# **MuPAD®** Reference

# MATLAB®

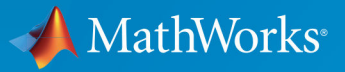

 $^{\circledR}$ 

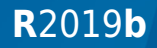

#### **How to Contact MathWorks**

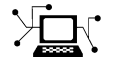

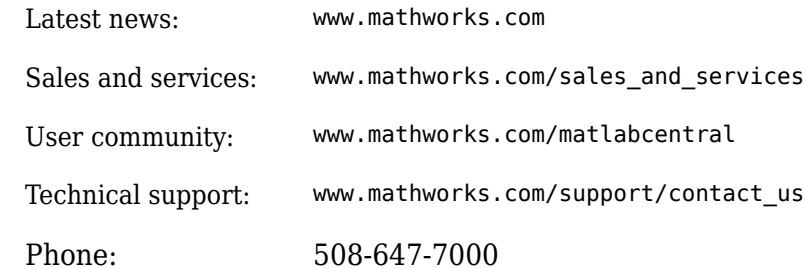

 $\mathbb{R}$  The MathWorks, Inc. 1 Apple Hill Drive Natick, MA 01760-2098

*MuPAD® Reference*

© COPYRIGHT 1993–2019 by The MathWorks, Inc.

The software described in this document is furnished under a license agreement. The software may be used or copied only under the terms of the license agreement. No part of this manual may be photocopied or reproduced in any form without prior written consent from The MathWorks, Inc.

FEDERAL ACQUISITION: This provision applies to all acquisitions of the Program and Documentation by, for, or through the federal government of the United States. By accepting delivery of the Program or Documentation, the government hereby agrees that this software or documentation qualifies as commercial computer software or commercial computer software documentation as such terms are used or defined in FAR 12.212, DFARS Part 227.72, and DFARS 252.227-7014. Accordingly, the terms and conditions of this Agreement and only those rights specified in this Agreement, shall pertain to and govern the use, modification, reproduction, release, performance, display, and disclosure of the Program and Documentation by the federal government (or other entity acquiring for or through the federal government) and shall supersede any conflicting contractual terms or conditions. If this License fails to meet the government's needs or is inconsistent in any respect with federal procurement law, the government agrees to return the Program and Documentation, unused, to The MathWorks, Inc.

#### **Trademarks**

MATLAB and Simulink are registered trademarks of The MathWorks, Inc. See [www.mathworks.com/trademarks](https://www.mathworks.com/trademarks) for a list of additional trademarks. Other product or brand names may be trademarks or registered trademarks of their respective holders.

#### **Patents**

MathWorks products are protected by one or more U.S. patents. Please see [www.mathworks.com/patents](https://www.mathworks.com/patents) for more information.

#### **Revision History**

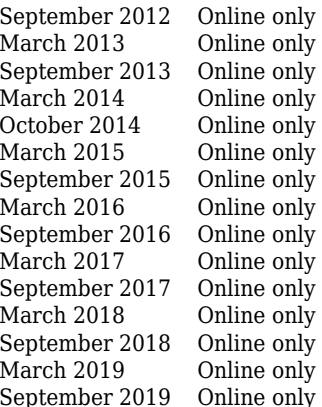

New for Version 5.9 (Release 2012b) Revised for Version 5.10 (Release 2013a) Revised for Version 5.11 (Release 2013b) Revised for Version 6.0 (Release 2014a) Revised for Version 6.1 (Release 2014b) Revised for Version 6.2 (Release 2015a) Revised for Version 6.3 (Release 2015b) Revised for Version 7.0 (Release 2016a) Revised for Version 7.1 (Release 2016b) Revised for Version 7.2 (Release 2017a) Revised for Version 8.0 (Release 2017b) Revised for Version 8.1 (Release 2018a) Revised for Version 8.2 (Release 2018b) Revised for Version 8.3 (Release 2019a) Revised for Version 8.4 (Release 2019b)

# Contents

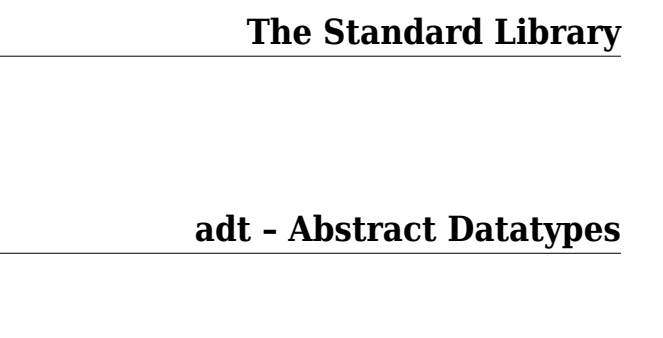

**Ax - Axioms** 

**Cat - Categories** 

combinat - Combinatorics

daetools - Analyze and Reduce Differential Algebraic **Equations (DAEs)**  $6<sup>1</sup>$ 

**Dom - Domains** 

 $\mathbf{1}$ 

 $2\lceil$ 

 $3<sup>1</sup>$ 

 $\blacktriangleleft$ 

 $5<sub>1</sub>$ 

 $\mathbf{7}$ 

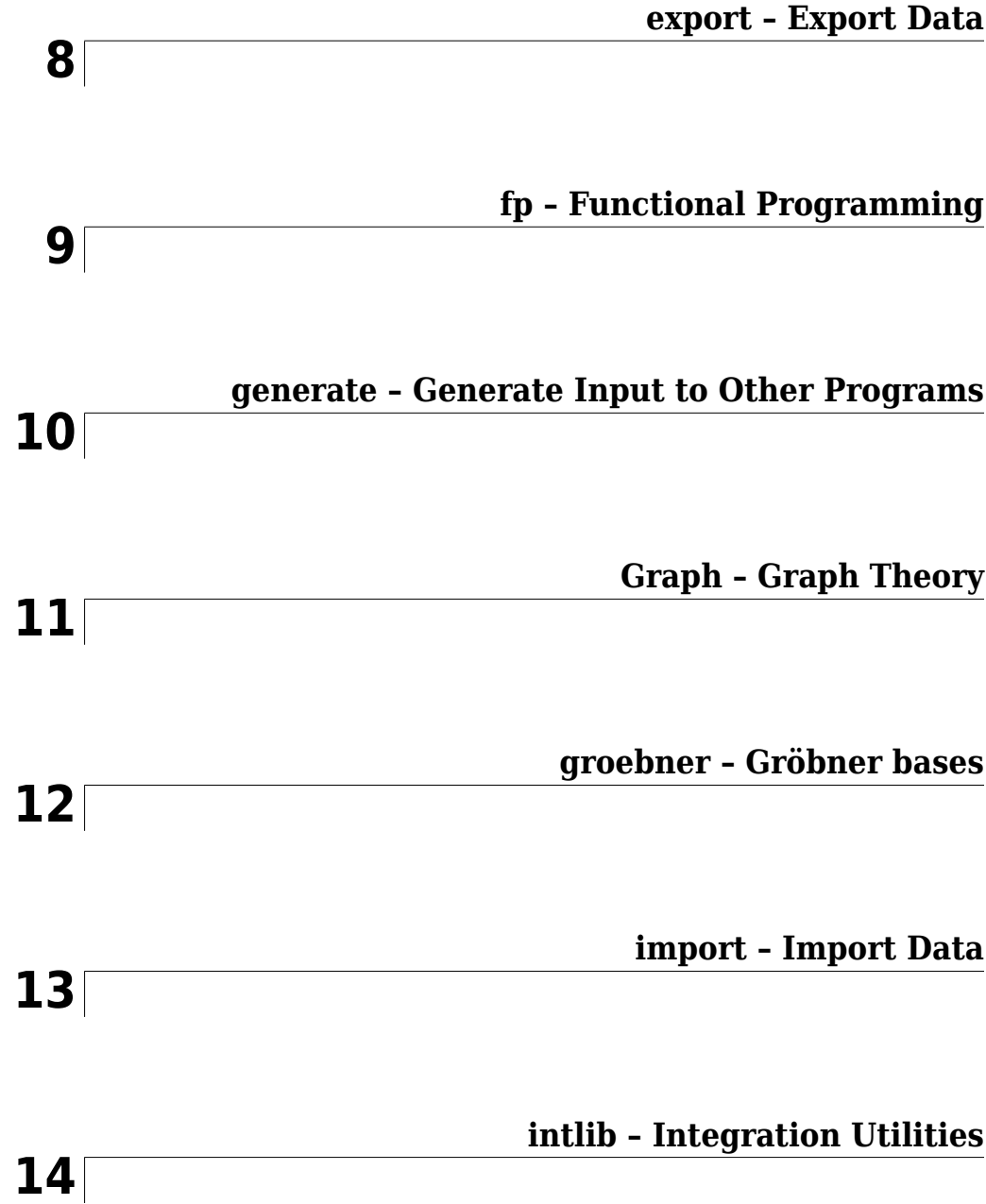

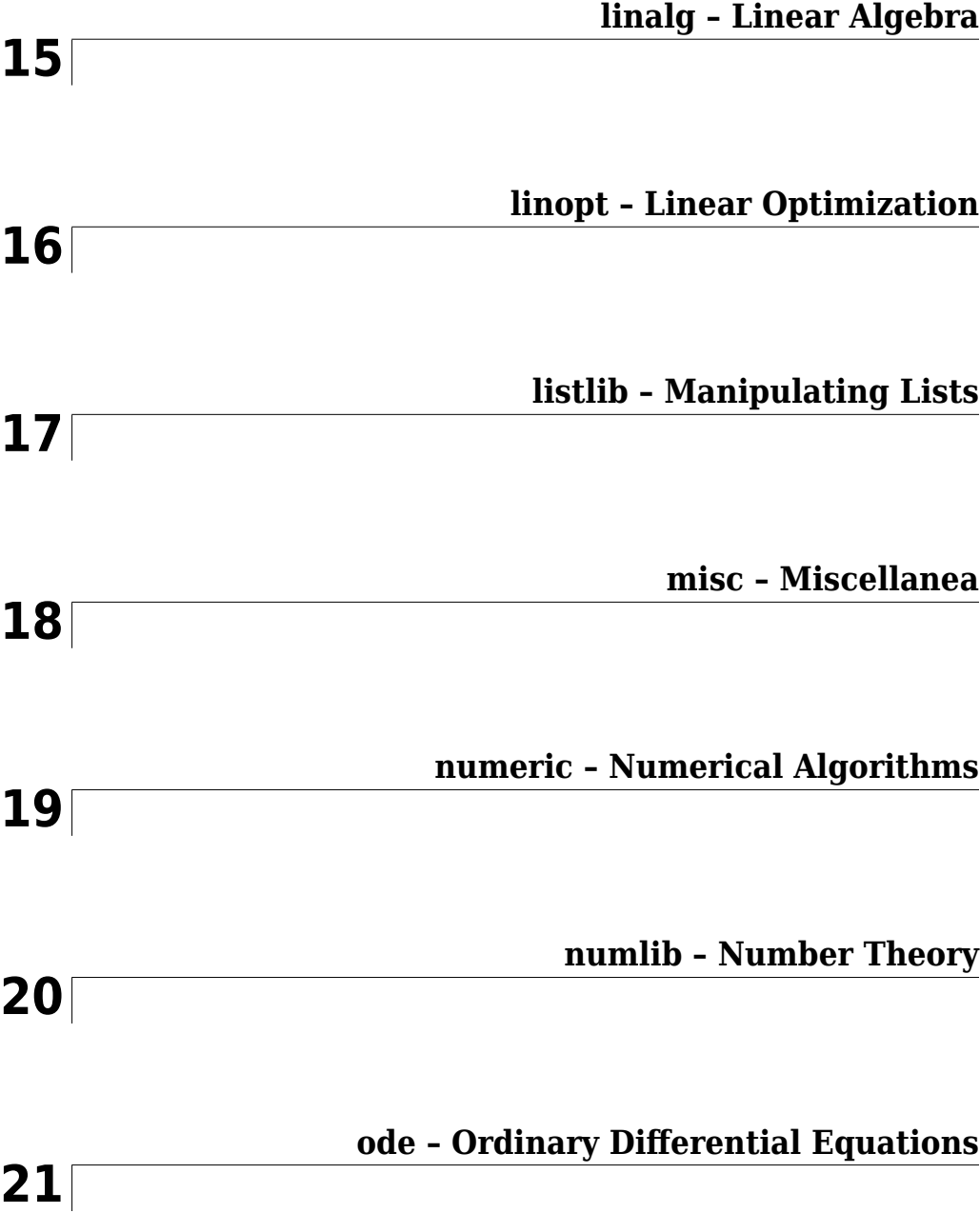

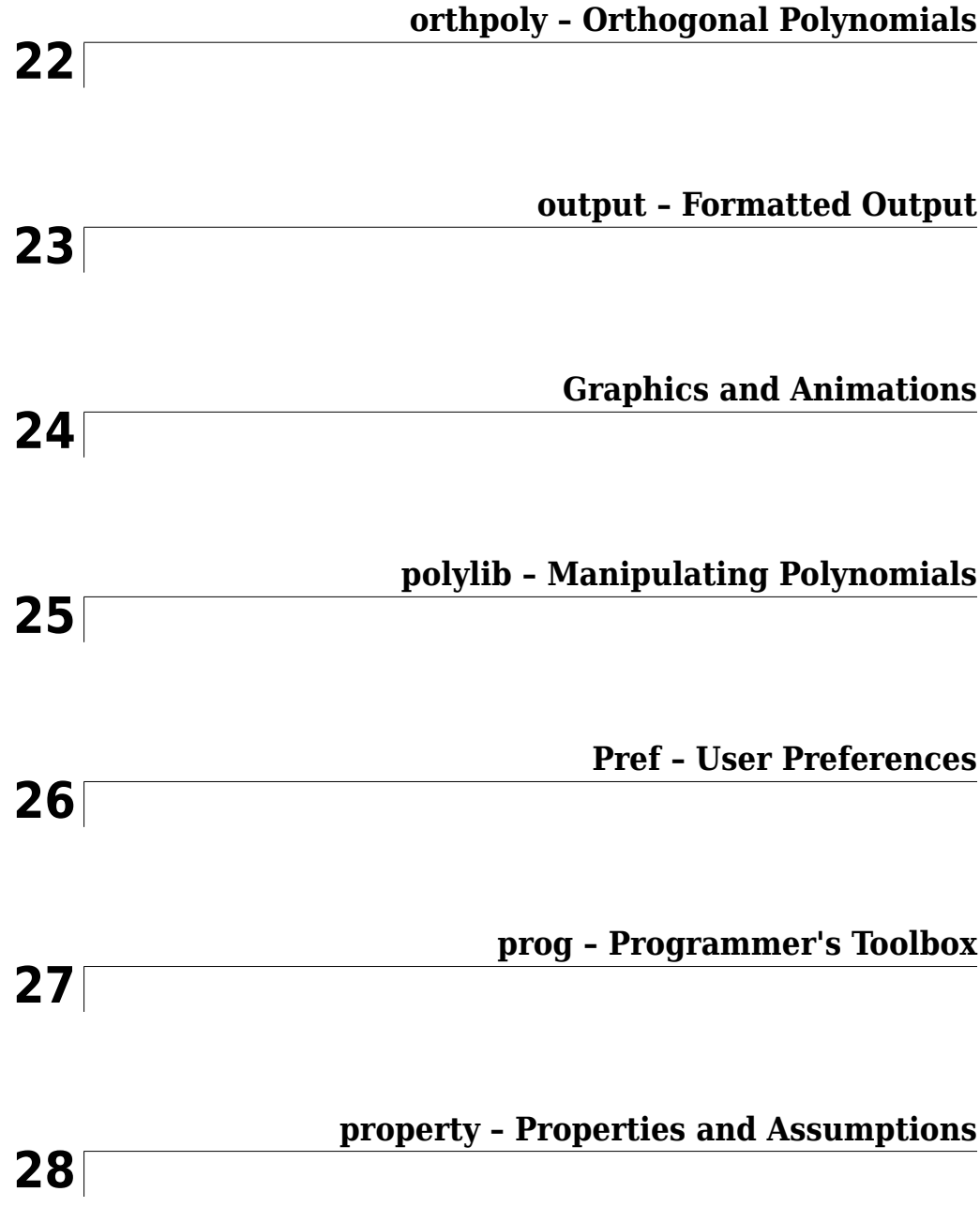

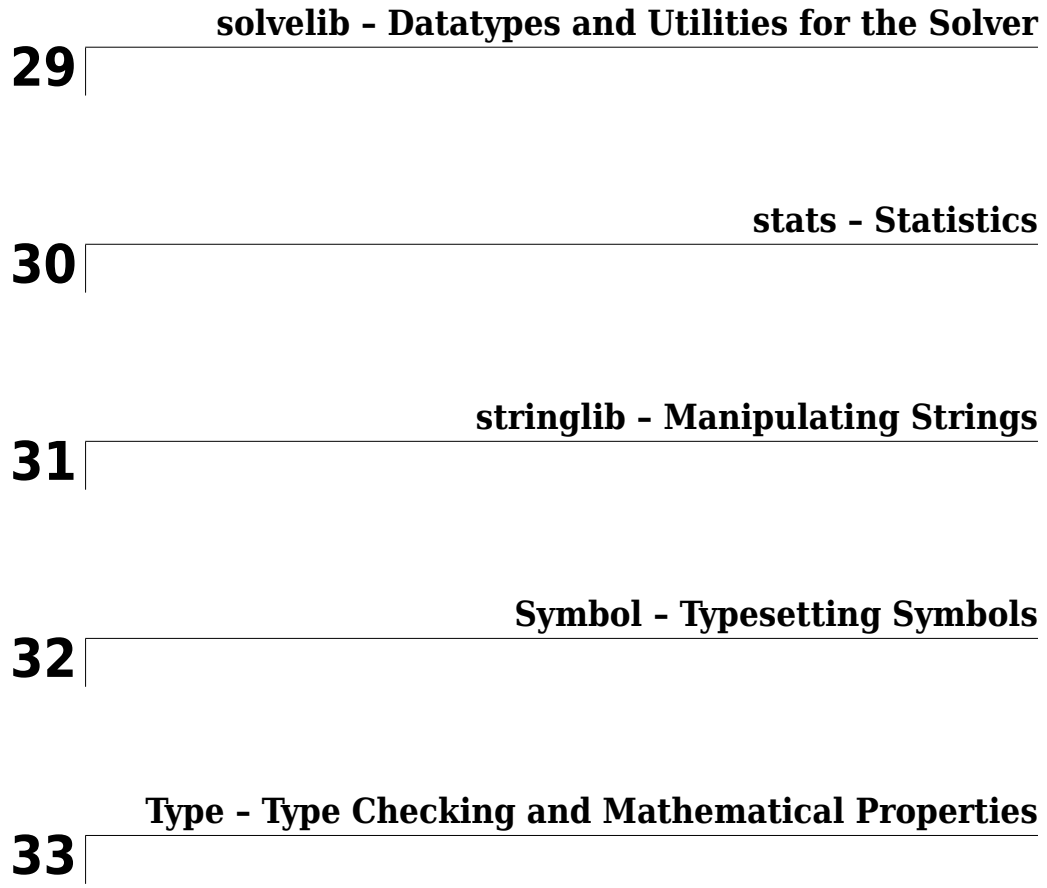

# <span id="page-10-0"></span>**The Standard Library**

**1**

## **:=, \_assign**

Assign variables

## **Syntax**

 $x := value$ \_assign(x, value)  $[x_1, x_2, ...] := [value_1, value_2, ...]$  $\text{assign}([x1, x2, ...], [value1, value2, ...])$ f(  $X1$ ,  $X2$ , ... ) := value \_assign(f(X1, X2, …), value)

## **Description**

 $x :=$  value assigns the variable  $x$  a value.

 $[x1, x2, \ldots] := [value1, value2, \ldots]$  assigns the variables x1, x2 etc. the corresponding values value1, value2 etc.

 $f(X1, X2, ...) :=$  value adds an entry to the [remember table on page 27-45](#page-6464-0) (Symbolic Math Toolbox) of the procedure f.

assign(x, value) is equivalent to  $x := v$ alue.

```
assign([x1, x2, \ldots], [value1, value2, \ldots]) is equivalent to [x1, x2, \ldots]x2, ...] := [value1, value2, ...]. Both lists must have the same number of
elements.
```
**Note** If x is neither a [list on page 7-41](#page-2484-0), nor a [table on page 1-2102](#page-2111-0), nor an [array on page](#page-2445-0) [7-2](#page-2445-0), nor an [hfarray on page 7-27](#page-2470-0), nor a [matrix on page 7-252](#page-2695-0), nor an element of a domain with a [slot on page 1-1979](#page-1988-0) "set\_index", then an indexed assignment such as

 $x[i]$  := value implicitly turns the identifier x into a table with a single entry (i = value). See ["Example 2" on page 1-4](#page-13-0) (Symbolic Math Toolbox).

The assignment  $f(X1, X2, ...) := value$  adds an entry to the [remember table on](#page-6464-0) [page 27-45](#page-6464-0) (Symbolic Math Toolbox) of the procedure f.

**Note** If f is neither [procedure on page 1-2013](#page-2022-0) (Symbolic Math Toolbox) nor a [function](#page-1650-0) [environment on page 1-1641](#page-1650-0) (Symbolic Math Toolbox), then f is implicitly turned into a (trivial) procedure with a single entry  $(X1, X2, ...)$  = value in its remember table. See ["Example 4" on page 1-7](#page-16-0) (Symbolic Math Toolbox).

Identifiers on the left hand side of an assignment are not evaluated (use [evalassign](#page-664-0) if this is not desired). I.e., in  $x :=$  value, the previous value of x, if any, is deleted and replaced by the new value. Note, however, that the index of an indexed identifier is evaluated. I.e., in  $x[i] := value$ , the index i is replaced by its current value before the corresponding entry of x is assigned the value. See ["Example 5" on page 1-8](#page-17-0) (Symbolic Math Toolbox).

#### **Examples**

#### **Example 1**

The assignment operator := can be applied to a single identifier as well as to a list of identifiers:

```
x := 42:[x1, x2, x3] := [43, 44, 45]:
x, x1, x2, x3
     42, 43, 44, 45
```
In case of lists, all variables of the left-hand side are assigned their values *simultaneously*:

 $[x1, x2] := [3, 4]$ :  $[x1, x2] := [x2, x1]$ : x1, x2

<span id="page-13-0"></span>4, 3

The functional equivalent of the assign operator  $:=$  is the function  $\text{assign:}$ 

\_assign(x, 13): \_assign([x1, x2], [14, 15]): x, x1, x2

13, 14, 15

Assigned values are deleted via the keyword [delete](#page-508-0):

```
delete x, x1, x2:
x, x1, x2
     x, x1, x2
```
#### **Example 2**

Assigning a value to an indexed identifier, a corresponding table ([table](#page-2111-0), [DOM\\_TABLE](#page-2111-0)) is generated implicitly, if the identifier was not assigned a [list on page 7-41](#page-2484-0), a [table on](#page-2111-0) [page 1-2102,](#page-2111-0) an [array on page 7-2](#page-2445-0), an [hfarray on page 7-27,](#page-2470-0) or a [matrix on page 1-2044](#page-2053-0) (Symbolic Math Toolbox) before:

```
delete x:
x[1] := 7:x
```
 $\overline{117}$ 

If  $x$  is a list, a table, an array, an hfarray, or a matrix, then an indexed assignment adds a further entry or changes an existing entry:

```
x[abc] := 8:
x
        1 17
```
abc $|8$ 

```
x := [a, b, c, d]:
x[3] := new:x
        [a, b, new, d]
x := array(1..2, 1..2):
x[2, 1] := value:x
         \left(\begin{array}{cc}\text{NIL} & \text{NIL} \\
\text{value} & \text{NIL}\n\end{array}\right)
```

```
delete x:
```
For efficient use of indexed assignments (see ["Example 2" on page 1-4](#page-13-0) (Symbolic Math Toolbox) for an overview), programmers should note the following rules:

MuPAD® uses *reference counting* and thereby allows multiple references to identical data structures. Changing one of these logically distinct values means that the internal structure must be copied, which takes time:

```
n := 10^4:
L := [0 \$n]:time((for i from 1 to n do
        L old := L:L[i] := i:
       end_for))
     19310
```
Compare this with the situation where only one variable or identifier refers to the internal structure:

```
n := 10^4:
L := [0 \$n]:time((for i from 1 to n do
        L[i] := i:
       end_for))
```
60

For [lists on page 7-41](#page-2484-0), there is another situation that requires copying the list structure: Changing the length of the list. The most frequently encountered example is appending to a list with concat (.) or [append](#page-165-0):

```
n := 10^4:
L := \Pi:
time((for i from 1 to n do
        L := L . [i]:
       end_for))
     13180
```
A loop written as above takes running time roughly proportional to the *square of the number of elements.* It is advisable to rewrite such loops. In the case where you know the length of the final list in advance, you can construct such a list and replace its entries inside the loop:

```
n := 10^4:
L := [NIL$n]:time((for i from 1 to n do
        L[i] := i:
       end_for))
     60
```
If you don't know the final length, you can gain linear running time by first collecting the elements into a [table on page 1-2102:](#page-2111-0)

```
n := 10^4:
T := table()time((for i from 1 to n do
        T[nops(T)+1] := i;
       end_for;
      L := [T[i] \$ i = 1..nops(T) ]190
```
<span id="page-16-0"></span>Consider a simple procedure:

```
f := x \rightarrow \sin(x)/x:
f(\theta)Error: Division by zero.
   Evaluating: f
```
The following assignment adds an entry to the remember table:

```
f(\theta) := 1:
f(\theta)1
```
If f does not evaluate to a function, then a trivial procedure with a remember table is created implicitly:

```
delete f:
f(x) := x^2:
expose(f)
proc()
   name f;
   option remember;
begin
   procname(args())
end_proc
```
Note that the remember table only provides a result for the input x:

```
f(x), f(1.0*x), f(y)x^2, f(1.0 x), f(y)
```
delete f:

<span id="page-17-0"></span>The left hand side of an assignment is not evaluated. In the following,  $x := 3$  assigns a new value to x, not to y:

```
x := y:
x := 3:x, y
    3, y
```
Consequently, the following is not a multiple assignment to the identifiers in the list, but a single assignment to the list L:

```
L := [x1, x2]:L := [21, 22]:L, x1, x2
    [21, 22], x1, x2
```
However, indices are evaluated in indexed assignments:

```
i := 2:x[i] := value:x
        2 value
for i from 1 to 3 do
   x[i] := i^2;end_for:
x
        \begin{array}{c|c} 1 & 1 \\ 2 & 4 \\ 3 & 9 \end{array}delete x, L, i:
```
Since an assignment has a return value (the assigned value), the following command assigns values to several identifiers simultaneously:

 $a := b := c := 42$ : a, b, c 42, 42, 42

For syntactical reasons, the inner assignment has to be enclosed by additional brackets in the following command:

```
a := sin((b := 3)):
a, b
     sin(3), 3
```
delete a, b, c:

## **Parameters**

```
x, x1, x2, …
```
Identifiers or indexed identifiers

#### **value, value1, value2, …**

Arbitrary MuPAD objects

#### **f**

A [procedure on page 1-2013](#page-2022-0) (Symbolic Math Toolbox) or a [function environment on page 1-](#page-1650-0) [1641](#page-1650-0) (Symbolic Math Toolbox)

#### **X1, X2, …**

Arbitrary MuPAD objects

## **Return Values**

value or [value1, value2, ...], respectively.

## **See Also**

#### **MuPAD Functions**

[anames](#page-136-0) | [assign](#page-266-0) | [assignElements](#page-270-0) | [delete](#page-508-0) | [evalassign](#page-664-0)

## <span id="page-20-0"></span>**., \_concat**

Concatenate objects

## **Syntax**

 $object_1.$  object<sub>2</sub>  $_{\rm \_concat(object_1, object_2, ...)$ 

## **Description**

object\_1.object\_2 concatenates two objects.

 $\text{\_concat}(\text{object}_1, \text{object}_2, \ldots)$  concatenates an arbitrary number of objects.

```
_concat( \texttt{object}_1, \texttt{object}_2) is equivalent to \texttt{object}_1. \texttt{object}_2. The function call
_concat( object<sub>1</sub>, object<sub>2</sub>, object<sub>3</sub>, ...) is equivalent to (( object<sub>1</sub>.
object<sub>2</sub>). object<sub>3</sub>). ... condet() returns the void object of type DOM_NULL.
```
 $\begin{bmatrix} \text{object}_1 & \text{object}_2 & \text{object}_1 \text{.} \end{bmatrix}$ string string string string string string string identifier string string string integer string string string expression string string identifier string string identifier in the string string identifier identifier identifier identifier identifier identifier integer integer identifier identifier expression and identifier list list list

The following combinations are possible:

E.g., x.1 creates the identifier x1.

Note that the objects to be concatenated are evaluated before concatenation. Thus, if  $x := y$ ,  $i := 1$ , the concatenation x. i produces the identifier y 1. However, the resulting identifier y1 is *not* fully evaluated. Cf. ["Example 2" on page 1-13](#page-22-0) (Symbolic Math Toolbox).

## **Examples**

#### **Example 1**

We demonstrate all possible combinations of types that can be concatenated. Strings are produced if the first object is a string:

"x"."1", "x".y, "x".1, "x".f(a) "x1", "xy", "x1", "xf(a)"

Identifiers are produced if the first object is an identifier:

x."1", x.y , x.1, x.f(a)

 $x1$ , xy,  $x1$ ,  $xf(a)$ 

The concatenation operator . also serves for concatenating lists:

[1, 2] . [3, 4]  $[1, 2, 3, 4]$ L :=  $[]$ : for i from 1 to 10 do L := L .  $[x.i]$  end for: L  $[x1, x2, x3, x4, x5, x6, x7, x8, x9, x10]$ 

delete L:

<span id="page-22-0"></span>We demonstrate the evaluation strategy of concatenation. Before concatenation, the objects are evaluated:

```
x := "Val": i := ue: x.i"Value"
ue := 1: x.i"Val1"
```
An identifier produced via concatenation is not fully evaluated:

```
delete x: x1 := 17: x.1, eval(x.1)
```
x1, 17

The . operator can be used to create variables dynamically. They can be assigned values immediately:

delete x: for i from 1 to 5 do x.i :=  $i^2$  end\_for:

Again, the result of the concatenation is not fully evaluated:

 $x.i$  \$ i= 1..5

x1, x2, x3, x4, x5

eval(%)

1, 4, 9, 16, 25

delete i, ue: (delete  $x.i$ )  $\ $i = 1..5$ :

The function concat can be used to concatenate an arbitrary number of objects:

```
_concat("an", " ", "ex", "am", "ple")
```
"an example"

 $_{\text{concat}("0", " "..i $ i = 1..15)}$ 

"0 1 2 3 4 5 6 7 8 9 10 11 12 13 14 15"

 $concat([], [x.i] $ i = 1..10)$ 

 $[x1, x2, x3, x4, x5, x6, x7, x8, x9, x10]$ 

## **Parameters**

#### **object<sup>1</sup>**

A character string, an identifier, or a list

#### **object2, …**

A character string, an identifier, an integer, a list, or an expression

## **Return Values**

Object of the same type as  $\texttt{object}_1$ .

## **Overloaded By**

object\_1, object\_2

## **See Also**

**MuPAD Functions** @ | append

## **.., \_range**

Range operator

## **Syntax**

l .. r

\_range(l, r)

## **Description**

l..r defines a "range" with the left bound l and the right bound r.

A range is a technical construct that is used to specify ranges of numbers when calling various system functions such as [int](#page-1054-0), [array](#page-244-0), [op](#page-1501-0), or the sequence operator [\\$](#page-89-0). Usually, l..r represents a real interval (e.g.,  $int(f(x), x = l \cdot r)$ ), or the sequence of integers from l to r.

range( $l, r$ ) is equivalent to  $l..r.$ 

To create and operate on intervals in a mathematical sense, use the data type [Dom::Interval](#page-2668-0).

## **Examples**

#### **Example 1**

A range can be defined with the .. operator as well as with a call to the function \_range:

```
_range(1, 42), 1..42
```
 $1..42, 1..42$ 

In the following call, the range represents an interval:

## $int(x, x = 1..r)$  $\frac{r^2}{2} - \frac{l^2}{2}$

Ranges can be used for accessing the operands of expressions or to define the size of arrays and hfarrays:

```
op(f(a, b, c, d, e), 2..4)
     b, c, darray(1..3, [a1, a2,a3])
     (al a2 a3)hfarray(1..3, 1..2)
      \binom{0.0 & 0.0}{0.0 & 0.0}
```
Ranges can also be used for creating expression sequences:

```
i^3 $ i = 1..5
     1, 8, 27, 64, 125
```
#### **Example 2**

The range operator .. is a technical device that does not check its parameters with respect to their semantics. It just creates a range which is interpreted in the context in which it is used later. Any bounds are accepted:

float(PI) .. -sqrt(2)/3 3.141592654...  $-\frac{\sqrt{2}}{3}$ 

## **Parameters**

**l, r**

Arbitrary MuPAD objects

## **Return Values**

Expression of type "\_range".

## **Overloaded By**

## **See Also**

**MuPAD Domains** [Dom::Interval](#page-2668-0)

#### **MuPAD Functions** [\\$](#page-89-0)

## <span id="page-28-0"></span>**=, \_equal**

Equations (equal)

## **Syntax**

 $x = y$ 

\_equal(x, y)

## **Description**

 $x = y$  defines an equation.

 $x = y$  is equivalent to the function call equal(x, y).

The operator = returns a symbolic expression representing an equation. The resulting expression can be evaluated to [TRUE](#page-2188-0) or [FALSE](#page-2191-0) by the function [bool](#page-363-0). It also serves as control conditions in [if](#page-967-0), [repeat](#page-1766-0), and [while](#page-1771-0) statements. In all these cases, testing for equality is a purely syntactical test. For example,  $bool(0.5 = 1/2)$  returns [FALSE](#page-2191-0) although both numbers coincide numerically. Further, Boolean expressions can be evaluated to [TRUE](#page-2188-0), [FALSE](#page-2191-0), or [UNKNOWN](#page-2194-0) by the function [is](#page-1106-0). Tests using [is](#page-1106-0) are semantic comparing x and y applying mathematical considerations.

Equations have two operands: the left side and the right side. Use [lhs](#page-1263-0) and [rhs](#page-1267-0) to extract these operands.

The boolean expression not  $x = y$  is always converted to  $x \le y$ . The expression not  $x \le y$  is always converted to  $x = y$ .

## **Examples**

#### **Example 1**

In the following example, note the difference between syntactical and numerical equality.

The numbers 1.5 and  $\frac{3}{5}$  coincide numerically. However, 1.5 is of domain type [DOM\\_FLOAT](#page-2466-0),

whereas  $\frac{3}{2}$  is of domain type [DOM\\_RAT](#page-2491-0). Consequently, they are not regarded as equal in the following syntactical test:

```
1.5 = 3/2;bool(%)
      1.5 = \frac{3}{2}FALSE
```
For equations with floating-point numbers, use the operator  $\sim$  = instead of =. The functions [bool](#page-363-0) and [is](#page-1106-0) test whether the floating-point approximations coincide up to the relative precision given by [DIGITS](#page-546-0):

```
1.5 \sim 3/2;bool(1.5 \sim = 3/2);
is(1.5 \sim = 3/2);
      1.5 \approx \frac{3}{2}TRUE
      TRUE
```
The following expressions coincide syntactically:

```
equal(1/x, diff(ln(x),x));bool(%)
      \frac{1}{x} = \frac{1}{x}TRUE
```
The Boolean operator [not](#page-150-0) converts equalities and inequalities:

not  $a = b$ , not  $a \Leftrightarrow b$  $a \neq b$ ,  $a = b$ 

#### **Example 2**

In this example, use the operator = to compare non-mathematical objects:

```
if "text" = "t"."e"."x"."t" then "yes" else "no" end
     "ves"
```
#### **Example 3**

Test equality of these expressions by using the syntactical test via [bool](#page-363-0) and the semantic test via [testeq](#page-2132-0):

bool(1 =  $x/(x + y) + y/(x + y)$ ), testeq(1 =  $x/(x + y) + y/(x + y)$ )

FALSE, TRUE

#### **Example 4**

Equations are typical input objects for system functions, such as [solve](#page-2000-0):

solve( $x^2 - 2*x = -1, x$ )  ${1}$ 

#### **Parameters**

**x, y**

Arbitrary MuPAD objects

## **Return Values**

Expression of type "\_equal".

## **See Also**

#### **MuPAD Functions**

 $|11| < |11| < 1$  $|11| < |11| < 1$  $|11| < |11| < 1$  [>](#page-39-0)  $|11| < |11| < 1$  +  $|11| < |11| < 1$  +  $|11| < |11| < |11| < 1$  +  $|11| < |11| < 1$  +  $|11| < |11| < 1$  +  $|11| < |11| < |11| < 1$  +  $|11| < |11| < |11| < 1$  +  $|11| < |11| < |11| < 1$  +  $|11| < |11| < |11| < 1$  +  $|11| < |11| < |11| < |11| < 1$  +  $r$ hs | [solve](#page-2000-0) | [testeq](#page-2132-0) | [while](#page-1771-0) |  $\sim$  =

## <span id="page-32-0"></span>**<>, \_unequal**

Inequalities (unequal)

## **Syntax**

 $x \Leftrightarrow y$ 

 $_$  \_unequal(x, y)

## **Description**

x <> y defines an inequality.

 $x \le y$  is equivalent to the function call unequal(x, y).

The operator <> returns a symbolic expression representing an inequality.

The resulting expression can be evaluated to [TRUE](#page-2188-0) or [FALSE](#page-2191-0) by the function [bool](#page-363-0). It also serves as control conditions in [if](#page-967-0), [repeat](#page-1766-0), and [while](#page-1771-0) statements. In all these cases, testing for equality or inequality is a purely syntactical test. For example, bool(0.5 <> 1/2) returns [TRUE](#page-2188-0) although both numbers coincide numerically. Further, Boolean expressions can be evaluated to [TRUE](#page-2188-0), [FALSE](#page-2191-0), or [UNKNOWN](#page-2194-0) by the function [is](#page-1106-0). Tests using [is](#page-1106-0) semantically compare x and y applying mathematical considerations.

Inequalities have two operands: the left side and the right side. Use [lhs](#page-1263-0) and [rhs](#page-1267-0) to extract these operands.

The boolean expression not  $x = y$  is always converted to  $x \le y$ .

The expression not  $x \le y$  is always converted to  $x = y$ .

#### **Example 1**

In the following example, note the difference between syntactical and numerical equality.

The numbers 1.5 and  $\frac{3}{5}$  coincide numerically. However, 1.5 is of domain type [DOM\\_FLOAT](#page-2466-0), whereas  $\frac{3}{2}$  is of domain type [DOM\\_RAT](#page-2491-0). Consequently, they are not regarded as equal in the following syntactical test:

 $1.5 \leq 3/2;$ bool(%)

 $1.5 \neq \frac{3}{2}$ 

#### **TRUE**

The following expressions coincide syntactically:

```
_unequal(1/x, diff(ln(x),x));
bool(%)
       \frac{1}{x} \neq \frac{1}{x}
```
#### **FALSE**

The Boolean operator [not](#page-150-0) converts equalities and inequalities:

```
not a = b, not a \Leftrightarrow b
```
 $a \neq b$ ,  $a = b$ 

#### **Example 2**

In this example, use the operator <> to compare two tables:

```
bool(table(a = PI) \Leftrightarrow table(a = sqrt(2)))
```
**TRUE** 

#### **Example 3**

Test equality of these expressions by using the syntactical test via [bool](#page-363-0) and the semantical test via [testeq](#page-2132-0):

```
bool(1 \langle x + y \rangle + y/(x + y)),
testeq(1 \langle x + y + y / (x + y) \rangle
```

```
TRUE, FALSE
```
#### **Example 4**

Inequalities are typical input objects for system functions, such as [solve](#page-2000-0):

```
solve(x^2 - 2*x \iff -1, x)
```
 $\mathbb{C}\setminus\{1\}$ 

## **Parameters**

**x, y**

Arbitrary MuPAD objects

## **Return Values**

Expression of type "\_unequal".

#### **See Also**

#### **MuPAD Functions**

 $<$   $|$   $<=$   $|$  [=](#page-28-0)  $|$  [>](#page-39-0)  $|$  > =  $|$  [FALSE](#page-2191-0) | [TRUE](#page-2188-0) | [UNKNOWN](#page-2194-0) | [and](#page-140-0) | [bool](#page-363-0) | [if](#page-967-0) | [lhs](#page-1263-0) | [not](#page-150-0) | [or](#page-145-0) | [repeat](#page-1766-0) |  $rhs | solve | testeq | which$  $rhs | solve | testeq | which$  $rhs | solve | testeq | which$  $rhs | solve | testeq | which$  $rhs | solve | testeq | which$  $rhs | solve | testeq | which$
### **~=, \_approx**

Approximate equality

## **Syntax**

 $x \sim = y$ 

\_approx(x, y)

### **Description**

 $x \sim y$  symbolizes approximate equality.

 $x \sim y$  is equivalent to the function call approx(x, y).

The operator  $\sim$  returns a symbolic expression representing an approximate equality for numerical values x and y. The calls bool  $(x \sim = y)$  and  $is(x \sim = y)$  check whether | float((x - y)/x)| < 10^(-DIGITS) is satisfied, provided  $x \neq 0$  and  $y \neq 0$ . Thus, [TRUE](#page-2188-0) is returned if x and y coincide within the relative numerical precision specified by [DIGITS](#page-546-0). For  $x = 0$ , the criterion is  $|float(y)| < 10^{\circ}$  (-DIGITS). For  $y = 0$ , the criterion is  $|float(x)| < 10^{\circ}(-DIGITS)$ . If either x or y contains a symbolic object that cannot be converted to a real or complex floating-point number, the functions [bool](#page-363-0) and [is](#page-1106-0) return the value [UNKNOWN](#page-2194-0).

Approximate equalities have two operands: the left side and the right side. Use [lhs](#page-1263-0) and [rhs](#page-1267-0) to extract these operands.

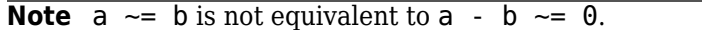

### **Examples**

### **Example 1**

In the following example, note the difference between syntactical and numerical equality.

The numbers 1.5 and  $\frac{3}{5}$  coincide numerically. However, 1.5 is of domain type [DOM\\_FLOAT](#page-2466-0), whereas  $\frac{3}{2}$  is of domain type [DOM\\_RAT](#page-2491-0). Consequently, they are not regarded as equal in the following syntactical test:

1.5 = 3/2; bool(\*)  
1.5 = 
$$
\frac{3}{2}
$$

#### **FALSE**

For equations with floating-point numbers, use the operator  $\sim$ = instead of =. The functions [bool](#page-363-0) and [is](#page-1106-0) test whether the floating-point approximations coincide up to the relative precision given by [DIGITS](#page-546-0):

```
1.5 \sim 3/2;bool(1.5 \sim = 3/2);
is(1.5 \sim = 3/2);
      1.5 \approx \frac{3}{2}TRUE
      TRUE
```
### **Parameters**

**x, y**

Arbitrary MuPAD objects

### **Return Values**

Expression of type "\_approx".

### **See Also**

#### **MuPAD Functions**

 $|1| < |1| > |1| >$  $|1| < |1| > |1| >$  $|1| < |1| > |1| >$  $|1| < |1| > |1| >$  $|1| < |1| > |1| >$  | > | [FALSE](#page-2191-0) | [TRUE](#page-2188-0) | [UNKNOWN](#page-2194-0) | [and](#page-140-0) | [bool](#page-363-0) | [if](#page-967-0) | [lhs](#page-1263-0) | [not](#page-150-0) | [or](#page-145-0) | [repeat](#page-1766-0) | [rhs](#page-1267-0) | [solve](#page-2000-0) | [testeq](#page-2132-0) | [while](#page-1771-0)

# <span id="page-39-0"></span>**<, >, \_less**

Inequalities "less than" and "greater than"

### **Syntax**

 $x < y$  $x > y$  $_{\text{less}(x, y)}$ 

### **Description**

 $x < y$  and  $x > y$  define inequalities.

 $x \leq y$  represents the Boolean statement "x is less than y". It is equivalent to the function call  $less(x,y)$ .

 $x > y$  represents the Boolean statement "x is greater than y". It is always converted to y  $\leq x$ , which is equivalent to the function call less(y, x).

These operators return symbolic Boolean expressions. If only real numbers of [Type::Real](#page-7264-0) are involved, these expressions can be evaluated to [TRUE](#page-2188-0) or [FALSE](#page-2191-0) by the function [bool](#page-363-0). They also serve as control conditions in [if](#page-967-0), [repeat](#page-1766-0), and [while](#page-1771-0) statements. For [floating-point intervals on page 7-33,](#page-2476-0) these operators are interpreted as "strictly less than" and "strictly greater than". See ["Example 2" on page 1-31](#page-40-0) (Symbolic Math Toolbox). Further, Boolean expressions can be evaluated to [TRUE](#page-2188-0), [FALSE](#page-2191-0), or [UNKNOWN](#page-2194-0) by the function [is](#page-1106-0). Tests using [is](#page-1106-0) can also be applied to constant symbolic expressions. See ["Example 4" on page 1-32](#page-41-0) (Symbolic Math Toolbox).

[bool](#page-363-0) also handles inequalities involving character strings. It compares them with respect to the lexicographical ordering.

Inequalities have two operands: the left side and the right side. Use [lhs](#page-1263-0) and [rhs](#page-1267-0) to extract these operands.

### <span id="page-40-0"></span>**Examples**

#### **Example 1**

The operators < and > produce symbolic inequalities. They can be evaluated to TRUE or FALSE by the function [bool](#page-363-0) if only real numbers of type Type:: Real (integers, rationals, and floats) are involved:

```
1.4 < 3/2;bool(%)
      1.4 < \frac{3}{2}TRUE
```
#### **Example 2**

Comparison of intervals is interpreted as "strict", that is, all combinations of numbers in the intervals must fulfill the relation:

 $bool(0...1 < 2...3)$ ,  $bool(0...2 < 1...3)$ ,  $bool(0...1 < 1...2)$ 

TRUE, FALSE, FALSE

#### **Example 3**

Compare character strings:

```
if "text" < "t"."e"."x"."t"."book" then "yes" else "no" end
     "ves"
bool("a" > "b")
```
#### <span id="page-41-0"></span>**FALSE**

#### **Example 4**

Note that bool does not perform symbolic simplification and therefore cannot handle some combinations of symbolic expressions. Use the function [is](#page-1106-0) for comparisons requiring symbolic simplification:

```
bool(sqrt(6) < sqrt(2)*sqrt(3))
Error: Unable to evaluate to Boolean. [ less]
is(sqrt(6) < sqrt(2)*sqrt(3))
```
**FALSE** 

#### **Example 5**

Inequalities are valid input objects for the system function [solve](#page-2000-0):

solve( $x^2 - 2*x < 3, x$ )  $(-1, 3) \cup \{1 + yi \mid y \in \mathbb{R}\}\$ 

#### **Example 6**

The operator < can be overloaded (Symbolic Math Toolbox) by user-defined domains:

myDom := newDomain("myDom"):  $myDom::print := x \rightarrow extop(x):$ 

Without overloading less or leequal, elements of this domain cannot be compared:

```
x := new(myDom, PI):
y := new(myDom, sqrt(10)):
bool(x < y)
```

```
Error: Unable to evaluate to Boolean. [_less]
```
Now, define a [slot on page 1-1979](#page-1988-0)" less". This slot is called when an inequality of type "\_less" is evaluated by [bool](#page-363-0). The slot compares floating-point approximations if the arguments are not of type Type:: Real:

```
myDom:: less := proc(x, y)begin
     x := \text{extop}(x, 1):
     y := \text{extop}(y, 1):
      if not testtype(x, Type::Real) then
        x := float(x):
         if not testtype(x, Type::Real) then
            error("cannot compare")
         end_if
      end_if:
     if not testtype(y, Type::Real) then
        y := float(y):
         if not testtype(y, Type::Real) then
            error("cannot compare")
         end_if
      end_if:
     bool(x < y)end_proc:
x, y, bool(x < y), bool(x > y)
     \pi, \sqrt{10}, TRUE, FALSE
bool(new(myDom, I) < new(myDom, PI))
Error: cannot compare [myDom:: less]
delete myDom, x, y:
```
### **Parameters**

#### **x, y**

Arbitrary MuPAD objects

### **Return Values**

Expression of type "\_less".

### **Overloaded By**

x, y

### **See Also**

#### **MuPAD Functions**

 $\leq$   $|$   $\leq$   $|$   $|$   $>$   $=$  | [FALSE](#page-2191-0) | [TRUE](#page-2188-0) | [UNKNOWN](#page-2194-0) | [and](#page-140-0) | [bool](#page-363-0) | [if](#page-967-0) | [lhs](#page-1263-0) | [not](#page-150-0) | [or](#page-145-0) | [repeat](#page-1766-0) | [rhs](#page-1267-0) | [solve](#page-2000-0) | [while](#page-1771-0)

## <span id="page-44-0"></span>**<=, >=, \_leequal**

Inequalities "less than or equal to" and "greater than or equal to"

```
Note For <= in MATLAB®, see le.
```
### **Syntax**

```
x \le yx \ge y_leequal(x, y)
```
### **Description**

 $x \leq y$  and  $x \geq y$  define inequalities.

 $x \le y$  represents the Boolean statement "x is less than or equal to y". It is equivalent to the function call  $\text{leequal}(x,y)$ .

 $x \ge y$  represents the Boolean statement "x is greater than or equal to y". It is always converted to  $y \le x$ , which is equivalent to the function call  $\text{leequal}(y,x)$ .

These operators return symbolic Boolean expressions. If only real numbers of [Type::Real](#page-7264-0) are involved, these expressions can be evaluated to [TRUE](#page-2188-0) or [FALSE](#page-2191-0) by the function [bool](#page-363-0). They also serve as control conditions in [if](#page-967-0), [repeat](#page-1766-0), and [while](#page-1771-0) statements. For [floating-point intervals on page 7-33,](#page-2476-0) these operators are interpreted as "strictly less than or equal to" and "strictly greater than or equal to". See ["Example 2" on](#page-45-0) [page 1-36](#page-45-0) (Symbolic Math Toolbox). Further, Boolean expressions can be evaluated to [TRUE](#page-2188-0), [FALSE](#page-2191-0), or [UNKNOWN](#page-2194-0) by the function [is](#page-1106-0). Tests using [is](#page-1106-0) can also be applied to constant symbolic expressions. See ["Example 4" on page 1-37](#page-46-0) (Symbolic Math Toolbox).

[bool](#page-363-0) also handles inequalities involving character strings. It compares them with respect to the lexicographical ordering.

<span id="page-45-0"></span>Inequalities have two operands: the left side and the right side. Use [lhs](#page-1263-0) and [rhs](#page-1267-0) to extract these operands.

### **Examples**

#### **Example 1**

The operators <= and >= produce symbolic inequalities. They can be evaluated to TRUE or FALSE by the function [bool](#page-363-0) if only real numbers of type Type: : Real (integers, rationals, and floats) are involved:

```
1.5 \leq 3/2; bool(%)
       1.5 \leq \frac{3}{2}
```
**TRUE** 

#### **Example 2**

Comparison of intervals is interpreted as "strict", that is, all combinations of numbers in the intervals must fulfill the relation:

```
bool(0...1 \le 2...3), bool(0...2 \le 1...3),
bool(0...1 \leq 1...2)
```
TRUE, FALSE, TRUE

#### **Example 3**

Compare character strings:

if "text" <= "t"."e"."x"."t"."book" then "yes" else "no" end

"yes"

<span id="page-46-0"></span>bool("a"  $>=$  "b")

**FALSE** 

#### **Example 4**

Note that bool does not perform symbolic simplification and therefore cannot handle some combinations of symbolic expressions; the function [is](#page-1106-0) does perform symbolic simplification:

```
bool(sqrt(6) <= sqrt(2)*sqrt(3))
```
Error: Unable to evaluate to Boolean. [\_leequal]

```
is(sqrt(6) \leq sqrt(2)*sqrt(3))
```
**TRUE** 

#### **Example 5**

Inequalities are valid input objects for the system function [solve](#page-2000-0):

solve( $x^2 - 2*x \ge 3, x$ )

 $(-\infty, -1] \cup [3, \infty)$ 

#### **Example 6**

The operator <= can be overloaded (Symbolic Math Toolbox) by user-defined domains:

myDom := newDomain("myDom"):  $myDom::print := x \rightarrow extop(x):$ 

Without overloading Leequal, elements of this domain cannot be compared:

 $x := new(myDom, PI):$  $y := new(myDom, sqrt(10))$ :  $bool(x \le y)$ 

```
Error: Unable to evaluate to Boolean. [ leequal]
```
Now, a [slot on page 1-1979](#page-1988-0)"\_less" is defined. It is called, when an inequality of type "\_less" is evaluated by [bool](#page-363-0). The slot compares floating-point approximations if the arguments are not of type Type:: Real:

```
myDom:: <math>lequal := proc(x, y)</math>begin
     x := \text{extop}(x, 1):
     y := \text{extop}(y, 1):
      if not testtype(x, Type::Real) then
        x := float(x):
         if not testtype(x, Type::Real) then
             error("cannot compare")
         end_if
      end_if:
     if not testtype(y, Type::Real) then
        y := float(y):
        if not testtype(y, Type::Real) then
             error("cannot compare")
         end_if
      end_if:
     bool(x \le y)end_proc:
x, y, bool(x \le y), bool(x \ge y)\pi, \sqrt{10}, TRUE, FALSE
bool(new(myDom, I) <= new(myDom, PI))
Error: cannot compare [myDom:: leequal]
delete myDom, x, y:
```
### **Parameters**

#### **x, y**

Arbitrary MuPAD objects

### **Return Values**

Expression of type "\_leequal".

## **Overloaded By**

x, y

### **See Also**

#### **MuPAD Functions**

 $<$   $|$   $\le$   $|$  [=](#page-28-0)  $|$  [>](#page-39-0)  $|$  [FALSE](#page-2191-0) | [TRUE](#page-2188-0) | [UNKNOWN](#page-2194-0) | [and](#page-140-0) | [bool](#page-363-0) | [if](#page-967-0) | [lhs](#page-1263-0) | [not](#page-150-0) | [or](#page-145-0) | [repeat](#page-1766-0) | [rhs](#page-1267-0) | [solve](#page-2000-0) | [while](#page-1771-0)

# <span id="page-49-0"></span>**+, \_plus**

Add expressions

## **Syntax**

 $x + y + \ldots$ 

 $plus(x, y, ...)$ 

### **Description**

 $x + y + \ldots$  computes the sum of x, y etc.

 $x + y + \ldots$  is equivalent to the function call  $\lnot$  plus  $(x, y, \ldots)$ .

All terms that are numbers of type Type:: Numeric are automatically combined to a single number.

Terms of a symbolic sum may be rearranged internally. Cf. ["Example 1" on page 1-42](#page-51-0) (Symbolic Math Toolbox). The user can control the ordering by the preference [Pref::keepOrder](#page-6379-0). See also the documentation for [print](#page-1644-0).

\_plus accepts an arbitrary number of arguments. In conjunction with the sequence operator [\\$](#page-89-0), this function is the recommended tool for computing finite sums. Cf. ["Example](#page-51-0) [2" on page 1-42](#page-51-0) (Symbolic Math Toolbox). The function [sum](#page-2088-0) may also serve for computing such sums. However, [sum](#page-2088-0) is designed for the computation of symbolic and infinite sums. It is slower than plus.

x - y is internally represented as  $x + y^*(-1) =$  plus(x, mult(y, -1)). See subtract for details.

For adding [equalities on page 1-19](#page-28-0), [inequalities on page 1-23](#page-32-0), and [comparisons on page 1-](#page-39-0) [30](#page-39-0), the following rules are implemented:

- Adding an arithmetical expression adds the expression to both sides.
- Adding an equality adds the left hand sides and the right hand sides separately.
- Adding a comparison does likewise, taking care of the correct operator. Adding a comparison to an inequality is not permitted.
- Cf. ["Example 4" on page 1-43](#page-52-0) (Symbolic Math Toolbox).

Many library domains (Symbolic Math Toolbox) overload \_plus by an appropriate [slot on](#page-1988-0) [page 1-1979](#page-1988-0)"\_plus". Sums involving elements of library domains are processed as follows:

A sum  $x + y + \ldots$  is searched for elements of library domains from left to right. Let z be the first term that is not of one of the basic types provided by the kernel (numbers, expressions, etc.). If the domain  $d = z$ : :  $dom = domtype(z)$  has a [slot on page 1-](#page-1988-0) [1979](#page-1988-0)"\_plus", it is called in the form d::\_plus(x, y, ...). The result returned by d:: plus is the result of  $x + y + ...$ 

Users should implement the slot  $d$ :: plus of their domains d according to the following convention:

- If all terms are elements of d, an appropriate sum of type d should be returned.
- If at least one term cannot be converted to an element of d, the slot should return [FAIL](#page-746-0).
- Care must be taken if there are terms that are not of type d, but can be converted to type d. Such terms should be converted only if the mathematical semantics is obvious to any user who uses this domain as a 'black box' (e.g., integers may be regarded as rational numbers because of the natural mathematical embedding). If in doubt, the "\_plus" method should return [FAIL](#page-746-0) instead of using implicit conversions. If implicit conversions are used, they must be well-documented.

Cf. ["Example 6" on page 1-45](#page-54-0) (Symbolic Math Toolbox) and ["Example 7" on page 1-46](#page-55-0) (Symbolic Math Toolbox).

Most of the library domains in the MuPAD standard installation comply with this convention.

\_plus() returns the number 0.

Polynomials of type DOM  $POLY$  are added by  $+$ , if they have the same indeterminates and the same coefficient ring.

For finite sets X, Y, the sum X + Y is the set  $\{x + y \mid x \in X, y \in Y\}$ .

### <span id="page-51-0"></span>**Examples**

### **Example 1**

Numerical terms are simplified automatically:

```
3 + x + y + 2*x + 5*x - 1/2 - sin(4) + 17/48x + y - \sin(4) + \frac{27}{4}
```
The ordering of the terms of a sum is not necessarily the same as on input:

```
x + y + z + a + b + ca + b + c + x + y + z1 + x + x^2 + x^2 + x^210x^{10} + x^2 + x + 1
```
Internally, this sum is a symbolic call of plus:

```
op(%, 0), type(%)
     plus, " plus"
```
#### **Example 2**

The functional equivalent \_plus of the operator + is a handy tool for computing finite sums. In the following, the terms are generated via the sequence operator [\\$](#page-89-0):

```
_{\text{plus}}(i^2 \, \text{s} \, i = 1..100)
```
338350

E.g., it is easy to add up all elements in a set:

```
S := \{a, b, 1, 2, 27\}: plus(op(S))a + b + 30
```
The following command ["zips" on page 1-2258](#page-2267-0) two lists by adding corresponding elements:

```
L1 := [a, b, c]: L2 := [1, 2, 3]: zip(L1, L2, plus)
```
 $[a+1, b+2, c+3]$ 

delete S, L1, L2:

#### **Example 3**

Polynomials of type DOM  $POLY$  are added by  $+$ , if they have the same indeterminates and the same coefficient ring:

```
poly(x^2 + 1, [x]) + poly(x^2 + x - 1, [x])
```
 $poly(2 x<sup>2</sup> + x, [x])$ 

If the indeterminates or the coefficient rings do not match, [\\_plus](#page-49-0) returns an error:

 $poly(x, [x]) + poly(x, [x, y])$ 

```
Error: Invalid argument. [_plus]
poly(x, [x]) + poly(x, [x], Dom::Integer)
```
Error: Invalid argument. [\_plus]

#### **Example 4**

Adding a constant to an equality, an inequality, or a comparison amounts to adding it to both sides:

 $(a = b) + c$ ,  $(a \Leftrightarrow b) + c$ ,  $(a \le b) + c$ ,  $(a < b) + c$ 

 $a+c=b+c, a+c \neq b+c, a+c \leq b+c, a+c < b+c$ 

Adding an equality is performed by adding the left hand sides and the right hand sides separately:

 $(a = b) + (c = d), (a < b) + (c = d),$  $(a \le b) + (c = d), (a \le b) + (c = d)$ 

 $a+c=b+d$ ,  $a+c \neq b+d$ ,  $a+c \leq b+d$ ,  $a+c < b+d$ 

Inequalities can only be added to equalities:

 $(a = b) + (c \Leftrightarrow d), (a \Leftrightarrow b) + (c \Leftrightarrow d),$  $(a \leq b) + (c \leq d), (a \leq b) + (c \leq d)$ 

 $a + c \neq b + d$ , FAIL, FAIL, FAIL

The addition of comparisons takes of the difference between < and <= into account. Note that MuPAD uses only these two comparison operators;  $a > b$  and  $a \geq b$  are automatically rewritten:

 $(a = b) + (c \le d), (a \le b) + (c \le d),$  $(a \leq b) + (c \leq d), (a \leq b) + (c \leq d);$  $a+c \leq b+d$ , FAIL,  $a+c \leq b+d$ ,  $a+c < b+d$  $(a = b) + (c < d), (a < b) + (c < d),$  $(a \leq b) + (c < d), (a < b) + (c < d);$  $a+c < b+d$ , FAIL,  $a+c < b+d$ ,  $a+c < b+d$  $(a = b) + (c \ge d), (a \le b) + (c \ge d),$  $(a \leq b) + (c \geq d), (a \leq b) + (c \geq d);$  $a+d \leq b+c$ , FAIL,  $a+d \leq b+c$ ,  $a+d < b+c$  $(a = b) + (c > d), (a < b) + (c > d),$  $(a \leq b) + (c > d), (a < b) + (c > d);$ 

<span id="page-54-0"></span> $a+d < b+c$ . FAIL.  $a+d < b+c$ .  $a+d < b+c$ 

#### **Example 5**

For finite sets X, Y, the sum X + Y is the set  $\{x + y \mid x \in X, y \in Y\}$ :

```
{a, b, c} + {1, 2}{a+1, a+2, b+1, b+2, c+1, c+2}
```
### **Example 6**

Various library domains such as [matrix on page 7-252](#page-2695-0) domains overload \_plus:

```
x := Dom::Matrix(Dom::Integer) ([1, 2]):y := Dom::Matrix(Dom::Rational)([2, 3]):
x + y, y + x\binom{3}{5}, \binom{3}{5}
```
If the terms in a sum  $x + y$  are of different type, the first term x tries to convert y to the data type of x. If successful, the sum is of the same type as x. In the previous example, x and y have different types (both are matrices, but the component domains differ). Hence the sums  $x + y$  and  $y + x$  differ syntactically, because they inherit their type from the first term:

 $bool(x + y = y + x)$ 

**FALSE** 

```
domtype(x + y), domtype(y + x)
```
Dom::Matrix(Dom::Integer), Dom::Matrix(Dom::Rational)

If x does not succeed to convert y, then [FAIL](#page-746-0) is returned. In the following call, the component 2/3 cannot be converted to an integer:

```
y := Dom::Matrix(Dom::Rational)([2/3, 3]): x + y
    FAIL
delete x, y:
```
#### **Example 7**

This example demonstrates how to implement a [slot on page 1-1979](#page-1988-0)" plus" for a domain. The following domain myString is to represent character strings. The sum of such strings is to be the concatenation of the strings.

The "new" method uses [expr2text](#page-705-0) to convert any MuPAD object to a string. This string is the internal representation of elements of myString. The "print" method turns this string into the screen output:

```
myString := newDomain("myString"):
myString::new := proc(x)begin
  if args(0) = 0 then x := "": end if; case domtype(x)
     of myString do return(x);
     of DOM_STRING do return(new(dom, x));
     otherwise return(new(dom, expr2text(x)));
   end_case 
end_proc:
myString::print := x \rightarrow extop(x, 1):
```
Without a " plus" method, the system function plus handles elements of this domain like any symbolic object:

```
y := myString(y): z := myString(z): 1 + x + y + z + 3/2x + y + z + \frac{5}{2}
```
Now, we implement the "\_plus" method. It checks all arguments. Arguments are converted, if they are not of type myString. Generally, such an implicit conversion should be avoided. In this case, however, any object has a corresponding string representation via [expr2text](#page-705-0) and an implicit conversion is implemented. Finally, the sum of myString objects is defined as the concatenation of the internal strings:

```
myString::plus := proc()local n, Arguments, i;
begin
   print(Unquoted, "Info: myString::_plus called with the arguments:",
           args():
  n := \arg(s(\theta)):
  Arguments := [args()];
   for i from 1 to n do
    if domtype(Arguments[i]) \leq myString then
       // convert the i-th term to myString
       Arguments[i] := myString::new(Arguments[i]):
     end_if;
   end_for:
  myString::new(concat(extop(Arguments[i], 1) $ i = 1..n))end_proc:
```
Now, myString objects can be added:

```
myString("This ") + myString("is ") + myString("a string")
```

```
Info: myString:: plus called with the arguments:, This , is , a string
```
This is a string

In the following sum, y and z are elements of myString. The term y is the first term that is an element of a library domain. Its " plus" method is called and concatenates all terms to a string of type myString:

 $1 + x + y + z + 3/2$ ;

```
<u>3</u> September 2008 and 2008 and 2008 and 2008 and 2008 and 2008 and 2008 and 2008 and 2008 and 2008 and 2008 and 2008 and 2008 and 2008 and 2008 and 2008 and 2008 and 2008 and 2008 and 2008 and 2008 and 2008 and 2008 and 2
Info: myString::_plus called with the arguments:, 1, x, y, z, -
2\frac{1}{2}
```

```
1xyz3/2
```
delete myString, y, z:

### **Parameters**

**x, y, …**

arithmetical expressions (Symbolic Math Toolbox), [polynomials on page 1-431](#page-440-0) (Symbolic Math Toolbox) of type [DOM\\_POLY](#page-1609-0), [sets on page 7-50,](#page-2493-0) [equations on page 1-19](#page-28-0), [inequalities](#page-32-0) [on page 1-23](#page-32-0), or [comparisons on page 1-30](#page-39-0)

### **Return Values**

Arithmetical expression, a polynomial, a set, an equation, an inequality, or a comparison.

### **Overloaded By**

x, y

### **See Also**

**MuPAD Functions**  $*$  | [-](#page-1086-0) | [/](#page-73-0) | Pref:: keep0rder | [^](#page-78-0) | [\\_invert](#page-1100-0) | [\\_subtract](#page-2085-0) | [poly](#page-1609-0) | [sum](#page-2088-0)

## **-, \_negate**

Negative of an expression

## **Syntax**

- x

\_negate(x)

### **Description**

- x computes the negative of x.

 $-x$  is equivalent to the function call  $\theta$  negate(x). Both calls represent the inverse of the element x of an additive group.

The negative of a number of type Type:: Numeric is also a number.

If  $x$  is an element of a domain that does not have the  $\lceil$  negate method ([slot on page 1-](#page-1988-0) [1979\)](#page-1988-0), MuPAD internally represents  $-x$  as  $x^*(-1) =$  \_mult(x, -1).

If  $x$  is an element of a domain that has the  $-$  negate method [\(slot on page 1-1979](#page-1988-0)), MuPAD uses this method to compute -x.

The difference  $x - y$  is equivalent to  $x + (-y) =$  plus  $(x, \text{negative}(y))$ .

The negative of a polynomial of type [DOM\\_POLY](#page-1609-0) produces a polynomial. The coefficients of the resulting polynomial are the negatives of the original coefficients.

For finite sets,  $-X$  is the set  $\{-x \mid x \in X\}$ .

### **Examples**

### **Example 1**

Compute the negatives of the following expressions. The negative of an expression is the inverse with respect to  $+$  ( $\Box$ plus):

```
x - x = x + \text{negative}(x)0 = 0-1 + x - 2*x + 2322 - x
```
#### **Example 2**

Internally, MuPAD represents  $-x$  as  $_{\text{mult}}(x, -1)$ : type(-x), op(-x,  $\theta$ ), op(-x, 1), op(-x, 2) " mult", mult,  $x<sub>1</sub> - 1$ 

### **Example 3**

Compute the negative of a polynomial. The result is a polynomial with the coefficients that are the negatives of the coefficients of the original polynomial:

```
-poly(x^2 + x - 1, [x])poly(-x^2 - x + 1, [x])-poly(x, [x], Dom::Integer)
```
 $poly(-x, [x], Dom::Integer)$ 

#### **Example 4**

Compute the negative of a finite set. For finite sets,  $-X$  is the set  $\{-x \mid x \in X\}$ :

 $-\{a, b, c\}$  $\{-a, -b, -c\}$ 

### **Example 5**

Various library domains such as [matrix on page 7-252](#page-2695-0) domains or [residue class on page 7-](#page-2659-0) [216](#page-2659-0) domains overload negate:

```
x := Dom:Max(x) = x, x + (-x)
```

```
\begin{pmatrix} 2 \mod 7 \\ 3 \mod 7 \end{pmatrix}, \begin{pmatrix} 5 \mod 7 \\ 4 \mod 7 \end{pmatrix}, \begin{pmatrix} 0 \mod 7 \\ 0 \mod 7 \end{pmatrix}
```
delete x:

## **Parameters**

**x**

An arithmetical expression (Symbolic Math Toolbox), a [polynomial on page 1-431](#page-440-0) (Symbolic Math Toolbox) of type [DOM\\_POLY](#page-1609-0), or a [set on page 7-50](#page-2493-0)

### **Return Values**

Arithmetical expression, a polynomial, or a set.

## **Overloaded By**

#### x

### **See Also**

#### **MuPAD Functions**

[\\*](#page-62-0) | [+](#page-49-0) | [/](#page-73-0) | [^](#page-78-0) | [\\_invert](#page-1100-0) | [\\_subtract](#page-2085-0) | [poly](#page-1609-0)

# <span id="page-62-0"></span>**\* , \_mult**

Multiply expressions

## **Syntax**

 $x * y * \ldots$ 

 $mu$ lt(x, y, ...)

### **Description**

 $x * y * \dots$  computes the product of x, y etc.

 $x * y * ...$  is equivalent to the function call  $mu(x, y, ...).$ 

All terms that are numbers of type Type:: Numeric are automatically combined to a single number.

The terms of a symbolic product may be rearranged internally if no term belongs to a library domain that overloads  $mu$ t: on terms composed of kernel domains (numbers, identifiers, expressions etc.), multiplication is assumed to be commutative. Cf. ["Example](#page-63-0) [1" on page 1-54](#page-63-0) (Symbolic Math Toolbox).

Via overloading (Symbolic Math Toolbox), the user can implement a non-commutative product for special domains (Symbolic Math Toolbox).

\_mult accepts an arbitrary number of arguments. In conjunction with the sequence operator [\\$](#page-89-0), this function is the recommended tool for computing finite products. Cf. ["Example 2" on page 1-55](#page-64-0) (Symbolic Math Toolbox). The function [product](#page-1681-0) may also serve for computing such products. However, [product](#page-1681-0) is designed for the computation of symbolic and infinite products. It is slower than mult.

The quotient  $x/y$  is internally represented as  $x * (1/y) = \text{mult}(x, \text{ power}(y,$ -1)). See divide for details.

<span id="page-63-0"></span>Many library domains (Symbolic Math Toolbox) overload \_mult by an appropriate [slot on](#page-1988-0) [page 1-1979](#page-1988-0)" mult". Products involving elements of library domains are processed as follows:

A product  $x * y * ...$  is searched for elements of library domains from left to right. Let z be the first term that is not of one of the basic types provided by the kernel (numbers, expressions, etc.). If the domain  $d = z$ : :  $dom = domtype(z)$  has a [slot on page](#page-1988-0) [1-1979](#page-1988-0)"\_mult", it is called in the form  $d::\_mult(x, y, ...)$ . The result returned by d::\_mult is the result of  $x * y * ...$ 

Cf. ["Example 6" on page 1-59](#page-68-0) (Symbolic Math Toolbox) and ["Example 7" on page 1-60](#page-69-0) (Symbolic Math Toolbox).

 $mu$ lt() returns the number 1.

Polynomials of type DOM  $POLY$  are multiplied by  $*$ , if they have the same indeterminates and the same coefficient ring. Use [multcoeffs](#page-1422-0) to multiply polynomials with scalar factors.

For finite sets X, Y, the product X  $*$  Y is the set  $\{x, y \mid x \in X, y \in Y\}$ .

[Equalities on page 1-19,](#page-28-0) [inequalities on page 1-23,](#page-32-0) and [comparisons on page 1-30](#page-39-0) can be multiplied with one another or with arithmetical expressions. The results of such combinations are demonstrated in ["Example 5" on page 1-57](#page-66-0) (Symbolic Math Toolbox).

### **Examples**

#### **Example 1**

Numerical terms are simplified automatically:

```
3 * x * y * (1/18) * sin(4) * 4\frac{2 x y \sin(4)}{2}
```
The ordering of the terms of a product is not necessarily the same as on input:

 $x * y * 3 * z * a * b * c$ 

<span id="page-64-0"></span> $3$  a  $b$  c x y z

Internally, this product is a symbolic call of mult:

```
op(%, 0), type(%)
```
mult, " mult"

Note that the screen output does not necessarily reflect the internal order of the terms in a product:

op(%2)

 $a, b, c, x, y, z, 3$ 

In particular, a numerical factor is internally stored as the last [operand on page 1-1492](#page-1501-0). On the screen, a numerical factor is displayed in front of the remaining terms:

```
3 * x * y * 412xyop(%)
    x, y, 12
```
#### **Example 2**

The functional equivalent  $mu$  to the operator  $*$  is a handy tool for computing finite products. In the following, the terms are generated via the sequence operator [\\$](#page-89-0):

 $mu$ lt(i  $\ $i = 1..20)$ 

2432902008176640000

E.g., it is easy to multiply all elements in a set:

```
S := \{a, b, 1, 2, 27\}: _mult(op(S))
     54 a b
```
The following command ["zips" on page 1-2258](#page-2267-0) two lists by multiplying corresponding elements:

```
L1 := [1, 2, 3]: L2 := [a, b, c]: zip(L1, L2, _mult)
```
 $[a, 2, b, 3, c]$ 

delete S, L1, L2:

#### **Example 3**

Polynomials of type DOM  $POLY$  are multiplied by  $*$ , if they have the same indeterminates and the same coefficient ring:

```
poly(x^2 + 1, [x]) * poly(x^2 + x - 1, [x])poly(x^4 + x^3 + x - 1, [x])
```
If the indeterminates or the coefficient rings do not match, [\\_mult](#page-62-0) returns an error:

```
poly(x, [x]) * poly(x, [x, y])
```

```
Error: Invalid argument. [_mult]
```

```
poly(x, [x]) * poly(x, [x], Dom::Integer)
```

```
Error: Invalid argument. [_mult]
```
Using \*, you can multiply polynomials by scalar factors:

```
2 * y * poly(x, [x])
```
 $poly((2 y) x, [x])$ 

<span id="page-66-0"></span>Use [multcoeffs](#page-1422-0) instead:

multcoeffs(poly( $x^2 - 2$ , [x]),  $2*y$ )

 $poly((2 y) x<sup>2</sup> - 4 y, [x])$ 

#### **Example 4**

For finite sets X, Y, the product X  $*$  Y is the set  $\{x, y \mid x \in X, y \in Y\}$ :

{a, b, c}  $*$  {1, 2}

 ${a, b, c, 2 a, 2 b, 2 c}$ 

Note that complex numbers of type [DOM\\_INT](#page-2474-0), [DOM\\_RAT](#page-2491-0), [DOM\\_COMPLEX](#page-2449-0), [DOM\\_FLOAT](#page-2466-0), and identifiers are implicitly converted to one-element sets:

```
2 * \{a, b, c\}{2a, 2b, 2c}a * {b, c}, PI * {3, 4}{a\,b, a\,c}, {3\,\pi, 4\,\pi}
```
#### **Example 5**

Multiplying by a constant expression is performed on both sides of an equation:

 $(a = b) * c$  $a c = b c$ 

For inequalities, this step is only performed if the constant is known to be non-zero:

```
\text{assume}(d \text{ <} \theta):
(a \Leftrightarrow b) * c, (a \Leftrightarrow b) * d;
delete d:
```
 $(a \neq b)$  c, a  $d \neq b$  d

The multiplication of a comparison with a constant is only defined for real numbers. Even for these, the result depends on the sign of the constant, since multiplication with a negative constant changes the direction of the comparison:

```
(a < b) * 2, (a < b) * (-3)2a < 2b, -3b < -3a(a < b) * I
```
Error: Inequalities must not be multiplied by complex numbers. [ less:: mult]

```
(a < b) * c, (a < = b) * c
```
 $\left\{\begin{array}{l} a\ c < b\ c\quad \text{if } 0 < c\quad \int a\ c \leq b\ c\quad \text{if } 0 \leq c\\ b\ c < a\ c\quad \text{if }\ c < 0\quad \int b\ c \leq a\ c\quad \text{if }\ c \leq 0\end{array}\right.$ 

Multiplication of two equalities is performed by multiplying the left hand sides and the right hand sides separately:

```
(a = b) * (c = d)a c = b d
```
Inequalities cannot be multiplied with one another or with comparisons; multiplication with equalities is, however, defined, if at least one operand of the equation is known to be non-zero:

 $\text{assume}(d \text{ <} \theta)$ :  $(a \le b) * (c = d);$ delete d:

<span id="page-68-0"></span> $a c \neq b d$ 

In other cases, the product is not expanded:

```
delete c, d:
(a \le b) * (c = d)(a \neq b) (c = d)
```
Multiplication of comparisons with equalities and comparisons is performed similar to the cases above:

```
assume(c > 0):(a < b) * (c = d);delete c:
          a c < b d(a \leq b) * (c \leq d)\begin{cases} a c \leq b d & \text{if } 0 \leq c \wedge 0 \leq d \\ b d \leq a c & \text{if } c \leq 0 \wedge d \leq 0 \end{cases}
```
#### **Example 6**

Various library domains such as [matrix on page 7-252](#page-2695-0) domains overload \_mult. The multiplication is not commutative:

```
x := Dom::Matrix(Dom::Integer)([[1, 2], [3, 4]]):
y := Dom::Matrix(Dom::Rational)([[10, 11], [12, 13]]):
x * y, y * x
      \binom{34}{78}\frac{37}{85}, \binom{43}{51}\frac{64}{76}
```
If the terms in  $x * y$  are of different type, the first term  $x$  tries to convert y to the data type of x. If successful, the product is of the same type as x. In the previous example, x

<span id="page-69-0"></span>and y have different types (both are matrices, but the component domains differ). Hence  $x * y$  and  $y * x$  have different types that is inherited from the first term:

```
domtype(x * y), domtype(y * x)
```
Dom::Matrix(Dom::Integer), Dom::Matrix(Dom::Rational)

If  $x$  does not succeed to convert y, then y tries to convert  $x$ . In the following call, the component 27/2 cannot be converted to an integer. Consequently, in  $x * y$ , the term y converts x and produces a result that coincides with the domain type of y:

```
y := Dom::Matrix(Dom::Rational)([[10, 11], [12, 27/2]]):
x * y, y * x
```
 $\left(\frac{34}{78}\frac{38}{87}\right), \left(\frac{43}{\frac{105}{2}}\frac{64}{78}\right)$ 

```
domtype(x * y), domtype(y * x)
```
Dom::Matrix(Dom::Rational), Dom::Matrix(Dom::Rational)

delete x, y:

#### **Example 7**

This example demonstrates how to implement a [slot on page 1-1979](#page-1988-0)"\_mult" for a domain. The following domain myString is to represent character strings. Via overloading of \_mult, integer multiples of such strings should produce the concatenation of an appropriate number of copies of the string.

The "new" method uses [expr2text](#page-705-0) to convert any MuPAD object to a string. This string is the internal representation of elements of myString. The "print" method turns this string into the screen output:

```
myString := newDomain("myString"):
myString::new := proc(x)begin
  if args(0) = 0 then x := "": end if; case domtype(x)
```

```
 of myString do return(x);
     of DOM_STRING do return(new(dom, x));
    otherwise return(new(dom, expr2text(x)));
   end_case
end_proc:
myString::print := x \rightarrow extop(x, 1):
```
Without a " mult" method, the system function mult handles elements of this domain like any symbolic object:

```
y := myString(y):
z := myString(z):
4 * x * y * z * 3/2
    6xyz
```
Now, we implement the "\_mult" method. It uses [split](#page-2025-0) to pick out all integer terms in its argument list and multiplies them. The result is an integer n. If there is exactly one other term left (this must be a string of type myString), it is copied n times. The concatenation of the copies is returned:

```
myString: mult := proc()local Arguments, intfactors, others, dummy, n;
begin
   print(Unquoted, "Info: myString::_mult called with the arguments:",
           args();
  Arguments := [args()];
   // split the argument list into integers and other factors:
   [intfactors, others, dummy] := 
       split(Arguments, testtype, DOM_INT);
   // multiply all integer factors:
  n := \text{mult}(\text{op}(inffactors));
  if nops(others) \leq 1 then
      return(FAIL)
   end_if;
   myString::new(_concat(extop(others[1], 1) $ n))
end_proc:
```
Now, integer multiples of myString objects can be constructed via the \* operator:

```
2 * myString("string") * 3
```
Info: myString::\_mult called with the arguments:, 2, string, 3

```
stringstringstringstringstringstring
```
Only products of integers and myString objects are allowed:

```
3/2 * myString("a ") * myString("string")
\sim 3 \sim 3 \sim 3 \sim 3 \sim 3 \sim 3 \sim 3 \sim 3 \simInfo: myString:: mult called with the arguments:, -, a, string
 2
    FAIL
delete myString, y, z:
```
### **Parameters**

**x, y, …**

arithmetical expressions (Symbolic Math Toolbox), [polynomials on page 1-431](#page-440-0) (Symbolic Math Toolbox) of type DOM POLY, [sets on page 7-50,](#page-2493-0) [equations on page 1-19](#page-28-0), [inequalities](#page-32-0) [on page 1-23](#page-32-0), or [comparisons on page 1-30](#page-39-0)

### **Return Values**

Arithmetical expression, a polynomial, a set, an equation, an inequality, or a comparison.

### **Overloaded By**

x, y
## **See Also**

#### **MuPAD Functions**

[+](#page-49-0) | [-](#page-1086-0) | [/](#page-73-0) | [^](#page-78-0) | [\\_invert](#page-1100-0) | [\\_subtract](#page-2085-0) | [poly](#page-1609-0) | [product](#page-1681-0)

# <span id="page-73-0"></span>**/, \_divide**

Divide expressions

# **Syntax**

x / y

\_divide(x, y)

## **Description**

 $x/y$  computes the quotient of x and y.

 $x/y$  is equivalent to the function call  $divide(x, y)$ .

For numbers of type Type: : Numeric, the quotient is returned as a number.

If neither x nor y are elements of library domains (Symbolic Math Toolbox) with "\_divide" methods,  $x/y$  is internally represented as  $x * y^(0.1) =$ \_mult(x,  $power(y, -1)$ .

If x or y is an element of a domain with a slot on page  $1-1979$ " divide", then this method is used to compute x/y. Many library domains (Symbolic Math Toolbox) overload the / operator by an appropriate "\_divide" slot. Quotients are processed as follows:

 $x/y$  is searched for elements of library domains from left to right. Let z (either x or y) be the first term that is not of one of the basic types provided by the kernel (numbers, expressions, etc.). If the domain  $d = z$ : : dom = domtype(z) has a [slot on page 1-](#page-1988-0) [1979](#page-1988-0)"\_divide", it is called in the form  $d: \underline{\ }$  divide(x, y). The result returned by d::\_divide is the result of x/y.

Cf. examples ["Example 4" on page 1-66](#page-75-0) (Symbolic Math Toolbox) and ["Example 5" on](#page-76-0) [page 1-67](#page-76-0) (Symbolic Math Toolbox).

Polynomials of type [DOM\\_POLY](#page-1609-0) can be divided by /, if they have the same indeterminates and the same coefficient ring, and if exact division is possible. The function [divide](#page-576-0) can be used to compute the quotient of polynomials with a remainder term.

For finite sets X, Y, the quotient X/Y is the set  $\left\{\frac{x}{y} \mid x \in X, y \in Y\right\}$ .

### **Examples**

### **Example 1**

The quotient of numbers is simplified to a number:

```
1234/234, 7.5/7, 6*I/2
      \frac{617}{117}, 1.071428571, 3 i
```
Internally, a symbolic quotient  $x/y$  is represented as the product  $x * y^(-1)$ :

type(x/y), op(x/y, 0), op(x/y, 1), op(x/y, 2)

"\_mult", \_mult, x,  $\frac{1}{v}$ 

op(op(x/y, 2), 0), op(op(x/y, 2), 1), op(op(x/y, 2), 2)

power,  $y, -1$ 

### **Example 2**

For finite sets X, Y, the quotient  $X/Y$  is the set  $\left\{\frac{x}{y} \mid x \in X, y \in Y\right\}$ . {a, b, c} / {2, 3}  $\left\{\frac{a}{2},\frac{a}{3},\frac{b}{2},\frac{b}{3},\frac{c}{2},\frac{c}{3}\right\}$ 

### <span id="page-75-0"></span>**Example 3**

Polynomials of type DOM  $POLY$  can be divided by / if they have the same indeterminates, the same coefficient ring, and if exact division is possible:

```
poly(x^2 - 1, [x]) / poly(x - 1, [x])\text{poly}(x+1, \lceil x \rceil)poly(x^2 - 1, [x]) / poly(x - 2, [x])FAIL
```
The function [divide](#page-576-0) provides division with a remainder:

```
divide(poly(x^2 - 1, [x]), poly(x - 2, [x]))
```
 $poly(x + 2, [x])$ ,  $poly(3, [x])$ 

The polynomials must have the same indeterminates and the same coefficient ring:

```
poly(x^2 - 1, [x, y]) / poly(x - 1, [x])
```
Error: Invalid argument. [divide]

#### **Example 4**

Various library domains such as [matrix on page 7-252](#page-2695-0) domains overload \_divide. The matrix domain defines  $x/y$  as  $x * (1/y)$ , where  $1/y$  is the inverse of y:

```
x := Dom: : Matrix(Dom::Integer) ([1, 2], [3, 4]]):y := Dom::Matrix(Dom::Rational)([[10, 11], [12, 13]]):
x/y
```

```
\begin{pmatrix} \frac{11}{2} & -\frac{9}{2} \\ \frac{9}{2} & -\frac{7}{2} \end{pmatrix}
```
<span id="page-76-0"></span>The inverse of x has rational entries. Therefore, 1/x returns [FAIL](#page-746-0), because the component ring of x is [Dom::Integer](#page-2654-0). Consequently, also y/x returns [FAIL](#page-746-0):

y/x

**FAIL** 

delete x, y:

#### **Example 5**

This example demonstrates the behavior of \_divide on user-defined domains. In the first case below, the user-defined domain does not have a " divide"[slot on page 1-1979](#page-1988-0). Thus  $x/y$  is transformed to  $x * (1/y)$ :

```
Do := newDomain("Do"): x := new(Do, 1): y := new(Do, 2):
x/y; op(x/y, 0..2)
     new(Do, 1)new(Do, 2)_mult, new(Do, 1), \frac{1}{new(Do, 2)}
```
After the [slot on page 1-1979](#page-1988-0)"\_divide" is defined in the domain Do, this method is used to divide elements:

```
Do:: divide := proc() begin "The Result" end: x/y
```
"The Result"

delete Do, x, y:

## **Parameters**

**x, y, …**

arithmetical expressions (Symbolic Math Toolbox), [polynomials on page 1-431](#page-440-0) (Symbolic Math Toolbox) of type [DOM\\_POLY](#page-1609-0), or [sets on page 7-50](#page-2493-0)

# **Return Values**

Arithmetical expression, a polynomial, or a set.

# **Overloaded By**

x, y

# **See Also**

### **MuPAD Functions**

 $*$   $| + | - |^2$  $| + | - |^2$  $| + | - |^2$  $| + | - |^2$  $| + | - |^2$  $| + | - |^2$  $| + | - |^2$  invert | subtract | [div](#page-569-0) | [divide](#page-576-0) | [pdivide](#page-1535-0) | [poly](#page-1609-0)

# <span id="page-78-0"></span>**^ , \_power**

Raise an expression to a power

**Note** For the power function in MATLAB®, see power.

## **Syntax**

 $x \wedge y$ 

\_power(x, y)

# **Description**

x^y computes the y-th power of x.

 $x^y$  is equivalent to the function call  $\gamma$  power(x, y).

The power operator  $\hat{\ }$  is left associative:  $x\hat{y}$  z is parsed as  $(x\hat{y})\hat{z}$ . Cf. ["Example 2" on](#page-80-0) [page 1-71](#page-80-0) (Symbolic Math Toolbox).

If  $x$  is a polynomial of type DOM POLY, then  $y$  must be a nonnegative integer smaller than 2 31 .

\_power is overloaded (Symbolic Math Toolbox) for [matrix domains on page 7-252](#page-2695-0) ([matrix](#page-1348-0)). In particular,  $x^{\prime}$  (-1) returns the inverse of the matrix x.

Use [powermod](#page-1636-0) to compute modular powers. Cf. ["Example 3" on page 1-71](#page-80-0) (Symbolic Math Toolbox).

Mathematically, the call [sqrt](#page-2029-0)(x) is equivalent to  $x^{(1/2)}$ . Note, however, that sqrt tries to simplify the result. Cf. ["Example 4" on page 1-71](#page-80-0) (Symbolic Math Toolbox).

If x or y is an element of a domain with a [slot on page 1-1979](#page-1988-0)"\_power", then this method is used to compute  $x^y$ . Many library domains (Symbolic Math Toolbox) overload the  $\hat{ }$ operator by an appropriate "\_power" slot. Powers are processed as follows:

 $x^y$  is searched for elements of library domains from left to right. Let z (either x or y) be the first term that is not of one of the basic types provided by the kernel (numbers, expressions, etc.). If the domain  $d = z$ : : dom = domtype(z) has a [slot on page 1-](#page-1988-0) [1979](#page-1988-0)" power", it is called in the form  $d:$ : power(x, y). The result returned by d:: power is the result of  $x^y$ .

See ["Example 6" on page 1-72](#page-81-0) (Symbolic Math Toolbox) and ["Example 7" on page 1-72](#page-81-0) (Symbolic Math Toolbox).

For finite sets X, Y, the power  $X^{\wedge}Y$  is the set  $\{x^y \mid x \in X, y \in Y\}$ .

## **Examples**

### **Example 1**

Some powers are computed:

```
2^10, I^(-5), 0.3^(1/3), x^(1/2) + y^(-1/2), (x^(-10) + 1)^21024, -i, 0.6694329501, \sqrt{x} + \frac{1}{\sqrt{y}}, \left(\frac{1}{x^{10}} + 1\right)^2
```
Use [expand](#page-681-0) to "expand" powers of sums:

 $(x + y)^2 = \text{expand}((x + y)^2)$ 

 $(x + y)^2 = x^2 + 2x y + y^2$ 

Note that identities such as  $(x*y)^2z = x^2 \cdot y^2z$  only hold in certain areas of the complex plane:

 $((-1)^*(-1))^{\wedge}(1/2)$   $\iff (-1)^{\wedge}(1/2)$   $*$   $(-1)^{\wedge}(1/2)$ 

 $1 \neq -1$ 

Consequently, the following [expand](#page-681-0) command does not expand its argument:

#### <span id="page-80-0"></span>expand( $(x*y)^{(1/2)}$ )

 $\sqrt{xy}$ 

### **Example 2**

The power operator  $\hat{\ }$  is left associative:

```
2^{\wedge}3^{\wedge}4 = (2^{\wedge}3)^{\wedge}4, x^{\wedge}y^{\wedge}z
```

```
4096 = 4096, (x^y)^z
```
### **Example 3**

Modular powers can be computed directly using  $\hat{ }$  and [mod](#page-1399-0). However, [powermod](#page-1636-0) is more efficient:

```
123^12345 mod 17 = powermod(123, 12345, 17)
```
 $4 = 4$ 

### **Example 4**

The function [sqrt](#page-2029-0) produces simpler results than power:

sqrt(4\*x\*y),  $(4*x*y)^{(1/2)}$ 

 $2\sqrt{xy}$ ,  $\sqrt{4xy}$ 

#### **Example 5**

For finite sets,  $X^{\wedge}Y$  is the set  $\{x^y \mid x \in X, y \in Y\}$ :

{a, b, c}^2, {a, b, c}^{q, r, s}

```
\{a^2, b^2, c^2\}, \{a^q, a^r, b^q, a^s, b^r, c^q, b^s, c^r, c^s\}
```
### **Example 6**

Various library domains such as [matrix on page 7-252](#page-2695-0) domains or [residue class on page 7-](#page-2659-0) [216](#page-2659-0) domains overload \_power:

```
x := Dom::Matrix(Dom::IntegerMod(7))([2, 3], [3, 4]]):x^2, x^(-1), x^3 * x^(-3)\binom{6 \mod 7}{4 \mod 7}, \binom{3 \mod 7}{3 \mod 7}, \binom{1 \mod 7}{0 \mod 7} and \binom{7}{0 \mod 7} and \binom{7}{1 \mod 7}
```
delete x:

#### **Example 7**

This example demonstrates the behavior of  $\mu$  power on user-defined domains. Without a "power"[slot on page 1-1979](#page-1988-0), powers of domain elements are handled like any other symbolic powers:

```
myDomain := newDomain("myDomain"): x := new(myDomain, 1) : x^2new(myDomain, 1)^2type(x^2), op(x^2, 0), op(x^2, 1), op(x^2, 2)"_power", _power, new(myDomain, 1), 2
```
After the " power" slot is defined, this method is used to compute powers of myDomain objects:

```
myDomain:: power := proc() begin "The result" end: x^2
```
"The result"

delete myDomain, x:

### **Parameters**

**x, y**

arithmetical expressions (Symbolic Math Toolbox), [polynomials on page 1-431](#page-440-0) (Symbolic Math Toolbox) of type [DOM\\_POLY](#page-1609-0), [floating-point intervals on page 7-33,](#page-2476-0) or [sets on page](#page-2493-0) [7-50](#page-2493-0)

### **Return Values**

Arithmetical expression, a polynomial, a floating-point interval, or a set.

# **Overloaded By**

x, y

### **See Also**

**MuPAD Functions** [\\*](#page-62-0) | [+](#page-49-0) | [-](#page-1086-0) | [/](#page-73-0) | [\\_invert](#page-1100-0) | [\\_subtract](#page-2085-0) | [numlib::ispower](#page-4054-0) | [powermod](#page-1636-0) | [surd](#page-2100-0)

# <span id="page-83-0"></span>**@, \_fconcat**

Compose functions

# **Syntax**

f @ g @ ...

 $_$ fconcat(f, g, ...)

## **Description**

f@g represents the composition  $x \to f(g(x))$  of the functions f and g.

In MuPAD, functions (Symbolic Math Toolbox) are usually represented by [procedures on](#page-1662-0) [page 1-1653](#page-1662-0) of type [DOM\\_PROC](#page-2488-0), [function on page 1-1641](#page-1650-0) (Symbolic Math Toolbox)[environments on page 1-1641](#page-1650-0) (Symbolic Math Toolbox), or functional expressions such as  $f \circ g \circ g = \text{id}^2$ . In fact, practically any MuPAD object may serve as a function.

f  $\Theta$  g is equivalent to the function call  $\theta$  fconcat(f, g).

\_fconcat() returns the identity map [id](#page-965-0); \_fconcat(f) returns f.

## **Examples**

### **Example 1**

The following function h is the composition of the system functions [abs](#page-107-0) and [sin](#page-1909-0):

```
h := abs@sinabs \circ sin
```
 $h(x)$ ,  $h(y + 2)$ ,  $h(0.5)$ 

 $|\sin(x)|$ ,  $|\sin(y+2)|$ , 0.4794255386

The following functional expressions represent polynomials:

```
f := id^3 + 3*id - 1: f(x), (f(df)(x))x^3+3x-1, 9x+(x^3+3x-1)^3+3x^3-4
```
The random generator [random](#page-1709-0) produces nonnegative integers with 12 digits. The following composition of [float](#page-760-0) and [random](#page-1709-0) produces random floating-point numbers between 0.0 and 1.0:

```
rand := float@random/10^12: rand() $ k = 1..12
```

```
0.4274196691, 0.3211106933, 0.3436330737, 0.4742561436, 0.558458719, 0.7467538305,
 0.03206222209, 0.7229741218, 0.6043056139, 0.7455800374, 0.2598119527,
 0.3100754872
```
In conjunction with the function [map](#page-1329-0), the composition operator @ is a handy tool to apply composed functions to the operands of a data structure:

```
map([1, 2, 3, 4], (PI + id^2)(0sin),map({1, 2, 3, 4}, cos@float)\left[\pi + \sin(1)^2, \pi + \sin(2)^2, \pi + \sin(3)^2, \pi + \sin(4)^2\right]\{-0.9899924966, -0.6536436209, -0.4161468365, 0.5403023059\}
```
delete h, f, rand:

#### **Example 2**

Some simplifications of functional expressions are possible via [simplify](#page-1882-0):

```
exp@ln + cos@arccos = simply(cos@arccos + exp@ln)
```
 $\exp \circ \ln \theta + \cos \theta \cdot \arccos = 2$  id

### **Parameters**

**f, g, …**

functions (Symbolic Math Toolbox)

# **Return Values**

Expression of type "\_fconcat".

# **Overloaded By**

f, g

# **See Also**

**MuPAD Functions** [@@](#page-86-0)

# <span id="page-86-0"></span>**@@, \_fnest**

Iterate a function

# **Syntax**

f @@ n

\_fnest(f, n)

## **Description**

f@ n represents the n-fold iterate  $x \rightarrow f(f(\ldots(f(x))\ldots))$  of the function f.

The statement f@@n is equivalent to the call \_fnest(f, n).

For positive n, f@ n is also equivalent to  $f$ concat(f  $\phi$  n).

f@@0 returns the identity map [id](#page-965-0).

If f is a [function environment on page 7-25](#page-2468-0) with the slot "inverse" set, n can also be negative. Cf. ["Example 2" on page 1-78](#page-87-0) (Symbolic Math Toolbox).

Iteration is only reasonable for functions that accept their own return values as input. Note that [fp::fixargs](#page-2961-0) is a handy tool for converting functions with parameters to univariate functions which may be suitable for iteration. Cf. ["Example 3" on page 1-78](#page-87-0) (Symbolic Math Toolbox).

# **Examples**

### **Example 1**

For a nonnegative integer n, f@ on is equivalent to an fconcat call:

```
f@Q4, (f@Q4)(x)
```
### <span id="page-87-0"></span> $f \circ f \circ f \circ f$ ,  $f(f(f(f(x))))$

@@ simplifies the composition of symbolic iterates:

(f@@n)@@m

 $f(\partial\Omega(m\ n))$ 

The iterate may be called like any other MuPAD function. If f evaluates to a procedure and n to an integer, a corresponding value is computed:

f :=  $x \rightarrow x^2$ : (f@@n)(x) \$ n = 0..10  $x, x^2, x^4, x^8, x^1, x^2, x^2, x^6, x^{128}, x^{256}, x^{512}, x^{1024}$ 

delete f:

#### **Example 2**

For functions with a known inverse function, n may be negative. The function f must have been declared as a [function environment on page 7-25](#page-2468-0) with the "inverse" slot. Examples of such functions include the trigonometric functions which are implemented as function environments in MuPAD:

```
sin::"inverse", sin@@-3, (sin@@(-3))(x)
```
"arcsin", arcsin • arcsin • arcsin, arcsin(arcsin(arcsin(x)))

#### **Example 3**

@@ can only be used for functions that accept their own output domain as an input, i.e.,

 $f: M \to M$  for some set M. If you want to use @ with a function which needs additional parameters, [fp::fixargs](#page-2961-0) is a handy tool to generate a corresponding univariate function. In the following call, the function  $f: x \rightarrow g(x, p)$  is iterated:

 $g := (x, y) \rightarrow x^2 + y$ : f := fp::fixargs(g, 1, p): (f@@4)(x)

$$
p + (p + (p + (x^2 + p)^2))^2)
$$

delete g, f:

### **Parameters**

**f**

A function (Symbolic Math Toolbox)

**n**

An [integer on page 7-31](#page-2474-0) or a symbolic name

## **Return Values**

Function

## **See Also**

**MuPAD Functions** [@](#page-83-0) | [fp::fixargs](#page-2961-0) | [fp::fold](#page-2965-0) | [fp::nest](#page-2967-0) | [fp::nestvals](#page-2969-0)

# <span id="page-89-0"></span>**\$, \_seqgen, \_seqin, \_seqstep**

Create an expression sequence

# **Syntax**

```
$ a .. b
_seqgen(a .. b)
$ c .. d step e
_seqstep(c .. d, e)
f $ n
_seqgen(f, n)
f $ c step e 
_seqstep(f, c, e)
f $ i = a .. b
_s^{1} _seqgen(f, i, a . b)
f \frac{1}{2} i = c .. d step e
_seqstep(f, i, c .. d, e)
f $ i in object
_seqin(f, i, object)
```
## **Description**

\$ a..b creates the sequence of integers from a through b.

\$c..d step e creates the sequence of numbers from c through d with increment e.

f \$ n creates the sequence f, ..., f consisting of n copies of f.

f  $\frac{1}{2}$  c step e creates the sequence f, ..., f consisting of trunc(c/e) copies of f.

 $f(i)$   $\sharp$   $i = a$ . b creates the sequence  $f(a)$ ,  $f(a+1)$ , ...,  $f(b)$ .

 $f(i)$   $\sharp$   $i = c \dots d$  step e creates the sequence  $f(c)$ ,  $f(c+e)$ , ...,  $f(c+j*e)$ , with j such that  $c+j*e \leq d$  and  $c+(j+1)*e > d$ .

f(i)  $\frac{1}{2}$  i in object creates the sequence  $f(i1)$ ,  $f(i2)$ , ..., where il, i2 etc. are the operands of the object.

The \$ operator is a most useful tool. It serves for generating sequences of objects. Sequences are used to define [sets on page 7-50](#page-2493-0) or [lists on page 7-41,](#page-2484-0) and may be passed as arguments to system functions. See ["Example 1" on page 1-82](#page-91-0) (Symbolic Math Toolbox).

\$ a..b and the equivalent function call \_seqgen(a..b) produce the sequence of integers a,  $a + 1$ , ..., b. The void object of type DOM NULL is produced if  $a > b$ .

\$ c..d step e and the equivalent function call \_seqstep(c..d, e) produce the sequence of numbers c, c + e, ..., c + j\*e, with j such that c + j\*e  $\leq$  d and c +  $(j + 1)*e > d$ . The void object of type DOM NULL is produced if  $c > d$ .

f  $\frac{1}{2}$  n and the equivalent function call sequen(f, n) produce a sequence of n copies of the object f. Note that f is evaluated only once, before the sequence is created. The empty sequence of type [DOM\\_NULL](#page-1481-0) is produced if n is not positive.

f  $\frac{1}{2}$  c step e and the equivalent function call seqstep(f, c, e) produce a sequence of  $trunc(c/e)$  copies of the object f. Note that f is evaluated only once, before the sequence is created. The empty sequence of type [DOM\\_NULL](#page-1481-0) is produced if trunc(c/e) is not positive.

f  $\frac{1}{2}$  i = a..b and the equivalent function call seqgen(f, i, a..b) successively set  $i := a$  through  $i := b$  and evaluate f with these values. After this (or in case of an error, earlier), the previous value of i is restored.

Note that f is not evaluated before the first assignment. The void object of type DOM NULL is produced if  $a > b$ .

f \$ i = c..d step e and the equivalent function call \_seqstep(f, i, c..d, e) successively set  $i := c, i := c + e, \ldots$  until the value of i exceeds d and evaluate f with these values. After this (or in case of an error, earlier), the previous value of i is restored.

<span id="page-91-0"></span>Note that f is not evaluated before the first assignment. The void object of type DOM NULL is produced if  $c > d$ .

f \$ i in object and the equivalent function call \_seqin(f, i, object) successively assign the operands of the object to i: they set i :=  $op(object, 1)$ through  $i := op(object, n)$  and evaluate f with these values, returning the result. (n = nops(object) is the number of operands.)

Note that f is not evaluated before the assignments. The empty sequence of type DOM NULL is produced if the object has no operands.

The "loop variable" i in f  $\frac{1}{2}$  i = a..b and f  $\frac{1}{2}$  i in object may have a value. This value is restored after the \$ statement returns.

### **Examples**

### **Example 1**

The following sequence can be passed as arguments to the function \_plus, which adds up its arguments:

```
i^2 $ i = 1..5
     1, 4, 9, 16, 25
plus(i^2 $ i = 1..5)
     55
```
The 5-th derivative of the expression  $exp(x^2)$  is:

```
diff(exp(x^2), x \div 5)
```

```
120 x e^{x^2} + 160 x^3 e^{x^2} + 32 x^5 e^{x^2}
```
We compute the first derivatives of  $sin(x)$ :

diff(sin(x),  $x \,$ \$ i)  $\,$ \$ i = 0..5

 $sin(x)$ ,  $cos(x)$ ,  $-sin(x)$ ,  $-cos(x)$ ,  $sin(x)$ ,  $cos(x)$ 

We use [ithprime](#page-1129-0) to compute the first 10 prime numbers:

```
ithprime(i) \ $i = 1..10
```
2, 3, 5, 7, 11, 13, 17, 19, 23, 29

We [select on page 1-1827](#page-1836-0) all [primes on page 1-1109](#page-1118-0) from the set of integers between 1990 and 2010:

```
select({$ 1990..2010}, isprime)
```
{1993, 1997, 1999, 2003}

The 3×3[matrix on page 1-2044](#page-2053-0) (Symbolic Math Toolbox) with entries  $A_{ij} = ij$  is generated:

```
n := 3: matrix([ [i^*j \; \$ j = 1..n] \; \$ i = 1..n])
```

```
\left(\begin{array}{ccc} 1 & 2 & 3 \\ 2 & 4 & 6 \\ 3 & 6 & 9 \end{array}\right)
```
delete n:

#### **Example 2**

In  $f$   $\phi$  n, the object  $f$  is evaluated only once. The result is copied n times. Consequently, the following call produces copies of one single random number:

random $()$ \$ 3

427419669081, 427419669081, 427419669081

The following call evaluates [random](#page-1709-0) for each value of of i:

random()  $\ $i = 1..3$ 

321110693270, 343633073697, 474256143563

#### **Example 3**

In the following call, i runs through the list:

```
i^2 $ i in [3, 2, 1]
```
9.4.1

Note that the screen output of sets does not necessarily coincide with the internal ordering:

set :=  $\{i^2 \text{ s } i = 1..19\}$ : set; [op(set)]

 $\{1, 4, 9, 16, 25, 36, 49, 64, 81, 100, 121, 144, 169, 196, 225, 256, 289, 324, 361\}$ 

 $[1, 4, 361, 9, 16, 25, 36, 49, 64, 81, 100, 121, 144, 169, 196, 225, 256, 289, 324]$ 

The \$ operator respects the internal ordering:

i^2 \$ i in set

```
1, 16, 130321, 81, 256, 625, 1296, 2401, 4096, 6561, 10000, 14641, 20736, 28561, 38416,
 50625, 65536, 83521, 104976
```
delete set:

#### **Example 4**

Arbitrary objects f are allowed in f  $\frac{1}{2}$  i = a..b. In the following call, f is an assignment (it has to be enclosed in brackets). The sequence computes a table  $f[i] =$ i!:

f[0] := 1: (f[i] := i\*f[i - 1]) \$ i = 1..4: f

 $\mathbf{0}$  $\begin{bmatrix} 1 \\ 1 \\ 2 \\ 3 \\ 6 \\ 4 \end{bmatrix}$   $\begin{bmatrix} 1 \\ 1 \\ 2 \\ 6 \\ 24 \end{bmatrix}$ 

delete f:

#### **Example 5**

Apart from the usual sequence generator with the step size 1, \_seqstep allows arbitrary integer, rational, or real numbers as step sizes:

1 \$ 2 step 0.5 1, 1, 1, 1 \$ 1..2 step .2 1, 1.2, 1.4, 1.6, 1.8, 2.0 f(i) \$ i = 1..2 step 1/2  $f(1), f(\frac{3}{2}), f(2)$ 

Like in a [for](#page-777-0)-loop, the step size can be negative:

f(i) \$ i = 5..1 step -2

 $f(5), f(3), f(1)$ 

In contrast to \_seqgen the range bounds in \_seqstep can be rational or floating-point numbers:

1 \$ 5/2 step 0.5

1, 1, 1, 1, 1

\$ 1.1..2.1 step .2 1.1, 1.3, 1.5, 1.7, 1.9, 2.1 f(i) \$ i = 1/2..5/2 step 1/2  $f\left(\frac{1}{2}\right), f(1), f\left(\frac{3}{2}\right), f(2), f\left(\frac{5}{2}\right)$ 

### **Example 6**

the \$-expression returns symbolically, if the given range is symbolic:

 $x$  \$ n, \$ a..b,  $f(i)$  \$ i = a..b

 $x \, \$ \, n, \, \$ \, a \, ... \, b, \, f(i) \, \$ \, i = a \, ... \, b$ 

### **Parameters**

#### **f, object**

Arbitrary MuPAD objects

#### **n, a, b**

[integers on page 7-31](#page-2474-0)

#### **c, d, e**

[integer on page 7-31](#page-2474-0), [rational on page 7-48,](#page-2491-0) or [floating-point on page 7-23](#page-2466-0) numbers

#### **i**

An [identifier on page 7-29](#page-2472-0) or a local variable ([DOM\\_VAR](#page-2499-0)) of a [procedure on page 1-1653](#page-1662-0)

## **Return Values**

Expression sequence of type ["\\_exprseq" on page 1-88](#page-97-0) or the void object of type [DOM\\_NULL](#page-1481-0).

## **Overloaded By**

a..b, c..d, e, f, i, n, object

### **See Also**

**MuPAD Functions** [\\_exprseq](#page-97-0) | [null](#page-1481-0)

# <span id="page-97-0"></span>**,, \_exprseq**

Expression sequences

# **Syntax**

object<sub>1</sub>, object<sub>2</sub>,  $\dots$  $\text{exprseq}(\text{object}_1, \text{ object}_2, ...)$ 

# **Description**

The function call \_exprseq(object1, object2, ...) is the internal representation of the expression sequence object1, object2, ....

In MuPAD, "sequences" are ordered collections of objects separated by commas. You may think of the comma as an operator that concatenates sequences. Internally, sequences are represented as function calls  $\exp$ rseq(object1, object2, ...). On the screen, sequences are printed as object1, object2, ....

exprseq() and the equivalent call null() yield the void object of type [DOM\\_NULL](#page-1481-0).

When evaluating an expression sequence, all void objects of type DOM NULL are removed from it, automatically.

The [\\$](#page-89-0) operator is a useful tool for generating sequences.

When a MuPAD function or procedure is called with more than one argument, the parameters are passed as an expression sequence.

# **Examples**

### **Example 1**

A sequence is generated by "concatenating" objects with commas. The resulting object is of type "\_exprseq":

```
a, b, sin(x)a, b, \sin(x)op(%, 0), type(%)
     exprseq, "exprseq"
```
On the screen, exprseq just returns its argument sequence:

```
exprseq(1, 2, x^2 + 5) = (1, 2, x^2 + 5)(1, 2, x<sup>2</sup> + 5) = (1, 2, x<sup>2</sup> + 5)
```
### **Example 2**

The object of domain DOM\_NULL (the "empty sequence") is automatically removed from expression sequences:

```
1, 2, null(), 3
```
 $1, 2, 3$ 

Expression sequences are flattened (Symbolic Math Toolbox). The following sequence does not have 2 operands, where the second operand is a sequence. Instead, it is flattened to a sequence with 3 operands:

```
x := 1: y := 2, 3: x, y1, 2, 3delete x, y:
```
#### **Example 3**

Sequences are used to build [sets on page 7-50](#page-2493-0) and [lists on page 7-41.](#page-2484-0) Sequences can also be passed to functions that accept several arguments:

 $s := 1, 2, 3: \{s\}, [s], f(s)$  $\{1, 2, 3\}, [1, 2, 3], f(1, 2, 3)$ delete s:

## **Parameters**

#### **object1, object2, …**

Arbitrary MuPAD objects

## **Return Values**

Expression of type "\_exprseq" or the void object of type [DOM\\_NULL](#page-1481-0).

### **See Also**

**MuPAD Functions** [\\_stmtseq](#page-104-0) | [null](#page-1481-0)

# **%if**

Conditional creation of code by the parser

# **Syntax**

```
%if condition<sub>1</sub>
then casetrue,
    elif condition<sub>2</sub> then casetrue<sub>2</sub>
    elif condition, then casetrue,
 ...
     else casefalse
  end_if
```
# **Description**

%if controls the creation of code by the parser depending on a condition.

This statement is one of the more esoteric features of MuPAD. It is *not* executed at run time by the MuPAD interpreter. It controls the creation of code for the interpreter by the parser.

%if may be used to create different versions of a library which share a common code basis, or to insert debugging code which should not appear in the release version.

The first condition is executed by the parser in a Boolean context and must yield one of the Boolean values [TRUE](#page-2188-0) or [FALSE](#page-2191-0):

- If the condition yields TRUE, the statement sequence casetrue is the code that is created by the parser for the %if-statement. The rest of the statement is ignored by the parser, no code is created for it.
- If the condition yields FALSE, then the condition of the next elif-part if evaluated and the parser continues as before.
- If all conditions evaluate to FALSE and no more elif-parts exist, the parser inserts the code of the statement sequence casefalse as the code for the %if-statement. If no casefalse exists, [NIL](#page-1440-0) is produced.

The whole statement sequence is read by the parser and must be syntactically correct. Also the parts that do not result in code must be syntactically correct.

Note that instead of end\_if, one may also simply use the keyword end.

In case of an empty statement sequence, the parser creates [NIL](#page-1440-0) as code.

**Note** The conditions are parsed in the lexical context where they occur, but are *evaluated by the parser in the context where the parser is executed*. This is the case because the environment where the conditions are exically bound simply does not exist during parsing. Thus, one must ensure that names in the conditions do not conflict with names of local variables or arguments in the surrounding lexical context. The parser does not check this!

No function exists in the interpreter which can execute the %if-statement. The reason is that the statement is implemented by the parser, not by the interpreter.

### **Examples**

### **Example 1**

In the following example, we create debugging code in a procedure depending on the value of the global identifier DEBUG.

Note that this example is somewhat academic, as the function [prog::trace](#page-6496-0) is a much more elegant way to trace a procedure during debugging.

```
DEBUG := TRUE:
p := proc(x) begin
      %if DEBUG = TRUE then
          print("entering p") 
      end;
     x^2end_proc:
p(2)
```
"entering p"

4

When we look at  $p$ , we see that only the [print](#page-1644-0) command was inserted by the parser:

```
expose(p)
proc(x)
   name p;
begin
   print("entering p");
  x^2end_proc
```
Now we set DEBUG to FALSE and parse the procedure again to create the release version. No debug output is printed:

```
DEBUG := FALSE:
p := proc(x) begin
      %if DEBUG = TRUE then
          print("entering p")
      end;
      x^2
end_proc:
p(2)
     4
```
If we look at the procedure we see that [NIL](#page-1440-0) was inserted for the %if-statement:

```
expose(p)
proc(x)
   name p;
begin
   NIL;
  x^2end_proc
```
### **Parameters**

#### **condition**

A Boolean expression

#### **casetrue**

A statement sequence

#### **casefalse**

A statement sequence

# **Algorithms**

This statement may remind C programmers of conditional compilation. In C, this is implemented by a pre-processor which is run before the parser. In MuPAD, such a preprocessor does not exist. The %if-statement is part of the parsing process.

## **See Also**

**MuPAD Functions** [if](#page-967-0)

# <span id="page-104-0"></span>**;, :, \_stmtseq**

Statement sequences

# **Syntax**

```
object<sub>1</sub>; object<sub>2</sub>; \dotsobject<sub>1</sub>: object<sub>2</sub>: ..._stmtseq(object<sub>1</sub>, object<sub>2</sub>, ...)
```
# **Description**

The function call  $\:$ stmtseq (object1, object2,  $\ldots$ ) is equivalent to the statement sequence (object1; object2; ...).

The function call  $\:$ stmtseq (object1, object2,  $\ldots$ ) evaluates the statements (object1; object2; ...) from left to right.

stmtseq () returns the void object of type [DOM\\_NULL](#page-1481-0).

# **Examples**

### **Example 1**

Usually, statements are entered imperatively:

```
x := 2; x := x^2 + 17; \sin(x + 1)\overline{2}21
```
 $sin(22)$ 

This sequence of statements is turned into a single command (a "statement sequence") by enclosing it in brackets. Now, only the result of the "statement sequence" is printed. It is the result of the last statement inside the sequence:

```
(x := 2; x := x^2 + 17; \sin(x + 1))sin(22)
```
Alternatively, the statement sequence can be entered via [\\_stmtseq](#page-104-0). For syntactical reasons, the assignments have to be enclosed in brackets when using them as arguments for stmtseq. Only the return value of the statement sequence (the return value of the last statement) is printed:

```
string((x := 2), (x := x^2 + 17), sin(x + 1))sin(22)
```
Statement sequences can be iterated:

```
x := 1: (x := x + 1; x := x^2; \text{print}(i, x)) \, \text{ $i = 1..4$}1, 4
      2, 25
      3, 676
      4, 458329
delete x:
```
## **Parameters**

**object1, object2, …**

Arbitrary MuPAD objects and statements

# **Return Values**

Return value of the last statement in the sequence.

## **See Also**

**MuPAD Functions** [\\_exprseq](#page-97-0)

# <span id="page-107-0"></span>**abs**

Absolute value of a real or complex number

# **Syntax**

abs(z)

abs(L)

# **Description**

abs(z) returns the absolute value of the number z.

For many constant expressions, abs returns the absolute value as an explicit number or expression. Cf. ["Example 1" on page 1-99](#page-108-0) (Symbolic Math Toolbox).

A symbolic call of abs is returned if the absolute value cannot be determined (e.g., because the argument involves identifiers). The result is subject to certain simplifications. In particular, abs extracts constant factors. Properties of identifiers are taken into account. See ["Example 2" on page 1-99](#page-108-0) (Symbolic Math Toolbox) and ["Example 3" on](#page-109-0) [page 1-100](#page-109-0) (Symbolic Math Toolbox).

The [expand](#page-681-0) function rewrites the absolute value of a product to a product of absolute values. E.g., expand (abs  $(x*y)$ ) yields abs  $(x)*abs(y)$ . Cf. ["Example 4" on page 1-100](#page-109-0) (Symbolic Math Toolbox).

The symbolic constants (Symbolic Math Toolbox) CATALAN, E, EULER, and PI are processed by abs. Cf. ["Example 5" on page 1-100](#page-109-0) (Symbolic Math Toolbox).

The absolute value of symbolic function calls can be defined via the slot "abs" of [function](#page-1650-0) [environments on page 1-1641](#page-1650-0) (Symbolic Math Toolbox). Cf. ["Example 7" on page 1-101](#page-110-0) (Symbolic Math Toolbox).

In the same way, the absolute value of domain elements can be defined via overloading. Cf. ["Example 8" on page 1-101](#page-110-0) (Symbolic Math Toolbox).
This function is automatically mapped to all entries of container objects such as arrays, lists, matrices, polynomials, sets, and tables.

## **Environment Interactions**

abs respects properties (Symbolic Math Toolbox) of identifiers.

# **Examples**

## **Example 1**

For many constant expressions, the absolute value can be computed explicitly:

abs(1.2), abs(-8/3), abs(3 + I), abs(sqrt(-3))

1.2,  $\frac{8}{3}$ ,  $\sqrt{10}$ ,  $\sqrt{3}$ 

abs(sin(42)), abs(PI^2 - 10), abs(exp(3) - tan(157/100))

$$
-\sin(42),\; 10-\pi^2,\; \tan\!\left(\frac{157}{100}\right)-e^3
$$

 $abs(exp(3 + I) - sqrt(2))$ 

$$
\sqrt{e^6 \sin(1)^2 + (\cos(1) e^3 - \sqrt{2})^2}
$$

## **Example 2**

Symbolic calls are returned if the argument contains identifiers without properties:

```
abs(x), abs(x + 1), abs(sin(x + y))
```
 $|x|, |x+1|, |\sin(x+y)|$ 

The result is subject to some simplifications. In particular, abs splits off constant factors in products:

```
abs(PI*x*y), abs((1 + I)*x), abs(sin(4)*(x + sqrt(3)))
     \pi |x|, \sqrt{2} |x|, -\sin(4) |x + \sqrt{3}|
```
### **Example 3**

abs is sensitive to properties of identifiers:

```
assume(x < 0): abs(3*x), abs(PI - x), abs(1*x)
```
 $-3x, \pi-x, -x$ 

unassume(x):

## **Example 4**

The [expand](#page-681-0) function produces products of abs calls:

```
abs(x^*(y + 1)), expand(abs(x^*(y + 1)))
```
 $|x (v+1)|, |v+1| |x|$ 

## **Example 5**

The absolute value of the symbolic constants PI, EULER, etc. are known:

```
abs(PI), abs(EULER + CATALAN^2)
```

```
\pi, EULER + CATALAN<sup>2</sup>
```
## **Example 6**

Expressions containing abs can be differentiated:

```
diff(abs(x), x), diff(abs(x), x, x)
     sign(x), 2 \delta(x)
```
The [slot on page 1-1979](#page-1988-0) "abs" of a function environment f defines the absolute value of symbolic calls of f:

```
abs(f(x))|f(x)|f := funcenv(f):
f::abs := x \rightarrow f(x)/sign(f(x)):
abs(f(x))
```

```
\frac{f(x)}{\text{sign}(f(x))}
```
#### delete f:

## **Example 8**

The [slot on page 1-1979](#page-1988-0) "abs" of a domain d defines the absolute value of its elements:

```
d := newDomain("d"):
el := new(d, 2):
e2 := new(d, x):
d::abs := x \rightarrow abs(extop(x, 1)):
abs(e1), abs(e2)2, |x|delete d, e1, e2:
```
## **Parameters**

**z**

An arithmetical expression (Symbolic Math Toolbox)

**L**

A container object: an [array on page 7-2](#page-2445-0), an [hfarray on page 7-27,](#page-2470-0) a [list on page 7-](#page-2484-0) [41](#page-2484-0), a [matrix on page 1-2044](#page-2053-0) (Symbolic Math Toolbox), a [polynomial on page 1-1600,](#page-1609-0) a [set](#page-2493-0) [on page 7-50](#page-2493-0), or a [table on page 1-2102](#page-2111-0).

## **Return Values**

arithmetical expression (Symbolic Math Toolbox) or a container object containing such expressions

# **Overloaded By**

z

# **See Also**

**MuPAD Functions** [Im](#page-1731-0) | [Re](#page-1725-0) | [conjugate](#page-446-0) | [norm](#page-1447-0) | [sign](#page-1875-0)

# <span id="page-112-0"></span>**airyAi**

Airy function of the first kind

# **Syntax**

airyAi(z)

airyAi(z, n)

# **Description**

airyAi(z) represents the Airy function of the first kind. The Airy functions of the first and second kind are linearly independent solutions of the differential equation

 $\frac{\partial^2}{\partial x^2} y - z y = 0$ airyAi(z, n) represents the n-th derivative of  $airyAi(z)$  with respect to z.

airyAi(z) is equivalent to airyAi(z, 0).

For  $n \geq 2$ , derivatives of the Airy functions are automatically expressed in terms of the Airy functions and their first derivative. See ["Example 1" on page 1-104](#page-113-0) (Symbolic Math Toolbox).

airyAi returns special values for  $z = 0$  and  $z = \pm \infty$ . For all other symbolic values of z, unevaluated function calls are returned. See ["Example 2" on page 1-104](#page-113-0) (Symbolic Math Toolbox).

# **Environment Interactions**

When called with floating-point arguments, this function is sensitive to the environment variable [DIGITS](#page-546-0) which determines the numerical working precision.

## <span id="page-113-0"></span>**Example 1**

Second and higher derivatives of Airy functions are rewritten in terms of Airy functions and their first derivatives:

```
airyAi(x), airyAi(x, 1), airyAi(sin(x), 3)
```
 $\text{airyAi}(x, 0)$ ,  $\text{airyAi}(x, 1)$ ,  $\text{airyAi}(\sin(x), 0) + \sin(x) \text{ airyAi}(\sin(x), 1)$ 

### **Example 2**

For  $z = 0$ , special values are returned:

```
airyAi(0), airyAi(0, 1), airyAi(0, 27)
```
 $rac{3^{1/3}}{3\ \Gamma(\frac{2}{3})}, -\frac{3^{1/6}\ \Gamma(\frac{2}{3})}{2\ \pi}, \frac{608608000}{3\ \Gamma(\frac{2}{3})}$ 

For  $n = 0$ ,  $n = 1$  and any symbolic  $z \neq 0$ ,  $z \neq \pm \infty$ , a symbolic call is returned: airyAi(-1), airyAi(x, 1)

 $\text{airvAi}(-1, 0)$ ,  $\text{airvAi}(x, 1)$ 

Floating-point values are returned for floating-point arguments:

airyAi(0.0), airyAi(-3.24819, 1), airyAi(-3.45 + 2.75\*I)

 $0.3550280539, 0.00001031967672, -32.61802119 + 16.8576071$ i

### **Example 3**

[diff](#page-538-0), [float](#page-760-0), [limit](#page-1279-0), [series](#page-1840-0), and other functions handle expressions involving the Airy functions:

diff(airyAi(x^2), x) 2 x airyAi $(x^2, 1)$ float(airyAi(PI)) 0.00508935348 limit(airyAi(-x), x = infinity)

 $\mathbf{0}$ 

series(airyAi(x, 1),  $x =$  infinity)

$$
-\frac{x^{1/4}}{2\sqrt{\pi}\,\sigma_1} - \frac{7}{96\,x^{5/4}\,\sqrt{\pi}\,\sigma_1} + \frac{455}{9216\,x^{11/4}\,\sqrt{\pi}\,\sigma_1} - \frac{95095}{1327104\,x^{17/4}\,\sqrt{\pi}\,\sigma_1} + O\left(\frac{1}{x^{23/4}\,\sigma_1}\right)
$$

where

 $\sigma_1 = \left(e^{x^{3/2}}\right)^{2/3}$ 

## **Parameters**

#### **z**

Arithmetical expression (Symbolic Math Toolbox)

**n**

Arithmetical expression representing a nonnegative integer

## **Return Values**

Arithmetical expression.

# **Overloaded By**

z

## **See Also**

**MuPAD Functions** [airyBi](#page-116-0) | [besselI](#page-324-0) | [besselJ](#page-328-0) | [besselK](#page-334-0)

# <span id="page-116-0"></span>**airyBi**

Airy function of the second kind

# **Syntax**

airyBi(z)

airyBi(z, n)

# **Description**

airyBi(z) represents the Airy function of the second kind. The Airy functions of the first and second kind are linearly independent solutions of the differential equation

 $\frac{\partial^2}{\partial x^2} y - z y = 0$  $\text{airyBi}(z, n)$  represents the n-th derivative of  $\text{airyBi}(z)$  with respect to z.

airyBi(z) is equivalent to airyBi(z, 0).

For  $n \geq 2$ , derivatives of the Airy functions are automatically expressed in terms of the Airy functions and their first derivative. See ["Example 1" on page 1-108](#page-117-0) (Symbolic Math Toolbox).

airyBi returns special values for  $z = 0$  and  $z = \pm \infty$ . For all other symbolic values of z, unevaluated function calls are returned. See ["Example 2" on page 1-108](#page-117-0) (Symbolic Math Toolbox).

# **Environment Interactions**

When called with floating-point arguments, this functions is sensitive to the environment variable [DIGITS](#page-546-0) which determines the numerical working precision.

## <span id="page-117-0"></span>**Example 1**

Second and higher derivatives of Airy functions are rewritten in terms of Airy functions and their first derivatives:

```
airyBi(x), airyBi(x, 1), airyBi(sin(x), 3)
```
 $\text{airyBi}(x, 0)$ ,  $\text{airyBi}(x, 1)$ ,  $\text{airyBi}(\sin(x), 0) + \sin(x) \text{ airyBi}(\sin(x), 1)$ 

## **Example 2**

For  $z = 0$ , special values are returned:

```
airyBi(0), airyBi(0, 1), airyBi(0, 27)
```
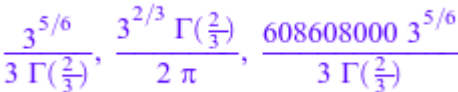

For  $n = 0$ ,  $n = 1$  and any symbolic  $z \neq 0$ ,  $z \neq \pm \infty$ , a symbolic call is returned: airyBi(-1), airyBi(x, 1)

 $\text{airyBi}(-1, 0)$ ,  $\text{airyBi}(x, 1)$ 

Floating-point values are returned for floating-point arguments:

```
airyBi(0.0), airyBi(-3.24819, 1), airyBi(-3.45 + 2.75*I)
```

```
0.6149266274, -0.759660975, -16.85910551 - 32.61659997 i
```
### **Example 3**

[diff](#page-538-0), [float](#page-760-0), [limit](#page-1279-0), [series](#page-1840-0), and other functions handle expressions involving the Airy functions:

diff(airyBi(x^2), x) 2 x airyBi $(x^2, 1)$ float(airyBi(PI)) 17.74733433 limit(airyBi(-x), x = infinity)  $\overline{0}$ 

series(airyBi(x, 1),  $x =$  infinity)

$$
\frac{x^{1/4} \sigma_1}{\sqrt{\pi}} - \frac{7 \sigma_1}{48 x^{5/4} \sqrt{\pi}} - \frac{455 \sigma_1}{4608 x^{11/4} \sqrt{\pi}} - \frac{95095 \sigma_1}{663552 x^{17/4} \sqrt{\pi}} + O\left(\frac{\sigma_1}{x^{23/4}}\right)
$$

where

$$
\sigma_1 = \left(e^{x^{3/2}}\right)^{2/3}
$$

# **Parameters**

#### **z**

Arithmetical expression (Symbolic Math Toolbox)

#### **n**

Arithmetical expression representing a nonnegative integer

# **Return Values**

Arithmetical expression.

# **Overloaded By**

z

## **See Also**

**MuPAD Functions** [airyAi](#page-112-0) | [besselI](#page-324-0) | [besselJ](#page-328-0) | [besselK](#page-334-0)

# <span id="page-120-0"></span>**alias**

Creates an alias

# **Syntax**

```
alias(x_1 = object<sub>1</sub>, x_2 = object<sub>2</sub>, …, <Global>)
alias(<Global>)
```
# **Description**

alias( $x =$  object) defines x as an abbreviation for object. It changes the configuration of the parser, replacing [identifier on page 7-29](#page-2472-0)x by object in the input, and then replacing object by x in the output.

alias( $f(y1,y2,...)$  = object) defines f to be a macro. It changes the configuration of the parser so that a function call of the form  $f(a1, a2, \ldots)$ , where  $a1, a2, \ldots$  is a sequence of arbitrary objects of the same length as  $y1, y2, \ldots$ , is replaced by object with a1 substituted for y1, a2 substituted for y2, and so on. No substitution takes place if the number of parameters  $y1, y2, \ldots$  differs from the number of arguments  $a1, a2, \ldots$ . No substitution takes place in the output.

You can define a macro without any arguments via alias(f()=object).

alias does not evaluate its arguments. Hence it has no effect if the aliased identifier has a value, and alias creates an alias for the right side of the alias definition and not for its evaluation. See ["Example 2" on page 1-114](#page-123-0) (Symbolic Math Toolbox).

An alias definition causes a substitution similar to the effect of [subs](#page-2057-0), not just a textual replacement. See ["Example 3" on page 1-115](#page-124-0) (Symbolic Math Toolbox).

alias does not flatten (Symbolic Math Toolbox) its arguments. Thu, an [expression](#page-97-0) [sequence on page 1-88](#page-97-0) is a valid right side of an alias definition. See ["Example 5" on page](#page-126-0) [1-117](#page-126-0) (Symbolic Math Toolbox).

An alias is in effect from the time when the call to alias has been evaluated. It affects exactly those inputs that are *parsed* after that moment. See ["Example 9" on page 1-118](#page-127-0) (Symbolic Math Toolbox). In particular, an alias definition inside a [procedure on page 7-](#page-2488-0) [45](#page-2488-0) does not affect the rest of the procedure.

You can create several alias definitions in a single call. Abbreviations and macros can be mixed.

alias() displays all currently defined aliases and macros as a sequence of equations. For an abbreviation defined via alias( $x =$  object), the equation  $x =$  object is printed. For a macro defined via alias  $(f(y1, y2, ...) =$  object), the equation  $f(y1, y2, ...)$  = object is printed. See ["Example 11" on page 1-119](#page-128-0) (Symbolic Math Toolbox).

Each identifier can be aliased to only one object. Each object can be abbreviated in only one way. Otherwise alias throws an error.

By default, back-substitution of aliases in the output happens only for abbreviations and not for macros. After a command of the form  $alias(x = object)$ , both the unevaluated object object and its evaluation are replaced by the unevaluated identifier x in the output. See ["Example 2" on page 1-114](#page-123-0) (Symbolic Math Toolbox).

You can control the behavior of the back-substitution in the output with the function Pref:: alias; see the corresponding help page for details.

Substitutions in the output only happen for the results of computations at interactive level. The behavior of the functions [fprint](#page-803-0), [print](#page-1644-0), [expr2text](#page-705-0), or [write](#page-2254-0) is not affected.

Alias substitutions are performed in parallel, both in the input and in the output. Thus it is not possible to define nested aliases. See ["Example 10" on page 1-119](#page-128-0) (Symbolic Math Toolbox).

**Note** If you use an identifier as an abbreviation, you cannot use that same identifier directly. You must use unalias before you can define another abbreviation or macro for the same identifier. See ["Example 4" on page 1-116](#page-125-0) (Symbolic Math Toolbox).

If a macro f(y1,y2,...,yn) with *n* arguments is defined, you cannot call f with *n* arguments in its literal meaning any longer. However, you can still call f with a different number of arguments. See ["Example 5" on page 1-117](#page-126-0) (Symbolic Math Toolbox).

You can define macros with different numbers of arguments at the same time. See ["Example 4" on page 1-116](#page-125-0) (Symbolic Math Toolbox).

An alias definition affects all kinds of input: interactive input on the command line, input via the function [input](#page-1048-0), input from a file using [finput](#page-753-0), [fread](#page-820-0), or [read](#page-1737-0) (for the latter two only if option Plain is not set), and input from a [string on page 7-53](#page-2496-0) using [text2expr](#page-2142-0). See ["Example 8" on page 1-118](#page-127-0) (Symbolic Math Toolbox).

An alias definition has no effect on the identifier used as an alias. In particular, that identifier retains its value and its properties (Symbolic Math Toolbox). The alias and the aliased object are still distinguished by the evaluator. See ["Example 6" on page 1-117](#page-126-0) (Symbolic Math Toolbox).

[Assigning on page 1-257](#page-266-0) a value to one of the identifiers on the left side of an alias definition, or [deleting on page 1-499](#page-508-0) its value does not affect the alias substitution, neither in the input nor in the output. See ["Example 7" on page 1-117](#page-126-0) (Symbolic Math Toolbox).

## **Environment Interactions**

alias with at least one argument changes the parser configuration in the way described in the "Details" section.

# **Examples**

## **Example 1**

Define d as a shortcut for [diff](#page-538-0):

```
delete f, g, x, y: alias(d = diff):
d(sin(x), x) = diff(sin(x), x);d(f(x, y), x) = diff(f(x, y), x)
```

```
cos(x) = cos(x)
```

```
d(f(x, y), x) = d(f(x, y), x)
```
Define a macro  $Dx(f)$  for diff(f(x), x). Note that [hold](#page-939-0) does not prevent alias substitution:

```
alias(Dx(f) = diff(f(x), x)):
Dx(\sin); Dx(f + g); hold(Dx(f + g))
     cos(x)d(f(x), x) + d(g(x), x)d(f(x) + g(x), x)
```
After the call unalias(d, Dx), no alias substitutions happen any longer:

```
unalias(d, Dx):
d(sin(x), x), diff(sin(x), x), d(f(x, y), x), diff(f(x, y), x);
Dx(\sin), Dx(f + g)
```
 $d(\sin(x), x), \cos(x), d(f(x, y), x), \frac{\partial}{\partial x} f(x, y)$ 

 $Dx(sin)$ ,  $Dx(f+g)$ 

### **Example 2**

Suppose you want to avoid typing longhardtotypeident and therefore define an abbreviation a for it:

```
longhardtotypeident := 10; alias(a = longhardtotypeident):
```
10

Since alias does not evaluate its arguments, a is now an abbreviation for longhardtotypeident and not for the number 10:

```
type(a), type(hold(a))
```
DOM INT, DOM IDENT

```
a + 1, hold(a) + 1, eval(hold(a) + 1)
     11, a + 1, 11
longhardtotypeident := 2:
a + 1, hold(a) + 1, eval(hold(a) + 1)
     3, a+1, 3
```
However, by default alias back-substitution in the output happens for both the identifier and its current value:

```
2, 10, longhardtotypeident, hold(longhardtotypeident)
```
 $a, 10, a, a$ 

The command Pref::alias(FALSE) switches alias re-substitution off:

```
p := Pref::alias(FALSE):
a, hold(a), 2, longhardtotypeident, hold(longhardtotypeident);
Pref::alias(p): unalias(a):
```
2, longhardtotypeident, 2, 2, longhardtotypeident

## **Example 3**

Aliases are substituted and not just replaced textually. In the following example,  $3*succ$  (u) is replaced by  $3*(u+1)$ , and not by  $3*u+1$ , which a search-and-replace function in a text editor would produce:

```
alias(succ(x) = x + 1): 3*succ(u);unalias(succ):
```
 $3u + 3$ 

<span id="page-125-0"></span>Define a to be an abbreviation for b. Then the next alias definition is really an alias definition for b:

```
delete a, b:
alias(a = b): alias(a = 2): type(a), type(b); unalias(b):
```

```
DOM IDENT, DOM INT
```
Use unalias first before defining another alias for the identifier a:

```
unalias(a): alias(a = 2): type(a), type(b); unalias(a):
```
DOM INT, DOM IDENT

A macro definition can be added if the newly defined macro has a different number of arguments. unalias(a) removes all macros defined for a:

```
alias(a(x)=sin(x^2)): a(y); alias(a(x)=cos(x^2)):
```
 $\sin(v^2)$ 

```
Error: Invalid operand. [_power]
   Evaluating: alias
alias(a(x, y) = sin(x + y)):
a(u, v);
alias(): 
unalias(a):
     \sin(u + v)a(x) = sin(x^2)
a(x, y) = sin(x + y)
```
<span id="page-126-0"></span>A macro definition has no effect when called with the wrong number of arguments, and the sequence of arguments is not flattened:

```
alias(plus(x, y) = x + y):
plus(1), plus(3, 2), plus((3, 2));
unalias(plus):
     plus(1), 5, plus(3, 2)
```
Expression sequences can appear on the right side of an alias definition, but they have to be enclosed in parenthesis:

```
alias(x = (1, 2)): f := 0, 1, 2, x;
nops(f); unalias(x):
    0, 1, 2, 1, 25
```
## **Example 6**

An identifier used as an abbreviation can still exist in its literal meaning inside expressions that were entered before the alias definition:

```
delete x: f := [x, 1]: alias(x = 1): f;
map(f, type); unalias(x):\lceil x, x \rceil[DOM IDENT, DOM INT]
```
## **Example 7**

An identifier used as an alias does not have to have a value:

```
a := 5: alias(a = 7): 7, 5; print(a); unalias(a):
    a, 57
delete a:
```
Alias definitions also apply to input from files or strings:

```
alias(a = 3): type(text2expr("a")); unalias(a)
```
DOM INT

## **Example 9**

An alias is valid for all input that is *parsed* after executing alias. A statement in a command line is not parsed before the previous commands in that command line have been executed. In the following example, the alias is already in effect for the second statement:

```
alias(a = 3): type(a); unalias(a)
```
DOM\_INT

This can be changed by entering additional parentheses:

```
(alias(a = 3): type(a)); unalias(a)
```
**DOM IDENT** 

<span id="page-128-0"></span>Define b to be an alias for c, which in turn is defined to be an alias for 2. It is recommended to avoid such chains of alias definitions because of probably unwanted effects.

```
alias(b=c): alias(c=2):
```
Now each b in the input is replaced by c, but no additional substitution step is taken to replace this again by 2:

```
print(b)
```
 $\overline{c}$ 

On the other hand, the number 2 is replaced by c in every output and that c is then replaced by b:

```
2
```
b

unalias(c): unalias(b):

## **Example 11**

When called without arguments, alias just displays all currently defined aliases:

```
alias(a = 5, F(x) = sin(x^2)):
alias(); unalias(F, a):
F(x) = sin(x^2)a = 5
```
## **Parameters**

**x1, x2,…**

[Identifiers on page 7-29](#page-2472-0) or symbolic expressions of the form  $f(y_1, y_2,...)$ , with identifiers  $f, y_1, y_2, \ldots$ 

**object1, object2,…**

Any MuPAD objects

# **Options**

### **Global**

Definition of an alias in the global parser context.

When an alias is defined in a library or package source file, it will be deleted automatically after reading the file. With the option Global, the alias is not active in the file being read, but in the interactive level after reading of the file is finished.

# **Return Values**

Both alias and unalias return the void object of type [DOM\\_NULL](#page-1481-0).

# **Algorithms**

Aliases are stored in the parser configuration table displayed by  $\beta$  parser config(). Note that by default, alias back-substitution happens for the right sides of the equations in this table, but not for the indices. Use  $print($  parser config()) to display this table without alias back-substitution.

Aliases are not used while a file is read using [read](#page-1737-0) or [fread](#page-820-0) with the option Plain. Conversely, if an alias is defined in a file which is read with the option Plain, the alias is only used until the file has been read completely.

## **See Also**

#### **MuPAD Functions**

[:=](#page-11-0) | [Pref::alias](#page-6354-0) | [finput](#page-753-0) | [fprint](#page-803-0) | [fread](#page-820-0) | [input](#page-1048-0) | [print](#page-1644-0) | [proc](#page-1662-0) | [read](#page-1737-0) | [subs](#page-2057-0) | [text2expr](#page-2142-0) | [unalias](#page-131-0) | [write](#page-2254-0)

# <span id="page-131-0"></span>**unalias**

Deletes an alias

# **Syntax**

```
unalias(x_1, x_2, ..., <Global>)
unalias(<Global>)
```
# **Description**

unalias  $(x)$  deletes the abbreviation or macro x. To delete a macro defined by alias( $f(y1, y2, ...)$  = object), use unalias( $f$ ). If no alias for x or f is defined, then the call is ignored.

unalias() deletes all abbreviations and macros.

Multiple alias definitions may be deleted by a single call of unalias. The call unalias() deletes all currently defined aliases.

unalias does not evaluate its arguments.

**Note** If you use an identifier as an abbreviation, you cannot use that same identifier directly. You must use unalias before you can define another abbreviation or macro for the same identifier. See ["Example 2" on page 1-124](#page-133-0) (Symbolic Math Toolbox).

[Assigning on page 1-257](#page-266-0) a value to one of the identifiers on the left side of an alias definition, or [deleting on page 1-499](#page-508-0) its value does not affect the alias substitution, neither in the input nor in the output.

# **Environment Interactions**

alias with at least one argument and unalias change the parser configuration in the way described in the "Details" section.

## **Example 1**

Define d as a shortcut for [diff](#page-538-0):

```
delete f, g, x, y: alias(d = diff):
d(sin(x), x) = diff(sin(x), x);d(f(x, y), x) = diff(f(x, y), x)
```

```
cos(x) = cos(x)
```
 $d(f(x, y), x) = d(f(x, y), x)$ 

Define a macro  $Dx(f)$  for diff(f(x), x). Note that [hold](#page-939-0) does not prevent alias substitution:

```
alias(Dx(f) = diff(f(x), x)):
Dx(sin); Dx(f + g); hold(Dx(f + g))cos(x)d(f(x), x) + d(g(x), x)d(f(x) + g(x), x)
```
After the call unalias(d, Dx), no alias substitutions happen any longer:

```
unalias(d, Dx):
d(sin(x), x), diff(sin(x), x), d(f(x, y), x), diff(f(x, y), x);
Dx(\sin), Dx(f + g)d(\sin(x), x), \cos(x), d(f(x, y), x), \frac{\partial}{\partial x} f(x, y)
```
<span id="page-133-0"></span> $Dx(sin)$ ,  $Dx(f+g)$ 

### **Example 2**

Define a to be an abbreviation for b. Then the next alias definition is really an alias definition for b:

```
delete a, b:
alias(a = b): alias(a = 2): type(a), type(b); unalias(b):
```

```
DOM IDENT, DOM INT
```
Use unalias first before defining another alias for the identifier a:

unalias(a): alias(a = 2): type(a), type(b); unalias(a):

DOM INT, DOM IDENT

A macro definition, however, can be added if the newly defined macro has a different number of arguments. unalias (a) removes all macros defined for a:

```
alias(a(x)=sin(x^2)): a(y); alias(a(x)=cos(x^2)):\sin(v^2)Error: Invalid operand. [_power]
   Evaluating: alias
alias(a(x, y) = sin(x + y)):
a(u, v); 
alias(): 
unalias(a):
     \sin(u+v)a(x) = sin(x^2)
```

```
a(x, y) = sin(x + y)
```
When called without arguments, alias just displays all currently used aliases:

```
alias(a = 5, F(x) = sin(x^2)):
alias();
unalias(F, a):
F(x) = sin(x^2)a = 5
```
# **Parameters**

#### **x1, x2,…**

[Identifiers on page 7-29](#page-2472-0) or symbolic expressions of the form  $f(y_1, y_2,...)$ , with identifiers  $f$ ,  $y_1$ ,  $y_2$ , ...

### **object1, object2,…**

Any MuPAD objects

# **Options**

### **Global**

Definition of an alias in the global parser context.

When an alias is defined in a library or package source file, it will be deleted automatically after reading the file. With option Global the alias is not active in the file being read, but in the interactive level after reading of the file is finished.

# **Return Values**

Both alias and unalias return the void object of type [DOM\\_NULL](#page-1481-0).

# **Algorithms**

The aliases are stored in the parser configuration table displayed by \_parser\_config(). Note that by default, alias back-substitution happens for the right sides of the equations in this table, but not for the indices. Use print( $parser\ config()$ ) to display this table without alias back-substitution.

Aliases are not used while a file is read using [read](#page-1737-0) or [fread](#page-820-0) with the option Plain. Conversely, if an alias is defined in a file which is read with option the Plain, the alias is only used until the file has been read completely.

# **See Also**

#### **MuPAD Functions**

```
:= | Pref::alias | alias | finput | fprint | fread | input | print | proc | read |
subs | text2expr | write
```
## **anames**

Identifiers that have values or properties

## **Syntax**

```
anames(<All>, <User>)
anames(<Properties>, <User>)
anames(<Protected>, <User>)
anames(d, <User>)
```
# **Description**

anames(All) returns all identifiers that have values.

anames(Properties) returns all identifiers that have properties.

anames(Protected) returns all identifiers that are protected.

anames(d) returns all identifiers that have values from the given domain d.

The result returned by anames is a set of *unevaluated* identifiers.

anames does not take into account [slots on page 1-1979](#page-1988-0) of [function environments on page](#page-2468-0) [7-25](#page-2468-0) or domains (Symbolic Math Toolbox). Moreover, functions of a MuPAD library are considered only if they are exported.

# **Examples**

## **Example 1**

anames(All, User) returns all user-defined identifiers:

```
a := b: b := 2: c := \{2, 3\}:
anames(All, User)
    {a, b, c}
```
If the first argument is a domain, only identifiers with *values* from that domain are returned. These may differ from the identifiers whose *evaluation* belongs to the domain:

```
a, b;
anames(DOM_IDENT, User);
anames(DOM_INT, User)
    2, 2{a}{b}
```
### **Example 2**

anames(Properties) returns all identifiers that have been attached properties via [assume](#page-274-0):

```
assume(x > y): anames(Properties)
```
 ${x, y}$ 

### **Example 3**

anames (Protected) returns all identifiers that are [protect](#page-1687-0)ed via protect; since all system functions are protected, we use anames(Protected, User):

```
protect(a): anames(Protected, User)
```
 ${a}$ 

# **Parameters**

**d**

A domain (Symbolic Math Toolbox)

# **Options**

#### **All**

Get all [identifiers on page 7-29](#page-2472-0) that have values

#### **Properties**

Get all [identifiers on page 7-29](#page-2472-0) that have properties (Symbolic Math Toolbox)

#### **Protected**

Get all [identifiers on page 7-29](#page-2472-0) that are [protected on page 1-1678](#page-1687-0)

#### **User**

Exclude all system variables

If the option User is given, only those identifiers are returned that have been assigned a value or a property, respectively, by the user.

## **Return Values**

[set](#page-2493-0) of [identifiers on page 7-29](#page-2472-0).

## **See Also**

**MuPAD Domains** [DOM\\_IDENT](#page-2472-0)

### **MuPAD Functions**

[:=](#page-11-0) | [\\_assign](#page-11-0) | [assume](#page-274-0)

# **and, \_and**

Logical "and"

# **Syntax**

 $b_1$  and  $b_2$ 

 $\_$ and(b<sub>1</sub>, b<sub>2</sub>, ...)

# **Description**

b1 and b2 represents the logical and of the Boolean expressions b1, b2.

MuPAD uses a three state logic with the Boolean constants [TRUE](#page-2188-0), [FALSE](#page-2191-0), and [UNKNOWN](#page-2194-0). These are processed as follows:

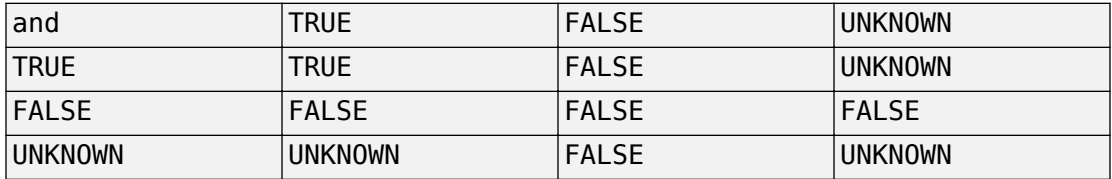

Boolean expressions can be composed of these constants as well as of arbitrary arithmetical expressions. Typically, equations, such as  $x = y$ , and inequalities, such as x  $\langle y, x \rangle$  y,  $\langle y, x \rangle$  and  $\langle x \rangle$   $\langle y, x \rangle$  are used to construct Boolean expressions.

and  $(b1, b2, \ldots)$  is equivalent to b1 and b2 and  $\ldots$ . This expression represents [TRUE](#page-2188-0) if every single expression evaluates to TRUE. It represents [FALSE](#page-2191-0) if at least one expression evaluates to FALSE. It represents [UNKNOWN](#page-2194-0) if at least one expression evaluates to UNKNOWN and all others evaluate to TRUE.

\_and() returns [TRUE](#page-2188-0).

Combinations of the constants [TRUE](#page-2188-0), [FALSE](#page-2191-0), [UNKNOWN](#page-2194-0) inside a Boolean expression are simplified automatically. However, symbolic Boolean subexpressions, equalities, and inequalities are not evaluated and simplified by logical operators. Use [bool](#page-363-0) to evaluate such expressions to one of the Boolean constants. Note, however, that [bool](#page-363-0) can evaluate inequalities  $x < y$ ,  $x \le y$  and so on only if they are composed of numbers of type [Type::Real](#page-7264-0). See ["Example 2" on page 1-133](#page-142-0) (Symbolic Math Toolbox).

Use [simplify](#page-1882-0) with the option logic to simplify expressions involving symbolic Boolean subexpressions. See ["Example 3" on page 1-134](#page-143-0) (Symbolic Math Toolbox).

The precedences of the logical operators are as follows. If in doubt, use parentheses to ensure that the expression is parsed as desired.

- The operator not is stronger binding than and, that is, not  $b1$  and  $b2 = (not b1)$ and b2.
- The operator and is stronger binding than xor, that is, b1 and b2 or b3 =  $(b1)$ and b2) xor b3.
- The operator xor is stronger binding than or, that is, b1 xor b2 or b3 = (b1 xor b2) or b3.
- The operator or is stronger binding than  $==$ , that is, b1 or b2  $==$  b3 = (b1 or  $b2) == b3.$
- The operator ==> is stronger binding than  $\le$ =>, that is, b1 ==> b2  $\le$ => b3 = (b1  $==$  b2)  $<=$  b3.

In the conditional context of [if](#page-967-0), [repeat](#page-1766-0), and [while](#page-1771-0) statements, Boolean expressions are evaluated via "lazy evaluation" (see lazy and, lazy or). In any other context, all operands are evaluated.

# **Examples**

## **Example 1**

Combinations of the Boolean constants TRUE, FALSE, and UNKNOWN are simplified automatically to one of the constants:

TRUE and not (FALSE or TRUE)

#### **FALSE**

FALSE and UNKNOWN, TRUE and UNKNOWN

<span id="page-142-0"></span>FALSE, UNKNOWN

## **Example 2**

Logical operators simplify subexpressions that evaluate to the constants [TRUE](#page-2188-0), [FALSE](#page-2191-0), [UNKNOWN](#page-2194-0).

```
b1 or b2 and TRUE
     b1 \vee b2FALSE or ((not b1) and TRUE)
     \rightarrow b1b1 and (b2 or FALSE) and UNKNOWN
     UNKNOWN \land b1 \land b2
FALSE or (b1 and UNKNOWN) or x < 1(UNKNOWN \wedge b1) \vee x < 1TRUE and ((b1 and FALSE) or (b1 and TRUE))
     b1However, equalities and inequalities are not evaluated:
```
 $(x = x)$  and  $(1 < 2)$  and  $(2 < 3)$  and  $(3 < 4)$ 

 $x = x \land 1 < 2 \land 2 < 3 \land 3 < 4$ 

Boolean evaluation is enforced via [bool](#page-363-0): bool(%)

#### <span id="page-143-0"></span>**TRUE**

## **Example 3**

Expressions involving symbolic Boolean subexpressions are not simplified by and, [or](#page-145-0), [not](#page-150-0). Simplification has to be requested explicitly via the function [simplify](#page-1882-0):

```
(b1 and b2) or (b1 and (not b2)) and (1 < 2)(b1 \wedge b2) \vee (b1 \wedge \neg b2 \wedge 1 < 2)simplify(%, logic)
```
 $b1$ 

### **Example 4**

The Boolean functions and and or accept arbitrary sequences of Boolean expressions. The following call uses [isprime](#page-1118-0) to check whether *all* elements of the given set are prime:

```
set := {1987, 1993, 1997, 1999, 2001}: 
_and(isprime(i) $ i in set)
```
#### **FALSE**

The following call checks whether *at least one* of the numbers is prime:

```
_or(isprime(i) $ i in set)
```
**TRUE** 

delete set:
### **Parameters**

**b1, b2, …**

Boolean expressions

## **Return Values**

Boolean expression.

## **Overloaded By**

b, b\_1, b\_2

## **See Also**

#### **MuPAD Functions**

```
<=> | ==> | FALSE | TRUE | UNKNOWN | _lazy_and | _lazy_or | bool | is | not | or |
xor
```
# <span id="page-145-0"></span>**or, \_or**

Logical "or"

# **Syntax**

 $b_1$  or  $b_2$ 

 $\lfloor$ or(b<sub>1</sub>, b<sub>2</sub>, ...)

# **Description**

b1 or b2 represents the non-exclusive logical or of the Boolean expressions b1, b2.

MuPAD uses a three state logic with the Boolean constants [TRUE](#page-2188-0), [FALSE](#page-2191-0), and [UNKNOWN](#page-2194-0). These are processed as follows:

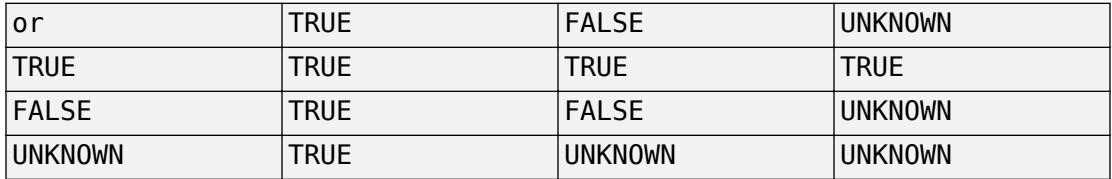

Boolean expressions can be composed of these constants as well as of arbitrary arithmetical expressions. Typically, equations, such as  $x = y$ , and inequalities, such as x  $\langle y, x \rangle$  y,  $\langle y, x \rangle$  and  $\langle x \rangle$   $\langle y, x \rangle$  are used to construct Boolean expressions.

 $or(b1, b2, ...)$  is equivalent to b1 or b2 or .... This expression represents [FALSE](#page-2191-0) if every single expression evaluates to FALSE. It represents [TRUE](#page-2188-0) if at least one expression evaluates to TRUE. It represents [UNKNOWN](#page-2194-0) if at least one expression evaluates to UNKNOWN and all others evaluate to FALSE.

\_or() returns [FALSE](#page-2191-0).

Combinations of the constants [TRUE](#page-2188-0), [FALSE](#page-2191-0), [UNKNOWN](#page-2194-0) inside a Boolean expression are simplified automatically. However, symbolic Boolean subexpressions, equalities, and inequalities are not evaluated and simplified by logical operators. Use [bool](#page-363-0) to evaluate such expressions to one of the Boolean constants. Note, however, that [bool](#page-363-0) can evaluate inequalities  $x \le y$ ,  $x \le y$ , and so on only if they are composed of numbers of type [Type::Real](#page-7264-0). See ["Example 2" on page 1-138](#page-147-0) (Symbolic Math Toolbox).

Use [simplify](#page-1882-0) with the option logic to simplify expressions involving symbolic Boolean subexpressions. See ["Example 3" on page 1-139](#page-148-0) (Symbolic Math Toolbox).

The precedences of the logical operators are as follows. If in doubt, use parentheses to ensure that the expression is parsed as desired.

- The operator not is stronger binding than and, that is, not b1 and  $b2 = (not b1)$ and b2.
- The operator and is stronger binding than  $\chi$ or, that is, b1 and b2 or b3 = (b1 and b2) xor b3.
- The operator xor is stronger binding than or, that is, b1 xor b2 or b3 = (b1 xor b2) or b3.
- The operator or is stronger binding than  $==$ , that is, b1 or b2  $==$  b3 = (b1 or  $b2) == b3.$
- The operator ==> is stronger binding than <=>, that is,  $b1$  ==>  $b2$  <=>  $b3$  = ( $b1$  $==$  b2)  $<=$  b3.

In the conditional context of [if](#page-967-0), [repeat](#page-1766-0), and [while](#page-1771-0) statements, Boolean expressions are evaluated via "lazy evaluation" (see lazy and, lazy or). In any other context, all operands are evaluated.

## **Examples**

#### **Example 1**

Combinations of the Boolean constants TRUE, FALSE, and UNKNOWN are simplified automatically to one of these constants:

TRUE and not (FALSE or TRUE)

#### **FALSE**

FALSE or UNKNOWN, TRUE or UNKNOWN

<span id="page-147-0"></span>UNKNOWN, TRUE

#### **Example 2**

Logical operators simplify subexpressions that evaluate to the constants [TRUE](#page-2188-0), [FALSE](#page-2191-0), [UNKNOWN](#page-2194-0).

```
b1 or b2 and TRUE
     b1 \vee b2FALSE or ((not b1) and TRUE)
     \rightarrow b1b1 and (b2 or FALSE) and UNKNOWN
     UNKNOWN \wedge b1 \wedge b2
FALSE or (b1 and UNKNOWN) or x < 1(UNKNOWN \wedge b1) \vee x < 1TRUE and ((b1 and FALSE) or (b1 and TRUE))
     b1However, equalities and inequalities are not evaluated:
```
 $(x = x)$  and  $(1 < 2)$  and  $(2 < 3)$  or  $(3 < 4)$ 

 $3 < 4 \vee (x = x \wedge 1 < 2 \wedge 2 < 3)$ 

Boolean evaluation is enforced via [bool](#page-363-0): bool(%)

#### <span id="page-148-0"></span>**TRUE**

#### **Example 3**

Expressions involving symbolic Boolean subexpressions are not simplified by [and](#page-140-0), or, [not](#page-150-0). Simplification has to be requested explicitly via the function [simplify](#page-1882-0):

```
(b1 and b2) or (b1 and (not b2)) and (1 < 2)(b1 \wedge b2) \vee (b1 \wedge \neg b2 \wedge 1 < 2)simplify(%, logic)
      b1
```
#### **Example 4**

The Boolean functions and and or accept arbitrary sequences of Boolean expressions. The following call uses [isprime](#page-1118-0) to check whether *at least one* of the numbers is prime:

```
set := {1987, 1993, 1997, 1999, 2001}: 
_or(isprime(i) $ i in set)
```
**TRUE** 

delete set:

### **Parameters**

**b1, b2, …**

Boolean expressions

## **Return Values**

Boolean expression.

## **Overloaded By**

b, b\_1, b\_2

### **See Also**

#### **MuPAD Functions**

[<=>](#page-162-0) | [==>](#page-159-0) | [FALSE](#page-2191-0) | [TRUE](#page-2188-0) | [UNKNOWN](#page-2194-0) | [\\_lazy\\_and](#page-1228-0) | [\\_lazy\\_or](#page-1231-0) | [and](#page-140-0) | [bool](#page-363-0) | [is](#page-1106-0) | [not](#page-150-0) | [xor](#page-154-0)

# <span id="page-150-0"></span>**not, \_not**

Logical negation

# **Syntax**

not b

 $\mathsf{not}(\mathsf{b})$ 

## **Description**

not b represents the logical negation of the Boolean expression b.

MuPAD uses a three state logic with the Boolean constants [TRUE](#page-2188-0), [FALSE](#page-2191-0), and [UNKNOWN](#page-2194-0). These are processed as follows:

- not TRUE = FALSE
- not FALSE = TRUE
- not UNKNOWN = UNKNOWN

 $not(b)$  is equivalent to not b.

Boolean expressions can be composed of these constants as well as of arbitrary arithmetical expressions. Typically, equations, such as  $x = y$ , and inequalities, such as x  $\langle y, x \rangle$  y,  $\langle y, x \rangle$  and  $\langle x \rangle$  are used to construct Boolean expressions.

Combinations of the constants [TRUE](#page-2188-0), [FALSE](#page-2191-0), [UNKNOWN](#page-2194-0) inside a Boolean expression are simplified automatically. However, symbolic Boolean subexpressions, equalities, and inequalities are not evaluated and simplified by logical operators. Use [bool](#page-363-0) to evaluate such expressions to one of the Boolean constants. Note, however, that [bool](#page-363-0) can evaluate inequalities  $x \leq y$ ,  $x \leq y$  and so on only if they are composed of numbers of type [Type::Real](#page-7264-0). See ["Example 2" on page 1-143](#page-152-0) (Symbolic Math Toolbox).

Use [simplify](#page-1882-0) with the option logic to simplify expressions involving symbolic Boolean subexpressions. See ["Example 3" on page 1-143](#page-152-0) (Symbolic Math Toolbox).

The precedences of the logical operators are as follows. If in doubt, use brackets to make sure that the expression is parsed as desired.

- The operator not is stronger binding than and, that is, not  $b1$  and  $b2 = (not b1)$ and b2.
- The operator and is stronger binding than  $\chi$ or, that is, b1 and b2 or b3 = (b1 and b2) xor b3.
- The operator xor is stronger binding than or, that is, b1 xor b2 or b3 = (b1 xor b2) or b3.
- The operator or is stronger binding than  $==$ , that is, b1 or b2  $==$  b3 = (b1 or  $b2) == b3.$
- The operator  $==>$  is stronger binding than  $\leq>=>$ , that is, b1  $==>$  b2  $\leq>=>$  b3 = (b1  $==$  b2)  $<=$  b3.

In the conditional context of [if](#page-967-0), [repeat](#page-1766-0), and [while](#page-1771-0) statements, Boolean expressions are evaluated via "lazy evaluation" (see lazy and, lazy or). In any other context, all operands are evaluated.

## **Examples**

#### **Example 1**

Combinations of the Boolean constants TRUE, FALSE, and UNKNOWN are simplified automatically to one of these constants:

TRUE and not (FALSE or TRUE)

**FALSE** 

not UNKNOWN

**UNKNOWN** 

#### <span id="page-152-0"></span>**Example 2**

Logical operators simplify subexpressions that evaluate to the constants [TRUE](#page-2188-0), [FALSE](#page-2191-0), [UNKNOWN](#page-2194-0).

```
b1 or b2 and (not FALSE)
      b1 \vee b2FALSE or ((not b1) and TRUE)
      \rightarrow b1
b1 and (b2 or FALSE) and (not UNKNOWN)
     UNKNOWN \wedge b1 \wedge b2
```
However, equalities and inequalities are not evaluated:

not(x = x) and (1 < 2) and (2 < 3) and (3 > 4)

 $x \neq x \land 1 < 2 \land 2 < 3 \land 4 < 3$ 

Boolean evaluation is enforced via [bool](#page-363-0):

bool(%)

**FALSE** 

#### **Example 3**

Expressions involving symbolic Boolean subexpressions are not simplified by [and](#page-140-0), [or](#page-145-0), not. Simplification has to be requested explicitly via the function [simplify](#page-1882-0):

```
(b1 and b2) or (b1 and (not b2)) and (1 < 2)
```
 $(b1 \wedge b2) \vee (b1 \wedge \neg b2 \wedge 1 < 2)$ 

simplify(%, logic)  $b1$ 

## **Parameters**

**b**

Boolean expressions

### **Return Values**

Boolean expression.

## **Overloaded By**

b, b\_1, b\_2

## **See Also**

#### **MuPAD Functions**

```
<=> | ==> | FALSE | TRUE | UNKNOWN | _lazy_and | _lazy_or | and | bool | is | or |
xor
```
# <span id="page-154-0"></span>**xor, \_xor**

Logical exclusive-or

# **Syntax**

 $b_1$  xor  $b_2$ 

 $xor(b_1, b_2, ...)$ 

## **Description**

b1 xor b2 represents the exclusive logical or of the Boolean expressions b1, b2.

xor is defined as follows: a xor b is equivalent to (a or b) and not (a and b).

MuPAD uses a three state logic with the Boolean constants [TRUE](#page-2188-0), [FALSE](#page-2191-0), and [UNKNOWN](#page-2194-0). These are processed as follows:

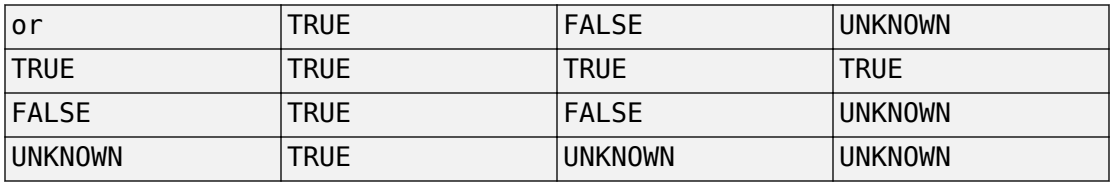

Boolean expressions can be composed of these constants as well as of arbitrary arithmetical expressions. Typically, equations, such as  $x = y$ , and inequalities, such as x  $\langle y, x \rangle$   $\langle y, x \rangle$   $\langle z, y \rangle$  are used to construct Boolean expressions.

 $xor(b1, b2, \ldots)$  is equivalent to b1 xor b2 xor  $\ldots$ . This expression represents [TRUE](#page-2188-0) if an odd number of operands evaluate to [TRUE](#page-2188-0) and the others evaluate to [FALSE](#page-2191-0). It represents [FALSE](#page-2191-0) if an even number of operands evaluate to [TRUE](#page-2188-0) and the others evaluate to [FALSE](#page-2191-0). It represents [UNKNOWN](#page-2194-0) if at least one operand evaluates to [UNKNOWN](#page-2194-0).

Combinations of the constants [TRUE](#page-2188-0), [FALSE](#page-2191-0), [UNKNOWN](#page-2194-0) inside a Boolean expression are simplified automatically. However, symbolic Boolean subexpressions, equalities, and inequalities are not evaluated and simplified by logical operators. Use [bool](#page-363-0) to evaluate such expressions to one of the Boolean constants. Note, however, that [bool](#page-363-0) can evaluate inequalities  $x \le y$ ,  $x \le y$ , and so on only if they are composed of numbers of type [Type::Real](#page-7264-0). See ["Example 2" on page 1-147](#page-156-0) (Symbolic Math Toolbox).

Use [simplify](#page-1882-0) with the option logic to simplify expressions involving symbolic Boolean subexpressions. See ["Example 3" on page 1-148](#page-157-0) (Symbolic Math Toolbox).

The precedences of the logical operators are as follows. If in doubt, use parentheses to ensure that the expression is parsed as desired.

- The operator not is stronger binding than and, that is, not  $b1$  and  $b2 = (not b1)$ and b2.
- The operator and is stronger binding than  $\chi$ or, that is, b1 and b2 or b3 = (b1 and b2) xor b3.
- The operator xor is stronger binding than or, that is, b1 xor b2 or b3 = (b1 xor b2) or b3.
- The operator or is stronger binding than  $==$ , that is, b1 or b2  $==$  b3 = (b1 or  $b2) == b3.$
- The operator ==> is stronger binding than  $\le$ =>, that is, b1 ==> b2  $\le$ => b3 = (b1  $==$  b2)  $<=$  b3.

In the conditional context of [if](#page-967-0), [repeat](#page-1766-0), and [while](#page-1771-0) statements, Boolean expressions are evaluated via "lazy evaluation" (see lazy and, lazy or). In any other context, all operands are evaluated.

## **Examples**

#### **Example 1**

Combinations of the Boolean constants TRUE, FALSE, and UNKNOWN are simplified automatically to one of these constants:

TRUE and (FALSE xor TRUE)

#### **TRUE**

FALSE xor UNKNOWN, TRUE xor FALSE

<span id="page-156-0"></span>UNKNOWN, TRUE

#### **Example 2**

Logical operators simplify subexpressions that evaluate to the constants [TRUE](#page-2188-0), [FALSE](#page-2191-0), [UNKNOWN](#page-2194-0).

```
b1 xor b2 and TRUE
      b1 xor b2
FALSE xor ((not b1) and TRUE)
      \rightarrow b1b1 and (b2 xor FALSE) and UNKNOWN
     UNKNOWN \land b1 \land b2
FALSE or (b1 and UNKNOWN) xor x < 1(UNKNOWN \wedge b1) xor x < 1TRUE xor ((b1 and FALSE) or (b1 and TRUE))
      \rightarrow b1
However, equalities and inequalities are not evaluated:
(x = x) and (1 < 2) and (2 < 3) xor (3 < 4)(x = x \land 1 < 2 \land 2 < 3) xor 3 < 4
```
Boolean evaluation is enforced via [bool](#page-363-0): bool(%)

#### <span id="page-157-0"></span>**FALSE**

#### **Example 3**

Expressions involving symbolic Boolean subexpressions are not simplified by [and](#page-140-0), [or](#page-145-0), [not](#page-150-0). Simplification has to be requested explicitly via the function [simplify](#page-1882-0):

```
(b1 and b2) xor (b1 and (not b2)) and (1 < 2)(b1 \wedge b2) xor (b1 \wedge \neg b2 \wedge 1 < 2)simplify(%, logic)
```
b1

## **Parameters**

**b1, b2, …**

Boolean expressions

## **Return Values**

Boolean expression.

# **Overloaded By**

b, b\_1, b\_2

#### **See Also**

#### **MuPAD Functions**

```
<=> | ==> | FALSE | TRUE | UNKNOWN | _lazy_and | _lazy_or | and | bool | is | not |
or
```
<span id="page-159-0"></span>**==>, \_implies**

Logical implication

# **Syntax**

 $b_1 == b_2$ 

 $\angle$ implies(b<sub>1</sub>, b<sub>2</sub>)

## **Description**

 $b1 \equiv b2$  represents the logical implication of the Boolean expressions b1, b2.

a ==> b is equivalent to not a or b. See ["Example 1" on page 1-151](#page-160-0) (Symbolic Math Toolbox).

 $\text{\_implies(a, b) is equivalent to a} \texttt{ ==} \texttt{b}.$ 

MuPAD uses a three state logic with the Boolean constants [TRUE](#page-2188-0), [FALSE](#page-2191-0), and [UNKNOWN](#page-2194-0). These are processed as follows:

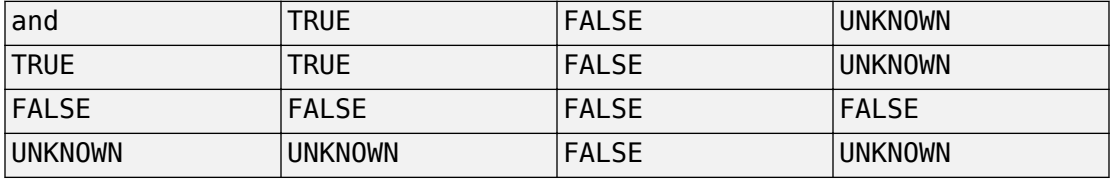

Boolean expressions can be composed of these constants as well as of arbitrary arithmetical expressions. Typically, equations, such as  $x = y$ , and inequalities, such as x  $\langle y, x \rangle$   $\langle y, x \rangle$   $\langle z, y \rangle$  are used to construct Boolean expressions.

Combinations of the constants [TRUE](#page-2188-0), [FALSE](#page-2191-0), [UNKNOWN](#page-2194-0) inside a Boolean expression are simplified automatically. However, symbolic Boolean subexpressions, equalities, and inequalities are not evaluated and simplified by logical operators. Use [bool](#page-363-0) to evaluate such expressions to one of the Boolean constants. Note, however, that [bool](#page-363-0) can evaluate inequalities  $x \leq y$ ,  $x \leq y$ , and so on, only if they are composed of numbers of type [Type::Real](#page-7264-0).

<span id="page-160-0"></span>Use [simplify](#page-1882-0) with the option logic to simplify expressions involving symbolic Boolean subexpressions. See "Example 1" on page 1-151 (Symbolic Math Toolbox).

The precedences of the logical operators are as follows. If in doubt, use parentheses to ensure that the expression is parsed as desired.

- The operator not is stronger binding than and, that is, not  $b1$  and  $b2 = (not b1)$ and b2.
- The operator and is stronger binding than xor, that is, b1 and b2 or b3 =  $(b1)$ and b2) xor b3.
- The operator xor is stronger binding than or, that is, b1 xor b2 or b3 = (b1 xor b2) or b3.
- The operator or is stronger binding than  $==$ , that is, b1 or b2  $==$  b3 = (b1 or  $b2) == > b3.$
- The operator  $==$  is stronger binding than  $<=$ , that is, b1  $==$  b2  $<=$  b3 = (b1  $==$  b2)  $<=$  b3.

In the conditional context of [if](#page-967-0), [repeat](#page-1766-0), and [while](#page-1771-0) statements, Boolean expressions are evaluated via "lazy evaluation" (see lazy and, lazy or). In any other context, all operands are evaluated.

### **Examples**

#### **Example 1**

```
a \implies b is equivalent to not a or b.
```

```
simplify((a ==> b), logic)
```
 $-a \vee b$ 

not a or b

 $-a \vee b$ 

### **Parameters**

**b1, b<sup>2</sup>**

Boolean expressions

## **Return Values**

Boolean expression.

## **Overloaded By**

b, b\_1, b\_2

## **See Also**

#### **MuPAD Functions**

```
<=> | FALSE | TRUE | UNKNOWN | _lazy_and | _lazy_or | and | bool | is | not | or |
xor
```
<span id="page-162-0"></span>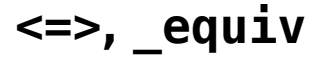

Logical equivalence

# **Syntax**

 $b_1$  <=>  $b_2$ 

 $\equiv$ equiv(b<sub>1</sub>, b<sub>2</sub>)

## **Description**

b1 <=> b2 represents the logical equivalence of the Boolean expressions b1, b2.

a  $\le$  b is equivalent to (a = = > b) and (b = = > a), where a = = > b is equivalent to not a or b.

 $\equiv$  equiv(a, b) is equivalent to a  $\approx$  > b.

MuPAD uses a three state logic with the Boolean constants [TRUE](#page-2188-0), [FALSE](#page-2191-0), and [UNKNOWN](#page-2194-0). These are processed as follows:

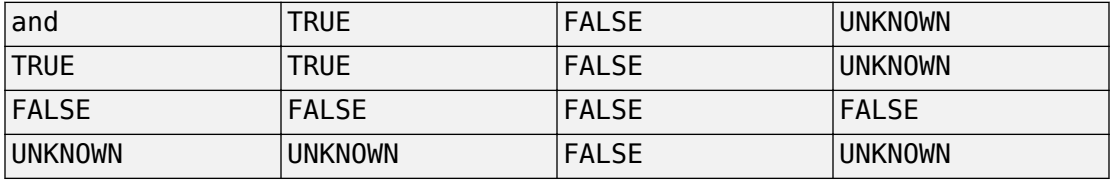

Boolean expressions can be composed of these constants as well as of arbitrary arithmetical expressions. Typically, equations, such as  $x = y$ , and inequalities, such as x  $\langle y, x \rangle$   $\langle y, x \rangle$   $\langle z, y \rangle$  are used to construct Boolean expressions.

Combinations of the constants [TRUE](#page-2188-0), [FALSE](#page-2191-0), [UNKNOWN](#page-2194-0) inside a Boolean expression are simplified automatically. However, symbolic Boolean subexpressions, equalities, and inequalities are not evaluated and simplified by logical operators. Use [bool](#page-363-0) to evaluate such expressions to one of the Boolean constants. Note, however, that [bool](#page-363-0) can evaluate inequalities  $x < y$ ,  $x \le y$  and so on, only if they are composed of numbers of type [Type::Real](#page-7264-0).

Use [simplify](#page-1882-0) with the option logic to simplify expressions involving symbolic Boolean subexpressions. See "Example 1" on page 1-154 (Symbolic Math Toolbox).

The precedences of the logical operators are as follows. If in doubt, use parentheses to ensure that the expression is parsed as desired.

- The operator not is stronger binding than and, that is, not b1 and b2 = (not b1) and b2.
- The operator and is stronger binding than  $\chi$ or, that is, b1 and b2 or b3 = (b1 and b2) xor b3.
- The operator xor is stronger binding than or, that is, b1 xor b2 or b3 = (b1 xor b2) or b3.
- The operator or is stronger binding than  $==$ , that is, b1 or b2  $==$  b3 = (b1 or  $b2) == > b3.$
- The operator  $==$  is stronger binding than  $<=$ , that is, b1  $==$  b2  $<=$  b3 = (b1  $==$  b2)  $<=$  b3.

In the conditional context of [if](#page-967-0), [repeat](#page-1766-0), and [while](#page-1771-0) statements, Boolean expressions are evaluated via "lazy evaluation" (see lazy and, lazy or). In any other context, all operands are evaluated.

## **Examples**

#### **Example 1**

a  $\le$  b is equivalent to (a = = > b) and (b = = > a), where a = = > b is equivalent to not a or b.

```
simply((a \leq b), logic)
```

```
(a \wedge b) \vee (\neg a \wedge \neg b)
```
simplify( $(a ==> b)$  and  $(b ==> a)$ , logic)

$$
(a \wedge b) \vee (\neg a \wedge \neg b)
$$

#### **Parameters**

**b1, b<sup>2</sup>**

Boolean expressions

## **Return Values**

Boolean expression.

## **Overloaded By**

b, b\_1, b\_2

## **See Also**

#### **MuPAD Functions**

```
==>FALSETRUEUNKNOWN_lazy_and_lazy_orandboolisnotor |
xor
```
# **append**

Add elements to a list

**Note** To append in MATLAB®, see "*Concatenating matrices*" at "Creating, Concatenating, and Expanding Matrices" (MATLAB).

## **Syntax**

```
append(l, object1, object2, …)
```
# **Description**

append(l, object) adds object to the list l.

append(l, object1, object2, ...) appends object1, object2, etc. to the [list on](#page-2484-0) [page 7-41](#page-2484-0) l and returns the new list as the result.

append( $f(x)$ , object1, object2, ...) appends object1, object2, etc. to the [expression on page 7-20](#page-2463-0)  $f(x)$  and returns the new expression as the result.

The call append  $(1)$  is legal and returns  $l$ .

append(l, object1, object2,  $\dots$ ) is equivalent to both  $[op(1)$ , object1, object2,  $\dots$ ] and  $l.[object1, object2, ...)$ . However, append is more efficient.

The function append always returns a new object. The first argument remains unchanged. See ["Example 3" on page 1-157](#page-166-0) (Symbolic Math Toolbox).

# **Examples**

#### **Example 1**

The function append adds new elements to the end of a list:

```
append([a, b], c, d)
    [a, b, c, d]
```
If no new elements are given, the first argument is returned unmodified:

```
l := [a, b]: append(l)
    [a, b]
```
The first argument may be an empty list:

```
append([ ], c)
```
 $\lceil c \rceil$ 

#### **Example 2**

The function append adds new elements to the end of an expression:

```
append(f(a, b), c, d)
```
 $f(a, b, c, d)$ 

Expressions can be written in operator notation:

```
append(a + b, c)
```
 $a+b+c$ 

#### **Example 3**

The function append always returns a new object. The first argument remains unchanged:

```
l := [a, b]: append(l, c, d), l
```
 $[a, b, c, d], [a, b]$ 

#### **Example 4**

Users can overload (Symbolic Math Toolbox) append for their own domains (Symbolic Math Toolbox). For illustration, we create a new domain T and supply it with an "append" slot, which simply adds the remaining arguments to the internal operands of its first argument:

```
T := newDomain('T"):
T::append := x \rightarrow new(T, extop(x), args(2..args(0))):
```
If we now call append with an object of domain type  $T$ , the slot routine  $T:$ : append is invoked:

```
e := new(T, 1, 2): append(e, 3)
```
 $new(T, 1, 2, 3)$ 

## **Parameters**

**l**

A [list on page 7-41](#page-2484-0) or an [expression on page 7-20](#page-2463-0)

**object1, object2, …**

Arbitrary MuPAD objects

## **Return Values**

Extended [list on page 7-41](#page-2484-0) or [expression on page 7-20.](#page-2463-0)

## **Overloaded By**

l

### **See Also**

**MuPAD Domains** [DOM\\_EXPR](#page-2463-0) | [DOM\\_LIST](#page-2484-0)

**MuPAD Functions** [\\_concat](#page-20-0) | [\\_index](#page-1025-0) | [op](#page-1501-0)

# **arcsin**

Inverse sine function

**Note** For arcsine in MATLAB®, see asin.

## **Syntax**

arcsin(x)

# **Description**

 $arcsin(x)$  represents the inverse of the sine function.

The angle returned by this function is measured in radians, not in degrees. For example, the result π represents an angle of 180*<sup>o</sup>* .

arcsin is defined for complex arguments.

Floating-point values are returned for floating-point arguments. Floating-point intervals are returned for interval arguments. Unevaluated function calls are returned for most exact arguments.

If the argument is a rational multiple of I, the result is expressed in terms of hyperbolic functions. See ["Example 2" on page 1-162](#page-171-0) (Symbolic Math Toolbox).

The inverse sine function is multivalued. The MuPAD arcsin function returns the value on the main branch. The branch cuts are the real intervals  $(-\infty, -1)$  and  $(1, \infty)$ . Thus,

arcsin returns values, such that  $y = arcsin(x)$  satisfies  $-\frac{\pi}{2}$  $\frac{\pi}{2} \leq \Re(y) \leq \frac{\pi}{2}$  $\frac{\pi}{2}$  for any finite complex *x*.

The sin function returns explicit values for arguments that are certain rational multiples of π. For these values, arcsin returns an appropriate rational multiple of π on the main branch. See ["Example 3" on page 1-162](#page-171-0) (Symbolic Math Toolbox).

The values jump when the arguments cross a branch cut. See ["Example 4" on page 1-163](#page-172-0) (Symbolic Math Toolbox).

The float attributes are kernel functions. Thus, floating-point evaluation is fast.

### **Environment Interactions**

When called with a floating-point argument, arcsin is sensitive to the environment variable [DIGITS](#page-546-0) which determines the numerical working precision.

## **Examples**

#### **Example 1**

Call arcsin with the following exact and symbolic input arguments:

```
arcsin(1), arcsin(1/sqrt(2)), arcsin(5 + 1),
arcsin(1/3), arcsin(I), arcsin(sqrt(2))
```

$$
\frac{\pi}{2}, \frac{\pi}{4}, \arcsin(5+i), \arcsin\left(\frac{1}{3}\right), \arcsinh(1) \text{ i, } \arcsin(\sqrt{2})
$$

 $arcsin(-x)$ ,  $arcsin(x + 1)$ ,  $arcsin(1/x)$ 

 $-\arcsin(x)$ ,  $\arcsin(x+1)$ ,  $\arcsin(\frac{1}{x})$ 

Floating-point values are computed for floating-point arguments:

```
arcsin(0.1234), arcsin(5.6 + 7.8*I), arcsin(1.0/10^20)
```
 $0.1237153458$ ,  $0.6201083498 + 2.956002937$  i,  $1.0 10^{-20}$ 

Floating-point intervals are computed for interval arguments:  $arcsin(-1/2...1/2)$ ,  $arcsin(0...1)$ 

<span id="page-171-0"></span> $-0.5235987756...0.5235987756, 0.0...1.570796327$ 

#### **Example 2**

Arguments that are rational multiples of I are rewritten in terms of hyperbolic functions:

```
arcsin(5*I), arcsin(5/4*I), arcsin(-3*I)
```

```
arcsinh(5) i, arcsinh(\frac{5}{4}) i, -arcsinh(3) i
```
For other complex arguments unevaluated function calls without simplifications are returned:

```
arcsin(1/2^{(1/2)} + I), arcsin(1 - 3*I)
```
 $\arcsin\left(\frac{\sqrt{2}}{2} + i\right)$ ,  $\arcsin(1 - 3 i)$ 

#### **Example 3**

Some special values are implemented:

```
arcsin(1/sqrt(2)), arcsin((5^(1/2) - 1)/4), arcsin(3^(1/2)/2)
```
 $\frac{\pi}{4}, \frac{\pi}{10}, \frac{\pi}{3}$ 

Such simplifications occur for arguments that are trigonometric images of rational multiples of π:

sin(9/10\*PI), arcsin(sin(9/10\*PI))

$$
\frac{\sqrt{5}}{4}-\frac{1}{4},\;\frac{\pi}{10}
$$

#### <span id="page-172-0"></span>**Example 4**

The values jump when crossing a branch cut:

```
arcsin(2.0 + I/10^10), arcsin(2.0 - I/10^10)
```

```
1.570796327 + 1.316957897 i, 1.570796327 - 1.316957897 i
```
On the branch cut, the values of arcsin coincide with the limit "from below" for real arguments  $x > 1$ :

```
limit(arcsin(2.0 - I/n), n = infinity;
limit(arcsin(2.0 + I/n), n = infinity;
arcsin(2.0)
     1.570796327 - 1.316957897 i
     1.570796327 + 1.316957897 i
     1.570796327 - 1.316957897 i
```
The values coincide with the limit "from above" for real  $x < -1$ :

```
limit(arcsin(-2.0 - I/n), n = infinity;
limit(arcsin(-2.0 + I/n), n = infinity;
arcsin(-2.0)-1.570796327 - 1.316957897 i
     -1.570796327 + 1.316957897 i
     -1.570796327 + 1.316957897 i
```
#### **Example 5**

The inverse sine function can be rewritten in terms of the logarithm function with complex arguments:

rewrite(arcsin(x), ln)

 $-\ln\left(\sqrt{1-x^2}+x\right)i$ 

#### **Example 6**

[diff](#page-538-0), [float](#page-760-0), [limit](#page-1279-0), or [taylor](#page-2118-0), [series](#page-1840-0), and other system functions handle expressions involving the inverse trigonometric functions:

```
diff(arcsin(x^2), x), float(arcsin(3)*arctan(5 + I))
```

$$
\frac{2 x}{\sqrt{1-x^4}}, 2.233958827 - 2.375264116 \text{ i}
$$

 $limit(arcsin(1 + sin(x)/x)$ ,  $x = PI$ 

$$
\tfrac{\pi}{2}
$$

 $taylor(arcsin(x), x = 0)$ 

$$
x + \frac{x^3}{6} + \frac{3 x^5}{40} + O(x^7)
$$

series( $arcsin(2 + x)$ , x, 3)

$$
\frac{\pi}{2} + \text{signIm}(x+2) \arccos(2) + \frac{\sqrt{3} x \text{ signIm}(x+2) i}{3} - \frac{\sqrt{3} x^2 \text{ signIm}(x+2) i}{9} + O(x^3)
$$

## **Parameters**

**x**

Arithmetical expression (Symbolic Math Toolbox) or [floating-point interval on page 7-33](#page-2476-0)

# **Return Values**

Arithmetical expression or floating-point interval.

# **Overloaded By**

x

# **See Also**

#### **MuPAD Functions**

[arccos](#page-175-0) | [arccot](#page-199-0) | [arccsc](#page-187-0) | [arcsec](#page-193-0) | [arctan](#page-181-0) | [arg](#page-235-0) | [cos](#page-1916-0) | [cot](#page-1946-0) | [csc](#page-1930-0) | [sec](#page-1938-0) | [sin](#page-1909-0) | [tan](#page-1923-0)

### <span id="page-175-0"></span>**arccos**

Inverse cosine function

# **Syntax**

arccos(x)

# **Description**

arccos(x) represents the inverse of the cosine function.

The angle returned by this function is measured in radians, not in degrees. For example, the result π represents an angle of 180*<sup>o</sup>* .

arccos is defined for complex arguments.

Floating-point values are returned for floating-point arguments. Floating-point intervals are returned for interval arguments. Unevaluated function calls are returned for most exact arguments.

If the argument is a rational multiple of I, the result is expressed in terms of hyperbolic functions. See ["Example 2" on page 1-168](#page-177-0) (Symbolic Math Toolbox).

The inverse cosine function is multivalued. The MuPAD arccos function returns the value on the main branch. The branch cuts are the real intervals  $(-\infty, -1)$  and  $(1, \infty)$ . Thus, arccos returns values, such that  $y = arccos(x)$  satisfies  $0 \le \Re(y) \le \pi$  for any finite complex *x*.

The cos function returns explicit values for arguments that are certain rational multiples of π. For these values, arccos returns an appropriate rational multiple of π on the main branch. See ["Example 3" on page 1-168](#page-177-0) (Symbolic Math Toolbox).

The values jump when the arguments cross a branch cut. See ["Example 4" on page 1-168](#page-177-0) (Symbolic Math Toolbox).

The float attributes are kernel functions. Thus, floating-point evaluation is fast.

### **Environment Interactions**

When called with a floating-point argument, arccos is sensitive to the environment variable [DIGITS](#page-546-0) which determines the numerical working precision.

## **Examples**

#### **Example 1**

Call arccos with the following exact and symbolic input arguments:

```
\arccos(1), \arccos(1/sqrt(2)), \arccos(5 + I),
arccos(1/3), arccos(I), arccos(sqrt(2))
```
0,  $\frac{\pi}{4}$ , arccos(5+i), arccos( $\frac{1}{3}$ ),  $\frac{\pi}{2}$  – arcsinh(1) i, arccos( $\sqrt{2}$ )

 $\arccos(-x)$ ,  $\arccos(x + 1)$ ,  $\arccos(1/x)$ 

```
\pi - \arccos(x), \arccos(x + 1), \arccos(\frac{1}{x})
```
Floating-point values are computed for floating-point arguments:

 $\arccos(0.1234)$ ,  $\arccos(5.6 + 7.8*1)$ ,  $\arccos(1.0/10^20)$ 

1.447080981, 0.950687977 - 2.956002937 i, 1.570796327

Floating-point intervals are computed for interval arguments:

 $\arccos(-1/2...1/2)$ ,  $\arccos(\theta...1)$ 

 $1.047197551$  ... 2.094395103, -3.469446952 10<sup>-18</sup> ... 1.570796327

#### <span id="page-177-0"></span>**Example 2**

Arguments that are rational multiples of I are rewritten in terms of hyperbolic functions:

```
\arccos(2*I), \arccos(-I/2), \arccos(-3*I)
```

```
\frac{\pi}{2} – arcsinh(2) i, \frac{\pi}{2} + arcsinh(\frac{1}{2}) i, \frac{\pi}{2} + arcsinh(3) i
```
For other complex arguments unevaluated function calls without simplifications are returned:

```
\arccos(1/2^{(1/2)} + I), \arccos(1 - 3^{*}I)\arccos\left(\frac{\sqrt{2}}{2}+i\right), \arccos(1-3i)
```
#### **Example 3**

Some special values are implemented:

```
\arccos(1/sqrt(2)), \arccos((5^(1/2) - 1)/4), \arccos(1/2)
```
 $\frac{\pi}{4}$ ,  $\frac{2\pi}{5}$ ,  $\frac{\pi}{3}$ 

Such simplifications occur for arguments that are trigonometric images of rational multiples of π:

cos(9/10\*PI), arccos(cos(9/10\*PI))

$$
-\frac{\sqrt{2}\sqrt{\sqrt{5}+5}}{4},\frac{9\pi}{10}
$$

#### **Example 4**

The values jump when crossing a branch cut:

```
\arccos(-2.0 + I/10^10), \arccos(-2.0 - I/10^10)
```

```
3.141592654 - 1.316957897 i, 3.141592654 + 1.316957897 i
```
On the branch cut, the values of arccos coincide with the limit "from below" for real arguments  $x > 1$ :

```
limit(arccos(2.0 - I/n), n = infinity;
limit(arccos(2.0 + I/n), n = infinity);arccos(2.0)
     1.316957897 i
     -1.316957897i1.316957897 i
```
The values coincide with the limit "from above" for real  $x < -1$ :

```
limit(arccos(-2.0 - I/n), n = infinity;
limit(arccos(-2.0 + I/n), n = infinity;
\arccos(-2.0)3.141592654 + 1.316957897 i
     3.141592654 - 1.316957897 i
     3.141592654 - 1.316957897 i
```
#### **Example 5**

The inverse cosine function can be rewritten in terms of the logarithm function with complex arguments:

```
rewrite(arccos(x), ln)
```

$$
-\ln\left(x+\sqrt{1-x^2} i\right) i
$$

#### **Example 6**

[diff](#page-538-0), [float](#page-760-0), [limit](#page-1279-0), [taylor](#page-2118-0), [series](#page-1840-0), and other system functions handle expressions involving the inverse trigonometric functions:

diff(arccos(x), x), float(arccos(3)\*arctan(5 + I))

 $-\frac{1}{\sqrt{1-x^2}}$ , -0.06540673615 + 2.433548516 i

 $limit(arccos(1 + sin(x)/x), x = 0)$ 

 $ln(\sqrt{3} + 2)$  i

taylor( $arccos(x)$ ,  $x = 0$ )

$$
\frac{\pi}{2} - x - \frac{x^3}{6} - \frac{3 x^5}{40} + O(x^7)
$$

series(arccos( $2 + x$ ),  $x$ , 3)

 $-\text{signIm}(x+2) \arccos(2) - \frac{\sqrt{3} x \text{ signIm}(x+2) i}{3} + \frac{\sqrt{3} x^2 \text{ signIm}(x+2) i}{9} + O(x^3)$ 

#### **Parameters**

**x**

Arithmetical expression (Symbolic Math Toolbox) or [floating-point interval on page 7-33](#page-2476-0)
### **Return Values**

Arithmetical expression or floating-point interval.

## **Overloaded By**

x

### **See Also**

#### **MuPAD Functions**

[arccot](#page-199-0) | [arccsc](#page-187-0) | [arcsec](#page-193-0) | [arcsin](#page-169-0) | [arctan](#page-181-0) | [arg](#page-235-0) | [cos](#page-1916-0) | [cot](#page-1946-0) | [csc](#page-1930-0) | [sec](#page-1938-0) | [sin](#page-1909-0) | [tan](#page-1923-0)

# <span id="page-181-0"></span>**arctan**

Inverse tangent function

**Note** For arctan in MATLAB®, see atan.

## **Syntax**

arctan(x)

 $arctan(y, x)$ 

## **Description**

arctan(x) represents the inverse of the tangent function.

```
arctan(y, x) is an alias for arg(x, y).
```
The angle returned by this function is measured in radians, not in degrees. For example, the result π represents an angle of 180*<sup>o</sup>* .

arctan is defined for complex arguments.

Floating-point values are returned for floating-point arguments. Floating-point intervals are returned for interval arguments. Unevaluated function calls are returned for most exact arguments.

If the argument is a rational multiple of I, the result is expressed in terms of hyperbolic functions. See ["Example 2" on page 1-174](#page-183-0) (Symbolic Math Toolbox).

The inverse tangent function is multivalued. The MuPAD arctan function returns the value on the main branch. The branch cuts are the intervals  $(-i\infty, -i]$  and  $[i, i\infty)$  on the imaginary axis. Thus,  $\arctan$  returns values, such that  $y = \arctan(x)$  satisfies

− *π*  $\frac{\pi}{2} < \Re(y) < \frac{\pi}{2}$  $\frac{\pi}{2}$  for any finite complex *x*.

The tan function returns explicit values for arguments that are certain rational multiples of π. For these values, arctan returns an appropriate rational multiple of π on the main branch. See ["Example 3" on page 1-174](#page-183-0) (Symbolic Math Toolbox).

The values jump when the arguments cross a branch cut. See ["Example 4" on page 1-175](#page-184-0) (Symbolic Math Toolbox).

The float attributes are kernel functions. Thus, floating-point evaluation is fast.

If you call arctan with two arguments, y and x, MuPAD calls the [arg](#page-235-0) function that computes the polar angle of a complex number  $x + I^*y$ . See ["Example 7" on page 1-176](#page-185-0) (Symbolic Math Toolbox) and the [arg](#page-235-0) help page.

### **Environment Interactions**

When called with a floating-point argument, arctan is sensitive to the environment variable [DIGITS](#page-546-0) which determines the numerical working precision.

### **Examples**

#### **Example 1**

Call arctan with the following exact and symbolic input arguments:

```
arctan(-5), arctan(1/sqrt(2)), arctan(5 + I),
arctan(1/3), arctan(\theta), arctan(1)
```

```
-\arctan(5), \arctan\left(\frac{\sqrt{2}}{2}\right), \arctan(5+i), \arctan\left(\frac{1}{3}\right), 0, \frac{\pi}{4}
```
 $arctan(-x)$ ,  $arctan(x + 1)$ ,  $arctan(1/x)$ 

 $-\arctan(x)$ ,  $\arctan(x+1)$ ,  $\arctan\left(\frac{1}{x}\right)$ 

Floating-point values are computed for floating-point arguments:

 $arctan(0.1234)$ ,  $arctan(5.6 + 7.8*I)$ ,  $arctan(1.0/10^20)$ 

```
0.1227793009, 1.509698741 + 0.08448597681 i, 1.0 10^{-20}
```
Floating-point intervals are computed for interval arguments:

```
arctan(-2...2), arctan(0...10)
```

```
-1.107148718...1.107148718, 0.0...1.471127675
```
#### **Example 2**

Arguments that are rational multiples of I are rewritten in terms of hyperbolic functions:

```
arcsin(5*I), arccos(5/4*I), arctan(-3*I)
```
 $arcsinh(5)$  i,  $\frac{\pi}{2} - arcsinh(\frac{5}{4})$  i,  $-arctanh(3)$  i

For other complex arguments unevaluated function calls without simplifications are returned:

```
arcsin(1/2^{(1/2)} + I), arccos(1 -3*I)
```
 $\arcsin\left(\frac{\sqrt{2}}{2} + i\right)$ ,  $\arccos(1 - 3 i)$ 

#### **Example 3**

Some special values are implemented:

```
arctan(1), arctan((5 - 2*5^(1/2))^(1/2)), arctan(3^(1/2) - 2)
```
 $\frac{\pi}{4}, \frac{\pi}{5}, -\frac{\pi}{12}$ 

Such simplifications occur for arguments that are trigonometric images of rational multiples of π:

<span id="page-184-0"></span>tan(9/10\*PI), arctan(tan(9/10\*PI))

$$
-\frac{\sqrt{5}\,\sqrt{5-2\,\sqrt{5}}}{5},\,-\frac{\pi}{10}
$$

#### **Example 4**

The values jump when crossing a branch cut:

```
arctan(2.0*I + 10^(-10)), arctan(2.0*I - 10^(-10))
```

```
1.570796327 + 0.5493061443 i, -1.570796327 + 0.5493061443 i
```
On the branch cut, the values of arctan coincide with the limit "from the right" for imaginary arguments  $x = c * i$  where  $c > 1$ :

```
limit(arctan(2.0*I - 1/n), n = infinity);limit(arctan(2.0*I + 1/n), n = infinity);arctan(2.0*I)
```
 $-1.570796327 + 0.5493061443$  i

 $1.570796327 + 0.5493061443$  i

 $1.570796327 + 0.5493061443$  i

The values coincide with the limit "from the left" for imaginary arguments  $x = c * i$ where  $c < -1$ :

 $limit(arctan(-2.0*I - 1/n), n = infinity);$  $limit(arctan(-2.0*I + 1/n), n = infinity);$  $arctan(-2.0*I)$ 

 $-1.570796327 - 0.5493061443$  i

 $1.570796327 - 0.5493061443$  i

<span id="page-185-0"></span> $-1.570796327 - 0.5493061443$  i

#### **Example 5**

The inverse tangent function can be rewritten in terms of the logarithm function with complex arguments:

```
rewrite(arctan(x), ln)
      \frac{\ln(1-x i) i}{2} - \frac{\ln(1+x i) i}{2}
```
#### **Example 6**

[diff](#page-538-0), [float](#page-760-0), [limit](#page-1279-0), [taylor](#page-2118-0), and other system functions handle expressions involving the inverse trigonometric functions:

```
diff(arctan(x), x), float(arccos(3)*arctan(5 + I))
     \frac{1}{x^2+1}, -0.06540673615 +2.433548516 i
limit(arctan(sin(x)/tan(x)), x = 0\frac{\pi}{4}taylor(arctan(x), x = 0)
     x-\frac{x^3}{3}+\frac{x^5}{5}+O(x^7)
```
#### **Example 7**

When you call arctan with two arguments, MuPAD calls the [arg](#page-235-0) function and computes the polar angle of a complex number:

 $arctan(y, x)$  $arg(x + y i)$ 

## **Parameters**

**x**

Arithmetical expression (Symbolic Math Toolbox) or [floating-point interval on page 7-33](#page-2476-0)

**y, x**

Arithmetical expressions (Symbolic Math Toolbox) representing real numbers

## **Return Values**

Arithmetical expression or floating-point interval.

## **Overloaded By**

x

### **See Also**

**MuPAD Functions** [arccos](#page-175-0) | [arccot](#page-199-0) | [arccsc](#page-187-0) | [arcsec](#page-193-0) | [arcsin](#page-169-0) | [arg](#page-235-0) | [cos](#page-1916-0) | [cot](#page-1946-0) | [csc](#page-1930-0) | [sec](#page-1938-0) | [sin](#page-1909-0) | [tan](#page-1923-0)

### <span id="page-187-0"></span>**arccsc**

Inverse cosecant function

# **Syntax**

arccsc(x)

### **Description**

arccsc(x) represents the inverse of the cosecant function.

The angle returned by this function is measured in radians, not in degrees. For example, the result π represents an angle of 180*<sup>o</sup>* .

arccsc is defined for complex arguments.

Floating-point values are returned for floating-point arguments. Floating-point intervals are returned for interval arguments. Unevaluated function calls are returned for most exact arguments.

If the argument is a rational multiple of I, the result is expressed in terms of hyperbolic functions. See ["Example 2" on page 1-180](#page-189-0) (Symbolic Math Toolbox).

MuPAD rewrites arccsc as  $arccsc(x) = arcsin(1/x)$ .

The inverse cosecant functions is multivalued. The MuPAD arccsc function returns values on the main branch. The branch cut is the real interval (- 1, 1). Thus, arccsc returns values, such that  $y = arccsc(x)$  satisfies  $-\frac{\pi}{2}$  $\frac{\pi}{2} \leq \Re(y) \leq \frac{\pi}{2}$  $\frac{\pi}{2}$ ,  $y \neq 0$  for any finite complex *x*.

The arccsc function returns explicit values for arguments that are certain rational multiples of π. For these values, the inverse functions return an appropriate rational multiple of π on the main branch. See ["Example 3" on page 1-180](#page-189-0) (Symbolic Math Toolbox).

The values jump when the arguments cross a branch cut. See ["Example 4" on page 1-181](#page-190-0) (Symbolic Math Toolbox).

The float attributes are kernel functions. Thus, floating-point evaluation is fast.

### **Environment Interactions**

When called with a floating-point argument, arccsc is sensitive to the environment variable [DIGITS](#page-546-0) which determines the numerical working precision.

### **Examples**

#### **Example 1**

Call arccsc with the following exact and symbolic input arguments:

```
\arccsc(1), \arccsc(1/\sqrt{2}), \arccsc(5 + 1),
\arccsc(1/3), \arccsc(1), \arccsc(-1)
```

```
\frac{\pi}{2}, arcsin(\sqrt{2}), arcsin(\frac{5}{26} - \frac{i}{26}), arcsin(3), -arcsinh(1) i, -\frac{\pi}{2}
```
 $\arccos(c-x)$ ,  $\arccos(c(x + 1))$ ,  $\arccos(c(1/x))$ 

 $-\arcsin\left(\frac{1}{x}\right)$ ,  $\arcsin\left(\frac{1}{x+1}\right)$ ,  $\arcsin(x)$ 

Floating-point values are computed for floating-point arguments:

 $\arccsc(0.1234)$ ,  $\arccsc(5.6 + 7.8*1)$ ,  $\arccsc(1.0/10^20)$ 

 $1.570796327 - 2.781642534$  i,  $0.06055755512 - 0.08465291511$  i,  $1.570796327 - 46.74484904$  i

Floating-point intervals are computed for interval arguments:

```
\arccsc(-2...-1), \arccsc(1...5)
```
<span id="page-189-0"></span> $-1.570796327... -0.5235987755, 0.2013579207... 1.570796327$ 

Note that certain types of input lead to severe overestimation, sometimes returning the whole image set of the function in question:

```
\arccsc(-2...2);
csc(arccsc(-2...2))-3.141592654... 2.382564905 10<sup>-323228497</sup> + -0.6931471806 ... RD INF i
        \cup -2.382564905 10<sup>-323228497</sup> ... 3.141592654 + RD NINF ... 0.6931471806 i
```

```
RD_NINF ... RD_INF + RD_NINF ... RD_INF i
```
#### **Example 2**

Arguments that are rational multiples of I are rewritten in terms of hyperbolic functions:

```
\arccsc(5*I), \arccsc(5/4*I), \arccsc(-3*I)
```

```
-\arcsinh\left(\frac{1}{5}\right) i, -\arcsinh\left(\frac{4}{5}\right) i, \arcsinh\left(\frac{1}{3}\right) i
```
For other complex arguments unevaluated function calls without simplifications are returned:

```
\arccsc(1/2^{(1/2)} + I), \arccsc(1 - 3^{*}I)
```

```
\arcsin\left(\frac{1}{\frac{\sqrt{2}}{2}+i}\right), \arcsin\left(\frac{1}{10}+\frac{3i}{10}\right)
```
### **Example 3**

Some special values are implemented:

```
\arccsc(\sqrt{2}), \arccsc(4/(\sqrt{5})(1/2) - 1), \arccsc(2/3)(1/2))
        \frac{\pi}{4}, \frac{\pi}{10}, \frac{\pi}{3}
```
Such simplifications occur for arguments that are trigonometric images of rational multiples of π:

```
\csc(9/10*PI), \arccsc(\csc(9/10*PI))
```

$$
\frac{1}{\frac{\sqrt{5}}{4}-\frac{1}{4}},\ \frac{\pi}{10}
$$

#### **Example 4**

The values jump when crossing a branch cut:

 $\arccsc(0.5 + I/10^10)$ ,  $\arccsc(0.5 - I/10^10)$ 

1.570796327 - 1.316957897 i, 1.570796327 + 1.316957897 i

On the branch cut, the values of arccsc coincide with the limit "from above" for real arguments  $0 \leq x \leq 1$ :

```
limit(arccsc(0.5 - I/n), n = infinity;
limit(arccsc(0.5 + I/n), n = infinity);\arccsc(\theta.5)1.570796327 + 1.316957897 i
     1.570796327 - 1.316957897 i
     1.570796327 - 1.316957897 i
```
The values coincide with the limit "from below" for real  $-1 < x < 0$ :

```
limit(arccsc(-0.5 - I/n), n = infinity);limit(arccsc(-0.5 + I/n), n = infinity;
\arccsc(-0.5)-1.570796327 + 1.316957897 i
     -1.570796327 - 1.316957897 i
     -1.570796327 + 1.316957897 i
```
The inverse cosecant function can be rewritten in terms of the logarithm function with complex arguments:

```
rewrite(arccsc(x), ln)
        -\ln\left(\sqrt{1-\frac{1}{x^2}}+\frac{i}{x}\right) i
```
### **Example 6**

[diff](#page-538-0), [float](#page-760-0), [limit](#page-1279-0), [taylor](#page-2118-0), [series](#page-1840-0), and other system functions handle expressions involving the inverse trigonometric functions:

```
diff(arccsc(x^2), x), float(arccsc(3)*arctan(5 + I))
      -\frac{2}{x^3\sqrt{1-\frac{1}{4}}}, 0.4691595135 + 0.01260964896 i
limit(arccsc(1 + sin(x)/x), x = 0)\frac{\pi}{6}
```
taylor(arccsc( $1/x$ ),  $x = 0$ )

$$
x + \frac{x^3}{6} + \frac{3 x^5}{40} + O(x^7)
$$

series(arccsc(x),  $x = 0$ , Right)

$$
-\ln(2 i) i + \ln(x) i + \frac{x^2 i}{4} + \frac{3 x^4 i}{32} + O(x^6)
$$

## **Parameters**

**x**

Arithmetical expression (Symbolic Math Toolbox) or [floating-point interval on page 7-33](#page-2476-0)

### **Return Values**

Arithmetical expression or floating-point interval.

## **Overloaded By**

x

## **See Also**

#### **MuPAD Functions**

[arccos](#page-175-0) | [arccot](#page-199-0) | [arcsec](#page-193-0) | [arcsin](#page-169-0) | [arctan](#page-181-0) | [arg](#page-235-0) | [cos](#page-1916-0) | [cot](#page-1946-0) | [csc](#page-1930-0) | [sec](#page-1938-0) | [sin](#page-1909-0) | [tan](#page-1923-0)

### <span id="page-193-0"></span>**arcsec**

Inverse secant function

# **Syntax**

arcsec(x)

## **Description**

arcsec(x) represents the inverse of the secant function.

The angle returned by this function is measured in radians, not in degrees. For example, the result π represents an angle of 180*<sup>o</sup>* .

arcsec is defined for complex arguments.

Floating-point values are returned for floating-point arguments. Floating-point intervals are returned for interval arguments. Unevaluated function calls are returned for most exact arguments.

If the argument is a rational multiple of I, the result is expressed in terms of hyperbolic functions. See ["Example 2" on page 1-186](#page-195-0) (Symbolic Math Toolbox).

MuPAD rewrites arcsec as  $\arccos(x) = \arccos(1/x)$ .

The inverse secant function is multivalued. The MuPAD arcsec function returns values on the main branch. The branch cut is the real interval (- 1, 1). Thus, arcsec returns

values, such that  $y = arcsec(x)$  satisfies  $0 \le \Re(y) \le \pi$ ,  $y \ne \frac{\pi}{2}$  $\frac{\pi}{2}$  for any finite complex *x*.

The arcsec function returns explicit values for arguments that are certain rational multiples of π. For these values, the inverse functions return an appropriate rational multiple of π on the main branch. See ["Example 3" on page 1-186](#page-195-0) (Symbolic Math Toolbox).

The values jump when the arguments cross a branch cut. See ["Example 4" on page 1-187](#page-196-0) (Symbolic Math Toolbox).

The float attributes are kernel functions. Thus, floating-point evaluation is fast.

### **Environment Interactions**

When called with a floating-point argument, arcsec is sensitive to the environment variable [DIGITS](#page-546-0) which determines the numerical working precision.

## **Examples**

#### **Example 1**

Call arcsec with the following exact and symbolic input arguments:

```
\arcsec(-1), \arcsec(1/sqrt(2)), \arcsec(5 + 1),
\arcsec(1/3), \arcsec(1), \arcsec(1)
```
 $\pi$ ,  $\arccos(\sqrt{2})$ ,  $\arccos\left(\frac{5}{26} - \frac{1}{26}\right)$ ,  $\arccos(3)$ ,  $\frac{\pi}{2} + \arcsinh(1)$  i, 0

 $\arcsec(-x)$ ,  $\arcsec(x + 1)$ ,  $\arcsec(1/x)$ 

$$
\pi - \arccos\left(\frac{1}{x}\right)
$$
,  $\arccos\left(\frac{1}{x+1}\right)$ ,  $\arccos(x)$ 

Floating-point values are computed for floating-point arguments:

 $\arcsec(\theta.1234)$ ,  $\arcsec(5.6 + 7.8*I)$ ,  $\arcsec(I + 1.0/10^20)$ 

2.781642534 i, 1.510238772 + 0.08465291511 i, 1.570796327 + 0.881373587 i

Floating-point intervals are computed for interval arguments:

 $\arcsec(-2...-1)$ ,  $\arcsec(2...10)$ 

2.094395102 ... 3.141592654, 1.047197551 ... 1.470628906

<span id="page-195-0"></span>Note that certain types of input lead to severe overestimation, sometimes returning the whole image set of the function in question:

```
\arcsec(-2...2);sec(arcsec(-2...2))-1.570796327...1.570796327 + -0.6931471806...RD INF i
       \cup 1.570796326 ... 4.712388981 + RD NINF ... 0.6931471806 i
```
RD\_NINF ... RD\_INF + RD\_NINF ... RD\_INF i

#### **Example 2**

Arguments that are rational multiples of I are rewritten in terms of hyperbolic functions:

```
\arcsec(5*I), \arcsec(5/4*I), \arcsec(-3*I)
```
 $\frac{\pi}{2}$  + arcsinh $\left(\frac{1}{5}\right)$  i,  $\frac{\pi}{2}$  + arcsinh $\left(\frac{4}{5}\right)$  i,  $\frac{\pi}{2}$  – arcsinh $\left(\frac{1}{3}\right)$  i

For other complex arguments function calls without simplifications are returned:

 $\arcsec(1/2^{(1/2)} + I)$ ,  $\arcsec(1 - 3 \cdot I)$ 

$$
\arccos\left(\frac{1}{\frac{\sqrt{2}}{2}+i}\right), \arccos\left(\frac{1}{10}+\frac{3i}{10}\right)
$$

#### **Example 3**

Some special values are implemented:

```
\arcsec(sqrt(2)), \arcsec(4/(5^(1/2) - 1)), \arcsec(2/3^(1/2))
```
 $\frac{\pi}{4}$ ,  $\frac{2\pi}{5}$ ,  $\frac{\pi}{6}$ 

<span id="page-196-0"></span>Such simplifications occur for arguments that are trigonometric images of rational multiples of π:

sec(9/10\*PI), arcsec(sec(9/10\*PI))

 $-\frac{2\sqrt{2}}{\sqrt{\sqrt{5}+5}}, \frac{9\pi}{10}$ 

#### **Example 4**

The values jump when crossing a branch cut:

```
\arcsec(-0.5 + I/10^10), \arcsec(-0.5 - I/10^10)
```
 $3.141592653 + 1.316957897$  i,  $3.141592653 - 1.316957897$  i

On the branch cut, the values of arcsec coincide with the limit "from above" for real arguments  $0 \leq x \leq 1$ :

```
limit(arcsec(0.5 - I/n), n = infinity);limit(arcsec(0.5 + I/n), n = infinity);arcsec(0.5)
     -1.316957897i1.316957897 i
     1.316957897 i
```
The values coincide with the limit "from below" for real  $-1 < x < 0$ :

```
limit(arcsec(-0.5 - I/n), n = infinity;
limit(arcsec(-0.5 + I/n), n = infinity;
\arcsec(-0.5)
```
 $3.141592654 - 1.316957897$  i

 $3.141592654 + 1.316957897$  i

3.141592654 - 1.316957897 i

#### **Example 5**

The inverse secant function can be rewritten in terms of the logarithm function with complex arguments:

```
rewrite(arcsec(x), ln)
       -\ln\left(\frac{1}{x}+\sqrt{1-\frac{1}{x^2}}i\right)i
```
#### **Example 6**

[diff](#page-538-0), [float](#page-760-0), [limit](#page-1279-0), [taylor](#page-2118-0), [series](#page-1840-0), and other system functions handle expressions involving the inverse trigonometric functions:

```
diff(arcsec(x), x), float(arcsec(3)*arctan(5 + I))
```

```
\frac{1}{x^2 \sqrt{1-\frac{1}{x^2}}}, 1.699392577 + 0.04567475076 i
```
 $limit(arcsec(1 + sin(x)/x), x = 0)$ 

```
\frac{\pi}{3}
```
taylor(arcsec( $1/x$ ),  $x = 0$ )

$$
\frac{\pi}{2} - x - \frac{x^3}{6} - \frac{3 x^5}{40} + O(x^7)
$$

 $series(arcsec(x), x = 0, Right)$ 

$$
\frac{\pi}{2} + \ln(2 \text{ i}) \text{ i} - \ln(x) \text{ i} - \frac{x^2 \text{ i}}{4} - \frac{3 x^4 \text{ i}}{32} + O(x^6)
$$

### **Parameters**

**x**

Arithmetical expression (Symbolic Math Toolbox) or [floating-point interval on page 7-33](#page-2476-0)

### **Return Values**

Arithmetical expression or floating-point interval.

## **Overloaded By**

x

## **See Also**

**MuPAD Functions** [arccos](#page-175-0) | [arccot](#page-199-0) | [arccsc](#page-187-0) | [arcsin](#page-169-0) | [arctan](#page-181-0) | [arg](#page-235-0) | [cos](#page-1916-0) | [cot](#page-1946-0) | [csc](#page-1930-0) | [sec](#page-1938-0) | [sin](#page-1909-0) | [tan](#page-1923-0)

## <span id="page-199-0"></span>**arccot**

Inverse cotangent function

# **Syntax**

arccot(x)

## **Description**

 $arccot(x)$  represents the inverse of the cotangent function.

The angle returned by this function is measured in radians, not in degrees. For example, the result π represents an angle of 180*<sup>o</sup>* .

arccot is defined for complex arguments.

Floating-point values are returned for floating-point arguments. Floating-point intervals are returned for interval arguments. Unevaluated function calls are returned for most exact arguments.

If the argument is a rational multiple of I, the result is expressed in terms of hyperbolic functions. See ["Example 2" on page 1-192](#page-201-0) (Symbolic Math Toolbox).

The inverse cotangent function is multivalued. The MuPAD arccot function returns the value on the main branch. The branch cut is the interval [- *i*, *i*] on the imaginary axis.

Thus, arccot returns values, such that  $y = arccot(x)$  satisfies  $-\frac{\pi}{2}$  $\frac{\pi}{2} < \Re(y) \leq \frac{\pi}{2}$  $\frac{\pi}{2}$  for any

finite complex *x*.

The cot function returns explicit values for arguments that are certain rational multiples of π. For these values, arccot returns an appropriate rational multiple of π on the main branch. See ["Example 3" on page 1-192](#page-201-0) (Symbolic Math Toolbox).

The values jump when the arguments cross a branch cut. See ["Example 4" on page 1-193](#page-202-0) (Symbolic Math Toolbox).

**Note** MuPAD defines arccot as  $arccot(x) = arctan(1/x)$ , although arccot can return an unevaluated function call and does not rewrite itself in terms of arctan. As a consequence of this definition, the real line crosses the branch cut, and arccot has a jump discontinuity at the origin.

The float attributes are kernel functions. Thus, floating-point evaluation is fast.

## **Environment Interactions**

When called with a floating-point argument, arccot is sensitive to the environment variable [DIGITS](#page-546-0) which determines the numerical working precision.

### **Examples**

### **Example 1**

Call arccot with the following exact and symbolic input arguments:

 $\arccot(1)$ ,  $\arccot(1/sqrt(2))$ ,  $\arccot(5 + I)$ ,  $arccot(1/3)$ ,  $arccot(0)$ ,  $arccot(1/2)$ 

$$
\frac{\pi}{4}, \operatorname{arccot}\left(\frac{\sqrt{2}}{2}\right), \operatorname{arccot}(5+i), \operatorname{arccot}\left(\frac{1}{3}\right), \frac{\pi}{2}, -\operatorname{arccoth}\left(\frac{1}{2}\right)i
$$

 $arccot(-x)$ ,  $arccot(x + 1)$ ,  $arccot(1/x)$ 

$$
-\arccot(x),\,\arccot(x+1),\,\arccot\left(\frac{1}{x}\right)
$$

Floating-point values are computed for floating-point arguments:

 $arccot(0.1234)$ ,  $arccot(5.6 + 7.8*I)$ ,  $arccot(1.0/10^20)$ 

$$
1.448017026, \ 0.06109758535 - 0.08448597681 \ i, \ 1.570796327
$$

Floating-point intervals are computed for interval arguments:

```
arccot(-4...4), arccot(0...1)-1.570796327... -0.2449786631 \cup 0.2449786631... 1.570796327,0.7853981633 ... 1.570796327
```
Arguments that are rational multiples of I are rewritten in terms of hyperbolic functions:

```
\arccot(5*I), \arccot(5/4*I), \arccot(-3*I)-\text{arccoth}(5) i, -\text{arccoth}\left(\frac{5}{4}\right) i, \text{arccoth}(3) i
```
For other complex arguments unevaluated function calls without simplifications are returned:

```
arccot(1/2^{(1/2)} + I), arccot(1 - 3*I)
```

```
\arccot\left(\frac{\sqrt{2}}{2}+i\right), \arccot(1-3i)
```
#### **Example 3**

Some special values are implemented:

```
arccot(1), arccot((5 - 2*5^(1/2))^(1/2)), arccot(3^(1/2) - 2)
```
 $\frac{\pi}{4}$ ,  $\frac{3\pi}{10}$ ,  $-\frac{5\pi}{12}$ 

Such simplifications occur for arguments that are trigonometric images of rational multiples of π:

cot(9/10\*PI), arccot(cot(9/10\*PI))

$$
-\sqrt{2\sqrt{5}+5},\ -\frac{\pi}{10}
$$

<span id="page-202-0"></span>The values jump when crossing a branch cut:

```
arccot(0.5*I + 10^(-10)), arccot(0.5*I - 10^(-10))
```

```
1.570796327 - 0.5493061443 i, -1.570796327 - 0.5493061443 i
```
On the branch cut, the values of arccot coincide with the limit "from the right" for imaginary arguments  $x = c * i$  where  $0 < c < 1$ :

```
limit(arccot(0.5*I - 1/n), n = infinity;
limit(arccot(\theta.5*I + 1/n), n = infinity;
\arccot(\theta.5^*I)
```
 $-1.570796327 - 0.5493061443$  i

 $1.570796327 - 0.5493061443$  i

 $-1.570796327 - 0.5493061443$  i

The values coincide with the limit "from the left" for imaginary arguments  $x = c * i$ where  $-1 < c < 0$ :

```
limit(arccot(-0.5*I - 1/n), n = infinity);limit(arccot(-0.5*I + 1/n), n = infinity;
\arccot(-0.5*I)-1.570796327 + 0.5493061443 i
     1.570796327 + 0.5493061443 i
     1.570796327 + 0.5493061443 i
```
The inverse cotangent function can be rewritten in terms of the logarithm function with complex arguments:

rewrite(arccot(x), ln)

 $\frac{\ln(1-\frac{i}{x}) i}{2} - \frac{\ln(1+\frac{i}{x}) i}{2}$ 

#### **Example 6**

[diff](#page-538-0), [float](#page-760-0), [limit](#page-1279-0), [taylor](#page-2118-0), [series](#page-1840-0), and other system functions handle expressions involving the inverse trigonometric functions:

```
diff(arccot(x^2), x), float(arccos(3)*arccot(5 + I))
```
 $-\frac{2 x}{x^4+1}$ , 0.06540673615 + 0.3353682705 i

 $limit(arccot(1 - sin(x)/x), x = 0)$ 

$$
\frac{\pi}{2}
$$

taylor(arccot(1/x),  $x = 0$ )

$$
x - \frac{x^3}{3} + \frac{x^5}{5} + O(x^7)
$$

series(arccot(x),  $x = 0$ )

$$
\frac{\pi \text{ signIm}(\frac{1}{x})}{2} - x + \frac{x^3}{3} - \frac{x^5}{5} + O(x^7)
$$

### **Parameters**

**x**

Arithmetical expression (Symbolic Math Toolbox) or [floating-point interval on page 7-33](#page-2476-0)

# **Return Values**

Arithmetical expression or floating-point interval.

## **Overloaded By**

x

## **See Also**

#### **MuPAD Functions**

[arccos](#page-175-0) | [arccsc](#page-187-0) | [arcsec](#page-193-0) | [arcsin](#page-169-0) | [arctan](#page-181-0) | [arg](#page-235-0) | [cos](#page-1916-0) | [cot](#page-1946-0) | [csc](#page-1930-0) | [sec](#page-1938-0) | [sin](#page-1909-0) | [tan](#page-1923-0)

# <span id="page-205-0"></span>**arcsinh**

Inverse of the hyperbolic sine function

# **Syntax**

arcsinh(x)

## **Description**

 $arcsinh(x)$  represents the inverse of the hyperbolic sine function.

arcsinh is defined for complex arguments.

Floating-point values are returned for floating-point arguments. Floating-point intervals are returned for floating-point interval arguments. Unevaluated function calls are returned for most exact arguments.

The following special value is implemented:  $arcsinh(\theta) = 0$ .

The inverse hyperbolic sine function is multivalued. The MuPAD implementation returns values on the main branch defined by the following restriction of the imaginary part. For

any finite complex  $x, -\frac{\pi}{2}$  $\frac{\pi}{2} \leq 3(\arcsinh(x)) \leq \frac{\pi}{2}$  $\frac{1}{2}$ .

The inverse hyperbolic sine function is implemented according to the following relation to the logarithm function:  $arcsinh(x) = ln(x + sqrt(x^2 + 1))$ . See ["Example 2" on](#page-207-0) [page 1-198](#page-207-0) (Symbolic Math Toolbox).

Consequently, the branch cuts are the intervals  $(-i∞, -i)$  and  $(i, i∞)$  on the imaginary axis. The values jump when the argument crosses a branch cut. See ["Example 3" on page](#page-207-0) [1-198](#page-207-0) (Symbolic Math Toolbox).

The float attributes are kernel functions, and floating-point evaluation is fast.

### **Environment Interactions**

When called with a floating-point argument, arcsinh is sensitive to the environment variable [DIGITS](#page-546-0) which determines the numerical working precision.

### **Examples**

#### **Example 1**

Call arcsinh with the following exact and symbolic input arguments:

 $arcsinh(1)$ ,  $arcsinh(-1/sqrt(3))$ ,  $arcsinh(5 + I)$ , arcsinh(1/3), arcsinh(I), arcsinh(2)

 $arcsinh(1)$ ,  $-\arcsinh\left(\frac{\sqrt{3}}{3}\right)$ ,  $\arcsinh(5+i)$ ,  $\arcsinh\left(\frac{1}{3}\right)$ ,  $\frac{\pi i}{2}$ ,  $\arcsinh(2)$ 

 $arcsinh(-x)$ ,  $arcsinh(x + 1)$ ,  $arcsinh(1/x)$ 

 $-\arcsinh(x)$ ,  $\operatorname{arcsinh}(x+1)$ ,  $\operatorname{arcsinh}\left(\frac{1}{x}\right)$ 

Floating-point values are computed for floating-point arguments:

 $arcsinh(0.1234)$ ,  $arcsinh(5.6 + 7.8*I)$ ,  $arcsinh(1.0/10^20)$ 

0.1230889466, 2.954269101 + 0.9455497357 i, 1.0  $10^{-20}$ 

Floating-point intervals are computed for interval arguments:

arcsinh(-0.5...1.5), arcsinh(0.1234...0.12345)

 $-0.4812118251...1.194763218, 0.1230889466...0.1231385701$ 

<span id="page-207-0"></span>The inverse hyperbolic sine function can be rewritten in terms of the logarithm function:

```
rewrite(arcsinh(x), ln)
```
 $\ln\left(x+\sqrt{x^2+1}\right)$ 

### **Example 3**

The values jump when crossing a branch cut:

```
arcsinh(2.0*I + 10^(-10)), arcsinh(2.0*I - 10^(-10))
```
 $1.316957897 + 1.570796327$  i,  $-1.316957897 + 1.570796327$  i

On the branch cut  $(i, i \infty)$ , the values of arcsinh coincide with the limit "from the right" for imaginary arguments:

```
limit(arcsinh(2.0*I - 1/n), n = infinity;
limit(arcsinh(2.0*I + 1/n), n = infinity;
arcsinh(2.0*I)
```
 $-1.316957897 + 1.570796327$  i

1.316957897 + 1.570796327 i

1.316957897 + 1.570796327 i

On the branch cut  $(-i∞, -i)$ , the values of arcsinh coincide with the limit "from the left" for imaginary arguments:

```
limit(arcsinh(-2.0*I - 1/n), n = infinity;
limit(arcsinh(-2.0*I + 1/n), n = infinity);arcsinh(-2.0*I)
```
 $-1.316957897 - 1.570796327$  i 1.316957897 - 1.570796327 i  $-1.316957897 - 1.570796327$  i

#### **Example 4**

[diff](#page-538-0), [float](#page-760-0), [limit](#page-1279-0), [taylor](#page-2118-0), [series](#page-1840-0), and other system functions handle expressions involving the inverse hyperbolic functions:

diff(arcsinh(x^2), x), float(arcsinh(3)\*arctanh(5 + I))

 $\frac{2 x}{\sqrt{x^4 + 1}}$ , 0.3535535298 + 2.783825741 i

 $limit(arcsinh(x)/x, x = 0)$ 

 $\mathbf{1}$ 

 $taylor(arcsinh(x), x = 0)$ 

$$
x - \frac{x^3}{6} + \frac{3 x^5}{40} + O(x^7)
$$

series(arcsinh( $1/x$ ),  $x = 0$ , Right)

$$
\ln(2) - \ln(x) + \frac{x^2}{4} - \frac{3 x^4}{32} + O(x^6)
$$

### **Parameters**

**x**

Arithmetical expression (Symbolic Math Toolbox) or [floating-point interval on page 7-33](#page-2476-0)

## **Return Values**

Arithmetical expression or floating-point interval

## **Overloaded By**

x

## **See Also**

#### **MuPAD Functions**

[arccosh](#page-210-0) | [arccoth](#page-230-0) | [arccsch](#page-220-0) | [arcsech](#page-225-0) | [arctanh](#page-215-0) | [cosh](#page-1959-0) | [coth](#page-1982-0) | [csch](#page-1970-0) | [sech](#page-1976-0) | [sinh](#page-1953-0) | [tanh](#page-1965-0)

## <span id="page-210-0"></span>**arccosh**

Inverse of the hyperbolic cosine function

# **Syntax**

arccosh(x)

## **Description**

arccosh(x) represents the inverse of the hyperbolic cosine function.

arccosh is defined for complex arguments.

Floating-point values are returned for floating-point arguments. Floating-point intervals are returned for floating-point interval arguments. Unevaluated function calls are returned for most exact arguments.

The following special values are implemented:  $\arccosh(-1) = i\pi$ ,  $\arccosh(0) = \frac{i\pi}{2}$  $\frac{1}{2}$ , arccosh(1) = 0.

The inverse hyperbolic cosine function is multivalued. The MuPAD implementation returns values on the main branch defined by the following restriction of the imaginary part. For any finite complex  $x$ ,  $-\pi < \Im(\arccosh(x)) \leq \pi$ .

The inverse hyperbolic cosine function is implemented according to the following relation to the logarithm function:  $arccosh(x) = ln(x + (x-1)^{(1/2)*(x+1)^{(1/2)})$ . See ["Example 2" on page 1-203](#page-212-0) (Symbolic Math Toolbox).

Consequently, the branch cuts are the real interval  $(-\infty, 1)$  and the imaginary axis. The values jump when the argument crosses a branch cut. See ["Example 3" on page 1-203](#page-212-0) (Symbolic Math Toolbox).

The float attributes are kernel functions, and floating-point evaluation is fast.

### **Environment Interactions**

When called with a floating-point argument, arccosh is sensitive to the environment variable [DIGITS](#page-546-0) which determines the numerical working precision.

### **Examples**

#### **Example 1**

Call arccosh with the following exact and symbolic input arguments:

```
arccosh(2), arccosh(1/sqrt(3)), arccosh(5 + I),
arccosh(1/3), arccosh(I), arccosh(2 - I)
```

```
arccosh(2), arccosh(\frac{\sqrt{3}}{3}), arccosh(5+i), arccosh(\frac{1}{3}), arccosh(i), arccosh(2-i)
```

```
arccosh(-x), arccosh(x + 1), arccosh(1/x)
```

```
arccosh(-x), arccosh(x+1), arccosh(\frac{1}{x})
```
Floating-point values are computed for floating-point arguments:

```
arccosh(1.1234), arccosh(2.0), arccosh(5.6 + 7.8*I)
```
0.4918178816, 1.316957897, 2.956002937 + 0.950687977 i

Floating-point intervals are computed for interval arguments:

arccosh(1.1...5.5), arccosh(1.1234...1.12345)

0.4435682543 ... 2.389526435, 0.4918178816 ... 0.4919155492

<span id="page-212-0"></span>The inverse hyperbolic cosine function can be rewritten in terms of the logarithm function:

```
rewrite(arccosh(x), ln)
```
 $\ln(x+\sqrt{x-1}\sqrt{x+1})$ 

### **Example 3**

The values jump when crossing a branch cut:

```
arccosh(0.5 + I/10^10), arccosh(0.5 - I/10^10)
```

```
0.0000000001154700519 + 1.047197551 i, 0.0000000001154700519 - 1.047197551 i
```
On the branch cut, the values of arccosh coincide with the limit "from below" for real arguments  $x < 0$ :

```
limit(arccosh(-0.5 - I/n), n = infinity;
limit(arccosh(-0.5 + I/n), n = infinity;
arccosh(-0.5)
     -2.094395102i2.094395102 i
    2.094395102 i
```
The values coincide with the limit "from above" for real  $0 \le x \le 1$ :

```
limit(arccosh(0.5 - I/n), n = infinity;
limit(arccosh(0.5 + I/n), n = infinity;
arccosh(0.5)
```
 $-1.047197551i$ 

1.047197551 i

1.047197551 i

#### **Example 4**

[diff](#page-538-0), [float](#page-760-0), [limit](#page-1279-0), [series](#page-1840-0), and other system functions handle expressions involving the inverse hyperbolic functions:

```
diff(arccosh(x^2), x), float(arccosh(3)*arctanh(5 + I))
      \frac{2 x}{\sqrt{x^2-1}\sqrt{x^2+1}}, 0.3427241326 + 2.698556745 i
limit(arccosh(x)/x, x = infinity)\overline{0}series(arccosh(1/x), x = 0, 3)
      \ln\left(\frac{1}{x}\right) + \ln(2) - \frac{x^2}{4} + O(x^3)
```
### **Parameters**

**x**

Arithmetical expression (Symbolic Math Toolbox) or [floating-point interval on page 7-33](#page-2476-0)

### **Return Values**

Arithmetical expression or floating-point interval

## **Overloaded By**

x

## **See Also**

#### **MuPAD Functions**

[arccoth](#page-230-0) | [arccsch](#page-220-0) | [arcsech](#page-225-0) | [arcsinh](#page-205-0) | [arctanh](#page-215-0) | [cosh](#page-1959-0) | [coth](#page-1982-0) | [csch](#page-1970-0) | [sech](#page-1976-0) | [sinh](#page-1953-0) | [tanh](#page-1965-0)

# <span id="page-215-0"></span>**arctanh**

Inverse of the hyperbolic tangent function

# **Syntax**

 $arctanh(x)$ 

# **Description**

 $arctanh(x)$  represents the inverse of the hyperbolic tangent function.

arctanh is defined for complex arguments.

Floating-point values are returned for floating-point arguments. Floating-point intervals are returned for floating-point interval arguments. Unevaluated function calls are returned for most exact arguments.

The following special value is implemented:  $arctanh(\theta) = 0$ .

The inverse hyperbolic tangent function is multivalued. The MuPAD implementation returns values on the main branch defined by the following restriction of the imaginary

part. For any finite complex *x*, − *π*  $\frac{\pi}{2}$  < 3(arctanh(x)) <  $\frac{\pi}{2}$  $\frac{1}{2}$ .

The inverse hyperbolic tangent function is implemented according to the following relation to the logarithm function:  $arctanh(x) = (ln(1 + x) - ln(1 - x))/2$ . See ["Example 2" on page 1-208](#page-217-0) (Symbolic Math Toolbox).

Consequently, the branch cuts are the real intervals  $(-\infty, -1]$  and  $[1, \infty)$ . The values jump when the argument crosses a branch cut. See ["Example 3" on page 1-208](#page-217-0) (Symbolic Math Toolbox).

The float attributes are kernel functions, and floating-point evaluation is fast.
### **Environment Interactions**

When called with a floating-point argument, arctanh is sensitive to the environment variable [DIGITS](#page-546-0) which determines the numerical working precision.

### **Examples**

#### **Example 1**

Call arctanh with the following exact and symbolic input arguments:

 $arctanh(-1/2)$ ,  $arctanh(1/sqrt(3))$ ,  $arctanh(5 + I)$ , arctanh(1/3), arctanh(I), arctanh(2)

 $-\arctanh\left(\frac{1}{2}\right)$ ,  $\arctanh\left(\frac{\sqrt{3}}{3}\right)$ ,  $\arctanh(5+i)$ ,  $\arctanh\left(\frac{1}{3}\right)$ ,  $\frac{\pi i}{4}$ ,  $\arctanh(2)$ 

 $arctanh(-x)$ ,  $arctanh(x + 1)$ ,  $arctanh(1/x)$ 

 $-\arctanh(x)$ ,  $\arctanh(x+1)$ ,  $\arctanh(\frac{1}{x})$ 

Floating-point values are computed for floating-point arguments:

 $arctanh(0.1234)$ ,  $arctanh(-0.5)$ ,  $arctanh(5.6 + 7.8*I)$ 

 $0.1240321461, -0.5493061443, 0.06037760705 + 1.486089805$ 

Floating-point intervals are computed for interval arguments:

arctanh(-0.7...0.7), arctanh(0.1234...0.12345)

 $-0.8673005277...0.8673005277, 0.124032146...0.1240829196$ 

The inverse of the hyperbolic tangent function has real values only in the interval (- 1, 1): arctanh(-2...-1), arctanh(2...3)

```
RD NINF ... -0.3465735902 + 1.570796326 ... 1.570796327 i,
 0.202732554...0.6931471806 + -1.570796327... -1.570796326 i
```
#### **Example 2**

The inverse hyperbolic tangent function can be rewritten in terms of the logarithm function:

```
rewrite(arctanh(x), ln)
```
 $\frac{\ln(x+1)}{2} - \frac{\ln(1-x)}{2}$ 

#### **Example 3**

The values jump when crossing a branch cut:

 $arctanh(2.0 + I/10^10)$ ,  $arctanh(2.0 - I/10^10)$ 

 $0.5493061443 + 1.570796327$  i,  $0.5493061443 - 1.570796327$  i

On the branch cut, the values of arctanh coincide with the limit "from below" for real  $arquments x > 1$ :

```
limit(arctanh(2.0 - I/n), n = infinity);limit(arctanh(2.0 + I/n), n = infinity);arctanh(2.0)
```
 $0.5493061443 - 1.570796327$  i

 $0.5493061443 + 1.570796327$  i

```
0.5493061443 - 1.570796327 i
```
The values coincide with the limit "from above" for real  $x < -1$ :

```
limit(arctanh(-2.0 - I/n), n = infinity);limit(arctanh(-2.0 + I/n), n = infinity);arctanh(-2.0)
     -0.5493061443 - 1.570796327 i
     -0.5493061443 + 1.570796327 i
     -0.5493061443 + 1.570796327 i
```
#### **Example 4**

[diff](#page-538-0), [float](#page-760-0), [limit](#page-1279-0), [taylor](#page-2118-0), [series](#page-1840-0), and other system functions handle expressions involving the inverse hyperbolic functions:

diff(arctanh(x^2), x), float(arccosh(3)\*arctanh(5 + I))

 $-\frac{2 x}{x^4-1}$ , 0.3427241326 + 2.698556745 i

 $limit(arcsinh(x)/arctanh(x), x = 0)$ 

 $\mathbf{1}$ 

 $taylor(arctanh(x), x = 0)$ 

$$
x + \frac{x^3}{3} + \frac{x^5}{5} + O(x^7)
$$

series(arctanh( $1/x$ ),  $x = 0$ )

$$
\frac{\pi \text{ signIm}(\frac{1}{x})}{2} + x + \frac{x^3}{3} + \frac{x^5}{5} + O(x^7)
$$

### **Parameters**

**x**

Arithmetical expression (Symbolic Math Toolbox) or [floating-point interval on page 7-33](#page-2476-0)

# **Return Values**

Arithmetical expression or floating-point interval

# **Overloaded By**

x

# **See Also**

#### **MuPAD Functions**

[arccosh](#page-210-0) | [arccoth](#page-230-0) | [arccsch](#page-220-0) | [arcsech](#page-225-0) | [arcsinh](#page-205-0) | [cosh](#page-1959-0) | [coth](#page-1982-0) | [csch](#page-1970-0) | [sech](#page-1976-0) | [sinh](#page-1953-0) | [tanh](#page-1965-0)

# <span id="page-220-0"></span>**arccsch**

Inverse of the hyperbolic cosecant function

# **Syntax**

arccsch(x)

# **Description**

 $\arccsch(x)$  represents the inverse of the hyperbolic cosecant function.

arccsch is defined for complex arguments.

Floating-point values are returned for floating-point arguments. Floating-point intervals are returned for floating-point interval arguments. Unevaluated function calls are returned for most exact arguments.

The inverse hyperbolic cosecant function is multivalued. MuPAD rewrites arccsch as  $arccsch(x) = arcsinh(1/x)$ . The MuPAD implementation for arcsinh returns values on the main branch defined by the following restriction of the imaginary part. For

any finite complex *x*,  $-\frac{\pi}{2}$  $\frac{\pi}{2} \leq 3(\arcsinh(x)) \leq \frac{\pi}{2}$ 2

The inverse hyperbolic cosecant function is implemented according to the following relation to the logarithm function:  $\arccsch(x) = \ln(1/x + \sqrt{1/x^2 + 1})$ . See ["Example 2" on page 1-213](#page-222-0) (Symbolic Math Toolbox).

Consequently, the branch cut is the interval (-*i*, *i*) on the imaginary axis. The values jump when the argument crosses a branch cut. See ["Example 3" on page 1-213](#page-222-0) (Symbolic Math Toolbox).

The float attributes are kernel functions, and floating-point evaluation is fast.

### **Environment Interactions**

When called with a floating-point argument, arccsch is sensitive to the environment variable [DIGITS](#page-546-0) which determines the numerical working precision.

### **Examples**

### **Example 1**

Call arccsch with the following exact and symbolic input arguments:

```
arccsch(-1), arccsch(1/sqrt(3)), arccsch(5 + I),
arccsch(1/3), arccsch(I), arccsch(2)
```
 $-\arcsinh(1)$ ,  $\arcsinh(\sqrt{3})$ ,  $\arcsinh\left(\frac{5}{26}-\frac{1}{26}\right)$ ,  $\arcsinh(3)$ ,  $-\frac{\pi i}{2}$ ,  $\arcsinh\left(\frac{1}{2}\right)$ 

 $arccsch(-x)$ ,  $arccsch(x + 1)$ ,  $arccsch(1/x)$ 

 $-\arcsinh\left(\frac{1}{x}\right)$ ,  $\arcsinh\left(\frac{1}{x+1}\right)$ ,  $\arcsinh(x)$ 

Floating-point values are computed for floating-point arguments:

 $arccsch(0.1234)$ ,  $arccsch(5.6 + 7.8*1)$ ,  $arccsch(1.0/10^20)$ 

2.789256682, 0.06091755094 - 0.084542645 i, 46.74484904

Floating-point intervals are computed for interval arguments:

arccsch(-1.5...-0.5), arccsch(0.1234...0.12345)

 $-1.443635476... -0.6251451172, 2.788854628... 2.789256682$ 

#### <span id="page-222-0"></span>**Example 2**

The inverse hyperbolic cosecant function can be rewritten in terms of the logarithm function:

```
rewrite(arccsch(x), ln)
```
 $\ln\left(\sqrt{\frac{1}{x^2}+1}+\frac{1}{x}\right)$ 

### **Example 3**

The values jump when crossing a branch cut:

```
\arccosh(\theta.5*I + 1/10^10), \arccosh(\theta.5*I - 1/10^10)
```
 $1.316957897 - 1.570796327$  i,  $-1.316957897 - 1.570796327$  i

On the branch cut, the values of arccsch coincide with the limit "from the left" for imaginary arguments  $x = c * i$  where  $-1 < c < 0$ .

```
limit(arccsch(0.5*I - 1/n), n = infinity;
limit(arccsch(0.5*I + 1/n), n = infinity;
arccsch(0.5*I)
```
 $-1.316957897 - 1.570796327$  i

1.316957897 - 1.570796327 i

 $-1.316957897 - 1.570796327$  i

The values coincide with the limit "from the right" for imaginary arguments  $x = c * i$ where  $0 \lt c \lt 1$ :

```
limit(arccsch(-0.5*I - 1/n), n = infinity;
limit(arccsch(-0.5*I + 1/n), n = infinity;
\arccsch(-0.5*I)
```
 $-1.316957897 + 1.570796327$  i 1.316957897 + 1.570796327 i 1.316957897 + 1.570796327 i

#### **Example 4**

[diff](#page-538-0), [float](#page-760-0), [limit](#page-1279-0), [taylor](#page-2118-0), [series](#page-1840-0), and other system functions handle expressions involving the inverse hyperbolic functions:

diff(arccsch(x^2), x), float(arccsch(3)\*arctanh(5 + I))

 $-\frac{2}{x^3 \sqrt{\frac{1}{x^4}+1}}$ , 0.06366486946 + 0.5012873228 i

 $limit(x/arccsch(1/x), x = 0)$ 

1

taylor(arccsch( $1/x$ ),  $x = 0$ )

$$
x - \frac{x^3}{6} + \frac{3 x^5}{40} + O(x^7)
$$

series(arccsch(x),  $x = 0$ , Right)

$$
\ln(2) - \ln(x) + \frac{x^2}{4} - \frac{3 x^4}{32} + O(x^6)
$$

## **Parameters**

**x**

Arithmetical expression (Symbolic Math Toolbox) or [floating-point interval on page 7-33](#page-2476-0)

# **Return Values**

Arithmetical expression or floating-point interval

# **Overloaded By**

x

# **See Also**

#### **MuPAD Functions**

[arccosh](#page-210-0) | [arccoth](#page-230-0) | [arcsech](#page-225-0) | [arcsinh](#page-205-0) | [arctanh](#page-215-0) | [cosh](#page-1959-0) | [coth](#page-1982-0) | [csch](#page-1970-0) | [sech](#page-1976-0) | [sinh](#page-1953-0) | [tanh](#page-1965-0)

# <span id="page-225-0"></span>**arcsech**

Inverse of the hyperbolic secant function

# **Syntax**

arcsech(x)

## **Description**

 $\arcsch(x)$  represents the inverse of the hyperbolic secant function.

arcsech is defined for complex arguments.

Floating-point values are returned for floating-point arguments. Floating-point intervals are returned for floating-point interval arguments. Unevaluated function calls are returned for most exact arguments.

The inverse hyperbolic secant function is multivalued. MuPAD rewrites arcsech as  $\arcsch(x) = \arccosh(1/x)$ . The MuPAD implementation for arccosh returns values on the main branch defined by the following restriction of the imaginary part. For any finite complex  $x$ ,  $-\pi < \Im(\arccosh(x)) \leq \pi$ .

The inverse hyperbolic secant function is implemented according to the following relation to the logarithm function:  $\arccosch(x) = ln(1/x + (1/x - 1)^{-(1/2)}*(1/x +$  $1$ <sup> $\binom{1}{2}$ </sup>. See ["Example 2" on page 1-218](#page-227-0) (Symbolic Math Toolbox).

Consequently, the branch cuts are the real intervals ( $-\infty$ , 0) and (1,  $\infty$ ) together with the imaginary axis.

The values jump when the argument crosses a branch cut. See ["Example 3" on page 1-](#page-227-0) [218](#page-227-0) (Symbolic Math Toolbox).

The float attributes are kernel functions, and floating-point evaluation is fast.

### **Environment Interactions**

When called with a floating-point argument, arcsech is sensitive to the environment variable [DIGITS](#page-546-0) which determines the numerical working precision.

### **Examples**

### **Example 1**

Call arcsech with the following exact and symbolic input arguments:

```
arcsech(1), arcsech(1/sqrt(3)), arcsech(5 + I),
arcsech(1/3), arcsech(I), arcsech(2)
```

```
0, \arccosh(\sqrt{3}), \arccosh\left(\frac{5}{26} - \frac{i}{26}\right), \arccosh(3), \arccosh(-i), \frac{\pi i}{3}
```
 $\arcsch(-x)$ ,  $\arcsch(x + 1)$ ,  $\arcsch(1/x)$ 

 $arccosh\left(-\frac{1}{x}\right)$ ,  $arccosh\left(\frac{1}{x+1}\right)$ ,  $arccosh(x)$ 

Floating-point values are computed for floating-point arguments:

 $arcsech(0.1234)$ ,  $arcsech(5.6 + 7.8*I)$ ,  $arcsech(1.0/10^20)$ 

2.781642534, 0.08465291511 - 1.510238772 i, 46.74484904

Floating-point intervals are computed for interval arguments:

arcsech(0.5...1), arcsech(0.1234...0.12345)

0.0 ... 1.316957897, 2.781234308 ... 2.781642534

#### <span id="page-227-0"></span>**Example 2**

The inverse hyperbolic functions can be rewritten in terms of the logarithm function: rewrite(arcsech(x), ln)

```
\ln\left(\sqrt{\frac{1}{x}-1}\sqrt{\frac{1}{x}+1}+\frac{1}{x}\right)
```
### **Example 3**

The values jump when crossing a branch cut:

```
\arcsech(2.0 + I/10^10), \arcsch(2.0 - I/10^10)
```

```
2.88675125510^{-11} - 1.047197551 i. 2.88675125510^{-11} + 1.047197551 i
```
On the branch cut, the values of arcsech coincide with the limit "from below" for real arguments  $x > 1$ :

```
limit(arcsech(2.0 - I/n), n = infinity;
limit(arcsech(2.0 + I/n), n = infinity;
arcsech(2.0)
     1.047197551 i
     -1.047197551i1.047197551 i
```
The values coincide with the limit "from above" for real  $x < 0$ :

```
limit(arcsech(-2.0 - I/n), n = infinity;
limit(arcsech(-2.0 + I/n), n = infinity;
arcsech(-2.0)
```

```
2.094395102 i
```
 $-2.094395102i$ 

2.094395102 i

#### **Example 4**

[diff](#page-538-0), [float](#page-760-0), [limit](#page-1279-0), [series](#page-1840-0), and other system functions handle expressions involving the inverse hyperbolic functions:

```
diff(arcsech(x), x), float(arcsech(3)*arctanh(5 + I))
      -\frac{1}{x^2\sqrt{\frac{1}{x}-1}\sqrt{\frac{1}{x}+1}}, -1.884452795 + 0.2393306907 i
limit(x/arcsech(x), x = 0)\Omegaseries(arcsech(x), x = 0, 3)
      \ln\left(\frac{1}{x}\right) + \ln(2) - \frac{x^2}{4} + O(x^3)
```
### **Parameters**

**x**

Arithmetical expression (Symbolic Math Toolbox) or [floating-point interval on page 7-33](#page-2476-0)

### **Return Values**

Arithmetical expression or floating-point interval

# **Overloaded By**

x

# **See Also**

#### **MuPAD Functions**

[arccosh](#page-210-0) | [arccoth](#page-230-0) | [arccsch](#page-220-0) | [arcsinh](#page-205-0) | [arctanh](#page-215-0) | [cosh](#page-1959-0) | [coth](#page-1982-0) | [csch](#page-1970-0) | [sech](#page-1976-0) | [sinh](#page-1953-0) | [tanh](#page-1965-0)

# <span id="page-230-0"></span>**arccoth**

Inverse of the hyperbolic cotangent function

# **Syntax**

arccoth(x)

# **Description**

arccoth(x) represents the inverse of the hyperbolic cotangent function.

arccoth is defined for complex arguments.

Floating-point values are returned for floating-point arguments. Floating-point intervals are returned for floating-point interval arguments. Unevaluated function calls are returned for most exact arguments.

The following special value is implemented:  $\arccoth(0) = \frac{i\pi}{2}$  $\frac{11}{2}$ .

The inverse hyperbolic cotangent function is multivalued. The MuPAD implementation returns values on the main branch defined by the following restriction of the imaginary

part. For any finite complex *x*, − *π*  $\frac{\pi}{2}$  < 3(arccoth(x))  $\leq \frac{\pi}{2}$  $\frac{\pi}{2}$ .

arccoth is defined by  $arccoth(x) = arctanh(1/x)$ . However, MuPAD does not automatically rewrite it in terms of arctanh.

The inverse hyperbolic tangent function is implemented according to the following relation to the logarithm function:  $arccoth(x) = (\ln(1 + 1/x) - \ln(1 -$ 1/x))/2. See ["Example 2" on page 1-223](#page-232-0) (Symbolic Math Toolbox).

Consequently, the branch cut is the real interval [-1, 1]. The values jump when the argument crosses a branch cut. See ["Example 3" on page 1-223](#page-232-0) (Symbolic Math Toolbox).

The float attributes are kernel functions, thus, floating-point evaluation is fast.

### **Environment Interactions**

When called with a floating-point argument, arccoth is sensitive to the environment variable [DIGITS](#page-546-0) which determines the numerical working precision.

### **Examples**

#### **Example 1**

Call arccoth with the following exact and symbolic input arguments:

```
arccoth(-3), arccoth(3/sqrt(3)), arccoth(5 + I),
arccoth(1/3), arccoth(I), arccoth(2)
```
 $-\text{arccoth}(3)$ ,  $\text{arccoth}(\sqrt{3})$ ,  $\text{arccoth}(5+i)$ ,  $\text{arccoth}\left(\frac{1}{3}\right)$ ,  $-\frac{\pi i}{4}$ ,  $\text{arccoth}(2)$ 

```
arccoth(-x), arccoth(x + 1), arccoth(1/x)
```
 $-\operatorname{arccoth}(x)$ ,  $\operatorname{arccoth}(x+1)$ ,  $\operatorname{arccoth}\left(\frac{1}{x}\right)$ 

Floating-point values are computed for floating-point arguments:

```
arccoth(-1.1234), arccoth(5.6 + 7.8*I), arccoth(1.0/10^20)
```
 $-1.422671373, 0.06037760705 - 0.08470652194$  i,  $-1.570796327$  i

Floating-point intervals are computed for interval arguments:

arccoth(-1.5...-1.1), arccoth(1.1234...1.12345)

 $-1.522261219... -0.8047189562, 1.422480593... 1.422671373$ 

#### <span id="page-232-0"></span>**Example 2**

The inverse hyperbolic cotangent function can be rewritten in terms of the logarithm function:

rewrite(arccoth(x), ln)

 $\frac{\ln(\frac{1}{x}+1)}{2} - \frac{\ln(1-\frac{1}{x})}{2}$ 

#### **Example 3**

The values jump when crossing a branch cut:

```
arccoth(0.5 + I/10^10), arccoth(0.5 - I/10^10)
```
 $0.5493061443 - 1.570796327$  i.  $0.5493061443 + 1.570796327$  i

On the branch cut, the values of arccoth coincide with the limit "from above" for real arguments  $0 \leq x \leq 1$ :

```
limit(arccoth(0.5 - I/n), n = infinity;
limit(arccoth(0.5 + I/n), n = infinity;
arccoth(0.5)
    0.5493061443 + 1.570796327 i
    0.5493061443 - 1.570796327 i
```
 $0.5493061443 - 1.570796327$  i

The values coincide with the limit "from below" for real  $-1 < x < 0$ :

```
limit(arccoth(-0.5 - I/n), n = infinity;
limit(arccoth(-0.5 + I/n), n = infinity;
arccoth(-0.5)
```
 $-0.5493061443 + 1.570796327$  i  $-0.5493061443 - 1.570796327$  i  $-0.5493061443 + 1.570796327$  i

#### **Example 4**

[diff](#page-538-0), [float](#page-760-0), [limit](#page-1279-0), [taylor](#page-2118-0), [series](#page-1840-0), and other system functions handle expressions involving the inverse hyperbolic functions:

diff(arccoth(x^2), x), float(arccosh(3)\*arccoth(5 + I))

 $-\frac{2 x}{x^4-1}$ , 0.3427241326 - 0.07036004086 i

 $limit(1/arccoth(sin(x)/x), x = 0)$ 

 $\overline{0}$ 

taylor(arccoth( $1/x$ ),  $x = 0$ )

$$
x + \frac{x^3}{3} + \frac{x^5}{5} + O(x^7)
$$

series(arccoth(x),  $x = 0$ )

$$
\frac{\pi \text{ signIm}(\frac{1}{x}) i}{2} + x + \frac{x^3}{3} + \frac{x^5}{5} + O(x^7)
$$

## **Parameters**

**x**

Arithmetical expression (Symbolic Math Toolbox) or [floating-point interval on page 7-33](#page-2476-0)

# **Return Values**

Arithmetical expression or floating-point interval

# **Overloaded By**

x

# **See Also**

#### **MuPAD Functions**

[arccosh](#page-210-0) | [arccsch](#page-220-0) | [arcsech](#page-225-0) | [arcsinh](#page-205-0) | [arctanh](#page-215-0) | [cosh](#page-1959-0) | [coth](#page-1982-0) | [csch](#page-1970-0) | [sech](#page-1976-0) | [sinh](#page-1953-0) | [tanh](#page-1965-0)

# **arg**

Argument (polar angle) of a complex number

# **Syntax**

arg(z)

 $arg(x, y)$ 

## **Description**

arg(z) returns the argument of the complex number z.

 $arg(x, y)$  returns the argument of the complex number with real part x and imaginary part y.

This function is also known as atan2 in other mathematical languages.

The argument of a non-zero complex number  $z = x + iy = |z|e^{i\phi}$  is its real polar angle  $\phi$ . arg(x,y) represents the principal value  $\phi \in (-\pi, \pi]$ . For  $x \neq 0$ ,  $y \neq 0$ , it is given by

$$
\arg(x, y) = \arctan\left(\frac{y}{x}\right) + \frac{\pi}{2}\,\operatorname{sign}(y)\,\left(1 - \operatorname{sign}(x)\right)
$$

An error occurs if arg is called with two arguments and either one of the arguments x, y is a non-real numerical value. Symbolic arguments are assumed to be real.

On the other hand, if arg is called with only one argument  $x + I^*y$ , it is not assumed that x and y are real.

A floating-point number is returned if one argument is given which is a floating-point number; or if two arguments are given, both of them are numerical and at least one of them is a floating-point number.

If the sign of the arguments can be determined, then the result is expressed in terms of [arctan](#page-181-0). Cf. ["Example 2" on page 1-228](#page-237-0) (Symbolic Math Toolbox). Otherwise, a symbolic call of arg is returned. Numerical factors are eliminated from the first argument. Cf. ["Example 3" on page 1-228](#page-237-0) (Symbolic Math Toolbox).

A symbolic call to arg returned has only one argument.

The call  $\text{arg}(0,0)$ , or equivalently  $\text{arg}(0)$ , returns 0.

An alternative representation is  $\arg(x, y) = -i \ln(1/\bar{z}) = -i \ln(\sin(z))$ . Cf. ["Example 4"](#page-238-0) [on page 1-229](#page-238-0) (Symbolic Math Toolbox).

### **Environment Interactions**

When called with floating-point arguments, the function is sensitive to the environment variable [DIGITS](#page-546-0) which determines the numerical working precision. Properties (Symbolic Math Toolbox) of identifiers are taken into account.

### **Examples**

### **Example 1**

We demonstrate some calls with exact and symbolic input data:

```
arg(2, 3), arg(x, 4), arg(4, y), arg(x, y), arg(10, y + PI)
```

```
arctan\left(\frac{3}{2}\right), arg(x+4 i), arctan\left(\frac{y}{4}\right), arg(x + y i), arctan\left(\frac{y}{10} + \frac{\pi}{10}\right)
```
If arg is called with two arguments, the arguments are implicitly assumed to be real, which allows some additional simplifications compared to a call with only one argument:

```
arg(1, y), arg(1 + I^*y)arctan(v), arg(1 + v i)arg(x, infinity), arg(-infinity, 3), arg(-infinity, -3)
```

```
\frac{\pi}{2}, \pi, -\pi
```
Floating point values are computed for floating-point arguments:

```
arg(2.0, 3), arg(2, 3.0), arg(10.0^100, 10.0^(-100))
```

```
0.9827937232, 0.9827937232, 1.0 10<sup>-200</sup>
```
#### **Example 2**

arg reacts to properties (Symbolic Math Toolbox) of identifiers set via [assume](#page-274-0):

```
assume(x > 0): assume(y < 0): arg(x, y)
```
 $\arctan\left(\frac{y}{x}\right)$ 

```
assume(x < 0): assume(y > 0): arg(x, y)
```

```
\pi + arctan\left(\frac{y}{x}\right)
```
 $assume(x \leq 0)$ :  $arg(x, 3)$ 

$$
\arctan\left(\frac{3}{x}\right) - \frac{\pi(\text{sign}(x) - 1)}{2}
$$

unassume(x), unassume(y):

#### **Example 3**

Certain simplifications may occur in unevaluated calls. In particular, numerical factors are eliminated from the first argument:

```
arg(3*x, 9*y), arg(-12*sqrt(2)*x, 12*y)
```
<span id="page-238-0"></span> $arg(x+3 y i), arg(-\sqrt{2} x + y i)$ 

#### **Example 4**

Use [rewrite](#page-1813-0) to convert symbolic calls of arg to the logarithmic representation:

```
rewrite(arg(x, y), ln)
```

$$
-\ln\left(\frac{x+y \mathrm{i}}{|x+y \mathrm{i}|}\right) \mathrm{i}
$$

### **Example 5**

System functions such as [float](#page-760-0), [limit](#page-1279-0), or [series](#page-1840-0) handle expressions involving arg:

```
\text{limit}(arg(x, x^2/(1+x)), x = \text{infinity})
```

$$
\frac{\pi}{4}
$$

series(arg(x,  $x^2$ ),  $x = 1$ , 4, Real)

$$
\frac{\pi}{4} + \frac{x-1}{2} - \frac{(x-1)^2}{4} + \frac{(x-1)^3}{12} + O((x-1)^4)
$$

# **Parameters**

**z**

arithmetical expression (Symbolic Math Toolbox)

#### **x, y**

arithmetical expressions (Symbolic Math Toolbox) representing real numbers

### **Return Values**

Arithmetical expression.

# **Overloaded By**

x, z

### **See Also**

**MuPAD Functions** [Im](#page-1731-0) | [Re](#page-1725-0) | [arctan](#page-181-0) | [rectform](#page-1781-0)

### **args**

Access procedure parameters

# **Syntax**

args() args(0) args(i)  $args(i \dots j)$ 

# **Description**

args(0) returns the number of parameters of the current procedure.

args(i) returns the value of the ith parameter of the current procedure.

args accesses the actual parameters of a [procedure on page 7-45](#page-2488-0) and can only be used in procedures. It is mainly intended for procedures with a variable number of arguments, since otherwise parameters can simply be accessed by their names.

args() returns an [expression sequence on page 1-88](#page-97-0) of all actual parameters.

 $\arg(\mathbf{i} \cdot \mathbf{i})$  returns an [expression sequence on page 1-88](#page-97-0) containing the ith up to the jth parameter.

In procedures with option [hold](#page-1662-0), args returns the parameters without further evaluation. Use [context](#page-461-0) or [eval](#page-655-0) to enforce a subsequent evaluation. See ["Example 2" on page 1-](#page-242-0) [233](#page-242-0) (Symbolic Math Toolbox).

procname ( args()) returns a symbolic function call of the current procedure with evaluated arguments.

Assigning values to formal parameters of a procedure changes the result of args. Cf. ["Example 4" on page 1-233](#page-242-0) (Symbolic Math Toolbox). args(0) remains unchanged.

### **Examples**

### **Example 1**

This example demonstrates the various ways of using args:

```
f := proc() beginprint(Unquoted, "number of arguments" = args(0)):
 print(Unquoted, "sequence of all arguments" = args()):
 if args(0) > 0 then
     print(Unquoted, "first argument" = args(1)):
  end_if:
 if args(\theta) \geq 3 then
   print(Unquoted, "second, third argument" = args(2..3)):
  end_if:
end_proc:
f():
number of arguments = 0sequence of all arguments =
f(42):
number of arguments = 1sequence of all arguments = 42first argument = 42f(a, b, c, d):
number of arguments = 4sequence of all arguments = (a, b, c, d)
```

```
first argument = a
second, third argument = (b, c)
```
#### **Example 2**

args does not evaluate the returned parameters in procedures with the option [hold](#page-1662-0). Use [context](#page-461-0) to achieve this:

```
f := proc() option hold;
begin
   args(1), context(args(1))
end_proc:
delete x, y: x := y: y := 2: f(x)x, 2
```
### **Example 3**

We use args to access parameters of a procedure with an arbitrary number of arguments:

```
f := proc() beginargs(1) * <math>plus(args(2, args(0)))end_proc:
f(2, 3), f(2, 3, 4)
     6, 14
```
#### **Example 4**

Assigning values to formal parameters affects the behavior of args. In the following example, args returns the value 4, which is assigned inside the procedure, and not the value 1, which is the argument of the procedure call:

```
f := proc(a) begin a := 4; args() end_proc:
f(1)\overline{4}
```
### **Parameters**

**i, j**

Positive [integers on page 7-31](#page-2474-0)

# **Return Values**

args(0) returns a nonnegative [integer on page 7-31.](#page-2474-0) All other calls return an arbitrary MuPAD object or a [sequence](#page-97-0) of such objects.

## **See Also**

**MuPAD Domains** [DOM\\_PROC](#page-2488-0) | [DOM\\_VAR](#page-2499-0)

**MuPAD Functions** [Pref::typeCheck](#page-6408-0) | [context](#page-461-0) | [proc](#page-1662-0) | [procname](#page-1662-0) | [testargs](#page-2129-0)

### **array**

Create an array

**Note** For arrays in MATLAB®, see "Matrices and Arrays" (MATLAB).

### **Syntax**

 $array(m_1 ... n_1, m_2 ... n_2 ... n_2, ...)$  $\arctan(m_1 \ldots n_1, \, \text{cm}_2 \ldots \, n_2, \, \ldots)$ ,  $\arctan(m_1 \, \text{cm}_1, \, \text{cm}_2, \, \ldots)$  $\arctan(m_1 \ldots n_1, \, \leq m_2 \ldots n_2, \, \ldots)$ , List)  $array(\leq m_1 ... n_1, m_2 ... n_2, ... >, ListOfLists)$ 

## **Description**

array(...) creates an array, which is an *n*-dimensional rectangular structure holding arbitrary data.

array( $m$  1..n 1,  $m$  2..n 2,  $\dots$ ) creates an array with uninitialized entries, where the first index runs from  $m_1$  to  $n_1$ , the second index runs from  $m_2$  to  $n_2$ , and so on.

array( m\_1..n\_1, m\_2..n\_2 , ..., List) creates an array with entries initialized from List.

array(ListOfLists) creates an array with entries initialized from ListOfLists. The dimension of the array is the same as the dimension of ListOfLists.

Arrays are container objects for storing data. In contrast to [tables](#page-2111-0), the indices must be sequences of integers. While [tables](#page-2111-0) can grow in size dynamically, the number of entries in an array created by [array on page 7-2](#page-2445-0) is fixed.

Arrays created by array are of domain type [DOM\\_ARRAY](#page-2445-0). They may contain arbitrary MuPAD objects as entries.

For an array A of type DOM ARRAY or DOM HFARRAY and a sequence of integers index forming a valid array index, an [indexed on page 1-1016](#page-1025-0) call A[index] returns the corresponding entry. If the entry of an array of type [DOM\\_ARRAY](#page-2445-0) is uninitialized, then the indexed expression A[index] is returned. See ["Example 1" on page 1-237](#page-246-0) (Symbolic Math Toolbox) and ["Example 5" on page 1-240](#page-249-0) (Symbolic Math Toolbox).

An indexed [assignment on page 1-257](#page-266-0) of the form A[index] := entry initializes or overwrites the entry corresponding to index. See ["Example 1" on page 1-237](#page-246-0) (Symbolic Math Toolbox) and ["Example 5" on page 1-240](#page-249-0) (Symbolic Math Toolbox).

The index boundaries must satisfy  $m_1 \leq n_1$ ,  $m_2 \leq n_2$ , and so on. The dimension of the resulting array is the number of given range arguments; at least one range argument must be specified. The total number of entries of the resulting array is  $(n_{1}$  -  $m_{1}+1)$   $(n_{2}$   $m_2 + 1)$  ....

If only index range arguments are given, then array creates an array with uninitialized entries. Entries are automatically set to 0.0 if no values are specified. See ["Example 1" on](#page-246-0) [page 1-237](#page-246-0) (Symbolic Math Toolbox).

If [equations on page 1-19](#page-28-0) of the form  $index = entry$  are present, then the array entry corresponding to index is initialized with entry. This is useful for selectively initializing some particular array entries.

Each index must be a valid array index of the form  ${\tt i}_1$  for one-dimensional arrays and  $(i_1, i_2, ...)$  for higher-dimensional arrays, where  $i_1, i_2, ...$  are integers within valid boundaries, satisfying  $m_1 \le i_1 \le n_1$ ,  $m_2 \le i_2 \le n_2$ , and so on, and the number of integers in index matches the dimension of the array.

If you use the argument List, then the resulting array is initialized with the entries from List. This is useful for initializing all array entries at once. List must have  $(n_1 \cdot m_1 + 1)$  $(n_2 \cdot m_2 + 1)$  ... elements, each becoming an operand of the array to be created. In case of two-dimensional arrays, regarded as matrices, the list contains the entries row after row.

The argument ListOfLists must be a nested [list on page 7-41](#page-2484-0) matching the structure of the array exactly. The nesting depth of the list must be greater or equal to the dimension of the array. The number of list entries at the *k*-th nesting level must be equal to the size of the *k*-th index range, that is,  $n_k$  -  $m_k$  + 1. See ["Example 7" on page 1-241](#page-250-0) (Symbolic Math Toolbox).

delete A[index] deletes the entry corresponding to index, so that it becomes uninitialized. See ["Example 5" on page 1-240](#page-249-0) (Symbolic Math Toolbox).

<span id="page-246-0"></span>**Note** Internally, uninitialized entries of an array of domain type [DOM\\_ARRAY](#page-2445-0) have the value [NIL](#page-1440-0). Thus assigning [NIL](#page-1440-0) to an array entry has the same effect as deleting it via [delete](#page-508-0). Afterwards, an indexed call of the form A[index] returns the symbolic expression A[index], and not [NIL](#page-1440-0). See ["Example 5" on page 1-240](#page-249-0) (Symbolic Math Toolbox).

A one-dimensional array is printed as a row vector. The index corresponds to the column number.

A two-dimensional array is printed as a matrix. The first index corresponds to the row number, and the second index corresponds to the column number.

Big arrays that exceed the maximal output width [TEXTWIDTH](#page-2157-0) are printed in the form array( $m_1..n_1, m_2..n_2,$  dots, index  $1$  = entry 1, index  $2$  = entry\_2, dots ). See ["Example 6" on page 1-241](#page-250-0) (Symbolic Math Toolbox), ["Example](#page-250-0) [7" on page 1-241](#page-250-0) (Symbolic Math Toolbox), and ["Example 10" on page 1-243](#page-252-0) (Symbolic Math Toolbox).

Arithmetic operations are not defined for arrays of domain type [DOM\\_ARRAY](#page-2445-0). Use [matrix](#page-1348-0) to create one-dimensional vectors or two-dimensional matrices in the mathematical sense.

Note the following special feature of arrays of domain type [DOM\\_ARRAY](#page-2445-0):

**Note** If an array is evaluated, it is only returned. The evaluation does not map recursively on the array entries! This is due to performance reasons. You have to [map](#page-1329-0) the function [eval](#page-655-0) explicitly on the array in order to fully evaluate its entries. See ["Example 8" on page](#page-251-0) [1-242](#page-251-0) (Symbolic Math Toolbox)

## **Examples**

### **Example 1**

Create an uninitialized one-dimensional array with indices ranging from 2 to 4:

 $A := array(2..4)$ 

(NIL NIL NIL)

The [NIL](#page-1440-0)s in the output indicate that the array entries are not initialized. Set the middle entry to 5 and last entry to "MuPAD":

```
A[3] := 5: A[4] := "MuPAD": A
```

```
(NIL 5 "MuPAD")
```
You can access array entries by using indexed calls. Because the entry  $A[2]$  is not initialized, the symbolic expression A[2] is returned:

```
A[2], A[3], A[4]
    A_2, 5, "MuPAD"
```
You can initialize an array already when creating it by passing initialization equations to array:

```
A := \arctan(2.4, 3 = 5, 4 = "MuPAD")(NIL 5 "MuPAD")
```
You can initialize all entries of an array when creating it by passing a list of initial values to array:

```
array(2..4, [PI, 5, "MuPAD"])
    (\pi 5 "MuPAD")
```
#### **Example 2**

Array boundaries can be specified by negative integers:

```
A := array(-1..1, [2, sin(x), FAIL])(2 \sin(x) FAIL)
A[-1], A[0], A[1]
```
 $2, \sin(x), \text{FAIL}$ 

delete A:

#### **Example 3**

If the dimension and size of the array are not specified explicitly, then both values are taken from the given list:

```
array([[1,2],[3,4],[5,6]]) = array(1..3, 1..2, [[1,2],[3,4],[5,6]]);bool(%)
```
 $\begin{pmatrix} 1 & 2 \\ 3 & 4 \\ 5 & 6 \end{pmatrix} = \begin{pmatrix} 1 & 2 \\ 3 & 4 \\ 5 & 6 \end{pmatrix}$ 

#### **TRUE**

Note that all subfields of one dimension must have the same size and dimension. Therefore, the following input leads to an error:

array([[1],[3,4],[5,6]])

Error: Invalid argument. [array]

#### **Example 4**

You can use the [\\$](#page-89-0) operator to create a sequence of initialization equations:

 $array(1..8, i = i^2 $ i = 1..8)$ 

 $(1491625364964)$ 

Equivalently, you can use the [\\$](#page-89-0) operator to create an initialization list:

 $array(1..8, [i^2 $ i = 1..8])$ 

<span id="page-249-0"></span> $(1491625364964)$ 

#### **Example 5**

Create a 2×2 matrix as a two-dimensional array:

A :=  $array(1..2, 1..2, (1, 2) = 42, (2, 1) = 1 + I)$  $\binom{\text{NIL} 42}{1 + i \text{NIL}}$ 

Internally, array entries are stored in a linearized form. They can be accessed in this form via [op](#page-1501-0). Uninitialized entries internally have the value [NIL](#page-1440-0):

```
op(A, 1), op(A, 2), op(A, 3), op(A, 4)
```
NIL,  $42$ ,  $1 + i$ , NIL

Note the difference to the indexed access:

```
A[1, 1], A[1, 2], A[2, 1], A[2, 2]
```
 $A_{1,1}$ , 42, 1 + i,  $A_{2,2}$ 

Modify an array entry by an indexed assignment:

```
A[1, 1] := 0: A[1, 2] := 5:A
         \begin{pmatrix} 0 & 5 \\ 1+i & \text{NIL} \end{pmatrix}
```
Delete the value of an array entry via [delete](#page-508-0). Afterwards, it is uninitialized again:

```
delete A[2, 1]: A[2, 1], op(A, 3)
```
 $A_{2,1}$ , NIL

<span id="page-250-0"></span>Assigning [NIL](#page-1440-0) to an array entry has the same effect as deleting it:

```
A[1, 2] := NIL: A[1, 2], op(A, 2)A_{1,2}, NIL
```
#### **Example 6**

Define a three-dimensional array with index values between 1 and 8 in each of the three dimensions. Initialize two of the entries via initialization equations:

```
A := array(1..8, 1..8, 1..8, (1, 1, 1) = 111, (8, 8, 8) = 888)array(1..8, 1..8, 1..8,(1, 1, 1) = 111(8, 8, 8) = 888)
A[1, 1, 1], A[1, 1, 2]
     111, A_{1,1,2}delete A
```
### **Example 7**

You can use a nested list to initialize a two-dimensional array. The inner lists are the rows of the created matrix:

```
array(1..2, 1..3, [[1, 2, 3], [4, 5, 6]])
           \left(\begin{smallmatrix} 1 & 2 & 3 \\ 4 & 5 & 6 \end{smallmatrix}\right)
```
Create a three-dimensional array and initialize it from a nested list of depth three. The outer list has two entries for the first dimension. Each of these entries is a list with three <span id="page-251-0"></span>entries for the second dimension. Finally, the innermost lists each have one entry for the third dimension:

```
array(2..3, 1..3, 1..1,
      \Gamma[1], [2], [3],[ [ 4], [5], [6] ] ])
     array(2..3, 1..3, 1..1,(2, 1, 1) = 1(2, 2, 1) = 2(2, 3, 1) = 3(3, 1, 1) = 4(3, 2, 1) = 5(3, 3, 1) = 6λ
```
#### **Example 8**

If an array is evaluated, it is only returned. The evaluation does not map recursively on the array entries. Here, the entries a and b are not evaluated:

```
A := array(1..2, [a, b]):a := 1: b := 2:A, eval(A)
    (a, b), (a, b)
```
Due to the special evaluation of arrays the index operator evaluates array entries after extracting them from the array:

```
A[1], A[2]
```
 $1, 2$ 

To fully evaluate its entries, [map](#page-1329-0) the function [eval](#page-655-0) explicitly on the array:
map(A, eval)  $(12)$ 

### **Example 10**

A two-dimensional array is usually printed in a matrix form:

```
A := \arctan(1..4, 1..4, (1, 1) = 11, (4, 4) = 44)\begin{array}{c} \begin{array}{c} \text{11} \\ \text{NIL} \end{array} \begin{array}{c} \text{NIL} \\ \text{NIL} \end{array} \begin{array}{c} \text{NIL} \\ \text{NIL} \end{array} \begin{array}{c} \text{NIL} \\ \text{NIL} \end{array} \begin{array}{c} \text{NIL} \\ \text{NIL} \end{array} \begin{array}{c} \text{NIL} \\ \text{NIL} \end{array} \begin{array}{c} \text{NIL} \\ \text{NIL} \end{array} \begin{array}{c} \text{NIL} \\ \text{NIL} \end{array} \begin{array}{c} \text{NIL}
```
If the output does not fit into [TEXTWIDTH](#page-2157-0), a more compact output is used in [print](#page-1644-0):

```
PRETTYPRINT := FALSE:
TEXTWIDTH := 20:
print(Plain, A)
array(1..4, 1..4, ()1, 1) = 11, (4, 4) \
= 44PRETTYPRINT := TRUE:
delete A, TEXTWIDTH
```
## **Parameters**

```
m1, n1, m2, n2, …
```
The index boundaries: [integers on page 7-31](#page-2474-0)

#### **index1, index2, …**

A sequence of [integers on page 7-31](#page-2474-0) defining a valid array index

#### **entry1, entry2, …**

Arbitrary objects

#### **List**

A plain [list on page 7-41](#page-2484-0) of entries for initializing the array

#### **ListOfLists**

A nested list (of lists of lists of …) of entries for initializing the array

## **Return Values**

Object of type [DOM\\_ARRAY](#page-2445-0).

## **See Also**

#### **MuPAD Domains**

[DOM\\_ARRAY](#page-2445-0) | [DOM\\_HFARRAY](#page-2470-0) | [DOM\\_LIST](#page-2484-0) | [DOM\\_TABLE](#page-2111-0)

#### **MuPAD Functions**

assign | index | [assignElements](#page-270-0) | [delete](#page-508-0) | [hfarray](#page-254-0) | [indexval](#page-1036-0) | [matrix](#page-1348-0) | [table](#page-2111-0)

# <span id="page-254-0"></span>**hfarray**

Create an array of hardware floating-point values

# **Syntax**

```
hfarray(m_1 .. n_1, \langle m_2 .. n_2, ...>)
hfarray(m_1 .. n_1, \langle m_2 .. n_2, ...>, index<sub>1</sub> = number<sub>1</sub>, index<sub>2</sub> = number<sub>2</sub>, ...)
hfarray(m_1 .. n_1, \langle m_2 .. n_2, ...>, List)
hfarray(\langle m_1 \ldots n_1, m_2 \ldots n_2, \ldots \rangle, ListOfLists)
```
# **Description**

hfarray(...) creates an array specialized to hold hardware floating-point values. These values *do not* react to [DIGITS](#page-546-0), and no symbolic expressions can be placed into an hfarray. The values can be real or complex. If you pass symbolic objects to hfarray, it throws an error.

hfarray(m 1..n 1, m 2..n 2,  $\dots$ ) creates an array of floating-point zeroes, where the first index runs from  $m_1$  to  $n_1$ , the second index runs from  $m_2$  to  $n_2$ , and so on.

hfarray(m 1..n 1, m 2..n 2,  $\dots$ , List) creates an array of floating-point numbers with entries initialized from List.

hfarray(ListOfLists) creates an array of floating-point numbers with entries initialized from ListOfLists. The dimension of the hfarray is the same as the dimension of ListOfLists.

Arrays are container objects for storing data. In contrast to [tables](#page-2111-0), the indices must be sequences of integers. While [tables](#page-2111-0) can grow in size dynamically, the number of entries in an array created by [hfarray on page 7-27](#page-2470-0) is fixed.

Arrays created via hfarray are of domain type [DOM\\_HFARRAY](#page-2470-0). They can only contain floating-point numbers as entries. Internally, these floating-point numbers are stored as hardware floating values with about 15 significant decimal digits ("double precision").

This data type serves for storing large amounts of numerical data. For example, an array of floating-point values with 15 significant decimal digits created via [array](#page-244-0) (using  $DIGITS = 15$  $DIGITS = 15$  takes nearly 10 times as much storage space as the corresponding array created by hfarray.

On input, the entries passed to hfarray can be MuPAD floating-point numbers, integers or rational numbers, or exact numerical expressions such as  $PI + sin(sqrt(2))$  that can be converted to floating-point numbers. Exact input data are automatically converted to hardware floating-point values of double precision. This conversion does not depend on the current value of [DIGITS](#page-546-0)!

#### Note Entries of absolute value smaller than about 10<sup>-308</sup> are stored as 0.0 by hfarray!

For an array A of type DOM HFARRAY and a sequence of integers index forming a valid array index, an [indexed on page 1-1016](#page-1025-0) call A[index] returns the corresponding entry. See ["Example 1" on page 1-247](#page-256-0) (Symbolic Math Toolbox) and ["Example 5" on page 1-250](#page-259-0) (Symbolic Math Toolbox).

An indexed [assignment on page 1-257](#page-266-0) of the form  $A[i\rceil]$  := entry initializes or overwrites the entry corresponding to index. See ["Example 1" on page 1-247](#page-256-0) (Symbolic Math Toolbox) and ["Example 5" on page 1-250](#page-259-0) (Symbolic Math Toolbox).

The index boundaries must satisfy  $m_1 \leq n_1$ ,  $m_2 \leq n_2$ , and so on. The dimension of the resulting array is the number of given range arguments; at least one range argument must be specified. The total number of entries of the resulting array is  $(n_1$  -  $m_1$  + 1)  $(n_2$   $m_2 + 1)$  ....

Arrays created by hfarray cannot have uninitialized entries. Entries are automatically set to 0.0 if no values are specified. See ["Example 1" on page 1-247](#page-256-0) (Symbolic Math Toolbox).

If [equations on page 1-19](#page-28-0) of the form  $index = entry$  are present, then the array entry corresponding to index is initialized with entry. This is useful for selectively initializing some particular array entries.

Each index must be a valid array index of the form  ${\tt i}_1$  for one-dimensional arrays and  $(i_1, i_2, ...)$  for higher-dimensional arrays, where  $i_1, i_2, ...$  are integers within the valid boundaries, satisfying  $m_1 \le i_1 \le n_1$ ,  $m_2 \le i_2 \le n_2$ , and so on, and the number of integers in index matches the dimension of the array.

<span id="page-256-0"></span>If you use the argument List, then the resulting array is initialized with the entries from List. This is useful for initializing all array entries at once. The list must have  $(n_1 \cdot m_1 +$ 1) $(n_2 - m_2 + 1)$  ... elements, each becoming an operand of the array to be created. In case of two-dimensional arrays, regarded as a matrix, the list contains the entries row after row.

The argument ListOfLists must be a nested [list on page 7-41](#page-2484-0) matching the structure of the array exactly. The nesting depth of the list must be greater or equal to the dimension of the array. The number of list entries at the *k*-th nesting level must be equal to the size of the *k*-th index range, that is,  $n_k$  -  $m_k$  + 1. See ["Example 7" on page 1-251](#page-260-0) (Symbolic Math Toolbox).

A one-dimensional array is printed as a row vector. The index corresponds to the column number.

A two-dimensional array is printed as a matrix. The first index corresponds to the row number, and the second index corresponds to the column number.

Arrays of dimension greater than two are printed in the form  $h$  farray (m 1..n 1, m 2..n 2, dots, index  $1$  = entry 1, index  $2$  = entry 2, ...). See ["Example 6" on page 1-251](#page-260-0) (Symbolic Math Toolbox) and ["Example 7" on page 1-251](#page-260-0) (Symbolic Math Toolbox).

Arithmetic operations are not defined for arrays of domain type [DOM\\_ARRAY](#page-2445-0). Use [matrix](#page-1348-0) to create 1-dimensional vectors or 2-dimensional matrices in the mathematical sense.

Arithmetic operations are defined for arrays of domain type [DOM\\_HFARRAY](#page-2470-0). For example, linear combination of arrays A, B can be computed via  $a^*A + b^*B$  if A, B have the same format and if the scalar factors a, b are numbers (floating-point values, integers, or rationals). Two-dimensional hfarrays A, B are processed like matrices: operations, such as matrix multiplication A\*B, matrix powers A^n, or matrix inversion 1/A, are possible wherever this is meaningful mathematically. See ["Example 8" on page 1-252](#page-261-0) (Symbolic Math Toolbox).

# **Examples**

### **Example 1**

Hardware float arrays do not have uninitialized entries. If no initialization value is given, the corresponding entry is set to 0.0:

hfarray $(-1..5)$ 

 $(0.0 0.0 0.0 0.0 0.0 0.0 0.0)$ 

Set one of the entries to the floating-point approximation of PI and another entry to the floating-point approximation of  $sqrt(2)*exp(2)$ :

hfarray(-1..5,  $2 = PI$ ,  $4 = sqrt(2)*exp(2)$ )

 $(0.0 0.0 0.0 3.141592654 0.0 10.44970335 0.0)$ 

Use a list of random values to specify entries of the array:

hfarray(-1..5, [frandom()  $\ $i = -1..5]$ )

[ $[0.2703581656, 0.8310371787, 0.153156516, 0.9948127808, 0.2662729021, 0.1801642277,$  $0.452083055$ ]

Use a nested list to specify entries of an array:

hfarray(1..2, 1..3, [[1, 2, 3], [4, 5, 6]])

 $\left( \begin{array}{ccc} 1.0 & 2.0 & 3.0 \\ 4.0 & 5.0 & 6.0 \end{array} \right)$ 

Alternatively, use a flat list:

hfarray(1..2, 1..3, [1, 2, 3, 4, 5, 6])

```
\left( \begin{array}{ccc} 1.0 & 2.0 & 3.0 \\ 4.0 & 5.0 & 6.0 \end{array} \right)
```
### **Example 2**

Array boundaries may be negative integers as well:

A := hfarray( $-1$ ..2,  $-3$ .. $-1$ ,  $[[-1, -1, -1]$ , [ 0, 0, 0],

 $\begin{bmatrix} 1, 1, 1 \end{bmatrix}$ ,  $[ 2, 2, 2]$  $\left(\begin{array}{cccc} -1.0 & -1.0 & -1.0 \\ 0.0 & 0.0 & 0.0 \\ 1.0 & 1.0 & 1.0 \\ 2.0 & 2.0 & 2.0 \end{array}\right)$ A[-1, -2], A[0, -3], A[2, -3]  $-1.0, 0.0, 2.0$ 

delete A:

### **Example 3**

If the dimension and size of the hfarray are not specified explicitly, then both values are taken from the given list:

hfarray( $[1.0, 2.0, 3.0, 4.0, 5.0]$ ) = hfarray( $1.0, 5.0, 3.0, 3.0, 4.0, 5.0]$ ); bool(%)

 $(1.0 2.0 3.0 4.0 5.0) = (1.0 2.0 3.0 4.0 5.0)$ 

#### **TRUE**

Note that all subfields of one dimension must have the same size and dimension. Therefore, the following input leads to an error:

```
hfarray([[1],[3,4],[5,6]])
```
Error: Invalid argument. [hfarray]

### **Example 4**

You can use the [\\$](#page-89-0) operator to create a sequence of initialization equations:

<span id="page-259-0"></span>hfarray(1..4, 1..4, (i, i) =  $1$  \$ i = 1..4)

 $\left(\begin{array}{l} 1.0\;\; 0.0\;\; 0.0\;\; 0.0 \\ 0.0\;\; 1.0\;\; 0.0\;\; 0.0 \\ 0.0\;\; 0.0\;\; 1.0\;\; 0.0 \\ 0.0\;\; 0.0\;\; 0.0\;\; 1.0 \end{array}\right)$ 

Equivalently, you can use the [\\$](#page-89-0) operator to create an initialization list:

```
hfarray(1..8, [i*PI $ i = 1..8])
```

```
[[3.141592654, 6.283185307, 9.424777961, 12.56637061, 15.70796327, 18.84955592,
  21.99114858, 25.13274123]]
```
#### **Example 5**

Create a 2×2 matrix as a 2-dimensional array:

```
A := hfarray(1..2, 1..2, (1, 1) = 1.0, (2, 2) = 1.0)
      \binom{1.0 \ 0.0}{0.0 \ 1.0}
```
Internally, array entries are stored in a linearized form. They can be accessed in this form via [op](#page-1501-0) or via indexed access:

```
op(A, 1), op(A, 2), op(A, 3), op(A, 4)
     1.0, 0.0, 0.0, 1.0A[1, 1], A[1, 2], A[2, 1], A[2, 2]
     1.0, 0.0, 0.0, 1.0
```
Modify an array entry by an indexed assignment:

 $A[2, 2] := PI:$  $A[1, 2] := 5:$ A

<span id="page-260-0"></span>
$$
\left(\begin{smallmatrix} 1.0 & 5.0 \\ 0.0 & 3.141592654 \end{smallmatrix}\right)
$$

delete A:

### **Example 6**

Create a 3-dimensional hfarray:

A := hfarray(1..2, 2..3, 3..4,  $(1, 2, 3) = 123$ ,  $(2, 3, 4) = 234$ )

hfarray(1..2, 2..3, 3..4, [123.0, 0.0, 0.0, 0.0, 0.0, 0.0, 0.0, 234.0])

delete A:

### **Example 7**

You can use a nested list to initialize a two-dimensional hfarray. The inner lists are the rows of the created matrix:

```
hfarray(1..2, 1..3, [[1, 2, 3], [4, 5, 6]])
           \left( \begin{array}{ccc} 1.0 & 2.0 & 3.0 \\ 4.0 & 5.0 & 6.0 \end{array} \right)
```
Create a three-dimensional hfarray and initialize it from a nested list of depth three. The outer list has two entries for the first dimension. Each of these entries is a list with three entries for the second dimension. Finally, the innermost lists each have one entry for the third dimension:

```
hfarray(2..3, 1..3, 1..1,
         \Gamma [ [1], [2], [3] ],
            [ [4], [5], [6] ]
          ])
```
hfarray(2..3, 1..3, 1..1, [1.0, 2.0, 3.0, 4.0, 5.0, 6.0])

### <span id="page-261-0"></span>**Example 8**

Basic arithmetic is available for arrays of domain type [DOM\\_HFARRAY](#page-2470-0):

```
A := hfarray(1..5, [1, 2, 3, 4, 5]):
B := hfarray(1..5, [5, 4, 3, 2, 1]):
A + B(6.0 6.0 6.0 6.0 6.0)2*A
    (2.0 4.0 6.0 8.0 10.0)2*A - 3* B(-13.0 - 8.0 - 3.0 2.0 7.0)
```
Two-dimensional arrays of type [DOM\\_HFARRAY](#page-2470-0) are regarded as matrices. They can be multiplied accordingly:

```
A := hfarray(1..3, 1..3, [frandom() \ $ i = 1..9]):
B := hfarray(1..3, 1..2, [frandom() \ $ i = 1..6]):
A, B, A * B, A^10 * B
         \left( \begin{smallmatrix} 0.6787819563 & 0.3549849261 & 0.6818588132 \ 0.7219186551 & 0.4738297742 & 0.7889814922 \ 0.2115258358 & 0.8556871754 & 0.04489739417 \end{smallmatrix} \right)0.8791601269 0.9193848479
                                                                                0.7350574234 0.7875450269
                                                                               ↓0.9371484273 0.295323872
             1.49669525 1.104997644<br>1.722366954 1.269888425<br>0.8570198134 0.8816251003
                                                            104.6209923 83.25909538
                                                           121.6963323 96.84792749
                                                             80.3865413 63.97259571
```
The following command computes the matrix inverse of A:

 $1/A$ 

```
\begin{pmatrix} 15.13041048 & -13.13273828 & 0.9952407788 \\ -3.111891486 & 2.632361162 & 1.001982382 \\ -11.97546309 & 11.70303455 & -1.512395388 \end{pmatrix}
```
Some functions, such as [norm](#page-1447-0), accept hfarrays:

norm(A)

1.984729921

## **Parameters**

```
m1, n1, m2, n2, …
```
The index boundaries: [integers on page 7-31](#page-2474-0)

```
index_1, index_2, ...
```
A sequence of [integers on page 7-31](#page-2474-0) defining a valid array index

#### $number_1$ ,  $number_2$ , ...

Real or complex floating-point numbers or numerical expressions that can be converted to real or complex floating-point numbers

#### **List**

A plain [list on page 7-41](#page-2484-0) of entries for initializing the array

#### **ListOfLists**

A nested list (of lists of lists of …) of entries for initializing the array

## **Return Values**

Object of type [DOM\\_ARRAY](#page-2445-0) or [DOM\\_HFARRAY](#page-2470-0), respectively.

## **See Also**

#### **MuPAD Domains**

[DOM\\_ARRAY](#page-2445-0) | [DOM\\_HFARRAY](#page-2470-0) | [DOM\\_LIST](#page-2484-0) | [DOM\\_TABLE](#page-2111-0)

#### **MuPAD Functions**

[\\_assign](#page-11-0) | [\\_index](#page-1025-0) | [array](#page-244-0) | [assignElements](#page-270-0) | [delete](#page-508-0) | [indexval](#page-1036-0) | [matrix](#page-1348-0) | [table](#page-2111-0)

## **assert**

Assertions for debugging

# **Syntax**

assert(cond)

# **Description**

The statement assert(cond) declares that the condition cond holds true at the moment when the statement is evaluated. By default, MuPAD does not care about assertions. After setting [testargs\(](#page-2129-0)TRUE), however, MuPAD checks every assertion and stops with an error if boolean evaluation of cond does not give TRUE.

Assertions are a major debugging tool for programmers: by stating frequently what they think to have achieved, programmers make it easy for themselves to detect the first unintended intermediate result.

# **Examples**

### **Example 1**

Suppose we want to write a function f that takes an integer as its argument and returns 0 if that integer is a multiple of 3, and 1 otherwise. One idea how to code this could be the following: given an integer *n*, *n* modulo 3 must be equal to one of - 1, 1, or 0. In any case, abs(n mod 3) should do what we want:

```
f := \text{proc}(n: DOM_INT): DOM_INTlocal k: DOM_INT;
begin
  k := n \mod 3;assert(k = 1 \text{ or } k = -1 \text{ or } k = 0); abs(k)
end_proc
```

```
proc f(n) ... end
```
Checking assertions is switched on or off using [testargs](#page-2129-0):

```
oldtestargs := testargs(): testargs(FALSE): f(5)
```
 $\overline{2}$ 

The result does not equal 1. For debugging purposes, we switch on assertion checking:

```
testargs(TRUE): f(5)
```

```
Error: Assertion 'k = 1 or k = -1 or k = 0' has failed. [f]
```
This shows that the local variable k must have gotten a wrong value. Indeed, when writing our program we overlooked the difference between [mod](#page-1399-0) and the symmetric remainder given by [mods](#page-1407-0).

```
testargs(oldtestargs):
```
## **Parameters**

**cond**

A boolean expression

## **Return Values**

assert returns [TRUE](#page-2188-0) or raises an error.

## **See Also**

**MuPAD Functions** [testargs](#page-2129-0)

# <span id="page-266-0"></span>**assign**

Perform assignments given as equations

# **Syntax**

assign(L)

assign(L, S)

# **Description**

For each equation in a list, a set, or a table of equations L, assign(L) evaluates both sides of the equation and assigns the evaluated right hand side to the evaluated left hand side.

assign(L, S) does the same, but only for those equations whose left hand side is in the set S.

Since the arguments of assign are evaluated, the *evaluation* of the left hand side of each equation in L must be an admissible left hand side for an assignment. See the help page of the assignment operator [:=](#page-11-0) for details.

Several assignments are performed from left to right. See ["Example 4" on page 1-259](#page-268-0) (Symbolic Math Toolbox).

assign can be conveniently used after a call to [solve](#page-2000-0) to assign a particular solution of a system of equations to the unknowns. See ["Example 5" on page 1-259](#page-268-0) (Symbolic Math Toolbox).

# **Examples**

## **Example 1**

We assign values to the three identifiers B1, B2, B3:

delete B1, B2, B3:  $assign([B1 = 42, B2 = 13, B3 = 666]): B1, B2, B3$ 42, 13, 666

We specify a second argument to carry out only those assignments with left hand side B1:

delete B1, B2, B3:  $assign([B1 = 42, B2 = 13, B3 = 666], {B1})$ : B1, B2, B3 42, B<sub>2</sub>, B<sub>3</sub>

The first argument may also be a table of equations:

delete B1, B2, B3:  $assign(table(B1 = 42, B2 = 13, B3 = 666))$ : B1, B2, B3 42, 13, 666

### **Example 2**

Unlike assign, assign evaluates the left hand sides: delete a, b: a := b:  $\text{assign}(\{a = 3\})$ : a, b  $3, 3$ delete a, b: a := b: a := 3: a, b  $3, b$ 

### **Example 3**

The object assigned may also be a sequence:

```
assign([X=(2,7)])
```

```
[X = (2, 7)]2, 7
```
X

### **Example 4**

The assignments are carried out one after another, from left to right. Since the right hand side is evaluated, the identifier C gets the value 3 in the following example:

```
assign([B=3, C=B])
    [B=3, C=B]level(C,1)
    3
```
### **Example 5**

When called for an algebraic system, [solve](#page-2000-0) often returns a set of lists of assignments. assign can then be used to assign the solutions to the variables of the system:

```
sys:=\{x^2+y^2=2, x+y=5\}:
S:= solve(sys)
```

$$
\left\{ \left[ x = \frac{5}{2} - \frac{\sqrt{21} i}{2}, \ y = \frac{5}{2} + \frac{\sqrt{21} i}{2} \right], \ \left[ x = \frac{5}{2} + \frac{\sqrt{21} i}{2}, \ y = \frac{5}{2} - \frac{\sqrt{21} i}{2} \right] \right\}
$$

We want to check whether the first solution is really a solution:

```
assign(S[1]): sys
```

```
\left\{5=5, \left(-\frac{5}{2}+\frac{\sqrt{21}i}{2}\right)^2+\left(\frac{5}{2}+\frac{\sqrt{21}i}{2}\right)^2=2\right\}
```
Things become clearer if we use floating-point evaluation:

float(sys)

 ${2.0 = 2.0, 5.0 = 5.0}$ 

## **Parameters**

**L**

A [list on page 7-41,](#page-2484-0) a [set on page 7-50](#page-2493-0), or a [table on page 1-2102](#page-2111-0) of [equations on page 1-](#page-28-0) [19](#page-28-0)

**S**

A [set on page 7-50](#page-2493-0)

## **Return Values**

L.

## **See Also**

**MuPAD Functions** [:=](#page-11-0) | [\\_assign](#page-11-0) | [assignElements](#page-270-0) | [delete](#page-508-0) | [evalassign](#page-664-0)

# <span id="page-270-0"></span>**assignElements**

Assign values to entries of an array, a list, or a table

## **Syntax**

```
assignElements(L, [index1] = value1, [index2] = value2, …)
assignElements(L, [[index1], value1], [[index2], value2], …)
```
## **Description**

 $\texttt{assignElements(L, [index1] = value1, [index2] = value2, ...)}$  returns a copy of L with value1 stored at index1, value2 stored at index2, etc.

R:= assignElements(L,[index1]=value1,[index2]=value2,...) has the same effect as the sequence of assignments R:=L: R[index1]:=value1: R[index2]:=value2: ... R, but is more efficient.

assignElements returns a modified copy of its first argument, which remains unchanged. See ["Example 1" on page 1-262](#page-271-0) (Symbolic Math Toolbox).

The second variant of the assignElements call, with lists instead of equations, is equivalent to the first variant. In fact, both equations and lists may be mixed in a single call. See ["Example 1" on page 1-262](#page-271-0) (Symbolic Math Toolbox).

All assignments are performed simultaneously, i.e., the order of the arguments is irrelevant. See ["Example 3" on page 1-263](#page-272-0) (Symbolic Math Toolbox).

All rules for indexed [assignments on page 1-257](#page-266-0) apply, in particular with respect to the validity of indices. If L is a [list on page 7-41](#page-2484-0), the indices must be positive [integers on](#page-2474-0) [page 7-31](#page-2474-0) not exceeding the length of L. If L is an [array on page 7-2,](#page-2445-0) the indices must be (sequences of) integers matching the dimension and lying within the valid ranges of the array. If L is a [table on page 1-2102](#page-2111-0), the indices may be arbitrary objects.

## <span id="page-271-0"></span>**Examples**

### **Example 1**

Assignments may given as equations or lists, and both forms may be mixed in a single call:

```
L := array(1..3, [3, 4, 5]);
assignElements(L, [1] = one, [2] = two, [3] = three);assignElements(L, [[1], one], [[2], two], [[3], three]);
assignElements(L, [1] = one, [2], two], [3] = three;
    (345)(one two three)
    (one two three)
    (one two three)
```
The array L itself is not modified by assignElements:

L

 $(345)$ 

### **Example 2**

Sequences, too, may be assigned as values to array elements, but they must be put in parentheses:

```
R := assignElements(array(1..2), [1] = (1, 7), [2] = PI);
[R[1]], [R[2]]
```
 $((1, 7) \pi)$ 

### <span id="page-272-0"></span> $[1, 7], [\pi]$

### **Example 3**

The sequence generator [\\$](#page-89-0) is useful to create sequences of assignments:

```
L := [i \, \$ i = 1..10];assignElements(L, [i] = L[i] + L[i + 1] $ i = 1..9)
     [1, 2, 3, 4, 5, 6, 7, 8, 9, 10][3, 5, 7, 9, 11, 13, 15, 17, 19, 10]
```
The order of the arguments is irrelevant:

assignElements(L,  $[10 - i] = L[10 - i] + L[11 - i]$  \$ i = 1..9)

 $[3, 5, 7, 9, 11, 13, 15, 17, 19, 10]$ 

### **Example 4**

The indices of a table may be arbitrary objects, for example, strings:

```
assignElements(table(), [expr2text(i)] = i^2 $ i = 1..4)
      \frac{n_2^n}{n_3^n}
```

```
"4"|16
```
### **Example 5**

For arrays of dimension greater than one, the indices are sequences of as many integers as determined by the dimension of the array:

```
assignElements(array(1..3, 1..3),
   ([i, j] = i + j \, \$ \, i = 1..3) \, \$ \, j = 1..3)\begin{pmatrix} 2 & 3 & 4 \\ 3 & 4 & 5 \\ 4 & 5 & 6 \end{pmatrix}
```
## **Parameters**

**L**

An [array on page 7-2](#page-2445-0), an [hfarray on page 7-27](#page-2470-0), a [list on page 7-41,](#page-2484-0) or a [table on page](#page-2111-0) [1-2102](#page-2111-0)

**index1, index2, …**

Valid indices for L

#### **value1, value2, …**

Any MuPAD objects

## **Return Values**

Object of the same type as L.

## **See Also**

**MuPAD Domains** [DOM\\_ARRAY](#page-2445-0) | [DOM\\_HFARRAY](#page-2470-0) | [DOM\\_LIST](#page-2484-0) | [DOM\\_TABLE](#page-2111-0)

#### **MuPAD Functions**

[:=](#page-11-0) | [\\_assign](#page-11-0) | [\\_index](#page-1025-0) | [array](#page-244-0) | [assign](#page-266-0) | [delete](#page-508-0) | [evalassign](#page-664-0) | [table](#page-2111-0)

### <span id="page-274-0"></span>**assume**

Set permanent assumption

## **Syntax**

assume(condition) assume(expr, set)

# **Description**

assume(condition) sets the assumption that condition condition is true for all further calculations. This call removes all previous assumptions containing identifiers used in condition.

assume(expr, set) attaches the property set to the identifier or expression expr. This call overwrites all previous assumptions containing identifiers used in expr.

Assumptions are mathematical conditions that are assumed to hold true for all calculations. By default, all MuPAD identifiers are independent of each other and can take any value in the complex plane. For example,  $sign(1 + x^2)$  cannot be simplified any more because MuPAD assumes that x is a complex number. If you set an assumption that x is a real number, then MuPAD can simplify  $sign(1 + x^2)$  to 1.

For this reason, many MuPAD functions return very general or piecewise-defined results that depend on further conditions. For example, [solve](#page-2000-0) or [int](#page-1054-0) can return [piecewise](#page-1542-0) results.

Many mathematical theorems hold only under certain conditions. For example,  $x^b$   $\rightarrow$  $=$   $(x*y)^{\wedge}b$  holds if b is an integer. But this equation is not true for all combinations of x, y, and b. For example, it is not true if  $x = y = -1$ ,  $b = 1/2$ . In such cases, you can use assumptions to get more specific results.

If you use assume inside a function or procedure, MuPAD uses the new assumption and ignores existing assumptions only inside the function or procedure. After the function or procedure call, MuPAD removes the new assumption and restores the assumptions that were set before the function or procedure call.

If condition is a relation (for example,  $x < y$ ), then MuPAD implicitly assumes that both sides of the relation are real. See ["Example 4" on page 1-268](#page-277-0) (Symbolic Math Toolbox).

To delete assumptions previously set on x, use unassume(x) or [delete x](#page-508-0).

When you assign a value to an identifier with assumptions, the assigned value can be inconsistent with existing assumptions. Assignments overwrite all assumptions previously set on an identifier. See ["Example 5" on page 1-270](#page-279-0) (Symbolic Math Toolbox).

assume accepts any condition and Boolean combinations of conditions. See ["Example 7" on page 1-271](#page-280-0) (Symbolic Math Toolbox).

If expr is a list, vector, or matrix, use the syntax assume(expr, set). Here set must be specified as one of  $C_{\textit{p}}, R_{\textit{p}}, Q_{\textit{p}}, Z_{\textit{p}}, N_{\textit{p}}$  $C_{\textit{p}}, R_{\textit{p}}, Q_{\textit{p}}, Z_{\textit{p}}, N_{\textit{p}}$  $C_{\textit{p}}, R_{\textit{p}}, Q_{\textit{p}}, Z_{\textit{p}}, N_{\textit{p}}$  $C_{\textit{p}}, R_{\textit{p}}, Q_{\textit{p}}, Z_{\textit{p}}, N_{\textit{p}}$  $C_{\textit{p}}, R_{\textit{p}}, Q_{\textit{p}}, Z_{\textit{p}}, N_{\textit{p}}$  $C_{\textit{p}}, R_{\textit{p}}, Q_{\textit{p}}, Z_{\textit{p}}, N_{\textit{p}}$  $C_{\textit{p}}, R_{\textit{p}}, Q_{\textit{p}}, Z_{\textit{p}}, N_{\textit{p}}$  $C_{\textit{p}}, R_{\textit{p}}, Q_{\textit{p}}, Z_{\textit{p}}, N_{\textit{p}}$  $C_{\textit{p}}, R_{\textit{p}}, Q_{\textit{p}}, Z_{\textit{p}}, N_{\textit{p}}$  $C_{\textit{p}}, R_{\textit{p}}, Q_{\textit{p}}, Z_{\textit{p}}, N_{\textit{p}}$  or an expression constructed with the set operations, such as [union](#page-1089-0), [intersect](#page-1082-0), or [minus](#page-1086-0). set also can be a function of the Type library, for example, Type:: Real, Type:: Integer, Type:: PosInt, and so on.

Do not use the syntaxes assume(expr in set) and assume(condition) for nonscalar expr.

## **Examples**

### **Example 1**

Set an assumption that identifier n is an integer. Here, assume(n, Type::Integer) is equivalent to assume(n in Z\_) because n is a scalar.

```
assume(n, Type::Integer):
assume(n in Z):getprop(n);
```
z

Check if n^2 is a nonnegative integer. MuPAD uses the assumption that you set on n.

is(n^2, Type::NonNegInt)

**TRUE** 

Other system functions take this assumption into account:

```
abs(n^2 + 1);simplify(sin(2*n*PI))
     n^2+1\overline{0}
```
For further computations, delete the identifier n:

```
delete n
```
#### **Example 2**

To keep the existing assumptions and combine them with the new ones, use [assumeAlso](#page-282-0):

```
assume(n, Type::Integer):
getprop(n);
```
### $\mathbb Z$

```
assumeAlso(n, Type::Positive):
getprop(n);
```

```
\mathbb{Z} \cap [1, \infty)
```
For further computations, delete the identifier n:

delete n

Alternatively, set multiple assumptions in one function call:

```
assume(n, Type::Integer and Type::Positive):
getprop(n);
```
 $\mathbb{Z} \cap [1, \infty)$ 

<span id="page-277-0"></span>For further computations, delete the identifier n:

delete n

#### **Example 3**

You can set separate assumptions on the real and imaginary parts of an identifier:

```
assume(Re(z) > 0);assumeAlso(Im(z) < 0):abs(Re(z));
sign(Im(z))
    \Re(z)-1is(z, Type::Real), is(z > 0)
    FALSE, FALSE
```
For further computations, delete the identifier z:

delete z

### **Example 4**

Using [assume](#page-274-0), set the assumption  $x > y$ . Assumptions set as relations affect the properties of both identifiers.

 $assume(x > y)$ 

To see the assumptions set on identifiers, use [getprop](#page-895-0):

```
getprop(x);
getprop(y);
```
 $(y, \infty)$ 

```
(-\infty, x)
```
To keep an existing assumption on y and add a new one, use assumeAlso. For example, add the new assumption that y is greater than 0 while keeping the assumption that y is less than x:

```
assumeAlso(y > 0)is(x^2 >= y^2)
```
#### **TRUE**

Relations, such as  $x > y$ , imply that the involved identifiers are [real on page 33-111:](#page-7264-0)

```
is(x, Type::Real), is(y, Type::Real)
```

```
TRUE, TRUE
```
You also can set a relational assumption where one side is not an identifier, but an expression:

```
\text{assume}(x > 1/y)getprop(x);
getprop(y)
        \left(\frac{1}{v},\infty\right)
```
#### $\mathbb{R}$

For further computations, delete the identifiers x and y:

delete x, y

### <span id="page-279-0"></span>**Example 5**

assign and  $:=$  do not check if an identifier has any assumptions. The assignment operation overwrites all assumptions:

```
assume(a > 0):
a := -2:a, getprop(a)
     -2, \{-2\}
```
For further computations, delete the identifier a:

#### delete a

### **Example 6**

Set the assumption that x is positive and find the absolute value of x, the sign of x, and the real and imaginary parts of x. These system functions take assumptions set on identifiers into account:

```
assume(x > 0):
abs(x), sign(x), Re(x), Im(x)
```
Try expanding the expression  $\ln(21^{*}z2)$  without additional assumptions. It does not expand because  $\ln(21^{*}z) = \ln(21) + \ln(22)$  is not true for arbitrary z1, z2 in the complex plane:

```
expand(ln(z1*z2))
```
 $x, 1, x, 0$ 

 $ln(z1 z2)$ 

Now, set the assumption that one number is real and positive. Expand the same expression:

```
assume(z1 > 0): expand(ln(z1*z2))
```
<span id="page-280-0"></span> $ln(z1) + ln(z2)$ 

For further computations, remove the assumptions on x and z1:

```
unassume(x); unassume(z1)
```
### **Example 7**

Set these two assumptions on the identifier a. To combine the assumptions, use the Boolean operator [and](#page-140-0):

```
assume(a > 0 and a in Z):
is(a = 0);
is(a = 1/2);is(a = 2);FALSE
    FALSE
    UNKNOWN
```
## **Parameters**

#### **expr**

[Identifier on page 7-29,](#page-2472-0) mathematical expression, list, vector, or matrix containing identifiers.

If expr is a list, vector, or matrix, then only the syntax assume(expr, set) is valid.

#### **set**

Property representing a set of numbers or a set returned by [solve](#page-2000-0).

For example, this set can be an element of [Dom::Interval](#page-2668-0), [Dom::ImageSet](#page-2647-0), [piecewise](#page-1542-0), or one of  $C_r$  $C_r$ ,  $R_r$  $R_r$ ,  $Q_r$  $Q_r$ ,  $Z_r$  $Z_r$ ,  $N_r$  $N_r$ . It also can be an expression constructed with the set operations, such as [union](#page-1089-0),, [intersect](#page-1082-0) or [minus](#page-1086-0). For more examples, see "Properties" (Symbolic Math Toolbox).

#### **condition**

Equality, inequality, element of relation, or Boolean combination (with the operators [and](#page-140-0) or [or](#page-145-0)).

## **Return Values**

Void object null() of type [DOM\\_NULL](#page-1481-0).

## **See Also**

#### **MuPAD Functions**

[assumeAlso](#page-282-0) | [assuming](#page-290-0) | [assumingAlso](#page-296-0) | [getprop](#page-895-0) | [is](#page-1106-0) | [property::hasprop](#page-6519-0) | [property::showprops](#page-6522-0) | [unassume](#page-2200-0)

### **Topics**

"Use Permanent Assumptions" (Symbolic Math Toolbox)

## <span id="page-282-0"></span>**assumeAlso**

Add permanent assumption

# **Syntax**

assumeAlso(condition)

assumeAlso(expr, set)

# **Description**

assumeAlso(condition) adds the assumption that condition is true for all further calculations. It does not remove previous assumptions containing identifiers used in condition.

assumeAlso(expr, set) attaches the property set to the identifier or expression x. It does not remove previous assumptions containing identifiers used in expr.

Assumptions are mathematical conditions that are assumed to hold true for all calculations. By default, all MuPAD identifiers are independent of each other and can take any value in the complex plane. For example,  $sign(1 + x^2)$  cannot be simplified any more because x MuPAD assumes that x is a complex number. If you set an assumption that x is a real number, then MuPAD can simplify  $sign(1 + x^2)$  to 1.

For this reason, many MuPAD functions return very general or piecewise-defined results depending on further conditions. For example, [solve](#page-2000-0) or [int](#page-1054-0) can return [piecewise](#page-1542-0) results.

Many mathematical theorems hold only under certain conditions. For example,  $x^b$ y^b=( $x^*y$ )^b holds if b is an integer. But this equation is not true for all combinations of x, y, and b. For example, it is not true if  $x = y = -1$ , b = 1/2. In such cases, you can use assumptions to get more specific results.

If you use assumeAlso inside a function or procedure, MuPAD uses that assumption only inside the function or procedure. After the function or procedure call, MuPAD removes that assumption and only keeps the assumptions that were set before the function or procedure call.

If condition is a relation (for example,  $x < y$ ), then MuPAD implicitly assumes that both sides of the relation are real. See ["Example 4" on page 1-276](#page-285-0) (Symbolic Math Toolbox).

To delete assumptions previously set on  $x$ , use unassume $(x)$  or [delete x](#page-508-0).

When assigning a value to an identifier with assumptions, the assigned value can be inconsistent with existing assumptions. Assignments overwrite all assumptions previously set on an identifier. See ["Example 5" on page 1-278](#page-287-0) (Symbolic Math Toolbox).

assumeAlso accepts any condition and Boolean combinations of conditions. See ["Example 7" on page 1-278](#page-287-0) (Symbolic Math Toolbox).

If expr is a list, vector, or matrix, use the syntax assumeAlso(expr, set). Here, set must be specified as one of [C\\_](#page-6528-0), [R\\_](#page-6530-0), [Q\\_](#page-6532-0), [Z\\_](#page-6534-0), [N\\_](#page-6537-0), or an expression constructed with the set operations, such as [union](#page-1089-0), [intersect](#page-1082-0), or [minus](#page-1086-0). set also can be a function of the Type library, for example, [Type::Real](#page-7264-0), [Type::Integer](#page-7191-0), [Type::PosInt](#page-7239-0), and so on.

Do not use the syntaxes assumeAlso(expr in set) and assumeAlso(condition) for nonscalar expr.

## **Examples**

### **Example 1**

Solve this equation without any assumptions on the variable x:

```
solve(x^5 - x, x)
```
 $\{-1, 0, 1, -i, i\}$ 

Suppose, your computations deal with real numbers only. In this case, use the [assume](#page-274-0) function to set the permanent assumption that x is real:

```
assume(x in R)
```
If you solve the same equation now, you will get three real solutions:

solve $(x^5 - x, x)$ 

 $\{-1, 0, 1\}$ 

If you also want to get only nonzero solutions, use assumeAlso to add the corresponding assumption:

```
assumeAlso(x \leq 0);solve(x^5 - x, x)\{-1, 1\}
```
MuPAD keeps both assumptions for further computations:

```
getprop(x)
```
 $\mathbb{R}\setminus\{0\}$ 

For further computations, delete the identifier x:

delete x

#### **Example 2**

When you use assumeAlso, MuPAD does not remove existing assumptions. Instead, it combines them with new assumptions. For example, assume that n is an integer:

```
assume(n, Type::Integer):
getprop(n);
```
#### $\mathbb Z$

Add the assumption that n is positive:

```
assumeAlso(n, Type::Positive):
getprop(n);
```
 $\mathbb{Z} \cap [1, \infty)$ 

For further computations, delete the identifier n:

#### <span id="page-285-0"></span>delete n

Alternatively, set multiple assumptions in one function call using the Boolean operator [and](#page-140-0):

```
assume(n, Type::Integer and Type::Positive):
getprop(n);
```
 $\mathbb{Z} \cap [1, \infty)$ 

For further computations, delete the identifier n:

#### delete n

#### **Example 3**

You can set separate assumptions on the real and imaginary parts of an identifier:

```
assume(Re(z) > 0);assumeAlso(Im(z) < 0):abs(Re(z));
sign(Im(z))
    \Re(z)-1
```
For further computations, delete the identifier z:

```
delete z
```
### **Example 4**

Using [assume](#page-274-0), set the assumption  $x > y$ . Assumptions set as relations affect the properties of both identifiers.

```
assume(x > y)
```
To see the assumptions set on identifiers, use [getprop](#page-895-0):

```
getprop(x);
getprop(y);
     (y, \infty)(-\infty, x)
```
To keep an existing assumption on y and add a new one, use assumeAlso. For example, add the new assumption that y is greater than 0 while keeping the assumption that y is less than x:

```
assumeAlso(y > 0)is(x^2 >= y^2)
```
#### **TRUE**

Relations, such as  $x > y$ , imply that the involved identifiers are [real on page 33-111:](#page-7264-0)

```
is(x, Type::Real), is(y, Type::Real)
```
TRUE, TRUE

#### delete x, y:

You also can add a relational assumption where one side is not an identifier, but an expression:

```
assumeAlso(x > 1/y)getprop(x);
getprop(y)
       \left(\frac{1}{y},\infty\right)
```
<span id="page-287-0"></span>For further computations, delete the identifiers  $x$  and  $y$ :

delete x, y

### **Example 5**

[\\_assign](#page-11-0) and [:=](#page-11-0) do not check if an identifier has any assumptions. The assignment operation overwrites all assumptions:

```
assume(a > 0):
a := -2:a, getprop(a)
```
 $-2, \{-2\}$ 

For further computations, delete the identifier a:

delete a

### **Example 7**

Use [assume](#page-274-0) to set the assumption that the identifier a is positive:

 $assume(a > 0)$ 

Now, add two new assumptions using one call to assumeAlso. To combine the assumptions, use the Boolean operator [and](#page-140-0):

```
assumeAlso(a in Z_ and a < 5):
is(a = 0);is(a = 1/2);is(a = 2);is(a = 6);FALSE
    FALSE
    UNKNOWN
```
#### **FALSE**

## **Parameters**

**expr**

[Identifier on page 7-29,](#page-2472-0) mathematical expression, list, vector, or matrix containing identifiers.

If expr is a list, vector, or matrix, then only the syntax assumeAlso(expr, set) is valid.

#### **set**

Property representing a set of numbers or a set returned by [solve](#page-2000-0). This set can be an element of [Dom::Interval](#page-2668-0), [Dom::ImageSet](#page-2647-0), [piecewise](#page-1542-0), or one of [C\\_](#page-6528-0), [R\\_](#page-6530-0), [Q\\_](#page-6532-0), [Z\\_](#page-6534-0), [N\\_](#page-6537-0). It also can be an expression constructed with the set operations, such as [union](#page-1089-0), [intersect](#page-1082-0) or [minus](#page-1086-0). For more examples, see "Properties" (Symbolic Math Toolbox).

#### **condition**

Equality, inequality, element of relation, or Boolean combination (with the operators [and](#page-140-0) or [or](#page-145-0)).

## **Return Values**

Void object null() of type [DOM\\_NULL](#page-1481-0).

# **See Also**

#### **MuPAD Functions**

```
assume | assuming | assumingAlso | getprop | is | property::hasprop |
property::showprops | unassume
```
## **Topics**

"Use Permanent Assumptions" (Symbolic Math Toolbox)

# <span id="page-290-0"></span>**assuming, \_assuming**

Set temporary assumption

## **Syntax**

```
calculation assuming condition
calculation assuming (expr, set)
_assuming(calculation, condition)
_assuming(calculation, (expr, set))
```
# **Description**

calculation assuming condition evaluates calculation under the assumption that condition is true for that calculation.

calculation assuming(expr, set) temporarily attaches the property set to the identifier or expression expr and evaluates calculation. This call ignores all previous assumptions containing identifiers used in expr.

calculation assuming condition is equivalent to \_assuming(calculation, condition).

calculation assuming (expr, set) is equivalent to \_assuming(calculation, (expr, set)).

assuming sets temporary assumptions. Temporary assumptions hold true only while the argument calculation is evaluated. After this evaluation, MuPAD removes these assumptions. Therefore, they do not affect further computations. MuPAD also removes temporary assumptions if the evaluation stops with an error.

assuming temporarily overwrites existing assumptions. If you have permanent assumptions, MuPAD ignores them while evaluating calculation. Instead, it uses temporary assumptions set by assuming.

If assumptions contain linear equations with one variable, assuming solves these equations. Then the command inserts the solutions into calculation and evaluates the result. See ["Example 6" on page 1-284](#page-293-0) (Symbolic Math Toolbox).

If expr is a list, vector, or matrix, use the syntaxes calculation assuming(expr, set) and \_assuming(calculation, (expr, set)). Here, set is specified as one of  $C_{\text{A}}$  $C_{\text{A}}$ ,  $R_{\text{A}}$  $R_{\text{A}}$ ,  $Q_{\text{A}}$  $Q_{\text{A}}$ ,  $Z_{\text{A}}$  $Z_{\text{A}}$ , or an expression constructed with the set operations, such as [union](#page-1089-0), [intersect](#page-1082-0), or [minus](#page-1086-0). set also can be a function of the Type library, for example, [Type::Real](#page-7264-0), [Type::Integer](#page-7191-0), [Type::PosInt](#page-7239-0), and so on.

Do not use the syntaxes calculation assuming (expr in set) (or its equivalent \_assuming(calculation, expr in set)) and calculation assuming condition (or its equivalent \_assuming(calculation, condition)) for nonscalar expr.

## **Examples**

## **Example 1**

Find the sign of the expression  $x^2 + 1$  assuming that the identifier x represents a real number:

```
sign(x<sup>2+1</sup>) assuming (x, Type::Real)
```
 $\mathbf{1}$ 

## **Example 2**

Simplify this sine function assuming that n is an integer:

```
simplify(sin(n*PI)) assuming n in Z_
```
 $\Omega$ 

### **Example 3**

Additional assumptions let you simplify some expressions. For example, compute the right limit of  $x^p$ :

```
limit(x<sup>0</sup>, x = 0, Right)\left\{ \begin{array}{lll} \vspace{0.2cm} 1 & \quad \text{if} \;\; p = 0 \\ \infty & \quad \text{if} \;\; p < 0 \\ 0 & \quad \text{if} \;\; 0 < \Re(p) \\ \lim_{x \rightarrow 0^+} x^p & \quad \text{if} \;\; \Re(p) < 0 \, \wedge \, \neg \; p \leq 0 \end{array} \right.
```
Compute the right limit of the same expression for negative, positive, and zero values of p:

```
limit(x^p, x = 0, Right) assuming p < 0\inftylimit(x^p, x = 0, Right) assuming p > 0\bf{0}limit(x^p, x = 0, Right) assuming p = 01
```
## **Example 4**

Assumptions set by assuming are temporary. They do not affect any previous or future computations:

```
getprop(a);
getprop(a) assuming a > 0;
getprop(a)
```
<span id="page-293-0"></span>C  $(0, \infty)$ C

### **Example 5**

If you already use a permanent assumption and want to add a temporary assumption on the same object, do not use assuming. It temporarily overwrites the permanent assumption:

```
assume(x in Z):solve(x^3 - (\overline{44} * x^2)/3 + (148 * x)/3 - 80/3 = 0, x) assuming x < 5
      \left\{\frac{2}{3},4\right\}
```
Instead, use [assumingAlso](#page-296-0):

```
solve(x^3 - (44*x^2)/3 + (148*x)/3 - 80/3 = 0, x) assumingAlso x < 5
    {4}
```
### **Example 6**

If assumptions contain linear equations with one variable, assuming solves the equations, inserts the solutions into the expression, and then evaluates the expression:

```
a^2 + 1 assuming a - 2 = 1;
     10
```
[assume](#page-274-0) and [assumeAlso](#page-282-0) do not solve equations:

```
assume(a - 2 = 1);
a^2 + 1a^2+1
```
## **Parameters**

#### **calculation**

Any MuPAD command or expression that you want to evaluate under the temporary assumption.

#### **condition**

Equality, inequality, element of relation, or Boolean combination (with the operators [and](#page-140-0) or [or](#page-145-0)).

#### **expr**

[Identifier on page 7-29,](#page-2472-0) mathematical expression, list, vector, or matrix containing identifiers.

If expr is a list, vector, or matrix, then only the syntaxes calculation assuming(expr, set) and \_assuming(calculation, (expr, set)) are valid.

#### **set**

Property representing a set of numbers or a set returned by [solve](#page-2000-0).

For example, this set can be an element of [Dom::Interval](#page-2668-0), [Dom::ImageSet](#page-2647-0), [piecewise](#page-1542-0), or one of  $C_{\text{I}}$  $C_{\text{I}}$ ,  $R_{\text{I}}$  $R_{\text{I}}$ ,  $Q_{\text{I}}$  $Q_{\text{I}}$ ,  $Z_{\text{I}}$  $Z_{\text{I}}$ ,  $N_{\text{I}}$  $N_{\text{I}}$ . It also can be an expression constructed with the set operations, such as [union](#page-1089-0), [intersect](#page-1082-0) or [minus](#page-1086-0). For more examples, see "Properties" (Symbolic Math Toolbox).

## **Return Values**

assuming returns the result of evaluating calculation.

## **See Also**

#### **MuPAD Functions**

[assume](#page-274-0) | [assumeAlso](#page-282-0) | [assumingAlso](#page-296-0) | [getprop](#page-895-0) | [is](#page-1106-0) | [property::hasprop](#page-6519-0) | [property::showprops](#page-6522-0) | [unassume](#page-2200-0)

### **Topics**

"Use Temporary Assumptions" (Symbolic Math Toolbox)

# <span id="page-296-0"></span>**assumingAlso, \_assumingAlso**

Add temporary assumption

# **Syntax**

```
calculation assumingAlso condition
calculation assumingAlso (expr, set)
_assumingAlso(calculation, condition)
_assumingAlso(calculation, (expr, set))
```
# **Description**

calculation assumingAlso condition evaluates calculation under all existing assumptions along with the new assumption that condition is true for that calculation.

calculation assumingAlso(expr, set) temporarily attaches the property set to the identifier or expression expr and evaluates calculation. This call takes into account all previous assumptions containing identifiers used in expr.

```
calculation assumingAlso condition is equivalent to
_assumingAlso(calculation, condition).
```

```
calculation assumingAlso (expr, set) is equivalent to
_assumingAlso(calculation, (expr, set)).
```
assumingAlso sets temporary assumptions in addition to existing permanent assumptions. Here, condition holds true only while the argument calculation is evaluated. After this evaluation, condition is removed. Therefore, it does not affect further computations. condition is also removed if the evaluation stops with an error.

If assumptions contain linear equations with one variable, assumingAlso solves these equations. Then the command inserts the solutions into calculation and evaluates the result. See ["Example 3" on page 1-289](#page-298-0) (Symbolic Math Toolbox).

If expr is a list, vector, or matrix, use the syntaxes calculation assumingAlso(expr, set) and \_assumingAlso(calculation, (expr, set)). Here, set is specified as one of  $C_{\text{L}}$  $C_{\text{L}}$ , R<sub>\_</sub>, Q<sub>\_</sub>, Z<sub>\_</sub>, N<sub>\_</sub>, or an expression constructed with the set operations, such as [union](#page-1089-0), [intersect](#page-1082-0), or [minus](#page-1086-0). set also can be a function of the Type library, for example, [Type::Real](#page-7264-0), [Type::Integer](#page-7191-0), [Type::PosInt](#page-7239-0), and so on.

Do not use the syntaxes calculation assumingAlso (expr in set) (or its equivalent \_assumingAlso(calculation, expr in set)) and calculation assumingAlso condition (or its equivalent \_assumingAlso(calculation, condition)) for nonscalar expr.

# **Examples**

### **Example 1**

Solve this equation without any assumptions on the variable  $x$ .

```
solve(x^5 - x, x)
```
 $\{-1, 0, 1, -i, i\}$ 

Suppose your computations deal with real numbers only. In this case, use the [assume](#page-274-0) function to set the permanent assumption that x is real:

```
assume(x in R)
```
If you solve the same equation now, you will get three real solutions:

```
solve(x^5 - x, x)\{-1, 0, 1\}
```
To get only nonzero solutions for this particular equation, use assumingAlso to

```
solve(x^5 - x, x) assumingAlso x \le 0
```
temporarily add the corresponding assumption:

 $\{-1, 1\}$ 

<span id="page-298-0"></span>After solving this equation, MuPAD discards the temporary assumption, but keeps the permanent one:

getprop(x)

 $\mathbb R$ 

### **Example 2**

If you already use a permanent assumption and want to add a temporary assumption on the same object, do not use [assuming](#page-290-0). It temporarily overwrites the permanent assumption:

```
assume(x in Z):solve(x^3 - (\overline{44} \times \overline{2})/3 + (148 \times \overline{2})/3 - 80/3 = 0, x) assuming x < 5
        \left\{\frac{2}{3}, 4\right\}
```
Instead, use assumingAlso:

```
solve(x^3 - (44*x^2)/3 + (148*x)/3 - 80/3 = 0, x) assumingAlso x < 5
```
### ${4}$

### **Example 3**

If assumptions contain linear equations with one variable, assumingAlso solves the equations, inserts the solutions into the expression, and then evaluates the expression:

```
a^2 + 1 assuming Also a - 2 = 1;
     10
```
[assume](#page-274-0) and [assumeAlso](#page-282-0) do not solve equations:

 $assumeAlso(a - 2 = 1)$ ;  $a^2 + 1$ 

 $a^2+1$ 

## **Parameters**

#### **calculation**

Any MuPAD command or expression that you want to evaluate under the temporary assumption.

#### **condition**

Equality, inequality, element of relation, or Boolean combination (with the operators [and](#page-140-0) or [or](#page-145-0)).

#### **expr**

[Identifier on page 7-29,](#page-2472-0) mathematical expression, list, vector, or matrix containing identifiers.

If expr is a list, vector, or matrix, then only the syntaxes calculation assumingAlso(expr, set) and \_assumingAlso(calculation, (expr, set)) are valid.

#### **set**

Property representing a set of numbers or a set returned by [solve](#page-2000-0). This set can be an element of [Dom::Interval](#page-2668-0), [Dom::ImageSet](#page-2647-0), [piecewise](#page-1542-0), or one of [C\\_](#page-6528-0), [R\\_](#page-6530-0), [Q\\_](#page-6532-0), [Z\\_](#page-6534-0), [N\\_](#page-6537-0). It also can be an expression constructed with the set operations, such as [union](#page-1089-0), [intersect](#page-1082-0) or [minus](#page-1086-0). For more examples, see "Properties" (Symbolic Math Toolbox).

## **Return Values**

assumingAlso returns the result of evaluating calculation.

## **See Also**

#### **MuPAD Functions**

[assume](#page-274-0) | [assumeAlso](#page-282-0) | [assuming](#page-290-0) | [getprop](#page-895-0) | [is](#page-1106-0) | [property::hasprop](#page-6519-0) | [property::showprops](#page-6522-0) | [unassume](#page-2200-0)

### **Topics**

"Use Temporary Assumptions" (Symbolic Math Toolbox)

# **asympt**

Compute an asymptotic series expansion

# **Syntax**

```
asympt(f, x)
asympt(f, x, <order>, <dir>)
asympt(f, x = x_0, <order>, <Left | Right>)
```
# **Description**

asympt(f, x) computes the first terms of an asymptotic series expansion of f with respect to the variable x around the point infinity.

<code>asympt</code> is used to compute an asymptotic expansion of <code>f</code> when <code>x</code> tends to  $\mathsf{x}_0.$  If such an expansion can be computed, a series object of domain type [Series::gseries](#page-2924-0) or [Series::Puiseux](#page-2864-0) is returned.

In contrast to the default behavior of [series](#page-1840-0), asympt computes directed expansions that may be valid along the real line only.

asympt can compute more general types of asymptotic expansions than the related function [series](#page-1840-0). Cf. ["Example 5" on page 1-295](#page-304-0) (Symbolic Math Toolbox).

If  ${\mathsf x}_{\mathsf 0}$  is a regular point of <code>f</code>, a pole, or an algebraic branch point, then <code>asympt</code> returns a Puiseux expansion. In this case it is recommended to use the faster function [series](#page-1840-0) instead.

If asympt cannot compute an asymptotic expansion, then a symbolic expression of type "asympt" is returned. Cf. ["Example 4" on page 1-295](#page-304-0) (Symbolic Math Toolbox).

The number of requested terms for the expansion is order if specified. Otherwise, the value of the environment variable [ORDER](#page-1518-0) is used. You can change the default value 6 by assigning a new value to [ORDER](#page-1518-0).

The number of terms is counted from the lowest degree term on for finite expansion points, and from the highest degree term on for expansions around infinity, i.e., "order" has to be regarded as a "relative truncation order".

**Note** The actual number of terms in the resulting series expansion may differ from the requested number of terms. See [series](#page-1840-0) for details.

The function asympt returns an object of domain type [Series::gseries](#page-2924-0) or [Series::Puiseux](#page-2864-0). It can be manipulated via the standard arithmetic operations and various system functions. For example, [coeff](#page-412-0) returns the coefficients; [expr](#page-699-0) converts the series to an expression, removing the error term; [lmonomial](#page-1296-0) returns the leading monomial; [lterm](#page-1317-0) returns the leading term; [lcoeff](#page-1237-0) returns the leading coefficient; [map](#page-1329-0) applies a function to the coefficients; [nthcoeff](#page-1472-0) returns the *n*-th coefficient, [nthterm](#page-1478-0) the *n*-th term, and [nthmonomial](#page-1475-0) the *n*-th monomial.

## **Environment Interactions**

The function is sensitive to the environment variable [ORDER](#page-1518-0), which determines the default number of terms in series computations.

# **Examples**

### **Example 1**

We compute an asymptotic expansion for  $x \rightarrow \infty$ :

s :=  $asympt(sin(1/x + exp(-x)) - sin(1/x), x)$ 

$$
e^{-x} - \frac{e^{-x}}{2x^2} + \frac{e^{-x}}{24x^4} - \frac{e^{-x}}{720x^6} + \frac{e^{-x}}{40320x^8} - \frac{e^{-x}}{3628800x^{10}} + O\left(\frac{e^{-x}}{x^{11}}\right)
$$

The leading term and the third term are extracted:

```
lmonomial(s), nthterm(s, 3)
```

```
e^{-x}, \frac{e^{-x}}{x^4}
```
In the following call, only 2 terms of the expansion are requested:

```
asympt(
   exp(sin(1/x + exp(-exp(x)))) - exp(sin(1/x)), x, 2
\lambdae^{-e^{x}} + \frac{e^{-e^{x}}}{x} + O\left(\frac{e^{-e^{x}}}{x^{2}}\right)
```

```
delete s:
```
### **Example 2**

We compute a expansion around a finite real point. By default, the expansion is valid "to the right" of the expansion point:

 $asympt(abs(x/(1+x))$ ,  $x = 0)$ 

 $x-x^2+x^3-x^4+x^5-x^6+O(x^7)$ 

A different expansion is valid "to the left" of the expansion point:

 $asympt(abs(x)/(1 + x), x = 0, \text{ Left})$ 

 $-x+x^2-x^3+x^4-x^5+x^6+O(-x^7)$ 

### **Example 3**

The following expansion is exact. Therefore, it has no "error term":

```
asympt(exp(x), x = infinity)
```
 $e^{x}$ 

#### <span id="page-304-0"></span>**Example 4**

Here is an example where asympt cannot compute an asymptotic series expansion:

 $asympt(cos(gamma(x*s))/s, x = infinity)$ 

asympt  $\left(\frac{\cos(\Gamma(s x))}{s}, x = \infty\right)$ 

### **Example 5**

If we apply the function [series](#page-1840-0) to the following expression, it essentially returns the expression itself:

series(sin(x)/x, $x = 0$ )

 $1-\frac{x^2}{6}+\frac{x^4}{120}+O(x^6)$ 

In this example, asympt computes a more detailed series expansion:

 $asympt(sin(x)/x, x = 0)$ 

$$
1 - \frac{x^2}{6} + \frac{x^4}{120} - \frac{x^6}{5040} + \frac{x^8}{362880} - \frac{x^{10}}{39916800} + O(x^{11})
$$

## **Parameters**

**f**

An arithmetical expression (Symbolic Math Toolbox) representing a function in x

**x**

An [identifier on page 7-29](#page-2472-0)

#### **x0**

The expansion point: an arithmetical expression; if not specified, the default expansion point infinity is used

#### **order**

The number of terms to be computed: a nonnegative integer; the default order is given by the environment variable [ORDER](#page-1518-0) (default value 6)

# **Options**

#### **Left, Right**

With <code>Left</code>, the expansion is valid for real  $x < x_0$ ; with <code>Right</code>, it is valid for  $x > x_0$ . For finite expansion points  $x_0$ , the default is  $\textsf{Right}.$ 

## **Return Values**

Object of domain type [Series::gseries](#page-2924-0) or [Series::Puiseux](#page-2864-0), or an expression of type "asympt".

# **Overloaded By**

f

# **See Also**

#### **MuPAD Functions**

```
O | ORDER | Series::Puiseux | Series::gseries | Type::Series | limit | mtaylor
| series | taylor
```
# **bernoulli**

Bernoulli numbers and polynomials

# **Syntax**

bernoulli(n) bernoulli(n, x)

# **Description**

bernoulli(n) returns the *n*-th Bernoulli number.

bernoulli(n, x) returns the *n*-th Bernoulli polynomial in *x*.

.

The Bernoulli polynomials are defined by the generating function

$$
\frac{t e^{xt}}{e^t - 1} = \sum_{n=0}^{\infty} \frac{\text{bernoulli}(n, x)}{n!} t^n
$$

The Bernoulli numbers are defined by bernoulli(n) = bernoulli(n,0).

An error occurs if n is a numerical value not representing a nonnegative integer.

If n is an integer larger than the value returned by  $Pref: :autoExpansionLimit(), then$ the call bernoulli(n) is returned symbolically. Use expand(bernoulli(n)) to get an explicit numerical result for large integers n.

If n contains non-numerical symbolic identifiers, then the call bernoulli(n) is returned symbolically. In most cases, the same holds true for calls bernoulli(n,  $x$ ). Some simplifications are implemented for special numerical values such as  $x = 0$ ,  $x = 1/2$ , x = 1 etc. for symbolic n . Cf. ["Example 3" on page 1-299](#page-308-0) (Symbolic Math Toolbox).

**Note** Note that floating-point evaluation for high degree polynomials may be numerically unstable. Cf. ["Example 4" on page 1-300](#page-309-0) (Symbolic Math Toolbox).

The floating-point evaluation on the standard interval  $x \in [0, 1]$  is numerically stable for arbitrary n.

## **Environment Interactions**

When called with a floating-point value x, the function is sensitive to the environment variable [DIGITS](#page-546-0) which determines the numerical working precision.

## **Examples**

### **Example 1**

The first Bernoulli numbers are:

bernoulli(n)  $$ n = 0..11$ 

 $1, -\frac{1}{2}, \frac{1}{6}, 0, -\frac{1}{30}, 0, \frac{1}{42}, 0, -\frac{1}{30}, 0, \frac{5}{66}, 0$ 

The first Bernoulli polynomials:

bernoulli(n, x)  $\phi$  n = 0..4

1, 
$$
x - \frac{1}{2}
$$
,  $x^2 - x + \frac{1}{6}$ ,  $x^3 - \frac{3x^2}{2} + \frac{x}{2}$ ,  $x^4 - 2x^3 + x^2 - \frac{1}{30}$ 

If n is symbolic, then a symbolic call is returned:

bernoulli(n, x), bernoulli(n + 3/2, x), bernoulli(n + 5\*I, x)

bernoulli
$$
(n, x)
$$
, bernoulli $\left(n + \frac{3}{2}, x\right)$ , bernoulli $(n + 5 \text{ i}, x)$ 

### <span id="page-308-0"></span>**Example 2**

If x is not an indeterminate, then the evaluation of the Bernoulli polynomial at the point x is returned:

bernoulli $(50, 1 + I)$ 

 $\frac{132549963452557267373179389125}{66} + 25 \text{ i}$ 

bernoulli(3, 1 - y), expand(bernoulli(3, 1 - y))

 $\frac{1}{2} - \frac{3 (y-1)^2}{2} - (y-1)^3 - \frac{y}{2} - y^3 + \frac{3 y^2}{2} - \frac{y}{2}$ 

### **Example 3**

Certain simplifications occur for some special numerical values of x, even if n is symbolic: bernoulli(n, 0), bernoulli(n, 1/2), bernoulli(n, 1)

bernoulli(*n*), bernoulli(*n*)  $(2^{1-n}-1)$ ,  $(-1)^n$  bernoulli(*n*)

Calls with numerical arguments between  $\frac{1}{2}$  and 1 are automatically rewritten in terms of calls with arguments between 0 and  $\frac{1}{2}$ . bernoulli(n, 2/3), bernoulli(n, 0.7)

 $(-1)^n$  bernoulli $\left(n, \frac{1}{3}\right)$ ,  $(-1)^n$  bernoulli $(n, 0.3)$ 

Calls with negative numerical arguments are automatially rewritten in terms of calls with positive arguments:

bernoulli(n, -2)

```
(-1)^n bernoulli(n, 2) + (-1)^n 2^{n-1} n
```
bernoulli(n, -12.345)

 $(-1)^n$  bernoulli $(n, 12.345) + (-1)^n 12.345^{n-1}$  n

### **Example 4**

Float evaluation of high degree polynomials may be numerically unstable:

```
exact := bernoulli(50, 1 + I): float(exact);
```
 $2.0083327810^{27} + 25.0i$ 

```
bernoulli(50, float(1 + I))
```
 $2.0083327810^{27} - 10835184500.0 i$ 

```
DIGITS := 40: bernoulli(50, float(1 + I))
```
2.00833277958420102080574832007575757575758 10<sup>27</sup>

+24.99999999999999999999916700020247471852 i

delete exact, DIGITS:

### **Example 5**

Some system functions such as [diff](#page-538-0) or [expand](#page-681-0) handle symbolic calls of bernoulli: Some system functions such as [diff](#page-538-0) or [expand](#page-681-0) handle symbolic calls of bernoulli:  $diff(bernoulli(n, f(x)), x)$ 

*n* bernoulli $(n-1, f(x)) \frac{\partial}{\partial x} f(x)$ 

 $expand(bernoulli(n, x + 2))$ 

$$
\text{bernoulli}(n, x) + \frac{n(x+1)^n}{x+1} + \frac{n x^n}{x}
$$

expand(bernoulli(n, -x))

$$
(-1)^n
$$
 bernoulli $(n, x) + \frac{n(-x)^n}{x}$ 

expand(bernoulli(n, 3\*x))

$$
\frac{3^n \text{ bernoulli}(n, x)}{3} + \frac{3^n \text{ bernoulli}(n, x + \frac{1}{3})}{3} + \frac{3^n \text{ bernoulli}(n, x + \frac{2}{3})}{3}
$$

## **Parameters**

**n**

An arithmetical expression (Symbolic Math Toolbox) representing a nonnegative integer

**x**

An arithmetical expression (Symbolic Math Toolbox)

## **Return Values**

Arithmetical expression.

# **References**

M. Abramowitz and I. Stegun, "Handbook of Mathematical Functions", Dover Publications Inc., New York (1965).

# **See Also**

**MuPAD Functions** [euler](#page-649-0)

# <span id="page-312-0"></span>**bernstein**

Bernstein polynomials

# **Syntax**

bernstein(f, n, t) bernstein(g, <var>, n, t)

# **Description**

bernstein(n, f, t) with a univariate function f returns the nth-order Bernstein polynomial sum(binomial(n,k)\*t^k\*(1-t)^(n-k)\*f(k/n),k = 0..n) evaluated at the point t. This polynomial is an approximation of f over the interval [0,1]. See "Example 1" on page 1-303 (Symbolic Math Toolbox).

bernstein(g,  $\langle \text{var} \rangle$ , n, t) with a symbolic expression g returns the nth-order Bernstein polynomial approximation of g, evaluated at the point t. This syntax regards g as a univariate function of the variable var. You can omit specifying the variable var if the expression g is univariate. If it is multivariate, you must specify var. See ["Example 2"](#page-313-0) [on page 1-304](#page-313-0) (Symbolic Math Toolbox) and ["Example 3" on page 1-305](#page-314-0) (Symbolic Math Toolbox).

The Bernstein representation of a polynomial is numerically stable when substituting numerical values between 0 and 1 for t. Nevertheless, if you simplify a Bernstein polynomial, the result can be unstable when substituting numerical values for t. See ["Example 4" on page 1-306](#page-315-0) (Symbolic Math Toolbox).

# **Examples**

## **Example 1**

Define the function representing a linear ramp as a MuPAD function:

```
f := t -> triangularPulse(1/4, 3/4, infinity, t):
```
<span id="page-313-0"></span>Approximate f by the fifth-order Bernstein polynomials in the variable t:

```
b5 := bernstein(f, 5, t)
```

```
7t^3(t-1)^2-3t^2(t-1)^3-5t^4(t-1)+t^5
```
## **Example 2**

Approximate the sine function  $sin(2*PI*t)$  by the 10th- and 100th-degree Bernstein polynomials:

```
b10 := bernstein(sin(2*PI*t), 10, t):
b100 := bernstein(sin(2*PI*t), 100, t):
```
Plot sin(2\*pi\*t) and its approximations:

```
p1 := plot::Function2d(sin(2*PI*t), t = 0..1, LegendText = "sine function",
                      Color = RGB::Red):p2 := plot::Function2d(b10, t = 0..1, LegendText = "10th degree polynomial",
                       Color = RGB::Green):
p3 := plot::Function2d(b100, t = 0..1, LegendText = "100th degree polynomial",
                      Color = RGB::Blue):plot(p1, p2, p3, LegendVisible = TRUE)
```
<span id="page-314-0"></span>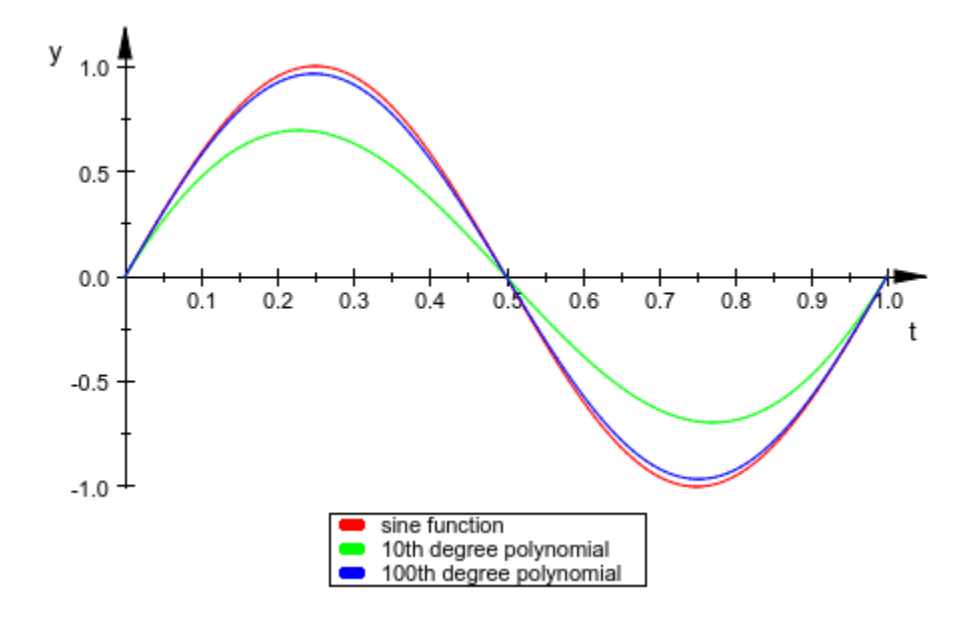

## **Example 3**

Approximate the exponential function by the second-order Bernstein polynomial in the variable t:

```
bernstein(exp(x), 2, t)
```
 $(t-1)^{2}+t^{2}$  e – 2 t  $\sqrt{e}(t-1)$ 

Approximate the multivariate exponential function  $y*exp(x*y)$ . You must specify the variable because this expression contains more than one variable. bernstein regards the expression as a univariate function of that variable. For example, to treat this expression as a univariate function of x, enter:

bernstein(y\*exp(x\*y), x, 2, t)

$$
y(t-1)^{2}+t^{2} y e^{y}-2 t y e^{\frac{y}{2}} (t-1)
$$

<span id="page-315-0"></span>To treat this expression as a univariate function of y, enter:

```
bernstein(y*exp(x*y), y, 2, t)
```

$$
t^2 e^x - t e^{\frac{x}{2}} (t-1)
$$

### **Example 4**

When you simplify a high-order symbolic Bernstein polynomial, the result often cannot be evaluated in a numerically stable way.

Approximate this rectangular pulse function by the 100th-degree Bernstein polynomial, and then simplify the result:

 $f := rectangularPulse(1/4,3/4,t)$ :  $f1 := bernstein(f, 100, t)$ :  $f2 :=$  simplify( $f1$ ):

Compare the plot of the original rectangular pulse function f, its numerically stable Bernstein representation f1, and its simplified version f2. The simplified version shows a region of numerical instability.

plot(f, f1, f2,  $t = 0..1$ )

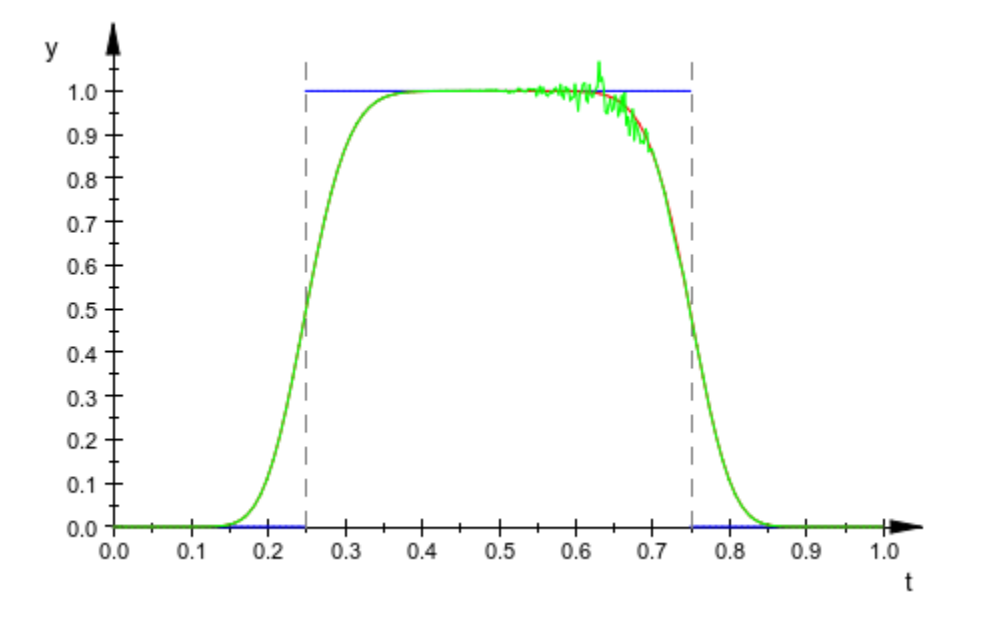

# **Parameters**

#### **n**

Nonnegative integer.

#### **f**

Function accepting one input parameter and returning an arithmetical expression.

#### **g**

Arithmetical expression.

#### **t**

Arithmetical expression.

#### **var**

Indeterminate, specified as an identifier or indexed identifier.

# **Return Values**

Arithmetical expression.

# **Algorithms**

A Bernstein polynomial of degree n is defined as follows:

$$
B(t) = \sum_{k=0}^{n} \beta_k b_{k,n}(t)
$$

Here

$$
b_{k,n}(t) = \binom{n}{k} t^k (1-t)^{n-k}
$$
  

$$
k = 0, ..., n
$$

are the Bernstein basis polynomials, and

$$
\left(\begin{smallmatrix} n \\ k \end{smallmatrix}\right)
$$

is a binomial coefficient.

The coefficients

$$
\boldsymbol{\beta}_k
$$

are called Bernstein coefficients or Bezier coefficients.

If  $f$  is a continuous function on the interval  $[0, 1]$  and

$$
B_n(f)(t)=\sum_{k=0}^n f\Big(\frac{k}{n}\Big)\;b_{k,n}(t)
$$

is the approximating Bernstein polynomial, then

$$
\lim_{n \to \infty} B_n(f)(t) = f(t)
$$

uniformly in  $t$  on the interval  $[0, 1]$ .

# **See Also**

#### **MuPAD Functions**

[bernsteinMatrix](#page-319-0) | [binomial](#page-347-0) | [fact](#page-723-0) | [sum](#page-2088-0)

# <span id="page-319-0"></span>**bernsteinMatrix**

Bernstein matrix

# **Syntax**

bernsteinMatrix(n, t)

# **Description**

bernsteinMatrix(n, t), where t is a vector of length  $m$ , returns the  $m$ -by-(n+1) Bernstein matrix M, such that  $M(i,k+1) = binomial(n,k)*t[i]^k*(1-t[i])^n(n-1)$ k). Here, the index i runs from 1 to m, and the index k runs from 0 to n. See ["Example 2"](#page-313-0) [on page 1-304](#page-313-0) (Symbolic Math Toolbox) and ["Example 3" on page 1-305](#page-314-0) (Symbolic Math Toolbox).

The Bernstein matrix is also called the Bezier matrix.

Use Bernstein matrices to construct Bezier curves:

bezierCurve = bernsteinMatrix(n, t) \*P

Here, the rows of matrix P specify the control points of the Bezier curve. For example, to construct the second-order 3-D Bezier curve, specify the control points as:

 $P = [p0x, p0y, p0z; p1x, p1y, p1z; p2x, p2y, p2z]$ 

# **Examples**

### **Example 1**

Plot the fourth-order 2-D Bezier curve specified by the control points  $p0 = [0, 1]$ ,  $p1 =$  $[4, 3], p2 = [6, 2], p3 = [3, 0], p4 = [2, 4].$  Create a matrix with each row representing a control point:

P := matrix( $[0, 1], [4, 3], [6, 2], [3, 0], [2, 4]]$ ):

Construct the fourth-order Bernstein matrix B:

```
B := bernsteinMatrix(4, t)
```

$$
\left(\left(t-1\right)^4\; -4\; t\; \left(t-1\right)^3\; 6\; t^2\; \left(t-1\right)^2\; -4\; t^3\; \left(t-1\right)\; t^4\; \right)
$$

Construct the Bezier curve:

```
bezierCurve := simplify(B*P)
```

$$
\left(-2\;t\;\left(-5\;t^3+6\;t^2+6\;t-8\right)\;5\;t^4+8\;t^3-18\;t^2+8\;t+1\;\right)
$$

Plot the curve and control points:

```
plot(plot::PointList2d(P),
       plot::Curve2d(bezierCurve, t = 0..a, a = 0..1))
```
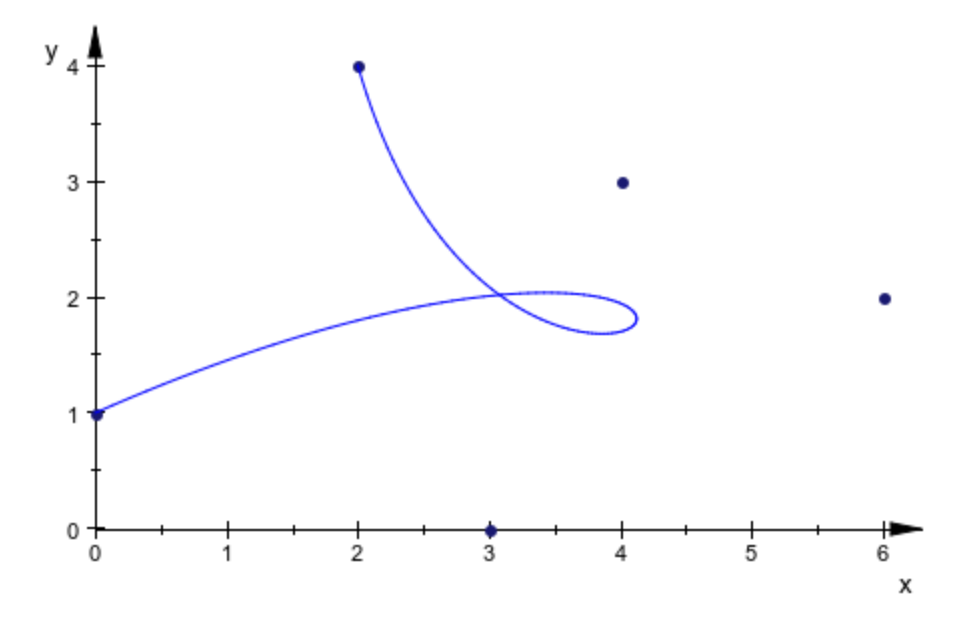

### **Example 2**

Construct the third-order 3-D Bezier curve specified by the 3-by-3 matrix P of control points. Each control point corresponds to a row of matrix P.

P := matrix( $[0, 0, 0]$ ,  $[2, 2, 2]$ ,  $[2, -1, 1]$ ,  $[6, 1, 3]$ ]):

Construct the Bernstein matrix:

```
B := bernsteinMatrix(3, t)
```
 $\left(-\left(t-1\right)^{3} 3 t \left(t-1\right)^{2} -3 t^{2} \left(t-1\right) t^{3}\right)$ 

Construct the Bezier curve:

```
bezierCurve := simplify(B*P)
```

```
(6 t (t<sup>2</sup> - t + 1) t (10 t<sup>2</sup> - 15 t + 6) 3 t (2 t<sup>2</sup> - 3 t + 2))
```
Plot the control points and Bezier curve:

```
plot(plot::PointList3d(P),
        plot::Curve3d(bezierCurve, t = 0..a, a = 0..1))
```
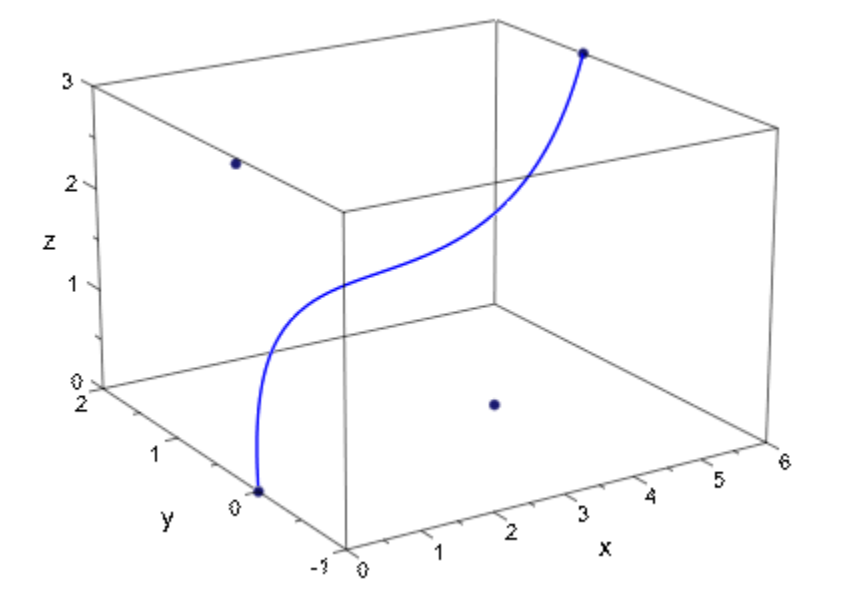

## **Parameters**

**n**

Nonnegative integer.

**t**

Arithmetical expression, a list of expressions, or a vector of expressions. In MuPAD, a  $1$ <sup>m</sup> or an  $m$ <sup>1</sup> matrix represents a row or column vector, respectively.

# **Return Values**

 $nops(t)[(n+1)$  matrix of the domain type (Symbolic Math Toolbox) Dom::Matrix().

# **Algorithms**

A Bernstein polynomial of degree n is defined as follows:

$$
B(t) = \sum_{k=0}^{n} \beta_k b_{k,n}(t)
$$

Here,

$$
b_{k,n}(t) = \binom{n}{k} t^k (1-t)^{n-k}
$$
  

$$
k = 0, ..., n
$$

are the Bernstein basis polynomials, and

$$
\binom{n}{k}
$$

is a binomial coefficient.

The coefficients

 $\beta_k$ 

are called Bernstein coefficients or Bezier coefficients.

The Bernstein polynomial is given by the matrix multiplication of the Bernstein matrix and the vector of coefficients:

$$
B(t) = b_{0n}(t) b_{1n}(t) \dots b_{nn}(t) \begin{pmatrix} \beta_0 \\ \beta_1 \\ \vdots \\ \beta_n \end{pmatrix}
$$

# **See Also**

#### **MuPAD Functions**

[bernstein](#page-312-0) | [binomial](#page-347-0) | [fact](#page-723-0) | [sum](#page-2088-0)
# <span id="page-324-0"></span>**besselI**

0odified Bessel functions of the first kind

# **Syntax**

besselI(v, z)

## **Description**

bessel  $(v, z)$  represents the modified Bessel functions of the first kind:

$$
I_{v}(z) = \frac{\left(\frac{z}{2}\right)^{v}}{\sqrt{\pi} \Gamma\left(v + \frac{1}{2}\right)} \int_{0}^{\pi} e^{z \cos(t)} \sin(t)^{2 v} dt
$$

The Bessel functions are defined for complex arguments *v* and *z*.

A floating-point value is returned if either of the arguments is a floating-point number and the other argument is numerical. For most exact arguments the Bessel functions return an unevaluated function call. Special values at index  $v = 0$  and/or argument  $z = 0$  are implemented. Explicit symbolic expressions are returned, when the index *v* is a half integer. See ["Example 2" on page 1-316](#page-325-0) (Symbolic Math Toolbox).

.

For nonnegative integer indices *v* some of the Bessel functions have a branch cut along the negative real axis. A jump occurs when crossing this cut. See ["Example 3" on page 1-](#page-326-0) [317](#page-326-0) (Symbolic Math Toolbox).

# **Environment Interactions**

When called with floating-point arguments, these functions are sensitive to the environment variable [DIGITS](#page-546-0) which determines the numerical working precision.

## <span id="page-325-0"></span>**Examples**

#### **Example 1**

Unevaluated calls are returned for exact or symbolic arguments:

besselI(2,  $1 + I$ ), besselI(0, x), besselI(v, x)

 $I_2(1 + i), I_0(x), I_v(x)$ 

Floating point values are returned for floating-point arguments:

```
besselI(2, 5.0), besselI(3.2 + I, 10000.0)
```

```
17.50561497, 3.511832963 10^{4340} - 1.123842765 10^{4337} i
```
#### **Example 2**

Bessel functions can be expressed in terms of elementary functions if the index is an odd integer multiple of  $\frac{1}{2}$ : besselI(1/2, x), besselI(3/2, x)

$$
\frac{\sqrt{2} \sinh(x)}{\sqrt{x} \sqrt{\pi}}, \frac{\sqrt{2} \left( \cosh(x) - \frac{\sinh(x)}{x} \right)}{\sqrt{x} \sqrt{\pi}}
$$

besselI $(7/2, x)$ , besselI $(-7/2, x)$ 

$$
-\frac{\sqrt{2}\left(\sinh(x)\left(\frac{6}{x}+\frac{15}{x^3}\right)-\cosh(x)\left(\frac{15}{x^2}+1\right)\right)}{\sqrt{x}\sqrt{\pi}},
$$

$$
-\frac{\sqrt{2}\left(\cosh(x)\left(\frac{6}{x}+\frac{15}{x^3}\right)-\sinh(x)\left(\frac{15}{x^2}+1\right)\right)}{\sqrt{x}\sqrt{\pi}}
$$

#### <span id="page-326-0"></span>**Example 3**

The negative real axis is a branch cut of the Bessel functions for non-integer indices *v*. A jump occurs when crossing this cut:

```
besselI(-3/4, -1.2),
besselI(-3/4, -1.2 + 1/10^010),
besselI(-3/4, -1.2 - I/10^10)
     -0.76061492 - 0.76061492 i, -0.76061492 - 0.7606149199 i,
       -0.76061492 + 0.7606149199 i
```
#### **Example 4**

The functions [diff](#page-538-0), [float](#page-760-0), [limit](#page-1279-0), and [series](#page-1840-0) handle expressions involving the Bessel functions:

```
diff(besselI(\theta, x), x, x), float(ln(3 + besselI(17, sqrt(PI))))
```

$$
I_0(x) - \frac{I_1(x)}{x}, \ 1.098612289
$$

 $limit(1/besselI(2, x^2 + 1)*sqrt(x), x = infinity)$ 

$$
\overline{0}
$$

series(besselI(3, x)/x,  $x =$  infinity, 3)

$$
\frac{\sqrt{2} e^x}{2 x^{3/2} \sqrt{\pi}} - \frac{35 \sqrt{2} e^x}{16 x^{5/2} \sqrt{\pi}} + \frac{945 \sqrt{2} e^x}{256 x^{7/2} \sqrt{\pi}} + O\left(\frac{e^x}{x^{9/2}}\right)
$$

### **Parameters**

#### **v, z**

arithmetical expressions (Symbolic Math Toolbox)

### **Return Values**

Arithmetical expression.

## **Overloaded By**

z

## **Algorithms**

The modified Bessel functions  $I_\nu(z)$  and  $K_\nu(z)$  satisfy the modified Bessel equation:

$$
z^2\;\frac{\partial^{\,2}}{\partial\,z^2}\;w + z\;\frac{\partial\;}{\partial\,z}\;w - \left(z^2 + v^2\right)\,w = 0
$$

When the index *v* is an integer, the modified Bessel functions of the first kind are governed by reflection formulas:

.

$$
I_{-\nu}(z)=I_{\nu}(z)
$$

# **See Also**

**MuPAD Functions** [besselJ](#page-328-0) | [besselK](#page-334-0) | [besselY](#page-338-0)

.

# <span id="page-328-0"></span>**besselJ**

Bessel functions of the first kind

## **Syntax**

besselJ(v, z)

## **Description**

besselJ(v, z) represents the Bessel functions of the first kind:

$$
J_{\nu}(z) = \frac{\left(\frac{z}{2}\right)^{\nu}}{\sqrt{\pi} \Gamma\left(\nu + \frac{1}{2}\right)} \int_{0}^{\pi} \cos(z \cos(t)) \sin(t)^{2 \nu} dt
$$

The Bessel functions are defined for complex arguments *v* and *z*.

A floating-point value is returned if either of the arguments is a floating-point number and the other argument is numerical. For most exact arguments the Bessel functions return an unevaluated function call. Special values at index  $v = 0$  and/or argument  $z = 0$  are implemented. Explicit symbolic expressions are returned, when the index *v* is a half integer. See ["Example 2" on page 1-320](#page-329-0) (Symbolic Math Toolbox).

For nonnegative integer indices *v* some of the Bessel functions have a branch cut along the negative real axis. A jump occurs when crossing this cut. See ["Example 3" on page 1-](#page-330-0) [321](#page-330-0) (Symbolic Math Toolbox).

If floating-point approximations are desired for arguments that are exact numerical expressions, then we recommend to use besselJ( $v$ , float( $x$ )) rather than float(besselJ( $v, x$ )). In particular, for half integer indices the symbolic result  $besselJ(v,x)$  is costly to compute. Further, floating-point evaluation of the resulting symbolic expression may be numerically unstable. See ["Example 4" on page 1-321](#page-330-0) (Symbolic Math Toolbox).

#### <span id="page-329-0"></span>**Environment Interactions**

When called with floating-point arguments, these functions are sensitive to the environment variable [DIGITS](#page-546-0) which determines the numerical working precision.

### **Examples**

#### **Example 1**

Unevaluated calls are returned for exact or symbolic arguments:

```
besselJ(2, 1 + I), besselJ(0, x), besselJ(v, x)
```
 $J_2(1 + i)$ ,  $J_0(x)$ ,  $J_v(x)$ 

Floating point values are returned for floating-point arguments:

besselJ(2, 5.0), besselJ(3.2 + I, 10000.0)

 $0.04656511628, -0.01419654275 - 0.01293852174$  i

#### **Example 2**

Bessel functions can be expressed in terms of elementary functions if the index is an odd integer multiple of  $\frac{1}{2}$ :

besselJ(1/2, x), besselJ(3/2, x)

$$
\frac{\sqrt{2} \sin(x)}{\sqrt{x} \sqrt{\pi}}, -\frac{\sqrt{2} \left(\cos(x) - \frac{\sin(x)}{x}\right)}{\sqrt{x} \sqrt{\pi}}
$$

besselJ(5/2, x), besselJ(-5/2, x)

<span id="page-330-0"></span>
$$
-\frac{\sqrt{2}\left(\frac{3\cos(x)}{x}-\sin(x)\left(\frac{3}{x^2}-1\right)\right)}{\sqrt{x}\sqrt{\pi}}, \frac{\sqrt{2}\left(\frac{3\sin(x)}{x}+\cos(x)\left(\frac{3}{x^2}-1\right)\right)}{\sqrt{x}\sqrt{\pi}}
$$

#### **Example 3**

The negative real axis is a branch cut of the Bessel functions for non-integer indices *v*. A jump occurs when crossing this cut:

```
besselJ(-3/4, -1.2),
besselJ(-3/4, -1.2 + I/10^10),
besselJ(-3/4, -1.2 - I/10^10)
     0.06963180097 + 0.06963180097 i, 0.06963180102 + 0.06963180093 i,
      0.06963180102 - 0.06963180093 i
```
#### **Example 4**

The symbolic expressions returned by Bessel functions with half integer indices can be unsuitable for floating-point evaluation:

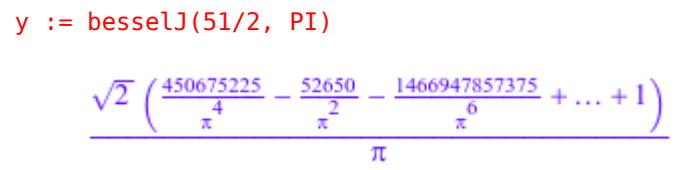

Floating point evaluation of this exact result is subject to numerical cancellation. The following result is dominated by round-off:

float(y)

 $-57.62024423$ 

The numerical working precision has to be increased to obtain a more accurate result:

 $DIGITS := 39: float(y)$ 

```
1.16012957421211164937710323507482182361 10<sup>-21</sup>
```
Direct floating-point evaluation via the Bessel function yields a correct result within working precision:

```
DIGITS := 5: besselJ(51/2, fload(PI))
```
 $1.1601 10^{-21}$ 

delete y, DIGITS:

#### **Example 5**

The functions [diff](#page-538-0), [float](#page-760-0), [limit](#page-1279-0), and [series](#page-1840-0) handle expressions involving the Bessel functions:

```
diff(besselJ(0, x), x, x), float(ln(3 + besselJ(17, sqrt(PI))))
```
 $\frac{J_1(x)}{x} - J_0(x)$ , 1.098612289

 $limit(besselJ(2, x^2 + 1)*sqrt(x), x = infinity)$ 

 $\mathbf{0}$ 

series(besselJ $(1, x)$ ,  $x =$  infinity, 3)

$$
\frac{\sqrt{2}\cos\left(x-\frac{3\,\pi}{4}\right)}{\sqrt{x}\,\sqrt{\pi}} - \frac{3\,\sqrt{2}\,\sin\left(x-\frac{3\,\pi}{4}\right)}{8\,\,x^{3/2}\,\sqrt{\pi}} + \frac{15\,\sqrt{2}\,\cos\left(x-\frac{3\,\pi}{4}\right)}{128\,\,x^{5/2}\,\sqrt{\pi}} + O\left(\frac{1}{x^{7/2}}\right)
$$

### **Parameters**

**v, z**

arithmetical expressions (Symbolic Math Toolbox)

# **Return Values**

Arithmetical expression.

## **Overloaded By**

z

# **Algorithms**

The Bessel functions are regular (holomorphic) functions of *z* throughout the *z*-plane cut along the negative real axis, and for fixed  $z \neq 0$ , each is an entire (integral) function of *v*.

*Jv*  (*z*) and *Y<sup>v</sup>*  (*z*) satisfy Bessel's equation in *w*(*v*, *z*):

$$
z^2\,\frac{\partial^{\,2}}{\partial\,z^2}\,w + z\,\frac{\partial\,}{\partial\,z}\,w + \left(z^2-v^2\right)\,w = 0
$$

When the index *v* is an integer, the Bessel functions of the first kind are governed by reflection formulas:

.

.

## **See Also**

**MuPAD Functions** [besselI](#page-324-0) | [besselK](#page-334-0) | [besselY](#page-338-0)

# <span id="page-334-0"></span>**besselK**

0odified Bessel functions of the second kind

# **Syntax**

besselK(v, z)

# **Description**

besselK(v, z) represents the modified Bessel functions of the second kind:

$$
K_v(z) = \frac{\frac{\pi}{2}\left(I_{-v}(z) - I_v(z)\right)}{\sin(v \pi)}
$$

Here *I*<sup>ν</sup> (*z*) are the modified Bessel functions of the first kind:

.

$$
I_{\nu}(z) = \frac{\left(\frac{z}{2}\right)^{\nu}}{\sqrt{\pi} \Gamma\left(\nu + \frac{1}{2}\right)} \int_{0}^{\pi} e^{z \cos(t)} \sin(t)^{2 \nu} dt
$$

The Bessel functions are defined for complex arguments *v* and *z*.

A floating-point value is returned if either of the arguments is a floating-point number and the other argument is numerical. For most exact arguments the Bessel functions return an unevaluated function call. Special values at index  $v = 0$  and/or argument  $z = 0$  are implemented. Explicit symbolic expressions are returned, when the index *v* is a half integer. See ["Example 2" on page 1-326](#page-335-0) (Symbolic Math Toolbox).

.

For nonnegative integer indices *v* some of the Bessel functions have a branch cut along the negative real axis. A jump occurs when crossing this cut. See ["Example 3" on page 1-](#page-336-0) [327](#page-336-0) (Symbolic Math Toolbox).

#### <span id="page-335-0"></span>**Environment Interactions**

When called with floating-point arguments, these functions are sensitive to the environment variable [DIGITS](#page-546-0) which determines the numerical working precision.

### **Examples**

#### **Example 1**

Unevaluated calls are returned for exact or symbolic arguments:

```
besselK(2, 1 + I), besselK(0, x), besselK(v, x)
```
 $K_2(1 + i)$ ,  $K_0(x)$ ,  $K_v(x)$ 

Floating point values are returned for floating-point arguments:

```
besselK(2, 5.0), besselK(3.2 + I, 10000.0)
```

```
0.005308943712, 1.423757712 10^{-4345} + 4.555796986 10^{-4349} i
```
#### **Example 2**

Bessel functions can be expressed in terms of elementary functions if the index is an odd integer multiple of  $\frac{1}{2}$ . besselK(1/2, x), besselK(3/2, x)

$$
\frac{\sqrt{2}\sqrt{\pi} e^{-x}}{2\sqrt{x}}, \frac{\sqrt{2}\sqrt{\pi} e^{-x}(\frac{1}{x}+1)}{2\sqrt{x}}
$$

besselK(7/2, x), besselK(-7/2, x)

<span id="page-336-0"></span>
$$
\frac{\sqrt{2}\sqrt{\pi} e^{-x}\left(\frac{6}{x} + \frac{15}{x^2} + \frac{15}{x^3} + 1\right)}{2\sqrt{x}}, \frac{\sqrt{2}\sqrt{\pi} e^{-x}\left(\frac{6}{x} + \frac{15}{x^2} + \frac{15}{x^3} + 1\right)}{2\sqrt{x}}
$$

#### **Example 3**

The negative real axis is a branch cut of the Bessel functions for non-integer indices *v*. A jump occurs when crossing this cut:

```
besselK(-3/4, -1.2),
besselK(-3/4, -1.2 + I/10^10),
besselK(-3/4, -1.2 - I/10^10)
     -0.2686021911 - 3.110720859 i, -0.2686021914 - 3.110720859 i,
       -0.2686021914 + 3.110720859 i
```
#### **Example 4**

The functions [diff](#page-538-0), [float](#page-760-0), [limit](#page-1279-0), and [series](#page-1840-0) handle expressions involving the Bessel functions:

 $diff(besselK(\theta, x), x, x)$ , float(ln(3 + besselK(17, sqrt(PI))))

 $\frac{K_1(x)}{x} + K_0(x)$ , 31.98300353

 $limit(besselK(2, x^2 + 1)*sqrt(x), x = infinity)$ 

 $\mathbf{0}$ 

series(besselK $(3, x)$ ,  $x =$  infinity, 3)

$$
\frac{\sqrt{2}\sqrt{\pi} e^{-x}}{2\sqrt{x}} + \frac{35\sqrt{2}\sqrt{\pi} e^{-x}}{16x^{3/2}} + \frac{945\sqrt{2}\sqrt{\pi} e^{-x}}{256x^{5/2}} + O\left(\frac{e^{-x}}{x^{7/2}}\right)
$$

### **Parameters**

**v, z**

arithmetical expressions (Symbolic Math Toolbox)

# **Return Values**

Arithmetical expression.

# **Overloaded By**

z

# **Algorithms**

The modified Bessel functions  $I_\nu(z)$  and  $K_\nu(z)$  satisfy the modified Bessel equation:

.

$$
z^2\;\frac{\partial^{\,2}}{\partial\,z^2}\;w + z\;\frac{\partial\;}{\partial\,z}\;w - \left(z^2 + v^2\right)\,w = 0
$$

When the index *v* is an integer, the modified Bessel functions of the second kind are governed by reflection formula:

$$
K_{-v}(z) = K_v(z)
$$

### **See Also**

**MuPAD Functions** [besselI](#page-324-0) | [besselJ](#page-328-0) | [besselY](#page-338-0)

.

# <span id="page-338-0"></span>**besselY**

Bessel functions of the second kind

# **Syntax**

besselY(v, z)

## **Description**

besselJ(v, z) represent the Bessel functions of the second kind:

.

$$
Y_v(z) = \frac{J_v(z) \cos(v \pi) - J_{-v}(z)}{\sin(v \pi)}
$$

Here  $J_\nu(z)$  are the Bessel functions of the first kind:

$$
J_{\mathbf{v}}(z) = \frac{\left(\frac{z}{2}\right)^{\nu}}{\sqrt{\pi} \Gamma\left(\nu + \frac{1}{2}\right)} \int\limits_{0}^{\pi} \cos(z \cos(t)) \sin(t)^{2 \nu} dt
$$

The Bessel functions are defined for complex arguments *v* and *z*.

A floating-point value is returned if either of the arguments is a floating-point number and the other argument is numerical. For most exact arguments the Bessel functions return an unevaluated function call. Special values at index  $v = 0$  and/or argument  $z = 0$  are implemented. Explicit symbolic expressions are returned, when the index *v* is a half integer. See ["Example 2" on page 1-330](#page-339-0) (Symbolic Math Toolbox).

.

For nonnegative integer indices *v* some of the Bessel functions have a branch cut along the negative real axis. A jump occurs when crossing this cut. See ["Example 3" on page 1-](#page-340-0) [331](#page-340-0) (Symbolic Math Toolbox).

#### <span id="page-339-0"></span>**Environment Interactions**

When called with floating-point arguments, these functions are sensitive to the environment variable [DIGITS](#page-546-0) which determines the numerical working precision.

### **Examples**

#### **Example 1**

Unevaluated calls are returned for exact or symbolic arguments:

```
besselY(2, 1 + I), besselY(0, x), besselY(v, x)
```
 $Y_2(1 + i)$ ,  $Y_0(x)$ ,  $Y_v(x)$ 

Floating point values are returned for floating-point arguments:

besselY(2, 5.0), besselY(3.2 + I, 10000.0)

 $0.3676628826, -0.01410805868 + 0.01301967054$  i

#### **Example 2**

Bessel functions can be expressed in terms of elementary functions if the index is an odd integer multiple of  $\frac{1}{2}$ :

besselY( $1/2$ , x), besselY( $3/2$ , x)

$$
-\frac{\sqrt{2}\cos(x)}{\sqrt{x}\,\sqrt{\pi}},\ -\frac{\sqrt{2}\,\left(\sin(x)+\frac{\cos(x)}{x}\right)}{\sqrt{x}\,\sqrt{\pi}}
$$

besselY(5/2, x), besselY(-5/2, x)

<span id="page-340-0"></span>
$$
-\frac{\sqrt{2}\left(\frac{3\sin(x)}{x}+\cos(x)\left(\frac{3}{x^2}-1\right)\right)}{\sqrt{x}\sqrt{\pi}},-\frac{\sqrt{2}\left(\frac{3\cos(x)}{x}-\sin(x)\left(\frac{3}{x^2}-1\right)\right)}{\sqrt{x}\sqrt{\pi}}
$$

#### **Example 3**

The negative real axis is a branch cut of the Bessel functions for non-integer indices *v*. A jump occurs when crossing this cut:

```
besselY(-3/4, -1.2),
besselY(-3/4, -1.2 + I/10^010),
besselY(-3/4, -1.2 - I/10^10)
     -0.5292185449 + 0.6684821469 i, -0.5292185449 + 0.6684821469 i,
       -0.5292185449 - 0.6684821469 i
```
#### **Example 4**

The functions [diff](#page-538-0), [float](#page-760-0), [limit](#page-1279-0), and [series](#page-1840-0) handle expressions involving the Bessel functions:

 $diff(besselY(0, x), x, x)$ , float(ln(3 + besselY(17, sqrt(PI))))

 $\frac{Y_1(x)}{x} - Y_0(x)$ , 31.62959634 + 3.141592654 i

 $limit(besselY(2, x^2 + 1)*sqrt(x), x = infinity)$ 

 $\mathbf{0}$ 

series(besselY(3, x),  $x =$  infinity, 3)

$$
\frac{\sqrt{2} \sin\left(x - \frac{7\,\pi}{4}\right)}{\sqrt{x}\,\sqrt{\pi}} + \frac{35\,\sqrt{2} \cos\left(x - \frac{7\,\pi}{4}\right)}{8\,\,x^{3/2}\,\sqrt{\pi}} - \frac{945\,\sqrt{2} \sin\left(x - \frac{7\,\pi}{4}\right)}{128\,\,x^{5/2}\,\sqrt{\pi}} + O\left(\frac{1}{x^{7/2}}\right)
$$

### **Parameters**

**v, z**

arithmetical expressions (Symbolic Math Toolbox)

# **Return Values**

Arithmetical expression.

# **Overloaded By**

z

# **Algorithms**

The Bessel functions are regular (holomorphic) functions of *z* throughout the *z*-plane cut along the negative real axis, and for fixed  $z \neq 0$ , each is an entire (integral) function of *v*.

*Jv*  (*z*) and *Y<sup>v</sup>*  (*z*) satisfy Bessel's equation in *w*(*v*, *z*):

$$
z^2\,\frac{\partial^{\,2}}{\partial\,z^2}\,w + z\,\frac{\partial\,}{\partial\,z}\,w + \left(z^2-v^2\right)\,w = 0
$$

When the index *v* is an integer, the Bessel functions of the second kind are governed by reflection formulas:

.

 $Y_{-v}(z) = (-1)^{v} Y_{v}(z)$ 

## **See Also**

#### **MuPAD Functions**

[besselI](#page-324-0) | [besselJ](#page-328-0) | [besselK](#page-334-0)

# <span id="page-343-0"></span>**beta**

Beta function

# **Syntax**

 $beta(x, y)$ 

# **Description**

beta(x, y) represents the beta function  $\Gamma(x) \Gamma(y)$ .  $\Gamma(x+y)$ The beta function is defined for complex arguments *x* and *y*.

The result is expressed by calls to the gamma function if both arguments are of type [Type::Numeric](#page-7229-0). Note that the beta function may have a regular value, even if *Γ*(*x*) or *Γ*(*y*) and *Γ*(*x* + *y*) are singular. In such cases beta returns the limit of the quotients of the singular terms.

A floating-point value is returned if both arguments are numerical and at least one of them is a floating-point value.

An unevaluated call of beta is returned, if none of the arguments vanishes and at least one of the arguments does not evaluate to a number of type [Type::Numeric](#page-7229-0).

# **Environment Interactions**

When called with floating-point arguments, the function is sensitive to the environment variable [DIGITS](#page-546-0) which determines the numerical working precision.

### **Examples**

#### **Example 1**

We demonstrate some calls with exact and symbolic input data:

```
beta(1, 5), beta(I, 3/2), beta(1, y + 1), beta(x, y)
```
 $\frac{1}{5}, \frac{\sqrt{\pi} \Gamma(i)}{2 \Gamma(\frac{3}{2}+i)}, \frac{1}{y+1}, \beta(x, y)$ 

Floating point values are computed for floating-point arguments:

beta(3.5, sqrt(2)), beta(sqrt(2),  $2.0 + 10.0 * I$ )

 $0.1395855454, -0.01112350756 - 0.03108193098$  i

#### **Example 2**

The gamma function is singular if its argument is a nonpositive integer. Nevertheless, beta has a regular value for the following arguments:

```
beta(-3, 2)\frac{1}{6}
```
#### **Example 3**

The functions [diff](#page-538-0), [expand](#page-681-0) and [float](#page-760-0) handle expressions involving beta:

 $diff(beta(x^2, x), x)$ 

$$
\beta(x, x^2)
$$
  $(\psi(x) + 2 x \psi(x^2) - \psi(x^2 + x) (2 x + 1))$ 

 $expand(beta(x - 1, y + 1))$ 

 $-\frac{y\Gamma(x)\Gamma(y)}{\Gamma(x+y)-x\Gamma(x+y)}$ float(beta(100, 1000))  $7.730325902$   $10^{-147}$ 

#### **Example 4**

The functions [diff](#page-538-0) and [series](#page-1840-0) can handle beta:

diff(beta(x, y), x); diff(beta(x, y), y);  $-\beta(x, y) (\psi(x + y) - \psi(x))$  $-\beta(x, y) (\psi(x + y) - \psi(y))$ 

normal(series(beta(x, y),  $y = 0$ , 3))

$$
\frac{1}{y} - \text{EULER} - \psi(x) + y \left( \frac{\psi(x)^2}{2} + \text{EULER} \ \psi(x) + \frac{\text{EULER}^2}{2} + \frac{\pi^2}{12} - \frac{\psi'(x)}{2} \right) + O(y^2)
$$

series(beta(x, x),  $x =$  infinity, 4)

$$
\frac{2\left(\frac{1}{4}\right)^x \sqrt{\pi}}{\sqrt{x}} + \frac{\left(\frac{1}{4}\right)^x \sqrt{\pi}}{4 x^{3/2}} + \frac{\left(\frac{1}{4}\right)^x \sqrt{\pi}}{64 x^{5/2}} + O\left(\frac{\left(\frac{1}{4}\right)^x}{x^{7/2}}\right)
$$

### **Parameters**

**x, y**

arithmetical expressions (Symbolic Math Toolbox) or [floating-point intervals on page 7-](#page-2476-0) [33](#page-2476-0)

# **Return Values**

Arithmetical expression or a floating-point interval.

# **Overloaded By**

x

### **See Also**

**MuPAD Functions** [binomial](#page-347-0) | [fact](#page-723-0) | [gamma](#page-866-0) | [psi](#page-1695-0)

# <span id="page-347-0"></span>**binomial**

Binomial coefficients

# **Syntax**

binomial(n, k)

# **Description**

binomial(n, k) represents the binomial coefficient  $\binom{n}{k} = \frac{n!}{(n-k)!k!}$ Binomial coefficients are defined for complex arguments via the [gamma](#page-866-0) function:

$$
\left(\begin{array}{c} n \\ k \end{array}\right) = \frac{\Gamma(n+1)}{\Gamma(k+1)\;\Gamma(n-k+1)}
$$

With  $\Gamma(n+1) = n!$ , this coincides with the usual binomial coefficients for integer arguments satisfying  $0 \leq k \leq n$ .

.

A symbolic function call is returned if one of the arguments cannot be evaluated to a number of type [Type::Numeric](#page-7229-0). However, for  $k = 0$ ,  $k = 1$ ,  $k = n - 1$ , and  $k = n$ , simplified results are returned for any *n*.

Let *n* be a number of type Type: : Numerical. If *k* evaluates to a nonnegative integer,

then  $\frac{n(n-1)...(n-k+1)}{n!}$  is returned. If *n* - *k* evaluates to a nonnegative integer, then

 $n(n-1)...(k+1)$  is returned. If k or  $n - k$  evaluates to a negative integer, then 0 is returned. If *k* evaluates to a floating-point number, then a floating-point value is returned. In all other cases, a symbolic call of binomial is returned.

A floating-point value is returned if both arguments are numerical and at least one of them is a floating-point value.

### **Environment Interactions**

When called with floating-point arguments, the function is sensitive to the environment variable [DIGITS](#page-546-0) which determines the numerical working precision.

### **Examples**

#### **Example 1**

We demonstrate some calls with exact and symbolic input data:

```
binomial(10, k) $ k=-2..12
```
0, 0, 1, 10, 45, 120, 210, 252, 210, 120, 45, 10, 1, 0, 0

binomial( $-23/12$ , 3), binomial( $1 + I$ , 3)

```
-\frac{37835}{10368},-\frac{1}{3}
```
binomial(n, k), binomial(n, 1), binomial(n, 4)

```
\binom{n}{k}, n, \binom{n}{4}
```
Floating point values are computed for floating-point arguments:

binomial(-235/123, 3.0), binomial(3.0, 1 + I)

 $-3.624343742, 4.411293492 + 2.205646746$  i

#### **Example 2**

The [expand](#page-681-0) function handles expressions involving binomial:

```
binomial(n, 3) = expand(binomial(n, 3))
```

$$
\binom{n}{3} = \frac{n^3}{6} - \frac{n^2}{2} + \frac{n}{3}
$$

binomial(2,  $k$ ) = expand(binomial(2,  $k$ ))

 $\binom{2}{k} = \frac{2 \sin(\pi k)}{\pi k (k-1) (k-2)}$ 

The [float](#page-760-0) attribute handles binomial if all arguments can be converted to floatingpoint numbers:

```
binomial(sin(3), 5/4), float(binomial(sin(3), 5/4))
```

```
\left(\frac{\sin(3)}{\frac{5}{4}}\right), -0.08360571366
```
#### **Example 3**

The functions [diff](#page-538-0) and [series](#page-1840-0) can handle binomial:

diff(binomial(n, k), n); diff(binomial(n, k), k);

$$
-(\psi(n-k+1)-\psi(n+1))\begin{pmatrix}n\\k\end{pmatrix}
$$

$$
(\psi(n-k+1)-\psi(k+1))\,\binom{n}{k}
$$

normal(series(binomial(n, k),  $k = 0$ , 3))

$$
1 + k \left( \text{EULER} + \psi(n+1) \right) + k^2 \left( \frac{\psi(n+1)^2}{2} + \text{EULER } \psi(n+1) - \frac{\psi'(n+1)}{2} + \frac{\text{EULER}^2}{2} - \frac{\pi^2}{12} \right)
$$

series(binomial( $2*n, n$ ),  $n =$  infinity, 4)

$$
\frac{4^n}{\sqrt{n}\,\sqrt{\pi}} - \frac{4^n}{8\,n^{3/2}\,\sqrt{\pi}} + \frac{4^n}{128\,n^{5/2}\,\sqrt{\pi}} + O\left(\frac{4^n}{n^{7/2}}\right)
$$

### **Parameters**

**n, k**

arithmetical expressions (Symbolic Math Toolbox)

# **Return Values**

Arithmetical expression.

### **See Also**

**MuPAD Functions** [beta](#page-343-0) | [fact](#page-723-0) | [gamma](#page-866-0) | [psi](#page-1695-0)

# <span id="page-351-0"></span>**block**

Create an object protected against evaluation

# **Syntax**

block(a)

# **Description**

 $b$ lock(a) creates a block — an object of special type that contains an unevaluated copy of a. It is treated as atomic and remains unchanged by evaluation.

block and domains derived thereof form a hierarchy of data types designed to provide control over the evaluation of certain subexpressions. Any object can be put as content into any type of block.

block is a [domain on page 7-8](#page-2451-0) If d is any block domain, d(a) creates a block belonging to that domain, with content a.

block(a) puts its argument into a block, without evaluating it. In order to evaluate a normally before putting it into a block, use eval (hold(block)(a)).

Blocks are invariant under evaluation.

Blocks of type block are atomic: the only operand of a block is the block itself.

Sequences can also be put into blocks. In the case of block, they are not flattened (Symbolic Math Toolbox). See ["Example 2" on page 1-343](#page-352-0) (Symbolic Math Toolbox).

You can create further block domains using inheritance. This particularly useful for creating own evaluate or testtype methods. See ["Example 4" on page 1-344](#page-353-0) (Symbolic Math Toolbox).

In case of nested blocks, [expr](#page-699-0) and [unblock](#page-361-0) remove only the outermost block.

### <span id="page-352-0"></span>**Examples**

#### **Example 1**

A block is a sort of container that protects its content against evaluation:

```
y := 1:bl := block(1 + y)1 + y
```
Blocks are atomic; thus y and 1 are not visible as operands:

```
op(bl), nops(bl)
```
 $1 + y$ , 1

Although blocks are not arithmetical expressions, some basic arithmetical operations are defined for them:

```
collect(x + bl + x * bl, bl)(x+1) (1 + y) + x
```
delete y, bl

#### **Example 2**

A block can also contain a sequence; flattening (Symbolic Math Toolbox) is suppressed:

```
block((x, y), z)
```
 $x, y, z$ 

#### **Example 3**

The content of a block can be extracted and evaluated using unblock:

```
y := 1:
unblock(block(y))
     1
delete y
```
#### **Example 4**

Create blocks that represent arithmetical expressions. To do this, you need your own block domain that overloads [testtype](#page-2138-0):

```
domain myblock 
   inherits block; 
   category Cat::BaseCategory;
  testtype:= (bl, T) -> if T = Type::Arithmetical or T = dom then
                           TRUE
                          else
                            block::testtype(bl, T) 
                          end_if;
```
end\_domain:

This lets you to make the number zero invisible for the evaluator by enclosing it into a block, but to retain the option to plug it into special functions:

```
f := \sin(x+myblock(\theta))sin(x+0)
```
Now you can manipulate this expression, without being disturbed by automatic simplification:

```
expand(f)
     cos(0) sin(x) + cos(x) sin(0) eval(unblock(%))
     sin(x)
```
### **Parameters**

**a**

Any object or sequence of objects

# **Return Values**

block creates objects of its own type.

# **See Also**

**MuPAD Functions** [blockIdents](#page-355-0) | [blockTransparent](#page-358-0) | [freeze](#page-831-0) | [hold](#page-939-0) | [unblock](#page-361-0)

# <span id="page-355-0"></span>**blockIdents**

Create a block with some identifiers protected against evaluation

# **Syntax**

blockIdents(S)(a)

## **Description**

blockIdents(S)(a) creates a transparent block which is evaluated like a, except that the identifiers in S are not substituted by their values, and their [properties on page 1-265](#page-274-0) are not used.

blockIdents is a parametrized family of [domains on page 7-8](#page-2451-0), depending on a set S If d is any block domain, d(a) creates a block belonging to that domain, with content a.

blockIdents(S)(a) replaces all identifiers in a that belong to S by newly created identifiers, evaluates the result and substitutes back; the final result is put into a block. In order to evaluate a normally before putting it into a block, useeval(hold(blockIdents(S))(a)).

Blocks of type blockIdents(S) are evaluated in the same way as their contents at the time of creation.

Blocks of type blockIndents(S) have the same operands as their content.

Sequences can also be put into blocks.

The call  $exp(f)$  replaces all transparent blocks in b by their content, without evaluating that content.

In case of nested blocks, [expr](#page-699-0) and [unblock](#page-361-0) remove only the outermost block.

### **Examples**

#### **Example 1**

A block is a sort of container that protects its content against evaluation. With blockIdents, you can suppress evaluation for particular identifiers:

```
bl := blockIdents(\{x,y\})(x + y + a):
[a, x, y] := [1, 2, 3]:bl
    x+y+1delete x, y:
```
#### **Example 2**

You can extract and evaluate the content of a block using unblock:

```
bl := blockIdents({y})(x + y):
y := 1:
bl
    x + yunblock(bl)
     x + 1delete y
```
### **Parameters**

#### **a**

Any object or sequence of objects

#### **S**

Set of identifiers

### **Return Values**

blockIdents creates objects of its own type.

### **See Also**

#### **MuPAD Functions** [block](#page-351-0) | [blockTransparent](#page-358-0) | [freeze](#page-831-0) | [hold](#page-939-0) | [unblock](#page-361-0)

# <span id="page-358-0"></span>**blockTransparent**

Create a transparent block protected against evaluation

# **Syntax**

blockTransparent(a)

# **Description**

blockTransparent(a) creates a transparent block, which is left unchanged by evaluation, but treated as expression with the same operands as a.

blockTransparent is a [domain on page 7-8.](#page-2451-0) If d is any block domain, d(a) creates a block belonging to that domain, with content a.

blockTransparent(a) puts its argument into a block, without evaluating it. In order to evaluate a normally before putting it into a block of some kind, use eval(hold(blockTransparent)(a)).

Transparent blocks are invariant under evaluation, but such blocks have the same operands as their content.

Sequences can also be put into block. In the case of blockTransparent, they are not flattened (Symbolic Math Toolbox). See ["Example 2" on page 1-350](#page-359-0) (Symbolic Math Toolbox).

The call [expr](#page-699-0)(b) replaces all transparent blocks in b by their content, without evaluating that content. Thus,  $exp(r\text{blockTransparent}(a))$  is similar to hold(a).

In case of nested blocks, only the outermost block is removed by both [expr](#page-699-0) and [unblock](#page-361-0).

# <span id="page-359-0"></span>**Examples**

#### **Example 1**

A block, including transparent blocks, is a sort of container that protects its content against evaluation:

```
y := 2:bl := blockTransparent(x + y + z)
    x + y + z
```
Transparent block allow access to the operands of its content:

 $op(bl,1)$ , subs(bl, hold(y) = y)

 $x, x + 2 + z$ 

delete bl, y

#### **Example 2**

A block can also contain a sequence; flattening (Symbolic Math Toolbox) is suppressed:

blockTransparent((x, y),z)

 $x, y, z$ 

#### **Example 3**

 $x + y$ 

The content of a block can be extracted and evaluated using unblock:

```
bl := blockTransparent(x + y):
[x, y] := [1, 2]:bl
```
unblock(bl) 3 delete y

# **Parameters**

**a**

Any object or sequence of objects

# **Return Values**

blockTransparent creates objects of its own type.

# **See Also**

**MuPAD Functions** [block](#page-351-0) | [blockIdents](#page-355-0) | [freeze](#page-831-0) | [hold](#page-939-0) | [unblock](#page-361-0)

# <span id="page-361-0"></span>**unblock**

Replace blocks by their contents

# **Syntax**

```
unblock(b, <blockdomain, <Recurse>>)
```
# **Description**

unblock(b) replaces all blocks that appear as subexpressions in b by their contents.

unblock(b) replaces all blocks in b by the result of evaluating their content. Thus, unblock(block(a)) should in most cases be equivalent to a. The behavior of unblock may be controlled by additional arguments. If a second argument blockdomain is given, only blocks belonging to a domain that inherits from blockdomain are replaced by their content. If [FALSE](#page-2191-0) is provided as a third argument, only b is replaced by its content if it is a block of suitable type itself.

The call [expr](#page-699-0)(b) replaces all transparent blocks in b by their content, without evaluating that content. Thus, expr(blockTransparent(a)) is similar to hold(a).

In case of nested blocks, only the outermost block is removed by both [expr](#page-699-0) and unblock.

# **Examples**

### **Example 1**

A block is a sort of container that protects its content against evaluation:

```
y := 1:
bl := block(1 + y)1 + y
```
Blocks are atomic; thus y and 1 are not visible as operands: op(bl), nops(bl)

 $1 + y$ , 1

The content of a block may be extracted and evaluated using unblock:

```
unblock(bl)
```
 $\overline{2}$ 

delete y

### **Parameters**

**b**

Any object

#### **blockdomain**

Any domain that inherits from block

#### **Recurse**

[TRUE](#page-2188-0) or [FALSE](#page-2191-0)

### **Return Values**

In most cases, the object b.

## **See Also**

**MuPAD Functions** [block](#page-351-0) | [blockIdents](#page-355-0) | [blockTransparent](#page-358-0) | [freeze](#page-831-0) | [hold](#page-939-0)

# **bool**

Boolean evaluation

**Note** For booleans in MATLAB®, see logical.

## **Syntax**

bool(b)

# **Description**

bool(b) evaluates the Boolean expression b.

The function bool serves for reducing Boolean expressions to one of the Boolean constants TRUE, FALSE, or UNKNOWN.

Boolean expressions are expressions that are composed of [equalities on page 1-19,](#page-28-0) [inequalities on page 1-30](#page-39-0), [elementhood relations on page 1-1005,](#page-1014-0) and these constants, combined via the logical operators [and](#page-140-0), [or](#page-145-0), [not](#page-150-0).

The function bool evaluates all equalities and inequalities inside a Boolean expression to either [TRUE](#page-2188-0) or [FALSE](#page-2191-0). The resulting logical combination of the Boolean constants is reduced according to the rules of the MuPAD three state logic (see [and](#page-140-0), [or](#page-145-0), [not](#page-150-0)).

**Note** Equations  $x = y$  and inequalities  $x \le y$  are evaluated *syntactically* by bool. It does not test equality in any mathematical sense.

**Note** Inequalities  $x \leq y$ ,  $x \leq y$  etc. can be evaluated by bool if and only if x and y are real numbers of type Type: : Real. Otherwise, an error occurs.

bool evaluates *all* subexpressions of a Boolean expression before simplifying the result. The functions [\\_lazy\\_and](#page-1228-0), [\\_lazy\\_or](#page-1231-0) provide an alternative: "lazy Boolean evaluation".

There is no need to use bool in the conditional part of [if](#page-967-0), [repeat](#page-1766-0), and [while](#page-1771-0) statements. Internally, these statements enforce Boolean evaluation by [\\_lazy\\_and](#page-1228-0) and Lazy or. Cf. ["Example 5" on page 1-357](#page-366-0) (Symbolic Math Toolbox).

Use [simplify](#page-1882-0) with the option logic to simplify expressions involving symbolic Boolean subexpressions. Cf. ["Example 7" on page 1-358](#page-367-0) (Symbolic Math Toolbox).

bool is overloadable not only for domains, but also for [function environments on page 7-](#page-2468-0) [25](#page-2468-0). This means that, if f evaluates to a function environment, then bool  $(f(x), ...,$ xn)) returns f::bool( x1, ..., xn), or an error if no slot f::bool exists.

The call bool ( $x \sim y$ ) serves for comparing numerical values x and y. If both x and y can be converted to non-zero real or complex floating-point numbers, it is checked whether float( $(x - y)/x$ ) | < 10^(-DIGITS) is satisfied. Thus, [TRUE](#page-2188-0) is returned if x and y coincide within the relative numerical precision set by [DIGITS](#page-546-0). For  $x = 0$ , the criterion is  $|float(y)| < 10^{\circ}(-DIGITS)$ . For  $y = 0$ , the criterion is  $|float(x)| <$  $10^{\circ}$  (-DIGITS). If either x or y contains a symbolic object that cannot be converted to a real or complex floating point number, the function bool returns the value [UNKNOWN](#page-2194-0).

## **Examples**

### **Example 1**

MuPAD realizes that 1 is less than 2:

```
1 < 2 = \text{bool}(1 < 2)
```
 $1 < 2 = TRUE$ 

Note that bool can fail to compare real numbers expressed symbolically:

```
bool(sqrt(14) <= sqrt(2)*sqrt(7))
```
Error: Unable to evaluate to Boolean. [ leequal]

You can compare floating-point approximations. Alternatively, you can use [is](#page-1106-0):

```
bool(float(sqrt(14)) \leq float(sqrt(2)*sqrt(7))),is(sqrt(14) \leq sqrt(2)*sqrt(7))
```
#### TRUE, TRUE

#### **Example 2**

The Boolean operators [and](#page-140-0), [or](#page-145-0), [not](#page-150-0) do not evaluate equations and inequalities logically, and return a symbolic Boolean expression. Boolean evaluation and simplification is enforced by bool:

```
a = a and 3 < 4a = a \wedge 3 < 4bool(a = a and 3 < 4)
     TRUE
```
#### **Example 3**

bool handles the special Boolean constant [UNKNOWN](#page-2194-0):

```
bool(UNKNOWN and 1 < 2), bool(UNKNOWN or 1 < 2),
bool(UNKNOWN and 1 > 2), bool(UNKNOWN or 1 > 2)
```
UNKNOWN, TRUE, FALSE, UNKNOWN

#### **Example 4**

bool must be able to reduce all parts of a composite Boolean expression to one of the Boolean constants. No symbolic Boolean subexpressions may be involved:

```
b := b1 and b2 or b3: bool(b)
Error: Unable to evaluate to Boolean. [bool]
b1 := 1 < 2: b2 := x = x: b3 := FALSE: bool(b)
```
<span id="page-366-0"></span>**TRUE** 

delete b, b1, b2, b3:

#### **Example 5**

There is no need to use bool explicitly in the conditional parts of [if](#page-967-0), [repeat](#page-1766-0), and [while](#page-1771-0) statements. Note, however, that these structures internally use "lazy evaluation" via lazy and and lazy or rather than "complete Boolean evaluation" via bool:

```
x := 0: if x < 0 and sin(1/x) = 0 then 1 else 2 end
     \overline{2}
```
In contrast to "lazy evaluation", bool evaluates *all* conditions. Consequently, a division by zero occurs in the evaluation of  $sin(1/x) = 0$ :

```
bool(x \leq 0 and sin(1/x) = 0)
Error: Division by zero. [ invert]
delete x:
```
### **Example 6**

Note that bool does not operate recursively. The following calls are completely different, the first one comparing the expression  $TRUE = TRUE$  $TRUE = TRUE$  and the constant TRUE (syntactically), the second one comparing the result of another bool-call with [TRUE](#page-2188-0):

```
bool((TRUE = TRUE) = TRUE);bool(bool(TRUE = TRUE) = TRUE)
```
**FALSE** 

**TRUE** 

<span id="page-367-0"></span>Since [if](#page-967-0), [while](#page-1771-0) and similar constructs use the same Boolean evaluation internally, this also effects conditions in such clauses:

```
if (is(a < b) = TRUE) or (3 = 3) then YES else NO end;
if (is(a < b) or (3 = 3)) = TRUE then YES else NO end
     YES
     N<sub>O</sub>
```
#### **Example 7**

Expressions involving symbolic Boolean subexpressions cannot be processed by bool. However, [simplify](#page-1882-0) with the option logic can be used for simplification:

```
(b1 and b2) or (b1 and (not b2)) and (1 < 2)(b1 \wedge b2) \vee (b1 \wedge \neg b2 \wedge 1 < 2)simplify(%, logic)
```
 $b1$ 

### **Parameters**

**b**

A Boolean expression

### **Return Values**

TRUE, FALSE, or UNKNOWN.

# **Overloaded By**

b

# **See Also**

**MuPAD Functions** [FALSE](#page-2191-0) | [TRUE](#page-2188-0) | [UNKNOWN](#page-2194-0) | [\\_lazy\\_and](#page-1228-0) | [\\_lazy\\_or](#page-1231-0) | [if](#page-967-0) | [is](#page-1106-0) | [repeat](#page-1766-0) | [while](#page-1771-0)

# <span id="page-369-0"></span>**break, \_break**

Terminate a loop or a Case switch prematurely

# **Syntax**

break

\_break()

### **Description**

break terminates [for](#page-777-0), [repeat](#page-1766-0), [while](#page-1771-0) loops, and [case](#page-379-0) statements.

The break statement is equivalent to the function call \_break(). The return value is the void object of type [DOM\\_NULL](#page-1481-0).

Inside [for](#page-777-0), [repeat](#page-1766-0), [while](#page-1771-0), and [case](#page-379-0) statements, the break statement exits from the loop/switch. Execution proceeds with the next statement after the [end](#page-623-0) clause of the loop/ switch.

In nested loops, only the innermost loop is terminated by break.

break also terminates a statement sequence  $\;$  stmtseq(..., break, ...).

Outside [for](#page-777-0), [repeat](#page-1766-0), [while](#page-1771-0), [case](#page-379-0), and stmtseq, the break statement has no effect.

## **Examples**

### **Example 1**

Loops are exited prematurely by break:

for i from 1 to 10 do print(i);

```
if i = 2 then break end if
end_for
      1
      \overline{2}delete i:
```
#### **Example 2**

In a [case](#page-379-0) statement, all commands starting with the first matching branch are executed:

```
x := 2:case x
 of 1 do print(1); x^2;
 of 2 do print(2); x^2;
 of 3 do print(3); x^2;
  otherwise print(UNKNOWN)
end_case:
     \overline{2}3
     UNKNOWN
```
In the next version, break ensures that only the statements in the matching branch are evaluated:

```
case x
 of 1 do print(1); x^2; break;
 of 2 do print(2); x^2; break;
 of 3 do print(3); x^2; break;
  otherwise print(UNKNOWN)
end_case:
```
 $\overline{2}$ 

delete x:

## **See Also**

**MuPAD Functions** [case](#page-379-0) | [for](#page-777-0) | [next](#page-1435-0) | [repeat](#page-1766-0) | [return](#page-1806-0) | [while](#page-1771-0)

# **buildnumber**

The Build number of

# **Syntax**

buildnumber()

# **Description**

buildnumber() returns the "build number" of the MuPAD library.

buildnumber is a natural number increasing over time which enables the MuPAD developers to exactly identify the version of the library used. Its primary use is for cooperating partners with access to development versions.

# **Examples**

### **Example 1**

At the time of this writing, the MuPAD build number was 42703:

buildnumber()

42703

# **Return Values**

Integer.

## **See Also**

**MuPAD Functions** [Pref::kernel](#page-6382-0) | [version](#page-2238-0)

# **bytes**

Memory used by the current session

# **Syntax**

bytes()

# **Description**

bytes() returns the current memory consumption.

bytes returns the following three numbers:

- The number of bytes used logically; this is the amount of memory which is actually used for storing MuPAD data.
- The number of bytes physically allocated by the memory management; this is the amount of memory MuPAD has allocated from the operating system. The difference between the physical and the logical bytes is the amount of memory which has already been reserved for future calculations.
- The maximum number of bytes ever allocated from the operating system during the current session. This value *never* decreases, not even on a call to [reset](#page-1804-0).

# **Examples**

### **Example 1**

In a freshly started MuPAD session, bytes may return the following data on the memory consumption of the session:

bytes()

837168, 1572864, 1703936

Each computation increases the memory usage:

sin(PI): bytes()

970204, 1638400, 1703936

 $solve(x-1=0, x): bytes()$ 

2361864, 3014656, 3014656

### **Return Values**

Sequence of three integers.

### **See Also**

**MuPAD Functions** [rtime](#page-2161-0) | [time](#page-2164-0)

# **card**

Cardinality of a set

# **Syntax**

card(set)

card(d)

# **Description**

card(set) returns the cardinality of set.

If set is a [DOM\\_SET](#page-2493-0), the number of operands is returned; card does not attempt to investigate whether the members of set really represent pairwise different mathematical objects.

card does not distinguish different infinite cardinals; it just returns [infinity](#page-1042-0) if set is infinite.

card returns a symbolic call to itself if it cannot determine the cardinality.

If applied to a domain d, card returns the domain entry d::size. A domain that does not have this entry is not regarded as a set.

# **Examples**

### **Example 1**

The cardinality of a finite set equals the number of its operands:

```
card({1, 2, 3})
```
3

This holds true even if there exist two operands of the set that represent the same mathematical object:

```
card({1, 1.0})
```
 $\overline{2}$ 

### **Example 2**

card does not distinguish different sizes of infinite sets:

```
card(R), card(Z)
```
 $\infty$ ,  $\infty$ 

#### **Example 3**

Set-theoretic expressions containing symbols are legal input, but usually card will not be able to determine their cardinality:

```
card(S union {3})
```
 $\vert \{3\} \cup S \vert$ 

#### **Example 4**

Domains that have a "size" entry are regarded as sets:

```
card(Dom::IntegerMod(7))
```
 $\overline{\tau}$ 

### **Parameters**

**set**

A set of type [DOM\\_SET](#page-2493-0), or a set-theoretic expression

**d**

A domain (Symbolic Math Toolbox) representing a set

## **Return Values**

Nonnegative integer, or [infinity](#page-1042-0).

# **Overloaded By**

d, set

# **See Also**

**MuPAD Functions** [nops](#page-1443-0)

## <span id="page-379-0"></span>**case, of, otherwise, end\_case, \_case**

Switch statement

**Note** For switch-case in MATLAB®, see switch.

### **Syntax**

```
case x
   of match1 do
     statements1
   of match2 do
     statements2
   ...
   otherwise
     otherstatements
end_case
case x
   of match1 do
     statements1
   of match2 do
     statements2
   ...
end_case
_case(x, match1, statements1, match2, statements2, , …, <otherstatements>)
```
### **Description**

A case-end\_case statement allows to switch between various branches in a program.

The case statement is a control structure that extends the functionality of the [if](#page-967-0) statement. In a case statement, an object is compared with a number of given values and one or more statement sequences are executed.

If the value of x equals one of the values match1, match2 etc., the first matching branch *and all its following branches (including otherwise)* are executed, until the execution is terminated by a [break](#page-369-0) or a [return](#page-1806-0) statement, or the end\_case.

If the value of  $x$  does not equal any of the values match1, match2, ..., only the otherwise branch is executed. If no otherwise branch exists, the case statement terminates and returns the void object of type [DOM\\_NULL](#page-1481-0).

The keyword [end](#page-623-0) case may be replaced by the keyword end.

### **Examples**

#### **Example 1**

All statements after the first match are executed:

```
x := 2:case x
  of 1 do print(1)of 2 do print(4) of 3 do print(9)
   otherwise print("otherwise")
end_case:
     \overline{4}9
     "otherwise"
```
[break](#page-369-0) may be used to ensure that only one matching branch is executed:

```
case x
  of 1 do print(1); 1; break
   of 2 do print(4); 4; break
   of 3 do print(9); 9; break
   otherwise print("otherwise")
end_case:
```
4 delete x:

### **Example 2**

The functionality of the case statement allows to share code that is to be used in several branches. The following function uses the statement  $print(x, "is a real number")$ for the three branches that correspond to real MuPAD numbers:

```
isReal := proc(x)begin
    case domtype(x) 
      of DOM_INT do
      of DOM_RAT do
     of DOM FLOAT do print(x, "is a real number"); break
      of DOM_COMPLEX do print(x, "is not a real number"); break
      otherwise print(x, "cannot decide");
    end_case
end_proc:
isReal(3), isReal(3/7), isReal(1.23), isReal(3 + I), isReal(z)
```
3, "is a real number"

 $\frac{3}{7}$ , "is a real number"

1.23, "is a real number"

 $3 + i$ , "is not a real number"

z, "cannot decide"

delete isReal:

#### **Example 3**

The correspondence between the functional and the imperative form of the case statement is demonstrated:

```
hold(_case(x, match1, (1; break), match2, (4; break),
             print("otherwise")))
case x
   of match1 do
     1;
     break
   of match2 do
     4;
     break
   otherwise
     print("otherwise")
end_case
hold(\_case(x, match1, (1; break), match2, (4; break)))case x
   of match1 do
     1;
     break
   of match2 do
     4;
     break
end_case
```
### **Parameters**

**x, match1, match2, …**

Arbitrary MuPAD objects

#### **statements1, otherstatements, …**

Arbitrary sequences of statements

## **Return Values**

Result of the last command executed inside the case statement. The void object of type [DOM\\_NULL](#page-1481-0) is returned if no matching branch was found and no otherwise branch exists. [NIL](#page-1440-0) is returned if a matching branch was encountered, but no command was executed inside this branch.

# **Algorithms**

The functionality of the case statement corresponds to the switch statement of the C programming language.

### **See Also**

**MuPAD Functions** [break](#page-369-0) | [if](#page-967-0) | [return](#page-1806-0)

# <span id="page-384-0"></span>**ceil**

Round up to the next integer

**Note** For the ceil function in MATLAB®, see ceil.

# **Syntax**

ceil(x)

# **Description**

ceil rounds a number to the next larger integer.

For complex arguments, ceil rounds the real and the imaginary parts separately.

For real numbers and exact expressions representing real numbers, ceil returns integers.

For arguments that contain symbolic identifiers, ceil returns unevaluated function calls.

For [floating-point intervals on page 7-33](#page-2476-0), ceil returns floating-point intervals containing all the results of applying ceil to the real or complex numbers inside the interval.

**Note** If the argument is a floating-point number of absolute value larger than 10*DIGITS*, the resulting integer is affected by internal non-significant digits. See ["Example 2" on page 1-](#page-385-0) [376](#page-385-0) (Symbolic Math Toolbox).

**Note** Internally, exact numerical expressions that are neither integers nor rational numbers are approximated by floating-point numbers before rounding. Thus, the resulting integer depends on the current DIGITS setting. See ["Example 3" on page 1-377](#page-386-0) (Symbolic Math Toolbox).

### <span id="page-385-0"></span>**Environment Interactions**

The functions are sensitive to the environment variable [DIGITS](#page-546-0) which determines the numerical working precision.

### **Examples**

#### **Example 1**

Round the following real and complex numbers:

```
ceil(3.5), ceil(-7/2), ceil(3 + 5/2*I)
```
 $4, -3, 3 + 3i$ 

Round the following symbolic expression representing a number:

```
ceil(PI*I + 7*sin(exp(2)))7+4i
```
Rounding of expressions with symbolic identifiers produces unevaluated function calls:

```
 ceil(x)
        \lceil x \rceil
```
#### **Example 2**

Rounding floating-point numbers of large absolute value is affected by internal nonsignificant digits:

 $x := 10^{\circ}30/3.0$ 3.333333333 10<sup>29</sup> <span id="page-386-0"></span>Note that only the first 10 decimal digits are "significant". Further digits are subject to round-off effects caused by the internal binary representation. These "insignificant" digits are part of the integer produced by rounding:

ceil(x)

33333333333333332997967970304

delete x:

#### **Example 3**

Exact numerical expressions are internally converted to floating-point numbers before rounding. Consequently, the current setting of [DIGITS](#page-546-0) can affect the result:

 $x := 10^{\circ}30 - \exp(30)^{\circ}ln(10)$ 

```
10000000000000000000000000000000- \big(e^{30}\big)^{\ln(10)}
```
Note that the exact value of this number is 0. Floating-point evaluation is subject to severe cancellations:

```
DIGITS := 10:float(x), ceil(x)
     -6.15726511610^{13}, 671088640
```
The floating-point result is more accurate when calculated with a higher precision. The rounded values change accordingly:

```
DIGITS := 20:float(x), ceil(x)
     5504.0, 5504
DIGITS := 30:float(x), ceil(x)
```
0.00000031292438507080078125, 1

delete x, DIGITS:

#### **Example 4**

On floating-point intervals, ceil behaves as follows:

ceil(3.5...6.7)

 $4.0...7.0$ 

This interval containa the results of  $ceil(x)$  for all  $x \in 3.5 \dots 6.7$ .

Because there are finite numbers represented as RD\_INF and RD\_NINF, respectively, ceil returns very small or large representable numbers in certain cases:

```
ceil(RD_NINF...RD_NINF)
```
RD\_NINF ...  $-2.098578716 10^{323228496}$ 

## **Parameters**

**x**

An arithmetical expression (Symbolic Math Toolbox) or [floating-point interval on page 7-](#page-2476-0) [33](#page-2476-0)

### **Return Values**

Arithmetical expression.

# **Overloaded By**

x

# **See Also**

**MuPAD Functions** [floor](#page-389-0) | [frac](#page-811-0) | [round](#page-394-0) | [trunc](#page-399-0)

# <span id="page-389-0"></span>**floor**

Round down to the next integer

**Note** For the floor function in MATLAB®, see floor.

## **Syntax**

floor(x)

# **Description**

floor rounds a number to the next smaller integer.

For complex arguments, floor rounds the real and the imaginary parts separately.

For real numbers and exact expressions representing real numbers, floor returns integers.

For arguments that contain symbolic identifiers, floor returns unevaluated function calls.

For [floating-point intervals on page 7-33](#page-2476-0), floor returns floating-point intervals containing all the results of applying floor to the real or complex numbers inside the interval.

**Note** If the argument is a floating-point number of absolute value larger than 10*DIGITS*, the resulting integer is affected by internal non-significant digits. See ["Example 2" on page 1-](#page-390-0) [381](#page-390-0) (Symbolic Math Toolbox).

**Note** Internally, exact numerical expressions that are neither integers nor rational numbers are approximated by floating-point numbers before rounding. Thus, the resulting integer depends on the current DIGITS setting. See ["Example 3" on page 1-382](#page-391-0) (Symbolic Math Toolbox).

### <span id="page-390-0"></span>**Environment Interactions**

The functions are sensitive to the environment variable [DIGITS](#page-546-0) which determines the numerical working precision.

### **Examples**

#### **Example 1**

Round the following real and complex numbers:

```
floor(3.5), floor(-7/2), floor(4.3 + 7 * I)
```
 $3, -4, 4 + 7i$ 

Round the following symbolic expression representing a number:

```
floor(PI*I + 7*sin(exp(2)))
```
 $6 + 3i$ 

Rounding of expressions with symbolic identifiers produces unevaluated function calls:

```
floor(x - 1)
```
 $\vert x-1 \vert$ 

#### **Example 2**

Rounding floating-point numbers of large absolute value is affected by internal nonsignificant digits:

```
x := 10^{\circ}30/3.03.333333333 10<sup>29</sup>
```
<span id="page-391-0"></span>Note that only the first 10 decimal digits are "significant". Further digits are subject to round-off effects caused by the internal binary representation. These "insignificant" digits are part of the integer produced by rounding:

floor(x)

33333333333333332997967970304

delete x:

#### **Example 3**

Exact numerical expressions are internally converted to floating point numbers before rounding. Consequently, the current setting of [DIGITS](#page-546-0) can affect the result:

 $x := 10^{\circ}30 - \exp(30)^{\circ}ln(10)$ 

```
10000000000000000000000000000000- \big(e^{30}\big)^{\ln(10)}
```
Note that the exact value of this number is 0. Floating-point evaluation is subject to severe cancellations:

 $DIGITS := 10:$ float(x), floor(x)  $-6.15726511610^{13}, 671088640$ 

The floating-point result is more accurate when calculated with a higher precision. The rounded values change accordingly:

```
DIGITS := 20:float(x), floor(x)
     5504.0, 5504
DIGITS := 30:float(x), floor(x)
```
0.00000031292438507080078125, 0

delete x, DIGITS:

### **Example 4**

On floating-point intervals, floor behaves as follows:

```
floor(3.5...6.7)
```
 $3.0...6.0$ 

This interval contains the results of  $floor(x)$  for all  $x \in 3.5 \dots 6.7$ .

Because there are finite numbers represented as RD\_INF and RD\_NINF, respectively, floor returns very small or large representable numbers in certain cases:

```
ceil(RD_NINF...RD_NINF)
```
RD\_NINF ...  $-2.098578716 10^{323228496}$ 

# **Parameters**

**x**

Arithmetical expression (Symbolic Math Toolbox) or [floating-point interval on page 7-33](#page-2476-0)

# **Return Values**

Arithmetical expression.

# **Overloaded By**

## **See Also**

**MuPAD Functions** [ceil](#page-384-0) | [frac](#page-811-0) | [round](#page-394-0) | [trunc](#page-399-0)

# <span id="page-394-0"></span>**round**

Rounding to the nearest integer

# **Syntax**

round $(x, <sub>p</sub>)$ 

# **Description**

round rounds a number to the nearest integer.

For complex arguments, round rounds the real and the imaginary parts separately.

For arguments that contain symbolic identifiers, round returns unevaluated function calls.

For [floating-point intervals on page 7-33](#page-2476-0), round returns floating-point intervals containing all the results of applying round to the real or complex numbers inside the interval.

round(x,n) returns a floating-point number with the rounded n-th decimal digit after the decimal point and sets all further digits to zero. If n is a negative integer, then round rounds the corresponding digit to the left of the decimal point. See ["Example 2" on page](#page-395-0) [1-386](#page-395-0) (Symbolic Math Toolbox).

**Note** If the argument is a floating-point number of absolute value larger than 10*DIGITS*, the resulting integer is affected by internal non-significant digits. See ["Example 3" on page 1-](#page-396-0) [387](#page-396-0) (Symbolic Math Toolbox).

**Note** Internally, exact numerical expressions that are neither integers nor rational numbers are approximated by floating-point numbers before rounding. Thus, the resulting integer depends on the current DIGITSsetting. See ["Example 4" on page 1-387](#page-396-0) (Symbolic Math Toolbox).

### <span id="page-395-0"></span>**Environment Interactions**

The functions are sensitive to the environment variable [DIGITS](#page-546-0) which determines the numerical working precision.

### **Examples**

#### **Example 1**

Round the following real and complex numbers:

```
round(3.5), round(-7/2), round(1/2)
```
 $4, -3, i$ 

Round the following symbolic expression representing a number:

```
round(PI*I + 7*sin(exp(2)))
```
 $6 + 3i$ 

Rounding of expressions with symbolic identifiers produces unevaluated function calls:

```
round(x + 1)
```
round $(x + 1)$ 

#### **Example 2**

round( $x$ , n) rounds the n-th decimal digit of the floating-point representation of  $x$ :

```
round(123.456, 1), round(123.456, 2), round(123.456, 3),
round(123.456, 4), round(123.456, 5)
```
123.5, 123.46, 123.456, 123.456, 123.456
```
float(exp(5)*PI), round(exp(5)*PI, 3)
```
466.2536903, 466.254

If second argument is a negative integer, round rounds the digits to the left of the decimal point:

```
round(123.45, 1), round(123.45, 0), round(123.45, -1),
round(123.45, -2), round(123.45, -3)
```

```
123.4, 123.0, 120.0, 100.0, 0.0
```
#### **Example 3**

Rounding floating-point numbers of large absolute value is affected by internal nonsignificant digits:

 $x := 10^{\circ}30/3.0$ 

3.333333333 10<sup>29</sup>

Note that only the first 10 decimal digits are "significant". Further digits are subject to round-off effects caused by the internal binary representation. These "insignificant" digits are part of the integer produced by rounding:

round(x)

33333333333333332997967970304

delete x:

#### **Example 4**

Exact numerical expressions are internally converted to floating-point numbers before rounding. Consequently, the current setting of [DIGITS](#page-546-0) can affect the result:

 $x := 10^{\circ}30 - \exp(30)^{\circ}ln(10)$ 

```
10000000000000000000000000000000 - (e^{30})^{\ln(10)}
```
Note that the exact value of this number is 0. Floating-point evaluation is subject to severe cancellations:

```
DIGITS := 10:
float(x), round(x)-6.15726511610^{13}, 671088640
```
The floating-point result is more accurate when calculated with a higher precision. The rounded values change accordingly:

```
DIGITS := 20:
float(x), round(x)5504.0, 5504
DIGITS := 30:float(x), round(x)
    0.00000031292438507080078125, 0
```
delete x, DIGITS:

### **Example 5**

On floating-point intervals, round behaves as follows:

```
round(3.5...6.7)
```
 $3.0...7.0$ 

This interval contains the results of round(x) for all  $x \in 3.5 \dots 6.7$ .

Because there are finite numbers represented as RD\_INF and RD\_NINF, respectively, round returns very small or large representable numbers in certain cases:

```
round(RD_NINF...RD_NINF)
```
RD\_NINF ...  $-2.098578716 10^{323228496}$ 

# **Parameters**

**x**

Arithmetical expression (Symbolic Math Toolbox) or [floating-point interval on page 7-33](#page-2476-0)

**n**

Integer. If n is positive, the n-th digit after the decimal point is rounded. If n is negative, the |n|-th digit before the decimal point is rounded.

# **Return Values**

Arithmetical expression.

# **Overloaded By**

x

# **See Also**

**MuPAD Functions** [ceil](#page-384-0) | [floor](#page-389-0) | [frac](#page-811-0) | [trunc](#page-399-0)

# <span id="page-399-0"></span>**trunc**

Rounding towards zero

# **Syntax**

trunc(x)

# **Description**

trunc rounds a number to the next integer in the direction of 0.

For complex arguments, trunc rounds the real and the imaginary parts separately.

For real numbers and exact expressions representing real numbers, trunc returns integers.

For arguments that contain symbolic identifiers, trunc returns unevaluated function calls.

For [floating-point intervals on page 7-33](#page-2476-0), trunc returns floating-point intervals containing all the results of applying trunc to the real or complex numbers inside the interval.

If x is a floating-point number, then  $true(x)$  truncates the digits after the decimal point. Thus, trunc coincides with floor for real positive arguments and with ceil for real negative arguments.

**Note** If the argument is a floating-point number of absolute value larger than 10*DIGITS*, the resulting integer is affected by internal non-significant digits. See ["Example 2" on page 1-](#page-400-0) [391](#page-400-0) (Symbolic Math Toolbox).

**Note** Internally, exact numerical expressions that are neither integers nor rational numbers are approximated by floating-point numbers before rounding. Thus, the resulting integer depends on the current DIGITS setting. See ["Example 3" on page 1-392](#page-401-0) (Symbolic Math Toolbox).

## <span id="page-400-0"></span>**Environment Interactions**

The functions are sensitive to the environment variable [DIGITS](#page-546-0) which determines the numerical working precision.

## **Examples**

### **Example 1**

Round the following real and complex numbers:

```
trunc(3.5), trunc(-7/2), trunc(I/2)
```
 $3, -3, 0$ 

Round the following symbolic expression representing a number:

```
trunc(PI*I + 7*sin(exp(2)))
```
 $6 + 3i$ 

Rounding of expressions with symbolic identifiers produces unevaluated function calls:

```
trunc(x^2 + 3)
```
trunc $(x^2+3)$ 

### **Example 2**

Rounding floating-point numbers of large absolute value is affected by internal nonsignificant digits:

 $x := 10^{\circ}30/3.0$ 3.333333333 10<sup>29</sup> <span id="page-401-0"></span>Note that only the first 10 decimal digits are "significant". Further digits are subject to round-off effects caused by the internal binary representation. These "insignificant" digits are part of the integer produced by rounding:

trunc(x)

33333333333333332997967970304

delete x:

#### **Example 3**

Exact numerical expressions are internally converted to floating-point numbers before rounding. Consequently, the current setting of [DIGITS](#page-546-0) can affect the result:

 $x := 10^{\circ}30 - \exp(30)^{\circ}ln(10)$ 

```
10000000000000000000000000000000- \big(e^{30}\big)^{\ln(10)}
```
Note that the exact value of this number is 0. Floating-point evaluation is subject to severe cancellations:

 $DIGITS := 10:$  $float(x), trunc(x)$  $-6.15726511610^{13}$ , 671088640

The floating-point result is more accurate when a higher precision is used. The rounded values change accordingly:

```
DIGITS := 20:float(x), trunc(x)
     5504.0, 5504
DIGITS := 30:float(x), trunc(x)
```
0.00000031292438507080078125, 0

delete x, DIGITS:

### **Example 4**

On floating-point intervals, trunc behaves as follows:

```
round(3.5...6.7)
```
 $3.0...7.0$ 

This interval contains the results of  $\text{trnc}(x)$  for all  $x \in 3.5 \dots 6.7$ .

Because there are finite numbers represented as RD\_INF and RD\_NINF, respectively, trunc returns very small or large representable numbers in certain cases:

ceil(RD\_NINF...RD\_NINF)

RD\_NINF ...  $-2.098578716 10^{323228496}$ 

## **Parameters**

**x**

Arithmetical expression (Symbolic Math Toolbox) or [floating-point interval on page 7-33](#page-2476-0)

## **Return Values**

Arithmetical expression.

## **Overloaded By**

# **See Also**

**MuPAD Functions** [ceil](#page-384-0) | [floor](#page-389-0) | [frac](#page-811-0) | [round](#page-394-0)

# <span id="page-404-0"></span>**Ci**

Cosine integral function

# **Syntax**

 $C_i(x)$ 

# **Description**

Ci(x) represents the cosine integral EULER +  $\ln(x)$  +  $\int_{0}^{1}$  $\int_0^x \cos(t) - 1$  $\frac{d}{dt}$  dt.

If x is a floating-point number, then  $Ci(x)$  returns floating-point results. The special values  $\text{Ci}(\infty) = 0$  and  $\text{Ci}(-\infty) = \text{irr}$  are implemented. For all other arguments, Ci returns symbolic function calls.

The float attribute of Ci is a kernel function, thus, floating-point evaluation is fast.

# **Environment Interactions**

When called with a floating-point argument, the functions are sensitive to the environment variable [DIGITS](#page-546-0) which determines the numerical working precision.

# **Examples**

## **Example 1**

Most calls with exact arguments return themselves unevaluated:

```
Ci(1), Ci(sqrt(2)), Ci(x + 1), Ci(infinity), Ci(-infinity)
```
 $Ci(1), Ci(\sqrt{2}), Ci(x+1), 0, \pi i$ 

To approximate exact results with floating-point numbers, use float:

```
float(Ci(1)), float(Ci(sqrt(2)))
```
0.3374039229, 0.4636528024

Alternatively, use a floating-point value as an argument:

```
Ci(1.0), Ci(2.0 + 10.0*I)
```
 $0.3374039229$ ,  $-242.5252694 - 1185.8387$  i

#### **Example 2**

Ci is singular at the origin:

 $Ci(0)$ 

```
Error: Singularity. [Ci]
```
The negative real axis is a branch cut of Ci. A jump of height 2 π *i* occurs when crossing this cut:

Ci(-1.0), Ci(-1.0 +  $10^(-10)*I$ ), Ci(-1.0 -  $10^(-10)*I$ )

 $0.3374039229 + 3.141592654$  i,  $0.3374039229 + 3.141592654$  i,  $0.3374039229 - 3.141592654$  i

#### **Example 3**

[diff](#page-538-0), [float](#page-760-0), [series](#page-1840-0), and other functions handle expressions involving Ci:

```
diff(Ci(x), x, x, x), float(ln(3 + Ci(sqrt(PI))))
```

$$
\frac{2 \cos(x)}{x^3} - \frac{\cos(x)}{x} + \frac{2 \sin(x)}{x^2}, \quad 1.241299561
$$

series( $Ci(x)$ ,  $x = 0$ )

EULER + ln(x) - 
$$
\frac{x^2}{4}
$$
 +  $\frac{x^4}{96}$  +  $O(x^6)$ 

series( $Ci(x)$ ,  $x =$  infinity, 5)

$$
\frac{\sin(x)}{x} - \frac{\cos(x)}{x^2} - \frac{2\sin(x)}{x^3} + \frac{6\cos(x)}{x^4} + \frac{24\sin(x)}{x^5} + O\left(\frac{1}{x^6}\right)
$$

## **Parameters**

**x**

An arithmetical expression (Symbolic Math Toolbox)

## **Return Values**

Arithmetical expression.

# **Overloaded By**

x

# **Algorithms**

The functions  $\text{Ci}(x)$  -  $\text{Ln}(x)$  and  $\text{Chi}(x)$  $\text{Chi}(x)$  $\text{Chi}(x)$  -  $\text{Ln}(x)$  are entire functions. Thus, Ci and Chi have a logarithmic singularity at the origin and a branch cut along the negative real axis. The values on the negative real axis coincide with the limit "from above":

 $\text{Ci}(x) = \lim_{\epsilon \to 0^+} \text{Ci}(x + \epsilon \text{ i}), \ \text{Chi}(x) = \lim_{\epsilon \to 0^+} \text{Chi}(x + \epsilon \text{ i})$ 

for real  $x < 0$ .

Ci and [Chi](#page-408-0) are related by  $Ci(x) - ln(x) = Chi(ix) - ln(ix)$  for all *x* in the complex plane.

# **References**

[1] Abramowitz, M. and I. Stegun, "Handbook of Mathematical Functions", Dover Publications Inc., New York (1965).

# **See Also**

**MuPAD Functions** [Chi](#page-408-0) | [Ei](#page-593-0) | [Shi](#page-1871-0) | [Si](#page-1863-0) | [Ssi](#page-1867-0) | [cos](#page-1916-0) | [int](#page-1054-0)

# <span id="page-408-0"></span>**Chi**

Hyperbolic cosine integral function

# **Syntax**

 $Chi(x)$ 

# **Description**

Chi(x) represents the hyperbolic cosine integral EULER +  $\ln(x)$  +  $\int_{0}^{1}$  $\int_0^x \cosh(t) - 1$  $\frac{d}{dt}$  dt.

If x is a floating-point number, then  $Chi(x)$  returns floating-point results. The special values Chi(∞) = ∞, Chi(-∞) = ∞ + iπ, Chi(i∞) = iπ/2, and Chi(-i∞) = -iπ/2 are implemented. For all other arguments Chi returns symbolic function calls.

# **Environment Interactions**

When called with a floating-point argument, the functions are sensitive to the environment variable [DIGITS](#page-546-0) which determines the numerical working precision.

# **Examples**

## **Example 1**

Most calls with exact arguments return themselves unevaluated:

```
Chi(1), Chi(sqrt(2)), Chi(x + 1), Chi(I*infinity), Chi(-I*infinity)
```
Chi(1), Chi( $\sqrt{2}$ ), Chi(x+1),  $\frac{\pi i}{2}$ ,  $-\frac{\pi i}{2}$ 

To approximate exact results with floating-point numbers, use float:

```
float(Chi(1)), float(Chi(sqrt(2)))
```
0.837866941, 1.46735827

Alternatively, use a floating-point value as an argument:

```
Chi(1.0), Chi(2.0 + 10.0*I)
```
 $0.837866941, -0.229320148 + 1.848954746$  i

#### **Example 2**

Chi is singular at the origin:

 $Chi(0)$ 

Error: Singularity. [Chi]

The negative real axis is a branch cut of Chi. A jump of height 2 π *i* occurs when crossing this cut:

Chi(-1.0), Chi(-1.0 +  $10^(-1.0)$ \*I), Chi(-1.0 -  $10^(-1.0)$ \*I)

 $0.837866941 + 3.141592654$  i,  $0.837866941 + 3.141592653$  i,  $0.837866941 - 3.141592653$  i

#### **Example 3**

[diff](#page-538-0), [float](#page-760-0), [series](#page-1840-0), and other functions handle expressions involving Chi:

diff(Chi(x), x, x, x), float( $ln(3 + Chi(sqrt(PI))))$ 

$$
\frac{\cosh(x)}{x} + \frac{2\cosh(x)}{x^3} - \frac{2\sinh(x)}{x^2}, \quad 1.618452185
$$

series( $Chi(x)$ ,  $x = 0$ )

EULER + ln(x) + 
$$
\frac{x^2}{4}
$$
 +  $\frac{x^4}{96}$  +  $O(x^6)$ 

series( $Chi(x)$ ,  $x = infinity$ , 3);

$$
\frac{e^x}{2 x} + \frac{e^x}{2 x^2} + \frac{e^x}{x^3} + \frac{3 e^x}{x^4} + O\left(\frac{e^x}{x^5}\right)
$$

## **Parameters**

**x**

An arithmetical expression (Symbolic Math Toolbox)

## **Return Values**

Arithmetical expression.

## **Overloaded By**

x

## **Algorithms**

The functions  $Ci(x)$  $Ci(x)$ -ln(x) and  $Chi(x)$ -ln(x) are entire functions. Thus, Ci and Chi have a logarithmic singularity at the origin and a branch cut along the negative real axis. The values on the negative real axis coincide with the limit "from above":

 $\text{Ci}(x) = \lim_{\epsilon \to 0^+} \text{Ci}(x + \epsilon \text{ i}), \ \text{Chi}(x) = \lim_{\epsilon \to 0^+} \text{Chi}(x + \epsilon \text{ i})$ 

for real  $x < 0$ .

[Ci](#page-404-0) and Chi are related by  $Ci(x) - ln(x) = Chi(ix) - ln(ix)$  for all *x* in the complex plane.

# **References**

[1] Abramowitz, M. and I. Stegun, "Handbook of Mathematical Functions", Dover Publications Inc., New York (1965).

# **See Also**

**MuPAD Functions** [Ci](#page-404-0) | [Ei](#page-593-0) | [Shi](#page-1871-0) | [Si](#page-1863-0) | [Ssi](#page-1867-0) | [cos](#page-1916-0) | [int](#page-1054-0)

# <span id="page-412-0"></span>**coeff**

Coefficients of a polynomial

# **Syntax**

```
coeff(p, <All>)
coeff(p, <x>, n, <All>)
coeff(p, <[x, ...]>, [n, ...], <All>)
coeff(f, <vars>, <All>)
coeff(f, <vars>, <x>, n, <All>)
coeff(f, <vars>, <[x, …]>, [n, …], <All>)
```
# **Description**

 $coeff(p)$  returns a sequence of all nonzero coefficients of the polynomial p.

coeff(p,  $x$ , n) regards p as a univariate polynomial in x and returns the coefficient of the term x^n.

coeff(p,  $[x,...]$ ,  $[n,...]$ ) regards p as a multivariate polynomial in  $x,...$  and returns the coefficient of the term  $x^n$ , ...

If the first argument f is not element of a polynomial domain, then coeff converts the expression internally to a [poly](#page-1609-0)nomial of type DOM  $POLY$  via poly(f). If a list of indeterminates is specified, the polynomial [poly](#page-1609-0)(f, vars) is considered.

Coefficients of polynomial expressions f are returned as arithmetical expressions (Symbolic Math Toolbox).

There are various ways to call coeff with a polynomial p of type [DOM\\_POLY](#page-1609-0):

• coeff(p) returns a sequence of all nonzero coefficients of p. They are ordered according to the lexicographical term ordering. The order in descending.

The returned coefficients are elements of the coefficient ring of p.

• coeff(p, x, n) regards p as a univariate polynomial in the variable x and returns the coefficient of the term x^n.

For univariate polynomials, the returned coefficients are elements of the coefficient ring of p.

For multivariate polynomials, the coefficients are returned as polynomials of type DOM POLY in the "remaining" variables.

- coeff(p, n) is equivalent to coeff(p,  $x$ , n), where  $x$  is the "main variable" of p. This variable is the first element of the list of indeterminates op(p, 2).
- coeff(p,  $[x1, x2, \ldots]$ ,  $[n1, n2, \ldots]$ ) regards p as a multivariate polynomial in the variables  $x1, x2, \ldots$  and returns the coefficient of the term  $x1^n1^*x2^n$ n2... Variable and exponent lists must have the same length.

The returned coefficients are either elements of the coefficient ring of p or polynomials of type [DOM\\_POLY](#page-1609-0) in the "remaining" variables.

- coeff(p,  $[n1, n2, \ldots]$ ) is equivalent to coeff(p,  $[x1, x2, \ldots]$ ,  $[n1,n2,\ldots]$ , where the variables  $x1,x2,\ldots$  are the "main variables" of p, i.e., the leading elements of the list of indeterminates op(p, 2).
- coeff(p, All) returns a sequence of coefficients of p including those equal to zero. The function returns the result in ascending lexicographical order. For univariate polynomial p, the call coeff(p, All) is equivalent to coeff(p, i)  $\frac{1}{2}$  i = 0... degree(p).

coeff returns 0 or a zero polynomial if the polynomial does not contain a term corresponding to the specified powers. In particular, this happens for a univariate polynomial if n is larger than the degree of the polynomial.

coeff returns FAIL if an expression cannot be regarded as a polynomial.

The result of coeff is not fully evaluated. Evaluation can be enforced by the function [eval](#page-655-0). See ["Example 5" on page 1-407](#page-416-0) (Symbolic Math Toolbox).

## **Examples**

## **Example 1**

coeff(f) returns a sequence of all non-zero coefficients:

f :=  $10*x^10 + 5*x^5 + 2*x^2$ : coeff(f)

 $10, 5, 2$ 

 $coeff(f, i)$  returns a single coefficient:

 $coeff(f, i)$   $\frac{1}{7}$   $i = 0..15$ 

 $0, 0, 2, 0, 0, 5, 0, 0, 0, 0, 10, 0, 0, 0, 0, 0$ 

delete f:

## **Example 2**

We demonstrate how the indeterminates influence the result:

f :=  $3*x^3 + x^2*y^2 + 17*x + 23*y + 2$ 

 $3x^{3} + x^{2}y^{2} + 17x + 23y + 2$ 

 $coeff(f); coeff(f, [x, y]); coeff(f, [y, x])$ 

3, 1, 17, 23, 2

3, 1, 17, 23, 2

1, 23, 3, 17, 2

delete f:

### **Example 3**

The coefficients of f are selected with respect to the main variable x which is the first entry of the list of indeterminates:

```
f := 3*x^3 + x^2*y^2 + 2: coeff(f, [x, y], i) $i = 0..32, 0, v^2, 3
```
The coefficients of f can be selected with respect to another main variable (in this case, y):

```
coeff(f, [y, x], i) \frac{1}{2} i = 0..2
```

```
3x^3 + 2, 0, x^2
```
Alternatively:

 $coeff(f, y, i)$   $\frac{1}{2}$   $i = 0..2$  $3x^3 + 2$ , 0,  $x^2$ 

The coefficients of f can also be selected with respect to a multivariate term:

```
coeff(f, [x,y], [3,0]),coeff(f, [x,y], [2,2]),
coeff(f, [x,y], [0,0])3, 1, 2
```
delete f:

### **Example 4**

In the same way, coeff can be applied to polynomials of type [DOM\\_POLY](#page-1609-0):

```
p := poly(3*x^3 + x, [x], Dom::IntegerMod(7)):
coeff(p)
```
<span id="page-416-0"></span>3 mod 7, 1 mod 7

 $coeff(p, i)$   $\frac{1}{2}$   $i = 0..3$ 

0 mod 7, 1 mod 7, 0 mod 7, 3 mod 7

For multivariate polynomials, the coefficients with respect to an indeterminate are polynomials in the other indeterminates:

```
p := poly(3*x^{3} + x^{2}y^{2} + 2, [x, y]):coeff(p, y, \theta), coeff(p, y, 1), coeff(p, y, 2);
     poly(3 x^3 +2, [x]), poly(0, [x]), poly(x^2, [x])
coeff(p, x, 0), coeff(p, x, 1), coeff(p, x, 2)poly(2, [y]), poly(0, [y]), poly(y^2, [y])
```
Note that the indeterminates passed to coeff will be used, even if the polynomial provides different indeterminates :

```
coeff(p, z, \theta), coeff(p, z, 1), coeff(p, z, 2)
```

```
poly(3 x^3 + x^2 y^2 + 2, [x, y]), poly(0, [x, y]), poly(0, [x, y])
```
delete p:

### **Example 5**

The result of coeff is not fully evaluated:

```
p := poly(27*x^2 + a*x, [x]): a := 5:coeff(p, x, 1), eval(coeff(p, x, 1))
```
 $a.5$ 

<span id="page-417-0"></span>delete p, a:

### **Example 6**

To return all coefficients of a polynomial, use the All option:

```
p := poly(a*x^3 + b*x^2 + c*x + d, [x, y]):coefficients := coeff(p, All)
```

```
d, c, b, a
```
To revert the order of the resulting sequence, use the [revert](#page-1809-0) function. This function does not operate on sequences. To convert a sequence to a list, call [revert](#page-1809-0) for this list, and convert the result back to a sequence:

```
op(revert([coefficients]))
```
 $a, b, c, d$ 

The All option also works for polynomial expressions:

```
p expr := 2*x^5 + 5*x^2 + 10*x + 3:
coeff(p_expr, All)
```
 $3, 10, 5, 0, 0, 2$ 

You can use the coeff function with the All option to compute scalar products of polynomials. For example, the following procedure computes a scalar product of two polynomials in an orthonormal basis. The coeff function extracts the coefficients of the polynomials and returns two lists of coefficients. The [zip](#page-2267-0) function multiplies the entries of these lists pairwise and returns a list. The [op](#page-1501-0) function accesses the entries of that list. Finally, the plus function computes the sum of all products:

```
scalarProduct := proc(p, q) local lp, lq;
begin
  lp := [coeff(p, All)]; lq := [coeff(conjugate(q), All)];
_plus(op(zip(lp, lq, _mult)));
end_proc:
```
<span id="page-418-0"></span>The following polynomials are orthogonal:

 $scalarProduct(poly(x^2 + 2), poly(x^3 + 2*x^2 - 1))$  $\overline{0}$ 

### **Example 7**

coeff(p, All) also works for multivariate polynomials and polynomial expressions:

```
p := poly(2*x^2*y + PI*x + y^2 - 2, [x, y]):coeff(p, All)
```
 $-2, 0, 1, \pi, 0, 0, 0, 2, 0$ 

For a multivariate polynomial or polynomial expression, the order in which coeff returns the coefficients is such that the coefficient of the exponent vector [ $e_1$ ,  $e_2$ , ...] appears at position  $e_1d_1+e_2d_2+...+1.$  For example, represent the coefficients returned for bivariate polynomial as a matrix:

```
A := matrix(degree(p, x) + 1, degree(p, y) + 1, [coeff(p, All)])
```
 $\begin{pmatrix} -2 & 0 & 1 \\ \pi & 0 & 0 \\ 0 & 2 & 0 \end{pmatrix}$ 

## **Parameters**

**p**

A polynomial (Symbolic Math Toolbox) of type [DOM\\_POLY](#page-1609-0)

**x**

An indeterminate

**n**

A power: a nonnegative integer

**f**

A polynomial expression (Symbolic Math Toolbox)

**vars**

A [list on page 7-41](#page-2484-0) of indeterminates of the polynomial: typically, [identifiers on page 7-](#page-2472-0) [29](#page-2472-0) or [indexed identifiers on page 1-1016](#page-1025-0)

# **Options**

**All**

The coeff function with this option returns all the coefficients of a polynomial or a polynomial expression including those equal to zero. The function returns the result in ascending lexicographical order. See ["Example 6" on page 1-408](#page-417-0) (Symbolic Math Toolbox) and ["Example 7" on page 1-409](#page-418-0) (Symbolic Math Toolbox).

# **Return Values**

One or more coefficients of the [coefficient ring on page 1-1600](#page-1609-0) of the polynomial, or a polynomial, or [FAIL](#page-746-0).

# **Overloaded By**

f, p

## **See Also**

#### **MuPAD Functions**

```
collect | content | degree | degreevec | ground | icontent | lcoeff | ldegree |
lmonomial | lterm | monomials | nterms | nthcoeff | nthmonomial | nthterm |
poly | poly2list | tcoeff
```
## **coerce**

Type conversion

# **Syntax**

coerce(object, T)

# **Description**

coerce(object, T) tries to convert object into an element of the domain T.

If this is not possible or not implemented, then FAIL is returned.

Domains (Symbolic Math Toolbox) usually implement the two methods "convert" and " convert to" for conversion tasks.

coerce uses these methods in the following way: It first calls T::convert(object) to perform the conversion. If this call yields FAIL, then the result of the call  $object::dom::convert\_to(object, T)$  is returned, which again may be the value FAIL.

To find out the possible conversions for the object or which conversions are provided by the domain T, please read the description of the method "coerce" or "convert", respectively, that can be found on the help page of the domain T, and the description of the method "convert\_to" on the help page of the domain of object.

Only few basic domains (Symbolic Math Toolbox) currently implement the methods "convert" and "convert\_to".

Use the function [expr](#page-699-0) to convert an object into an element of a basic domain.

Note that often a conversion can also be achieved by a call of the constructor of the domain T. See ["Example 3" on page 1-415](#page-424-0) (Symbolic Math Toolbox).

## **Examples**

#### **Example 1**

We start with the conversion of an array into a list of domain type DOM LIST:

```
a := array(1..2, 1..3, [[1, 2, 3], [4, 5, 6]])\left(\begin{smallmatrix} 1 & 2 & 3 \\ 4 & 5 & 6 \end{smallmatrix}\right)coerce(a, DOM_LIST)
```
 $[1, 2, 3, 4, 5, 6]$ 

We convert the array into an [hfarray](#page-254-0) of type DOM HFARRAY:

```
coerce(a, DOM_HFARRAY)
              \left( \begin{array}{ccc} 1.0 & 2.0 & 3.0 \\ 4.0 & 5.0 & 6.0 \end{array} \right)
```
The conversion of an array into a polynomial is not implemented, and thus coerce returns FAIL:

```
coerce(a, DOM_POLY)
```
#### **FAIL**

One can convert a one- or two-dimensional array into a [matrix on page 1-2044](#page-2053-0) (Symbolic Math Toolbox), and vice versa. An example:

```
A := coerce(a, matrix); domtype(A)
            \left(\begin{smallmatrix} 1 & 2 & 3 \\ 4 & 5 & 6 \end{smallmatrix}\right)
```
Dom::Matrix()

The conversion of a matrix into a list is also possible. The result is then a list of inner lists, where the inner lists represent the rows of the matrix:

```
coerce(A, DOM_LIST)
     [[1, 2, 3], [4, 5, 6]]coerce([1, 2, 3, 2], DOM_SET)
     {1, 2, 3}
```
Any MuPAD object can be converted into a [string on page 7-53](#page-2496-0), such as the arithmetical expression  $2*x + sin(x^2)$ :

```
coverce(2*x + sin(x^2)), DOM_STRING)
```
 $"2*x + sin(x^2)"$ 

### **Example 2**

The function [factor](#page-731-0) computes a factorization of a polynomial expression and returns an object of the library domain [Factored](#page-2849-0):

```
f := factor(x^2 + 2*x + 1);
domtype(f)
    (x+1)^2Factored
```
This domain implements the conversion routine "convert\_to", which we can call directly to convert the factorization into a list (see [factor](#page-731-0) for details):

```
Factored::convert_to(f, DOM_LIST)
```
<span id="page-424-0"></span> $[1, x+1, 2]$ 

However, it is more convenient to use coerce, which internally calls the slot routine Factored::convert\_to:

```
coerce(f, DOM_LIST)
```
 $[1, x+1, 2]$ 

### **Example 3**

Note that often a conversion can also be achieved by a call of the constructor of a domain T. For example, the following call converts an array into a matrix of the domain type [Dom::Matrix](#page-2695-0)([Dom::Rational](#page-2816-0)):

```
a := array(1..2, 1..2, [1, 2], [3, 4]):
MatQ := Dom::Matrix(Dom::Rational):
```
MatQ(a)

 $\left(\begin{array}{cc} 1 & 2 \\ 3 & 4 \end{array}\right)$ 

The call MatQ(a) implies the call of the method "new" of the domain MatQ, which in fact calls the method "convert" of the domain MatQ to convert the array into a matrix.

Here, the same can be achieved with the use of coerce:

```
A := coerce(a, MatQ);
domtype(A)
           \left(\begin{array}{cc} 1 & 2 \\ 3 & 4 \end{array}\right)
```
Dom::Matrix(Dom::Rational)

Note that the constructor of a domain T is supposed to *create* objects, not to convert objects of other domains into the domain type T. The constructor often allows more than one argument which allows to implement various user-friendly ways to create the objects (e.g., see the several possibilities for creating matrices offered by [matrix](#page-1348-0)).

## **Parameters**

#### **object**

Any object

**T**

Any domain (Symbolic Math Toolbox)

## **Return Values**

Object of the domain (Symbolic Math Toolbox) T, or the value [FAIL](#page-746-0).

# **Overloaded By**

T

# **See Also**

**MuPAD Functions** [domtype](#page-583-0) | [expr](#page-699-0) | [testtype](#page-2138-0) | [type](#page-2197-0)

# <span id="page-426-0"></span>**collect**

Collect terms with the same powers

# **Syntax**

 $collect(p, q, )$ collect(p, [g1, g2, …], <f>)

# **Description**

collect( $p, q$ ) groups terms with the same powers of q in an expression  $p$ .

collect(p, [g1, g2,  $\dots$ ]) groups terms with the same powers of  $g_1, g_2, ...$  in a multivariate expression p.

If you pass a function name f as a third argument to collect, the procedure collects the powers of  $g$  ( $g_1$ ,  $g_2$ , ... for multivariate expression). Then it applies the function  ${\sf f}$  to the coefficients.

 $\textsf{collect(p, g)} \text{ presents } \mathsf{p} \text{ as a sum } \sum\limits_{i=0}^{n}$ *n*  $a_{i}g^{i}$ . The coefficients  $a_{i}$  are not polynomials in  $g$ .

These coefficients can contain some terms with  $g$ , for example,  $sin(g)$  or  $e^g$ . *g*

collect returns a modified copy of a polynomial. The function does not change the polynomial itself. See ["Example 1" on page 1-418](#page-427-0) (Symbolic Math Toolbox).

If p is a rational expression in g, collect handles the numerator and denominator separately.

If  ${\sf p}$  is a multivariate expression*, collect(* ${\sf p}$ *, [g<sub>1</sub>, g<sub>2</sub>, ...]*) returns an expression in the following form:

$$
\sum_{i_1i_2...}\left(a_{i_1,\,i_2...}g_1^{i_1}g_2^{i_2}...\right)
$$

<span id="page-427-0"></span>The coefficients  $a_{i_1,\,i_2,\,\ldots}$  are not polynomials in  $g.$  These coefficients can contain some terms with  $g_1$ ,  $g_2$ , ..., for example,  $\sin(g_1)e^{g_2}$ .

If  ${\sf p}$  is a rational expression in  $g_1$ ,  $g_2$ , …, the <code>collect</code> command handles the numerator and denominator separately.

For polynomial expressions, collect internally calls two functions: [poly](#page-1609-0) and then [expr](#page-699-0). The function [poly](#page-1609-0) converts an expression p into a [polynomial on page 1-1600](#page-1609-0) in the given unknowns. This function returns a polynomial with the terms collected by the same powers. Then [expr](#page-699-0) converts this polynomial into a polynomial expression. See [poly](#page-1609-0) for more information and examples. When applied to a rational expression, collect handles the numerator and denominator separately.

You can use arbitrary expressions as indeterminates. See ["Example 2" on page 1-419](#page-428-0) (Symbolic Math Toolbox).

You can specify a function name instead of a variable. In this case, collect treats all calls of the function with different arguments as different variables. See ["Example 4" on](#page-429-0) [page 1-420](#page-429-0) (Symbolic Math Toolbox).

collect does not recursively collect the operands of nonpolynomial subexpressions of p. See ["Example 2" on page 1-419](#page-428-0) (Symbolic Math Toolbox).

If p is not a polynomial expression, collect can return the unchanged expression p. See ["Example 5" on page 1-421](#page-430-0) (Symbolic Math Toolbox).

# **Examples**

### **Example 1**

You can define a polynomial expression **p** and collect terms with the same powers of **x** and y:

```
p := x*y + z*x*y + y*x^2 - z*y*x^2 + x + z*x;collect(p, [x, y])
    x + x y + x z + x^2 y - x^2 y z + x y z
```

```
(1-z)x^2 y+(z+1) x y+(z+1) x
```
collect does not modify the original expression:

```
x + x y + x z + x^2 y - x^2 y z + x y z
```
You can collect terms with same powers of  $x$ .

```
collect(p, [x])
      (v - v z) x<sup>2</sup> + (v + z + v z + 1) x
```
If an expression contains only one indeterminate, you can omit the square brackets in the second argument of the function call:

```
collect(p, x)
      (y - y z) x<sup>2</sup> + (y + z + y z + 1) x
```
To factor coefficients in a resulting expression, pass [factor](#page-731-0) as a third argument to collect:

```
collect(p, x, factor)
```
 $-(v(z-1))x^{2} + ((z+1)(v+1))x$ 

### **Example 2**

p

collect does not modify nonpolynomial subexpressions even if they contain a given indeterminate. In particular, collect does not recursively handle the operands of a nonpolynomial subexpression:

 $collect(sin((x + 1)^2)*(x + 1) + 5*sin((x + 1)^2) + x, x)$ 

```
\left(\sin((x+1)^2)+1\right)x+6\sin((x+1)^2)
```
collect accepts nonpolynomial subexpressions as indeterminates:

```
collect(sin((x + 1)^2)*(x + 1) + 5*sin((x + 1)^2) + x,
       sin((x + 1)^2)(x+6) \sin((x+1)^2) + x
```
### **Example 3**

collect normalizes a rational expression, and then handles the numerator and denominator separately:

```
collect(z/(x+y) + 3*z/(x+z), z)
```
 $\frac{z^2 + (4x + 3y)z}{(x + y)z + x^2 + yx}$ 

### **Example 4**

If you specify the name of a function as an indeterminate, collect handles functions calls with different arguments as different indeterminates:

```
collect(a*f(1) + c*f(1) + f(2) + d*f(2), f)(a+c) f(1) + (d+1) f(2)collect(a * sin(x) + b * sin(x) + c * sin(y) + d * sin(y), sin)(a + b) \sin(x) + (c + d) \sin(y)p:= diff(besselJ(0, x), x $ 4);collect(p, besselJ);
collect(p, besselJ, expand);
```
<span id="page-430-0"></span>
$$
\frac{2 J_1(x)}{x^3} - \frac{J_1(x)}{x} + \frac{\frac{J_1(x)}{x} - J_1(x) + \frac{\frac{J_1(x)}{x} - J_0(x)}{x}}{x} + J_0(x) + \frac{2(\frac{J_1(x)}{x} - J_0(x))}{x^2}
$$

$$
\left(1 - \frac{3}{x^2}\right) J_0(x) + \left(\frac{\frac{2}{x^2} - 1}{x} - \frac{1}{x} + \frac{4}{x^3}\right) J_1(x)
$$

$$
\left(1 - \frac{3}{x^2}\right) J_0(x) + \left(\frac{6}{x^3} - \frac{2}{x}\right) J_1(x)
$$

### **Example 5**

If p is not a polynomial expression, collect can return the unchanged expression p:

p := 
$$
y^2*\sin(x) + y*\sin(x) + y^2*\cos(x) + y*\cos(x)
$$
;  
collect(p, x)  
 $y^2 \cos(x) + y^2 \sin(x) + y \cos(x) + y \sin(x)$   
 $y^2 \cos(x) + y^2 \sin(x) + y \cos(x) + y \sin(x)$ 

The expression p is a polynomial expression in y. You can group the terms with the same powers in this variable:

collect(p, y)

 $(\cos(x) + \sin(x)) y^2 + (\cos(x) + \sin(x)) y$ 

## **Parameters**

**p**

An arithmetical expression (Symbolic Math Toolbox).

**x, x1, x2, …**

The indeterminates: typically, [identifiers on page 7-29](#page-2472-0) or indexed identifiers.

**f**

A function (Symbolic Math Toolbox).

## **Return Values**

arithmetical expression (Symbolic Math Toolbox).

# **Overloaded By**

p

# **See Also**

#### **MuPAD Functions**

```
coeff | combine | expand | factor | indets | normal | poly | rectform | rewrite |
simplify
```
### **Topics**

"Manipulate Expressions" (Symbolic Math Toolbox) "Choose Simplification Functions" (Symbolic Math Toolbox)
# **combine**

Combine terms of same algebraic structure

# **Syntax**

```
combine(f, <IgnoreAnalyticConstraints>)
combine(f, target, <IgnoreAnalyticConstraints>)
combine(f, [target1, target2, …], <IgnoreAnalyticConstraints>)
```
# **Description**

combine(f) rewrites products of powers in the expression f as a single power.

combine(f, target) combines several calls to the target function(s) in the expression f to a single call.

combine(f) applies these rewriting rules to products of powers occurring as subexpressions in an arithmetical expression (Symbolic Math Toolbox) f:

- $x^a x^b = x^{a+b}$ ,
- ,
- .

The last two rules are only valid under certain additional restrictions, such as when *b* is an integer. Except for the third rule, this behavior of combine is the inverse functionality of [expand](#page-681-0). See ["Example 1" on page 1-426](#page-435-0) (Symbolic Math Toolbox).

**Note** In certain cases, the MuPAD internal simplifier automatically applies these rules in the reverse direction, and combine sometimes has no effect. See ["Example 2" on page 1-](#page-436-0) [427](#page-436-0) (Symbolic Math Toolbox).

combine(f, target) applies rewriting rules applicable to the target function(s) to an arithmetical expression (Symbolic Math Toolbox) f. Some of the rules are only valid under certain additional restrictions. For most of the rules, combine implements the inverse functionality of [expand](#page-681-0). This list shows the rewriting rules for the targets.

 $\cdot$  target = arctan:

$$
\arctan(x) + \arctan(y) = \arctan\left(\frac{x+y}{1-xy}\right)
$$

for  $-1 < x < 1$  and  $-1 < y < 1$ .

• target = exp (see ["Example 4" on page 1-427](#page-436-0) (Symbolic Math Toolbox)):

$$
e^a e^b = e^{a+b}
$$

$$
(e^a)^b = e^{ab}
$$

where valid, reacting to properties.

• target = int (see ["Example 5" on page 1-428](#page-437-0) (Symbolic Math Toolbox)):

• 
$$
a \int f(x)dx = \int af(x)dx
$$
.  
\n•  $\int f(x)dx + \int g(x)dx = \int f(x) + g(x)dx$ .  
\n•  $\int_a^b f(x)dx + \int_a^b g(x)dx = \int_a^b f(x) + g(x)dx$ .  
\n•  $\int_a^b f(x)dx + \int_a^b g(y)dy = \int_a^b f(y) + g(y)dy$ .  
\n•  $\int_a^b yf(x)dx + \int_a^b xg(y)dy = \int_a^b yf(c) + xf(c)dc$ .

• target = gamma (see ["Example 6" on page 1-428](#page-437-0) (Symbolic Math Toolbox)):

$$
a\,\Gamma(a)=\Gamma(a+1)
$$

,

$$
\frac{\Gamma(a+1)}{\Gamma(a)} = a
$$

$$
\Gamma(1-a)\,\Gamma(a) = \frac{\pi}{\sin(\pi\,a)}
$$

$$
\Gamma(-a)\Gamma(a) = -\frac{\pi}{a\sin(\pi a)}
$$

$$
\Gamma(a+n)\;\Gamma(a)=\Gamma(a)^2\;\left(\prod_{i=0}^{n-1}(a+i)\right)
$$

for positive integers n.

• target = ln (see ["Example 7" on page 1-429](#page-438-0) (Symbolic Math Toolbox)):

,

$$
\ln(a) + \ln(b) = \ln(ab)
$$

•  $b \ln(a) = \ln(a^b)$ 

•

•

•

•

if *b* is less than N. By default,  $N = 1000$ . You can change the number N using the [Pref::autoExpansionLimit](#page-6357-0) command. See ["Example 8" on page 1-429](#page-438-0) (Symbolic Math Toolbox).

,

,

.

,

The rules do not hold for arbitrary complex values of a, b. Specify appropriate [properties on page 1-265](#page-274-0) for a or b to enable these rewriting rules. These rules are only applied to *natural* logarithms.

• target = sincos (see ["Example 3" on page 1-427](#page-436-0) (Symbolic Math Toolbox)):

$$
\sin(x) \sin(y) = \frac{\cos(x - y)}{2} - \frac{\cos(x + y)}{2}
$$

where similar rules apply to *sin*(*x*) *cos*(*y*) and *cos*(*x*) *cos*(*y*):

$$
A\cos(x) + B\sin(x) = A\sqrt{1 + \frac{B^2}{A^2}}\cos\left(x + \arctan\left(-\frac{B}{A}\right)\right)
$$

 $\cdot$  target = sinhcosh:

$$
sinh(x) \sinh(y) = \frac{\cosh(x+y)}{2} - \frac{\cosh(x-y)}{2}
$$

<span id="page-435-0"></span>where similar rules apply to *sinh*(*x*) *cosh*(*y*) and *cosh*(*x*) *cosh*(*y*).

• These rules apply recursively to powers of *sinh* and *cosh* with positive integral exponents.

combine works recursively on the subexpressions of f.

If the second argument is a list of targets, then combine is applied to f subsequently for each of the targets in the list. See ["Example 10" on page 1-431](#page-440-0) (Symbolic Math Toolbox).

If f is an [array on page 7-2,](#page-2445-0) a [list on page 7-41,](#page-2484-0) or a [set on page 7-50](#page-2493-0), combine is applied to all entries of f. See ["Example 11" on page 1-431](#page-440-0) (Symbolic Math Toolbox). If f is a polynomial (Symbolic Math Toolbox) or a series expansion, of type [Series::Puiseux](#page-2864-0) or [Series::gseries](#page-2924-0), combine is applied to each coefficient. See ["Example 12" on page 1-431](#page-440-0) (Symbolic Math Toolbox).

## **Environment Interactions**

combine reacts to properties of identifiers appearing in the input.

# **Examples**

### **Example 1**

Combine powers of the same base using combine.

```
combine(sin(x) + x*y*x^(exp(1)))
```
 $sin(x) + x^{e+1} y$ 

combine also combines powers with the same exponent in certain cases:

```
combine(sqrt(2)*sqrt(3))
```
### <span id="page-436-0"></span>**Example 2**

In most cases, however, combine does not combine powers with the same exponent:

```
combine(y^5*x^5)
```
 $x^5$   $v^5$ 

### **Example 3**

Rewrite products of sines and cosines as a sum of sines and cosines by setting the second argument to sincos:

```
combine(sin(a)*cos(b) + sin(b)^2, sincos)
```

```
\frac{\sin(a+b)}{2} - \frac{\cos(2 b)}{2} + \frac{\sin(a-b)}{2} + \frac{1}{2}
```
Rewrite sums of sines and cosines by setting the second argument to sincos:

```
combine(cos(a) + sin(a), sincos)
```

$$
\sqrt{2}\cos\left(a-\frac{\pi}{4}\right)
$$

Powers of sines or cosines with negative integer exponents are not rewritten:

```
combine(sin(b)^(-2), sincos)
```

$$
\frac{1}{\sin(b)^2}
$$

### **Example 4**

Combine terms with the exponential function by specifying the second argument as exp. combine(exp(3)\*exp(2), exp)

<span id="page-437-0"></span> $\mathrm{e}^5$ combine(exp(a)^2, exp)  $e^{2a}$ 

### **Example 5**

Rewrite integrals by setting the second argument to int.

```
combine(int(f(x),x)+int(g(x),x),int)
```

```
\int (f(x) + g(x)) dx
```
combine combines a constant term with the integral.

 $combine(a*int(f(x),x),int)$ 

$$
\int a f(x) \, \mathrm{d} x
$$

combine combines integrals with the same limits.

combine(int(f(x), x=a..b)+int(g(y), y=a..b), int)

$$
\int_a^b (f(x) + g(x)) \, \mathrm{d} \, x
$$

### **Example 6**

Combine calls to gamma by specifying the target as gamma. The combine function simplifies quotients of gammas to rational expressions.

combine(gamma(n+3)\*gamma(n+4/3) / gamma(n+1) / gamma(n+10/3), gamma)

<span id="page-438-0"></span>
$$
\frac{n^2+3 n+2}{n^2+\frac{11 n}{3}+\frac{28}{9}}
$$

### **Example 7**

This example shows the application of rules for the logarithm, and their dependence on properties of the identifiers appearing in the input. In the complex plane, the logarithm of a product does not always equal the sum of the logarithms of its factors. For real positive numbers, however, this rule can apply.

Try to combine terms with calls to ln by specifying the target as ln.

```
combine(ln(a) + ln(b), ln)
```
 $\ln(a) + \ln(b)$ 

combine does not combine the terms. Set the appropriate assumptions to combine the terms.

```
assume(a > 0): assume(b > 0):
combine(ln(a) + ln(b), ln)
```
 $ln(a b)$ 

unassume(a): unassume(b):

### **Example 8**

If *a* and *b* are integer or rational numbers and *b* is less than 1000, combine returns logarithms.

```
combine(3*ln(2), ln)
```
 $ln(8)$ 

If *b* is greater than or equal to 1000, combine returns results as  $b \ln(a)$ :

```
combine(1234*ln(5), ln)
     1234 \ln(5)
```
You can change the limit on the number *b* by using the [Pref::autoExpansionLimit](#page-6357-0) function. For example, when you use the default value  $N = 1000$ , combine returns the following result for this logarithm:

```
combine(12*ln(12), ln)
```
 $ln(8916100448256)$ 

If you set the value of [Pref::autoExpansionLimit](#page-6357-0) to 10, combine returns this logarithm in its original form:

```
Pref::autoExpansionLimit(10):
combine(12*ln(12), ln)
```
 $12 \ln(12)$ 

For further computations, restore the default value of [Pref::autoExpansionLimit](#page-6357-0):

```
Pref::autoExpansionLimit(NIL):
```
### **Example 9**

The IgnoreAnalyticConstraints option applies a set of purely algebraic simplifications including the equality of sum of logarithms and a logarithm of a product. Using the IgnoreAnalyticConstraints option, you get a simpler result, but one that might be incorrect for some of the values of a.

Combine logarithms using the IgnoreAnalyticConstraints option.

```
combine(ln(a^5) - ln(a^4), ln, IgnoreAnalyticConstraints)
```

```
ln(a)
```
Without using this option, you get a mathematically correct, but long result:

```
combine(ln(a^5) - ln(a^4), ln)
     \ln(a^5) - \ln(a^4)
```
### **Example 10**

The second argument also can be a list of targets. Then the rewriting rules for each of the targets in the list are applied.

Rewrite ln and sincos terms in the expression.

```
combine(ln(2) + ln(3) + sin(a)*cos(a), [ln, sincos])\frac{\sin(2 a)}{2} + \ln(6)
```
### **Example 11**

combine maps to sets:

```
combine(\{sqrt(2)*sqrt(5)}, sqrt(2)*sqrt(11)\})
```
 $\{\sqrt{10}, \sqrt{22}\}\$ 

### **Example 12**

combine maps to the coefficients of polynomials:

```
combine(poly(sin(x)*cos(x)*y, [y]), since)
```

```
poly\left(\frac{\sin(2 x)}{2} y, [y]\right)
```
However, it does not touch the polynomial's indeterminates:

```
combine(poly(sin(x)*cos(x)), sincos)
```

```
\text{poly}(\cos(x) \sin(x), [\cos(x), \sin(x)])
```
## **Parameters**

**f**

An arithmetical expression (Symbolic Math Toolbox), an [array on page 7-2,](#page-2445-0) a [list on](#page-2484-0) [page 7-41](#page-2484-0), a polynomial (Symbolic Math Toolbox), or a [set on page 7-50](#page-2493-0)

#### **target**

One of the identifiers: arctan, exp, int, gamma, ln, sincos, or sinhcosh

# **Options**

#### **IgnoreAnalyticConstraints**

Apply purely algebraic simplifications to an expression. For more information see the options for the [Simplify](#page-1888-0) command.

## **Return Values**

Object of the same type as the input object f.

## **Overloaded By**

f

## **Algorithms**

Advanced users can extend the functionality of combine by implementing additional rewriting rules for other target functions. To extend functionality, define a new slot target of combine. To define a new slot, you need to first unprotect the identifier

combine using [unprotect on page 1-2212.](#page-2221-0) Afterwards, the command combine(f, target) leads to the call combine::target(f) of the corresponding slot routine.

By default, combine handles a subexpression  $g(x1, x2,...)$  of f by calling itself recursively for the operands x1, x2, etc. Users can change this behavior for their own mathematical function given by a [function environment on page 7-25](#page-2468-0) g by implementing a combine slot of g. To handle the subexpression  $g(x1,x2,...)$ , combine then calls the slot routine  $g:$ : combine with the argument sequence  $x1, x2, \ldots$  of g.

## **See Also**

#### **MuPAD Functions**

[denom](#page-512-0) | [expand](#page-681-0) | [factor](#page-731-0) | [normal](#page-1455-0) | [numer](#page-1485-0) | [radsimp](#page-1701-0) | [rectform](#page-1781-0) | [rewrite](#page-1813-0) | [simplify](#page-1882-0)

### **Topics**

"Manipulate Expressions" (Symbolic Math Toolbox) "Choose Simplification Functions" (Symbolic Math Toolbox)

#### **Introduced in R2007b**

# **complexInfinity**

Complex infinity

# **Syntax**

complexInfinity

# **Description**

complexInfinity represents the only non-complex point of the one-point compactification of the complex numbers.

Mathematically, complexInfinity is the north pole of the Riemann sphere, with the unit circle as equator and the point 0 at the south pole.

With respect to arithmetic, complexInfinity behaves like "1/0". In particular, non-zero complex numbers may be multiplied or divided by complexInfinity or 1/ complexInfinity. Adding complexInfinity to a finite number yields again complexInfinity.

With respect to arithmetical operations, complexInfinity is incompatible with the real [infinity](#page-1042-0).

# **Examples**

### **Example 1**

complexInfinity can be used in arithmetical operations with complex numbers. The result in multiplications or divisions is either complexInfinity, 0, or [undefined](#page-2202-0):

```
3*complexInfinity, I*complexInfinity, 0*complexInfinity;
3/complexInfinity, I/complexInfinity, 0/complexInfinity;
complexInfinity/3, complexInfinity/I;
complexInfinity*complexInfinity, complexInfinity/complexInfinity;
```
complexInfinity, complexInfinity, undefined

 $0, 0, 0$ 

complexInfinity, complexInfinity

complexInfinity, undefined

The result in additions is [undefined](#page-2202-0) if one of the operands is infinite, and complexInfinity otherwise:

```
complexInfinity + complexInfinity, infinity + complexInfinity;
3 + complexInfinity, I + complexInfinity, PI + complexInfinity
```
undefined, undefined

complexInfinity, complexInfinity, complexInfinity

Symbolic expressions in arithmetical operations involving complexInfinity are implicitly assumed to be different from both 0 and complexInfinity:

```
delete x:
x*complexInfinity, x/complexInfinity, complexInfinity/x,
x + complexInfinity
```
complexInfinity, 0, complexInfinity, complexInfinity

## **Algorithms**

complexInfinity is the only element of the domain (Symbolic Math Toolbox) stdlib::CInfinity.

# **See Also**

**MuPAD Functions** [infinity](#page-1042-0)

# **conjugate**

Complex conjugation

# **Syntax**

conjugate(z)

conjugate(L)

# **Description**

conjugate(z) computes the conjugate  $\Re(z) \cdot i \Im(z)$  of a complex number  $z = \Re(z) + i$  $\mathfrak{I}(z)$ .

For numbers (Symbolic Math Toolbox) of type [DOM\\_INT](#page-2474-0), [DOM\\_RAT](#page-2491-0), [DOM\\_FLOAT](#page-2466-0), or DOM COMPLEX, the conjugate is computed directly and very efficiently.

conjugate can handle symbolic expressions. Properties (Symbolic Math Toolbox) of identifiers are taken into account (see [assume](#page-274-0)). An identifier z without any property is assumed to be complex, and the symbolic call conjugate  $(z)$  is returned. See ["Example](#page-447-0) [2" on page 1-438](#page-447-0) (Symbolic Math Toolbox).

conjugate knows how to handle special mathematical functions, such as:

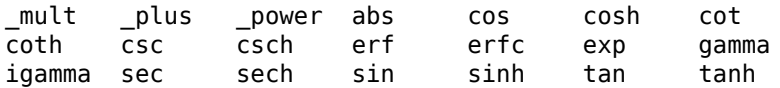

See ["Example 1" on page 1-438](#page-447-0) (Symbolic Math Toolbox).

If conjugate does not know how to handle a special mathematical function, then a symbolic conjugate call is returned. See ["Example 3" on page 1-438](#page-447-0) (Symbolic Math Toolbox).

This function is automatically mapped to all entries of container objects such as arrays, lists, matrices, polynomials, sets, and tables.

### <span id="page-447-0"></span>**Environment Interactions**

conjugate is sensitive to properties (Symbolic Math Toolbox) of identifiers set via [assume](#page-274-0).

## **Examples**

### **Example 1**

conjugate knows how to handle sums, products, the exponential function and the sine function:

```
conjugate((1 + I)*exp(2 - 3*I))
```
 $e^{2+3 i} (1-i)$ 

```
delete z: conjugate(z + 2*sin(3 - 5*I))
```

```
2 \sin(3 + 5i) + \overline{z}
```
### **Example 2**

conjugate reacts to properties of identifiers:

```
delete x, y: assume(x, Type::Real):
conjugate(x), conjugate(y)
     x, \overline{y}
```
### **Example 3**

If the input contains a function that the system does not know, then a symbolic conjugate call is returned:

```
delete f, z: conjugate(f(z) + I)
```
 $\overline{f(z)}$  - i

Now suppose that f is some user-defined mathematical function, and that  $f(z) = f(\bar{z})$ holds for all complex numbers *z*. To extend the functionality of conjugate to f, we embed it into a [function environment on page 7-25](#page-2468-0) and suitably define its "conjugate" slot:

```
f := funcenv(f):
f::conjugate := u -5 f(conjugate(u)):
```
Now, whenever conjugate is called with an argument of the form  $f(u)$ , it calls f::conjugate(u), which in turn returns f(conjugate(u)):

```
conjugate(f(z) + I), conjugate(f(I))
```
 $f(\overline{z})-i$ ,  $f(-i)$ 

## **Parameters**

**z**

An arithmetical expression (Symbolic Math Toolbox)

**L**

A container object: an [array on page 7-2](#page-2445-0), an [hfarray on page 7-27,](#page-2470-0) a [list on page 7-](#page-2484-0) [41](#page-2484-0), a [matrix on page 1-2044](#page-2053-0) (Symbolic Math Toolbox), a [polynomial on page 1-1600,](#page-1609-0) a [set](#page-2493-0) [on page 7-50](#page-2493-0), or a [table on page 1-2102](#page-2111-0).

## **Return Values**

arithmetical expression (Symbolic Math Toolbox) or a container object containing such expressions

## **Overloaded By**

z

# **Algorithms**

If a subexpression of the form  $f(u,\ldots)$  occurs in z and f is a [function environment on](#page-2468-0) [page 7-25](#page-2468-0), then conjugate attempts to call the slot "conjugate" of f to determine the conjugate of  $f(u,\ldots)$ . In this way, you can extend the functionality of conjugate to your own special mathematical functions.

The slot "conjugate" is called with the arguments u,... of f.

If f has no slot "conjugate", then the subexpression  $f(u, \ldots)$  is replaced by the symbolic call conjugate( $f(u,...)$ ) in the returned expression.

See ["Example 3" on page 1-438](#page-447-0) (Symbolic Math Toolbox).

Similarly, if an element d of a library domain (Symbolic Math Toolbox)T occurs as a subexpression of z, then conjugate attempts to call the slot "conjugate" of that domain with d as argument to compute the conjugate of d.

If T does not have a slot "conjugate", then d is replaced by the symbolic call conjugate(d) in the returned expression.

## **See Also**

#### **MuPAD Functions** [Im](#page-1731-0) | [Re](#page-1725-0) | [abs](#page-107-0) | [assume](#page-274-0) | [rectform](#page-1781-0) | [sign](#page-1875-0)

# **contains**

Test if an entry exists in a container

## **Syntax**

contains(s, object) contains( $l$ , object,  $\langle i \rangle$ ) contains(t, object)

# **Description**

contains(s, object) tests if object is an element of the set s.

contains(l, object) returns the index of object in the list l.

contains(t, object) tests if the array, table, or domain t has an entry corresponding to the index object.

contains is a fast membership test for the MuPAD basic container data types. For [lists](#page-2484-0) [on page 7-41](#page-2484-0) and [sets on page 7-50](#page-2493-0), contains searches the elements for the given object. However, for [arrays on page 7-2,](#page-2445-0) [tables on page 1-2102,](#page-2111-0) and domains (Symbolic Math Toolbox), contains searches the indices.

contains works syntactically, i.e., mathematically equivalent objects are considered to be equal only if they are syntactically identical. contains does *not* represent elementhood in the mathematical sense. See ["Example 2" on page 1-442](#page-451-0) (Symbolic Math Toolbox).

contains does not descend recursively into subexpressions; use [has](#page-912-0) to achieve this. See ["Example 3" on page 1-443](#page-452-0) (Symbolic Math Toolbox).

contains(s, object) returns [TRUE](#page-2188-0) if object is an element of the [set on page 7-50](#page-2493-0) s. Otherwise, it returns [FALSE](#page-2191-0).

<span id="page-451-0"></span>contains  $(1, \text{ object})$  returns the position of object in the [list on page 7-41](#page-2484-0) l as a positive integer if object is an entry of l. Otherwise, the return value is 0. If more than one entry of l is equal to object, then the index of the first occurrence is returned.

By passing a third argument i to contains, you can specify a position in the list where the search is to start. Then, entries with index less than i are not taken into account. If i is out of range, then the return value is 0.

See ["Example 4" on page 1-443](#page-452-0) (Symbolic Math Toolbox) and ["Example 5" on page 1-444](#page-453-0) (Symbolic Math Toolbox).

contains(t, object) returns TRUE if the [array on page 7-2](#page-2445-0), [table on page 1-2102,](#page-2111-0) or domain (Symbolic Math Toolbox) t has an entry corresponding to the index object. Otherwise, it returns [FALSE](#page-2191-0). Cf. ["Example 6" on page 1-444](#page-453-0) (Symbolic Math Toolbox).

## **Examples**

### **Example 1**

contains may be used to test if a [set on page 7-50](#page-2493-0) contains a given element:

```
contains(\{a, b, c\}, a), contains(\{a, b, c\}, 2)
```
TRUE, FALSE

### **Example 2**

contains works syntactically, i.e., mathematically equivalent objects are considered to be equal only if they are syntactically identical. In this example contains returns [FALSE](#page-2191-0) since  $y^*(x + 1)$  and  $y^*x + y$  are different representations of the same mathematical expression:

```
contains(\{y^*(x + 1)\}, y^*x + y)
```
#### **FALSE**

Elementhood in the mathematical sense is represented by the operator [in](#page-1014-0):

```
simplify(y*x + y in \{y*(x+1)\}\), condition)
```
**TRUE** 

### **Example 3**

contains does not descend recursively into the operands of its first argument. In the following example, c is not an element of the set, and therefore [FALSE](#page-2191-0) is returned:

```
contains(\{a, b, c + d\}, c)
```
#### **FALSE**

If you want to test whether a given expression is contained *somewhere inside* a complex expression, please use [has](#page-912-0):

```
has(\{a, b, c + d\}, c)
```
**TRUE** 

### **Example 4**

contains applied to a [list](#page-2484-0) returns the position of the specified object in the list:

```
contains([a, b, c], b)
```
 $\overline{2}$ 

If the list does not contain the object, 0 is returned:

```
contains([a, b, c], d)
```
 $\overline{0}$ 

### <span id="page-453-0"></span>**Example 5**

contains returns the position of the first occurrence of the given object in the list if it occurs more than once:

```
l := [a, b, a, b]: contains(l, b)
      \overline{2}
```
A starting position for the search may be given as optional third argument:

```
contains(1, b, 1), contains(1, b, 2),contains(1, b, 3), contains(1, b, 4)
```
 $2, 2, 4, 4$ 

If the third argument is out of range, then the return value is 0:

```
contains(l, b, -1), contains(l, b, 0), contains(l, b, 5)
```
 $0, 0, 0$ 

### **Example 6**

For [tables on page 1-2102](#page-2111-0), contains returns [TRUE](#page-2188-0) if the second argument is a valid index in the table. The entries stored in the table are not considered:

```
t := table(13 = value): contains(t, 13), contains(t, value)
```
TRUE, FALSE

Similarly, contains tests if an [array](#page-2445-0) has a value for a given index. The array a has a value corresponding to the index  $(1, 1)$ , but none for the index  $(1, 2)$ :

```
a := \arctan(1..3, 1..2, (1, 1) = x, (2, 1) = PI):
contains(a, (1, 1)), contains(a, (1, 2))
```
**TRUE, FALSE** 

contains is not intended for testing if an array contains a given value:

```
contains(a, PI)
```
Error: Index dimension does not match. [array]

Even if the dimensions match, the index must not be out of range:

```
contains(a, (4, 4))
```

```
Error: Invalid argument. [array]
```
### **Example 7**

contains may be used to test, whether a domain (Symbolic Math Toolbox) has the specified [slot](#page-1988-0):

```
T := newDomain("T"): T::index := value:contains(T, index), contains(T, value)
```
**FALSE, FALSE** 

There is no entry corresponding to the slot index in T. Please keep in mind that the syntax T:: index is equivalent to slot(T, "index"):

```
contains(T, "index")
```
**TRUE** 

#### **Example 8**

Users can overload (Symbolic Math Toolbox)contains for their own domains (Symbolic Math Toolbox). For illustration, we create a new domain T and supply it with an "contains" slot, which tests is the set of entries of an element contains the given value idx:

```
T := newDomain('T"):
T::contains := (e, idx) -> contains(\{extop(e)\}, idx):
```
If we now call contains with an object of domain type T, the slot routine T::contains is invoked:

```
e := new(T, 1, 2): contains(e, 2), contains(e, 3)
```
TRUE, FALSE

## **Parameters**

#### **s**

A [set on page 7-50](#page-2493-0)

#### **l**

A [list on page 7-41](#page-2484-0)

#### **t**

An [array on page 7-2](#page-2445-0) of type [DOM\\_ARRAY](#page-2445-0), a [table on page 1-2102,](#page-2111-0) or a domain (Symbolic Math Toolbox)

#### **object**

An arbitrary MuPAD object

#### **i**

An [integer on page 7-31](#page-2474-0)

## **Return Values**

For sets, arrays, tables, or domains, contains returns one of the Boolean values [TRUE](#page-2188-0) or [FALSE](#page-2191-0). For lists, the return value is a nonnegative [integer on page 7-31.](#page-2474-0)

## **Overloaded By**

l, s, t

# **See Also**

### **MuPAD Functions**

[\\_index](#page-1025-0) | [has](#page-912-0) | [in](#page-1014-0) | [op](#page-1501-0) | [slot](#page-1988-0)

# **content**

Content of a polynomial

## **Syntax**

content(p)

content(f, <vars>)

# **Description**

 $content(p)$  computes the content of the polynomial p or polynomial expression, i.e., the greatest common divisor of its coefficients.

If p is the zero polynomial, then content returns 0.

If  $p$  is a non-zero [polynomial on page 1-1600](#page-1609-0) with coefficient ring IntMod(n) and n is a prime number, then content returns 1. If n is not a prime number, an error message is issued.

If p is a [polynomial on page 1-1600](#page-1609-0) with a library domain (Symbolic Math Toolbox) R as coefficient ring, the [gcd](#page-880-0) of its coefficients is computed using the slot [gcd](#page-880-0) of R. If no such slot exists, then content returns [FAIL](#page-746-0).

If p is a [polynomial on page 1-1600](#page-1609-0) with coefficient ring [Expr](#page-1609-0), then content does the following.

If all coefficients of p are either [integers on page 7-31](#page-2474-0) or [rational numbers on page 7-](#page-2491-0) [48](#page-2491-0), content(p) is equivalent to  $gcd(coeff(p))$ , and the return value is a positive integer or rational number. See ["Example 1" on page 1-449](#page-458-0) (Symbolic Math Toolbox).

If at least one coefficient is a [floating point number on page 7-23](#page-2466-0) or a [complex number](#page-2527-0) [on page 7-84](#page-2527-0) and all other coefficients are numbers (Symbolic Math Toolbox), then content returns 1. See ["Example 2" on page 1-450](#page-459-0) (Symbolic Math Toolbox).

<span id="page-458-0"></span>If at least one coefficient is not a number (Symbolic Math Toolbox) and all coefficients of p can be converted into [poly](#page-1609-0)nomials via  $poly$ , then content(p) is equivalent to gcd(coeff(p)). See ["Example 3" on page 1-450](#page-459-0) (Symbolic Math Toolbox).

Otherwise, content returns 1.

A polynomial expression (Symbolic Math Toolbox) f is converted into a polynomial (Symbolic Math Toolbox) with coefficient ring [Expr](#page-1609-0) via  $p := poly(f, vars)$ , and then content is applied to p. See "Example 1" on page 1-449 (Symbolic Math Toolbox).

Use [icontent](#page-962-0) for polynomials that are known to have integer or rational coefficients, since it is much faster than content.

Dividing the coefficients of p by its content gives its primitive part. This one can also be obtained directly using [polylib::primpart](#page-6313-0).

## **Examples**

### **Example 1**

If p is a polynomial with integer or rational coefficients, the result is the same as for [icontent](#page-962-0):

```
content(poly(6*x^3*y + 3*x*y + 9*y, [x, y]))
```

```
3
```
The following call, where the first argument is a polynomial expression and not a polynomial, is equivalent to the one above:

```
content(6*x^3*y + 3*x*y + 9*y, [x, y])
```

```
3
```
If no list of indeterminates is specified, then [poly](#page-1609-0) converts the expression into a polynomial with respect to all occurring indeterminates, and we obtain yet another equivalent call:

content(6\*x^3\*y + 3\*x\*y + 9\*y)

<span id="page-459-0"></span>3

Above, we considered the polynomial as a bivariate polynomial with integer coefficients. We can also consider the same expression as a univariate polynomial in x, whose coefficients contain a parameter y. Then the coefficients and their gcd—the content—are polynomial expressions in y:

```
content(poly(6*x^3*y + 3*x*y + 9*y, [x]))
```
 $3<sub>y</sub>$ 

Here is another example where the coefficients and the content are again polynomial expressions:

```
content(poly(4*x*y + 6*x^3 + 6*x*y^2 + 9*x^3*y, [x]))
```
 $3y + 2$ 

The following call is equivalent to the previous one:

```
content(4*x*y + 6*x^3 + 6*x*y^2 + 9*x^3*y, [x])
```
 $3 v + 2$ 

### **Example 2**

If a polynomial or polynomial expression has numeric coefficients and at least one floating-point number is among them, its content is 1:

```
content(2.0*x+2.0)
```
1

### **Example 3**

If not all of the coefficients are numbers, the gcd of the coefficients is returned:

```
content(poly(x^2*y+x, [y]))
       \boldsymbol{x}
```
## **Parameters**

#### **p**

A polynomial (Symbolic Math Toolbox) of type [DOM\\_POLY](#page-1609-0)

#### **f**

A polynomial expression (Symbolic Math Toolbox)

#### **vars**

A [list on page 7-41](#page-2484-0) of indeterminates of the polynomial: typically, [identifiers on page 7-](#page-2472-0) [29](#page-2472-0) or [indexed identifiers on page 1-1016](#page-1025-0)

## **Return Values**

an object of the same type as the coefficients of the polynomial or the value [FAIL](#page-746-0).

## **Overloaded By**

p

## **See Also**

```
MuPAD Functions
coeff | factor | gcd | icontent | ifactor | igcd | ilcm | lcm | poly |
polylib::primpart
```
# **context**

Evaluate an object in the enclosing context

# **Syntax**

context(object)

# **Description**

Within a procedure, context (object) evaluates object in the context of the calling procedure.

Most MuPAD [procedures on page 7-45](#page-2488-0) evaluate their arguments before executing the body of the procedure. However, if the procedure is declared with option [hold](#page-1662-0), then the arguments are passed to the procedure unevaluated. context serves to evaluate such arguments a posteriori from within the procedure.

Like most MuPAD procedures, context first evaluates its argument object as usual in the context of the current procedure. Then the result is evaluated again in the dynamical context that was valid before the current procedure was called. The enclosing context is either the interactive level or the procedure that called the current procedure.

"func\_call"-methods of domains (Symbolic Math Toolbox) never evaluate their arguments, whether the option [hold](#page-1662-0) is used or not. See ["Example 2" on page 1-454](#page-463-0) (Symbolic Math Toolbox).

context is sensitive to the value of the environment variable [LEVEL](#page-1253-0), which determines the maximal depth of the recursive process that replaces an [identifier on page 7-29](#page-2472-0) by its value during evaluation. The evaluation of the argument takes place with the value of [LEVEL](#page-1253-0) that is valid in the current procedure, which is 1 by default. The second evaluation uses the value of [LEVEL](#page-1253-0) that is valid in the enclosing context, which is usually 1 if the enclosing context is also a procedure, while it is 100 by default if the enclosing context is the interactive level. See ["Example 3" on page 1-455](#page-464-0) (Symbolic Math Toolbox).

**Note** The function context must not be called at interactive level, and context calls must not be nested. Thus it is not possible to evaluate an object in higher levels of the dynamical call stack. See ["Example 4" on page 1-455](#page-464-0) (Symbolic Math Toolbox).

## **Environment Interactions**

context is sensitive to the value of the environment variable [LEVEL](#page-1253-0), which determines the maximal substitution depth for identifiers.

## **Examples**

### **Example 1**

We define a procedure f with option [hold](#page-1662-0). If this procedure is called with an identifier as argument, such as a below, the [identifier](#page-2472-0) itself is the actual argument inside of f. context may be used to get the value of a in the outer context:

```
a := 2:f := \text{proc}(i) option hold;
       begin
        print(i, context(i), i^2 + 2, context(i^2 + 2));
       end_proc:
f(a):
     a, 2, a<sup>2</sup> + 2, 6
```
If a procedure with option hold is called from another procedure you will see strange effects if the procedure with option hold does not evaluate its formal parameters with context. Here, the value of the formal parameter j in g is the [variable](#page-2499-0) i which is defined in the context of procedure f and not its value 4. When you want to access the value of this variable you have to use context, otherwise you see the output DOM VAR( $0,2$ ) which is the variable i of f which has lost its scope:

```
f := \text{proc}() local i;
        begin
```

```
i := 4:
       g(i);
      end_proc:
g := \text{proc}(j) option hold;
      begin
        print(j, eval(j), context(j));
       print(j + 1) end_proc:
f()DOM VAR(0, 2), DOM VAR(0, 2), 4
     DOM VAR(0, 2) + 1
```
### **Example 2**

The "func call" method of a domain is implicitly declared with [option hold](#page-1662-0). We define a "func\_call" method for the domain [DOM\\_STRING](#page-2496-0) of MuPAD strings. The slot routine converts its remaining arguments into strings and appends them to the first argument, which coincides with the string that is the 0th operand of the function call:

```
unprotect(DOM_STRING):
DOM STRING:: func call :=
   string -> _concat(string, map(args(2..args(0)), expr2text)):
a := 1: "abc"(1, a, x)"abclax"
```
You see that the identifier a was added to the string, and not its value 1. Use context to access the value that a has before the "func\_call" method is invoked:

```
DOM STRING:: func call :=
   string -> _concat(string, map(context(args(2..args(0))), 
                                 expr2text)):
"abc"(1, a, x);
delete DOM_STRING::func_call: protect(DOM_STRING, Error):
     "abc11x"
```
### <span id="page-464-0"></span>**Example 3**

This example shows the influence of the environment variable [LEVEL](#page-1253-0) on the evaluation of context and the differences to the functions [eval](#page-655-0) and [level](#page-1253-0). p is a function with option [hold](#page-1662-0). x is a formal parameter of this procedure. When evaluating their arguments context, eval and level all replace x first by its value a. Then eval evaluates a in the current context with LEVEL  $= 1$  and yields the value b. context evaluates a in the enclosing context (which is the interactive level) with  $LEVEL = 100$  and yields c. level always returns the result of the first evaluation step, which is a.

When the LEVEL of the interactive level is 1, context returns b like eval since the second evaluation is performed with LEVEL  $= 1$  like in eval.

The local variable b of p does not influence the evaluation in context, [eval](#page-655-0) and [level](#page-1253-0) since it is only a locally declared variable of type [DOM\\_VAR](#page-2499-0) which has nothing to do with the identifier b, which is the value of a:

```
delete a, b, c: a := b: b := c:
p := proc(x) option hold;
        local b;
      begin 
       b := 2;eval(x), context(x), level(x), level(x,2);
      end: 
p(a);
LEVEL := 1: p(a);delete LEVEL:
     b, c, a, ab, b, a, a
```
### **Example 4**

The function context must not be called at interactive level:

```
context(x)
```
Error: Function call not supported on interactive level. [context]

 Error: Function call not allowed on interactive level. [context]

## **Parameters**

**object**

Any MuPAD object

## **Return Values**

Evaluated object.

## **See Also**

**MuPAD Domains** [DOM\\_PROC](#page-2488-0)

#### **MuPAD Functions**

[LEVEL](#page-1253-0) | [MAXLEVEL](#page-1383-0) | [eval](#page-655-0) | [freeze](#page-831-0) | [hold](#page-939-0) | [level](#page-1253-0) | [proc](#page-1662-0)

## **contfrac**

Domain of continued fractions

## **Syntax**

contfrac(r, <n>)  $control = (f, x,$ contfrac(f,  $x = x0$ ,  $\langle m \rangle$ )

# **Description**

contfrac(r) creates a continued fraction approximation of the real number r.

contfrac(f,  $x = x0$ ) creates a continued fraction approximation of the expression f as a function of x around  $x = x0$ .

The continued fraction expansion continual  $r(n)$  of a real number or numerical expression r is an expansion of the form

$$
a_1 + \frac{1}{a_2 + \frac{1}{a_3 + \frac{1}{\ldots + a_{k-1} + \frac{1}{a_k + \ldots}}}}
$$

where all is the integer  $floor(r)$  and a2, a3, ... are positive integers.

The continued fraction is computed by numlib::continual  $(r < n >)$ ; the expansion returned by contfrac is of domain type numlib:: contfrac.

See the documentation of [numlib::contfrac](#page-4025-0) for further details.

A continued fraction expansion continual  $f(x, x = x0)$  of a symbolic expression f in the indeterminate x is an expansion of the form

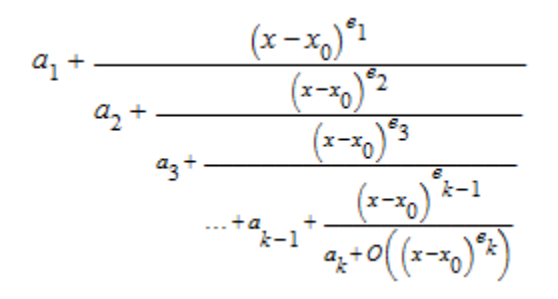

where

- *a*<sup>1</sup> , …, *a<sup>k</sup>* are arithmetical expressions (Symbolic Math Toolbox) not containing powers of  $x - x_0$ . The coefficients  $a_2, ..., a_k$  are non-zero.
- $e_1$  is a rational number and  $e_2$ , ...,  $e_k$  are positive rational numbers. If  $a_1 \neq 0$ , then  $e_1$  is positive as well.

If  $x_0 = \pm \infty$  or  $\times 0 = \text{complex}$  Infinity, the terms  $(x - x_0)^{e_i}$  have to be replaced by  $\pm$ .

For symbolic expressions f, contfrac(f,  $x = x0$ ) returns an expansion of domain type contfrac.

One may also call  $contrfrac(f)$  without specifying an identifier x. In this case, contfrac extracts the indeterminates in f automatically via [indets](#page-1019-0). FAIL is returned if more than one indeterminate is found.

If m is not specified, the default value m = [ORDER](#page-1518-0) is used.

contfrac uses the function Series::Puiseux::contfrac to compute the continued fraction in the symbolic case. If f is a rational function with respect to the expansion variable x, and the [`truncation order' on page 31-20](#page-7091-0) (Symbolic Math Toolbox) m is not specified, then contfrac returns an exact continued fraction expansion of f. Cf. ["Example 3" on page 1-460](#page-469-0) (Symbolic Math Toolbox).

## **Environment Interactions**

When called with an irrational numerical value r, the function is sensitive to the environment variable [DIGITS](#page-546-0) which determines the numerical working precision. For
symbolic expressions f, the function is sensitive to the environment variable [ORDER](#page-1518-0) which determines the number of terms in truncated series expansions.

### **Examples**

#### **Example 1**

We compute some continued fraction expansions of real numbers:

```
contfrac(27/31), contfrac(PI, 5)
```
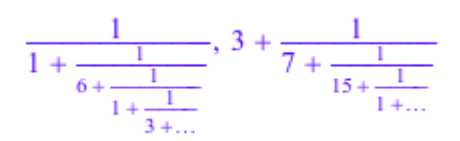

They can also be computed by direct calls to numlib:: contfrac:

numlib::contfrac(27/31), numlib::contfrac(PI, 5)

$$
\frac{1}{1+\frac{1}{6+\frac{1}{1+\frac{1}{3+\dots}}}},\ 3+\frac{1}{7+\frac{1}{15+\frac{1}{1+\dots}}}
$$

### **Example 2**

We compute symbolic continued fractions of functions:

contfrac(exp(x),  $x = 0$ ), contfrac(exp(-3\*x^2),  $x = 0$ )

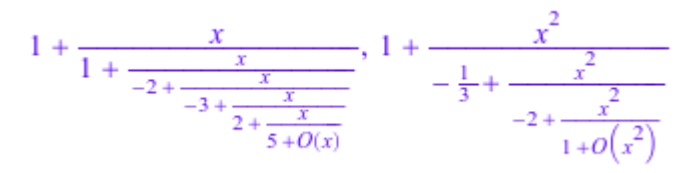

If no expansion variable is specified, the symbolic expression to be expanded must be univariate:

```
contfrac(exp(x*y))
```
Error: First argument must be a univariate expression. [contfrac::function]

Symbolic parameters are accepted if the expansion variable is specified:

```
contrfrac(exp(x*y), x)
```
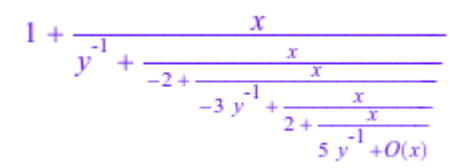

In the next call, we specify the expansion point  $x = 1$  and request a specific `number of terms' by the third argument:

```
contfrac(exp(x*y), x = 1, 3);
```

$$
e^{y} + \frac{x-1}{y^{1} e^{-y} + \frac{x-1}{-2 e^{y} + O(x-1)}}
$$

#### **Example 3**

For rational functions, exact representations are returned when no specific `number of terms' is requested. The method "rational" returns the rational expression equivalent to the continued fraction:

```
cf := contfrac((x - y)/(x^3 + y^3), x, 2):
cf, contfrac::rational(cf);
     -y^{-2}+\frac{x}{y^3+O(x)}, \frac{x-y}{y^3}
```

```
cf := contfrac((x - y)/(x^3 + y^3), x):
cf, contfrac::rational(cf);
       -y^{2} + \frac{x}{y^{3} + \frac{x^{2}}{-y^{1} + \frac{x}{-y^{2} + \frac{x}{y^{1} + \frac{x}{2}}}}}, \frac{x-y}{x^{3} + y^{3}}
```
#### **Example 4**

The coefficients and expansion terms of a continued fraction can be accessed by the functions nthcoeff and nthterm:

```
cf := \text{contrrac}(\sin(1/x), x = \text{infinity}, 4)
```
 $\frac{x^2}{1+\frac{x^2}{\epsilon_0(0-x^2)}}$ 

nthcoeff(cf, 1), nthcoeff(cf, 2), nthcoeff(cf, 3), nthcoeff(cf, 4);

0, 1, 6, FAIL

nthterm(cf, 1), nthterm(cf, 2), nthterm(cf, 3)

$$
\frac{1}{x}
$$
,  $\frac{1}{x^2}$ , FAIL

delete cf:

### **Example 5**

We can compute a series expansion of a continued fraction via [series](#page-1840-0):

cf := contfrac(sin(x)/(x - PI) - 1,  $x = PI$ )

$$
-2 + \frac{(x - \pi)^2}{6 + \frac{(x - \pi)^2}{\frac{10}{3} + O((x - \pi)^2)}}
$$

If no further arguments are given in series, the default expansion variable is  $op(cf, 3)$ ; the default expansion point is  $op(cf, 4)$ :

```
op(cf, 3), op(cf, 4)x, \piseries(cf)
      -2+\frac{(x-\pi)^2}{6}-\frac{(x-\pi)^4}{120}+O((x-\pi)^6)
```
Both the series variable as well as the expansion point may be passed explicitly to [series](#page-1840-0).

 $series(cf, x = PI)$ 

$$
-2+\frac{(x-\pi)^2}{6}-\frac{(x-\pi)^4}{120}+O((x-\pi)^6)
$$

However, the values must coincide with the values used to compute the continued fraction: In the following call, the default expansion point  $x = 0$  is used by [series](#page-1840-0). This clashes with the expansion point  $x = PI$  of the continued fraction:

```
series(cf, x)
```
Error: Expansion point 'PI' of the continued fraction does not coincide with the reques delete cf:

# **Parameters**

**r**

A real number or a numerical expression that can be converted to a real floating-point number

**n**

The number of significant decimal digits: a positive integer. The default value is  $n =$ [DIGITS](#page-546-0).

#### **f**

An arithmetical expression (Symbolic Math Toolbox) interpreted as a function of *x*

#### **x**

An identifier

#### **x0**

The expansion point: an arithmetical expression (Symbolic Math Toolbox),  $\pm \infty$  or [complexInfinity](#page-443-0). The default value is 0.

#### **m**

The `number of terms': a positive integer. The default value is m = [ORDER](#page-1518-0).

### **Return Values**

Call contfrac( $r \nvert n$ ) with a numerical value r returns an object of type numlib:: contfrac. The call contfrac(f,  $x = x0$  m) with a symbolic expression f returns an object of type contfrac. [FAIL](#page-746-0) is returned if no series expansion of f around x0 could be computed.

# **Methods**

## **Mathematical Methods**

**series — Serie of a continued fraction**

series(cf, <m>) series(cf, <x>, <m>) series(cf,  $>,  $>)$$ 

If x is not specified, the default series variable is  $op(cf, 3)$ . If  $x0$  is not specified, the default expansion point is  $op(cf, 4)$ . If no `number of terms' m is specified, m = [ORDER](#page-1518-0) is used.

This method overloads the function [series](#page-1840-0).

## **Access Methods**

#### **op — Operand of the continued fraction**

 $op(cf, <sub>n></sub>)$ 

## **See Also**

**MuPAD Functions** [numlib::contfrac](#page-4025-0) | [series](#page-1840-0)

# **copyClosure**

Copies the lexical closure of a procedure

# **Syntax**

copyClosure(f)

# **Description**

copyClosure(f) copies the lexical closure of a procedure or procedure environment f.

Usually, when a procedure is copied, for example by assigning it to an identifier, the lexical closure of the procedure is not copied. Via the copied procedure one can change the lexical closure of the original procedure. Thus, the lexical closure of a procedure shows the so-called *reference effect*.

copyClosure may be used to copy the lexical closure of a procedure. Changes in the closure of the copy no longer affect the original procedure's closure.

Closures are implemented by procedure environments (kernel type [DOM\\_PROC\\_ENV](#page-2489-0)) in MuPAD. copyClosure works by copying all lexically enclosing procedure environments of a procedure.

copyClosure may also be used to copy a procedure environment and all its lexically enclosing environments only.

# **Examples**

### **Example 1**

Procedure closures show the reference effect: The procedure f generated by gen changes its closure via the variable i. A "normal" copy g of f changes the variable in the same closure, as is seen by repeatedly calling f versus g.

```
gen := proc() option escape;
     local i;
begin
    i := 0;proc() begin i := i+1 endend:
f := qen():
g := f:
f(), g(), f(), g()
     1, 2, 3, 4
```
If one now generates f again by calling gen, but copies g by calling copyClosure, then g has its own closure and now longer changes the variable i in the closure of f.

```
f := gen():
g := copyClosure(f):
f(), g(), f(), g()
     1, 1, 2, 2
```
# **Parameters**

#### **f**

A procedure or procedure environment to be copied

## **Return Values**

Copied procedure or procedure environment

# **See Also**

**MuPAD Functions** [\\_assign](#page-11-0)

# **curl**

Curl of a vector field

# **Syntax**

 $curl(v, x)$ curl(v, x, ogCoord, <c>)

# **Description**

curl(v, x) computes the curl of the three-dimensional vector field  $\vec{v}$  with respect to the three-dimensional vector  $\vec{x}$  in Cartesian coordinates. This is the vector field

$$
\text{curl}(\vec{v}) = \begin{pmatrix} \frac{\partial}{\partial x_2} v_3 - \frac{\partial}{\partial x_3} v_2 \\ \frac{\partial}{\partial x_3} v_1 - \frac{\partial}{\partial x_1} v_3 \\ \frac{\partial}{\partial x_1} v_2 - \frac{\partial}{\partial x_2} v_1 \end{pmatrix}
$$

curl(v,  $x$ , ogCoord) computes the curl of v with respect to  $x$  in the orthogonally curvilinear coordinate system specified by ogCoord.

ogCoord can be the name of a three-dimensional orthogonal coordinate system predefined in the table [linalg::ogCoordTab](#page-3440-0). See ["Example 2" on page 1-469](#page-478-0) (Symbolic Math Toolbox).

.

Alternatively, ogCoord can be a list of vector of algebraic expressions representing the scale factors of the coordinate system. See example ["Example 3" on page 1-470](#page-479-0) (Symbolic Math Toolbox). For details, see the description of the Scales option on the [linalg::ogCoordTab](#page-3440-0) page.

<span id="page-478-0"></span>If  $\vee$  is a vector then the component ring of  $\vee$  must be a field (a domain of category [Cat::Field](#page-2331-0)) for which differentiation with respect to x is defined.

curl returns a vector of the domain Dom:: Matrix().

# **Examples**

### **Example 1**

Compute the curl of the vector field  $\overrightarrow{v}(x, y, z) = (x y, 2 y, z)$  in Cartesian coordinates:

```
delete x, y, z:
curl([x*y, 2*y, z], [x, y, z])
```
 $\begin{pmatrix} 0 \\ 0 \end{pmatrix}$ 

### **Example 2**

Compute the curl of the vector field  $\vec{v}(r, \phi, z) = (r, \cos(\phi), z)$ ,  $(0 \le \phi < 2\pi)$  in cylindrical coordinates:

```
delete r, phi, z: V := matrix([r, cos(\phi hi), z]):
```

```
curl(V, [r, phi, z], Cylindrical)
```

```
\begin{pmatrix} 0 \\ 0 \\ \cos(\phi h i) \end{pmatrix}
```
The following relations between Cartesian and cylindrical coordinates hold:

 $x = r \cos(\phi), y = r \sin(\phi), z = z$ 

<span id="page-479-0"></span>Other predefined orthogonal coordinate systems can be found in the table [linalg::ogCoordTab](#page-3440-0).

#### **Example 3**

Compute the curl of a vector field in spherical coordinates  $r$ ,  $\theta$ , $\phi$  given by

$$
\vec{x} = \begin{pmatrix} x \\ y \\ z \end{pmatrix} = \begin{pmatrix} r \sin(\theta) \cos(\phi) \\ r \sin(\theta) \sin(\phi) \\ r \cos(\theta) \end{pmatrix}
$$

with  $0 \le \theta \le \pi$ ,  $0 \le \phi < 2\pi$ . The vectors

$$
\overrightarrow{e}_r = \frac{\frac{\partial}{\partial r} \overrightarrow{x}}{\left| \frac{\partial}{\partial r} \overrightarrow{x} \right|} = \begin{pmatrix} \sin(\theta) \cos(\phi) \\ \sin(\theta) \sin(\phi) \\ \cos(\theta) \end{pmatrix}, \overrightarrow{e}_\theta = \frac{\frac{\partial}{\partial \theta} \overrightarrow{x}}{\left| \frac{\partial}{\partial \theta} \overrightarrow{x} \right|} = \begin{pmatrix} \cos(\theta) \cos(\phi) \\ \cos(\theta) \sin(\phi) \\ -\sin(\theta) \end{pmatrix},
$$

$$
\overrightarrow{e}_\phi = \frac{\frac{\partial}{\partial \phi} \overrightarrow{x}}{\left| \frac{\partial}{\partial \phi} \overrightarrow{x} \right|} = \begin{pmatrix} -\sin(\phi) \\ \cos(\phi) \\ 0 \end{pmatrix}
$$

form an orthogonal system of unit vectors corresponding to the spherical coordinates. The scaling factors of the coordinate transformation (see [linalg::ogCoordTab](#page-3440-0)) are

 $\left|\begin{array}{cc} \frac{\partial}{\partial x} & \frac{\partial}{\partial y} \end{array}\right| = r \sin(\theta)$ , which we use in the following example to compute the curl of the vector field  $\vec{v}(r, \theta, \phi) = r^2 \vec{e}$ .

```
delete r, Theta, phi:
curl([0, 0, r^2], [r, Theta, phi], [1, r, r*sin(Theta)])
        \begin{pmatrix} \frac{r \cos(\text{gamma})}{\sin(\text{Theta})} \\ -3 \ r \end{pmatrix}
```
These are the coefficients of the curl of  $\vec{v}$  in the bases given by the vectors  $\vec{e}_y$ ,  $\vec{e}_y$ ,  $\vec{e}_y$ 

that is, the curl of  $\overrightarrow{v}$  is given by the vector field  $\frac{r\cos(\theta)}{\sin(\theta)} \overrightarrow{e}_r - 3 r \overrightarrow{e}_\theta$ .

The spherical coordinates are already defined in [linalg::ogCoordTab](#page-3440-0). The last result can also be achieved with the input curl( $[0, 0, r^2]$ ,  $[r,$  Theta, phi], Spherical).

```
curl([0, 0, r^2], [r, Theta, phi], Spherical)
```

$$
\begin{pmatrix}\nr\cos(\text{Theta}) \\
\sin(\text{Theta}) \\
-3\ r \\
0\n\end{pmatrix}
$$

# **Parameters**

**v**

A list of three arithmetical expressions, or a three-dimensional vector (a  $3\times1$  or  $1\times3$ matrix of a domain of category Cat:: Matrix)

**x**

A list of three (indexed) identifiers

#### **ogCoord**

The name of a three-dimensional orthogonal coordinate system predefined in the table [linalg::ogCoordTab](#page-3440-0), or a list of algebraic expressions representing the scale factors of an orthogonal coordinate system.

**c**

The parameter of the coordinate systems [EllipticCylindrical on page 15-167](#page-3440-0) and [Torus on](#page-3440-0) [page 15-167,](#page-3440-0) respectively: an arithmetical expression (Symbolic Math Toolbox). The default value is  $c = 1$ .

### **Return Values**

Column vector.

## **See Also**

#### **MuPAD Functions**

[divergence](#page-572-0) | [gradient](#page-898-0) | [laplacian](#page-1211-0) | [linalg::ogCoordTab](#page-3440-0) | [potential](#page-1631-0) | [vectorPotential](#page-2235-0)

#### **', D**

Differential operator for functions

# **Syntax**

f '

 $D(f)$ 

D([n1, n2, …], f)

# **Description**

D(f) or, alternatively, f' computes the derivative of the univariate function f.

D([n1, n2, ...], f) computes the partial derivative  $\alpha$  and  $\alpha$  of the multivariate function  $f(x_1, x_2, \ldots)$ .

MuPAD has two functions for differentiation: [diff](#page-538-0) and D. D represents the differential operator that may be applied to functions (Symbolic Math Toolbox); [diff](#page-538-0) is used to differentiate arithmetical expressions (Symbolic Math Toolbox). Mathematically, D(f)(x) coincides with  $diff(f(x), x)$ ;  $D([1, 2], f)(x, y)$  coincides with  $diff(f(x, y))$ , x, y). Symbolic calls of D and [diff](#page-538-0) can be converted to one another via [rewrite](#page-1813-0). Cf. ["Example 8" on page 1-479](#page-488-0) (Symbolic Math Toolbox).

 $D(f)$  returns the derivative  $f'$  of the univariate function (Symbolic Math Toolbox)f. f' is shorthand for  $D(f)$ .

If  $\sf f$  is a multivariate function (Symbolic Math Toolbox) and  $\bm{D}$   $\bm{f}$  denotes the partial derivative of **f** with respect to its *n*-th argument, then D([n1," n2, ...], f) computes

the partial derivative  $\overline{D}$   $\overline{D}$   $\overline{sf}$ . Cf. ["Example 5" on page 1-477](#page-486-0) (Symbolic Math Toolbox). In particular,  $D([$  ],  $\overline{f}^n)$  returns f itself.

', D

**Note** It is assumed that partial derivatives commute. Internally,  $D([n1, n2, \ldots], f)$ is converted to  $D([m1, m2, \ldots], f)$ , where  $[m1, m2, \ldots] = sort([n1,$  $n2, ...]$ ).

f may be any object which can represent a function. In particular, f may be a functional expression built from simple functions by means of arithmetic operators  $(+, -, *, /, \hat{ }$  $(+, -, *, /, \hat{ }$  $(+, -, *, /, \hat{ }$  $(+, -, *, /, \hat{ }$  $(+, -, *, /, \hat{ }$  $(+, -, *, /, \hat{ }$  $(+, -, *, /, \hat{ }$  $(+, -, *, /, \hat{ }$  $(+, -, *, /, \hat{ }$ ,  $\theta$ , [@@](#page-86-0)). Any identifier different from CATALAN (Symbolic Math Toolbox), EULER (Symbolic Math Toolbox), and PI (Symbolic Math Toolbox) is regarded as an "unknown" function; the same holds for elements of kernel domains not explicitly mentioned on this page. Cf. ["Example 1" on page 1-475](#page-484-0) (Symbolic Math Toolbox). Any number (Symbolic Math Toolbox) and each of the three constant identifiers above is regarded as a constant function. Cf. ["Example 2" on page 1-476](#page-485-0) (Symbolic Math Toolbox).

If f is a [list on page 7-41](#page-2484-0), a [set on page 7-50](#page-2493-0), a [table on page 1-2102](#page-2111-0), or an [array on](#page-2445-0) [page 7-2,](#page-2445-0) then D is applied to each entry of f. Cf. ["Example 3" on page 1-476](#page-485-0) (Symbolic Math Toolbox).

A polynomial (Symbolic Math Toolbox) f of type [DOM\\_POLY](#page-1609-0) is regarded as polynomial function, the indeterminates being the arguments of the function. Cf. ["Example 6" on](#page-487-0) [page 1-478](#page-487-0) (Symbolic Math Toolbox).

If f is a [function environment on page 7-25,](#page-2468-0) a [procedure on page 7-45,](#page-2488-0) then D can compute the derivative in some cases; see the "Background" section below. If this is not possible, a symbolic D call is returned.

Higher partial derivatives  $D([n1], D([n2], f))$  are simplified to  $D([n1, n2], f)$ . Cf. ["Example 7" on page 1-478](#page-487-0) (Symbolic Math Toolbox).

The derivative of a univariate function  $f$  —denoted by  $D(f)$  — is syntactically distinguished from the partial derivative  $D([1], f)$  with respect to the first variable, even if *f* represents a univariate function.

The usual rules of differentiation are implemented:

- $D(f + q) = D(f) + D(q)$ ,
- $D(f * g) = f * D(g) + g * D(f)$ ,
- $D(1/f) = -D(f) / f^2$ .
- $D(f \cap g) = D(f) \cap g \cap g * D(g)$ .

Note that the composition of functions is written as f@g and *not* as f(g).

<span id="page-484-0"></span>In order to express the *n*-th derivative of a univariate function for symbolic *n*, you can use the "repeated composition operator" [@@](#page-86-0). Cf. ["Example 9" on page 1-479](#page-488-0) (Symbolic Math Toolbox).

## **Environment Interactions**

D uses [option remember](#page-1662-0).

# **Examples**

### **Example 1**

D(f) computes the derivative of the function f:

 $D(\sin)$ ,  $D(x \rightarrow x^2)$ ,  $D(id)$ 

 $\cos$ ,  $(x \rightarrow 2 x)$ , 1

D also works for more complex functional expressions:

 $D(\sin \theta \exp + 2*(x -> x * ln(x)) + id^2)$ 

 $(\cos \circ \exp) \exp + 2(x \rightarrow \ln(x) + 1) + 2$ id

If f is an identifier without a value, a symbolic D call is returned:

```
delete f: D(f + sin)
```
 $f'$  + cos

The same holds for objects of kernel type that cannot be regarded as functions: D(NIL)

 $NIL'$ 

```
f' is shorthand for D(f):
```
 $(f + sin)'$ ,  $(x \rightarrow x^2)'$ , id'

 $f'$  + cos,  $(x \rightarrow 2 x)$ , 1

### **Example 2**

Constants are regarded as constant functions:

```
PI', 3', (1/2)'
     0, 0, 0
```
### **Example 3**

The usual rules of differentiation are implemented. Note that lists and sets may also be taken as input; in this case, D is applied to each element of the list or set:

```
delete f, g: D([f+g, f*g]); D({1/f, f@g})
      [f'+g', f'g+f g']\left\{g'\left(f'\circ g\right),\ -\frac{f'}{f^2}\right\}
```
### **Example 4**

The derivatives of most special functions of the library can be computed. Again, [id](#page-965-0) denotes the identity function:

```
D(tan); D(sin*cos); D(1/sin); D(sin@cos); D(2*sin + ln)\tan^2 + 1
```

```
\cos^2 - \sin^2-\frac{\cos}{\sin^2}-(\cos \circ \cos) \sin\frac{1}{\text{id}} + 2 \cos
```
### **Example 5**

D can also compute derivatives of procedures:

```
f := x \rightarrow x^2:
g := proc(x) begin tan(ln(x)) end:
D(f), D(g)(x \rightarrow 2 x), \frac{(\tan \circ \ln)^2 + 1}{\text{id}}
```
We differentiate a function of two arguments by passing a list of indices as first argument to D. In the example below, we first differentiate with respect to the second argument and then differentiate the result with respect to the first argument:

```
D([1, 2], (x, y) \rightarrow sin(x*y))(x, y) \rightarrow cos(x y) - xy sin(x y)
```
The order of the partial derivatives is not relevant:

```
D([2, 1], (x, y) \rightarrow sin(x*y))(x, y) \rightarrow cos(x, y) - xy sin(x, y)
```
<span id="page-487-0"></span>delete f, g:

### **Example 6**

A polynomial is regarded as a polynomial function:

```
D(poly(x^2 + 3*x + 2, [x]))poly(2 x + 3, [x])
```
We differentiate the following bivariate polynomial f twice with respect to its second variable y and once with respect to its first variable x:

```
f := poly(x^3 \cdot y^3, [x, y]):D([1, 2, 2], f) = diff(f, y, y, x)
```

```
poly(18 x<sup>2</sup> y, [x, y]) = poly(18 x<sup>2</sup> y, [x, y])
```
delete f:

### **Example 7**

Nested calls to D are flattened:

```
D([1], D([2], f))
```
 $D_{1,2}(f)$ 

However, this does not hold for calls with only one argument, since  $D(f)$  and  $D([1], f)$ are not considered to be the same:

 $D(D(f))$ 

 $f''$ 

#### <span id="page-488-0"></span>**Example 8**

D may only be applied to functions whereas [diff](#page-538-0) makes only sense for expressions:

```
D(\sin), diff(sin(x), x)
```
 $\cos, \cos(x)$ 

Applying D to expressions and [diff](#page-538-0) to functions makes no sense:

```
D(sin(x)), diff(sin, x)
```
 $(\sin(x))', 0$ 

[rewrite](#page-1813-0) allows to rewrite expressions with D into diff-expression:

```
rewrite(D(f)(y), diff), rewrite(D(D(f))(y), diff)
```

$$
\frac{\partial}{\partial y} f(y), \frac{\partial^2}{\partial y^2} f(y)
$$

The reverse conversion is possible as well:

map(%, rewrite, D)

```
f'(y), f''(y)
```
### **Example 9**

Sometimes you may need the *n*-th derivative of a function, where *n* is unknown. This can be achieved using the repeated composition operator. For example, let us write a function that computes the *k*-th Taylor polynomial of a function  $f$  at a point  $x_0$  and uses  $x$  as variable for that polynomial:

```
kthtaylorpoly:=
(f, k, x, x\theta) -> _plus(((D@@n)(f)(x\theta) * (x - x\theta)^n / n!) $ n = \theta..k):
kthtaylorpoly(sin, 7, x, 0)
```
<span id="page-489-0"></span>
$$
-\frac{x^7}{5040} + \frac{x^5}{120} - \frac{x^3}{6} + x
$$

delete kthtaylorpoly:

### **Example 10**

Advanced users can extend D to their own special mathematical functions (see "Background" section below). To this end, embed your mathematical function *f*, say, into a [function environment on page 7-25](#page-2468-0)f and implement the behavior of D for this function as the "D" slot of the function environment. The slot must handle two cases: it may be either called with only one argument which equals f, or with two arguments where the second one equals f. In the latter case, the first argument is a list of arbitrary many indices; that is, the slot must be able to handle higher partial derivatives also.

Suppose, for example, that we are given a function  $f(t, x, y)$ , and that we do not know anything about *f* except that it is differentiable infinitely often and satisfies the partial

differential equation  $\partial \theta = \partial^2 f + \partial^2 f$ . To make MuPAD eliminate derivatives with respect to **t**, we can **do t**he f**oll**owing:

```
f := funcenv(f):
f::D :=
proc(indexlist, ff)
   local
    n : DOM INT, // Number of t-derivatives.
    list 2 3 : DOM LIST; // List of indices of 2's and 3's.
                           // These remain unchanged.
begin
  if args(\theta) \iff 2 then
     error("Wrong number of arguments")
   end_if;
           := nops(select(indexlist, equal, 1));
  list 2 3 := select(indexlist, unequal, 1);
  // rewrite (d/dt)^n = (d^2/dx^2 + d^2/dy^2)^nplus(binomial(n, k) *hold(D)(sort([2 \, $2^*(n-k), 3 \, $2^*k].list 2 3), ff)
        $ k = 0..n)end_proc:
```
Now, partial derivatives with respect to the first argument *t* are rewritten by derivatives with respect to the second and third argument:

```
D([1], f^2)(t, x, y)2 (D_{2,2}(f)(t, x, y) + D_{3,3}(f)(t, x, y)) f(t, x, y)D([1, 2, 1], f)D_{2,2,2,2,2}(f) + 2 D_{2,2,2,3,3}(f) + D_{2,3,3,3,3}(f)
```
delete f:

## **Parameters**

#### **f**

A function (Symbolic Math Toolbox) or a functional expression, an [array on page 7-2,](#page-2445-0) a [list on page 7-41](#page-2484-0), a polynomial (Symbolic Math Toolbox), a [set on page 7-50](#page-2493-0), or a [table](#page-2111-0) [on page 1-2102](#page-2111-0)

#### **n1, n2, …**

Indices: positive integers

## **Return Values**

function (Symbolic Math Toolbox) or a functional expression. If f is an array or a list etc., a corresponding object containing the derivatives of the entries is returned.

## **Overloaded By**

f

# **Algorithms**

If f is a domain (Symbolic Math Toolbox) or a [function environment on page 7-25](#page-2468-0) with a [slot on page 1-1979](#page-1988-0)"D", this slot is called to compute the derivative. The slot procedure has the same calling syntax as D. In particular —and in contrast to the [slot on page 1-](#page-1988-0) [1979](#page-1988-0)"diff"— the slot must be able to compute higher partial derivatives because the list of indices may have length greater than one. Cf. ["Example 10" on page 1-480](#page-489-0) (Symbolic Math Toolbox).

If f is a [procedure on page 7-45](#page-2488-0), a [function environment on page 7-25](#page-2468-0) without a "D" slot, then f is called with auxiliary identifiers as arguments. The result of the call is then differentiated using the function [diff](#page-538-0). If the result of [diff](#page-538-0) yields an expression which can be regarded as function in the auxiliary identifers, then this function is returned, otherwise an unevaluated call of D is returned.

Let us take the [function environment on page 7-25](#page-2468-0)s in as an example. It has no "D" slot, thus the procedure  $op(\sin, 1)$ , which is responsible for evaluating the sine function, is used to compute D(sin), as follows. This procedure is applied to an auxiliary identifier, say x, and differentiated with respect to this identifier via [diff](#page-538-0). The result is  $diff(sin(x), x) = cos(x)$ . Via fp::expr unapply and [fp::unapply](#page-2971-0), the function [cos](#page-1916-0) is computed as the derivative of [sin](#page-1909-0).

# **See Also**

**MuPAD Functions** [diff](#page-538-0) | [int](#page-1054-0) | [poly](#page-1609-0)

### **Topics**

"Choose Differentiation Function" (Symbolic Math Toolbox)

"Differentiate Expressions" (Symbolic Math Toolbox)

"Differentiate Functions" (Symbolic Math Toolbox)

# **dawson**

Dawson's integral

# **Syntax**

dawson(x)

# **Description**

dawson(x) represents Dawson's integral, which is defined as  $e^{-x^2} \int_0^x e^{r^2} dt$ .

dawson(x) returns special values for  $x = 0$  and  $x = \pm \infty$ . For all other symbolic values of *x*, unevaluated function calls are returned. Cf. "Example 1" on page 1-483 (Symbolic Math Toolbox).

# **Environment Interactions**

When called with floating-point arguments, this function is sensitive to the environment variable [DIGITS](#page-546-0) which determines the numerical working precision.

# **Examples**

### **Example 1**

For the following arguments, special values are returned:

```
dawson(0), dawson(infinity), dawson(-infinity)
```
 $0, 0, 0$ 

For other symbolic arguments, a symbolic call is returned:

```
dawson(1), dawson(5+I)
```

```
dawson(1), dawson(5 + i)
```
Floating point values are returned for floating-point arguments:

```
dawson(0.0), dawson(1.0), dawson(-3.4 + 0.2 * I)
```
0.0, 0.5380795069,  $-0.1538060524 - 0.0100961726$  i

### **Example 2**

The functions [diff](#page-538-0), [float](#page-760-0), [limit](#page-1279-0), and [series](#page-1840-0) handle expressions involving the dawson function:

```
diff(dawson(x^2), x), float(dawson(7))
```
 $-2 x (2 x<sup>2</sup> dawson(x<sup>2</sup>) - 1), 0.07218097466$ 

 $limit(x*dawson(x), x = infinity)$ 

 $\frac{1}{2}$ 

series(dawson(x),  $x =$  infinity, 4)

 $\frac{1}{2 x} + \frac{1}{4 x^3} + O\left(\frac{1}{x^5}\right)$ 

### **Parameters**

**x**

An arithmetical expression (Symbolic Math Toolbox)

## **Return Values**

Arithmetical expression.

# **Overloaded By**

x

### **See Also**

**MuPAD Functions** [erf](#page-625-0) | [erfc](#page-629-0)

# **debug**

Execute a procedure in single-step mode

# **Syntax**

debug()

debug(statement)

# **Description**

debug(statement) starts the MuPAD debugger, allowing to execute statement step by step.

debug called with an argument switches the state of the MuPAD kernel to *debug mode* and, if statement contains [procedure on page 7-45](#page-2488-0) calls that can be debugged, enters the interactive MuPAD debugger for controlled single-step execution of statement.

If debug is called without arguments, the current state is returned *without* changing the state. If the debugger is on, the return value is [TRUE](#page-2188-0), otherwise [FALSE](#page-2191-0).

In a MuPAD version with a graphical user interface, a separate debugger window pops up. In the UNIX<sup>®</sup> terminal version, the text interface of the command line debugger is activated.

The debugger features single stepping, inspection of variables and stack frames, breakpoints, etc. Read the online help of the debugger window for a description.

Debugging is possible only for [procedures on page 7-45](#page-2488-0) written in the MuPAD language that do not have the option noDebug. In particular, debugging of kernel functions is not possible.

After calling Pref::ignoreNoDebug(TRUE), the procedure option noDebug is ignored.

You can also debug a [sequence of statements on page 1-95](#page-104-0) separated by semicolons if the sequence is enclosed in parentheses.

debug(statement) returns the same result as statement, if the execution is not aborted within the debugger by the user.

### **Examples**

#### **Example 1**

debug() is called to check whether the kernel is in debug mode:

debug()

#### FALSE

To switch on the debugger mode, debug(1) is called:

debug(1)

```
Activating debugger... For those library functions which are already
loaded, the format of the source code displayed by the debugger 
may differ from that of the original source code file. To avoid this,
restart the kernel in debug mode. Execution completed. 
1 and 1 and 1debug()
    TRUE
```
#### **Example 2**

We start the debugger for stepwise execution of the statement  $int(cos(x),x)$ , which integrates the cosine function:

```
debug(int(cos(x), x)):
```
### **Parameters**

#### **statement**

Any MuPAD object; typically a function call

# **Return Values**

Return value of statement or [TRUE](#page-2188-0) or [FALSE](#page-2191-0).

# **Algorithms**

In debug mode, the MuPAD parser is re-configured. When a procedure is read from a file, the parser inserts additional *debug nodes* containing file identifications and line numbers into procedures. These debug nodes allow the debugger to associate the currently executed piece of MuPAD code with the corresponding source text file.

If the debug mode is activated and MuPAD encounters a procedure without debug nodes, it will write the procedure to a temporary file and add debug nodes on the fly. This allows interactively entered procedures to be debugged in the same way as procedures read from files. The temporary debug file is deleted at the end of the session.

Since this also applies to procedures that were read before debug mode was switched on, it is recommended to start the kernel in debug mode (see below) when bigger applications are to be debugged.

If the MuPAD kernel was not started in debug mode, this mode is turned on at the first execution of debug. It remains activated until the end of the session.

It is possible to start the kernel in debug mode. In the MuPAD Notebook, this can be configured by choosing "Configure …" in the "View" menu ("Preferences…" on the Apple Macintosh) and then clicking on "Kernel". Enter "-g" in the text field "Arguments:".

### **See Also**

#### **MuPAD Functions**

[Pref::ignoreNoDebug](#page-6377-0) | [prog::check](#page-6421-0) | [prog::profile](#page-6454-0) | [prog::trace](#page-6496-0)

# **dedekindEta**

The Dedekind eta function

# **Syntax**

dedekindEta(z)

## **Description**

dedekindEta(z) represents the Dedekind eta function  $e^{\frac{\pi iz}{12}} \left( \prod_{n=1}^{\infty} \left( 1 - e^{2 \pi i z n} \right) \right)$ .

The Dedekind eta function is defined for all complex numbers z with positive imaginary part.

Floating-point results are computed for floating-point arguments. For all other arguments, the function returns symbolically.

## **Environment Interactions**

When called with a floating-point argument, the function is sensitive to the environment variable [DIGITS](#page-546-0) which determines the numerical working precision.

# **Examples**

### **Example 1**

The Dedekind eta function takes on small values near the real axis:

```
dedekindEta(1 + 0.001*I)
```

```
6.122295553 10^{-113} + 1.640464149 10^{-113} i
```
#### **Example 2**

A symbolic call is returned if the argument is not a floating-point number:

```
dedekindEta(I), dedekindEta(x)
```

```
dedekindEta(i), dedekindEta(x)
```
### **Parameters**

**z**

An arithmetical expression (Symbolic Math Toolbox)

## **Return Values**

Arithmetical expression

## **See Also**

**MuPAD Functions** [theta](#page-2159-0)

# **degree**

Degree of a polynomial

## **Syntax**

```
degree(p)
degree(p, x)
degree(f, <vars>)
degree(f, <vars>, x)
```
# **Description**

degree(p) returns the total degree of the polynomial p.

degree( $p, x$ ) returns the degree of  $p$  with respect to the variable x.

If the first argument f is not element of a polynomial domain, then degree converts the expression internally to a polynomial of type [DOM\\_POLY](#page-1609-0) via [poly](#page-1609-0)(f). If a list of indeterminates is specified, the [poly](#page-1609-0)nomial  $poly(f, vars)$  is considered.

degree(f, vars,  $x$ ) returns 0 if  $x$  is not an element of the list vars.

The degree of the zero polynomial is defined as 0.

# **Examples**

### **Example 1**

The total degree of the terms in the following polynomial expression is computed:

```
degree(x^3 + x^2 * y^2 + 2)
```
4

### **Example 2**

degree may be applied to polynomials of type [DOM\\_POLY](#page-1609-0):

```
degree(poly(x^2*z + x*z^3 + 1, [x, z]))
```
4

#### **Example 3**

The next expression is regarded as a bi-variate polynomial in x and z. The degree with respect to z is computed:

```
degree(x^2^*z + x^*z^3 + 1, [x, z], z)
```

```
\overline{3}
```
### **Example 4**

The degree of the zero polynomial is defined as 0:

degree(0, [x, y])

 $\bf{0}$ 

## **Parameters**

**p**

A polynomial (Symbolic Math Toolbox) of type [DOM\\_POLY](#page-1609-0)

#### **f**

A polynomial expression (Symbolic Math Toolbox)

#### **vars**

A [list on page 7-41](#page-2484-0) of indeterminates of the polynomial: typically, [identifiers on page 7-](#page-2472-0) [29](#page-2472-0) or [indexed identifiers on page 1-1016](#page-1025-0)

#### **x**

An indeterminate

### **Return Values**

Nonnegative number. [FAIL](#page-746-0) is returned if the input cannot be converted to a polynomial.

## **Overloaded By**

f, p

## **See Also**

#### **MuPAD Functions**

```
coeff | degreevec | ground | lcoeff | ldegree | lmonomial | lterm | monomials |
nterms | nthcoeff | nthmonomial | nthterm | poly | poly2list | tcoeff
```
# **degreevec**

Exponents of the leading term of a polynomial

# **Syntax**

```
degreevec(p, <order>)
degreevec(f, <vars>, <order>)
```
# **Description**

degreevec(p) returns a list with the exponents of the leading term of the polynomial p.

For a polynomial in the variables  $x_1$ ,  $x_2$ , …,  $x_n$  with the [leading term on page 1-1308](#page-1317-0)  $x_1^{e_1}x_2^{e_2}$  $\ldots$   $x_n^{e_n}$ , the exponent vector  $[e_1, e_2, \ldots, e_n]$  is returned.

degreevec returns a list of zeroes for the zero polynomial.

If the first argument f is not element of a polynomial domain, then degreevec converts the expression internally to a polynomial of type DOM POLY via  $poly(f)$  $poly(f)$ . If a list of indeterminates is specified, the [poly](#page-1609-0)nomial  $poly(f, \bar{v})$  is considered. [FAIL](#page-746-0) is returned if f cannot be converted to a polynomial.

# **Examples**

### **Example 1**

The leading term of the following polynomial expression (with respect to the main variable x) is *x* 4 :

```
degreevec(x^4 + x^2^*y^3 + 2, [x, y])
```
 $[4, 0]$ 

With the main variable **y**, the leading term is  $x^2y^3$ :

```
degreevec(x^4 + x^2 * y^3 + 2, [y, x])
```
#### $[3, 2]$

For polynomials of type [DOM\\_POLY](#page-1609-0), the indeterminates are an integral part of the data type:

```
degreevec(poly(x^4 + x^2*y^3 + 2, [x, y])),
degreevec(poly(x^4 + x^2*y^3 + 2, [y, x]))
```

```
[4, 0], [3, 2]
```
### **Example 2**

For a univariate polynomial, the standard term orderings regard the same term as "leading":

```
degreevec(poly(x^2*z + x*z^3 + 1, [x]), LexOrder),
degreevec(poly(x^2*z + x*z^3 + 1, [x]), DegreeOrder),
degreevec(poly(x^2*z + x*z^3 + 1, [x]), DegInvLexOrder)
```
#### $[2], [2], [2]$

In the multivariate case, different polynomial orderings may yield different leading exponent vectors:

```
degreevec(poly(x^2*z + x*z^3 + 1, [x, z])),
degreevec(poly(x^2*z + x*z^3 + 1, [x, z]), DegreeOrder)
    [2, 1], [1, 3]degreevec(x^3 + x*y^2*z - 5*y^4, [x, y, z], LexOrder),
degreevec(x^3 + x^2y^2z - 5^2y^4, [x, y, z], DegreeOrder),
degreevec(x^3 + x*y^2*z - 5*y^4, [x, y, z], DegInvLexOrder)
    [3, 0, 0], [1, 2, 1], [0, 4, 0]
```
### **Example 3**

The exponent vector of the zero polynomial is a list of zeroes:

```
degreevec(0, [x, y, z])
```
 $[0, 0, 0]$ 

## **Parameters**

#### **p**

A polynomial (Symbolic Math Toolbox) of type [DOM\\_POLY](#page-1609-0)

#### **f**

A polynomial expression (Symbolic Math Toolbox)

#### **vars**

A [list on page 7-41](#page-2484-0) of indeterminates of the polynomial: typically, [identifiers on page 7-](#page-2472-0) [29](#page-2472-0) or [indexed identifiers on page 1-1016](#page-1025-0)

#### **order**

The term ordering: either LexOrder, or DegreeOrder, or DegInvLexOrder, or a user-defined term ordering of type [Dom::MonomOrdering](#page-2752-0). The default is the lexicographical ordering LexOrder.

## **Return Values**

List of nonnegative integers. [FAIL](#page-746-0) is returned if the input cannot be converted to a polynomial.

# **Overloaded By**

f, p

### **See Also**

#### **MuPAD Functions**

[coeff](#page-412-0) | [degree](#page-501-0) | [ground](#page-903-0) | [lcoeff](#page-1237-0) | [ldegree](#page-1240-0) | [lmonomial](#page-1296-0) | [lterm](#page-1317-0) | [monomials](#page-1411-0) | [nterms](#page-1469-0) | [nthcoeff](#page-1472-0) | [nthmonomial](#page-1475-0) | [nthterm](#page-1478-0) | [poly](#page-1609-0) | [poly2list](#page-1623-0) | [tcoeff](#page-2126-0)

# **delete, \_delete**

Delete the value of an identifier

# **Syntax**

delete  $x_1$ ,  $x_2$ , ... delete( $x_1$ ,  $x_2$ , …)

# **Description**

The statement delete x deletes the value of the identifier x.

For many computations, symbolic variables are needed. E.g., [solving on page 1-259](#page-268-0) (Symbolic Math Toolbox) an equation for an unknown x requires an identifier x that does not have a value. If x has a value, the statement delete x deletes the value and x can be used as a symbolic variable.

The statement delete  $x1$ ,  $x2$ ,  $\ldots$  is equivalent to the function call delete(x1, x2, ...). The values of all specified identifiers are deleted.

The statement delete  $x[j]$  deletes the entry j of a [list on page 7-41,](#page-2484-0) an [array on page](#page-2445-0) [7-2](#page-2445-0), an [hfarray on page 7-27,](#page-2470-0) or a [table on page 1-2102](#page-2111-0) named x. Deletion of elements or entries reduces the size of lists and tables, respectively.

If x is an identifier carrying properties (Symbolic Math Toolbox) set via [assume](#page-274-0), then delete x detaches all properties from x, i.e., delete x has the same effect as unassume(x). Cf. ["Example 3" on page 1-501](#page-510-0) (Symbolic Math Toolbox).

# **Examples**

### **Example 1**

The identifiers x, y are assigned values. After deletion, the identifiers have no values any longer:

```
x := 42: y := 7: delete x: x, yx, 7delete y: x, y
    x, y
```
More than one identifier can be deleted by one call:

```
a := b := c := 42: a, b, c42, 42, 42
delete a, b, c: a, b, c
    a, b, c
```
#### **Example 2**

delete can also be used to delete specific elements of [lists on page 7-41,](#page-2484-0) [arrays on](#page-2445-0) [page 7-2,](#page-2445-0) [hfarrays on page 7-27,](#page-2470-0) and [tables on page 1-2102](#page-2111-0):

```
L := [7, 13, 42][7, 13, 42]delete L[2]: L
    [7, 42]A := array(1..3, [7, 13, 42])
    (71342)delete A[2]: A, A[2]
```
<span id="page-510-0"></span> $(7 \text{ NIL } 42), A_2$  $T := \text{table}(1 = 7, 2 = 13, 3 = 42)$  $\frac{1}{2}$  $\frac{7}{13}$ <br> $\frac{2}{42}$ delete T[2]: T  $\frac{1}{3}$   $\frac{7}{42}$ 

Note that delete does not evaluate the objects that are to be deleted. In the following, an element of the list U is deleted. The original value of U (the list L) is not changed:

```
U := L: delete U[1]: U, L
     [42], [7, 42]
```
Finally, all assigned values are deleted:

delete U, L, A, T: U, L, A, T

 $U, L, A, T$ 

#### **Example 3**

delete can also be used to delete properties of identifiers set via [assume](#page-274-0). With the assumption " $x > 1$ ", the expression  $ln(x)$  has the property " $ln(x) > 0$ ", i.e., its sign is 1:

```
assume(x > 1): sign(ln(x))
```
 $\mathbf{1}$ 

Without a property of x, the function  $sign$  cannot determine the sign of  $ln(x)$ :

```
delete x: sign(ln(x))
    sign(ln(x))
```
## **Parameters**

**x1, x2, …**

[identifiers on page 7-29](#page-2472-0) or [indexed identifiers on page 1-1016](#page-1025-0)

## **Return Values**

Void object of type [DOM\\_NULL](#page-1481-0).

## **See Also**

**MuPAD Functions** [:=](#page-11-0) | [\\_assign](#page-11-0) | [assign](#page-266-0) | [assignElements](#page-270-0) | [evalassign](#page-664-0)

# **denom**

Denominator of a rational expression

# **Syntax**

denom(f)

# **Description**

denom(f) returns the denominator of the expression f.

denom regards the input as a rational expression (Symbolic Math Toolbox): non-rational subexpressions such as  $sin(x)$ ,  $x^{(1/2)}$  etc. are internally replaced by "temporary variables". The denominator of this rationalized expression is computed, the temporary variables are finally replaced by the original subexpressions.

**Note** Numerator and denominator are not necessarily cancelled: the denominator returned by denom may have a non-trivial [gcd](#page-880-0) with the numerator returned by [numer](#page-1485-0). Pre-process the expression by [normal](#page-1455-0) to enforce cancellation of common factors. Cf. ["Example 2" on page 1-504](#page-513-0) (Symbolic Math Toolbox).

# **Examples**

### **Example 1**

We compute the denominators of some expressions:

```
denom(-3/4)
     4
denom(x + 1/(2/3*x - 2/x))
```

```
2x^2-6denom((cos(x)^2 -1)/(cos(x) -1))
    cos(x) - 1
```
### **Example 2**

denom performs no cancellations if the rational expression is of the form "numerator/ denominator":

```
r := (x^2 - 1)/(x^3 - x^2 + x - 1): denom(r)
     x^3 - x^2 + x - 1
```
This denominator has a common factor with the numerator of r; [normal](#page-1455-0) enforces cancellation of common factors:

```
denom(normal(r))
```
 $x^2 + 1$ 

However, automatic normalization occurs if the input expression is a sum:

```
denom(r + x/(x + 1) + 1/(x + 1) - 1)
    x^2 + 1delete r:
```
## **Parameters**

**f**

An arithmetical expression (Symbolic Math Toolbox)

## **Return Values**

Arithmetical expression.

# **Overloaded By**

f

## **See Also**

**MuPAD Functions** [factor](#page-731-0) | [gcd](#page-880-0) | [normal](#page-1455-0) | [numer](#page-1485-0)

# **densematrix**

Create a matrix or a vector

# **Syntax**

densematrix(Array)

densematrix(List)

densematrix(ListOfRows)

densematrix(Matrix)

densematrix(m, n)

densematrix(m, n, Array)

densematrix(m, n, List)

densematrix(m, n, ListOfRows)

densematrix(m, n, f)

densematrix(m, n, List, Diagonal)

densematrix(m, n, g, Diagonal)

densematrix(m, n, List, Banded)

densematrix(1, n, Array)

densematrix(1, n, List)

densematrix(m, 1, Array)

densematrix(m, 1, List)

## **Description**

densematrix(m, n, [[a11, a12, ...], [a21, a22, ...], ...]) returns the *m*×*n* matrix

$$
\begin{pmatrix} a_{11} & a_{12} & \cdots \\ a_{21} & a_{22} & \cdots \\ \vdots & \vdots & \vdots \end{pmatrix}
$$

densematrix(n, 1, [a1, a2, ...]) returns the *n*×1 column vector

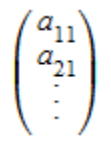

densematrix(1, n, [a1, a2, ...]) returns the 1×*n* row vector

 $(a_{11} a_{21} ...)$ 

.

densematrix creates matrices and vectors. A vector with *n* entries is either an *n*×1 matrix (a column vector) or a 1×*n* matrix (a row vector).

Matrix and vector components must be arithmetical expressions (Symbolic Math Toolbox). For specific component domains, refer to the help page of  $Dom:$ : DenseMatrix.

Arithmetical operations with matrices can be performed by using the standard arithmetical operators of MuPAD.

E.g., if A and B are two matrices defined by densematrix, then A + B computes the sum and  $A * B$  computes the product of the two matrices, provided that the dimensions are correct.

Similarly,  $A^{\wedge}(-1)$  or  $1/A$  computes the inverse of a square matrix A if it exists. Otherwise, [FAIL](#page-746-0) is returned.

See ["Example 1" on page 1-510](#page-519-0) (Symbolic Math Toolbox).

Many system functions accept matrices as input, such as [map](#page-1329-0), [subs](#page-2057-0), [has](#page-912-0), [zip](#page-2267-0), [conjugate](#page-446-0) to compute the complex conjugate of a matrix, [norm](#page-1447-0) to compute matrix norms, or even [exp](#page-676-0) to compute the exponential of a matrix. See ["Example 4" on page 1-](#page-522-0) [513](#page-522-0) (Symbolic Math Toolbox).

Most of the functions in the MuPAD linear algebra package linalg (Symbolic Math Toolbox) work with matrices. For example, the command linalg::gaussJordan(A)

performs Gauss-Jordan elimination on A to transform A to its reduced row echelon form. See ["Example 2" on page 1-512](#page-521-0) (Symbolic Math Toolbox).

See the help page of linalg (Symbolic Math Toolbox) for a list of available functions of this package.

densematrix is an abbreviation for the domain [Dom::DenseMatrix](#page-2533-0)(). You find more information about this data type for matrices on the corresponding help page.

Matrix components can be extracted by the usual index operator [\[ \]](#page-1025-0), which also works for [lists on page 7-41,](#page-2484-0) [arrays on page 7-2,](#page-2445-0) [hfarrays on page 7-27,](#page-2470-0) and [tables on](#page-2111-0) [page 1-2102.](#page-2111-0) The call A[i, j] extracts the matrix component in the *i*th row and the *j*th column.

[Assignments on page 1-257](#page-266-0) to matrix components are performed similarly. The call  $A[i, j]$ j] := c replaces the matrix component in the *i*th row and the *j*th column of *A* by c.

If one of the indices is not in its valid range, then an error message is issued.

The index operator also extracts submatrices. The call  $A[r1..r2, c1..c2]$  creates the submatrix of A comprising the rows with the indices  $r_1$ ,  $r_1 + 1$ , ...,  $r_2$  and the columns with the indices  $c_1, c_1 + 1, ..., c_2$  of *A*.

See ["Example 3" on page 1-512](#page-521-0) (Symbolic Math Toolbox) and ["Example 5" on page 1-](#page-524-0) [515](#page-524-0) (Symbolic Math Toolbox).

densematrix(Array) or densematrix(Matrix) create a new matrix with the same dimension and the components of Array or Matrix, respectively. The [array on page 7-](#page-2445-0) [2](#page-2445-0) must not contain any uninitialized entries. If Array is one-dimensional, then the result is a column vector. Cf. ["Example 7" on page 1-518](#page-527-0) (Symbolic Math Toolbox).

densematrix(List) creates an *m*×1 column vector with components taken from the nonempty [list on page 7-41](#page-2484-0), where *m* is the number of entries of List. See ["Example](#page-524-0) [5" on page 1-515](#page-524-0) (Symbolic Math Toolbox).

densematrix(ListOfRows) creates an *m*×*n* matrix with components taken from the nested [list on page 7-41](#page-2484-0)ListOfRows, where *m* is the number of inner lists of ListOfRows, and *n* is the maximal number of elements of an inner list. Each inner list corresponds to a row of the matrix. Both *m* and *n* must be non-zero.

If an inner list has less than *n* entries, then the remaining components in the corresponding row of the matrix are set to zero. See ["Example 6" on page 1-517](#page-526-0) (Symbolic Math Toolbox).

It might be a good idea first to create a two-dimensional [array on page 7-2](#page-2445-0) from that list before calling densematrix. This is due to the fact that creating a matrix from an array is the fastest way one can achieve. However, in this case the sublists must have the same number of elements.

The call densematrix(m, n) returns the *m*×*n* zero matrix.

The call densematrix(m, n, Array) creates an *m*×*n* matrix with components taken from Array, which must be an [array on page 7-2](#page-2445-0) or an [hfarray on page 7-27.](#page-2470-0) Array must have *m n* operands. The first *m* operands define the first row, the next *m* operands define the second row, etc. The formatting of the array is irrelevant. E.g., any array with 6 elements can be used to create matrices of dimension  $1 \times 6$ , or  $2 \times 3$ , or  $3 \times 2$ ,  $or 6 \times 1$ 

densematrix(m, n, List) creates an *m*×*n* matrix with components taken row after row from the non-empty [list on page 7-41.](#page-2484-0) The list must contain *m n* entries. Cf. ["Example 6" on page 1-517](#page-526-0) (Symbolic Math Toolbox).

densematrix(m, n, ListOfRows) creates an *m*×*n* matrix with components taken from the [list on page 7-41](#page-2484-0) ListOfRows.

If  $m \geq 2$  and  $n \geq 2$ , then ListOfRows must consist of at most m inner lists, each having at most n entries. The inner lists correspond to the rows of the returned matrix.

If an inner list has less than n entries, then the remaining components of the corresponding row of the matrix are set to zero. If there are less than m inner lists, then the remaining lower rows of the matrix are filled with zeroes. See ["Example 6" on page 1-](#page-526-0) [517](#page-526-0) (Symbolic Math Toolbox).

densematrix(m, n, f) returns the matrix whose (*i*, *j*)th component is f(i,j). The row index *i* runs from 1 to *m* and the column index *j* from 1 to *n*. See ["Example 8" on page](#page-528-0) [1-519](#page-528-0) (Symbolic Math Toolbox).

densematrix(m, 1, Array) returns the *m*×1 column vector with components taken from Array. The [array](#page-244-0) or [hfarray](#page-254-0) Array must have m entries.

densematrix(m, 1, List) returns the *m*×1 column vector with components taken from List. The list List must have at most m entries. If there are fewer entries, then the remaining vector components are set to zero. See ["Example 5" on page 1-515](#page-524-0) (Symbolic Math Toolbox).

<span id="page-519-0"></span>densematrix(1, n, Array) returns the 1 ×*n* row vector with components taken from Array. The [array](#page-244-0) or [hfarray](#page-254-0) Array must have n entries.

densematrix(1, n, List) returns the 1 ×*n* row vector with components taken from List. The list List must have at most n entries. If there are fewer entries, then the remaining vector components are set to zero. See ["Example 5" on page 1-515](#page-524-0) (Symbolic Math Toolbox).

**Note** The components of a matrix are no longer evaluated after the creation of the matrix, i.e., if they contain free identifiers they will not be replaced by their values.

## **Examples**

#### **Example 1**

We create the 2×2 matrix

 $\binom{1}{2}$ 

by passing a list of two rows to densematrix, where each row is a list of two elements, as follows:

```
A := densematrix([1, 5], [2, 3])
     \binom{1}{2}
```
In the same way, we generate the following  $2 \times 3$  matrix:

```
B := densematrix([[-1, 5/2, 3], [1/3, 0, 2/5]])
           \begin{pmatrix} -1 & \frac{5}{2} & 3 \\ \frac{1}{3} & 0 & \frac{2}{5} \end{pmatrix}
```
We can do matrix arithmetic using the standard arithmetical operators of MuPAD. For example, the matrix product *A B*, the 4th power of *A*, and the scalar multiplication of *A* by

```
\frac{1}{3} are given by:
A * B, A^4, 1/3 * A\begin{pmatrix} \frac{2}{3} & \frac{5}{2} & 5 \\ -1 & 5 & \frac{36}{5} \end{pmatrix}, \begin{pmatrix} 281 & 600 \\ 240 & 521 \end{pmatrix}, \begin{pmatrix} \frac{1}{3} & \frac{5}{3} \\ \frac{2}{3} & 1 \end{pmatrix}
```
Since the dimensions of the matrices *A* and *B* differ, the sum of *A* and *B* is not defined and MuPAD returns an error message:

 $A + B$ 

Error: Dimensions do not match. [(Dom::DenseMatrix(Dom::ExpressionField()))::\_plus]

To compute the inverse of *A*, enter:

1/A

 $\begin{pmatrix} -\frac{3}{7} & \frac{5}{7} \\ \frac{2}{7} & -\frac{1}{7} \end{pmatrix}$ 

If a matrix is not invertible, then the result of this operation is [FAIL](#page-746-0):

```
C := densematrix([2, 0], [0, 0]])
           \left(\begin{smallmatrix} 2 & 0 \\ 0 & 0 \end{smallmatrix}\right)C^{\wedge}(-1)FAIL
```
### <span id="page-521-0"></span>**Example 2**

In addition to standard matrix arithmetic, the library linalg (Symbolic Math Toolbox) offers a lot of functions handling matrices. For example, the function [linalg::rank](#page-3470-0) determines the rank of a matrix:

```
A := densematrix([1, 5], [2, 3])
      \binom{1}{2}linalg::rank(A)
      \overline{2}
```
The function [linalg::eigenvectors](#page-3323-0) computes the eigenvalues and the eigenvectors of A:

```
linalg::eigenvectors(A)
```

$$
\left[\left[2-\sqrt{11},\ 1,\ \left[\left(\frac{-\frac{\sqrt{11}}{2}-\frac{1}{2}}{1}\right)\right]\right],\ \left[\sqrt{11}+2,\ 1,\ \left[\left(\frac{\frac{\sqrt{11}}{2}-\frac{1}{2}}{1}\right)\right]\right]\right]
$$

To determine the dimension of a matrix use the function [linalg::matdim](#page-3399-0):

```
linalg::matdim(A)
```
 $[2, 2]$ 

The result is a list of two positive integers, the row and column number of the matrix.

Use info(linalg) to obtain a list of available functions, or enter ?linalg for details about this library.

### **Example 3**

Matrix entries can be accessed with the index operator  $[$  ]:

```
A := densematrix([[1, 2, 3, 4], [2, 0, 4, 1], [-1, 0, 5, 2]])\left(\begin{array}{rrr} 1 & 2 & 3 & 4 \\ 2 & 0 & 4 & 1 \\ -1 & 0 & 5 & 2 \end{array}\right)A[2, 1] * A[1, 2] - A[3, 1] * A[1, 3]7
```
You can redefine a matrix entry by assigning a value to it:

```
A[1, 2] := a^2: A
                \left(\begin{array}{rrr} 1 & a^2 & 3 & 4 \\ 2 & 0 & 4 & 1 \\ -1 & 0 & 5 & 2 \end{array}\right)
```
The index operator can also be used to extract submatrices. The following call creates a copy of the submatrix of *A* comprising the second and the third row and the first three columns of *A*:

```
A[2..3, 1..3]
                \left(\begin{array}{cc} 2 & 0 & 4 \\ -1 & 0 & 5 \end{array}\right)
```
The index operator does *not* allow to replace a submatrix of a given matrix by another matrix. Use [linalg::substitute](#page-3503-0) to achieve this.

#### **Example 4**

Some system functions can be applied to matrices. For example, if you have a matrix with symbolic entries and want to have all entries in expanded form, simply apply the function [expand](#page-681-0):

```
delete a, b: 
A := densematrix(\overline{I}
```

$$
\begin{bmatrix}\n(a - b)^2, a^2 + b^2, \\
[a^2 + b^2, (a - b)^*(a + b)]\n\end{bmatrix}
$$
\n
$$
\begin{pmatrix}\n(a - b)^2 & a^2 + b^2 \\
a^2 + b^2 & (a + b)(a - b)\n\end{pmatrix}
$$

expand(A)

$$
\begin{pmatrix} a^2 - 2 a b + b^2 a^2 + b^2 \ a^2 + b^2 \ a^2 + b^2 \end{pmatrix}
$$

You can differentiate all matrix components with respect to some indeterminate:

diff(A, a)

$$
\begin{pmatrix} 2 a - 2 b 2 a \\ 2 a & 2 a \end{pmatrix}
$$

The following command evaluates all matrix components at a given point:

```
subs(A, a = 1, b = -1)\binom{4}{2}
```
Note that the function [subs](#page-2057-0) does not evaluate the result of the substitution. For example, we define the following matrix:

```
A := densematrix([[sin(x), x], [x, cos(x)]])
        \begin{pmatrix} \sin(x) & x \\ x & \cos(x) \end{pmatrix}
```
Then we substitute  $x = 0$  in each matrix component:

<span id="page-524-0"></span> $B := \text{subs}(A, x = 0)$  $\begin{pmatrix} \sin(0) & 0 \\ 0 & \cos(0) \end{pmatrix}$ 

You see that the matrix components are not evaluated completely: for example, if you enter sin(0) directly, it evaluates to zero.

The function [eval](#page-655-0) can be used to evaluate the result of the function subs. However, [eval](#page-655-0) does not operate on matrices directly, and you must use the function [map](#page-1329-0) to apply the function eval to each matrix component:

```
map(B, eval)
                   \left(\begin{smallmatrix} 0 & 0 \\ 0 & 1 \end{smallmatrix}\right)
```
The function [zip](#page-2267-0) can be applied to matrices. The following call combines two matrices *A* and *B* by dividing each component of *A* by the corresponding component of *B*:

```
A := densematrix([14, 2], [9, 3]]):
B := densematrix([2, 1], [3, -1]):
zip(A, B, \lq')\binom{2}{3} \binom{2}{-3}
```
### **Example 5**

A vector is either an *m*×1 matrix (a column vector) or a 1×*n* matrix (a row vector). To create a vector with densematrix, pass the dimension of the vector and a list of vector components as argument to densematrix:

```
row_vector := densematrix(1, 3, [1, 2, 3]);
column vector := densematrix(3, 1, [1, 2, 3])
```
 $(123)$ 

```
\binom{1}{3}
```
If the only argument of densematrix is a non-nested list or a one-dimensional array, then the result is a column vector:

```
densematrix([1, 2, 3])
```
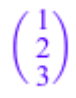

For a row vector r, the calls r[1, i] and r[i] both return the *i*th vector component of r. Similarly, for a column vector c, the calls c[i, 1] and c[i] both return the *i*th vector component of c.

For example, to extract the second component of the vectors row vector and column\_vector, we enter:

```
row vector[2], column vector[2]
```
 $2, 2$ 

Use the function [linalg::vecdim](#page-3545-0) to determine the number of components of a vector:

```
linalg::vecdim(row_vector), linalg::vecdim(column_vector)
```
 $3, 3$ 

The number of components of a vector can also be determined directly by the call nops(vector).

The dimension of a vector can be determined as described above in the case of matrices:

```
linalg::matdim(row_vector),
linalg::matdim(column_vector)
```
 $[1, 3], [3, 1]$ 

<span id="page-526-0"></span>See the linalg (Symbolic Math Toolbox) package for functions working with vectors, and the help page of [norm](#page-1447-0) for computing vector norms.

### **Example 6**

In the following examples, we illustrate various calls of densematrix as described above. We start by passing a nested list to densematrix, where each inner list corresponds to a row of the matrix:

```
densematrix([[1, 2], [2]])
             \left(\begin{smallmatrix} 1 & 2 \\ 2 & 0 \end{smallmatrix}\right)
```
The number of rows of the created matrix is the number of inner lists, namely *m* = 2. The number of columns is determined by the maximal number of entries of an inner list. In the example above, the first list is the longest one, and hence  $n = 2$ . The second list has only one element, and therefore the second entry in the second row of the returned matrix was set to zero.

In the following call, we use the same nested list, but in addition pass two dimension parameters to create a 4×4 matrix:

```
densematrix(4, 4, [[1, 2], [2]])
                \left(\begin{array}{cccc} 1 & 2 & 0 & 0 \\ 2 & 0 & 0 & 0 \\ 0 & 0 & 0 & 0 \\ 0 & 0 & 0 & 0 \end{array}\right)
```
In this case, the dimension of the matrix is given by the dimension parameters. As before, missing entries in an inner list correspond to zero, and in addition missing rows are treated as zero rows.

If the dimension  $m \times n$  of the matrix is stated explicitly, the entries may also be specified by a plain list with *m n* elements. The matrix is filled with these elements row by row:

```
densematrix(2, 3, [1, 2, 3, 4, 5, 6])
           \left(\begin{smallmatrix} 1 & 2 & 3 \\ 4 & 5 & 6 \end{smallmatrix}\right)
```

```
densematrix(3, 2, [1, 2, 3, 4, 5, 6])
          \begin{pmatrix} 1 & 2 \\ 3 & 4 \\ 5 & 6 \end{pmatrix}
```
### **Example 7**

A one- or two-dimensional array of arithmetical expressions, such as:

```
a := array(1..3, 2..4, [[1, 1/3, 0],[-2, 3/5, 1/2],[-3/2, 0, -1]\begin{pmatrix} 1 & \frac{1}{3} & 0 \\ -2 & \frac{3}{5} & \frac{1}{2} \\ -\frac{3}{2} & 0 & -1 \end{pmatrix}
```
can be converted into a matrix as follows:

```
A := densematrix(a)
```

```
\begin{pmatrix} 1 & \frac{1}{3} & 0 \\ -2 & \frac{3}{5} & \frac{1}{2} \\ 1 & 0 & 1 \end{pmatrix}
```
Arrays serve, for example, as an efficient structured data type for programming. However, arrays do not have any algebraic meaning, and no mathematical operations are defined for them. If you convert an array into a matrix, you can use the full functionality defined for matrices as described above. For example, let us compute the matrix 2 *A* - *A* 2 and the Frobenius norm of *A*:

2\*A - A^2, norm(A, Frobenius)

<span id="page-528-0"></span>
$$
\begin{pmatrix}\n\frac{5}{3} & \frac{2}{15} & -\frac{1}{6} \\
-\frac{1}{20} & \frac{113}{75} & \frac{6}{5} \\
-3 & \frac{1}{2} & -3\n\end{pmatrix}, \frac{\sqrt{450} \sqrt{4037}}{450}
$$

Note that an array may contain uninitialized entries:

```
b := array(1..4): b[1] := 2: b[4] := 0: b
```
 $(2$  NIL NIL  $0)$ 

densematrix cannot handle arrays that have uninitialized entries, and responds with an error message:

```
densematrix(b)
```

```
Error: Unable to define a matrix over 'Dom::ExpressionField()'. [(Dom::DenseMatrix(Dom
```
We initialize the remaining entries of the array b and convert it into a matrix, or more precisely, into a column vector:

```
b[2] := 0: b[3] := -1: densematrix(b)
         \begin{pmatrix} 2 \\ 0 \\ -1 \\ 0 \end{pmatrix}
```
### **Example 8**

We show how to create a matrix whose components are defined by a function of the row and the column index. The entry in the *i*th row and the *j*th column of a Hilbert matrix (see

also <code>[linalg::hilbert](#page-3366-0)</code>) is  $\_\,1\_\,$  . Thus the following command creates a 2×2 Hilbert matrix:

densematrix(2, 2, (i, j)  $\rightarrow$  1/(i + j - 1))

```
\begin{pmatrix} 1 & \frac{1}{2} \\ \frac{1}{2} & \frac{1}{3} \end{pmatrix}
```
The following two calls produce different results. In the first call, x is regarded as an unknown function, while it is a constant in the second call:

```
delete x:
densematrix(2, 2, x), densematrix(2, 2, (i, j) -> x)
          \begin{pmatrix} x(1, 1) & x(1, 2) \\ x(2, 1) & x(2, 2) \end{pmatrix}, \begin{pmatrix} x & x \\ x & x \end{pmatrix}
```
### **Example 9**

Diagonal matrices can be created by passing the option Diagonal and a list of diagonal entries:

```
densematrix(3, 4, [1, 2, 3], Diagonal)
          \begin{pmatrix} 1 & 0 & 0 & 0 \\ 0 & 2 & 0 & 0 \\ 0 & 0 & 3 & 0 \end{pmatrix}
```
Hence, you can generate the 3×3 identity matrix as follows:

```
densematrix(3, 3, [1 $ 3], Diagonal)
```
 $\left(\begin{array}{rrr} 1 & 0 & 0 \\ 0 & 1 & 0 \\ 0 & 0 & 1 \end{array}\right)$ 

Equivalently, you can use a function of one argument:

```
densematrix(3, 3, i -> 1, Diagonal)
```
 $\left(\begin{array}{ccc} 1 & 0 & 0 \\ 0 & 1 & 0 \\ 0 & 0 & 1 \end{array}\right)$ 

<span id="page-530-0"></span>Since the integer 1 also represents a constant function, the following shorter call creates the same matrix:

```
densematrix(3, 3, 1, Diagonal)
             \left(\begin{array}{ccc} 1 & 0 & 0 \\ 0 & 1 & 0 \\ 0 & 0 & 1 \end{array}\right)
```
### **Example 10**

Banded Toeplitz matrices (see above) can be created with the option Banded. The following command creates a matrix of bandwidth 3 with all main diagonal entries equal to 2 and all entries on the first sub- and superdiagonal equal to - 1:

```
densematrix(4, 4, [-1, 2, -1], Banded)
```
 $\left(\begin{array}{rrrr} 2 & -1 & 0 & 0 \\ -1 & 2 & -1 & 0 \\ 0 & -1 & 2 & -1 \\ 0 & 0 & -1 & 2 \end{array}\right)$ 

### **Parameters**

#### **Array**

A one- or two-dimensional [array on page 7-2](#page-2445-0) of type [DOM\\_ARRAY](#page-2445-0) or [DOM\\_HFARRAY](#page-2470-0)

#### **List**

A [list on page 7-41](#page-2484-0) of arithmetical expressions (Symbolic Math Toolbox)

#### **ListOfRows**

A nested [list on page 7-41](#page-2484-0) of rows, each row being a list of arithmetical expressions (Symbolic Math Toolbox)

#### **Matrix**

A matrix, i.e., an object of a data type of category Cat:: Matrix

**m**

The number of rows: a positive [integer on page 7-31](#page-2474-0)

**n**

The number of columns: a positive [integer on page 7-31](#page-2474-0)

#### **f**

A function (Symbolic Math Toolbox) or a functional expression (Symbolic Math Toolbox) of two arguments

#### **g**

A function or a functional expression of one argument

# **Options**

#### **Diagonal**

Create a diagonal matrix

With the option Diagonal, diagonal matrices can be created with diagonal elements taken from a [list on page 7-41](#page-2484-0), or computed by a function (Symbolic Math Toolbox) or a functional expression (Symbolic Math Toolbox).

densematrix(m, n, List, Diagonal) creates the *m*×*n* diagonal matrix whose diagonal elements are the entries of List. See ["Example 9" on page 1-520](#page-529-0) (Symbolic Math Toolbox).

List must have at most *min*(*m*, *n*) entries. If it has fewer elements, then the remaining diagonal elements are set to zero.

densematrix(m, n, g, Diagonal) returns the matrix whose *i*th diagonal element is g(i, i), where the index *i* runs from 1 to *min*(*m*, *n*). See ["Example 9" on page 1-520](#page-529-0) (Symbolic Math Toolbox).

#### **Banded**

Create a banded Toeplitz matrix

A *banded matrix* has all entries zero outside the main diagonal and some of the adjacent sub- and superdiagonals.

densematrix(m, n, List, Banded) creates an *m*×*n* banded Toeplitz matrix with the elements of List as entries. The number of entries of List must be odd, say 2 *h* + 1, and must not exceed n. The bandwidth of the resulting matrix is at most *h*.

All elements of the main diagonal of the created matrix are initialized with the middle element of List. All elements of the *i*th subdiagonal are initialized with the (*h* + 1 - *i*)th element of List. All elements of the *i*th superdiagonal are initialized with the (*h* + 1 + *i*)th element of List. All entries on the remaining sub- and superdiagonals are set to zero.

See ["Example 10" on page 1-521](#page-530-0) (Symbolic Math Toolbox).

## **Return Values**

Matrix of the domain type (Symbolic Math Toolbox)Dom: :DenseMatrix().

## **See Also**

**MuPAD Domains** [DOM\\_ARRAY](#page-2445-0) | [DOM\\_HFARRAY](#page-2470-0) | [Dom::DenseMatrix](#page-2533-0) | [Dom::Matrix](#page-2695-0)

#### **MuPAD Functions**

[array](#page-244-0) | [hfarray](#page-254-0) | [matrix](#page-1348-0)

# **det**

Determinant of a matrix

# **Syntax**

det(A, options)

# **Description**

det(A) returns the determinant of the matrix *A*.

If the input matrix is an [array](#page-244-0) of domain type DOM ARRAY, then numeric:: $det(A,$ Symbolic) is called to compute the result.

The determinant of [hfarray](#page-254-0)s of domain type [DOM\\_HFARRAY](#page-2470-0) is internally computed via numeric::det(A).

If the argument does not evaluate to a matrix of one of the types mentioned above, a symbolic call  $det(A)$  is returned.

The MinorExpansion option is useful for small matrices (typically, matrices of dimension up to 10) containing many symbolic entries. By default, det tries to recognize matrices that can benefit from using MinorExpansion, and uses this option when computing their determinants. Nevertheless, det does not always recognize these matrices. Also, identifying that a matrix is small enough and contains many symbolic entries takes time. To improve performance, use the MinorExpansion option explicitly.

By default, det calls [normal](#page-1455-0) before returning results. This additional internal call ensures that the final result is normalized. This call can be computationally expensive. It also affects the result returned by det only if a matrix contains variables or exact expressions, such as sqrt(5) or sin(PI/7).

To avoid this additional call, specify  $Normal = FALSE$ . In this case, det also can return normalized results, but does not guarantee such normalization. See ["Example 3" on page](#page-535-0) [1-526](#page-535-0) (Symbolic Math Toolbox) and ["Example 4" on page 1-526](#page-535-0) (Symbolic Math Toolbox).

### **Examples**

### **Example 1**

We compute the determinant of a matrix given by various data types:

```
A := array(1..2, 1..2, [[1, 2], [3, PI]]);
det(A)
        \left(\begin{matrix}1 & 2\\ 3 & \pi\end{matrix}\right)\pi - 6B := hfarray(1..2, 1..2, [[1, 2], [3, PI]]);
det(B)
         \left(\begin{smallmatrix} 1.0 & 2.0 \\ 3.0 & 3.141592654 \end{smallmatrix}\right)-2.858407346C := matrix(2, 2, [1, 2], [3, PI]);
det(C)
        \left(\begin{array}{cc} 1 & 2 \\ 3 & \pi \end{array}\right)\pi - 6delete A, B, C:
```
### **Example 2**

If the input does not evaluate to a matrix, then symbolic calls are returned:

<span id="page-535-0"></span>delete A, B:  $det(A + 2*B)$ det  $(A + 2 B)$ 

### **Example 3**

If you use the Normal option, det calls the [normal](#page-1455-0) function for final results. This call ensures that det returns results in normalized form:

```
det(matrix([ [x, x^2], [x/(x + 2), 1/x]])
     \frac{-x^3+x+2}{x+2}
```
If you specify  $\text{Normal} = \text{FALSE}$ , det does not call [normal](#page-1455-0) for the final result:

det(matrix( $[[x, x^2], [x/(x + 2), 1/x]]$ ), Normal = FALSE)

$$
1 - \frac{x^3}{x+2}
$$

### **Example 4**

Using Normal can significantly decrease performance of det. For example, computing the determinant of this matrix takes a long time:

```
n := 5:det5 := det(matrix([[(x[i*j]^(i + j) + x[i+j]^j)/(i + j) $
                                               j = 1..n] $
                                                i = 1, ., n1):
```
For better performance, specify  $\text{Normal} = \text{FALSE}$ :

```
n := 5:det5 := det(matrix([[(x[i*j]^(i + j) + x[i+j]^(j)]/(i + j)$
                                               j = 1..n] $
                                               i = 1..n],
                                          Normal = FALSE:
```
## **Parameters**

**A**

Square matrix: either a two-dimensional [array](#page-244-0), a two-dimensional [hfarray](#page-254-0), or an object of the category Cat:: Matrix

# **Options**

#### **MinorExpansion**

Compute the determinant by a recursive minor expansion along the first column.

#### **Normal**

Option, specified as  $Normal = b$ 

Return normalized results. The value b must be [TRUE](#page-2188-0) or [FALSE](#page-2191-0). By default, Normal = TRUE, meaning that det guarantees normalization of the returned results. Normalizing results can be computationally expensive.

## **Return Values**

Arithmetical expression.

# **Overloaded By**

A

## **See Also**

**MuPAD Functions** [numeric::det](#page-3694-0)

### **Topics**

"Compute Determinants and Traces of Square Matrices" (Symbolic Math Toolbox)

# **diff**

Differentiate an expression or a polynomial

# **Syntax**

diff(f)  $diff(f, x)$ diff(f,  $x1, x2, ...$ )

# **Description**

diff(f, x) computes the derivative  $\partial f$  of the function f with respect to the variable x.

diff(f, x) computes the partial derivative of the arithmetical expression (Symbolic Math Toolbox) (or polynomial (Symbolic Math Toolbox)) f with respect to the indeterminate x.

diff(f) computes the 0th derivative of f. Since the 0th derivative of f is f itself, diff(f) returns its evaluated argument.

diff(f, x1, x2,  $\dots$ ) is equivalent to diff(...diff(diff(f, x1), x2)...). In both cases, MuPAD first differentiates f with respect to x1, then differentiates the result

with respect to x2, and so on. The result is the partial derivative  $\theta = \theta + S$ ee ["Example 2" on page 1-531](#page-540-0) (Symbolic Math Toolbox).

If you use nested diff calls, the system internally converts them into a single diff call with multiple arguments. See ["Example 3" on page 1-532](#page-541-0) (Symbolic Math Toolbox).

When computing the second and higher derivatives, use the [sequence operator on page 1-](#page-89-0) [80](#page-89-0) as a shortcut. If n is a nonnegative integer, diff(f, x \$ n) returns the *n*th derivative of f with respect to x. See ["Example 4" on page 1-532](#page-541-0) (Symbolic Math Toolbox).

The indeterminates  $x$ ,  $x1$ ,  $x2$ , ... must be identifiers of domain type [DOM\\_IDENT](#page-2472-0) or [indexed identifiers on page 1-1016](#page-1025-0) of the form  $x[n]$  where x is an identifier and n is an integer. If any indeterminate comes in any other form, MuPAD returns an unresolved diff call. See ["Example 5" on page 1-532](#page-541-0) (Symbolic Math Toolbox).

If f is an arithmetical expression (Symbolic Math Toolbox), diff returns an arithmetical expression. If f is a polynomial (Symbolic Math Toolbox), diff returns a polynomial. See ["Example 6" on page 1-532](#page-541-0) (Symbolic Math Toolbox).

If the system cannot compute the derivative, it returns an unresolved diff call. See ["Example 7" on page 1-533](#page-542-0) (Symbolic Math Toolbox).

MuPAD assumes that partial derivatives with respect to different indeterminates commute. The function calls  $diff(f, x1, x2)$  and  $diff(f, x2, x1)$  produce the same result diff(f, y1, y2). Here  $[y1, y2] = sort([x1, x2])$ . See ["Example 8"](#page-542-0) [on page 1-533](#page-542-0) (Symbolic Math Toolbox).

MuPAD provides two functions, diff and [D](#page-482-0), for computing derivatives. Use the differential operator [D](#page-482-0) to compute the derivatives of functions (Symbolic Math Toolbox). Use the diff function to compute the derivatives of arithmetical expressions (Symbolic Math Toolbox). Mathematically,  $D(f)(x)$  coincides with  $diff(f(x), x)$  and  $D([1,$ 2], f)(x, y) coincides with  $diff(f(x, y), x, y)$ . You can convert symbolic calls of [D](#page-482-0) to the calls of diff and vice versa by using [rewrite](#page-1813-0). See ["Example 10" on page 1-](#page-543-0) [534](#page-543-0) (Symbolic Math Toolbox).

You can extend the functionality of diff for your own special mathematical functions via overloading (Symbolic Math Toolbox). This approach works by turning the corresponding function into a [function environment on page 7-25](#page-2468-0) and implementing the differentiation rule for the function as the "diff" [slot](#page-1988-0) of the function environment.

If a subexpression of the form  $g(.)$  occurs in f, and g is a [function environment on page](#page-2468-0) [7-25](#page-2468-0), then  $diff(f, x)$  attempts to call the "diff" slot of g to determine the derivative of g(..).

The system calls the "diff" slot with the arguments  $g(.)$ , x.

If g does not have a "diff" slot, then the system function diff returns the symbolic expression  $diff(g(.))$ , x) for the derivative of the subexpression.

The system always calls the "diff" slot with exactly two arguments. If you call the diff function with more indeterminates (for example, if you compute a higher derivative), then MuPAD calls the "diff" slot several times. Each call computes the derivative with
respect to one indeterminate. The system caches the results of the calls of "diff" slots in diff in order to prevent redundant function calls. See ["Example 11" on page 1-535](#page-544-0) (Symbolic Math Toolbox).

Similarly, if an element d of a library domain (Symbolic Math Toolbox) T occurs as a subexpression of f, then diff(f,  $x$ ) calls the slot T::diff(d,  $x$ ) to compute the derivative of d.

If the domain T does not have a "diff" slot, then diff considers this object as a constant and returns 0 for the corresponding subexpression.

If you differentiate an expression or function containing abs or sign, ensure that the arguments are real values. For complex arguments of abs and sign, the diff function formally computes the derivative, but this result is not generally valid because abs and sign are not differentiable over complex numbers.

### **Examples**

#### **Example 1**

Compute the derivative of  $x^2$  with respect to x:

 $diff(x^2, x)$ 

 $2x$ 

### **Example 2**

You can differentiate with respect to multiple variables within a single diff call. For example, differentiate this expression with respect to x, and then with differentiate the result with respect to y:

```
diff(x^2*sin(y), x, y) = diff(dff(x^2*sin(y), x), y)
```
 $2 x cos(y) = 2 x cos(y)$ 

MuPAD internally converts nested diff calls into a single diff call with multiple arguments:

```
diff(diff(f(x, y), x), y)
```
 $\frac{\partial}{\partial y} \frac{\partial}{\partial x} f(x, y)$ 

### **Example 4**

Use the sequence operator  $\frac{1}{2}$  as a shortcut to compute the third derivative of this expression with respect to x:

```
diff(sin(x)*cos(x), x $ 3)
```
 $4 \sin(x)^2 - 4 \cos(x)^2$ 

### **Example 5**

You can differentiate with respect to an indexed identifier. For example, differentiate this expression with respect to  $x[1]$ :

```
diff(x[1]*y + x[1]*x[r], x[1])
```
 $y + x_r + \delta_{r-1,0} x_1$ 

### **Example 6**

You can differentiate [polynomials](#page-1609-0) with respect to the polynomial indeterminates or the parameters in the coefficients. For example, differentiate this polynomial with respect to the indeterminate x:

```
diff(poly(sin(a)*x^3 + 2*x, [x]), x)
```
 $poly((3 \sin(a)) x^2 + 2, [x])$ 

Now differentiate the same polynomial with respect to its symbolic parameter a:

```
diff(poly(sin(a)*x^3 + 2*x, [x]), a)
```
 $\text{poly}(\cos(a) x^3, \lceil x \rceil)$ 

### **Example 7**

MuPAD returns the derivative of an unknown function as an unresolved diff call:

```
diff(f(x) + x, x)
```

$$
\frac{\partial}{\partial x} f(x) + 1
$$

### **Example 8**

MuPAD assumes that all partial derivatives with respect to different indeterminates commute. Therefore, the system can change the order of indeterminates:

```
diff(f(x, y), x, y) = diff(f(x, y), y, x);
```

```
\frac{\partial}{\partial y} \frac{\partial}{\partial x} f(x, y) = \frac{\partial}{\partial y} \frac{\partial}{\partial x} f(x, y)
```
### **Example 9**

You can use diff to differentiate symbolic integrals. For example, compute the second derivative of this indefinite integral:

```
F1 := int(f(x), x):
diff(F1, x, x)\frac{\partial}{\partial x} f(x)
```
Now compute the derivative of the definite integral:

```
F2 := int(f(t, x), t = x..x^2):
diff(F2, x)\int\limits_{x}^{x^2} \frac{\partial}{\partial x} f(t, x) dt - f(x, x) + 2 x f(x^2, x)
```
Use the operator [D](#page-482-0) to compute the derivatives of functions. Use the diff function to compute the derivatives of expressions:

```
D(\sin), diff(sin(x), x)
```
 $\cos, \cos(x)$ 

Applying [D](#page-482-0) to expressions and diff to functions makes no sense:

```
D(sin(x)), diff(sin, x)
```
 $(\sin(x))', 0$ 

Use the [rewrite](#page-1813-0) function to rewrite an expression replacing the operator D with the diff function:

```
rewrite(D(f)(x), diff), rewrite(D(D(f))(x), diff)
```

$$
\frac{\partial}{\partial x} f(x), \frac{\partial^2}{\partial x^2} f(x)
$$

Also, use [rewrite](#page-1813-0) to rewrite an expression replacing diff with D:

diff(f(x, x), x) = rewrite(diff(f(x, x), x), D)

$$
\frac{\partial}{\partial x} f(x, x) = D_1(f)(x, x) + D_2(f)(x, x)
$$

<span id="page-544-0"></span>You can extend diff to your own special functions. To do so, embed your function, f, into a [function environment on page 7-25,](#page-2468-0) g, and implement the behavior of diff for this function as the "diff" [slot on page 1-1979](#page-1988-0) of the function environment.

If a subexpression of the form  $g(.)$  occurs in an expression f, then diff(f, x) calls  $g:diff(g(.))$ , x to determine the derivative of the subexpression  $g(.).$ 

This example demonstrates extending diff to the exponential function. Since the function environment [exp](#page-676-0) already has a "diff" slot, call the new function environment Exp to avoid overwriting the existing system function exp.

Here, the "diff" slot implements the chain rule for the exponential function. The derivative is the product of the original function call and the derivative of the argument:

```
Exp := funcenv(Exp):
Exp:diff := proc(f, x)begin
   // f = Exp(something), i.e., something = op(f, 1)
   f * diff(op(f, 1), x):
end_proc:
diff(Exp(x^2), x)2 x \operatorname{Exp}(x^2)
```
The report created by [prog::trace](#page-6496-0) shows one call to Exp::diff with two arguments. Instead of calling Exp::diff twice, the system reads the required result of the second call from an internal cache for intermediate results in diff:

```
prog::trace(Exp::diff):
diff(Exp(x^2), x, x)enter Exp::diff(Exp(x^2), x)
computed 2*x*Exp(x^2)
     2 \text{Exp}(x^2) + 4 x^2 \text{Exp}(x^2)
```
prog::untrace(Exp::diff): delete f, Exp:

### **Parameters**

#### **f**

An arithmetical expression (Symbolic Math Toolbox) or a polynomial (Symbolic Math Toolbox) of type [DOM\\_POLY](#page-1609-0)

#### **x, x1, x2, …**

Indeterminates: [identifiers on page 7-29](#page-2472-0) or [indexed identifiers on page 1-1016](#page-1025-0)

### **Return Values**

arithmetical expression (Symbolic Math Toolbox) or a polynomial (Symbolic Math Toolbox)

### **Overloaded By**

f

### **See Also**

**MuPAD Functions** [D](#page-482-0) | [int](#page-1054-0) | [limit](#page-1279-0) | [poly](#page-1609-0) | [taylor](#page-2118-0)

#### **Topics**

"Choose Differentiation Function" (Symbolic Math Toolbox) "Differentiate Expressions" (Symbolic Math Toolbox) "Differentiate Functions" (Symbolic Math Toolbox)

# <span id="page-546-0"></span>**DIGITS**

Significant digits of floating-point numbers

# **Description**

The environment variable DIGITS determines the number of significant decimal digits in floating-point numbers. The default value is DIGITS = 10.

Possible values: a positive integer larger than 1 and smaller than  $2^{29} + 1$ .

Floating point numbers are created by applying the function [float](#page-760-0) to exact numbers (Symbolic Math Toolbox) or numerical expressions (Symbolic Math Toolbox). Elementary objects are approximated by the resulting floats with a relative precision of  $10^{\circ}$  (-DIGITS), i.e., the first DIGITS decimal digits are correct. See ["Example 1" on page 1-](#page-547-0) [538](#page-547-0) (Symbolic Math Toolbox).

In arithmetical operations with floating-point numbers, only the first DIGITS decimal digits are taken into account. The numerical error propagates and may grow in the course of computations. See ["Example 2" on page 1-539](#page-548-0) (Symbolic Math Toolbox).

If a real floating-point number is entered directly (e.g., by  $x := 1.234$ ), a number with at least DIGITS internal decimal digits is created.

If a real float is entered with more than DIGITS digits, the internal representation stores the extra digits. However, they are not taken into account in arithmetical operations, unless DIGITS is increased accordingly. See ["Example 3" on page 1-540](#page-549-0) (Symbolic Math Toolbox).

In particular, complex floating-point numbers are created by adding the real and imaginary part. This addition truncates extra decimal places in the real and imaginary part.

The value of DIGITS may be changed at any time during a computation. If DIGITS is decreased, only the leading digits of existing floating numbers are taken into account in the following arithmetical operations. If DIGITS is increased, existing floating-point numbers are internally padded with trailing binary zeroes. See ["Example 4" on page 1-](#page-549-0) [540](#page-549-0) (Symbolic Math Toolbox).

<span id="page-547-0"></span>Depending on DIGITS, certain functions such as the trigonometric functions may give wrong results if floats as arguments are too inaccurate. See ["Example 5" on page 1-541](#page-550-0) (Symbolic Math Toolbox).

Depending on DIGITS, only significant digits of floating-point numbers are displayed on the screen. The preferences [Pref::floatFormat](#page-6367-0) and [Pref::trailingZeroes](#page-6406-0) can be used to modify the screen output. See ["Example 4" on page 1-540](#page-549-0) (Symbolic Math Toolbox).

At least one digit after the decimal point is displayed; if it is insignificant, it is replaced by zero. See ["Example 6" on page 1-541](#page-550-0) (Symbolic Math Toolbox).

Internally, floating-point numbers are created and stored with some extra "guard digits." These are also taken into account by the basic arithmetical operations.

For example, for DIGITS  $= 10$ , the function [float](#page-760-0) converts exact numbers to floats with some more decimal digits. The number of guard digits depends on DIGITS.

At least 2 internal guard digits are available for any value of DIGITS.

See ["Example 4" on page 1-540](#page-549-0) (Symbolic Math Toolbox) and ["Example 7" on page 1-](#page-550-0) [541](#page-550-0) (Symbolic Math Toolbox).

Environment variables such as DIGITS are global variables. Upon return from a procedure that changes DIGITS, the new value is valid outside the context of the procedure as well! Use save DIGITS to restrict the modified value of DIGITS to the procedure. See ["Example 8" on page 1-542](#page-551-0) (Symbolic Math Toolbox).

The default value of DIGITS is 10; DIGITS has this value after starting or resetting the system via [reset](#page-1804-0). Also the command delete DIGITS; restores the default value.

See the helppage of [float](#page-760-0) for further information.

### **Examples**

#### **Example 1**

We convert some exact numbers and numerical expressions to floating point approximations:

```
DIGITS := 10:float(PI), float(1/7), float(sqrt(2) + exp(3)), float(exp(-20))3.141592654, 0.1428571429, 21.49975049, 0.000000002061153622
DIGITS := 20:float(PI), float(1/7), float(sqrt(2) + exp(3)), float(exp(-20))3.1415926535897932385, 0.14285714285714285714, 21.49975048556076279,
      0.000000002061153622438557828
```
delete DIGITS:

#### **Example 2**

We illustrate error propagation in numerical computations. The following rational number approximates exp(2) to 17 decimal digits:

r := 738905609893065023/100000000000000000:

The following [float](#page-760-0) call converts  $exp(2)$  and r to floating point approximations. The approximation errors propagate and are amplified in the following numerical expression:

```
DIGITS := 6: float(10^{\circ}20^*(r - \exp(2)))
```

```
16777200.0
```
None of the digits in this result is correct. A better result is obtained by increasing DIGITS:

```
DIGITS := 20: float(10^{\circ}20^*(r - \exp(2)))
```
276.95725393295288086

delete r, DIGITS:

<span id="page-549-0"></span>In the following, only 10 of the entered 30 digits are regarded as significant. The extra digits are stored internally, anyway:

```
DIGITS := 10:a := 1.23456789666666666666666666666;
b := 1.23456789444444444444444444444
     1.234567897
     1.234567894
```
We increase DIGITS. Because the internal representation of a and b is correct to 30 decimal place, the difference can be computed correctly to 20 decimal places:

DIGITS  $:= 30: a - b$ 

delete a, b, DIGITS:

#### **Example 4**

We compute a floating-point number with a precision of 10 digits. Internally, this number is stored with some guard digits. Increasing DIGITS to 30, the correct guard digits become visible. With the the call Pref::trailingZeroes(TRUE), trailing zeroes of the decimal representation become visible:

```
DIGITS := 10: a := float(1/9)
```

```
0.1111111111
```
0.1111111111111111111014737584667955161421559751033782958984375

Pref::trailingZeroes(TRUE): DIGITS := 100: a

0.1111111111111111110147375846679551614215597510337829589843750000000000000000000000000000000000000000

```
Pref::trailingZeroes(FALSE): delete a, DIGITS:
```
For the float evaluation of the sine function, the argument is reduced to the standard interval [0, 2 π]. For this reduction, the argument must be known to some digits after the decimal point. For small DIGITS, the digits after the decimal point are pure round-off if the argument is a large floating-point number:

```
DIGITS := 10: sin(fload(2*10^30))
```
 $-0.6054240282$ 

Increasing DIGITS to 50, the argument of the the sine function has about 30 correct digits after the decimal point. The first 30 digits of the following result are reliable:

```
DIGITS := 50: sin(fload(2*10^30))
```
0.17950046751493908795061771231643809505098047699633

delete DIGITS:

#### **Example 6**

At least one digit after the decimal point is always displayed. In the following example, the number 39.9 is displayed as 40.0 because "40." is not be a valid MuPAD input:

```
DIGITS := 2: float(10*PI), 39.9, -30.2
```
 $31.0, 40.0, -30.0$ 

delete DIGITS:

#### **Example 7**

We compute  $float(10^40*8/9)$  with various values of DIGITS. Rounding takes into account all guard digits, i.e., the resulting integer makes all guard digits visible:

```
for DIGITS in [7, 8, 9, 17, 18, 19, 26, 27, 28] do
   print("DIGITS" = DIGITS, round(float(10^40*8/9)))end_for:
   "DIGITS" = 7, 8888888888888888884320185610999548608512
   "DIGITS" = 8, 8888888888888889293246005225628723314688
   "DIGITS" = 9, 88888888888888888839898822870142782799872
   "DIGITS" = 17, 8888888888888888888888888418786584035328
   "DIGITS" = 18, 8888888888888888888888888840999049101312
   "DIGITS" = 19, 888888888888888888888888893775607234560"DIGITS" = 26, 888888888888888888888888888888888655872
```
The following procedure allows to compute numerical approximations with a specified precision without changing DIGITS as a global variable. Internally, DIGITS is set to the desired precision and the float approximation is computed. Because of save DIGITS, the value of DIGITS is not changed outside the procedure:

```
myfloat := proc(x, digits) save DIGITS;
            begin
```

```
DIGITS := digits: float(x);
 end_proc:
```
The float approximation of the following value x suffers from numerical cancellation. The procedure myloat is used to approximate x with 30 digits. The result is displayed with only 7 digits because of the value  $DIGITS = 7$  valid outside the procedure. However, all displayed digits are correct:

```
x := PI^7 - exp(8013109200945801/100000000000000):
DIGITS := 7:float(x), myfloat(x, 30)
     5.0931710^{-11}, 6.614563 10<sup>-13</sup>
delete myfloat, x, DIGITS:
```
## **Algorithms**

If a floating-point number x has been created with high precision, and the computation is to continue at a lower precision, the easiest method to get rid of memory-consuming insignificant digits is  $x := x + 0.0$ .

## **See Also**

```
MuPAD Functions
```
[Pref::floatFormat](#page-6367-0) | [Pref::outputDigits](#page-6392-0) | [Pref::trailingZeroes](#page-6406-0) | [float](#page-760-0)

# **dilog**

Dilogarithm function

# **Syntax**

dilog(x)

### **Description**

 $\texttt{dilog}(x)$  represents the dilogarithm function  $\int_1^x \frac{\ln(t)}{1-t} \, dt$ 

If x is a floating-point number, then  $\text{dilog}(x)$  returns the numerical value of the dilogarithm function. The special values:

dilog(-1) =  $\frac{\pi^2}{4} - i \pi \ln(2)$ . dilog(0) =  $\frac{\pi^2}{6}$ , dilog(1/2) =  $\frac{\pi^2}{12} - \frac{\ln(2)^2}{2}$  $\text{dilog}(1) = 0$ , dilog(2) =  $-\frac{\pi^2}{12}$ . dilog(I) =  $\frac{\pi^2}{16} - i$  CATALAN -  $\frac{i\pi \ln(2)}{4}$ , dilog(-I)= $\frac{\pi^2}{16}$ +iCATALAN +  $\frac{i\pi \ln(2)}{4}$ dilog(1+I) =  $-\frac{\pi^2}{48}$  -i CATALAN.

dilog(1-I) =  $-\frac{\pi^2}{48} + i$  CATALAN. dilog(infinity) = -infinity

are implemented. For all other arguments, dilog returns a symbolic function call.

Functional identities are used to rewrite the result for exact numerical arguments of [Type::Numeric](#page-7229-0) that have a negative real part or are of absolute value larger than 1. Cf. ["Example 2" on page 1-546](#page-555-0) (Symbolic Math Toolbox).

```
dilog(x) coincides with polylog(2, 1-x).
```
### **Environment Interactions**

When called with a floating-point argument, the function is sensitive to the environment variable [DIGITS](#page-546-0) which determines the numerical working precision.

### **Examples**

#### **Example 1**

We demonstrate some calls with exact and symbolic input data:

 $\text{dilog}(0)$ ,  $\text{dilog}(2/3)$ ,  $\text{dilog}(\text{sqrt}(2))$ ,  $\text{dilog}(1 + 1)$ ,  $\text{dilog}(x)$ 

$$
\frac{\pi^2}{6},\, \text{Li}_2\Big(\frac{2}{3}\Big),\, \text{Li}_2(\sqrt{2}),\, -\frac{\pi^2}{48}-CATALAN\,\, i,\, \text{Li}_2(x)
$$

Floating point values are computed for floating-point arguments:

dilog(-1.2), dilog(3.4 - 5.6\*I)

 $2.458586602 - 2.477011851$  i,  $-2.529187195 + 2.25273709$  i

<span id="page-555-0"></span>Arguments built from integers and rational numbers are rewritten, if they lie in the left half of the complex plane or are of absolute value larger than 1. The following arguments have a negative real part:

dilog(-400/3), dilog(-1/2 + I)

 $Li_2(\frac{3}{403}) - \ln(\frac{403}{3}) (\ln(\frac{400}{3}) + \pi i) + \frac{\pi^2}{6} + \frac{\ln(\frac{403}{3})^2}{2}, Li_2(\frac{6}{13} + \frac{4i}{13}) - \ln(-\frac{1}{2} + i) \sigma_1 + \frac{\pi^2}{6} + \frac{\sigma_1^2}{2}$ 

where

 $\sigma_1 = \ln(\frac{3}{2} - i)$ 

The following arguments have an absolute value larger than 1:

```
dilog(31/30), dilog(1 + 2/3*I)
```

$$
-\text{Li}_2\!\left(\frac{30}{31}\right)-\frac{\ln(\frac{31}{30})^2}{2}, \ -\text{Li}_2\!\left(\frac{9}{13}-\frac{6}{13}\right)-\frac{\ln\!\left(1+\frac{2\,i}{3}\right)^2}{2}
$$

#### **Example 3**

The negative real axis is a branch cut of dilog. A jump of height 2 π *i ln*(1 - *x*) occurs when crossing this cut at the real point  $x < 0$ :

```
dilog(-1.2), dilog(-1.2 + I/10^{\circ}100), dilog(-1.2 - I/10^{\circ}100)
```
2.458586602 - 2.477011851 i, 2.458586602 - 2.477011851 i, 2.458586602 + 2.477011851 i

#### **Example 4**

The functions [diff](#page-538-0), [float](#page-760-0), [limit](#page-1279-0), and [series](#page-1840-0) handle expressions involving dilog:

```
diff(dilog(x), x, x, x), float(ln(3 + dilog(sqrt(PI))))
```

$$
\frac{2}{x(x-1)^2} + \frac{1}{x^2(x-1)} - \frac{2 \ln(x)}{(x-1)^3}, 0.8503829845
$$

 $limit(dilog(x^10 + 1)/x, x = infinity)$ 

 $\overline{0}$ 

series(dilog(x +  $1/x$ )/x, x = -infinity, 3)

$$
-\frac{\frac{\pi^2}{6} + \frac{(\ln(-x) + \pi i)^2}{2}}{x} + \frac{\ln(-x) + 1 + \pi i}{x^2} - \frac{\frac{\ln(-x)}{2} - \frac{1}{4} + \frac{\pi i}{2}}{x^3} + O\left(\frac{1}{x^4}\right)
$$

## **Parameters**

**x**

An arithmetical expression (Symbolic Math Toolbox)

### **Return Values**

Arithmetical expression.

## **Overloaded By**

x

### **References**

L. Lewin (ed.), "Structural Properties of Polylogarithms", Mathematical Surveys and Monographs Vol. 37, American Mathematical Society, Providence (1991).

## **Algorithms**

dilog(x) coincides with  $\sum_{k=1}^{\infty} \frac{(1-x)^k}{k^2}$  for  $|x| < 1$ .

dilog has a branch cut along the negative real axis. The value at a point *x* on the cut coincides with the limit "from above":

Li<sub>2</sub>(x) =  $\lim_{\epsilon \to 0^+} x + \epsilon i = (\lim_{\epsilon \to 0^-} x + \epsilon i) - 2 \pi i \ln(1-x)$ 

### **See Also**

**MuPAD Functions** [ln](#page-1300-0) | [polylog](#page-1626-0)

# **dirac**

The Dirac delta distribution

# **Syntax**

dirac(x)

dirac(x, n)

# **Description**

dirac(x) represents the Dirac delta distribution.

dirac(x, n) represents the *n*-th derivative of the delta distribution.

The calls  $dirac(x, 0)$  and  $dirac(x)$  are equivalent.

If the argument  $x$  represents a non-zero number, then 0 is returned. If  $x$  is a non-real number of domain type [DOM\\_COMPLEX](#page-2449-0), then [undefined](#page-2202-0) is returned. For all other arguments, a symbolic function call is returned.

dirac does not have a predefined value at the origin. Use

```
unprotect (dirac): dirac(0) := myValue:
```
and

```
dirac(float(0)) := myFloatValue: protect(dirac):
```
to assign a value (e.g., [infinity](#page-1042-0)).

For univariate linear expressions, the simplification rule

$$
\delta^{(n)}(a\,x - b) = \frac{\text{sign}(a)}{a^{n+1}} \,\delta^{(n)}\left(x - \frac{b}{a}\right)
$$

is implemented for real numerical values a.

The integration function [int](#page-1054-0) treats dirac as the usual delta distribution. Cf. ["Example 3"](#page-560-0) [on page 1-551](#page-560-0) (Symbolic Math Toolbox).

### **Environment Interactions**

dirac reacts to properties (Symbolic Math Toolbox) of identifiers.

### **Examples**

#### **Example 1**

dirac returns 0 for arguments representing non-zero real numbers:

```
dirac(-3), dirac(3/2), dirac(2.1, 1),
dirac(3*PI), dirac(sqrt(3), 3)
```
 $0, 0, 0.0, 0, 0$ 

Arguments of domain type [DOM\\_COMPLEX](#page-2449-0) yield undefined:

dirac(1 + I), dirac(2/3 + 7\*I), dirac(0.1\*I, 1), dirac(ln(-5))

undefined, undefined, undefined, undefined

A symbolic call is returned for other arguments:

```
dirac(\theta), dirac(x), dirac(x + I, 2), dirac(x, n)
```

```
\delta(0), \delta(x), \delta''(x+i), \delta^{(n)}(x)
```
 $dirac(2*x - 1, n)$ 

$$
\frac{1}{2^{n+1}} \delta^{(n)}\left(x-\frac{1}{2}\right)
$$

```
A natural value for dirac(0)infinity:
```

```
unprotect(dirac): dirac(\theta) := infinity: dirac(\theta)
     \inftydelete dirac(0): protect(dirac): dirac(0)
     \delta(0)
```

```
dirac reacts to assumptions set by assume:
assume(x < 0): dirac(x)
     \mathbf{0}assume(x, Type::Real): assume(x < 0, \text{ and}): dire(x)\bf{0}unassume(x):
```
#### **Example 3**

The symbolic integration function [int](#page-1054-0) treats dirac as the delta distribution:

```
int(f(x)*dirac(x - y^2), x = -infinity...infinity)f(y^2)int(int(f(x, y)*dirac(x - y^2), x = -infinity..infinity),y = -1.1
```
 $\int f(y^2, y) dy$ 

The indefinite integral of dirac involves the [sign](#page-1875-0) function:

```
int(f(x)*dirac(x), x), int(f(x)*dirac(x, 1), x)
```
 $\frac{f(0) \text{ sign}(x)}{2}$ ,  $f(0) \delta(x) - \frac{f'(0) \text{ sign}(x)}{2}$ 

[int](#page-1054-0) can handle the distribution only if the argument of dirac is linear in the integration variable:

```
int(f(x)*dirac(2*x - 3), x = -10..10),
int(f(x)*dirac(x^2), x = -10..10)
```

$$
\frac{f(\frac{3}{2})}{2}, \int_{-10}^{10} \delta(x^2) f(x) dx
$$

Also note that dirac should not be used for numerical integration, since the numerical algorithm will typically fail to detect the delta peak:

 $numeric::int(dirac(x - 3), x = -10..10)$ 

 $0.0$ 

### **Parameters**

**x**

An arithmetical expression (Symbolic Math Toolbox)

#### **n**

An arithmetical expression (Symbolic Math Toolbox) representing a nonnegative integer

### **Return Values**

Arithmetical expression.

## **Overloaded By**

x

### **See Also**

**MuPAD Functions** [heaviside](#page-925-0)

# **discont**

Discontinuities of a function

## **Syntax**

discont(f, x) discont(f, x, <Undefined>) discont(f, x, <Real>) discont(f,  $x = a$ .. b) discont(f,  $x = a$ .. b, <Undefined>) discont(f,  $x = a$ .. b, <Real>)

## **Description**

discont  $(f, x)$  computes the set of all discontinuities of the function  $f(x)$ .

discont (f,  $x = a$ . b) computes the set of all discontinuities of  $f(x)$  lying in the interval [*a*, *b*].

discont(f, x) returns a set of numbers containing all discontinuities of *f* when *f* is regarded as a function of *x* on the set of all complex numbers that may be attained by x as values, as specified by the assumptions on x. Please note that a real number that is a discontinuity of a complex function need not be a discontinuity of the restriction of that function to the set of real numbers: consider, for example, a function that has its branch cut on the real axis, as in ["Example 2" on page 1-555](#page-564-0) (Symbolic Math Toolbox) below.

Discontinuities include points where the function is not defined as well as points where the function is defined but not continuous. If the option Undefined is used, only points where the function is not defined are returned.

If the option Real is used, it is assumed that f and all of its subexpressions represent real numbers.

<span id="page-564-0"></span>If a range  $a \cdot b$  is given, it is assumed that x can take on values only in the interval [a, b].

The set returned by discont may contain numbers that are not discontinuities of *f*. See ["Example 7" on page 1-557](#page-566-0) (Symbolic Math Toolbox).

If discont is unable to compute the discontinuities, then a symbolic discont call is returned; see ["Example 8" on page 1-557](#page-566-0) (Symbolic Math Toolbox).

discont can be extended to user-defined mathematical functions via overloading (Symbolic Math Toolbox). To this end, embed the mathematical function in a [function](#page-2468-0) [environment on page 7-25](#page-2468-0) and assign the set of real discontinuities to its "realDiscont" slot, the set of its complex discontinuities to its "complexDiscont" slot, and the set of points where the function is not defined to its "undefined" slot. See [solve](#page-2000-0) for an overview of the various types of sets. See also ["Example 8" on page 1-557](#page-566-0) (Symbolic Math Toolbox) below.

## **Environment Interactions**

discont reacts to properties of free parameters both in f as well as in a and b. discont sometimes reacts to properties of x.

## **Examples**

### **Example 1**

The [gamma](#page-866-0) function has poles at all integers less or equal to zero. Hence  $\times$  -> gamma(x/2) has poles at all even integers less or equal to zero:

```
discont(gamma(x/2), x)
```

```
(-\infty, 0] \cap \{2k \mid k \in \mathbb{Z}\}\
```
#### **Example 2**

The logarithm has a branch cut on the negative real axis; hence, it is not continuous there. However, its restriction to the real numbers is continuous at every point except zero:

```
discont(ln(x), x), discont(ln(x), x, Real)
     (-\infty, 0], \{0\}
```
The function [sign](#page-1875-0) is defined everywhere; it is not continuous at zero:

```
discont(sign(x), x), discont(sign(x), x, Undefined)
```
 $\{0\}, \emptyset$ 

#### **Example 4**

If a range is given, only the discontinuities in that range are returned.

```
discont(1/x/(x - 1), x = 0..1/2)
```

```
\{0\}
```
#### **Example 5**

A range may have arbitrary arithmetical expressions as boundaries. discont implicitly assumes that the right boundary is greater or equal to the left boundary:

```
discont(1/x, x = a..b)\begin{cases} \{0\} & \text{if } a \leq 0 \wedge 0 \leq b \\ \varnothing & \text{if } 0 < a \vee b < 0 \end{cases}
```
#### **Example 6**

As can be seen from the previous example, discont reacts to properties of free parameters (because [piecewise](#page-1542-0) does). The result also depends on the properties of x: it may omit values that x cannot take on anyway because of its properties.

```
assume(x > 0):
discont(1/x, x)Ø
delete x:
```
Sometimes, discont returns a proper superset of the set of discontinuities:

```
discont(piecewise([x \le 0, x * sin(1/x)], [x=0, 0]), x)
```
 ${0}$ 

#### **Example 8**

If discont cannot determine the discontinuities of a given function, then discont assumes the function is continuous and returns an empty set:

```
delete f: discont(f(x), x)
     ø
```
You can provide the necessary information by adding slots to f. For example, assume that f is not continuous at 1 but everywhere else; and that also its restriction to the real numbers remains discontinuous at 1. After adding the corresponding slots, discont takes care to handle f correctly also if it appears in a more complicated expression:

```
f:=\frac{f}{f} funcenv(x->procname(x)):
f::realDiscont:= \{1\}:f::complexDiscont:= {1}:
discont(f(sin(x)), x=-4...34)
        \left\{\frac{\pi}{2}, \frac{5\pi}{2}, \frac{9\pi}{2}, \frac{13\pi}{2}, \frac{17\pi}{2}, \frac{21\pi}{2}\right\}
```
We define a function that implements the logarithm to base 2. For simplicity, we let it always return the unevaluated function call. The logarithm has a branch cut on the negative real axis; its restriction to the reals is continuous everywhere except at zero:

```
binlog := funcenv(x \rightarrow procname(x)):
binlog::realDiscont := {0}:
binlog::undefined := \{0\}:
binlog::complexDiscont := Dom::Interval(-infinity, [0]):
discont(binlog(x), x);
discont(binlog(x), x=-2..2, Real);discont(binlog(x), x=-2..2, Undefined)
     (-\infty, 0]\{0\}\{0\}
```
### **Parameters**

**f**

An arithmetical expression (Symbolic Math Toolbox) representing a function in x

#### **x**

An [identifier on page 7-29](#page-2472-0)

#### **a, b**

Interval boundaries: arithmetical expressions (Symbolic Math Toolbox)

## **Options**

#### **Undefined**

Return only those points where f is not defined (and not just discontinuous).

**Real**

Assume that all subexpressions of f are real.

## **Return Values**

Set—see the help page for [solve](#page-2000-0) for an overview of all types of sets—or a symbolic discont call.

# **Overloaded By**

f

### **See Also**

**MuPAD Functions** [limit](#page-1279-0) | [solve](#page-2000-0)

# **div, \_div**

Integer part of a quotient

# **Syntax**

m div n

 $div(x, m)$ 

### **Description**

x div m represents the integer q satisfying  $x = qm + r$  with  $0 \le r < |m|$ .

For positive x and m,  $q = x$  div m is the integer part of the quotient  $x/m$ , i.e.,  $q =$ trunc(x/m).

x div m is equivalent to the function call  $div(x, m)$ .

An integer is returned if both x and m evaluate to integers. A symbolic expression of type " $div$ " is returned if either x or m does not evaluate to a number. An error is raised if x or m evaluates to a number that is not an integer.

div does not operate on polynomials. Use [divide](#page-576-0).

## **Examples**

#### **Example 1**

With the default setting for [mod](#page-1399-0), the identity  $(x \div w) * m + (x \mod m) = x$  holds for integer numbers x and m:

```
43 div 13 = trunc(43/13), 43 mod 13 = frac(43/13) * 13
```
 $3 = 3, 4 = 4$ 

 $(43 \div 13) * 13 + (43 \mod 13) = 43$  $43 = 43$ 

#### **Example 2**

Symbolic expressions of type " $div$ " are returned, if either x or m does not evaluate to a number:

```
43 div m, x div 13, x div m
```
43 div  $m$ ,  $x$  div 13,  $x$  div  $m$ 

type(x div m)

" div"

If x or m are numbers, they must be integer numbers:

1/2 div 2

```
Error: Invalid argument. [div]
```
x div 2.0

Error: Invalid argument. [div]

### **Parameters**

**x, m**

Integers or symbolic arithmetical expressions (Symbolic Math Toolbox); m must not be zero.

### **Return Values**

Integer or an arithmetical expression of type "\_div".

## **Overloaded By**

m, x

### **See Also**

**MuPAD Functions** [/](#page-73-0) | [divide](#page-576-0) | [mod](#page-1399-0) | [mod](#page-1399-0) | [modp](#page-1403-0) | [mods](#page-1407-0)

# **divergence**

Divergence of a vector field

## **Syntax**

divergence(v, x) divergence(v, x, ogCoord, <c>)

## **Description**

divergence(v, x) computes the divergence of the vector field  $\vec{v}$  with respect to  $\vec{x}$  in

Cartesian coordinates. This is the sum  $\text{div}(\vec{v}) = \sum_{i=1}^{n} \frac{\partial}{\partial x_i} v_i$ .

ogCoord can be the name of a three-dimensional orthogonal coordinate system predefined in the table [linalg::ogCoordTab](#page-3440-0). See ["Example 2" on page 1-564](#page-573-0) (Symbolic Math Toolbox).

Alternatively, ogCoord can be a list of vector of algebraic expressions representing the scale factors of the coordinate system. See example ["Example 3" on page 1-564](#page-573-0) (Symbolic Math Toolbox). For details, see the description of the Scales option on the [linalg::ogCoordTab](#page-3440-0) page.

If  $\mathsf v$  is a vector then the component ring of  $\mathsf v$  must be a field (a domain of category [Cat::Field](#page-2331-0)) for which differentiation with respect to x is defined.

## **Examples**

### **Example 1**

Compute the divergence of the vector field  $\vec{v}(x, y, z) = (x^2, 2, y, z)$  in Cartesian coordinates:

<span id="page-573-0"></span>delete x, y, z:  $v := matrix([x^2, 2^*y, z])$  $\begin{pmatrix} x^2 \\ 2y \end{pmatrix}$ divergence(v, [x, y, z])

 $2x + 3$ 

#### **Example 2**

Compute the divergence of the vector field  $\vec{v}(r, \phi, z) = (r, \cos(\phi), z)$   $(0 \le \phi \le 2\pi)$  in cylindrical coordinates:

```
delete r, phi, z:
divergence([r, sin(phi), z], [r, phi, z], Cylindrical)
     \frac{3 r + \cos(\pi h)}{r}
```
The following relations between Cartesian and cylindrical coordinates hold:

 $x = r \cos(\phi)$ ,  $y = r \sin(\phi)$ ,  $z = z$ 

Other predefined orthogonal coordinate systems can be found in the table [linalg::ogCoordTab](#page-3440-0).

#### **Example 3**

Compute the divergence of a vector field in spherical coordinates  $r$ ,  $\theta$ ,  $\phi$  given by

 $\vec{x} = \begin{pmatrix} x \\ y \\ z \end{pmatrix} = \begin{pmatrix} r \sin(\theta) \cos(\phi) \\ r \sin(\theta) \sin(\phi) \\ r \cos(\theta) \end{pmatrix}$ 

with  $0 \le \theta \le \pi$ ,  $0 \le \phi < 2\pi$ . The vectors

$$
\vec{e}_r = \frac{\frac{\partial}{\partial r} \vec{x}}{\left| \frac{\partial}{\partial r} \vec{x} \right|} = \begin{pmatrix} \sin(\theta) \cos(\phi) \\ \sin(\theta) \sin(\phi) \\ \cos(\theta) \end{pmatrix}, \ \vec{e}_\theta = \frac{\frac{\partial}{\partial \theta} \vec{x}}{\left| \frac{\partial}{\partial \theta} \vec{x} \right|} = \begin{pmatrix} \cos(\theta) \cos(\phi) \\ \cos(\theta) \sin(\phi) \\ -\sin(\theta) \end{pmatrix},
$$

$$
\vec{e}_\phi = \frac{\frac{\partial}{\partial \phi} \vec{x}}{\left| \frac{\partial}{\partial \phi} \vec{x} \right|} = \begin{pmatrix} -\sin(\phi) \\ \cos(\phi) \\ 0 \end{pmatrix}
$$

form an orthogonal system of unit vectors corresponding to the spherical coordinates. The scaling factors of the coordinate transformation (see [linalg::ogCoordTab](#page-3440-0)) are

 $\left|\begin{array}{cc} \frac{\partial}{\partial x} & \frac{\partial}{\partial y} \end{array}\right| = r \sin(\theta)$ , which we use in the following example to compute the divergence of the vector field  $\mathbf{v}(r, \theta, \phi) = r^2 \vec{e}$ :

delete r, Theta, phi: divergence([r^2, 0, 0], [r, Theta, phi], [1, r, r\*sin(Theta)])

#### $4r$

Note that the spherical coordinates are already defined in [linalg::ogCoordTab](#page-3440-0). The last result can also be achieved with the input divergence( $[r^2, 0, 0]$ ,  $[r,$ Theta, phi], Spherical):

```
divergence([r^2, 0, 0], [r, Theta, phi], Spherical)
```
 $4r$ 

### **Parameters**

**v**

A list of arithmetical expressions, or a vector (i.e., an *n*×1 or 1 ×*n* matrix of a domain of category [Cat::Matrix](#page-2349-0))

#### **x**

A list of identifiers or indexed identifiers

#### **ogCoord**

The name of a 3 dimensional orthogonal coordinate system predefined in the table [linalg::ogCoordTab](#page-3440-0), or a list of algebraic expressions representing the scale factors of an orthogonal coordinate system.

**c**

The parameter of the coordinate systems [EllipticCylindrical on page 15-167](#page-3440-0) and [Torus](#page-3440-0) [on page 15-167,](#page-3440-0) respectively: an arithmetical expression (Symbolic Math Toolbox). The default value is  $c = 1$ .

### **Return Values**

Arithmetical expression, or an element of the component ring of v.

### **See Also**

#### **MuPAD Functions**

```
curl | gradient | laplacian | linalg::ogCoordTab | potential |
vectorPotential
```
# **divide**

Divide polynomials

# **Syntax**

```
divide(p, q, \langle x \rangle) =, \langle x \rangle = order \langle x \rangle, options)
divide(p, q, \langle [x_1, x_2, ...] \rangle, \langleorder\rangle, options)
divide(p, q_1, q_2, …, <order>, options)
```
## **Description**

divide(p, q) divides polynomials or polynomial expressions p and q. By default, the function returns the quotient *s* and the remainder *r*, such that  $p = s q + r$ . Here *degree*(*r*) < *degree*(*q*).

 $divide(p, q_1, q_2, q_3, ..., q_n)$  divides a polynomial or a polynomial expression  $p$  by polynomials or polynomial expressions  $q_1$ ,  $q_2$ ,  $q_3$ , ...,  $q_n$ . The function returns the quotients  $s_1, s_2, s_3, ..., s_n$  and the remainder r, such that  $p = s_1 q_1 + s_2 q_2 + s_3 q_3 + ... + s_4 q_4 + r$ . Here the leading coefficient of the remainder r cannot be divided by the leading coefficients of any of divisors  $q_1$ ,  $q_2$ ,  $q_3$ , ...,  $q_n$ .

divide(p, q) divides the polynomial or polynomial expression p by the polynomial or polynomial expression q. Use the Quo option to return the quotient only. Use the Rem option to return the remainder only.

The divide function operates on polynomials (Symbolic Math Toolbox) or polynomial expressions (Symbolic Math Toolbox).

Polynomials must be of the same type: their variables and coefficient rings must be identical.

When you call divide for polynomial expressions, MuPAD internally converts these expressions to polynomials. See the [poly](#page-1609-0) function. If you do not specify the list of indeterminates, divide treats all symbolic variables in the expressions as

indeterminates. If the expressions cannot be converted to polynomials, the divide function returns FAIL. See ["Example 1" on page 1-569](#page-578-0) (Symbolic Math Toolbox).

If you call divide for polynomials, it returns polynomials. If you call divide for polynomial expressions, the function returns polynomial expressions. See ["Example 2" on](#page-578-0) [page 1-569](#page-578-0) (Symbolic Math Toolbox).

If you divide polynomial expressions that contain more than one variable, you can specify particular variables to be treated as variables. The divide function treats all other variables as symbolic parameters. By default, divide assumes that all variables in polynomial expressions are variables, and none of them is a symbolic parameter. See ["Example 3" on page 1-570](#page-579-0) (Symbolic Math Toolbox).

 $divide(p, q_1, q_2, q_3, ..., q_n)$  divides a polynomial or a polynomial expression  $p$  by polynomials or polynomial expressions  $q_1$ ,  $q_2$ ,  $q_3$ , …,  $q_n$ . The function returns quotients  $s_1$ ,  $s_2$ ,  $s_3$ , ...,  $s_n$  and remainder r, such that  $p = s_1 q_1 + s_2 q_2 + s_3 q_3 + ... + s_4 q_4 + r$ . Here the leading coefficient of the remainder r cannot be divided by the leading coefficients of any of the divisors *q<sup>1</sup>* , *q<sup>2</sup>* , *q<sup>3</sup>* , …, *q<sup>n</sup>* . See ["Example 6" on page 1-571](#page-580-0) (Symbolic Math Toolbox).

When dividing a polynomial by one or more polynomials, you can select the term ordering. The ordering accepts the following values:

- LexOrder sets the lexicographical ordering.
- DegreeOrder sets the total degree ordering. When using this ordering, MuPAD sorts the terms of a polynomial according to the total degree of each term (the sum of the exponents of the variables).
- DegInvLexOrder sets the total degree inverse lexicographic ordering. When using this ordering, MuPAD sorts the terms of a polynomial according to the total degree of each term (the sum of the exponents of the variables). If the several terms have equal total degrees, MuPAD sorts them using the inverse lexicographic ordering.
- your custom term ordering of type [Dom::MonomOrdering](#page-2752-0).

The coefficient ring of the polynomials must implement the "\_divide" [method on page](#page-1988-0) [1-1979.](#page-1988-0) MuPAD uses this method internally to divide coefficients. If the coefficients cannot be divided, this method must return FAIL.

#### <span id="page-578-0"></span>**Example 1**

For polynomial expressions, divide internally calls the [poly](#page-1609-0) function, which converts an expression to a polynomial. If you do not specify the indeterminate of an expression, MuPAD assumes that all variables are indeterminates. For example, The divide function cannot divide the following polynomial expressions because it assumes that both x and y are indeterminates:

```
divide(x/y, x)
```
**FAIL** 

If you specify that only x is an indeterminate, the result is:

```
divide(x/y, x, [x])
```

```
\frac{1}{v}, 0
```
#### **Example 2**

The divide divides polynomials or polynomial expressions. When you divide polynomials, the function returns polynomials:

```
divide(poly(x^3 + x + 1, [x]), poly(x^2 + x + 1, [x]))
     poly(x-1, [x]), poly(x+2, [x])
```
When you divide polynomial expressions, MuPAD internally converts these expressions to polynomials, divides these polynomials, and then converts the result of division to polynomial expressions:

divide( $x^3 + x + 1$ ,  $x^2 + x + 1$ )

 $x - 1, x + 2$ 

<span id="page-579-0"></span>When dividing multivariate polynomials, you can specify the list of variables. The divide function assumes all other variables are symbolic parameters. For example, divide the following two polynomial expressions specifying that both  $x$  and  $y$  are variables:

```
divide(x^2 - 2*x - y, y*x - 1, [x, y])
    0. x^2-2x-y
```
Divide the same polynomial expressions specifying that only x is a variable. MuPAD assumes that y is a symbolic parameter:

```
divide(x^2 - 2*x - y, y*x - 1, [x])
        \frac{\frac{1}{y}-2}{y}+\frac{x}{y}, \frac{\frac{1}{y}-2}{y}-y
```
Now, divide these expressions specifying that only y is a variable. MuPAD assumes that x is a symbolic parameter:

```
divide(x^2 - 2*x - y, y*x - 1, [y])
      -\frac{1}{x}, x^2 - \frac{1}{x} - 2x
```
By default, the divide function treats polynomial expressions with more than one variable as multivariate polynomial expressions. The function does not assume that any of the variables are symbolic parameters:

```
divide(x^2 - 2*x - y, y*x - 1)
    0, x^2-2x-y
```
#### **Example 4**

By default, divide returns the quotient and the remainder of the division of polynomials:

```
divide(x^3 + x + 1, x^2 + x + 1)
     x - 1, x + 2
```
To return the quotient only, use the Quo option:

```
divide(x^3 + x + 1, x^2 + x + 1, Quo)
```
 $x-1$ 

To return the remainder only, use the Rem option:

```
divide(x^3 + x + 1, x^2 + x + 1, Rem)
```
 $x + 2$ 

#### **Example 5**

Suppose, you want to get the result of the division only when the exact division is possible. To return the quotient s of the exact division of polynomials or polynomial expressions, use the Exact option:

```
divide(x^4 + 12*x^3 + 28*x^2 + 204*x + 187, x + 11, Exact)
    x^3 + x^2 + 17x + 17
```
When exact division without remainder is impossible, the divide function with the Exact option returns [FAIL](#page-746-0):

```
divide(x^4 + 12*x^3 + 28*x^2 + 204*x + 187, x + 12, Exact)
```
**FAIL** 

#### **Example 6**

The divide function allows you to divide a polynomial (or polynomial expression) by multiple polynomials (or polynomial expressions):

```
divide(4*x^4 + 2*x^2 + 1, x^3 - x + 1, x - 1)
    4x, 6x + 2, 3
```
When dividing a polynomial by multiple polynomials, you can select the term ordering:

```
divide(x^2+y^3+1, x-y^2, y, LexOrder)
```

```
y^2 + x, y^3 + y^2, 1
```
divide(x^2+y^3+1, x-y^2, y, DegreeOrder)

 $-v, x, x<sup>2</sup> + 1$ 

### **Parameters**

#### **p, q**

Univariate or multivariate polynomials (Symbolic Math Toolbox) or polynomial expressions (Symbolic Math Toolbox).

**p, q1, q2, …**

Univariate or multivariate polynomials (Symbolic Math Toolbox) or polynomial expressions (Symbolic Math Toolbox).

#### **x**

The indeterminate of the polynomial: typically, an [identifier on page 7-29](#page-2472-0) or an [indexed](#page-1025-0) [identifier on page 1-1016](#page-1025-0). divide treats the expressions as univariate polynomials in the indeterminate x.

**x1, x2, …**

The indeterminates of the polynomial: typically, [identifiers on page 7-29](#page-2472-0) or [indexed](#page-1025-0) [identifiers on page 1-1016](#page-1025-0). divide treats multivariate expressions as multivariate polynomials in these indeterminates.

#### **order**

The term ordering when dividing one multivariate polynomial by one or more multivariate polynomials: LexOrder, DegreeOrder, DegInvLexOrder, or a custom term ordering of type [Dom::MonomOrdering](#page-2752-0). The default is the lexicographical ordering LexOrder.

## **Options**

#### **Exact**

Return the quotient s of the exact division of multivariate polynomials. If no exact division without remainder is possible, return [FAIL](#page-746-0).

#### **Quo, Rem**

Return the quotient s or the remainder r. By default, the divide function returns both the quotient and the remainder.

## **Return Values**

Polynomial, a polynomial expression, a sequence of polynomials or polynomial expressions, or the value [FAIL](#page-746-0).

## **Overloaded By**

p, q

## **See Also**

#### **MuPAD Functions**

[/](#page-73-0) | [content](#page-457-0) | [degree](#page-501-0) | [div](#page-569-0) | [factor](#page-731-0) | [gcd](#page-880-0) | [gcdex](#page-883-0) | [groebner::normalf](#page-3230-0) | [ground](#page-903-0) | [lcoeff](#page-1237-0) | [mod](#page-1399-0) | [multcoeffs](#page-1422-0) | [pdivide](#page-1535-0) | [poly](#page-1609-0) | [powermod](#page-1636-0)

# **domtype**

Data type of an object

# **Syntax**

domtype(object)

## **Description**

domtype(object) returns the domain (Symbolic Math Toolbox) type (the data type) of the object.

For most data types, the domain type as returned by domtype coincides with the type returned by the function [type](#page-2197-0). Only for expressions of domain type [DOM\\_EXPR](#page-2463-0), the function [type](#page-2197-0) yields a distinction according to the 0-th operand. Cf. ["Example 2" on page](#page-584-0) [1-575](#page-584-0) (Symbolic Math Toolbox).

In contrast to most other functions, domtype does not flatten (Symbolic Math Toolbox) arguments that are [expression sequences on page 1-88.](#page-97-0)

## **Examples**

### **Example 1**

Real floating-point numbers are of domain type [DOM\\_FLOAT](#page-2466-0):

domtype(12.345)

#### **DOM FLOAT**

Complex numbers are of domain type [DOM\\_COMPLEX](#page-2449-0). The operands may be integers ([DOM\\_INT](#page-2474-0)), rational numbers ([DOM\\_RAT](#page-2491-0)), or floating-point numbers ([DOM\\_FLOAT](#page-2466-0)). The operands can be accessed via [op](#page-1501-0):

```
domtype(1 - 2*I), op(1 - 2*I);
domtype(1/2 - I), op(1/2 - I);
domtype(2.0 - 3.0*I), op(2.0 - 3.0*I)DOM COMPLEX, 1, -2DOM_COMPLEX, \frac{1}{2}, -1
    DOM COMPLEX, 2.0, -3.0
```
Expressions are objects of the domain type [DOM\\_EXPR](#page-2463-0). The type of expressions can be queried further with the function [type](#page-2197-0):

```
domtype(x + y), type(x + y);
domtype(x - 1.0*I), type(x - 1.0*I);
domtype(x*I), type(x*I);
domtype(x^y), type(x^y);
domtype(x[i]), type(x[i])
    DOM EXPR, " plus"
    DOM_EXPR, "_plus"
    DOM_EXPR, "_mult"
    DOM_EXPR, "_power"
    DOM EXPR, " index"
```
domtype evaluates its argument. In this example, the assignment is first evaluated and domtype is applied to the return value of the assignment. This is the right hand side of the assignment, i.e., 5:

```
domtype((a := 5))
```
DOM INT

delete a:

#### **Example 4**

Here the identifier a is first evaluated to the [expression sequence3](#page-97-0), 4. Its domain type is [DOM\\_EXPR](#page-2463-0), its type is ["\\_exprseq"](#page-97-0):

```
a := 3, 4: domtype(a), type(a)
```
DOM\_EXPR, "\_exprseq"

delete a:

#### **Example 5**

[factor](#page-731-0) creates objects of the domain type [Factored](#page-2849-0):

```
domtype(factor(x^2 - x))
```
Factored

#### **Example 6**

[matrix](#page-1348-0) creates objects of the domain type [Dom::Matrix](#page-2695-0)():

```
domtype(matrix([[1, 2], [3, 4]]))
```
Dom::Matrix()

Domains are of the domain type [DOM\\_DOMAIN](#page-2451-0):

```
domtype(DOM_INT), domtype(DOM_DOMAIN)
```
DOM DOMAIN, DOM DOMAIN

### **Example 8**

domtype is overloadable (Symbolic Math Toolbox), i.e., a domain can pretend to be of another domain type. The special [slot](#page-1988-0)"dom" always gives the actual domain:

```
d := newDomain("d"): d::domtype := x \rightarrow "domain type d":e := new(d, 1): e::dom, type(e), domtype(e)
```
 $d, d$ , "domain type d"

delete d, e:

## **Parameters**

#### **object**

Any MuPAD object

## **Return Values**

Data type, i.e., an object of type [DOM\\_DOMAIN](#page-2451-0).

## **Overloaded By**

object

## **See Also**

#### **MuPAD Domains** [DOM\\_DOMAIN](#page-2451-0)

**MuPAD Functions** [coerce](#page-421-0) | [hastype](#page-919-0) | [testtype](#page-2138-0) | [type](#page-2197-0)

# **doprint**

Print large matrices

# **Syntax**

doprint(object1, object2, …)

# **Description**

doprint serves for displaying large matrices on the screen. In fact, doprint(object) displays any MuPAD object like print(object). The only difference is that large matrices contained in the object are printed, too.

Matrices of type [matrix](#page-1348-0) or of the more general type  $Dom:Max(X)$  with some coefficient ring R are not willing to print themselves on the screen if they are large.

An *m*×*n* matrix A is printed like a formatted two-dimensional array only if *m n* ≤ *printMaxSize*, where the default value of printMaxSize is 500. (You can change the printMaxSize value to any other integer value m by calling A::dom::setPrintMaxSize(m)).

For larger matrices, a warning is issued and some symbolic dummy object without the matrix entries is printed.

This serves to avoid output problems when printing is invoked accidentally (the output for large formatted arrays is very expensive concerning time and memory).

If you do insist on printing large matrices on the screen, the function doprint can be used to create a sparse table like output of the matrix.

#### **Note** With doprint, only non-zero entries of large matrices are printed!

doprint allows to print arbitrary MuPAD objects. It behaves like [print](#page-1644-0) for all objects apart from matrices contained in the object.

For small matrices, it switches off the formatted array like output and replaces it by a sparse table like output. For large matrices, it suppresses warnings such as "This matrix is too large for display. ..." and prints matrices using the sparse table like output.

See "Example 1" on page 1-580 (Symbolic Math Toolbox) and ["Example 2" on page 1-](#page-590-0) [581](#page-590-0) (Symbolic Math Toolbox).

### **Environment Interactions**

doprint is sensitive to the environment variables [DIGITS](#page-546-0), [PRETTYPRINT](#page-1640-0), and [TEXTWIDTH](#page-2157-0), and to the output preferences [Pref::floatFormat](#page-6367-0), [Pref::keepOrder](#page-6379-0), and [Pref::trailingZeroes](#page-6406-0).

## **Examples**

#### **Example 1**

Small matrices are printed like formatted arrays:

```
A := matrix(5, 5, [i \, $i = 1..30], Diagonal)
                 \left(\begin{array}{cccc} 1 & 0 & 0 & 0 & 0 \\ 0 & 2 & 0 & 0 & 0 \\ 0 & 0 & 3 & 0 & 0 \\ 0 & 0 & 0 & 4 & 0 \\ 0 & 0 & 0 & 0 & 0 \end{array}\right)
```
Calling doprint, this matrix is printed in a different way:

doprint(A)

Dom::Matrix()(5, 5, [(1, 1) = 1, (2, 2) = 2, (3, 3) = 3, (4, 4) = 4, (5, 5) = 5])

We create a larger diagonal matrix of dimension 30  $\times$ 30:

A := matrix(30, 30,  $[i \, $i = 1..30]$ , Diagonal):

<span id="page-590-0"></span>If we had not suppressed the output by the colon terminating the command above, the following warning would have been issued by the output system:

A

```
Warning: Matrix too large for display. To see all nonzero entries of a matrix A, use '
     Dom::Matrix()(30, 30, ["..."])
  Warning: This matrix is too
large for display. If you want to see all nonzero entries of a matrix,
say A, then call 'A::dom::doprint(A)'. [(Dom::Matrix(Dom::ExpressionField()))::print] 
 Warning: This matrix is too large for display.
If you want to see all nonzero entries of a matrix, say A, then call
'A::dom::doprint(A)'. [(Dom::Matrix(Dom::ExpressionField()))::print]
     Dom::Matrix()(30, 30, ["..."])
```
Since the matrix is extremely sparse, it does make sense to print the matrix. Calling doprint, we obtain a print output of all non-zero elements:

doprint(A)

Dom::Matrix()(30, 30, [(1, 1) = 1, (2, 2) = 2, (3, 3) = 3, (4, 4) = 4, (5, 5) = 5, (6, 6) = 6,  $(7, 7) = 7$ ,  $(8, 8) = 8$ ,  $(9, 9) = 9$ ,  $(10, 10) = 10$ ,  $(11, 11) = 11$ ,  $(12, 12) = 12$ ,  $(13, 13) = 13, (14, 14) = 14, (15, 15) = 15, (16, 16) = 16, (17, 17) = 17, (18, 18) = 18,$  $(19, 19) = 19, (20, 20) = 20, (21, 21) = 21, (22, 22) = 22, (23, 23) = 23, (24, 24) = 24,$  $(25, 25) = 25, (26, 26) = 26, (27, 27) = 27, (28, 28) = 28, (29, 29) = 29, (30, 30) = 30$ 

delete A:

#### **Example 2**

We compute a numerical *QR* factorization of a zero matrix of dimension 30×30. Since the command is not terminated by a colon, the output system tries to print the list with the factors *Q* and *R*. Both matrices send a warning:

```
[Q, R] := numeric::factorQR(maxrix(30, 30, []):
Q, R
Warning: Matrix too large for display. To see all nonzero entries of a matrix A, use '
Warning: Matrix too large for display. To see all nonzero entries of a matrix A, use '
     Dom::Matrix()(30, 30, ["..."]), Dom::Matrix()(30, 30, ["..."])
 Warning: This matrix is too
large for display. If you want to see all nonzero entries of a matrix,
say A, then call 'A::dom::doprint(A)'. [(Dom::Matrix(Dom::ExpressionField()))::print] 
 Warning: This matrix is too large for display.
If you want to see all nonzero entries of a matrix, say A, then call
'A::dom::doprint(A)'. [(Dom::Matrix(Dom::ExpressionField()))::print] 
  Warning: This matrix is too large for display.
If you want to see all nonzero entries of a matrix, say A, then call
'A::dom::doprint(A)'. [(Dom::Matrix(Dom::ExpressionField()))::print] 
 Warning: This matrix is too large for display.
If you want to see all nonzero entries of a matrix, say A, then call
'A::dom::doprint(A)'. [(Dom::Matrix(Dom::ExpressionField()))::print]
     Dom::Matrix()(30, 30, ["..."]), Dom::Matrix()(30, 30, ["..."])
```
We can enforce a sparse output via doprint. The matrix factor *Q* is the identity matrix, the matrix factor *R* is zero:

doprint([Q, R])

[Dom::Matrix()(30, 30, [(1, 1) = 1.0, (2, 2) = 1.0, (3, 3) = 1.0, (4, 4) = 1.0, (5, 5) = 1.0,  $(6, 6) = 1.0, (7, 7) = 1.0, (8, 8) = 1.0, (9, 9) = 1.0, (10, 10) = 1.0, (11, 11) = 1.0,$  $(12, 12) = 1.0, (13, 13) = 1.0, (14, 14) = 1.0, (15, 15) = 1.0, (16, 16) = 1.0,$  $(17, 17) = 1.0, (18, 18) = 1.0, (19, 19) = 1.0, (20, 20) = 1.0, (21, 21) = 1.0,$  $(22, 22) = 1.0, (23, 23) = 1.0, (24, 24) = 1.0, (25, 25) = 1.0, (26, 26) = 1.0,$  $(27, 27) = 1.0$ ,  $(28, 28) = 1.0$ ,  $(29, 29) = 1.0$ ,  $(30, 30) = 1.0$ ]), Dom::Matrix $()$  $(30, 30, 7)$ ]

delete Q, R:

## **Parameters**

**object1, object2, …**

Any MuPAD objects

## **Return Values**

doprint returns the void object null() of type [DOM\\_NULL](#page-1481-0).

## **Overloaded By**

## **See Also**

#### **MuPAD Functions**

```
DIGITS | PRETTYPRINT | Pref::floatFormat | Pref::keepOrder |
Pref::trailingZeroes | TEXTWIDTH | expose | expr2text | fprint | print |
protocol | strprint | write
```
# **Ei**

Exponential integral function

# **Syntax**

 $Ei(x)$ 

 $Ei(n, x)$ 

## **Description**

Ei(x) represents the exponential integral  $\int_{-\infty}^x \frac{e^t}{t} dt$ .

Ei(n, x) represents the exponential integral  $\int_1^{\infty} \frac{e^{-xt}}{t^2} dt$ .

If x is a floating-point number, then  $E_i(x)$  returns the numerical value of the exponential integral. The special values  $Ei(\infty) = \infty$  and  $Ei(-\infty) = 0$  are implemented. For all other  $a$ rguments,  $Ei(x)$  returns a symbolic function call.

If both n and x are numerical values and if at least one of them is a floating-point number, then  $Ei(n, x)$  returns a floating-point value.

The special values  $Ei(n, \infty) = 0$  and  $Ei(n, -\infty) = -\infty$  are implemented for arbitrary n.

If n is a non-positive integer not larger than [Pref::autoExpansionLimit](#page-6357-0)(), then Ei(n, x) returns an explicit expression of the form  $exp(-x)*p(1/x)$ , where p is a polynomial of degree 1 - n. E.g.:

$$
\text{Ei}(0, x) = \frac{e^{-x}}{x}, \text{Ei}(-1, x) = e^{-x} \left(\frac{1}{x} + \frac{1}{x^2}\right), \text{Ei}(-2, x) = e^{-x} \left(\frac{1}{x} + \frac{2}{x^2} + \frac{2}{x^3}\right)
$$

Use [expand](#page-681-0) if such representations are also desired for  $|n|$  larger than [Pref::autoExpansionLimit](#page-6357-0)().

If x is a positive constant,  $Ei(1, x)$  returns -  $Ei(-x)$ . For a negative constant x, Ei(1, x) returns - Ei(-x) - π i.

For all other arguments  $Ei(n, x)$  returns a symbolic function call.

### **Environment Interactions**

When called with a floating-point argument, the function is sensitive to the environment variable [DIGITS](#page-546-0) which determines the numerical working precision.

## **Examples**

#### **Example 1**

We demonstrate some calls with exact and symbolic input data:

```
Ei(1), Ei(sqrt(2)), Ei(x + 1), Ei(infinity), Ei(-infinity)
      \mathrm{Ei}(1), \mathrm{Ei}(\sqrt{2}), \mathrm{Ei}(x+1), \infty, 0
Ei(sqrt(2), PI), Ei(2, x + 1), Ei(3, infinity), Ei(I, -infinity)
      \mathrm{Ei}(\sqrt{2}, \pi), \mathrm{Ei}(2, x+1), 0, -\infty
```
If the first argument is a non-positive integer, an explicit expresssion is returned:  $Ei(-5, x)$ 

$$
e^{-x}\left(\frac{1}{x} + \frac{5}{x^2} + \frac{20}{x^3} + \frac{60}{x^4} + \frac{120}{x^5} + \frac{120}{x^6}\right)
$$

Floating point values are computed for floating-point arguments: Ei(-1000.0), Ei(1.0), Ei(12.3), Ei(2.0 + 10.0\*I)

 $-5.0708930610^{-438}$ , 1.895117816, 19643.40095,  $-0.4549646329 + 3.710255582$  i

Ei(3, -1000.0), Ei(1 + I, 1.0), Ei(-2, 12.3), Ei(1.0 + I, 2 + 10\*I)

 $-1.97600508710^{431}$ , 0.1866485916 - 0.08748205256 i,

 $0.0000004351250372, 0.003718889079 + 0.01125612573$  i

For a positive constant x,  $Ei(1, x)$  returns -  $Ei(-x)$ . For a negative constant x,  $Ei(1, x)$  $x)$  returns - Ei(-x) -  $\pi$  i:

 $Ei(1, 3), Ei(1, -3)$ 

 $-Ei(-3)$ ,  $-Ei(3) - \pi i$ 

#### **Example 2**

The 1-argument function  $E_i(x)$  is singular at the origin:

Ei(0)

```
Error: Singularity. [Ei]
```
The negative real axis is a branch cut. A jump of height  $2\pi i$  occurs when crossing this cut:

Ei(-1.0), Ei(-1.0 +  $10^(-10)*$ I), Ei(-1.0 -  $10^(-10)*$ I)

 $-0.2193839344, -0.2193839344 + 3.141592654$  i,  $-0.2193839344 - 3.141592654$  i

#### **Example 3**

System functions such as [diff](#page-538-0), [float](#page-760-0), [limit](#page-1279-0), [expand](#page-681-0), and [series](#page-1840-0) handle expressions involving Ei:

diff(Ei(x), x, x, x), float( $ln(3 + Ei(sqrt(PI))))$ 

$$
\frac{e^x}{x} - \frac{2e^x}{x^2} + \frac{2e^x}{x^3}, 1.968209389
$$

Ei

diff(Ei(3, x), x, x, x), float( $ln(3 + Ei(I, sqrt(PI))))$ 

$$
=\frac{e^{-x}}{x}, 1.126485483 - 0.01132113135
$$

 $limit(Ei(2*x^2/(1+x))$ ,  $x = infinity)$ 

$$
\infty
$$

expand(Ei(3, x))

$$
\frac{e^{-x}}{2} - \frac{x e^{-x}}{2} + \frac{x^2 \text{Ei}(1, x)}{2}
$$

series(Ei(3, x),  $x = 0$ , 3)

$$
\frac{1}{2} - x - x^2 \left( \frac{\text{EULER}}{2} + \frac{\ln(x)}{2} - \frac{3}{4} \right) + O(x^3)
$$

series(Ei(7/2, x),  $x =$  infinity, 3)

$$
\frac{e^{-x}}{x} - \frac{7 e^{-x}}{2 x^2} + \frac{63 e^{-x}}{4 x^3} + O\left(\frac{e^{-x}}{x^4}\right)
$$

## **Parameters**

**n, x**

arithmetical expressions (Symbolic Math Toolbox)

### **Return Values**

Arithmetical expression.

## **Overloaded By**

n, x

## **Algorithms**

If n is a non-positive integer, then  $E_i(n, x)$  is an analytic function of x throughout the complex plane apart from a pole at the origin. For all other values of n, the function Ei(n,  $x$ ) has a branch cut along the negative real semi axis, where the values coincide with the limit "from above":

$$
Ei(x) = \lim_{\epsilon \to 0^+} Ei(x + \epsilon i)
$$

for real  $x < 0$ .

The 1-argument function  $Ei(x)$  is related to the 2-argument function by

$$
Ei(x) = -Ei(1, -x) + \frac{\ln(x) - \ln(\frac{1}{x})}{2} - \ln(-x)
$$

It has a logarithmic singularity at the origin and a branch cut along the negative real axis. Unlike the 2-argument function  $Ei(n, x)$  the 1-argument function  $Ei(x)$  is not continuous from either above or below along the branch cut.

.

The functions  $Ei(n, x)$  are related to the incomplete gamma function [igamma](#page-991-0) by

$$
Ei(n, x) = x^{n-1} \Gamma(1 - n, x)
$$

The functions  $Ei(x)$  and  $Ei(n, x)$  correspond to the exponential integral functions *Ei*(*x*) and *E<sup>n</sup>* (*x*) considered in M. Abramowitz and I. Stegun, "Handbook of Mathematical Functions", Dover Publications Inc., New York (1965).

## **See Also**

#### **MuPAD Functions**

[Chi](#page-408-0) | [Ci](#page-404-0) | [Li](#page-1271-0) | [Shi](#page-1871-0) | [Si](#page-1863-0) | [Ssi](#page-1867-0) | [exp](#page-676-0) | [igamma](#page-991-0) | [int](#page-1054-0)

# <span id="page-599-0"></span>**ellipticK**

Complete elliptic integral of the first kind

# **Syntax**

ellipticK(m)

# **Description**

ellipticK(m) represents the complete elliptic integral of the first kind  $K(m)$  which is defined as

$$
K(m) = F\left(\frac{\pi}{2}\middle|m\right) = \int_0^{\pi/2} \frac{1}{\sqrt{1 - m \sin^2 \theta}} \, d\theta
$$

The complete elliptic integral of the first kind is defined for a complex argument *m*.

For floating-point values m, ellipticK(m) returns floating-point results. For most exact arguments, it returns unevaluated symbolic calls. You can approximate such results with floating-point numbers using the [float](#page-760-0) function.

## **Environment Interactions**

When called with floating-point arguments, this function is sensitive to the environment variable [DIGITS](#page-546-0) which determines the numerical working precision.

## **Examples**

### **Example 1**

Most calls with exact arguments return themselves unevaluated. To approximate such values with floating-point numbers, use float:

# ellipticK(PI/4); float(ellipticK(PI/4))  $K\left(\frac{\pi}{4}\right)$

#### 2.225253684

Alternatively, use a floating-point value as an argument:

```
ellipticK(1/2);
ellipticK(0.5)
     K(\frac{1}{2})1.854074677
```
ellipticK(0) has a special value:

ellipticK(0)

 $\frac{\pi}{2}$ 

### **Parameters**

**m**

An arithmetical expression specifying the parameter.

### **Return Values**

Arithmetical expression.

### **See Also**

#### **MuPAD Functions**

[ellipticCE](#page-611-0) | [ellipticCK](#page-602-0) | [ellipticCPi](#page-617-0) | [ellipticE](#page-608-0) | [ellipticF](#page-605-0) | [ellipticPi](#page-614-0)

# <span id="page-602-0"></span>**ellipticCK**

Complementary complete elliptic integral of the first kind

# **Syntax**

ellipticCK(m)

## **Description**

ellipticCK(m) represents the complementary complete elliptic integral of the first kind  $K'(m) = K(1 - m)$ , where  $K(m)$  is the complete elliptic integral of the first kind:

$$
K(m) = F\left(\frac{\pi}{2}\middle|m\right) = \int_0^{\pi/2} \frac{1}{\sqrt{1 - m \sin^2 \theta}} \, d\theta
$$

The complementary complete elliptic integral of the first kind is defined for a complex argument *m*.

For floating-point values m, ellipticCK(m) returns floating-point results. For most exact arguments, it returns unevaluated symbolic calls. You can approximate such results with floating-point numbers using the [float](#page-760-0) function.

## **Environment Interactions**

When called with floating-point arguments, this function is sensitive to the environment variable [DIGITS](#page-546-0) which determines the numerical working precision.

### **Example 1**

Most calls with exact arguments return themselves unevaluated. To approximate such values with floating-point numbers, use float:

```
ellipticCK(PI/4);
float(ellipticCK(PI/4))
      K'\left(\frac{\pi}{4}\right)1.667061338
```
Alternatively, use a floating-point value as an argument:

```
ellipticCK(1/2);
ellipticCK(0.5)
```
 $K(\frac{1}{2})$ 

```
1.854074677
```
ellipticCK(1) has a special value:

```
ellipticCK(1)
```
 $\frac{\pi}{2}$ 

## **Parameters**

**m**

An arithmetical expression specifying the parameter.

# **Return Values**

Arithmetical expression.

## **See Also**

**MuPAD Functions** [ellipticCE](#page-611-0) | [ellipticCPi](#page-617-0) | [ellipticE](#page-608-0) | [ellipticF](#page-605-0) | [ellipticK](#page-599-0) | [ellipticPi](#page-614-0)

# <span id="page-605-0"></span>**ellipticF**

Incomplete elliptic integral of the first kind

# **Syntax**

ellipticF(phi, m)

# **Description**

ellipticF(phi,m) represents the incomplete elliptic integral of the first kind  $F(\varphi|m)$ which is defined as

 $F(\varphi|m) = \int_{0}^{\infty}$ *φ* 1  $1 - m\sin^2\theta$ *dθ*

The incomplete elliptic integral of the first kind is defined for complex arguments *ϕ* and *m*.

If all arguments are numerical and at least one is a floating-point value, ellipticF returns floating-point results. For most exact arguments, it returns unevaluated symbolic calls. You can approximate such results with floating-point numbers using the [float](#page-760-0) function.

## **Environment Interactions**

When called with floating-point arguments, this function is sensitive to the environment variable [DIGITS](#page-546-0) which determines the numerical working precision.

#### **Example 1**

Most calls with exact arguments return themselves unevaluated. To approximate such values with floating-point numbers, use float:

```
ellipticF(PI/4, I);
float(ellipticF(PI/4, I))
      F\left(\frac{\pi}{4} \mid i\right)0.7702389127 + 0.06683072312 i
```
Alternatively, use floating-point values as arguments. If one argument is a floating-point value and the others can be converted to a floating-point values, then a floating-point result will be returned:

```
ellipticE(1/4, I);
ellipticE(0.25, I)
      E\left(\frac{1}{4} \mid i\right)0.2500236825 - 0.002571289128i
```
Some special arguments return explicit symbolic representations:

```
ellipticF(0, m),
ellipticF(p, 0)
```
 $0, p$ 

## **Parameters**

**m**

An arithmetical expression specifying the parameter.

**phi**

An arithmetical expression specifying the amplitude.

## **Return Values**

Arithmetical expression.

## **See Also**

**MuPAD Functions** [ellipticCE](#page-611-0) | [ellipticCK](#page-602-0) | [ellipticCPi](#page-617-0) | [ellipticE](#page-608-0) | [ellipticK](#page-599-0) | [ellipticPi](#page-614-0)

# <span id="page-608-0"></span>**ellipticE**

Complete and incomplete elliptic integrals of the second kind

## **Syntax**

ellipticE(<ϕ>, m)

## **Description**

ellipticE(m) represents the complete elliptic integral of the second kind  $E(m)$  which is defined as

$$
E(m) = E\left(\frac{\pi}{2}\middle|m\right) = \int_{0}^{\frac{\pi}{2}} \sqrt{1 - m \sin^2\theta} \, d\theta
$$

ellipticE( $\varphi$ ,m) represents the incomplete elliptic integral of the second kind  $E(\varphi|m)$ which is defined as

$$
E(\varphi|m) = \int_{0}^{\varphi} \sqrt{1 - m \sin^2 \theta} \, d\theta
$$

The elliptic integrals of the second kind are defined for complex arguments *ϕ* and *m*.

If all arguments are numerical and at least one is a floating-point value, ellipticE returns floating-point results. For most exact arguments, it returns unevaluated symbolic calls. You can approximate such results with floating-point numbers using the [float](#page-760-0) function.

## **Environment Interactions**

When called with floating-point arguments, this function is sensitive to the environment variable [DIGITS](#page-546-0) which determines the numerical working precision.

#### **Example 1**

Most calls with exact arguments return themselves unevaluated. To approximate such values with floating-point numbers, use float:

```
ellipticE(-PI/4),
ellipticE(PI/4, I);
float(ellipticE(-PI/4)),
float(ellipticE(PI/4, I))
      E\left(-\frac{\pi}{4}\right), E\left(\frac{\pi}{4} \mid i\right)1.844349247, 0.7907334926 - 0.07039826142 i
```
Alternatively, use floating-point values as arguments. If one argument is a floating-point value and the others can be converted to a floating-point values, then a floating-point result will be returned:

```
ellipticE(1/2),
ellipticE(1/4, I);
ellipticE(0.5),
ellipticE(0.25, I)
       E\left(\frac{1}{2}\right), E\left(\frac{1}{4} \mid i\right)
```
1.350643881, 0.2500236825 - 0.002571289128 i

Some special arguments return explicit symbolic representations:

```
ellipticE(0),
ellipticE(1),
ellipticE(0, m),
ellipticE(p, 0)
```
# $\frac{\pi}{2}$ , 1, 0, p

## **Parameters**

**m**

An arithmetical expression specifying the parameter.

**φ**

An arithmetical expression specifying the amplitude. The default is  $\frac{\pi}{2}$ .  $2^{\cdot}$ 

## **Return Values**

Arithmetical expression.

## **See Also**

**MuPAD Functions** [ellipticCE](#page-611-0) | [ellipticCK](#page-602-0) | [ellipticCPi](#page-617-0) | [ellipticF](#page-605-0) | [ellipticK](#page-599-0) | [ellipticPi](#page-614-0)

# <span id="page-611-0"></span>**ellipticCE**

Complementary complete elliptic integral of the second kind

# **Syntax**

ellipticCE(m)

# **Description**

ellipticCE(m) represents the complementary complete elliptic integral of the second kind  $E'(m) = E(1 - m)$ , where  $E(m)$  is the complete elliptic integral of the second kind:

$$
E(m) = E\left(\frac{\pi}{2}\middle|m\right) = \int_{0}^{\pi/2} \sqrt{1 - m \sin^2\theta} \, d\theta
$$

The complementary complete elliptic integral of the second kind is defined for a complex argument *m*.

For floating-point values m, ellipticCE(m) returns floating-point results. For most exact arguments, it returns unevaluated symbolic calls. You can approximate such results with floating-point numbers using the [float](#page-760-0) function.

## **Environment Interactions**

When called with floating-point arguments, this function is sensitive to the environment variable [DIGITS](#page-546-0) which determines the numerical working precision.
### **Examples**

#### **Example 1**

Most calls with exact arguments return themselves unevaluated. To approximate such values with floating-point numbers, use float:

```
ellipticCE(PI/4);
float(ellipticCE(PI/4))
     E'(\frac{\pi}{4})1.482786927
```
Alternatively, use a floating-point value as an argument:

```
ellipticCE(1/2);
ellipticCE(0.5)
     E'(\frac{1}{2})
```
#### 1.350643881

ellipticCE(0) and ellipticCE(1) have special values:

```
ellipticCE(0)
```
1 ellipticCE(1)  $\frac{\pi}{2}$ 

**m**

An arithmetical expression specifying the parameter.

## **Return Values**

Arithmetical expression.

## **See Also**

**MuPAD Functions** [ellipticCK](#page-602-0) | [ellipticCPi](#page-617-0) | [ellipticE](#page-608-0) | [ellipticF](#page-605-0) | [ellipticK](#page-599-0) | [ellipticPi](#page-614-0)

# <span id="page-614-0"></span>**ellipticPi**

Complete and incomplete elliptic integrals of the third kind

## **Syntax**

ellipticPi(n,<φ>,m)

## **Description**

ellipticPi(n,m) represents the complete elliptic integral of the third kind

$$
\Pi(n,m) = \Pi\left(n; \frac{\pi}{2} \, \middle| \, m\right) = \int_0^{\pi/2} \frac{1}{\left(1 - n \sin^2 \theta\right) \sqrt{1 - m \sin^2 \theta}} d\theta
$$

ellipticPi(n, $\varphi$ ,m) represents the incomplete elliptic integral of the third kind

$$
\Pi(n,m) = \Pi(n; \varphi | m) = \int_{0}^{\varphi} \frac{1}{\left(1 - n \sin^2 \theta\right) \sqrt{1 - m \sin^2 \theta}} d\theta
$$

The elliptic integrals of the third kind are defined for complex arguments *m*, *ϕ*, and *n*.

If all arguments are numerical and at least one is a floating-point value, ellipticPi(n,<φ>,m) returns floating-point results. For most exact arguments, it returns unevaluated symbolic calls. You can approximate such results with floating-point numbers using the [float](#page-760-0) function.

## **Environment Interactions**

When called with floating-point arguments, this function is sensitive to the environment variable [DIGITS](#page-546-0) which determines the numerical working precision.

### **Examples**

#### **Example 1**

Most calls with exact arguments return themselves unevaluated. To approximate such values with floating-point numbers, use float:

```
ellipticPi(PI/4, I);
float(ellipticPi(PI/4, I))
      \Pi\left(\frac{\pi}{4} \mid i\right)2.915856063 + 0.8257054693 i
```
Alternatively, use a floating-point value as an argument:

```
ellipticPi(1/2, 1, 1/4);
ellipticPi(0.5, 1, 1/4)
      \Pi\left(\frac{1}{2};1\mid\frac{1}{4}\right)1.228014414
```
Some special arguments return explicit symbolic representations:

```
ellipticPi(n, 0);
ellipticPi(0, m);
ellipticPi(0, p, m);
ellipticPi(1, p, m)
     \frac{\pi}{2\sqrt{1-n}}K(m)
```

$$
F(p | m)
$$
  
F(p | m) - 
$$
\frac{\tan(p) \sqrt{1 - m \sin(p)^{2}} - E(p | m)}{m - 1}
$$

**m**

An arithmetical expression specifying the parameter.

**φ**

An arithmetical expression specifying the amplitude. The default is  $\frac{\pi}{2}$ .  $2^{\cdot}$ 

**n**

An arithmetical expression specifying the characteristic.

## **Return Values**

Arithmetical expression.

## **See Also**

**MuPAD Functions** [ellipticCE](#page-611-0) | [ellipticCK](#page-602-0) | [ellipticCPi](#page-617-0) | [ellipticE](#page-608-0) | [ellipticF](#page-605-0) | [ellipticK](#page-599-0)

# <span id="page-617-0"></span>**ellipticCPi**

Complementary complete elliptic integral of the third kind

## **Syntax**

ellipticCPi(n,m)

## **Description**

ellipticCPi(n,m) represents the complementary complete elliptic integral of the third kind  $\Pi'(n|m) = \Pi(n|1 - m)$ , where  $\Pi(n|m)$  is the complete elliptic integral of the third kind:

$$
\Pi(n,m) = \Pi\left(n; \frac{\pi}{2} \middle| m\right) = \int_0^{\pi/2} \frac{1}{\left(1 - n \sin^2 \theta\right) \sqrt{1 - m \sin^2 \theta}} d\theta
$$

The complementary complete elliptic integral of the third kind is defined for complex arguments *m* and *n*.

If all arguments are numerical and at least one is a floating-point value, ellipticCPi(n,m) returns floating-point results. For most exact arguments, it returns unevaluated symbolic calls. You can approximate such results with floating-point numbers using the [float](#page-760-0) function.

## **Environment Interactions**

When called with floating-point arguments, this function is sensitive to the environment variable [DIGITS](#page-546-0) which determines the numerical working precision.

### **Examples**

#### **Example 1**

Most calls with exact arguments return themselves unevaluated. To approximate such values with floating-point numbers, use float:

```
ellipticCPi(-1, PI/4);
float(ellipticCPi(-1, PI/4))
      \Pi'\left(-1 \mid \frac{\pi}{4}\right)1.166679569
```
Alternatively, use floating-point values as arguments. If one argument is a floating-point value and the others can be converted to a floating-point values, then a floating-point result will be returned:

```
ellipticCPi(1/2, 1/4);
ellipticCPi(0.5, 1/4)
       \Pi\left(\frac{1}{2} \mid \frac{1}{4}\right)3.234773471
```
Some special arguments return explicit symbolic representations:

```
ellipticCPi(0, m);
ellipticCPi(n, 1)
      K'(m)\frac{\pi}{2\sqrt{1-n}}
```
**m**

An arithmetical expression specifying the parameter.

**n**

An arithmetical expression specifying the characteristic.

### **Return Values**

Arithmetical expression.

## **See Also**

**MuPAD Functions** [ellipticCE](#page-611-0) | [ellipticCK](#page-602-0) | [ellipticE](#page-608-0) | [ellipticF](#page-605-0) | [ellipticK](#page-599-0) | [ellipticPi](#page-614-0)

## **ellipticNome**

Elliptic nome

## **Syntax**

ellipticNome(m)

### **Description**

ellipticNome(m) represents the elliptic nome *q* which is defined as

 $q(m) = e^{-\frac{nK'(m)}{K(m)}}$ *K m*

The elliptic nome  $q(m)$  is defined for complex arguments m.

 $|q(m)| \leq 1$  holds for all  $m \in \mathbb{C}$ .

## **Environment Interactions**

When called with floating-point arguments, these functions are sensitive to the environment variable [DIGITS](#page-546-0) which determines the numerical working precision.

## **Examples**

#### **Example 1**

For most exact arguments, ellipticNome returns unevaluated:

```
ellipticNome(1/3),
ellipticNome(2),
ellipticNome(I)
```

```
q(\frac{1}{3}), q(2), q(i)
```
To approximate such values with floating-point numbers, use [float](#page-760-0):

```
float(ellipticNome(3/4))
```
0.0857957337

Alternatively, use a floating-point value as an argument:

```
ellipticNome(0.5)
```
0.04321391826

For  $m = 0$ ,  $m = 1/2$ , and  $m = 1$ , ellipticNome returns explicit results:

```
ellipticNome(0),
ellipticNome(1/2),
ellipticNome(1)
```
 $0, e^{-\pi}, 1$ 

### **Parameters**

**m**

An arithmetical expression specifying the parameter.

## **Return Values**

Arithmetical expression.

## **See Also**

#### **MuPAD Functions** [ellipticCK](#page-602-0) | [ellipticK](#page-599-0)

## **end**

Close a block statement

## **Description**

end is a keyword which, depending on the context, is parsed as one of the following keywords:

- end case
- end for
- [end\\_if](#page-967-0)
- end proc
- end repeat
- end while

## **Examples**

#### **Example 1**

Each of the keywords [proc](#page-1662-0), [case](#page-379-0), [if](#page-967-0), [for](#page-777-0), [repeat](#page-1766-0), and [while](#page-1771-0) starts some block construct in the MuPAD language. Each block can be closed with end or with the corresponding special keyword [end\\_proc](#page-1662-0), [end\\_case](#page-379-0) etc.:

```
f : =proc(a, b)
   local i;
begin
   for i from a to b do
     if isprime(i) then
        print(Unquoted, expr2text(i)." is a prime")
     end
   end
end:
f(20, 30):
```
23 is a prime

29 is a prime

The parser translates end to the appropriate keyword matching the type of the block:

```
expose(f)
```

```
proc(a, b)
   name f;
   local i;
begin
   for i from a to b do
     if isprime(i) then
       print(Unquoted, expr2text(i)." is a prime")
     end_if
   end_for
end_proc
```
delete f:

## **See Also**

#### **MuPAD Functions**

[end\\_case](#page-379-0) | [end\\_for](#page-777-0) | [end\\_if](#page-967-0) | [end\\_proc](#page-1662-0) | [end\\_repeat](#page-1766-0) | [end\\_while](#page-1771-0)

## <span id="page-625-0"></span>**erf**

Error function

## **Syntax**

 $erf(x)$ 

### **Description**

$$
\text{erf}(\mathsf{x}) \text{ represents the error function } \frac{2}{\sqrt{\pi}} \int_{0}^{\mathsf{x}} e^{-t^2} dt.
$$

This function is defined for all complex arguments x. For floating-point arguments, erf returns floating-point results.

The implemented exact values are:  $erf(0) = 0$ ,  $erf(\infty) = 1$ ,  $erf(-\infty) = -1$ ,  $erf(i)$ ∞) = i ∞, and erf(-i ∞) = -i ∞. For all other arguments, the error function returns symbolic function calls.

For the function call  $erf(x) = 1 - erfc(x)$  with floating-point arguments of large absolute value, internal numerical underflow or overflow can happen. If a call to erfc causes underflow or overflow, this function returns:

- The result truncated to  $\theta$ .  $\theta$  if x is a large positive real number
- The result rounded to 2.0 if x is a large negative real number
- RD NAN if x is a large complex number and MuPAD cannot approximate the function value

The error function  $erf(x) = 1 - erfc(x)$  returns corresponding values for large arguments. See ["Example 2" on page 1-618](#page-627-0) (Symbolic Math Toolbox).

MuPAD can simplify expressions that contain error functions and their inverses. For real values x, the system applies the following simplification rules:

- inverf(erf(x)) = inverf(1 erfc(x)) = inverfc(1 erf(x)) =  $inverse( $(x)$ ) = x$
- $invert(-erf(x)) = invert(erfc(x) 1) = invert(1 + erf(x)) =$  $inverse(2 - erfc(x)) = -x$

For any value x, the system applies the following simplification rules:

- $inverf(-x) = -inverf(x)$
- inverfc(2  $x$ ) = -inverfc(x)
- erf(inverf(x)) = erfc(inverfc(x)) =  $x$
- erf(inverfc(x)) = erfc(inverf(x)) =  $1 x$

### **Environment Interactions**

When called with a floating-point argument, the functions are sensitive to the environment variable [DIGITS](#page-546-0), which determines the numerical working precision.

### **Examples**

#### **Example 1**

You can call the error function with exact and symbolic arguments:

```
erf(0), erf(3/2), erf(sqrt(2)), erf(infinity)
```
0, erf  $\left(\frac{3}{2}\right)$ , erf  $(\sqrt{2})$ , 1

To approximate exact results with floating-point numbers, use float:

```
float(erf(3/2)), float(erf(sqrt(2)))
```

```
0.9661051465, 0.9544997361
```
Alternatively, use a floating-point value as an argument:

```
erf(-7.2), erf(2.0 + 3.5*I), erfc(3.0, 4), erf(5.5 + 1.0*I)
```
 $-1.0$ , 421.8123327 + 343.6612334 i, 0.000000009433438115, 1.0 - 1.939028357 10<sup>-14</sup> i

#### **Example 2**

For large complex arguments, the error function can return  $\text{NaN:}$ 

```
erf(38000.0 + 3801.0*I)
```
**NaN** 

#### **Example 3**

[diff](#page-538-0), [float](#page-760-0), [limit](#page-1279-0), [series](#page-1840-0), and other functions handle expressions involving the error function:

 $diff(erf(x), x, x, x)$  $8x^2 e^{-x^2}$  4  $e^{-x^2}$ 

$$
\frac{3x^2 e^{-x}}{\sqrt{\pi}} - \frac{4e^{-x}}{\sqrt{\pi}}
$$

 $\text{limit}(x/(1 + x) * erf(x), x = \text{infinity})$ 

 $\mathbf{1}$ 

series(erf(x),  $x =$  infinity, 3)

$$
1 - \frac{e^{-x^2}}{x\sqrt{\pi}} + \frac{e^{-x^2}}{2x^3\sqrt{\pi}} + O\left(\frac{e^{-x^2}}{x^4}\right)
$$

**x**

Arithmetical expression (Symbolic Math Toolbox)

## **Return Values**

Arithmetical expression

## **Algorithms**

erf, erfc, and erfi are entire functions.

## **See Also**

#### **MuPAD Functions**

[erfc](#page-629-0) | [erfi](#page-634-0) | [inverf](#page-638-0) | [inverfc](#page-642-0) | [stats::normalQuantile](#page-6939-0)

#### **Topics**

"Error Functions and Fresnel Functions" (Symbolic Math Toolbox)

## <span id="page-629-0"></span>**erfc**

Complementary error function

## **Syntax**

erfc(x)

erfc(x, n)

### **Description**

erfc(x) = 1 - erf(x) = 
$$
\frac{2}{\sqrt{\pi}} \int_{x}^{\infty} e^{-t^2} dt
$$
 computes the complementary error function.

$$
\text{erfc}(x, n) = \int_{x}^{\infty} \text{erfc}(t, n-1) dt \text{ with } \text{erfc}(x, 0) = \text{erfc}(x) \text{ and } \text{erfc}(x, -1) = \frac{2}{\sqrt{\pi}} e^{-x^2}
$$

returns the iterated integrals of the complementary error function. The calls  $erfc(x)$ and  $erfc(x, 0)$  are equivalent.

erfc is defined for all complex arguments x. For floating-point arguments, erfc returns floating-point results.

The implemented exact values are:

• erfc(0) = 1, erfc(∞) = 0, erfc(-∞) = 2, erfc(i∞) = 1 - i∞, erfc(-i∞) = 1 + i∞

• 
$$
erfc(0, n) = \frac{1}{2^n \Gamma(\frac{n}{2} + 1)}
$$
,  $erfc(\infty, n) = 0$ ,  $erfc(-\infty, n) = \infty$ 

For all other arguments, the error function returns symbolic function calls.

If a numerical value of n is not an integer or if  $n < -1$ , the function call  $erfc(x, n)$ returns an error. The function also accepts symbolic values of n.

If n is a numerical value, you can use  $expand(erfc(x, n))$  to apply the following rules. See ["Example 3" on page 1-623](#page-632-0) (Symbolic Math Toolbox).

• The recurrence  $erfc(x, n) = \frac{erfc(x, n-2)}{2n}$  $\frac{x(n-2)}{2n} - \frac{\text{xerfc}(x, n-1)}{n}$ *n*

• The reflection rule erfc $(-x, n) = (-1)^{n+1}$ erfc $(x, n) + \frac{H(n, ix)}{n(n+1)}$  $i^{n}2^{n-1}n!$ , where H(n,ix) is the

n-th degree Hermite polynomial at the point ix. See orthpoly:: hermite.

For the function erfc with floating-point arguments of large absolute value, internal numerical underflow or overflow can happen. See ["Example 2" on page 1-622](#page-631-0) (Symbolic Math Toolbox). If a call to erfc causes underflow or overflow, this function returns:

- The result truncated to 0.0 if x is a large positive real number
- The result rounded to 2.0 if x is a large negative real number
- RD NAN if x is a large complex number and MuPAD cannot approximate the function value

MuPAD can simplify expressions that contain error functions and their inverses. For real values x, the system applies the following simplification rules:

- inverf(erf(x)) = inverf(1 erfc(x)) = inverfc(1 erf(x)) =  $inverse( $(x)$ ) = x$
- inverf(-erf(x)) = inverf(erfc(x) 1) = inverfc(1 + erf(x)) =  $inverse(2 - erfc(x)) = -x$

For any value x, the system applies the following simplification rules:

- $invert(-x) = -inverf(x)$
- inverfc(2  $x$ ) = -inverfc(x)
- erf(inverf(x)) = erfc(inverfc(x)) =  $x$
- $erf(inverfc(x)) = erfc(inverf(x)) = 1 x$

## **Environment Interactions**

When called with a floating-point argument, the functions are sensitive to the environment variable [DIGITS](#page-546-0), which determines the numerical working precision.

### <span id="page-631-0"></span>**Examples**

#### **Example 1**

You can call the complementary error function with exact and symbolic arguments: erfc(0),  $erfc(x + 1)$ ,  $erfc(-infinity)$ ,  $erfc(3/2)$ ,  $erfc(sqrt(2))$ 

1, erfc(x+1), 2, erfc( $\frac{3}{2}$ ), erfc( $\sqrt{2}$ )

 $erfc(\theta, n)$ ,  $erfc(x + 1, -1)$ ,  $erfc(-infinity, 5)$ 

$$
\frac{1}{2^n \Gamma(\frac{n}{2}+1)}, \frac{2 e^{-(x+1)^2}}{\sqrt{\pi}}, \infty
$$

To approximate exact results with floating-point numbers, use float:

```
float(erfc(3/2)), float(erfc(sqrt(2)))
```
0.03389485352, 0.0455002639

Alternatively, use floating-points value as arguments:

erfc(-7.2),  $erfc(2.0 + 3.5 * I)$ ,  $erfc(3.0, 4)$ 

2.0,  $-420.8123327 - 343.6612334$  i, 0.000000009433438115

#### **Example 2**

For large complex arguments, the complementary error function can return  $NaN$ : erfc(38000.0 + 3801.0\*I)

**NaN** 

<span id="page-632-0"></span>For large floating-point arguments with positive real parts, erfc can return values truncated to 0.0:

```
erfc(27281.1), erfc(27281.2)
      4.085187475 10<sup>-323227329</sup>, 0.0
```
#### **Example 3**

[diff](#page-538-0), [float](#page-760-0), [limit](#page-1279-0), [expand](#page-681-0), [rewrite](#page-1813-0), [series](#page-1840-0), and other functions handle expressions involving the complementary error function:

```
diff(erfc(x, 3), x, x)erfc(x, 1)limit(x/(1 + x)*(1 - erfc(x)), x = infinity)\mathbf{1}expand(erfc(x, 3))
       \frac{e^{-x^2}}{6\sqrt{\pi}} - \frac{x^3 \text{ erfc}(x)}{6} - \frac{x \text{ erfc}(x)}{4} + \frac{x^2 e^{-x^2}}{6\sqrt{\pi}}rewrite(erfc(x), erf),
rewrite(erfc(x), erfi)
        1 - erf(x), 1 + erf(xi) i
series(erfc(x), x = infinity, 3)\frac{e^{-x^2}}{x\sqrt{\pi}} - \frac{e^{-x^2}}{2x^3\sqrt{\pi}} + O\left(\frac{e^{-x^2}}{x^4}\right)
```
**x**

Arithmetical expression (Symbolic Math Toolbox)

**n**

Arithmetical expression (Symbolic Math Toolbox) representing an integer larger than or equal to -1.

### **Return Values**

Arithmetical expression

## **Algorithms**

erf, erfc, and erfi are entire functions.

### **See Also**

**MuPAD Functions** [erf](#page-625-0) | [erfi](#page-634-0) | [inverf](#page-638-0) | [inverfc](#page-642-0) | [stats::normalQuantile](#page-6939-0)

#### **Topics**

"Error Functions and Fresnel Functions" (Symbolic Math Toolbox)

## <span id="page-634-0"></span>**erfi**

Imaginary error function

## **Syntax**

erfi(x)

## **Description**

$$
\text{erfi}(x) = -\operatorname{ierf}(ix) = \frac{2}{\sqrt{\pi}} \int_{0}^{x} e^{t^2} dt \text{ computes the imaginary error function.}
$$

This function is defined for all complex arguments x. For floating-point arguments, erfi returns floating-point results.

The implemented exact values are:  $erfi(0) = 0$ ,  $erfi(\infty) = \infty$ ,  $erfi(-\infty) = -\infty$ , erfi( $i\infty$ ) = i, and erfi(- $i\infty$ ) = -i. For all other arguments, the error function returns symbolic function calls.

For the function call  $erfi(x) = -i*erfi(i*x) = i*(erfc(i*x) - 1)$  with floatingpoint arguments of large absolute value, internal numerical underflow or overflow can happen. If a call to erfc causes underflow or overflow, this function returns:

- The result truncated to  $\theta$ .  $\theta$  if x is a large positive real number
- The result rounded to 2.0 if x is a large negative real number
- RD NAN if x is a large complex number and MuPAD cannot approximate the function value

The imaginary error function  $erfi(x) = i*(erfc(i*x) - 1)$  returns corresponding values for large arguments. See ["Example 2" on page 1-627](#page-636-0) (Symbolic Math Toolbox).

MuPAD can simplify expressions that contain error functions and their inverses. For real values x, the system applies the following simplification rules:

- inverf(erf(x)) = inverf(1 erfc(x)) = inverfc(1 erf(x)) =  $inverse( $(x)$ ) = x$
- $invert(-erf(x)) = invert(erfc(x) 1) = invert(1 + erf(x)) =$  $inverse(2 - erfc(x)) = -x$

For any value x, the system applies the following simplification rules:

- $inverf(-x) = -inverf(x)$
- inverfc(2  $x$ ) = -inverfc(x)
- erf(inverf(x)) = erfc(inverfc(x)) = x
- erf(inverfc(x)) = erfc(inverf(x)) =  $1 x$

### **Environment Interactions**

When called with a floating-point argument, the functions are sensitive to the environment variable [DIGITS](#page-546-0), which determines the numerical working precision.

### **Examples**

#### **Example 1**

You can call the imaginary error function with exact and symbolic arguments:

```
erfi(\theta), erfi(x + 1), erfi(-infinity), erfi(3/2), erfi(sqrt(2))
```
0, erfi(x+1),  $-\infty$ , erfi( $\left(\frac{3}{2}\right)$ , erfi( $\sqrt{2}$ )

To approximate exact results with floating-point numbers, use float:

float(erfi(3/2)), float(erfi(sqrt(2)))

4.584733257, 3.773122512

Alternatively, use floating-points value as arguments:

```
erfi(0.2), erfi(2.0 + 3.5*I), erfi(5.5 + 1.0*I)
```

```
0.2287212992, 0.00003369461013 + 1.000012586 i, -93412361266.0 - 5.089108513 10^{11} i
```
#### **Example 2**

For large complex arguments, the imaginary error function can return  $\text{NaN:}$ 

```
erfi(38000.0 + 3801.0*I)
```
**NaN** 

#### **Example 3**

[diff](#page-538-0), [float](#page-760-0), [limit](#page-1279-0), [expand](#page-681-0), [rewrite](#page-1813-0), and [series](#page-1840-0) handle expressions involving the error functions:

```
diff(erfi(x), x, x, x)
```

$$
\frac{4\mathrm{e}^{x^2}}{\sqrt{\pi}}+\frac{8\mathrm{x}^2\mathrm{e}^{x^2}}{\sqrt{\pi}}
$$

 $float(In(3 + erfi(sqrt(PI)*I)))$ 

 $1.150079617 + 0.3180894436 i$ 

 $limit(x/(1 + x)*erfi(I*x)*I, x = infinity)$ 

```
-1
```
rewrite(erfi(x), erfc)

 $erfc(x i) i - i$ 

series(erfi(x),  $x = I^*$ infinity, 3)

 $i + \frac{e^{x^2}}{x \sqrt{\pi}} + \frac{e^{x^2}}{2 x^3 \sqrt{\pi}} + O\left(\frac{e^{x^2}}{x^4}\right)$ 

**x**

Arithmetical expression (Symbolic Math Toolbox)

### **Return Values**

Arithmetical expression

## **Algorithms**

erf, erfc, and erfi are entire functions.

### **See Also**

**MuPAD Functions** [erf](#page-625-0) | [erfc](#page-629-0) | [inverf](#page-638-0) | [inverfc](#page-642-0) | [stats::normalQuantile](#page-6939-0)

#### **Topics**

"Error Functions and Fresnel Functions" (Symbolic Math Toolbox)

# <span id="page-638-0"></span>**inverf**

Inverse of the error function

## **Syntax**

inverf(x)

## **Description**

inverf(x) computes the inverse of the error function. This function is defined for all complex arguments x.

The inverse function inverf is singular at the points  $x = -1$  and  $x = 1$ .

The inverses of the error functions return floating-point values only for floating-point arguments that belong to a particular interval. Thus, the inverse of the error function inverf(x) returns floating-point values for real values x from the interval  $[-1, 1]$ . The implemented exact values are:  $\text{invert}(-1) = -\infty$ ,  $\text{invert}(0) = 0$ ,  $\text{invert}(1) = \infty$ . For all other arguments, the error functions return symbolic function calls.

MuPAD can simplify expressions that contain error functions and their inverses. For real values x, the system applies the following simplification rules:

- inverf(erf(x)) = inverf(1 erfc(x)) = inverfc(1 erf(x)) =  $inverse( $(x)$ ) = x$
- inverf(-erf(x)) = inverf(erfc(x) 1) = inverfc(1 + erf(x)) =  $inverse(2 - erfc(x)) = -x$

For any value x, the system applies the following simplification rules:

- $inverf(-x) = -inverf(x)$
- inverfc(2  $x$ ) = -inverfc(x)
- erf(inverf(x)) = erfc(inverfc(x)) =  $x$
- erf(inverfc(x)) = erfc(inverf(x)) =  $1 x$

### **Environment Interactions**

When called with a floating-point argument, the functions are sensitive to the environment variable [DIGITS](#page-546-0), which determines the numerical working precision.

### **Examples**

#### **Example 1**

You can call the inverse of the error function with exact and symbolic arguments:

```
invert(-1), invert(0), invert(1), invert(1), invert(x + 1), invert(1/5), invert(1/sqrt(2))
```
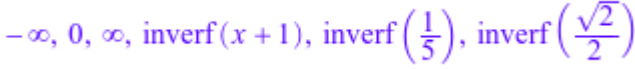

To approximate exact results with floating-point numbers, use float:

```
float(inverf(1/5)), float(inverf(1/sqrt(2)))
```
0.1791434546, 0.7437319851

Alternatively, use floating-points value as arguments:

```
invert(0.2), invert(1/sqrt(2.0))
```
0.1791434546, 0.7437319851

For floating-point arguments  $x$  from the interval  $[-1, 1]$ , inverf returns floating-point values:

```
inverf(-0.5), inverf(0.85)
```
 $-0.4769362762, 1.017902465$ 

For floating-point arguments outside of this interval, inverf returns symbolic function calls:

inverf(-5.3), inverf(10.0)

NaN, NaN

#### **Example 2**

[diff](#page-538-0), [float](#page-760-0), [limit](#page-1279-0), [rewrite](#page-1813-0), [series](#page-1840-0), and other functions handle expressions involving the inverse of the error function:

```
diff(inverf(x), x)\frac{\sqrt{\pi} e^{inverf(x)^2}}{2}float(ln(3 + inverf(1/sqrt(PI))))
```
1.267240357

 $limit(1/invert(x), x = 0, Right);$  $limit(1/invert(x), x = 0, Left)$ 

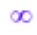

 $-\infty$ 

rewrite(inverfc(x), inverf)

$$
-
$$
 invert  $(x-1)$ 

series(inverf(x),  $x = 0$ )

$$
\frac{x\sqrt{\pi}}{2} + \frac{x^3\pi^{3/2}}{24} + \frac{7x^5\pi^{5/2}}{960} + O(x^7)
$$

**x**

Arithmetical expression (Symbolic Math Toolbox)

## **Return Values**

Arithmetical expression

### **See Also**

**MuPAD Functions** [erf](#page-625-0) | [erfc](#page-629-0) | [erfi](#page-634-0) | [inverfc](#page-642-0) | [stats::normalQuantile](#page-6939-0)

#### **Topics**

"Error Functions and Fresnel Functions" (Symbolic Math Toolbox)

# <span id="page-642-0"></span>**inverfc**

Inverse of the complementary error function

## **Syntax**

inverfc(x)

## **Description**

inverfc(x) = inverf(1 - x) computes the inverse of the complementary error function. This function is defined for all complex arguments x.

The inverse function inverfc is singular at the points  $x = 0$  and  $x = 2$ .

The inverses of the error functions return floating-point values only for floating-point arguments that belong to a particular interval. Thus, the inverse of the complementary error function  $inverfc(x)$  returns floating-point values for real values x from the interval  $[0, 2]$ . The implemented exact values are: inverfc $(0) = \infty$ , inverfc $(1) =$ 0, inverfc(2) =  $-\infty$ . For all other arguments, the error functions return symbolic function calls.

MuPAD can simplify expressions that contain error functions and their inverses. For real values x, the system applies the following simplification rules:

- inverf(erf(x)) = inverf(1 erfc(x)) = inverfc(1 erf(x)) =  $inverse(c(erfc(x)) = x)$
- inverf(-erf(x)) = inverf(erfc(x) 1) = inverfc(1 + erf(x)) =  $inverse(2 - erfc(x)) = -x$

For any value x, the system applies the following simplification rules:

- inverf(-x) =  $-i$ nverf(x)
- inverfc(2  $x$ ) = -inverfc(x)
- $erf(inverf(x)) = erfc(inverfc(x)) = x$

• erf(inverfc(x)) = erfc(inverf(x)) =  $1 - x$ 

### **Environment Interactions**

When called with a floating-point argument, the functions are sensitive to the environment variable [DIGITS](#page-546-0), which determines the numerical working precision.

### **Examples**

#### **Example 1**

You can call the inverse of the complementary error function with exact and symbolic arguments:

```
inverfc(\theta), inverfc(1), inverfc(2), inverfc(15), inverfc(x/5), inverfc(1/5), inverfc(sq)
```
 $\infty$ , 0,  $-\infty$ , undefined, inverfc $\left(\frac{x}{5}\right)$ ,  $-\text{invert}c\left(\frac{9}{5}\right)$ , inverfc $\left(\sqrt{2}\right)$ 

To approximate exact results with floating-point numbers, use float:

float(inverfc(1/5)), float(inverfc(sqrt(2)))

 $0.9061938024, -0.3853393505$ 

Alternatively, use floating-points value as arguments:

inverfc(0.2), inverfc(sqrt(2.0))

 $0.9061938024, -0.3853393505$ 

For floating-point arguments  $x$  from the interval  $[0, 2]$ , inverform estimating-point values:

```
inverfc(0.5), inverfc(1.25)
```
 $0.4769362762, -0.225312055$ 

For floating-point arguments outside of this interval, inverfc returns symbolic function calls:

```
inverfc(-1.25), inverfc(2.5)
```
NaN, NaN

#### **Example 2**

[diff](#page-538-0), [float](#page-760-0), [limit](#page-1279-0), [rewrite](#page-1813-0), [series](#page-1840-0), and other functions handle expressions involving the inverse of the complementary error function:

```
diff(inverfc(x), x)
```

$$
-\frac{\sqrt{\pi} e^{inverfc(x)}^2}{2}
$$

```
float(ln(3 + inverfc(sqrt(PI))))
     0.7639464073
limit(1/invertc(x), x = 1, Right);limit(1/invertc(x), x = 1, Left)-\infty\inftyrewrite(inverfc(x), inverf)
     - inverf(x - 1)series(inverfc(x), x = 1)
```

$$
-\frac{\sqrt{\pi}(x-1)}{2}-\frac{\pi^{3/2}(x-1)^3}{24}-\frac{7\,\pi^{5/2}(x-1)^5}{960}+O((x-1)^7)
$$

**x**

Arithmetical expression (Symbolic Math Toolbox)

### **Return Values**

Arithmetical expression

## **See Also**

**MuPAD Functions** [erf](#page-625-0) | [erfc](#page-629-0) | [erfi](#page-634-0) | [inverf](#page-638-0) | [stats::normalQuantile](#page-6939-0)

#### **Topics**

"Error Functions and Fresnel Functions" (Symbolic Math Toolbox)

### **error**

Raise a user-specified exception

## **Syntax**

error(message)

### **Description**

error(message) aborts the current [procedure on page 7-45,](#page-2488-0) returns to the interactive level, and displays the error message message.

If the error is not caught via [traperror](#page-2174-0) by a procedure that has directly or indirectly called the current procedure, control is returned to the interactive level, and the string message is printed as an error message.

The printed error message has the form Error: message [name], where name is the name of the procedure containing the call to error. See the examples.

Errors can be caught by the function [traperror](#page-2174-0). If an error occurs while the arguments of [traperror](#page-2174-0) are evaluated, control is returned to the procedure containing the call to [traperror](#page-2174-0) and not to the interactive level. No error message is printed. The return value of [traperror](#page-2174-0) is 1028 when it catches an error raised by error; see ["Example 2"](#page-647-0) [on page 1-638](#page-647-0) (Symbolic Math Toolbox).

The function error is useful to raise an error in the type checking part of a user-defined [procedure on page 7-45](#page-2488-0), when this procedure is called with invalid arguments.

## **Examples**

#### **Example 1**

If the divisor of the following simple division routine is 0, then an error is raised:

```
mydivide := proc(n, d) begin
   if iszero(d) then
     error("Division by 0")
   end_if;
   n/d
end_proc:
mydivide(2, 0)
```
Error: Division by 0 [mydivide]

#### **Example 2**

When the error is raised in the following procedure **p**, control is returned to the interactive level immediately. The second call to [print](#page-1644-0) is never executed. Note that the procedure's name is printed in the error message:

```
p := proc() begin print("entering procedure p");
   error("oops");
   print("leaving procedure p")
end_proc:
p()
```
"entering procedure p"

Error: oops [p]

The following procedure q calls the procedure p and catches any error that is raised within p:

```
q := proc() begin
   print("entering procedure q");
   print("caught error: ", traperror(p()));
   print("leaving procedure q")
end_proc:
q()
```
"entering procedure q"
"entering procedure p"

"caught error: ", 1028

"leaving procedure q"

### **Parameters**

#### **message**

The error message: a [string on page 7-53](#page-2496-0)

## **See Also**

#### **MuPAD Functions**

[getlasterror](#page-891-0) | [lasterror](#page-1225-0) | [traperror](#page-2174-0) | [warning](#page-2240-0)

# **euler**

Euler numbers and polynomials

# **Syntax**

euler(n)

euler(n, x)

# **Description**

euler(n) returns the *n*-th Euler number.

euler(n, x) returns the *n*-th Euler polynomial in *x*.

.

The Euler polynomials are defined by the generating function

$$
\frac{2 e^{xt}}{e^t + 1} = \sum_{n=0}^{\infty} \frac{\text{euler}(n, x)}{n!} t^n
$$

The Euler numbers are defined by  $\text{euler}(n) = 2^n n^* \text{euler}(n,1/2)$ .

An error occurs if n is a numerical value not representing a nonnegative integer.

If n is an integer larger than the value returned by  $Pref: :autoExpansionLimit(), then$ the call euler(n) is returned symbolically. Use  $\epsilon$  expand(euler(n)) to get an explicit numerical result for large integers n.

If n contains non-numerical symbolic identifiers, then the call euler(n) is returned symbolically. In most cases, the same holds true for calls euler(n, x). Some simplifications are implemented for special numerical values such as  $x = 0$ ,  $x = 1/2$ , x = 1 etc. for symbolic n . Cf. ["Example 3" on page 1-642](#page-651-0) (Symbolic Math Toolbox).

**Note** Note that floating-point evaluation for high degree polynomials may be numerically unstable. See ["Example 4" on page 1-643](#page-652-0) (Symbolic Math Toolbox).

The floating-point evaluation on the standard interval  $x \in [0, 1]$  is numerically stable for arbitrary n.

To use the Euler constant, call E or exp(1). To use the Euler-Mascheroni constant, call EULER. See "Mathematical Constants Available in MuPAD" (Symbolic Math Toolbox). You can approximate these constants with floating-point numbers by using [float](#page-760-0).

## **Environment Interactions**

When called with a floating-point value x, the function is sensitive to the environment variable [DIGITS](#page-546-0) which determines the numerical working precision.

## **Examples**

#### **Example 1**

The first Euler numbers are:

euler(n)  $$ n = 0..11$ 

 $1, 0, -1, 0, 5, 0, -61, 0, 1385, 0, -50521, 0$ 

The first Euler polynomials:

euler(n, x)  $$ n = 0..4$ 

1, 
$$
x - \frac{1}{2}
$$
,  $x^2 - x$ ,  $x^3 - \frac{3x^2}{2} + \frac{1}{4}$ ,  $x^4 - 2x^3 + x$ 

If n is symbolic, then a symbolic call is returned:

euler(n, x), euler(n + 3/2, x), euler(n + 5\*I, x)

$$
euler(n, x), euler\left(n + \frac{3}{2}, x\right), euler(n + 5 i, x)
$$

#### <span id="page-651-0"></span>**Example 2**

If  $x$  is not an indeterminate, then the evaluation of the Euler polynomial at the point  $x$  is returned:

euler(50, 1 + I)

 $-1+62090611395916250987641126809722842228171$  i

euler(3,  $1 - y$ ) = expand(euler(3,  $1 - y$ ))

$$
\frac{1}{4} - (y - 1)^3 - \frac{3(y - 1)^2}{2} = -y^3 + \frac{3y^2}{2} - \frac{1}{4}
$$

#### **Example 3**

Certain simplifications occur for some special numerical values of x, even if n is symbolic: euler(n, 0), euler(n, 1/2), euler(n, 1)

$$
-\frac{2 \text{ bernoulli}(n+1) \left(2^{n+1}-1\right)}{n+1}, \frac{\text{euler}(n)}{2^n}, \frac{2 \text{ bernoulli}(n+1) \left(2^{n+1}-1\right)}{n+1}
$$

Calls with numerical arguments between  $\frac{1}{2}$  and 1 are automatically rewritten in terms of calls with arguments between 0 and  $\frac{1}{2}$ . euler(n, 2/3), euler(n, 0.7)

$$
(-1)^n
$$
  $u = \left(n, \frac{1}{3}\right), (-1)^n$   $u = (n, 0.3)$ 

Calls with negative numerical arguments are automatially rewritten in terms of calls with positive arguments:

euler(n, -2)

<span id="page-652-0"></span>
$$
(-1)^{n+1}
$$
  $u = (n, 2) + 2(-2)^n$ 

euler(n, -12.345)

$$
2(-12.345)^{n} + (-1)^{n+1} \text{ eller}(n, 12.345)
$$

#### **Example 4**

Float evaluation of high degree polynomials may be numerically unstable:

```
exact := euler(50, 1 + I): float(exact);
     -1.0 + 6.2090611410^{40}i
euler(50, float(1 + I))-1.77494736810^{23} + 6.2090611410^{40}i
DIGITS := 40: euler(50, float(1 + I))
     -0.9999999981373548507689370896315932124576+6.2090611395916250987641126809722842228177 10^{40} i
```
delete exact, DIGITS:

#### **Example 5**

Some system functions such as [diff](#page-538-0) or [expand](#page-681-0) handle symbolic calls of euler:

diff(euler(n, f(x)), x)

*n* euler(*n* – 1,  $f(x)$ )  $\frac{\partial}{\partial x} f(x)$ 

 $expand(euler(n, x + 2))$ euler $(n, x)$  – 2  $x''$  + 2  $(x + 1)''$ expand(euler(n, -x)) 2  $(-x)^n - (-1)^n$  euler $(n, x)$ expand(euler(n, 3\*x))  $3^n$  euler $(n, x)$  –  $3^n$  euler $\left(n, x + \frac{1}{3}\right)$  +  $3^n$  euler $\left(n, x + \frac{2}{3}\right)$ 

**Parameters**

**n**

An arithmetical expression (Symbolic Math Toolbox) representing a nonnegative integer

**x**

An arithmetical expression (Symbolic Math Toolbox)

### **Return Values**

Arithmetical expression.

### **References**

M. Abramowitz and I. Stegun, "Handbook of Mathematical Functions", Dover Publications Inc., New York (1965).

## **See Also**

**MuPAD Functions** [bernoulli](#page-306-0)

# <span id="page-655-0"></span>**eval**

Evaluate an object

# **Syntax**

eval(object)

# **Description**

eval(object) evaluates its argument object by recursively replacing the identifiers occurring in it by their values and executing function calls, and then evaluates the result again.

eval serves to request the evaluation of unevaluated or partially evaluated objects. *Evaluation* means that [identifiers on page 7-29](#page-2472-0) are replaced by their values and function calls are executed.

Usually, every system function automatically evaluates its arguments and returns a fully evaluated object, and using eval is only necessary in exceptional cases. For example, the functions [map](#page-1329-0), [op](#page-1501-0), and [subs](#page-2057-0) may return objects that are not fully evaluated. See ["Example 1" on page 1-648](#page-657-0) (Symbolic Math Toolbox).

Like most other MuPAD functions, eval first evaluates its argument. Then it evaluates the result again. At interactive level, the second evaluation usually has no effect, but this is different within [procedures on page 7-45.](#page-2488-0) See ["Example 3" on page 1-649](#page-658-0) (Symbolic Math Toolbox) and ["Example 4" on page 1-650](#page-659-0) (Symbolic Math Toolbox).

eval is sensitive to the value of the environment variable [LEVEL](#page-1253-0), which determines the maximal depth of the recursive process that replaces an [identifier on page 7-29](#page-2472-0) by its value during evaluation. The evaluation of the argument and the subsequent evaluation of the result both take place with substitution depth LEVEL. See ["Example 3" on page 1-](#page-658-0) [649](#page-658-0) (Symbolic Math Toolbox).

If a local variable or a formal parameter, of type [DOM\\_VAR](#page-2499-0), of a [procedure](#page-2488-0) occurs in object, then it is always replaced by its value when eval evaluates its argument, independent of the value of [LEVEL](#page-1253-0). At the subsequent second evaluation, the value of the local variable is evaluated with substitution depth given by [LEVEL](#page-1253-0), which usually is 1. Cf. ["Example 4" on page 1-650](#page-659-0) (Symbolic Math Toolbox).

The behavior of eval within a [procedure on page 7-45](#page-2488-0) may sometimes not be what you expect, since the default substitution depth within procedures is 1 and eval evaluates with this substitution depth. Use [level](#page-1253-0) to request a complete evaluation within a procedure; see the corresponding help page for details.

eval enforces the evaluation of [expressions on page 7-20](#page-2463-0) of the form  $hold(x)$ : eval(hold(x)) is equivalent to x. Cf. "Example 2" on page  $1-648$  (Symbolic Math Toolbox).

eval accepts [expression sequences on page 1-88](#page-97-0) as arguments. See ["Example 3" on page](#page-658-0) [1-649](#page-658-0) (Symbolic Math Toolbox). In particular, the call eval() returns the empty sequence null().

eval does not recursively descend into [arrays](#page-2445-0). Use the call map(object, eval) to evaluate the entries of an array. Cf. ["Example 5" on page 1-651](#page-660-0) (Symbolic Math Toolbox).

eval does not recursively descend into [tables](#page-2111-0). Use the call map(object, eval) to evaluate the entries of a table.

However, it is not possible to evaluate the indices of a given table. If you want to do this, create a new table with the evaluated operands of the old one. Cf. ["Example 6" on page 1-](#page-661-0) [652](#page-661-0) (Symbolic Math Toolbox).

[Polynomials](#page-1609-0) are not further evaluated by eval. Use [evalp](#page-672-0) to substitute values for the indeterminates of a polynomial, and use the call mapcoeffs(object, eval) to evaluate all coefficients. Cf. ["Example 7" on page 1-652](#page-661-0) (Symbolic Math Toolbox).

The evaluation of elements of a user-defined domain (Symbolic Math Toolbox) depends on the implementation of the domain. Usually, domain elements remain unevaluated. If the domain has a slot "evaluate", the corresponding slot routine is called with the domain element as argument at each evaluation, and hence it is called twice when eval is invoked. Cf. ["Example 8" on page 1-653](#page-662-0) (Symbolic Math Toolbox).

## **Environment Interactions**

eval is sensitive to the value of the environment variable [LEVEL](#page-1253-0), which determines the maximal substitution depth for identifiers.

## <span id="page-657-0"></span>**Examples**

### **Example 1**

[subs](#page-2057-0) performs a substitution, but does not evaluate the result:

```
subs(\ln(x), x = 1)
```
 $ln(1)$ 

An explicit call of eval is necessary to evaluate the result:

```
eval(subs(ln(x), x = 1))
```
 $\bf{0}$ 

[text2expr](#page-2142-0) does not evaluate its result either:

```
a := c:
text2expr("a + a"), eval(text2expr("a + a"))
```
 $a+a, 2c$ 

### **Example 2**

The function [hold](#page-939-0) prevents the evaluation of its argument. A later evaluation can be forced with eval:

```
hold(1 + 1); eval(*)1 + 1\overline{2}
```
#### <span id="page-658-0"></span>**Example 3**

When an object is evaluated, identifiers are replaced by their values recursively. The maximal recursion depth of this process is given by the environment variable [LEVEL](#page-1253-0):

```
delete a0, a1, a2, a3, a4:
a0 := a1: a1 := a2 + 2: a2 := a3 + a4: a3 := a4^2: a4 := 5:LEVEL := 1: a\theta, a\theta + a2;
LEVEL := 2: a0, a0 + a2;
LEVEL := 3: a0, a0 + a2;LEVEL := 4: a0, a0 + a2;
LEVEL := 5: a0, a0 + a2;
     al, a1 + a3 + a4a2 + 2, a4^2 + a2 + 7a3 + a4 + 2, a3 + a4 + 32a4^2 + 7, a4^2 + 3732, 62
```
eval first evaluates its argument and then evaluates the result again. Both evaluations happen with substitution depth given by [LEVEL](#page-1253-0):

```
LEVEL := 1: eval(a0, a0 + a2);
LEVEL := 2: eval(a0, a0 + a2);
LEVEL := 3: eval(a0, a0 + a2);
    a2 + 2, a4^2 + a2 + 7a4^2 + 7, a4^2 + 37
```
<span id="page-659-0"></span>32, 62

Since the default value of [LEVEL](#page-1253-0) is 100, eval usually has no effect at interactive level:

```
delete LEVEL:
a0, eval(a0), a0 + a2, eval(a0 + a2)
```
32, 32, 62, 62

#### **Example 4**

This example shows the difference between the evaluation of [identifiers on page 7-29](#page-2472-0) and [local variables on page 7-56.](#page-2499-0) By default, the value of [LEVEL](#page-1253-0) is 1 within a procedure, i.e., a global identifier is replaced by its value when evaluated, but there is no further recursive evaluation. This changes when [LEVEL](#page-1253-0) is assigned a bigger value inside the procedure:

```
delete a0, a1, a2, a3:
a0 := a1 + a2: a1 := a2 + a3: a2 := a3^2 - 1: a3 := 5:
p := proc() save LEVEL; 
      begin
       print(a0, eval(a0)):
       LEVEL := 2: print(a0, eval(a0)):
      end_proc:
p()
     a1 + a2, a3^2 + a3 + a2 - 1a3^2 + a3 + a2 - 1, 53
```
In contrast, evaluation of a local variable replaces it by its value, without further evaluation. When eval is applied to an object containing a local variable, then the effect is an evaluation of the value of the local variable with substitution depth [LEVEL](#page-1253-0):

 $q := proc()$ save LEVEL;

```
 local x;
      begin
       x := a0:
       print(x, eval(x)):
       LEVEL := 2:print(x, eval(x)):
      end_proc:
q()a1 + a2, a3^2 + a3 + a2 - 1a1 + a2, a3^2 + 28
```
The command  $x:=a0$  assigns the value of the identifier  $a0$ , namely the unevaluated expression  $a1+a2$ , to the local variable x, and x is replaced by this value every time it is evaluated, independent of the value of [LEVEL](#page-1253-0):

#### **Example 5**

In contrast to [lists on page 7-41](#page-2484-0) and [sets on page 7-50](#page-2493-0), evaluation of an [array on](#page-2445-0) [page 7-2](#page-2445-0) does not evaluate its entries. Thus eval has no effect for arrays either. Use [map](#page-1329-0) to evaluate all entries of an array:

```
delete a, b:
L := [a, b]: A := array(1..2, L): a := 1: b := 2:
L, A, eval(A), map(A, eval)
     [1, 2], (a \; b), (a \; b), (1 \; 2)
```
The call map(A, gamma) does not evaluate the entries of the array A before applying the function [gamma](#page-866-0). Map the function gamma@eval to enforce the evaluation:

```
map(A, gamma), map(A, gamma@eval)
     (\Gamma(a) \Gamma(b)), (1\ 1)
```
#### <span id="page-661-0"></span>**Example 6**

Similarly, evaluation of a [table on page 1-2102](#page-2111-0) does not evaluate its entries, and you can use [map](#page-1329-0) to achieve this. However, this does not affect the indices:

```
delete a, b:
T := table(a = b): a := 1: b := 2:T, eval(T), map(T, eval)
      \overline{a|b}, \overline{a|b}, \overline{a|2}
```
If you want a table with evaluated indices as well, create a new table from the evaluated operands of the old table. Using eval is necessary here since the operand function [op](#page-1501-0) does not evaluate the returned operands:

```
op(T), table(eval(op(T)))
```
 $a = b, \frac{1}{12}$ 

### **Example 7**

[Polynomials](#page-1609-0) are inert when evaluated, and also eval has no effect:

```
delete a, x: p := poly(a*x, [x]): a := 2: x := 3:
p, eval(p), map(p, eval)
```
 $poly(a x, [x])$ ,  $poly(a x, [x])$ ,  $poly(a x, [x])$ 

Use [mapcoeffs](#page-1339-0) to evaluate all coefficients:

```
mapcoeffs(p, eval)
```
 $poly(2 x, \lceil x \rceil)$ 

If you want to substitute a value for the indeterminate x, use [evalp](#page-672-0):

```
delete x: evalp(p, x = 3)
```
<span id="page-662-0"></span> $3a$ 

As you can see, the result of an [evalp](#page-672-0) call may contain unevaluated identifiers, and you can evaluate them by an application of eval:

```
eval(evalp(p, x = 3))
     6
```
#### **Example 8**

The evaluation of an element of a user-defined domains (Symbolic Math Toolbox) depends on the implementation of the domain. Usually, it is not evaluated further:

```
delete a: T := newDomain("T"):
e := new(T, a): a := 1:
e, eval(e), map(e, eval), val(e)
    new(T, a), new(T, a), new(T, a), new(T, a)
```
If the slot "evaluate" exists, the corresponding slot routine is called for a domain element each time it is evaluated. We implement the routine  $T:$ : evaluate, which simply evaluates all internal operands of its argument, for our domain T. The unevaluated domain element can still be accessed via [val](#page-2232-0):

```
T::evaluate := x \rightarrow new(T, eval(extop(x))):
e, eval(e), map(e, eval), val(e)
```
 $new(T, 1), new(T, 1), new(T, 1), new(T, a)$ 

## **Parameters**

#### **object**

Any MuPAD object

## **Return Values**

Evaluated object.

## **See Also**

#### **MuPAD Functions**

[LEVEL](#page-1253-0) | [MAXDEPTH](#page-1376-0) | [MAXLEVEL](#page-1383-0) | [context](#page-461-0) | [evalassign](#page-664-0) | [evalp](#page-672-0) | [freeze](#page-831-0) | [hold](#page-939-0) | [indexval](#page-1036-0) | [level](#page-1253-0) | [val](#page-2232-0)

#### **Topics**

"Enforce Evaluation" (Symbolic Math Toolbox) "Evaluations in Symbolic Computations" (Symbolic Math Toolbox) "Level of Evaluation" (Symbolic Math Toolbox) "Actual and Displayed Results of Evaluations" (Symbolic Math Toolbox)

# <span id="page-664-0"></span>**evalassign**

Assignment with evaluation of the left hand side

## **Syntax**

evalassign(x, value, i)

evalassign(x, value)

## **Description**

evalassign( $x$ , value, i) evaluates x with substitution depth i and assigns value to the result of the evaluation.

evalassign(x, value, i) evaluates value, as usual. Then it evaluates x with substitution depth i, and finally it assigns the evaluation of value to the evaluation of x.

The difference between evalassign and the assignment operator  $:=$  is that the latter does not evaluate its left hand side at all.

As usual, the evaluation of value takes place with substitution depth given by [LEVEL](#page-1253-0). By default, it is 1 within a procedure.

See the help pages of [LEVEL](#page-1253-0) and [level](#page-1253-0) for the notion of substitution depth and for details about evaluation.

The third argument is optional. The calls evalassign(x, value), evalassign( $x$ , value,  $\theta$ ), x := value, and assign(x, value) are all equivalent.

The result of the evaluation of x must be a valid left hand side for an assignment. See the help page of  $:=$  for details.

The second argument is *not* flattened (Symbolic Math Toolbox). Hence it may also be a sequence. Cf. ["Example 2" on page 1-656](#page-665-0) (Symbolic Math Toolbox).

## <span id="page-665-0"></span>**Examples**

### **Example 1**

evalassign can be used in situations such as the following. Suppose that an [identifier](#page-2472-0) [on page 7-29](#page-2472-0)a has another identifier b as its value, and that we want to assign something to this *value* of a, not to a itself:

```
delete a, b: a := b:evalassign(a, 100, 1): level(a, 1), a, b
```
 $b, 100, 100$ 

This would not have worked with the assignment operator  $:=$ , which does not evaluate its left hand side:

```
delete a, b: a := b:a := 100: level(a, 1), a, b
     100, 100, b
```
### **Example 2**

The second argument may also be a sequence:

```
a := b:
evalassign(a, (3,5), 1):
b
     3, 5
```
### **Parameters**

**x**

An object that evaluates to a valid left hand side of an [assignment on page 1-257](#page-266-0)

**value**

Any MuPAD object

**i**

A nonnegative [integer on page 7-31](#page-2474-0) less than 2<sup>31</sup>

## **Return Values**

value.

# **Algorithms**

The function [level](#page-1253-0) is used for the evaluation of x. Hence i may exceed the value of [LEVEL](#page-1253-0).

All special rules for [\\_assign](#page-11-0) apply: see there on further details on indexed assignments, assignments to slots, and the [protect](#page-1687-0) mechanism.

# **See Also**

```
MuPAD Functions
:=LEVELassignassignElementsdeleteevallevel
```
# <span id="page-667-0"></span>**|, evalAt**

Insert a value (evaluate at a point)

# **Syntax**

f  $| x = v$ evalAt(f,  $x = v$ ) f | ( $x_1 = v_1$ ,  $x_2 = v_2$ , ...) evalAt(f,  $x_1 = v_1$ ,  $x_2 = v_2$ , ...) evalAt(f,  $x_1 = v_1$ ,  $x_2 = v_2$ , ...) f |  $[x_1 = v_1, x_2 = v_2, ...]$ evalAt(f,  $[x_1 = v_1, x_2 = v_2, ...]$ ) f |  $\{x_1 = v_1, x_2 = v_2, ...\}$ evalAt(f,  $\{x_1 = v_1, x_2 = v_2, ...\}$ )

# **Description**

evalAt(f,  $x = v$ ) substitutes  $x = v$  in the object f and evaluates.

The MuPAD statement  $f \mid x = v$  serves as a shortcut for calling evalat  $(f, x = v)$ .

evalAt(f,  $x = v$ ) evaluates the object f at the point  $x = v$ . Essentially, it is the same as eval ( subs(f,  $x = v$ ), but limited to free (as opposed to bound) variables.

Several substitutions of indeterminates by values can be done by evalat  $(f, x1 = v1)$ ,  $x2 = v2, ...$ ). This is equivalent to evalAt(... (evalAt(evalAt(f,  $x1 = v1$ ),  $x^2 = v^2$ , ...,  $v^2$ , ...,  $v^2 = v^2$  is substituted in f, then  $x^2 = v^2$  is substituted in the result etc. E.g., evalAt(x,  $x = y$ ,  $y = 1$ ) yields 1.

Note that the three (equivalent) calls evalAt(f,  $(x1 = v1, x2 = v2, ...)$ ), evalAt(f,  $[x1 = v1, x2 = v2, ...]$ ), evalAt(f,  $\{x1 = v1, x2 = ...$ 

 $v^2$ , ...}) do parallel substitutions, i.e., the substitutions  $x^1 = v^1$ ,  $x^2 = v^2$  are all performed on f simultaneously. Consequently, evalation  $(x, [x = y, y = 1])$  yields y, not 1!

The operator | provides a shortcut for calling evalAt:

```
The command f \mid x = v is equivalent to calling evalat (f, x = v).
```

```
Similarly, f \mid (x1=v1, x2=v2, \ldots) is equivalent to evalat (f, (x1=v1,x2=v2, ...)), f | [x1=v1, x2=v2, ...] is equivalent to evalAt(f, [x1=v1,
x2=v2, ...]), f | [x1=v1, x2=v2, ... is equivalent to evalAt(f, \{x1=v1,x2=y2, \ldots}).
```
**Note** The sequential substitution evalAt  $(f, x1 = v1, x2 = v2, ...)$  cannot be done via  $f \mid x1 = v1$ ,  $x2 = v2$ , ...: this produces the sequence evalAt(f,  $x1 =$ v1),  $x2 = v2$ , .... Use f  $\begin{vmatrix} x1 = v1 \\ x2 = v2 \\ x3 = v2 \end{vmatrix}$  ... for sequential substitution. E.g., the statement  $x \mid x = y \mid y = 1$  yields 1.

### **Examples**

#### **Example 1**

Calls to evalAt and corresponding statements using the operator | are equivalent:

```
evalAt(x^2 + \sin(x), x = 1);
x^2 + \sin(x) | x = 1sin(1) + 1\sin(1) + 1
```
We use the operator  $\vert$  to evaluate an expression f representing a function of x at several points:

```
f := x + \exp(x):
f | x = 3;f | x = 5.0;
f | x = y;
```

```
e^{3} + 3153.4131591
y + e^{y}
```
We create a matrix with symbolic entries and evaluate the matrix with various values for the symbols:

```
A := matrix([ [x, sin(PI*x)], [2, y]]);
A \mid x = a;A | [x = a, y = b]\begin{pmatrix} x & \sin(\pi x) \\ 2 & y \end{pmatrix}\begin{pmatrix} a & \sin(\pi a) \\ 2 & y \end{pmatrix}\begin{pmatrix} a & \sin(\pi a) \\ 2 & b \end{pmatrix}
```
delete f, A:

#### **Example 2**

We do several substitutions simultaneously:

```
f := \cos(y) + \sin(x) + x*y;f | (x = 1, y = 2);
f \vert x = 1, y = 2 \vert;f | \{x = 1, y = 2\};\cos(y) + \sin(x) + x y
```

```
cos(2) + sin(1) + 2cos(2) + sin(1) + 2cos(2) + sin(1) + 2
```
delete f:

## **Parameters**

**f**

An arbitrary MuPAD object.

**x, x1, x2, …**

[indeterminates on page 7-29](#page-2472-0) or [indexed indeterminates on page 1-1016](#page-1025-0).

**v, v1, v2, …** The values for  $x$ ,  $x_1$ ,  $x_2$ , ...

# **Return Values**

Copy of the input object f with replaced operands.

# **Overloaded By**

f

## **See Also**

#### **MuPAD Functions**

[evalp](#page-672-0) | [subs](#page-2057-0) | [subsex](#page-2070-0) | [subsop](#page-2077-0)

# <span id="page-672-0"></span>**evalp**

Evaluate a polynomial at a point

# **Syntax**

evalp(p,  $x = v$ , ...) evalp(p,  $[x = v, ...]$ ) evalp(f,  $\langle \text{vars} \rangle$ ,  $x = v$ , ...) evalp(f, <vars>,  $[x = v, ...]$ )

# **Description**

evalp(p,  $x = v$ ) evaluates the polynomial p in the variable x at the point v.

An error occurs if  $x$  is not an indeterminate of  $p$ . The value  $v$  may be any object that could also be used as coefficient. The result is an element of the coefficient ring of p if p is univariate. If p is multivariate, the result is a polynomial in the remaining variables.

If several evaluation points are given, the evaluations take place in succession from left to right. Each evaluation follows the rules above.

For a polynomial p in the variables  $x1, x2, \ldots$ , the syntax  $p(v1, v2, \ldots)$  can be used instead of evalp(p,  $x1 = v1$ ,  $x2 = v2$ , ...).

evalp(f, vars,  $x = v$ , ...) first converts the polynomial expression f to a polynomial with the variables given by vars. If no variables are given, they are searched for in f. See [poly](#page-1609-0) about details of the conversion. FAIL is returned if f cannot be converted to a polynomial. A successfully converted polynomial is evaluated as above. The result is converted to an expression.

Horner's rule is used to evaluate the polynomial. The evaluation of variables at the point 0 is most efficient and should take place first. After that, the remaining main variable should be evaluated first.

The result of evalp is not evaluated further. One may use [eval](#page-655-0) to fully evaluate the result.

Instead of evalp(p,  $x1 = v1$ ,  $x2 = v2$ , ...) one may also use the equivalent form evalp(p,  $[x1 = v1, x2 = v2, ...]$ ).

### **Examples**

#### **Example 1**

evalp is used to evaluate the polynomial expression  $x^2 + 2x + 3$  at the point  $x = a + 2$ . The form of the resulting expression reflects the fact that Horner's rule was used:

```
evalp(x^2 + 2*x + 3, x = a + 2)
```
 $(a+2)$   $(a+4)+3$ 

#### **Example 2**

evalp is used to evaluate a polynomial in the indeterminates *x* and *y* at the point *x* = 3. The result is a polynomial in the remaining indeterminate *y*:

```
p := poly(x^2 + x^2 + x^2 - 2, [x, y]): evalp(p, x = 3)
```
poly(3  $y + 11$ , [y])

delete p:

#### **Example 3**

Polynomials may be called like functions in order to evaluate all variables:

```
p := poly(x^2 + x^2y, [x, y]): evalp(p, x = 3, y = 2) = p(3, 2)
     15 = 15delete p:
```
#### **Example 4**

If not all variables are replaced by values, the result is a polynomial in the remaining variables:

```
evalp(poly(x*y*z + x^2 + y^2 + z^2, [x, y, z]), x = 1, y = 1)poly(z^2 + z + 2, \lceil z \rceil)
```
### **Example 5**

The result of evalp is not evaluated further. We first define a polynomial p with coefficient a and then change the value of a. The change is not reflected by p, because polynomials do not evaluate their coefficients implicitly. One must map the function [eval](#page-655-0) onto the coefficients in order to enforce evaluation:

```
p := poly(x^2 + a^*y + 1, [x,y]): a := 2:
p, mapcoeffs(p, eval)
     poly(x^2 + a y + 1, [x, y]), poly(x^2 + 2 y + 1, [x, y])
```
If we use evalp to evaluate  $p$  at the point  $x = 1$ , the result is not fully evaluated. One must use [eval](#page-655-0) to get fully evaluated coefficients:

```
r := \text{evalp}(p, x = 1):
r, mapcoeffs(r, eval)
       poly(a \, y + 2, \lceil y \rceil), \, poly(2 \, y + 2, \lceil y \rceil)delete p, a, r:
```
## **Parameters**

**p**

A polynomial (Symbolic Math Toolbox) of type [DOM\\_POLY](#page-1609-0)

**x**

An indeterminate

**v**

The value for x: an element of the coefficient ring of the polynomial

**f**

A polynomial expression (Symbolic Math Toolbox)

**vars**

A [list on page 7-41](#page-2484-0) of indeterminates of the polynomial: typically, [identifiers on page 7-](#page-2472-0) [29](#page-2472-0) or [indexed identifiers on page 1-1016](#page-1025-0)

## **Return Values**

Element of the coefficient ring, or a polynomial, or a polynomial expression, or FAIL

# **Overloaded By**

f, p

## **See Also**

**MuPAD Functions** [eval](#page-655-0) | [evalAt](#page-667-0) | [poly](#page-1609-0)

## **exp**

Exponential function

**Note** For the exp function in MATLAB®, see exp.

# **Syntax**

exp(x)

•

# **Description**

exp(x) represents the value of the exponential function at the point *x*.

The exponential function is defined for all complex arguments.

For most exact arguments, an unevaluated function call is returned subject to some simplifications:

- Calls of the form  $e^{q \pi i}$  with integer or rational *q* are rewritten such that *q* lies in the interval  $\lceil 0, 2 \rceil$ . Explicit results are returned if the denominator of *q* is 1, 2, 3, 4, 5, 6, 8, 10, or 12.
- Further, the following special values are implemented:  $e^0 = 1$ ,  $e^{\infty} = \infty$ ,  $e^{-\infty} = 0$ .
	- A call of the form  $e^{c \ln(y)}$  with an unevaluated  $ln(y)$  and a constant *c* (i.e., of type [Type::Constant](#page-7172-0)) yields the result *y c* .

• The call  $e^{f(y)}$  yields the result  $\frac{y}{f(y)}$ , if *f* is [lambertW](#page-1197-0).

Floating point results are computed, when the argument is a floating-point number.

**Note** Numerical exceptions may happen, when the absolute value of the real part of a floating-point argument *x* is large. If  $\Re(x) < -7.4\,10^8$ , then  $\exp(x)$  may return the

truncated result 0.0 (protection against underflow). If  $\Re(x) > 7.4\,10^8$ , then  $\exp(x)$  may return the floating-point equivalent RD\_INF (Symbolic Math Toolbox) of [infinity](#page-1042-0). See ["Example 2" on page 1-669](#page-678-0) (Symbolic Math Toolbox).

For arguments of type [DOM\\_INTERVAL](#page-2476-0), the return value is another interval containing the image set of the exponential function over the input interval. See ["Example 4" on page 1-](#page-679-0) [670](#page-679-0) (Symbolic Math Toolbox).

The protected identifier  $E$  is an alias for  $exp(1)$ .

### **Environment Interactions**

When called with a floating-point argument, the function is sensitive to the environment variable [DIGITS](#page-546-0) which determines the numerical working precision.

### **Examples**

#### **Example 1**

We demonstrate some calls with exact and symbolic input data:

```
exp(1), exp(2), exp(-3), exp(1/4), exp(1 + I), exp(x^2)
```
e,  $e^2$ ,  $e^{-3}$ ,  $e^{\frac{1}{4}}$ ,  $e^{1+i}$ ,  $e^{x^2}$ 

Floating point values are computed for floating-point arguments:

 $exp(1.23)$ ,  $exp(4.5 + 6.7*I)$ ,  $exp(1.0/10^20)$ ,  $exp(123456.7)$ 

3.421229536, 82.31014791 + 36.44342846 i, 1.0, 3.660698702  $10^{53616}$ 

Some special symbolic simplifications are implemented:

 $exp(I*PI)$ ,  $exp(x - 22*PI*I)$ ,  $exp(3 + I*PI)$ 

<span id="page-678-0"></span>
$$
-1, e^{x}, -e^{3}
$$

 $exp(ln(-2))$ ,  $exp(ln(x)*PI)$ ,  $exp(lambertW(5))$ 

$$
-2, x^{\pi}, \frac{5}{W_0(5)}
$$

#### **Example 2**

The truncated result 0.0 may be returned for floating-point arguments with negative real parts. This prevents numerical underflow:

```
exp(-742261118.6)
      1.14996558 10<sup>-322359908</sup>
exp(-744261118.7)
     0.0exp(-742261118.6 + 10.0^10*I), exp(-744261118.7 + 10.0^10*I)
      1.004057513 10^{-322359908} - 5.606151488 10^{-322359909} i, 0.0
```
When internal numerical overflow occurs, the floating-point equivalent RD\_INF (Symbolic Math Toolbox) of [infinity](#page-1042-0) is returned:

```
exp(744261117.2)
      1.972919601 10<sup>323228496</sup>
exp(744261117.3)
```
RD\_INF

#### <span id="page-679-0"></span>**Example 3**

System functions such as [limit](#page-1279-0), [series](#page-1840-0), [expand](#page-681-0), [combine](#page-432-0) etc. handle expressions involving exp:

 $limit(x*exp(-x), x = infinity), series(exp(x/(x + 1)), x = 0)$ 

$$
0, 1 + x - \frac{x^2}{2} + \frac{x^3}{6} + \frac{x^4}{24} - \frac{19 x^5}{120} + O(x^6)
$$

 $expand(exp(x + y + (sqrt(2) + 5)*PI*I))$ 

$$
-e^{\pi\,\sqrt{2}\,i}\,e^x\,e^y
$$

combine(%, exp)

$$
-e^{x+y+\pi\sqrt{2}i}
$$

### **Example 4**

exp transforms intervals (of type [DOM\\_INTERVAL](#page-2476-0)) to intervals:

```
exp(-1 \ldots 1)
```
0.3678794411 ... 2.718281829

Note that the MuPAD floating-point numbers cannot be arbitrarily large. In the context of floating-point intervals, all values larger than a machine-dependent constant are regarded as "infinite":

```
exp(1 ... 1e1000)
```
2.718281828 ... RD\_INF

Finally, we would like to mention that you can also use exp on disjunct unions of intervals:

```
exp((1 ... PI) union (10 ... 20))
```
2.718281828 ... 23.14069264  $\cup$  22026.46579 ... 485165195.5

## **Parameters**

**x**

An arithmetical expression (Symbolic Math Toolbox) or a [floating-point interval on page 7-](#page-2476-0) [33](#page-2476-0)

## **Return Values**

Arithmetical expression or a floating-point interval

# **Overloaded By**

x

# **See Also**

**MuPAD Functions** [ln](#page-1300-0) | [log](#page-1305-0)

# <span id="page-681-0"></span>**expand**

Expand an expression

# **Syntax**

expand(f, options) expand(f, g1, g2, …, options)

# **Description**

expand(f) expands the arithmetical expression f.

The most important use of expand is the application of the distributivity law to rewrite products of sums as sums of products. In this respect, expand is the inverse function of [factor](#page-731-0).

The numerator of a fraction is expanded, and then the fraction is rewritten as a sum of fractions with simpler numerators; see ["Example 1" on page 1-673](#page-682-0) (Symbolic Math Toolbox). In a certain sense, this is the inverse functionality of [normal](#page-1455-0). Use [partfrac](#page-1525-0) for a more powerful way to rewrite a fraction as a sum of simpler fractions.

expand(f) applies the following rules when rewriting powers occurring as subexpressions in f:

- $x^{a+b} = x^{a} x^{b}$ .
- If **b** is an integer, or  $x \ge 0$  or  $y \ge 0$ , then  $(x y)^b = x^b y^b$ .
- If **b** is an integer, then  $(x^a)^b = x^{a b}$ .

Except for the third rule, this behavior of expand is the inverse functionality of [combine](#page-432-0). See ["Example 2" on page 1-674](#page-683-0) (Symbolic Math Toolbox).

expand works recursively on the subexpressions of an expression f. If f is of the container type [array](#page-2445-0) or [table](#page-2111-0), expand only returns f and does not map on the entries. To expand all entries of one of the containers, use [map](#page-1329-0). See ["Example 3" on page 1-674](#page-683-0) (Symbolic Math Toolbox).

<span id="page-682-0"></span>If optional arguments  $g1, g2, \ldots$  are present, then any subexpression of f that is equal to one of these additional arguments is not expanded; see ["Example 4" on page 1-](#page-684-0) [675](#page-684-0) (Symbolic Math Toolbox). See section "Background" for a description how this works.

Properties (Symbolic Math Toolbox) of identifiers are taken into account (see [assume](#page-274-0)). Identifiers without any properties are assumed to be complex. See ["Example 9" on page](#page-687-0) [1-678](#page-687-0) (Symbolic Math Toolbox).

expand also handles various types of special mathematical functions. It rewrites a single call of a special function with a complicated argument as a sum or a product of several calls of the same function or related functions with simpler arguments. In this respect, expand is the inverse function of [combine](#page-432-0).

In particular, expand implements the functional equations of the [exponential function on](#page-436-0) [page 1-427](#page-436-0) (Symbolic Math Toolbox) and the [logarithm on page 1-429](#page-438-0) (Symbolic Math Toolbox), the [gamma function on page 1-428](#page-437-0) (Symbolic Math Toolbox) and the [polygamma](#page-1695-0) [function on page 1-1686](#page-1695-0), and the addition theorems for the [trigonometric functions on](#page-696-0) [page 1-687](#page-696-0) (Symbolic Math Toolbox) and the [hyperbolic functions on page 1-1944.](#page-1953-0) See ["Example 10" on page 1-679](#page-688-0) (Symbolic Math Toolbox).

## **Environment Interactions**

expand is sensitive to properties (Symbolic Math Toolbox) of identifiers set via [assume](#page-274-0).

# **Examples**

### **Example 1**

expand expands products of sums by multiplying out:

expand( $(x + 1)*(y + z)^2$ )

 $2 y z + xy^2 + x z^2 + y^2 + z^2 + 2 x y z$ 

After expansion of the numerator, a fraction is rewritten as a sum of fractions:

expand( $(x + 1)^2$ \*y/(y + z)<sup>2</sup>)

<span id="page-683-0"></span>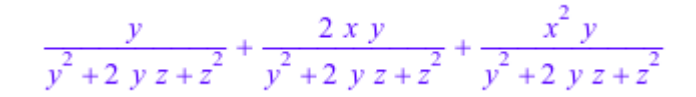

#### **Example 2**

A power with a sum in the exponent is rewritten as a product of powers:

```
expand(x^(y + z + 2))
```

$$
x^y\,x^z\,x^2
$$

#### **Example 3**

expand works in a recursive fashion. In the following example, the power  $(x + y)^{z+2}$  is first expanded into a product of two powers. Then the power  $(x + y)^2$  is expanded into a sum. Finally, the product of the latter sum and the remaining power  $(x + y)^{z}$  is multiplied out:

expand( $(x + y)$ <sup> $\land$ </sup> $(z + 2)$ )

```
x^{2}(x+y)^{2}+y^{2}(x+y)^{2}+2xy(x+y)^{2}
```
Here is another example:

expand(2 $^{\circ}$ ((x + y) $^{\circ}$ 2))

$$
2^{x^2} 2^{y^2} 2^{2 x y}
$$

expand maps on the entries of lists, sets, and matrices:

expand( $[(a + b)^2, (a - b)^2]$ ); expand( $\{(a + b)^2, (a - b)^2\}$ );  $expand(matrix([[a + b)^2, 0], [0, (a - b)^2]])$  $[a^{2}+2ab+b^{2}, a^{2}-2ab+b^{2}]$
$$
{a2 - 2 a b + b2, a2 + 2 a b + b2}
$$
  

$$
{a2 + 2 a b + b2 \atop 0 \t a2 - 2 a b + b2}
$$

expand does not map on the entries of tables or arrays:

```
expand(table((a + b)^2=(c + 1)^2)),
expand(array(1..1, [(a + b)^2]))
     \frac{1}{(a+b)^2|(c+1)^2}, ((a+b)^2)
```
Use [map](#page-1329-0) in order to expand all entries of a container:

map(table( $(a + b)^2$ =(c + 1)<sup>2</sup>), expand),  $map(array(1..1, [(a + b)^2])$ , expand)

$$
\frac{a+b)^2}{(a+b)^2} \bigg| 2c+c^2+1, (a^2+2ab+b^2)
$$

Note that this call expands only the *entries* in a table, not the keys. In the (rare) case that you want the keys expanded as well, transform the table to a list or set of equations first:

```
T := table((a + b)^2=(c + 1)<sup>2</sup>):
table(expand([op(T)]))
     \sqrt{2ab+a^2+b^2} 2c+c^2+1
```
#### **Example 4**

If additional arguments are provided, expand performs only a partial expansion. These additional expressions, such as  $x + 1$  in the following example, are not expanded:

 $expand((x + 1)*(y + z))$ 

```
y + z + x y + x zexpand((x + 1)*(y + z), x + 1)
    y(x+1) + z(x+1)
```
## **Example 5**

By default, expand works on all subexpressions including trigonometric subexpressions:

e :=  $(\sin(2*x) + 1)*(1 - \cos(2*x))$ : expand(e)

 $-4 \sin(x) \cos(x)^{3} - 2 \cos(x)^{2} + 4 \sin(x) \cos(x) + 2$ 

To prevent expansion of subexpressions, use the ArithmeticOnly option:

```
expand(e, ArithmeticOnly)
```
 $sin(2 x) - cos(2 x) - cos(2 x) sin(2 x) + 1$ 

The option does not prevent expansion of powers and roots:

 $expand((sin(2*x) + 1)^3$ , ArithmeticOnly)

 $\sin(2x)^3 + 3\sin(2x)^2 + 3\sin(2x) + 1$ 

To keep subexpressions with integer powers unexpanded, use the MaxExponent option.

#### **Example 6**

The IgnoreAnalyticConstraints option applies a set of purely algebraic simplifications including the equality of sum of logarithms and a logarithm of a product. Using the IgnoreAnalyticConstraints option, you get a simpler result, but one that might be incorrect for some of the values of variables:

```
expand(ln(a*b*c*d), IgnoreAnalyticConstraints)
```
 $\ln(a) + \ln(b) + \ln(c) + \ln(d)$ 

Without using this option, you get a mathematically correct result:

```
expand(ln(a*b*c*d))
```
 $ln(a b c d)$ 

### **Example 7**

If the additional MaxExponent provided, expand performs only a partial expansion. Powers with an integer exponent larger than the given bound, are not expanded:

```
expand((a + b)^3, MaxExponent = 2)
    (a+b)^3
```
If the exponent is smaller or equal the given bound, the power is expanded:

```
expand((a + b)^2, MaxExponent = 2)
```

```
a^{2}+2a b+b^{2}
```
## **Example 8**

The expand function can accept several options simultaneously. Suppose you want to expand the following expression:

```
e := (\sin(2*x) + 1)*(x + 1)^3\left(\sin(2 x) + 1\right) (x + 1)^3
```
expand without any options works recursively. The function expands all subexpressions including trigonometric functions and powers:

```
expand(e)
3x + 2\cos(x)\sin(x) + 3x^{2} + x^{3} + 6x\cos(x)\sin(x) + 6x^{2}\cos(x)\sin(x) + 2x^{3}\cos(x)\sin(x)+1
```
The ArithmeticOnly option prevents the expansion of the term  $sin(2x)$ . The MaxExponent option prevents the expansion of  $(x + 1)^3$ :

```
expand(e, ArithmeticOnly);
expand(e, MaxExponent = 2)3x + \sin(2x) + 3x \sin(2x) + 3x^{2} \sin(2x) + x^{3} \sin(2x) + 3x^{2} + x^{3} + 1(x+1)^3 + 2 \cos(x) \sin(x) (x+1)^3
```
Combining these options in one call of the expand function, you apply both restrictions for the expansion:

```
expand(e, MaxExponent = 2, ArithmeticOnly)
```
 $(x+1)^3 + \sin(2x) (x+1)^3$ 

## **Example 9**

The following expansions are not valid for all values a, b from the complex plane. Therefore, MuPAD does not expand these expressions:

```
expand(ln(a^2)), expand(ln(a*b)), expand((a*b)^n)
     \ln(a^2), \ln(a b), (a b)^n
```
The expansions are valid under the assumption that a is a positive real number:

```
assume(a > 0): expand(ln(a<sup>2</sup>)), expand(ln(a<sup>*</sup>b)), expand((a<sup>*</sup>b)<sup>n</sup>)
```
<span id="page-688-0"></span> $2 \ln(a), \ln(a) + \ln(b), a^n b^n$ 

Clear the assumption for further computations:

#### unassume(a):

Alternatively, to get the expanded result for the third expression, assume that n is an integer:

expand((a\*b)^n) assuming n in Z\_

 $a^n b^n$ 

Use the IgnoreAnalyticConstraints option to expand these expressions without explicitly specified assumptions:

```
expand(ln(a^2), IgnoreAnalyticConstraints),
expand(ln(a*b), IgnoreAnalyticConstraints),
expand((a*b)^n, IgnoreAnalyticConstraints)
     2 \ln(a), \ln(a) + \ln(b), a^n b^n
```
### **Example 10**

The addition theorems of trigonometry are implemented by "expand"-slots of the [trigonometric functions on page 1-687](#page-696-0) (Symbolic Math Toolbox) sin and cos:

```
expand(sin(a + b)), expand(sin(2*a))
```
 $cos(a) sin(b) + cos(b) sin(a)$ , 2  $cos(a) sin(a)$ 

The same is true for the [hyperbolic functions on page 1-1944](#page-1953-0) sinh and cosh:

```
expand(cosh(a + b)), expand(cosh(2*a))
```
 $sinh(a) sinh(b) + cosh(a) cosh(b), 2 cosh(a)<sup>2</sup> - 1$ 

The [exponential function on page 1-427](#page-436-0) (Symbolic Math Toolbox) with a sum as argument is expanded via exp:: expand:

```
expand(exp(a + b))
```
 $e^a e^b$ 

Here are some more expansion examples for the functions [sum](#page-2088-0), [fact](#page-723-0), [abs](#page-107-0), [coth](#page-1982-0), [sign](#page-1875-0), [binomial](#page-347-0), [beta](#page-343-0), [gamma](#page-866-0), [cot](#page-1946-0), [tan](#page-1923-0), [exp](#page-676-0) and [psi](#page-1695-0):

```
sum(f(x) + g(x),x); expand(%)
      \sum_{x} \left( f(x) + g(x) \right)\left(\sum_{x} f(x)\right) + \left(\sum_{x} g(x)\right)fact(x + 1); expand(%)
      (x+1)!x! (x+1)abs(a*b); expand(%)
      |a\;b||a| |b|
\coth(a + b); expand(%)
      \coth(a+b)
```

```
\coth(a) \coth(b) + 1\coth(a) + \coth(b)coth(a*b); expand(%)
      \coth(a b)\coth(a b)sign(a*b); expand(%)
      sign(a b)sign(a) sign(b)binomial(n, m); expand(%)
      \binom{n}{m}-\frac{n\;\Gamma(n)}{m^2\;\Gamma(n-m)\;\Gamma(m)-m\;n\;\Gamma(n-m)\;\Gamma(m)}beta(n, m); expand(%)
      \beta(m, n)\Gamma(m) \Gamma(n)\Gamma(m+n)gamma(x + 1); expand(*)
```
 $\Gamma(x+1)$  $x \Gamma(x)$  $tan(a + b)$ ; expand(%)  $tan(a+b)$  $-\frac{\tan(a) + \tan(b)}{\tan(a) \tan(b) - 1}$  $cot(a + b)$ ; expand(%)  $\cot(a+b)$  $\frac{\cot(a)\cot(b)-1}{\cot(a)+\cot(b)}$  $exp(x + y)$ ; expand(%)  $e^{x+y}$  $e^x e^y$  $psi(x + 2)$ ; expand(%)  $\psi(x+2)$  $\psi(x) + \frac{1}{x+1} + \frac{1}{x}$ 

<span id="page-692-0"></span>In contrast to previous versions of MuPAD, expand does not rewrite [tan](#page-1923-0) in terms of [sin](#page-1909-0) and [cos](#page-1916-0):

```
expand(tan(a))
```
 $tan(a)$ 

### **Example 11**

This example illustrates how to extend the functionality of expand to user-defined mathematical functions. As an example, we consider the sine function. (Of course, the system function [sin](#page-1909-0) already has an "expand" slot; see ["Example 10" on page 1-679](#page-688-0) (Symbolic Math Toolbox).)

We first embed our function into a function environment, which we call Sin, in order not to overwrite the system function  $sin$ . Then we implement the addition theorem  $sin(x + y)$  $= \sin(x) \cos(y) + \sin(y) \cos(x)$  in the "expand" slot of the function environment, i.e., the slot routine Sin:: expand:

```
Sin := funcenv(Sin):
Sin::expand := proc(u) // compute expand(Sin(u))
   local x, y;
begin
   // recursively expand the argument u
  u := expand(op(u));
   if type(u) = "_plus" then // u is a sum
    x := op(u, 1); // the first term
    y := u - x; // the remaining terms
     // apply the addition theorem and
     // expand the result again
    expand(Sin(x)*cos(y) + cos(x)*Sin(y)) else
     Sin(u)
   end_if
end_proc:
```
Now, if expand encounters a subexpression of the form Sin(u), it calls  $Sin::expand(u)$  to expand  $Sin(u)$ . The following command first expands the argument a\*(b+c) via the recursive call in Sin::expand, then applies the addition theorem, and finally expand itself expands the product of the result with z:

```
expand(z*Sin(a*(b + c)))z \sin(a b) \cos(a c) + z \sin(a c) \cos(a b)
```
The expansion after the application of the addition theorem in  $Sin:expand$  is necessary to handle the case when u is a sum with more than two terms: then y is again a sum, and  $cos(y)$  and  $Sin(y)$  are expanded recursively:

```
expand(Sin(a + b + c))
```
 $\sin(a)\cos(b)\cos(c) + \sin(b)\cos(a)\cos(c) + \sin(c)\cos(a)\cos(b) - \sin(a)\sin(b)\sin(c)$ 

## **Parameters**

**f, g1, g2, …**

arithmetical expressions (Symbolic Math Toolbox)

## **Options**

#### **ArithmeticOnly**

Expand arithmetic part of an expression without expanding trigonometric, hyperbolic, logarithmic and special functions.

This option does not prevent expansion of powers and roots. Technically, the option omits overloading the expand function for each term of the original expression. See ["Example](#page-685-0) [5" on page 1-676](#page-685-0) (Symbolic Math Toolbox).

#### **IgnoreAnalyticConstraints**

With this option expand applies the following rules when expanding expressions:

•  $ln(a) + ln(b) = ln(ab)$  for all values of *a* and *b*. In particular:

 $(a, b)^c = e^{c \ln(a, b)} = e^{c (\ln(a) + \ln(b))} = a^c b^c$  for all values of a, b, and c

•  $ln(a^b) = b ln(a)$  for all values of *a* and *b*. In particular:

 $(a^b)^c = e^{b c \ln(a)} = e^{\ln(a)^b c} = a^{b c}$  for all values of *a*, *b*, and *c* 

- If *f* and *g* are standard mathematical functions and  $f(g(x)) = x$  for all small positive numbers,  $f(q(x)) = x$  is assumed to be valid for all complex *x*. In Particular:
	- $ln(e^x) = x$
	- $\arcsin(\sin(x)) = x$ ,  $\arccos(\cos(x)) = x$ ,  $\arctan(\tan(x)) = x$
	- $arcsinh(sinh(x)) = x$ ,  $arccosh(cosh(x)) = x$ ,  $arctanh(tanh(x)) = x$
	- $W_{\lambda}(x \cdot e^x) = x$  for all values of *k*

Using the option can give you simpler results for the expressions for which the default call to expand returns complicated results. With this option the function does not guarantee the equality of the initial expression and the result for all symbolic parameters. See ["Example 6" on page 1-676](#page-685-0) (Symbolic Math Toolbox).

#### **MaxExponent**

Option, specified as  $MaxExponent = n$ 

Do not expand powers with integer exponents larger than n.

If you call expand with this option, the function expands does not expand powers with integer exponents larger than n. See ["Example 7" on page 1-677](#page-686-0) (Symbolic Math Toolbox).

## **Return Values**

arithmetical expression (Symbolic Math Toolbox).

# **Overloaded By**

f

# **Algorithms**

With optional arguments  $q1, q2, \ldots$ , the expansion of certain subexpressions of f can be prevented. This works as follows: every occurrence of  $g1, g2, \ldots$  in f is replaced by an auxiliary variable before the expansion, and afterwards the auxiliary variables are replaced by the original subexpressions.

Users can extend the functionality of expand to their own special mathematical functions via overloading (Symbolic Math Toolbox). To this end, embed your function into a [function](#page-2468-0) [environment on page 7-25](#page-2468-0) g and implement the behavior of expand for this function in the "expand" slot of the function environment.

Whenever expand encounters a subexpression of the form  $q(u,\ldots)$ , it issues the call  $g:expand(g(u,\ldots))$  to the slot routine to expand the subexpression, passing the not yet expanded arguments  $g(u, \ldots)$  as arguments. The result of this call is not expanded any further by expand. See ["Example 11" on page 1-683](#page-692-0) (Symbolic Math Toolbox) above.

Similarly, an "expand" slot can be defined for a user-defined library domain (Symbolic Math Toolbox)T. Whenever expand encounters a subexpression d of domain type (Symbolic Math Toolbox)T, it issues the call T::expand(d) to the slot routine to expand d. The result of this call is not expanded any further by expand. If T has no "expand" slot, then d remains unchanged.

# **See Also**

#### **MuPAD Functions**

[collect](#page-426-0) | [combine](#page-432-0) | [denom](#page-512-0) | [factor](#page-731-0) | [normal](#page-1455-0) | [numer](#page-1485-0) | [partfrac](#page-1525-0) | [rationalize](#page-1714-0) | [rectform](#page-1781-0) | [rewrite](#page-1813-0) | [simplify](#page-1882-0)

### **Topics**

"Manipulate Expressions" (Symbolic Math Toolbox) "Choose Simplification Functions" (Symbolic Math Toolbox)

## <span id="page-696-0"></span>**expose**

Display the source code of a procedure or the entries of a domain

# **Syntax**

expose(f)

# **Description**

expose(f) displays the source code of the MuPAD procedure f or the entries of the domain f.

Usually, [procedures on page 7-45](#page-2488-0) and domains (Symbolic Math Toolbox) are printed in abbreviated form. expose serves to display the complete source code of a procedure and all entries of a domain, respectively. However, you cannot use expose to look at the source code of kernel functions.

If f is a domain (Symbolic Math Toolbox), then expose returns a symbolic [newDomain](#page-1430-0) call. The arguments of the call are equations of the form  $index = value$ , where value equals the value of  $f$ :: index. expose is not recursively applied to  $f$ :: index; hence, the source code of domain methods is not displayed.

Although expose returns a syntactically valid MuPAD object, this return value is intended for screen output only, and further processing of it is deprecated.

# **Examples**

## **Example 1**

Using expose, you can inspect the source code of procedures of the MuPAD library:

sin

sin

```
expose(%)
proc(x) name sin; local f, y; option
noDebug; begin if args(\theta) = \theta then error("no arguments given")
  else ... end_proc
```
### **Example 2**

When applied to a domain, expose shows the entries of that domain:

```
expose(DOM_NULL)
domain DOM_NULL
  new := proc new() ... end;new extelement := proc new extelement(d) \ldots end;
   Content := proc DOM_NULL::Content(Out, x) ... end;
end_domain
```
## **Example 3**

Applying expose to other objects is legal but generally useless:

expose(3)

3

## **Parameters**

**f**

Any object; typically, a [procedure on page 7-45](#page-2488-0), a [function environment on page 7-](#page-2468-0) [25](#page-2468-0), or a domain (Symbolic Math Toolbox)

## **Overloaded By**

f

# **Algorithms**

In addition to the usual overloading (Symbolic Math Toolbox) mechanism for domain elements, a domain method overloading expose must handle the following case: it will be called with zero arguments when the domain itself is to be exposed.

If f is a [procedure on page 7-45](#page-2488-0), then expose returns an object of the domain (Symbolic Math Toolbox) stdlib::Exposed. The only purpose of this domain is its ["print" on page 1-1635](#page-1644-0) method; manipulating its elements should never be necessary. Therefore it remains undocumented.

## **See Also**

**MuPAD Functions** [print](#page-1644-0)

# **expr**

Convert into an element of a basic domain

# **Syntax**

expr(object)

## **Description**

expr(object) converts object into an element of a basic domain, such that all subobjects are elements of basic domains as well.

expr is a type conversion function, for converting an element of a more complex library domain (Symbolic Math Toolbox), such as a polynomial or a [matrix on page 7-252](#page-2695-0), into an element of a basic kernel domain.

expr proceeds recursively, such that all sub-objects of the returned object are elements of basic domains, or infinities, or [undefined](#page-2202-0). See ["Example 1" on page 1-691](#page-700-0) (Symbolic Math Toolbox) and ["Example 2" on page 1-691](#page-700-0) (Symbolic Math Toolbox).

The two special objects [infinity](#page-1042-0) and [complexInfinity](#page-443-0) are translated into identifiers with the same name by expr. Evaluating these identifiers yields the original objects. See ["Example 1" on page 1-691](#page-700-0) (Symbolic Math Toolbox).

If object already belongs to a basic domain (Symbolic Math Toolbox) other than DOM POLY, then expr is only applied recursively to the operands of object, if any.

If object is a polynomial of domain type (Symbolic Math Toolbox)[DOM\\_POLY](#page-1609-0), then expr is applied recursively to the coefficients of object, and afterwards the result is converted into an [identifier on page 7-29,](#page-2472-0) a number (Symbolic Math Toolbox), or an [expression on](#page-2463-0) [page 7-20](#page-2463-0). See ["Example 1" on page 1-691](#page-700-0) (Symbolic Math Toolbox).

If object belongs to a library domain (Symbolic Math Toolbox) T with an "expr" slot, then the corresponding slot routine  $T:exp r$  is called with object as argument, and the result is returned.

<span id="page-700-0"></span>This can be used to extend the functionality of expr to elements of user-defined domains. If the slot routine is unable to perform the conversion, it must return [FAIL](#page-746-0). See ["Example](#page-703-0) [6" on page 1-694](#page-703-0) (Symbolic Math Toolbox).

If the domain T does not have an "expr" slot, then expr returns [FAIL](#page-746-0).

The result of expr is not evaluated further. Use [eval](#page-655-0) to evaluate it. See ["Example 4" on](#page-702-0) [page 1-693](#page-702-0) (Symbolic Math Toolbox).

# **Examples**

## **Example 1**

expr converts a polynomial into an expression, an identifier, or a number:

```
expr(poly(x^2 + y, [x])), expr(poly(x)), expr(poly(2, [x]));
map(%, domtype)
```
 $x^2 + y, x, 2$ 

DOM EXPR, DOM IDENT, DOM INT

expr also works with the objects [infinity](#page-1042-0), [complexInfinity](#page-443-0), and [undefined](#page-2202-0):

```
expr(infinity), expr(complexInfinity), expr(undefined);
map(%, domtype)
```
∞, complexInfinity, undefined

stdlib::Infinity, stdlib::CInfinity, stdlib::Undefined

## **Example 2**

This example shows that expr works recursively on expressions. All subexpressions which are domain elements are converted into expressions. The construction with  $hold(\underline{\hspace{0.3cm}}_plus)(...)$  is necessary since  $x + i(1)$  would evaluate to [FAIL](#page-746-0):

```
i := Dom::IntegerMod(7):hold(\underline{\hspace{0.3cm}} \text{plus})(x, i(1)); \text{expr(*)}x + (1 \mod 7)x + 1
```
### **Example 3**

The function [series](#page-1840-0) returns an element of the domain Series:: Puiseux, which is not a basic domain:

```
s := series(sin(x), x);
domtype(s)
```
 $x - \frac{x^3}{6} + \frac{x^5}{120} + O(x^7)$ 

#### Series::Puiseux

Use expr to convert the result into an element of domain type [DOM\\_EXPR](#page-2463-0):

$$
e := exp(r(s); domtype(e))
$$

$$
\frac{x^5}{120} - \frac{x^3}{6} + x
$$

#### **DOM\_EXPR**

Note that the information about the order term is lost after the conversion.

### <span id="page-702-0"></span>**Example 4**

expr does not evaluate its result. In this example the polynomial p has a parameter a and the global variable a has a value. expr applied on the polynomial p returns an expression containing a. If you want to insert the value of a use the function [eval](#page-655-0):

```
p := poly(a*x, [x]): a := 2: exp(r(p)); eval(*)a x2x
```
## **Example 5**

A is an element of type Dom::Matrix(Dom::Integer):

```
A := Dom::Matrix(Dom::Integer)([[1, 2], [3, 2]]); 
domtype(A)
```

```
\left(\begin{array}{cc} 1 & 2 \\ 3 & 2 \end{array}\right)
```

```
Dom::Matrix(Dom::Integer)
```
In this case, expr converts A into an element of type DOM ARRAY:

```
a := exp(r(A)); domtype(a)
          \left(\begin{array}{cc} 1 & 2 \\ 3 & 2 \end{array}\right)DOM ARRAY
```
However, it is not guaranteed that the result is of type DOM\_ARRAY in future versions of MuPAD as well. For example, the internal representation of matrices might change in the future. Use [coerce](#page-421-0) to request the conversion into a particular data type:

```
coerce(A, DOM_ARRAY)
               \left(\begin{smallmatrix} 1 & 2 \\ 3 & 2 \end{smallmatrix}\right)
```
A nested [list](#page-2484-0) is an alternative representation for a matrix:

```
coerce(A, DOM_LIST)
```
 $[[1, 2], [3, 2]]$ 

### **Example 6**

If a sub-object belongs to a domain (Symbolic Math Toolbox) without an "expr" slot, then expr returns [FAIL](#page-746-0):

```
T := newDomain("T"):
d := new(T, 1, 2);
expr(d)
    new(T, 1, 2)FAIL
```
You can extend the functionality of expr to your own domains. We demonstrate this for the domain T by implementing an "expr" slot, which returns a list with the internal operands of its argument:

T:: $expr := x \rightarrow [extop(x)]$ :

If now expr encounters a sub-object of type T during the recursive process, it calls the slot routine  $T:exp r$  with the sub-object as argument:

```
expr(d), expr([d, 3])
     [1, 2], [[1, 2], 3]
```
## **Parameters**

#### **object**

An arbitrary object

# **Return Values**

Element of a basic domain (Symbolic Math Toolbox).

# **Overloaded By**

object

# **See Also**

#### **MuPAD Functions**

[coerce](#page-421-0) | [domtype](#page-583-0) | [eval](#page-655-0) | [testtype](#page-2138-0) | [type](#page-2197-0)

# **expr2text**

Convert objects into character strings

# **Syntax**

expr2text(object)

# **Description**

expr2text(object) converts object into a [character string on page 7-53](#page-2496-0). The result usually corresponds to the screen output of object when [PRETTYPRINT](#page-1640-0) is set to FALSE.

If the function is called without arguments, then an empty character string is created. If more than one argument is given, the arguments are interpreted as an [expression](#page-97-0) [sequence on page 1-88](#page-97-0) and are converted into a single character string.

Like most other MuPAD function, expr2text evaluates its arguments before the conversion.

If [strings on page 7-53](#page-2496-0) occur in object, they will be quoted in the result.

## **Examples**

## **Example 1**

[Expressions on page 7-20](#page-2463-0) are converted into character strings:

```
expr2text(a + b)
```
 $"a + b"$ 

expr2text quotes [strings on page 7-53](#page-2496-0). Note that the quotation marks are preceded by a backslash when they are printed on the screen:

```
expr2text(["text", 2])
```
"["text",  $2$ ]"

#### **Example 2**

If more than one argument is given, the arguments are treated as a single expression sequence:

```
expr2text(a, b, c)
```
"a, b, c"

If no argument is given, an empty string is generated:

```
expr2text()
```
 $\mathbf{m}$ 

### **Example 3**

expr2text evaluates its arguments:

```
a := b: c := d: expr2text(a, c)"b, d"
```
Use [hold](#page-939-0) to prevent evaluation:

```
expr2text(hold(a, c));
delete a, c:
```
 $"a, c"$ 

Here is another example:

```
expr2text((a := b; c := d));delete a, c:
     "d"
e := expr2text(hold((a := b; c := d)))"(a := b; c := d)"
```
The last string contains a newline character "\n". Use [print](#page-1644-0) with option Unquoted to expand this into a new line:

```
print(Unquoted, e):
```
 $(a := b)$ ;  $c := d$ 

#### **Example 4**

expr2text is overloadable. It uses a default output for elements of a domain (Symbolic Math Toolbox) if the domain has neither a "print"[slot on page 1-1979](#page-1988-0) nor an "expr2text"[slot on page 1-1979](#page-1988-0):

```
T := newDomain("T") : e := new(T, 1):e;
print(e):
expr2text(e)
     new(T, 1)new(T, 1)"new(T, 1)"
```
If a "print" slot exists, it will be called by expr2text to generate the output:

```
T::print := proc(x) begin\text{\_concat}("foo: ", expr2text(text())end_proc:
e;
print(e):
expr2text(e)
     foo: 1foo: 1"foo: 1"
```
If you want expr2text to generate an output differing from the usual output generated by [print](#page-1644-0), you can supply an "expr2text" method:

```
T::expr2text := proc(x) begin
   _concat("bar: ", expr2text(extop(x)))
end_proc:
e;
print(e):
expr2text(e)
     foo: 1foo: 1"bar: 1"
```
## **Parameters**

#### **object**

Any MuPAD object

## **Return Values**

[string](#page-2496-0).

## **Overloaded By**

object

# **Algorithms**

When processing a domain element e, expr2text first tries to call the "expr2text" method of the corresponding domain T. If it exists, T::expr2text(e) is called and the result is returned. If no "expr2text" method exists, expr2text tries to call the "print" method in the same way. If no "print" method exists either, expr2text will generate a default output. Cf. ["Example 4" on page 1-698](#page-707-0) (Symbolic Math Toolbox).

An "expr2text" method or a "print" method may return an arbitrary MuPAD object, which will be processed recursively by expr2text.

**Note** The returned object must not contain the domain element e as a sub-object. Otherwise, the MuPAD kernel runs into infinite recursion and emits an error message.

For [expressions on page 7-20](#page-2463-0), the result returned by expr2text always coincides with the output produced by [print](#page-1644-0). If the 0th operand of the expression is a [function](#page-2468-0) [environment on page 7-25](#page-2468-0), the result of expr2text is computed by the second operand of the function environment.

## **See Also**

#### **MuPAD Functions**

[coerce](#page-421-0) | [fprint](#page-803-0) | [int2text](#page-1072-0) | [print](#page-1644-0) | [tbl2text](#page-2124-0) | [text2expr](#page-2142-0) | [text2int](#page-2146-0) | [text2list](#page-2149-0) | [text2tbl](#page-2151-0)

## <span id="page-710-0"></span>**extnops**

Number of operands of the internal representation a domain element

# **Syntax**

```
extnops(object)
```
## **Description**

extnops(object) returns the number of operands of the object's internal representation.

For objects of a basic data type such as [expressions on page 7-20](#page-2463-0), [sets on page 7-50](#page-2493-0), [lists on page 7-41,](#page-2484-0) [tables on page 1-2102,](#page-2111-0) [arrays on page 7-2,](#page-2445-0) [hfarrays on page 7-](#page-2470-0) [27](#page-2470-0) etc., extnops yields the same result as the function [nops](#page-1443-0). The only difference to the function [nops](#page-1443-0) is that extnops cannot be overloaded by domains implemented in the MuPAD language.

Internally, a domain element may consist of an arbitrary number of data objects; extnops returns the actual number of *internal* operands. Since every domain should provide interface methods, extnops should only be used from inside these methods. "From the outside", the function [nops](#page-1443-0) should be used.

## **Examples**

## **Example 1**

extnops returns the number of entries of a domain element:

```
d := newDomain("demo"); e := new(d, 1, 2, 3, 4): extnops(e)4
delete d, e:
```
### **Example 2**

For kernel domains, extnops is equivalent to [nops](#page-1443-0):

```
extnops([1, 2, 3, 4]), nops([1, 2, 3, 4])
```
 $4, 4$ 

### **Example 3**

We define a domain of lists. Its internal representation is a single object (a list of kernel type [DOM\\_LIST](#page-2484-0)):

```
myList := newDomain("lists"): 
myList::new := proc(l : DOM_LIST) begin new(myList, l) end_proc:
```
We want the functionality of [nops](#page-1443-0) for this domain to be the same as for the kernel type [DOM\\_LIST](#page-2484-0). To achieve this, we overload the function [nops](#page-1443-0). The internal list is accessed via  $ext{op}(l, 1)$ :

```
myList::nops := l \rightarrow nops(extop(l, 1)):
```
We create an element of this domain:

```
mylist := myList([1, 2, 3])
```
new(lists, [1, 2, 3])

Since [nops](#page-1443-0) was overloaded, extnops provides the only way of determining the number of operands of the internal representation of mylist. In contrast to [nops](#page-1443-0), extnops always returns 1, because the internal representation consists of exactly one list:

```
nops(mylist), extnops(mylist)
     3, 1delete myList, mylist:
```
## **Parameters**

#### **object**

An arbitrary MuPAD object

## **Return Values**

Nonnegative integer.

## **See Also**

**MuPAD Domains** [DOM\\_DOMAIN](#page-2451-0)

#### **MuPAD Functions** [extop](#page-713-0) | [extsubsop](#page-718-0) | [new](#page-1425-0) | [nops](#page-1443-0) | [op](#page-1501-0) | [subsop](#page-2077-0)

# <span id="page-713-0"></span>**extop**

Internal operands of a domain element

# **Syntax**

```
extop(object)
extop(object, i)
extop(object, i .. j)
```
# **Description**

extop(object) returns all operands of the domain element object.

extop(object, i) returns the i-th operand.

 $ext{op}(\text{object}, i..j)$  returns the i-th to j-th operand.

For objects of a basic data type such as [expressions on page 7-20](#page-2463-0), [sets on page 7-50](#page-2493-0), [lists on page 7-41,](#page-2484-0) [tables on page 1-2102,](#page-2111-0) [arrays on page 7-2,](#page-2445-0) [hfarrays on page 7-](#page-2445-0) [2](#page-2445-0) etc., extop yields the same operands as the function [op](#page-1501-0). See the corresponding documentation for details on operands. The main difference to the function [op](#page-1501-0) is that extop cannot be overloaded. Therefore, it guarantees direct access to the operands of the *internal representation* of elements of a library domain. Typically, extop is used in the implementation of the "op" method of a library domain that overloads the system's [op](#page-1501-0) function.

A domain element consists of a reference to the corresponding domain (Symbolic Math Toolbox) and a sequence of values representing its contents. The function extop allows access to the domain and the operands of this internal data sequence.

extop(object) returns a [sequence on page 1-88](#page-97-0) of all internal operands except the 0-th one. This call is equivalent to extop(object, 1..extnops(object)).

extop(object, i) returns the i-th internal operand. In particular, the domain of the object is returned by extop(object, 0) if object is an element of a library domain. If object is an element of a kernel domain, the call  $ext{exp}(\text{object}, \theta)$  is equivalent to op(object, 0).

 $ext{op(object, i..j)}$  returns the i-th to j-th internal operands of object as an [expression sequence on page 1-88](#page-97-0); i and j must be nonnegative integers with i smaller or equal to j. This sequence is equivalent to  $ext{exp}(\text{object}, k)$   $\#k = i \cdot j$ .

extop returns [FAIL](#page-746-0) if a specified operand does not exist. Cf. ["Example 4" on page 1-707](#page-716-0) (Symbolic Math Toolbox).

The operands of an [expression sequence on page 1-88](#page-97-0) are its elements. Note that such sequences are not flattened (Symbolic Math Toolbox) by extop.

## **Examples**

### **Example 1**

We create a new domain d and use the function [new](#page-1425-0) to create an element of this type. Its internal data representation is the sequence of arguments passed to [new](#page-1425-0):

```
d := newDomain("demo"): e := new(d, 1, 2, 3): extop(e)
```
 $1, 2, 3$ 

Individual operands can be selected:

extop(e, 2)

 $\overline{2}$ 

Ranges of operands can be selected:

extop(e, 1..2)

 $1, 2$ 

The 0-th operand of a domain element is its domain:

extop(e, 0) demo

# delete d, e:

#### **Example 2**

First, a new domain d is defined via [newDomain](#page-1430-0). The "new" method serves for creating elements of this type. The internal representation of the domain is a sequence of all arguments of this "new" method:

```
d := newDomain("d"): d::new := () -> new(dom, args()):
```
The system's [op](#page-1501-0) function is overloaded by the following "op" method of this domain. It is to return the elements of a sorted copy of the internal data sequence. In the implementation of the "op" method, the function extop is used to access the internal data:

```
d:rop := proc(x, i = null()) local internalData;
         begin internalData := extop(x);
                op(sort([internalData]), i)
          end_proc:
```
Due to this overloading, [op](#page-1501-0) returns different operands than extop:

```
e := d(3, 7, 1): op(e); extop(e)1, 3, 7
     3, 7, 1delete d, e:
```
#### **Example 3**

For kernel data types such as sets, lists etc., extop always returns the same operands as [op](#page-1501-0):

```
extop([a, b, c]) = op([a, b, c])
```
 $(a, b, c) = (a, b, c)$ 

Expressions are of kernel data type [DOM\\_EXPR](#page-2463-0), thus  $ext{exp}(\sin(x), 0)$  is equivalent to  $op(sin(x), 0)$ :

```
domtype(sin(x)), extop(sin(x), \theta) = op(sin(x), \theta)
```
DOM EXPR,  $sin = sin$ 

[Expression sequences on page 1-88](#page-97-0) are not flattened (Symbolic Math Toolbox):

```
extop((1, 2, 3), 0), extop((1, 2, 3))
```
exprseq,  $1, 2, 3$ 

#### **Example 4**

Non-existing operands are returned as [FAIL](#page-746-0):

```
extop([1, 2], 4), extop([1, 2], 1..4)
```
FAIL, FAIL

## **Parameters**

**object**

An arbitrary MuPAD object

**i, j**

Nonnegative integers

## **Return Values**

[sequence on page 1-88](#page-97-0) of operands or the specified operand. [FAIL](#page-746-0) is returned if no corresponding operand exists.

## **See Also**

#### **MuPAD Domains** [DOM\\_DOMAIN](#page-2451-0)

#### **MuPAD Functions** [extnops](#page-710-0) | [extsubsop](#page-718-0) | [new](#page-1425-0) | [nops](#page-1443-0) | [op](#page-1501-0) | [subsop](#page-2077-0)

# <span id="page-718-0"></span>**extsubsop**

Substitute operands of a domain element

# **Syntax**

```
extsubstop(d, i1 = new1, i2 = new2, ...)
```
## **Description**

extsubsop(d,  $i = new$ ) returns a copy of the domain element d with the i-th operand of the internal representation replaced by new.

Internally, a domain element may consist of an arbitrary number of objects. extsubsop replaces one or more of these objects, without checking whether the substitution is meaningful.

**Note** The operands of elements of domains of the MuPAD library must meet certain (undocumented) conditions; use extsubsop only for your own domains. It is good programming style to use extsubsop only inside low-level domain methods.

extsubsop returns a modified copy of the object, but does not change the object itself.

The numbering of operands is the same as the one used by [extop](#page-713-0).

If the 0-th operand is to be replaced, the corresponding new value must be a domain of type DOM DOMAIN; extsubsop then replaces the domain of d by this new domain.

When trying to replace the i-th operand with i exceeding the actual number of operands, extsubsop first increases the number of operands by appending as many [NIL](#page-1440-0)'s as necessary and then performs the substitution. Cf. ["Example 3" on page 1-711](#page-720-0) (Symbolic Math Toolbox).

When the i-th operand is replaced by an expression sequence of k elements, each of these elements becomes an individual operand of the result, indexed from i to i+k-1. The remaining operands of d are shifted to the right accordingly. This new numbering is already in effect for the remaining substitutions in the same call to extsubsop. Cf. ["Example 4" on page 1-711](#page-720-0) (Symbolic Math Toolbox).

The void object  $null()$  becomes an operand of the result when it is substituted into an object.

After performing the substitution, extsubsop does not evaluate the result once more. Cf. ["Example 5" on page 1-711](#page-720-0) (Symbolic Math Toolbox).

In contrast to the function [subsop](#page-2077-0), extsubsop cannot be overloaded.

Like [extop](#page-713-0) and [extnops](#page-710-0), extsubsop can be applied to objects of a kernel domain. In this case extsubsop behaves like [subsop](#page-2077-0).

## **Examples**

#### **Example 1**

We create a domain element and then replace its first operand:

```
d := newDomain("1st"): e := new(d, 1, 2, 3): extsubsop(e, 1 = 5)
```
 $new(1st, 5, 2, 3)$ 

This does not change the value of e:

e

 $new(1st, 1, 2, 3)$ 

delete d, e:

### **Example 2**

The domain type of an element can be changed by replacing its 0-th operand:

```
d := newDomain("some\_domain") : e := new(d, 2):extsubstop(e, 0 = Dom::IntegerMod(5))
```
$2 \mod 5$ 

delete d, e:

#### **Example 3**

We substitute the sixth operand of a domain element that has less than six operands. In such cases, an appropriate number of [NIL](#page-1440-0)'s is inserted:

```
d := newDomain("example"): e := new(d, 1, 2, 3, 4):
extsubstop(e, 6 = 8)new(example, 1, 2, 3, 4, NIL, 8)
delete d, e:
```
#### **Example 4**

We substitute the first operand of a domain element e by a sequence with three elements. These become the first three operands of the result; the second operand of e becomes the fourth operand of the result, and so on. This new numbering is already in effect when the second substitution is carried out:

```
d := newDomain("example"): e := new(d, 1, 2, 3, 4):
extsubsubsop(e, 1 = (11, 13, 17), 2 = (29, 99))new(example, 11, 29, 99, 17, 2, 3, 4)
delete d, e:
```
#### **Example 5**

We define a domain with its own evaluation method. This method prints out its argument such that we can see whether it is called. Then we define an element of our domain.

```
d := newDomain("anotherExample"): 
d::evaluate := x -> (print("Argument:", x); x):e := new(d, 3)
```

```
new(anotherExample, 3)
```
We can now watch all evaluations that happen: extsubsop evaluates its arguments, performs the desired substitution, but does not evaluate the result of the substitution:

```
extsubsubsop(e, 1 = 0)"Argument:", new(anotherExample, 3)
     new(anotherExample, 0)
delete d, e:
```
### **Example 6**

extsubsop applied to an object from a kernel type yields the same result as [subsop](#page-2077-0):

```
extsubsop([1,2,3], 2=4), subsop([1,2,3], 2=4)
```
 $[1, 4, 3], [1, 4, 3]$ 

## **Parameters**

#### **d**

Arbitrary MuPAD object

**i1, i2, …**

Nonnegative integers

**new1, new2, …**

Arbitrary MuPAD objects

## **Return Values**

Input object with replaced operands.

## **See Also**

**MuPAD Domains** [DOM\\_DOMAIN](#page-2451-0)

#### **MuPAD Functions** [extnops](#page-710-0) | [extop](#page-713-0) | [new](#page-1425-0) | [nops](#page-1443-0) | [op](#page-1501-0) | [subs](#page-2057-0) | [subsex](#page-2070-0) | [subsop](#page-2077-0)

# <span id="page-723-0"></span>**!, fact**

Factorial function

# **Syntax**

n !

fact(n)

## **Description**

fact(n) represents the factorial  $n! = 1, 2, 3, \ldots$  of an integer.

The short hand call  $n!$  is equivalent to  $fact(n)$ .

If n is a nonnegative integer smaller than the value returned by [Pref::autoExpansionLimit](#page-6357-0)(), then an integer is returned. If n is a numerical value that is not an integer, then an error occurs. If n is a symbolic expression, then a symbolic call of fact is returned.

Use expand(n!) to compute an explicit result for large integers n equal to or larger than [Pref::autoExpansionLimit](#page-6357-0)().

The [gamma](#page-866-0) function generalizes the factorial function to arbitrary complex arguments. It satisfies gamma $(n+1) = n!$  for nonnegative integers n. Expressions involving symbolic fact calls can be rewritten by rewrite(expression, gamma). Cf. ["Example 3" on](#page-724-0) [page 1-715](#page-724-0) (Symbolic Math Toolbox).

The operator ! can also be used in prefix notation with an entirely different meaning: ! command is equivalent to system("command").

### <span id="page-724-0"></span>**Examples**

### **Example 1**

Integer numbers are produced if the argument is a nonnegative integer:

```
fact(\theta), fact(5), fact(2^5)
```
1, 120, 263130836933693530167218012160000000

A symbolic call is returned if the argument is a symbolic expression:

```
fact(n), fact(n - sin(x)), fact(3.0*n + I)
```
 $n!$ ,  $(n - sin(x))!$ ,  $(3.0 n + i)!$ 

The calls  $fact(n)$  and n! are equivalent:

```
5! = \text{fact}(5), \text{fact}(n^2 + 3)120 = 120, (n^2 + 3)!
```
### **Example 2**

Use [gamma](#page-866-0)(float( $n+1$ )) rather than float(fact(n)) for floating-point approximations of large factorials. This avoids the costs of computing large integer numbers:

```
float(fact(2^13)) = gamma(float(2^13 + 1))1.27588579910^{28503} = 1.27588579910^{28503}
```
### **Example 3**

The functions [expand](#page-681-0), [limit](#page-1279-0), [rewrite](#page-1813-0) and [series](#page-1840-0) handle expressions involving fact:

```
expand(fact(n^2 + 4))
       \binom{n^2}{1} \binom{n^2+1}{n^2+2} \binom{n^2+3}{n^2+3} \binom{n^2+4}{n^2+4}limit(fact(n)/exp(n), n = infinity)\inftyrewrite(fact(2*n^2 + 1)/fact(n - 1), gamma)
       \frac{\Gamma(2 n^2+2)}{\Gamma(n)}
```
The Stirling formula is obtained as an asymptotic series:

```
series(fact(n), n = infinity, 3)
```

$$
\frac{\sqrt{2} \sqrt{n} \sqrt{\pi} e^{-n}}{\left(\frac{1}{n}\right)^n} + \frac{\sqrt{2} \sqrt{\pi} e^{-n}}{12 \sqrt{n} \left(\frac{1}{n}\right)^n} + O\left(\frac{e^{-n}}{n^{3/2} \left(\frac{1}{n}\right)^n}\right)
$$

## **Parameters**

**n**

An arithmetical expression (Symbolic Math Toolbox) representing a nonnegative integer

## **Return Values**

Arithmetical expression.

## **Overloaded By**

n

## **See Also**

#### **MuPAD Functions**

[beta](#page-343-0) | [binomial](#page-347-0) | [gamma](#page-866-0) | [igamma](#page-991-0) | [pochhammer](#page-1600-0) | [psi](#page-1695-0)

# **!!, fact2**

Double factorial function

# **Syntax**

n !!

fact2(n)

## **Description**

fact2(n) represents the double factorial of an integer. The double factorial is defined as  $n!! = 24... n$  for even positive integers and  $n!! = 13... n$  for odd positive integers.

The short hand call  $n!!$  is equivalent to  $fact2(n)$ .

```
0!! and (-1)!! both return 1.
```
If n is an integer greater or equal to -1 and smaller than the value given by [Pref::autoExpansionLimit](#page-6357-0)(), then an integer is returned. If n is an integer smaller than -1 or a non-integer numerical value then an error occurs. If n is a symbolic expression, then a symbolic call of fact2 is returned.

Use expand(n!!) to compute an explicit result for large integers n equal to or larger than [Pref::autoExpansionLimit](#page-6357-0)().

Expressions involving symbolic calls of fact2 can be rewritten in terms of the [gamma](#page-866-0) function by rewrite(expression, gamma). Cf. ["Example 2" on page 1-719](#page-728-0) (Symbolic Math Toolbox).

Note that the double factorial n!! does *not* equal the iterated factorial (n!)!.

### <span id="page-728-0"></span>**Examples**

#### **Example 1**

Integer numbers are produced if the argument is an integer greater than or equal to - 1:

```
fact2(-1), fact2(0), fact2(5), fact2(16)
```
1, 1, 15, 10321920

A symbolic call is returned if the argument is a symbolic expression:

```
fact2(n), fact2(4.7*I*n)
```
 $n!!$ ,  $(4.7 n i)!!$ 

The calls  $fact2(n)$  and n!! are equivalent:

```
5!! = \frac{factor}{5}, factor{2 + 3}15 = 15, (n^2 + 3)!!
```
#### **Example 2**

The function [rewrite](#page-1813-0) can be used to rewrite expressions involving fact2 in terms of the [gamma](#page-866-0) function. In most cases, [Simplify](#page-1888-0) has to be used to obtain a simple result:

```
rewrite(n!!, gamma)
```

$$
2^{\frac{n}{2} - \frac{(-1)^n}{4} + \frac{1}{4}} \pi^{\frac{(-1)^n}{4} - \frac{1}{4}} \Gamma(\frac{n}{2} + 1)
$$

rewrite(fact2(2\*n)/fact2(2\*n - 1), gamma)

$$
\frac{2^{\frac{(-1)^{2n-1}}{4}-n+\frac{1}{4}}2^{n-\frac{(-1)^{2n}}{4}+\frac{1}{4}\frac{(-1)^{2n}}{n-\frac{4}{4}-\frac{1}{4}\frac{1}{n^{4}}-\frac{(-1)^{2n-1}}{4}}\Gamma(n+1)}{\Gamma(n+\frac{1}{2})}
$$

assume(n, Type::Integer): Simplify(%2)

$$
\frac{2^{2 n} n (n-1)!^2}{2 \Gamma(2 n)}
$$

#### **Example 3**

For efficiency, the double factorial should be rewritten in terms of [gamma](#page-866-0) if a floatingpoint evaluation for large arguments is desired. The following call produces a huge exact integer that is finally converted to a float:

```
float(fact2(2^17))
```
1.03441219 10<sup>306922</sup>

The following call is much faster because no exact intermediate result is computed:

```
float(subs(rewrite(fact2(n), gamma), n = 2^17)
```
1.03441219 10<sup>306922</sup>

### **Parameters**

**n**

An arithmetical expression (Symbolic Math Toolbox) representing an integer greater than or equal to - 1.

## **Return Values**

Arithmetical expression.

## **Overloaded By**

n

## **See Also**

**MuPAD Functions** [beta](#page-343-0) | [binomial](#page-347-0) | [fact](#page-723-0) | [gamma](#page-866-0) | [igamma](#page-991-0) | [psi](#page-1695-0)

# **factor**

Factor a polynomial into irreducible polynomials

## **Syntax**

```
factor(f, \langle Adjoin = adjoin \rangle, \langle MaxDegree = n \rangle)factor(f, F | Domain = F | Full)
```
## **Description**

**factor(f)** computes a factorization  $f = uf_1^{e_1} \dots f_r^{e_r}$  of the polynomial f, where *u* is the content of  $f$ ,  $f_1$ , …,  $f_r$  are the distinct primitive irreducible factors of  $f$ , and  $e_1$ , …,  $e_r$  are positive integers.

factor rewrites its argument as a product of as many terms as possible. In a certain sense, it is the complementary function of [expand](#page-681-0), which rewrites its argument as a sum of as many terms as possible.

If f is a polynomial (Symbolic Math Toolbox) whose coefficient ring is not [Expr](#page-1609-0), then f is factored over its coefficient ring. See ["Example 10" on page 1-730](#page-739-0) (Symbolic Math Toolbox).

If f is a polynomial (Symbolic Math Toolbox) with coefficient ring [Expr](#page-1609-0), then f is factored over the smallest ring containing the coefficients. Mathematically, this *implied coefficient ring* always contains the ring *Z* of integers. See ["Example 4" on page 1-727](#page-736-0) (Symbolic Math Toolbox). If the coefficient ring R of f is not [Expr](#page-1609-0), then we say that the implied coefficient ring is R. Elements of the implied coefficient ring are considered to be constants and are not factored any further. In particular, the content *u* is an element of the implied coefficient ring.

With the option Adjoin, the elements of adjoin are also adjoined to the coefficient ring.

If the second argument  $F$  or, alternatively, Domain  $F = F$  is given, then f is factored over the real numbers  $\mathbb R$  or the complex numbers  $\mathbb C$ . Factorization over  $\mathbb R$  or  $\mathbb C$  is performed using numerical calculations and the results will contain floating-point numbers. See ["Example 5" on page 1-728](#page-737-0) (Symbolic Math Toolbox).

If f is an arithmetical expression (Symbolic Math Toolbox) but not a number (Symbolic Math Toolbox), it is considered as a rational expression. Non-rational subexpressions such as  $sin(x)$ ,  $exp(1)$ ,  $x^(1/3)$  etc., but not constant algebraic subexpressions such as I and  $\left(\sqrt{2}+1\right)^3$ , are replaced by auxiliary variables before factoring. Algebraic dependencies of the subexpressions, such as the equation  $cos(x)^2 = 1 - sin(x)^2$ , are not necessarily taken into account. See ["Example 7" on page 1-729](#page-738-0) (Symbolic Math Toolbox).

The resulting expression is then written as a quotient of two polynomial expressions (Symbolic Math Toolbox) in the original and the auxiliary indeterminates. The numerator and the denominator are converted into polynomials (Symbolic Math Toolbox) with coefficient ring [Expr](#page-1609-0) via [poly](#page-1609-0), and the implied coefficient ring is the smallest ring containing the coefficients of the numerator polynomial and the denominator polynomial. Usually, this is the ring of integers. Then both polynomials are factored over the implied coefficient ring, and the multiplicities  $e_i$  corresponding to factors of the denominator are negative integers; see ["Example 3" on page 1-727](#page-736-0) (Symbolic Math Toolbox). After the factorization, the auxiliary variables are replaced by the original subexpressions. See ["Example 6" on page 1-729](#page-738-0) (Symbolic Math Toolbox).

If f is an [integer on page 7-31](#page-2474-0), then it is decomposed into a product of primes, and the result is the same as for [ifactor](#page-972-0). If f is a [rational number on page 7-48,](#page-2491-0) then both the numerator and the denominator are decomposed into a product of primes. In this case, the multiplicities  $e_i$  corresponding to factors of the denominator are negative integers. See ["Example 2" on page 1-726](#page-735-0) (Symbolic Math Toolbox).

If f is a [floating point number on page 7-23](#page-2466-0) or a [complex number on page 7-84](#page-2527-0), then factor returns a factorization with the single factor f.

The result of factor is an object of the domain type [Factored](#page-2849-0). Let  $g$ :=factor(f) be such an object.

It is represented internally by the [list on page 7-41](#page-2484-0)[u, f1, e1, ..., fr, er] of odd length  $2r + 1$ . Here, f1 through fr are of the same type as the input (either polynomials or expressions); e1 through er are integers; and u is an arithmetical expression.

One may extract the content *u* and the terms  $f_i^{e_i}$  by the ordinary index operator  $[$  1, i.e.,  $g[1] = f1$ ^e1,  $g[2] = e1$ ^e2, ... if  $u = 1$  and  $g[1] = u$ ,  $g[2] = f1$ ^e1,  $g[3] = e1^e2$ , ..., respectively, if  $u \ne 1$ .

The call Factored::factors(g) yields the list  $[f1, f2, \ldots]$  of factors, the call Factored::exponents(g) returns the list [e1, e2, ...] of exponents.

The call [coerce](#page-421-0)(g,DOM LIST) returns the internal representation of a factored object, i.e., the list [u, f1, e1, f2, e2, ...].

Note that the result of factor is printed as an expression, and it is implicitly converted into an expression whenever it is processed further by other MuPAD functions. As an example, the result of q:=factor(x^2+2\*x+1) is printed as (x+1)^2, which is an [expression on page 7-20](#page-2463-0) of type "\_power".

See "Example 1" on page 1-724 (Symbolic Math Toolbox) for illustrations, and the help page of [Factored](#page-2849-0) for details.

If  $\sf f$  is not a number, then each of the polynomials  $p_1, ..., p_r$  is primitive, i.e., the greatest common divisor of its coefficients (see [content](#page-457-0) and [gcd](#page-880-0)) over the implied coefficient ring (see above for a definition) is one.

Currently, factoring polynomials is possible over the following implied coefficient rings: integers, real numbers, complex numbers and rational numbers, finite fields—represented by IntMod(n) or Dom::IntegerMod(n) for a prime number n, or by a [Dom::GaloisField](#page-2641-0)—, and rings obtained from these basic rings by taking polynomial rings (see [Dom::DistributedPolynomial](#page-2576-0), [Dom::MultivariatePolynomial](#page-2767-0), [Dom::Polynomial](#page-2794-0), and [Dom::UnivariatePolynomial](#page-2840-0)), fields of fractions (see [Dom::Fraction](#page-2632-0)), and algebraic extensions (see [Dom::AlgebraicExtension](#page-2501-0)).

If the input f is an arithmetical expression (Symbolic Math Toolbox) that is not a number (Symbolic Math Toolbox), all occurring floating-point numbers are replaced by continued fraction approximations. The result is sensitive to the environment variable [DIGITS](#page-546-0), see [numeric::rationalize](#page-3948-0) for details.

## **Examples**

#### **Example 1**

To factor the polynomial  $x^3 + x$ , enter:

 $g := factor(x^3+x)$ 

 $x(x^2+1)$ 

Usually, expressions are factored over the ring of integers, and factors with non-integral coefficients, such as x - I in the example above, are not considered.

One can access the internal representation of this factorization with the ordinary index operator:

```
g[1], g[2]
     x, x^2 + 1
```
The internal representation of g, as described above, is given by the following command: coerce(g, DOM\_LIST)

```
[1, x, 1, x^2 + 1, 1]
```
The result of the factorization is an object of domain type [Factored](#page-2849-0):

domtype(g)

#### Factored

Some of the functionality of this domain is described in what follows.

One may extract the factors and exponents of the factorization also in the following way:

```
Factored::factors(g), Factored::exponents(g)
```
 $[x, x^2+1]$ , [1, 1]

One can ask for the type of factorization:

```
Factored::getType(g)
```
"irreducible"

This output means that all  $f_i$  are irreducible. Other possible types are <code>"squarefree"</code> (see [polylib::sqrfree](#page-6338-0)) or "unknown".

<span id="page-735-0"></span>One may multiply factored objects, which preserves the factored form:

```
g2 := factor(x^2 + 2*x + 1)(x+1)^2g * g2
    x(x^2+1)(x+1)^2
```
It is important to note that one can apply (almost) any function working with arithmetical expressions to an object of type [Factored](#page-2849-0). However, the result is then usually not of domain type Factored:

```
expand(g);
domtype(%)
    x^3 + xDOM EXPR
```
For a detailed description of these objects, please refer to the help page of the domain [Factored](#page-2849-0).

#### **Example 2**

factor splits an integer into a product of prime factors:

```
factor(8)
```
 $2^3$ 

For rational numbers, both the numerator and the denominator are factored:

```
factor(10/33)
```

```
2.53^{-1}11^{-1}
```
Note that, in contrast, constant polynomials are *not* factored:

```
factor(poly(8, [x]))
```
8

#### **Example 3**

Factors of the denominator are indicated by negative multiplicities:

 $factor((z^2 - 1)/z^2)$ 

$$
\frac{\left(z-1\right)\,\left(z+1\right)}{z^2}
$$

Factored::factors(%), Factored::exponents(%)

```
[z-1, z+1, z], [1, 1, -2]
```
### **Example 4**

If some coefficients are irrational but algebraic, the factorization takes place over the smallest field extension of the rationals that contains all of them. Hence,  $x^2+1$  is considered irreducible while its I-fold is considered reducible:

```
factor(x^2 + 1), factor(I^*x^2 + I)x^2 + 1, i (x - i) (x + i)
```
MuPAD does not automatically factor over the field of algebraic numbers; only the coefficients of the input are adjoined to the rationals:

```
factor(sqrt(2)*x^4 - sqrt(2)*x^2 - sqrt(2)*2)
```
<span id="page-737-0"></span> $\sqrt{2}(x+\sqrt{2})(x-\sqrt{2})(x^2+1)$ factor( $I^*x^4 - I^*x^2 - I^*2$ )  $i(x-i)(x+i)(x^2-2)$ factor(sqrt(2)\*I\*x^4 - sqrt(2)\*I\*x^2 - sqrt(2)\*I\*2)  $(\sqrt{2} i) (x + \sqrt{2}) (x + i) (x - i) (x - \sqrt{2})$ 

#### **Example 5**

With the option *Adjoin*, additional elements can be adjoined to the implied coefficient ring:

```
factor(x^2 + 1, Adjoin = [I])
```
 $(x - i)(x + i)$ 

```
factor(x^2-2, Adjoin = {sqrt(2)} )
```
 $(x-\sqrt{2})(x+\sqrt{2})$ 

With the option Full, a complete factorization into linear factors can be computed.

factor( x^2-2, Full)

 $(x - \sqrt{2})(x + \sqrt{2})$ 

If the argument R\_ or C\_ is given, factorization is done over the real or complex numbers using numeric calculations:

factor( $x^2-2$ , R)

 $(x-1.414213562)$   $(x+1.414213562)$ 

#### <span id="page-738-0"></span> $factor(x^2 + 1, C)$

 $(x + 1.0 i) (x - 1.0 i)$ 

#### **Example 6**

Transcendental objects are treated as indeterminates:

```
delete x:
factor(7*(cos(x)^2 - 1)*sin(1)^3)7 \sin(1)^3 (\cos(x) - 1) (\cos(x) + 1)
```
Factored::factors(%), Factored::exponents(%)

 $\lceil \sin(1), \cos(x) - 1, \cos(x) + 1 \rceil, \lceil 3, 1, 1 \rceil$ 

#### **Example 7**

factor regards transcendental subexpressions as algebraically independent of each other. Sometimes, the dependence is recognized:

```
factor(x + 2*sqrt(x) + 1)(\sqrt{x}+1)^2
```
In many cases, however, the algebraic dependence is not recognized:

factor(x^2 + (2^y\*3^y + 6^y)\* x + (6^y)^2)

 $6^{2y} + 6^{y}x + x^{2} + 2^{y}3^{y}x$ 

#### <span id="page-739-0"></span>**Example 8**

factor replaces floating-point numbers by continued fraction approximations, factors the resulting polynomial, and finally applies [float](#page-760-0) to the coefficients of the factors:

```
factor(x^2 + 2.0*x - 8.0)
```
1.0  $(x+4.0)$   $(x-2.0)$ 

#### **Example 9**

factor with the option Full can use [RootOf](#page-1818-0) to symbolically represent the roots of a polynomial:

```
factor(x<sup>5</sup> + x<sup>2</sup> + 1, Full)(x - RootOf(z^5 + z^2 + 1, z, 1)) (x - RootOf(z^5 + z^2 + 1, z, 2))(x - RootOf(z^5 + z^2 + 1, z, 3)) (x - RootOf(z^5 + z^2 + 1, z, 4))(x - RootOf(z^5 + z^2 + 1, z, 5))
```
#### **Example 10**

Polynomials with a coefficient ring other than [Expr](#page-1609-0) are factored over their coefficient ring. We factor the following polynomial modulo 17:

```
R := Dom:InterMod(17): f:= poly(x^3 + x + 1, R):factor(f)
```
poly(x+6, [x], Dom::IntegerMod(17)) poly( $x^2$ +11 x+3, [x], Dom::IntegerMod(17))

For every p, the expression  $IntMod(p)$  may be used instead of  $Dom:IntegFMod(p)$ :

```
R := IntMod(17): f := poly(x^3 + x + 1, R):
factor(f)
```

```
poly(x+6, \lceil x \rceil, IntMod(17)) poly(x^2-6x+3, \lceil x \rceil, IntMod(17))
```
#### **Example 11**

More complex domains are allowed as coefficient rings, provided they can be obtained from the rational numbers or from a finite field by iterated construction of algebraic extensions, polynomial rings, and fields of fractions. In the following example, we factor

the univariate polynomial  $u^2 - x^3$  in *u* over the coefficient field  $\mathbf{F} = \mathbb{Q}(x, \sqrt{x})$ :

```
Q := Dom::Rational:
    Qx := Dom::Fraction(Dom::DistributedPolynomial([x], Q)):
    F := Dom::AlgebraicExtension(Qx, poly(z^2 - x, [z])):
    f := poly(u^2 - x^3, [u], F)poly(u^2)
```
 $-x^3$ , [u], Dom::AlgebraicExtension(Dom::Fraction(Dom::DistributedPolynomial([x],

Dom::Rational, LexOrder)),  $-x + z^2 = 0, z$ )

factor(f)

 $poly(u + x)$ 

z, [u], Dom::AlgebraicExtension(Dom::Fraction(Dom::DistributedPolynomial([x],

Dom::Rational, LexOrder)),  $-x + z^2 = 0$ , z) poly $(u - x)$ 

z, [u], Dom::AlgebraicExtension(Dom::Fraction(Dom::DistributedPolynomial([x], Dom::Rational, LexOrder)),  $-x + z^2 = 0, z$ )

## **Parameters**

**f**

A polynomial (Symbolic Math Toolbox) or an arithmetical expression (Symbolic Math Toolbox)

**F**

R\_ or C\_

## **Options**

#### **MaxDegree**

Option, specified as MaxDegree = n

Only algebraic numbers of a maximum degree n will be adjoined to the rational numbers. If not specified, all coefficients up to degree 2 are adjoined. n must be a positive integer.

#### **Adjoin**

Option, specified as  $Adjoin = adjoin$ 

In addition to the coefficients of f, the elements of adjoin are adjoined to the rational numbers. Elements of algebraic degree larger than the value of the option MaxDegree are not adjoined. adjoin must be a set or list.

#### **Domain**

Option, specified as  $Domain = F$ 

Compute a numerical factorization over  $\mathbb R$  or  $\mathbb C$ , respectively.

#### **Full**

Compute the full factorization of f into linear factors. This option has no effect on multivariate polynomials.

## **Return Values**

Object of the domain type [Factored](#page-2849-0).

## **Overloaded By**

f

## **Algorithms**

The factoring algorithms are collected in a separate library domain faclib; it should not be necessary to call these routines directly.

The implemented algorithms include Cantor-Zassenhaus (over finite fields) and Hensel lifting (over the rational numbers and in the multivariate case).

## **See Also**

#### **MuPAD Functions**

[Factored](#page-2849-0) | [collect](#page-426-0) | [content](#page-457-0) | [denom](#page-512-0) | [div](#page-569-0) | [divide](#page-576-0) | [expand](#page-681-0) | [gcd](#page-880-0) | [icontent](#page-962-0) | [ifactor](#page-972-0) | [igcd](#page-995-0) | [ilcm](#page-1011-0) | [indets](#page-1019-0) | [irreducible](#page-1103-0) | [isprime](#page-1118-0) | [lcm](#page-1234-0) | [normal](#page-1455-0) | [numer](#page-1485-0) | [partfrac](#page-1525-0) | [polylib::decompose](#page-6288-0) | [polylib::divisors](#page-6293-0) | [polylib::primpart](#page-6313-0) | [polylib::sqrfree](#page-6338-0) | [rationalize](#page-1714-0) | [simplify](#page-1882-0)

### **Topics**

"Manipulate Expressions" (Symbolic Math Toolbox) "Choose Simplification Functions" (Symbolic Math Toolbox)

# **factorout**

Factor out a given expression

# **Syntax**

factorout(x, f, <list>)

# **Description**

factorout( $x$ ,  $f$ ) factors out a given expression  $f$  from the expression  $x$ .

The result is a product of the form  $f\left(\frac{x}{f}\right)$ .

If the optional parameter *list* is set to [TRUE](#page-2188-0), a list of the factors is returned. See ["Example](#page-744-0) [2" on page 1-735](#page-744-0) (Symbolic Math Toolbox)

## **Examples**

### **Example 1**

factorout(2\*x+4, 2)  $2(x+2)$ factorout(a+a\*2, a)  $3a$ factorout(a+a\*3, 2)  $2(2a)$ 

<span id="page-744-0"></span>factorout( $a*b + b*c$ , b)

 $b(a+c)$ 

 $factorout(a*sin(b) + c*sin(b), sin(b))$ 

 $sin(b)$   $(a+c)$ 

factorout(sqrt(50)\*x^2+5\*x-sqrt(10)\*x-sqrt(10), sqrt(5))

 $\sqrt{5}(\sqrt{10}x^2 + (\sqrt{5} - \sqrt{2})x - \sqrt{2})$ 

factorout( $(a*b + b*c)/(d*c+c)$ ,  $b/c$ )

 $rac{b}{c}$   $rac{a+c}{d+1}$ 

### **Example 2**

With the optional parameter 'list' set to true, a list of all factors is returned:

factorout( $a*b + b*c$ , b, TRUE)

 $[b, a+c]$ 

## **Parameters**

**x**

An expression.

**f**

The expression to be factored out.

#### **list**

A boolean value. If list is [TRUE](#page-2188-0), then a list is returned. By default, an expression is returned.

## **Return Values**

Expression or a list.

# **FAIL**

Indicate a failed computation

# **Syntax**

FAIL

# **Description**

FAIL is a keyword of the MuPAD language. Many functions of the library use the return value FAIL to indicate failed computations or non-existing elements.

FAIL is the only element of the domain (Symbolic Math Toolbox) DOM\_FAIL.

FAIL is used as the return value for computations that failed. Also, requesting nonexisting [slots on page 1-1979](#page-1988-0) of domains (Symbolic Math Toolbox) or [function](#page-1650-0) [environments on page 1-1641](#page-1650-0) (Symbolic Math Toolbox) yields FAIL. Due to this behavior, library functions can try computations without provoking errors.

A function should return FAIL or an error if at least one of its inputs is FAIL.

# **Examples**

## **Example 1**

The following attempt to convert sqrt(3) to an integer of a residue class ring must fail:

```
poly(sqrt(3)*x, [x], Dom::IntegerMod(3))
```
#### **FAIL**

The following matrix is not invertible. You can try to invert it without producing an error:

```
A := matrix([1, 1], [1, 1]): 1/A
```
FAIL

#### **FAIL**

The "inverse" slot of a function environment yields the inverse of the function. The inverse of the [sine on page 1-687](#page-696-0) (Symbolic Math Toolbox) function is implemented, but MuPAD does not know the inverse of the [dilogarithm on page 1-544](#page-553-0) function:

```
sin::inverse, dilog::inverse
```
"arcsin", FAIL

delete A:

#### **Example 2**

Most functions return FAIL or an error on input of FAIL:

poly(FAIL)

**FAIL** 

sin(FAIL)

Error: Arithmetical expression expected. [sin]

#### **Example 3**

FAIL evaluates to itself:

FAIL, eval(FAIL), level(FAIL, 5)

FAIL, FAIL, FAIL

## **See Also**

#### **MuPAD Functions** [NIL](#page-1440-0) | [error](#page-646-0) | [null](#page-1481-0)

# <span id="page-749-0"></span>**fclose**

Close a file

## **Syntax**

fclose(n)

## **Description**

fclose(n) closes the file specified by the file descriptor n.

The file must have been opened with [fopen](#page-770-0). The call to [fopen](#page-770-0) yields the file descriptor n representing the file.

Only a limited number of file descriptors is available. The user should use fclose to close a file which is no longer needed because this releases the file descriptor. The exact number of file descriptors available depends on the used operating system.

## **Examples**

### **Example 1**

We open a file test for writing. This yields the file descriptor n:

```
fid := fopen(TempFile, Write, Text):
file := frame(fid):n := fopen(file, Write):
```
We close the file:

fclose(n): delete n:

## **Parameters**

**n**

A file descriptor returned by [fopen](#page-770-0): a positive integer

## **Return Values**

Void object of type [DOM\\_NULL](#page-1481-0).

## **See Also**

#### **MuPAD Functions**

[FILEPATH](#page-751-0) | [READPATH](#page-1275-0) | [WRITEPATH](#page-1277-0) | [finput](#page-753-0) | [fname](#page-768-0) | [fopen](#page-770-0) | [fprint](#page-803-0) | [fread](#page-820-0) | [ftextinput](#page-848-0) | [import::readbitmap](#page-3244-0) | [import::readdata](#page-3248-0) | [pathname](#page-1532-0) | [print](#page-1644-0) | [protocol](#page-1691-0) | [read](#page-1737-0) | [readbytes](#page-1743-0) | [write](#page-2254-0) | [writebytes](#page-1754-0)

# <span id="page-751-0"></span>**FILEPATH**

Pathname of a file that is currently loaded

## **Description**

FILEPATH is a variable containing the path of a currently read file.

Possible values: String

The variable FILEPATH represents the pathname of a file. It only has a value while reading a file via [read](#page-1737-0) or [fread](#page-820-0) and corresponds to the path specified in [read](#page-1737-0) or [fread](#page-820-0). It can only be accessed from inside the file that is currently read. Using this variable, the read file can access its own pathname and read other files via absolute pathnames, even if it only knows their relative locations with respect to itself.

The value of FILEPATH is a string containing the operating system dependent path to the file that is currently read. The path string terminates with a path separator and, under Windows®, starts with the name of the current volume if this was specified in the [read](#page-1737-0)/ [fread](#page-820-0) command. Cf. "Example 1" on page 1-742 (Symbolic Math Toolbox).

## **Examples**

### **Example 1**

Assume that the file C:\TEMP\file.mu contains the following lines of code. It queries its own location via FILEPATH  $(= C.\TEMP)$  and reads two files installed relative to the location of file.mu via their absolute pathnames C:\TEMP\SubFolder\file1.mu and C:\TEMP\SubFolder\file2.mu, respectively:

```
print(Unquoted, "FILEPATH" = FILEPATH):
read(FILEPATH.pathname("SubFolder")."file1.mu"):
read(FILEPATH.pathname("SubFolder")."file2.mu"):
```
When reading the file file.mu, the part  $C:\T$ FMP\ of the specified path is accessed by file.mu via FILEPATH. It finds the files file1.mu and file2.mu if they were installed correctly relative to the path of file.mu:

```
read("C:".pathname(Root, "TEMP"), "file.mu")
FILEPATH = C:\THEMP\
```
It is good programming style to use platform independent path strings. For this reason, we used the function [pathname](#page-1532-0) rather than a mere string concatenation to append appropriate path delimiters.

## **See Also**

#### **MuPAD Functions**

[READPATH](#page-1275-0) | [fclose](#page-749-0) | [fopen](#page-770-0) | [fread](#page-820-0) | [pathname](#page-1532-0) | [read](#page-1737-0)

# <span id="page-753-0"></span>**finput**

Read objects from file

## **Syntax**

```
finput(filename | n, <Encoding = "encodingValue">)
finput(filename | n, <Encoding = "encodingValue">, x_1, x_2, ...)
```
## **Description**

finput(filename, x) reads a MuPAD object from a file and assigns it to the identifier x.

finput(n, x) reads from the file associated with the file descriptor n.

finput can read MuPAD binary files as well as ASCII text files. finput recognizes the format of the file automatically.

finput(..., Encoding = "encodingValue", ...) uses the specified encoding. For supported encodings, see ["Options" on page 1-749](#page-758-0) (Symbolic Math Toolbox). You can use this option with any of the previously specified syntaxes.

Binary files may be created via [fprint](#page-803-0) or [write](#page-2254-0). Text files can also be created in a MuPAD session via these functions (using the Text option; see the corresponding help pages for details). Alternatively, text files can be created and edited directly using your favorite text editor. The file must consist of syntactically correct MuPAD objects or statements, separated by semicolons or colons. An object may extend over more than one line.

finput(filename) reads the first object in the file and returns it to the MuPAD session.

finput (filename,  $x_1, x_2, \ldots$ ) reads the contents of a file object by object. The *i*-th object is assigned to the identifier *x<sup>i</sup>* . The identifiers are not evaluated while executing finput; previously assigned values are overwritten. The objects are not evaluated. Evaluation can be enforced with the function [eval](#page-655-0). Cf. ["Example 2" on page 1-746](#page-755-0) (Symbolic Math Toolbox).

Instead of a file name, also a file descriptor n of a file opened via [fopen](#page-770-0) can be used. The functionality is as described above. However, there is one difference: With a file name, the file is closed automatically after the data were read. A subsequent call to finput starts at the beginning of the file. With a file descriptor, the file remains open (use [fclose](#page-749-0) to close the file). The next time data are read from this file, the reading continues at the current position. Consequently, a file descriptor should be used if the individual objects in the file are to be read via several subsequent calls of finput. Cf. ["Example 3" on page 1-747](#page-756-0) (Symbolic Math Toolbox).

Files in gzip compressed format with a filename ending in ".gz" are automatically and transparently decompressed while reading.

If the number of identifiers specified in the finput call is larger than the number of objects in the file, the additional identifiers are assigned the value [null\(\)](#page-1481-0).

finput interprets the file name as a pathname relative to the "working folder."

Note that the meaning of "working folder" depends on the operating system. On Windows systems and on Mac OS X systems, the "working folder" is the folder where MATLAB is installed. On UNIX systems, it is the current working folder in which MATLAB was started. When started from a menu or desktop item, this is typically the user's home folder.

Also absolute path names are processed by finput.

[Expression sequences on page 1-88](#page-97-0) are not flattened (Symbolic Math Toolbox) by finput and cannot be used to pass several identifiers to finput. Cf. ["Example 4" on page 1-748](#page-757-0) (Symbolic Math Toolbox).

## **Examples**

#### **Example 1**

Create a new file in the system's temporary folder. The name of the temporary folder varies for different platforms. The [fopen](#page-770-0) command with the TempFile option creates a file in any system's temporary folder (if such folder exists):

```
fid := fopen(TempFile, Write, Text):
```
Write the numbers 11, 22, 33 and 44 into a file:

```
fprint(fid, 11, 22, 33, 44):
```
Use [fname](#page-768-0) to return the name of the temporary file you created:

```
file := frame(fid):
```
Read this file with finput:

```
finput(file, x1, x2, x3, x4)
```
44

x1, x2, x3, x4

11, 22, 33, 44

If you try to read more objects than stored in the file, finput returns the void object of type [DOM\\_NULL](#page-1481-0):

```
finput(file, x1, x2, x3, x4, x5); domtype(%)
```
**DOM\_NULL** 

delete x1, x2, x3, x4, x5:

#### **Example 2**

Objects read from a file are not evaluated:

```
fid := fopen(TempFile, Write, Text):
file := frame(fid):fprint(file, x1):
x1 := 23:finput(file)
    x1
eval(%)
```
23

delete x1:

#### **Example 3**

Read some data from a file using several calls of finput. You have to use a file descriptor for reading from the file. The file is opened for reading with [fopen](#page-770-0):

```
fid := fopen(TempFile, Write, Text):
fprint(fid, 11, 22, 33, 44):
file := frame(fid):n := \text{fopen}(\text{file}):
```
The file descriptor returned by [fopen](#page-770-0) can be passed to finput for reading the data:

```
finput(n, x1, x2): x1, x2
     11, 22
finput(n, x3, x4):
x3, x4
     33, 44
```
Close the file and delete the identifiers:

```
fclose(n):
delete n, x1, x2, x3, x4:
```
Alternatively, the contents of a file can be read into a MuPAD session in the following way:

```
n := \text{fopen}(\text{file}):for i from 1 to 4 do
   x.i := finput(n)end_for:
x1, x2, x3, x4
     11, 22, 33, 44
```
fclose(n): delete n, i, x1, x2, x3, x4:

#### **Example 4**

[Expression sequences on page 1-88](#page-97-0) are not flattened (Symbolic Math Toolbox) by finput and cannot be used to pass identifiers to finput:

```
fid := fopen(TempFile, Write, Text):
fprint(fid, 11, 22, 33):
file := frame(fid):finput(file, (x1, x2), x3)
```

```
Error: Invalid argument. [finput]
```
The following call does not lead to an error because the identifier x12 is not evaluated. Consequently, only one object is read from the file and assigned to x12:

```
x12 := x1. x2:finput(file, x12):
x1, x2, x12
     x1, x2, 11
delete x1, x2, x12:
```
#### **Example 5**

To specify the encoding to write data, use Encoding. The Encoding option applies only to text files that are opened using a file name and not a file descriptor. Create a temporary file and store the values "abcäöü", 11 and 22 in the encoding "UTF-8":

```
fprint(Text, Encoding="UTF-8", "finput_test", "abcäöü", 11, 22):
```
Specify the encoding to read the stored values correctly:

```
finput("finput_test", Encoding="UTF-8", x1, x2, x3):
x1, x2, x3
```
"abcäöü", 11, 22

If you do not specify an encoding, the default system encoding is used. Thus, your output might vary from that shown next. Characters unrecognized by the default system encoding are replaced by the default substitution character for that encoding:

finput("finput\_test", x1, x2, x3): x1, x2, x3

"abc $\bigcirc \bigcirc \bigcirc \bigcirc \bigcirc \bigcirc$ ", 11, 22

### **Parameters**

#### **filename**

The name of a file: a [character string on page 7-53](#page-2496-0)

**n**

A file descriptor provided by [fopen](#page-770-0): a positive integer

**x1, x2, …**

[identifiers on page 7-29](#page-2472-0)

# **Options**

#### **Encoding**

This option lets you specify the character encoding to use. The allowed encodings are:

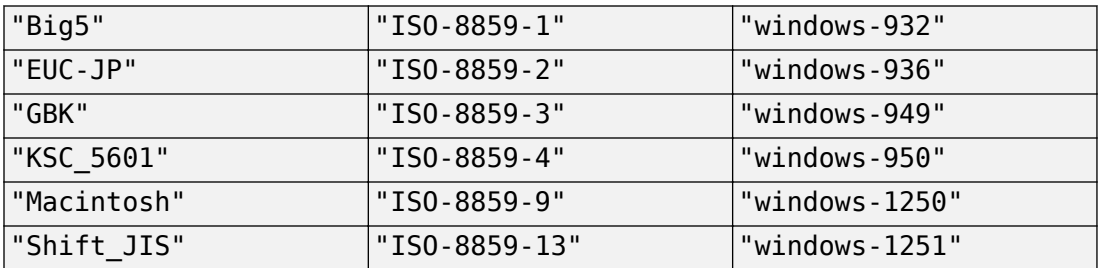

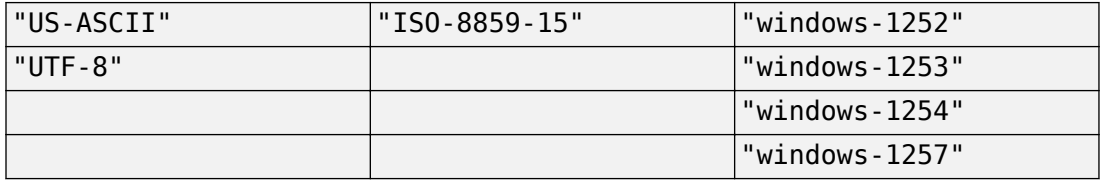

The default encoding is system dependent. If you specify the encoding incorrectly, characters might read incorrectly. Characters unrecognized by the encoding are replaced by the default substitution character for the specified encoding.

Encodings not listed here can be specified but might not produce correct results.

### **Return Values**

Last object that was read from the file.

## **See Also**

#### **MuPAD Functions**

[READPATH](#page-1275-0) | [WRITEPATH](#page-1277-0) | [fclose](#page-749-0) | [fname](#page-768-0) | [fopen](#page-770-0) | [fprint](#page-803-0) | [fread](#page-820-0) | [ftextinput](#page-848-0) | [input](#page-1048-0) | [pathname](#page-1532-0) | [print](#page-1644-0) | [protocol](#page-1691-0) | [read](#page-1737-0) | [textinput](#page-2154-0) | [write](#page-2254-0)

# **float**

Convert to a floating-point number

# **Syntax**

float(object)

float(object, n)

# **Description**

float(object) converts the object or numerical subexpressions of the object to floating-point numbers.

float converts numbers and numerical expressions (Symbolic Math Toolbox) such as  $sqrt(sin(2))$  or  $sqrt(3) + sin(PI/17)*I$  to real or complex floating-point numbers of type [DOM\\_FLOAT](#page-2466-0) or [DOM\\_COMPLEX](#page-2449-0), respectively. If symbolic objects other than the special constants CATALAN (Symbolic Math Toolbox), E (Symbolic Math Toolbox), EULER (Symbolic Math Toolbox), and PI (Symbolic Math Toolbox) are present, only *numerical* subexpressions are converted to floats. In particular, identifiers and indexed identifiers are returned unchanged by float. Cf. ["Example 1" on page 1-753](#page-762-0) (Symbolic Math Toolbox).

A float call is mapped recursively to the operands of an expression. When numbers (or constants such as PI (Symbolic Math Toolbox)) are found, they are converted to floatingpoint approximations. The number of significant decimal digits is given by the environment variable [DIGITS](#page-546-0); the default value is 10. The converted operands are combined by arithmetical operations or function calls according to the structure of the expression. E.g., a call such as  $float(PI - 314/100)$  may be regarded as a sequence of numerical operations:

t1 := float(PI); t2 := float(314/100); result := t1 - t2

Consequently, float evaluation via float may be subject to error propagation. Cf. ["Example 2" on page 1-754](#page-763-0) (Symbolic Math Toolbox).

The second argument n in float(object, n) temporarily overwrites the current setting for [DIGITS](#page-546-0). See ["Example 3" on page 1-754](#page-763-0) (Symbolic Math Toolbox).

float is automatically mapped to the elements of [sets on page 7-50](#page-2493-0) and [lists on page](#page-2484-0) [7-41](#page-2484-0). However, it is not automatically mapped to the entries of [arrays on page 7-2](#page-2445-0), [hfarrays on page 7-2,](#page-2445-0) [tables on page 1-2102](#page-2111-0), and operands of function calls. Use map(object, float) for a fast floating-point conversion of all entries of an array or a table. Use mapcoeffs(p, float) to convert the coefficients of a polynomial (Symbolic Math Toolbox) p of type DOM POLY. To control the behavior of float on a function call, use a [function environment on page 1-1641](#page-1650-0) (Symbolic Math Toolbox) providing a "float" slot. Cf. ["Example 4" on page 1-755](#page-764-0) (Symbolic Math Toolbox) and ["Example 5"](#page-765-0) [on page 1-756](#page-765-0) (Symbolic Math Toolbox).

The preferences [Pref::floatFormat](#page-6367-0) and [Pref::trailingZeroes](#page-6406-0) can be used to modify the screen output of floating-point numbers.

Rational approximations of floating-point numbers may be computed by the function [numeric::rationalize](#page-3948-0).

MuPAD special functions such as [sin](#page-1909-0), [exp](#page-676-0), [besselJ](#page-328-0) etc. are implemented as [function](#page-1650-0) [environments on page 1-1641](#page-1650-0) (Symbolic Math Toolbox). Via overloading (Symbolic Math Toolbox), the "float" attribute ([slot on page 1-1979\)](#page-1988-0) of a function environment f, say, is called for the float evaluation of symbolic calls  $f(x1, x2, \ldots)$  contained in an expression.

The user may extend the functionality of the system function float to his own functions. For this, the function f to be processed must be declared as a function environment via [funcenv](#page-854-0). A "float" attribute must be written, which is called by the system function float in the form  $f::f$ loat(x1, x2, ...) whenever a symbolic call  $f(x)$ , x2, ...) inside an expression is found. The arguments passed to  $f$ :: float are not converted to floats, neither is the return value of the slot subject to any further float evaluation. Thus, the float conversion of symbolic functions calls of f is entirely determined by the slot routine. Cf. ["Example 5" on page 1-756](#page-765-0) (Symbolic Math Toolbox).

Also a domain (Symbolic Math Toolbox) d, say, written in the MuPAD language, can overload float to define the float evaluation of its elements. A [slot on page 1-1979](#page-1988-0) d::float must be implemented. If an element x, say, of this domain is subject to a float evaluation, the slot is called in the form  $d$ :  $f$ loat $(x)$ . As for function environments, neither x nor the return value of the slot are subject to any further float evaluation.

If a domain does not have a "float" slot, the system function float returns its elements unchanged.

<span id="page-762-0"></span>Note that MuPAD floating-point numbers are restricted in size. On 32 bit architectures, an overflow/underflow occurs if numbers of absolute size larger/smaller than about

 $10.0^{\pm 2525222}$  are encountered. On 64 bit architectures, the limits are about  $100^{+42366205509363}$ 

See the documentation for [DIGITS](#page-546-0) for further information.

### **Environment Interactions**

The function is sensitive to the environment variable [DIGITS](#page-546-0) which determines the numerical working precision.

## **Examples**

### **Example 1**

We convert some numbers and numerical expressions to floats:

```
float(17), float(PI/7 + I/4), float(4(1/3) + sin(7))
```
17.0,  $0.4487989505 + 0.25$  i, 2.244387651

float is sensitive to [DIGITS](#page-546-0):

```
DIGITS := 20:float(17), float(PI/7 + I/4), float(4(1/3) + sin(7))
```

```
17.0, 0.44879895051282760549 + 0.25 i, 2.2443876506869885651
```
Symbolic objects such as identifiers are returned unchanged:

 $DIGITS := 10: float(2*x + sin(3))$ 

 $2.0 x + 0.1411200081$ 

#### <span id="page-763-0"></span>**Example 2**

We illustrate error propagation in numerical computations. The following rational number approximates  $exp(2)$  to 17 decimal digits:

```
r := 738905609893065023/100000000000000000:
```
The following float call converts  $exp(2)$  and r to floating-point approximations. The approximation errors propagate and are amplified in the following numerical expression:

```
DIGITS := 10: float(10^{\circ}20^*(r - \exp(2)))
```

```
0.0
```
None of the digits in this result is correct! To obtain a better result, use the second argument in float to increase the number of digits for this particular function call:

```
float(10^{\circ}20^*(r - exp(2)), 20)
```
276.9572539

For further calculations, free the variable r:

delete r:

#### **Example 3**

The second argument in float lets you temporarily overwrite the current setting for the number of significant decimal digits. For example, compute the following expression with 10 and 30 significant decimal digits. To display floating-point numbers with the number of digits that MuPAD used to compute them, set the value of [Pref::outputDigits](#page-6392-0) to InternalPrecision:

```
Pref::outputDigits(InternalPrecision):
```
Compute the following expression with the default value of  $DIGITS = 10$ :

```
x := 10^8:
float(sqrt(x\hat{2} + 1) - x)
     0.000000004889443517
```
<span id="page-764-0"></span>Compute the same expression with 30 significant decimal digits:

```
float(sqrt(x^2 + 1) - x, 30)
```
0.00000000499999999999999987500063818977

After evaluating float, MuPAD restores the value of [DIGITS](#page-546-0):

DIGITS

10

For further calculations, restore the output precision and free the variable x:

```
Pref::outputDigits(UseDigits):
delete x
```
#### **Example 4**

float is mapped to the elements of [sets on page 7-50](#page-2493-0) and [lists on page 7-41:](#page-2484-0)

```
float([PI, 1/7, [1/4, 2], {sin(1), 7/2}])
```
 $[3.141592654, 0.1428571429, [0.25, 2.0], \{0.8414709848, 3.5\}]$ 

For [tables on page 1-2102](#page-2111-0) and [arrays on page 7-2,](#page-2445-0) the function [map](#page-1329-0) must be used to forward float to the entries:

 $T :=$  table("a" = 4/3, 3 = PI): float(T), map(T, float)  $\frac{3}{\pi a}$   $\frac{\pi}{4}$ ,  $\frac{3}{\pi}$   $\frac{3.141592654}{1.333333333}$ A :=  $array(1..2, [1/7, PI]):$ float(A), map(A, float)

```
(\frac{1}{7}\pi), (0.1428571429 3.141592654)
```
Matrix domains overload the function float. In contrast to arrays, float works directly on a [matrix on page 1-2044](#page-2053-0) (Symbolic Math Toolbox):

```
float(matrix(A))
```
 $\left( \frac{0.1428571429}{3.141592654} \right)$ 

Use [mapcoeffs](#page-1339-0) to apply float to the coefficients of a polynomial generated by [poly](#page-1609-0):

 $p := poly(9/4*x^2 + PI, [x])$ : float(p), mapcoeffs(p, float)

$$
poly\left(\frac{9 x^2}{4} + \pi, [x]\right), poly(2.25 x^2 + 3.141592654, [x])
$$

delete A, T, p:

#### **Example 5**

We demonstrate overloading of float by a function environment. The following function Sin is to represent the sine function. In contrast to the [sin](#page-1909-0) function in MuPAD, Sin measures its argument in degrees rather than in radians (i.e.,  $Sin(x) = sin(PI/$ )  $180*x$ ). The only functionality of Sin is to produce floating point values if the argument is a real float. For all other kinds of arguments, a symbolic function call is to be returned:

```
Sin := proc(x)begin
  if domtype(x) = DOM FLOAT then
     return(Sin::float(x));
   else return(procname(args()))
   end_if;
end_proc:
```
The function is turned into a function environment via [funcenv](#page-854-0):

```
Sin := funcenv(Sin):
```
Finally, the "float" attribute is implemented. If the argument can be converted to a real floating-point number, a floating-point result is produced. In all other cases, a symbolic call of Sin is returned:

```
Sin::float := proc(x)begin
  x := float(x):
  if domtype(x) = DOM FLOAT then
     return(float(sin(PI/180*x)));
   else return(Sin(x))
   end_if;
end_proc:
```
Now, float evaluation of arbitrary expressions involving Sin is possible:

```
Sin(x), Sin(x + 0.3), Sin(120)
```
 $\sin(x)$ ,  $\sin(x+0.3)$ ,  $\sin(120)$ 

Sin(120.0), float(Sin(120)), float(Sin(x + 120))

 $0.8660254038, 0.8660254038, \sin(x + 120.0)$ 

```
float(sqrt(2) + Sin(120 + sqrt(3)))
```
2.264730594

delete Sin:

### **Parameters**

#### **object**

Any MuPAD object

#### **n**

An integer greater than 1

## **Return Values**

Floating point number of type [DOM\\_FLOAT](#page-2466-0) or [DOM\\_COMPLEX](#page-2449-0), or the input object with exact numbers replaced by floating-point numbers.

## **Overloaded By**

object

### **See Also**

#### **MuPAD Functions**

[DIGITS](#page-546-0) | [Pref::floatFormat](#page-6367-0) | [Pref::outputDigits](#page-6392-0) | [Pref::trailingZeroes](#page-6406-0) | [isolate](#page-1113-0)

# <span id="page-768-0"></span>**fname**

Get a file's name

# **Syntax**

fname(n)

# **Description**

fname(n) returns the name of the file specified by the file descriptor n.

The file must have been opened with [fopen](#page-770-0). The call to [fopen](#page-770-0) yields the file descriptor n representing the file.

The special file descriptor  $\theta$  represents no file but output to the user interface instead; fname(0) returns [NIL](#page-1440-0).

# **Examples**

### **Example 1**

We open a temporary file for writing. This yields the file descriptor n:

```
n := fopen(TempFile);
```
16

We get the file's name. Note that the name depends on the operating system:

fname(n);

"/tmp/mtxM9fPT"

### **Parameters**

**n**

A file descriptor returned by [fopen](#page-770-0): a positive integer

# **Return Values**

the name of the file: a character string of type [DOM\\_STRING](#page-2496-0), or [NIL](#page-1440-0).

### **See Also**

#### **MuPAD Functions**

[fclose](#page-749-0) | [finput](#page-753-0) | [fopen](#page-770-0) | [fprint](#page-803-0) | [fread](#page-820-0) | [ftextinput](#page-848-0)

# <span id="page-770-0"></span>**fopen**

Open file

# **Syntax**

fopen(filename | TempFile, <Read | Write | Append>, <Bin | Text | Raw>, <Encoding = "en

# **Description**

fopen(filename, format) opens an existing file for reading in the specified format. An error is raised if no file with the specified name is found or the format of the file does not coincide with the specified format. If the file is in gzip-compressed format and its name ends in ".gz", it will be transparently uncompressed upon reading.

fopen(filename) opens an existing file for reading. The file must hold data in text or MuPAD binary format (optionally compressed), fopen automatically identifies the file format in this case. The file must not be used as raw file.

fopen(filename, mode, format) opens the file for writing in the specified format if the mode is given as Read or Append. If no file with the specified name exists, a new file is created. If the filename ends in ".gz", all data written to the file will be transparently compressed in gzip compatible format.

fopen(TempFile, format) creates and opens a temporary file for writing in the specified format. The option Read and Append are not allowed in this case. If no format is given, Bin is used. Use [fname](#page-768-0) to query the actual name and location of the temporary file. Cf. ["Example 3" on page 1-764](#page-773-0) (Symbolic Math Toolbox).

fopen(..., Encoding = "encodingValue") uses the specified encoding. For supported encodings, see ["Options" on page 1-765](#page-774-0) (Symbolic Math Toolbox). You can use this option with the previously specified syntaxes for text files.

In write mode (using one of the options Write or Append), the environment variable [WRITEPATH](#page-1277-0) is considered if no temporary file is created. If it has a value, a new file is created (or an existing file is searched for) in the corresponding folder. Otherwise, it is created/searched for in the "working folder."

Note that the meaning of "working folder" depends on the operating system. On Windows systems and on Mac OS X systems, the "working folder" is the folder where MATLAB is installed. On UNIX systems, it is the current working folder in which MATLAB was started. When started from a menu or desktop item, this is typically the user's home folder.

**Note** In read mode, fopen does not search for files in the folders given by the library path.

A temporary file is created in a special folder. This folder and the name of the file are system dependent.

Also absolute path names are processed by fopen.

The file descriptor returned by fopen can be used by various functions such as [fname](#page-768-0), [fclose](#page-749-0), [fread](#page-820-0), [fprint](#page-803-0), [read](#page-1737-0), [write](#page-2254-0) etc.

A file opened by fopen should be closed by [fclose](#page-749-0) after use. This holds also for temporary files.

fopen accepts its arguments in any order, not only in the order used above.

### **Environment Interactions**

The function is sensitive to the environment variable [WRITEPATH](#page-1277-0) when creating files that are not temporary (temporary files are created via TempFile). If [WRITEPATH](#page-1277-0) has a value, in write mode (using the options Write or Append), the file is created in the corresponding folder. Otherwise, the file is created in the "working folder." A temporary file is created in a special folder.

When using Write or Append, fopen creates a new file if no file under the given name exists.

### <span id="page-772-0"></span>**Examples**

### **Example 1**

Open the file test for writing. With the option Write, it is not necessary that the file test exists. By default, the file is opened as a binary file:

```
fid := fopen("test", Write):
```
Write a string to the file and close it:

```
fprint(fid, "a string"):
fclose(fid):
```
Append another string to the file:

```
fid := fopen("test", Append):
fprint(fid, "another string"):
fclose(fid):
```
The binary file cannot be opened as a text file for appending data:

```
fid := fopen("test", Append, Text)
```
#### **FAIL**

However, it may be opened as a text file with the option Write. The existing binary file is overwritten with a text file:

```
fid := fopen("test", Write, Text):
fclose(fid):
delete fid:
```
#### **Example 2**

fopen fails to open non-existing files for reading. Here, assume the file "xyz" does not exist:

```
n := \text{fopen}("xyz")
```
**FAIL** 

<span id="page-773-0"></span>Assume the file "test" created in ["Example 1" on page 1-763](#page-772-0) (Symbolic Math Toolbox) exists. It can be opened for reading successfully:

```
n := fopen("test")
     136
fclose(n):
delete n:
```
#### **Example 3**

Open a temporary file, write 10 binary data bytes into it and close it. [fname](#page-768-0) is used to query the name of the file:

```
fd := fopen(TempFile, Raw):
writebytes(fd, [i \text{ $i=1..10]}):
fn := \text{frame}(fd):
fclose(fd):
fn
```
"/tmp/mupad.7aYAp4"

Re-open the file and read the data:

```
fd := fopen(fn, Read, Raw):
readbytes(fd);
```
 $[1, 2, 3, 4, 5, 6, 7, 8, 9, 10]$ 

fclose(fd): delete fd, fn:

#### **Example 4**

To specify the encoding to read and write data, use Encoding. The Encoding option applies only to text files that are opened using a file name and not a file descriptor. Create a temporary file and write the string "abcäöü" in the encoding "UTF-8":

```
fid := fopen(TempFile, Text, Write, Encoding="UTF-8"):
file := frame(fid):fprint(Unquoted, fid, "abcäöü"):
fclose(fid):
```
Use ftextinput to read the data with the specified encoding:

```
ftextinput(file, Encoding="UTF-8")
```
#### "abcäöü"

If you do not specify an encoding, the default system encoding is used. Thus, your output might vary from that shown next. Characters unrecognized by the default system encoding are replaced by the default substitution character for that encoding:

```
fid := fopen(TempFile, Text, Write):
file := frame(fid):fprint(Unquoted, fid, "abcäöü"):
fclose(fid):
ftextinput(file)
```
#### "abc"

### **Parameters**

#### **filename**

The name of a file: a character string (Symbolic Math Toolbox) or the flag TempFile

## **Options**

#### **TempFile**

fopen creates a temporary file in the systems "temp" folder. The name of this file can be queried using [fname](#page-768-0).

#### **Append, Read, Write**

With Read, the file is opened for reading; with Write or Append, it is opened for writing. If a file opened for writing does not yet exist, it is created. With Write, existing files are

overwritten. With Append, new data may be appended to an existing file. Note that in the Append mode, the specified format must coincide with the format of the existing file; otherwise, the file cannot be opened and fopen returns FAIL. If the flag TempFile is given, the default mode is Write. Otherwise, the default mode is Read.

#### **Bin, Raw, Text**

With Bin, the data is stored in MuPAD internal binary format. With Text, the data may be strings or MuPAD objects stored as text. Newlines are handled according to the conventions of the operating system at hand. With Raw, the data is interpreted as binary machine numbers. See the functions [readbytes](#page-1743-0) and [writebytes](#page-1754-0).

If the mode is Read or Append, the default is the format of the data in the existing file. If the mode is Write, the default is Bin.

#### **Encoding**

This option lets you specify the character encoding to use. The allowed encodings are:

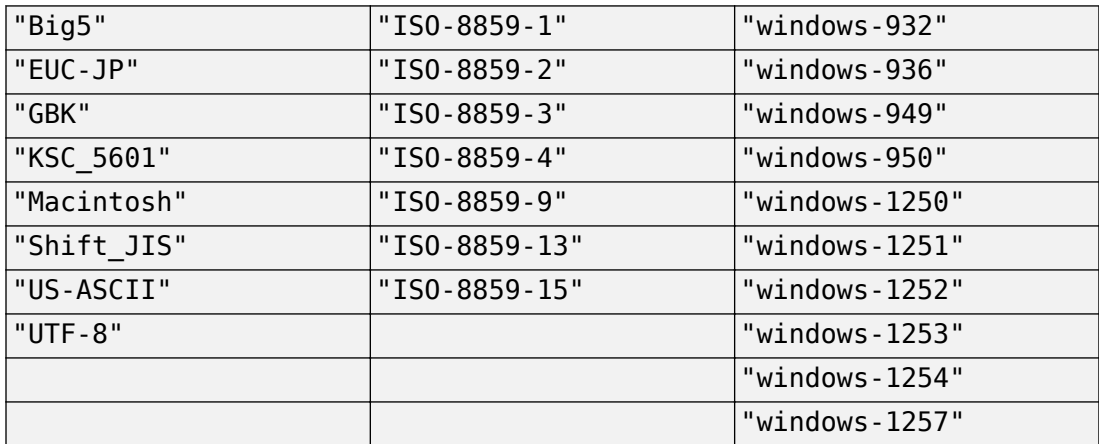

The default encoding is system dependent. If you specify the encoding incorrectly, characters might read incorrectly. Characters unrecognized by the encoding are replaced by the default substitution character for the specified encoding.

Encodings not listed here can be specified but might not produce correct results.

## **Return Values**

a positive integer: the file descriptor. [FAIL](#page-746-0) is returned if the file cannot be opened.

## **See Also**

#### **MuPAD Functions**

[FILEPATH](#page-751-0) | [READPATH](#page-1275-0) | [WRITEPATH](#page-1277-0) | [fclose](#page-749-0) | [finput](#page-753-0) | [fname](#page-768-0) | [fprint](#page-803-0) | [fread](#page-820-0) | [ftextinput](#page-848-0) | [import::readbitmap](#page-3244-0) | [import::readdata](#page-3248-0) | [pathname](#page-1532-0) | [print](#page-1644-0) | [protocol](#page-1691-0) | [read](#page-1737-0) | [readbytes](#page-1743-0) | [write](#page-2254-0) | [writebytes](#page-1754-0)

# **for, from, to, step, end\_for, \_for\_in, downto, \_for\_downto**

For loop

**Note** To use the for loop in MATLAB®, see for.

### **Syntax**

for i from start to stop do body end\_for for i from start to stop step stepwidth do body end\_for \_for(i, start, stop, stepwidth, body) for i from start downto stop do body end\_for for i from start downto stop step stepwidth do body end\_for \_for\_down(i, start, stop, stepwidth, body) for x in object do body end\_for for  $in(x,$  object, body)

## **Description**

for - end\_for is a repetition statement providing a loop for automatic iteration over a range of numbers or objects.

When entering an incrementing loop

```
for i from start to stop step stepwidth do body end_for,
```
the assignment  $i := start$  is made. The body is executed with this value of  $i$  (the body may reassign a new value to i). After all statements inside the body are executed, the loop returns to the beginning of the body, increments  $i := i + stepwidth$  and checks the stopping criterion  $i > stop$ . If FALSE, the body is executed again with the new value of i. If TRUE, the loop is terminated immediately without executing the body again.

The decrementing loop

```
for i from start downto stop step stepwidth do body end_for
```
implements a corresponding behavior. The only difference is that upon return to the beginning of the body, the loop variable is decremented by  $i := i - s$  tepwidth before the stopping criterion  $i <$  stop is checked.

The loop for  $x$  in object do body end for iterates x over all [operands on page 1-](#page-1501-0) [1492](#page-1501-0) of the object. This loop is equivalent to

```
 for i from 1 to nops(object) do
x := op(object, i); body end_for
```
Typically, object may be a [list on page 7-41](#page-2484-0), an [expression sequence on page 1-88](#page-97-0), an [array on page 7-2](#page-2445-0) or an [hfarray on page 7-27](#page-2470-0). Note that other container objects such as [finite sets on page 7-50](#page-2493-0) or [tables on page 1-2102](#page-2111-0) do not have a natural internal ordering, i.e., care must be taken, if the loop expects a certain ordering of the iterative steps.

The body of a loop may consist of any number of statements which must be separated either by a colon : or a semicolon ;. The last evaluated result inside the body is printed on the screen as the return value of the loop. Use [print](#page-1644-0) inside the loop to see intermediate results.

The loop variable i, respectively x, may have a value before the loop starts. After the loop is terminated, it has the value that was assigned in the last step of the loop. Typically, in an incrementing or decrementing loop with integer values of start, stop, and stepwidth, this is  $i = stop$  plus or minus stepwidth.

The arguments start, stop, stepwidth, and object are evaluated only once at the beginning of the loop and not after every iteration. E.g., if object is changed in a step of the loop, x still runs through all operands of the original object.

Loops can be exited prematurely using the [break](#page-369-0) statement. Steps of a loop can be skipped using the [next](#page-1435-0) statement. Cf. ["Example 2" on page 1-772](#page-781-0) (Symbolic Math Toolbox).

The keyword [end](#page-623-0) for may be replaced by the keyword end. Cf. ["Example 3" on page 1-](#page-782-0) [773](#page-782-0) (Symbolic Math Toolbox).

Instead of the the imperative loop statements, the equivalent calls of the functions for, for down, or for in may be used. Cf. ["Example 4" on page 1-773](#page-782-0) (Symbolic Math Toolbox).

The [\\$](#page-89-0)-operator is often a more elegant notation for for-loops.

for, for down and for in are functions of the system kernel.

## **Examples**

#### **Example 1**

The body of the following loop consists of several statements. The value of the loop variable  $\overline{\mathbf{i}}$  is overwritten when the loop is entered:

```
i := 20:
for i from 1 to 3 do
  a := i;b := i^2; print(a, b)
end_for:
     1, 12, 43, 9
```
The loop variable now has the value that satisfied the stopping criterion  $i > 3$ :

i

4

The iteration range is not restricted to integers:

```
for i from 2.2 downto 1 step 0.5 do
   print(i)
end_for:
     2.21.7
     1.2
```
The following loop sums up all elements in a list. The return value of the loop is the final sum. It can be assigned to a variable:

```
s := 0: S := for x in [c, 1, d, 2] do s := s + x end forc+d+3
```
Note that for [sets on page 7-50,](#page-2493-0) the internal ordering is not necessarily the same as printed on the screen:

```
S := \{c, d, 1\}\{1, c, d\}for x in S do print(x) end_for:
```
 $\overline{c}$ 

```
\overline{d}1
delete a, b, i, s, S, x:
```
### **Example 2**

Loops can be exited prematurely using the [break](#page-369-0) statement:

```
for i from 1 to 3 do
   print(i);
  if i = 2 then break end_if
end_for:
      1
     \overline{2}
```
With the [next](#page-1435-0) statement, the execution of commands in a step can be skipped. The evaluation continues at the beginning of the body with the incremented value of the loop variable:

```
a := 0:for i from 1 to 3 do
  a := a + 1;if i = 2 then next end_if;
   print(i, a)
end_for:
     1, 13, 3delete i, a:
```
#### <span id="page-782-0"></span>**Example 3**

Loops can be closed with the keyword end instead of end\_for. The parser recognizes the scope of end statements automatically.

```
s := 0:
for i from 1 to 3 do 
   for j from 1 to 3 do 
    s := i + j;if i + j > 4 then
       break;
     end
   end
end
     5
delete s, i, j:
```
### **Example 4**

This example demonstrates the correspondence between the functional and the imperative form of for loops:

```
hold(
  _for(i, start, stop, stepwidth, (statement1; statement2))
)
for i from start to stop step stepwidth do
   statement1;
   statement2
end_for
```
The optional step clause is omitted by specifying the value [NIL](#page-1440-0) for the step width:

```
hold(
 for_down(i, 10, 1, NIL, (x := i^2; x := x - 1))\lambdafor i from 10 downto 1 do
  x := i^2;
```

```
x := x - 1end_for
hold(
  _for_in(x, object, body)
\lambda
```
for x in object do body end\_for

## **Parameters**

#### **i, x**

The loop variable: an [identifier on page 7-29](#page-2472-0) or a local variable ([DOM\\_VAR](#page-2499-0)) of a [procedure on page 1-1653](#page-1662-0)

#### **start**

The starting value for i: a real number. This may be an [integer on page 7-31](#page-2474-0), a [rational](#page-2491-0) [number on page 7-48,](#page-2491-0) or a [floating point number on page 7-23.](#page-2466-0)

#### **stop**

The stopping value for i: a real number. This may be an [integer on page 7-31,](#page-2474-0) a [rational number on page 7-48](#page-2491-0), or a [floating point number on page 7-23](#page-2466-0).

#### **stepwidth**

The step width: a positive real number. This may be an [integer on page 7-31](#page-2474-0), a [rational](#page-2491-0) [number on page 7-48,](#page-2491-0) or a [floating-point number on page 7-23](#page-2466-0). The default value is 1.

#### **object**

An arbitrary MuPAD object

#### **body**

The body of the loop: an arbitrary sequence of statements

## **Return Values**

Value of the last command executed in the body of the loop. If no command was executed, the value [NIL](#page-1440-0) is returned. If the iteration range is empty, the void object of type [DOM\\_NULL](#page-1481-0) is returned.

# **See Also**

#### **MuPAD Functions**

[\\$](#page-89-0) | [break](#page-369-0) | [next](#page-1435-0) | [repeat](#page-1766-0) | [while](#page-1771-0)

### **Topics**

"Loops" (Symbolic Math Toolbox)

# **forceGarbageCollection**

Force a garbage collection

# **Syntax**

forceGarbageCollection()

# **Description**

forceGarbageCollection() forces a garbage collection to be performed. This function serves a highly technical purpose. Usually, there should be no need for a user to call this function.

Each time the interactive level is reached, the garbage collection routine is called. A heuristic algorithmn decides whether a garbage collection is really performed. After a call to forceGarbageCollection, a garbage collection will be forced on the next call of the garbage collection routine.

**Note** forceGarbageCollection does not cause an immediate garbage collection; it is only executed on returning to the interactive level. Therefore, it cannot be used in procedures to release memory during a longer computation.

## **Examples**

### **Example 1**

When the interactive level is reached, a garbage collection is performed:

```
forceGarbageCollection()
```
## **Return Values**

Void object of type [DOM\\_NULL](#page-1481-0).

# **See Also**

**MuPAD Functions** [bytes](#page-374-0)

# **forget**

Clear the remember table of a procedure

# **Syntax**

forget(f)

## **Description**

forget(f) clears the remember table of a procedure f. The forget function clears only remember tables created by the option [remember on page 1-1653](#page-1662-0).

The forget function clears only remember tables created by the option [remember on](#page-1662-0) [page 1-1653.](#page-1662-0) The function does not affect the remember tables created by [prog::remember](#page-6462-0).

Do not call the forget function for predefined MuPAD functions. Many predefined MuPAD functions have special values stored in their remember tables. The forget function does not throw an error when you call it for a predefined MuPAD function.

The forget function does not work recursively. If an inner procedure in a nested procedure uses the option [remember on page 1-1653](#page-1662-0), the forget function does not clear the remember table created for the inner procedure.

# **Examples**

### **Example 1**

If you use the option [remember on page 1-1653](#page-1662-0) in a procedure, MuPAD stores all input arguments you used in the procedure calls as indices of the remember table, and the corresponding results as values of these entries. For example, create the following procedure f as a wrapper for the MuPAD [sign](#page-1875-0) function. Use the option [remember on](#page-1662-0) [page 1-1653](#page-1662-0) to enable the remember mechanism for the procedure f:

```
f := proc(x)option remember;
begin
   sign(x)
end:
```
Now compute the [sign](#page-1875-0) function for the values -1, 0, and 1:

```
f(-1), f(0), f(1)-1, 0, 1
```
You can define a different value for sign(0). First use the [unprotect](#page-2221-0) function to be able to overwrite the value of [sign](#page-1875-0). Then assign the new value to  $sign(0)$ :

```
unprotect(sign):
sign(\theta) := 1/2:
```
Although you specified the new value for sign(0), MuPAD does not recalculate the result of the function call  $f(\theta)$ . Instead, the system returns the result stored in the remember table:

 $f(\theta)$ 

 $\overline{0}$ 

To clear a remember table created by the option remember, use the forget function:

```
forget(f):
f(0)
        \frac{1}{2}
```
If you assign a value to a function call, calling the forget function also clears that value:

```
f(2) := 1/3:
f(2)\frac{1}{3}
```

```
forget(f):
f(2)1
```
For further computations, restore the [sign](#page-1875-0) function to its default definition. Use the [protect](#page-1687-0) function with the ProtectLevelError option to prevent further changes to [sign](#page-1875-0). Also, delete the procedure f:

```
sign(\theta) := 0:protect(sign, ProtectLevelError):
delete f
```
## **Parameters**

#### **f**

A procedure or function environment

### **Return Values**

Void object of domain type [DOM\\_NULL](#page-1481-0)

### **See Also**

**MuPAD Functions** [proc](#page-1662-0) | [prog::remember](#page-6462-0)

#### **Topics**

"Clear Remember Tables" (Symbolic Math Toolbox)

# **fourier**

Fourier transform

# **Syntax**

fourier(f, t, w)

# **Description**

fourier(f, t, w) computes the Fourier transform of the expression  $f = f(t)$  with respect to the variable t at the point w and is defined as follows:

$$
F(w) = c \int_{-\infty}^{\infty} f(t) e^{i s w t} dt
$$

c and s are parameters of the Fourier transform. By default,  $c = 1$  and  $s = -1$ .

To change the parameters c and s of the Fourier transform, use [Pref::fourierParameters](#page-6370-0). See ["Example 3" on page 1-783](#page-792-0) (Symbolic Math

Toolbox). Common choices for the parameter c are  $1, 1, 0$  r  $1$ . Common choices for the parameter s are -1, 1, - 2 π, or 2 π.

If fourier cannot find an explicit representation of the transform, it returns an unevaluated function call. See ["Example 4" on page 1-783](#page-792-0) (Symbolic Math Toolbox).

If f is a matrix, fourier applies the Fourier transform to all components of the matrix.

To compute the inverse Fourier transform, use [ifourier](#page-979-0).

.

To compute the discrete Fourier transform, use [numeric::fft](#page-3748-0).

### **Environment Interactions**

Results returned by fourier depend on the current [Pref::fourierParameters](#page-6370-0) settings.

### **Examples**

#### **Example 1**

Compute the Fourier transform of this expression with respect to the variable t:

```
fourier(exp(-t^2), t, w)
```
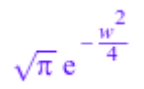

### **Example 2**

Compute the Fourier transform of this expression with respect to the variable t for positive values of the parameter *w<sup>0</sup>* :

```
\text{assume}(w \space 0 > 0):F := fourier(t*exp(-w_0^2*t^2), t, w)
       -\frac{w \sqrt{\pi} e^{-\frac{w^2}{4 w_0^2}}}{2 w_0^3}
```
Evaluate the Fourier transform of the expression at the points  $w = 2 w_0$  and  $w = 5$ . You can evaluate the resulting expression F using [|](#page-667-0) (or its functional form [evalAt](#page-667-0)):

$$
F | w = 2 * w_0
$$

$$
-\frac{\sqrt{\pi}\;e^{\,-1}\;i}{w_0^{\;2}}
$$
Also, you can evaluate the Fourier transform at a particular point directly:

fourier( $t*exp(-w_0^2*t^2)$ , t, 5)

$$
-\frac{5\,\sqrt{\pi}\,e^{\frac{-\frac{25}{4\,w_0}^2}{1}}}{2\,w_0^3}
$$

### **Example 3**

The default parameters of the Fourier transform are  $c = 1$  and  $s = -1$ .

```
fourier(t*exp(-t^2), t, w)
```

$$
-\frac{w\,\sqrt{\pi}\,e^{-\frac{w^2}{4}}\,i}{2}
$$

To change these parameters, use [Pref::fourierParameters](#page-6370-0) before calling fourier:

```
Pref::fourierParameters(1, 1):
```
Evaluate the transform of the same expression with the new parameters:

```
fourier(t*exp(-t^2), t, w)
```

$$
\frac{w\,\sqrt{\pi}\,e^{-\frac{w^2}{4}}\,i}{2}
$$

For further computations, restore the default values of the Fourier transform parameters:

```
Pref::fourierParameters(NIL):
```
### **Example 4**

If fourier cannot find an explicit representation of the transform, it returns an unevaluated call:

```
fourier(besselJ(1, 1/(1 + t^2)), t, w)
```
fourier 
$$
\left(\mathbf{J}_1\left(\frac{1}{t^2+1}\right), t, w\right)
$$

[ifourier](#page-979-0) returns the original expression:

```
ifourier(%, w, t)
```

$$
J_1\!\left(\frac{1}{t^2+1}\right)
$$

### **Example 5**

Compute the following Fourier transforms that involve the Dirac and the Heaviside functions:

fourier(t^3, t, w)

 $-2 \pi \delta'''(w)$  i

fourier(heaviside( $t - t_0$ ),  $t$ , w)

$$
e^{-t_0 w i} \left( \pi \, \delta(w) - \frac{i}{w} \right)
$$

### **Example 6**

The Fourier transform of a function is related to the Fourier transform of its derivative:

```
fourier(diff(f(t), t), t, w)
```

```
w fourier(f(t), t, w) i
```
# **Parameters**

**f**

Arithmetical expression or unevaluated function call of type fourier. If the first argument is a matrix, the result is returned as a matrix.

**t**

[Identifier on page 7-29](#page-2472-0) or [indexed identifier on page 1-1016](#page-1025-0) representing the transformation variable

**w**

Arithmetical expression representing the evaluation point

# **Return Values**

Arithmetical expression or matrix of such expressions

# **Overloaded By**

f

# **Algorithms**

F. Oberhettinger, "Tables of Fourier Transforms and Fourier Transforms of Distributions", Springer, 1990.

## **See Also**

#### **MuPAD Functions**

```
Pref::fourierParameters | fourier::addpattern | ifourier |
ifourier::addpattern | numeric::fft | numeric::invfft
```
## **Topics**

"Integral Transforms" (Symbolic Math Toolbox)

# <span id="page-796-0"></span>**fourier::addpattern**

Add patterns for the Fourier transform

## **Syntax**

fourier::addpattern(pat, t, w, res, <vars, <conds>>)

## **Description**

fourier::addpattern(pat, t, w, res) teaches [fourier](#page-790-0) to return res for the expression pat.

The [fourier](#page-790-0) function uses a set of patterns for computing Fourier transforms. You can extend the set by adding your own patterns. To add a new pattern to the pattern matcher, use fourier::addpattern. MuPAD does not save custom patterns permanently. The new patterns are available in the *current* MuPAD session only.

After the call fourier::addpattern(pat, t, w, res), the [fourier](#page-790-0) function returns res for the expression pat. Note that the Fourier transform is defined as

 $c \int_{-\infty}^{\infty}$  pat  $e^{s i w t} d t$ , where c and s are the parameters specified by Pref: : fourierParameters. If you add a new pattern, and then change the Fourier transform parameters, the result returned by fourier(pat,  $t$ , w) will also change. See ["Example 2" on page 1-789](#page-798-0) (Symbolic Math Toolbox).

Variable names that you use when calling fourier::addpattern can differ from the names that you use when calling [fourier](#page-790-0). See ["Example 3" on page 1-789](#page-798-0) (Symbolic Math Toolbox).

You can include a list of free parameters and a list of conditions on these parameters. These conditions and the result are protected from premature evaluation. This means that you can use not iszero( $a^2$  - b) instead of hold( not @ iszero )( $a^2$  b).

The following conditions treat assumptions on identifiers differently:

- $a^2$  b  $\leq$  0 takes into account assumptions on identifiers.
- not iszero(a<sup> $\sim$ </sup> b) disregards assumptions on identifiers.

See ["Example 4" on page 1-790](#page-799-0) (Symbolic Math Toolbox) and ["Example 5" on page 1-](#page-799-0) [790](#page-799-0) (Symbolic Math Toolbox).

## **Environment Interactions**

The Fourier pair (pat, res) holds only for the current values of the Fourier transform parameters specified by [Pref::fourierParameters](#page-6370-0).

Calling fourier::addpattern can change the expressions returned by future calls to [fourier](#page-790-0) and [ifourier](#page-979-0) in the current MuPAD session.

## **Examples**

### **Example 1**

Compute the Fourier transform of the function foo. By default, MuPAD does not have a pattern for this function:

```
fourier(foo(t), t, w)
```

```
fourier(foo(t), t, w)
```
Add a pattern for the Fourier transform of foo using fourier:: addpattern:

```
fourier::addpattern(foo(t), t, w, bar(w)):
```
Now [fourier](#page-790-0) returns the Fourier transform of foo:

```
fourier(foo(t), t, w)
```
 $bar(w)$ 

After you add a new transform pattern, MuPAD can use that pattern indirectly:

```
fourier(t^3 + a^*foo(2*t - 4), t, w)
```

$$
-2 \pi \delta'''(w) i + \frac{a \, \text{bar}(\frac{w}{2}) e^{-2 \, w \, i}}{2}
$$

### **Example 2**

Add this new Fourier transform pattern for the function foo:

```
fourier::addpattern(foo(t), t, w, bar(w)):
fourier(foo(t), t, w)
```
 $bar(w)$ 

Now change the Fourier transform parameters using [Pref::fourierParameters](#page-6370-0):

```
Pref::fourierParameters(a, b):
```
Evaluate the transform with the new parameters:

```
fourier(foo(t), t, w)
```
a bar $(-b w)$ 

For further computations, restore the default values of the Fourier transform parameters:

```
Pref::fourierParameters(NIL):
```
### **Example 3**

Define the Fourier transform of  $\text{fo}(x)$  using the variables x and y as parameters:

```
fourier::addpattern(foo(x), x, y, bar(y)):
```
The [fourier](#page-790-0) function recognizes the added pattern even if you use other variables as parameters:

fourier(foo(t), t, w)

<span id="page-799-0"></span> $bar(w)$ 

### **Example 4**

Use assumptions when adding the following pattern for the Fourier transform:

```
fourier::addpattern(foo(x, t), t, w, bar(x, w), [x], [abs(x) < 1]):
fourier(foo(x, t), t, w) assuming -1 < x < 1
```

```
bar(x, w)
```
If  $|x| \geq 1$ , you cannot apply this pattern:

```
fourier(foo(x, t), t, w) assuming x > 1
```

```
fourier(foo(x, t), t, w)
```
If MuPAD cannot determine whether the conditions are satisfied, it returns a [piecewise](#page-1542-0) object:

```
fourier(foo(x, t), t, w)
```
{  $bar(x, w)$  if  $|x| < 1$ 

### **Example 5**

Add this pattern for the Fourier transform of f:

```
fourier::addpattern(f(a, t), t, w, g(a, w)/a):
fourier(f(a, T), T, W)
     \frac{g(a, W)}{a}
```
This pattern holds only when the first argument of f is the symbolic parameter a. If you use any other value of this parameter, [fourier](#page-790-0) ignores the pattern:

 $fourier(f(b, T), T, W);$ fourier $(f(2, T), T, W)$ fourier  $(f(b, T), T, W)$ fourier $(f(2, T), T, W)$ 

To use the pattern for arbitrary values of the parameter, declare the parameter a as an additional pattern variable:

```
fourier::addpattern(f(a, t), t, w, g(a, w)/a, [a]):
```
Now [fourier](#page-790-0) applies the specified pattern for an arbitrary value of a:

fourier $(f(2, T), T, W)$ 

$$
\frac{g(2, W)}{2}
$$

fourier( $f(a^2 + 1, T)$ , T, W)

$$
\frac{g(a^2+1, W)}{a^2+1}
$$

Note that the resulting expression  $g(a, w)/a$  defining the Fourier transform of  $f(a, t)$ implicitly assumes that the value of a is not zero. A strict definition of the pattern is:

```
fourier::addpattern(f(a, t), t, w, g(a, w)/a, [a], [a \leq 0]):
```
For this particular pattern, you can omit specifying the assumption  $a \leq 0$  explicitly. If a = 0, MuPAD throws an internal "Division by zero." error and ignores the pattern:

fourier( $f(\theta, T)$ , T, W)

fourier  $(f(0, T), T, W)$ 

## **Parameters**

#### **pat**

Arithmetical expression (Symbolic Math Toolbox) in the variable t representing the pattern to match

#### **t**

[Identifier on page 7-29](#page-2472-0) or [indexed identifier on page 1-1016](#page-1025-0) used as a variable in the pattern

#### **w**

[Identifier on page 7-29](#page-2472-0) or [indexed identifier on page 1-1016](#page-1025-0) used as a variable in the result

#### **res**

Arithmetical expression in the variable w representing the pattern for the result of the transform

#### **vars**

List of [identifiers on page 7-29](#page-2472-0) or [indexed identifiers on page 1-1016](#page-1025-0) used as "pattern variables" (placeholders in pat and res). You can use pattern variables as placeholders for almost any MuPAD expressions not containing t or w. You can restrict them by conditions given in the optional parameter conds.

#### **conds**

List of conditions on the pattern variables

## **Return Values**

Object of type [DOM\\_NULL](#page-1481-0)

## **See Also**

#### **MuPAD Functions**

[fourier](#page-790-0) | [ifourier](#page-979-0) | [ifourier::addpattern](#page-984-0)

### **Topics**

"Use Custom Patterns for Transforms" (Symbolic Math Toolbox)

# <span id="page-803-0"></span>**fprint**

Write data to file

# **Syntax**

fprint(<Unquoted | NoNL>, <Bin | Text>, <Encoding = "encodingValue">, filename, <object fprint(<Unquoted | NoNL>, <Encoding = "encodingValue">, n, <object<sub>1</sub>, object<sub>2</sub>, ...>)

# **Description**

fprint(f, objects) writes MuPAD objects to the file f. The objects are evaluated, the results are stored in the file. These data can be read into another MuPAD session via the functions [finput](#page-753-0) and [ftextinput](#page-848-0), respectively.

fprint(Encoding = "encodingValue", f, objects) uses the specified encoding. For supported encodings, see ["Options" on page 1-799](#page-808-0) (Symbolic Math Toolbox).

The file may be specified directly by its name. In this case, fprint creates a new file or overwrites an existing file. fprint opens and closes the file automatically.

If [WRITEPATH](#page-1277-0) does not have a value, fprint interprets the file name as a path name relative to the "working folder."

Note that the meaning of "working folder" depends on the operating system. On Windows systems and on Mac OS X systems, the "working folder" is the folder where MATLAB is installed. On UNIX systems, it is the current working folder in which MATLAB was started; when started from a menu or desktop item, this is typically the user's home folder.

Also absolute path names are processed by fprint.

If the filename given ends in ".gz", MuPAD automatically writes a compressed file in gzip format. These files are transparently uncompressed when read in again by MuPAD. The gzip format is supported by many other programs as well. See ["Example 5" on page](#page-807-0) [1-798](#page-807-0) (Symbolic Math Toolbox).

Instead of a file name, also a file descriptor of a file opened via [fopen](#page-770-0) can be used. See ["Example 2" on page 1-796](#page-805-0) (Symbolic Math Toolbox). In this case, the data written by fprint are appended to the corresponding file. The file is not closed automatically by fprint and must be closed by a subsequent call to [fclose](#page-749-0).

Note that [fopen](#page-770-0)(filename) opens the file in read-only mode. A subsequent fprint command to this file causes an error. Use the Write or Append option of [fopen](#page-770-0) to open the file for writing.

**Note** The file descriptor 0 represents the screen. See ["Example 4" on page 1-797](#page-806-0) (Symbolic Math Toolbox).

Text output occurs without the [Pretty-Printer on page 1-1631](#page-1640-0). A call to fprint writes all specified objects into a single line of the text file. A newline character is appended to this line, unless the option NoNL is used. By default, the written objects are separated by colons without any further white space. The resulting text data consists of syntactically correct MuPAD code and can be read again using [finput](#page-753-0). With the options Unquoted and NoNL, neither white space no colons are inserted to separate the objects. The resulting text data cannot be read again using [finput](#page-753-0). See ["Example 3" on page 1-796](#page-805-0) (Symbolic Math Toolbox).

## **Environment Interactions**

The function is sensitive to the environment variable [WRITEPATH](#page-1277-0). If this variable has a value, the file is created in the corresponding folder. Otherwise, the file is created in the "working folder".

# **Examples**

### **Example 1**

Write some data to the file "test". By default, this file is created as a binary file:

```
fid := fopen(TempFile, Write, Text):
d := 5:fprint(fid, d, d*3):
```

```
file := frame(fid):fclose(fid)
```
The file is read into the MuPAD session:

```
finput(file, e, f): d, e, f;
```
5, 5, 15

```
delete d, e, f:
```
### **Example 2**

Use a file descriptor to access the file test. Several calls to fprint append data to the file:

n := fopen(file, Write): fprint(n,  $(d := 5)$ ,  $d*3$ ): fprint(n, "more data"):

Using a file descriptor, call [fclose](#page-749-0) to close the file:

fclose(n):

The file is read into the MuPAD session, assigning the stored values to the identifiers e, f, and g:

```
finput(file, e, f, g ): e, f, g;
```
5, 15, "more data"

delete n, d, e, f, g:

### **Example 3**

With the option Unquoted, character strings are written without quotation marks:

```
fid1 := fopen(TempFile):
fid2 := fopen(TempFile):
file1 := frame(fid1):file2 := frame(fid2):
```

```
fprint(Text, file1, "Hello World!", MuPAD + 1):
fprint(Unquoted, Text, file2, "Hello World!", MuPAD + 1):
```
Creates temporary files have the following content:

```
"Hello World!":MuPAD + 1:
```

```
Hello World!MuPAD + 1
```
Use [finput](#page-753-0) or [ftextinput](#page-848-0) to read the data from the file:

```
finput(file1, a, b):
a, b;
```
"Hello World!", MuPAD + 1

ftextinput(file2, c): c

"Hello World!MuPAD + 1"

```
delete a, b, c:
```
### **Example 4**

Typically, the [print](#page-1644-0) function serves for displaying objects on screen. If the object produces a line that is longer than the [TEXTWIDTH](#page-2157-0) setting, [print](#page-1644-0) breaks that line into shorter lines and inserts the line continuation characters. To avoid inserting line continuation characters, display long objects on screen by using the fprint function with the file descriptor 0. For example, convert the following expression to a TeX formatted string. When you use the [print](#page-1644-0) function, the resulting string contains the line continuation character  $(\nabla)$ :

```
print(Unquoted, generate::TeX(diff(1/ln(1/x), x$4)))
```

```
\frac{22}{x^4\,{\ln\left(\frac{1}{x}\right)}^3}-\frac{6}{x^4\,{\ln\left(\
\frac{1}{x}\right)}^2}-\frac{36}{x^4\,{\ln\left(\frac{1}{x}\right)}^4}+\fr\
ac{24}{x^4\,{}^{\ln\left(\frac{1}{x}\right)\^5}
```
<span id="page-807-0"></span>If you want to use the generated string in TeX, you must remove these additional characters. Also, you can generate the string without these characters by using the fprint function:

```
fprint(Unquoted, 0, generate::TeX(diff(1/ln(1/x), x$4)))
```

```
\frac{22}{x^4\,{\ln\left(\frac{1}{x}\right)}^3}-\frac{6}{x^4\,{\ln\left(\frac{1}{x}\right)}
```
Another way to avoid line continuation characters is to increase the [TEXTWIDTH](#page-2157-0) setting:

```
defaultWidth := TEXTWIDTH:
TEXTWIDTH := 250:
print(Unquoted, generate::TeX(diff(1/ln(1/x), x$4)));
TEXTWIDTH := defaultWidth:
```
\frac{22}{x^4\,{\ln\left(\frac{1}{x}\right)}^3}-\frac{6}{x^4\,{\ln\left(\frac{1}{x}\right)}^3}+\frac{24}{x^4\,}

#### **Example 5**

When writing to a file with a name ending in ".gz", MuPAD creates a compressed file automatically. On a UNIX system, the file command can be used to verify this:

```
fprint(Text, "test.gz", "test"):
system("file test.gz"):
```
test.gz: gzip compressed data, from Unix

Reading the file from MuPAD does not show a difference, because gzip-compressed files are automatically uncompressed in memory by MuPAD:

```
ftextinput("test.gz")
```
 $m$ test":"

#### **Example 6**

To specify the encoding to write data, use Encoding. The Encoding option applies only to text files that are opened using a file name and not a file descriptor. Create a file and write the string "abcäöü" in the encoding "UTF-8":

```
fprint(Unquoted, Text, Encoding="UTF-8", "fprint_test", "abcäöü"):
```
Use ftextinput to read the data with the specified encoding:

```
ftextinput("fprint_test", Encoding="UTF-8")
```
"abcäöü"

If you do not specify an encoding, the default system encoding is used. Thus, your output might vary from that shown next. Characters unrecognized by the default system encoding are replaced by the default substitution character for that encoding:

```
fprint(Unquoted, Text, "fprint_test", "abcäöü"):
ftextinput("fprint_test")
```
"abc"

## **Parameters**

#### **filename**

The name of a file: a [character string on page 7-53](#page-2496-0)

```
object1, object2, …
```
Arbitrary MuPAD objects

**n**

A file descriptor provided by [fopen](#page-770-0): a nonnegative integer

# **Options**

#### **Unquoted**

With this option, [character strings on page 7-53](#page-2496-0) are displayed without quotation marks. Moreover, the control characters  $\ln \frac{\ln \theta}{\ln \theta}$ ,  $\frac{\ln \theta}{\ln \theta}$ ,  $\frac{\ln \theta}{\ln \theta}$ ,  $\frac{\ln \theta}{\ln \theta}$ strings are expanded into a new line, a tabulator skip, and a single backslash  $\setminus$ ,

respectively. Furthermore, no colons are inserted between the objects. A newline character is appended to the line written by fprint.

This option is relevant for text files only. It is useful for writing user-formatted text files. Data written with this option cannot be read again via [finput](#page-753-0).

#### **NoNL**

This option has the same functionality as Unquoted, with the only difference that no newline character is appended to the line written by fprint.

#### **Bin, Text**

With Bin, the data is stored in MuPAD binary format. With Text, standard ASCII format is used. The default is Bin.

#### **Encoding**

This option lets you specify the character encoding to use. The allowed encodings are:

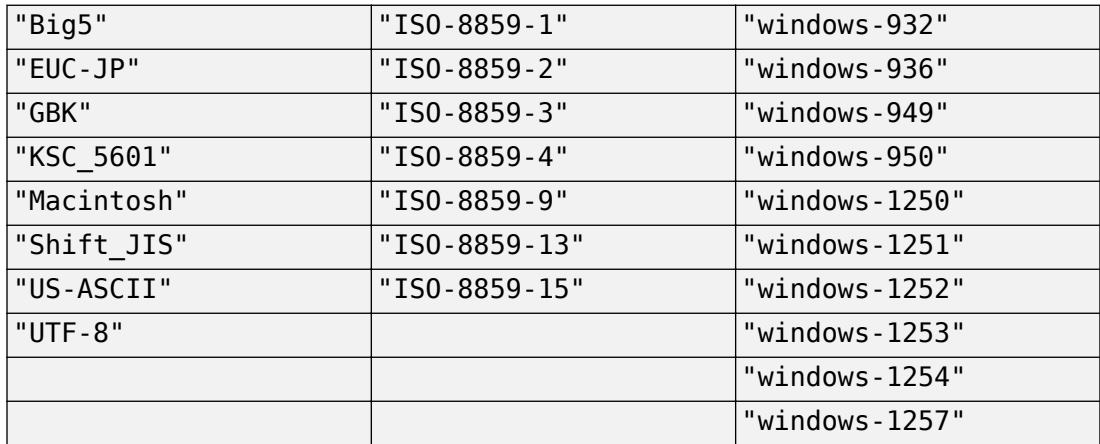

The default encoding is system dependent. If you specify the encoding incorrectly, characters might read incorrectly. Characters unrecognized by the encoding are replaced by the default substitution character for the specified encoding.

Encodings not listed here can be specified but might not produce correct results.

## **Return Values**

Void object of type [DOM\\_NULL](#page-1481-0).

# **See Also**

#### **MuPAD Functions**

```
READPATH | WRITEPATH | doprint | expr2text | fclose | finput | fname | fopen |
fread | ftextinput | import::readbitmap | import::readdata | pathname |
print | protocol | read | write
```
# **frac**

Fractional part of a number

# **Syntax**

frac(x)

# **Description**

 $frac(x)$  represents the "fractional part" x -  $floor(x)$  of the number x.

For complex arguments, frac is applied separately to the real and imaginary part.

For real numbers, the value  $x$ -floor $(x)$  represented by frac $(x)$  is a number from the

interval  $[0, 1)$ . For positive arguments, you may think of frac as truncating all digits before the decimal point.

For integer arguments, 0 is returned. For rational arguments, a rational number is returned. For arguments that contain symbolic identifiers, symbolic function calls are returned. For floating-point arguments or non-rational exact expressions, floating-point values are returned.

**Note** If the argument is a floating-point number of absolute value larger than 10*DIGITS* , then the result is affected by internal non-significant digits! Cf. ["Example 2" on page 1-](#page-813-0) [804](#page-813-0) (Symbolic Math Toolbox).

**Note** Exact numerical data that are neither integers nor rational numbers are approximated by floating-point numbers. For such arguments, the result depends on the present value of DIGITS! Cf. ["Example 3" on page 1-804](#page-813-0) (Symbolic Math Toolbox).

## **Environment Interactions**

The function is sensitive to the environment variable [DIGITS](#page-546-0) which determines the numerical working precision.

## **Examples**

### **Example 1**

We demonstrate the fractional part of real and complex numbers:

```
frac(1234), frac(123/4), frac(1.234)
      0, \frac{3}{4}, 0.234frac(-1234), frac(-123/4), frac(-1.234)
     0, \frac{1}{4}, 0.766frac(3/2 + 7/4*I), frac(4/3 + 1.234*I)
      \frac{1}{2} + \frac{3i}{4}, 0.3333333333 + 0.234 i
```
The fractional part of a symbolic numerical expression is returned as a floating-point value:

```
frac(exp(123)), frac(3/4*sin(1) + I*tan(3))
```
 $0.7502040793, 0.6311032386 + 0.8574534569$  i

Expressions with symbolic identifiers produce symbolic function calls:

 $frac(x)$ ,  $frac(sin(1) + x^2)$ ,  $frac(exp(-x))$ 

```
frac(x), frac(x^2 + sin(1)), frac(e^{-x})
```
### **Example 2**

Care should be taken when computing the fractional part of floating-point numbers of large absolute value:

10^13/3.0

```
3.333333333 10<sup>12</sup>
```
Note that only the first 10 decimal digits are "significant". Further digits are subject to round-off effects caused by the internal binary representation. These "insignificant" digits can enter the fractional part:

```
frac(10^13/3.0)
```
0.3333282471

The mantissa of the next floating-point number does not have enough digits to store "digits after the decimal point":

```
floor(10^25/9.0), ceil(10^25/9.0), frac(10^25/9.0)
```
1111111111111111109246976, 1111111111111111109246976, 0.0

### **Example 3**

Exact numerical expressions are converted to floating-point numbers. Consequently, the present setting of [DIGITS](#page-546-0) affects the result:

```
x := 10^{\circ}30 - \exp(30)^{\circ}ln(10) + 1/3\frac{300000000000000000000000000001}{3} - (e^{30})^{\ln(10)}
```
Note that the exact value of this number is  $\frac{1}{3}$ . Floating-point evaluation can be subject to severe cancellation:

DIGITS  $:= 24:$  frac(x)

0.765625

The floating-point result is more accurate when a higher precision used:

```
DIGITS := 30: frac(x)
```
0.3333336412906646728515625

delete x, DIGITS:

## **Parameters**

**x**

An arithmetical expression (Symbolic Math Toolbox)

# **Return Values**

Arithmetical expression.

# **Overloaded By**

x

# **See Also**

**MuPAD Functions** [floor](#page-389-0)

# **frandom**

Generate random floating-point numbers

# **Syntax**

frandom()

frandom(seed)

# **Description**

f random() returns a pseudo-random floating point number from the interval  $[0.0, 1.0)$ .

frandom(seed) returns a generator of pseudo-random floating-point numbers from the interval  $[0.0, 1.0)$ .

The calls frandom() produce uniformly distributed floating-point numbers from the interval  $[0.0, 1.0)$ .

r := frandom(seed) produces a random number generator r. Subsequent calls  $r()$ return uniformly distributed floating-point numbers from the interval  $[0.0, 1.0)$ .

Different generators created with the same integer seed generate the same sequences of numbers. See ["Example 3" on page 1-808](#page-817-0) (Symbolic Math Toolbox) and ["Example 4" on](#page-818-0) [page 1-809](#page-818-0) (Symbolic Math Toolbox).

Generators created with CurrentTime use the time (in milliseconds) at their creation as their seed values. Generators created shortly after one another may thus return the same numbers.

Generators created in separate calls to frandom do not influence one another.

As for all functions returning [floating point numbers on page 7-23,](#page-2466-0) frandom reacts to [DIGITS](#page-546-0) and returns numbers with the precision set by this variable.

Each time MuPAD is started or re-initialized with the [reset](#page-1804-0) function, random generators not using CurrentTime produce the same sequence of numbers.

frandom is the recommended function for generating uniform random floating-point numbers. It is much faster than the function [random](#page-1709-0) which produces uniform integer numbers.

**Note** In contrast to [random](#page-1709-0), frandom does not react to the environment variable [SEED](#page-1709-0).

The function [stats::uniformRandom](#page-7043-0) allows to produce uniformly distributed floatingpoint numbers on arbitrary finite intervals. The stats (Symbolic Math Toolbox) library also provides random generators with various other distributions.

## **Environment Interactions**

frandom and the procedures returned by frandom are sensitive to the environment variable [DIGITS](#page-546-0) which determines the numerical working precision.

frandom changes its internal state when generating a number and will thus produce a different number on the next call.

## **Examples**

### **Example 1**

The following call produces a sequence of pseudo-random numbers. Note that an index variable i must be used in the construction of the sequence. A call such as frandom() \$8 would produce 8 copies of the same random value:

frandom()  $\ $i = 1..8$ 

```
0.2703581656, 0.8310371787, 0.153156516, 0.9948127808, 0.2662729021, 0.1801642277,
 0.452083055, 0.6787819563
```
### <span id="page-817-0"></span>**Example 2**

frandom reacts to [DIGITS](#page-546-0), producing numbers which are equally random in the later digits as in the beginning ones:

```
DIGITS := 200: frandom(), frandom()
```
0.35498492614062364307860547970996890040547017454106048832367331188029835842 27029727411896836702858650814631791808332062056930317481739099669179608637\ 41983372438295957637072221133042671258687811047868160.68185881324271781264\ 13695516220558017777650094725776810670342423655782682739382577269197633858\ 28136732071838674370991881544393470550284198189826692626896977688203057551\ 87767262954763679738221015322211

#### delete DIGITS:

#### **Example 3**

frandom(seed), for some integer value of seed, returns a generator of floating-point numbers. For different generators created with the same seed, the sequences of numbers will be identical (apart from the digits cut off when producing numbers at lower settings of [DIGITS](#page-546-0)):

```
r1 := frandom(42):
r2 := frandom(42):
r3 := frandom(42):
r1() $ i=1...4;
r2() $ i=1..4;DIGITS := 20:r3() \frac{1}{2} i=1..4;
     0.9239565296, 0.7847883691, 0.1939738073, 0.8908726445
     0.9239565296, 0.7847883691, 0.1939738073, 0.8908726445
     0.92395652959956197579, 0.78478836910657330549, 0.19397380730447780085,
      0.89087264450316274217
```
<span id="page-818-0"></span>delete r1, r2, r3, DIGITS:

### **Example 4**

Usually, frandom is used to generate experimental input or "random" examples. In these cases, reproducibility is a good thing. However, on occasion a "more random" sequence is desirable. The usual way to get a random seed in a program is to use the current system time, which can be done by using CurrentTime as the value of seed:

```
r := frandom(CurrentTime):
```

```
r(), r(), r(), r()
```
0.794272125, 0.9179931363, 0.2210726413, 0.7790319119

## **Parameters**

**seed**

An initialization value for the generator: an integer or the option CurrentTime

## **Return Values**

frandom() returns a [floating point number on page 7-23;](#page-2466-0) frandom(seed) returns a [procedure on page 1-1653](#page-1662-0) (a pseudo-random number generator).

# **Algorithms**

frandom uses a linear congruence generator to directly manipulate the internal representation of a [DOM\\_FLOAT](#page-2466-0).

## **See Also**

#### **MuPAD Functions**

[random](#page-1709-0) | [stats::uniformRandom](#page-7043-0)

# <span id="page-820-0"></span>**fread**

Read and execute file

# **Syntax**

```
fread(filename | n, <Quiet>, <Plain>, <Encoding = "encodingValue">)
```
# **Description**

fread(file) reads and executes a MuPAD file.

fread(filename) reads the file and evaluates each MuPAD statement in the file. If the filename ends in ".gz" and the file is in gzip-compressed format, it will be transparently uncompressed upon reading. fread automatically opens the file, performs the read operation, and closes the file.

 $fread(..., Encoding = "encodingValue")$  uses the specified encoding. For supported encodings, see ["Options" on page 1-815](#page-824-0) (Symbolic Math Toolbox). You can use this option with the previously specified syntaxes.

fread is similar to [read](#page-1737-0). The only difference is that fread does not search for files in the folders given by [READPATH](#page-1275-0) and by the library path; fread only searches for the file relative to the "working folder."

Note that the meaning of "working folder" depends on the operating system. On Windows systems and on Mac OS X systems, the "working folder" is the folder where MATLAB is installed. On UNIX systems, it is the current working folder in which MATLAB was started. When started from a menu or desktop item, this is typically the user's home folder.

Also absolute path names are processed by fread.

fread can read MuPAD binary files (created via [fprint](#page-803-0) or [write](#page-2254-0)) as well as ASCII text files. fread recognizes the format of the file automatically.

Instead of a file name, a file descriptor of a file opened via [fopen](#page-770-0) can also be used. See ["Example 3" on page 1-814](#page-823-0) (Symbolic Math Toolbox). When a file descriptor is used,

fread does not automatically open and close the file. [fclose](#page-749-0) must be used to close the file.

When a file is read with fread, the variable [FILEPATH](#page-751-0) contains the path of the file.

## **Examples**

### **Example 1**

Create a new file in the system's temporary folder. The name of the temporary folder varies for different platforms. The [fopen](#page-770-0) command with the TempFile option creates a file in any system's temporary folder (if such folder exists):

```
fid := fopen(TempFile, Write, Text): 
fprint(Unquoted, fid, "a := 3; b := 5; a + b;"):
```
Use [fname](#page-768-0) to return the name of the temporary file you created. Use [fclose](#page-749-0) to close the file:

```
file := frame(fid):fclose(fid)
```
When reading the file, MuPAD executes the statements. Each produces a print output. The second 8 below is the return value of  $f$  read.

```
delete a, b:
fread(file);
     3
     5
     8
     8
```
Now, the variables a and b have the values assigned inside the file:

```
a, b
     3, 5
```
With the option Quiet, only the return value of fread is printed:

```
delete a, b:
fread(file, Quiet)
     8
delete a, b:
```
### **Example 2**

The next example demonstrates the option Plain. First, an appropriate input file is created:

```
fid := fopen(TempFile, Write, Text): 
fprint(Unquoted, fid,
       "f := proc(x) begin x^2 end_proc:",
       "a := f(3): b := f(4):"):
file := frame(fid):fclose(fid)
```
Define an [alias](#page-120-0) for f:

 $alias(f = "some text")$ :

An error occurs if you try to read the file without the option Plain. In the parser context of the MuPAD session, the alias replaces f by the corresponding string in the assignment f := .... However, strings cannot be assigned a value:

```
fread(file)
```

```
Error: Invalid left-hand side. [ assign]
   Reading File: /tmp/mupad.351omQ
```
With the option Plain, no such error arises: the alias for f is ignored by fread:

```
fread(file, Plain):
a, b
     9, 16
unalias(f):
delete f, a, b:
```
### **Example 3**

You use [write](#page-2254-0) to save the value of the identifier a in a temporary file:

```
a := PI + 1:
fid := fopen(TempFile, Write, Text): 
file := frame(fid):write(file, a):
delete a:
```
This file is opened for reading with [fopen](#page-770-0):

```
n := \text{fopen}(\text{file}):
```
The file descriptor returned by [fopen](#page-770-0) can be passed to fread. Reading the file restores the value of a:

```
fread(n):
a
     \pi + 1fclose(n):
delete a:
```
### **Example 4**

To specify the encoding for reading data, use Encoding. The Encoding option applies only to text files that are opened using a file name and not a file descriptor. Open a temporary file and write the statement str := "abcäöü" in the encoding "UTF-8":

```
fprint(Unquoted, Text, Encoding="UTF-8",
                           "fread test",
                           "str := \langle"abcäöü\langle"")
```
Specify the encoding to read the file. fread executes the statement:

```
fread("fread_test", Encoding="UTF-8"):
```
"abcäöü"

If you do not specify an encoding, the default system encoding is used. Thus, your output might vary from that shown next. Characters unrecognized by the default system encoding are replaced by the default substitution character for that encoding:

fread("fread\_test"):

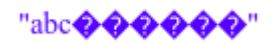

## **Parameters**

#### **filename**

The name of a file: a [character string on page 7-53](#page-2496-0)

**n**

A file descriptor provided by [fopen](#page-770-0): a positive integer

## **Options**

#### **Plain**

Makes fread use its own parser context

With this option, the file is read in a new parser context. This means that the history, as returned by the command [history](#page-934-0), is not modified by the statements in the file. Further, abbreviations set outside the file via [alias](#page-120-0) or user-defined [operators on page 1-1504](#page-1513-0) are

ignored during the execution of the file. This option is useful for reading initialization files in a clean environment.

#### **Quiet**

Suppresses output during execution of fread

With this option, output is suppressed while reading and executing the file. However, warnings and error messages as well as the output of [print](#page-1644-0) commands are still visible.

#### **Encoding**

This option lets you specify the character encoding to use. The allowed encodings are:

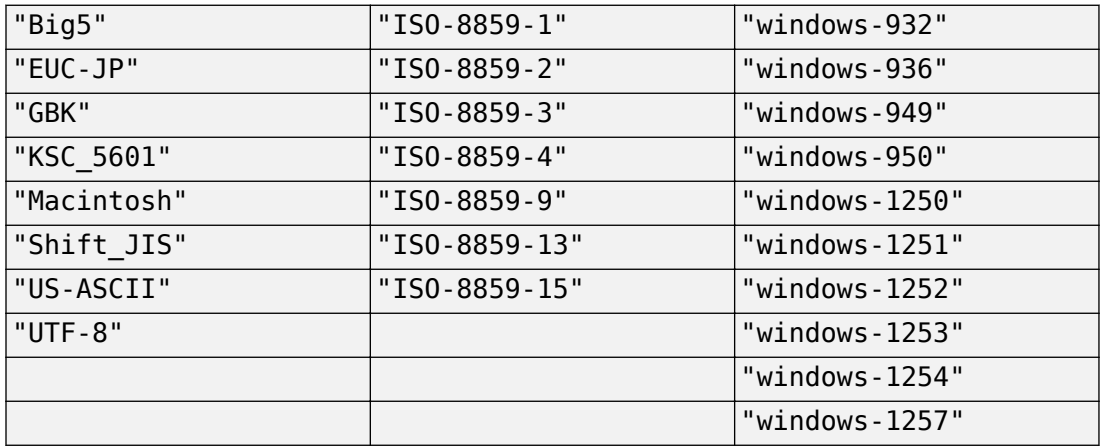

The default encoding is system dependent. If you specify the encoding incorrectly, characters might read incorrectly. Characters unrecognized by the encoding are replaced by the default substitution character for the specified encoding.

Encodings not listed here can be specified but might not produce correct results.

## **Return Values**

Return value of the last statement of the file.

## **See Also**

#### **MuPAD Functions**

[FILEPATH](#page-751-0) | [READPATH](#page-1275-0) | [WRITEPATH](#page-1277-0) | [fclose](#page-749-0) | [finput](#page-753-0) | [fname](#page-768-0) | [fopen](#page-770-0) | [fprint](#page-803-0) | [ftextinput](#page-848-0) | [import::readbitmap](#page-3244-0) | [import::readdata](#page-3248-0) | [input](#page-1048-0) | [pathname](#page-1532-0) | [print](#page-1644-0) | [protocol](#page-1691-0) | [read](#page-1737-0) | [textinput](#page-2154-0) | [write](#page-2254-0)

# **freeIndets**

Free indeterminates of an expression

# **Syntax**

```
freeIndets(object, <All>)
```
# **Description**

freeIndets(object) returns the free indeterminates of object as a [set on page 7-](#page-2493-0) [50](#page-2493-0).

An identifier occurring in object is free if it cannot be replaced by another identifier without changing the mathematical meaning of object.

By default, freeIndets does not return free identifiers that occur only in the 0th operand of subexpressions of object.

The special identifiers PI, EULER, CATALAN are not free indeterminates. See "Example 1" on page 1-818 (Symbolic Math Toolbox).

If object is a [polynomial on page 1-1600,](#page-1609-0) a [function environment on page 7-25](#page-2468-0), a [procedure on page 7-45](#page-2488-0), or a [built-in kernel function on page 7-18,](#page-2461-0) then freeIndets returns the empty set. See ["Example 3" on page 1-819](#page-828-0) (Symbolic Math Toolbox).

# **Examples**

### **Example 1**

Find free identifiers in the following image set. In this set, PI is a mathematical constant; therefore, it is not a free identifier. The operand f is a 0th operand. The variable k is not a free identifier because you can replace it by any other letter like m or n without changing the mathematical meaning. Therefore, only u is a free identifier:
```
e:= Dom::ImageSet(k*f(u)+PI, k, Z_)
     \{\pi+k\ f(u)\mid k\in\mathbb{Z}\}\freeIndets(e)
```
 $\{u\}$ 

To find all identifiers in the same image set, use [indets](#page-1019-0):

```
indets(e)
```
 $\{k, u, \pi\}$ 

#### **Example 2**

Use the All option to return free identifiers including the 0th operands of subexpressions. For example, compare the sets of free identifiers returned by freeIndets with the All option and without this option:

```
e := Dom::ImageSet(k*f(u)+PI, k, Z):
freeIndets(e, All);
freeIndets(e)
     \{\_\text{mult}, \_\text{plus}, f, u\}{u}
```
#### **Example 3**

freeIndets assumes that polynomials and functions do not have free indeterminates:

```
delete x, y:
freeIndets(poly(x*y, [x, y])),
freeIndets(sin),
freeIndets(x \rightarrow x^2+1)
```
#### Ø, Ø, Ø

### **Parameters**

**object**

An arbitrary object

# **Options**

#### **All**

Do not exclude free identifiers that occur in the 0th operand of subexpressions of object.

With this option, freeIndets does not exclude the 0th operand. If the 0th operand of a subexpression is an indeterminate, such as sin, the freeIndets function includes this operand in the result. See ["Example 2" on page 1-819](#page-828-0) (Symbolic Math Toolbox).

### **Return Values**

[set on page 7-50](#page-2493-0) of [identifiers on page 7-29.](#page-2472-0)

### **Overloaded By**

object

### **Algorithms**

If object is an element of a library domain (Symbolic Math Toolbox) T that has a slot "freeIndets", then MuPAD calls the slot routine T::freeIndets with object as an argument. You can use this approach to extend the functionality of freeIndets to userdefined domains. If no such slot exists, then freeIndets regards all identifiers occurring in elements of that domain as free, with the exception of mathematical constants.

### **See Also**

#### **MuPAD Functions**

[Type::Indeterminate](#page-7189-0) | [domtype](#page-583-0) | [indets](#page-1019-0) | [op](#page-1501-0) | [type](#page-2197-0)

# <span id="page-831-0"></span>**freeze**

Create an inactive copy of a function

### **Syntax**

freeze(f)

### **Description**

freeze(f) creates an inactive copy of the function f.

ff := freeze(f) returns a function that is an "inactive" copy of the argument f. This means:

- **1** ff only evaluates its arguments, but does not compute anything else,
- **2** ff is [printed on page 1-1635](#page-1644-0) in the same way as f,
- **3** symbolic ff calls have the same [type on page 1-2188](#page-2197-0) as symbolic f calls,
- **4** if f is a [function environment on page 7-25](#page-2468-0), then ff has all the [slots on page 1-](#page-1988-0) [1979](#page-1988-0) of f.

ff evaluates its incoming parameters even if the function f has the [procedure option on](#page-2022-0) [page 1-2013](#page-2022-0) (Symbolic Math Toolbox) hold.

Use freeze when you want to perform many operations with f that require f only in its symbolic form, but f need not be executed.

Neither [eval](#page-655-0) nor [level](#page-1253-0) can enforce the evaluation of an inactive function. See ["Example](#page-832-0) [2" on page 1-823](#page-832-0) (Symbolic Math Toolbox).

### **Examples**

### **Example 1**

Create an inactive form of the function environment [int](#page-1054-0):

```
int := freeze(int): F := int(x*exp(x^2), x = 0..1)\int x e^{x^2} dx
```
The inactive form of int keeps all information that is known about the function int, for example, the output, the type, and the float slot for floating-point evaluation:

```
F, type(F), float(F)
      \int_{0}^{1} x e^{x^2} dx, "int", 0.8591409142
```
The original function environment [int](#page-1054-0) is not modified by freeze:

```
int(x*exp(x^2), x = 0..1)\frac{e}{2} - \frac{1}{2}
```
Use unfreeze to reactivate the inactive function \_int and evaluate the result:

```
unfreeze(F), unfreeze(F + 1/2)
```
 $\frac{e}{2} - \frac{1}{2}$ ,  $\frac{e}{2}$ 

#### **Example 2**

This example shows the difference between [hold](#page-939-0) and freeze. The result of the command  $S := \text{hold}(\text{sum})$  $S := \text{hold}(\text{sum})$  $S := \text{hold}(\text{sum})$  (...) does not contain an inactive version of sum, but the unevaluated [identifier on page 7-29](#page-2472-0)sum:

S :=  $hold(sum) (1/n^2, n = 1..infinity)$ 

# $\sum_{1}^{\infty} \frac{1}{n^2}$

The next time S is evaluated, the identifier sum is replaced by its value, the [function](#page-2468-0) [environment on page 7-25](#page-2468-0)[sum](#page-2088-0), and the procedure computing the value of the infinite sum is invoked:

S

# $rac{\pi^2}{6}$

In contrast, evaluation of the result of freeze does not lead to an evaluation of the inactive function:

```
S := freeze(sum)(1/n^2, n = 1..infinite)
```

$$
\sum_{n=1}^{\infty} \frac{1}{n^2}
$$

S

$$
\sum_{n=1}^{\infty} \frac{1}{n^2}
$$

An inactive function does not react to [eval](#page-655-0):

eval(S)

$$
\sum_{n=1}^{\infty} \frac{1}{n^2}
$$

The only way to undo a freeze is to use unfreeze, which reactivates the inactive function in S and then evaluates the result:

```
unfreeze(S)
         rac{\pi^2}{6}
```
#### **Example 3**

freeze(f) does not change the object f, but returns a copy of f in an inactive form. This means that computations with the inactive version of f can contain the original function f.

For example, if you create an inactive version of the [sine function on page 1-687](#page-696-0) (Symbolic Math Toolbox):

```
Sin := freeze(sin):
```
and expand the term  $\sin(x+y)$ , then the result is expressed in terms of the original sine function sin:

```
expand(Sin(x + y))
```
 $cos(x) sin(y) + cos(y) sin(x)$ 

### **Parameters**

**f**

A [procedure on page 7-45](#page-2488-0) or a [function environment on page 7-25](#page-2468-0)

### **Return Values**

An object of the same type as f.

### **See Also**

**MuPAD Functions** [MAXDEPTH](#page-1376-0) | [eval](#page-655-0) | [hold](#page-939-0) | [unfreeze](#page-836-0)

### <span id="page-836-0"></span>**unfreeze**

Create an active copy of a frozen function

### **Syntax**

unfreeze(object)

### **Description**

unfreeze(object) reactivates all inactive functions occurring in object, proceeding recursively along the structure of object, and then evaluates the result.

unfreeze uses [misc::maprec](#page-3653-0) to proceed recursively along the structure of object. This means that for basic domains (Symbolic Math Toolbox) such as [arrays on page 7-](#page-2445-0) [2,](#page-2445-0) [tables on page 1-2102,](#page-2111-0) [lists on page 7-41](#page-2484-0), or [polynomials on page 1-1600,](#page-1609-0) the function unfreeze is applied to each operand of object.

If object is an element of a library domain (Symbolic Math Toolbox), then the behavior of unfreeze is specified by the method maprec that overloads the function misc::maprec. If this method does not exist, then unfreeze has no effect on object. See ["Example 2" on page 1-828](#page-837-0) (Symbolic Math Toolbox).

unfreeze does not operate on the body of procedures. Therefore, it is recommended not to embed inactive functions inside procedures.

### **Examples**

### **Example 1**

Create an inactive form of the function environment [int](#page-1054-0):

```
\_int := freeze(int): F := _int(x*exp(x^2), x = 0..1)
```

```
\int x e^{x^2} dx
```
The inactive form of int keeps every information that is known about the function int, for example, the output, the type, and the "float" slot for floating-point evaluation:

```
F, type(F), float(F)
     \int x e^{x^2} dx, "int", 0.8591409142
```
The original function environment [int](#page-1054-0) is not modified by freeze:

```
int(x*exp(x^2), x = 0..1)
```
 $\frac{e}{2} - \frac{1}{2}$ 

Use unfreeze to reactivate the inactive function int and evaluate the result:

 $unfreeze(F)$ ,  $unfreeze(F + 1/2)$ 

 $\frac{e}{2} - \frac{1}{2}$ ,  $\frac{e}{2}$ 

### **Example 2**

The function unfreeze uses [misc::maprec](#page-3653-0) to operate recursively along the structure of object. For example, if object is an array containing inactive functions, such as:

```
a := array(1..2,[freeze(int)(sin(x), x = 0..2*PI), freeze(sum)(k^2, k = 1..n)])
      \left(\int_0^2 \frac{\pi}{\sin(x)} dx \sum_{k=1}^n k^2\right)
```
then unfreeze(a) operates on the operands of a:

```
unfreeze(a)
```

```
\left(0^{-n(2n+1)(n+1)}\right)
```
This means that for library domains, the effect of unfreeze is specified by the method maprec. If the domain does not implement this method, then unfreeze does not operate on the objects of this domain. For example, create a domain and an object containing an inactive function as its operand:

```
dummy := newDomain("dummy"):
o := new(dummy, freeze(int)(sin(x), x = 0..2*PI))
      new \left(\text{dummy}, \int\limits_{0}^{2\pi} \sin(x) dx\right)
```
The function unfreeze applied to the object o has no effect:

unfreeze(o)

new
$$
\left(\text{dummy}, \int\limits_{0}^{2\pi} \sin(x) \, dx\right)
$$

If you overload the function  $misc::maprec$  in order to operate on the first operand of objects of the domain dummy, then unfreeze operates on o as expected:

```
dummy::maprec := 
   x \rightarrow extsubsop(x,
      1 = \text{misc: : \text{maprec}(\text{extop}(x,1), \text{args}(2.\text{args}(0))) ):
unfreeze(o)
```
 $new(dummy, 0)$ 

### **Parameters**

#### **object**

Any MuPAD object

### **Return Values**

Evaluated version of object after reactivating all inactive functions in it.

### **See Also**

**MuPAD Functions** [MAXDEPTH](#page-1376-0) | [eval](#page-655-0) | [freeze](#page-831-0) | [hold](#page-939-0)

# <span id="page-840-0"></span>**fresnelC**

The Fresnel cosine integral function

### **Syntax**

fresnelC(z)

### **Description**

$$
\text{fresnelC(z)} = \int_0^z \cos\left(\frac{\pi t^2}{2}\right) dt.
$$

The function  $C =$  fresnel C is analytic throughout the complex plane. It satisfies  $fresnelC(-z) = -fresnelC(z)$ ,  $fresnelC(conjugate(z)) =$ conjugate(fresnelC(z)), fresnelC(I\*z) =  $I^*$ fresnelC(z) for all complex values of *z*.

fresnel C(z) returns special values for  $z = 0$ ,  $z = \pm \infty$ , and  $z = \pm i \infty$ . Symbolic function calls are returned for all other symbolic values of z. In a MuPAD notebook fresnel  $C(z)$  appears in a typeset notation as  $C(z)$ .

For floating-point arguments, fresnelC returns floating-point values.

[simplify](#page-1882-0) and [Simplify](#page-1888-0), fresnelC uses the reflection rule fresnelC( $-z$ ) =  $$ fresnelC(z) to create a "normal form" of symbolic function calls. See ["Example 3" on](#page-842-0) [page 1-833](#page-842-0) (Symbolic Math Toolbox).

### **Environment Interactions**

When called with floating-point arguments, these functions are sensitive to the environment variable [DIGITS](#page-546-0) which determines the numerical working precision.

### **Examples**

### **Example 1**

Call the Fresnel cosine integral function with various arguments:

```
fresnelC(0),
fresnelC(1),
fresnelC(PI + I),
fresnelC(z),
fresnelC(infinity)
     0, C(1), C(\pi+i), C(z), \frac{1}{2}
```
For floating-point arguments, fresnelC returns floating-point values:

```
fresnelC(1.0),
fresnelC(float(PI)),
fresnelC(-3.45 + 0.75*I)
```
0.7798934004, 0.5236985437, 115.1165183 + 102.1764651 i

### **Example 2**

[diff](#page-538-0), [float](#page-760-0), [limit](#page-1279-0), [series](#page-1840-0), and other functions handle expressions involving the Fresnel cosine integral function:

```
diff(fresnelC(x), x)
```

$$
\cos\left(\frac{\pi x^2}{2}\right)
$$

float(fresnelC(PI))

0.5236985437

```
limit(fresnelC(x), x = infinity)
```
<span id="page-842-0"></span> $\frac{1}{2}$ series(fresnelC(x),  $x = 0$ )

$$
x - \frac{x^5 \pi^2}{40} + O(x^7)
$$

### **Example 3**

[simplify](#page-1882-0) uses the reflection rule  $f$ resnel $C(-z) = -f$ resnel $C(z)$  to create a "normal form" of symbolic function calls:

simplify(fresnelC(1 - x)), Simplify(fresnelC(x - 1))

 $-C(x-1), C(x-1)$ 

### **Parameters**

**z**

An arithmetical expression (Symbolic Math Toolbox)

### **Return Values**

Arithmetical expression.

# **Overloaded By**

z

### **See Also**

**MuPAD Functions** [fresnelS](#page-844-0)

# <span id="page-844-0"></span>**fresnelS**

The Fresnel sine integral function

# **Syntax**

fresnelS(z)

### **Description**

$$
fresnelS(z) = \int_0^z \sin\left(\frac{nt^2}{2}\right) dt.
$$

The function  $S =$  fresnels is analytic throughout the complex plane. It satisfies  $fresnelS(-z) = -fresnelS(z)$ ,  $fresnelS(conjugate(z)) =$ conjugate(fresnelS(z)), fresnelS(I\*z) =-I\*fresnelS(z) for all complex values of *z*.

fresnelS(z) returns special values for  $z = 0$ ,  $z = \pm \infty$ , and  $z = \pm i \infty$ . Symbolic function calls are returned for all other symbolic values of z. In a MuPAD notebook fresnel  $C(z)$  appears in a typeset notation as  $S(z)$ .

For floating-point arguments, fresnelS returns floating-point values.

[simplify](#page-1882-0) and [Simplify](#page-1888-0), fresnelS uses the reflection rule fresnelS $(-z) =$ fresnelS(z) to create a "normal form" of symbolic function calls. See ["Example 3" on](#page-846-0) [page 1-837](#page-846-0) (Symbolic Math Toolbox).

### **Environment Interactions**

When called with floating-point arguments, these functions are sensitive to the environment variable [DIGITS](#page-546-0) which determines the numerical working precision.

### **Examples**

### **Example 1**

Call the Fresnel sine integral function with various arguments:

```
fresnelS(0), 
fresnelS(1),
fresnelS(PI + I),
fresnelS(z),
fresnelS(infinity)
     0, S(1), S(\pi+i), S(z), \frac{1}{2}
```
For floating-point arguments, fresnelS returns floating-point values:

```
fresnelS(1.0),
fresnelS(float(PI)),
fresnelS(-3.45 + 0.75*I)
```
0.4382591474, 0.5982490781, 101.6764728 - 115.6164932 i

### **Example 2**

[diff](#page-538-0), [float](#page-760-0), [limit](#page-1279-0), [series](#page-1840-0), and other functions handle expressions involving the Fresnel sine integral function:

```
diff(fresnelS(x), x)
```

$$
\sin\!\left(\frac{\pi\,x^2}{2}\right)
$$

float(fresnelS(-100))

 $-0.4968169011$ 

```
limit(fresnelS(x), x = -infinity)
```
<span id="page-846-0"></span>
$$
-\frac{1}{2}
$$

series(fresnelS(x),  $x =$  infinity, 4)

$$
\frac{1}{2} - \frac{\cos\left(\frac{\pi x^2}{2}\right)}{\pi x} - \frac{\sin\left(\frac{\pi x^2}{2}\right)}{x^3 \pi^2} + O\left(\frac{1}{x^4}\right)
$$

### **Example 3**

[simplify](#page-1882-0) use the reflection rule  $f$ resnel $S(-z) = -f$ resnel $S(z)$  to create a "normal form" of symbolic function calls:

```
simplify(3*fresnelS(z) + 2*fresnelS(-z))
```
 $S(z)$ 

### **Parameters**

**z**

An arithmetical expression (Symbolic Math Toolbox)

### **Return Values**

Arithmetical expression.

### **Overloaded By**

z

### **See Also**

**MuPAD Functions** [fresnelC](#page-840-0)

# **ftextinput**

Read text file

### **Syntax**

```
ftextinput(filename | n, <Encoding = "encodingValue">)
ftextinput(filename | n, x_1, x_2, ..., <Encoding = "encodingValue">)
```
### **Description**

ftextinput(file, x) reads a line from a text file, interprets the line as a string and assigns this string to the identifier x.

ftextinput(filename) reads the first line of the text file and returns it as a string to the MuPAD session. If the file is in gzip-compressed format and its name ends in ".gz", it will be transparently uncompressed upon reading.

ftextinput(filename,  $x_1$ ,  $x_2$ , ...) reads the file line by line. The *i*-th line is converted to a character string and assigned to the identifier *x<sup>i</sup>* . The identifiers are not evaluated while executing ftextinput; previously assigned values are overwritten.

 $fread(...,$  Encoding = "encodingValue") uses the specified encoding. For the supported encodings, see ["Options" on page 1-843](#page-852-0) (Symbolic Math Toolbox). You can use this option with any of the previously specified syntaxes.

Instead of a file name, also a file descriptor n of a file opened via [fopen](#page-770-0) can be used. The functionality is as described above. However, there is one difference: With a file name, ftextinput automatically opens the file, performs the operation, and closes the file. A subsequent call to ftextinput starts at the beginning of the file. With a file descriptor, the file remains open (use [fclose](#page-749-0) to close the file). The next time data are read from this file, the reading continues at the current position. Consequently, a file descriptor should be used, if the individual lines in the file are to be read via several subsequent calls of ftextinput. Cf. ["Example 2" on page 1-841](#page-850-0) (Symbolic Math Toolbox).

If the number of identifiers specified in the ftextinput call is larger than the number of lines in the file, the exceeding identifiers are not assigned any values. In such a case, ftextinput returns the void object of type [DOM\\_NULL](#page-1481-0).

ftextinput interprets the file name as a pathname relative to the "working directory."

Note that the meaning of "working directory" depends on the operating system. On Windows systems and on Mac OS X systems, the "working directory" is the folder where MATLAB is installed. On UNIX systems, it is the current working directory in which MATLAB was started. When started from a menu or desktop item, this is typically the user's home directory.

Also absolute path names are processed by ftextinput.

[Expression sequences on page 1-88](#page-97-0) are not flattened (Symbolic Math Toolbox) by ftextinput and cannot be used to pass several identifiers to ftextinput. Cf. ["Example](#page-851-0) [3" on page 1-842](#page-851-0) (Symbolic Math Toolbox).

### **Examples**

#### **Example 1**

Use [fprint](#page-803-0) to create a text file with three lines:

```
fid := fopen(TempFile, Write, Text):
fprint(Unquoted, fid, "x + 1\n2nd line\n3rd line").file := frame(fid):
```
Read the first two lines of the file and assign the corresponding strings to the identifiers  $x1$  and  $x2$ :

```
ftextinput(file, x1, x2):
x1, x2
```
" $x + 1$ ", "2nd line"

If you try to read beyond the last line of the file, ftextinput returns the void object of type [DOM\\_NULL](#page-1481-0):

ftextinput(file, x1, x2, x3, x4); domtype(%)

<span id="page-850-0"></span>DOM NULL

x1, x2, x3, x4

" $x + 1$ ", "2nd line", "3rd line",  $x4$ 

```
delete x1, x2, x3:
```
#### **Example 2**

Read some lines from a file using several calls of ftextinput. You have to use a file descriptor for reading from the file. The file is opened for reading with [fopen](#page-770-0):

```
fid := fopen(TempFile, Write, Text):
fprint(Unquoted, fid, 
       "x + 1\nx + 2\n3rd line\n4th line"file := frame(fid):n := \text{fopen}(\text{file}):
```
The file descriptor returned by [fopen](#page-770-0) can be passed to ftextinput for reading the data:

```
ftextinput(n, x1, x2):
x1, x2
     "x + 1", "x + 2"ftextinput(n, x3, x4):
x3, x4
     "3rd line", "4th line"
```
Finally, close the file and delete the identifiers:

```
fclose(n):
delete n, x1, x2, x3, x4:
```
Alternatively, the contents of a file can be read into a MuPAD session in the following way:

```
n := \text{fopen}(\text{file}):
for i from 1 to 4 do
   x.i := ftext{textinput}(n)end_for:
x1, x2, x3, x4
     "x + 1", "x + 2", "3rd line", "4th line"
fclose(n):
delete n, i, x1, x2, x3, x4:
```
### **Example 3**

[Expression sequences on page 1-88](#page-97-0) are not flattened (Symbolic Math Toolbox) by ftextinput and cannot be used to pass identifiers to ftextinput:

```
fid := fopen(TempFile, Write, Text):
fprint(Unquoted, fid, "1st line\n2nd line\n3rd line"):
file := frame(fid):ftextinput(file, (x1, x2), x3)
```

```
Error: Invalid argument. [ftextinput]
```
The following call does not lead to an error because the identifier x12 is not evaluated. Consequently, only one line is read from the file and assigned to x12:

```
x12 := x1, x2:
ftextinput(file, x12):
x1, x2, x12
     x1, x2, "1st line"
```
delete x12:

#### **Example 4**

To specify the encoding for reading data, use Encoding. The Encoding option applies only to text files that are opened using a file name and not a file descriptor. Open a temporary file and write the string "abcäöü" in the encoding "UTF-8":

```
fprint(Unquoted, Text, Encoding = "UTF-8",
                        "ftextinput test",
                         "abcäöü"):
```
Specify the encoding to read the file correctly:

```
ftextinput("ftextinput_test", Encoding="UTF-8")
```
"abcäöü"

If you do not specify an encoding, the default system encoding is used. Thus, your output might vary from that shown next. Characters unrecognized by the default system encoding are replaced by the default substitution character for that encoding:

ftextinput("ftextinput\_test")

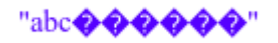

### **Parameters**

#### **filename**

The name of a file: a [character string on page 7-53](#page-2496-0)

**n**

A file descriptor provided by [fopen](#page-770-0): a positive integer

**x1, x2, …**

[identifiers on page 7-29](#page-2472-0)

### **Options**

#### **Encoding**

This option lets you specify the character encoding to use. The allowed encodings are:

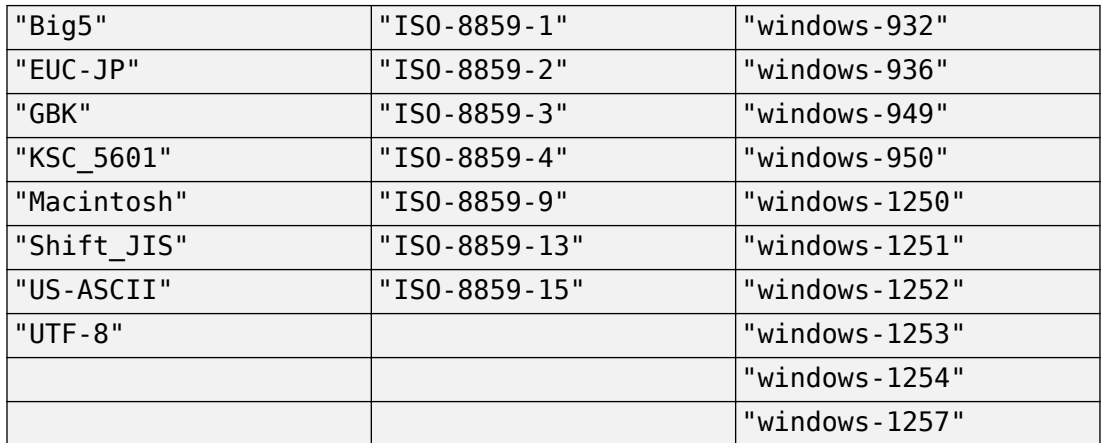

The default encoding is system dependent. If you specify the encoding incorrectly, characters might read incorrectly. Characters unrecognized by the encoding are replaced by the default substitution character for the specified encoding.

Encodings not listed here can be specified but might not produce correct results.

### **Return Values**

Last line that was read from the file: a character string or null().

### **See Also**

#### **MuPAD Functions**

[READPATH](#page-1275-0) | [WRITEPATH](#page-1277-0) | [fclose](#page-749-0) | [finput](#page-753-0) | [fname](#page-768-0) | [fopen](#page-770-0) | [fprint](#page-803-0) | [fread](#page-820-0) | [import::readbitmap](#page-3244-0) | [import::readdata](#page-3248-0) | [input](#page-1048-0) | [pathname](#page-1532-0) | [print](#page-1644-0) | [protocol](#page-1691-0) | [read](#page-1737-0) | [textinput](#page-2154-0) | [write](#page-2254-0)

# **funcenv**

Create a function environment

# **Syntax**

```
funcenv(f1, <f2>, <slotTable>)
```
### **Description**

funcenv(f) creates a function environment from f.

funcenv serves for generating a function environment of domain type [DOM\\_FUNC\\_ENV](#page-2468-0).

From a user's point of view, function environments are similar to procedures and can be called like any MuPAD function.

However, in contrast to simple procedures, a function environment allows a tight integration into the MuPAD system. In particular, standard system functions such as [diff](#page-538-0), [expand](#page-681-0), [float](#page-760-0) etc. can be told how to act on symbolic function calls to a function environment.

For this, a function environment stores special function attributes ([slots on page 1-1979](#page-1988-0)) in an internal table. Whenever an overloadable system function such as [diff](#page-538-0), [expand](#page-681-0), [float](#page-760-0) encounters an object of type [DOM\\_FUNC\\_ENV](#page-2468-0), its searches the function environment for a corresponding slot. If found, it calls the corresponding slot and returns the value produced by the slot.

Slots can be incorporated into the function environment by creating a table slotTable and passing this to funcenv, when the function environment is created. Alternatively, the function [slot](#page-1988-0) can be used to add further slots to an existing function environment.

See ["Example 1" on page 1-846](#page-855-0) (Symbolic Math Toolbox) below for further information.

The first argument f1 of funcenv determines the evaluation of function calls. With f:= funcenv(f1), the call  $f(x)$  returns the result  $f(x)$ . Note that calls of the form  $f:=$  $funcent(f)$  are possible (and, in fact, typical). This call embeds the procedure f into a <span id="page-855-0"></span>function environment of the same name. The original procedure f is stored internally in the function environment f. After this call, further function attributes can be attached to f via the [slot](#page-1988-0) function.

The second argument f2 of funcenv determines the screen output of symbolic function calls. Consider  $f:$  funcenv(f1, f2). If the call  $f(x)$  returns a symbolic function call  $f(x)$  with 0-th operand f, then f2 is called: the return value of  $f(1)$  f(x)) is used as the screen output of  $f(x)$ .

**Note** Beware:  $f2(f(x))$  should not produce a result containing a further symbolic call of f, because this will lead to an infinite recursion, causing an error message.

The third argument slotTable of funcenv is a [table on page 1-2102](#page-2111-0) containing function attributes [\(slots on page 1-1979](#page-1988-0)). The table has to use strings as indices to address system functions. E.g.,

```
 slotTable := table("diff" = mydiff, "float" = myfloat): f
:= funcenv(f1, f2, slotTable):
```
attaches the slot functions mydiff and myfloat to f. They are called by the system functions [diff](#page-538-0) and [float](#page-760-0), respectively, whenever they encounter a symbolic expression  $f(x)$  with 0-th operand f. The internal slot table can be changed or filled with additional function attributes via the function [slot](#page-1988-0).

If the first argument f1 of funcenv is itself a function environment, then the return value is a physical copy of f1.

The documentation of [float](#page-760-0), [print](#page-1644-0), and [slot](#page-1988-0) provides further examples involving function environments.

### **Examples**

### **Example 1**

We want to introduce a function f that represents a solution of the differential equation  $f'(x) = x + \sin(x) f(x)$ . First, we define a function f, which returns any call  $f(x)$ symbolically:

```
f := proc(x) begin procname(args()) end_proc: f(x), f(3 + y)
```
 $f(x), f(y+3)$ 

Because of the differential equation  $f'(x) = x + sin(x) f(x)$ , derivatives of f can be rewritten in terms of f. How can we tell the MuPAD system to differentiate symbolic functions calls such as  $f(x)$  accordingly? For this, we first have to embed the procedure f into a function environment:

```
f := funcenv(f):
```
The function environment behaves like the original procedure:

```
f(x), f(3 + y)
```
 $f(x), f(y+3)$ 

System functions such as [diff](#page-538-0) still treat symbolic calls of f as calls to unknown functions:

```
diff(f(x + 3), x)
```
 $f'(x+3)$ 

However, as a function environment, f can receive attributes that overload the system functions. The following [slot](#page-1988-0) call attaches a dummy "diff" attribute to f:

```
f::diff := mydiff: diff(2*f(x^2) + x, x)
    2 mydiff (f(x^2), x) + 1
```
We attach a more meaningful "diff" attribute to f that is based on

 $f'(x) = x + sin(x) f(x)$ . Note that arbitrary calls diff(f(y), x1, x2, ..) have to be handled by this slot:

```
fdiff := proc(fcall) local y; begin
   y := op(fcall, 1);(y + sin(y) * f(y)) * diff(y, args(2..args(0)))
```
end\_proc:  $f := slot(f, "diff", fdiff):$ 

Now, as far as differentiation is concerned, the function f is fully integrated into MuPAD:

```
diff(f(x), x), diff(f(x), x, x)
```
 $x + f(x) \sin(x)$ ,  $\cos(x) f(x) + \sin(x) (x + f(x) \sin(x)) + 1$ 

diff(sin(x)\*f(x^2), x)

 $f(x^2)$  cos(x) + 2 x sin(x)  $(x^2 + f(x^2)$  sin(x<sup>2</sup>))

Since Taylor expansion around finite points only needs to evaluate derivatives, also Taylor expansions of f can be computed:

```
taylor(f(x^2), x = 0, 9)f(0) + x^4 \left( \frac{f(0)}{2} + \frac{1}{2} \right) + x^8 \left( \frac{f(0)}{12} + \frac{1}{8} \right) + O(x^9)
```
delete f, fdiff:

#### **Example 2**

Suppose that you have defined a function f that may return itself symbolically, and you want such symbolic expressions of the form  $f(x, \ldots)$  to be printed in a special way. To this end, embed your [procedure on page 7-45](#page-2488-0)f in a [function environment on page 7-](#page-2468-0) [25](#page-2468-0) and supply an output procedure as second argument to the corresponding funcenv call. Whenever an expression of the form  $f(x, \ldots)$  is to be printed, the output procedure will be called with the arguments  $x, \ldots$  of the expression:

```
f := funcenv(f, f) proc(x) begin 
            if nops(x) = 2 then
               "f does strange things with its arguments ".
              expr2text(op(x, 1))." and ".expr2text(op(x,2))
             else
              FATL
```

```
 end
            end):
delete a, b:
print(f(a, b)/2):
print(f(a, b, c)/2):
      f does strange things with its arguments a and b
                                \overline{2}\frac{f(a, b, c)}{2}
```

```
delete f:
```
### **Parameters**

#### **f1**

An arbitrary MuPAD object. Typically, a [procedure on page 1-1653.](#page-1662-0) It handles the evaluation of a function call to the function environment.

#### **f2**

A procedure handling the screen output of symbolic function calls

#### **slotTable**

A table of function attributes [\(slots on page 1-1979](#page-1988-0))

### **Return Values**

Function environment of type [DOM\\_FUNC\\_ENV](#page-2468-0).

### **Algorithms**

Mathematical functions such as [exp](#page-676-0), [ln](#page-1300-0) etc. or [abs](#page-107-0), [Re](#page-1725-0), [Im](#page-1731-0) etc. are implemented as function environments.

### **See Also**

**MuPAD Functions** [slot](#page-1988-0)

#### **Topics**

"Integrate Custom Functions into MuPAD" (Symbolic Math Toolbox)

# **funm**

General matrix function

# **Syntax**

funm(A,f)

# **Description**

funm( $A, f$ ) computes the function  $f(A)$  for the square matrix A. For details, see ["Algorithms" on page 1-855](#page-864-0) (Symbolic Math Toolbox).

# **Examples**

### **Example 1**

Find a matrix B, such that  $B^3 = A$ , where A is the 3-by-3 identity matrix.

To solve  $B^3 = A$ , compute the cube root of the matrix A using the funm function. Create the function that computes the cube root of its argument, and use it as the second argument for funm. The cube root of an identity matrix is the identity matrix itself.

```
A := matrix::identity(3):f := x \rightarrow surd(x, 3)
           x \rightarrow \sqrt[3]{x}funm(A, f)
            \left(\begin{smallmatrix} 1 & 0 & 0 \\ 0 & 1 & 0 \\ 0 & 0 & 1 \end{smallmatrix}\right)
```
Replace one of the 0 elements of matrix A with 1 and compute the matrix cube root again.  $A[1, 2] := 1$ :

```
A
                      \begin{pmatrix} 1 & 1 & 0 \\ 0 & 1 & 0 \\ 0 & 0 & 1 \end{pmatrix}funm(A, f)
                     \begin{pmatrix} 1 & \frac{1}{3} & 0 \\ 0 & 1 & 0 \end{pmatrix}
```

$$
\left(\begin{smallmatrix} 0 & 1 & 0 \\ 0 & 0 & 1 \end{smallmatrix}\right)
$$

Now, compute the cube root of the upper triangular matrix.

```
A[1..2, 3] := [1, 1]:A
                \left(\begin{smallmatrix} 1 & 1 & 1 \\ 0 & 1 & 1 \\ 0 & 0 & 1 \end{smallmatrix}\right)B := funn(A, f)\begin{pmatrix} 1 & \frac{1}{3} & \frac{2}{9} \\ 0 & 1 & \frac{1}{3} \\ 0 & 0 & 1 \end{pmatrix}Verify that B^3 = A.
```
 $B^3 = A$ 

```
\begin{pmatrix} 1 & 1 & 1 \\ 0 & 1 & 1 \\ 0 & 0 & 1 \end{pmatrix} = \begin{pmatrix} 1 & 1 & 1 \\ 0 & 1 & 1 \\ 0 & 0 & 1 \end{pmatrix}
```
#### **Example 2**

Find the matrix Lambert W function.

Create the 3-by-3 Pascal matrix A.

```
A := linalg::pascal(3)
```

```
\begin{pmatrix} 1 & 1 & 1 \\ 1 & 2 & 3 \\ 1 & 3 & 6 \end{pmatrix}
```
To find the Lambert W function (W $_{\rm \theta}$  branch) in a matrix sense, call <code>funm</code> using <code>lambertW</code> as its second argument. Approximate the result with floating-point numbers by using float.

```
W0 := funn(fload(A)), lambertW)
              \begin{pmatrix} 0.4715911292 & 0.2869500057 & 0.09584568317 \\ 0.2869500057 & 0.5196607317 & 0.5264174526 \\ 0.09584568317 & 0.5264174526 & 1.285252109 \end{pmatrix}
```
Verify that this result is a solution of the matrix equation  $A = W0 \cdot e^{W0}$  within the current floating-point accuracy.

```
A = W0*exp(W0)\begin{pmatrix} 1 & 1 & 1 \\ 1 & 2 & 3 \\ 1 & 3 & 6 \end{pmatrix} = \begin{pmatrix} 1.0 & 1.0 & 1.0 \\ 1.0 & 2.0 & 3.0 \\ 1 & 0 & 3.0 & 6.0 \end{pmatrix}
```
Now, find the  $W_{-1}$  branch of the Lambert W function for the matrix A. Create the function f representing the branch  $W_{-1}$  of the Lambert W function.

```
f := x \rightarrow lambertW(-1, x)
       x \rightarrow W_{-1}(x)
```
Call funm using f as its second argument. Approximate the result with floating-point numbers by using float.

```
Wm1 := funn(fload(A), f)[[-2.116372833 - 4.266440523] i, 1.130732372 - 0.2199437576 i,
       -0.03418665371 - 0.002454497511 i],
      [1.130732372 - 0.2199437576], -2.441789243 - 4.2145227061.353588821 - 0.2792250676 il.
      [-0.03418665371 - 0.002454497511] i, 1.353588821 - 0.2792250676 i,
       -0.248697806 - 4.659319216 i]]
```
Verify that this result is a solution of the matrix equation  $A = Wm1 \cdot e^{Wm1}$  within the current floating-point accuracy.

```
A = Wm1*exp(Wm1)\begin{pmatrix} 1 & 1 & 1 \\ 1 & 2 & 3 \\ 1 & 3 & 6 \end{pmatrix}\begin{pmatrix} 1.0 + 7.047314121 & 10^{-15} \text{ i} & 1.0 + 1.498801083 & 10^{-14} \text{ i} & 1.0 + 8.043587497 & 10^{-15} \text{ i} \\ 1.0 - 1.297139479 & 10^{-14} \text{ i} & 2.0 - 1.911058117 & 10^{-14} \text{ i} & 3.0 - 6.004224895 & 10^{-14} \text{ i} \\ 1.0 + 1.157957736 & 10^{-14} \text{
```
### **Parameters**

#### **A**

A square [array on page 7-2](#page-2445-0), [hfarray on page 7-27,](#page-2470-0) or [matrix on page 1-2044](#page-2053-0) (Symbolic Math Toolbox).

**f**

A function (Symbolic Math Toolbox).
### **Return Values**

An [array on page 7-2](#page-2445-0), [hfarray on page 7-27](#page-2470-0), or [matrix on page 1-2044](#page-2053-0) (Symbolic Math Toolbox).

### **Algorithms**

Suppose  $f(x)$ , where x is a scalar, has a Taylor series expansion. Then the matrix function  $f(A)$ , where A is a matrix, is defined by the Taylor series of  $f(A)$ , with addition and multiplication performed in the matrix sense.

If A can be represented as  $A = P \cdot D \cdot P^{-1}$ , where D is a diagonal matrix, such that

$$
D = \begin{pmatrix} d_1 & \cdots & 0 \\ \vdots & \vdots & \vdots \\ \vdots & \ddots & \vdots \\ 0 & \cdots & d_n \end{pmatrix}
$$

then the matrix function  $f(A)$  can be computed as follows:

$$
f(A) = P \begin{pmatrix} f(d_1) & \cdots & 0 \\ \vdots & \vdots & \vdots \\ \vdots & \ddots & \vdots \\ 0 & \cdots & f(d_n) \end{pmatrix} P^{-1}
$$

Nondiagonalizable matrices can be represented as  $A = P \cdot J \cdot P^{-1}$ , where J is a Jordan form of the matrix A. (For details, see [linalg::jordanForm](#page-3392-0).) Then, the matrix function f(A) can be computed by using the following definition on each Jordan block:

$$
f\left(\begin{pmatrix} \lambda & 1 & 0 & \cdots & 0 \\ 0 & \lambda & 1 & & \cdots & 0 \\ 0 & 0 & \lambda & 1 & & \cdots & 0 \\ \vdots & \vdots & \vdots & \ddots & \vdots & \vdots \\ 0 & 0 & \lambda & 1 & 0 & \cdots & 0 \\ 0 & \cdots & 0 & 0 & \lambda \end{pmatrix}\right) = \begin{pmatrix} \frac{f(\lambda)}{0!} & \frac{f''(\lambda)}{1!} & \cdots & \frac{f^{(n)}(\lambda)}{n!} \\ 0 & \frac{f(\lambda)}{0!} & \frac{f''(\lambda)}{1!} & \cdots & \frac{f^{(n-1)}(\lambda)}{(n-1)!} \\ \vdots & \vdots & \ddots & \vdots & \vdots \\ 0 & 0 & 0 & \frac{f(\lambda)}{0!} & \frac{f''(\lambda)}{1!} & \frac{f''(\lambda)}{2!} \\ 0 & \cdots & 0 & 0 & \frac{f(\lambda)}{0!} & \frac{f'(\lambda)}{1!} \end{pmatrix}
$$

### **See Also**

#### **MuPAD Functions**

[exp](#page-676-0) | [linalg::jordanForm](#page-3392-0) | [linalg::sqrtMatrix](#page-3493-0) | [map](#page-1329-0) | [numeric::expMatrix](#page-3716-0) | [numeric::fMatrix](#page-3764-0)

### <span id="page-866-0"></span>**gamma**

Gamma function

## **Syntax**

 $gamma(x)$ 

gamma(iv)

### **Description**

gamma(x) represents the gamma function  $\Gamma(x) = \int_0^\infty e^{-t} t^{x-1} dt$ .

The gamma function is defined for all complex arguments apart from the singular points  $0, -1, -2, \ldots$ 

The gamma function is related to the factorial function:  $gamma(x) =$  fact(x - 1) =  $(x - 1)!$  for all positive integers x.

If x is a floating-point value, then gamma returns a floating-point value. If x is a floatingpoint interval, gamma returns a floating-point interval. If x is a positive integer not larger than the value given by Pref::autoExpansionLimit(), then an integer is returned. (Use expand(gamma(x)) to get an integer value for larger integers x.) If x is a rational number of domain type [DOM\\_RAT](#page-2491-0) not larger than the value given by

Pref::autoExpansionLimit(), then the functional relation *Γ*(*x* + 1) = *x Γ*(*x*) is applied to "normalize" the result. (Again, use expand(gamma(x)) to enforce this normalization for larger rational numbers x.) The functional relation

$$
\Gamma(x)\,\Gamma(1-x) = \frac{\pi}{\sin(\pi\,x)}
$$

is applied if  $x < \frac{1}{2}$  is a rational number of domain type [DOM\\_RAT](#page-2491-0) that is an integer multiple of  $\underline{1}$  or  $\underline{1}$ . The call gamma(1/2) yields sqrt(PI). The call gamma(infinity) yields  $\inf$ inity. For all other arguments, a symbolic function call is returned.

The floating-point attribute of gamma is a kernel function, that is, floating-point evaluation is fast.

The [expand](#page-681-0) attribute rewrites gamma(x) by using the functional equation *Γ*(*x* + 1) = *x Γ*(*x*), the reflection formula

 $\Gamma(-x) = -\frac{\pi}{x \sin(\pi x \Gamma(x))}$ 

and the Gauss multiplication formula for *Γ*(*k x*) when *k* is a positive integer. See ["Example](#page-868-0) [3" on page 1-859](#page-868-0) (Symbolic Math Toolbox). For numerical x, the functional equation is used to shift the argument to the range  $0 \le x \le 1$ .

The functional equations for gamma lead to various identities for lngamma which can be applied via [expand](#page-681-0). See ["Example 3" on page 1-859](#page-868-0) (Symbolic Math Toolbox).

The logarithmic derivative of gamma is implemented by the digamma function [psi](#page-1695-0).

### **Environment Interactions**

When called with a floating-point argument, the function is sensitive to the environment variable [DIGITS](#page-546-0) which determines the numerical working precision.

### **Examples**

#### **Example 1**

Call gamma with exact and symbolic input data:

```
gamma(15),
gamma(3/2),
gamma(-3/2),
gamma(sqrt(2)),
gamma(x + 1)87178291200, \frac{\sqrt{\pi}}{2}, \frac{4\sqrt{\pi}}{3}, \Gamma(\sqrt{2}), \Gamma(x+1)
```
<span id="page-868-0"></span>Call gamma with floating-point arguments:

```
gamma(11.5),
gamma(2.0 + 10.0 * I)
```
 $11899423.08, -0.00001089258677 + 0.00000504737724$  i

#### **Example 2**

gamma is singular for nonpositive integers:

gamma(0)

Error: Singularity. [gamma]

#### **Example 3**

[diff](#page-538-0), [expand](#page-681-0), [float](#page-760-0), [limit](#page-1279-0), and [series](#page-1840-0) handle expressions involving gamma:

diff(gamma( $x^2 + 1$ ), x)

 $2 x \Gamma(x^2+1) \Psi(x^2+1)$ 

```
float(ln(3 + gamma(sqrt(PI))))
```
1.367203476

 $expand(gamma(x + 2))$ 

```
x \Gamma(x) (x+1)
```
expand(gamma $(2*x)$ )

$$
\frac{2^{2\ x}\Gamma(x+\frac{1}{2})\,\Gamma(x)}{2\,\sqrt{\pi}}
$$

expand(gamma $(2*x - 1)$ )

$$
\frac{2^{2 x} \Gamma(x+\frac{1}{2}) \Gamma(x)}{2 \sqrt{\pi} (2 x-1)}
$$

 $limit(1/gamma(x), x = infinity)$ 

 $\overline{0}$ 

 $limit(gamma(x - 4)/gamma(x - 10), x = 0)$ 

151200

series(gamma(x),  $x = 0$ , 3)

$$
\frac{1}{x} - \text{EULER} + x \left( \frac{\text{EULER}^2}{2} + \frac{\pi^2}{12} \right) + O(x^2)
$$

The Stirling formula is obtained as an asymptotic series:

series(gamma(x),  $x =$  infinity, 4)

$$
\frac{\sigma_1}{\sqrt{x}\left(\frac{1}{x}\right)^x} + \frac{\sigma_1}{12x^{3/2}\left(\frac{1}{x}\right)^x} + \frac{\sigma_1}{288x^{5/2}\left(\frac{1}{x}\right)^x} + O\left(\frac{e^{-x}}{x^{7/2}\left(\frac{1}{x}\right)^x}\right)
$$

where

$$
\sigma_1 = \sqrt{2} \, \sqrt{\pi} \, e^{-x}
$$

#### **Example 4**

The logarithm function [ln](#page-1300-0) has a branch cut along the negative real semi axis, where the values jump by 2 π i when crossing the cut. In the following plot of the imaginary part of the logarithm of the gamma function the lines in the complex *z* plane with  $\Im(\Gamma(z)) = 0$ and  $\Re(\Gamma(z)) \leq 0$  are clearly visible as discontinuities:

plotfunc3d(Im(ln(gamma(x + I\*y))),  $x = -10$ .. 10,  $y = -10$ .. 10, Submesh =  $[2, 2]$ , CameraDirection =  $[0, -1, 1000]$ :

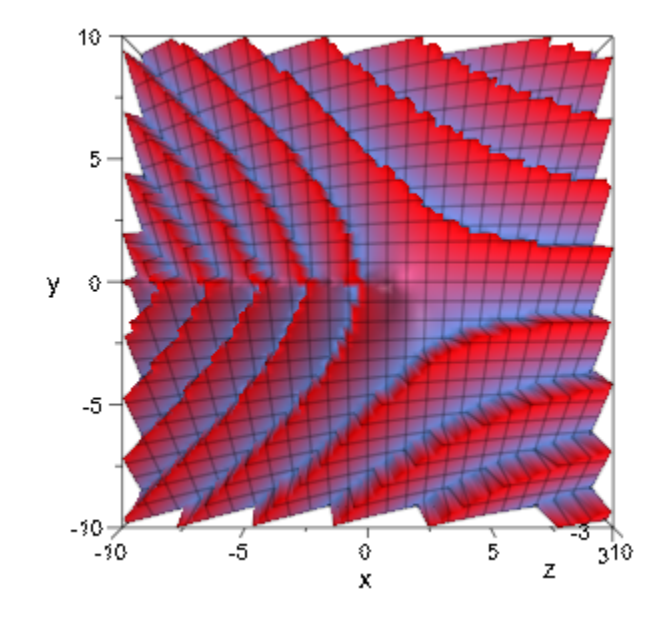

The function lngamma(z), however, adds suitable integer multiples of 2 π i to ln(gamma(z)) making the function analytic throughout the complex plane with a branch cut along the negative real semi axis:

 $plotfunc3d(Im(lngamma(x + I<sup>*</sup>y)), x = -10...10, y = -10...10,$ Submesh =  $[2, 2]$ , CameraDirection =  $[0, -1, 1000]$ ):

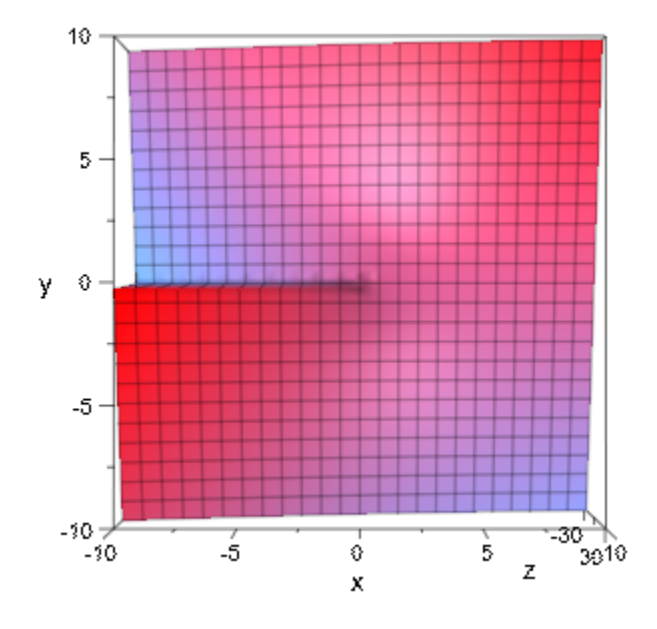

### **Parameters**

**x**

An arithmetical expression (Symbolic Math Toolbox)

**iv**

A [floating-point interval on page 7-33](#page-2476-0)

### **Return Values**

Arithmetical expression or a floating-point interval.

## **Overloaded By**

x

### **See Also**

#### **MuPAD Functions**

[beta](#page-343-0) | [binomial](#page-347-0) | [fact](#page-723-0) | [harmonic](#page-907-0) | [igamma](#page-991-0) | [lngamma](#page-873-0) | [pochhammer](#page-1600-0) | [psi](#page-1695-0)

## <span id="page-873-0"></span>**lngamma**

Logarithmic gamma function

## **Syntax**

lngamma(x)

### **Description**

**lngamma(x)** represents the logarithmic gamma function  $\ln \Gamma(x) = \ln(\Gamma(x))$  for positive real x.

The logarithmic gamma function is defined for all complex arguments apart from the singular points 0, - 1, - 2, ….

Along the positive real semi axis, the logarithmic gamma function  $\ln \Gamma(x)$  coincides with the logarithm  $\ln(\Gamma(x))$  of the gamma function. For negative or general complex arguments *x*,  $\ln \Gamma(x) = \ln(\Gamma(x)) + f(x) 2 \pi$  *i* with some integer-valued function  $f(x)$ . The integer multiples of 2 π i are chosen so that *lngamma* is analytic throughout the complex plane with a branch cut along the negative real semi axes. See ["Example 4" on page 1-](#page-876-0) [867](#page-876-0) (Symbolic Math Toolbox). For negative real x, the value  $\ln \Gamma(x)$  coincides with the limit "from above".

If the argument  $x$  is a floating-point value, then  $\text{Ingamma}(x)$  returns a floating-point value. For other values of x, the call  $logamma(x)$  returns  $ln(qamma(x))$  if x is a positive real number and gamma $(x)$  is not returned as a symbolic call. For negative or complex values x, lngamma returns a symbolic call lngamma(x).

The functional equations for gamma lead to various identities for lngamma which can be applied via [expand](#page-681-0). See ["Example 3" on page 1-866](#page-875-0) (Symbolic Math Toolbox).

The logarithmic derivative of [gamma](#page-866-0) is implemented by the digamma function [psi](#page-1695-0).

### **Environment Interactions**

When called with a floating-point argument, the function is sensitive to the environment variable [DIGITS](#page-546-0) which determines the numerical working precision.

### **Examples**

### **Example 1**

Call lngamma with exact and symbolic input data:

```
lngamma(15),
lngamma(3/2),
lngamma(-3/2),
lngamma(sqrt(2)),
logamma(x + 1)
```

```
\ln(87178291200), \ln\left(\frac{\sqrt{\pi}}{2}\right), \ln\Gamma\left(-\frac{3}{2}\right), \ln\Gamma(\sqrt{2}), \ln\Gamma(x+1)
```
Call lngamma with floating-point arguments:

lngamma(11.5), lngamma(2.0 + 10.0\*I)

 $16.29200048, -11.33017193 + 15.27404065$  i

#### **Example 2**

lngamma is singular for nonpositive integers:

```
lngamma(-2)
```

```
Error: Singularity. [lngamma]
```
#### <span id="page-875-0"></span>**Example 3**

[diff](#page-538-0), [expand](#page-681-0), [float](#page-760-0), [limit](#page-1279-0), and [series](#page-1840-0) handle expressions involving lngamma:

diff(lngamma( $x^2 + 1$ ), x)

 $2 x \sqrt{x^2+1}$ 

float(ln(3 + lngamma(sqrt(PI))))

1.072044865

 $expand(Ingamma(x + 2))$ 

 $\ln(x+1) + \ln(x) + \ln\Gamma(x)$ 

expand(lngamma(2\*x))

$$
\ln\Gamma\left(x+\frac{1}{2}\right) - \ln(2) - \frac{\ln(\pi)}{2} + \ln\Gamma(x) + 2 \ge \ln(2)
$$

expand(lngamma(2\*x - 1))

$$
\ln\Gamma\left(x+\frac{1}{2}\right) - \ln(2) - \ln(2\ x-1) - \frac{\ln(\pi)}{2} + \ln\Gamma(x) + 2\ x\ \ln(2)
$$

 $limit(1/Ingamma(x), x = infinity)$ 

 $\bf{0}$ 

 $limit(Ingamma(x - 4) - Ingamma(x - 10), x = 0)$ 

 $ln(151200) + 6 \pi i$ 

series(lngamma(x),  $x = 0$ , 3)

<span id="page-876-0"></span>
$$
-\ln(x) - \text{EULER } x + \frac{x^2 \pi^2}{12} + O(x^3)
$$

The Stirling formula is obtained as an asymptotic series:

series( $lngamma(x)$ ,  $x = infinity$ , 4)

$$
x\left(\ln(x) - 1\right) + \frac{\ln(2)}{2} + \frac{\ln(\pi)}{2} - \frac{\ln(x)}{2} + \frac{1}{12x} + O\left(\frac{1}{x^3}\right)
$$

#### **Example 4**

The logarithm function [ln](#page-1300-0) has a branch cut along the negative real semi axis, where the values jump by 2 π i when crossing the cut. In the following plot of the imaginary part of the logarithm of the gamma function the lines in the complex *z* plane with  $\Im(\Gamma(z)) = 0$ and  $\Re(\Gamma(z)) \leq 0$  are clearly visible as discontinuities:

 $plotfunc3d(Im(ln(qamma(x + I<sup>*</sup>y))))$ ,  $x = -10$  .. 10,  $y = -10$  .. 10, Submesh =  $[2, 2]$ , CameraDirection =  $[0, -1, 1000]$ ):

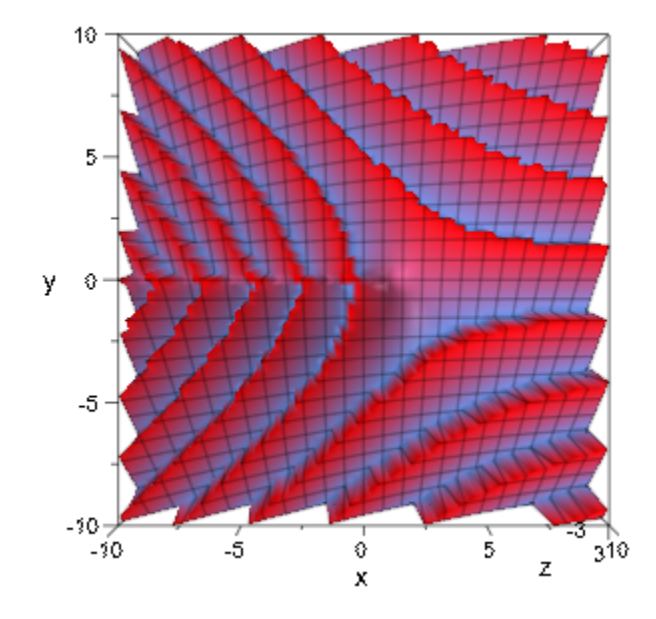

The function  $logamma(z)$ , however, adds suitable integer multiples of  $2\pi i$  to ln(gamma(z)) making the function analytic throughout the complex plane with a branch cut along the negative real semi axis:

```
plotfunc3d(Im(lngamma(x + I<sup>*</sup>y)), x = -10...10, y = -10...10,Submesh = [2, 2], CameraDirection = [0, -1, 1000]):
```
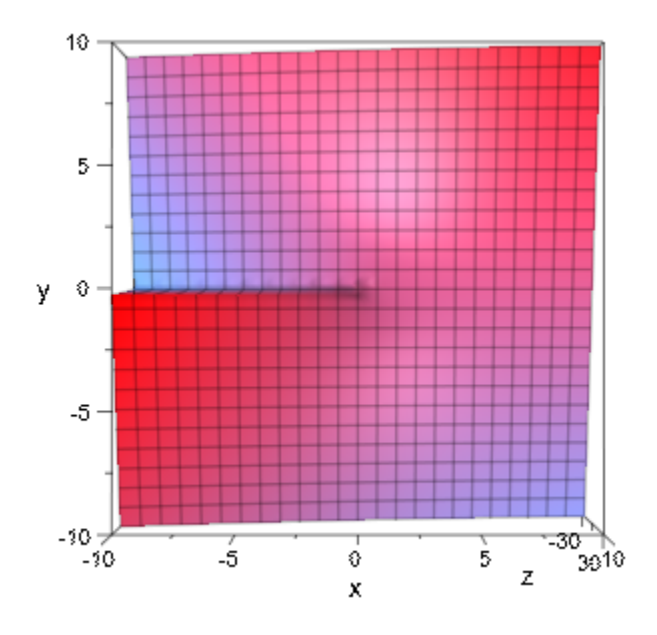

### **Parameters**

**x**

An arithmetical expression (Symbolic Math Toolbox)

### **Return Values**

Arithmetical expression or a floating-point interval.

## **Overloaded By**

x

### **See Also**

#### **MuPAD Functions**

[beta](#page-343-0) | [binomial](#page-347-0) | [fact](#page-723-0) | [gamma](#page-866-0) | [harmonic](#page-907-0) | [igamma](#page-991-0) | [pochhammer](#page-1600-0) | [psi](#page-1695-0)

# <span id="page-880-0"></span>**gcd**

Greatest common divisor of polynomials

# **Syntax**

gcd(p, q, …)  $gcd(f, g, ...)$ 

## **Description**

gcd(p, q, ...) returns the greatest common divisor of the polynomials *p*, *q*, … The [coefficient ring on page 1-1600](#page-1609-0) of the polynomials may either be the integers or the rational numbers,  $Expr$ , a residue class ring  $IntMod(n)$  with a prime number n, or a domain (Symbolic Math Toolbox).

All polynomials must have the same indeterminates and the same coefficient ring.

Polynomial expressions are converted to polynomials. See [poly](#page-1609-0) for details.

The return value is of the same type as the input polynomials, i.e., either a polynomial of type [DOM\\_POLY](#page-1609-0) or a polynomial expression.

gcd returns 0 if all arguments are 0, or if no argument is given. If at least one of the arguments is - 1 or 1, then gcd returns 1.

Use [igcd](#page-995-0) if all arguments are known to be integers, since it is much faster than gcd.

## **Examples**

### **Example 1**

The greatest common divisor of two polynomial expressions can be computed as follows:

 $gcd(6*x^3 + 9*x^2*y^2, 2*x + 2*x*y + 3*y^2 + 3*y^3)$ 

```
3y^2 + 2xf := (x - sqrt(2))*(x^2 + sqrt(3)*x-1):
g := (x - sqrt(2)) * (x - sqrt(3)):
gcd(f, g)
     x - \sqrt{2}
```
One may also choose polynomials as arguments:

```
p := poly(2*x^2 - 4*x*y - 2*x + 4*y, [x, y], IntMod(17)):q := poly(x^2^y - 2^x x^y)^2, [x, y], IntMod(17)):
gcd(p, q)
```
 $poly(x-2 y, [x, y], IntMod(17))$ 

delete f, g, p, q:

### **Parameters**

**p, q, …**

polynomials (Symbolic Math Toolbox) of type [DOM\\_POLY](#page-1609-0)

#### **f, g, …**

polynomial expressions (Symbolic Math Toolbox)

### **Return Values**

Polynomial or a polynomial expression.

### **Overloaded By**

f, g, p, q

### **Algorithms**

If the arguments are polynomials with coefficients from a domain, then the domain must have the methods "gcd" and "\_divide". The method "gcd" must return the greatest common divisor of any number of domain elements. The method " divide" must divide two domain elements. If domain elements cannot be divided, this method must return [FAIL](#page-746-0).

### **See Also**

#### **MuPAD Functions**

[content](#page-457-0) | [div](#page-569-0) | [divide](#page-576-0) | [factor](#page-731-0) | [gcdex](#page-883-0) | [icontent](#page-962-0) | [ifactor](#page-972-0) | [igcd](#page-995-0) | [igcdex](#page-998-0) | [ilcm](#page-1011-0) | [lcm](#page-1234-0) | [mod](#page-1399-0) | [poly](#page-1609-0)

## <span id="page-883-0"></span>**gcdex**

Extended Euclidean algorithm for polynomials

### **Syntax**

 $gcdex(p, q, )$  $gcdex(f, g, x)$ 

### **Description**

 $\gamma$  gcdex(p, q, x) regards p and q as univariate polynomials in x and returns their greatest common divisor as a linear combination of p and q.

gcdex(p, q, x) returns a sequence *g*, *s*, *t* with three elements, where the polynomial *g* is the greatest common divisor of *p* and *q*. The polynomials *s* and *t* satisfy  $g = sp + t q$ and *deg*(*s*) < *deg*(*q*), *deg*(*t*) < *deg*(*p*). These data are computed by the extended Euclidean algorithm.

gcdex only processes univariate polynomials:

- If the indeterminate x is specified, the input polynomials are regarded as univariate polynomials in x.
- If no indeterminate is specified, the indeterminate of the polynomials is searched for internally. An error occurs if more than one indeterminate is found.

Note that x must be specified if polynomial expressions are used on input.

Polynomial expressions are converted to polynomials. See [poly](#page-1609-0) for details. FAIL is returned if an argument cannot be converted to a polynomial.

The returned polynomials are polynomial expressions if the input consists of polynomial expressions. Otherwise, polynomials of type [DOM\\_POLY](#page-1609-0) are returned.

The coefficient ring of the polynomials must provide the method "\_divide". This method must return [FAIL](#page-746-0) if domain elements cannot be divided.

**Note** If the coefficient domain of the polynomial is not a field, then it may not be possible to represent a greatest common divisor as a linear combination of the input polynomials. In such a case, an error is raised.

#### **Examples**

#### **Example 1**

The greatest common divisor of two univariate polynomials in extended form can be computed as follows:

```
gcdex(poly(x^3 + 1), poly(x^2 + 2*x + 1))
```

```
poly(x + 1, [x]), poly(\frac{1}{3}, [x]), poly(-\frac{x}{3} + \frac{2}{3}, [x])
```
For multivariate polynomials, an indeterminate must be specified:

 $gcdex(poly(x^2*y), poly(x + y), x)$ 

$$
poly(1, [x]), poly\left(\frac{1}{y^3}, [x]\right), poly\left(\left(-\frac{1}{y^2}\right)x + \frac{1}{y}, [x]\right)
$$

 $gcdex(poly(x^2*y), poly(x + y), y)$ 

$$
poly(1, [y]), poly\left(-\frac{1}{x^{3}}, [y]\right), poly\left(\frac{1}{x}, [y]\right)
$$

 $qcdex(x^3 + a, x^2 + 1, x)$ 

1, 
$$
\frac{a}{a^2+1} + \frac{x}{a^2+1}
$$
,  $\frac{1}{a^2+1} - \frac{x^2}{a^2+1} - \frac{ax}{a^2+1}$ 

### **Parameters**

**p, q**

polynomials (Symbolic Math Toolbox) of type [DOM\\_POLY](#page-1609-0)

**f, g**

polynomial expressions (Symbolic Math Toolbox)

**x**

An indeterminate: an [identifier on page 7-29](#page-2472-0) or an [indexed on page 1-1016](#page-1025-0) identifier

### **Return Values**

Sequence of three polynomials, or a sequence of three polynomial expressions, or [FAIL](#page-746-0).

### **Overloaded By**

p, q

### **See Also**

**MuPAD Functions** [div](#page-569-0) | [divide](#page-576-0) | [factor](#page-731-0) | [gcd](#page-880-0) | [ifactor](#page-972-0) | [igcd](#page-995-0) | [igcdex](#page-998-0) | [ilcm](#page-1011-0) | [lcm](#page-1234-0) | [mod](#page-1399-0) | [poly](#page-1609-0)

## <span id="page-886-0"></span>**genident**

Create an unused identifier

## **Syntax**

genident()

genident(S)

### **Description**

genident() creates an identifier not used before in the current session.

genident() creates an [identifier on page 7-29](#page-2472-0) with a name of the form Xi, where i is a positive integer. It is guaranteed that the returned identifier has not been used before in the current MuPAD session.

If a [string on page 7-53](#page-2496-0)S is given as argument, then genident returns an identifier with a name of the form  $Si$ , where i is a positive integer.

The returned identifier does not have a value.

### **Examples**

### **Example 1**

We create three new identifiers. The second identifier has a different prefix:

```
genident(), genident("Y"), genident()
```
X1, Y1, X2

In the next example, we assign a value to the identifier X4. Then the next two calls to genident skip the name X4:

 $X4 := 5:$ genident(), genident()

X3, X5

### **Parameters**

**S**

A [character string on page 7-53](#page-2496-0)

### **Return Values**

[identifier on page 7-29](#page-2472-0).

### **See Also**

**MuPAD Functions** [delete](#page-508-0) | [hold](#page-939-0)

# **genpoly**

Create a polynomial using b-adic expansion

## **Syntax**

genpoly(n, b, x)

### **Description**

genpoly(n, b, x) creates a [polynomial on page 1-1600](#page-1609-0) p in the variable x from the badic expansion of n, such that  $p(b) = n$ . The integer coefficients of the resulting

polynomial are greater than  $-\frac{b}{2}$  and less than or equal to  $\frac{b}{2}$ .

The *b*-adic expansion of an integer *n* is defined by  $n = \sum_{i=1}^{m} c_i b^i$ , such that the  $c_i$  are symmetric remainders modulo *b*, i.e.,  $-\frac{b}{2} < c_i \leq \frac{b}{2}$  for all *i* (see [mods](#page-1407-0)). From this expansion the polynomial  $p = \sum_{i=1}^{m} c_i x^i$  is created. The polynomial is defined over the coefficient ring [Expr](#page-1609-0).

If the first argument of genpoly is a (multivariate) [polynomial on page 1-1600](#page-1609-0), then it must be defined over the coefficient ring [Expr](#page-1609-0) and must have only integer coefficients. The third argument x must not be a variable of the polynomial. In this case each integer coefficient is converted into a polynomial in x as described above. The result is a polynomial in the variable x, followed by the variables of the given polynomial. (x is the main variable of the returned polynomial.)

The first argument n may also be a polynomial expression (Symbolic Math Toolbox). In this case, it is converted into a polynomial using [poly](#page-1609-0), then genpoly is applied as described above, and the result is again converted into a polynomial expression.

If the first argument is an integer or a polynomial, then the result is a polynomial of domain type [DOM\\_POLY](#page-1609-0); otherwise it is a polynomial expression.

### **Examples**

#### **Example 1**

We create a polynomial  $p$  in the indeterminate x such that  $p(7) = 15$ . The coefficients of p are between -3 and 3:

```
p := genpoly(15, 7, x)poly(2 x + 1, [x])p(7)
     15
```
Here is an example with a polynomial expression as input:

```
p := genpoly(15*y^2 - 6*y + 3*z, 7, x)y+3 z-x y+2 x y^2+y^2
```
The return value has the same type as the first argument:

```
p := genpoly(poly(15*y^2 + 8*z, [y, z]), 7, x)
```

```
poly(2 x y^2 + x z + y^2 + z, [x, y, z])
```
We check the result:

```
p(7, y, z)
     15 y^2 + 8 z
```
### **Parameters**

**n**

An [integer on page 7-31](#page-2474-0), a [polynomial on page 1-1600](#page-1609-0) of type [DOM\\_POLY](#page-1609-0), or a polynomial expression (Symbolic Math Toolbox)

**b**

```
An integer on page 7-31 greater than 1
```
**x**

The indeterminate: an [identifier on page 7-29](#page-2472-0)

### **Return Values**

[polynomial on page 1-1600](#page-1609-0) if the first argument is a polynomial or an integer. Otherwise, a polynomial expression (Symbolic Math Toolbox).

### **See Also**

#### **MuPAD Functions**

```
genident | indets | int2text | interpolate | mods | numlib::g_adic | poly |
text2int
```
### **getlasterror**

Retrieve the last error number and text

### **Syntax**

getlasterror()

### **Description**

getlasterror() returns the last error that occurred in the current MuPAD session, as a list of the error number and the error string.

After an error has occurred (whether visible or caught by [traperror](#page-2174-0)), getlasterror will return both the error number (as returned by  $t$ raperror) and the error string.

In a MuPAD session where no errors occurred, getlasterror returns the list [0, ""]. This is also true after a call to reset().

**Note** Note that the MuPAD library uses [traperror](#page-2174-0) itself and that getlasterror() may return errors that have been caught and properly handled by the library already. You should not use getlasterror to detect errors, use the return value of [traperror](#page-2174-0) instead!

### **Examples**

#### **Example 1**

In a fresh session, getlasterror returns a list indicating "no errors yet":

getlasterror()

 $[0, ""]$ 

After an error has been thrown, getlasterror returns the corresponding number and string:

 $ln(0)$ 

```
Error: Singularity. [ln]
getlasterror()
```
[1028, "Error: Singularity. [ln]"]

This includes errors not displayed because of [traperror](#page-2174-0):

```
traperror(solve(a, b, c))
```
1126

```
getlasterror()
```
[1126, "Error: Invalid argument number 3. Evaluating: solvelib::getOptions"]

#### **Return Values**

List of an integer and a string

### **See Also**

**MuPAD Functions** [error](#page-646-0) | [lasterror](#page-1225-0) | [traperror](#page-2174-0)

# **getpid**

Process ID of the running kernel

## **Syntax**

getpid()

### **Description**

getpid() returns the process ID of the running MuPAD kernel.

The process ID may be useful for generating names for temporary files by appending it to a file basename.

### **Examples**

#### **Example 1**

Querying the process ID of the running kernel may produce a result like this:

getpid()

16184

### **Return Values**

Nonnegative integer.

### **See Also**

#### **MuPAD Functions**

[sysname](#page-2103-0) | [system](#page-2108-0)

## **getprop**

Query properties of expressions

## **Syntax**

getprop(f)

getprop()

### **Description**

getprop(f) returns a set containing all possible values of the expression f.

The property mechanism (Symbolic Math Toolbox) helps to simplify expressions involving identifiers that carry "mathematical assumptions". The function [assume](#page-274-0) allows to set basic assumptions such as 'x is a real number' or 'x is an odd integer', say. Arithmetical expressions involving x may inherit such properties. E.g., '1  $+ \times$  \characterial x is a real number'.

getprop(f) examines the assumptions of all [identifiers on page 7-29](#page-2472-0) in the expression f and derives a superset of all values of f.

Only basic mathematical properties can be represented with the available properties. Therefore, getprop performs certain simplifications during the derivation of a property for an expression. Thus it may happen that getprop derives a too large set.

getprop only shows a mathematical (super-)set of all possible values in respect to the assumptions. The command [property::showprops](#page-6522-0) displays a list of all valid assumptions for a special identifier.

### **Examples**

#### **Example 1**

If x is a real number, then  $x^2 + 1$  must be positive:

```
assume(x, Type::Real):
getprop(x^2 + 1)\lceil 1, \infty \rceil
```
If x represents a number in the interval  $[1, \text{ infinity}],$  the expression  $1 - x$  has the following property:

```
assume(x, Type::Interval([1], infinity)):
getprop(1 - x)(-\infty, 0]
```

```
unassume(x):
```
#### **Example 2**

An expression returns the superset  $C$  or a set if it is constant, or if no properties are attached to the identifiers involved:

```
getprop(x), getprop(x + 2*y), getprop(sin(3))
```
 $\mathbb{C}, \mathbb{C}, \{\sin(3)\}\$ 

#### **Example 3**

The functions [abs](#page-107-0), [Re](#page-1725-0), and [Im](#page-1731-0) have a "minimal property": they produce real values. In fact, [abs](#page-107-0) produces nonnegative real values:

```
delete x:
getprop(abs(x)), getprop(Re(x)), getprop(Im(x))
```
 $[0, \infty)$ , R, R

### **Parameters**

**f**

An arithmetical expression (Symbolic Math Toolbox)

### **Return Values**

getprop(f) returns a (super-)set containig all possible values of the expression f.

### **See Also**

#### **MuPAD Functions**

[Type::Property](#page-7256-0) | [assume](#page-274-0) | [is](#page-1106-0) | [property::hasprop](#page-6519-0) | [property::showprops](#page-6522-0) | [unassume](#page-2200-0)

## **gradient**

Vector gradient

## **Syntax**

gradient(f, x)  $gradient(f, x, ogCoord, )$ 

### **Description**

gradient (f, x) computes the vector gradient of the scalar function  $f(\vec{x})$  with respect

to  $\vec{x}$  in Cartesian coordinates. This is the vector  $\text{grad}(f) = \left(\frac{\partial}{\partial x_1}, f, ..., \frac{\partial}{\partial x_n}, f\right)$ . ogCoord can be the name of a three-dimensional orthogonal coordinate system predefined in the table [linalg::ogCoordTab](#page-3440-0). See ["Example 2" on page 1-890](#page-899-0) (Symbolic Math Toolbox).

Alternatively, ogCoord can be a list of vector of algebraic expressions representing the scale factors of the coordinate system. See example ["Example 3" on page 1-890](#page-899-0) (Symbolic Math Toolbox). For details, see the description of the Scales option on the [linalg::ogCoordTab](#page-3440-0) page.

### **Examples**

#### **Example 1**

Compute the vector gradient of the scalar function  $f(x, y) = x^2 + y$  in Cartesian coordinates:

delete x, y: gradient( $x^2 + y$ , [x, y])

# <span id="page-899-0"></span> $\binom{2x}{1}$

#### **Example 2**

Compute the gradient of the function  $f(r, \phi, z) = r \cos(\phi) z$  ( $0 \le \phi < 2\pi$ ) in cylindrical coordinates:

```
delete r, z, phi:
gradient(r*cos(phi)*z, [r, phi, z], Cylindrical)
         \begin{pmatrix} z \cos(\text{phi}) \\ -z \sin(\text{phi}) \\ r \cos(\text{phi}) \end{pmatrix}
```
#### **Example 3**

Compute the gradient of the function  $f(r, \phi, \theta) = r \sin(\phi) \cos(\theta)$  in spherical coordinates given by

$$
\vec{x} = \begin{pmatrix} x \\ y \\ z \end{pmatrix} = \begin{pmatrix} r \sin(\theta) \cos(\phi) \\ r \sin(\theta) \sin(\phi) \\ r \cos(\theta) \end{pmatrix}
$$

with  $0 \le \theta \le \pi$ ,  $0 \le \phi < 2\pi$ .

The vectors
$$
\vec{e}_r = \frac{\frac{\partial}{\partial r} \vec{x}}{\left| \frac{\partial}{\partial r} \vec{x} \right|} = \begin{pmatrix} \sin(\theta) \cos(\phi) \\ \sin(\theta) \sin(\phi) \\ \cos(\theta) \end{pmatrix}, \ \vec{e}_\theta = \frac{\frac{\partial}{\partial \theta} \vec{x}}{\left| \frac{\partial}{\partial \theta} \vec{x} \right|} = \begin{pmatrix} \cos(\theta) \cos(\phi) \\ \cos(\theta) \sin(\phi) \\ -\sin(\theta) \end{pmatrix},
$$

$$
\vec{e}_\phi = \frac{\frac{\partial}{\partial \phi} \vec{x}}{\left| \frac{\partial}{\partial \phi} \vec{x} \right|} = \begin{pmatrix} -\sin(\phi) \\ \cos(\phi) \\ 0 \end{pmatrix}
$$

form an orthogonal system in spherical coordinates.

The scaling factors of the corresponding coordinate transformation (see

[linalg::ogCoordTab](#page-3440-0)) are:  $g_{\alpha} = |\vec{e}| = 1$ ,  $g_{\alpha} = |\vec{e}_{\alpha}| = r$ ,  $g_{\alpha} = |\vec{e}| = r \sin(\theta)$ , which we use in the following example to compute the gradient of the function *f* in spherical coordinates:

```
delete r, Theta, phi:
gradient(r*sin(phi)*cos(Theta), [r, Theta, phi],
                                                                  [1, r, r*sin(Theta)])
            \begin{pmatrix}\n\cos(\text{Theta}) \sin(\text{phi}) \\
-\sin(\text{Theta}) \sin(\text{phi}) \\
\frac{\cos(\text{Theta}) \cos(\text{phi})}{\sin(\text{Theta}) \cos(\text{phi})}\n\end{pmatrix}
```
The spherical coordinates are already defined in [linalg::ogCoordTab](#page-3440-0). The last result can also be achieved with the input gradient  $(r^*sin(\phi h i)*cos(\text{Theta})$ , [r, Theta, phi], Spherical):

```
gradient(r*sin(phi)*cos(Theta),
                 [r, Theta, phi],
                      Spherical)
```
 $\begin{pmatrix} \cos(\text{Theta}) \sin(\text{phi}) \\ -\sin(\text{Theta}) \sin(\text{phi}) \\ \frac{\cos(\text{Theta}) \cos(\text{phi})}{\sin(\text{Theta})} \end{pmatrix}$ 

## **Parameters**

### **f**

An arithmetical expression in the variables given in x

#### **x**

A list of (indexed) identifiers

#### **ogCoord**

The name of a 3 dimensional orthogonal coordinate system predefined in the table [linalg::ogCoordTab](#page-3440-0), or a list of algebraic expressions representing the scale factors of an orthogonal coordinate system.

#### **c**

The parameter of the coordinate systems [EllipticCylindrical on page 15-167](#page-3440-0) and [Torus](#page-3440-0) [on page 15-167,](#page-3440-0) respectively: an arithmetical expression (Symbolic Math Toolbox). The default value is  $c = 1$ .

### **Return Values**

Column vector of the domain [Dom::Matrix\(](#page-2695-0)).

### **See Also**

#### **MuPAD Functions**

[curl](#page-477-0) | [divergence](#page-572-0) | [laplacian](#page-1211-0) | [linalg::ogCoordTab](#page-3440-0) | [potential](#page-1631-0) | [vectorPotential](#page-2235-0)

# **ground**

Ground term (constant coefficient) of a polynomial

# **Syntax**

ground(p)

ground(f)

ground(f, vars)

# **Description**

ground(p) returns the constant coefficient *p*(0, 0, …) of the polynomial *p*.

The first argument can either be a polynomial expression, or a polynomial generated by [poly](#page-1609-0), or an element of some polynomial domain overloading ground.

If the first argument f is not element of a polynomial domain, then ground converts the expression to a polynomial via  $poly(f)$ . If a list of indeterminates is specified, then the polynomial poly(f, vars) is considered.

The constant coefficient is returned as an arithmetical expression (Symbolic Math Toolbox).

The result of ground is not fully evaluated. Evaluation can be enforced by the function [eval](#page-655-0). Cf. ["Example 2" on page 1-895](#page-904-0) (Symbolic Math Toolbox).

ground returns FAIL if f cannot be converted to a polynomial in the specified indeterminates. Cf. ["Example 3" on page 1-896](#page-905-0) (Symbolic Math Toolbox).

### <span id="page-904-0"></span>**Examples**

### **Example 1**

We demonstrate how the indeterminates influence the result:

```
f := 2*x^2 + 3*y + 1:
ground(f), ground(f, [x]), ground(f, [y]),
ground(poly(f)), ground(poly(f, [x])), ground(poly(f, [y]))
     1, 3 y + 1, 2 x^2 + 1, 1, 3 y + 1, 2 x^2 + 1
```
The result is the evaluation at the origin:

```
subs(f, x = 0, y = 0), subs(f, x = 0), subs(f, y = 0)
     1, 3 y + 1, 2 x^2 + 1
```
Note the difference between ground and [tcoeff](#page-2126-0):

```
g := 2*x^2 + 3*y:
ground(g), ground(g, [x]);
tcoeff(g), tcoeff(g, [x]);
    0, 3 y3, 3, ydelete f, g:
```
### **Example 2**

The result of ground is not fully evaluated:

```
p := poly(27*x^2 + a, [x]): a := 5:ground(p), eval(ground(p))
```
<span id="page-905-0"></span> $a, 5$ 

delete p, a:

### **Example 3**

The following expression is syntactically not a polynomial expression, and ground returns [FAIL](#page-746-0):

```
f := (x^2 - 1)/(x - 1): ground(f)
```
#### **FAIL**

After cancellation via [normal](#page-1455-0), ground can compute the constant coefficient:

```
ground(normal(f))
```
 $\mathbf{1}$ 

delete f:

### **Parameters**

#### **p**

A polynomial (Symbolic Math Toolbox) of type [DOM\\_POLY](#page-1609-0)

#### **f**

A polynomial expression (Symbolic Math Toolbox)

#### **vars**

A [list on page 7-41](#page-2484-0) of indeterminates of the polynomial: typically, [identifiers on page 7-](#page-2472-0) [29](#page-2472-0) or [indexed identifiers on page 1-1016](#page-1025-0)

# **Return Values**

Element of the coefficient ring of p, an arithmetical expression (Symbolic Math Toolbox), or [FAIL](#page-746-0).

# **Overloaded By**

f, p

## **See Also**

#### **MuPAD Functions**

[coeff](#page-412-0) | [collect](#page-426-0) | [degree](#page-501-0) | [degreevec](#page-504-0) | [lcoeff](#page-1237-0) | [ldegree](#page-1240-0) | [lmonomial](#page-1296-0) | [lterm](#page-1317-0) | [monomials](#page-1411-0) | [nterms](#page-1469-0) | [nthcoeff](#page-1472-0) | [nthmonomial](#page-1475-0) | [nthterm](#page-1478-0) | [poly](#page-1609-0) | [poly2list](#page-1623-0) | [tcoeff](#page-2126-0)

# **harmonic**

Harmonic function

# **Syntax**

harmonic(x)

# **Description**

harmonic(x) =  $\psi(x+1)$  + EULER represents the harmonic function.

The harmonic function is defined for all complex arguments x apart from the singular points - 1, - 2, … (first order poles).

For positive integers x not larger than the value  $Pref:autoExpansionLimit()$ , the

harmonic function procudes the harmonic number  $harmonic(x) = \sum_{x} x \quad \frac{1}{x}$ . Use expand(harmonic(x)) to compute an explicit result for integers  $\times$  larger than [Pref::autoExpansionLimit](#page-6357-0)().

If x is a floating-point value, then a floating point value is returned.

Simplifcations are implemented for rational numbers *x* with  $|x| \le$ *Pref*::*autoExpansionLimit*(). In particular, if  $x =$  numer(x)/k with denominators  $k = 1, 2$ , 3, 4, or 6, then an explicit result is computed and returned. For other rational numbers

the functional equation  $harmonic(x + 1) = harmonic(x) + \frac{1}{x}$  is used to obtain a result with an argument  $x$  from the interval  $(0, 1]$ .

For rational numbers *x* with |*x*| > *Pref*::*autoExpansionLimit*(), these simplifications can be enforced via [expand](#page-681-0).

,

Some explicit formulas are implemented including

harmonic(0) = 0, harmonic $\left(\frac{1}{2}\right)$  = 2 - 2 h(2)

harmonic 
$$
\left(\frac{1}{3}\right) = 3 - \frac{3 \ln(3)}{2} - \frac{\sqrt{3}}{6} \pi
$$
, harmonic  $\left(\frac{2}{3}\right) = \frac{3}{2} - \frac{3 \ln(3)}{2} + \frac{\sqrt{3}}{6} \pi$   
\nharmonic  $\left(\frac{1}{4}\right) = 4 - 3 \ln(2) - \frac{\pi}{2}$ , harmonic  $\left(\frac{3}{4}\right) = \frac{4}{3} - 3 \ln(2) + \frac{\pi}{2}$   
\nharmonic  $\left(\frac{1}{6}\right) = 6 - 2 \ln(2) - \frac{3 \ln(3)}{2} - \frac{\sqrt{3}}{2} \pi$ , harmonic  $\left(\frac{5}{6}\right) = \frac{6}{5} - 2 \ln(2) - \frac{3 \ln(3)}{2} + \frac{\sqrt{3}}{2} \pi$   
\nharmonic  $(1) = 1$ 

The special value *harmonic*(∞) = ∞ is implemented.

For all other arguments, a symbolic function call of harmonic is returned.

The [expand](#page-681-0) attribute uses the functional equation  $harmonic(x + 1) = harmonic(x) + \frac{1}{x}$  the reflection rule harmonic( $-x$ ) = harmonic( $x$ )  $-\frac{1}{x} + \pi$  cot( $\pi x$ ) and the Gauß multiplication formula for *harmonic*( $k \dot{x}$ ) with some integer  $k \text{-}$  to rewrite harmonic( $x$ ). See ["Example 3"](#page-909-0) [on page 1-900](#page-909-0) (Symbolic Math Toolbox) and ["Example 4" on page 1-901](#page-910-0) (Symbolic Math Toolbox).

### **Environment Interactions**

When called with a floating-point value x, the function is sensitive to the environment variable [DIGITS](#page-546-0) which determines the numerical working precision.

## **Examples**

### **Example 1**

We demonstrate some calls with exact and symbolic input data:

```
harmonic(3), harmonic(10), harmonic(3/2), harmonic(25/7)
```
 $\frac{11}{6}$ ,  $\frac{7381}{2520}$ ,  $\frac{8}{3}$  – 2 ln(2), harmonic  $\left(\frac{4}{7}\right)$  +  $\frac{6461}{4950}$ 

```
harmonic(x + sqrt(2)), harmonic(infinity)
```
harmonic $(x + \sqrt{2})$ ,  $\infty$ 

Floating point values are computed for floating-point arguments:

```
harmonic(-5.2), harmonic(27.0), harmonic(2.0 + 3.0*I)
```
6.450681124, 3.891456753, 1.939042529 + 0.8733604498 i

### **Example 2**

harmonic is singular for negative integers:

harmonic(-2)

Error: Singularity. [harmonic]

### **Example 3**

For positive integers and rational numbers *x* with denominators 2, 3, 4 and 6, respectively, the result is expressed in terms of PI (Symbolic Math Toolbox) and [ln](#page-1300-0), if |*x*|  $< 500:$ 

harmonic(-5/2)

$$
\frac{8}{3}-2\,\ln(2)
$$

harmonic(13/3)

$$
\frac{8571}{1820}-\frac{\pi\,\sqrt{3}}{6}-\frac{3\,\ln(3)}{2}
$$

harmonic(101/6)

$$
\frac{\pi \sqrt{3}}{2}-\frac{3 \ln (3)}{2}-2 \ln (2)+\frac{257690034865853321191998}{68836669705906834284553}
$$

<span id="page-910-0"></span>For larger arguments, the [expand](#page-681-0) attribute can be used to obtain such expressions: harmonic(1001)

```
harmonic(1001)
```
expand(%)

5337003...5042517 / 7128865...3520000

### **Example 4**

The functions [diff](#page-538-0), [expand](#page-681-0), [float](#page-760-0), [limit](#page-1279-0), and [series](#page-1840-0) handle expressions involving harmonic:

diff(harmonic( $x^2 + 1$ ), x), float(ln(3 + harmonic(sqrt(PI))))

 $2 x \sqrt{x^2+2}$ , 1.482943321

 $expand(harmonic(2*x + 3))$ 

$$
\frac{\text{harmonic}(x+\frac{1}{2})}{2} + \ln(2) + \frac{\text{harmonic}(x)}{2} - \frac{1}{2(x+\frac{1}{2})} + \frac{1}{2(x+1)} + \frac{1}{2(x+2)} + \frac{1}{2(x+3)}
$$

 $limit((x + 1)*harmonic(x), x = -1), limit(harmonic(x), x = infinity)$ 

 $-1, \infty$ 

series(harmonic(x),  $x = 0$ )

$$
\frac{x\pi^2}{6} - x^2\zeta(3) + \frac{x^3\pi^4}{90} - x^4\zeta(5) + \frac{x^5\pi^6}{945} - x^6\zeta(7) + O(x^7)
$$

series(harmonic(x),  $x =$  infinity, 3)

EULER + ln(x) + 
$$
\frac{1}{2x} - \frac{1}{12x^2} + O(\frac{1}{x^3})
$$

## **Parameters**

**x**

An arithmetical expression (Symbolic Math Toolbox)

## **Return Values**

Arithmetical expression.

## **Overloaded By**

x

## **See Also**

**MuPAD Functions** [beta](#page-343-0) | [binomial](#page-347-0) | [fact](#page-723-0) | [gamma](#page-866-0) | [lngamma](#page-873-0) | [zeta](#page-2262-0)

# <span id="page-912-0"></span>**has**

Check if an object occurs in another object

# **Syntax**

```
has(object1, object2)
```
has(object1, l)

# **Description**

has(object1, object2) checks, whether object2 occurs syntactically in object1.

has is a fast test for the existence of sub-objects or subexpressions. It works syntactically, i.e., mathematically equivalent objects are considered to be equal only if they are syntactically identical. See ["Example 2" on page 1-905](#page-914-0) (Symbolic Math Toolbox).

If object1 is an [expression on page 7-20](#page-2463-0), then has(object1, object2) tests whether object1 contains object2 as a subexpression. Only complete subexpressions and objects occurring in the 0th operand of a subexpression are found (see ["Example 1"](#page-913-0) [on page 1-904](#page-913-0) (Symbolic Math Toolbox)).

If object1 is a container, then has checks whether object2 occurs in an entry of object1. See ["Example 5" on page 1-906](#page-915-0) (Symbolic Math Toolbox).

In this context, a [floating-point interval on page 7-33](#page-2476-0) is considered a container for (an infinite number of) complex numbers and has checks whether a given number is *inside* the interval. See ["Example 4" on page 1-906](#page-915-0) (Symbolic Math Toolbox).

If the second argument is a [list on page 7-41](#page-2484-0) or a [set on page 7-50](#page-2493-0) l, then has returns [TRUE](#page-2188-0) if at least one of the elements in l occurs in object1 (see ["Example 3" on](#page-914-0) [page 1-905](#page-914-0) (Symbolic Math Toolbox)). In particular, if l is the empty list or the empty set, then the return value is [FALSE](#page-2191-0).

If object1 is an element of a domain (Symbolic Math Toolbox) with a "has" slot, then the slot routine is called with the same arguments, and its result is returned. If the

<span id="page-913-0"></span>domain does not have such a slot, then [FALSE](#page-2191-0) will be returned. See ["Example 7" on page](#page-916-0) [1-907](#page-916-0) (Symbolic Math Toolbox).

If has is called with a list or set as second argument, then the "has" slot of the domain of object1 is called for each object of the list or the set. When the first object is found that occurs in object1, the evaluation is terminated and [TRUE](#page-2188-0) is returned. If none of the objects occurs in object1, [FALSE](#page-2191-0) will be returned.

### **Examples**

### **Example 1**

The given expression has x as an operand:

```
has (x + y + z, x)
```
#### **TRUE**

Note that  $x + y$  is not a complete subexpression. Only x, y, z and  $x + y + z$  are complete subexpressions:

has  $(x + y + z, x + y)$ 

#### **FALSE**

However, has also finds objects in the 0th operand of a subexpression:

```
has(x + sin(x), sin)
```
#### **TRUE**

Every object occurs in itself:

 $has(x, x)$ 

**TRUE** 

### <span id="page-914-0"></span>**Example 2**

has works in a purely syntactical fashion. Although the two expressions  $y^*(x + 1)$  and  $y * x + y$  are mathematically equivalent, they differ syntactically:

```
has(sin(y*(x + 1)), y*x + y),
has(sin(y*(x + 1)), y*(x + 1))
```

```
FALSE, TRUE
```
[Complex numbers on page 7-84](#page-2527-0) are not regarded as atomic objects:

```
has(2 + 5*I, 2), has(2 + 5*I, 5), has(2 + 5*I, I)
```
TRUE, TRUE, TRUE

In contrast, [rational numbers on page 7-48](#page-2491-0) are considered to be atomic:

```
has(2/3*x, 2), has(2/3*x, 3), has(2/3*x, 2/3)
```

```
FALSE, FALSE, TRUE
```
### **Example 3**

If the second argument is a list or a set, has checks whether one of the entries occurs in the first argument:

```
has((x + y)*z, [x, t])
```
**TRUE** 

0th operands of subexpressions are checked as well:

```
has((a + b)*c, {[plus, _mult})
```
**TRUE** 

### <span id="page-915-0"></span>**Example 4**

On [floating-point intervals on page 7-33](#page-2476-0), has performs a containment check, not just testing the borders:

```
has(1...3, 1)TRUE
has(1...3, 2.7182), has(1...3, exp(1)), has(1...3, PI)
    TRUE, TRUE, FALSE
has(1...(3+I), [2, ln(3)])
```
**TRUE** 

### **Example 5**

has works for [lists on page 7-41,](#page-2484-0) [sets on page 7-50,](#page-2493-0) [tables on page 1-2102,](#page-2111-0) [arrays on](#page-2445-0) [page 7-2,](#page-2445-0) and [hfarrays on page 7-27](#page-2470-0):

```
has([sin(f(a) + 2), cos(x), 3], {f, g})TRUE
has({a, b, c, d, e}, {a, z})
    TRUE
has(array(1..2, 1..2, [[1, 2], [3, 4]]), 2)
    TRUE
```
For an array A, the command has(A,NIL) checks whether the array has any uninitialized entries:

```
has(array(1..2, 1 = x), NIL),
has(array(1..2, [2, 3]), NIL)
```
#### TRUE, FALSE

For tables, has checks indices, entries, as well as the internal operands of a table, given by equations of the form index=entry:

```
T := \text{table}(a = 1, b = 2, c = 3):has(T, a), has(T, 2), has(T, b = 2)
     TRUE, TRUE, TRUE
```
### **Example 6**

has works syntactically. Although the variable x does not occur mathematically in the constant polynomial p in the following example, the identifier x occurs syntactically in p, namely, in the second operand:

```
delete x: p := poly(1, [x]):has(p, x)TRUE
```
### **Example 7**

The second argument may be an arbitrary MuPAD object, even from a user-defined domain (Symbolic Math Toolbox):

```
T := newDomain('T"):
e := new(T, 1, 2);f := [e, 3];
    new(T, 1, 2)[new(T, 1, 2), 3]
```

```
has(f, e), has(f, new(T, 1))
```
TRUE, FALSE

If the first argument of has belongs to a domain (Symbolic Math Toolbox) without a "has" slot, then has always returns [FALSE](#page-2191-0):

```
has(e, 1)
```
**FALSE** 

Users can overload (Symbolic Math Toolbox)has for their own domains (Symbolic Math Toolbox). For illustration, we supply the domain T with a "has" slot, which puts the internal operands of its first argument in a list and calls has for the list:

```
T::has := (object1, object2) -> has([extop(object1)], object2):
```
If we now call has with the object  $e$  of domain type  $T$ , the slot routine  $T:$ : has is invoked:

```
has(e, 1), has(e, 3)
```
**TRUE, FALSE** 

The slot routine is also called if an object of domain type T occurs syntactically in the first argument:

```
has(f, 1), has(f, 3)
```
TRUE, TRUE

### **Parameters**

#### **object1, object2**

Arbitrary MuPAD objects

**l**

A [list on page 7-41](#page-2484-0) or a [set on page 7-50](#page-2493-0)

## **Return Values**

Either [TRUE](#page-2188-0) or [FALSE](#page-2191-0)

## **Overloaded By**

object1

## **See Also**

#### **MuPAD Functions**

[\\_in](#page-1014-0) | [\\_index](#page-1025-0) | [contains](#page-450-0) | [hastype](#page-919-0) | [op](#page-1501-0) | [subs](#page-2057-0) | [subsex](#page-2070-0)

# <span id="page-919-0"></span>**hastype**

Test if an object of a specified type occurs in another object

# **Syntax**

```
hastype(object, T, <inspect>)
```
# **Description**

hastype(object, T) tests if an object of type T occurs syntactically in object.

hastype(object, T) tests if a sub-object s of type T occurs in object, i.e., such that testtype(s, T) returns [TRUE](#page-2188-0).

The type specifier T may be either a domain type (Symbolic Math Toolbox) such as DOM INT, DOM EXPR etc., a [string on page 7-53](#page-2496-0) as returned by the function [type](#page-2197-0), or a Type (Symbolic Math Toolbox) object. The latter are probably the most useful predefined values for the argument T.

If T is not a valid type specifier, then hastype returns [FALSE](#page-2191-0).

See ["Example 1" on page 1-911](#page-920-0) (Symbolic Math Toolbox).

If object is an [expression on page 7-20](#page-2463-0), then hastype(object, T) tests whether object contains a subexpression of type T; see ["Example 1" on page 1-911](#page-920-0) (Symbolic Math Toolbox).

If object is a container, then hastype checks whether a sub-object of type T occurs in an entry of object; see ["Example 4" on page 1-913](#page-922-0) (Symbolic Math Toolbox).

If the second argument is a [list on page 7-41](#page-2484-0) or a [set on page 7-50,](#page-2493-0) hastype checks whether a sub-object of one of the types in T occurs in object. See ["Example 1" on page](#page-920-0) [1-911](#page-920-0) (Symbolic Math Toolbox).

hastype works in a recursive fashion and descends into the following objects: [expressions on page 7-20,](#page-2463-0) [arrays on page 7-2](#page-2445-0), [hfarrays on page 7-27](#page-2470-0), [lists on](#page-2484-0)

<span id="page-920-0"></span>[page 7-41](#page-2484-0), [sets on page 7-50](#page-2493-0), and [tables on page 1-2102.](#page-2111-0) See ["Example 4" on page](#page-922-0) [1-913](#page-922-0) (Symbolic Math Toolbox). hastype does not step into the other basic domains (Symbolic Math Toolbox), such as [rational numbers on page 7-48](#page-2491-0), [complex numbers on](#page-2527-0) [page 7-84](#page-2527-0), [polynomials on page 1-1600](#page-1609-0), or [procedures on page 7-45](#page-2488-0). See ["Example](#page-921-0) [2" on page 1-912](#page-921-0) (Symbolic Math Toolbox).

If the third argument inspect is present, then hastype also steps recursively into subobjects of the domain types (Symbolic Math Toolbox) given in inspect. See ["Example 2"](#page-921-0) [on page 1-912](#page-921-0) (Symbolic Math Toolbox).

**Note** hastype looks only for sub-objects that are syntactically of type T. Properties (Symbolic Math Toolbox) of identifiers set via [assume](#page-274-0) are not taken into account; see ["Example 4" on page 1-913](#page-922-0) (Symbolic Math Toolbox).

### **Examples**

### **Example 1**

In this example, we first test if a given expression has a subexpression of type DOM FLOAT:

```
hastype(1.0 + x, DOM_FLOAT)
```
**TRUE** 

hastype( $1 + x$ , DOM FLOAT)

#### **FALSE**

We may also test if an expressions contains a subexpression of one of the two types [DOM\\_FLOAT](#page-2466-0) or [DOM\\_INT](#page-2474-0):

hastype(1.0 +  $x$ , {DOM FLOAT, DOM INT})

**TRUE** 

<span id="page-921-0"></span>While the first of following two tests returns [FALSE](#page-2191-0), since tan is not a valid type specifier, the second test yields [TRUE](#page-2188-0), since the given expression contains a subexpression of type "tan":

```
hastype(sin(tan(x) + 1/exp(1 - x)), tan),
hastype(sin(tan(x) + 1/exp(1 - x)), "tan")
```

```
FALSE, TRUE
```
You can also use type specifiers from the Type (Symbolic Math Toolbox) library:

```
hastype([-1, 10, -5, 2*I], Type::PosInt)
```
**TRUE** 

### **Example 2**

We demonstrate the use of the optional third argument. We want to check if a [procedure](#page-2488-0) [on page 7-45](#page-2488-0) contains a subexpression of type "float". By default, hastype does not descend recursively into a procedure:

```
f := x \rightarrow float(x) + 3.0:
hastype(f, "float")
```
#### **FALSE**

You can use the third argument to request the inspection of procedures explicitly:

```
hastype(f, "float", {DOM_PROC})
```
#### **TRUE**

Also, by default, hastype does not descend recursively into the basic domains [DOM\\_COMPLEX](#page-2449-0) and [DOM\\_RAT](#page-2491-0):

```
hastype(1 + I, DOM_INT), hastype(2/3, DOM_INT)
```
**FALSE, FALSE** 

<span id="page-922-0"></span>In order to inspect these data types, one has to use the third argument:

```
hastype(1 + I, DOM INT, {DOM COMPLEX}),
hastype(2/3, DOM_INT, {DOM_RAT})
```

```
TRUE, TRUE
```
### **Example 3**

Since matrices possess a slot enableMaprec, hastype automatically inspects their entries.

```
A := matrix([1, 1], [1, 0]]):hastype(A, DOM_INT)
```
#### **TRUE**

It is also possible to inspect elements of other domains using the third argument. As an example let us define a permutation and ask for a subexpression of type integer:

```
G:= Dom::SymmetricGroup(4):
perm := G([2, 4, 3, 1]):hastype(perm, DOM_INT), hastype(perm, DOM_INT, {G})
```

```
FALSE, TRUE
```
### **Example 4**

We demonstrate how hastype effects on container objects. Let us first stress tables:

```
hastype(table(1 = a), DOM_INT), hastype(table(a = 1), DOM_INT)
```
**FALSE, TRUE** 

As shown, hastype does not inspect the indices of a table, but checks recursively whether a sub-object of a given type occurs in an entry. This is also true for arrays, hfarrays, lists and sets:

```
hastype(array(1..4, [1, 2, 3, 4]), DOM_INT),
hastype(hfarray(1..3, [1.0, 2.0, 3.0*I]), DOM_COMPLEX),
hastype([1, 2, 3, 4], DOM_INT),
hastype({1, 2, 3, 4}, DOM_INT),
hastype([[a, [1]], b, c], DOM_INT)
```
TRUE, TRUE, TRUE, TRUE, TRUE

hastype can only work syntactically, i.e. properties are not taken into account:

```
assume(a,Type::Integer):
hastype([a, b], Type::Integer), hastype([a, b], DOM_INT)
```
**FALSE, FALSE** 

delete a:

### **Parameters**

#### **object**

An arbitrary MuPAD object

**T**

A type specifier, or a [set on page 7-50](#page-2493-0) or a [list on page 7-41](#page-2484-0) of type specifiers

#### **inspect**

A [set on page 7-50](#page-2493-0) of domain types (Symbolic Math Toolbox)

### **Return Values**

Either [TRUE](#page-2188-0) or [FALSE](#page-2191-0).

## **Overloaded By**

object

## **See Also**

### **MuPAD Functions**

[domtype](#page-583-0) | [has](#page-912-0) | [misc::maprec](#page-3653-0) | [testtype](#page-2138-0) | [type](#page-2197-0)

# **heaviside**

The Heaviside step function

# **Syntax**

heaviside(x)

## **Description**

heaviside(x) represents the Heaviside step function.

If the argument represents a positive real number, then 1 is returned. If the argument

represents a negative real number, then 0 is returned. If the argument is zero,  $\frac{1}{k}$  is returned. If the argument is a complex number of domain type [DOM\\_COMPLEX](#page-2449-0), then [undefined](#page-2202-0) is returned. For all other arguments, an unevaluated function call is returned.

The derivative of heaviside is the delta distribution [dirac](#page-558-0).

To change the value of heaviside at the origin, use [Pref::heavisideAtOrigin](#page-6374-0). See ["Example 4" on page 1-918](#page-927-0) (Symbolic Math Toolbox). Common choices for this value are 0, 1, and 1/2.

## **Examples**

### **Example 1**

heaviside returns 1 or 0 for arguments representing positive or negative real numbers, respectively:

```
heaviside(-3), heaviside(-sqrt(3)), heaviside(-2.1),
heaviside(PI - exp(1)), heaviside(sqrt(3))
```
 $0, 0, 0.0, 1, 1$ 

```
heaviside returns \frac{1}{2} if the argument is zero:
heaviside(0), heaviside(0.0)
      \frac{1}{2}, 0.5
```
Arguments of domain type [DOM\\_COMPLEX](#page-2449-0) yield [undefined](#page-2202-0):

```
heaviside(1 + I), heaviside(2/3 + 7*I), heaviside(0.1*I)
```
undefined, undefined, undefined

An unevaluated call is returned for other arguments:

```
heaviside(x), heaviside(ln(-5)), heaviside(x + I)
```
heaviside(x), undefined, heaviside(x+i)

### **Example 2**

heaviside reacts to assumptions set by [assume](#page-274-0):

```
assume(x > 0): heaviside(x)
```
1

unassume(x):

### **Example 3**

The derivative of heaviside is the delta distribution [dirac](#page-558-0):

```
diff(heaviside(x - 4), x)
```
 $\delta(x-4)$ 

<span id="page-927-0"></span>The integrator [int](#page-1054-0) handles heaviside:

```
int(exp(-x) * heavier) int(exp(-x)*heaviside(x), x = -infinite infinity..infinity)
        1
```
We do not recommend to use heaviside in numerical integration. It is much more efficient to split the quadrature into pieces, each of which having a smooth integrand:

```
DIGITS := 3: numeric::int(exp(-x)*heaviside(x^2 - 2), x=-3..10)
```
### 16.2

 $numeric::int(exp(-x), x = -3...-2^{(1/2)}) +$  $numeric:int(exp(-x), x = 2^{(1/2)}...10)$ 

16.2

```
delete DIGITS:
```
### **Example 4**

heaviside assumes that the value of the Heaviside function at the origin is 1/2.

```
heaviside(0)
```
 $\frac{1}{2}$ 

Other common values for the Heaviside function at the origin are 0 and 1. To change the value of heaviside at the origin, use [Pref::heavisideAtOrigin](#page-6374-0). Store the previous value, so that you can restore it later.

```
oldval := Pref::heavisideAtOrigin(1):
```
Check the new value of heaviside at 0.

heaviside(0)

1

Restore the previous value of heavisideAtOrigin using oldval.

```
Pref::heavisideAtOrigin(oldval):
```
Also, you can restore the default value of heavisideAtOrigin by specifying the input as NIL.

```
Pref::heavisideAtOrigin(NIL):
```
## **Parameters**

**x**

An arithmetical expression (Symbolic Math Toolbox)

## **Return Values**

Arithmetical expression.

## **Overloaded By**

x

## **See Also**

**MuPAD Functions** [Pref::heavisideAtOrigin](#page-6374-0) | [dirac](#page-558-0)

# **?, help**

Display a help page

# **Syntax**

?word

help("word")

# **Description**

help("word") or ?word displays a help page with information about the keyword word.

When you use help("word") interactively, you can use ?word as a shortcut. The ? command is not a MuPAD function. You cannot use ? in expressions or in files. Do not enclose word in quotation marks, and do not terminate it with a semicolon.

## **Parameters**

**word**

Any keyword

## **Return Values**

Void object null() of type [DOM\\_NULL](#page-1481-0).

# **See Also**

**MuPAD Functions** [info](#page-1044-0)

# **hessian**

Hessian matrix of a scalar function

# **Syntax**

hessian(f, x)

# **Description**

hessian(f, x) computes the Hesse matrix (the Hessian) of the scalar function  $f(\vec{x})$  in Cartesian coordinates, i.e., the square matrix of second partial derivatives of  $f(\vec{x})$ .

# **Examples**

### **Example 1**

The Hessian of the function  $f(x, y, z) = xy + 2xz$  is the following matrix:

```
delete x, y, z:
hessian(x*y + 2*z*x, [x, y, z])
           \left(\begin{smallmatrix} 0 & 1 & 2 \\ 1 & 0 & 0 \\ 2 & 0 & 0 \end{smallmatrix}\right)
```
## **Parameters**

### **f**

An arithmetical expression (the scalar function)

**x**

A list of (indexed) identifiers

### **Return Values**

Matrix of the domain Dom:: Matrix().

## **Algorithms**

For a function  $f\!:\! X \!\!\rightarrow\! \mathbb{R}, X$  a subset of  $\mathbb{R}^p,$  the  $p \!\times\! p$  matrix

$$
H_f(\vec{x}) = \begin{pmatrix} \frac{\partial^2}{\partial x_1^2} f & \frac{\partial}{\partial x_1} \frac{\partial}{\partial x_2} f & \dots & \frac{\partial}{\partial x_1} \frac{\partial}{\partial x_p} f \\ \frac{\partial}{\partial x_2} \frac{\partial}{\partial x_1} f & \frac{\partial^2}{\partial x_2^2} f & \dots & \frac{\partial}{\partial x_2} \frac{\partial}{\partial x_p} f \\ \vdots & \vdots & \ddots & \vdots \\ \frac{\partial}{\partial x_p} \frac{\partial}{\partial x_1} f & \frac{\partial}{\partial x_p} \frac{\partial}{\partial x_2} f & \dots & \frac{\partial^2}{\partial x_p^2} f \\ \end{pmatrix}
$$

is called the *Hesse matrix* of *f*.

## **See Also**

**MuPAD Functions** [diff](#page-538-0) | [gradient](#page-898-0) | [jacobian](#page-1180-0)

# **HISTORY**

Maximal number of elements in the history table

# **Description**

The environment variable HISTORY determines the maximal number of entries of the history table at interactive level.

Possible values: Nonnegative integer on page  $7-31$  smaller than  $2^{31}$ .

The commands that are entered interactively in a MuPAD session, executed in a [procedure on page 7-45](#page-2488-0), or read from a file, as well as the resulting MuPAD outputs are stored in an internal data structure, the history table. Only the most recent entries are kept in memory.

Entries of the history table can be accessed via [history](#page-934-0) or [last](#page-1218-0).

The default value of HISTORY is 20; HISTORY has this value after starting or resetting the system via [reset](#page-1804-0). Also the command [delete HISTORY](#page-508-0) restores the default value.

Within a [procedure on page 7-45](#page-2488-0), the maximal number of entries in the local history table of the procedure is always 3, independent of the value of HISTORY.

## **Examples**

### **Example 1**

In the following example, we set the value of HISTORY to 2. Afterwards, only the two most recent inputs and outputs are stored in the history table at interactive level:

```
HISTORY := 2:a := 1: b := 2: max(a, b):history(history() - 1), history(history())
    [b := 2, 2], [\max(a, b), 2]
```
The attempt to access the third last entry in the history table leads to an error:

```
history(history() - 2)
```
Error: Invalid argument. [history]

We use [delete](#page-508-0) to restore the default value of HISTORY:

delete HISTORY: HISTORY

20

### **See Also**

**MuPAD Functions** [history](#page-934-0) | [last](#page-1218-0)

# <span id="page-934-0"></span>**history**

Access an entry of the history table

# **Syntax**

history(n)

history()

# **Description**

history(n) returns the nth entry of the history table.

history() returns the index of the most recent entry in the history table.

The commands that are entered interactively in a MuPAD session, executed in a [procedure on page 7-45](#page-2488-0), or read from a file, as well as the resulting MuPAD outputs are stored in an internal data structure, the history table. history() returns the index of the most recent entry in the history table. At interactive level, this is the number of commands that have been entered since the start of the session or the last [restart on](#page-1804-0) [page 1-1795.](#page-1804-0)

history(n) returns the nth entry in the history table in form of a list with two elements. The first element of this list is a MuPAD command, and the second element is the result of this command returned by MuPAD. The order of the entries in the history table is such that larger indices correspond to more recent entries.

The command [last](#page-1218-0) accesses the result entries from the history table. The call  $last(n)$ is equivalent to history ( history() -  $n + 1$ ) [2] at interactive level.

The environment variable HISTORY determines the maximal number of history entries that are stored at interactive level. The default value is 20. Only the most recent entries are kept in memory. Thus valid arguments for history are all integers between history() - HISTORY + 1 and history(). All other integers lead to an error message.

The result returned by history is not evaluated again (see example [history-eval on page](#page-936-0) [1-927](#page-936-0) (Symbolic Math Toolbox)). Use the function [eval](#page-655-0) to force a subsequent evaluation.

Commands and their results are stored in the history table even if the output is suppressed by a colon. See "Example 1" on page 1-926 (Symbolic Math Toolbox).

Compound statements, such as [for](#page-777-0), [repeat](#page-1766-0), and [while](#page-1771-0) loops, [if](#page-967-0) and [case](#page-379-0) branching instructions, and procedure definitions via [proc](#page-1662-0) are stored in the history table as a whole at interactive level. See the help page of [last](#page-1218-0) for examples.

Commands appearing on the same input line lead to separate entries in the history table if they are separated by a colon or a semicolon. In contrast, a [statement sequence on](#page-104-0) [page 1-95](#page-104-0) is regarded as a single command (see ["Example 3" on page 1-928](#page-937-0) (Symbolic Math Toolbox)).

Commands that are read from a file via [fread](#page-820-0) or [read](#page-1737-0) are stored in the history table, and at last the [fread](#page-820-0) or [read](#page-1737-0) command is stored in the history table (because the [fread](#page-820-0) or [read](#page-1737-0) command is finished foremost after reading the file). However, if the option Plain is used, then a separate history table is in effect within the file, and the commands from the file do not appear in the history table of the enclosing context.

Note that every call of history modifies the history table and possibly erases the earliest history entry.

Every [procedure on page 7-45](#page-2488-0) has its own local history table. However, the entries of this table cannot be accessed via history (see [last](#page-1218-0)). The command history always refers to the history table at interactive level.

## **Examples**

### **Example 1**

The index of the most recent entry in the history table increases by one for each entered command, also by history(). Note that every command is stored in the history table, whether its output is suppressed by a colon or not:

history(); sqrt(1764); history(): history() 3 42 6
history (history() ) returns a list with two elements. The first element is the last command, and the second element is the result returned by MuPAD, which is equal to last $(1)$  or  $\epsilon$ :

```
int(2*x*exp(x^2), x);history(history()), last(1)
     e^{x^2}\left[\int 2 x e^{x^2} dx, e^{x^2}\right], e^{x^2}
```
The following command returns the next to last command and its result:

```
history(history() - 1)
```
 $\left[\int 2 x e^{x^2} dx, e^{x^2}\right]$ 

A [restart on page 1-1795](#page-1804-0) cleans up the history table:

```
reset():
history()
```
#### 4

The output of the command history() above depends on the number of commands in your MuPAD startup file userinit.mu.

#### **Example 2**

First a should be 0:

```
a := 0:a
        \mathbf{0}
```

```
Now 1 is assigned to a:
```

```
a := 1:a
         \mathbf{1}
```
The command history ( history() -2) refers to the command a after assigning  $\theta$  to a, the return value of history is not the new value of a, because the result returned by history is not [evaluated on page 1-242](#page-251-0) (Symbolic Math Toolbox) again:

```
history(history() - 2)
    [a, 0]
```
### **Example 3**

The following commands create two entries in the history table. The command history ( history()  $-1$ ) returns only the last command b:  $=a$ , not both commands:

```
a := 0: b := a:history(history() - 1)
    [a := 0, 0]
```
If the commands are entered as a [statement sequence on page 1-95](#page-104-0) (enclosed in ( )), they create one entry. history ( history() ) picks out the last command, that is, the statement sequence:

```
(a := 0; b := a):
history(history())
[(a := 0);b := a), 0]The last input
type(op(%, 1))
```
"\_stmtseq"

## **Parameters**

**n**

A positive [integer on page 7-31](#page-2474-0)

## **Return Values**

history(n) returns a [list on page 7-41](#page-2484-0) with two elements, and history() returns a nonnegative [integer on page 7-31](#page-2474-0).

## **See Also**

#### **MuPAD Functions**

[HISTORY](#page-934-0) | [fread](#page-820-0) | [last](#page-1218-0) | [read](#page-1737-0)

# **hold**

Delay evaluation

## **Syntax**

hold(object)

## **Description**

hold(object) prevents the evaluation of object.

When a MuPAD object is entered interactively, then the system evaluates it and returns the evaluated result. When a MuPAD object is passed as an argument to a [procedure on](#page-2488-0) [page 7-45](#page-2488-0), then the procedure usually evaluates the argument before processing it. *Evaluation* means that [identifiers on page 7-29](#page-2472-0) are replaced by their values and function calls are executed. hold is intended to prevent such an evaluation when it is undesirable.

A typical application of hold is when a function that can only process numerical arguments, but not symbolical ones, is to be used as an expression. See ["Example 6" on](#page-944-0) [page 1-935](#page-944-0) (Symbolic Math Toolbox).

Another possible reason for using hold is efficiency. For example, if a function call  $f(x)$ , y) with symbolic arguments is passed as argument to another function, but is known to return itself symbolically, then the possibly costly evaluation of the "inner" function call can be avoided by passing the expression hold(f)  $(x, y)$  as argument to the "outer" function instead. Then the arguments  $x$ , y are evaluated, but the call to f is not executed. See examples ["Example 1" on page 1-931](#page-940-0) (Symbolic Math Toolbox) and ["Example 7" on page 1-936](#page-945-0) (Symbolic Math Toolbox).

Since using hold may lead to strange effects, it is recommended to use it only when absolutely necessary.

hold only delays the evaluation of an object, but cannot completely prevent it on the long run; see ["Example 5" on page 1-934](#page-943-0) (Symbolic Math Toolbox).

<span id="page-940-0"></span>You can use [freeze](#page-831-0) to completely prevent the evaluation of a [procedure on page 7-45](#page-2488-0) or a [function environment on page 7-25](#page-2468-0).

A MuPAD [procedure on page 7-45](#page-2488-0) can be declared with the [option hold on page 1-2013](#page-2022-0) (Symbolic Math Toolbox). This has the effect that arguments are passed to the procedure unevaluatedly. See the help page of [proc](#page-1662-0) for details.

The functions [eval](#page-655-0) or [level](#page-1253-0) can be used to force a subsequent evaluation of an unevaluated object (see example ["Example 2" on page 1-933](#page-942-0) (Symbolic Math Toolbox)). In procedures with [option hold](#page-1662-0), use [context](#page-461-0) instead.

## **Examples**

### **Example 1**

In the following two examples, the evaluation of a MuPAD expression is prevented using hold:

```
x := 2:hold(3*0 - 1 + 2^2 + x)30-1+2^{2}+x
```
hold(error("not really an error"))

error ("not really an error")

Without hold, the results would be as follows:

```
x := 2:3*0 - 1 + 2^2 + x5
error("not really an error")
Error: not really an error
```
The following command prevents the evaluation of the operation [\\_plus](#page-49-0), but not the evaluation of the operands:

```
hold(_plus)(3*0, -1, 2^2, x)
     0 - 1 + 4 + 2
```
Note that in the preceding example, the arguments of the function call are evaluated, because hold is applied only to the function [\\_plus](#page-49-0). In the following example, the argument of the function call is evaluated, despite that fact that f has the option [hold on](#page-2022-0) [page 1-2013](#page-2022-0) (Symbolic Math Toolbox):

```
f := proc(a) option hold;
      begin
       return(a + 1)
      end_proc:
x := 2:hold(f)(x)f(2)
```
This happens for the following reason. When f is evaluated, the option hold prevents the evaluation of the argument x of f (see the next example). However, if the evaluation of f is prevented by hold, then the option hold has no effect, and MuPAD evaluates the operands, but not the function call.

The following example shows the expected behavior:

```
f(x), hold(f(x))
    x+1, f(x)
```
The function [eval](#page-655-0) undoes the effect of hold. Note that it yields quite different results, depending on how it is applied:

```
eval(f(x)), eval(hold(f)(x)), eval(hold(f(x))), eval(hold(f))(x)
```
 $3, 3, x+1, x+1$ 

### <span id="page-942-0"></span>**Example 2**

Several hold calls can be nested to prevent subsequent evaluations:

```
x := 2:hold(x), hold(hold(x))
```
 $x$ , hold $(x)$ 

The result of hold  $($  hold $(x)$  ) is the unevaluated operand of the outer call of hold, that is,  $hold(x)$ . Applying [eval](#page-655-0)ue evaluates the result  $hold(x)$  and yields the unevaluated identifier x:

```
eval(%)
```
 $2, x$ 

Another application of [eval](#page-655-0) yields the value of x:

```
eval(%)
```
 $2, 2$ 

delete x, f:

### **Example 3**

The following command prevents the evaluation of the operation [\\_plus](#page-49-0), replaces it by the operation [\\_mult](#page-62-0), and then evaluates the result:

```
eval(subsop(hold(\_plus\!us))(2, 3), 0 = \_mult))
```
### 6

### **Example 4**

The function [domtype](#page-583-0) evaluates its arguments:

```
x := 0:domtype(x), domtype(sin), domtype(x + 2)
```

```
DOM INT, DOM FUNC ENV, DOM INT
```
Using hold, the domain type of the unevaluated objects can be determined: x and [sin](#page-1909-0) are identifiers, and  $x + 2$  is an expression:

```
domtype(hold(x)), domtype(hold(sin)), domtype(hold(x + 2))
```
DOM IDENT, DOM IDENT, DOM EXPR

#### **Example 5**

hold prevents only one evaluation of an object, but it does not prevent evaluation at a later time. Thus using hold to obtain a a symbol without a value is usually not a good idea:

```
x := 2:y := hold(x);y
         \boldsymbol{x}\overline{2}
```
In this example, [deleting on page 1-499](#page-508-0) the value of the identifier x makes it a symbol, and using hold is not necessary:

```
delete x:
y := x;y
          \boldsymbol{x}\boldsymbol{x}
```
<span id="page-944-0"></span>However, the best way to obtain a new symbol without a value is to use [genident](#page-886-0):

```
y := genident("z");
y
     z1z1delete y:
```
### **Example 6**

Consider the piecewise defined function  $f(x)$  that is identically zero on the negative real

axis and equal to  $e^{-x}$  on the positive real axis:

f :=  $x \rightarrow if x < 0$  then 0 else  $exp(-x)$  end\_if:

This function cannot be called with a symbolic argument, because the condition  $x < 0$ cannot be decided:

 $f(x)$ 

```
Error: Unable to evaluate to Boolean. [_less]
   Evaluating: f
```
We wish to integrate f numerically. However, the [numerical integrator on page 19-136](#page-3795-0) expects the function as an expression:

```
numeric:int(f(x), x = -2..2)
```

```
Error: Unable to evaluate to Boolean. [_less]
   Evaluating: f
```
The solution is to suppress premature evaluation of f when passing the function with a symbolic argument. Inside the numerical integrator, numerical values are substituted for *x* before the function is called and evaluated:

 $numeric::int(hold(f)(x), x = -2..2)$ 

<span id="page-945-0"></span>0.8646647168

### **Example 7**

The function [int](#page-1054-0) is unable to compute a closed form of the following integral and returns a symbolic [int](#page-1054-0) call:

```
int(sqrt(x)*sqrt(sqrt(x) + 1), x)\int \sqrt{x} \sqrt{\sqrt{x}+1} dx
```
After the change of variables on page  $14-6$ sqrt $(x)=t$ , a closed form can be computed:

```
t := time():
f := intlib::changevar(int(sqrt(x)*sqrt(sqrt(x) + 1), x), sqrt(x) = y);
time() - t;
eval(f)
```

$$
\int \frac{y\sqrt{y+1}}{\sqrt{-y^2+1}} \, \mathrm{d} \, y
$$

9210

$$
-\frac{2 (y+2) \sqrt{-y^2+1}}{3 \sqrt{y+1}}
$$

$$
\int 2 y^2 \sqrt{y+1} \, dy
$$

$$
-\frac{4 (y+1)^{3/2} (42 y-15 (y+1)^{2}+7)}{105}
$$

Measuring computing times with [time](#page-2164-0) shows: Most of the time in the call to [intlib::changevar](#page-3265-0) is spent in re-evaluating the argument. This can be prevented by using hold:

```
t := time():
f := intlib::changevar(hold(int)(sqrt(x)*sqrt(sqrt(x) + 1), x),
                      sqrt(x) = y;
time() - t;
```

$$
\int \frac{y\sqrt{y+1}}{\sqrt{-y^2+1}} \, \mathrm{d} \, y
$$

20

## **Parameters**

**object**

Any MuPAD object

## **Return Values**

Unevaluated object.

## **See Also**

#### **MuPAD Functions**

[context](#page-461-0) | [delete](#page-508-0) | [eval](#page-655-0) | [freeze](#page-831-0) | [genident](#page-886-0) | [indexval](#page-1036-0) | [level](#page-1253-0) | [proc](#page-1662-0) | [val](#page-2232-0)

### **Topics**

"Prevent Evaluation" (Symbolic Math Toolbox)

# **..., hull**

Convert to a floating-point interval

## **Syntax**

l ... r

hull(object)

## **Description**

hull(object) returns a [floating-point interval on page 7-33](#page-2476-0) enclosing object.

l ... r is equivalent to hull(l, r).

hull converts numerical and interval expressions to numerical intervals of type [DOM\\_INTERVAL](#page-2476-0). It accepts lists and sets of numerical expressions or intervals as well as numerical expressions, intervals, and set-theoretic functions of intervals and sets.

Infinities are displayed using RD\_INF for [infinity](#page-1042-0) and RD\_NINF for -[infinity](#page-1042-0).

hull is mapped recursively to the operands of any expression given—but for subexpressions, lists and sets are not accepted. Identifiers are replaced by intervals, respecting a certain subset of properties (Symbolic Math Toolbox). Cf. ["Example 3" on](#page-950-0) [page 1-941](#page-950-0) (Symbolic Math Toolbox). Likewise, function calls and domain elements not overloading hull are converted to the interval representing the complex plane.

The output of floating-point intervals is influenced by the same parameters as the output of floating-point numbers:

[DIGITS](#page-546-0), [Pref::floatFormat](#page-6367-0), and [Pref::trailingZeroes](#page-6406-0).

## **Environment Interactions**

The function is sensitive to the environment variable [DIGITS](#page-546-0) which determines the numerical working precision.

Each sub-object of object can be evaluated multiple times and must not have any sideeffects.

## **Examples**

#### **Example 1**

hull returns an interval enclosing its arguments. You can also use the operator  $\dots$ instead of the function call:

 $hull(0, PI) = 0 ... PI$ 

 $0.0...$  3.141592654 = 0.0 ... 3.141592654

Infinities are displayed using RD\_NINF for - ∞ and RD\_INF for *infinit\*:

```
hull(-infinity, 9/7), hull({1/4, 9/7, infinity})
```
RD\_NINF ... 1.285714286, 0.25 ... RD\_INF

Please note that any number whose absolute value is larger than MuPAD can store in a float is considered infinite:

hull(0, 1e100000000)^4

 $0.0 ... RD$  INF

#### **Example 2**

Inversion of intervals may lead to unions of intervals. If these are not required, you may use hull to unify them:

 $1/(-1 \ldots 1)$ ; hull $(\%)$ 

RD NINF  $... -1.0 \cup 1.0 ...$  RD INF

<span id="page-950-0"></span>RD\_NINF ... RD\_INF

#### **Example 3**

The application of hull to an identifier without a value returns an interval representing the complex plane:

```
delete x: hull(x)
```
RD\_NINF ... RD\_INF + RD\_NINF ... RD\_INF i

Certain properties are respected during this conversion:

```
assume(x > 0): hull(x);
delete x:
```
 $0.0$  ...  $RD$  INF

This way, you can enclose the values of an expression:

```
hull(sin(abs(x)))
```
 $-1.0...1.0$ 

Calls to "unknown" functions are regarded as potentially returning the complex plane:  $hull(f(x))$ 

RD NINF ... RD INF + RD NINF ... RD INF i

### **Parameters**

#### **l, r, object**

Arbitrary MuPAD objects

## **Return Values**

[floating-point interval on page 7-33,](#page-2476-0) the empty [set on page 7-50,](#page-2493-0) or [FAIL](#page-746-0).

## **Overloaded By**

object

## **See Also**

**MuPAD Domains** [Dom::FloatIV](#page-2626-0)

**MuPAD Functions** [DIGITS](#page-546-0) | [Pref::floatFormat](#page-6367-0) | [Pref::trailingZeroes](#page-6406-0) | [float](#page-760-0) | [interval](#page-1093-0)

## **hypergeom**

Hypergeometric functions

## **Syntax**

hypergeom( $[a_1, a_2, ...]$ ,  $[b_1, b_2, ...]$ , z)

## **Description**

hypergeom([a1, a2, ...], [b1, b2, ...], z) represents the hypergeometric function.

The hypergeometric function is defined for complex arguments  $a_i$ ,  $b_j$ , and  $z$ .

With  $a = [a_1, a_2, ..., a_p]$  and  $b = [b_1, b_2, ..., b_q]$ , the hypergeometric function of order *p*, *q* is defined as

$$
{}_{p}\text{F}_{q}(a;\,b;\,z)=\sum_{k=0}^{\infty}\frac{(a_{1})_{k}\,(a_{2})_{k}\,\cdots\,(a_{p})_{k}}{(b_{1})_{k}\,(b_{2})_{k}\,\cdots\, (b_{q})_{k}}\,\frac{z^{k}}{k!}
$$

where  $(c)_k = c(c + 1) \dots (c + k - 1)$ ,  $(c)_0 = 1$  is the usual Pochhammer symbol. The quantities *a* and *b* are called 'the lists for the upper and lower parameters,' respectively.

,

A floating-point value is returned if at least one of the arguments is a floating-point number and all other arguments can be converted to floating-point numbers.

For most exact arguments, the hypergeometric function returns a symbolic function call. If an upper parameter coincides with a lower parameter, these values cancel and are removed from the parameter lists.

The following special values are implemented:

$$
{}_{p}\mathbf{F}_{p}(a; a; z) = {}_{0}\mathbf{F}_{0}(; z; z) = e^{z}
$$

•

•

•

 $\mathbb{F}_{2}(a; b; z) = 1$  if the list of upper parameters a contains more zeroes than the list of lower parameters b.

$$
{}_{p}\mathcal{F}_{q}(a;\,b;\,0)=1
$$

If, after cancellation of identical parameters, the upper parameters contain a negative

integer larger than the largest negative integer in the lower parameters, then  $\mathbf{F}$  ( $\alpha$ ;  $\dot{b}$ ;  $z$ ) is a polynomial in z. If all upper and lower parameters as well as the argument  $\overline{z}$  do not contain any symbolic identifiers, a corresponding explicit result is returned. If the parameters or z contain symbols, expansion to the polynomial representation is available via [simplify](#page-1882-0). Cf. ["Example 2" on page 1-945](#page-954-0) (Symbolic Math Toolbox).

Also empty lists  $a = []$  or  $b = []$  may be passed to hypergeom. The corresponding functions are:

$$
{}_{0}F_{q}(; b; z) = \sum_{k=0}^{\infty} \frac{1}{(b_{1})_{k} (b_{2})_{k} \cdots (b_{q})_{k}} \frac{z^{k}}{k!}
$$

$$
{}_{p}F_{0}(a; z) = \sum_{k=0}^{\infty} (a_{1})_{k} (a_{2})_{k} \cdots (a_{p})_{k} \frac{z^{k}}{k!}
$$

$$
{}_{0}F_{0}(s; z) = \sum_{k=0}^{\infty} \frac{z^{k}}{k!} = e^{z}
$$

## **Environment Interactions**

When called with floating-point arguments, these functions are sensitive to the environment variable [DIGITS](#page-546-0) which determines the numerical working precision.

## <span id="page-954-0"></span>**Examples**

### **Example 1**

Symbolic calls are returned for exact or symbolic arguments:

```
hypergeom([], [2], x),
hypergeom([1], [2, 3], PI),
hypergeom([1, 1/2], [1/3], x + 3*I)
      {}_0F_1(Null; 2; x), {}_1F_2(1; 2, 3; \pi), {}_2F_1(\frac{1}{2}, 1; \frac{1}{3}; x+3 i)
```
Floating point values are returned for floating-point arguments:

```
hypergeom([], [2], 3.0),
hypergeom([1], [2.0], PI),
hypergeom([PI], [2, 3], 4.0),
hypergeom([1, 2], [3, 4, 5, 6], 1.0*I),
hypergeom([1 + I], [1/(2 + I)], 1.0*I)
     3.468649619, 7.047601352, 5.152314068, 0.9999801588 + 0.005555508314 i.
       -0.7438410785 - 0.5956994573 i
```
### **Example 2**

```
_{0}F_{0}(; ; z) is equal to e^{z}.
hypergeom([], [], z)e^{z}
```
Because identical values in *a* and *b* cancel, the same is true for  $_{p}F_{p}(a; a; z)$ :

```
hypergeom([a, b], [a, b], z)
```
 $e^z$ 

Any hypergeometric function, evaluated at 0, has the value 1:

```
hypergeom([a, b], [c, d, e], 0)
```
1

If, after cancelling identical parameters, the list of upper parameters contains a zero, the resulting hypergeometric function is constant with the value 1:

```
hypergeom([0, 0, 2, 3], [a, 0, 4], z)
     1
```
If, after cancelling identical parameters, the upper parameters contain a negative integer larger than the largest negative integer in the lower parameters, the hypergeometric function is a polynomial. If all parameters as well as the argument z are numerical, a corresponding explicit value is returned:

```
hypergeom([-4, -2 , 3], [-3, 1, 4], PI*sqrt(2))
      \frac{6 \pi^2}{5} – 2 \pi \sqrt{2} + 1
```
For symbolic parameters or symbolic z, the polynomial representation may be obtained via [simplify](#page-1882-0) or [Simplify](#page-1888-0):

hypergeom( $[-40, -5]$ ,  $[1, 4]$ ,  $z$ ) = simplify(hypergeom([-40, -5], [1, 4], z))

$$
{}_2F_2(-40, -5; 1, 4; z) = \frac{27417 z^5}{280} + \frac{45695 z^4}{84} + \frac{2470 z^3}{3} + 390 z^2 + 50 z + 1
$$

hypergeom( $[-3, a]$ ,  $[b]$ ,  $z$ ) = Simplify(hypergeom([-3, a], [b], z))

$$
{}_2F_1(-3, a; b; z) = \frac{3 a z^2 (2 a + 2)}{2 b (b + 1)} - \frac{3 a z}{b} - \frac{a z^3 (2 a + 2) (a + 2)}{2 b (b + 1) (b + 2)} + 1
$$

If the largest negative integer in the list of lower parameters is larger than the largest negative integer in the list of upper parameters, the corresponding hypergeometric function is not defined (because its definition involves a division by zero):

```
hypergeom([-40, -5, 3], [-3, 1, 4], z)
```
Error: Invalid arguments. [hypergeom]

#### **Example 3**

The functions [float](#page-760-0), [diff](#page-538-0), and [series](#page-1840-0) handle expressions involving the hypergeometric functions:

```
float(In(3 + hypergeom([17], [exp(1), In(5)], sqrt(PI))))
```
3.488880173

```
diff(hypergeom([a, b], [c, d], x), x)
```
 $\frac{a b_2 F_2(a+1, b+1; c+1, d+1; x)}{c d}$ 

Note that differentiation of a hypergeometric function w.r.t. one of its uppper or lower parameters does not, in general, lead to hypergeometric functions. Certain peculiar cases are an exception:

diff(hypergeom( $[a + 1, b]$ ,  $[a + 2]$ , x), a)

$$
\frac{b x_3 F_2(a+2, a+2, b+1; a+3, a+3; x)}{(a+2)^2}
$$

series(hypergeom( $[1, 2]$ ,  $[3]$ ,  $x$ ),  $x$ )

$$
1 + \frac{2 x}{3} + \frac{x^2}{2} + \frac{2 x^3}{5} + \frac{x^4}{3} + \frac{2 x^5}{7} + O(x^6)
$$

Expansions about *infinity* are possible:

series(hypergeom( $[1/2]$ ,  $[1/3]$ , x),  $x =$  infinity, 3)

$$
\frac{2\sqrt{3} x^{1/6} \sqrt{\pi} e^x}{3\Gamma(\frac{2}{3})} - \frac{\sqrt{3} \sqrt{\pi} e^x}{18 x^{5/6} \Gamma(\frac{2}{3})} - \frac{5\sqrt{3} \sqrt{\pi} e^x}{144 x^{11/6} \Gamma(\frac{2}{3})} + O\left(\frac{e^x}{x^{17/6}}\right)
$$

However, there are very few (if any) complete expansions for hypergeometric functions about any of its upper or lower parameters.

#### **Example 4**

Often, at particular choices of parameters, the hypergeometric function reduces to

simpler special functions. For example, in the case of  $\overline{F}$ , also known as the standard confluent hypergeometric function, the hypergeometric function can be reduced to a Bessel function if its (single) lower parameter is exactly twice its (single) upper parameter. This is verified numerically below:

```
v := 1.0 + I: z:= float(PI):
hypergeom([v + 1/2], [2*v + 1], 2*f*z) =
(gamma(1 + v)*exp(I*z)*( (z/2)^(-v))*besselJ(v, z))-0.2766083174 - 0.2537119431 i = -0.2766083174 - 0.2537119431 i
```
delete v, z:

In the following example,  $\mathbf{F}$ , which is known as the Gauss hypergeometric function, can be reduced into a simple elementary function involving logarithms when the parameters are [1, 1], [2], as verified numerically below:

```
eq := hypergeom([1, 1], [2], z) = -\ln(1 - z)/z:
float(subs(eq, z = 1/3)), float(subs(eq, z = 1/2))
```
 $1.216395324 = 1.216395324, 1.386294361 = 1.386294361$ 

delete eq:

#### **Example 5**

The interval  $\left[1, \infty\right)$  is a branch cut for the hypergeometric function; the sign of the imaginary part changes when crossing the cut. The branch cut belongs to the lower branch:

```
eq := hypergeom([1, 1], [2], z) = -\ln(1 - z)/z:
float(subs(eq, z = 2 + I*10^(-DIGITS)))
     7.853981634 10^{-11} + 1.570796327 i = 7.853981634 10^{-11} + 1.570796327 i
float(subs(eq, z = 2 - I*10^(-DIGITS)))7.853981634 10^{-11} - 1.570796327 i = 7.853981634 10^{-11} - 1.570796327 ifloat(subs(eq, z = 2))-1.570796327 i = -1.570796327 i
```
## **Parameters**

**a1, a2, …**

The 'upper parameters': arithmetical expressions (Symbolic Math Toolbox)

**b1, b2, …**

The 'lower parameters': arithmetical expressions (Symbolic Math Toolbox)

**z**

The 'argument': an arithmetical expression (Symbolic Math Toolbox)

## **Return Values**

Arithmetical expression.

## **Overloaded By**

z

## **Algorithms**

When no  $b_j$  in the list  $b$  lies in the set {0, - 1, - 2, …}, the series

$$
{}_{p} \mathbf{F}_q(a;\, b;\, z) = \sum_{k=0}^{\infty} \frac{(a_1)_k \, (a_2)_k \, \cdots \, (a_p)_k}{(b_1)_k \, (b_2)_k \, \cdots \, (b_q)_k} \, \frac{z^k}{k!}
$$

converges if one of the following conditions hold:

\n- 1 
$$
p \leq q
$$
,  $|z| < \infty$ ;
\n- 2  $p = q + 1$ ,  $|z| < 1$ ;
\n- 3  $p = q + 1$ ,  $|z| = 1$ ,  $\Re(\psi_q) > 0$ ;
\n- 4
\n- $p = q + 1$ ,  $|z| = 1$ ,  $z \neq 1$ ,  $-1 < \Re\left(\psi_q\right) \leq 0$ ;
\n- 5 a contains a zero or a negative integer;
\n

where  $w = (\nabla^q h) - (\nabla^{q+1} a)$ . The series diverges in the remaining cases. If one of the parameters in *a* isequal to zero or a negative integer, then the series terminates, turning into what is called a hypergeometric polynomial.

The generalized hypergeometric function of order (*p*, *q*) is given by the series definition in the region of convergence, while for  $p = q + 1$ ,  $|z| \ge 1$ , it is defined as an analytic continuation of this series.

The function  $\mathbf{F}$  (*a*; *b*; *z*) is symmetric w.r.t. the parameters, i.e., it does not depend on the order of the arrangement  $a_1$ ,  $a_2$ , ... in a or  $b_1$ ,  $b_2$ , ... in b.

As mentioned above, if some upper parameter is equal to  $n = 0, -1, -2, \ldots$ , the function turns into a polynomial of degree *n*. If we relax the condition stated above for the lower parameters *b* and there is some lower parameter equal to *m* = 0, - 1, - 2, …, the function

 $F(a; b; z)$  also reduces to a polynomial in *z* provided  $n > m$ . It is undefined if  $m > n$  or if no upper parameter is a nonpositive integer (resulting in division by zero in one of the series coefficients). The case  $m = n$  is handled by the following rule.

If for *r* values of the upper parameters, there are *r* values of the lower parameters equal to them (i.e.,  $a = [a_1, ..., a_{p-r}, c_1, ..., c_r]$ ,  $b = [b_1, ..., b_{q-r}, c_1, ..., c_r]$ ), then the order  $(p, q)$  of

the function  $\mathbf{F}_a(a; b; z)$  is reduced to  $(p - r, q - r)$ :

$$
{}_{p}F_{q}(a_{1},...,a_{p-r}^{j},c_{1},...,c_{r}^{j},b_{1},...,b_{q-r}^{j},c_{1},...,c_{r}^{j},z) = {}_{p-r}F_{q-r}(a_{1},...,a_{p-r}^{j},b_{1},...,b_{q-r}^{j},z)
$$

The above rule applies even if any of the  $c_i$  happens to be zero or a negative integer (for details, see Luke in the list of references, p. 42).

$$
U(z) = \underset{p}{\mathbf{F}_q}(a; b; z)
$$
 satisfies a differential equation in z:  
\n
$$
[\delta(\delta + b - 1) - z(\delta + a)] U(z) = 0, \delta = z \frac{\partial}{\partial z}
$$

where  $(\delta + a)$  and  $(\delta + b)$  stand for  $\prod_{i=1}^{p} \delta_{i}(\delta + a)$  and  $\prod_{i=1}^{q} \delta_{i}(\delta + b)$ , respectively. Thus, the order of this differential equation is  $m\alpha(p, q + 1)$  and the hypergeometric function is only one of its solutions. If  $p < q + 1$ , this differential equation has a regular singularity at  $z = 0$  and an irregular singularity at  $z = \infty$ . If  $p = q + 1$ , the points  $z = 0$ ,  $z = 1$ , and  $z = \infty$ are regular singularities, thus explaining the convergence properties of the hypergeometric series.

The analytic continuation for  $p = q + 1$ ,  $|z| \ge 1$ , is defined by selecting the principal

branch of this continuation (also denoted as  $\bf{F}$  ( $\bf{a}$ ;  $\bf{b}$ ;  $\bf{z}$ )) satisfying the condition  $|arg(1 |z| < \pi$ , the cut along  $[1, \infty)$  is drawn in the complex *z*-plane. In particular, the analytic continuation can be obtained by means of an integral representation (for details, see Prudnikov *et al.* in the references) or by the Meijer G function.

## **References**

- [1] Luke, Y.L. "The Special Functions and Their Approximations", Vol. 1, Academic Press, New York, 1969.
- [2] Prudnikov, A.P., Yu.A. Brychkov, and O.I. Marichev, "Integrals and Series", Vol. 3: More Special Functions, Gordon and Breach, 1990.
- [3] Abramowitz, M. and I.A. Stegun, "Handbook of Mathematical Functions", Dover Publications, New York, 9th printing, 1970.

# **icontent**

Content of a polynomial with rational coefficients

# **Syntax**

icontent(p)

## **Description**

icontent(p) calculates the content of a polynomial (Symbolic Math Toolbox) or polynomial expression (Symbolic Math Toolbox) with integer or rational coefficients, i.e., the greatest common divisor of the coefficients, such that  $p /$  icontent  $(p)$  has integral coefficients whose greatest common divisor is 1. In particular, if p is itself an integer or a rational number, then icontent returns abs(p) (see ["Example 1" on page 1-954](#page-963-0) (Symbolic Math Toolbox)).

If p is a polynomial (Symbolic Math Toolbox) or polynomial expression (Symbolic Math Toolbox) with integer coefficients, then the content is the greatest common divisor of the coefficients. If p is a polynomial or polynomial expression with rational coefficients, then the content is the greatest common divisor of the numerators of the coefficients divided by the least common multiple of the denominators (see ["Example 2" on page 1-954](#page-963-0) (Symbolic Math Toolbox)).

If p is a polynomial expression (Symbolic Math Toolbox), then it is first converted into a polynomial of domain type [DOM\\_POLY](#page-1609-0) using [poly](#page-1609-0). If this conversion is not possible, then icontent returns [FAIL](#page-746-0).

icontent returns an error message if not all coefficients of p are integers or rational numbers.

## <span id="page-963-0"></span>**Examples**

### **Example 1**

The first argument can be a polynomial or a polynomial expression. The following two calls of icontent are equivalent:

```
p := 6*x*y - 9*y^2 + 21:
icontent(poly(p)), icontent(p)
    3, 3
```
The result of icontent is always nonnegative:

 $i$ content(2\*x - 4),  $i$ content(-2\*x + 4)

 $2, 2$ 

The content of a constant polynomial is its absolute value:

```
icontent(0), icontent(-2), icontent(poly(-2, [x]))
```
 $0, 2, 2$ 

#### **Example 2**

The content of a polynomial with rational coefficients is a rational number in general:

```
q := 6/7<sup>*</sup>x<sup>*</sup>y - 9/4<sup>*</sup>y + 12:
icontent(poly(q)), icontent(q)
```
 $\frac{3}{28}, \frac{3}{28}$ 

The polynomial divided by its content has integral coefficients whose greatest common divisor is 1:

q/icontent(q)

 $8 x y - 21 y + 112$ icontent(%)

1

## **Parameters**

**p**

A polynomial (Symbolic Math Toolbox) or polynomial expression (Symbolic Math Toolbox) with [integer on page 7-31](#page-2474-0) or [rational number on page 7-48](#page-2491-0) coefficients

## **Return Values**

Nonnegative [integer on page 7-31](#page-2474-0) or [rational number on page 7-48,](#page-2491-0) or [FAIL](#page-746-0)

## **See Also**

#### **MuPAD Functions**

```
coeff | content | factor | gcd | ifactor | igcd | ilcm | lcm | poly |
polylib::primpart
```
# **id**

Identity map

# **Syntax**

 $id(x)$ 

 $id(x1, x2, ...)$ 

# **Description**

 $id(x)$  evaluates and returns x;  $id(x1, x2, ...)$  returns the evaluated arguments as an [expression sequence on page 1-88](#page-97-0); id() returns the void object null().

## **Examples**

### **Example 1**

id returns the evaluated arguments:

```
a := 2: id(a + 2)\overline{4}id(a, b, 4 + 2)2, b, 6id() returns null():
domtype(id())
     DOM NULL
```
#### delete a:

#### **Example 2**

id is useful when working with functional expressions:

f :=  $3 * id + sin + 5 * id^2 + exp@(-id^2):$  $f(x)$  $3x + e^{-x^2} + \sin(x) + 5x^2$ f' $(x)$  $10 x + cos(x) - 2 x e^{-x^2} + 3$ 

delete f:

## **Parameters**

**x, x1, x2, …**

Arbitrary MuPAD objects

## **Return Values**

Sequence of the input parameters.

# **if, then, elif, else, end\_if, \_if**

If-statement (conditional branch in a program)

```
Note For the if statement in MATLAB®, see if.
```
## **Syntax**

```
if condition_1then casetrue<sub>1</sub>
    elif condition<sub>2</sub> then casetrue<sub>2</sub>
    elif condition<sub>3</sub> then casetrue<sub>3</sub>
 ...
     else casefalse
  end_if
\_if( condition_1, casetrue_1, casefalse)
```
## **Description**

if-then-else-end\_if allows conditional branching in a program.

If the Boolean expression condition1 can be evaluated to [TRUE](#page-2188-0), the branch casetrue1 is executed and its result is returned. Otherwise, if condition2 evaluates to TRUE, the branch casetrue2 is executed and its result is returned etc. If all of the conditions evaluate to FALSE, the branch casefalse is executed and its result is returned.

All conditions that are evaluated during the execution of the if statement must be reducible to either TRUE or FALSE. Conditions may be given by [equations on page 1-19](#page-28-0) or [inequalities on page 1-30](#page-39-0), combined with the logical operators [and](#page-140-0), [or](#page-145-0), [not](#page-150-0). There is no need to enforce Boolean evaluation of equations and inequalities via [bool](#page-363-0). Implicitly, the if statement enforces "lazy" Boolean evaluation via the functions [\\_lazy\\_and](#page-1228-0) or lazy or, respectively. A condition leads to a runtime error if it cannot be evaluated to [TRUE](#page-2188-0) or [FALSE](#page-2191-0) by these functions. Cf. ["Example 3" on page 1-961](#page-970-0) (Symbolic Math Toolbox).

The keyword end\_if may be replaced by the keyword [end](#page-623-0).

The statement if condition then casetrue else casefalse end if is equivalent to the function call if(condition, casetrue, casefalse).

## **Examples**

#### **Example 1**

The if statement operates as demonstrated below:

```
if TRUE then YES else NO end_if,
if FALSE then YES else NO end_if
```
YES, NO

The else branch is optional:

```
if FALSE then YES end_if
if FALSE
   then if TRUE 
          then NO_YES
          else NO_NO
        end_if
   else if FALSE
          then YES_NO
          else YES_YES
        end_if
end_if
```

```
YES<sub>Y</sub>ES
```
Typically, the Boolean conditions are given by equations, inequalities or Boolean constants produced by system functions such as [isprime](#page-1118-0):

```
for i from 100 to 600 do
  if 105 < i and i^2 < = 17000 and isprime(i) then
      print(expr2text(i)." is a prime")
   end_if;
  if i < 128 thenif isprime(2^i - 1) then
```

```
 print("2^".expr2text(i)." - 1 is a prime")
      end_if
   end_if
end_for:
     "107 is a prime"
     "2^107 - 1 is a prime"
     "109 is a prime"
     "113 is a prime"
     "127 is a prime"
```
" $2^{\wedge}127 - 1$  is a prime"

#### **Example 2**

Instead of using nested if-then-else statements, the elif statement can make the source code more readable. However, internally the parser converts such statements into equivalent if-then-else statements:

```
hold(if FALSE then NO elif TRUE then YES_YES else YES_NO end_if)
```

```
if FALSE then
   NO
else
   if TRUE then
    YES YES
   else
    YES NO
   end_if
end_if
```
#### <span id="page-970-0"></span>**Example 3**

If the condition cannot be evaluated to either [TRUE](#page-2188-0) or [FALSE](#page-2191-0), then a runtime error is raised. In the following call,  $is(x > 0)$  produces [UNKNOWN](#page-2194-0) if no corresponding properties (Symbolic Math Toolbox) was attached to x via [assume](#page-274-0):

```
if is(x > 0) then
   1
else
   2
end_if
```

```
Error: Unable to evaluate to Boolean. [if]
```
Note that Boolean conditions using  $\lt$ ,  $\lt$  =,  $\gt$ ,  $\gt$  = may fail if they involve symbolic expressions:

```
if 1 < \sqrt{sqrt(2)} then print("1 < \sqrt{sqrt(2)}"); end if
     "1 < \text{sort}(2)"if 10812186006/7645370045 < sqrt(2)
   then print("10812186006/7645370045 < sqrt(2)");
end_if
     "10812186006/7645370045 \leq \sqrt{2}if is(10812186006/7645370045 < sqrt(2)) = TRUE
   then print("10812186006/7645370045 < sqrt(2)");
end_if
     "10812186006/7645370045 < sqrt(2)"
```
#### **Example 4**

This example demonstrates the correspondence between the functional and the imperative use of the if statement:

```
condition := 1 > 0: _if(condition, casetrue, casefalse)
```

```
casetrue
```
condition  $:= 1 > 2$ : \_if(condition, casetrue, casefalse)

casefalse

delete condition:

### **Parameters**

**condition1, condition2, …**

Boolean expressions

#### **casetrue1, casetrue2, casefalse, …**

Arbitrary sequences of statements

## **Return Values**

Result of the last command executed inside the if statement. The empty sequence, null() is returned if no command was executed.

## **See Also**

**MuPAD Functions** [case](#page-379-0) | [piecewise](#page-1542-0)

#### **Topics**

"Conditional Control" (Symbolic Math Toolbox)
# <span id="page-972-0"></span>**ifactor**

Factor an integer into primes

# **Syntax**

ifactor(n, <UsePrimeTab>)

ifactor(<PrimeLimit>)

# **Description**

**ifactor(n)** computes the prime factorization  $n = s p_1^{e_1} ... p_r^{e_r}$  of the integer *n*, where *s* is the sign of *n,*  $p_1$ *, ...,*  $p_r$  are the distinct positive prime divisors of *n,* and  $e_1$ *, ...,*  $e_r$  are positive integers.

The result of ifactor is an object of domain type [Factored](#page-2849-0). Let  $f :=$  ifactor(n) be such an object. Internally, it is represented by the [list on page 7-41](#page-2484-0) [s, p1, e1, ..., pr, er] of odd length 2 *r* + 1, where *r* is the number of distinct prime divisors of *n*. The  $p_i$  are not necessarily sorted by magnitude.

You may extract the sign  $s$  and the terms  $p_i^{e_i}$  by means of the index operator  $[$   $]$  , i.e., f[1] =  $p1$ <sup>o</sup>e1, f[2] =  $p2$ <sup>o</sup>e2, ... for positive *n* and f[1] = s, f[2] =  $p1$ <sup>o</sup>e1,  $f[3] = p2$  e2,  $\ldots$  for negative *n*.

The call Factored::factors(f) yields a list of the factors  $[p1, p2, \ldots]$ , while Factored::exponents(f) returns a list of the exponents  $[e1, e2, \ldots]$  with  $1 \le i \le$ *r*.

The factorization of 0, 1, and - 1 yields the single factor 0, 1, and - 1, respectively. In these cases, the internal representation is the list [0], [1], and [-1], respectively.

The call coerce (f, DOM\_LIST) returns the internal representation of a factored object, i.e., the list [s, p1, e1, p2, e2, ...].

Note that the result of ifactor is printed as an expression, and it is implicitly converted into an expression whenever it is processed further by other MuPAD functions. For

example, the result of  $ifactor(12)$  is printed as  $2^2*3$ , which is an [expression on page](#page-2463-0) [7-20](#page-2463-0) of type "\_mult".

See "Example 1" on page 1-964 (Symbolic Math Toolbox) for illustrations, and the help page of [Factored](#page-2849-0) for more details.

If you do not need the prime factorization of n, but only want to know whether it is composite or prime, use [isprime](#page-1118-0) instead, which is much faster.

ifactor returns an error when the argument is a number but not an [integer on page 7-](#page-2474-0) [31](#page-2474-0). A symbolic ifactor call is returned if the argument is not a number (Symbolic Math Toolbox).

## **Examples**

#### **Example 1**

To get the prime factorization of 120, enter:

```
f := ifactor(120)
```
 $2^3$  3 5

You can access the terms of this factorization using the index operator:

```
f[1], f[2], f[3]
```
 $2^3$ , 3, 5

The internal representation of f, namely the list as described above, is returned by the following command:

```
coerce(f, DOM_LIST)
```
 $[1, 2, 3, 3, 1, 5, 1]$ 

The result of ifactor is an object of domain type [Factored](#page-2849-0):

#### domtype(f)

#### Factored

This domain implements some features for handling such objects. Some of them are described below.

You may extract the factors and exponents of the factorization also in the following way:

```
Factored::factors(f), Factored::exponents(f)
```
 $[2, 3, 5], [3, 1, 1]$ 

You can ask for the type of the factorization:

```
Factored::getType(f)
```
"irreducible"

This output means that all factors  $p_i$  are prime. Other possible types are "<code>squarefree</code>" (see [polylib::sqrfree](#page-6338-0)) or "unknown".

Multiplying factored objects preserves the factored form:

```
f2 := ifactor(12)2^2 3
f*f2
     2^5 3^2 5
```
It is important to note that you can apply nearly any function operating on arithmetical expressions to an object of domain type [Factored](#page-2849-0). The result is usually not of this domain type:

expand(f); domtype(%) <span id="page-975-0"></span>120

DOM INT

For a detailed description of these objects, please refer to the help page of the domain [Factored](#page-2849-0).

#### **Example 2**

The factorizations of 0, 1, and  $-1$  each have exactly one factor:

```
ifactor(0), ifactor(1), ifactor(-1)
```
 $0, 1, -1$ 

map(%, coerce, DOM\_LIST)

 $[0], [1], [-1]$ 

The internal representation of the factorization of a prime number  $p$  is the list  $[1, p,$ 1]:

```
coerce(ifactor(5), DOM_LIST)
```
 $[1, 5, 1]$ 

#### **Example 3**

The bound on the prime number table is:

ifactor(PrimeLimit)

1000000

We assign a large prime number to  $p$ :

```
p := nextprime(10^10);q := nextprime(10^12)10000000019
```
1000000000039

Completely factoring the 36 digit number  $6*pi^3$  takes some time; the second output line shows the time in seconds:

```
t := time():
f := ifactor(p^3*q^4);
(time() - t)/1000.0
```
10000000019^3\*1000000000039^4

2.5

```
Factored::getType(f)
```
"irreducible"

delete f

Extracting only the prime factors in the prime table is much faster, but it does not yield the complete factorization; the factor  $p^3$  remains undecomposed:

```
t := time():
f := ifactor(p^3*q^4, UsePrimeTab);
(time() - t)/1000.0
```
1000000005856000011728326008600735477170193366706178119695352530650045867891819

0.015625

```
Factored::getType(f)
```
"unknown"

delete f

### **Parameters**

**n**

An arithmetical expression (Symbolic Math Toolbox) representing an integer

# **Options**

#### **UsePrimeTab**

Internally, MuPAD has stored a pre-computed table of all prime numbers up to a certain bound. ifactor(n, UsePrimeTab) looks only for prime factors that are stored in this internal prime number table, extracts them from n, and returns the undecomposed product of all other prime factors as a single factor. This is usually much faster than without the option UsePrimeTab, but it does not necessarily yield the complete prime factorization of n. See ["Example 2" on page 1-966](#page-975-0) (Symbolic Math Toolbox).

#### **PrimeLimit**

ifactor(PrimeLimit) returns an integer, namely a bound on the size of prime numbers in the internal prime number table. The table contains all primes below this bound. The default values are: 1000000 on UNIX systems and 300000 on Mac OS platforms and Windows platforms.

The size of this table can be changed via the MuPAD command line flag -L.

## **Return Values**

Object of domain type [Factored](#page-2849-0), or a symbolic ifactor call.

# **Algorithms**

ifactor uses the elliptic curve method.

ifactor is an interface to the kernel function stdlib::ifactor. It calls stdlib::ifactor with the given arguments and convert its result, which is the list [s, p1, e1, ..., pr, er] as described above, into an object of the domain type Factored.

You may directly call the kernel function  $stdlib::ifactor inside your routines, in$ order to avoid this conversion and to decrease the running time.

## **See Also**

#### **MuPAD Functions**

[Factored](#page-2849-0) | [content](#page-457-0) | [factor](#page-731-0) | [icontent](#page-962-0) | [igcd](#page-995-0) | [ilcm](#page-1011-0) | [isprime](#page-1118-0) | [ithprime](#page-1129-0) | [nextprime](#page-1437-0) | [numlib::divisors](#page-4038-0) | [numlib::primedivisors](#page-4099-0) | [prevprime](#page-1642-0)

# <span id="page-979-0"></span>**ifourier**

Inverse Fourier transform

# **Syntax**

ifourier(F, w, t)

# **Description**

ifourier(F,  $w$ , t) computes the inverse Fourier transform of the expression  $F =$  $F(w)$  with respect to the variable w at the point  $t$ .

The inverse Fourier transform of the expression  $F = F(w)$  with respect to the variable w at the point t is defined as follows:

$$
f(t) = \frac{|s|}{2 \pi c} \int_{-\infty}^{\infty} F(w) e^{-i \sin t} dw
$$

c and s are parameters of the Fourier transform. By default,  $c = 1$  and  $s = -1$ .

.

To change the parameters c and s of the Fourier transform, use [Pref::fourierParameters](#page-6370-0). See ["Example 3" on page 1-972](#page-981-0) (Symbolic Math

Toolbox). Common choices for the parameter c are  $1, 1$ , or  $1$ . Common choices for the parameter s are -1, 1, - 2 π, or 2 π.

If F is a matrix, ifourier applies the inverse Fourier transform to all components of the matrix.

MuPAD computes ifourier(F, w, t) as

.

$$
\frac{|S|}{2 \pi c^2}
$$
 fourier $(F(w), w, -t)$ 

If ifourier cannot find an explicit representation of the inverse Fourier transform, it returns results in terms of the direct Fourier transform. See ["Example 4" on page 1-973](#page-982-0) (Symbolic Math Toolbox).

To compute the direct Fourier transform, use [fourier](#page-790-0).

To compute the inverse discrete Fourier transform, use [numeric::invfft](#page-3756-0).

### **Environment Interactions**

Results returned by ifourier depend on the current [Pref::fourierParameters](#page-6370-0) settings.

### **Examples**

#### **Example 1**

Compute the inverse Fourier transform of this expression with respect to the variable w:

```
ifourier(sqrt(PI)*exp(-w^2/4), w, t)
```
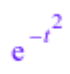

#### **Example 2**

Compute the inverse Fourier transform of this expression with respect to the variable w for positive values of the parameter *t<sup>0</sup>* :

```
assume(t \theta > 0):f := ifourier(-(PI^(1/2)*w*exp(-w^2*t_0^2/4)*I)*t_0^3/2, w, t)
      \int_0^{\frac{t^2}{t_0^2}} t e^{-\frac{t^2}{t_0^2}}
```
<span id="page-981-0"></span>Evaluate the inverse Fourier transform of the expression at the points  $t = -2 t_0$  and  $t = 1$ . You can evaluate the resulting expression f using [|](#page-667-0) (or its functional form [evalAt](#page-667-0)):

f | t =  $-2*t_0$  $-2 t_0 e^{-4}$ 

Also, you can evaluate the inverse Fourier transform at a particular point directly:

```
ifourier(-(PI^(1/2)*w*exp(-w^2*t_0^2/4)*I)*t_0^3/2, w, 1)
```
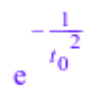

#### **Example 3**

The default parameters of the Fourier and inverse Fourier transforms are  $c = 1$  and  $s = -1$ :

```
ifourier(- (sqrt(PI)*w*exp(-w^2/4)*I)/2, w, t)
```
 $t e^{-t^2}$ 

To change these parameters, use [Pref::fourierParameters](#page-6370-0) before calling ifourier:

```
Pref::fourierParameters(1, 1):
```
Evaluate the transform of the same expression with the new parameters:

```
ifourier(- (sqrt(PI)*w*exp(-w^2/4)*I)/2, w, t)
```
 $-t e^{-t^2}$ 

For further computations, restore the default values of the Fourier transform parameters: Pref::fourierParameters(NIL):

#### <span id="page-982-0"></span>**Example 4**

If ifourier cannot find an explicit representation of the transform, it returns results in terms of the direct Fourier transform:

```
ifourier(exp(-w^4), w, t)
         \frac{\text{fourier}\left(e^{-w^4}, w, -t\right)}{2 \pi}
```
#### **Example 5**

Compute the following inverse Fourier transforms that involve the Dirac and the Heaviside functions:

```
ifourier(dirac(w), w, t)
```

$$
\frac{1}{2\pi}
$$

ifourier(heaviside(w + 5), w, t)

$$
\frac{e^{-5\,t\,i}\,(\pi\,\delta(t)+\frac{i}{t})}{2\,\pi}
$$

# **Parameters**

**F**

Arithmetical expression or [matrix on page 1-2044](#page-2053-0) (Symbolic Math Toolbox) of such expressions

**w**

[Identifier on page 7-29](#page-2472-0) or [indexed identifier on page 1-1016](#page-1025-0) representing the transformation variable

#### **t**

Arithmetical expression representing the evaluation point

## **Return Values**

Arithmetical expression or an expression containing an unevaluated function call of type fourier. If the first argument is a matrix, then the result is returned as a matrix.

## **Overloaded By**

F

## **References**

F. Oberhettinger, "Tables of Fourier Transforms and Fourier Transforms of Distributions", Springer, 1990.

## **See Also**

#### **MuPAD Functions**

[Pref::fourierParameters](#page-6370-0) | [fourier](#page-790-0) | [fourier::addpattern](#page-796-0) | [ifourier::addpattern](#page-984-0) | [numeric::fft](#page-3748-0) | [numeric::invfft](#page-3756-0)

#### **Topics**

"Integral Transforms" (Symbolic Math Toolbox)

# <span id="page-984-0"></span>**ifourier::addpattern**

Add patterns for the inverse Fourier transform

## **Syntax**

ifourier::addpattern(pat, w, t, res, <vars, <conds>>)

## **Description**

ifourier::addpattern(pat, w, t, res) teaches [ifourier](#page-979-0) to return res for the expression pat.

The [ifourier](#page-979-0) function uses a set of patterns for computing inverse Fourier transforms. You can extend the set by adding your own patterns. To add a new pattern to the pattern matcher, use ifourier::addpattern. MuPAD does not save custom patterns permanently. The new patterns are available in the *current* MuPAD session only.

After the call if ourier::addpattern(pat,  $w$ , t, res), the if ourier function returns res for the expression pat. Note that the inverse Fourier transform is defined as

 $\frac{|s|}{\sqrt{a}}$   $\int_{-\infty}^{\infty}$   $\int_{-\infty}^{\infty} e^{-i s w t} d w$ , where c and s are the parameters specified by Pnef: - fourierParameters. If you add a new pattern, and then change the Fourier transform parameters, the result returned by ifourier(pat,  $w$ , t) will also change. See ["Example 2" on page 1-977](#page-986-0) (Symbolic Math Toolbox).

Variable names that you use when calling ifourier::addpattern can differ from the names that you use when calling [ifourier](#page-979-0). See ["Example 3" on page 1-977](#page-986-0) (Symbolic Math Toolbox).

You can include a list of free parameters and a list of conditions on these parameters. These conditions and the result are protected from premature evaluation. That means you can use not iszero( $a^2-b$ ) instead of hold( \_not @ iszero )( $a^2-b$ ).

The following conditions treat assumptions on identifiers differently:

- a<sup> $\sim$ </sup> 2 b  $\leq$  0 takes into account assumptions on identifiers.
- not iszero(a^2-b) disregards assumptions on identifiers.

See ["Example 4" on page 1-978](#page-987-0) (Symbolic Math Toolbox) and ["Example 5" on page 1-](#page-987-0) [978](#page-987-0) (Symbolic Math Toolbox).

### **Environment Interactions**

The Fourier pair (pat, res) holds only for the current values of the Fourier transform parameters specified by [Pref::fourierParameters](#page-6370-0).

Calling ifourier::addpattern can change the expressions returned by future calls to [fourier](#page-790-0) and [ifourier](#page-979-0) in the current MuPAD session.

### **Examples**

#### **Example 1**

Compute the inverse Fourier transform of the function bar. By default, MuPAD does not have a pattern for this function:

```
ifourier(bar(w), w, t)
```
fourier (bar(w),  $w, -t$ )<br>2  $\pi$ 

Add a pattern for the inverse Fourier transform of bar using ifourier::addpattern:

```
ifourier::addpattern(bar(w), w, t, foo(t)):
```
Now [ifourier](#page-979-0) returns the Fourier transform of bar:

```
ifourier(bar(w), w, t)
```
 $f_{00}(t)$ 

After you add a new transform pattern, MuPAD can use that pattern indirectly:

```
ifourier(exp(-a*I*s)*bar(2*s + 10), s, t)
```

$$
\frac{\text{foo}(\frac{t}{2} - \frac{a}{2}) e^{5 a i - 5 t i}}{2}
$$

#### **Example 2**

Add this pattern for the inverse Fourier transform of the function bar:

```
ifourier::addpattern(bar(w), w, t, foo(t)):
ifourier(bar(w), w, t)
```
 $f_{00}(t)$ 

Now change the Fourier transform parameters using [Pref::fourierParameters](#page-6370-0):

```
Pref::fourierParameters(a, b):
```
Evaluate the transform with the new parameters:

```
ifourier(bar(w), w, t)
```
 $\frac{\text{foo}(-b\ t)\ |b|}{a}$ 

For further computations, restore the default values of the Fourier transform parameters:

```
Pref::fourierParameters(NIL):
```
#### **Example 3**

Define the inverse Fourier transform of  $bar(y)$  using variables y and x as parameters:

```
ifourier::addpattern(bar(y), y, x, foo(x)):
```
The [ifourier](#page-979-0) function recognizes the added pattern even if you use other variables as parameters:

ifourier(bar(w), w, t)

<span id="page-987-0"></span> $f_{00}(t)$ 

#### **Example 4**

Use assumptions when adding the following pattern for the inverse Fourier transform:

```
ifourier::addpattern(bar(x, w), w, t, foo(x, t), [x], [abs(x) < 1]):
ifourier(bar(x, w), w, t) assuming abs(x) < 1/2
```

```
foo(x, t)
```
If  $|x| \geq 1$ , you cannot apply these patterns:

```
ifourier(bar(x, w), w, t) assuming x < -1
```
fourier(bar(x, w),  $w$ , -t)  $2\pi$ 

If MuPAD cannot determine whether the conditions are satisfied, it returns a [piecewise](#page-1542-0) object:

```
ifourier(bar(x, w), w, t)
```
 $\{\text{foo}(x, t) \text{ if } |x| < 1$ 

#### **Example 5**

Add this pattern for the inverse Fourier transform of g:

```
ifourier::addpattern(g(a, w), w, t, f(a, t)/a):
ifourier(g(a, W), W, T)
```

```
\frac{f(a, T)}{a}
```
This pattern holds only when the first argument of g is the symbolic parameter a. If you use any other value of this parameter, [ifourier](#page-979-0) ignores the pattern:

 $ifourier(q(b, W), W, T);$  $ifourier(g(2, W), W, T)$ fourier  $(g(b, W), W, -T)$ fourier  $(g(2, W), W, -T)$ <br>2  $\pi$ 

To use the pattern for arbitrary values of the parameter, declare the parameter a as an additional pattern variable:

ifourier::addpattern( $g(a, w)$ , w, t,  $f(a, t)/a$ , [a]):

Now [ifourier](#page-979-0) applies the specified pattern for an arbitrary value of a:

 $ifourier(g(2, W), W, T)$ 

$$
\frac{f(2, T)}{2}
$$

ifourier( $g(a^2 + 1, W)$ , W, T)

$$
\frac{f\left(a^2+1,\,T\right)}{a^2+1}
$$

Note that the resulting expression  $f(a, t)/a$  defining the Fourier transform of  $g(a, w)$ implicitly assumes that the value of a is not zero. A strict definition of the pattern is:

ifourier::addpattern(g(a, w), w, t, f(a, t)/a, [a], [a  $\leq 0$ ]):

For this particular pattern, you can omit specifying the assumption  $a \leq 0$  explicitly. If a = 0, MuPAD throws an internal "Division by zero." error and ignores the pattern:

ifourier(f(0, W), W, T)

$$
\frac{\text{fourier}(f(0, W), W, -T)}{2 \pi}
$$

## **Parameters**

#### **pat**

Arithmetical expression (Symbolic Math Toolbox) in the variable w representing the pattern to match

**w**

[Identifier on page 7-29](#page-2472-0) or [indexed identifier on page 1-1016](#page-1025-0) used as a variable in the pattern

#### **t**

[Identifier on page 7-29](#page-2472-0) or [indexed identifier on page 1-1016](#page-1025-0) used as a variable in the result

#### **res**

Arithmetical expression in the variable t representing a pattern for the result

#### **vars**

List of [identifiers on page 7-29](#page-2472-0) or [indexed identifiers on page 1-1016](#page-1025-0) used as "pattern variables" (placeholders in pat and res). You can use pattern variables as placeholders for almost arbitrary MuPAD expressions not containing w or t. You can restrict them by conditions given in the optional parameter conds.

#### **conds**

List of conditions on the pattern variables

## **Return Values**

Object of type [DOM\\_NULL](#page-1481-0)

## **See Also**

#### **MuPAD Functions**

[fourier](#page-790-0) | [fourier::addpattern](#page-796-0) | [ifourier](#page-979-0)

#### **Topics**

"Use Custom Patterns for Transforms" (Symbolic Math Toolbox)

# **igamma**

Incomplete gamma function

# **Syntax**

igamma(a, x)

## **Description**

igamma(a, x) returns the upper incomplete gamma function  $\int_x^{\infty} e^{-t} t^{a-1} dt$ .

**Note** The MATLAB gammainc function returns the regularized lower incomplete gamma function: igamma(a, x) = gamma(a)(1 - gammainc(x, a)). See the gamma and gammainc function reference pages in the MATLAB documentation.

To find the lower incomplete gamma function for arguments a and x, subtract igamma(a, x) from gamma(a).

A floating-point value is returned if at least one of the arguments is a floating-point value and both values are numerical. Otherwise, symbolic calls of igamma and/or other special functions may be returned.

The following simplifications and rewriting rules are implemented:  $\Gamma(a, 0) = \Gamma(a)$ ,

 $\Gamma(0,\,x) = \mathrm{Ei}(x)\cdot \Gamma\left(\tfrac{1}{2},\,x\right) = \sqrt{\pi}\,\,\mathrm{erfc}(\sqrt{x})\cdot \Gamma(1,\,x) = \mathrm{e}^{-x}.$ 

For real numerical values of *a* of [Type::Real](#page-7264-0) satisfying |*a*| ≤ *Pref*::*autoExpansionLimit*(), the functional relation

$$
\Gamma(a, x) = x^{(a-1)} e^{-x} + (a-1) \Gamma(a-1, x)
$$

is used recursively to shift the first argument to the interval  $0 \le a \le 1$ . Thus rewriting in terms of [Ei](#page-593-0), [erfc](#page-629-0), and exp occurs if *a* is an integer multiple of  $\frac{1}{2}$ . Cf. ["Example 1" on](#page-992-0)

<span id="page-992-0"></span>page 1-983 (Symbolic Math Toolbox). Use [expand](#page-681-0) if these transformations are also desired for |*a*| > *Pref*::*autoExpansionLimit*().

The special value igamma(a, infinity) =  $0$  for  $a \neq \infty$  is implemented.

### **Environment Interactions**

When called with a floating-point argument, the function is sensitive to the environment variable [DIGITS](#page-546-0) which determines the numerical working precision.

### **Examples**

#### **Example 1**

We demonstrate some calls with exact and symbolic input data:

```
igamma(2, 3), igamma(1/7, x), igamma(sqrt(2), 3)
```
4 e<sup>-3</sup>,  $\Gamma(\frac{1}{7}, x)$ ,  $\Gamma(\sqrt{2}, 3)$ 

igamma(a, 4), igamma( $1 + I$ ,  $x^2 + 1$ ), igamma(a, infinity)

 $\Gamma(a, 4), \Gamma(1+i, x^2+1), 0$ 

If the first argument *a* is a real numerical value with  $|a| \leq Pref$ :*autoExpansionLimit*(), the functional relations are used recursively until igamma is called with a first argument from the the interval  $0 \le a \le 1$ :

```
igamma(-1/10, 1), igamma(7/4, 1)
```

$$
10 e^{-1} - 10 \Gamma\left(\frac{9}{10}, 1\right), e^{-1} + \frac{3 \Gamma\left(\frac{3}{4}, 1\right)}{4}
$$

If the first argument is an integer multiple of  $\frac{1}{2}$ , then complete rewriting in terms of [Ei](#page-593-0), [erfc](#page-629-0), and [exp](#page-676-0) occurs:

igamma(-3, x), igamma(-5/2, x), igamma(8, x), igamma(13/2, 4)

$$
e^{-x} \left( \frac{1}{6x} - \frac{1}{6x^2} + \frac{1}{3x^3} \right) - \frac{Ei(1, x)}{6}, e^{-x} \left( \frac{8}{15\sqrt{x}} - \frac{4}{15x^{3/2}} + \frac{2}{5x^{5/2}} \right) - \frac{8\sqrt{\pi}\operatorname{erfc}(\sqrt{x})}{15},
$$
  
\n
$$
e^{-x} \left( x^7 + 7x^6 + 42x^5 + 210x^4 + 840x^3 + 2520x^2 + 5040x + 5040 \right),
$$
  
\n
$$
\frac{210979 e^{-4}}{16} + \frac{10395\sqrt{\pi}\operatorname{erfc}(2)}{64}
$$

Floating point values are computed for floating-point arguments:

igamma(0.1, 4.0), igamma(7, 0.5), igamma(100, 100.0)

0.004420083058, 719.9992783, 4.542198121 10<sup>155</sup>

#### **Example 2**

The functional relation between igamma with different first arguments is used to "normalize" the returned expressions:

igamma( $-8$ , x), igamma( $7/3$ , x)

$$
\frac{\text{Ei}(1, x)}{40320} - e^{-x} \left( \frac{1}{40320 x} - \frac{1}{40320 x^2} + \frac{1}{20160 x^3} - \frac{1}{6720 x^4} + \frac{1}{1680 x^5} - \frac{1}{336 x^6} + \frac{1}{56 x^7} - \frac{1}{8 x^8} \right), e^{-x} \left( \frac{4 x^{1/3}}{3} + x^{4/3} \right) + \frac{4 \Gamma(\frac{1}{3}, x)}{9}
$$

## **Parameters**

**a, x**

arithmetical expressions (Symbolic Math Toolbox)

# **Return Values**

Arithmetical expression.

# **Overloaded By**

a, x

# **See Also**

#### **MuPAD Functions**

[Ei](#page-593-0) | [erfc](#page-629-0) | [exp](#page-676-0) | [fact](#page-723-0) | [gamma](#page-866-0) | [int](#page-1054-0)

# <span id="page-995-0"></span>**igcd**

Greatest common divisor of integers and complex numbers with integer real and imaginary parts

# **Syntax**

igcd(i1, i2, …)

# **Description**

igcd(i1, i2,  $\dots$ ) computes the greatest common divisor of the integers  $i_1, i_2, ...$ 

igcd computes the greatest common nonnegative divisor of a sequence of [integers on](#page-2474-0) [page 7-31](#page-2474-0). If an argument of igcd is a single integer number, the function returns the absolute value of that argument.

igcd also computes the greatest common divisor of a sequence of complex numbers of the domain [DOM\\_COMPLEX](#page-2449-0). Both the real and the imaginary parts of all complex numbers in a sequence must be [integers on page 7-31.](#page-2474-0) The greatest common divisor is a complex number with a positive real part and a nonnegative imaginary part.

If all arguments are 0, igcd returns 0.

If there are no arguments, igcd also returns 0.

If one argument is a number (Symbolic Math Toolbox), but is neither an [integer on page](#page-2474-0) [7-31](#page-2474-0) nor a complex number with integer real and imaginary parts, then igcd returns an error message.

If at least one of the arguments is 1 or -1, igcd returns 1. Otherwise, if one argument is not a number (Symbolic Math Toolbox), the igcd function returns a symbolic igcd call.

### **Examples**

#### **Example 1**

Compute the greatest common divisor of the following integers:

```
igcd(-10, 6), igcd(6, 10, 15)
    2, 1a := 4420, 128, 8984, 488:
igcd(a), igcd(a, 64)4.4
```
#### **Example 2**

Compute the greatest common divisor of the following complex numbers:

```
igcd(-10*I, 6), igcd(10 - 5*I, 20 - 10*I, 30 - 15*I)
```
 $2, 5 + 10i$ 

### **Example 3**

The following example shows some special cases:

```
igcd(), igcd(0), igcd(1), igcd(-1), igcd(2)
     0, 0, 1, 1, 2
```
### **Example 4**

If one argument is not a number, then the result is a symbolic igcd call. However, if at least one of the arguments is 1 or -1, the greatest common divisor is always 1:

```
delete x:
igcd(a, x), igcd(1, x), igcd(-1, x)igcd(4420, 128, 8984, 488, x), 1, 1type(igcd(a, x))
```
"igcd"

## **Parameters**

#### **i1, i2, …**

arithmetical expressions (Symbolic Math Toolbox) representing integers or arithmetical expressions (Symbolic Math Toolbox) representing complex numbers of the domain DOM COMPLEX, of which both the real part and the imaginary part are integers.

## **Return Values**

Nonnegative [integer on page 7-31](#page-2474-0), a complex number both the real and imaginary parts of which are integers, or a symbolic igcd call.

## **See Also**

#### **MuPAD Functions**

[content](#page-457-0) | [div](#page-569-0) | [divide](#page-576-0) | [factor](#page-731-0) | [gcd](#page-880-0) | [gcdex](#page-883-0) | [icontent](#page-962-0) | [ifactor](#page-972-0) | [igcdex](#page-998-0) | [ilcm](#page-1011-0) | [lcm](#page-1234-0) | [mod](#page-1399-0)

# <span id="page-998-0"></span>**igcdex**

Extended Euclidean algorithm for two integers

# **Syntax**

igcdex(x, y)

# **Description**

igcdex(x, y) computes the nonnegative greatest common divisor g of the integers  $x$ and **y** and integers **s** and **t** such that  $q = sx + ty$ .

igcdex(x, y) returns an expression sequence  $g$ ,  $s$ ,  $t$  with three elements, where g is the nonnegative greatest common divisor of x and y and s, t are integers such that  $g =$ *sx* + *ty*. These data are computed by the extended Euclidean algorithm for integers.

igcdex(0, 0) returns the sequence 0, 1, 0. If x is non-zero, then igcdex(0, x) and igcdex(x, 0) return abs(x), 0, sign(x) and abs(x), sign(x), 0, respectively.

If both  $\times$  and  $\times$  are non-zero integers, then the numbers  $\cdot$ , t satisfy the inequalities

# $|s| < \left|\frac{y}{g}\right| \text{ and } |t| < \left|\frac{x}{g}\right|.$

If one of the arguments is a number but not an [integer on page 7-31](#page-2474-0), then igcdex returns an error message. If some argument is not a number (Symbolic Math Toolbox), then igcdex returns a symbolic igcdex call.

The function [numlib::igcdmult](#page-4050-0) is an extension of igcdex for more than two arguments.

# **Examples**

### **Example 1**

We compute the greatest common divisor of some integers:

```
igcdex(-10, 6)
    2, 1, 2igcdex(3839882200, 654365735423132432848652680)
     109710920, -681651885490791809, 4
```
The returned numbers satisfy the described equation:

```
[g, s, t] := [igcdex(9, 15)];g = s * 9 + t * 15[3, 2, -1]3 = 3
```
If one argument is not a number, the result is the a symbolic igcdex call:

```
delete x:
igcdex(4, x)
```
igcdex $(4, x)$ 

### **Parameters**

#### **x, y**

arithmetical expressions (Symbolic Math Toolbox) representing integers

### **Return Values**

Sequence of three [integers on page 7-31,](#page-2474-0) or a symbolic igcdex call.

### **See Also**

#### **MuPAD Functions**

[div](#page-569-0) | [divide](#page-576-0) | [factor](#page-731-0) | [gcd](#page-880-0) | [gcdex](#page-883-0) | [ifactor](#page-972-0) | [igcd](#page-995-0) | [ilcm](#page-1011-0) | [lcm](#page-1234-0) | [mod](#page-1399-0) | [numlib::igcdmult](#page-4050-0)

# <span id="page-1001-0"></span>**ilaplace**

Inverse Laplace transform

# **Syntax**

ilaplace(F, s, t)

# **Description**

ilaplace( $F$ , s, t) computes the inverse Laplace transform of the expression  $F =$ F(s) with respect to the variable s at the point t.

The inverse Laplace transform can be defined by a contour integral in the complex plane:

$$
f(t) = \frac{1}{2 \pi i} \int_{c-i\infty}^{c+i\infty} F(s) e^{st} ds
$$

where *c* is a suitable complex number.

If ilaplace cannot find an explicit representation of the transform, it returns an unevaluated function call. See ["Example 3" on page 1-994](#page-1003-0) (Symbolic Math Toolbox).

If F is a matrix, ilaplace applies the inverse Laplace transform to all components of the matrix.

To compute the direct Laplace transform, use [laplace](#page-1201-0).

,

## **Examples**

#### **Example 1**

Compute the inverse Laplace transforms of these expressions with respect to the variable s:

```
ilaplace(1/(a + s), s, t)
```
 $e^{-at}$ 

 $ilaplace(1/(s^3 + s^5), s, t)$ 

$$
\cos(t) + \frac{t^2}{2} - 1
$$

 $ilaplace(exp(-2*s)/(s^2 + 1) + s/(s^3 + 1), s, t)$ 

heaviside
$$
(t-2) \sin(t-2) - \frac{e^{-t}}{3} + \frac{e^{\frac{t}{2}} \left( \cos\left(\frac{\sqrt{3} t}{2}\right) + \sqrt{3} \sin\left(\frac{\sqrt{3} t}{2}\right) \right)}{3}
$$

#### **Example 2**

Compute the inverse Laplace transform of this expression with respect to the variable s:

```
f := ilaplace(1/(1 + s)^2, s, t)
    t e^{-t}
```
Evaluate the inverse Laplace transform of the expression at the points  $t = -2 t_0$  and  $t = 1$ . You can evaluate the resulting expression f using [|](#page-667-0) (or its functional form [evalAt](#page-667-0)):

$$
f \mid t = -2*t_0
$$
  
 $-2 t_0 e^{2 t_0}$ 

<span id="page-1003-0"></span>Also, you can evaluate the inverse Laplace transform at a particular point directly:

```
ilaplace(1/(1 + s)^2, s, 1)e^{-1}
```
#### **Example 3**

If [laplace](#page-1201-0) cannot find an explicit representation of the transform, it returns an unevaluated call:

```
ilaplace(1/(1 + sqrt(t)), t, s)ilaplace \left(\frac{1}{\sqrt{t}+1}, t, s\right)
```
[laplace](#page-1201-0) returns the original expression:

```
laplace(%, s, t)
       \frac{1}{\sqrt{t}+1}
```
#### **Example 4**

Compute this inverse Laplace transform. The result is the Dirac function:

```
ilaplace(1, s, t)
```
 $\delta(t)$ 

## **Parameters**

**F**

Arithmetical expression or [matrix on page 1-2044](#page-2053-0) (Symbolic Math Toolbox) of such expressions

**s**

[Identifier on page 7-29](#page-2472-0) or [indexed identifier on page 1-1016](#page-1025-0) representing the transformation variable

#### **t**

Arithmetical expression representing the evaluation point

## **Return Values**

Arithmetical expression or unevaluated function call of type ilaplace. If the first argument is a matrix, then the result is returned as a matrix.

## **Overloaded By**

F

## **See Also**

#### **MuPAD Functions** [ilaplace::addpattern](#page-1005-0) | [laplace](#page-1201-0) | [laplace::addpattern](#page-1205-0)

**Topics**

"Integral Transforms" (Symbolic Math Toolbox)

# <span id="page-1005-0"></span>**ilaplace::addpattern**

Add patterns for the inverse Laplace transform

## **Syntax**

ilaplace::addpattern(pat, s, t, res, <vars, <conds>>)

## **Description**

ilaplace::addpattern(pat, s, t, res) teaches [ilaplace](#page-1001-0) to return *ilaplace*(*pat*,  $s, t$ ) = *res*.

The [ilaplace](#page-1001-0) function uses a set of patterns for computing inverse Laplace transforms. You can extend the set by adding your own patterns. To add a new pattern to the pattern matcher, use ilaplace: : addpattern. MuPAD does not save custom patterns permanently. The new patterns are available in the *current* MuPAD session only.

Variable names that you use when calling ilaplace::addpattern can differ from the names that you use when calling [ilaplace](#page-1001-0). See ["Example 2" on page 1-997](#page-1006-0) (Symbolic Math Toolbox).

You can include a list of free parameters and a list of conditions on these parameters. These conditions and the result are protected from premature evaluation. This means that you can use not iszero( $a^2$  - b) instead of hold( not @ iszero )( $a^2$   $b$ ).

The following conditions treat assumptions on identifiers differently:

- $a^2$   $b \leq 0$  takes into account assumptions on identifiers.
- not iszero(a<sup> $\sim$ </sup> b) disregards assumptions on identifiers.

See ["Example 4" on page 1-999](#page-1008-0) (Symbolic Math Toolbox).

## <span id="page-1006-0"></span>**Environment Interactions**

Calling ilaplace::addpattern changes the expressions returned by future calls to [ilaplace](#page-1001-0).

## **Examples**

#### **Example 1**

Compute the inverse Laplace transform of the function bar. By default, MuPAD does not have a pattern for this function:

```
ilaplace(bar(s), s, t)
```
ilaplace(bar(s), s, t)

Add a pattern for the inverse Laplace transform of bar using ilaplace: : addpattern:

```
ilaplace::addpattern(bar(s), s, t, foo(t)):
```
Now [ilaplace](#page-1001-0) returns the inverse Laplace transform of bar:

```
ilaplace(bar(s), s, t)
```
 $f_{00}(t)$ 

After you add a new transform pattern, MuPAD can use that pattern indirectly:

```
ilaplace(exp(-s)*bar(s), s, t)
```

```
foo(t-1) heaviside(t-1)
```
#### **Example 2**

Define the inverse Laplace transform of  $bar(y)$  using the variables x and y as parameters:

```
ilaplace::addpattern(bar(y), y, x, foo(x)):
```
The [ilaplace](#page-1001-0) function recognizes the added pattern even if you use other variables as parameters:

```
ilaplace(bar(s), s, t)
```
 $f_{OO}(t)$ 

#### **Example 3**

Add this pattern for the inverse Laplace transform of F:

```
ilaplace::addpattern(F(c, S)*G(c, S), S, T, T/(T^4 + 4*c^4)):ilaplace(F(c, s)*G(c, s), s, t)
```

```
\frac{t}{4\,c^4+t^4}
```
This pattern holds only when the first argument of F is the symbolic parameter c. If you use any other value of this parameter, [ilaplace](#page-1001-0) ignores the pattern:

 $ilaplace(F(A, s)*G(A, s), s, t)$ 

ilaplace( $F(A, s) G(A, s)$ , s, t)

To use the pattern for arbitrary values of the parameter, declare the parameter c as an additional pattern variable:

```
ilaplace::addpattern(F(c, S)*G(c, S), S, T, T/(T^4 + 4*c^4), [c]):
```
Now [ilaplace](#page-1001-0) applies the specified pattern for an arbitrary value of c:

```
ilaplace(F(C, s)*G(C, s), s, t)
```

$$
\frac{t}{4\left(C^4+t^4\right)}
$$
You also can declare several parameters as pattern variables. For example, this pattern has two pattern variables, a and b:

```
ilaplace::addpattern(f(a*y + b), y, x, g(x/a - b), [a, b]):
ilaplace(f(2*s + B), s, t)
```
 $g\left(\frac{t}{2}-B\right)$ 

### **Example 4**

Use assumptions when adding this pattern for the inverse Laplace transform:

```
ilaplace::addpattern(BAR(x*s), s, t, sin(1/(x - 1/2))*FOO(t),[x], [abs(x) < 1]):
ilaplace(BAR(x * s), s, t) assuming -1 < x < 1
```
 $\sin\left(\frac{1}{x-\frac{1}{2}}\right)$  FOO(t)

If  $|x| \geq 1$ , you cannot apply this pattern:

```
ilaplace(BAR(x*s), s, t) assuming x \ge 1
```

```
ilaplace(BAR(s x), s, t)
```
If MuPAD cannot determine whether the conditions are satisfied, it returns a [piecewise](#page-1542-0) object:

```
ilaplace(BAR(x*s), s, t)
          \left\{\sin\left(\frac{1}{x-\frac{1}{2}}\right) \text{FOO}(t) \text{ if } |x|<1\right\}
```
Note that the resulting expression defining the inverse Laplace transform of  $BAR(x*s)$ implicitly assumes that the value of  $x$  is not  $1/2$ . A strict definition of the pattern is:

```
ilaplace::addpattern(BAR(x*t), s, t, sin(1/(x - 1/2))*FOO(t),[x], [abs(x) < 1, x < 1/2]:
```
If either the conditions are not satisfied or substituting the values into the result gives an error, [ilaplace](#page-1001-0) ignores the pattern. For this particular pattern, you can omit specifying the assumption  $x \le 1/2$ . If  $x = 1/2$ , MuPAD throws an internal "Division by zero." error and ignores the pattern:

```
ilaplace(BAR(s/2), s, t)
         ilaplace \left( \text{BAR}\left(\frac{s}{2}\right), s, t \right)
```
### **Parameters**

#### **pat**

Arithmetical expression (Symbolic Math Toolbox) in the variable s representing the pattern to match.

#### **s**

[Identifier on page 7-29](#page-2472-0) or [indexed identifier used as a variable in the pattern on page 1-](#page-1025-0) [1016](#page-1025-0)

#### **t**

[Identifier on page 7-29](#page-2472-0) or [indexed identifier on page 1-1016](#page-1025-0) used as a variable in the result

#### **res**

Arithmetical expression in the variable t representing a pattern for the result

#### **vars**

List of [identifiers on page 7-29](#page-2472-0) or [indexed identifiers on page 1-1016](#page-1025-0) used as "pattern variables" (placeholders in pat and res). You can use pattern variables as placeholders for almost arbitrary MuPAD expressions not containing s or t. You can restrict them by conditions given in the optional parameter conds.

#### **conds**

List of conditions on the pattern variables

## **Return Values**

Object of type [DOM\\_NULL](#page-1481-0)

## **See Also**

#### **MuPAD Functions**

[ilaplace](#page-1001-0) | [laplace](#page-1201-0) | [laplace::addpattern](#page-1205-0)

### **Topics**

"Use Custom Patterns for Transforms" (Symbolic Math Toolbox)

# **ilcm**

Least common multiple of integers

## **Syntax**

ilcm(i1, i2, …)

## **Description**

ilcm(il, i2,  $\dots$ ) computes the least common multiple of the integers  $i_1, i_2, \dots$ 

ilcm computes the least common nonnegative multiple of a sequence of [integers on page](#page-2474-0) [7-31](#page-2474-0). ilcm with a single numeric argument returns its absolute value. ilcm returns 1 when all arguments are 1 or -1 or no argument is given.

ilcm returns an error message when one of the arguments is a number but not an [integer on page 7-31](#page-2474-0). If at least one of the arguments is 0, then ilcm returns 0. Otherwise, if one argument is not a number (Symbolic Math Toolbox), then a symbolic ilcm call is returned.

## **Examples**

### **Example 1**

We compute the least common multiple of some integers:

```
ilcm(-10, 6), ilcm(6, 10, 15)
     30, 30
a := 4420, 128, 8984, 488:
ilcm(a), ilcm(a, 64)
```
#### 9689064320, 9689064320

The next example shows some special cases:

```
ilcm(), ilcm(0), ilcm(1), ilcm(-1), ilcm(2)
```
 $1, 0, 1, 1, 2$ 

If one argument is not a number, then the result is a symbolic ilcm call, except in some special cases:

```
delete x:
ilcm(a, x), ilcm(\theta, x)ilcm(4420, 128, 8984, 488, x), 0
type(ilcm(a, x))
     "ilem"
```
### **Parameters**

**i1i2, …**

arithmetical expressions (Symbolic Math Toolbox) representing integers

### **Return Values**

Nonnegative [integer on page 7-31](#page-2474-0), or a symbolic ilcm call.

### **See Also**

#### **MuPAD Functions**

[content](#page-457-0) | [factor](#page-731-0) | [gcd](#page-880-0) | [gcdex](#page-883-0) | [icontent](#page-962-0) | [ifactor](#page-972-0) | [igcd](#page-995-0) | [igcdex](#page-998-0) | [lcm](#page-1234-0)

# **in, \_in**

Membership

## **Syntax**

x in set \_in(x, set) for y in object do body end\_for f(y) \$ y in object

## **Description**

x in set is the MuPAD notation for the statement "*x* is a member of set."

In conjunction with one of the keywords [for](#page-777-0) or [\\$](#page-89-0), the meaning changes to "iterate over all [operands on page 1-1492](#page-1501-0) of the object". See [for](#page-777-0) and [\\$](#page-89-0) for details. Cf. ["Example 6" on](#page-1017-0) [page 1-1008](#page-1017-0) (Symbolic Math Toolbox).

Apart from the usage with [for](#page-777-0) and  $$$ , the statement  $x$  in object is equivalent to the function call  $in(x, object)$ .

 $\times$  in set is just evaluated to itself. expand( $\times$  in set) tries to return an equivalent expression without using the operator in, as described in the following paragraphs.

For sets of type [DOM\\_SET](#page-2493-0), set [unions on page 1-1080,](#page-1089-0) [differences on page 1-1077](#page-1086-0) and intersections on page  $1-1073$ ,  $\times$  in set is expanded to an equivalent Boolean expression of equations and expressions involving in. Cf. ["Example 1" on page 1-1006](#page-1015-0) (Symbolic Math Toolbox).

If set is a solution set of a single equation in one unknown, given by a symbolic call to [solve](#page-2000-0), expanding in returns a Boolean condition that is equivalent to x being a solution. Cf. ["Example 2" on page 1-1007](#page-1016-0) (Symbolic Math Toolbox).

<span id="page-1015-0"></span>If set is a [RootOf](#page-1818-0) expression, expanding in returns a Boolean condition that is equivalent to x being a root of the corresponding equation. Cf. ["Example 3" on page 1-](#page-1016-0) [1007](#page-1016-0) (Symbolic Math Toolbox).

The function [bool](#page-363-0) and every function that uses boolean evaluation can also handle many logical expressions involving in. Cf. ["Example 4" on page 1-1008](#page-1017-0) (Symbolic Math Toolbox).

The function [is](#page-1106-0) handles various logical statements involving in, including a variety of types for the parameter set which are not handled by in itself. Cf. ["Example 5" on page](#page-1017-0) [1-1008](#page-1017-0) (Symbolic Math Toolbox) for a few typical cases.

Apart from the usual overloading (Symbolic Math Toolbox) mechanism by the first argument of an in call, in can be overloaded by its second argument, too. This argument must define the [slot on page 1-1979](#page-1988-0)"set2expr" for this purpose. The slot will be called with the arguments set, x.

### **Examples**

### **Example 1**

 $x$  in  $\{1, 2, 3\}$  is expanded into an equivalent statement involving [=](#page-28-0) and [or](#page-145-0):

expand( $x \in \{1, 2, 3\}$ )

 $x = 1 \lor x = 2 \lor x = 3$ 

The same happens if you replace x by a number, because Boolean expressions are only evaluated inside certain functions such as [bool](#page-363-0) or [is](#page-1106-0):

```
expand(1 in \{1, 2, 3\}), bool(1 in \{1, 2, 3\}), is(1 in \{1, 2, 3\})
```
 $1 = 1 \vee 1 = 2 \vee 1 = 3$ , TRUE, TRUE

If only some part of the expression can be simplified this way, the returned expression can contain unevaluated calls to in:

```
expand(x in \{1, 2, 3\} union A)
```
<span id="page-1016-0"></span> $x \in A \vee x = 1 \vee x = 2 \vee x = 3$ 

### **Example 2**

For symbolic calls to [solve](#page-2000-0) representing the solution set of a single equation in one unknown, in can be used to check whether a particular value lies in the solution set:

```
solve(cos(x) + x = cos(2) + 2, x);expand(2 in \%), bool(2 in \%)solve(x + cos(x) = cos(2) + 2, x)cos(2) + 2 = cos(2) + 2, TRUE
```
### **Example 3**

in can be used to check whether a value is a member of the solution set represented by a [RootOf](#page-1818-0) expression:

 $r :=$  RootOf( $x^2 - 1, x$ );  $expand(1 in r)$ ,  $bool(1 in r)$ ,  $expand(2 in r)$ ,  $bool(2 in r)$ RootOf  $(x^2-1, x)$  $0 = 0$ , TRUE,  $3 = 0$ , FALSE expand((y - 1) in RootOf(x^2 - 1 - y^2 + 2\*y, x))  $2 y + (y-1)^2 - y^2 - 1 = 0$ expand(%)

#### <span id="page-1017-0"></span>delete r:

### **Example 4**

Expressions with operator in are boolean expressions: they can be used like equations or inequalities.

if 2 in {2, 3, 5} then "ok" end

"ok"

### **Example 5**

The MuPAD function [is](#page-1106-0) can investigate membership of objects in infinite sets. It respects [properties on page 1-265](#page-274-0) of identifiers:

```
is(123 in Q_), is(2/3 in Q_)
```
TRUE, TRUE

### **Example 6**

In conjunction with [for](#page-777-0) and [\\$](#page-89-0), y in object iterates *y* over all operands of the object:

```
for y in [1, 2] do
     print(y)
end_for:
       1
      \overline{2}y^2 + 1 $ y in a + b*c + d<sup>2</sup>2
      a^{2}+1, b^{2}c^{2}+1, d^{4}+1
```
delete y:

## **Parameters**

**x**

An arbitrary MuPAD object

**set**

A set or an object of set-like type

**y**

An identifier or a local variable ([DOM\\_VAR](#page-2499-0)) of a procedure

**object, f(y)**

Arbitrary MuPAD objects

## **Return Values**

x in set just returns the input.

## **Overloaded By**

set, x

## **See Also**

```
MuPAD Functions
_seqin | bool | contains | for | has | is
```
# **indets**

Indeterminates of an expression

## **Syntax**

indets(object) indets(object, <All>) indets(object, <PolyExpr>) indets(object, <RatExpr>)

## **Description**

indets(object) returns the indeterminates contained in object.

indets(object) returns the indeterminates of object as a [set on page 7-50,](#page-2493-0) i.e., the [identifiers on page 7-29](#page-2472-0) without a value that occur in object, with the exception of those identifiers occurring in the 0th operand of a subexpression of object (see ["Example 1" on page 1-1011](#page-1020-0) (Symbolic Math Toolbox)).

indets regards the special identifiers PI, EULER, CATALAN as indeterminates, although they represent constant real numbers. If you want to exclude these special identifiers, use indets(object) minus Type::ConstantIdents (see example ["Example 1" on page](#page-1020-0) [1-1011](#page-1020-0) (Symbolic Math Toolbox)).

If object is a [polynomial on page 1-1600,](#page-1609-0) a [function environment on page 7-25](#page-2468-0), a [procedure on page 7-45](#page-2488-0), or a [built-in kernel on page 7-18function on page 7-18](#page-2461-0), then indets returns the empty set. See ["Example 2" on page 1-1012](#page-1021-0) (Symbolic Math Toolbox).

### <span id="page-1020-0"></span>**Examples**

### **Example 1**

Consider the following expression:

delete g, h, u, v, x, y, z: e :=  $1/(\bar{x}[u] + g^h) - f(1/3) + (\sin(y) + 1)^2 * PT^3 + z^(-3) *v^(1/2)$  $\frac{\sqrt{v}}{z^3} - f\left(\frac{1}{3}\right) + \frac{1}{g^h + x_v} + \pi^3 \left(\sin(y) + 1\right)^2$ 

indets(e)

 $\{g, h, u, v, x, v, z, \pi\}$ 

Note that the returned set contains  $x$  and  $u$  and not, as one might expect,  $x[u]$ , since internally  $x[u]$  is converted into the functional form  $\int$  index(x, u). Moreover, the identifier f is not considered an indeterminate, since it is the 0th operand of the subexpression f(1/3).

Although PI mathematically represents a constant, it is considered an indeterminate by indets. Use [Type::ConstantIdents](#page-7168-0) to circumvent this:

indets(e) minus Type::ConstantIdents

 ${g, h, u, v, x, y, z}$ 

The result of indets is substantially different if one of the two options RatExpr or PolyExpr is specified:

indets(e, RatExpr)

 $\{z, \pi, \sin(y), g^n, x_n, \sqrt{v}\}\$ 

Indeed, e is a rational expression in the "indeterminates"  $z$ , PI,  $sin(y)$ ,  $g^h$ ,  $x[u]$ ,  $v^{(1/2)}$ : e is built from these atoms and the constant expression  $f(1/3)$  by <span id="page-1021-0"></span>using only the rational operations  $+$  ,  $-$  ,  $*$  ,  $/$  , and  $\hat{ }$  with integer exponents. Similarly,  $e$  is built from PI,  $sin(y)$ ,  $z^(-3)$ ,  $1/(g^h+x[u])$ ,  $v^-(1/2)$  and the constant expression  $f(1/3)$  using only the polynomial operations  $+$ ,  $-$ ,  $*$ , and  $\sim$  with nonnegative integer exponents:

```
indets(e, PolyExpr)
```

$$
\left\{\pi, \sin(y), \frac{1}{g^h + x_u}, \sqrt{v}, \frac{1}{z^3}\right\}
$$

### **Example 2**

indets also works for various other data types. Polynomials and functions are considered to have no indeterminates:

```
delete x, y:
indets(poly(x*y, [x, y])), indets(sin), indets(x -> x^2+1)\varnothing, \varnothing, \varnothing
```
For container objects, indets returns the union of the indeterminates of all entries:

```
indets([x, exp(y)]), indets([x, exp(y)], PolyExpr)
```
 ${x, y}, {x, e^y}$ 

For tables, only the indeterminates of the entries are returned; indeterminates in the indices are ignored:

```
indets(table(x = 1 + sin(y), 2 = PI))
```
 $\{y, \pi\}$ 

### **Example 3**

In the previous examples we saw that the 0th operand of a subexpression is not used for finding indeterminates. With the option All this is changed:

```
delete x: e := sin(x):
indets(e, All)
     \{\sin, x\}
```
A more complex example:

delete g, h, u, v, y, z: e :=  $1/(x[u] + g^h) - f(1/3) + (sin(y) + 1)^2 * PT^3 + z^(-3) *v^(1/2)$  $\frac{\sqrt{v}}{z^3} - f\left(\frac{1}{3}\right) + \frac{1}{g^h + x_u} + \pi^3 \left(\sin(y) + 1\right)^2$ 

indets(e,All)

{ index, mult, plus, power, f, g, h, sin, u, v, x, y, z,  $\pi$ }

delete e:

### **Parameters**

#### **object**

An arbitrary object

## **Options**

#### **All**

Identifiers occurring in the 0th operand of a subexpression of object are also included in the result.

With this option, the 0th operand of a subexpression is not excluded from the search for indeterminates of object. So if the 0th operand of a subexpression is a indeterminate e.g. like sin it is included in the result, Cf. ["Example 3" on page 1-1012](#page-1021-0) (Symbolic Math Toolbox).

#### **PolyExpr**

Return a [set on page 7-50](#page-2493-0) of arithmetical expressions (Symbolic Math Toolbox) such that object is a polynomial expression (Symbolic Math Toolbox) in the returned expressions

With this option, object is considered as a polynomial expression (Symbolic Math Toolbox). Non-polynomial subexpressions, such as  $sin(x)$ ,  $x^{(1/3)}$ ,  $1/(x+1)$ , or f(a, b), are considered as indeterminates and are included in the returned set. However, subexpressions such as  $f(2, 3)$  are considered as constants even when the identifier f has no value. The philosophy behind this is that the expression is constant because the operands are constant (see ["Example 1" on page 1-1011](#page-1020-0) (Symbolic Math Toolbox)).

If object is an [array on page 7-2,](#page-2445-0) a [list on page 7-41](#page-2484-0), a [set on page 7-50,](#page-2493-0) or a [table on page 1-2102,](#page-2111-0) then indets returns a set of arithmetical expressions such that each entry of object is a polynomial expression in these expressions. See ["Example 2"](#page-1021-0) [on page 1-1012](#page-1021-0) (Symbolic Math Toolbox).

#### **RatExpr**

Return a [set on page 7-50](#page-2493-0) of arithmetical expressions (Symbolic Math Toolbox) such that object is a rational expression (Symbolic Math Toolbox) in the returned expressions

With this option, object is considered as a rational expression (Symbolic Math Toolbox). Similar to PolyExpr, non-rational subexpressions are considered as indeterminates (see ["Example 1" on page 1-1011](#page-1020-0) (Symbolic Math Toolbox)).

### **Return Values**

[set on page 7-50](#page-2493-0) of arithmetical expressions (Symbolic Math Toolbox).

## **Overloaded By**

object

## **Algorithms**

If object is an element of a library domain (Symbolic Math Toolbox)T that has a slot "indets", then the slot routine T::indets is called with object as argument. This can be used to extend the functionality of indets to user-defined domains. If no such slot exists, then indets returns the empty set.

### **See Also**

#### **MuPAD Functions**

[Type::Indeterminate](#page-7189-0) | [Type::PolyExpr](#page-7234-0) | [Type::RatExpr](#page-7259-0) | [collect](#page-426-0) | [domtype](#page-583-0) | [op](#page-1501-0) | [poly](#page-1609-0) | [rationalize](#page-1714-0) | [type](#page-2197-0)

# <span id="page-1025-0"></span>**[], \_index**

Indexed access

## **Syntax**

```
x[ i ]
x[ i1,i2,... ]
x[ i1..i2 ]
x[ [i1,i2,...] ]
x[ [i1,i2,...], [k1,k2,...] ]
\_index( x, i )index(x, i1, i2, \ldots)\_index( x, i1..i2 )\_index( x, [i1, i2, \ldots ] )index(x, [i1, i2, \ldots], [k1, k2, \ldots])
```
## **Description**

 $\_$ index is a functional form of the [] operator. The calls  $x[...]$  and  $\_index(x,...)$ are equivalent.

x[i] returns the entry of x corresponding to the index i. Any MuPAD object x allows an indexed call of the form  $x[i]$ . If x is not a container object (such as sets, lists, vectors, arrays, hfarrays, tables, matrices), then x[i] returns a symbolic indexed object. In particular, if x is an [identifier on page 7-29](#page-2472-0), then  $x[i]$  returns an "indexed identifier". In this case, indices can be arbitrary MuPAD objects. See ["Example 1" on page 1-1018](#page-1027-0) (Symbolic Math Toolbox).

 $x[i1,i2,...]$  returns the entries of x corresponding to the indices  $i1,i2,...,$ specified as a sequence. For example, if  $x$  is a matrix, then  $x[2, 3]$  returns the third element of the second row of x.

 $x[i1..i2]$  returns the entries of x corresponding to integer indices in the range  $[i1..i2]$ , including  $x[i1]$  and  $x[i2]$ . In particular, this applies to lists, sets, expression sequences, and [strings on page 7-53.](#page-2496-0) See ["Example 7" on page 1-1021](#page-1030-0) (Symbolic Math Toolbox).

 $x[[i],i],...]$  returns the entries of x corresponding to the specified indices, given as a list of integers. Here, x must be a list, matrix, or vector.

- If x is a list, then  $x[[i1,i2,\ldots]]$  returns the list  $[x[i] \, $i \,$  in  $[i1,i2,\ldots]]$ . See ["Example 8" on page 1-1023](#page-1032-0) (Symbolic Math Toolbox).
- If x is a row vector, then  $x[[i1,i2,\ldots]]$  returns the row vector matrix(1,  $nops([i1,i2,...])$ ,  $[x[i] $ i in [i1,i2,...]]$ ).
- If x is a column vector, then  $x[[i1,i2,\ldots]]$  returns the column vector  $matrix(nps([i1,i2,...]), 1, [x[i] $ i in [i1,i2,...]]).$

 $x[[i1,i2,\ldots],[k1,k2,\ldots]]$  returns the matrix matrix ([[x[i,k] \$ k in  $[k1, k2, \ldots]$   $\uparrow$  i in  $[i1, i2, \ldots]$  Here, x must be a matrix. See ["Example 9"](#page-1032-0) [on page 1-1023](#page-1032-0) (Symbolic Math Toolbox).

Depending on the type of x, these restrictions apply to the indices:

- For [lists on page 7-41](#page-2484-0), finite [sets on page 7-50,](#page-2493-0) or [expression sequences on page](#page-97-0) [1-88](#page-97-0), the index i can only be an integer from 1 to  $nops(x)$ , or-nops(x) to -1, or a [range on page 1-16](#page-25-0) of these numbers.
- For [arrays on page 7-2](#page-2445-0) and [hfarrays on page 7-27,](#page-2470-0) use appropriate indices i or multiple indices  $i1, i2, \ldots$  from the index range defined by [array](#page-244-0) or [hfarray](#page-254-0). Integers outside this range cause an error. If any specified index is not an integer (for example, a symbol i), then  $x[i]$  or  $x[i1,i2,...]$  is returned symbolically.
- For [matrices on page 1-2044](#page-2053-0) (Symbolic Math Toolbox), use appropriate indices i or double indices i1, i2 from the index range defined by [matrix](#page-1348-0). Indices outside this range or symbolic indices cause an error.
- For [tables on page 1-2102](#page-2111-0), you can use any object as an index. If there is no corresponding entry in the table, then  $x[i]$  or  $x[i1,i2,...]$  is returned symbolically.
- For [character strings on page 7-53](#page-2496-0), the index i must be an integer from 1 to length(x).

<span id="page-1027-0"></span>index uses the order in which the entries appear on the screen, and op uses the internal order of the entries. For some container objects, these orders differ. In particular:

- For lists and sequences,  $x[i] = op(x, i)$  for positive indices. For negative indices,  $x[i] = op(x, nops(x) + 1 + i).$
- For finite [sets on page 7-50](#page-2493-0),  $x[i]$  returns the ith element as printed on the screen. Before screen output and indexed access, the elements of sets are sorted via the slot DOM SET::sort. In general,  $x[i] \leq op(x, i)$  for finite sets x.
- For one-dimensional arrays  $x := \text{array}(1..n, [-..])$  or  $x := \text{hfarray}(1..n,$  $[\ldots]$ , the entries correspond to the operands,  $x[i] = op(x, i)$ .
- For a one-dimensional matrix representing a column vector,  $x[i] = x[i, 1] =$  $op(x, i)$ . For a one-dimensional matrix representing a row vector,  $x[i] = x[i, i]$  $=$  op(x, i).

The entry returned by an indexed call is fully evaluated. For lists, matrices, arrays, and tables, you can suppress evaluation in indexed calls by using [indexval](#page-1036-0). See ["Example](#page-1033-0) [10" on page 1-1024](#page-1033-0) (Symbolic Math Toolbox).

Indexed access to expressions and numbers is implemented via library callbacks. Do not use index in program files to access the [op](#page-1501-0)erands of expressions and numbers. Use op instead for more efficiency.

If  $x$  is not a container object (such as sets, lists, vectors, arrays, hfarrays, tables, matrices), then indexed assignments (such as  $x[i] := value$ ) implicitly convert x into a [table on page 1-263](#page-272-0) (Symbolic Math Toolbox) with a single entry.

## **Examples**

### **Example 1**

Solve these equations specifying variables as indexed identifiers:

```
n := 4:equations := \{x[i-1] - 2*x[i] + x[i+1] = 1 \, $ i = 1..n \}:
unknowns := \{x[i] \, \$ \, i = 1..n\}:
linsolve(equations, unknowns)
```

$$
\[x_1 = \frac{4 x_0}{5} + \frac{x_5}{5} - 2, x_2 = \frac{3 x_0}{5} + \frac{2 x_5}{5} - 3, x_3 = \frac{2 x_0}{5} + \frac{3 x_5}{5} - 3, x_4 = \frac{x_0}{5} + \frac{4 x_5}{5} - 2\]
$$

```
Symbolic indexed objects are of type " index":
type(x[i])
     " index"
delete n, equations, unknowns:
```
### **Example 2**

Use indices to access the entries of typical container objects, such as lists, arrays, hardware floating-point arrays, and tables:

```
L := [1, 2, [3, 4]]:
A := array(1..2, 2..3, [[a12, a13], [a22, a23]]):
B := hfarray(1..2, 2..3, [[12.0, 13.0], [22.0, 23.0]]):
T := \text{table}(1 = T1, x = Tx, (1, 2) = T12):
L[1], L[3][2], A[2, 3], B[2, 3], T[1], T[x], T[1, 2]
     1, 4, a23, 23.0, T1, Tx, T12
```
Use indexed assignments to change the entries:

```
L[2]:= 22: L[3][2]:= 32: A[2, 3]:= 23: B[2, 3]:= 0: T[x]:= T12:
L, A, B, T
```

```
[1, 22, [3, 32]], \left(\begin{matrix} a12 & a13 \\ a22 & 23 \end{matrix}\right), \left(\begin{matrix} 12.0 & 13.0 \\ 22.0 & 0.0 \end{matrix}\right), \overline{\phantom{0}}\, \overline{\phantom{0}}\, \overline{\phantom{0}}\, \overline{\phantom{0}}\, \overline{\phantom{0}}\, \overline{\phantom{0}}\, \overline{\phantom{0}}\, \overline{\phantom{0}}\, \overline{\phantom{0}}\, \overline{\phantom{0}}\, \overline{\phantom{0}}\, \overline{\phantom{0}}\, \overline{\phantom{0}}1.2T<sub>12</sub>
```

```
delete L, A, B, T:
```
### **Example 3**

For finite sets, an indexed call  $x[i]$  returns the ith element as printed on the screen. This element does not necessarily coincide with the ith (internal) operand returned by [op](#page-1501-0):

 $S := \{3, 2, 1\}$ 

 ${1, 2, 3}$  $S[i]$   $\sharp$   $i = 1..3$  $1, 2, 3$ op(S, i) \$ i = 1..3  $3, 2, 1$ delete S:

### **Example 4**

The index operator also operates on character strings. The characters are enumerated starting from 1:

```
"ABCDEF"[1], "ABCDEF"[6]
    "A", "F"
```
### **Example 5**

The index operator also operates on mathematical expressions containing operators, such as  $+$ ,  $-$ ,  $*$ , and so on:

```
X := a - b + c - 2;X[2], X[3..-1];
delete X:
    a - b + c - 2-b, c-2
```
<span id="page-1030-0"></span>For expressions with plus- and mult operators, the output of index corresponds to the output order of the operands. If an expression with mult is printed as a fraction, you can access the nominator and the denominator via indices 1 and 2:

```
X := ((a/2 + b) * c * 2) / (e-f) / x^2;X[1], X[2], X[1][3];
delete X:
       \frac{2 c \left(\frac{a}{2}+b\right)}{x^2 (e-f)}2 c \left(\frac{a}{2}+b\right), x^2 (e-f), \frac{a}{2}+b
```
### **Example 6**

The index operator also operates on rational and complex numbers. For rational numbers, index 1 refers to the numerator, and index 2 refers to the denominator:

```
(2/3)[1], (2/3)[2]
```
 $2, 3$ 

For complex numbers, indices 1 and 2 refer to the real and imaginary parts, respectively:

```
(3 * I)[1], (1-I)[2]
```
 $0, -1$ 

### **Example 7**

You can use a [range on page 1-16](#page-25-0) as an index. For [lists on page 7-41](#page-2484-0), [sets on page 7-](#page-2493-0) [50](#page-2493-0), [expression sequences on page 1-88,](#page-97-0) and [strings on page 7-53](#page-2496-0), this operation returns a "subexpression" consisting of the entries within the range, according to  $\_$ index:

```
L := [1, 2, 3, 4, 5]:
S := \{1, 2, 3, 4, 5\}:
Str := "abcde":
L[3..4];
S[3..4];
Str[3..4]
     \left[3, 4\right]\{3, 4\}"cd"
```
This includes ranges with negative numbers. When you use negative indices i for container type objects x, such as lists and sets, the call  $x[i]$  returns  $x[$ nops $(x) + 1 +$ i]. Thus, you access elements counting indices from the end of x: the index -1 refers to the last element of x, the index -2 refers to the second element from the end, and so on.

```
L[3...1];S[1..-2]
    [3, 4, 5]{1, 2, 3, 4}
```
When you use negative indices i for strings, index internally replaces  $Str[i]$  with indices  $op(Str, i + 1 + length(Str)):$ 

```
Str[3..-1]
```
"cde"

You also can use this form of indexing to assign values to elements of lists and strings:

```
L[2..4] := [234] : L;Str[3..-1] := " ??": Str;
```
<span id="page-1032-0"></span> $[1, 234, 5]$ "ab ??"

As seen above, this operation can change the number of elements in a list or the length of a string. If necessary, new places are filled with [NIL](#page-1440-0) or spaces, respectively:

 $L[42..42] := [42]: L;$ Str[10..11] := "the end.": Str

```
"ab ?? the end."
```
### **Example 8**

Use the following indexed call to return a permutation of the list L. Here, the index list perm specifies the permutation.

```
L := [a, b, c, d, e]:
perm := [5, 3, 1, 2, 4]:
L[perm]
```
 $[e, c, a, b, d]$ 

### **Example 9**

Use two lists of indices to pick and return a particular submatrix of a matrix:

```
A := matrix([[a11, a12, a13], [a21, a22, a23], [a31,a32, a33]]):
l1 := [1,2]: l2 := [2,3]:A[l1, l2]
```
<span id="page-1033-0"></span> $\begin{pmatrix} a12 & a13 \\ a22 & a23 \end{pmatrix}$ 

### **Example 10**

Indexed calls evaluate the returned entry. Use [indexval](#page-1036-0) to suppress full evaluation:

```
delete a: 
x := [a, b]: a := c:
x[1] = eval(x[1]), x[1] \Leftrightarrow indexval(x, 1)c = c, c \neq adelete a: 
x := table(1 = a, 2 = b): a := c:x[1] = eval(x[1]), x[1] \Leftrightarrow \text{indexval}(x, 1)c = c, c \neq adelete a: 
x := array(1..2, [a, b]) : a := c:x[1] = eval(x[1]), x[1] \Leftrightarrow \text{indexval}(x, 1)c = c, c \neq adelete a: x := matrix([a, b]): a := c:
x[1] = eval(x[1]), x[1] \Leftrightarrow indexval(x, 1)c = c, c \neq adelete x, a:
```
### **Example 11**

Indexed access is not implemented for some kernel domains:

12343[3]

```
Error: Invalid operand. [_index]
```
Define a method implementing the indexed access to integer numbers:

```
unprotect(DOM_INT):
DOM INT:: index := (n, i) -> text2expr(expr2text(n)[i]):
12343[3];
delete DOM_INT::_index: protect(DOM_INT):
```
### **Parameters**

3

**x**

An arbitrary MuPAD object. In particular, a container object: a [list on page 7-41](#page-2484-0), a finite [set on page 7-50,](#page-2493-0) an [array on page 7-2](#page-2445-0), an [hfarray on page 7-27,](#page-2470-0) a [matrix on](#page-2053-0) [page 1-2044](#page-2053-0) (Symbolic Math Toolbox), a [table on page 1-2102,](#page-2111-0) an [expression sequence on](#page-97-0) [page 1-88](#page-97-0), an [expression in operator notation on page 1-1504](#page-1513-0), a [rational number on page](#page-2491-0) [7-48](#page-2491-0), a [complex number on page 7-84,](#page-2527-0) or a [character string on page 7-53](#page-2496-0).

#### **i**

An index. For most container objects  $x$ , indices must be integers. If  $x$  is a table, you can use arbitrary MuPAD objects as indices.

#### **i1,i2,...**

Multiple indices for matrices and multidimensional arrays. For these containers, the indices must be integers. For tables, you can also use multiple indices given by arbitrary MuPAD objects.

#### **i1..i2**

Indices, specified as a [range on page 1-16.](#page-25-0)

#### **[i1,i2,...]**

Indices, specified as a list of integers. In this case, x must be a list, matrix, or vector. (In MuPAD, a vector is a  $1\vert n$  or  $n\times 1$  matrix.)

#### **[i1,i2...], [k1,k2...]**

Indices, specified as two lists of integers. In this case, x must be a matrix.

## **Return Values**

Entry of x corresponding to the index. Calls with lists of indices can return a sequence, a list, a vector, or a matrix of entries corresponding to the indices. If  $x$  is not a list, a set, an array, or any other container object, then the return value is an indexed object of type "\_index".

## **Overloaded By**

x

## **See Also**

**MuPAD Domains** [DOM\\_ARRAY](#page-2445-0) | [DOM\\_HFARRAY](#page-2470-0) | [DOM\\_LIST](#page-2484-0) | [DOM\\_SET](#page-2493-0) | [DOM\\_STRING](#page-2496-0) | [DOM\\_TABLE](#page-2111-0)

#### **MuPAD Functions**

```
:= | Type::Indeterminate | _assign | array | contains | hfarray | indexval | op
| slot | table
```
# <span id="page-1036-0"></span>**indexval**

Indexed access to arrays and tables without evaluation

## **Syntax**

indexval(x, i)

 $indexval(x, i1, i2, ...)$ 

## **Description**

indexval(x, i) and indexval(x, i1, i2,  $\dots$ ) yields the entry of x corresponding to the indices  $i$  and  $i$ 1,  $i$ 2,  $\dots$ , respectively, without evaluation.

The three calls indexval(x, i), index(x, i), and  $x[i]$  all return the element of index i in the [array on page 7-2](#page-2445-0) or [hfarray on page 7-2](#page-2445-0) or [list on page 7-41](#page-2484-0) or [table on page 1-2102](#page-2111-0) x. In contrast to  $\Delta$  index and the equivalent index operator  $[$  ], however, indexval returns the corresponding entry without evaluating it. This is sometimes desirable for efficiency reasons.

The arguments i or i1, i2, ... must be a valid indices of x, otherwise an error message is printed (see ["Example 3" on page 1-1030](#page-1039-0) (Symbolic Math Toolbox)). When several indices i1, i2, ... are given, they are interpreted as a higher-dimensional index (see ["Example 4"](#page-1039-0) [on page 1-1030](#page-1039-0) (Symbolic Math Toolbox)).

The first argument x may also be a [set on page 7-50](#page-2493-0), a [string on page 7-53](#page-2496-0), or an [expression sequence on page 1-88](#page-97-0). However, in these cases indexval behaves exactly like  $\pm$  index and the index operator  $\pm$  : it returns the evaluation of the corresponding element. In particular, indexval does not flatten (Symbolic Math Toolbox) its first argument.

For all other basic domains (Symbolic Math Toolbox), indexval behaves exactly like index: either an error occurs, or a symbolic indexval call is returned (see ["Example](#page-1039-0) [3" on page 1-1030](#page-1039-0) (Symbolic Math Toolbox)).

## **Examples**

### **Example 1**

indexval works with tables:

```
T := table("1" = a, Be = b, \rightarrow + \rightarrow = a + b):
a := 1: b := 2:
indexval(T, Be), indexval(T, "1"), indexval(T, \rightarrow+\rightarrow)
      b, a, a+b
```
In contrast index evaluates returned entries:

```
}_i index(T, Be), _i index(T, "1"), _i index(T, *_i)
```
 $2, 1, 3$ 

The next input line has the same meaning as the last:

```
T[Be], T['1"], T['+']
```
 $2, 1, 3$ 

indexval works with arrays, too. The behavior is the same, but the indices must be positive integers:

```
delete a, b:
A := array(1..2, 1..2, [a, a + b], [a - b, b]]:
a := 1: b := 2:
indexval(A, 2, 2), indexval(A, 1, 1), indexval(A, 1, 2)
    b, a, a+b\_index(A, 2, 2), \_index(A, 1, 1), \_index(A, 1, 2)2, 1, 3
```

```
A[2, 2], A[1, 1], A[1, 2]
    2, 1, 3delete A, T, a, b:
indexval works lists, too:
delete a, b:
L := [a, b, 2]:b := 5:L[2], index(L, 2), indexval(L, 2), op(L, 2)
```
 $5, 5, b, 5$ 

### **Example 2**

However, there is no difference between indexval and [\\_index](#page-1025-0) for all other valid objects, e.g., sets:

```
delete a, b:
S := \{a, b, 2\}:
b := 5:S[2], index(S, 2), indexval(S, 2), op(S, 2)
    5, 5, 5, 5
```
Similarly, there is no difference when the first argument is an expression sequence (which is not flattened by indexval):

```
delete a, b: S := a, b, 2:b := 5:S[2], index(S, 2), indexval(S, 2), op(S, 2)
    5, 5, 5, 5
```
delete L, S, a, b:

### <span id="page-1039-0"></span>**Example 3**

If the second argument is not a valid index, an error occurs:

```
A := array(1..2, 1..2, [a, b], [a, b]):
indexval(A, 3)
```
Error: Index dimension does not match. [array]

indexval(A, 1, 0)

Error: Invalid argument. [array]

indexval("12345", 6)

Error: Invalid index. [string]

However, the result of indexval can also be a symbolic indexval call:

```
T := table(1 = a, 2 = b):
indexval(T, 3)
     indexval(T, 3)delete X, i:
indexval(X, i)
     indexval(X, i)delete A, T:
```
### **Example 4**

For arrays the number of indices must be equal to the number of dimensions of the array:

```
A := array(1..2, 1..2, [a, b], [a, b]):
a := 1: b := 2:
indexval(A, 1, 2), indexval(A, 2, 1)
```
 $b, a$ 

Otherwise an error occurs:

```
indexval(A, 1)
```
Error: Index dimension does not match. [array]

Tables can have expression sequences as indices, too:

```
delete a, b:
T := table((1, 1) = a, (2, 2) = b):a := 1: b := 2:
indexval(T, 1, 1), indexval(T, 2, 2)a, b
```
delete A, T, a, b:

### **Parameters**

**x**

Essentially a [table on page 1-2102](#page-2111-0), a [list on page 7-41](#page-2484-0), or an [array on page 7-2](#page-2445-0). Also allowed: a [hfarray on page 7-27](#page-2470-0), a finite [set on page 7-50,](#page-2493-0) an [expression](#page-97-0) [sequence on page 1-88](#page-97-0), or a [character string on page 7-53](#page-2496-0)

**i, i1, i2, …**

Indices. For most "containers" x, indices must be integers. If x is a table, arbitrary MuPAD objects can be used as indices.

## **Return Values**

Entry of x corresponding to the index. When x is a table, a list or an array, the returned entry is not evaluated again.

## **Overloaded By**

x

## **See Also**

**MuPAD Domains** [DOM\\_ARRAY](#page-2445-0) | [DOM\\_HFARRAY](#page-2470-0) | [DOM\\_LIST](#page-2484-0) | [DOM\\_SET](#page-2493-0) | [DOM\\_STRING](#page-2496-0) | [DOM\\_TABLE](#page-2111-0)

#### **MuPAD Functions**

[:=](#page-11-0) | [\\_assign](#page-11-0) | [\\_index](#page-1025-0) | [array](#page-244-0) | [contains](#page-450-0) | [op](#page-1501-0) | [table](#page-2111-0)

# **infinity**

Real positive infinity

# **Syntax**

infinity

# **Description**

infinity represents the infinite point on the positive real semi-axis.

infinity is an element of the domain stdlib::Infinity. It may be used in arithmetical operations. Some system functions accept infinity as a parameter or return it as a result.

# **Examples**

### **Example 1**

infinity can be used in arithmetical operations with real numbers:

```
7*infinity + 3, -3.0*infinity, 1/infinity,
infinity*infinity, infinity^2, sqrt(infinity)
```
 $\infty$ ,  $-\infty$ ,  $0$ ,  $\infty$ ,  $\infty$ ,  $\infty$ 

Arithmetic with complex numbers or symbolic objects yields symbolic expressions:

 $I^*$ infinity + b

 $i \infty + b$ 

The arithmetic responds to [properties on page 1-265:](#page-274-0)

```
assume(a > 0): a*infinity\inftyassume(a < 0): a*infinity
     -\inftyunassume(a): a*infinity
     a \infty
```
Cancellation of infinities yields [undefined](#page-2202-0):

infinity - infinity, infinity/infinity

undefined, undefined

Some system functions accept infinity as a parameter or return it as result:

```
exp(intinity), sum(1/n, n = 1..infinite),
int(exp(-x^2), x = -infinity...infinity),
limit(x, x = infinity)
```
 $\infty$ ,  $\infty$ ,  $\sqrt{\pi}$ ,  $\infty$ 

### **See Also**

**MuPAD Functions** [complexInfinity](#page-443-0) | [undefined](#page-2202-0)
# **info**

Prints short information

# **Syntax**

info(object)

info()

# **Description**

info(object) prints short information about object.

info prints a short descriptive information about object.

If object is a domain (Symbolic Math Toolbox), additional information is given about the methods of the domain.

A call to info without arguments prints a reference to a random help page.

Users can add information about their own functions and domains by overloading (Symbolic Math Toolbox)info. If object is a user-defined domain (Symbolic Math Toolbox) or [function environment on page 7-25](#page-2468-0) providing a [slot on page 1-1979](#page-1988-0)"info", whose value is a [string on page 7-53,](#page-2496-0) then the call  $info(object)$  prints this string. See ["Example 2" on page 1-1036](#page-1045-0) (Symbolic Math Toolbox).

# **Examples**

## **Example 1**

With  $info()$ , you obtain a reference to a random help page:

info()

```
-- Help page of the day:
```
#### ?input

The next example shows information about the library property (Symbolic Math Toolbox):

```
info(property)
```
Library 'property': properties of identifiers

-- Interface:

property::depends, property::hasprop,

info prints information about preferences:

```
info(Pref::autoPlot)
```

```
Automatically plot graphical objects instead of typesetting
```
If no more information is available, a short type description is given:

```
info(a + b):
info([a, b]):a + b -- an expression of type "_plus"
```
[a, b] -- of domain type 'DOM\_LIST'

#### **Example 2**

info prints information about a function environment:

info(sqrt)

sqrt -- the square root

[sqrt](#page-2029-0) is a [function environment on page 7-25](#page-2468-0) and has a [slot on page 1-1979](#page-1988-0) named "info":

```
domtype(sqrt), sqrt::info
```
DOM\_FUNC\_ENV, "sqrt -- the square root"

User-defined [procedures on page 7-45](#page-2488-0) can contain short information. By default, info does only return some general information:

```
f := x \rightarrow x^2: info(f):
```
f(x) -- a procedure of domain type 'DOM\_PROC'

To improve this, we embed the function f into a [function environment on page 7-25](#page-2468-0) and store an information string in its "info" slot:

```
f := function(f):
f::info := "f -- the squaring function":
info(f)
```
f -- the squaring function

delete f:

## **Parameters**

#### **object**

Any MuPAD object

## **Return Values**

Void object null() of type [DOM\\_NULL](#page-1481-0).

# **Algorithms**

If the argument object of info is a domain (Symbolic Math Toolbox), then the call info(object) first prints the entry "info", which must be a [string on page 7-53](#page-2496-0). Then the entry "interface", which must be a set of [identifiers on page 7-29,](#page-2472-0) is used to display all public methods, and the entry "exported", which is a set of [identifiers on](#page-2472-0) [page 7-29](#page-2472-0) created by [export::stl](#page-2935-0), is used to display all exported methods.

## **See Also**

**MuPAD Functions** [help](#page-929-0) | [print](#page-1644-0)

# **input**

Interactive input of objects

# **Syntax**

```
input(<p>prompt1>)
```

```
input(<i>prompt1</i>>, x1, <i>prompt2</i>), x2, ...)
```
# **Description**

input allows interactive input of MuPAD objects.

input() displays the prompt "Please enter expression:" and waits for input by the user. The input, terminated by pressing the Return key, is parsed and returned *unevaluatedly*.

input(prompt1) uses the character string prompt1 instead of the default prompt "Please enter expression:".

input ( $\gamma$  prompt  $\alpha$   $\alpha$ ) assigns the input to the identifier or local variable x1. The default prompt is used, if no prompt string is specified.

Several objects can be read with a single input command. Each identifier or variable in the sequence of arguments makes input return a prompt, waiting for input to be assigned to it. A character string preceding an identifier or variable in the argument sequence replaces the default prompt (see ["Example 2" on page 1-1041](#page-1050-0) (Symbolic Math Toolbox)). Arguments that are neither prompt strings nor identifiers or variables are ignored.

The identifiers or variables x1 etc. may have values. These are overwritten by input.

input only parses the input objects for syntactical correctness. It does not evaluate them. Use [eval](#page-655-0) to evaluate the results (see ["Example 3" on page 1-1041](#page-1050-0) (Symbolic Math Toolbox)).

## **Examples**

### **Example 1**

The default prompt is displayed. The input is returned without evaluation:

```
input()
Please enter expression: << 1 + 2 >>
```
 $1 + 2$ 

A character string is used as a prompt:

```
input("enter a number: ")
enter a number: << 5
>>
```
5

The input may be assigned to an identifier:

```
input(x)
Please enter expression: << 5 >> 
     5
x
     5
```
A user-defined prompt is used, the input is assigned to an identifier:

```
input("enter a number: ", x)
enter a number: << 6
>>
```
<span id="page-1050-0"></span>6 x 6 delete x:

### **Example 2**

If several objects are to be read, for each object a separate prompt can be defined:

```
input("enter a matrix: ", A, "enter a vector: ", x)
enter a matrix: << matrix([[a11,
a12], [a21, a22]]) >> 
enter
a vector: \lt\lt matrix([x1, x2]) >>
matrix([x1, x2])A, x
       \begin{pmatrix} a11 & a12 \\ a21 & a22 \end{pmatrix}, \begin{pmatrix} x1 \\ x2 \end{pmatrix}delete A, x:
```
### **Example 3**

The following procedure asks for an expression and a variable. After interactive input, the derivative of the expression with respect to the variable is computed:

```
interactiveDiff :=
   proc() 
     local f, x;
   begin
      f := input("enter an expression: ");
      x := input("enter an identifier: ");
```

```
 print(Unquoted, "The derivative of " . expr2text(f) .
           " with respect to ". expr2text(x) . " is:");
      diff(f, x)
   end_proc:
interactiveDiff()
enter an expression: <<
x^2 + x^*y^3 >>
enter an identifier:
<< X The derivative
of x^2 + x^*y^3 with respect to x is:
    2x + y^3
```
The function input does not evaluate the input. This leads to the following unexpected result:

```
f := x^2 + x^2y^3:
z := x:
interactiveDiff()
enter
an expression: << f >> 
enter
an identifier: << z >> 
 The
derivative of f with respect to z is:
```
 $\overline{0}$ 

The following modification enforces full evaluation via [eval](#page-655-0):

```
interactiveDiff :=
   proc() 
     local f, x;
   begin
      f := eval(input("enter an expression: "));
```

```
 x := eval(input("enter an identifier: "));
      print(Unquoted, "The derivative of " . expr2text(f) .
            " with respect to ". expr2text(x) . " is:");
     diff(f, x) end_proc:
interactiveDiff()
enter an expression: <<
f \ggenter an identifier:
<< z >> 
  The derivative
of x^2 + x^2y^3 with respect to x is:
     2x + y^3
```
delete interactiveDiff, f, z:

## **Parameters**

#### **prompt1, prompt2, …**

Input prompts: [character strings on page 7-53](#page-2496-0)

#### **x1, x2, …**

[identifiers on page 7-29](#page-2472-0) or [local variables on page 7-56](#page-2499-0)

## **Return Values**

Last input

### **See Also**

#### **MuPAD Functions**

[finput](#page-753-0) | [fprint](#page-803-0) | [fread](#page-820-0) | [ftextinput](#page-848-0) | [import::readbitmap](#page-3244-0) | [import::readdata](#page-3248-0) | [print](#page-1644-0) | [read](#page-1737-0) | [text2expr](#page-2142-0) | [textinput](#page-2154-0) | [write](#page-2254-0)

# <span id="page-1054-0"></span>**int**

Definite and indefinite integrals

**Note** For indefinite integration in MATLAB®, see the Symbolic Math Toolbox™ int function. For numerical integration, see the integral function.

## **Syntax**

 $int(f, x)$  $int(f, x = a \dots b,$  options)

# **Description**

int(f, x) computes the indefinite integral  $\int f(x) dx$ .

int(f, x = a..b) computes the definite integral  $\int_{a}^{b} f(x) dx$ .

int(f, x) determines a function *F* such that  $\partial F(r) = f(r)$ . The function  $F(x)$  is called the antiderivative of  $f(x)$ . Results returned by  $\texttt{int} \, d\delta$  not include integration constants.

For indefinite integrals, int implicitly assumes that the integration variable x is real. For definite integrals, int restricts the integration variable x to the specified integration interval [a, b] of the type [Type::Interval](#page-7196-0). If one or both integration bounds a and b are not numeric, int assumes that  $a \leq b$  unless you explicitly specify otherwise. By default, int does not issue warnings about these assumptions. To display the warnings about using implicit assumptions, set the value of [intlib::printWarnings](#page-3270-0) to TRUE.

In general, the result of int is not required to be valid for all complex values of x. For example, the identity  $\ln(e^x) = x$  is only valid for real values of *x*. Therefore,

 $\int \ln(e^x) dx = \frac{x^2}{2}$  is also valid only for real values of *x*.

You can specify your own assumptions of the integration variable. If these assumptions do not conflict with the default assumption that the variable is real or with the integration interval, then MuPAD uses your assumptions. Otherwise, the int function issues a warning and changes the assumptions. Use [intlib::printWarnings](#page-3270-0) to enable or disable the warnings.

If you compute an indefinite integral and specify properties of the integration variable that describe a subset of the real numbers, MuPAD assumes that the variable is real. Otherwise, the system uses temporary assumption that the integration variable is complex. This assumption holds only during this particular integration.

If you compute a definite integral and specify properties that conflict with the integration interval, int uses the integration interval.

int can return results with discontinuities even if the integrand is continuous.

Integration techniques, such as table lookup or Risch integration for an indefinite integral, can add new discontinuities during the integration process. These new discontinuities appear because the antiderivatives can require the introduction of complex logarithms. Complex logarithms have a jump discontinuity when the argument crosses the negative real axis, and the integration algorithms sometimes cannot find a representation where these jumps cancel.

If you compute a definite integral by first computing an indefinite integral and then substituting the integration boundaries into the result, remember that indefinite integration can produce discontinuities. If it does, you must investigate the discontinuities in the integration interval.

If MuPAD cannot find a closed-form solution for the integral and cannot prove that such form does not exist, it returns an unresolved integral. In this case, you can approximate the integral numerically or try computing a series expansion of the integral. See ["Example 2" on page 1-1048](#page-1057-0) (Symbolic Math Toolbox) and ["Example 3" on page 1-1049](#page-1058-0) (Symbolic Math Toolbox).

You can approximate a definite integral numerically using [numeric::int](#page-3795-0) or [float](#page-760-0). Numeric approximation of a definite integral only works when the [float](#page-760-0) function can convert the boundaries a and b of the integration interval to [floating-point numbers on](#page-2466-0) [page 7-23](#page-2466-0). See ["Example 2" on page 1-1048](#page-1057-0) (Symbolic Math Toolbox).

int might not find a closed form of a definite integral because of singularities of the integrand in the interval of integration. If the integral does not exist in a strict mathematical sense, int returns the value [undefined](#page-2202-0). In this case, try using

assumptions. Alternatively, use the PrincipalValue option to compute a weaker form of a definite integral called the Cauchy principal value. This form of an integral can exist even though the standard integral value is undefined. See ["Example 6" on page 1-1051](#page-1060-0) (Symbolic Math Toolbox).

In general, the derivative of the result coincides with *f* on a dense subset of the real numbers (or, if you use assumptions on the integration variable, the subset of real numbers specified by these assumptions).

It is not always possible to decide algorithmically if  $\partial F(x)$  and *f* are equivalent. The reason is the so-called zero equivalence problem, which in general is undecidable.

## **Environment Interactions**

int is sensitive to properties (Symbolic Math Toolbox) of identifiers set by [assume](#page-274-0). See ["Example 6" on page 1-1051](#page-1060-0) (Symbolic Math Toolbox).

## **Examples**

### **Example 1**

Compute the indefinite integrals  $\int \frac{1}{x \ln(x)} dx$  and  $\int \frac{1}{x^2-8} dx$ .  $int(1/x/ln(x), x)$  $ln(ln(x))$  $int(1/(x^2 - 8), x)$  $-\frac{\sqrt{2}\,\text{arctanh}\left(\frac{\sqrt{2}\,x}{4}\right)}{4}$ Compute the definite integral  $\qquad \qquad$  1 over the interval [*e*,  $e^2$ ]:

```
int(1/x/ln(x), x = exp(1) ... exp(2))ln(2)
```
When computing definite integrals, you can use infinities as the boundaries of the integration interval:

```
int(exp(-x^2), x = 0..infinite)
```
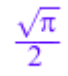

You can compute multiple integrals. For example, compute the following definite multiple integral:

```
int(int(1, z = 0..c*(1 - x/a - y/b)),y = 0..b*(1 - x/a)), x = 0..a)rac{a b c}{6}
```
### **Example 2**

Use int to compute this definite integral. Since int cannot find a closed form of this integral, it returns an unresolved integral:

```
S := int(sin(cos(x)), x = 0..1)\int \sin(\cos(x)) dx
```
Use the [float](#page-760-0) function to approximate the integral numerically:

float(S)

0.738642998

<span id="page-1058-0"></span>Alternatively, use the [numeric::int](#page-3795-0) function, which is faster because it does not involve any symbolic preprocessing:

```
numeric::int(sin(cos(x)), x = 0..1)
```
0.738642998

### **Example 3**

Use int to compute this indefinite integral. Since int cannot find a closed form of this integral, it returns an unresolved integral:

```
int((x^2 + 1)/sqrt(sqrt(sqrt(x + 1) + 1), x))
```

```
\int \frac{x^2+1}{\sqrt{\sqrt{x+1}+1}} dx
```
Use the [series](#page-1840-0) function to compute a series expansion of the integral:

series $(\% , x = 0)$ 

$$
\frac{\sqrt{2} \ x}{2}-\frac{\sqrt{2} \ x^2}{32}+\frac{45 \ \sqrt{2} \ x^3}{256}-\frac{161 \ \sqrt{2} \ x^4}{8192}+\frac{2507 \ \sqrt{2} \ x^5}{327680}-\frac{12647 \ \sqrt{2} \ x^6}{3145728}+O\big(x^7\big)
$$

Alternatively, compute a series expansion of the integrand, and then integrate the result. This approach is faster because it does not try to integrate the original expression. It integrates an approximation (the series expansion) of the original expression:

 $int(series((x^2 + 1)/sqrt(sqrt(sqrt(x + 1) + 1), x = 0), x)$ 

$$
\frac{\sqrt{2} \ x}{2}-\frac{\sqrt{2} \ x^2}{32}+\frac{45 \ \sqrt{2} \ x^3}{256}-\frac{161 \ \sqrt{2} \ x^4}{8192}+\frac{2507 \ \sqrt{2} \ x^5}{327680}-\frac{12647 \ \sqrt{2} \ x^6}{3145728}+O(x^7)
$$

### **Example 4**

The IgnoreAnalyticConstraints option applies a set of purely algebraic simplifications including the equality of sum of logarithms and a logarithm of a product. <span id="page-1059-0"></span>Using this option, you get a simpler result, but one that might be incorrect for some of the values of the variables:

```
int(ln(x) + ln(y) - ln(x*y)), x, IgnoreAnalyticConstraints)
```
 $\overline{0}$ 

Without using this option, you get the following result, which is valid for all values of the parameters:

```
int(ln(x) + ln(y) - ln(x*y), x)x (\ln(x) - \ln(x y) + \ln(y))
```
The results obtained with IgnoreAnalyticConstraints might be not generally valid:

```
f := int(ln(x) + ln(y) - ln(x*y), x):
g := int(ln(x) + ln(y) - ln(x*y), x, IgnoreAnalyticConstraints):simplify([f, g]) assuming x = -1 and y = -1[-2 \pi i, 0]
```
### **Example 5**

By default, int returns this integral as a piecewise object where every branch corresponds to a particular value (or a range of values) of the symbolic parameter t:

```
int(x^t, x)
```

```
\begin{cases} \ln(x) & \text{if } t = -1 \\ \frac{x^{t+1}}{t+1} & \text{if } t \neq -1 \end{cases}
```
To ignore special cases of parameter values, use IgnoreSpecialCases:

```
int(x^t, x, IgnoreSpecialCases)
```
<span id="page-1060-0"></span>
$$
\frac{x^{t+1}}{t+1}
$$

### **Example 6**

Compute this definite integral, where the integrand has a pole in the interior of the interval of integration. Mathematically, this integral is not defined:

 $int(1/(x - 1), x = 0..2)$ 

undefined

However, the Cauchy principal value of the integral exists. Use the PrincipalValue option to compute the Cauchy principal value of the integral:

```
hold(int)(1/(x - 1), x = 0..2, PrincipalValue) =int( 1/(x - 1), x = 0..2, PrincipalValue)
     \int \frac{1}{x-1} dx = 0
```
For integrands with parameters, int might be unable to decide if the integrand has poles in the interval of integration. In this case, int returns a piecewise-defined function or an unresolved integral:

```
int(1/(x - a), x = 0..2)\left\{ \begin{array}{ll} \int_0^2 \frac{1}{x-a} \, \mathrm{d} \, x & \text{if } a \in [0, \, 2] \\[10pt] \ln(2-a) - \ln(-a) & \text{if } a < 0 \vee 2 < a \vee a \not \in \mathbb{R} \end{array} \right.
```
int does not call simplification functions for its results. To simplify results returned by int, use [eval](#page-655-0), [simplify](#page-1882-0), or [Simplify](#page-1888-0):

```
Simplify(eval(%))
```
 $\{\ln(2-a) - \ln(-a) \text{ if } a < 0 \vee 2 < a \vee a \notin \mathbb{R}\}$ 

The resulting piecewise expression has only one branch. If the parameter a does not satisfy this condition, the integral is [undefined](#page-2202-0).

## **Parameters**

#### **f**

The integrand: an arithmetical expression (Symbolic Math Toolbox) representing a function in x

#### **x**

The integration variable: an [identifier on page 7-29](#page-2472-0)

#### **a, b**

The boundaries: arithmetical expressions (Symbolic Math Toolbox)

## **Options**

#### **IgnoreAnalyticConstraints**

When you use this option, int applies these simplifications rules to the integrand:

•  $ln(a) + ln(b) = ln(a b)$  for all values of *a* and *b*. In particular:

 $(a, b)^c = e^{c \ln(a, b)} = e^{c (\ln(a) + \ln(b))} = a^c b^c$  for all values of a, b, and c

•  $ln(a^b) = b ln(a)$  for all values of *a* and *b*. In particular:

 $(a^b)^c = e^{b c \ln(a)} = e^{\ln(a)^b c} = a^{b c}$  for all values of *a*, *b*, and *c* 

• If *f* and *g* are standard mathematical functions and  $f(g(x)) = x$  for all small positive numbers,  $f(g(x)) = x$  is assumed to be valid for all complex *x*. In particular:

$$
ln(e^x) = x
$$

- $arcsin(sin(x)) = x$ ,  $arccos(cos(x)) = x$ ,  $arctan(tan(x)) = x$
- $arcsinh(sinh(x)) = x$ ,  $arccosh(cosh(x)) = x$ ,  $arctanh(tanh(x)) = x$

$$
W_k(x e^x) = x
$$
 for all values of k

Using this option, you can get simpler solutions for some integrals for which the direct call of the integrator returns complicated results. With this option the integrator does not verify the correctness and completeness of the result. See ["Example 4" on page 1-1049](#page-1058-0) (Symbolic Math Toolbox).

#### **IgnoreSpecialCases**

•

If integration requires case analysis, ignore cases that require one or more parameters to be elements of a comparatively small set, such as a fixed finite set or a set of integers.

With this option, int tries to reduce the number of branches in piecewise objects. MuPAD finds equations and memberships in comparatively small sets. First, MuPAD tries to prove such equations and memberships by using the property mechanism. If the property mechanism proves an equation or a membership is true, MuPAD keeps that statement. Otherwise, MuPAD can replace that statement with the value FALSE.

For example, if the property mechanism cannot prove that a denominator is equal to zero, MuPAD regards this denominator as nonzero. This option can significantly reduce the number of piecewise objects in the result.

See ["Example 5" on page 1-1050](#page-1059-0) (Symbolic Math Toolbox).

#### **PrincipalValue**

Compute the Cauchy principal value of the integral.

If the interior of the integration interval contains poles of the integrand or the boundaries are  $a = -\infty$  and  $b = \infty$ , then the definite integral might not exist in a strict mathematical sense. However, if the integrand changes sign at all poles in the integration interval, you can compute a weaker form of a definite integral called the *Cauchy principal value*. In this form, the so-called infinite parts of the integral to the left and to the right of a pole cancel each other. When you use the PrincipalValue option, int computes the Cauchy principal value. If the definite integral exists in a strict mathematical sense, it coincides with the Cauchy principal value. See ["Example 6" on page 1-1051](#page-1060-0) (Symbolic Math Toolbox).

## **Return Values**

arithmetical expression (Symbolic Math Toolbox)

## **Overloaded By**

#### f

### **References**

- [1] Bronstein, M. "A Unification of Liouvillian Extension." AAECC Applicable Algebra in Engineering, Communication and Computing. 1: 5–24, 1990.
- [2] Bronstein, M. "The Transcendental Risch Differential Equation." Journal of Symbolic Computation. 9: 49–60, 1990.
- [3] Bronstein, M. "Symbolic Integration I: Transcendental Functions." Springer. 1997.
- [4] Epstein, H. I. and B. F. Caviness. "A Structure Theorem for the Elementary Functions and its Application to the Identity Problem." International Journal of Computer and Information Science. 8: 9–37, 1979.
- [5] Fakler, W. "Vereinfachen von komplexen Integralen reeller Funktionen." mathPAD 9 No. 1: 5-9, 1999.
- [6] Geddes, K. O., S. R. Czapor and G. Labahn. "Algorithms for Computer Algebra." 1992.

### **See Also**

#### **MuPAD Functions**

[D](#page-482-0) | [diff](#page-538-0) | [limit](#page-1279-0) | [numeric::int](#page-3795-0) | [sum](#page-2088-0)

#### **Topics**

"Compute Indefinite Integrals" (Symbolic Math Toolbox) "Compute Definite Integrals" (Symbolic Math Toolbox) "Compute Multiple Integrals" (Symbolic Math Toolbox)

"Apply Standard Integration Methods Directly" (Symbolic Math Toolbox) "Get Simpler Results" (Symbolic Math Toolbox) "If an Integral Is Undefined" (Symbolic Math Toolbox) "If MuPAD Cannot Compute an Integral" (Symbolic Math Toolbox)

# **int::addpattern**

Add patterns for integration

## **Syntax**

```
int::addpattern(pat, x, res, <[var, …], <[cond, …]>>)
int::addpattern(pat, x = u ... v, res, <[var, ...], <[cond, ...]>>)
```
## **Description**

[int](#page-1054-0)::addpattern(pat, x, res) teaches int to make use of  $\frac{\partial}{\partial x}$  res = pat. [int](#page-1054-0)::addpattern(pat, x=u..v, res) teaches int that  $\int_{a}^{v}$  pat  $dx = res$ .

A large part of a computer algebra system's integration abilities stems from mathematical pattern matching. The MuPAD pattern matcher can be extended at runtime with int::addpattern.

Unless further limited by conditions in the fifth argument, pattern variables listed in the fourth argument represent arbitrary MuPAD expressions not containing the variable of integration, x.

Any identifier can be used as the variable of integration in a call to  $int:addpattern,$ and any identifier can be used in calls to [int](#page-1054-0). They need not be identical.

For definite integration, each integration bound is either an arithmetical expression which may contain pattern variables, or an identifier which can be used as a variable in the result and condition terms.

Users can include additional conditions by giving additional arguments. These conditions, as well as the result, are protected from premature evaluation, i.e., it is not necessary to write hold(  $\Box$ not @ iszero )(a^2-b), a simple not iszero(a^2-b) suffices.

The difference between not iszero( $a^2-b$ ) and  $a^2-b \le 0$  when given as a condition is that the latter takes into account asuumptions on the identifiers encountered, while the first does not. Cf. ["Example 4" on page 1-1059](#page-1068-0) (Symbolic Math Toolbox).

Patterns introduced by  $int:$  : addpattern are also used in recursive calls of the integrator and are automatically extended to include simple applications of integration by change of variables. Cf. "Example 1" on page 1-1057 (Symbolic Math Toolbox).

Patterns added by  $int$ : addpattern are *not* replaced by later calls, they remain active. [int](#page-1054-0) selects the most simple result found. There is no way to remove patterns once added. Cf. ["Example 5" on page 1-1060](#page-1069-0) (Symbolic Math Toolbox).

### **Environment Interactions**

Calling [int](#page-1054-0)::addpattern changes the expressions returned by future calls to int. Additionally, the remembered values of previous calls to [int](#page-1054-0) are forgotten.

## **Examples**

### **Example 1**

Not surprisingly, MuPAD does not know how to integrate the function *foo*:

```
int(foo(x), x)
```

$$
\int \text{foo}(x) \, \text{d} \, x
$$

We add a pattern for this function:

```
int::addpattern(foo(x), x, foo(x)^x)int(foo(x), x)f_{00}(x)^{x}
```
Note that this pattern is also used indirectly:

```
int(x*foo(x^2), x)\frac{\text{foo}(x^2)^{x^2}}{2}intlib::byparts(int(foo(x)*sin(x), x), foo(x))
```

```
f_{00}(x)^{x} \sin(x) - \int \cos(x) f_{00}(x)^{x} dx
```
### **Example 2**

Definite integrals can be added similarly. Note that the result does not depend on the integration variable:

```
int::addpattern(wilma(x), x=0..1, freq)
```

```
int(wilm(x), x=0..1)
```
#### fred

The above pattern will not match integrals with different integration bounds:

```
int(wilma(x), x=0..2)\intwilma(x) d x
```
Integration bounds may also contain variables occurring in the pattern or result:

```
int::addpattern(wilma(x, a), x=0..a, fred(a), [a])int(wilma(x,2), x=0..2)fred(2)
```
### <span id="page-1068-0"></span>**Example 3**

The integration variable in the call to  $int:$ : addpattern need not be the same as used in the integration call:

```
int::addpattern(1/(t^2*(ln(t)+1)), t, -E*Ei(ln(t)+1))int(cos(y)/sin(y)^2/(ln(sin(y)) + 1), y)-e Ei(ln(sin(y)) + 1)
```
### **Example 4**

Conditions are checked using [is](#page-1106-0) and therefore react to assumptions:

```
int::addpattern(1/(a+b*tan(x)^2), x,x/(a-b)- b/(2*(a-b)*sqrt(-a*b))* ln((b*tan(x)-sqrt(-a*b))
                     /(b*tan(x)+sqrt(-a*b))),
                 [a, b],
                [a * b < 0]int::addpattern(1/(a+b*tan(x)^2), x,x/(a-b)- b/((a-b)*sqrt(a*b))* arctan(b*tan(x)/
                          sqrt(a*b),
                [a, b],
                [a * b > 0]int(1/(3+a*tan(x)^2), x) assuming a > 0
```

$$
-\frac{3 x - \sqrt{3} \sqrt{a} \arctan\left(\frac{\sqrt{3} \sqrt{a} \tan(x)}{3}\right)}{3 a - 9}
$$

 $int(1/(3+a*tan(x)^2), x)$  assuming  $a < 0$ 

<span id="page-1069-0"></span>
$$
-\frac{x}{a-3} - \frac{\ln\left(\frac{\sqrt{-3 a} - a \tan(x)}{\sqrt{-3 a} + a \tan(x)}\right) \sqrt{-3 a}}{6 (a-3)}
$$

If either the conditions are not satisfied or substituting the values into the result yields an error, the pattern is ignored. In the patterns above, the case  $a = b$  causes a division by zero. There is no need to include a condition to guard against this case, though, MuPAD simply computes the integral as usual:

```
int(1/(3+3*tan(x)^2), x)
```

$$
\frac{x}{6} + \frac{\sin(2\ x)}{12}
$$

### **Example 5**

Assume we have added the following pattern:

```
int::addpattern(f(x), x, f(x)^x):
```
Now, *f* is a pretty generic name, so we could later regard it as a different function and attempt to redefine its antiderivative:

```
int::addpattern(f(x), x, 1/sin(f(x))):
```
 $int(f(x), x)$ 

 $f(x)^x$ 

What happened?

As it turns out,  $int: : \text{addpattern has simply added the new pattern, and since  $f(x)^x$  is$ considered "simpler" than  $\frac{1}{\sin(f(x))}$ , the result of the first pattern added is still returned. This behavior is reasonable, since there may be multiple ways of representing an antiderivative and depending on parameter values, one or the other may be preferable:

```
int::addpattern(f(a, x), x, x*f1(a, x^a), [a]):int::addpattern(f(a, x), x, x*f2(a, x^(1-a)), [a]):int(f(\theta, x), x)x \, f1(0, 1)int(f(1, x), x)x f2(1, 1)int(f(a, x), x)x \operatorname{fl}(a, x^a)
```
### **Parameters**

#### **pat**

The pattern to match: an arithmetical expression (Symbolic Math Toolbox) in x.

#### **x**

The variable of integration: an [identifier](#page-2472-0).

#### **u .. v**

The interval of integration for a definite integral: arithmetical expressions (Symbolic Math Toolbox) or identifiers.

#### **res**

The antiderivative pattern: an arithmetical expression

#### **[var, …]**

"pattern variables": placeholders in pat and ret, i.e., [identifiers](#page-2472-0) that do not represent themselves but almost arbitrary MuPAD expressions not containing x and restricted by the conditions in the fifth parameter.

**[cond, …]**

Conditions on the pattern variables

## **Return Values**

Object of type [DOM\\_NULL](#page-1481-0)

## **See Also**

**MuPAD Functions** [int](#page-1054-0)

# **int2text**

Convert an integer to a character string

## **Syntax**

 $int2text(n, **b**)$ 

## **Description**

int2text(n, b) converts the integer n to a string that corresponds to the b-adic representation of n.

The string returned by int2text consists of the first b characters in 0, 1, …, 9, *A*, *B*, …, *Z*, *a*, *b*, …, *z*. For bases larger than 10, the letters represent the b-adic digits larger than 9: *A* = 10, *B* = 11, …, *Z* = 35, *a* = 36, *b* = 37, …, *z* = 61.

For the bases 2, 8, or 16, int2text provides the conversion from decimal representation to binary, octal, or hexadecimal representation, respectively.

int2text is the inverse of [text2int](#page-2146-0).

Since the output of the numerical datatypes in MuPAD uses the decimal representation, strings are used by int2text to represent b-adic numbers. The function numlib:: g\_adic provides an alternative representation via lists.

## **Examples**

### **Example 1**

Relative to the default base 10, int2text provides a mere datatype conversion from DOM INT to DOM STRING:

```
int2text(123), int2text(-45678)
```
"123", "-45678"

### **Example 2**

The decimal integer 32 has the following binary representation:

```
int2text(32, 2)
```
"100000"

The decimal integer  $10<sup>9</sup>$  has the following hexadecimal representation:

```
int2text(10^9, 16)
```
"3B9ACA00"

... and with the base 62:

```
int2text(10^9, 62)
```
"15ftgG"

### **Example 3**

Negative integers can be converted as well:

int2text(-15, 8)

 $" - 17"$ 

## **Parameters**

**n**

An integer

#### **b**

The base: an integer between 2 and 62. The default base is 10.

## **Return Values**

[character string on page 7-53](#page-2496-0).

### **See Also**

#### **MuPAD Functions**

```
coerce | expr2text | genpoly | numlib::g_adic | tbl2text | text2expr |
text2int | text2list | text2tbl
```
# **interpolate**

Polynomial interpolation

# **Syntax**

interpolate(xList, yList, X, <F>) interpolate(nodes, values, ind, <F>)

# **Description**

interpolate computes an interpolating polynomial through data over a rectangular grid.

The call interpolate(xList, yList, X) with xList =  $[x_1, ..., x_n]$  and yList = [y<sub>1</sub>, …, y<sub>n</sub>] returns the polynomial of degree less than *n* in the variable X which interpolates the points  $(x_1, y_1)$ , ...,  $(x_n, y_n)$ .

This call with a 1-dimensional grid xList is equivalent to the corresponding 'multidimensional' call interpolate([xList], array(1..n, [yList]), [X]).

For  $d$ -dimensional interpolation, assume that indeterminates  $ind = [X_1, \, ... , X_d]$  are specified. The interpolating polynomial  $P = poly(..., [X_1, ..., X_d], F)$  satisfies

 $evalp(P, X_1 = L_1[i_1], ..., X_d = L_d[i_d]) = value[i_1, ..., i_d]$ 

for all points  $\lceil r \rceil$  in the grid. *P* is the polynomial of minimal degree satisfying the linterpolation conditions, i.e., degree(*P*,  $X_i$ ) <  $n_i$ .

If only interpolating values at concrete numerical points  $X_1 = v_1, ..., X_d = v_d$  are required, we recommend not to compute P with symbolic indeterminates  $ind = [X_1, ..., X_d]$  and then evaluate  $P({\sf v}_1,\,...,\,{\sf v}_d).$  It is faster to compute this value directly by <code>interpolate</code> with <code>ind</code>  $=[v_1, ..., v_d]$ . Cf. examples ["Example 1" on page 1-1067](#page-1076-0) (Symbolic Math Toolbox) and ["Example 3" on page 1-1068](#page-1077-0) (Symbolic Math Toolbox).

## <span id="page-1076-0"></span>**Examples**

### **Example 1**

We consider a 1-dimensional interpolation problem. To each node *x<sup>i</sup>* , a value *y<sup>i</sup>* is associated. The interpolation polynomial *P* with  $P(x_i) = y_i$  is:

```
xList := [1, 2, 3]:yList := [y1, y2, y3]:P := interpolate(xList, yList, X)
       poly\left(\left(\frac{y_1}{2} - y_2 + \frac{y_3}{2}\right)X^2 + \left(-\frac{5y_1}{2} + 4y_2 - \frac{3y_3}{2}\right)X + 3y_1 - 3y_2 + y_3, [X]
```
The evaluation of *P* at the point  $X = \frac{5}{2}$  is given by:

evalp(P,  $X = 5/2$ )

$$
\frac{3 \text{ y2}}{4} - \frac{\text{y1}}{8} + \frac{3 \text{ y3}}{8}
$$

This value can also be computed directly without the symbolic polynomial:

```
interpolate(xList, yList, 5/2)
```

```
\frac{3 \text{ y2}}{4} - \frac{\text{y1}}{8} + \frac{3 \text{ y3}}{8}
```
delete xList, yList, P:

### **Example 2**

We demonstrate multi-dimensional interpolation. Consider data over the following 2 dimensional 2 ×3 grid:

```
XList := [1, 2]: YList := [1, 2, 3]:
values := array(1..2, 1..3, [[1, 2, 3], [3, 2, 1]]):
P := interpolate([XList, YList], values, [X, Y])
```
<span id="page-1077-0"></span> $poly(-2 XY + 4 X + 3 Y - 4, [X, Y])$ 

Next, interpolation over a 3-dimensional 2 ×3×2 grid is demonstrated:

L1 :=  $[1, 2]$ : L2 :=  $[1, 2, 3]$ : L3 :=  $[1, 2]$ :  $values := array(1..2, 1..3, 1..2, 1...2)$  [[[1, 4], [1, 2], [3, 3]], [[1, 4], [1, 3], [4, 0]]]): interpolate([L1, L2, L3], values, [X, Y, Z])

$$
\text{poly}\left(-3 \, X \, Y^2 \, Z + \frac{7 \, X \, Y^2}{2} + 10 \, X \, Y \, Z - \frac{23 \, X \, Y}{2} - 7 \, X \, Z + 8 \, X + \frac{7 \, Y^2 \, Z}{2} - 3 \, Y^2\right) - \frac{27 \, Y \, Z}{2} + 12 \, Y + 13 \, Z - 11, \, [X, Y, Z]\right)
$$

delete XList, values, P, L1, L2, L3:

### **Example 3**

We interpolate data over a 2-dimensional grid:

n1 := 4:  $L1$  :=  $[i $ i = 1..n1]:$  $n2 := 5: L2 := [i \, \$ \, i = 1..n2]:$ f :=  $(X, Y)$  ->  $1/(1 + X^2 + Y^2)$ : values  $:=$  array $(1..n1, 1..n2,$  $[ [f(L1[i], L2[j]) $ j=1..n2] $ i=1..n1]$ :

First, we compute the symbolic polynomial:

P := interpolate([L1, L2], values, [X, Y])

$$
\text{poly}\bigg(-\frac{5563 \ X^3 \ Y^4}{23108085}+\frac{16376 \ X^3 \ Y^3}{4621617}-\ldots-\frac{4401895 \ Y}{3081078}+\frac{4199983}{2567565},\ [X, Y]\bigg)
$$

Fixing the value *Y* = 2.5, this yields a polynomial in *X*.

evalp( $P$ ,  $Y = 2.5$ )

poly $(0.0007372500794 X^3 - 0.002155538175 X^2 - 0.03076935248 X + 0.1533997618, [X])$ 

It can also be computed directly by using an evaluation point for the indeterminate *Y*:

```
interpolate([L1, L2], values, [X, 2.5])
```
poly $(0.0007372500794 X^3 - 0.002155538175 X^2 - 0.03076935248 X + 0.1533997618, [X])$ 

If all indeterminates are replaced by evaluation points, the corresponding interpolation value is returned:

```
interpolate([L1, L2], values, [1.2, 2.5])
    0.114646532
```
delete n1, n2, f, values, P:

**Example 4**

We demonstrate interpolation over a special coefficient field. Consider the following data over a 2-dimensional 2 ×3 grid:

 $XList := [3, 4]: YList := [1, 2, 3]:$ values :=  $array(1..2, 1..3, [[0, 1, 2], [3, 2, 1]]):$ 

With the following call, these data are converted to integers modulo 7. Arithmetic over this field is used:

```
F := Dom::IntegerMod(7):
P := interpolate([XList, YList], values, [X, Y], F)
     poly(5 X Y + 5X + 5, [X, Y], Dom::IntegerMod(7))
```
Evaluation of *P* at grid points reproduces the associated values converted to the field:

evalp(P,  $X = XList[2]$ ,  $Y = YList[3]) = F(values[2, 3])$ 

1 mod  $7 = 1$  mod 7

delete XList, YList, values, F, P:

### **Parameters**

#### **xList**

The nodes: a list  $[x_1, x_2, ...]$  of distinct arithmetical expressions (Symbolic Math Toolbox)

#### **yList**

The values: a list  $[y_1, y_2, ...]$  of arithmetical expressions. This list must have the same length as xList.

#### **X**

An indeterminate or an arithmetical expression. An indeterminate is either an identifier (of domain type [DOM\\_IDENT](#page-2472-0)) or an [indexed identifier on page 1-1016](#page-1025-0) (of type "\_index").

#### **nodes**

A list [*L*<sup>1</sup> , …, *L<sup>d</sup>* ] of *d* lists *L<sup>i</sup>* defining a *d*-dimensional rectangular grid

 $\{(x_1, ..., x_d) \mid x_1 \in L_1, ..., x_d \in L_d\}$ 

The lists  $L_i$  may have different lengths  $n_i = |L_i|$ . The elements of each  $L_i$  must be distinct.

#### **values**

A *d*-dimensional array(1..n[1],...,1..n[d], [...]) or hfarray(1..n[1],...,1..n[d], [...]) associating a value with each grid point:

$$
\left[\left(L_{1}\right)_{i_{1}},\,...,\,\left(L_{d}\right)_{i_{d}}\right]\to\text{values}\left[i_{1},\,...,\,i_{d}\right],\,i_{1}=1...n_{1},\,...,\,i_{d}=1...n_{d}
$$

#### **ind**

A list of *d* indeterminates or arithmetical expressions. Indeterminates are either identifiers (of domain type [DOM\\_IDENT](#page-2472-0)) or indexed identifiers (of type "\_index").

#### **F**

Either Expr or any field of category [Cat::Field](#page-2331-0)
The returned polynomial is of type  $poly( \ldots, F)$  $poly( \ldots, F)$ .

For the default field Expr, all input data may be arbitrary MuPAD expressions. Standard arithmetic over such expressions is used to compute the polynomial.

For F not being Expr, the grid nodes as well as the entries of values must be elements of F or must be convertible to such elements. Conversion of the input data to elements of F is done automatically.

### **Return Values**

Interpolating polynomial *P* of domain type [DOM\\_POLY](#page-1609-0) in the indeterminates specified by ind over the coefficient field F is returned. The elements in ind that are not indeterminates but arithmetical expressions are not used as indeterminates in *P*, but enter its coefficients: the polynomial is "evaluated" at these points. If no element of ind is an indeterminate, the value of the polynomial at the point specified by ind is returned. This is an element of the field  $F$  or an arithmetical expression if  $F = Expr$ .

## **Algorithms**

For a *d*-dimensional rectangular grid

$$
L_j = \begin{bmatrix} x_{j,1},\;...,\;x_{j,\,n_j} \end{bmatrix},\; j = 1,\;..., \; d
$$

specified by the lists

$$
\left\{\left(x_{1},\,...,\,x_{d}\right)\ \middle|\ x_{1}\in L_{1},\,...,\,x_{d}\in L_{d}\right\}
$$

with associated values

$$
P(x_{i_1}, ..., x_{i_d}) = v_{i_1, ..., i_d}
$$

the interpolating polynomial in the indeterminates  $X_1,\,...,\,X_d$  is given by

,

$$
P\big(X_1,\,...,\,X_d\big)=\sum_{i_1=1}^{n_1}\,...\sum_{i_d=1}^{n_d}\nu_{i_1,\,\dots,\,i_d}\!\times p_{1,\,i_1}\!\left(X_1\right)\times p_{d,\,i_d}\!\left(X_d\right)
$$

with the Lagrange polynomials

$$
p_{j,k}(X) = \prod_{l=1}^{n_j} \frac{X - x_{j,l}}{x_{j,k} - x_{j,l}}, l \neq k, j = 1, ..., d, k = 1, ..., d
$$

associated with the *k*-th node of the *j*-th coordinate.

### **See Also**

#### **MuPAD Functions**

[genpoly](#page-888-0) | [numeric::cubicSpline](#page-3671-0) | [numeric::cubicSpline2d](#page-3682-0) | [poly](#page-1609-0)

# <span id="page-1082-0"></span>**intersect, \_intersect**

Intersection of sets or intervals or both

# **Syntax**

```
set_1 intersect set,
_intersect(set<sub>1</sub>, set<sub>2</sub>, …)
```
## **Description**

intersect computes the intersection of sets and intervals.

```
set1 intersect set2 is equivalent to _intersect(set1, set2).
```
The precedences of intersect, minus, union are as follows. If in doubt, use parentheses to ensure that the expression is parsed as desired.

- The operator intersect is stronger binding than minus, that is, set1 intersect set2 minus set3 = (set 1 intersect set2) minus set3.
- The operator minus is stronger binding than union, that is, set1 minus set2 union  $set3 = (set1$  minus  $set2$ ) union  $set3$ .
- set1 minus set2 minus set3 = (set 1 minus set2) minus set3

If sets or intervals are specified by symbolic expressions involving identifiers or indexed identifiers, then symbolic calls of **intersect** are returned. On the screen, they are represented via the operator notation set1 intersect set2.

**Note** On finite sets of type [DOM\\_SET](#page-2493-0), intersect acts in a purely *syntactical* way. For example,  $\{1\}$  intersect  $\{x\}$  simplifies to an empty set  $\{\}$ . Mathematically, this result can be incorrect in general, because x can represent the value 1.

On intervals of type [Dom::Interval](#page-2668-0), intersect acts in a *semantical* way. In particular, [properties on page 1-265](#page-274-0) of identifiers are taken into account.

\_intersect() returns [universe](#page-2219-0) (of type stdlib::Universe), which represents the set of all mathematical objects.

#### **Examples**

#### **Example 1**

intersect operates on finite sets:

```
{x, 1, 5} intersect {x, 1, 3, 4}
    \{1, x\}
```
For symbolic sets, specified as identifiers or indexed identifiers, symbolic calls are returned:

```
{1, 2} intersect A intersect {2, 3}
```
 $\{2\} \cap A$ 

Note that intersect acts on finite sets in a purely syntactical way. In the following call, x does not match any of the numbers 1, 2, 3 syntactically:

```
{1, 2, 3} intersect {1, x}
     \{1\}
```
#### **Example 2**

intersect is overloaded by the domain [Dom::Interval](#page-2668-0):

```
Dom::Interval(2, infinity) intersect Dom::Interval([1, 3])
```
 $(2, 3]$ 

{PI/2, 2, 2.5, 3} intersect Dom::Interval(1,3)

```
\{2, 2.5, \frac{\pi}{2}\}\
```
In contrast to finite sets of type [DOM\\_SET](#page-2493-0), the interval domain works semantically. It takes [properties](#page-274-0) into account:

```
Dom::Interval(-1, 1) intersect {x}
        \begin{cases} \{x\} & \text{if } x \in (-1, 1) \\ \varnothing & \text{if } x \notin (-1, 1) \end{cases}assume(0 < x < 1):
Dom::Interval(-1, 1) intersect {x}
        \{x\}unassume(x):
```
#### **Example 3**

The following list provides a collection of sets:

```
L := [{a, b}, {1, 2, a, c}, {3, a, b}, {a, c}]:
```
The functional equivalent intersect of the intersect operator accepts an arbitrary number of arguments. Thus, the intersection of all sets in L can be computed as follows:

```
_intersect(op(L))
     \{a\}delete L:
```
#### **Example 4**

[universe](#page-2219-0) represents the set of all mathematical objects:

```
_intersect()
```
universe

#### **Parameters**

**set1, set2, …**

Finite sets of type [DOM\\_SET](#page-2493-0), or intervals of type Dom:: Interval, or arithmetical expressions (Symbolic Math Toolbox)

#### **Return Values**

Set, an interval, a symbolic expression of type "\_intersect", or [universe](#page-2219-0).

### **Overloaded By**

set1, set2

### **See Also**

**MuPAD Functions** [minus](#page-1086-0) | [subset](#page-2067-0) | [union](#page-1089-0) | [universe](#page-2219-0)

# <span id="page-1086-0"></span>**minus, \_minus**

Difference of sets or intervals or both

# **Syntax**

```
set<sub>1</sub> minus set<sub>2</sub>
minus(set<sub>1</sub>, set<sub>2</sub>)
```
## **Description**

minus computes the difference between sets and intervals.

```
set1 minus set2 is equivalent to _minus(set1, set2).
```
The precedences of intersect, minus, union are as follows. If in doubt, use parentheses to ensure that the expression is parsed as desired.

- The operator intersect is stronger binding than minus, that is, set1 intersect set2 minus set3 = (set 1 intersect set2) minus set3.
- The operator minus is stronger binding than union, that is, set1 minus set2 union  $set3 = (set1 \text{ minus} set2)$  union  $set3$ .
- set1 minus set2 minus set3 = (set 1 minus set2) minus set3

If sets or intervals are specified by symbolic expressions involving identifiers or indexed identifiers, then symbolic calls of \_minus are returned. On the screen, they are represented via the operator notation set1 minus set2.

**Note** On finite sets of type [DOM\\_SET](#page-2493-0), minus acts in a purely *syntactical* way. For example,  $\{1\}$  minus  $\{x\}$  simplifies to  $\{1\}$ . Mathematically, this result can be incorrect in general, because x can represent the value 1.

On intervals of type [Dom::Interval](#page-2668-0), minus acts in a *semantical* way. In particular, [properties on page 1-265](#page-274-0) of identifiers are taken into account.

#### **Examples**

#### **Example 1**

minus operates on finite sets:

```
{x, 1, 5} minus {x, 1, 3, 4}
     \{5\}
```
For symbolic sets, specified as identifiers or indexed identifiers, symbolic calls are returned:

```
{1, 2} minus A minus {2, 3}
      ({1, 2} \setminus A) \setminus {2, 3}
```
Note that the set operations act on finite sets in a purely syntactical way. In the following call, x does not match any of the numbers 1, 2, 3 syntactically:

```
{1, 2, 3} minus {1, x}
    {2, 3}
```
#### **Example 2**

minus is overloaded by the domain [Dom::Interval](#page-2668-0):

```
Dom::Interval(1, PI) minus {2, 3}
```
 $(1, 2) \cup (2, 3) \cup (3, \pi)$ 

In contrast to finite sets of type [DOM\\_SET](#page-2493-0), the interval domain works semantically. It takes [properties](#page-274-0) into account:

```
Dom::Interval(-1, 1) minus {x}
```

```
(-1, 1) \setminus \{x\}assume(x > 2):Dom::Interval(-1, 1) minus {x}
     (-1, 1)unassume(x):
```
## **Parameters**

#### **set1, set2, …**

Finite sets of type [DOM\\_SET](#page-2493-0), or intervals of type Dom:: Interval, or arithmetical expressions (Symbolic Math Toolbox)

## **Return Values**

Set, an interval, a symbolic expression of type " minus".

# **Overloaded By**

set1, set2

## **See Also**

#### **MuPAD Functions**

[intersect](#page-1082-0) | [subset](#page-2067-0) | [union](#page-1089-0) | [universe](#page-2219-0)

# <span id="page-1089-0"></span>**union, \_union**

Union of sets or intervals or both

## **Syntax**

```
set<sub>1</sub> union set<sub>2</sub>
_union(set<sub>1</sub>, set<sub>2</sub>, ...)
```
## **Description**

union computes the union of sets and intervals.

```
set1 union set2 is equivalent to _union(set1, set2).
```
The precedences of intersect, minus, union are as follows. If in doubt, use parentheses to ensure that the expression is parsed as desired.

- The operator intersect is stronger binding than minus, that is, set1 intersect set2 minus set3 = (set 1 intersect set2) minus set3.
- The operator minus is stronger binding than union, that is, set1 minus set2 union  $set3 = (set1$  minus  $set2)$  union  $set3$ .
- set1 minus set2 minus set3 = (set 1 minus set2) minus set3

If sets or intervals are specified by symbolic expressions involving identifiers or indexed identifiers, then symbolic calls of union are returned. On the screen, they are represented via the operator notation set1 union set2.

**Note** On finite sets of type [DOM\\_SET](#page-2493-0), union acts in a purely *syntactical* way. For eaxmple,  $\{1\}$  union  $\{x\}$  simplifies to  $\{1,x\}$ . Mathematically, this result can be incorrect in general, because x can represent the value 1.

On intervals of type [Dom::Interval](#page-2668-0), union acts in a *semantical* way. In particular, [properties on page 1-265](#page-274-0) of identifiers are taken into account.

union() returns the empty set  $\{\}.$ 

#### **Examples**

#### **Example 1**

union operates on finite sets:

{x, 1, 5} union {x, 1, 3, 4}

 $\{1, 3, 4, 5, x\}$ 

For symbolic sets, specified as identifiers or indexed identifiers, symbolic calls are returned:

{1, 2} union A union {2, 3}  $\{1, 2, 3\} \cup A$ 

Note that the set operations act on finite sets in a purely syntactical way. In the following call, x does not match any of the numbers 1, 2, 3 syntactically:

{1, 2, 3} union {1, x}  $\{1, 2, 3, x\}$ 

#### **Example 2**

union is overloaded by the domain [Dom::Interval](#page-2668-0):

```
Dom::Interval([0, 1]) union Dom::Interval(1, 4)
```
 $[0, 4)$ 

Dom::Interval([0, 1]) union Dom::Interval(4, infinity)

 $\lceil 0, 1 \rceil \cup (4, \infty)$ 

In contrast to finite sets of type [DOM\\_SET](#page-2493-0), the interval domain works semantically. It takes [properties](#page-274-0) into account:

```
Dom::Interval(-1, 1) union {x}
     {x} \cup (-1, 1)\text{assume}(0 < x < 1):
Dom::Interval(-1, 1) union {x}
     (-1, 1)
```
unassume(x):

#### **Example 3**

The following list provides a collection of sets:

L :=  $[{a, b}, {1, 2, a, c}, {3, a, b}, {a, c}]$ :

The functional equivalent union of the union operator accepts an arbitrary number of arguments. Thus, the union of all sets in L can be computed as follows:

```
_ _union(op(L))
```
 $\{1, 2, 3, a, b, c\}$ 

delete L:

### **Parameters**

**set1, set2, …**

Finite sets of type [DOM\\_SET](#page-2493-0), or intervals of type [Dom::Interval](#page-2668-0), or arithmetical expressions (Symbolic Math Toolbox)

### **Return Values**

Set, an interval, a symbolic expression of type "\_union".

# **Overloaded By**

set1, set2

#### **See Also**

**MuPAD Functions** [intersect](#page-1082-0) | [minus](#page-1086-0) | [subset](#page-2067-0) | [universe](#page-2219-0)

# **interval**

Convert constant subexpressions to intervals

# **Syntax**

interval(object)

# **Description**

interval(object) converts all constant subexpressions of object to [floating point](#page-2476-0) [intervals. on page 7-33](#page-2476-0)

interval is the analogue of [float](#page-760-0). While the latter converts exact numbers and numerical expressions to floating-point approximations, interval converts numbers and numerical expressions to enclosing [floating-point intervals on page 7-33.](#page-2476-0)

If object is an arithmetical expression (Symbolic Math Toolbox), interval(object) recursively descends into the subexpressions of object and replaces all [integers, on](#page-2474-0) [page 7-31](#page-2474-0)[rationals, on page 7-48](#page-2491-0) and [floating point numbers on page 7-23](#page-2466-0) as well as the constants CATALAN (Symbolic Math Toolbox), EULER (Symbolic Math Toolbox) and PI (Symbolic Math Toolbox) by [floating-point intervals on page 7-33](#page-2476-0) enclosing them. Afterwards, the resulting expression is evaluated via [interval arithmetic on page 7-](#page-2476-0) [33](#page-2476-0).

If object is not an arithmetical expression (Symbolic Math Toolbox), interval returns the object unchanged.

# **Examples**

#### **Example 1**

Only constant expressions such as numbers 1,  $\frac{2}{3}$ , 0.123 + 4.5 i etc. and numerical expressions  $PI + sqrt(2)$ ,  $sin(PI/24)$  etc. are converted to floating-point intervals. Symbolic objects such as identifiers, indexed identifiers etc. are left untouched:

```
interval(4*x[1] + PI*x[2]^2/sin(1) + 1/4)3.733453333 ... 3.733453334 x_2^2 + x_1 4.0 ... 4.0 + 0.25 ... 0.25
interval(f(g(2 + x) + sin(1)*sqrt(PI)))f(g(x + 2.0 ... 2.0) + 1.491468487 ... 1.491468488)
```
#### **Example 2**

The special MuPAD constants CATALAN (Symbolic Math Toolbox), EULER (Symbolic Math Toolbox) and PI (Symbolic Math Toolbox) can be converted to an enclosing floating-point interval:

interval(CATALAN), interval(EULER), interval(PI)

0.9159655941 ... 0.9159655942, 0.5772156649 ... 0.577215665, 3.141592653 ... 3.141592654

#### **Parameters**

#### **object**

An arbitrary MuPAD object

#### **Return Values**

MuPAD object

### **See Also**

**MuPAD Domains** [Dom::FloatIV](#page-2626-0)

#### **MuPAD Functions**

[float](#page-760-0) | [hull](#page-948-0) | [misc::maprec](#page-3653-0)

# **inverse**

Inverse of a matrix

**Note** For the inverse of a matrix in MATLAB®, see inv.

### **Syntax**

inverse(A, <Normal>)

# **Description**

inverse(A) returns the inverse of the matrix *A*.

If the input is a matrix A of category  $Cat$ : Matrix, then  $A(-1)$  is called to compute the result. In contrast to the overloaded arithmetics, the function inverse also operates on [array](#page-244-0)s and [hfarray](#page-254-0)s.

If the input matrix is an [array](#page-244-0) of domain type [DOM\\_ARRAY](#page-2445-0), then numeric::inverse(A, Symbolic) is called to compute the result.

The inverse of [hfarray](#page-254-0)s of domain type [DOM\\_HFARRAY](#page-2470-0) is internally computed via numeric::inverse(A).

If the argument does not evaluate to a matrix of one of the types mentioned above, a symbolic call inverse(A) is returned.

By default, inverse calls [normal](#page-1455-0) before returning results. This additional internal call ensures that the final result is normalized. This call can be computationally expensive. It also affects the result returned by inverse only if a matrix contains variables or exact expressions, such as sqrt(5) or sin(PI/7).

To avoid this additional call, specify Normal = FALSE. In this case, inverse also can return normalized results, but does not guarantee such normalization. See ["Example 4"](#page-1098-0) [on page 1-1089](#page-1098-0) (Symbolic Math Toolbox).

# **Examples**

#### **Example 1**

Compute the inverse of a matrix given by various data types:

```
A := array(1..2, 1..2, [[1, 2], [3, PI]]);inverse(A)
             \left(\begin{array}{cc} 1 & 2 \\ 3 & \pi \end{array}\right)\begin{pmatrix} \frac{\pi}{\pi - 6} & -\frac{2}{\pi - 6} \\ -\frac{3}{\pi - 6} & \frac{1}{\pi - 6} \end{pmatrix}B := hfarray(1..2, 1..2, [[1, 2], [3, PI]]);
inverse(B)
             \left(\begin{smallmatrix} 1.0 & 2.0 \\ 3.0 & 3.141592654 \end{smallmatrix}\right)\left( \begin{array}{ccc} -1.099071012 & 0.6996903372 \\ 1.049535506 & -0.3498451686 \end{array} \right)C := matrix(2, 2, [1, 2], [3, PI]);
inverse(C)
             \left(\begin{array}{cc} 1 & 2 \\ 3 & \pi \end{array}\right)\begin{pmatrix} \frac{\pi}{\pi - 6} & -\frac{2}{\pi - 6} \\ -\frac{3}{\pi - 6} & \frac{1}{\pi - 6} \end{pmatrix}
```
<span id="page-1098-0"></span>delete A, B, C:

#### **Example 2**

The following matrix is not invertible:

```
inverse(matrix([[1, 2], [3, 6]]))
```
**FAIL** 

#### **Example 3**

If the input does not evaluate to a matrix, then symbolic calls are returned:

```
delete A, B:
inverse(A + 2*B)(A + 2 B)^{-1}
```
#### **Example 4**

Using Normal can significantly decrease the performance of inverse. For example, computing the inverse of this matrix takes a long time:

```
n := 5:inv5 := inverse(matrix(n, n, [[1/(x[i] + x[j]) $
                                     i = 1..n $
                                     i = 1..n])):
```
For better performance, specify Normal = FALSE:

```
n := 5:inv5 := inverse(matrix(n, n, [[1/(x[i] + x[j]) $
                                     j = 1..n] $
                                     i = 1..n],
                                Normal = FALSE:
```
### **Parameters**

**A**

Square matrix: either a two-dimensional [array](#page-244-0), a two-dimensional [hfarray](#page-254-0), or an object of the category Cat:: Matrix

# **Options**

**Normal**

Option, specified as  $Normal = b$ 

Return normalized results. The value b must be [TRUE](#page-2188-0) or [FALSE](#page-2191-0). By default, Normal = TRUE, meaning that inverse guarantees normalization of the returned results. Normalizing results can be computationally expensive.

## **Return Values**

The inverse is returned as a matrix of the same type as the input matrix. If the matrix is not invertible, then [FAIL](#page-746-0) is returned. If the input does not evaluate to a matrix, then a symbolic call of inverse is returned.

# **Overloaded By**

A

### **See Also**

**MuPAD Functions** [numeric::inverse](#page-3799-0)

# **\_invert**

Reciprocal of an expression

# **Syntax**

 $1/x$ 

\_invert(x)

# **Description**

 $invert(x)$  computes the reciprocal  $1/x$  of x.

 $1/x$  is equivalent to the function call \_invert(x). It represents the inverse of the element x with respect to multiplication, i.e.,  $x * (1/x) = 1$ .

The reciprocal of a number of type Type: : Numeric is returned as a number.

1/x is overloaded (Symbolic Math Toolbox) for [matrix domains on page 7-252](#page-2695-0) ([matrix](#page-1348-0)) and returns the inverse of the matrix x.

If  $x$  is not an element of a library domain (Symbolic Math Toolbox) with an " $\pm$  invert" method,  $1/x$  is internally represented as  $x^(-1) = \text{power}(x, -1)$ .

If  $x$  is an element of a domain with a [slot on page 1-1979](#page-1988-0)" invert", then this method is used to compute 1/x. Many library domains overload the / operator by an appropriate " invert" slot. Note that  $a/x$  calls the overloading slot  $x: :dom: :$  invert(x) only for  $a = 1$ .

If neither x nor y overload the binary operator  $\prime$  by a " $divide'$  method, the quotient x/y is equivalent to  $x * y^(-1) = \text{mult}(x, \text{ power}(y, -1)).$ 

For finite sets,  $1/X$  is the set  $\left\{\frac{1}{x} \mid x \in X\right\}$ .

## **Examples**

#### **Example 1**

The reciprocal of an expression is the inverse with respect to  $*$ :

```
\_invert(x), x * (1/x) = x * 'inverse\frac{1}{x}, 1 = 1
3 * y * x^2 / 27 / xrac{xy}{9}
```
Internally, a symbolic expression  $1/x$  is represented as  $x^(-1) = \text{power}(x, -1)$ : type( $1/x$ ),  $op(1/x, 0)$ ,  $op(1/x, 1)$ ,  $op(1/x, 2)$ 

"\_power", \_power,  $x$ , -1

#### **Example 2**

For finite sets,  $1/X$  is the set  $\left\{\frac{1}{x} \mid x \in X\right\}$ :  $1/\{a, b, c\}$  $\left\{\frac{1}{a},\frac{1}{b},\frac{1}{c}\right\}$ 

#### **Example 3**

Various library domains such as [matrix on page 7-252](#page-2695-0) domains or [residue class on page](#page-2659-0) [7-216](#page-2659-0) domains overload \_invert:

```
x := Dom::Matrix(Dom::IntegerMod(7))([[2, 3], [3, 4]]):
x, 1/x, x * (1/x)\binom{2 \mod 7 \mod 7}{3 \mod 7 \mod 7}, \binom{3 \mod 7 \mod 7 \mod 7}{3 \mod 7 \mod 7 \mod 7}, \binom{1 \mod 7 \mod 7 \mod 7}{0 \mod 7 \mod 7 \mod 7}
```
delete x:

## **Parameters**

**x**

An arithmetical expression (Symbolic Math Toolbox) or a [set on page 7-50](#page-2493-0)

# **Return Values**

Arithmetical expression or a set.

# **Overloaded By**

x

## **See Also**

**MuPAD Functions**  $*$   $| + | - | / | ^$  $| + | - | / | ^$  $| + | - | / | ^$  $| + | - | / | ^$  $| + | - | / | ^$  $| + | - | / | ^$  $| + | - | / | ^$  $| + | - | / | ^$  divide | subtract

# **irreducible**

Test irreducibility of a polynomial

# **Syntax**

irreducible(p)

# **Description**

irreducible(p) tests if the polynomial p is irreducible.

A polynomial  $p \in k[x_1, ..., x_n]$  is irreducible over the field *k* if *p* is nonconstant and is not a product of two nonconstant polynomials in  $k[x_1, ..., x_n]$ .

irreducible returns TRUE if the polynomial is irreducible over the field implied by its coefficients. Otherwise, FALSE is returned. See the function [factor](#page-731-0) for details on the coefficient field that is assumed implicitly.

The polynomial may be either a (multivariate) polynomial over the rationals, a (multivariate) polynomial over a field (such as the residue class ring IntMod(n) with a prime number n) or a univariate polynomial over an algebraic extension (see [Dom::AlgebraicExtension](#page-2501-0)).

Internally, a polynomial expression (Symbolic Math Toolbox) is converted to a polynomial (Symbolic Math Toolbox) of type [DOM\\_POLY](#page-1609-0) before irreducibility is tested.

# **Examples**

#### **Example 1**

With the following call, we test if the polynomial expression  $x^2$  - 2 is irreducible. Implicitly, the coefficient field is assumed to consist of the rational numbers:

```
irreducible(x^2 - 2)
```
**TRUE** 

 $factor(x^2 - 2)$ 

 $x^2-2$ 

Since  $x^2$  - 2 factors over a field extension of the rationals containing the radical  $\sqrt{2}$ , the following irreducibility test is negative:

```
irreducible(sqrt(2)*(x^2 - 2))
```
**FALSE** 

 $factor(sqrt(2)*(x^2 - 2))$ 

 $\sqrt{2}(x-\sqrt{2})(x+\sqrt{2})$ 

The following calls use polynomials of type [DOM\\_POLY](#page-1609-0). The coefficient field is given explicitly by the polynomials:

 $irreducible(poly(6*x^3 + 4*x^2 + 2*x - 4, IntMod(13)))$ 

**TRUE** 

 $factor(poly(6*x^3 + 4*x^2 + 2*x - 4, IntMod(13)))$ 

6 poly $(x^3 + 5x^2 - 4x - 5, [x], IntMod(13))$ 

 $irreducible(poly(3*x^2 + 5*x + 2, IntMod(13)))$ 

**FALSE** 

 $factor(poly(3*x^2 + 5*x + 2, IntMod(13)))$ 

3 poly $(x + 5, \lceil x \rceil, \text{IntMod}(13))$  poly $(x + 1, \lceil x \rceil, \text{IntMod}(13))$ 

### **Parameters**

**p**

A polynomial (Symbolic Math Toolbox) of type [DOM\\_POLY](#page-1609-0) or a polynomial expression (Symbolic Math Toolbox)

## **Return Values**

[TRUE](#page-2188-0) or [FALSE](#page-2191-0).

### **Overloaded By**

p

### **See Also**

#### **MuPAD Functions**

[content](#page-457-0) | [factor](#page-731-0) | [gcd](#page-880-0) | [icontent](#page-962-0) | [ifactor](#page-972-0) | [igcd](#page-995-0) | [ilcm](#page-1011-0) | [isprime](#page-1118-0) | [lcm](#page-1234-0) | [poly](#page-1609-0) | [polylib::divisors](#page-6293-0) | [polylib::primpart](#page-6313-0) | [polylib::sqrfree](#page-6338-0)

# **is**

Check a mathematical property of an expression

# **Syntax**

is(cond)

is(ex, set)

# **Description**

is(cond) checks whether the condition cond holds for all possible values.

is(ex, set) checks whether the expression ex lies in the set set.

The property mechanism (Symbolic Math Toolbox) helps to simplify expressions involving expressions that carry "mathematical properties". The function [assume](#page-274-0) allows to assume "assumptions" such as  $x$  is a real number' or  $x$  is an odd integer' to an identifier x, say. Arithmetical expressions involving x may inherit such properties. E.g.,  $1 + x^2$  is positive' if  $x$  is a real number'. The function is is the basic tool for querying mathematical properties.

is queries the assumptions of all involved identifiers and checks whether the condition cond holds for all possible values. If this is the case, then is returns [TRUE](#page-2188-0). If is derives that cond is not satisfied by any possible value it returns [FALSE](#page-2191-0). Otherwise, is returns [UNKNOWN](#page-2194-0).

If a relation is given to is, and the operands are complex numbers or identifiers with this property, is returns [FALSE](#page-2191-0), because a relations holds only with real objects. Cf. ["Example](#page-1109-0) [4" on page 1-1100](#page-1109-0) (Symbolic Math Toolbox).

It may happen that is returns [UNKNOWN](#page-2194-0), although the queried property holds mathematically. Cf. ["Example 5" on page 1-1100](#page-1109-0) (Symbolic Math Toolbox).

In MuPAD, there also exists the function [bool](#page-363-0) to check a relation y rel z. However, there are two main differences between [bool](#page-363-0) and is:

- **1** [bool](#page-363-0) produces an error if it cannot decide whether the relation holds or not; is(y rel z) returns [UNKNOWN](#page-2194-0) in this case.
- **2** [bool](#page-363-0) does not take properties into account.

Cf. ["Example 3" on page 1-1099](#page-1108-0) (Symbolic Math Toolbox).

If bool(y rel z) returns [TRUE](#page-2188-0), then so does  $is(y \text{ rel } z)$ . However, is is more powerful than [bool](#page-363-0), even when no properties are involved. Cf. ["Example 3" on page 1-](#page-1108-0) [1099](#page-1108-0) (Symbolic Math Toolbox). On the other hand, is is usually much slower than [bool](#page-363-0).

**Note** Be careful when using is in a condition of an [if](#page-967-0) statement or a [for](#page-777-0), [while](#page-1771-0), or [repeat](#page-1766-0) loop: these constructs cannot handle the value [UNKNOWN](#page-2194-0). Use either  $is(...)$  = TRUE or a [case](#page-379-0) statement. Cf. ["Example 6" on page 1-1101](#page-1110-0) (Symbolic Math Toolbox).

If is needs to check whether a constant symbolic expression is zero, then it may employ a heuristic numerical zero test based on floating-point evaluation. Despite internal numerical stabilization, this zero test may return the wrong answer in exceptional pathological cases; in such a case, is may return a wrong result as well.

#### **Examples**

#### **Example 1**

The identifier x is assumed to be an integer:

```
assume(x, Type::Integer):
is(x, Type::Integer), is(x > 0), is(x^2 > = 0)
```
#### TRUE, UNKNOWN, TRUE

The identifier x is assumed to be a positive real number:

```
assume(x > 0):
is(x > 1), is(x >= 0), is(x < 0)
```
UNKNOWN, TRUE, FALSE

<span id="page-1108-0"></span>unassume(x):

#### **Example 2**

is can derive certain facts even when no properties were assumed explicitly:

```
is(x > x + 1), is(abs(x) > = 0)FALSE, TRUE
is(Re(exp(x)), Type::Real)TRUE
```
#### **Example 3**

For relations between numbers, is yields the same answers as [bool](#page-363-0):

bool(1 > 0), is(1 > 0)

#### TRUE, TRUE

is resolves more constant symbolic expressions than [bool](#page-363-0):

```
is(sqrt(14) \leq sqrt(2)*sqrt(7)),is(sin(10^{\circ}20) > 0),
is(sqrt(2) > 1.41)
```
TRUE, FALSE, TRUE

bool(sqrt(14)  $\leq$  sqrt(2)\*sqrt(7))

Error: Unable to evaluate to Boolean. [\_leequal]  $bool(sin(10^{\circ}20) > 0)$ 

Error: Unable to evaluate to Boolean. [\_less]

```
is(exp(5), Type::Real), is(PI, Type::PosInt)
```
TRUE, FALSE

#### **Example 4**

In the next example a relation with complex objects is given, the returned value is [FALSE](#page-2191-0):

```
is(0 < I), is(I + 1 > I), is(1 + 2 \times I \le 2 + 3 \times I)
```

```
FALSE, FALSE, FALSE
```
The identifier in the next example is assumed to be complex, but it could be real too:

```
assume(x, Type::Complex):
is(x > 0)
```

```
UNKNOWN
```
The next relation is false, either the identifier  $x$  is real, then the relation is false, or the identifiers is not real, then the comparison is illegal:

```
unassume(x):
is(x + 1 < x)FALSE
```
unassume(x):

#### **Example 5**

Here are some examples where the queried property can be derived mathematically. However, the current implementation of is is not yet strong enough to derive the property:

```
assume(x in Z_ and y in Z_ and x^2 + y^2 = 2);
is(x > 1)
```
#### <span id="page-1110-0"></span>**UNKNOWN**

unassume(x):

#### **Example 6**

Care must be taken when using is in [if](#page-967-0) statements or [for](#page-777-0), [repeat](#page-1766-0), [while](#page-1771-0) loops:

```
myabs := proc(x) begin
          if is(x \ge 0) then
 x
          elif is(x < 0) then
            - x else
             procname(x)
           end_if
         end_proc:
assume(x < 0): myabs(1), myabs(-2), myabs(x)
    1, 2, -x
```
When the call of is returns [UNKNOWN](#page-2194-0), an error occurs because [if](#page-967-0) expects [TRUE](#page-2188-0) or [FALSE](#page-2191-0):

```
unassume(x): myabs(x)
Error: Unable to evaluate to Boolean. [if]
   Evaluating: myabs
```
The easiest way to achieve the desired functionality is a comparison of the result of is with [TRUE](#page-2188-0):

```
myabs := proc(x) begin
          if is(x == 0) = TRUE then
 x
          elif is(x < 0) = TRUE then
             -x
           else
```

```
 procname(x)
             end_if
          end_proc:
myabs(x)
     myabs(x)
```
#### **Example 7**

delete myabs:

is can handle sets returned by [solve](#page-2000-0). These include intervals of type [Dom::Interval](#page-2668-0) and  $R = solvelib::BasicSet(Dom::Real):$ 

```
\text{assume}(x) = 0 \text{ and } x \leq 1:
is(x in Dom::Interval([0, 1])), is(x in R)
```
TRUE, TRUE

The following [solve](#page-2000-0) command returns the solution as an infinite parameterized set of type [Dom::ImageSet](#page-2647-0):

```
unassume(x): solutionset := solve(sin(x) = \theta, x)
```
 $\{\pi k \mid k \in \mathbb{Z}\}\$ 

domtype(solutionset)

DomImageSet

is can be used to check whether an expression is contained in this set:

is(20\*PI in solutionset), is(PI/2 in solutionset)

TRUE, FALSE

delete solutionset:

#### **Parameters**

#### **cond**

A condition

**ex**

arithmetical expression (Symbolic Math Toolbox)

#### **set**

A property representing a set of numbers (e.g., [Type::PosInt](#page-7239-0)) or a set returned by [solve](#page-2000-0); such a set can be an element of [Dom::Interval](#page-2668-0), [Dom::ImageSet](#page-2647-0), [piecewise](#page-1542-0), or one of  $C_{,} R_{,} Q_{,} Z_{,}$  $C_{,} R_{,} Q_{,} Z_{,}$  $C_{,} R_{,} Q_{,} Z_{,}$  $C_{,} R_{,} Q_{,} Z_{,}$  $C_{,} R_{,} Q_{,} Z_{,}$  $C_{,} R_{,} Q_{,} Z_{,}$  $C_{,} R_{,} Q_{,} Z_{,}$  $C_{,} R_{,} Q_{,} Z_{,}$ .

# **Return Values**

[TRUE](#page-2188-0), [FALSE](#page-2191-0), or [UNKNOWN](#page-2194-0).

## **See Also**

**MuPAD Functions** [assume](#page-274-0) | [bool](#page-363-0) | [getprop](#page-895-0) | [unassume](#page-2200-0)

# **isolate**

Isolate variable or expression from equation

# **Syntax**

isolate(eq, expr)

# **Description**

isolate(eq, expr) rearranges the equation eq so that the expression expr appears on the left side. The result is similar to solving eq for expr. However, isolate returns only one solution even if multiple solutions exist. If isolate cannot isolate expr from eq, it moves all terms containing expr to the left side. You can use the output of isolate as input to subs to eliminate expr from eq.

If eq has no solution, isolate returns an error. The isolate function also ignores special cases. If the only solutions to eq are special cases, then isolate ignores those special cases and returns an error. Additionally, if the solution returned contains parameters, the parameters might not be valid for special cases.

You cannot specify  $\exp r$  as a mathematical constant such as PI (Symbolic Math Toolbox), EULER (Symbolic Math Toolbox), and so on.

By default, isolate(eq, expr) returns only solutions consistent with the properties (Symbolic Math Toolbox) of expr.

If the input contains floating-point numbers, the solver replaces them by approximate rational values. The accuracy of these approximate values depends on the environment variable [DIGITS](#page-546-0). If isolate finds a solution, MuPAD internally calls the [float](#page-760-0) function for that solution, and then returns the result.

# **Environment Interactions**

isolate reacts to properties (Symbolic Math Toolbox) of identifiers.

#### **Examples**

#### **Example 1**

Isolate x from the equation  $a*x^2 + b*x + c = 0$ .

eqn :=  $a*x^2 + b*x + c = 0$ :  $xSol := isolate(eqn, x)$ 

$$
x = -\frac{b + \sqrt{b^2 - 4ac}}{2a}
$$

Even though the equation has multiple solutions, isolate returns only one solution.

Eliminate x from eqn by calling subs to substitute for x using xSol.

subs(eqn, xSol)

$$
c + \frac{\left(b + \sqrt{b^2 - 4ac}\right)^2}{4 a} - \frac{b\left(b + \sqrt{b^2 - 4ac}\right)}{2 a} = 0
$$

You can also isolate expressions. Isolate  $x(t)$  from the following equation.

isolate( $a*x(t)^2 + b*c = 0, x(t)$ )

$$
x(t)=\frac{\sqrt{-b}\,\sqrt{c}}{\sqrt{a}}
$$

Isolate  $a*x(t)$  from the same equation.

isolate( $a*x(t)^2 + b*c = 0$ ,  $a*x(t)$ )

$$
a\ x(t) = -\frac{b\ c}{x(t)}
$$

If isolate cannot find a symbolic solution, it returns an error. Because isolate does not return special cases, it also returns an error if the only solutions are special cases.

Compare isolate with solve for an equation whose only solution is a special case.

```
solve(x = x+a, x);isolate(x = x+a, x)
            \begin{cases} \mathbb{C} & \text{if } a = 0 \\ \varnothing & \text{if } a \neq 0 \end{cases}
```
Error: Unable to isolate 'x' because the equation has no solution. [isolate]

solve returns the special case while isolate ignores the special case and returns an error.

#### **Example 2**

For equations with multiple solutions, isolate returns the 'simplest' solution.

Isolate x from equations with many solutions to demonstrate this behavior of isolate.

```
isolate(cos(x) = x, x)\cos(x) - x = 0isolate(x^2 = 1, x)
    x=1isolate(sin(x) = 0, x)x = 0isolate(sqrt(x) = C, x)x = C^2
```
### **Example 3**

isolate only returns results compatible with assumptions on the variable to be isolated. For example, assume that x represents a real negative number. Then, isolate it from the following equation.

```
assume(x, Type::Negative):
isolate(x^4 = 1, x)
```
 $x=-1$ 

Remove the assumption. isolate chooses a different solution to return.

```
unassume(x):
isolate(x^4 = 1, x)
```
 $x = 1$ 

### **Example 4**

If the input contains floating-point numbers, MuPAD calls the float function for the obtained solution.

Isolate x from an equation with floating-point numbers.

```
isolate(x^3 + 3.0*x + 1 = 0, x)
```
 $x = -0.3221853546$ 

### **Example 5**

You can isolate an expression in an equation with symbolic parameters. The isolate function returns a general solution where the parameter values are not guaranteed to hold for special cases.

Isolate x in the equation.

isolate( $a*x^2/(x-a) = 1, x$ )

$$
x = \frac{\sqrt{-(2\ a-1)\ (2\ a+1)\ }+1}{2\ a}
$$

The returned value of x does not hold in the special case that parameter a has value 0.

### **Parameters**

**eq**

An equation.

**expr**

The variable or expression to be isolated.

### **Return Values**

isolate(eq, expr) returns an equation where the right side does not contain the variable or expression to be isolated. isolate does not introduce newly generated parameters. The returned equation is always a valid input to subs..

## **See Also**

#### **MuPAD Functions**

```
RootOffloatlhslinsolvenumeric::linsolvenumeric::solverhs |
solve
```
#### **Topics**

"Solve Algebraic Equations and Inequalities" (Symbolic Math Toolbox)

#### **Introduced in R2015a**

# <span id="page-1118-0"></span>**isprime**

Primality test

# **Syntax**

isprime(n)

## **Description**

isprime(n) checks whether n is a prime number.

isprime is a fast probabilistic prime number test (Miller-Rabin test). The function returns [TRUE](#page-2188-0) when the positive [integer on page 7-31](#page-2474-0)n is either a prime number or a strong pseudo-prime for 10 independently and randomly chosen bases. Otherwise, isprime returns [FALSE](#page-2191-0).

If n is positive and isprime returns [FALSE](#page-2191-0), then n is guaranteed to be composite. If n is positive and isprime returns [TRUE](#page-2188-0), then n is prime with a very high probability.

Use [numlib::proveprime](#page-4096-0) for a prime number test that always returns the correct answer. Note, however, that it is usually much slower than isprime.

isprime() and isprime(1) return [FALSE](#page-2191-0). isprime returns always [FALSE](#page-2191-0) if n is a negative integer.

isprime returns an error message if its argument is a number but not an [integer on page](#page-2474-0) [7-31](#page-2474-0). isprime returns a symbolic isprime call if the argument is not a number (Symbolic Math Toolbox).

## **Examples**

### **Example 1**

The number 989999 is prime:

isprime(989999)

**TRUE** 

ifactor(989999)

989999

In contrast to [ifactor](#page-972-0), isprime can handle large numbers:

```
isprime(2^{(2^{11}) + 1})
```
#### **FALSE**

isprime() and isprime(1) return [FALSE](#page-2191-0):

isprime(0), isprime(1)

FALSE, FALSE

Negative numbers yield [FALSE](#page-2191-0) as well:

isprime(-13)

#### **FALSE**

For non-numeric arguments, a symbolic isprime call is returned:

```
delete n: isprime(n)
```
isprime $(n)$ 

## **Parameters**

**n**

An arithmetical expression (Symbolic Math Toolbox) representing an integer

## **Return Values**

Either [TRUE](#page-2188-0) or [FALSE](#page-2191-0), or a symbolic isprime call.

## **Algorithms**

Reference: Michael O. Rabin, Probabilistic algorithms, in J. F. Traub, ed., *Algorithms and Complexity*, Academic Press, New York, 1976, pp. 21–39.

## **See Also**

#### **MuPAD Functions**

[factor](#page-731-0) | [ifactor](#page-972-0) | [igcd](#page-995-0) | [ilcm](#page-1011-0) | [irreducible](#page-1103-0) | [ithprime](#page-1129-0) | [nextprime](#page-1437-0) | [numlib::primedivisors](#page-4099-0) | [numlib::proveprime](#page-4096-0) | [prevprime](#page-1642-0)

# **isqrt**

Integer square root

## **Syntax**

isqrt(n)

## **Description**

isqrt(n) computes an integer approximation to the square root of the integer n.

If n is a perfect square, then isqrt returns the unique nonnegative integer whose square is n. More generally, if n is a nonnegative [integer on page 7-31,](#page-2474-0) then isqrt computes trunc(sqrt(n)). Thus the approximation error is less than 1.

If n is a negative integer, then isqrt computes trunc(sqrt(-n))  $*I$ .

isqrt returns an error message if its argument is a number but not an [integer on page 7-](#page-2474-0) [31](#page-2474-0). isqrt returns a symbolic isqrt call if the argument is not a number (Symbolic Math Toolbox).

## **Examples**

### **Example 1**

We compute some integer square roots:

```
isqrt(4), isqrt(5)
```
 $2, 2$ 

The approximation error is less than 1:

```
isqrt(99), float(sqrt(99))
```
9, 9.949874371

The integer square root of a negative integer is an integral multiple of I:

```
isqrt(-4), isqrt(-5)
```
2 i, 2 i

If the argument is not a number, the result is a symbolic isqrt call:

```
delete n: isqrt(n)
```
 $isqrt(n)$ 

type(%)

"isqrt"

### **Parameters**

**n**

An arithmetical expression (Symbolic Math Toolbox) representing an integer

### **Return Values**

Nonnegative [integer on page 7-31](#page-2474-0), an integral multiple of I, or a symbolic isqrt call.

## **Overloaded By**

n

### **See Also**

#### **MuPAD Functions**

[\\_power](#page-78-0) | [icontent](#page-962-0) | [ifactor](#page-972-0) | [igcd](#page-995-0) | [ilcm](#page-1011-0) | [numlib::ispower](#page-4054-0) | [numlib::issqr](#page-4059-0) | [sqrt](#page-2029-0) | [trunc](#page-399-0)

# **iszero**

Generic zero test

## **Syntax**

iszero(object)

## **Description**

iszero(object) checks whether object is the zero element in the domain of object.

Use the condition iszero(object) instead of object =  $\theta$  to decide whether object is the zero element, because iszero(object) is more general than object =  $0$ . If the call bool(object =  $\theta$ ) returns [TRUE](#page-2188-0), then iszero(object) returns TRUE as well, but in general not vice versa (see ["Example 1" on page 1-1116](#page-1125-0) (Symbolic Math Toolbox)).

If object is an element of a basic type (Symbolic Math Toolbox), then iszero returns [TRUE](#page-2188-0) precisely if one of the following is true: object is the integer 0 (of domain type DOM INT), the floating-point value 0.0 (of domain type DOM FLOAT), the floating-point interval (of domain type [DOM\\_INTERVAL](#page-2476-0)) 0...0, or the zero polynomial (of domain type DOM POLY). In the case of a [polynomial on page 1-1600,](#page-1609-0) the result [FALSE](#page-2191-0) is guaranteed to be correct only if the coefficients of the polynomial are in normal form (i.e., if zero has a unique representation in the coefficient ring). See also Ax:: normalRep.

If object is an element of a library domain (Symbolic Math Toolbox), then the method "iszero" of the domain is called and the result is returned. If this method does not exist, then the function iszero returns [FALSE](#page-2191-0).

iszero performs a purely syntactical zero test. If iszero returns [TRUE](#page-2188-0), then the answer is always correct. If iszero returns [FALSE](#page-2191-0), however, then it may still be true that mathematically object represents zero (see ["Example 3" on page 1-1117](#page-1126-0) (Symbolic Math Toolbox)). In such cases, the MuPAD functions [normal](#page-1455-0) or [simplify](#page-1882-0) may be able to recognize this.

**Note** iszero does *not* take into account properties (Symbolic Math Toolbox) of identifiers in object that have been set via [assume](#page-274-0). In particular, you should not use <span id="page-1125-0"></span>iszero in an argument passed to [assume](#page-274-0) or [is](#page-1106-0); use the form object  $= 0$  instead (see ["Example 2" on page 1-1117](#page-1126-0) (Symbolic Math Toolbox)).

**Note** Do not use iszero in a condition passed to [piecewise](#page-1542-0). In contrast to object = 0, the command iszero(object) is evaluated immediately, before it is passed to [piecewise](#page-1542-0), while the evaluation of object =  $\theta$  is handled by piecewise itself. Thus using iszero in a [piecewise](#page-1542-0) command usually leads to unwanted effects (see ["Example](#page-1126-0) [4" on page 1-1117](#page-1126-0) (Symbolic Math Toolbox)).

### **Examples**

#### **Example 1**

iszero handles the basic data types:

 $iszero(0)$ ,  $iszero(1/2)$ ,  $iszero(0.0)$ ,  $iszero(1)$ ,  $iszero(-1...1)$ 

TRUE, FALSE, TRUE, FALSE, FALSE

iszero works for polynomials:

 $p := poly(x^2 + y, [x]):$ iszero(p)

**FALSE** 

iszero(poly(0, [x, y]))

**TRUE** 

iszero is more general than [=](#page-28-0):

 $bool(0 = 0)$ ,  $bool(0.0 = 0)$ ,  $bool(poly(0, [x]) = 0)$ 

TRUE, FALSE, FALSE

```
iszero(0), iszero(0.0), iszero(poly(0, [x]))
```
TRUE, TRUE, TRUE

#### **Example 2**

iszero does not react to properties (Symbolic Math Toolbox):

```
assume(a = b): is(a - b = 0)TRUE
iszero(a - b)
```
**FALSE** 

#### **Example 3**

Although iszero returns [FALSE](#page-2191-0) in the following example, the expression in question mathematically represents zero:

```
iszero(sin(x)^2 + cos(x)^2 - 1)
```
#### **FALSE**

In this case [simplify](#page-1882-0) is able to decide this:

```
simplify(sin(x)^2 + cos(x)^2 - 1)
```
 $\overline{0}$ 

### **Example 4**

iszero should not be used in a condition passed to [piecewise](#page-1542-0):

```
delete x:
piecewise([i<sub>szero</sub>(x), 0], [x < 0, 1])
      \{1 \text{ if } x \neq 0\}
```
The first branch was discarded because iszero(x) immediately evaluates to [FALSE](#page-2191-0). Instead, use the condition  $x = 0$ , which is passed unevaluated to [piecewise](#page-1542-0):

```
piecewise([x = 0, 0], [x < 0, 1])\begin{cases} 0 & \text{if } x = 0 \\ 1 & \text{if } x \neq 0 \end{cases}
```
### **Parameters**

**object**

An arbitrary MuPAD object

### **Return Values**

Either [TRUE](#page-2188-0) or [FALSE](#page-2191-0)

### **Overloaded By**

object

### **See Also**

**MuPAD Axioms** [Ax::normalRep](#page-2309-0)

#### **MuPAD Functions**

[\\_equal](#page-28-0) | [bool](#page-363-0) | [is](#page-1106-0) | [normal](#page-1455-0) | [sign](#page-1875-0) | [simplify](#page-1882-0)

# <span id="page-1129-0"></span>**ithprime**

I-th prime number

## **Syntax**

ithprime(i) ithprime(<PrimeLimit>)

## **Description**

ithprime(i) returns the i-th prime number.

If the argument i is a positive integer, then ithprime returns the i-th prime number. An unevaluated call is returned, if the argument is not of type  $Type$ : Numeric. An error occurs if the argument is a number that is not a positive [integer on page 7-31](#page-2474-0).

The first prime number ithprime(1) is 2.

If the i-th prime number is contained in the system's internal prime number table (see the help page for [ifactor](#page-972-0)), then it is returned by a fast kernel function. Otherwise, MuPAD iteratively calls [nextprime](#page-1437-0), using some suitable pre-computed value of ithprime as starting point. This is still reasonably fast for  $i \leq 1000000$ . If i exceeds this value, however, then the run time grows exponentially with the number of digits of i.

## **Examples**

### **Example 1**

The first 10 prime numbers:

ithprime(i)  $\ $i = 1..10$ 

2, 3, 5, 7, 11, 13, 17, 19, 23, 29

A larger prime:

ithprime(123456)

1632899

Symbolic arguments lead to an unevaluated call:

ithprime(i)

ithprime $(i)$ 

## **Parameters**

**i**

An arithmetical expression (Symbolic Math Toolbox)

## **Options**

#### **PrimeLimit**

Return the number of primes in the internal prime table

ithprime(PrimeLimit) returns an integer, namely the number of primes in the internal prime number table. The table contains all primes below some bound which can be obtained by calling [ifactor\(](#page-972-0)PrimeLimit). On UNIX platforms, the size of this table can be changed via the MuPAD command line flag -L.

### **Return Values**

Prime number or an unevaluated call to ithprime

### **See Also**

#### **MuPAD Functions**

[ifactor](#page-972-0) | [igcd](#page-995-0) | [ilcm](#page-1011-0) | [isprime](#page-1118-0) | [nextprime](#page-1437-0) | [numlib::pi](#page-4093-0) | [prevprime](#page-1642-0)

# <span id="page-1132-0"></span>**iztrans**

Inverse Z transform

## **Syntax**

iztrans(F, z, k)

### **Description**

iztrans(F, z, k) computes the inverse Z transform of the expression  $F = F(z)$  with respect to the variable z at the point k.

If R is a positive number, such that the function  $F(Z)$  is analytic on and outside the circle  $|z|$  = R, then the inverse Z-transform is defined as follows:

$$
f(k) = \frac{1}{2\pi i} \oint_{|z| = R} F(z) z^{k-1} dz, \quad k = 0, 1, 2...
$$

If iztrans cannot find an explicit representation of the transform, it returns an unevaluated function call. See ["Example 3" on page 1-1124](#page-1133-0) (Symbolic Math Toolbox).

If F is a matrix, iztrans applies the inverse Z transform to all components of the matrix.

To compute the direct Z transform, use [ztrans](#page-2270-0).

## **Examples**

### **Example 1**

Compute the inverse Z transform of these expressions:

```
iztrans(exp(1/z), z, k)
```

$$
\frac{1}{k}
$$

```
iztrans((z*sin(1))/(z^2 - 2*cos(1)*z + 1), z, k)sin(k)
```
### **Example 2**

Compute the inverse Z transform of this expression with respect to the variable z:

```
f := iztrans((3*z)/(z - 1) + (2*z)/(z - 1)^2, z, k)
```
 $2k+3$ 

Evaluate the inverse Z transform of the expression at the points  $k = 2a + 3$  and  $k = 1 + i$ . You can evaluate the resulting expression  $f$  using  $\mid$  (or its functional form [evalAt](#page-667-0)):

```
f | k = 2*a + 3
```
 $4a + 9$ 

Also, you can evaluate the inverse Z transform at a particular point directly:

 $iztrans((3*z)/(z - 1) + (2*z)/(z - 1)^2, z, 1 + I)$ 

 $5+2i$ 

#### **Example 3**

If iztrans cannot find an explicit representation of the transform, it returns an unevaluated call:

 $i$ ztrans( $F(z)$ , z, k)

iztrans $(F(z), z, k)$ 

[ztrans](#page-2270-0) returns the original expression:

```
ztrans(%, k, z)
```
 $F(z)$ 

### **Example 4**

Compute the inverse Z transforms of these expressions. The results involve the [kroneckerDelta](#page-1186-0) function:

```
iztrans(1/z, z, k)
      \delta_{k-1,0}iztrans((z^3 + 3*z^2 + 6*z + 5)/z^5, z, k)
      \delta_{k-2,0} + 3 \delta_{k-3,0} + 6 \delta_{k-4,0} + 5 \delta_{k-5,0}
```
### **Example 5**

Compute the inverse Z tranform of this expression:

```
iztrans(z^*diff(g(z), z), z, k)
```
 $-k$  iztrans $(g(z), z, k)$ 

## **Parameters**

**F**

Arithmetical expression or [matrix on page 1-2044](#page-2053-0) (Symbolic Math Toolbox) of such expressions

**z**

[Identifier on page 7-29](#page-2472-0) or [indexed identifier on page 1-1016](#page-1025-0)

#### **k**

Arithmetical expression representing the evaluation point

### **Return Values**

Arithmetical expression or unevaluated function call of type iztrans. An explicit result can be a [piecewise](#page-1542-0) object. If the first argument is a matrix, then the result is returned as a matrix.

### **Overloaded By**

F

### **See Also**

#### **MuPAD Functions**

[iztrans::addpattern](#page-1136-0) | [ztrans](#page-2270-0) | [ztrans::addpattern](#page-2276-0)

#### **Topics**

"Z-Transforms" (Symbolic Math Toolbox)

## <span id="page-1136-0"></span>**iztrans::addpattern**

Add patterns for the inverse Z transform

### **Syntax**

iztrans::addpattern(pat, z, k, res, <vars, <conds>>)

### **Description**

iztrans::addpattern(pat, z, k, res) teaches [iztrans](#page-1132-0) to return *iztrans*(*pat*, *z*,  $k$ ) = *res*.

The [iztrans](#page-1132-0) function uses a set of patterns for computing inverse Z transforms. You can extend the set by adding your own patterns. To add a new pattern to the pattern matcher, use iztrans::addpattern. MuPAD does not save custom patterns permanently. The new patterns are available in the *current* MuPAD session only.

Variable names that you use when calling iztrans::addpattern can differ from the names that you use when calling [iztrans](#page-1132-0). See ["Example 2" on page 1-1128](#page-1137-0) (Symbolic Math Toolbox).

You can include a list of free parameters and a list of conditions on these parameters. These conditions and the result are protected from premature evaluation. This means that you can use not iszero(a^2 - b) instead of hold( not @ iszero )(a^2  $b$ ).

The following conditions treat assumptions on identifiers differently:

- $a^2$   $b \leq 0$  takes into account assumptions on identifiers.
- not iszero(a<sup> $\sim$ </sup> b) disregards assumptions on identifiers.

See ["Example 3" on page 1-1129](#page-1138-0) (Symbolic Math Toolbox).

### <span id="page-1137-0"></span>**Environment Interactions**

Calling iztrans::addpattern changes the expressions returned by future calls to [iztrans](#page-1132-0).

### **Examples**

#### **Example 1**

Compute the inverse Z transform of the function bar. By default, MuPAD does not have a pattern for this function:

```
iztrans(bar(z), z, k)
```
iztrans(bar(z), z, k)

Add a pattern for the inverse Z transform of bar using iztrans: : addpattern:

```
iztrans::addpattern(bar(z), z, k, foo(k)):
```
Now [iztrans](#page-1132-0) returns the inverse Z transform of bar:

```
iztrans(bar(z), z, k)
```

```
f_{00}(k)
```
### **Example 2**

Define the inverse Z transform of  $bar(y)$  using the variables x and y as parameters:

```
iztrans::addpattern(bar(y), y, x, foo(x))
```
The [iztrans](#page-1132-0) function recognizes the added pattern even if you use other variables as parameters:

iztrans(bar(z), z, k)

 $f_{00}(k)$ 

#### <span id="page-1138-0"></span>**Example 3**

Use assumptions when adding this pattern for the inverse Z transform:

```
iztrans::addpattern(BAR(x*z), z, k, F00(k/(x - 1/2))*sin(x),
                                      [x], [abs(x) < 1]:
iztrans(BAR(x * z), z, k) assuming -1 < x < 1
```
FOO $\left(\frac{k}{x-\frac{1}{2}}\right) \sin(x)$ 

If  $|x| \geq 1$ , you cannot apply this pattern:

```
iztrans(BAR(x * z), z, k) assuming x \ge 1
```
iztrans $(BAR(x z), z, k)$ 

If MuPAD cannot determine whether the conditions are satisfied, it returns a [piecewise](#page-1542-0) object:

```
iztrans(BAR(x*z), z, k)
          \left\{\text{FOO}\left(\frac{k}{x-\frac{1}{2}}\right)\sin(x) \text{ if } |x|<1\right\}
```
Note that the resulting expression defining the inverse Z transform of BAR( $x^*z$ ) implicitly assumes that the value of  $\times$  is not  $1/2$ . A strict definition of the pattern is:

```
ztrans::addpattern(BAR(x \times z), z, k, FOO(k/(x - 1/2))*sin(x),
                      [x], [abs(x) < 1, x < 1/2]:
```
If either the conditions are not satisfied or substituting the values into the result gives an error, [iztrans](#page-1132-0) ignores the pattern. For this particular pattern, you can omit specifying the assumption  $x \le 1/2$ . If  $x = 1/2$ , MuPAD throws an internal "Division by zero." error and ignores the pattern:

iztrans(BAR(z/2), z, k)

iztrans (BAR $(\frac{z}{2})$ , z, k)

### **Parameters**

#### **pat**

Arithmetical expression (Symbolic Math Toolbox) in the variable z representing the pattern to match

**z**

[Identifier on page 7-29](#page-2472-0) used as a variable in the pattern

#### **k**

[Identifier on page 7-29](#page-2472-0) used as a variable in the result

#### **res**

Arithmetical expression in the variable k representing the pattern for the result of the transformation

#### **vars**

List of [identifiers on page 7-29](#page-2472-0) or [indexed identifiers on page 1-1016](#page-1025-0) used as "pattern variables" (placeholders in pat and res). You can use pattern variables as placeholders for almost arbitrary MuPAD expressions not containing z or k. You can restrict them by conditions given in the optional parameter conds.

#### **conds**

List of conditions on the pattern variables

### **Return Values**

Object of type [DOM\\_NULL](#page-1481-0)

### **See Also**

#### **MuPAD Functions**

[iztrans](#page-1132-0) | [ztrans](#page-2270-0) | [ztrans::addpattern](#page-2276-0)

#### **Topics**

"Use Custom Patterns for Transforms" (Symbolic Math Toolbox)

# <span id="page-1141-0"></span>**jacobiAM**

Jacobi amplitude function am

## **Syntax**

jacobiAM(u,m)

## **Description**

jacobiAM(u,m) represents the Jacobi amplitude function which is defined as the solution  $am(u | m) := \varphi$  of  $F(\varphi | m) = u$ .

The Jacobi amplitude  $am(u | m)$  is defined for complex arguments *u* and *m*.

Exact results are returned for  $m = 0$ ,  $m = 1$  or  $u = 0$ . In all other cases an unevaluated symbolic call is returned.

A floating-point value is computed if both arguments are numerical and at least one is a floating-point number.

### **Environment Interactions**

When called with floating-point arguments, these functions are sensitive to the environment variable [DIGITS](#page-546-0) which determines the numerical working precision.

## **Examples**

### **Example 1**

Most calls with exact arguments are returned evaluated:

jacobiAM(PI/3, 1/2)

$$
\tan\left(\frac{\pi}{3} \mid \frac{1}{2}\right)
$$
  
If  $m = 0$ ,  $m = 1$  or  $u = 0$ , an exact result is returned:  
jacobiAM(PI/2, 0)  

$$
\frac{\pi}{2}
$$
  
jacobiAM(2, 1)  
2 arctan(e<sup>2</sup>) -  $\frac{\pi}{2}$   
jacobiAM(0, 1/2)  
0

## **Parameters**

**u**

An arithmetical expression.

**m**

An arithmetical expression specifying the parameter.

## **Return Values**

Arithmetical expression.

## **See Also**

**MuPAD Functions** [ellipticF](#page-605-0)

# <span id="page-1144-0"></span>**jacobiSN**

Jacobi elliptic function sn

## **Syntax**

jacobiSN(u,m)

## **Description**

jacobiSN(u,m) represents the Jacobi elliptic function sn.

Let  $u = F(\varphi + m)$ . Then the Jacobi elliptic function SN is defined as follows:

 $\sin(u \mid m) = \sin(\varphi)$ 

The Jacobi functions are defined for complex values of *u* and *m*.

The Jacobi functions are meromorphic and doubly periodic with periods  $4 K(m)$  and  $4 \mathbf{i} \mathbf{K}^{\prime}(m)$  with respect to u.

For *m* = 0 and *m* = 1, the Jacobi functions reduce to trigonometric or constant functions.

If one argument is a floating-point number, and the other one can be converted to a floating-point number, then a floating-point number is returned.

## **Environment Interactions**

When called with floating-point arguments, these functions are sensitive to the environment variable [DIGITS](#page-546-0) which determines the numerical working precision.

### **Examples**

### **Example 1**

For most arguments, the Jacobi functions return themselves unevaluated:

```
jacobiSN(2,1/2)
```
 $\sin\left(2\left|\frac{1}{2}\right)\right)$ 

Floating-point numbers are returned if at least one of the arguments is a floating-point number:

```
jacobiSN(1.5,1/2)
```
0.9681760157

Floating-point evaluation can be enforced by using [float](#page-760-0):

```
float(jacobiSN(1,-1))
```
0.9076832214

### **Example 2**

For  $m = 0$  and  $m = 1$ , the result is expressed using a trigonometric function:

```
jacobiSN(u,0)
     \sin(u)jacobiSN(u,1)
     tanh(u)
```
### **Parameters**

**m**

An arithmetical expression specifying the parameter.

## **Return Values**

Arithmetical expression.

### **See Also**

#### **MuPAD Functions**

[ellipticCK](#page-602-0) | [ellipticF](#page-605-0) | [ellipticK](#page-599-0) | [jacobiAM](#page-1141-0) | [jacobiCD](#page-1153-0) | [jacobiCN](#page-1147-0) | [jacobiCS](#page-1177-0) | [jacobiDC](#page-1162-0) | [jacobiDN](#page-1150-0) | [jacobiDS](#page-1174-0) | [jacobiNC](#page-1165-0) | [jacobiND](#page-1159-0) | [jacobiNS](#page-1171-0) | [jacobiSC](#page-1168-0) | [jacobiSD](#page-1156-0)

# <span id="page-1147-0"></span>**jacobiCN**

Jacobi elliptic function cn

## **Syntax**

jacobiCN(u,m)

## **Description**

jacobiCN(u,m) represents the Jacobi elliptic function cn.

Let  $u = F(\varphi + m)$ . Then the Jacobi elliptic function cn is defined as follows:

 $cn(u | m) = cos(\varphi)$ 

The Jacobi functions are defined for complex values of *u* and *m*.

The Jacobi functions are meromorphic and doubly periodic with periods  $4 K(m)$  and  $4 \mathbf{i} \mathbf{K}^{\prime}(m)$  with respect to u.

For *m* = 0 and *m* = 1, the Jacobi functions reduce to trigonometric or constant functions.

If one argument is a floating-point number, and the other one can be converted to a floating-point number, then a floating-point number is returned.

## **Environment Interactions**

When called with floating-point arguments, these functions are sensitive to the environment variable [DIGITS](#page-546-0) which determines the numerical working precision.

### **Examples**

### **Example 1**

For most arguments, the Jacobi elliptic functions return themselves unevaluated:

jacobiCN(2,1/2)  $cn(2 | \frac{1}{2})$ 

Floating-point numbers are returned if at least one of the arguments is a floating-point number:

jacobiCN(1.5,1/2)

0.2502702593

Floating-point evaluation can be enforced by using [float](#page-760-0):

```
float(jacobiCN(1,-1))
```
0.4196560134

### **Example 2**

For  $m = 0$  and  $m = 1$ , the result is expressed using a trigonometric function:

```
jacobiCN(u,0)
```
 $cos(u)$ 

jacobiCN(u,1)

 $\frac{1}{\cosh(u)}$ 

### **Parameters**

**m**

An arithmetical expression specifying the parameter.

## **Return Values**

Arithmetical expression.

## **See Also**

#### **MuPAD Functions**

[ellipticCK](#page-602-0) | [ellipticF](#page-605-0) | [ellipticK](#page-599-0) | [jacobiAM](#page-1141-0) | [jacobiCD](#page-1153-0) | [jacobiCS](#page-1177-0) | [jacobiDC](#page-1162-0) | [jacobiDN](#page-1150-0) | [jacobiDS](#page-1174-0) | [jacobiNC](#page-1165-0) | [jacobiND](#page-1159-0) | [jacobiNS](#page-1171-0) | [jacobiSC](#page-1168-0) | [jacobiSD](#page-1156-0) | [jacobiSN](#page-1144-0)

# <span id="page-1150-0"></span>**jacobiDN**

Jacobi elliptic function dn

## **Syntax**

jacobiDN(u,m)

## **Description**

jacobiDN(u,m) represents the Jacobi elliptic function dn.

Let  $u = F(\varphi + m)$ . Then the Jacobi elliptic function dn is defined as follows:

$$
\mathrm{dn}(u+m)=\sqrt{1-m\,\sin(\phi)^2}
$$

The Jacobi functions are defined for complex values of *u* and *m*.

The Jacobi functions are meromorphic and doubly periodic with periods  $4 K(m)$  and  $4 \mathbf{i} \mathbf{K}^{\prime}(m)$  with respect to u.

For  $m = 0$  and  $m = 1$ , the Jacobi functions reduce to trigonometric or constant functions.

If one argument is a floating-point number, and the other one can be converted to a floating-point number, then a floating-point number is returned.

## **Environment Interactions**

When called with floating-point arguments, these functions are sensitive to the environment variable [DIGITS](#page-546-0) which determines the numerical working precision.

### **Examples**

### **Example 1**

For most arguments, the Jacobi functions return themselves unevaluated:

jacobiDN(2,1/2)

 $dn(2 | \frac{1}{2})$ 

Floating-point numbers are returned if at least one of the arguments is a floating-point number:

jacobiDN(1.5,1/2)

0.7289153595

Floating-point evaluation can be enforced by using [float](#page-760-0):

```
float(jacobiDN(1,-1))
```
1.350514284

### **Example 2**

For  $m = 0$ , the result is a constant: jacobiDN(u,0)

 $\mathbf{1}$ 

For  $m = 1$ , the result is expressed using a trigonometric function: jacobiDN(u,1)

 $\frac{1}{\cosh(u)}$
**m**

An arithmetical expression specifying the parameter.

## **Return Values**

Arithmetical expression.

### **See Also**

#### **MuPAD Functions**

[ellipticCK](#page-602-0) | [ellipticF](#page-605-0) | [ellipticK](#page-599-0) | [jacobiAM](#page-1141-0) | [jacobiCD](#page-1153-0) | [jacobiCN](#page-1147-0) | [jacobiCS](#page-1177-0) | [jacobiDC](#page-1162-0) | [jacobiDS](#page-1174-0) | [jacobiNC](#page-1165-0) | [jacobiND](#page-1159-0) | [jacobiNS](#page-1171-0) | [jacobiSC](#page-1168-0) | [jacobiSD](#page-1156-0) | [jacobiSN](#page-1144-0)

# <span id="page-1153-0"></span>**jacobiCD**

Jacobi elliptic function cd

# **Syntax**

jacobiCD(u,m)

## **Description**

jacobiCD(u,m) represents the Jacobi elliptic function cd.

Let  $u = F(\varphi + m)$ . Then the Jacobi elliptic function cd is defined as follows:

 $\mathrm{cd}(u \mid m) = \frac{\mathrm{cn}(u \mid m)}{\mathrm{dn}(u \mid m)}$ 

The Jacobi functions are defined for complex values of *u* and *m*.

The Jacobi functions are meromorphic and doubly periodic with periods  $4 K(m)$  and  $4 \mathbf{i} \mathbf{K}^{\prime}(m)$  with respect to u.

For *m* = 0 and *m* = 1, the Jacobi functions reduce to trigonometric or constant functions.

If one argument is a floating-point number, and the other one can be converted to a floating-point number, then a floating-point number is returned.

## **Environment Interactions**

### **Example 1**

For most arguments, the Jacobi functions return themselves unevaluated:

```
jacobiCD(2,1/2)
```
 $cd(2 | \frac{1}{2})$ 

Floating-point numbers are returned if at least one of the arguments is a floating-point number:

jacobiCD(1.5,1/2)

0.3433461183

Floating-point evaluation can be enforced by using [float](#page-760-0):

```
float(jacobiCD(1,-1))
```
0.3107379303

### **Example 2**

For  $m = 0$ , the result is expressed using a trigonometric function:

```
jacobiCD(u,0)
```
 $cos(u)$ 

For  $m = 1$ , the result is a constant:

```
jacobiCD(u,1)
```
1

**m**

An arithmetical expression specifying the parameter.

## **Return Values**

Arithmetical expression.

### **See Also**

#### **MuPAD Functions**

[ellipticCK](#page-602-0) | [ellipticF](#page-605-0) | [ellipticK](#page-599-0) | [jacobiAM](#page-1141-0) | [jacobiCN](#page-1147-0) | [jacobiCS](#page-1177-0) | [jacobiDC](#page-1162-0) | [jacobiDN](#page-1150-0) | [jacobiDS](#page-1174-0) | [jacobiNC](#page-1165-0) | [jacobiND](#page-1159-0) | [jacobiNS](#page-1171-0) | [jacobiSC](#page-1168-0) | [jacobiSD](#page-1156-0) | [jacobiSN](#page-1144-0)

# <span id="page-1156-0"></span>**jacobiSD**

Jacobi elliptic function sd

# **Syntax**

jacobiSD(u,m)

## **Description**

jacobiSD(u,m) represents the Jacobi elliptic function sd.

Let  $u = F(\varphi + m)$ . Then the Jacobi function SD is defined as follows:

 $sd(u \mid m) = \frac{sn(u \mid m)}{dn(u \mid m)}$ 

The Jacobi functions are defined for complex values of *u* and *m*.

The Jacobi functions are meromorphic and doubly periodic with periods  $4 K(m)$  and  $4 \mathbf{i} \mathbf{K}^{\prime}(m)$  with respect to u.

For *m* = 0 and *m* = 1, the Jacobi functions reduce to trigonometric or constant functions.

If one argument is a floating-point number, and the other one can be converted to a floating-point number, then a floating-point number is returned.

# **Environment Interactions**

### **Example 1**

For most arguments, the Jacobi functions return themselves unevaluated:

jacobiSD(2,1/2)  $sd(2 | \frac{1}{2})$ 

Floating-point numbers are returned if at least one of the arguments is a floating-point number:

jacobiSD(1.5,1/2)

1.328242028

Floating-point evaluation can be enforced by using [float](#page-760-0):

```
float(jacobiSD(1,-1))
```
0.672101904

### **Example 2**

For  $m = 0$  and  $m = 1$ , the result is expressed using a trigonometric function:

```
jacobiSD(u,0)
     \sin(u)jacobiSD(u,1)
     sinh(u)
```
**m**

An arithmetical expression specifying the parameter.

## **Return Values**

Arithmetical expression.

### **See Also**

#### **MuPAD Functions**

[ellipticCK](#page-602-0) | [ellipticF](#page-605-0) | [ellipticK](#page-599-0) | [jacobiAM](#page-1141-0) | [jacobiCD](#page-1153-0) | [jacobiCN](#page-1147-0) | [jacobiCS](#page-1177-0) | [jacobiDC](#page-1162-0) | [jacobiDN](#page-1150-0) | [jacobiDS](#page-1174-0) | [jacobiNC](#page-1165-0) | [jacobiND](#page-1159-0) | [jacobiNS](#page-1171-0) | [jacobiSC](#page-1168-0) | [jacobiSN](#page-1144-0)

# <span id="page-1159-0"></span>**jacobiND**

Jacobi elliptic function nd

# **Syntax**

jacobiND(u,m)

## **Description**

jacobiND(u,m) represents the Jacobi elliptic function nd.

Let  $u = F(\varphi + m)$ . Then the Jacobi elliptic function nd is defined as follows:

 $nd(u \mid m) = \frac{1}{dn(u \mid m)}$ 

The Jacobi functions are defined for complex values of *u* and *m*.

The Jacobi functions are meromorphic and doubly periodic with periods  $4 K(m)$  and  $4 \mathbf{i} K'(m)$  with respect to u.

For  $m = 0$  and  $m = 1$ , the Jacobi functions reduce to trigonometric or constant functions.

If one argument is a floating-point number, and the other one can be converted to a floating-point number, then a floating-point number is returned.

# **Environment Interactions**

### **Example 1**

For most arguments, the Jacobi functions return themselves unevaluated:

```
jacobiND(2,1/2)
```
 $nd(2 | \frac{1}{2})$ 

Floating-point numbers are returned if at least one of the arguments is a floating-point number:

jacobiND(1.5,1/2)

1.371901397

Floating-point evaluation can be enforced by using [float](#page-760-0):

```
float(jacobiND(1,-1))
```
0.7404586624

### **Example 2**

For  $m = 0$ , the result is a constant:

```
jacobiND(u,0)
```
1

For  $m = 1$ , the result is expressed using a trigonometric function:

jacobiND(u,1)

 $cosh(u)$ 

**m**

An arithmetical expression specifying the parameter.

## **Return Values**

Arithmetical expression.

### **See Also**

#### **MuPAD Functions**

[ellipticCK](#page-602-0) | [ellipticF](#page-605-0) | [ellipticK](#page-599-0) | [jacobiAM](#page-1141-0) | [jacobiCD](#page-1153-0) | [jacobiCN](#page-1147-0) | [jacobiCS](#page-1177-0) | [jacobiDC](#page-1162-0) | [jacobiDN](#page-1150-0) | [jacobiDS](#page-1174-0) | [jacobiNC](#page-1165-0) | [jacobiNS](#page-1171-0) | [jacobiSC](#page-1168-0) | [jacobiSD](#page-1156-0) | [jacobiSN](#page-1144-0)

# <span id="page-1162-0"></span>**jacobiDC**

Jacobi elliptic function dc

# **Syntax**

jacobiDC(u,m)

## **Description**

jacobiDC(u,m) represents the Jacobi elliptic function dc.

Let  $u = F(\varphi + m)$ . Then the Jacobi elliptic function dc is defined as follows:

 $\operatorname{dc}(u \mid m) = \frac{\operatorname{dn}(u \mid m)}{\operatorname{cn}(u \mid m)}$ 

The Jacobi functions are defined for complex values of *u* and *m*.

The Jacobi functions are meromorphic and doubly periodic with periods  $4 K(m)$  and  $4 \mathbf{i} \mathbf{K}^{\prime}(m)$  with respect to u.

For *m* = 0 and *m* = 1, the Jacobi functions reduce to trigonometric or constant functions.

If one argument is a floating-point number, and the other one can be converted to a floating-point number, then a floating-point number is returned.

# **Environment Interactions**

### **Example 1**

For most arguments, the Jacobi functions return themselves unevaluated:

jacobiDC(2,1/2)

 $dc(2 |  $\frac{1}{2}$ )$ 

Floating-point numbers are returned if at least one of the arguments is a floating-point number:

jacobiDC(1.5,1/2)

2.912512904

Floating-point evaluation can be enforced by using [float](#page-760-0):

```
float(jacobiDC(1,-1))
```
3.218145911

### **Example 2**

For  $m = 0$ , the result is expressed using a trigonometric function:

jacobiDC(u,0)

 $\frac{1}{\cos(u)}$ 

For  $m = 1$ , the result is a constant: jacobiDC(u,1)

1

**m**

An arithmetical expression specifying the parameter.

## **Return Values**

Arithmetical expression.

### **See Also**

#### **MuPAD Functions**

[ellipticCK](#page-602-0) | [ellipticF](#page-605-0) | [ellipticK](#page-599-0) | [jacobiAM](#page-1141-0) | [jacobiCD](#page-1153-0) | [jacobiCN](#page-1147-0) | [jacobiCS](#page-1177-0) | [jacobiDN](#page-1150-0) | [jacobiDS](#page-1174-0) | [jacobiNC](#page-1165-0) | [jacobiND](#page-1159-0) | [jacobiNS](#page-1171-0) | [jacobiSC](#page-1168-0) | [jacobiSD](#page-1156-0) | [jacobiSN](#page-1144-0)

# <span id="page-1165-0"></span>**jacobiNC**

Jacobi elliptic function nc

# **Syntax**

jacobiNC(u,m)

## **Description**

jacobiNC(u,m) represents the Jacobi elliptic function nc.

Let  $u = F(\varphi + m)$ . Then the Jacobi elliptic function nc is defined as follows:

 $\operatorname{nc}(u \mid m) = \frac{1}{\operatorname{cn}(u \mid m)}$ 

The Jacobi functions are defined for complex values of *u* and *m*.

The Jacobi functions are meromorphic and doubly periodic with periods  $4 K(m)$  and  $4 \mathbf{i} K'(m)$  with respect to u.

For  $m = 0$  and  $m = 1$ , the Jacobi functions reduce to trigonometric or constant functions.

If one argument is a floating-point number, and the other one can be converted to a floating-point number, then a floating-point number is returned.

## **Environment Interactions**

### **Example 1**

For most arguments, the Jacobi functions return themselves unevaluated:

```
jacobiNC(2,1/2)
```
 $nc(2 | \frac{1}{2})$ 

Floating-point numbers are returned if at least one of the arguments is a floating-point number:

jacobiNC(1.5,1/2)

3.995680521

Floating-point evaluation can be enforced by using [float](#page-760-0):

```
float(jacobiNC(1,-1))
```
2.382904017

### **Example 2**

For  $m = 0$  and  $m = 1$ , the result is expressed using a trigonometric function:

```
jacobiNC(u,0)
```

```
\frac{1}{\cos(u)}jacobiNC(u,1)
      cosh(u)
```
**m**

An arithmetical expression specifying the parameter.

## **Return Values**

Arithmetical expression.

### **See Also**

#### **MuPAD Functions**

[ellipticCK](#page-602-0) | [ellipticF](#page-605-0) | [ellipticK](#page-599-0) | [jacobiAM](#page-1141-0) | [jacobiCD](#page-1153-0) | [jacobiCN](#page-1147-0) | [jacobiCS](#page-1177-0) | [jacobiDC](#page-1162-0) | [jacobiDN](#page-1150-0) | [jacobiDS](#page-1174-0) | [jacobiND](#page-1159-0) | [jacobiNS](#page-1171-0) | [jacobiSC](#page-1168-0) | [jacobiSD](#page-1156-0) | [jacobiSN](#page-1144-0)

# <span id="page-1168-0"></span>**jacobiSC**

Jacobi elliptic function sc

## **Syntax**

jacobiSC(u,m)

### **Description**

jacobiSC(u,m) represents the Jacobi elliptic function sc.

Let  $u = F(\varphi + m)$ . Then the Jacobi elliptic function sc is defined as follows:

 $sc(u + m) = \frac{sn(u + m)}{cn(u + m)}$ 

The Jacobi functions are defined for complex values of *u* and *m*.

The Jacobi functions are meromorphic and doubly periodic with periods  $4 K(m)$  and  $4 \mathbf{i} \mathbf{K}^{\prime}(m)$  with respect to u.

For *m* = 0 and *m* = 1, the Jacobi functions reduce to trigonometric or constant functions.

If one argument is a floating-point number, and the other one can be converted to a floating-point number, then a floating-point number is returned.

# **Environment Interactions**

### **Example 1**

For most arguments, the Jacobi functions return themselves unevaluated:

```
jacobiSC(2,1/2)
```
 $\left| \csc \left( 2 \mid \frac{1}{2} \right) \right|$ 

Floating-point numbers are returned if at least one of the arguments is a floating-point number:

```
jacobiSC(1.5,1/2)
```
3.868522047

Floating-point evaluation can be enforced by using [float](#page-760-0):

```
float(jacobiSC(1,-1))
```
2.162921994

### **Example 2**

For  $m = 0$  and  $m = 1$ , the result is expressed using a trigonometric function:

```
jacobiSC(u,0)
     tan(u)jacobiSC(u,1)
     sinh(u)
```
**m**

An arithmetical expression specifying the parameter.

## **Return Values**

Arithmetical expression.

### **See Also**

#### **MuPAD Functions**

[ellipticCK](#page-602-0) | [ellipticF](#page-605-0) | [ellipticK](#page-599-0) | [jacobiAM](#page-1141-0) | [jacobiCD](#page-1153-0) | [jacobiCN](#page-1147-0) | [jacobiCS](#page-1177-0) | [jacobiDC](#page-1162-0) | [jacobiDN](#page-1150-0) | [jacobiDS](#page-1174-0) | [jacobiNC](#page-1165-0) | [jacobiND](#page-1159-0) | [jacobiNS](#page-1171-0) | [jacobiSD](#page-1156-0) | [jacobiSN](#page-1144-0)

# <span id="page-1171-0"></span>**jacobiNS**

Jacobi elliptic function ns

# **Syntax**

jacobiNS(u,m)

## **Description**

jacobiNS(u,m) represents the Jacobi elliptic function ns.

Let  $u = F(\varphi + m)$ . Then the Jacobi elliptic function ns is defined as follows:

 $\operatorname{ns}(u \mid m) = \frac{1}{\operatorname{sn}(u \mid m)}$ 

The Jacobi functions are defined for complex values of *u* and *m*.

The Jacobi functions are meromorphic and doubly periodic with periods  $4 K(m)$  and  $4 \mathbf{i} K'(m)$  with respect to u.

For  $m = 0$  and  $m = 1$ , the Jacobi functions reduce to trigonometric or constant functions.

If one argument is a floating-point number, and the other one can be converted to a floating-point number, then a floating-point number is returned.

## **Environment Interactions**

### **Example 1**

For most arguments, the Jacobi functions return themselves unevaluated:

```
jacobiNS(2,1/2)
         \operatorname{ns}(2 | \frac{1}{2})
```
Floating-point numbers are returned if at least one of the arguments is a floating-point number:

jacobiNS(1.5,1/2)

1.03287004

Floating-point evaluation can be enforced by using [float](#page-760-0):

```
float(jacobiNS(1,-1))
```
1.101705944

### **Example 2**

For  $m = 0$  and  $m = 1$ , the result is expressed using a trigonometric function:

```
jacobiNS(u,0)
```

```
\frac{1}{\sin(u)}jacobiNS(u,1)
      \coth(u)
```
**m**

An arithmetical expression specifying the parameter.

## **Return Values**

Arithmetical expression.

### **See Also**

#### **MuPAD Functions**

[ellipticCK](#page-602-0) | [ellipticF](#page-605-0) | [ellipticK](#page-599-0) | [jacobiAM](#page-1141-0) | [jacobiCD](#page-1153-0) | [jacobiCN](#page-1147-0) | [jacobiCS](#page-1177-0) | [jacobiDC](#page-1162-0) | [jacobiDN](#page-1150-0) | [jacobiDS](#page-1174-0) | [jacobiNC](#page-1165-0) | [jacobiND](#page-1159-0) | [jacobiSC](#page-1168-0) | [jacobiSD](#page-1156-0) | [jacobiSN](#page-1144-0)

# <span id="page-1174-0"></span>**jacobiDS**

Jacobi elliptic function ds

## **Syntax**

jacobiDS(u,m)

### **Description**

jacobiDS(u,m) represents the Jacobi elliptic function ds.

Let  $u = F(\varphi + m)$ . Then the Jacobi elliptic function ds is defined as follows:

 $ds(u \mid m) = \frac{dn(u \mid m)}{sn(u \mid m)}$ 

The Jacobi functions are defined for complex values of *u* and *m*.

The Jacobi functions are meromorphic and doubly periodic with periods  $4 K(m)$  and  $4 \mathbf{i} \mathbf{K}^{\prime}(m)$  with respect to u.

For *m* = 0 and *m* = 1, the Jacobi functions reduce to trigonometric or constant functions.

If one argument is a floating-point number, and the other one can be converted to a floating-point number, then a floating-point number is returned.

# **Environment Interactions**

### **Example 1**

For most arguments, the Jacobi functions return themselves unevaluated:

jacobiDS(2,1/2)

 $ds(2 | \frac{1}{2})$ 

Floating-point numbers are returned if at least one of the arguments is a floating-point number:

jacobiDS(1.5,1/2)

0.7528748365

Floating-point evaluation can be enforced by using [float](#page-760-0):

```
float(jacobiDS(1,-1))
```
1.487869613

### **Example 2**

For  $m = 0$  and  $m = 1$ , the result is expressed using a trigonometric function:

```
jacobiDS(u,0)
```
 $\frac{1}{\sin(u)}$ jacobiDS(u,1)

 $\frac{1}{\sinh(u)}$ 

**m**

An arithmetical expression specifying the parameter.

## **Return Values**

Arithmetical expression.

### **See Also**

#### **MuPAD Functions**

[ellipticCK](#page-602-0) | [ellipticF](#page-605-0) | [ellipticK](#page-599-0) | [jacobiAM](#page-1141-0) | [jacobiCD](#page-1153-0) | [jacobiCN](#page-1147-0) | [jacobiCS](#page-1177-0) | [jacobiDC](#page-1162-0) | [jacobiDN](#page-1150-0) | [jacobiNC](#page-1165-0) | [jacobiND](#page-1159-0) | [jacobiNS](#page-1171-0) | [jacobiSC](#page-1168-0) | [jacobiSD](#page-1156-0) | [jacobiSN](#page-1144-0)

# <span id="page-1177-0"></span>**jacobiCS**

Jacobi elliptic function cs

# **Syntax**

jacobiCS(u,m)

### **Description**

jacobiCS(u,m) represents the Jacobi elliptic function cs.

Let  $u = F(\varphi + m)$ . Then the Jacobi elliptic function cs is defined as follows:

 $cs(u \mid m) = \frac{cn(u \mid m)}{sn(u \mid m)}$ 

The Jacobi functions are defined for complex values of *u* and *m*.

The Jacobi functions are meromorphic and doubly periodic with periods  $4 K(m)$  and  $4 \mathbf{i} \mathbf{K}^{\prime}(m)$  with respect to u.

For *m* = 0 and *m* = 1, the Jacobi functions reduce to trigonometric or constant functions.

If one argument is a floating-point number, and the other one can be converted to a floating-point number, then a floating-point number is returned.

## **Environment Interactions**

### **Example 1**

For most arguments, the Jacobi functions return themselves unevaluated:

```
jacobiCS(2,1/2)
          \cos\left(2\left|\frac{1}{2}\right)\right)
```
Floating-point numbers are returned if at least one of the arguments is a floating-point number:

jacobiCS(1.5,1/2)

0.2584966527

Floating-point evaluation can be enforced by using [float](#page-760-0):

```
float(jacobiCS(1,-1))
```
0.4623375243

### **Example 2**

For  $m = 0$  and  $m = 1$ , the result is expressed using a trigonometric function:

```
jacobiCS(u,0)
      \cot(u)jacobiCS(u,1)
      \frac{1}{\sinh(u)}
```
**m**

An arithmetical expression specifying the parameter.

## **Return Values**

Arithmetical expression.

### **See Also**

#### **MuPAD Functions**

[ellipticCK](#page-602-0) | [ellipticF](#page-605-0) | [ellipticK](#page-599-0) | [jacobiAM](#page-1141-0) | [jacobiCD](#page-1153-0) | [jacobiCN](#page-1147-0) | [jacobiDC](#page-1162-0) | [jacobiDN](#page-1150-0) | [jacobiDS](#page-1174-0) | [jacobiNC](#page-1165-0) | [jacobiND](#page-1159-0) | [jacobiNS](#page-1171-0) | [jacobiSC](#page-1168-0) | [jacobiSD](#page-1156-0) | [jacobiSN](#page-1144-0)

# **jacobian**

Jacobian matrix of a vector function

# **Syntax**

jacobian(v, x)

## **Description**

jacobian(v, x) computes the Jacobian matrix of the vector function  $\vec{v}$  with respect to  $\overrightarrow{r}$ 

If v is a vector then the component ring of v must be a field (i.e., a domain of category [Cat::Field](#page-2331-0)) for which differentiation with respect to x is defined.

If v is given as a list of arithmetical expressions, then jacobian returns a matrix with the standard component ring [Dom::ExpressionField\(](#page-2607-0)).

## **Examples**

### **Example 1**

```
The Jacobian matrix of the vector function \rightarrow \begin{bmatrix} 1 & 1 \\ 1 & 1 \end{bmatrix} is:
delete x, y, z:
jacobian([x^3, x*z, y+z], [x, y, z])\begin{pmatrix} 3x^2 & 0 & 0 \\ z & 0 & x \\ 0 & 0 & y \end{pmatrix}
```
**v**

A list of arithmetical expressions, or a vector (i.e., an *n*×1 or 1 ×*n* matrix of a domain of category Cat:: Matrix)

**x**

A list of (indexed) identifiers

### **Return Values**

Matrix of the domain  $Dom:MAX(R)$ , where R is the component ring of v or the domain Dom:: ExpressionField().

## **Algorithms**

For a vector function  $\overrightarrow{v}: G \rightarrow R^m$ , where *G* is a subset of  $\mathbb{R}^n$  the matrix

$$
H_f(\vec{x}) = \begin{pmatrix} \frac{\partial}{\partial x_1} v_1 & \frac{\partial}{\partial x_2} v_1 & \cdots & \frac{\partial}{\partial x_n} v_1 \\ \frac{\partial}{\partial x_1} v_2 & \frac{\partial}{\partial x_2} v_2 & \cdots & \frac{\partial}{\partial x_n} v_2 \\ \vdots & \vdots & \vdots & \vdots \\ \frac{\partial}{\partial x_1} v_m & \frac{\partial}{\partial x_2} v_m & \cdots & \frac{\partial}{\partial x_n} v_m \end{pmatrix}
$$

is the *Jacobian matrix* of  $\vec{v}$ .

### **See Also**

### **MuPAD Functions**

[gradient](#page-898-0) | [hessian](#page-930-0)

# **jacobiZeta**

Jacobi Zeta function

# **Syntax**

jacobiZeta(u, m)

# **Description**

jacobiZeta(u,m) represents the Jacobi Zeta function  $Z(u | m)$  which is defined as

$$
Z(u \mid m) = \frac{2 \pi}{K(m)} \left( \sum_{s=1}^{\infty} \frac{q(m)^s}{1 - q(m)^{2 s}} \sin\left(\frac{2 \pi}{K(m)} s u\right) \right)
$$

The Jacobi Zeta function  $Z(u | m)$  is defined for complex arguments *u* and *m*.

Exact results are returned for  $m = 0$ ,  $m = 1$  or  $u = 0$ . In all other cases an unevaluated symbolic call is returned.

.

A floating-point value is computed if both arguments are numerical and at least one is a floating-point number.

## **Environment Interactions**

### **Example 1**

Most calls with exact arguments are returned unevaluated:

```
jacobiZeta(2, -1)
    Z(2|-1)
```
If  $m = 0$ ,  $m = 1$  or  $u = 0$ , an exact result is returned:

```
jacobiZeta(0, 3)
      \mathbf{0}jacobiZeta(1, 0)
      \mathbf{0}jacobiZeta(2, 1)
      tanh(2)
```
### **Parameters**

**u**

An arithmetical expression.

**m**

An arithmetical expression specifying the parameter.

## **Return Values**

Arithmetical expression.

## **kroneckerDelta**

Kronecker's delta symbol

## **Syntax**

kroneckerDelta(m, <n>)

### **Description**

kroneckerDelta(m, n) is Kronecker's delta symbol. It represents 1 if *m* = *n* and 0 if *m* ≠ *n*.

kroneckerDelta(m) represents 1 if  $m = 0$  and 0 if  $m \neq 0$ .

The calls kroneckerDelta( $m$ , n) and kroneckerDelta( $m - n$ ) are equivalent.

kroneckerDelta(m, n) yields 1 if the arguments m, n coincide.

It yields 0 if m - n yields a non-zero numerical value.

If either m or n contain symbolic objects and m - n does not yield a numerical value, then the symbolic call kroneckerDelta(m, n) or the equivalent call kroneckerDelta(n, m) is returned.

Floating point numbers such as 1.0, 2.0 etc. are treated like integers.

Note that kroneckerDelta( $m, n$ ) = kroneckerDelta( $n, m$ ) for arbitary arguments m, n. In symbolic return values, the ordering of the input arguments may be exchanged.

kroneckerDelta is used and processed by [sum](#page-2088-0) and [ztrans](#page-2270-0), [iztrans](#page-1132-0).

### **Example 1**

kroneckerDelta returns 1 or 0, respectively, for arguments that definitely coincide or do not coincide:

```
kroneckerDelta(2, 2), kroneckerDelta(n, n),
kroneckerDelta(2, 3), kroneckerDelta(n - 1, n + 1)
```
 $1, 1, 0, 0$ 

A symbolic call is returned if the system cannot decide whether the arguments coincide:

```
kroneckerDelta(m, n), kroneckerDelta(m, 3), kroneckerDelta(3, n)
```
 $\delta_{m-n,0}$ ,  $\delta_{m-3,0}$ ,  $\delta_{n-3,0}$ 

### **Example 2**

kroneckerDelta is processed by [sum](#page-2088-0):

```
sum(a[n]*kroneckerDelta(n, 3), n = 0..infinity)
```
 $a_3$ 

```
sum(a[n]*kroneckerDelta(n, m), n = 0..infinity)
```
 $\left\{ \begin{array}{ll} a_m & \text{if } 0 \leq m \wedge m \in \mathbb{Z} \\ 0 & \text{if } m \leq -1 \vee m \notin \mathbb{Z} \end{array} \right.$ 

[iztrans](#page-1132-0) may produce terms involving kroneckerDelta:

```
iztrans(1/(z - 1), z, n)
```
 $1-\delta_{n,0}$
ztrans(%, n, z)  $\frac{z}{z-1}-1$ 

## **Parameters**

**m, n**

arithmetical expressions. (Symbolic Math Toolbox) The default value for n is 0.

## **Return Values**

Arithmetical expression.

# **Overloaded By**

m, n

## **See Also**

**MuPAD Functions** [iztrans](#page-1132-0) | [sum](#page-2088-0) | [ztrans](#page-2270-0)

# **kummerU**

Confluent hypergeometric KummerU function

# **Syntax**

kummerU(a, b, z)

# **Description**

kummerU(a, b, z) represents the KummerU function  $U(a, b, z)$ , whose integral representation is given by

$$
\frac{1}{\Gamma(a)} \int_{0}^{\infty} e^{-zt} t^{a-1} (1+t)^{b-a-1} dt
$$

for  $\Re(a) > 0$  and  $\Re(z) > 0$ .

kummerU is defined for complex arguments *a*, *b*, and *z*.

For most parameter values, an unevaluated function call is returned. Cf. ["Example 1" on](#page-1190-0) [page 1-1181](#page-1190-0) (Symbolic Math Toolbox).

Explicit symbolic expressions are returned for some particular values of the parameters:

- If *b* = 2 *a*, the [besselK](#page-334-0) function may appear.
- If *a* is a negative integer, the result is a polynomial.
- If  $a = 1$  or  $b = a$ , the **[igamma](#page-991-0)** function may appear.

Cf. ["Example 2" on page 1-1181](#page-1190-0) (Symbolic Math Toolbox).

### <span id="page-1190-0"></span>**Environment Interactions**

When called with floating-point arguments, this function is sensitive to the environment variable [DIGITS](#page-546-0) which determines the numerical working precision.

### **Examples**

#### **Example 1**

Unevaluated calls are returned for exact or symbolic arguments:

```
kummerU(a, b, x), kummerU(1/2, -1, 0)
```

```
kummerU(a, b, x), kummerU\left(\frac{1}{2}, -1, 0\right)
```
Floating point values are returned for floating-point arguments:

```
kummerU(1/3, 2.0, -50), kummerU(1/2, -1, 0.0)
```
 $0.1351149381 - 0.2340259377$  i,  $0.7522527781$ 

#### **Example 2**

Explicit expressions are returned for some specific values of the parameters:

```
kummerU(1/2, 1, x), kummerU(-2, b, x),
kummerU(1, 1/3, x), kummerU(a, a, x)
```

$$
\frac{e^{\frac{x}{2}} K_0(\frac{x}{2})}{\sqrt{\pi}}, b - 2 x (b + 1) + b^2 + x^2, x^{2/3} e^x \left(\frac{3 e^{-x}}{2 x^{2/3}} - \frac{3 \Gamma(\frac{1}{3}, x)}{2}\right), e^x \Gamma(1 - a, x)
$$

#### **Example 3**

The functions [diff](#page-538-0), [float](#page-760-0), [limit](#page-1279-0), and [series](#page-1840-0) handle expressions involving the kummerU function

 $diff(kummerU(a, b, z), z)$ , float(kummer $U(1/2, -1, 0)$ )

 $\frac{a \text{ kummerU}(a+1, b, z) (a-b+1)}{z} - \frac{a \text{ kummerU}(a, b, z)}{z}, 0.7522527781$ 

limit(kummerU(1/2, -1, x), x), series(kummerU( $1/2$ , -1, x),  $x =$  infinity, 3)

$$
\frac{4}{3\sqrt{\pi}},\,\frac{1}{\sqrt{x}}-\frac{5}{4\ x^{3/2}}+\frac{105}{32\ x^{5/2}}+O\left(\frac{1}{x^{7/2}}\right)
$$

## **Parameters**

**a, b, z**

arithmetical expressions (Symbolic Math Toolbox)

## **Return Values**

Arithmetical expression.

# **Overloaded By**

z

## **Algorithms**

*U*(*a*, *b*, *z*) satisfies Kummer's differential equation:

$$
z \frac{\partial^2}{\partial z^2} y + (b - z) \frac{\partial}{\partial z} y - a y = 0
$$

for which the [hypergeometric function on page 1-943](#page-952-0)  $_1\!F_1(a,\,b,\,z)$  is another solution. *U*(*a*, *b*, *z*) is related to the [whittakerW](#page-2247-0) function  $W_{a,b}(z)$  by the formula:

$$
W_{a,b}(z) = {\rm e}^{-\frac{z}{2}} \, z^{\tfrac{1}{2} + b} \; U\big(\tfrac{1}{2} + b - a,\, 1 + 2\; b,\, z\big)
$$

### **See Also**

**MuPAD Functions** [hypergeom](#page-952-0) | [whittakerM](#page-2242-0) | [whittakerW](#page-2247-0)

# **laguerreL**

Laguerre polynomials and L function

# **Syntax**

laguerreL(n, x)

laguerreL(n, a, x)

# **Description**

laguerreL(n, a, x) represents Laguerre's L function. When n is a nonnegative integer, this is the classical Laguerre polynomial of degree *n*.

Laguerre's L function is defined in terms of [hypergeometric functions on page 1-943](#page-952-0) by

.

laguerrel
$$
[a, a, x] = {n+a \choose a} {}_1F_1(-n; a+1; x)
$$

For nonnegative integer values of *n*, the function returns the classical (generalized) polynomials that are orthogonal with respect to the scalar product

 $\langle f1, f2 \rangle = \int_0^\infty e^{-x} x^a f1(x) f2(x) dx$ . In particular:

$$
\langle \text{laguerreL}(n, a, x), \text{ laguerreL}(m, a, x) \rangle = \begin{cases} 0 & \text{if } n \neq m \\ \frac{\Gamma(a+n+1)}{n!} & \text{if } n = m \end{cases}
$$

The Laguerre's L function is not well defined for all values of the parameters *n* and *a*, because certain restrictions on the parameters exist in the definition of the [hypergeometric functions on page 1-943](#page-952-0). If the Laguerre's L function is not defined for a particular pair *n* and *a*, the call laguerreL(n, a, x) returns 0 or issues an error message.

The calls laguerre(n,  $x$ ) and laguerre(n,  $\theta$ ,  $x$ ) are equivalent.

If *n* is a nonnegative integer, the function laguerreL returns the explicit form of the

corresponding Laguerre polynomial. The special values  $\text{laguerrel}(n, a, 0) = {n+a}$  are implemented for arbitrary values of  $n$  and  $a$ . If  $n$  is a negative integer and  $a$  is a numerical noninteger value satisfying  $a \ge -n$ , then the function laguerreL returns 0. If *n* is a negative integer and *a* is an integer satisfying *a* < - *n*, then the function returns an explicit expression defined by the reflection rule

laguerre $L(n, a, x) = (-1)^a e^x$  laguerre $L(-n-a-1, a, -x)$ 

If all arguments are numerical and at least one of the arguments is a floating-point number, then laguerreL(x) returns a floating-point number. For all other arguments, laguerreL(n, a, x) returns a symbolic function call.

### **Environment Interactions**

When called with floating-point arguments, the function is sensitive to the environment variable [DIGITS](#page-546-0), which determines the numerical working precision.

## **Examples**

#### **Example 1**

You can call the laguerreL function with exact and symbolic arguments:

```
laguerreL(2, a, x), laguerreL(-2, -2, PI)
```

$$
\frac{3 a}{2} - x (a + 2) + \frac{a^{2}}{2} + \frac{x^{2}}{2} + 1, e^{\pi} \left( \frac{\pi^{2}}{2} + \frac{\pi^{3}}{6} \right)
$$

If the first argument is a nonnegative integer, the function returns a polynomial:

laguerreL(3, x)

$$
-\frac{x^3}{6} + \frac{3x^2}{2} - 3x + 1
$$

laguerreL(3, a, x)

$$
\frac{11 a}{6} - x \left( \frac{a^2}{2} + \frac{5 a}{2} + 3 \right) + x^2 \left( \frac{a}{2} + \frac{3}{2} \right) + a^2 + \frac{a^3}{6} - \frac{x^3}{6} + 1
$$

Floating-point values are computed for floating-point arguments:

laguerreL(2, 3, 4.0), laguerreL(5.0, sqrt(2), PI)

 $-2.0, 1.851157209$ 

laguerreL $(1 + I, 1.0)$ , laguerreL $(-2.0, \exp(I))$ 

 $-0.2457246594 - 0.6867435489$  i,  $0.6848682701 + 2.933911244$  i

#### **Example 2**

The Laguerre function is not defined for all parameter values:

```
laguerreL(-5/2, -3/2, x)
```
Error: Function 'laguerreL' not supported for parameter values '-5/2' and '-3/2'. [lag

#### **Example 3**

System functions such as [diff](#page-538-0), [float](#page-760-0), [limit](#page-1279-0), and [series](#page-1840-0) handle expressions involving laguerreL:

diff(laguerreL(n, a, x), x, x, x), float(laguerreL(2, 3, sqrt(PI)))

 $-\text{laguerreL}(n-3, a+3, x), 2.708527072$ 

 $limit(laguerrel(3, 4, x^2/(1+x)), x = infinity)$ 

 $-\infty$ 

 $limit(laguerrel(4, 3, x^2/(1+x))$ ,  $x = infinity)$ 

 $\infty$ 

series(laguerreL(n, a, x),  $x = 0$ , 3)

$$
\binom{a+n}{n}-\frac{n\ x\binom{a+n}{n}}{a+1}+\frac{n\ x^2\ (n-1)\binom{a+n}{n}}{2\ (a+1)\ (a+2)}+O\left(x^3\right)
$$

series(laguerreL(3/2, x),  $x =$  infinity, 3)

$$
\frac{3 e^x}{4 x^{5/2} \sqrt{\pi}} + \frac{75 e^x}{16 x^{7/2} \sqrt{\pi}} + \frac{3675 e^x}{128 x^{9/2} \sqrt{\pi}} + O\left(\frac{e^x}{x^{11/2}}\right)
$$

### **Parameters**

**n, a, x**

arithmetical expressions (Symbolic Math Toolbox)

## **Return Values**

Arithmetical expression.

## **Overloaded By**

x

## **See Also**

**MuPAD Functions** [hypergeom](#page-952-0) | [orthpoly::laguerre](#page-4216-0)

# **lambertW**

The Lambert function

# **Syntax**

lambertW(x)

lambertW(k, x)

## **Description**

For integer *k*, the values  $v = W(x)$  represent the solutions of the equation  $y e^y = x$ .

lambertW is the inverse function of  $y \rightarrow y e^y$ .

In the complex plane, the equation  $y e^y = x$  has a countably infinite number of solutions. They are represented by lambertW(k,  $\times$ ) with k ranging over the integers.

For all real  $x \ge 0$ , the equation  $y e^y = x$  has exactly one real solution. It is represented by  $y=$ lambertW(x) or, equivalently,  $y=$ lambertW(0, x).

For all real x in the range -exp(-1)  $\lt x \lt 0$ , there are exactly two real solutions. The larger one is represented by  $y=$ lambertW(x), the smaller one by  $y=$ lambertW(-1, x).

Exactly one real solution lambertW( $\theta$ ,  $-exp(-1)$ ) = lambertW( $-1$ ,  $-exp(-1)$ ) =  $-1$ exists for  $x = -e^{-1}$ .

For  $k \notin \{0, -1\}$ , lambertW(k, x) takes no real value.

The values lambertW( $-1$ ,  $\theta$ ) = infinity and lambertW( $\theta$ ,  $\theta$ ) = 0 are implemented.

Further, the result *y* is returned for some exact arguments of the form  $x = y e^y$ . For floating-point arguments a floating-point value is returned. For all other arguments, unevaluated function calls are returned.

The [float](#page-760-0) attributes are kernel functions, i.e., floating-point evaluation is fast.

#### **Environment Interactions**

When called with a floating-point argument, the function is sensitive to the environment variable [DIGITS](#page-546-0) which determines the numerical working precision.

### **Examples**

#### **Example 1**

We demonstrate some calls with exact and symbolic input data:

```
lambertW(-3), lambertW(-1, -5/2), lambertW(1/2),
lambertW(5, I), lambertW(3, 1 + I), lambertW(-1, x + 1)
```

$$
W_0(-3)
$$
,  $W_{-1}\left(-\frac{5}{2}\right)$ ,  $W_0\left(\frac{1}{2}\right)$ ,  $W_5(i)$ ,  $W_3(1+i)$ ,  $W_{-1}(x+1)$ 

Some exact values are found:

```
lambertW(-1, -exp(-1)), lambertW(-1, -2*exp(-2)),
lambertW(-1, -3/2*exp(-3/2)), lambertW(exp(1)),
lambertW(2*exp(2)), lambertW(5/2*exp(5/2)),
lambertW(1, (3+4*I)*exp(3+4*I))
```
 $-1, -2, -\frac{3}{2}, 1, 2, \frac{5}{2}, 3+4i$ 

Floating point values are computed for floating-point arguments:

```
lambertW(-1, -0.3), lambertW(2000.0)
```
 $-1.781337023, 5.836731495$ 

lambertW(-3, -0.277), lambertW(1, 2345.6)

 $-3.951784369 - 13.85940405$  i, 5.690470601 + 5.513574431 i

#### **Example 2**

The functions [diff](#page-538-0), [float](#page-760-0), and [series](#page-1840-0) handle expressions involving the Lambert function:

diff(lambertW(k, x), x)

 $\frac{\mathbf{W}_k(x)}{x\left(\mathbf{W}_k(x)+1\right)}$ 

float(ln(3 + lambertW(sqrt(PI))))

1.334475971

series(lambertW(x),  $x = 0$ ); series(lambertW(x),  $x = -1/exp(1)$ , 3); series(lambertW(-1, x),  $x = -1/exp(1)$ , 3);

$$
x - x^2 + \frac{3 x^3}{2} - \frac{8 x^4}{3} + \frac{125 x^5}{24} - \frac{54 x^6}{5} + O(x^7)
$$

$$
-1 + \sqrt{2} \sqrt{e} \sqrt{x+e^{-1}} - \frac{2 e \left(x+e^{-1}\right)}{3} + O\left(\left(x+e^{-1}\right)^{3/2}\right)
$$

$$
-1 - \sqrt{2} \sqrt{e} \sqrt{x+e^{-1}} - \frac{2 e \left(x+e^{-1}\right)}{3} + O\left(\left(x+e^{-1}\right)^{3/2}\right)
$$

#### **Parameters**

**x**

An arithmetical expression (Symbolic Math Toolbox), the "argument"

**k**

An arithmetical expression (Symbolic Math Toolbox) representing an integer, the "branch"

## **Return Values**

Arithmetical expression.

## **References**

R.M. Corless, D.J. Jeffrey and D.E. Knuth: "A sequence of Series for the Lambert W Function", in: Proceedings of ISSAC'97, Maui, Hawaii. W.W. Kuechlin (ed.). New York: ACM, pp. 197-204, 1997.

# <span id="page-1201-0"></span>**laplace**

Laplace transform

# **Syntax**

laplace(f, t, s)

# **Description**

laplace(f, t, s) computes the Laplace transform of the expression  $f = f(t)$  with respect to the variable *t* at the point *s*.

The Laplace transform is defined as follows:

.

$$
F(s) = \int\limits_0^\infty f(t) e^{-s \cdot t} dt
$$

If laplace cannot find an explicit representation of the transform, it returns an unevaluated function call. See ["Example 3" on page 1-1193](#page-1202-0) (Symbolic Math Toolbox).

If f is a matrix, laplace applies the Laplace transform to all components of the matrix.

To compute the inverse Laplace transform, use [ilaplace](#page-1001-0).

# **Examples**

#### **Example 1**

Compute the Laplace transforms of these expressions with respect to the variable t:

```
laplace(exp(-a*t), t, s)
```
 $rac{1}{a+s}$ 

```
laplace(1 + exp(-a*t)*sin(b*t), t, s)
      rac{1}{s} + \frac{b}{(a+s)^2 + b^2}
```
#### **Example 2**

Compute the Laplace transform of this expression with respect to the variable t:

```
F := \text{laplace}(t^10*exp(-s_0*t), t, s)\frac{3628800}{(s + s_0)^{11}}
```
Evaluate the Laplace transform of the expression at the points  $s = -2 s_0$  and  $s = 1 + \pi$ . You can evaluate the resulting expression F using [|](#page-667-0) (or its functional form [evalAt](#page-667-0)):

```
F | s = -2*s_0-\frac{3628800}{s_0^{11}}
```
Also, you can evaluate the Laplace transform at a particular point directly:

```
laplace(t^10*exp(-s_0*t), t, 1 + PI)
```
 $\frac{3628800}{(s_0 + \pi + 1)^{11}}$ 

#### **Example 3**

If laplace cannot find an explicit representation of the transform, it returns an unevaluated call:

```
laplace(exp(-t^3), t, s)
```

```
laplace (e^{-t^3}, t, s)
```
[ilaplace](#page-1001-0) returns the original expression:

```
ilaplace(%, s, t)
     e^{-t^3}
```
#### **Example 4**

Compute the folllowing Laplace transforms that involve the Dirac and the Heaviside functions:

```
laplace(dirac(t - 3), t, s)e^{-3/s}laplace(heaviside(t - PI), t, s)
      rac{e^{-\pi s}}{s}
```
#### **Example 5**

The Laplace transform of a function is related to the Laplace transform of its derivative:

laplace(diff(f(t), t), t, s)

s laplace( $f(t)$ , t, s) –  $f(0)$ 

### **Parameters**

**f**

Arithmetical expression or [matrix on page 1-2044](#page-2053-0) (Symbolic Math Toolbox) of such expressions

**t**

[Identifier on page 7-29](#page-2472-0) or [indexed identifier on page 1-1016](#page-1025-0) representing the transformation variable

**s**

Arithmetical expression representing the evaluation point

# **Return Values**

Arithmetical expression or unevaluated function call of type laplace. If the first argument is a matrix, then the result is returned as a matrix.

# **Overloaded By**

f

## **See Also**

#### **MuPAD Functions**

[ilaplace](#page-1001-0) | [ilaplace::addpattern](#page-1005-0) | [laplace::addpattern](#page-1205-0)

#### **Topics**

"Integral Transforms" (Symbolic Math Toolbox)

# <span id="page-1205-0"></span>**laplace::addpattern**

Add patterns for the Laplace transform

## **Syntax**

laplace::addpattern(pat, t, s, res, <vars, <conds>>)

## **Description**

laplace::addpattern(pat, t, s, res) teaches [laplace](#page-1201-0) to return

laplace(pat, t, s) =  $\int_0^\infty$ pat e<sup>-s t</sup> d t = res

The [laplace](#page-1201-0) function uses a set of patterns for computing Laplace transforms. You can extend the set by adding your own patterns. To add a new pattern to the pattern matcher, use laplace::addpattern. MuPAD does not save custom patterns permanently. The new patterns are available in the *current* MuPAD session only.

Variable names that you use when calling laplace::addpattern can differ from the names that you use when calling [laplace](#page-1201-0). See ["Example 2" on page 1-1197](#page-1206-0) (Symbolic Math Toolbox).

You can include a list of free parameters and a list of conditions on these parameters. These conditions and the result are protected from premature evaluation. This means that you can use not iszero( $a^2$  - b) instead of hold( not @ iszero )( $a^2$  b).

The following conditions treat assumptions on identifiers differently:

- $a^2$   $b \leq 0$  takes into account assumptions on identifiers.
- not iszero(a<sup> $\sim$ </sup> b) disregards assumptions on identifiers.

See ["Example 4" on page 1-1199](#page-1208-0) (Symbolic Math Toolbox).

### <span id="page-1206-0"></span>**Environment Interactions**

Calling laplace::addpattern changes the expressions returned by future calls to [laplace](#page-1201-0).

### **Examples**

#### **Example 1**

Compute the Laplace transform of the function foo. By default, MuPAD does not have a pattern for this function:

```
laplace(foo(t), t, s)
```
laplace(foo(t), t, s)

Add a pattern for the Laplace transform of foo using laplace: : addpattern:

```
laplace::addpattern(foo(t), t, s, bar(s)):
```
Now [laplace](#page-1201-0) returns the Laplace transform of foo:

```
laplace(foo(t), t, s)
```
 $bar(s)$ 

After you add a new transform pattern, MuPAD can use that pattern indirectly:

```
laplace(t^3 + exp(2*t)*foo(t), t, s)
```

```
bar(s-2) + \frac{6}{s^4}
```
#### **Example 2**

Define the Laplace transform of  $\text{foo}(x)$  using the variables x and y as parameters:

```
laplace::addpattern(foo(x), x, y, bar(y)):
```
The [laplace](#page-1201-0) function recognizes the added pattern even if you use other variables as parameters:

```
laplace(foo(t), t, s)
```
 $bar(s)$ 

#### **Example 3**

Add this pattern for the Laplace transform of f:

```
laplace::addpattern(f(a*x)*g(a*x), x, y, y/(y^4 + 4*a^4)):
laplace(f(a*v)*g(a*v), v, w)
```

```
\frac{w}{4a^4+w^4}
```
This pattern holds only when the first argument of f is the symbolic parameter a. If you use any other value of this parameter, [laplace](#page-1201-0) ignores the pattern:

laplace(f(A\*v)\*g(A\*v), v, w)

laplace( $f(A v) g(A v)$ , v, w)

To use the pattern for arbitrary values of the parameter, declare the parameter a as an additional pattern variable:

```
laplace::addpattern(f(a*x)*g(a*x), x, y, y/(y^4 + 4*a^4), [a]):
```
Now [laplace](#page-1201-0) applies the specified pattern for an arbitrary value of a:

laplace(f( $A^*v$ )\*g( $A^*v$ ), v, w)

$$
\frac{w}{4A^4+w^4}
$$

#### <span id="page-1208-0"></span>**Example 4**

Use assumptions when adding the following pattern for the Laplace transform:

```
laplace::addpattern(FOO(x*t), t, s, sin(1/(x-1/2))*BAR(s),
                                   [x], [abs(x) < 1]:
laplace(F00(x*t),t,s) assuming -1 < x < 1
```

```
\sin\left(\frac{1}{x-\frac{1}{2}}\right) BAR(s)
```
If  $|x| \geq 1$ , you cannot apply this pattern:

```
laplace(FOO(x*t),t,s) assuming x \ge 1
```

```
laplace(FOO(t x), t, s)
```
If MuPAD cannot determine whether the conditions are satisfied, it returns a [piecewise](#page-1542-0) object:

```
laplace(FOO(x*t), t, s)\left\{\sin\left(\frac{1}{x-\frac{1}{x}}\right) \text{BAR}(s) \text{ if } |x|<1\right\}
```
Note that the resulting expression defining the Laplace transform of  $F00(x*t)$  implicitly assumes that the value of x is not 1/2. A strict definition of the pattern is:

```
laplace::addpattern(FOO(x*t), t, s, sin(1/(x-1/2))*BAR(s),
                    [x], [abs(x) < 1, x < 1/2]:
```
If either the conditions are not satisfied or substituting the values into the result gives an error, [laplace](#page-1201-0) ignores the pattern. For this particular pattern, you can omit specifying the assumption  $x \le 1/2$ . If  $x = 1/2$ , MuPAD throws an internal "Division by zero." error and ignores the pattern:

 $laplace(FOO(1/2*t), t, s)$ 

laplace  $\left(\text{FOO}\left(\frac{t}{2}\right), t, s\right)$ 

### **Parameters**

#### **pat**

Arithmetical expression (Symbolic Math Toolbox) in the variable t representing the pattern to match

#### **t**

[Identifier on page 7-29](#page-2472-0) or [indexed identifier on page 1-1016](#page-1025-0) used as a variable in the pattern

#### **s**

[Identifier on page 7-29](#page-2472-0) or [indexed identifier on page 1-1016](#page-1025-0) used as a variable in the result

#### **res**

Arithmetical expression in the variable s representing the pattern for the result of the transformation

#### **vars**

List of [identifiers on page 7-29](#page-2472-0) or [indexed identifiers on page 1-1016](#page-1025-0) used as "pattern variables" (placeholders in pat and res). You can use pattern variables as placeholders for almost arbitrary MuPAD expressions not containing t or s. You can restrict them by conditions given in the optional parameter conds.

#### **conds**

List of conditions on the pattern variables

### **Return Values**

Object of type [DOM\\_NULL](#page-1481-0)

### **See Also**

#### **MuPAD Functions**

[ilaplace](#page-1001-0) | [ilaplace::addpattern](#page-1005-0) | [laplace](#page-1201-0)

#### **Topics**

"Use Custom Patterns for Transforms" (Symbolic Math Toolbox)

# **laplacian**

The Laplacian

## **Syntax**

laplacian(f,  $[x_1, x_2, ...]$ ) laplacian(f,  $[x_1, x_2, ...]$ , ogCoord, <c>)

## **Description**

laplacian(f, [  $x_1$ ,  $x_2$ , ...]) computes the Laplacian  $\Lambda f = \nabla \theta^2 f$ , i.e.  $div(grad(f))$ , of the function  $f = f(x_1, x_2, ...)$  in the Cartesian coordinates  $x_1, x_2, ...$ 

The table [linalg::ogCoordTab](#page-3440-0) provides some predefined three-dimensional orthogonal coordinate transformations. Presently, its entries are Cartesian, Cylindrical, Spherical, Spherical[LeftHanded], EllipticCylindrical, ParabolicCylindrical, RotationParabolic, and Torus. See [linalg::ogCoordTab](#page-3440-0) for details. For example, the command

laplacian(f(r, Theta, phi), [r, Theta, phi], Spherical)

produces the Laplacian of *f* in spherical coordinates *r*, *θ*, *ϕ* defined by the transformation

 $x = r \sin(\theta) \cos(\phi), y = r \sin(\theta) \sin(\phi), z = r \cos(\theta)$ 

Arbitrary orthogonal systems *u* = (*u*<sup>1</sup> , …, *u<sup>n</sup>* ) (in any dimension *n*) can be used by passing corresponding "scale parameters" as third argument to laplacian. These are defined as

follows. Let  $\overrightarrow{x} = (x_1, ..., x_n)$  be Cartesian coordinates, let  $\overrightarrow{x}(\overrightarrow{u})$  be an orthognal

transformation (i.e., the vectors  $\rightarrow$   $\rightarrow$  are orthogonal). The Euclidean lengths of the vectors define the "scales". The list  $s = [s_1, ..., s_n]$  can be passed as a third

.

argument to laplacian. For example, the usual two-dimensional polar coordinates  $x = r$  $cos(\phi)$ ,  $y = r sin(\phi)$  lead to scale factors

$$
s = \left[ \left| \left( \frac{\partial}{\partial r} x, \frac{\partial}{\partial r} y \right) \middle| : \left| \left( \frac{\partial}{\partial \phi} x, \frac{\partial}{\partial \phi} y \right) \middle| \right| \right] = \left[ \left| (\cos(\phi), \sin(\phi)) \right|, \left| (-r \sin(\phi), r \cos(\phi)) \right| \right] = \left[ 1, r \right]
$$

Thus, laplacian(f(r, phi), [r, phi], [1, r]) produces the Laplacian of  $f(r, \phi)$ in polar coordinates *r* and *ϕ*.

### **Examples**

#### **Example 1**

Compute the Laplacian in Cartesian coordinates:

 $laplacian(f(x[1], x[2]), [x[1], x[2]])$ 

$$
\frac{\partial^2}{\partial x_1^2} f(x_1, x_2) + \frac{\partial^2}{\partial x_2^2} f(x_1, x_2)
$$

 $laplacian(x^2*y + c*exp(y) + u*v^2, [x, y, u, v])$ 

$$
2 u + 2 y + c e^y
$$

#### **Example 2**

Compute the Laplacian in cylindrical coordinates  $(r, \phi, z)$  given by

 $x = r \cos(\phi), y = r \sin(\phi), z = z$ 

expand(laplacian(f(r, phi, z), [r, phi, z], Cylindrical))

$$
\frac{\frac{\partial^2}{\partial \text{phi}^2} f(r, \text{phi, } z)}{r^2} + \frac{\frac{\partial}{\partial r} f(r, \text{phi, } z)}{r} + \frac{\frac{\partial^2}{\partial r^2} f(r, \text{phi, } z) + \frac{\partial^2}{\partial z^2} f(r, \text{phi, } z)}
$$

laplacian(r\*cos(phi)\*z^3, [r, phi, z], Cylindrical)

 $6 r z cos(\phi h i)$ 

 $\overline{2}$ 

Passing the name Cylindrical of the orthogonal system predefined in [linalg::ogCoordTab](#page-3440-0) is the simplest way of using cylindrical coordinates. Alternatively, one may pass appropriate `scale parameters' explicitly. They are stored in [linalg::ogCoordTab](#page-3440-0) and can be called in the following way:

```
linalg::ogCoordTab[Cylindrical, Scales](r, phi, z)
```
 $[1, r, 1]$ 

```
laplacian(r*cos(phi)*z^3, [r, phi, z], %)
```
 $6 r z cos(\phi h i)$ 

#### **Example 3**

Consider Torus coordinates (*r*, *θ*, *ϕ*) introduced by

 $x = (c - r \cos(\theta)) \cos(\phi), y = (c - r \cos(\theta)) \sin(\phi), z = r \sin(\theta)$ 

Here, *c* is a real constant and  $0 \le r < c$ ,  $0 \le \theta \le 2\pi$ ,  $0 \le \phi \le 2\pi$  is assumed. The "scale parameters" are stored in [linalg::ogCoordTab](#page-3440-0):

```
linalg::ogCoordTab[Torus, Scales](r, thet, phi, c)
```
[1,  $r, c-r \cos(\theta)$ ]

The Laplacian of the function  $f(r, \phi, z) = r$  in these coordinates is:

laplacian(r, [r, thet, phi], %)  $\frac{c-2 r \cos(\text{thet})}{r (c-r \cos(\text{thet}))}$ 

#### **Example 4**

You can introduce new orthogonal systems. For example, consider the orthogonal "6 sphere coordinates" (*u*, *v*, *w*) introduced by

 $x = \frac{u}{u^2 + v^2 + w^2}$ ,  $y = \frac{v}{u^2 + v^2 + w^2}$ ,  $z = \frac{w}{u^2 + v^2 + w^2}$ 

This transformation  $(u, v, w) \rightarrow \hat{x} = (x, y, z)$  is not stored in [linalg::ogCoordTab](#page-3440-0), hence the corresponding "scale factors" of the metric have to be computed first:

.

$$
\left|\frac{\partial}{\partial u}\vec{x}\right| = \left|\frac{\partial}{\partial v}\vec{x}\right| = \left|\frac{\partial}{\partial w}\vec{x}\right| = \frac{1}{u^2 + v^2 + w^2}
$$

With these "scales", the Laplacian can be computed via laplacian:

 $s := 1/(u^2 + v^2 + w^2)$ :  $factor(laplacian(f(u, v, w), [u, v, w], [s, s, s]))$ 

$$
\left(u^{2} + v^{2} + w^{2}\right) \left(u^{2} \sigma_{3} + v^{2} \sigma_{3} + w^{2} \sigma_{3} - 2 u \frac{\partial}{\partial u} f(u, v, w) + u^{2} \sigma_{2} + v^{2} \sigma_{2} + w^{2} \sigma_{2} - 2 v \frac{\partial}{\partial v} f(u, v, w) + u^{2} \sigma_{1} + v^{2} \sigma_{1} + w^{2} \sigma_{1} - 2 w \frac{\partial}{\partial w} f(u, v, w)\right)
$$

where

$$
\sigma_1 = \frac{\partial^2}{\partial w^2} f(u, v, w)
$$

$$
\sigma_2 = \frac{\partial^2}{\partial v^2} f(u, v, w)
$$

$$
\sigma_3 = \frac{\partial^2}{\partial u^2} f(u, v, w)
$$

Since the Laplacian is the divergence of the gradient, you can compute it in the following way, too:

divergence(gradient(f(u, v, w), [u, v, w], [s, s, s]), [u, v, w], [s, s, s])

$$
\sigma_1^2 \frac{\partial^2}{\partial u^2} f(u, v, w) + \sigma_1^2 \frac{\partial^2}{\partial v^2} f(u, v, w) + \sigma_1^2 \frac{\partial^2}{\partial w^2} f(u, v, w) - 2 u \sigma_1 \frac{\partial}{\partial u} f(u, v, w)
$$
  
-2 v  $\sigma_1 \frac{\partial}{\partial v} f(u, v, w) - 2 w \sigma_1 \frac{\partial}{\partial w} f(u, v, w)$ 

where

$$
\sigma_1 = u^2 + v^2 + w^2
$$

expand(% - %2)

 $\bf{0}$ 

delete s:

## **Parameters**

#### **f**

An arithmetical expression (Symbolic Math Toolbox) in the variables  $x_1$ ,  $x_2$  etc.

#### **x1, x2, …**

[identifiers on page 7-29](#page-2472-0) or [indexed identifiers on page 1-1016](#page-1025-0)

#### **ogCoord**

The name of a three-dimensional orthogonal coordinate system predefined in the table [linalg::ogCoordTab](#page-3440-0), or a list of algebraic expressions representing the scale factors of an orthogonal coordinate system.

#### **c**

The parameter of the coordinate systems [EllipticCylindrical on page 15-167](#page-3440-0) and [Torus](#page-3440-0) [on page 15-167,](#page-3440-0) respectively: an arithmetical expression (Symbolic Math Toolbox). The default value is  $c = 1$ .

## **Return Values**

Arithmetical expression.

## **Algorithms**

Orthogonal coordinates  $\vec{u}$  on  $\mathbb{R}^n$  are defined by a transformation  $\vec{x}(\vec{u})$  to Cartesian coordinates  $\vec{x}$  on ℝ<sup>n</sup>. The metric tensor associated with the coordinates  $\vec{u}$  is given by

$$
\left(\mathcal{E}_{i,j}\right) = \left(\frac{\partial}{\partial u_i} \vec{x}, \frac{\partial}{\partial u_j} \vec{x}\right) = \text{diag}\left(s_1^2, \dots, s_n^2\right), s_i = \left|\frac{\partial}{\partial u_i} \vec{x}\right|
$$

The Laplacian of a function *f* is given by the divergence

$$
\Delta f = \text{div}\left(\overrightarrow{F}\right) = \sum_{j=1}^{n} \left( \frac{\partial}{\partial u_j} \frac{F_j}{s_j} + \frac{F_j}{s_j} \left( \sum_{k=1}^{n} \frac{1}{s_k} \frac{\partial}{\partial u_j} s_k \right) \right)
$$

where  $F_j=\frac{1}{s_j}\frac{\partial}{\partial u_j}f$  are the components of the gradient  $\overrightarrow{F}=\text{grad}(f).$ 

## **See Also**

#### **MuPAD Functions**

[curl](#page-477-0) | [divergence](#page-572-0) | [gradient](#page-898-0) | [linalg::ogCoordTab](#page-3440-0) | [potential](#page-1631-0) | [vectorPotential](#page-2235-0)

# **%, last**

Access a previously computed object

# **Syntax**

%  $\%$  n last(n)

# **Description**

last() or % returns the result of the last command.

last(n) or %n returns the result of the nth previous command.

By default, MuPAD stores the last 20 commands and their results in an internal [history](#page-932-0) table on page  $1-923$ . last(n) returns the result entry of the nth element in this table, counted from the end of the table. Thus  $last(1)$  returns the result of the last command,  $last(2)$  returns the result of the next to last one, etc. Instead of  $last(n)$  one can also write more briefly  $n$ . Instead of last(1) or  $n$ , one can use even more briefly  $n$ .

The environment variable [HISTORY](#page-934-0) determines the number of previous results that can be accessed at interactive level, i.e., the number of entries in the history table. In [procedures on page 7-45,](#page-2488-0) the length of this table is always 3, independent of the value of [HISTORY](#page-934-0). Thus admissible values for n are the integers between 1 and [HISTORY](#page-934-0) at interactive level, and the integers 1, 2, 3 inside a procedure.

Use [history](#page-934-0) to access entries of the history table at interactive level directly, including the command that produced the corresponding result.

The result returned by last or % is not evaluated again. Use the function [eval](#page-655-0) to force a subsequent evaluation. See ["Example 4" on page 1-1212](#page-1221-0) (Symbolic Math Toolbox).

**Note** last behaves differently at interactive level and in [procedures on page 7-45.](#page-2488-0) At interactive level, compound statements, such as [for](#page-777-0), [repeat](#page-1766-0), and [while](#page-1771-0) loops and [if](#page-967-0)

and [case](#page-379-0) branching instructions, are stored in the history table as a whole. In procedures, the statements within a compound statement are stored in a separate history table of this procedure, but not the compound statement itself. See ["Example 5" on page](#page-1222-0) [1-1213](#page-1222-0) (Symbolic Math Toolbox).

Commands and their results are stored in the history table even if the output is suppressed by a colon. Thus the result of  $last(n)$  may differ from the nth previous output that is visible on the screen at interactive level. See "Example 1" on page 1-1210 (Symbolic Math Toolbox).

Commands appearing on the same input line lead to separate entries in the history table if they are separated by a colon or a semicolon. In contrast, an [expression sequence on](#page-97-0) [page 1-88](#page-97-0) is regarded as a single command. See ["Example 2" on page 1-1211](#page-1220-0) (Symbolic Math Toolbox).

Commands that are read from a file via [fread](#page-820-0) or [read](#page-1737-0) are stored in the history table *before* the fread or read command itself. If the option Plain is used, then a separate history table is valid within the file, and the commands from the file do not appear in the history table of the enclosing context. See the help page of [history](#page-934-0) for examples.

Using last in procedures is generally considered bad programming style and is therefore deprecated. Future MuPAD releases may no longer support the use of last within procedures.

If the abbreviated syntax %n is used, then n must be a positive [integer on page 7-31](#page-2474-0) literally. If this is not the case, but n evaluates to a positive integer, use the equivalent functional notation last(n) (see ["Example 3" on page 1-1212](#page-1221-0) (Symbolic Math Toolbox)).

## **Examples**

#### **Example 1**

Here are some examples for using last at interactive level. Note that last(n) refers to the nth previously computed result, whether it was displayed or not:

```
a := 42;last(1), %, %1
    42
```
<span id="page-1220-0"></span>42, 42, 42 a := 34: b := 56:  $last(2) = 2$  $34 = 34$ 

#### **Example 2**

Commands appearing on one input line lead to separate entries in the history table:

```
"First command"; 11: 22; 33:
```
"First command"

22

```
last(1), last(2);
```
33, 22

If a sequence of commands is bracketed, it is regarded as a single command:

```
"First command"; (11: 22; 33:)
```
"First command"

33

```
last(1), last(2);
```
33, "First command"

An expression sequence is also regarded as a single command:

<span id="page-1221-0"></span>"First command"; 11, 22, 33;

"First command"

11, 22, 33

 $last(1)$ ,  $last(2)$ ;

11, 22, 33, "First command"

#### **Example 3**

Due to the fact that the MuPAD parser expects a number after the % sign, there is a difference between the use of % and last. last can be called with an expression that evaluates to a positive integer:

n := 2: a := 35: b := 56: last(n)

35

If you try the same with %, an error occurs:

n := 2: a := 35: b := 56: %n

Error: Unexpected 'identifier'. [line 1, col 28]

#### **Example 4**

The result of last is not evaluated again:

```
delete a, b:
c := a + b + a: a := b: %2
    2a+b
```
Use [eval](#page-655-0) to enforce the evaluation:

<span id="page-1222-0"></span>eval(%)

 $3<sub>b</sub>$ 

#### **Example 5**

We demonstrate the difference between the use of last at interactive level and in procedures:

```
1: for i from 1 to 3 do i: print(%): end_for:
     1
     1
     1
```
Here last(1) refers to the most recent entry in the history table, which is the 1 executed before the [for](#page-777-0) loop. We can also verify this by inspecting the history table after these commands. The command [history](#page-934-0) returns a list with two elements. The first entry is a previously entered MuPAD command, and the second entry is the result of this command returned by MuPAD. You see that the history table contains the whole [for](#page-777-0) loop as a single command:

```
history(history() - 1), history(history())
```

```
[1, 1], [(for i from 1 to 3 do
   i;
   print(%)
end for), null()]
```
However, if the [for](#page-777-0) loop defined above is executed inside a procedure, then we obtain a different result. In the following example, last(1) refers to the last evaluated expression, namely the  $\mathbf i$  inside the loop:

```
f := \text{proc}()begin
```

```
 1: for i from 1 to 3 do i: print(last(1)): end_for
end_proc:
f():
       1
      \overline{2}\overline{3}
```
The command [history](#page-934-0) refers only to the interactive inputs and their results:

```
history(history())
```
 $[f($ , null()]

## **Parameters**

**n**

A positive [integer on page 7-31](#page-2474-0)

#### **Return Values**

MuPAD object.

### **See Also**

**MuPAD Functions** [HISTORY](#page-934-0) | [history](#page-934-0)
#### **Topics**

"History Mechanism" (Symbolic Math Toolbox)

# **lasterror**

Reproduce the last error

# **Syntax**

lasterror()

# **Description**

lasterror() reproduces the last error that occurred in the current MuPAD session.

Typically, lasterror is used to reproduce errors that were caught by [traperror](#page-2174-0). Cf. ["Example 2" on page 1-1217](#page-1226-0) (Symbolic Math Toolbox).

## **Examples**

#### **Example 1**

We produce an error:

 $x := 0: y := 1/x$ 

Error: Division by zero. [\_invert]

This error may be reproduced by lasterror:

lasterror()

Error: Division by zero. [\_invert]

A further error is produced:

```
error("my error")
```

```
Error: my error
lasterror()
Error: my error
delete x, y:
```
#### **Example 2**

The following procedure myln computes the ln function of its argument. In case of an error produced by the system function [ln](#page-1300-0), it prints information on the argument and reproduces the error:

```
myln := proc(x) local result;
begin
  if traperror((result := ln(x))) = 0 then
      return(result)
   else
      print(Unquoted, "the following error occurred " .
                      "when calling ln("expr2text(x)."):");
      lasterror()
   end_if:
end:
```
Indeed, the ln has a singularity at 0 and produces:

myln(0)

the following error occurred when calling ln(0):

```
Error: Singularity. [ln]
   Evaluating: myln
```
delete myln:

### **See Also**

#### **MuPAD Functions**

[error](#page-646-0) | [getlasterror](#page-891-0) | [traperror](#page-2174-0)

# <span id="page-1228-0"></span>**&&, \_lazy\_and**

"short circuit and" of Boolean expressions

# **Syntax**

b1 && b2 && …

 $l$ azy and(b1, b2, …)

## **Description**

b1 && b2 && ... evaluates the Boolean expression b1 and b2 and ... by "short circuit evaluation".

b1 && b2 && ... produces the same result as bool(b1 and b2 and ...), provided the latter call does not throw an error. The difference between these calls is as follows. The call bool(b1 and b2 and ...) evaluates *all* Boolean expressions before combining them logically via and.

lazy and(b1, b2,  $\dots$ ) is equal to b1 && b2 &&  $\dots$ .

Note that the result is [FALSE](#page-2191-0) if one of b1, b2, and so on evaluates to FALSE. "short circuit evaluation" is based on this fact:  $b1 \& b2 \& c3 \dots$  evaluates the arguments from left to right. The evaluation stops immediately if one argument evaluates to FALSE. In this case, \_lazy\_and returns FALSE *without* evaluating the remaining Boolean expressions. If none of the expressions b1, b2, and so on evaluates to FALSE, then all arguments are evaluated and the corresponding result ([TRUE](#page-2188-0) or [UNKNOWN](#page-2194-0)) is returned.

\_lazy\_and is also called "conditional and".

If any of the considered Boolean expressions b1, b2, and so on cannot be evaluated to TRUE, FALSE, or UNKNOWN, then \_lazy\_and throws an error.

\_lazy\_and is used internally by the if, repeat, and while statements. For example, the statement if b1 and b2 then  $\dots$  is equivalent to if b1 & b2 then  $\dots$ .

\_lazy\_and() returns TRUE.

## **Examples**

#### **Example 1**

This example show the difference between short circuit and complete evaluation of

Boolean conditions. For  $x = 0$ , the evaluation of  $\sin\left(\frac{1}{x}\right)$  leads to an error:

```
x := 0:bool(x \leq 0 and sin(1/x) = 0)
```

```
Error: Division by zero. [_invert]
```
With "short circuit evaluation", the expression  $\sin\left(\frac{1}{x}\right) = 0$  is not evaluated. This avoids the previous error. the previous error:

```
x \le 0 & \sin(1/x) = 0FALSE
delete x
```
#### **Example 2**

The following statements do no lead to an error because [if](#page-967-0) uses short circuit evaluation internally:

```
for x in [0, PI, 1/PI] do
  if x \leq 0 and sin(1/x) = 0 then
       print(x)
   end_if;
end_for:
      \frac{1}{\pi}delete x
```
#### **Example 3**

\_lazy\_and can be called without parameters:

\_lazy\_and()

**TRUE** 

## **Parameters**

**b1, b2, …**

Boolean expressions

## **Return Values**

TRUE, FALSE, or UNKNOWN.

# **Overloaded By**

b1, b2

## **See Also**

**MuPAD Functions** [FALSE](#page-2191-0) | [TRUE](#page-2188-0) | [UNKNOWN](#page-2194-0) | [\\_lazy\\_or](#page-1231-0) | [and](#page-140-0) | [bool](#page-363-0) | [if](#page-967-0) | [is](#page-1106-0) | [or](#page-145-0) | [repeat](#page-1766-0) | [while](#page-1771-0)

# <span id="page-1231-0"></span>**||, \_lazy\_or**

"short circuit or" of Boolean expressions

# **Syntax**

b1 || b2 || …  $l$ azy or(b1, b2, …)

# **Description**

b1 || b2 || ... evaluates the Boolean expression b1 or b2 or ... by "short circuit evaluation".

 $b1$  ||  $b2$  || ... produces the same result as bool(b1 or b2 or ...), provided the latter call does not throw an error. The difference between these calls is as follows. The call bool(b1 or b2 or ...) evaluates *all* Boolean expressions before combining them logically via or.

 $l$ azy or(b1, b2, ...) is equal to b1 || b2 || ....

The result is [TRUE](#page-2188-0) if one of b1, b2, and so on evaluates to TRUE. "short circuit evaluation" is based on this fact:  $b1 \mid b2 \mid \ldots$  evaluates the arguments from left to right. The evaluation stops immediately if one argument evaluates to TRUE. In this case, \_lazy\_or returns TRUE *without* evaluating the remaining Boolean expressions. If none of the expressions b1, b2, and so on evaluates to TRUE, then all arguments are evaluated and the corresponding result [FALSE](#page-2191-0) or [UNKNOWN](#page-2194-0) is returned.

\_lazy\_or is also called "conditional or".

If any of the considered Boolean expressions b1, b2, and so on cannot be evaluated to TRUE, FALSE, or UNKNOWN, then \_lazy\_or throws an error.

\_lazy\_or is used internally by the if, repeat, and while statements. For example, the statement if b1 or b2 then ... is equivalent to if b1 || b2 then ....

\_lazy\_or() returns FALSE.

## **Examples**

#### **Example 1**

This example show the difference between short circuit evaluation and complete

evaluation of Boolean conditions. For  $x = 0$ , the evaluation of  $\sin\left(\frac{1}{x}\right)$  leads to an error:

```
x := 0:
bool(x = 0 or sin(1/x) = 0)
```

```
Error: Division by zero. [_invert]
```
With "short circuit evaluation", the expression  $\sin\left(\frac{1}{x}\right) = 0$  is not evaluated. This avoids the previous error. the previous error:

 $x = 0$  || sin(1/x) = 0 **TRUE** delete x:

#### **Example 2**

The following statements do no lead to an error because [if](#page-967-0) uses short circuit evaluation internally:

```
for x in [0, PI, 1/PI] do
  if x = 0 or sin(1/x) = 0 then
       print(x)
   end_if;
end_for:
      \overline{0}\frac{1}{\pi}
```
#### delete x

#### **Example 3**

\_lazy\_or() can be called without parameters:

\_lazy\_or()

**FALSE** 

## **Parameters**

**b1, b2, …**

Boolean expressions

# **Return Values**

TRUE, FALSE, or UNKNOWN.

# **Overloaded By**

b1, b2

# **See Also**

**MuPAD Functions** [FALSE](#page-2191-0) | [TRUE](#page-2188-0) | [UNKNOWN](#page-2194-0) | [\\_lazy\\_and](#page-1228-0) | [and](#page-140-0) | [bool](#page-363-0) | [if](#page-967-0) | [is](#page-1106-0) | [or](#page-145-0) | [repeat](#page-1766-0) | [while](#page-1771-0)

# **lcm**

Least common multiple of polynomials

# **Syntax**

lcm(p, q, …)

lcm(f, g, …)

# **Description**

lcm(p, q, ...) calculates the least common multiple of any number of polynomials. The [coefficient ring on page 1-1600](#page-1609-0) of the polynomials may either be the integers or the rational numbers, Expr, a residue class ring IntMod(n) with a prime number n, or a domain (Symbolic Math Toolbox).

All polynomials must have the same indeterminates and the same coefficient ring.

Polynomial expressions are converted to polynomials. See [poly](#page-1609-0) for details. FAIL is returned if an argument cannot be converted to a polynomial.

The return value is of the same type as the input polynomials, i.e., either a polynomial of type [DOM\\_POLY](#page-1609-0) or a polynomial expression.

lcm returns 1 if all arguments are 1 or - 1, or if no argument is given. If at least one of the arguments is 0, then lcm returns 0.

Use [ilcm](#page-1011-0) if all arguments are known to be integers, since it is much faster than lcm.

# **Examples**

## **Example 1**

The least common multiple of two polynomial expressions can be computed as follows:

```
lcm(x^3 - y^3, x^2 - y^2);(x + y) (x<sup>3</sup> - y<sup>3</sup>)
```
One may also choose polynomials as arguments:

```
p := poly(x^2 - y^2, [x, y], IntMod(17)):q := poly(x^2 - 2*x*y + y^2, [x, y], IntMod(17)):lcm(p, q)poly (x^3 - x^2 y - xy^2 + y^3, [x, y], IntMod(17))delete f, g, p, q:
```
### **Parameters**

**pq, …**

polynomials (Symbolic Math Toolbox) of type [DOM\\_POLY](#page-1609-0)

**fg, …**

polynomial expressions (Symbolic Math Toolbox)

### **Return Values**

Polynomial, a polynomial expression, or the value [FAIL](#page-746-0).

## **Overloaded By**

f, g, p, q

## **See Also**

#### **MuPAD Functions**

[content](#page-457-0) | [factor](#page-731-0) | [gcd](#page-880-0) | [gcdex](#page-883-0) | [icontent](#page-962-0) | [ifactor](#page-972-0) | [igcd](#page-995-0) | [igcdex](#page-998-0) | [ilcm](#page-1011-0) | [poly](#page-1609-0)

# <span id="page-1237-0"></span>**lcoeff**

Leading coefficient of a polynomial

# **Syntax**

lcoeff(p, <order>) lcoeff(f, <vars>, <order>)

# **Description**

lcoeff(p) returns the leading coefficient of the polynomial p.

The returned coefficient is "leading" with respect to the lexicographical ordering, unless a different ordering is specified via the argument order. Cf. "Example 1" on page 1-1228 (Symbolic Math Toolbox).

A polynomial expression f is first converted to a polynomial with the variables given by vars. If no variables are given, they are searched for in f. See [poly](#page-1609-0) about details of the conversion. The result is returned as polynomial expression. [FAIL](#page-746-0) is returned if f cannot be converted to a polynomial. Cf. ["Example 3" on page 1-1229](#page-1238-0) (Symbolic Math Toolbox).

The result of lcoeff is not fully evaluated. Evaluation can be enforced by the function [eval](#page-655-0). Cf. ["Example 2" on page 1-1229](#page-1238-0) (Symbolic Math Toolbox).

# **Examples**

#### **Example 1**

We demonstrate how various orderings influence the result:

```
p := poly(5*x^4 + 4*x^3*y*z^2 + 3*x^2*y^3*z + 2, [x, y, z]):
lcoeff(p), lcoeff(p, DegreeOrder), lcoeff(p, DegInvLexOrder)
```
 $5, 4, 3$ 

<span id="page-1238-0"></span>The following call uses the [reverse lexicographical order on page 7-309](#page-2752-0) on 3 indeterminates:

```
lcoeff(p, Dom::MonomOrdering(RevLex(3)))
     3
delete p:
```
#### **Example 2**

The result of lcoeff is not fully evaluated:

```
p := poly(a*x^2 + 27*x, [x]): a := 5:lcoeff(p), eval(lcoeff(p))
```
 $a, 5$ 

delete p, a:

#### **Example 3**

The expression 1/x may not be regarded as polynomial:

lcoeff(1/x)

**FAIL** 

# **Parameters**

**p**

A polynomial (Symbolic Math Toolbox) of type [DOM\\_POLY](#page-1609-0)

**f**

A polynomial expression (Symbolic Math Toolbox)

#### **vars**

A [list on page 7-41](#page-2484-0) of indeterminates of the polynomial: typically, [identifiers on page 7-](#page-2472-0) [29](#page-2472-0) or [indexed identifiers on page 1-1016](#page-1025-0)

#### **order**

The term ordering: either LexOrder, or DegreeOrder, or DegInvLexOrder, or a user-defined term ordering of type [Dom::MonomOrdering](#page-2752-0). The default is the lexicographical ordering LexOrder.

### **Return Values**

Element of the coefficient domain of the polynomial or [FAIL](#page-746-0).

## **Overloaded By**

p

## **See Also**

#### **MuPAD Functions**

[coeff](#page-412-0) | [collect](#page-426-0) | [degree](#page-501-0) | [degreevec](#page-504-0) | [ground](#page-903-0) | [ldegree](#page-1240-0) | [lmonomial](#page-1296-0) | [lterm](#page-1317-0) | [monomials](#page-1411-0) | [nterms](#page-1469-0) | [nthcoeff](#page-1472-0) | [nthmonomial](#page-1475-0) | [nthterm](#page-1478-0) | [poly](#page-1609-0) | [poly2list](#page-1623-0) | [tcoeff](#page-2126-0)

# <span id="page-1240-0"></span>**ldegree**

Lowest degree of the terms in a polynomial

# **Syntax**

```
ldegree(p)
ldegree(p, x)
ldegree(f, <vars>)
ldegree(f, <vars>, x)
```
# **Description**

ldegree(p) returns the lowest total degree of the terms of the polynomial p.

ldegree(p,  $x$ ) returns the lowest degree of the terms in p with respect to the variable x.

If the first argument f is not element of a polynomial domain, then ldegree converts the expression to a [poly](#page-1609-0)nomial via  $poly(f)$ . If a list of indeterminates is specified, then the polynomial [poly\(](#page-1609-0)f, vars) is considered.

```
ldegree(f, vars, x) returns 0 if x is not an element of vars.
```
The low degree of the zero polynomial is defined as 0.

# **Examples**

### **Example 1**

The lowest total degree of the terms in the following polynomial is computed:

```
ldegree(x^3 + x^2*y^2)
```
3

The next call regards the expression as a polynomial in x with a parameter y:

```
ldegree(x^3 + x^2 * y^2, x)
```
 $\overline{2}$ 

The next expression is regarded as a bi-variate polynomial in  $x$  and  $z$  with coefficients containing the parameter  $\gamma$ . The total degree with respect to  $\chi$  and  $\chi$  is computed:

```
ldegree(x^3*z^2 + x^2*y^2*z, [x, z])
```
3

We compute the low degree with respect to x:

```
ldegree(x^3*z^2 + x^2*y^2*z, [x, z], x)
```
#### $\overline{2}$

A polynomial in x and z is regarded constant with respect to any other variable, i.e., its corresponding degree is 0:

```
ldegree(poly(x^3*z^2 + x^2*y^2*z, [x, z]), y)
```
 $\bf{0}$ 

### **Parameters**

**p**

A polynomial (Symbolic Math Toolbox) of type [DOM\\_POLY](#page-1609-0)

**f**

A polynomial expression (Symbolic Math Toolbox)

#### **vars**

A [list on page 7-41](#page-2484-0) of indeterminates of the polynomial: typically, [identifiers on page 7-](#page-2472-0) [29](#page-2472-0) or [indexed identifiers on page 1-1016](#page-1025-0)

**x**

An indeterminate

## **Return Values**

Nonnegative number. [FAIL](#page-746-0) is returned if the input cannot be converted to a polynomial.

# **Overloaded By**

f, p

## **See Also**

#### **MuPAD Functions**

[coeff](#page-412-0) | [degree](#page-501-0) | [degreevec](#page-504-0) | [ground](#page-903-0) | [lcoeff](#page-1237-0) | [lmonomial](#page-1296-0) | [lterm](#page-1317-0) | [monomials](#page-1411-0) | [nterms](#page-1469-0) | [nthcoeff](#page-1472-0) | [nthmonomial](#page-1475-0) | [nthterm](#page-1478-0) | [poly](#page-1609-0) | [poly2list](#page-1623-0) | [tcoeff](#page-2126-0)

# **length**

The "length" of a object (heuristic complexity)

# **Syntax**

length(object)

## **Description**

length(object) returns an integer indicating the complexity of the object.

The (heuristic) complexity of an object may be useful in algorithms that need to predict the complexity and time for manipulating objects. E.g., a symbolic Gaussian algorithm for solving linear equations prefers Pivot elements of small complexity.

The length of an object is determined as follows:

- Objects of domain type [DOM\\_BOOL](#page-2447-0), [DOM\\_DOMAIN](#page-2451-0), [DOM\\_EXEC](#page-2461-0), [DOM\\_FAIL](#page-746-0), [DOM\\_FLOAT](#page-2466-0), [DOM\\_FUNC\\_ENV](#page-2468-0), [DOM\\_IDENT](#page-2472-0), [DOM\\_NIL](#page-1440-0), [DOM\\_VAR](#page-2499-0), and [DOM\\_PROC\\_ENV](#page-2489-0) are regarded as "atomic". They have length 1. In particular, the length of identifiers and real floating-point numbers is 1.
- The length of an [integer on page 7-31](#page-2474-0) is (a close approximation of) the number of decimal digits, including the sign.
- The length of a [string on page 7-53](#page-2496-0) is the number of its characters.
- The length of composite objects such as [complex numbers on page 7-84,](#page-2527-0) [rational](#page-2491-0) [numbers on page 7-48](#page-2491-0), [arithmetical expressions on page 7-20](#page-2463-0), [lists on page 7-](#page-2484-0) [41](#page-2484-0), [sets on page 7-50,](#page-2493-0) [arrays on page 7-2,](#page-2445-0) [hfarrays on page 7-27,](#page-2470-0) [tables on](#page-2111-0) [page 1-2102](#page-2111-0) etc. is the sum of the lengths of the operands plus 1.

length() yields 0.

**Note** length does *not* return the number of elements or entries in sets, lists or tables. Use [nops](#page-1443-0) instead!

## **Examples**

### **Example 1**

Intuitively, the length measures the complexity of an object:

```
length(1 + x) < length(x^3 + exp(a - b)/ln(45 - t) - 1234*I)3 < 30
```
### **Example 2**

```
We compute the lengths of some simple objects:
length(1.2), length(-1234.5), length(123456), length(-123456)
     1, 1, 6, 7length(17), length(123), length(17/123)
     2, 3, 6length(12), length(123), length(12 + 123*I)
    2, 3, 6length(x), length(x^2), length(x^12345)
     1, 3, 7
length("123"), length("")
     3, 0length(x), length(a_long_name)
```
1, 1

#### **Example 3**

The length of an array is the sum of the lengths of all its elements plus 1:

```
A := array(1..2, [x, y]): length(A) = length(x) + length(y) + 1
     3 = 3A[1] := 12345: length(A) = length(12345) + length(y) + 17 = 7A := hfarray(1..10, [1.0 \; $ 10]):
length(A) = 10*length(1.0) + 111 = 11A := hfarray(1..10, [1.0 + 2.0 * I * 10]):
length(A) = 10*length(1.0 + 2.0*I) + 131 = 31
```
Beware: If only one complex number is contained in an hfarray, then *all* entries are regarded as complex numbers, even if they are real:

A := hfarray(1..10,  $[2.0 \t{5} 9, 2.0 + 3.0 * I]$ ):  $length(A) = 10*length(2.0 + 3.0*I) + 1$  $31 = 31$ delete A:

#### **Example 4**

The operands of a [table on page 1-2102](#page-2111-0) are the equations associating indices and entries. The length of each operand is the length of the index plus the length of the corresponding entry plus 1:

 $T[1] := 45: T$  $1|45$  $length(T) = length(1 = 45) + 1$  $5 = 5$ delete T:

## **Parameters**

**object**

An arbitrary MuPAD object

# **Return Values**

Nonnegative integer.

# **See Also**

#### **MuPAD Functions** [nops](#page-1443-0) | [op](#page-1501-0)

# **LEVEL**

Substitution depth of identifiers

# **Description**

The environment variable LEVEL determines the maximal substitution depth of identifiers.

Possible values: a positive [integer on page 7-31](#page-2474-0) smaller than  $2^{31}$ .

When a MuPAD object is evaluated, [identifiers on page 7-29](#page-2472-0) occurring in it are replaced by their values. This happens recursively, i.e., if the values themselves contain identifiers, then these are replaced as well. LEVEL determines the maximal recursion depth of this process.

Technically, evaluation of a MuPAD object works as follows. For a compound object, usually first the [operands on page 1-1492](#page-1501-0) are evaluated recursively, and then the object itself is evaluated. E.g., if the object is a function call with arguments,the arguments are evaluated first, and then the function is executed with the evaluated arguments.

With respect to the evaluation of [identifiers on page 7-29](#page-2472-0), the *current substitution depth* is recorded internally. Initially, this value is zero. If an identifier is encountered during the recursive evaluation process as described above and the current substitution depth is smaller than LEVEL, then the identifier is replaced by its value, the current substitution depth is increased by one, and evaluation proceeds recursively with the value of the identifier. After the identifier has been evaluated, the current substitution depth is reset to its previous value. If the current substitution depth equals LEVEL, however, then the recursion stops and the identifier remains unevaluated.

**Note** The default value of LEVEL at interactive level is 100. However, the default value of LEVEL within a [procedure on page 7-45](#page-2488-0) is 1. Then an identifier is only replaced by its value, which is not evaluated recursively.

The value of LEVEL may be changed within a procedure, but it is reset to 1 each time a new procedure is entered. After the procedure returns, LEVEL is reset to its previous value. See ["Example 3" on page 1-1241](#page-1250-0) (Symbolic Math Toolbox).

**Note** The evaluation of local variables and formal parameters of [procedures on page 7-](#page-2488-0) [45](#page-2488-0), of type [DOM\\_VAR](#page-2499-0), is not affected by LEVEL: they are always evaluated with substitution depth 1. This means that a local variable or a formal parameter is replaced by its value when evaluated, but the value is not evaluated further.

See ["Example 3" on page 1-1241](#page-1250-0) (Symbolic Math Toolbox).

**Note** LEVEL does not affect the evaluation of [arrays on page 7-2](#page-2445-0), [tables on page 1-](#page-2111-0) [2102](#page-2111-0) and [polynomials on page 1-1600.](#page-1609-0)

See ["Example 4" on page 1-1242](#page-1251-0) (Symbolic Math Toolbox).

The function [eval](#page-655-0) evaluates its argument with substitution depth given by LEVEL, and then evaluates the result again with the same substitution depth.

The call level(object, n) evaluates its argument with substitution depth n, independent of the value of LEVEL.

If, during evaluation, the substitution depth [MAXLEVEL](#page-1383-0), is reached, then the evaluation is terminated with an error. This is a heuristic for recognizing recursive definitions, as in the example delete  $a$ ;  $a := a + 1$ ;  $a$ . Here, a would be replaced by  $a + 1$  infinitely often. Note that this has no effect if [MAXLEVEL](#page-1383-0) is greater than LEVEL. The default value of [MAXLEVEL](#page-1383-0) is 100, i.e., it is equal to the default value of LEVEL at interactive level. However, unlike LEVEL, [MAXLEVEL](#page-1383-0) is not changed within a [procedure on page 7-45](#page-2488-0), and hence recursive definitions are usually not recognized within procedures. See the help page of [MAXLEVEL](#page-1383-0) for examples.

The default value of LEVEL is 100 at interactive level; LEVEL has this value after starting or resetting the system via [reset](#page-1804-0). Within a procedure, the default value is 1. The command delete LEVEL restores the default value.

## **Examples**

#### **Example 1**

We demonstrate the effect of various values of LEVEL at interactive level:

```
delete a0, a1, a2, a3, a4, b: b := b + 1:
a0 := a1: a1 := a2 + 2: a2 := a3 + a4: a3 := a4^2: a4 := 5:LEVEL := 1: a0, a0 + a2, b;
LEVEL := 2: a0, a0 + a2, b;
LEVEL := 3: a0, a0 + a2, b;LEVEL := 4: a0, a0 + a2, b;
LEVEL := 5: a0, a0 + a2, b;
LEVEL := 6: a0, a0 + a2, b;delete LEVEL:
     a1, a1 + a3 + a4, b + 1a^2 + 2, a^2 + a^2 + 7, b + 2a3 + a4 + 2, a3 + a4 + 32, b + 3a4^2 + 7, a4^2 + 37, b + 432, 62, b + 532, 62, b + 6
```
#### **Example 2**

In the following calls, the identifier a is fully evaluated:

```
delete a, b, c:
a := b: b := c: c := 7: a
      \overline{\tau}
```
After assigning the value 2 to LEVEL, a is evaluated only with depth two:

```
LEVEL := 2: a;delete LEVEL:
       \boldsymbol{c}
```
If we set [MAXLEVEL](#page-1383-0) to 2 as well, evaluation of a produces an error, although there is no recursive definition involved:

```
LEVEL := 2: MAXLEVEL := 2: a
```
Error: Recursive definition: Reached maximal evaluation level.

```
delete LEVEL, MAXLEVEL:
```
#### **Example 3**

This example shows the difference between the evaluation of [identifiers on page 7-29](#page-2472-0) and [local variables on page 7-56.](#page-2499-0) By default, the value of LEVEL is 1 within a procedure, i.e., a global identifier is replaced by its value when evaluated, but there is no further recursive evaluation. This changes when LEVEL is assigned a bigger value inside the procedure:

```
delete a0, a1, a2, a3:
a0 := a1 + a2: a1 := a2 + a3: a2 := a3^2 - 1: a3 := 5:p := proc() save LEVEL; 
      begin
       print(a0, eval(a0)):
       LEVEL := 2: print(a0, eval(a0)):
      end_proc:
p()a1 + a2, a3^2 + a3 + a2 - 1a3^2 + a3 + a2 - 1, 53
```
<span id="page-1251-0"></span>In contrast, evaluation of a local variable replaces it by its value, without further evaluation. When [eval](#page-655-0) is applied to an object containing a local variable, then the effect is an evaluation of the value of the local variable with substitution depth LEVEL:

```
q := proc() save LEVEL;
        local x;
      begin
       x := a0:
       print(x, eval(x)):
       LEVEL := 2:print(x, eval(x)):
      end_proc:
q()a1 + a2, a3^2 + a3 + a2 - 1a1 + a2, a3^2 + 28
```
The command  $x:=a0$  assigns the value of the identifier  $a0$ , namely the unevaluated expression  $a1+a2$ , to the local variable x, and x is replaced by this value every time it is evaluated, independent of the value of LEVEL.

#### **Example 4**

LEVEL does not affect on evaluation of [polynomials](#page-1609-0):

```
delete a, x: p := poly(a*x, [x]): a := 2: x := 3:
p, eval(p);
LEVEL := 1: p, eval(p);delete LEVEL:
     poly(a x, [x]), poly(a x, [x])poly(a x, [x]), poly(a x, [x])
```
The same is true for [arrays](#page-2445-0) and [tables](#page-2111-0):

```
delete a, b:
A := array(1..2, [a, b]): T := table(a = b):a := 1: b := 2:A, eval(A), T, eval(T);
LEVEL := 1: A, eval(A), T, eval(T);
delete LEVEL:
```

```
(a\ b), (a\ b), \overline{a|b}, \overline{a|b}
```

```
(a, b), (a, b), \frac{a}{a|b}, \frac{b}{a|b}
```
## **See Also**

**MuPAD Functions** [MAXDEPTH](#page-1376-0) | [MAXLEVEL](#page-1383-0) | [context](#page-461-0) | [eval](#page-655-0) | [hold](#page-939-0) | [level](#page-1253-0) | [val](#page-2232-0)

#### **Topics**

"Level of Evaluation" (Symbolic Math Toolbox)

# <span id="page-1253-0"></span>**level**

Evaluate an object with a specified substitution depth

# **Syntax**

```
level(object)
```
level(object, n)

## **Description**

level(object, n) evaluates object with substitution depth n.

When a MuPAD object is evaluated, [identifiers on page 7-29](#page-2472-0) occurring in it are replaced by their values. This happens recursively, i.e., if the values themselves contain identifiers, then these are replaced as well. level serves to evaluate an object with a specified recursion depth for this substitution process.

With level(object, 0), object is evaluated without replacing any [identifier on page](#page-2472-0) [7-29](#page-2472-0) occurring in it by its value. In most cases, but not always, this equivalent to hold(object), and object is returned unevaluated. See ["Example 3" on page 1-1248](#page-1257-0) (Symbolic Math Toolbox).

With level(object, 1), all [identifiers on page 7-29](#page-2472-0) occurring in object are replaced by their values, but not recursively, and then all function calls in the result of the substitution are executed. This is how objects are evaluated within a [procedure on page](#page-2488-0) [7-45](#page-2488-0) by default.

The call level(object) is equivalent to level(object, MAXLEVEL), i.e., identifiers occurring in object are recursively replaced by their values up to substitution depth MAXLEVEL - 1, and an error occurs if the substitution depth [MAXLEVEL](#page-1383-0) is reached. Usually, this leads to a complete evaluation of object. See ["Example 1" on page 1-1246](#page-1255-0) (Symbolic Math Toolbox).

You can use level without a second argument to request the complete evaluation of an object not containing local variables or formal parameters within a [procedure on page 7-](#page-2488-0)

[45](#page-2488-0). This may be necessary since by default, objects are evaluated with substitution depth 1 within procedures. See ["Example 2" on page 1-1248](#page-1257-0) (Symbolic Math Toolbox).

Otherwise, it should never be necessary to use level.

**Note** level does not affect the evaluation of local variables and formal parameters, of type [DOM\\_VAR](#page-2499-0), in [procedures on page 7-45.](#page-2488-0) When such a local variable occurs in object, then it is always replaced by its value, independent of the value of n, and the value is not further recursively evaluated. See ["Example 2" on page 1-1248](#page-1257-0) (Symbolic Math Toolbox).

level works by temporarily setting the value of [LEVEL](#page-1253-0) to n, or to  $2^{31}$  - 1 if n is not given. However, the value of [MAXLEVEL](#page-1383-0) remains unchanged. If the substitution depth [MAXLEVEL](#page-1383-0) is reached, then an error message is returned. See [LEVEL](#page-1253-0) and [MAXLEVEL](#page-1383-0) for more information on these environment variables.

In contrast to most other functions, level does not flatten (Symbolic Math Toolbox) its first argument if it is an [expression sequence on page 1-88.](#page-97-0) See ["Example 5" on page 1-](#page-1258-0) [1249](#page-1258-0) (Symbolic Math Toolbox).

level does not recursively descend into [arrays](#page-2445-0), [tables](#page-2111-0), [matrices](#page-1348-0) or [polynomials](#page-1609-0). Use the call map(object, eval) to evaluate the entries of an array, a table, a matrix or mapcoeffs(object, eval) to evaluate the coefficients of a polynomial. See ["Example](#page-1258-0) [4" on page 1-1249](#page-1258-0) (Symbolic Math Toolbox) and ["Example 6" on page 1-1250](#page-1259-0) (Symbolic Math Toolbox).

Further information concerning the evaluation of arrays, tables, matrices or polynomials can be found on the [eval](#page-655-0) help page.

The maximal substitution depth of level depends on the environment variable [MAXLEVEL](#page-1383-0), while the maximum evaluation depth of the function [eval](#page-655-0) depends on the environment variable [LEVEL](#page-1253-0). See ["Example 7" on page 1-1250](#page-1259-0) (Symbolic Math Toolbox).

Because eval evaluates the result again there is a difference between evaluating an expression with depth *n* by level in comparison with eval. See ["Example 7" on page 1-](#page-1259-0) [1250](#page-1259-0) (Symbolic Math Toolbox).

As mentioned level does not affect the evaluation of local variables and formal parameters, of type [DOM\\_VAR](#page-2499-0), in [procedures on page 7-45.](#page-2488-0) Here eval behaves

<span id="page-1255-0"></span>different. See ["Example 7" on page 1-1250](#page-1259-0) (Symbolic Math Toolbox) and the [eval](#page-655-0) help page for more information.

The result of level (hold(x)) is always x, because a full evaluation of hold(x) leads to x. The same does not hold for  $eval(hold(x))$ , because eval first evaluates its argument and then evaluates the result again.

The evaluation of elements of a user-defined domain (Symbolic Math Toolbox) depends on the implementation of the domain. Usually domain elements remain unevaluated by level. If the domain has a slot "evaluate", the corresponding slot routine is called with the domain element as argument at each evaluation, and hence it is called once when level is invoked. Cf. ["Example 8" on page 1-1252](#page-1261-0) (Symbolic Math Toolbox).

### **Examples**

#### **Example 1**

We demonstrate the effect of level for various values of the second parameter:

```
delete a0, a1, a2, a3, a4, b: b := b + 1:
a0 := a1: a1 := a2 + 2: a2 := a3 + a4: a3 := a4^2: a4 := 5:hold(a0), hold(a0 + a2), hold(b);
level(a0, 0), level(a0 + a2, 0), level(b, 0);
level(a0, 1), level(a0 + a2, 1), level(b, 1);level(a0, 2), level(a0 + a2, 2), level(b, 2);
level(a0, 3), level(a0 + a2, 3), level(b, 3);
level(a0, 4), level(a0 + a2, 4), level(b, 4);
level(a0, 5), level(a0 + a2, 5), level(b, 5);
level(a0, 6), level(a0 + a2, 6), level(b, 6);
     a0, a0 + a2, b
     a0, a0 + a2, b
     a1, a1 + a3 + a4, b + 1
```

$$
a2 + 2, a42 + a2 + 7, b + 2
$$
  
\n
$$
a3 + a4 + 2, a3 + a4 + 32, b + 3
$$
  
\n
$$
a42 + 7, a42 + 37, b + 4
$$
  
\n32, 62, b + 5  
\n32, 62, b + 6

Evaluating object by just typing object at the command prompt is equivalent to level(object, LEVEL):

```
LEVEL := 2: MAXLEVEL := 4: a\theta, a2, b;
level(a0, LEVEL), level(a2, LEVEL), level(b, LEVEL)
     a2 + 2, a4^2 + 5, b + 2a2 + 2, a4^2 + 5, b + 2
```
If the second argument is omitted, then this corresponds to a complete evaluation up to substitution depth MAXLEVEL - 1:

level(a0)

Error: Recursive definition: Reached maximal evaluation level. level(a2) 30 level(b)

<span id="page-1257-0"></span>Error: Recursive definition: Reached maximal evaluation level.

delete LEVEL, MAXLEVEL:

#### **Example 2**

We demonstrate the behavior of level in procedures:

```
delete a, b, c: a := b: b := c: c := 42:
p := proc() local x;
begin
  x := a:
  print(level(x, 0), x, level(x, 2), level(x)):
   print(level(a, 0), a, level(a, 2), level(a)):
end_proc:
p()
    b, b, b, ba, b, c, 42
```
Since a is evaluated with the default substitution depth 1, the assignment  $x := a$  sets the value of the local variable x to the unevaluated identifier b. You can see that any evaluation of x, whether level is used or not, simply replaces x by its value b, but no further recursive evaluation happens. In contrast, evaluation of the identifier a takes place with the default substitution depth 1, and level(a, 2) evaluates it with substitution depth 2.

Thus level without a second argument can be used to request the complete evaluation of an object not containing any local variables or formal parameters.

#### **Example 3**

There are some rare cases where level(object, 0) and hold(object) behaves different. This is the case if object is not an identifier, e.g., a nameless function, because level influences only the evaluation of identifiers:

```
level((x -> x^2)(2), 0), hold((x -> x^2)(2))
```
<span id="page-1258-0"></span>4.  $(x \to x^2)(2)$ 

For the same reason level(object, 0) and hold(object) behave differently if object is a local variable of a procedure:

```
f:=proc() local x; begin 
  x := 42;hold(x), level(x, 0);
end_proc:
f(); 
delete f:
```
DOM  $VAR(0, 2)$ , 42

#### **Example 4**

In contrast to [lists on page 7-41](#page-2484-0) and [sets on page 7-50](#page-2493-0), evaluation of an [array on](#page-2445-0) [page 7-2](#page-2445-0) does not evaluate its entries. Thus level has no effect for arrays either. The same holds for [tables on page 1-2102](#page-2111-0) and [matrices on page 1-2044](#page-2053-0) (Symbolic Math Toolbox). Use [map](#page-1329-0) to evaluate all entries of an array. On the [eval](#page-655-0) help page further examples can be found:

```
delete a, b: 
L := [a, b]: A := array(1..2, L): a := 1: b := 2:
L, A, level(A), map(A, level), map(A, eval)
    [1, 2], (a, b), (a, b), (a, b), (1, 2)
```
#### **Example 5**

The first argument of level may be an expression sequence, which is not flattened. However, it must be enclosed in parentheses:

```
delete a, b: a := b: b := 3:level((a, b), 1);level(a, b, 1)
```
 $b.3$ 

<span id="page-1259-0"></span>Error: Invalid number of arguments. [level]

#### **Example 6**

[Polynomials](#page-1609-0) are inert when evaluated, and so level has no effect:

```
delete a, x: p := poly(a*x, [x]): a := 2: x := 3:
p, level(p)
```

```
poly(a x, [x]), poly(a x, [x])
```
Use [mapcoeffs](#page-1339-0) and the function [eval](#page-655-0) to evaluate all coefficients:

```
mapcoeffs(p, eval)
```
 $poly(2 x, \lceil x \rceil)$ 

If you want to substitute a value for the indeterminate x, use [evalp](#page-672-0):

```
delete x: evalp(p, x = 3)
    3a
```
As you can see, the result of an [evalp](#page-672-0) call may contain unevaluated identifiers, and you can evaluate them by an application of [eval](#page-655-0). It is necessary to use eval instead of level because level does not evaluate its result:

```
eval(evalp(p, x = 3))6
```
#### **Example 7**

The subtle difference between level and [eval](#page-655-0) is shown. The evaluation depth of eval is limited by the environment variable [LEVEL](#page-1253-0). level pays no attention to LEVEL, but rather continues evaluating its argument either as many times as the second argument implies or until it has been evaluated completely:
```
delete a0, a1, a2, a3:
a0 := a1 + a2: a1 := a2 + a3: a2 := a3^2 - 1: a3 := 5:LEVEL := 1:eval(a0), level(a0);
    a3^2 + a3 + a2 - 1, 53
```
If the evaluation depth exceeds the value of [MAXLEVEL](#page-1383-0), an error is raised in both cases:

```
delete LEVEL: 
MAXLEVEL := 3:level(a0);
```
Error: Recursive definition: Reached maximal evaluation level.

```
delete LEVEL: 
MAXLEVEL := 3:eval(a0);
delete MAXLEVEL:
```
Error: Recursive definition: Reached maximal evaluation level.

It is not the same evaluating an expression ex with eval and an evaluation depth *n* and by level((ex, n)), because eval evaluates its result:

```
LEVEL := 2: eval(a0), level(a0, 2);
delete LEVEL:
```
53.  $a3^2 + a3 + a2 - 1$ 

level does not affect the evaluation of local variables of type [DOM\\_VAR](#page-2499-0) while eval evaluates them with evaluation depth LEVEL, which is one in a procedure:

```
p := proc() local x;
begin
  x := a0:
   print(eval(x), level(x)):
end_proc:
p()
```

```
a3^2 + a3 + a2 - 1, al +a2
```
#### **Example 8**

The evaluation of an element of a user-defined domain (Symbolic Math Toolbox) depends on the implementation of the domain. Usually it is not further evaluated:

```
delete a: T := newDomain("T"): 
e := new(T, a): a := 1:
e, level(e), map(e, level), val(e)
     new(T, a), new(T, a), new(T, a), new(T, a)
```
If the slot "evaluate" exists, the corresponding slot routine is called for a domain element each time it is evaluated. We implement the routine  $T:$ : evaluate, which simply evaluates all internal operands of its argument, for our domain T. The unevaluated domain element can still be accessed via [val](#page-2232-0):

```
T::evaluate := x \rightarrow new(T, eval(extop(x))):
e, level(e), map(e, level), val(e);
```
 $new(T, 1), new(T, 1), new(T, 1), new(T, a)$ 

delete e, T:

#### **Parameters**

#### **object**

Any MuPAD object

**n**

A nonnegative [integer on page 7-31](#page-2474-0) less than 2<sup>31</sup>

### **Return Values**

Evaluated object.

## **See Also**

#### **MuPAD Functions**

[LEVEL](#page-1253-0) | [MAXLEVEL](#page-1383-0) | [context](#page-461-0) | [eval](#page-655-0) | [hold](#page-939-0) | [indexval](#page-1036-0) | [val](#page-2232-0)

#### **Topics**

"Level of Evaluation" (Symbolic Math Toolbox)

# <span id="page-1263-0"></span>**lhs**

Left side of equations, inequalities, relations, intervals, ranges and tables

## **Syntax**

lhs(f)

### **Description**

lhs(f) returns the left side of f.

The call lhs(f) is equivalent to the direct call  $\mathsf{op}(f,1)$  $\mathsf{op}(f,1)$  $\mathsf{op}(f,1)$ , of the operand function op, if f is not a table.

If  $t$  is a table, the call  $\text{ls}(t)$  returns the list of keys of the table (left side). Note that the ith value in rhs(t) corresponds to the ith key in  $\text{ls}(t)$ .

## **Examples**

#### **Example 1**

Extract the left sides of various objects:

lhs(x = sin(2)), lhs(3.14  $\langle$  PI), lhs(x + 3 < 2<sup>\*</sup>y)

 $x, 3.14, x+3$ 

The operands of an expression depend on its internal representation. In particular, a "greater" relation is always converted to the corresponding "less" relation:

```
y > -infinity;
lhs(y > -infinite)
```
 $-\infty < y$ 

```
-\inftyy \ge 4;\ln s(y) = 44 \leq y4
```
#### **Example 2**

Extract the left sides of the solution of the following system:

```
s := solve({x + y = 1, 2*x - 3*y = 2})
     {[x = 1, y = 0]}map(op(s), lhs)
    [x, y]
```
Calls to lhs can be easier to read than the equivalent calls to the operand function [op](#page-1501-0): map(op(s), op, 1)

 $[x, y]$ 

However, direct calls to [op](#page-1501-0) must be preferred inside procedures for higher efficiency. delete s:

#### **Example 3**

Extract the keys (left side) and values (right side) from a table:

```
t := table(1=2, 4=PI, 5=5.6, 19=1/2):
l := lhs(t);[1, 4, 5, 19]r :=rhs(t);
      \left[2, \pi, 5.6, \frac{1}{2}\right]
```
Note that the ith value corresponds to the ith key:

```
bool(r = map(lhs(t), e->t[e]))
```
**TRUE** 

delete t,l,r:

### **Parameters**

#### **f**

An equation  $x = y$ , an inequality  $x \le y$ , a relation  $x \le y$ , a relation  $x \le y$ , an "is element of"-relation  $x$  in  $y$ , an interval  $x \dots y$ , a range  $x \dots y$ , or a table  $table(x=y,...).$ 

### **Return Values**

arithmetical expression (Symbolic Math Toolbox).

### **Overloaded By**

f

## **See Also**

#### **MuPAD Functions** [isolate](#page-1113-0) | [op](#page-1501-0) | [rhs](#page-1267-0)

## <span id="page-1267-0"></span>**rhs**

Right side of equations, inequalities, relations, intervals, ranges and tables

## **Syntax**

rhs(f)

### **Description**

rhs(f) returns the right side of f.

The call rhs(f) is equivalent to the direct call  $\mathsf{op}(f,2)$  $\mathsf{op}(f,2)$  $\mathsf{op}(f,2)$ , of the operand function op, if f is not a table.

If  $t$  is a table, the call  $r \mid t$  returns the list of values of the table (right side). Note that the ith value in rhs $(t)$  corresponds to the ith key in  $\text{ls}(t)$ .

## **Examples**

#### **Example 1**

Extract the right sides of various objects:

rhs( $a \leq b$ ), rhs( $m-1...n+1$ )

 $b, n+1$ 

The operands of an expression depend on its internal representation. In particular, a "greater" relation is always converted to the corresponding "less" relation:

```
y > -infinity;
rhs(y > -infinity)
```
 $-\infty < y$ 

```
\mathcal{Y}y \ge 4;
rhs(y \ge 4)
      4 \leq yу
```
#### **Example 2**

Extract the right sides of the solution of the following system:

```
s := solve({x + y = 1, 2*x - 3*y = 2})
     {[x = 1, y = 0]}map(op(s), rhs)
    [1, 0]
```
Calls to rhs can be easier to read than the equivalent calls to the operand function [op](#page-1501-0):  $map(op(s), op, 2)$ 

 $[1, 0]$ 

However, direct calls to [op](#page-1501-0) must be preferred inside procedures for higher efficiency. delete s:

#### **Example 3**

Extract the keys (left side) and values (right side) from a table:

```
t := table(1=2, 4=PI, 5=5.6, 19=1/2):
l := lhs(t);[1, 4, 5, 19]r :=rhs(t);
      \left[2, \pi, 5.6, \frac{1}{2}\right]
```
Note that the ith value corresponds to the ith key:

```
bool(r = map(lhs(t), e->t[e]))
```
**TRUE** 

delete t,l,r:

### **Parameters**

#### **f**

An equation  $x = y$ , an inequality  $x \le y$ , a relation  $x \le y$ , a relation  $x \le y$ , an "is element of"-relation  $x$  in  $y$ , an interval  $x \dots y$ , a range  $x \dots y$ , or a table  $table(x=y,...)$ 

### **Return Values**

arithmetical expression (Symbolic Math Toolbox).

### **Overloaded By**

f

## **See Also**

#### **MuPAD Functions** [isolate](#page-1113-0) | [lhs](#page-1263-0) | [op](#page-1501-0)

# **Li**

Integral logarithm

# **Syntax**

 $Li(x)$ 

## **Description**

Li(x) represents the integral logarithm  $\int_0^x \frac{1}{\ln(t)} dt$ Note that in some places in the literature, the notation li is used while Li is reserved for

the offset logarithmic integral  $\int_2^x \frac{1}{\ln(t)} dt$ . The latter may be obtained by entering Li(x) -<br>Li(2). Li(2).

Further, do not confuse the integral logarithm Li with the polylogarithms [polylog](#page-1626-0) which are displayed on the screen as *Li<sup>n</sup>* (with an index).

If x is a floating-point number, then  $Li(x)$  returns the numerical value of the integral logarithm. The special values  $Li(0) = 1$  and  $Li(1) = -\infty$  are implemented. For all other arguments, Li returns a symbolic function call.

For all complex numbers z, the identity  $Li(z) = Ei(ln(z))$  holds.

The continuation of Li to the complex plane is chosen such that the resulting function is analytic with a singularity at 1 and a branch cut on the real axis left to that singularity; such that conjugate(Li(z)) = Li(conjugate(z)) holds for non-real z; and such that Li is continuous from above on the negative real axis. Between 0 and 1, Li is real and thus neither continuous from above nor from below.

### **Environment Interactions**

When called with a floating-point argument, the function is sensitive to the environment variable [DIGITS](#page-546-0) which determines the numerical working precision.

### **Examples**

#### **Example 1**

For symbolic arguments, Li returns a symbolic function call in most cases:

```
Li(I), Li(\theta), Li(2), Li(x)
```
 $Li(i)$ , 0,  $Li(2)$ ,  $Li(x)$ 

#### **Example 2**

The integral logarithm of a large real number approximately equals the number of primes below that number:

```
numlib::pi(123456789), Li(123456789.0)
```

```
7027260, 7028122.595
```
Riemann suggested to use the approximation  $\sum_{n=1}^{\infty}$   $I_{i}^{(1)}(x^{1/i})$  number more position. This often gives a slightly better result, but it suffices to  $\overline{\text{suffix}}$  this series up to  $i=2$ :

```
R:= (x, n) -> _plus(float(Li(x<sup>2</sup>(1/i))) * numlib::moebius(i) $i=1..n):for j from 1 to 9 do
   print(numlib::pi(10^j), float(Li(10^j)), R(10^j, 2), R(10^j, 50)) 
end_for:
delete j, R:
```
4, 6.165599505, 3.857761291, 5.065725444

25, 30.12614158, 23.96054208, 21.04138706 168, 177.609658, 164.1135957, 156.8772935 1229, 1246.137216, 1216.011074, 1202.985411 9592, 9629.809001, 9558.64347, 9536.769885 78498, 78627.54916, 78449.9395, 78413.40907 664579, 664918.405, 664455.4442, 664393.3058 5761455, 5762209.375, 5760963.238, 5760854.674 50847534, 50849234.96, 50845801.05, 50845606.04

### **Parameters**

**x**

An arithmetical expression (Symbolic Math Toolbox)

## **Return Values**

Arithmetical expression.

## **Overloaded By**

x

### **See Also**

#### **MuPAD Functions**

[Ci](#page-404-0) | [Ei](#page-593-0) | [Shi](#page-1871-0) | [Si](#page-1863-0) | [Ssi](#page-1867-0) | [int](#page-1054-0) | [ln](#page-1300-0)

## <span id="page-1275-0"></span>**READPATH**

Search path for the command ' Read '

## **Description**

READPATH determines the directories, where the function [read](#page-1737-0) searches for files.

Possible values: String or a sequence of strings.

The variable READPATH can represent more than one search directory. This variable can be assigned a sequence of strings: each element of the sequence represents a directory in which files are search for.

**Note** When concatenated with a file name, the directories given by the path variables must produce valid path names.

Path names are slightly system dependent. You can separate subdirectories with a / on all systems. On Windows systems, you may alternatively use a backslash character (\).

Note that in MuPAD, a single backslash inside a character string is created by typing two backslashes. E.g., the MuPAD string representing the path "C:\Programs\MuPAD" must be defined by "C:\\Programs\\MuPAD".

The function [pathname](#page-1532-0) allows to create path names independent of the current operating system.

## **Examples**

#### **Example 1**

This example shows how to define a READPATH. More than one path may be given. [read](#page-1737-0) will look for files to be opened in the directories given by READPATH. The following produces a valid READPATH for UNIX and Linux® systems only, since the path separators are hard coded in the strings:

```
READPATH := "math/lib/", "math/local/"
```
"math/lib/", "math/local/"

It is good programming style to use platform independent path strings. This can be achieved with the function [pathname](#page-1532-0):

```
READPATH := pathname("math", "lib"), 
             pathname("math", "local")
```
"math/lib/", "math/local/"

All path variables can be set to their default values by deleting them:

delete READPATH:

#### **Example 2**

The path variable WRITEPATH only accepts one path string:

```
WRITEPATH := "math/lib/", "math/local/"
```
Error: Invalid argument. [WRITEPATH]

## **See Also**

#### **MuPAD Functions**

[FILEPATH](#page-751-0) | [NOTEBOOKFILE](#page-1465-0) | [NOTEBOOKPATH](#page-1467-0) | [WRITEPATH](#page-1277-0) | [fclose](#page-749-0) | [finput](#page-753-0) | [fopen](#page-770-0) | [fprint](#page-803-0) | [fread](#page-820-0) | [ftextinput](#page-848-0) | [pathname](#page-1532-0) | [print](#page-1644-0) | [protocol](#page-1691-0) | [read](#page-1737-0) | [write](#page-2254-0)

## <span id="page-1277-0"></span>**WRITEPATH**

Search path for the command ' Write ' et al.

## **Description**

Possible values: String or a sequence of strings.

WRITEPATH determines the directory, into which the functions [fopen](#page-770-0), [fprint](#page-803-0), [write](#page-2254-0), and [protocol](#page-1691-0) write files which are not specified with a full (absolute) pathname. If WRITEPATH is not defined, then the files are written into the "working directory".

Note that the "working directory" depends on the operating system. On Windows systems, it is the folder where MuPAD is installed. On UNIX or Linux systems, the "working directory" is the directory where MuPAD was started.

**Note** When concatenated with a file name, the directories given by the path variables must produce valid path names.

Path names are slightly system dependent. You can separate subdirectories with a / on all systems. On Windows systems, you may alternatively use a backslash character (\).

Note that in MuPAD, a single backslash inside a character string is created by typing two backslashes. E.g., the MuPAD string representing the path "math\lib\" must be defined by "math\\lib\\".

The function [pathname](#page-1532-0) allows to create path names independent of the current operating system.

## **Examples**

#### **Example 1**

This example shows how to define a READPATH. More than one path may be given. [read](#page-1737-0) will look for files to be opened in the directories given by READPATH. The following

produces a valid READPATH for UNIX and Linux systems only, since the path separators are hard coded in the strings:

```
READPATH := "math/lib/", "math/local/"
```
"math/lib/", "math/local/"

It is good programming style to use platform independent path strings. This can be achieved with the function [pathname](#page-1532-0):

```
READPATH := pathname("math", "lib"), 
 pathname("math", "local")
    "math/lib/", "math/local/"
```
All path variables can be set to their default values by deleting them:

delete READPATH:

#### **Example 2**

The path variable WRITEPATH only accepts one path string:

```
WRITEPATH := "math/lib/", "math/local/"
```
Error: Invalid argument. [WRITEPATH]

### **See Also**

#### **MuPAD Functions**

[FILEPATH](#page-751-0) | [NOTEBOOKFILE](#page-1465-0) | [NOTEBOOKPATH](#page-1467-0) | [READPATH](#page-1275-0) | [fclose](#page-749-0) | [finput](#page-753-0) | [fopen](#page-770-0) | [fprint](#page-803-0) | [fread](#page-820-0) | [ftextinput](#page-848-0) | [pathname](#page-1532-0) | [print](#page-1644-0) | [protocol](#page-1691-0) | [read](#page-1737-0) | [write](#page-2254-0)

# **limit**

Compute a limit

## **Syntax**

limit(f, x, <Left | Right | Real>, <Intervals>, <NoWarning>)

```
limit(f, x = x_0, <Left | Right | Real>, <Intervals>, <NoWarning>)
```
### **Description**

limit(f,  $x = x_0$ , Real) computes the bidirectional limit  $\lim_{x \to x_0} f(x)$  $x - x_0 \in \mathbb{R} \setminus \{0\}$ 

limit(f,  $x = x_0$ , Left | Right) computes the one-sided limit  $\lim_{x \to x_0^-} f(x)$  $\lim_{x \to x_0^+} f(x)$  respectively. limit(f,  $x = x_0$ , Intervals) computes a set containing all accumulation points of

 $\lim_{x\to x_0} f(x) \cdot x - x_0 \in \mathbb{R}\setminus\{0\}.$ 

limit(f,  $x = x0$ , <Real>) computes the bidirectional limit of f when x tends to  $x0$ on the real axis. The limit point  $x0$  may be omitted, in which case limit assumes  $x0 =$ 0.

If the limit point  $\times 0$  is *infinity* or  $-\infty$ , then the limit is taken from the left to *infinity* or from the right to  $\infty$ , respectively.

If provably no limit exists, then [undefined](#page-2202-0) is returned. See ["Example 2" on page 1-1272](#page-1281-0) (Symbolic Math Toolbox).

limit(f,  $x = x0$ , Left) returns the limit when x tends to  $x0$  from the left. limit(f,  $x = x0$ , Right) returns the limit when x tends to  $x0$  from the right. See ["Example 2" on page 1-1272](#page-1281-0) (Symbolic Math Toolbox).

If it cannot be determined whether a limit exist, or cannot determine its value, then a symbolic to limit is returned. See ["Example 3" on page 1-1273](#page-1282-0) (Symbolic Math Toolbox). The same holds, in case the option Intervals is given, if no information on the set of accumulation points could be obtained.

If f contains parameters, then limit reacts to properties (Symbolic Math Toolbox) of those parameters set by [assume](#page-274-0). See ["Example 5" on page 1-1273](#page-1282-0) (Symbolic Math Toolbox). It may also return a case analysis ([piecewise](#page-1542-0)) depending on these parameters.

You can compute the limit of a piecewise function. The conditions you use to define a piecewise function can depend on the limit variable. See ["Example 6" on page 1-1274](#page-1283-0) (Symbolic Math Toolbox).

Internally, limit tries to determine the limit from a series expansion of f around  $x = x0$ computed via [series](#page-1840-0). It may be necessary to increase the value of the environment variable [ORDER](#page-1518-0) in order to find the limit.

**Note** limit works on a symbolic level and should not be called with arguments containing [floating point arguments on page 7-23](#page-2466-0).

## **Environment Interactions**

The function is sensitive to the environment variable [ORDER](#page-1518-0), which determines the default number of terms in series computations (see [series](#page-1840-0)).

Properties (Symbolic Math Toolbox) of identifiers set by [assume](#page-274-0) are taken into account.

## **Examples**

#### **Example 1**

The following command computes  $\lim_{x\to 0} \frac{1-\cos(x)}{x^2}$ .

```
\limit((1 - \cos(x))/x^2, x)\frac{1}{2}
```
A possible definition of *e* is given by the limit of the sequence  $\left(1+\frac{1}{n}\right)^n$  for  $n \to \infty$ :  $limit((1 + 1/n)^n, n = infinity)$ 

e

Here is a more complex example:

```
limit(
 (exp(x*exp(-x)/(exp(-x) + exp(-2*x^2/(x+1)))) - exp(x))/x,x = infinity
)
     -e^2
```
#### **Example 2**

The bidirectional limit of  $f(x) = \frac{1}{x}$  for  $x \to 0$  does not exist:

 $limit(1/x, x = 0)$ 

undefined

You can compute the one-sided limits from the left and from the right by passing the options Left and Right, respectively:

 $limit(1/x, x = 0, Left),$  $limit(1/x, x = 0, Right)$ 

 $-\infty$ ,  $\infty$ 

#### <span id="page-1282-0"></span>**Example 3**

If limit is not able to compute the limit, then a symbolic limit call is returned:

```
delete f: \text{limit}(f(x), x = \text{infinity})
```

```
\lim_{x\to\infty} f(x)
```
#### **Example 4**

The function  $sin(x)$  oscillates for  $x \rightarrow \infty$  between - 1 and 1; no accumulation points outside that interval exist:

```
limit(sin(x), x = infinity, Intervals)
```
 $[-1, 1]$ 

In fact, all elements of the interval returned are accumulation points. This need not be the case in general. In the following example, the limit inferior and the limit superior are in

```
fact -\sqrt{2} and \sqrt{2}, respectively:
limit(sin(1/x) + cos(1/x), x = 0, Intervals)
```
 $[-\sqrt{2}, \sqrt{2}]$ 

### **Example 5**

limit is not able to compute the limit of  $x^n$  for  $x \to \infty$  without additional information about the parameter *n*:

```
assume(n in R):
limit(x<sup>^</sup>, x = infinity)\left\{ \begin{array}{ll} 1 & \mbox{if} \;\; n=0 \\ \infty & \mbox{if} \;\; 0 < n \\ 0 & \mbox{if} \;\; n < 0 \end{array} \right.
```
<span id="page-1283-0"></span>We can also [assume](#page-274-0) immediately that  $n > 0$  and get no case analysis then:

```
assume(n > 0): limit(x<sup>2</sup>n, x = infinity)
      \inftySimilarly, we can assume that n < 0:
assume(n < 0): limit(x<sup>2</sup>n, x = infinity)
      \bf{0}delete n:
```
#### **Example 6**

Compute limit of the piecewise function:

```
limit(piecewise([x^3 > 10000*x, 1/x],[x^3 \le 10000^*x, 10],x = infinity)
     \bf{0}
```
#### **Example 7**

Compute limits of the incomplete Gamma function:

```
limit(igma(z, t), t = infinity);limit(igma(z, t), t = 0)\mathbf{0}\Gamma(z)
```
## **Parameters**

**f**

An arithmetical expression (Symbolic Math Toolbox) representing a function in x

**x**

An [identifier on page 7-29](#page-2472-0)

 $X_{\theta}$ 

The limit point: an arithmetical expression (Symbolic Math Toolbox), possibly [infinity](#page-1042-0) or -infinity

## **Options**

#### **Left, Real, Right**

This controls the direction of the limit computation. The option Real is the default case and means the bidirectional limit (i.e., there is no need to specify this option).

#### **Intervals**

Either TRUE or FALSE, by default FALSE. If this option is set to TRUE, then a superset of the set of all accumulation points is returned. If the result contains only one element, that element is the limit; on the other hand, if it contains more elements, not all of them are necessarily accumulation points, such that the limit may nevertheless exist.

#### **NoWarning**

If this option is set to TRUE, no warning messages are printed on the screen. Default is FALSE.

## **Return Values**

arithmetical expression (Symbolic Math Toolbox). If the option Intervals was given, the result is a (finite or infinite) set.

### **Overloaded By**

f

## **Algorithms**

limit uses an algorithm based on the thesis of Dominik Gruntz: "On Computing Limits in a Symbolic Manipulation System", Swiss Federal Institute of Technology, Zurich, Switzerland, 1995. If this fails, it tries to proceed recursively; finally, it attempts a series expansion.

## **See Also**

#### **MuPAD Functions**

[O](#page-1488-0) | [asympt](#page-301-0) | [diff](#page-538-0) | [discont](#page-563-0) | [int](#page-1054-0) | [series](#page-1840-0) | [taylor](#page-2118-0)

#### **Topics**

"Compute Bidirectional Limits" (Symbolic Math Toolbox) "Compute Right and Left Limits" (Symbolic Math Toolbox) "If Limits Do Not Exist" (Symbolic Math Toolbox)

# **linsolve**

Solve a system of linear equations

## **Syntax**

linsolve(eqs, options) linsolve(eqs, vars, options)

## **Description**

linsolve(eqs, vars) solves a system of linear equations with respect to the unknowns vars.

linsolve(eqs, < vars , < ShowAssumptions >>) solves the linear system eqs with respect to the unknowns vars. If no unknowns are specified, then linsolve solves for all indeterminates in eqs; the unknowns are determined internally by indets(eqs,PolyExpr).

linsolve(eqs, vars, Domain = R) solves the system over the domain (Symbolic Math Toolbox) R, which must be a field, i.e., a domain of category [Cat::Field](#page-2331-0).

**Note** Note that the return format does not allow to return kernel elements if elements of the domain R cannot be multiplied with the symbolic unknowns that span the kernel. In such a case, linsolve issues a warning and returns only a special solution. The kernel can be computed via [linalg::matlinsolve](#page-3401-0) for any field R.

Each element of eqs must be either an equation or an arithmetical expression (Symbolic Math Toolbox) f, which is considered to be equivalent to the equation  $f = 0$ .

The unknowns in vars need not be [identifiers on page 7-29](#page-2472-0) or indexed identifiers; expressions such as  $sin(x)$ ,  $f(x)$ , or  $y^(1/3)$  are allowed as well. More generally, any expression accepted as indeterminate by [poly](#page-1609-0) is a valid unknown.

If the option ShowAssumptions is not given and the system is solvable, then the return value is a list of equations of the form  $var = value$ , where var is one of the unknowns

in vars and value is an arithmetical expression (Symbolic Math Toolbox) that does not involve any of the unknowns on the left side of a returned equation. Note that if the solution manifold has dimension greater than zero, then some of the unknowns in vars will occur on the right side of some returned equations, representing the degrees of freedom. See ["Example 2" on page 1-1280](#page-1289-0) (Symbolic Math Toolbox).

If vars is a [list on page 7-41](#page-2484-0), then the solved equations are returned in the the same order as the unknowns in vars.

The function linsolve can only solve systems of linear equations. Use [solve](#page-2000-0) for nonlinear equations.

linsolve is an interface function to the procedures [numeric::linsolve](#page-3821-0) and [linalg::matlinsolve](#page-3401-0). For more details see the [numeric::linsolve](#page-3821-0), [linalg::matlinsolve](#page-3401-0) help pages and the background section of this help page.

The system eqs is checked for linearity. Since such a test can be expensive, it is recommended to use [numeric::linsolve](#page-3821-0) or [linalg::matlinsolve](#page-3401-0) directly when you know that the system is linear.

**Note** linsolve does *not* react to properties (Symbolic Math Toolbox) of identifiers set by [assume](#page-274-0).

## **Examples**

#### **Example 1**

Equations and variables may be entered as sets or lists:

linsolve({ $x + y = 1$ ,  $2*x + y = 3$ }, { $x$ ,  $y$ }), linsolve( $\{x + y = 1, 2*x + y = 3\}$ ,  $[x, y]$ ), linsolve( $[x + y = 1, 2*x + y = 3], \{x, y\}$ ),  $linsolve([x + y = 1, 2*x + y = 3], [x, y])$ 

$$
[x = 2, y = -1], [x = 2, y = -1], [x = 2, y = -1], [x = 2, y = -1]
$$

Also expressions may be used as variables:

```
linsolve({cos(x) + sin(x) = 1, cos(x) - sin(x) = 0},\{cos(x), sin(x)\}\\left[\cos(x) = \frac{1}{2}, \sin(x) = \frac{1}{2}\right]
```
Furthermore, indexed identifiers are valid, too:

```
S := linsolve({2 \cdot a[1] + 3 \cdot a[2] = 5, 7 \cdot a[2] + 11 \cdot a[3] = 13},
              17*a[3] + 19*a[1] = 23, {a[1], a[2], a[3]})a_1 = \frac{691}{865}, a_2 = \frac{981}{865}, a_3 = \frac{398}{865}
```
Assign individual solutions to variables using assign. Alternatively, access the solution by indexing into S:

```
assign(S):
a[1];
a2 val := S[2][2];
     691
     865
     981
     865
```
Delete a for use in further computations.

#### delete a;

Next, we demonstrate the use of option Domain and solve a system over the field  $\mathbb{Z}_{23}$  with it:

```
linsolve([2*x + y = 1, -x - y = 0], Domain = Dom::IntegerMod(23))
     [x = 1 \mod 23, y = 22 \mod 23]
```
The following system does not have a solution:

```
linsolve(\{x + y = 1, 2*x + 2*y = 3\}, \{x, y\})
     FAIL
```
#### **Example 2**

If the solution of the linear system is not unique, then some of the unknowns are used as "free parameters" spanning the solution space. In the following example the unknown z is such a parameter. It does not appear on the left side of the solved equations:

eqs :=  $[x + y = z, x + 2*y = 0, 2*x - z = -3*y, y + z = 0]:$ vars  $:= [w, x, y, z]$ : linsolve(eqs, vars)  $[x = 2 z, y = -z]$ 

#### **Example 3**

If you use the Normal option, linsolve calls the [normal](#page-1455-0) function for final results. This call ensures that linsolve returns results in normalized form:

```
linsolve([x + a^*y = a + 1, b^*x - y = b - 1], \{x, y\})
```
 $[x = 1, y = 1]$ 

If you specify  $Normal = FALSE$ , linsolve does not call [normal](#page-1455-0) for the final result:

linsolve( $[x + a^*y = a + 1, b^*x - y = b - 1]$ ,  $\{x, y\}$ , Normal = FALSE)

$$
\[x = a - \frac{a(b(a+1) - b + 1)}{a b + 1} + 1, y = \frac{b(a+1) - b + 1}{a b + 1}\]
$$

#### **Example 4**

Solve this system:

eqs :=  $[x + a^*y = b, x + A^*y = b]$ : linsolve(eqs, [x, y])  $[x = b, y = 0]$ 

Note that more solutions exist for  $a = A$ . Linsolve omits these solutions because it makes some additional assumptions on symbolic parameters of this system. To see the assumptions that linsolve made while solving this system, use the ShowAssumptions option:

```
linsolve(eqs, [x, y], ShowAssumptions)
     [[x = b, y = 0], [[x = a \neq 0]]
```
delete eqs:

### **Parameters**

#### **eqs**

A [list on page 7-41](#page-2484-0) or a [set on page 7-50](#page-2493-0) of linear equations or arithmetical expressions (Symbolic Math Toolbox)

#### **vars**

A [list on page 7-41](#page-2484-0) or a [set on page 7-50](#page-2493-0) of unknowns to solve for: typically [identifiers on page 7-29](#page-2472-0) or [indexed identifiers on page 1-1016](#page-1025-0)

## **Options**

#### **Domain**

Option, specified as  $Domain = R$ 

Solve the system over the field R, which must be a domain (Symbolic Math Toolbox) of category [Cat::Field](#page-2331-0).

#### **Normal**

Option, specified as  $Normal = b$ 

Return normalized results. The value b must be [TRUE](#page-2188-0) or [FALSE](#page-2191-0). By default, Normal = TRUE, meaning that linsolve guarantees normalization of the returned results. Normalizing results can be computationally expensive.

By default, linsolve calls [normal](#page-1455-0) before returning results. This option affects the output only if the solution contains variables or exact expressions, such as sqrt(5) or sin(PI/7).

To avoid this additional call, specify  $Normal = FALSE$ . In this case, linsolve also can return normalized results, but does not guarantee such normalization. See ["Example 3"](#page-1289-0) [on page 1-1280](#page-1289-0) (Symbolic Math Toolbox).

#### **ShowAssumptions**

Return information about internal assumptions that linsolve made on symbolic parameters in eqs.

With this option, linsolve returns a list [Solution, Constraints, Pivots]. Solution is a list of solved equations representing the complete solution manifold of eqs, as described above. The lists Constraints and Pivots contain equations and inequalities involving symbolic parameters in eqs. Internally, these were assumed to hold true when solving the system. See ["Example 4" on page 1-1280](#page-1289-0) (Symbolic Math Toolbox).

When Gaussian elimination produces an equation  $\theta = c$  with nonzero c, linsolve without ShowAssumptions returns [FAIL](#page-746-0). If c involves symbolic parameters, try using linsolve with ShowAssumptions to solve such systems. If the system is solvable, you will get the solution. In this case, an equation  $0 = c$  is returned in the Constraints list. If the system is not solvable, linsolve with ShowAssumptions returns [FAIL, [],  $[1]$ .

### **Return Values**

Without the ShowAssumptions option, a list of simplified equations is returned. It represents the general solution of the system eqs. [FAIL](#page-746-0) is returned if the system is not solvable.

With ShowAssumptions, a list [Solution, Constraints, Pivots] is returned. Solution is a list of simplified equations representing the general solution of eqs. The lists Constraints and Pivots contain equations and inequalities involving symbolic parameters in eqs. Internally, these were assumed to hold true when solving the system.

## **Algorithms**

If the option Domain is not present, the system is solved by calling [numeric::linsolve](#page-3821-0) with the option Symbolic.

If the option Domain = R is given and R is either [Dom::ExpressionField\(](#page-2607-0)) or [Dom::Float](#page-2621-0), then [numeric::linsolve](#page-3821-0) is used to compute the solution of the system. This function uses a sparse representation of the equations.

Otherwise, eqs is first converted into a matrix and then solved by [linalg::matlinsolve](#page-3401-0). A possibly sparse structure of the input system is not taken into account.

### **See Also**

#### **MuPAD Functions**

[isolate](#page-1113-0) | [linalg::matlinsolve](#page-3401-0) | [numeric::linsolve](#page-3821-0) | [solve](#page-2000-0)

#### **Topics**

"Solve Algebraic Systems" (Symbolic Math Toolbox)

# **lllint**

Compute an LLL-reduced basis of a lattice

## **Syntax**

lllint(A)

## **Description**

lllint(A) applies the LLL algorithm to the list of integer vectors A.

lllint applies the LLL algorithm to the entries of the list A. The entries of A must be lists of integers, all of the same length; the number of lists need not equal that length.

The return value of lllint has the same form.

The computations are done entirely with integers and are both accurate and quite fast.

## **Examples**

### **Example 1**

We apply the LLL algorithm to a list of two vectors of length three:

A :=  $[1, 2, 3], [4, 5, 6]$ : lllint(A)

 $[[2, 1, 0], [-1, 1, 3]]$ 

The result is to be interpreted as follows: the two vectors in the output form an LLLreduced basis of the lattice genberated by the two vectors in the input.

#### **Example 2**

If the input vectors are not linearly independent, FAIL is returned:

```
lllint([[1, 2], [2, 4]])
```
**FAIL** 

## **Parameters**

**A**

A [list on page 7-41](#page-2484-0) of vectors, each being a list of [integers on page 7-31](#page-2474-0)

## **Return Values**

[list on page 7-41](#page-2484-0) of lists is returned whose entries form an LLL-reduced basis of the lattice spanned by the entries of A. If the entries of A are not linearly independent, FAIL is returned.

## **Algorithms**

A. K. Lenstra, H. W. Lenstra Jr., and L. Lovasz, Factoring polynomials with rational coefficients. Math. Ann. 261, 1982, pp. 515–534.

Joachim von zur Gathen and Jürgen Gerhard, Modern Computer Algebra. Cambridge University Press, 1999, Chapter 16.

George L. Nemhauser and Laurence A. Wolsey, Integer and Combinatorial Optimization. New York, Wiley, 1988.

A. Schrijver, Theory of Linear and Integer Programming. New York, Wiley, 1986.

### **See Also**

#### **MuPAD Functions**

[linalg::basis](#page-3287-0) | [linalg::factorLU](#page-3336-0) | [linalg::factorQR](#page-3342-0) | [linalg::gaussElim](#page-3350-0) | [linalg::hermiteForm](#page-3357-0) | [linalg::orthog](#page-3451-0)
# <span id="page-1296-0"></span>**lmonomial**

Leading monomial of a polynomial

# **Syntax**

```
lmonomial(p, <order>, <Rem>)
lmonomial(f, <vars>, <order>, <Rem>)
```
# **Description**

lmonomial(p) returns the leading monomial of the polynomial p.

The returned monomial is "leading" with respect to the lexicographical ordering, unless a different ordering is specified via the argument order. Cf. "Example 1" on page 1-1287 (Symbolic Math Toolbox).

The leading monomial of the zero polynomial is the zero polynomial.

A polynomial expression f is first converted to a polynomial with the variables given by vars. If no variables are given, they are searched for in f. See [poly](#page-1609-0) about details of the conversion. The result is returned as polynomial expression. [FAIL](#page-746-0) is returned if f cannot be converted to a polynomial. Cf. ["Example 4" on page 1-1289](#page-1298-0) (Symbolic Math Toolbox).

The result of lmonomial is not fully evaluated. It can be evaluated by the functions [mapcoeffs](#page-1339-0) and [eval](#page-655-0). Cf. ["Example 3" on page 1-1288](#page-1297-0) (Symbolic Math Toolbox).

# **Examples**

### **Example 1**

We demonstrate how various orderings influence the result:

```
p := poly(5*x^4 + 4*x^3*x^2^2 + 3*x^2*x^3*x + 2, [x, y, z]):lmonomial(p), lmonomial(p, DegreeOrder),
lmonomial(p, DegInvLexOrder)
```

```
poly (5x^4, [x, y, z]), poly (4x^3y^2, [x, y, z]), poly (3x^2y^3z, [x, y, z])
```
The following call uses the [reverse lexicographical order on page 7-309](#page-2752-0) on 3 indeterminates:

```
lmonomial(p, Dom::MonomOrdering(RevLex(3)))
```

```
poly(3x^2y^3z,[x, y, z])
```
delete p:

#### **Example 2**

We compute the reductum of a polynomial:

```
p := poly(2*x^2*y + 3*x*y^2 + 6, [x, y]):q :=lmonomial(p, Rem)
```
 $\left[\text{poly}(2x^2y,[x, y])\right], \text{poly}(3x^2+6, [x, y])\right]$ 

The leading monomial and the reductum add up to the polynomial p:

```
p = q[1] + q[2]
```
 $poly(2 x<sup>2</sup> y + 3 x y<sup>2</sup> + 6, [x, y]) = poly(2 x<sup>2</sup> y + 3 x y<sup>2</sup> + 6, [x, y])$ 

delete p, q:

#### **Example 3**

We demonstrate the evaluation strategy of lmonomial:

 $p := poly(6*x^6*y^2 + x^2 + 2, [x]): y := 4: lmonomial(p)$ 

## <span id="page-1298-0"></span>poly $((6 \ y^2) \ x^6, [x])$

Evaluation is enforced by [eval](#page-655-0):

mapcoeffs(%, eval)

```
poly (96 x^6, [x])
```
delete p, y:

### **Example 4**

The expression 1/x may not be regarded as polynomial:

lmonomial(1/x)

**FAIL** 

## **Parameters**

**p**

A polynomial (Symbolic Math Toolbox) of type [DOM\\_POLY](#page-1609-0)

**f**

A polynomial expression (Symbolic Math Toolbox)

#### **vars**

A [list on page 7-41](#page-2484-0) of indeterminates of the polynomial: typically, [identifiers on page 7-](#page-2472-0) [29](#page-2472-0) or [indexed identifiers on page 1-1016](#page-1025-0)

#### **order**

The term ordering: either LexOrder or DegreeOrder or DegInvLexOrder or a userdefined term ordering of type Dom:: MonomOrdering. The default is the lexicographical ordering LexOrder.

## **Options**

**Rem**

Makes lmonomial return a list with two polynomials: the leading monomial and the reductum. The reductum of a polynomial  $p$  is  $p - \text{lmonomial}(p)$ .

## **Return Values**

Polynomial of the same type as p. An expression is returned if an expression is given as input. [FAIL](#page-746-0) is returned if the input cannot be converted to a polynomial. With Rem, a list of two polynomials is returned.

# **Overloaded By**

p

## **See Also**

#### **MuPAD Functions**

[coeff](#page-412-0) | [degree](#page-501-0) | [degreevec](#page-504-0) | [ground](#page-903-0) | [lcoeff](#page-1237-0) | [ldegree](#page-1240-0) | [lterm](#page-1317-0) | [monomials](#page-1411-0) | [nterms](#page-1469-0) | [nthcoeff](#page-1472-0) | [nthmonomial](#page-1475-0) | [nthterm](#page-1478-0) | [poly](#page-1609-0) | [poly2list](#page-1623-0) | [tcoeff](#page-2126-0)

# <span id="page-1300-0"></span>**ln**

Natural logarithm

**Note** For the ln function in MATLAB®, see log.

## **Syntax**

 $ln(x)$ 

# **Description**

 $ln(x)$  represents the natural logarithm of x.

Natural logarithm is defined for all complex arguments  $x \neq 0$ .

ln applies the following simplification rules to its arguments:

- If x is of the type Type:: Numeric, then  $\ln(e^x) = x + k i 2 \pi$ . Here k is an integer, such that the imaginary part of the result lies in the interval  $(-\pi, \pi]$ . Similar simplifications occur for  $(e^y)^a$ .
- If x is a negative integer or a negative rational, then  $ln(x) = i \pi + ln(-x)$ .
- •

If x is an integer, then  $\ln(\frac{1}{2}) = -\ln(x)$ .

• ln uses the following special values:

$$
ln(1) = 0, ln(-1) = i \pi, ln(i) = \frac{i \pi}{2}, ln(-i) = -\frac{i \pi}{2}, ln(\infty) = \infty, ln(-\infty) = i \pi + \infty.
$$

For exact numeric and symbolic arguments, ln typically returns unresolved function calls.

If an argument is a floating-point value, ln returns a floating-point result. The imaginary part of the result takes values in the interval  $(-\pi, \pi]$ . The negative real axis is a branch cut; the imaginary part of the result jumps when crossing the cut. On the negative real

axis, the imaginary part is π according to  $ln(x) = \text{i}π + ln(-x)$ ,  $x < 0$ . See ["Example 3" on](#page-1302-0) [page 1-1293](#page-1302-0) (Symbolic Math Toolbox).

If an argument is a floating-point interval of type [DOM\\_INTERVAL](#page-2476-0), ln returns the results of type [DOM\\_INTERVAL](#page-2476-0), properly rounded outwards. This implies that the result contains only real numbers. See ["Example 4" on page 1-1294](#page-1303-0) (Symbolic Math Toolbox).

Arithmetical rules such as  $ln(x, y) = ln(x) + ln(y)$  are not valid throughout the complex plane. Use properties to mark identifiers as real and apply functions such as [expand](#page-681-0), [combine](#page-432-0) or [simplify](#page-1882-0) to manipulate expressions involving ln. See ["Example 5" on page](#page-1303-0) [1-1294](#page-1303-0) (Symbolic Math Toolbox).

## **Environment Interactions**

When called with a floating-point argument, the function is sensitive to the environment variable [DIGITS](#page-546-0) which determines the numerical working precision.

## **Examples**

### **Example 1**

Compute the natural logarithms of these numeric and symbolic values:

```
ln(2), ln(-3), ln(1/4), ln(1 + I), ln(x^2)
```
 $\ln(2)$ ,  $\ln(3) + \pi i$ ,  $-\ln(4)$ ,  $\ln(1+i)$ ,  $\ln(x^2)$ 

For floating-point arguments, ln returns floating-point results:

 $ln(123.4)$ ,  $ln(5.6 + 7.8*I)$ ,  $ln(1.0/10^20)$ 

 $4.815431111$ ,  $2.261980065 + 0.948125538$  i,  $-46.05170186$ 

ln applies special simplification rules to its arguments:

 $ln(1)$ ,  $ln(-1)$ ,  $ln(exp(-5))$ ,  $ln(exp(5 + 27/4*I))$ 

<span id="page-1302-0"></span>
$$
0, \pi i, -5, 5 - 2 \pi i + \frac{27 i}{4}
$$

#### **Example 2**

[diff](#page-538-0), [float](#page-760-0), [limit](#page-1279-0), [series](#page-1840-0) and similar functions handle expressions involving ln:  $diff(ln(x^2), x)$ 

```
\frac{2}{x}float(In(PI + I))1.192985153 + 0.3081690711 i
limit(ln(x)/x, x = infinity)\mathbf{0}series(x^*ln(sin(x)), x = 0, 10)
      x \ln(x) - \frac{x^3}{6} - \frac{x^5}{180} - \frac{x^7}{2835} - \frac{x^9}{37800} + O(x^{11})
```
### **Example 3**

The negative real axis is a branch cut. The imaginary part of the values returned by ln jump when crossing this cut:

```
ln(-2.0), ln(-2.0 + I/10^1000), ln(-2.0 - I/10^1000)0.6931471806 + 3.141592654 i, 0.6931471806 + 3.141592654 i,
      0.6931471806 - 3.141592654 i
```
### <span id="page-1303-0"></span>**Example 4**

 $ln(1 \ldots 2)$ 

The natural logarithm of an [interval on page 7-33](#page-2476-0) is the image set of the logarithm function over the set represented by the interval:

 $0.0...0.6931471806$  $ln(-1 \ldots 1)$ RD\_NINF ... 0.0  $\cup$  RD\_NINF ... 0.0 + 3.141592653 ... 3.141592654 i

This definition extends to unions of intervals:

```
ln(1 ... 2 union 3 ... 4)
```
 $0.0$  ...  $0.6931471806 \cup 1.098612288$  ...  $1.386294362$ 

### **Example 5**

[expand](#page-681-0), [combine](#page-432-0), and [simplify](#page-1882-0) react to properties set via [assume](#page-274-0). The following call does not produce an expanded result, because the arithmetical rule  $ln(x, y) = ln(x) + ln(y)$ does not hold for arbitrary complex *x*, *y*:

```
expand(ln(x*y))
```
 $ln(x y)$ 

If one of the factors is real and positive, the rule is valid:

```
assume(x > 0): expand(ln(x*y))
```
 $\ln(x) + \ln(y)$ 

combine(%, ln)

```
ln(x y)simplify(ln(x^3*y) - ln(x))ln(x^2 y)
```
For further computations, clear the assumption:

```
unassume(x):
```
## **Parameters**

**x**

An arithmetical expression (Symbolic Math Toolbox)

## **Return Values**

Arithmetical expression

# **Overloaded By**

x

## **See Also**

**MuPAD Functions** [dilog](#page-553-0) | [log](#page-1305-0) | [log10](#page-1311-0) | [log2](#page-1314-0) | [polylog](#page-1626-0)

# <span id="page-1305-0"></span>**log**

Logarithm to arbitrary base

**Note** For log in MATLAB®, see log.

## **Syntax**

 $log(b, x)$ 

log(x)

## **Description**

**Note** The output of syntax  $log(b, x)$  has been changed and is rewritten in terms of natural logarithms as  $ln(x)/ln(b)$ .

log(b, x) represents the logarithm of x to the base b.

 $log(x)$  is an alias for the natural logarithm  $ln(x)$ .

Mathematically,  $log<sub>x</sub>(x)$  coincides with  $ln(x)/ln(b)$ . When you call log, the result is rewritten in terms of the natural logarithms.

The logarithm is defined for all complex arguments  $x \neq 0$ . The base *b*, however, is assumed to be real, positive and not equal to 1.

**Note** For symbolic b, MuPAD applies simplifications based on these assumptions.

log applies the following simplification rules to its arguments:

 $log_h(b^x) = x$  in the following cases:

•

- $\bullet$  b is a symbolic (indexed) identifier and x is of type Type: : Real
- b is numerical and x is integer or rational.

Mathematically, this rule is valid for any real value x.

If x is a negative integer or a negative rational, then  $\log_b(x) = \frac{i\pi}{\ln(b)} + \frac{\ln(-x)}{\ln(b)}$ .

If *x* is an integer, then  $\log$   $(1) = -\ln(x)$ . • log uses the following special values:

•

•

$$
\log_b(1) = 0. \log_b(-1) = \frac{i\pi}{\ln(b)} \log_b(i) = \frac{i\pi}{2\ln(b)} \log_b(-i) = -\frac{i\pi}{2\ln(b)}.
$$

For exact numeric and symbolic arguments, log rewrites the function call in terms of the natural logarithm.

If both arguments are numerical and at least one of them is a floating-point number, log returns a floating-point result. The imaginary part of the result takes values in the interval

if  $b > 1$  and in the interval  $\begin{bmatrix} \pi & -\pi \\ \end{bmatrix}$  if  $b < 1$ . The negative real axis is a branch cut, the imaginary part of the result jumps when crossing the cut. On the

negative real axis, the imaginary part is  $\pi$  according to  $\log(r) = i\pi + \ln(-x)$ ,  $x < 0$ . See ["Example 3" on page 1-1299](#page-1308-0) (Symboli $\phi$ Math Toolbox).

Arithmetical rules such as  $log(x, y) = ln(x) + ln(y)$  are not valid throughout the complex plane. Use properties to mark identifiers as real and apply functions such as [expand](#page-681-0) or [simplify](#page-1882-0) to manipulate expressions involving log. See ["Example 4" on page 1-1299](#page-1308-0) (Symbolic Math Toolbox).

## **Environment Interactions**

When called with a floating-point argument, the function is sensitive to the environment variable [DIGITS](#page-546-0) which determines the numerical working precision.

### **Examples**

### **Example 1**

When computing a logarithm to an arbitrary base, use identifiers, indexed identifiers, or numbers of type Type:: Positive to specify the base of a logarithm:

```
log(b, 2), log(b[1], 3), log(2, 5), log(2/3, 4/9), log(0.3, x)
       \frac{\ln(2)}{\ln(b)}, \frac{\ln(3)}{\ln(b_1)}, \frac{\ln(5)}{\ln(2)}, 2, -0.8305835451 \ln(x)
```
Do not use general arithmetical expressions to specify the base:

```
log(-PI^2, 2)
```
Error: Base must be an identifier, an indexed identifier, or a positive real number. [16]

For floating-point arguments, log returns floating-point results:

 $log(2, 123.4)$ ,  $log(2.0, 5.6 + 7.8*1)$ ,  $log(10.0, 2/10^20)$ 

6.947198584, 3.263347423 + 1.367856012 i, -19.69897

log applies special simplification rules to its arguments:

 $log(b, 1)$ ,  $log(b, -1)$ ,  $log(2/3, (4/9)^{10})$ ,  $log(b, b^{(-5)})$ 

$$
0, \frac{\pi i}{\ln(b)}, 20, -5
$$

### **Example 2**

[diff](#page-538-0), [float](#page-760-0), [limit](#page-1279-0), [series](#page-1840-0) and similar functions handle expressions involving log: diff(log(b,  $x^2$ ), x)

```
\frac{2}{x \ln(b)}float(log(10, PI + I))0.5181068691 + 0.1338361271 i
limit(log(10, x)/x, x = infinity)\overline{0}series(x*log(x, sin(x)), x = 0)
      x - \frac{x^3}{6 \ln(x)} - \frac{x^5}{180 \ln(x)} + O(x^7)
```
### **Example 3**

The negative real axis is a branch cut. The imaginary part of the values returned by log jump when crossing this cut:

```
log(10, -2.0),
log(10, -2.0 + I/10^1000),
log(10, -2.0 - I/10^1000)0.3010299957 + 1.364376354 i, 0.3010299957 + 1.364376354 i,
      0.3010299957 - 1.364376354 i
```
### **Example 4**

[expand](#page-681-0) and [simplify](#page-1882-0) react to properties set via [assume](#page-274-0). The following call does not

produce an expanded result, because the arithmetical rule  $\log_b(xy) = \log_b(x) + \log_b(y)$ does not hold for arbitrary complex *x*, *y*:

```
expand(log(10, x*y))
```
 $\frac{\ln(x \ y)}{\ln(10)}$ 

If one of the factors is real and positive, the rule is valid:

```
assume(x > 0): expand(log(b, x*y))
       \frac{\ln(x)}{\ln(b)} + \frac{\ln(y)}{\ln(b)}simplify(log(b, x^3*y) - log(b, x))\frac{\ln(x^2 y)}{\ln(b)}
```
For further computations, clear the assumption:

```
unassume(x):
```
## **Parameters**

#### **b**

An identifier of domain type [DOM\\_IDENT](#page-2472-0), [indexed identifier on page 1-1016,](#page-1025-0) real numerical value of type Type:: Positive, or the expression  $exp(1)$  that leads to the natural logarithm:  $log(exp(1), x) = ln(x)$ .

**x**

An arithmetical expression (Symbolic Math Toolbox)

### **Return Values**

Arithmetical expression

## **Overloaded By**

x

# **See Also**

**MuPAD Functions** [dilog](#page-553-0) | [ln](#page-1300-0) | [log10](#page-1311-0) | [log2](#page-1314-0) | [polylog](#page-1626-0)

# <span id="page-1311-0"></span>**log10**

Logarithm to base 10

**Note** For log10 in MATLAB®, see log10.

# **Syntax**

 $log10(x)$ 

## **Description**

log10(x) represents the logarithm of x to the base 10.

Mathematically,  $log10(x)$  is equivalent to  $log(10, x)$ . See ["Example 1" on page 1-](#page-1312-0) [1303](#page-1312-0) (Symbolic Math Toolbox).

The logarithm to the base 10 is defined for all complex arguments  $x \neq 0$ .

 $log10(x)$  rewrites logarithms to the base 10 in terms of the natural logarithm:  $log10(x) = ln(x)/ln(10)$ . See ["Example 2" on page 1-1303](#page-1312-0) (Symbolic Math Toolbox).

See the [ln](#page-1300-0) help page for details.

## **Environment Interactions**

When called with a floating-point argument, this function is sensitive to the environment variable [DIGITS](#page-546-0) which determines the numerical working precision.

## <span id="page-1312-0"></span>**Examples**

### **Example 1**

```
Compute these logarithms using log10:
log10(10), log10(1000), log10(1)
     1, 3, 0
```
Compute the same logarithms using [log](#page-1305-0) with 10 as the first argument:

```
log(10, 10), log(10, 1000), log(10, 1)
```
 $1, 3, 0$ 

### **Example 2**

log10 rewrites logarithms in terms of [ln](#page-1300-0):

```
log10(x), log10(x^2 - 1)
```
 $\frac{\ln(x)}{\ln(10)}, \frac{\ln(x^2-1)}{\ln(10)}$ 

### **Example 3**

For floating-point values, log10 returns floating-point results:

```
log10(123.4), log10(5.6 + 7.8*I), log10(-15.45)
```

```
2.09131516, 0.9823654605 + 0.4117656893 i, 1.188928484 + 1.364376354 i
```
### **Example 4**

For floating-point intervals, log10 returns results as floating-point intervals:

log10(2.0...10.15)

0.3010299956 ... 1.006466043

## **Parameters**

**x**

An arithmetical expression (Symbolic Math Toolbox)

### **Return Values**

Arithmetical expression

## **Overloaded By**

x

# **See Also**

**MuPAD Functions** [dilog](#page-553-0) | [ln](#page-1300-0) | [log](#page-1305-0) | [log2](#page-1314-0) | [polylog](#page-1626-0)

# <span id="page-1314-0"></span>**log2**

Logarithm to base 2

# **Syntax**

 $log2(x)$ 

# **Description**

 $log2(x)$  represents the logarithm of x to the base 2.

Mathematically,  $log2(x)$  is equivalent to  $log(2, x)$ . See "Example 1" on page 1-1305 (Symbolic Math Toolbox).

The logarithm to the base 2 is defined for all complex arguments  $x \neq 0$ .

 $log2(x)$  rewrites logarithms to the base 2 in terms of the natural logarithm:  $log2(x)$  = ln(x)/ln(2). See ["Example 2" on page 1-1306](#page-1315-0) (Symbolic Math Toolbox).

See the [ln](#page-1300-0) help page for details.

# **Environment Interactions**

When called with a floating-point argument, this function is sensitive to the environment variable [DIGITS](#page-546-0) which determines the numerical working precision.

# **Examples**

## **Example 1**

Compute these logarithms using log2:

log2(2), log2(8), log2(1)

<span id="page-1315-0"></span> $1, 3, 0$ 

Compute the same logarithms using [log](#page-1305-0) with 2 as the first argument:

```
log(2, 2), log(2, 8), log(2, 1)
```
 $1, 3, 0$ 

### **Example 2**

log2 rewrites logarithms in terms of [ln](#page-1300-0):

```
log2(x), log2(x^2 - 1)
```
 $\frac{\ln(x)}{\ln(2)}$ ,  $\frac{\ln(x^2-1)}{\ln(2)}$ 

### **Example 3**

For floating-point values, log2 returns floating-point results:

log2(123.4), log2(5.6 + 7.8\*I), log2(-15.45)

6.947198584, 3.263347423 + 1.367856012 i, 3.949534933 + 4.532360142 i

### **Example 4**

For floating-point intervals, log2 returns results as floating-point intervals:

log2(2.0...10.15)

```
0.9999999999 ... 3.343407823
```
## **Parameters**

**x**

An arithmetical expression (Symbolic Math Toolbox)

# **Return Values**

Arithmetical expression

# **Overloaded By**

x

## **See Also**

#### **MuPAD Functions** [dilog](#page-553-0) | [ln](#page-1300-0) | [log](#page-1305-0) | [log10](#page-1311-0) | [polylog](#page-1626-0)

# <span id="page-1317-0"></span>**lterm**

Leading term of a polynomial

## **Syntax**

```
lterm(p, <order>)
lterm(f, <vars>, <order>)
```
## **Description**

lterm(p) returns the leading term of the polynomial p.

The returned term is "leading" with respect to the lexicographical ordering, unless a different ordering is specified via the argument order. Cf. "Example 1" on page 1-1308 (Symbolic Math Toolbox).

The identity  $lterm(p)*lcoeff(p) = lmonomial(p) holds.$ 

The leading term of the zero polynomial is the zero polynomial.

A polynomial expression f is first converted to a polynomial with the variables given by vars. If no variables are given, they are searched for in f. See [poly](#page-1609-0) about details of the conversion. The result is returned as polynomial expression. [FAIL](#page-746-0) is returned if f cannot be converted to a polynomial. Cf. ["Example 3" on page 1-1309](#page-1318-0) (Symbolic Math Toolbox).

## **Examples**

### **Example 1**

We demonstrate how various orderings influence the result:

```
p := poly(5*x^4 + 4*x^3*y*z^2 + 3*x^2*y^3*z + 2, [x, y, z]):lterm(p), lterm(p, DegreeOrder), lterm(p, DegInvLexOrder)
```

```
poly(x<sup>4</sup>, [x, y, z]), poly(x<sup>3</sup> y z<sup>2</sup>, [x, y, z]), poly(x<sup>2</sup> y<sup>3</sup> z, [x, y, z])
```
The following call uses the [reverse lexicographical order on page 7-309](#page-2752-0) on 3 indeterminates:

```
lterm(p, Dom::MonomOrdering(RevLex(3)))
```

```
poly(x^2 y^3 z, [x, y, z])
```
delete p:

### **Example 2**

The leading monomial is the product of the leading coefficient and the leading term:

```
p := poly(2*x^2*y + 3*x*y^2 + 6, [x, y]):mapcoeffs(lterm(p),lcoeff(p)) = lmonomial(p)
```

```
poly(2 x<sup>2</sup> y, [x, y]) = poly(2 x<sup>2</sup> y, [x, y])
```
delete p:

### **Example 3**

The expression 1/x may not be regarded as polynomial:

lterm(1/x)

**FAIL** 

## **Parameters**

**p**

A polynomial (Symbolic Math Toolbox) of type [DOM\\_POLY](#page-1609-0)

#### **f**

A polynomial expression (Symbolic Math Toolbox)

#### **vars**

A [list on page 7-41](#page-2484-0) of indeterminates of the polynomial: typically, [identifiers on page 7-](#page-2472-0) [29](#page-2472-0) or [indexed identifiers on page 1-1016](#page-1025-0)

#### **order**

The term ordering: either LexOrder or DegreeOrder or DegInvLexOrder or a userdefined term ordering of type Dom: : MonomOrdering. The default is the lexicographical ordering LexOrder.

### **Return Values**

Polynomial of the same type as p. An expression is returned if an expression is given as input. [FAIL](#page-746-0) is returned if the input cannot be converted to a polynomial.

### **Overloaded By**

p

### **See Also**

#### **MuPAD Functions**

[coeff](#page-412-0) | [degree](#page-501-0) | [degreevec](#page-504-0) | [ground](#page-903-0) | [lcoeff](#page-1237-0) | [ldegree](#page-1240-0) | [lmonomial](#page-1296-0) | [monomials](#page-1411-0) | [nterms](#page-1469-0) | [nthcoeff](#page-1472-0) | [nthmonomial](#page-1475-0) | [nthterm](#page-1478-0) | [poly](#page-1609-0) | [poly2list](#page-1623-0) | [tcoeff](#page-2126-0)

# **match**

Pattern matching

# **Syntax**

match(expression, pattern, options)

## **Description**

match(expression, pattern) checks whether the syntactical structure of expression matches pattern. If so, the call returns a set of replacement equations transforming pattern into expression.

match computes a set of replacement equations S for the [identifiers on page 7-29](#page-2472-0) occurring in pattern, such that subs(pattern, S) and expression coincide up to associativity, commutativity, and neutral elements.

Without additional options, a purely syntactical matching is performed; associativity, commutativity, or neutral elements are taken into account only for the builtin operators [+](#page-49-0) [and](#page-140-0)  $*$ , and and [or](#page-145-0), and [union](#page-1089-0) and [intersect](#page-1082-0). In this case, subs(pattern, S) = expression holds for the set S of replacement equations returned by match if the matching was successful. Cf. ["Example 1" on page 1-1312](#page-1321-0) (Symbolic Math Toolbox). You can declare these properties for operators via the options Associative, Commutative, and Null (see below). Then subs(pattern, S) and expression need no longer be equal in MuPAD, but they can be transformed into each other by application of the rules implied by the options.

Both expression and pattern may be arbitrary MuPAD expressions, i.e., both atomic expressions such as [numbers on page 33-76,](#page-7229-0) [Boolean constants on page 1-2179](#page-2188-0), and [identifiers on page 7-29,](#page-2472-0) and [composite on page 7-20expressions on page 7-20.](#page-2463-0)

Each [identifier on page 7-29](#page-2472-0) without a value that occurs in pattern, including the 0th operands, is regarded as a *pattern variable*, in the sense that it may be replaced by some expression in order to transform pattern into expression. Use the option Const (see below) to declare identifiers as non-replaceable.

<span id="page-1321-0"></span>With the exception of some automatic simplifications performed by the MuPAD kernel, distributivity is *not* taken into account. Cf. ["Example 5" on page 1-1314](#page-1323-0) (Symbolic Math Toolbox).

**Note** match evaluates its arguments, as usual. This evaluation usually encompasses a certain amount of simplification, which may change the syntactical structure of both expression and pattern in an unexpected way. Cf. ["Example 6" on page 1-1314](#page-1323-0) (Symbolic Math Toolbox).

Even if there are several possible matches, match returns at most one of them. Cf. ["Example 7" on page 1-1315](#page-1324-0) (Symbolic Math Toolbox).

If the structure of expression does not match pattern, match returns [FAIL](#page-746-0).

If expression and pattern are equal, the empty [set on page 7-50](#page-2493-0) is returned.

Otherwise, if a match is found and expression and pattern are different, then a set S of replacement equations is returned. For each pattern variable x occurring in pattern that is not declared constant via the option Const, S contains exactly one replacement equation of the form  $x = y$ , and y is the expression to be substituted for x in order to transform pattern into expression.

### **Examples**

### **Example 1**

All identifiers of the following pattern are pattern variables:

 $match(f(a, b), f(X, Y))$ 

 ${X = a, Y = b, f = f}$ 

The function f is declared non-replaceable:

match(f(a, b),  $f(X, Y)$ , Const = {f})

 ${X = a, Y = b}$ 

### **Example 2**

The following call contains a condition for the pattern variable X:

```
match(f(a, b), f(X, Y), Const = {f}, Cond = {X -> not has(X, a)})
```
#### **FAIL**

If the function f is declared commutative, the expression matches the given pattern—in contrast to the preceding example:

```
match(f(a, b), f(X, Y), Const = {f}, Commutative = {f},
                            Cond = {X \rightarrow not \text{ has}(X, a)}{X = b, Y = a}
```
### **Example 3**

The following expression cannot be matched since the number of arguments of the expression and the pattern are different:

```
match(f(a, b, c), f(X, Y), Const = \{f\})
```
#### **FAIL**

We declare the function f associative with the option Associative. In this case the pattern matches the given expression:

```
match(f(a, b, c), f(X, Y), Const = \{f\}, Associative = \{f\})
     {X = a, Y = f(b, c)}
```
### **Example 4**

If, however, the function call in the pattern has more arguments than the corresponding function call in the expression, no match is found:

```
match(f(a, b), f(X, Y, Z), Const = {f}, Associative = {f})
```
#### <span id="page-1323-0"></span>**FAIL**

If the neutral element with respect to the operator f is known, additional matches are possible by substituting it for some of the pattern variables:

match(f(a, b),  $f(X, Y, Z)$ , Const =  $\{f\}$ , Associative =  $\{f\}$ , Null =  $\{f = 0\}$ )  ${X = a, Y = b, Z = 0}$ 

#### **Example 5**

Distributivity is *not* taken into account in general:

```
match(a*x + a*y, a*(X + Y), Const = {a})
```
#### **FAIL**

The next call finds a match, but not the expected one:

 $match(a*(x + y), X + Y)$ 

 ${Y = 0, X = a (x + y)}$ 

The following declarations and conditions do not lead to the expected result, either:

 $match(a*(x + y), a*X + a*Y, Const = {a},$ Cond =  $\{X \rightarrow X \iff 0, Y \rightarrow Y \iff 0\}$ 

#### **FAIL**

#### **Example 6**

Automatic simplifications can "destroy" the structure of the given expression or pattern:  $match(sin(-2), sin(X))$ 

<span id="page-1324-0"></span>**FAIL** 

The result is [FAIL](#page-746-0), because the first argument sin(-2) is evaluated and rewritten to  $sin(2)$ :

```
sin(-2)
```
 $-\sin(2)$ 

You can circumvent this problem by using [hold](#page-939-0):

```
match(hold(sin(-2)), sin(X))
```
 ${X = -2}$ 

#### **Example 7**

match returns only one possible match:

match(a + b + c + 1,  $X + Y$ )

 ${X = a, Y = b + c + 1}$ 

To obtain other solutions, use conditions to exclude the solutions that you already have:

match(a + b + c + 1, X + Y, Cond =  $\{X \le a\}$ )

 ${Y = a, X = b + c + 1}$ 

match(a + b + c + 1, X + Y, Cond =  $\{X \le a \text{ and } Y \le a\}$ )

 ${X = b, Y = a + c + 1}$ 

match(a + b + c + 1, X + Y, Cond =  $\{X \le a \text{ and } X \le b \text{ and } Y \le a\}$  <span id="page-1325-0"></span> ${X = c, Y = a + b + 1}$ 

### **Example 8**

Every pattern variable can have at most one condition procedure. Simple conditions can be given by anonymous procedures ([->](#page-1662-0)):

```
match(a + b, X + Y, Cond = \{X \rightarrow X \Leftrightarrow a, Y \rightarrow Y \Leftrightarrow b\})
```
 ${X = b, Y = a}$ 

Several conditions on a pattern variable can be combined in one procedure:

```
Xcond := proc(X) beginif domtype(X) = DOM IDENT then
   X \leq a and X \leq b else
   X \leq 0 end_if
end_proc:
match(sin(a*b), sin(X*Y), Cond = {Xcond}){Y = 1, X = a b}match(sin(a*c), sin(X*Y), Cond = {Xcond}){Y = a, X = c}
```
delete Xcond:

### **Parameters**

**expression**

A MuPAD expression

#### **pattern**

The pattern: a MuPAD expression

```
option1, option2, …
```
Optional arguments as listed below

# **Options**

#### **Associative**

Option, specified as Associative =  $\{f1, f2, ...\}$ 

It is assumed that [identifiers on page 7-29](#page-2472-0) f1, f2, ... represent associative operators and may take an arbitrary number of arguments, i.e., expressions such as  $f1(f1(a, b), c), f1(a, f1(b, c)),$  and  $f1(a, b, c)$  are considered equal.

No special rules for associative operators with less than two arguments apply. In particular, f1(a) and a are *not* considered equal.

#### **Commutative**

Option, specified as Commutative =  ${gl, gl, m}$ 

It is assumed that the [identifiers on page 7-29](#page-2472-0) g1, g2, ... represent commutative operators, i.e., expressions such as  $gl(a, b)$  and  $gl(b, a)$  are considered equal.

#### **Cond**

```
Option, specified as Cond = \{p1, p2, ...\}
```
Only matches satisfying the conditions specified by the procedures  $p1$ ,  $p2$ , ... are considered. Each [procedure on page 7-45](#page-2488-0) must take exactly one argument and represents a condition on exactly one pattern variable. The name of the procedure's formal argument must be equal to the name of a pattern variable occurring in pattern that is not declared constant via the option Const. Each condition procedure must return an expression that the function [bool](#page-363-0) can evaluate to one of the Boolean values [TRUE](#page-2188-0) or [FALSE](#page-2191-0).

Anonymous procedures created via [->](#page-1662-0) can be used to express simple conditions. Cf. ["Example 8" on page 1-1316](#page-1325-0) (Symbolic Math Toolbox).

If a possible match is found, given by a set of replacement equations S, then match checks whether all specified conditions are satisfied by calling bool( $p1(y1)$ ) and  $p2(y2)$  and ...), where y1 is the expression to be substituted for the pattern variable x1 that agrees with the formal argument of the procedure p1, etc. If the return value of the call is [TRUE](#page-2188-0), then match returns S. Otherwise, the next possible match is tried.

For example, if  $p1$  is a procedure with formal argument  $x1$ , where  $x1$  is a pattern variable occurring in pattern, then a match  $S = \{ \ldots, x1 = y1, \ldots \}$  is considered valid only if  $bool(p1(y1))$  returns [TRUE](#page-2188-0).

There can be at most one condition procedure for each pattern variable. If necessary, use the logical operators [and](#page-140-0) and [or](#page-145-0) as well as the control structures [if](#page-967-0) and [case](#page-379-0) to combine several conditions for the same pattern variable in one condition procedure. Cf. ["Example 8" on page 1-1316](#page-1325-0) (Symbolic Math Toolbox).

#### **Const**

Option, specified as  $Const = {c1, c2, ...}$ 

The identifiers  $c1, c2, \ldots$  are regarded as constants, i.e., they must match literally and must not be replaced in order to transform pattern into expression.

#### **Null**

Option, specified as Null =  $\{h1 = e1, h2 = e2, ...\}$ 

It is assumed that  $e1$ ,  $e2$ ,  $\dots$  are the neutral elements with respect to the associative operations h1, h2,  $\dots$  i.e., expressions such as h1(a, e1), h1(e1, a), and h1(a) are considered equal.

This declaration affects only operators that are declared associative via the option Associative. Moreover, the neutral elements are not implicitly assumed to be constants.

## **Return Values**

Set of replacement equations, or [FAIL](#page-746-0).

## **See Also**

#### **MuPAD Functions**

[simplify](#page-1882-0) | [subs](#page-2057-0) | [subsex](#page-2070-0) | [subsop](#page-2077-0)

### **map**

Apply a function to all operands of an object

## **Syntax**

map(object,  $f$ ,  $,  $p_2$ , , ...>)$ map(object, f,  $< p_1$ ,  $p_2$ , , ...>, <Unsimplified>)

## **Description**

map(object, f) returns a copy of object where each [operand on page 1-1492](#page-1501-0) x has been replaced by  $f(x)$ . The object itself is not modified by map (see ["Example 2" on page](#page-1331-0) [1-1322](#page-1331-0) (Symbolic Math Toolbox)).

The second argument f may be a [procedure on page 7-45](#page-2488-0) generated via -> or [proc](#page-1662-0) (e.g.,  $x \rightarrow x^2 + 1$ ), a [function environment on page 7-25](#page-2468-0) (e.g., [sin](#page-1909-0)), or a functional expression (e.g.,  $\sin(\theta) + 2 \cdot \text{id}$ ).

If optional arguments are present, then each operand on page  $1-1492 \times$  of object is replaced by  $f(x, p_1, p_2, ...)$  (see ["Example 1" on page 1-1322](#page-1331-0) (Symbolic Math Toolbox)).

It is possible to apply an operator, such as  $+$  or  $*$ , to all operands of object, by using its functional equivalent, such as [\\_plus](#page-49-0) or [\\_mult](#page-62-0). See ["Example 1" on page 1-1322](#page-1331-0) (Symbolic Math Toolbox).

In contrast to [op](#page-1501-0), map does not decompose rational numbers and complex numbers further. Thus, if the argument is a [rational number on page 7-48](#page-2491-0) or a [complex number](#page-2527-0) [on page 7-84](#page-2527-0), then f is applied to the number itself and not to the numerator and the denominator or the real part and the imaginary part, respectively (see ["Example 3" on](#page-1332-0) [page 1-1323](#page-1332-0) (Symbolic Math Toolbox)).

If object is a [string on page 7-53](#page-2496-0), then f is applied to the string as a whole and not to the individual characters (see ["Example 3" on page 1-1323](#page-1332-0) (Symbolic Math Toolbox)).

If object is an [expression on page 7-20](#page-2463-0), then f is applied to the operands of f as returned by [op](#page-1501-0) (see ["Example 1" on page 1-1322](#page-1331-0) (Symbolic Math Toolbox)).

If object is an [expression sequence on page 1-88](#page-97-0), then this sequence is not flattened (Symbolic Math Toolbox) by map (see ["Example 4" on page 1-1323](#page-1332-0) (Symbolic Math Toolbox)).

If object is a [polynomial on page 1-1600,](#page-1609-0) then f is applied to the polynomial itself and not to all of its coefficients. Use [mapcoeffs](#page-1339-0) to achieve the latter (see ["Example 3" on](#page-1332-0) [page 1-1323](#page-1332-0) (Symbolic Math Toolbox)).

If object is a [list on page 7-41](#page-2484-0), a [set on page 7-50](#page-2493-0), an [array on page 7-2,](#page-2445-0) or an [hfarray on page 7-27,](#page-2470-0) then the function f is applied to all elements of the corresponding data structure.

**Note** If object is a [table on page 1-2102,](#page-2111-0) the function f is applied to all *entries* of the table, not to the indices (see ["Example 9" on page 1-1326](#page-1335-0) (Symbolic Math Toolbox)). The entries are the right sides of the [operands on page 1-1492](#page-1501-0) of a table.

If object is an element of a library domain (Symbolic Math Toolbox), then the slot "map" of the domain is called and the result is returned. This can be used to extend the functionality of map to user-defined domains. If no "map" slot exists, then f is applied to the object itself (see ["Example 10" on page 1-1326](#page-1335-0) (Symbolic Math Toolbox)).

map does not evaluate its result after the replacement; use [eval](#page-655-0) to achieve this. Nevertheless, internal simplifications occur after the replacement, unless the option Unsimplified is given (see ["Example 8" on page 1-1325](#page-1334-0) (Symbolic Math Toolbox)).

map does not descend recursively into an object; the function f is only applied to the operands at first level. Use [misc::maprec](#page-3653-0) for a recursive version of map (see ["Example](#page-1336-0) [11" on page 1-1327](#page-1336-0) (Symbolic Math Toolbox)).

The procedure f should be deterministic and should not have side effects (such as changing and using global variables). The user does not have any control over the ordering in which the function is applied to the operands of the object!

## <span id="page-1331-0"></span>**Examples**

### **Example 1**

map works for expressions:

 $map(a + b + 3, sin)$  $sin(3) + sin(a) + sin(b)$ 

The optional arguments of map are passed to the function being mapped:

map( $a + b + 3$ , f, x, y)

 $f(3, x, y) + f(a, x, y) + f(b, x, y)$ 

In the following example, we add 10 to each element of a list:

map([1, x, 2, y, 3, z], \_plus, 10)

 $[11, x+10, 12, y+10, 13, z+10]$ 

### **Example 2**

Like most other MuPAD functions, map does not modify its first argument, but returns a modified copy:

```
a := [0, PI/2, PI, 3*PI/2]:
map(a, sin)
```
 $[0, 1, 0, -1]$ 

The list a still has its original value:

a

$$
\left[0, \frac{\pi}{2}, \pi, \frac{3 \pi}{2}\right]
$$
map does not decompose rational and complex numbers:

```
map(3/4, -plus, 1), map(3 + 4*I, -plus, 1)
```
 $\frac{7}{4}$ , 4 + 4 i

map does not decompose strings:

```
map("MuPAD", text2expr)
```
#### **MuPAD**

map does not decompose polynomials:

```
map(poly(x^2 + x + 1), _plus, 1)
```
 $poly(x^2 + x + 2, [x])$ 

Use [mapcoeffs](#page-1339-0) to apply a function to all coefficients of a polynomial:

```
mapcoeffs(poly(x^2 + x + 1), _plus, 1)
```
 $poly(2x^2 + 2x + 2, [x])$ 

## **Example 4**

The first argument is not flattened:

map((1, 2, 3), \_plus, 2)  $3, 4, 5$ 

Sometimes a MuPAD function returns a set or a list of big symbolic expressions containing mathematical constants etc. To get a better intuition about the result, you can map the function [float](#page-760-0) to all elements, which often drastically reduces the size of the expressions:

 $solve(x^4 + x^2 + PI, x)$ 

$$
\left\{\sqrt{-\frac{\sqrt{1-4\,\pi}}{2}}-\frac{1}{2},\,\sqrt{\frac{\sqrt{1-4\,\pi}}{2}}-\frac{1}{2},\,-\sqrt{-\frac{\sqrt{1-4\,\pi}}{2}}-\frac{1}{2},\,-\sqrt{\frac{\sqrt{1-4\,\pi}}{2}}-\frac{1}{2}\right\}
$$

map(%, float)

 $\{-0.7976383425 - 1.065939457i, -0.7976383425 + 1.065939457i,$  $0.7976383425 - 1.065939457$  i,  $0.7976383425 + 1.065939457$  i}

## **Example 6**

In the following example, we delete the values of all global identifiers in the current MuPAD session. The command anames(All, User) returns a set with the names of all user-defined global identifiers having a value. Mapping the function [\\_delete](#page-508-0) to this set deletes the values of all these identifiers. Since the return value of [\\_delete](#page-508-0) is the empty sequence  $null()$ , the result of the call is the empty set:

```
x := 3: y := 5: x + y8
map(anames(All, User), delete)
     Ø
x + yx + y
```
It is possible to perform arbitrary actions with all elements of a data structure via a single map call. This works by passing an anonymous [procedure on page 7-45](#page-2488-0) as the second argument f. In the following example, we check that the fact "an integer  $n \geq 2$  is prime if and only if  $\varphi(n) = n - 1$ ", where  $\varphi$  denotes Euler's totient function, holds for all integer  $2 \le$  $n < 10$ . We do this by comparing the result of  $i$ sprime(n) with the truth value of the equation  $\varphi(n) = n - 1$  for all elements n of a list containing the integers between 2 and 9:

```
map([2, 3, 4, 5, 6, 7, 8, 9],
    n \rightarrow bool(isprime(n) = bool(numlib::phi(n) = n - 1)))[TRUE, TRUE, TRUE, TRUE, TRUE, TRUE, TRUE, TRUE]
```
## **Example 8**

The result of map is not evaluated further. If desired, you must request evaluation explicitly by [eval](#page-655-0):

```
map(sin(5), float);
eval(%)
    sin(5.0)-0.9589242747delete a:
A := array(1..1, [a]);
a := 0:map(A, sin);
map(A, eval@sin);
delete a:
    (a)(sin(a))
```
 $(0)$ 

Nevertheless, certain internal simplifications take place, such as the calculation of arithmetical operations with numerical arguments. The following call replaces sqrt(2) and PI by floating-point approximations, and the system automatically simplifies the resulting sum:

```
map(sin(5) + cos(5)), float)
```
 $-0.6752620892$ 

This internal simplification can be avoided by giving the option Unsimplified:

```
map(sin(5) + cos(5), float, Unsimplified)
```

```
0.2836621855 - 0.9589242747
```
### **Example 9**

map applied to a [table on page 1-2102](#page-2111-0) changes only the right sides (the entries) of each [operand on page 1-1492](#page-1501-0) of the table. Assume the entries stand for net prices and the sales tax (16 percent in this case) must be added:

```
T := table(1 = 65, 2 = 28, 3 = 42):
map(T, \text{mult}, 1.16)\begin{array}{|c|c|}\n 2 & 32.48 \\
 3 & 48.72\n \end{array}
```
## **Example 10**

map can be overloaded for elements of [library domains on page 1-1421,](#page-1430-0) if a [slot on page](#page-1988-0) [1-1979](#page-1988-0)"map" is defined. In this example d is a domain, its elements contains two integer numbers: an index and an entry (like a table). For nice input and printing elements of this domain the [slots on page 1-1979](#page-1988-0)"new" and "print" are defined:

```
d := newDomain('d"):
d::new := () -> new(d, args()):
d::print := object -> _equal(extop(object)):
d(1, 65), d(2, 28), d(3, 42)
```

```
1 = 65, 2 = 28, 3 = 42
```
Without a slot "map" the function f will be applied to the domain element itself. Because the domain d has no slot "\_mult", the result is the symbolic [\\_mult](#page-62-0) call:

```
map(d(1, 65), mult, 1.16),
type(map(d(1, 65), _mult, 1.16))
     1.16 (1 = 65), " mult"
```
The slot "map" of this domain should map the given function only onto the second operand of a domain element. The domain d gets a slot "map" and map works properly (in the authors sense) with elements of this domain:

```
d:map := proc(obj, f) begin
            if args(0) > 2 then
               d(extop(obj, 1), f(extop(obj, 2), args(3..args(0)))) else
               d(extop(obj, 1), f(extop(obj, 2)))
             end_if
           end_proc:
map(d(1, 65), \_mult, 1.16),
map(d(2, 28), _mult, 1.16),
map(d(3, 42), _mult, 1.16)
     1 = 75.4, 2 = 32.48, 3 = 48.72
```
### **Example 11**

map does not work recursively. Suppose that we want to de-nest a nested list. We use map to apply the function [op](#page-1501-0), which replaces a list by the sequence of its operands, to all entries of the list l. However, this only affects the entries at the first level:

```
l := [1, [2, [3]], [4, [5]]]:map(l, op)
```
 $[1, 2, [3], 4, [5]]$ 

Use  $misc::maprec$  to achieve the desired behavior:

```
[misc::maprec(1, {DOM LIST} = op)]
```

```
[1, 2, 3, 4, 5]
```
# **Parameters**

### **object**

An arbitrary MuPAD object

### **f**

A function (Symbolic Math Toolbox)

#### **p1, p2, …**

Any MuPAD objects accepted by f as additional parameters

# **Options**

#### **Unsimplified**

The resulting expressions are not further simplified.

## **Return Values**

Copy of object with f applied to all operands.

# **Overloaded By**

object

# **See Also**

### **MuPAD Functions**

[eval](#page-655-0) | [mapcoeffs](#page-1339-0) | [misc::maprec](#page-3653-0) | [op](#page-1501-0) | [select](#page-1836-0) | [split](#page-2025-0) | [subs](#page-2057-0) | [subsex](#page-2070-0) | [subsop](#page-2077-0) | [zip](#page-2267-0)

# <span id="page-1339-0"></span>**mapcoeffs**

Apply a function to the coefficients of a polynomial

# **Syntax**

```
mapcoeffs(p, F, \lea1, a2, ...>)
mapcoeffs(f, \langle \text{vars} \rangle, F, \langle \text{al}, \text{al}), ...
```
## **Description**

mapcoeffs(p, F, a1, a2,  $\dots$ ) applies the function F to the polynomial p by replacing each coefficient c in  $p$  by  $F(c, a1, a2, \ldots)$ .

For a polynomial p of type [DOM\\_POLY](#page-1609-0) generated by [poly](#page-1609-0), the function F must accept arguments from the coefficient ring of p and must produce corresponding results.

A polynomial expression f is first converted to a polynomial with the variables given by vars. If no variables are given, they are searched for in f. See [poly](#page-1609-0) about details of the conversion. [FAIL](#page-746-0) is returned if f cannot be converted to a polynomial. After applying the function F, the result is converted to an expression.

mapcoeffs evaluates its arguments. Note, however, that polynomials of type [DOM\\_POLY](#page-1609-0) do not evaluate their coefficients for efficiency reasons. Cf. ["Example 4" on page 1-1332](#page-1341-0) (Symbolic Math Toolbox).

## **Examples**

## **Example 1**

The function [sin](#page-1909-0) is mapped to the coefficients of a polynomial expression in the indeterminates x and y:

```
mapcoeffs(3*x^3 + x^2*y^2 + 2, sin)
```
 $\sin(3) x^{3} + \sin(1) x^{2} y^{2} + \sin(2)$ 

The following call makes mapcoeffs regard this expression as a polynomial in x. Consequently, y is regarded as a parameter that becomes part of the coefficients:

```
mapcoeffs(3*x^3 + x^2*y^2 + 2, [x], sin)
     \sin(3) x^3 + \sin(y^2) x^2 + \sin(2)
```
The system function plus adds its arguments. In the following call, it is used to add 2 to all coefficients by providing this shift as an additional argument:

```
mapcoeffs(c1*x^3 + c2*x^2*y^2 + c3, [x, y], _plus, 2)
      (c1+2) x<sup>3</sup> + (c2+2) x<sup>2</sup> y<sup>2</sup> + c3 + 2
```
## **Example 2**

The function [sin](#page-1909-0) is mapped to the coefficients of a polynomial in the indeterminates x and y:

```
mapcoeffs(poly(3*x^3 + x^2*y^2 + 2, [x, y]), sin)
```

```
poly \left(\sin(3) x^3 + \sin(1) x^2 y^2 + \sin(2), [x, y]\right)
```
In the following call, the polynomial has the indeterminate  $x$ . Consequently,  $y$  is regarded as a parameter that becomes part of the coefficients:

```
mapcoeffs(poly(3*x^3 + x^2*y^2 + 2, [x]), sin)
```

```
poly (\sin(3) x^3 + \sin(y^2) x^2 + \sin(2), [x])
```
A user-defined function is mapped to a polynomial:

F :=  $(c, al, al)$  ->  $exp(c + al + al)$ : mapcoeffs(poly( $x^3 + c*x$ ,  $[x]$ ), F, al, a2)

```
poly \left(e^{al + a2 + 1}x^3 + e^{al + a2 + c}x, [x]\right)
```

```
delete F:
```
We consider a polynomial over the integers modulo 7:

```
p := poly(x^3 + 2*x*y, [x, y], Dom::IntegerMod(7)):
```
A function to be applied to the coefficients must produce values in the coefficient ring of the polynomial:

mapcoeffs(p,  $c \rightarrow c^2$ ) poly  $(x^3 + 4 x y, [x, y],$  Dom::IntegerMod(7))

The following call maps a function which converts its argument to an integer modulo 3. Such a return value is not a valid coefficient of  $p$ :

```
mapcoeffs(p, c -> Dom::IntegerMod(3)(expr(c)))
```
**FAIL** 

```
delete p:
```
### **Example 4**

Note that polynomials of type [DOM\\_POLY](#page-1609-0) do not evaluate their arguments:

```
delete a, x: p := poly(a*x, [x]): a := PI: p
```
 $poly(a x, \lceil x \rceil)$ 

Evaluation can be enforced by the function [eval](#page-655-0):

```
mapcoeffs(p, eval)
```
 $poly(\pi x, [x])$ 

We map the [sine on page 1-687](#page-696-0) (Symbolic Math Toolbox) function to the coefficients of p. The polynomial does not evaluate its coefficient  $sin(a)$  to 0:

mapcoeffs(p, sin)

 $poly(sin(a) x, [x])$ 

The [composition on page 1-74](#page-83-0) of [sin](#page-1909-0) and [eval](#page-655-0) is mapped to the coefficients of the polynomial:

```
mapcoeffs(p, eval@sin)
```
 $poly(0, [x])$ 

delete p, a:

## **Parameters**

**p**

A polynomial (Symbolic Math Toolbox) of type [DOM\\_POLY](#page-1609-0)

**F**

A [procedure on page 1-1653](#page-1662-0)

**a1, a2, …**

Additional parameters for the function F

**f**

A polynomial expression (Symbolic Math Toolbox)

#### **vars**

A [list on page 7-41](#page-2484-0) of indeterminates of the polynomial: typically, [identifiers on page 7-](#page-2472-0) [29](#page-2472-0) or [indexed identifiers on page 1-1016](#page-1025-0)

## **Return Values**

Polynomial of type [DOM\\_POLY](#page-1609-0), or a polynomial expression, or [FAIL](#page-746-0).

# **Overloaded By**

f, p

## **See Also**

#### **MuPAD Functions**

[coeff](#page-412-0) | [degree](#page-501-0) | [degreevec](#page-504-0) | [lcoeff](#page-1237-0) | [ldegree](#page-1240-0) | [lterm](#page-1317-0) | [map](#page-1329-0) | [monomials](#page-1411-0) | [nterms](#page-1469-0) | [nthcoeff](#page-1472-0) | [nthmonomial](#page-1475-0) | [nthterm](#page-1478-0) | [poly](#page-1609-0) | [tcoeff](#page-2126-0)

# **maprat**

Apply a function to a rationalized expression

# **Syntax**

```
maprat(object, f, options)
```
# **Description**

As a first step, maprat(object, f, options) calls rationalize(object, options), which generates a rational expression. The maprat function uses the expression returned by [rationalize](#page-1714-0) as an input to the function f. As a second step, maprat replaces all variables generated by [rationalize](#page-1714-0) with the original subexpressions in object.

See the [rationalize](#page-1714-0) help page for details.

# **Examples**

## **Example 1**

Find the greatest common divisor (the [gcd](#page-880-0) function) for the following two rationalized expressions. The first argument of maprat is a sequence of the two expressions p, q, which [gcd](#page-880-0) takes as two parameters. Note the brackets around the sequence **p**, q:

```
p := (x - sqrt(2)) * (x^2 + sqrt(3) * x - 1):q := (x - sqrt(2))*(x - sqrt(3)):
maprat((p, q), gcd)
     \sqrt{2} - x
```
The maprat function accepts the same options as the [rationalize](#page-1714-0) function. For example, find the least common multiple (the [lcm](#page-1234-0) function) for the following two rationalized expressions. Use the FindRelations option to detect trigonometric relations:

```
p := tan(x)^2 + 1/cos(x)^2:
q := 1/\sin(x)^4 + \cot(x)^4:
maprat((p, q), lcm, FindRelations = ['sin"])
         \left(\tan\left(\frac{x}{2}\right)^4 + 6\tan\left(\frac{x}{2}\right)^2 + 1\right) \left(\tan\left(\frac{x}{2}\right)^8 + 6\tan\left(\frac{x}{2}\right)^4 + 1\right)
```
Without this option, the result is:

```
p := tan(x)^2 + 1/cos(x)^2:
q := 1/\sin(x)^4 + \cot(x)^4:
maprat((p, q), lcm)
```
 $\left(\cot(x)^4 \sin(x)^4 + 1\right) \left(\cos(x)^2 \tan(x)^2 + 1\right)$ 

Free the variables for further calculations:

delete p, q:

## **Parameters**

#### **object**

An arithmetical expression (Symbolic Math Toolbox), or a [sequence on page 1-88,](#page-97-0) or a [set](#page-2493-0) [on page 7-50](#page-2493-0), or a [list on page 7-41](#page-2484-0) of such expressions

**f**

A [procedure on page 1-1653](#page-1662-0) or a [functional expression on page 1-74](#page-83-0)

# **Options**

#### **ApproximateFloats**

Approximate floating-point numbers by rational numbers.

#### **FindRelations**

Detect algebraic dependencies for subexpressions of specified types.

#### **DescendInto**

If the original expression contains subexpressions, rationalize the specified types of subexpressions.

#### **ReplaceHardToEval**

Replace all subexpressions with limits, sums, and integrals by variables.

#### **ReplaceTypes**

Replace all subexpressions of the specified types by variables.

#### **StopOn**

Do not rationalize specified types of subexpressions.

#### **StopOnConstants**

Do not rationalize numbers, strings, Boolean constants, [NIL](#page-1440-0), [FAIL](#page-746-0), PI (Symbolic Math Toolbox), EULER (Symbolic Math Toolbox), and CATALAN (Symbolic Math Toolbox) in the set Type:: ConstantIdents.

## **Return Values**

Object returned by the function f.

# **See Also**

**MuPAD Functions** [map](#page-1329-0) | [rationalize](#page-1714-0)

## **matrix**

Create a matrix or a vector

**Note** For matrices in MATLAB®, see "Matrices and Arrays" (MATLAB).

## **Syntax**

matrix(Array) matrix(List) matrix(ListOfRows) matrix(Matrix) matrix(m, n) matrix(m, n, Array) matrix(m, n, List) matrix(m, n, ListOfRows) matrix(m, n, Table) matrix(m, n,  $[(i_1, j_1) = value_1, (i_2, j_2) = value_2, ...]$ ) matrix(m, n, f) matrix(m, n, List, Diagonal) matrix(m, n, g, Diagonal) matrix(m, n, List, Banded) matrix(1, n,  $[j_1 = value_1, j_2 = value_2, ...]$ ) matrix(m, 1,  $[i_1 = value_1, i_2 = value_2, ...]$ )

## **Description**

matrix(m, n, [[a11, a12, ...], [a21, a22, ...], ...]) returns an *m*×*n* matrix of the domain type (Symbolic Math Toolbox) Dom::Matrix().

matrix(m, n, [a11, a12, ..., a21, a22, ..., a.m.n]) returns an *m*×*n* matrix of the domain type (Symbolic Math Toolbox) Dom::Matrix().

matrix(m, 1, [a1, a2, ...]) returns an *m*×1 column vector of the domain type (Symbolic Math Toolbox) Dom::Matrix().

matrix(1, n, [a1, a2, ...]) returns an 1 ×*n* row vector of the domain type (Symbolic Math Toolbox) Dom::Matrix().

 $matrix$  is equivalent to Dom:: Matrix().

matrix creates matrices and vectors. A column vector is represented as an *m*×1 matrix. A row vector is represented as a 1×*n* matrix.

Matrix and vector components must be arithmetical expressions (Symbolic Math Toolbox) (numbers and/or symbolic expressions). If matrices over special component rings are desired, use the domain constructor Dom: : Matrix with a suitable component ring.

Arithmetical operations with matrices can be performed by using the standard arithmetical operators of MuPAD.

E.g., if A and B are two matrices defined by matrix, then A + B computes the sum and A \* B computes the product of the two matrices, provided that the dimensions are appropriate.

Similarly,  $A^{\wedge}(-1)$  or  $1/A$  computes the inverse of a square matrix A if it can be inverted. Otherwise, [FAIL](#page-746-0) is returned.

Cf. ["Example 1" on page 1-1343](#page-1352-0) (Symbolic Math Toolbox).

Many system functions accept matrices as input, such as [map](#page-1329-0), [subs](#page-2057-0), [has](#page-912-0), [zip](#page-2267-0), [conjugate](#page-446-0), [norm](#page-1447-0) or [exp](#page-676-0). Cf. ["Example 4" on page 1-1347](#page-1356-0) (Symbolic Math Toolbox).

Most of the functions in the MuPAD linear algebra package linalg (Symbolic Math Toolbox) work with matrices. For example, the command linalg::gaussJordan(A) performs Gauss-Jordan elimination on A to transform A to its reduced row echelon form.

For numerical matrix computations, the corresponding functions of the numeric package accept matrices.

Matrix components can be extracted by the usual index operator [\[ \]](#page-1025-0), which also works for [lists on page 7-41,](#page-2484-0) [arrays on page 7-2,](#page-2445-0) and [tables on page 1-2102.](#page-2111-0) The call  $A[i, j]$ j] extracts the matrix component in the *i*-th row and the *j*-th column.

[Assignments on page 1-257](#page-266-0) to matrix components are performed similarly. The call  $A[i, \cdot]$ j] := c replaces the matrix component in the *i*-th row and the *j*-th column of *A* by c.

If one of the indices is not in its valid range, an error message is issued.

The index operator also extracts submatrices. The call  $A[r1..r2, c1..c2]$  creates the submatrix of A comprising the rows with the indices  $r_1$ ,  $r_1 + 1$ , ...,  $r_2$  and the columns with the indices  $c_1, c_1 + 1, ..., c_2$  of *A*.

See ["Example 3" on page 1-1346](#page-1355-0) (Symbolic Math Toolbox) and ["Example 5" on page 1-](#page-1358-0) [1349](#page-1358-0) (Symbolic Math Toolbox).

matrix(Array) or matrix(Matrix) create a new matrix with the same dimension and the components of Array or Matrix, respectively. The [array on page 7-2](#page-2445-0) must not contain any uninitialized entries. If Array is one-dimensional, the result is a column vector. Cf. ["Example 8" on page 1-1352](#page-1361-0) (Symbolic Math Toolbox).

matrix(List) creates an *m*×1 column vector with components taken from the nonempty [list on page 7-41](#page-2484-0), where *m* is the number of entries of List. Cf. ["Example 5" on](#page-1358-0) [page 1-1349](#page-1358-0) (Symbolic Math Toolbox).

matrix(ListOfRows) creates an *m*×*n* matrix with components taken from the nested [list on page 7-41](#page-2484-0) ListOfRows, where *m* is the number of inner lists of ListOfRows, and *n* is the maximal number of elements of an inner list. Each inner list corresponds to a row of the matrix. Both *m* and *n* must be non-zero.

If a row has less than *n* entries, the remaining entries in the corresponding row of the matrix are regarded as zero. Cf. ["Example 7" on page 1-1351](#page-1360-0) (Symbolic Math Toolbox).

The call matrix(m, n) returns the *m*×*n* zero matrix.

The call matrix(m, n, Array) creates an *m*×*n* matrix with components taken from Array, which must be an [array on page 7-2](#page-2445-0) or an [hfarray on page 7-27](#page-2470-0). Array must have *m n* operands. The first *m* operands define the first row, the next *m* operands define the second row, etc. The formatting of the array is irrelevant. E.g., any array with 6 elements can be used to create matrices of dimension  $1 \times 6$ , or  $2 \times 3$ , or  $3 \times 2$ , or  $6 \times 1$ .

matrix(m, n, List) creates an *m*×*n* matrix with components taken row after row from the non-empty [list on page 7-41](#page-2484-0). The list must contain *m n* entries. Cf. ["Example](#page-1360-0) [7" on page 1-1351](#page-1360-0) (Symbolic Math Toolbox).

matrix(m, n, ListOfRows) creates an *m*×*n* matrix with components taken from the [list on page 7-41](#page-2484-0) ListOfRows.

If  $m \geq 2$  and  $n \geq 2$ , then ListOfRows must consist of at most m inner lists, each having at most n entries. The inner lists correspond to the rows of the returned matrix.

If a row has less than n entries, the remaining components of the corresponding row of the matrix are regarded as zero. If there are less than m rows, the remaining lower rows of the matrix are filled with zeroes. Cf. ["Example 7" on page 1-1351](#page-1360-0) (Symbolic Math Toolbox).

matrix(m,n,Table) creates an *m*×*n* matrix with components taken from the [table on](#page-2111-0) [page 1-2102](#page-2111-0) Table. The table entries Table[i,j] with positive integer values of i and j define the corresponding entries of the matrix. Zero entries need not be specified in the table. This way, sparse table input can be used to create the matrix.

For large sparse matrices, the fastest way of creation is the generation of an empty table that is filled by indexed assignments and then passed to matrix. Alternatively, one may first create an empty sparse matrix via  $\text{matrix}(m, n)$  and then fill in the non-zero entries via indexed assignments. Note that the indexed assignment to a matrix is somewhat slower than the indexed assignment to a table.

matrix(m, n,  $[(i1, j1) = value1, (i2, j2) = value2, ...]$ ) is a further way to create a matrix specifying only the non-zero entries  $A[i1, j1] =$  value1,  $A[i2, j2] = value2$  etc. The ordering of the entries in the input list is irrelevant.

matrix(m, n, f) returns the matrix whose (*i*, *j*)-th component is the return value of the function call f(i,j). The row index *i* runs from 1 to *m* and the column index *j* from 1 to *n*. Cf. ["Example 9" on page 1-1354](#page-1363-0) (Symbolic Math Toolbox).

matrix(m, 1, Array) returns the *m*×1 column vector with components taken from Array. The [array](#page-244-0) or [hfarray](#page-254-0) Array must have m entries.

matrix(m, 1, List) returns the *m*×1 column vector with components taken from List. The list List must have no more than m entries. If there are fewer entries, the remaining vector components are regarded as zero. Cf. ["Example 5" on page 1-1349](#page-1358-0) (Symbolic Math Toolbox).

<span id="page-1352-0"></span>matrix(m, 1, Table) returns the *m*×1 column vector with components taken from Table. The table Table must have no more than m entries. If there are fewer entries, the remaining vector components are regarded as zero. Cf. ["Example 6" on page 1-1350](#page-1359-0) (Symbolic Math Toolbox).

matrix(m, 1,  $[i] =$  value1,  $i$ 2 = value2, ...]) provides a way to create a sparse column vector specifying only the non-zero entries  $A[i1] =$  value1,  $A[i2] =$ value2 etc. The ordering of the entries in the input list is irrelevant.

matrix(1, n, Array) returns the 1 ×*n* row vector with components taken from Array. The [array](#page-244-0) or [hfarray](#page-254-0) Array must have n entries.

matrix(1, n, List) returns the 1 ×*n* row vector with components taken from List. The list List must not have more than n entries. If there are fewer entries, the remaining vector components are regarded as zero. Cf. ["Example 5" on page 1-1349](#page-1358-0) (Symbolic Math Toolbox).

matrix(1, n, Table) returns the 1 ×*n* row vector with components taken from Table. The table Table must not have more than n entries. If there are fewer entries, the remaining vector components are regarded as zero. Cf. ["Example 6" on page 1-1350](#page-1359-0) (Symbolic Math Toolbox).

matrix(1, n, [j1 = value1, j2 = value2,  $\dots$ ]) provides a way to create a sparse row vector specifying only the non-zero entries  $A[j1] = \text{value1}, A[j2] =$ value2 etc. The ordering of the entries in the input list is irrelevant.

**Note** The number of rows and columns, respectively, of a matrix must be less than  $2^{31}$ .

**Note** The components of a matrix are no longer evaluated after the creation of the matrix, i.e., if they contain free identifiers they will not be replaced by their values.

## **Examples**

### **Example 1**

We create a 2×2 matrix by passing a list of two rows to matrix, where each row is a list of two elements:

```
A := matrix([1, 5], [2, 3]])\left(\begin{matrix}1 & 5\\ 2 & 3\end{matrix}\right)
```
In the same way, we generate the following  $2 \times 3$  matrix:

```
B := matrix([[-1, 5/2, 3], [1/3, 0, 2/5]])
           \begin{pmatrix} -1 & \frac{5}{2} & 3 \\ \frac{1}{2} & 0 & \frac{2}{2} \end{pmatrix}
```
We can do matrix arithmetic using the standard arithmetical operators of MuPAD. For example, the matrix product *A B*, the fourth power of *A*, and the scalar multiplication of *A*

```
by \frac{1}{2} are given by:
A * B, A^4, 1/3 * A\begin{pmatrix} \frac{2}{3} & \frac{5}{2} & 5 \\ -1 & 5 & \frac{36}{5} \end{pmatrix}, \begin{pmatrix} 281 & 600 \\ 240 & 521 \end{pmatrix}, \begin{pmatrix} \frac{1}{3} & \frac{5}{3} \\ \frac{2}{3} & 1 \end{pmatrix}
```
Since the dimensions of the matrices *A* and *B* differ, the sum of *A* and *B* is not defined and MuPAD returns an error message:

 $A + B$ 

```
Error: Dimensions do not match. [(Dom::Matrix(Dom::ExpressionField()))::_plus]
```
To compute the inverse of *A*, enter:

 $1/A$ 

$$
\begin{pmatrix}\n-\frac{3}{7} & \frac{5}{7} \\
\frac{2}{7} & -\frac{1}{7}\n\end{pmatrix}
$$

If a matrix is not invertible, the result of this operation is [FAIL](#page-746-0):

```
C := matrix([12, 0], [0, 0]])\left(\begin{smallmatrix} 2 & 0 \\ 0 & 0 \end{smallmatrix}\right)C^(-1)FAIL
delete A, B, C:
```
## **Example 2**

In addition to standard matrix arithmetic, the library linalg (Symbolic Math Toolbox) offers numerous functions handling matrices. For example, the function [linalg::rank](#page-3470-0) determines the rank of a matrix:

```
A := matrix([1, 5], [2, 3]])\binom{1}{2}linalg::rank(A)
      \overline{2}
```
The function [linalg::eigenvectors](#page-3323-0) computes the eigenvalues and the eigenvectors of A:

```
linalg::eigenvectors(A)
```

```
\left[\left[2-\sqrt{11}, 1, \left[\left(\frac{-\sqrt{11}}{2}-\frac{1}{2}\right)\right], \left[\sqrt{11}+2, 1, \left[\left(\frac{\sqrt{11}}{2}-\frac{1}{2}\right)\right]\right]\right]\right]
```
To determine the dimension of a matrix, use the function [linalg::matdim](#page-3399-0):

```
linalg::matdim(A)
    [2, 2]
```
The result is a list of two positive integers, the row and column number of the matrix.

Use info(linalg) to obtain a list of available functions, or enter ?linalg for details about this library.

delete A:

## **Example 3**

Matrix entries can be accessed with the index operator  $\begin{bmatrix} \end{bmatrix}$ :

```
A := matrix([[1, 2, 3, 4], [2, 0, 4, 1], [-1, 0, 5, 2]])
        \begin{pmatrix} 1 & 2 & 3 & 4 \\ 2 & 0 & 4 & 1 \\ -1 & 0 & 5 & 2 \end{pmatrix}A[2, 1] * A[1, 2] - A[3, 1] * A[1, 3]
        \overline{7}
```
You can redefine a matrix entry by assigning a value to it:

```
A[1, 2] := a^2: A
                \left(\begin{array}{ccc} 1 & a^2 & 3 & 4 \\ 2 & 0 & 4 & 1 \\ -1 & 0 & 5 & 2 \end{array}\right)
```
The index operator can also be used to extract submatrices. The following call creates a copy of the submatrix of *A* comprising the second and the third row and the first three columns of *A*:

A[2..3, 1..3]

<span id="page-1356-0"></span> $\begin{pmatrix} 2 & 0 & 4 \\ -1 & 0 & 5 \end{pmatrix}$ 

The index operator does *not* allow to replace a submatrix of a given matrix by another matrix. Use linalg:: substitute to achieve this.

delete A:

### **Example 4**

Some system functions can be applied to matrices. For example, if you have a matrix with symbolic entries and want to have all entries in expanded form, simply apply the function [expand](#page-681-0):

```
delete a, b: 
A := matrix([[(a - b)^2, a^2 + b^2],[a^2 + b^2, (a - b)^*(a + b)]])
       \begin{pmatrix} (a-b)^2 & a^2 + b^2 \\ a^2 + b^2 & (a+b)(a-b) \end{pmatrix}
```
expand(A)

$$
\begin{pmatrix} a^2 - 2 a b + b^2 a^2 + b^2 \ a^2 + b^2 \ a^2 + b^2 \end{pmatrix}
$$

You can differentiate all matrix components with respect to some indeterminate:

diff(A, a)

$$
\begin{pmatrix} 2 a - 2 b 2 a \\ 2 a & 2 a \end{pmatrix}
$$

The following command evaluates all matrix components at a given point:

```
subs(A, a = 1, b = -1)\left(\begin{smallmatrix} 4 & 2 \\ 2 & 0 \end{smallmatrix}\right)
```
Note that the function [subs](#page-2057-0) does not evaluate the result of the substitution. For example, we define the following matrix:

```
A := matrix([[sin(x), x], [x, cos(x)]])\begin{pmatrix} \sin(x) & x \\ x & \cos(x) \end{pmatrix}
```
Then we substitute  $x = 0$  in each matrix component:

```
B := \text{subs}(A, x = 0)\begin{pmatrix} \sin(0) & 0 \\ 0 & \cos(0) \end{pmatrix}
```
You see that the matrix components are not evaluated completely. For example, if you enter sin(0) directly, it evaluates to zero.

The function [eval](#page-655-0) can be used to evaluate the result of the function subs. However, [eval](#page-655-0) does not operate on matrices directly, and you must use the function [map](#page-1329-0) to apply the function eval to each matrix component:

```
map(B, eval)
                    \left(\begin{smallmatrix} 0 & 0 \\ 0 & 1 \end{smallmatrix}\right)
```
The function [zip](#page-2267-0) can be applied to matrices. The following call combines two matrices *A* and *B* by dividing each component of *A* by the corresponding component of *B*:

```
A := matrix([4, 2], [9, 3]]):B := matrix([2, 1], [3, -1]):
A, B, zip(A, B, \lceil \nceil / )
```

```
\left(\begin{matrix}4 & 2\\ 9 & 3\end{matrix}\right), \left(\begin{matrix}2 & 1\\ 3 & -1\end{matrix}\right), \left(\begin{matrix}2 & 2\\ 3 & -3\end{matrix}\right)
```
delete A, B:

### **Example 5**

A vector is either an *m*×1 matrix (a column vector) or a 1×*n* matrix (a row vector). To create a vector with matrix, pass the dimension of the vector and a list of vector components as argument to matrix:

```
row_vector := matrix(1, 3, [1, 2, 3]);
column\_vector := matrix(3, 1, [1, 2, 3])(123)\binom{1}{3}
```
If the only argument of matrix is a non-nested list or a one-dimensional array, the result is a column vector:

```
matrix([1, 2, 3])
       \binom{1}{2}
```
For a row vector r, the calls  $r[1, i]$  and  $r[i]$  both return the *i*-th vector component of r. Similarly, for a column vector c, the calls c[i, 1] and c[i] both return the *i*-th vector component of c.

We extract the second component of the vectors defined above:

```
row vector[2] = row vector[1, 2],
column\_vector[2] = column\_vector[2, 1]
```
 $2 = 2, 2 = 2$ 

<span id="page-1359-0"></span>Use the function [linalg::vecdim](#page-3545-0) to determine the number of components of a vector:

```
linalg::vecdim(row_vector), linalg::vecdim(column_vector)
```
 $3, 3$ 

The number of components of a vector can also be determined directly by the call nops(vector).

The dimension of a vector can be determined as described above in the case of matrices:

```
linalg::matdim(row_vector),
linalg::matdim(column_vector)
```
 $[1, 3], [3, 1]$ 

See the linalg (Symbolic Math Toolbox) package for functions working with vectors, and the help page of [norm](#page-1447-0) for computing vector norms.

```
delete row vector, column vector:
```
### **Example 6**

A vector is either an *m*×1 matrix (a column vector) or a 1×*n* matrix (a row vector). To create a vector with matrix, one may also pass the dimension of the vector and a table of vector components as argument to matrix:

```
delete v1, v2, t1, t2:
t1 := table():
t1[1,1] := 1:
t1[1,2] := 2:t1[1,3] := 3:v1 := matrix(1, 3, t1);(123)t2 := table():
t2[1,1] := 1:
t2[2,1] := 2:
```

```
t2[3,1] := 3:v2 := matrix(3, 1, t2);\binom{1}{3}
```
All functions applied to the vectors in the previous example (see above) can can also be used on these vectors.

delete t1, t2, v1, v2:

### **Example 7**

In the following examples, we illustrate various calls of matrix as described above. We start by passing a nested list to matrix, where each inner list corresponds to a row of the matrix:

```
matrix([[1, 2], [2]])
              \left(\begin{smallmatrix}1 & 2\\ 2 & 0\end{smallmatrix}\right)
```
The number of rows of the created matrix is the number of inner lists, namely *m* = 2. The number of columns is determined by the maximal number of entries of an inner list. In the example above, the first list is the longest one, and hence  $n = 2$ . The second list has only one element and, therefore, the second entry in the second row of the returned matrix was set to zero.

In the following call, we use the same nested list, but in addition pass two dimension parameters to create a 4×4 matrix:

```
matrix(4, 4, [[1, 2], [2]])
                  \left(\begin{array}{cccc} 1 & 2 & 0 & 0 \\ 2 & 0 & 0 & 0 \\ 0 & 0 & 0 & 0 \\ 0 & 0 & 0 & 0 \end{array}\right)
```
<span id="page-1361-0"></span>In this case, the dimension of the matrix is given by the dimension parameters. As before, missing entries in an inner list correspond to zero, and in addition missing rows are treated as zero rows.

If the dimension  $m \times n$  of the matrix is stated explicitly, the entries may also be specified by a plain list with *m n* elements. The matrix is filled with these elements row by row:

```
matrix(2, 3, [1, 2, 3, 4, 5, 6])
           \left(\begin{smallmatrix} 1 & 2 & 3 \\ 4 & 5 & 6 \end{smallmatrix}\right)matrix(3, 2, [1, 2, 3, 4, 5, 6])
           \begin{pmatrix} 1 & 2 \\ 3 & 4 \\ 5 & 6 \end{pmatrix}
```
## **Example 8**

A one- or two-dimensional array of arithmetical expressions, such as:

```
a := array(1..3, 2..4, 1)[1, 1/3, 0], [-2, 3/5, 1/2], [-3/2, 0, -1])
          \begin{pmatrix} 1 & \frac{1}{3} & 0 \\ -2 & \frac{3}{5} & \frac{1}{2} \\ -\frac{3}{5} & 0 & -1 \end{pmatrix}
```
can be converted into a matrix as follows:

```
A := matrix(a)
```
 $\begin{pmatrix} 1 & \frac{1}{3} & 0 \\ -2 & \frac{3}{5} & \frac{1}{2} \\ -\frac{3}{2} & 0 & -1 \end{pmatrix}$ 

Arrays serve, for example, as an efficient structured data type for programming. However, arrays do not have any algebraic meaning, and no mathematical operations are defined for them. If you convert an array into a matrix, you can use the full functionality defined for matrices as described above. For example, let us compute the matrix 2 *A* - *A* 2 and the Frobenius norm of *A*:

```
2*A - A^2, norm(A, Frobenius)
```

$$
\begin{pmatrix}\n\frac{5}{3} & \frac{2}{15} & -\frac{1}{6} \\
-\frac{1}{20} & \frac{113}{75} & \frac{6}{5} \\
-3 & \frac{1}{2} & -3\n\end{pmatrix}, \frac{\sqrt{2} \sqrt{4037}}{30}
$$

Note that an array may contain uninitialized entries:

```
b := \arctan(1.4): \frac{1}{1} := 2: \frac{1}{4} := 0: b
```

```
(2 NIL NIL 0)
```
matrix cannot handle arrays that have uninitialized entries, and responds with an error message:

matrix(b)

Error: Unable to define a matrix over 'Dom::ExpressionField()'. [(Dom::Matrix(Dom::Exp

We initialize the remaining entries of the array b and convert it into a matrix, or more precisely, into a column vector:

 $b[2] := 0: b[3] := -1: matrix(b)$ 

```
\begin{pmatrix} 2 \\ 0 \\ -1 \\ 0 \end{pmatrix}delete a, A, b:
```
We show how to create a matrix whose components are defined by a function of the row and the column index. The entry in the *i*-th row and the *j*-th column of a Hilbert matrix

(see also [linalg::hilbert](#page-3366-0)) is  $\qquad \qquad 1 \qquad$ . Thus the following command creates a 2×2 Hilbert matrix:

```
matrix(2, 2, (i, j) \rightarrow 1/(i + j - 1))
```

```
\begin{pmatrix} 1 & \frac{1}{2} \\ \frac{1}{2} & \frac{1}{2} \end{pmatrix}
```
The following two calls produce different results. In the first call, x is regarded as an unknown function, while it is a constant in the second call:

```
delete x:
matrix(2, 2, x), matrix(2, 2, (i, j) -> x)
          \begin{pmatrix} x(1, 1) & x(1, 2) \\ x(2, 1) & x(2, 2) \end{pmatrix}, \begin{pmatrix} x & x \\ x & x \end{pmatrix}
```
## **Example 10**

Diagonal matrices can be created by passing the option Diagonal and a list of diagonal entries:

```
matrix(3, 4, [1, 2, 3], Diagonal)
```

```
\left(\begin{smallmatrix} 1 & 0 & 0 & 0 \\ 0 & 2 & 0 & 0 \\ 0 & 0 & 3 & 0 \end{smallmatrix}\right)
```
One can generate the 3×3 identity matrix as follows:

```
matrix::identity(3)
```

```
\begin{pmatrix} 1 & 0 & 0 \\ 0 & 1 & 0 \\ 0 & 0 & 1 \end{pmatrix}
```
Here are alternative ways to create this matrix:

```
matrix(3, 3, [1 $ 3], Diagonal)
```

```
\begin{pmatrix} 1 & 0 & 0 \\ 0 & 1 & 0 \\ 0 & 0 & 1 \end{pmatrix}
```
Equivalently, you can use a function of one argument:

```
matrix(3, 3, i \rightarrow 1, Diagonal)\left(\begin{smallmatrix} 1 & 0 & 0 \\ 0 & 1 & 0 \\ 0 & 0 & 1 \end{smallmatrix}\right)
```
Since the integer 1 also represents a constant function, the following shorter call creates the same matrix:

```
matrix(3, 3, 1, Diagonal)
                \left(\begin{smallmatrix} 1 & 0 & 0 \\ 0 & 1 & 0 \\ 0 & 0 & 1 \end{smallmatrix}\right)
```
To demonstrate the use of tables for creating (sparse) matrices we can also create the identity matrix above by the lines:

```
t := table(): t[1, 1] := 1: t[2, 2] := 1: t[3, 3] := 1:
matrix(3, 3, t)\left(\begin{smallmatrix} 1 & 0 & 0 \\ 0 & 1 & 0 \\ 0 & 0 & 1 \end{smallmatrix}\right)delete t:
```
Banded Toeplitz matrices can be created with the option Banded. The following command creates a tri-diagonal matrix with constant bands:

```
matrix(4, 4, [-1, 2, -1], Banded)
           \left(\begin{array}{rrrr} 2 & -1 & 0 & 0 \\ -1 & 2 & -1 & 0 \\ 0 & -1 & 2 & -1 \\ 0 & 0 & -1 & 2 \end{array}\right)
```
### **Example 12**

Matrices can also be created by using a [table](#page-2111-0):

```
t := table():
t[1, 2] := 12:
t[3, 1] := 31:
t[3, 2] := 32:
t
         \begin{array}{|c|c|}\n\hline\n1, 2 & 12 \\
3, 1 & 31\n\end{array}3.2|32
```
The missing table entries correspond to empty matrix entries:

 $A := matrix(4, 6, t)$ 

 $\left(\begin{array}{cccc} 0 & 12 & 0 & 0 & 0 & 0 \\ 0 & 0 & 0 & 0 & 0 & 0 \\ 31 & 32 & 0 & 0 & 0 & 0 \\ 0 & 0 & 0 & 0 & 0 & 0 \end{array}\right)$ 

By using tables, one can easily create large (sparse) matrices without being forced to define all zero entries of the matrix. Note that this is a great advantage over using arrays where every component has to be initialized before.

delete t, A:

### **Example 13**

The method "doprint" of Dom::Matrix() prints only the non-zero components of a sparse matrix:

```
A := matrix(4, 6):
A[1, 2]:= 12: A[3, 1]:= 31: A[3, 2]:= 32:
print(A::dom::doprint(A)):
           \left(\begin{array}{rrrr} 0 & 12 & 0 & 0 & 0 & 0 \\ 0 & 0 & 0 & 0 & 0 & 0 \\ 31 & 32 & 0 & 0 & 0 & 0 \\ 0 & 0 & 0 & 0 & 0 & 0 \end{array}\right)
```
delete A:

## **Parameters**

#### **Array**

A one- or two-dimensional [array on page 7-2](#page-2445-0) or [hfarray on page 7-27](#page-2470-0)

#### **List**

A [list on page 7-41](#page-2484-0) of arithmetical expressions (Symbolic Math Toolbox)

#### **ListOfRows**

A nested [list on page 7-41](#page-2484-0) of rows, each row being a list of arithmetical expressions (Symbolic Math Toolbox)

#### **Matrix**

A matrix, i.e., an object of a data type of category Cat:: Matrix

#### **Table**

A [table on page 1-2102](#page-2111-0) of matrix components

#### **m**

The number of rows: a positive [integer on page 7-31](#page-2474-0)

#### **n**

The number of columns: a positive [integer on page 7-31](#page-2474-0)

#### **f**

A function (Symbolic Math Toolbox) or a functional expression (Symbolic Math Toolbox) of two arguments

#### **g**

A function or a functional expression of one argument

#### **i1, i2, …**

Row indices: integers between 1 and *m*

#### **j1, j2, …**

Column indices: integers between 1 and *m*

#### **value1, value2, …**

Matrix entries: arithmetical expressions (Symbolic Math Toolbox)
## **Options**

#### **Diagonal**

Create a diagonal matrix

With this option, diagonal matrices can be created with diagonal elements taken from a [list on page 7-41](#page-2484-0), or computed by a function (Symbolic Math Toolbox) or a functional expression (Symbolic Math Toolbox).

matrix(m, n, List, Diagonal) creates the *m*×*n* diagonal matrix whose diagonal elements are the entries of List. Cf. ["Example 10" on page 1-1354](#page-1363-0) (Symbolic Math Toolbox).

List must have no more than *min*(*m*, *n*) entries. If it has fewer elements, the remaining diagonal elements are regarded as zero.

matrix(m, n, g, Diagonal) returns the sparse matrix whose *i*-th diagonal element is g(i, i), where the index *i* runs from 1 to *min*(*m*, *n*). Cf. ["Example 10" on page 1-1354](#page-1363-0) (Symbolic Math Toolbox).

#### **Banded**

Create a banded Toeplitz matrix

A *banded matrix* has zero entries outside the main diagonal and some of the adjacent suband superdiagonals.

matrix(m, n, List, Banded) creates an *m*×*n* banded Toeplitz matrix with the elements of List as entries. The number of entries of List must be odd, say 2 *h* + 1, where *h* must not exceed n. The bandwidth of the resulting matrix is at most *h*.

All elements of the main diagonal of the created matrix are initialized with the middle element of List. All elements of the *i*-th subdiagonal are initialized with the (*h* + 1 - *i*)-th element of List. All elements of the *i*-th superdiagonal are initialized with the  $(h + 1 + i)$ th element of List. All entries on the remaining sub- and superdiagonals are regarded as zero.

Cf. ["Example 11" on page 1-1356](#page-1365-0) (Symbolic Math Toolbox).

### **Return Values**

Matrix of the domain type (Symbolic Math Toolbox) Dom:: Matrix().

### **See Also**

**MuPAD Domains** [DOM\\_ARRAY](#page-2445-0) | [DOM\\_HFARRAY](#page-2470-0) | [Dom::DenseMatrix](#page-2533-0) | [Dom::Matrix](#page-2695-0)

#### **MuPAD Functions**

[array](#page-244-0) | [densematrix](#page-515-0) | [hfarray](#page-254-0)

#### **Topics**

"Create Matrices" (Symbolic Math Toolbox) "Create Vectors" (Symbolic Math Toolbox) "Create Special Matrices" (Symbolic Math Toolbox) "Create Matrices over Particular Rings" (Symbolic Math Toolbox)

### <span id="page-1370-0"></span>**max**

Maximum of numbers

## **Syntax**

 $max(x1, x2, \dots)$  $max({x1, x2, ...})$  $max([x1, x2, ...])$ max(A)

# **Description**

 $max(x1, x2, ...)$  returns the maximum of the numbers  $x_1, x_2, ...$ 

If the arguments of max are either [integers on page 7-31,](#page-2474-0) [rational numbers on page 7-](#page-2491-0) [48](#page-2491-0), or [floating-point numbers on page 7-23](#page-2466-0), then max returns the numerical maximum of these arguments.

Exact numerical expressions such as  $PI + sqrt(2)$  etc. are internally converted to [floating-point intervals on page 1-939](#page-948-0) using the current value of [DIGITS](#page-546-0). After comparison, the exact expression is restored in the return value. If the current value of [DIGITS](#page-546-0) does not suffice to determine the maximum of several expressions, a symbolic call of max is returned. Cf. ["Example 2" on page 1-1363](#page-1372-0) (Symbolic Math Toolbox).

The call max() is illegal and leads to an error message. If there is only one argument x1, then max evaluates x1 and returns it. Cf. ["Example 3" on page 1-1364](#page-1373-0) (Symbolic Math Toolbox).

If one of the arguments is [infinity](#page-1042-0), then max returns [infinity](#page-1042-0). If an argument is infinity, then it is removed from the argument list. Cf. ["Example 4" on page 1-1364](#page-1373-0) (Symbolic Math Toolbox).

max returns an error when one of its arguments is a [complex number on page 7-84](#page-2527-0) or a floating point interval with non-zero imaginary part. Cf. ["Example 3" on page 1-1364](#page-1373-0) (Symbolic Math Toolbox).

If one of the arguments is not a number (Symbolic Math Toolbox), then a symbolic max call with the maximum of the numerical arguments and the remaining evaluated arguments may be returned. Cf. "Example 1" on page 1-1362 (Symbolic Math Toolbox).

Nested max calls with symbolic arguments are rewritten as a single max call, i.e., they are flattened (Symbolic Math Toolbox). Cf. ["Example 5" on page 1-1365](#page-1374-0) (Symbolic Math Toolbox).

max reacts to a very limited set of properties (Symbolic Math Toolbox) of identifiers set via [assume](#page-274-0). Use [simplify](#page-1882-0) to handle more general assumptions. Cf. ["Example 5" on page](#page-1374-0) [1-1365](#page-1374-0) (Symbolic Math Toolbox).

### **Environment Interactions**

When called with exact numerical expressions such as PI, sqrt(2) etc., the function is sensitive to the environment variable [DIGITS](#page-546-0), which determines the numerical working precision.

### **Examples**

#### **Example 1**

max computes the maximum of integers, rational numbers, and floating-point values:

```
max(-3/2, 7, 1.4)
```
7

Floating point intervals are interpreted as "any number within this range" and may thus cause symbolic max calls to be returned:

```
max(2...3 union 6...7, 4)
     max(2.0...3.0 \cup 6.0...7.0, 4)max(2...3, 6...7, 4)
```
<span id="page-1372-0"></span> $6.0...7.0$  $max(2...3, PI)$  $\pi$ 

If the argument list contains symbolic expressions, then a symbolic max call may be returned:

```
delete b:
max(-4, b + 2, 1, 3)max(b + 2, 3)
```
In the following two examples, max is able to determine the maximum despite getting symbolic arguments (contrast this with [<](#page-39-0)):

```
max(sqrt(2), 1)\sqrt{2}assume(x > 0):
max(exp(x), exp(-x))e^{x}
```
### **Example 2**

The following rational number pi approximates π to about 20 decimal places:

```
pi := 314159265358979323846/10^20:
```
With the default value DIGITS =  $10$ , the function max cannot distinguish between PI and pi via floating-point approximations:

```
max(pi, PI)
```

```
max\left(\frac{157079632679489661923}{500000000000000000000}, \pi\right)
```
With an increased value of [DIGITS](#page-546-0), the floating-point interval approximation of PI considered by max allows to decide that PI is larger than pi:

```
DIGITS := 20:max(pi, PI)
     \pi
```
delete pi, DIGITS:

#### **Example 3**

max with one argument returns the evaluated argument:

```
delete a:
max(a), max(sin(2*PI)), max(2)
```
 $a, 0, 2$ 

Complex numbers lead to an error message:

 $max(0, 1, I)$ 

Error: Invalid argument. [max]

### **Example 4**

[infinity](#page-1042-0) is always the maximum of arbitrary arguments:

```
delete x:
max(100000000000, infinity, x)
```
 $\infty$ 

[-infinity](#page-1042-0) is removed from the argument list:

```
max(100000000000, -infinity, x)
    max(100000000000, x)
```
#### **Example 5**

max reacts only to very few properties (Symbolic Math Toolbox) of identifiers set via [assume](#page-274-0):

```
delete a, b, c:
assume(a > 0 and b > a and c > b):
max(a, max(b, c), 0)
```
 $max(a, b, c)$ 

An application of [simplify](#page-1882-0) yields the desired result:

simplify(%)

 $\overline{c}$ 

### **Parameters**

**x1, x2, …**

Arbitrary MuPAD objects

#### **A**

An array of domain type (Symbolic Math Toolbox) [DOM\\_HFARRAY](#page-2470-0) with real entries

### **Return Values**

One of the arguments, a floating-point number, or a symbolic max call.

## **Overloaded By**

## **See Also**

**MuPAD Functions** [\\_leequal](#page-44-0) | [\\_less](#page-39-0) | [min](#page-1394-0) | [sort](#page-2020-0) | [sysorder](#page-2105-0)

# <span id="page-1376-0"></span>**MAXDEPTH**

Prevent infinite recursion during procedure calls

## **Description**

The environment variable MAXDEPTH determines the maximal recursion depth of nested procedure calls. When this recursion depth is reached, an error occurs.

Possible values: Positive [integer on page 7-31](#page-2474-0); the maximum value depends on the operating system, see below.

The purpose of MAXDEPTH is to provide a heuristic for recognizing infinite recursion with respect to [procedure on page 7-45](#page-2488-0) calls, like in  $p := x \rightarrow p(x) : p(0)$ . If, in this example, the recursion depth would not be limited, then the procedure p would call itself recursively infinitely often, and the system would "hang".

If during the evaluation of an object the recursion depth MAXDEPTH is reached, then the computation is aborted with an error.

Similarly, the environment variable [MAXLEVEL](#page-1383-0) provides a heuristic for recognizing infinite recursion with respect to the substitution of values for [identifiers on page 7-29;](#page-2472-0) see the corresponding help page for details and examples.

The default value of MAXDEPTH is 500; MAXDEPTH has this value after starting or resetting the system via [reset](#page-1804-0). Also the command delete MAXDEPTH restores the default value.

MAXDEPTH is a global variable. Use the statement [save MAXDEPTH](#page-1833-0) in a procedure to confine any changes to MAXDEPTH to this procedure.

The maximum value of MAXDEPTH depends on the operating system. Under Windows it is  $2^{11}$  = 2048. Under UNIX operating systems the maximum value depends on the maximum size of the C-stack. With a default stack size of 8 MB the value is 2048, too; with a bigger stack size it can be bigger (in a bash the stack size can be set with ulimit -s).

### **Examples**

### **Example 1**

Evaluation of objects defined by an infinite recursion produces an error:

```
p := proc() begin p() end_proc: p()
```

```
Error: Recursive definition: Reached maximal depth for nested procedure calls.
   Evaluating: p
```
This also works for mutually recursive definitions:

```
p := proc(x) begin q(x + 1)^2 end proc:
q := proc(y) begin p(x) + 2 end proc:
p(0)
```

```
Error: Recursive definition: Reached maximal depth for nested procedure calls.
  Evaluating: p
```
#### **Example 2**

If the maximal recursion depth is reached, then this does not necessarily mean that infinite recursion is involved. The following recursive procedure computes the factorial of a nonnegative integer. If we set the maximal recursion depth to a smaller value than

necessary to compute  $5!$ , then an error occurs:

```
factorial := proc(n) beginif n = 0 then 1
  else n*factorial(n - 1)
  end_if
end_proc:
MAXDEPTH := 4: factorial(5)Error: Recursive definition: Reached maximal depth for nested procedure calls.
   Evaluating: factorial
```
If we set MAXDEPTH to 5, then the recursion depth is big enough for computing  $\frac{1}{2}$ . The command delete MAXDEPTH resets MAXDEPTH to its default value 500:

MAXDEPTH := 5: factorial(5); delete MAXDEPTH:

120

### **See Also**

**MuPAD Functions** [LEVEL](#page-1253-0) | [MAXLEVEL](#page-1383-0) | [eval](#page-655-0) | [freeze](#page-831-0) | [level](#page-1253-0) | [proc](#page-1662-0)

# **MAXEFFORT**

Maximum amount of work to spend on the computation

## **Description**

The environment variable MAXEFFORT determines the amount of effort allowed for heuristical parts of a computation, measured in "working units". The default value is  $MAXEFFORT = 1000000$ .

Possible values: Non-negative floating-point number; or [infinity](#page-1042-0).

MAXEFFORT determines the maximum number of "working units" that may be spent on internal heuristics.

One working unit roughly corresponds to 1000 evaluation steps done by an average kernel function.

Whatever MAXEFFORT is set to, every MuPAD function returns a correct though possibly unsimplified result; in particular, some functions may return unevaluated. MAXEFFORT determines the amount of additional time spent on obtaining a better or more simplified result; a value of [infinity](#page-1042-0) means that all built-in heuristics are really tried, a value of 0 means that all heuristics that might take considerable effort are left out.

A function whose result is uniquely specified has no way to react to MAXEFFORT.

Other functions carry out, in any event, all computations necessary to obtain some correct result; MAXEFFORT only determines the time available for improving that result. In case of functions that may return unevaluated immediately (e.g., [solve](#page-2000-0) or [int](#page-1054-0)), or may return their input immediately (as, e.g., [simplify](#page-1882-0)), or may answer a question by [UNKNOWN](#page-2194-0) immediately (as, e.g., [is](#page-1106-0)), all of their time consumption is counted to be spent on heuristics (purely heuristic functions).

Purely heuristic functions will usually return immediately if their input is quite complicated in relation to the effort allowed. This is also true if the user has provided that input on the interactive level. In order to pose a difficult problem where a longer running time is acceptable, MAXEFFORT should be increased.

A simplification achieved by heuristic methods may speed up the deterministic parts, such that a small value of MAXEFFORT does not necessarily decrease the total computing time.

The user may employ MAXEFFORT in his own functions as follows: any function may use the amount of effort given by MAXEFFORT partly for own overhead, and distribute the rest on the functions it calls. To do this, the caller has to [save](#page-1833-0) the variable MAXEFFORT and set it to whatever it wants to make available to the called function. Depending on whether the call is necessary to obtain a correct result at all and whether the called function is a heuristic one, there are the following cases to handle. If the call is necessary and the called function is deterministic, MAXEFFORT has no influence. If the call is not absolutely necessary and as far as the called function is deterministic, the caller has to subtract the necessary amount as own overhead from MAXEFFORT if enough is available; otherwise, such call must not take place. As far as the called function works heuristically (for whatever reason it was called), it has to limit its efforts to the amount given by MAXEFFORT.

In no event may the value of MAXEFFORT on entering a procedure be different from the value on leaving it, even not in case of an error. [save](#page-1833-0) must be used to ensure this.

No function may distribute and/or use more than the amount it has been given by its caller. The own overhead should be estimated; if it is supposedly small, MAXEFFORT may be ignored.

In order to avoid casual, not reproducible effects, e.g., by other programs running on the same computer, MAXEFFORT should not be used in connection with time measurement using [time](#page-2164-0) or [rtime](#page-2161-0). For example, the running time saved in one recursive call according to time measurement must not be supplied to another recursive call.

### **Examples**

#### **Example 1**

The decomposition of an integer into prime factors is unique; hence the result of [ifactor](#page-972-0) is uniquely determined, such that [ifactor](#page-972-0) does not react to MAXEFFORT:

```
MAXEFFORT := 0:ifactor(2^10 + 1)5^2 41
```
#### **Example 2**

The [solve](#page-2000-0) function can return unevaluated. For example, this happens if there is no effort left to spend on the computation:

 $MAXFFFORM := 0:$  $solve(ln(x) + x = 3, x)$ solve  $(x + \ln(x) - 3 = 0, x)$ 

### **Example 3**

Increasing the value of MAXEFFORT can help solve equations, for which the solver normally returns unevaluated results. The following example uses MAXEFFORT = 100 and  $x^{\text{-}}1000$  because running this example for the default value MAXEFFORT = 1000000 and x^10000000 takes many hours.

When you use MAXEFFORT =  $100$ , the solver returns unevaluated result for the following equation.

 $MAXEFFORT := 100:$  $solve(ln(x) + x^1000 = 3, x)$ solve  $\left(\ln(x) + x^{1000} - 3 = 0, x\right)$ 

Setting the MAXEFFORT to 200 allows the solver to return an explicit solution. To display the solution, delete the colon at the end of the solve command.

MAXEFFORT:= 200:  $solve(ln(x) + x^1000 = 3, x):$ 

```
Warning: Possibly spurious solutions. [solvelib::checkSolutions]
```
You can set the value of MAXEFFORT to infinity to ensure that the system will try all built-in heuristics. Note that for some computations, setting MAXEFFORT to infinity might lead to extremely long computation times.

## **See Also**

#### **MuPAD Functions**

[prog::ntime](#page-6452-0) | [time](#page-2164-0) | [traperror](#page-2174-0)

# <span id="page-1383-0"></span>**MAXLEVEL**

Prevent infinite recursion during evaluation

## **Description**

The environment variable MAXLEVEL determines the maximal substitution depth of identifiers. When this substitution depth is reached, an error occurs.

Possible values: [integer on page 7-31](#page-2474-0) greater 2; the maximum value depends on the operationg system, see below.

When a MuPAD object is evaluated, [identifiers on page 7-29](#page-2472-0) occurring in it are replaced by their values. This happens recursively, i.e., if the values themselves contain identifiers, then these are replaced as well. MAXLEVEL determines the maximal recursion depth of this process. If the substitution depth MAXLEVEL is reached, then an error occurs.

The purpose of MAXLEVEL is to provide a heuristic for recognizing infinite recursion with respect to the replacement of identifiers by their values, like in delete  $a: a := a +$ 1; a. If, in this example, the substitution depth would not be limited, then a + 1 would be substituted for a infinitely often, and the system would "hang".

Similarly, the environment variable [MAXDEPTH](#page-1376-0) provides a heuristic for recognizing infinite recursion with respect to function calls; see the corresponding help page for details.

There is a close connection between [LEVEL](#page-1253-0) and MAXLEVEL. If the substitution depth [LEVEL](#page-1253-0) is reached during the evaluation process, then the recursion stops and any remaining [identifiers on page 7-29](#page-2472-0) remain unevaluated, but no error occurs.

Thus, if MAXLEVEL > LEVEL, then MAXLEVEL has no effect. By default, [LEVEL](#page-1253-0) and MAXLEVEL have the same value 100 at interactive level. However, the default value of [LEVEL](#page-1253-0) within a procedure is 1, and thus usually MAXLEVEL has no effect within procedures.

There are some notable differences between [LEVEL](#page-1253-0) and MAXLEVEL. The value of [LEVEL](#page-1253-0) depends on the context, namely whether the evaluation happens at interactive level or in a procedure. Moreover, some system functions, such as [context](#page-461-0) and [level](#page-1253-0), do not respect the current value of [LEVEL](#page-1253-0). In contrast, MAXLEVEL is a global bound. It works as a last resort when the control of the evaluation via [LEVEL](#page-1253-0) fails.

The default value of MAXLEVEL is 100; MAXLEVEL has this value after starting or resetting the system via [reset](#page-1804-0). Also the command delete MAXLEVEL restores the default value.

MAXLEVEL is a global variable. Use the statement [save MAXLEVEL](#page-1833-0) in a procedure to confine any changes to MAXLEVEL to this procedure.

The maximum value of MAXLEVEL depends on the operating system. Under Windows it is  $2^{13}$  = 8192. Under UNIX operating systems the maximum value depends on the maximum size of the C-stack. With a default stack size of 8 MB the value is 8192, too; with a bigger stack size it can be bigger (in a bash the stack size can be set with ulimit -s).

### **Examples**

#### **Example 1**

Evaluation of objects defined by an infinite recursion produces an error:

delete a:  $a := a + 1$ : a

Error: Recursive definition: Reached maximal evaluation level.

This also works for mutually recursive definitions:

delete a, b:  $a := b^2$ :  $b := a + 1$ : b

Error: Recursive definition: Reached maximal evaluation level.

#### **Example 2**

If MAXLEVEL is smaller or equal to [LEVEL](#page-1253-0), as is the default at interactive level, then objects are evaluated completely up to depth MAXLEVEL-1, and an error occurs if the substitution depth MAXLEVEL is reached, whether a recursive definition is involved or not:

```
delete a, b, c, d:
a := b: b := c: c := 7: d := d + 1:
MAXLEVEL := 2: LEVEL := 2: c
```
a

```
Error: Recursive definition: Reached maximal evaluation level.
d
```

```
Error: Recursive definition: Reached maximal evaluation level.
```
On the other hand, MAXLEVEL has no effect if it exceeds [LEVEL](#page-1253-0). Then any object is evaluated up to depth at most [LEVEL](#page-1253-0), and the "recursive definition" error does not occur:

```
MAXLEVEL := 3: a, b, c, d
```
 $c, 7, 7, d+2$ 

In particular, MAXLEVEL normally has no effect within procedures, where by default [LEVEL](#page-1253-0) has the value 1:

```
MAXLEVEL := 2:p := proc() begin a, d end_proc:
p();
delete MAXLEVEL, LEVEL:
```
 $b, d+1$ 

### **See Also**

**MuPAD Functions** [LEVEL](#page-1253-0) | [MAXDEPTH](#page-1376-0) | [context](#page-461-0) | [eval](#page-655-0) | [hold](#page-939-0) | [level](#page-1253-0) | [val](#page-2232-0)

# **meijerG**

The Meijer G function

## **Syntax**

meijerG([[a<sub>1</sub>, …, a<sub>n</sub>], [a<sub>n + 1</sub>, …, a<sub>p</sub>]], [[b<sub>1</sub>, …, b<sub>m</sub>], [b<sub>m + 1</sub>, …, b<sub>q</sub>]], z) meijerG([a<sub>1</sub>, …, a<sub>n</sub>], [a<sub>n + 1</sub>, …, a<sub>p</sub>], [b<sub>1</sub>, …, b<sub>m</sub>], [b<sub>m + 1</sub>, …, b<sub>q</sub>], z) meijerG(m, n, [a<sub>1</sub>, ..., a<sub>p</sub>], [b<sub>1</sub>, ..., b<sub>q</sub>], z)

## **Description**

meijerG(  $[ [ a_1, ..., a_n]$ ,  $[ a_{n+1}, ..., a_p ] ]$ ,  $[ [ b_1, ..., b_m]$ ,  $[ b_{m+1}, ..., b_m ]$  $b_q$ ] , z) represents the Meijer G function.

The following calls are equivalent:

meijerG( [  $a_1$ , …,  $a_n$ ], [  $a_{n+1}$ , …,  $a_p$ ], [  $b_1$ , …,  $b_m$ ], [  $b_{m+1}$ , …,  $b_q$ ], z), and meijerG(m, n, [  $a_1$ , ...,  $a_n$ ,  $a_{n+1}$ , ...,  $a_p$ ], [  $b_1$ , ...,  $b_m$ ,  $b_{m+1}$ , ...,  $b_q$ ], z). meijerG(  $[ [ a_1, ..., a_n]$ ,  $[ a_{n+1}, ..., a_p ] ]$ ,  $[ [ b_1, ..., b_m]$ ,  $[ b_{m+1}, ..., b_m ]$ 

bq]] , z) represents the Meijer G function . The function is defined as

,

where  $0 \le m \le q$  and  $0 \le n \le p$ . The parameters  $a_i$ ,  $b_j$  and the argument  $z$  can be complex numbers. The integral represents an inverse Laplace transform or, more specifically, a Mellin-Barnes type of integral. See the Algorithms section for more details.

If  $m = 0$ ,  $m = q$ ,  $n = 0$ ,  $n = p$ ,  $p = 0$ , or  $q = 0$ , you can pass empty parameter lists to meijerG:  $[a_1, ..., a_n] = []$ ,  $[a_{n+1}, ..., a_p] = []$ ,  $[b_1, ..., b_m] = []$ , or  $[b_{m+1}, ..., b_q] = []$ .

No pair of parameters  $a_i \cdot b_j$ ,  $i = 1, ..., n$ .  $j = 1, ..., m$ , should differ by a positive integer.

Thus, no pole of  $\Gamma(h - s)$  coincides with any pole of  $\Gamma(1 - a, +s)$ . Otherwise, meijerG returns an error.

Meijer G functions with different parameters can represent the same function:

- The Meijer G function is symmetric with respect to the parameters. Changing the order inside each of the following lists of parameters does not change the resulting Meijer G function: [ $a_1, ..., a_n$ ], [ $a_{n+1}, ..., a_p$ ], [ $b_1, ..., b_m$ ], [ $b_{m+1}, ..., b_q$ ].
- If *z* is not a negative real number, the function satisfies the following identity:

Gm, n 
$$
\left(\begin{array}{c} a_1, \ldots, a_p \\ n \in \end{array}\right)
$$
  $z$  = Gn, m  $\left(\begin{array}{c} 1-b_1, \ldots, 1-b_q \\ a_1 \cdot a_p \end{array}\right)$ .  
If  $\beta$ ,  $\sigma$   $\left(\begin{array}{c} a_1, \ldots, a_p \\ n \in \end{array}\right)$   $a_1 \cdot a_p$  is a unique number of  $a_p$ .

$$
\begin{array}{ll}\n\text{G}^{m,\,n}\left(\begin{matrix}a_1,a_2,\ldots,a_{p-1},a_p\\m_1\cdot\,\mathcal{S}_p\end{matrix}\bigg| \begin{matrix}a_p\\m_2\end{matrix}\right) = \left(-1\right)^r \text{G}^{m,\,n}\left(\begin{matrix}a_p,a_2,\ldots,a_{p-1},a_1\\m_1\cdot\,\mathcal{S}_p\end{matrix}\bigg| \begin{matrix}z\\z\end{matrix}\right).\n\end{array}
$$
\n
$$
\text{If } \beta, \beta, \text{ and } \gamma = b_1
$$
\n
$$
\text{Hence, } \beta, \text{Hence, } \gamma = \frac{1}{\beta}, \text{ and } \gamma = 0.
$$

$$
G^{m, n} \begin{pmatrix} a_1, a_2, ..., a_{p-1}, a_p \ a_1, ..., a_{p-1}, a_p \end{pmatrix} z = (-1)^r G^{m, n} \begin{pmatrix} a_1, a_2, ..., a_{p-1}, a_p \ a_1, ..., a_{p-1}, a_p \end{pmatrix} z
$$

According to these rules, the meijerG function call can return meijerG with modified input parameters.

If at least one of the arguments is a floating-point number and all other arguments can be converted to floating-point numbers, the function returns a floating-point value.

Particular choices of parameters can reduce the Meijer G function to simpler special or elementary functions. Most special functions can be derived from the Meijer G function. In many cases, you can rewrite results involving meijerG in terms of more elementary

functions using [simplify](#page-1882-0) or [Simplify](#page-1888-0). See ["Example 3" on page 1-1380](#page-1389-0) (Symbolic Math Toolbox).

The call meijerG( $[[1, [1], [1], [1], x)$  returns 0.

### **Environment Interactions**

When called with floating-point arguments, this function is sensitive to the environment variable [DIGITS](#page-546-0), which determines the numerical working precision.

### **Examples**

#### **Example 1**

For exact or symbolic arguments, the meijerG function returns meijerG:

```
meijerG([[1],[]], [[],[2]],x)
```

```
\mathbf{G}_{1,1}^{0,1}\begin{pmatrix} 1 & x \\ 2 & x \end{pmatrix}
```
meijerG([[1], [1/2]], [[], [1/2]], PI + I)

 $G^{1, 0}$  $\left(\begin{array}{c} \frac{1}{2} \\ 0, \frac{1}{2} \end{array} \middle| \frac{1}{\pi + i} \right)$ 

For floating-point arguments, meijerG returns floating-point values:

```
meijerG([[1], []], [[1], [1/2]], 3.0),
meijerG([[PI], [2]], [[], [3]], 4.0),
meijerG([[I+1,2], []], [[1/(I+1), 1/2], []], 0.5*I)
     0.7115950253, 0.3712122423, 0.3868927363 + 1.005593841 i
```
#### <span id="page-1389-0"></span>**Example 2**

The functions [diff](#page-538-0) and [float](#page-760-0) handle expressions involving the Meijer G function:

```
diff(meijerG([[a], [b]], [[c], [d]], x), x)
```
 $\frac{G^{1, 1}\binom{a-1, b}{c, d}}{x} + \frac{(a-1) G^{1, 1}\binom{a, b}{c, d}}{x}$ 

Differentiating a Meijer G function with respect to one of its parameters  $a_1, ..., b_q$  does not generally result in Meijer G functions. Such derivatives are not implemented:

```
diff(meijerG([a], [b], [c], [d], z), a)
          \frac{\partial}{\partial a} G^{1,1}_{2,2} \begin{pmatrix} a,b \\ c,d \end{pmatrix} z
```
You can evaluate the expressions involving meierG numerically using [float](#page-760-0):

```
meijerG([[1], []], [[2], [sqrt(PI)]], 3) ~=
   float(meijerG([[1], []], [[2], [sqrt(PI)]], 3))
     G^{1,1}_{1,2}\binom{1}{2,\sqrt{\pi}} 3) \approx -0.6659717596
```
delete z:

#### **Example 3**

Particular choices of parameters can reduce the Meijer G function to simpler special or elementary functions. Use [simplify](#page-1882-0) or [Simplify](#page-1888-0) to obtain such a representation:

```
simplify(meijerG([[], []], [[0], []], z))
    e^{-z}simplify(meijerG([[1], []], [[1/2], [0]], z))
```
#### $\sqrt{\pi}$  erf ( $\sqrt{z}$ )

simplify(meijerG([[], []], [[1/2, -1/2], []], z))

 $2 K_1(2 \sqrt{z})$ 

You can verify these relations numerically:

 $z :=$   $float(PI+I)$ : meijerG([[], []], [[0], []], z) =  $exp(-z)$ ;

 $0.02334857968 - 0.03636325836 i = 0.02334857968 - 0.03636325836 i$ 

meijerG( $[[1], [1], [1/2], [0]], z) = float(sqrt(PI)*erf(sqrt(z)))$ 

 $1.76330129 + 0.01917545012$  i = 1.76330129 + 0.01917545012 i

meijerG([[], []], [[1/2, -1/2], []], z) =  $2*$ besselK(1,  $2*sqrt(z)$ )

 $0.03176922109 - 0.02400073308$  i =  $0.03176922109 - 0.02400073308$  i

### **Parameters**

**a1, …, a<sup>p</sup>**

The 'first list of parameters': arithmetical expressions (Symbolic Math Toolbox)

```
\mathbf{b}_1, …, \mathbf{b}_q
```
The 'second list of parameters': arithmetical expressions (Symbolic Math Toolbox)

**z**

The 'argument': an arithmetical expression (Symbolic Math Toolbox)

#### **m, n**

Integers satisfying  $0 \le m \le q$ ,  $0 \le n \le p$  or symbolic expressions.

### **Return Values**

Arithmetical expression.

# **Overloaded By**

z

•

## **Algorithms**

$$
\mathbf{G}^{m,n}\left(\begin{matrix}a_1,\ldots,a_p\\b_1,\ldots,b_q\end{matrix}\;\bigg|\;z\right)=\frac{1}{2\,\pi\,\mathbf{i}}\,\int\frac{\left(\prod_{j=1}^m\Gamma\left(b_j-s\right)\right)\,\left(\prod_{j=1}^n\Gamma\left(1-a_j+s\right)\right)}{\left(\prod_{j=m+1}^q\Gamma\left(1-b_j+s\right)\right)\,\left(\prod_{j=n+1}^p\Gamma\left(a_j-s\right)\right)}\;z^s\,\mathbf{d}\,s
$$

involves a complex contour integral with one of the following types of integration paths:

The contour goes from  $-i \infty$  to  $i \infty$  so that all poles of  $\Gamma(h - s)$ ,  $j = 1, ..., m$ , lie to the right of the path, and all poles of  $\Gamma(1-a, +s)$ ,  $k = 1, ..., n$ , lie to the left of the path.

The integral converges if  $c = m + n - \frac{p+q}{q} > 0$ ,  $|arg(z)| < c \pi$ . If  $|arg(z)| = c \pi$ ,  $c \ge 0$ , the integral converges absolutely when  $p = q$  and  $\Re(\psi) < -1$ , where

. When  $p \neq q$ , the integral converges if you choose the contour so that the contour points near i ∞ and - i ∞ have a real part *σ* satisfying

.

• The contour is a loop beginning and ending at *infinity* and encircling all poles of

 $\Gamma\left(b_j-s\right), j=1,...,m,$  moving in the negative direction, but none of the poles of

,  $k = 1, ..., n$ . The integral converges if  $q \ge 1$  and either  $p < q$  or  $p = q$ and  $|z| \geq 1$ .

• The contour is a loop beginning and ending at - ∞ and encircling all poles of

 $\Gamma(1-a_k+s)$ ,  $k=1,...,n$ , moving in the positive direction, but none of the poles of

,  $j = 1, ..., m$ . The integral converges if  $p \ge 1$  and either  $p > q$  or  $p = q$  and  $|$ *z*| > 1.

For a given set of parameters, the contour chosen in the definition of the Meijer G function is the one for which the integral converges. To avoid confusion, if the integral converges for several contours, all contours lead to the same function.

The Meijer G function satisfies a differential equation of order *max*(*p*, *q*) with respect to a variable *z*:

$$
\left((-1)^{m+n-p} z \left(\prod_{i=1}^p \left(z \frac{d}{dz}-a_i-1\right)\right)-\prod_{j=1}^q \left(z \frac{d}{dz}-b_j\right)\right) G^{m,n}_{p,\,q} \binom{a_1,...,a_p}{b_1,...,b_q} z\right)=0
$$

If  $p < q$ , this differential equation has a regular singularity at  $z = 0$  and an irregular singularity at  $z = \infty$ . If  $p = q$ , the points  $z = 0$  and  $z = \infty$  are regular singularities, and there is an additional regular singularity at  $z = (-1)^{m+n-p}$ .

The Meijer G function represents an analytic continuation of the [Hypergeometric](#page-952-0) [Function on page 1-943](#page-952-0) (for details, see Luke in the references). For particular choices of parameters, you can express the Meijer G function through the hypergeometric function. For example, if no two of the  $b_h$  terms,  $h = 1, ..., m$ , differ by an integer or zero, all poles are simple, and

$$
G^{m,n}\binom{a_1,\ldots,a_p}{b_1,\ldots,b_q}\left(z\right)=\sum_{h=1}^m\frac{\left(\prod_{\substack{j=1..m\\j\n
$$
B_{h^j}\left(-1\right)^{p-m-n}z\right)
$$
$$

where  $p < q$  or  $p = q$  and  $|z| < 1$ . The symbols  $A_h$ ,  $B_h$  denote

,

.

$$
A_h = 1 + b_h - a_1, \dots, 1 + b_h - a_p
$$

and

$$
B_h=1+b_h-b_1,\;...,\;1+b_h-b_{h-1},\;1+b_h-b_{h+1},\;...,\;1+b_h-b_q
$$

### **References**

• Y.L. Luke, "The Special Functions and Their Approximations", Vol. 1, Academic Press, New York, 1969.

.

- A.P. Prudnikov, Yu.A. Brychkov and O.I. Marichev, "Integrals and Series", Vol. 3: More Special Functions, Gordon and Breach, 1990.
- M. Abramowitz and I.A. Stegun, "Handbook of Mathematical Functions", Dover Publications, New York, 9th printing, 1970.

### **See Also**

**MuPAD Functions** [hypergeom](#page-952-0)

# <span id="page-1394-0"></span>**min**

Minimum of numbers

# **Syntax**

```
min(x_1, x_2, \ldots)min({x_1, x_2, ...})min([x_1, x_2, ...])min(A)
```
# **Description**

 $min(x1, x2, ...)$  returns the minimum of the numbers  $x_1, x_2, ...$ 

If the arguments of min are [integers on page 7-31](#page-2474-0), [rational numbers on page 7-48,](#page-2491-0) or [floating-point numbers on page 7-23](#page-2466-0), then min returns the numerical minimum of these arguments.

The call  $\texttt{min}(\,)$  is illegal and leads to an error message. If there is only one argument  $\textsf{x}_1$ , then <code>min</code> evaluates  $\mathsf{x}_1$  and returns it. See ["Example 2" on page 1-1387](#page-1396-0) (Symbolic Math Toolbox).

If one of the arguments is [-infinity](#page-1042-0), then min returns [-infinity](#page-1042-0). If an argument is [infinity](#page-1042-0), then it is removed from the argument list (see ["Example 3" on page 1-1387](#page-1396-0) (Symbolic Math Toolbox)).

min returns an error when one of its arguments is a [complex number on page 7-84](#page-2527-0) or a floating point interval with on-zero imaginary part (see ["Example 2" on page 1-1387](#page-1396-0) (Symbolic Math Toolbox)).

If one of the arguments is not a number (Symbolic Math Toolbox), then a symbolic min call with the minimum of the numerical arguments and the remaining evaluated arguments may be returned (see ["Example 1" on page 1-1386](#page-1395-0) (Symbolic Math Toolbox)).

<span id="page-1395-0"></span>Nested min calls with symbolic arguments are rewritten as a single min call, i.e., they are flattened (Symbolic Math Toolbox); see ["Example 4" on page 1-1388](#page-1397-0) (Symbolic Math Toolbox).

min reacts to a very limited set of properties (Symbolic Math Toolbox) of identifiers set via [assume](#page-274-0). Use [simplify](#page-1882-0) to handle more general assumptions (see ["Example 4" on](#page-1397-0) [page 1-1388](#page-1397-0) (Symbolic Math Toolbox)).

### **Examples**

#### **Example 1**

min computes the minimum of integers, rational numbers, and floating-point values:

```
min(-3/2, 7, 1.4)
      -\frac{3}{2}
```
If the argument list contains symbolic expressions, then a symbolic min call is returned:

```
delete b: min(-4, b + 2, 1, 3)
```
 $min(-4, b+2)$ 

In the following two examples, min is able to determine the minimum despite getting symbolic arguments:

```
min(sqrt(2), 1)\mathbf{1}assume(x > 0): min(exp(x), exp(-x))e^{-x}
```
<span id="page-1396-0"></span>Floating point intervals are interpreted as "any number within this range" and may thus cause symbolic min calls to be returned:

```
min(2...3 union 6...7, 4)
     min(2.0...3.0 \cup 6.0...7.0, 4)min(2...3, 6...7, 4)
     2.0...3.0min(6...7, 4)
     4
```
#### **Example 2**

min with one argument returns the evaluated argument:

```
delete a:
min(a), min(sin(2*PI)), min(2)
     a, 0, 2
```
Complex numbers lead to an error message:

```
min(0, 1, I)
```
Error: Invalid argument. [min]

### **Example 3**

[-infinity](#page-1042-0) is always the minimum of arbitrary arguments:

```
delete x:
min(-100000000000, -infinity, x)
```
<span id="page-1397-0"></span> $-\infty$ 

[infinity](#page-1042-0) is removed from the argument list:

```
min(-100000000000, infinity, x)
```

```
min(-100000000000, x)
```
#### **Example 4**

min reacts only to very few properties (Symbolic Math Toolbox) of identifiers set via [assume](#page-274-0):

```
delete a, b, c:
assume(a > 0 and b > a and c > b):
min(a, min(b, c), 0)
```
 $min(a, b, c, 0)$ 

An application of [simplify](#page-1882-0) yields the desired result:

simplify(%)

 $\overline{0}$ 

### **Parameters**

**x1, x2, …**

Arbitrary MuPAD objects

**A**

An array of domain type (Symbolic Math Toolbox) [DOM\\_HFARRAY](#page-2470-0) with real entries

### **Return Values**

One of the arguments, a floating-point number, or a symbolic min call.

## **Overloaded By**

## **See Also**

**MuPAD Functions** [\\_leequal](#page-44-0) | [\\_less](#page-39-0) | [max](#page-1370-0) | [sort](#page-2020-0) | [sysorder](#page-2105-0)

# **mod, \_mod**

Modulo operator

**Note** For the mod function in MATLAB®, see mod.

## **Syntax**

x mod m

 $mod(x, m)$ 

### **Description**

If  $m \leq 0$ , then  $mod(x, m)$  returns the value  $x - n * m$  where  $n = floor(x/m)$ . If x and m have different signs, then  $mod(x, m)$  has the same sign as m. If  $m = 0$ , then  $mod(x, m)$  returns x. See ["Example 1" on page 1-1391](#page-1400-0) (Symbolic Math Toolbox).

 $mod(x, m)$  is the functional equivalent of the operator notation x mod m. See ["Example 2" on page 1-1391](#page-1400-0) (Symbolic Math Toolbox).

By default, x mod m and  $mod(x, m)$  are both equivalent to modp(x, m). You can redefine the modulo operator mod and its functional form \_mod by using modp and mods. For example, after the assignment  $mod:=mods$ , both the operator mod and the equivalent function \_mod return remainders of least absolute value. See ["Example 3" on](#page-1401-0) [page 1-1392](#page-1401-0) (Symbolic Math Toolbox).

All functions return an error when one of the arguments is a [floating-point number on](#page-2466-0) [page 7-23](#page-2466-0), a [complex number on page 7-84,](#page-2527-0) or not an arithmetical expression (Symbolic Math Toolbox).

If one of the arguments is not a number (Symbolic Math Toolbox), then a symbolic function call is returned. See ["Example 4" on page 1-1392](#page-1401-0) (Symbolic Math Toolbox).

\_mod and modp are kernel functions.

### <span id="page-1400-0"></span>**Examples**

### **Example 1**

Find the modulus after division of these integers.

```
27 mod 4, 27 mod -4, -27 mod 4, -27 mod -4
```
 $3, -1, 1, -3$ 

Find the modulus after division by zero.

```
9 mod 0, -9 mod 0, 0 mod 0
```
 $9, -9, 0$ 

Find the modulus after division of these rational numbers.

```
22/3 mod 5, 22 mod 5/3, 22/3 mod 5/4
        \frac{7}{3}, \frac{1}{3}, \frac{13}{12}
```
### **Example 2**

Find the modulus after division of 23 by 5 using the modulo operator and its functional form. \_mod and the operator mod are equivalent.

```
hold(_mod(23, 5))
     23 mod 5
23 mod 5 = \mod(23, 5)3 = 3
```
#### <span id="page-1401-0"></span>**Example 3**

By default the binary operator mod and the equivalent function \_mod are both equivalent to modp. You can redefine mod.

```
modp(11, 7), mods(11,7);
11 mod 7
      4, -3\overline{4}mod := mod:
\overline{1}1 \mod 7-3
```
For further computations, define  $mod a$  as modp.

```
mod := mod:
```
#### **Example 4**

If one of the arguments is not a number, then the modulo operator returns a symbolic function call.

```
delete x, m:
x mod m, x mod 2, 2 mod m
     x \mod m, x \mod 2, 2 \mod m
```
When called with nonnumeric arguments, the function currently associated with  $\mod$  is printed in the operator notation.

```
mod := mod:
modp(x, m), mods(x, m)
```
 $x \mod m$ ,  $x \mod m$ 

```
mod := mod:
modp(x, m), mods(x, m)x mod m, mods(x, m)
```
### **Parameters**

**x**

An integer, a rational number, or an arithmetical expression (Symbolic Math Toolbox)

**m**

An integer or an arithmetical expression (Symbolic Math Toolbox)

### **Return Values**

arithmetical expression (Symbolic Math Toolbox).

## **Overloaded By**

m, x

### **See Also**

**MuPAD Domains** [Dom::IntegerMod](#page-2659-0)

#### **MuPAD Functions**

```
/ | IntMod | div | divide | frac | gcd | gcdex | igcd | igcdex | modp | mods |
powermod
```
#### **Topics**

"Modular Arithmetic" (Symbolic Math Toolbox)

# <span id="page-1403-0"></span>**modp**

Positive modulo function

# **Syntax**

 $modp(x, m)$ 

## **Description**

If  $m \leq 0$ , then  $modp(x, m)$  returns the value  $x - n * m$  where  $n = floor(x/m)$ . If x and m have different signs, then modp( $x$ , m) has the same sign as m. If  $m = 0$ , then modp(x, m) returns x. See "Example 1" on page 1-1394 (Symbolic Math Toolbox).

By default, x mod m and  $mod(x, m)$  are both equivalent to modp(x, m). You can redefine the modulo operator mod and its functional form  $\mod$  by using modp and mods. For example, after the assignment  $mod:=mods$ , both the operator mod and the equivalent function \_mod return remainders of least absolute value. See ["Example 2" on](#page-1404-0) [page 1-1395](#page-1404-0) (Symbolic Math Toolbox).

All functions return an error when one of the arguments is a [floating-point number on](#page-2466-0) [page 7-23](#page-2466-0), a [complex number on page 7-84,](#page-2527-0) or not an arithmetical expression (Symbolic Math Toolbox).

If one of the arguments is not a number (Symbolic Math Toolbox), then a symbolic function call is returned. See ["Example 3" on page 1-1396](#page-1405-0) (Symbolic Math Toolbox).

modp is a kernel function.

## **Examples**

### **Example 1**

Find the modulus after division of these integers.

```
modp(27, 4), modp(27, -4), modp(-27, 4), modp(-27, -4)
```
```
3, -1, 1, -3
```
Find the modulus after division by zero.

```
modp(9, 0), modp(-9, 0), modp(0, 0)
```
 $9, -9, 0$ 

Find the modulus after division of these rational numbers.

```
modp(22/3, 5), modp(22, 5/3), modp(22/3, 5/4)
       \frac{7}{3}, \frac{1}{3}, \frac{13}{12}
```
#### **Example 2**

By default the binary operator mod and the equivalent function \_mod are both equivalent to modp. You can redefine mod.

```
modp(11, 7), mods(11,7);
11 mod 7
     4, -34
mod := mod:
\overline{1}1 \mod 7-3
```
For further computations, define \_mod as modp.

 $mod := mod$ :

### **Example 3**

If one of the arguments is not a number, then modp returns a symbolic function call.

```
delete x, m:
modp(x, m), modp(x, 2), modp(2, m)
```

```
x \mod m, x \mod 2, 2 \mod m
```
When called with nonnumeric arguments, the function currently associated with  $\mod$  is printed in the operator notation.

```
mod := mod:
modp(x, m), mods(x, m)x \mod m, x \mod mmod := mod:
modp(x, m), mods(x, m)x mod m, mods(x, m)
```
# **Parameters**

**x**

An integer, a rational number, or an arithmetical expression (Symbolic Math Toolbox)

**m**

An integer or an arithmetical expression (Symbolic Math Toolbox)

## **Return Values**

arithmetical expression (Symbolic Math Toolbox).

## **Overloaded By**

m, x

# **See Also**

**MuPAD Domains** [Dom::IntegerMod](#page-2659-0)

#### **MuPAD Functions**

[/](#page-73-0) | [IntMod](#page-1609-0) | [div](#page-569-0) | [divide](#page-576-0) | [frac](#page-811-0) | [gcd](#page-880-0) | [gcdex](#page-883-0) | [igcd](#page-995-0) | [igcdex](#page-998-0) | [mod](#page-1399-0) | [mods](#page-1407-0) | [powermod](#page-1636-0)

#### **Topics**

"Modular Arithmetic" (Symbolic Math Toolbox)

# <span id="page-1407-0"></span>**mods**

Symmetric modulo function

# **Syntax**

 $mods(x, m)$ 

# **Description**

If  $m \leq 0$ , then mods(x, m) returns the value  $x + n*m$  where  $n = round(-x/m)$ . If m  $= 0$ , then mods(x, m) returns x. See "Example 1" on page 1-1398 (Symbolic Math Toolbox).

By default, x mod m and  $mod(x, m)$  are both equivalent to modp(x, m). You can redefine the modulo operator mod and its functional form \_mod by using modp and mods. For example, after the assignment  $mod:=mods$ , both the operator mod and the equivalent function \_mod return remainders of least absolute value. See ["Example 2" on](#page-1408-0) [page 1-1399](#page-1408-0) (Symbolic Math Toolbox).

All functions return an error when one of the arguments is a [floating-point number on](#page-2466-0) [page 7-23](#page-2466-0), a [complex number on page 7-84,](#page-2527-0) or not an arithmetical expression (Symbolic Math Toolbox).

If one of the arguments is not a number (Symbolic Math Toolbox), then a symbolic function call is returned. See ["Example 3" on page 1-1400](#page-1409-0) (Symbolic Math Toolbox).

mods is a kernel function.

# **Examples**

### **Example 1**

Use the symmetric modulo function to find the modulus after division of these integers.

```
mods(27, 4), mods(27, -4), mods(-27, 4), mods(-27, -4)
```

```
-1, -1, 1, 1
```
Find the modulus after division by zero.

```
mods(9, 0), mods(-9, 0), mods(0, 0)
```
 $9, -9, 0$ 

Use the symmetric modulo function to find the modulus after division of these rational numbers.

```
mods(22/3, 5), mods(22, 5/3), mods(22/3, 5/4)
       \frac{7}{3}, \frac{1}{3}, -\frac{1}{6}
```
### **Example 2**

By default the binary operator mod and the equivalent function \_mod are both equivalent to modp. You can redefine mod.

```
modp(11, 7), mods(11,7);
11 mod 7
    4, -34
mod := mod:
11 mod 7;
     -3
```
For further computations, define mod as modp.

 $mod := mod$ :

### <span id="page-1409-0"></span>**Example 3**

If one of the arguments is not a number, then the modulo operator returns a symbolic function call.

delete x, m: x mod m, x mod 2, 2 mod m  $x \mod m$ ,  $x \mod 2$ ,  $2 \mod m$ 

When called with nonnumeric arguments, the function currently associated with  $\mod$  is printed in the operator notation.

```
\text{\_mod} := \text{mods}: \text{modp}(x, \text{m}), \text{mods}(x, \text{m})x \mod m, x \mod m\text{mod} := \text{modp}: \text{modp}(x, \text{m}), \text{mods}(x, \text{m})x mod m, mods(x, m)
```
# **Parameters**

**x**

An integer, a rational number, or an arithmetical expression (Symbolic Math Toolbox)

**m**

An integer or an arithmetical expression (Symbolic Math Toolbox)

## **Return Values**

arithmetical expression (Symbolic Math Toolbox).

# **Overloaded By**

m, x

# **See Also**

**MuPAD Domains** [Dom::IntegerMod](#page-2659-0)

#### **MuPAD Functions**

[/](#page-73-0) | [IntMod](#page-1609-0) | [div](#page-569-0) | [divide](#page-576-0) | [frac](#page-811-0) | [gcd](#page-880-0) | [gcdex](#page-883-0) | [igcd](#page-995-0) | [igcdex](#page-998-0) | [mod](#page-1399-0) | [modp](#page-1403-0) | [powermod](#page-1636-0)

#### **Topics**

"Modular Arithmetic" (Symbolic Math Toolbox)

# <span id="page-1411-0"></span>**monomials**

Sorted list of monomials of a polynomial

# **Syntax**

```
monomials(p, <order>)
monomials(f, <vars>, <order>)
```
# **Description**

monomials(p, order) returns the list of non-zero monomials of the polynomial p. The list is sorted with respect to the term ordering order.

monomials returns a list of all non-trivial monomials of the polynomial given. The monomials are sorted according to the term ordering given. The list is empty if the polynomial is zero.

A polynomial expression f is first converted to a polynomial with the variables given by vars. If no variables are given, they are searched for in f. See [poly](#page-1609-0) about details of the conversion. The result is returned as list of polynomial expressions. [FAIL](#page-746-0) is returned if f cannot be converted to a polynomial.

The result of monomials is not fully evaluated. It can be evaluated by the functions [mapcoeffs](#page-1339-0) and [eval](#page-655-0). Cf. ["Example 4" on page 1-1404](#page-1413-0) (Symbolic Math Toolbox).

# **Examples**

### **Example 1**

We give some self explaining examples:

```
p := poly(100*x^100 + 49*x^49 + 7*x^7, [x]):monomials(p)
```

```
[poly(100 x^{100}, \lceil x \rceil), poly(49 x^{49}, \lceil x \rceil), poly(7 x^7, \lceil x \rceil)]monomials(poly(0, [x]))
       \Boxdelete p:
```
#### **Example 2**

We demonstrate the effect of various term orders:

```
p := poly(5*x^4 + 4*x^3*y*z^2 + 3*x^2*y^3*z + 2, [x, y, z]):monomials(p)
```

```
[poly(5 x<sup>4</sup>, [x, y, z]), poly(4 x<sup>3</sup> y z<sup>2</sup>, [x, y, z]), poly(3 x<sup>2</sup> y<sup>3</sup> z, [x, y, z]),poly(2, [x, y, z])
```
monomials(p, DegreeOrder)

$$
[poly(4 x3 y z2, [x, y, z]), poly(3 x2 y3 z, [x, y, z]), poly(5 x4, [x, y, z]), poly(2, [x, y, z])]
$$

monomials(p, DegInvLexOrder)

```
[poly (3 x<sup>2</sup> y<sup>3</sup> z, [x, y, z]), poly (4 x<sup>3</sup> y z<sup>2</sup>, [x, y, z]), poly (5 x<sup>4</sup>, [x, y, z]),poly(2, [x, y, z])
```
delete p:

### <span id="page-1413-0"></span>**Example 3**

This example features a user defined term ordering. Here we use the [reverse](#page-2752-0) [lexicographical order on page 7-309](#page-2752-0) on 3 indeterminates:

```
order := Dom::MonomOrdering(RevLex(3)):
p := poly(5*x^4 + 4*x^3*y*z^2 + 3*x^2*y^3*z + 2, [x, y, z]):
monomials(p, order)
      [poly(3 x<sup>2</sup> y<sup>3</sup> z, [x, y, z]), poly(4 x<sup>3</sup> y z<sup>2</sup>, [x, y, z]), poly(5 x<sup>4</sup>, [x, y, z]),poly(2, [x, y, z])
```

```
delete order, p:
```
### **Example 4**

We demonstrate the evaluation strategy of monomials:

 $p := poly(3*x^3 + 6*x^2*y^2 + 2, [x]): y := 4:$ monomials(p)

```
[\text{poly}(3 x^3, [x]), \text{poly}((6 y^2) x^2, [x]), \text{poly}(2, [x])]
```
Evaluation is enforced by [eval](#page-655-0):

map(%, mapcoeffs, eval)

 $[poly(3 x<sup>3</sup>, [x]), poly(96 x<sup>2</sup>, [x]), poly(2, [x])]$ 

delete p, y:

## **Parameters**

**p**

A polynomial (Symbolic Math Toolbox) of type [DOM\\_POLY](#page-1609-0)

**f**

A polynomial expression (Symbolic Math Toolbox)

#### **vars**

A [list on page 7-41](#page-2484-0) of indeterminates of the polynomial: typically, [identifiers on page 7-](#page-2472-0) [29](#page-2472-0) or [indexed identifiers on page 1-1016](#page-1025-0)

#### **order**

The term ordering: LexOrder, or DegreeOrder, or DegInvLexOrder, or a user-defined term ordering of type Dom:: MonomOrdering. The default is the lexicographical ordering LexOrder.

## **Return Values**

List of polynomials of the same type as p. A list of expressions is returned if an expression is given. The list is empty if the polynomial is zero.

# **Overloaded By**

p

# **See Also**

#### **MuPAD Functions**

[coeff](#page-412-0) | [degree](#page-501-0) | [degreevec](#page-504-0) | [ground](#page-903-0) | [lcoeff](#page-1237-0) | [ldegree](#page-1240-0) | [lmonomial](#page-1296-0) | [lterm](#page-1317-0) | [nterms](#page-1469-0) | [nthcoeff](#page-1472-0) | [nthmonomial](#page-1475-0) | [nthterm](#page-1478-0) | [poly](#page-1609-0) | [poly2list](#page-1623-0) | [tcoeff](#page-2126-0)

# **mtaylor**

Compute a multivariate Taylor series expansion

## **Syntax**

 $m \ntaylor(f, x = x0, *order*), *mode*, *weights*, *W* is the *de* of *range*.$ mtaylor(f, x, <order>, <mode>, <weights>, <Mapcoeffs = mc>) mtaylor(f,  $x = x0$ , AbsoluteOrder = order, <weights>, <Mapcoeffs = mc>) mtaylor(f,  $x = x0$ , RelativeOrder = order, <weights>, <Mapcoeffs = mc>) mtaylor(f,  $[x = x0, y = y0, ...]$ , <order>, <mode>, <weights>, <Mapcoeffs = mc>)  $m$ taylor(f,  $[x, y, ...]$ , <order>, < $mod$ e>, < $w$ eights>, < $M$ apcoeffs =  $mc$ >) mtaylor(f,  $[x = x0, y = y0, ...]$ , <AbsoluteOrder = order>, <weights>, <Mapcoeffs = mc>) mtaylor(f,  $[x = x0, y = y0, ...]$ , RelativeOrder = order, <weights>, <Mapcoeffs = mc>)

# **Description**

mtaylor(f,  $[x = x0, y = y0, \ldots]$ ) computes the first terms of the multivariate Taylor series of f with respect to the variables x, y etc. around the points  $x = x0$ , y = y0 etc.

With the default mode RelativeOrder, the number of requested terms for the expansion is determined by order if specified. If no order is specified, the value of the environment variable [ORDER](#page-1518-0) is used. You can change the default value 6 by assigning a new value to [ORDER](#page-1518-0).

The terms are counted from the lowest total degree on for finite expansion points, and from the highest total degree term on for expansions around infinity.

If AbsoluteOrder is specified, order represents the truncation order of the series, i.e., no terms of total degree order or higher are computed.

For infinite expansion points, the absolute values of the exponents of the corresponding variables are used to compute the total degree.

For finite expansion points  $x0$ ,  $y0$ , ..., the computed series with respect to the variables  $x$ ,  $y$ ,  $\ldots$  of weight  $w1$ ,  $w2$ ,  $\ldots$  is

```
taylor(f(x0 + t^w1*(x - x0), y0 + t^w2*(y - y0), dots), t = 0),
```

```
evaluated at the point t = 1.
```
### **Environment Interactions**

The function is sensitive to the environment variable [ORDER](#page-1518-0), which determines the default number of terms in series computations.

## **Examples**

#### **Example 1**

We compute a Taylor series around the origin (default). The expansion contains all terms through total degree 3:

```
mtaylor(exp(x^2 - y), [x, y], 4)
```

```
-x^{2}y+x^{2}-\frac{y^{3}}{6}+\frac{y^{2}}{2}-y+1
```
We request additional terms of higher order:

 $mtaylor(exp(x^2 - y), [x, y], 5)$ 

$$
\frac{x^4}{2} + \frac{x^2 y^2}{2} - x^2 y + x^2 + \frac{y^4}{24} - \frac{y^3}{6} + \frac{y^2}{2} - y + 1
$$

In the example above, the leading term is of total degree 0. In the following example, the leading term is of total degree 2. Thus, the default mode RelativeOrder produces terms of total degree smaller than  $4 + 2 = 6$ :

```
mtaylor(x*y*exp(x^2 - y), [x, y], 4)
```

$$
-x^3 y^2 + x^3 y - \frac{x y^4}{6} + \frac{x y^3}{2} - x y^2 + x y
$$

We request an absolute truncation order of 4, so that only terms of total degree smaller than 4 are computed:

```
mtaylor(x*y*exp(x^2 - y), [x, y], AbsoluteOrder = 4)
```

$$
x \, y - x \, y^2
$$

#### **Example 2**

For infinite expansions points a series in the reciprocal of the variable is returned:

```
mtaylor(exp(z)/(x - y), [x = infinity, y = 0, z])
```

$$
\frac{y^2}{x^3} + \frac{z^2}{2x} + \frac{z^3}{6x} + \frac{z^4}{24x} + \frac{z^5}{120x} + \frac{y}{x^2} + \frac{z}{x} + \frac{1}{x} + \frac{y z}{x^2} + \frac{y z^2}{2x^2} + \frac{y z^3}{6x^2} + \frac{y^2 z}{x^3}
$$

We reduce the order in z by giving z a higher weight:

 $\text{mtaylor}(\exp(z)/(x - y), [x = \text{infinity}, y = 0, z], [1, 1, 2])$ 

$$
\frac{y^2}{x^3} + \frac{z^2}{2x} + \frac{y}{x^2} + \frac{z}{x} + \frac{1}{x} + \frac{y z}{x^2}
$$

#### **Example 3**

If a Taylor series expansion does not exist, or if mtaylor cannot find a Taylor series expansion, then mtaylor throws an error.

Try to find the Taylor series expansion of  $f(x) = 1$  around  $x = 1$ ,  $y = 1$ . The Taylor series expansion does not exist, and  $m$ taylor throwslan error:

```
mtaylor(1/(x*y - 1), [x = 1, y = 1])
```

```
Error: Unable to compute Taylor expansion of '1/(x*y - 1)'. [mtaylor]
```
#### **Example 4**

This is an example of a directed Taylor expansion along the real axis around  $x =$ infinity:

```
mtaylor(sqrt(y)*sin(sqrt(y)/x), [x = infinity, y = 0])
```
 $rac{y}{x} - \frac{y^2}{6x^3}$ 

In fact, this is even an undirected expansion:

```
mtaylor(sqrt(y)*sin(sqrt(y)/x), [x = complexInfinity, y = 0])
```

$$
\frac{y}{x} - \frac{y^2}{6x^3}
$$

### **Example 5**

A common problem in symbolic calculations is "expression swell:" Intermediate expressions which are not or cannot be simplified lead to unnecessarily complicated results. The following is an example of such behavior:

```
mtaylor((a+x)^n, x, 4)
```

$$
\sigma_1 - x^2 \sigma_1 \left( \frac{n}{2a^2} - \frac{n^2}{2a^2} \right) - x^3 \sigma_1 \left( \frac{n^2}{4a^3} - \frac{n}{3a^3} + \frac{n \left( \frac{n}{4a^2} - \frac{n^2}{6a^2} \right)}{a} \right) + \frac{n \times \sigma_1}{a}
$$

where

$$
\sigma_1 = e^{n \ln(a)}
$$

In general, applying [simplify](#page-1882-0) or [Simplify](#page-1888-0) to complicated results is a strategy that often helps. In this case, however, it would destroy the format of the series:

simplify(%)

$$
\frac{a^{n-3}(6a^3+6a^2nx+3an^2x^2-3anx^2+n^3x^3-3n^2x^3+2nx^3)}{6}
$$

What is required is a way to map a function like [simplify](#page-1882-0) to the coefficients of the series only. Since mtaylor returns an ordinary expression, this must be done in the mtaylor call itself, using the Mapcoeffs option:

mtaylor((a+x)^n, x, 4, Mapcoeffs=simplify)

$$
a^{n} + a^{n-1} n x + \frac{a^{n-2} n x^{2} (n-1)}{2} + \frac{a^{n-3} n x^{3} (n^{2} - 3 n + 2)}{6}
$$

### **Parameters**

**f**

An arithmetical expression (Symbolic Math Toolbox) representing a function in  $x$ , y, ...

**x, y, …**

[identifiers on page 7-29](#page-2472-0) or [indexed identifiers on page 1-1016](#page-1025-0)

#### **x0, y0, …**

The expansion points: arithmetical expressions. Also expressions involving [infinity](#page-1042-0) or [complexInfinity](#page-443-0) are accepted.

If not specified, the default expansion point 0 is used.

#### **order**

The truncation order (in conjunction with AbsoluteOrder) or, in conjunction with RelativeOrder, the number of terms to be computed, respectively. A nonnegative integer; the default order is given by the environment variable [ORDER](#page-1518-0) (default value 6).

The order concept refers to the total degree in the variables (the sum of all exponents).

#### **mode**

One of the flags AbsoluteOrder or RelativeOrder. The default is RelativeOrder.

#### **weights**

A list of positive integers determining the number of terms of the computed series. A variable x with weight w contributes as  $x^w$  to the total degree of the terms in the series. Thus, using weight 2 for *x*, halves the order in x to which the series is computed.

By default, all variables have the weight 1.

# **Options**

#### **AbsoluteOrder**

With this flag, the integer value order is the truncation order of the computed series, i.e., only terms of total degree less than order are present.

#### **RelativeOrder**

With this flag, the terms in the computed series range from some leading total degree v to the highest total degree  $v +$  order - 1 (i.e., the truncation order w.r.t. the total degree is  $v +$  order).

#### **Mapcoeffs**

Option, specified as Mapcoeffs = mc

When building the resulting expression, for each coefficient  $c$ , insert  $mc(c)$  instead.

# **Return Values**

Arithmetical expression.

# **Overloaded By**

f

# **See Also**

#### **MuPAD Functions**

[O](#page-1488-0) | [Series::Puiseux](#page-2864-0) | [Type::Series](#page-7275-0) | [asympt](#page-301-0) | [diff](#page-538-0) | [limit](#page-1279-0) | [series](#page-1840-0) | [taylor](#page-2118-0)

#### **Topics**

"Compute Taylor Series for Multivariate Expressions" (Symbolic Math Toolbox) "O-term (The Landau Symbol)" (Symbolic Math Toolbox)

# **multcoeffs**

Multiply the coefficients of a polynomial with a factor

# **Syntax**

```
multcoeffs(p, c)
multcoeffs(f, <vars>, c)
```
# **Description**

multcoeffs( $p, c$ ) multiplies all coefficients of the polynomial p with the factor c.

A polynomial expression f is first converted to a polynomial with the variables given by vars. If no variables are given, they are searched for in f. See [poly](#page-1609-0) about details of the conversion. [FAIL](#page-746-0) is returned if f cannot be converted to a polynomial. After multiplication with c, the result is converted to an expression.

For a polynomial expression f, the factor c may be any arithmetical expression (Symbolic Math Toolbox). For a polynomial p of type DOM POLY, the factor c must be convertible to an element of the coefficient ring of p.

# **Examples**

### **Example 1**

Some simple examples:

multcoeffs( $3*x^3 + x^2*y^2 + 2, 5$ )

$$
15x^3 + 5x^2y^2 + 10
$$

multcoeffs( $3*x^3 + x^2*y^2 + 2$ , c)

```
3 c x^3 + c x^2 y^2 + 2 cmultcoeffs(poly(x^3 + 2, [x]), sin(y))
     poly(sin(y) x^3 + 2 sin(y), [x])
```
### **Example 2**

Mathematically, multcoeffs(f, c) is the same as f\*c. However, multcoeffs produces an expanded form of the product which depends on the indeterminates:

```
f := 3*x^3 + x^2*y^2 + 2:
multcoeffs(f, [x], c), multcoeffs(f, [y], c),
multcoeffs(f, [z], c)
     3 c x^{3} + c x^{2} y^{2} + 2 c c (3 x^{3} + 2) + c x^{2} y^{2} c (3 x^{3} + x^{2} y^{2} + 2)
```
delete f:

### **Parameters**

#### **p**

A polynomial (Symbolic Math Toolbox) of type [DOM\\_POLY](#page-1609-0)

**c**

An arithmetical expression (Symbolic Math Toolbox) or an element of the coefficient ring of p

**f**

A polynomial expression (Symbolic Math Toolbox)

#### **vars**

A [list on page 7-41](#page-2484-0) of indeterminates of the polynomial: typically, [identifiers on page 7-](#page-2472-0) [29](#page-2472-0) or [indexed identifiers on page 1-1016](#page-1025-0)

## **Return Values**

Polynomial of type [DOM\\_POLY](#page-1609-0), or a polynomial expression, or [FAIL](#page-746-0).

# **Overloaded By**

f, p

## **See Also**

#### **MuPAD Functions**

[coeff](#page-412-0) | [degree](#page-501-0) | [degreevec](#page-504-0) | [lcoeff](#page-1237-0) | [ldegree](#page-1240-0) | [lterm](#page-1317-0) | [monomials](#page-1411-0) | [nterms](#page-1469-0) | [nthcoeff](#page-1472-0) | [nthmonomial](#page-1475-0) | [nthterm](#page-1478-0) | [poly](#page-1609-0) | [tcoeff](#page-2126-0)

### <span id="page-1425-0"></span>**new**

Create a domain element

# **Syntax**

```
new(T, object1, object2, …)
```
# **Description**

Within a method of the domain type  $T$ , new( $T$ , object1, object2, ...) creates a new element of the domain T with the internal representation object1, object2, ....

new is a low-level function for creating elements of library domains (Symbolic Math Toolbox).

The internal representation of a domain element comprises a reference to the corresponding domain (Symbolic Math Toolbox) and an arbitrary number of MuPAD objects, the internal operands of the domain element.

new( $T$ , object1, object2,  $\ldots$ ) creates a new element of the domain  $T$ , whose internal representation is the sequence of operands  $object1, object2, ..., and$ returns this element.

new(T) creates a new element of the domain T, whose internal representation is an empty sequence of operands.

**Note** new is intended only for programmers implementing their own domains in MuPAD. You should never use new directly to generate elements of a predefined domain T; use the corresponding constructor  $T(\ldots)$  instead, for the following reasons. The internal representation of the predefined MuPAD domains may be subject to changes more often than the interface provided by the constructor. Moreover, in contrast to new, the constructors usually perform argument checking. Thus using new directly may lead to invalid internal representations of MuPAD objects.

New domains can be created via [newDomain](#page-1430-0).

You can access the operands of the internal representation of a domain element via [extop](#page-713-0), which, in contrast to [op](#page-1501-0), cannot be overloaded (Symbolic Math Toolbox) for the domain. The function [op](#page-1501-0) is sometimes overloaded for a domain in order to hide the internal, technical representation of an object and to provide a more user friendly and intuitive interface.

Similarly, the function [extnops](#page-710-0) returns the number of operands of a domain element in the internal representation, and [extsubsop](#page-718-0) modifies an operand in the internal representation. These functions, in contrast to the related functions [nops](#page-1443-0) and [subsop](#page-2077-0), cannot be overloaded for a domain.

You can write a constructor for your own domain T by providing a "new" method. This method is invoked whenever the user calls  $T(\text{arg1}, \text{arg2}, \ldots)$ . This is recommended since it provides a more elegant and intuitive user interface than new. The "new" method usually performs some argument checking and converts the arguments arg1, arg2, ... into the internal representation of the domain, using new (see "Example 1" on page 1-1417 (Symbolic Math Toolbox)).

# **Examples**

### **Example 1**

We create a new domain Time for representing clock times. The internal representation of an object of this domain has two operands: the hour and the minutes. Then we create a new domain element for the time 12:45:

```
Time := newDomain("Time"):
a := new(Time, 12, 45)new(Time, 12, 45)
```
The domain type of a is Time, the number of operands is 2, and the operands are 12 and  $45:$ 

```
domtype(a), extnops(a)
```
Time, 2

#### extop(a)

12, 45

We now implement a "new" method for our new domain Time, permitting several input formats. It expects either two integers, the hour and the minutes, or only one integer that represents the minutes, or a rational number or a floating-point number, implying that the integral part is the hour and the fractional part represents a fraction of an hour corresponding to the minutes, or no arguments, representing midnight. Additionally, the procedure checks that the arguments are of the correct type:

```
Time::new := proc(HR = 0, MN = 0) local m;
begin
  if args(\theta) = 2 and domtype(HR) = DOM INT
     and domtype(MN = DOM INT then
    m := HR*60 + MNelif args(\theta) = 1 and domtype(HR) = DOM INT then
    m := HRelif args(\theta) = 1 and domtype(HR) = DOM RAT then
    m := true(fload(HR)) * 60 + frac(fload(HR)) * 60elif args(\theta) = 1 and domtype(HR) = DOM FLOAT then
    m := true(HR) * 60 + frac(HR) * 60elif args(0) = 0 then
    m := 0 else
     error("wrong number or type of arguments")
   end_if;
   new(Time, trunc(m/60), trunc(m) mod 60)
end_proc:
```
Now we can use this method to create new objects of the domain Time, either by calling Time::new directly, or, preferably, by using the equivalent but shorter call  $\text{Time}(\ldots)$ :

```
Time::new(12, 45), Time(12, 45), Time(12 + 3/4)new(Time, 12, 45), new(Time, 12, 45), new(Time, 12, 45)
```
Time(), Time(8.25), Time(1/2)

 $new(Time, 0, 0)$ ,  $new(Time, 8, 15)$ ,  $new(Time, 0, 30)$ 

In order to have a nicer output for objects of the domain Time, we also define a "print" method (see the help page for [print](#page-1644-0)):

```
Time::print := proc(TM)
begin
   expr2text(extop(TM, 1)) . ":" .
   stringlib::format(expr2text(extop(TM, 2)), 2, Right, "0")
end_proc:
Time::new(12, 45), Time(12, 45), Time(12 + 3/4)12:45, 12:45, 12:45
Time(), Time(8.25), Time(1/2)
     0:00, 8:15, 0:30
```
## **Parameters**

#### **T**

A MuPAD domain (Symbolic Math Toolbox)

#### **object1, object2, …**

Arbitrary MuPAD objects

## **Return Values**

Element of the domain T.

# **See Also**

**MuPAD Domains** [DOM\\_DOMAIN](#page-2451-0)

#### **MuPAD Functions**

[extnops](#page-710-0) | [extop](#page-713-0) | [extsubsop](#page-718-0) | [newDomain](#page-1430-0) | [op](#page-1501-0)

## <span id="page-1430-0"></span>**newDomain**

Create a new data type (domain)

# **Syntax**

newDomain(k)

newDomain(k, T)

newDomain(k, t)

# **Description**

newDomain(k) creates a new domain with key k.

newDomain(k, T) creates a copy of the domain T with new key k.

newDomain(k, t) creates a new domain with key k and slots from the table t.

Data types in MuPAD are called *domains*. newDomain is a low-level function for defining new data types. Cf. the corresponding entry in the Glossary (Symbolic Math Toolbox) for links to documentation about domains and more comfortable ways of defining new data types. The help page of [DOM\\_DOMAIN](#page-2451-0) contains a tutorial example for defining a new domain via newDomain.

Technically, a domain is something like a table. The entries of this table are called [slots on](#page-1988-0) [page 1-1979](#page-1988-0) or *methods*. They serve for extending the functionality of standard MuPAD functions, such as the arithmetic operations  $+$  and  $*$ , the special mathematical functions [exp](#page-676-0) and [sin](#page-1909-0), or the symbolic manipulation functions [simplify](#page-1882-0) and [normal](#page-1455-0), to objects of a domain in a modular, object-oriented way, without the need to modify the source code of the standard function. This is known as overloading (Symbolic Math Toolbox).

The function [slot](#page-1988-0) and the equivalent operator [::](#page-1988-0) serve for defining and accessing a specific slot of a domain. The function [op](#page-1501-0) returns all slots of a domain.

Each domain has a distinguished slot "key", which is its unique identification. There can be no two different domains with the same key. Typically, but not necessarily, the key is a

[string on page 7-53](#page-2496-0). However, the key serves mainly for internal and output purposes. Usually a domain is assigned to an [identifier on page 7-29](#page-2472-0) immediately after its creation, and you access the domain via this identifier.

If a domain with the given key already exists, newDomain(k) returns that domain; both other forms of calling newDomain yield an error.

## **Examples**

#### **Example 1**

We create new domain with key "my-domain". This key is also used for output, but without quotes:

```
T := newDomain("my-domain")
```
my-domain

You can create elements of this domain with the function [new](#page-1425-0):

```
e := new(T, 42);domtype(e)
```
new(my-domain, 42)

```
my-domain
```
With the slot operator : :, you can define a new slot or access an existing one:

op(T)

" $key" = "my-domain"$ 

T::key, T::myslot

"my-domain", FAIL

```
T:myslot := 42: op(T)"key" = "my-domain", "myslot" = 42T::myslot^2
     1764
```
If a domain with key k already exists, then newDomain(k) does not create a new domain, but returns the existing domain instead:

```
T1 := newDomain("my-domain"):
op(T1)
```
"key" = "my-domain", "myslot" =  $42$ 

Note that you cannot delete a domain; the command delete T only deletes the value of the identifier T, but does not destroy the domain with the key "my-domain":

```
delete T, T1:
T2 := newDomain("my-domain"):
op(T2);
delete T2:
```
"key" = "my-domain", "myslot" =  $42$ 

#### **Example 2**

There cannot exist different domains with the same key at the same time. Defining a slot for a domain implicitly changes all identifiers that have this domain as their value:

```
T := newDomain('1st"): T1 := T:
op(T);op(T1);
```

```
"key" = "1st"T1:mySlot := 42:op(T);op(T1);
     "key" = "1st", "mySlot" = 42"key" = "1st", "mySlot" = 42
```
To avoid this, you can create a copy of a domain. You must reserve a new, unused key for that copy:

```
T2 := newDomain("2nd", T):
T2::anotherSlot := infinity:
op(T);op(T2);
     "key" = "1st", "mySlot" = 42"key" = "2nd", "mySlot" = 42, "anotherSlot" = \inftydelete T, T1, T2:
```
#### **Example 3**

You can provide a domain with slots already when creating it:

```
T := newDomain("3rd",
  table("myslot" = 42, "anotherSlot" = infinity)):op(T);T::myslot, T::anotherSlot
     "myslot" = 42, "anotherSlot" = \infty, "key" = "3rd"
```
42,  $\infty$ 

delete T:

## **Parameters**

**k**

An arbitrary object; typically a [string on page 7-53](#page-2496-0)

**T**

A domain

**t**

The [slots on page 1-1979](#page-1988-0) of the domain: a [table on page 1-2102](#page-2111-0)

## **Return Values**

Object of type [DOM\\_DOMAIN](#page-2451-0).

## **See Also**

**MuPAD Domains** [DOM\\_DOMAIN](#page-2451-0)

### **MuPAD Functions**

[domtype](#page-583-0) | [new](#page-1425-0) | [slot](#page-1988-0)

#### **Topics**

"Define Your Own Data Types" (Symbolic Math Toolbox)

# **next, \_next**

Skip a step in a loop

# **Syntax**

next

\_next()

## **Description**

next interrupts the current step in [for](#page-777-0), [repeat](#page-1766-0), and [while](#page-1771-0) loops. Execution proceeds with the next step of the loop.

The next statement is equivalent to the function call \_next(). The return value is the void object of type [DOM\\_NULL](#page-1481-0).

Inside [for](#page-777-0), [repeat](#page-1766-0), and [while](#page-1771-0) loops, the next statement interrupts the current step of the loop. In [for](#page-777-0) statements, the loop variable is incremented and execution continues at the beginning of the loop. Similarly, the control conditions at the beginning of a [while](#page-1771-0) loop and in the until clause of a [repeat](#page-1766-0) loop are verified, before execution continues at the beginning of the loop.

Outside [for](#page-777-0), [repeat](#page-1766-0), and [while](#page-1771-0) loops, the next statement has no effect.

## **Examples**

#### **Example 1**

In the following [for](#page-777-0) loop, any step with even i is skipped:

```
for i from 1 to 5 do
   if testtype(i, Type::Even) then next end_if;
   print(i)
end_for:
```
1 3 5

In the following [repeat](#page-1766-0) loop, all steps with odd i are skipped:

```
i := 0:repeat
  i := i + 1; if testtype(i, Type::Odd) then next end_if;
   print(i)
until i \geq 5 end_repeat:
     \overline{2}4
delete i:
```
### **See Also**

#### **MuPAD Functions**

[break](#page-369-0) | [case](#page-379-0) | [for](#page-777-0) | [repeat](#page-1766-0) | [return](#page-1806-0) | [while](#page-1771-0)

# **nextprime**

Next prime number

# **Syntax**

nextprime(m)

# **Description**

nextprime(m) returns the smallest prime number larger than or equal to m.

If the argument m is an integer, then nextprime returns the smallest prime number larger than or equal to m. A symbolic call of type "nextprime" is returned, if the argument is not of type [Type::Numeric](#page-7229-0). An error occurs if the argument is a number that is not an [integer on page 7-31](#page-2474-0).

The first prime number is 2.

# **Examples**

### **Example 1**

The first prime number is computed:

```
nextprime(-13)
```
 $\overline{2}$ 

If the argument of nextprime is a prime number, this number is returned:

```
nextprime(11)
```
11

We compute a large prime:

nextprime(56475767478567)

56475767478601

Symbolic arguments lead to a symbolic call:

```
nextprime(x)
```

```
nextprime(x)
```
### **Parameters**

**m**

An arithmetical expression (Symbolic Math Toolbox)

## **Return Values**

Prime number or a symbolic call to nextprime.

### **References**

Michael O. Rabin, Probabilistic algorithms, in J. F. Traub, ed., *Algorithms and Complexity*, Academic Press, New York, 1976, pp. 21-39.

# **Algorithms**

nextprime uses a fast probabilistic prime number test (Miller-Rabin test) to decide if the computed result is a prime number. The result returned by nextprime is either a prime number or a strong pseudo-prime for 10 randomly chosen bases.

### **See Also**

#### **MuPAD Functions**

[ifactor](#page-972-0) | [igcd](#page-995-0) | [ilcm](#page-1011-0) | [isprime](#page-1118-0) | [ithprime](#page-1129-0) | [prevprime](#page-1642-0)
# **NIL**

Singleton element of the domain DOM\_NIL

# **Syntax**

NIL

# **Description**

NIL is a keyword of the MuPAD language which represents the singleton element of the domain DOM\_NIL.

The kernel domain DOM\_NIL has only one singleton element. NIL is a keyword of the MuPAD language which represents this element. NIL is not changed by evaluation, see DOM\_NIL.

Most often, NIL is used to represent a "missing" or "void" operand in a data structure. The "void object" returned by [null](#page-1481-0) is not suitable for this, because it is removed from most containers (like lists, sets or expressions) during evaluation.

When a new array from the kernel domain [DOM\\_ARRAY](#page-2445-0) is created, its elements are initialized with the value NIL. The function [op](#page-1501-0) returns NIL for un-initialized array elements. Note, however, that an indexed access of an un-initialized array element returns the indexed expression instead of NIL.

Local variables of procedures defined by [proc](#page-1662-0) are initialized with NIL. Nevertheless, a warning is printed if one accesses a local variable without explicitly initializing its value.

In former versions of MuPAD, NIL was used to delete values of identifiers or entries of tables, by assigning NIL to the identifier or entry. This is no longer supported. One must use [delete](#page-508-0) to delete values. NIL now is a valid value of an identifier and a valid entry of a table.

### **Example 1**

Unlike the "void object" returned by [null](#page-1481-0), NIL is not removed from lists and sets:

```
[1, NIL, 2, NIL], [1, null(), 2, null()], 
{1, NIL, 2, NIL}, {1, null(), 2, null()}
```

```
[1, \text{ NIL}, 2, \text{ NIL}], [1, 2], \{1, 2, \text{ NIL}\}, \{1, 2\}
```
### **Example 2**

NIL is used to represent "missing" entries of procedures. For example, the simplest procedure imaginable has the following operands:

```
op(proc() begin end)
```
The first NIL, for example, represents the empty argument list, the second the void list of local variables and the third the void set of procedure options.

### **Example 3**

Array elements are initialized with NIL if not defined otherwise. Note, however, that the indexed access for such elements yields the indexed expression:

```
A := array(1..2): A[1], op(A,1)A_1, NIL
delete A:
```
Local variables in procedures are implicitly initialized with NIL. Still, a warning is printed if one uses the variable without explicitly initializing it:

```
p := proc() local l; begin print(l) end: p():
Warning: Uninitialized variable 'l' is used.
  Evaluating: p
     NIL
delete p:
```
### **Example 5**

NIL may be assigned to an identifier or indexed identifier like any other value. Such an assignment no longer deletes the value of the identifier:

```
a := NIL: b[1] := NIL: a, b[1]NIL, NIL
delete a, b:
```
### **See Also**

**MuPAD Functions** [FAIL](#page-746-0) | [delete](#page-508-0) | [null](#page-1481-0)

## **nops**

Number of operands

## **Syntax**

nops(object)

## **Description**

nops(object) returns the number of operands of the object.

See the help page of [op](#page-1501-0) for details on the MuPAD concept of "operands".

For [sets on page 7-50,](#page-2493-0) [lists on page 7-41](#page-2484-0), and [tables on page 7-41](#page-2484-0), the function nops returns the number of elements or entries, respectively. Note that expressions of type [DOM\\_EXPR](#page-2463-0), [arrays on page 7-2](#page-2445-0) and [hfarrays on page 7-27](#page-2470-0) have a 0-th operand which is *not counted* by **nops**. For arrays, also non-initialized elements are counted by nops.

The void object null () of type DOM NULL, the empty [list on page 7-41](#page-2484-0) $[$  ], the empty [set on page 7-50](#page-2493-0){ }, and the empty [table on page 1-2102](#page-2111-0)table() have no operands: nops returns 0. Cf. ["Example 1" on page 1-1435](#page-1444-0) (Symbolic Math Toolbox).

Integers of domain type [DOM\\_INT](#page-2474-0), real floating-point numbers of domain type [DOM\\_FLOAT](#page-2466-0), Boolean constants of domain type [DOM\\_BOOL](#page-2447-0), identifiers of domain type [DOM\\_IDENT](#page-2472-0), and strings of domain type [DOM\\_STRING](#page-2496-0) are `atomic' objects having only 1 operand: the object itself. Rational numbers of domain type [DOM\\_RAT](#page-2491-0) and complex numbers of domain type [DOM\\_COMPLEX](#page-2449-0) have 2 operands: the numerator and denominator and the real part and imaginary part, respectively. Cf. ["Example 2" on page 1-1435](#page-1444-0) (Symbolic Math Toolbox).

In contrast to most other MuPAD functions, nops does not flatten (Symbolic Math Toolbox)[expression sequences on page 1-88](#page-97-0). Cf. ["Example 3" on page 1-1436](#page-1445-0) (Symbolic Math Toolbox).

### <span id="page-1444-0"></span>**Example 1**

The following expression has the type " plus" on page 1-40 and the three operands  $a*b$ ,  $3$ <sup>\*</sup>c, and d:

```
nops(a*b + 3*c + d)
```
 $\overline{\mathbf{3}}$ 

For sets and lists, nops returns the number of elements. Note that the sublist [1, 2, 3] and the subset {1, 2} each count as one operand in the following examples:

```
nops({a, 1, [1, 2, 3], {1, 2}})
     4
nops([[1, 2, 3], 4, 5, {1, 2}])
     4
```
Empty objects have no operands:

```
nops(null()), nops([ ]), nops({}), nops(table())
```
 $0, 0, 0, 0$ 

The number of operands of a symbolic function call is the number of arguments:

```
nops(f(3*x, 4, y + 2)), nops(f())
```
 $3, 0$ 

### **Example 2**

Integers and real floating-point numbers only have one operand:

```
nops(12), nops(1.41)
     1, 1
```
The same holds true for strings; use [length](#page-1243-0) to query the length of a string:

```
nops("MuPAD"), length("MuPAD")
```
 $1, 5$ 

The number of operands of a rational number or a complex number is 2, even if the real part is zero:

```
nops(-3/2), nops(1 + I), nops(2*I)
```
 $2, 2, 2$ 

A [function environment on page 7-25](#page-2468-0) has 3 and a [procedure on page 7-45](#page-2488-0) has 16 operands:

```
nops(sin), nops(op(sin, 1))
```
3, 16

### **Example 3**

Expression sequences are not flattened (Symbolic Math Toolbox) by nops:

```
nops((1, 2, 3))
```
3

In contrast to the previous call, the following command calls nops with three arguments:

nops(1, 2, 3)

Error: Invalid number of arguments. [nops]

### **Parameters**

### **object**

An arbitrary MuPAD object

# **Return Values**

Nonnegative integer.

## **Overloaded By**

object

## **See Also**

### **MuPAD Functions**

[extnops](#page-710-0) | [extop](#page-713-0) | [extsubsop](#page-718-0) | [length](#page-1243-0) | [op](#page-1501-0) | [subsop](#page-2077-0)

### **norm**

Compute the norm of a matrix, a vector, or a polynomial

## **Syntax**

```
norm(M, <1 | 2 | Frobenius | Infinity | Spectral>)
norm(v, <Frobenius | Infinity | kv>)
norm(p, <kp>)norm(f, <vars>, <kp>)
```
# **Description**

norm(M, kM) computes the norm of index kM of the matrix M.

 $norm(v, kv)$  computes the norm of index kv of the vector v.

norm(p, kp) computes the norm of index kp of the polynomial p.

In MuPAD, there is no difference between [matrices on page 1-2044](#page-2053-0) (Symbolic Math Toolbox) and vectors: a vector is a matrix of dimension 1×*n* or *n*×1, respectively.

,

For an  $m \times n$  matrix  $M = (M_{ii})$  with  $min(m, n) > 1$ , only the 1-norm (maximum column sum)

$$
||M||_1 = \max\left(\sum_{i=1}^m |M_{i,j}|\right), j = 1, ..., n
$$

the Frobenius norm

$$
||M|| = \sqrt{\sum_{i=1}^{m} \left( \sum_{j=1}^{n} |M_{ij}|^2 \right)}
$$

the spectral norm

$$
||M||_2 = \sqrt{\Phi}
$$

where *ϕ* is the largest eigenvalue of *A <sup>H</sup> A* and the *infinit\*-norm (maximum row sum)

$$
||M||_{\infty}=\max\Biggl(\sum_{j=1}^{n}\left|M_{1,\,j}\right|,\,\sum_{j=1}^{n}\left|M_{2,\,j}\right|,\,\ldots,\,\sum_{j=1}^{n}\left|M_{m,\,j}\right|\Biggr)
$$

can be computed. The 1-norm and the Infinity-norm are operator norms with respect to the corresponding norms on the vector spaces the matrix is acting upon.

For vectors v = (*v<sup>i</sup>* ), represented by matrices of dimension 1×*n* or *n*×1, norms with arbitrary positive integer indices *k* as well as Infinity can be computed. For integers *k* > 1, the vector norms are given by

$$
||v||_{k}=\left(\sum_{i=1}^{n}\left|v_{i}\right|^{k}\right)^{1/k}
$$

for column vectors as well as for row vectors.

For indices 1, Infinity, and Frobenius, the vector norms are given by the corresponding matrix norms. For column vectors, the 1-norm is the sum norm

$$
||v||_1=\sum_{i=1}^n|v_i|
$$

the Infinity-norm is the maximum norm

$$
||v||_{\infty} = \max(|v_1|, \ldots, |v_n|)
$$

(this is the limit of the *k*-norms as *k* tends to infinity).

**Note** For row vectors, the 1-norm is the maximum norm, whilst the Infinity-norm is the sum norm.

The Frobenius norm coincides with  $norm(w, 2)$  for both column and row vectors.

Cf. ["Example 2" on page 1-1442](#page-1451-0) (Symbolic Math Toolbox).

Matrices and vectors may contain symbolic entries. No internal float conversion is applied.

For matrix and vector norms, also refer to the help page of  $Dom:$ : Matrix (note that the function [matrix](#page-1348-0) generates matrices of type  $Dom:MAtrix()$ .

For polynomials p with coefficients *c<sup>i</sup>* , the norms are given by

$$
||P||_{\infty} = \max(|c_i|), ||P||_k = \left(\sum_{i=1}^n |c_i|^k\right)^{1/k}.
$$

Also multivariate polynomials are accepted by norm. The coefficients with respect to all indeterminates are taken into account.

For polynomials, only numerical norms can be computed. The coefficients of the polynomial must not contain symbolic parameters that cannot be converted to floatingpoint numbers. Coefficients containing symbolic numerical expressions such as PI+1, sqrt(2) etc. are accepted. Internally, they are converted to floating-point numbers. Cf. ["Example 3" on page 1-1442](#page-1451-0) (Symbolic Math Toolbox).

For indices k> 1, norm(p, k) always returns a floating-point number. The 1-norm produces an exact result if all coefficients are integers or rational numbers. The *infinit\* norm norm(p) produces an exact result, if the coefficient of largest magnitude is an integer or a rational number. In all other cases, also the 1-norm and the *infinit\*-norm produce floating-point numbers. Cf. ["Example 3" on page 1-1442](#page-1451-0) (Symbolic Math Toolbox).

For polynomials over the coefficient ring IntMod(m), norm produces an error.

If the coefficient ring of the polynomial is a domain (Symbolic Math Toolbox), it must implement the method "norm". This method must return the norm of the coefficients as a number or as a numerical expression that can be converted to a floating-point number via

[float](#page-760-0). With the coefficient norms  $||c_i||$ , norm(p) computes the maximum norm

$$
\max\left(\|c_{1}\|,\ldots,\|c_{n}\|\right); \text{norm}(p, k) \text{ computes } \left(\sum_{i=1}^{n} \left\|c_{i}\right\|^{k}\right)^{1/k}.
$$

A polynomial expression f is internally converted to the polynomial  $poly(f)$ . If a list of indeterminates is specified, the norm of the polynomial  $poly(f, \text{vars})$  is computed.

For polynomials and polynomial expressions, the norms are computed by a function of the system kernel.

## **Examples**

### **Example 1**

We compute various norms of a  $2\times3$  matrix:

```
M := matrix([[2, 5, 8], [-2, 3, 5]]):
norm(M) = norm(M, Infinity),
norm(M, 1),
norm(M, Frobenius),
norm(M, Spectral)
     15 = 15, 13, \sqrt{131}, \sqrt{\frac{\sqrt{13429}}{2} + \frac{131}{2}}
```
For matrices, norm produces exact symbolic results:

```
M := matrix([2/3, 63, PI], [x, y, z]]):norm(M)
```

$$
\max\left(\pi+\frac{191}{3},\; |x|+|y|+|z|\right)
$$

norm(M, 1)

$$
\max\left(|x| + \frac{2}{3}, |y| + 63, \pi + |z|\right)
$$

norm(M, Frobenius)

$$
\sqrt{\left|x\right|^{2} + \left|y\right|^{2} + \left|z\right|^{2} + \pi^{2} + \frac{35725}{9}}
$$

#### <span id="page-1451-0"></span>delete M:

### **Example 2**

A column vector col and a row vector row are considered:

```
col := matrix([x1, PI]): row := matrix([[x1, PI]]): col, row
       \left(\begin{array}{c} x1 \\ \pi \end{array}\right), (x1 \pi)
```
 $norm(col, 2) = norm(row, 2)$ 

$$
\sqrt{|x1|^{2} + \pi^{2}} = \sqrt{|x1|^{2} + \pi^{2}}
$$

 $norm(col, 3) = norm(row, 3)$ 

 $(\vert x1 \vert^3 + \pi^3)^{1/3} = (\vert x1 \vert^3 + \pi^3)^{1/3}$ 

Note that the norms of index 1 and Infinity have exchanged meanings for column and row vectors:

```
norm(col, 1) = norm(row, Infinity)
```
 $\pi + |x1| = \pi + |x1|$ 

```
norm(col, Infinity) = norm(row, 1)
```
 $max(|x1|, \pi) = max(|x1|, \pi)$ 

delete col, row:

### **Example 3**

The norms of some polynomials are computed:

 $p := poly(3*x^3 + 4*x, [x])$ : norm(p), norm(p, 1)

4, 7

If the coefficients are not integers or rational numbers, automatic conversion to floatingpoint numbers occurs:

```
p := poly(3*x^3 + sqrt(2)*x + PI, [x]): norm(p), norm(p, 1)
    3.141592654, 7.555806216
```
Floating point numbers are always produced for indices greater than 1:

```
p := poly(3*x^{3} + 4*x + 1, [x]):norm(p, 1), norm(p, 2), norm(p, 5), norm(p, 10), norm(p)
```

```
8, 5.099019514, 4.174686339, 4.021974513, 4
```
delete p:

### **Example 4**

The norms of some polynomial expressions are computed:

```
norm(x^3 + 1, 1), norm(x^3 + 1, 2), norm(x^3 + PI)
```
2, 1.414213562, 1

The following call yields an error, because the expression is regarded as a polynomial in x. Consequently, symbolic coefficients 6 y and 9  $y^2$  are found which are not accepted:

```
f := 6*x*y + 9*y^2 + 2: norm(f, [x])
```
Error: Invalid argument. [norm]

As a bivariate polynomial with the indeterminates  $x$  and  $y$ , the coefficients are 6, 9, and 2. Now, norms can be computed:

```
norm(f, [x, y], 1), norm(f, [x, y], 2), norm(f, [x, y])
```
 $17, 11.0, 9$ 

delete f:

### **Parameters**

#### **M**

```
 matrix on page 1-2044 (Symbolic Math Toolbox) of domain type Dom::Matrix(...)
```
**v**

A vector (a 1-dimensional [matrix on page 1-2044](#page-2053-0) (Symbolic Math Toolbox))

**kv**

A positive integer as index of the vector norm.

**p**

A polynomial (Symbolic Math Toolbox) generated by [poly](#page-1609-0)

#### **f**

A polynomial expression (Symbolic Math Toolbox)

**vars**

A list of identifiers or indexed identifiers, interpreted as the indeterminates of f

**kp**

The index of the norm of the polynomial: a real number greater or equal than 1. If no index is specified, the maximum norm (of index infinity) is computed.

## **Options**

#### **Frobenius**

Computes the Frobenius norm for vectors and matrices.

#### **Infinity**

Computes the Infinity norm for vectors and matrices.

#### **Spectral**

Computes the Spectral norm for matrices.

## **Return Values**

Arithmetical expression.

# **Overloaded By**

f, p

## **See Also**

**MuPAD Functions** [coeff](#page-412-0) | [float](#page-760-0) | [matrix](#page-1348-0) | [poly](#page-1609-0)

## <span id="page-1455-0"></span>**normal**

Normalize an expression

## **Syntax**

normal(f, options)

normal(object)

## **Description**

normal(f) returns a normal form of the rational expression f. MuPAD regards an expression as normalized when it is a fraction where both numerator and denominator are polynomials whose greatest common divisor is 1.

normal(object) replaces the operands of object with their normalized form.

normal and [simplifyFraction](#page-1464-0) are equivalent.

If argument f contains irrational subexpressions such as  $sin(x)$ ,  $x^(-1/3)$  etc., then these are replaced by auxiliary variables before normalization. After normalization, these variables are replaced by the normalization of the original subexpressions. Algebraic dependencies of the subexpressions are not taken into account. The operands of the nonrational subexpressions are normalized recursively.

If argument f contains floating-point numbers, then these are replaced by rational approximants (see [numeric::rationalize](#page-3948-0)). In the end, [float](#page-760-0) is applied to the result.

With the Expand option, the normal form is unique for rational expressions: it is the quotient of expanded polynomials whose greatest common divisor is 1. If f and g are rational expressions, the following statements are equivalent:

- f and g are mathematically equivalent.
- normal(f, Expand) = normal(g, Expand)
- normal( $f g$ , Expand) = 0

A normal form generated without the Expand option (which is equivalent to Expand = FALSE) is the quotient of products of powers of expanded polynomials, where all factors of the numerator and the denominator are coprime. MuPAD regards factorized expressions, such as  $x(x + 1)$ , and equivalent expanded expressions, such as  $x^2 + x$ , as normalized. Therefore, if you do not use Expand, there is no unique normal form of a rational expression.

If f and g are rational expressions, these statements are equivalent:

- f and g are mathematically equivalent.
- normal( $f g$ ) = 0

For special objects, normal is automatically mapped to its operands. In particular, if object is a polynomial of domain type [DOM\\_POLY](#page-1609-0), then its coefficients are normalized. Further, if object is a set, list, table or array, respectively, then normal is applied to all entries. Further, the left and right sides of equations (type " equal"), inequalities (type " unequal"), and relations (type " less" or " leequal") are normalized. Further, the  $\overline{operands}$  of ranges (type " range") are normalized automatically.

## **Examples**

### **Example 1**

Compute the normal form of some rational expressions:

```
normal(x^2 - (x + 1)*(x - 1))1
normal((x^2 - 1)/(x + 1))x-1normal(1/(x + 1) + 1/(y - 1))\frac{x+y}{(x+1)(y-1)}
```
The following expression must be regarded as a rational expression in the "indeterminates"  $y$  and  $sin(x)$ :

```
normal(1/sin(x)^2 + y/sin(x))\frac{y \sin(x) + 1}{\sin(x)^2}
```
### **Example 2**

Normalize the entries of this list:

$$
[(x^2 - 1)/(x + 1), x^2 - (x + 1)*(x - 1)]
$$

$$
\left[\frac{x^2 - 1}{x + 1}, x^2 - (x - 1)(x + 1)\right]
$$

normal(%)

$$
[x-1, 1]
$$

Now, normalize the coefficients of polynomials:

poly((x^2-1)/(x+1)\*Y^2 + (x^2-(x+1)\*(x-1))\*Y - 1, [Y])

$$
poly\left(\frac{x^2 - 1}{x + 1} Y^2 + \left(-(x - 1)(x + 1) + x^2\right) Y - 1, \, [Y]\right)
$$

normal(%)

$$
poly((x-1) Y2 + Y - 1, [Y])
$$

If you use the Expand option, normal returns a fraction with the expanded numerator and denominator:

```
normal(x/(x<sup>6</sup> - 1) + x<sup>2</sup>/(x<sup>4</sup> - 1), Expand)
         -\frac{x^6 + x^4 + x^3 + x^2 + x}{-x^8 - x^6 + x^2 + 1}
```
Without Expand, a fraction returned by normal can contain factored expressions:

```
normal(x/(x<sup>6</sup> - 1) + x<sup>2</sup>/(x<sup>4</sup> - 1))
```
 $\frac{x(x^5+x^3+x^2+x+1)}{(x^2-1)(x^2+1)(x^4+x^2+1)}$ 

### **Example 4**

If you use the List option, normal returns a list consisting of the numerator and denominator of the input:

```
normal((x^2-1)/(x^2+2*x+1), List)
```
 $[x-1, x+1]$ 

Note that normal(f, List) is *not* the same as [numer(f), denom(f)]:

```
[numer, denom]((x^2-1)/(x^2+2*x+1))
```

```
[x^2-1, x^2+2x+1]
```
### **Example 5**

To skip calculation of common divisors of the numerator and denominator of an expression, use the NoGcd option:

```
y := (x^4 - 1)/(x + 1) + 1:
normal(y);
normal(y, NoGcd)
     x^3 - x^2 + x\frac{x^4+x}{x+1}
```
To specify common divisors that you want to cancel out, use the ToCancel option:

```
y := (x^4 - 1)/(x^2 - 1):normal(y, ToCancel = {x - 1})\frac{x^3 + x^2 + x + 1}{x + 1}
```
### **Example 7**

By default, normal calls the [rationalize](#page-1714-0) function in attempt to rationalize the input expression. You might speed up computations by using Rationalize = None in conjunction with the Expand option. This combination of options lets you skip investigating algebraic dependencies and, therefore, saves some time:

```
n := exp(u):
a := (n^2 + n)/(n + 1) + 1:
normal(a, Expand, Rationalize = None)
     \frac{e^{2u}+2e^{u}+1}{e^{u}+1}
```
Without Rationalize = None, MuPAD analyzes algebraic dependencies and returns this result:

```
normal(a, Expand)
    e^{u}+1
```
Disable recursive calls to normal for subexpressions by using Recursive = FALSE:

```
y := sqrt((x^2 + 2*x + 1)/(x + 1)):
normal(y, Recursively = FALSE)\sqrt{2}
```

$$
\sqrt{\frac{x^2+2\ x+1}{x+1}}
$$

### **Example 9**

Solve this equation, and sum up the fifth powers of the solutions:

solutions :=  $solve(x^3 + x^2 + 1, x, MaxDegree = 3)$ : f :=  $plus((solutions[i]$ ^7)  $$i = 1..3)$ 

$$
-\left(\frac{1}{3}-\frac{\sigma_1}{2}-\frac{1}{18\,\sigma_1}+\frac{\sqrt{3}\,\left(\frac{1}{9\,\sigma_1}-\sigma_1\right)\mathrm{i}}{2}\right)^7+\left(\frac{1}{18\,\sigma_1}+\frac{\sigma_1}{2}-\frac{1}{3}+\frac{\sqrt{3}\,\left(\frac{1}{9\,\sigma_1}-\sigma_1\right)\mathrm{i}}{2}\right)^7\\-\left(\frac{1}{9\,\sigma_1}+\sigma_1+\frac{1}{3}\right)^7
$$

where

$$
\sigma_1 = \left(\tfrac{29}{54} - \tfrac{\sqrt{31}\,\sqrt{108}}{108}\right)^{1/3}
$$

Normalizing the result returns:

normal(f)

 $-15$ 

To limit the number of internally repeated calls to normal due to analysis of algebraic dependencies, use the Iterations option. The default number of iterations is 5. Use the Iterations option to increase or decrease the number of iterations. For example, normalize the result using just one iteration:

```
normal(f, Iterations = 1)-\frac{\frac{181875\sqrt{31}\sqrt{108}}{4}+3168963\left(\frac{\sqrt{31}\sqrt{108}}{108}-\frac{29}{54}\right)^3-\frac{5261843}{2}}{531441\left(\frac{29\sqrt{31}\sqrt{108}}{2916}-\frac{839}{1458}\right)}
```
After two iterations, the result becomes shorter:

 $normal(f, Iterations = 2)$  $-\frac{5073840\sqrt{31}\sqrt{108}-293582880}{11664(29\sqrt{31}\sqrt{108}-1678)}$ 

After three iterations, you get the simplest result:

```
normal(f, Iterations = 3)-15
```
### **Parameters**

**f**

An arithmetical expression (Symbolic Math Toolbox)

#### **object**

A polynomial (Symbolic Math Toolbox) of type [DOM\\_POLY](#page-1609-0), [list on page 7-41,](#page-2484-0) [set on page](#page-2493-0) [7-50](#page-2493-0), [table on page 1-2102](#page-2111-0), [array on page 7-2](#page-2445-0), [equation on page 1-19,](#page-28-0) [inequality on](#page-32-0) [page 1-23](#page-32-0), or [range on page 1-16](#page-25-0)

# **Options**

#### **Expand**

Return the numerator and denominator of the normalized expression in expanded form. See "Details" for more information. By default, Expand = FALSE.

#### **List**

Return a list consisting of the numerator and denominator of  $f$ . By default, List  $=$ FALSE.

#### **NoGcd**

Skip computing common divisors of the numerator and denominator of f. By default,  $Nofc d = FALSE$ .

#### **ToCancel**

Option, specified as  $ToCancel = {expr1, expr2, ...}$ 

Cancel out only the specified common divisors {expr1, expr2,...}.

#### **Rationalize**

Option, specified as Rationalize = None

Perform only basic rationalization of an irrational input expression. Skip investigating algebraic dependencies. This option works only in conjunction with the Expand option. Otherwise, normal ignores this option. See ["Example 7" on page 1-1450](#page-1459-0) (Symbolic Math Toolbox).

#### **Recursive**

Recursively normalize subexpressions of an irrational expression. By default, Recursive  $=$  TRUE.

#### **Iterations**

Option, specified as Iterations = n

Specify the number of repeated calls to normal. Repeated calls appear when analysis of algebraic dependencies results in new irrational subexpressions. By default,  $n = 5$ .

## **Return Values**

Object of the same type as the input object, or a list of two arithmetical expressions if the List option is used.

# **Overloaded By**

object

### **See Also**

#### **MuPAD Functions**

[collect](#page-426-0) | [combine](#page-432-0) | [denom](#page-512-0) | [expand](#page-681-0) | [factor](#page-731-0) | [gcd](#page-880-0) | [indets](#page-1019-0) | [numer](#page-1485-0) | [partfrac](#page-1525-0) | [rationalize](#page-1714-0) | [rectform](#page-1781-0) | [rewrite](#page-1813-0) | [simplify](#page-1882-0) | [simplifyFraction](#page-1464-0)

### **Topics**

"Manipulate Expressions" (Symbolic Math Toolbox) "Choose Simplification Functions" (Symbolic Math Toolbox)

# <span id="page-1464-0"></span>**simplifyFraction**

Normalize an expression

# **Syntax**

simplifyFraction(f, options) simplifyFraction(object)

## **Description**

normal and simplifyFraction are equivalent. For details and examples, see [normal](#page-1455-0).

# <span id="page-1465-0"></span>**NOTEBOOKFILE**

Notebook file name

## **Description**

The environment variables NOTEBOOKFILE and NOTEBOOKPATH store the absolute file name and the directory name, respectively, of the current notebook in the MuPAD Notebook as a [string on page 7-53](#page-2496-0).

Possible values: String

The environment variable NOTEBOOKFILE stores the name of the current notebook that is connected to the MuPAD kernel.

The environment variable NOTEBOOKPATH stores the name of the directory where the current notebook is located.

These variables are useful, for example, when reading files that are located relative to the notebook.

Both variables only have a value if the notebook has a name, which is generally the case when an existing notebook has been opened or a new notebook has been saved.

The name given by NOTEBOOKFILE is an absolute file name.

Both variables are read-only and are write-protected. One cannot assign a new value to NOTEBOOKFILE in order to change the name of the notebook.

NOTEBOOKFILE and NOTEBOOKPATH are only defined in the MuPAD Notebook. When using the MuPAD engine from MATLAB, the two variables are just normal [identifiers on](#page-2472-0) [page 7-29](#page-2472-0).

### **Example 1**

In the MuPAD Notebook, you can specify startup commands for a notebook, which are executed when the notebook is connected to a kernel.

In the startup commands you can use NOTEBOOKPATH to read a source file "my\_init.mu" which is stored in the directory of the notebook:

```
fread(NOTEBOOKPATH."my_init.mu")
```
### **See Also**

**MuPAD Functions** [NOTEBOOKPATH](#page-1467-0) | [READPATH](#page-1275-0) | [WRITEPATH](#page-1277-0)

# <span id="page-1467-0"></span>**NOTEBOOKPATH**

Notebook path

## **Description**

The environment variables NOTEBOOKFILE and NOTEBOOKPATH store the absolute file name and the directory name, respectively, of the current notebook in the MuPAD Notebook as a [string on page 7-53](#page-2496-0).

Possible values: String

The environment variable NOTEBOOKFILE stores the name of the current notebook that is connected to the MuPAD kernel.

The environment variable NOTEBOOKPATH stores the name of the directory where the current notebook is located.

These variables are useful, for example, when reading files that are located relative to the notebook.

Both variables only have a value if the notebook has a name, which is generally the case when an existing notebook has been opened or a new notebook has been saved.

The name given by NOTEBOOKFILE is an absolute file name.

Both variables are read-only and are write-protected. One cannot assign a new value to NOTEBOOKFILE in order to change the name of the notebook.

NOTEBOOKFILE and NOTEBOOKPATH are only defined in the MuPAD Notebook. When using the MuPAD engine from MATLAB, the two variables are just normal [identifiers on](#page-2472-0) [page 7-29](#page-2472-0).

### **Example 1**

In the MuPAD Notebook, you can specify startup commands for a notebook, which are executed when the notebook is connected to a kernel.

In the startup commands. you can use NOTEBOOKPATH to read a source file "my init.mu" which is stored in the directory of the notebook:

```
fread(NOTEBOOKPATH."my_init.mu")
```
### **See Also**

**MuPAD Functions** [NOTEBOOKFILE](#page-1465-0) | [READPATH](#page-1275-0) | [WRITEPATH](#page-1277-0)

## <span id="page-1469-0"></span>**nterms**

Number of terms of a polynomial

# **Syntax**

nterms(p)

nterms(f, <vars>)

## **Description**

nterms(p) returns the number of terms of the polynomial p.

If the first argument f is not element of a polynomial domain, then nterms converts the expression to a [poly](#page-1609-0)nomial via  $poly(f)$ . If a list of indeterminates is specified, then the polynomial [poly\(](#page-1609-0)f, vars) is considered.

A zero polynomial has no terms: the return value is 0.

## **Examples**

### **Example 1**

We give some self explaining examples:

```
nterms(x^2*y^2 + x^2 + y + 2, [x, y])
     \overline{4}nterms(poly(x^2*y^2 + x^2 + y + 2))
     4
```

```
nterms(poly(0, [x]))
       \overline{0}
```
The following polynomial expression may be regarded as a polynomial in different ways:

```
f := x^2<sup>*</sup>y<sup>2</sup> + x^2 + y + 2:
nterms(f, [x]), nterms(f, [y]), nterms(f, [x, y]),
nterms(f, [z])
      2, 3, 4, 1
```
delete f:

## **Parameters**

**p**

A polynomial (Symbolic Math Toolbox) of type [DOM\\_POLY](#page-1609-0)

**f**

A polynomial expression (Symbolic Math Toolbox)

**vars**

A [list on page 7-41](#page-2484-0) of indeterminates of the polynomial: typically, [identifiers on page 7-](#page-2472-0) [29](#page-2472-0) or [indexed identifiers on page 1-1016](#page-1025-0)

## **Return Values**

Nonnegative number. [FAIL](#page-746-0) is returned if the input cannot be converted to a polynomial.

## **Overloaded By**

p

## **See Also**

#### **MuPAD Functions**

[coeff](#page-412-0) | [degree](#page-501-0) | [degreevec](#page-504-0) | [ground](#page-903-0) | [lcoeff](#page-1237-0) | [ldegree](#page-1240-0) | [lmonomial](#page-1296-0) | [lterm](#page-1317-0) | [monomials](#page-1411-0) | [nthcoeff](#page-1472-0) | [nthmonomial](#page-1475-0) | [nthterm](#page-1478-0) | [poly](#page-1609-0) | [poly2list](#page-1623-0) | [tcoeff](#page-2126-0)

# <span id="page-1472-0"></span>**nthcoeff**

N-th non-zero coefficient of a polynomial

## **Syntax**

```
nthcoeff(p, n)
nthcoeff(f, <vars>, n)
```
## **Description**

nthcoeff(p, n) returns the n-th non-zero coefficient of the polynomial p.

nthcoeff returns the n-th non-zero coefficient with respect to the lexicographical ordering.

The "first" coefficient is the leading coefficient as returned by [lcoeff](#page-1237-0), the "last" coefficient is the trailing coefficient as returned by [tcoeff](#page-2126-0).

A zero polynomial has no terms: nthcoeff returns [FAIL](#page-746-0).

A polynomial expression f is first converted to a polynomial with the variables given by vars. If no variables are given, they are searched for in f. See [poly](#page-1609-0) about details of the conversion. [FAIL](#page-746-0) is returned if f cannot be converted to a polynomial.

The result of nthcoeff is not fully evaluated. Evaluation can be enforced by the function [eval](#page-655-0). Cf. ["Example 2" on page 1-1464](#page-1473-0) (Symbolic Math Toolbox).

# **Examples**

### **Example 1**

We give some self explaining examples:

```
p := poly(100*x^100 + 49*x^49 + 7*x^7, [x]):nthcoeff(p, 1), nthcoeff(p, 2), nthcoeff(p, 3)
     100, 49, 7nthcoeff(p, 4)
    FAIL
nthcoeff(poly(0, [x]), 1)
    FAIL
```
delete p:

### **Example 2**

We demonstrate the evaluation strategy of nthcoeff:

```
p := poly(3*x^3 + 6*x^2*y^2 + 2, [x]): y := 4:nthcoeff(p, 2)
```
 $6y^2$ 

Evaluation is enforced by [eval](#page-655-0):

eval(%)

96

delete p, y:

## **Parameters**

**p**

A polynomial (Symbolic Math Toolbox) of type [DOM\\_POLY](#page-1609-0)

**f**

A polynomial expression (Symbolic Math Toolbox)

#### **vars**

A [list on page 7-41](#page-2484-0) of indeterminates of the polynomial: typically, [identifiers on page 7-](#page-2472-0) [29](#page-2472-0) or [indexed identifiers on page 1-1016](#page-1025-0)

**n**

A positive integer

## **Return Values**

Element of the coefficient domain of the polynomial. An expression is returned if a polynomial expression is given as input. [FAIL](#page-746-0) is returned if n is larger than the actual number of terms.

## **Overloaded By**

p

## **See Also**

#### **MuPAD Functions**

[coeff](#page-412-0) | [collect](#page-426-0) | [degree](#page-501-0) | [degreevec](#page-504-0) | [ground](#page-903-0) | [lcoeff](#page-1237-0) | [ldegree](#page-1240-0) | [lmonomial](#page-1296-0) | [lterm](#page-1317-0) | [monomials](#page-1411-0) | [nterms](#page-1469-0) | [nthmonomial](#page-1475-0) | [nthterm](#page-1478-0) | [poly](#page-1609-0) | [poly2list](#page-1623-0) | [tcoeff](#page-2126-0)

# <span id="page-1475-0"></span>**nthmonomial**

N-th monomial of a polynomial

## **Syntax**

nthmonomial(p, n)

nthmonomial(f, <vars>, n)

## **Description**

nthmonomial(p, n) returns the n-th non-trivial monomial of the polynomial p.

nthmonomial returns the n-th non-trivial monomial with respect to the lexicographical ordering.

The "first" monomial is the leading monomial as returned by [lmonomial](#page-1296-0).

A zero polynomial has no terms: nthmonomial returns [FAIL](#page-746-0).

A polynomial expression f is first converted to a polynomial with the variables given by vars. If no variables are given, they are searched for in f. See [poly](#page-1609-0) about details of the conversion. The result is returned as polynomial expression. [FAIL](#page-746-0) is returned if f cannot be converted to a polynomial.

The result of nthmonomial is not fully evaluated. It can be evaluated by the functions [mapcoeffs](#page-1339-0) and [eval](#page-655-0). Cf. ["Example 2" on page 1-1467](#page-1476-0) (Symbolic Math Toolbox).

## **Examples**

### **Example 1**

We give some self explaining examples:
```
p := poly(100*x^100 + 49*x^49 + 7*x^7, [x]):nthmonomial(p, 1), nthmonomial(p, 2), nthmonomial(p, 3)
     poly (100 x^{100}, [x]), poly (49 x^{49}, [x]), poly (7 x^7, [x])
nthmonomial(p, 4)
     FAIL
nthmonomial(poly(0, [x]), 1)
     FAIL
delete p:
```
### **Example 2**

We demonstrate the evaluation strategy of  $nthmonomial$ :

 $p := poly(3*x^3 + 6*x^2*y^2 + 2, [x]): y := 4:$ nthmonomial(p, 2)

poly $((6 y^2) x^2, [x])$ 

Evaluation is enforced by [eval](#page-655-0):

mapcoeffs(%, eval)

poly  $(96 x^2, [x])$ 

delete p, y:

## **Parameters**

**p**

A polynomial (Symbolic Math Toolbox) of type [DOM\\_POLY](#page-1609-0)

**f**

A polynomial expression (Symbolic Math Toolbox)

**vars**

A [list on page 7-41](#page-2484-0) of indeterminates of the polynomial: typically, [identifiers on page 7-](#page-2472-0) [29](#page-2472-0) or [indexed identifiers on page 1-1016](#page-1025-0)

**n**

A positive integer

## **Return Values**

Polynomial of the same type as p. An expression is returned if a polynomial expression is given as input. [FAIL](#page-746-0) is returned if n is larger than the actual number of terms of the polynomial.

# **Overloaded By**

p

## **See Also**

#### **MuPAD Functions**

[coeff](#page-412-0) | [degree](#page-501-0) | [degreevec](#page-504-0) | [ground](#page-903-0) | [lcoeff](#page-1237-0) | [ldegree](#page-1240-0) | [lmonomial](#page-1296-0) | [lterm](#page-1317-0) | [monomials](#page-1411-0) | [nterms](#page-1469-0) | [nthcoeff](#page-1472-0) | [nthterm](#page-1478-0) | [poly](#page-1609-0) | [poly2list](#page-1623-0) | [tcoeff](#page-2126-0)

# <span id="page-1478-0"></span>**nthterm**

N-th term of a polynomial

# **Syntax**

```
nthterm(p, n)
nthterm(f, <vars>, n)
```
# **Description**

nthterm(p, n) returns the n-th non-zero term of the [polynomial on page 1-1600](#page-1609-0)p.

nthterm returns the n-th non-zero term with respect to the lexicographical ordering.

The "first" term is the leading term as returned by [lterm](#page-1317-0).

A zero polynomial has no terms: nthterm returns [FAIL](#page-746-0).

The identity *nthterm*( $p$ ,  $n$ ) *nthcoeff*( $p$ ,  $n$ ) = *nthmonomial*( $p$ ,  $n$ ) holds.

A polynomial expression f is first converted to a polynomial with the variables given by vars. If no variables are given, they are searched for in f. See [poly](#page-1609-0) about details of the conversion. The result is returned as polynomial expression. [FAIL](#page-746-0) is returned if f cannot be converted to a polynomial.

# **Examples**

## **Example 1**

We give some self explaining examples:

```
p := poly(100*x^100 + 49*x^49 + 7*x^7, [x]):nthterm(p, 1), nthterm(p, 2), nthterm(p, 3)
```

```
poly(x^{100}, [x]), poly(x^{49}, [x]), poly(x^7, [x])
nthterm(p, 4)
     FAIL
nthterm(poly(0, [x]), 1)
     FAIL
delete p:
```
## **Example 2**

The *n*-th monomial is the product of the *n*-th coefficient and the *n*-th term:

```
p := poly(2*x^2*y + 3*x*y^2 + 6, [x, y]):mapcoeffs(nthterm(p, 2), nthcoeff(p, 2)) =
nthmonomial(p, 2)
```

```
poly(3 x y^2, [x, y]) = poly(3 x y^2, [x, y])
```
delete p:

# **Parameters**

**p**

A polynomial (Symbolic Math Toolbox) of type [DOM\\_POLY](#page-1609-0)

**f**

A polynomial expression (Symbolic Math Toolbox)

#### **vars**

A [list on page 7-41](#page-2484-0) of indeterminates of the polynomial: typically, [identifiers on page 7-](#page-2472-0) [29](#page-2472-0) or [indexed identifiers on page 1-1016](#page-1025-0)

**n**

A positive integer

# **Return Values**

Polynomial of the same type as p. An expression is returned if a polynomial expression is given as input. [FAIL](#page-746-0) is returned if n is larger than the actual number of terms of the polynomial.

# **Overloaded By**

p

# **See Also**

#### **MuPAD Functions**

[coeff](#page-412-0) | [degree](#page-501-0) | [degreevec](#page-504-0) | [ground](#page-903-0) | [lcoeff](#page-1237-0) | [ldegree](#page-1240-0) | [lmonomial](#page-1296-0) | [lterm](#page-1317-0) | [monomials](#page-1411-0) | [nterms](#page-1469-0) | [nthcoeff](#page-1472-0) | [nthmonomial](#page-1475-0) | [poly](#page-1609-0) | [poly2list](#page-1623-0) | [tcoeff](#page-2126-0)

# **null**

Generate the void object of type DOM\_NULL

# **Syntax**

null()

# **Description**

null() returns the void object of domain type DOM\_NULL. It represents an empty sequence of MuPAD expressions or statements.

The void object does not produce any output on the screen.

Various systems functions such as [print](#page-1644-0) or [reset](#page-1804-0) return the void object.

The void object is removed from sequences ("flattening" (Symbolic Math Toolbox)). It can be used to remove elements from lists or sets. Cf. ["Example 2" on page 1-1473](#page-1482-0) (Symbolic Math Toolbox).

# **Examples**

## **Example 1**

null() returns the void object which does not produce any screen output:

#### null()

The resulting object is of domain type DOM\_NULL:

```
domtype(null())
```
**DOM NULL** 

<span id="page-1482-0"></span>This object represents the empty expression sequence and the empty statement sequence:

```
domtype(_exprseq()), domtype(_stmtseq())
```
DOM\_NULL, DOM\_NULL

Some system functions such as [print](#page-1644-0) return the void object:

```
print("Hello world!"):
```
"Hello world!"

domtype(%)

**DOM NULL** 

### **Example 2**

The void object is removed from [lists on page 7-41,](#page-2484-0) [sets on page 7-50,](#page-2493-0) and [expression sequences on page 1-88:](#page-97-0)

```
[null(), a, b, null(), c], \{null(), a, b, null(), c\},f(\text{null}(), a, b, \text{null}(), c)[a, b, c], \{a, b, c\}, f(a, b, c)a + null() + b = plus(a, null(), b)a+b=a+bsubsop([a, x, b], 2 = null()), subs([a, x, b], x = null())[a, b], \{a, b\}
```
However,  $null()$  is a valid entry in arrays and tables:

```
a := array(1..2): a[1] := 1: a[2] := null(): a
     (1 \text{ null}() )domtype(a[1]), domtype(a[2])
     DOM INT, DOM NULL
t := \text{table}(null() = "void", 1 = 2.5, b = null())1|2.5b |null()
     null() |"void"
domtype(t[b]), t[]
     DOM NULL, "void"
```
delete a, t:

### **Example 3**

The void object remains if you [delete on page 1-499](#page-508-0) all elements from an expression sequence:

```
a := (1, b): delete a[1]: delete a[1]: domtype(a)
```
**DOM\_NULL** 

The operand function [op](#page-1501-0) returns the void object when applied to an object with no operands:

```
domtype(op([])), domtype(op({})), domtype(op(f()))
```
DOM NULL, DOM NULL, DOM NULL

delete a:

## **Return Values**

Void object of domain type DOM\_NULL.

# **See Also**

**MuPAD Functions** [FAIL](#page-746-0) | [NIL](#page-1440-0) | [\\_exprseq](#page-97-0) | [\\_stmtseq](#page-104-0)

## **numer**

Numerator of a rational expression

# **Syntax**

numer(f)

# **Description**

numer(f) returns the numerator of the expression f.

numer regards the input as a rational expression (Symbolic Math Toolbox): non-rational subexpressions such as  $sin(x)$ ,  $x^{(1/2)}$  etc. are internally replaced by "temporary variables". The numerator of this rationalized expression is computed, the temporary variables are finally replaced by the original subexpressions.

**Note** Numerator and denominator are not necessarily cancelled: the numerator returned by numer may have a non-trivial [gcd](#page-880-0) with the denominator returned by [denom](#page-512-0). Preprocess the expression by [normal](#page-1455-0) to enforce cancellation of common factors. Cf. ["Example 2" on page 1-1477](#page-1486-0) (Symbolic Math Toolbox).

# **Examples**

## **Example 1**

We compute the numerators of some expressions:

```
numer(-3/4)
     -3numer(x + 1/(2/3*x - 2/x))
```

```
x(2x^2-3)numer((cos(x)^2 -1)/(cos(x) -1))\cos(x)^2-1
```
## **Example 2**

numer performs no cancellations if the rational expression is of the form "numerator/ denominator":

r := 
$$
(x^2 - 1) / (x^3 - x^2 + x - 1)
$$
: numer(r)  
 $x^2 - 1$ 

This numerator has a common factor with the denominator of r; [normal](#page-1455-0) enforces cancellation of common factors:

```
numer(normal(r))
```
 $x + 1$ 

However, automatic normalization occurs if the input expression is a sum:

 $numer(r + x/(x + 1) + 1/(x + 1) - 1)$ 

 $x + 1$ 

delete r:

## **Parameters**

#### **f**

An arithmetical expression (Symbolic Math Toolbox)

# **Return Values**

Arithmetical expression.

# **Overloaded By**

f

## **See Also**

**MuPAD Functions** [denom](#page-512-0) | [factor](#page-731-0) | [gcd](#page-880-0) | [normal](#page-1455-0)

# **O**

Domain of order terms (Landau symbols)

## **Syntax**

 $0(f, \langle x = x0, y = y0, ... \rangle)$ 

## **Description**

 $O(f, x = x0)$  represents the Landau symbol  $O(f, x \rightarrow x_0)$ .

Mathematically, for a function  $f$  in the variables  $(x, y, \ldots)$ , the Landau symbol

 $g := O(f, x \rightarrow x_0, y \rightarrow y_0, ...)$ 

is a function in these variables with the following property: there exists a constant *c* and a neighborhood of the limit point ( $x_0$ ,  $y_0$ , ...) such that  $|g| \le c |f|$  for all values ( $x$ ,  $y$ , ...) in that neighborhood.

**Note** Typically, Landau symbols are used to denote the order terms ("error terms") of series expansions. Note, however, that the series expansions produced by [asympt](#page-301-0), [series](#page-1840-0), and [taylor](#page-2118-0) represent order terms as a part of the data structures [Series::Puiseux](#page-2864-0) and [Series::gseries](#page-2924-0); they do *not* use the domain O.

With the equations  $x = x0$ ,  $y = y0$  etc., f is regarded as a function of the specified variables. All other identifiers contained in f are regarded as constant parameters.

If no variables and limit points are specified, then all identifiers in f are used as variables, each tending to the default limit point 0.

Variables tending to 0 are not printed on the screen.

The variables of an order term may be obtained with the function [indets](#page-1019-0). The limit points may be queried with the function O::points.

The arithmetical operations  $+$ ,  $-$ ,  $*$ ,  $/$ , and  $\hat{ }$  are overloaded for order terms.

Automatic simplifications are currently restricted to polynomial expressions f. Univariate polynomial expressions are reduced to the leading monomial of the expansion around the limit point. In multivariate polynomial expressions, all terms are discarded that are divisible by lower order terms. For non-polynomial expressions, only integer factors are removed.

## **Examples**

### **Example 1**

For polynomial expressions, certain simplifications occur:

```
0(x^4 + 2*x^2), 0(7*x^3), 0(x, x = 1)Q(x^2), Q(x^3), Q(1, x=1)
```
A zero limit point is not printed on the screen:

 $0(1)$ ,  $0(1, x = 1)$ ,  $0(x^2/(y + 1), x = 0, y = -1, z = PI)$ 

$$
O(1), O(1, x = 1), O\left(\frac{x^2}{y+1}, y = -1, z = \pi\right)
$$

The arithmetical operations are overloaded for order terms:

```
7*0(x), 0(x^2) + 0(x^13), 0(x^3) - 0(x^3), 0(x^2)^2 + 0(x^4)Q(x), Q(x^2), Q(x^3), Q(x^4)
```
## **Example 2**

For multivariate polynomial expression, higher order terms are discarded if they are divisible by lower order terms:

 $0(15*x*y^2 + 3*x^2*y + x^2*y^2)$ 

$$
O(x2 y + 5 x y2)
$$
  
0(x + x<sup>2</sup>xy) = 0(x)\*0(1 + x\*y)  

$$
O(x) = O(x)
$$

## **Example 3**

We demonstrate how to access the variables and the limit points of an order term:

```
a := 0(x^2 * y^2)O(x^2 y^2)indets(a) = 0::indets(a), 0::points(a){x, y} = {x, y}, {x = 0, y = 0}
```
delete a:

# **Parameters**

#### **f**

An arithmetical expression (Symbolic Math Toolbox) representing a function in x, y etc.

```
x, y, …
```
The variables: [identifiers on page 7-29](#page-2472-0)

#### **x0, y0, …**

The limit points: arithmetical expressions

## **Return Values**

Element of the domain O.

## **See Also**

**MuPAD Functions** [asympt](#page-301-0) | [limit](#page-1279-0) | [series](#page-1840-0) | [taylor](#page-2118-0)

# **ode**

Domain of ordinary differential equations

# **Syntax**

```
ode(eq, y(x))ode({eq, <i>inits</i>}>}, y(x))ode(\{eq1, eq2, ..., sinits>\}, \{y1(x), y2(x), ...\})
```
# **Description**

ode(eq,  $y(x)$ ) represents an ordinary differential equation (ODE) for the function  $y(x)$ .

ode( $\{eq1, eq2, ... \}$ ,  $\{y1(x), y2(x), ... \}$ ) represents a system of ODEs for the functions  $y1(x)$ ,  $y2(x)$  etc.

In the equations eq, eq1 etc., the unknown functions must be represented by  $y(x)$ ,  $y1(x)$  etc. Derivatives may be represented either by the [diff](#page-538-0) function or by the differential operator [D](#page-482-0). Note that the token ' provides a handy shortcut:  $y'(x) = D(y)$  $(x)$  means the same as diff( $y(x)$ , x).

The unknown functions must be univariate in the independent variable x. Multivariate expressions such as  $y(x, t)$  are not accepted.

The ode function does not accept [piecewise](#page-1542-0) input.

Initial and boundary conditions are defined by sequences of equations involving the unknown functions or their derivatives on the left hand side. The corresponding values must be specified on the right hand side of the equations. In particular, the differential operator [D](#page-482-0) (or the token ') must be used to specify values of derivatives at some point. E.g.,

 $\{\{y(1) = 2, y'(0) = 0, y''(0) = 1\}\}\$ 

is a valid sequence of boundary conditions for inits.

Boundary conditions of the first and second kind are allowed. Mixed conditions are not accepted.

The initial/boundary points and the corresponding initial/boundary values may be symbolic expressions.

For scalar initial value or boundary value problems, use  $ode({eq, \text{inits}}, y(x))$  to specify the conditions.

For systems of ODEs, there must be as many equations as unknown functions.

The main purpose of the ode domain is to provide an environment for overloading the function [solve](#page-2000-0).

In the case of one single equation (possibly together with initial or boundary conditions), [solve](#page-2000-0) returns a set of explicit solutions or an implicit solution. Each element of the set represents a solution branch.

In the case of a system of equations, [solve](#page-2000-0) returns a set of lists of equations for the unknown functions. Each list represents a solution branch.

An symbolic [solve](#page-2000-0) call is returned if no solution is found.

# **Examples**

## **Example 1**

In the following, we show how to create and solve a scalar ODE. First, we define the ODE

 $x^2$   $y'(x)$  + 3 x  $y(x) = \frac{\sin(x)}{x}$ . We use the quote token ' to represent derivatives: eq := ode(x^2\*y'(x) +  $3*x*y(x) = sin(x)/x, y(x)$ )

ode 
$$
(x^2 y'(x) - \frac{\sin(x)}{x} + 3 x y(x), y(x))
$$

We get an element of the domain ode which we can now solve:

solve(eq)  

$$
\left\{\frac{C1}{x^3} - \frac{\cos(x)}{x^3}\right\}
$$

delete eq:

### **Example 2**

An initial value problem is defined as a set consisting of the ODE and the initial conditions:

$$
\begin{aligned}\n\text{ivp} &:= \text{ode}(\{f''(t) + 4^*f(t) = \sin(2^*t), \\
&f(0) = a, \ f'(0) = b\}, \ f(t)) \\
\text{ode}(\{f(0) = a, \ f'(0) = b, \ f''(t) + 4 \ f(t) - \sin(2 \ t)\}, f(t)) \\
\text{solve}(\text{ivp}) \\
\left\{\sin(2 \ t) \left(\frac{b}{2} + \frac{1}{8}\right) - \frac{\sin(6 \ t)}{32} - \cos(2 \ t) \left(\frac{t}{4} - \frac{\sin(4 \ t)}{16}\right) - \frac{\sin(2 \ t)}{32} + a \cos(2 \ t)\n\end{aligned}\n\right.
$$

delete ivp:

### **Example 3**

With some restrictions, it is also possible to solve systems of ODEs. First, define a system:

sys :=  $\{x'(t) - x(t) + y(t) = 0, y'(t) - x(t) - y(t) = 0\}$ 

 ${x'(t) - x(t) + y(t) = 0, y'(t) - y(t) - x(t) = 0}$ 

A call to [solve](#page-2000-0) yields the general solution with arbitrary parameters:

solution :=  $solve(ode(sys, {x(t), y(t)}))$ 

$$
\{ [y(t) = C7 e^{t} \cos(t) + C6 e^{t} \sin(t), x(t) = C6 e^{t} \cos(t) - C7 e^{t} \sin(t) ] \}
$$

To verify the result, substitute it back into the system sys. However, for the substitution, you must rewrite the system into a notation using the [diff](#page-538-0) function:

```
eval(subs(rewrite(sys, diff), op(solution)))
```
 ${0 = 0}$ 

#### delete sys, solution:

If you have a system of differential equations in a matrix form, extract the components of the matrix to a set of differential equations:

```
Y:= matrix([x(t), y(t)]):
A:= matrix([[1, 2], [-1, 6]]):
s := ode({{op(diff(Y, t) - A*Y)}}; {x(t), y(t)}})ode({x'(t) - x(t) - 2 y(t), y'(t) - 6 y(t) + x(t)}, {x(t), y(t)})
```
Now, use the [solve](#page-2000-0) function to solve the system:

solve(s)

$$
\left\{ \left[ y(t) = C8 \ \sigma_2 \left( \frac{\sqrt{17}}{4} + \frac{5}{4} \right) - C9 \ \sigma_1 \left( \frac{\sqrt{17}}{4} - \frac{5}{4} \right), \ x(t) = C8 \ \sigma_2 + C9 \ \sigma_1 \right] \right\}
$$

where

$$
\sigma_1 = e^{-\frac{t(\sqrt{17}-7)}{2}}
$$

$$
\sigma_2 = e^{\frac{t(\sqrt{17}+7)}{2}}
$$

### **Example 4**

In this example, we point out the various return formats of ode's solve facility. First, we solve an ODE with an initial condition. The solution involves a symbolic integral:

solve(ode({y'(x) + x\*y(x) = cos(x),  $y(\theta) = 3$ },  $y(x)$ ))

$$
\left\{3 e^{-\frac{x^2}{2}} + e^{-\frac{x^2}{2}} \int\limits_{0}^{x} e^{\frac{y^2}{2}} \cos(y) \, dy\right\}
$$

For the next equation, we get an implicit solution:

solve(ode((x\*y'(x) - y(x))^4\*exp(x\*y'(x) - y(x)))  
- ln(x\*y'(x) - y(x)), y(x)))  
solve
$$
(e^{C11 x-X1027} (X1027 - C11 x)^4 - ln(C11 x - X1027) = 0, X1027)
$$

This is an *algebraic* equation for y. Its solution defines y as a function of x and an arbitrary parameter C followed by a number automatically generated by MuPAD (constant of integration). However, the algebraic equation does not have a solution in closed form.

delete sys, solution:

## **Example 5**

It may happen that MuPAD cannot solve a given equation. In such a case, a symbolic [solve](#page-2000-0) command is returned:

```
solve(ode(x*diff(y(x),x)-y(x)*(x*ln(x^3/y(x))+2), y(x)))
```
solve
$$
\left(\text{ode}\left(x y'(x) - y(x)\left(x \ln\left(\frac{x^3}{y(x)}\right) + 2\right), y(x)\right)\right)
$$

## **Example 6**

The MuPAD ODE solver contains algebraic algorithms for computing Liouvillian and non-Liouvillian solutions of linear ordinary differential equations. These algorithms are based on differential Galois theory and on additional methods for finding solutions of linear ordinary differential equations given in terms of special functions. For the famous Kovacic's example

$$
y'' + \left(\frac{\frac{3}{16}}{x^2} + \frac{\frac{2}{9}}{(x-1)^2} - \frac{\frac{3}{16}}{x-1}\right) y = 0
$$

the solution can be found as:

solve(ode(y''(x) +  $(3/(16*x^2) + 2/(9*(x - 1)^2))$ -  $3/(16*x*(x - 1)))*y(x), y(x))$ 

$$
\left\{\text{C12 } x^{1/4} \left(x-1\right)^{2/3} {}_{2}F_{1}\left(\frac{1}{4},\; \frac{7}{12};\frac{1}{2};\, x\right) + \text{C13 } x^{3/4} \left(x-1\right)^{2/3} {}_{2}F_{1}\left(\frac{3}{4},\; \frac{13}{12};\frac{3}{2};\, x\right)\right\}
$$

MuPAD may find Liouvillian and non-Liouvillian solutions for higher order equations as well. However, in case of Liouvillian solutions, there is no guarantee that all of them are found.

MuPAD also finds non-Liouvillian solutions in terms of the Bessel, Airy, and Whittaker functions:

eq :=  $y'(x) + y(x)^2 + b + a*x$  $y'(x) + y(x)^2 + b + a x$ 

solve(ode(eq, y(x)))

$$
\left\{\frac{\frac{\text{airyBi}(\sigma_1, 1)}{\sigma_2} + \frac{C14 \text{ airyAi}(\sigma_1, 1)}{\sigma_2} + \frac{\sqrt{3} \text{ airyBi}(\sigma_1, 1) \text{ i}}{\sigma_2} + \frac{\sqrt{3} \text{ C14 airyAi}(\sigma_1, 1) \text{ i}}{\sigma_2}}{2 \text{ (C14 airyAi}(\sigma_1, 0) + \text{airyBi}(\sigma_1, 0))} \right\}
$$

where

$$
\sigma_1 = -\frac{\left(-1+\sqrt{3}i\right)^2 \left(x+\frac{b}{a}\right)}{4 \sigma_2}
$$

$$
\sigma_2=\big(\tfrac{1}{a}\big)^{1/3}
$$

We check this solution:

```
simplify(eval(subs(rewrite(eq, diff), y(x) = op(*))))\overline{0}
```
## **Example 7**

It is also possible to compute the series solutions of an ordinary differential equation (cf. [ode::series](#page-4163-0) for further details):

```
series(ode(y''(x) + 4*y(x) = sin(w*x), y(x)), x = 0, 8)
```

$$
\left\{ y(0) + x \ y'(0) - 2 \ x^2 \ y(0) + x^3 \left( \frac{w}{6} - \frac{\sigma_1}{3} \right) + \frac{2 \ x^4 \ y(0)}{3} - x^5 \left( -\frac{\sigma_1}{15} + \frac{w^3}{120} + \frac{w}{30} \right) - \frac{4 \ x^6 \ y(0)}{45} + x^7 \left( -\frac{4 \ y'(0)}{315} + \frac{w^5}{5040} + \frac{w^3}{1260} + \frac{w}{315} \right) + O(x^8) \right\}
$$

where

 $\sigma_1 = 2 y'(0)$ 

# **Parameters**

#### **eq, eq1, eq2, …**

Equations or arithmetical expressions (Symbolic Math Toolbox) in the unknown functions and their derivatives with respect to x. An arithmetical expression is regarded as an equation with vanishing right hand side.

```
y, y1, y2, …
```
The unknown functions: [identifiers on page 7-29](#page-2472-0)

#### **x**

The independent variable: an identifier

#### **inits**

The initial or boundary conditions: a sequence of equations

# **Return Values**

Object of type ode.

## **References**

- [1] E. Kamke. "Differentialgleichungen: Lösungmethoden und Lösungen". B.G. Teubner, Stuttgart, 1997.
- [2] G.M. Murphy. "Ordinary differential equations and their solutions". Van Nostrand, Princeton, 1960.
- [3] D. Zwillinger. "Handbook of differential equations". San Diego: Academic Press, 1992.
- [4] W. Fakler. Algebraische Algorithmen zur Lösung von linearen Differentialgleichungen. Stuttgart, Leipzig: Teubner, Reihe MuPAD Reports, 1999.
- [5] M. van der Put and M.F. Singer. "Galois theory of linear differential equations". Grundlehren der Mathematischen Wissenschaften, 328, Springer-Verlag, Berlin, 2003.
- [6] F. Ulmer and M.F. Singer. Liouvillian and algebraic solutions of second and third order linear differential equations. "J. Symb. Comp.", 16:37-74, 1993.

# **See Also**

#### **MuPAD Domains**

[Dom::LinearOrdinaryDifferentialOperator](#page-2681-0)

#### **MuPAD Functions**

[numeric::odesolve](#page-3855-0) | [numeric::odesolve2](#page-3876-0) | [ode::series](#page-4163-0) | [ode::solve](#page-4168-0)

#### **MuPAD Graphical Primitives**

[plot::Ode2d](#page-4766-0) | [plot::Ode3d](#page-4780-0)

### **Topics**

"Solve Ordinary Differential Equations and Systems" (Symbolic Math Toolbox) "Solve Equations Numerically" (Symbolic Math Toolbox)

# <span id="page-1501-0"></span>**op**

Operands of an object

# **Syntax**

```
op(object)
op(object, i)
op(object, i .. j)
op(object, [i1, i2, …])
```
# **Description**

op(object) returns all operands of the object.

op(object, i) returns the i-th operand.

op(object, i..j) returns the i-th to j-th operands.

MuPAD objects are composed of simpler parts: the "operands". The function op is the tool to decompose objects and to extract individual parts. The actual definition of an operand depends on the type of the object. The 'Background' section below explains the meaning for some of the basic data types.

op(object) returns a [sequence on page 1-88](#page-97-0) of all operands except the 0-th one. This call is equivalent to op(object, 1..nops(object)). Cf. ["Example 1" on page 1-1493](#page-1502-0) (Symbolic Math Toolbox).

op(object, i) returns the i-th operand. Cf. ["Example 2" on page 1-1494](#page-1503-0) (Symbolic Math Toolbox).

op(object, i..j) returns the i-th to j-th operands as an [expression sequence on page](#page-97-0) [1-88](#page-97-0); i and j must be nonnegative integers with i smaller or equal to j. This sequence is equivalent to  $op(object, k)$   $< k = i \ldots j$ . Cf. ["Example 3" on page 1-1494](#page-1503-0) (Symbolic Math Toolbox).

<span id="page-1502-0"></span>op(object,  $[i1, i2, \ldots]$ ) is an abbreviation for the recursive call op  $(\ldots$  op  $($  op(object, i1), i2), ...) if i1, i2, ... are integers.

A call such as  $op(object, [i..j, i2])$  with integers  $i < j$  corresponds to map(op(object, i..j), op, i2). Cf. ["Example 4" on page 1-1495](#page-1504-0) (Symbolic Math Toolbox).

op returns [FAIL](#page-746-0) if the specified operand does not exist. Cf. ["Example 5" on page 1-1496](#page-1505-0) (Symbolic Math Toolbox).

Expressions of domain type [DOM\\_EXPR](#page-2463-0), [arrays on page 7-2,](#page-2445-0) [hfarrays on page 7-27](#page-2470-0), and [floating point intervals on page 7-33](#page-2476-0) have a 0-th operand.

- For expressions, this is "the operator" connecting the other operands. In particular, for symbolic function calls, it is the name of the function.
- For array and hfarrays, the 0-th operand is a sequence consisting of an integer (the dimension of the array) and a range for each array index.
- For a floating-point interval, the value of the 0-th operand depends on the precise type of the interval: If the interval is a union of rectangles, the 0-th operand is hold (union). If the interval is not a union and consists only of real numbers, the 0th operand is hold(hull). In the remaining case of a rectangle with non-vanishing imaginary part, the 0-th operand is FAIL.

Other basic data types such as [lists on page 7-41](#page-2484-0) or [sets on page 7-50](#page-2493-0) do not have a 0-th operand. Cf. ["Example 6" on page 1-1496](#page-1505-0) (Symbolic Math Toolbox).

For library domains (Symbolic Math Toolbox), op is overloadable (Symbolic Math Toolbox). In the "op" method, the internal representation can be accessed with [extop](#page-713-0). It is sufficient to handle the cases  $\mathsf{op}(x)$ ,  $\mathsf{op}(x, i)$ , and  $\mathsf{op}(x, i..j)$  in the overloading method, the call  $op(x, [i1, i2, \ldots])$  needs not be considered. Cf. ["Example 7" on](#page-1506-0) [page 1-1497](#page-1506-0) (Symbolic Math Toolbox).

op is not overloadable for kernel domains.

# **Examples**

## **Example 1**

The call op(object) returns all operands:

```
op([a, b, c, [d, e], x + y])
     a, b, c, [d, e], x + yop(a + b + c^d)a, b, c<sup>d</sup>op(f(x1, x2, x3))
     x1, x2, x3
```
## **Example 2**

```
The call op(object, i) extracts a single operand:
op([a, b, c, [d, e], x + y], 4)
    [d, e]op(a + b + c^d, 3)c^dop(f(x1, x2, x3), 2)
     x2
```
## **Example 3**

The call op(object, i..j) extracts a range of operands: op([a, b, c, [d, e], x + y], 3..5)  $c, [d, e], x + y$ 

```
op(a + b + c^d, 2..3)b, c^dop(f(x1, x2, x3), 2..3)
    x2, x3
```
A range may include the 0-th operand if it exists:

```
op(a + b + c^d, 0..2)plus, a, bop(f(x1, x2, x3), 0..2)
    f, x1, x2
```
## **Example 4**

The call op(object, [i1, i2, ...]) specifies suboperands: op([a, b, c, [d, e], x + y], [4, 1])  $\boldsymbol{d}$  $op(a + b + c^d, [3, 2])$  $\overline{d}$ op(f(x1, x2, x3 + 17), [3, 2]) 17

Also ranges of suboperands can be specified:

```
op([a, b, c, [d, e], x + y], [4..5, 2])e, yop(a + b + c^d, [2..3, 1])b, cop(f(x1, x2, x3 + 17), [2..3, 1])x2, x3
```
## **Example 5**

Nonexisting operands are returned as [FAIL](#page-746-0):

op([a, b, c, [d, e],  $x + y$ ], 8), op(a + b + c^d, 4),  $op(f(x1, x2, x3), 4)$ 

FAIL, FAIL, FAIL

## **Example 6**

For expressions of type [DOM\\_EXPR](#page-2463-0), the 0-th operand is "the operator" connecting the other operands:

```
op(a + b + c, 0), op(a * b * c, 0), op(a<sup>2</sup>b, 0), op(a[1, 2], 0)
```
plus, mult, power, index

For symbolic function calls, it is the name of the function:

op(f(x1, x2, x3), 0), op(sin(x + y), 0), op(besselJ(0, x), 0)

 $f$ , sin, besselJ

<span id="page-1506-0"></span>The 0-th operand of an array is a sequence consisting of the dimension of the array and a range for each array index:

```
op(array(3..100), 0)
     1, 3...100op(array(1..2, 1..3, 2..4), 0)
     3, 1...2, 1...3, 2...4op(hfarray(3..100), 0)
     1, 3...100op(hfarray(1..2, 1..3, 2..4), 0)
     3, 1...2, 1...3, 2...4
```
No 0-th operand exists for other kernel domains:

```
op([1, 2, 3], 0), op({1, 2, 3}, 0), op(table(1 = y), 0)
```
FAIL, FAIL, FAIL

## **Example 7**

For library domains, op is overloadable. First, a new domain d is defined via [newDomain](#page-1430-0). The "new" method serves for creating elements of this type. The internal representation of the domain is a list of all arguments of this "new" method:

```
d := newDomain("d"): d::new := () -> new(dom, [args()]):
```
The "op" method of this domain is defined. It is to return the elements of a sorted copy of the internal list which is accessed via [extop](#page-713-0):

```
d:op := proc(x, i = null()) local internalList;
```

```
 begin
  intervalList := extop(x, 1); op(sort(internalList), i)
 end_proc:
```
By overloading, this method is called when the operands of an object of type d are requested via op:

```
e := d(3, 7, 1):
op(e);
op(e, 2);
op(e, 1..2)
     1, 3, 73
     1, 3delete d, e:
```
## **Example 8**

[Identifiers on page 7-29](#page-2472-0), [integers on page 7-31,](#page-2474-0) [real floating-point numbers on page](#page-2466-0) [7-23](#page-2466-0), [character strings on page 7-53,](#page-2496-0) and the [Boolean constants on page 7-4](#page-2447-0) are "atomic" objects. The only operand is the object itself:

```
op(x), op(17), op(0.1234), op('Hello World!)
```
x, 17, 0.1234, "Hello World!"

For [rational numbers on page 7-48](#page-2491-0), the operands are the numerator and the denominator:

op(17/3)

17, 3

For [complex numbers on page 7-84](#page-2527-0), the operands are the real part and the imaginary part:

op(17 - 7/3\*I) 17,  $-\frac{7}{3}$ 

### **Example 9**

For [sets on page 7-50,](#page-2493-0) op returns the elements according to the *internal* order. Note that this order may differ from the ordering with which sets are printed on the screen:

 $s := \{i^2 \mid i = 1..19\}$  $\{1, 4, 9, 16, 25, 36, 49, 64, 81, 100, 121, 144, 169, 196, 225, 256, 289, 324, 361\}$ op(s)

1, 4, 361, 9, 16, 25, 36, 49, 64, 81, 100, 121, 144, 169, 196, 225, 256, 289, 324

Indexed access to set elements uses the ordering visible on the screen:

```
s[1], s[2], s[3]
```
1, 4, 9

Note that access to set elements via op is *much faster* than indexed calls:

```
s := \{sqrt(i) \ s i = 1..500\}:
time([op(s)])/time([s[i] $ i = 1..nops(s)]);\frac{1}{364}
```
delete s:

## **Example 10**

The operands of a [list on page 7-41](#page-2484-0) are its entries:

```
op([a, b, c, [d, e]])
     a, b, c, \lceil d, e \rceilop([[a11, a12], [a21, a22]], [2, 1])
     a21
```
### **Example 11**

Internally, the operands of [arrays on page 7-2](#page-2445-0) and [hfarrays on page 7-2](#page-2445-0) form a "linear" sequence containing all entries:

```
op(array(1..2, 1..2, [[11, 12], [21, 22]]))
     11, 12, 21, 22
op(hfarray(1..2, 1..2, [[11, 12], [21, 22]]))
     11.0, 12.0, 21.0, 22.0
```
Undefined entries are returned as [NIL](#page-1440-0):

op(array(1..2, 1..2))

NIL, NIL, NIL, NIL

## **Example 12**

The operands of a [table on page 1-2102](#page-2111-0) consist of equations relating the indices and the corresponding entries:

 $T := table((1, 2) = x + y, "diff(sin)" = cos, a = b)$ 

```
\begin{array}{c|c} a & b \\ 1, & 2 & x + y \end{array}"diff(sin)" \cos
```
op(T)

```
(1, 2) = x + y, "diff(sin)" = cos, a = b
```
delete T:

## **Example 13**

Expression sequences are not flattened (Symbolic Math Toolbox):

```
op((a, b, c), 2)
        \boldsymbol{b}
```
Note, however, that the arguments passed to op are evaluated. In the following call, evaluation of x flattens this object:

```
x := hold((1, 2), (3, 4)): op(x, 1)1
```
Use [val](#page-2232-0) to prevent simplification of x:

```
op(val(x), 1)
```
 $1, 2$ 

delete x:

## **Parameters**

### **object**

An arbitrary MuPAD object

**i, j**

Nonnegative integers

**i1, i2, …**

Nonnegative integers or [ranges on page 1-16](#page-25-0) of such integers

# **Return Values**

[sequence on page 1-88](#page-97-0) of operands or the requested operand. [FAIL](#page-746-0) is returned if no corresponding operand exists.

# **Overloaded By**

object

# **Algorithms**

We explain the meaning of "operands" for some basic data types:

- [Identifiers on page 7-29](#page-2472-0), [integers on page 7-31,](#page-2474-0) [real floating-point numbers on](#page-2466-0) [page 7-23](#page-2466-0), [character strings on page 7-53,](#page-2496-0) as well as the [Boolean constants on](#page-2447-0) [page 7-4](#page-2447-0) are "atomic" objects. They have only one operand: the object itself. Cf. ["Example 8" on page 1-1498](#page-1507-0) (Symbolic Math Toolbox).
- A rational number of type [DOM\\_RAT](#page-2491-0) has two operands: the numerator and the denominator. Cf. ["Example 8" on page 1-1498](#page-1507-0) (Symbolic Math Toolbox).
- A complex number of type [DOM\\_COMPLEX](#page-2449-0) has two operands: the real part and the imaginary part. Cf. ["Example 8" on page 1-1498](#page-1507-0) (Symbolic Math Toolbox).
• The operands of a [set on page 7-50](#page-2493-0) are its elements.

**Note** Note that the ordering of the elements as printed on the screen does not necessarily coincide with the internal ordering referred to by op. Cf. ["Example 9" on](#page-1508-0) [page 1-1499](#page-1508-0) (Symbolic Math Toolbox).

- The operands of a [list on page 7-41](#page-2484-0) are its elements. Cf. ["Example 10" on page 1-](#page-1509-0) [1500](#page-1509-0) (Symbolic Math Toolbox).
- The operands of [arrays on page 7-2](#page-2445-0) and [hfarrays on page 7-27](#page-2470-0) are its entries. Undefined entries are returned as [NIL](#page-1440-0). Cf. ["Example 11" on page 1-1500](#page-1509-0) (Symbolic Math Toolbox) and ["Example 6" on page 1-1496](#page-1505-0) (Symbolic Math Toolbox).
- The operands of [tables on page 1-2102](#page-2111-0) are the equations associating an index with the corresponding entry. Cf. ["Example 12" on page 1-1500](#page-1509-0) (Symbolic Math Toolbox).
- The operands of an [expression sequence on page 1-88](#page-97-0) are its elements. Note that such sequences are not flattened (Symbolic Math Toolbox) by op. Cf. ["Example 13" on page](#page-1510-0) [1-1501](#page-1510-0) (Symbolic Math Toolbox).
- The operands of a symbolic function call such as  $f(x, y, \ldots)$  are the arguments x, y etc. The function name f is the 0-the operand.
- In general, the operands of expressions of type DOM EXPR are given by their internal representation. There is a 0-th operand ("the operator") corresponding to the type of the expression. Internally, the operator is a system function, the expression corresponds to a function call. E.g.,  $a + b + c$  has to be interpreted as  $\not$ plus(a, b, c), a symbolic indexed call such as  $A[i, j]$  corresponds to  $\text{index}(A, i, j)$ . The name of the system function is the 0-th operand (i.e.,  $\mu$  plus and  $\mu$  index in the previous examples), the arguments of the function call are the further operands.

## **See Also**

#### **MuPAD Functions**

[\\_index](#page-1025-0) | [contains](#page-450-0) | [extnops](#page-710-0) | [extop](#page-713-0) | [extsubsop](#page-718-0) | [map](#page-1329-0) | [new](#page-1425-0) | [nops](#page-1443-0) | [select](#page-1836-0) | [split](#page-2025-0) | [subs](#page-2057-0) | [subsex](#page-2070-0) | [subsop](#page-2077-0) | [zip](#page-2267-0)

## **operator**

Define a new operator symbol

## **Syntax**

```
operator(symb, f, <Prefix | Postfix | Binary | Nary, prio>, <Global>)
operator(symb, Delete, <Global>)
```
## **Description**

operator(symb, f, T, prio) defines a new operator symbol symb of type T with priority prio. The function f evaluates expressions using the new operator.

operator(symb, Delete) removes the definition of the operator symbol symb.

operator is used to define new user-defined operator symbols or to delete them.

Given the operator symbol  $"++"$ , say, with evaluating function f, the following expressions are built by the parser, depending on the type of the operator:

• Prefix:

The input  $++x$  results in  $f(x)$ .

• Postfix:

The input  $x++$  results in  $f(x)$ .

• Binary:

```
The input x ++ y ++ z results in f(f(x, y), z).
```
• Nary:

```
The input x + y + z results in f(x, y, z).
```
There may exist operator symbols which are prefixes of other operator symbols. The scanner reads as many characters as possible and chooses the longest matching operator symbol. Cf. ["Example 3" on page 1-1506](#page-1515-0) (Symbolic Math Toolbox).

It is not possible to define two operators with the same symbol. So one may not define a unary ++ and a binary ++ at the same time.

The following restrictions exist for the operator symbol string symb:

- It may not be longer than 32 characters.
- It may not start with a white-space.
- It may not start with a  $\setminus$  (backslash) character.

Thus, the strings " @" and "/" are not allowed. Please note that currently operator does not check these restrictions.

Builtin operators may be redefined.

It is not possible to define out-fix operators like |*x*| or 3-nary or other types of operators.

The new operator symbol is also used if files are read, with one exception: if a file is read with the function [read](#page-1737-0) using the option Plain, the new operator is not taken into account. (This option is used if MuPAD library files are read, because otherwise userdefined operators could change the meaning of the source code in an uncontrolled way.)

If the operator is defined while reading a file with option Plain, the definition will be used for the remainder of the file and then be deleted automatically. If the operator is defined with the option Global, this behavior is changed and the operator will not be active while reading the file, but will exist at the interactive level instead.

### **Environment Interactions**

The new operator symbol symb is known by the parser and may be used to enter expressions. The new operator symbol will *not* be used when reading files using the function [read](#page-1737-0) with the option Plain.

The function f corresponding to the new operator will always be converted into a [function environment](#page-2468-0) containing an additional output routine for the operator output, unless it contained an output routine already.

### <span id="page-1515-0"></span>**Example 1**

This example shows how to define an operator symbol for the bit-shift operation (as in the language C):

```
bitshiftleft := (a, b) -> a * 2<sup>o</sup>b:
operator("<<", bitshiftleft, Binary, 950):
```
After this call, the symbol << can be used to enter expressions:

```
2 \ll 1, x \ll y4. 2^{y} x
```
operator("<<", Delete):

### **Example 2**

Identifiers can be used as operator symbols:

operator("x", \_vector\_product, Binary, 1000):

PRETTYPRINT := FALSE:  $print(Plain, a \times b \times c)$ 

 $(a \times b) \times c$ 

PRETTYPRINT := TRUE: operator("x", Delete):

### **Example 3**

This example shows that the scanner tries to match the longest operator symbol:

```
operator("~", F, Prefix, 1000):
operator("~>", F1, Prefix, 1000):
operator("~~>", F2, Prefix, 1000):
```
print(Plain,  $\sim x$ ,  $\sim x$ ,  $\sim x$ ,  $\sim x$ ,  $\sim x$ )

~ ~ x, ~~> x, ~ ~> x, ~ ~~> x

operator("~", Delete): operator("~>", Delete): operator("~~>", Delete):

## **Parameters**

#### **symb**

The operator symbol: a [character string on page 7-53.](#page-2496-0)

#### **f**

The function (Symbolic Math Toolbox) evaluating expressions using the operator.

#### **prio**

The priority of the operator: an integer between 1 and 1999. The default is 1300.

## **Options**

#### **Prefix**

The operator is regarded as a unary operator with prefix notation. Given the operator symbol "++" and the evaluation function f, the input ++x is parsed as the expression  $f(x)$ .

#### **Postfix**

The operator is regarded as a unary operator with postfix notation. Given the operator symbol " $++$ " and the evaluation function f, the input  $x++$  is parsed as the expression  $f(x)$ .

#### **Binary**

The operator is regarded as a non-associative binary operator with infix notation. Given the operator symbol "++" and the evaluation function f, the input  $x + y + z$  is parsed as the expression  $f(f(x, y), z)$ , i.e. the operator binds left-to-right.

#### **Nary**

The operator is regarded as an associative n-ary operator with infix notation. Given the operator symbol "++" and the evaluation function f, the input  $x + y + z$  is parsed as the expression  $f(x, y, z)$ .

#### **Delete**

The operator with symbol symb is deleted

#### **Global**

When defining an operator inside library or package code (technically: inside a file which is read with the option Plain), the option Global changes the meaning of the operator definition: Instead of defining an operator for the remainder of the file, it defines an operator for the interactive level.

### **Return Values**

Void object of type DOM\_NULL.

## **Algorithms**

When the scanner reads a new token, it first discards any whitespace and backslash characters. Then it tries to match user-defined operator symbols. The longest userdefined operator symbol matching the scanned characters is made the next token. If no user-defined operator symbol matches, it scans for the built-in tokens.

The parser uses both recursive-descend and a operator precedence parsing. Built-in and user-defined operators are parsed using operator precedence.

# **ORDER**

Default number of terms in series expansions

## **Description**

The environment variable ORDER controls the default number of terms that the system returns when you compute a series expansion.

Possible values: Positive integer less than  $2^{31}$ . The default value is 6.

The functions [taylor](#page-2118-0), [series](#page-1840-0), and [asympt](#page-301-0) have an optional third argument specifying the desired number of terms of the requested series expansion, counting from the dominant term on (relative order). If this optional argument is missing, then the value of ORDER is used instead.

ORDER may also affect the results returned by the function [limit](#page-1279-0).

Deletion via the statement "delete ORDER" resets ORDER to its default value 6. Executing the function [reset](#page-1804-0) also restores the default value.

In some cases, the number of terms returned by [taylor](#page-2118-0), [series](#page-1840-0), or [asympt](#page-301-0) may not agree with the value of ORDER. Cf. ["Example 2" on page 1-1510](#page-1519-0) (Symbolic Math Toolbox).

## **Examples**

### **Example 1**

In the following example, we compute the first 6 terms of the series expansion of the function  $exp(x)/x^2$  around the origin:

series(exp(x)/x^2,  $x = 0$ )

 $\frac{1}{x^2} + \frac{1}{x} + \frac{1}{2} + \frac{x}{6} + \frac{x^2}{24} + \frac{x^3}{120} + O(x^4)$ 

<span id="page-1519-0"></span>To obtain the first 10 terms, we specify the third argument of [series](#page-1840-0):

```
series(exp(x)/x^2, x = 0, 10)
```

$$
\frac{1}{x^2} + \frac{1}{x} + \frac{1}{2} + \frac{x}{6} + \frac{x^2}{24} + \frac{x^3}{120} + \frac{x^4}{720} + \frac{x^5}{5040} + \frac{x^6}{40320} + \frac{x^7}{362880} + O(x^8)
$$

Alternatively, we increase the value of ORDER. This affects all subsequent calls to [series](#page-1840-0) or any other function returning a series expansion:

ORDER :=  $10:$  series(exp(x)/x^2, x = 0)

$$
\frac{1}{x^2} + \frac{1}{x} + \frac{1}{2} + \frac{x}{6} + \frac{x^2}{24} + \frac{x^3}{120} + \frac{x^4}{720} + \frac{x^5}{5040} + \frac{x^6}{40320} + \frac{x^7}{362880} + O(x^8)
$$

 $taylor(x^2/(1 - x), x = 0)$ 

$$
x^{2} + x^{3} + x^{4} + x^{5} + x^{6} + x^{7} + x^{8} + x^{9} + x^{10} + x^{11} + O(x^{12})
$$

Finally, we reset ORDER to its default value 6:

```
delete ORDER: taylor(x^2/(1 - x), x = 0)
```

```
x^{2}+x^{3}+x^{4}+x^{5}+x^{6}+x^{7}+O(x^{8})
```
### **Example 2**

The number of terms returned by [series](#page-1840-0) may differ from the value of ORDER when cancellation or rational exponents occur:

```
ORDER := 3:series(exp(x) - 1 - x - x^2/2 - x^3/6, x = 0)
      rac{x^4}{24} + \frac{x^5}{120} + O(x^6)
```
series( $1/(1 - sqrt(x))$ ,  $x = 0$ )

 $1 + \sqrt{x} + x + x^{3/2} + x^2 + x^{5/2} + O(x^3)$ 

delete ORDER:

## **See Also**

#### **MuPAD Functions**

[O](#page-1488-0) | [asympt](#page-301-0) | [limit](#page-1279-0) | [series](#page-1840-0) | [taylor](#page-2118-0)

# **pade**

Pade approximation

## **Syntax**

pade(f,  $x$ ,  $\leq$ [m, n]>)  $pade(f, x = x0, \langle m, n \rangle)$ 

## **Description**

pade(f, ...) computes a Pade approximant of the expression f.

The Pade approximant of order  $[m, n]$  around  $x = x_0$  is a rational expression

$$
\frac{(x-x_0)^p (a_0 + a_1 (x-x_0) + ... + a_m (x-x_0)^m)}{1 + b_1 (x-x_0) + ... + b_n (x-x_0)^n}
$$

approximating  $f$ . The parameters  $p$  and  $a_0$  are given by the leading order term  $f = a_0(x - a_0)$  $(x_0)^p$  +  $O((x - x_0)^{p+1})$  of the series expansion of *f* around  $x = x_0$ . The parameters  $a_1, ..., b_n$ are chosen such that the series expansion of the Pade approximant coincides with the series expansion of *f* to the maximal possible order.

The expansion points [infinity](#page-1042-0), [-infinity](#page-1042-0), and [complexInfinity](#page-443-0) are not allowed.

If no series expansion of *f* can be computed, then [FAIL](#page-746-0) is returned. Note that [series](#page-1840-0) must be able to produce a Taylor series or a Laurent series of *f*, i.e., an expansion in terms of integer powers of  $x - x_0$  must exist.

### **Example 1**

The Pade approximant is a rational approximation of a series expansion:

```
f := cos(x)/(1 + x): P := pade(f, x, [2, 2])
      \frac{-7x^2+2x+12}{x^2+14x+12}
```
For most expressions of leading order 0, the series expansion of the Pade approximant coincides with the series expansion of the expression through order *m* + *n*:

S := series(f, x, 6)  
\n
$$
1 - x + \frac{x^2}{2} - \frac{x^3}{2} + \frac{13 x^4}{24} - \frac{13 x^5}{24} + O(x^6)
$$

This differs from the expansion of the Pade approximant at order 5:

series(P, x, 6)

$$
1 - x + \frac{x^2}{2} - \frac{x^3}{2} + \frac{13 x^4}{24} - \frac{85 x^5}{144} + O(x^6)
$$

The series expansion can be used directly as input to pade:

pade(S, x, [2, 3]), pade(S, x, [3, 2])

$$
-\frac{5 x^2 - 12}{x^3 + x^2 + 12 x + 12}, \frac{-7 x^3 + 7 x^2 + 12 x - 12}{13 x^2 - 12}
$$

Both Pade approximants approximate f through order  $m + n = 5$ : map([%], series, x)

$$
\left[1-x+\frac{x^2}{2}-\frac{x^3}{2}+\frac{13x^4}{24}-\frac{13x^5}{24}+O(x^6), 1-x+\frac{x^2}{2}-\frac{x^3}{2}+\frac{13x^4}{24}-\frac{13x^5}{24}+O(x^6)\right]
$$

delete f, P, S:

#### **Example 2**

The following expression does not have a Laurent expansion around  $x = 0$ :

series( $x^(1/3)/(1 - x)$ , x)

$$
x^{1/3} + x^{4/3} + x^{7/3} + x^{10/3} + x^{13/3} + x^{16/3} + O(x^{19/3})
$$

Consequently, pade fails:

 $pade(x^(1/3)/(1 - x), x, [3, 2])$ 

FAIL

#### **Example 3**

Note that the specified orders [*m*, *n*] do not necessarily coincide with the orders of the numerator and the denominator if the series expansion does not start with a constant term:

pade(x^10\*exp(x), x, [2, 2]), pade(x^(-10)\*exp(x), x, [2, 2])

$$
\frac{x^{10}(x^2+6 x+12)}{x^2-6 x+12}, \frac{x^2+6 x+12}{x^{10}(x^2-6 x+12)}
$$

## **Parameters**

**f**

An arithmetical expression (Symbolic Math Toolbox) or a series of domain type [Series::Puiseux](#page-2864-0) generated by the function [series](#page-1840-0)

**x**

An [identifier on page 7-29](#page-2472-0)

#### **x0**

An arithmetical expression (Symbolic Math Toolbox). If  $\times 0$  is not specified, then  $\times 0 = 0$  is assumed.

#### **[m, n]**

A list of nonnegative integers specifying the order of the approximation. The default values are [3, 3].

## **Return Values**

Arithmetical expression or [FAIL](#page-746-0).

## **See Also**

**MuPAD Functions** [series](#page-1840-0)

# **partfrac**

Partial fraction decomposition

# **Syntax**

partfrac(f, <x>) partfrac(f, x, options)

## **Description**

partfrac(f, x) returns the partial fraction decomposition of the rational expression f with respect to the variable x.

Consider the rational expression  $f(y) = g(y) + p(x)$  with polynomials g, p, q, such that degree (p) < degree(q).

Factor of the denominator into non-constant and pair-wise coprime polynomials  $q_i$  with integer exponents *e<sup>i</sup>* :

 $q(x) = q_1(x)^{e_1} q_2(x)^{e_2} ...$ 

The partial fraction decomposition based on this factorization is a representation

$$
f(x) = g(x) + \frac{p_{1,1}(x)}{q_1(x)} + \dots + \frac{p_{1,\epsilon_1}(x)}{q_1(x)^{\epsilon_1}} + \frac{p_{2,1}(x)}{q_2(x)} + \dots + \frac{p_{2,\epsilon_2}(x)}{q_2(x)^{\epsilon_2}} + \dots
$$

where  $p_{i,j}$  are polynomials, such that  $\mathsf{degree}(\mathsf{p}_{\mathtt{i},j})\ <\mathsf{degree}(\mathsf{q}_{\mathtt{i}})$  . In particular,  $p_{i,j}$  are constants if  $q_i$  is a linear polynomial.

 $partfrac$  uses [factor](#page-731-0)s  $q_i$  found by the factor function. This function finds factorization over the field implied by the coefficients of the denominator. See ["Example 2" on page 1-](#page-1527-0) [1518](#page-1527-0) (Symbolic Math Toolbox).

If f has only one indeterminate, and you do not use options, then you can omit the second argument x in a call to partfrac. Otherwise, specify the indeterminate as a second parameter.

partfrac can also find partial fraction decomposition with respect to expressions instead of variables. See ["Example 3" on page 1-1518](#page-1527-0) (Symbolic Math Toolbox).

The option Full invokes a full factorization of the denominator into linear factors. The MaxDegree option determines whether partial fraction decomposition is a symbolic [sum](#page-2088-0) of [RootOf](#page-1818-0) terms or an expression in radicals. In general, roots belonging to an irreducible factor of the denominator of degree five or larger cannot be expressed in terms of radicals. See ["Example 6" on page 1-1520](#page-1529-0) (Symbolic Math Toolbox).

### **Examples**

#### **Example 1**

Find partial fraction decomposition of the following expressions. You can omit specifying a variable because these rational expressions are univariate.

partfrac(x^2/(x^3 -  $3*x + 2)$ )

$$
\frac{5}{9(x-1)} + \frac{1}{3(x-1)^2} + \frac{4}{9(x+2)}
$$

partfrac(23 +  $(x^4 + x^3)/(x^3 - 3*x + 2)$ )

$$
x + \frac{19}{9(x-1)} + \frac{2}{3(x-1)^2} + \frac{8}{9(x+2)} + 24
$$

 $partfrac(x^3/(x^2 + 3 * I * x - 2))$ 

$$
x - \frac{7 x + 6 i}{x^2 + 3 x i - 2} - 3 i
$$

<span id="page-1527-0"></span>Find partial fraction decomposition of the following expression containing two variables, x and y. For multivariate expressions, specify the variable with respect to which you compute the partial fraction decomposition.

```
f := x^2/(x^2 - y^2):
partfrac(f, x), partfrac(f, y)
```

$$
\frac{y}{2(x-y)} - \frac{y}{2(x+y)} + 1, \frac{x}{2(x+y)} + \frac{x}{2(x-y)}
$$

delete f:

#### **Example 2**

Find the partial fraction decomposition of this expression.

```
partfrac(1/(x^2 - 2), x)
```

$$
\frac{1}{x^2-2}
$$

The denominator  $x^2$  - 2 does not factor over the rational numbers.

```
factor(x^2 - 2)
```
 $x^2-2$ 

Extend the coefficient field used by factor and partfrac by using the Adjoin option.

```
partfrac(1/(x^2 - 2), x, Adjoin = [sqrt(2)])
```

$$
\frac{\sqrt{2}}{4\left(x-\sqrt{2}\right)} - \frac{\sqrt{2}}{4\left(x+\sqrt{2}\right)}
$$

### **Example 3**

Find the partial fraction decomposition with respect to an expression, such as  $sin(x)$ .

```
partfrac(1/(sin(x)^4 - sin(x)^2 + sin(x) - 1), sin(x))
```

$$
\frac{1}{3\left(\sin(x)-1\right)} - \frac{\frac{\sin(x)^2}{3} + \frac{2\sin(x)}{3} + \frac{2}{3}}{\sin(x)^3 + \sin(x)^2 + 1}
$$

Return a list consisting of the numerators and denominators of the partial fraction decomposition by using the List option.

```
partfrac(x^2/(x^3 - 3*x + 2), x, List)\left[\frac{4}{9}, \frac{5}{9}, \frac{1}{3}\right], x+2, x-1, (x-1)^2
```
### **Example 5**

Find the partial fraction decomposition using numeric factorization over the field real numbers, [R\\_](#page-6530-0).

partfrac( $1/(x^3 - 2)$ , x, Domain = R\_)

 $\frac{0.2099868416}{x-1.25992105} - \frac{0.2099868417 x + 0.529133684}{x^2+1.25992105 x + 1.587401052}$ 

Find the partial fraction decomposition of the same expression using numeric factorization over the field complex numbers, [C\\_](#page-6528-0).

partfrac( $1/(x^3 - 2)$ , x, Domain = C\_)

 $\frac{0.2099868416}{x-1.25992105} + \frac{-0.1049934208 + 0.1818539393 \text{ i}}{x+0.6299605249 - 1.091123636 \text{ i}} + \frac{-0.1049934208 - 0.1818539393 \text{ i}}{x+0.6299605249 + 1.091123636 \text{ i}}$ 

<span id="page-1529-0"></span>Find the partial fraction decomposition factoring the denominator into linear factors symbolically. For this, use the Full option.

 $partfrac{(1/(x<sup>2</sup> + x - 2), x, Full)}$ 

$$
\frac{1}{4(x-1)} + \frac{-\frac{1}{8} + \frac{3\sqrt{7}i}{56}}{x + \frac{1}{2} - \frac{\sqrt{7}i}{2}} - \frac{\frac{1}{8} + \frac{3\sqrt{7}i}{56}}{x + \frac{1}{2} + \frac{\sqrt{7}i}{2}}
$$

For irreducible denominators of the third and higher degrees, the partial fraction decomposition is a symbolic sum of the roots.

S:= partfrac( $1/(x^3 + x - 3)$ , x, Full)

$$
\sum_{k=1}^{3} \left( -\frac{\frac{6 \text{ RootOf} \left(z^3 + z - 3, z, k\right)^2}{247} + \frac{27 \text{ RootOf} \left(z^3 + z - 3, z, k\right)}{247} + \frac{4}{247}}{\text{RootOf} \left(z^3 + z - 3, z, k\right) - x} \right)
$$

MuPAD uses the [freeze](#page-831-0) function to keep the result in the form of an unevaluated symbolic sum. To evaluate this symbolic sum, use [unfreeze](#page-836-0). Evaluating this symbolic sum simplifies it back to the original input.

```
unfreeze(S); delete S:
```

$$
\frac{1}{x^3 + x - 3}
$$

### **Parameters**

**f**

Rational expression (Symbolic Math Toolbox) in x

#### **x**

Indeterminate: typically, an [identifier on page 7-29](#page-2472-0) or an [indexed identifier on page 1-](#page-1025-0) [1016](#page-1025-0)

## **Options**

#### **Full**

Factor the denominator completely into linear factors, and find the partial fraction decomposition with respect to that factorization.

#### **List**

Return a list consisting of the numerators and denominators of the partial fraction decomposition.

#### **MaxDegree**

Option, specified as MaxDegree = n

Adjoin only the coefficients of the denominator with the algebraic degree not exceeding n to the field over which the denominator is factored. If you also use Full, then partfrac does not use explicit formulas involving radicals to solve polynomial equations of a degree higher than n.

#### **Adjoin**

Option, specified as  $Adjoin = g$ 

Factor the denominator over the smallest field containing the rational numbers, all coefficients of the denominator, and the elements of g.

#### **Domain**

Option, specified as  $Domain = d$ 

Factor the denominator over the domain d, where d is one of the following: Expr, R\_, or  $C_{\mathcal{L}}$ . By default,  $d = \text{Expr}$ . For more details, see [factor](#page-731-0).

#### **Mapcoeffs**

Option, specified as Mapcoeffs = mp

When building the resulting expression, insert  $mp(c)$  instead of each coefficient c.

## **Return Values**

arithmetical expression (Symbolic Math Toolbox).

## **Overloaded By**

f

## **See Also**

#### **MuPAD Functions**

[collect](#page-426-0) | [denom](#page-512-0) | [divide](#page-576-0) | [expand](#page-681-0) | [factor](#page-731-0) | [normal](#page-1455-0) | [numer](#page-1485-0) | [rectform](#page-1781-0) | [rewrite](#page-1813-0) | [simplify](#page-1882-0)

### **Topics**

"Manipulate Expressions" (Symbolic Math Toolbox) "Choose Simplification Functions" (Symbolic Math Toolbox)

# **pathname**

Create a platform dependent path name

## **Syntax**

```
pathname(dir, subdir, …)
pathname(<Root>, dir, subdir, …)
```
## **Description**

pathname(dir, subdir, ...) returns a relative path name valid on the used operating system.

pathname is used to specify pathnames via MuPAD strings. Directories and subdirectories are concatenated in a suitable way creating a valid pathname for the currently used operating system. For example, this mechanism may be used to specify the location of library files independent of the platform.

In order to create valid path names for the operating systems supported by MuPAD, the conventions holding for the corresponding operating system must be complied with. In particular, the names must not contain the characters "/", "\" or ":". Compliance with these conventions is tested by pathname.

Under Microsoft® Windows, pathname does not allow to specify a volume to become part of the path name. Names are always relative to the current volume.

**Call Platform Result** pathname("lib", "linalg") UNIX (Linux/ Mac OS X) | "lib/linalg/" Microsoft Windows | "lib\\linalg\\"

Examples:

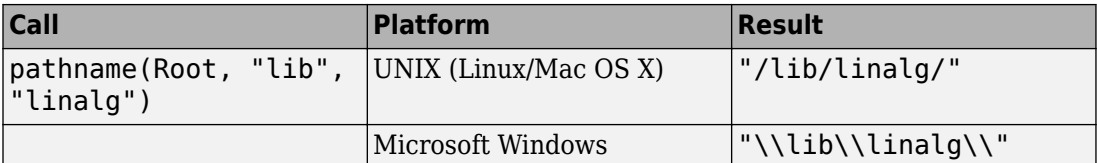

### **Example 1**

The following examples are created on a UNIX/Linux system:

```
pathname("lib", "linalg")
```
"lib/linalg/"

pathname(Root, "lib", "linalg") . "det.mu"

"/lib/linalg/det.mu"

## **Parameters**

**dir, subdir, …**

Names of directories: [character strings on page 7-53](#page-2496-0)

## **Options**

**Root**

Makes pathname generate an absolute path name

## **Return Values**

String.

## **See Also**

#### **MuPAD Functions**

[READPATH](#page-1275-0) | [WRITEPATH](#page-1277-0) | [fclose](#page-749-0) | [finput](#page-753-0) | [fopen](#page-770-0) | [fprint](#page-803-0) | [fread](#page-820-0) | [ftextinput](#page-848-0) | [import::readbitmap](#page-3244-0) | [import::readdata](#page-3248-0) | [print](#page-1644-0) | [protocol](#page-1691-0) | [read](#page-1737-0) | [write](#page-2254-0)

# **pdivide**

Pseudo-division of polynomials

## **Syntax**

 $pdivide(p, q,  $\langle x \rangle$ , <order>, options)$  $pdivide(p, q,  $\langle x1, x2, ... \rangle$  -  $\langle order \rangle$ , options)$ pdivide(p, q1, q2, …,  $\lt [x1, x2, ...]$ ,  $\lt$ order>, options)

## **Description**

pdivide(p, q) performs pseudo-division of polynomials or polynomial expressions p and q. The function returns the factor b, the pseudo-quotient s, and the pseudoremainder r, such that  $b * p = s * q + r$ .

pdivide(p, q1, q2, q3,  $\dots$ , qN) performs pseudo-division of a polynomial or a polynomial expression p by polynomials or polynomial expressions  $q1, q2, q3, \ldots$ qN.

 $p \text{ divide}(p, q)$  returns the sequence b, s, r, where b is an element of the coefficient ring of the polynomials. The pseudo-quotient s and pseudo-remainder r satisfy these conditions:  $b * p = s * q + r$ , degree(p) = degree(s) + degree(q), and  $degree(r) < degree(q)$ .

By default, pdivide determines the factor b as  $b = l \text{coeff}(q)^{(-)}($  degree (p) degree(q)  $+1$ ). Any Factor enables pdivide to use other values of b. See ["Example](#page-1537-0) [2" on page 1-1528](#page-1537-0) (Symbolic Math Toolbox).

pdivide operates on polynomials (Symbolic Math Toolbox) or polynomial expressions (Symbolic Math Toolbox).

Polynomials must be of the same type, meaning that their variables and coefficient rings must be identical.

When you call pdivide for polynomial expressions, MuPAD internally converts these expressions to polynomials. See the [poly](#page-1609-0) function. If the expressions cannot be converted

to polynomials, pdivide returns [FAIL](#page-746-0). See ["Example 3" on page 1-1529](#page-1538-0) (Symbolic Math Toolbox).

If you call pdivide for polynomials, it returns polynomials. If you call pdivide for polynomial expressions, it returns polynomial expressions.

If you perform pseudo-division of polynomial expressions that contain multiple variables, you can specify particular variables to be treated as variables. The pdivide function treats all other variables as symbolic parameters. By default, pdivide assumes that all variables in polynomial expressions are variables, and none of them is a symbolic parameter. See ["Example 4" on page 1-1529](#page-1538-0) (Symbolic Math Toolbox).

```
pdivide(p, q1, q2, q3, \ldots, qN) returns the factor b, pseudo-quotients s1,
s2, ..., sN and the pseudo-remainder r, such that b * p = s1 * q1 + s2 * q2 + ...sN*qN + r.
```
When performing pseudo-division of a polynomial by one or more polynomials, you can select the term ordering. The ordering accepts these values:

- LexOrder sets the lexicographical ordering.
- DegreeOrder sets the total degree ordering. When using this ordering, MuPAD sorts the terms of a polynomial according to the total degree of each term (the sum of the exponents of the variables).
- DegInvLex0rder sets the total degree inverse lexicographic ordering. When using this ordering, MuPAD sorts the terms of a polynomial according to the total degree of each term (the sum of the exponents of the variables). If several terms have equal total degrees, MuPAD sorts them using the inverse lexicographic ordering.
- Your custom term ordering of type [Dom::MonomOrdering](#page-2752-0).

See ["Example 5" on page 1-1530](#page-1539-0) (Symbolic Math Toolbox).

In contrast to [divide](#page-576-0), pdivide does not require that the coefficient ring of the polynomials implements a "\_divide" [slot on page 1-1979](#page-1988-0) because coefficients are not divided in this algorithm. See ["Example 6" on page 1-1531](#page-1540-0) (Symbolic Math Toolbox).

### <span id="page-1537-0"></span>**Example 1**

Perform pseudo-division of these two polynomials:

```
p:= poly(x^3 + x + 1): q:= poly(3*x^2 + x + 1):[b, s, r] := [pdivide(p, q)]
```
[9, poly(3  $x-1$ , [x]), poly(7  $x + 10$ , [x])]

The result satisfies this equation:

```
p * b = s * q + r
```

```
poly(9x^3 + 9x + 9, [x]) = poly(9x^3 + 9x + 9, [x])
```
Now compute the pseudo-quotient and pseudo-remainder separately:

```
pdivide(p, q, Quo), pdivide(p, q, Rem)
```

```
poly(3 x - 1, [x]), poly(7 x + 10, [x])
```
delete p, q, b, s, r:

### **Example 2**

By default, pdivide performs pseudo-division of p by q with the factor b determined by the formula  $b =$  lcoeff (q)^( degree (p) - degree(q) + 1):

```
p := 4*x^2 + 3: q := 2*x + 2:b = \text{loeff}(q)^{\wedge}(\text{degree}(p) - \text{degree}(q) + 1);pdivide(p, q)
      b=44, 8x - 8, 28
```
<span id="page-1538-0"></span>To enable pdivide to alter the value of b, use AnyFactor:

 $pdivide(4*x^2 + 3, 2*x + 2, AnyFactor)$ 

 $1, 2x-2, 7$ 

### **Example 3**

If an expression cannot be converted to a polynomial, pdivide returns [FAIL](#page-746-0):

```
pdivide(1/x, x)
```
**FAIL** 

#### **Example 4**

When performing pseudo-division of multivariate polynomials, you can specify the list of variables. The pdivide function assumes all other variables are symbolic parameters. For example, divide the following two polynomial expressions specifying that x, y, and a are variables. The resulting pseudo-quotient is 0, and the pseudo-remainder equals the dividend p:

 $p := x^3 + x + y$ : q :=  $a*x^2 + x + 1$ : pdivide(p, q, [x, y, a]) 1, 0,  $x^3 + x + y$ 

Divide these expressions specifying that x and y are variables. MuPAD assumes that a is a symbolic parameter. Here, both the pseudo-quotient and pseudo-remainder are not equal to 0:

pdivide(p, q, [x, y])

 $a^{2}$ , a x - 1,  $a^{2}$  y + x  $(a^{2} - a + 1)$  + 1

<span id="page-1539-0"></span>Now divide the same polynomial expressions specifying that only y is a variable. MuPAD assumes that x and a are symbolic parameters. Here the pseudo-remainder is 0:

```
pdivide(p, q, [y])
         (a x<sup>2</sup> + x + 1)<sup>2</sup>, v (a x<sup>2</sup> + x + 1) + (x<sup>3</sup> + x) (a x<sup>2</sup> + x + 1), 0
```
By default, the pdivide function treats polynomial expressions with multiple variables as multivariate polynomial expressions. The function does not assume that any of the variables are symbolic parameters:

```
pdivide(x^3 + x + y, a*x^2 + x + 1)
     1, 0, x^3 + x + y
```
#### **Example 5**

pdivide lets you perform pseudo-division of a polynomial (or polynomial expression) by multiple polynomials (or polynomial expressions):

 $p := 4*x^4 + a*x^2*y^4$ : q1 :=  $x^3 - a$ :  $q2 := x + y$ :  $[b, s1, s2, r] := [pdivide(p, q1, q2)]$ 

 $\begin{bmatrix} -1 & x^2 & y^4 & -x^4 & y^4 & +x^3 & y^5 & -4 & x^3 & -x^2 & y^6 & +4 & x^2 & y^2 & -4 & x & y^2 & -y^8 & +4 & y^3 & y^9 & -4 & y^9 \end{bmatrix}$ 

The result satisfies the condition  $b * p = s1 * q1 + s2 * q2 + r$ :

testeq(b\*p,  $s1*q1 + s2*q2 + r$ )

#### **TRUE**

When dividing a polynomial by multiple polynomials, you can select the term ordering: pdivide(p, q1, q2, LexOrder)

 $-1, x^{2} y^{4}, -x^{4} y^{4} + x^{3} y^{5} - 4 x^{3} - x^{2} y^{6} + 4 x^{2} y + x y^{7} - 4 x y^{2} - y^{8} + 4 y^{3} y^{9} - 4 y^{4}$ 

<span id="page-1540-0"></span>pdivide(p, q1, q2, DegreeOrder)

$$
1, 4 x, -a y5 + a x y4 + 4 a, a y6 - 4 a y
$$

### **Example 6**

The coefficient ring can be an arbitrary ring. For example, here the residue class ring of integers modulo 8 represents the coefficient ring:

```
pdivide(poly(x^3 + x + 1, IntMod(8)),poly(4*x^{3} + x + 1, IntMod(8)))4, poly(1, [x], IntMod(8)), poly(3 x + 3, [x], IntMod(8))
```
Note that pdivide does not require divisibility of the coefficients.

## **Parameters**

#### **p, q**

Univariate or multivariate polynomials (Symbolic Math Toolbox) or polynomial expressions (Symbolic Math Toolbox).

#### **p, q1, q2, …**

Univariate or multivariate polynomials (Symbolic Math Toolbox) or polynomial expressions (Symbolic Math Toolbox).

#### **x**

The indeterminate of the polynomial, which is typically an [identifier on page 7-29](#page-2472-0) or an [indexed identifier on page 1-1016](#page-1025-0). pdivide treats the expressions as univariate polynomials in the indeterminate x.

#### **x1, x2, …**

The indeterminates of the polynomial, which are typically [identifiers on page 7-29](#page-2472-0) or [indexed identifiers on page 1-1016.](#page-1025-0) pdivide treats multivariate expressions as multivariate polynomials in these indeterminates.

#### **order**

The term ordering when performing pseudo-division of one multivariate polynomial by one or more multivariate polynomials: LexOrder, DegreeOrder, DegInvLexOrder, or a custom term ordering of type [Dom::MonomOrdering](#page-2752-0). The default is the lexicographical ordering LexOrder.

## **Options**

#### **Quo, Rem**

Return only the pseudo-quotient or pseudo-remainder. By default, pdivide returns the sequence containing the factor b, pseudo-quotient s (or pseudo-quotients  $s1, s2, \ldots$ ), and pseudo-remainder r. See ["Example 1" on page 1-1528](#page-1537-0) (Symbolic Math Toolbox).

#### **AnyFactor**

Allow flexibility for the factor b. Without this option,  $b = \text{loeff}(q)^{\wedge}$  degree (p) - degree $(q) + 1$ ).

## **Return Values**

Polynomial, or polynomial expression, or a sequence containing an element of the coefficient ring of the input polynomials and polynomials (or polynomial expressions), or the value [FAIL](#page-746-0).

## **Overloaded By**

f, g, p, q

### **See Also**

#### **MuPAD Functions**

[content](#page-457-0) | [degree](#page-501-0) | [divide](#page-576-0) | [factor](#page-731-0) | [gcd](#page-880-0) | [gcdex](#page-883-0) | [ground](#page-903-0) | [lcoeff](#page-1237-0) | [multcoeffs](#page-1422-0) | [poly](#page-1609-0)

# **piecewise**

Domain of conditionally defined objects

## **Syntax**

piecewise([cond1, value1], [cond2, value2], ..., <[Otherwise, valueN]>, <ExclusiveCondit

## **Description**

piecewise([cond1, value1], [cond2, value2], ...) defines a conditional object that equals value1 if cond1 is provably true, value2 if cond2 is provably true, and so on. Typically, such objects define piecewise functions or express solutions based on a case analysis of the free parameters of the mathematical problem. See ["Example 1" on](#page-1544-0) [page 1-1535](#page-1544-0) (Symbolic Math Toolbox).

A pair [condition, value] is called a *branch*. If condition is provably false, then piecewise discards the entire branch. If condition is provably true, then piecewise returns the corresponding value. If neither condition in a piecewise object is provably true, piecewise returns an object of type piecewise that contains all branches, except for branches with provably false conditions.

If all conditions are provably false, or if you call piecewise without any branches, then piecewise returns [undefined](#page-2202-0). See ["Example 1" on page 1-1535](#page-1544-0) (Symbolic Math Toolbox).

Conditions do not need to be exhaustive or exclusive. If conditions contain parameters, and you substitute values for the parameters, all conditions can become false. Also, several conditions can become true.

If several conditions are simultaneously true, piecewise returns the value from the first branch that contains the condition recognized as true. Ensure that all values corresponding to the true conditions have the same mathematical meaning. Do not rely on the system to recognize the first mathematically true condition as true. Alternatively, you can use the ExclusiveConditions option to fix the order of the branches.

piecewise([cond1, value1], [cond2, value2], ..., [Otherwise, valueN]) checks the conditions, and, if they are not satisfied, discards them and returns

valueN. The Otherwise condition occurs in the last branch. It can occur only once. It remains unchanged as long as there are other branches, but it is treated as true when all other branches are discarded because their conditions are false. See ["Example 2" on page](#page-1545-0) [1-1536](#page-1545-0) (Symbolic Math Toolbox).

The system checks the truth of the conditions for current values and properties of all involved identifiers each time it evaluates an object of type piecewise. Thus, it simplifies piecewise expressions under various different assumptions.

piecewise objects can be nested: both conditions and values can be piecewise objects themselves. piecewise automatically "flattens" (Symbolic Math Toolbox) such objects. For example, piecewise([conditionA, piecewise([conditionB, valueC])]) becomes piecewise([conditionA and conditionB, valueC]). See ["Example 3"](#page-1545-0) [on page 1-1536](#page-1545-0) (Symbolic Math Toolbox).

Arithmetical and set-theoretic operations work for piecewise objects, provided these operations are defined for all values contained in the branches. If f is such an operation and  $p1$ ,  $p2$ , ... are piecewise objects, then  $f(p1, p2, ...)$  is the piecewise object consisting of all branches of the form [cond1 and cond2 and ..., f(value1, value2,  $\dots$ )], where [cond1, value1] is a branch of p1, [cond2, value2] is a branch of p2, and so on. In other words, applying f commutes with any assignment to free parameters in the conditions. See ["Example 4" on page 1-1537](#page-1546-0) (Symbolic Math Toolbox).

piecewise objects can also be mixed with other objects in such operations. In such cases, if p1 is not a piecewise object, the system treats it as a piecewise object with the only branch [TRUE, p1]. See ["Example 5" on page 1-1537](#page-1546-0) (Symbolic Math Toolbox).

diff, float, limit, int and similar functions handle expressions involving piecewise. When you use a piecewise argument in unary operators and functions with one argument, the system maps the operator or function to the values in each branch. See ["Example 6" on page 1-1537](#page-1546-0) (Symbolic Math Toolbox), ["Example 7" on page 1-1538](#page-1547-0) (Symbolic Math Toolbox), and ["Example 8" on page 1-1538](#page-1547-0) (Symbolic Math Toolbox).

piecewise differs from the [if](#page-967-0) and [case](#page-379-0) branching statements. First, piecewise uses the property (Symbolic Math Toolbox) mechanism when deciding the truth of the conditions. Therefore, the result depends on the properties of the [identifiers on page 7-](#page-2472-0) [29](#page-2472-0) that appear in the conditions. Second, piecewise treats conditions mathematically, while [if](#page-967-0) and [case](#page-379-0) evaluate them syntactically. Third, piecewise internally sorts the branches. If conditions in several branches are true, piecewise can return any of these branches. See ["Example 9" on page 1-1538](#page-1547-0) (Symbolic Math Toolbox).

<span id="page-1544-0"></span>The ExclusiveConditions option fixes the order of branches in a piecewise expression. If the condition in the first branch returns TRUE, then piecewise returns the value from the first branch. If a true condition appears in any further branch, then piecewise returns the value from that branch and removes all subsequent branches. Thus, piecewise with ExclusiveConditions is very similar to an if-elif-end\_if statement. Nevertheless, piecewise with ExclusiveConditions still takes into account assumptions on identifiers and treats conditions mathematically while if-elifend\_if treats them syntactically. See ["Example 10" on page 1-1539](#page-1548-0) (Symbolic Math Toolbox).

### **Environment Interactions**

piecewise takes into account properties of identifiers.

## **Examples**

### **Example 1**

Define this rectangular function f. Without additional information about the variable *x*, the system cannot evaluate the conditions to [TRUE](#page-2188-0) or [FALSE](#page-2191-0). Therefore, it returns the piecewise object.

```
f := x -> piecewise([x < 0 \text{ or } x > 1, 0], [x > = 0 \text{ and } x < = 1, 1])
          x \rightarrow \begin{cases} 0 & \text{if } x < 0 \vee 1 < x \\ 1 & \text{if } 0 \leq x \wedge x \leq 1 \end{cases}
```
Call the function f with the following arguments. Every time you call this piecewise function, the system checks the conditions in its branches and evaluates the function.

```
f(0), f(2), f(1)
```
1, 0, undefined

<span id="page-1545-0"></span>Create this piecewise function using the syntax that includes Otherwise:

```
pw:= piecewise([x > 0 and x < 1, 1], [Otherwise, 0])
```
 $\begin{cases} 1 & \text{if } x \in (0, 1) \\ 0 & \text{otherwise} \end{cases}$ 

Evaluate pw for these three values:

```
pw |x = 1/2;pw | x = 2;
pw \vert x = I;1
       \mathbf{0}\mathbf{0}
```
For further computations, delete the identifier pw:

delete pw:

### **Example 3**

Create this nested piecewise expression. MuPAD flattens nested piecewise objects.

```
p1 := piecewise([a > 0, a^2], [a < = 0, -a^2]):
piecewise([b > 0, a + b], [b = 0, p1 + b], [b < 0, a + b])
          \begin{cases}\na^2 & \text{if } 0 < a \wedge b = 0 \\
-a^2 & \text{if } a \leq 0 \wedge b = 0 \\
a + b & \text{if } b \neq 0 \wedge b \in \mathbb{R}\n\end{cases}
```
<span id="page-1546-0"></span>Find the sum of these piecewise functions. You can perform most operations on piecewise functions the same way as you would on ordinary arithmetical expressions. The result of an arithmetical operation is only defined at the points where all of the arguments are defined:

```
piecewise([x > 0, 1], [x < -3, x^2]) + piecewise([x < 2, x])
```

```
\left\{ \begin{array}{ll} x^2 + x & \mbox{if} \;\; x < -3 \\[0.2cm] x+1 & \mbox{if} \;\; x \in (0, \, 2) \end{array} \right.
```
#### **Example 5**

Solve this equation. The solver returns the result as a piecewise set:

```
S := solve(a*x = 0, x)\begin{cases} \mathbb{C} & \text{if } a = 0 \\ \{0\} & \text{if } a \neq 0 \end{cases}
```
You can use set-theoretic operations work for such sets. For example, find the intersection of this set and the interval (3, 5):

```
S intersect Dom::Interval(3, 5)
```

```
\begin{cases}\n(3, 5) & \text{if } a = 0 \\
\varnothing & \text{if } a \neq 0\n\end{cases}
```
### **Example 6**

Many unary functions are overloaded for piecewise by mapping them to the objects in all branches of the input:

```
f := piecewise([x \ge 0, \arcsin(x)], [x < 0, \arccos(x)]):
sin(f)
```

```
\label{eq:1.1} \left\{ \begin{array}{ll} \sqrt{1-x^2} & \mbox{if} \;\; x<0 \\[0.2cm] x & \mbox{if} \;\; 0\leq x \end{array} \right.
```
Find the limit of this piecewise function:

 $limit(piecewise([a > 0, x], [a < 0 \text{ and } x > 1, 1/x],$  $[a < 0 \text{ and } x \le 1, -x]$ ,  $x = \text{infinity}$  $\begin{cases} \infty & \text{if } 0 < a \\ 0 & \text{if } a < 0 \end{cases}$ 

#### **Example 8**

Find the integral of this piecewise function:

int(piecewise( $[x < 0, x^2]$ ,  $[x > 0, x^3]$ ),  $x = -1.1$ )

# $\frac{7}{12}$

### **Example 9**

Create this piecewise function. Here, piecewise cannot determine if any branch is true or false. To do that, piecewise needs additional information about the identifier a.

```
p1 := piecewise([a = 0, 0], [a < 0, 1/a])\begin{cases} 0 & \text{if } a = 0 \\ \frac{1}{a} & \text{if } a \neq 0 \end{cases}
```
Create a similar structure by using if-then-else. The if-then-else structure evaluates the conditions syntactically. Here,  $a = 0$  is technically false because the identifier a and the integer  $\theta$  are different objects.

```
p2 := (if a = 0 then 0 else 1/a end)\frac{1}{a}piecewise takes properties of identifiers into account:
p1 := piecewise([a + b = 0, 0], [Otherwise, 1/a]) assuming a + b = 0\mathbf{0}if-then-else does not:
p2 := (if a + b = 0 then 0 else 1/a end) assuming a + b = 0\frac{1}{a}
```
For further computations, delete identifiers a, b, p1, and p2:

delete a, b, p1, p2:

### **Example 10**

Create this piecewise expression:

```
p := piecewise([x > 0, 1], [y > 0, 2])\begin{cases} 1 & \text{if } 0 < x \\ 2 & \text{if } 0 < y \end{cases}
```
Evaluate the expression at  $y = 1$ :

 $p \mid y = 1$ 

2

Now, create the piecewise expression with the same branches, but this time use ExclusiveConditions to fix the order of the branches. When you use this option, any branch can be true only if the previous branches are false.

```
pE := piecewise([x > 0, x], [y > 0, y], Exclusive Conditions)
```
 $\begin{cases}\nx & \text{if } 0 < x \\
y & \text{if } 0 < y \\
\text{ExclusiveConditions}_2 & \text{if } \text{ExclusiveConditions}_1\n\end{cases}$ 

Evaluate the expression at  $y = 1$ :

 $pE$  |  $y = 1$ 

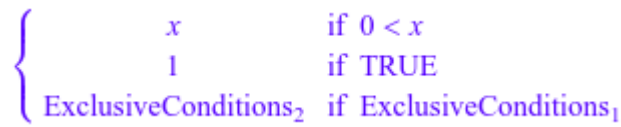

When you use ExclusiveConditions, piecewise acts the same way as an if-thenelse statement, but does not ignore properties of identifiers. For example, set the assumption that  $x = 0$ :

 $\text{assume}(x = 0)$ 

The piecewise function call returns 0 because it uses the assumption on identifier x:

```
p := piecewise([x = 0, x], [Otherwise, 1/x^2])
```

```
\boldsymbol{x}
```
The corresponding if-then-else statement ignores the assumption, and, therefore, returns  $1/x^2$ :

pIf := (if  $x = 0$  then x else  $1/x^2$  end)

<span id="page-1550-0"></span> $\frac{1}{x^2}$ 

For further computations, delete identifiers  $p$ ,  $pE$ ,  $x$ , and  $pIf$ :

```
delete p, pE, x, pIf:
```
### **Example 11**

Find a set of accumulation points of this piecewise function by calling [limit](#page-1279-0) with the Intervals option:

```
limit(piecewise([a > 0, sin(x)], [a < 0 and x > 1, 1/x],[a < 0 \text{ and } x \le 1, -x], x = infinity, Intervals)
         \left\{ \begin{array}{ll} {[-1,\,1]}\quad \text{if } \,0< a \\ {0} & \text{if } \,a<0 \\ \varnothing & \text{if } \,a=0\vee a\notin \mathbb{R} \end{array} \right.
```
### **Example 12**

Rewrite the [sign](#page-1875-0) function in terms of a piecewise object:

```
f := rewrite(sign(x), piecewise)
```

$$
\begin{cases}\n0 & \text{if } x = 0 \\
1 & \text{if } 0 < x \\
-1 & \text{if } x < 0 \\
\frac{x}{\sqrt{3(x)^2 + \Re(x)^2}} & \text{if } x \notin \mathbb{R}\n\end{cases}
$$

### **Example 13**

Create this piecewise object:

f := piecewise( $[x > 0, 1]$ ,  $[x < -3, x^2]$ )  $\begin{cases} 1 & \text{if } 0 < x \\ \frac{2}{x^2} & \text{if } x < -3 \end{cases}$ 

Extract a particular condition or object:

```
piecewise::condition(f, 1), piecewise::expression(f, 2)
```
 $0 < x, x^2$ 

The index operator has the same meaning as piecewise::expression and can be typed faster:

f[2]

 $r^2$ 

The piecewise::branch function extracts whole branches:

```
piecewise::branch(f, 1)
```
 $[0 < x, 1]$ 

You can form another piecewise object from the branches for which the condition satisfies a given selection criterion, or split the input into two piecewise objects, as the system functions [select](#page-1836-0) and [split](#page-2025-0) do it for lists:

```
piecewise::selectConditions(f, has, 0)
```
 $\{1 \text{ if } 0 < x$ 

```
piecewise::splitConditions(f, has, 0)
```
 $\begin{bmatrix} 4 & 1 \\ 1 & 1 \end{bmatrix}$  o < x,  $\begin{bmatrix} x^2 & 1 \\ 1 & x \end{bmatrix}$  if  $x < -3$ , undefined

You can also create a copy of f with some branches added or removed:

piecewise::remove(f, 1)

```
\begin{cases} x^2 & \text{if } x < -3 \end{cases}
```
piecewise::insert(f,  $[x > -3$  and  $x < 0$ , sin(x)])

```
\begin{cases}\n1 & \text{if } 0 < x \\
x^2 & \text{if } x < -3 \\
\sin(x) & \text{if } x \in (-3, 0)\n\end{cases}
```
### **Parameters**

#### **cond1, cond2, …**

[Boolean constants on page 1-2179](#page-2188-0), or [expressions on page 7-20](#page-2463-0) representing logical formulas

#### **object1, object2, …**

Arbitrary objects

#### **Otherwise**

Identifier that specifies the last condition. This condition is always treated as a true condition.

## **Options**

#### **ExclusiveConditions**

The ExclusiveConditions option fixes the order of branches in a piecewise expression. This option causes piecewise to automatically remove branches with false conditions. Thus, piecewise with ExclusiveConditions is almost equivalent to an

if-elif-end\_if statement, except that piecewise takes into account assumptions on identifiers. For example, if the condition in the first branch returns TRUE, then piecewise returns the expression from the first branch. If a true condition appears in any further branch, then piecewise returns the expression from that branch and removes all subsequent branches.

### **Methods**

### **Mathematical Methods**

**\_in — Membership with piecewise on the left side**

\_in(p, S)

#### **contains — Apply the function contains to the objects in all branches**

contains(p, a)

This method overloads the function [contains](#page-450-0). The values in all branches must be valid first arguments for [contains](#page-450-0).

#### $diff$  – (partial) differentiation

diff(p,  $\langle x, ... \rangle$ )

If no variables are given, p is returned.

#### **discont — Determine the discontinuities of a piecewise function**

discont(p,  $x,$  <F>)

discont(p,  $x = a$ .. b,  $\langle F \rangle$ )

The values in all branches of p must be arithmetical expressions (Symbolic Math Toolbox).

The optional third parameter has the same meaning as for the function [discont](#page-563-0).

As for the function [discont](#page-563-0), only discontinuities in the given interval [a, b] are returned when calling piecewise( $p, x = a \ldots b$ ).

**disregardPoints — Heuristic for simplifying conditions**

disregardPoints(p)

#### **expand — Apply the function expand to the objects in all branches**

expand(p)

#### **factor — Apply the function factor to the objects in all branches**

factor(p)

#### **getElement — Get any element of a piecewise set**

getElement(p)

The result is [FAIL](#page-746-0) if no such common element is found.

This method overloads the function [solvelib::getElement](#page-6547-0).

#### **has — Test for the existence of a subobject**

 $has(p, a)$ 

#### $int$  **– Definite and indefinite integration of a piecewise function**

 $int(p, x, )$ 

If a range  $a \cdot b$  is given, this method computes the definite integral of p when x runs through that range.

#### **ilaplace — Apply the function ilaplace to the objects in all branches**

ilaplace(p, x, t)

#### **isFinite** — Test whether a piecewise set is finite

isFinite(p)

This method overloads [solvelib::isFinite](#page-6554-0).

#### **laplace — Apply the function laplace to the objects in all branches**

laplace(p, x, t)

#### **limit — Compute the limit of a piecewise function**

limit(p, x, <Left | Right | Real>, <Intervals>, <NoWarning>)

```
limit(p, x = x_0, <Left | Right | Real>, <Intervals>, <NoWarning>)
```
When called with the Intervals option, the method returns the set of accumulation points of a function.

If the method cannot find the function limit and cannot prove the limit does not exist, the function call returns an unevaluated [limit](#page-1279-0) function.

If the limit of a function does not exist, the method returns the special value [undefined](#page-2202-0).

This method overloads the function [limit](#page-1279-0).

#### **normal — Apply the function normal to the objects in all branches**

```
normal(p)
```
#### **partfrac — Apply the function partfrac to the objects in all branches**

partfrac(p)

#### **restrict — Impose an additional condition**

```
restrict(p, C)
```
#### **set2expr — Membership with piecewise on the right side**

```
set2expr(p, x)
```
The objects in all branches of p must represent sets.

This method overloads the system function in.

#### **simplify — Simplify a conditionally defined object**

```
simplify(p)
```
#### **solve — Solve a conditionally defined equation or inequality**

 $solve(p, x,  $option1, option2, ...>$ )$ 

For each branch [condition, value] of p, with value being an equation or inequality, the method determines the set of all values x such that both condition and value become true mathematically, and returns the union of all obtained sets. The return value can be a conditionally defined set.

This method overloads the function [solve](#page-2000-0). See the corresponding help page for a description of the available options and an overview of the types of sets that can be returned.

#### $solveConditions - Isolate a given identifier in all conditions$

```
solveConditions(p, x)
```
#### **Union — Union of a system of sets**

Union(p, x, indexset)

The values in all branches of p must represent sets.

For each branch [condition, value] of p, this method does the following. It substitutes for x in value all values from indexset satisfying condition and takes the union over all obtained sets. Then it returns the union over the resulting sets for all branches.

This method overloads the function [solvelib::Union](#page-6563-0).

### **Access Methods**

#### **\_concat — Merge piecewise objects**

 $_{\_}$ concat $(p, \_ \_ \)$ 

#### **branch — Nth branch**

branch(p, n)

#### **op — Branches**

op(p)

 $op(p, n)$ 

op( $p$ ,  $n$ ) returns the nth branch of  $p$  as a list. If  $n = 0$ , then piecewise is returned.

#### **setBranch — Replace the ith branch**

setBranch(p, i, b)

#### **numberOfBranches — Number of branches**

numberOfBranches(p)

#### **condition** — Condition in a specific branch

condition(p, i)

#### **setCondition** — Replace the condition in a specific branch by another

setCondition(p, i, cond)

#### **expression** — Object in a specific branch

expression(p, i)

Instead of piecewise: : expression(p, i), the index operator  $p[i]$  can be used synonymously.

#### **index** — Object in a specific branch

\_index(p, i)

piecewise::expression can be used synonymously.

#### **setExpression** — Replace the object in a specific branch by another

setExpression(p, i, a)

#### **insert — Insert a branch**

insert(p, b)

b can either be a branch extracted from another conditionally defined object using extop, or a list [condition, object].

See ["Example 13" on page 1-1541](#page-1550-0) (Symbolic Math Toolbox).

**extmap — Apply a function to the objects in all branches**

 $extmap(p, f, \langle a, ... \rangle)$ 

#### **mapConditions — Apply a function to the conditions in all branches**

mapConditions( $p, f, \le a, ... \ge 0$ 

#### **map — Apply the function map to the objects in all branches**

map( $p, f, \le a, ... \ge 0$ 

 $map(p, f)$  is equivalent to piecewise::extmap(p, map, f).

#### **remove — Remove a branch**

remove(p, i)

#### **splitBranch — Split a branch into two branches**

splitBranch(p, i, newcondition)

#### **selectConditions — Select branches depending on their condition**

selectConditions(p, f, <a, …>)

For every condition in p, f(condition a, …) must return a [Boolean on page 1-2179](#page-2188-0) [constant on page 1-2179.](#page-2188-0)

If none of the conditions satisfies the selection criterion, [undefined](#page-2202-0) is returned.

#### **selectExpressions — Select branches depending on their value**

```
selectExpressions(p, f, <a, …>)
```
For every value in p, f(value a, …) must return a [Boolean on page 1-2179 constant on](#page-2188-0) [page 1-2179.](#page-2188-0)

If none of the objects satisfies the selection criterion, [undefined](#page-2202-0) is returned.

#### **splitConditions — Split branches depending on conditions**

```
splitConditions(p, f, <a, …>)
```
For every condition in  $p$ ,  $f$ (condition  $a$ , ...) must return a [Boolean on page 1-](#page-2188-0) [2179 constant on page 1-2179.](#page-2188-0)

See ["Example 13" on page 1-1541](#page-1550-0) (Symbolic Math Toolbox).

#### **subs — Substitution**

 $subs(p, s, ...)$ 

This method overloads the function [subs](#page-2057-0). The calling syntax is identical to that function. See the corresponding help page for a description of the various types that are allowed for s.

#### **zip — Apply a binary operation pointwise**

zip(p1, p2, f)

If we regard conditionally defined objects as functions from the set *A* of parameter values to a set *B* of objects, this method implements the canonical extension of the binary operation *f* on *B* to the binary operation *g* on the set  $B^A$  of all functions from *A* to *B* via  $g(p1, p2)(a) = f(p1(a), p2(a))$  for all *a* in *A*.

If only one of the first two arguments—p1, say—is of type piecewise, then each branch [condition, value] of p1 is replaced by [condition, f(value, p2)].

If neither p1 nor p2 are of type piecewise, then piecewise:  $\text{zip}(p1, p2, f)$ returns  $f(p1, p2)$ .

### **Algorithms**

The operands of a piecewise object (the branches) are pairs consisting of a condition and the value valid under that condition.

Methods overloading system functions always assume that they have been called via overloading, and that there is some conditionally defined object among their arguments. All other methods do not assume that one of their arguments is of type piecewise. This simplifies the use of piecewise: it is always allowed to enter  $p:=$ piecewise $(\ldots)$  and to call some method of piecewise with p as an argument. You do not need to care about the special case where p is not of type piecewise because some condition in its definition is true or all conditions are false.

## **See Also**

#### **MuPAD Functions**

[assume](#page-274-0) | [bool](#page-363-0) | [case](#page-379-0) | [if](#page-967-0) | [is](#page-1106-0)

# <span id="page-1561-0"></span>**plot**

Display graphical objects on the screen

## **Syntax**

```
plot(object<sub>1</sub>, <object<sub>2</sub>, …>, <attribute<sub>1</sub>, attribute<sub>2</sub>, …>)
```
## **Description**

 ${\sf plot}({\sf object}_1, {\sf object}_2, \ \ldots)$  displays the graphical objects  ${\sf object}_1, {\sf object}_2$  etc. on the screen.

plot() creates an empty graphical 2D scene.

[display](#page-1567-0) and plot are equivalent.

This function calls  $plot$ : easy for preprocessing its input.

The parameters  ${\sf object_1}$ ,  ${\sf object_2}$  and so on, must be accepted by  ${\sf plot}$  : :easy or directly be graphical objects generated by routines of the plot library. This library provides many such objects including:

- function graphs ([plot::Function2d](#page-4550-0), [plot::Function3d](#page-4570-0)),
- curves ([plot::Curve2d](#page-4472-0), [plot::Curve3d](#page-4486-0)),
- points ([plot::Point2d](#page-4840-0), [plot::Point3d](#page-4848-0)),
- lines ([plot::Line2d](#page-4690-0), [plot::Line3d](#page-4696-0)),
- polygons ([plot::Polygon2d](#page-4889-0), [plot::Polygon3d](#page-4897-0)),
- surfaces (of domain type plot:: Surface)

and many more. See ["Example 1" on page 1-1553](#page-1562-0) (Symbolic Math Toolbox).

There are also many high level objects, such as  $plot::VectorField2d, plot::Ode2d,$  $plot::VectorField2d, plot::Ode2d,$  $plot::VectorField2d, plot::Ode2d,$  $plot::VectorField2d, plot::Ode2d,$ [plot::Ode3d](#page-4780-0), [plot::Implicit2d](#page-4627-0), [plot::Implicit3d](#page-4638-0), that can also be rendered by plot. See ["Example 2" on page 1-1555](#page-1564-0) (Symbolic Math Toolbox).

<span id="page-1562-0"></span>Graphical attributes attribute1, attribute2, and so on, are specified by equations of the form AttributeName = AttributeValue. There are several hundred such attributes that allow to modify almost any aspect of the graphics.

**Note** The graphical objects object1, object2, and so on, must have the same dimension. A mix of 2D and 3D objects in one plot is not supported.

## **Examples**

### **Example 1**

Use the following calls to return objects representing the graphs of the sine and the cosine function on the interval  $[0, 2\pi]$ :

```
f1 := plot::Function2d(sin(x), x = 0..2*PI, Color = RGB::Red);f2 := plot::Function2d(cos(x), x = 0..2*PI, Color = RGB::Blue)
```

```
plot::Function2d(sin(x), x = 0..2 \pi)
```
plot::Function2d(cos(x),  $x = 0..2 \pi$ )

The following call renders these graphs:

plot(f1, f2)

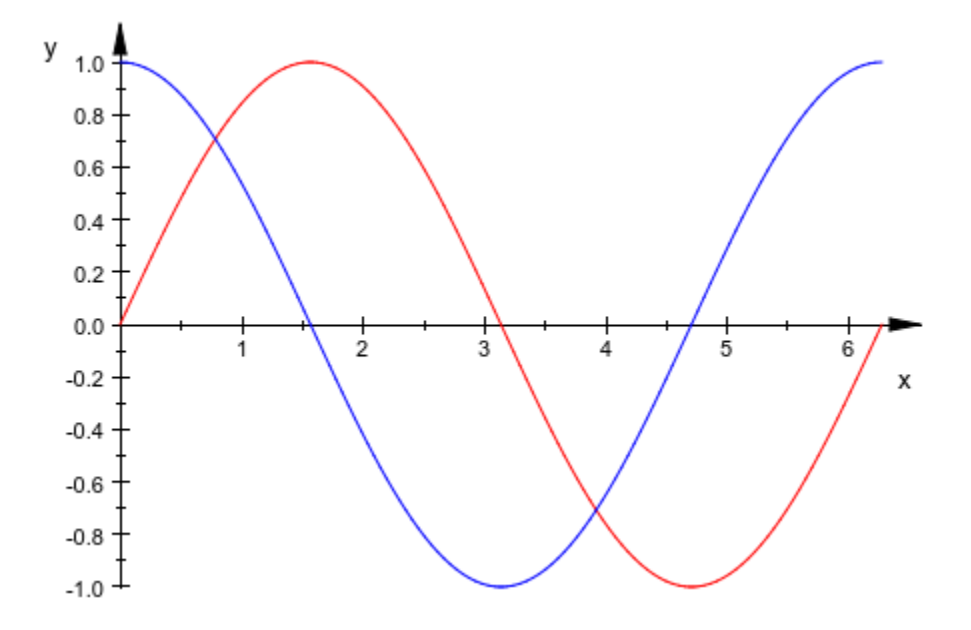

Apart from the explicitly requested colors, this call uses the default values of all graphical attributes. If different values are desired, an arbitrary number of attributes can be passed as additional parameters to plot. For example, to draw grid lines in the background of the previous plot, use:

plot(f1, f2, GridVisible = TRUE)

<span id="page-1564-0"></span>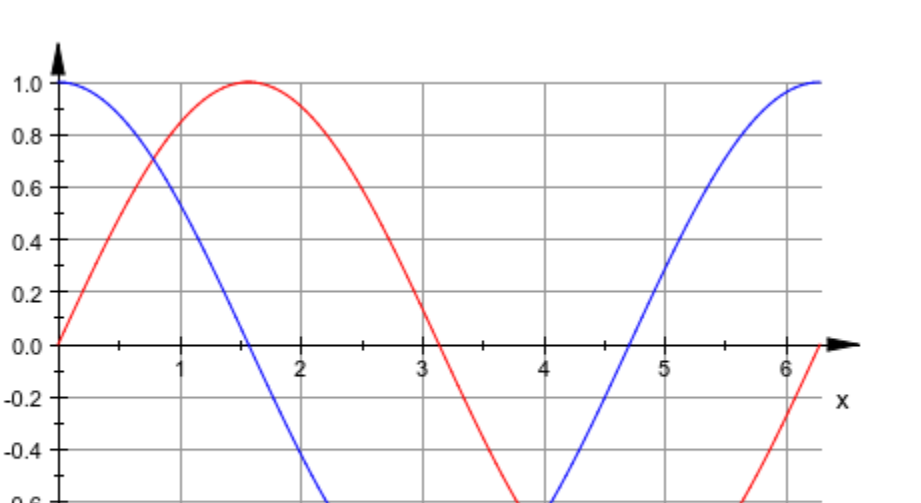

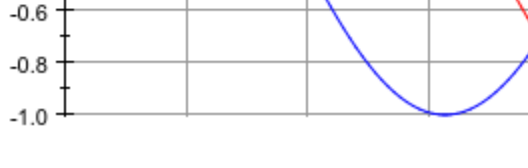

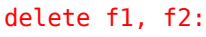

у

### **Example 2**

The plot library contains various routines for creating more complex graphical objects, such as [vectorfields on page 24-1003,](#page-5258-0) [solution curves of ordinary differential equations on](#page-4766-0) [page 24-511,](#page-4766-0) and [implicitly defined curves on page 24-372](#page-4627-0).

For example, to plot the implicitly defined curve  $x^2 + x + 2 = y^2$  with x, y from the interval [- 5, 5], use the function  $\vec{plot}:$ : Implicit2d:

```
plot(plot::Implicit2d(x^3 + x + 2 = y^2,
x = -5..5, y = -5..5 Scaling = Constrained)
```
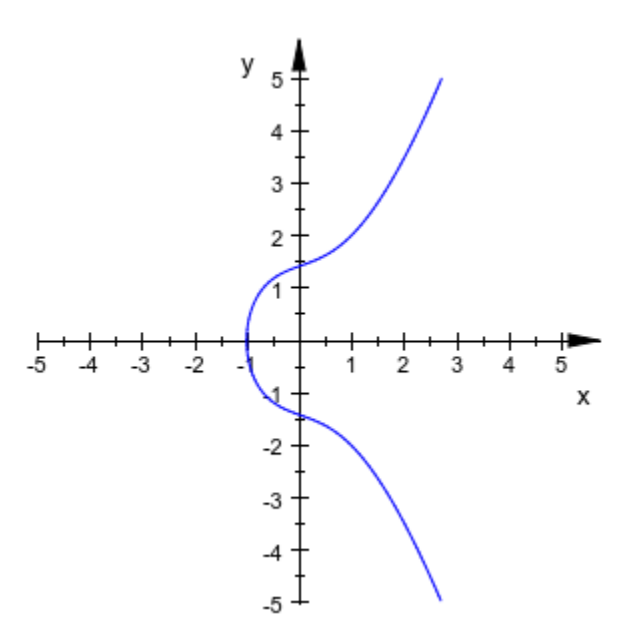

Here the [Scaling](#page-6101-0) attribute guarantees an aspect ratio 1:1 between the *x* and *y* coordinates independent of the window size.

## **Parameters**

#### **object1, object2, …**

2D or 3D graphical objects of the plot library or expressions acceptable by [plot::easy](#page-4284-0)

#### **attribute1, attribute2, …**

Graphical attributes of the form AttributeName = AttributeValue

## **Overloaded By**

object\_1

## **Algorithms**

Technically, plot is not a function but a domain representing the library plot library. Thus, when calling  $plot(...)$ , the method  $plot$  is called.

## **See Also**

#### **MuPAD Functions**

[display](#page-1567-0) | [plot::easy](#page-4284-0) | [plotfunc2d](#page-1569-0) | [plotfunc3d](#page-1587-0)

### **Topics**

"Use Graphics" (Symbolic Math Toolbox)

# <span id="page-1567-0"></span>**display**

Display graphical objects on screen

# **Syntax**

```
display(object<sub>1</sub>, <object<sub>2</sub>, ...>, <attribute<sub>1</sub>, attribute<sub>2</sub>, ...>)
```
## **Description**

<code>display(object $_1$ , object $_2$ , ...)</code> displays the graphical objects <code>object</code>  $\mathsf{object}_2, \dots$  on the screen.

display(object<sub>1</sub>, object<sub>2</sub>, ...) is equivalent to plot(object<sub>1</sub>, object<sub>2</sub>, ...). For details and examples, see [plot](#page-1561-0).

## **Parameters**

### **object1, object2, …**

2D or 3D graphical objects of the plot library or expressions accepted by [plot::easy](#page-4284-0)

#### **attribute1, attribute2, …**

Graphical attributes of the form AttributeName = AttributeValue

## **Overloaded By**

object\_1

### **See Also**

#### **MuPAD Functions**

[plot](#page-1561-0) | [plot::easy](#page-4284-0) | [plotfunc2d](#page-1569-0) | [plotfunc3d](#page-1587-0)

### **Topics**

"Use Graphics" (Symbolic Math Toolbox)

# <span id="page-1569-0"></span>**plotfunc2d**

Function plots in 2D

## **Syntax**

```
plotfunc2d(f1, f2, …, <Colors = [c_1, c_2, ...]>, <attributes>)
plotfunc2d(f1, f2, …, x = x_{min} .. x_{max}, <Colors = [c_1, c_2, ...]>, <attributes>)
plotfunc2d(f1, f2, …, x = x_{min} .. x_{max}, a = a_{min} .. a_{max}, <Colors = [c_1, c_2, ...]>, <attribut
```
## **Description**

plot func2d(f1, f2,  $\dots$ ) generates a 2D plot of the univariate functions f1, f2 etc.

We strongly recommend reading the introduction to plotfunc2d in Section 2.1 ("2D Function Graphs") (Symbolic Math Toolbox) of the plot document.

The functions to be plotted must not contain any symbolic parameters apart from the variable x and the animation parameter a. Exact numerical values such as PI, sqrt(2) etc. are accepted.

Animations are triggered by specifying a range  $a = a_{min} \dots a_{max}$  for a parameter a that is different from the indedependent variable x. Thus, in animations, both the *x*-range  $x =$  $x_{\min}$  ..  $x_{\max}$  as well as the animation range  $a = a_{\min}$  ..  $a_{\max}$  must be specified. See ["Example 2" on page 1-1564](#page-1573-0) (Symbolic Math Toolbox).

Non-real function values are ignored. See ["Example 3" on page 1-1565](#page-1574-0) (Symbolic Math Toolbox).

Functions with singularities are handled. See ["Example 4" on page 1-1566](#page-1575-0) (Symbolic Math Toolbox) and ["Example 5" on page 1-1570](#page-1579-0) (Symbolic Math Toolbox). If unbounded functions are plotted, the vertical viewing range is clipped, automatically. An explicit vertical viewing range ymin .. ymax may be requested via ViewingBoxYRange = `y\_{min}` .. `y\_{max}` or YRange = `y\_{min}` .. `y\_{max}`.

Discontinuities and [piecewise defined on page 1-1274](#page-1283-0) (Symbolic Math Toolbox) functions are handled. See ["Example 6" on page 1-1571](#page-1580-0) (Symbolic Math Toolbox) and ["Example 7"](#page-1581-0) [on page 1-1572](#page-1581-0) (Symbolic Math Toolbox).

The plot library provides the routine plot:: Function2d which allows to create a function graph as a graphical primitive, and to combine it with other graphical objects.

A variety of graphical attributes can be specified for fine tuning the graphical output. Such attributes are passed as equations AttributeName = AttributeValue to the plotfunc2d command.

Section 2.3 ("Attributes for plotfunc2d and plotfunc3d") (Symbolic Math Toolbox) provides an overview of the available attributes.

In particular, all attributes accepted by the graphical primitive [plot::Function2d](#page-4550-0) for function graphs are accepted by plotfunc2d. These attributes allow to specify the mesh for the numerical evaluation, the line width etc. The [help page of plot::Function2d on](#page-4550-0) [page 24-295](#page-4550-0) provides a concise list.

Further, all attributes accepted by [plot::CoordinateSystem2d](#page-5313-0) are accepted by plotfunc2d. These attributes include the specification of a viewing box, of the axes, their tick marks and tick labels, the coordinate type (such as linear versus logarithmic plots), grid lines etc. The [help page of plot::CoordinateSystem2d on page 24-1058](#page-5313-0) provides a concise list.

Further, all attributes accepted by  $plot::$ Scene2d are accepted by  $plotfunc2d$ . These attributes include the specification of the layout of the graphical scene, the background color etc. The [help page of plot::Scene2d on page 24-1084](#page-5339-0) provides a concise list.

Further, all attributes accepted by [plot::Canvas](#page-5308-0) are accepted by plotfunc2d. These attributes include the specification of the size of the graphics, of further layout parameters etc. The [help page of plot::Canvas on page 24-1053](#page-5308-0) provides a concise list.

A graphical attribute such as Mesh = 500 (setting the number of mesh points for the numerical evaluation to 500) is applied to *all* functions in the call plot func2d( $f_1$ ,  $f_2$ , …). If separate attributes are appropriate, use the equivalent call

plot(plot::Function2d( $f_1$ , attr<sub>1</sub>), plot::Function2d( $f_2$ , attr<sub>2</sub>), ...),

in which the attributes  $\mathsf{attr}_1$ ,  $\mathsf{attr}_2$  etc. can be set separately for each function.

Apart from few exceptions, plotfunc2d uses the standard default values for the graphical attributes (see the help page of [plot::Function2d](#page-4550-0)). The exceptions are:

- If more than one function is plotted, plotfunc2d automatically creates a legend. Use an explicit LegendVisible = FALSE to suppress the legend.
- AdaptiveMesh is set to 2, i.e., plotfunc2d uses adaptive function evaluation unless AdaptiveMesh =  $\theta$  is requested in plotfunc2d.
- If a parameter range such as  $x = x_{min}$  ..  $x_{max}$  is passed to plotfunc2d, the name x is used as the title for the horizontal axis. Pass the attribute XAxisTitle if a different label for the horizontal axis is desired.

## **Environment Interactions**

The function is sensitive to the environment variable [DIGITS](#page-546-0) which determines the numerical working precision. Make sure that [DIGITS](#page-546-0) is set to a sufficiently small value (such as the default value 10) to avoid the costs of computing unnecessarily precise plot data.

## **Examples**

### **Example 1**

The following command draws the sine function and the cosine function on the interval [ π, π]:

```
plotfunc2d(sin(x), cos(x), x = -PI ... PI):
```
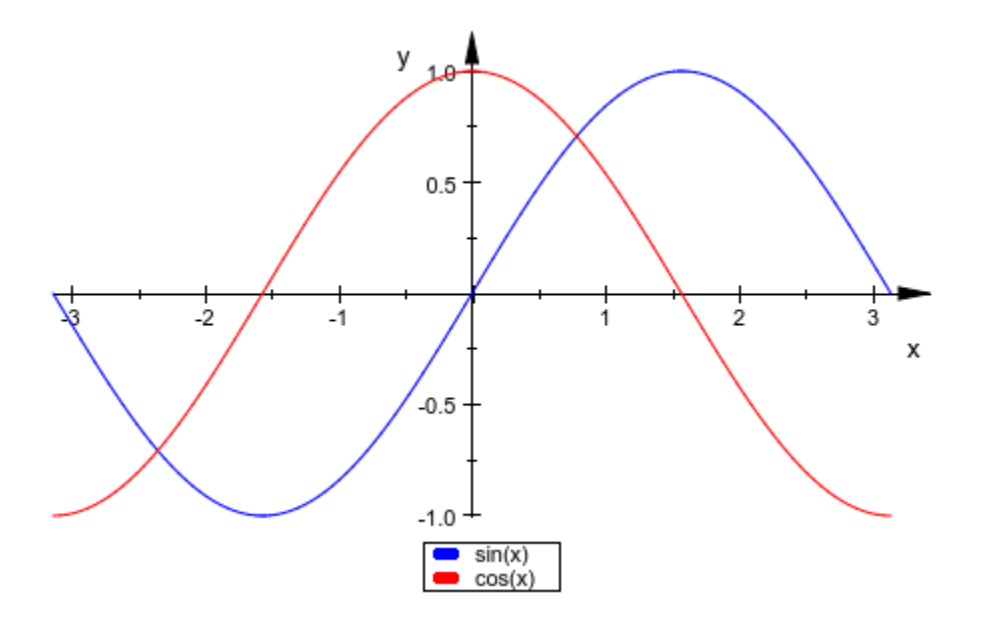

With the attribute [Scaling](#page-6101-0) = Constrained, the *y*-axis has the same scale as the *x*-axis:  $plotfunc2d(sin(x), cos(x), x = -PI ... PI, Scaling = Constrained):$ 

<span id="page-1573-0"></span>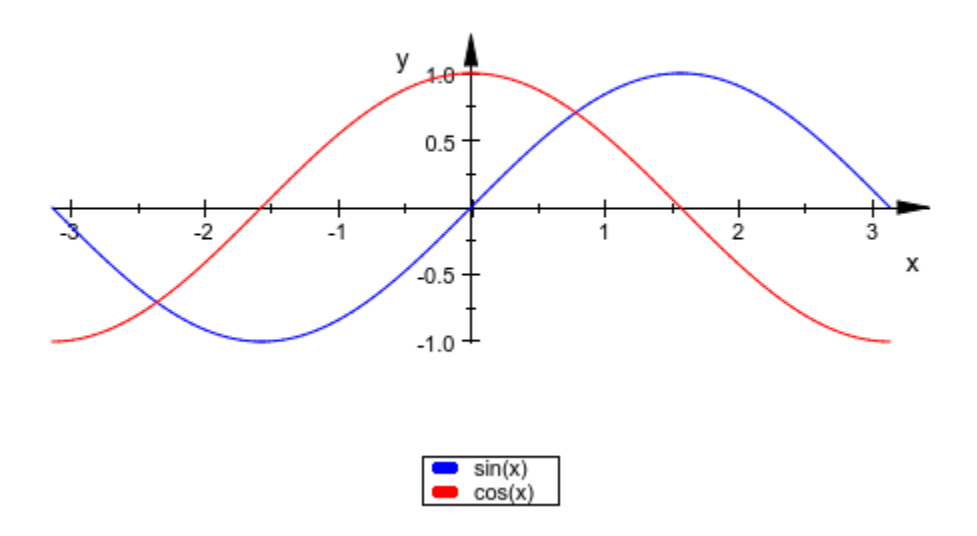

When creating an animation, a range for the independent variable *x* must be specified. An additional second range triggers the animation:

plotfunc2d(sin(x - a),  $cos(x + 2*a)$ ,  $x = -PI$  .. PI,  $a = -PI$  .. PI)

<span id="page-1574-0"></span>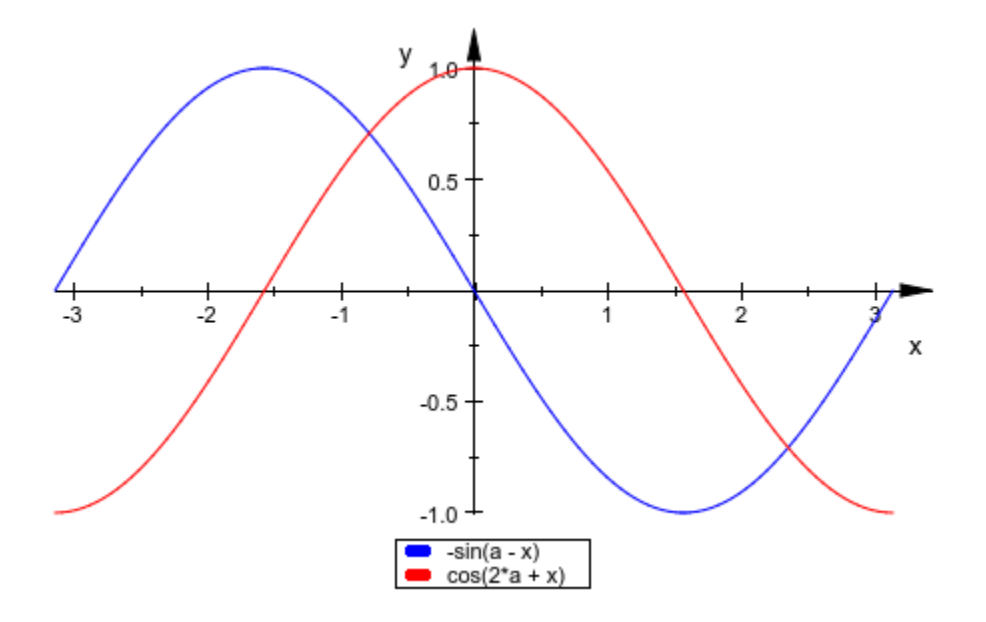

Only real function values are plotted:

 $plotfunc2d(sqrt(1 - x), sqrt(x), x = -2 ... 2):$ 

<span id="page-1575-0"></span>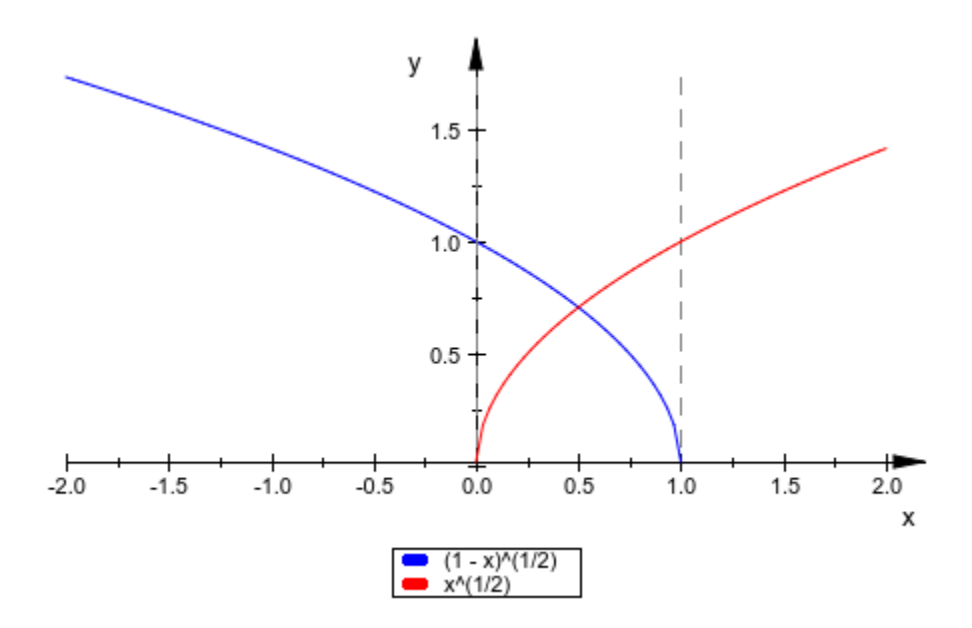

The following functions have singularities in the specified interval:

plotfunc2d(x/(x^3 - 4\*x),  $x = -5$  .. 5):

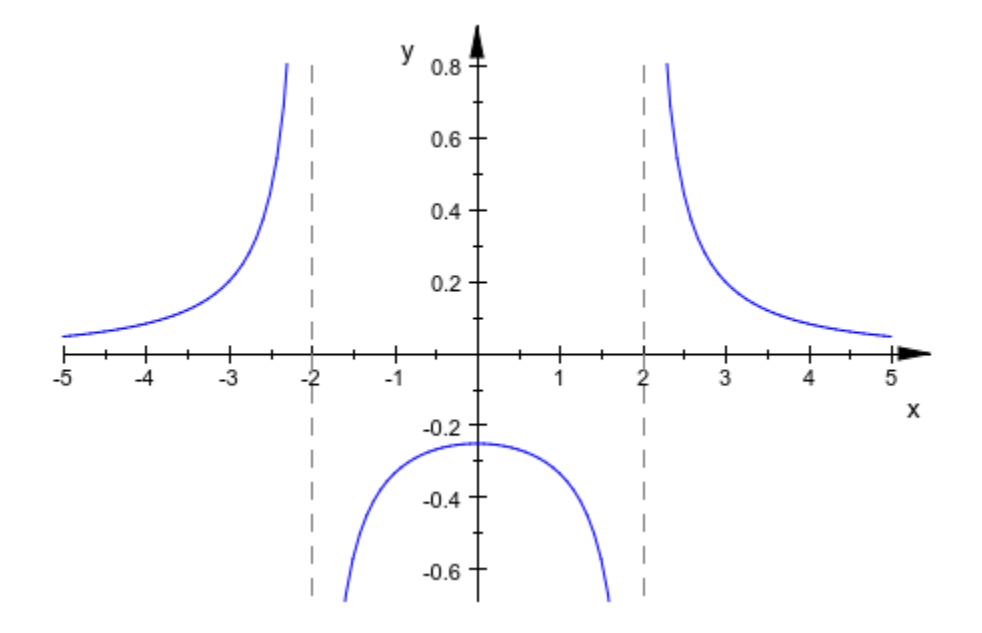

 $plotfunc2d(1/sin(x), tan(x), x = 0 ... 2*PI):$ 

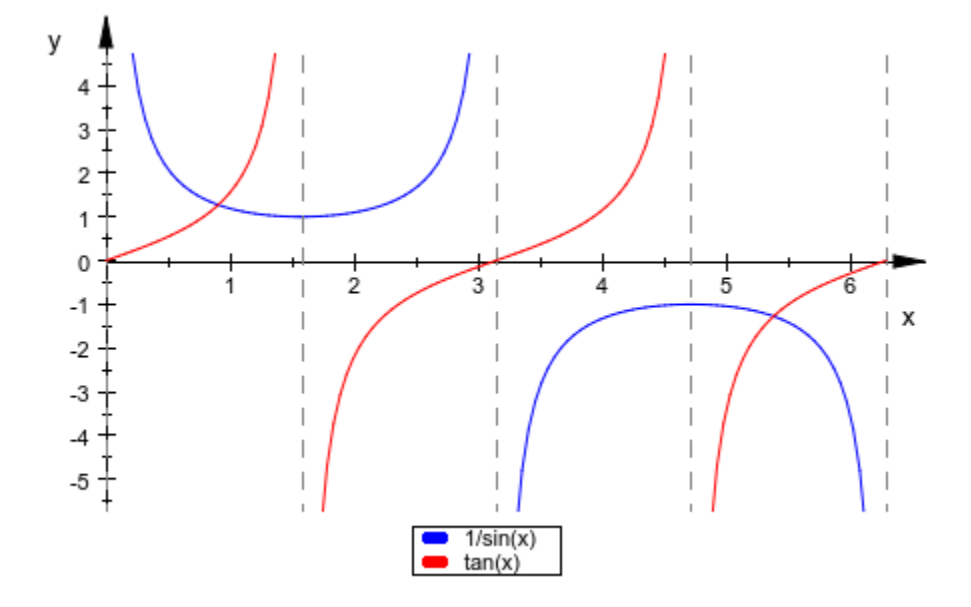

Note that the automatic clipping may in some cases lead to an incorrect impression, such as the following image where the function appears to converge to about - 4.6 (but actually goes to -  $\infty$  for small absolute values of *x*:

plotfunc2d(ln(abs(x)))

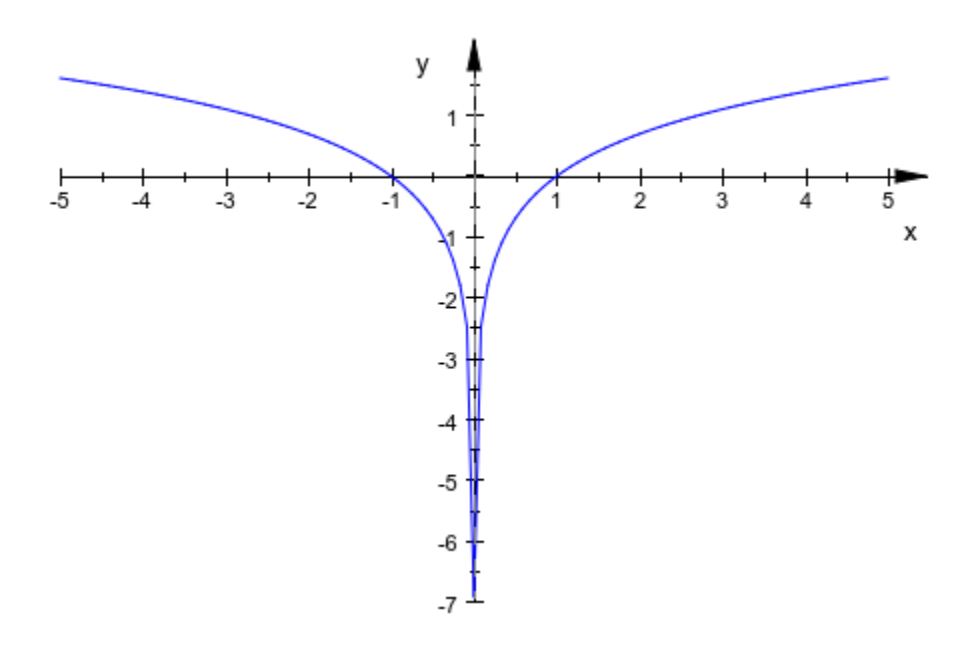

In this case, the asymptote which points to the pole is not seen because of the axis: plotfunc2d(ln(abs(x)), Axes=Boxed)

<span id="page-1579-0"></span>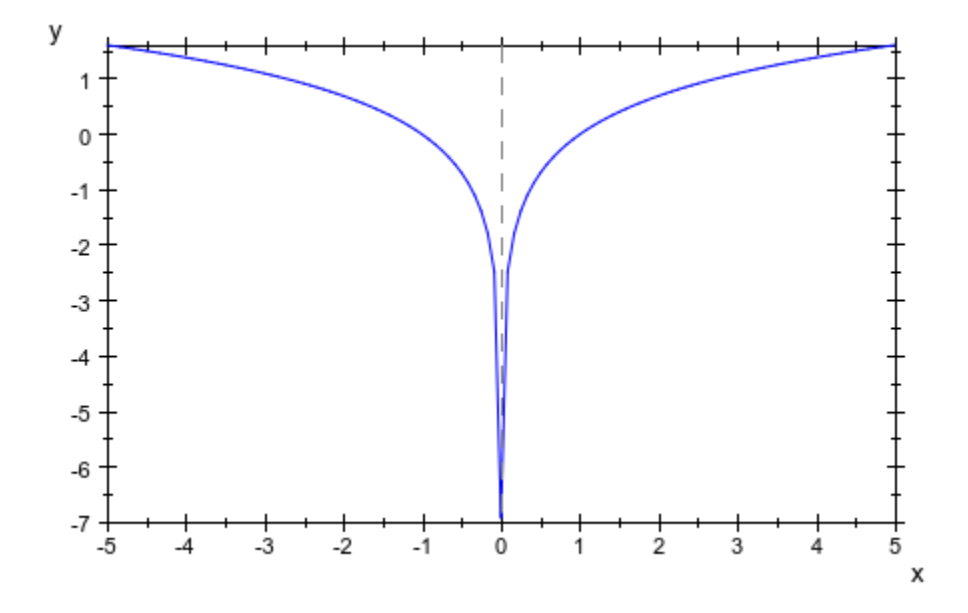

We specify a vertical range to which the function graph is restricted:

 $plotfunc2d(tan(x), x = -3 ... 3, YRange = -10 ... 10):$ 

<span id="page-1580-0"></span>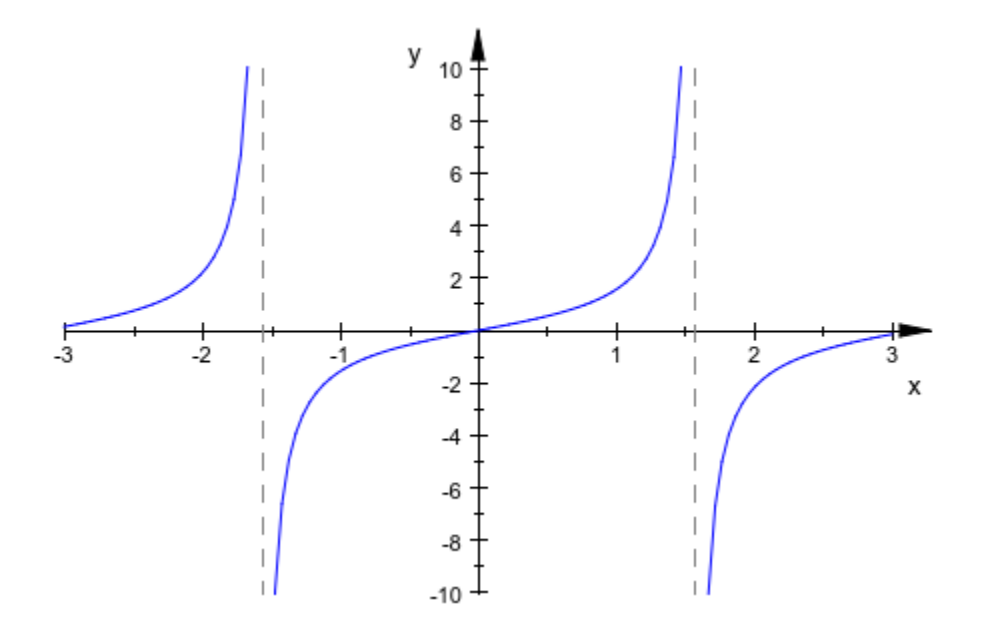

The following function has a jump discontinuity:

plotfunc2d((x^2 - x)/(2\*abs(x - 1)), x = -3 .. 3,  $YRange = -3$  .. 3)

<span id="page-1581-0"></span>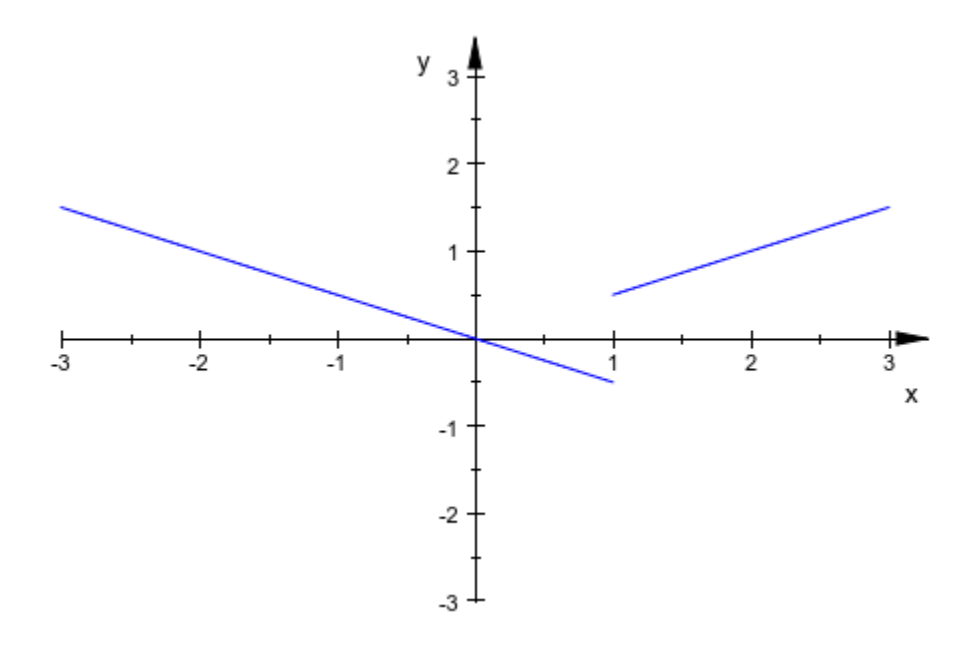

[Piecewise defined on page 1-1274](#page-1283-0) (Symbolic Math Toolbox) functions are handled:

```
f := piecewise([x < 1, -x^2 + 1], [x >= 1, x]):
plotfunc2d(f(x), x = -3 .. 3, YRange = -3 .. 3,
           GridVisible = TRUE, TicksDistance = 1)
```
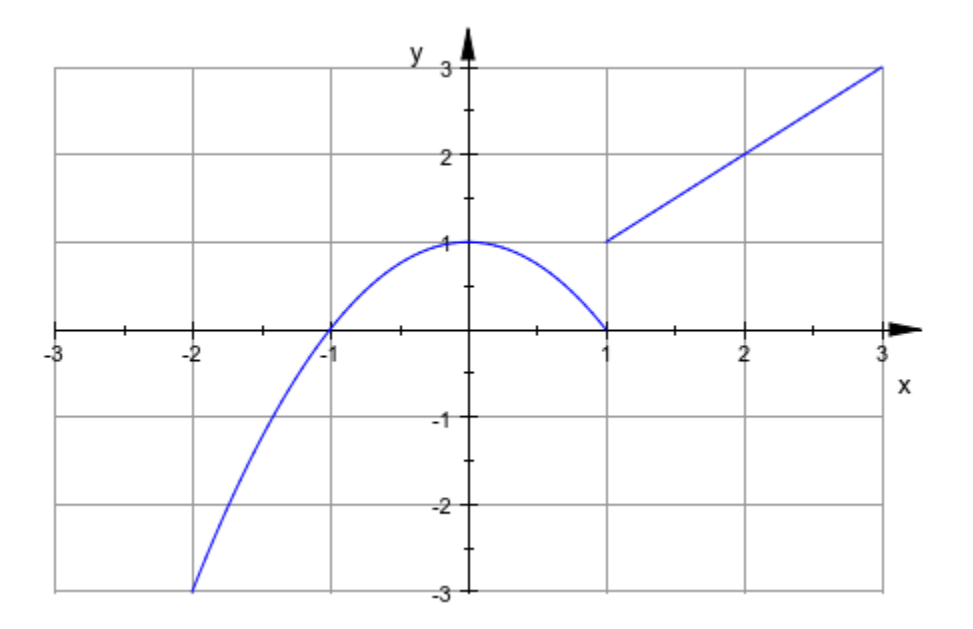

f := piecewise([x <= 0, x], [x > 0, 1/x]): plotfunc2d(f(x), x = -3 .. 3, YRange = -3 .. 3, GridVisible = TRUE, TicksDistance = 1)

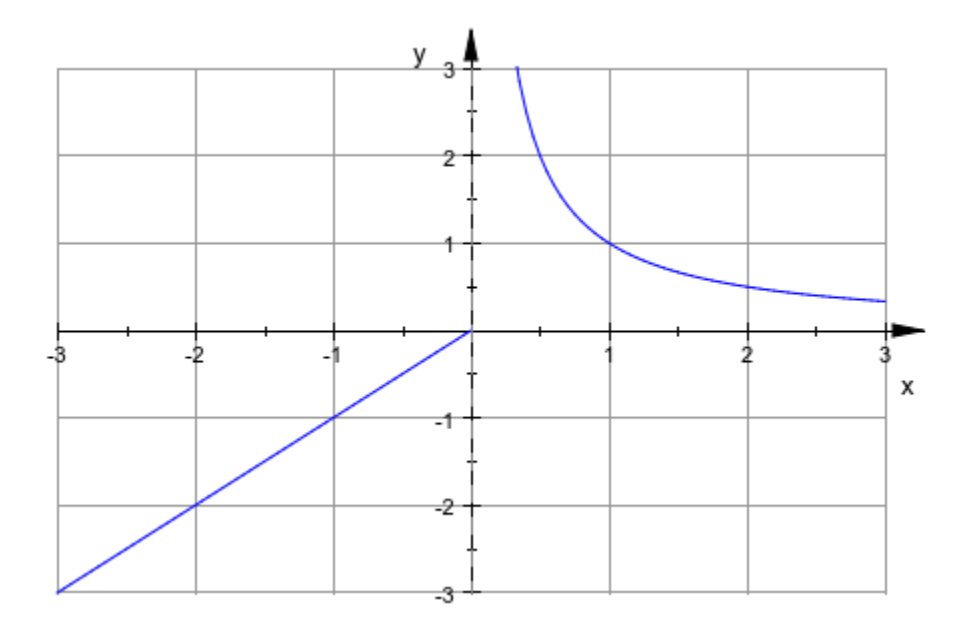

delete f:

### **Example 8**

We use the attribute CoordinateType to create a logarithmic plot:

 $plotfunc2d(exp(x/10) + exp(-x), x = -1 ... 10,$  $CoordinateType = LinLog)$
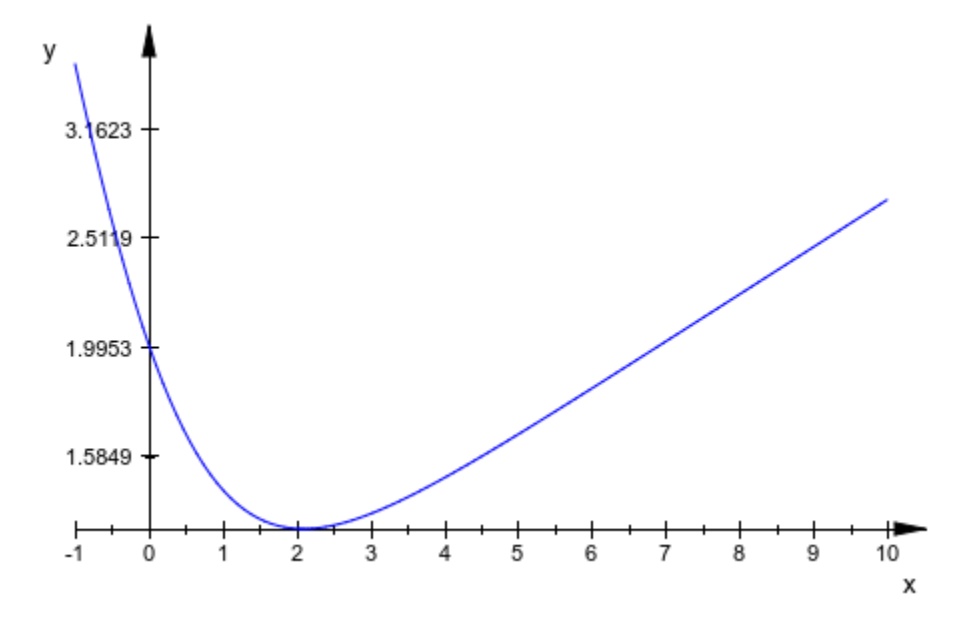

We demonstrate various further graphical attributes in a doubly logarithmic plot:

```
plotfunc2d(x^2, x^3/(1 + x^(1/2)), x^3,
           x = 1/10 .. 10^3,
            CoordinateType = LogLog,
           Axes = Boxed, DiscontinuitySearch = FALSE,
           GridVisible = TRUE, TicksNumber = None,
           TicksAt = [10^{\circ}i \; $i = -1 \; . . 3], [10^i $ i in {-3, 0, 3, 6, 9}]
                       ]):
```
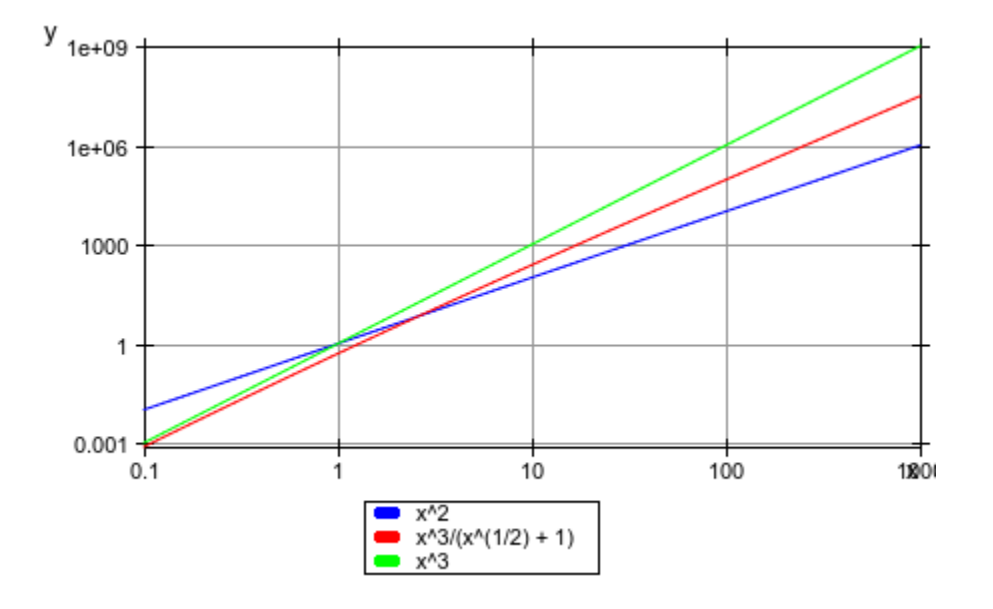

## **Parameters**

#### **f1, f2, …**

The functions: arithmetical expressions (Symbolic Math Toolbox) or [piecewise](#page-1542-0) objects in the indeterminate x and the animation parameter a. Alternatively, [procedures on page 1-](#page-1662-0) [1653](#page-1662-0) that accept 1 input parameter *x* or 2 input parameters *x*, *a* and return a real numerical value when the input parameters are numerical.

#### **x**

The independent variable: an [identifier on page 7-29](#page-2472-0) or an [indexed identifier on page 1-](#page-1025-0) [1016.](#page-1025-0)

**xmin .. xmax**

The plot range:  $x_{min}$ ,  $x_{max}$  must be numerical real values or expressions of the animation parameter *a*. If not specified, the default range  $x = -5$ .  $\overline{5}$  is used.

**a**

The animation parameter: an [identifier on page 7-29](#page-2472-0) or an [indexed identifier on page 1-](#page-1025-0) [1016.](#page-1025-0)

**amin .. amax**

The animation range:  $a_{min}$ ,  $a_{max}$  must be numerical real values.

**c1, c2, …**

The colors for  ${\sf f}_1$ ,  ${\sf f}_2$  etc.: RGB or RGBa values (Symbolic Math Toolbox). The length of the color list needs not coincide with the number of functions in the plot. The colors are used cyclically; surplus colors are ignored.

#### **attributes**

An arbitrary number of graphical attributes. Each attribute is given by an equation of the form AttributeName = AttributeValue.

# **Return Values**

MuPAD graphics tool is called to render the graphical scene. The null  $()$  object is returned to the MuPAD session.

# **See Also**

**MuPAD Functions** [display](#page-1567-0) | [plot](#page-1561-0) | [plot::easy](#page-4284-0) | [plotfunc3d](#page-1587-0)

#### **MuPAD Graphical Primitives** [plot::Function2d](#page-4550-0) | [plot::Function3d](#page-4570-0)

### **Topics**

"2D Function Graphs: plotfunc2d" (Symbolic Math Toolbox)

# <span id="page-1587-0"></span>**plotfunc3d**

Function plots in 3D

## **Syntax**

```
plotfunc3d(f<sub>1</sub>, f<sub>2</sub>, …, <Colors = [c_1, c_2, ...]>, <attributes>)
plotfunc3d(f<sub>1</sub>, f<sub>2</sub>, …, x = x_{min} .. x_{max}, <Colors = [c<sub>1</sub>, c<sub>2</sub>, …]>, <attributes>)
plotfunc3d(f<sub>1</sub>, f<sub>2</sub>, …, x = x<sub>min</sub> .. x<sub>max</sub>, y = y<sub>min</sub> .. y<sub>max</sub>, <Colors = [c<sub>1</sub>, c<sub>2</sub>, …]>, <attribute
plotfunc3d(f<sub>1</sub>, f<sub>2</sub>, …, x = x<sub>min</sub> .. x<sub>max</sub>, y = y<sub>min</sub> .. y<sub>max</sub>, a = a<sub>min</sub> .. a<sub>max</sub>, <Colors = [c<sub>1</sub>, c<sub>2</sub>,
```
# **Description**

plot func3d(f1, f2,  $\dots$ ) generates a 3D plot of the bivariate functions f1, f2 etc.

The functions to be plotted must not contain any symbolic parameters apart from the variables x, y and the animation parameter a. Exact numerical values such as PI, sqrt(2) etc. are accepted.

Animations are triggered by specifying a range  $a = a_{min}$  .. `a {max}` for a parameter a that is different from the indedependent variables x, y. Thus, in animations, the *x*-range  $x = \xrightarrow{x} \{min\}$ ...  $x_{\text{max}}$ , the *y*-range  $y = \y_{\text{min}}$ ... `y  ${mag}$ ` as well as the animation range  $a = 'a_{min}$ ' .. `a  ${max}$ ' must be specified. See ["Example 2" on page 1-1581](#page-1590-0) (Symbolic Math Toolbox).

```
If unbounded functions are plotted, the range of the z coordinate is clipped, automatically.
An explicit z range `z {min}` .. `z {max}` may be requested via
ViewingBoxZRange = z_{min} {min} .. z_{max} or ZRange = z_{min} ..
z_{\text{max}}.
```
Discontinuities and [piecewise defined on page 1-1274](#page-1283-0) (Symbolic Math Toolbox) functions are handled. See ["Example 6" on page 1-1586](#page-1595-0) (Symbolic Math Toolbox) and ["Example 7"](#page-1596-0) [on page 1-1587](#page-1596-0) (Symbolic Math Toolbox).

The plot library provides the routine [plot::Function3d](#page-4570-0) which allows to create a function graph as a graphical primitive, and to combine it with other graphical objects. A variety of graphical attributes can be specified for fine tuning the graphical output. Such attributes are passed as equations AttributeName = AttributeValue to the plotfunc3d command.

Section 2.3 ("Attributes for plotfunc2d and plotfunc3d") (Symbolic Math Toolbox) provides an overview of the available attributes.

In particular, all attributes accepted by the graphical primitive [plot::Function3d](#page-4570-0) for function graphs are accepted by plotfunc3d. These attributes allow to specify the mesh for the numerical evaluation, the line width etc. The [help page of plot::Function3d on](#page-4570-0) [page 24-315](#page-4570-0) provides a concise list.

Further, all attributes accepted by [plot::CoordinateSystem3d](#page-5322-0) are accepted by plotfunc3d. These attributes include the specification of a viewing box, of the axes, their tick marks and tick labels, the coordinate type (such as linear versus logarithmic plots), grid lines etc. The [help page of plot::CoordinateSystem3d on page 24-1067](#page-5322-0) provides a concise list.

Further, all attributes accepted by  $plot::Scene3d$  are accepted by  $plotfunc3d$ . These attributes include the specification of the layout of the graphical scene, the background color etc. The [help page of plot::Scene3d on page 24-1090](#page-5345-0) provides a concise list.

Further, all attributes accepted by [plot::Canvas](#page-5308-0) are accepted by plotfunc3d. These attributes include the specification of the size of the graphics, of further layout parameters etc. The [help page of plot::Canvas on page 24-1053](#page-5308-0) provides a concise list.

A graphical attribute such as Mesh  $=$  [20, 20] (setting the number of mesh points for the numerical evaluation to 20 in each direction) is applied to *all* functions in the call plotfunc3d( $f_1$ ,  $f_2$ , ...). If separate attributes are appropriate, use the equivalent call

plot(plot::Function3d(f<sub>1</sub>, attr<sub>1</sub>), plot::Function3d(f<sub>2</sub>, attr<sub>2</sub>), ...),

in which the attributes  $\mathsf{attr}_1$ ,  $\mathsf{attr}_2$  etc. can be set separately for each function.

Apart from few exceptions, plotfunc3d uses the standard default values for the graphical attributes (see the help page of [plot::Function3d](#page-4570-0)). The exceptions are:

- If more than one function is plotted, plotfunc3d automatically creates a legend. Use an explicit LegendVisible = FALSE to suppress the legend.
- If parameter ranges such as  $x = xmin$ ..  $xmax$ ,  $y = ymin$ ..  $ymax$  are passed to plotfunc3d, the names x, y are used as the titles for the corresponding axis. Pass the attributes [XAxisTitle](#page-5730-0), [XAxisTitle](#page-5730-0) if different labels are desired.

## **Environment Interactions**

The function is sensitive to the environment variable [DIGITS](#page-546-0) which determines the numerical working precision. Make sure that [DIGITS](#page-546-0) is set to a sufficiently small value (such as the default value 10) to avoid the costs of computing unnecessarily precise plot data.

## **Examples**

### **Example 1**

The following command draws two functions over the unit square:

plotfunc3d(sin(x^2 + y^2), cos(x^2 - y^2), x = 0..1, y = 0..2)

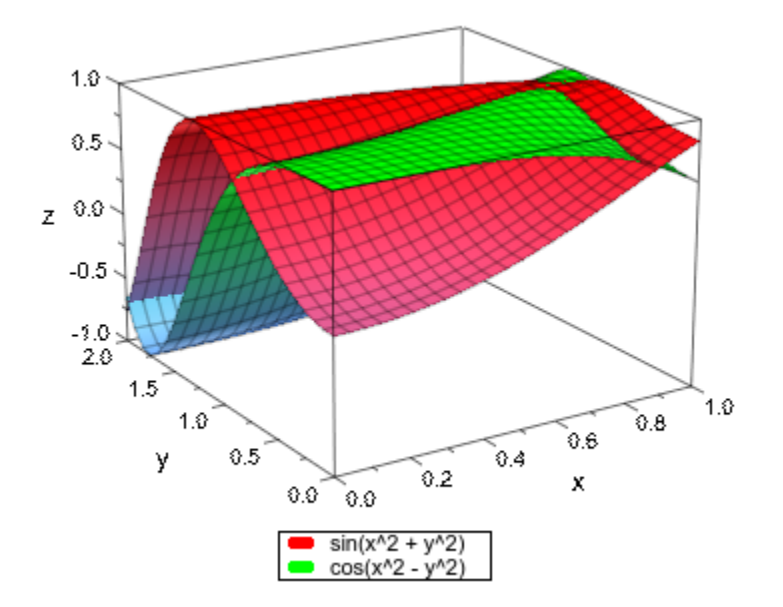

<span id="page-1590-0"></span>When creating an animation, ranges for the independent variables *x*, *y* must be specified. An additional third range triggers the animation:

```
plotfunc3d(sin(x - a)*sin(y - a)),
           x = -PI .. PI, y = -PI .. PI, a = -PI .. PI)
```
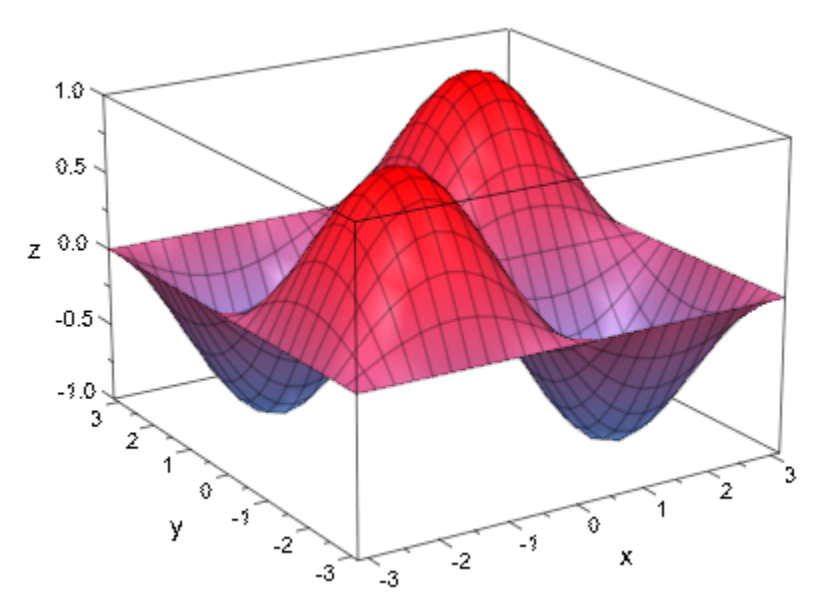

### **Example 3**

We demonstrate the effect of various graphical attributes:

 $plotfunc3d(abs(x + I<sup>*</sup>y), x = -1..1, y = -1..1,$ FillColor = RGB::Green, TicksDistance = 0.5)

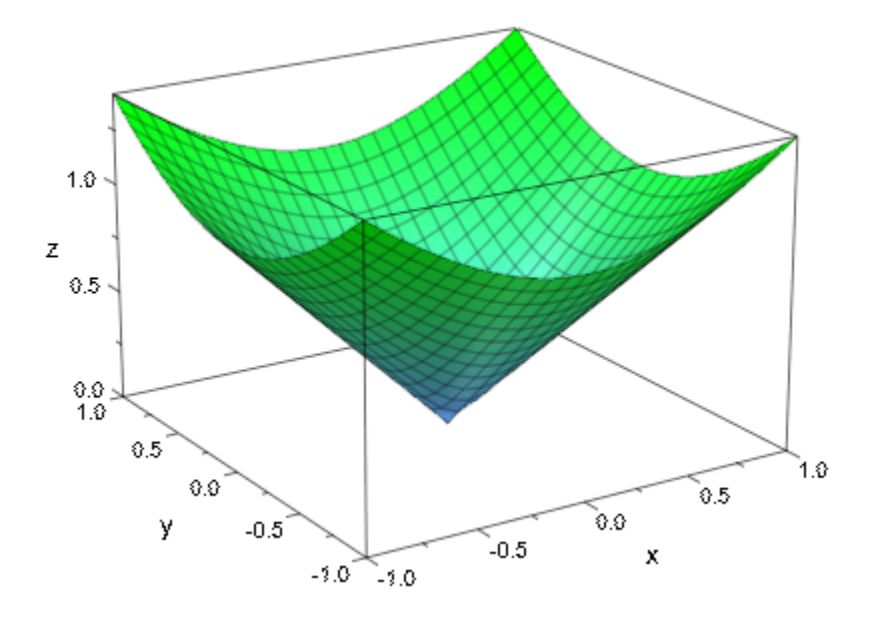

plotfunc3d(abs(x + I\*y), x = -1..1, y = -1..1, Mesh = [40, 40], Axes = Frame, CameraDirection = [10, -5, 15])

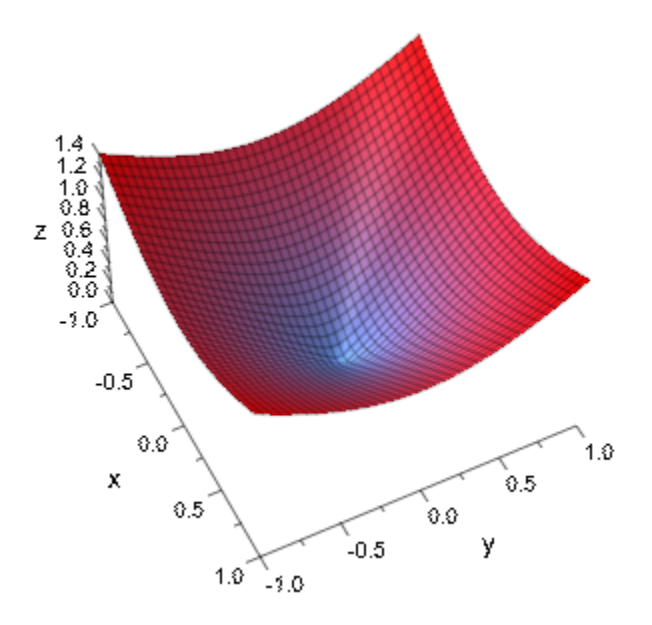

Points where the function to plot are not real-valued are left out from the plot:

plotfunc3d(sqrt(1 - x^2 - y^2), x = -1..1, y = -1..1):

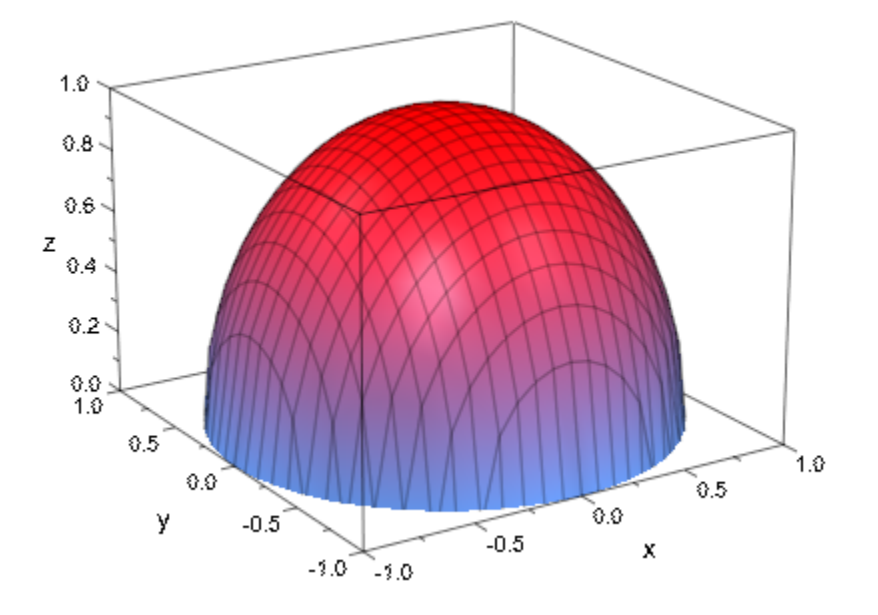

Singular functions are handled. The vertical coordinate range is automatically restricted by a heuristics:

plotfunc3d(1/(x^2 + y^2), x = -1..1, y = -1..1):

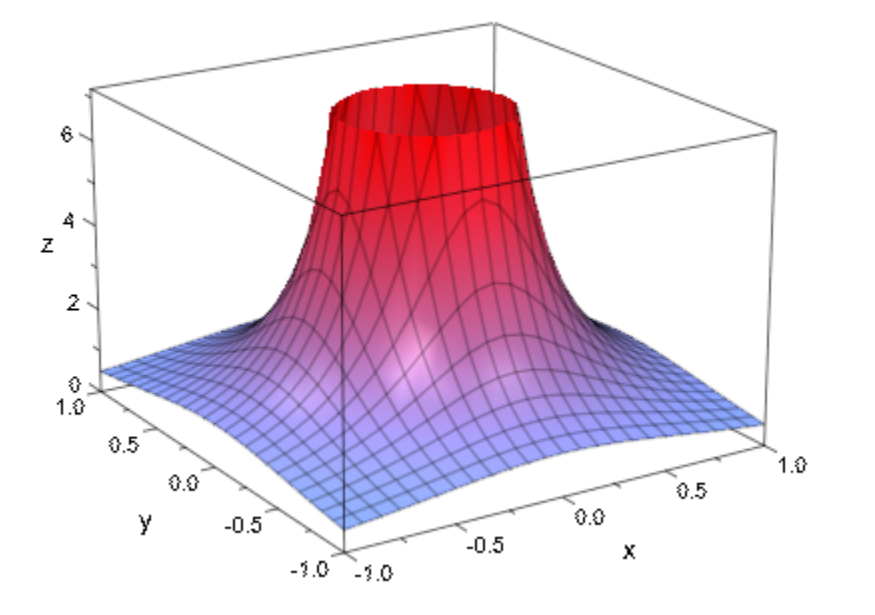

If the heuristics produces an inappropriate vertical range, you can request an appropriate range by the attribute [ViewingBoxZRange](#page-5677-0) or ZRange:

plotfunc3d(1/(x^2 + y^2), x = -1..1, y = -1..1,  $ZRange = 0$  .. 20):

<span id="page-1595-0"></span>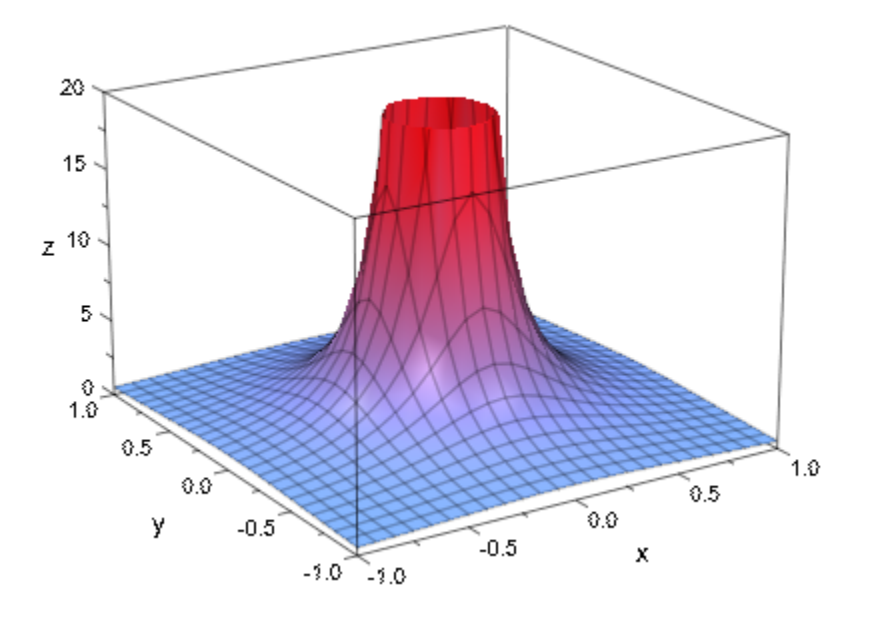

The following function has a discontinuity at the origin:

plotfunc3d((x^2 - y^2)/(x^2 + y^2),  $x = -1$  .. 1,  $y = -1$  .. 1)

<span id="page-1596-0"></span>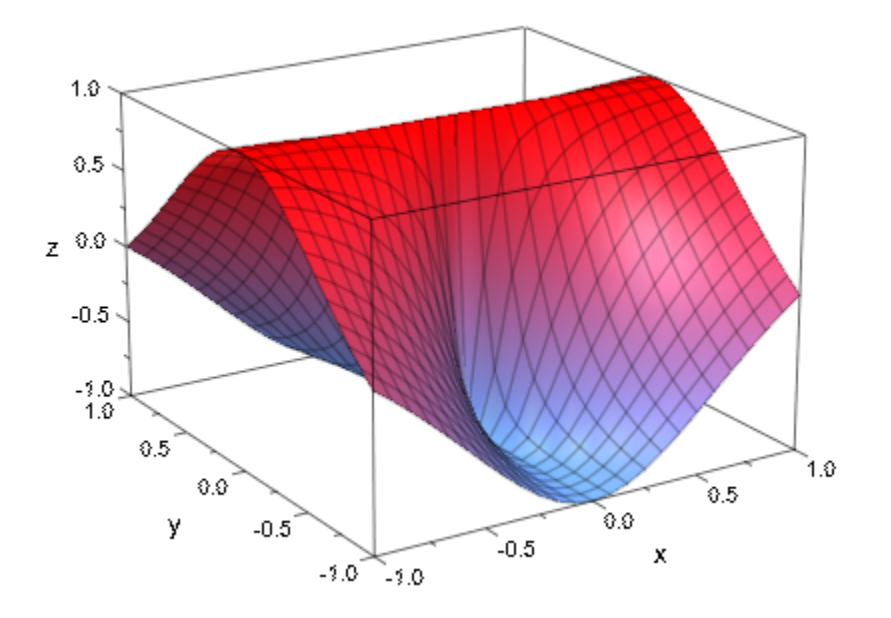

[Piecewise defined on page 1-1274](#page-1283-0) (Symbolic Math Toolbox) functions are handled:

```
f := piecewise([x < y, 1 - x^2], [x >= y, 1 - y^2]):
plotfunc3d(f(x, y), x = -3..3, y = -3..3, TicksDistance = 1)
```
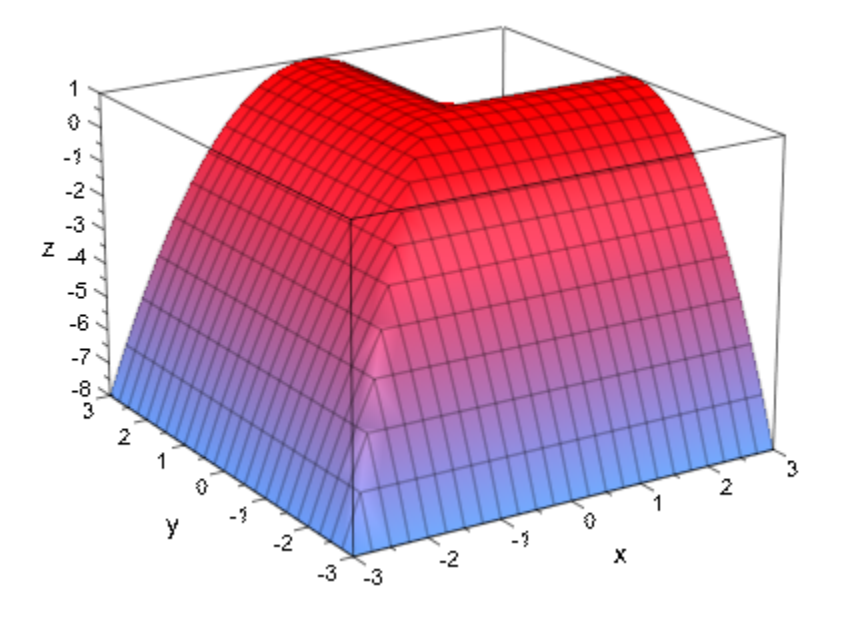

delete f:

# **Parameters**

#### **f1, f2, …**

The functions: arithmetical expressions (Symbolic Math Toolbox) or [piecewise](#page-1542-0) objects in the indeterminates x, y and the animation parameter a. Alternatively, [procedures on page](#page-1662-0) [1-1653](#page-1662-0) that accept 2 input parameter *x*, *y* or 3 input parameters *x*, *y*, *a* and return a real numerical value when the input parameters are numerical.

#### **x**

The first independent variable: an [identifier on page 7-29](#page-2472-0) or an [indexed identifier on](#page-1025-0) [page 1-1016.](#page-1025-0)

#### **xmin .. xmax**

The range of x:  $x_{min}$ ,  $x_{max}$  must be numerical real values or expressions of the animation parameter *a*. If not specified, the default range  $x = -5$ . 5 is used.

#### **y**

The second independent variable: an [identifier on page 7-29](#page-2472-0) or an [indexed identifier on](#page-1025-0) [page 1-1016.](#page-1025-0)

**ymin .. ymax**

The range of y:  $y_{min}$ ,  $y_{max}$  must be numerical real values or expressions of the animation parameter *a*. If not specified, the default range  $y = -5$ . 5 is used.

#### **a**

The animation parameter: an [identifier on page 7-29](#page-2472-0) or an [indexed identifier on page 1-](#page-1025-0) [1016.](#page-1025-0)

#### **amin .. amax**

The animation range:  $a_{min}$ ,  $a_{max}$  must be numerical real values.

**c1, c2, …**

The colors for  ${\sf f}_1$ ,  ${\sf f}_2$  etc.: RGB or RGBa values (Symbolic Math Toolbox). The length of the color list needs not coincide with the number of functions in the plot. The colors are used cyclically; surplus colors are ignored.

#### **attributes**

An arbitrary number of graphical attributes. Each attribute is given by an equation of the form AttributeName = AttributeValue.

## **Return Values**

MuPAD graphics tool is called to render the graphical scene. The  $null()$  object is returned to the MuPAD session.

## **See Also**

#### **MuPAD Functions**

[display](#page-1567-0) | [plot](#page-1561-0) | [plot::easy](#page-4284-0) | [plotfunc2d](#page-1569-0)

#### **MuPAD Graphical Primitives**

[plot::Function2d](#page-4550-0) | [plot::Function3d](#page-4570-0)

## **Topics**

"3D Function Graphs: plotfunc3d" (Symbolic Math Toolbox)

## **pochhammer**

The Pochhammer symbol

# **Syntax**

pochhammer(x, n)

## **Description**

pochhammer(x, n) represents the Pochhammer symbol  $(x)_n = \frac{\Gamma(x+n)}{\Gamma(x)}$ .

If n is a positive integer, then  $(x)_n = x (x + 1) ... (x + n - 1)$ . This is extended analytically

to arbitrary complex arguments via  $(x)_n = \frac{\Gamma(x+n)}{\Gamma(x)}$ , where *[gamma](#page-866-0)* is the **gamma** function.

If both *x* and  $x + n$  are non-positive integers, pochhammer(x, n) produces the limit

 $\lim_{t\to 0}\frac{\Gamma(x+n+t)}{\Gamma(x+t)}$ 

If both x and n are numerical values, then an explicit numerical result is returned. Otherwise, a symbolic function call is returned.

If n is a negative integer, then the identity pochhammer(x, n) =  $1/pochhammer(x +$ n, -n) is used to express the result.

The following special cases are implemented:  $pochhammer(x, 0) = 1$ , pochhammer(x, 1) = x, pochhammer(x, -1) =  $1/(x - 1)$ , pochhammer(1, n) =  $gamma(n + 1)$ , pochhammer $(2, n) = gamma(n + 2)$ .

If n is a positive integer, then expand (pochhammer(x, n)) yields the expanded polynomial  $x(x + 1)$  ...  $(x + n - 1)$ .

If n is not an integer, then expand (pochhammer(x, n)) yields a representation in terms of [gamma](#page-866-0).

## **Environment Interactions**

When called with floating-point arguments, this function is sensitive to the environment variable [DIGITS](#page-546-0) which determines the numerical working precision.

## **Examples**

#### **Example 1**

pochhammer returns explicit results if both arguments are numbers:

```
pochhammer(3, 5), pochhammer(3/2, 2), pochhammer(7/2, I - 1/2)
```
2520,  $\frac{15}{4}$ ,  $\frac{8 \Gamma(3+i)}{15 \sqrt{\pi}}$ 

Some special cases are implemented:

 $pochhammer(x, -1)$ ,  $pochhammer(x, 0)$ ,  $pochhammer(x, 1)$ 

$$
\frac{1}{x-1}, 1, x
$$

pochhammer(1, n), pochhammer(2, n)

 $\Gamma(n+1), \Gamma(n+2)$ 

A symbolic call is returned for other arguments:

```
pochhammer(x, 2), pochhammer(3, n), pochhammer(x + I, n)
```
 $(x)_2$ ,  $(3)_n$ ,  $(x+i)_n$ 

[expand](#page-681-0) turns a symbolic pochhammer call into an explicit polynomial expression or rewrites it in terms of the [gamma](#page-866-0) function if that function is known to be defined at its argument:

expand(pochhammer(x, 3))

 $x^3 + 3x^2 + 2x$ 

expand(pochhammer(x, -3))

$$
\frac{1}{x^3 - 6x^2 + 11x - 6}
$$

expand(pochhammer(x, n)) assuming  $x>0$  and  $n>0$ 

$$
\frac{\Gamma(n+x)}{\Gamma(x)}
$$

expand(pochhammer( $x + 1$ , n)) assuming  $x > 0$  and  $n > 0$ 

$$
\frac{\Gamma(n+x)}{\Gamma(x)} + \frac{n \Gamma(n+x)}{x \Gamma(x)}
$$

You can also use [rewrite](#page-1813-0) with the targets [gamma](#page-866-0) or [fact](#page-723-0) to rewrite pochhammer:

rewrite(pochhammer( $x + 1$ , n), gamma)

$$
\frac{\Gamma(n+x+1)}{\Gamma(x+1)}
$$

rewrite(pochhammer( $x + 1$ , n), fact)

$$
\frac{(n+x)!}{x!}
$$

[diff](#page-538-0) and [series](#page-1840-0) act on symbolic pochhammer calls:

```
diff(pochhammer(x, n), x)
```
 $(x)_{n} (\psi(n + x) - \psi(x))$ 

diff(pochhammer(x, n), n)

$$
\psi(n+x)(x)_n
$$

series(pochhammer(x, -3),  $x = 2$ )

$$
-\frac{1}{x-2} - (x-2) - (x-2)^3 + O((x-2)^5)
$$

## **Parameters**

**x**

An arithmetical expression (Symbolic Math Toolbox)

**n**

An arithmetical expression (Symbolic Math Toolbox)

# **Return Values**

Arithmetical expression.

# **Overloaded By**

n, x

# **See Also**

**MuPAD Functions** [fact](#page-723-0) | [gamma](#page-866-0)

# **poles**

Poles of expression or function

# **Syntax**

poles(f, x) poles(f,  $x = a$ ..b) poles(f, x, options)  $poles(f, x = a..b, options)$ 

# **Description**

poles  $(f, x)$  finds nonremovable singularities of f. These singularities are called the poles of f. Here, f is a function of the variable x. See ["Example 1" on page 1-1597](#page-1606-0) (Symbolic Math Toolbox).

poles  $(f, x = a \cdot b)$  finds the poles in the interval  $(a, b)$ . See ["Example 2" on page 1-](#page-1606-0) [1597](#page-1606-0) (Symbolic Math Toolbox).

If poles cannot find all nonremovable singularities and cannot prove that they do not exist, it returns an unevaluated call. See ["Example 3" on page 1-1597](#page-1606-0) (Symbolic Math Toolbox).

If poles can prove that f has no poles (either in the specified interval  $(a, b)$ ) or in the complex plane), it returns an empty set. See ["Example 4" on page 1-1597](#page-1606-0) (Symbolic Math Toolbox).

a and b must be real numbers or infinities. If you provide complex numbers, poles uses an empty interval and returns an empty set.

## <span id="page-1606-0"></span>**Example 1**

Find the poles of these expressions:

```
poles(1/(x - I), x);poles(sin(x)/(x - 1), x)\{i\}{1}
```
## **Example 2**

Find the poles of the tangent function in the interval  $(-PI, PI)$ :

```
poles(tan(x), x = -PI..PI)\left\{-\frac{\pi}{2},\frac{\pi}{2}\right\}
```
## **Example 3**

The tangent function has an infinite number of poles. If you do not specify the interval, poles cannot find all of them and, therefore, returns an unevaluated call:

```
poles(tan(x), x)
```
 $poles(tan(x), x)$ 

## **Example 4**

If poles can prove that the expression or function does not have any poles in the specified interval, it returns an empty set:

```
poles(tan(x), x = -1..1)
     ø
```
Use Multiple to find the poles of this expression and their orders. Restrict the search interval to  $(-pi, 10*pi)$ :

```
poles(tan(x)/(x - 1)^3, x = -PI..PI, Multiple)\left\{ \begin{bmatrix} 1, 3 \end{bmatrix}, \begin{bmatrix} -\frac{\pi}{2}, 1 \end{bmatrix}, \begin{bmatrix} \frac{\pi}{2}, 1 \end{bmatrix} \right\}
```
### **Example 6**

Use Residues to find the poles of this expression and their residues:

```
poles(a/x^2/(x - 1), x, Residues)
```
 $\{ [0, -a], [1, a] \}$ 

## **Example 7**

Use Multiple and Residues to find the poles of this expression and their orders and residues:

```
poles(a/x^2/(x - 1), x, Multiple, Residues)
```
 $\{ [0, 2, -a], [1, 1, a] \}$ 

## **Parameters**

**f**

Arithmetical expression (Symbolic Math Toolbox) representing a function in x.

**x**

[Identifier on page 7-29.](#page-2472-0)

#### **a, b**

Real numbers (including infinities) that specify the search interval for function poles. If you do not specify the interval  $(a, b)$ , then poles uses the entire complex plane.

# **Options**

#### **Multiple**

When you use this option, poles finds the poles of f and their orders. It returns a set of lists. Each list contains two entries: the value of a pole and its order.

See ["Example 5" on page 1-1598](#page-1607-0) (Symbolic Math Toolbox).

#### **Residues**

When you use this option, poles finds the poles of f and their residues. It returns a set of lists. Each list contains two entries: the value of a pole and its residue.

See ["Example 6" on page 1-1598](#page-1607-0) (Symbolic Math Toolbox).

## **Return Values**

Set or set of lists. Without the options, poles returns a set containing the values of poles. With Multiple or Residues, it returns a set of lists. Each list contains the value of a pole and its order or residue, respectively. With both options, poles returns a set of lists. Each list contains the value of a pole, its order, and residue.

# **See Also**

**MuPAD Functions** [discont](#page-563-0) | [limit](#page-1279-0) | [solve](#page-2000-0)

# <span id="page-1609-0"></span>**poly, Expr, IntMod**

Create a polynomial

## **Syntax**

```
poly(f, \langle [x_1, x_2, ...] \rangle, \langle \text{ring} \rangle)
poly(p, \langle [x_1, x_2, ...] \rangle, \langle \text{ring} \rangle)
poly(list, [x_1, x_2, ...], <ring>)
poly(coeffs, [x], <ring>)
```
# **Description**

poly(f) converts a polynomial expression f to a polynomial of the kernel domain DOM POLY.

The kernel domain DOM\_POLY represents polynomials. The arithmetic for this data structure is more efficient than the arithmetic for polynomial expressions. Moreover, this domain allows you to use special coefficient rings that cannot be represented by expressions. The function poly is the tool for generating polynomials of this type.

 $poly(f, [x1, x2, \ldots], ring)$  converts the expression f to a polynomial in the indeterminates  $x1$ ,  $x2$ ,  $\ldots$  over the specified coefficient ring. The poly function does not require an expanded form of the expression f. The function internally expands expressions.

If you do not specify indeterminates, MuPAD searches for them internally. If MuPAD cannot identify indeterminates, it returns [FAIL](#page-746-0).

By default, the poly function uses the coefficient ring of arbitrary MuPAD expressions. In this case, you can use arbitrary MuPAD expressions as coefficients.

If the poly function cannot convert an expression to a polynomial, the function returns [FAIL](#page-746-0). See ["Example 10" on page 1-1608](#page-1617-0) (Symbolic Math Toolbox).

If f is a domain element, the system calls  $f:dom::poly$  for the conversion into a polynomial. If f contains domain elements, the system recursively calls f::dom::poly for domain elements inside f. See ["Example 11" on page 1-1608](#page-1617-0) (Symbolic Math Toolbox).

 $poly(p, [x1, x2, ...)$ , ring) converts a polynomial p of the type DOM POLY to a polynomial in the indeterminates  $x1$ ,  $x2$ , ... over the specified coefficient ring. The indeterminates and the coefficient ring are part of the data structure [DOM\\_POLY](#page-1609-0). Using this function call, you can change the indeterminates and the coefficient ring of a polynomial.

If you do not specify indeterminates, poly uses the indeterminates of the original polynomial p.

If you do not specify a coefficient ring, poly uses the ring of the original polynomial p.

See ["Example 8" on page 1-1607](#page-1616-0) (Symbolic Math Toolbox) and ["Example 9" on page 1-](#page-1617-0) [1608](#page-1617-0) (Symbolic Math Toolbox).

 $poly(list, [x])$  converts a list of coefficients  $[a_0, a_1, a_2, ...]$  to a univariate polynomial  $a_0 + a_1 x + a_2 x^2 + \dots$  See ["Example 3" on page 1-1604](#page-1613-0) (Symbolic Math Toolbox).

For a univariate polynomial  $p$ , the call  $poly(list, [x])$  converts the result of the call coeff(p, All) back to a polynomial.

 $poly(list, [x1, x2, ...)$ , ring) converts a list of coefficients and exponents to a polynomial in the indeterminates  $x1$ ,  $x2$ ,  $\ldots$  over the specified coefficient ring. See ["Example 4" on page 1-1605](#page-1614-0) (Symbolic Math Toolbox) and ["Example 7" on page 1-1606](#page-1615-0) (Symbolic Math Toolbox).

This call is the fastest method to create polynomials of the type [DOM\\_POLY](#page-1609-0) because the input already has the form that MuPAD uses internally.

The list must contain an element for each nonzero monomial of the polynomial. Therefore, you must use sparse input involving only nonzero terms. In particular, an empty list results in the zero polynomial.

Each element of the list must be a list with two elements: the coefficient of the monomial and the exponent (or exponent vector). For a univariate polynomial in the variable *x*, the list

 $[[c_1, e_1], [c_2, e_2], \dots]$ 

corresponds to  $c_1 x^{e_1} + c_2 x^{e_2} + ...$  For a multivariate polynomial, the exponent vectors are lists containing the exponents of all indeterminates of the polynomial. The order of the exponents must be the same as the order given by the list of indeterminates. For a multivariate polynomial in the variables  $x_1$ ,  $x_2$ , the term list

 $[[c_1, [e_{11}, e_{12}]], [c_2, [e_{21}, e_{22}]], \ldots]$ 

corresponds to  $c_1 x_1^{e_{11}} x_2^{e_{12}} + c_2 x_1^{e_{21}} x_2^{e_{22}} + \dots$ 

The order of the elements of the term list does not affect the resulting polynomial. If you provide multiple entries corresponding to the same term, poly adds the coefficients.

This call lets you restore polynomials from the term lists returned by [poly2list](#page-1623-0).

The position of the indeterminates in the input list  $[x1, x2, \ldots]$  determines their order in the resulting polynomial. If you do not specify indeterminates, MuPAD searches the expression f for possible indeterminates and determines their order. See ["Example 2"](#page-1613-0) [on page 1-1604](#page-1613-0) (Symbolic Math Toolbox).

You can perform arithmetical operations on polynomials that have the same indeterminates and the same coefficient ring. Also, you can perform arithmetical operations on polynomials and arithmetical expressions. When you operate on a polynomial and an arithmetical expression, MuPAD internally converts that arithmetical expression to a polynomial and performs the calculation. See ["Example 1" on page 1-1603](#page-1612-0) (Symbolic Math Toolbox).

The poly function does not limit acceptable indeterminates to [identifiers on page 7-29](#page-2472-0) or [indexed identifiers on page 1-1016](#page-1025-0). You can use any expression (except for rational expressions) as an indeterminate. For example, poly accepts the expressions  $sin(x)$  and f(x) as indeterminates. See ["Example 5" on page 1-1605](#page-1614-0) (Symbolic Math Toolbox).

After creating a polynomial, the poly function does not evaluate the coefficients of the polynomial. If the coefficients contain free identifiers, poly does not replace these identifiers with their values. See ["Example 12" on page 1-1609](#page-1618-0) (Symbolic Math Toolbox).

If any domain of type [DOM\\_DOMAIN](#page-2451-0) provides arithmetical operations, you can use that domain as a coefficient ring. See the "Background" section for details.

If you specify a coefficient domain, MuPAD accepts only the elements of that domain as coefficients of the polynomial. On input, poly tries to convert a polynomial expression f to a polynomial over the coefficient ring. For some coefficient rings, you cannot use

<span id="page-1612-0"></span>arithmetical expressions to represent a polynomial. The reason is that multiplication with the indeterminates can be an invalid operation in the ring. In such cases, you can define the polynomial by using a term list. See ["Example 7" on page 1-1606](#page-1615-0) (Symbolic Math Toolbox).

## **Examples**

#### **Example 1**

The poly function creates a polynomial from a polynomial expression:

```
p := poly(2*x*(x + 3))poly (2 x<sup>2</sup> + 6 x, [x])
```
The operators  $*, +$ , - and  $\sim$  work on polynomials:

```
p^2 - p^*(p + 1)poly(-2x^2 - 6x, [x])
```
You can multiply a polynomial by an arithmetical expression. MuPAD internally converts the expression to a polynomial of the appropriate type, and then multiplies polynomials. For example, multiply the polynomial **p** by the constant 5:

p\*5

```
poly(10 x<sup>2</sup> + 30 x, [x])
```
Now, multiply the polynomial  $p$  by  $x - 1$ :

 $p^*(x - 1)$ 

 $poly(2x^3+4x^2-6x,[x])$ 

<span id="page-1613-0"></span>If MuPAD cannot convert the expression to a polynomial of the appropriate type, the arithmetical operation between a polynomial and this expression fails:

```
p*(1/x - 1)Error: Invalid argument. [ mult]
delete p:
```
#### **Example 2**

You can create a polynomial with parameters. In the following call, y is a parameter (not an indeterminate):

 $poly((x*(y + 1))^2, [x])$  $poly((y+1)^{2} x^{2}, [x])$ 

If you do not specify indeterminates, MuPAD tries to find indeterminates automatically. The following call converts a multivariate expression to a multivariate polynomial:

```
poly((x*(y + 1))^2)poly(x^2 y^2 + 2x^2 y + x^2, [x, y])
```
Now, specify the order of the indeterminates explicitly:

```
poly((x*(y + 1))^2, [y, x])poly(y^2x^2+2yx^2+x^2,[y, x])
```
#### **Example 3**

Use the poly function to convert the following list of coefficients to a univariate polynomial in x. The first entry of the list produces the term with the zero exponent. The last entry produces the term with the highest exponent:

 $p := poly([1, 2, 3, 4, 5], [x])$ 

<span id="page-1614-0"></span>poly  $(5x<sup>4</sup> + 4x<sup>3</sup> + 3x<sup>2</sup> + 2x + 1, [x])$ 

To revert the ordering of the coefficients in a polynomial, use the [revert](#page-1809-0) function: revert(p)

```
poly(x^4 + 2x^3 + 3x^2 + 4x + 5, [x])
```
#### **Example 4**

Create the following polynomials by term lists:

```
poly([[c2, 3], [c1, 7], [c3, 0]], [x])
       poly(c1 x<sup>7</sup> + c2 x<sup>3</sup> + c3, [x])
```
If you provide multiple coefficients corresponding to the same exponent, poly adds those coefficients:

```
poly([[c2, 3], [c1, 7], [c3, 0], [a, 3]], [x])
      poly(c1 x<sup>7</sup> + (a + c2) x<sup>3</sup> + c3, [x])
```
For multivariate polynomials, specify exponent vectors by lists:

```
poly([[c1, [2, 2]], [c2, [2, 1]], [c3, [2, 0]]], [x, y])
     poly(c) x^{2} v^{2} + c2 x^{2} v + c3 x^{2} [x, v]
```
### **Example 5**

You can use expressions as indeterminates:

 $poly(f(x)*(f(x) + x^2))$ 

```
poly (x^2 f(x) + f(x)^2, [x, f(x)])
```
The residue class ring IntMod(7) is a valid coefficient ring:

```
p := poly(9*x^3 + 4*x - 7, [x], IntMod(7))
```

```
poly(2x^3 - 3x, [x], IntMod(7))
```
For computations that involve polynomials over this ring, MuPAD uses modular arithmetic:

p^3

```
poly(x^{9} - x^{7} - 2x^{5} + x^{3}, [x], IntMod(7))
```
However, MuPAD does not return coefficients as elements of a special domain. Instead, it returns coefficients as plain integers of the type [DOM\\_INT](#page-2474-0):

```
coeff(p)
```
 $2, -3$ 

delete p:

#### **Example 7**

To create the following polynomial, combine the input syntax that uses term lists with a specified coefficient ring:

```
poly([[9, 3], [4, 1], [-2, 0]], [x], IntMod(7))
```

```
poly(2x^3 - 3x - 2, [x], IntMod(7))
```
MuPAD interprets the input coefficients as elements of the coefficient domain. For example, conversions such as 9 mod  $7 = 2$  mod 7 occur on input. You also can use the <span id="page-1616-0"></span>domain [Dom::IntegerMod\(](#page-2659-0)7) to define an equivalent polynomial. If you use IntMod(7), MuPAD uses the symmetric modulo function [mods](#page-1407-0) and represents the coefficients by the numbers - 3, …, 3. If you use [Dom::IntegerMod\(](#page-2659-0)7), MuPAD uses the positive modulo function [modp](#page-1403-0) and represents the coefficients by the numbers 0, …, 6:

```
poly([[9, 3], [4, 1], [-2, 0]], [x], Dom::IntegerMod(7))
```

```
poly (2x<sup>3</sup>+4x+5, [x], Dom::IntegerMod(7))
```
The domain [Dom::IntegerMod\(](#page-2659-0)7) does not allow multiplication with identifiers:

```
c := Dom::IntegerMod(7)(3)
```
3 mod 7

```
poly(c*x^2, [x], Dom::IntegerMod(7))
```
**FAIL** 

Instead, use the term list to specify the polynomial:

poly([[c, 2]], [x], Dom::IntegerMod(7))

poly  $(3 x<sup>2</sup>, [x], Dom::IntegerMod(7))$ 

delete c:

#### **Example 8**

Change the indeterminates in a polynomial:

```
p:= poly(((a + b)*x - a^2)*x, [x]):p, poly(p, [a, b])
     poly((a+b)x^{2}+(-a^{2})x,[x]), poly((-x)a^{2}+x^{2}a+x^{2}b,[a,b])
```
<span id="page-1617-0"></span>Change the coefficient ring of a polynomial:

```
p := poly(-4*x + 5*y - 5, [x, y], IntMod(7)):
p, poly(p, IntMod(3))
```

```
poly(3 x - 2 y + 2, [x, y], IntMod(7)), poly(y - 1, [x, y], IntMod(3))
```
### **Example 10**

Create a polynomial over the coefficient ring Dom:: Float:

```
poly(3*x - y, Dom::Float)
```
poly(3.0  $x - 1.0 y$ , [x, y], Dom::Float)

The identifier y cannot appear in coefficients from this ring because it cannot be converted to a floating-point number:

```
poly(3*x - y, [x], Dom::Fload)
```
#### **FAIL**

### **Example 11**

You can overload poly by its first operand. For example, create a domain polyInX that represents polynomials in x:

```
domain polyInX
  new := () \rightarrow new(dom, poly(args(), [x]));print := p \rightarrow expr(extop(p, 1));poly := p \rightarrowif args(0) = 1 then
               print(Unquoted, "polyInX::poly called with 1 argument");
              extop(p, 1); else 
               print(Unquoted, 
                      "polyInX::poly called with more than 1 argument");
```

```
 poly(extop(p, 1), 
                    args(2..args(0)));
            end;
end domain:
p := polyInX(3*x^2-2)3x^2-2
```
You can convert the elements of  $polyInX$  into polynomials of the type [DOM\\_POLY](#page-1609-0). The poly function calls the poly method of the domain:

```
poly(p)
polyInX::poly called with 1 argument
     poly (3x^2 - 2, [x])
```
By reacting to additional arguments, the overloading defined above also allows you to create polynomials over other coefficient rings:

```
poly(p, [x], IntMod(2))
```
polyInX::poly called with more than 1 argument

```
poly(x^2, [x], IntMod(2))
```
#### **Example 12**

Create a polynomial with coefficients containing the identifier y. Although you assign the value 1 to y, MuPAD does not substitute the new value into the polynomial:

```
f := poly(x^2 - y, [x]):y := 1:eval(f)
     poly(x^2 - y, [x])
```
You can evaluate the coefficients explicitly. Use the [mapcoeffs](#page-1339-0) function to apply [eval](#page-655-0) to the coefficients of the polynomial:

```
f := mapcoeffs(f, eval)
      poly(x^2 - 1, \lceil x \rceil)
```
## **Parameters**

#### **f**

A polynomial expression (Symbolic Math Toolbox)

#### **x1, x2, …**

The indeterminates of the polynomial: typically, [identifiers on page 7-29](#page-2472-0) or [indexed](#page-1025-0) [identifiers on page 1-1016](#page-1025-0).

#### **ring**

The coefficient ring: either Expr, or IntMod(n) with some integer n greater than 1, or a domain of type [DOM\\_DOMAIN](#page-2451-0). The default is the ring Expr of arbitrary MuPAD expressions.

#### **p**

A polynomial of type [DOM\\_POLY](#page-1609-0) generated by poly

#### **list**

A list containing coefficients and exponents

#### **coeffs**

A list containing coefficients of a univariate polynomial

#### **x**

The indeterminate of a univariate polynomial
# **Options**

#### **Expr**

The default ring Expr represents arbitrary MuPAD expressions. Mathematically, this ring coincides with [Dom::ExpressionField\(](#page-2607-0)). However, MuPAD operates differently on the polynomials created over Expr and the polynomials created over [Dom::ExpressionField](#page-2607-0)(). In particular, MuPAD performs arithmetic operations for polynomials over the ring Expr faster.

#### **IntMod**

The ring IntMod(n) represents the residue class ring ℤ*<sup>n</sup>* , using the symmetrical representation. Here, n is an integer greater than 1. Mathematically, this ring coincides with Dom:: IntegerMod(n). However, MuPAD operates differently on the polynomials created over IntMod(n) and the polynomials created over [Dom::IntegerMod](#page-2659-0)(n). In particular, MuPAD performs arithmetic operations for polynomials over the ring IntMod faster. Also, for polynomials over IntMod, [coeff](#page-412-0) and similar functions return requested coefficients as integers of the type [DOM\\_INT](#page-2474-0). See ["Example 6" on page 1-1606](#page-1615-0) (Symbolic Math Toolbox), ["Example 7" on page 1-1606](#page-1615-0) (Symbolic Math Toolbox), and ["Example 9"](#page-1617-0) [on page 1-1608](#page-1617-0) (Symbolic Math Toolbox).

# **Return Values**

Polynomial of the domain type [DOM\\_POLY](#page-1609-0). If conversion to a polynomial is not possible, the return value is [FAIL](#page-746-0).

# **Overloaded By**

f

# **Algorithms**

To use a domain as a coefficient, the domain must contain the following:

• The entry "zero" that provides the neutral element with respect to addition.

- The entry "one" that provides the neutral element with respect to multiplication.
- The method " plus" that adds domain elements.
- The method " negate" that returns the inverse with respect to addition.
- The method " mult" that multiplies domain elements.
- The method " power" that computes integer powers of a domain element. Call this method with the domain element as the first argument and an integer as the second argument.

In addition, you must define the following methods. Functions (such as [gcd](#page-880-0), [diff](#page-538-0), [divide](#page-576-0), [norm](#page-1447-0) and so on) call these methods:

- The method "gcd" that returns the greatest common divisor of domain elements.
- The method "diff" that differentiates a domain element with respect to a variable.
- The method "\_divide" that divides two domain elements. It must return FAIL if division is not possible.
- The method "norm" that computes the norm of a domain element and returns it as a number.
- The method "convert" that converts an expression to a domain element. The method must return [FAIL](#page-746-0) if such conversion is not possible.

The system calls this method to convert the coefficients of polynomial expressions to coefficients of the specified domain. If this method does not exist, you can specify the coefficients only by using domain elements.

• The method "expr" that converts a domain element to an expression.

The system function [expr](#page-699-0) calls this method to convert a polynomial over the coefficient domain to a polynomial expression. If this method does not exist, [expr](#page-699-0) inserts domain elements into the expression.

You can convert a polynomial over a certain coefficient domain into a polynomial over the same domain, but a different set of indeterminates. This conversion is much more efficient when the domain has the axiom [Ax::indetElements](#page-2308-0). MuPAD implicitly assumes that this axiom holds for the domain IntMod(n), but not for Expr.

Internally, MuPAD stores polynomials of the type DOM\_POLY in a sparse representation and uses machine integers for the exponents. This method implies that in a 32-bit environment, the exponent of each variable in each monomial cannot exceed  $2^{31}$  - 1.

### **See Also**

#### **MuPAD Domains**

[Dom::DistributedPolynomial](#page-2576-0) | [Dom::MultivariatePolynomial](#page-2767-0) | [Dom::Polynomial](#page-2794-0) | [Dom::UnivariatePolynomial](#page-2840-0)

#### **MuPAD Functions**

[RootOf](#page-1818-0) | [coeff](#page-412-0) | [collect](#page-426-0) | [degree](#page-501-0) | [degreevec](#page-504-0) | [divide](#page-576-0) | [evalp](#page-672-0) | [expr](#page-699-0) | [factor](#page-731-0) | [gcd](#page-880-0) | [ground](#page-903-0) | [indets](#page-1019-0) | [lcoeff](#page-1237-0) | [ldegree](#page-1240-0) | [lmonomial](#page-1296-0) | [lterm](#page-1317-0) | [mapcoeffs](#page-1339-0) | [monomials](#page-1411-0) | [nterms](#page-1469-0) | [nthcoeff](#page-1472-0) | [nthmonomial](#page-1475-0) | [nthterm](#page-1478-0) | [poly2list](#page-1623-0) | [tcoeff](#page-2126-0)

# <span id="page-1623-0"></span>**poly2list**

Convert a polynomial to a list of terms

# **Syntax**

poly2list(p) poly2list(f, <vars>)

# **Description**

poly2list(p) returns a term list containing the coefficients and exponent vectors of the polynomial p.

The returned term list is a list where each element represents a monomial of the polynomial with non-zero coefficient. The monomials are also represented as lists, each containing two elements: The first element is the coefficient and the second the exponent or exponent vector of the monomial. If the polynomial is univariate, exponents are returned, otherwise exponent vectors are returned. Exponent vectors have the same form as returned by the function [degreevec](#page-504-0). A zero polynomial results in an empty list.

The elements of the term list are sorted lexicographically according to the exponent vectors. This is also the ordering used internally for the terms of polynomials.

poly2list(f, vars) is equivalent to poly2list(poly(f, vars)): First, the polynomial expression f is converted to a polynomial in the variables vars over the expressions. Then that polynomial is converted to a term list. If the variables vars are not given, the free identifiers contained in f are used as variables. See [poly](#page-1609-0) about details on how the expression is converted to a polynomial. [FAIL](#page-746-0) is returned if the expression cannot be converted to a polynomial.

# **Examples**

### **Example 1**

The following expressions define univariate polynomials. Thus the term lists contain exponents and not exponent vectors:

```
poly2list(2*x^100 + 3*x^10 + 4)
         \begin{bmatrix} 2, 100 \end{bmatrix}, \begin{bmatrix} 3, 10 \end{bmatrix}, \begin{bmatrix} 4, 0 \end{bmatrix}poly2list(2*x*(x + 1)^2)[[2, 3], [4, 2], [2, 1]]
```
Specification of a list of indeterminates allows to distinguish symbolic parameters from the indeterminates:

```
poly2list(a*x^2 + b*x + c, [x])
     [[a, 2], [b, 1], [c, 0]]
```
### **Example 2**

In this example the polynomial is bivariate, thus exponent vectors are returned:

```
poly2list((x*(y + 1))^2, [x, y])
```

```
[1, [2, 2]], [2, [2, 1]], [1, [2, 0]]]
```
#### **Example 3**

In this example a polynomial of domain type [DOM\\_POLY](#page-1609-0) is given. This form must be used if the polynomial has coefficients that does not consist of expressions:

 $poly2list(poly(-4*x + 5*y - 5, [x, y], IntMod(7))))$ 

#### $[[3, [1, 0]], [-2, [0, 1]], [2, [0, 0]]]$

## **Parameters**

**p**

A polynomial (Symbolic Math Toolbox) of type [DOM\\_POLY](#page-1609-0)

**f**

A polynomial expression (Symbolic Math Toolbox)

#### **vars**

A [list on page 7-41](#page-2484-0) of indeterminates of the polynomial: typically, [identifiers on page 7-](#page-2472-0) [29](#page-2472-0) or [indexed identifiers on page 1-1016](#page-1025-0)

## **Return Values**

List containing the coefficients and exponent vectors of the polynomial. [FAIL](#page-746-0) is returned if a given expression cannot be converted to a polynomial.

## **See Also**

#### **MuPAD Functions**

[coeff](#page-412-0) | [coerce](#page-421-0) | [degree](#page-501-0) | [degreevec](#page-504-0) | [lcoeff](#page-1237-0) | [monomials](#page-1411-0) | [poly](#page-1609-0) | [tcoeff](#page-2126-0)

# **polylog**

Polylogarithm function

# **Syntax**

polylog(n, x)

# **Description**

polylog(n, x) represents the polylogarithm function  $Li_n(x)$  of index *n* at the point *x*.

For a complex number *x* of modulus |*x*| < 1, the polylogarithm function of index *n* is defined as

$$
\text{Li}_n(x)=\sum_{k=1}^\infty \frac{x^k}{k^n}
$$

.

This function is extended to the whole complex plane by analytic continuation. Do not confuse the polylogarithms  $Li_n$  $Li_n$  with the integral logarithm function  $\mathsf{Li}\,$  which is displayed using the same symbol (without an index).

If n is an integer and x a floating-point number, then a floating-point result is computed.

If n is an integer less or equal to 1, then an explicit expression is returned for any input parameter x. If n is an integer larger than 1 or if n is a symbolic expression, then an unevaluated call of  $polylog$  is returned, unless  $x$  is a floating-point number. If  $n$  is a numerical value, but not an integer, then an error occurs.

Some special values for  $n = 2$  are implemented (cf.  $\text{dilog}$  $\text{dilog}$  $\text{dilog}$ ). The values  $Li_n(0) = 0$  and

are implemented for any *n*. Furthermore,  $Li(-1) = \left(2^{1-n} - 1\right) \zeta(n)$  for any *n* ≠ 1.

*Li*<sub>*n*</sub>(*x*) has a singularity at the point *x* = 1 for indices *n* ≤ 1. For indices *n* ≥ 1, the point *x* = 1 is a branch point. The branch cut is the real interval  $[1, \infty)$ . A jump occurs when crossing this cut. Cf. ["Example 2" on page 1-1619](#page-1628-0) (Symbolic Math Toolbox).

Mathematically,  $polylog(2, x)$  coincides with  $dilog(1-x)$  $dilog(1-x)$ .

# **Environment Interactions**

When called with a floating-point argument x, the function is sensitive to the environment variable [DIGITS](#page-546-0) which determines the numerical working precision.

# **Examples**

### **Example 1**

Explicit results are returned for integer indices  $n \leq 1$ :

 $polylog(-5, x)$ ,  $polylog(-1, x)$ ,  $polylog(0, x)$ ,  $polylog(1, x)$ 

$$
\frac{x^5 + 26x^4 + 66x^3 + 26x^2 + x}{(x-1)^6}, \frac{x}{(x-1)^2}, -\frac{x}{x-1}, -\ln(1-x)
$$

An unevaluated call is returned if the index is an integer *n* > 1 or a symbolic expression:  $polylog(2, x)$ ,  $polylog(n^2 + 1, 2)$ ,  $polylog(n + 1, 2.0)$ 

polylog(2, x), polylog( $n^2 + 1$ , 2), polylog( $n + 1$ , 2.0)

Floating point values are computed for integer indices *n* and floating-point arguments *x*: polylog(-5, -1.2), polylog(10, 100.0 + 3.2\*I)

 $-0.2326930882, 104.9131863 + 11.44600047$  i

Some special symbolic values are implemented:

<span id="page-1628-0"></span>polylog(4, 1), polylog(5, -1), polylog(2, I)

$$
\frac{\pi^4}{90},\ -\frac{15\,\zeta(5)}{16},\ -\frac{\pi^2}{48}+CATALAN\ i
$$

 $assume(n \leq 1)$ :  $polylog(n, -1)$ 

$$
\zeta(n)\,\left(2^{1-n}-1\right)
$$

unassume(n): polylog(n, -1)

```
polylog(n, -1)
```
#### **Example 2**

For indices  $n \geq 1$ , the real interval  $\lceil 1, \infty \rceil$  is a branch cut. The values returned by polylog jump when crossing this cut:

polylog(3, 1.2 + I/10^1000) - polylog(3, 1.2 - I/10^1000)

 $-1.37939315510^{-18} + 0.1044301529i$ 

#### **Example 3**

The functions [diff](#page-538-0), [float](#page-760-0), [limit](#page-1279-0), and [series](#page-1840-0) handle expressions involving polylog:

 $diff(polylog(n, x), x)$ , float(polylog(4, 3 + I))

 $\frac{\text{polylog}(n-1, x)}{x}, \, 3.177636803 + 1.859135861 \, \text{i}$ 

series(polylog(4,  $sin(x)$ ),  $x = 0$ )

$$
x+\frac{x^2}{16}-\frac{25 x^3}{162}-\frac{13 x^4}{768}+\frac{1523 x^5}{405000}+\frac{49 x^6}{51840}+O(x^7)
$$

## **Parameters**

**n**

An arithmetical expression (Symbolic Math Toolbox) representing an integer

**x**

An arithmetical expression (Symbolic Math Toolbox)

## **Return Values**

Arithmetical expression.

# **Overloaded By**

x

## **References**

L. Lewin, "Polylogarithms and Related Functions", North Holland (1981). L. Lewin (ed.), "Structural Properties of Polylogarithms", Mathematical Surveys and Monographs Vol. 37, American Mathematical Society, Providence (1991).

## **Algorithms**

The polylogarithms are characterized by  $\underline{d}$  **Li**  $(x) = \underline{L}$ **Li**  $(x)$  in conjunction with  $Li_n(0)$  $= 0$  and  $Li_1(x) = -ln(1 - x)$ .  $Li_n(x)$  is a rational function in  $\mathbf{\hat{x}}$  for  $n \leq 0$ .

 $Li_n$  has a branch cut along the real interval  $[1,\,\infty)$  for indices  $n\geq 1.$  The value at a point  $x$ on the cut coincides with the limit "from below":

$$
\text{Li}_n(x) = \lim_{\varepsilon \to 0^+} \text{Li}_n(x - \varepsilon i) = \left(\lim_{\varepsilon \to 0^+} \text{Li}_n(x + \varepsilon i)\right) - \frac{2 \pi i}{(n-1)!} \ln(x)^{n-1}.
$$

# **See Also**

**MuPAD Functions** [dilog](#page-553-0) | [ln](#page-1300-0)

# **potential**

The (scalar) potential of a gradient field

# **Syntax**

potential(f,  $[x_1, x_2, ...]$ ,  $\langle [y_1, y_2, ...] \rangle$ ,  $\langle Test \rangle$ )

# **Description**

potential(f, x) determines whether the vector field  $\overrightarrow{f} = \overrightarrow{f}(\overrightarrow{x})$  is a gradient field  $\vec{f}(\vec{x})$  = grad $(p(\vec{x}))$  of some scalar potential *p* with respect to the variables  $\vec{x}$ , and computes that potential if it exists.

The potential of a vector field  $f(x) = [f_1(x_1, x_2, ...)$ ,  $f_2(x_1, x_2, ...)$ , ...), ...] exists (locally) if and

only if the Jacobian matrix  $\ell \circ \epsilon$  is symmetric in *i* and *j*. In 3 space, this is the condition that curl(  $f(\vec{x})$  ) vanishes.

The potential  $p(\vec{x})$  with  $\vec{f}(\vec{x})$  =  $\text{grad}(p(\vec{x}))$  is uniquely determined up to an additive constant.

An integral representation of the potential is given by

$$
p(\vec{x}) = \int_0^1 (\vec{x} - \vec{y}) \vec{f}(\vec{y} + \lambda (\vec{x} - \vec{y})) d\lambda
$$

where  $\vec{y}$  is an arbitrary "base point." This is the contour integral of  $\vec{f}(\vec{x})$  along the straight line from  $\overrightarrow{y}$  to  $\overrightarrow{x}$ .

,

If the Jacobian matrix  $\ell_{\theta}$  is not symmetric, the potential of  $f(\vec{x})$  does not exist. In this case, potential returns FALSE.

**Note** Note that the answer FALSE is not always conclusive. For arbitrary expressions *f<sup>i</sup>* ,

 $f_j$ , there is no algorithm to decide whether  $\left(\begin{array}{cc} a & f \\ \end{array}\right) = \left(\begin{array}{cc} a & f \\ \end{array}\right)$  holds mathematically: potential may return FALSE due to insufficient simplification of the partial derivatives.

The representation of the potential depends on the strength of the symbolic integrator [int](#page-1054-0). If [int](#page-1054-0) does not manage to find a closed form of the potential, symbolic calls of [int](#page-1054-0) may be returned. See ["Example 3" on page 1-1625](#page-1634-0) (Symbolic Math Toolbox).

If no base point  $\vec{v}$  is specified, the potential is only defined up to some additive constant.

potential does not consider irregular points of the vector field and its potential and investigates the potential only locally. The returned potential may be a valid potential only

in a neighbourhood of the current point  $\vec{x}$ !

If f is a vector, the component ring of f must be a field (i.e., a domain of category [Cat::Field](#page-2331-0)) which allows integration.

### **Examples**

#### **Example 1**

Using the option Test, we check whether a vector field is a gradient field:

```
f := [x, y, z*exp(z)]:
potential(f, [x, y, z], Test)
```
#### **TRUE**

Without the option Test, the potential is returned:

potential(f, [x, y, z])

$$
\frac{x^2}{2} + \frac{y^2}{2} + e^z (z - 1)
$$

We check the result:

normal(gradient(%, [x, y, z]))

$$
\begin{pmatrix} x \\ y \\ z e^z \end{pmatrix}
$$

When a `base point' is specified, a suitable constant is added to the potential such that it vanishes at this point:

```
potential(f, [x, y, z], [0, 0, 0])
```

$$
\frac{x^2}{2} + \frac{y^2}{2} + e^z (z - 1) + 1
$$

potential(f, [x, y, z], [x0, y0, z0])

$$
\frac{x^2}{2} - \frac{x0^2}{2} + \frac{y^2}{2} - \frac{y0^2}{2} + e^z (z - 1) - e^{z0} (z0 - 1)
$$

delete f:

#### **Example 2**

The vector field in this example is not a gradient field and has no potential:

```
potential([x[2], -x[1]], [x[1], x[2]])
```
**FALSE** 

#### <span id="page-1634-0"></span>**Example 3**

The vector field in this example is a gradient field and has a potential. However, the symbolic integrator does not find a closed form of the integral representation for the potential and returns a symbolic definite integral:

```
potential([a + b*x, sin(y^2)*exp(y)], [x, y])
```

$$
\frac{b x^2}{2} + a x + \int_0^y \sin(x42^2) e^{x42} dX42
$$

We check the result:

```
gradient(%, [x, y])
```

$$
\begin{pmatrix} a+b & x \\ \sin(y^2) & e^y \end{pmatrix}
$$

## **Parameters**

**f**

The vector field: a list of arithmetical expressions (Symbolic Math Toolbox), or a vector of such expressions. A vector is an  $n \times 1$  or  $1 \times n$  matrix of a domain of category [Cat::Matrix](#page-2349-0).

**x1, x2, …**

The variables: [identifiers on page 7-29](#page-2472-0) or [indexed identifiers on page 1-1016](#page-1025-0)

**y1, y2, …**

The components of the "base point:" arithmetical expressions. If a base point  $\vec{y}$  is specified, the returned potential *p* satisfies  $p(\vec{y}) = 0$ .

# **Options**

**Test**

Check whether the vector field has a potential and return TRUE or FALSE, respectively.

# **Return Values**

Arithmetical expression or a Boolean value.

# **See Also**

**MuPAD Functions** [curl](#page-477-0) | [divergence](#page-572-0) | [gradient](#page-898-0) | [laplacian](#page-1211-0) | [vectorPotential](#page-2235-0)

# **powermod**

Compute a modular power of a number or a polynomial

# **Syntax**

powermod(b, e, m)

# **Description**

powermod(b, e, m) computes  $b^e$  mod m.

If **b** and **m** are numbers, the modular power  $b^e$  mod *m* can also be computed by the direct call  $b^e$  mod m. However, powermod(b, e, m) avoids the overhead of computing the intermediate result  $b<sup>e</sup>$  and computes the modular power much more efficiently.

If b is a rational number, then the modular inverse of the denominator is calculated and multiplied with the numerator.

If the modulus m is an integer, then the base b must either be a number, a polynomial expression or a polynomial that is convertible to an IntMod(m)-polynomial.

If the modulus m is a polynomial expression, then the base b must either be a number, a polynomial expression or a polynomial over the coefficient ring of MuPAD expressions.

If the modulus m is a polynomial of domain type [DOM\\_POLY](#page-1609-0), then the base b must either be a number, or a polynomial of the same type as m or a polynomial expression that can be converted to a polynomial of the same type as m.

Note that the system function [mod](#page-1399-0) in charge of modular arithmetic may be changed by the user; see the help page of [mod](#page-1399-0). The function powermod reacts accordingly. See ["Example 5" on page 1-1629](#page-1638-0) (Symbolic Math Toolbox).

Internally, polynomials are divided by the function [divide](#page-576-0).

## **Examples**

### **Example 1**

```
We compute 3^{\prime}(123456) mod 7:
powermod(3, 123456, 7)
     1
```
If the base is a rational number, the modular inverse of the denominator is computed and multiplied with the numerator:

```
powermod(3/5, 1234567, 7)
```
 $\overline{2}$ 

### **Example 2**

The coefficients of the following polynomial expression are computed modulo 7:

```
powermod(x^2 + 7*x - 3, 10, 7)
```
 $x^{20} - 2x^{18} - x^{16} + x^{14} - 3x^{6} - x^{4} + 3x^{2} - 3$ 

### **Example 3**

The power of the following polynomial expression is reduced modulo the polynomial  $x^2$  + 1:

powermod( $x^2 + 7*x - 3$ , 10,  $x^2 + 1$ )

 $1029668584 x - 534842913$ 

#### <span id="page-1638-0"></span>**Example 4**

The type of the return value coincides with the type of the base: a polynomial is returned if the base is a polynomial:

```
powermod(poly(x^2 + 7*x - 3), 2, x^2 + 1),
powermod(poly(x^2 + 7*x - 3), 2, poly(x^2 + 1))
```
 $poly(-56 x - 33, [x])$ ,  $poly(-56 x - 33, [x])$ 

If the base is a polynomial expression, powermod returns a polynomial expression:

```
powermod(x^2 + 7*x - 3, 2, x^2 + 1),
powermod(x^2 + 7*x - 3, 2, poly(x^2 + 1))
```
 $-56x-33$ ,  $-56x-33$ 

#### **Example 5**

The following re-definition of  $\mod$  switches to a symmetric representation of modular numbers:

```
R := Dom::IntegerMod(17):mod := mod: powermod(poly(2*x^2, R), 3, poly(3*x + 1, R))
```
The following command restores the default representation:

 $poly(-4, \lceil x \rceil, Dom::IntegerMod(17))$ 

```
mod := mod : modp: powermod(poly(2*x^2, R), 3, poly(3*x + 1, R))
     poly(13, [x], Dom::IntegerMod(17))
```
unalias(R):

## **Parameters**

#### **b**

The base: an [integer on page 7-31](#page-2474-0), a [rational number on page 7-48](#page-2491-0), or a polynomial (Symbolic Math Toolbox) of type [DOM\\_POLY](#page-1609-0), or a polynomial expression (Symbolic Math Toolbox)

**e**

The power: a nonnegative integer

#### **m**

The modulus: an integer (at least 2), or a polynomial (Symbolic Math Toolbox) of type [DOM\\_POLY](#page-1609-0), or a polynomial expression (Symbolic Math Toolbox)

## **Return Values**

Depending on the type of b, the return value is an integer, a polynomial, or a polynomial expression. [FAIL](#page-746-0) is returned if an expression cannot be converted to a polynomial.

## **Overloaded By**

b

### **See Also**

**MuPAD Functions** [divide](#page-576-0) | [mod](#page-1399-0) | [modp](#page-1403-0) | [mods](#page-1407-0) | [poly](#page-1609-0)

# <span id="page-1640-0"></span>**PRETTYPRINT**

Control the formatting of output

# **Description**

The environment variable PRETTYPRINT determines whether the MuPAD results are printed in the one-dimensional or the two-dimensional format.

Possible values: Either TRUE or FALSE

PRETTYPRINT controls the pretty printer, which is responsible for formatted output. If PRETTYPRINT has the value TRUE, then pretty printing is enabled for output.

The default value of PRETTYPRINT is TRUE; PRETTYPRINT has this value after starting or resetting the system via [reset](#page-1804-0). Also the command [delete PRETTYPRINT](#page-508-0) restores the default value.

In the MuPAD Notebook, PRETTYPRINT normally has no effect when "typesetting" is activated. An exception occurs for MuPAD output without typesetting defined, where PRETTYPRINT determines the output style even if the typesetting is activated.

Typesetting is activated by default. You can switch it on or off by selecting **Notebook>Typeset Math** or via **View>Configure**.

# **Examples**

### **Example 1**

The following command disables pretty printing:

PRETTYPRINT  $:=$  FAI SF

#### **FALSE**

Now MuPAD results are printed in a one-dimensional, linearized form:

```
series(sin(x), x = 0, 14)
x - x^3/6 + x^5/120 - x^7/5040 + x^9/362880 - x^11/39916800 + x^13/6227020800 + 0(x^15)
```
After setting PRETTYPRINT to [TRUE](#page-2188-0) again, the usual two-dimensional output format is used:

```
PRETTYPRINT := TRUE:
series(sin(x), x = 0, 14)
 3 5 7 9 11 13
   x x x x x x 15
x - -- + --- - ---- + ------ - -------- + ---------- + O(x )
    6 120 5040 362880 39916800 6227020800
```
## **See Also**

**MuPAD Functions** [TEXTWIDTH](#page-2157-0) | [print](#page-1644-0)

#### **Topics**

"Pretty Print Mode" (Symbolic Math Toolbox)

# **prevprime**

Next smaller prime

# **Syntax**

prevprime(a)

## **Description**

prevprime(a) returns the greatest prime number less or equal than *a*. If *a* < 2, then prevprime(a) returns FAIL.

prevprime returns the function call with evaluated argument if the argument is not an integer.

prevprime returns an error if the argument evaluates to zero or a negative integer.

## **Examples**

#### **Example 1**

Computing the largest prime  $p \le 15485865$ :

prevprime(15485865)

#### 15485863

#### **Example 2**

There are no primes smaller than 2:

prevprime(1)

**FAIL** 

# **Parameters**

**a**

A positive integer

## **Return Values**

prevprime(a) returns either a natural number or FAIL.

# **Algorithms**

prevprime uses the probabilistic prime test [isprime](#page-1118-0) and may therefore return false results with small probability.

# **See Also**

**MuPAD Functions** [isprime](#page-1118-0) | [ithprime](#page-1129-0) | [nextprime](#page-1437-0) | [numlib::proveprime](#page-4096-0)

# <span id="page-1644-0"></span>**print**

Print objects to the screen

#### **Note** For printing in MATLAB®, see print. For displaying a value, see display.

# **Syntax**

print(<Unquoted>, <NoNL>, <KeepOrder>, <Plain>, <Typeset>, object1, object2, …)

# **Description**

print(object) displays object on the screen.

At interactive level, the result of a MuPAD command entered at the command prompt is usually displayed on the screen automatically. print serves to generate additional output from within loops or procedures.

Apart from some exceptions mentioned below, the output generated by print is identical to the usual output of MuPAD results at interactive level.

print evaluates its arguments sequentially from left to right (cf. ["Example 3" on page 1-](#page-1647-0) [1638](#page-1647-0) (Symbolic Math Toolbox)) and displays the results on the screen. The individual outputs are separated by commas. A new line is started at the end of the output if this is not suppressed by the option NoNL.

The output width for print with option Plain is limited by the environment variable [TEXTWIDTH](#page-2157-0). Cf. ["Example 4" on page 1-1638](#page-1647-0) (Symbolic Math Toolbox).

With option Plain the style of the output is determined by the value of the environment variable [PRETTYPRINT](#page-1640-0). Cf. ["Example 5" on page 1-1639](#page-1648-0) (Symbolic Math Toolbox).

print descends recursively into the operands of an object. For each subobject s, print first determines its domain type (Symbolic Math Toolbox)T. If the domain T has a "print" slot, then print issues the call T::print(s) to the slot routine. In contrast to the overloading (Symbolic Math Toolbox) mechanism for most other MuPAD functions,

print processes the result of this call recursively, and the result of the recursive process is printed at the position of s (cf. ["Example 6" on page 1-1640](#page-1649-0) (Symbolic Math Toolbox)).

**Note** The result returned by the "print" method must not contain the domain element s itself as a subobject, since this leads to infinite recursion (cf. ["Example 7" on page 1-](#page-1649-0) [1640](#page-1649-0) (Symbolic Math Toolbox)). The same remark also applies to the output procedures of [function environments on page 7-25](#page-2468-0) (see below).

If T is a library domain (Symbolic Math Toolbox) without a "print" slot and the internal operands of s are op1, op2,  $\dots$ , then s is printed as new(T, op1, op2,  $\dots$ ). (See ["Example 6" on page 1-1640](#page-1649-0) (Symbolic Math Toolbox).)

"print" methods may return strings or expressions. Strings are always printed unquoted. Expressions are printed in normal mode. If they contain strings, they will be printed with quotation marks. Cf. ["Example 8" on page 1-1641](#page-1650-0) (Symbolic Math Toolbox).

The output of an [expression](#page-2463-0) is determined by the 0th operand of the expression. If the 0th operand is a [function environment](#page-2468-0), then its second operand handles the output of the expression. See ["Example 9" on page 1-1641](#page-1650-0) (Symbolic Math Toolbox). Otherwise, the expression is printed in functional notation.

In contrast to the usual output of MuPAD objects at interactive level, print does not perform resubstitution of aliases (see [Pref::alias](#page-6354-0) for details). Moreover, the routines defined via Pref:: output and Pref:: postOutput are not called by print. Cf. ["Example 14" on page 1-1644](#page-1653-0) (Symbolic Math Toolbox).

The output of [floating-point numbers](#page-2466-0) depends on the environment variable [DIGITS](#page-546-0) and the settings of [Pref::floatFormat](#page-6367-0) (exponential or floating-point representation) and [Pref::trailingZeroes](#page-6406-0) (printing of trailing zeroes). Cf. ["Example 16" on page 1-](#page-1654-0) [1645](#page-1654-0) (Symbolic Math Toolbox).

## **Environment Interactions**

print is sensitive to the environment variables [DIGITS](#page-546-0), [PRETTYPRINT](#page-1640-0), and [TEXTWIDTH](#page-2157-0), and to the output preferences [Pref::floatFormat](#page-6367-0), [Pref::keepOrder](#page-6379-0), and [Pref::trailingZeroes](#page-6406-0).

# **Examples**

### **Example 1**

This example shows a simple call of print with strings as arguments. They are printed with quotation marks:

```
print("Hello", "You"." !"):
```

```
"Hello", "You !"
```
### **Example 2**

On platforms supporting typesetting, print can generate typeset output:

```
print(Typeset, int(f(x)/g(x), x = a..b)):
```

$$
\int\limits_a^b \frac{f(x)}{g(x)} dx
$$

print uses the Typeset option by default:

```
print(int(f(x)/g(x), x = a..b)):
```

$$
\int\limits_a^b \frac{f(x)}{g(x)} dx
$$

ASCII output is available with the option Plain:

print(Plain,  $int(f(x)/g(x), x = a..b))$ :

$$
\begin{array}{c}\nb \\
7 \\
\mid f(x) \\
\mid \quad ----\, dx\n\end{array}
$$

<span id="page-1647-0"></span> $\int$  g(x) a

### **Example 3**

Like most other functions, print evaluates its arguments. In the following call, x evaluates to  $\theta$  and  $\cos(\theta)$  evaluates to 1:

```
a := 0: print(cos(a)^2):\mathbf{1}
```
Use [hold](#page-939-0) if you want to print the expression  $cos(a)^2$  literally:

```
print(hold(cos(a)^2)):
```
 $cos(a)^2$ 

delete a:

#### **Example 4**

print with the option Plain is sensitive to the current value of [TEXTWIDTH](#page-2157-0):

```
print(Plain, expand((a + b)^4):
```

```
 4 3 2 2 3 4
a + 4 a b + 6 a b + 4 a b + b
TEXTWIDTH := 25:
print(Plain, expand((a + b)^4)):
 4 3 2 2
a + 4 a b + 6 a b
 3 4
 + 4 a b + b
```
<span id="page-1648-0"></span>If you disable the pretty print mode, the print function inserts the line continuation character at the line breaks:

```
PRETTYPRINT:=FALSE:
print(Plain, expand((a + b)^4)):
a^4 + 4^*a^3 + b + 6^*a^2 + b^02 + 4* a * b^3 + b^4
```
The line continuation character can be invalid for some strings. For example, when you use the code generators, such as [generate::MATLAB](#page-2984-0) and [generate::Simscape](#page-2998-0), the displayed code containing the line continuation character is not valid. To avoid inserting this character, change the [TEXTWIDTH](#page-2157-0) setting or use the [fprint](#page-803-0) function instead of print:

```
fprint(Unquoted, \theta, expand((a + b)^4))
```

```
a^{4} + 4^{*}a^{3^{*}}b + 6^{*}a^{2^{*}}b^{2} + 4^{*}a^{*}b^{3} + b^{4}b^{4}
```
Also, see the [Example 4 on page 1-797](#page-806-0) (Symbolic Math Toolbox) on the [fprint](#page-803-0) help page.

```
PRETTYPRINT := TRUE:
delete TEXTWIDTH:
```
#### **Example 5**

print with option Plain is sensitive to the current value of [PRETTYPRINT](#page-1640-0):

```
print(Plain, a/b):
old := PRETTYPRINT: PRETTYPRINT := FALSE:
print(Plain, a/b):
PRETTYPRINT := old:
a
-
b
a/b
delete old:
```
### <span id="page-1649-0"></span>**Example 6**

We demonstrate how to achieve formatted output for elements of a user-defined domain. Suppose that we want to write a new domain Complex for complex numbers. Each element of this domain has two operands: the real part r and the imaginary part s:

```
Complex := newDomain("Complex"): z := new(Complex, 1, 3):
z + 1:
print(Plain, z + 1):
    new(Complex, 1, 3) + 1new(Complex, 1, 3) + 1
```
Now we want a nicer output for elements of this domain, namely in the form  $r+s*T$ , where I denotes the imaginary unit. We implement the slot routine Complex::print to handle this. This slot routine will be called by MuPAD with an element of the domain Complex as argument whenever such an element is to be printed on the screen:

```
Complex::print := (z \rightarrow extop(z, 1) + extop(z, 2)*I):
z + 1;
print(Plain, z + 1):
     1 + 3i + 11 + 3 I + 1delete Complex, z:
```
#### **Example 7**

The result of a "print" method must not contain the argument as a subobject; otherwise this leads to infinite recursion. In the following example, the slot routine T::print would be called infinitely often. MuPAD tries to trap such infinite recursions and prints `????` instead:

```
T := newDomain(T): T::print := id:new(T, 1);
print(Plain, new(T, 1)):
```
<span id="page-1650-0"></span>`????` `????` delete T:

### **Example 8**

If a "print" method returns a string, it will be printed unquoted:

```
Example := newDomain("Example"): e := new(Example, 1):
Example::print := x -> "elementOfExample":
print(e):
```
elementOfExample

If a "print"-method returns an expression, it will be printed in normal mode. If the expression contains strings, they will be printed in the usual way with quotation marks:

```
Example::print := x \rightarrow ["element0fExample", extop(x)]:
print(e):
```

```
["elementOfExample", 1]
```
delete Example, e:

#### **Example 9**

Suppose that you have defined a function f that may return itself symbolically, and you want such symbolic expressions of the form  $f(x, \ldots)$  to be printed in a special way. To this end, embed your [procedure on page 7-45](#page-2488-0)f in a [function environment on page 7-](#page-2468-0) [25](#page-2468-0) and supply an output procedure as second argument to the corresponding [funcenv](#page-854-0) call. Whenever an expression of the form  $f(x, \ldots)$  is to be printed, the output procedure will be called with the arguments x,... of the expression:

```
f := funcenv(f, f) proc(x) begin
             if nops(x) = 2 then
```

```
 "f does strange things with its arguments ".
                expr2text(op(x, 1))." and ".expr2text(op(x,2))
               else
                 FAIL
               end
           end):
delete a, b:
f(a, b)/2;
f(a, b, c)/2
      f does strange things with its arguments a and b
                             \overline{2}\frac{f(a, b, c)}{2}
```

```
delete f:
```
#### **Example 10**

With the option Unquoted, quotation marks are omitted:

```
print(Unquoted, "Hello", "World"." !"):
```

```
Hello, World !
```
With Unquoted the special characters  $\tau$  and  $\eta$  are expanded:

```
print(Unquoted, "As you can see,\n".
                 "'\\n' is the newline character\n".
                 "\tand '\\t' a tabulator"):
```

```
As you can see,
'\n' is the newline character
   and '\t' a tabulator
```
#### **Example 11**

It is useful to construct output strings using [expr2text](#page-705-0) and the concatenation operator [.](#page-20-0):

```
d := 5: print(Unquoted, "d plus 3 = ".expr2text(d + 3)):
```

```
d plus 3 = 8
```
delete d:

### **Example 12**

With the option NoNL, no new line is put at the end of the output and [PRETTYPRINT](#page-1640-0) is implicitly set to [FALSE](#page-2191-0). Apart from that, the behavior is the same as with the option Unquoted:

```
print(NoNL, "Hello"): print(NoNL, ", You"." !\n"):
print(NoNL, "As you can see, PRETTYPRINT is FALSE: "):
print(NoNL, x^2-1): print(NoNL, "n");
```
Hello

, You !

As you can see, PRETTYPRINT is FALSE:

 $x^2 - 1$ 

### **Example 13**

If the option KeepOrder is given, sums are printed in their internal order:

```
print(b - a): print(KeepOrder, b - a):
```
 $b - a$ 

<span id="page-1653-0"></span> $-a+b$ 

#### **Example 14**

Alias resubstitution (see [Pref::alias](#page-6354-0)) takes place for normal result outputs in an interactive session, but not for outputs generated by print:

```
delete a, b: alias(a = b):a; print(a):
unalias(a):
      \boldsymbol{a}b
```
In contrast to the usual result output, print does not react to [Pref::output](#page-6389-0):

```
old := Pref::output(generate::TeX):
sin(a)^{b}; print(sin(a)<sup>^b</sup>):
Pref::output(old):
     "{\sin\left(a\right)}^b"
     \sin(a)^b
```
The same is true for Pref:: postOutput:

```
old := Pref::postOutput("postOutput was called"):
a*b; print(a*b):
Pref::postOutput(old):
     a b
```
postOutput was called

<span id="page-1654-0"></span>a b

delete old:

#### **Example 15**

The output of summands of a sum depends on the form of these summands. If the summand is a  $mu$ ult expression, only the first and last operand of the product are taken into account for determining the sign of that term in the output. If one of them is a negative number then the "+"-symbol in the sum is replaced by a "-"-symbol:

```
print(hold(a + b*c*(-2)),
      hold(a + b*(-2)*c),
      hold(a + (-2)*b*c):
    a-2 b c, a-b 2 c, a-2 b c
```
This has to be taken into account when writing "print"-methods for polynomial domains.

### **Example 16**

Floating point numbers are usually printed in fixed-point notation. You can change this to floating-point form with mantissa and exponent via Pref:: floatFormat:

```
print(0.000001, 1000.0): old := Pref::floatFormat("e"):
print(0.000001, 1000.0): Pref::floatFormat(old):
```
0.000001, 1000.0

0.000001, 1000.0

In the default output of floating-point numbers, trailing zeroes are cut off. This behavior can be changed via [Pref::trailingZeroes](#page-6406-0):

0.000001, 1000.0

```
0.000001, 1000.0print(0.000001, 1000.0): old := Pref::trailingZeroes(TRUE):
print(0.000001, 1000.0): Pref::trailingZeroes(old):
0.000001, 1000.0
0.000001000000000, 1000.000000
```
The number of digits of floating-point numbers in output depends on the environment variable [DIGITS](#page-546-0):

```
print(float(PI)):
DIGITS := 20: print(float(PI)):
DIGITS := 30: print(float(PI)):
    3.141592654
    3.1415926535897932385
    3.14159265358979323846264338328
```
#### **Example 17**

delete old, DIGITS:

The output order of [sets](#page-2493-0) differs from the internal order of sets, which is returned by [op](#page-1501-0):

```
s := \{a, b, 1\}:
s;
print(Plain, s):
op(s)
     {1, a, b}{1, a, b}
```
$a, b, 1$ 

The index operator [\[\]](#page-1025-0) can be used to access the elements of a set with respect to the output order:

```
s[1], s[2], s[3]
     1, a, bdelete s:
```
### **Example 18**

The output of a domain (Symbolic Math Toolbox) is determined by its "Name" slot if it exists, and otherwise by its *key*:

```
T := newDomain("T"):
T;
print(Plain, T):
     T
T
T::Name := "domain T":T;
print(Plain, T):
     domain T
domain T
delete T:
```
### **Example 19**

It is sometimes desirable to combine strings with "pretty" expressions in an output. This is not possible via [expr2text](#page-705-0). On the other hand, an output with commas as separators <span id="page-1657-0"></span>is usually regarded as ugly. The following dummy [expression sequence on page 1-88](#page-97-0) may be used to achieve the desired result. It uses the MuPAD internal function for standard operator output builtin(1100,...), with priority 20—the priority of [\\_exprseq](#page-97-0)—and with an empty operator symbol "":

```
myexprseq := funcenv(myexprseq,
                              builtin(1100, 20, "", "myexprseq")):
print(Unquoted,
         myexprseq("String and pretty expression ", a^b, ".")):
between the contractors and the contractors of the contractors of the contractors of the contractors of the co
String and pretty expression a .
delete myexprseq:
```
### **Example 20**

If the option Typeset is combined with Unquoted or NoNL, a warning is given and Typeset is ignored:

```
print(Typeset, Unquoted, "1"):
```
Warning: Conflicting options, ignoring 'Typeset' [print]

### **Example 21**

For more elaborate constructions, you may want to combine multi-line strings with MuPAD expressions. A first attempt might look like the following:

```
myexpresser: = funconv(myexprseq, builtin(1100, 20, "", "myexprseq")):
Example := newDomain("Example"):
Example::print :=
   x -> myexprseq("--- \n--\n-\n--\n---", op(x)):
e := new(Example, 1):print(Plain, e):
"--- \n--\n-\n--\n---"1
```
Obviously, this approach doesn't work. The return value of the "print" method defined above is not a string, it's a (special) sequence, so the special rules for printing a string do

not apply. We would need another domain that simply takes a string and returns exactly this string from its "print" slot. Fortunately, MuPAD already has such a domain, stdlib::Exposed:

```
Example::print :=
   x -> myexprseq(stdlib::Exposed("--- \n--\n-\n--\n---"),
                 op(x)):
print(e):
---
--
- 1
--
---
```
For expressions with a higher output, you see that the alignment of the string is constant:

```
new(Example,x^(1/n));
new(Example,x/y)
```

```
---
-- 1/n
- x
--
---
---
-- x
- -
-- y
---
```
To change this alignment, replace a  $\n\$ n by  $\b)$ , thereby making the line it terminates the "baseline" of the string:

```
Example::print :=
   x -> myexprseq(stdlib::Exposed("--- \b--\n-\n--\n---"),
                 op(x)):
print(e+2):
```

```
-- 1 + 2
```

```
--
-
--
---
```
When multiple  $\setminus b$  appear in a string, the first one is taken as defining the base line:

```
Example::print :=
  x \rightarrow myexprseq(stdlib::Exposed("--- \n--\n-\b--\b---"),
                  op(x)):
print(e+2):
---
--
-1 + 2--
---
```
### **Parameters**

```
object1, object2, …
```
Any MuPAD objects

## **Options**

#### **Unquoted**

With this option, [character strings on page 7-53](#page-2496-0) are displayed without quotation marks. Moreover, the control characters  $\n\t\infty$ ,  $\nt$ , and  $\n\t\infty$  in strings are expanded into a new line, a tabulator skip, and a single backslash \, respectively. Cf. ["Example 10" on page 1-1642](#page-1651-0) (Symbolic Math Toolbox).

The control character \t is expanded with tab-size 8. The following character is placed in the next column i with i mod  $8 = 0$ .

\b is expanded into a newline, too, but when combining multiple strings, the last line with \b at its end is regarded as the "baseline". Cf. ["Example 21" on page 1-1648](#page-1657-0) (Symbolic Math Toolbox).

**Note** The option Unquoted implicitly sets the option Plain. If the option Typeset is used together with Unquoted, a warning is given and Typeset is ignored. Cf. ["Example](#page-1657-0) [20" on page 1-1648](#page-1657-0) (Symbolic Math Toolbox).

#### **NoNL**

This option has the same functionality as Unquoted. In addition, the new line at the end of the output is suppressed. Cf. ["Example 12" on page 1-1643](#page-1652-0) (Symbolic Math Toolbox).

Moreover, this option implicitly sets [PRETTYPRINT](#page-1640-0) to [FALSE](#page-2191-0).

**Note** The option NoNL implicitly sets the option Plain. If the option Typeset is used together with NoNL, a warning is given and Typeset is ignored. Cf. ["Example 20" on](#page-1657-0) [page 1-1648](#page-1657-0) (Symbolic Math Toolbox).

#### **KeepOrder**

This option determines the order of terms in sums. Normally, the system sorts the terms of a [sum](#page-49-0) such that a positive term is in the first position of the output. If KeepOrder is given, no such re-ordering takes place and sums are printed in the internal order. Cf. ["Example 13" on page 1-1643](#page-1652-0) (Symbolic Math Toolbox).

This behavior can also be controlled via Pref:: keep0rder. More precisely, the call print(KeepOrder, ...) generates the same output as the following command:

```
Pref::keepOrder(Always):
print( \ldots ):
Pref::keepOrder(%2):
```
#### **Plain**

The output is in plain text mode. This is the default behavior in the terminal version. In text mode the value of [PRETTYPRINT](#page-1640-0) determines if the output is linear or in a more readable 2D form.

#### **Typeset**

The output is in typesetting mode. This is the default print behavior in the notebook, if no other options are given. The option is only kept for backward compatibility.

In typesetting mode the value of [PRETTYPRINT](#page-1640-0) is ignored.

## **Return Values**

print returns the void object null() of type [DOM\\_NULL](#page-1481-0).

## **Overloaded By**

object1, object2

## **Algorithms**

The output order of [sets](#page-2493-0) differs from the internal order of sets, which can be obtained via [op](#page-1501-0). For this reordering in the output, the kernel calls the method DOM\_SET::sort, which takes the set as argument and returns a sorted list. The elements of the set are then printed in the order given by this list.

## **See Also**

#### **MuPAD Domains** [DOM\\_FUNC\\_ENV](#page-2468-0)

#### **MuPAD Functions**

[DIGITS](#page-546-0) | [PRETTYPRINT](#page-1640-0) | [Pref::floatFormat](#page-6367-0) | [Pref::keepOrder](#page-6379-0) | [Pref::trailingZeroes](#page-6406-0) | [TEXTWIDTH](#page-2157-0) | [doprint](#page-588-0) | [expose](#page-696-0) | [expr2text](#page-705-0) | [finput](#page-753-0) | [fprint](#page-803-0) | [fread](#page-820-0) | [funcenv](#page-854-0) | [input](#page-1048-0) | [protocol](#page-1691-0) | [read](#page-1737-0) | [strprint](#page-2051-0) | [write](#page-2254-0)

## **->, -->, proc, name, option, local, begin, end\_proc, procname**

Define a procedure

### **Syntax**

```
(x_1, x_2, ... ) -> body
proc(
        x_1 \leq default<sub>1</sub>> <: type<sub>1</sub>>,
       x_2 \leq default<sub>2</sub>> <: type<sub>2</sub>>,
 ...
       ) <: returntype>
    <name pname;>
   \epsilon-coption option<sub>1</sub>, option<sub>2</sub>, ...>
   \alphalocal local<sub>1</sub>, local<sub>2</sub>, …>
   \leqsave global<sub>1</sub>, global<sub>2</sub>, ...>
begin
      body
end_proc
(x_1, x_2, ... ) --> body
_procdef(, …)
```
## **Description**

proc - end\_proc defines a procedure.

Procedures  $f := \text{proc}(x1, x2, \ldots)$ ... end proc may be called like a system function in the form  $f(x1, x2, \ldots)$ . The return value of this call is the value of the last command executed in the procedure body (or the value returned by the body via the function [return](#page-1806-0)).

The procedure declaration  $(x1, x2, \ldots)$  -> body is equivalent to proc $(x1, x2)$ x2, ...) begin body end\_proc. It is useful for defining *simple* procedures that do not need local variables. E.g.,  $f := x \rightarrow x^2$  defines the mathematical function

 $f: x \to x^2$ . If the procedure uses more than one parameter, use brackets as in f := (x,  $\bar{y}$ ) -> x^2 + y^2. Cf. ["Example 1" on page 1-1657](#page-1666-0) (Symbolic Math Toolbox).

The procedure declaration  $(x1, x2, \ldots)$  --> body is equivalent to  $fp:$ : unapply(body,  $x1$ ,  $x2$ ,  $\ldots$ ). The difference from the other definitions is that body is *evaluated* before defining the procedure. Cf. ["Example 2" on page 1-1657](#page-1666-0) (Symbolic Math Toolbox).

**Note** The evaluation of body must not contain references to parameters or local variables of an outer procedure.

A MuPAD procedure may have an arbitrary number of parameters. For each parameter, a default value may be specified. This value is used if no actual value is passed when the procedure is called. E.g.,

f :=  $proc(x = 42)$  begin body end proc

defines the default value of the parameter  $x$  to be 42. The call  $f()$  is equivalent to  $f(42)$ . Cf. ["Example 3" on page 1-1658](#page-1667-0) (Symbolic Math Toolbox).

For each parameter, a type may be specified. This invokes an automatic type checking when the procedure is called. E.g.,

 $f := \text{proc}(x : DOM_INT)$  begin body end\_proc

restricts the argument x to integer values. If the procedure is called with an argument of a wrong data type, the evaluation is aborted with an error message. Cf. ["Example 4" on](#page-1668-0) [page 1-1659](#page-1668-0) (Symbolic Math Toolbox). Checking the input parameters should be a standard feature of every procedure. See Testing Arguments (Symbolic Math Toolbox).

Also an automatic type checking for the return value may be implemented specifying returntype. Cf. ["Example 4" on page 1-1659](#page-1668-0) (Symbolic Math Toolbox).

With the keyword name, a name may be defined for the procedure, e.g.,

 $f := \text{proc}(\dots)$  name myName; begin body end proc.

There is a special variable procname associated with a procedure which stores its name. When the body returns a symbolic call procname(args()), the actual name is substituted. This is the name defined by the optional name entry. If no name entry is

specified, the first identifier the procedure has been assigned to is used as the name, i.e., f in this case. Cf. ["Example 5" on page 1-1660](#page-1669-0) (Symbolic Math Toolbox).

With the keyword option, special features may be specified for a procedure:

• escape

Must be used if the procedure creates and returns a new procedure which accesses local values of the enclosing procedure. Cf. ["Example 6" on page 1-1661](#page-1670-0) (Symbolic Math Toolbox). This option should only be used if necessary. Also refer to [Pref::warnDeadProcEnv](#page-6416-0).

• hold

Prevents the procedure from evaluating the actual parameters it is called with. See ["Example 7" on page 1-1662](#page-1671-0) (Symbolic Math Toolbox).

• noDebug

Prevents the MuPAD source code debugger from entering this procedure. Also refer to [Pref::ignoreNoDebug](#page-6377-0). Cf. ["Example 8" on page 1-1662](#page-1671-0) (Symbolic Math Toolbox).

• noFlatten

Prevents flattening of sequences passed as arguments of the procedure. See ["Example](#page-1672-0) [9" on page 1-1663](#page-1672-0) (Symbolic Math Toolbox).

• remember

Instructs the procedure to store each computed result in a so-called remember table. When this procedure is called later with the same input parameters, the result is read from this table and needs not be computed again.

This may speed up, e.g., recursive procedures drastically. Cf. ["Example 10" on page 1-](#page-1672-0) [1663](#page-1672-0) (Symbolic Math Toolbox). However, the remember table may grow large and use a lot of memory. Furthermore, the usefulness of this function is very limited in the light of properties (Symbolic Math Toolbox)—identification of "the same input parameters" does not depend on assumptions on identifiers or global variables such as [DIGITS](#page-546-0) and [ORDER](#page-1518-0), so the returned result may not be compatible with new assumptions. Use of [prog::remember](#page-6462-0) instead of this option is highly recommended for any function accepting symbolic input.

• noExpose

Instructs MuPAD to hide the procedure body from the user. Note that this prevents debugging the procedure, too. Cf. ["Example 15" on page 1-1668](#page-1677-0) (Symbolic Math Toolbox).

With the keyword local, the local variables of the procedure are specified, e.g.,

f :=  $proc(...)$  local x, y; begin body end proc.

Cf. ["Example 11" on page 1-1665](#page-1674-0) (Symbolic Math Toolbox).

Local variables cannot be used as "symbolic variables" (identifiers). They must be assigned values before they can be used in computations.

Note that the names of global MuPAD variables such [DIGITS](#page-546-0), [READPATH](#page-1275-0) etc. should not be used as local variables. Also refer to the keyword save.

With the keyword save, a local context for global MuPAD variables is created, e.g.,

 $f := \text{proc}(\dots)$  save DIGITS; begin DIGITS := newValue; ... end proc.

This means that the values these variables have on entering the procedure are restored on exiting the procedure. This is true even if the procedure is exited because of an error. Cf. ["Example 12" on page 1-1666](#page-1675-0) (Symbolic Math Toolbox).

One can define procedures that accept a variable number of arguments. E.g., one may declare the procedure without any formal parameters. Inside the body, the actual parameters the procedure is called with may be accessed via the function [args](#page-240-0). Cf. ["Example 13" on page 1-1667](#page-1676-0) (Symbolic Math Toolbox).

Calling a procedure name f, say, usually does not print the source code of the body to the screen. Use  $\exp$ ose(f) to see the body. Cf. ["Example 14" on page 1-1668](#page-1677-0) (Symbolic Math Toolbox).

The environment variable [MAXDEPTH](#page-1376-0) limits the "nesting depth" of recursive procedure calls. The default value is MAXDEPTH = 500. Cf. ["Example 10" on page 1-1663](#page-1672-0) (Symbolic Math Toolbox).

If a procedure is a domain (Symbolic Math Toolbox) [slot on page 1-1979,](#page-1988-0) the special variable dom contains the name of the domain the slot belongs to. If the procedure is not a domain slot, the value of dom is [NIL](#page-1440-0).

Instead of end\_proc, also the keyword end can be used.

<span id="page-1666-0"></span>The imperative declaration proc - end proc internally results in a call of the kernel function procdef. There is no need to call procdef directly.

When evaluating a procedure, MuPAD parses the entire procedure first, and only then executes it. If you want to introduce a new syntax (for example, define a new [operator](#page-1513-0)), do it outside a procedure. See ["Example 16" on page 1-1669](#page-1678-0) (Symbolic Math Toolbox).

### **Examples**

### **Example 1**

Simple procedures can be generated with the "arrow operator" ->:

```
f := x - > x^2 + 2*x + 1:
f(x), f(y), f(a + b), f(1.5)x^{2}+2 x+1, y^{2}+2 y+1, 2 a+2 b+(a+b)^{2}+1, 6.25
f := n \rightarrow isprime(n) and isprime(n + 2):
f(i) \frac{1}{2} i = 11..18
```

```
TRUE, FALSE, FALSE, FALSE, FALSE, FALSE, TRUE, FALSE
```
The following command maps an "anonymous" procedure to the elements of a list:

map( $[1, 2, 3, 4, 5, 6]$ ,  $x \rightarrow x^2$ )

 $[1, 4, 9, 16, 25, 36]$ 

delete f:

### **Example 2**

The declaration of procedures with the "arrow operator" is a powerful tool. In some situations, however, it results in potentially unexpected results:

f  $:= x \rightarrow \sin(x^2)$ 

<span id="page-1667-0"></span> $x \rightarrow \sin(x^2)$  $g := x \rightarrow f'(x)$  $x \rightarrow f'(x)$ 

The reason is simple: The body of a procedure definition is not evaluated at the time of definition. For those occasions where evaluation is desired, the long version of the arrow operator should be used:

```
g := x \rightarrow f'(x)x \rightarrow 2 x \cos(x^2)
```
Of course, in this example, there is an even shorter way:

```
q := f'x \rightarrow 2 x \cos(x^2)
```
### **Example 3**

The declaration of default values is demonstrated. The following procedure uses the default values if the procedure call does not provide all parameter values:

```
f := proc(x, y = 1, z = 2) begin [x, y, z] end_proc:
f(x, y, z), f(x, y), f(x)
```
 $[x, y, z], [x, y, 2], [x, 1, 2]$ 

No default value was declared for the first argument. A warning is issued if this argument is missing:

 $f()$ 

```
Warning: Uninitialized variable 'x' is used.
   Evaluating: f
     \lceilNIL, 1, 2\rceil
```
#### delete f:

#### **Example 4**

The automatic type checking of procedure arguments and return values is demonstrated. The following procedure accepts only [positive integers on page 33-86](#page-7239-0) as argument:

f := proc(n : Type::PosInt) begin n! end\_proc:

An error is raised if an unsuitable parameter is passed:

 $f(-1)$ 

```
Error: Invalid object '-1'. Type of argument number 1 must be 'Type::PosInt'.
  Evaluating: f
Error: Wrong type of 1. argument (type 'Type::PosInt'
expected, got argument '-1'); Evaluating: f
```
In the following procedure, automatic type checking of the return value is invoked:

```
f := proc(n : Type::PosInt) : Type::Integer
begin 
   n/2 
end_proc:
```
An error is raised if the return value is not an integer:

f(3)

```
Error: Invalid return value '3/2'. It must be of type 'Type::Integer'.
  Evaluating: f
Error: Wrong type of return value (type 'Type::Integer'
expected, value is '3/2'); Evaluating: f
```
#### <span id="page-1669-0"></span>delete f:

### **Example 5**

The name entry of procedures is demonstrated. A procedure returns a symbolic call to itself by using the variable procname that contains the current procedure name:

```
f := proc(x)begin
   if testtype(x,Type::Numeric) 
     then return(float(1/x))
     else return(procname(args()))
   end_if
end_proc:
f(x), f(x + 1), f(3), f(2*I)f(x), f(x+1), 0.33333333333, -0.5 i
```
Also error messages use this name:

f(0)

```
Error: Division by zero. [_invert]
   Evaluating: f
```
If the procedure has a name entry, this entry is used:

```
f := proc(x)name myName;
begin
   if testtype(x,Type::Numeric) 
     then return(float(1/x))
     else return(procname(args()))
   end_if
end_proc:
f(x), f(x + 1), f(3), f(2*I)myName(x), myName(x + 1), 0.33333333333, -0.5 i
```
 $f(\theta)$ 

```
Error: Division by zero. [_invert]
   Evaluating: myName
delete f:
```
### **Example 6**

The option escape is demonstrated. This option must be used if the procedure returns another procedure that references a formal parameter or a local variable of the generating procedure:

```
f := proc(n)begin 
   proc(x) begin x^n end_proc
end_proc:
```
Without the option escape, the formal parameter n of f leaves its scope:  $g := f(3)$ references n internally. When g is called, it cannot evaluate n to the value 3 that n had inside the scope of the function f:

```
g := f(3) : g(x)Warning: Uninitialized variable 'unknown' is used.
   Evaluating: g
Error: Invalid operand. [ power]
   Evaluating: g
```
The option escape instructs the procedure f to deal with variables escaping the local scope. Now, the procedure  $g := f(3)$  references the value 3 rather than the formal parameter n of f, and g can be executed correctly:

```
f := proc(n)option escape;
begin 
  proc(x) begin x^n end proc
end_proc:
g := f(3) : g(x), g(y), g(10)x^3, y^3, 1000
```
#### <span id="page-1671-0"></span>delete f, g:

### **Example 7**

The option hold is demonstrated. With [hold](#page-939-0), the procedure sees the actual parameter in the form that was used in the procedure call. Without [hold](#page-939-0), the function only sees the value of the parameter:

```
f := \text{proc}(x) option hold; begin x end proc:
g := \text{proc}(x) begin x end proc:
x := PI/2:
f(\sin(x) + 2) = g(\sin(x) + 2), f(1/2 + 1/3) = g(1/2 + 1/3)\sin(x) + 2 = 3, \frac{1}{2} + \frac{1}{3} = \frac{5}{6}
```
Procedures using option hold can evaluate the arguments with the function [context](#page-461-0):

```
f := proc(x) option hold; begin x = context(x) end proc:
f(sin(x) + 2), f(1/2 + 1/3)
```

```
\sin(x) + 2 = 3, \frac{1}{2} + \frac{1}{3} = \frac{5}{6}
```
delete f, g, x:

### **Example 8**

The option noDebug is demonstrated. The [debug](#page-495-0) command starts the debugger which steps inside the procedure f. After entering the debugger command c (continue), the debugger continues the evaluation:

```
f := proc(x) begin x end proc: debug(f(42))
Activating debugger... #0 in f($1=42) at
/tmp/debug0.556:4 mdx> c Execution completed. 
<u>42</u>
```
With the option noDebug, the debugger does not step into the procedure:

f :=  $proc(x)$  option noDebug; begin x end proc: debug(f(42))

```
Execution completed. 
            42 
delete f:
```
### **Example 9**

Create a procedure that accepts two arguments and returns a table containing the arguments:

```
f := proc(x, y) begin table(x = y) end_proc:
```
The parameters x, y of the procedure f form a sequence. If you call this procedure for the sequence  $(a, b)$  and a variable c, MuPAD flattens the nested sequence  $((a, b),$ c) into (a, b, c). The procedure f accepts only two arguments. Thus, it uses a and b, and ignores c:

```
f((a, b), c)
```
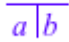

When you use the noFlatten option, MuPAD does not flatten the arguments of the procedure:

```
g := \text{proc}(x, y) option noFlatten; begin table(x = y) end proc:
q((a, b), c)
```
 $\overline{a, b|c}$ 

For further computations, delete f and g:

delete f, g:

### **Example 10**

The option remember is demonstrated. The [print](#page-1644-0) command inside the following procedure indicates if the procedure body is executed:

```
f:= proc(n : Type::PosInt)
option remember;
```

```
begin
    print("computing ".expr2text(n)."!");
    n!
end_proc:
f(5), f(10)"computing 5!"
     "computing 10!"
```
120, 3628800

When calling the procedure again, all values that were computed before are taken from the internal "remember table" without executing the procedure body again:

```
f(5)*f(10) + f(15)"computing 15!"
     1308109824000
```
option remember is used in the following procedure which computes the [Fibonacci](#page-4042-0) [numbers on page 20-21](#page-4042-0)  $F(0) = 0$ ,  $F(1) = 1$ ,  $F(n) = F(n - 1) + F(n - 2)$  recursively:

```
f := proc(n : Type::NonNegInt)
option remember;
begin
   if n = 0 or n = 1 then return(n) end if;
   f(n - 1) + f(n - 2)end_proc:
f(123)
```

```
22698374052006863956975682
```
Due to the recursive nature of f, the arguments are restricted by the maximal recursive depth (see [MAXDEPTH](#page-1376-0)):

<span id="page-1674-0"></span>f(1000)

```
Error: Recursive definition: Reached maximal depth for nested procedure calls.
  Evaluating: f
```
Without optionremember, the recursion is rather slow:

```
f := proc(n : Type::NonNegInt)
begin
  if n = 0 or n = 1 then return(n) end if;
  f(n - 1) + f(n - 2)end_proc:
f(28)
    317811
```
delete f:

### **Example 11**

We demonstrate the use of local variables:

```
f := proc(a)local x, y;
begin
  x := a^2;
  y := a^33;print("x, y'' = (x, y));
  x + yend_proc:
```
The local variables x and y do not coincide with the global variables x, y outside the procedure. The call to f does not change the global values:

```
x := 0: y := 0: f(123), x, y
     "x, y'' = (15129, 1860867)1875996, 0, 0
```
<span id="page-1675-0"></span>delete f, x, y:

### **Example 12**

The save declaration is demonstrated. The following procedure changes the environment variable [DIGITS](#page-546-0) internally. Because of save DIGITS, the original value of [DIGITS](#page-546-0) is restored after return from the procedure:

```
myfloat := proc(x, digits)save DIGITS;
begin
   DIGITS := digits;
   float(x);
end_proc:
```
The current value of [DIGITS](#page-546-0) is:

#### DIGITS

#### 10

With the default setting [DIGITS](#page-546-0) = 10, the following float conversion suffers from numerical cancellation. Due to the higher internal precision, myfloat produces a more accurate result:

```
x := 10^{\circ}20^{\ast} (PI - 21053343141/6701487259):
float(x), myfloat(x, 20)
```
0.0, 0.02616405487

The value of [DIGITS](#page-546-0) was not changed by the call to myfloat:

#### DIGITS

#### 10

The following procedure needs a global identifier, because local variables cannot be used as integration variables in the [int](#page-1054-0) function. Internally, the global identifier x is deleted to make sure that x does not have a value:

```
f := proc(n)save x;
begin
   delete x;
  int(x^n * exp(-x), x = 0..1)end_proc:
x := 3: f(1), f(2), f(3)1-2e^{-1}, 2-5e^{-1}, 6-16e^{-1}
```
Because of save x, the previously assigned value of x is restored after the integration:

x

3

delete myfloat, x, f:

#### **Example 13**

The following procedure accepts an arbitrary number of arguments. It accesses the actual parameters via [args](#page-240-0), puts them into a list, reverses the list via [revert](#page-1809-0), and returns its arguments in reverse order:

```
f := proc()local arguments;
begin
   arguments := [args()]; op(revert(arguments))
end_proc:
f(a, b, c)
     c, b, af(1, 2, 3, 4, 5, 6, 7)
     7, 6, 5, 4, 3, 2, 1
```
#### <span id="page-1677-0"></span>delete f:

### **Example 14**

Use [expose](#page-696-0) to see the source code of a procedure:

```
f := proc(x = 0, n : DOM_INT)begin 
   sourceCode;
end_proc
     proc f(x, n) ... end
expose(f)
proc(x = 0, n : DOM_INT) name f;
begin
   sourceCode
end_proc
delete f:
```
### **Example 15**

The option noExpose prevents users from reading the definition of a procedure:

```
f := proc(a) option noExpose;
begin
   print(sin(a));
   if is(a>1)=TRUE then
     cos(a)
   else
    cos(a + 2) end_if
end_proc
```
proc  $f(a)$  ... end

```
f(x), f(0), f(3)sin(x)\overline{0}sin(3)cos(x+2), cos(2), cos(3)expose(f)
proc(a)
   name f;
   option noDebug, noExpose;
begin
   /* Hidden */
end_proc
```
As you can see, setting option noExpose implicitly sets the option noDebug, too.

For more information on the intended use of this option, refer to the documentation of [write](#page-2254-0).

### **Example 16**

When you evaluate a procedure, MuPAD parses the entire procedure, and only then executes it. Thus, you cannot define and use a new operator inside a procedure. For example, when MuPAD parses this procedure, it does not recognize the new operator <<. The reason is that the procedure is not executed yet, and therefore, the new operator is not defined:

```
f := proc(A, B)begin
  bitshiftleft := (a, b) -> a * 2<sup>o</sup>b:
   operator("<<", bitshiftleft, Binary, 950):
```
 $C := A < B;$ 

end\_proc:

```
Error: Invalid input. Expected 'expression'. [line 6, col 10]
```
Define the operator << on the interactive level:

```
bitshiftleft := (a, b) -> a * 2^b:
operator("<<", bitshiftleft, Binary, 950):
```
Now you can use << inside procedures on the interactive level:

```
f := proc(A, B)begin 
  C := A < B;end_proc:
f(2, 1)\overline{4}m < n2^n m
```
### **Parameters**

**x1, x2, …**

The formal parameters of the procedure: identifiers

#### **default1, default2, …**

Default values for the parameters: arbitrary MuPAD objects

#### **type1, type2, …**

Admissible types for the parameters: type objects as accepted by the function [testtype](#page-2138-0)

#### **returntype**

Admissible type for the return value: a type object as accepted by the function [testtype](#page-2138-0)

#### **pname**

The name of the procedure: an expression

#### **option1, option2, …**

Available options are: escape, hold, noDebug, noExpose, noFlatten, remember

#### **local1, local2, …**

The local variables: identifiers

#### **global1, global2, …**

Global variables: identifiers

#### **body**

The body of the procedure: an arbitrary sequence of statements

### **Return Values**

Procedure of type DOM\_PROC.

## **See Also**

#### **MuPAD Functions**

[MAXDEPTH](#page-1376-0) | [Pref::ignoreNoDebug](#page-6377-0) | [Pref::typeCheck](#page-6408-0) | [Pref::warnDeadProcEnv](#page-6416-0) | [args](#page-240-0) | [context](#page-461-0) | [debug](#page-495-0) | [expose](#page-696-0) | [fp::unapply](#page-2971-0) | [hold](#page-939-0) | [newDomain](#page-1430-0) | [return](#page-1806-0) | [save](#page-1833-0) | [testargs](#page-2129-0)

## **product**

Definite and indefinite products

## **Syntax**

```
product(f, i)
product(f, i = a.. b)
product(f, i = RootOf(p, <x>))
product(f, i in RootOf(p, <x>))
product(f, i in \{x_1, x_2, ...\})
```
## **Description**

product  $(f, i)$  computes the indefinite product of  $f(i)$  with respect to *i*, i.e., a closed

form *g* such that  $\mathbf{g}(i+1) = f(i)$ . product (f,  $i = a$ . b) tries to find a closed form representation of the product

 $\prod_{i=1}^{b} f(i)$ product (f,  $i = RootOf(p, x)$ ) computes the product of  $f(i)$  over the roots of the polynomial *p*.

product(f, i in {  $x_1$ ,  $x_2$ , ...}) computes the product  $\prod$  .  $f(i)$ product serves for simplifying *symbolic* products. It should *not* be used for multiplying a finite number of terms: if a and b are integers of type [DOM\\_INT](#page-2474-0), the call  $_{mult}(f \pm i =$  $a. b$ ) is more efficient than product  $(f, i = a. b)$ .

 $\mathsf{product}(\mathsf{f},\mathsf{i})$  computes the indefinite product of  $\mathsf{f}$  with respect to i. This is an

expression g such that  $f(i) = \frac{g(i+1)}{g(i)}$ .

It is implicitly assumed that i runs through integers only.

product  $(f, i = a \cdot b)$  computes the definite product with i running from a to b. It is implicitly assumed that  $a \leq b$ ; it is an error if this is inconsistent.

a and b must not be numbers other than integers.

If **b** - a is an integer, the explicit product  $f(a) f(a + 1) \dots f(b)$  is returned if it has no more than 1000 factors.

product (f,  $i = RootOf(p, x)$ ) computes the definite product with i running through the roots of the polynomial p in x according to their multiplicity, i.e., the number of factors is equal to the degree of p.

The calls product (f,  $i = RootOf(p, x)$ ) and product (f,  $i$  in RootOf(p, x)) are equivalent.

The system returns a symbolic product call if it cannot compute a closed form representation of the product.

### **Examples**

### **Example 1**

Each of the following two calls computes the product 1 2 3 4 5:

```
product(i, i = 1..5) = multi(i <math>\$ i = 1..5)</math>)
```
 $120 = 120$ 

However, using mult is usually more efficient when the boundaries are integers of type [DOM\\_INT](#page-2474-0).

There is a closed form of this definite product from 1 to *n*:

product(i,  $i = 1..n$ )

 $n!$ 

Since the upper boundary is a symbolic [identifier on page 7-29](#page-2472-0), mult cannot handle this product:

 $mu$ lt(i  $\ $i = 1..n)$ 

\_mult( $i \text{ } $i = 1..n$ )

The corresponding indefinite product is:

```
product(i, i)
```

$$
\begin{cases}\n\Gamma(i) & \text{if } 1 \le i \\
\frac{(-1)^i}{\Gamma(1-i)} & \text{if } i \le -1\n\end{cases}
$$

The indefinite and the definite product of  $2i + 1$  are:

 $product(2 * i + 1, i)$ 

$$
2^i\,\Gamma\left(i+\frac{1}{2}\right)
$$

 $product(2 * i + 1, i = 1..n)$ 

$$
\frac{\frac{1}{2^{n+1}}(2n+2)!}{(n+1)!}
$$

The boundaries may be symbolic expressions or  $\pm \infty$  as well:

```
product(i^2/(i^2 - 1), i = 2..infinity)
```

```
\overline{2}
```
The system cannot find closed forms of the following two products and returns symbolic product calls:

delete f: product(f(i), i)

# $\prod_i f(i)$

 $product((1 + 2^(-i))$ ,  $i = 1$ ..infinity)

$$
\prod_{i=1}^{\infty} \frac{2^i + 1}{2^i}
$$

An approximation can be computed numerically via [float](#page-760-0):

#### float(%)

#### 2.384231029

Alternatively, you can call [numeric::product](#page-3926-0) directly. This is usually more efficient, since it skips the symbolic computations performed by product:

 $numeric:product((1 + 2^(-i)), i = 1..infinity)$ 

#### 2.384231029

### **Example 2**

Some products over the roots of a polynomial:

```
product(1 + 1/x, x = RootOf(x^2 - 5*x + 6))
```
 $\overline{2}$ 

```
product(r+c, r = RootOf(x^3 + a*x^2 + b*x + c, x))
```

```
b c - c - a c<sup>2</sup> + c<sup>3</sup>
```
The multiplicity of roots is taken into account:

```
product(x+2, x in RootOf(x<sup>0</sup>))
```
32

MuPAD finds closed forms for products of rational expressions. In other cases, a symbolic call to product is returned:

```
product(sin(r), r = RootOf(x^2 - PI^2/4, x))
```

$$
\prod_{k=1}^{2} \sin\left(\text{RootOf}\left(x^{2} - \frac{\pi^{2}}{4}, x, k\right)\right)
$$

An approximation can be computed numerically via [float](#page-760-0):

float(%)

 $-1.0$ 

### **Example 3**

Some products over elements of a [set on page 7-50](#page-2493-0):

```
product(x+2, x in {2,4,8})240
product(a*x, x in \{3, b, 5\})
    15a^3b
```
Identical objects appear only once in a set. Therefore, the second a in the following example has no effect on the result:

```
product(-x, x in \{a,a,7,b\})
```
 $-7ab$ 

## **Parameters**

**f**

An arithmetical expression (Symbolic Math Toolbox) depending on i

**i**

The product index: an [identifier on page 7-29](#page-2472-0) or [indexed indentifier on page 1-1016](#page-1025-0)

**a, b**

The boundaries: arithmetical expressions (Symbolic Math Toolbox)

**p**

A polynomial expression (Symbolic Math Toolbox) in x

**x**

Indeterminate

### **Return Values**

arithmetical expression (Symbolic Math Toolbox).

## **Algorithms**

The product over the roots of a polynomial is computed via polylib:: resultant.

## **See Also**

#### **MuPAD Functions**

[\\*](#page-62-0) | [\\_mult](#page-62-0) | [numeric::product](#page-3926-0) | [sum](#page-2088-0)

## **protect**

Protect an identifier

## **Syntax**

```
protect(x, <ProtectLevelError | ProtectLevelWarning | ProtectLevelNone>)
```
## **Description**

 $protext(x)$  protects the identifier x.

protect(x, ProtectLevelError) sets full write-protection for the identifier. Any subsequent attempt to assign a value to the identifier will lead to an error.

protect(x, ProtectLevelWarning) sets a "soft" protection. Any subsequent assignment to the identifier results in a warning message. However, the identifier will be assigned a value, anyway.

 $protect(x)$  is equivalent to  $protect(x, ProtectLevelWarning)$ .

protect(x, ProtectLevelNone) removes any protection from the identifier. This call is equivalent to [unprotect](#page-2221-0) $(x)$ .

**Note** Overwriting protected identifiers such as the names of MuPAD functions may damage your current session.

## **Examples**

### **Example 1**

The following call protects the identifier important with the protection level "ProtectLevelWarning":

```
protect(important, ProtectLevelWarning)
```

```
ProtectLevelNone
```
The identifier can still be overwritten:

```
important := 1Warning: Protected variable 'important' is overwritten. [_assign]
     1
```
We protect the identifier with the level "ProtectLevelError":

```
protect(important, ProtectLevelError)
```
ProtectLevelWarning

Now, it is no longer possible to overwrite important:

```
important := 2
```

```
Error: Identifier 'important' is protected. [_assign]
```
The identifier keeps its previous value:

important

1

In order to overwrite this value, we must unprotect important:

```
protect(important, ProtectLevelNone)
```
**ProtectLevelError** 

```
important := 2
```
 $\overline{2}$ 

The identifier is protected again with the default level "ProtectLevelWarning": protect(important)

ProtectLevelNone

 $important := 1$ 

Warning: Protected variable 'important' is overwritten. [\_assign]

 $\mathbf{I}$ 

unprotect(important): delete important:

#### **Example 2**

protect does not evaluate its first argument. Here the identifier x can still be overwritten, while its value – which is the identifier y – remains write protected:

```
protect(y, ProtectLevelError): x := y: protect(x): x := 1Warning: Protected variable 'x' is overwritten. [_assign]
     1
y := 2Error: Identifier 'y' is protected. [_assign]
unprotect(x): unprotect(y): delete x, y:
```
### **Parameters**

**x**

An [identifier on page 7-29](#page-2472-0)

## **Options**

#### **ProtectLevelError, ProtectLevelNone, ProtectLevelWarning**

The level of protection to set. The default value is ProtectLevelWarning.

## **Return Values**

Previous protection level of x: either ProtectLevelError or ProtectLevelWarning or ProtectLevelNone.

## **Algorithms**

protect does not evaluate its first argument. This way identifiers can be protected that have been assigned a value.

Identifiers starting with a # are implicitly protected and cannot be assigned a value nor receive assumptions.

## **See Also**

**MuPAD Functions** [:=](#page-11-0) | [unprotect](#page-2221-0)

## <span id="page-1691-0"></span>**protocol**

Create a protocol of a session

## **Syntax**

```
protocol(filename | n, <InputOnly | OutputOnly>)
protocol()
```
## **Description**

protocol(file) starts a protocol of the current MuPAD terminal session.

protocol() stops the protocol.

protocol writes a protocol of input commands and corresponding MuPAD output of a terminal session to a text file.

When used from the MuPAD Notebook, protocol is disabled and raises an error.

The file may be specified directly by its name. This either creates a new file or overwrites an existing file. protocol opens and closes the file automatically.

If the filename ends in ".gz", MuPAD will write a gzip-compressed text file.

If [WRITEPATH](#page-1277-0) does not have a value, protocol interprets the file name as a pathname relative to the "working directory."

Note that the meaning of "working directory" depends on the operating system. On Microsoft Windows systems and on Mac OS X systems, the "working directory" is the folder where MuPAD is installed. On UNIX systems, it is the current working directory in which MuPAD was started; when started from a menu or desktop item, this is typically the user's home directory.

Also absolute path names are processed by protocol.

Alternatively, the file may be specified by a file descriptor n. In this case, the file must have been opened via [fopen\(](#page-770-0)Text, filename, Write) or [fopen\(](#page-770-0)Text, filename,
Append). This returns the file descriptor as an integer n. Note that [fopen\(](#page-770-0)filename) opens the file in read-only mode. A subsequent protocol command to this file causes an error.

The file is not closed automatically by protocol() and must be closed by a subsequent call to [fclose](#page-749-0).

A call of protocol without arguments terminates a running protocol and closes the corresponding file if it has been opened by protocol. Closing the protocol file with [fclose](#page-749-0) also terminates the protocol.

If a new protocol is started while a protocol is running, then the old one is terminated and the corresponding file is closed.

## **Environment Interactions**

The function is sensitive to the environment variable [WRITEPATH](#page-1277-0). If this variable has a value, then the protocol file is created in the corresponding directory. Otherwise, the file is created in the "current working directory."

## **Examples**

### **Example 1**

We open a text file test in write mode with [fopen](#page-770-0):

```
n := fopen(Text, "test", Write):
```
A protocol is written into this file:

```
protocol(n):
1 + 1, a/b;
solve(x^2 = 2);protocol():
fclose(n):
```
The file now has the following content:

 $1 + 1$ ,  $a/b$ ;

```
 a
   2, -
      b
solve(x^2 = 2); 1/2 1/2
  \{[x = 2 \quad ] , [x = -2 \quad ] \}protocol():
```
The protocol file is opened directly by protocol. Only input is protocolled:

```
protocol("test", InputOnly):
1 + 1, a/b;
solve(x^2 = 2);protocol():
```
The file now has the following content:

```
1 + 1, a/b;
solve(x^2 = 2);protocol():
```
### **Example 3**

The protocol file is opened directly by protocol. Only output is protocolled:

```
protocol("test", OutputOnly):
1 + 1, a/b;
solve(x^2 = 2);protocol():
```
The file now has the following content:

 a 2, b

$$
\{ [x = 2 \quad ] , [x = -2 \quad ] \}
$$

### **Parameters**

#### **filename**

The name of a file: a [character string on page 7-53](#page-2496-0)

**n**

A file descriptor provided by [fopen](#page-770-0): a positive integer

# **Options**

#### **InputOnly**

Only input is protocolled

The protocol file only contains the input lines. All output is omitted.

#### **OutputOnly**

Only output is protocolled

The protocol file only contains the output lines. All input is omitted.

### **Return Values**

Void object of type [DOM\\_NULL](#page-1481-0).

## **See Also**

#### **MuPAD Functions**

```
READPATH | WRITEPATH | fclose | finput | fname | fopen | fprint | fread |
ftextinput | pathname | print | read | write
```
# **psi**

Digamma/polygamma function

# **Syntax**

psi(x)

psi(x, n)

# **Description**

psi(x) represents the digamma function, i.e., the logarithmic derivative  $\psi(x) = \frac{\Gamma'(x)}{\Gamma(x)}$  of the [gamma](#page-866-0) function.

psi(x, n) represents the *n*-th polygamma function, i.e., the *n*-th derivative  $\mathbf{v}^{(n)}(x)$ .

 $psi(x, \theta)$  is equivalent to  $psi(x)$ .

The digamma/polygamma function is defined for all complex arguments x apart from the singular points 0, - 1, - 2, ….

If x is a floating-point value, then a floating point value is returned.

Simplifications are implemented for rational numbers *x*. In particular, if  $x =$  numer(x)/k with denominators  $k = 1, 2, 3, 4$  or 6, explicit results expressed in terms of EULER (Symbolic Math Toolbox), PI (Symbolic Math Toolbox), and [ln](#page-1300-0) are returned. In general, for any rational x with  $|x|$  (n + 1)  $\leq$  6 Pref::autoExpansionLimit() = 6000 (see [Pref::autoExpansionLimit](#page-6357-0)), the functional equation

$$
\psi^{(n)}(x+1) = \psi^{(n)}(x) + \frac{(-1)^n n!}{x^{n+1}}
$$

is used to obtain a result with an argument  $x$  from the interval  $(0, 1]$ . Use expand(psi(x,  $n$ )) to obtain such a shift of the argument for larger values of x. Some explicit formulas are implemented including

$$
\psi(1) = -\text{EULER}
$$
  
\n
$$
\psi^{(n)}(1) = (-1)^{n+1} n! \zeta(n+1), n > 1
$$
  
\n
$$
\psi\left(\frac{1}{2}\right) = -2 \ln(2) - \text{EULER}
$$
  
\n
$$
\psi^{(n)}\left(\frac{1}{2}\right) = (-1)^{n+1} n! \left(2^{n+1} - 1\right) \zeta(n+1), n > 1
$$

The special values  $\psi(\infty) = \infty$  and  $\psi^{(n)}(\infty) = 0$  for  $n > 0$  are implemented.

For all other arguments, a symbolic function call of  $psi$  is returned.

,

,

The float attribute of the digamma function  $psi(x)$  is a kernel function, i.e., floatingpoint evaluation is fast. The float attribute of the polygamma function  $psi(x, n)$  with n  $> 0$  is a library function. Note that  $psi(fload(x))$  and  $psi(fload(x), n)$  rather than  $float(psi(x))$  and  $float(psi(x, n))$  should be used for float evaluation because, for rational values of x, the computation of the symbolic result  $psi(x)$ ,  $psi(x)$ ,  $psi(x)$ , n) may be costly. Further, the float evaluation of the symbolic result may be numerically unstable.

.

The [expand](#page-681-0) attribute uses the functional equation

$$
\psi^{(n)}(x+1) = \psi^{(n)}(x) + \frac{(-1)^n n!}{x^{n+1}}
$$

the *n*th derivative of the reflection formula

$$
\psi(-x) = \psi(x) + \frac{1}{x} + \pi \cot(\pi x)
$$

and the Gauß multiplication formula for  $\psi^{(n)}(kx)$  when k is a positive integer, to rewrite  $psi(x, n)$ . For numerical x, the functional equation is used to shift the argument to the range  $0 < x < 1$ . Cf. examples ["Example 3" on page 1-1689](#page-1698-0) (Symbolic Math Toolbox) and ["Example 4" on page 1-1689](#page-1698-0) (Symbolic Math Toolbox).

### **Environment Interactions**

When called with a floating-point value x, the function is sensitive to the environment variable [DIGITS](#page-546-0) which determines the numerical working precision.

### **Examples**

### **Example 1**

We demonstrate some calls with exact and symbolic input data:

```
psi(-3/2), psi(4, 1), psi(3/2, 2)
```

$$
\frac{8}{3}-2 \ln(2)-EULER,~\frac{\pi^2}{6}-\frac{49}{36},~16-14 \zeta(3)
$$

 $psi(x + sqrt(2), 4)$ ,  $psi(intinity, 5)$ 

```
w^{(4)}(x+\sqrt{2}), 0
```
Floating point values are computed for floating-point arguments:

psi(-5.2), psi(1.0, 3), psi(2.0 + 3.0\*I, 10)

6.065773152, 6.493939402, 0.7526409593 - 2.299472238 i

### **Example 2**

psi is singular for nonpositive integers:

psi(-2)

Error: Singularity. [psi]

<span id="page-1698-0"></span>For positive integers and rational numbers *x* with denominators 2, 3, 4 and 6, respectively, the result is expressed in terms of EULER (Symbolic Math Toolbox), PI (Symbolic Math Toolbox), [ln](#page-1300-0), and [zeta](#page-2262-0) if  $|x|$  (n + 1)  $\leq$  6 Pref::autoExpansionLimit() = 6000:

```
Pref::autoExpansionLimit()
```
1000

psi(-5/2), psi(-3/2, 1), psi(13/3, 2), psi(11/6, 4)

$$
\frac{46}{15} - 2 \ln(2) - \text{EULER}, \frac{\pi^2}{2} + \frac{40}{9}, \frac{75535713}{1372000} - \frac{4 \sqrt{3} \pi^3}{9} - 26 \zeta(3),
$$
  
176  $\sqrt{3} \pi^5 - 90024 \zeta(5) + \frac{186624}{3125}$ 

For larger arguments, use [expand](#page-681-0) to obtain such expressions:

```
psi(1001, 5)
     \Psi^{(5)}(1001)expand(%)
     6
8 PI
-----
   63
   -133533.../1093808...
```
### **Example 4**

The functions [diff](#page-538-0), [expand](#page-681-0), [float](#page-760-0), [limit](#page-1279-0), and [series](#page-1840-0) handle expressions involving psi:

diff( $psi(x^2 + 1, 3), x$ ), float(ln(3 +  $psi(sqrt(PI)))$ )

$$
2 x \psi^{(4)}(x^2+1), 1.183103343
$$

 $expand(psi(2*x + 3, 2))$ 

$$
\frac{\psi''(x+\frac{1}{2})}{8} + \frac{2}{(2x+1)^3} + \frac{2}{(2x+2)^3} + \frac{1}{4x^3} + \frac{\psi''(x)}{8}
$$

 $limit(x * psi(x), x = 0), limit(psi(x, 3), x = infinity)$ 

 $-1, 0$ 

series(psi(x),  $x = 0$ ), series(psi(x, 3),  $x =$  infinity, 3)

$$
-\frac{1}{x} - \text{EULER} + \frac{x \pi^2}{6} - x^2 \zeta(3) + \frac{x^3 \pi^4}{90} - x^4 \zeta(5) + O(x^5), \frac{2}{x^3} + \frac{3}{x^4} + \frac{2}{x^5} + O\left(\frac{1}{x^6}\right)
$$

### **Parameters**

**x**

An arithmetical expression (Symbolic Math Toolbox)

**n**

A nonnegative integer

## **Return Values**

Arithmetical expression.

# **Overloaded By**

x

# **See Also**

**MuPAD Functions** [beta](#page-343-0) | [binomial](#page-347-0) | [fact](#page-723-0) | [gamma](#page-866-0) | [harmonic](#page-907-0) | [lngamma](#page-873-0) | [zeta](#page-2262-0)

# <span id="page-1701-0"></span>**radsimp**

Simplify radicals in arithmetical expressions

# **Syntax**

radsimp(z)

# **Description**

radsimp(z) tries to simplify the radicals in the expression z. The result is mathematically equivalent to z.

radsimp and [simplifyRadical](#page-1705-0) are equivalent.

# **Examples**

### **Example 1**

Simplify these constant expressions with square roots and higher order radicals:

```
radsimp(3*sqrt(7)/(sqrt(7) - 2)),radsimp(sqrt(5 + 2*sqrt(6))));
radsimp(sqrt(5*sqrt(3) + 6*sqrt(2))),
radsimp(sqrt(3 + 2*sqrt(2)))
```

```
2\sqrt{7}+7, \sqrt{2}+\sqrt{3}
```

$$
\sqrt{2} 3^{1/4} + 3^{3/4}, \sqrt{2} + 1
$$

 $radsimp((1/2 + 1/4*3^(1/2))^(1/2))$ 

$$
\frac{\sqrt{2}}{4}+\frac{\sqrt{6}}{4}
$$

```
radsimp((5^(1/3) - 4^(1/3))^(1/2))
     \frac{2^{2/3} 5^{1/3}}{3} + \frac{2^{1/3}}{3} - \frac{5^{2/3}}{3}radsimp(sqrt(3*sqrt(3 + 2*sqrt(5 - 12*sqrt(3 - 2*sqrt(2))))
               + 14)\sqrt{2}+3radsimp(2*2^(1/4) + 2^(3/4) - (6*2^(1/2) + 8)^(1/2))
     \overline{0}radsimp(sqrt(1 + sqrt(3)) + sqrt(3 + 3*sqrt(3))
                - sqrt(10 + 6*sqrt(3)))\bf{0}
```
Create the following expression and then simplify it using radsimp:

x := sqrt(3)\*I/2 + 1/2: y :=  $x^{\wedge}(1/3) + x^{\wedge}(-1/3)$ : z :=  $y^3 - 3*y$ 

$$
=\frac{3}{\left(\frac{1}{2}+\frac{\sqrt{3}\,\,i}{2}\right)^{1/3}}=3\,\left(\frac{1}{2}+\frac{\sqrt{3}\,\,i}{2}\right)^{1/3}+\left(\frac{1}{\left(\frac{1}{2}+\frac{\sqrt{3}\,\,i}{2}\right)^{1/3}}+\left(\frac{1}{2}+\frac{\sqrt{3}\,\,i}{2}\right)^{1/3}\right)^3
$$

radsimp(z)

1 delete x, y, z:

Use radsimp to simplify these arithmetical expressions containing variables:

```
z := x/(sqrt(3) - 1) - x/2\frac{x}{\sqrt{3}-1}-\frac{x}{2}
```
 $radsimp(z) = expand(radsimp(z))$ 

$$
x\left(\frac{\sqrt{3}}{2} + \frac{1}{2}\right) - \frac{x}{2} = \frac{\sqrt{3}x}{2}
$$

delete z:

#### **Example 4**

Use radsimp to simplify nested radicals. When simplifying nested radicals, radsimp tries to reduce the nesting depth:

 $radsimp((6*2^(1/2) + 8)^(1/2));$ radsimp(((32/5)^(1/5) - (27/5)^(1/5))^(1/3)); radsimp(sqrt((3+2^(1/3))^(1/2) \* (4-2^(1/3))^(1/2)))

$$
2\ 2^{1/4}+2^{3/4}
$$

$$
\frac{5^{3/5} \left(3^{1/5}-3^{2/5}+1\right)}{5}
$$

$$
\left(2^{1/3}-2^{2/3}+12\right)^{1/4}
$$

## **Parameters**

**z**

An arithmetical expression (Symbolic Math Toolbox)

# **Return Values**

Arithmetical expression.

## **References**

Borodin A., Fagin R., Hopcroft J.E., and Tompa M.: Decreasing the Nesting Depth of Expressions Involving Square Roots, JSC 1, 1985, pp. 169-188.

## **See Also**

#### **MuPAD Functions**

[combine](#page-432-0) | [ifactor](#page-972-0) | [normal](#page-1455-0) | [rectform](#page-1781-0) | [simplify](#page-1882-0) | [simplifyRadical](#page-1705-0)

#### **Topics**

"Manipulate Expressions" (Symbolic Math Toolbox) "Choose Simplification Functions" (Symbolic Math Toolbox)

# <span id="page-1705-0"></span>**simplifyRadical**

Simplify radicals in arithmetical expressions

# **Syntax**

```
simplifyRadical(z)
```
# **Description**

 $simplifyRadical(z)$  tries to simplify the radicals in the expression z. The result is mathematically equivalent to z.

[radsimp](#page-1701-0) and simplifyRadical are equivalent.

# **Examples**

### **Example 1**

Simplify these constant expressions with square roots and higher order radicals:

```
simplifyRadical(3*sqrt(7)/(sqrt(7) - 2)),
simplifyRadical(sqrt(5 + 2*sqrt(6)));
simplifyRadical(sqrt(5*sqrt(3) + 6*sqrt(2))),
simplifyRadical(sqrt(3 + 2*sqrt(2)))
```
 $2\sqrt{7}+7, \sqrt{2}+\sqrt{3}$ 

```
\sqrt{2} 3<sup>1/4</sup> + 3<sup>3/4</sup>, \sqrt{2} + 1
```
simplifyRadical( $(1/2 + 1/4*3^(1/2))^(1/2)$ )

$$
\frac{\sqrt{2}}{4} + \frac{\sqrt{6}}{4}
$$

```
simplifyRadical((5^(1/3) - 4^(1/3))^(1/2))
     \frac{2^{2/3} 5^{1/3}}{3} + \frac{2^{1/3}}{3} - \frac{5^{2/3}}{3}simplifyRadical(sqrt(3*sqrt(3 + 2*sqrt(5 - 12*sqrt(3 - 2*sqrt(2))))
               + 14)\sqrt{2}+3simplifyRadical(2*2^(1/4) + 2^(3/4) - (6*2^(1/2) + 8)^(1/2))
      \overline{0}simplifyRadical(sqrt(1 + sqrt(3)) + sqrt(3 + 3*sqrt(3))- sqrt(10 + 6*sqrt(3)))\mathbf{0}
```
Create the following expression and then simplify it using simplifyRadical:

x := sqrt(3)\*I/2 + 1/2: y :=  $x^(1/3) + x^(-1/3)$ : z :=  $y^3 - 3*y$ 

$$
=\frac{3}{\left(\frac{1}{2}+\frac{\sqrt{3}\,\,i}{2}\right)^{1/3}}=3\,\,\left(\frac{1}{2}+\frac{\sqrt{3}\,\,i}{2}\right)^{1/3}+\left(\frac{1}{\left(\frac{1}{2}+\frac{\sqrt{3}\,\,i}{2}\right)^{1/3}}+\left(\frac{1}{2}+\frac{\sqrt{3}\,\,i}{2}\right)^{1/3}\right)^3
$$

simplifyRadical(z)

 $\mathbf{1}$ delete x, y, z:

Use simplifyRadical to simplify these arithmetical expressions containing variables:

```
z := x/(sqrt(3) - 1) - x/2
```

$$
\frac{x}{\sqrt{3}-1} - \frac{x}{2}
$$

 $simplifyRadical(z) = expand(radsimp(z))$ 

$$
x\left(\frac{\sqrt{3}}{2} + \frac{1}{2}\right) - \frac{x}{2} = \frac{\sqrt{3}x}{2}
$$

delete z:

### **Example 4**

Use simplifyRadical to simplify nested radicals. When simplifying nested radicals, simplifyRadical tries to reduce the nesting depth:

simplifyRadical( $(6*2^(1/2) + 8)^(1/2)$ ); simplifyRadical(((32/5)^(1/5) - (27/5)^(1/5))^(1/3)); simplifyRadical(sqrt((3+2^(1/3))^(1/2) \* (4-2^(1/3))^(1/2)))

$$
2 \cdot 2^{1/4} + 2^{3/4}
$$

$$
\frac{5^{3/5} \left(3^{1/5} - 3^{2/5} + 1\right)}{5}
$$

$$
\left(2^{1/3} - 2^{2/3} + 12\right)^{1/4}
$$

## **Parameters**

**z**

An arithmetical expression (Symbolic Math Toolbox)

# **Return Values**

Arithmetical expression.

# **Algorithms**

For constant algebraic expressions, simplifyRadical constructs a tower of algebraic extensions of  $Q$  using the domain Dom:: AlgebraicExtension. It tries to return the simplest possible form.

This function is based on an algorithm described in Borodin, Fagin, Hopcroft and Tompa, "Decreasing the Nesting Depth of Expressions Involving Square Roots", JSC 1, 1985, pp. 169-188.In some special cases, an algorithm based on Landau, "How to tangle with a nested radical", The Mathematical Intelligencer 16, 1994, no. 2, pp. 49-55, is used.

# **See Also**

#### **MuPAD Functions** [combine](#page-432-0) | [ifactor](#page-972-0) | [normal](#page-1455-0) | [radsimp](#page-1701-0) | [rectform](#page-1781-0) | [simplify](#page-1882-0)

### **Topics**

"Manipulate Expressions" (Symbolic Math Toolbox) "Choose Simplification Functions" (Symbolic Math Toolbox)

# **random**

Generate random integer numbers

# **Syntax**

random()

random $(n_1 \ldots n_2)$ 

random(n)

# **Description**

random () returns a random integer number between 0 and  $10^{12}$ .

random(n1..n2) returns a procedure that generates random integers between n1 and n2.

The calls random() return uniformly distributed random integers between 0 and 999999999988 (approximately 10<sup>12</sup>).

r := random(n1..n2) produces a random number generator r. Subsequent calls r() generate uniformly distributed random integers between n1 and n2.

```
random(n) is equivalent to random(0 \ldots n - 1).
```
The global variable SEED is used for initializing or changing the sequence of random numbers. It may be assigned any *non-zero* integer. The value of SEED fixes the sequence of random numbers. This may be used to reset random generators and reproduce random sequences.

SEED is set to a default value when MuPAD is initialized. Thus, each time MuPAD is started or re-initialized with the [reset](#page-1804-0) function, the random generators produce the same sequence of numbers.

To get a non-predictable initial value, make it dependent on the current time. See ["Example 5" on page 1-1703](#page-1712-0) (Symbolic Math Toolbox).

Several random generators produced by random may run simultaneously. All generators make use of the same global variable SEED.

For producing uniformly distributed floating-points numbers, it is recommended to use the faster function [frandom](#page-815-0) instead. The stats (Symbolic Math Toolbox) library provides random generators with various other distributions. Cf. ["Example 4" on page 1-1703](#page-1712-0) (Symbolic Math Toolbox).

### **Environment Interactions**

random as well as the random number generators created by it are sensitive to the environment variable SEED.

random and the random number generators created by it change the environment variable SEED on each call.

### **Examples**

### **Example 1**

The following call produces a sequence of random integers. Note that an index variable i must be used in the construction of the sequence. A call such as random() \$8 would produce 8 copies of the same random value:

```
random() $ i = 1..8
```
427419669081, 321110693270, 343633073697, 474256143563, 558458718976, 746753830538, 32062222085, 722974121768

The following call produces a "die" that is rolled 20 times:

die :=  $random(1, .6)$ : die() \$ i =  $1, .20$ 

2, 2, 2, 4, 4, 3, 3, 2, 1, 4, 4, 6, 1, 1, 1, 2, 4, 2, 1, 3

The following call produces a "coin" that produces "head" or "tail":

coin := random(2): coin() \$ i = 1..10

1, 0, 1, 1, 0, 1, 0, 1, 0, 0

subs(%,  $[0 = head, 1 = tail]$ )

tail, head, tail, tail, head, tail, head, tail, head, head

delete dice, coin:

#### **Example 2**

random is sensitive to the global variable SEED which is set and reset when MuPAD is (re-)initialized. The seed may also be set by the user. Random sequences can be reproduced by starting with a fixed SEED:

```
SEED := 1: random() $ i = 1..4427419669081, 321110693270, 343633073697, 474256143563
SEED := 1: random() $ i = 1..4427419669081, 321110693270, 343633073697, 474256143563
```
#### **Example 3**

random allows you to create several random number generators for different ranges of numbers, and to use them simultaneously:

```
r1 := random(0..4): r2 := random(2..9): [r1(), r2()] \frac{2}{3} i = 1..6
     [1, 4], [0, 2], [1, 3], [0, 5], [2, 2], [4, 7]delete r1, r2:
```
<span id="page-1712-0"></span>random can be used to build a random generator for uniformly distributed floating-point numbers. The following generator produces such numbers between -1.0 and 1.0:

```
r := float@random(-10^DIGITS..10^DIGITS)/10^DIGITS:
r() $ i = 1..12;
```

```
0.2920457876, 0.3747019439, -0.5968604725, -0.9375052697,0.1053530039, -0.3513692809, 0.5590763459, -0.0607326312, -0.4571489053,0.2600608968, 0.9760099364, 0.5982933733
```
However, it is strongly recommended to use the much more efficient functions [frandom](#page-815-0) or [stats::uniformRandom](#page-7043-0) instead:

```
r := stats::uniformRandom(-1, 1, Seed = 10^{\circ}10):
r() $ i = 1..12
     -0.5438091778, 0.1842867446, -0.9859463167, -0.6071964914, -0.8190627066,
       -0.4262015812, 0.978028969, 0.4404626935, 0.05402948609,0.3740704365, -0.2952265339, -0.06597080227
```
delete r:

#### **Example 5**

Usually, random is used to generate experimental input or "random" examples. In these cases, reproducibility is a good thing. However, on occasion a "more random" sequence is desirable. The usual way to get a random seed in a program is to use the current system time:

```
SEED := round(1e10*frandom(CurrentTime)())
```
1035804049

random(), random()

861209862222, 269921735546

### **Parameters**

**n1 , n<sup>2</sup>**

Integers with  $n_1 < n_2$ 

**n**

A positive integer

## **Return Values**

random() returns a nonnegative integer. The calls random(n1..n2) and random(n) return a procedure of type [DOM\\_PROC](#page-2488-0).

# **Algorithms**

random implements a linear congruence generator. The sequence of pseudo-random numbers generated by calling random() over and over again is  $f(x)$ ,  $f(f(x))$ , ...., where *x* is the initial value of SEED and *f* is the function mapping *x* to *a x* mod *m* with suitable integer constants *a* and *m*.

## **See Also**

#### **MuPAD Functions**

[frandom](#page-815-0) | [stats::uniformRandom](#page-7043-0)

# **rationalize**

Transform an expression into a rational expression

## **Syntax**

```
rationalize(object, options)
```
## **Description**

rationalize(object) transforms the expression object into an equivalent rational expression by replacing non-rational subexpressions by newly generated variables.

By default, a rational expression is an expression that contains only sums, products, powers with integer exponents, integers, rational numbers, and identifiers as subexpressions.

The rationalize function returns a sequence (rat, subsSet). The rationalized expression rat contains new variables. The set of substitutions subsSet expresses the new variables by the old ones.

If the original expression contains subexpressions, the rationalize function can rationalize or replace subexpressions or keep them in their original form. Use the options DescendInto, ReplaceType, and StopOn to control the action rationalize takes for particular types of subexpressions.

If FindRelations =  $[$ "exp", " power", "sin"], the rationalize function detects maximal number of algebraic dependencies.

If you call rationalize with any combination of the following three contradicting options, the function chooses the option using the following priorities: ReplaceType, StopOn, DescendInto. For example, if you specify the same type of subexpression with StopOn and DescendInto, the rationalize function uses only the StopOn option for subexpressions of the specified type. If you combine any of these options with the ReplaceType option, rationalize uses only the ReplaceType option.

### <span id="page-1715-0"></span>**Example 1**

rationalize operates on single arithmetical expressions, lists, and sets of expressions:

```
rationalize(2*sqrt(3) + 0.5*x^3)
     X4x<sup>3</sup> + 2 X3, \{X3 = \sqrt{3}, X4 = 0.5\}rationalize([(x - sqrt(2))*(x^2 + sqrt(3)),
              (x - sqrt(2))*(x - sqrt(3))]
     [-(X5-x)(x^2+X6), (X5-x)(X6-x)], {X5 = \sqrt{2}, X6 = \sqrt{3}}
```
### **Example 2**

Use the ApproximateFloats option to replace all floating-point numbers with rational numbers:

```
rationalize([0.4, 0.333, 0.74], ApproximateFloats)
        \left[\frac{2}{5}, \frac{333}{1000}, \frac{37}{50}\right], \varnothing
```
If you use both ApproximateFloats and ReplaceTypes options, ApproximateFloats does not apply to the types of subexpressions specified in ReplaceTypes:

```
rationalize(0.4*x^2 + sin(0.33/x),
                      ApproximateFloats,
                      ReplaceTypes={DOM_FLOAT})
      X8 x<sup>2</sup> + X9, \{X7 = 0.33, X8 = 0.4, X9 = \sin\left(\frac{0.33}{x}\right)\}
```
Instead of specifying the value of ReplaceTypes as a sequence of types, you can specify it as a function. The function must return [TRUE](#page-2188-0) or [FALSE](#page-2191-0) as a result. For example,

<span id="page-1716-0"></span>rationalize the same expression  $0.4 x^2 + \sin(0.33)$ . This time, use the function F to specify the type of subexpressions which you want to replace by variables:

```
F := X \rightarrow testtype(X, DOM FLOAT):rationalize(0.4*x^2 + sin(0.33/x),
                    ApproximateFloats,
                   Replacedypes = F)X11 x^2 + X12, \{X10 = 0.33, X11 = 0.4, X12 = \sin\left(\frac{0.33}{x}\right)\}
```
#### **Example 3**

By default, rationalize rationalizes sums, products, bases of integer powers, lists, and sets:

```
rationalize(ln(sin(x)^2 + cos(x)*exp(x)))
```

```
X13. \{X13 = \ln(\sin(x)^2 + e^x \cos(x))\}
```
The DescendInto option lets you specify the types of subexpressions that you want to rationalize. Each type can be a domain type, a string as returned by the function [type](#page-2197-0) or a Type (Symbolic Math Toolbox) object. Note that DescendInto overwrites the default types with the types that you specify:

```
rationalize(ln(sin(x)^2 + cos(x)*exp(x)), DescendInto = {"ln"})
```

```
\ln(X14), \{X14 = \sin(x)^2 + e^x \cos(x)\}
```
If you want to add new types of subexpressions to the default ones, define the value of DescendInto as a procedure that specifies all required types explicitly. The procedure must return [TRUE](#page-2188-0) or [FALSE](#page-2191-0):

```
F := proc(X)begin
  hastype(X, {"_plus", "_mult", DOM_SET, DOM_LIST, "ln"}) or
   (hastype(X, "_power") and hastype(op(X, 2), DOM_INT))
end:
```

```
rationalize(ln(sin(x)^2 + cos(x)*exp(x)), DescendInto = F)
```

```
\ln(X17^{2} + X15 X16), \{X16 = \cos(x), X15 = e^{x}, X17 = \sin(x)\}\
```
Use the MinimalPolynomials option to find minimal polynomials of irrational expressions:

rationalize( $x^*(7/6) + x^*(3/2)$ , MinimalPolynomials)

$$
X18 + X19, \{X18 = x^{3/2}, X19 = x^{7/6}\}, \{X18^2 - x^3, X19^6 - x^7\}
$$

#### **Example 5**

Use Prefix  $=$  s, where s is a string, to specify the prefix for generated variables (the default prefix is X):

```
rationalize(x^{\wedge}(7/6) + x^{\wedge}(3/2), Prefix = "ABC")
```

```
ABC1 + ABC2, \{ABC1 = x^{3/2}, ABC2 = x^{7/6}\}
```
### **Example 6**

Use the ReplaceHardToEval option to replace limits, sums, and integrals with generated variables. Expressions with limits, sums, and integrals tend to be the most computationally expensive:

```
rationalize(sum(exp(x)/(x^2 + 1), x) +
                   limit(sin(cos(1/x))*cos(1/x), x),
                                              ReplaceHardToEval)
       X46 + X47, \left\{ X46 = \lim_{x \to 0} \cos\left(\frac{1}{x}\right) \sin\left(\cos\left(\frac{1}{x}\right)\right), X47 = \sum_{x} \frac{e^x}{x^2 + 1} \right\}
```
<span id="page-1718-0"></span>By default, rationalize avoids rationalization of integers, rational numbers, and identifiers:

```
rationalize(2*sqrt(3) + 0.5*x^3)
     X49x<sup>3</sup> + 2X48, {X48 = \sqrt{3}, X49 = 0.5}
```
The DescendInto option lets you avoid rationalization of particular types of subexpressions. Each type can be specified as a domain type, a string as returned by the function [type](#page-2197-0), or a Type (Symbolic Math Toolbox) object. For example, rationalize the same expression leaving the subexpression  $x^3$  (of the type "  $power$ ") unchanged:

```
rationalize(2*sqrt(3) + 0.5*x^3, StopOn = {" power"})
```

```
X51x<sup>3</sup> + \sqrt{3}X50, {X50 = 2, X51 = 0.5}
```
Rationalize the same expression including all subexpressions. Keep floating-point numbers, integers, and identifiers (do not replace them with generated variables):

```
rationalize(2*sqrt(3) + 0.5*x^3,
              StopOn = {DOM FLOAT, DOM INT, DOM IDENT})
     0.5 x<sup>3</sup> + 2 X52, {X52 = \sqrt{3}}
```
Note that StopOn overwrites the default types with the types that you specify. If you want to add new types of subexpressions to the default ones, specify all the types explicitly:

rationalize( $2*sqrt(3) + 0.5*x^3$ , StopOn = {DOM\_INT, DOM\_IDENT, DOM\_RAT, DOM\_FLOAT})  $0.5 x<sup>3</sup> + 2 X53, {X53 = \sqrt{3}}$ rationalize( $2*sqrt(3) + 0.5*x^3$ , StopOn = {DOM\_INT, DOM\_IDENT, DOM\_RAT, DOM\_FLOAT, "\_power"})

 $0.5 x<sup>3</sup> + 2 \sqrt{3}$ . Ø

The StopOn option also can accept a function as its value. The function must return [TRUE](#page-2188-0) or [FALSE](#page-2191-0). For example, use generated variables to replace only subexpressions that contain sin. Keep all other subexpressions intact:

```
F := X \rightarrow not \;hat ype (X, "sin"):
rationalize(sin(x^2) + x^3 + exp(x) + 1/x, StopOn = F)
     X54 + e^x + \frac{1}{x} + x^3, \{X54 = \sin(x^2)\}\
```
#### **Example 8**

Use the FindRelations option to detect algebraic dependencies between exponentials:

```
rationalize(exp(x/2) + exp(x/3), FindRelations = ["exp''])
```
 $X61^3 + X61^2$ ,  $\{X61 = e^{\frac{x}{6}}\}$ 

Detect algebraic dependencies for different powers of the same base by specifying the type " power":

```
rationalize(x^{\wedge}(3/2) + x^{\wedge}(7/4), FindRelations = [" power"])
```
 $X65^7 + X65^6$ ,  $\{X65 = x^{1/4}\}$ 

Detect algebraic dependencies for trigonometric functions by specifying the type "sin" or "cos":

```
rationalize(sin(x) + cos(x), Find Relations = ['sin"]);rationalize(sin(x)^3 + cos(x)^3, FindRelations = ['cos"])
```

```
\frac{2 \text{ X68}}{\text{X68}^2+1} - \frac{\text{X68}^2-1}{\text{X68}^2+1}, \ \left\{\text{X68} = \tan\left(\frac{x}{2}\right)\right\}
```
<span id="page-1720-0"></span>
$$
\frac{8 X 71^3}{\left(X71^2+1\right)^3} - \frac{\left(X71^2-1\right)^3}{\left(X71^2+1\right)^3}, \ \left\{X71 = \tan\left(\frac{x}{2}\right)\right\}
$$

For nested exponentials, use the Recursive option to obtain a list of substitutions:

```
rationalize(exp(x)), FindRelationships = ['exp"], Recursive)
```
X72,  $[X72 = e^{X75}, X75 = e^x]$ 

The option also works for trigonometric functions:

```
rationalize(sin(sin(x)), FindRelations = ["sin"], Recursive)
```
 $X76, \ [X76 = sin(X77), X77 = sin(x)]$ 

#### **Example 10**

The ShowDependencies option shows all original variables upon which each generated variable depends:

rationalize(sin(x) $\hat{ }$ 3, ShowDependencies)

 $X78(x)^3$ ,  $\{X78(x) = \sin(x)\}\$ 

### **Parameters**

**object**

Any MuPAD object

# **Options**

#### **ApproximateFloats**

When you use the ApproximateFloats option, the rationalize function replaces floating-point numbers with rational numbers. By default, ApproximateFloats= FALSE: the rationalize function replaces all floating-point numbers with the new variables. If you rationalize an expression using both ApproximateFloats and StopOn options, StopOn does not prevent rationalization of floating-point numbers in the specified subexpressions. If you rationalize an expression using both ApproximateFloats and ReplaceTypes options, ApproximateFloats does not apply to the types of subexpressions specified in ReplaceTypes. See ["Example 2" on page 1-](#page-1715-0) [1706](#page-1715-0) (Symbolic Math Toolbox).

#### **DescendInto**

When you use the DescendInto option, the rationalize function rationalizes all subexpressions of the specified types. You can specify the value of this option as a set (even if there is only one type) or a procedure that returns [TRUE](#page-2188-0) or [FALSE](#page-2191-0). Each type can be

- A domain type (such as [DOM\\_INT](#page-2474-0), [DOM\\_EXPR](#page-2463-0), and so on)
- A string as returned by the function [type](#page-2197-0) (such as " plus", " mult", "sin", and so on)
- A Type (Symbolic Math Toolbox) object ([Type::Boolean](#page-7163-0), [Type::Equation](#page-7175-0), and so on)

By default, the rationalize function rationalizes the following types of subexpresssions: sums, products, bases of integer powers, lists, and sets. When you specify other types of subexpressions, rationalize uses them instead of the default types. (DescendInto overwrites the default types with the types that you specify.) If you want to extend the set of types of subexpressions retaining the default types, define the value of DescendInto as a procedure that specifies all default and additional types explicitly. See ["Example 3" on page 1-1707](#page-1716-0) (Symbolic Math Toolbox).

#### **FindRelations**

When you use the FindRelations option, the rationalize function detects algebraic dependencies for subexpressions of specified types. This option accepts the types of subexpressions in the form of a list. The following types are available: "sin", "cos",

"exp", and "\_power". By default, rationalize does not look for dependencies for irrational subexpressions: FindRelations= [].

#### **MinimalPolynomials**

When you use the MinimalPolynomials option, the rationalize function returns the minimal polynomials of irrational expressions. The function returns the rationalized expression, the set of substitution equations, and minimal polynomials. By default, MinimalPolynomials= FALSE. See ["Example 4" on page 1-1708](#page-1717-0) (Symbolic Math Toolbox).

#### **Prefix**

Use the Prefix option to specify the prefix for new variables generated by the rationalize function. The value of this option must be a string. By default, Prefix= "X". See ["Example 5" on page 1-1708](#page-1717-0) (Symbolic Math Toolbox).

#### **Recursive**

When you use the Recursive option, the rationalize function recursively rationalizes nested subexpressions, and returns a list of substitution equations. Each generated variable in the returned list can depend on other variables in the list. By default, Recursive= FALSE. See ["Example 9" on page 1-1711](#page-1720-0) (Symbolic Math Toolbox).

#### **ReplaceHardToEval**

When you use the ReplaceHardToEval option, the rationalize function replaces all limits, sums, and integrals by generated variables. Generally, this option allows you to avoid most expensive rationalizations of sums, limits, and integrals. By default, ReplaceHardToEval= FALSE. See ["Example 6" on page 1-1708](#page-1717-0) (Symbolic Math Toolbox).

#### **ReplaceTypes**

When you use the ReplaceTypes option, the rationalize function replaces all subexpressions of the specified types with generated variables. You can specify the value of this option as a set (even if there is only one type) or a procedure that returns [TRUE](#page-2188-0) or [FALSE](#page-2191-0). Each type can be

- A domain type (such as [DOM\\_INT](#page-2474-0), [DOM\\_EXPR](#page-2463-0), and so on)
- A string as returned by the function [type](#page-2197-0) (such as "\_plus", "\_mult", "sin", and so on)

• A Type (Symbolic Math Toolbox) object ([Type::Boolean](#page-7163-0), [Type::Equation](#page-7175-0), and so on)

This option allows you to specify and avoid most expensive rationalizations for your particular expression. If you use this option in combination with ReplaceHardToEval, the rationalize function uses generated variables to replace all limits, sums, integrals, and the types that you specify. If ReplaceTypes specifies the same type of subexpression as DescendInto, the ReplaceTypes option prevails. By default, ReplaceTypes= {}.

Alternatively, specify the value of this option as a function that returns [TRUE](#page-2188-0) or [FALSE](#page-2191-0). See ["Example 2" on page 1-1706](#page-1715-0) (Symbolic Math Toolbox).

#### **ShowDependencies**

When you use the ShowDependencies option, the rationalize function replaces any irrational subexpression containing the identifiers vars with an expression of the form newvar(vars), showing the dependencies of the generated variables on the original variables. By default, ShowDependencies= FALSE.

#### **StopOn**

When you use the StopOn option, the rationalize function does not rationalize the specified types of subexpressions. You can specify the value of this option as a set (even if there is only one type) or a function that returns [TRUE](#page-2188-0) or [FALSE](#page-2191-0). Each type can be

- A domain type (such as [DOM\\_INT](#page-2474-0), [DOM\\_EXPR](#page-2463-0), and so on)
- A string as returned by the function [type](#page-2197-0) (such as " plus", " mult", "sin", and so on)
- A Type (Symbolic Math Toolbox) object ([Type::Boolean](#page-7163-0), [Type::Equation](#page-7175-0), and so on)

By default, the rationalize function does not rationalize or replace integers, rational numbers, and identifiers. When you specify other types of subexpressions, rationalize uses them instead of the default types. (StopOn overwrites the default types with the types that you specify.) If you want to extend the set of types of subexpressions retaining the default types, specify StopOn = {DOM\_INT, DOM\_IDENT, DOM\_RAT, extra types}, where extra types are the additional types of subexpressions that you do not want to rationalize. See ["Example 7" on page 1-1709](#page-1718-0) (Symbolic Math Toolbox).

If StopOn specifies the same type of subexpression as DescendInto, the StopOn option prevails.

#### **StopOnConstants**

When you use the StopOnConstants option, the rationalize function does not rationalize the object of the type [Type::Constant](#page-7172-0): numbers, strings, Boolean constants, [NIL](#page-1440-0), [FAIL](#page-746-0), PI (Symbolic Math Toolbox), EULER (Symbolic Math Toolbox), and CATALAN (Symbolic Math Toolbox) in the set [Type::ConstantIdents](#page-7168-0). By default, StopOnConstants= FALSE.

## **Return Values**

Sequence consisting of the rationalized object and a set of substitution equations. If you use the Recursive option, the rationalize function returns a list of substitution equations instead of a set. If you use the MinimalPolynomials option, the returned value has a third argument: the minimal polynomials.

## **See Also**

#### **MuPAD Functions**

[indets](#page-1019-0) | [maprat](#page-1344-0) | [normal](#page-1455-0) | [rewrite](#page-1813-0) | [simplify](#page-1882-0) | [subs](#page-2057-0)

# **Re**

Real part of an arithmetical expression

# **Syntax**

Re(z)

Re(L)

## **Description**

Re(z) returns the real part of z.

The intended use of Re is for constant arithmetical expressions (Symbolic Math Toolbox). Especially for numbers (Symbolic Math Toolbox), of type [DOM\\_INT](#page-2474-0), [DOM\\_RAT](#page-2491-0), DOM FLOAT, or DOM COMPLEX, the real part is computed directly and very efficiently.

Re can handle symbolic expressions. Properties of identifiers are taken into account. See [assume](#page-274-0). An identifier without any property is assumed to be complex. See ["Example 2"](#page-1726-0) [on page 1-1717](#page-1726-0) (Symbolic Math Toolbox).

If Re cannot extract the whole real part of a symbolic expression z, then the returned expression contains symbolic Re and Im calls. In such cases, try using the [rectform](#page-1781-0) function. See ["Example 3" on page 1-1718](#page-1727-0) (Symbolic Math Toolbox). Note that using rectform is computationally expensive.

The Re function is automatically mapped to all entries of container objects, such as arrays, lists, matrices, polynomials, sets, and tables.

## **Environment Interactions**

This function is sensitive to properties of identifiers set via [assume](#page-274-0).

### <span id="page-1726-0"></span>**Example 1**

The real part of  $2e^{1+i}$  is:

 $Re(2*exp(1 + I))$ 

 $2 \cos(1) e$ 

### **Example 2**

Re cannot extract the real part of symbolic expressions containing identifiers without a value. However, in some cases it can still simplify the input expression, as in the following two examples:

```
Re(u + v * I)\Re(u) - \Im(v)Re(z + 2*I)\Re(z)
```
By default, identifiers without a value are assumed to represent arbitrary complex numbers. You can use [assume](#page-274-0) to change this. The following command tells the system that z represents only real numbers:

```
assume(z, Type::Real):
Re(z + 2)z + 2unassume(z)
```
<span id="page-1727-0"></span>If Re cannot extract the real part of a symbolic expression, try using the function [rectform](#page-1781-0). It splits a complex expression *z* into its real and imaginary part and is more powerful than Re:

```
Re(exp(I * sin(z)));
r := rectform(exp(I * sin(z)))\Re\left(e^{\sin(z) i}\right)\cos(\cosh(\Im(z))\,\sin(\Re(z))) {\rm e}^{-\cos(\Re(z))\,\sinh(\Im(z))}+ \left(\sin(\cosh(\Im(z)) \sin(\Re(z))) \ e^{-\cos(\Re(z)) \sinh(\Im(z))} \right) i
```
Then use  $Re(r)$  to extract the real part of r:

 $Re(r)$ 

```
\cos(\cosh(\Im(z))\,\sin(\Re(z))) {\rm e}^{-\cos(\Re(z))\,\sinh(\Im(z))}
```
### **Example 4**

Symbolic expressions of type "Re" always have the property (Symbolic Math Toolbox) [Type::Real](#page-7264-0), even if no identifier of the symbolic expression has a property:

```
is(Re(sin(2*x)), Type::Real)
```
**TRUE** 

#### **Example 5**

You can extend the functions Re and Im to their own special mathematical functions. See the "Algorithms" section. To do so, embed your mathematical function into a [function](#page-2468-0)
[environment on page 7-25](#page-2468-0)f and implement the behavior of the functions Re and Im for this function as the slots "Re" and "Im" of the function environment.

If a subexpression of the form  $f(u, \ldots)$  occurs in z, then Re and Im issue the call  $f:Re(u,\ldots)$  and  $f::Im(u,\ldots)$ , respectively, to the slot routine to determine the real and the imaginary part of  $f(u, \ldots)$ , respectively.

For example, extend the function Re for the sine function. Of course, the function environment [sin](#page-1909-0) already has a "Re" slot. Call your function environment Sin in order not to overwrite the existing system function sin:

```
Sin := funcenv(Sin):
Sin::Re := proc(u) // compute Re(Sin(u)) local r, s;
begin
  r := Re(u);
  if r = u then
     return(Sin(u))
   elif not has(r, {hold(Im), hold(Re)}) then
    s := Im(u);
    if not has(s, {hold(Im)}, hold(Re)}) then
       return(Sin(r)*cosh(s))
     end_if
   end_if;
   return(FAIL)
end:
Re(Sin(2)), Im(Sin(3*I)), Re(Sin(2 + 3*I))Sin(2), \Im(Sin(3 i)), Sin(2) cosh(3)
```
The return value FAIL tells the function Re that  $Sin:Re$  was unable to determine the real part of the input expression. The result is then a symbolic Re call:

```
Re(2 + Sin(f(z)))
```
 $\Re(\text{Sin}(f(z)))$  + 2

## **Parameters**

**z**

An arithmetical expression (Symbolic Math Toolbox)

**L**

A container object: an [array on page 7-2](#page-2445-0), an [hfarray on page 7-27,](#page-2470-0) a [list on page 7-](#page-2484-0) [41](#page-2484-0), a [matrix on page 1-2044](#page-2053-0) (Symbolic Math Toolbox), a [polynomial on page 1-1600,](#page-1609-0) a [set on page 7-50,](#page-2493-0) or a [table on page 1-2102.](#page-2111-0)

# **Return Values**

arithmetical expression (Symbolic Math Toolbox) or a container object containing such expressions

# **Overloaded By**

z

# **Algorithms**

If a subexpression of the form  $f(u,\ldots)$  occurs in z and f is a [function environment on](#page-2468-0) [page 7-25](#page-2468-0), then Re attempts to call the slot "Re" of f to determine the real part of  $f(u,\ldots)$ . In this way, you can extend the functionality of Re to your own special mathematical functions.

The slot "Re" is called with the arguments  $u, \ldots$  of f. If the slot routine  $f:$ :Re is not able to determine the real part of  $f(u,...)$ , then it must return [FAIL](#page-746-0).

If f does not have a slot "Re", or if the slot routine  $f$ : Re returns FAIL, then  $f(u,\ldots)$ is replaced by the symbolic call  $\text{Re}(f(u,\ldots))$  in the returned expression. See ["Example](#page-1727-0) [5" on page 1-1718](#page-1727-0) (Symbolic Math Toolbox).

Similarly, if an element d of a library domain (Symbolic Math Toolbox)T occurs as a subexpression of z, then Re attempts to call the slot "Re" of that domain with d as argument to compute the real part of d.

If the slot routine  $T:Re$  is unable to determine the real part of d, then it returns FAIL.

If T does not have a slot "Re", or if the slot routine T::Re returns FAIL, then d is replaced by the symbolic call Re(d) in the returned expression.

## **See Also**

#### **MuPAD Functions**

[Im](#page-1731-0) | [abs](#page-107-0) | [assume](#page-274-0) | [conjugate](#page-446-0) | [rectform](#page-1781-0) | [sign](#page-1875-0)

# <span id="page-1731-0"></span>**Im**

Imaginary part of an arithmetical expression

# **Syntax**

 $Im(z)$ 

 $Im(L)$ 

# **Description**

Im(z) returns the imaginary part of z.

The intended use of Im is for constant arithmetical expressions (Symbolic Math Toolbox). Especially for numbers (Symbolic Math Toolbox), of type [DOM\\_INT](#page-2474-0), [DOM\\_RAT](#page-2491-0), DOM FLOAT, or DOM COMPLEX, the imaginary part is computed directly and very efficiently.

Im can handle symbolic expressions. Properties of identifiers are taken into account. See [assume](#page-274-0). An identifier without any property is assumed to be complex. See ["Example 2"](#page-1732-0) [on page 1-1723](#page-1732-0) (Symbolic Math Toolbox).

If Im cannot extract the whole imaginary part of z, then the returned expression contains symbolic Re and Im calls. In such cases, try using the [rectform](#page-1781-0) function. See ["Example](#page-1733-0) [3" on page 1-1724](#page-1733-0) (Symbolic Math Toolbox). Note that using rectform is computationally expensive.

The Im function is automatically mapped to all entries of container objects such as arrays, lists, matrices, polynomials, sets, and tables.

# **Environment Interactions**

This function is sensitive to properties of identifiers set via [assume](#page-274-0).

## <span id="page-1732-0"></span>**Examples**

### **Example 1**

The imaginary part of  $2e^{1+i}$  is:

 $Im(2*exp(1 + I))$ 

 $2 e sin(1)$ 

### **Example 2**

Im cannot extract the imaginary part of symbolic expressions containing identifiers without a value. However, in some cases it can still simplify the input expression, as in the following two examples:

```
Im(u + v * I)\Im(u)+\Re(v)Im(z + 2)\Im(z)
```
By default, identifiers without a value are assumed to represent arbitrary complex numbers. You can use [assume](#page-274-0) to change this. The following command tells the system that z represents only imaginary numbers:

```
assume(z, Type::Imaginary):
Im(z + 2*I)2 - z iunassume(z)
```
### <span id="page-1733-0"></span>**Example 3**

If Im cannot extract the imaginary part of a symbolic expression, try using the function [rectform](#page-1781-0). It splits a complex expression *z* into its real and imaginary part and is more powerful than Im:

```
Im(exp(I * sin(z)));
r := rectform(exp(I * sin(z)))\Im\left(e^{\sin(z) i}\right)\cos(\cosh(\Im(z))\,\sin(\Re(z))) {\rm e}^{-\cos(\Re(z))\,\sinh(\Im(z))}+ \left(\sin(\cosh(\Im(z))\sin(\Re(z))) e^{-\cos(\Re(z))\sinh(\Im(z))}\right) i
```
Then use  $Im(r)$  to extract the imaginary part of r:

 $Im(r)$ 

```
sin(cosh(\Im(z)) sin(\Re(z))) e^{-cos(\Re(z)) sinh(\Im(z))}
```
### **Example 4**

Symbolic expressions of type "Im" always have the property (Symbolic Math Toolbox) [Type::Real](#page-7264-0), even if no identifier of the symbolic expression has a property:

```
is(Im(sin(2*x)), Type::Real)
```
**TRUE** 

### **Example 5**

You can extend the functions Re and Im to their own special mathematical functions. See the "Algorithms" section. To do so, embed your mathematical function into a [function](#page-2468-0)

[environment on page 7-25](#page-2468-0)f and implement the behavior of the functions Re and Im for this function as the slots "Re" and "Im" of the function environment.

If a subexpression of the form  $f(u, \ldots)$  occurs in z, then Re and Im issue the call  $f:Re(u,\ldots)$  and  $f::Im(u,\ldots)$ , respectively, to the slot routine to determine the real and the imaginary part of  $f(u, \ldots)$ , respectively.

For example, extend the function Im for the sine function. Of course, the function environment [sin](#page-1909-0) already has a "Im" slot. Call your function environment Sin in order not to overwrite the existing system function sin:

```
Sin := funcenv(Sin):
Sin::Im := proc(u) // compute Im(Sin(u)) local r, s;
begin
  r := Re(u);
  if r = u then
     return(0)
   elif not has(r, {hold(Im), hold(Re)}) then
    s := Im(u);
    if not has(s, {hold(Im)}, hold(Re)}) then
       return(cos(r)*sinh(s))
     end_if
   end_if;
   return(FAIL)
end:
Im(Sin(2)), Im(Sin(3*I)), Im(Sin(2 + 3*I))0, \sinh(3), \cos(2) \sinh(3)
```
The return value FAIL tells the function Im that Sin::Im was unable to determine the imaginary part of the input expression. The result is then a symbolic Im call:

```
Im(2 + Sin(f(z)))
```
 $\Im(\mathrm{Sin}(f(z)))$ 

## **Parameters**

**z**

An arithmetical expression (Symbolic Math Toolbox)

**L**

A container object: an [array on page 7-2](#page-2445-0), an [hfarray on page 7-27,](#page-2470-0) a [list on page 7-](#page-2484-0) [41](#page-2484-0), a [matrix on page 1-2044](#page-2053-0) (Symbolic Math Toolbox), a [polynomial on page 1-1600,](#page-1609-0) a [set on page 7-50,](#page-2493-0) or a [table on page 1-2102.](#page-2111-0)

# **Return Values**

arithmetical expression (Symbolic Math Toolbox) or a container object containing such expressions

# **Overloaded By**

z

# **Algorithms**

If a subexpression of the form  $f(u,\ldots)$  occurs in z and f is a [function environment on](#page-2468-0) [page 7-25](#page-2468-0), then Im attempts to call the slot "Im" of f to determine the imaginary part of  $f(u,\ldots)$ . In this way, you can extend the functionality of Im to your own special mathematical functions.

The slot "Im" is called with the arguments  $u, \ldots$  of f. If the slot routine f::Im is not able to determine the imaginary part of  $f(u,...)$ , then it must return [FAIL](#page-746-0).

If f does not have a slot "Im", or if the slot routine  $f$ ::Im returns FAIL, then  $f(u,\ldots)$ is replaced by the symbolic call  $\text{Im}(f(u,\ldots))$  in the returned expression. See ["Example](#page-1733-0) [5" on page 1-1724](#page-1733-0) (Symbolic Math Toolbox).

Similarly, if an element d of a library domain (Symbolic Math Toolbox)T occurs as a subexpression of z, then Im attempts to call the slot "Im" of that domain with d as argument to compute the imaginary part of d.

If the slot routine T::Im is not able to determine the imaginary part of d, then it must return FAIL.

If T does not have a slot "Im", or if the slot routine T::Im returns FAIL, then d is replaced by the symbolic call Im(d) in the returned expression.

## **See Also**

**MuPAD Functions** [Re](#page-1725-0) | [abs](#page-107-0) | [assume](#page-274-0) | [conjugate](#page-446-0) | [rectform](#page-1781-0) | [sign](#page-1875-0)

# <span id="page-1737-0"></span>**read**

Search, read, and execute file

# **Syntax**

```
read(filename | n, <Quiet>, <Plain>, <Encoding = "encodingValue">)
```
# **Description**

read(filename) searches for the file in various folders:

- First, filename is concatenated to each folder given by the environment variable [READPATH](#page-1275-0).
- Then the file name is interpreted as an absolute path name.
- Then the file name is interpreted as a relative pathname, i.e., relative to the "working" folder."
- Last, the file name is concatenated to the library path.

If a file can be opened with one of these names, then the file is read and executed with [fread](#page-820-0).

read(filename, Encoding = "encodingValue") uses the specified encoding for text files. For supported encodings, see ["Options" on page 1-1732](#page-1741-0) (Symbolic Math Toolbox).

If the file is in gzip-compressed format and its name ends in ".gz", it will be transparently uncompressed upon reading.

Note that the meaning of "working folder" depends on the operating system. On Microsoft Windows systems and on Mac OS X systems, the "working folder" is the folder where MATLAB is installed. On UNIX systems, it is the current working folder in which MATLAB was started. When started from a menu or desktop item, this is typically the user's home folder.

A path separator ("/") is inserted as necessary when concatenating a given path and filename.

read(n) with a file descriptor n as returned by [fopen](#page-770-0) is equivalent to the call  $fread(n)$ . When called with a file description, read does not automatically open and close the file. Use fopen and fclose to open and close the file. The Encoding option does not work with this syntax.

When you use the read command to read a file, the command evaluates all the statements in that file with the maximal substitution depth defined by [LEVEL](#page-1253-0). The default value of [LEVEL](#page-1253-0) for interactive computations is 100. See ["Example 3" on page 1-1730](#page-1739-0) (Symbolic Math Toolbox).

See the function [fread](#page-820-0) for details about reading and executing the file's content and for a detailed description of the options Plain and Quiet.

When a file is read with read, the variable [FILEPATH](#page-751-0) contains the path of the file.

## **Examples**

### **Example 1**

Create a new file in the system's temporary folder. The name of the temporary folder varies for different platforms. The [fopen](#page-770-0) command with the TempFile option creates a file in any system's temporary folder (if such folder exists):

```
a := 3:b := 5:fid := fopen(TempFile, Write, Text):
```
Use the [write](#page-2254-0) command to store values a and b in the temporary file:

```
write(fid, a, b):
```
Use [fname](#page-768-0) to return the name of the temporary file you created:

```
file := frame(fid):
```
After reading the file, the values of a and b are restored:

```
delete a, b:
read(file):
a, b
```
<span id="page-1739-0"></span> $3, 5$ 

Alternatively, use [fopen](#page-770-0) to open the file and read its content:

```
delete a, b:
n := \text{fopen}(\text{file}):
read(n):
fclose(n):
a, b
     3, 5delete a, b, READPATH, n:
```
### **Example 2**

You can explicitly specify the folder and file names. The following example only works on systems like UNIX. To make it work on other operating systems, change the path names accordingly. First, use [write](#page-2254-0) to store values in the file "testfile.mb" in the "/tmp" folder:

```
a := 3:b := 5:write("/tmp/testfile.mb", a, b):
```
Now, define "/tmp" as the search folder and provide a path name relative to it. Note that the path separator "/" is inserted by read:

```
delete a, b:
READPATH := "/tmp":
read("testfile.mb"):
a, b
     3, 5
```
### **Example 3**

The read command evaluates all the statements in a file it reads with the maximal substitution depth defined by [LEVEL](#page-1253-0). For example, create and read a file that specifies the value of the variable a by using another variable b. Use the [fopen](#page-770-0) command with the TempFile option to create a new file in the system's temporary folder:

```
fid := fopen(TempFile, Write, Text):
```
Write the following statements to the file:

```
fprint(Unquoted, fid, "a := b^2: b := 5: c := a/3: delete a, b:"):
```
Use [fname](#page-768-0) to return the name of the temporary file you created. Use [fclose](#page-749-0) to close the file:

```
file := frame(fid):fclose(fid)
```
Read the file. The read command evaluates the statements in the file recursively:

```
read(file):
c
```

```
\frac{25}{3}
```
To supress recursive evaluations, change the maximal substitution depth to 1:

```
delete c:
LEVEL := 1:read(file):
c
```
 $\frac{b^2}{3}$ 

Restore the default value of [LEVEL](#page-1253-0) for further computations:

delete LEVEL

### **Example 4**

To specify the encoding to read data, use Encoding. The Encoding option applies only to text files that are opened using a file name and not a file descriptor. Open a file and write the statement " $str = abc\ddot{\theta}\ddot{\theta}\ddot{\theta}$ " in the encoding "UTF-8":

```
fprint(Unquoted, Text, Encoding="UTF-8",
                             "read_test",
                            "str := \langle"abcäöü\langle"")
```
Specify the encoding to read the file. read returns the correct output:

```
read("read_test",Encoding="UTF-8"):
```
#### "abcäöü"

If you do not specify an encoding, the default system encoding is used. Thus, your output might vary from that shown next. Characters unrecognized by the default system encoding are replaced by the default substitution character for that encoding:

```
read("read_test"):
```
"abc**@@@@@@**"

## **Parameters**

#### **filename**

The name of a file: a [character string on page 7-53](#page-2496-0)

#### **n**

A file descriptor provided by [fopen](#page-770-0): a positive integer

## **Options**

#### **Plain**

Makes read use its own parser context

#### **Quiet**

Suppresses output during execution of read

#### **Encoding**

This option lets you specify the character encoding to use. The allowed encodings are:

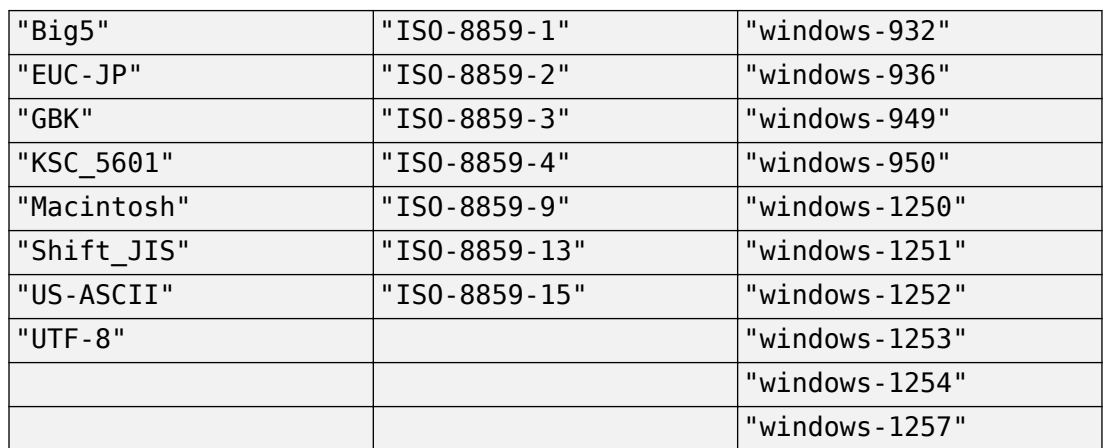

The default encoding is system dependent. If you specify the encoding incorrectly, characters might read incorrectly. Characters unrecognized by the encoding are replaced by the default substitution character for the specified encoding.

Encodings not listed here can be specified but might not produce correct results.

## **Return Values**

Return value of the last statement of the file.

## **See Also**

#### **MuPAD Functions**

[FILEPATH](#page-751-0) | [READPATH](#page-1275-0) | [WRITEPATH](#page-1277-0) | [fclose](#page-749-0) | [finput](#page-753-0) | [fname](#page-768-0) | [fopen](#page-770-0) | [fprint](#page-803-0) | [fread](#page-820-0) | [ftextinput](#page-848-0) | [import::readbitmap](#page-3244-0) | [import::readdata](#page-3248-0) | [input](#page-1048-0) | [pathname](#page-1532-0) | [print](#page-1644-0) | [protocol](#page-1691-0) | [readbytes](#page-1743-0) | [textinput](#page-2154-0) | [write](#page-2254-0) | [writebytes](#page-1754-0)

# <span id="page-1743-0"></span>**readbytes**

Read binary data from a file

# **Syntax**

readbytes(filename | n, <m>, <format>, <BigEndian | LittleEndian>, <ReturnType = DOM\_HI

# **Description**

readbytes lets you read arbitrary files and interpret their contents as a sequence of numbers.

The results of readbytes depend on the interpretation of the binary data set by the format option. When reading a file, you can interpret it as a stream of Byte, SignedByte, Short, SignedShort, Word, SignedWord, Float or Double. These are standard formats that are used by many program packages to read data. See ["Example 1"](#page-1745-0) [on page 1-1736](#page-1745-0) (Symbolic Math Toolbox).

This function is particularly useful when you work on data provided by or intended for external programs. For example, you can use it to implement encryption or compression algorithms in MuPAD. See ["Example 2" on page 1-1737](#page-1746-0) (Symbolic Math Toolbox).

You can specify the file directly by its name. If a file name is specified, readbytes opens and closes the file automatically. If [READPATH](#page-1275-0) has no value, readbytes interprets the file name as a pathname relative to the "working directory." Absolute path names are processed by readbytes, too.

**Note** The meaning of "working directory" depends on the operating system. On Microsoft Windows systems and on Mac OS X systems, the "working directory" is the folder where MuPAD is installed. On UNIX systems, it is the current working directory in which MuPAD was started.

If a file name is specified, each call to readbytes opens the file at the beginning. If the file was opened via [fopen](#page-770-0), subsequent calls of readbytes with the corresponding file

descriptor start at the point in the file that was reached by the last readbytes command. Hence, if you want to read a file by portions, you must open it with [fopen](#page-770-0) and use the returned file descriptor instead of the filename. See ["Example 3" on page 1-1737](#page-1746-0) (Symbolic Math Toolbox).

**Note** If you open the file by using [fopen](#page-770-0), be sure to pass the flag Raw to [fopen](#page-770-0). Otherwise, readbytes throws an error.

**Note** If the number of bytes in the file in a readbytes call is not a multiple of units of the specified format, the data are read up to the last complete number. The remaining bytes are ignored. See ["Example 4" on page 1-1738](#page-1747-0) (Symbolic Math Toolbox).

Be sure to read the data in the appropriate way. You need to know the format used by the program which created the file.

If readbytes is used with the option ReturnType =  $[DOM$  HFARRAY, dim<sub>1</sub>, dim<sub>2</sub>, …], the return value is a DOM HFARRAY of the appropriate size. Here  $\dim_1$ ,  $\dim_2$ , … and positive integers which specifies the size of the dimensions of the array. If the file contains lesser values or the number of values to be read is limited, the not read elements of the array are initialized to 0.0. In other cases exactly the elements of the array are read. See ["Example 6" on page 1-1739](#page-1748-0) (Symbolic Math Toolbox).

If an array of type DOM HFARRAY with complex numbers is written to a file, then first the real parts of the elements are written and then the complex parts are written to the file. Because readbytes can only read real values, first create the real and then the complex part to reconstruct the complex array. See ["Example 7" on page 1-1741](#page-1750-0) (Symbolic Math Toolbox).

## **Environment Interactions**

The function readbytes is sensitive to the environment variable [READPATH](#page-1275-0). First, the file is searched in the "working directory." If it cannot be found there, all paths in [READPATH](#page-1275-0) are searched.

## <span id="page-1745-0"></span>**Examples**

### **Example 1**

Write a sequence of numbers to the file test.tst with the default settings. Then, load them back in:

```
writebytes("test.tst", [42, 17, 1, 3, 5, 7, 127, 250]):
readbytes("test.tst")
    [42, 17, 1, 3, 5, 7, 127, 250]
```
Read the above data with some other option: SignedByte interprets all values from 0 to 127 exactly as Byte does. Higher values *x*, however, are interpreted as *x* - 256. For example, 250 - 256 = - 6:

```
readbytes("test.tst", SignedByte)
```
 $[42, 17, 1, 3, 5, 7, 127, -6]$ 

Short interprets two bytes to be one number. Therefore, the eight written bytes are interpreted as four numbers. For example, the first 2 bytes yield  $42\frac{2^8 + 17}{?} = 10769$ :

```
readbytes("test.tst", Short)
```
 $[10769, 259, 1287, 32762]$ 

With the flag LittleEndian, the byte order is reversed. For example, the first 2 bytes now yield  $17\,2^8 + 42 = 4394$ :

```
readbytes("test.tst", Short, LittleEndian)
```
 $[4394, 769, 1797, 64127]$ 

Word interprets four bytes to be one number. Therefore, the eight written bytes give two numbers. The first 4 bytes yield  $10769\,2^{16} + 259 = 705757443$ :

```
readbytes("test.tst", Word)
    [705757443, 84377594]
```
Double interprets eight bytes to represent one floating-point number. The interpretation is machine dependent and may be different for you:

```
readbytes("test.tst", Double)
      \left[4.63373735210^{-106}\right]
```
### **Example 2**

Use readbytes and writebytes to encrypt the file created in the previous example with a simple "Caesar type encoding": Any integer  $x$  (a byte) is replaced by  $x + 13 \text{ mod } x$ 256:

L := readbytes("test.tst"): L :=  $map(L, x \rightarrow (x + 13 \mod 256))$ : writebytes("test.tst", L):

Knowing the encryption and its key, you can successfully decrypt the file:

```
L := readbytes("test.tst")
     [55, 30, 14, 16, 18, 20, 140, 7]map(L, x \rightarrow (x - 13 \mod 256))[42, 17, 1, 3, 5, 7, 127, 250]
```
delete L:

### **Example 3**

Use [fopen](#page-770-0) to write and read a file in portions:

```
n := fopen("test.tst", Write, Raw): 
for i from 1 to 10 do writebytes(n, [i]) end_for: 
fclose(n):
```
Equivalently, you can write all data in one go:

```
n := fopen("test.tst", Write, Raw): 
writebytes(n, [i $ i = 1..10]):
fclose(n):
```
Read the data byte by byte:

```
n := fopen("test.tst", Read, Raw): 
readbytes(n, 1), readbytes(n, 1), readbytes(n, 1);
fclose(n):
```

```
[1], [2], [3]
```
The next command reads in portions of 5 bytes each:

```
n := fopen("test.tst", Read, Raw): 
readbytes(n, 5), readbytes(n, 5);
fclose(n):
     [1, 2, 3, 4, 5], [6, 7, 8, 9, 10]
```
delete n, i:

### **Example 4**

Here is what happens if the number of bytes in the file does not match a multiple of units of the specified format. Because both SignedShort and Float consist of an even number of bytes, the trailing 5-th byte corresponding to 11 is ignored:

```
writebytes("test.tst", [42, 17, 7, 9, 11], Byte):
readbytes("test.tst", SignedShort), 
readbytes("test.tst", Float)
     [10769, 1801], [1.28810279 10^{-13}]
```
### <span id="page-1748-0"></span>**Example 5**

Specify byte ordering by using BigEndian and LittleEndian:

```
writebytes("test.tst", [129, 255, 145, 171, 191, 253], Byte):
L1 := readbytes("test.tst", Short, BigEndian)
    [33279, 37291, 49149]L2 := readbytes("test.tst", Short, LittleEndian)
    [65409, 43921, 64959]
```
Look at the data in a binary representation. (See numlib:: g\_adic for details). The effect of using LittleEndian instead of BigEndian is to exchange the first 8 bits and the last 8 bits of each number:

```
map(L1, numlib::g_adic, 2)
```
 $[[1, 1, 1, 1, 1, 1, 1, 1, 1, 0, 0, 0, 0, 0, 0, 1], [1, 1, 0, 1, 0, 1, 0, 1, 1, 0, 0, 0, 1, 0, 0, 1],$ 

map(L2, numlib::g\_adic, 2)

 $[1, 0, 0, 0, 0, 0, 0, 1, 1, 1, 1, 1, 1, 1, 1, 1, 1]$ ,  $[1, 0, 0, 0, 1, 0, 0, 1, 1, 1, 0, 1, 0, 1, 0, 1]$  $[1, 1, 1, 1, 1, 1, 0, 1, 1, 0, 1, 1, 1, 1, 1, 1]$ 

delete L1, L2:

### **Example 6**

Read data from a file and create a [DOM\\_HFARRAY](#page-2470-0) with the data using the option ReturnType:

```
writebytes("test.tst", 
   [ 0.2703, 12.8317, -33.1531, 9999.9948, 0.2662, -14.3421, 
     1000.1801, 0.4521, -34.6787, -67.3549, 0.6818, 13], Double):
readbytes("test.tst", ReturnType=[DOM_HFARRAY,2,6]);
readbytes("test.tst", ReturnType=[DOM_HFARRAY,2,3,2]);
```

```
\begin{pmatrix} 0.2703 & 12.8317 & -33.1531 & 9999.9948 & 0.2662 & -14.3421 \\ 1000.1801 & 0.4521 & -34.6787 & -67.3549 & 0.6818 & 13.0 \end{pmatrix}
```

```
hfarray(1..2, 1..3, 1..2, [0.2703, 12.8317, -33.1531, 9999.9948, 0.2662, -\
14.3421, 1000.1801, 0.4521, -34.6787, -67.3549, 0.6818, 13.0])
```
If you try to read more elements, exactly the elements of the array are read.

```
readbytes("test.tst", ReturnType=[DOM_HFARRAY,2,4]);
readbytes("test.tst", 12, ReturnType=[DOM_HFARRAY,2,3]);
         \begin{pmatrix} 0.2703 & 12.8317 & -33.1531 & 9999.9948 \\ 0.2662 & -14.3421 & 1000.1801 & 0.4521 \end{pmatrix}\begin{pmatrix} 0.2703 & 12.8317 & -33.1531 \\ 9999.9948 & 0.2662 & -14.3421 \end{pmatrix}
```
If you read just a part of the array, the other elements are initialized with 0.0.

```
readbytes("test.tst", ReturnType=[DOM_HFARRAY,2,7]);
readbytes("test.tst", 4, ReturnType=[DOM_HFARRAY, 2, 6]);
      \begin{pmatrix} 0.2703 & 12.8317 & -33.1531 & 9999.9948 & 0.2662 & -14.3421 & 1000.1801 \\ 0.4521 & -34.6787 & -67.3549 & 0.6818 & 13.0 & 0.0 & 0.0 \end{pmatrix}
```
If you try to read all the data from the file using the option ReturnType without a dimension for the [DOM\\_HFARRAY](#page-2470-0) a one dimensional array of the right size is created.

```
readbytes("test.tst", ReturnType=DOM_HFARRAY)
```

```
[0.2703, 12.8317, -33.1531, 9999.9948, 0.2662, -14.3421, 1000.1801,0.4521, -34.6787, -67.3549, 0.6818, 13.0]
```
#### **Example 7**

Write a DOM HFARRAY with complex numbers to a file and try to reconstruct it by reading the data.

```
A := hfarray(1..2, 1..3, 1)[[2342.133 + 56*I, -342.56, PI + I],
                   [ -3*E, I^2 + I, 13]];
writebytes("test.tst", A);
fd := fopen("test.tst", Read, Raw): 
B := readbytes(fd, ReturnType = [DOM HFARRAY, 2, 3]);
C := readbytes(fd, ReturnType = [DOM HFARRAY, 2, 3]);
bool(A = B + C^*I);
flose(fd):
       \begin{pmatrix} 2342.133 + 56.0 \text{ i} & -342.56 & 3.141592654 + 1.0 \text{ i} \\ -8.154845485 & -1.0 + 1.0 \text{ i} & 13.0 \end{pmatrix}2342.133 -342.56 3.141592654<br>-8.154845485 -1.0 13.0
       \left( \begin{array}{cc} 56.0 & 0.0 & 1.0 \\ 0.0 & 1.0 & 0.0 \end{array} \right)TRUE
```
delete A, B, C, fd:

## **Parameters**

#### **filename**

The name of a file: a character string (Symbolic Math Toolbox)

**n**

A file descriptor provided by [fopen](#page-770-0): a positive integer. The file must have been be opened using the [fopen](#page-770-0)-flag Raw.

**m**

The number of values to be read or written: a positive integer.

#### **format**

The format of binary data, specified as Byte, SignedByte, Short, SignedShort, Word, SignedWord, Float, and Double.

# **Options**

#### **Byte, SignedByte, Short, SignedShort, SignedWord, Word, Double, Float**

The format of the binary data. The default format is Byte.

A byte is an 8-bit binary number. Therefore, a byte can have 2<sup>8</sup> different values. For Byte, these are the integers from 0 to 255. For SignedByte, they are the integers from - 128 to 127.

With Byte, the data are read/written in 8-bit blocks, interpreted as unsigned bytes. When writing, the numbers are checked for being in the range from 0 to 255.

With SignedByte, the data are read or written using the 2-complement.

Byte is the default format.

A "short" is a 16-bit binary number (2 bytes). Therefore, a "short" can have 2<sup>16</sup> different values. For Short, these are the integers from 0 to 65536. For SignedShort, they are the integers from - 32768 to 32767.

The semantics of Short or SignedShort is analogous to that of Byte or SignedByte, respectively.

A "word" is a 32-bit binary number (4 bytes). Therefore, a "word" can have 2<sup>32</sup> different values. For Word, these are the integers from 0 to 4294967296. For SignedWord, they are the integers from - 2147483648 to 2147483647.

The semantics of Word or SignedWord is analogous to that of Byte or SignedByte, respectively.

A "float" is a 32-bit representation of a real number (4 bytes). A "double" is a 64-bit representation of a real number (8 bytes).

**Note** Floating-point and double-precision values are read/written in the format of the machine/operating system MuPAD is currently running on. Therefore, the results may differ between different platforms.

Binary files containing floating-point numbers are, in general, not portable to other platforms.

See the flags BigEndian and LittleEndian for details on the byte ordering.

See ["Example 1" on page 1-1736](#page-1745-0) (Symbolic Math Toolbox) for an overview over the different format options.

#### **BigEndian, LittleEndian**

The byte ordering: either BigEndian or LittleEndian. The default ordering is BigEndian.

BigEndian and LittleEndian specify the order used to arrange the bytes for Short, SignedShort, Word, SignedWord, Float, and Double.

For all formats, the data are written in 8-bit blocks (bytes). This also includes the formats where a unit is longer than one byte (all formats but Byte and SignedByte). With BigEndian, the bytes with the most significant bits ("high bits") are written first. With LittleEndian, the bytes with the least significant bits are written first.

If, for example, Short is selected, there are 16 bits that are to be written. If you pass BigEndian, first the byte with the bits for  $2^{15}$  to  $2^8$  and then the byte with the bits for  $2^7$ to  $2^0$  are written. If you specify <code>LittleEndian</code>, the order of the bytes is reversed.

BigEndian and LittleEndian have no effect if the formats Byte or SignedByte are specified.

BigEndian is the default byte order.

See ["Example 5" on page 1-1739](#page-1748-0) (Symbolic Math Toolbox) for the effects of BigEndian and LittleEndian.

#### **ReturnType**

Option, specified as ReturnType = DOM\_HFARRAY | DOM\_LIST | [DOM\_HFARRAY] | [DOM\_HFARRAY, dim1, dim2, …]that sets the type of the return value.

If set to [DOM\\_LIST](#page-2484-0), the return value is a list which contains the read data.

If set to [DOM\\_HFARRAY](#page-2470-0), the return value is a one dimensional array which contains the read data.

If set to [[DOM\\_HFARRAY](#page-2470-0),  $\dim_1$ ,  $\dim_2$ , ...], the return value is a (multidimensional) array and  $\dim_1$ ,  $\dim_2$ , … are positive integers which specifies the size of the dimensions of the array.

# **Return Values**

A list of MuPAD numbers (either integers or floating-point numbers) or an array of hardware floating-point values of type [DOM\\_HFARRAY](#page-2470-0). Its type depends on the setting of the option ReturnType.

# **See Also**

#### **MuPAD Functions**

[FILEPATH](#page-751-0) | [READPATH](#page-1275-0) | [WRITEPATH](#page-1277-0) | [fclose](#page-749-0) | [finput](#page-753-0) | [fname](#page-768-0) | [fopen](#page-770-0) | [fprint](#page-803-0) | [fread](#page-820-0) | [ftextinput](#page-848-0) | [import::readbitmap](#page-3244-0) | [import::readdata](#page-3248-0) | [pathname](#page-1532-0) | [print](#page-1644-0) | [protocol](#page-1691-0) | [read](#page-1737-0) | [write](#page-2254-0) | [writebytes](#page-1754-0)

# <span id="page-1754-0"></span>**writebytes**

Write binary data to a file

# **Syntax**

writebytes(filename | n, list | hfarray, <format>, <BigEndian | LittleEndian>, <Force>)

## **Description**

writebytes(file, list) writes a list of MuPAD numbers to a file.

writebytes(file, hfarray) writes an array of type DOM HFARRAY to a file.

writebytes lets you write arbitrary files and interpret their contents as a sequence of numbers.

The results of writebytes depend on the interpretation of the binary data set by the format option. When writing to a file, you can interpret it as a stream of Byte, SignedByte, Short, SignedShort, Word, SignedWord, Float or Double. These are standard formats used by many program packages to write data. See ["Example 1" on](#page-1756-0) [page 1-1747](#page-1756-0) (Symbolic Math Toolbox).

This function is particularly useful when you work on data provided by or intended for external programs. For example, you can use it to implement encryption or compression algorithms in MuPAD. See ["Example 2" on page 1-1748](#page-1757-0) (Symbolic Math Toolbox).

You can specify the file directly by its name. If a file name is specified, writebytes creates a new file or overwrites an existing file. If a file name is specified, writebytes also opens and closes the file automatically. If [WRITEPATH](#page-1277-0) has no value writebytes interprets the file name as a pathname relative to the "working directory." Absolute path names are processed by writebytes, too.

**Note** The meaning of "working directory" depends on the operating system. On Microsoft Windows systems and on Mac OS X systems, the "working directory" is the folder where MuPAD is installed. On UNIX systems, it is the current working directory in

which MuPAD was started; when started from a menu or desktop item, this is typically the user's home directory.

If a file name is specified, each call to writebytes opens the file at the beginning. If the file was opened via [fopen](#page-770-0), subsequent calls of writebytes with the corresponding file descriptor start at the point in the file that was reached by the last writebytes command. Hence, if you want to write a file by portions, you must open it with [fopen](#page-770-0) and use the returned file descriptor instead of the filename. See ["Example 3" on page 1-1748](#page-1757-0) (Symbolic Math Toolbox).

**Note** If the file is to be opened via [fopen](#page-770-0), be sure to pass the flag Raw to [fopen](#page-770-0). Otherwise, writebytes throws an error.

Be sure to write the data in the appropriate way. You must know the format used by the program which will be reading the file.

When writing data via writebytes, each entry in the list is checked for whether it can be converted to the specified format. If this is not the case, writebytes throws an error. See ["Example 4" on page 1-1749](#page-1758-0) (Symbolic Math Toolbox).

When writing an array of type DOM HFARRAY, only Double is allowed as the binary format. If no format option is given such arrays are written as doubles. See ["Example 7"](#page-1760-0) [on page 1-1751](#page-1760-0) (Symbolic Math Toolbox).

If an array of type DOM HFARRAY with complex numbers is written to a file, then first the real parts of the elements are written and then the complex parts are written to the file. Because readbytes can only read real values, first one have to create the real and then the complex part to reconstruct the complex array. See ["Example 9" on page 1-1751](#page-1760-0) (Symbolic Math Toolbox).

## **Environment Interactions**

The function writebytes is sensitive to the environment variable [WRITEPATH](#page-1277-0). If this variable has a value, the file is created in the corresponding directory. Otherwise, the file is created in the "working directory."

## <span id="page-1756-0"></span>**Examples**

### **Example 1**

Write a sequence of numbers to the file test.tst with the default settings. Then, load them back in:

```
writebytes("test.tst", [42, 17, 1, 3, 5, 7, 127, 250]):
readbytes("test.tst")
    [42, 17, 1, 3, 5, 7, 127, 250]
```
Read the above data with some other option: SignedByte interprets all values from 0 to 127 exactly as Byte does. Higher values *x*, however, are interpreted as *x* - 256. For example, 250 - 256 = - 6:

```
readbytes("test.tst", SignedByte)
    [42, 17, 1, 3, 5, 7, 127, -6]
```
Short interprets two bytes to be one number. Therefore, the eight written bytes are interpreted as four numbers. For example, the first 2 bytes yield  $42\frac{2^8 + 17}{?} = 10769$ :

```
readbytes("test.tst", Short)
```
 $[10769, 259, 1287, 32762]$ 

With the flag LittleEndian, the byte order is reversed. For example, the first 2 bytes now yield  $17\,2^8 + 42 = 4394$ :

```
readbytes("test.tst", Short, LittleEndian)
```
 $[4394, 769, 1797, 64127]$ 

Word interprets four bytes to be one number. Therefore, the eight written bytes give two numbers. The first 4 bytes yield  $107692^{16} + 259 = 705757443$ :

```
readbytes("test.tst", Word)
    [705757443, 84377594]
```
Double interprets eight bytes to represent one floating-point number. The interpretation is machine dependent and may be different for you:

```
readbytes("test.tst", Double)
      \left[4.63373735210^{-106}\right]
```
### **Example 2**

Use readbytes and writebytes to encrypt the file created in the previous example with a simple "Caesar type encoding": Any integer  $x$  (a byte) is replaced by  $x + 13 \text{ mod } x$ 256:

L := readbytes("test.tst"): L :=  $map(L, x \rightarrow (x + 13 \mod 256))$ : writebytes("test.tst", L):

Knowing the encryption and its key, you can successfully decrypt the file:

```
L := readbytes("test.tst")
     [55, 30, 14, 16, 18, 20, 140, 7]map(L, x \rightarrow (x - 13 \mod 256))[42, 17, 1, 3, 5, 7, 127, 250]
```
delete L:

### **Example 3**

Use [fopen](#page-770-0) to write and read a file in portions:

```
n := fopen("test.tst", Write, Raw): 
for i from 1 to 10 do writebytes(n, [i]) end_for: 
fclose(n):
```
Equivalently, you can write all data in one go:

```
n := fopen("test.tst", Write, Raw): 
writebytes(n, [i $ i = 1..10]):
fclose(n):
```
Read the data byte by byte:

```
n := fopen("test.tst", Read, Raw): 
readbytes(n, 1), readbytes(n, 1), readbytes(n, 1);
fclose(n):
```

```
[1], [2], [3]
```
The next command reads in portions of 5 bytes each:

```
n := fopen("test.tst", Read, Raw): 
readbytes(n, 5), readbytes(n, 5);
fclose(n):
     [1, 2, 3, 4, 5], [6, 7, 8, 9, 10]
```
delete n, i:

#### **Example 4**

An error is thrown if the data do not match the specified format. Here, -5 does not match Byte. This format does not include negative numbers:

```
writebytes("test.tst", [42, 17, -5, 7], Byte)
```
Error: Invalid argument. [writebytes]

### **Example 5**

Here is what happens if the number of bytes in the file does not match a multiple of units of the specified format. Because both SignedShort and Float consist of an even number of bytes, the trailing 5-th byte corresponding to 11 is ignored:

```
writebytes("test.tst", [42, 17, 7, 9, 11], Byte):
readbytes("test.tst", SignedShort), 
readbytes("test.tst", Float)
    [10769, 1801], [1.2881027910^{-13}]
```
### **Example 6**

Specify byte ordering by using BigEndian and LittleEndian:

```
writebytes("test.tst", [129, 255, 145, 171, 191, 253], Byte):
L1 := readbytes("test.tst", Short, BigEndian)
    [33279, 37291, 49149]L2 := readbytes("test.tst", Short, LittleEndian)
    [65409, 43921, 64959]
```
Look at the data in a binary representation. (See numlib:: g\_adic for details). The effect of using LittleEndian instead of BigEndian is to exchange the first 8 bits and the last 8 bits of each number:

```
map(L1, numlib::g_adic, 2)
```
 $[1, 1, 1, 1, 1, 1, 1, 1, 1, 0, 0, 0, 0, 0, 0, 1], [1, 1, 0, 1, 0, 1, 0, 1, 1, 0, 0, 0, 1, 0, 0, 1],$  $[1, 0, 1, 1, 1, 1, 1, 1, 1, 1, 1, 1, 1, 1, 0, 1]]$ 

map(L2, numlib::g\_adic, 2)

```
[1, 0, 0, 0, 0, 0, 0, 1, 1, 1, 1, 1, 1, 1, 1, 1, 1], [1, 0, 0, 0, 1, 0, 0, 1, 1, 1, 0, 1, 0, 1, 0, 1],[1, 1, 1, 1, 1, 1, 0, 1, 1, 0, 1, 1, 1, 1, 1, 1]
```
delete L1, L2:

### **Example 7**

Write the elements of a DOM HFARRAY to a file. All the elements are double-precision values, and writebytes does not allow writing the elements of the array in another format than Double.

```
A:=hfarray(1..2,1..6,
   [ 0.2703, 12.8317, -33.1531, 9999.9948, 0.2662, -14.3421, 
    1000.1801, 0.4521, -34.6787, -67.3549, 0.6818, 13]):
writebytes("test.tst", A):
```
But if we try to write the elements as bytes we will get an error.

```
writebytes("test.tst", A, Byte);
```
Error: Invalid argument. [writebytes]

delete A:

### **Example 9**

Write a DOM HFARRAY with complex numbers to a file and try to reconstruct it by reading the data.

```
A := hfarray(1..2, 1..3, 1)[[2342.133 + 56*I, -342.56, PI + I],
                [ -3*E, I^2 + I, 13]]);
writebytes("test.tst", A);
fd := fopen("test.tst", Read, Raw): 
B := readbytes(fd, ReturnType = [DOM_HFARRAY, 2, 3]);
C := readbytes(fd, ReturnType = [DOM_HFARRAY, 2, 3]);
bool(A = B + C*I);
flose(fd):
       \begin{pmatrix} 2342.133 + 56.0 \, i & -342.56 & 3.141592654 + 1.0 \, i \\ -8.154845485 & -1.0 + 1.0 \, i & 13.0 \end{pmatrix}
```

```
\begin{pmatrix} 2342.133 & -342.56 & 3.141592654 \\ -8.154845485 & -1.0 & 13.0 \end{pmatrix}\left( \begin{array}{cc} 56.0 & 0.0 & 1.0 \\ 0.0 & 1.0 & 0.0 \end{array} \right)TRUE
```
delete A, B, C, fd:

### **Example 10**

Suppose you have a [DOM\\_HFARRAY](#page-2470-0) with entries which are integer numbers between -32768 and 32767 and we want to write this data as SignedShort to a file. If you try it without the option Force, you will get an error because a floating-point number of type [DOM\\_FLOAT](#page-2466-0) cannot be written as a SignedShort. With the option Force, writebytes tries to convert the floating-point number to a signed word and writes it in any case to the file.

```
A:=hfarray( 1..2,1..3, [[234,-32768,1],[32767,-12111,-3]]);
writebytes("test.tst", SignedShort, A):
```
 $\begin{pmatrix} 234.0 & -32768.0 & 1.0 \\ 32767.0 & -12111.0 & -3.0 \end{pmatrix}$ 

Error: Invalid argument. [writebytes]

```
writebytes("test.tst", SignedShort, Force, A):
l:= readbytes("test.tst", SignedShort);
op(A,i)-l[i] $i=1..6;
```
 $[234, -32768, 1, 32767, -12111, -3]$ 

 $0.0, 0.0, 0.0, 0.0, 0.0, 0.0$ 

delete A, l:

## **Parameters**

#### **filename**

The name of a file: a character string (Symbolic Math Toolbox)

#### **n**

A file descriptor provided by [fopen](#page-770-0): a positive integer. The file must have been be opened using the [fopen](#page-770-0)-flag Raw.

#### **list**

A list of MuPAD numbers to be written to the file. The entries must match the specified format.

#### **hfarray**

An array of type [DOM\\_HFARRAY](#page-2470-0).

#### **format**

The format of binary data, specified as Byte, SignedByte, Short, SignedShort, Word, SignedWord, Float, and Double.

# **Options**

#### **Byte, SignedByte, Short, SignedShort, SignedWord, Word, Double, Float**

The format of the binary data. The default format is Byte.

A byte is an 8-bit binary number. Therefore, a byte can have  $2<sup>8</sup>$  different values. For Byte, these are the integers from 0 to 255. For SignedByte, they are the integers from - 128 to 127.

With Byte, the data are read/written in 8-bit blocks, interpreted as unsigned bytes. When writing, the numbers are checked for being in the range from 0 to 255.

With SignedByte, the data are read or written using the 2-complement.

Byte is the default format.

A "short" is a 16-bit binary number (2 bytes). Therefore, a "short" can have 2<sup>16</sup> different values. For Short, these are the integers from 0 to 65536. For SignedShort, they are the integers from - 32768 to 32767.

The semantics of Short or SignedShort is analogous to that of Byte or SignedByte, respectively.

A "word" is a 32-bit binary number (4 bytes). Therefore, a "word" can have 2<sup>32</sup> different values. For Word, these are the integers from 0 to 4294967296. For SignedWord, they are the integers from - 2147483648 to 2147483647.

The semantics of Word or SignedWord is analogous to that of Byte or SignedByte, respectively.

The format of the binary data. The default format is Byte.

A "float" is a 32-bit representation of a real number (4 bytes). A "double" is a 64-bit representation of a real number (8 bytes).

**Note** Floats and doubles are read/written in the format of the machine/operating system MuPAD is currently running on. Therefore, the results may differ between different platforms.

Binary files containing floating-point numbers are, in general, not portable to other platforms.

See the flags BigEndian and LittleEndian for details on the byte ordering.

See ["Example 1" on page 1-1747](#page-1756-0) (Symbolic Math Toolbox) for an overview over the different format options.

#### **BigEndian, LittleEndian**

The byte ordering: either BigEndian or LittleEndian. The default ordering is BigEndian.
BigEndian and LittleEndian specify the order in which the bytes are arranged for Short, SignedShort, Word, SignedWord, Float, and Double.

For all formats, the data are written in 8-bit blocks (bytes). This also includes the formats where a unit is longer than one byte (all formats but Byte and SignedByte). With BigEndian, the bytes with the most significant bits ("high bits") are written first. With LittleEndian, the bytes with the least significant bits are written first.

If, for example, Short is selected, there are 16 bits that are to be written. If you pass BigEndian, first the byte with the bits for  $2^{15}$  to  $2^8$  and then the byte with the bits for  $2^7$ to  $2^0$  are written. If you specify <code>LittleEndian</code>, the order of the bytes is reversed.

BigEndian and LittleEndian have no effect if the formats Byte or SignedByte are specified.

BigEndian is the default byte order.

See ["Example 6" on page 1-1750](#page-1759-0) (Symbolic Math Toolbox) for the effects of BigEndian and LittleEndian.

#### **Force**

Write the binary data in any case even if the numbers does not match the given format.

If the option Force is set, data are written in the given format, e.g. Byte even if they does not have the right format. E.g. 100.00 is a [DOM\\_FLOAT](#page-2466-0) and normally writebytes only writes this data if the format is Float or Double. With the option Force the value is written as a Byte. Cf. ["Example 10" on page 1-1752](#page-1761-0) (Symbolic Math Toolbox).

If the given value does not fit the given data format, the written value is not specified. E.g. 53425.00 written as a Byte can be 177 which is 53425.00 mod 256 or just 0. But for sure 100.00 is written as 100.

### **Return Values**

The void object null() of type [DOM\\_NULL](#page-1481-0).

#### **See Also**

#### **MuPAD Functions**

[FILEPATH](#page-751-0) | [READPATH](#page-1275-0) | [WRITEPATH](#page-1277-0) | [fclose](#page-749-0) | [finput](#page-753-0) | [fname](#page-768-0) | [fopen](#page-770-0) | [fprint](#page-803-0) | [fread](#page-820-0) | [ftextinput](#page-848-0) | [import::readbitmap](#page-3244-0) | [import::readdata](#page-3248-0) | [pathname](#page-1532-0) | [print](#page-1644-0) | [protocol](#page-1691-0) | [read](#page-1737-0) | [readbytes](#page-1743-0) | [write](#page-2254-0)

# <span id="page-1766-0"></span>**repeat, until, end\_repeat, \_repeat**

"repeat" loop

## **Syntax**

repeat body until condition end\_repeat \_repeat(body, condition)

## **Description**

repeat - end\_repeat is a loop that evaluates its body until a specified stopping criterion is satisfied.

In a repeat loop, first body and then condition are evaluated until condition evaluates to [TRUE](#page-2188-0).

In contrast to the while loop, the body of a repeat loop is always evaluated at least once.

The body can consist of any number of statements which must be separated either by a colon : or a semicolon ;. Only the last evaluated result inside the body (the return value of the loop) is printed on the screen. Use [print](#page-1644-0) to see intermediate results.

The Boolean expression condition must be reducible to either [TRUE](#page-2188-0) or [FALSE](#page-2191-0). Internally, the condition is evaluated in the lazy evaluation context of the functions lazy and and lazy or.

The statements [next](#page-1435-0) and [break](#page-369-0) can be used in repeat loops in the same way as in [for](#page-777-0) loops.

The keyword [end](#page-623-0) repeat can be replaced by the keyword end.

The imperative form repeat - end\_repeat is equivalent to corresponding call of the function \_repeat. In most cases, the imperative form leads to simpler code.

The [\\$](#page-89-0) operator is often a more elegant notation for loops.

\_repeat is a function of the system kernel.

#### **Examples**

#### **Example 1**

repeat loops do not show intermediate results of statements within a loop:

```
i := 1:
s := 0:repeat
  s := s + i;i := i + 1;until i \geq 3end_repeat
     3
```
Above, only the return value of the loop is displayed. Use [print](#page-1644-0) to see intermediate results:

```
i := 1:
s := 0:repeat
   print("intermediate sum" = s);
  s := s + i;i := i + 1; s
until i \geq 3end_repeat
     "intermediate sum" = 0"intermediate sum" = 13
```
delete i, s:

#### **Example 2**

Express the same statements as a repeat loop and as an equivalent while loop. In more complicated cases, you might need additional initializations of variables:

```
i := 1:
repeat 
   print(i);
  i := i + 1;until i = 3 end:
      1
      \overline{2}i := 1:
while i < 3 do
   print(i);
  i := i + 1;end:
      1
      \overline{2}delete i:
```
#### **Example 3**

The Boolean expression condition must evaluate to [TRUE](#page-2188-0) or [FALSE](#page-2191-0):

```
repeat
   condition := UNKNOWN;
   print(Condition = condition);
until condition
end_repeat:
```

```
Condition = UNKNOWN
```

```
Error: 'TRUE' or 'FALSE' expected. [repeat]
```
To avoid this error, change the stopping criterion to condition <> TRUE:

```
repeat
   condition := UNKNOWN;
   print(Condition = condition);
until condition = UNKNOWN
end_repeat:
```

```
Condition = UNKNOWN
```
delete condition:

#### **Example 4**

You also can create a repeat loop by using the functional form repeat:

```
hold(_repeat((statement1; statement2), condition))
```

```
repeat
   statement1;
   statement2
until condition end_repeat
```
#### **Parameters**

#### **body**

The body of the loop: an arbitrary sequence of statements

#### **condition**

A [Boolean expression on page 1-2179](#page-2188-0)

## **Return Values**

Value of the last command executed in the body of the loop. If no command was executed, the value [NIL](#page-1440-0) is returned. If the body of a while loop is not evaluated due to a false condition, the void object of type [DOM\\_NULL](#page-1481-0) is returned.

# **See Also**

#### **MuPAD Functions**

[\\$](#page-89-0) | [\\_lazy\\_and](#page-1228-0) | [\\_lazy\\_or](#page-1231-0) | [break](#page-369-0) | [for](#page-777-0) | [next](#page-1435-0) | [while](#page-1771-0)

#### **Topics**

"Loops" (Symbolic Math Toolbox)

# <span id="page-1771-0"></span>**while, end\_while, \_while**

"while" loop

**Note** For the while loop in MATLAB®, see while.

# **Syntax**

```
while condition do
   body
end_while
```
\_while(condition, body)

### **Description**

while - end while represents a loop that evaluates its body while a specified condition holds true.

In a while loop, condition is evaluated before the body is executed for the first time. If condition evaluates to [TRUE](#page-2188-0), the loop is entered and body and condition are evaluated until condition evaluates to FALSE.

The body can consist of any number of statements which must be separated either by a colon : or a semicolon ;. Only the last evaluated result inside the body (the return value of the loop) is printed on the screen. Use [print](#page-1644-0) to see intermediate results.

The Boolean expression condition must be reducible to either [TRUE](#page-2188-0) or [FALSE](#page-2191-0). Internally, the condition is evaluated in the lazy evaluation context of the functions [\\_lazy\\_and](#page-1228-0) and [\\_lazy\\_or](#page-1231-0).

The statements [next](#page-1435-0) and [break](#page-369-0) can be used in while loops in the same way as in [for](#page-777-0) loops.

The keyword end\_while can be replaced by the keyword [end](#page-623-0).

The imperative form while - end while is equivalent to corresponding call of the function while. In most cases, the imperative form leads to simpler code.

The [\\$](#page-89-0) operator is often a more elegant notation for loops.

while is a function of the system kernel.

### **Examples**

#### **Example 1**

while loops do not show intermediate results of statements within a loop:

```
i := 1:
s := 0:while i < 3 do
 s := s + i;i := i + 1;end_while
    3
```
Use [print](#page-1644-0) to see intermediate results:

```
i := 1:
s := 0:while i < 3 do
   print("intermediate sum" = s);
  s := s + i;i := i + 1; s
end_while
     "intermediate sum" = 0"intermediate sum" = 1
```
#### delete i, s:

#### **Example 2**

Express the same statements as a repeat loop and as an equivalent while loop. In more complicated cases, you might need additional initializations of variables:

```
i := 1:
repeat 
   print(i);
  i := i + 1;until i = 3 end:
       1
      \overline{2}i := 1:
while i < 3 do
   print(i);
  i := i + 1;end:
       \mathbf{1}\overline{2}delete i:
```
#### **Example 3**

The Boolean expression condition must evaluate to [TRUE](#page-2188-0) or [FALSE](#page-2191-0):

```
condition := UNKNOWN:
while not condition do
   print(Condition = condition);
   condition := TRUE;
end_while:
```

```
Error: 'TRUE' or 'FALSE' expected. [while]
```
To avoid this error, change the stopping criterion to condition <> TRUE:

```
condition := UNKNOWN:
while condition <> TRUE do
   print(Condition = condition);
   condition := TRUE;
end_while:
```
 $Condition = UNKNOWN$ 

```
delete condition:
```
#### **Example 4**

You also can create a while loop by using the functional form \_while:

```
hold(_while(condition, (statement1; statement2)))
```

```
while condition do
   statement1;
   statement2
end_while
```
#### **Parameters**

#### **body**

The body of the loop: an arbitrary sequence of statements

#### **condition**

A [Boolean expression on page 1-2179](#page-2188-0)

## **Return Values**

Value of the last command executed in the body of the loop. If no command was executed, the value [NIL](#page-1440-0) is returned. If the body of a while loop is not evaluated due to a false condition, the void object of type [DOM\\_NULL](#page-1481-0) is returned.

# **See Also**

#### **MuPAD Functions**

[\\$](#page-89-0) | [\\_lazy\\_and](#page-1228-0) | [\\_lazy\\_or](#page-1231-0) | [break](#page-369-0) | [for](#page-777-0) | [next](#page-1435-0) | [repeat](#page-1766-0)

#### **Topics**

"Loops" (Symbolic Math Toolbox)

### **rec**

Domain of recurrence equations

# **Syntax**

 $rec(eq, y(n), <$ cond>)

# **Description**

rec(eq, y(n)) creates an object of type rec representing a recurrence equation for the sequence  $y(n)$ .

The equation eq must involve only shifts  $y(n + i)$  with integer values of i; at least one such expression must be present in eq. An arithmetical expression (Symbolic Math Toolbox)eq is equivalent to the equation eq  $= 0$ .

Initial or boundary conditions cond must be specified as sets of equations of the form  $\{y(n0) = y0, y(n1) = y1, \ldots\}$  with arithmetical expressions (Symbolic Math Toolbox) n0, n1, ... that must not contain the identifier n, and arithmetical expressions (Symbolic Math Toolbox)  $y0$ ,  $y1$ , ... that must not contain the identifier y.

The main purpose of the rec domain is to provide an environment for overloading (Symbolic Math Toolbox) the function [solve](#page-2000-0). For a recurrence r of type rec, the call  $solve(r)$  returns a set representing an affine subspace of the complete solution space. Its only entry is an expression in n that may contain free parameters such as C1, C2, etc. See["Example 1" on page 1-1768](#page-1777-0) (Symbolic Math Toolbox), ["Example 4" on page 1-1769](#page-1778-0) (Symbolic Math Toolbox), and ["Example 5" on page 1-1769](#page-1778-0) (Symbolic Math Toolbox).

Currently only linear recurrences with coefficients that are rational functions of n can be solved. [solve](#page-2000-0) handles recurrences with constant coefficients, it finds hypergeometric solutions of first order recurrences, and polynomial solutions of higher order recurrences with non-constant coefficients.

[solve](#page-2000-0) is not always able to find the complete solution space. Cf. ["Example 5" on page 1-](#page-1778-0) [1769](#page-1778-0) (Symbolic Math Toolbox). If [solve](#page-2000-0) cannot find a solution, then the [solve](#page-2000-0) call is

<span id="page-1777-0"></span>returned symbolically. For parametric recurrences, the output of [solve](#page-2000-0) may be a conditionally defined set of type [piecewise](#page-1542-0). Cf. ["Example 6" on page 1-1769](#page-1778-0) (Symbolic Math Toolbox).

### **Examples**

#### **Example 1**

The first command defines the homogeneous first order recurrence equation

 $y(n+1) = \frac{2(n+1) y(n)}{n}$  for the sequence  $y(n)$ . It is [solve](#page-2000-0)d by a call to the solve function: rec(y(n + 1) =  $2*y(n)*(n + 1)/n$ , y(n))

$$
\operatorname{rec}\left(y(n+1)-\frac{2 y(n) (n+1)}{n}, y(n), \varnothing\right)
$$

solve(%)

$$
\{2^n \text{Cl } n\}
$$

Thus, the general solution of the recurrence equation is  $y(n) = C_1 n 2^n$ , where  $C_1$  is an arbitrary constant.

#### **Example 2**

In the next example, the homogeneous first order recurrence  $y(n + 1) = 3(n + 1)y(n)$ with the initial condition  $y(0) = 1$  is solved for the unknown sequence  $y(n)$ :

```
solve(rec(y(n + 1) = 3*(n + 1)*y(n), y(n), {y(0) = 1}))
     \{3^{n}\Gamma(n+1)\}\
```
Thus, the solution is  $y(n) = 3^n \Gamma(n+1) = 3^n n!$  for all integers  $n \ge 0$  (*gamma* is the [gamma function on page 1-428](#page-437-0) (Symbolic Math Toolbox)).

#### <span id="page-1778-0"></span>**Example 3**

In the following example, the inhomogeneous second order recurrence  $y(n + 2) - 2y(n + 1)$ 1) +  $y(n) = 2$  is solved for the unknown sequence  $y(n)$ . The initial conditions  $y(0) = -1$  and  $y(1) = m$  with some parameter *m* are taken into account by [solve](#page-2000-0):

```
solve(rec(y(n + 2) - 2*y(n + 1) + y(n) = 2, y(n),
          {y(0) = -1, y(1) = m}}){n^2 + m n - 1}
```
#### **Example 4**

We compute the general solution of the homogeneous second order recurrence  $y(n + 2)$  +  $3 \gamma(n + 1) + 2 \gamma(n) = 0$ :

```
solve(rec(y(n + 2) + 3*y(n + 1) + 2*y(n), y(n)))
```
 ${(-1)}^n C7 + (-2)^n C6$ 

Here, C6 and C7 are arbitrary constants.

#### **Example 5**

For the following homogeneous third order recurrence with non-constant coefficients, the system only finds the polynomial solutions:

```
solve(rec(n*y(n + 3) = (n + 3)*y(n), y(n)))
     \{C9 n\}
```
#### **Example 6**

The following homogeneous second order recurrence with constant coefficients involves a parameter a. The solution set depends on the value of this parameter, and [solve](#page-2000-0) returns a [piecewise](#page-1542-0) object:

solve(rec(a\*y(n + 2) = y(n), y(n)))

<span id="page-1779-0"></span>
$$
\begin{cases}\n\{0\} & \text{if } a = 0 \\
\left\{\frac{C11}{a^{n/2}} + C10\left(-\frac{1}{\sqrt{a}}\right)^n\right\} & \text{if } a \neq 0\n\end{cases}
$$

#### **Example 7**

The following homogeneous second order recurrence with non-constant coefficients involves a parameter  $a$ . Although it has a polynomial solution for  $a = 2$ , the system does not recognize this:

solve(rec(n\*y(n + 2) =  $(n + a)$ \*y(n), y(n)))

 $\{0\}$ 

### **Parameters**

**eq**

An equation or an arithmetical expression (Symbolic Math Toolbox)

**y**

The unknown function: an [identifier on page 7-29](#page-2472-0)

**n**

The index: an identifier

**cond**

A set of initial or boundary conditions

### **Return Values**

Object of type rec.

# **Algorithms**

For homogeneous recurrences with constant coefficients, [solve](#page-2000-0) computes the roots of the characteristic polynomial. If some of them cannot be given in explicit form, i.e., only by means of [RootOf](#page-1818-0), then [solve](#page-2000-0) does not return a solution. Otherwise, the complete solution space is returned.

For first order homogeneous recurrences with nonconstant coefficients, [solve](#page-2000-0) returns the complete solution space if the coefficients of the recurrence can be factored into at most quadratic polynomials. Otherwise, [solve](#page-2000-0) does not return a solution.

For homogeneous recurrences of order at least two with nonconstant coefficients, [solve](#page-2000-0) finds the complete space of all *polynomial* solutions.

Currently, inhomogeneous recurrences can only be solved if they have a polynomial solution. The previous remarks apply.

For parametric recurrences, the system may not find solutions that are valid only for special values of the parameters. Cf. ["Example 7" on page 1-1770](#page-1779-0) (Symbolic Math Toolbox).

# **See Also**

**MuPAD Functions** [ode](#page-1492-0) | [solve](#page-2000-0) | [sum](#page-2088-0)

# **rectform**

Rectangular form of a complex expression

# **Syntax**

rectform(z)

### **Description**

rectform(z) computes the rectangular form of the complex expression *z*, i.e., it splits *z* into  $z = \Re(z) + i \Im(z)$ .

rectform(z) tries to split z into its real and imaginary part and to return z in the form *z*  $=$   $\Re(z) + i \Im(z)$ .

rectform works recursively, i.e., it first tries to split each subexpression of z into its real and imaginary part and then tackles z as a whole.

Use [Re](#page-1725-0) and [Im](#page-1731-0) to extract the real and imaginary parts, respectively, from the result of rectform. See ["Example 1" on page 1-1774](#page-1783-0) (Symbolic Math Toolbox).

rectform is more powerful than a direct application of [Re](#page-1725-0) and [Im](#page-1731-0) to z. However, usually it is much slower. For constant arithmetical expressions (Symbolic Math Toolbox), it is therefore recommended to use the functions Re and Im directly. See ["Example 2" on page](#page-1783-0) [1-1774](#page-1783-0) (Symbolic Math Toolbox).

The main use of rectform is for symbolic expressions, and properties (Symbolic Math Toolbox) of identifiers are taken into account (see [assume](#page-274-0)). An identifier without any property is assumed to be complex valued. See ["Example 3" on page 1-1775](#page-1784-0) (Symbolic Math Toolbox).

If z is an [array on page 7-2,](#page-2445-0) a [list on page 7-41,](#page-2484-0) or a [set on page 7-50](#page-2493-0), then rectform is applied to each entry of z.

If z is an [hfarray on page 7-27,](#page-2470-0) then rectform returns z unchanged.

If z is a polynomial (Symbolic Math Toolbox) or a series expansion, of type [Series::Puiseux](#page-2864-0) or [Series::gseries](#page-2924-0), then rectform is applied to each coefficient of z.

See ["Example 5" on page 1-1777](#page-1786-0) (Symbolic Math Toolbox).

The result  $r := \text{rectform}(z)$  is an element of the domain (Symbolic Math Toolbox) rectform. Such a domain element (Symbolic Math Toolbox) consists of three operands, satisfying the following equality:  $z = op(r, 1) + I*op(r, 2) + op(r, 3)$ . The first two operands are real arithmetical expressions, and the third operand is an expression that cannot be split into its real and imaginary part.

Sometimes rectform is unable to compute the required decomposition. Then it still tries to return some partial information by extracting as much as possible from the real and imaginary part of z. The extracted parts are stored in the first two operands, and the third operand contains the remainder, where no further extraction is possible. In extreme cases, the first two operands may even be zero. ["Example 6" on page 1-1778](#page-1787-0) (Symbolic Math Toolbox) illustrates some possible cases.

Arithmetical operations with elements of the domain type rectform are possible. The result of an arithmetical operation is again an element of this domain (see ["Example 4" on](#page-1785-0) [page 1-1776](#page-1785-0) (Symbolic Math Toolbox)).

Most MuPAD functions handling arithmetical expressions (Symbolic Math Toolbox) (e.g., [expand](#page-681-0), [normal](#page-1455-0), [simplify](#page-1882-0) etc.) can be applied to elements of type rectform. They act on each of the three operands individually.

Use [expr](#page-699-0) to convert the result of rectform into an element of a basic domain (Symbolic Math Toolbox). See ["Example 4" on page 1-1776](#page-1785-0) (Symbolic Math Toolbox).

### **Environment Interactions**

The function is sensitive to properties (Symbolic Math Toolbox) of identifiers set via [assume](#page-274-0). See ["Example 3" on page 1-1775](#page-1784-0) (Symbolic Math Toolbox).

### <span id="page-1783-0"></span>**Examples**

#### **Example 1**

The rectangular form of *sin*(*z*) for complex values *z* is:

```
delete z: r := rectform(sin(z))
```
 $\cosh(\Im(z)) \sin(\Re(z)) + (\cos(\Re(z)) \sinh(\Im(z)))$  i

The real and the imaginary part can be extracted as follows:

```
Re(r), Im(r)
```

```
\cosh(\Im(z)) \sin(\Re(z)), \cos(\Re(z)) \sinh(\Im(z))
```
The complex conjugate of r can be obtained directly:

```
conjugate(r)
```

```
\cosh(\Im(z)) \sin(\Re(z)) - (\cos(\Re(z)) \sinh(\Im(z))) i
```
#### **Example 2**

The real and the imaginary part of a constant arithmetical expression can be determined by the functions [Re](#page-1725-0) and [Im](#page-1731-0), as in the following example:

```
Re(ln(-4)) + I*Im(ln(-4))
```
 $ln(4) + \pi i$ 

In fact, they work much faster than rectform. However, they fail to compute the real and the imaginary part of arbitrary symbolic expressions, such as for the term  $e^{i \sin(z)}$ :

```
delete z: f := exp(I * sin(z)):
Re(f), Im(f)
```
<span id="page-1784-0"></span> $\Re\left(e^{\sin(z) i}\right), \Im\left(e^{\sin(z) i}\right)$ 

The function rectform is more powerful. It is able to split the expression above into its real and imaginary part:

```
r := rectform(f)\cos(\cosh(\Im(z))\,\sin(\Re(z)))e^{-\cos(\Re(z))\,\sinh(\Im(z))}+ \left(\sin(\cosh(\Im(z))\sin(\Re(z))) e^{-\cos(\Re(z))\sinh(\Im(z))}\right) i
```
Now we can extract the real and the imaginary part of f:

```
Re(r)
```

```
cos(cosh(\Im(z)) sin(\Re(z))) e^{-cos(\Re(z)) sinh(\Im(z))}
```
 $Im(r)$ 

```
\sin(\cosh(\Im(z))\,\sin(\Re(z)))e ^{-\cos(\Re(z))\,\sinh(\Im(z))}
```
#### **Example 3**

Identifiers without properties are considered to be complex variables:

```
delete z: rectform(ln(z))
      \frac{\ln (5(z)^{2} + \Re(z)^{2})}{2} + \arg(5(z) i + \Re(z)) i
```
However, you can affect the behavior of rectform by attaching properties to the identifiers. For example, if *z* assumes only real negative values, the real and the imaginary part simplify considerably:

```
assume(z < 0): rectform(ln(z))
```
<span id="page-1785-0"></span> $ln(-z) + \pi i$ 

#### **Example 4**

We compute the rectangular form of the complex variable *x*:

```
delete x: a := rectform(x)
```
 $\Re(x) + \Im(x)$  i

Then we do the same for the real variable *y*:

```
delete y: assume(y, Type::Real): b := rectform(y)
```
у

domtype(a), domtype(b)

rectform, rectform

We have stored the results, i.e., the elements of domain type rectform, in the two identifiers a and b. We compute the sum of a and b, which is again of domain type rectform, i.e., it is already splitted into its real and imaginary part:

```
c := a + by + \Re(x) + \Im(x) i
domtype(c)
     rectform
```
The result of an arithmetical operation between an element of domain type rectform and an arbitrary arithmetical expression is of domain type rectform as well:

```
delete z: d := a + 2 * b + exp(z)
```
<span id="page-1786-0"></span>
$$
2 y + \Re(x) + \cos(\Im(z)) e^{\Re(z)} + \left(\Im(x) + \sin(\Im(z)) e^{\Re(z)}\right) i
$$

domtype(d)

rectform

Use the function [expr](#page-699-0) to convert an element of domain type rectform into an element of a basic domain:

expr(d)

$$
2 y + \mathfrak{F}(x) \mathbf{i} + \mathfrak{R}(x) + \cos(\mathfrak{F}(z)) e^{\mathfrak{R}(z)} + \sin(\mathfrak{F}(z)) e^{\mathfrak{R}(z)} \mathbf{i}
$$

domtype(%)

**DOM EXPR** 

#### **Example 5**

rectform also works for [polynomials on page 1-1600](#page-1609-0) and [series expansions on page 1-](#page-470-0) [461](#page-470-0) (Symbolic Math Toolbox), namely individually on each coefficient:

```
delete x, y: p := poly(ln(-4) + y*x, [x]):rectform(p)
```
 $poly((\Re(y) + \Im(y) i) x + \ln(4) + \pi i, [x])$ 

Similarly, rectform works for [lists on page 7-41](#page-2484-0), [sets on page 7-50](#page-2493-0), or [arrays on](#page-2445-0) [page 7-2,](#page-2445-0) where it is applied to each individual entry:

 $a := array(1..2, [x, y]):$ rectform(a)  $(\Re(x) + \Im(x) \text{ i } \Re(y) + \Im(y) \text{ i})$  <span id="page-1787-0"></span>hfarrays are returned unchanged:

```
a := hfarray(1..2, [1.0, 2.0]):
rectform(a)
    (1.0 2.0)
```
Note that rectform does not work directly for other basic data types. For example, if the input expression is a [table on page 1-2102](#page-2111-0) of arithmetical expressions, then rectform responds with an error message:

```
a := table("lst" = x, "2nd" = y):rectform(a)
```
Error: Arithmetical expression expected. [rectform::new]

Use [map](#page-1329-0) to apply rectform to the operands of such an object:

```
map(a, rectform)
```
"1st"  $\left| \Im(x) \right|$  i +  $\Re(x)$ "2nd"  $\left| \mathfrak{I}(y) \right|$  i +  $\mathfrak{R}(y)$ 

#### **Example 6**

This example illustrates the meaning of the three operands of an object returned by rectform.

We start with the expression  $x + sin(y)$ , for which rectform is able to compute a complete decomposition into real and imaginary part:

```
delete x, y: r := rectform(x + sin(y))
```
 $\Re(x) + \cosh(\Im(y)) \sin(\Re(y)) + (\Im(x) + \cos(\Re(y)) \sinh(\Im(y)))$  i

The first two operands of r are the real and imaginary part of the expression, and the third operand is 0:

op(r)

```
\Re(x) + \cosh(\Im(y)) \sin(\Re(y)), \Im(x) + \cos(\Re(y)) \sinh(\Im(y)), 0
```
Next we consider the expression  $x + f(y)$ , where  $f(y)$  represents an unknown function in a complex variable. rectform can split *x* into its real and imaginary part, but fails to do this for the subexpression *f*(*y*):

```
delete f: r := rectform(x + f(y))\Re(x) + \Im(x) i + f(y)
```
The first two operands of the returned object are the real and the imaginary part of *x*, and the third operand is the remainder  $f(y)$ , for which rectform was not able to extract any information about its real and imaginary part:

op(r)

 $\Re(x)$ ,  $\Im(x)$ ,  $f(y)$ 

 $Re(r)$ ,  $Im(r)$ 

 $\Re(f(v)) + \Re(x), \Im(f(v)) + \Im(x)$ 

Sometimes rectform is not able to extract any information about the real and imaginary part of the input expression. Then the third operand contains the whole input expression, possibly in a rewritten form, due to the recursive mode of operation of rectform. The first two operands are 0. Here is an example:

 $r := rectform(sin(x + f(y)))$ 

```
sin( \mathfrak{F}(x) \mathbf{i} + \mathfrak{R}(x) + f(y))
```
op(r)

0, 0,  $sin(\Re(x) + f(y) + \Im(x))$ 

 $Re(r)$ ,  $Im(r)$ 

```
\Re(\sin(\Re(x) + f(y) + \Im(x) \text{ i})), \Im(\sin(\Re(x) + f(y) + \Im(x) \text{ i}))
```
#### **Example 7**

Advanced users can extend rectform to their own special mathematical functions (see section "Backgrounds" below). To this end, embed your mathematical function into a [function environment on page 7-25](#page-2468-0)f and implement the behavior of rectform for this function as the "rectform" slot of the function environment.

If a subexpression of the form  $f(u, \ldots)$  occurs in z, then rectform issues the call  $f:$ : rectform(u,..) to the slot routine to determine the rectangular form of  $f(u, \ldots)$ .

For illustration, we show how this works for the sine function. Of course, the function environment [sin](#page-1909-0) already has a "rectform" slot. We call our function environment Sin in order not to overwrite the existing system function sin:

```
Sin := funcenv(Sin):
Sin::rectform := proc(u) // compute rectform(Sin(u))
   local r, a, b;
begin
   // recursively compute rectform of u
  r := rectform(u);if op(r, 3) \Leftrightarrow 0 then
     // we cannot split Sin(u)
     new(rectform, 0, 0, Sin(u))
   else
    a := op(r, 1); // real part of u
    b := op(r, 2); // imaginary part of u
     new(rectform, Sin(a)*cosh(b), cos(a)*sinh(b), 0)
   end_if
end:
delete z: rectform(Sin(z))
     \sin(\Re(z)) \cosh(\Im(z)) + (\cos(\Re(z)) \sinh(\Im(z))) i
```
If the if condition is true, then rectform is unable to split u completely into its real and imaginary part. In this case,  $Sin::rectform$  is unable to split  $Sin(u)$  into its real and imaginary part and indicates this by storing the whole expression  $\sin(u)$  in the third operand of the resulting rectform object:

```
delete f: rectform(Sin(f(z)))
     \sin(f(z))op (%)
     0, 0, \sin(f(z))
```
### **Parameters**

**z**

An arithmetical expression (Symbolic Math Toolbox), a polynomial (Symbolic Math Toolbox), a series expansion, an [array on page 7-2](#page-2445-0), an [hfarray on page 7-27,](#page-2470-0) a [list](#page-2484-0) [on page 7-41](#page-2484-0), or a [set on page 7-50](#page-2493-0)

# **Return Values**

Element of the domain rectform if z is an arithmetical expression (Symbolic Math Toolbox), and an object of the same type as z otherwise.

# **Function Calls**

Calling an element of rectform as a function yields the object itself, regardless of the arguments. The arguments are *not* evaluated.

# **Operations**

You can apply (almost) any function to elements of rectform which transforms a complex-valued expression into a complex-valued expression.

For example, you may add or multiply those elements, or apply functions such as [expand](#page-681-0) and [diff](#page-538-0) to them. The result of such an operation, which is not explicitely overloaded by a method of rectform (see below), is an element of rectform.

This "automatic overloading" works as follows: Each argument of the operation, which is an element of rectform, is converted to an expression using the method "expr" (see below). Then, the operation is applied and the result is re-converted to an element of rectform.

Use the function [expr](#page-699-0) to convert an element of rectform to an arithmetical expression (as an element of a kernel domain).

The functions [Re](#page-1725-0) and [Im](#page-1731-0) return the real and imaginary part of elements of rectform.

# **Operands**

An element *z* of rectform consists of three operands:

- **1** the real part of *z*,
- **2** the imaginary part of *z*,
- **3** the part of *z*, for that the real and imaginary part cannot be computed (possibly the integer 0, if there are not such subexpressions).

# **Algorithms**

If a subexpression of the form  $f(u,\ldots)$  occurs in z and f is a [function environment on](#page-2468-0) [page 7-25](#page-2468-0), then rectform attempts to call the slot "rectform" of f to determine the rectangular form of  $f(u,\ldots)$ . In this way, you can extend the functionality of rectform to your own special mathematical functions.

The slot "rectform" is called with the arguments u,... of f. If the slot routine f:: rectform is not able to determine the rectangular form of  $f(u,\ldots)$ , then it should return new (rectform(0,0,f(u,...))). See ["Example 7" on page 1-1780](#page-1789-0) (Symbolic Math Toolbox). If f does not have a slot "rectform", then rectform returns the object new(rectform(0,0,f(u,...))) for the corresponding subexpression.

Similarly, if an element d of a library domain (Symbolic Math Toolbox)T occurs as a subexpression of z, then rectform attempts to call the slot "rectform" of that domain with **d** as argument to compute the rectangular form of **d**.

If the slot routine T::rectform is not able to determine the rectangular form of d, then it should return new (rectform  $(0,0,d)$ ).

If the domain T does not have a slot "rectform", then rectform returns the object  $new(rectform(0,0,d))$  for the corresponding subexpression.

### **See Also**

#### **MuPAD Functions**

[Im](#page-1731-0) | [Re](#page-1725-0) | [abs](#page-107-0) | [assume](#page-274-0) | [collect](#page-426-0) | [combine](#page-432-0) | [conjugate](#page-446-0) | [expand](#page-681-0) | [normal](#page-1455-0) | [radsimp](#page-1701-0) | [rewrite](#page-1813-0) | [sign](#page-1875-0) | [simplify](#page-1882-0)

#### **Topics**

"Manipulate Expressions" (Symbolic Math Toolbox) "Choose Simplification Functions" (Symbolic Math Toolbox)

# <span id="page-1793-0"></span>**rectangularPulse**

Rectangular pulse function

### **Syntax**

```
rectangularPulse(a, b, x)
```
rectangularPulse(x)

## **Description**

rectangularPulse(a, b, x) represents the rectangular function.

rectangularPulse(x) is a shortcut for rectangularPulse( $-1/2$ ,  $1/2$ , x).

The rectangular function is also called the rectangle function, box function, Pi function, or gate function.

If a and b are variables or expressions with variables, rectangularPulse assumes that  $a < b$ . If a and b are numerical values, such that  $a > b$ , rectangularPulse throws an error.

If  $a < x < b$ , the rectangular pulse function equals 1. If  $x = a$  or  $x = b$ , the rectangular pulse function equals 1/2. Otherwise, it equals 0. See ["Example 1" on page 1-](#page-1794-0) [1785](#page-1794-0) (Symbolic Math Toolbox) and ["Example 2" on page 1-1785](#page-1794-0) (Symbolic Math Toolbox).

If a = b, rectangularPulse returns 0. See ["Example 3" on page 1-1785](#page-1794-0) (Symbolic Math Toolbox).

rectangularPulse(x) is equivalent to rectangularPulse(-1/2, 1/2, x). See ["Example 4" on page 1-1785](#page-1794-0) (Symbolic Math Toolbox).

rectangularPulse also accepts infinities as its arguments. See ["Example 7" on page 1-](#page-1796-0) [1787](#page-1796-0) (Symbolic Math Toolbox).

rectangularPulse and [rectpulse](#page-1799-0) are equivalent.

### <span id="page-1794-0"></span>**Examples**

#### **Example 1**

Compute the rectangular pulse function for these input arguments:

```
[rectangularPulse(-1, 1, -2), rectangularPulse(-1, 1, -1),
rectangularPulse(-1, 1, 0), rectangularPulse(-1, 1, 1),
rectangularPulse(-1, 1, 2)]
```

$$
\left[0, \, \frac{1}{2}, \, 1, \, \frac{1}{2}, \, 0\right]
$$

#### **Example 2**

If  $a \leq b$ , the rectangular pulse function for  $x = a$  and  $x = b$  equals 1/2:

```
assume(a < b);
[rectangularPulse(a, b, a), rectangularPulse(a, b, b)]
```
# $\left[\frac{1}{2},\frac{1}{2}\right]$

#### **Example 3**

For  $a = b$ , the rectangular pulse function returns 0:

```
rectangularPulse(a, a, x)
```
 $\overline{0}$ 

#### **Example 4**

Use rectangularPulse with one input argument as a shortcut for computing rectangularPulse(-1/2, 1/2, x):

rectangularPulse(x)

```
rectangularPulse\left(-\frac{1}{2}, \frac{1}{2}, x\right)[rectangularPulse(-1), rectangularPulse(-1/2), rectangularPulse(0),
rectangularPulse(1/2), rectangularPulse(1)]
      \left[0, \frac{1}{2}, 1, \frac{1}{2}, 0\right]
```
#### **Example 5**

Rewrite the rectangular pulse function in terms of the Heaviside step function:

```
rewrite(rectangularPulse(a, b, x), heaviside)
```

```
heaviside(x - a) – heaviside(x - b)
```
#### **Example 6**

Plot the rectangular pulse function:

 $plot(rectangularPulse(x), x = -1..1)$ 

<span id="page-1796-0"></span>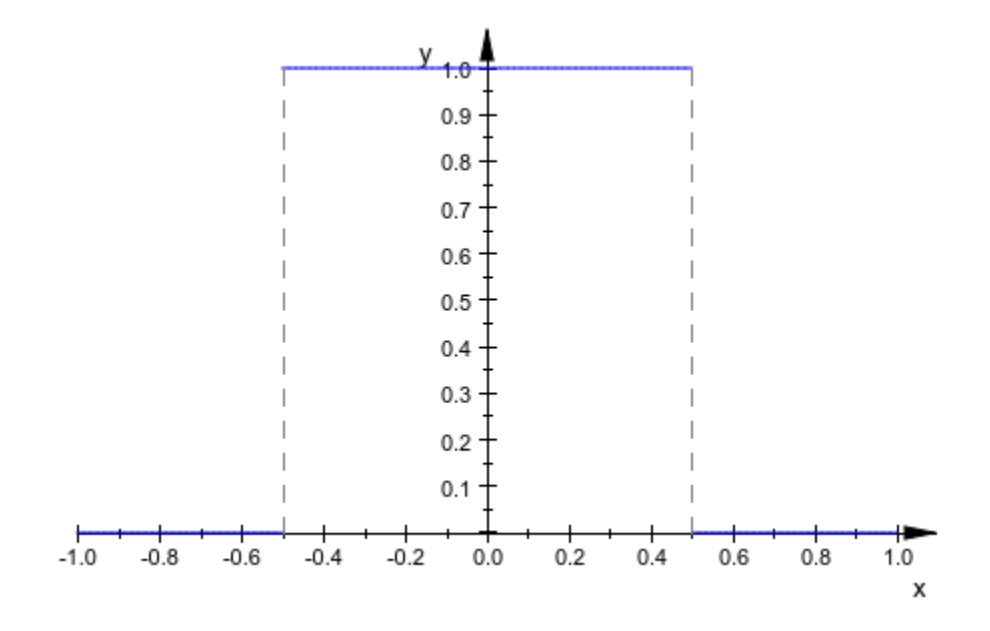

#### **Example 7**

Plot the rectangular pulse function for which the argument b is a positive infinity:

plot(rectangularPulse(0, infinity, x))

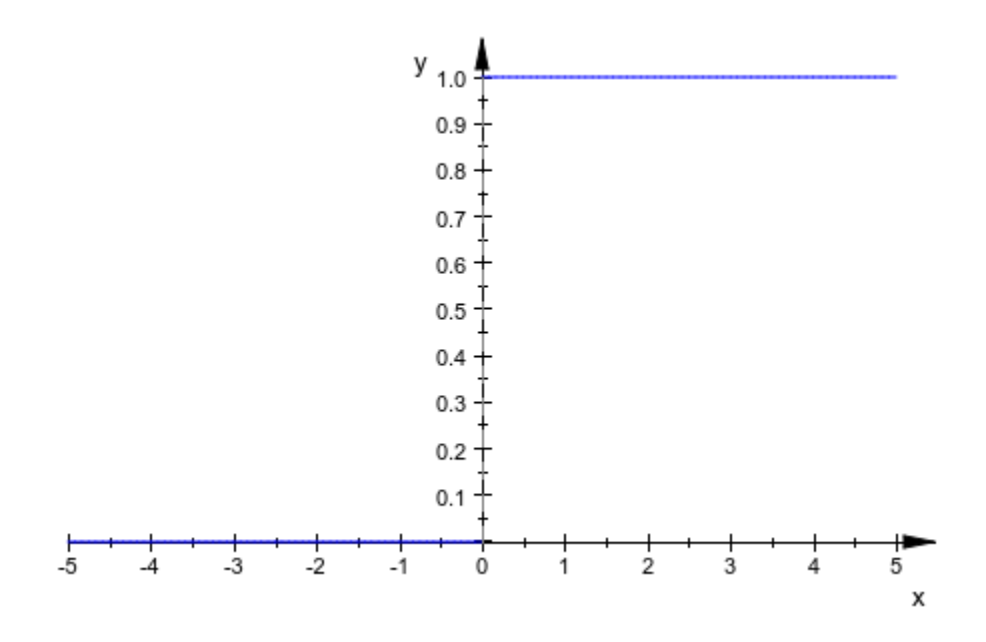

# **Parameters**

**a, b, x**

Arithmetical expressions. (Symbolic Math Toolbox)

### **Return Values**

Arithmetical expression.

# **Overloaded By**

x

## **See Also**

#### **MuPAD Functions**

[heaviside](#page-925-0) | [piecewise](#page-1542-0) | [triangularPulse](#page-2179-0)

# <span id="page-1799-0"></span>**rectpulse**

Rectangular pulse function

## **Syntax**

rectpulse(a, b, x)

rectpulse(x)

# **Description**

rectpulse(a, b, x) represents the rectangular pulse function.

rectpulse(x) is a shortcut for rectpulse( $-1/2$ ,  $1/2$ , x).

rectpulse and [rectangularPulse](#page-1793-0) are equivalent. These functions represent the rectangular pulse function. For details and examples, see [rectangularPulse](#page-1793-0).

# **Parameters**

**a, b, x**

Arithmetical expressions. (Symbolic Math Toolbox)

# **Return Values**

Arithmetical expression.

# **Overloaded By**

x
### **See Also**

#### **MuPAD Functions**

[heaviside](#page-925-0) | [piecewise](#page-1542-0) | [rectangularPulse](#page-1793-0) | [triangularPulse](#page-2179-0)

### **rem**

Remainder after division

# **Syntax**

rem(a,b)

## **Description**

rem(a,b) finds the remainder after division. If  $b \le 0$ , then rem(a,b) = a trunc(a/b)\*b. See "Example 1" on page 1-1792 (Symbolic Math Toolbox) and ["Example](#page-1802-0) [2" on page 1-1793](#page-1802-0) (Symbolic Math Toolbox).

If  $b = 0$  or  $b =$  infinity or  $b = -in$  finity, then rem returns undefined.

The rem function does not support complex numbers: all values must be real numbers.

# **Examples**

### **Example 1**

Find the remainder after division in case both the dividend and divisor are integers.

Find the modulus after division for these numbers.

```
rem(27, 4), rem(27, -4), rem(-27, 4), rem(-27, -4)
    3, 3, -3, -3
```
<span id="page-1802-0"></span>Find the remainder after division in case the dividend is a rational number, and the divisor is an integer.

Find the remainder after division for these numbers.

```
rem(22/3, 5), rem(1/2, -7), rem(27/6, -11)
       \frac{7}{3}, \frac{1}{2}, \frac{9}{2}
```
### **Example 3**

Find the remainder after division in case the dividend and divisor are floating-point numbers.

rem(2.3, 0.2), rem(-4.5, 1.3), rem(2.7, 1.0)

 $0.1, -0.6, 0.7$ 

# **Parameters**

**a**

A real number

**b**

A real number

# **Return Values**

A number or an arithmetical expression (Symbolic Math Toolbox).

### **Overloaded By**

a, b

## **See Also**

**MuPAD Domains** [Dom::IntegerMod](#page-2659-0)

#### **MuPAD Functions**

```
/ | IntMod | div | divide | frac | gcd | gcdex | igcd | igcdex | mod | modp | mods |
powermod
```
#### **Topics**

"Modular Arithmetic" (Symbolic Math Toolbox)

### **reset**

Re-initialize a session

## **Syntax**

reset()

### **Description**

reset() re-initializes a MuPAD session, so that the current session will behave like a freshly started MuPAD session.

reset deletes the values of all [identifiers on page 7-29](#page-2472-0) and resets the environment variables to their default values. Finally, the initialization files sysinit.mu and userinit.mu are read again.

reset is permitted only at interactive level. Within a [procedure on page 7-45,](#page-2488-0) an error occurs.

# **Examples**

### **Example 1**

reset deletes the values of all identifiers and resets environment variables to their default values:

```
a := 1: DIGITS := 5: reset() : a, DIGITS
```
 $a, 10$ 

### **Return Values**

Void object null() of type [DOM\\_NULL](#page-1481-0).

# **See Also**

**MuPAD Functions** [delete](#page-508-0)

## **return**

Exit a procedure

# **Syntax**

return(x)

## **Description**

 $return(x)$  terminates the execution of a procedure and returns x.

Usually, MuPAD ends a [procedure on page 7-45](#page-2488-0) when all statements of the procedure body were processed. In this case, the return value of the procedure is the result of the last statement that was executed.

Alternatively, the call return( $x$ ) inside a procedure leads to immediate exit from the procedure: x is evaluated and becomes the return value of the procedure. Execution proceeds after the point where the procedure was invoked.

x may be an [expression sequence on page 1-88,](#page-97-0) i.e., calls such as  $return(x1,$ x2, ...) are allowed.

return() returns the void object of type [DOM\\_NULL](#page-1481-0).

Note that return is a function, not a keyword. A statement such as return x; works in the programming language C, but causes a syntax error in MuPAD.

If called outside a procedure,  $return(x)$  just returns x.

# **Examples**

### **Example 1**

This example shows the implementation of a maximum function (which, in contrast to the system function [max](#page-1370-0), accepts only two arguments). If  $x$  is larger than  $y$ , the value of  $x$  is

returned and the execution of the procedure mymax stops. Otherwise,  $return(x)$  is not called. Consequently, y is the last evaluated object defining the return value:

```
mymax := proc(x : Type::Real, y : Type::Real)begin
   if x > y then
      return(x)
    end_if;
    y
end_proc:
mymax(3, 2), mymax(4, 5)
     3, 5delete mymax:
```
### **Example 2**

return() returns the void object:

 $f := x \rightarrow return()$ : type( $f($ anything)) **DOM\_NULL** 

delete f:

### **Example 3**

If return is called on the interactive level, the evaluated arguments are returned:

```
x := 1: return(x, y)1, ydelete x:
```
### **Parameters**

**x**

Any MuPAD object

### **Return Values**

X.

### **See Also**

**MuPAD Domains** [DOM\\_PROC](#page-2488-0)

**MuPAD Functions** [->](#page-1662-0) | [proc](#page-1662-0)

## **revert**

Revert polynomials, lists, character strings and tables, invert series expansions

# **Syntax**

revert(object)

## **Description**

revert reverses the ordering of the elements in a list and the ordering of characters in a string, as well as the ordering of the coefficients in a polynomial. For tables, it swaps indices and entries. For a series expansion, it returns the functional inverse.

revert is a general function to compute inverses with respect to functional composition, or to reverse the order of operands. This type of functionality may be extended to further types of objects via overloading.

Currently, the MuPAD library provides functionality for strings, polynomials, lists, and tables, where revert reverses the order of the elements, coefficients, or characters, respectively. In tables, entries are turned into indices and vice versa. E.g., revert(table(x = y, 2 = 4)) yields the table table(y = x, 4 = 2). For series expansions, the functional inverse is returned.

For all other types of MuPAD objects that do not overload revert, the symbolic expression revert(object) is returned.

# **Examples**

### **Example 1**

revert operates on lists and character strings:

revert([1, 2, 3, 4, 5])

$$
[5, 4, 3, 2, 1]
$$

revert("nuf si DAPuM ni gnimmargorP")

"Programming in MuPAD is fun"

revert operates on series:

 $revert(series(sin(x), x)) = series(arcsin(x), x)$ 

$$
x + \frac{x^3}{6} + \frac{3 x^5}{40} + O(x^7) = x + \frac{x^3}{6} + \frac{3 x^5}{40} + O(x^7)
$$

revert operates on tables:

```
t := table(): t[x] := 1: t[y] := 2: t[z] := 3:T := \text{revert}(t): T[1], T[2], T[3]
```

```
x, y, z
```
Beware: if an entry is stored under several distinct indices, revert reduces the number of table operands:

```
revert(table(x = 1, y = 1, z = 3))
```
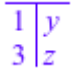

The functional inverse of the [exp](#page-676-0)ansion of  $exp$  around  $x = 0$  is the expansion of the inverse function [ln](#page-1300-0) around  $x = exp(0) = 1$ :

revert(series(exp(x), x, 3)) = series( $ln(x)$ , x = 1, 2)

$$
x-1 - \frac{(x-1)^2}{2} + O((x-1)^3) = x-1 - \frac{(x-1)^2}{2} + O((x-1)^3)
$$

delete t, T:

revert computes the reverse of a polynomial:

```
revert(poly(x^3 + 2*x + 5))
```
 $poly(5x^3 + 2x^2 + 1, [x])$ 

The same works for multivariate polynomials, too:

revert(poly(x^3 + 2\*x\*y + 5\*x + 6\*y + 7))

 $poly(7x^3y+6x^3+5x^2y+2x^2+y,[x, y])$ 

We could have achieved the same by substituting all indeterminates by their inverses; however, revert works faster.

```
numer(evalp(poly(x^3 + 2*x*y + 5*x + 6*y + 7), x = 1/x, y = 1/y))
     v + 5x^{2}v + 7x^{3}v + 2x^{2} + 6x^{3}
```
### **Example 3**

For all other types of objects, a symbolic function call is returned:

```
revert(x + y)
```
 $\text{revert}(x + y)$ 

The following series expansion is not of type [Series::Puiseux](#page-2864-0). Instead, a generalized expansion of type [Series::gseries](#page-2924-0) is produced. Consequently, revert does not compute an inverse:

revert(series(exp(-x)/(1 + x),  $x =$  infinity, 3))

$$
revert\left(\frac{e^{-x}}{x} - \frac{e^{-x}}{x^2} + \frac{e^{-x}}{x^3} + O\left(\frac{e^{-x}}{x^4}\right)\right)
$$

### **Parameters**

#### **object**

A [polynomial on page 1-1600,](#page-1609-0) a [list on page 7-41](#page-2484-0), a [character string on page 7-53](#page-2496-0), a [table on page 1-2102,](#page-2111-0) or a series expansion of type [Series::Puiseux](#page-2864-0)

## **Return Values**

Object of the same type as the input object, or a symbolic call of type "revert".

## **Overloaded By**

object

### **See Also**

**MuPAD Functions** [series](#page-1840-0) | [sort](#page-2020-0) | [substring](#page-2082-0)

# <span id="page-1813-0"></span>**rewrite**

Rewrite an expression

## **Syntax**

rewrite(f, target)

### **Description**

rewrite(f, target) transforms an expression f to a mathematically equivalent form, trying to express f in terms of the specified target function.

The target indicates the function that is to be used in the desired representation. Symbolic function calls in f are replaced by the target function if this is mathematically valid.

With the target arg, the function ln(sign(x)) is rewritten as i *arg*(*x*).

With the target exp, all trigonometric and hyperbolic functions are rewritten in terms of exp. Further, the inverse functions as well as [arg](#page-235-0) are rewritten in terms of ln.

With the target sincos, the functions tan, cot, exp, sinh, cosh, tanh, and coth are rewritten in terms of sin and cos.

With the target sin, the same is done as in the case of sincos. Additionally,  $cos(x)^2$  is rewritten as  $1 - sin(x)^2$ . This holds for the target  $cos$  analogously.

With the target sinhcosh, the functions exp, tanh, coth, sin, cos, tan, and cot are rewritten in terms of sinh and cosh. With the targets sinh and cosh, the same is done, and  $cosh(x)$ <sup>2</sup> is rewritten in terms of sinh (or sinh(x)<sup>2</sup> in terms of cosh, respectively.)

With the targets arcsin, arccos, arctan, and arccot, the logarithm, all inverse trigonometric functions, and all inverse hyperbolic functions are rewritten in terms of the target function.

With the targets arcsinh, arccosh, arctanh, and arccoth, the logarithm, all inverse hyperbolic functions and all inverse trigonometric functions are rewritten in terms of the target function.

With the target lambertW, the function [wrightOmega](#page-2251-0) is rewritten in terms of [lambertW](#page-1197-0).

With the target erf, the functions [erfc](#page-629-0), [erfi](#page-634-0), and [dawson](#page-492-0) are rewritten in terms of [erf](#page-625-0).

With the target erfc, the functions [erf](#page-625-0), [erfi](#page-634-0), and [dawson](#page-492-0) are rewritten in terms of [erfc](#page-629-0).

With the target erfi, the functions [erf](#page-625-0), [erfc](#page-629-0), and [dawson](#page-492-0) are rewritten in terms of [erfi](#page-634-0).

With the target bernoulli, the function [euler](#page-649-0) is rewritten in terms of [bernoulli](#page-306-0).

With the target diff, symbolic calls of the differential operator [D](#page-482-0) are rewritten in terms of symbolic calls of the function [diff](#page-538-0). E.g.,  $D(f)(x)$  is converted to diff(f(x), x). A univariate expression  $D(f)(x)$  is rewritten if x is an [identifier on page 7-29](#page-2472-0) or an [indexed identifier on page 1-1016](#page-1025-0). A multivariate expression  $D([n1, n2, \ldots], f)$ (x1, x2, ...) is rewritten if x1, x2 are *distinct* identifiers or indexed identifiers. Trying to rewrite a multivariate call  $D(f)(x1, x2, \ldots)$  of the univariate dervative D(f) raises an error.

With the target D, symbolic [diff](#page-538-0) calls are rewritten in terms of the differential operator [D](#page-482-0). Derivatives of univariate function calls such as  $diff(f(x), x)$  are rewritten as  $D(f)$  $(x)$ . Derivatives of multivariate function calls are expressed via  $D([n1, n2, \ldots], f)$ . E.g., diff(f(x, y), x) is rewritten as  $D([1], f)(x, y)$ .

With the target andor, the logical operators  $x \circ r$ , =  $\Rightarrow$ , and  $\le$   $\Rightarrow$  are rewritten in terms of [and](#page-140-0), [or](#page-145-0), and [not](#page-150-0).

With the targets min and max, expressions in [max](#page-1370-0) and [min](#page-1394-0) and, for real arguments, [abs](#page-107-0) are rewritten in terms of the target function.

The targets harmonic and psi serve for rewriting symbolic calls of psi in terms of harmonic and vice versa.

With the target inverf, the function inverfc(x) is rewritten as inverf(1 -  $x$ ).

With the target inverfc, the function inverf(x) is rewritten as inverfc(1 -  $x$ ).

### **Example 1**

This example demonstrates the use of rewrite:

```
rewrite(D(D(f))(x), diff)
```

$$
\frac{\partial^2}{\partial x^2} f(x)
$$

 $diff(f(x, x), x) = rewrite(diff(f(x, x), x), D)$ 

$$
\frac{\partial}{\partial x} f(x, x) = D_1(f)(x, x) + D_2(f)(x, x)
$$

assume(n, Type::PosInt): rewrite(fact(n), gamma), rewrite(gamma(n), fact); delete n:

$$
\Gamma(n+1), (n-1)!
$$

rewrite(sign(x), heaviside), rewrite(heaviside(x), sign);

2 heaviside(x) -1, 
$$
\frac{\text{sign}(x)}{2} + \frac{1}{2}
$$

rewrite(heaviside(x), piecewise)

$$
\begin{cases} \frac{1}{2} & \text{if } x = 0 \\ 1 & \text{if } 0 < x \\ 0 & \text{if } x < 0 \end{cases}
$$

Trigonometric functions can be rewritten in terms of [exp](#page-676-0), [sin](#page-1909-0), [cos](#page-1916-0) etc.:

```
rewrite(tan(x), exp), rewrite(cot(x), sincos),
rewrite(sin(x), tan)
```

$$
-\frac{e^{2\ x i} i - i}{e^{2\ x i} + 1}, \frac{\cos(x)}{\sin(x)}, \frac{2\tan(\frac{x}{2})}{\tan(\frac{x}{2})^2 + 1}
$$

rewrite(arcsinh(x), ln)

$$
\ln\left(x+\sqrt{x^2+1}\right)
$$

### **Example 3**

Inverse trigonometric functions can be rewritten in terms of each other:

```
rewrite(arcsin(x), arctan)
```
2 arctan  $\left(\frac{x}{\sqrt{1-x^2}+1}\right)$ 

The following result uses the function [signIm](#page-1879-0) ("sign of the imaginary part") to make the formula valid throughout the complex plane (apart from the singularities at  $x = \pm \sqrt{-1}$ ): rewrite(arctan(x), arcsin)

$$
\text{signIm}(x \text{ i}) \left( \frac{\pi}{2} - \arcsin\left(\frac{1}{\sqrt{x^2 + 1}}\right) \right)
$$

### **Parameters**

#### **f**

An arithmetical or boolean expression (Symbolic Math Toolbox)

#### **target**

The target function to be used in the representation: one of [andor](#page-140-0), [arccos](#page-175-0), [arccosh](#page-210-0), [arccot](#page-199-0), [arccoth](#page-230-0), [arcsin](#page-169-0), [arcsinh](#page-205-0), [arctan](#page-181-0), [arctanh](#page-215-0), [arg](#page-235-0), [bernoulli](#page-306-0), [cos](#page-1916-0), [cosh](#page-1959-0), [cot](#page-1946-0), [coth](#page-1982-0), [diff](#page-538-0), [D](#page-482-0), [erf](#page-625-0), [erfc](#page-629-0), [erfi](#page-634-0), [exp](#page-676-0), [fact](#page-723-0), [gamma](#page-866-0), [harmonic](#page-907-0), [heaviside](#page-925-0), inverf, inverfc, [lambertW](#page-1197-0), [ln](#page-1300-0), [max](#page-1370-0), [min](#page-1394-0), [piecewise](#page-1542-0), [psi](#page-1695-0), [sign](#page-1875-0), [sin](#page-1909-0), [sincos](#page-1909-0), [sinh](#page-1953-0), [sinhcosh](#page-1953-0), [tan](#page-1923-0), or [tanh](#page-1965-0)

### **Return Values**

arithmetical expression (Symbolic Math Toolbox).

## **Overloaded By**

f

### **See Also**

#### **MuPAD Functions**

```
collect | combine | expand | factor | normal | partfrac | rationalize |
rectform | simplify
```
#### **Topics**

"Manipulate Expressions" (Symbolic Math Toolbox) "Choose Simplification Functions" (Symbolic Math Toolbox)

# **RootOf**

Set of roots of a polynomial

# **Syntax**

RootOf(f, x)

RootOf(f)

# **Description**

RootOf(f,  $\times$ ) represents the symbolic set of roots of the polynomial  $f(x)$  with respect to the indeterminate *x*.

RootOf serves as a symbolic representation of the zero set of a polynomial. Since it is generally impossible to represent the roots of a polynomial in terms of radicals, RootOf is often the only possible way to represent the roots symbolically. RootOf mainly occurs in the output of [solve](#page-2000-0) or related functions; see ["Example 3" on page 1-1811](#page-1820-0) (Symbolic Math Toolbox).

The parameter f must be either a polynomial (Symbolic Math Toolbox), or an arithmetical expression (Symbolic Math Toolbox) representing a polynomial in x, or an equation p=q, where p and q are arithmetical expressions representing polynomials in x. In the latter case, RootOf represents the roots of p-q with respect to x.

The polynomial f need not be irreducible or even square-free. If f has multiple roots, RootOf represents each of the roots with its multiplicity.

If x is omitted, then f must be an arithmetical expression (Symbolic Math Toolbox) or polynomial equation containing exactly one indeterminate, and RootOf represents the roots with respect to this indeterminate.

x need not be an identifier or indexed identifier: it may be any expression that is neither rational nor constant.

If f contains only one indeterminate, then you can apply [float](#page-760-0) to the RootOf object to obtain a set of floating-point approximations for all roots; see ["Example 3" on page 1-1811](#page-1820-0) (Symbolic Math Toolbox).

### **Examples**

#### **Example 1**

Each of the following calls represents the roots of the polynomial  $x^3 - x^2$  with respect to *x*, i.e., the set {0, 1}:

```
RootOf(x^3 - x^2, x), RootOf(x^3 = x^2, x)
```
RootOf  $(x^3 - x^2, x)$ , RootOf  $(x^3 - x^2, x)$ 

 $RootOf(x^3 - x^2)$ ,  $RootOf(x^3 = x^2)$ 

RootOf  $(x^3 - x^2, x)$ , RootOf  $(x^3 - x^2, x)$ 

RootOf(poly(x^3 - x^2,  $[x]$ ), x)

RootOf  $(x^3 - x^2, x)$ 

In general, however, RootOf is only used when no explicit symbolic representation of the roots is possible.

#### **Example 2**

The first argument of RootOf may contain parameters:

```
RootOf(y*x^2 - x + y^2, x)
```
RootOf  $(x^2 v - x + v^2, x)$ 

<span id="page-1820-0"></span>The set of roots of a polynomial is treated like an expression. For example, it may be differentiated with respect to a free parameter. The result is the set of derivatives of the roots; it is expressed in terms of RootOf, by giving a minimal polynomial:

```
diff(%, y)
    RootOf (4x^2y^5-x^2y^2+4xy^3-x+y^4+2y, x)
```
For reducible polynomials, the result may be a multiple of the correct minimal polynomial.

#### **Example 3**

[solve](#page-2000-0) returns RootOf objects when the roots of a polynomial cannot be expressed in terms of radicals:

```
solve(x^5 + x + 7, x)RootOf (z^5 + z + 7, z)
```
You can apply the function [float](#page-760-0) to obtain floating-point approximations of all roots:

float(%)

```
\{-1.410813851, -0.508469409 + 1.368616488 i, -0.508469409 - 1.368616488 i,1.213876335 + 0.9241881109 i, 1.213876335 - 0.9241881109 i}
```
### **Example 4**

The function [sum](#page-2088-0) is able to compute sums over all roots of a given polynomial:

```
sum(i^2, i = RootOf(x^3 + a^*x^2 + b^*x + c, x))
```
 $a^2-2b$ 

 $sum(1/(z + i), i = RootOf(x^4 - y*x + 1, x))$ 

$$
\frac{4z^3+y}{z^4+y z + 1}
$$

A RootOf object represents the set of all roots. One can address the individual roots via indexed calls:

 $Root0f(z^3 - 1, z)[i]$  \$ i = 1..3 RootOf  $(z^3 - 1, z, 1)$ , RootOf  $(z^3 - 1, z, 2)$ , RootOf  $(z^3 - 1, z, 3)$ float(RootOf(z^3 - 1, z)[i])  $$ i = 1..3$  $-0.5 - 0.8660254038$  i, 1.0,  $-0.5 + 0.8660254038$  i

### **Parameters**

**f**

A polynomial (Symbolic Math Toolbox), an arithmetical expression (Symbolic Math Toolbox) representing a polynomial in x, or a polynomial equation in x

**x**

The indeterminate: typically, an [identifier on page 7-29](#page-2472-0) or indexed identifier

### **Return Values**

Symbolic RootOf call, i.e., an [expression on page 7-20](#page-2463-0) of type "RootOf".

## **See Also**

#### **MuPAD Functions**

[isolate](#page-1113-0) | [numeric::polyroots](#page-3914-0) | [poly](#page-1609-0) | [solve](#page-2000-0)

# **Rule**

Defining equivalence rules for mathematical expressions

# **Syntax**

```
Rule(pattern, replacement, <conditions>)
```

```
Rule(procedure, <condProc>)
```
# **Description**

Rule is a data type. Each object of Rule – a rule – describes the equivalence between mathematical expressions. The arguments of a rule are two [pattern expressions on page](#page-1320-0) [1-1311,](#page-1320-0) that are equivalent, and optional some conditions for the validity of the equivalence.

Rule can be applied to any expression, and returns an expression equivalent to the input, or [FAIL](#page-746-0).

Additionally, a rule can consist of a procedure that returns an equivalent expression to a given expression or FAIL *without* using the [pattern matcher on page 1-1311](#page-1320-0).

Rules created with Rule are mainly used to build a rule base for the new [Simplify](#page-1888-0). See the documentation of [Simplify](#page-1888-0) and ["Example 8" on page 1-1821](#page-1830-0) (Symbolic Math Toolbox) for a real application of Rule. ["Example 3" on page 1-1817](#page-1826-0) (Symbolic Math Toolbox) shows, how to implement rewriting rules via Rule.

All other examples are only given to explain the behavior of rules. In practice, single rules and their manual application is unusual.

There are two kinds of rules: Use the library pattern matcher to determine whether the rule is suitable, or use a user defined procedure to analyze a given expression and return an equivalent expression.

Rule(pattern, replacement, conditions) defines a rule that describes the equivalence of the expressions pattern and replacement.

When this rule is applied to a given expression ex, the [pattern matcher on page 1-1311](#page-1320-0) is called with the arguments

 $match(ex, pattern, Cond = conditions)$ 

and returns a set of replacements  $S:={\text{var} = ex\vartriangleleft}r, ...}$  for each variable var of pattern, and ex\_var is the corresponding subexpression of ex (see [match](#page-1320-0) for detailed description).

In this case the result of the substitution subs (replacement, S) is returned as equivalent expression to ex.

The call to [match](#page-1320-0) can also return FAIL, when ex doesn't have the same structure as pattern. Then the return value of the rule application is FAIL, too.

See ["Example 1" on page 1-1816](#page-1825-0) (Symbolic Math Toolbox) and ["Example 2" on page 1-](#page-1825-0) [1816](#page-1825-0) (Symbolic Math Toolbox).

See [match](#page-1320-0) for the description of valid conditions.

Alternatively, a rule can consist of a procedure that is called with a given expression, and must return an equivalent expression or FAIL. The "pattern matcher" is not called.

Rule(procedure, condProc) defines such a rule that returns an equivalent expression to any given input as return value of procedure or FAIL.

The optional condition condProc must be a procedure, too. This procedure is called *before* the procedure that produces equivalent expressions, with a given expression ex. When the call condProc(ex) returns [TRUE](#page-2188-0), then the return value of the call procedure(ex) is returned as the result of the application of the rule, otherwise FAIL.

With a rule that consists of a procedure, several relations  $\mathsf{pattern} \leq > \mathsf{result} \mathsf{can} \mathsf{be}$ expressed. This is mostly more efficient, than using [match](#page-1320-0) for each equivalence.

See ["Example 6" on page 1-1819](#page-1828-0) (Symbolic Math Toolbox) and ["Example 7" on page 1-](#page-1829-0) [1820](#page-1829-0) (Symbolic Math Toolbox).

**Note** Rules with expressions as arguments must use identifiers that are protected from any assignment. Those identifiers must be of the form #X, where X can be any valid variable name. All variables that start with # in their names are protected by the kernel from any assignment.

### <span id="page-1825-0"></span>**Example 1**

The first rule represents the simplification  $sin(X)^2 + cos(X)^2 = 1$ . The first argument of the rule is the expression  $sin(X)^2 + cos(X)^2$ . Each expression, which has the same structure, is found by [match](#page-1320-0), and the second argument of the rule 1 is returned as result. There are no conditions for the validity of this equivalence. The identifiers used for defining the rule are write protected, because they have names beginning with #:

```
r := Rule(sin(`#X`)^2 + cos(`#X`)^2, 1):
Rule::apply(r, sin(2*x - 1)^2 + cos(2*x - 1)^2)
     1
```
The next expression doesn't have the right form, the application of the rule fails:

Rule::apply(r, sin(2\*x - 1)^2 + cos(2\*x + 1)^2)

**FAIL** 

#### **Example 2**

The next rule represents the addition theorem  $sin(X + Y) = sin(X)*cos(Y) +$  $sin(Y)*cos(X)$ . The first argument of the rule is the expression  $sin(X + Y)$ . Each expression that is a call to [sin](#page-1909-0) with a sum as argument, is identified by [match](#page-1320-0), and the sum  $sin(X)*cos(Y) + sin(Y)*cos(X)$  is returned, where X and Y are replaced by the corresponding parts of the given expression. There are no conditions for the validity of this equivalence. The second part of the rule is prevented from evaluation with [hold](#page-939-0). The identifiers used for defining the rule are write protected, because they have names beginning with #:

```
r := \text{Rule}(\sin(\hat{H}X) + \hat{H}Y),
           hold(sin('#X') * cos('#Y') + sin('#Y') * cos('#X')):
Rule::apply(r, sin(tan(x) + tan(y)))cos(tan(x)) sin(tan(y)) + cos(tan(y)) sin(tan(x))
```
<span id="page-1826-0"></span>The matcher identifies the difference of two expressions a and b as the sum  $a + b$ , therefore also the following example works:

```
Rule::apply(r, sin(tan(x) - tan(y)))cos(tan(y)) sin(tan(x)) - cos(tan(x)) sin(tan(y))
```
### **Example 3**

We define two rules based on the trigonometric identies  $sin(x)^2 = 1 - cos(x)^2$  and

```
:
myrules := [Rule(sin(`#X`)^`#n`, (1 - cos(`#X`)^2)^(`#n`/2),
                         {`#n` -> is(`#n`, Type::Even)}),
            Rule(tan(`#X`)^`#n`, (1/cos(`#X`)^2 - 1)^(`#n`/2),
                             {`#n` -> is(`#n`, Type::Even)})
             ]:
```
We wish to apply these rules as rewriting rules to various expressions. We forward Rule::apply to all subexpressions of an expression via [misc::maprec](#page-3653-0). For convenience, an interface function myrewrite is implemented that calls [misc::maprec](#page-3653-0):

```
myrewrite:= proc(f, rules)
local rewrite;
begin
   rewrite:= proc(x) local r, tmp;
    begin
       for r in rules do
           tmp:= Rule::apply(r, x);
          if tmp \langle FAIL then
             x := \text{tmp}; end;
       end; 
       return(x)
     end;
    misc::maprec(f, TRUE = rewrite);end:
```
Now we can call myrewrite(f, myrules) to apply the rewriting rules to an expression f:

```
f:= tan(x) + sin(2*x) - tan(y)^2*sin(x + 3)^6 + sin(x)^2 * tan(23)^4:
myrewrite(f, myrules);
```

$$
\sin(2 x) + \tan(x) + \left(\frac{1}{\cos(y)^2} - 1\right) \left(\cos(x+3)^2 - 1\right)^3 - \left(\frac{1}{\cos(23)^2} - 1\right)^2 \left(\cos(x)^2 - 1\right)
$$

```
delete myrules, myrewrite, f:
```
Another rule represents the simplification  $sin(X) = 0$ , which is only true, when X is an integer multiple of PI:

```
r := Rule(sin(`#X`), \theta, {`#X` -> is(`#X`/PI, Type::Integer)}):
Rule::apply(r, sin(2*x*PI))
```
#### **FAIL**

In the last call, the argument of sin doesn't have the necessary property, so the application of the rule fails.

After an [assumption on page 1-265](#page-274-0) to x, the expression has the right form:

```
assume(x, Type::Integer):
Rule::apply(r, sin(2*x*PI))
```
 $\overline{0}$ 

The next application of the rule checks a constant expression:

```
Rule::apply(r, sin(2*PI))
```
#### **FAIL**

Why FAIL? The problem is,  $sin$  simplifies the constant input  $2*PI$  to 0 itself, so the rule gets 0 as input. However, 0 doesn't have the necessary form, so FAIL is returned.

<span id="page-1828-0"></span>Another rule represents the simplification  $\ln(\text{neg}^{\text{even}*}r) = \text{even}^{\text{odd}*}\ln(\text{neg}) +$  $ln(r)$ , which is only true, when neg is negative and even is an even number:

```
r := \text{Rule}(\ln(\hat{H}\text{Neg}^{\wedge})\hat{H}\text{Even}^{\wedge}),
              `#Even`*ln(-`#Neg`) + ln(`#X`),
            {\hat{z}} #Neg` -> is(`#Neg`, Type::Negative) = TRUE,
                `#Even` -> is(`#Even`, Type::Even) = TRUE}):
delete e, n, x:
Rule:apply(r, ln(n^e*x))ln(n^e x)
```
The rule application fails, because the variables doesn't have the necessary properties.

With an assumption n should be a negative variable and e should be even:

```
assume(n < 0): assume(e, Type::Even):
Rule::apply(r, ln(n^e*x))
```
 $\ln(x) + e \ln(-n)$ 

### **Example 6**

This rule represents the application of [rewrite](#page-1813-0) to an expression with the target exp, when the expression has subexpressions of type "sin" or "cos". The first argument of the rule is a procedure that calls [rewrite](#page-1813-0) with any expression and target exp and returns an expression equivalent to the input (because rewrite does it). The second argument is a procedure that checks, whether sin or cos is contained in the input expression:

```
r := Rule(X -> rewrite(X, exp), X -> has(X, sin) \text{ or } has(X, cos)):
Rule::apply(r, sin(2*x - 1)^2 + cos(2*x - 1)^2)
        \left(\frac{e^{-2\ x i+i}}{2} + \frac{e^{2\ x i-i}}{2}\right)^2 + \left(\frac{e^{-2\ x i+i}}{2} - \frac{e^{2\ x i-i}}{2}\right)^2
```
The next expression doesn't have sin or cos, so the application of the rule fails:

```
Rule::apply(r, tan(2*I*x))
    FAIL
```
This rule represents the application of [rewrite](#page-1813-0) to an expression with several targets. The first argument of the rule is a procedure that applies [rewrite](#page-1813-0) to the given expression, with a target depending on the input. This rule doesn't have a condition procedure:

```
rewProc :=
   proc(ex)
   begin
      rewrite(ex, (if has(ex, exp) then
                          tan
                       elif has(ex, sin) or has(ex, cos) then
                          cot
                       elif has(ex, tan) or has(ex, cot) then
                          sincos
                       else
                          exp
                       end_if))
   end_proc:
r := Rule(rewProc):
Rule::apply(r, exp(2*x))
      -\frac{\tan(x \text{ i}) + \text{i}}{\tan(x \text{ i}) - \text{i}}
```
The rule is applied again to the last result:

```
Rule::apply(r, %)
             \frac{\sin(x\,i)}{\cos(x\,i)} + isin(x i)
```
The last result should be simplified back to the first expression:

```
Simplify(%)
      e^{2x}
```
The new [Simplify](#page-1888-0) uses a rule base for applying a lot of rewriting rules for finding the simplest form of any given expression.

We want to rewrite only some powers and assume that all used variables are real (without using properties).

The list PowerRules consists of several rules. The procedure powerRules returns all this rules in a list.

Because of better readability, the names of the used identifiers are short and not protected names:

```
PowerRules :=
  [Rule(A^m*A^n, hold(A^m + n))],
   Rule(A<sup>^</sup>m/A<sup>^</sup>n, hold(A<sup>^</sup>(m - n))),
    Rule(A^n*B^n, hold((A*B)^n)),
    Rule(A^n/B^n, hold((A/B)^n)),
   Rule(A^n/B^n, hold((B/A)^n-n)),Rule((A^m)^n, hold(A^m(m*n))):
powerRules := proc()
                 begin
                  PowerRules
                 end_proc:
```
[Simplify](#page-1888-0) is called with the option SelectRules, and expects a procedure that returns a list of rules, applicable to a given expression. In this case, all of the rules are returned in every case.

[Simplify](#page-1888-0) applies all rules to a given expression and also to rewritten results, and tries to find the easiest form of the expression with respect to the default valuation procedure [Simplify::complexity](#page-1888-0).

Because of the argument SelectRules = powerRules, only the given rules are used by [Simplify](#page-1888-0):

```
Simplify(T^{(1/2)*}(R*T)^(-1/2), SelectRules = powerRules)
```
# $\frac{1}{\sqrt{R}}$

Other expressions cannot be simplified with the same rule base:

```
Simplify(sin(x)^2 + cos(x)^2, SelectRules = powerRules)
```

```
\cos(x)^2 + \sin(x)^2
```
delete r, x, powerRules, PowerRules:

### **Parameters**

#### **pattern**

A MuPAD expression; all identifiers are used as pattern variables for the [pattern matcher](#page-1320-0) [on page 1-1311](#page-1320-0)

#### **replacement**

A MuPAD expression with the same identifiers, as pattern; the replacement expression should be protected from evaluation with the function [hold](#page-939-0)

#### **conditions**

A set (of type [DOM\\_SET](#page-2493-0)) of procedures and expressions in the pattern variables, or the empty set (see [match](#page-1320-0) and option Cond)

#### **procedure**

A MuPAD procedure that is called with an expression and must return an equivalent expression or FAIL

#### **condProc**

A procedure that is called with an expression before procedure, and must return [TRUE](#page-2188-0), when procedure should be called with the expression, otherwise FAIL is returned immediately

## **See Also**

#### **MuPAD Functions** [Simplify](#page-1888-0) | [match](#page-1320-0)

### **save, \_save**

Save the state of an identifier

## **Syntax**

save  $x_1$ ,  $x_2$ , ...

save( $x_1, x_2, ...$ )

### **Description**

In a procedure, the statement "save  $x$ ;" saves the state of the global identifier x.

The save statement saves the states of identifiers—i.e., their values and properties (Symbolic Math Toolbox) — during the execution of [procedures on page 1-2013](#page-2022-0) (Symbolic Math Toolbox). The original state of the identifiers is restored when procedure execution is finished. This holds even when an error occurs.

The save statement is to be used only inside the body of a procedure. It cannot be called on the interactive level.

The arguments of the save statement are evaluated as usual. In the statement 'save  $x$ ;', the symbol x must evaluate to an identifier y, say. It is the state of the identifier y that is saved.

The save statement is very similar to the [save](#page-1662-0) declaration for [procedures on page 1-](#page-2022-0) [2013](#page-2022-0) (Symbolic Math Toolbox). The main difference to the declaration is that, in order to make the declaration, one has to know the names of the identifiers to be saved in advance. The save statement allows to save identifiers which are known only at runtime.

The save statement is usually used in order to temporarily change the properties of an identifier, for example by calling the function [assume](#page-274-0). Eventually, the original properties of the identifiers are restored even if an error occurs.

The statement 'save  $x1$ ,  $x2$ ,  $\ldots$ ; is equivalent to the function call save(x1,  $x2, \ldots$ ).

#### **Example 1**

First, we define a property for the identifier y:

```
assume(y < 0)
```
The properties of the identifier stored in x are changed temporarily during the execution of the following procedure p:

```
p := proc(x : DOMIDENT)begin
     save x;
   assume(x > 0);
   is(x > 0)end_proc:
```
From the procedure's result, we see that the properties of y were changed during the execution of p:

#### $p(y)$

#### **TRUE**

However, the original properties were restored after exiting p. The identifier y has its original properties:

is( $y > 0$ ), is( $y < 0$ )

#### **FALSE, TRUE**

The restoration of the original properties is guaranteed even if some error occurs inside the procedure. The following procedure q raises an error after changing the identifier given by x:

```
q := proc(x : DOM_IDENT)begin
     save x;
    assume(x > 0);
```

```
 error("some error")
end_proc:
q(y)
```

```
Error: some error [q]
```
Nevertheless, the original assumptions about y are restored:

is( $y > 0$ ), is( $y < 0$ ) FALSE, TRUE unassume(y): delete p, q:

## **Parameters**

**x1, x2, …**

Symbols evaluating to [identifiers on page 7-29](#page-2472-0)

## **Return Values**

Void object of type [DOM\\_NULL](#page-1481-0).

### **See Also**

**MuPAD Functions** [proc](#page-1662-0)
# **select**

Select operands

# **Syntax**

select(object, f, <p1, p2, …>)

# **Description**

select(object, f) returns a copy of the object with all operands removed that do not satisfy a criterion defined by the procedure f.

select is a fast and handy function for picking out elements of lists, sets, tables etc. that satisfy a criterion set by the procedure f.

The function f must return a value that can be evaluated to one of the Boolean values [TRUE](#page-2188-0), [FALSE](#page-2191-0), or [UNKNOWN](#page-2194-0). It may either return one of these values directly, or it may return an equation or an inequality that can be simplified to one of these values by the function [bool](#page-363-0).

Internally, the function f is applied to all [operands on page 1-1492](#page-1501-0) x of the input object via the call  $f(x, p1, p2, ...)$ . If the result is not TRUE, this operand is removed. The original object is not modified in this process.

The output object is of the same type as the input object, i.e., a list yields a list, a set yields a set etc.

An input object that is an [expression sequence on page 1-88](#page-97-0) is not flattened (Symbolic Math Toolbox). Cf. ["Example 2" on page 1-1829](#page-1838-0) (Symbolic Math Toolbox).

Also "atomic" objects such as numbers or identifiers can be passed to select as first argument. Such objects are handled like sequences with a single operand.

## **Examples**

### **Example 1**

select handles lists and sets. In the first example, we select all true statements from a list of logical statements. The result is again a list:

```
select([1 = 1, 1 = 2, 2 = 1, 2 = 2], bool)
```
 $[1 = 1, 2 = 2]$ 

In the following example, we extract the subset of all elements that are recognized as zero by [iszero](#page-1124-0):

```
select({0, 1, x, 0.0, 4*x}, iszero)
```
 $\{0.0, 0\}$ 

select also works on tables:

```
T:= table(1 = "y", 2 = "n", 3 = "n", 4 = "y", 5 = "y"):
select(T, has, "y")
```

```
\frac{1}{4} \begin{bmatrix} \frac{n}{2} \\ \frac{n}{2} \\ \frac{n}{2} \\ \frac{n}{2} \end{bmatrix}
```
The following expression is a sum, i.e., an expression of type " plus". We extract the sum of all terms that do not contain x:

```
select(x^5 + 2*x + y - 4, not0 has, x)y-4
```
We extract all factors containing x from the following product. The result is a product with exactly one factor, and therefore, is not of the syntactical type "\_mult":

```
select(11*x^2*y*(1 - y), has, x)
```
<span id="page-1838-0"></span> $x^2$ 

delete T:

### **Example 2**

select works for [expression sequences on page 1-88:](#page-97-0)

```
select((1, -4, 3, 0, -5, -2), testtype, Type::Negative)
```
 $-4, -5, -2$ 

The [\\$ on page 1-80](#page-89-0) command generates such [expression sequences on page 1-88](#page-97-0):

select(i  $\frac{1}{2}$  i = 1..20, isprime)

2, 3, 5, 7, 11, 13, 17, 19

Atomic objects are treated as expression sequences of length one:

```
select(5, isprime)
```
5

The following result is the void object null() of type [DOM\\_NULL](#page-1481-0):

```
domtype(select(6, isprime))
```
DOM NULL

### **Example 3**

It is possible to pass an "anonymous procedure" to select. This allows to perform more complex actions with one call. In the following example, the command anames(All) returns a set of all identifiers that have a value in the current MuPAD session. The select statement extracts all identifiers beginning with the letter "h":

```
select(anames(All), x \rightarrow \exp{z}text(x)[1] = "h")
```
{has, harmonic, hastype, heaviside, help, hessian, harray, hilbert, history, hold, htranspose, hull, hurwitzZeta, hypergeom}

## **Parameters**

#### **object**

A [list on page 7-41,](#page-2484-0) a [set on page 7-50](#page-2493-0), a [table on page 1-2102,](#page-2111-0) an [expression](#page-97-0) [sequence on page 1-88](#page-97-0), or an expression of type [DOM\\_EXPR](#page-2463-0)

#### **f**

A procedure returning a [Boolean value on page 1-2179](#page-2188-0)

#### **p1, p2, …**

Any MuPAD objects accepted by f as additional parameters

### **Return Values**

Object of the same type as the input object.

## **Overloaded By**

object

## **See Also**

**MuPAD Functions** [map](#page-1329-0) | [op](#page-1501-0) | [split](#page-2025-0) | [zip](#page-2267-0)

# <span id="page-1840-0"></span>**series**

Compute a generalized series expansion

# **Syntax**

```
series(f, x, <order>, <Left | Right | Real | Undirected>, <NoWarning>, <UseGseries>)
series(f, x = x_0, <order>, <Left | Right | Real | Undirected>, <options>)
```
# **Description**

series (f,  $x = x_0$ ) computes the first terms of a series expansion of f with respect to the variable  $x$  around the point  $x_0$ .

series tries to compute either the Taylor series, the Laurent series, the Puiseux series, or a generalized series expansion of  $\mathsf f$  around  $\mathsf x\;=\; \mathsf x_0.$  See <code>Series</code> : : <code>gseries</code> for details on generalized series expansions.

The mathematical type of the series returned by series can be queried using the type expression Type:: Series.

If series cannot compute a series expansion of f, a symbolic function call is returned. This is an expression of type "series". Cf. ["Example 11" on page 1-1843](#page-1852-0) (Symbolic Math Toolbox).

Mathematically, the expansion computed by series is valid in some neighborhood of the expansion point in the complex plane. Usually, this is an open disc centered at  $\mathsf{x}_{\mathsf{\theta}}.$ However, if the expansion point is a branch point, then the returned expansion may not approximate the function  $f$  for values of  $x$  close to the branch cut. Cf. ["Example 12" on](#page-1852-0) [page 1-1843](#page-1852-0) (Symbolic Math Toolbox).

Using the options Left or Right, one can compute directed expansions that are valid along the real axis. With the option Real, a two-sided expansion along the real axis is computed. See ["Example 5" on page 1-1836](#page-1845-0) (Symbolic Math Toolbox) and ["Example 6" on](#page-1846-0) [page 1-1837](#page-1846-0) (Symbolic Math Toolbox).

If  ${\mathsf x}_{\mathsf 0}$  is <code>[infinity](#page-1042-0)</code> or <code>[-infinity](#page-1042-0)</code>, then a directed series expansion along the real axis from the left to the positive real infinity or from the right to the negative real infinity, respectively, is computed. If  ${\mathsf x}_{\scriptscriptstyle\emptyset}$  is <code>[complexInfinity](#page-443-0)</code> and <code>dir</code> is not specified or Undirected, then an undirected series expansion around the complex infinity, i.e., the north pole of the Riemann sphere, is computed. Specifying  $x_0$ = infinity is equivalent to  $x_0$ = complexInfinity and dir = Left. Similarly,  $x_0$ = -infinity is equivalent to  $x_{0}=$  complexInfinity and dir = Right. Cf. ["Example 7" on page 1-1837](#page-1846-0) (Symbolic Math Toolbox).

Such a series expansion is computed as follows: The series variable x in f is replaced by

 $x = \frac{1}{u}$  (or  $x = -\frac{1}{u}$  for  $x_0 = -\infty$  infinity). Then, a series expansion of f around  $u = 0$  is computed. Finally,  $u = \frac{1}{x}$  (or  $u = -\frac{1}{x}$ , respectively) is substituted in the result.

Mathematically, the result of such a series expansion is a series in  $\perp$ . However, it may happen that the coefficients of the returned series depend on the series variable. See the corresponding paragraph below.

The number of requested terms for the expansion is the argument order if specified. Otherwise, the value of the environment variable [ORDER](#page-1518-0) is used. One can change the default value 6 by assigning a new value to [ORDER](#page-1518-0).

The number of terms is counted from the lowest degree term on for finite expansion points, and from the highest degree term on for expansions around infinity, i.e., "order" has to be regarded as a "relative truncation order".

series implements a limited amount of precision management to circumvent cancellation. If the number of terms of the computed expansion is less than order, a second series computation with a higher value of order is tried automatically, and the result of the latter is returned.

**Note** Nevertheless, the actual number of terms in the resulting series expansion may differ from the requested number of terms. See ["Example 13" on page 1-1845](#page-1854-0) (Symbolic Math Toolbox) and ["Example 15" on page 1-1846](#page-1855-0) (Symbolic Math Toolbox).

Taylor/Laurent/Puiseux expansions (all of domain type [Series::Puiseux](#page-2864-0)) can be restricted easily to an absolute order term by adding an appropriate [O](#page-1488-0) term. Cf. ["Example](#page-1855-0) [14" on page 1-1846](#page-1855-0) (Symbolic Math Toolbox).

Expansions of symbolic integrals can be computed. Cf. ["Example 16" on page 1-1847](#page-1856-0) (Symbolic Math Toolbox).

If f is an expression of type [RootOf](#page-1818-0), then series returns the set of all non-zero series solutions of the corresponding algebraic equation. Cf. ["Example 9" on page 1-1839](#page-1848-0) (Symbolic Math Toolbox).

If order has the value [infinity](#page-1042-0), then the system tries to convert the first argument into a formal infinite series, i.e., it computes a general formula for the *n*-th coefficient in the Taylor expansion of f. The result is an [inactive on page 1-822](#page-831-0) symbolic [sum on page 1-](#page-1820-0) [1811](#page-1820-0) (Symbolic Math Toolbox) or a polynomial expression (Symbolic Math Toolbox). Cf. ["Example 10" on page 1-1842](#page-1851-0) (Symbolic Math Toolbox).

If series returns a series expansion of domain type [Series::Puiseux](#page-2864-0), it may happen that the "coefficients" of the returned series depend on the series variable. In this case, the expansion is not a proper Puiseux series in the mathematical sense. See ["Example 7"](#page-1846-0) [on page 1-1837](#page-1846-0) (Symbolic Math Toolbox) and ["Example 8" on page 1-1839](#page-1848-0) (Symbolic Math Toolbox). However, if the series variable is  $x$  and the expansion point is  $x_0$ , then the following is valid for each coefficient function  $c(x)$  and every positive  $\varepsilon$ :  $c(x)$   $(x - x_0)^{\varepsilon}$ 

converges to zero and  $\frac{c(x)}{x}$  is unbounded when *x* approaches  $x_0$ . Similarly, if the expansion point is *infinity, then, for every positive ε, <u>ε(x)</u> converges to zero and <i>c*(*x*) *x*<sup>ε</sup> is unbounded when *x* approaches *infinit\*.

The function returns a domain object that can be manipulated by the standard arithmetical operations. Moreover, the following methods are available: [ldegree](#page-1240-0) returns the exponent of the leading term; Series::Puiseux::order returns the exponent of the error term; [expr](#page-699-0) converts to an arithmetical expression, removing the error term; coeff(s, n) returns the coefficient of the term of s with exponent n; [lcoeff](#page-1237-0) returns the leading coefficient; [revert](#page-1809-0) computes the inverse with respect to composition; [diff](#page-538-0) and [int](#page-1054-0) differentiate and integrate a series expansion, respectively; [map](#page-1329-0) applies a function to all coefficients. See the help pages for [Series::Puiseux](#page-2864-0) and [Series::gseries](#page-2924-0) for further details.

**Note** series works on a symbolic level and should not be called with arguments containing [floating point arguments on page 7-23](#page-2466-0).

### **Environment Interactions**

The function is sensitive to the environment variable [ORDER](#page-1518-0), which determines the default number of terms in series computations.

## **Examples**

### **Example 1**

We compute a series expansion of  $sin(x)$  around  $x = 0$ . The result is a Taylor series:

```
s := series(sin(x), x)
```
 $x-\frac{x^3}{6}+\frac{x^5}{120}+O(x^7)$ 

Syntactically, the result is an object of domain type Series:: Puiseux:

domtype(s)

#### Series::Puiseux

The mathematical type of the series expansion can be queried using the type expression [Type::Series](#page-7275-0):

```
testtype(s, Type::Series(Taylor))
```
#### **TRUE**

Various system functions are overloaded (Symbolic Math Toolbox) to operate on series objects. E.g., the function [coeff](#page-412-0) can be used to extract the coefficients of a series expansion:

```
coeff(s, 5)
```
The standard arithmetical operators can be used to add or multiply series expansions:

$$
s + 2*s, \quad s*s
$$
\n
$$
3x - \frac{x^3}{2} + \frac{x^5}{40} + O(x^7), \quad x^2 - \frac{x^4}{3} + \frac{2x^6}{45} + O(x^8)
$$

```
delete s:
```
### **Example 2**

This example computes the composition of s by itself, i.e. the series expansion of  $sin(sin(x))$ .

```
s := series(sin(x), x): s @s = series(sin(sin(x)), x)
```

$$
x - \frac{x^3}{3} + \frac{x^5}{10} + O(x^7) = x - \frac{x^3}{3} + \frac{x^5}{10} + O(x^7)
$$

delete s:

### **Example 3**

We compute the series expansion of the tangent function around the origin in two ways:

```
series(sin(x), x) / series(cos(x), x) = series(tan(x), x)
```

$$
x + \frac{x^3}{3} + \frac{2x^5}{15} + O(x^7) = x + \frac{x^3}{3} + \frac{2x^5}{15} + O(x^7)
$$

bool(%)

**TRUE** 

### **Example 4**

We compute a Laurent expansion around the point 1:

```
s := series(1/(x^2 - 1), x = 1)\frac{1}{2(x-1)} - \frac{1}{4} + \frac{x-1}{8} - \frac{(x-1)^2}{16} + \frac{(x-1)^3}{32} - \frac{(x-1)^4}{64} + O((x-1)^5)testtype(s, Type::Series(Taylor)),
testtype(s, Type::Series(Laurent))
```
**FALSE, TRUE** 

### **Example 5**

Without an optional argument or with the option Undirected, the [sign](#page-1875-0) function is not expanded:

```
series(x^*sign(x^2 + x), x) =
series(x^*sign(x^2 + x), x, Undirected)
     x \sin(x^2 + x) + O(x^7) = x \sin(x^2 + x) + O(x^7)
```
Some simplification occurs if one requests an expansion that is valid along the real axis only:

```
series(x^*sign(x^2 + x), x, Real)
```
x sign(x) +  $O(x^7)$ 

The [sign](#page-1875-0) vanishes from the result if one requests a one-sided expansion along the real axis:

```
series(x^*sign(x^2 + x), x, Right),
series(x^*sign(x^2 + x), x, Left)
    x+O(x^7), -x+O(x^7)
```
### <span id="page-1846-0"></span>**Example 6**

In MuPAD, the [heaviside](#page-925-0) function is defined only on the real axis. Thus an undirected expansion in the complex plane does not make sense:

```
series(x^*heaviside(x + 1), x)
```
Warning: Unable to find an undirected series expansion. Try the 'Left', 'Right', or 'Re

```
series(x heaviside(x+1), x)
```
After specifying corresponding options, the system computes an expansion along the real axis:

```
series(x^*heaviside(x + 1), x, Real),
series(x^*heaviside(x + 1), x, Right)
     x + O(x^7), x + O(x^7)
```
At the point I in the complex plane, the function [heaviside](#page-925-0) is not defined, and neither is a series expansion:

```
series(heaviside(x), x = I, Real)
```
series(heaviside(x),  $x = i$ , Real)

### **Example 7**

We compute series expansions around infinity:

```
s1 := series((x + 1)/(x - 1), x = complexInfinity)
       1+\frac{2}{x}+\frac{2}{x^2}+\frac{2}{x^3}+\frac{2}{x^4}+\frac{2}{x^5}+O\left(\frac{1}{x^6}\right)s2 := series(psi(x), x = infinity)
```

$$
\ln(x) - \frac{1}{2x} - \frac{1}{12x^2} + \frac{1}{120x^4} + O\left(\frac{1}{x^6}\right)
$$

domtype(s1), domtype(s2)

Series::Puiseux, Series::Puiseux

Although both expansions are of domain type [Series::Puiseux](#page-2864-0), s2 is not a Puiseux series in the mathematical sense, since the first term contains a logarithm, which has an essential singularity at infinity:

```
testtype(s1, Type::Series(Puiseux)),
testtype(s2, Type::Series(Puiseux))
```
TRUE, FALSE

coeff(s2)

 $\ln(x)$ ,  $-\frac{1}{2}$ ,  $-\frac{1}{12}$ , 0,  $\frac{1}{120}$ 

The following expansion is of domain type Series: : gseries:

s3 := series(exp(x)/(1 - x),  $x =$  infinity, 4)

$$
-\frac{e^x}{x} - \frac{e^x}{x^2} - \frac{e^x}{x^3} - \frac{e^x}{x^4} + O\left(\frac{e^x}{x^5}\right)
$$

domtype(s3)

Series::gseries

delete s1, s2, s3:

### <span id="page-1848-0"></span>**Example 8**

Oscillating but bounded functions may appear in the "coefficients" of a series expansion as well:

s := series(sin(x +  $1/x$ ), x = infinity)

$$
\sin(x) + \frac{\cos(x)}{x} - \frac{\sin(x)}{2x^2} - \frac{\cos(x)}{6x^3} + \frac{\sin(x)}{24x^4} + \frac{\cos(x)}{120x^5} + O\left(\frac{1}{x^6}\right)
$$

domtype(s), testtype(s, Type::Series(Puiseux))

Series::Puiseux, FALSE

 $coeff(s, -1)$ 

 $cos(x)$ 

### **Example 9**

The algebraic equation  $y^5 - y - x = 0$  cannot be resolved in terms of radicals:

solve( $y^5 - y - x$ , y) RootOf  $(z^5 - z - x, z)$ 

However, series can compute all series solutions of this equation around  $x = 0$ : series(%,  $x = 0$ )

$$
\{-x - x^5 + O(x^7), -1 + \frac{x}{4} + \sigma_5 + \sigma_1 + \sigma_4 + \frac{x^5}{4} + O(x^6), 1 + \frac{x}{4} - \sigma_5 + \sigma_1 - \sigma_4 + \frac{x^5}{4} + O(x^6),
$$
  

$$
-i + \frac{x}{4} - \sigma_3 - \sigma_1 + \sigma_2 + \frac{x^5}{4} + O(x^6), i + \frac{x}{4} + \sigma_3 - \sigma_1 - \sigma_2 + \frac{x^5}{4} + O(x^6)\}
$$

where

 $\sigma_1 = \frac{5 x^3}{32}$  $\sigma_2 = \frac{385 x^4 i}{2048}$  $\sigma_3 = \frac{5 x^2 i}{32}$  $\sigma_4 = \frac{385 x^4}{2048}$  $\sigma_5=\frac{5~x^2}{32}$ 

It may happen that the series solutions themselves are expressed in terms of [RootOf](#page-1818-0)s:

series(RootOf(y^5 -(x + 2\*x^2)\*y^3 - x^3\*y^2  $+(x^3 + x^4)*y + x^4 + x^5, y), x)$ 

$$
\{-\sqrt{x}-\sigma_6+\sigma_5-\sigma_4+\sigma_2-\sigma_1+\sigma_3, \sqrt{x}+\sigma_6-\sigma_5+\sigma_4-\sigma_2+\sigma_1+\sigma_3\}
$$
  

$$
\cup \{x \ z + O(x^7) \ | \ z \in \text{RootOf}(z2^3 - z2 - 1, z2)\}
$$

where

$$
\sigma_1 = \frac{7 \frac{x^{11/2}}{256}}{256}
$$
\n
$$
\sigma_2 = \frac{5 \frac{9}{2}}{128}
$$
\n
$$
\sigma_3 = O\left(x^{13/2}\right)
$$
\n
$$
\sigma_4 = \frac{x^{7/2}}{16}
$$
\n
$$
\sigma_5 = \frac{x^{5/2}}{8}
$$
\n
$$
\sigma_6 = \frac{x^{3/2}}{2}
$$

The coefficients of the algebraic equation are allowed to be transcendental. They are internally converted into Puiseux series by series:

series(RootOf(y^3 - y - exp(x - 1) + 1, y),  $x = 1, 4$ )

<span id="page-1851-0"></span>
$$
\left\{ -\left(x-1\right) - \frac{\left(x-1\right)^2}{2} - \frac{7\left(x-1\right)^3}{6} + \sigma_1, \ 1 + \frac{x-1}{2} - \frac{\left(x-1\right)^2}{8} + \frac{5\left(x-1\right)^3}{24} + \sigma_1, \right. \\ \left. - 1 + \frac{x-1}{2} + \frac{5\left(x-1\right)^2}{8} + \frac{23\left(x-1\right)^3}{24} + \sigma_1 \right\}
$$

where

$$
\sigma_1 = O((x-1)^4)
$$

An error occurs if some coefficient cannot be expanded into a Puiseux series:

series(RootOf(y^3 - y - exp(x), y),  $x =$  infinity)

Error: Unable to expand coefficients of 'RootOf(y^3 - y - exp(1/x), y)' into a series.

### **Example 10**

In this example, we compute a formula for the *n*-th coefficient  $a_n$  in the Taylor expansion

of the function  $e^{-x} = \sum_{\alpha} x^n$  around zero, by specifying [infinity](#page-1042-0) as order. The result is a symbolic sum:

```
series(exp(-x), x, infinity)
```

$$
\left(\sum_{k=1}^\infty \frac{(-1)^k x^k}{k\ \Gamma(k)}\right) + 1
$$

If the input is a polynomial expression, then so is the output:

series( $x^5 - 1$ ,  $x = 1$ , infinity)

$$
5(x-1) + 10(x-1)^{2} + 10(x-1)^{3} + 5(x-1)^{4} + (x-1)^{5}
$$

### <span id="page-1852-0"></span>**Example 11**

No asymptotic expansion exists for the [Bessel J on page 1-319](#page-328-0) function of unspecified index, and series returns a symbolic function call:

```
series(besselJ(k, x), x=infinity)
```
series( $J_k(x)$ ,  $x = \infty$ )

domtype(%), type(%)

DOM EXPR, "series"

### **Example 12**

The branch cut of the [logarithm on page 1-429](#page-438-0) (Symbolic Math Toolbox) and the [square](#page-2029-0) [root on page 1-2020](#page-2029-0) is the negative real axis. For a series expansion on the branch cut, series uses the function [signIm](#page-1879-0) to return an expansion that is valid in an open disc around the expansion point:

series( $ln(x)$ ,  $x = -1$ , 3)

$$
\pi
$$
 signIm(x) i – (x + 1) –  $\frac{(x + 1)^2}{2}$  –  $\frac{(x + 1)^3}{3}$  + O((x + 1)<sup>4</sup>)

series(sqrt(x),  $x = -1, 3$ )

$$
(-1)^{\frac{\text{signIm}(x)}{2}} - \frac{(-1)^{\frac{\text{signIm}(x)}{2}}(x+1)}{2} - \frac{(-1)^{\frac{\text{signIm}(x)}{2}}(x+1)^2}{8} + O((x+1)^3)
$$

The situation is more intricate when the expansion point is a branch point. The following expansion of the function  $arcsin(x + 1)$  is valid in an open disc around the branch point 0:

series( $arcsin(x + 1)$ , x, 4)

$$
\frac{\pi}{2} - \sqrt{2} \sqrt{-x} - \frac{\sqrt{2} (-x)^{3/2}}{12} - \frac{3 \sqrt{2} (-x)^{5/2}}{160} - \frac{5 \sqrt{2} (-x)^{7/2}}{896} + O(x^{9/2})
$$

However, the expansion of  $f = \ln(x + I^*x^3)$  around the branch point 0 that is returned by series does not approximate f for values of x that are close to the negative real axis:

```
f := ln(x + I^{*}x^3);
g := series(f, x, 4);
     ln(x^3 + x)ln(x) + x^2 i + O(x^4)DIGITS := 20:float(subs([f, expr(g)], x = -0.01 + 0.0000001 * I));
```

```
delete DIGITS:
```

```
[-4.605170178938091416 - 3.1415026535903362385 i, -4.605170183938091368+3.1416826535897835718 il
```
The situation is similar for algebraic branch points:

```
f := sqrt(x + I^{*}x^3);
g := series(f, x, 4);
       \sqrt{x^3 + x}\sqrt{x} + \frac{x^{5/2}i}{2} + O(x^{9/2})DIGITS := 20:
```

```
[0.0000044999999871937500725 - 0.1000000002512499991]-0.00000449999999906875 + 0.10000000012625i]
```
delete f, g:

#### **Example 13**

The first six terms, including zeroes, of the following two series expansions agree:

 $series(sin(tan(x)), x, 12);$ series(tan(sin(x)),  $x, 12$ );

$$
x + \frac{x^3}{6} - \frac{x^5}{40} - \frac{55 x'}{1008} - \frac{143 x^7}{3456} - \frac{968167 x^{11}}{39916800} + O(x^{13})
$$

$$
x+\frac{x^3}{6}-\frac{x^5}{40}-\frac{107 x^7}{5040}-\frac{73 x^9}{24192}+\frac{41897 x^{11}}{39916800}+O(x^{13})
$$

If we want to compute the series expansion of the difference  $sin(tan(x))$   $tan(sin(x))$ , cancellation happens and produces too few terms in the result. series detects this automatically and performs a second series computation with increased precision:

```
series(sin(tan(x)) - tan(sin(x)), x, 6)
       -\frac{x^7}{30} - \frac{29 x^9}{756} - \frac{1913 x^{11}}{75600} + O(x^{13})
```
It may nevertheless happen that the result has too few terms; cf. ["Example 15" on page 1-](#page-1855-0) [1846](#page-1855-0) (Symbolic Math Toolbox).

If rational exponents occur in the series expansion, then it may even happen that the result has more than the number of terms requested by the third argument:

```
series(x^2*exp(x) + x*sqrt(sin(x)), x, 3)
```

$$
x^{3/2} + x^2 + x^3 - \frac{x^{7/2}}{12} + \frac{x^4}{2} + O(x^5)
$$

### <span id="page-1855-0"></span>**Example 14**

series's control of the order term is based on the concept of `relative order', counting the number of terms beginning with the lowest order that is present in the expansion. An `absolute order' control can be achieved by simply adding an appropriate [order term on](#page-1488-0) [page 1-1479](#page-1488-0) to restrict a result returned by series:

```
series(exp(x) + x*sqrt(sin(x)), x, 7)
```
 $1 + x + x^{3/2} + \frac{x^2}{2} + \frac{x^3}{6} - \frac{x^{7/2}}{12} + \frac{x^4}{24} + \frac{x^5}{120} + \frac{x^{11/2}}{1440} + \frac{x^6}{720} + O(x^7)$ 

series(exp(x) +  $x*sqrt(sin(x))$ , x, 7) +  $0(x^4)$ 

$$
1 + x + x^{3/2} + \frac{x^2}{2} + \frac{x^3}{6} - \frac{x^{7/2}}{12} + O(x^4)
$$

Note, however, that the series must have enough terms for the added order term to have any effect:

```
series(exp(x^2), x, 4)
```

$$
1 + x^2 + \frac{x^4}{2} + O(x^6)
$$

series(exp(x^2), x, 4) +  $0(x^8)$ 

$$
1 + x^2 + \frac{x^4}{2} + O(x^6)
$$

### **Example 15**

If the specified order for the expansion is too small to compute the reciprocal (due to cancellation), series returns a symbolic call:

```
series(exp(x), x, 4)
```
<span id="page-1856-0"></span>
$$
1 + x + \frac{x^2}{2} + \frac{x^3}{6} + O(x^4)
$$

series( $1/(exp(x) - 1 - x - x^2)/2 - x^3/6$ ), x, 2)

series 
$$
\left(-\frac{1}{x-e^x+\frac{x^2}{2}+\frac{x^3}{6}+1}, x, 2\right)
$$

After increasing the order, an expansion is computed, but possibly with fewer terms:

series( $1/(exp(x) - 1 - x - x^2)/2 - x^3/6$ ), x, 3); series( $1/(exp(x) - 1 - x - x^2)/2 - x^3/6$ ), x, 4)

$$
\frac{24}{x^4} - \frac{24}{5x^3} + O\left(\frac{1}{x^2}\right)
$$

$$
\frac{24}{x^4} - \frac{24}{5x^3} + \frac{4}{25x^2} + \frac{12}{875x} + O(1)
$$

### **Example 16**

series and [int](#page-1054-0) support each other. On the one hand, series expansions can be integrated:

```
int(series(1/(2 - x), x), x) = 0..1)
```

$$
\int_{0}^{1} O(x^{6}) dx + \frac{1327}{1920}
$$

On the other hand, series knows how to handle symbolic integrals:

$$
int(x^x x, x)
$$

$$
\int x^x \, \mathrm{d} \, x
$$

series(%,  $x = 0$ , 3)

$$
x + x^{2} \left(\frac{\ln(x)}{2} - \frac{1}{4}\right) + x^{3} \left(\frac{\ln(x)^{2}}{6} - \frac{\ln(x)}{9} + \frac{1}{27}\right) + O(x^{4})
$$

 $int(exp(-x^*sin(t)), t = 0.. x)$ 

$$
\int\limits_{0}^{x} e^{-x \sin(t)} dt
$$

series(%,  $x = 0$ )

$$
x - \frac{x^3}{2} + \frac{5 x^5}{24} + O(x^7)
$$

int(cos( $(x*t^2 + x^2*t)^{(1/3)}$ , t = 0..2)

$$
\int_{0}^{2} \cos(t^2 x + tx^2)^{1/3} dt
$$

series(%, x)

$$
2 - \frac{16 x^2}{15} - \frac{4 x^3}{3} - \frac{100 x^4}{81} - \frac{16 x^5}{9} + O(x^6)
$$

### **Example 17**

Users can extend the power of series by implementing series attributes [\(slots on page](#page-1988-0) [1-1979\)](#page-1988-0) for their own special mathematical functions.

We illustrate how to write such a series attribute, using the case of the exponential function. (Of course, this function already has a series attribute in MuPAD, which you can inspect via expose(exp::series).) In order not to overwrite the already existing attribute, we work on a copy of the exponential function called Exp.

The series attribute must be a procedure with four arguments. This procedure is called whenever a series expansion of Exp with an arbitrary argument is to be computed. The first argument is the argument of Exp in the series call. The second argument is the series variable; the expansion point is always the origin 0; other expansion points are internally moved to the origin by a change of variables. The third and the fourth argument are identical with the order and the dir argument of series, respectively.

```
For example, the command series (Exp(x^2 + 2), x, 5) is internally converted into
the call Exp:: series(x^2 + x, x, 5, Undirected). Here is an example of a
series attribute for Exp.
```

```
// The series attribute for Exp. It handles the call
// series(Exp(f), x = 0, order, dir)
ExpSeries := proc(f, x, order, dir)
  local t, x0, s, r, i;
begin
   // Expand the argument into a series.
   t := series(f, x, order, dir);
   // Determine the order k of the lowest term in t, so that
  // t = c*x^k + higher order terms, for some non-zero c.k := \text{ldegree}(t);
  if k = FAIL then // t consists only of an error term O(..)
     return(FAIL);
  elif k < 0 then
     // This corresponds to an expansion of exp around infinity,
     // which does not exist for the exponential
     // function, since it has an essential singularity. Thus we
     // return FAIL, which makes series return unevaluatedly. For
     // other special functions, you may add an asymptotic
     // expansion here.
     return(FAIL);
   else // k >= 0
     // This corresponds to an expansion of exp around a
    // finite point x0. We write t = x0 + y, where all
     // terms in y have positive order, use the
    // formula exp(x\theta + y) = exp(x\theta)*exp(y) and compute
    // the series expansion of exp(y) as the functional
     // composition of the Taylor series of exp(x) around
    1/ x = 0 with t - x0. If your special function has
```

```
 // any finite singularities, then they should be
     // treated here.
    x0 := \text{coeff}(t, x, 0);
     s := Series::Puiseux::create(1, 0, order,
            [1/i! \$ i = 0..(order - 1)], x, 0, dir); return(Series::Puiseux::scalmult(s @ (t - x0), Exp(x0), 0))
   end_if
end_proc:
```
This special function must be embedded in a [function environment on page 7-25](#page-2468-0). The following command defines Exp as a function environment and lets the system function [exp](#page-676-0) do the evaluation. The [subs](#page-2057-0) command applied on the result achieves that Exp with symbolic arguments is returned as Exp and not as exp.

```
Exp := funcenv(x -> subs(exp(x), hold(exp)=hold(Exp))):
Exp(1), Exp(-1.0), Exp(x^2 + x)
```

```
Exp(1), 0.3678794412, Exp(x^2 + x)
```
series can already handle this "new" function, but it can only compute a Taylor expansion with symbolic derivatives:

```
ORDER := 3: series(Exp(x), x = 0)
       1 + x \, \text{Exp}'(0) + \frac{x^2 \, \text{Exp}''(0)}{2} + O(x^3)
```
One can define the series attribute of Exp by assigning the procedure above to its series slot:

```
Exp::series := ExpSeries:
```
Now we can test the new attribute:

series(Exp(x^2 + x),  $x = 0$ ) = series(exp(x^2 + x),  $x = 0$ )

$$
1 + x + \frac{3 x^{2}}{2} + O(x^{3}) = 1 + x + \frac{3 x^{2}}{2} + O(x^{3})
$$

series(Exp(x^2 + x), x = 2) = series(exp(x^2 + x), x = 2)

Exp(6) + 5 Exp(6) 
$$
(x-2) + \frac{27 \text{ Exp}(6) (x-2)^2}{2} + O((x-2)^3) =
$$
  
 $e^6 + 5 e^6 (x-2) + \frac{27 e^6 (x-2)^2}{2} + O((x-2)^3)$ 

series(Exp(x^2 + x),  $x = 0, 1$ )

 $1+O(x)$ 

series( $Exp(x^2 + x)$ ,  $x = infinity$ )

series  $(\text{Exp}(x^2 + x), x = \infty)$ 

Another possibility to obtain series expansions of user-defined functions is to define the [diff](#page-538-0) attribute of the corresponding function environment. This is used by series to compute a Taylor expansion when no series attribute exists. However, this only works when a Taylor expansion exists, whilst a series attribute can handle more general types of series expansions as well.

delete ExpSeries, Exp:

### **Parameters**

#### **f**

An arithmetical expression (Symbolic Math Toolbox) representing a function in x

#### **x**

An identifier

#### **x0**

The expansion point: an arithmetical expression (Symbolic Math Toolbox). If not specified, the default expansion point 0 is used.

#### **order**

The number of terms to be computed: a nonnegative integer or [infinity](#page-1042-0). The default order is given by the environment variable [ORDER](#page-1518-0) (default value 6).

## **Options**

#### **Left, Real, Right, Undirected**

If no expansion exists that is valid in the complex plane, this argument can be used to request expansions that only need to be valid along the real line. The default is Undirected.

#### **NoWarning**

Supresses warning messages printed during the series computation. This can be useful if series is called within user-defined procedures.

#### **UseGseries**

Option, specified as  $UseGseries = b$ 

Use [Series::gseries](#page-2924-0) to compute the series. b must be TRUE or FALSE. Default is TRUE. Even if this option is set to TRUE, computing a Puiseux expansion will be attempted first.

## **Return Values**

If order is a nonnegative integer, then series returns either an object of the domain type [Series::Puiseux](#page-2864-0) or [Series::gseries](#page-2924-0), an expression of type "series", or, if f is a [RootOf](#page-1818-0) expression, a set of type  $Type$ : Set. If order  $=$  infinity, then series returns an arithmetical expression (Symbolic Math Toolbox).

## **Overloaded By**

f

## **See Also**

#### **MuPAD Functions**

[O](#page-1488-0) | [ORDER](#page-1518-0) | [RootOf](#page-1818-0) | [Series::Puiseux](#page-2864-0) | [Series::gseries](#page-2924-0) | [Type::Series](#page-7275-0) | [asympt](#page-301-0) | [limit](#page-1279-0) | [mtaylor](#page-1415-0) | [solve](#page-2000-0) | [taylor](#page-2118-0)

### **Topics**

"Compute Generalized Series" (Symbolic Math Toolbox)

# <span id="page-1863-0"></span>**Si**

Sine integral function

# **Syntax**

 $Si(x)$ 

## **Description**

Si(x) represents the sine integral  $\int\limits_0^{\infty}$  $\sum_{i=1}^{x}$  $\frac{d(u)}{dt}$ dt.

If  $x$  is a floating-point number, then  $Si(x)$  returns floating-point results. The special values  $\text{Si}(0) = 0$ ,  $\text{Si}(\infty) = \pi/2$ , and  $\text{Si}(-\infty) = -\pi/2$  are implemented. For all other arguments, Si returns symbolic function calls.

If x is a negative integer or a negative rational number, then  $Si(x) = -Si(-x)$ . The Si function also uses this reflection rule when the argument is a symbolic product involving such a factor. See ["Example 2" on page 1-1855](#page-1864-0) (Symbolic Math Toolbox).

The float attribute of Si is a kernel function, thus, floating-point evaluation is fast.

# **Environment Interactions**

When called with a floating-point argument, the functions are sensitive to the environment variable [DIGITS](#page-546-0) which determines the numerical working precision.

# **Examples**

### **Example 1**

Most calls with exact arguments return themselves unevaluated:

<span id="page-1864-0"></span> $Si(\theta)$ ,  $Si(1)$ ,  $Si(sqrt(2))$ ,  $Si(x + 1)$ ,  $Si(infinity)$ 

0, Si(1), Si( $\sqrt{2}$ ), Si(x+1),  $\frac{\pi}{2}$ 

To approximate exact results with floating-point numbers, use float:

```
float(Si(1)), float(Si(sqrt(2)))
```

```
0.9460830704, 1.266192956
```
Alternatively, use a floating-point value as an argument:

 $Si(-5.0)$ ,  $Si(1.0)$ ,  $Si(2.0 + 10.0*I)$ 

 $-1.549931245, 0.9460830704, 1187.409493 - 242.5252717$ 

#### **Example 2**

For negative real numbers and products involving such numbers, Si applies the reflection rule  $Si(-x) = -Si(x)$ :

Si(-3), Si(-3/7), Si(-sqrt(2)), Si(-x/7), Si(-0.3\*x)

 $-Si(3)$ ,  $-Si(\frac{3}{7})$ ,  $-Si(\sqrt{2})$ ,  $-Si(\frac{x}{7})$ ,  $-Si(0.3 x)$ 

No such "normalization" occurs for complex numbers or arguments that are not products:  $Si(-3 - I), Si(3 + I), Si(x - 1), Si(1 - x)$ 

 $Si(-3 - i)$ ,  $Si(3 + i)$ ,  $Si(x - 1)$ ,  $Si(1 - x)$ 

#### **Example 3**

[diff](#page-538-0), [float](#page-760-0), [limit](#page-1279-0), [series](#page-1840-0), and other functions handle expressions involving Si: diff(Si(x), x, x, x), float( $ln(3 + Si(sqrt(PI))))$ 

 $\frac{2 \sin(x)}{x^3} - \frac{\sin(x)}{x} - \frac{2 \cos(x)}{x^2},$  1.502020149  $\text{limit}(Si(2*x^2/(1+x))$ ,  $x = \text{infinity})$  $\frac{\pi}{2}$ series(Si(x),  $x = 0$ )  $x - \frac{x^3}{18} + \frac{x^5}{600} + O(x^7)$ series( $Si(x)$ ,  $x =$  infinity, 3)

$$
\frac{\pi}{2} - \frac{\cos(x)}{x} - \frac{\sin(x)}{x^2} + O\left(\frac{1}{x^3}\right)
$$

# **Parameters**

**x**

An arithmetical expression (Symbolic Math Toolbox)

## **Return Values**

Arithmetical expression.

# **Overloaded By**

x

## **Algorithms**

Si, Ssi, and Shi are entire functions.

Ssi(x) =  $Si(x) - \pi$  for all x in the complex plane.

 $i*Si(x) = Shi(i*x)$  for all x in the complex plane.

Reference: M. Abramowitz and I. Stegun, "Handbook of Mathematical Functions", Dover Publications Inc., New York (1965).

## **See Also**

#### **MuPAD Functions**

[Chi](#page-408-0) | [Ci](#page-404-0) | [Ei](#page-593-0) | [Li](#page-1271-0) | [Shi](#page-1871-0) | [Ssi](#page-1867-0) | [int](#page-1054-0) | [sin](#page-1909-0)

# <span id="page-1867-0"></span>**Ssi**

Shifted sine integral function

# **Syntax**

Ssi(x)

## **Description**

Ssi(x) represents the shifted sine integral Si(x) –  $\frac{\pi}{2}$  $\frac{\pi}{2}$ .

The special values  $Ssi(0) = -\pi/2$ ,  $Ssi(\infty) = 0$ ,  $Ssi(-\infty) = -\pi$  are implemented.

If x is a negative integer or a negative rational number, then  $Ssi(x) = -Ssi(-x) - π$ . The Ssi function also uses this reflection rule when argument is a symbolic product involving such a factor. See ["Example 2" on page 1-1859](#page-1868-0) (Symbolic Math Toolbox).

# **Environment Interactions**

When called with a floating-point argument, the functions are sensitive to the environment variable [DIGITS](#page-546-0) which determines the numerical working precision.

# **Examples**

### **Example 1**

Most calls with exact arguments return themselves unevaluated:

```
Ssi(0), Ssi(1), Ssi(sqrt(2)), Ssi(x + 1), Ssi(infinity)-\frac{\pi}{2}, Ssi(1), Ssi(\sqrt{2}), Ssi(x+1), 0
```
<span id="page-1868-0"></span>To approximate exact results with floating-point numbers, use float:

float(Ssi(1)), float(Ssi(sqrt(2)))

 $-0.6247132564, -0.3046033712$ 

Alternatively, use a floating-point value as an argument:

```
Ssi(-5.0), Ssi(1.0), Ssi(2.0 + 10.0*I)
```
 $-3.120727572, -0.6247132564, 1185.838696 - 242.5252717$  i

### **Example 2**

For negative real numbers and products involving such numbers, Ssi applies the reflection rule  $Ssi(-x) = - Ssi(x) - π$ :

Ssi(-3), Ssi(-3/7), Ssi(-sqrt(2)), Ssi(-x/7), Ssi(-0.3\*x)

 $-\pi - Ssi(3), -\pi - Ssi(\frac{3}{7}), -\pi - Ssi(\sqrt{2}), -\pi - Ssi(\frac{x}{7}), -Ssi(0.3 x) -3.141592654$ 

No such "normalization" occurs for complex numbers or arguments that are not products:

Ssi(- 3 - I), Ssi(3 + I), Ssi(x - 1), Ssi(1 - x)

 $Ssi(-3 - i)$ ,  $Ssi(3 + i)$ ,  $Ssi(x - 1)$ ,  $Ssi(1 - x)$ 

### **Example 3**

[diff](#page-538-0), [float](#page-760-0), [limit](#page-1279-0), [series](#page-1840-0), and other functions handle expressions involving Ssi:

```
diff(Ssi(x), x, x, x), float(ln(3 + Ssi(sqrt(PI))))
```

$$
\frac{2 \sin(x)}{x^3} - \frac{\sin(x)}{x} - \frac{2 \cos(x)}{x^2}, \quad 1.071568401
$$

```
limit(Ssi(2*x^2/(1+x)), x = infinity)\overline{0}series(Ssi(x), x = 0)
        -\frac{\pi}{2}+x-\frac{x^3}{18}+\frac{x^5}{600}+O(x^6)series(Ssi(x), x = infinity, 3)
        -\frac{\cos(x)}{x} - \frac{\sin(x)}{x^2} + \frac{2 \cos(x)}{x^3} + O\left(\frac{1}{x^4}\right)
```
# **Parameters**

**x**

An arithmetical expression (Symbolic Math Toolbox)

## **Return Values**

Arithmetical expression.

# **Overloaded By**

x

## **Algorithms**

Si, Ssi, and Shi are entire functions.

Ssi(x) =  $Si(x) - \pi$  for all x in the complex plane.

Reference: M. Abramowitz and I. Stegun, "Handbook of Mathematical Functions", Dover Publications Inc., New York (1965).

## **See Also**

**MuPAD Functions** [Chi](#page-408-0) | [Ci](#page-404-0) | [Ei](#page-593-0) | [Li](#page-1271-0) | [Shi](#page-1871-0) | [Si](#page-1863-0) | [int](#page-1054-0) | [sin](#page-1909-0)

# <span id="page-1871-0"></span>**Shi**

Hyperbolic sine integral function

# **Syntax**

Shi(x)

# **Description**

Shi(x) represents the hyperbolic sine integral  $\int\limits_{0}^{\infty}$  $\sum_{i=1}^{x}$  $\frac{d(u)}{dt}$ dt.

If  $x$  is a floating-point number, then  $\text{Shi}(x)$  returns floating-point results. The special values  $\text{Shi}(0) = 0$ ,  $\text{Shi}(\infty) = \infty$ ,  $\text{Shi}(-\infty) = -\infty$  are implemented. For all other arguments, Shi returns symbolic function calls.

If x is a negative integer or a negative rational number, then  $\text{Shi}(x) = -\text{Shi}(-x)$ . The Shi function also uses this reflection rule when the argument is a symbolic product involving such a factor. See ["Example 2" on page 1-1863](#page-1872-0) (Symbolic Math Toolbox).

## **Environment Interactions**

When called with a floating-point argument, the functions are sensitive to the environment variable [DIGITS](#page-546-0) which determines the numerical working precision.

# **Examples**

### **Example 1**

Most calls with exact arguments return themselves unevaluated:

```
Shi(\theta), Shi(1), Shi(sqrt(2)), Shi(x + 1), Shi(infinity)
```
0, Shi $(1)$ , Shi $(\sqrt{2})$ , Shi $(x+1)$ ,  $\infty$ 

To approximate exact results with floating-point numbers, use float:

```
float(Shi(1)), float(Shi(sqrt(2)))
```

```
1.057250875, 1.581104209
```
Alternatively, use a floating-point value as an argument:

Shi( $-5.0$ ), Shi( $1.0$ ), Shi( $2.0 + 10.0*$ I)

 $-20.09321183, 1.057250875, -0.225644485 + 1.861300836$  i

#### **Example 2**

For negative real numbers and products involving such numbers, Shi applies the reflection rule  $\text{Shi}(-x) = -\text{Shi}(x)$ :

Shi(-3), Shi(-3/7), Shi(-sqrt(2)), Shi(-x/7), Shi(-0.3\*x)

$$
-Shi(3), -Shi\left(\frac{3}{7}\right), -Shi(\sqrt{2}), -Shi\left(\frac{x}{7}\right), -Shi(0.3 x)
$$

No such "normalization" occurs for complex numbers or arguments that are not products:

Shi $(-3 - I)$ , Shi $(3 + I)$ , Shi $(x - 1)$ , Shi $(1 - x)$ 

 $Shi(-3-i), Shi(3+i), Shi(x-1), Shi(1-x)$ 

#### **Example 3**

[diff](#page-538-0), [float](#page-760-0), [limit](#page-1279-0), [series](#page-1840-0), and other functions handle expressions involving Shi:

 $diff(Shi(x), x, x, x)$ , float $(ln(3 + Shi(sqrt(PI))))$ 

$$
\frac{\sinh(x)}{x} - \frac{2\cosh(x)}{x^2} + \frac{2\sinh(x)}{x^3}, \quad 1.631702794
$$

 $limit(Shi(2*I*x^2/(1+x))$ ,  $x = infinity)$ 

$$
\frac{\pi i}{2}
$$

series(Shi(x),  $x = 0$ )

$$
x + \frac{x^3}{18} + \frac{x^5}{600} + O(x^7)
$$

series(Shi(I\*x),  $x =$  infinity, 3)

$$
\frac{\pi i}{2} - \frac{\cos(x) i}{x} - \frac{\sin(x) i}{x^2} + O\left(\frac{1}{x^3}\right)
$$

# **Parameters**

**x**

An arithmetical expression (Symbolic Math Toolbox)

## **Return Values**

Arithmetical expression.

# **Overloaded By**

x

# **Algorithms**

Si, Ssi, and Shi are entire functions.

 $i*Si(x) = Shi(i*x)$  for all x in the complex plane.

Reference: M. Abramowitz and I. Stegun, "Handbook of Mathematical Functions", Dover Publications Inc., New York (1965).

# **See Also**

**MuPAD Functions** [Chi](#page-408-0) | [Ci](#page-404-0) | [Ei](#page-593-0) | [Li](#page-1271-0) | [Si](#page-1863-0) | [Ssi](#page-1867-0) | [int](#page-1054-0) | [sin](#page-1909-0)

# **sign**

Sign of a real or complex number

# **Syntax**

sign(z)

# **Description**

sign(z) returns the sign of the number z.

Mathematically, the sign of a complex number  $z \neq 0$  is defined as  $z$ . For real numbers, this reduces to 1 or - 1.  $|z|$ 

sign() and sign(0.0) return 0. The user may redefine this value by a direct assignment, e.g.:

```
unprotect(Sign): sign(0) := 1: protect(sign):
```
If the type of z is [DOM\\_INT](#page-2474-0), [DOM\\_RAT](#page-2491-0), or [DOM\\_FLOAT](#page-2466-0), a fast kernel function is used to determine the sign. The return value is either - 1, 0, or 1.

If the sign of the expression cannot be determined, a symbolic function call is returned. Certain simplifications are implemented. In particular, numerical factors of symbolic products are simplified. Cf. ["Example 2" on page 1-1867](#page-1876-0) (Symbolic Math Toolbox).

The [expand](#page-681-0) function rewrites the sign of a product to a product of signs. E.g., expand(sign(x\*y)) yields  $sign(x)*sign(y)$ . Cf. ["Example 2" on page 1-1867](#page-1876-0) (Symbolic Math Toolbox).

For constant expressions such as PI -  $sqrt(2)$ ,  $exp(I*3)$  - I\*sin(3) etc., internal floating-point evaluation is used to determine, whether the expression represents a nonzero real number. If so, the sign - 1 or 1 is returned. Internally, the floating-point approximation is checked for reliability. Cf. ["Example 4" on page 1-1868](#page-1877-0) (Symbolic Math Toolbox).

### <span id="page-1876-0"></span>**Environment Interactions**

sign respects properties (Symbolic Math Toolbox) of identifiers. For real expressions, the result may depend on the value of the environment variable [DIGITS](#page-546-0).

# **Examples**

### **Example 1**

We compute the sign of various real numbers and expressions:

```
sign(-8/3), sign(3.2), sign(exp(3) - sqrt(2)*PI), sign(0)
```
 $-1, 1, 1, 0$ 

The sign of a complex number z is the complex number  $z/abs(z)$ :

```
sign(0.5 + 1.1 * I), sign(2 + 3 * I), sign(exp(sin(2 + 3 * I)))
```
0.4138029443 + 0.9103664775 i,  $\sqrt{13}\left(\frac{2}{13} + \frac{3i}{13}\right)$ ,  $e^{\cos(2) \sinh(3)i}$ 

### **Example 2**

```
sign yields a symbolic, yet simplified, function call if identifiers are involved:
sign(x), sign(2*x*y), sign(2*x + y), sign(PI*exp(2 + y))
```

```
sign(x), sign(x y), sign(2 x + y), sign(e^{y+2})
```
In special cases, the [expand](#page-681-0) function may provide further simplifications:  $expand(sign(2*x*y))$ ,  $expand(sign(PI*exp(2 + y)))$ 

```
sign(x) sign(y), sign(e<sup>y</sup>)
```
### <span id="page-1877-0"></span>**Example 3**

sign respects properties of identifiers:

```
sign(x + PI)sign(x + \pi)assume(x > -3): sign(x + PI)1
unassume(x):
```
### **Example 4**

The following rational number approximates π to about 30 digits:

p:= 39269908169872415480783042291/12500000000000000000000000000:

With the standard precision DIGITS  $=10$ , the float test inside sign does not give a decisive answer, whether p is larger or smaller than π:

```
float(PI - p)
     0.0
```
This result is subject to numerical roundoff and does not allow a conclusion on the sign of the number PI - p. The float test inside sign checks the reliablity of floating-point approximations. In this case, no simplified result is returned:

```
sign(PI - p)
```
 $sign\left(\pi-\frac{39269908169872415480783042291}{125000000000000000000000000000}\right)$ 

With increased [DIGITS](#page-546-0), a reliable decision can be taken:

```
DIGITS := 30: sign(PI - p)
```
 $-1$ 

delete p, DIGITS:

# **Parameters**

**z**

An arithmetical expression (Symbolic Math Toolbox)

### **Return Values**

Arithmetical expression.

# **Overloaded By**

z

# **See Also**

**MuPAD Functions** [Im](#page-1731-0) | [Re](#page-1725-0) | [abs](#page-107-0) | [conjugate](#page-446-0)

# **signIm**

Sign of the imaginary part of a complex number

# **Syntax**

signIm(z)

# **Description**

signIm(z) represents the sign of Im(z).

signIm(z) indicates whether the complex number z lies in the upper or in the lower half plane:  $signIm(z)$  yields 1 if  $Im(z) > 0$ , or if z is real and  $z < 0$ . At the origin:  $signIm(\theta)$ =0. For all other numerical arguments,  $-1$  is returned. Thus,  $signIm(z)=sign(Im(z))$  if z is not on the real axis.

If the position of the argument in the complex plane cannot be determined, then a symbolic call is returned. If appropriate, the reflection rule  $signIm(-x) = -signIm(x)$ is used.

The functions [diff](#page-538-0) and [series](#page-1840-0) treat signIm as a constant function. Cf. ["Example 2" on](#page-1881-0) [page 1-1872](#page-1881-0) (Symbolic Math Toolbox).

The following relation holds for arbitrary complex *z* and *p*:

.

$$
\big(-z\big)^p=z^p~\frac{1}{(-1)^{p\;{\rm signIm}(z)}}
$$

Further, for arbitrary complex *z*:

$$
\sqrt{z^2} = z \, \text{signIm}(i\, z)
$$

and

$$
\ln(-z) = \ln(z) - \text{signIm}(z) \pi i
$$

## **Environment Interactions**

Properties (Symbolic Math Toolbox) of identifiers set via [assume](#page-274-0) are taken into account.

### **Examples**

### **Example 1**

For numerical values, the position in the complex plane can always be determined:

```
signIm(2 + I), signIm(- 4 - I*PI), signIm(0.3), signIm(-2/7),
signIm(-sqrt(2) + 3*I*PI)
```
 $1, -1, -1, 1, 1$ 

Symbolic arguments without properties lead to symbolic calls:

```
signIm(x), signIm(x - I * sqrt(2))
```

```
signIm(x), signIm(x - \sqrt{2}i)
```
Properties set via [assume](#page-274-0) are taken into account:

```
assume(x, Type::Real): signIm(x - I*sqrt(2))
      -1assume(x > 0): signIm(x)
      -1\text{assume}(x < \theta): \text{signalm}(x)\mathbf{1}assume(x = 0): signIm(x)
```
<span id="page-1881-0"></span> $\overline{0}$ 

unassume(x):

### **Example 2**

signIm is a constant function, apart from the jump discontinuities along the real axis. These discontinuities are ignored by [diff](#page-538-0):

```
diff(signIm(z), z)
```
 $\overline{0}$ 

Also [series](#page-1840-0) treats signIm as a constant function:

```
series(signIm(z/(1 - z)), z = 0)
       -\operatorname{signIm}\left(\frac{z}{z-1}\right) + O(z^6)
```
### **Parameters**

**z**

An arithmetical expression (Symbolic Math Toolbox) representing a complex number

### **Return Values**

Either  $\pm 1$ , 0, or a symbolic call of type "signIm".

### **Overloaded By**

z

# <span id="page-1882-0"></span>**simplify**

Simplify an expression

# **Syntax**

simplify(f, <target>, options) simplify(L, <target>, options)

# **Description**

simplify $(f)$  tries to simplify the expression f by applying term rewriting rules.

simplify(f, target) restricts the simplification to term rewriting rules applicable to one or more target functions.

**Note** The cos, sin, exp, ln, and sqrt targets has been removed. Use simplify function calls without these targets. Alternatively, use [radsimp](#page-1701-0) instead of simplify with the sqrt target.

The simplify function performs sequential simplifications. It applies a certain set of term-rewriting rules to the original expression, rewrites the expression according to these rules, takes the result, and applies the next set of term-rewriting rules. The simplify function assumes that the output of every rule is "simpler" than the input without further checks. Generally, this method is faster, but less reliable and controllable than the algorithm used by [Simplify](#page-1888-0).

If you do not specify a target, simplify tries to simplify the whole expression. This first step includes rewriting of products of trigonometric and exponential terms. After that, the function tries to simplify the operands of the expression. If an expression contains special functions, MuPAD calls, the simplification methods available for these functions.

The call simplify(L, target ) applies simplifications to the [operands on page 1-1492](#page-1501-0) of the object L.

If you specify the logic target, the simplify function simplifies Boolean expressions. With the logic target, simplify does not use properties and assumptions (Symbolic Math Toolbox) specified for the terms of Boolean expressions.

If you specify the condition target, the simplify function simplifies Boolean expressions. With the condition target, simplify uses properties and assumptions (Symbolic Math Toolbox) specified for the terms of Boolean expressions.

# **Environment Interactions**

simplify reacts to properties (Symbolic Math Toolbox) of identifiers.

# **Examples**

### **Example 1**

Use the simplify function to simplify the following algebraic expressions:

```
simplify(exp(x)-exp(x/2)^2)
     \overline{0}f := ln(x) + ln(3) - ln(3*x) + (exp(x) - 1)/(exp(x/2) + 1):
simplify(f)
     e^{\frac{x}{2}}-1
```
### **Example 2**

To simplify Boolean expressions, use the logic target:

```
simplify((a and b) or (a and (not b)), logic)
```
 $\boldsymbol{a}$ 

### <span id="page-1884-0"></span>**Example 3**

Alternatively, to simplify Boolean expressions, use the condition target. With the condition target, simplify uses the properties and assumptions (Symbolic Math Toolbox) specified for the terms of Boolean expressions. With the logic target, simplify ignores those properties and assumptions:

```
simplify(x > x, condition), simplify(x > x, logic)
```
FALSE,  $x < x$ 

### **Example 4**

The option IgnoreAnalyticConstraints allows you to get simpler results using a set of purely algebraic simplifications:

```
simplify(ln(x^2 + 2*x + 1) - ln(x + 1))\ln((x+1)^2) - \ln(x+1)simplify(ln(x^2 + 2*x + 1) - ln(x + 1), IgnoreAnalyticConstraints)ln(x+1)
```
If you use this option, the simplifier does not guarantee the equality of the initial expression and the result for all symbolic parameters.

### **Example 5**

To change the number of simplification steps, use the Steps option:

```
f := ((e \times p(-x \times 1) \times 1)/2 - (e \times p(x \times 1) \times 1)/2)/e \times p(-x \times 1)/2 + e \times p(x \times 1)/2):
simplify(f);
simplify(f, Steps = 10);
simply(f, Steps = 50)
```
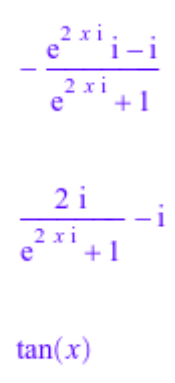

#### **Example 6**

Your custom functions can have simplification attributes. For example, suppose you know that *f* is an additive function, but you do not know more about *f*. Therefore, you cannot compute the function value of at any point except zero, but you can use the additivity:

```
f := funcenv( x \rightarrow if iszero(x) then 0 else procname(x) end):
f::simply := proc(F) local argument;
                   begin
                     argument := op(F,1);if type(argument) = "_plus" then
                        map(argument, f)
                      else
For the control of the control of F
                      end
                   end:
f(x + 3*y) - f(3*y) = simplify(f(x + 3*y) - f(3*y))
     f(x+3 y) - f(3 y) = f(x)
```
You can refine the simplification attribute of f further. For example, you can specify that it must turn  $f(3^*y)$  into  $3*f(y)$ . The reverse rule (rewriting  $f(x) + f(y)$  as  $f(x + y)$ ) is not context-free. Therefore, you cannot implement the reverse rule in a simplification attribute.

# **Parameters**

#### **f**

An arithmetical expression (Symbolic Math Toolbox)

**L**

A container object: an [array on page 7-2](#page-2445-0), an [hfarray on page 7-27,](#page-2470-0) a [list on page 7-](#page-2484-0) [41](#page-2484-0), a [matrix on page 1-2044](#page-2053-0) (Symbolic Math Toolbox), a [polynomial on page 1-1600,](#page-1609-0) a [set on page 7-50,](#page-2493-0) or a [table on page 1-2102.](#page-2111-0)

#### **target**

One of the identifiers unit, logic, or condition

# **Options**

#### **IgnoreAnalyticConstraints**

With this option the simplifier applies the following rules to expressions:

•  $ln(a) + ln(b) = ln(a b)$  for all values of *a* and *b*. In particular:

 $(a, b)^c = e^{c \ln(a, b)} = e^{c (\ln(a) + \ln(b))} = a^c b^c$  for all values of a, b, and c

•  $ln(a^b) = b ln(a)$  for all values of *a* and *b*. In particular:

 $(a^b)^c = e^{b c \ln(a)} = e^{\ln(a)^b c} = a^{b c}$  for all values of *a*, *b*, and *c* 

• If *f* and *g* are standard mathematical functions and  $f(g(x)) = x$  for all small positive numbers,  $f(g(x)) = x$  is assumed to be valid for all complex *x*. In Particular:

$$
\ln(e^x) = x
$$

- $arcsin(sin(x)) = x$ ,  $arccos(cos(x)) = x$ ,  $arctan(tan(x)) = x$
- $arcsinh(sinh(x)) = x$ ,  $arccosh(cosh(x)) = x$ ,  $arctanh(tanh(x)) = x$
- $W_{i}(x e^{x}) = x$  for all values of *k*

Using the IgnoreAnalyticConstraints option can give you simple results for expressions for which the direct use of the simplifier returns complicated results. With this option the simplifier does not guarantee the equality of the initial expression and the result for all symbolic parameters. See ["Example 4" on page 1-1875](#page-1884-0) (Symbolic Math Toolbox).

#### **Seconds**

Limit the time allowed for the internal simplification process. The value denotes the maximal time in seconds. By default, the simplification time is unlimited.

#### **Steps**

Terminate algebraic simplification after the specified number of simplification steps. The value must be a positive integer. the default number of simplification steps is 1.

### **Return Values**

Object of the same type as the input object f or L, respectively.

# **Overloaded By**

f, L

# **See Also**

#### **MuPAD Functions**

[Simplify](#page-1888-0) | [collect](#page-426-0) | [combine](#page-432-0) | [expand](#page-681-0) | [factor](#page-731-0) | [match](#page-1320-0) | [normal](#page-1455-0) | [radsimp](#page-1701-0) | [rectform](#page-1781-0) | [rewrite](#page-1813-0)

#### **Topics**

"Use General Simplification Functions" (Symbolic Math Toolbox) "Manipulate Expressions" (Symbolic Math Toolbox) "If You Want to Simplify Results Further" (Symbolic Math Toolbox)

# <span id="page-1888-0"></span>**Simplify**

Simplify an expression

# **Syntax**

Simplify(f)  $Simplify(f, Steps = numberOfSteps)$ Simplify(f, options)

# **Description**

Simplify(f) applies term-rewriting rules to f and returns the simplest expression it can find.

The methods of searching for the simplest representation of an expression are different for Simplify and [simplify](#page-1882-0). The [simplify](#page-1882-0) function performs a linear search trying to improve the result returned by the previous simplification step. The Simplify function uses the results returned by all previous simplification steps (the best-first search). The [simplify](#page-1882-0) function is faster. The Simplify function is slower, but more effective and more configurable.

The term "simplest" is defined as follows. One object is simpler than another if it has smaller *valuation*. If two objects have the same valuation, Simplify chooses the simpler object using internal heuristics. A valuation is a function that assigns a nonnegative real number to each MuPAD object. To override the default valuation used by Simplify, use the Valuation option. Simplify uses the valuation for the best-first search as for determining the best result at the final step. However, you can define a separate method for the final simplification step by using the Criterion option.

The simplification process consists of *steps*. In each step, Simplify performs one of the following kinds of tasks for  $a := f$  or some (previously obtained) object a equivalent to f. In each step, Simplify can produce new objects equivalent to f (results) or new tasks to do or both:

- Initial step: Find all *rules* for a. The Simplify function performs the search for all rules for every new object a. This search produces no new result.
- Rewriting step: Apply one rule to a. This step can either fail or produce an equivalent object as result.
- Subexpression step: Perform one step in simplifying an operand of a. Replace the operand with the returned result (if there are any results). This step can produce a new equivalent object.

Each open task has a priority that determines what to do next. Simplification terminates in any of the following cases:

- There are no more open tasks.
- Simplify reached the time limit specified by Seconds.
- Simplify performed the maximal number of simplification steps specified by Steps.
- Simplify returned the object specified by Goal.

Simplify always returns the "simplest" equivalent object found in all simplification steps unless you specify another OutputType.

Rules form a particular domain [Rule](#page-1823-0). They consist of a pattern (left side), an expression (right side), and options.

MuPAD organizes rules for Simplify in *rule bases*. You can change the default rule base by using the RuleBase option. You also can define your own rule selection mechanism by using the SelectRules option.

Typically, Simplify applies the selected rules to the given object a as a whole. The following case is an exception from this rule. If the pattern of the rule and the object a are both a sum or a product, then Simplify applies the rule to each subsum or subproduct of a that has the same number of operands as the pattern.

By using the ApplyRule option, you can specify your own function that applies a particular rule to a particular object. Otherwise, Simplify uses a default method.

The application of a rule to an object a fails if the pattern does not match (see [match](#page-1320-0)) the object a. The performance of Simplify strongly depends on the number of successful matches. Therefore, if you specify your own rule base, it must dispose of non-matching rules before rule selection.

A simplification step for an operand works like a simplification step on simplifying f. The exceptions are as follows. Performing a simplification step for an operand, MuPAD does not apply certain rules (see the details on SelectRules).

MuPAD determines priorities of open tasks as follows. The priority of doing the initial step for an expression depends on the valuation of the expression. The priority of doing a simplification step on an operand depends on the ratio between the overall valuation of the expression and the valuation of the operand and the priority of the highest-rank task in the to-do list of the operand. Finally, the priority of applying a rule to an expression equals to the priority of the rule multiplied by the valuation of the expression.

The strategy determines the priority of a rule. See the Strategy option for details.

Simplify never uses the symmetry of mathematical equivalence of expressions. Therefore, you can use Simplify as a general rewriting system.

Simplify maps to lists, sets, and tables.

For domain elements d, Simplify can be overloaded in two ways. First, Simplify uses the slot d::dom::Simplify. If that slot does not exist, Simplify uses d::dom::simplify. If the slot that Simplify uses is not a list, Simplify calls the slot and accepts the result as simple (even if the valuation does not agree). In this case, Simplify does not apply any other rules to d. However, Simplify uses the valuation to decide whether it must replace a domain element that occurs as an operand in another object with its "simplified" version. If the slot is a list, its entries must be rules, and Simplify applies them according to their priority.

# **Examples**

### **Example 1**

The easiest way to use Simplify is to accept all defaults, and then plug in the expression you want to simplify:

Simplify(sin(x)^2 + cos(x)^2)

1

### <span id="page-1891-0"></span>**Example 2**

By default, Simplify returns only one expression that the function considers as simplest. To return a list of all equivalent expressions, use the All option:

```
Simplify(sin(x)^2 + cos(x)^2, All)
```
 $[1, \cos(x)^2 + \sin(x)^2]$ 

### **Example 3**

The output of the previous example is short because as soon as the simplifier finds 1, it stops immediately. After that, the simplifier does not look for other equivalent expressions. In addition, the simplifier discards the equivalent expressions that are significantly more complicated than the best expression found earlier. You can switch off both mechanisms:

```
Simplify(sin(x)^2 + cos(x)^2, All, Discard = FALSE,
                                    IsSimple = FALSE)
```

$$
\[1, \cos(x)^2 + \sin(x)^2, -\cos(x)^2 - \sin(x)^2 + 2, \sin(x)^2 + \sigma_5 + \frac{1}{2}, \cos(x)^2 - \sigma_5 + \frac{1}{2}, -\cos(x)^2 + \sigma_5 + \frac{3}{2}, -\sin(x)^2 - \sigma_5 + \frac{3}{2}, \sigma_7 + \sigma_8, 2 - \sigma_8 - \sigma_7, \sigma_8 - \sigma_2 + \frac{1}{2}, \sigma_2 - \sigma_8 + \frac{3}{2}, \sigma_2 + \sigma_7 + \frac{1}{2}, \frac{3}{2} - \sigma_7 - \sigma_2, \sigma_3 + \sigma_1, 2 - \sigma_1 - \sigma_3, \frac{1}{2} - \sigma_6 + \sigma_3 - \sigma_4, \sigma_4 + \sigma_6 - \sigma_3 + \frac{3}{2}, \sigma_4 + \sigma_6 + \sigma_1 + \frac{1}{2}, \frac{3}{2} - \sigma_6 - \sigma_1 - \sigma_4, \frac{1}{\sigma_9} + \frac{2\sigma_{10}}{\sigma_9} + \frac{\sigma_{11}}{\sigma_9}\]
$$

where

 $\sigma_1 = \left(\frac{\mathrm{e}^{-x\,\mathrm{i}}\,\mathrm{i}}{2} - \frac{\mathrm{e}^{x\,\mathrm{i}}\,\mathrm{i}}{2}\right)^2$  $\sigma_2 = \frac{\tan(x)^2 - 1}{2 \left( \tan(x)^2 + 1 \right)}$  $\sigma_3 = \left(\frac{e^{-x}i}{2} + \frac{e^{x}i}{2}\right)^2$  $\sigma_4 = \frac{e^{-2 x i}}{4}$  $\sigma_5 = \frac{\cos(2 x)}{2}$  $\sigma_6 = \frac{e^{2 \pi i}}{4}$  $\sigma_7=\frac{\left(\sigma_{10}\hspace{-0.5mm}-\hspace{-0.5mm}1\right)^2}{\left(\sigma_{10}\hspace{-0.5mm}+\hspace{-0.5mm}1\right)^2}$  $\sigma_8 = \frac{4 \sigma_{10}}{\left(\sigma_{10}+1\right)^2}$  $\sigma_9 = \sigma_{11} + 2 \sigma_{10} + 1$  $\sigma_{10} = \tan(\frac{x}{2})^2$ 

**1-1883**

### **Example 4**

By default, Simplify uses a valuation that favors expressions with fewer different irrational subexpressions. For example, Simplify assumes that an expression containing only  $sin(x)$  or  $cos(x)$  is simpler than an expression containing both:

```
Simplify(cos(x)*sin(x))
```
 $\frac{\sin(2 x)}{2}$ 

If you take the [length](#page-1243-0) as a complexity measure for expressions, Simplify returns another result:

```
Simplify(cos(x)*sin(x), Valuation = length)
```
 $cos(x) sin(x)$ 

### **Example 5**

The default number of steps is 100. To change the maximal number of possible simplification steps, use the Steps option. For example, decrease (resulting in a speedup) and increase (resulting in a probably better simplification) the number of simplification steps:

```
f := ln(x) + ln(3) - ln(3*x) + (exp(x) - 1)/(exp(x/2) + 1):
Simplify(f, Steps = 8), Simplify(f, Steps = 120)
```

$$
\frac{e^x}{e^{\frac{x}{2}}+1} - \frac{1}{e^{\frac{x}{2}}+1}, e^{\frac{x}{2}} - 1
$$

delete f:

### **Example 6**

For many expressions, the default number of simplification steps does not allow the simplifier to find a good simplification:

```
Simplify(e^(a* x *(a + 1) + b2* y *(y + b2* x* y)))
     e^{b2 y (y + b2 x y) + a x (a + 1)}
```
Increasing this limit often helps:

```
Simplify(e^(a* x *(a + 1) + b2* y *(y + b2* x* y)), Steps=125)
```

```
e^{b2 (b2 x + 1) y^2 + a x (a+1)}
```
### **Example 7**

By default, simplification functions do not combine logarithms:

```
Simplify(ln(x^3 - 1) - ln(x - 1))
```
 $\ln(x^3-1) - \ln(x-1)$ 

Using the IgnoreAnalyticConstraints option, you often can get shorter results:

```
Simplify(ln(x^3 - 1) - ln(x - 1), IgnoreAnalyticConstraints)
```
 $ln(x^2 + x + 1)$ 

### **Example 8**

You can write the same expression in different coordinate systems. For example, use Cartesian and polar coordinates:

```
assume(x/r = cos(Symbol::theta)):
assumeAlso(y/r = sin(Symbol::theta)):
assumeAlso(r = sqrt(x^2+y^2)):
x/sqrt(x^2+y^2) + I*y/sqrt(x^2+y^2) = exp(I*symbol::theta);Simplify(%)
```

$$
\frac{x}{\sqrt{x^2 + y^2}} + \frac{y \, i}{\sqrt{x^2 + y^2}} = e^{\theta \, i}
$$

#### **TRUE**

#### **Example 9**

The following expression is equivalent to  $exp(x)$ :

```
a := -1/(\sin(1/2^*I^*x)^2 + 4^*sin(1/4^*I^*x)^4 -4*sin(1/4*I*x)^2 + 1)*(sin(1/2*I*x)^2 -4*I*sin(1/2*I*x)*sin(1/4*I*x)^2 + 2*I*sin(1/2*I*x) -4*sin(1/4*I*x)^4 + 4*sin(1/4*I*x)^2 - 1-\frac{\sigma_1^2 - 4 \sigma_1 \sin \left(\frac{x \, \mathfrak{i}}{4}\right)^2 \mathfrak{i} + 2 \sigma_1 \mathfrak{i} - 4 \sin \left(\frac{x \, \mathfrak{i}}{4}\right)^4 + 4 \sin \left(\frac{x \, \mathfrak{i}}{4}\right)^2 - 1}{\sigma_1^2 + 4 \sin \left(\frac{x \, \mathfrak{i}}{4}\right)^4 - 4 \sin \left(\frac{x \, \mathfrak{i}}{4}\right)^2 + 1}
```
where

```
\sigma_1 = \sin\left(\frac{x i}{2}\right)
```
Simplify recognizes the equivalence of a and  $exp(x)$  within 100 steps. To show how the function proves the equivalence at each step, use the OutputType option. Note that the proof returned by Simplify is not a proof in a strict mathematical sense. Simplify uses the rules from the default rule base:

```
Simplify(a, OutputType = "Proof")
```

```
Input was
  -(\sin((x^*I)/2)^2) - 4^*sin((x^*I)/2)^*sin((x^*I)/4)^2^*I + 2^*sin((x^*I)/2)^*I - \sqrt{2^*}4*\sin((x*I)/4)^4 + 4*\sin((x*I)/4)^2 - 1)/(sin((x*I)/2)^2 + 4*\sin((x*I)/4)^\wedge)4 - 4*\sin((x*I)/4)^2 + 1Applying the rule
   Simplify::combineSinCos
```

```
gives
  cos(x*I) - sin(x*I)*IApplying the rule
   Simplify::expand
gives
  cosh(x) + sinh(x)Applying the rule
  X \rightarrow rewrite(X, exp)
gives
  exp(x)END OF PROOF
```
### **Example 10**

You also can use Simplify for experiments with formal grammars given by only a few rules. In this case, the better approach is not to use rule bases, but to use a SelectRules method that returns a list of all rules. The following example presents a general associative operator ?. The example computes the number of all possible placements of parentheses. First, define the [operator](#page-1513-0), and then attach it to a function that controls its output (see [funcenv](#page-854-0)). Specify that the only applicable rule is the associative law. In the call to Simplify, set the number of steps to a very large value to perform a complete search. Note that most grammars produce infinitely many words and spend infinite time to finish a complete search:

```
f := function(() \rightarrow procedure(args()):
operator("?", _f, Binary, 1000):
R := Rule((X ? Y) ? Z, X ? (Y ? Z)):
selectProc := () -> [R]:S := Simplify(u ? v ? x ? y ? z, Steps = 10^{\circ}10,
               SelectRules = selectProc, All):
PRETTYPRINT := FALSE:
print(Plain, S):
PRETTYPRINT := TRUE:
[u ? (v ? (x ? (y ? z))), u ? (v ? ((x ? y) ? z)), u ? ((v ? (x ? y)) ? z)\
, u ? (((v ? x) ? y) ? z), u ? ((v ? x) ? (y ? z)), (u ? (v ? x)) ? (y ? z\
), ((u ? v) ? x) ? (y ? z), (u ? v) ? (x ? (y ? z)), (u ? v) ? ((x ? y) ? \
z), (u ? (v ? (x ? y))) ? z, (u ? ((v ? x) ? y)) ? z, ((u ? (v ? x)) ? y) \setminus? z, (((u ? v) ? x) ? y) ? z, ((u ? v) ? (x ? y)) ? z]
```
There are 14 possible ways of placing parentheses:

```
nops(S); 
delete fout, _f, R, S, selectProc:
operator("?", Delete):
     14
```
### **Example 11**

If you want to specify a larger set of rules, the best approach is to use your own rule base. A classic example is differentiation. Although a heuristic search must be slower than a simple recursive algorithm, this example is suitable for demonstrating some efficiency considerations. Start by defining a function environment mydiff that does not do anything:

```
mydiff := function(v, w, w):
mydiff::type := "mydiff"
```
"mydiff"

The goal of this definition is to show that MuPAD sorts rules in rule bases by the types of expressions to which MuPAD applies those rules. Therefore, mydiff gets its own type. Now, define a rule base Myrules with the usual differentiation rules. Do not use any additional rules:

```
Myrules := newDomain("Myrules"):
Myrules::mydiff :=
     [Rule(mydiff(f, x), 0, {(f, x) -> not has(f, x)}],Rule(mydiff(x, x), 1),Rule(mydiff(x^n, x), n*x^(n - 1)),
      Rule(mydiff(f*g, x), f*mydiff(g, x) + g*mydiff(f, x)),
      Rule(mydiff(f + g, x), mydiff(f, x) + mydiff(g, x))
      ]:
```
This rule base works for the expression  $x^2$ :

```
Simplify(mydiff(x^2, x), RuleBase = Myrules)
```
 $2x$ 

However, the rule base does not work for the following expression:

```
Simplify(mydiff(x + 3, x), RuleBase = Myrules)
```
 $mydiff(x+3, x)$ 

Try to improve that rule base. As a first step, increase the number of simplification steps. Increasing the number of steps does not help in this case:

```
Simplify(mydiff(x + 3, x), RuleBase = Myrules, Steps = 200)
```
 $mydiff(x+3, x)$ 

As a second step, take a closer look on the equivalent expressions returned by Simplify. Sometimes, Simplify finds the expected result, but does not return it because the valuation of the expected result is higher than the valuation of some other equivalent expression. For the expression  $x + 3$ , the Simplify function does not find the expected result:

```
l := Simplify(mydiff(x + 3, x), RuleBase = Myrules, All)
```

```
[\sigma_1, mydiff(x, x) + mydiff(3, x), (x + 3) mydiff(1, x) + \sigma_1, 2 (x + 3) mydiff(1, x) + \sigma_1,3(x+3) mydiff (1, x) + \sigma_1, 4(x+3) mydiff (1, x) + \sigma_1, 5(x+3) mydiff (1, x) + \sigma_1,
  6 (x+3) mydiff (1, x) + \sigma_1, 7 (x+3) mydiff (1, x) + \sigma_1, 8 (x+3) mydiff (1, x) + \sigma_1,
  9 (x+3) mydiff (1, x) + \sigma_1, 10 (x+3) mydiff (1, x) + \sigma_1, 11 (x+3) mydiff (1, x) + \sigma_1,
  12 (x+3) mydiff (1, x) + \sigma_1, 13 (x+3) mydiff (1, x) + \sigma_1, 14 (x+3) mydiff (1, x) + \sigma_1,
  15 (x+3) mydiff (1, x) + \sigma_1, 16 (x+3) mydiff (1, x) + \sigma_1, 17 (x+3) mydiff (1, x) + \sigma_1,
  18 (x+3) mydiff (1, x) + \sigma_1, 19 (x+3) mydiff (1, x) + \sigma_1, 20 (x+3) mydiff (1, x) + \sigma_1,
  21 (x+3) mydiff (1, x) + \sigma_1, 22 (x+3) mydiff (1, x) + \sigma_1, 23 (x+3) mydiff (1, x) + \sigma_1,
  24 (x+3) mydiff (1, x) + \sigma_1, 25 (x+3) mydiff (1, x) + \sigma_1, 26 (x+3) mydiff (1, x) + \sigma_1,
  27 (x+3) mydiff (1, x) + \sigma_1, 28 (x+3) mydiff (1, x) + \sigma_1, 29 (x+3) mydiff (1, x) + \sigma_1,
  30 (x+3) mydiff (1, x) + \sigma_1, 31 (x+3) mydiff (1, x) + \sigma_1
```
where

 $\sigma_1$  = mydiff  $(x + 3, x)$ 

Note that the derivative of 1 appears in the result. Use the OutputType option, to check how Simplify manipulates the third term l[3] and how it proves the equivalence of input and output at each step:

```
Simplify(mydiff(x + 3, x), RuleBase = Myrules,
                           Goal = l[3],
                            OutputType = "Proof")
Input was
  mydiff(x + 3, x)Applying the rule
  mydiff(f*g, x) -> f*mydiff(g, x) + g*mydiff(f, x)
gives
  (x + 3)*mydiff(1, x) + mydiff(x + 3, x)
END OF PROOF
```
Now you can see that for each expression *f*, you must specify the rule for diffentiating products because  $f = 1 f$ . Modify that rule:

```
(Myrules::mydiff)[4] := Rule(mydiff(f*g, x), 
                              f*mydiff(g, x) + g*mydiff(f, x),
                              {(f, g) -> f \le 1 and g \le 1}):
```
The updated rule base works:

```
Simplify(mydiff(x + 3, x), RuleBase=Myrules, Remember=FALSE)
     1
```
Use a few options to optimize the call to Simplify. As a first step, measure how many steps a typical example takes before returning the expected output:

```
Simplify(mydiff(5*x^4 + x^3 + x^2 + x + 1, x),
          RuleBase = Myrules, 
         Steps = 2000,
         Goal = 20*x^3 + 3*x^2 + 2*x + 1,
          OutputType = "NumberOfSteps")
     134
```
Avoid the application of the equality  $f = f + 0$ . Switch off the remember mechanism. When the remember mechanism works, Simplify ignores changes in the rule base:

```
Myrules::mydiff[5] := Rule(mydiff(f + g, x)),
                           mydiff(f, x) + mydiff(g, x),
```

```
\{(f, g) \rightarrow f \iff \theta \text{ and } g \iff \theta\}:
Simplify(mydiff(5*x^4 + x^3 + x^2 + x + 1, x),
           RuleBase = Myrules, 
          Steps = 2000,
           Goal = 20*x^3 + 3*x^2 + 2*x + 1,
            OutputType = "NumberOfSteps", 
            Remember = FALSE)
      129
```
Next, try to change the valuation criteria. For example, use [length](#page-1243-0):

```
Simplify(mydiff(5*x^4 + x^3 + x^2 + x + 1, x),
          RuleBase = Myrules, 
         Steps = 2000,
         Goal = 20*x^3 + 3*x^2 + 2*x + 1,
          OutputType = "NumberOfSteps", 
          Valuation = length)
     121
```
To optimize the call to Simplify, you also can specify your own simplification *strategy*. For example, the first rule seems to provide a very useful simplification whenever it applies. Therefore, assign a high priority to this rule by assuming that on average this rule simplifies its input to 0.03 of the original complexity:

```
Myrules::mydiff[1] := subsop(Myrules::mydiff[1],
                              4 = table('MyStrategy' = 0.03)):
Simplify(mydiff(5*x^4 + x^3 + x^2 + x + 1, x),
          RuleBase = Myrules, 
         Steps = 3000,
         Goal = 20*x^3 + 3*x^2 + 2*x + 1,
          OutputType = "NumberOfSteps", 
          Strategy = "MyStrategy")
     124
```

```
When using the valuation length, you get the following result:
```

```
Simplify(mydiff(5*x^4 + x^3 + x^2 + x + 1, x),
          RuleBase = Myrules,
```

```
Steps = 3000,
Goal = 20*x^3 + 3*x^2 + 2*x + 1,
 OutputType = "NumberOfSteps", 
 Strategy = "MyStrategy", 
 Valuation = length)
```
#### 125

When you use a matcher-based simplification, most of the rules do not match to most objects. Trying to match all rules to all objects produces many failing rewriting steps. The recommended approach is to discard these failing rules during the initial step. Discarding failling rules decreases the number of steps. It also increases the running time per step by a small amount. Defining a procedure instead of a list of rules can help you to discard the failing rules during an initial step. You can define the rules by using a pattern or a procedure as their first argument:

```
Myrules::mydiff := 
proc(df) 
   begin 
  [if not has(op(df, 1), op(df, 2)) then
      Rule(X -> 0) else
       case type(op(df, 1)) 
         of "_plus" do 
           Rule(X -> map(op(X, 1), mydiff, op(X, 2)));
            break
         of "_mult" do
           Rule(mydiff(f*g, x), f*mydiff(g, x) + g*mydiff(f, x));
            break
         of "_power" do
           Rule(X -> op(X, [1,2]) * op(X, [1,1])^(op(X, [1,2]) - 1)); break
         of DOM_IDENT do
           assert(op(df, 1) = op(df, 2));Rule(X - > 1); break
         otherwise
            null()
        end_case
     end_if]
end_proc:
Simplify(mydiff(5*x^4 + x^3 + x^2 + x + 1, x),
          RuleBase = Myrules,
```

```
Steps = 200,
    Goal = 20*x^3 + 3*x^2 + 2*x + 1,
     OutputType = "NumberOfSteps")
35
```
delete Myrules, mydiff:

# **Parameters**

**f**

Any object

# **Options**

#### **All**

When you use the All option, the Simplify function returns a list of all equivalent objects that the function can find. This syntax is a shortcut for OutputType = "All".

#### **ApplyRule**

Option, specified as ApplyRule = applyFunction

Specify the function applyFunction that Simplify calls every time when a rule R must be applied to an object a. Here, applyFunction must be a function of two arguments R (a rule) and a (an object). It must return the result of applying the rule R to an object a. If the rule is not applicable, the applyFunction function must return [FAIL](#page-746-0).

#### **Discard**

Option, specified as Discard = discardFunction

Specify the function discardFunction(newvalue, bestvalue) that Simplify calls every time it finds a new object equivalent to f. Here newvalue is the valuation of the new object, and bestvalue is the minimal valuation among all equivalent objects that Simplify found earlier. If Boolean evaluation of the result produces [TRUE](#page-2188-0), then Simplify discards the new object. By default, Simplify discards a result if its valuation exceeds  $10 \times$ current best valuation  $+1$ . To prevent the loss of results, switch this mechanism off  $Distcard = FAI$  SF.

#### **Criterion**

Option, specified as Criterion = CriterionFunction

Specify the function CriterionFunction(a, vala) that Simplify calls at the end of the computation to perform the final sorting of the results. For each result a and its valuation vala, CriterionFunction(a, vala) returns a number. Simplify uses that number to sort the results. By default, Simplify uses vala to sort the results.

#### **Goal**

Option, specified as  $Goal = a$ 

If the Simplify function finds the equivalent object a, stop the computation and return a even if this object is not the simplest equivalent expression found.

#### **IgnoreAnalyticConstraints**

With this option the simplifier applies the following rules to expressions:

•  $ln(a) + ln(b) = ln(ab)$  for all values of *a* and *b*. In particular:

 $(a, b)^c = e^{c \ln(a, b)} = e^{c (\ln(a) + \ln(b))} = a^c b^c$  for all values of *a*, *b*, and *c* 

•  $ln(a^b) = b ln(a)$  for all values of *a* and *b*. In particular:

 $(a^b)^c = e^{b c \ln(a)} = e^{\ln(a)^b c} = a^{b c}$  for all values of *a*, *b*, and *c* 

• If *f* and *q* are standard mathematical functions and  $f(q(x)) = x$  for all small positive numbers,  $f(q(x)) = x$  is assumed to be valid for all complex *x*. In particular:

$$
\ln(e^x) = x
$$

- $arcsin(sin(x)) = x$ ,  $arccos(cos(x)) = x$ ,  $arctan(tan(x)) = x$
- $arcsinh(sinh(x)) = x$ ,  $arccosh(cosh(x)) = x$ ,  $arctanh(tanh(x)) = x$

$$
W_k(x e^x) = x
$$
 for all values of k

With this option, the Simplify function can return simple results for expressions for which Simplify without this option returns more complicated results. With this option

the simplifier does not guarantee the equality of the initial expression and the result for all symbolic parameters. See ["Example 7" on page 1-1885](#page-1894-0) (Symbolic Math Toolbox).

#### **IsSimple**

Option, specified as IsSimple = B

Specify the function  $B(a)$  that the Simplify function calls for any expression a that is equivalent to any subexpression of the input. If the result of the call is TRUE, then the Simplify function does not simplify this subexpression any further. B must return [TRUE](#page-2188-0) or [FALSE](#page-2191-0) for every input.

#### **KernelSteps**

Option, specified as KernelSteps = n

Limit the effort invested in one simplification step. Here n must be a positive integer. The default value is 100.

#### **OutputType**

Option, specified as OutputType = output

Specify the type of return value. The value output must be one of the strings "All", "Best", "NumberOfSteps", or "Proof". This option makes Simplify return all results, the best result, the number of performed simplification steps, or a proof for the equivalence of the input and the best result. By default, Simplify returns the simplest result found.

Even if you specify the output type as "All", Simplify does not return any results discarded due to the Discard option. To get all results, set Discard to [FALSE](#page-2191-0). See ["Example 3" on page 1-1882](#page-1891-0) (Symbolic Math Toolbox).

If you set this option to "Proof", the Simplify function returns text displaying proof steps and lemmas. Proof steps state that  $f_{i-1}$  is equivalent to  $f_i$  for  $1 \le i \le n$ , where  $f_0 = f$ is the input and  $f_n$  is the result of the simplification. Each proof step is either a rule application or a lemma application. A rule application step shows that applying a rule to *f<sup>i</sup>* - 1 gives *f<sup>i</sup>* . A lemma application steps shows that replacing some operand of *fi* - 1 by an equivalent object gives *f<sup>i</sup>* . A lemma consists of the statement that two objects are equivalent, a proof in the above sense, and the END OF LEMMA tag.

Technically, proofs are objects of the same type as the output of [expose](#page-696-0).

#### **Remember**

Option, specified as Remember  $=$  bool

The Remember option switches the remember mechanism on and off. If you call Simplify with the same argument several times, the remember mechanism saves running time. If the argument of one call reappears as a subexpression in the argument of another call, the remember mechanism does not help to save time. By default, bool is [TRUE](#page-2188-0).

#### **RuleBase**

Option, specified as RuleBase = base

A rule base base is a domain that contains its rules for expressions of type T in its slot slot(base, T). In addition, the following three slots can contain rules for a rule base: base::All, base::Global, and base::Local. The base::All slot contains generally applicable rules. The base::Global slot contains rules that the Simplify function applies only to expressions. Simplify does not apply the rules defined in base::Global within a subexpression step. The base: : Local slot contains rules that the Simplify function applies only within a subexpression step. If no slots exist for the type of a given object, MuPAD does not generate any rules for that object. A slot of a rule base is a list of rules or a procedure that returns such a list for any given object of appropriate type. Any rule must be an object of type [Rule](#page-1823-0). See the [Rule](#page-1823-0) help page for details. If you use your own SelectRules, you can ignore these conventions. See ["Example 11" on page 1-1888](#page-1897-0) (Symbolic Math Toolbox).

#### **Seconds**

Option, specified as  $S$ econds = t

When you use the Seconds option, the Simplify function limits the time allowed for the internal simplification process. The value t is the maximal time in seconds. By default, the simplification process never terminates due to a time limitation:  $t = \text{infinity}$ .

#### **SelectRules**

Option, specified as SelectRules = selFunction

When you use the SelectRules option, MuPAD lets you specify the function selFunction(base, ex, global, strat) that Simplify calls to obtain the rules applicable to ex in the rule base base for strategy strat. The [boolean on page 1-2179](#page-2188-0)

flag global indicates whether ex is the whole expression accepted by Simplify (global = TRUE) or a subexpression of the original expression (global =  $FALSE$ ). Using the arguments given to selFunction is optional. For example, for small rule bases the easiest method is to return a list of all rules independent of the given expression. See ["Example 10" on page 1-1887](#page-1896-0) (Symbolic Math Toolbox). However, returning a list of all rules can result in unnecessary rule applications. Applying each unnecessary rule returns [FAIL](#page-746-0) and only affects the performance.

You can define any rule base and use any kind the rules. The only restriction is that selFunction must return a list of [rules on page 1-1814.](#page-1823-0)

#### **Steps**

Option, specified as Steps = numberOfSteps

When you use the Steps option, the Simplify function terminates a simplification after numberOfSteps simplification steps. The default number of steps is 100.

#### **StopIf**

Option, specified as  $StopIf = B$ 

When you use the StopIf option, the Simplify function lets you specify the function B(a) that Simplify calls for any expression a that is equivalent to the original expression. If the result is [TRUE](#page-2188-0), the simplification stops immediately, and the Simplify function returns the expression a as the simplest result regardless of its valuation. The specified function B must return [TRUE](#page-2188-0) or [FALSE](#page-2191-0) for any input.

#### **Strategy**

Option, specified as Strategy = strat

When you use the Strategy option, the Simplify function lets you set the rule selection strategy. The value of strat must be a string. The SelectRules option uses strat as an argument that determines the priority for applying each rule.

By default, Simplify uses the strategy "Default". The default rule base also uses the strategy "Default".

If a particular rule does not recognize the strategy strat, the Simplify function uses the strategy "Default" to determine the priority of that rule. Finally, if no entry for the default strategy is available, the rule has the priority 1. In this case, expect an output to be as complicated as the input.

If you use the IgnoreAnalyticConstraints, Simplify uses the strategy that comes with that option instead of using the strategy "Default".

If Simplify uses a strategy, that strategy does not affect the valuation of results of rule applications.

#### **Valuation**

Option, specified as Valuation = valFunction

When you use the Strategy option, the Simplify function lets you specify a function MuPAD uses for computing valuations of returned objects. Simplify computes the valuation for many intermediate results. Generally, to compute the valuation, Simplify evaluates each node of the expression tree. Therefore, the Valuation option can significantly affect the running time.

A good valuation is a compromise between context-free and maximum-type concepts. For a context-free valuation, both the operator of an expression and the valuations of the operands determine the valuation of the expression. For a maximum-type valuation, generally the valuation of an expression equals the maximum of valuations of its operands.

A typical context-free example is [length](#page-1243-0). A typical maximum-type example is X ->  $2^\text{-}$ nops(indets(X)).

MuPAD offers a context-free valuation Simplify::complexity. This valuation favors usual operators like [exp](#page-676-0) over unusual ones like [besselJ](#page-328-0) and puts a penalty factor on arguments of unusual operators.

# **Return Values**

Simplify returns an object mathematically equivalent to the input. With the option OutputType = "All", the Simplify function returns a list of all equivalent objects found during the simplification. With the option OutputType = "NumberOfSteps", the function returns a positive integer. With the option OutputType = "Proof", the function returns a string containing a proof of the equivalence of the input and the result.
## **Overloaded By**

f

# **See Also**

#### **MuPAD Functions**

[collect](#page-426-0) | [combine](#page-432-0) | [expand](#page-681-0) | [factor](#page-731-0) | [match](#page-1320-0) | [normal](#page-1455-0) | [radsimp](#page-1701-0) | [rectform](#page-1781-0) | [rewrite](#page-1813-0) | [simplify](#page-1882-0)

### **Topics**

"Use General Simplification Functions" (Symbolic Math Toolbox) "Manipulate Expressions" (Symbolic Math Toolbox) "If You Want to Simplify Results Further" (Symbolic Math Toolbox)

# <span id="page-1909-0"></span>**sin**

Sine function

# **Syntax**

 $sin(x)$ 

**Note** For sine in MATLAB®, see sin.

## **Description**

 $sin(x)$  represents the sine function.

Specify the argument x in radians, not in degrees. For example, use π to specify an angle of 180*<sup>o</sup>* .

All trigonometric functions are defined for complex arguments.

Floating-point values are returned for floating-point arguments. Floating-point intervals are returned for floating-point interval arguments. Unevaluated function calls are returned for most exact arguments.

Translations by integer multiples of π are eliminated from the argument. Further, arguments that are rational multiples of π lead to simplified results; symmetry relations

are used to rewrite the result using an argument from the standard interval  $\left[0, \frac{\pi}{2}\right)$ . Explicit expressions are returned for the following arguments:

0,  $\frac{\pi}{2}$ ,  $\frac{\pi}{3}$ ,  $\frac{\pi}{4}$ ,  $\frac{\pi}{5}$ ,  $\frac{2\pi}{5}$ ,  $\frac{\pi}{6}$ ,  $\frac{\pi}{8}$ ,  $\frac{3\pi}{8}$ ,  $\frac{\pi}{10}$ ,  $\frac{3\pi}{10}$ ,  $\frac{\pi}{12}$ ,  $\frac{5\pi}{12}$ 

See ["Example 2" on page 1-1902](#page-1911-0) (Symbolic Math Toolbox).

The result is rewritten in terms of [hyperbolic functions on page 1-1944,](#page-1953-0) if the argument is a rational multiple of I. See ["Example 3" on page 1-1903](#page-1912-0) (Symbolic Math Toolbox).

The functions [expand](#page-681-0) and [combine](#page-432-0) implement the addition theorems for the trigonometric functions. See ["Example 4" on page 1-1903](#page-1912-0) (Symbolic Math Toolbox).

The trigonometric functions do not respond to properties set via [assume](#page-274-0). Use [simplify](#page-1882-0) to take such properties into account. See ["Example 4" on page 1-1903](#page-1912-0) (Symbolic Math Toolbox).

Use [rewrite](#page-1813-0) to rewrite expressions in terms of a specific target function. For example, you can rewrite expressions involving the sine function in terms of other trigonometric functions and vice versa. See ["Example 5" on page 1-1904](#page-1913-0) (Symbolic Math Toolbox).

The inverse function is implemented by arcsin. See ["Example 6" on page 1-1905](#page-1914-0) (Symbolic Math Toolbox).

The float attributes are kernel functions, thus, floating-point evaluation is fast.

### **Environment Interactions**

When called with a floating-point argument, sin is sensitive to the environment variable [DIGITS](#page-546-0) which determines the numerical working precision.

### **Examples**

### **Example 1**

Call sin with the following exact and symbolic input arguments:

```
sin(PI), sin(1), sin(5 + I), sin(PI/2), sin(PI/11), sin(PI/8)
```
0, 
$$
sin(1)
$$
,  $sin(5+i)$ , 1,  $sin(\frac{\pi}{11})$ ,  $\frac{\sqrt{2-\sqrt{2}}}{2}$ 

 $sin(-x)$ ,  $sin(x + PI)$ ,  $sin(x^2 - 4)$ 

 $-\sin(x)$ ,  $-\sin(x)$ ,  $\sin(x^2-4)$ 

Floating point values are computed for floating-point arguments:

<span id="page-1911-0"></span> $sin(123.4)$ ,  $sin(5.6 + 7.8*I)$ ,  $sin(1.0/10^20)$ 

 $-0.7693905459$ ,  $-770.3354317 + 946.4236495$  i, 1.0  $10^{-20}$ 

Floating point intervals are computed for interval arguments:

 $sin(0...1)$ ,  $sin(20...30)$ ,  $sin(0...5)$ 

 $0.0...0.8414709849, -1.0...1.0, -1.0...1.0$ 

### **Example 2**

Some special values are implemented:

sin(PI/10), sin(2\*PI/5), sin(123/8\*PI), sin(-PI/12)

$$
\frac{\sqrt{5}}{4}-\frac{1}{4},\;\frac{\sqrt{2}\;\sqrt{\sqrt{5}+5}}{4},\;-\frac{\sqrt{\sqrt{2}+2}}{2},\;\frac{\sqrt{2}}{4}-\frac{\sqrt{6}}{4}
$$

Translations by integer multiples of π are eliminated from the argument:

 $sin(x + 10*PI)$ ,  $sin(3 - PI)$ ,  $sin(x + PI)$ ,  $sin(2 - 10^100*PI)$ 

 $sin(x)$ ,  $-sin(3)$ ,  $-sin(x)$ ,  $sin(2)$ 

All arguments that are rational multiples of π are transformed to arguments from the interval  $\left[0, \frac{\pi}{2}\right)$ : sin(4/7\*PI), sin(-20\*PI/9), sin(123/11\*PI), sin(-PI/13)

 $\sin\left(\frac{3\pi}{7}\right), -\sin\left(\frac{2\pi}{9}\right), -\sin\left(\frac{2\pi}{11}\right), -\sin\left(\frac{\pi}{13}\right)$ 

#### <span id="page-1912-0"></span>**Example 3**

Arguments that are rational multiples of I are rewritten in terms of [hyperbolic functions](#page-1953-0) [on page 1-1944:](#page-1953-0)

```
sin(5*I), sin(5/4*I), sin(-3*I)
     sinh(5) i, sinh(\frac{5}{4}) i, -sinh(3) i
```
For other complex arguments, use [expand](#page-681-0) to rewrite the result:

 $sin(5*I + 2*PI/3)$ ,  $sin(PI/4 - 5/4*I)$ ,  $sin(-3*I + PI/2)$ 

$$
\sin\left(\frac{2\pi}{3}+5\mathrm{i}\right),\ \sin\left(\frac{\pi}{4}-\frac{5\mathrm{i}}{4}\right),\ \sin\left(\frac{\pi}{2}-3\mathrm{i}\right)
$$

 $expand(sin(5*I + 2*PI/3))$ , expand(sin( $5/4*I - PI/4$ )),  $expand(sin(-3*I + PI/2))$ 

$$
\frac{\sqrt{3}\,\cosh(5)}{2} - \frac{\sinh(5)\,i}{2},\ -\frac{\sqrt{2}\,\cosh(\frac{5}{4})}{2} + \frac{\sqrt{2}\,\sinh(\frac{5}{4})\,i}{2},\ \cosh(3)
$$

### **Example 4**

The [expand](#page-681-0) function implements the addition theorems:

```
expand(sin(x + PI/2)), expand(sin(x + y))
```
 $cos(x)$ ,  $cos(x) sin(y) + cos(y) sin(x)$ 

The [combine](#page-432-0) function uses these theorems in the other direction, trying to rewrite products of trigonometric functions:

```
combine(sin(x)*sin(y), sincos)
```

$$
\frac{\cos(x-y)}{2} - \frac{\cos(x+y)}{2}
$$

<span id="page-1913-0"></span>The trigonometric functions do not immediately respond to properties set via [assume](#page-274-0):

```
assume(n, Type::Integer):
sin(n*PI), sin((2*n + 1)*PI/2)
```

```
\sin(\pi n), \sin\left(\frac{\pi(2n+1)}{2}\right)
```
Use [simplify](#page-1882-0) to take such properties into account:

```
simplify(sin(n*PI)),
simplify(sin((2*n + 1)*PI/2))
     0, (-1)^nassume(n, Type::Odd):
sin(n*PI + x), simplity(sin(n*PI + x))sin(x + \pi n), -sin(x)y := \sin(x + n^*PI) + \sin(x - n^*PI);
simplify(y)
     sin(x + \pi n) + sin(x - \pi n)-2 \sin(x)
```
delete n, y

#### **Example 5**

Use [rewrite](#page-1813-0) to obtain a representation in terms of a specific target function:

```
rewrite(sin(x)*exp(2*I*x), exp);rewrite(sin(x), cot)
```

```
e^{2 \pi i} \left( \frac{e^{-\pi i} i}{2} - \frac{e^{\pi i} i}{2} \right)
```
<span id="page-1914-0"></span>
$$
\frac{2\,\cot(\frac{x}{2})}{\cot(\frac{x}{2})^2+1}
$$

### **Example 6**

The inverse function is implemented as [arcsin](#page-169-0):

```
sin(arcsin(x)),
arcsin(sin(x))
```
x,  $arcsin(sin(x))$ 

Note that  $arcsin(sin(x))$  does not necessarily yield x because  $arcsin$  produces values with real parts in the interval  $\left[-\frac{\pi}{2}\right]$ 2 , *π*  $\frac{\pi}{2}$ :

```
arcsin(sin(3)), arcsin(sin(1.6 + I))
```
 $\pi - 3$ , 1.541592654 - 1.0 i

### **Example 7**

[diff](#page-538-0), [float](#page-760-0), [limit](#page-1279-0), [taylor](#page-2118-0) and other system functions handle expressions involving the trigonometric functions:

```
diff(sin(x^2), x), float(sin(3)*cot(5 + I))
     2 x \cos(x^2), -0.01668502608 - 0.1112351327 i
limit(sin(x)/x, x = 0)\mathbf{1}taylor(sin(x), x = 0)
```
 $x - \frac{x^3}{6} + \frac{x^5}{120} + O(x^7)$ 

### **Parameters**

**x**

An arithmetical expression (Symbolic Math Toolbox) or a [floating-point interval on page 7-](#page-2476-0) [33](#page-2476-0)

### **Return Values**

Arithmetical expression or a floating-point interval

## **Overloaded By**

x

# **See Also**

**MuPAD Functions** [arccos](#page-175-0) | [arccot](#page-199-0) | [arccsc](#page-187-0) | [arcsec](#page-193-0) | [arcsin](#page-169-0) | [arctan](#page-181-0) | [cos](#page-1916-0) | [cot](#page-1946-0) | [csc](#page-1930-0) | [sec](#page-1938-0) | [tan](#page-1923-0)

### <span id="page-1916-0"></span>**cos**

Cosine function

# **Syntax**

 $cos(x)$ 

# **Description**

cos(x) represents the cosine function.

Specify the argument x in radians, not in degrees. For example, use π to specify an angle of 180*<sup>o</sup>* .

All trigonometric functions are defined for complex arguments.

Floating-point values are returned for floating-point arguments. Floating-point intervals are returned for floating-point interval arguments. Unevaluated function calls are returned for most exact arguments.

Translations by integer multiples of π are eliminated from the argument. Further, arguments that are rational multiples of  $\pi$  lead to simplified results; symmetry relations

are used to rewrite the result using an argument from the standard interval  $\left[0, \frac{\pi}{2}\right)$ . Explicit expressions are returned for the following arguments:

0,  $\frac{\pi}{2}$ ,  $\frac{\pi}{3}$ ,  $\frac{\pi}{4}$ ,  $\frac{\pi}{5}$ ,  $\frac{2\pi}{5}$ ,  $\frac{\pi}{6}$ ,  $\frac{\pi}{8}$ ,  $\frac{3\pi}{8}$ ,  $\frac{\pi}{10}$ ,  $\frac{3\pi}{10}$ ,  $\frac{\pi}{12}$ ,  $\frac{5\pi}{12}$ 

See ["Example 2" on page 1-1909](#page-1918-0) (Symbolic Math Toolbox).

The result is rewritten in terms of [hyperbolic functions on page 1-1944,](#page-1953-0) if the argument is a rational multiple of I. See ["Example 3" on page 1-1909](#page-1918-0) (Symbolic Math Toolbox).

The functions [expand](#page-681-0) and [combine](#page-432-0) implement the addition theorems for the trigonometric functions. See ["Example 4" on page 1-1910](#page-1919-0) (Symbolic Math Toolbox). The trigonometric functions do not respond to properties set via [assume](#page-274-0). Use [simplify](#page-1882-0) to take such properties into account. See ["Example 4" on page 1-1910](#page-1919-0) (Symbolic Math Toolbox).

Use [rewrite](#page-1813-0) to rewrite expressions in terms of a specific target function. For example, you can rewrite expressions involving the cosine function in terms of other trigonometric functions and vice versa. See ["Example 5" on page 1-1911](#page-1920-0) (Symbolic Math Toolbox).

The inverse function is implemented as arccos. See ["Example 6" on page 1-1912](#page-1921-0) (Symbolic Math Toolbox).

The float attributes are kernel functions, thus, floating-point evaluation is fast.

### **Environment Interactions**

When called with a floating-point argument, the functions are sensitive to the environment variable [DIGITS](#page-546-0) which determines the numerical working precision.

### **Examples**

### **Example 1**

Call cos with the following exact and symbolic input arguments:

```
cos(PI), cos(1), cos(5 + I), cos(PI/2), cos(PI/11), cos(PI/8)
```

$$
-1, \cos(1), \cos(5+i), 0, \cos\left(\frac{\pi}{11}\right), \frac{\sqrt{\sqrt{2}+2}}{2}
$$

```
cos(-x), cos(x + PI), cos(x^2 - 4)
```
 $cos(x)$ ,  $-cos(x)$ ,  $cos(x^2-4)$ 

Floating-point values are computed for floating-point arguments:

 $cos(123.4)$ ,  $cos(5.6 + 7.8*I)$ ,  $cos(1.0/10^20)$ 

<span id="page-1918-0"></span> $-0.6387786689, 946.4239673 + 770.3351731$  i, 1.0

Floating-point intervals are computed for interval arguments:

 $cos(\theta...1)$ ,  $cos(2\theta...3\theta)$ ,  $cos(\theta...3)$ 

```
0.5403023058...1.0, -1.0...1.0, -0.9899924967...1.0
```
#### **Example 2**

Some special values are implemented:

cos(PI/10), cos(2\*PI/5), cos(123/8\*PI), cos(-PI/12)

$$
\frac{\sqrt{2}\,\sqrt{\sqrt{5}+5}}{4},\;\frac{\sqrt{5}}{4}-\frac{1}{4},\;-\frac{\sqrt{2-\sqrt{2}}}{2},\;\frac{\sqrt{2}}{4}+\frac{\sqrt{6}}{4}
$$

Translations by integer multiples of π are eliminated from the argument:

```
cos(x + 10*PI), cos(3 - PI), cos(x + PI), cos(2 - 10^100*PI)
```
 $cos(x)$ ,  $-cos(3)$ ,  $-cos(x)$ ,  $cos(2)$ 

All arguments that are rational multiples of π are transformed to arguments from the

interval  $\left[0, \frac{\pi}{2}\right)$ : cos(4/7\*PI), cos(-20\*PI/9), cos(123/11\*PI), cos(-PI/13)

 $-\cos\left(\frac{3\pi}{7}\right), \cos\left(\frac{2\pi}{9}\right), -\cos\left(\frac{2\pi}{11}\right), \cos\left(\frac{\pi}{13}\right)$ 

#### **Example 3**

Arguments that are rational multiples of I are rewritten in terms of [hyperbolic functions](#page-1953-0) [on page 1-1944:](#page-1953-0)

```
cos(5*I), cos(5/4*I), cos(-3*I)
```
 $cosh(5)$ ,  $cosh(\frac{5}{4})$ ,  $cosh(3)$ 

For other complex arguments, use [expand](#page-681-0) to rewrite the result:

```
cos(5*I + 2*PI/3), cos(PI/4 - 5/4*I), cos(-3*I + PI/2)
```

```
\cos\left(\frac{2\pi}{3}+5\text{ i}\right), \cos\left(\frac{\pi}{4}-\frac{5\text{ i}}{4}\right), \cos\left(\frac{\pi}{2}-3\text{ i}\right)
```

```
expand(cos(5*I + 2*PI/3)),
expand(cos(5/4*I - PI/4)),
expand(cos(-3*I + PI/2))
```

$$
-\frac{\cosh(5)}{2}-\frac{\sqrt{3}\,\sinh(5)\,i}{2},\,\frac{\sqrt{2}\,\cosh(\frac{5}{4})}{2}+\frac{\sqrt{2}\,\sinh(\frac{5}{4})\,i}{2},\,\sinh(3)\,i
$$

### **Example 4**

The [expand](#page-681-0) function implements the addition theorems:

```
expand(cos(x + PI/2)), expand(cos(x + y))
```
 $-\sin(x)$ ,  $\cos(x)$   $\cos(y)$   $-\sin(x)$   $\sin(y)$ 

The [combine](#page-432-0) function uses these theorems in the other direction, trying to rewrite products of trigonometric functions:

```
combine(cos(x)*cos(y), sincos)
      \frac{\cos(x-y)}{2} + \frac{\cos(x+y)}{2}
```
The trigonometric functions do not immediately respond to properties set via [assume](#page-274-0):

```
assume(n, Type::Integer):
cos(n*PI), cos((n + 1/2)*PI)\cos(\pi n), \cos\left(\pi \left(n+\frac{1}{2}\right)\right)
```
Use [simplify](#page-1882-0) to take such properties into account:

```
simplify(cos(n*PI)),
simplify(cos((n + 1/2)*PI))(-1)^n, 0
assume(n, Type::Even):
cos(n*PI + x), simply(cos(n*PI + x))cos(x + \pi n), cos(x)y := \cos(x + n^*PI) + \cos(x - n^*PI);
simplify(y)
     \cos(x + \pi n) + \cos(x - \pi n)2 \cos(x)
```
delete n, y

### **Example 5**

Use [rewrite](#page-1813-0) to obtain a representation in terms of a specific target function:

```
rewrite(cos(x)*exp(2*I*x), exp);rewrite(cos(x), tan)
       e^{2 \pi i} \left( \frac{e^{-\pi i}}{2} + \frac{e^{\pi i}}{2} \right)
```
<span id="page-1921-0"></span>
$$
-\frac{\tan(\frac{x}{2})^2 - 1}{\tan(\frac{x}{2})^2 + 1}
$$

### **Example 6**

The inverse function is implemented as [arccos](#page-175-0):

```
cos(arccos(x)),
arccos(cos(x))
```

```
x, arccos(cos(x))
```
Note that  $arccos(cos(x))$  does not necessarily yield x because arccos produces values with real parts in the interval  $[0,\pi]$ :

```
\arccos(\cos(4)), \arccos(\cos(3.2 + 1))
```
 $2 \pi - 4$ , 3.083185307 - 1.0 i

### **Example 7**

[diff](#page-538-0), [float](#page-760-0), [limit](#page-1279-0), [taylor](#page-2118-0) and other system functions handle expressions involving the trigonometric functions:

```
diff(cos(x^2), x), float(cos(3)*tan(5 + I))
     -2 x \sin(x^2), 0.1842469864 - 1.228331193 i
limit((1 - cos(x))/x^2, x = 0)\frac{1}{2}taylor(cos(x), x = 0)
```

$$
1 - \frac{x^2}{2} + \frac{x^4}{24} + O(x^6)
$$

## **Parameters**

**x**

An arithmetical expression (Symbolic Math Toolbox) or a [floating-point interval on page 7-](#page-2476-0) [33](#page-2476-0)

### **Return Values**

Arithmetical expression or a floating-point interval

## **Overloaded By**

x

# **See Also**

**MuPAD Functions** [arccos](#page-175-0) | [arccot](#page-199-0) | [arccsc](#page-187-0) | [arcsec](#page-193-0) | [arcsin](#page-169-0) | [arctan](#page-181-0) | [cot](#page-1946-0) | [csc](#page-1930-0) | [sec](#page-1938-0) | [sin](#page-1909-0) | [tan](#page-1923-0)

## <span id="page-1923-0"></span>**tan**

Tangent function

## **Syntax**

tan(x)

## **Description**

 $tan(x)$  represents the tangent function  $sin(x)/cos(x)$ .

Specify the argument x in radians, not in degrees. For example, use π to specify an angle of 180*<sup>o</sup>* .

All trigonometric functions are defined for complex arguments.

Floating-point values are returned for floating-point arguments. Floating-point intervals are returned for floating-point interval arguments. Unevaluated function calls are returned for most exact arguments.

Translations by integer multiples of π are eliminated from the argument. Further, arguments that are rational multiples of π lead to simplified results; symmetry relations

are used to rewrite the result using an argument from the standard interval  $\left[0, \frac{\pi}{2}\right)$ . Explicit expressions are returned for the following arguments:

0,  $\frac{\pi}{2}$ ,  $\frac{\pi}{3}$ ,  $\frac{\pi}{4}$ ,  $\frac{\pi}{5}$ ,  $\frac{2\pi}{5}$ ,  $\frac{\pi}{6}$ ,  $\frac{\pi}{8}$ ,  $\frac{3\pi}{8}$ ,  $\frac{\pi}{10}$ ,  $\frac{3\pi}{10}$ ,  $\frac{\pi}{12}$ ,  $\frac{5\pi}{12}$ 

See ["Example 2" on page 1-1916](#page-1925-0) (Symbolic Math Toolbox).

The result is rewritten in terms of [hyperbolic functions on page 1-1944,](#page-1953-0) if the argument is a rational multiple of I. See ["Example 3" on page 1-1917](#page-1926-0) (Symbolic Math Toolbox).

The functions [expand](#page-681-0) and [combine](#page-432-0) implement the addition theorems for the trigonometric functions. See ["Example 4" on page 1-1917](#page-1926-0) (Symbolic Math Toolbox). The trigonometric functions do not respond to properties set via [assume](#page-274-0). Use [simplify](#page-1882-0) to take such properties into account. See ["Example 4" on page 1-1917](#page-1926-0) (Symbolic Math Toolbox).

Use [rewrite](#page-1813-0) to rewrite expressions in terms of a specific target function. For example, you can rewrite expressions involving the tangent function in terms of other trigonometric functions and vice versa. See ["Example 5" on page 1-1918](#page-1927-0) (Symbolic Math Toolbox).

The inverse function is implemented as arctan. See ["Example 6" on page 1-1919](#page-1928-0) (Symbolic Math Toolbox).

The float attributes are kernel functions, thus, floating-point evaluation is fast.

## **Environment Interactions**

When called with a floating-point argument, the functions are sensitive to the environment variable [DIGITS](#page-546-0) which determines the numerical working precision.

## **Examples**

### **Example 1**

Call tan with the following exact and symbolic input arguments:

```
tan(\theta), tan(1), tan(5 + I), tan(PI), tan(PI/11), tan(PI/8)
```
0, tan(1), tan(5+i), 0, tan( $\frac{\pi}{11}$ ),  $\sqrt{2}-1$ 

```
tan(-x), tan(x + PI), tan(x^2 - 4)
```
 $-\tan(x)$ ,  $\tan(x)$ ,  $\tan(x^2-4)$ 

Floating-point values are computed for floating-point arguments:

 $tan(123.4)$ ,  $tan(5.6 + 7.8*I)$ ,  $tan(1.0/10^20)$ 

```
1.204471257, -0.0000003287740833 +0.9999999318 i, 1.0 10^{-20}
```
Floating-point intervals are computed for interval arguments:

```
tan(0...1), tan(-1/2...1/2), tan(0...5)
```

```
0.0 ... 1.557407725, -0.5463024899 ... 0.5463024899, RD_NINF ... RD_INF
```
For intervals containing discontinuities, the result is a union of intervals:

```
tan(1...2);tan(-PI/2...0)
     RD_NINF ... -2.185039863 ∪ 1.557407724 ... RD_INF
     RD_NINF ... 1.387778781 10^{-17} \cup 1.747888503 10^{17} ... RD_INF
```
### **Example 2**

Some special values are implemented:

tan(PI/10), tan(2\*PI/5), tan(123/8\*PI), tan(-PI/12)

$$
\frac{\sqrt{5}\,\sqrt{5-2\,\sqrt{5}}}{5},\,\frac{\sqrt{2\,\sqrt{5}+10}\,(\sqrt{5}+1)}{4},\,\sqrt{2}+1,\,\sqrt{3}-2
$$

Translations by integer multiples of π are eliminated from the argument:

```
tan(x + 10*PI), tan(3 - PI), tan(x + PI), tan(2 - 10^100*PI)
```
 $tan(x)$ ,  $tan(3)$ ,  $tan(x)$ ,  $tan(2)$ 

All arguments that are rational multiples of π are transformed to arguments from the interval  $\left[0, \frac{\pi}{2}\right)$ :

<span id="page-1926-0"></span>tan(4/7\*PI), tan(-20\*PI/9), tan(123/11\*PI), tan(-PI/13)

$$
-\tan\left(\frac{3\pi}{7}\right), \ -\tan\left(\frac{2\pi}{9}\right), \ \tan\left(\frac{2\pi}{11}\right), \ -\tan\left(\frac{\pi}{13}\right)
$$

### **Example 3**

Arguments that are rational multiples of I are rewritten in terms of [hyperbolic functions](#page-1953-0) [on page 1-1944:](#page-1953-0)

```
tan(5*I), tan(5/4*I), tan(-3*I)tanh(5) i, tanh(\frac{5}{4}) i, -tanh(3) i
```
For other complex arguments, use [expand](#page-681-0) to rewrite the result:

```
tan(5*I + 2*PI/3), tan(PI/4 - 5/4*I), tan(-3*I + PI/2)
```

$$
\tan\left(\frac{2\pi}{3}+5\mathrm{i}\right),\ \tan\left(\frac{\pi}{4}-\frac{5\mathrm{i}}{4}\right),\ \tan\left(\frac{\pi}{2}-3\mathrm{i}\right)
$$

 $expand(tan(5*I + 2*PI/3))$ , expand(tan( $5/4*I - PI/4$ )), expand(tan( $-3*I + PI/2$ ))

$$
\frac{-\sqrt{3} + \tanh(5) i}{1 + \sqrt{3} \tanh(5) i}, \frac{\tanh(\frac{5}{4}) i}{1 + \tanh(\frac{5}{4}) i} - \frac{1}{1 + \tanh(\frac{5}{4}) i}, -\frac{i}{\tanh(3)}
$$

#### **Example 4**

The [expand](#page-681-0) function implements the addition theorems:

```
expand(tan(x + PI/2)), expand(tan(x + y))
```

$$
-\frac{1}{\tan(x)}, -\frac{\tan(x) + \tan(y)}{\tan(x) \tan(y) - 1}
$$

<span id="page-1927-0"></span>The trigonometric functions do not immediately respond to properties set via [assume](#page-274-0):

```
assume(n, Type::Integer):
tan(n*PI)
```
 $tan(\pi n)$ 

Use [simplify](#page-1882-0) to take such properties into account:

```
simplify(tan(n*PI))
     \overline{0}assume(n, Type::Integer):
tan(n*PI + x), simply(fan(n*PI + x))tan(x + \pi n), tan(x)y := tan(x + n*PI) + tan(x - n*PI);simplify(y)
     tan(x + \pi n) + tan(x - \pi n)2 \tan(x)
```
delete n, y

### **Example 5**

Use [rewrite](#page-1813-0) to obtain a representation in terms of a specific target function:

```
rewrite(tan(x)*exp(2*I*x), sincos);
rewrite(cos(x), tan)
     sin(x) (cos(2 x) + sin(2 x) i)cos(x)
```
<span id="page-1928-0"></span>
$$
-\frac{\tan(\frac{x}{2})^2-1}{\tan(\frac{x}{2})^2+1}
$$

### **Example 6**

The inverse function is implemented as [arctan](#page-181-0):

```
tan(arctan(x)),
arctan(tan(x))
```
x,  $arctan(tan(x))$ 

Note that  $arctan(tan(x))$  does not necessarily yield x because  $arctan$  produces values with real parts in the interval  $\left[-\frac{\pi}{2}\right]$ 2 , *π*  $\frac{\pi}{2}$ :

```
arctan(tan(3)), arctan(tan(1.6 + I))
```
 $3 - \pi$ ,  $-1.541592654 + 1.0$  i

### **Example 7**

[diff](#page-538-0), [float](#page-760-0), [limit](#page-1279-0), [taylor](#page-2118-0) and other system functions handle expressions involving the trigonometric functions:

```
diff(tan(x), x), float(tan(3)*cos(5 + I))
     tan(x)^2 + 1, -0.06239456413 -0.1606398264 i
limit(x*sin(x)/tan(x^2), x = 0)\mathbf{1}taylor(tan(x), x = 0)
```
 $x + \frac{x^3}{3} + \frac{2x^5}{15} + O(x^7)$ 

### **Parameters**

**x**

An arithmetical expression (Symbolic Math Toolbox) or a [floating-point interval on page 7-](#page-2476-0) [33](#page-2476-0)

### **Return Values**

Arithmetical expression or a floating-point interval

## **Overloaded By**

x

# **See Also**

**MuPAD Functions** [arccos](#page-175-0) | [arccot](#page-199-0) | [arccsc](#page-187-0) | [arcsec](#page-193-0) | [arcsin](#page-169-0) | [arctan](#page-181-0) | [cos](#page-1916-0) | [cot](#page-1946-0) | [csc](#page-1930-0) | [sec](#page-1938-0) | [sin](#page-1909-0)

### <span id="page-1930-0"></span>**csc**

Cosecant function

# **Syntax**

csc(x)

## **Description**

 $\csc(x)$  represents the cosecant function  $1/\sin(x)$ .

Specify the argument x in radians, not in degrees. For example, use π to specify an angle of 180*<sup>o</sup>* .

All trigonometric functions are defined for complex arguments.

Floating-point values are returned for floating-point arguments. Floating-point intervals are returned for floating-point interval arguments. Unevaluated function calls are returned for most exact arguments.

Translations by integer multiples of π are eliminated from the argument. Further, arguments that are rational multiples of  $\pi$  lead to simplified results; symmetry relations

are used to rewrite the result using an argument from the standard interval  $\left[0, \frac{\pi}{2}\right)$ . Explicit expressions are returned for the following arguments:

0,  $\frac{\pi}{2}$ ,  $\frac{\pi}{3}$ ,  $\frac{\pi}{4}$ ,  $\frac{\pi}{5}$ ,  $\frac{2\pi}{5}$ ,  $\frac{\pi}{6}$ ,  $\frac{\pi}{8}$ ,  $\frac{3\pi}{8}$ ,  $\frac{\pi}{10}$ ,  $\frac{3\pi}{10}$ ,  $\frac{\pi}{12}$ ,  $\frac{5\pi}{12}$ 

See ["Example 2" on page 1-1923](#page-1932-0) (Symbolic Math Toolbox).

The result is rewritten in terms of [hyperbolic functions on page 1-1944,](#page-1953-0) if the argument is a rational multiple of I. See ["Example 3" on page 1-1924](#page-1933-0) (Symbolic Math Toolbox).

The functions [expand](#page-681-0) and [combine](#page-432-0) implement the addition theorems for the trigonometric functions. See ["Example 4" on page 1-1924](#page-1933-0) (Symbolic Math Toolbox).

The trigonometric functions do not respond to properties set via [assume](#page-274-0). Use [simplify](#page-1882-0) to take such properties into account. See ["Example 4" on page 1-1924](#page-1933-0) (Symbolic Math Toolbox).

 $csc(x)$  is immediately rewritten as  $1/sin(x)$ . To rewrite the cosecant function in terms of other target functions, use [rewrite](#page-1813-0). For example, you can rewrite expressions involving the cosecant function in terms of other trigonometric functions and vice versa. See ["Example 5" on page 1-1926](#page-1935-0) (Symbolic Math Toolbox).

The inverse function is implemented by arccsc. See ["Example 6" on page 1-1926](#page-1935-0) (Symbolic Math Toolbox).

The float attributes are kernel functions, thus, floating-point evaluation is fast.

## **Environment Interactions**

When called with a floating-point argument, the functions are sensitive to the environment variable [DIGITS](#page-546-0) which determines the numerical working precision.

## **Examples**

### **Example 1**

Call csc with the following exact and symbolic input arguments. The cosecant function is rewritten in terms of the sine function.

 $csc(-PI/2)$ ,  $csc(1)$ ,  $csc(5 + I)$ ,  $csc(PI/2)$ ,  $csc(PI/11)$ ,  $csc(PI/8)$ 

$$
-1, \frac{1}{\sin(1)}, \frac{1}{\sin(5+i)}, 1, \frac{1}{\sin(\frac{\pi}{11})}, \frac{2}{\sqrt{2-\sqrt{2}}}
$$

 $csc(-x)$ ,  $csc(x + PI)$ ,  $csc(x^2 - 4)$ 

$$
-\frac{1}{\sin(x)}, -\frac{1}{\sin(x)}, \frac{1}{\sin(x^2 - 4)}
$$

Floating-point values are computed for floating-point arguments:

<span id="page-1932-0"></span> $\csc(123.4)$ ,  $\csc(5.6 + 7.8 * I)$ ,  $\csc(1.0/10^20)$ 

 $-1.299730033, -0.0005173041673 - 0.0006355528745$  i, 1.0 10<sup>20</sup>

Floating-point intervals are computed for interval arguments:

csc(-3...-1), csc(1/2...3/2), csc(PI/8...7\*PI/8)

 $-7.086167396... -1.0, 1.002511304... 2.085829643, 1.0... 2.61312593$ 

For intervals containing discontinuities, the result is a union of intervals:

 $csc(-1...1);$ csc(-PI...0)

RD NINF  $... -1.188395105 \cup 1.188395105 ...$  RD INF

RD NINF ...  $-1.0 \cup 1.44115188 10^{17}$  ... RD INF

#### **Example 2**

Some special values are implemented:

csc(PI/10), csc(2\*PI/5), csc(123/8\*PI), csc(-PI/12)

$$
\frac{1}{\frac{\sqrt{5}}{4} - \frac{1}{4}}, \frac{2\sqrt{2}}{\sqrt{\sqrt{5} + 5}}, -\frac{2}{\sqrt{\sqrt{2} + 2}}, \frac{1}{\frac{\sqrt{2}}{4} - \frac{\sqrt{6}}{4}}
$$

Translations by integer multiples of π are eliminated from the argument:

 $csc(x + 10*PI)$ ,  $csc(3 - PI)$ ,  $csc(x + PI)$ ,  $csc(2 - 10^100*PI)$ 

$$
\frac{1}{\sin(x)}, -\frac{1}{\sin(3)}, -\frac{1}{\sin(x)}, \frac{1}{\sin(2)}
$$

<span id="page-1933-0"></span>All arguments that are rational multiples of π are transformed to arguments from the

interval  $\left[0, \frac{\pi}{2}\right)$ : csc(4/7\*PI), csc(-20\*PI/9), csc(123/11\*PI), csc(-PI/13)  $\frac{1}{\sin\left(\frac{3\pi}{7}\right)}, -\frac{1}{\sin\left(\frac{2\pi}{9}\right)}, -\frac{1}{\sin\left(\frac{2\pi}{11}\right)}, -\frac{1}{\sin\left(\frac{\pi}{13}\right)}$ 

#### **Example 3**

Arguments that are rational multiples of I are rewritten in terms of [hyperbolic functions](#page-1953-0) [on page 1-1944:](#page-1953-0)

```
csc(5*I), csc(5/4*I), csc(-3*I)-\frac{i}{\sinh(5)}, -\frac{i}{\sinh(\frac{5}{4})}, \frac{i}{\sinh(3)}
```
For other complex arguments, use [expand](#page-681-0) to rewrite the result:

 $csc(5*I + 2*PI/3)$ ,  $csc(PI/4 - 5/4*I)$ ,  $csc(-3*I + PI/2)$ 

$$
\frac{1}{\sin\left(\frac{2\pi}{3}+5\text{ i}\right)},\,\frac{1}{\sin\left(\frac{\pi}{4}-\frac{5\text{ i}}{4}\right)},\,\frac{1}{\sin(\frac{\pi}{2}-3\text{ i})}
$$

 $expand(csc(5*I + 2*PI/3))$ , expand( $\csc(5/4*I - PI/4)$ ), expand(csc( $-3*I + PI/2$ ))

$$
-\frac{1}{-\frac{\sqrt{3}\,\cosh(5)}{2}+\frac{\sinh(5)\,i}{2}},\;-\frac{1}{\frac{\sqrt{2}\,\cosh\left(\frac{5}{4}\right)}{2}-\frac{\sqrt{2}\,\sinh\left(\frac{5}{4}\right)\,i}{2}},\;\frac{1}{\cosh(3)}
$$

#### **Example 4**

The [expand](#page-681-0) function implements the addition theorems:

```
expand(csc(x + PI/2)), expand(csc(x + y))\frac{1}{\cos(x)}, \frac{1}{\cos(x)\sin(y) + \cos(y)\sin(x)}
```
The [combine](#page-432-0) function uses these theorems in the other direction, trying to rewrite products of trigonometric functions:

```
combine(1/(csc(x)*csc(y)), sincos)
      \frac{\cos(x-y)}{2} - \frac{\cos(x+y)}{2}
```
The trigonometric functions do not immediately respond to properties set via [assume](#page-274-0):

```
assume(n, Type::Integer):
csc((n + 1/2)*PI)
```

```
\frac{1}{\sin(\pi\left(n+\frac{1}{2}\right))}
```
Use [simplify](#page-1882-0) to take such properties into account:

```
simply(csc((n + 1/2)*PI))
```
 $(-1)^n$ 

assume(n, Type::Even):  $\csc(n*PI + x)$ , simplify( $\csc(n*PI + x)$ )

$$
\frac{1}{\sin(x + \pi n)}, \frac{1}{\sin(x)}
$$

 $y := \csc(x + n^*PI) + \csc(x - n^*PI)$ ; simplify(y)

$$
\frac{1}{\sin(x + \pi n)} + \frac{1}{\sin(x - \pi n)}
$$

<span id="page-1935-0"></span>2  $\sin(x)$ 

delete n, y

#### **Example 5**

 $\csc(x)$  is immediately rewritten as  $1/\sin(x)$ :

csc(x)

 $\frac{1}{\sin(x)}$ 

Use [rewrite](#page-1813-0) to obtain a representation in terms of a specific target function:

```
rewrite(csc(x)*exp(2*I*x), exp);rewrite(csc(x), cot)
```

$$
\frac{e^{2\pi i}}{e^{-\pi i}i} - \frac{e^{\pi i}i}{2}
$$

$$
\cot\left(\frac{\pi}{2}\right)^2 + 1
$$

$$
\frac{1}{2 \cot(\frac{x}{2})}
$$

### **Example 6**

The inverse function is implemented as [arccsc](#page-187-0):

```
csc(arccsc(x)),
\arccsc(\csc(x))
```

```
x, arcsin(sin(x))
```
Note that  $arccsc(csc(x))$  is rewritten as  $arcsin(sin(x))$  and does not necessarily yield x because  $\arcsin$  produces values with real parts in the interval  $\left[-\frac{\pi}{2}\right]$  $\frac{\pi}{2}, \frac{\pi}{2}$  $\frac{\pi}{2}$ :

```
\arccsc(\csc(3)), \arccsc(\csc(1.6 + I))
```
 $\pi - 3$ , 1.541592654 - 1.0 i

#### **Example 7**

[diff](#page-538-0), [float](#page-760-0), [limit](#page-1279-0), [series](#page-1840-0) and other system functions handle expressions involving the trigonometric functions:

```
diff(csc(x), x), float(csc(3)*cot(5 + I))
      -\frac{\cos(x)}{\sin(x)^2}, -0.8378180345 -5.585535189 i
limit(1/(x * csc(x)), x = 0)1
series(csc(x), x = 0)
      \frac{1}{x} + \frac{x}{6} + \frac{7x^3}{360} + O(x^5)
```
## **Parameters**

**x**

An arithmetical expression (Symbolic Math Toolbox) or a [floating-point interval on page 7-](#page-2476-0) [33](#page-2476-0)

## **Return Values**

Arithmetical expression or a floating-point interval

## **Overloaded By**

x

### **See Also**

#### **MuPAD Functions**

[arccos](#page-175-0) | [arccot](#page-199-0) | [arccsc](#page-187-0) | [arcsec](#page-193-0) | [arcsin](#page-169-0) | [arctan](#page-181-0) | [cos](#page-1916-0) | [cot](#page-1946-0) | [sec](#page-1938-0) | [sin](#page-1909-0) | [tan](#page-1923-0)

### <span id="page-1938-0"></span>**sec**

Secant function

# **Syntax**

sec(x)

# **Description**

 $sec(x)$  represents the secant function  $1/cos(x)$ .

Specify the argument x in radians, not in degrees. For example, use π to specify an angle of 180*<sup>o</sup>* .

All trigonometric functions are defined for complex arguments.

Floating-point values are returned for floating-point arguments. Floating-point intervals are returned for floating-point interval arguments. Unevaluated function calls are returned for most exact arguments.

Translations by integer multiples of π are eliminated from the argument. Further, arguments that are rational multiples of π lead to simplified results; symmetry relations

are used to rewrite the result using an argument from the standard interval  $\left[0, \frac{\pi}{2}\right)$ . Explicit expressions are returned for the following arguments:

0,  $\frac{\pi}{2}$ ,  $\frac{\pi}{3}$ ,  $\frac{\pi}{4}$ ,  $\frac{\pi}{5}$ ,  $\frac{2\pi}{5}$ ,  $\frac{\pi}{6}$ ,  $\frac{\pi}{8}$ ,  $\frac{3\pi}{8}$ ,  $\frac{\pi}{10}$ ,  $\frac{3\pi}{10}$ ,  $\frac{\pi}{12}$ ,  $\frac{5\pi}{12}$ 

See ["Example 2" on page 1-1931](#page-1940-0) (Symbolic Math Toolbox).

The result is rewritten in terms of [hyperbolic functions on page 1-1944,](#page-1953-0) if the argument is a rational multiple of I. See ["Example 3" on page 1-1932](#page-1941-0) (Symbolic Math Toolbox).

The functions [expand](#page-681-0) and [combine](#page-432-0) implement the addition theorems for the trigonometric functions. See ["Example 4" on page 1-1932](#page-1941-0) (Symbolic Math Toolbox).

The trigonometric functions do not respond to properties set via [assume](#page-274-0). Use [simplify](#page-1882-0) to take such properties into account. See ["Example 4" on page 1-1932](#page-1941-0) (Symbolic Math Toolbox).

 $sec(x)$  is immediately rewritten as  $1/cos(x)$ . To rewrite the secant function in terms of other target functions, use [rewrite](#page-1813-0). For example, you can rewrite expressions involving the secant function in terms of other trigonometric functions and vice versa. See ["Example 5" on page 1-1934](#page-1943-0) (Symbolic Math Toolbox).

The inverse function is implemented as arcsec. See ["Example 6" on page 1-1934](#page-1943-0) (Symbolic Math Toolbox).

The float attributes are kernel functions, thus, floating-point evaluation is fast.

## **Environment Interactions**

When called with a floating-point argument, the functions are sensitive to the environment variable [DIGITS](#page-546-0) which determines the numerical working precision.

## **Examples**

### **Example 1**

Call sec with the following exact and symbolic input arguments. The secant function is rewritten in terms of the cosine function.

```
sec(\theta), sec(1), sec(5 + 1), sec(PI), sec(PI/11), sec(PI/8)
```
1, 
$$
\frac{1}{\cos(1)}
$$
,  $\frac{1}{\cos(5+i)}$ , -1,  $\frac{1}{\cos(\frac{\pi}{11})}$ ,  $\frac{2}{\sqrt{\sqrt{2}+2}}$ 

sec(-x),  $sec(x + PI)$ ,  $sec(x^2 - 4)$ 

$$
\frac{1}{\cos(x)}, -\frac{1}{\cos(x)}, \frac{1}{\cos(x^2 - 4)}
$$

Floating-point values are computed for floating-point arguments:

<span id="page-1940-0"></span>sec(123.4), sec(5.6 + 7.8\*I), sec(1.0/10^20)

 $-1.565487467, 0.0006355530012 - 0.0005173039231$  i, 1.0

Floating-point intervals are computed for interval arguments:

sec( $-1...1$ ), sec( $-4...-2$ ), sec( $3*PI/4...5*PI/4$ )

 $1.0$  ...  $1.850815718$ ,  $-2.402997962$  ...  $-1.0$ ,  $-1.414213563$  ...  $-1.0$ 

For intervals containing discontinuities, the result is a union of intervals:

```
sec(-3*PI/2...3*PI/2);
sec(-PI/2...0)
```
RD\_NINF ...  $-1.0 \cup 1.0$  ... RD\_INF

-RD\_INF...-1.747888503e17 union 1.0 ...RD\_INF

#### **Example 2**

Some special values are implemented:

sec(PI/10), sec(2\*PI/5), sec(123/8\*PI), sec(-PI/12)

$$
\frac{2\sqrt{2}}{\sqrt{\sqrt{5}+5}}, \frac{1}{\frac{\sqrt{5}}{4}-\frac{1}{4}}, -\frac{2}{\sqrt{2}-\sqrt{2}}, \frac{1}{\frac{\sqrt{2}}{4}+\frac{\sqrt{6}}{4}}
$$

Translations by integer multiples of π are eliminated from the argument:

 $sec(x + 10*PI)$ ,  $sec(3 - PI)$ ,  $sec(x + PI)$ ,  $sec(2 - 10^100*PI)$ 

$$
\frac{1}{\cos(x)}, -\frac{1}{\cos(3)}, -\frac{1}{\cos(x)}, \frac{1}{\cos(2)}
$$

All arguments that are rational multiples of π are transformed to arguments from the interval  $\left[0, \frac{\pi}{2}\right)$ :

```
sec(4/7*PI), sec(-20*PI/9), sec(123/11*PI), sec(-PI/13)
```

$$
-\frac{1}{\cos\left(\frac{3\pi}{7}\right)},\,\frac{1}{\cos\left(\frac{2\pi}{9}\right)},\,-\frac{1}{\cos\left(\frac{2\pi}{11}\right)},\,\frac{1}{\cos\left(\frac{\pi}{13}\right)}
$$

#### **Example 3**

Arguments that are rational multiples of I are rewritten in terms of [hyperbolic functions](#page-1953-0) [on page 1-1944:](#page-1953-0)

```
sec(5*I), sec(5/4*I), sec(-3*I)\frac{1}{\cosh(5)}, \frac{1}{\cosh(\frac{5}{4})}, \frac{1}{\cosh(3)}
```
For other complex arguments, use [expand](#page-681-0) to rewrite the result:

sec(5\*I + 2\*PI/3), sec(PI/4 - 5/4\*I), sec(-3\*I + PI/2)

$$
\frac{1}{\cos\left(\frac{2\pi}{3}+5\,\mathrm{i}\right)},\,\frac{1}{\cos\left(\frac{\pi}{4}-\frac{5\,\mathrm{i}}{4}\right)},\,\frac{1}{\cos(\frac{\pi}{2}-3\,\mathrm{i})}
$$

expand(sec( $5*I + 2*PI/3$ )),  $expand(sec(5/4*I - PI/4))$ , expand(sec( $-3*I + PI/2$ ))

$$
-\frac{1}{\frac{\cosh(5)}{2}+\frac{\sqrt{3}\,\sinh(5)\,i}{2}},\,\,\frac{1}{\frac{\sqrt{2}\,\cosh\left(\frac{5}{4}\right)}{2}+\frac{\sqrt{2}\,\sinh\left(\frac{5}{4}\right)\,i}{2}},\,-\,\frac{i}{\sinh(3)}
$$

#### **Example 4**

The [expand](#page-681-0) function implements the addition theorems:

```
expand(sec(x + PI/2)), expand(sec(x + y))
```

$$
-\frac{1}{\sin(x)}, \frac{1}{\cos(x)\cos(y) - \sin(x)\sin(y)}
$$

The [combine](#page-432-0) function uses these theorems in the other direction, trying to rewrite products of trigonometric functions:

```
combine(1/(sec(x)*sec(y)), sincos)
      \frac{\cos(x-y)}{2} + \frac{\cos(x+y)}{2}
```
The trigonometric functions do not immediately respond to properties set via [assume](#page-274-0):

```
assume(n, Type::Integer):
sec(n*PI)
```
 $\frac{1}{\cos(\pi n)}$ 

Use [simplify](#page-1882-0) to take such properties into account:

```
simplify(sec(n*PI))
```

```
(-1)^n
```
assume(n, Type::Even):  $sec(n*PI + x)$ ,  $simply(sec(n*PI + x))$ 

$$
\frac{1}{\cos(x+\pi n)}, \frac{1}{\cos(x)}
$$

 $y := sec(x + n*PI) + sec(x - n*PI);$ simplify(y)

$$
\frac{1}{\cos(x+\pi n)} + \frac{1}{\cos(x-\pi n)}
$$

<span id="page-1943-0"></span> $cos(x)$ 

delete n, y

#### **Example 5**

 $sec(x)$  is immediately rewritten as  $1/cos(x)$ :

sec(x)

 $\frac{1}{\cos(x)}$ 

Use [rewrite](#page-1813-0) to obtain a representation in terms of a specific target function:

```
rewrite(sec(x)*exp(2*I*x), exp);
rewrite(sec(x), tan)
```

$$
\frac{e^{2\ x i}}{e^{-x i}} + \frac{e^{x i}}{2}
$$

$$
-\frac{\tan\left(\frac{x}{2}\right)^2 + 1}{\tan\left(\frac{x}{2}\right)^2 - 1}
$$

### **Example 6**

The inverse functions is implemented as [arcsec](#page-193-0):

```
sec(arcsec(x)),
arcsec(sec(x))
```

```
x, arccos(cos(x))
```
Note that  $\arccos(\sec(x))$  is rewritten as  $\arccos(\cos(x))$  and does not necessarily vield x because arccos produces values with real parts in the interval  $[0,π]$ :

```
\arcsec(sec(4)), \arcsec(sec(3.2 + I))2 \pi - 4, 3.083185307 - 1.0 i
```
### **Example 7**

[diff](#page-538-0), [float](#page-760-0), [limit](#page-1279-0), [taylor](#page-2118-0) and other system functions handle expressions involving the trigonometric functions:

```
diff(sec(x), x), float(sec(3)*csc(5 + I))
```

```
\frac{\sin(x)}{\cos(x)^2}, 0.6496711338 + 0.146364012 i
```
 $limit((1 - 1/sec(x))/x^2, x = 0)$ 

$$
\frac{1}{2}
$$

 $taylor(sec(x), x = 0)$ 

$$
1 + \frac{x^2}{2} + \frac{5 x^4}{24} + O\left(x^6\right)
$$

## **Parameters**

**x**

An arithmetical expression (Symbolic Math Toolbox) or a [floating-point interval on page 7-](#page-2476-0) [33](#page-2476-0)

## **Return Values**

Arithmetical expression or a floating-point interval

# **Overloaded By**

x

## **See Also**

#### **MuPAD Functions**

[arccos](#page-175-0) | [arccot](#page-199-0) | [arccsc](#page-187-0) | [arcsec](#page-193-0) | [arcsin](#page-169-0) | [arctan](#page-181-0) | [cos](#page-1916-0) | [cot](#page-1946-0) | [csc](#page-1930-0) | [sin](#page-1909-0) | [tan](#page-1923-0)

# <span id="page-1946-0"></span>**cot**

Cotangent function

# **Syntax**

cot(x)

# **Description**

 $\cot(x)$  represents the cotangent function  $\cos(x)/\sin(x)$ .

Specify the argument x in radians, not in degrees. For example, use π to specify an angle of 180*<sup>o</sup>* .

All trigonometric functions are defined for complex arguments.

Floating-point values are returned for floating-point arguments. Floating-point intervals are returned for floating-point interval arguments. Unevaluated function calls are returned for most exact arguments.

Translations by integer multiples of π are eliminated from the argument. Further, arguments that are rational multiples of π lead to simplified results; symmetry relations

are used to rewrite the result using an argument from the standard interval  $\left[0, \frac{\pi}{2}\right)$ . Explicit expressions are returned for the following arguments:

0,  $\frac{\pi}{2}$ ,  $\frac{\pi}{3}$ ,  $\frac{\pi}{4}$ ,  $\frac{\pi}{5}$ ,  $\frac{2\pi}{5}$ ,  $\frac{\pi}{6}$ ,  $\frac{\pi}{8}$ ,  $\frac{3\pi}{8}$ ,  $\frac{\pi}{10}$ ,  $\frac{3\pi}{10}$ ,  $\frac{\pi}{12}$ ,  $\frac{5\pi}{12}$ 

See ["Example 2" on page 1-1939](#page-1948-0) (Symbolic Math Toolbox).

The result is rewritten in terms of [hyperbolic functions on page 1-1944,](#page-1953-0) if the argument is a rational multiple of I. See ["Example 3" on page 1-1940](#page-1949-0) (Symbolic Math Toolbox).

The functions [expand](#page-681-0) and [combine](#page-432-0) implement the addition theorems for the trigonometric functions. See ["Example 4" on page 1-1940](#page-1949-0) (Symbolic Math Toolbox). The trigonometric functions do not respond to properties set via [assume](#page-274-0). Use [simplify](#page-1882-0) to take such properties into account. See ["Example 4" on page 1-1940](#page-1949-0) (Symbolic Math Toolbox).

Use [rewrite](#page-1813-0) to rewrite expressions in terms of a specific target function. For example, you can rewrite expressions involving the cotangent function in terms of other trigonometric functions and vice versa. See ["Example 5" on page 1-1941](#page-1950-0) (Symbolic Math Toolbox).

The inverse function is implemented as arccot. See ["Example 6" on page 1-1942](#page-1951-0) (Symbolic Math Toolbox).

The float attributes are kernel functions, thus, floating-point evaluation is fast.

## **Environment Interactions**

When called with a floating-point argument, the functions are sensitive to the environment variable [DIGITS](#page-546-0) which determines the numerical working precision.

## **Examples**

### **Example 1**

Call cot with the following exact and symbolic input arguments:

```
cot(PI/2), cot(1), cot(5 + I), cot(3*PI/2), cot(PI/11), cot(PI/8)
```
0, cot(1), cot(5+i), 0, cot( $\left(\frac{\pi}{11}\right)$ ,  $\sqrt{2}$ +1

```
cot(-x), cot(x + PI), cot(x^2 - 4)
```
 $-\cot(x)$ ,  $\cot(x)$ ,  $\cot(x^2-4)$ 

Floating-point values are computed for floating-point arguments:

 $cot(123.4)$ ,  $cot(5.6 + 7.8*I)$ ,  $cot(1.0/10^20)$ 

```
0.8302398206, -0.0000003287741281 - 1.000000068 i, 1.0 10^{20}
```
Floating-point intervals are computed for interval arguments:

 $cot(1...2)$ ,  $cot(PI/4...3*PI/4)$ ,  $cot(0...PI)$ 

 $ccot(1.0 ... 2.0), -1.000000001 ... 1.000000001, RD$  NINF ... RD INF

For intervals containing discontinuities, the result is a union of intervals:

```
cot(2...4);
cot(-PI...-5/2)
     RD NINF ... -0.4576575543 \cup 0.5498750851 ... RD INF
     RD_NINF ... -1.15456962810^{17} \cup 1.338648128 ... RD_INF
```
### **Example 2**

Some special values are implemented:

cot(PI/10), cot(2\*PI/5), cot(123/8\*PI), cot(-PI/12)

$$
\sqrt{2\sqrt{5}+5}
$$
,  $\frac{\sqrt{5}\sqrt{5}-2\sqrt{5}}{5}$ ,  $\sqrt{2}-1$ ,  $-\sqrt{3}-2$ 

Translations by integer multiples of π are eliminated from the argument:

```
cot(x + 10*PI), cot(3 - PI), cot(x + PI), cot(2 - 10^100*PI)
```
 $cot(x)$ ,  $cot(3)$ ,  $cot(x)$ ,  $cot(2)$ 

All arguments that are rational multiples of π are transformed to arguments from the interval  $\left[0, \frac{\pi}{2}\right)$ :

<span id="page-1949-0"></span>cot(4/7\*PI), cot(-20\*PI/9), cot(123/11\*PI), cot(-PI/13)

$$
-\cot\left(\frac{3\pi}{7}\right), -\cot\left(\frac{2\pi}{9}\right), \cot\left(\frac{2\pi}{11}\right), -\cot\left(\frac{\pi}{13}\right)
$$

### **Example 3**

Arguments that are rational multiples of I are rewritten in terms of [hyperbolic functions](#page-1953-0) [on page 1-1944:](#page-1953-0)

```
cot(5*I), cot(5/4*I), cot(-3*I)-\coth(5) i, -\coth\left(\frac{5}{4}\right) i, \coth(3) i
```
For other complex arguments, use [expand](#page-681-0) to rewrite the result:

```
cot(5*I + 2*PI/3), cot(PI/4 - 5/4*I), cot(-3*I + PI/2)
```

$$
\cot\left(\frac{2\pi}{3}+5\mathrm{i}\right),\,\cot\left(\frac{\pi}{4}-\frac{5\mathrm{i}}{4}\right),\,\cot\left(\frac{\pi}{2}-3\mathrm{i}\right)
$$

 $expand(cot(5*I + 2*PI/3))$ , expand(cot( $5/4*I - PI/4$ )),  $expand(cot(-3*I + PI/2))$ 

$$
-\frac{-1+\frac{\sqrt{3}\,\cosh(5)\,i}{3}}{\frac{\sqrt{3}}{3}+\coth(\,5)\,\,i},\;-\frac{\coth(\frac{5}{4})\,\,i}{1+\coth(\frac{5}{4})\,\,i}+\frac{1}{1+\coth(\frac{5}{4})\,\,i},\;\frac{i}{\coth(\,3)}
$$

### **Example 4**

The [expand](#page-681-0) function implements the addition theorems:

```
expand(cot(x + PI/2)), expand(cot(x + y))
```

$$
-\frac{1}{\cot(x)}, \frac{\cot(x)\cot(y) - 1}{\cot(x) + \cot(y)}
$$

<span id="page-1950-0"></span>The trigonometric functions do not immediately respond to properties set via [assume](#page-274-0):

```
assume(n, Type::Integer):
cot((n + 1/2)*PI)\cot\left(\pi\left(n+\frac{1}{2}\right)\right)
```
Use [simplify](#page-1882-0) to take such properties into account:

```
simply(cot((n + 1/2)*PI))\mathbf{0}assume(n, Type::Integer):
cot(n*PI + x), simply(cot(n*PI + x))\cot(x + \pi n), \cot(x)y := \cot(x + n^*PI) + \cot(x - n^*PI);simplify(y)
     \cot(x + \pi n) + \cot(x - \pi n)2 \cot(x)
```
delete n, y

### **Example 5**

Use [rewrite](#page-1813-0) to obtain a representation in terms of a specific target function:

```
rewrite(cot(x)*exp(2*I*x), sincos), rewrite(sin(x), cot)
```

```
\frac{\cos(x) (\cos(2 x) + \sin(2 x) i)}{\sin(x)}, \frac{2 \cot(\frac{x}{2})}{\cot(\frac{x}{2})^2 + 1}
```
### <span id="page-1951-0"></span>**Example 6**

The inverse function is implemented as[arccot](#page-199-0):

```
cot(arccot(x)),
arccot(cot(x))
```
x,  $arccot(cot(x))$ 

Note that  $arccot(cot(x))$  does not necessarily yield x because  $arccot$  produces values with real parts in the interval  $[0,π]$ :

```
arccot(cot(4)), arccot(cot(3.2 + I))
```

```
4 - \pi, 0.05840734641 + 1.0 i
```
### **Example 7**

[diff](#page-538-0), [float](#page-760-0), [limit](#page-1279-0), [taylor](#page-2118-0) and other system functions handle expressions involving the trigonometric functions:

diff(cot(x), x), float(sin(3)\*cot(5 + I))

 $- \cot(x)^2 - 1$ ,  $- 0.01668502608 - 0.1112351327$  i

 $limit(cot(PI/2 - x)/x, x = 0)$ 

 $\mathbf{1}$ 

taylor(tan(x),  $x = 0$ )

$$
x + \frac{x^3}{3} + \frac{2x^5}{15} + O(x^7)
$$

## **Parameters**

**x**

An arithmetical expression (Symbolic Math Toolbox) or a [floating-point interval on page 7-](#page-2476-0) [33](#page-2476-0)

# **Return Values**

Arithmetical expression or a floating-point interval

# **Overloaded By**

x

## **See Also**

#### **MuPAD Functions**

[arccos](#page-175-0) | [arccot](#page-199-0) | [arccsc](#page-187-0) | [arcsec](#page-193-0) | [arcsin](#page-169-0) | [arctan](#page-181-0) | [cos](#page-1916-0) | [csc](#page-1930-0) | [sec](#page-1938-0) | [sin](#page-1909-0) | [tan](#page-1923-0)

# <span id="page-1953-0"></span>**sinh**

Hyperbolic sine function

# **Syntax**

sinh(x)

## **Description**

 $sinh(x)$  represents the hyperbolic sine function. This function is defined for complex arguments.

Floating-point values are returned for floating-point arguments. Floating-point intervals are returned for floating-point interval arguments. Unevaluated function calls are returned for most exact arguments.

Arguments that are integer multiples of  $\frac{i\pi}{2}$  lead to simplified results. If the argument involves a negative numerical factor of Type: : Real, then symmetry relations are used to make this factor positive. See ["Example 2" on page 1-1945](#page-1954-0) (Symbolic Math Toolbox).

The special values  $sinh(\theta) = \theta$ ,  $sinh(\infty) = \infty$ , and  $sinh(-\infty) = -\infty$  are implemented.

The functions [expand](#page-681-0) and [combine](#page-432-0) implement the addition theorems for the hyperbolic functions. See ["Example 3" on page 1-1946](#page-1955-0) (Symbolic Math Toolbox).

You can rewrite other hyperbolic functions in terms of sinh and cosh. For example,  $csch(x)$  is rewritten as  $1/sinh(x)$ . Use [expand](#page-681-0) or [rewrite](#page-1813-0) to rewrite expressions involving tanh and coth in terms of sinh and cosh. See ["Example 4" on page 1-1947](#page-1956-0) (Symbolic Math Toolbox).

The inverse function is implemented by arcsinh. See ["Example 5" on page 1-1947](#page-1956-0) (Symbolic Math Toolbox).

The float attributes are kernel functions, thus, floating-point evaluation is fast.

## <span id="page-1954-0"></span>**Environment Interactions**

When called with a floating-point argument, the functions are sensitive to the environment variable [DIGITS](#page-546-0) which determines the numerical working precision.

## **Examples**

### **Example 1**

Call sinh with the following exact and symbolic input arguments:

```
sinh(I*PI), sinh(1), sinh(5 + I), sinh(PI), sinh(1/11), sinh(8)
```
0,  $sinh(1)$ ,  $sinh(5 + i)$ ,  $sinh(\pi)$ ,  $sinh(\frac{1}{11})$ ,  $sinh(8)$ 

 $sinh(x)$ ,  $sinh(x + I*PI)$ ,  $sinh(x^2 - 4)$ 

 $sinh(x)$ ,  $-sinh(x)$ ,  $sinh(x^2-4)$ 

Floating-point values are computed for floating-point arguments:

 $sinh(1.234)$ ,  $sinh(5.6 + 7.8*I)$ ,  $sinh(1.0/10^20)$ 

1.571908059, 7.295385512 + 135.018091 i, 1.0  $10^{-20}$ 

Floating-point intervals are computed for interval arguments:

 $sinh(-1...1)$ ,  $sinh(0...1/2)$ 

 $-1.175201194...1.175201194, 0.0...0.5210953055$ 

### **Example 2**

Simplifications are implemented for arguments that are integer multiples of  $\frac{i\pi}{2}$ :  $2^{\degree}$ 

```
assume(n in Z)simplify(sinh(n*I*PI))
      \overline{0}simplify(sinh((n - 1/2)*I*PI))
     (-1)^{n-\frac{1}{2}}
```

```
delete n
```
Negative real numerical factors in the argument are rewritten via symmetry relations:

sinh(-5), sinh(-3/2\*x), sinh(-x\*PI/12), sinh(-12/17\*x\*y\*PI)

$$
-\sinh(5), -\sinh\left(\frac{3 x}{2}\right), -\sinh\left(\frac{\pi x}{12}\right), -\sinh\left(\frac{12 \pi x y}{17}\right)
$$

### **Example 3**

The [expand](#page-681-0) function implements the addition theorems:

```
expand(sinh(x + PI*I)), expand(sinh(x + y))
```

```
-\sinh(x), \cosh(x) \sinh(y) + \cosh(y) \sinh(x)
```
The [combine](#page-432-0) function uses these theorems in the other direction, trying to rewrite products of hyperbolic functions:

```
combine(sinh(x)*sinh(y), sinhcosh)
```

$$
\frac{\cosh(x+y)}{2} - \frac{\cosh(x-y)}{2}
$$

### <span id="page-1956-0"></span>**Example 4**

Use [rewrite](#page-1813-0) to obtain a representation in terms of a specific target function:

```
rewrite(sinh(x)*exp(2*x), sinhcosh);
rewrite(sinh(x), tanh)
```

```
sinh(x) (cosh(2 x) + sinh(2 x))
```

```
-\frac{2 \tanh(\frac{x}{2})}{\tanh(\frac{x}{2})^2-1}
```
 $rewrite(sinh(x)*coth(y), exp);$ rewrite(exp(x), sinhcosh)

$$
-\frac{\left(\frac{e^{-x}}{2} - \frac{e^{x}}{2}\right)\left(e^{2y} + 1\right)}{e^{2y} - 1}
$$

$$
\cosh(x) + \sinh(x)
$$

## **Example 5**

The inverse function is implemented as [arcsinh](#page-205-0):

```
sinh(arcsinh(x)),
arcsinh(sinh(x))
```
x,  $arcsinh(sinh(x))$ 

Note that  $arcsinh(sinh(x))$  does not necessarily yield xbecause  $arcsinh$  produces values with imaginary parts in the interval  $\left[-\frac{\pi}{2}\right]$  $\frac{\pi}{2}, \frac{\pi}{2}$  $\frac{1}{2}$ :

```
arcsinh(sinh(3)), arcsinh(sinh(1.6 + 100*I))
```
 $3, 1.6 - 0.5309649149$  i

### **Example 6**

[diff](#page-538-0), [float](#page-760-0), [limit](#page-1279-0), [taylor](#page-2118-0), [series](#page-1840-0) and other system functions handle expressions involving the hyperbolic functions:

```
diff(sinh(x^2), x), float(sinh(3)*coth(5 + I))
```
 $2 x \cosh(x^2)$ , 10.01749636 - 0.0008270853591 i

 $limit(x*sinh(x)/tanh(x^2), x = 0)$ 

 $\mathbf{1}$ 

 $taylor(sinh(x), x = 0)$ 

 $x + \frac{x^3}{6} + \frac{x^5}{120} + O(x^7)$ 

series((tanh(sinh(x)) - sinh(tanh(x)))/sinh(x^7),  $x = 0$ )

 $-\frac{1}{30} + \frac{29 x^2}{756} - \frac{1913 x^4}{75600} + O(x^6)$ 

## **Parameters**

**x**

An arithmetical expression (Symbolic Math Toolbox) or a [floating-point interval on page 7-](#page-2476-0) [33](#page-2476-0)

## **Return Values**

Arithmetical expression or a floating-point interval

# **Overloaded By**

x

## **See Also**

#### **MuPAD Functions**

[arccosh](#page-210-0) | [arccoth](#page-230-0) | [arccsch](#page-220-0) | [arcsech](#page-225-0) | [arcsinh](#page-205-0) | [arctanh](#page-215-0) | [cosh](#page-1959-0) | [coth](#page-1982-0) | [csch](#page-1970-0) | [sech](#page-1976-0) | [tanh](#page-1965-0)

# <span id="page-1959-0"></span>**cosh**

Hyperbolic cosine function

# **Syntax**

cosh(x)

## **Description**

 $cosh(x)$  represents the hyperbolic cosine function. This function is defined for complex arguments.

Floating-point values are returned for floating-point arguments. Floating-point intervals are returned for floating-point interval arguments. Unevaluated function calls are returned for most exact arguments.

Arguments that are integer multiples of  $\frac{i\pi}{2}$  lead to simplified results. If the argument involves a negative numerical factor of Type: : Real, then symmetry relations are used to make this factor positive. See ["Example 2" on page 1-1951](#page-1960-0) (Symbolic Math Toolbox).

The special values  $cosh(\theta) = 1$ ,  $cosh(\infty) = \infty$ , and  $cosh(-\infty) = \infty$  are implemented.

The functions [expand](#page-681-0) and [combine](#page-432-0) implement the addition theorems for the hyperbolic functions. See ["Example 3" on page 1-1952](#page-1961-0) (Symbolic Math Toolbox).

You can rewrite other hyperbolic functions in terms of sinh and cosh. For example,  $sech(x)$  is rewritten as  $1/cosh(x)$ . Use [expand](#page-681-0) or [rewrite](#page-1813-0) to rewrite expressions involving tanh and coth in terms of sinh and cosh. See ["Example 4" on page 1-1952](#page-1961-0) (Symbolic Math Toolbox).

The inverse function is implemented by arccosh. See ["Example 5" on page 1-1953](#page-1962-0) (Symbolic Math Toolbox).

The float attributes are kernel functions, thus, floating-point evaluation is fast.

## <span id="page-1960-0"></span>**Environment Interactions**

When called with a floating-point argument, the functions are sensitive to the environment variable [DIGITS](#page-546-0) which determines the numerical working precision.

## **Examples**

### **Example 1**

Call cosh with the following exact and symbolic input arguments:

```
cosh(I^*PI), cosh(1), cosh(5 + I), cosh(PI), cosh(1/11), cosh(8)
```

```
-1, cosh(1), cosh(5+i), cosh(\pi), cosh(\frac{1}{11}), cosh(8)
```

```
cosh(x), cosh(x + I*PI), cosh(x^2 - 4)
```
 $\cosh(x)$ ,  $-\cosh(x)$ ,  $\cosh(x^2-4)$ 

Floating-point values are computed for floating-point arguments:

 $cosh(1.234)$ ,  $cosh(5.6 + 7.8*I)$ ,  $cosh(1.0/10^20)$ 

1.863033802, 7.295585032 + 135.0143985 i, 1.0

Floating-point intervals are computed for interval arguments:

 $cosh(-1...1)$ ,  $cosh(\theta...1/2)$ 

1.0 ... 1.543080635, 1.0 ... 1.127625966

### **Example 2**

Simplifications are implemented for arguments that are integer multiples of  $\frac{i\pi}{2}$ :  $2^{\degree}$ 

```
assume(n in Z_)
simplify(cosh(n*I*PI))
     (-1)^nsimplify(cosh((n - 1/2)*I*PI))
     \overline{0}delete n
```
Negative real numerical factors in the argument are rewritten via symmetry relations:

cosh(-5), cosh(-3/2\*x), cosh(-x\*PI/12), cosh(-12/17\*x\*y\*PI)

 $\cosh(5)$ ,  $\cosh\left(\frac{3x}{2}\right)$ ,  $\cosh\left(\frac{\pi x}{12}\right)$ ,  $\cosh\left(\frac{12 \pi x y}{17}\right)$ 

## **Example 3**

The [expand](#page-681-0) function implements the addition theorems:

```
expand(cosh(x + PI*I)), expand(cosh(x + y))
```
 $-\cosh(x)$ ,  $\cosh(x)$   $\cosh(y)$  +  $\sinh(x)$   $\sinh(y)$ 

The [combine](#page-432-0) function uses these theorems in the other direction, trying to rewrite products of hyperbolic functions:

combine(cosh(x)\*cosh(y), sinhcosh)

 $\frac{\cosh(x-y)}{2} + \frac{\cosh(x+y)}{2}$ 

### **Example 4**

Use [rewrite](#page-1813-0) to obtain a representation in terms of a specific target function:

<span id="page-1962-0"></span>
$$
\begin{aligned}\n\text{rewrite}(\cosh(x) * \exp(2*x), \text{ sinhcosh});\\ \text{rewrite}(\cosh(x), \text{ coth})\\ \cosh(x) (\cosh(2\ x) + \sinh(2\ x))\\ \n\frac{\coth(\frac{x}{2})^2 + 1}{\coth(\frac{x}{2})^2 - 1}\\ \n\text{rewrite}(\cosh(x) * \tanh(y), \text{ exp});\\ \n\text{rewrite}(\exp(x), \text{ sinhcosh})\\ \n\frac{\left(\frac{e^{-x}}{2} + \frac{e^x}{2}\right)\left(e^{2\ y} - 1\right)}{e^{2\ y} + 1}\n\end{aligned}
$$

 $cosh(x) + sinh(x)$ 

### **Example 5**

The inverse function is implemented as [arccosh](#page-210-0):

```
cosh(arccosh(x)),
arccosh(cosh(x))
```
 $x$ , arccosh $(\cosh(x))$ 

Note that arccosh(cosh(x)) does not necessarily yield x, because arccosh produces values with imaginary parts in the interval  $\left[-\frac{\pi}{2}\right]$ 2 , *π*  $\frac{\pi}{2}$ :

```
arccosh(cosh(3)), arccosh(cosh(1.6 + 100*I))
```
3,  $1.6 - 0.5309649149$  i

## **Example 6**

[diff](#page-538-0), [float](#page-760-0), [limit](#page-1279-0), [taylor](#page-2118-0), [series](#page-1840-0) and other system functions handle expressions involving the hyperbolic functions:

diff(cosh(x^2), x), float(cosh(3)\*coth(5 + I))

 $2 x \sinh(x^2)$ , 10.06728155 - 0.0008311958272 i

 $limit(cosh(sin(x)/x), x = 0)$ 

$$
\frac{e^{-1}}{2} + \frac{e}{2}
$$

 $taylor(cosh(x), x = 0)$ 

$$
1 + \frac{x^2}{2} + \frac{x^4}{24} + O(x^6)
$$

series(cosh( $1/x$ ),  $x = 0$ , Right)

$$
\frac{e^{\frac{1}{x}}}{2} + \frac{e^{-\frac{1}{x}}}{2}
$$

## **Parameters**

**x**

An arithmetical expression (Symbolic Math Toolbox) or a [floating-point interval on page 7-](#page-2476-0) [33](#page-2476-0)

## **Return Values**

Arithmetical expression or a floating-point interval

# **Overloaded By**

x

# **See Also**

#### **MuPAD Functions**

[arccosh](#page-210-0) | [arccoth](#page-230-0) | [arccsch](#page-220-0) | [arcsech](#page-225-0) | [arcsinh](#page-205-0) | [arctanh](#page-215-0) | [coth](#page-1982-0) | [csch](#page-1970-0) | [sech](#page-1976-0) | [sinh](#page-1953-0) | [tanh](#page-1965-0)

# <span id="page-1965-0"></span>**tanh**

Hyperbolic tangent function

# **Syntax**

tanh(x)

## **Description**

 $tanh(x)$  represents the hyperbolic tangent function,  $sinh(x)/cosh(x)$ . This function is defined for complex arguments.

Floating-point values are returned for floating-point arguments. Floating-point intervals are returned for floating-point interval arguments. Unevaluated function calls are returned for most exact arguments.

The hyperbolic tangent function equals 0 at the points *iπn*, where *n* is an integer. The

hyperbolic tangent function has singularities at the points  $\frac{\pi i}{2} + \pi i n$ , where *n* is an integer.

If the argument involves a negative numerical factor of Type: : Real, then symmetry relations are used to make this factor positive. See ["Example 2" on page 1-1957](#page-1966-0) (Symbolic Math Toolbox).

The special values  $\tanh(\theta) = \theta$ ,  $\tanh(\infty) = 1$ , and  $\tanh(-\infty) = -1$  are implemented.

The functions [expand](#page-681-0) and [combine](#page-432-0) implement the addition theorems for the hyperbolic functions. See ["Example 3" on page 1-1958](#page-1967-0) (Symbolic Math Toolbox).

Use [expand](#page-681-0) or [rewrite](#page-1813-0) to rewrite expressions involving tanh and coth in terms of sinh and cosh. See ["Example 4" on page 1-1958](#page-1967-0) (Symbolic Math Toolbox).

The inverse function is implemented as arctanh. See ["Example 5" on page 1-1959](#page-1968-0) (Symbolic Math Toolbox).

The float attributes are kernel functions, thus, floating-point evaluation is fast.

## <span id="page-1966-0"></span>**Environment Interactions**

When called with a floating-point argument, the functions are sensitive to the environment variable [DIGITS](#page-546-0) which determines the numerical working precision.

## **Examples**

### **Example 1**

Call tanh with the following exact and symbolic input arguments:

```
tanh(I*PI), tanh(1), tanh(5 + I), tanh(PI), tanh(1/11), tanh(8)
```
0,  $tanh(1)$ ,  $tanh(5 + i)$ ,  $tanh(\pi)$ ,  $tanh(\frac{1}{11})$ ,  $tanh(8)$ 

```
tanh(x), tanh(x + I*PI), tanh(x^2 - 4)
```
 $\tanh(x)$ ,  $\tanh(x)$ ,  $\tanh(x^2-4)$ 

Floating-point values are computed for floating-point arguments:

 $tanh(1.234)$ ,  $tanh(5.6 + 7.8*I)$ ,  $tanh(1.0/10^20)$ 

 $0.8437356626$ ,  $1.00002719 + 0.000002946969262$  i,  $1.0 10^{-20}$ 

Floating-point intervals are computed for interval arguments:  $tanh(-1...1)$ ,  $tanh(0...1/2)$ 

 $-0.761594156...0.761594156, 0.0...0.4621171573$ 

## **Example 2**

The hyperbolic tangent function equals 0 at the points *iπn* where *n* is an integer:

```
assume(n in Z_)
simplify(tanh(n*I*PI))
      \overline{0}
```
#### delete n

Negative real numerical factors in the argument are rewritten via symmetry relations:

```
tanh(-5), tanh(-3/2*x), tanh(-x*PI/12), tanh(-12/17*x*y*PI)
```

$$
-\tanh(5), \ -\tanh\left(\frac{3 x}{2}\right), \ -\tanh\left(\frac{\pi x}{12}\right), \ -\tanh\left(\frac{12 \pi x y}{17}\right)
$$

### **Example 3**

The [expand](#page-681-0) function implements the addition theorems:

```
expand(tanh(x + PI*I)), expand(tanh(x + y))
```
 $anh(x)$ ,  $\frac{\tanh(x) + tanh(y)}{\tanh(x) \tanh(y) + 1}$ 

### **Example 4**

Use [rewrite](#page-1813-0) to obtain a representation in terms of a specific target function:

rewrite(tanh(x)\*tanh(2\*x), sinhcosh), rewrite(sinh(x), tanh)

 $\frac{\sinh(2\ x)\sinh(x)}{\cosh(2\ x)\cosh(x)},-\frac{2\tanh(\frac{x}{2})}{\tanh(\frac{x}{2})^2-1}$ 

 $rewrite(tanh(x)*sinh(y), exp)$ , rewrite(exp(x), tanh)

<span id="page-1968-0"></span>
$$
-\frac{\left(\frac{e^{-y}}{2} - \frac{e^{y}}{2}\right)\left(e^{2 x} - 1\right)}{e^{2 x} + 1}, -\frac{\tanh(\frac{x}{2}) + 1}{\tanh(\frac{x}{2}) - 1}
$$

## **Example 5**

The inverse function is implemented as [arctanh](#page-215-0):

```
tanh(arctanh(x)),
arctanh(tanh(x))
```
x,  $arctanh(tanh(x))$ 

Note that  $arctanh(tanh(x))$  does not necessarily yield x, because  $arctanh$  produces values with imaginary parts in the interval  $\left[-\frac{\pi}{2}\right]$ 2 , *π*  $\frac{\pi}{2}$ :

```
arctanh(tanh(3)), arctanh(tanh(1.6 + 100*I))
```
3,  $1.6 - 0.5309649149$  i

## **Example 6**

[diff](#page-538-0), [float](#page-760-0), [limit](#page-1279-0), [taylor](#page-2118-0), [series](#page-1840-0), and other system functions handle expressions involving the hyperbolic functions:

```
diff(tanh(x), x), float(cosh(3)*tanh(5 + I))
     1 - \tanh(x)^2, 10.06804239 + 0.0008312586448 i
limit(x*sinh(x)/tanh(x^2), x = 0)\mathbf{1}taylor(tanh(x), x = 0)
```
tanh

$$
x - \frac{x^3}{3} + \frac{2x^5}{15} + O(x^7)
$$

series(tanh(x),  $x =$  infinity)

$$
1 - 2 e^{-2 x} + 2 e^{-4 x} - 2 e^{-6 x} + 2 e^{-8 x} - 2 e^{-10 x} + O(e^{-12 x})
$$

## **Parameters**

**x**

An arithmetical expression (Symbolic Math Toolbox) or a [floating-point interval on page 7-](#page-2476-0) [33](#page-2476-0)

## **Return Values**

Arithmetical expression or a floating-point interval

# **Overloaded By**

x

## **See Also**

#### **MuPAD Functions**

[arccosh](#page-210-0) | [arccoth](#page-230-0) | [arccsch](#page-220-0) | [arcsech](#page-225-0) | [arcsinh](#page-205-0) | [arctanh](#page-215-0) | [cosh](#page-1959-0) | [coth](#page-1982-0) | [csch](#page-1970-0) | [sech](#page-1976-0) | [sinh](#page-1953-0)

# <span id="page-1970-0"></span>**csch**

Hyperbolic cosecant function

# **Syntax**

csch(x)

# **Description**

 $csch(x)$  represents the hyperbolic cosecant function,  $1/sinh(x)$ . This function is defined for complex arguments.

Floating-point values are returned for floating-point arguments. Floating-point intervals are returned for floating-point interval arguments. Unevaluated function calls are returned for most exact arguments.

The hyperbolic cosecant function simplifies to  $(-1)^{n+1/2}$  at the points  $\frac{\pi i}{2} + \pi i n$ , where  $n$ 

is an integer. The hyperbolic cosecant function has singularities at the points *iπn*, where *n* is an integer. If the argument involves a negative numerical factor of Type: : Real, then symmetry relations are used to make this factor positive. See ["Example 2" on page 1-](#page-1972-0) [1963](#page-1972-0) (Symbolic Math Toolbox).

The functions [expand](#page-681-0) and [combine](#page-432-0) implement the addition theorems for the hyperbolic functions. See ["Example 3" on page 1-1963](#page-1972-0) (Symbolic Math Toolbox).

 $csch(x)$  is rewritten as  $1/sinh(x)$ . Use [expand](#page-681-0) or [rewrite](#page-1813-0) to rewrite expressions involving csch in terms of other functions. See ["Example 4" on page 1-1964](#page-1973-0) (Symbolic Math Toolbox).

The inverse function is implemented as arccsch. See ["Example 5" on page 1-1964](#page-1973-0) (Symbolic Math Toolbox).

The float attributes are kernel functions, thus, floating-point evaluation is fast.

## **Environment Interactions**

When called with a floating-point argument, the functions are sensitive to the environment variable [DIGITS](#page-546-0) which determines the numerical working precision.

## **Examples**

## **Example 1**

Call csch with the following exact and symbolic input arguments:

 $csch(I*PI/2)$ ,  $csch(1)$ ,  $csch(5 + I)$ ,  $csch(PI)$ ,  $csch(1/11)$ ,  $csch(8)$ 

$$
-i, \frac{1}{\sinh(1)}, \frac{1}{\sinh(5+i)}, \frac{1}{\sinh(\pi)}, \frac{1}{\sinh(\frac{1}{11})}, \frac{1}{\sinh(8)}
$$

 $csch(x)$ ,  $csch(x + I*PI)$ ,  $csch(x^2 - 4)$ 

 $\frac{1}{\sinh(x)}, -\frac{1}{\sinh(x)}, \frac{1}{\sinh(x^2-4)}$ 

Floating-point values are computed for floating-point arguments:

 $csch(1.234)$ ,  $csch(5.6 + 7.8*I)$ ,  $csch(1.0/10^20)$ 

 $0.6361695229, 0.0003990232783 - 0.007384854606$  i, 1.0  $10^{20}$ 

Floating-point intervals are computed for interval arguments:

 $csch(-1...-1/2)$ ,  $csch(1...10)$ 

 $-1.919034752... -0.8509181282, 0.00009079985971... 0.8509181283$ 

For functions with discontinuities, evaluation over an interval can return in a union of intervals:

<span id="page-1972-0"></span> $csch(-1...1)$ 

RD\_NINF ... -0.8509181282 \times 0.8509181282 ... RD\_INF

### **Example 2**

The hyperbolic cosecant function equals simplifies to  $(-1)^{n+1/2}$  at the points  $\frac{\pi i}{2} + \pi i n$  , where *n* is an integer:

```
assume(n in Z_)
```
simplify(csch((n - 1/2)\*I\*PI))

 $(-1)^{n+\frac{1}{2}}$ 

#### delete n

Negative real numerical factors in the argument are rewritten via symmetry relations:

csch(-5), csch(-3/2\*x), csch(-x\*PI/12), csch(-12/17\*x\*y\*PI)

$$
-\frac{1}{\sinh(5)}, -\frac{1}{\sinh\left(\frac{3x}{2}\right)}, -\frac{1}{\sinh\left(\frac{\pi x}{12}\right)}, -\frac{1}{\sinh\left(\frac{12\pi xy}{17}\right)}
$$

### **Example 3**

The [expand](#page-681-0) function implements the addition theorems:

```
expand(csch(x + PI*I)), expand(csch(x + y))
```

```
-\frac{1}{\sinh(x)}, \frac{1}{\cosh(x) \sinh(y) + \cosh(y) \sinh(x)}
```
### <span id="page-1973-0"></span>**Example 4**

 $csch(x)$  is automatically rewritten as  $1/sinh(x)$ :

csch(x)

 $\frac{1}{\sinh(x)}$ 

Use [rewrite](#page-1813-0) to obtain a representation in terms of other target functions:

```
rewrite(csch(x)*exp(2*x), sinhcosh), rewrite(csch(x), exp)
```
 $\frac{\cosh(2\ x) + \sinh(2\ x)}{\sinh(x)}, -\frac{1}{\frac{e^{-x}}{2} - \frac{e^{x}}{2}}$ 

 $rewrite(csch(x)*coth(y), since)$ , rewrite(csch(x), tanh)

 $-\frac{\cos(y \text{ i})}{\sin(x \text{ i}) \sin(y \text{ i})}, -\frac{\tanh(\frac{x}{2})^2-1}{2 \tanh(\frac{x}{2})}$ 

## **Example 5**

The inverse function is implemented as [arccsch](#page-220-0):

```
csch(arccsch(x)),
arccsch(csch(x))
```
x,  $arcsinh(sinh(x))$ 

Note that  $arccsch(csch(x))$  does not necessarily yield x, because  $arccsch$  produces values with imaginary parts in the interval  $\left[-\frac{\pi}{2}\right]$  $\frac{\pi}{2}, \frac{\pi}{2}$  $\frac{1}{2}$ :

```
arccsch(csch(3)), arccsch(csch(1.6 + 100*I))
```
 $3, 1.6 - 0.5309649149$  i

### **Example 6**

[diff](#page-538-0), [float](#page-760-0), [limit](#page-1279-0), [taylor](#page-2118-0), [series](#page-1840-0), and other system functions handle expressions involving the hyperbolic functions:

```
diff(csch(x), x), float(csch(3)*coth(5 + I))
       -\frac{\cosh(x)}{\sinh(x)^2}, 0.09981779753 - 0.000008241364501 i
\text{limit}(x^*\text{csch}(x)/\text{cosh}(x^2), x = 0)1
taylor(1/csch(x), x = 0)x + \frac{x^3}{6} + \frac{x^5}{120} + O(x^7)series(csch(x), x = 0)
       \frac{1}{x} - \frac{x}{6} + \frac{7x^3}{360} + O(x^5)
```
# **Parameters**

**x**

An arithmetical expression (Symbolic Math Toolbox) or a [floating-point interval on page 7-](#page-2476-0) [33](#page-2476-0)

## **Return Values**

Arithmetical expression or a floating-point interval

# **Overloaded By**

x

## **See Also**

#### **MuPAD Functions**

[arccosh](#page-210-0) | [arccoth](#page-230-0) | [arccsch](#page-220-0) | [arcsech](#page-225-0) | [arcsinh](#page-205-0) | [arctanh](#page-215-0) | [cosh](#page-1959-0) | [coth](#page-1982-0) | [sech](#page-1976-0) | [sinh](#page-1953-0) | [tanh](#page-1965-0)

# <span id="page-1976-0"></span>**sech**

Hyperbolic secant function

# **Syntax**

sech(x)

# **Description**

 $sech(x)$  represents the hyperbolic secant function,  $1/cosh(x)$ . This function is defined for complex arguments.

Floating-point values are returned for floating-point arguments. Floating-point intervals are returned for floating-point interval arguments. Unevaluated function calls are returned for most exact arguments.

The hyperbolic secant function simplifies to (-1)*<sup>n</sup>* at the points *iπn*, where *n* is an integer.

The hyperbolic secant function has singularities at the points  $\frac{\pi i}{2} + \pi i n$ , where *n* is an

integer. If the argument involves a negative numerical factor of Type: : Real, then symmetry relations are used to make this factor positive. See ["Example 2" on page 1-](#page-1978-0) [1969](#page-1978-0) (Symbolic Math Toolbox).

The functions [expand](#page-681-0) and [combine](#page-432-0) implement the addition theorems for the hyperbolic functions. See ["Example 3" on page 1-1969](#page-1978-0) (Symbolic Math Toolbox).

 $sech(x)$  is rewritten as  $1/cosh(x)$ . Use [expand](#page-681-0) or [rewrite](#page-1813-0) to rewrite expressions involving sech in terms of other functions. See ["Example 4" on page 1-1969](#page-1978-0) (Symbolic Math Toolbox).

The inverse function is implemented as arcsech. See ["Example 5" on page 1-1970](#page-1979-0) (Symbolic Math Toolbox).

The float attributes are kernel functions, thus, floating-point evaluation is fast.

## **Environment Interactions**

When called with a floating-point argument, the functions are sensitive to the environment variable [DIGITS](#page-546-0) which determines the numerical working precision.

## **Examples**

### **Example 1**

Call sech with the following exact and symbolic input arguments:

 $sech(I*PI)$ ,  $sech(1)$ ,  $sech(5 + I)$ ,  $sech(PI)$ ,  $sech(1/11)$ ,  $sech(8)$ 

$$
-1, \frac{1}{\cosh(1)}, \frac{1}{\cosh(5+i)}, \frac{1}{\cosh(\pi)}, \frac{1}{\cosh(\frac{1}{11})}, \frac{1}{\cosh(8)}
$$

sech(x), sech(x + I\*PI), sech(x^2 - 4)

```
\frac{1}{\cosh(x)}, -\frac{1}{\cosh(x)}, \frac{1}{\cosh(x^2-4)}
```
Floating-point values are computed for floating-point arguments:

sech(1.234), sech(5.6 + 7.8\*I), sech(1.0/10^20)

 $0.5367589139, 0.0003990558905 - 0.007385054221$  i, 1.0

Floating-point intervals are computed for interval arguments:

sech(-1...1), sech(1...10)

0.6480542736 ... 1.0, 0.00009079985933 ... 0.6480542737

### <span id="page-1978-0"></span>**Example 2**

The hyperbolic secant function equals simplifies to (-1)*<sup>n</sup>* at the points *iπn*, where *n* is an integer:

```
assume(n in Z)simplify(sech(n*I*PI))
    (-1)^n
```
delete n

Negative real numerical factors in the argument are rewritten via symmetry relations:

sech(-5), sech(-3/2\*x), sech(-x\*PI/12), sech(-12/17\*x\*y\*PI)

$$
\frac{1}{\cosh(5)}, \frac{1}{\cosh\left(\frac{3 x}{2}\right)}, \frac{1}{\cosh\left(\frac{\pi x}{12}\right)}, \frac{1}{\cosh\left(\frac{12 \pi x y}{17}\right)}
$$

## **Example 3**

The [expand](#page-681-0) function implements the addition theorems:

```
expand(sech(x + PI*I)), expand(sech(x + y))
```

$$
-\frac{1}{\cosh(x)}, \frac{1}{\cosh(x)\cosh(y) + \sinh(x)\sinh(y)}
$$

## **Example 4**

 $sech(x)$  is automatically rewritten as  $1/cosh(x)$ :

sech(x)

$$
\frac{1}{\cosh(x)}
$$

<span id="page-1979-0"></span>Use [rewrite](#page-1813-0) to obtain a representation in terms of other target functions:

rewrite(sech(x)\*exp(2\*x), sinhcosh), rewrite(sech(x), tanh)

$$
\frac{\cosh(2\ x) + \sinh(2\ x)}{\cosh(x)}, -\frac{\tanh(\frac{x}{2})^2 - 1}{\tanh(\frac{x}{2})^2 + 1}
$$

rewrite(sinh(x)\*sech(y), exp), rewrite(sech(x), coth)

$$
-\frac{\frac{e^{-x}}{2} - \frac{e^{x}}{2}}{\frac{e^{-y}}{2} + \frac{e^{y}}{2}}, \frac{\coth(\frac{x}{2})^{2} - 1}{\coth(\frac{x}{2})^{2} + 1}
$$

## **Example 5**

The inverse function is implemented as [arcsech](#page-225-0):

```
sech(arcsech(x)),
arcsech(sech(x))
```
x,  $arccosh(cosh(x))$ 

Note that  $arcsech(sech(x))$  does not necessarily yield x, because  $arcsech$  produces values with imaginary parts in the interval  $\left[-\frac{\pi}{2}\right]$ 2 , *π*  $\frac{\pi}{2}$ :

```
arcsech(sech(3)), arcsech(sech(1.6 + 100*I))
```
 $3, 1.6 - 0.5309649149$  i

### **Example 6**

[diff](#page-538-0), [float](#page-760-0), [limit](#page-1279-0), [taylor](#page-2118-0), [series](#page-1840-0), and other system functions handle expressions involving the hyperbolic functions:

```
diff(sech(x), x), float(sech(3)*coth(5 + I))
```
$$
-\frac{\sinh(x)}{\cosh(x)^2},\ 0.09932417394-0.000008200608923\ i
$$

 $limit(1/sech(sin(x)/x), x = 0)$ 

$$
\frac{e^{-1}}{2}+\frac{e}{2}
$$

 $taylor(1/sech(x), x = 0)$ 

$$
1 + \frac{x^2}{2} + \frac{x^4}{24} + O(x^6)
$$

series(sech(x),  $x = 0$ )

$$
1 - \frac{x^2}{2} + \frac{5 x^4}{24} + O(x^6)
$$

## **Parameters**

**x**

An arithmetical expression (Symbolic Math Toolbox) or a [floating-point interval on page 7-](#page-2476-0) [33](#page-2476-0)

## **Return Values**

Arithmetical expression or a floating-point interval

# **Overloaded By**

x

## **See Also**

#### **MuPAD Functions**

[arccosh](#page-210-0) | [arccoth](#page-230-0) | [arccsch](#page-220-0) | [arcsech](#page-225-0) | [arcsinh](#page-205-0) | [arctanh](#page-215-0) | [cosh](#page-1959-0) | [coth](#page-1982-0) | [csch](#page-1970-0) | [sinh](#page-1953-0) | [tanh](#page-1965-0)

# <span id="page-1982-0"></span>**coth**

Hyperbolic cotangent function

# **Syntax**

coth(x)

# **Description**

 $\coth(x)$  represents the hyperbolic cotangent function,  $\cosh(x)/\sinh(x)$ . This function is defined for complex arguments.

Floating-point values are returned for floating-point arguments. Floating-point intervals are returned for floating-point interval arguments. Unevaluated function calls are returned for most exact arguments.

The hyperbolic cotangent function equals 0 at the points  $\frac{\pi i}{2} + \pi i n$ , where *n* is an integer. The hyperbolic tangent function has singularities at the points *iπn*, where *n* is an integer. If the argument involves a negative numerical factor of Type: : Real, then symmetry

relations are used to make this factor positive. See ["Example 2" on page 1-1975](#page-1984-0) (Symbolic Math Toolbox).

The special values  $\coth(\infty) = 1$  and  $\coth(-\infty) = -1$  are implemented.

The functions [expand](#page-681-0) and [combine](#page-432-0) implement the addition theorems for the hyperbolic functions. Cf. ["Example 3" on page 1-1975](#page-1984-0) (Symbolic Math Toolbox).

Use [expand](#page-681-0) or [rewrite](#page-1813-0) to rewrite expressions involving tanh and coth in terms of sinh and cosh. See ["Example 4" on page 1-1975](#page-1984-0) (Symbolic Math Toolbox).

The inverse function is implemented as arccoth. See ["Example 5" on page 1-1976](#page-1985-0) (Symbolic Math Toolbox).

The float attributes are kernel functions, thus, floating-point evaluation is fast.

## **Environment Interactions**

When called with a floating-point argument, the functions are sensitive to the environment variable [DIGITS](#page-546-0) which determines the numerical working precision.

# **Examples**

### **Example 1**

Call coth with the following exact and symbolic input arguments:

```
\coth(I*PI/2), \coth(1), \coth(5 + I), \coth(PI), \coth(1/11), \coth(8)
```
0, coth(1), coth(5+i), coth( $\pi$ ), coth( $\frac{1}{11}$ ), coth(8)

 $\coth(x)$ ,  $\coth(x + I^*PI)$ ,  $\coth(x^2 - 4)$ 

 $\coth(x)$ ,  $\coth(x)$ ,  $\coth(x^2-4)$ 

Floating-point values are computed for floating-point arguments:

 $\coth(1.234)$ ,  $\coth(5.6 + 7.8 * I)$ ,  $\coth(1.0/10^20)$ 

1.185205325, 0.9999728112 - 0.000002946809015 i, 1.0  $10^{20}$ 

Floating-point intervals are computed for interval arguments:

 $\coth(-1...-1/2)$ ,  $\coth(1...10)$ 

 $-2.163953414... -1.313035285, 1.000000004... 1.313035286$ 

For functions with discontinuities, evaluation over an interval can return a union of intervals:

 $\coth(-1...1)$ 

#### <span id="page-1984-0"></span>RD\_NINF ...  $-1.313035285 \cup 1.313035285$  ... RD\_INF

#### **Example 2**

The hyperbolic cotangent function equals 0 at the points  $\frac{\pi i}{2}$ + $\pi i n$  , where *n* is an integer: assume(n in Z\_) simplify(coth((n - 1/2)\*I\*PI))  $\overline{0}$ 

#### delete n

Negative real numerical factors in the argument are rewritten via symmetry relations:

coth(-5), coth(-3/2\*x), coth(-x\*PI/12), coth(-12/17\*x\*y\*PI)

$$
-\coth(5), \ -\coth\left(\frac{3 x}{2}\right), \ -\coth\left(\frac{\pi x}{12}\right), \ -\coth\left(\frac{12 \pi x y}{17}\right)
$$

### **Example 3**

The [expand](#page-681-0) function implements the addition theorems:

```
expand(coth(x + PI*I)), expand(coth(x + y))
```
 $\coth(x)$ ,  $\frac{\coth(x) \coth(y) + 1}{\coth(x) + \coth(y)}$ 

## **Example 4**

Use [rewrite](#page-1813-0) to obtain a representation in terms of a specific target function:

```
rewrite(coth(x)*exp(2*x), sinhcosh), rewrite(sinh(x), coth)
```
<span id="page-1985-0"></span>
$$
\frac{\cosh(x) (\cosh(2 x) + \sinh(2 x))}{\sinh(x)}, \frac{2 \coth(\frac{x}{2})}{\coth(\frac{x}{2})^2 - 1}
$$

 $rewrite(sinh(x)*coth(y), exp)$ , rewrite( $exp(x)$ , coth)

$$
-\frac{\left(\frac{e^{-x}}{2} - \frac{e^{x}}{2}\right)\left(e^{2 y} + 1\right)}{e^{2 y} - 1}, \frac{\coth(\frac{x}{2}) + 1}{\coth(\frac{x}{2}) - 1}
$$

## **Example 5**

The inverse function is implemented as [arccoth](#page-230-0):

```
coth(arccoth(x)),
arccoth(coth(x))
```

```
x, arccoth(coth(x))
```
Note that  $arccoth(coth(x))$  does not necessarily yield x, because  $arccoth$  produces values with imaginary parts in the interval  $\left[-\frac{\pi}{2}\right]$ 2 , *π*  $\frac{\pi}{2}$ :

```
arccoth(coth(3)), arccoth(coth(1.6 + 100*I))
```
3,  $1.6 - 0.5309649149$  i

### **Example 6**

[diff](#page-538-0), [float](#page-760-0), [limit](#page-1279-0), [taylor](#page-2118-0), [series](#page-1840-0), and other system functions handle expressions involving the hyperbolic functions:

```
diff(coth(x), x), float(sinh(3)*coth(5 + I))
     1 - \coth(x)^2, 10.01749636 - 0.0008270853591 i
```
 $limit(x * coth(x)/cosh(x^2), x = 0)$  $\mathbf{1}$  $taylor(1/coth(x), x = 0)$  $x-\frac{x^3}{3}+\frac{2x^5}{15}+O(x^7)$ series(coth(x),  $x = 0$ )  $\frac{1}{x} + \frac{x}{3} - \frac{x^3}{45} + O(x^5)$  $series(coth(x), x = infinity)$ 

$$
1 + 2 e^{-2 x} + 2 e^{-4 x} + 2 e^{-6 x} + 2 e^{-8 x} + 2 e^{-10 x} + O(e^{-12 x})
$$

# **Parameters**

**x**

An arithmetical expression (Symbolic Math Toolbox) or a [floating-point interval on page 7-](#page-2476-0) [33](#page-2476-0)

# **Return Values**

Arithmetical expression or a floating-point interval

# **Overloaded By**

x

## **See Also**

#### **MuPAD Functions**

[arccosh](#page-210-0) | [arccoth](#page-230-0) | [arccsch](#page-220-0) | [arcsech](#page-225-0) | [arcsinh](#page-205-0) | [arctanh](#page-215-0) | [cosh](#page-1959-0) | [csch](#page-1970-0) | [sech](#page-1976-0) | [sinh](#page-1953-0) | [tanh](#page-1965-0)

# <span id="page-1988-0"></span>**slot**

Method or entry of a domain or a function environment

# **Syntax**

d::n slot(d, "n")  $d$ :: n : = v  $slot(d, "n", v)$ object::dom slot(object, "dom")

# **Description**

d::n returns the value of the slot named "n" of the object d.

 $d: n := v$  creates or changes the slot "n". The value v is assigned to the slot.

The function slot is used for defining methods and entries of data types (domains (Symbolic Math Toolbox)) or for defining attributes of [function environments on page 7-](#page-2468-0) [25](#page-2468-0). Such methods, entries, or attributes are called *slots*. They allow to overload system functions by user defined domains and function environments. See the "Background" section below for further information.

Any MuPAD object has a special slot named "dom". It holds the domain the object belongs to: slot(object, "dom") is equivalent to domtype(object). The value of this special slot cannot be changed. Cf. ["Example 1" on page 1-1981](#page-1990-0) (Symbolic Math Toolbox).

Apart from the special slot "dom", only domains (Symbolic Math Toolbox) and [function](#page-2468-0) [environments on page 7-25](#page-2468-0) may have further slots.

The call  $slot(d, "n")$  is equivalent to  $d: n$ . It returns the value of the slot.

The call  $slot(d, "n", v)$  returns the object d with an added or changed slot "n" bearing the value v.

For a *function environment*d, the call slot(d, "n", v) returns d with the changed slot "n" and changes the function environment d as a side-effect. This is the so-called "reference effect" of function environments. Cf. ["Example 2" on page 1-1981](#page-1990-0) (Symbolic Math Toolbox).

For a *domaind*, however, the call  $slot(d, "n", v)$  modifies d as a side-effect and returns the domain. This is the so-called "reference effect" of domains. Cf. ["Example 3"](#page-1991-0) [on page 1-1982](#page-1991-0) (Symbolic Math Toolbox).

If a non-existing slot is accessed, [FAIL](#page-746-0) is returned as the value of the slot. Cf. ["Example](#page-1991-0) [4" on page 1-1982](#page-1991-0) (Symbolic Math Toolbox).

The ::-operator is a shorthand notation to access a slot.

The expression  $d$ :: n, when not appearing on the left hand side of an assignment, is equivalent to slot(d, "n").

The command  $d: :n := v$  assigns the value v to the slot "n" of d. This assignment is almost equivalent to changing or creating a slot via  $slot(d, "n", v)$ . Note the following subtle semantical difference between these assignments: in  $d$ ::n := v, the identifier d is evaluated with level 1, i.e., the slot "n" is attached to the *value* of d. In slot(d, "n", v), the identifier d is *fully evaluated*. See ["Example 6" on page 1-1983](#page-1992-0) (Symbolic Math Toolbox).

With delete d::n or delete slot(d,"n"), the slot "n" of the function environment or the domain d is deleted. Cf. ["Example 5" on page 1-1982](#page-1991-0) (Symbolic Math Toolbox). The special slot "dom" cannot be deleted.

The first argument of slot is not flattened (Symbolic Math Toolbox). This allows to access the slots of [expression sequences on page 1-88](#page-97-0) and null() objects. Cf. ["Example 7" on](#page-1993-0) [page 1-1984](#page-1993-0) (Symbolic Math Toolbox).

For domains, there is a special mechanism to create new values for slots on demand. If a non existing slot is read, the method "make\_slot" of the domain is called in order to create the slot. If such a method does not exist, [FAIL](#page-746-0) is returned. Cf. ["Example 8" on](#page-1993-0) [page 1-1984](#page-1993-0) (Symbolic Math Toolbox).

## <span id="page-1990-0"></span>**Examples**

### **Example 1**

Every object has the slot "dom":

```
x:dom = domtype(x),
slot(45, "dom") = domtype(45),
sin: : dom = domtype(sin)
```

```
DOM IDENT = DOM IDENT, DOM INT = DOM INT,
 DOM FUNC ENV = DOM FUNC ENV
```
### **Example 2**

Here we access the existing "float" slot of the function environment [sin](#page-1909-0) implementing the sine function. The float slot is again a function environment and may be called like any MuPAD function. Note, however, the different functionality: in contrast to [sin](#page-1909-0), the float slot always tries to compute a floating-point approximation:

```
s := sin::float: s(1), sin(1)0.8414709848, sin(1)
```
With the following commands, s becomes the function environment [sin](#page-1909-0) apart from a changed "float" slot. The slot call has no effect on the original sin function because slot returns a copy of the function environment:

```
s := funcenv(sin):
s::float := x -> float(x - x^3/3!):
s(PI/3) = sin(PI/3), s::float(1) \Leftrightarrow sin::float(1)
```

```
\frac{\sqrt{3}}{2} = \frac{\sqrt{3}}{2}, 0.8333333333 \neq 0.8414709848
```
delete s:

### <span id="page-1991-0"></span>**Example 3**

If you are using the slot function to change slot entries in a domain, you must be aware that you are modifying the domain:

```
old_one := Dom::Float::one
     1.0newDomFloat := slot(Dom::Float, "one", 1):
newDomFloat::one, Dom::Float::one
     1, 1
```
We restore the original state:

slot(Dom::Float, "one", old\_one): Dom::Float::one  $1.0$ delete old\_one, newDomFloat:

## **Example 4**

The function environment [sin](#page-1909-0) does not contain a "sign" slot. So accessing this slot yields [FAIL](#page-746-0):

```
slot(sin, "sign"), sin::sign
```
FAIL, FAIL

## **Example 5**

We define a function environment for a function computing the logarithm to the base 3:

```
log3 := funcenv(x -> log(3, x)):
```
<span id="page-1992-0"></span>If the function [info](#page-1044-0) is to give some information about log3, we have to define the "info" slot for this function:

```
log3::info := "log3 -- the logarithm to the base 3":
info(log3)
```
log3 -- the logarithm to the base 3

The [delete](#page-508-0) statement is used for deleting a slot:

```
delete log3::info: info(log3)
```
 $log3(x)$  -- a library procedure [try ?log3 for help]

It is not possible to delete the special slot "dom":

delete log3::dom

```
Error: Invalid argument. [delete]
```
delete log3:

#### **Example 6**

Here we demonstrate the subtle difference between the slot function and the use of the ::-operator in assignments. The following call adds a "xyz" slot to the domain DOM INT of integer numbers:

```
delete b: d := b: b := DOMINT: slot(d, "xyz", 42):
```
The slot "xyz" of [DOM\\_INT](#page-2474-0) is changed, because d is fully evaluated with the result DOM INT. Hence, the slot DOM INT::xyz is set to 42:

```
slot(d, "xyz"), slot(DOM_INT, "xyz")
```
42, 42

Here is the result when using the ::-operator: **d** is only evaluated with level 1, i.e., it is evaluated to the identifier  $b$ . However, there is no slot  $b$ :  $xyz$ , and an error occurs:

```
delete b: d := b: b := DOM_INT: d::xyz := 42
Error: Unknown slot 'd::xyz'. [slot]
delete b, d:
```
### **Example 7**

The first argument of slot is not flattened (Symbolic Math Toolbox). This allows access to the slots of expression sequences and null() objects:

```
slot((a, b), "dom") = (a, b) :: dom,slot(null(), "dom") = (null())::dom
```

```
DOM EXPR = DOM EXPR, DOM NULL = DOM NULL
```
### **Example 8**

We give an example for the use of the function make slot. The element undefined of the domain stdlib::Undefined represents an undefined value. Any function f should yield f(undefined) = undefined. Inside the implementation of stdlib::Undefined, we find:

```
undef := newDomain("stdlib::Undefined"):
undefined := new(undef):undef::func_call := proc() begin undefined end_proc;
undef::make slot := undef::func call:
```
The following mechanism takes place automatically for a function f that is overloadable by its first argument: in the call f(undefined), it is checked whether the slot undef::f exists. If this is not the case, the make slot function creates this slot "on the fly", producing the value undefined. Thus, via overloading, f(undefined) returns the value undefined.

### **Example 9**

The following example is rather advanced and technical. It demonstrates overloading of the slot function to implement slot access and slot assignments for other objects than domains ([DOM\\_DOMAIN](#page-2451-0)) or function environments ([DOM\\_FUNC\\_ENV](#page-2468-0)). The following

example defines the slots "numer" and "denom" for rational numbers. The domain DOM RAT of such numbers does not have slots "numer" and "denom":

```
domtype(3/4)
```

```
DOM RAT
```

```
slot(3/4, "numer")
```

```
Error: Unknown slot '(3/4)::numer'. [slot]
```
We can change DOM RAT, however. For this, we have to [unprotect on page 1-](#page-2221-0) [2212](#page-2221-0)[DOM\\_RAT](#page-2491-0) temporarily:

```
unprotect(DOM_RAT):
DOM_RAT::slot :=
  proc(r : DOM RAT, n : DOM STRING, v=null(): DOM INT)
       local i : DOM_INT;
   begin
      i := \text{contains}(["\text{numer", "denom"]}, n);if i = 0 then
          error("Unknown slot \"".expr2text(r)."::".n."\"")
       end;
      if args(0) = 3 then
         subsop(r, i = v) else
         op(r, i) end
   end_proc:
```
Now, we can access the operands of rational numbers, which are the numerator and the denominator respectively, via our new slots:

```
slot(3/4, "numer"), (3/4)::numer,
slot(3/4, "denom"), (3/4)::denom
     3, 3, 4, 4a := 3/4: slot(a, "numer", 7)\frac{7}{4}
```

```
a::numer := 11: a
       \frac{11}{4}
```
We restore the original behavior:

delete DOM\_RAT::slot, a: protect(DOM\_RAT, Error):

## **Parameters**

#### **d**

A domain (Symbolic Math Toolbox) or a [function environment on page 1-1641](#page-1650-0) (Symbolic Math Toolbox)

**n**

The name of the slot: an [identifier on page 7-29](#page-2472-0)

#### **v**

The new value of the slot: an arbitrary MuPAD object

#### **object**

An arbitrary MuPAD object

## **Return Values**

slot(d, "n") returns the value of the slot; slot(d, "n", v) returns the object d with the added or changed slot;  $slot(object, "dom")$  returns the domain type of the object.

# **Overloaded By**

d

# **Algorithms**

Overloading of system functions by domain elements is typically implemented as follows. If a library function f, say, is to be overloadable by user defined data types, a code segment as indicated by the following lines is appropriate. It tests whether the domain x::dom of the argument x contains a method f. If this is the case, this domain method is called:

```
f:= proc(x)
     begin
       // check if f is overloaded by x
       if x::dom::f <> FAIL then
            // use the method of the domain of x
            return(x::dom::f(args()))
       else
            // execute the code for the function f
       endif
     end_proc:
```
By overloading the function slot, slot access and slot assignment can be implemented for other objects than domains or function environments. Cf. ["Example 9" on page 1-1984](#page-1993-0) (Symbolic Math Toolbox).

In principle, the name n of a slot may be an arbitrary MuPAD object. Note, however, that the  $::\text{-operator cannot access slots defined by slot}(\mathsf{d}, \mathsf{n}, \mathsf{v})$  if the the name n is not a string.

Strings may be used in conjunction with the  $\cdot$ : -operator: the calls  $d:\cdot$ "n" and  $d:\cdot$ n are equivalent.

# **See Also**

**MuPAD Domains** [DOM\\_DOMAIN](#page-2451-0) | [DOM\\_FUNC\\_ENV](#page-2468-0)

#### **MuPAD Functions**

[funcenv](#page-854-0) | [newDomain](#page-1430-0) | [slotAssignCounter](#page-1997-0)

# <span id="page-1997-0"></span>**slotAssignCounter**

Counts slot assignments

# **Syntax**

slotAssignCounter(key)

# **Description**

slotAssignCounter(key) returns the number of [slot](#page-1988-0) assignments with the key key since the initialization of the counter. The counter for key is initialized with 0 on the first call of slotAssignCounter(key). Previous assignments with the key key are not counted.. This function serves a highly technical purpose. Usually, there should be no need for a user to call this function.

slotAssignCounter only counts assignments to slots of [domains on page 7-8](#page-2451-0) and [function environments on page 7-25](#page-2468-0).

slotAssignCounter was introduced as a dependency check function for [prog::remember](#page-6462-0). See ["Example 2" on page 1-1989](#page-1998-0) (Symbolic Math Toolbox).

# **Examples**

## **Example 1**

We initialize slot assignment counting of the slot "foo":

```
slotAssignCounter("foo")
```
 $\mathbf{0}$ 

Then we define a function f with a slot "foo":

```
f := funcenv(f):
f: foo := bar:Now the counter has the value 1:
```

```
slotAssignCounter("foo")
```
1

## **Example 2**

Here we define a recursing function foo which overloads for domain elements. The function remembers computed values with  $\mathsf{prog}$ : remember:

```
foo := x \rightarrow (if x::dom::foo \Leftrightarrow FAIL then return(x::dom::foo(x)) end if;
              if x = op(x) then procname(x) else map(x, foo) end_if):
foo := prog::remember(foo):
```
Then we define a domain bar which does not overload the slot "foo".

```
bar := newDomain("bar"):
bar::new := x -> new(bar, x):bar::print := x \rightarrow hold(bar)(extop(x)):
bar::op := id:foo(bar(2))
```

```
foo(bar(2))
```
Now we add a "foo" slot to bar:

```
bar::foo := x -> 4:foo(bar(2))
```
foo $(bar(2))$ 

The new slot was not used, because foo took the result from its remember table. If we use a dependency function with slotAssignCounter in prog::remember, we can make foo aware of changes in "foo"-slots of other functions and domains:

```
foo := x \rightarrow (if x::dom::foo \Leftrightarrow FAIL then return(x::dom::foo(x)) end if;
               if x = op(x) then x else map(x, foo) end if):
```

```
foo := prog::remember(foo, () -> slotAssignCounter("foo")):
foo(bar(2));
bar::foo := x -> 5:foo(bar(2))4
     5
delete foo, bar:
```
# **Parameters**

**key**

Any MuPAD object

## **Return Values**

Non-negative number of type [DOM\\_INT](#page-2474-0).

# **See Also**

**MuPAD Functions** [prog::remember](#page-6462-0) | [slot](#page-1988-0)

# **solve**

Solve equations and inequalities

**Note** For the solve function in MATLAB®, see solve.

## **Syntax**

```
solve(eq, x, options)
solve(eq, x = a.. b, options)
solve(eq, vars, options)
solve(eq, options)
solve(eqs, x, options)
solve(eqs, vars, options)
solve(eqs, options)
solve(ODE)
solve(REC)
```
# **Description**

solve(eq,  $x$ ) returns the set of all complex solutions of an equation or inequality eq with respect to x.

```
solve(eq, x = a..b) returns the set of all solutions in the closed interval
Dom::Interval([a, b]).
```
solve(eq, vars) solves an equation for the variables vars.

solve(eqs, x) solves a system eqs for the variable x.

solve(eqs, vars) solves a system eqs of equations for the variables vars.

The solve function provides a unified interface to a variety of specialized solvers. See Choosing a Solver (Symbolic Math Toolbox).

If you do not specify indeterminates for which you want to solve an equation, inequality or system, the solver uses a set of all indeterminates. Indeterminates must be identifiers or indexed identifiers. You cannot use mathematical constants, such as PI (Symbolic Math Toolbox), EULER (Symbolic Math Toolbox), and so on, as indeterminates. The solver discards indeterminates that appear only inside function names or indices. See ["Example](#page-2009-0) [12" on page 1-2000](#page-2009-0) (Symbolic Math Toolbox).

If you specify a list of indeterminates for which you want to solve an equation, an inequality, or a system, the solver sorts the components of the resulting solution vectors according to the order of the indeterminates that you used. If you specify indeterminates as a set, MuPAD can change the order of the indeterminates.

```
solve(eq, vars) is equivalent to solve([eq], vars).
```
The solver can return the following types of sets:

- Finite sets (type DOM SET).
- Symbolic calls to solve.
- Zero sets of polynomials (type [RootOf](#page-1818-0)). The solver returns a set of this type if it cannot solve an equation explicitly in terms of radicals. The solver also can return this type of set when you use the MaxDegree option.
- Set-theoretic expressions, such as "\_union", "\_intersect", and "\_minus".
- Symbolic calls to [solvelib::Union](#page-6563-0). These calls represent unions over parametrized systems of sets.
- The C,  $\mathbb{R}$ ,  $\mathbb{Q}$ , and  $\mathbb{Z}$  (type solvelib:: BasicSet) sets.
- Intervals (type Dom:: Interval).
- Image sets of functions (type Dom:: ImageSet).
- Piecewise objects in which every branch defines a set of one of the valid types (type) [piecewise](#page-1542-0)).

MuPAD can use sets of these types, excluding intervals and basic sets, to represent sets of vectors (for solutions of systems). When solving a system, MuPAD also can return a solution in the form  $S<sup>n</sup>$  (the *n*-fold cartesian power of the set  $S$  of scalars). Here  $S$  is a set of any type returned by solve.

For returned solution sets, you can use the set-theoretic operations, such as [intersect](#page-1082-0), [union](#page-1089-0), and [minus](#page-1086-0). Also, you can use pointwise-defined arithmetical operations, such as

[+](#page-49-0), [\\*](#page-62-0), and so on. To extract elements of a set, use the [solvelib::getElement](#page-6547-0) function. To test whether the solution set returned by solve is finite, use the function [solvelib::isFinite](#page-6554-0). See ["Example 2" on page 1-1994](#page-2003-0) (Symbolic Math Toolbox)

For systems, the solver returns a set of vectors or a set of lists of equations. To specify that the solver must return a set of vectors, use the VectorFormat option. See ["Example](#page-2008-0) [10" on page 1-1999](#page-2008-0) (Symbolic Math Toolbox).

By default,  $solve(eq, x)$  returns only the solutions consistent with the [properties on](#page-274-0) [page 1-265](#page-274-0) of x. To ignore the properties of x, use the IgnoreProperties option. This option is helpful when you solve a system of equations for more than one variable. See ["Example 13" on page 1-2001](#page-2010-0) (Symbolic Math Toolbox).

An inequality  $a \leq b$  or  $a \leq b$  holds only when both sides represent real numbers. In particular,  $a = b$  does not imply that  $a \leq b$  for complex numbers.

You can write custom domains for equations of special types, and then overload solve for these domains. MuPAD uses this feature for differential and recurrence equations. See the [ode](#page-1492-0), [ode::solve](#page-4168-0), and [rec](#page-1776-0) help pages.

The solve function is a symbolic solver. If you want to use numeric methods, see the [numeric::solve](#page-3993-0) help page for available options and examples.

If the input contains floating-point numbers, the solver replaces them by approximate rational values. The accuracy of these approximate values depends on the environment variable [DIGITS](#page-546-0). If solve finds a solution, MuPAD internally calls the [float](#page-760-0) function for that solution, and then returns the result. If the symbolic solver returns unevaluated, MuPAD calls [numeric::solve](#page-3993-0). See ["Example 16" on page 1-2002](#page-2011-0) (Symbolic Math Toolbox).

If a numerator contains a factored polynomial with the multiplicities greater than 1, the solver does not check the multiple roots for zeros in the denominator. See ["Example 17"](#page-2011-0) [on page 1-2002](#page-2011-0) (Symbolic Math Toolbox).

# **Environment Interactions**

solve reacts to properties (Symbolic Math Toolbox) of identifiers.

# <span id="page-2003-0"></span>**Examples**

## **Example 1**

Solve the following equation. Typically, for equations with a finite number of solutions, the solver returns a set of the [DOM\\_SET](#page-2493-0) type:

```
S := solve(x^4 - 5*x^2 + 6*x = 2, x){1, -\sqrt{3}-1, \sqrt{3}-1}
```
Assign individual solutions to variables by indexing into S:

```
sol1 := S[1]\mathbf{1}
```
## **Example 2**

The solver can also return an infinite discrete set of solutions:

```
S := solve(sin(x*PI/7) = 0, x)\{7k \mid k \in \mathbb{Z}\}\
```
To select the solutions in a particular finite interval, find the intersection of the solution set with the interval:

```
S intersect Dom::Interval(-22, 22)
    \{-21, -14, -7, 0, 7, 14, 21\}
```
Alternatively, specify the interval when calling the solver. For example, compute the solutions in the interval [- 22, 22]:

 $solve(sin(x*PI/7) = 0, x = -22..22)$ 

$$
\{-21, -14, -7, 0, 7, 14, 21\}
$$

delete S:

#### **Example 3**

Use the solve function to solve inequalities. Typically, the solution set of an inequality is an [interval on page 7-225](#page-2668-0) or a union of intervals:

 $solve(x^2 > 5, x)$  $(-\infty, -\sqrt{5}) \cup (\sqrt{5}, \infty)$ 

### **Example 4**

Solve the following inequality. The solution includes the set of all complex numbers, excluding  $\sqrt{7}$  and  $-\sqrt{7}$ :

 $solve(x^2 \leq 7, x)$ 

 $\mathbb{C}\setminus\{\sqrt{7}, -\sqrt{7}\}\$ 

### **Example 5**

The solver can return a solution as a union of an infinite family of sets. The [solvelib::Union](#page-6563-0) function represents such infinite unions in MuPAD:

```
solve(sin(x)*cos(x) > 1/4, x, Real)
```

$$
\bigcup_{k \in \mathbb{Z}} \left( \frac{\pi}{12} + \pi k, \frac{5 \pi}{12} + \pi k \right)
$$

### **Example 6**

If an equation contains symbolic parameters, the solver returns a [piecewise on page 1-](#page-1283-0) [1274](#page-1283-0) (Symbolic Math Toolbox) solution. For example, solve the quadratic equation  $ax^2 +$  $bx + c = 0$ :

```
S := solve(a*x^2 + b*x + c, x)
```

$$
\begin{cases}\n\left\{-\frac{b+\sigma_1}{2a}, -\frac{b-\sigma_1}{2a}\right\} & \text{if } a \neq 0 \\
\left\{-\frac{c}{b}\right\} & \text{if } a = 0 \land b \neq 0 \\
\text{C} & \text{if } a = 0 \land b = 0 \land c = 0 \\
\varnothing & \text{if } a = 0 \land b = 0 \land c \neq 0\n\end{cases}
$$

where

$$
\sigma_1 = \sqrt{b^2 - 4 a c}
$$

Now, evaluate the solution assuming that a is not equal to 0:

 $assume(a \le 0): S$ 

$$
\left\{-\frac{b+\sqrt{b^2-4ac}}{2a},-\frac{b-\sqrt{b^2-4ac}}{2a}\right\}
$$

delete S: unassume(a):

### **Example 7**

By default, the solver tries to find all possible solutions. The following inequality has both

real and complex solutions. For example,  $x = \sqrt{3} + i$  is one of the solutions. The solver cannot find a closed-form representation of all possible solutions:

 $solve(x + 1/x > 0, x)$ 

solve 
$$
\left(0 < x + \frac{1}{x}, x\right)
$$

With the Real option, the solver computes only real solutions. The closed-form representation of all real solutions of that equation is an interval of all real numbers from 0 to infinity:

```
solve(x + 1/x > 0, x, Real)(0, \infty)
```
#### **Example 8**

Solve this equation. By default, the solver returns a complete, but rather long and complicated solution:

```
solve(x^(7/2) + 1/x^(7/2) = 1, x)
```

$$
\left\{\frac{1}{\sigma_1},\,\frac{1}{\sigma_2},\,\frac{\frac{4\,\pi\,i}{7}}{\sigma_1},\,\frac{\frac{4\,\pi\,i}{7}}{\sigma_2},\,-\frac{\frac{3\,\pi\,i}{7}}{\sigma_1},\,-\frac{\frac{3\,\pi\,i}{7}}{\sigma_2}\right\}
$$

where

$$
\sigma_1 = \left(\frac{1}{2} - \frac{\sqrt{3} i}{2}\right)^{2/7}
$$

$$
\sigma_2 = \left(\frac{1}{2} + \frac{\sqrt{3} i}{2}\right)^{2/7}
$$

Using IgnoreAnalyticConstraints, you often can get simpler results:

 $solve(x^{(7/2)} + 1/x^{(7/2)} = 1, x, IgnoreAnalyticConstraints)$ 

$$
\left\{ \frac{1}{\left(\frac{1}{2} + \frac{\sqrt{3}i}{2}\right)^{2/7}}, \frac{1}{\left(\frac{1}{2} + \frac{\sqrt{3}i}{2}\right)^{2/7}} \right\}
$$

Using this option, you also can get wrong results:

```
solve(arcsin(x) = C, x, IgnoreAnalyticConstraints) assuming C > 10
```
 $\{\sin(C)\}\$ 

Always check the results obtained with this option:

```
testeq(arcsin(sin(C)), C)
```
#### **FALSE**

The IgnoreAnalyticConstraints option also can lead to incomplete results:

 $solve(x^(5/2) = 1, x)$ 

$$
\left\{1, -\frac{\sqrt{5}}{4} - \frac{1}{4} - \frac{\sqrt{2} \sqrt{5} - \sqrt{5} i}{4}, -\frac{\sqrt{5}}{4} - \frac{1}{4} + \frac{\sqrt{2} \sqrt{5} - \sqrt{5} i}{4}\right\}
$$

 $solve(x^{(5/2)} = 1, x, IgnoreAnalyticConstraints)$ 

#### ${1}$

#### **Example 9**

With the IgnoreAnalyticConstraints option, the solver can multiply both sides of an equation by any expression, except 0. In the following example, the solver multiplies both

sides of the equation by  $\sqrt{x}$ ,  $\sqrt{y}$ . The solver does not consider the special case x = y =  $\Theta$ :

```
solve(1/sqrt(x) = 1/sqrt(y), IgnoreAnalyticConstraints)
```
 ${[x = z, y = z]}$ 

The result is not valid for  $x = y = 0$ .

#### <span id="page-2008-0"></span>**Example 10**

When you solve a system of equations, MuPAD tries to represent the solutions as a set of lists of substitutions:

solve( $[x^2 + y = 1, x + y^2 = 1], [x, y]$ )

$$
\left\{ [x = 0, y = 1], [x = 1, y = 0], \left[ x = -\frac{\sqrt{5}}{2} - \frac{1}{2}, y = -\frac{\sqrt{5}}{2} - \frac{1}{2} \right], \left[ x = \frac{\sqrt{5}}{2} - \frac{1}{2}, y = \frac{\sqrt{5}}{2} - \frac{1}{2} \right] \right\}
$$

If you use the VectorFormat option, MuPAD returns a solution as a set of vectors:

solve( $[x^2 + y = 1, x + y^2 = 1]$ ,  $[x, y]$ , VectorFormat)

$$
\left\{ \begin{pmatrix} 1 \\ 0 \end{pmatrix}, \begin{pmatrix} 0 \\ 1 \end{pmatrix}, \begin{pmatrix} -\frac{\sqrt{5}}{2} - \frac{1}{2} \\ -\frac{\sqrt{5}}{2} - \frac{1}{2} \end{pmatrix}, \begin{pmatrix} \frac{\sqrt{5}}{2} - \frac{1}{2} \\ \frac{\sqrt{5}}{2} - \frac{1}{2} \end{pmatrix} \right\}
$$

Right sides of the returned substitutions can contain generated identifiers. In this case, substituting each of these identifiers with a complex number gives a solution of the system. You can obtain all solutions by substituting generated identifiers with all complex numbers:

$$
sys := [x + y + z = 2, x + y^2 + z^2 = 4]:
$$
  
\n
$$
solve(sys, [x, y, z])
$$
  
\n
$$
\{[x = \frac{3}{2} - \sigma_1 - z1, y = \sigma_1 + \frac{1}{2}, z = z1], [x = \sigma_1 - z1 + \frac{3}{2}, y = \frac{1}{2} - \sigma_1, z = z1]\}
$$

where

$$
\sigma_1 = \frac{\sqrt{-4\;z1^2 + 4\;z1 + 9}}{2}
$$

If you use the VectorFormat option, the solver returns a solution as an infinite set of vectors, in the usual mathematical notation:

```
solve(sys, [x, y, z], VectorFormat); delete sys:
```

$$
\left\{\left(\begin{array}{c} \sigma_1-z1+\frac{3}{2} \\ \frac{1}{2}-\sigma_1 \\ z1 \end{array}\right) \ \middle| \ z1 \in \mathbb{C} \right\} \cup \left\{\left(\begin{array}{c} \frac{3}{2}-\sigma_1-z1 \\ \sigma_1+\frac{1}{2} \\ z1 \end{array}\right) \ \middle| \ z1 \in \mathbb{C} \right\}
$$

where

$$
\sigma_1 = \frac{\sqrt{-4 |z|^2 + 4 |z| + 9}}{2}
$$

### **Example 11**

You can specify the variable, for which you want to solve an equation, as a list of one entry. In this case, the solver returns the solution using the output format typically used for systems:

```
solve(x = x, x), solve(x = x, [x])C, \{ [x = z] \}
```
### **Example 12**

If you do not specify indeterminates (the variables for which you want to solve an equation), the solver uses the set of all indeterminates that it can find in that equation:

```
solve(x^2 = 3)
```
 $\{[x=\sqrt{3}], [x=-\sqrt{3}]\}$ 

The solver does not regard operators and indices as indeterminates. Therefore, the solver does not treat f and y as indeterminates in the following equation:

```
solve(f(x[y]) = 7)
```
solve( $[f(x_v) = 7], [x_v]$ )

#### <span id="page-2010-0"></span>**Example 13**

If you set an assumption on the variable for which you want to solve an equation, the solver returns only the results compatible with that assumption. For example, assume that x represents a real positive number. Then, solve the following equation:

```
assume(x, Type::Positive): solve(x^4 = 1, x)
    {1}
```
Without that assumption, the solver returns all complex solutions:

```
unassume(x): solve(x^4 = 1, x)
```
 $\{-1, 1, -i, i\}$ 

#### **Example 14**

To obtain the multiplicities of the roots of a polynomial, use the Multiple option. For example, the polynomial  $x^3 + 2x^2 + x$  has two roots. The multiplicity of  $x = -1$  is 2. The multiplicity of  $x = 0$  is 1:

```
solve(x^3 + 2*x^2 + x, x, Multiple)
     {T-1, 2}, {0, 1}
```
#### **Example 15**

Suppose, you want to solve the following system of equations for two variables, x and y. Suppose, you want to avoid backward substitutions while solving this system. To disable backward substitutions, use the option BackSubstitution = FALSE. Specify the list of variables so that x appears to the right of y. Now, the solution for the variable y can contain the variable x:

solve( $\{x^2 + y = 1, x - y = 2\}$ ,  $[y, x]$ , BackSubstitution = FALSE)

$$
\left\{ \left[ y = x - 2, x = -\frac{\sqrt{13}}{2} - \frac{1}{2} \right], \left[ y = x - 2, x = \frac{\sqrt{13}}{2} - \frac{1}{2} \right] \right\}
$$

<span id="page-2011-0"></span>solve( $\{x^2 + y = 1, x - y = 2\}, \{x, y\}$ )

$$
\left\{ \left[ x = -\frac{\sqrt{13}}{2} - \frac{1}{2}, y = -\frac{\sqrt{13}}{2} - \frac{5}{2} \right], \left[ x = \frac{\sqrt{13}}{2} - \frac{1}{2}, y = \frac{\sqrt{13}}{2} - \frac{5}{2} \right] \right\}
$$

If MuPAD cannot express the result as a set of lists, then BackSubstitution has no effect:

```
solve(\{x^2 + y = 1, x - y = 2\}, [y, x],
BackSubstitution = FALSE, MaxDegree = 1)
```

```
\begin{pmatrix} y \\ x \end{pmatrix} \in \left\{ \begin{pmatrix} x-2 \\ z1 \end{pmatrix} \middle| z1 \in RootOf(z^2 + z - 3, z) \right\}
```
#### **Example 16**

If the input contains floating-point numbers, MuPAD uses the symbolic solver solve, and then calls the [float](#page-760-0) function for the obtained solution:

```
solve(x^3 + 3.0*x + 1, x)
```
 $\{-0.3221853546, 0.1610926773 + 1.75438096 i, 0.1610926773 - 1.75438096 i\}$ 

If the symbolic solver fails to solve such equation or system, MuPAD calls the numeric solver [numeric::solve](#page-3993-0):

```
solve({sin(x) + 1/2*cos(sqrt(2)*y) = 1, cos(x) + sin(y) = 0.1}, {x, y})
    {[x = 0.7780082473, y = -0.6589827125]}
```
The numeric solver can return an incomplete set of solutions. For details, see the [numeric::solve](#page-3993-0) help page.

#### **Example 17**

If a numerator contains a factored polynomial with the multiplicities greater than 1, the solutions might give zeros in a denominator:

```
solve((x - 1)^2/(x - 1) = 0, x)
     \{1\}
```
To eliminate these solutions, expand a numerator:

```
f := expand((x - 1)^2): solve(f/(x - 1) = 0, x)
     Ø
```
#### **Example 18**

You can use the solve function to solve Diophantine equations. For example, solve the following linear Diophantine equation:

```
S := solve(30*x + 56*y = 2, [x, y], Domain = Z_)
          \begin{pmatrix} x \\ y \end{pmatrix} \in \left\{ \begin{pmatrix} -28k-13 \\ 15k+7 \end{pmatrix} \middle| k \in \mathbb{Z} \right\}
```
#### **Example 19**

You can use the solve function to solve equation given in the form of memberships. For example, solve the following equation:

```
solve(x^2 in Z, x)
         \{\sqrt{k} \mid k \in \mathbb{Z}\} \cup \{-\sqrt{k} \mid k \in \mathbb{Z}\}\
```
## **Example 20**

You can solve an equation with symbolic parameters, thus finding its general solution. Then you can evaluate the solution for any particular values of parameters or plot the solution with respect to the parameter values.

Solve this equation:

```
S := solve(x^5 + a = 1, x, Real)\{-|a-1|^{1/5} \operatorname{sign}(a-1)\}
```
Plot the result for the values  $-10 < a < 10$ :

 $plot(S, a = -10..10)$ 

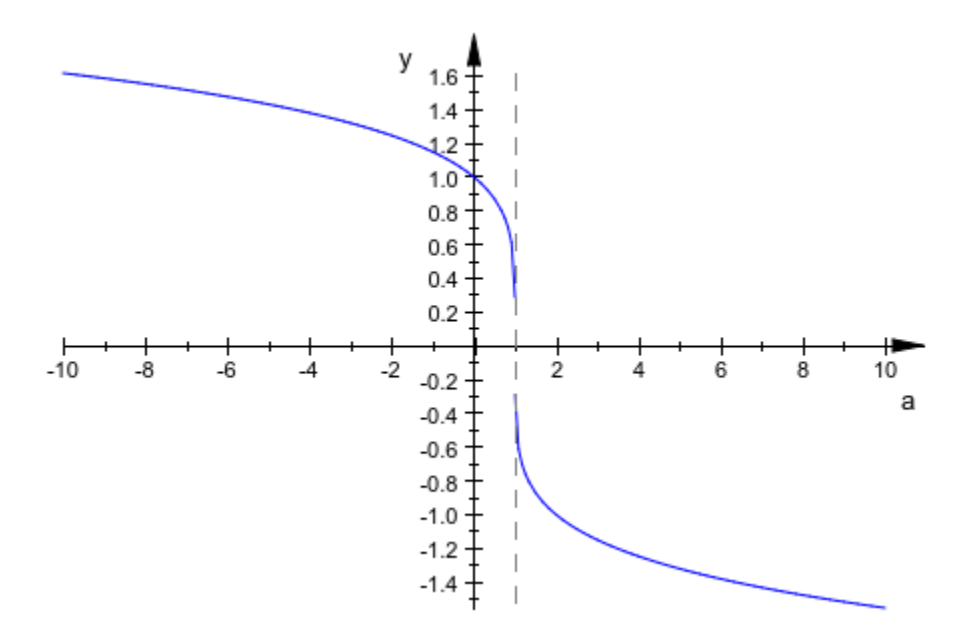

Evaluate the result for  $a = 5$  using the operator [|](#page-667-0) or its functional form [evalAt](#page-667-0):

 $S \mid a = 5$  $\left\{-4^{1/5}\right\}$ 

Approximate the result with a floating-point value using [float](#page-760-0):

float(%)

## $\{-1.319507911\}$

# **Parameters**

**eq**

A single equation or an inequality of type ["\\_equal"](#page-28-0), ["\\_less"](#page-39-0), ["\\_leequal"](#page-44-0), or ["\\_unequal"](#page-32-0), or an equation in the form of membership ([\\_in](#page-1014-0)). Alternatively, any Boolean expression composed of equations or inequalities by the operators ["\\_and"](#page-140-0), ["\\_or"](#page-145-0), and ["\\_not"](#page-150-0). Also, the solver accepts an arithmetical expression (Symbolic Math Toolbox) and regards such expression as an equation without the right side. (Internally, the solver assumes that the right side is equal to 0.)

#### **x**

The indeterminate for which you solve an equation, an inequality of a system: an [identifier](#page-2472-0) [on page 7-29](#page-2472-0) or an [indexed identifier on page 1-1016](#page-1025-0)

#### **a, b**

Arithmetical expressions (Symbolic Math Toolbox)

#### **vars**

A nonempty set or list of indeterminates for which you solve an equation, an inequality, or a system

#### **eqs**

A set, list, array, or table of equations, inequalities, arithmetical expressions, or any combination of these objects. The solver regards expressions as equations without the right side. (Internally, the solver assumes that the right side is equal to 0.)

#### **ODE**

An ordinary differential equation: an object of the [ode](#page-1492-0) type.

#### **REC**

A recurrence equation: an object of the [rec](#page-1776-0) type.

# **Options**

#### **MaxDegree**

Option, specified as  $MaxDegree = n$ 

Do not use explicit formulas that involve radicals when solving polynomial equations of degree larger than n. Here n is a positive integer. By default,  $n = 2$ .

This option enables and disables the use of explicit formulas for the roots of polynomials. This option does not affect other methods, such as factorization. For polynomial equations, the given maximal degree n refers to the factors of the polynomials, not to the input polynomial.

When you solve a fifth- or higher-order polynomial equation, the solver might be unable to return the solution explicitly. In general, there are no explicit expressions for the roots of polynomials of degrees higher than 4. Setting the MaxDegree option to 4 or a higher value makes no difference.

#### **BackSubstitution**

Option, specified as BackSubstitution = b

Enable or disable backward substitutions when solving algebraic systems. The value b must be [TRUE](#page-2188-0) or FALSE. By default,  $b = TRUE$ .

BackSubstitution only affects the results returned as sets of lists.

#### **Multiple**

With this option, solve returns a set of type [Dom::Multiset](#page-2757-0), indicating the multiplicity of polynomial roots.

The solver ignores this option if the input is not a polynomial expression or equation, or if the solution is of the [RootOf](#page-1818-0) type.

#### **VectorFormat**

Return a set of vectors when solving a system of equations for a list of variables.
#### **PrincipalValue**

With this option, the solver returns only one solution. The solver returns this solution as a set with one element. If an equation does not have a solution, the solver returns an empty set.

If the solver cannot find any solution and cannot prove that solutions do not exist, it returns an unresolved symbolic call to solve. For example, if the set of solutions is a [piecewise on page 1-1274](#page-1283-0) (Symbolic Math Toolbox) function, and there are no elements that belongs to all cases, the solver cannot find a solution.

You also can use this option to solve equations for more than one variable. In this case, the solver returns a set that contains one list. This nested structure represents a solution vector.

#### **Domain**

Option, specified as  $Domain = d$ 

Return the set of all solutions that are elements of d. Here d must represent a subset of the complex numbers (for example, real numbers [Dom::Real](#page-2820-0) or integers [Dom::Integer](#page-2654-0)). Alternatively, d can be a domain over which you can factor polynomials (for example, d can be a finite field). In this case, you can use this option only when solving polynomial equations. Without this option, the solver returns all solutions in the set of complex numbers.

You can solve an equation or a system over the following domains:

- Subsets of the set of complex numbers [C\\_](#page-6528-0).
- Domains over which you can factor polynomials. You can use these domains only when solving polynomial equations.

A subset of C is any kind of set returned by solve. Instead of C, R, Q, and Z, you also can use the corresponding domains of the domains package [Dom::Complex](#page-2527-0), [Dom::Real](#page-2820-0), [Dom::Rational](#page-2816-0), and [Dom::Integer](#page-2654-0).

You can overload the solver for your custom domains by adding the domsolve method to those domains. If this method does not exist, MuPAD uses the solve\_eq method to solve equations. The solve\_eq method does not accept systems as arguments. Finally, if the solve\_eq method does not exist, MuPAD uses the solve\_poly method to solve polynomials. The solve\_poly method accepts only polynomials as first arguments. This

method regards any first argument of solve that cannot be converted to a polynomial as illegal.

The calling syntax for the domsolve, solve\_eq, and solve\_poly methods is domsolve(eq, var, options). Here var is the same argument as in solve, and options is a table of options. For the domsolve method, eq is also the same as in solve. For the solve\_eq method, eq must be an arithmetical expression. For solve poly, eq must be a [polynomial on page 1-1600.](#page-1609-0)

You cannot solve equations and systems in more than one variable over domains.

#### **IgnoreProperties**

Include solutions that are not consistent with the properties of the variable x.

#### **Real**

Return only the solutions for which every subexpression of eq represents a real number. Also, assume that every subexpression independent of x represents a real number.

With this option, the solver assumes that every subexpression independent of x represents a real number. In particular, the solver assumes that all symbolic parameters are real. When you use Real, the solver returns only the solutions for which every subexpression of eq is real. See ["Example 7" on page 1-1996](#page-2005-0) (Symbolic Math Toolbox).

When you use this option, MuPAD restricts the domain of every function to real numbers. For example, it does not support the logarithms of negative numbers. For all returned solutions x, the input is defined over the real numbers.

This option is particularly useful for solving inequalities. Inequalities hold only when both sides represent real values.

This option does not affect some systems.

#### **IgnoreSpecialCases**

If a solution requires case analysis, ignore cases for which one or more parameters in the equation are supposed to be an element of a comparatively small set (for example, with

this option, MuPAD can ignore a membership in a fixed finite set or a set of integers  $\mathbb{Z}$ ).

With this option, the solver tries to reduce the number of branches in [piecewise on page](#page-1283-0) [1-1274](#page-1283-0) (Symbolic Math Toolbox) objects. MuPAD finds equations and memberships in

comparatively small sets. First, MuPAD tries to prove such equations and memberships by using the property mechanism. If the property mechanism proves an equation or a membership is true, MuPAD keeps that statement. Otherwise, MuPAD can replace that statement with the value [FALSE](#page-2191-0). For example, if the property mechanism cannot prove that a denominator is equal to zero, MuPAD regards this denominator as nonzero. This option can significantly reduce the number of piecewise objects in a solution.

#### **IgnoreAnalyticConstraints**

Apply purely algebraic simplifications to expressions and equations. With this option, the solver applies the following rules to the expressions on both sides of an equation:

•  $ln(a) + ln(b) = ln(ab)$  for all values of *a* and *b*. In particular:

 $(a b)^c = e^{c \ln(a b)} = e^{c (\ln(a) + \ln(b))} = a^c b^c$  for all values of *a*, *b*, and *c*.

•  $ln(a^b) = b ln(a)$  for all values of *a* and *b*. In particular:

 $(a^b)^c = e^{b c \ln(a)} = e^{\ln(a)^b c} = a^b c$  for all values of *a*, *b*, and *c*.

- If *f* and *g* are standard mathematical functions and  $f(g(x)) = x$  for all small positive numbers,  $f(g(x)) = x$  is assumed to be valid for all complex *x*. In particular:
- $\ln(e^x) = x$

•

- $arcsin(sin(x)) = x$ ,  $arccos(cos(x)) = x$ ,  $arctan(tan(x)) = x$ .
- $arcsinh(sinh(x)) = x$ ,  $arccosh(cosh(x)) = x$ ,  $arctanh(tanh(x)) = x$ .

 $W_{\nu}(x e^{x}) = x$  for all values of *k*.

- The solver can multiply both sides of an equation by any expression except 0.
- The solutions of polynomial equations must be complete.

Using this option, you can get simpler solutions for equations for which the direct call of the solver returns complicated results. Note that with this option the solver does not verify the correctness and completeness of the result. See ["Example 8" on page 1-1997](#page-2006-0) (Symbolic Math Toolbox) and ["Example 9" on page 1-1998](#page-2007-0) (Symbolic Math Toolbox).

#### **DontRewriteBySystem**

Do not transform an equation to an equivalent system of equations. This option decreases the running time. With this option, the solver cannot solve some equations.

This option does not allow the solver to replace an equation with the equivalent system of equations. Typically, MuPAD replaces an equation by an equivalent system of equations when solving equations with nested roots. Solving the resulting system can be slow. Use this option to improve performance of the solver. When you use DontRewriteBySystem, the solver cannot solve some of the equations that it can solve without this option.

#### **NoWarning**

Suppress all warning messages.

## **Return Values**

If x is an identifier,  $\mathsf{solve}(eq, x)$  returns an object that represents a mathematical set (see the "Details" section). If x is a set or a list, or if you omit x, a call to solve returns a set of lists. Each list consists of equations. The left side of each equation is one of the variables for which you solve an equation, an inequality of a system. In this case, solve also can return an expression of the form  $x$  in S, where  $x$  is a list of variables, and S is a set of vectors. When you solve a system providing the list of variables and the VectorFormat option, the solver returns a set of vectors.

## **Overloaded By**

eq

## **See Also**

**MuPAD Functions** [RootOf](#page-1818-0) | [isolate](#page-1113-0) | [linsolve](#page-1286-0) | [numeric::linsolve](#page-3821-0) | [numeric::solve](#page-3993-0)

### **Topics**

"Solve Algebraic Equations and Inequalities" (Symbolic Math Toolbox) "Solve Algebraic Systems" (Symbolic Math Toolbox) "Solve Ordinary Differential Equations and Systems" (Symbolic Math Toolbox)

# **sort**

Sort a list

# **Syntax**

sort(list, <f>)

# **Description**

sort(list) returns a sorted copy of the list.

sort sorts the list in ascending order.

If you do not specify a procedure f, the sort command uses the following rules for sorting the lists:

- The command sorts a list of real numbers (Type:: Real) numerically.
- The command sorts a list of character strings alphabetically.
- The command sorts an outer list containing inner lists with numeric first entries by these numeric first entries. See ["Example 4" on page 1-2014](#page-2023-0) (Symbolic Math Toolbox).
- In all other cases, the command sorts a list according to the internal order: sort(list) is equivalent to sort(list, sysorder). All MuPAD sessions use the same internal order. Between different versions of MuPAD, internal order might change.

When you sort strings, uppercase letters have a preference over lowercase letters. For example, Z appears before abc.

You can specify a procedure f to define the sorting criteria. sort calls the procedure f for every pair of the entries of the list. f must return a Boolean expression that the [bool](#page-363-0) command can evaluate to [TRUE](#page-2188-0) or [FALSE](#page-2191-0). If for the pair of entries the procedure  $f(x)$ , y) returns [TRUE](#page-2188-0), the sorted list displays x to the left of y. Otherwise, x appears to the right of y. The entries of the sorted list  $L := sort(list, f)$  satisfy [bool\(](#page-363-0) $f(L[i], f)$  $L[j])$ ) = TRUE for  $i < j$ .

If two entries of a list are equal by the sorting criteria f, the sort command can swap these entries. For example, if you sort polynomials by their degrees, the sort command can return the polynomials with the same degree in the order different from their order in the input.

sort can be overloaded by kernel domains (Symbolic Math Toolbox). For example, use the function DOM SET::sort to sort [sets on page 7-50](#page-2493-0). See ["Example 3" on page 1-](#page-2022-0) [2013](#page-2022-0) (Symbolic Math Toolbox)

The average runtime to sort a list containing *n* entries is *O*(*n log*(*n*)).

## **Examples**

### **Example 1**

The sort command sorts real numbers (type [Type::Real](#page-7264-0)) numerically:

```
sort([4, -1, 2/3, 0.5])
```

```
\left[-1, 0.5, \frac{2}{3}, 4\right]
```
The sort command sorts strings alphabetically:

```
sort(["chip", "alpha", "Zip"])
```
["Zip", "alpha", "chip"]

If a list contains other types of objects the sort command sorts a list according to the internal order. The command also applies internal order to sort the lists with mixed types of entries:

```
sort([4, -1, 2/3, 0.5, "alpha"])
     [-1, 0.5, \frac{2}{3}, 4, "alpha"]sort([4, -1, 2/3, 0.5, I])
```
<span id="page-2022-0"></span>
$$
\left[-1, 0.5, \frac{2}{3}, 4, i\right]
$$

### **Example 2**

Define your own criteria to sort a list. For example, sort the entries by their absolute values:

sort( $[-2, 1, -3, 4]$ ,  $(x, y)$  ->  $abs(x) < abs(y)$ )

 $[1, -2, -3, 4]$ 

### **Example 3**

When sorting sets, the sort command returns a list as a result:

sort({3, 12, 5, 30, 6, 43})

 $[3, 5, 6, 12, 30, 43]$ 

The sorted set is equivalent to the corresponding sorted list:

 $bool(sort({3, 12, 5, 30, 6, 43}) = sort([3, 12, 5, 30, 6, 43]))$ 

**TRUE** 

To sort other data types, implement a sort-slot for them:

```
unprotect(DOM_INT):
DOM_INT::sort :=
proc(n)
   local str, i;
begin
  str := expr2text(n);text2exp(r(\text{concat}(op(sort([str[i] \ $ i = 1..\text{length}(str)]))))end:
sort(1703936)
```
<span id="page-2023-0"></span>133679

```
delete DOM_INT::sort: protect(DOM_INT):
```
### **Example 4**

If the list contains lists as entries, and all the inner lists start with numbers, the sort command uses these numbers to sort the outer list:

```
sort([10 - i, i*x^i] $ i = 1..9])
```
 $[[1, 9x^9], [2, 8x^8], [3, 7x^7], [4, 6x^6], [5, 5x^5], [6, 4x^4], [7, 3x^3], [8, 2x^2], [9, x]]$ 

Compare the sorted list with the internal order of its entries:

sort( $[10 - i, i*x^i]$  \$ i = 1..9], sysorder)

 $[[8, 2x^2], [7, 3x^3], [6, 4x^4], [5, 5x^5], [4, 6x^6], [3, 7x^7], [2, 8x^8], [1, 9x^9], [9, x]]$ 

## **Parameters**

#### **list**

A [list on page 7-41](#page-2484-0) of arbitrary MuPAD objects

#### **f**

A [procedure on page 1-1653](#page-1662-0) defining the ordering

## **Return Values**

List.

# **Overloaded By**

list

# **See Also**

**MuPAD Functions** [prog::sort](#page-6471-0) | [sysorder](#page-2105-0)

# **split**

Split an object

# **Syntax**

 $split(object, f, )$ 

# **Description**

split(object, f) splits the object into a list of three objects. The first list entry is an object consisting of those operands of the input object that satisfy a criterion defined by the procedure f. The second list entry is built from the operands that violate the criterion. The third list entry is built from the operands for which it is unknown whether the criterion is satisfied.

The function f must return a value that can be evaluated to one of the Boolean values [TRUE](#page-2188-0), [FALSE](#page-2191-0), or [UNKNOWN](#page-2194-0). It may either return one of these values directly, or it may return an equation or an inequality that can be simplified to one of these values by the function [bool](#page-363-0).

The function f is applied to all [operands on page 1-1492](#page-1501-0)x of the input object via the call f(x, p1, p2, ...). Depending on the result TRUE, FALSE, or UNKNOWN, this operand is inserted into the first, the second, or the third output object, respectively.

The output objects are of the same type as the input object, i.e., a list is split into three lists, a set into three sets, a table into three tables etc.

If the input object is an expression sequence, then neither the input sequence nor the output (a list containing three sequences) are flattened (Symbolic Math Toolbox).

Also "atomic" objects such as numbers or identifiers can be passed to split as first argument. Such objects are handled like sequences with a single operand.

## **Examples**

### **Example 1**

The following command checks which of the integers in the list are prime:

```
split([1, 2, 3, 4, 5, 6, 7, 8, 9, 10], isprime)
     [2, 3, 5, 7], [1, 4, 6, 8, 9, 10], []
```
The return value is a list of three lists. The first list contains the prime numbers, the second list contains all other numbers. The third list is empty, because for any number of the input list, it can be decided whether it is prime or not.

### **Example 2**

With the optional arguments  $p1$ ,  $p2$ , ... one can use functions that need more than one argument. For example, [contains](#page-450-0) is a handy function to be used with split. The following call splits a list of sets into those sets that contain x and those that do not:

```
split([a, x, b], \{a\}, \{1, x\}], contains, x)
```
 $[[\{a, b, x\}, \{1, x\}], [\{a\}], \Pi]$ 

The elements of the returned list are of of type [DOM\\_LIST](#page-2484-0), because the given expression was a list. If the given expression is of another type, e.g., [DOM\\_SET](#page-2493-0), also the elements of the result are of type [DOM\\_SET](#page-2493-0), too:

```
split({f_a, x, b}, {a}, {1, x}, \ldots[\{\{1, x\}, \{a, b, x\}\}, \{\{a\}\}, \emptyset]
```
### **Example 3**

We use the function [is](#page-1106-0) to split an [expression sequence on page 1-88](#page-97-0) into sub-sequences. This function returns [UNKNOWN](#page-2194-0) if it cannot derive the queried property:

```
split((-2, -1, a, 0, b, 1, 2), is, Type::Positive)
    [1, 2, -2, -1, 0, a, b]
```
### **Example 4**

We split a table of people marked as male or female:

```
people := table("Tom" = "m", "Rita" = "f", "Joe" = "m"):
[male, female, dummy] := split(people, has, "m"):
```
male

```
"Joe" \left| \begin{array}{c} \nm\text{m} \\
\text{m}\n\end{array} \right|"Tom"
```
female

"Rita" |"f"

dummy

 $\top$ 

delete people, male, female, dummy:

### **Parameters**

#### **object**

A [list on page 7-41,](#page-2484-0) a [set on page 7-50](#page-2493-0), a [table on page 1-2102,](#page-2111-0) an [expression](#page-97-0) [sequence on page 1-88](#page-97-0), or an expression of type [DOM\\_EXPR](#page-2463-0)

**f**

A procedure returning a [Boolean value on page 1-2179](#page-2188-0)

**p1, p2, …**

Any MuPAD objects accepted by f as additional parameters

# **Return Values**

List with three objects of the same type as the input object.

# **Overloaded By**

object

# **See Also**

**MuPAD Functions** [map](#page-1329-0) | [op](#page-1501-0) | [select](#page-1836-0) | [zip](#page-2267-0)

# **sqrt**

Square root function

# **Syntax**

sqrt(z)

# **Description**

sqrt(z) represents the square root of *z*.

represents the solution of  $x^2 = z$  that has a nonnegative real part. In particular, it represents the positive root for real positive *z*. For real negative *z*, it represents the complex root with positive imaginary part.

A floating-point result is returned for floating-point arguments. Note that the branch cut is chosen as the negative real semi-axis. The values returned by sqrt jump when crossing this cut. Cf. ["Example 2" on page 1-2021](#page-2030-0) (Symbolic Math Toolbox).

Certain simplifications of the argument may occur. In particular, positive integer factors are extracted from some symbolic products. Cf. ["Example 3" on page 1-2022](#page-2031-0) (Symbolic Math Toolbox).

Note that  $\sqrt{z}$  cannot be simplified to *x* for all complex numbers (e.g.,  $\sqrt{x^2} = -x$  for real *x* < 0). Cf. ["Example 4" on page 1-2022](#page-2031-0) (Symbolic Math Toolbox).

Mathematically,  $sqrt(z)$  coincides with  $z^{(1/2)} = \text{power}(z,1/2)$ . However, sqrt provides more simplifications than \_power. Cf. ["Example 5" on page 1-2022](#page-2031-0) (Symbolic Math Toolbox).

# **Environment Interactions**

When called with a floating-point argument, the function is sensitive to the environment variable [DIGITS](#page-546-0) which determines the numerical working precision.

### <span id="page-2030-0"></span>**Examples**

### **Example 1**

We demonstrate some calls with exact and symbolic input data:

sqrt(2), sqrt(4), sqrt(36\*7), sqrt(127)

 $\sqrt{2}$ , 2, 6  $\sqrt{7}$ ,  $\sqrt{127}$ 

sqrt(1/4), sqrt(1/2), sqrt(3/4), sqrt(25/36/7), sqrt(4/127)

 $\frac{1}{2}, \frac{\sqrt{2}}{2}, \frac{\sqrt{3}}{2}, \frac{5\sqrt{7}}{42}, \frac{2\sqrt{127}}{127}$ 

 $sqrt(-4)$ , sqrt $(-1/2)$ , sqrt $(1 + I)$ 

2 i, 
$$
\frac{\sqrt{2} i}{2}
$$
,  $\sqrt{1+i}$ 

sqrt(x), sqrt(4\*x^(4/7)), sqrt(4\*x/3), sqrt(4\*(x + I))

$$
\sqrt{x}
$$
, 2  $x^{2/7}$ ,  $\sqrt{\frac{4x}{3}}$ , 2  $\sqrt{x+1}$ 

### **Example 2**

Floating point values are computed for floating-point arguments:

sqrt(1234.5), sqrt(-1234.5), sqrt(-2.0 + 3.0\*I)

35.13545218, 35.13545218 i, 0.8959774761 + 1.674149228 i

A jump occurs when crossing the negative real semi axis:

sqrt(-4.0), sqrt(-4.0 + I/10^100), sqrt(-4.0 - I/10^100)

```
2.0 i, 2.5 10^{-101} + 2.0 i, 2.5 10^{-101} - 2.0 i
```
### **Example 3**

The square root of symbolic products involving positive integer factors is simplified:

```
sqrt(20*x*y*z)
```
 $2\sqrt{5}\sqrt{x}$  y z

### **Example 4**

Square roots of squares are not simplified, unless the argument is real and its sign is known:

```
sqrt(x^2*y^4)\sqrt{x^2+y^4}assume(x > 0): sqrt(x^2*y^4)x\sqrt{y^4}assume(x < 0): sqrt(x^2*y^4)
     -x\sqrt{y^4}
```
### **Example 5**

sqrt provides more simplifications than the power function:

sqrt(4\*x),  $(4*x)^{(1/2)} = power(4*x, 1/2)$ 

## $2\sqrt{x}$ ,  $\sqrt{4x} = \sqrt{4x}$

## **Parameters**

**z**

An arithmetical expression (Symbolic Math Toolbox)

## **Return Values**

Arithmetical expression.

# **Overloaded By**

z

## **See Also**

**MuPAD Functions** [\\_power](#page-78-0) | [isqrt](#page-1121-0) | [numlib::issqr](#page-4059-0) | [surd](#page-2100-0)

# **strmatch**

Match pattern in character string

# **Syntax**

```
strmatch(text, pattern, <Index>, <ReturnMatches>, <All>)
```
# **Description**

strmatch(text, pattern) checks whether text matches the regular expression pattern.

strmatch performs regular expression matching on strings, via the ICU library. The pattern can contain wildcards forming a perl-compatible regular expression. In these expressions, most characters represent themselves. For example, "a" matches "a". For the list of exceptions, see ["Algorithms" on page 1-2037](#page-2046-0) (Symbolic Math Toolbox).

The library stringlib provides more functions for handling strings. For details, see "Operations on Strings" (Symbolic Math Toolbox).

## **Examples**

### **Example 1**

Most characters simply match themselves:

```
s := "Hamburg": strmatch(s, "Hamburg")
```
#### **TRUE**

strmatch typically matches substrings:

```
strmatch(s, "Ham"), strmatch(s, "burg")
```

```
TRUE, TRUE
strmatch("Ham", "Hamburg")
    FALSE
```
delete s:

### **Example 2**

A dot (.) is a placeholder for any character except "\n":

```
strmatch("abcd", "a.c"), strmatch("ab\ncd", "ab.")
```
TRUE, FALSE

```
To match an actual dot, use "\backslash\backslash\.":
```

```
strmatch("abcd", "a\\.c"),
strmatch("a.cd", "a\\.c")
```
**FALSE, TRUE** 

A dot, like all special characters, has its special role only in the second argument of strmatch:

```
strmatch("a.c", "abc")
```
#### **FALSE**

With the s modifier, you can use a dot to match newlines:

```
strmatch("abcd", "(?s)a.c"), strmatch("ab\ncd", "(?s)ab.")
```
TRUE, TRUE

A dot matches only a single character:

```
strmatch("abcd", "a.d"), strmatch("abcd", "a.b")
```
**FALSE, FALSE** 

#### **Example 3**

By default, strmatch only checks for a match and returns a Boolean value:

```
strmatch("aaaba", "a"), strmatch("aaaba", "c")
```

```
TRUE, FALSE
```
To return the first place where a match occurs, use Index:

```
strmatch("aaaba", "a", Index), 
strmatch("aaaba", "c", Index)
```

```
[1, 1], FALSE
```
To return the matched substrings, use ReturnMatches. This option is helpful when you match complicated expressions.

```
strmatch("aaaba", "a", ReturnMatches), 
strmatch("aaaba", "c", ReturnMatches)
```
"a", FALSE

To find more than one match, use All:

```
strmatch("aaaba", "a", All), 
strmatch("aaaba", "c", All)
        \{^{\prime\prime}a^{\prime\prime}\},\emptyset
```
This expression has several matches because a dot matches any character:

```
strmatch("aaaba", "a.", All)
```
<span id="page-2036-0"></span> ${^{\prime\prime}}$ aa", "ab"}

All implies ReturnMatches unless you also use Index:

```
strmatch("aaaba", "a", All, Index)
```
 $\{[1, 1], [2, 2], [3, 3], [5, 5]\}$ 

Combine all three options:

```
strmatch("aaaba", "a", All, Index, ReturnMatches)
```

```
{[1, 1, "a"], [2, 2, "a"], [3, 3, "a"], [5, 5, "a"]}
```
### **Example 4**

By default, strmatch matches substrings. To look only for matches at the beginning and end of the string, use the caret  $(^{\circ})$  and dollar (\$) characters, respectively:

```
strmatch("abcd", "a"),
strmatch("abcd", "c"),
strmatch("abcd", "d"),
strmatch("abcd", "abcd")
```
TRUE, TRUE, TRUE, TRUE

```
strmatch("abcd", "^a"),
strmatch("abcd", "^c"),
strmatch("abcd", "^d"),
strmatch("abcd", "^abcd")
```
TRUE, FALSE, FALSE, TRUE

```
strmatch("abcd", "a$"),
strmatch("abcd", "c$"),
strmatch("abcd", "d$"),
strmatch("abcd", "abcd$")
```

```
FALSE, FALSE, TRUE, TRUE
```

```
strmatch("abcd", "^a$"),
strmatch("abcd", "^c$"),
strmatch("abcd", "^d$"),
strmatch("abcd", "^abcd$")
```
FALSE, FALSE, FALSE, TRUE

Using the m modifier, you can change the meaning from the beginning or end of a string to the beginning or end of a line:

```
s := "ab\ncd":strmatch(s, "b$"),
strmatch(s, "(?m)b$")
```
**FALSE, TRUE** 

### **Example 5**

Specify alternative patterns to match by using the vertical bar (|):

```
strmatch("abcd", "abc|xyz")
```
**TRUE** 

strmatch("abcd", "a|f|j")

**TRUE** 

strmatch treats all characters between the vertical bars as one of the alternative patterns. To limit the extent of alternatives, use parentheses:

```
strmatch("abcd", "ab(c|xy)z"),
strmatch("abcd", "ab(c|xy)(z|d)")
```
FALSE, TRUE

<span id="page-2038-0"></span>When you use the ReturnMatches option, strmatch returns the substrings matched by each pair of parentheses:

```
strmatch("abcd", "ab(c|xy)(z|d)", ReturnMatches)
```

```
["abcd", "c", "d"]
```
With alternatives, strmatch can find several matches:

```
strmatch("abracadabra", "a(b|c|d)", All)
```

```
{["ab", "b"], ["ac", "c"], ["ad", "d"]}
```
To group alternatives without returning matches, use (?:...):

```
strmatch("abracadabra", "a(?:b|c|d)", All)
```
{"ab", "ac", "ad"}

To match for the characters "|", "(", and ")", use  $\setminus \setminus$  before the character when you specify the pattern to match:

```
strmatch("ab(c)d", "\\((c|d)\\)", ReturnMatches)
```
 $\lceil$ "(c)", "c"]

### **Example 6**

Use a question mark (?) to indicate that a subexpression (a single character or a group of characters in parentheses or brackets) is optional:

```
strmatch("abcd", "abc?d"),
strmatch("abd", "abc?d")
```

```
TRUE, TRUE
```
Use an asterisk (\*) to indicate that a subexpression can be repeated an arbitrary number of times, including zero:

```
strmatch("abcd", "a.*d"),
strmatch("abcd", "a.*c")
```
TRUE, TRUE

Use a plus sign (+) to indicate that a subexpression can be repeated an arbitrary number of times, excluding zero:

```
strmatch("abcd", "a.+d"),
strmatch("abcd", "a.+b")
```
TRUE, FALSE

When you use the asterisk or the plus sign in the pattern to match, strmatch finds the first match going from left to right, and then returns the longest substring that satisfies the matching pattern:

```
strmatch("abracadabra", "a.*a", ReturnMatches)
```
"abracadabra"

By appending another question mark, you can switch the asterisk and plus sign to "nongreedy" matching:

strmatch("abracadabra", "a.\*?a", ReturnMatches)

"abra"

This does not return the shortest match (which would have been "aca" or "ada"). The call returns the first match looking from left to right from the starting position.

### **Example 7**

Use curly braces to specify a number of repetitions of a subexpression:

```
strmatch("abracadabra", "(a(b|c|d)){2}"),
strmatch("abracadabra", "(a(b|c|d)){3}"),
strmatch("abracadabra", "(a(b|c|d)){4}")
```
#### TRUE, TRUE, FALSE

These repetitions must be adjacent:

```
strmatch("abracadabra", "(abr){2}")
```
#### **FALSE**

To get nonadjacent repetitions, use ".\*". This combination means "anything without newlines".

```
strmatch("abracadabra", "(abr.*){2}")
```
#### **TRUE**

### **Example 8**

To indicate a range of possible repetitions, use a comma inside curly braces. For example, select the expressions representing binary numbers with three to five digits:

```
select(["11001", "1100111", "11", "11021"], strmatch, "^((0|1){3,5})$")
```
 $[$ "11001"]

Here {3,5} specifies the range. You can omit the second number to remove the upper bound. For example, {3,} indicates that there must be three or more repetitions.

The following regular expression checks whether there is an "a" followed by at least three letters "b" followed by a "c" somewhere in the input string:

```
strmatch("abcd", "ab{3,}c"),
strmatch("abbbcd", "ab{3,}c"),
strmatch("abcdabbbc", "ab{3,}c")
```
FALSE, TRUE, TRUE

By default, when strmatch looks for repetitions, it returns the longest matching substring. Use a question mark to return the first match instead of the longest one:

```
strmatch("abcdabcdabcd", "a.{2,8}d", ReturnMatches),
strmatch("abcdabcdabcd", "a.{2,8}?d", ReturnMatches)
    "abcdabcd", "abcd"
```
### **Example 9**

Characters enclosed in brackets ([ ]) form a "character class", which matches any of the characters in the class. This behavior is similar to an alternation between these characters.

```
strmatch("abc", "ab[cde]"),
strmatch("abd", "ab[cde]"),
strmatch("aba", "ab[cde]")
```
TRUE, TRUE, FALSE

Inside character classes, special characters are completely different. Dots, asterisks, plus and dollar signs, parentheses, and curly braces match themselves, but a character class starting with a caret is "negated" and matches any character *not* listed:

```
strmatch("abcd", "[^ab]", All)
```
 ${''c", "d"}$ 

If a caret is not the first character in a class, then it represents itself:

```
strmatch("x^2", "[*^]2")
```
#### **TRUE**

If a dash (-) is not the first character in a class (apart from the caret), then it specifies a range of characters. Thus, to find a number with at least five digits, you can specify the pattern as follows:

```
strmatch("x = 123456...", "[0-9]{5}, ", ReturnMatches)
```
"123456"

<span id="page-2042-0"></span>The exact meaning of a range depends on the language settings of your computer. Technically, it depends on the "collating", which can be different for the same language on different versions of the same operating system. For example, "[a-z]" can match only lowercase ASCII characters on one computer, while on the second one it also matches the uppercase characters from A through Y, and on the third one includes the uppercase characters from B through Z. For this reason, the best practice is using the named character classes instead:

```
strmatch("some words", "[[:word:]]+", All)
     {"some", "words"}
```
### **Example 10**

Some character classes have a short form, such as " $\lambda x$ ", where x is w, W, s, S, d, or D. The uppercase letters mean the negation of the lowercase letters.

```
strmatch("abcd", "\\w"),
strmatch("abcd", "\\W"),
strmatch("abcd", "\\d"),
strmatch("abcd", "\\D")
```
TRUE, FALSE, FALSE, TRUE

Here, negation means that a character does not match whatever is negated:

```
\mathsf{strmatch}("abcd 1", "\\\ \mathsf{w}"),strmatch("abcd 1", "\\W"),
strmatch("abcd 1", "\lambdad"),
strmatch("abcd 1", "\D")
```
TRUE, TRUE, TRUE, TRUE

Use " $\iota$  to look for words starting with an a. The pattern " $\iota$  b" is a zero-width expression matching the place between a "word" and the spaces surrounding it (or the beginning and end of string).

```
strmatch("abc cbd cba (aa) b", "\\ba\\w*", All)
```

```
{"aa", "abc"}
```

```
You can also use "\b to match the end of a word:
strmatch("abc cbd cba (aa) b", "\\w*a\\b", All)
```

```
{"aa", "cba"}
```
### **Example 11**

You can change the behavior of strmatch with modifier flags. For example, the i modifier enables case-insensitive matching. (The precise effects of case-insensitive matching depend on your language settings, for example, most English computers do not treat the German umlauts ä and Ä as being the same up to case.) To enable caseinsensitive matching for the whole expression, prefix it with  $"$  (?i)":

```
strmatch("ABC", "(?i)ab")
```
#### **TRUE**

To limit the effect of the modifier to some part of the expression, use  $\lceil$  (?i:...)":

```
strmatch("ABC", "(?i:a)b"),
strmatch("abc", "(?i:a)b"),
strmatch("Abc", "(?i:a)b")
```
FALSE, TRUE, TRUE

### **Example 12**

strmatch with ReturnMatches or All (without Index) returns the matched substrings. You can also return parts of those substrings. For example, extract all function names from this expression. To identify function names, note that an opening parenthesis or a space and an opening parenthesis follows every function name.

```
s := "f(sin(x) + abc + def(x))":strmatch(s, "\\b\\w+\\s*\\(", All)
```
<span id="page-2044-0"></span>{"def(", "f(", "sin("}

To extract the function names themselves, use this command:

```
map(strmatch(s, "\\b(\\w+)\\s*\\(", All), op, 2)
```
{"def", "f", "sin"}

Regular expressions can contain zero-width assertions. These assertions ensure that something does or does not follow, without actually including it or moving the conceptual pointer behind it. Therefore, the more efficient approach is to wrap the corresponding expression in " $(??=...)'$  ":

```
strmatch(s, "\\b\\w+(?=\\s*\\()", All)
```

```
{"def", "f", "sin"}
```
### **Example 13**

Regular expressions can also make zero-width assertions with respect to the preceding text. Such assertions must have a fixed width. For example, extract the amount of money mentioned in this string:

```
s := "In March 2005, we've spent $1192.23 on light.":
strmatch(s, "(?=&\iota)\\d+(?:\\\.\\\d\\d)?", All)
```
 ${''1192.23"}$ 

### **Example 14**

To detect the positions of the matches in the input string, use the Index option. The returned list contains two numbers: the beginning and end of the match.

```
strmatch("abc", "b", Index)
```
 $[2, 2]$ 

If no match is found, strmatch returns [FALSE](#page-2191-0):

```
strmatch("abc", "d", Index)
```
#### **FALSE**

If you use both Index and ReturnMatches, then strmatch returns indices followed by the matched subexpressions:

```
strmatch("abc", "b.", ReturnMatches, Index)
    [2, 3, "bc"]
```
### **Example 15**

If you use All, then the return value is a set:

```
strmatch("abc", ".", All),
strmatch("abc", ".", Index, All),
strmatch("abc", ".", ReturnMatches, All)
```
 ${^{\text{m}}a^n, \text{ "b", "c"}}, \{[1, 1], [2, 2], [3, 3]\}, \{^{\text{m}}a^n, \text{ "b", "c"}\}$ 

## **Parameters**

#### **text, pattern**

[character strings on page 7-53](#page-2496-0)

# **Options**

#### **Index**

Return the position of the match. If there are no matches, strmatch returns [FALSE](#page-2191-0). Otherwise, it returns the position of the match as a list of two integers,  $[i, j]$ , such that text[i..j] is the matched substring.

#### <span id="page-2046-0"></span>**ReturnMatches**

Return the matched substrings. If the regular expression contains groups (subexpressions in parentheses), then strmatch returns lists containing the matched substring and the strings matched by the groups, in order of opening parentheses.

#### **All**

Return all matches that strprint can find. By default, strmatch returns only the first match. If you do not use Index, then the All option also implies ReturnMatches.

## **Return Values**

Without options, [TRUE](#page-2188-0) or [FALSE](#page-2191-0) is returned. With Index, a list of two nonnegative integers or [FALSE](#page-2191-0) is returned. With option ReturnMatches, a string or a list of strings is returned, depending on whether the pattern contains groups. With both Index and ReturnMatches, a list starting with the indices of the match, followed by the string or strings of ReturnMatches, is returned. With option All, a set is returned.

## **Overloaded By**

pattern, text

## **Algorithms**

- A dot  $(.)$  matches any character, except " $\n\cdot$ ". With the s modifier, a dot matches any character. See ["Example 2" on page 1-2025](#page-2034-0) (Symbolic Math Toolbox).
- A caret ( $\hat{\ }$ ) matches the beginning of a line. A dollar ( $\hat{\ }$ ) matches the end of a line. Typically, ^ and \$ mark the beginning and end of the string, but with the m modifier they also can appear after or before a "\n". See ["Example 4" on page 1-2027](#page-2036-0) (Symbolic Math Toolbox).
- A pattern enclosed in parentheses (()) is considered "grouped."
- A vertical bar (|) between two characters or groups (sub-regexes) lets you specify alternative matching patterns. Any one of the alternatives matching is sufficient. See ["Example 5" on page 1-2028](#page-2037-0) (Symbolic Math Toolbox).

• A sub-regex followed by a number *n* enclosed in {} must match exactly *n* times.

A sub-regex followed by {n,} must match at least *n* times.

A sub-regex followed by {n,m} must match at least *n* and at most *m* times.

In any other context, { and } are treated as normal characters.

See ["Example 7" on page 1-2030](#page-2039-0) (Symbolic Math Toolbox).

• Following a sub-regex, a question mark  $(?)$  works as  $\{0,1\}$ , making the sub-regex optional.

A plus sign  $(+)$  in this context works as  $\{1, \}$  and allows an arbitrary positive number of repetitions.

An asterisk after an expression is equivalent to {0,} and allows an arbitrary number of repetitions, including zero.

See ["Example 6" on page 1-2029](#page-2038-0) (Symbolic Math Toolbox).

- By default, {n,} and its three shorthand forms match as many characters as possible. By following them with another question mark (for example, " $a(b[cd])$  {2,}?bd",  $"$  (0|1)\*?12"), you can specify that strmatch must return the lowest number of characters consistent with the remainder of the pattern.
- While a backslash (which must be typed as "\\") escapes any special character (including itself), it makes some characters following it special. See ["Example 10" on](#page-2042-0) [page 1-2033](#page-2042-0) (Symbolic Math Toolbox).
	- "\\w" matches a "word" character (alphanumeric or underline).
	- " $\setminus \mathbb{W}$ " matches a character not matched by " $\setminus \mathbb{W}$ ".
	- "\\s" matches a white-space character (space, or tabulator, or, if the s modifier is active, also an end-of-line character).
	- " $\setminus S$ " matches a character not matched by " $\setminus S$ ".
	- "\\d" matches a digit.
	- "\\D" matches a nondigit.
	- "\\b" matches the place between a word character and a nonword character, for example, the place where a word starts or ends.
	- $"\setminus B"$  is also zero-width, but matches those places where " $\setminus b"$  does not.
- " $\lambda$ <sup>"</sup> and " $\lambda$ <sup>7</sup>" match at the beginning and end of the string, respectively. " $\lambda$ \Z" ignores a "\n" at the end of the string; "\\z" behaves like "\\Z", but does not ignore a trailing "\n".
- $\bullet$   $\forall$   $\forall$  matches a grapheme cluster. For example, the letter  $\bar{a}$  is a grapheme cluster: it consists of a and  $\cdot \setminus \X'$  lets you access  $\overline{a}$  as one entity.
- Characters enclosed between [ and ] form a character class. See ["Example 9" on](#page-2041-0) [page 1-2032](#page-2041-0) (Symbolic Math Toolbox).

A character class starting with  $\hat{\ }$  is negated, and matches all the characters not listed. The symbol  $\hat{\ }$  at any other place in the character class has no special meaning.

Inside a character class, the special characters, except for a hyphen, do not have any special meaning. If a hyphen (-) is not the first character, then it creates a range of characters. The language settings of your operating system (technically speaking, the current locale) affect how strmatch interprets this range. Likely, in every language setting "[0-9]" represents any digit.

To specify character classes independent of language settings, use named access to POSIX character classes:

- "[[:digit:]]" for any digit.
- "[[:alpha:]]" for characters (the language settings define what makes a character).
- "[[:alnum:]]" for alphanumerical characters.
- "[[:word:]]" for alphanumerical characters plus the underline ().
- "[[:punct:]]" for punctuation characters, such as a dot or a comma.
- "[[:ascii:]]" for characters in the ASCII range (decimal codes 32 through 127).
- "[[:blank:]]" for horizontal spaces, such as [\t].
- "[[:space:]]" for spaces, including end-of-line.
- "[[:cntrl:]]" for control characters, such as newlines. Note that you cannot type most control characters in MuPAD, but they can occur in strings read from files.
- "[[:graph:]]" for the class of alphanumeric or punctuation characters, that is, characters with visual graphical representation.
- "[[:print:]]" is equivalent to "[ [:graph:]]". It adds the space character to the graph class.
- "[[:lower:]]" and "[[:upper:]]" for the characters that your language settings consider lowercase and uppercase letters. For example, a German system is more likely to know about ä being a lowercase letter than a U.S. system.
- "[[:xdigit:]]" matches hexadecimal digits. It is equivalent to [0123456789aAbBcCdDeEfF].

You combine these classes with one another or add characters from one class to another class. For example, you can match septendecimal digits with "[[:xdigit:]gG]".

You can negate posix character classes using a caret. For example, "[[:^digit:]]" matches nondigits. This is equivalent to "[^[:digit:]]", but "[0[:^digit:]]" to allow any nondigit or zero is more difficult to express otherwise.

- Groups starting with (? have special meanings:
	- Groups starting with (?: behave like other groups, but do not create output matches for the ReturnMatches option.
	- "(?#text)" is a comment and effectively ignored.
	- Groups starting with (?X:, where X is one of i, m, s, x, locally apply modifiers:
		- i causes all pattern matching to be case-insensitive (as defined by the system's locale).
		- m causes a "multiline" match, where ^ and \$ match after/before "\n" characters in the string.
		- s makes the dot match newlines.
		- x allows perl-style comments in the pattern. In this case, strmatch ignores spaces in most contexts. The # characters start comments that extend to the end of the line.

When using these options in an outer group, you can disable them by preceding them with a minus sign, as in  $"(?-i:aB)"$ .

- The string "(?X)", where X is one of the characters listed above, switches the corresponding setting on up to the end of the enclosing group.
- (?= starts a positive zero-width lookahead assertion. This is a zero-width item (and therefore does not add something to the output) that matches if its contents match at the current position. See ["Example 12" on page 1-2034](#page-2043-0) (Symbolic Math Toolbox).
- (?! starts a zero-width negative look-ahead assertion. It behaves almost identical to  $($  ?= except it matches if and only if  $($  ?= does not.
- (?<= starts a positive zero-width look-behind assertion, which is like (?=, but looking in the other direction. Look-behind assertions must have a fixed width. See ["Example 13" on page 1-2035](#page-2044-0) (Symbolic Math Toolbox).
- (?<! starts a negative zero-width look-behind assertion, which matches if and only if a (?<= at the same place does not match.

## **See Also**

#### **MuPAD Functions**

```
_concat | length | stringlib::contains | stringlib::maskMeta |
stringlib::pos | substring
```
# **strprint**

Print into string

# **Syntax**

```
striprint(\leq All>), \leq Unquoted>), \leq N0NL>, \leqKeepOrder>, object<sub>1</sub>, object<sub>2</sub>, ...)
```
# **Description**

strprint(objects) returns the string print(objects) would display on the screen.

strprint returns a string that contains the output [print](#page-1644-0) would have sent to the screen for the same arguments. This string contains  $\ln$  characters if the output would have consisted of multiple lines.

On Windows systems, each  $\nabla$  is preceded by  $\Gamma$ , because that is the traditional end-ofline combination since that is the end-of-line combination inherited from CP/M. The examples in this documentation assume a system like UNIX. Also note that with Typesetting activated,  $\mathcal{L}_r$ ,  $\mathcal{L}_r$ , and  $\mathcal{L}_r$  b will not be displayed in a string.

All options and dependencies on variables are interpreted as described in the documentation of [print](#page-1644-0). Especially, this means [PRETTYPRINT](#page-1640-0) affects the output of strprint. Overloading of print is taken into account. See ?print for details.

# **Environment Interactions**

strprint is sensitive to the environment variables [DIGITS](#page-546-0), [PRETTYPRINT](#page-1640-0), and [TEXTWIDTH](#page-2157-0), and to the output preferences [Pref::floatFormat](#page-6367-0), [Pref::keepOrder](#page-6379-0), and [Pref::trailingZeroes](#page-6406-0).
## <span id="page-2052-0"></span>**Examples**

### **Example 1**

The string returned by strprint, when printed with option Unquoted, yields the same output as the operands would have in the first place:

```
s := strprint(a*x^2-7):
print(Unquoted, s)
```

```
 2
a x - 7
```
This can be used to combine multiple outputs:

```
s1 := strprint(a*x^2-7):
s2 := concat("-" $ TEXTWIDTH)."\n":
s3 := strprint(sin(1/x)):
print(Unquoted, s1.s2.s3)
    2
a x - 7---------------------------------------------------------------------------
  / 1 \setminussin \mid - \mid\chi \times \gamma
```
In the example above, you can see that the output of strprint does not contain the spaces usually used for centering. The output in the first example was centered, because it used only a fraction of the [text width on page 1-243](#page-252-0) (Symbolic Math Toolbox), while the string s1.s2.s3 in the second example spans the whole width of the line and is therefore printed flush left.

### **Example 2**

For demonstrative purposes, let us write a domain that puts an expression into a box. We make use of the fact that strprint returns strings starting with a newline, of [output::fence](#page-4229-0) and of [indexed assignment on page 1-1016](#page-1025-0) to strings:

```
domain box
  print := proc(e)
```

```
 local ex, str, w;
              save TEXTWIDTH;
            begin
              if TEXTWIDTH > 15 then 
                TEXTWIDTH := TEXTWIDTH - 4;
              end_if;
             ex := extop(e, 1); str := strprint(All, ex);
             w := str[5]+4;str := output::fence("| ", " \vert",
                                   "\n".str[1]."\n",
                                   str[5], str[6]+1);
 str[1..w] := "+"._concat("-"$w-2)."+";
 str[-w-1..-2] := "+"._concat("-"$w-2)."+";
              str;
            end_proc;
   new := x \rightarrow new(dom, x);end_domain
print(Plain, box(a), box(sin(1/x)))
        +----------+
+ \cdot \cdot + | / 1 \ |
| a |, | sin| - | |
+---+ | \ x / |
 +----------+
print(Plain, box(box(hold(E=m*c^2))))
+--------------+
 | +----------+ |
| | 2 | |
| | E = m c | |
 | +----------+ |
  +--------------+
```
### **Example 3**

As a last example, we implement a print-method for matrices over  $\mathbb{Z}_5$ :

```
M5 := Dom::Matrix(Dom::IntegerMod(5))
```

```
Dom::Matrix(Dom::IntegerMod(5))
```
The standard output function simply puts "mod 5" behind every entry, inherited from the output method of Dom::IntegerMod(5):

```
A := MS([1, 2, 3, 4], [5, 6, 7, 8], [-2, -3, 0, 1]])
```

```
\left(\begin{array}{rrr} 1 \mod 5 & 2 \mod 5 & 3 \mod 5 & 4 \mod 5 \\ 0 \mod 5 & 1 \mod 5 & 2 \mod 5 & 3 \mod 5 \\ 3 \mod 5 & 2 \mod 5 & 0 \mod 5 & 1 \mod 5 \end{array}\right)
```
We now replace this method:

```
MS::print := proc(A) local str, h1, w1, h, w, b;
            begin
 [str, h1, w1, h, w, b] := strprint(All, expr(A));
 _concat(str, " " $ w, "[mod 5]");
            end_proc:
print(A):
/ 1, 2, 3, 4 \
| |
| 0, 1, 2, 3 |
```
| | \ 3, 2, 0, 1 / [mod 5]

Alternatively, we can set the [mod 5] right beneath the brackets:

```
MS::print := proc(A) local str;
              begin
               str := strprint(exp(A));str[-1, -1] := " [mod 5]"; str
              end_proc:
```

```
print(A):
```
 $/ 1, 2, 3, 4 \rangle$ | | | 0, 1, 2, 3 | | | \ 3, 2, 0, 1 / [mod 5]

## **Parameters**

**object1, object2, …**

Any MuPAD objects

# **Options**

#### **All**

When the option All is given, strprint returns additional information on the string generated by printing. More specifically, it returns a list consisting of

- **1** the formatted string,
- **2** the height (in characters) of the first line,
- **3** the width of the first line,
- **4** the height of the complete string,
- **5** the width of the complete string,
- **6** the baseline, counted from top to bottom.

["Example 2" on page 1-2043](#page-2052-0) (Symbolic Math Toolbox) contains sample code that makes use of this information.

#### **Unquoted**

Display character strings without quotation marks and with expanded control characters  $'\n\overline{\n\langle n', ' \t', and ' \t'\rangle}.$ 

#### **NoNL**

Like Unquoted, but no newline is put at the end. [PRETTYPRINT](#page-1640-0) is implicitly set to [FALSE](#page-2191-0).

#### **KeepOrder**

Display operands of sums (of type ["\\_plus"](#page-49-0)) always in the internal order.

## **Return Values**

[DOM\\_STRING](#page-2496-0) or a list of a DOM\_STRING and five integers.

# **Overloaded By**

## **See Also**

#### **MuPAD Functions**

[doprint](#page-588-0) | [expose](#page-696-0) | [expr2text](#page-705-0) | [fprint](#page-803-0) | [funcenv](#page-854-0) | [output::fence](#page-4229-0) | [print](#page-1644-0)

# <span id="page-2057-0"></span>**subs**

Substitute into an object

# **Syntax**

```
subs(f, old = new, <Unsimplified>)
subs(f, old<sub>1</sub> = new<sub>1</sub>, old<sub>2</sub> = new<sub>2</sub>, …, options)
subs(f, [old_1 = new_1, old_2 = new_2, ...], options)
subs(f, {old_1 = new_1, old_2 = new_2, ...}, options)
subs(f, table(old<sub>1</sub> = new<sub>1</sub>, old<sub>2</sub> = new<sub>2</sub>, ...), options)
subs(f, s_1, s_2, …, options)
```
# **Description**

subs  $(f, old = new)$  searches f for operands matching old, and replaces old with new. See ["Example 1" on page 1-2049](#page-2058-0) (Symbolic Math Toolbox).

subs does not replace subexpressions. For example, subs  $(a + b + c, b + c = d)$ does not replace b + c. Instead, use [subsex](#page-2070-0). For details, see ["Example 8" on page 1-](#page-2063-0) [2054](#page-2063-0) (Symbolic Math Toolbox).

The subs function returns a modified copy of the object. The function does not change the object itself.

By default, the subs function does not evaluate the result of a substitution. To enforce evaluation of all modified subexpressions, use the EvalChanges option. Also, you can reevaluate the whole returned result by using the [eval](#page-655-0) function. Evaluation of the returned result is slower and less efficient than evaluation of the modified subexpressions. See ["Example 3" on page 1-2050](#page-2059-0) (Symbolic Math Toolbox) and ["Example](#page-2060-0) [4" on page 1-2051](#page-2060-0) (Symbolic Math Toolbox).

The call subs  $(f, old) = new1$ ,  $old2 = new2$ , ... applies the specified substitutions in a sequence from left to right (sequential substituton). This call applies

<span id="page-2058-0"></span>each substitution (except for the first substitution) to the result of the previous substitution. See ["Example 5" on page 1-2052](#page-2061-0) (Symbolic Math Toolbox).

The call subs(f, [old1 = new1, old2 = new2,  $\dots$ ]) applies all specified substitutions to the operands of the original input object f (parallel substitution). This call does not use the results of any previous substitutions. If you specify multiple substitutions of the same operand, this call computes only the first substitution. Specifying substitutions by lists, sets, or tables invokes parallel substitution. See ["Example 6" on](#page-2061-0) [page 1-2052](#page-2061-0) (Symbolic Math Toolbox).

The call subs  $(f, s1, s2, ...)$  is a general form of substitution that can combine sequential and parallel substitutions. This call is equivalent to subs( $\dots$  subs(subs( $f$ , s1), s2), ..., MuPAD treats each substitution step as a sequential or a parallel substitution depending on the form of the parameters s1, s2, *…*. See ["Example 7" on](#page-2062-0) [page 1-2053](#page-2062-0) (Symbolic Math Toolbox).

You can use subs to replace operands of [expression sequences on page 1-88.](#page-97-0) The subs function does not flatten (Symbolic Math Toolbox) such objects. See ["Example 9" on page](#page-2064-0) [1-2055](#page-2064-0) (Symbolic Math Toolbox).

If you do not specify substitutions, subs returns the original expression without modifications. For example, subs(f) returns f.

## **Examples**

### **Example 1**

Use the subs function to substitute the operands in the following expressions:

```
subs(a + b^*a, a = 4)
     4b + 4subs([a * (b + c), sin(b + c)], b + c = a)[a^2, \sin(a)]
```
### <span id="page-2059-0"></span>**Example 2**

When replacing the sine function in an expression, use the [hold](#page-939-0) command to prevent the evaluation of the identifier sin:

```
subs(sin(x), hold(sin) = cos);domtype(hold(sin))
    cos(x)
```
#### **DOM IDENT**

Otherwise, MuPAD replaces sin by its value. The function environment (see [funcenv](#page-854-0)) defines the value of sin:

```
subs(sin(x), sin = cos);domtype(sin)
```
 $sin(x)$ 

#### DOM FUNC ENV

Inside the expression  $sin(x)$ , the 0-th operand  $sin$  is the identifier, not the function environment:

```
domtype(op(sin(x), 0))
```
DOM IDENT

#### **Example 3**

The subs function evaluates the original expression, performs a substitution, but does not evaluate the modified expression:

```
subs(y^2 + sin(x), x = PI)y^2 + \sin(\pi)
```
<span id="page-2060-0"></span>To evaluate the modified subexpression, use the EvalChanges option:

```
subs(y^2 + sin(x), x = PI, Evaluatey^2
```
Alternatively, use the [eval](#page-655-0) function to evaluate the result returned by subs:

```
S := subs(y^2 + sin(x), x = PI):
eval(S)
     v^2
```
### **Example 4**

The subs function with the EvalChanges option returns the same results as the evaluation of the whole expression:

```
eval(subs(sin(x + 3 - PI)*numeric::int(_plus(sin(k/y) \frac{1}{2} k = 1..5),
                                            y = 0..1, x=-3);
subs(sin(x + 3 - PI)*numeric::int(\Delta plus(sin(k/y) \, $k = 1..5)),
                                       y = 0..1, x = -3, EvalChanges)
     \bf{0}\Omega
```
The evaluation of the returned result is slower and less efficient than the evaluation of the modified subexpressions:

```
time(eval(subs(sin(x + 3 - PI)*numeric::int( plus(sin(k/y) $ k = 1..5),
                                             y = 0..1, x = -3));
time(subs(sin(x + 3 - PI)*numeric::int(_plus(sin(k/y) \frac{1}{2} k = 1..5),
                                        y = 0..1, x = -3, EvalChanges))
```
12218.75

<span id="page-2061-0"></span>6265.625

#### **Example 5**

The following call results in the sequential substitution  $x \rightarrow y \rightarrow z$ .

```
subs(x^3 + y^*z, x = y, y = z)
```
 $z^3 + z^2$ 

### **Example 6**

The subs function lets you use sequential and parallel substitutions. For example, substitute the operand in the following expressions sequentiallly:

```
subs(a^2 + b^3, a = b, b = a)a^3 + a^2subs(a^2 + b^3, b = a, a = b)b^3 + b^2
```
For the same expression, parallel substitution swaps the identifiers:

 $subs(a^2 + b^3, [a = b, b = a])$ 

 $a^3 + b^2$ 

In the following call, the substitution of  $y + x$  for a yields the intermediate result  $y + x$  $2*x$ . From there, the substitution of z for x results in y + 2 z:

 $subs(a + x, a = x + y, x = z)$ 

 $y + 2z$ 

<span id="page-2062-0"></span>Parallel substitution produces a different result. The following call substitues a with  $x +$ y. Simultaneously, this call substitutes the operand x *of the original expression* a + x with z:

```
subs(a + x, [a = x + y, x = z])x + y + z
```
If you specify the substitutions using a set of a table of equations, the subs function also performs a parallel substitution:

```
subs(a + x, \{a = x + y, x = z\})x + y + zT := table(): T[a] := x + y: T[x] := z: T\frac{a}{x}\frac{x+y}{z}subs(a + x, T)x + y + zdelete T:
```
#### **Example 7**

You can combine sequential and parallel substitutions:

subs(a + x, {a = x + y, x = z}, x = y)

 $2y + z$ 

### <span id="page-2063-0"></span>**Example 8**

The subs function replaces only those operands that the [op](#page-1501-0) function can return. The following expression contains the subexpression  $x + y$  as the operand op(f, [1, 2]):

```
f := sin(z*(x + y)): op(f, [1, 2]);
```
 $x + y$ 

Consequently, the subs function replaces this subexpression:

```
subs(f, x + y = z)\sin(z^2)
```
Syntactically, the following sum does not contain the subexpression  $x + y$ . Therefore, the subs function does not replace it:

```
subs(x + y + z, x + y = z)x + y + z
```
In contrast to subs, the [subsex](#page-2070-0) function finds and replaces partial sums and products:

```
subsex(x + y + z, x + y = z)2zsubs(a^*b^*c, a^*c = 5), subsex(a^*b^*c, a^*c = 5)
    a b c, 5 b
```
#### delete f:

For details on substitution functions in MuPAD, please see "Modify Subexpressions" (Symbolic Math Toolbox). For details on expression trees, please see "Visualize Expression Trees" (Symbolic Math Toolbox).

#### <span id="page-2064-0"></span>**Example 9**

You can substitute operands of [expression sequences on page 1-80](#page-89-0). Enclose sequences in parentheses:

```
subs((a, b, a^*b), a = x)
```
 $x, b, b x$ 

### **Example 10**

The Unsimplified option suppresses simplification:

subs( $a + b + 2$ ,  $a = 1$ ,  $b = 0$ , Unsimplified)

 $1 + 0 + 2$ 

### **Example 11**

If you try to substitute something in a domain (Symbolic Math Toolbox), MuPAD ignores the substitution. For example, define a [new domain on page 1-1421](#page-1430-0) with the methods "foo" and "bar":

```
mydomain := newDomain("Test"):
mydomain::foo := x \rightarrow 4*x:
mydomain::bar := x \rightarrow 4*x^2:
```
Now try to replace every number 4 inside the domain with the number 3:

```
mydomain := subs(mydomain, 4 = 3):
```
That substitution does not have any effect:

```
mydomain::foo(x), mydomain::bar(x)
```
 $4x.4x^2$ 

To substitute objects in a domain method, you must substitute in the individual methods:

```
mydomain::foo := subs(mydomain::foo, 4 = 3):mydomain::bar := subs(mydomain::bar, 4 = 3):mydomain::foo(x), mydomain::bar(x)
```

```
3x.3x^2
```

```
delete mydomain:
```
### **Parameters**

#### **f**

An arbitrary MuPAD object

**old, old1, old2, …**

Arbitrary MuPAD objects

**new**, new<sub>1</sub>, new<sub>2</sub>, ...

Arbitrary MuPAD objects

**s1, s2, …**

Either [equations on page 1-19](#page-28-0) old  $=$  new, or [lists on page 7-41](#page-2484-0) or [sets on page 7-41](#page-2484-0) of such equations, or [tables on page 1-2102](#page-2111-0) whose entries are interpreted as such equations.

# **Options**

#### **EvalChanges**

After substitution, evaluate all modified subexpressions.

By default, the subs function does not evaluate the modified object. The EvalChanges option enforces the evaluation of all modified subexpressions. See ["Example 3" on page 1-](#page-2059-0) [2050](#page-2059-0) (Symbolic Math Toolbox) and ["Example 4" on page 1-2051](#page-2060-0) (Symbolic Math Toolbox).

#### **Unsimplified**

Do not simplify the result of a substitution.

As the last step of a substitution, MuPAD automatically simplifies (but does not evaluate) the modified object. The Unsimplified option suppresses the final simplification. See ["Example 10" on page 1-2055](#page-2064-0) (Symbolic Math Toolbox).

## **Return Values**

Copy of the input object with replaced operands.

# **Overloaded By**

f

## **See Also**

#### **MuPAD Functions**

[evalAt](#page-667-0) | [extnops](#page-710-0) | [extop](#page-713-0) | [extsubsop](#page-718-0) | [has](#page-912-0) | [map](#page-1329-0) | [match](#page-1320-0) | [op](#page-1501-0) | [subsex](#page-2070-0) | [subsop](#page-2077-0)

# **subset, \_subset, \_notsubset**

Relation "is a subset of"

## **Syntax**

A subset B \_subset(A, B) not A subset B

\_notsubset(A, B)

## **Description**

A subset B represents the expression  $A \subset B$ .

*A* is a subset of *B* if  $x \in A \Rightarrow x \in B$ .

The function **notsubset** exists for typesetting purposes. It is returned as the result of negating a subset expression. See ["Example 4" on page 1-2059](#page-2068-0) (Symbolic Math Toolbox).

If called with symbolic arguments (anything but sets), these functions return a symbolic expression of type in on page 1-1005 or the unevaluated input.

## **Examples**

### **Example 1**

When called with two sets, these functions return a [Boolean value on page 1-2179:](#page-2188-0)

```
{1} subset {1,2,3},
{} subset {1},
```

```
{1} subset {1},
{1} subset {}
```
TRUE, TRUE, TRUE, FALSE

#### **Example 2**

Note: identifiers in sets are not assumed to be place-holders. See [?=](#page-28-0) for details on syntactic equality.

```
{x} subset {1,2}
```
**FALSE** 

#### **Example 3**

If one of the arguments is not a set, these functions return an equivalent symbolic expression:

```
{1} subset A, A subset {1}
      1 \in A, A \subset \{1\}
```
#### **Example 4**

For "pretty typesetting", the negation of subsetis implemented in a special [function](#page-1650-0) [environment on page 1-1641](#page-1650-0) (Symbolic Math Toolbox):

```
not A subset B
     A \subset Btype(%)
     " notsubset"
```
### **Parameters**

**A, B**

MuPAD expressions

## **Return Values**

TRUE, FALSE, or an expression.

# **Overloaded By**

A, B

# **See Also**

#### **MuPAD Functions**

[in](#page-1014-0) | [intersect](#page-1082-0) | [minus](#page-1086-0) | [union](#page-1089-0)

## <span id="page-2070-0"></span>**subsex**

Extended substitution

## **Syntax**

```
subsex(f, old = new, <i>Unsimplified</i>)subsex(f, old_1 = new_1, old_2 = new_2, ..., <Unsimplified>)
subsex(f, [old_1 = new_1, old_2 = new_2, ...], <Unsimplified>)
subsex(f, {old_1 = new_1, old_2 = new_2, ...}, <Unsimplified>)
subsex(f, table(old<sub>1</sub> = new<sub>1</sub>, old<sub>2</sub> = new<sub>2</sub>, ...), <Unsimplified>)
subsex(f, s<sub>1</sub>, s<sub>2</sub>, ..., <sub>4</sub>) and subsize
```
# **Description**

subsex  $(f, old = new)$  returns a copy of the object f in which all expressions matching old are replaced by the value new.

subsex returns a modified copy of the object, but does not change the object itself.

subsex(f, old = new) searches f for subexpressions matching old. Each such subexpression is replaced by new.

```
Unlike the subs function, subsex replaces "incomplete" subexpressions. For example,
subsex (a + b + c, b + c = d) replaces b + c but subs (a + b + c, b + c =
d) does not replace b + c. In general, combinations of the operands of the n-ary
+, *andintersectorunion
can be replaced. In particular, partial sums and partial products can be replaced. Note
that these operations are assumed to be commutative, e.g., subsex (a^*b^*c, a^*c =new) does replace the partial product a*c by new. See "Example 1" on page 1-2062
(Symbolic Math Toolbox) and "Example 2" on page 1-2063 (Symbolic Math Toolbox).
However, the advantage of subs over subsex is that subs is much faster.
```
subsex additionally replaces powers with the same base, if the exponent of the expression is an integer multiple of the replacement power, e.g. like in subsex( $a^4$ ,

<span id="page-2071-0"></span> $a^2$  = new). This rule also matches inverted expressions like in subsex (1/sqrt(x), sqrt(x)=new), which is internally equivalent to subsex(x^(-1/2),  $x^(1/2)$ =new). Cf. ["Example 3" on page 1-2063](#page-2072-0) (Symbolic Math Toolbox).

The call subsex(f, old1 = new1, old2 = new2,  $\dots$ ) invokes a "sequential substitution". See the [subs](#page-2057-0) help page for details.

The call subsex(f,  $[old = new1, old2 = new2, ...]$ ) invokes a "parallel substitution". See the [subs](#page-2057-0) help page for details.

The call subsex(f, s1, s2, ...) describes the most general form of substitution which may combine sequential and parallel substitutions. This call is equivalent to  $subsex$ (...  $subsex$ (subsex(f, s1), s2), ...). Depending on the form of s1, s2, *…*, sequential or parallel substitutions are carried out in each step. An example can be found on the [subs](#page-2057-0) help page.

After substitution, the result is not evaluated. Use the function [eval](#page-655-0) to enforce evaluation. Cf. ["Example 5" on page 1-2065](#page-2074-0) (Symbolic Math Toolbox).

Operands of [expression sequences on page 1-88](#page-97-0) can be replaced by subsex. Such objects are not flattened (Symbolic Math Toolbox). Cf. ["Example 6" on page 1-2065](#page-2074-0) (Symbolic Math Toolbox).

The call subsex(f) is allowed; it returns f without modifications.

## **Examples**

### **Example 1**

We demonstrate some simple substitutions; subsex finds and replaces partial sums and products:

```
subsex(a + b + c, a + c = x)b + xsubsex(a*b*c, a*c = x)
    b x
```

```
subsex(a * (b + c) + b + c, b + c = a)
    a^2 + asubsex(a + b*c*d + b*d, b*d = c);c^2+c+a
```
### **Example 2**

We replace subexpressions inside a symbolic [union on page 1-1995](#page-2004-0) (Symbolic Math Toolbox) of sets:

```
subsex(a union b union c, a union b = w)
```
 $c \cup w$ 

The same can be achieved by using the functional equivalent [\\_union](#page-1089-0) of the operator [union](#page-1089-0):

```
subsex(union(a, b, c), union(a, b) = w)
```
#### $c \cup w$

For details on substitution functions in MuPAD, please see "Modify Subexpressions" (Symbolic Math Toolbox). For details on expression trees, please see "Visualize Expression Trees" (Symbolic Math Toolbox).

### **Example 3**

subsex replaces powers with with the same base, if the exponent of the expression is an integer multiple of the replacement power:

```
subsex(1/a^4, a^2 = X)
```

$$
\frac{1}{X^2}
$$

This holds even for exponents which are expressions:

```
subsex(1/a^{(6*x)}, a^{(2*x)} = X)
```

$$
\frac{1}{X^3}
$$

 $1/\sqrt{sqrt(x)}$  is internally  $x^(-1/2)$ , so the replacement of  $sqrt(x)$  which is internally  $x^{\wedge}(1/2)$  works, too:

```
subsex(1/sqrt(n), sqrt(n) = X)
```

```
\frac{1}{X}
```
### **Example 4**

subsex is often useful to convert the output of one command into a form required by the next one. As an example, we compute the [Laplace transform on page 1-1192](#page-1201-0) of the twodimensional ODE

```
x'(t) = x(t) + 2 y(t), x(0) = 1
```

```
y'(t) = 5 x(t) + 2 y(t), y(0) = -2
```
and transform the result into a form suitable for calling [solve](#page-2000-0) by replacing the unknown Laplace transforms by symbolic names:

 $x$ frm1 := laplace(x'(t) = x(t) + 2\*y(t), t, s);  $x$ frm2 := laplace(y'(t) =  $5*x(t) + 2*y(t)$ , t, s)

s laplace( $x(t)$ , t, s) –  $x(0)$  = laplace( $x(t)$ , t, s) + 2 laplace( $y(t)$ , t, s)

s laplace( $y(t)$ , t, s) –  $y(0)$  = 5 laplace( $x(t)$ , t, s) + 2 laplace( $y(t)$ , t, s)

For readability, we give names to both substitutions:

```
sub x := laplace(x(t), t, s) = X:
sub_y := laplace(y(t), t, s) = Y:
Leqn1 := subs(xfrm1, sub_x, sub_y, x(\theta) = 1);
Leqn2 := subs(xfrm2, sub_x, sub_y, y(0) = -2)
     X_s - 1 = X + 2Y
```

```
Y_s + 2 = 5X + 2Y
```
solve({Leqn1, Leqn2}, {X, Y})

$$
\begin{cases}\n\varnothing & \text{if } s^2 = 3 \text{ s} + 8 \\
\left\{\left[X = -\frac{s-6}{-s^2+3 \text{ s} + 8}, Y = \frac{2 \text{ s} - 7}{-s^2+3 \text{ s} + 8}\right]\right\} & \text{if } s^2 \neq 3 \text{ s} + 8\n\end{cases}
$$

#### **Example 5**

The result of subsex is not evaluated. In the following call, the identifier sin is not replaced by its value, i.e., by the procedure defining the behavior of the system's sine function. Consequently,  $sin(2*PI)$  is not simplified to 0 by this procedure:

```
subsex(sin(2*x*y), x*y = PI)
```
 $sin(2 \pi)$ 

The function [eval](#page-655-0) enforces evaluation:

```
eval(subsex(sin(2*x*y), x*y = PI))
```
 $\overline{0}$ 

### **Example 6**

Operands of [expression sequences on page 1-80](#page-89-0) can be substituted. Note that sequences need to be enclosed in brackets:

<span id="page-2075-0"></span>subsex((a, b,  $a*b*c$ ),  $a*b = x$ )  $a, b, c x$ 

### **Example 7**

The option Unsimplified suppresses simplification:

```
subsex(2 + a + b, a + b = 0, Unsimplified)
```
 $2 + 0$ 

## **Parameters**

**f**

An arbitrary MuPAD object

```
old, old1, old2, …
```
Arbitrary MuPAD objects

**new, new1, new2, …**

Arbitrary MuPAD objects

```
s1, s2, …
```
Either [equations on page 1-19](#page-28-0) old = new, or [lists on page 7-41](#page-2484-0) or [sets on page 7-41](#page-2484-0) of such equations, or [tables on page 1-2102](#page-2111-0) whose entries are interpreted as such equations.

# **Options**

#### **Unsimplified**

Prevents simplification of the returned object after substitution

As the last step of a substitution, the modified object is simplified (however, not evaluated). This option suppresses this final simplification. See ["Example 7" on page 1-](#page-2075-0) [2066](#page-2075-0) (Symbolic Math Toolbox).

## **Return Values**

Copy of the input object with replaced operands.

## **Overloaded By**

f

# **See Also**

**MuPAD Functions** [evalAt](#page-667-0) | [extnops](#page-710-0) | [extop](#page-713-0) | [extsubsop](#page-718-0) | [has](#page-912-0) | [map](#page-1329-0) | [match](#page-1320-0) | [op](#page-1501-0) | [subs](#page-2057-0) | [subsop](#page-2077-0)

# <span id="page-2077-0"></span>**subsop**

Replace operands

# **Syntax**

subsop(object,  $i_1$  = new<sub>1</sub>,  $i_2$  = new<sub>2</sub>, …, <Unsimplified>)

# **Description**

subsop returns a modified copy of the object, but does not change the object itself.

subsop(object,  $i = new$ ) replaces the operand op(object, i) by new. Operands are specified in the same way as with the function  $op:$  $op:$  i may be an integer or a list of integers. E.g., subsop(object,  $[j, k] = new$ ) replaces the suboperand op(op(object, j), k). Cf. ["Example 2" on page 1-2069](#page-2078-0) (Symbolic Math Toolbox). In contrast to [op](#page-1501-0), [ranges on page 1-16](#page-25-0) cannot be used in subsop to specify more than one operand to replace. Several substitution equations have to be specified instead.

If several operands are to be replaced, the specified substitutions are processed in sequence from left to right. Each substitution is carried out and the result is processed further with the next substitution. The intermediate objects are not simplified.

The result of subsop is not evaluated further. It can be evaluated via the function [eval](#page-655-0). Cf. ["Example 3" on page 1-2070](#page-2079-0) (Symbolic Math Toolbox).

Operands of expression sequences can be replaced by subsop. Such objects are not flattened (Symbolic Math Toolbox).

Note that the order of the operands may change by replacing operands and evaluating the result. Cf. ["Example 4" on page 1-2070](#page-2079-0) (Symbolic Math Toolbox).

FAIL is returned if an operand cannot be accessed.

Substitution via subsop is faster than via [subs](#page-2057-0) or [subsex](#page-2070-0).

The call subsop(object) is allowed; it returns the object without modifications.

### <span id="page-2078-0"></span>**Examples**

### **Example 1**

We demonstrate how to replace one or more operands of an expression:

```
x := a + b: subsop(x, 2 = c)
    a + csubsop(x, 1 = 2, 2 = c)c+2
```
Also the 0-th operand of an expression (the "operator") can be replaced:

```
subsop(x, 0 = _{mult})
```
a b

The variable x itself was not affected by the substitutions:

```
x
```
 $a + b$ 

delete x:

### **Example 2**

The following call specifies the suboperand c by a list of integers:

```
subsop([a, b, f(c)], [3, 1] = x)
```
 $[a, b, f(x)]$ 

### <span id="page-2079-0"></span>**Example 3**

This example demonstrates the effect of simplification. The following substitution replaces the first operand a by 2. The result simplifies to 3:

```
subsop(a + 1, 1 = 2)3
```
The option Unsimplified suppresses the simplification:

```
subsop(a + 1, 1 = 2, Unsimplified)
```
 $2 + 1$ 

The next call demonstrates the difference between *simplification* and *evaluation*. After substitution of PI for x, the identifier sin is not evaluated, i.e., the body of the system function sin is not executed:

```
subsop(sin(x), 1 = PI)sin(\pi)
```
Evaluation of sin simplifies the result:

```
eval(%)
```
 $\Omega$ 

### **Example 4**

The order of operands may change by substitutions. Substituting z for the identifier b changes the internal order of the terms in x:

 $x := a + b + c$ : op(x)

 $a, b, c$ 

```
x := subsop(x, 2 = z): op(x)
     a, c, zdelete x:
```
## **Parameters**

**object**

Any MuPAD object

 $i_1$ ,  $i_2$ , …

Integers or [lists on page 7-41](#page-2484-0) of integers

**new1, new2, …**

Arbitrary MuPAD objects

# **Options**

#### **Unsimplified**

As the last step of a substitution, the modified object is simplified (however, not evaluated). This option suppresses this final simplification. Cf. ["Example 3" on page 1-](#page-2079-0) [2070](#page-2079-0) (Symbolic Math Toolbox).

# **Return Values**

Input object with replaced operands or [FAIL](#page-746-0).

# **Overloaded By**

object

# **Algorithms**

For overloading subsop, it is sufficient to handle the cases subsop(object) and  $subsop(bject, i = new).$ 

The case where the position of the operand to be replaced is given by a list is always handled recursively: First, [op](#page-1501-0) is called with the list bar the last element to find the object to substitute in (using the overloading of [op](#page-1501-0) if present, storing all the intermediate results), then the substitution is performed on that sub-object (using the overloading of subsop of the form subsop(subobj,  $i = new$ ). The result is substituted into the lastbut-one result of the recursive [op](#page-1501-0) call, again respecting any overloading of subsop, and so on up to the front of the list.

# **See Also**

#### **MuPAD Functions**

[extnops](#page-710-0) | [extop](#page-713-0) | [extsubsop](#page-718-0) | [map](#page-1329-0) | [match](#page-1320-0) | [op](#page-1501-0) | [subs](#page-2057-0) | [subsex](#page-2070-0)

# **substring**

Extract a substring from a string

# **Syntax**

```
substring(string, i)
substring(string, i, l)
substring(string, i .. j)
```
# **Description**

substring(string, i) returns the *i*-th character of a string.

substring(string, i, l) returns the substring of length l starting with the *i*-th character of the string.

substring(string, i..j) returns the substring consisting of the characters *i* through *j*, inclusive.

The empty string "" is returned if the length  $l = 0$  is specified.

substring is considered obsolete. You should use [index access on page 1-1016](#page-1025-0) to strings instead.

# **Examples**

### **Example 1**

We extract individual characters from a string:

```
substring("123456789", i) $ i = 1..9
```
"1", "2", "3", "4", "5", "6", "7", "8", "9"

Substrings of various lengths are extracted:

```
substring("123456789", 1, 2), substring("123456789", 4, 4)
```

```
"12", "4567"
```
Substrings of length 0 are empty strings:

```
substring("123456789", 4, 0)
```
 $\mathbf{m}$ 

Ranges may be used to specify the substrings:

```
substring("123456789", 1..9)
```

```
"123456789"
```
### **Example 2**

The following [while](#page-1771-0) loop removes all trailing blank characters from a string:

```
string := "MuPAD ":
while substring(string, length(string)) = " do
   string := substring(string, 1..length(string) - 1)
end_while
```
"MuPAD"

## **Parameters**

#### **string**

A nonempty [character string on page 7-53](#page-2496-0)

**i**

An integer between 1 and length(string)

**l** An integer between 1 and length(string)

**j**

An integer between i and length(string)

## **Return Values**

Character string

## **See Also**

**MuPAD Functions** [length](#page-1243-0) | [stringlib::subs](#page-7110-0) | [strmatch](#page-2033-0)

# **\_subtract**

Subtract expressions

# **Syntax**

\_subtract(x, y)

# **Description**

subtract(x, y) subtracts y from x.

The difference operator - does not call  $\mathsf{subtract}(x, y)$ . The difference  $x - y$  is equivalent to  $x + (-y) =$  plus  $(x,$  negate(y)).

To implement the slot  $d$ :: subtract for your domain  $d$ , use the following convention:

- If both x and y are elements of d, the slot must return an appropriate difference of type d.
- If x or y is not an element of d and cannot be converted to an element of d, the slot must return [FAIL](#page-746-0).
- If x or y is not an element of d, but can be converted to type d, use the following approach. This object must be converted to an element of d only if the mathematical semantics is obvious to all users of d, including the users who treat this domain as a "black box". For example, you can regard integers as rational numbers because of the natural mathematical embedding, but you must make sure that all users are aware of this approach. Otherwise, the "\_subtract" method must return [FAIL](#page-746-0) instead of using implicit conversions. If you use implicit conversions for the elements of your domain, document these conversions.

In the MuPAD standard installation, most of the library domains comply with this convention.

\_subtract can subtract polynomials of the [DOM\\_POLY](#page-1609-0) type from a polynomial of the same type. The polynomials must have the same indeterminates and the same coefficient ring.

\_subtract can subtract finite sets from a finite set. For finite sets X and Y, the difference is the set  $\{x-y \mid x \in X, y \in Y\}$ .

### **Examples**

### **Example 1**

Compute the difference of the following arithmetical expressions by using the \_subtract method. Then, compute the difference of the same expressions by using the difference operator:

```
subtract(x, y), x - y
```
 $x-y, x-y$ 

Although both subtract and the difference operator return the same result for these expressions, the subtract call is not equivalent to  $x - y$ :

```
type(hold(x - y)), type(hold(_subtract(x, y)))
```
" plus", " subtract"

### **Example 2**

Use the subtract function when combining the following lists:

zip([a, b, c, d], [1, 2, 3, 4], \_subtract)

 $[a-1, b-2, c-3, d-4]$ 

## **Parameters**

**x, y**

arithmetical expressions (Symbolic Math Toolbox), [polynomials on page 1-431](#page-440-0) (Symbolic Math Toolbox) of type [DOM\\_POLY](#page-1609-0), or [sets on page 7-50](#page-2493-0)

# **Return Values**

arithmetical expression (Symbolic Math Toolbox), a [polynomial on page 1-431](#page-440-0) (Symbolic Math Toolbox), or a [set on page 7-50.](#page-2493-0)

# **Overloaded By**

x, y

## **See Also**

**MuPAD Functions**  $*$   $| +$  $| +$   $| | | /$  $| /$  | Pref:: keepOrder  $| ^$  $| ^$  | [\\_invert](#page-1100-0) | [poly](#page-1609-0)
### <span id="page-2088-0"></span>**sum**

Definite and indefinite summation

**Note** For the sum function in MATLAB®, see sum.

## **Syntax**

 $sum(f, i)$ sum $(f, i = a \dots b)$  $sum(f, i = RootOf(p, x))$ 

# **Description**

sum(f, i) computes a symbolic antidifference of *f*(*i*) with respect to *i*.

sum(f,  $i = a..b$ ) tries to find a closed form representation of the sum  $\sum_{i=a}^{b} f(i)$ . sum serves for simplifying *symbolic* sums (the discrete analog of integration). It should *not* be used for simply adding a finite number of terms: if a and b are integers of type DOM INT, the call plus (f  $\frac{1}{2}$  i = a..b) gives the desired result, while sum(f, i = a..b) may return unevaluated. [expand](#page-681-0) may be used to sum such an unevaluated finite sum. See ["Example 3" on page 1-2081](#page-2090-0) (Symbolic Math Toolbox).

sum( $f$ , i) computes the indefinite sum of  $f$  with respect to i. This is an expression g such that  $f(i) = g(i + 1) - g(i)$ .

It is implicitly assumed that i runs through integers only.

sum(f,  $i = a$ . b) computes the definite sum with i running from a to b.

If a and b are numbers, then they must be integers.

If **b** - **a** is a nonnegative integer, then the explicit sum  $f(a) + f(a + 1) + ... + f(b)$  is returned, provided that this sum has no more than 1000 terms.

sum(f,  $i = RootOf(p, x)$ ) computes the sum with i extending over all roots of the polynomial p with respect to x.

If f is a rational function of i, a closed form of the sum will be found.

See ["Example 2" on page 1-2081](#page-2090-0) (Symbolic Math Toolbox).

The system returns a symbolic call of sum if it cannot compute a closed form representation of the sum.

Infinite symbolic sums without symbolic parameters can be evaluated numerically via [float](#page-760-0) or [numeric::sum](#page-4016-0). Cf. ["Example 4" on page 1-2083](#page-2092-0) (Symbolic Math Toolbox).

# **Examples**

### **Example 1**

We compute some indefinite sums:

 $sum(1/(i^2 - 1), i)$  $-\frac{1}{2(i-1)}-\frac{1}{2i}$ 

 $sum(1/i/(i + 2)^2, i)$ 

$$
\frac{\sqrt{u^{2}(i+2)}}{2} - \frac{1}{4i+4} - \frac{1}{4i}
$$

sum(binomial(n + i, i), i)

$$
\begin{cases}\n0 & \text{if } n = -1 \\
\frac{i\left(\frac{i+n}{i}\right)}{n+1} & \text{if } n \neq -1\n\end{cases}
$$

We compute some definite sums. Note that  $\pm \infty$  are valid boundaries:

<span id="page-2090-0"></span> $sum(1/(i^2 + 21^*i), i = 1..infinite)$  $\frac{18858053}{108636528}$  $sum(1/i, i = a ... a + 3)$  $\psi(a+4) - \psi(a)$ 

expand(%)

$$
\frac{1}{a+1} + \frac{1}{a+2} + \frac{1}{a+3} + \frac{1}{a}
$$

### **Example 2**

We compute some sums over all roots of a polynomial:

sum(i^2, i = RootOf(x^3 + a\*x^2 + b\*x + c, x))

 $a^2-2 b$ 

 $sum(1/(z + i), i = RootOf(x^4 - y*x + 1, x))$ 

$$
\frac{4z^3 + y}{z^4 + y z + 1}
$$

### **Example 3**

sum can compute finite sums if indefinite summation succeeds:

```
sum(1/(i^2 + i), i = 1..100)
```
100 101 [\\_plus](#page-49-0) yields the same result more quickly if the number of summands is small:

```
plus(1/(i^2 + i) \, \$ i = 1..100)\frac{100}{101}
```
In such cases, sum is much more efficient than [\\_plus](#page-49-0) if the number of summands is large:

```
sum(1/(i^2 + i), i = 1..10^30)
```
1000000000000000000000000000000

Finite sums for which no indefinite summation is possible are expanded if they have no more than 1000 terms:

```
sum(binomial(n, i), i = 0..4)
```
 $n + {n \choose 2} + {n \choose 3} + {n \choose 4} + 1$ 

An application of [expand](#page-681-0) is necessary to expand the binomials:

expand(%)

```
\frac{n^4}{24} - \frac{n^3}{12} + \frac{11 n^2}{24} + \frac{7 n}{12} + 1
```
Finite sums with more than 1000 terms are not expanded:

```
sum(binomial(n, i), i = 0..1000)
```

```
\sum_{i=1}^{n} {n \choose i}
```
You might use [expand](#page-681-0) here to expand the sum and obtain a huge expression. If you really want to do that, we recommend using [\\_plus](#page-49-0) directly.

<span id="page-2092-0"></span>However, if one of the boundaries is symbolic, then plus cannot be used:

 $plus(1/(i^2 + i) \, \xi \, i = 1..n)$ 

$$
\_plus \left( \frac{1}{i^2 + i} \ \$ \ i = 1 \dots n \right)
$$

plus(binomial(n, i)  $\frac{1}{2}$  i = 0..n)

$$
\text{plus}\left(\binom{n}{i} \text{ $s$ } i = 0...n\right)
$$

 $sum(1/(i^2 + i), i = 1..n)$ , sum(binomial(n, i),  $i = 0..n)$ 

$$
\frac{n}{n+1}, 2^n
$$

### **Example 4**

The following infinite sum cannot be computed symbolically:

```
sum(\ln(i)/i<sup>2</sup>5, i = 1..infinity)
```
 $\sum_{i=1}^{\infty} \frac{\ln(i)}{i^5}$ 

We obtain a [float](#page-760-0)ing-point approximation via float:

float(%)

0.02857378051

Alternatively, the function [numeric::sum](#page-4016-0) can be used directly. This is usually much faster than applying [float](#page-760-0), since it avoids the overhead of sum attempting to compute a symbolic representation:

 $numeric::sum(ln(i)/i^5, i = 1..infinity)$ 

#### 0.02857378051

### **Parameters**

#### **f**

An arithmetical expression (Symbolic Math Toolbox) depending on i

#### **i**

The summation index: an [identifier on page 7-29](#page-2472-0) or [indexed identifier on page 1-1016](#page-1025-0)

#### **a, b**

The boundaries: arithmetical expressions (Symbolic Math Toolbox)

#### **p**

A polynomial (Symbolic Math Toolbox) of type [DOM\\_POLY](#page-1609-0) or a polynomial expression (Symbolic Math Toolbox)

#### **x**

An indeterminate of p

### **Return Values**

arithmetical expression (Symbolic Math Toolbox).

## **Algorithms**

The function sum implements Abramov's algorithm for rational expressions, Gosper's algorithm for hypergeometric expressions, and Zeilberger's algorithm for the definite summation of holonomic expressions.

## **See Also**

#### **MuPAD Functions**

[+](#page-49-0) | [\\_plus](#page-49-0) | [int](#page-1054-0) | [numeric::sum](#page-4016-0) | [product](#page-1681-0) | [rec](#page-1776-0) | [sum::addpattern](#page-2095-0)

### **Topics**

"Compute Symbolic Sums" (Symbolic Math Toolbox) "Approximate Sums Numerically" (Symbolic Math Toolbox)

## <span id="page-2095-0"></span>**sum::addpattern**

Add patterns for definite and indefinite summation

# **Syntax**

```
sum::addpattern(pat, k, res, <[var, …], <[cond, …]>>)
sum::addpattern(pat, k = a.. b, res, <[var, ...], <[cond, ...]>>)
```
## **Description**

[sum](#page-2088-0)::addpattern(pat, k, res) teaches sum to make use of  $\sum$  pat = res.

[sum](#page-2088-0)::addpattern(pat, k=a..b, res) teaches sum that  $\sum_{x=a}^{b}$  pat = res.

A part of a computer algebra system's summation abilities stems from mathematical pattern matching. The MuPAD pattern matcher can be extended at runtime with sum::addpattern.

For definite summation, each bound is either an arithmetical expression which may contain pattern variables, or an identifier which can be used as a variable in the result and condition terms.

Users can include pattern variables and conditions on these by giving additional arguments. These conditions, as well as the result, are protected from premature evaluation, i.e., it is not necessary to write hold  $($  not  $@$  iszero  $)(a^2-b)$ , a simple not iszero(a^2-b) suffices.

The difference between not iszero( $a^2$ -b) and  $a^2$ -b  $\leq$  0 when given as a condition is that the latter takes into account assumptions on the identifiers encountered, while the first does not. Cf. ["Example 4" on page 1-2089](#page-2098-0) (Symbolic Math Toolbox).

Patterns introduced by [sum](#page-2088-0)::addpattern are also used in recursive calls of sum and are automatically extended to include simple applications of summation by change of variables. Cf. ["Example 1" on page 1-2087](#page-2096-0) (Symbolic Math Toolbox).

### <span id="page-2096-0"></span>**Environment Interactions**

Calling [sum](#page-2088-0):: addpattern changes the expressions returned by future calls to sum.

### **Examples**

### **Example 1**

Not surprisingly, MuPAD does not know how to do an indefinite summation with the function *foo*:

```
sum(foo(n), n)
```
 $\sum_{n}$  foo $(n)$ 

We add a pattern for this function:

```
sum::addpattern(foo(k), k, bar(k))
sum(foo(n), n)
```
 $bar(n)$ 

Note that this pattern is also used indirectly:

```
sum(foo(k+3),k)
```

```
bar(k+3)
```
### **Example 2**

Definite sums can be added similarly:

```
sum::addpattern(foo(k), k=1..infinity, bar(k))
sum(foo(k), k=1..infinity)
```
 $bar(k)$ 

The above pattern will also match this definite sum with different bounds:

```
sum(foo(k), k=3..infinity)
```
 $bar(k) - foo(2) - foo(1)$ 

Note that this pattern is also used indirectly:

```
sum(foo(k)+1/k^3, k=1..infinity)
```
 $\zeta(3) + bar(k)$ 

The bounds may also be variables occurring in the pattern or the result:

```
sum::addpattern(foo(k,a), k=0..a, bar(a), [a])
sum(foo(k,7), k=0..7)
     bar(7)
```
### **Example 3**

The name of the summation variable used in the call to sum::addpattern does not restrict later calls to [sum](#page-2088-0):

```
sum::addpattern(x^(2*i+1)/(2*i+1), i=0..infinity,
               piecewise([abs(x) < 1,arccoth(x) + PI/2*sqrt(-1/x^2)*x],
               [x]
```
sum( $x^{(2*n+1)}/(2*n+1)$ , n=0..infinity)

$$
\begin{cases} \frac{\pi x \sqrt{-\frac{1}{x^2}}}{2} & \text{if } |x| < 1 \end{cases}
$$

### <span id="page-2098-0"></span>**Example 4**

Conditions are checked using [is](#page-1106-0) and therefore react to assumptions:

```
sum::addpattern(binomial(-1/2, k)*x^(2*k^2 + 1)/(2*k + 1),
                                    k = 0..infinity, arcsinh(x),
                                            [x], [abs(x) < 1]sum(binomial(-1/2, k)*x^(2*k^2 + 1)/(2*k + 1),
     k = 0..infinity) assuming -1 < x < 1arcsinh(x)sum(binomial(-1/2, k)*x^(2*k^2 + 1)/(2*k + 1),
     k = 0..infinity) assuming x > 1\sum_{k=0}^{\infty} \frac{x^{2k^2+1}\left(\frac{-\frac{1}{2}}{k}\right)}{2k+1}
```
If MuPAD cannot decide whether the conditions are satisfied, a piecewise defined object is returned:

```
sum(binomial(-1/2, k) * x^{(2*k^2+1)/(2*k+1)},
    k = 0..infinity)
     {arcsinh(x) if |x| < 1
```
If either the conditions are not satisfied or substituting the values into the result yields an error, the pattern is ignored. There is no need to include a condition to guard against an error, MuPAD simply computes the sum as usual:

```
sum::addpattern(c^k, k=0..n, (c^n-1)/(c-1), [c]);
sum(1^k, k=0..n)
```
 $n+1$ 

## **Parameters**

#### **pat**

The pattern to match: an arithmetical expression (Symbolic Math Toolbox) in k.

#### **k**

The summation index: an [identifier on page 7-29](#page-2472-0).

#### **a .. b**

The boundaries for a definite summation: arithmetical expressions (Symbolic Math Toolbox) or identifiers.

#### **res**

The pattern for the result of the summation: an arithmetical expression

#### **var, …**

"pattern variables": placeholders in pat and ret, i.e., [identifiers on page 7-29](#page-2472-0) or [indexed identifiers on page 1-1016.](#page-1025-0) They do not represent themselves but almost arbitrary MuPAD expressions not containing k. You may restrict them by the conditions in the 5th parameter.

#### **cond, …**

Conditions on the pattern variables

### **Return Values**

Object of type [DOM\\_NULL](#page-1481-0)

## **See Also**

#### **MuPAD Functions** [sum](#page-2088-0)

# **surd**

N -th root

# **Syntax**

surd(x, n)

# **Description**

For a complex number x and integer n, surd(x, n) returns the *n*-th root of *x* whose (complex) argument is closest to that of x.

If x is a positive real number, surd(x, n) coincides with  $x^{\prime}(1/n)$ . If x is a negative real number and n is odd, then surd(x, n) coincides with  $-|x|^{(1/n)}$ .

surd(x, n) returns that complex solution *y* of  $y<sup>n</sup> = x$  with polar angle closest to that of *x*; among two equally distant *y*'s, the one with smaller argument is chosen. In contrast,  $x^{\prime}(1/n)$  represents the solution with the smallest absolute value of the polar angle in the

range  $(-\pi, \pi]$ .

If n is a numerical value, it must be a non-zero integer. If it is symbolic, it is understood to represent a non-zero integer.

surd(x, 2) is mathematically equivalent to [sqrt](#page-2029-0)(x). Unlike sqrt, however, surd may return an unevaluated symbolic call.

# **Environment Interactions**

When called with a floating-point argument, the function is sensitive to the environment variable [DIGITS](#page-546-0) which determines the numerical working precision.

## **Examples**

### **Example 1**

If *n* is odd and *x* is real, then surd(x, n) is real, too. On the other hand,  $x^{\prime}(1/n)$  is not real if *x* is negative:

```
surd(-27, 3), surd(-27.0, 3), (-27)^{(1/3)}, (-27.0)^{(1/3)}
```

```
-3, -3.0, 3(-1)^{1/3}, 1.5 + 2.598076211 i
```
### **Example 2**

surd may be called with symbolic arguments:

```
surd(3, n)
```
 $3^{1/n}$ 

Sometimes, surd returns an unevaluated function call:

```
surd(x, 3), surd(x, n^2 + n)
```

```
\sqrt[3]{x}, n^2 + n/\sqrt{x}
```
## **Parameters**

**x**

An arithmetical expression (Symbolic Math Toolbox)

**n**

An arithmetical expression (Symbolic Math Toolbox)

## **Return Values**

Arithmetical expression.

# **See Also**

**MuPAD Functions** [\\_power](#page-78-0) | [sqrt](#page-2029-0)

### <span id="page-2103-0"></span>**sysname**

Name of the operating system

# **Syntax**

```
sysname(<Arch>)
```
# **Description**

sysname() returns information on the operating system on which MuPAD is currently executed. It can return one of the following strings:

- "UNIX" for UNIX operating systems including Mac OS X and Linux,
- "MSDOS" for MS-DOS® operating systems including Microsoft Windows,

sysname(Arch) returns a more specific name of the operating system as a character string.

# **Examples**

### **Example 1**

On a 64-bit Microsoft Windows operating system, sysname returns the following values:

```
sysname(), sysname(Arch)
```
"MSDOS", "win64"

On a 32-bit Microsoft Windows operating system, sysname(Arch) returns:

```
sysname(Arch)
```
"win32"

### **Example 2**

On a 64-bit Linux operating system, sysname returns the following values:

```
sysname(), sysname(Arch)
```
"UNIX", "glnxa64"

### **Example 3**

On a 64-bit Apple Macintosh operating system, sysname returns the following values:

```
sysname(), sysname(Arch)
```
"UNIX", "maci64"

# **Options**

**Arch**

Makes sysname return more specific information on the architecture

## **Return Values**

[character string on page 7-53](#page-2496-0).

# **See Also**

**MuPAD Functions** [system](#page-2108-0)

# **sysorder**

Compare objects according to the internal order

## **Syntax**

```
sysorder(object1, object2)
```
## **Description**

sysorder(object1, object2) returns [TRUE](#page-2188-0) if the MuPAD internal order of object1 is less than or equal to the order of object2. Otherwise, FALSE is returned.

**Note** The exceptions are [domains on page 7-8](#page-2451-0).

One should not try and use the internal order to sort objects according to specific criteria. E.g., its does not necessarily reflect the natural ordering of numbers or strings. Further, the internal order may differ between different MuPAD versions.

The only feature one may rely upon is its uniqueness. Cf. ["Example 2" on page 1-2097](#page-2106-0) (Symbolic Math Toolbox).

## **Examples**

### **Example 1**

We give some examples how sysorder behaves in the current MuPAD version. For numbers, the internal order is equal to the natural order:

```
sysorder(3, 4) = bool(3 \le 4),
system(45, 33) = bool(45 \le 33),
system(0, 4) = bool(0 \le 4)
```
 $TRUE = TRUE$ ,  $FALSE = FALSE$ ,  $TRUE = TRUE$ 

```
sysorder(1/3, 1/4) = bool(1/3 <= 1/4),
sysorder(-4, 2) = bool(-4 <= 2),
sysorder(-4, -2) = bool(-4 <= -2)
```
 $FALSE = FALSE, TRUE = TRUE, TRUE = TRUE$ 

### **Example 2**

We give a simple application of sysorder. Suppose, we want to implement a function f, say, whose only known property is its skewness  $f(-x) = -f(x)$ . Expressions involving f should be simplified automatically, e.g.,  $f(x) + f(-x)$  should yield zero for any argument x. To achieve this, we use sysorder to decide, whether a call  $f(x)$  should return  $f(x)$  or  $-f(-x)$ :

```
f := proc(x) begin
       if sysorder(x, -x) then
             return(-procname(-x))
        else return(procname(x))
        end_if;
      end_proc:
```
For numerical arguments, f prefers to rewrite itself with positive arguments:

```
f(-3), f(3), f(-4.5), f(4.5), f(-2/3), f(2/3)
     -f(3), f(3), -f(4.5), f(4.5), -f(\frac{2}{3}), f(\frac{2}{3})
```
For other arguments, the result is difficult to predict:

f(x),  $f(-x)$ ,  $f(sqrt(2) + 1)$ ,  $f(-sqrt(2) - 1)$ 

 $-f(-x), f(-x), f(\sqrt{2}+1), -f(\sqrt{2}+1)$ 

With this implementation, expressions involving f simplify automatically:

```
f(x) + f(-x) - f(3)*f(x) + f(-3)*f(-x) + sin(f(7)) + sin(f(-7))
```
delete f:

## **Parameters**

### **object1, object2**

Arbitrary MuPAD objects

## **Return Values**

[TRUE](#page-2188-0) or [FALSE](#page-2191-0).

## **See Also**

**MuPAD Functions** [\\_less](#page-39-0) | [listlib::removeDupSorted](#page-3636-0) | [sort](#page-2020-0)

# <span id="page-2108-0"></span>**system**

Execute a command of the operating system

## **Syntax**

! command

system(command)

# **Description**

system("command") executes a command of the operating system or a program, respectively.

!command is equivalent to system("command"):; note that !command will suppress output of its return value.

The syntax !command is allowed during interactive input only, not when reading MuPAD input from a file. "!" must be the first character on the input line.

system is not available in all MuPAD versions. If not available, a call to system results in the following error message:

```
Error: Function not available for this client [system].
```
system("command") sends the command to the operating system. E.g., this command may start another application program on the computer. The return value 0 indicates that the command was executed successfully. Otherwise, an integer error code is returned which depends on the operating system and the command.

If the called command writes output to stderr on UNIX systems, the output will go to the MuPAD stderr. Outputs on the standard output channel will be inserted in the command's output, but are not accessible programmatically.

## **Examples**

### **Example 1**

On a UNIX system, the date command is executed. The command output is printed to the screen, the error code 0 for successful execution is returned to the MuPAD session:

```
errorcode := system("date"):
Fri Sep 29 14:42:13 MEST 2000 
errorcode
     \Omega
```
Now the date command is called with the command line option '+%m' in order to display the current month only:

```
errorcode := system("date '+%m'"):
```
#### 09

Missing the prefix '+' in the command line option of date, date and therefore system returns an error code. Note that the error output goes to stderr:

```
system("date '%m'")
     1
delete errorcode:
```
### **Example 2**

The output of a program started with the system command cannot be accessed in MuPAD directly, but it can be redirected into a file and then be read using the [read](#page-1737-0) or [ftextinput](#page-848-0) command:

```
system("echo communication example > comm_file"):
ftextinput("comm_file")
```
"communication example"

system("rm -f comm\_file"):

### **Parameters**

#### **command**

A command of the operating system or a name of a program as a MuPAD [character string](#page-2496-0) [on page 7-53](#page-2496-0)

## **Return Values**

"error code": an integer.

### **See Also**

**MuPAD Functions** [sysname](#page-2103-0)

# <span id="page-2111-0"></span>**table**

Create a table

# **Syntax**

table()

table(index<sub>1</sub> = entry<sub>1</sub>, index<sub>2</sub> = entry<sub>2</sub>, …, <default>)

```
table(<list>, <set>, <tab>, …, <default>)
```
# **Description**

table() creates a new empty table.

table(index1 = entry1, index2 = entry2,  $\dots$ ) creates a new table with the given indices and entries.

In MuPAD, tables are the most flexible objects for storing data. In contrast to [arrays on](#page-660-0) [page 1-651](#page-660-0) (Symbolic Math Toolbox) or [lists on page 7-41,](#page-2484-0) arbitrary MuPAD objects can be used as indices. Indexed access to table entries is fast and nearly independent of the size of the table. Thus, tables are suitable containers for large data.

For a table on page 1-2102T, say, an indexed call T[index] returns the corresponding entry. If no such entry exists, the default value of the table is returned, if the table has one. If no default value has been set and, the indexed expression  $\mathsf{T}[\text{index}]$  is returned symbolically.

An indexed assignment of the form  $T$ [index] := entry adds a new entry to an existing table T or overwrites an existing entry associated with the index.

table can be used to create tables from other tables, [lists on page 7-41](#page-2484-0) or [sets on](#page-2493-0) [page 7-50](#page-2493-0) of equations. Cf. ["Example 2" on page 1-2104](#page-2113-0) (Symbolic Math Toolbox).

table is used for the explicit creation of a table. There also is the following mechanism for creating a table implicitly.

If the value of an identifier T, say, is neither a [table on page 1-2102](#page-2111-0) nor an [array on page](#page-2445-0) [7-2](#page-2445-0) nor an [hfarray on page 7-27](#page-2470-0) nor a [list on page 7-41](#page-2484-0), then an indexed assignment  $T[index] := entry$  is equivalent to  $T := table(index = entry)$ . I.e., implicitly, a new table with one entry is created. Cf. ["Example 3" on page 1-2105](#page-2114-0) (Symbolic Math Toolbox).

If the value of T was either a table or an array or an hfarray or a list, then the indexed assignment only inserts a new entry without changing the type of T implicitly.

Table entries can be deleted with the function delete. Cf. ["Example 4" on page 1-2105](#page-2114-0) (Symbolic Math Toolbox).

## **Examples**

### **Example 1**

The following call creates a table with two entries:

```
T := table(a = 13, c = 42)
       \frac{a}{c} \frac{13}{42}
```
The data may be accessed via indexed calls. Note the symbolic result for the index b which does not have a corresponding entry in the table:

```
T[a], T[b], T[c]
```
13,  $T_h$ , 42

Entries of a table may be changed via indexed assignments:

```
T[a] := T[a] + 10: T\frac{a}{c} \frac{23}{42}
```
<span id="page-2113-0"></span>[Expression sequences on page 1-88](#page-97-0) may be used as indices or entries, respectively. Note, however, that they have to be enclosed in brackets when using them as input parameters for table:

```
T := table((a, b) = "hello", a + b = (50, 70))a + b 50, 70
      a, b "hello"
T[a + b]50, 70
```
Indexed access does not require additional brackets:

```
T[a, b] := T[a, b]." world": T
           \begin{array}{c|c}\n a+b & 50, 70 \\
 a, b & \text{thello world}\n\end{array}
```

```
delete T:
```
### **Example 2**

A table can be created from other tables, [lists on page 7-41](#page-2484-0) or [sets on page 7-50](#page-2493-0):

```
table(table(a = 1, b = 2),{a = 3, c = 4},
            [b = 5, e = 6]\begin{array}{c|c}\n a & 3 \\
 b & 5 \\
 c & 4 \\
 e & 6\n\end{array}
```
Please note that a set has no order of operands. When a set contains several values under the same index, the table entry is chosen "randomly":

```
table({a = 3, a = 4});
table({a = 4, a = 3})\overline{a} 4
      \overline{a} 3
```
### **Example 3**

Below, a new table is created implicitly by an indexed assignment using an identifier T without a value:

delete T:  $T[4] := 7: T$ 

 $4|7$ 

delete T:

### **Example 4**

Use [delete](#page-508-0) to delete entries:

 $T := \text{table}(a = 1, b = 2, (a, b) = (1, 2))$  $\begin{array}{c|c}\n & a & 1 \\
 & b & 2 \\
a, b & 1, 2\n\end{array}$ delete T[b], T[a, b]: T  $\overline{a|1}$ delete T:

### **Example 5**

One of the uses of tables is to count the number of occurrences of some objects. In this situation, an implementation not using default values would have to look like this:

```
T := table():
L := [1, 2, 3, a, b, c, a, b, a]:
for i in L do
    if contains(T, i) then
      T[i] := T[i] + 1; else
      T[i] := 1; end_if;
end_for:
T
        \begin{bmatrix} 1 & 1 \\ 2 & 1 \\ 3 & 1 \\ a & 3 \\ b & 2 \\ c & 1 \end{bmatrix}
```
Note the test whether  $\mathsf{T}[i]$  has already been set. If it has not, we cannot use its previous value, because that would remain symbolic:

```
T := table():
T[a] := T[a] + 1:T
    a|T_a+1|
```
By creating T as  $table(0)$  instead of  $table()$ , we can tell MuPAD to regard  $T[i]$  as 0 if it has not been told anything else and the code from above becomes substantially shorter and, much more important, much easier to read:

```
T := table(0):
L := [1, 2, 3, a, b, c, a, b, a]:
for i in L do
  T[i] := T[i] + 1;end_for:
T
```
 $\begin{array}{c|c|c}\n1 & 1 & 1 \\
2 & 1 & 1 \\
3 & 3 & 2 \\
6 & 2 & 1\n\end{array}$ 

A slightly more complicated version counting all identifiers in an expression:

```
ex := sin(a*x+b) - cos(c+x):
cnt := table(0):misc::maprec(ex,
  {DOM\_IDENT} = (x -> (cnt[x] := cnt[x]+1; x))):
cnt
       mult 2
       plus 3
            \boldsymbol{a}\boldsymbol{b}\overline{c}
```
 $\cos|1$  $\sin|1$  $x|2$ 

## **Parameters**

#### **index1, index2, …**

The indices: arbitrary MuPAD objects

#### **entry1, entry2, …**

The corresponding entries: arbitrary MuPAD objects

#### **list**

A list of equations

#### **set**

A set of equations

#### **tab**

A table

#### **default**

The default value: A MuPAD object which is not an equation, a list, a set, nor a table

## **Return Values**

Object of type [DOM\\_TABLE](#page-2111-0).

## **See Also**

#### **MuPAD Domains**

[DOM\\_ARRAY](#page-2445-0) | [DOM\\_HFARRAY](#page-2470-0) | [DOM\\_LIST](#page-2484-0) | [DOM\\_TABLE](#page-2111-0)

#### **MuPAD Functions**

[\\_assign](#page-11-0) | [\\_index](#page-1025-0) | [array](#page-244-0) | [assignElements](#page-270-0) | [delete](#page-508-0) | [hfarray](#page-254-0) | [indexval](#page-1036-0)

# **taylor**

Compute a Taylor series expansion

# **Syntax**

```
taylor(f, x, <order>, <mode>)
taylor(f, x = x0, <i>order</i> >, <i>mode</i>)taylor(f, x, <AbsoluteOrder = order>)
taylor(f, x = x0, <AbsoluteOrder = order>)
taylor(f, x, <RelativeOrder = order>)
taylor(f, x = x0, \leq RelativeOrder = order>
```
# **Description**

taylor(f,  $x = x0$ ) computes the first terms of the Taylor series of f with respect to the variable  $x$  around the point  $x0$ .

If taylor finds the corresponding Taylor series, the result is a series expansion of domain type [Series::Puiseux](#page-2864-0). Use [expr](#page-699-0) to convert it to an arithmetical expression of domain type [DOM\\_EXPR](#page-2463-0). See ["Example 1" on page 1-2110](#page-2119-0) (Symbolic Math Toolbox).

If a Taylor series does not exist or if taylor cannot find it, then taylor throws an error. See ["Example 2" on page 1-2111](#page-2120-0) (Symbolic Math Toolbox) and ["Example 3" on page 1-](#page-2121-0) [2112](#page-2121-0) (Symbolic Math Toolbox).

Mathematically, the expansion computed by taylor is valid in some open disc around the expansion point in the complex plane.

If  $x0$  is [complexInfinity](#page-443-0), then an expansion around the complex infinity, i.e., the north pole of the Riemann sphere, is computed. If  $x0$  is [infinity](#page-1042-0) or [-infinity](#page-1042-0), a directed series expansion valid along the real axis is computed.

<span id="page-2119-0"></span>Such an expansion is computed as follows: The series variable x in f is replaced by

 $x = \pm 1$ . Then a directed series expansion at  $u = 0$  from the right is computed. If  $\times 0$  = complexInfinity, then an undirected expansion around  $u = 0$  is computed. Finally,

 $u = \pm \frac{1}{x}$  is substituted in the result.

Mathematically, the result of an expansion around [complexInfinity](#page-443-0) or *±*[infinity](#page-1042-0) is a

power series in  $\underline{\mathsf{1}}$ . See ["Example 4" on page 1-2112](#page-2121-0) (Symbolic Math Toolbox).

With the default mode RelativeOrder, the number of requested terms for the expansion is order if specified. If no order is specified, the value of the environment variable [ORDER](#page-1518-0) used. You can change the default value 6 by assigning a new value to [ORDER](#page-1518-0).

The number of terms is counted from the lowest degree term on for finite expansion points, and from the highest degree term on for expansions around infinity, i.e., "order" has to be regarded as a "relative truncation order".

If AbsoluteOrder is specified, order represents the truncation order of the series (i.e., the x power in the Big-Oh term).

taylor uses the more general series function [series](#page-1840-0) to compute the Taylor expansion. See the corresponding help page for series for details about the parameters and the data structure of a Taylor series expansion.

## **Environment Interactions**

The function is sensitive to the environment variable [ORDER](#page-1518-0), which determines the default number of terms in series computations.

# **Examples**

### **Example 1**

Compute a Taylor series around the default point 0:

```
s := taylor(exp(x^2), x)
```
<span id="page-2120-0"></span>
$$
1 + x^2 + \frac{x^4}{2} + O(x^6)
$$

The result of taylor is of the following domain type:

domtype(s)

Series::Puiseux

If you apply the function [expr](#page-699-0) to a series, the result is an arithmetical expression without the order term:

expr(s)

$$
\frac{x^4}{2} + x^2 + 1
$$

domtype(%)

**DOM EXPR** 

delete s:

### **Example 2**

A Taylor series expansion of  $f(x) = 1$  around  $x = 1$  does not exist. Therefore, taylor throws an error:

 $taylor(1/(x^2 - 1), x = 1)$ 

Error: Unable to compute Taylor expansion of ' $1/(x^2 - 1)$ '. Try 'series' for a more general expansion. Call [series](#page-1840-0) to compute a more general series expansion. A Laurent expansion does exist:

series( $1/(x^2 - 1)$ ,  $x = 1$ )

<span id="page-2121-0"></span>
$$
\frac{1}{2(x-1)} - \frac{1}{4} + \frac{x-1}{8} - \frac{(x-1)^2}{16} + \frac{(x-1)^3}{32} - \frac{(x-1)^4}{64} + O((x-1)^5)
$$

### **Example 3**

If taylor cannot find a Taylor series expansion, it also throws an error.

 $taylor(psi(1/x), x = 0)$ 

```
Error: Unable to compute Taylor expansion of 'psi(1/x)'. Try 'series' with the 'Left',
```
Call [series](#page-1840-0) with the optional argument. In this case, series returns a more general type of expansion. In cases where series cannot find a series expansion, it returns the symbolic function call.

series( $psi(1/x)$ ,  $x = 0$ , Right)

$$
-\ln(x) - \frac{x}{2} - \frac{x^2}{12} + \frac{x^4}{120} + O(x^6)
$$

### **Example 4**

This is an example of a directed Taylor expansion along the real axis around [infinity](#page-1042-0):

 $taylor(exp(1/x), x = infinity)$ 

$$
1 + \frac{1}{x} + \frac{1}{2x^2} + \frac{1}{6x^3} + \frac{1}{24x^4} + \frac{1}{120x^5} + O\left(\frac{1}{x^6}\right)
$$

In fact, this is even an undirected expansion:

```
taylor(exp(1/x), x = complexInfinity)
```

$$
1 + \frac{1}{x} + \frac{1}{2x^2} + \frac{1}{6x^3} + \frac{1}{24x^4} + \frac{1}{120x^5} + O\left(\frac{1}{x^6}\right)
$$

## **Parameters**

**f**

An arithmetical expression (Symbolic Math Toolbox) representing a function in x

**x**

An [identifier on page 7-29](#page-2472-0) or an [indexed identifier on page 1-1016](#page-1025-0)

#### **x0**

The expansion point: an arithmetical expression. Also expressions involving [infinity](#page-1042-0) or [complexInfinity](#page-443-0) are accepted.

If not specified, the default expansion point 0 is used.

#### **order**

The truncation order (in conjunction with AbsoluteOrder) or, in conjunction with RelativeOrder, the number of terms to be computed, respectively. A nonnegative integer; the default order is given by the environment variable [ORDER](#page-1518-0) (default value 6).

#### **mode**

One of the flags AbsoluteOrder or RelativeOrder. The default is RelativeOrder.

## **Options**

#### **AbsoluteOrder**

With this flag, the integer value order is the truncation order of the computed series (i.e., the exponent of x in the Big-Oh term).

#### **RelativeOrder**

With this flag, the exponents of x in the computed series range from some leading order v to the highest exponent  $v +$  order - 1 (i.e., the exponent of x in the Big-Oh term is v + order). In this case, order essentially is the "number of x powers" in the computed series if the series involves all integer powers of x.

## **Return Values**

Object of domain type [Series::Puiseux](#page-2864-0) or a symbolic expression of type "taylor".

## **Overloaded By**

f

## **See Also**

#### **MuPAD Functions**

[O](#page-1488-0) | [Series::Puiseux](#page-2864-0) | [Type::Series](#page-7275-0) | [asympt](#page-301-0) | [diff](#page-538-0) | [limit](#page-1279-0) | [mtaylor](#page-1415-0) | [series](#page-1840-0)

### **Topics**

"Compute Taylor Series for Univariate Expressions" (Symbolic Math Toolbox) "O-term (The Landau Symbol)" (Symbolic Math Toolbox)
# <span id="page-2124-0"></span>**tbl2text**

Concatenate the strings in a table

# **Syntax**

tbl2text(strtab)

# **Description**

tbl2text concatenates all entries of a table of character strings.

The table must be indexed by 1, 2, 3 etc. All entries must be character strings. They are concatenated in the order of their indices.

tbl2text restores strings split by [text2tbl](#page-2151-0).

# **Examples**

### **Example 1**

A character string can be created from an arbitrary number of table entries:

```
tbl2text(table(1 = "Hell", 2 = "o", 3 = " ", 4 = "world."))
```
"Hello world."

## **Parameters**

### **strtab**

A [table on page 1-2102](#page-2111-0) of [character strings on page 7-53](#page-2496-0)

### **Return Values**

Character string.

## **See Also**

#### **MuPAD Functions**

[\\_concat](#page-20-0) | [coerce](#page-421-0) | [expr2text](#page-705-0) | [int2text](#page-1072-0) | [text2expr](#page-2142-0) | [text2list](#page-2149-0) | [text2tbl](#page-2151-0)

# **tcoeff**

Trailing coefficient of a polynomial

# **Syntax**

tcoeff(p, <order>) tcoeff(f, <vars>, <order>)

# **Description**

tcoeff(p) returns the trailing coefficient of the polynomial p.

The returned coefficient is "trailing" with respect to the lexicographical ordering, unless a different ordering is specified via the argument order. Cf. "Example 1" on page 1-2117 (Symbolic Math Toolbox).

A polynomial expression f is first converted to a polynomial with the variables given by vars. If no variables are given, they are searched for in f. See [poly](#page-1609-0) about details of the conversion. The result is returned as polynomial expression. [FAIL](#page-746-0) is returned if f cannot be converted to a polynomial. Cf. ["Example 3" on page 1-2118](#page-2127-0) (Symbolic Math Toolbox).

The result of tcoeff is not fully evaluated. Evaluation can be enforced by the function [eval](#page-655-0). Cf. ["Example 2" on page 1-2118](#page-2127-0) (Symbolic Math Toolbox).

# **Examples**

### **Example 1**

We demonstrate how various orderings influence the result:

```
p := poly(5*x^2*y^3 + 4*x^3*y*z + 3*x*y^4*z, [x, y, z]): 
tcoeff(p), tcoeff(p, DegreeOrder), tcoeff(p, DegInvLexOrder)
```
 $3, 5, 4$ 

<span id="page-2127-0"></span>The following call uses the [reverse lexicographical order on page 7-309](#page-2752-0) on 3 indeterminates:

```
tcoeff(p, Dom::MonomOrdering(RevLex(3)))
```
 $\overline{4}$ 

delete p:

### **Example 2**

The result of tcoeff is not fully evaluated:

```
p := poly(27*x^2 + a*x, [x]): a := 5:tcoeff(p), eval(tcoeff(p))
```
 $a, 5$ 

delete p, a:

### **Example 3**

The expression 1/x may not be regarded as polynomial:

lterm(1/x)

**FAIL** 

## **Parameters**

**p**

A polynomial (Symbolic Math Toolbox) of type [DOM\\_POLY](#page-1609-0)

**f**

A polynomial expression (Symbolic Math Toolbox)

#### **vars**

A [list on page 7-41](#page-2484-0) of indeterminates of the polynomial: typically, [identifiers on page 7-](#page-2472-0) [29](#page-2472-0) or [indexed identifiers on page 1-1016](#page-1025-0)

#### **order**

The term ordering: either LexOrder, or DegreeOrder, or DegInvLexOrder, or a userdefined term ordering of type Dom:: MonomOrdering. The default is the lexicographical ordering LexOrder.

## **Return Values**

Element of the coefficient domain of the polynomial or [FAIL](#page-746-0).

## **Overloaded By**

p

## **See Also**

#### **MuPAD Functions**

[coeff](#page-412-0) | [collect](#page-426-0) | [degree](#page-501-0) | [degreevec](#page-504-0) | [ground](#page-903-0) | [lcoeff](#page-1237-0) | [ldegree](#page-1240-0) | [lmonomial](#page-1296-0) | [lterm](#page-1317-0) | [monomials](#page-1411-0) | [nterms](#page-1469-0) | [nthcoeff](#page-1472-0) | [nthmonomial](#page-1475-0) | [nthterm](#page-1478-0) | [poly](#page-1609-0) | [poly2list](#page-1623-0)

# **testargs**

Decide whether procedure arguments should be tested

# **Syntax**

testargs()

testargs(b)

## **Description**

Inside a procedure, testargs indicates whether the procedure should check its arguments.

Checking the input parameters of a procedure may be costly. For this reason, most functions of the MuPAD libraries are implemented according to the following philosophy:

If a procedure is called on the interactive level, i.e., if its parameters are supplied interactively by the user, then the parameters should be checked. If the input parameters do not comply with the documented specification of the procedure, then appropriate error messages should be returned to notify the user of wrong usage.

If the procedure is called by another procedure, then no check of the parameters should be performed to improve efficiency. The calling procedure is supposed to make sure that appropriate parameters are passed.

testargs is the tool to check whether the arguments should be tested: called inside the body of a procedure, testargs() returns TRUE if the procedure was called on the interactive level. Otherwise, it returns FALSE.

testargs has two modes. In the "standard mode", its functionality is as described above. In the "argument checking mode", the call testargs() always returns TRUE. This supports the debugging of procedures: any function using testargs checks its parameters and returns useful error messages if called in an inappropriate way.

The call testargs(TRUE) switches to the "argument checking mode", i.e., parameter testing is switched on globally.

The call testargs(FALSE) switches to the "standard mode", i.e., parameter testing is used only on the interactive level.

The call testargs(b) returns the previously set value.

testargs should not be used to change the behavior of a function other than performing type-checks, since the user may have switched to "argument checking mode".

Checking the input parameters of a procedure can also be controlled with the function [Pref::typeCheck](#page-6408-0).

## **Examples**

### **Example 1**

The following example demonstrates how testargs should be used inside a procedure. The function p is to generate a sequence of n zeroes; its argument should be a positive integer:

```
p := proc(n)begin
    if testargs() then
        if not testtype(n, Type::PosInt) then
            error("expecting a positive integer");
        end_if;
    end_if;
   return(0 \text{ }$ n)
end_proc:
```
Its argument is checked when p is called on the interactive level:

p(13/2)

Error: expecting a positive integer [p]

Calling p from within a procedure with an inappropriate parameter does not invoke the argument testing. The following strange output is caused by the attempt to evaluate  $0 \text{ } $$ n:

```
f := proc(n) begin p(n) end proc: f(13/2)
```
 $0 \tImes \frac{13}{2}$ 

We switch on the "argument checking mode" of testargs:

testargs(TRUE):

Now also a non-interactive call to p produces an informative error message:

f(13/2)

Error: expecting a positive integer [p]

We clean up, restoring the "standard mode" of testargs:

testargs(FALSE): delete f, g:

### **Parameters**

**b**

[TRUE](#page-2188-0) or [FALSE](#page-2191-0)

### **Return Values**

[TRUE](#page-2188-0) or [FALSE](#page-2191-0).

### **See Also**

#### **MuPAD Functions**

[Pref::typeCheck](#page-6408-0) | [proc](#page-1662-0) | [testtype](#page-2138-0)

# **testeq**

Check the mathematical equivalence of expressions

# **Syntax**

testeq(ex1, options)

testeq(ex1, ex2, options)

# **Description**

testeq(ex1, ex2) checks whether the expressions  $ex1$  and  $ex2$  are mathematically equivalent.

testeq(ex1, ex2) returns TRUE if the difference ex1 - ex2 can be simplified to zero.

testeq returns FALSE if ex1 and ex2 attain different values for at least one choice of variables contained in them.

By default, testeq performs five random tests. If randomly chosen values of the variables are inconsistent with the assumptions on these variables or the test returns the value [undefined](#page-2202-0), the testeq function performs an additional test. The number of additional tests cannot exceed the number of initial tests. By default, the maximal total number of tests is 10. See ["Example 4" on page 1-2125](#page-2134-0) (Symbolic Math Toolbox).

If the equivalence of ex1 and ex2 cannot be decided, testeq returns UNKNOWN.

If only one expression is passed to testeq, it is checked whether this expression is equivalent to zero.

testeq uses Simplify(ex1 - ex2) and is(ex1 - ex2 = 0) to determine its result. The result UNKNOWN can be caused by weaknesses of [Simplify](#page-1888-0) and [is](#page-1106-0).

Using the options, the simplification process can be made stronger at the cost of increased run time.

### **Examples**

### **Example 1**

Check the mathematical equivalence of expressions:

```
testeq(sin(x)^2, 1 - cos(x)^2)
    TRUE
testeq(sin(2*x), 2*sin(x)*cos(x))
    TRUE
testeq((cos(a) + sin(a))^2, 2*(cos(PI/4 - a)^2))
    TRUE
```
In order to be equivalent, two expressions must be equivalent for all values their variables can attain. For certain values of the parameter a the following two expressions are equivalent, but for other values they are not; therefore, they are not equivalent:

testeq((cos(a) + sin(a))^2,  $3*(cos(PI/4 - a)^2)$ )

**FALSE** 

### **Example 2**

Applying [expand](#page-681-0) and [rewrite](#page-1813-0) to an expression always produces an equivalent expression. However, with the default setting of 100 steps for the internal simplification procedure, the equivalence is not recognized in the following example:

```
f:= exp(arcsin(I*sin(x))):
g:= rewrite(expand(f), ln):
testeq(f, g)
```
**UNKNOWN** 

<span id="page-2134-0"></span>After 1000 steps, however, the expressions are recognized as being equivalent:

```
testeq(f, g, Steps = 1000);
delete f, g:
    TRUE
```
### **Example 3**

When trying to prove the equivalence of two expressions, the testeq command runs random tests before applying IgnoreAnalyticConstraints. If tests for random values of identifiers show that expressions are not equivalent, testeq disregards the IgnoreAnalyticConstraints option and returns FALSE:

```
testeq(x^(ln(a))*x^(ln(b)) = x^(ln(a*b)),
                IgnoreAnalyticConstraints)
```
#### **FALSE**

If, for a given number of attempts, random tests do not find the inequality between expressions, testeq applies the IgnoreAnalyticConstraints option:

 $tested(ln(a) + ln(b) = ln(a*b), IgnoreAnalyticConstraints)$ 

#### **TRUE**

By default, random tests check the equality of expressions for five random sets of values of identifiers. Increasing the number of attempts can prove inequality:

```
tested(ln(a) + ln(b) = ln(a*b), NumberOfRandomTests = 10,
                                 IgnoreAnalyticConstraints)
```
#### **FALSE**

### **Example 4**

When testeq performs tests, it takes into account the assumptions on variables that you specify:

```
testeq(x, abs(x)) assuming x > 0
```
**TRUE** 

If testeq chooses values of the variables that are inconsistent with the assumptions on these variables, it performs an additional test. The number of tests cannot exceed 2n, where n is the original number of tests defined by the NumberOfRandomTests option. If testeq performs 2n tests and all values of the variables are inconsistent with the assumptions on the variables, testeq returns [UNKNOWN](#page-2194-0):

```
testeq(x, abs(x)) assuming x^2 + x + 7 = x^13 + 11
```
#### **UNKNOWN**

For this particular assumption, MuPAD cannot find a closed-form expression to substitute for x:

 $solve(x^2 + x + 7 = x^13 + 11, x)$ RootOf  $(z^{13} - z^2 - z + 4, z)$ 

Therefore, increasing the number of tests does not help testeq decide if the expressions are equivalent:

```
testeq(x, abs(x), NumberOfRandomTests = 100)
            assuming x^2 + x + 7 = x^13 + 11
```
**UNKNOWN** 

### **Parameters**

**ex1, ex2**

Any MuPAD expressions

## **Options**

### **Steps**

Option, specified as Steps = n

This option is directly passed to [Simplify](#page-1888-0) and determines the maximum number of steps allowed for the internal simplification process. The default value of n is 100. Increasing the number of steps can give you a simpler result, often at the costs of increased runtime. For details, see the [Simplify](#page-1888-0) help page.

#### **Seconds**

Option, specified as  $S$ econds = t

This option is directly passed to [Simplify](#page-1888-0) and sets a time limit t in seconds for the internal simplification process. The default setting is infinity, i.e., the simplification process will not terminate due to a time limitation, but due to other internal stopping criteria. See the documentation of [Simplify](#page-1888-0) for details.

#### **RuleBase**

Option, specified as RuleBase = base

This option is directly passed to [Simplify](#page-1888-0) and determines the rule base that is used for the internal simplification process. See the documentation of [Simplify](#page-1888-0) for details.

The default value of base is Simplify.

The advanced user can specify her own rule base (see [Simplify](#page-1888-0)). This allows the construction of specialized and fast tests for special classes of expressions.

#### **NumberOfRandomTests**

Option, specified as NumberOfRandomTests = n

This option determines the number of times testeq tries to disprove the equivalence of ex1 and ex2 by plugging in some random values for all identifiers.

The default value of n is 5. If randomly chosen values of the variables are inconsistent with the assumptions on these variables or the test returns the value [undefined](#page-2202-0), the testeq function performs an additional test. The total number of tests does not exceed 2n. See ["Example 4" on page 1-2125](#page-2134-0) (Symbolic Math Toolbox).

#### **IgnoreAnalyticConstraints**

This option applies purely algebraic simplifications to expressions ex1 and ex2. For the list of rules, see the documentation of [Simplify](#page-1888-0). These simplification rules are not generally valid.

Note that random tests have higher priority than IgnoreAnalyticConstraints. When trying to prove the equivalence of two expressions, the testeq command runs random tests before applying the IgnoreAnalyticConstraints option. If random tests prove the expressions are not equivalent, testeq returns the value FALSE. See ["Example 3" on](#page-2134-0) [page 1-2125](#page-2134-0) (Symbolic Math Toolbox).

### **Return Values**

TRUE, FALSE, or UNKNOWN

## **See Also**

**MuPAD Functions** [Simplify](#page-1888-0) | [is](#page-1106-0) | [simplify](#page-1882-0)

### **Topics**

"Test Results" (Symbolic Math Toolbox)

# <span id="page-2138-0"></span>**testtype**

Syntactical type checking

# **Syntax**

testtype(object, T)

## **Description**

testtype(object, T) checks whether the object is syntactically of type T.

The type object T may be either a domain type such as [DOM\\_INT](#page-2474-0), [DOM\\_EXPR](#page-2463-0) etc., a string as returned by the function [type](#page-2197-0), or a Type (Symbolic Math Toolbox) object. The latter are probably the most useful predefined values for the argument T.

**Note** testtype performs a purely syntactical check. Use [is](#page-1106-0) for semantical checks taking into account [properties on page 1-265](#page-274-0) of identifiers!

See the Algorithms section below for details on the overloading mechanism.

## **Examples**

### **Example 1**

The following call tests, whether the first argument is an expression. Expressions are basic objects of domain type [DOM\\_EXPR](#page-2463-0):

testtype $(x + y, DOM$ EXPR)

**TRUE** 

The [type](#page-2197-0) function distinguishes expressions. The corresponding type string is a valid type object for testtype:

```
type(x + y), testtype(x + y, "plus")
```
"\_plus", TRUE

The following call tests, whether the first argument is an integer by querying, whether it is of domain type [DOM\\_INT](#page-2474-0):

testtype(7, DOM\_INT)

**TRUE** 

Note that testtype performs a purely syntactical test. Mathematically, the integer 7 is a rational number. However, the domain type [DOM\\_RAT](#page-2491-0) does not encompass [DOM\\_INT](#page-2474-0):

testtype(7, DOM\_RAT)

**FALSE** 

The Type (Symbolic Math Toolbox) library provides more flexible type objects. E.g., [Type::Rational](#page-7261-0) represents the union of [DOM\\_INT](#page-2474-0) and [DOM\\_RAT](#page-2491-0):

testtype(7, Type::Rational)

#### **TRUE**

The number 7 matches other types as well:

```
testtype(7, Type::PosInt), testtype(7, Type::Prime),
testtype(7, Type::Numeric), testtype(7, Type::Odd)
```
TRUE, TRUE, TRUE, TRUE

### **Example 2**

Subtypes of expressions can be specified via character strings:

```
type(f(x)), type(sin(x))"function", "sin"
testtype(sin(x), "function"), testtype(sin(x), "sin"),
testtype(sin(x), "cos")
```
TRUE, TRUE, FALSE

### **Example 3**

We demonstrate how to implement a customized type object "div3" which is to represent integer multiples of 3. One has to create a new domain with a "testtypeDom" [attribute](#page-1988-0) [on page 1-1979:](#page-1988-0)

```
div3 := newDomain("divisible by 3?"):
div3::testtypeDom := x -> testtype(x/3, Type::Integer):
```
Via overloading, the command testtype(object, div3) calls this slot:

```
testtype(5, div3), testtype(6, div3), testtype(sin(1), div3)
```
FALSE, TRUE, FALSE

delete div3:

### **Parameters**

#### **object**

Any MuPAD object

#### **T**

A type object

### **Return Values**

TRUE or FALSE.

## **Overloaded By**

object, T

## **Algorithms**

Overloading of testtype works as follows: First, it is checked whether  $domtype(object) = Tortype(object) = Tholds. If so, testtype returns TRUE.$ 

Next, the method "testtype" of the domain object:: dom is called with the arguments object, T. If this method returns a result other than [FAIL](#page-746-0), then testtype returns this value.

If the method object::dom::testtype does not exist or if this method returns FAIL, then overloading by the second argument is used:

- If T is a domain, then the method "testtypeDom" of T is called with the arguments object, T.
- If T is not a domain, then the method "testtypeDom" of T::dom is called with the arguments object, T.

## **See Also**

**MuPAD Functions** [coerce](#page-421-0) | [domtype](#page-583-0) | [hastype](#page-919-0) | [is](#page-1106-0) | [type](#page-2197-0)

# <span id="page-2142-0"></span>**text2expr**

Convert a character string to an expression

## **Syntax**

text2expr(text)

### **Description**

text2expr(text) interprets the character string text as MuPAD input and generates the corresponding object.

The text must correspond to syntactically correct MuPAD input. Otherwise, text2expr produces an error. Typically, strings created from MuPAD objects via [expr2text](#page-705-0) can be reconverted to corresponding objects.

The object is returned without being further evaluated. Evaluation can be enforced using the function [eval](#page-655-0).

The text does not need to be terminated with a ";" or a ":" character, respectively.

text cannot refer to local variables of an enclosing procedure by their name. The text is parsed as if entered interactively. Cf. ["Example 4" on page 1-2135](#page-2144-0) (Symbolic Math Toolbox).

## **Examples**

### **Example 1**

A character string is converted to a simple expression. The newly created expression is not evaluated automatically:

text2expr("21 + 21")

 $21 + 21$ 

It may be evaluated via [eval](#page-655-0):

eval(%)

42

### **Example 2**

A character string is converted to a statement sequence:

text2expr("x:= 3; x + 2 + 1"); eval(%)

```
(x := 3;x + 2 + 16
x
    3
delete x:
```
### **Example 3**

A matrix is converted to a string:

```
matrix([[a11, a12], [a21, a22]])
         \begin{pmatrix} a11 & a12 \\ a21 & a22 \end{pmatrix}expr2text(%)
```

```
"matrix([[a11, a12], [a21, a22]])"
```
The string is reconverted to a matrix:

```
text2expr(%)
```

```
\begin{pmatrix} a11 & a12 \\ a21 & a22 \end{pmatrix}eval(%)
```

```
\left( \begin{smallmatrix} a11 & a12 \\ a21 & a22 \end{smallmatrix} \right)
```
### **Example 4**

text2expr will not create a DOM VAR of an enclosing procedure from its name:

```
a := "global identifier":
g := proc() local a;
      begin
        a := "local variable";
        print(a);
        print(eval(text2expr("a")));
      end_proc:
g();
```
"local variable"

"global identifier"

# **Parameters**

### **text**

A [character string on page 7-53](#page-2496-0)

### **Return Values**

MuPAD object.

## **See Also**

#### **MuPAD Functions**

[coerce](#page-421-0) | [expr2text](#page-705-0) | [input](#page-1048-0) | [int2text](#page-1072-0) | [tbl2text](#page-2124-0) | [text2int](#page-2146-0) | [text2list](#page-2149-0) | [text2tbl](#page-2151-0)

# <span id="page-2146-0"></span>**text2int**

Convert a character string to an integer

## **Syntax**

 $text{text}(\text{text}, \text{db})$ 

## **Description**

text2int(text, b) converts a character string corresponding to an integer in b-adic representation to an integer of type [DOM\\_INT](#page-2474-0).

It must consist of the first b characters in 0, 1, …, 9, *A*, *B*, …, *Z*, *a*, *b*, …, *z*. The letters are used to represent the b-adic digits larger than 9.

For bases larger than 10 but smaller than 37 the letters are not case sensitive. The lower case letters *a*, *b*, ..., *z* are accepted:  $a = A = 10, ..., z = Z = 35$ .

text2int is the inverse of [int2text](#page-1072-0).

## **Examples**

### **Example 1**

Relative to the default base 10, text2int provides a mere datatype conversion from DOM STRING to DOM INT:

```
text2int("123"), text2int("-45678")
```
 $123, -45678$ 

### **Example 2**

The characters of the input string are interpreted as digits with respect to the specified base, the return value is a standard MuPAD integer represented with respect to the decimal system. The following example converts integers from the base 2 and 16, respectively, to the base 10:

```
text2int("101", 2), text2int("101", 16)
```
5, 257

The digit "3" does not exist in a binary representation:

```
text2int("103", 2)
```
Error: Invalid argument. [text2int]

### **Example 3**

For bases larger than 10 but smaller than 37, the letters are not case-sensitive:

```
text2int("3B9ACA00", 16), text2int("Z", 36) = text2int("z", 36)
```
 $1000000000, 35 = 35$ 

For bases larger than 37 however, the case makes a difference:

```
text2int("Z", 62) <> text2int("z", 62)
```
 $35 \neq 61$ 

### **Parameters**

**text**

A [character string on page 7-53](#page-2496-0)

#### **b**

The base: an integer between 2 and 62. The default base is 10.

### **Return Values**

Integer.

### **See Also**

#### **MuPAD Functions**

```
coerce | expr2text | genpoly | int2text | numlib::g_adic | tbl2text |
text2expr | text2list | text2tbl
```
# <span id="page-2149-0"></span>**text2list**

Split a character string into a list of substrings

## **Syntax**

text2list(text, separators, <Cyclic>)

## **Description**

text2list splits a character string into a list of substrings, using the strings in the list separators as delimiters. text2list returns a list containing the substrings.

Without the option Cyclic, the text is split as follows. The first occurrence of one of the delimiters in separators is located in text. If no delimiter is found, the full text is returned as the only substring. Otherwise, the substring up to the delimiter defines the first substring. The delimiter is the second substring. The remaining text is processed as above until there are no more characters left. The result does not depend on the order of the delimiters.

With the option Cyclic, the first delimiter in separators is used to identify the first substring. The delimiter itself is the second substring. Then the second delimiter in separators is used to identify the third substring, and so on. After using the last delimiter of the list, the first one is used again, until the whole text is processed or until the current delimiter is not found in the remaining text. The result depends on the order of the delimiters.

text2list is a function of the system kernel.

## **Examples**

### **Example 1**

Call text2list with and without the option Cyclic:

```
text2list("This is a simple example!", ["is", "mp"])
```
["Th", "is", " ", "is", " a si", "mp", "le exa", "mp", "le!"]

```
text2list("This is a simple example!", ["is", "mp"], Cyclic)
```
["Th", "is", " is a si", "mp", "le example!"]

### **Parameters**

#### **text**

The text to be analyzed: a [character string on page 7-53](#page-2496-0)

#### **separators**

Delimiters: a [list on page 7-41](#page-2484-0) of character strings. The empty string "" is not accepted as a delimiter.

## **Options**

#### **Cyclic**

The delimiter list is used cyclically

### **Return Values**

List of character strings.

### **See Also**

```
MuPAD Functions
coerce | expr2text | int2text | tbl2text | text2expr | text2int | text2tbl
```
# <span id="page-2151-0"></span>**text2tbl**

Split a character string into a table of substrings

# **Syntax**

```
text2tbl(text, separators, <Cyclic>)
```
# **Description**

text2tbl splits a character string into a table of substrings, using the strings in the list separators as delimiters. text2tbl returns a table, using the indices 1, 2, 3, and so on.

Without the option Cyclic, the text is split as follows. The first occurrence of one of the delimiters in separators is located in text. If no delimiter is found, the full text is returned as the only substring. Otherwise, the substring up to the delimiter defines the first substring. The delimiter is the second substring. The remaining text is processed as above until there are no more characters left. The result does not depend on the order of the delimiters.

With the option Cyclic, the first delimiter in separators is used to identify the first substring. The delimiter itself is the second substring. Then the second delimiter in separators is used to identify the third substring, and so on. After using the last delimiter of the list, the first one is used again, until the whole text is processed or until the current delimiter is not found in the remaining text. The result depends on the order of the delimiters.

[tbl2text](#page-2124-0) restores strings split by text2tbl.

text2tbl is a function of the system kernel.

### **Examples**

### **Example 1**

Call text2tbl with and without the option Cyclic:

```
text2tbl("This is a simple example!", ["is", "mp"])
```
"Th" 1  $\begin{array}{c}\n1 \\
2 \\
3 \\
4 \\
6\n\end{array}$   $\begin{array}{c}\n111 \\
115 \\
115 \\
5 \\
6\n\end{array}$   $\begin{array}{c}\n111 \\
115 \\
125 \\
125\n\end{array}$ " a si"  $7$  "le exa"  $8 \mid$ "mp"  $9$  |"le!"

text2tbl("This is a simple example!", ["is", "mp"], Cyclic)

1 "Th"  $\begin{array}{c} 2 \\ 3 \\ 4 \end{array}$  $"$ is" " is a si" "mp" 5 |"le example!"

### **Parameters**

#### **text**

The text to be analyzed: a [character string on page 7-53](#page-2496-0)

#### **separators**

Delimiters: a [list on page 7-41](#page-2484-0) of character strings. The empty string "" is not accepted as a delimiter.

# **Options**

### **Cyclic**

The delimiter list is used cyclically.

# **Return Values**

Table of character strings.

## **See Also**

#### **MuPAD Functions** [coerce](#page-421-0) | [expr2text](#page-705-0) | [int2text](#page-1072-0) | [tbl2text](#page-2124-0) | [text2expr](#page-2142-0) | [text2int](#page-2146-0) | [text2list](#page-2149-0)

# **textinput**

Interactive input of text

# **Syntax**

textinput(<prompt1>)

textinput(<prompt1>, x1, <prompt2>, x2, …)

## **Description**

textinput allows interactive input of text.

textinput() displays the prompt "Please enter text:" and waits for input by the user. The input is converted to a character string, which is returned as the function's return value.

textinput(prompt1) uses the character string prompt1 instead of the default prompt "Please enter text:".

textinput( prompt1 x1) converts the input to a character string and assigns this string to the identifier or local variable x1. The default prompt is used, if no prompt string is specified.

Several input values can be read with a single textinput command. Each identifier in the sequence of arguments makes textinput return a prompt, waiting for input to be assigned to the identifier or variable. A character string preceeding the identifier or variable in the argument sequence replaces the default prompt. Cf. ["Example 3" on page](#page-2155-0) [1-2146](#page-2155-0) (Symbolic Math Toolbox). Arguments that are neither prompt strings nor identifiers or variables are ignored.

The input may extend over several lines. In the output string, MuPAD uses the character \n (carriage return) to separate lines.

Input characters with a leading \ are not interpreted as control characters, but as two separate characters.

<span id="page-2155-0"></span>The identifiers or variables x1 etc. may have values. These are overwritten by textinput.

### **Examples**

### **Example 1**

The default prompt is displayed, the input is converted to a character string and returned:

textinput()

```
Please enter text input: << myinput >>
```
"myinput"

### **Example 2**

A user-defined prompt is used, the input is assigned to the identifier x:

```
textinput("enter your name: ", x)
enter your name: << Turing >> 
     "Turing"
x
     "Turing"
```
delete x:

### **Example 3**

If several values are to be read, separate prompts can be defined for each value:

textinput("She: ", hername, "He: ", hisname)

She: << Bonnie >> He: << Clyde >>

"Clyde"

hername, hisname

"Bonnie", "Clyde"

delete hername, hisname:

### **Parameters**

**prompt1, prompt2, …**

Input prompts: [character strings on page 7-53](#page-2496-0)

**x1, x2, …**

[identifiers on page 7-29](#page-2472-0) or [local variables on page 7-56](#page-2499-0)

### **Return Values**

Last input, converted to a character string.

## **See Also**

**MuPAD Functions** [finput](#page-753-0) | [fname](#page-768-0) | [fprint](#page-803-0) | [fread](#page-820-0) | [ftextinput](#page-848-0) | [import::readbitmap](#page-3244-0) | [import::readdata](#page-3248-0) | [input](#page-1048-0) | [print](#page-1644-0) | [read](#page-1737-0) | [text2expr](#page-2142-0) | [write](#page-2254-0)

# **TEXTWIDTH**

Maximum number of characters in an output line

# **Description**

The environment variable TEXTWIDTH determines the maximum number of characters in one line of screen output.

Possible values: Positive integer smaller than  $2^{31}$ .

Output is broken into several lines if it needs more than TEXTWIDTH characters per line.

Deletion via the statement "delete TEXTWIDTH" resets TEXTWIDTH to its default value. Executing the function [reset](#page-1804-0) also restores the default value.

The minimal value of TEXTWIDTH is 10.

TEXTWIDTH is set to its maximum value  $2^{31}$  - 1 when printing to a text file using [fprint](#page-803-0). Thus, no additional line breaks occur in the output.

TEXTWIDTH does not influence the typesetting of expressions which is available for some user interfaces of MuPAD.

TEXTWIDTH is set to the new number of available columns every time the console is resized.

## **Examples**

### **Example 1**

Set the maximum number of characters in one line of screen output to 15:

 $TEXTWIDTH := 15:$ 

Restore TEXTWIDTH to its default value:

delete TEXTWIDTH

### **Example 2**

The following procedure adds empty characters to produce output that is flushed right:

```
myprint := proc(x) local l; begin
             if domtype(x) \leq DOM_STRING then
                x := \exp{r2t}ext(x);
              end_if;
             l := length(x); print(Unquoted, _concat(" " $ TEXTWIDTH - l, x))
            end_proc:
myprint("hello world"): myprint(30!): myprint("bye bye"):
```
hello world

265252859812191058636308480000000

bye bye bye bye bye and the state of the state of the state of the state of the state of the state of the state of the state of the state of the state of the state of the state of the state of the state of the state of the

delete myprint:

### **See Also**

#### **MuPAD Functions**

[PRETTYPRINT](#page-1640-0) | [fprint](#page-803-0) | [print](#page-1644-0)

### **Topics**

"Set Line Length in Plain Text Outputs" (Symbolic Math Toolbox)

# **theta**

Theta series

# **Syntax**

theta(x)

## **Description**

theta(x) represents the value of the theta series  $\sum_{n=-\infty}^{\infty} e^{-\pi x n^2}$ .

The theta series converges for all complex numbers x with positive real part.

Floating-point results are computed for floating-point arguments. For other arguments, the function returns symbolically with the imaginary part of complex numbers normalized to lie between zero and 2.

## **Environment Interactions**

When called with a floating-point argument, the function is sensitive to the environment variable [DIGITS](#page-546-0) which determines the numerical working precision.

## **Examples**

### **Example 1**

The theta series takes on large values for small positive arguments. Small values are taken on near *I*:

```
theta(0.001), theta(0.001 + I)
```
31.6227766, 5.092623095 10<sup>-340</sup>

#### **Example 2**

Since the theta series is (2 i)-periodic, the imaginary part of complex arguments may be reduced:

```
theta(7 + 5 * I)theta(7 + i)
```
For exact or symbolic arguments, a symbolic call is returned:

```
theta(3), theta(x)
```

```
theta(3), theta(x)
```
## **Parameters**

**x**

An arithmetical expression (Symbolic Math Toolbox)

### **Return Values**

Arithmetical expression

## **See Also**

**MuPAD Functions** [dedekindEta](#page-499-0) | [zeta](#page-2262-0)

# <span id="page-2161-0"></span>**rtime**

Measure real time

## **Syntax**

rtime()

rtime(a1, a2, …)

## **Description**

rtime() returns the real time that elapsed since the start of the current MuPAD session. It is measured in milliseconds.

rtime(a1, a2, ...) returns the real time needed to evaluate all arguments.

The result of rtime is the real time. Thus, rtime can be used to measure the total time spent by the MuPAD process as well as by external processes spawned from inside the MuPAD session. Note that an interactive call of rtime() is not very useful because the idle time is included. However, rtime(a1, a2, ...) often yields a useful and more realistic timing than  $time(a1, a2, ...)$  if the evaluation of the arguments spawns external processes. For example, it can be useful for measuring time for numerical computations because some routines of the numeric library call external numerical tools using hardware floats.

If there are no running external processes besides MuPAD, the timings returned by rtime(a1, a2, ...) and time(a1, a2, ...) roughly coincide.

On computers without "time-sharing", such as the Macintosh computer, real time and CPU time roughly coincide.

rtime is a function of the system kernel.

### **Examples**

#### **Example 1**

Use rtime to compute the elapsed hours, minutes and seconds since this session was started:

```
t := rtime()/1000:
h := true(t/3600):
m := true(t/60 - h*60):
s := trunc(t - m*60 - h*3600):
print(Unquoted, "This session is running for " .
                 h . " hours, " .
                 m . " minutes and " .
                 s . " seconds.")
This
session is running for 0 hours, 0 minutes and 10 seconds. 
delete t, h, m, s:
```
## **Parameters**

#### **a1, a2, …**

Arbitrary MuPAD objects

## **Return Values**

Nonnegative integer giving the elapsed time in milliseconds.

## **See Also**

**MuPAD Functions** [prog::profile](#page-6454-0) | [time](#page-2164-0)

#### **Topics**

"Measure Time" (Symbolic Math Toolbox)

# <span id="page-2164-0"></span>**time**

Measure CPU time

# **Syntax**

time()

time(a1, a2, …)

# **Description**

time() returns the total CPU time that was spent by the current MuPAD process. It is measured in in milliseconds.

time(a1, a2, ...) returns the CPU time needed by the current MuPAD process to evaluate all arguments.

The result of time() comprises all computation time spent by the MuPAD process. This includes the time for system initialization and reading input (parsing). However, it excludes the time spent by other external processes, even if they were spawned from inside the MuPAD session or if they were started by a [system](#page-2108-0) command. Further, in an interactive session, the idle time between the execution of MuPAD commands is excluded.

```
If there are no running external process besides MuPAD, the timings returned by
rtime(a1, a2, \dots) and time(a1, a2, \dots) roughly coincide.
```
The time returned by time is computed in a system-dependent way, usually counting the number of clock ticks of the system clock. Hence, the result is a multiple of the system's time unit and cannot be more precise than one such unit. The time unit is 10 milliseconds for many UNIX systems.

On computers without "time-sharing", such as the Macintosh computer, real time and CPU time roughly coincide.

time is a function of the system kernel.

### **Examples**

#### **Example 1**

Do a time measurement and assign the computed value to an identifier at the same time. Note that the assignment needs extra parenthesis when passed as argument:

```
time((a := int(exp(x)*sin(x), x)))
```
464.029

a

```
-\frac{e^x(\cos(x)-\sin(x))}{2}
```
#### delete a:

Alternatively, measure time for groups of statements as follows:

```
t0 := time():
command1
command2
...
time() - t0
```
#### **Example 2**

To obtain a more convenient output, multiply the measured time by the appropriate time unit:

```
time(isprime(2^1000000000 - 1))*unit::msec
```
280.018 msec

Alternatively, use [stringlib::formatTime](#page-7085-0):

stringlib::formatTime(time(isprime(2^1000000000 - 1)))

"0.280017 seconds"

### **Parameters**

**a1, a2, …**

Arbitrary MuPAD objects

### **Return Values**

Nonnegative integer giving the elapsed time in milliseconds.

### **See Also**

**MuPAD Functions** [prog::profile](#page-6454-0) | [rtime](#page-2161-0)

#### **Topics**

"Measure Time" (Symbolic Math Toolbox)

## <span id="page-2167-0"></span>**transpose**

Transpose of a matrix

**Note** For the transpose function in MATLAB®, see transpose.

### **Syntax**

transpose(A)

### **Description**

t ranspose (A) returns the transpose  $A^t$  of the matrix A. The transpose of the  $m \times n$  matrix *A* is the  $n \times m$  matrix *B* such that  $B_{i,j} = A_{j,i}$ .

If the input is a matrix of category [Cat::Matrix](#page-2349-0), then internally [linalg::transpose](#page-3531-0) computes the result. For [arrays](#page-244-0) and [hfarrays](#page-254-0), transpose uses other routines.

If the argument does not evaluate to a matrix of one of these types, the transpose is the input itself.

### **Examples**

#### **Example 1**

Compute the transpose of the following real matrix. For real matrices, the Hermitian transpose coincides with the transpose:

```
A := matrix([1, 2], [3, PI])\left(\frac{1}{3}\frac{2}{\pi}\right)transpose(A) = htranspose(A)
```

$$
\left(\begin{array}{cc} 1 & 3 \\ 2 & \pi \end{array}\right) = \left(\begin{array}{cc} 1 & 3 \\ 2 & \pi \end{array}\right)
$$

In general, this does not hold for complex matrices:

```
A := matrix([[1, 1, 3 + I], [PI*I, 4, 5]])
```
 $\left(\begin{array}{rr} 1 & i & 3+i \\ \pi i & 4 & 5 \end{array}\right)$ 

transpose(A) <> htranspose(A)

$$
\begin{pmatrix} 1 & \pi i \\ i & 4 \\ 3+i & 5 \end{pmatrix} \neq \begin{pmatrix} 1 & -\pi i \\ -i & 4 \\ 3-i & 5 \end{pmatrix}
$$

delete A:

#### **Example 2**

If the input does not evaluate to a matrix, then the transpose is the input itself:

```
transpose(A) + 2*transpose(B)
```
 $A + 2B$ 

#### **Parameters**

**A**

An object of the category Cat:: Matrix, a two-dimensional [array](#page-244-0), or a two-dimensional [hfarray](#page-254-0).

### **Return Values**

Object of the same domain type as A.

## **Overloaded By**

A

### **See Also**

**MuPAD Functions** [htranspose](#page-2170-0) | [linalg::htranspose](#page-3369-0) | [linalg::transpose](#page-3531-0)

#### **Topics**

"Transpose Matrices" (Symbolic Math Toolbox)

## <span id="page-2170-0"></span>**htranspose**

Hermitian transpose of a matrix

## **Syntax**

htranspose(A)

## **Description**

<code>htranspose(A)</code> returns the Hermitian transpose  $A^H$  of the matrix  $A$  (the complex conjugate of the transpose of *A*). The Hermitian transpose of the  $m \times n$  matrix *A* is the

 $n \times m$  matrix *B* with  $B_{i,j} = \overline{A_{j,i}}$ .

If the input is a matrix of category  $Cat:Matrix$ , then internally  $linalg:ಖ$ transpose computes the result. For [arrays](#page-244-0) and [hfarrays](#page-254-0), htranspose uses other routines.

If the argument does not evaluate to a matrix of one of these types, the transpose is the conjugate of the input.

## **Examples**

#### **Example 1**

Compute the transpose of the following real matrix. For real matrices, the Hermitian transpose coincides with the transpose:

```
A := matrix([[1, 2], [3, PI]])
        \left(\begin{matrix}1 & 2\\ 3 & \pi\end{matrix}\right)transpose(A) = htranspose(A)
```

```
\left(\begin{array}{c} 1 & 3 \\ 2 & \pi \end{array}\right) = \left(\begin{array}{c} 1 & 3 \\ 2 & \pi \end{array}\right)
```
In general, this does not hold for complex matrices:

```
A := matrix([[1, 1, 3 + 1], [PI*I, 4, 5]])
```
 $\begin{pmatrix} 1 & i & 3+i \\ \pi i & 4 & 5 \end{pmatrix}$ 

transpose(A) <> htranspose(A)

$$
\begin{pmatrix} 1 & \pi i \\ i & 4 \\ 3+i & 5 \end{pmatrix} \neq \begin{pmatrix} 1 & -\pi i \\ -i & 4 \\ 3-i & 5 \end{pmatrix}
$$

delete A:

#### **Example 2**

Compute the product *A <sup>H</sup> A* of a matrix given by a [hardware float array](#page-254-0). This data type allows matrix multiplication using the operator \*:

```
A := hfarray(1..2, 1..3, [[1, I, 3], [PI*I, 4, 5 + I]])
          \begin{pmatrix} 1.0 & 1.0 i & 3.0 \\ 3.141592654 i & 4.0 & 5.0 + 1.0 i \end{pmatrix}AH:= htranspose(A)
          \begin{pmatrix} 1.0 & -3.141592654 \text{ i} \\ -1.0 \text{ i} & 4.0 \\ 3.0 & 5.0 - 1.0 \text{ i} \end{pmatrix}
```
The product  $A^H A$  is Hermitian:

```
AH*A = htranspose(AH*A)\begin{pmatrix} 10.8696044 & -11.56637061 \text{ i } 6.141592654 - 15.70796327 \text{ i} \\ 11.56637061 \text{ i } & 17.0 & 20.0 + 1.0 \text{ i} \\ 6.141592654 + 15.70796327 \text{ i } & 20.0 - 1.0 \text{ i } & 35.0 \end{pmatrix} =\left(\begin{array}{ccc} 10.8696044 & -11.56637061 \ i \ 6.141592654-15.70796327 \ i \\ 11.56637061 \ i & 17.0 & 20.0+1.0 \ i \\ 6.141592654+15.70796327 \ i & 20.0-1.0 \ i & 35.0 \end{array}\right)
```

```
delete A, AH:
```
#### **Example 3**

If the input does not evaluate to a matrix, then the transpose is the conjugate of the input:

```
htranspose(A) + 2*htranspose(B)
```
 $\overline{A}$  + 2  $\overline{B}$ 

### **Parameters**

#### **A**

An object of the category [Cat::Matrix](#page-2349-0), a two-dimensional [array](#page-244-0), or a two-dimensional [hfarray](#page-254-0).

### **Return Values**

Object of the same domain type as A.

## **Overloaded By**

A

### **See Also**

#### **MuPAD Functions**

[linalg::htranspose](#page-3369-0) | [linalg::transpose](#page-3531-0) | [transpose](#page-2167-0)

#### **Topics**

"Transpose Matrices" (Symbolic Math Toolbox)

### **traperror**

Trap errors

### **Syntax**

```
traperror(object)
traperror(object, t)
traperror(object, MaxSteps = s)
```
### **Description**

traperror(object) traps errors produced by the evaluation of object.

traperror(object, t) does the same. Moreover, it stops the evaluation if it is not finished after a real time of t seconds.

traperror traps errors caused by the evaluation of the object. Syntactical errors, i.e., errors on parsing the object, cannot be caught. The same holds true for fatal errors causing the termination of MuPAD.

traperror returns the error code 0 if no error happened. The error code is 1320 if the given time limit t is exceeded ("Execution time exceeded") and 1321 if the given number of "execution steps" is exceeded. The error code is 1028 if the error was raised by the command [error](#page-646-0).

If traperror is called with a numerical second argument, this number is taken as a time limit, measured in seconds, of "process time" (see the documentation of the [time](#page-2164-0) function for a discussion of this term).

When using the option  $MaxSteps = s$ , the caller sets a time limit which is not systemdependent, but rather measured in terms of MuPAD evaluation steps.

The number s does *not* refer directly to evaluation steps, but rather to a fixed (large) number of steps which may change from one MuPAD release to the next, but is fixed

within one release. The number s is twice the number of outputs caused by  $Pref:report(9)$  for a calculation using the maximum time allowed.

If traperror has no time limit set and an "Execution time exceeded" error is raised by an enclosing traperror(..., t) command, then this error is not trapped by the inner traperror. It is trapped by the traperror call that has set the time limit. Cf. ["Example 5" on page 1-2168](#page-2177-0) (Symbolic Math Toolbox).

The object can be an assignment which, for syntactical reasons, must be enclosed in additional brackets. The following code fragment demonstrates a typical application of traperror:

```
if traperror((x := SomeErrorFromFunction()) = 0 then
      DoSomethingWith(x);
 else RespondToTheError();
 end_if;
```
Use [lasterror](#page-1225-0) to reproduce the trapped error.

### **Examples**

#### **Example 1**

Errors that happen during the execution of kernel functions have various error codes, depending on the problem. E.g., "Division by zero" produces the error code 1025:

```
y := 1/x: traperror(subs(y, x = 0))
     1025
lasterror()
Error: Division by zero. [_power]
```
#### **Example 2**

All errors raised using the function [error](#page-646-0) have the error code 1028. Errors during the execution of library functions are of this kind:

```
traperror(error("My error!"))
     1028
lasterror()
Error: My error!
```
#### **Example 3**

We try to factor a polynomial, but give up after ten seconds:

```
traperror(factor(x^1000 + 4*x + 1), 10)
```
1320

lasterror()

```
 Error: Execution time exceeded; Evaluating:
faclib::univ_mod_gcd
```
#### **Example 4**

For use inside other routines, it is preferable to use MaxSteps instead of a time limit, to achieve consistent results across slower and faster machines:

```
traperror(factor(x^1000 + 4*x + 1), MaxSteps=10)
     1321
lasterror()
  Error: Execution MaxSteps exceeded [traperror];
   Evaluating: faclib::ddf
```
Note that evaluation steps may take vastly different amounts of time, so even on the same machine, different expressions evaluated with the same value of MaxSteps may be terminated after very different lengths of time:

```
time(traperror(factor(x^1000 + 4*x + 1), MaxSteps=1));
time(traperror(while TRUE do 1 end_while, MaxSteps=1));
time(traperror(int(1/sqrt(1/r-1/r0), r=0..r0), MaxSteps=1))
    2204
    40
    468
```
#### **Example 5**

Here we have two nested traperror calls. The inner call contains an unterminated loop and the outer call has a time limit of 2 seconds. When the execution time is exceeded, this special error is not trapped by the inner traperror call. Because of the error, print(1) is never executed:

```
traperror((traperror((while TRUE do 1 end)); print(1)), 2)
```
1320

lasterror()

Error: Execution time exceeded.

#### **Parameters**

#### **object**

Any MuPAD object

**t**

The time limit: a positive integer

**s**

The execution limit: a positive integer

### **Return Values**

Nonnegative integer.

### **See Also**

**MuPAD Functions** [error](#page-646-0) | [getlasterror](#page-891-0) | [lasterror](#page-1225-0)

## <span id="page-2179-0"></span>**triangularPulse**

Triangular pulse function

## **Syntax**

triangularPulse(a, b, c, x)

triangularPulse(a, c, x)

## **Description**

triangularPulse(a, b, c, x) represents the triangular function.

```
triangularPulse(a, c, x) is a shortcut for triangularPulse(a, (a + c)/2,
c, x).
```
triangularPulse(x) is a shortcut for triangularPulse( $-1$ , 0, 1, x).

triangularPulse represents the triangular pulse function. This function is also called the triangle function, hat function, tent function, or sawtooth function.

If a, b, and c are variables or expressions with variables, triangularPulse assumes that  $a \leq b \leq c$ . If a, b, and c are numerical values that do not satisfy this condition, triangularPulse throws an error.

If  $a < x < b$ , the triangular function equals  $(x - a)/(b - a)$ . If  $b < x < c$ , the triangular function equals  $(c - x)/(c - b)$ . Otherwise, it equals 0. See ["Example 1"](#page-2180-0) [on page 1-2171](#page-2180-0) (Symbolic Math Toolbox) and ["Example 2" on page 1-2171](#page-2180-0) (Symbolic Math Toolbox).

If  $a = b$  or  $b = c$ , the triangular function can be expressed in terms of the rectangular function. See ["Example 3" on page 1-2172](#page-2181-0) (Symbolic Math Toolbox).

If  $a = b = c$ , triangularPulse returns 0. See ["Example 4" on page 1-2172](#page-2181-0) (Symbolic Math Toolbox).

<span id="page-2180-0"></span>triangularPulse(x) is equivalent to triangularPulse( $-1$ , 0, 1, x). See ["Example 5" on page 1-2172](#page-2181-0) (Symbolic Math Toolbox).

triangularPulse(a, c, x) is equivalent to triangularPulse(a, (a + c)/2, c, x). See ["Example 6" on page 1-2173](#page-2182-0) (Symbolic Math Toolbox).

triangularPulse also accepts infinities as its arguments. See ["Example 9" on page 1-](#page-2183-0) [2174](#page-2183-0) (Symbolic Math Toolbox).

triangularPulse and [tripulse](#page-2186-0) are equivalent.

#### **Examples**

#### **Example 1**

Compute the triangular pulse function for these input arguments:

```
[triangularPulse(-2, 0, 2, -3),
 triangularPulse(-2, 0, 2, -1/2),
 triangularPulse(-2, 0, 2, 0), 
 triangularPulse(-2, 0, 2, 3/2),
 triangularPulse(-2, 0, 2, 3)]
     \left[0, \frac{3}{4}, 1, \frac{1}{4}, 0\right]
```
#### **Example 2**

Compute the triangular pulse function for  $a < x < b$ :

```
triangularPulse(a, b, c, x) assuming a < x < b
```
 $\frac{a-x}{a-b}$ 

Compute the triangular pulse function for  $b < x < c$ :

triangularPulse(a, b, c, x) assuming  $b < x < c$ 

<span id="page-2181-0"></span>
$$
-\frac{c-x}{b-c}
$$

#### **Example 3**

Compute the triangular pulse function for  $a = b$  and  $c = b$ :

```
triangularPulse(b, b, c, x) assuming b < c
```
 $-\frac{(c-x) \text{ rectangularPulse}(b, c, x)}{b-c}$ 

triangularPulse(a, b, b, x) assuming  $a < b$ 

 $\frac{(a-x) \text{ rectangularPulse}(a, b, x)}{a - b}$ 

#### **Example 4**

For  $a = b = c$ , the triangular pulse function returns 0: triangularPulse(a, a, a, x)  $\overline{0}$ 

#### **Example 5**

Use triangularPulse with one input argument as a shortcut for computing triangularPulse(-1, 0, 1, x):

```
triangularPulse(x)
```

```
triangularPulse(-1, 0, 1, x)
```

```
[triangularPulse(-10),
 triangularPulse(-3/4),
```
<span id="page-2182-0"></span> triangularPulse(0), triangularPulse(2/3), triangularPulse(1)]  $\left[0, \frac{1}{4}, 1, \frac{1}{3}, 0\right]$ 

#### **Example 6**

Use triangularPulse with three input arguments as a shortcut for computing triangularPulse(a, (a + c)/2, c, x):

```
triangularPulse(a, c, x)
      triangularPulse \left(a, \frac{a}{2} + \frac{c}{2}, c, x\right)[triangularPulse(-10, 10, 3),
  triangularPulse(-1/2, -1/4, -2/3),
  triangularPulse(2, 4, 3),
  triangularPulse(2, 4, 6),
  triangularPulse(-1, 4, 0)]
      \left[\frac{7}{10}, 0, 1, 0, \frac{2}{5}\right]
```
#### **Example 7**

Rewrite the triangular pulse function in terms of the Heaviside step function:

rewrite(triangularPulse(a, b, c, x), heaviside)

$$
\frac{\text{heaviside}(x-a)(a-x)}{a-b} - \frac{\text{heaviside}(x-b)(a-x)}{a-b} - \frac{\text{heaviside}(x-b)(c-x)}{b-c}
$$

$$
+\frac{\text{heaviside}(x-c)(c-x)}{b-c}
$$

#### <span id="page-2183-0"></span>**Example 8**

Plot the triangular pulse function:

```
plot(triangularPulse(x), x = -2..2)
```
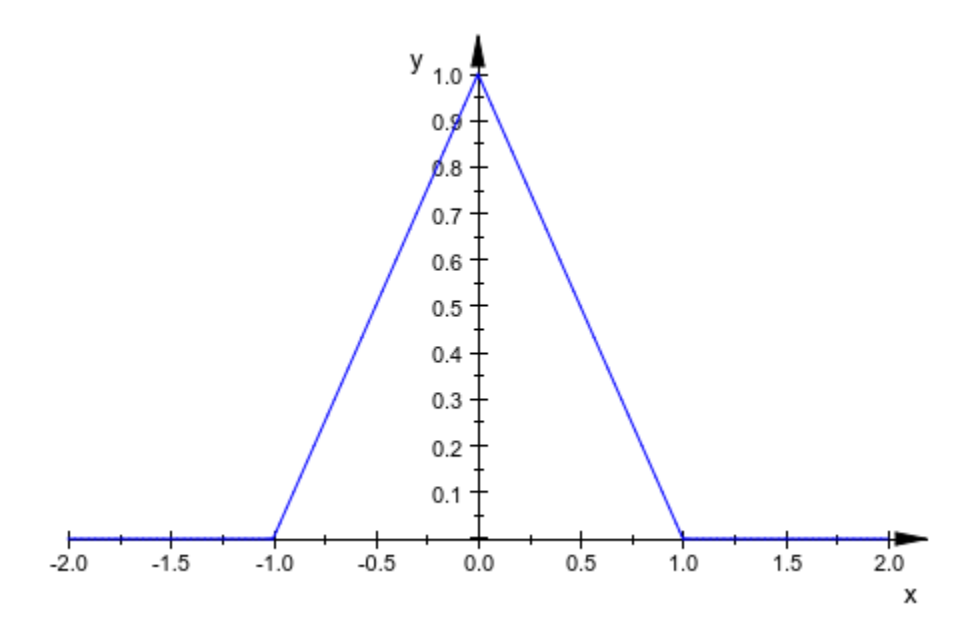

#### **Example 9**

Plot the triangular pulse function for which the argument  $c$  is a positive infinity:

plot(triangularPulse(-1, 1, infinity, x))

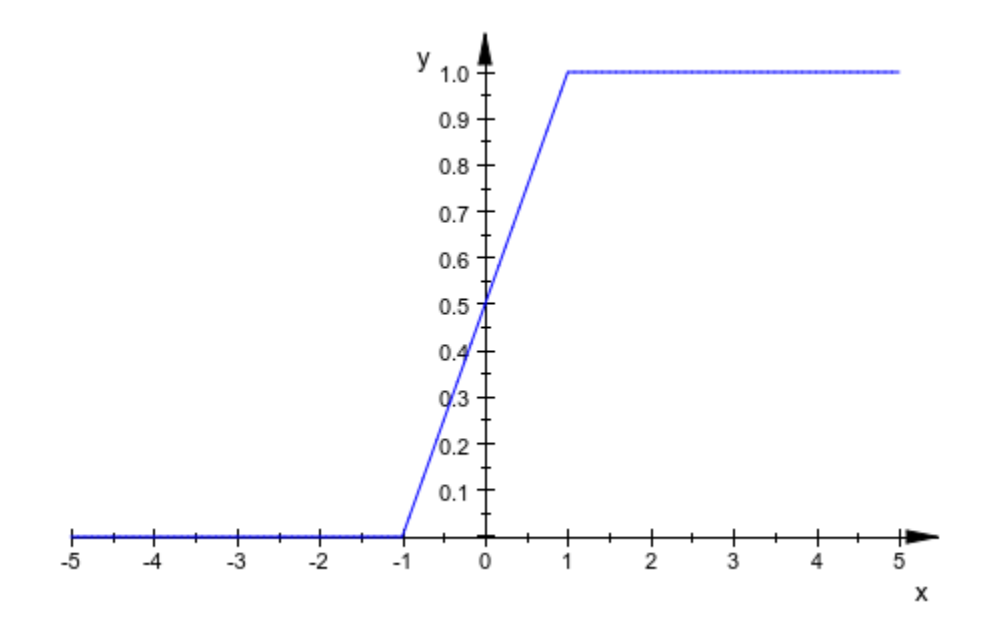

### **Parameters**

**a, b, c, x**

Arithmetical expressions (Symbolic Math Toolbox).

### **Return Values**

Arithmetical expression.

## **Overloaded By**

x

### **See Also**

#### **MuPAD Functions**

[heaviside](#page-925-0) | [piecewise](#page-1542-0) | [rectangularPulse](#page-1793-0)

# <span id="page-2186-0"></span>**tripulse**

Triangular pulse function

# **Syntax**

tripulse(a, b, c, x) tripulse(a, c, x)

## **Description**

tripulse(a, b, c, x) represents the triangular function. tripulse(a, c, x) is a shortcut for tripulse(a,  $(a + c)/2$ , c, x). tripulse(x) is a shortcut for  $tripulse(-1, 0, 1, x)$ .

tripulse and [triangularPulse](#page-2179-0) are equivalent. These functions represent the triangular pulse function. For details and examples, see [triangularPulse](#page-2179-0).

## **Parameters**

**a, b, c, x**

Arithmetical expressions (Symbolic Math Toolbox).

# **Return Values**

Arithmetical expression.

# **Overloaded By**

### **See Also**

#### **MuPAD Functions**

[heaviside](#page-925-0) | [piecewise](#page-1542-0) | [rectangularPulse](#page-1793-0) | [triangularPulse](#page-2179-0)

# <span id="page-2188-0"></span>**TRUE**

Boolean constant TRUE

# **Description**

MuPAD uses a three state logic with the Boolean constants TRUE, FALSE, and UNKNOWN.

The Boolean constants TRUE, FALSE, UNKNOWN are of domain type [DOM\\_BOOL](#page-2447-0).

See [and, or, not on page 1-131](#page-140-0) for the logical rules of the MuPAD three state logic.

Boolean constants are returned by system functions such as [bool](#page-363-0) and [is](#page-1106-0). These functions evaluate Boolean expressions such as [equations on page 1-19](#page-28-0) and [inequalities](#page-39-0) [on page 1-30](#page-39-0).

# **Examples**

### **Example 1**

The Boolean constants may be combined via [and](#page-140-0), [or](#page-145-0), and [not](#page-150-0):

```
(TRUE and (not FALSE)) or UNKNOWN
```
**TRUE** 

### **Example 2**

The function [bool](#page-363-0) serves for reducing Boolean expressions such as equations or inequalities to one of the Boolean constants:

bool( $x = x$  and  $2 < 3$  and  $3 < 4$  or UNKNOWN)

**TRUE** 

The function [is](#page-1106-0) evaluates symbolic Boolean expressions with [properties on page 1-265:](#page-274-0)

```
assume(x > 2): is(x^2 > 4), is(x^3 < 0), is(x^4 > 17)
```
TRUE, FALSE, UNKNOWN

unassume(x):

#### **Example 3**

Boolean constants occur in the conditional part of program control structures such as [if](#page-967-0), [repeat](#page-1766-0), or [while](#page-1771-0) statements. The following loop searches for the smallest Mersenne prime larger than 500 (see [numlib::mersenne](#page-4073-0) for details). The function [isprime](#page-1118-0) returns TRUE if its argument is a prime, and FALSE otherwise. Once a Mersenne prime is found, the [while](#page-1771-0)-loop is interrupted by the [break](#page-369-0) statement:

```
p := 500:
while TRUE do
  p := nextprime(p + 1):
  if isprime(2^p - 1) then
      print(p);
      break;
   end_if;
end_while:
     521
```
Note that the conditional part of [if](#page-967-0), [repeat](#page-1766-0), and [while](#page-1771-0) statements must evaluate to TRUE or FALSE. Any other value leads to an error:

```
if UNKNOWN then "true" else "false" end_if
Error: Unable to evaluate to Boolean. [if]
delete p:
```
#### **See Also**

#### **MuPAD Domains**

[DOM\\_BOOL](#page-2447-0)

#### **MuPAD Functions**

[FALSE](#page-2191-0) | [UNKNOWN](#page-2194-0) | [\\_lazy\\_and](#page-1228-0) | [\\_lazy\\_or](#page-1231-0) | [and](#page-140-0) | [bool](#page-363-0) | [if](#page-967-0) | [is](#page-1106-0) | [not](#page-150-0) | [or](#page-145-0) | [repeat](#page-1766-0) | [while](#page-1771-0)

# <span id="page-2191-0"></span>**FALSE**

Boolean constant FALSE

### **Description**

MuPAD uses a three state logic with the Boolean constants TRUE, FALSE, and UNKNOWN.

The Boolean constants TRUE, FALSE, UNKNOWN are of domain type [DOM\\_BOOL](#page-2447-0).

See [and, or, not on page 1-131](#page-140-0) for the logical rules of the MuPAD three state logic.

Boolean constants are returned by system functions such as [bool](#page-363-0) and [is](#page-1106-0). These functions evaluate Boolean expressions such as [equations on page 1-19](#page-28-0) and [inequalities](#page-39-0) [on page 1-30](#page-39-0).

## **Examples**

#### **Example 1**

The Boolean constants may be combined via [and](#page-140-0), [or](#page-145-0), and [not](#page-150-0):

```
(TRUE and (not FALSE)) or UNKNOWN
```
**TRUE** 

#### **Example 2**

The function [bool](#page-363-0) serves for reducing Boolean expressions such as equations or inequalities to one of the Boolean constants:

bool( $x = x$  and  $2 < 3$  and  $3 < 4$  or UNKNOWN)

**TRUE** 

The function [is](#page-1106-0) evaluates symbolic Boolean expressions with [properties on page 1-265:](#page-274-0)

```
assume(x > 2): is(x^2 > 4), is(x^3 < 0), is(x^4 > 17)
```
TRUE, FALSE, UNKNOWN

unassume(x):

#### **Example 3**

Boolean constants occur in the conditional part of program control structures such as [if](#page-967-0), [repeat](#page-1766-0), or [while](#page-1771-0) statements. The following loop searches for the smallest Mersenne prime larger than 500 (see [numlib::mersenne](#page-4073-0) for details). The function [isprime](#page-1118-0) returns TRUE if its argument is a prime, and FALSE otherwise. Once a Mersenne prime is found, the [while](#page-1771-0)-loop is interrupted by the [break](#page-369-0) statement:

```
p := 500:
while TRUE do
  p := nextprime(p + 1):
  if isprime(2^p - 1) then
      print(p);
      break;
   end_if;
end_while:
     521
```
Note that the conditional part of [if](#page-967-0), [repeat](#page-1766-0), and [while](#page-1771-0) statements must evaluate to TRUE or FALSE. Any other value leads to an error:

```
if UNKNOWN then "true" else "false" end_if
Error: Unable to evaluate to Boolean. [if]
delete p:
```
### **See Also**

#### **MuPAD Domains** [DOM\\_BOOL](#page-2447-0)

#### **MuPAD Functions**

[TRUE](#page-2188-0) | [UNKNOWN](#page-2194-0) | [\\_lazy\\_and](#page-1228-0) | [\\_lazy\\_or](#page-1231-0) | [and](#page-140-0) | [bool](#page-363-0) | [if](#page-967-0) | [is](#page-1106-0) | [not](#page-150-0) | [or](#page-145-0) | [repeat](#page-1766-0) | [while](#page-1771-0)

## <span id="page-2194-0"></span>**UNKNOWN**

Boolean constant UNKNOWN

## **Description**

MuPAD uses a three state logic with the Boolean constants TRUE, FALSE, and UNKNOWN.

The Boolean constants TRUE, FALSE, UNKNOWN are of domain type [DOM\\_BOOL](#page-2447-0).

See [and, or, not on page 1-131](#page-140-0) for the logical rules of the MuPAD three state logic.

Boolean constants are returned by system functions such as [bool](#page-363-0) and [is](#page-1106-0). These functions evaluate Boolean expressions such as [equations on page 1-19](#page-28-0) and [inequalities](#page-39-0) [on page 1-30](#page-39-0).

## **Examples**

#### **Example 1**

The Boolean constants may be combined via [and](#page-140-0), [or](#page-145-0), and [not](#page-150-0):

```
(TRUE and (not FALSE)) or UNKNOWN
```
**TRUE** 

#### **Example 2**

The function [bool](#page-363-0) serves for reducing Boolean expressions such as equations or inequalities to one of the Boolean constants:

```
bool(x = x and 2 < 3 and 3 < 4 or UNKNOWN)
```
**TRUE** 

The function [is](#page-1106-0) evaluates symbolic Boolean expressions with [properties on page 1-265:](#page-274-0)

```
assume(x > 2): is(x^2 > 4), is(x^3 < 0), is(x^4 > 17)
```
TRUE, FALSE, UNKNOWN

unassume(x):

#### **Example 3**

Boolean constants occur in the conditional part of program control structures such as [if](#page-967-0), [repeat](#page-1766-0), or [while](#page-1771-0) statements. The following loop searches for the smallest Mersenne prime larger than 500 (see [numlib::mersenne](#page-4073-0) for details). The function [isprime](#page-1118-0) returns TRUE if its argument is a prime, and FALSE otherwise. Once a Mersenne prime is found, the [while](#page-1771-0)-loop is interrupted by the [break](#page-369-0) statement:

```
p := 500:
while TRUE do
  p := nextprime(p + 1):
  if isprime(2^p - 1) then
      print(p);
      break;
   end_if;
end_while:
     521
```
Note that the conditional part of [if](#page-967-0), [repeat](#page-1766-0), and [while](#page-1771-0) statements must evaluate to TRUE or FALSE. Any other value leads to an error:

```
if UNKNOWN then "true" else "false" end_if
Error: Unable to evaluate to Boolean. [if]
delete p:
```
## **See Also**

### **MuPAD Domains**

[DOM\\_BOOL](#page-2447-0)

#### **MuPAD Functions**

[FALSE](#page-2191-0) | [TRUE](#page-2188-0) | [\\_lazy\\_and](#page-1228-0) | [\\_lazy\\_or](#page-1231-0) | [and](#page-140-0) | [bool](#page-363-0) | [if](#page-967-0) | [is](#page-1106-0) | [not](#page-150-0) | [or](#page-145-0) | [repeat](#page-1766-0) | [while](#page-1771-0)

# **type**

Type of an object

# **Syntax**

type(object)

# **Description**

type(object) returns the type of the object.

If object is not an expression of domain (Symbolic Math Toolbox) type [DOM\\_EXPR](#page-2463-0), then type(object) is equivalent to [domtype](#page-583-0)(object), i.e., type returns the domain type of the object.

If object is an expression of domain type [DOM\\_EXPR](#page-2463-0), then its type is determined by its 0 th operand (the "operator"). If the operator has a "type" slot, then type returns this value, which usually is a string. If the operator has no "type" slot, then type returns the string "function".

In contrast to most other functions, type does not flatten (Symbolic Math Toolbox) arguments that are [expression sequences on page 1-88.](#page-97-0) Cf. ["Example 4" on page 1-2189](#page-2198-0) (Symbolic Math Toolbox).

# **Examples**

### **Example 1**

If an object is not an expression, its type equals its domain type:

type(3)

DOM INT

### <span id="page-2198-0"></span>**Example 2**

The operator of a sum is plus; the type slot of that operator is " plus":

```
type(x + y * z)
```
" plus"

type evaluates its argument: thereby, the difference of x and y becomes the sum of x and (-1)\*y. Its type is not "\_subtract", but "\_plus":

```
type(x - y)
```
"\_plus"

### **Example 3**

If the operator of an expression is not a function environment having a type slot, the expression is of type "function":

```
type(f(2))
```
"function"

### **Example 4**

The following call to type is *not* regarded as a call with two arguments, because expression sequences in the argument are not flattened (Symbolic Math Toolbox):

```
type((2, 3))
```
" exprseq"

### **Parameters**

### **object**

Any MuPAD object

## **Return Values**

Domain type of type [DOM\\_DOMAIN](#page-2451-0) or a character string.

# **Overloaded By**

object

# **See Also**

#### **MuPAD Functions**

[coerce](#page-421-0) | [domtype](#page-583-0) | [hastype](#page-919-0) | [testtype](#page-2138-0)

### **unassume**

Delete the properties of an identifier

# **Syntax**

unassume(x)

# **Description**

 $unassume(x)$  deletes the properties of the identifier  $x$ .

unassume serves for deleting properties (Symbolic Math Toolbox) of identifiers set via [assume](#page-274-0). See "Properties" (Symbolic Math Toolbox) for a description of the property mechanism.

If  $x$  is a list or a set of identifiers, then the properties of all specified identifiers are deleted.

The command [delete x](#page-508-0) deletes the value and the properties of the identifier x.

# **Examples**

### **Example 1**

Properties are attached to the identifiers x and y:

```
assume(x > 0): assume(y < 0): getprop(x), getprop(y)
```

```
(0, \infty), (-\infty, 0)
```
 $sign(x)$ ,  $sign(y)$ 

 $1, -1$ 

unassume or [delete](#page-508-0) deletes the properties:

```
unassume(x): delete y: getprop(x), getprop(y)
     \mathbb{C}, \mathbb{C}sign(x), sign(y)sign(x), sign(y)
```
The properties of several identifiers can be deleted simultaneously by passing a list or a set to unassume:

```
assume(x > y): unassume([x, y]): getprop(x), getprop(y)
```
 $\mathbb{C}, \mathbb{C}$ 

### **Parameters**

**x**

An [identifier on page 7-29](#page-2472-0) or a [list on page 7-41](#page-2484-0) or a [set on page 7-50](#page-2493-0) of identifiers

### **Return Values**

Void object null().

## **See Also**

**MuPAD Functions** [assume](#page-274-0) | [delete](#page-508-0) | [getprop](#page-895-0) | [is](#page-1106-0)

# **undefined**

Undefined value

# **Description**

undefined indicates results of mathematically undefined operations.

MuPAD uses the special value undefined to indicate the results of operations that are not defined in mathematics.

You can use the undefined value as an input. Arithmetical operations involving undefined also return undefined. Multiplying infinities by 0 returns undefined.

For floating-point values, MuPAD uses the special value RD\_NAN instead of undefined. If you use typeset mode, MuPAD displays RD\_NAN as NaN in output regions. Multiplying infinities RD\_INF and RD\_NINF by 0 returns RD\_NAN.

# **Examples**

### **Example 1**

Perform the following operations with infinities. MuPAD returns the undefined value for these operations:

```
0*infinity, infinity - infinity, infinity/infinity
```
undefined, undefined, undefined

### **Example 2**

Compute the limit of the sine function at infinity. Since this limit does not exist (is not mathematically defined), MuPAD returns undefined:

 $limit(sin(x), x = infinity)$ 

undefined

### **Example 3**

Multiply infinities by 0:

infinity\*0, -infinity\*0

undefined, undefined

RD\_INF\*0, RD\_NINF\*0

NaN, NaN

## **See Also**

**MuPAD Functions** [FAIL](#page-746-0)

### **Topics**

"Mathematical Constants Available in MuPAD" (Symbolic Math Toolbox)

# **unit**

Units of measurement

**Note** For units in MATLAB®, see "Units of Measurement Tutorial" (Symbolic Math Toolbox).

# **Syntax**

unit::n

# **Description**

unit::n represents the unit of measurement n, where n follows commonly used names. For example, the units unit::m, unit::meter, and unit::metre all represent the physical unit *meter*. These unit objects are domain objects (Symbolic Math Toolbox) of domain type (Symbolic Math Toolbox) unit. You can use these units in arithmetical expressions as symbolic identifiers. For example,  $3*unit::m^2$ . You must use units consistently in expressions, and you must specify units for unknown variables so that the variables themselves are dimensionless. For details, see ["Example 3" on page 1-2197](#page-2206-0) (Symbolic Math Toolbox).

Expressions containing units are not combined or simplified automatically. Use simplify or Simplify to simplify expressions containing units. Use unit::convert to convert between units.

For a list of all implemented units, see ["List of Units" on page 1-2200](#page-2209-0) (Symbolic Math Toolbox).

## <span id="page-2205-0"></span>**Examples**

### **Example 1**

Create an expression using different units of length. The common names of units work as expected.

27\*unit::cm + 30\*unit::mm

 $27 \text{ cm} + 30 \text{ mm}$ 

Because MuPAD does not simplify this expression automatically, use the [simplify](#page-1882-0) function to simplify the expression.

simplify(%)

 $30 \text{ cm}$ 

Simplify an expression involving several different units.

simplify(1234\*unit::g + 1.234\*unit::kg\*unit::m^2/unit::inch^2)

1913937.825 g

### **Example 2**

Convert between any two units using unit::convert.

Convert ounce to kilograms. unit::convert returns an exact conversion. Use float to obtain a floating-point result.

```
unit::convert(unit::ounce, unit::kilogram)
```
45359237 kg 1600000000

float(%)

#### <span id="page-2206-0"></span>0.02834952312 kg

Use unit::convert to convert between units that are not of the same type. For example, convert Newton-meter, which is a unit of torque, to Watts, which is a unit of power.

```
unit::convert(1.23*unit::Nm, unit::W)
```

```
1.23 W s
```
Rewrite the target unit, Newton-meter, in terms of a composite expression in grams, centimeters, and milliseconds.

```
unit::convert(unit::Nm, unit::g*unit::cm^2/unit::ms^2)
```

$$
10 \frac{\text{cm}^2 g}{\text{ms}^2}
$$

Try to convert  $kg$  inch<sup>2</sup>/mm to cm.  $unit: : \text{convert}$  has no effect on units it cannot convert.

```
unit::convert(1.23*unit::kg*unit::inch^2/unit::mm, unit::cm)
```
79.35468 cm kg

### **Example 3**

For numerical computations, explicitly specify units such that the variables themselves are dimensionless. If you apply units inconsistently, you might not get the desired result.

Demonstrate this issue by omitting the unit for an unknown variable in an expression. Substitute for the variable with a number and evaluate the expression using float. The float function cannot evaluate the expression.

```
L := 1*unit::m:
y := 0.1*unit::m:
f := y - x * cos(L/x):
float(subs(f, x = 1/PI))
```
<span id="page-2207-0"></span> $0.1 m - 0.3183098862 \cos(3.141592654 m)$ 

Evaluate the expression by specifying units consistently. Now, the unknown variable x is dimensionless.

```
f := y - x^*unit::m^*cos(L/(x^*unit::m)):
float(subs(f, x = 1/PI))
```

```
0.4183098862 m
```
### **Example 4**

Add new units using unit::newUnit.

Add a velocity unit to the unit domain.

```
unit::newUnit(SpeedOfLight = 300000*unit::km/unit::s)
```
SpeedOfLight

You can use the unit unit::SpeedOfLight like any other unit. Use unit::SpeedofLight to define another velocity unit.

 $unit::newUnit(Warp9 = 1.516*unit::SpeedOfLight)$ 

Warp9

Convert 123.4 miles per hour into the new speed units.

unit::convert(123.4\*unit::mile/unit::hour, unit::SpeedOfLight)

0.0000001838824533 SpeedOfLight

```
unit::convert(123.4*unit::mile/unit::hour, unit::Warp9)
```
0.0000001212944943 Warp9

### <span id="page-2208-0"></span>**Example 5**

Use the conversion methods to convert between different systems of units.

Use unit::convert2SIunits to convert a mass expressed in non-metric units to SI units.

```
mass := 2*unit::cal*unit::ms^2/unit::inch^2 - 45*unit::carat
```

```
2 \frac{cal_I T ms^2}{ineh^2} - 45 ct
```

```
unit::convert2SIunits(mass)
```
 $\frac{64179 \text{ kg}}{16129000}$ 

delete mass:

Convert a temperature of 20 degrees Celsius into the Fahrenheit temperature scale using unit::Celsius2Fahrenheit.

```
unit::Celsius2Fahrenheit(20)
```
68

### **Example 6**

You can use most functions such as [diff](#page-538-0), [factor](#page-731-0), and [normal](#page-1455-0) with unit. These functions treat units like ordinary symbolic identifiers.

Use diff, factor, and normal with unit.

```
diff(x/unit::m*exp(-x^2/unit::m^2), x)
```
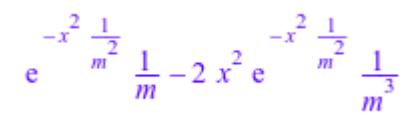

<span id="page-2209-0"></span>factor(%)

$$
-\frac{2 x^2 - m^2}{\frac{x^2}{2}} \frac{1}{m^3}
$$

normal((4\*unit::m^2 - a^2\*unit::m^2)/(2\*unit::m - a\*unit::m))

 $2m + a m$ 

## **Parameters**

**n**

The name of the physical unit. Expand the following list for all implemented units. You can represent a unit by multiple names. For example, you can represent a meter by unit::m, unit::meter, and unit::metre.

# **List of Units**

**Length —** 

- am,  $f$  (= Fermi = fermi),  $XU$  (=  $Xu$  =  $xu$  =  $XE$ ), pm
- Ao (= Angstroem = angstroem = Angstrom = angstrom)
- $\cdot$  nm (= nanometer)
- My  $(=$  micron  $=$  micrometer)
- mm (= millimeter), cm (= centimeter)
- $dm (= decimeter)$ ,  $m (= meter)$
- dam, hm, km (= kilometer), Mm, Gm, Tm, Pm, Em
- $pt (= point)$ , inch
- ft (= foot), ft  $US$  (= foot  $US$ )
- $yd (= yard)$ , mile, nmile, inm  $(= INM)$
- AU (= AE),  $\iota y$  (= lightyear = Lj = lj), pc (= parsec)
- ch,  $fm$  (= fathom), fur (= furlong), gg, hand
- li  $($  = link), line, mil, rod  $($  = perch = pole), span

#### **Mass —**

- ag, fg, pg, ng, mcg  $($  = mcgram = microgram)
- mg  $(=$  milligram), cg, dg, g  $(=$  gram), hg
- kg (= kilogram), Mg, Gg, Tg, Pg, Eg
- t, kt, Mt, ct  $(= \text{card} = \text{Kt} = \text{Karat} = \text{Karat})$
- $\bullet$  oz (= ounce)
- lb  $(=$  pound), stone, cwt  $(=$  sh cwt)
- $cut_UK (= long_{cwt} = gross_{cwt})$ ,  $tn (= ton = short_{twt})$ ,  $ton_UK$
- long ton (= gross ton), slug, gr, dr, quarter, cental

#### **Time —**

- as, fs, ps, ns  $(= nsec = nanosec = nanosecond)$
- $mcsec (= mcsecond = microse = microsecond)$
- ms (= msec = millisec = millisecond), cs, ds
- $s (= sec = second)$ , das, hs, ks
- Ms, Gs, Ts, Es, Ps,  $min (= minute = Minute)$
- h  $(= hour)$ , d  $(= day)$
- week, month
- year

#### **Temperature —**

- K (= kelvin = Kelvin), Fahrenheit (= fahrenheit), Celsius (= celsius)
- Rankine (= rankine), Reaumur (= reaumur)

### **Plain Angle —**

 $\bullet$  degree, rad  $(=$  radian)

#### **Solid Angle —**

•  $sr (= steradian)$ 

#### **Data Size, Storage Capacity —**

- bit  $(= Bit)$ , kbit  $(= kBit)$ , Mbit  $(= MBit)$ , Gbit  $(= GBit)$ , Tbit  $(= TBit)$
- byte  $(= Byte)$ , kbyte  $(= kByte)$ , Mbyte  $(= MByte)$ , Gbyte  $(= GByte)$
- Tbyte (= TByte)

#### **Data Rate (Bits per Second) —**

• bps

#### **Signal Rate (= Frequency) —**

 $\bullet$  Bd (= Baud = baud)

#### **Velocity —**

• knot, knot UK, mach

#### **Acceleration —**

• Gal, gn

#### **Force —**

- aN, fN, nN, pN, mcN, mN, cN, dN,  $N (=$  Newton  $=$  newton), daN, hN, kN, MN, GN
- TN, PN, EN,  $p (=$  pond = Pond),  $kp (=$  kilopond = Kilopond), dyn, pdl, lbf
- ozf, tonf

#### **Torque —**

- aNm,  $fNm$ ,  $pNm$ ,  $nNm$ ,  $mcNm$ ,  $mNm$ ,  $cNm$ ,  $dNm$ ,  $Mm$  (=  $Newtonmeter = newtonmeter$ )
- daNm, hNm, kNm, MNm, GNm, TNm, PNm, ENm, kpm

#### **Angular Momentum —**

- aNms, fNms, pNms, nNms, mcNms, mNms, cNms, dNms
- Nms (= Newtonmetersec = newtonmetersec)

• daNms, hNms, kNms, MNms, GNms, PNms, ENms, TNms

#### **Energy, Work —**

- aJ  $(=$  aWs), fJ  $(=$  fWs), pJ  $(=$  pWs), nJ  $(=$  nWs), mcJ  $(=$  mcWs  $=$  microWs)
- $mJ$  (=  $mJ$ oule =  $mj$ oule =  $mWs$ ), cJ (=  $cWs$ ), dJ (=  $dWs$ )
- $J (= Joule = joule = Ws)$ , daJ $(=$  daWs), hJ $(= hWs)$
- $kJ$  (= kJoule = kjoule = kWs), MJ (= MJoule = Mjoule = MWs)
- $GJ$  (= GWs), TJ (= TWs), PJ (= PWs), EJ (= EWs), Wh, kWh, MWh, GWh
- cal (= Calory = calory), kcal, aeV, feV, peV, neV, mceV, meV, ceV, deV, eV
- daeV, heV, keV, MeV, GeV, TeV, PeV, EeV, PSh, erg, Btu, therm

#### **Power —**

- aW,  $fW$ ,  $pW$ ,  $mW$ ,  $mcW$  (=  $mcW$ )  $mcW$  =  $mcV$  =  $microw$  =  $microw$  =  $microw$   $t$  =  $microw$   $t$  +  $m$
- mW  $(= mW)$  mwatt = mwatt), cW, dW, W  $(= W)$  watt = watt), daw, hW
- $kW (= kWatt = kwatt)$ , MW  $(= MWatt = Mwatt)$ , GW  $(= GWatt = Gwatt)$
- TW, PW, EW,  $hp (= bhp)$

#### **Frequency —**

- aHz, fHz, pHz, nHz, mcHz, mHz, cHz, dHz, Hz (= Hertz = hertz), daHz, hHz
- $kHz$  (=  $kHertz$  =  $khertz$ ), MHz (= MHertz = Mhertz)
- GHz (= GHertz = Ghertz), THz, PHz, EHz

#### **Pressure, Stress —**

- aPa, fPa, pPa, nPa, mcPa, mPa, cPa, dPa, Pa $(=$  Pascal = pascal)
- daPa, hPa (= hPascal = hpascal), kPa, MPa, GPa, TPa, PPa, EPa
- mcbar  $(=$  mcBar = microbar = microBar), mbar  $(=$  mBar), bar  $(=$  Bar)
- kbar (= kBar), at (= ata = atu), atm, mmH2O (= mmWS), mH2O (= mWS)
- inH2O, ftH2O, mmHg, mHg, inHg, psi, Torr

#### **Area —**

•  $a (= are = Ar)$ , ac  $(= acre)$ , b  $(= barn)$ , ha  $(= hectare)$ 

• ro (= rood), township, circ mil, circ inch

#### **Volume —**

- al, fl, pl, nl, mcl, ml, cl, dl, l (= Liter = liter = Litre = litre), dal
- hl, kl, Ml, Gl, Tl, Pl, El, gal (= gallon), gal UK, barrel, bu UK, chaldron
- pottle, pint UK, pk UK, qt UK, gill, gill UK, floz, floz UK, fldr, fldr UK
- minim, minim\_UK, liq\_qt, liq\_pt, dry\_bu, dry\_pk, bbl, dry\_gal, dry\_qt, dry\_pt

#### **European Currency —**

- cent (= Cent), EUR (= EURO = Euro), ATS, DEM (= DM), BEF, ESP, FIM, FRF, LUF
- NLG, PTE, IEP, ITL

#### **Molecular Substance —**

- $f_{\text{mol}}$ , amol, pmol, nmol, mcmol  $(=$  mcMol  $=$  micromol  $=$  microMol)
- mmol (= mMol), cmol, dmol, mol (= Mol), damol, hmol, kmol (= kMol), Mmol
- Gmol, Tmol, Pmol, Emol

#### **Electric Current, Amperage —**

- $aA$ , fA, pA, nA  $(=$  nAmpere  $=$  nampere)
- $m cA (= microA = microAmpere = microampere)$ ,  $mA (= mAmpere = mampere)$
- $cA$ , dA, A (= ampere = Ampere), daA, hA, kA (= kAmpere = kampere), MA, GA
- TA, PA, EA, Bi  $(= Biot = biot)$ , Gb  $(= Gilbert = gilbert)$

#### **Electric Voltage —**

- $aV$ , fV, pV, nV (= nanoV = nVolt = nvolt)
- $mcV$  (=  $microv$  =  $mcV$   $ott$  =  $mcvolt$ ),  $mV$  (=  $mVolt$  =  $mvolt$ ),  $cV$ ,  $dV$
- $V (= Volt = volt)$ , daV, hV
- $kV (= kVolt = kvolt)$
- $MV (= MVolt = Mvolt)$ ,  $GV (= GVolt = Gvolt)$ ,  $TV$ ,  $PV$ ,  $EV$

#### **Electric Resistance —**

- aOhm  $(=$  aohm),  $fOhm (= fohn)$ ,  $pOhm (= pohm)$ ,  $nOhm (= nohm)$
- $mcOhm (=mcohm = microOhm = microohm)$
- mOhm  $(=$  mohm  $=$  milliOhm  $=$  milliohm), dOhm  $(=$  dohm), cOhm  $(=$  cohm)
- Ohm (= ohm), daOhm (= daohm), hOhm (= hohm), kOhm (= kohm), MOhm (= Mohm)
- $GOhm (= Gohm)$ , T $Ohm (= Tohm)$ , P $Ohm (= Pohm)$ , E $Ohm (= Eohm)$

#### **Electric Charge —**

- $\alpha C$ , fC, pC, nC, mcC, mC, cC, dC, C (= Coulomb = coulomb), daC, hC, kC, MC, GC, TC
- PC, EC

#### **Electric Capacity —**

- aF,  $fF$ ,  $pF$  (=  $pFarad = pfarad$ ),  $nF$  (=  $nFarad = nfarad$ )
- $mCF (= mCFarad = mcfarad = microF = microFarad = microfarad)$
- $mF (= mFarad = mfarad)$ ,  $cF$ ,  $dF$ ,  $F (= Farad = farad)$ ,  $dAF$ ,  $hF$
- $kF (= kFarad = kfarad)$ , MF, GF, TF, PF, EF

#### **Electric Conductance —**

•  $S (= Siemens = siemens)$ 

#### **Magnetic Inductance —**

•  $H (=$  Henry = henry)

#### **Magnetic Flux Density, Magnetic Inductivity —**

 $\cdot$  T (= Tesla = tesla), G (= Gauss = gauss)

#### **Magnetic Flux —**

• Wb  $($  = Weber = weber), M  $($  = Maxwell = maxwell)

#### **Magnetic Field Strength —**

 $\cdot$  0e (= 0ersted = oersted)

#### **Magnetomotive Force (= Electric Current) —**

• Gb  $(= \text{Gilbert} = \text{gilbert})$ 

#### **Luminous Intensity —**

- fcd, acd, pcd, ncd, mccd, mcd, ccd, dcd, cd  $(=$  candela = Candela), dacd, hcd
- kcd, Mcd, Gcd, Tcd, Pcd, Ecd, HK, IK

#### **Luminance —**

•  $sb (= stillb)$ , asb  $(= apostilb)$ 

#### **Luminous Flux —**

•  $lm (= lumen)$ 

#### **Illuminance —**

•  $lx (= lux)$ , ph  $(= phot)$ , nx

#### **Radiation —**

• langley

#### **Radioactivity —**

- aBq, fBq, pBq, nBq, mcBq, mBq, cBq, dBq, Bq  $(=$  Becquerel  $=$  becquerel), daBq
- hBq, kBq, MBq, GBq, TBq, PBq, EBq, Ci $($  = Curie)

#### **Equivalent Dosage —**

- aSv, fSv, pSv, nSv, mcSv, mSv, cSv, dSv
- Sv (= Sievert = sievert), daSv, hSv, kSv, MSv, GSv, TSv, PSv, ESv
- arem, frem, prem, nrem, mcrem, mrem, crem, drem
- rem (= Rem), darem, hrem, krem, Mrem, Grem, Trem, Prem, Erem

#### **Absorbed Dosage —**

• aGy, fGy, pGy, nGy, mcGy, mGy, cGy, dGy, Gy (= Gray = gray), daGy, hGy, kGy, MGy, GGy

• TGy, PGy, EGy, rd

#### **Ionizing Dosage —**

•  $R (= Roentgen)$ 

**Lens Power —** 

• dpt  $(=$  diopter = dioptre)

#### **Dynamic Viscosity —**

•  $P (= Poise)$ 

#### **Kinematic Viscosity —**

 $•$  St (= Stokes)

#### **Mass Per Length —**

 $\cdot$  tex, den (= denier)

## **Methods**

#### **convert — Convert between units**

 $unit::convert(x, targetunit)$  converts all units in the arithmetical expression  $x$  to the targetunit if possible. The targetunit can be a unit (such as  $unit::m)$  or an arithmetical expression (such as unit::km/unit::s). In the second case, convert rewrites x in terms of the units found in targetunit. See ["Example 2" on page 1-2196](#page-2205-0) (Symbolic Math Toolbox).

#### **convert2SIunits — Rewrite to SI units**

 $unit::convert2SIunits(x)$  rewrites all units in the arithmetical expression  $x$  in terms of corresponding SI base units. See ["Example 5" on page 1-2199](#page-2208-0) (Symbolic Math Toolbox).

#### **display — Format for output**

 $unit::display(x)$  formats the displayed output of the arithmetical expression  $x$  such that the units appear as a separate factor at the end of each term.

#### **findUnits — Find all units in expression**

 $unit:$ : findUnits(x) returns the set of all units found in the arithmetical expression x.

#### **newUnit — Define a new unit**

 $unit::newUnit(newname = f * oldunit) creates a unit addressed by$ unit::newname. The name newname must be an identifier. The new unit is declared as a multiple f of one or more pre-existing units oldunit, where f is a number. See ["Example](#page-2207-0) [4" on page 1-2198](#page-2207-0) (Symbolic Math Toolbox).

#### **simplify — Combine units of the same type**

 $unit::simply(x)$  combines all units of the same type in the arithmetical expression x to one unit of that type found in x. See ["Example 1" on page 1-2196](#page-2205-0) (Symbolic Math Toolbox).

The following methods convert a numeric temperature value to the same temperature in another temperature scale. The name of a method describes the temperature scales that the method converts between. For example, Celsius2Fahrenheit converts a temperature in Celsius to the same temperature in Fahrenheit. See ["Example 5" on page](#page-2208-0) [1-2199](#page-2208-0) (Symbolic Math Toolbox).

- Celsius2Fahrenheit
- Celsius2Kelvin
- Celsius2Rankine
- Celsius2Reaumur
- Fahrenheit2Celsius
- Fahrenheit2Kelvin
- Fahrenheit2Rankine
- Fahrenheit2Reaumur
- Kelvin2Fahrenheit
- Kelvin2Celsius
- Kelvin2Rankine
- Kelvin2Reaumur
- Rankine2Fahrenheit
- Rankine2Kelvin
- Rankine2Celsius
- Rankine2Reaumur
- Reaumur2Fahrenheit
- Reaumur2Kelvin
- Reaumur2Rankine
- Reaumur2Celsius

# **See Also**

**MuPAD Functions** [Simplify](#page-1888-0) | [simplify](#page-1882-0)

### **External Websites**

[The International System of Units \(SI\)](https://www.bipm.org/en/publications/si-brochure/)

# **universe**

Set-theoretical universe

# **Description**

universe represents the set-theoretical universe of all objects.

universe is the only element of the domain stdlib::Universe.

The standard set operations such as [union on page 1-1080](#page-1089-0), [intersection on page 1-1073](#page-1082-0) and [subtraction on page 1-1077](#page-1086-0) can be used with universe.

# **Examples**

### **Example 1**

We show some basic set operations involving universe:

```
universe union {a}
```
universe

universe intersect {a}

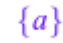

{a} minus universe

ø

## **See Also**

#### **MuPAD Domains** [DOM\\_SET](#page-2493-0)

**MuPAD Functions** [intersect](#page-1082-0) | [minus](#page-1086-0) | [union](#page-1089-0)

# **unprotect**

Remove protection of identifiers

# **Syntax**

unprotect(x)

# **Description**

unprotect(x) removes any write protection of the identifier  $x$ .

un[protect](#page-1687-0)(x) is equivalent to protect(x, ProtectLevelNone).

unprotect does not evaluate its argument. Cf. ["Example 2" on page 1-2213](#page-2222-0) (Symbolic Math Toolbox).

## **Examples**

### **Example 1**

unprotect allows to assign values to system functions:

```
unprotect (sign): sign(x) := 1
```
1

However, we strongly advise not to change identifiers protected by the system. We undo the previous assignment:

```
delete sign(x): protect(sign, ProtectLevelError):
```
### <span id="page-2222-0"></span>**Example 2**

unprotect does not evaluate its argument. Here the identifier x is unprotected and not its value y:

```
x := y: protect(y): unprotect(x): y := 1Warning: Protected variable 'y' is overwritten. [_assign]
     1
 Warning: Protected variable
'y' overwritten. [_assign] 
     1
unprotect(y): delete x, y:
```
### **Example 3**

The identifier a is protected with various levels. unprotect returns the previous protection level:

protect(a): unprotect(a)

ProtectLevelWarning

```
protect(a, ProtectLevelError):
unprotect(a)
```
ProtectLevelError

At this place, a is not protected:

unprotect(a)

ProtectLevelNone

## **Parameters**

**x**

An [identifier on page 7-29](#page-2472-0)

# **Return Values**

Previous protection level of x: either ProtectLevelError or ProtectLevelWarning or ProtectLevelNone (see [protect](#page-1687-0)).

## **See Also**

**MuPAD Functions** [protect](#page-1687-0)

### <span id="page-2224-0"></span>**use**

Use library functions by a short name

# **Syntax**

```
use(L, <Alias>, f1, f2, …)
use(L, <Alias>)
```
# **Description**

use(L, f) 'exports' the public function  $L: f$  of the library L to the global namespace such that it can be accessed as f without the prefix L.

use(L) exports all public functions of the library L.

The standard way of accessing the function f from the library L is via L::f. When the function f is *exported*, you can call it simply as f. Technically, exporting means that the global identifier f is assigned the value  $L:$ : f. Alternatively, when the option Alias is used, an [alias](#page-120-0) is created.

Undoing the export of the library function f means that the value of the global identifier f is deleted. Afterwards, the library function is available only as  $L: f$ .

use(L, f1, f2,  $\dots$ ) exports the specified functions f1, f2,  $\dots$  of the library L. If one of the identifiers already has a value, the corresponding function is not exported. Instead, use prints a warning.

If one of the identifiers is not the name of a public library function, use throws an error.

A function that is already exported cannot be exported the second time.

use evaluates its first argument L, but it does not evaluate the remaining arguments f1, f2, ....

The [info](#page-1044-0) function displays the interface functions and the exported functions of a library.

Some libraries have functions that are always exported. You cannot undo the export for these functions. The function [append](#page-165-0) from the library listlib is such an example.

## **Environment Interactions**

When a function is exported, it is assigned to the corresponding global identifier. When you undo the export, the corresponding identifier is deleted.

### **Examples**

### **Example 1**

Export the function invphi of the library numlib (Symbolic Math Toolbox), and then undo the export:

numlib::invphi(4!)  $[35, 39, 45, 52, 56, 70, 72, 78, 84, 90]$ use(numlib, invphi): invphi(4!)  $\begin{bmatrix} 35, 39, 45, 52, 56, 70, 72, 78, 84, 90 \end{bmatrix}$ unuse(numlib, invphi): invphi(4!)

 $invphi(24)$ 

Export all functions of the library numlib (Symbolic Math Toolbox):

use(numlib): invphi(100)

```
Warning: Identifier 'divisors' is not exported because it already has a value. [use]
Warning: Identifier 'contfrac' is not exported because it already has a value. [use]
    [101, 125, 202, 250]
```
Here, use issues warnings because contfrac and divisors are already available as global functions. For example, there is the global [contfrac](#page-466-0) function that uses [numlib::contfrac](#page-4025-0) for numerical arguments. Undo the export of the numlib functions.

```
unuse(numlib):
invphi(100)
```
 $invphi(100)$ 

### **Example 2**

use issues a warning if a function cannot be exported since the corresponding identifier already has a value:

 $invphi := 17$ : use(numlib, invphi)

Warning: Identifier 'invphi' is not exported because it already has a value. [use]

## **Parameters**

**L**

The library: a domain (Symbolic Math Toolbox)

**f1, f2, …**

Public functions of L: [identifiers on page 7-29](#page-2472-0)

# **Options**

### **Alias**

Use alias (f =  $L::f$ ) to create an alias f for  $L::f$  rather than exporting  $L::f$  by the assignment  $f := L: f$ .

# **Return Values**

Void object null() of type [DOM\\_NULL](#page-1481-0).

# **Algorithms**

The names of the functions of a library  $L$  are stored in the set  $L:$ : interface. This set is used by the function [info](#page-1044-0) and for exporting.

The names of functions exported from a library L are stored in the set L::\_exported.

## **See Also**

#### **MuPAD Functions**

[:=](#page-11-0) | [alias](#page-120-0) | [delete](#page-508-0) | [info](#page-1044-0) | [unuse](#page-2228-0)

### **Topics**

"Avoid Name Conflicts Between MuPAD Objects and Library Functions" (Symbolic Math Toolbox)

### <span id="page-2228-0"></span>**unuse**

Undo export of library function

# **Syntax**

unuse(L, f1, f2, …)

unuse(L)

# **Description**

unuse(L, f) is used to undo the export of the function  $L$ : f of the library L, so that it is no longer available as f.

unuse(L) is used to undo the export of all previously exported functions of the library L.

The standard way of accessing the function f from the library L is via  $L:$  f. When the function f is *exported*, you can call it simply as f. Technically, exporting means that the global identifier f is assigned the value  $L:$  f. Alternatively, when the option Alias is used, an [alias](#page-120-0) is created.

Undoing the export of the library function f means that the value of the global identifier f is deleted. Afterwards, the library function is available only as  $L: f$ .

unuse(L, f1, f2,  $\dots$ ) is used to undo the export of the specified functions f1, f2, ...of the library L. unuse evaluates its first argument L, but it does not evaluate the remaining arguments f1, f2, .... Thus, you do not need to use [hold](#page-939-0) to protect functions from being evaluated.

The function [info](#page-1044-0) displays the interface functions and the exported functions of a library.

Some libraries have functions that are always exported. You cannot undo the export for these functions. The function [append](#page-165-0) from the library listlib is such an example.

### **Environment Interactions**

When a function is exported, it is assigned to the corresponding global identifier. When you undo the export, the corresponding identifier is deleted.

## **Examples**

### **Example 1**

Export the function invphi of the library numlib (Symbolic Math Toolbox), and then undo the export:

```
numlib::invphi(4!)
```
 $\begin{bmatrix} 35, 39, 45, 52, 56, 70, 72, 78, 84, 90 \end{bmatrix}$ 

use(numlib, invphi):

invphi(4!)

 $\begin{bmatrix} 35, 39, 45, 52, 56, 70, 72, 78, 84, 90 \end{bmatrix}$ 

```
unuse(numlib, invphi):
```
invphi(4!)

```
invphi(24)
```
Export all functions of the library numlib (Symbolic Math Toolbox):

```
use(numlib):
invphi(100)
```

```
Warning: Identifier 'divisors' is not exported because it already has a value. [use]
Warning: Identifier 'contfrac' is not exported because it already has a value. [use]
```
 $[101, 125, 202, 250]$ 

Here, use issues warnings because contfrac and divisors are already available as global functions. For example, there is the global [contfrac](#page-466-0) function that uses [numlib::contfrac](#page-4025-0) for numerical arguments. Undo the export of the numlib functions.

```
unuse(numlib):
invphi(100)
```
 $invphi(100)$ 

## **Parameters**

**L**

The library: a domain (Symbolic Math Toolbox)

**f1, f2, …**

Public functions of L: [identifiers on page 7-29](#page-2472-0)

## **Return Values**

Void object null() of type [DOM\\_NULL](#page-1481-0).

# **Algorithms**

The names of the functions of a library  $L$  are stored in the set  $L:$ : interface. This set is used by the function [info](#page-1044-0) and for exporting.

The names of functions exported from a library L are stored in the set L::\_exported.

## **See Also**

**MuPAD Functions** [:=](#page-11-0) | [alias](#page-120-0) | [delete](#page-508-0) | [info](#page-1044-0) | [use](#page-2224-0)

### **Topics**

"Use the MuPAD Libraries" (Symbolic Math Toolbox)
# **val**

Value of an object

# **Syntax**

val(object)

# **Description**

val(object) replaces every identifier in object by its value.

val does not perform any simplification of the result.

If the result of val is a set, duplicate elements are removed from that set.

val does not work recursively, i.e., if the value of an identifier in turn contains identifiers, then these are not replaced by their values. See ["Example 3" on page 1-2224](#page-2233-0) (Symbolic Math Toolbox).

val does not flatten (Symbolic Math Toolbox) its argument. Hence, an expression sequence is accepted as argument. Cf. ["Example 2" on page 1-2224](#page-2233-0) (Symbolic Math Toolbox).

# **Examples**

## **Example 1**

val replaces identifiers by their values, but does not call arithmetical functions such as [\\_plus](#page-49-0):

a :=  $0: val(a*b + 4 + 0)$ 

 $0 b + 4 + 0$ 

<span id="page-2233-0"></span>Duplicate elements in sets are removed:

```
a := b: val({a, b, a*0}){b, 0 b}
```
delete a:

#### **Example 2**

val does not flatten (Symbolic Math Toolbox) its argument, nor does it remove void objects of type [DOM\\_NULL](#page-1481-0):

```
a := null(): val((a, null())
```
null(), null()

However, it is not legal to pass several arguments:

val(a, null())

Error: Invalid number of arguments. [val]

delete a:

### **Example 3**

val does not recursively substitute values for the identifiers:

```
delete a, b: a := b: b := c: val(a)
```
b

### **Parameters**

**object**

Any MuPAD object

### **Return Values**

"evaluated" object.

# **See Also**

**MuPAD Functions** [LEVEL](#page-1253-0) | [MAXLEVEL](#page-1383-0) | [eval](#page-655-0) | [hold](#page-939-0) | [level](#page-1253-0)

## **vectorPotential**

Vector potential of a three-dimensional vector field

## **Syntax**

```
vectorPotential(j, [x_1, x_2, x_3], <Test>)
```
### **Description**

vectorPotential(j, x) returns the vector potential of the vector field  $\vec{j}(\vec{x})$  with

respect to  $\vec{x}$ . This is a vector field  $\vec{v}$  with  $\text{curl}_{\rightarrow}(\vec{x}) = \vec{j}$ .

The vector potential of a vector function j exists if and only if the divergence of j is zero. It is uniquely determined.

If the vector potential of j does not exist, then vectorPotential returns FALSE.

If j is a vector then the component ring of j must be a field (i.e., a domain of category [Cat::Field](#page-2331-0)) for which definite integration can be performed.

If j is given as a list of three arithmetical expressions, then vectorPotential returns a vector of the domain Dom:: Matrix().

## **Examples**

### **Example 1**

We check if the vector function  $\overrightarrow{j}(x, y, z) = \left(x^2 y, -\frac{y^2 x}{2}, -x y z\right)$  has a vector potential: delete x, y, z: vectorPotential(

```
[x^2^*y, -1/2^*y^2^*x, -x^*y^*z], [x, y, z], Test
)
     TRUE
```
The answer is yes, so let us compute the vector potential of  $\overrightarrow{j}$ :

```
vectorPotential(
   [x^2^*y, -1/2^*y^2^*x, -x^*y^*z], [x, y, z]\lambda\begin{pmatrix} -\frac{xy^2z}{2} \\ -x^2yz \end{pmatrix}
```
We check the result:

```
curl(%, [x, y, z])
              \left(\begin{array}{c} x^2 y \\ -\frac{x y^2}{2} \end{array}\right)
```
#### **Example 2**

The vector function  $\overrightarrow{j} = (x^2, 2, y, z)$  does not have a vector potential: vectorPotential([x^2, 2\*y, z], [x, y, z])

**FALSE** 

### **Parameters**

#### **j**

A list of three arithmetical expressions, or a 3-dimensional vector (i.e., a  $3 \times 1$  or  $1 \times 3$ matrix of a domain of category Cat:: Matrix)

#### **x1 , x<sup>2</sup> , x<sup>3</sup>**

(indexed) identifiers

### **Options**

#### **Test**

Check whether the vector field j has a vector potential and return TRUE or FALSE, respectively.

### **Return Values**

Vector with three components, i.e., an  $3 \times 1$  or  $1 \times n$  matrix of a domain of category [Cat::Matrix](#page-2349-0), or a boolean value.

### **See Also**

#### **MuPAD Functions**

[curl](#page-477-0) | [divergence](#page-572-0) | [gradient](#page-898-0) | [laplacian](#page-1211-0) | [potential](#page-1631-0)

# **version**

Version number of the MuPAD library

# **Syntax**

version()

## **Description**

version() returns the version number of the installed MuPAD library.

The call [Pref::kernel](#page-6382-0)() returns the version number of the installed MuPAD kernel.

The version numbers of the kernel and the library may differ: version refers to the library, whereas the call [Pref::kernel](#page-6382-0)() returns the version number of the kernel.

## **Examples**

### **Example 1**

The version of this MuPAD library is:

version()

 $[8, 4, 0]$ 

# **Return Values**

Version number: a list of three nonnegative integers.

## **See Also**

**MuPAD Functions** [Pref::kernel](#page-6382-0) | [buildnumber](#page-372-0)

# **warning**

Print a warning message

# **Syntax**

warning(message)

# **Description**

warning(message) prints the message with the prefix "Warning:".

warning may be used to print information about potential problems in an algorithm. E.g., it is used in [limit](#page-1279-0) to provide hints.

# **Examples**

### **Example 1**

A warning:

warning("You should not do this!"):

Warning: You should not do this!

### **Example 2**

This example shows a simple procedure which divides two numbers. If the second argument is omitted, a warning is printed and the computation continues:

```
mydivide := proc(x, y)begin
 if args(0) < 2 then
    warning("Denominator not given, using 1.");
```

```
y := 1; end_if:
   x/y
end_proc:
mydivide(10)
```
Warning: Denominator not given, using 1. [mydivide]

10

### **Parameters**

#### **message**

A [character string on page 7-53](#page-2496-0)

### **Return Values**

Void object of type [DOM\\_NULL](#page-1481-0).

### **See Also**

**MuPAD Functions** [error](#page-646-0) | [print](#page-1644-0)

## <span id="page-2242-0"></span>**whittakerM**

The Whittaker M function

### **Syntax**

whittakerM(a, b, z)

### **Description**

whittakerM returns the Whittaker M function,  $M_{a,b}(z)$ .

The Whittaker functions  $M_{a,b}(z)$  and  $W_{a,b}(z)$  are linearly independent solutions of the following differential equation:

$$
\frac{d^2w}{dz^2} + \left(-\frac{1}{4} + \frac{a}{z} + \frac{\frac{1}{4} - b^2}{z^2}\right)w = 0
$$

The Whittaker M function is defined via the confluent hypergeometric function  $pF_q(a, b, z) = \Phi(a, b, z)$  as follows:

$$
M_{a,\,b}(z)=e^{-z/2}\,z^{b\,+\,1/2}\,\varPhi\!\left(b-a+\frac{1}{2},\;1+2b,\,z\right)
$$

The Whittaker M function is defined for complex arguments a, b, and z.

For most of the values of the parameters, an unevaluated function call is returned. See ["Example 1" on page 1-2234](#page-2243-0) (Symbolic Math Toolbox).

Explicit symbolic expressions are returned for some particular values of the parameters. See ["Example 2" on page 1-2235](#page-2244-0) (Symbolic Math Toolbox).

**Note** MuPAD defines  ${}_{1}F_{1}(a, a, z) = e^{x}$  for all complex numbers *a*. As a consequence, the MuPAD whittakerM function differs from the corresponding function in M. Abramowitz

<span id="page-2243-0"></span>and I. A. Stegun, "Handbook of Mathematical Functions" when  $b-a+\frac{1}{2}$ 2 and  $1 + 2b$  are<br> $2x + 12$  of the negative integers and *b* − *a* +  $\frac{1}{2}$  $\frac{1}{2} \ge 1 + 2b$ . Some of the formulas in Chapter 13 of the "Handbook of Mathematical Functions" do not hold for the MuPAD whittakerM with such arguments. See ["Example 4" on page 1-2236](#page-2245-0) (Symbolic Math Toolbox).

## **Environment Interactions**

When called with floating-point arguments, these functions are sensitive to the environment variable [DIGITS](#page-546-0) which determines the numerical working precision.

## **Examples**

### **Example 1**

For exact or symbolic arguments, whittakerM returns unevaluated calls:

```
whittakerM(a, b, x);
whittakerM(-3/2, 1/2, 1)
      M_{a, b}(x)M_{-\frac{3}{2},\frac{1}{2}}(1)
```
For floating-point arguments, whittakerM returns floating-point results:

whittakerM(-2, 0.5, -50), whittakerM(-3/2, 1/2, 1.0)

0.00000001666553264, 2.03036659

#### <span id="page-2244-0"></span>**Example 2**

For some specific values of the parameters, whittakerM returns explicit expressions:

```
whittakerM(0, b, x);
whittakerM(-3/2, 1/2, 0);
whittakerM(-3/2, 0, x)4^{b} \sqrt{x} \Gamma(b+1) I_{b}(\frac{x}{2})\bf{0}\sqrt{x} e^{\frac{x}{2}} (x+1)
```
#### **Example 3**

[diff](#page-538-0), [float](#page-760-0), [limit](#page-1279-0), [series](#page-1840-0) and other functions handle expressions involving the Whittaker M function:

diff(whittakerM(a, b, z), z)

$$
\frac{\mathbf{M}_{a+1,b}(z) (a+b+\frac{1}{2})}{z} - \left(\frac{a}{z} - \frac{1}{2}\right) \mathbf{M}_{a,b}(z)
$$

float(whittakerM(-3/2, 1/2, 1))

2.03036659

series(whittakerM(-3/2, 1/2, x), x)

$$
x + \frac{3 x^2}{4} + \frac{11 x^3}{48} + \frac{17 x^4}{384} + \frac{19 x^5}{3072} + \frac{25 x^6}{36864} + O(x^7)
$$

### <span id="page-2245-0"></span>**Example 4**

For some values of the input parameters, recurrence and differential relations in Chapter 13 of M. Abramowitz and I. A. Stegun, "Handbook of Mathematical Functions" do not hold for the MuPAD whittakerM functions. For example, Formula 13.4.32

$$
z\frac{\partial}{\partial z}M_{a,\,b}(z)=\Big(\frac{z}{2}-a\Big)M_{a,\,b}(z)+\Big(a+b+\frac{1}{2}\Big)M_{a\,+\,1,\,\,b}(z)
$$

is not satisfied for  $a = 0$  and  $b = -3/2$ :

 $expand(x*diff(which+dataerM(0, -3/2, x), x)$  $x/2^*$ whittakerM( $\theta$ , -3/2,  $x$ )  $whittakerM(1, -3/2, x))$ 

$$
-\frac{e^{-\frac{x}{2}}}{2} - \frac{x e^{-\frac{x}{2}}}{4} - \frac{e^{-\frac{x}{2}}}{x} \neq \frac{e^{-\frac{x}{2}}}{2} + \frac{x e^{-\frac{x}{2}}}{4} - \frac{e^{\frac{x}{2}}}{x}
$$

## **Parameters**

#### **a, b, z**

Arithmetical expressions (Symbolic Math Toolbox)

## **Return Values**

Arithmetical expression.

# **Overloaded By**

z

### **See Also**

#### **MuPAD Functions**

[hypergeom](#page-952-0) | [kummerU](#page-1189-0) | [whittakerW](#page-2247-0)

# <span id="page-2247-0"></span>**whittakerW**

The Whittaker W function

# **Syntax**

whittakerW(a, b, z)

# **Description**

whittakerW returns the Whittaker W function  $W_{a,b}(z)$ .

The Whittaker functions  $M_{a,b}(z)$  and  $W_{a,b}(z)$  are linearly independent solutions of the following differential equation:

$$
\frac{d^2w}{dz^2} + \left(-\frac{1}{4} + \frac{a}{z} + \frac{\frac{1}{4} - b^2}{z^2}\right)w = 0
$$

The Whittaker W function is defined via the confluent hypergeometric Kummer U function  $U(a, b, z)$  as follows:

$$
W_{a,\,b}(z)=e^{-z/2}\,z^{b\,+\,1/2}\,U\!\!\left(b-a+\frac{1}{2},\;1+2b,\,z\right)
$$

The WhittakerW function is defined for complex arguments a, b, and z.

For most of the values of the parameters, an unevaluated function call is returned. See ["Example 1" on page 1-2239](#page-2248-0) (Symbolic Math Toolbox).

Explicit symbolic expressions are returned for some particular values of the parameters. See ["Example 2" on page 1-2239](#page-2248-0) (Symbolic Math Toolbox).

### <span id="page-2248-0"></span>**Environment Interactions**

When called with floating-point arguments, these functions are sensitive to the environment variable [DIGITS](#page-546-0) which determines the numerical working precision.

### **Examples**

### **Example 1**

For exact or symbolic arguments, whittakerW returns unevaluated calls:

```
whittakerW(a, b, x);
whittakerW(-3/2, 1/2, 1)
      W_{a, b}(x)W_{-\frac{3}{2},\frac{1}{2}}(1)
```
For floating-point arguments, whittakerW returns floating-point results:

```
whittakerW(2, 0.5, -5),
whittakerW(-3/2, 1/2, 0.0)
```
426.3872886, 0.7522527781

### **Example 2**

For some specific values of the parameters, whittakerW returns explicit expressions:

```
whittakerW(0, b, x);
whittakerW(-3/2, 1/2, 0);
whittakerW(-3/2, 0 ,x);
whittakerW(a, -a + 1/2, x)
```

$$
\frac{x^{\frac{b+\frac{1}{2}}{2}}K_b(\frac{x}{2})}{x^b\sqrt{\pi}}
$$
\n
$$
\frac{4}{3\sqrt{\pi}}
$$
\n
$$
\sqrt{x} e^{-\frac{x}{2}} (e^x Ei(1, x) + xe^x Ei(1, x) - 1)
$$
\n
$$
x^{1-a} x^{2a-1} e^{-\frac{x}{2}}
$$

#### **Example 3**

[diff](#page-538-0), [float](#page-760-0), [limit](#page-1279-0), [series](#page-1840-0), and other functions handle expressions involving the Whittaker W function:

diff(whittakerW(a, b, z), z)

$$
-\left(\frac{a}{z} - \frac{1}{2}\right) \mathbf{W}_{a,b}(z) - \frac{\mathbf{W}_{a+1,b}(z)}{z}
$$

float(whittakerW(-3/2, 1/2, 0))

0.7522527781

series(whittakerW(-3/2, 1/2, x), x, 2)

$$
\frac{4}{3\sqrt{\pi}} + x \left( \frac{2 \left( \text{EULER} - 2 \ln(2) + \ln(x) + \frac{5}{3} \right)}{\sqrt{\pi}} - \frac{2}{3\sqrt{\pi}} \right) + O(x^2)
$$

### **Parameters**

**a, b, z**

Arithmetical expressions (Symbolic Math Toolbox)

# **Return Values**

Arithmetical expression.

## **Overloaded By**

z

## **See Also**

#### **MuPAD Functions**

[hypergeom](#page-952-0) | [kummerU](#page-1189-0) | [whittakerM](#page-2242-0)

# **wrightOmega**

The Wright ω function

## **Syntax**

wrightOmega(x)

## **Description**

 $\omega(x)$  is defined in terms of [Lambert's W function on page 1-1188](#page-1197-0) as

. For  $x \neq t$  - i  $\max$  interacting  $t \leq -1$ ,  $y = \omega(x)$  is a solution of the equation  $y + ln(y) = x$ . The complete solution set of this equation is

 $y = \left\{ \begin{array}{cl} \varnothing & \text{if } \Re(x) \leq -1 \wedge \Im(x) = -\pi \\ \{\varpi(x), \varpi(x) = 2\pi \text{ i})\} & \text{if } \Re(x) \leq -1 \wedge \Im(x) = \pi \\ \{\varpi(x)\} & \text{otherwise} \end{array} \right.$ 

A floating-point value is computed if the argument is a floating point value. Unevaluated symbolic calls are returned for most exact arguments. For some special cases explicit symbolic representations are returned.

.

## **Environment Interactions**

When called with a floating-point argument, the function is sensitive to the environment variable [DIGITS](#page-546-0) which determines the numerical working precision.

### **Examples**

### **Example 1**

Most calls with exact arguments return themselves unevaluated:

```
wrightOmega(1/2); wrightOmega(I*PI);
```

```
\omega\left(\frac{1}{2}\right)\omega(\pi i)
```
Some special arguments return explicit symbolic representations:

```
wrightOmega(-1+I*PI); wrightOmega(ln(2)+6*PI*I);
```
 $-1$  $W_3(2)$ 

If the argument is a floating-point value, then a floating-point result will be returned: wrightOmega(0.5)

0.7662486082

### **Parameters**

**x**

An arithmetical expression (Symbolic Math Toolbox), the "argument"

### **Return Values**

Arithmetical expression

# **See Also**

**MuPAD Functions** [lambertW](#page-1197-0)

# **write**

Write values of variables into file

# **Syntax**

```
write(<Bin | Text>, <Encoding = "encodingValue">, filename, <x_1, x_2, ...>)
write(<Encoding = "encodingValue">, n, \langle x_1, x_2, ... \rangle)
```
# **Description**

write serves for storing information from the current MuPAD session in a file. The file contains the values of identifiers of the current session. These identifiers are assigned the stored values when this file is read into another MuPAD session via the function [read](#page-1737-0).

write(filename,  $x_1, x_2, \ldots$ ) stores the current values of the identifiers  $x_1, x_2$  etc. to the file filename.

write(filename) stores the values of all identifiers defined in the current session to the file filename.

write(n) and write(n,  $x_1$ ,  $x_2$ , ...) store the data in the file associated with the file descriptor n.

 $write(...,$  Encoding = "encodingValue",  $...$ ) stores the current values of identifiers in the specified encoding only when writing in Text mode. For the supported encodings, see ["Options" on page 1-2250](#page-2259-0) (Symbolic Math Toolbox). You can use this option with any of the previously specified syntaxes.

If the file is specified by its name, write creates a new file or overwrites an existing file; write opens and closes the file automatically.

If [WRITEPATH](#page-1277-0) does not have a value, write interprets the file name as a pathname relative to the "working folder".

Note that the meaning of "working folder" depends on the operating system. On Microsoft Windows systems and on Mac OS X systems, the "working folder" is the folder <span id="page-2255-0"></span>where MATLAB is installed. On UNIX systems, it is the current working folder in which MATLAB was started. When started from a menu or desktop item, this is typically the user's home folder.

Also absolute path names are processed by write.

Instead of a file name, also a file descriptor of a file opened via [fopen](#page-770-0) can be used. See ["Example 2" on page 1-2247](#page-2256-0) (Symbolic Math Toolbox). In this case, the data written by write are appended to the corresponding file. The file is not closed automatically by write and must be closed by a subsequent call to [fclose](#page-749-0).

Note that fopen(filename) opens the file in read-only mode. A subsequent write command to this file causes an error. Use the Write or Append option of [fopen](#page-770-0) to open the file for writing.

The file descriptor 0 represents the screen.

write stores procedures with the option [noExpose](#page-1662-0) in encrypted format.

**Note** write stores the *values* of the given identifiers, not *their full evaluation*! See ["Example 3" on page 1-2248](#page-2257-0) (Symbolic Math Toolbox).

### **Environment Interactions**

The function is sensitive to the environment variable [WRITEPATH](#page-1277-0). If this variable has a value, the file is created in the corresponding folder. Otherwise, the file is created in the "working folder."

### **Examples**

#### **Example 1**

The variable a and its value  $b + 1$  are stored in a file named test:

```
a := b + 1:
fid := fopen(TempFile, Write, Text):
write(fid, a):
```
<span id="page-2256-0"></span>Use [fname](#page-768-0) to return the name of the temporary file you created:

```
file := frame(fid):
```
The content of this file is displayed via [ftextinput](#page-848-0):

```
ftextinput(file)
```
"a := hold( $plus$ )(hold(b), 1):"

Delete the value of a. Reading the file test restores the previous value:

```
delete a:
read(file):
a
```
 $b+1$ 

For identifiers that have no value, write writes a [delete](#page-508-0) command to the file:

```
delete a:
write(Text, 0, a):
delete a:
```
### **Example 2**

The file test is opened for writing using the MuPAD binary format:

```
fid := fopen(TempFile):
file := frame(fid):n := fopen(file, Write)
     17
```
This number is the descriptor of the file and can be used in a write command:

```
a := b + 1:
write(n, a):
fclose(n):
```

```
delete a:
read(file):
a
    b+1
```
Clean up:

delete n, a:

#### **Example 3**

The value  $b + 1$  is assigned to the identifier a. After assigning the value 2 to b, complete evaluation of a yields 3:

```
a := b + 1:
b := 2:a
     3
```
Note, however, that the value of  $a$  is the expression  $b + 1$ . This value is stored by a write command:

```
fid := fopen(TempFile, Write, Text):
write(fid, a):
file := frame(fid):ftextinput(file)
```
" $a := hold($  plus)(hold(b), 1):"

Consequently, this value is restored after reading the file into a MuPAD session:

```
delete a, b:
read(file):
a
    b+1
```
delete a:

### **Example 4**

write, when writing binary format, can store procedures with the option noExpose set. They are encrypted before writing:

```
f := proc(a) option noExpose;
begin
  print(a, a^2, a^*a);
end_proc:
write("hidden proc.mb", f):
delete f:
read("hidden_proc.mb"):
f(-2...3);
expose(f)
     -2.0 ... 3.0, 0.0 ... 9.0, -6.0 ... 9.0
proc(a)
   name f;
   option noDebug, noExpose;
begin
   /* Hidden */
end_proc
```
This is the intention behind option noExpose: You can develop code you wish not to publish, then include option noExpose in your sources, rerun your tests, use write to write a binary version of your library and distribute that.

### **Example 5**

To specify the encoding to write data, use Encoding. The Encoding option applies only to text files that are opened using a file name and not a file descriptor. Write the value of the identifier a:="abcäöü" into a temporary file in the encoding "UTF-8":

```
a:="abcäöü":
write(Text,Encoding="UTF-8","write_test",a):
```
Specify the correct encoding to read the file:

```
read("write_test", Encoding="UTF-8")
```
"abcäöü"

If you do not specify an encoding, the default system encoding is used. Thus, your output might vary from that shown next. Characters unrecognized by the default system encoding are replaced by the default substitution character for that encoding:

```
a:="abcäöü":
write(Text, "write_test", a):
read("write_test")
```
"abc"

### **Parameters**

#### **filename**

The name of a file: a [character string on page 7-53](#page-2496-0)

```
x1, x2, …
```
[identifiers on page 7-29](#page-2472-0)

#### **n**

A file descriptor provided by [fopen](#page-770-0): a nonnegative integer

## **Options**

#### **Bin, Text**

With Bin, the data are stored in the MuPAD binary format. With Text, standard ASCII format is used. The default is Bin.

In ASCII format, assignments of the form identifier := hold(value): or delete identifier: are written into the file. See ["Example 1" on page 1-2246](#page-2255-0) (Symbolic Math Toolbox).

#### **Encoding**

This option lets you specify the character encoding to use. The allowed encodings are:

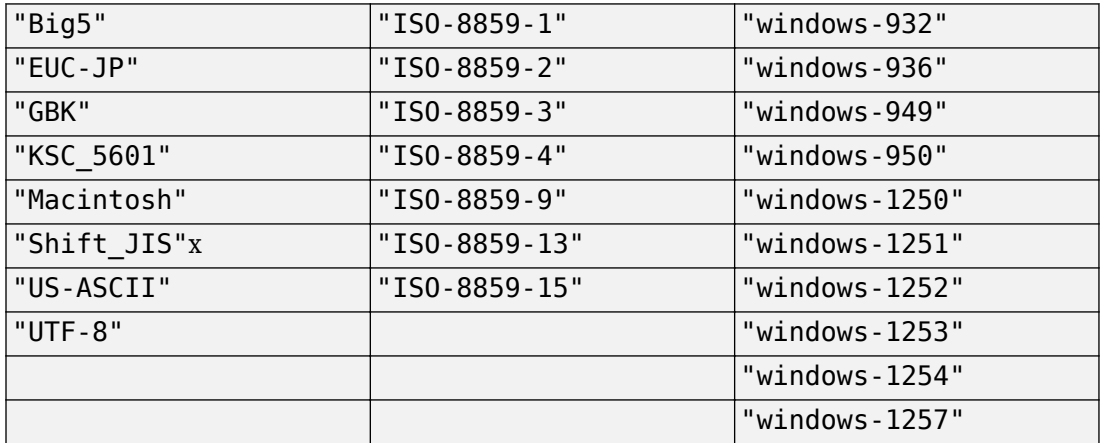

The default encoding is system dependent. If you specify the encoding incorrectly, characters might read incorrectly. Characters unrecognized by the encoding are replaced by the default substitution character for the specified encoding.

Encodings not listed here can be specified but might not produce correct results.

### **Return Values**

Void object of type [DOM\\_NULL](#page-1481-0).

### **See Also**

#### **MuPAD Functions**

[READPATH](#page-1275-0) | [WRITEPATH](#page-1277-0) | [doprint](#page-588-0) | [fclose](#page-749-0) | [finput](#page-753-0) | [fname](#page-768-0) | [fopen](#page-770-0) | [fprint](#page-803-0) | [fread](#page-820-0) | [ftextinput](#page-848-0) | [import::readbitmap](#page-3244-0) | [import::readdata](#page-3248-0) | [pathname](#page-1532-0) | [print](#page-1644-0) | [protocol](#page-1691-0) | [read](#page-1737-0)

### **zeta**

The Riemann zeta function

# **Syntax**

zeta(z)

zeta(z, n)

# **Description**

zeta(z) represents the Riemann zeta function  $\zeta(z) = \sum_{k=1}^{\infty} \frac{1}{k^2}$ .

zeta(z, n) represents the n-th derivative  $\sum_{k=1}^{\infty} \frac{(-\ln(k))^n}{k^2}$  of the zeta function.

The series converge only if the real part of z is greater than 1. The definition of the zeta function is extended to the entire complex plane, except for a simple pole  $z = 1$ , by analytic continuation.

The calls  $zeta(z)$  and  $zeta(z, 0)$  are equivalent.

A floating-point result is returned for floating-point arguments *z*.

The following special exact values are implemented:

 $\zeta(0) = -\frac{1}{2}$ ,  $\zeta(0, 1) = -\frac{\ln(\pi)}{2} - \frac{\ln(2)}{2}$  $\zeta(z) = 0$  for even integers  $z < 0$ ,

$$
\zeta(z) = -\frac{\text{bernoulli}(1-z)}{1-z}
$$
 for odd integers z satisfying - *Pref*::autoExpansionLimit()  $\leq z < 0$ ,

$$
\zeta(z) = \frac{(2\pi)^z |\text{bernoulli}(z)|}{2\ z!} \text{ for even integers } z \text{ satisfying } 0 \le z \le \text{Prefix:} \text{autoExpansionLimit}(),
$$

*ζ*(∞) = 1, *ζ*(∞, *n*) = 0 for *n* > 0.

zeta returns a symbolic function call, if the argument does not evaluate to one of the above numbers.

**Note** Floating point evaluation is rather slow for large values of *n*. Further, for large *n*, evaluation for  $\Re(z) < 0$  is much slower than the evaluation for  $\Re(z) \geq 0$ .

### **Environment Interactions**

When called with a floating-point argument *z*, the function is sensitive to the environment variable [DIGITS](#page-546-0) which determines the numerical working precision.

## **Examples**

### **Example 1**

We demonstrate some calls with exact and symbolic input data:

```
zeta(-6), zeta(-5), zeta(-4), zeta(-3), zeta(-2), zeta(-1)
```

```
0, -\frac{1}{252}, 0, \frac{1}{120}, 0, -\frac{1}{12}
```
zeta(0), zeta(2), zeta(3), zeta(4), zeta(5), zeta(6), zeta(7)

$$
-\frac{1}{2}, \frac{\pi^2}{6}, \zeta(3), \frac{\pi^4}{90}, \zeta(5), \frac{\pi^6}{945}, \zeta(7)
$$

 $zeta(1/2)$ ,  $zeta(1 + I, 1)$ ,  $zeta(z^2 - I, 2)$ 

$$
\zeta\Big(\frac{1}{2}\Big),\,\zeta'(1+i),\,\zeta''\big(z^2-i\big)
$$

Here are some values of the derivative of the zeta function:

```
zeta(0, 1), zeta(intinity, 1)-\frac{\ln(2)}{2}-\frac{\ln(\pi)}{2}, 0
```
Floating point values are computed for floating-point arguments:

zeta(-1001.0), zeta(12.3, 1), zeta(0.5 + 14.13472514\*I, 2)

 $-1.34859082410^{1771}$ ,  $-0.0001389996909$ ,  $-0.614409794 - 0.2297836439$ i

zeta has a pole at the point  $z = 1$ :

zeta(1)

Error: Singularity. [zeta]

### **Example 2**

Looking for nontrivial roots of the Zeta function, we plot the function  $f(z) = |\zeta(z)|$  along the "critical line" of complex numbers with real part  $\frac{1}{2}$ :  $plotfunc2d(abs(zeta1/2 + y*I)), y = 0..30,$  $Mesh = 500,$ AxesTitles =  $['y", "|zeta|"]$ 

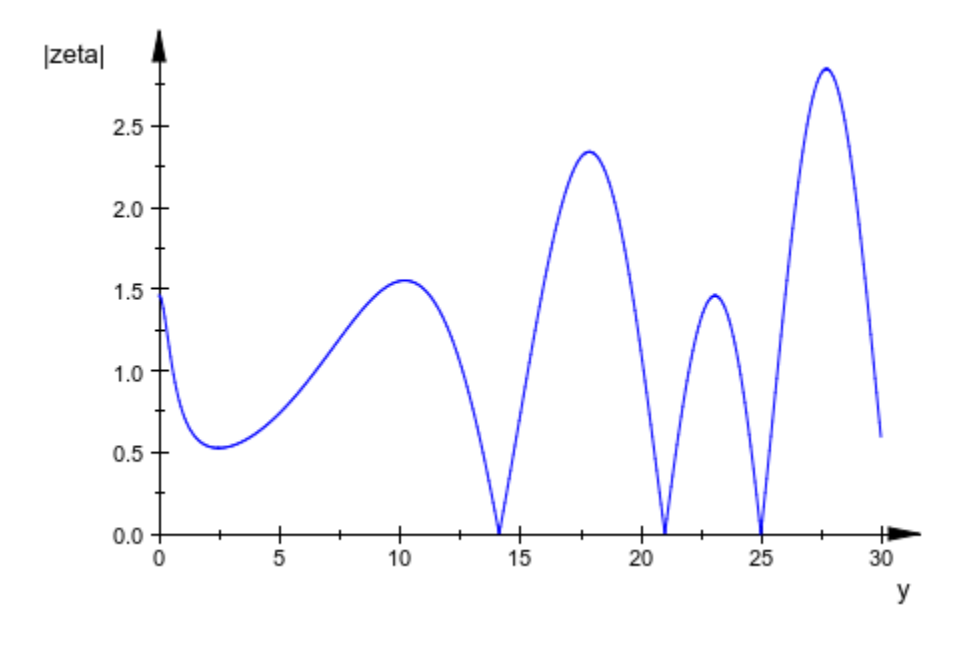

The following calls search for numerical roots along the critical line:

 $numeric::solve(zeta(1/2 + I<sup>*</sup>y)), y = 10..20)$ ,  $numeric::solve(zeta(1/2 + I<sup>*</sup>y), y = 20..22)$ ,  $numeric::solve(zeta(1/2 + I<sup>*</sup>y)), y = 22..26)$ 

{14.13472514}, {21.02203964}, {25.01085758}

### **Parameters**

**z**

An arithmetical expression (Symbolic Math Toolbox)

**n**

An arithmetical expression (Symbolic Math Toolbox) representing a nonnegative integer

### **Return Values**

Arithmetical expression.

# **Overloaded By**

z

### **See Also**

**MuPAD Functions** [bernoulli](#page-306-0)

# **zip**

Combine lists

# **Syntax**

zip(list1, list2, f) zip(list1, list2, f, default)

# **Description**

zip(list1, list2, f) combines two lists via a function f. It returns a list whose *i*-th entry is f(list1[i], list2[i]). Its length is the minimum of the lengths of the two input lists.

zip(list1, list2, f, default) returns a list whose length is the maximum of the lengths of the two input lists. The shorter list is padded with the default value.

If f produces the void object of type [DOM\\_NULL](#page-1481-0), then this element is removed from the resulting list.

zip is recommended for fast manipulation of lists. It is a function of the system kernel.

## **Examples**

### **Example 1**

The fastest way of adding the entries of two lists is to 'zip' them via the function [\\_plus](#page-49-0):

 $zip([a, b, c, d], [1, 2, 3, 4], plus)$ 

 $[a + 1, b + 2, c + 3, d + 4]$
If the input lists have different lengths, then the shorter list determines the length of the returned list:

```
zip([a, b, c, d], [1, 2], _plus)
    [a+1, b+2]
```
The longer list determines the length of the returned list if a value for padding the shorter list is provided:

```
zip([a, b, c, d], [1, 2], _plus, 17)
     [a + 1, b + 2, c + 17, d + 17]
```
### **Parameters**

#### **list1, list2**

[lists on page 7-41](#page-2484-0) of arbitrary MuPAD objects

#### **f**

Any MuPAD object. Typically, a function (Symbolic Math Toolbox) of two arguments.

#### **default**

Any MuPAD object

### **Return Values**

List.

# **Overloaded By**

list1, list2

### **See Also**

**MuPAD Functions** [map](#page-1329-0) | [op](#page-1501-0) | [select](#page-1836-0) | [split](#page-2025-0)

### <span id="page-2270-0"></span>**ztrans**

Z transform

# **Syntax**

ztrans(f, k, z)

# **Description**

ztrans  $(f, k, z)$  computes the Z transform of the expression  $f = f(k)$  with respect to the index k at the point z.

The Z transform  $F(z)$  of the function  $f(k)$  is defined as follows:

$$
F(z) = \sum_{k=0}^{\infty} \frac{f(k)}{z^k}
$$

If ztrans cannot find an explicit representation of the transform, it returns an unevaluated function call. See ["Example 4" on page 1-2263](#page-2272-0) (Symbolic Math Toolbox).

If f is a matrix, ztrans applies the Z transform to all components of the matrix.

To compute the inverse Z transform, use [iztrans](#page-1132-0).

# **Examples**

#### **Example 1**

Compute the Z transform of these expressions:

```
ztrans(1/k!, k, z)
```
 $e^{\frac{1}{z}}$ 

```
ztrans(sin(k), k, z)
       \frac{z \sin(1)}{z^2 - 2 \cos(1) z + 1}
```
#### **Example 2**

Compute the Z transform of this expression and then simplify the result:

ztrans( $cos(a*k + b)$ , k, z)

$$
\frac{z \cos(b) (z - \cos(a))}{z^2 - 2 \cos(a) z + 1} - \frac{z \sin(a) \sin(b)}{z^2 - 2 \cos(a) z + 1}
$$

Simplify(%)

$$
-\frac{z(\cos(a-b)-z\cos(b))}{z^2-2\cos(a) z+1}
$$

#### **Example 3**

Compute the Z transform of this expression with respect to the variable k:

```
F := ztrans(2*k + 3, k, z)
```

$$
\frac{3 z}{z-1} + \frac{2 z}{\left(z-1\right)^2}
$$

Evaluate the Z transform of the expression at the points  $z = 2a + 3$  and  $z = 1 + i$ . You can evaluate the resulting expression F using [|](#page-667-0) (or its functional form [evalAt](#page-667-0)):

$$
F | z = 2*a + 3
$$

$$
\frac{3 (2 a + 3)}{2 a + 2} + \frac{2 (2 a + 3)}{(2 a + 2)^2}
$$

<span id="page-2272-0"></span>Also, you can evaluate the Z transform at a particular point directly:

```
ztrans(2*k + 3, k, 1 + I)
     1-5 i
```
#### **Example 4**

If ztrans cannot find an explicit representation of the transform, it returns an unevaluated call:

```
ztrans(f(k), k, z)
```
ztrans $(f(k), k, z)$ 

[iztrans](#page-1132-0) returns the original expression:

```
iztrans(%, z, k)
```
 $f(k)$ 

#### **Example 5**

Compute the following Z transforms that involve Kronecker's Delta function and the Heaviside function:

```
ztrans(f(k)*kroneckerDelta(k, 1) +
        g(k)*kroneckerDelta(k, -5), k, z)
     \frac{f(1)}{z}
```
ztrans(binomial(k, 2)\*heaviside(5 - k), k, z)

$$
\frac{z}{(z-1)^3} + \frac{5}{z^5} + \frac{6z - \frac{z^6}{(z-1)^3} + 3z^2 + z^3}{z^5}
$$

Simplify the last expression using [simplify](#page-1882-0):

simplify(%)

$$
\frac{z^3 + 3z^2 + 6z + 5}{z^5}
$$

#### **Example 6**

Compute the Z transforms of this expression that involves the Heaviside function:

```
ztrans(heaviside(k - 3), k, z)
```
 $\frac{1}{z-1}+\frac{1}{2}$ 

Note that MuPAD uses the value heaviside(0) =  $1/2$ . You can define a different value for heaviside $(0)$ :

```
unprotect(heaviside):
heaviside(0) := 1:
```
For better performance, MuPAD remembers the previously computed value of the Z transform. To force the system to recalculate the transform, clear its remember table:

```
ztrans(Remember, Clear):
```
For details about the remember mechanism, see Remember Mechanism (Symbolic Math Toolbox).

Defining a different value for heaviside(0) produces a different value of the Z transform:

```
ztrans(heaviside(k - 3), k, z)
```

$$
\frac{\frac{1}{z-1}+1}{z^3}
$$

For further computations, restore the original value:

 $heaviside(0):= 1/2:$ protect(heaviside):

#### **Example 7**

Compute the Z tranforms of these expressions:

```
ztrans(k*f(k), k, z)
```

```
-z \frac{\partial}{\partial z} ztrans(f(k), k, z)
```
ztrans( $f(k + 1)$ , k, z)

z ztrans $(f(k), k, z) - z f(0)$ 

### **Parameters**

**f**

Arithmetical expression or [matrix on page 1-2044](#page-2053-0) (Symbolic Math Toolbox) of such expressions

**k**

[Identifier on page 7-29](#page-2472-0) or [indexed identifier on page 1-1016](#page-1025-0)

**z**

Arithmetical expression representing the evaluation point

### **Return Values**

Arithmetical expression or unevaluated function call of type ztrans. An explicit result can be a [piecewise](#page-1542-0) object. If the first argument is a matrix, the result is returned as a matrix.

# **Overloaded By**

f

### **See Also**

#### **MuPAD Functions**

[iztrans](#page-1132-0) | [iztrans::addpattern](#page-1136-0) | [ztrans::addpattern](#page-2276-0)

#### **Topics**

"Z-Transforms" (Symbolic Math Toolbox)

### <span id="page-2276-0"></span>**ztrans::addpattern**

Add patterns for the Z transform

# **Syntax**

ztrans::addpattern(pat, k, z, res, <vars, <conds>>)

### **Description**

ztrans::addpattern(pat, k, z, res) teaches [ztrans](#page-2270-0) to return

ztrans(pat, k, z) =  $\sum_{k=0}^{\infty} \frac{pat}{k}$  = res

The [ztrans](#page-2270-0) function uses a set of patterns for computing Z transforms. You can extend the set by adding your own patterns. To add a new pattern to the pattern matcher, use ztrans::addpattern. MuPAD does not save custom patterns permanently. The new patterns are available in the *current* MuPAD session only.

Variable names that you use when calling ztrans::addpattern can differ from the names that you use when calling [ztrans](#page-2270-0). See ["Example 2" on page 1-2268](#page-2277-0) (Symbolic Math Toolbox).

You can include a list of free parameters and a list of conditions on these parameters. These conditions and the result are protected from premature evaluation. This means that you can use not iszero( $a^2$  - b) instead of hold( not @ iszero )( $a^2$   $b$ ).

The following conditions treat assumptions on identifiers differently:

- $a^2$  b  $\leq 0$  takes into account assumptions on identifiers.
- not iszero(a<sup> $\sim$ </sup> 2 b) disregards assumptions on identifiers.

See ["Example 3" on page 1-2269](#page-2278-0) (Symbolic Math Toolbox).

#### <span id="page-2277-0"></span>**Environment Interactions**

Calling ztrans::addpattern changes the expressions returned by future calls to [ztrans](#page-2270-0).

#### **Examples**

#### **Example 1**

Compute the Z transform of the function foo. By default, MuPAD does not have a pattern for this function:

```
ztrans(foo(k), k, z)
```
ztrans(foo $(k)$ , k, z)

Add a pattern for the Z transform of foo using ztrans: : addpattern:

```
ztrans::addpattern(foo(k), k, z, bar(z)):
```
Now [ztrans](#page-2270-0) returns the Z transform of foo:

```
ztrans(foo(k), k, z)
```
 $bar(z)$ 

After you add a new transform pattern, MuPAD can use that pattern indirectly:  $z$ trans(foo( $k + 3$ ),  $k, z$ )

```
z^{3} bar(z) – z foo(2) – z^{2} foo(1) – z^{3} foo(0)
```
#### **Example 2**

Define the Z transform of  $\text{foo}(x)$  using the variables x and y as parameters:  $ztrans::addpattern(x, x, y, y/(y^2-2*y+1)):$ 

<span id="page-2278-0"></span>The [ztrans](#page-2270-0) function recognizes the added pattern even if you use other variables as parameters:

```
ztrans(s, s, t)
      \frac{t}{t^2-2t+1}
```
#### **Example 3**

Use assumptions when adding this pattern for the Z transform:

```
ztrans::addpattern(F00(x*k), k, z, sin(1/(x - 1/2))*BAR(z),
                                     [x], [abs(x) < 1]:
ztrans(FOO(x*k), k, z) assuming -1 < x < 1
```
 $\sin\left(\frac{1}{x-\frac{1}{2}}\right)$  BAR(z)

If  $|x| \geq 1$ , you cannot apply this pattern:

```
ztrans(FOO(x*k), k, z) assuming x \ge 1
```

```
ztrans(FOO(k x), k, z)
```
If MuPAD cannot determine whether the conditions are satisfied, it returns a [piecewise](#page-1542-0) object:

```
ztrans(F00(x*k), k, z)
         \left\{\sin\left(\frac{1}{x-\frac{1}{2}}\right) \text{BAR}(z) \text{ if } |x|<1\right\}
```
Note that the resulting expression defining the Z transform of  $F00(x*k)$  implicitly assumes that the value of x is not 1/2. A strict definition of the pattern is:

```
ztrans::addpattern(BAR(x*k), k, z, sin(1/(x - 1/2))*F00(z),
                   [x], [abs(x) < 1, x < 1/2]]:
```
If either the conditions are not satisfied or substituting the values into the result gives an error, [ztrans](#page-2270-0) ignores the pattern. For this particular pattern, you can omit specifying the assumption  $x \le 1/2$ . If  $x = 1/2$ , MuPAD throws an internal "Division by zero." error and ignores the pattern:

```
ztrans(FOO(s/2),s,t)
```

```
ztrans (FOO(\frac{s}{2}), s, t)
```
### **Parameters**

#### **pat**

Arithmetical expression (Symbolic Math Toolbox) in the variable k representing the pattern to match

#### **k**

[Identifier on page 7-29](#page-2472-0) or [indexed identifier on page 1-1016](#page-1025-0) used as a variable in the pattern

#### **z**

[Identifier on page 7-29](#page-2472-0) or [indexed identifier on page 1-1016](#page-1025-0) used as a variable in the result

#### **res**

Arithmetical expression in the variable k representing the pattern for the result of the transformation

#### **vars**

List of [identifiers on page 7-29](#page-2472-0) or [indexed identifiers on page 1-1016](#page-1025-0) used as "pattern variables" (placeholders in pat and res). You can use pattern variables as placeholders for almost arbitrary MuPAD expressions not containing k or z. You can restrict them by conditions given in the optional parameter conds.

#### **conds**

List of conditions on the pattern variables

### **Return Values**

Object of type [DOM\\_NULL](#page-1481-0)

### **See Also**

**MuPAD Functions** [iztrans](#page-1132-0) | [iztrans::addpattern](#page-1136-0) | [ztrans](#page-2270-0)

#### **Topics**

"Use Custom Patterns for Transforms" (Symbolic Math Toolbox)

# **adt – Abstract Datatypes**

# **adt::Heap**

Abstract data type "Heap"

# **Syntax**

adt::Heap()

### **Description**

adt::Heap implements the abstract data type "Heap".

A "heap" or "priority queue" is a data type that stores a collection of elements. Elements can be compared and the minimal element can be read and deleted from the heap.

In adt::Heap, each element is associated with a comparison key, typically a real number. The keys must be comparable with one another using [<](#page-39-0).

To get access to the largest element in an  $adt:$ : Heap, you can simply negate the comparison keys.

adt::Heap returns a [function environment on page 7-25](#page-2468-0). This object has slots "insert", "nops", "min\_pair", "min\_element", and "delete\_min" which allow operations on the heap. See the examples.

adt::Heap does not allow access to other elements than the minimal one.

# **Examples**

#### **Example 1**

adt::Heap() creates an empty heap:

```
h := adt::Heap()
```

```
adt::Heap(...)
```
The slot "nops" of h shows the number of elements in the heap:

```
h::nops()
```
 $\Omega$ 

h::insert is the method to insert new elements. It expects two arguments: the comparison key and the data. For now, we simply insert some numbers, so we repeat the number in both arguments:

```
h::insert(3,3):
h::insert(1,1):h::insert(2,2):
h::nops()
     3
```
When retrieving the elements with  $h$ ::delete min, we see that they are returned in increasing order:

```
h::delete_min(), h::delete_min(), h::delete_min()
```
 $1, 2, 3$ 

The heap is now empty:

h::nops()

 $\overline{0}$ 

Calling delete min on an empty heap returns [FAIL](#page-746-0):

```
h::delete_min()
```
**FAIL** 

# **Algorithms**

adt::Heap uses a complete binary tree stored in a [list on page 7-41](#page-2484-0). Insertions operate in expected constant time, with a worst case time logarithmic in the number of elements in the heap. For "delete\_min", both the average and the worst-case running time are *O*(*log n*), with *n* the size of the heap.

# **See Also**

#### **MuPAD Functions**

[adt::Queue](#page-2286-0) | [adt::Stack](#page-2290-0) | [adt::Tree](#page-2294-0)

# <span id="page-2286-0"></span>**adt::Queue**

Abstract data type "Queue"

# **Syntax**

adt::Queue(queue)

# **Description**

adt::Queue implements the abstract data type "Queue". To create a queue, an expression sequence of any MuPAD objects can be given to initialize the queue, otherwise an empty queue is built.

**Note** The methods of all abstract data types must be called especially and will result changing the object itself as side effect.

With  $Q := adt:Queue()$  an empty queue is built and assigned to the variable Q.

Every queue will be displayed as Queue followed by a number. This name is generated by [genident](#page-886-0).

**Note** *All following methods changes the value of Q itself.* A new assignment to the variable (in this example Q) is not necessary, in contrast to all other MuPAD functions and data types.

The methods clear, dequeue, empty, enqueue, front, length, reverse are available for handling with queues.

### **Examples**

#### **Example 1**

Create a new queue with strings as arguments.

```
Q := adt::Queue("1", "2", "3", "4")
```
Queue1

Show the length of the queue.

```
Q::length()
```
 $\overline{4}$ 

Fill up the queue with a new element. The queue will be changed by the method, no new assignment to Q is necessary!

```
Q::enqueue("5")
```
 $"5"$ 

Show the front of the queue. This method does not change the queue.

```
Q::front(), Q::front()
```
"1", "1"

After twice getting an element of the queue, the third element is the new front of the queue, and the length is 3.

```
Q::dequeue(), Q::dequeue(), Q::front(), Q::length()
     "1", "2", "3", 3
```
Now revert the queue. The last element will be the first element.

```
Q::reverse(): Q::front()
    "5"
```
Enlarge the queue with "2".

```
Q::enqueue("2"):
Q::empty()
```
#### **FALSE**

Finally collect all elements of the queue in the list assigned to ARGS, until the queue is empty.

```
ARGS := []:
while not Q::empty() do ARGS := append(ARGS, Q::dequeue()) end:
ARGS
```
["5", "4", "3", "2"]

#### **Parameters**

#### **queue**

An [expression sequence on page 1-88](#page-97-0) of objects to initialize the queue

#### **Methods**

#### **clear — Clear the queue**

clear()

#### **dequeue — Get an element from the queue**

dequeue()

```
empty — I the queue empty
empty()
enqueue — Fill up the queue
enqueue(x)
front — Front of the queue
front()
length — Length of the queue
length()
reverse — Revert the queue
reverse()
```
# <span id="page-2290-0"></span>**adt::Stack**

Abstract datatype "Stack"

# **Syntax**

adt::Stack(stack)

# **Description**

adt::Stack implements the abstract data type "Stack." To create a stack, an expression sequence of any MuPAD objects can be given to initialize the stack, otherwise an empty stack is built.

**Note** The methods  $adt::Stack$ , like those of all abstract data types, change their argument as a side effect.

With S :=  $adt::Stack()$  an empty stack is built and assigned to the variable S.

**Note** All following methods change the value of *S* itself. A new assignment to the variable (in this example S) is not necessary, in contrast to most other MuPAD functions and data types.

The stacks created in a session are named Stack1, Stack2,... and printed as such.

# **Examples**

#### **Example 1**

We create an empty stack, and fill it with some values:

```
S := adt::Stack();
S::push(a): S::push(b): S::push(c):
```
Stack1

The stack now contains 3 elements:

S::nops()

 $\overline{3}$ 

The top of the stack is the last valued pushed:

S::top()

 $\overline{c}$ 

Now, we fetch successively the values contains in S; they come back in reversed order:

```
S::pop();
S::pop();
S::pop()
        \overline{c}b
        \boldsymbol{a}
```
Now, the stack is empty. Trying to pop again an element from it results in a [FAIL](#page-746-0) value being returned:

S::pop()

**FAIL** 

### **Parameters**

**stack**

An [expression sequence on page 1-88](#page-97-0) of objects to initialize the stack

# **Return Values**

Object of the domain  $adt::Stack$ 

# **Methods**

- **S::empty I the stack empty**
- S::empty()
- **S::nops Size of the stack**
- S::nops()
- **S::depth Depth of the stack**
- S::depth()
- **S::top Top element of the stack**
- S::top()
- **S::push Push an element on the stack**
- S::push(x)
- **S::pop Pop an element from the stack**
- S::pop()
- **S::reverse Revert the stack**
- S::reverse()

#### **S::copy — Copy of the stack**

S::copy()

# <span id="page-2294-0"></span>**adt::Tree**

Abstract data type "Tree"

# **Syntax**

adt::Tree(tree)

### **Description**

adt::Tree implements the abstract data type "Tree".

A tree must be given as a special MuPAD list. The first object of the list is the root of the tree. All further objects are leaves or subtrees of the tree. A subtree is again a special list (as described), and any other MuPAD object will be interpreted as leaf of the tree (see ["Example 1" on page 2-14](#page-2295-0) (Symbolic Math Toolbox)).

A tree can be used to display data in tree structure using the function [output::tree](#page-4251-0) (or the method "print" of a tree). The nodes and leaves of the tree will be [printed on page](#page-1644-0) [1-1635](#page-1644-0) by MuPAD when the tree will be displayed.

A tree can also be used as datatype to keep and handle any MuPAD data.

**Note** The methods of all abstract data types must be called especially and will result changing the object itself as side effect.

 $T := adt:Tree([plus, 3, 4, [mult, 5, 3], 1])$  builds a tree and assigns it to the variable T.

Every tree will be displayed as Tree followed by a number. This name is generated by [genident](#page-886-0).

To display the content of a tree, the function [expose](#page-696-0) or the method "print" of the tree itself must be used.

<span id="page-2295-0"></span>**Note** *All following methods changes the value of T itself.* A new assignment to the variable (in this example T) is not necessary, in contrast to all other MuPAD functions and data types.

The methods nops, op, expr, print, indent, chars are now available for handling with trees.

### **Examples**

#### **Example 1**

Creating a simple tree with only two leaves. To access and display a tree it must be assigned to a variable:

```
T := adt::Tree(["ROOT", "LEFT", "RIGHT"])
```

```
Tree1
```
The tree will only be printed by its name. To display the tree, the function [expose](#page-696-0) or the method "print" of the tree must be used:

```
T::print()
ROOT
|
+-- LEFT
|
 -- RIGHT
expose(T)
ROOT
|
+-- LEFT
|
`-- RIGHT
```
The next tree contains two subtrees as leaves:

```
T := adt::Tree(["ROOT", ["LROOT", "LLEFT", "LRIGHT"],
                            ["RROOT", "RLEFT", "RRIGHT"]]):
T::print()
ROOT
|
+- LR00T
| |
    | +-- LLEFT
| |
       - LRIGHT
|
 -- RROOT
|| || || ||
     +-- RLEFT
|| || || ||
      -- RRIGHT
```
#### **Example 2**

Get the operands of a tree: Also a subtree can be an operand:

```
T := adt::Tree(["ROOT", ["LROOT", "LLEFT", "LRIGHT"],
                          "MIDDLE",
                          ["RROOT", "RLEFT", "RRIGHT"]]):
```
 $T:op()$ 

Tree4, "MIDDLE", Tree5

Use [expose](#page-696-0) to display subtrees:

```
map(%, expose)
```

```
LROOT RROOT
| |
+-- LLEFT , "MIDDLE", +-- RLEFT
| |
\sim-- LRIGHT \sim-- RRIGHT
```
Get all operands including the root:

```
T::op(0..T::nops())
```
#### "ROOT", Tree6, "MIDDLE", Tree7

Access to various operands:

```
T:op(\theta);
T:op(2..3);T::op([1, 2])
    "ROOT"
    "MIDDLE", Tree9
     "LRIGHT"
```
#### **Example 3**

```
The default characters are ["|", "+", "-", "", " "]:
T := adt::Tree(["ROOT", ["LROOT", "LLEFT", "LRIGHT"],
                         ["RROOT", "RLEFT", "RRIGHT"]]):
T::print()
```

```
ROOT
```

```
|
+- LROOT
| |
     | +-- LLEFT
| |
      -- LRIGHT
|
 -- RROOT
|| || || ||
      +-- RLEFT
|| || || ||
      -- RRIGHT
```
The characters can be changed:

```
T::chars(["|", "|", "_", "|", " "]):
T::print()
ROOT
|
     |__ LROOT
| |
       \_ LLEFT
| |
       | |__ LRIGHT
|
  |__ RROOT
|| || || ||
           |__ RLEFT
|| || || ||
        |__ RRIGHT
```
#### **Example 4**

A tree visualizes the structure of an expression:

```
T:= adt::Tree([_plus, [_power, [sin, x], 2], [_power, [cos, x], 2]]):
T::print()
```

```
_plus
|
+-- _power
    \|| +-- sin
| | |
           - x| |
      - - 2|
 -- _power
|| || || ||
     +-- cos
 | |
           - - x
|| || || ||
      -- 2
```
A tree can be converted to a MuPAD expression:

```
T::expr(), simplify(T::expr())
     \cos(x)^2 + \sin(x)^2, 1
```
### **Parameters**

**tree**

The tree, given as a special list (see details)

### **Methods**

#### **nops — Number of operands**

nops()

In this example T has 4 operands, the numbers 3, 4, 1 and the subtree adt::Tree([\_mult, 5, 3]).

#### **op — Operand of a tree**

 $op(<sub>n</sub>)$ 

T::op(n) returns the specified operands of the tree. n can be a number between 0 and T::nops() (0 gives the root of the tree), a sequence i..j (to return the *i*th to *j*th operand), or a list to specify operands of subtrees (exactly as for the kernel function [op](#page-1501-0)). T::op() returns all operands except the 0-th as expression sequence. See ["Example 2"](#page-2296-0) [on page 2-15](#page-2296-0) (Symbolic Math Toolbox).

#### **expr — Convert a tree to an expression**

expr()

#### **print — Display a tree**

print()

**indent — Indent width of each operand**

indent(<n>)

**chars — Indent width of each operand**

chars(<list>)

### **See Also**

**MuPAD Functions** [output::tree](#page-4251-0)

# **Ax – Axioms**

# **Ax::canonicalOrder**

Axiom of canonically ordered sets

# **Description**

Ax:: canonicalOrder states that a domain has an order < ([\\_less](#page-39-0)) which is defined by the canonical order of the MuPAD expressions.

This implies that the order of two elements is defined by the system function [\\_less](#page-39-0).
# <span id="page-2304-0"></span>**Ax::canonicalRep**

Axiom of canonical representation

### **Description**

Ax::canonicalRep states that domain elements are canonically represented, i.e. that each element of the domain has only one unique expression which represents it.

This axiom implies that for an abelian monoid the axiom  $Ax: :$  normalRep also holds. This is not enforced by the category but must be stated by the implementor of a domain.

## <span id="page-2305-0"></span>**Ax::canonicalUnitNormal**

Axiom of canonical unit normals

### **Description**

Ax::canonicalUnitNormal states that the method "unitNormal" of an integral domain (category [Cat::IntegralDomain](#page-2344-0)) returns a unique unit normal.

This means that for each non-zero element x of the integral domain there exists an unique associate among the associate class of x, i.e. for any x and y of a domain dom of category [Cat::IntegralDomain](#page-2344-0) where dom::associates(x, y) returns [TRUE](#page-2188-0) the equation  $dom::equal(dom::unitNormal(x), dom::unitNormal(y)) = TRUE must hold.$ 

Note that this axiom does not imply that the unit normals are canonically represented. The unit normals of x and y must be mathematically equal in the sense of the method "equal", they need not be structurally equal as MuPAD objects.

# <span id="page-2306-0"></span>**Ax::closedUnitNormals**

Axiom of closed unit normals

# **Description**

Ax::closedUnitNormals states that the unit normals of an integral domain are closed under multiplication, i.e., that  $dom::equal(x, dom::unitNormal(a) *$  $dom::unitNormal(b))$  = TRUE implies dom::equal(x, dom::unitNormal(x)) = TRUE for all elements x, a and b of the domain dom.

This axiom may be used only in conjunction with the axiom [Ax::canonicalUnitNormal](#page-2305-0). If an integral domain has no unique unit normals, this axiom may not be stated.

# **Ax::efficientOperation**

Axiom of efficient operations

# **Syntax**

Ax::efficientOperation(oper)

# **Description**

Ax::efficientOperation(oper) states that operation oper can be performed efficiently.

The string oper must be the name of the operation's slot in the domain stating the axiom. Examples are "\_mult", "\_invert" or "\_divide".

#### **Parameters**

**oper**

A string which defines the efficient operation.

# **Ax::indetElements**

Axiom that indeterminates may be elements

### **Description**

Ax::indetElements states that there exist domain elements that may also be regarded as being transcendental over the domain.

Ax::indetElements has no mathematical meaning: elements of a ring are always algebraic (of degree 1) over the ring. However, since there are domains in MuPAD that comprise all MuPAD identifiers, insisting on this viewpoint would mean that polynomials over such domains could not be constructed. Hence MuPAD allows the user to regard an identifier as being transcendental over the set of all identifiers.

### <span id="page-2309-0"></span>**Ax::normalRep**

Axiom of normal representation

### **Description**

Ax::normalRep states that an abelian monoid has a canonical representation of its zero element, i.e., that there is only one unique expression to represent zero.

If the axiom Ax::normalRep holds for a domain dom, one may test for zero by comparing an element with dom::zero using the system function [\\_equal](#page-28-0).

# <span id="page-2310-0"></span>**Ax::noZeroDivisors**

Axiom of rings with no zero divisor

## **Description**

Ax::noZeroDivisors states that a ring without a unit has no zero divisors, i.e., that the product of two non-zero elements is never zero.

Note that an integral domain implicitly has no zero divisors.

### **Ax::systemRep**

Axiom of façade domains

### **Description**

Ax::systemRep states that domain elements are represented by elements of built-in domains.

There are principally two ways to represent the elements of a domain: On the one hand the elements may be created explicitly by the system function [new](#page-1425-0), on the other hand one may use the built-in (or basic) domains of MuPAD (like [DOM\\_INT](#page-2474-0)) to represent the elements.

Domains which don't create elements of their own but use elements of basic domains instead are called *façade domains*.

The usage of basic domains for the representation has the advantage that system functions may be used directly as methods of the domain without the overhead caused by overloading and procedure calls. But it has some severe limitations, see the domain [Dom::Expression](#page-2603-0) for details.

The axiom Ax::systemRep is used to state that the elements of a domain are represented by basic domains and are not created by [new](#page-1425-0).

# **Cat – Categories**

**4**

### <span id="page-2313-0"></span>**Cat::BaseCategory**

Base category

### **Description**

Cat::BaseCategory is the most general super-category of all categories defined by the Cat (Symbolic Math Toolbox) package. Any domain in the Dom (Symbolic Math Toolbox) package is of this category.

The methods defined by Cat:: BaseCategory are related to type conversion and equality testing, they are not related to an algebraic structure.

#### **Methods**

#### **Basic Methods**

#### **convert — Convert into this domain**

convert(x)

#### **convert\_to — Convert to certain type**

convert\_to(x, T)

#### **equal — Test for equality**

equal(x, y)

Note that this method does *not* overload the function [\\_equal](#page-28-0), i.e. the = operator. The function equal cannot be overloaded.

#### **expr — Convert into expression**

expr(x)

#### **Conversion Methods**

#### **coerce — Coerce into this domain**

coerce(x)

The implementation provided tries to convert x into an element of this domain by first calling dom::convert(x) and then, if this fails,  $x:$ : dom::convert to(x, dom); it retuns FAIL if both methods fail.

#### **equiv — Test for equivalence**

equiv(x, y)

The implementation provided tries to convert  $x$  and  $y$  into elements of this domain and then calls dom::equal with these elements. It returns FAIL if the conversion fails or the equality test returns [UNKNOWN](#page-2194-0).

#### **new — Create element of this domain**

 $new(x)$ 

Given a domain D, an expression of the form  $D(x, \ldots)$  results in a call of the form  $D: new(x, \ldots).$ 

The implementation provided here tries to convert  $x$  by calling dom:: convert  $(x)$  and returns the result. It raises an error if dom::convert returns FAIL.

#### **print — Return expression to print an element**

print(x)

Please do *not* print directly in this method by calling the function [print](#page-1644-0) for example!

The implementation provided here is  $dom::expr$ .

#### **testtype — Test type of object**

testtype(x, T)

This method must return TRUE if it can decide that x is of type T, FALSE if it can decide that x is not of type T and FAIL if it can not decide the test.

This method is called in three different situations: Either if the argument x is of this domain, or if T is this domain, or if T is an element of this domain. Thus the following three situations can arise:

• x is an element of the current domain.

In this case it must be tested if x may be regarded as an element of the type T, which may either be a domain or type expression. By default, this is only true if the domain type of x is T, or if T is a domain constructor for which  $x:$ : dom: : hasProp( $x$ , T) is [TRUE](#page-2188-0). In particular,  $x$  is, by default, not of type  $T$  if  $T$  is a type of the Type (Symbolic Math Toolbox) library.

• T is the current domain.

In this case it must be tested if x may be regarded as an element of this domain. By the default implementation provided, this is [TRUE](#page-2188-0) only if the domain type of  $x$  is dom.

• T is an element of the current domain.

In this case T is regarded as a type expression. The default implementation provided returns [TRUE](#page-2188-0) if the domain type of  $x$  is  $T$ , and [FAIL](#page-746-0) if not. A special rule holds if  $T$  is a façade domain: in that case, coerce( $x, T$ ) is called, if this is successful TRUE is returned and FAIL if not.

#### **Technical Methods**

#### **new\_extelement — Create element of kernel or façade domain**

```
new_extelement(x, …)
```
When an expression  $new(D, x, \ldots)$  is evaluated and D is a domain with method "new\_extelement", then  $D: new\_extend$  (D,x,...) is evaluated and returned as result.

Kernel or façade domains must define this method because otherwise the function [new](#page-1425-0) would return a "container" element of D rather than a "raw" element as intended.

The implementation provided here returns the result of  $D: new(x, \ldots)$ .

# **Cat::AbelianGroup**

Category of Abelian groups

### **Description**

Cat::AbelianGroup represents the category of Abelian groups.

A Cat::AbelianGroup is an Abelian monoid with cancellation law where the operation + is invertible.

### **Categories**

[Cat::CancellationAbelianMonoid](#page-2322-0)

### **Methods**

#### **Basic Methods**

**\_negate — Return opposite**

\_negate(x)

### **Mathematical Methods**

#### **equal — Test for equality**

equal(x, y)

#### **intmult — Return integer multiple**

```
intmult(x, n)
```
#### **\_subtract — Subtract two elements**

\_subtract(x, y)

# <span id="page-2318-0"></span>**Cat::AbelianMonoid**

Category of Abelian monoids

# **Description**

Cat::AbelianMonoid represents an Abelian monoid.

An Cat::AbelianMonoid is an Abelian semi-group with a neutral element dom::zero according to the operation  $+$  ( $plus$ ).

Use the axiom  $Ax:$ : normalRep to state that zero is always represented in a unique way (i.e. canonically).

If an Abelian monoid has not the axion  $Ax: nonrankep$  then dom: : zero is only one possible representation of the neutral element. An Abelian semi-group must at least have the method "iszero" to test for zero in such a case.

### **Axioms**

If the domain has [Ax::canonicalRep](#page-2304-0), then [Ax::normalRep](#page-2309-0).

### **Categories**

[Cat::AbelianSemiGroup](#page-2320-0)

### **Entries**

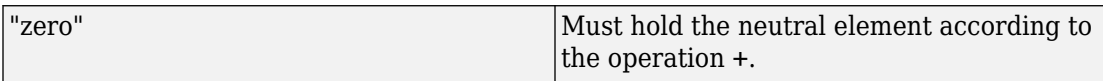

### **Methods**

#### **Mathematical Methods**

**intmult — Return integer multiple**

intmult(x, n)

**iszero — Test if element is zero**

iszero(x)

# <span id="page-2320-0"></span>**Cat::AbelianSemiGroup**

Category of Abelian semi-groups

## **Description**

Cat::AbelianSemiGroup represents the category of Abelian semi-groups where the operation is written as addition. Hence an Cat::AbelianSemiGroup is a set with an associative and commutative operation  $+$  ( $-p$ lus).

Note that non-Abelian semi-groups with operation \* have category Cat:: SemiGroup.

### **Categories**

[Cat::BaseCategory](#page-2313-0)

#### **Methods**

#### **Basic Methods**

**\_plus — Return the sum of its arguments**

 $plus(x, ...)$ 

#### **Mathematical Methods**

#### **intmult — Return integer multiple**

```
intmult(x, n)
```
# **Cat::Algebra**

Category of associative algebras

# **Syntax**

Cat::Algebra(R)

## **Description**

Cat::Algebra(R) represents the category of associative algebras over the commutative ring R.

A Cat::Algebra(R) is a module over a commutative ring R which also is a ring.

### **Categories**

[Cat::Ring](#page-2369-0), [Cat::Module](#page-2353-0)(R)

### **Parameters**

#### **R**

A domain which is a commutative ring. The algebra will be an algebra over this ring.

# <span id="page-2322-0"></span>**Cat::CancellationAbelianMonoid**

Category of abelian monoids with cancellation

## **Description**

Cat::CancellationAbelianMonoid represents the category of Abelian monoids with cancellation.

A Cat::CancellationAbelianMonoid is an Abelian monoid where the cancellation law holds according to the operation +, i.e.  $a + b = a + c$  implies  $b = c$ .

### **Categories**

[Cat::AbelianMonoid](#page-2318-0)

### **Methods**

#### **Basic Methods**

**\_subtract — Subtract two elements**

```
subtract(x, y)
```
#### **Mathematical Methods**

#### **equal — Test for equality**

equal(x, y)

The method "iszero" is used to test for zero.

#### **\_negate — Negate element**

\_negate(x)

#### **intmult — Return integer multiple**

intmult(x, n)

# **Cat::CommutativeRing**

Category of commutative rings

### **Description**

Cat::CommutativeRing represents the category of commutative rings.

A Cat:: CommutativeRing is a ring with unit dom:: one where the multiplication \* (\_mult) is commutative. It is also a right module over itself.

This implementation additionally assumes that the elements are always constant with respect to differentiation and derivates. One must re-implement the methods "diff" and "D" if this assumption is false.

#### **Categories**

[Cat::Ring](#page-2369-0), [Cat::RightModule](#page-2367-0)(dom)

#### **Methods**

#### **Mathematical Methods**

 $diff -$ Differentiate element

diff(x,  $\langle v, ... \rangle$ )

#### **D — Return derivative**

 $D(1, x)$ 

# **Cat::DifferentialRing**

Category of ordinary differential rings

### **Description**

Cat::DifferentialRing represents the category of ordinary differential rings.

A Cat::DifferentialRing is a commutative ring with a single derivation operator D.

A derivation is a linear operator with product rule, i.e.  $(f g)' = f' g + f g'$  holds for all *f* and *g*.

### **Categories**

[Cat::PartialDifferentialRing](#page-2358-0)

#### **Methods**

### **Basic Methods**

#### **D — Return derivative**

 $D(f)$ 

#### diff  $-$  Differentiation with respect to a variable

diff(f, x)

# **Cat::EntireRing**

Category of entire rings

### **Description**

Cat::EntireRing represents the category of entire rings.

An Cat::EntireRing is a ring with unit "one" which has no zero divisors: Given nonzero ring elements *a* and *b* the product *a* times *b* is never zero.

#### **Axioms**

[Ax::noZeroDivisors](#page-2310-0)

### **Categories**

[Cat::Ring](#page-2369-0), [Cat::RightModule](#page-2367-0)(dom)

## <span id="page-2327-0"></span>**Cat::EuclideanDomain**

Category of Euclidean domains

### **Description**

Cat::EuclideanDomain represents the category of Euclidean domains.

A Cat::EuclideanDomain is a principal ideal domain with an "Euclidean degree" function "euclideanDegree" and operations "quo" and "rem" computing the Euclidean quotient and Euclidean remainder.

The Euclidean degree returns nonnegative integers such that for each non-zero *x* and *y* there exist *s* and *r* such that  $x = ys + r$  and either the Euclidean degree of *r* is less than that of *s* or *r* is zero.

In addition *s* is equal to quo(x,y) and *r* is equal to rem(x,y).

#### **Categories**

[Cat::PrincipalIdealDomain](#page-2364-0)

#### **Methods**

#### **Basic Methods**

**euclideanDegree — Return Euclidean degree**

euclideanDegree(x)

#### **divide — Division with remainder**

divide(x, y)

#### **Mathematical Methods**

**\_divide — Exact division**

 $\_divide(x, y)$ 

**gcd — Greatest common divisor**

 $qcd(x, ...)$ 

#### **gcdex — Extended greatest common divisor**

gcdex(x, y)

#### idealGenerator - Generator of finitely generated ideal

idealGenerator(x, …)

#### **quo — Euclidean quotient**

 $quo(x, y)$ 

The default implementation provided here uses the basic method "divide".

#### **rem — Euclidean remainder**

rem $(x, y)$ 

The default implementation provided here uses the basic method "divide".

# <span id="page-2329-0"></span>**Cat::FactorialDomain**

Category of factorial domains

## **Description**

Cat::FactorialDomain represents the category of factorial domains (i.e., unique factorization domains).

A Cat::FactorialDomain is an integral domain with gcd where an unique factorization can be computed.

The factorization methods are named "factor" and "sqrfree" and must return elements of the domain [Factored](#page-2849-0) over this domain.

### **Categories**

[Cat::GcdDomain](#page-2336-0)

#### **Methods**

### **Basic Methods**

#### **factor — Unique factorization**

factor(x)

See [Factored](#page-2849-0) for details about the representation of the factorization.

### **Mathematical Methods**

#### **irreducible — Test if element is irreducible**

irreducible(x)

#### **sqrfree — Square-free factorization**

sqrfree(x)

See [Factored](#page-2849-0) for details about the representation of the factorization.

The default implementation provided here uses the method "factor" and therefore may be very inefficient.

# **Cat::Field**

Category of fields

### **Description**

Cat::Field represents the category of fields.

A Cat::Field is a factorial domain, an Euclidean domain and a skew field. As a Euclidean domain, it has a commutative multiplication  $*$  ( $mu$ t) and as a skew field, the multiplication is invertible.

Many of the methods defined for factorial and Euclidean domains are trivial for a field.

#### **Axioms**

[Ax::canonicalUnitNormal](#page-2305-0), [Ax::closedUnitNormals](#page-2306-0)

### **Categories**

[Cat::EuclideanDomain](#page-2327-0), [Cat::FactorialDomain](#page-2329-0), [Cat::SkewField](#page-2376-0)

#### **Methods**

#### **Mathematical Methods**

#### **associates — Test for associate elements**

associates(x, y)

#### **\_divide — Exact division**

 $\_divide(x, y)$ 

#### **divide — Division with remainder**

divide(x, y)

#### **divides — Test if division is exact**

divides(x, y)

#### **euclideanDegree — Return Euclidean degree**

euclideanDegree(x)

#### **factor — Unique factorization**

factor(x)

#### **gcd — Greatest common divisor**

 $gcd(x, ...)$ 

#### **irreducible — Test if element is irreducible**

irreducible(x)

#### **isUnit — Test if element is an unit**

isUnit(x)

#### **quo — Return Euclidean quotient**

 $quo(x, y)$ 

#### **rem — Return Euclidean remainder**

rem $(x, y)$ 

#### **sqrfree — Square-free factorization**

sqrfree(x)

#### **unitNormal — Unit normal form**

```
unitNormal(x)
```
#### **unitNormalRep — Unit normal representation**

unitNormalRep(x)

# <span id="page-2334-0"></span>**Cat::FiniteCollection**

Category of finite collections

## **Description**

Cat::FiniteCollection represents the category of finite collections, i.e., the category of "universal" bags.

A finite collection is a data structure where each element represents a finite bag of "things" of any type.

The elements are numbered  $1, \ldots$ , nops(c), where nops(c) is the number of elements in the bag.

## **Categories**

[Cat::BaseCategory](#page-2313-0)

#### **Methods**

#### **Basic Methods**

**\_index — Return element given its index**

 $_$ index(x, i)

#### **map — Map function on elements**

 $map(x, f, \langle a, ... \rangle)$ 

#### **nops — Return number of elements**

nops(x)

#### **op — Return certain elements**

 $op(x)$ 

 $op(x, i)$ 

Must return the i-th element of x or FAIL if an element with the given index does not exist.

Operand ranges or paths need not be handled by this method because they are handled directly by [op](#page-1501-0).

#### **set\_index — Change element with given index**

set index( $x$ , i,  $v$ )

Overloads the function [\\_assign](#page-11-0) with an [\\_index](#page-1025-0) expression on the left hand side. The result is assigned to x.

#### **subs — Substitute in elements**

 $subs(x, e = f)$ 

#### **subsop — Substitute operands**

 $subsop(x, i = v)$ 

#### **Technical Methods**

#### **mapCanFail — Map function on elements**

```
mapCanFail(x, f, \langle a, ... \rangle)
```
#### **testEach — Test each element with a predicate**

testEach(x,  $f$ ,  $\langle a, ... \rangle$ )

#### **testOne – Test if element exists fulfilling a predicate**

testOne $(x, f, \langle a, ... \rangle)$ 

# <span id="page-2336-0"></span>**Cat::GcdDomain**

Category of integral domains with gcd

## **Description**

Cat::GcdDomain represents the category of integral domains with a gcd.

A Cat::GcdDomain is an integral domain where the greatest common divisor of two elements can be computed by the method "gcd".

### **Categories**

[Cat::IntegralDomain](#page-2344-0)

### **Methods**

### **Basic Methods**

#### **gcd — Greatest common divisor**

 $gcd(x, ...)$ 

The method must satisfy the following conditions:

- **1**  $\times$  and y must divide dom::  $gcd(x, y)$ ,
- **2** if z divides both  $x$  and  $y$ , then  $z$  must divide  $dom: gcd(x,y)$ ,
- **3** if a domain has the axiom  $Ax: : \text{canonicalUnitNormal}$  then  $\text{dom} : \text{gcd}(x, y)$  must be equal to dom::unitNormal(dom::gcd(x,y)).

Remember that x divides y if  $\overline{\phantom{a}}$  divide(x, y) does not return [FAIL](#page-746-0).

#### **Mathematical Methods**

**lcm — Least common multiple**

lcm(x, …)

# **Cat::Group**

Category of groups

## **Description**

Cat::Group represents the category of groups.

A Cat::Group is a (potentially non-Abelian) monoid where the group operation \* (\_mult) is invertible.

### **Categories**

[Cat::Monoid](#page-2354-0)

#### **Methods**

#### **Mathematical Methods**

#### **\_divide — Return quotient**

 $\_divide(x, y)$ 

## **Cat::HomogeneousFiniteCollection**

Category of homogeneous finite collections

### **Syntax**

Cat::HomogeneousFiniteCollection(T)

### **Description**

Cat::HomogeneousFiniteCollection(T) represents the category of homogeneous finite collections (i.e. bags) of elements of the domain T.

A Cat::HomogeneousFiniteCollection is a finite collection where each element of the collection must be from the same domain T.

#### **Categories**

[Cat::FiniteCollection](#page-2334-0)

If T is a Cat:: OrderedSet, then Cat:: OrderedSet.

#### **Parameters**

#### **T**

A domain which must be from the category [Cat::BaseCategory](#page-2313-0). Only elements of this domain may be contained in the collection.

#### **Entries**

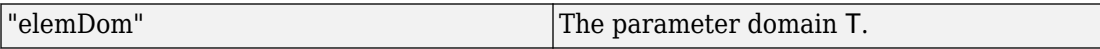
# **Methods**

## **Mathematical Methods**

#### **\_less — Compare two elements**

 $\lfloor$ less(x, y)

Returns [TRUE](#page-2188-0) if x is less than y.

The collections x and y are ordered by the lexical ordering of their elements.

# **Cat::HomogeneousFiniteProduct**

Category of homogeneous finite products

## **Syntax**

Cat::HomogeneousFiniteProduct(T)

## **Description**

Cat::HomogeneousFiniteProduct(T) represents the category of homogeneous finite products of elements of the domain T.

A Cat::HomogeneousFiniteProduct(T) is a homogeneous finite collection where each collection has the same number of elements of the domain T.

The number of elements must be given by the entry "card", which must be defined by domains of this category. It is not given as a category parameter simply because it is not needed. Thus no unnecessary instances of the category are created.

One could principally implement all the algebraic operations here, but they will be slow if the methods " index" and "set index" are slow, which most often will be the case. So we avoid the work and let the domain implementors do it.

### **Categories**

[Cat::HomogeneousFiniteCollection](#page-2339-0)(T)

If T is a [Cat::DifferentialRing](#page-2325-0), then [Cat::DifferentialRing](#page-2325-0).

If T is a [Cat::PartialDifferentialRing](#page-2358-0), then [Cat::PartialDifferentialRing](#page-2358-0).

If T is a [Cat::CommutativeRing](#page-2324-0), then [Cat::CommutativeRing](#page-2324-0).

If T is a [Cat::SkewField](#page-2376-0), then [Cat::SkewField](#page-2376-0).

If T is a [Cat::Ring](#page-2369-0), then Cat::Ring.

If T is a Cat:: Rng, then Cat:: Rng.

If T is a [Cat::AbelianGroup](#page-2316-0), then [Cat::AbelianGroup](#page-2316-0).

If T is a [Cat::CancellationAbelianMonoid](#page-2322-0), then [Cat::CancellationAbelianMonoid](#page-2322-0).

If T is a [Cat::AbelianMonoid](#page-2318-0), then [Cat::AbelianMonoid](#page-2318-0).

If T is a [Cat::AbelianSemiGroup](#page-2320-0), then [Cat::AbelianSemiGroup](#page-2320-0).

If T is a [Cat::Group](#page-2338-0), then [Cat::Group](#page-2338-0).

If T is a Cat:: Monoid, then Cat:: Monoid.

If T is a Cat:: SemiGroup, then Cat:: SemiGroup.

If T is a [Cat::CommutativeRing](#page-2324-0), then Cat::Algebra(T).

```
If T is a Cat:: Ring, then Cat:: LeftModule(T).
```

```
If T is a Cat:: Ring, then Cat:: RightModule(T).
```
### **Parameters**

#### **T**

A domain which must be from the category [Cat::BaseCategory](#page-2313-0). This defines the domain of the products elements.

## **Entries**

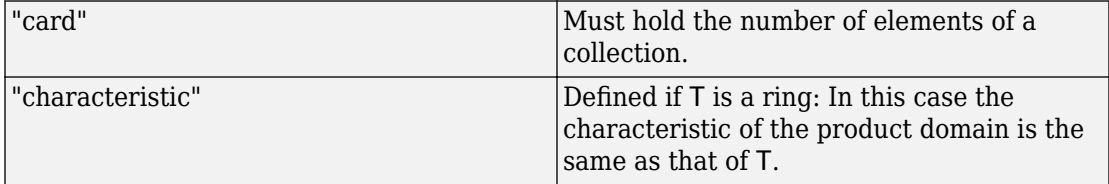

## **Methods**

## **Basic Methods**

**zip — Combine elements**

 $zip(x, y, f)$ 

**zipCanFail — Combine elements, may fail**

zipCanFail(x, y, f)

### **Access Methods**

#### **nops — Return number of elements**

nops(x)

# <span id="page-2344-0"></span>**Cat::IntegralDomain**

Category of integral domains

# **Description**

Cat::IntegralDomain represents the category of integral domains.

A Cat::IntegralDomain is a commutative and entire ring which has a "partial" division method "  $divide$ ": If b divides a then dom::  $divide(a, b)$  must return the quotient, otherwise [FAIL](#page-746-0). The result of the method "\_divide" must be unique.

Use the axiom [Ax::canonicalUnitNormal](#page-2305-0) to state in addition that there exists a canonical unit normal form for each element of the ring. If a ring has the axiom [Ax::canonicalUnitNormal](#page-2305-0) the method "unitNormal" must return the unique unit normal for a ring element. If the axiom is not valid the method may return any associate.

Use the axiom [Ax::closedUnitNormals](#page-2306-0) in addition to state that the unit normals which are computed by the method "unitNormal" are closed under multiplication, i.e. that the product of two unit normals returns a unit normal.

These two axioms are not implicitly valid for an Cat::IntegralDomain because there are integral domains for which one can't compute a canonical unit normal for each element.

# **Categories**

[Cat::EntireRing](#page-2326-0), [Cat::CommutativeRing](#page-2324-0), [Cat::Algebra](#page-2321-0)(dom)

### **Methods**

### **Basic Methods**

#### **\_divide — Return quotient**

\_divide(x, y)

The result must be unique:

- **1** the product  $y * dom: divide(x, y)$  must be equal to x provided that y is not zero and y divides x,
- **2** if x is equal to  $y * z$  then y must divide x.

It is an error if y is zero.

#### **isUnit — Test if element is a unit**

isUnit(x)

#### **unitNormal — Return an associate**

```
unitNormal(x)
```
If the ring has the axiom [Ax::canonicalUnitNormal](#page-2305-0) the method must return the unique unit normal of x.

An implementation is provided if the ring has *not* the axiom [Ax::canonicalUnitNormal](#page-2305-0): In this case simply x is returned.

### **Mathematical Methods**

#### **associates — Test if elements are associates**

```
associates(x, y)
```
#### **divides — Test if elements divides another**

```
divides(x, y)
```
#### **unitNormalRep — Return the unit normal representation**

unitNormalRep(x)

If the ring has the axiom [Ax::canonicalUnitNormal](#page-2305-0) the method must return the unique unit normal of x. The default implementation uses the method "unitNormal" to compute the unit normal n in this case.

If the ring dos not have the axiom [Ax::canonicalUnitNormal](#page-2305-0) the method simply returns [x, dom::one, dom::one].

## <span id="page-2347-0"></span>**Cat::LeftModule**

Category of left R -modules

### **Syntax**

Cat::LeftModule(R)

### **Description**

Cat::LeftModule(R) represents the category of left R-modules.

A Cat::LeftModule(R) is an Abelian group together with a rng R (a ring without unit) and a left multiplication  $*$  ( $mu$ lt).

The left multiplication is an operation taking an element of rng R and a module element and returning a module element.

Given ring elements *a*, *b* and module elements *x*, *y* the following 3 distibutive laws must hold:

- **1**  $(a b) x = a (b x)$ ,
- **2**  $(a + b) x = a x + b x$ ,
- **3**  $a(x + y) = ax + ay$ .

Beware: The operation of a non-Abelian semi-group is also written as \* (\_mult). The method " mult" must handle the situation if a left module is also a non-Abelian semigroup. In such a case it must both implement the group operation and the left multiplication by elements of the rng.

## **Categories**

[Cat::AbelianGroup](#page-2316-0)

## **Parameters**

**R**

A domain which must be from the category Cat:: Rng.

## **Methods**

### **Basic Methods**

**\_mult — Left multiplication by a rng element**

 $_mult(r, x)$ 

# **Cat::Matrix**

Category of matrices

## **Syntax**

Cat::Matrix(R)

## **Description**

Cat::Matrix(R) represents the category of matrices over the rng R.

A Cat::Matrix(R) is a matrix of arbitrary dimension over a component ring R.

In the following description of the methods, we use the following notations for a matrix *A* from a domain of category Cat::Matrix(R):

*nrows*(*A*) denotes the number of rows and *ncols*(*A*) the number of columns of *A*.

Further on, a *row index* is an integer ranges from 1 to *nrows*(*A*), and a *column index* is an integer ranges from 1 to *ncols*(*A*).

# **Categories**

[Cat::BaseCategory](#page-2313-0)

## **Parameters**

**R**

A domain which must be from the category  $Cat: Rng$  (a ring without unit).

### **Entries**

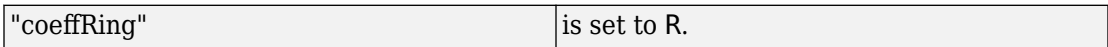

### **Methods**

### **Basic Methods**

**\_index — Matrix indexing**

 $\_index(A, i, j)$ 

#### **matdim — Matrix dimension**

matdim(A)

#### $new$  – Matrix definition

new(m, n)

Of course, this method may implement further possibilites to create matrices (for example, see the method "new" of the domain constructor [Dom::Matrix](#page-2695-0)).

#### **set\_index — Setting matrix components**

set\_index(A, i, j, x)

### **Mathematical Methods**

#### **\_negate — Negate a matrix**

\_negate(A)

#### **\_plus — Add matrices**

 $_$ plus(A<sub>1</sub>, A<sub>2</sub>, ...)

The matrices must be of the same domain type, otherwise FAIL is returned.

#### **\_subtract — Subtract two matrices**

 $_{subtract(A, B)}$ 

#### **equal — Test on equality of matrices**

equal(A, B)

#### **identity — Identity matrix**

identity(n)

It only exists if R is of category  $Cat$ : Ring, i.e., a ring with unit.

#### **iszero — Test on zero matrices**

iszero(A)

Note that there may be more than one representation of the zero matrix of a given dimension if R does not have the axiom Ax:: canonicalRep.

#### **transpose — Transpose of a matrix**

transpose(A)

#### **Access Methods**

#### **col — Extracting columns**

col(A, c)

#### **concatMatrix — Horizontal concatenation of matrices**

concatMatrix(A, B)

An error message is issued if the two matrices do not have the same number of rows.

#### **delCol — Deleting columns**

delCol(A, c)

If A only consists of one column then NIL is returned.

#### **delRow — Deleting rows**

delRow(A, r)

If A only consists of one row then NIL is returned.

#### **row — Extracting rows**

row $(A, r)$ 

#### **setCol — Replacing columns**

setCol(A, c, v)

#### **setRow — Replacing rows**

setRow(A, r, v)

#### **stackMatrix — Appending of matrices vertically**

stackMatrix(A, B)

An error message is issued if the two matrices do not have the same number of columns.

#### **swapCol — Swapping matrix columns**

swapCol(A,  $c_1$ ,  $c_2$ )

#### **swapRow — Swapping matrix rows**

swapRow $(A, r_1, r_2)$ 

# **Cat::Module**

Category of R-modules

# **Syntax**

Cat::Module(R)

# **Description**

Cat:: Module(R) represents the category of R-modules.

A Cat:: Module(R) is a left and right R-module over a commutative ring R.

Right and left multiplications must be both implemented by the method "\_mult".

## **Categories**

[Cat::LeftModule](#page-2347-0)(R), [Cat::RightModule](#page-2367-0)(R)

### **Parameters**

#### **R**

A domain which must be from the category [Cat::CommutativeRing](#page-2324-0).

# <span id="page-2354-0"></span>**Cat::Monoid**

Category of monoids

# **Description**

Cat::Monoid represents the category of monoids.

Cat::Monoid is a non-Abelian semi-group with a neutral element one (dom::one) according to the group operation  $*(\text{mult}).$ 

## **Categories**

[Cat::SemiGroup](#page-2371-0)

## **Entries**

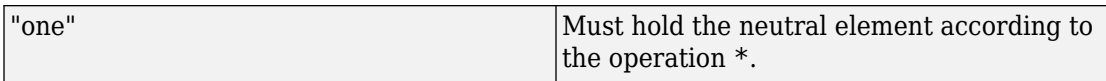

## **Methods**

### **Basic Methods**

#### **\_invert — Return inverse**

\_invert(x)

### **Mathematical Methods**

**isone — Test if element is one**

isone(x)

#### **\_power — Raise to the nth power**

\_power(x, n)

This implementation does "repeated squaring".

# <span id="page-2356-0"></span>**Cat::OrderedSet**

Category of ordered sets

## **Description**

Cat::OrderedSet represents the category of ordered sets.

An  $Cat::OrderedSet$  is a set with a (complete) order relation  $\lt$  ( less).

Use the axiom  $Ax: : \text{canonicalOrder to state that elements of a domain are canonically}$ ordered as MuPAD expressions (i.e. ordered with respect to the kernel function [\\_less](#page-39-0)).

### **Categories**

[Cat::BaseCategory](#page-2313-0)

### **Methods**

### **Basic Methods**

#### **\_less — Compare if element is less**

\_less(x, y)

An implementation is provided if this domain has axiom [Ax::canonicalOrder](#page-2303-0).

### **Mathematical Methods**

#### **\_leequal — Compare if element is less or equal**

```
\angleleequal(x, y)
```
The implementation provided uses the methods "\_less" and "equal".

**max — Return maximum** max(x, …) **min — Return minimum**

 $min(x, ...)$ 

**sort — Sort list of elements**

sort(l)

# <span id="page-2358-0"></span>**Cat::PartialDifferentialRing**

Category of partial differential rings

# **Description**

Cat::PartialDifferentialRing represents the category of partial differential rings.

A Cat::PartialDifferentialRing is a commutative ring with a finite set of derivation operators D\_i.

A derivation is a linear operator with product rule, i.e. D i(f  $*$  g) equals D i(f)  $*$  g  $+ f * D$  i(g) for all f and g.

For many partial differential rings the derivations are differentiations with respect to some indeterminates. Thus in order to support a natural notion it is also supposed that a method "diff" exists, such that  $diff(f, x)$  returns the partial derivation of f with respect to the indeterminate x.

## **Categories**

[Cat::CommutativeRing](#page-2324-0)

### **Methods**

## **Basic Methods**

**D — Return derivative**

 $D(1, x)$ 

#### **diff — Return partial derivative**

diff(x,  $\langle v, ... \rangle$ )

# **Cat::Polynomial**

Category of multivariate polynomials

### **Syntax**

Cat::Polynomial(R)

## **Description**

Cat::Polynomial(R) represents the category of multivariate polynomials over R.

A Cat::Polynomial(R) is a multivariate polynomial ring over a commutative coefficient ring R.

### **Axioms**

If R has [Ax::canonicalUnitNormal](#page-2305-0), then [Ax::canonicalUnitNormal](#page-2305-0).

If R has [Ax::closedUnitNormals](#page-2306-0), then [Ax::closedUnitNormals](#page-2306-0).

# **Categories**

[Cat::PartialDifferentialRing](#page-2358-0), [Cat::Algebra\(](#page-2321-0)R)

If R is a [Cat::FactorialDomain](#page-2329-0), then [Cat::FactorialDomain](#page-2329-0).

If R is a [Cat::GcdDomain](#page-2336-0), then Cat::GcdDomain.

If R is a [Cat::IntegralDomain](#page-2344-0), then [Cat::IntegralDomain](#page-2344-0).

## **Parameters**

#### **R**

A domain which must be from the category [Cat::CommutativeRing](#page-2324-0).

### **Entries**

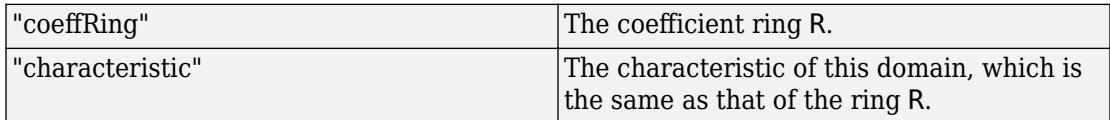

### **Methods**

### **Basic Methods**

#### **coeff** — Return coefficients

coeff(p)

coeff(p, x, n)

coeff(p, n)

Must return the coefficient of  $x^n$  of p, which is a polynomial in the remaining indeterminates.

Must return the coefficient of  $x^n$  of p, where x is the main variable of p.

#### **degree — Return total degree**

```
degree(p)
```
degree(p, x)

Must return the degree of p with respect to the indeterminate x.

#### **degreevec — Return degree vector**

degreevec(p)

#### **evalp — Evaluate at a point**

 $evalp(p, x = v, ...)$ 

More than one evaluation point may be given. The result must be a polynomial in the remaining indeterminates or an element of R.

#### **indets — Return indeterminates**

indets(p)

#### **lcoeff** - Return leading coefficient

lcoeff(p)

#### **lmonomial — Return leading monomial**

lmonomial(p)

**lterm — Return leading term**

lterm(p)

#### **mainvar — Return main variable**

mainvar(p)

#### **mapcoeffs** — Map coefficients

mapcoeffs( $p, f, \le a, ...$ )

#### **multcoeffs** - Multiply coefficients

multcoeffs(p, c)

#### **nterms — Return number of terms**

nterms(p)

#### **nthcoeff** — Return n-th coefficient

nthcoeff(p, n)

#### **nthmonomial — Return n-th monomial**

nthmonomial(p, n)

#### **nthterm — Return n-th term**

nthterm(p, n)

#### **tcoeff** — Return trailing coefficient

tcoeff(p)

#### **unitNormal — Return unit normal**

unitNormal(p)

An implementation is provided if R has the axiom  $Ax: : \text{canonical}$ UnitNormal: In this case p is multiplied by an unit of R such that the leading coefficient has unit normal representation in R.

#### **unitNormalRep — Return unit normal representation**

unitNormalRep(p)

An implementation is provided if R has the axiom  $Ax: : \text{canonical}$ .

### **Mathematical Methods**

#### **content — Return content**

content(p)

#### **isUnit — Test if element is a unit**

isUnit(p)

```
primpart — Return primitive part
```
primpart(p)

#### **poly2list — Convert into a list**

poly2list(p)

#### **solve — Solve polynomial equation**

 $solve(p, x, )$ solve(p,  $x = T$ , <opt, ...>) solve(p)

Solves the polynomial equation  $p = 0$  with respect to x over the domain T. See the function [solve](#page-2000-0) for details about the optional arguments opt, ...

The polynomial p must be univariate. Solves the polynomial equation  $p = 0$  with respect to the indeterminate of p over the domain R.

# **Cat::PrincipalIdealDomain**

Category of principal ideal domains

# **Description**

Cat::PrincipalIdealDomain represents the category of principal ideal domains.

A Cat::PrincipalIdealDomain is an integral domain with gcd where each ideal is principal. Note that the method "idealGenerator" has to find generators for finitely generated ideals only.

## **Categories**

[Cat::GcdDomain](#page-2336-0)

### **Methods**

## **Basic Methods**

#### **idealGenerator — Return generator of ideal**

```
idealGenerator(x, …)
```
# **Cat::QuotientField**

Category of quotient fields

# **Syntax**

Cat::QuotientField(R)

# **Description**

Cat::QuotientField(R) represents the category of quotient fields over R.

A Cat::QuotientField is the field of fractions over the integral domain R.

# **Categories**

[Cat::Field](#page-2331-0), [Cat::Algebra](#page-2321-0)(R)

If R has [Cat::OrderedSet](#page-2356-0), then [Cat::OrderedSet](#page-2356-0).

# **Parameters**

#### **R**

A domain which must be from the category [Cat::IntegralDomain](#page-2344-0).

# **Entries**

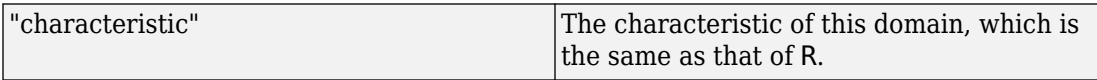

### **Methods**

### **Basic Methods**

**denom — Return denominator**

denom(x)

**numer — Return numerator**

numer(x)

### **Mathematical Methods**

**equal — Test for equality**

equal(x, y)

**iszero — Test for zero**

iszero(x)

**\_less — Test if element is less**

 $\lfloor$ less(x, y)

#### **retract — Return retracted element**

retract(x)

The default implementation uses the method " divide" to divide numerator and denominator.

# <span id="page-2367-0"></span>**Cat::RightModule**

Category of right R-modules

## **Syntax**

Cat::RightModule(R)

## **Description**

Cat::RightModule(R) represents the caregory of right R-modules.

A Cat::RightModule is an Abelian group together with a ring R and a right multiplication  $*$  ( $mu$ t).

The right multiplication is an operation taking an element of ring R and a module element and returning a module element.

Given ring elements *a*, *b* and module elements *x*, *y* the following 3 distributive laws must hold:

- 1  $x(ab) = (xa)b$ ,
- **2**  $x(a + b) = x a + x b$ ,
- **3**  $(x + y)a = xa + ya$ .

Beware: The operation of a non-Abelian semi-group is also written as \* (\_mult). The method " mult" must handle the situation if a right module is also a non-Abelian semigroup. In such a case it must both implement the group operation and the right multiplication by elements of the ring.

# **Categories**

[Cat::AbelianGroup](#page-2316-0)

## **Parameters**

**R**

A domain which must be from the category  $Cat::Ring.$  $Cat::Ring.$ 

## **Methods**

### **Basic Methods**

**\_mult — Right multiplication by a ring element**

 $_mult(x, r)$ 

# <span id="page-2369-0"></span>**Cat::Ring**

Category of rings

# **Description**

Cat:: Ring represents the category of rings.

A Cat::Ring is a ring with a unit dom::one, i.e., an Abelian group according to the operation + ([\\_plus](#page-49-0)) and a non-Abelian monoid according to the operation \* ([\\_mult](#page-62-0)) where in addition the two distributive laws  $a(b + c) = ab + ac$  and  $(a + b)c = ac + bc$ hold.

A Cat::Ring is also a left module over itself. The left multiplication of the module is also written as  $*$  ( $mu$ t).

Note that a ring without unit is a Cat:: Rng.

## **Categories**

[Cat::Rng](#page-2370-0), [Cat::Monoid](#page-2354-0), [Cat::LeftModule](#page-2347-0)(dom)

## **Entries**

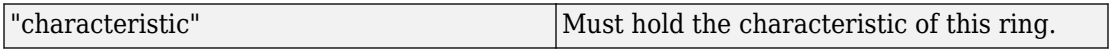

# <span id="page-2370-0"></span>**Cat::Rng**

Category of rings without unit

# **Description**

Cat:: Rng represents the category of rings without unit.

A Cat::Rng is a ring without a unit, i.e. an Abelian group according to the operation + ([\\_plus](#page-49-0)) and a non-Abelian semi-group according to the operation \* ([\\_mult](#page-62-0)) where in addition the two distributive laws  $a(b + c) = ab + ac$  and  $(a + b)c = ac + bc$  hold.

Use the axiom  $Ax: noZeroDivisors$  to state that there are no zero divisors according to \*, i.e. that the product of non-zero elements never is zero.

# **Categories**

[Cat::AbelianGroup](#page-2316-0), [Cat::SemiGroup](#page-2371-0)

# <span id="page-2371-0"></span>**Cat::SemiGroup**

Category of semi-groups

## **Description**

Cat::SemiGroup represents the category of semi-groups.

A Cat::SemiGroup represents the category of non-Abelian semi-groups, where the group operation is written as multiplication. Hence a Cat::SemiGroup is a set with an associative operation  $*$  ( $mu$ t).

Note that Abelian semi-groups with operation + have category [Cat::AbelianSemiGroup](#page-2320-0).

## **Categories**

[Cat::BaseCategory](#page-2313-0)

### **Methods**

### **Basic Methods**

**\_mult — Return product**

 $mult(x, ...)$ 

### **Mathematical Methods**

#### **\_power — Return integer power**

```
power(x, n)
```
# **Cat::Set**

Category of sets of complex numbers

# **Description**

Cat::Set represents the category of subsets of the complex numbers.

Sets of this category allow set-theoretic operations as well as pointwise arithmetical operations.

The main feature of Cat::Set is a particular overloading mechanism. It provides n-ary operators that can handle operands from different domains of category Cat::Set, as well as mixed input where some operands are of types not belonging to Cat::Set. *Hence, in the methods of Cat::Set, operands of arbitrary type are allowed.*

There are three kinds of operators: n-ary (associative and commutative), binary (not assumed to be commutative), and unary (mapping a function). Cat::Set provides generic methods for generating these kinds of operators, and uses them to define default methods overloading the common set-theoretic and arithmetical functions.

By default, any operation of sets is defined, but returns unevaluated since the arithmetical or set-theoretic expression cannot be simplified. Each domain of type Cat::Set must provide particular slots and tables in order to achieve simplifications in certain special cases.

Arithmetical operations are defined pointwise. It is not an error if some operation is not defined for all elements of a set.

Cat::Set is mainly used by domains of sets returned by [solve](#page-2000-0).

# **Categories**

[Cat::BaseCategory](#page-2313-0)

### **Methods**

### **Mathematical Methods**

#### **commassop — Return an n-ary commutative and associative operator for sets**

commassop(operatorname)

The returned procedure first sorts its operands (which it may do because of commutativity). Those operands not belonging to a domain of category  $Cat::Set$  are handled by the usual overloading mechanism, i.e. by the slot operatorname of one of their domains. Out of the others, several operands belonging to the same domain are handled by the slot "homog". operatorname of that domain. Finally, the returned method tries to combine each possible pair of operands. If they are from the same domain, "bin".operatorname is called for them. The following is done if the operands are from different domains: let T1 and T2 be their types; then their "inhomog".operatorname slots are used. If such a slot exists in the domain T1, it must contain a table indexed by possible types T2, and the entry at that index must be a procedure that carries out the operation for exactly two arguments, the first being a T1, the second being a T2. Conversely, if such a slot exists in the domain T2, it must contain a table indexed by possible types T1, and the entry at that index must be a procedure that carries out the operation for exactly two arguments, the first being a T2, the second being a T1.

The slot "homog".operatorname, or a table entry in the slot

"inhomog".operatorname, may return FAIL in order to indicate that it could not simplify its input; if they are missing, this indicates that a simplification is generally not possible for input of this type. In these cases, the returned procedure proceeds by trying to combine another two of the given arguments.

A slot "bin".operatorname usually won't exist, except for the case that there is no "homog".operatorname; usually the latter can also take care for the case of exactly two operands.

The whole process is repeated over and over until no new simplifications occur or only one operand is left. If no more simplifications occur, an unevaluated call to the operator is returned, the arguments being all remaining operands that could not be combined further.

#### **binop — Return a binary operator for sets**

```
binop(operatorname)
```
The returned procedure uses the slot "bin".operatorname of its first argument if both arguments are of the same type. Otherwise it uses the slot

"inhomogleft".operatorname of its first argument; if that fails, it uses the slot "inhomogright".operatorname of its second argument; each of these slots, if it exists, must contain tables, indexed by the type of the other argument, such that  $slot(T1)$ , "inhomogleft".operatorname)[T2] and slot(T2,

"inhomogright".operatorname)[T1] carry out the operation for objects of type T1 and T2, in this order.

No commutativity of the operation is assumed.

If the slots or table entries do not exist or return FAIL, an unevaluated call to the operator is returned.

#### **homogassop — Return an n-ary operator for sets belonging to the same domain**

```
homogassop(operatorname)
```
#### **\_union — Union of sets**

union( $S_1$ , …)

#### **\_intersect — Intersection of sets**

intersect( $S_1$ , …)

#### **\_plus — Set of sums of set elements**

plus(S $_1$ , …)

The sum of sets is computed by the commutative-associative operator generated by "commassop", using the slots "homog\_plus" and "inhomog\_plus" of the domains of its operands.

#### **\_mult — Set of product of set elements**

```
_{\text{mult}}(S_1, \dots)
```
The product of sets is computed by the commutative-associative operator generated by "commassop", using the slots "homog\_mult" and "inhomog\_mult of the domains of its operands.

#### **\_minus — Set of subtractions**

 $minus(S_1, S_2)$ 

#### **\_power — Pointwise power**

 $power(S_1, S_2)$ 

The power of sets is computed by the binary operator generated by "binop", using the slots "homog\_power", "inhomogleft\_power", and "inhomogright\_power" of its operands.

#### **map — Map an operation to a set**

 $map(S, f)$ 

By overloading this method in a particular domain, the behavior of sets changes whenever a special function is applied to them.
# **Cat::SkewField**

Category of skew fields

# **Description**

Cat::SkewField represents the category of skew fields (division rings).

A Cat::SkewField represents a ring with unit where each non-zero element is invertible. This structure is also called division ring in the literature.

## **Categories**

[Cat::Ring](#page-2369-0)

# **Cat::SquareMatrix**

Category of square matrices

## **Syntax**

Cat::SquareMatrix(R)

# **Description**

Cat::SquareMatrix(R) represents the category of square matrices over the rng R.

A Cat::SquareMatrix(R) represents the rng (ring without unit) of square matrices over the coefficient domain R.

## **Categories**

[Cat::Rng](#page-2370-0), [Cat::Matrix](#page-2349-0)(R)

If R has  $Cat::Ring,$  $Cat::Ring,$  then  $Cat::Ring.$ 

## **Parameters**

#### **R**

A domain which must be from the category Cat:: Rng.

## **Entries**

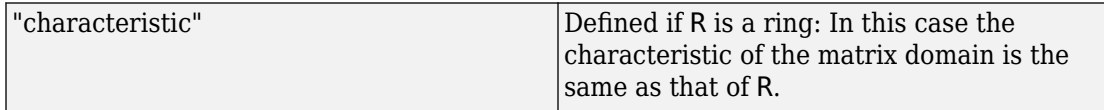

# **Cat::UnivariatePolynomial**

Category of univariate polynomials

# **Syntax**

Cat::UnivariatePolynomial(R)

# **Description**

Cat::UnivariatePolynomial(R) represents the category of univariate polynomials over R.

A Cat::UnivariatePolynomial(R) is a univariate polynomial over the commutative ring R.

# **Categories**

[Cat::Polynomial](#page-2359-0)(R), [Cat::DifferentialRing](#page-2325-0)

If R has [Cat::Field](#page-2331-0), then [Cat::EuclideanDomain](#page-2327-0).

# **Parameters**

#### **R**

A domain which must be from the category [Cat::CommutativeRing](#page-2324-0).

### **Methods**

#### **Basic Methods**

#### **pdivide — Pseudo-divide polynomials**

pdivide(p, q)

Must return a sequence (b, s, r) of a ring element b and polynomials s and r such that  $multcoeffs(p, b) = s q + r$  holds with  $b = lcoeff(q)^{degree(p) - degree(q) + 1}$ .

#### **pquo — Return pseudo-quotient**

pquo(p, q)

#### **prem — Return pseudo-remainder**

prem(p, q)

# **Cat::VectorSpace**

Category of vector spaces

# **Syntax**

Cat::VectorSpace(F)

## **Description**

Cat::VectorSpace(F) represents the category of vector spaces over the field F.

A vector space is an Abelian group with an operation + ([\\_plus](#page-49-0)).

The scalar product has to be implemented via the method "\_mult". Other kinds of multiplication are not defined.

## **Categories**

[Cat::Module](#page-2353-0)(F)

## **Parameters**

**F**

A domain which must be from the category [Cat::Field](#page-2331-0).

### **Methods**

### **Basic Methods**

#### **\_mult — Return scalar product**

 $_mult(c, x)$ 

 $_mult(x, c)$ 

Must return the scalar product of  $\times$  and  $\textrm{c}.$ 

# **combinat – Combinatorics**

# **combinat::bell**

Bell numbers

# **Syntax**

combinat::bell(n) combinat::bell(expression)

## **Description**

combinat::bell(n) computes the n-th Bell number.

The n-th Bell number is defined by the exponential generating function:

$$
e^{e^{x}-1} = \sum_{n=0}^{\infty} \frac{\text{bell}(n)}{n!} x^{n}
$$

Often another definition is used. The n-th Bell number is the number of different ways of partitioning the set {1, 2, …, *n*} into disjoint nonempty subsets, and *bell*(0) is defined to be 1.

Bell numbers are computed using the formula:

•  $bell(0) = 1$ 

$$
\text{bell}(n+1) = \sum_{i=0}^{n} {n \choose i} \text{ bell}(i) \text{ for } n > 0
$$

## **Examples**

#### **Example 1**

The third Bell number is 5:

```
combinat::bell(3)
     5
```
This means that you can partition the set {1, 2, 3} into disjoint subsets in 5 different ways. These are {{1, 2, 3}}, {{1}, {2, 3}}, {{2}, {1, 3}}, {{3}, {1, 2}}, and {{1}, {2},  ${3}$ . Or, that you can write 105 = 357 as 5 different products. These are 105 = 335 = 5  $21 = 715 = 357.$ 

#### **Example 2**

If one uses a wrong argument, an error message is returned.

```
combinat::bell(3.4)
```
Error: Nonnegative integer expected. [combinat::bell]

#### **Example 3**

It can be useful to return the unevaluated function call.

```
a := combinat::bell(x);
x := 4;a ;
delete(a);
```
combinat::bell $(x)$ 

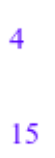

#### **Parameters**

**n**

Nonnegative integer

#### **expression**

An expression of type [Type::Arithmetical](#page-7160-0) which must be a nonnegative integer if it is a number.

### **Return Values**

Positive integer value if n was a nonnegative integer. Otherwise combinat:: bell returns the unevaluated function call.

# **combinat::cartesianProduct**

Cartesian product

## **Syntax**

```
combinat::cartesianProduct(S1, …)
```
## **Description**

combinat::cartesianProduct(S1, ...) returns the cartesian product of the sets or lists *S1*, … as a list of lists.

The cartesian product of  $S_1$  through  $S_n$  consists of all lists of length  $n$  whose  $i$ -th entry is an operand of the set or list  $S_i$ , for  $1 \le i \le n$ .

Any integer *k* among the arguments is identified with the set of the first *k* positive integers.

The ordering of the output is unspecified.

## **Examples**

#### **Example 1**

The following calls are equivalent:

```
combinat::cartesianProduct({1, 2}, {a, b}), 
combinat::cartesianProduct(2, [b, a])
```
 $[[1, a], [2, a], [1, b], [2, b]], [[1, b], [2, b], [1, a], [2, a]]$ 

#### **Parameters**

**S1**

Set, list, or nonnegative integer

## **Return Values**

List of lists, each of them having as many operands as there were arguments passed to combinat::cartesianProduct.

## **combinat::catalan**

Catalan numbers

## **Syntax**

combinat::catalan(n)

#### **Description**

combinat::catalan(n) returns the n-th Catalan number.

The Catalan numbers are ubiquitous in combinatorics. For example, combinat::catalan(n) counts the Dyck words of size n, the ordered trees with n nodes, the binary trees with n+1 nodes, the complete binary trees with 2n+1 nodes, the standard tableaux with two rows of size n, the triangulations of a regular n+2-gone, or the non-crossing partitions of {1, 2, …, *n*}.

combinat::catalan(n) is calculated using the formula

$$
\text{catalan}(n) = \frac{1}{n+1} \begin{pmatrix} 2 \ n \\ n \end{pmatrix}
$$

### **Examples**

#### **Example 1**

We compute the first Catalan numbers:

combinat::catalan(n)  $$ n = 0..6$ 

1, 1, 2, 5, 14, 42, 132

#### **Example 2**

If one uses a wrong argument, an error message is returned

```
combinat::catalan(-1)
```

```
Error: Invalid object '-1'. Type of argument number 1 must be 'Type::NonNegInt'.
   Evaluating: combinat::catalan
```
#### **Parameters**

**n**

Nonnegative integer

### **Return Values**

Positive integer.

## **combinat::choose**

Subsets of a given size

# **Syntax**

combinat::choose(S, k)

## **Description**

combinat::choose(S, k) returns all subsets of S that have exactly k elements.

If S is an integer, it represents the set of the first S positive integers.

## **Examples**

#### **Example 1**

There are three subsets of a three-element set that have exactly two elements:

combinat::choose({a, b, c}, 2)

 ${a, b}, {a, c}, {b, c}$ 

### **Parameters**

**S**

Set or nonnegative integer

**k**

Nonnegative integer

### **Return Values**

Sequence of sets.

## **combinat::compositions**

Compositions of an integer

## **Syntax**

combinat::compositions(n, <MinPart = k>, <MaxPart = l>, <Length = m>)

## **Description**

combinat::compositions(n) returns all compositions of the nonnegative integer n.

A *composition* of a nonnegative integer n is a list of positive integers with total sum n.

### **Examples**

#### **Example 1**

We output all compositions of the integer 4:

combinat::compositions(4)

 $[[4], [3, 1], [2, 2], [2, 1, 1], [1, 3], [1, 2, 1], [1, 1, 2], [1, 1, 1, 1]]$ 

#### **Example 2**

It is possible to output only the compositions of a certain length:

combinat::compositions(4, Length=2)

 $[[3, 1], [2, 2], [1, 3]]$ 

#### **Example 3**

The options MinPart and MaxPart can be used to set constraints on the sizes of all parts. Using MaxPart, you can select compositions having only small entries. This is the list of the compositions of 4 with all parts at most 2:

```
combinat::compositions(4, MaxPart=2)
```

```
[[2, 2], [2, 1, 1], [1, 2, 1], [1, 1, 2], [1, 1, 1, 1]]
```
MinPart is complementary to MaxPart and selects compositions having only large parts (it takes a non-negative value). This is the list of the compositions of 4 with all parts at least 2:

```
combinat::compositions(4, MinPart=2)
```
 $[[4], [2, 2]]$ 

By default, the parts of a composition have to be positive. This can be changed using the option MinPart. In the following example, the options Length and MinPart are combined together to obtain the list of the compositions of 4 with 3 nonnegative parts:

```
combinat::compositions(4, Length=3, MinPart=0)
```
 $[[4, 0, 0], [3, 1, 0], [3, 0, 1], [2, 2, 0], [2, 1, 1], [2, 0, 2], [1, 3, 0], [1, 2, 1], [1, 1, 2],$  $[1, 0, 3], [0, 4, 0], [0, 3, 1], [0, 2, 2], [0, 1, 3], [0, 0, 4]]$ 

If no length is given, MinPart=0 is not allowed.

#### **Parameters**

**n**

Nonnegative integer

## **Options**

#### **MinPart**

Option, specified as  $MinPart = k$ 

Return only compositions consisting of integers greater or equal than k. The option MinPart =  $\theta$  is only allowed if also the option Length is given. Default is 1.

#### **MaxPart**

Option, specified as  $MaxPart = l$ 

Return only compositions consisting of integers less or equal than l.

#### **Length**

Option, specified as Length = m

Return only compositions consisting of exactly m integers.

# **combinat::modStirling**

Modified Stirling numbers

## **Syntax**

combinat::modStirling(q, n, k)

## **Description**

combinat::modStirling computes the modified Stirling numbers.

combinat::modStirling(q,n,k) takes the elementary symmetric polynomial in n variables of degree k and evaluates it for the values *q* + 1, …, *q* + *n*. Note that k must not be greater than n.

### **Examples**

#### **Example 1**

combinat::modStirling(2,4,2)

119

#### **Parameters**

**q**

The argument: an integer

**n**

The number of variables: a nonnegative integer

**k**

The degree: a nonnegative integer

#### **Return Values**

Positive integer.

## **combinat::partitions**

Partitions of an integer

### **Syntax**

```
combinat::partitions(n)
```
## **Description**

cominat::partitions(n) returns the number of partitions of the integer n.

A *partition* of a nonnegative integer n is a non-increasing list of positive integers with total sum n.

## **Examples**

#### **Example 1**

There are 5 partitions of 4:

combinat::partitions(4)

5

### **Parameters**

**n**

Nonnegative integer

## **Algorithms**

Counting is done efficiently with Euler's pentagonal formula for small values of *n* and Hardy-Ramanujan-Rademacher's formula otherwise.

### **combinat::permute**

Permutations of a list

## **Syntax**

```
combinat::permute(l, <Duplicate>)
combinat::permute(n, <Duplicate>)
```
### **Description**

For a list  $l$ , the call combinat:: permute( $l$ ) returns all permutations of  $l$ .

For an integer n, the call combinat::permute(n) returns all permutations of the list  $[1, \ldots, n].$ 

A permutation of a list is a list that contains the same elements, and each of them the same number of times, as the original list.

Equivalently, a permutation of a list l of *n* elements is any f(l) where f is an element of the symmetric group Dom::SymmetricGroup(n). Different f may produce the same  $f(1)$ ; with the option Duplicate, every permutation is listed as many times as it occurs in that way; without that option, every permutation is listed only once.

## **Examples**

#### **Example 1**

There are six permutations of three letters:

combinat::permute([a, b, c])

 $[[b, c, a], [c, b, a], [a, c, b], [c, a, b], [a, b, c], [b, a, c]]$ 

To permute the first three integers, the following syntax is also possible:

```
combinat::permute(3)
```

```
[2, 3, 1], [3, 2, 1], [1, 3, 2], [3, 1, 2], [1, 2, 3], [2, 1, 3]]
```
If some list entry occurs several times, the number of permutations decreases:

```
combinat::permute([a, a, b])
```
 $[[a, b, a], [b, a, a], [a, a, b]]$ 

However, the same permutation is listed as often as it can be obtained by applying different elements of the symmetric group  $S_3$  if the option <code>Duplicate</code> is given.

```
combinat::permute([a, a, b], Duplicate)
```
 $[[a, b, a], [b, a, a], [a, b, a], [b, a, a], [a, a, b], [a, a, b]]$ 

We could have achieved the same by permuting three different symbols and then setting two of them equal:

```
subs(combinat::permute([a, b, c]), c=a)
```
 $[[b, a, a], [a, b, a], [a, a, b], [a, a, b], [a, b, a], [b, a, a]]$ 

#### **Parameters**

**l**

List

**n**

Positive integer

## **Options**

#### **Duplicate**

List every permutation as often as it can be produced in different ways by applying some bijective mapping (element of the symmetric group) to the original list.

## <span id="page-2402-0"></span>**combinat::powerset**

Subsets of a set

## **Syntax**

combinat::powerset(S)

## **Description**

If S is a set, combinat::powerset(S) returns the set of all subsets of S. If l is a list, combinat::powerset(l) returns the set of all sublists of l.

The powerset of a list  $l$  is the set of all lists that can be obtained by deleting some elements of l and leaving the others in order.

combinat::powerset has been overloaded for multisets of type [Dom::Multiset](#page-2757-0). The powerset of a multiset S consists of all multisets that contain only elements occurring also in S, each of them at most as many times as it occurs in S.

### **Examples**

#### **Example 1**

Given a finite set, combinat::powerset returns the powerset (set of all subsets) of the input:

```
combinat::powerset({a, b, c})
```
 $\{\emptyset, \{c\}, \{a\}, \{b\}, \{b, c\}, \{a, b\}, \{a, c\}, \{a, b, c\}\}\$ 

The same works for multisets:

```
combinat::powerset(Dom::Multiset(a, a, b))
```
#### $\{\emptyset, \{[a, 1]\}, \{[a, 2]\}, \{[b, 1]\}, \{[a, 1], [b, 1]\}, \{[a, 2], [b, 1]\}\}\$

#### **Example 2**

The powerset of a list l of pairwise different elements is the same as the powerset of the set of these elements, except that it consists of lists in which the order of elements is the same as in l:

```
combinat::powerset([c, a, b])
```
 $\{[], [a], [b], [c], [a, b], [c, a], [c, b], [c, a, b]\}$ 

In general, the powerset of a list l is the same as the powerset of the multiset of its elements, except that it consists of lists in which the original order is preserved:

```
combinat::powerset([a, b, a])
```
 $\{\sqcap, [a], [b], [a, a], [a, b], [b, a], [a, b, a]\}\$ 

#### **Parameters**

**S**

Set

**l**

List

# **combinat::stirling1**

Stirling numbers of the first kind

# **Syntax**

```
combinat::stirling1(n, k)
```
# **Description**

combinat::stirling1(n,k) computes the Stirling numbers of the first kind.

.

Let  $S(n, k)$  be the number of permutations of n symbols that have exactly k cycles. Then combinat::stirling1(n,k) computes  $(-1)^{(n + k)} S(n, k)$ .

Let *S<sup>1</sup>* (*n*, *k*) be the Stirling number of the first kind, then we have:

$$
\sum_{k=0}^n S_1(n, k) x^k = x(x - 1) \cdots (x - n + 1)
$$

## **Examples**

#### **Example 1**

Let us have a look what's the result of  $x(x - 1)(x - 2)(x - 3)(x - 4)(x - 5)$  written as a sum.

```
expand(x*(x-1)*(x-2)*(x-3)*(x-4)*(x-5))
```

```
x^{6} - 15x^{5} + 85x^{4} - 225x^{3} + 274x^{2} - 120x
```
Now let us "prove" the formula mentioned in the "Details" section by calculating the proper Stirling numbers:

```
combinat::stirling1(6,1); 
combinat::stirling1(6,2); 
combinat::stirling1(6,3); 
combinat::stirling1(6,4); 
combinat::stirling1(6,5); 
combinat::stirling1(6,6)
     -120274
     -22585
     -151
```
#### **Example 2**

combinat::stirling1(3,-1)

Error: Nonnegative integers expected. [combinat::stirling1]

#### **Parameters**

**n, k**

Nonnegative integers

### **Return Values**

Integer.

# **References**

J.J. Rotman, An Introduction to the Theory of Groups, 3rd Edition, Wm. C. Brown Publishers, Dubuque, 1988

# **combinat::stirling2**

Stirling numbers of the second kind

# **Syntax**

```
combinat::stirling2(n, k)
```
# **Description**

combinat::stirling2(n,k) computes the number of ways of partitioning a set of n elements into k non-empty subsets.

combinat::stirling2(n,k) is calculated using the formula

$$
\text{stirling2}(n, k) = \frac{1}{k!} \left( \sum_{j=0}^{k} (-1)^{k-j} \binom{k}{j} j^n \right)
$$

## **Examples**

#### **Example 1**

One can partition the set  $\{1, 2, 3\}$  into  $\{1, 2, 3\} = \{1, 2\} \cup \{3\} = \{1, 3\} \cup \{2\} = \{2, 3\}$ ∪ {1}

.

combinat::stirling2(3,2)

3

#### **Example 2**

combinat::stirling2(3)

Error: Two arguments expected. [combinat::stirling2]

#### **Parameters**

**n, k**

Nonnegative integers

#### **Return Values**

Nonnegative integer.

## **combinat::subwords**

Subwords of a word

## **Syntax**

combinat::subwords(w)

# **Description**

The function combinat::subwords(w) returns a list of all subwords (sublists) of the list w.

A subword of a word *w* is a word obtained by deleting the letters at some of the positions in *w*. A subword is generated as many times as it appears in the word.

To obtain each subword only once, [combinat::powerset](#page-2402-0) should be used.

## **Examples**

#### **Example 1**

There are 8 subwords of the word [a, b, c]:

```
combinat::subwords([a, b, c])
```
 $[[]$ , [a], [b], [a, b], [c], [a, c], [b, c], [a, b, c]]

### **Parameters**

**w**

List
# **daetools – Analyze and Reduce Differential Algebraic Equations (DAEs)**

# <span id="page-2413-0"></span>**daetools::findDecoupledBlocks**

Search for decoupled blocks in systems of equations

# **Syntax**

[eqsBlocks,varsBlocks] := daetools::findDecoupledBlocks(eqs,vars)

# **Description**

[eqsBlocks,varsBlocks] := daetools::findDecoupledBlocks(eqs,vars) identifies subsets (blocks) of equations that can be used to define subsets of variables. The number of variables vars must coincide with the number of equations eqs.

The ith block is the set of equations determining the variables in

vars[varsBlocks[i]]. The variables in

vars[varsBlocks[1],...,varsBlocks[i-1]] are determined recursively by the previous blocks of equations. After you solve the first block of equations for the first block of variables, the second block of equations, given by eqs[eqsBlocks[2]], defines a decoupled subset of equations containing only the subset of variables given by the second block of variables vars[varsBlock[2]], plus the variables from the first block (these variables are known at this time). Thus, if a nontrivial block decomposition is possible, you can split the solution process for a large system of equations involving many variables into several steps, where each step involves a smaller subsystem.

The number of blocks is nops(eqsBlocks). It coincides with nops(varsBlocks). If nops(eqsBlocks) =  $nops(varsBlocks) = 1$ , then a nontrivial block decomposition of the equations is not possible.

The implemented algorithm requires that for each variable in vars there must be at least one matching equation in eqs involving this variable. The same equation cannot also be matched to another variable. If the system does not satisfy this condition, then daetools::findDecoupledBlocks throws an error. In particular, daetools::findDecoupledBlocks requires that nops(eqs) = nops(vars).

# **Examples**

### **Example 1**

Compute a block lower triangular decomposition of a symbolic system of differential algebraic equations (DAEs).

Create the following system of four differential algebraic equations. Here, the expressions  $x1(t)$ ,  $x2(t)$ ,  $x3(t)$ , and  $x4(t)$  represent the state variables of the system. The system also contains symbolic parameters c1, c2, c3, c4, and the expressions  $f(t, x, y)$  and  $q(t,x,y)$ .

```
eqs := [c1*diff(x1(t),t) + c2*diff(x3(t),t) = c3*f(t,x1(t),x3(t)),c2*diff(x1(t),t) + c1*diff(x3(t),t) = c4*g(t,x3(t),x4(t)),x1(t) = g(t,x1(t),x3(t)),x2(t) = f(t, x3(t), x4(t)):
vars:= [x1(t), x2(t), x3(t), x4(t)]:
```
Use daetools::findDecoupledBlocks to find the block structure of the system.

```
[eqsBlocks, varsBlocks] := daetools::findDecoupledBlocks(eqs, vars)
```
 $[[[1, 3], [2], [4]], [[1, 3], [4], [2]]]$ 

The first block contains two equations in two variables.

```
eqs[eqsBlocks[1]]
```

```
\left[\ncot 1 \frac{\partial}{\partial t} x1(t) + c2 \frac{\partial}{\partial t} x3(t) = c3 f(t, x1(t), x3(t)), x1(t) = g(t, x1(t), x3(t))\right]
```
vars[varsBlocks[1]]

 $[x1(t), x3(t)]$ 

After you solve this block for the state variables  $x1(t)$ ,  $x3(t)$ , you can solve the next block of equations. This block consists of one equation.

```
eqs[eqsBlocks[2]]
```

```
\left[c2 \frac{\partial}{\partial t} x1(t) + c1 \frac{\partial}{\partial t} x3(t) = c4 g(t, x3(t), x4(t))\right]
```
This block involves one variable.

```
vars[varsBlocks[2]]
```
 $\lceil x4(t) \rceil$ 

After you solve the equation from block 2 for the state variable  $x4(t)$ , the remaining block of equations eqs[eqsBlocks[3]] defines the remaining variable vars[varsBlocks[3]].

```
eqs[eqsBlocks[3]];
vars[varsBlocks[3]]
     [x2(t) = f(t, x3(t), x4(t))]\lceil x2(t) \rceil
```
Find the permutations that convert the system to a block lower triangular form.

```
eqsPerm := [op(eqsBlocks[i]) $ i = 1..nops(eqsBlocks) ];
varsPerm := [op(varsBlocks[i]) $ i = 1..nops(varsBlocks)][1, 3, 2, 4][1, 3, 4, 2]
```
Convert the system to a block lower triangular system of equations.

eqs := eqs[eqsPerm]; vars := vars[varsPerm]

$$
\begin{aligned}\n\left[\text{c1 } \frac{\partial}{\partial t} \mathbf{x}1(t) + \text{c2 } \frac{\partial}{\partial t} \mathbf{x}3(t) = \text{c3 } f(t, \mathbf{x}1(t), \mathbf{x}3(t)),\right. \\
\left.\mathbf{x}1(t) = g(t, \mathbf{x}1(t), \mathbf{x}3(t)), \mathbf{c2 } \frac{\partial}{\partial t} \mathbf{x}1(t) + \text{c1 } \frac{\partial}{\partial t} \mathbf{x}3(t) = \text{c4 } g(t, \mathbf{x}3(t), \mathbf{x}4(t)),\right. \\
\left.\mathbf{x}2(t) = f(t, \mathbf{x}3(t), \mathbf{x}4(t))\right]\n\end{aligned}
$$

 $[x1(t), x3(t), x4(t), x2(t)]$ 

Find the incidence matrix of the resulting system. The incidence matrix shows that the system of permuted equations has three diagonal blocks of size 2-by-2, 1-by-1, and 1-by-1.

```
daetools::incidenceMatrix(eqs, vars)
```
 $\left(\begin{array}{cccc} 1 & 1 & 0 & 0 \\ 1 & 1 & 0 & 0 \\ 1 & 1 & 1 & 0 \\ 0 & 1 & 1 & 1 \end{array}\right)$ 

## **Parameters**

#### **eqs**

A list or a vector of equations or expressions in the state variables vars and their derivatives. Expressions represent equations with 0 right side.

#### **vars**

A list or a vector of identifiers or expressions, such as  $[x1(t),x2(t)]$ .

## **Return Values**

A nested list of integers representing permutations required to convert the original system eqs, vars to a block lower triangular form.

### **See Also**

#### **MuPAD Functions**

```
daetools::incidenceMatrix | daetools::isLowIndexDAE |
daetools::massMatrixFormdaetools::reduceDAEIndex |
daetools::reduceDAEToODE | daetools::reduceDifferentialOrder |
daetools::reduceRedundancies
```
# <span id="page-2418-0"></span>**daetools::incidenceMatrix**

Find incidence matrix of system of equations

# **Syntax**

A := daetools::incidenceMatrix(eqs,vars)

# **Description**

A := daetools::incidenceMatrix(eqs,vars) for m equations eqs and n variables vars returns an m-by-n matrix A, where  $A[i,j] = 1$  if eqs[i] contains vars[j] or any derivative of vars [j]. All other elements of A are 0s.

# **Examples**

### **Example 1**

Find the incidence matrix of a system of five equations in five variables.

Create the following vector eqs containing five symbolic differential equations.

```
eqs := [diff(y1(t), t) = y2(t),
        diff(y2(t),t) = c1*y1(t) + c3*y3(t),
        diff(y3(t),t) = y2(t) + y4(t),
        diff(y4(t),t) = y3(t) + y5(t),
        diff(y5(t),t) = y4(t)]:
```
Create the vector of variables. Here, c1 and c3 are symbolic parameters (not variables) of the system.

```
vars := [y1(t), y2(t), y3(t), y4(t), y5(t)]:
```
Find the incidence matrix A for the equations eqs with respect to the variables vars.

```
A := daetools::incidenceMatrix(eqs, vars)
```
 $\left(\begin{array}{cccc} 1 & 1 & 0 & 0 & 0 \\ 1 & 1 & 1 & 0 & 0 \\ 0 & 1 & 1 & 1 & 0 \\ 0 & 0 & 1 & 1 & 1 \\ 0 & 0 & 0 & 1 & 1 \end{array}\right)$ 

### **Parameters**

#### **eqs**

A list or a vector of equations or expressions in the state variables vars and their derivatives. Expressions represent equations with 0 right side.

#### **vars**

A list or a vector of identifiers or expressions, such as  $[x1(t), x2(t)]$ .

### **Return Values**

A matrix of 1s and 0s.

### **See Also**

#### **MuPAD Functions**

[daetools::findDecoupledBlocks](#page-2413-0) | [daetools::isLowIndexDAE](#page-2420-0) | [daetools::massMatrixForm](#page-2424-0) | [daetools::reduceDAEIndex](#page-2427-0) | [daetools::reduceDAEToODE](#page-2432-0) | [daetools::reduceDifferentialOrder](#page-2436-0) | [daetools::reduceRedundancies](#page-2439-0)

# <span id="page-2420-0"></span>**daetools::isLowIndexDAE**

Check if differential index of system equations is lower than 2

# **Syntax**

```
daetools::isLowIndexDAE(eqs,vars)
```
# **Description**

daetools::isLowIndexDAE(eqs,vars) checks if the system eqs of first-order semilinear differential algebraic equations (DAEs) has a low differential index. If the differential index of the system is 0 or 1, isLowIndexDAE returns TRUE. If the differential index of eqs is higher than 1, then daetools::isLowIndexDAE returns FALSE.

The number of equations eqs must match the number of variables vars.

## **Examples**

### **Example 1**

Check if a system of first-order semilinear DAEs has a low (0 or 1) differential index.

Create the following system of two differential algebraic equations. Here,  $x(t)$  and  $y(t)$ are the state variables of the system.

```
eqs := \left[ diff(x(t), t) = x(t) + y(t), x(t)^2 + y(t)^2 = 1 \right];vars := [x(t), y(t)]\left[\frac{\partial}{\partial t} x(t) = x(t) + y(t), x(t)^{2} + y(t)^{2} = 1\right][x(t), y(t)]
```
Use daetools::isLowIndexDAE to check the differential order of the system. The differential order of this system is 1. For systems of index 0 and 1, daetools::isLowIndexDAE returns TRUE.

```
daetools::isLowIndexDAE(eqs, vars)
```
#### **TRUE**

### **Example 2**

Check if the following DAE system has a low or high differential index. If the index is higher than 1, then use daetools:: reduceDAEIndex to reduce it.

Create the following system of two differential algebraic equations. Here,  $x(t)$ ,  $y(t)$ , and  $z(t)$  are the state variables of the system.

```
eqs := \left[ diff(x(t), t) = x(t) + z(t) \right],
            diff(y(t),t) = f(t),
            x(t) = y(t);
vars := [x(t), y(t), z(t)]\left[\frac{\partial}{\partial t}x(t) = x(t) + z(t), \frac{\partial}{\partial t}y(t) = f(t), x(t) = y(t)\right][x(t), y(t), z(t)]
```
Use daetools::isLowIndexDAE to check the differential index of the system. For this system, daetools::isLowIndexDAE returns FALSE. This means that the differential index of the system is 2 or higher.

```
daetools::isLowIndexDAE(eqs, vars)
```
#### **FALSE**

Use daetools:: reduceDAEIndex to rewrite the system so that the differential index is 1. The new system has one additional state variable, Dyt(t).

```
[newEqs, newVars, transform, oldIndex] :=
           daetools::reduceDAEIndex(eqs, vars):
newEqs;
newVars
     [x'(t) - x(t) - z(t), Dyt(t) - f(t), x(t) - y(t), x'(t) - Dyt(t)][x(t), y(t), z(t), Dyt(t)]
```
daetools:: reduceDAEIndex also returns the differential index of the original system.

oldIndex

 $\overline{2}$ 

Check if the differential order of the new system is lower than 2.

```
daetools::isLowIndexDAE(newEqs, newVars)
```
**TRUE** 

### **Parameters**

#### **eqs**

A list or a vector of equations or expressions in the state variables vars and their derivatives. Expressions represent equations with 0 right side.

#### **vars**

A list or a vector of identifiers or expressions, such as  $[x1(t), x2(t)]$ .

### **Return Values**

TRUE or FALSE.

### **See Also**

#### **MuPAD Functions**

```
daetools::findDecoupledBlocks | daetools::incidenceMatrix |
daetools::massMatrixFormdaetools::reduceDAEIndex |
daetools::reduceDAEToODE | daetools::reduceDifferentialOrder |
daetools::reduceRedundancies
```
# <span id="page-2424-0"></span>**daetools::massMatrixForm**

Extract mass matrix and right side of semilinear system of differential algebraic equations

# **Syntax**

```
MF := daetools::massMatrixForm(eqs,vars)
```
# **Description**

MF := daetools::massMatrixForm(eqs,vars) returns a list containing the mass matrix M and the right side of equations F of a semilinear system of first-order differential algebraic equations (DAEs). Algebraic equations in eqs that do not contain any derivatives of the variables in vars correspond to empty rows of the mass matrix M.

The mass matrix M and the right side of equations F refer to the form  $M(t, x(t)x'(t))$  $= F(t, x(t)).$ 

# **Examples**

### **Example 1**

Convert a semilinear system of differential algebraic equations to mass matrix form.

Create the following system of differential algebraic equations. Here,  $x1(t)$  and  $x2(t)$ represent state variables of the system. The system also contains symbolic parameters r and m, and the parameter  $f(t, x1(t), x2(t))$ .

```
eqs :=[m*x2(t)*diff(x1(t), t) + m*t*diff(x2(t), t) = f(t, x1(t), x2(t)),x1(t)^2 + x2(t)^2 = r^2;
vars := [x1(t), x2(t)];
      \left[ mt \frac{\partial}{\partial t} x2(t) + mx \frac{\partial}{\partial t} x1(t) = f(t, x1(t), x2(t)), x1(t)^{2} + x2(t)^{2} = r^{2} \right]
```
#### $[x1(t), x2(t)]$

Find the mass matrix form of this system.

```
MF := daetools::massMatrixForm(eqs, vars):
M := MF[1];F := MF[2]\binom{m\ x2(t)\ m\ t}{0\ \ 0}\begin{pmatrix} f(t, x1(t), x2(t)) \\ r^2 - x1(t)^2 - x2(t)^2 \end{pmatrix}
```
### **Parameters**

#### **eqs**

A list or a vector of equations or expressions in the state variables vars and their derivatives. Expressions represent equations with 0 right side.

#### **vars**

A list or a vector of identifiers or expressions, such as  $[x1(t), x2(t)]$ .

### **Return Values**

A list of two matrices. The first entry is the mass matrix. The number of rows is the number of equations in eqs, and the number of columns is the number of variables in vars. The second entry is an n-by-1 matrix of the right side of equations, where n is the number of equations eqs.

### **See Also**

#### **MuPAD Functions**

```
daetools::findDecoupledBlocks | daetools::incidenceMatrix |
daetools::isLowIndexDAEdaetools::reduceDAEIndex |
daetools::reduceDAEToODE | daetools::reduceDifferentialOrder |
daetools::reduceRedundancies
```
# <span id="page-2427-0"></span>**daetools::reduceDAEIndex**

Convert system of first-order differential algebraic equations to equivalent system of differential index 1

# **Syntax**

[newEqs,newVars,R,oldIndex] := daetools::reduceDAEIndex(eqs,vars)

## **Description**

[newEqs,newVars,R,oldIndex] := daetools::reduceDAEIndex(eqs,vars) converts a high-index system of first-order differential algebraic equations eqs to an equivalent system newEqs of differential index 1. The daetools:: reduceDAEIndex function keeps the original equations and variables and introduces new variables and equations. It also returns the matrix R that expresses the new variables in newVars as derivatives of the original variables vars and the differential index oldIndex of the original system of DAEs, eqs.

After conversion, daetools::reduceDAEIndex checks the differential index of the new system by calling daetools::isLowIndexDAE. If the index of newEqs is 2 or higher, then daetools::reduceDAEIndex issues a warning.

The implementation of daetools:: reduceDAEIndex uses the Pantelides algorithm. This algorithm reduces higher-index systems to lower-index systems by selectively adding differentiated forms of the original equations. The Pantelides algorithm can underestimate the differential index of a new system, and therefore, can fail to reduce the differential index to 1. In this case, daetools::reduceDAEIndex issues a warning and returns the value of  $oldIndex$  as UNKNOWN. The daetools::reduceDAEToODE function uses more reliable, but slower Gaussian elimination. Note that daetools::reduceDAEToODE requires the DAE system to be semilinear.

### **Examples**

### **Example 1**

Reduce the differential index of a system that contains two second-order differential algebraic equations. Because the equations are second-order equations, first use reduceDifferentialOrder to rewrite the system to a system of first-order DAEs.

Create the following system of two second-order DAEs. Here,  $x(t)$ ,  $y(t)$ , and  $F(t)$ are state variables of the system.

```
eqs := [diff(x(t), t, t) = -F(t) * x(t),
           diff(y(t), t, t) = -F(t)*y(t) - q,
           x(t)^2 + y(t)^2 = r^2;
vars := [x(t), y(t), F(t)]\left[\frac{\partial^2}{\partial t^2}x(t) = -F(t)x(t), \frac{\partial^2}{\partial t^2}y(t) = -g - F(t)y(t), x(t)^2 + y(t)^2 = r^2\right][x(t), y(t), F(t)]
```
Rewrite this system so that all equations become first-order differential equations. The daetools::reduceDifferentialOrder function replaces the second-order DAE by two first-order expressions by introducing the new variables  $Dxt(t)$  and  $Dyt(t)$ .

```
[eqs, vars, R] := daetools::reduceDifferentialOrder(eqs, vars):
newEquations = eqs;newVariables = vars;
relations = R
```
newEquations =  $\left[ \text{Dxt}'(t) + F(t) x(t), \text{Dyt}'(t) + g + F(t) y(t), -r^2 + x(t)^2 + y(t)^2 \right]$  $Dxt(t) - x'(t)$ ,  $Dvt(t) - v'(t)$ 

newVariables =  $[x(t), y(t), F(t), Dx(t), Dyt(t)]$ 

```
relations = [{\rm Dxt}(t) = x'(t), {\rm Dyt}(t) = y'(t)]
```
Use daetools::reduceDAEIndex to rewrite the system so that the differential index is 1.

```
[eqs,vars,R,originalIndex] := daetools::reduceDAEIndex(eqs,vars):
newEquations = eqs;newVariables = vars;
relations = R;
originalDAEIndex = originalIndex
      newEquations = \left[ \text{Dxt}(t) + F(t) x(t), g + \text{Dyt}(t) + F(t) y(t), -r^2 + x(t)^2 + y(t)^2 \right]Dxt(t) - Dxt1(t), Dyt(t) - Dyt1(t), 2 Dxt1(t) x(t) + 2 Dyt1(t) y(t),
       2 y(t) Dyt1'(t) + 2 Dyt1(t)<sup>2</sup> + 2 Dxt1(t)<sup>2</sup> + 2 Dxt1t(t) x(t), Dxtt(t) - Dxt1t(t),
       Dytt(t) - Dytt'(t), Dytt(t) - y'(t)
```
newVariables =  $[x(t), y(t), F(t), Dx(t), Dyt(t), Dyt(t), Dxt(t), Dxt1(t), Dyt1(t),$  $Dxt1t(t)$ ]

```
relations = \left[ \text{Dyt}(t) = \text{Dyt}'(t) \right], \text{Dxt}(t) = \text{Dxt}'(t), \text{Dxt}(t) = x'(t), \text{Dyt}(t) = y'(t),
  Dxt1t(t) = x''(t)
```
originalDAEIndex =  $3$ 

Use daetools:: reduceRedundancies to shorten the system.

```
[eqs, vars, solvedEquations,
  constantVariables, 
  replacedVariables, 
  otherEquations] := daetools::reduceRedundancies(eqs, vars):
newEquations = eqs;newVariables = vars;
```
newEquations =  $\left[{\rm Dxtt}(t) + F(t) x(t), g + {\rm Dytt}(t) + F(t) y(t), -r^2 + x(t)^2 + y(t)^2\right]$ 2 Dxt(t)  $x(t) + 2$  Dyt(t)  $y(t)$ , 2 Dxt(t)<sup>2</sup> + 2 Dyt(t)<sup>2</sup> + 2 Dxtt(t)  $x(t) + 2$  Dytt(t)  $y(t)$ ,  $Dytt(t) - Dyt'(t), Dyt(t) - y'(t)$ 

newVariables =  $[x(t), y(t), F(t), Dxt(t), Dyt(t), Dyt(t), Dxtt(t)]$ 

## **Parameters**

**eqs**

A list or a vector of equations or expressions in the state variables vars and their derivatives. Expressions represent equations with 0 right side.

**vars**

A list or a vector of identifiers or expressions, such as  $[x1(t), x2(t)]$ .

# **Return Values**

A nested list containing the following four outputs: a list of new equations, a list of new variables, a list of relations between new and original variables, and the differential index of the original DAE system. If daetools::reduceDAEIndex fails to reduce the differential index to 1, then it issues a warning and returns UNKNOWN instead of the differential index of the original DAE system.

# **See Also**

#### **MuPAD Functions**

```
daetools::findDecoupledBlocks | daetools::incidenceMatrix |
daetools::isLowIndexDAE | daetools::massMatrixForm |
daetools::reduceDAEToODE | daetools::reduceDifferentialOrder |
daetools::reduceRedundancies
```
# <span id="page-2432-0"></span>**daetools::reduceDAEToODE**

Convert system of first-order quasilinear differential algebraic equations to equivalent system of differential index 0

## **Syntax**

[newEqs,constraintEqs,oldIndex] = daetools::reduceDAEToODE(eqs,vars)

### **Description**

[newEqs,constraintEqs,oldIndex] :=

daetools::reduceDAEToODE(eqs,vars) converts a high-index system of first-order semilinear algebraic equations eqs to an equivalent system of ordinary differential equations, newEqs. It also returns a vector of constraint equations and the differential index oldIndex of the original system of semilinear DAEs, eqs.

The differential index of the new system is 0, that is, the Jacobian of newEqs with respect to the derivatives of the variables in vars is invertible.

The implementation of daetools::reduceDAEToODE is based on Gaussian elimination. This algorithm is more reliable than the Pantelides algorithm used by daetools::reduceDAEIndex, but it can be much slower.

The number of equations eqs must coincide with the number of variables vars.

# **Examples**

### **Example 1**

Check if a DAE system has a low  $(0 \text{ or } 1)$  or high  $(>1)$  differential index. If the index is higher than 1, then first try to reduce the index by using daetools:: reduceDAEIndex and then by using daetools::reduceDAEToODE.

Create the following system of differential algebraic equations. Here,  $x1(t)$ ,  $x2(t)$ , and x3(t) represent state variables of the system. The system also contains the expressions  $q1(t)$ ,  $q2(t)$ , and  $q3(t)$  that do not represent state variables.

```
eqs := \left[ \text{diff}(x2(t), t) = q1(t) - x1(t) \right]diff(x3(t),t) = q2(t) - 2*x2(t) - t*(q1(t)-x1(t)),q3(t) - t*x2(t) - x3(t) = 0];
vars := [x1(t), x2(t), x3(t)]\int \frac{\partial}{\partial t} x2(t) = q1(t) - x1(t), \frac{\partial}{\partial t} x3(t) = q2(t) - 2 x2(t) - t (q1(t) - x1(t)),q3(t) - x3(t) - t x2(t) = 0
```
 $[x1(t), x2(t), x3(t)]$ 

Use daetools::isLowIndexDAE to check the differential index of the system. For this system, daetools::isLowIndexDAE returns FALSE. This means that the differential index of the system is 2 or higher.

daetools::isLowIndexDAE(eqs, vars)

#### **FALSE**

Use daetools::reduceDAEIndex as your first attempt to rewrite the system so that the differential index is 1. For this system, daetools::reduceDAEIndex issues a warning because it cannot reduce the differential index of the system to 0 or 1.

```
[newEqs, newVars, R, oldIndex] :=
     daetools::reduceDAEIndex(eqs, vars):
newEquations = newEqs;newVariables = newVars;
relations = R;
originalIndex = oldIndex
```
Warning: Index of reduced DAEs is larger than 1. [daetools::reduceDAEIndex]

newEquations =  $\lceil x^2(t) - q(1(t)) + x(1(t)) - x(1(t)) - q(1(t)) + 2x(1(t)) + t(q(1(t) - x(1(t))),$ 

 $q3(t) - x3(t) - t x2(t), q3'(t) - t x2'(t) - x2(t) - 20t$ 

new Variables =  $[x1(t), x2(t), x3(t), Dx3t(t)]$ 

relations =  $[{\rm Dx}3t(t) = x3'(t)]$ 

 $originalIndex = UNKNOWN$ 

If daetools::reduceDAEIndex cannot reduce the semilinear system so that the index is 0 or 1, try using daetools:: reduceDAEToODE. This function can be much slower, therefore it is not recommended as a first choice.

```
[newEqs, constraintEqs, oldIndex] :=
      daetools::reduceDAEToODE(eqs, vars):
ODEs = eas;
constraintEquations = constraintEqs;
originalIndex = oldIndex
     ODEs = \int \frac{\partial}{\partial t} x2(t) = q1(t) - x1(t), \frac{\partial}{\partial t} x3(t) = q2(t) - 2 x2(t) - t (q1(t) - x1(t)),q3(t) - x3(t) - t x2(t) = 0
```
constraintEquations =  $[q2'(t) - q3''(t) - q1(t) + x1(t), x3(t) - q3(t) + tx2(t),$ 

 $q3'(t) - q2(t) + x2(t)$ 

originalIndex =  $3$ 

### **Parameters**

#### **eqs**

A list or a vector of equations or expressions in the state variables vars and their derivatives. Expressions represent equations with 0 right side.

#### **vars**

```
A list or a vector of identifiers or expressions, such as [x1(t), x2(t)].
```
### **Return Values**

A nested list containing the following three outputs: a list of ordinary differential equations, a list of constraint equations encountered during system reduction, and the differential index of the original DAE system.

### **See Also**

#### **MuPAD Functions**

```
daetools::findDecoupledBlocks | daetools::incidenceMatrix |
daetools::isLowIndexDAE | daetools::massMatrixForm |
daetools::reduceDAEIndex | daetools::reduceDifferentialOrder |
daetools::reduceRedundancies
```
# <span id="page-2436-0"></span>**daetools::reduceDifferentialOrder**

Reduce systems of higher-order differential equations to systems of first-order differential equations

# **Syntax**

[newEqs,newVars,R] := daetools::reduceDifferentialOrder(eqs,vars)

# **Description**

[newEqs,newVars,R] := daetools::reduceDifferentialOrder(eqs,vars) rewrites a system of higher-order differential equations eqs as a system of first-order differential equations newEqs by substituting derivatives in eqs with new variables. It also returns the matrix R that expresses the new variables in newVars as derivatives of the original variables vars. Here, newVars consists of the original variables vars augmented with these new variables.

# **Examples**

### **Example 1**

Reduce a system containing a second- and a third-order expression to a system containing only first-order DAEs, and return a matrix that expresses the variables generated by daetools::reduceDifferentialOrder via the original variables of this system.

Create the following system of differential equations, which includes a second- and a third-order expression. Here,  $x(t)$  and  $y(t)$  are state variables of the system.

```
eqs := [diff(x(t), t, t) = diff(f(t), t, t, t),diff(y(t),t,t,t) = diff(f(t),t,t);
vars := [x(t), y(t)]\left[\frac{\partial^2}{\partial t^2}x(t)=\frac{\partial^3}{\partial t^3}f(t),\frac{\partial^3}{\partial t^3}y(t)=\frac{\partial^2}{\partial t^2}f(t)\right]
```
### $[x(t), y(t)]$

Rewrite this system so that all equations become first-order differential equations. The daetools::reduceDifferentialOrder function replaces the higher-order DAE with first-order equations by introducing the new variables  $Dxt(t)$ ,  $Dyt(t)$ , and  $Dytt(t)$ . This function returns a nested list containing the following three lists: a list of new equations, a list of new variables, and a list of relations between the new and the original variables. Display newEqs, newVars, and R separately.

```
[newEqs, newVars, R] :=
      daetools::reduceDifferentialOrder(eqs, vars):
newEqs;
newVars;
R
      [Dxt'(t) - f'''(t), Dyt'(t) - f''(t), Dxt(t) - x'(t), Dyt(t) - y'(t), Dyt(t) - Dyt'(t)][x(t), y(t), \text{Dxt}(t), \text{Dyt}(t), \text{Dyt}(t)][{\rm Dxt}(t) = x'(t), {\rm Dyt}(t) = y'(t), {\rm Dyt}(t) = y''(t)]
```
### **Parameters**

#### **eqs**

A list or a vector of equations or expressions in the state variables vars and their derivatives. Expressions represent equations with 0 right side.

#### **vars**

A list or a vector of identifiers or expressions, such as  $[x1(t), x2(t)]$ .

# **Return Values**

A nested list containing the following three lists: a list of new equations, a list of new variables, and a list of relations between the new and the original variables.

# **See Also**

#### **MuPAD Functions**

```
daetools::findDecoupledBlocks | daetools::incidenceMatrix |
daetools::isLowIndexDAE | daetools::massMatrixForm |
daetools::reduceDAEIndex | daetools::reduceDAEToODE |
daetools::reduceRedundancies
```
# <span id="page-2439-0"></span>**daetools::reduceRedundancies**

Simplify system of first-order differential algebraic equations by eliminating redundant equations and variables

# **Syntax**

[newEqs, newVars, solvedEquations, constantVariables, replacedVariables, otherEquations ] := daetools::reduceRedundancies(eqs, vars)

# **Description**

[newEqs, newVars, solvedEquations, constantVariables, replacedVariables, otherEquations] :=

daetools::reduceRedundancies(eqs, vars) eliminates simple equations from the system of first-order differential algebraic equations eqs. It returns a list of remaining equations, a list of remaining variables, and four more lists containing information on the eliminated equations and variables. For details, see ["Return Values" on page 6-31](#page-2442-0) (Symbolic Math Toolbox).

# **Examples**

### **Example 1**

Use daetools:: reduceRedundancies to simplify a system of five differential algebraic equations in four variables to a system of two equations in two variables.

Create the following system of five differential algebraic equations for four state variables:  $x1(t)$ ,  $x2(t)$ ,  $x3(t)$ , and  $x4(t)$ . This system also contains symbolic parameters a1, a2, a3, a4, b, c, and a parameter function  $f(t)$  that is not a state variable.

```
eqs := [a1*diff(x1(t),t)+a2*diff(x2(t),t) = b*x4(t),
                a3*diff(x2(t),t)+a4*diff(x3(t),t) = c*xd(t),
                x1(t) = 2*x2(t),
                x4(t) = f(t),
                f(t) = sin(t);
     vars := [x1(t), x2(t), x3(t), x4(t)]al \frac{\partial}{\partial t} x1(t) + a2 \frac{\partial}{\partial t} x2(t) = b x4(t), a3 \frac{\partial}{\partial t} x2(t) + a4 \frac{\partial}{\partial t} x3(t) = c x4(t), x1(t) = 2 x2(t),
 x4(t) = f(t), f(t) = \sin(t)
```
 $[x1(t), x2(t), x3(t), x4(t)]$ 

Use daetools:: reduceRedundancies to eliminate redundant equations and corresponding state variables.

```
[newEqs, newVars,
 solvedEquations,
 constantVariables,
 replacedVariables,
 otherEquations
] := daetools::reduceRedundancies(eqs, vars):
```
Display the new equations and new variables.

```
newEqs;
newVars
             \left[\text{al } \mathbf{x}1'(t) - b f(t) + \frac{\mathbf{a}2 \mathbf{x}1'(t)}{2}, \frac{\mathbf{a}3 \mathbf{x}1'(t)}{2} + \mathbf{a}4 \mathbf{x}3'(t) - c f(t)\right]\left[x1(t), x3(t)\right]
```
Display the equations that daetools:: reduceRedundancies used to replace those state variables from vars that do not appear in newEqs.

solvedEquations

 $\lceil x1(t) - 2 x2(t), x4(t) - f(t) \rceil$ 

Display those state variables from vars that daetools::reduceRedundancies replaced by constant values.

constantVariables

 $\left[ x4(t) = f(t) \right]$ 

Display those state variables from vars that daetools::reduceRedundancies replaced by expressions in terms of other variables.

replacedVariables

$$
\[x2(t) = \frac{x1(t)}{2}\]
$$

Display those equations from eqs that do not contain any of the state variables vars.

otherEquations

 $[f(t) - \sin(t)]$ 

### **Parameters**

#### **eqs**

A list or a vector of equations or expressions in the state variables vars and their derivatives. Expressions represent equations with 0 right side.

#### **vars**

A list or a vector of identifiers or expressions, such as  $[x1(t), x2(t)]$ .

# <span id="page-2442-0"></span>**Return Values**

A nested list containing the following lists:

- A list of new equations
- A list of those variables that remain in the new DAE system
- A list of equations that do not appear in newEqs
- A list of equations  $[y1 = value1(t), y2 = value2(t), \ldots]$  defining those of the variables  $[y1,y2,...]$  (contained in the original equations eqs and the original vars) that were eliminated from eqs. In newEqs, they are replaced by the values.
- A list of equations  $[y1 = Y1(t, x, diff(x, t), \dots), y2 =$  $Y2(t,x,diff(x,t),\ldots),\ldots]$  defining those of the variables  $Jy1,y2,\ldots]$  (in the original vars) that were eliminated in terms of the variables that are still in newVars. (Typically, equations involving only two variables are used to eliminate one of the variables.)
- A list of equations that do not contain any of the variables. These equations do not appear in newEqs.

# **See Also**

#### **MuPAD Functions**

```
daetools::findDecoupledBlocks | daetools::incidenceMatrix |
daetools::isLowIndexDAE | daetools::massMatrixForm |
daetools::reduceDAEIndex | daetools::reduceDAEToODE |
daetools::reduceDifferentialOrder
```
# **Dom – Domains**

**7**

# **DOM\_ARRAY**

(symbolic, multidimensional) arrays

# **Description**

DOM\_ARRAY is a multidimensional container type, storing arbitrary MuPAD objects at integer indices.

Arrays are a fundamental data type in many programming languages: For a fixed number of indices ("dimensions"), for each index an integer from a fixed range, an array provides space to store an arbitrary piece of data at this combination.

# **Function Calls**

Using an array as a function symbol creates the list obtained by using each array entry as a function symbol for the operands used, i.e.,  $\arctan(1.2, [f, g])$  (x, y) results in  $array(1..2, [f(x, y), g(x, y)]).$ 

# **Operations**

As with any container, the most important operation on an array is reading and writing its entries, which is performed by indexed access, on page  $1-1016$  as in  $A[1, 2]$  or  $B[1, 1]$ 3, 2] := exp(x). Trying to access an element outside the boundaries of an array raises an error.

The function [map](#page-1329-0) applies some function or transformation to each element of an array, returning an array of the same format as its input, with the results of the calls as its entries.

If A is an array, nops(A) returns the number of elements in A.

### **Operands**

If A is an array, the 0th operand of A,  $\mathsf{op}(\mathsf{A}, \mathsf{O})$ , will be the sequence starting with the number of dimensions (an integer *n*) followed by *n* ranges of integers, which denote the acceptable ranges of indices for each dimension, including both numbers listed in the range.

For  $1 \le i \le nops(A)$ , the *i*th operand of A is the *i*th entry of A, in the lexicographic order of indices.

Uninitialized entries of arrays will be displayed symbolically while still in the array. When being accessed by [op](#page-1501-0) or indexed access, [NIL](#page-1440-0) is returned.

## **Output**

One-dimensional arrays are displayed as row vectors, two-dimensional arrays as matrices. Higher-dimensional arrays are written in functional form, using the index = value notation, and do not have a typesetting version. This also causes typesetting to be disabled for any surrounding expression in the same output.

# **Element Creation**

The primary way of creating arrays is the function [array](#page-244-0). Beside that, obviously, [coerce](#page-421-0) can convert a number of data types, such as [matrices on page 1-1339](#page-1348-0) into arrays and a number of MuPAD functions, especially in the numeric library, return arrays.

# **See Also**

#### **MuPAD Domains**

[DOM\\_HFARRAY](#page-2470-0) | [DOM\\_LIST](#page-2484-0) | [DOM\\_TABLE](#page-2111-0)

**MuPAD Functions** [array](#page-244-0) | [matrix](#page-1348-0)

# **DOM\_BOOL**

Boolean constants

# **Description**

DOM BOOL is the data type of the truth values [TRUE](#page-2188-0), [FALSE](#page-2191-0), and [UNKNOWN](#page-2194-0).

MuPAD uses a three-valued logic system, with these values (constants) [TRUE](#page-2188-0), [FALSE](#page-2191-0), and [UNKNOWN](#page-2194-0).

# **Function Calls**

Using a Boolean constant as a function returns that constant unchanged. The arguments of the call are *not* evaluated.

# **Operations**

The most important operations on Boolean values are the logical operators [and](#page-140-0), [not](#page-150-0), [or](#page-145-0),  $x$ or,  $==$ ,  $<=$ , and using them in conditions of [if](#page-967-0) or [piecewise](#page-1542-0).

# **Operands**

Boolean constants are atomic.

## **Output**

[TRUE](#page-2188-0) is displayed as *TRUE*, [FALSE](#page-2191-0) is displayed as *FALSE*, and [UNKNOWN](#page-2194-0) is shown as *UNKNOWN*.
#### **Element Creation**

The three constants can be types in as shown above. Additionally, many MuPAD functions returns Boolean values, the most generic/prominent two being [bool](#page-363-0) and [is](#page-1106-0).

### **See Also**

**MuPAD Functions** [bool](#page-363-0) | [if](#page-967-0) | [is](#page-1106-0)

# <span id="page-2449-0"></span>**DOM\_COMPLEX**

(Simple) Complex Numbers

# **Description**

DOM\_COMPLEX is the type of complex numbers with integer, rational, or floating-point components.

Complex numbers of type DOM\_COMPLEX have two operands, their real and imaginary part. These are objects of type [DOM\\_FLOAT](#page-2466-0), [DOM\\_INT](#page-2474-0), or [DOM\\_RAT](#page-2491-0). Complex numbers with other components (such as  $\sqrt{2} + i \pi$ ) are not of domain type DOM\_COMPLEX, but [DOM\\_EXPR](#page-2463-0).

## **Function Calls**

Calling a complex number as a function returns that number unchanged. The arguments of the call are *not* evaluated.

# **Operations**

Most MuPAD functions operate on complex numbers. Use [Re](#page-1725-0) and [Im](#page-1731-0) to access the real and imaginary part, respectively.

# **Operands**

Every object of type DOM\_COMPLEX has two operands, the real and the imaginary part.

# **Output**

Objects of type DOM\_COMPLEX are essentially written as expressions in rectangular form. The imaginary unit is displayed as *I*.

#### **Element Creation**

Complex numbers can be constructed by typing in the corresponding expression, such as 3+4\*I. The keyword for typing the imaginary unit *I* is I (a capital letter i).

#### **See Also**

**MuPAD Domains** [DOM\\_FLOAT](#page-2466-0) | [DOM\\_INT](#page-2474-0) | [DOM\\_RAT](#page-2491-0)

# <span id="page-2451-0"></span>**DOM\_DOMAIN**

Data type of data types

#### **Description**

DOM\_DOMAIN is the data type of datatypes.

Each MuPAD object has a unique data type. Since a data type is a MuPAD object, too, it must itself have a data type; the data type comprising all data types (including itself) is DOM\_DOMAIN.

There are two kinds of elements of DOM\_DOMAIN: data types of the kernel, and data types defined in the library or by the user (*domains*). Objects that have a data type of the latter kind are called *domain elements*.

A data type has the same internal structure as a [table on page 1-2102](#page-2111-0); its entries are called [slots on page 1-1979.](#page-1988-0) One particular slot is the *key*; no two different data types can have the same key. Most of the other slots determine how arguments of that data type are handled by functions.

Once a user-defined domain has been constructed, it cannot be destroyed.

#### **Examples**

#### **Example 1**

Our first example stems from ethnology: some languages in Polynesia do not have words for numbers greater than three; every integer greater than three is denoted by the word "many". Hence two plus two does not equal four but "many". We are going to implement a domain for this kind of integers; in other words, we are going to implement a data type for the finite set {1, 2, 3, *many*}.

```
S := newDomain("Polynesian integer")
```
Polynesian integer

At this point, we have defined a new data type: a MuPAD object can be a Polynesian integer now. No operations are available yet; the domain consists of its key only:

op(S)

" $key" = "Polynesian integer"$ 

Even though there are no methods for input and output of domain elements yet, Polynesian integers can be entered and displayed right now. You have to use the function [new](#page-1425-0) for defining domain elements:

```
x := new(S, 5)
```
new(Polynesian integer, 5)

Now, x is a Polynesian integer:

type(x)

Polynesian integer

Of course, MuPAD cannot know what meaning a Polynesian integer has and what its internal structure should be. The arguments of the call to the function [new](#page-1425-0) are just stored as the zeroth, first, etc. operand of the domain element, without checking them. You may call [new](#page-1425-0) with as many arguments as you want:

```
new(S, 1, 2, 3, 4); op(%)
```
new(Polynesian integer, 1, 2, 3, 4)

 $1, 2, 3, 4$ 

[new](#page-1425-0) cannot know that Polynesian integers should have exactly one operand and that we want 5 to be replaced by many. To achieve this, we implement our own method "new"; this also allows us to check the argument. We have one more problem: domain methods should refer to the domain; but they should not depend on the fact that the domain is currently stored in S. For this purpose, MuPAD has a special local variable dom that always refers to the domain a procedure belongs to:

```
S:new :=proc(i : Type::PosInt)
begin
  if args(\theta) \leq 1 then
     error("There must be exactly one argument")
   end_if;
  if i > 3 then new(dom, hold(many))
   else
     new(dom, i)
   end_if
end_proc:
```
A function call to the domain such as  $S(5)$  now implicitly calls the "new" method:

 $S(5)$ 

```
new(Polynesian integer, many)
```

```
S("nonsense")
```

```
Error: Invalid object '"nonsense"'. Type of argument number 1 must be 'Type::PosInt'.
  Evaluating: S::new
```
In the next step, we define our own output method. A Polynesian integer i, say, shall not be printed as new(Polynesian integer, i), only its internal value 1, 2, 3, or many shall appear on the screen. Note that this value is the first operand of the data structure:

```
S::print := 
proc(x)
begin
  op(x, 1)end_proc:
S(1), S(2), S(3), S(4), S(5)
```
#### $1, 2, 3,$  many, many

By now, the input and output of elements of S have been defined. It remains to define how the functions and operators of MuPAD should react to Polynesian integers. This is done by *overloading* them. However, it is not necessary to overload each of the thousands of functions of MuPAD; for some of them, the default behavior is acceptable. For example, expression manipulation functions leave domain elements unaltered:

```
x := S(5): expand(x), simplify(x), combine(x); delete x:
```
many, many, many

Arithmetical operations handle domain elements like identifiers; they automatically apply the associative and commutative law for addition and multiplication:

```
(S(3) + S(2)) + S(4)
```
 $2 + 3 +$  many

In our case, this is not what we want. So we have to overload the operator [+](#page-49-0). Operators are overloaded by overloading the corresponding "underline-functions"; hence, we have to write a method "\_plus":

```
S:: plus :=proc()
local argv;
begin 
  argv := map([args()], op, 1); if has(argv, hold(many)) then
      new(dom, hold(many))
   else
     dom( plus(op(argv)))
   end_if
end_proc:
```
Now, the sum of Polynesian integers calls this slot:

```
S(1) + S(2), S(2) + S(3) + S(7)3, many
```
Deleting the identifier S does not destroy our domain. It can still be reconstructed using [newDomain](#page-1430-0).

```
delete S:
op(newDomain("Polynesian integer"))
```
<span id="page-2455-0"></span>"key" = "Polynesian integer", "new" = proc S::new(i) ... end, "print" = proc S::print(x) ... end,

"\_plus" = proc  $S::_{p}lus() ... end$ 

#### **Example 2**

We could now give a similar example for more advanced Polynesian mathematics with numbers up to ten, say. This leads to the question whether it is necessary to enter all the code again and again whenever we decide to count a bit farther. It is not; this is one of the advantages of *domain constructors*. A domain constructor may be regarded as a function that returns a domain depending on some input parameters. It has several additional features. Firstly, the additional keywords category and axiom are available for specifying the mathematical structure of the domain; in our case, we have the structure of a commutative semigroup where different domain elements have different mathematical meanings (we call this a domain with a canonical representation). Secondly, an initialization part may be defined that is executed exactly once for every domain returned by the constructor; it should at least check the parameters passed to the constructor. Each domain created in such a way may inherit methods from other domains, and it must at least inherit the methods of [Dom::BaseDomain](#page-2522-0).

```
domain CountingUpTo(n : Type::PosInt)
   inherits Dom::BaseDomain;
   category Cat::AbelianSemiGroup;
   axiom Ax::canonicalRep;
   new := proc(x : Type::PosInt)
   begin
    if args(\theta) \iff 1 then
       error("There must be exactly one argument")
     end_if;
    if x > n then
       new(dom, hold(many))
     else
       new(dom, x)
     end_if
   end_proc;
  print := proc(x) begin op(x, 1) end proc;
   _plus := proc() local argv;
   begin
```

```
argv := map([args()], op, 1); if has(argv, hold(many)) then
        new(dom, hold(many))
     else
        dom(_plus(op(argv)))
     end_if
   end_proc;
// initialization part
begin
  if args(\theta) \iff 1 then
     error("Wrong number of arguments")
   end_if;
end:
```
Now, CountingUpTo is a domain constructor:

type(CountingUpTo)

**DomainConstructor** 

We have defined the domain constructor CountingUpTo, but we have not created a domain yet. This is done by calling the constructor:

```
CountingUpToNine := CountingUpTo(9);
CountingUpToTen := CountingUpTo(10)
```
 $CountingUpTo(9)$ 

CountingUpTo(10)

We are now able to create, output, and manipulate domain elements as in the previous example:

```
x := CountingUpToNine(3): y := CountingUpToNine(7):
x, x + x, y, x + y, y + y
```
3, 6, 7, many, many

```
x := CountingUpToTen(3): y := CountingUpToTen(7):
x, x + x, y, x + y, y + y3, 6, 7, 10, many
```

```
delete CountingUpToNine, CountingUpToTen, CountingUpTo, x, y:
```
No domain constructor with the same name may be used again during the same session.

#### **Example 3**

Suppose that your domain does not really depend on a parameter, but that you need some of the other features of domain constructors. Then you may define a domain constructor dc, say, that is called without parameters. From such a domain constructor, you can construct exactly one domain dc(). Instead of defining the constructor via domain  $d c() \ldots$  end first and then using  $d := dc()$  to construct the domain d, say, you may directly enter domain d ... end, thereby saving some work.

Continuing the previous examples, suppose that we want to count up to three, knowing that we never want to count farther. However, we want to declare our domain to be an Abelian semigroup with a canonical representation of the elements. This is not possible with a construction of the domain using [newDomain](#page-1430-0) as in ["Example 1" on page 7-8](#page-2451-0) (Symbolic Math Toolbox): we have to use the keyword domain (Symbolic Math Toolbox). You will notice at once that the following source code is almost identical to the one in the previous example—we just removed the dependence on the parameter n.

```
domain CountingUpToThree
```

```
inherits Dom::BaseDomain;
category Cat::AbelianSemiGroup;
axiom Ax::canonicalRep;
new := proc(x : Type::PosInt)
begin
  if args(\theta) \iff 1 then
     error("There must be exactly one argument")
   end_if;
  if x > 3 then
     new(dom, hold(many))
   else
     new(dom, x)
```

```
 end_if
end_proc;
print := proc(x) begin op(x, 1) end proc;
_plus := proc() local argv;
begin 
  argv := map([args()], op, 1); if has(argv, hold(many)) then
      new(dom, hold(many))
   else
      dom(_plus(op(argv)))
   end_if
end_proc;
```
end:

Now, CountingUpToThree is a domain and not a domain contructor:

```
type(CountingUpToThree)
```
DOM DOMAIN

You may use this domain in the same way as CountingUpTo(3) in ["Example 2" on page](#page-2455-0) [7-12](#page-2455-0) (Symbolic Math Toolbox).

#### **Function Calls**

When called as a function, the data type creates a new object of this data type out of the arguments of the call. E.g., the call DOM LIST(1, 2,  $x$ ) generates the list [1, 2,  $x$ ] of domain type DOM LIST (although, in this case, you probably prefer to type in  $[1, 2, 1]$ x] directly which results in the same object). It depends on the particular type which arguments are admitted here.

In the case of a domain, the "new" method of that domain is called.

### **Operations**

You can obtain the slots of a domain using [slot](#page-1988-0). The function [slot](#page-1988-0) can also be used on the left hand side of an assignment to define new slots, or to re-define existing slots. Use [delete](#page-508-0) to delete slots.

#### **Operands**

A data type consists of an arbitrary number of equations (objects of type "equal"). If a = b is among these equations, we say that the *slot*a of the data type equals b. By convention, a is usually a string. Each domain has at least one slot indexed by "key".

#### **Element Creation**

The names of the data types provided by the MuPAD kernel are of the form DOM\_XXX, such us [DOM\\_ARRAY](#page-2445-0), [DOM\\_HFARRAY](#page-2470-0), [DOM\\_IDENT](#page-2472-0), [DOM\\_INT](#page-2474-0), [DOM\\_LIST](#page-2484-0), [DOM\\_TABLE](#page-2111-0) etc.

You can create further data types using the function [newDomain](#page-1430-0) (cf. ["Example 1" on page](#page-2451-0) [7-8](#page-2451-0) (Symbolic Math Toolbox)) or via the keyword domain (Symbolic Math Toolbox) (cf. ["Example 3" on page 7-14](#page-2457-0) (Symbolic Math Toolbox)).

You can also create new data types by calling a *domain constructor*. Various pre-defined domain constructors can be found in the library Dom (Symbolic Math Toolbox). You can also define your own domain constructors using the keyword domain (Symbolic Math Toolbox). Cf. ["Example 2" on page 7-12](#page-2455-0) (Symbolic Math Toolbox).

The domain type (data type) of any MuPAD object can be queried by the function [domtype](#page-583-0).

# **Algorithms**

Only one domain with a given key may exist. If it is stored in two variables S and T, say, assigning or deleting a slot  $slot(S, a)$  implicitly also changes  $slot(T, a)$  (reference effect). This also holds if  $a = "key".$ 

**Note** You get no warning even if T is protected.

# <span id="page-2461-0"></span>**DOM\_EXEC**

Kernel functions

## **Description**

Objects of type DOM\_EXEC represent kernel functions implemented in C++.

Unlike functions defined at the library level (which are stored in objects of type DOM PROC), functions defined in  $C++$  in the MuPAD kernel are represented by objects of type DOM\_EXEC.

Users normally need not care about DOM\_EXECs except for the cases where explicitly testing the [domtype](#page-583-0) of arguments; in those cases, DOM\_EXEC should often be treated identically to [DOM\\_PROC](#page-2488-0).

Most kernel functions are actually stored inside function environments of type [DOM\\_FUNC\\_ENV](#page-2468-0), and therefore, you can see DOM\_EXEC only when explicitly accessing the first or second operand of those function environments.

# **Function Calls**

An object of type DOM\_EXEC essentially represents a function; using it in this way calls the corresponding function.

# **Operands**

The operands of a DOM\_EXEC are used internally, may change at any time and remain undocumented.

#### **See Also**

#### **MuPAD Domains**

[DOM\\_FUNC\\_ENV](#page-2468-0) | [DOM\\_PROC](#page-2488-0)

# <span id="page-2463-0"></span>**DOM\_EXPR**

Type of "general expressions"

## **Description**

DOM\_EXPR is the data type of symbolic function calls. This includes expressions such as *a*  $+ b$  which is internally stored as  $p \ln(a, b)$ .

In MuPAD, non-atomic symbolic expressions which are not elements of special domains have type DOM\_EXPR.

Objects of type DOM\_EXPR have a 0th operand which contains the functor (the function symbol, the  $f$  in  $f(x)$ ). This operand is not counted in the result of [nops](#page-1443-0). The subsequent operands can be of arbitrary type (although most functions will limit the number and type of operands when evaluated).

The 0th operand of a DOM EXPR will be a procedure or function environment only in exceptional circumstances. In usual circumstances, expressions only have expressions, domain elements, or identifiers as their 0th operands.

#### **Examples**

#### **Example 1**

Function calls are of type DOM\_EXPR:

domtype(sin(x))

#### DOM EXPR

The 0th operand of a function call is the function symbol:

```
op(sin(x), \theta)
```
sin

This operand is taken into account neither by [nops](#page-1443-0) nor by [op](#page-1501-0) if called with one argument:  $nops(sin(x))$ ,  $op(sin(x))$ 

 $1. x$ 

#### **Function Calls**

The effect of using an expression of type DOM\_EXPR as a function to call depends on the 0th operand of the expression. For many system functions, the result is that of using all operands of the expression as functions, passing the *unevaluated* arguments. (These functions may in turn evaluate their arguments.)

#### **Operations**

Most MuPAD functions (documented as accepting "arithmetical expressions") are built to work on elements of type DOM\_EXPR.

Often, the operands of an expression will be expressions themselves. This creates a socalled "expression tree" which can be visualized using  $proj:exprtree$ .

#### **Operands**

All expressions are internally represented as function calls. The 0th operand is the function symbol of this call.

#### **Evaluation**

Evaluating an expression results in calling the 0th operand as a function. For library functions without [option hold](#page-1662-0), the operands are evaluated first.

#### **See Also**

#### **MuPAD Domains**

[DOM\\_BOOL](#page-2447-0) | [DOM\\_FLOAT](#page-2466-0) | [DOM\\_IDENT](#page-2472-0) | [DOM\\_INT](#page-2474-0) | [DOM\\_INTERVAL](#page-2476-0) | [DOM\\_LIST](#page-2484-0) | [DOM\\_POLY](#page-1609-0) | [DOM\\_RAT](#page-2491-0) | [DOM\\_SET](#page-2493-0) | [DOM\\_TABLE](#page-2111-0)

#### **MuPAD Functions**

[prog::exprtree](#page-6429-0)

# <span id="page-2466-0"></span>**DOM\_FLOAT**

Real Floating Point Numbers

### **Description**

DOM FLOAT is the type of (arbitrary precision) real floating-point numbers.

Apart from exact symbolic calculations, MuPAD can also compute numerical approximations with arbitrary precision.

MuPAD uses the values RD\_INF and RD\_NINF for real positive and negative infinities in floating-point intervals.

MuPAD uses the value RD\_NAN to indicate undefined values in floating-point intervals. If

you use typeset mode (Symbolic Math Toolbox), MuPAD displays this value as  $\text{NaN}$  in output regions.

#### **Function Calls**

Calling a floating-point number as a function returns the number unchanged. The arguments of the call are *not* evaluated.

#### **Operations**

Just about any arithmetical operation can be performed with floating-point numbers.

#### **Operands**

DOM FLOATs are atomic.

## **Output**

The output format of DOM FLOAT depends on the setting of [Pref::floatFormat](#page-6367-0) and is documented there.

### **Element Creation**

Floating point numbers are typed in with an optional sign (an arbitrary number of  $+$  and  $$ signs), an optional integer part (consisting of digits), a decimal point (irrespective of locale settings of the operating system, MuPAD always expects a decimal point), a fractional part (one or more decimal digits) and optionally a decimal shift, written as the letter e followed by an optionally signed integer.

The decimal shift is interpreted as a power of ten, i.e., 6.022e23 is the Avogadro number  $6.022\,10^{23}$ .

Additionally, the function [float](#page-760-0) and most calls to functions of the numeric library create floating-point numbers as well.

#### **See Also**

#### **MuPAD Domains**

[DOM\\_COMPLEX](#page-2449-0) | [DOM\\_INTERVAL](#page-2476-0) | [DOM\\_RAT](#page-2491-0)

**MuPAD Functions** [DIGITS](#page-546-0) | [float](#page-760-0)

# <span id="page-2468-0"></span>**DOM\_FUNC\_ENV**

Data type of function environments

### **Description**

DOM FUNC ENV is the data type of function environments.

MuPAD uses function environments (domain type DOM\_FUNC\_ENV) to integrate functions into the system. All MuPAD library functions and most kernel functions are implemented as function environments.

A function environment stores special function attributes (slots) in an internal table. When an overloadable system function, such as [diff](#page-538-0), [expand](#page-681-0), or [float](#page-760-0), encounters an object of type DOM\_FUNC\_ENV, it searches the function environment for a corresponding slot.

#### **Operands**

A function environment consists of three operands. The first operand is a procedure that computes the return value of a function call. The second operand is a procedure for printing a symbolic function call on the screen. The third operand is a table that specifies how the system functions handle symbolic function calls.

#### **Element Creation**

[funcenv](#page-854-0) and  $fp$ : unapply (or its equivalent  $--$ ) create function environments of type DOM\_FUNC\_ENV.

#### **See Also**

**MuPAD Domains** [DOM\\_EXEC](#page-2461-0) | [DOM\\_PROC](#page-2488-0)

#### **MuPAD Functions**

[fp::unapply](#page-2971-0) | [funcenv](#page-854-0)

# <span id="page-2470-0"></span>**DOM\_HFARRAY**

Hardware floating-point arrays

## **Description**

DOM\_HFARRAY is a multidimensional container type, storing hardware floating-point numbers at integer indices.

Unlike generic [arrays, on page 7-2](#page-2445-0) objects of type DOM\_HFARRAY are containers of hardware floating-point numbers, real or complex. They take up considerably less space than the corresponding arrays of software floats ([DOM\\_FLOAT](#page-2466-0)) would, but the range of hardware floating-point numbers is much more limited.

#### **Function Calls**

Using an hf-array as the symbol of a function call returns that hf-array unchanged. The arguments of the call are not evaluated.

## **Operations**

Read and write access to an hf-array is performed using indexed access, as in A[1], which automatically converts between hardware and software floats. Trying to write a value which cannot be converted into a hardware float into an hf-array causes an error to be raised, as does accessing an element out of bounds.

The function [map](#page-1329-0) applies some function or transformation to each element of an hf-array, returning an hf-array of the same format as its input, with the results of the calls as its entries. If a result cannot be converted to a hardware float, an error is raised.

If A is an hf-array, nops(A) returns the number of elements in A.

Basic arithmetic works on hf-arrays: Addition and subtraction of hf-arrays of identical format combines the containers element-wise, addition and subtraction of constants is applied to the main diagonal. For two-dimensional hf-arrays, multiplication performs

matrix multiplication. Division is possible for completeness, but should be avoided, as it numerically inverts the dividend first, and this is hardly ever the algorithmically "right" way to handle a numerical problem.

### **Operands**

If A is an hf-array, the 0th operand of A, op(A, 0), will be the sequence starting with the number of dimensions (an integer *n*) followed by *n* ranges of integers, which denote the acceptable ranges of indices for each dimension, including both numbers listed in the range.

For  $1 \le i \le nops(A)$ , the *i*th operand of A is the *i*th entry of A, in the lexicographic order of indices.

### **Output**

One-dimensional hf-arrays are displayed as row vectors, two-dimensional hf-arrays as matrices. Higher-dimensional hf-arrays are written in functional form, writing the entries as a flat list, and do not have a typesetting version. This also causes typesetting to be disabled for any surrounding expression in the same output.

#### **Element Creation**

The primary way of creating hf-arrays is the function [hfarray](#page-254-0). Other important functions (optionally) returning hardware float arrays include several functions of the numeric library and import:: readbitmap.

#### **See Also**

**MuPAD Domains** [DOM\\_ARRAY](#page-2445-0) | [DOM\\_LIST](#page-2484-0) | [DOM\\_TABLE](#page-2111-0)

#### **MuPAD Functions**

[float](#page-760-0) | [hfarray](#page-254-0)

# <span id="page-2472-0"></span>**DOM\_IDENT**

Symbolic Identifiers

## **Description**

DOM IDENT is the data type of symbolic identifiers, used for example for indeterminates.

To perform symbolic computations, it is often necessary to represent indeterminates, which may or may not carry [assumptions on page 1-265.](#page-274-0) These indeterminates (which in some contexts may also be bound identifers and which may also be [assigned on page 1-](#page-266-0) [257](#page-266-0) specific values) are called "identifiers" in MuPAD and have the domain type DOM\_IDENT.

### **Function Calls**

Calling a DOM\_IDENT as a function creates a [DOM\\_EXPR](#page-2463-0). If the identifier has a value, the evaluation of that [DOM\\_EXPR](#page-2463-0) may result in an arbitrary value.

#### **Operations**

Identifiers are valid arithmetical expressions (Symbolic Math Toolbox), so most MuPAD functions happily accept identifiers.

To get and analyze the name of an identifier, you can use coerce(identifier, DOM\_STRING ) and look at the resulting string. (The call "".identifier returns the same string and is shorter to type.)

#### **Operands**

Identifiers are atomic.

### **Output**

Identifiers are displayed with their names, with the following special cases in typesetting:

- Underscores ( $\Box$ ) in the middle of identifiers cause subscripting: **x**<sub>\_</sub>2 is displayed as *x*<sub>2</sub>.
- Certain constructs of the form  $\delta$ ...; in identifiers are replaced by special typeset characters. For example, `α → ` is displayed as  $\overrightarrow{\alpha}$ . To generate these

identifiers, we suggest using the Symbol (Symbolic Math Toolbox) library, which would use Symbol::accentRightArrow(Symbol::alpha) for the example above.

### **Element Creation**

A sequence of characters, underscores and digits which does not start with a digit is considered an identifier. Examples: x, x0, t\_0.

Additionally, an arbitrary string of characters enclosed in 'backticks' `` is also an identifier. Examples:  $\forall x+y$ ,  $\land a$  plus 1, If the string of characters between the back ticks is a valid identifier already, this input form creates the same identifier as the one without the backticks.

#### **See Also**

**MuPAD Domains** [DOM\\_EXPR](#page-2463-0) | [DOM\\_VAR](#page-2499-0)

**MuPAD Functions** [genident](#page-886-0) | [indets](#page-1019-0)

# <span id="page-2474-0"></span>**DOM\_INT**

Integers

# **Description**

DOM\_INT is the domain of integer constants such as 42 or - 56412564156717653. The size of integers is limited to  $2^{2^{21}}$  - 1 in absolute value.

## **Function Calls**

Calling an integer as a function returns that integer unchanged. The arguments are *not* evaluated.

## **Operations**

Integers are arithmetical expressions (Symbolic Math Toolbox) and thus accepted by almost every MuPAD function.

To represent an integer in a basis different from 10, please use [int2text](#page-1072-0).

# **Operands**

Integers are atomic.

#### **Element Creation**

Integers are given by an optional sign (an arbitrarily long string of + and - signs) and a sequence of decimal digits. Apart from this direct input method, many MuPAD commands such as [text2int](#page-2146-0) return integers.

#### **See Also**

**MuPAD Domains** [DOM\\_FLOAT](#page-2466-0) | [DOM\\_RAT](#page-2491-0)

# <span id="page-2476-0"></span>**DOM\_INTERVAL**

Floating point intervals

#### **Description**

Object of type DOM\_INTERVAL represents an interval of complex numbers. Either border may be *infinity* or  $-\infty$ . The borders are represented by floating point numbers ([DOM\\_FLOAT](#page-2466-0)).

Objects of type DOM\_INTERVAL represent numerical enclosures of rectangles in the complex plane or finite unions thereof. Numerical enclosures of real intervals are an important special case.

Because an element of type DOM\_INTERVAL contains floating-point numbers of type [DOM\\_FLOAT](#page-2466-0), its exact value depends on the value of the environment variable [DIGITS](#page-546-0) at the time of creation.

The result of all arithmetical operations on elements of type DOM\_INTERVAL is rounded outwards, that is, the resulting (union of) rectangle(s) is *guaranteed* to contain the exact result. If the result interval is purely real, the lower bound of the result is guaranteed to be no larger than the exact value of the exact result, while the upper value of the result is guaranteed to be no smaller than the exact value. The exact values may not be representable as floating-point numbers. In this case, the result of a single operation such as  $+$  or  $*$  is the smallest representable interval containing the exact result. In other words, operations on DOM\_INTERVAL are locally optimal.

Note that the representation of an element of DOM\_INTERVAL on the screen is generated with outward rounding, too. This may lead to "apparent overestimation," as you can see in ["Example 1" on page 7-34](#page-2477-0) (Symbolic Math Toolbox).

For generating matrix or polynomial rings over floating-point intervals, use the façade domain [Dom::FloatIV](#page-2626-0).

#### <span id="page-2477-0"></span>**Examples**

#### **Example 1**

An interval of type DOM\_INTERVAL can only hold floating-point numbers, which are internally stored as binary numbers. For this reason, it cannot hold symbolic expressions as its operands:

```
iv := hull(PI)
```
3.141592653 ... 3.141592654

This intervals certainly does contain π. However, the value printed on the screen does not accurately describe the interval generated, as you can see when you print the same interval with a larger value of [DIGITS](#page-546-0):

```
DIGITS := 15: iv; delete DIGITS:
```
3.14159265358979 ... 3.1415926535898

In the first output, it looked as if the difference between the two borders (the width of the interval) was  $10^{-8}$ , while in the latter output we can see that it is at most  $10^{-13}$ . Actually, the difference is even smaller:

 $op(iv,2) - op(iv,1)$ 

6.938893904 10<sup>-18</sup>

This rounding does not take place for symbolic values which can be represented exactly in both the internal (binary) and the on-screen (decimal) format:

```
iv := \text{hull}(1); \text{ op}(iv,2) - \text{op}(iv,1)1.0...1.00.0
```
However, floating-point values in the input are assumed to be approximations up to the current computing precision:

```
iv := hull(1.0); op(iv,2) - op(iv,1)0.9999999999 ... 1.000000001
     5.20417042810^{-18}
```
#### **Example 2**

If you convert [infinity](#page-1042-0) or -infinity into an interval of type DOM\_INTERVAL, the resulting interval will contain the corresponding floating-point infinity, which are displayed as RD\_INF or RD\_NINF, respectively:

```
hull(infinity), hull(-infinity)
```
2.098578716 10<sup>323228496</sup> ... RD\_INF, RD\_NINF ... -2.098578716 10<sup>323228496</sup>

Since the range of floating-point numbers is limited, also conversion of finite values may generate floating-point infinities. The exact limit of floating-point numbers may change from one MuPAD version to the next. Currently, the following command exceeds the representable range::

```
hull(exp(10^9))
```
2.098578716  $10^{323228496}$  ... RD\_INF

As for calculating with intervals with infinities as their borders, note that any multiplication where one factor is exactly zero and the other factor contains either infinity results in the interval encompassing the whole real axis:

(0...0) \* (1e30...infinity)

RD NINF ... RD INF

#### <span id="page-2479-0"></span>**Example 3**

Objects of type DOM\_INTERVAL represent rectangular subsets of the complex plane with the sides parallel to the coordinate axes or unions of such rectangles. In the following example, the exact result would be a rotated rectangle. Interval arithmetics returns the smallest non-rotated rectangle enclosing the precise result:

 $(1 \ldots 2+I)*(1+I)$ 

 $0.0...2.0+1.0...3.0i$ 

#### **Example 4**

When computing with floating-point numbers, you can easily run into cancellation and round-off errors without noticing:

(1+1e-18) - 1.0  $0.0$ sin(1e42)

0.4587729978

The fundamental problem of numerical computations is that there is no indication to these errors. Of course, you can get around most problems of this type by increasing the number of significant digits, if you know that problems are lurking:

```
DIGITS:=50:
(1+1e-18) - 1.0,
sin(1e42)
```
 $-0.79299795477606144587030822830754387995851407627768$ 

Interval calculations, amongst other things, provide a way to be notified of cancellation since the result of an operation over DOM\_INTERVAL is certain to contain the exact result:

```
DIGITS:=10:(1+1e-18) - hull(1.0)
     -5.20417042810^{-18} ... 5.204170428 10<sup>-18</sup>
sin(hull(1e42))
     -1.0...1.0DIGITS:=50:
sin(hull(1e42))
```
 $-0.79299795477606165563526882849270558686988301102149 ... -0.7929979547760611145353957196966059781899098036684$ 

So, in the latter case we know that the first 17 digits are correct and that the 18th digit is 3, 4, or 5.

#### **Function Calls**

The result of a call to an interval is the interval itself, regardless of the arguments. The arguments are not evaluated.

#### **Operations**

You can access the borders of an interval using [op](#page-1501-0). See below for the details.

Intervals can be viewed as sets, and the corresponding functions [union](#page-1089-0), [intersect](#page-1082-0), and [minus](#page-1086-0) work on intervals, too.

As of version 2.5, MuPAD implements the following operations on elements of type DOM\_INTERVAL:

- The basic arithmetical operations:  $+$ ,  $-$ ,  $*$ ,  $/$ ,  $\hat{ }$ , [sqrt](#page-2029-0).
- The trigonometric functions and their inverses: [sin](#page-1909-0), [cos](#page-1916-0), [tan](#page-1923-0), [sec](#page-1938-0), [csc](#page-1930-0), [cot](#page-1946-0), [arcsin](#page-169-0), [arccos](#page-175-0), [arctan](#page-181-0), [arccsc](#page-187-0), [arccot](#page-199-0).
- The [exponential function on page 1-427](#page-436-0) (Symbolic Math Toolbox) and the [logarithm on](#page-438-0) [page 1-429](#page-438-0) (Symbolic Math Toolbox).
- The hyperbolic functions and their inverses: [sinh](#page-1953-0), [cosh](#page-1959-0), [tanh](#page-1965-0), [sech](#page-1976-0), [csch](#page-1970-0), [coth](#page-1982-0), [arcsinh](#page-205-0), [arccosh](#page-210-0), [arctanh](#page-215-0), [arccsch](#page-220-0), [arccoth](#page-230-0).
- The functions [Re](#page-1725-0), [Im](#page-1731-0) (real- and imaginary part), [abs](#page-107-0), [sign](#page-1875-0) and  $\alpha r$  (the `[arg](#page-235-0)ument' = polar angle of a complex number).
- For real intervals, [gamma](#page-866-0) and [beta](#page-343-0).
- [ceil](#page-384-0), [floor](#page-389-0), [trunc](#page-399-0), [round](#page-394-0).

For legal combinations of arguments, all computations are carried out in interval arithmetics, see ["Example 4" on page 7-36](#page-2479-0) (Symbolic Math Toolbox).

## **Operands**

The operands of an interval depend on its value:

- An interval of type DOM INTERVAL may be a union of rectangles in the complex plane. In this case, the 0th operand is the identifier [union](#page-1089-0), while the remaining operands are the corresponding rectangles, which are of type DOM\_INTERVAL.
- Rectangles with non-zero imaginary part, which are not unions, have two operands of type DOM\_INTERVAL: Their real and imaginary parts, both of which are real intervals.
- Real intervals, i.e., non-union rectangles with vanishing imaginary part, have two operands, their left and right borders.

# **Output**

A real interval is displayed in the form "left ... right", where "left" and "right" are the borders of the interval, printed as floating-point numbers.

A complex interval is displayed as "(real part)  $+$  (imaginary part)  $*$  I", with the real and imaginary part displayed as real intervals.

A union of rectangles is displayed as "interval union interval", with the intervals inside written as specified above.

The output of an interval depends on the environment variable [DIGITS](#page-546-0) as well as on the preference settings [Pref::floatFormat](#page-6367-0) and [Pref::trailingZeroes](#page-6406-0).

Note that the borders are rounded outwards for printing. ["Example 1" on page 7-34](#page-2477-0) (Symbolic Math Toolbox) shows how this effects the output.

#### **Element Creation**

Elements of type DOM\_INTERVAL can be constructed in the following ways:

• With the function [hull](#page-948-0):

hull(PI, -3, 1/2), hull(1/3)

 $-3.0$  ... 3.141592654, 0.33333333333 ... 0.3333333334

• With the operator [...](#page-948-0) (which in turn calls [hull](#page-948-0)):

 $1 \ldots 4+I$ 

 $1.0...4.0+0.0...1.0i$ 

• The function [interval](#page-1093-0) creates elements of type DOM\_INTERVAL as well, but may return expressions:

interval(x^2+sin(1))  $x^2$  + 0.8414709848 ... 0.8414709849

Note that [floating-point values on page 7-23](#page-2466-0) in the input of [hull](#page-948-0) or [interval](#page-1093-0) are considered to be approximations, even if the value displayed in the decimal system can be represented exactly in the internal binary format. This is because [hull](#page-948-0) cannot decide whether, for example, 0.25 has actually been typed in as such or if it should have been some 0.25 + *ϵ*. If you want zero-width intervals, use a rational number as input which can be represented exactly in binary:

## **Algorithms**

Intervals of type DOM\_INTERVAL are always interpreted as *closed* intervals, i.e., the endpoints belong to the set. It is reasonable not to have open intervals included, since most operations will enlarge the resulting interval anyway (although only marginally so).
# <span id="page-2484-0"></span>**DOM\_LIST**

Lists of Objects

## **Description**

Lists (of domain type DOM\_LIST) are ordered collections of an arbitrary number of arbitrary MuPAD objects, except for sequences and the null object.

In MuPAD, the mathematical construct of an *n*-tuple is implemented as the data type DOM\_LIST. Lists consist of an arbitrary (finite) number of arbitrary objects, with the exception of [expression sequences on page 1-88](#page-97-0), which are split into their operands when placed into a list.

Unlike [sets on page 7-50](#page-2493-0), lists can contain multiple copies of the same element. The order of elements in a list is preserved.

Lists can be empty.

## **Examples**

### **Example 1**

To create a list for our first example, we use the operator [\\$](#page-89-0):

```
L := [x \cdot i \$ i=1 \cdot .10]
```

```
[x_1, x_2, x_3, x_4, x_5, x_6, x_7, x_8, x_9, x_10]
```
This list contains 10 elements:

nops(L)

10

The fifth element of the list is  $x_5$  and the list of elements from  $x_3$  through  $x_6$  can also be accessed very easily:

```
L[5], L[3..6]
```

```
x_5, [x_3, x_4, x_5, x_6]
```
To change an element of the list, we use the indexed form on the left hand side of an assignment:

```
L[5] := 55
L
      [x_1, x_2, x_3, x_4, 5, x_6, x_7, x_8, x_9, x_10]
```
Note that this assignment only changes L, not *x<sup>5</sup>* :

#### x\_5

 $x_5$ 

Likewise, we can change a sublist by assigning another list to it. This may change the length of the list:

```
L[3..6] := [1, 2][1, 2]nops(L), L
     8, [x_1, x_2, 1, 2, x_7, x_8, x_9, x_10]
```
## **Function Calls**

Using a list as a function symbol creates the list obtained by using each list element as a function symbol for the operands used, i.e.,  $[f, g](x, y)$  results in  $[f(x, y), g(x,$ y)].

### **Operations**

Assuming that L is a list, the number of elements in L can be determined by calling nops(L).

Individual elements of the list are accessed in the form  $\lfloor 1 \rfloor$ ,  $\lfloor 2 \rfloor$  etc. when counting from the beginning or  $L[-1]$ ,  $L[-2]$  etc. when counting from the end. Trying to access an element "outside" the list or L[0] raises an error.

Continuous sub-lists can be extracted by using a [range on page 1-16](#page-25-0) in an indexed access:  $L[2..4]$  returns the list  $[L[2], L[3], L[4]$ ;  $L[2..-2]$  returns the list L without its first and last element.

Both forms of indexed access can also be used as the left hand side of an assignment, cf. ["Example 1" on page 7-41](#page-2484-0) (Symbolic Math Toolbox).

Lists can be concatenated with the dot operator, as in L1 . L2 or its functional form, [\\_concat](#page-20-0).

The function [contains](#page-450-0) finds the first occurrence of a given MuPAD object in a list. [select](#page-1836-0) and [split](#page-2025-0) can be used to extract those elements from a list fulfilling an arbitrary predicate.

Lists can be [sort](#page-2020-0)ed with sort or [prog::sort](#page-6471-0).

The function [map](#page-1329-0) applies a function to all elements of a list, returning the list of results. To combine two lists element-wise with some function, use [zip](#page-2267-0).

Assigning a list to a list of identifiers is possible and results in a simultaneous assignment, cf. [?\\_assign](#page-11-0).

## **Operands**

The operands of a list are its elements.

## **Element Creation**

The most direct way of creating a list is to place a sequence of MuPAD objects (separated by commas) between rectangular brackets, as in [1, 2, 3].

## **See Also**

**MuPAD Domains** [DOM\\_ARRAY](#page-2445-0) | [DOM\\_HFARRAY](#page-2470-0) | [DOM\\_SET](#page-2493-0)

# <span id="page-2488-0"></span>**DOM\_PROC**

Data type of procedures

## **Description**

DOM\_PROC is the data type of procedures.

MuPAD procedures belong to the kernel domain DOM\_PROC.

You can enclose procedures of type DOM\_PROC into function environments of type [DOM\\_FUNC\\_ENV](#page-2468-0).

## **Element Creation**

[proc](#page-1662-0) and its equivalent -> create procedures of type DOM\_PROC.

## **See Also**

**MuPAD Domains** [DOM\\_PROC\\_ENV](#page-2489-0)

**MuPAD Functions** [funcenv](#page-854-0) | [proc](#page-1662-0)

# <span id="page-2489-0"></span>**DOM\_PROC\_ENV**

Data type of procedure environments

## **Description**

Procedure environments are mostly ephemeral objects and are only rarely seen by the user (and even more rarely useful to examine). A procedure environment represents a procedure that is currently being executed: formal parameters and local variables have values.

Procedure environments do rarely become visible, and you do not need to manipulate them directly. They serve only one purpose: if a procedure is generated inside another procedure, variable names in the body of the inner procedure that are not declared local there refer to names in the outer procedure, provided they are declared local in the outer procedure. (See the Programming Manual for more information on the scoping rules for MuPAD.) Consequently, the inner procedure must contain information on the current values of local variables of the outer procedure. Hence, the status of the outer procedure is encoded into an object of type DOM\_PROC\_ENV, and that object is stored in the returned procedure as its twelfth operand.

You never need to generate objects of this type. There are no operations available.

## **Examples**

### **Example 1**

The only occasion on which you should come across a procedure environment is the following: an outer procedure returns an inner procedure depending on formal parameters or local variables of the outer procedure:

```
outer := 
proc(x)
option escape;
begin
   /* inner procedure to return : */
  y \rightarrow x + y
```
end\_proc:  $add5 := outer(5)$  $y \rightarrow x + y$ 

In spite of the (slightly confusing) output,  $x$  has a special meaning here: it points to the parameter x of outer. That parameter currently has the value 5 and won't be changed any more. To be able to access that value, the particular instance of outer in the status of being executed has to be stored in add5:

```
expr2text(op(add5, 12))
```
"DOM PROC ENV(0x1f9d904)"

## **Operands**

The number of operands of a procedure environment depends on the number of local and saved variables of the outer procedure. Details about the operands remain undocumented.

## **Algorithms**

The integers appearing in the output of objects of type DOM\_PROC\_ENV have no mathematical meaning; they denote positions in memory.

# <span id="page-2491-0"></span>**DOM\_RAT**

Rational Numbers

## **Description**

DOM RAT is the data type of rational numbers.

## **Examples**

### **Example 1**

The operands of a rational number are its numerator and denominator:

op(2/3)

 $2, 3$ 

When substituting an operand, the resulting DOM\_RAT is again normalized:

```
subsop(2/3, 2=6)
```
 $\frac{1}{3}$ 

## **Function Calls**

Using a rational number as a function returns that number unchanged. The function arguments are *not* evaluated.

## **Operations**

Rational numbers are arithmetical expressions (Symbolic Math Toolbox) and therefore valid inputs to most MuPAD functions.

The numerator and denominator of a rational number can be accessed using [numer](#page-1485-0) and [denom](#page-512-0) or by using [op](#page-1501-0) directly.

Elements of DOM\_RAT are always normalized, cf. ["Example 1" on page 7-48](#page-2491-0) (Symbolic Math Toolbox).

## **Operands**

A rational number has two operands, which are integers: Its numerator and its denominator.

### **Element Creation**

The division of two [integers on page 7-31](#page-2474-0) results in an integer or a rational number.

## **See Also**

**MuPAD Domains** DOM COMPLEX | DOM FLOAT | DOM INT | [Dom::Rational](#page-2816-0)

# <span id="page-2493-0"></span>**DOM\_SET**

Sets of Objects

## **Description**

Set of type DOM\_SET can store an arbitrary finite number of arbitrary MuPAD objects, except for sequences and the null object.

In MuPAD, finite sets are implemented with the data type DOM\_SET. Sets are unordered collections of arbitrary objects, with identical objects appearing only once. [Sequences on](#page-97-0) [page 1-88](#page-97-0) (objects separated by commas) are "flattened" when put into a set, i.e., instead of the sequence, its elements are placed into the set. The [null object on page 1-1472](#page-1481-0) is treated as the empty sequence, i.e., it does not result in an element in the set.

Sets can be empty. The empty set is displayed as  $\varnothing$ .

## **Function Calls**

Using a set as a function symbol creates the set obtained by using each element as a function symbol for the operands used, i.e.,  $\{f, g\}(x, y)$  results in  $\{f(x, y), g(x,$ y)}.

## **Operations**

Assuming that *S* is a set, the number of elements in *S* can be obtained by calling nops(S).

Individual elements of the set can be obtained in two subtly different ways:

**1** Using an indexed access, as in S[2], returns the *n*-th element of the set, counted in the order as the set appears on the screen. This is a potentially slow operation, since it requires determining that order for each access, i.e., sorting the set.

Negative indices are accepted, counting from the end of the sequence of elements. Trying to access an element "outside" the set or S[0] raises an error.

**2** Using [op](#page-1501-0), as in op(S, 2), returns the *n*-th element of the set, counted in the internal order. This is a fast operation (*O*(*n*) to get the *n*-th element, irrespective of the size of *S*), but the internal order of two mathematically identical sets can be completely different and almost any operation changing a set can completely change its internal order, so no assumptions should be made.

Both of these ways also accept [ranges on page 1-16](#page-25-0) as indices. S[2..4] returns the set  $\{S[2], S[3], S[4]\}$ , while op(S, 2..4) returns the sequence op(S, 2), op(S, 3), op(S, 4).

To iterate over all elements of a set in no particular order, using [map](#page-1329-0) or the [\\$](#page-89-0) operator is highly superior to using a [for](#page-777-0)-loop with either of the above element access methods. If a [for](#page-777-0)-loop is required, you should use the form for s in S, which has linear complexity as well.

The usual set operations are provided as infix operations: [union](#page-1089-0), [minus](#page-1086-0), [intersect](#page-1082-0).

To change an element of a set, the preferred method is to remove it using [minus](#page-1086-0) and adding a new one using [union](#page-1089-0). It is also possible to replace an element with [subsop](#page-2077-0); replacing an element with null() deletes it from the set. (Note that [subsop](#page-2077-0) does not do a side-effect assignment.)

The function [contains](#page-450-0) checks for occurrence of a given MuPAD object in a set; see also the [in](#page-1014-0) operator for the same purpose, but with different evaluation semantics. [select](#page-1836-0) and [split](#page-2025-0) can be used to extract those elements from a set fulfilling an arbitrary predicate.

To get a list of the elements of a set, use [coerce](#page-421-0). To get such a list with the elements ordered in the same way as printed on the screen, use DOM\_SET::sort(S).

### **Operands**

The operands of a set are its elements, in the internal order. (See above for details.)

## **Output**

Sets are ordered for the output.

### **Element Creation**

The most direct way of creating a set is to place a sequence of MuPAD objects (separated by commas) between curly brackets, as in {1, 2, 3}.

### **See Also**

#### **MuPAD Domains** [DOM\\_LIST](#page-2484-0) | [Dom::ImageSet](#page-2647-0) | [Dom::Multiset](#page-2757-0)

# <span id="page-2496-0"></span>**DOM\_STRING**

Texts (character strings)

## **Description**

Texts (which are not really "mathematical objects", but useful to the programmer) in MuPAD are of domain type DOM\_STRING.

MuPAD can manipulate texts (strings of characters). These are primarily used for output and data input.

## **Examples**

### **Example 1**

As far as [op](#page-1501-0) is concerned, a string cannot be dissected:

```
s := "this is a string":
op(s, 1), op(s, 2)
```
"this is a string", FAIL

To access individual characters or substrings, use indexed access:

```
s[1], s[6..7]
```
" $t$ ", " $is$ "

Assigning to a substring may change the length of a string:

```
s[6..7] := "changes";s
```
"changes"

"this changes a string"

### **Function Calls**

Using a string as a function returns the string unchanged. The arguments are *not* evaluated.

### **Operations**

Strings can be concatenated using the dot operator or its functional equivalent, concat.

The length of a string can be obtained using [length](#page-1243-0).

Substrings and individual characters (which are strings of length 1) can be accessed using [substring](#page-2082-0) or indexed access, with indices starting at 1 and negative indices counting from the end of the string: s[1], s[3..-2]. It is also possible to perform an indexed assignment to a string, cf. ["Example 1" on page 7-53](#page-2496-0) (Symbolic Math Toolbox).

To convert a string into the MuPAD expression that would be obtained by using the string as an input, use [text2expr](#page-2142-0). For simple MuPAD expressions, it is possible to get a string that evaluates to that expression using [expr2text](#page-705-0). Expressions that are not convertible in this way include all expressions containing [local variables on page 7-56](#page-2499-0) set with option escape. Also, expressions involving [floating point numbers on page 7-23](#page-2466-0) usually will change when being converted to strings and back.

## **Operands**

Strings are atomic, i.e., they have exactly one operand, the string itself.

### **Output**

The output form of strings is very similar to their input form. When typesetting, spaces at the beginning and the end of strings are ignored and multiple adjacent blanks as well as newlines are collapsed to a single space.

### **Element Creation**

A string is created by enclosing characters in a pair of typewriter quotes: "this is a string". The following special sequences are supported (but see below for the typeset output; these are useful only for non-typeset output):

- "\n" denotes an end-of-line character.
- "\b" is almost identical to "\n", except that for "pretty-printing" it encodes the baseline of the current object.
- "\t" is a tabulator.
- "\\" encodes a backslash.

See the documentation of [print](#page-1644-0) for details.

# <span id="page-2499-0"></span>**DOM\_VAR**

Local Variables in Procedures

## **Description**

Local variables (variables in the programming sense, with "lexical scoping") are of domain type DOM\_VAR.

When writing MuPAD functions, often intermediate results need to be stored and retrieved. Like most programming languages, MuPAD offers "local variables" for this purpose. These local variables do not conflict with global [identifiers on page 7-29](#page-2472-0) of the same name nor with other local variables of the same name used at other places.

Local variables use "lexical scoping", i.e., they can be used in all program code that is written inside the body of the procedure declaring the local variable. Note that returning anything with a reference to a local variable requires the use of option escape in the [procedure definition on page 1-1653.](#page-1662-0)

## **Operations**

Local variables can be assigned values and these values can later be retrieved.

## **Element Creation**

Local variables are created by using either the special names dom or procname or one of the names declared with the keyword local inside a [procedure definition on page 1-](#page-1662-0) [1653.](#page-1662-0)

## **See Also**

#### **MuPAD Domains**

[DOM\\_IDENT](#page-2472-0) | [DOM\\_PROC](#page-2488-0) | [DOM\\_PROC\\_ENV](#page-2489-0)

#### **MuPAD Functions**

[context](#page-461-0) | [proc](#page-1662-0)

## **Dom::AlgebraicExtension**

Simple algebraic field extensions

## **Syntax**

### **Domain Creation**

Dom::AlgebraicExtension(F, f) Dom::AlgebraicExtension(F, f, x) Dom::AlgebraicExtension(F, f1 = f2) Dom::AlgebraicExtension(F,  $f1 = f2$ , x)

### **Element Creation**

Dom::AlgebraicExtension(F,f)(g) Dom::AlgebraicExtension(F, f)(rat)

## **Description**

### **Domain Creation**

For a given field *F* and a polynomial *f* ∈ *F[x]*, Dom::AlgebraicExtension(F, f, x) creates the residue class field *F[x]/<f>*.

Dom::AlgebraicExtension(F, f1=f2, x) does the same for  $f = f_1 - f_2$ .

Dom::AlgebraicExtension(F, f, x) creates the field *F[x]/<f>* of residue classes of polynomials modulo *f*. This field can also be written as *F[x]/<f>*, the field of residue classes of rational functions modulo *f*.

The parameter x may be omitted if f is a univariate polynomial or a polynomial expression that contains exactly one indeterminate; it is then taken to be the indeterminate occurring in f.

The field F must have [normal representation on page 3-8.](#page-2309-0)

f must not be a constant polynomial.

f must be irreducible; this is *not* checked.

f may be a polynomial over a coefficient ring different from F, or multivariate; however, it must be possible to convert it to a univariate polynomial over F. See ["Example 2" on page](#page-2503-0) [7-60](#page-2503-0) (Symbolic Math Toolbox).

### **Element Creation**

Dom::AlgebraicExtension(F, f)(g) creates the residue class of g modulo f.

If rat has numerator and denominator p and q, respectively, then Dom::AlgebraicExtension(F,f)(rat) equals Dom::AlgebraicExtension(F,f) (p) divided by Dom::AlgebraicExtension(F,f)(q).

### **Superdomain**

[Dom::BaseDomain](#page-2522-0)

### **Axioms**

If F has [Ax::canonicalRep](#page-2304-0), then [Ax::canonicalRep](#page-2304-0).

### **Categories**

[Cat::Field](#page-2331-0), [Cat::Algebra](#page-2321-0)(F), [Cat::VectorSpace](#page-2380-0)(F)

If F is a [Cat::DifferentialRing](#page-2325-0), then [Cat::DifferentialRing](#page-2325-0).

If F is a [Cat::PartialDifferentialRing](#page-2358-0), then [Cat::PartialDifferentialRing](#page-2358-0).

### <span id="page-2503-0"></span>**Examples**

### **Example 1**

We adjoin a cubic root alpha of 2 to the rationals.

```
G := Dom::AlgebraicExtension(Dom::Rational, alpha^3 = 2)
```
Dom::AlgebraicExtension(Dom::Rational, alpha $3 - 2 = 0$ , alpha)

The third power of a cubic root of 2 equals 2, of course.

G(alpha)^3

 $\overline{2}$ 

The trace of *α* is zero:

```
G::conjTrace(G(alpha))
```
 $\overline{0}$ 

You can also create random elements:

```
G::random()
```
 $2 - 814$  alpha<sup>2</sup> - 65 alpha + 824

### **Example 2**

The ground field may be an algebraic extension itself. In this way, it is possible to construct a tower of fields. In the following example, an algebraic extension is defined using a primitive element alpha, and the primitive element beta of a further extension is defined in terms of alpha. In such cases, when a minimal equation contains more than one identifier, a third argument to Dom::AlgebraicExtension must be explicitly given.

```
F := Dom::AlgebraicExtension(Dom::Rational, alpha^2 = 2):
G := Dom::AlgebraicExtension(F, bet\hat{ }2 + bet = alpha, bet)
      Dom::AlgebraicExtension(Dom::AlgebraicExtension(Dom::Rational, alpha<sup>2</sup> - 2 =
        0, alpha), -\text{alpha} + \text{bet} + \text{bet}^2 = 0, bet)
```
### **Example 3**

We want to define an extension of the field of fractions of the ring of bivariate polynomials over the rationals.

```
P:= Dom::DistributedPolynomial([x, y], Dom::Rational):
F:= Dom::Fraction(P):
K:= Dom:: AlgebraicExtension(F, alpha^2 = x, alpha)
```
Dom::AlgebraicExtension(Dom::Fraction(Dom::DistributedPolynomial([x,

```
y], Dom::Rational, LexOrder)), -x + alpha<sup>2</sup> = 0, alpha)
```
Now  $K = Q(\sqrt{x}, y]$ . Of course, the square root function has the usual derivative; note that

```
\frac{1}{\sqrt{x}} can be expressed as \frac{\alpha}{x}:
diff(K(alpha)), x)
```

```
\frac{\text{alpha}}{2 x}
```
On the other hand, the derivative of  $\sqrt{x}$  with respect to *y* is zero, of course:

```
 diff(K(alpha), y)
      \overline{0}
```
We must not use **[D](#page-482-0)** here. This works only if we start our construction with a ring of univariate polynomials:

```
P:= Dom::DistributedPolynomial([x], Dom::Rational):
F:= Dom::Fraction(P):
K:= Dom:: AlgebraicExtension(F, alpha^2 = x, alpha):
D(K(alpha))
```
alpha  $2x$ 

### **Parameters**

#### **F**

The ground field: a domain of category [Cat::Field](#page-2331-0)

#### **f, f1, f2**

Polynomials or polynomial expressions

#### **x**

Identifier

#### **g**

Element of the residue class to be defined: polynomial over F in the variable x, or any object convertible to such.

#### **rat**

Rational function that belongs to the residue class to be defined: expression whose numerator and denominator can be converted to polynomials over F in the variable x. The denominator must not be a multiple of f.

### **Entries**

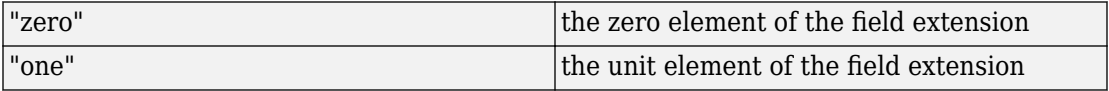

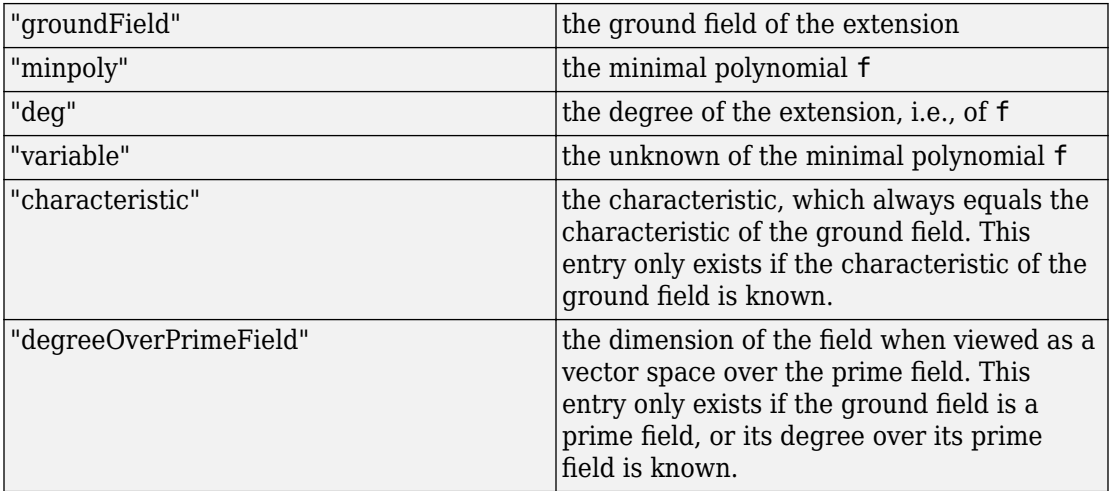

### **Methods**

## **Mathematical Methods**

#### **\_plus — Sum of field elements**

\_plus(a, …)

This method overloads the function plus of the system kernel.

#### **\_mult — Product of field elements**

 $_mult(a, ...)$ 

This method overloads the function [\\_mult](#page-62-0) of the system kernel.

#### **\_power — Raise to the nth power**

Inherited from Cat:: Monoid.

#### **\_negate — Negate a field element**

\_negate(a)

This method overloads the function negate of the system kernel.

#### **\_subtract — DLfference of field elements**

\_subtract(a, b)

This method overloads the function subtract of the system kernel.

#### **equal — Test for mathematical equality**

Inherited from Dom:: BaseDomain.

#### **equiv — Test for equivalence**

Inherited from Cat:: BaseCategory.

#### **iszero — Test whether a field element is zero.**

iszero(a)

This method overloads the function [iszero](#page-1124-0).

#### **isone — Test if element is one**

Inherited from Cat:: Monoid.

#### **isUnit — Test if element is an unit**

Inherited from [Cat::Field](#page-2331-0).

#### **intmult — Multiply a field element by an integer**

intmult(a, b)

This method is more efficient than " mult" in this special case.

#### **\_invert — Inverse of a field element**

\_invert(a)

This method overloads the function [\\_invert](#page-1100-0).

#### **\_divide — Exact division**

Inherited from [Cat::Field](#page-2331-0).

#### **divide — Division with remainder**

Inherited from [Cat::Field](#page-2331-0).

#### **quo — Return Euclidean quotient**

Inherited from [Cat::Field](#page-2331-0).

#### **rem — Return Euclidean remainder**

Inherited from [Cat::Field](#page-2331-0).

#### **euclideanDegree — Return Euclidean degree**

Inherited from [Cat::Field](#page-2331-0).

#### $i$ dealGenerator – Generator of finitely generated ideal

Inherited from [Cat::EuclideanDomain](#page-2327-0).

#### **divides — Test if division is exact**

Inherited from [Cat::Field](#page-2331-0).

#### **gcd — Gcd of field elements**

 $gcd(a, ...)$ 

This method overloads the function [gcd](#page-880-0).

#### **gcdex — Extended greatest common divisor**

Inherited from [Cat::EuclideanDomain](#page-2327-0).

#### **associates — Test for associate elements**

Inherited from [Cat::Field](#page-2331-0).

#### **unitNormal — Unit normal form**

Inherited from [Cat::Field](#page-2331-0).

#### **unitNormalRep — Unit normal representation**

Inherited from [Cat::Field](#page-2331-0).

#### **lcm — Least common multiple**

Inherited from [Cat::GcdDomain](#page-2336-0).

#### **sqrfree — Square-free factorization**

Inherited from [Cat::Field](#page-2331-0).

#### **irreducible — Test if element is irreducible**

Inherited from [Cat::Field](#page-2331-0).

#### **factor — Unique factorization**

Inherited from [Cat::Field](#page-2331-0).

#### **conjNorm — Norm of an element**

conjNorm(a)

#### **conjTrace — Trace of an element**

conjTrace(a)

#### **minimalPolynomial — Minimal polynomial of an element**

minimalPolynomial(a)

#### **D** — Differential operator

 $D(a)$ 

This method overloads the function [D](#page-482-0).

This method must not be called for inseparable extensions; note that MuPAD cannot check whether an extension is separable.

See ["Example 3" on page 7-61](#page-2504-0) (Symbolic Math Toolbox).

#### $diff -$ Partial differentiation

diff(a,  $x1$ , ...)

Differentiation is defined to be the continuation of differentiation of the ground field; this method exists only if the ground field has a method "diff", too.

Differentiation is not possible in inseparable extensions.

This method overloads the function [diff](#page-538-0).

This method must not be called for inseparable extensions; note that MuPAD cannot check whether an extension is separable.

See ["Example 3" on page 7-61](#page-2504-0) (Symbolic Math Toolbox).

#### **random — Random element of the field**

random()

The random method of the ground field is used to generate coefficients of a random polynomial of the ground field; the residue class of that polynomial is the return value. Hence the probability distribution of the elements returned depends on that of the random method of the ground field.

### **Conversion Methods**

#### **convert — Convert into a field element**

convert(x)

If the conversion fails, then FAIL is returned.

#### **convert\_to — Convert a field element into another type**

convert  $to(a, T)$ 

Field elements can be converted to polynomials or expressions. Field elements represented by constant polynomials can also be converted to the same types as the elements of the ground field; in particular, they can be converted to elements of the ground field.

#### **coerce — Coerce into this domain**

Inherited from Cat:: BaseCategory.

#### **new — Create element of this domain**

Inherited from Cat:: BaseCategory.

#### **expr — Convert an element of the field into an expression**

expr(a)

This method overloads the function [expr](#page-699-0).

#### **subs — Avoid substitution**

Inherited from [Dom::BaseDomain](#page-2522-0)

#### **subsex — Avoid extended substitution**

Inherited from [Dom::BaseDomain](#page-2522-0).

#### **testtype — Test type of object**

Inherited from Cat:: BaseCategory.

#### **print — Return expression to print an element**

Inherited from Cat:: BaseCategory.

#### **printMethods — Print out methods**

Inherited from Dom:: BaseDomain.

#### **hasProp — Test for a certain property**

Inherited from [Dom::BaseDomain](#page-2522-0).

#### **whichEntry — Return the domain or category implementing an entry**

Inherited from Dom:: BaseDomain.

#### **allEntries — Return the names of all entries**

Inherited from Dom:: BaseDomain.

#### **undefinedEntries — Return missing entries**

Inherited from [Dom::BaseDomain](#page-2522-0)

#### **getAxioms — Return axioms stated in the constructor**

Inherited from [Dom::BaseDomain](#page-2522-0).

#### **getSuperDomain — Return super-domain stated in the constructor**

Inherited from [Dom::BaseDomain](#page-2522-0).

#### **allSuperDomains — Return all super-domains**

Inherited from Dom:: BaseDomain.

#### **getCategories — Return categories stated in the constructor**

Inherited from [Dom::BaseDomain](#page-2522-0).

#### **allAxioms — Return all axioms**

Inherited from [Dom::BaseDomain](#page-2522-0).

#### **allCategories — Return all categories**

Inherited from [Dom::BaseDomain](#page-2522-0).

### **See Also**

**MuPAD Domains** [Dom::GaloisField](#page-2641-0)

## **Dom::ArithmeticalExpression**

Domains of arithmetical expressions

## **Syntax**

Dom::ArithmeticalExpression(x)

## **Description**

Dom::ArithmeticalExpression is a façade domain of arithmetical expressions built up by the system functions and operators like  $+$  and  $*$ .

This domain has almost no algebraic structure because unqualified expressions have no normal form. (For example, there are rational expressions for zero which are not normalized to 0.) The main purpose of Dom::ArithmeticalExpression is to provide implementations for methods used by façade sub-domains like [Dom::Integer](#page-2654-0) which are represented by a subset of the arithmetical expressions.

Elements of Dom::ArithmeticalExpression are usually not created explicitly. However, if one creates elements using the usual syntax, the input is converted to an expression using [expr](#page-699-0), then it is checked whether the result is an arithmetical expression.

## **Superdomain**

[Dom::Expression](#page-2603-0)

## **Axioms**

[Ax::systemRep](#page-2311-0)

### **Categories**

[Cat::BaseCategory](#page-2313-0)

## **Examples**

### **Example 1**

For brevity, we will use AE as a shorthand notation for Dom::ArithmeticalExpression:

```
AE := Dom::ArithmeticalExpression
```
Dom::ArithmeticalExpression

An element of this domain can *not* be created as follows:

$$
e := AE(2 * sin(x) + f(x)/y)
$$

 $2 \sin(x) + \frac{f(x)}{y}$ 

Since Dom::ArithmeticalExpression is a façade domain, e is not a domain element, but an expression:

domtype(e)

#### **DOM EXPR**

The fact that no error was returned yields the information that e is an arithmetical expression. This can also be checked as follows:

```
testtype(e,AE)
```
**TRUE** 

In contrast to its super-domain [Dom::Expression](#page-2603-0), this domain only allows elements which are valid arguments for the arithmetical functions, thus the following yields an error:

AE([a, b])

Error: Invalid arguments. [Dom::ArithmeticalExpression::new]

### **Parameters**

#### **x**

An arithmetical expression

### **Entries**

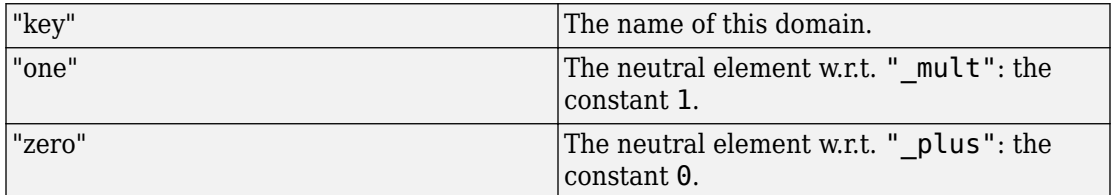

### **Methods**

### **Mathematical Methods**

#### **\_divide — Divide arithmetical expressions**

\_divide(f, g)

This method overloads the function divide.

For details, please see [\\_divide](#page-73-0).

#### **\_invert — Invert an arithmetical expression**

\_invert(f)

This method overloads the function invert.

For details, please see [\\_invert](#page-1100-0).

#### **\_mult — Multiplie arithmetical expressions**

\_mult(<f, g, …>)

This method overloads the function mult.

For details, please see mult.

#### **\_negate — Negate an arithmetical expression**

\_negate(f)

This method overloads the function negate.

For details, please see negate.

#### **\_plus — Add arithmetical expressions**

```
_plus(<f, g, …>)
```
This method overloads the function plus.

For details, please see plus.

#### **\_power — Power operator**

\_power(f, g)

This method overloads the function power.

For details, please see power.

#### **\_subtract — Subtract an arithmetical expression**

 $_$  subtract(f, g)

For details, please see subtract.

#### **D** - Differential operator for functions

 $D(f)$ 

 $D([c_1, ...], f)$ 

This method overloads the function [D](#page-482-0).

For details, please see [D](#page-482-0).

#### diff – Differentiate an arithmetical expression

diff(f,  $\langle x, ... \rangle$ )

This method overloads the function [diff](#page-538-0).

For details, please see [diff](#page-538-0).

#### **equiv — Test for equivalence**

Inherited from Cat:: BaseCategory.

#### **intmult — Multiply an arithmetical expression with an integer**

intmult(f, n)

This method overloads the function mult.

For details, please see mult.

#### **iszero — Test for zero**

iszero(f)

This method overloads the function [iszero](#page-1124-0).

For details, please see [iszero](#page-1124-0).

#### **max — Maximum of numbers**

 $max(x, )$ 

All numerical arguments must be real.

This method overloads the function [max](#page-1370-0).

For details, please see [max](#page-1370-0).

#### **min — Minimum of numbers**

 $min(x, \leq y, \dots)$ 

All numerical arguments must be real.

This method overloads the function [min](#page-1394-0).

For details, please see [min](#page-1394-0).

#### **norm — Norm of an arithmetical expression**

norm(f)

This method overloads the function [abs](#page-107-0).

For details, please see [abs](#page-107-0).

#### **random — Create random expression**

Inherited from [Dom::Expression](#page-2603-0).

### **Access Methods**

#### **subs — Substitution**

Inherited from [Dom::Expression](#page-2603-0).

#### **subsex — Extended substitution**

Inherited from [Dom::Expression](#page-2603-0).

### **Conversion Methods**

#### **coerce — Coerce into this domain**

Inherited from Cat:: BaseCategory.

#### **convert — Check for being an arithmetical expression**

convert(x)

#### **convert\_to — Conversion to other domains**

Inherited from [Dom::Expression](#page-2603-0).

#### **expr — Just return the argument**

Inherited from [Dom::Expression](#page-2603-0).

#### **float** — Convert numbers to floats

Inherited from [Dom::Expression](#page-2603-0).

### **Technical Methods**

#### **allAxioms — Return all axioms**

Inherited from Dom:: BaseDomain.

#### **allCategories — Return all categories**

Inherited from Dom:: BaseDomain.

#### **allEntries — Return the names of all entries**

Inherited from Dom:: BaseDomain.

#### **allSuperDomains — Return all super-domains**

Inherited from Dom:: BaseDomain.
### **testtype — Test type of object**

Inherited from Cat:: BaseCategory.

### **undefinedEntries — Return missing entries**

Inherited from Dom:: BaseDomain.

### **whichEntry — Return the domain or category implementing an entry**

Inherited from Dom:: BaseDomain.

### **getAxioms — Return axioms stated in the constructor**

Inherited from [Dom::BaseDomain](#page-2522-0)

### **getCategories — Return categories stated in the constructor**

Inherited from Dom:: BaseDomain.

### **getSuperDomain — Return super-domain stated in the constructor**

Inherited from Dom:: BaseDomain.

### **hasProp — Test for a certain property**

Inherited from Dom:: BaseDomain.

### **info — Print short information about this domain**

Inherited from [Dom::BaseDomain](#page-2522-0).

### **new — Create element of this domain**

Inherited from Cat:: BaseCategory.

### **print — Return expression to print an element**

Inherited from Cat:: BaseCategory.

### **printMethods — Print out methods**

Inherited from Dom:: BaseDomain.

### **testtype — Test whether its argument is an expression**

Inherited from [Dom::Expression](#page-2603-0).

### **undefinedEntries — Return missing entries**

Inherited from [Dom::BaseDomain](#page-2522-0).

### **whichEntry — Return the domain or category implementing an entry**

Inherited from Dom:: BaseDomain.

## **See Also**

**MuPAD Domains** [Dom::Expression](#page-2603-0)

# <span id="page-2522-0"></span>**Dom::BaseDomain**

Root of the domain hierarchy

# **Description**

Dom::BaseDomain is the root of the domain hierarchy as defined by the Dom (Symbolic Math Toolbox) package. Every domain of the package inherits from it.

The only purpose of  $Dom:BaseDomain$  is to supply all domains of the package with some basic methods like "hasProp". Elements of Dom:: BaseDomain cannot be created.

Unlike other super-domains this domain does not impose any restrictions on the representation of the elements of its sub-domains. Thus it may be a super-domain for any domain created by a domain constructor.

## **Categories**

[Cat::BaseCategory](#page-2313-0)

# **Entries**

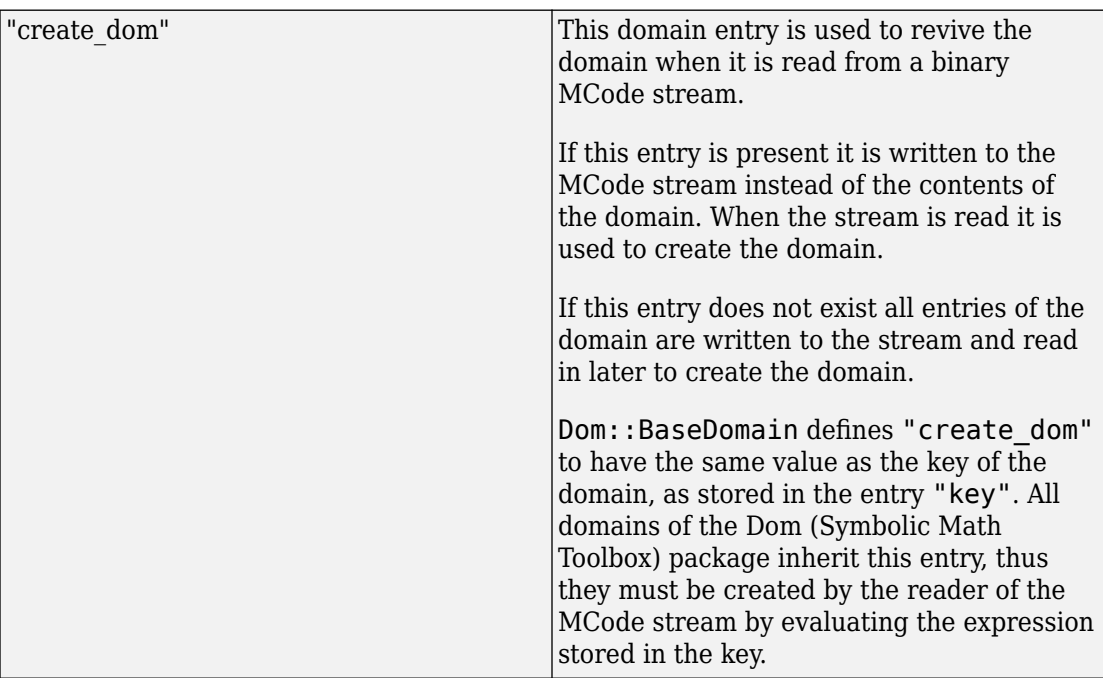

# **Methods**

# **Mathematical Methods**

### **equal — Test for mathematical equality**

equal $(x, y)$ 

If this domain has the axiom [Ax::canonicalRep](#page-2304-0), which implies that two domain elements are mathematically equal if and only if they are structurally equal, the kernel function equal is used to decide the equality. In this case UNKNOWN is never returned.

If the axiom  $Ax: :$  canonical Rep does not hold the method will return TRUE if  $x$  and  $y$ are structurally equal (in the sense of the function [\\_equal](#page-28-0)) and UNKNOWN otherwise.

## **Conversion Methods**

### **convert\_to — Convert element**

convert  $to(x, T)$ 

The implementation provided here can convert x to an element of this domain (the trivial case) or to an element of [Dom::Expression](#page-2603-0) (by using the method "expr", see [Cat::BaseCategory](#page-2313-0)).

## **Access Methods**

### **allAxioms — Return all axioms**

allAxioms()

### **allCategories — Return all categories**

```
allCategories()
```
### **allEntries — Return the names of all entries**

```
allEntries()
```
### **allSuperDomains — Return all super-domains**

```
allSuperDomains()
```
The last, most general, super-domain of all domains of the Dom (Symbolic Math Toolbox) package is Dom:: BaseDomain.

### **getAxioms — Return axioms stated in the constructor**

getAxioms()

### **getCategories — Return categories stated in the constructor**

getCategories()

### **getSuperDomain — Return super-domain stated in the constructor**

```
getSuperDomain()
```
### **hasProp — Test for a certain property**

hasProp(d)

hasProp(dc)

hasProp(a)

hasProp(ac)

hasProp(c)

hasProp(cc)

hasProp(dc) tests if this domain or a super-domain of it was defined by the domain constructor dc.

hasProp(a) tests if this domain has the axiom a.

hasProp(ac) tests if an axiom of this domain was defined by the axiom constructor ac.

hasProp(c) tests if this domain has the category c.

hasProp(cc) tests if a category of this domain was defined by the category constructor cc.

### **info — Print short information about this domain**

info()

It prints out the super-domains, categories, axioms and entry names of this domain.

If an entry "info\_str", which must be a string, is defined for this domain it is used to print the header line.

### **printMethods — Print out methods**

printMethods(<sort>, <Table>)

printMethods(<sort>, Tree)

If no sorting function is given, [sort](#page-2020-0) is used as default.

Similar as above, using Tree provides only that the names of the entries are inserted into a tree, an element of the domain [adt::Tree](#page-2294-0). The tree is both printed out and returned by the method.

Using neither Table nor Tree the function does the same as dom::printMethods(sort, Table).

#### **subs — Avoid substitution**

 $subs(x, , ... )$ 

Sub-domains should provide a new implementation of this method with sensible semantics if possible.

#### **subsex — Avoid extended substitution**

 $subsex(x, \ldots)$ 

Sub-domains should provide a new implementation of this method with sensible semantics if possible.

### **undefinedEntries — Return missing entries**

```
undefinedEntries()
```
An entry is missing if it should have a definition according to a category of the domain, but the definition is not present.

### **whichEntry — Return the domain or category implementing an entry**

whichEntry(e)

FAIL is returned if no entry with the given name is defined for this domain.

# **Dom::Complex**

Field of complex numbers

# **Syntax**

Dom::Complex(x)

# **Description**

Dom::Complex is the domain of complex constants represented by expressions of type DOM\_INT, DOM\_RAT, DOM\_FLOAT or DOM\_COMPLEX. An expression of type DOM\_EXPR is considered a complex number if it is of type [Type::Arithmetical](#page-7160-0) and if it contains only indeterminates which are of type [Type::ConstantIdents](#page-7168-0) or if it contains no indeterminates, cf. ["Example 2" on page 7-85](#page-2528-0) (Symbolic Math Toolbox).

Dom::Complex is of category [Cat::Field](#page-2331-0) due to pragmatism. This domain actually is not a field because bool(1.0 = float(3) / float(3)) returns FALSE, for example.

Elements of Dom::Complex are usually not created explicitly. However, if one creates elements using the usual syntax, it is checked whether the input expression can be converted to a number. This means Dom::Complex is a facade domain which creates elements of domain type DOM\_INT, DOM\_RAT, DOM\_FLOAT, DOM\_COMPLEX or DOM\_EXPR.

Dom::Complex has no normal representation, because 0 and 0.0 both represent the zero.

Viewed as a differential ring, Dom::Complex is trivial. It only contains constants.

Dom::Complex has the domain [Dom::BaseDomain](#page-2522-0) as its super domain, i.e., it inherits each method which is defined by Dom::BaseDomain and not re-implemented by Dom::Complex. Methods described below are re-implemented by Dom::Complex.

# **Superdomain**

[Dom::ArithmeticalExpression](#page-2513-0)

## <span id="page-2528-0"></span>**Axioms**

```
Ax::systemRep, Ax::efficientOperation("_divide"),
Ax::efficientOperationAx::efficientOperation(" invert")
```
# **Categories**

[Cat::DifferentialRing](#page-2325-0), [Cat::Field](#page-2331-0)

# **Examples**

### **Example 1**

Creating some complex numbers using Dom::Complex:

```
Dom::Complex(2/3)
```

```
rac{2}{3}Dom::Complex(2/3 + 4*I)
      rac{2}{3}+4i
```
## **Example 2**

It's also possible to use expressions or constants for creating an element of Dom::Complex:

```
Dom::Complex(PI)
     π
Dom::Complex(sin(2))
```
 $sin(2)$ Dom::Complex(sin(2/3\*I) + 3)  $3 + sinh\left(\frac{2}{3}\right)i$ 

If the expression cannot be converted to an element of Dom::Complex we will get an error message:

```
Dom::Complex(sin(x))
```
Error: Invalid arguments. [Dom::Complex::new]

## **Parameters**

#### **x**

An expression of type DOM\_INT, DOM\_RAT, DOM\_FLOAT, DOM\_COMPLEX. An expression of type DOM\_EXPR is also possible if it is of type Type:: Arithmetical and if it contains only indeterminates which are of type [Type::ConstantIdents](#page-7168-0) or if it contains no indeterminates.

## **Entries**

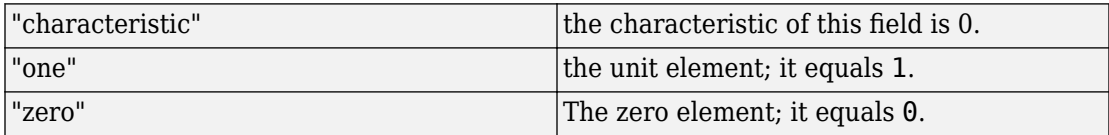

# **Methods**

# **Mathematical Methods**

**\_divide — Divide numbers**

 $divide(x, y)$ 

### **\_invert — Invert numbers**

 $invert(x)$ 

**\_mult — Multiplie numbers**

 $mu$ lt $(x, y, ...)$ 

**\_negate — Negate numbers**

 $\_negative(x)$ 

**\_plus — Add numbers**

 $plus(x, y, ...)$ 

**\_power — Power operator**

 $power(x, y)$ 

### **\_unequal — Inequalities**

 $_$ unequal(x, y)

### **conjugate — Conversion to a basic type**

conjugate(x)

### **D** - Differential operator

 $D(x)$ 

### $diff$  **— Differentiates**

diff( $z$ ,  $\langle x, \dots \rangle$ )

### **equal — Equations**

equal $(x, y)$ 

### **expr — Conversion to a basic type**

expr(x)

### **iszero — Zero test**

iszero(x)

### **norm — Absolute value of a number**

norm(x)

### **random — Random number generation**

random()

random(n)

random(m .. n)

random(n) returns a random number generator which creates complex random numbers where the real parts and the imaginary parts are positive integers between 0 and *n* - 1.

random(m..n) returns a random number generator which creates complex random numbers where the real parts and the imaginary parts are positive integers between *m* and *n*.

### **unequal — Inequalities**

unequal $(x, y)$ 

# **Conversion Methods**

### **convert — Conversion into this domain**

convert(x)

An arithmetical expression can be converted if it only contains subexpression of the types just mentioned.

If the conversion fails, FAIL is returned.

### **convert\_to — Conversion to other domains**

convert  $to(x, T)$ 

If the conversion fails, FAIL is returned.

The following domains are allowed for T: [DOM\\_INT](#page-2474-0), [Dom::Integer](#page-2654-0), [DOM\\_RAT](#page-2491-0), [Dom::Rational](#page-2816-0), [DOM\\_FLOAT](#page-2466-0), [Dom::Float](#page-2621-0), [Dom::Numerical](#page-2789-0), [DOM\\_COMPLEX](#page-2449-0) and [DOM\\_EXPR](#page-2463-0).

### **normal — Normal form of objects**

normal(x)

## **See Also**

### **MuPAD Domains**

[Dom::Float](#page-2621-0) | [Dom::Integer](#page-2654-0) | [Dom::Numerical](#page-2789-0) | [Dom::Rational](#page-2816-0) | [Dom::Real](#page-2820-0)

# **Dom::DenseMatrix**

Matrices

# **Syntax**

### **Domain Creation**

Dom::DenseMatrix(<R>)

### **Element Creation**

Dom::DenseMatrix(R)(Array) Dom::DenseMatrix(R)(List) Dom::DenseMatrix(R)(ListOfRows) Dom::DenseMatrix(R)(Matrix) Dom::DenseMatrix(R)(m, n) Dom::DenseMatrix(R)(m, n, Array) Dom::DenseMatrix(R)(m, n, List) Dom::DenseMatrix(R)(m, n, ListOfRows) Dom::DenseMatrix(R)(m, n, f) Dom::DenseMatrix(R)(m, n, List, Diagonal) Dom::DenseMatrix(R)(m, n, g, Diagonal) Dom::DenseMatrix(R)(m, n, List, Banded) Dom::DenseMatrix(R)(1, n, List) Dom::DenseMatrix(R)(m, 1, List)

# **Description**

### **Domain Creation**

Dom::DenseMatrix(R) creates domains of matrices over a component domain R of category Cat:: Rng (a ring, possibly without unit).

If the optional parameter R is not given, the domain Dom::ExpressionField() is used.

A vector with *n* entries is either an *n*×1 matrix (a column vector), or a 1×*n* matrix (a row vector).

Arithmetical operations with matrices can be performed by using the standard arithmetical operators of MuPAD.

E.g., if A and B are two matrices defined by Dom:: DenseMatrix(R),  $A + B$  computes the sum, and  $A * B$  computes the product of the two matrices, provided that the dimensions are correct.

Similarly,  $A^{\wedge}(-1)$  or  $1/A$  computes the inverse of a square matrix A if it exists, and returns [FAIL](#page-746-0) otherwise. See ["Example 1" on page 7-94](#page-2537-0) (Symbolic Math Toolbox).

Many system functions have been overloaded for matrices, such as [map](#page-1329-0), [subs](#page-2057-0), [has](#page-912-0), [zip](#page-2267-0), [conjugate](#page-446-0) to compute the complex conjugate of a matrix, [norm](#page-1447-0) to compute matrix norms, or [exp](#page-676-0) to compute the exponential of a matrix.

Most of the functions in the MuPAD linear algebra package linalg work with matrices. For example, the command linalg::gaussJordan(A) performs Gauss-Jordan elimination on A to transform A to its reduced row echelon form.

The domain Dom::DenseMatrix(R) represents matrices over R of arbitrary size, and it therefore does not have any algebraic structure (other than being a *set* of matrices).

The domain Dom::SquareMatrix(n, R) represents the *ring* of *n*×*n* matrices over *R*. The domain Dom::MatrixGroup(m, n, R) represents the *Abelian group* of *m*×*n* matrices over *R*.

We use the following notations for a matrix A (an element of  $Dom::Densematrix(R))$ :

• *nrows*(*A*) denotes the number of rows of *A*.

- *ncols*(*A*) denotes the number of columns of *A*.
- A *row index* is an integer in the range from 1 to *nrows*(*A*).
- A *column index* is an integer in the range from 1 to *ncols*(*A*).

**Note** The components of a matrix are no longer evaluated after the creation of the matrix, i.e., if they contain free identifiers they will not be replaced by their values.

### **Element Creation**

Dom::DenseMatrix(R)(Array) and Dom::DenseMatrix(R)(Matrix) create a new matrix with the dimension and the components of Array and Matrix, respectively.

The components of Array or Matrix are converted into elements of the domain R. An error message is issued if one of these conversions fails.

Dom::DenseMatrix(R)(List) creates an *m*×1 column vector with components taken from the nonempty [list on page 7-41](#page-2484-0), where *m* is the number of entries of List.

Dom::DenseMatrix(R)(ListOfRows) creates an *m*×*n* matrix with components taken from the nested [list on page 7-41](#page-2484-0) ListOfRows, where *m* is the number of inner lists of ListOfRows, and *n* is the maximal number of elements of an inner list. Each inner list corresponds to a row of the matrix. Both *m* and *n* must be non-zero.

If an inner list has less than *n* entries, then the remaining components in the corresponding row of the matrix are set to zero.

The entries of the inner lists are converted into elements of the domain R. An error message is issued if one of these conversions fails.

It might be a good idea first to create a two-dimensional [array on page 7-2](#page-2445-0) from that list before calling  $Dom: :Densematrix(R)$ . This is due to the fact that creating a matrix from an array is the fastest way one can achieve. However, in this case the sublists must have the same number of elements.

The call Dom::DenseMatrix(R)(m, n) returns the *m*×*n* zero matrix.

Use the method "identity" to create the *n*×*n* identity matrix.

The call Dom::DenseMatrix(R)(m, n, Array) creates an *m*×*n* matrix with components taken from Array, which must be an [array on page 7-2](#page-2445-0) or an [hfarray on page](#page-2470-0)

[7-27](#page-2470-0). Array must have *m n* operands. The first *m* operands define the first row, the next *m* operands define the second row, etc. The formatting of the array is irrelevant. E.g., any array with 6 elements can be used to create a matrix of dimension  $1 \times 6$ , or  $2 \times 3$ , or  $3 \times 2$ ,  $or 6 \times 1$ 

The call Dom::DenseMatrix(R)(m, n, List) creates an *m*×*n* matrix with components taken from the [list on page 7-41](#page-2484-0) List with *m n* elements. The first *m* elements of the list define the first row, the next *m* elements of the list define the second row, etc.

The call Dom::DenseMatrix(R)(m, n, ListOfRows) creates an *m*×*n* matrix with components taken from the [list on page 7-41](#page-2484-0)ListOfRows.

If  $m \geq 2$  and  $n \geq 2$ , then ListOfRows must consist of at most m inner lists, each having at most n entries. The inner lists correspond to the rows of the returned matrix.

If an inner list has less than n entries, then the remaining components of the corresponding row of the matrix are set to zero. If there are less than m inner lists, then the remaining lower rows of the matrix are filled with zeroes.

Dom::DenseMatrix(R)(m, n, f) returns the matrix whose (*i*, *j*)th component is the value of the function call  $f(i, j)$ . The row index *i* ranges from 1 to *m* and the column index *j* from 1 to *n*.

The function values are converted into elements of the domain R. An error message is issued if one of these conversions fails.

Dom::DenseMatrix(R)(1, n, List) returns the 1 ×*n* row vector with components taken from List. The list List must have at most n entries. If there are fewer entries, then the remaining vector components are set to zero.

The entries of the list are converted into elements of the domain R. An error message is issued if one of these conversions fails.

Dom::DenseMatrix(R)(m, 1, List) returns the *m*×1 column vector with components taken from List. The list List must have at most m entries. If there are fewer entries, then the remaining vector components are set to zero.

The entries of the list are converted into elements of the domain R. An error message is issued if one of these conversions fails.

## <span id="page-2537-0"></span>**Superdomain**

[Dom::BaseDomain](#page-2522-0)

# **Axioms**

If R has [Ax::canonicalRep](#page-2304-0), then [Ax::canonicalRep](#page-2304-0).

# **Categories**

[Cat::Matrix](#page-2349-0)(R).

# **Examples**

## **Example 1**

First we create the domain of matrices over the field of rational numbers:

```
MatQ := Dom::DenseMatrix(Dom::Rational)
```
Dom::DenseMatrix(Dom::Rational)

We assigned this domain to the identifier MatQ. Next we define the 2×2 matrix

 $\left(\begin{smallmatrix} 1 & 5 \\ 2 & 3 \end{smallmatrix}\right)$ 

by a list of two rows, where each row is a list of two elements:

```
A := MatQ([1, 5], [2, 3]])\binom{1}{2} \binom{5}{3}
```
In the same way we define the following  $2 \times 3$  matrix:

```
B := MatQ([[-1, 5/2, 3], [1/3, 0, 2/5]])\begin{pmatrix} -1 & \frac{5}{2} & 3 \\ \frac{1}{2} & 0 & \frac{2}{3} \end{pmatrix}
```
and perform matrix arithmetic using the standard arithmetical operators of MuPAD, e.g., the matrix product  $\overline{AB}$ , the 4th power of  $\overline{A}$  as well as the scalar multiplication of  $\overline{A}$  times

```
\frac{1}{3}A * B, A \land 4, 1/3 * A\begin{pmatrix} \frac{2}{3} & \frac{5}{2} & 5 \\ -1 & 5 & \frac{36}{5} \end{pmatrix}, \begin{pmatrix} 281 & 600 \\ 240 & 521 \end{pmatrix}, \begin{pmatrix} \frac{1}{3} & \frac{5}{3} \\ \frac{2}{3} & 1 \end{pmatrix}
```
The matrices *A* and *B* have different dimensions, and therefore the sum of *A* and *B* is not defined. MuPAD issues an error message:

#### $A + B$

Error: Dimensions do not match. [(Dom::DenseMatrix(Dom::Rational)):: plus]

To compute the inverse of *A*, just enter:

 $1/A$ 

$$
\begin{pmatrix}\n-\frac{3}{7} & \frac{5}{7} \\
\frac{2}{7} & -\frac{1}{7}\n\end{pmatrix}
$$

If a matrix is not invertible, FAIL is the result of this operation. For example, the matrix:

```
C := densematrix(2, 2, [2])
```
 $\left(\begin{smallmatrix} 2 & 0 \\ 0 & 0 \end{smallmatrix}\right)$ 

is not invertible, hence:

 $C^(-1)$ 

**FAIL** 

### **Example 2**

We create the domain of matrices over the reals:

```
MatR := Dom::DenseMatrix(Dom::Real)
```

```
Dom::DenseMatrix(Dom::Real)
```
Beside standard matrix arithmetic, the library linalg offers a lot of functions dealing with matrices. For example, if one wants to compute the rank of a matrix, use [linalg::rank](#page-3470-0):

```
A := MatR([[1, 2], [2, 4]])
     \binom{1}{2}linalg::rank(A)
     1
```
Use [linalg::eigenvectors](#page-3323-0) to compute eigenvalues and eigenvectors of the matrix *A*:

```
linalg::eigenvectors(A)
```
 $\left[\left[0, 1, \left[\left(\begin{array}{c} -2 \\ 1 \end{array}\right)\right]\right], \left[5, 1, \left[\left(\begin{array}{c} \frac{1}{2} \\ 1 \end{array}\right)\right]\right]\right]$ 

Try info(linalg) for a list of available functions, or enter help(linalg) for details about the library linalg.

Some of the functions in the linalg package simply serve as "interface" functions for methods of a matrix domain described above. For example, [linalg::transpose](#page-3531-0) uses the method "transpose" to get the transposed matrix. The function [linalg::gaussElim](#page-3350-0) applies Gaussian elimination to a matrix, such as:

```
linalg::gaussElim(A)
```
 $\left(\begin{smallmatrix} 1 & 2 \\ 0 & 0 \end{smallmatrix}\right)$ 

The computation is performed by the method "gaussElim" as described above. Such functions of the linalg packages, in contrast to the corresponding methods of the domain Dom::  $Densematrix(R)$ , check their incoming parameters, and some of them offer extended functionalities.

### **Example 3**

In this example, we use the default matrix domain which is created by Dom::DenseMatrix(). This domain represents matrices whose components can be arbitrary arithmetical expressions (i.e., the component ring is the domain [Dom::ExpressionField](#page-2607-0)()).

This domain is already known to MuPAD by the name [matrix](#page-1348-0):

```
A := densematrix(
     [[1, 2, 3, 4], [2, 0, 4, 1], [-1, 0, 5, 2]]
\lambda\left(\begin{array}{rrr} 1 & 2 & 3 & 4 \\ 2 & 0 & 4 & 1 \\ -1 & 0 & 5 & 2 \end{array}\right)
```
domtype(A)

Dom::DenseMatrix()

Matrix components can be extracted by the index operator []:

A[2, 1] \* A[1, 2] - A[3, 1] \* A[1, 3]

7

If one of the indices is not in its valid range, an error message is issued. Assignments to matrix components are performed similarly:

```
delete a:
A[1, 2] := a^22: A
              \left(\begin{array}{rrr} 1 & a^2 & 3 & 4 \\ 2 & 0 & 4 & 1 \\ -1 & 0 & 5 & 2 \end{array}\right)
```
Beside the usual indexing of matrix components, it is also possible to extract submatrices from a given matrix. The following call creates the submatrix of *A* which consists of the rows 2 to 3 and columns 1 to 3 of *A*:

```
A[2..3, 1..3]
```
 $\begin{pmatrix} 2 & 0 & 4 \\ -1 & 0 & 5 \end{pmatrix}$ 

The index operator does not allow to insert submatrices into a given matrix. This is implemented by the function [linalg::substitute](#page-3503-0).

### **Example 4**

In the following examples, we demonstrate the different ways of creating matrices. We work with matrices defined over the field  $Z_{19}$ , i.e., the field of integers modulo 19. This component ring can be created with the domain constructor [Dom::IntegerMod](#page-2659-0).

We start by giving a list of rows, where each row is a list of row entries:

```
MatZ19 := Dom::DenseMatrix(Dom::IntegerMod(19)):
MatZ19([[1, 2], [2]])
        \begin{pmatrix} 1 \mod 19 & 2 \mod 19 \\ 2 \mod 19 & 0 \mod 19 \end{pmatrix}
```
The elements of the two inner lists, the row entries, were converted into elements of the domain Dom::IntegerMod(19).

The number of rows is the number of sublists of the argument, i.e., *m* = 2. The number of columns is determined by the length of the inner list with the most entries, which is the first inner list with two entries. Missing entries in the other inner lists are treated as zero components. The call:

```
MatZ19(4, 4, [[1, 2], [2]])
```
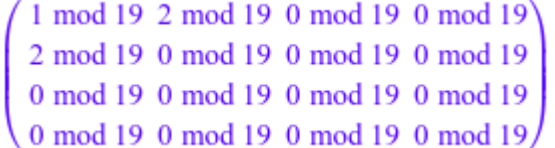

fixes the dimension of the matrix. Missing entries and inner lists are treated as zero components and zero rows, respectively.

An error message is issued if one of the given entries cannot be converted into an element over  $\mathbb{Z}_{19}$ :

MatZ19([[2, 3], [-1, I]])

Error: Unable to define a matrix over 'Dom::IntegerMod(19)'. [(Dom::DenseMatrix(Dom::IntegerMod(19))

### **Example 5**

This example illustrates how to create a matrix with components given as values of an index function. First we create the  $2 \times 2$  Hilbert matrix (see also the functions [linalg::hilbert](#page-3366-0) and [linalg::invhilbert](#page-3378-0)):

```
densematrix(2, 2, (i, j) \rightarrow 1/(i + j - 1))
            \begin{pmatrix} 1 & \frac{1}{2} \\ \frac{1}{2} & \frac{1}{2} \end{pmatrix}
```
Note the difference when working with expressions and functions. If you give an expression it is treated as a function in the row and column indices:

```
delete x:
densematrix(2, 2, x), densematrix(2, 2, (i, j) -> x)
          \begin{pmatrix} x(1, 1) & x(1, 2) \\ x(2, 1) & x(2, 2) \end{pmatrix}, \begin{pmatrix} x & x \\ x & x \end{pmatrix}
```
### **Example 6**

Diagonal matrices can be created with the option Diagonal and a list of diagonal components:

```
MatC := Dom::DenseMatrix(Dom::Complex):
MatC(3, 4, [1, 2, 3], Diagonal)
```
 $\begin{pmatrix} 1 & 0 & 0 & 0 \\ 0 & 2 & 0 & 0 \\ 0 & 0 & 3 & 0 \end{pmatrix}$ 

Hence, to define the  $n \times n$  identity matrix, you can enter:

```
MatC(3, 3, [1 $ 3], Diagonal)
```

```
\left(\begin{array}{rrr} 1 & 0 & 0 \\ 0 & 1 & 0 \\ 0 & 0 & 1 \end{array}\right)
```
or even call:

```
MatC(3, 3, x \rightarrow 1, Diagonal)
```

```
\left(\begin{array}{ccc} 1 & 0 & 0 \\ 0 & 1 & 0 \\ 0 & 0 & 1 \end{array}\right)
```
The easiest way to create the identity matrix, however, is to use the method "identity": MatC::identity(3)

 $\begin{pmatrix} 1 & 0 & 0 \\ 0 & 1 & 0 \\ 0 & 0 & 1 \end{pmatrix}$ 

### <span id="page-2544-0"></span>**Example 7**

Toeplitz matrices can be defined with the option Banded. The following call defines a three-banded matrix with the component 2 on the main diagonal and the component - 1 on the first subdiagonals:

```
densematrix(4, 4, [-1, 2, -1], Banded)
```
 $\left(\begin{array}{cccc} 2 & -1 & 0 & 0 \\ -1 & 2 & -1 & 0 \\ 0 & -1 & 2 & -1 \\ 0 & 0 & 1 & 2 \end{array}\right)$ 

### **Example 8**

Some system functions can be applied to matrices, such as [norm](#page-1447-0), [expand](#page-681-0), [diff](#page-538-0), [conjugate](#page-446-0), or [exp](#page-676-0).

For example, to expand the components of the matrix:

```
delete a, b: 
A := densematrix(
  [[(a - b)^2, a^2 + b^2], [a^2 + b^2, (a - b)^*(a + b)]])
       \begin{pmatrix} (a-b)^2 & a^2 + b^2 \\ a^2 + b^2 & (a+b)(a-b) \end{pmatrix}
```
enter:

expand(A)

$$
\begin{pmatrix} a^2 - 2 a b + b^2 a^2 + b^2 \ a^2 + b^2 \ a^2 + b^2 \end{pmatrix}
$$

If you want to differentiate the matrix components, then call for example:

diff(A, a)

 $\begin{pmatrix} 2 & a-2 & b & 2 & a \\ 2 & a & 2 & a \end{pmatrix}$ 

To substitute matrix components by some values, enter:

```
subs(A, a = 1, b = -1)\binom{4}{2}
```
The function [zip](#page-2267-0) can also be applied to matrices. The following call combines two matrices *A* and *B* by dividing each component of *A* by the corresponding component of *B*:

```
A := densematrix([[4, 2], [9, 3]]): 
B := densematrix([2, 1], [3, -1]):
zip(A, B, \lq')\binom{2}{3} \binom{2}{-3}
```
The quoted character  $\dot{\ }$  is another notation for the function  $\dot{\ }$  divide, the functional form of the division operator /.

If one needs to apply a function to the components of a matrix, then use the function [map](#page-1329-0). For example, to simplify the components of the matrix:

```
C := densematrix(
  [sin(x)^2 + cos(x)^2, cos(x)*tan(x)],[(a^2 - b^2)/(a + b), 1])
      \cos(x)^2 + \sin(x)^2 \cos(x) \tan(x)<br>\frac{a^2 - b^2}{a^2 - b^2} 1
```

```
call:
map(C, Simplify)
          \begin{pmatrix} 1 & \sin(x) \\ a - b & 1 \end{pmatrix}
```
### **Example 9**

However, there may appear some unexpected results using the function [diff](#page-538-0) in the context of matrices. The derivative of the following unspecified function f of a matrix is computed due to the chain rule:

```
diff(f(densematrix([ [a*x^2, b], [c, d]]), x)
         \left(2\,a\,x\,f'\left(\left(\begin{array}{cc}a\,x^2 & b \\ c & d\end{array}\right)\right) \,0\right)
```
Usually, the function f would implicitly be assumed to be scalar. Hence, the derivative of f should be scalar as well. In the above situation the chain rule is applied for differentiation: the inner function is the matrix containing the symbolic components  $a^*x^2$ , b, c and d. Its derivative is computed by simply applying [diff](#page-538-0) to each component of the matrix:

```
diff(densematrix([[a*x^2, b], [c, d]]), x)
```

```
\left(\begin{smallmatrix} 2 & a & x & 0 \\ 0 & 0 & 0 \end{smallmatrix}\right)
```
Finally, the exterior unspecified function f is implicitly assumed to be scalar, such that each component of the derivative of the inner function is multiplied by the exterior differentiation.

### **Example 10**

A column vector is represented as a 2×1 matrix:

```
MatR := Dom::DenseMatrix(Dom::Real):
v := \text{MatR}(2, 1, [1, 2])\binom{1}{2}
```
The dimension of this vector is:

```
MatR::matdim(v)
```
 $[2, 1]$ 

Use linalg:: vecdim, or even call nops(v) to get the length of a vector:

```
linalg::vecdim(v)
```
 $\overline{2}$ 

The *i*th component of this vector can be extracted in two ways: either by  $v[i,1]$  or by v[i]:

```
v[1], v[2]
```
 $1, 2$ 

We get the 2-norm of  $v$  by the following call:

norm(v, 2)

 $\sqrt{5}$ 

## **Parameters**

**R**

A ring, i.e., a domain of category  $Cat:Rng$ ; default is  $Dom::ExpressionField()$  $Dom::ExpressionField()$ 

### **Array**

A one- or two-dimensional [array](#page-244-0) or [hfarray](#page-254-0)

### **Matrix**

A matrix, i.e., an element of a domain of category Cat:: Matrix

### **m, n**

Matrix dimension (positive integers)

### **List**

A list of matrix components

### **ListOfRows**

A list of at most m rows; each row given as a list of at most n matrix components

### **f**

A function (Symbolic Math Toolbox) or a functional expression (Symbolic Math Toolbox) with two parameters (the row and column index)

### **g**

A function or a functional expression with one parameter (the row index)

# **Options**

### **Diagonal**

Create a diagonal matrix

With the option Diagonal, diagonal matrices can be created with diagonal elements taken from a [list on page 7-41](#page-2484-0), or computed by a function (Symbolic Math Toolbox) or a functional expression (Symbolic Math Toolbox).

Dom::DenseMatrix(R)(m, n, List, Diagonal) creates the *m*×*n* diagonal matrix whose diagonal elements are the entries of List.

List must have at most *min*(*m*, *n*) entries. If it has fewer elements, the remaining diagonal elements are set to zero.

The entries of List are converted into elements of the domain R. An error message is issued if one of these conversions fails.

Dom::DenseMatrix(R)(m, n, g, Diagonal) returns the matrix whose *i*th diagonal element is g(i, i), where the index *i* runs from 1 to *min*(*m*, *n*).

The function values are converted into elements of the domain R. An error message is issued if one of these conversions fails.

### **Banded**

Create a banded Toeplitz matrix

Dom::DenseMatrix(R)(m, n, List, Banded) creates an *m*×*n* banded Toeplitz matrix with the elements of List as entries. The number of entries of List must be odd, say  $2h + 1$ , and must not exceed n. The resulting matrix has bandwidth at most  $2h + 1$ .

A Toeplitz matrix is a matrix where the elements of each band are identical. See also ["Example 7" on page 7-101](#page-2544-0) (Symbolic Math Toolbox).

All elements of the main diagonal of the created matrix are initialized with the middle element of List. All elements of the *i*th subdiagonal are initialized with the (*h* + 1 - *i*)th element of List. All elements of the *i*th superdiagonal are initialized with the (*h* + 1 + *i*)th element of List. All entries on the remaining sub- and superdiagonals are set to zero.

The entries of List are converted into elements of the domain R. An error message is issued if one of these conversions fails.

# **Entries**

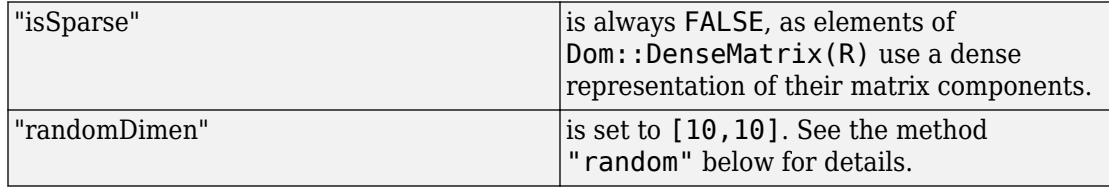

## **Methods**

## **Mathematical Methods**

### **\_divide — Divide matrices**

\_divide(A, B)

An error message is issued if the dimensions of A and B do not match.

This method only exists if R is a commutative ring with a unit, i.e., a domain of category [Cat::Ring](#page-2369-0).

This method overloads the function divide for matrices, i.e., one may use it in the form A / B, or in functional notation: \_divide(A, B).

### **\_invert — Compute the inverse of a matrix**

```
\_invert(A, Normal = b)
```
If the component ring R is the domain [Dom::Float](#page-2621-0), a floating-point approximation of the inverse matrix is computed by the function numeric:: inverse.

This method only exists if R is a domain of category Cat:: Ring.

This method overloads the function [\\_invert](#page-1100-0) for matrices, i.e., one may use it in the form  $1/A$  or  $A^(-1)$ , or in functional notation: \_invert(A).

If Normal = TRUE, then the matrix inverse is always returned in a normalized form. For details about [normal](#page-1455-0)ization, see normal. If  $Normal = FALSE$ , then the matrix inverse can appear in a normalized form, but normalization is not guaranteed. By default Normal  $=$  TRUE.

Normal affects the results only if a matrix contains variables or exact expressions, such as  $sqrt(5)$  or  $sin(PI/7)$ .

### **\_mod — Map the modulo operator to a matrix**

 $mod(A, n)$ 

n must be non-zero, and a mod n must be defined for every entry a of A.

This method overloads the function [mod](#page-1399-0) for matrices; one may use it in the form A mod  $n,$  or in functional notation:  $mod(A, n)$ .

### **\_mult — Multiplie matrices by matrices, vectors and scalars**

```
mult(x, y)
```
 $_mult(x, y)$ 

If y is of the domain type R or can be converted into such an element, the corresponding scalar multiplication is computed.

Otherwise, y is converted into a matrix of the domain type of x. If this conversion fails, then this method calls the method "\_mult" of the domain of y giving all arguments in the same order.

If x is a matrix of the same domain type as y, then the matrix product *x y* is computed. An error message is issued if the dimensions of the matrices do not match.

If x is of the domain type R or can be converted into such an element, the corresponding scalar multiplication is computed.

Otherwise, x is converted into a matrix of the domain type of y. If this conversion fails, then FAIL is returned.

This method handles more than two arguments by calling itself recursively with the first half of all arguments and the last half of all arguments. Then the product of these two results is computed with the system function  $mu$ t.

This method overloads the function  $\mathbf{mult}$  for matrices, i.e., one may use it in the form  $x$ \* y, or in functional notation:  $mult(x, y)$ .

### **\_negate — Negate a matrix**

```
_negate(A)
```
This method overloads the function negate for matrices, i.e., one may use it in the form  $-A$ , or in functional notation:  $neq(A)$ .

### **\_plus — Add matrices**

\_plus(A, B, …)

The arguments  $A$ ,  $B$ ,  $\ldots$  are converted into matrices of the domain type Dom::DenseMatrix(R). FAIL is returned if one of these conversions fails.

This method overloads the function plus for matrices, i.e., one may use it in the form A + B, or in functional notation: \_plus(A, B).

#### **\_power — Integer power of a matrix**

\_power(A, n)

If the power n is a negative integer then A must be nonsingular and R must be a domain of category [Cat::IntegralDomain](#page-2344-0). Otherwise FAIL is returned.

If n is zero and the component ring R is a ring with no unit (i.e., of category  $Cat:Rng$ , but not of category Cat:: Ring), FAIL is returned.

This method overloads the function power for matrices, i.e., one may use it in the form  $A^n$ , or in functional notation:  $power(A, n)$ .

#### **conjugate — Complex conjugate of a matrix**

conjugate(A)

This method only exists if R implements the method "conjugate", which computes the complex conjugate of an element of the domain R.

This method overloads the function [conjugate](#page-446-0) for matrices, i.e., one may use it in the form conjugate(A).

#### **cos — Cosine of a matrix**

cos(A)

If A is not square, an error message is issued. If the component domain of A does not allow the computation of cos(elem) for an arbitrary element elem of the component ring, FAIL is returned.

This method uses the function [numeric::expMatrix](#page-3716-0) for a floating-point approximation of the exponential of A if A is defined over the domain [Dom::Float](#page-2621-0).

If some eigenvalues of A do not exist in R or cannot be computed, then FAIL is returned.

In the symbolic case the functions [exp](#page-676-0) and [linalg::jordanForm](#page-3392-0) are called. The latter may not be able to compute the Jordan form of A. In this case FAIL is returned.

This method only exists if R is a domain of category [Cat::Field](#page-2331-0).

This method overloads the function [cos](#page-1916-0) for matrices, i.e., one may use it in the form  $cos(A)$ .

### diff – Differentiation of matrix components

 $diff(A, ...)$ 

This method only exists if R implements the method "diff".

This method overloads the function diff for matrices, i.e., one may use it in the form diff(A, ...). See ["Example 8" on page 7-101](#page-2544-0) (Symbolic Math Toolbox) and ["Example](#page-2546-0) [9" on page 7-103](#page-2546-0) (Symbolic Math Toolbox).

### **equal — Equality test of matrices**

equal(A, B)

Note that if R has the axiom [Ax::systemRep](#page-2311-0) then [normal](#page-1455-0) is used to simplify the components of A and B before testing their equality.

### **exp — Exponential of a matrix**

 $exp(A, )$ 

If A is not square, an error message is issued. If the component domain of A does not allow the computation of exp(elem) for an arbitrary element elem of the component ring, FAIL is returned.

This method uses the function [numeric::expMatrix](#page-3716-0) for a floating-point approximation of the exponential of A if A is defined over the domain  $Dom:Fload$  and if  $t = 1$ .

If some eigenvalues of A do not exist in R or cannot be computed, then FAIL is returned.

In the symbolic case the function [linalg::jordanForm](#page-3392-0) is called, which may not be able to compute the Jordan form of A. In this case FAIL is returned.

This method only exists if R is a domain of category [Cat::Field](#page-2331-0).

This method overloads the function [exp](#page-676-0) for matrices, i.e., one may use it in the form  $exp(A, \ldots).$ 

### **expand — Expand matrix components**

expand(A)

This method only exists if R implements the method "expand", or if R has the axiom [Ax::systemRep](#page-2311-0) (in this case, the system function [expand](#page-681-0) is used).

This method overloads the function [expand](#page-681-0) for matrices, i.e., one may use it in the form expand(A).

### **factor — Scalar-matrix factorization**

factor(A)

The factor *s* is the gcd of all components of the matrix A. Hence, this method only exists if R is of category [Cat::GcdDomain](#page-2336-0).

This method overloads the function [factor](#page-731-0) for matrices, i.e., one may use it in the form factor(A).

### **float — Floating-point approximation of the matrix components**

float(A)

This method only exists if R implements the method "float".

**Note** Usually the floating-point approximations are not elements of R! For example, [Dom::Integer](#page-2654-0) implements such a method, but the floating-point approximation of an integer cannot be re-converted into an integer.

This method checks whether the resulting matrix can be converted into the domain type of A only if [testargs](#page-2129-0) returns TRUE (e.g., if one calls this method from the interactive level of MuPAD).

Otherwise, one has to take care that the matrix returned is compatible to its component ring.

### **gaussElim — Gaussian elimination**

gaussElim(A)

If the matrix is not square, i.e., the determinant of A is not defined, then the third entry of the list returned is the value FAIL.

This method only exists if the component ring R is an integral domain, i.e., a domain of category [Cat::IntegralDomain](#page-2344-0).

If R has the method "pivotSize", then the pivot element of smallest size is chosen at every pivoting step, whereby pivotSize must return a positive integer representing the "size" of an element.

If no such method is defined, Gaussian elimination without a pivot strategy is applied to A.

If R has the axiom  $Ax:$ : efficientOperation(" invert") and is of category [Cat::Field](#page-2331-0), then ordinary Gaussian elimination is used. Otherwise, fraction-free elimination is performed on A.

If R implements the method "normal", it is used to simplify subsequent computations of the Gaussian elimination process.

Note that if R does not implement the method "normal", but the elements of R are represented by kernel domains, i.e., R has the axiom [Ax::systemRep](#page-2311-0), the system function [normal](#page-1455-0) is used instead.

### **identity — Identity matrix**

identity(n)

This method only exists if the component ring R is of category [Cat::Ring](#page-2369-0), i.e., a ring with unit.

### **int — Integration of matrix components**

 $int(A, ...)$ 

This method only exists if R implements the method "int".

This method overloads the system function int for matrices, i.e., one may use it in the form  $int(A, \ldots)$ .
#### **iszero — Test for zero matrices**

iszero(A)

Note that there may exist more than one representation of the zero matrix of a given dimension if R does not have Ax:: canonicalRep.

If R implements the method "normal", it is used to simplify the components of A for the zero-test.

Note that if R does not implement such a method, but the elements of R are represented by kernel domains, i.e., R has the axiom [Ax::systemRep](#page-2311-0), the system function [normal](#page-1455-0) is used instead.

This method overloads the function [iszero](#page-1124-0) for matrices, i.e., one may use it in the form iszero(A).

#### **matdim — Matrix dimension**

matdim(A)

#### **norm — Norm of matrices and vectors**

```
norm(A, Infinity)
```
- norm(A, Maximum)
- norm(v, Infinity)
- norm(v, Maximum)
- norm(A, Frobenius)
- $norm(A, 1)$
- norm(v, Euclidean)
- norm(v, k)

norm(A, Maximum) computes the maximum norm of the matrix A, which is the maximum row sum (the row sum is the sum of norms of each component in a row).

If the domain R does not implement the methods "max" and "norm", FAIL is returned.

Using norm(v, Infinity) for a vector  $v$  the maximum norm of all elements is returned.

If the domain R does not implement the methods "max" and "norm", FAIL is returned.

Using norm(v, Maximum) for a vector v the maximum norm of all elements is returned.

If the domain R does not implement the methods "max" and "norm", FAIL is returned.

norm(A, Frobenius) computes the Frobenius norm of A, which is the square root of the sum of the squares of the norms of each component.

If the result is no longer an element of the domain R, or if R does not implement the method "norm", FAIL is returned.

norm(A, 1) computes the 1-norm of the matrix A, which is the maximum sum of the norms of the elements of each column. If R does not implement the methods "max" and "norm", FAIL is returned.

norm(v, Euclidean) computes the Euclidean norm (2-norm) of the vector v, which is defined to be the square root of the sum of the norms of the elements of v raised to the square.

FAIL is returned if the result is no longer an element of the domain R. The function [linalg::scalarProduct](#page-3477-0) is used to compute the Euclidean norm of the vector v.

If R does not implement the method "norm", FAIL is returned.

norm(v, k) computes the *k*-norm of the vector v, which is defined to be the *k*th root of the sum of the norms of the elements of v raised to the *k*th power.

FAIL is returned if the result is no longer an element of the domain R. For *k* = 2, the function [linalg::scalarProduct](#page-3477-0) is used to compute the 2-norm of v.

If R does not implement the method "norm", FAIL is returned.

The method norm overloads the function [norm](#page-1447-0) for matrices, i.e., one may use it in the form  $norm(A \mid k)$ , where k is either Infinity, Frobenius, or a positive integer. The default value of k is Infinity.

#### **normal** — Simplification of matrix components

normal(A)

If R does not implement the method "normal", but the elements of R are represented by kernel domains, i.e., R has the axiom [Ax::systemRep](#page-2311-0), then the system function [normal](#page-1455-0) is applied to the components of A. Otherwise normal(A) returns A without any changes.

This method overloads the function [normal](#page-1455-0) for matrices, i.e., one may use it in the form normal(A).

#### **nonZeros — Number of non-zero components of a matrix**

nonZeros(A)

#### **nonZeroes — Number of non-zero components of a matrix**

nonZeroes(A)

#### **nonZeroOperands — Return a sequence of all non-zero operands**

nonZeroOperands(A)

This method is useful for retrieving information on the non-zero entries. For example, to find out the types of the entries in the matrix, one should not consider all operands op(A), because this would also involve the zero entries. For large matrices with few entries, it is much more efficient to use this method to extract the entries.

#### **random — Random matrix generation**

random()

This method only exists if R implements the method "random".

The dimension of the matrix is also chosen randomly, but it is limited by the values given in "randomDimen" (see "Entries" above).

To change the value of the entry "randomDimen" for a domain MatR created with Dom::DenseMatrix, one must first unprotect the domain Dom (see [unprotect](#page-2221-0) for details).

#### **sin — Sine of a matrix**

sin(A)

If A is not square, an error message is issued. If the component domain of A does not allow the computation of sin(elem) for an arbitrary element elem of the component ring, FAIL is returned.

This method uses the function [numeric::expMatrix](#page-3716-0) for a floating-point approximation of the exponential of A if A is defined over the domain [Dom::Float](#page-2621-0).

If some eigenvalues of A do not exist in R or cannot be computed, then FAIL is returned.

In the symbolic case the functions [exp](#page-676-0) and [linalg::jordanForm](#page-3392-0) are called. The latter may not be able to compute the Jordan form of A. In this case FAIL is returned.

This method only exists if R is a domain of category [Cat::Field](#page-2331-0).

This method overloads the function [sin](#page-1909-0) for matrices, i.e., one may use it in the form sin(A).

#### **sqrt — Square root of a matrix**

sqrt(A, <sqrtfunc>)

Returned is a matrix *B* with  $B^2 = A$  such that the eigenvalues of *B* are the square roots of the eigenvalues of *A* or [FAIL](#page-746-0) if the square root of the matrix does not exist. For computing the square roots of the eigenvalues a function satisfying  $sqrt(a)^2 = a$  for every element *a* of the coefficient ring of *A* can be given as optional second argument.

For details we refer to the help page of the function [linalg::sqrtMatrix](#page-3493-0).

#### **testeq — Testing for equality of two matrices**

testeq(A, B)

#### **tr — Trace of a square matrix**

tr(A)

If A is not square, then an error message is issued.

#### **transpose — Transpose of a matrix**

```
transpose(A)
```
## **Access Methods**

### **\_concat — Horizontal concatenation of matrices**

 $concat(A, B, ...)$ 

An error message is issued if the given matrices do not have the same number of rows.

This method overloads the function [\\_concat](#page-20-0) for matrices, i.e., one may use it in the form  $A$  . B . .., or in functional notation: concat(A, B, ...).

#### **\_index — Matrix indexing**

\_index(A, i, j)  $index(A, r1 ... r2, c1 ... c2)$ \_index(v, i)  $\_index(v, i1.. i2)$ 

If i and j are not integers, then the call of this method returns in its symbolic form (of type "\_index") with evaluated arguments.

Otherwise an error message is given, if i and j are not valid row and column indices, respectively.

**Note** Note that this method uses the system function [context](#page-461-0) to evaluate the entry in the context of the calling environment.

 $index(A, r1, r2, c1, c2)$  returns the submatrix of A created by the rows of A with indices from r1 to r2 and the columns of A with indices from c1 to c2.

\_index(v,i) returns the *i*th entry of the vector v.

An error message is issued if v is not a vector.

If i is not an integer, then the call of this method returns in its symbolic form (of type "\_index") with evaluated arguments.

Otherwise an error message is given, if i is less than one or greater than the dimension of v.

**Note** Note that this method uses the system function [context](#page-461-0) to evaluate the entry in the context of the calling environment.

 $index(v, i1..i2)$  returns the subvector of v, formed by the entries with index i1 to i2. See also the method "op".

An error message is issued if v is not a vector.

This method overloads the function [\\_index](#page-1025-0) for matrices, i.e., one may use it in the form A[i, j], A[r1..r2, c1..c2], v[i] and v[i1..i2], respectively, or in functional notation:  $index(A, \ldots)$ .

#### **concatMatrix — Horizontal concatenation of matrices**

concatMatrix(A, B, …)

### **col — Extracting a column**

 $col(A, c)$ 

An error message is issued if c is less than one or greater than the number of columns of A.

#### **delCol — Deleting a column**

delCol(A, c)

NIL is returned if A consists of only one column.

An error message is issued if c is less than one or greater than the number of columns of A.

#### **delRow — Deleting a row**

delRow(A, r)

NIL is returned if A consists of only one row.

An error message is issued if r is less than one or greater than the number of rows of A.

#### **evalp — Evaluating matrices of polynomials at a certain point**

evalp( $A$ ,  $x = a$ , ...)

This method is only defined if R is a polynomial ring of category [Cat::Polynomial](#page-2359-0).

This method overloads the function evalp for matrices, i.e., one may use it in the form  $evalp(A, x = a)$ .

#### **length — Length of a matrix**

length(A)

This method overloads the function length for matrices, i.e., one may use it in the form length(A).

#### **map — Apply a function to matrix components**

map(A, func,  $\leq$ expr, ...>)

**Note** Note that the function values are converted into elements of the domain R only if [testargs](#page-2129-0) returns TRUE (e.g., if one calls this method from the interactive level of MuPAD).

If [testargs](#page-2129-0) returns FALSE, then one must guarantee that the function calls return elements of the domain type R, otherwise the resulting matrix, which is of domain type Dom::DenseMatrix(R), would have components which are not elements of the domain R!

This method overloads the function map for matrices, i.e., one may use it in the form  $map(A, func, \ldots).$ 

#### **mapNonZeroes — Apply a function to the non-zero components of a matrix**

mapNonZeroes( $A, f, \langle p1, p2, ... \rangle$ )

#### **nops — Number of components of a matrix**

nops(A)

This method overloads the function [nops](#page-1443-0) for matrices, i.e., one may use it in the form nops(A).

#### **op — Component of a matrix**

 $op(A, i)$ 

op(A)

This method returns an expression sequence of all components of A.

See also the method "\_index".

This method overloads the function [op](#page-1501-0) for matrices, i.e., one may use it in the form op(A, i) and op(A), respectively.

#### **row — Extracting a row**

row $(A, r)$ 

An error message is issued if r is less than one or greater than the number of rows of A.

#### **setCol — Replacing a column**

setCol(A, c, v)

An error message is issued if c is less than one or greater than the number of rows of A.

#### **setRow — Replacing a row**

setRow(A, r, v)

An error message is issued if r is less than one or greater than the number of rows of A.

#### **stackMatrix — Vertical concatenation of matrices**

```
stackMatrix(A, B, …)
```
An error message is issued if the given matrices do not have the same number of columns.

#### **subs — Substitution of matrix components**

```
subs(A, ... )
```
**Note** Note that the function values are converted into elements of the domain R only if [testargs](#page-2129-0) returns TRUE (e.g., if one calls this method from the interactive level of MuPAD).

If [testargs](#page-2129-0) returns FALSE, then one must guarantee that the function calls return elements of the domain type R, otherwise the resulting matrix, which is of domain type Dom::DenseMatrix(R), would have components which are not elements of the domain R!

This method overloads the function subs for matrices, i.e., one may use it in the form  $subs(A, \ldots).$ 

#### **subsex — Extended substitution of matrix components**

subsex(A, …)

**Note** Note that the results of the substitutions are converted into elements of the domain R only if [testargs](#page-2129-0) returns TRUE (e.g., if one calls this method from the interactive level of MuPAD).

If [testargs](#page-2129-0) returns FALSE, then one must guarantee that the results of the substitutions are of the domain type R, otherwise the resulting matrix, which is of domain type  $Dom::DenseMatrix(R)$ , would have components which are not elements of the domain R!

This method overloads the function subsex for matrices, i.e., one may use it in the form subsex(A, ...).

#### **subsop — Operand substitution of matrix components**

 $subsop(A, i = x, ...)$ 

**Note** Note that x is converted into the domain R only if [testargs](#page-2129-0) returns TRUE (e.g., if one calls this method from the interactive level of MuPAD).

If [testargs](#page-2129-0) returns FALSE, then x must be an element of R, otherwise the resulting matrix, which is of domain type  $Dom: :DensemAtrix(R)$ , would have components which are not elements of the domain R!

See also the method "set\_index".

This method overloads the function subsop for matrices, i.e., one may use it in the form  $subsop(A, \ldots).$ 

#### **swapCol — Swapping matrix columns**

swapCol(A, c1, c2) swapCol(A, c1, c2, r1 .. r2)

An error message is issued if one of the column indices is less than one or greater than the number of columns of A.

swapCol( $A, c1, c2, r1 \ldots r2$ ) swaps the column with index c1 and the column with index c2 of A, but by taking only those column components which lie in the rows with indices  $r1$ to r2.

An error message is issued if one of the column indices is less than one or greater than the number of columns of A, or if one of the row indices is less than one or greater than the number of rows of A.

#### **swapRow — Swapping matrix rows**

swapRow(A, r1, r2)

swap $Row(A, r1, r2, c1...c2)$ 

An error message is issued if one of the row indices is less than one or greater than the number of rows of A.

swapCol( $A, r1, r2, c1..c2$ ) swaps the row with index r1 and the row with index r2 of A, but by taking only those row components which lie in the columns with indices c1 to c2.

An error message is issued if one of the row indices is less than one or greater than the number of rows of A, or if one of the column indices is less than one or greater than the number of columns of A.

#### **set\_index — Setting matrix components**

```
set_index(A, i, j, x)
```
set\_index(v, i, x)

**Note** Note that x is converted into an element of the domain R only if [testargs](#page-2129-0) returns TRUE and i and j are integers (e.g., if one calls this method from the interactive level of MuPAD). If  $x$  is a matrix of the same type as A or can be converted into a matrix of the same type as A and the indices i or j are ranges corresponding to a submatrix of A, then x replaces the corresponding submatrix in A.

Otherwise one has to take care that x is of domain type R.

See also the method "subsop".

set index(v,i,x) replaces the *i*th entry of the vector v by x.

set index on vectors overloads the function set index for matrices, i.e., one may use it in the form  $A[i, j] := x$  and  $v[i] := x$ , respectively, or in functional notation: A := set index(A, i, j, x) or  $v$  := set index(v, i, x).

#### **zip — Combine matrices component-wise**

zip(A, B, func, <expr, …>)

The row number of the matrix returned is the minimum of the row numbers of A and B, and its column number is the minimum of the column numbers of A and B.

**Note** Note that the function values are converted into elements of the domain R only if [testargs](#page-2129-0) returns TRUE (e.g., if one calls this method from the interactive level of MuPAD).

If [testargs](#page-2129-0) returns FALSE, then one must guarantee that the function calls return elements of the domain type R, otherwise the resulting matrix, which is of domain type Dom::DenseMatrix(R), would have components which are not elements of the domain R!

This method overloads the function [zip](#page-2267-0) for matrices, i.e., one may use it in the form zip(A, B, ...).

# **Conversion Methods**

#### **convert — Conversion to a matrix**

convert(x)

FAIL is returned if the conversion fails.

x may either be an array, a matrix, or a list (of sublists, see the parameter ListOfRows in "Creating Elements" above). Their entries must then be convertible into elements of the domain R.

#### **convert\_to — Matrix conversion**

convert  $to(A, T)$ 

T may either be [DOM\\_ARRAY](#page-2445-0), [DOM\\_LIST](#page-2484-0), or a domain constructed by Dom::DenseMatrix or [Dom::SquareMatrix](#page-2825-0). The elements of A must be convertible into elements of the domain R.

Use the function  $\exp r$  to convert A into an object of a kernel domain (see below).

#### **create** – Defining matrices without component conversions

#### $create(x, ...)$

This method works more efficient than if one creates matrices by calling the method "new" of the domain, because it avoids any conversion of the components. One must guarantee that the components have the correct domain type, otherwise run-time errors can be caused.

If  $x$  is a list of sublists, it might be a good idea first to create a two-dimensional array from that list before calling this method. This is due to the fact that creating a matrix from an [array on page 7-2](#page-2445-0) is the fastest way one can achieve.

Please note that when creating a two-dimensional array from a list of sublists, the sublists must have the same number of elements.

#### **expr — Matrix conversion into an object of a kernel domain**

expr(A)

The result is an array representing the matrix A where each entry is an object of a kernel domain.

This method overloads the function [expr](#page-699-0) for matrices, i.e., one may use it in the form expr(A).

#### **expr2text — Matrix conversion to a string**

```
expr2text(A)
```
This method overloads the function [expr2text](#page-705-0) for matrices, i.e., one may use it in the form expr2text(A).

## **Technical Methods**

#### **assignElements — Multiple assignment to matrices**

```
assignElements(A, …)
```
The assigned components must have the domain type R, an implicit conversion of the components into elements of domain type R is not performed.

This method overloads the function [assignElements](#page-270-0) for matrices, i.e., one may use it in the form assignElements(A, ...).

#### **mkDense — Conversion of a matrix to an array**

```
mkDense(Array)
```

```
mkDense(List)
```

```
mkDense(r, c, List)
```
mkDense(List) tries to convert the list List into an array a. The result is either FAIL if this is not possible, or the list  $[r, c, a]$ , where the positive integers r and c give the dimension of a. See the parameters List and ListOfRows in "Creating Elements" above for admissible formats of List.

The array a has dimension one if r or c is equal to one. The entries of a have been converted into elements of the domain R.

mkDense( $r, c, List$ ) tries to convert the list List into an array a of the dimension  $r$ times c.

The result is either FAIL if this is not possible, or the list  $[r, c, a]$ .

The array a has dimension one if  $r$  or  $c$  is equal to one. The entries of a have been converted into elements of the domain R.

#### **print — Printing matrices**

print(A)

**Note** Note that in general it is not useful to print very large matrices. Hence, a warning message is be displayed if the size of the matrix oversteps a certain dimension – printing such matrices can be done by using the function "doprint".

#### **doprint — Printing very large matrices**

doprint(A)

#### **unapply — Create a procedure from a matrix**

unapply( $A, \leq x, \ldots$ )

This method overloads the function fp::unapply for matrices, i.e., one may use it in the form fp::unapply(A).

# **See Also**

#### **MuPAD Domains** [Dom::Matrix](#page-2695-0) | [Dom::MatrixGroup](#page-2739-0) | [Dom::SquareMatrix](#page-2825-0)

# **Dom::DihedralGroup**

Dihedral groups

# **Syntax**

# **Domain Creation**

Dom::DihedralGroup(n)

## **Element Creation**

Dom::DihedralGroupn(l)

# **Description**

## **Domain Creation**

Dom::DihedralGroup(n) creates the dihedral group of size *n*, i.e., the group of symmetries of a regular polygon with *n* edges.

Dom::DihedralGroup(n) creates the group of all congruent mappings of the plane that induce a bijective mapping of the set of corners of a regular *n*-angle to itself.

## **Element Creation**

Dom::DihedralGroup(n)([a,b]) represents the group element "t<sup>a</sup> carried out after *r <sup>b</sup>*", where *r* is a rotation that maps each corner to its left neighbor, and *t* is a reflection w.r.t. some fixed central diagonal.

# **Superdomain**

[Dom::BaseDomain](#page-2522-0)

# **Axioms**

[Ax::canonicalRep](#page-2304-0)

# **Categories**

[Cat::Group](#page-2338-0)

# **Examples**

## **Example 1**

Define the group  $D_6$ , i.e., the group of congruence mappings of the hexagon:

```
G := Dom::DihedralGroup(6)
```
Dom::DihedralGroup(6)

Then elements may be created as follows:

```
a := G([7, 19]);
```
 $[1, 1]$ 

This means that 19 rotations—mapping each corner to its left neighbor—and 7 reflections have the same effect as one operation of either type.

# **Parameters**

**n**

Positive integer

## **l**

List or array of two integers

# **Entries**

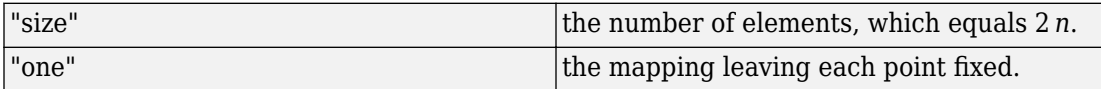

# **Methods**

# **Mathematical Methods**

## **\_mult — Functional composition of elements**

 $_mult(a, ...)$ 

This method overloads the kernel function mult.

### **\_invert — Inverse of an element**

 $_$ invert(a)

This method overloads the kernel function invert.

### **\_power — Power of an element**

\_power(a, n)

It overloads the kernel function [\\_power](#page-78-0).

### **order — Order of a group element**

order(a)

### **random — Random element**

random()

# **Conversion Methods**

**expr — Convert group element to list**

expr(a)

### **equiv — Test for equivalence**

Inherited from Cat:: BaseCategory.

#### **new — Create element of this domain**

Inherited from Cat:: BaseCategory.

### **coerce — Coerce into this domain**

Inherited from Cat:: BaseCategory.

#### **hasProp — Test for a certain property**

Inherited from Dom:: BaseDomain.

#### **whichEntry — Return the domain or category implementing an entry**

Inherited from [Dom::BaseDomain](#page-2522-0).

#### **isone — Test if element is one**

Inherited from Cat:: Monoid.

#### **printMethods — Print out methods**

Inherited from Dom:: BaseDomain.

### **info — Print short information about this domain**

Inherited from Dom:: BaseDomain.

## **\_divide — Return quotient**

Inherited from Cat:: Group.

#### **getAxioms — Return axioms stated in the constructor**

Inherited from Dom:: BaseDomain.

#### **getCategories — Return categories stated in the constructor**

Inherited from Dom:: BaseDomain.

#### **equal — Test for mathematical equality**

Inherited from Dom:: BaseDomain.

#### **allAxioms — Return all axioms**

Inherited from [Dom::BaseDomain](#page-2522-0)

### **undefinedEntries — Return missing entries**

Inherited from Dom:: BaseDomain.

#### **allCategories — Return all categories**

Inherited from Dom:: BaseDomain.

#### **testtype — Test type of object**

Inherited from Cat:: BaseCategory.

#### **allEntries — Return the names of all entries**

Inherited from Dom:: BaseDomain.

#### **getSuperDomain — Return super-domain stated in the constructor**

Inherited from Dom:: BaseDomain.

#### **subs — Avoid substitution**

Inherited from Dom:: BaseDomain.

#### **allSuperDomains — Return all super-domains**

Inherited from Dom:: BaseDomain.

### **subsex — Avoid extended substitution**

Inherited from Dom:: BaseDomain.

# **Dom::DistributedPolynomial**

Domains of distributed polynomials

# **Syntax**

## **Domain Creation**

Dom::DistributedPolynomial(<Vars, <R, <Order>>>)

## **Element Creation**

Dom::DistributedPolynomial(Vars, R, Order)(p) Dom::DistributedPolynomial(Vars, R, Order)(lm) Dom::DistributedPolynomial(Vars, R, Order)(lm, v)

# **Description**

Dom::DistributedPolynomial(Vars, R, ..) creates the domain of polynomials in the variables of the list Vars over the commutative ring R in distributed representation.

Dom::DistributedPolynomial(Vars, R, Order) creates a domain of polynomials in the variables of the list Vars over a domain of category [Cat::CommutativeRing](#page-2324-0) in sparse distributed representation with respect to the monomial ordering Order.

If Dom::DistributedPolynomial is called without any argument, a polynomial domain in arbitrarily many indeterminates over the domain [Dom::ExpressionField](#page-2607-0)(normal) with respect to the lexicographic monomial ordering is created.

If Dom::DistributedPolynomial is called only with the variable list Vars as argument, the polynomial domain in the variable list Vars over the domain [Dom::ExpressionField](#page-2607-0)(normal) with respect to the lexicographic monomial ordering is created.

**Note** Only commutative coefficient rings of type [DOM\\_DOMAIN](#page-2451-0) are allowed which inherit from [Dom::BaseDomain](#page-2522-0). If R is of type [DOM\\_DOMAIN](#page-2451-0) but does not inherit from [Dom::BaseDomain](#page-2522-0), the domain [Dom::ExpressionField\(](#page-2607-0)normal) will be used instead.

Dom::DistributedPolynomial accepts expressions as indeterminates, similar to the kernel domain DOM POLY. Hence, for example,  $[x, \cos(x)]$  is a valid variable list.

If the variable list Vars is the empty list ([]), a polynomial domain in arbitrarily many indeterminates is created. In this case, when creating new elements from polynomials or polynomial expressions, the system function [indets](#page-1019-0) is first called to get the variables and then the polynomial is created with respect to these variables. Hence, in this case only identifiers can be valid indeterminates, because [indets](#page-1019-0) returns only identifiers.

It is not allowed to create polynomial domains in arbitrarily many indeterminates over another polynomial domain of category [Cat::Polynomial](#page-2359-0), but it is possible to create multivariate polynomial domains with a given list of variables over any polynomial domain.

Dom::DistributedPolynomial represents polynomials over arbitrary commutative rings. It is intended as a basic domain for distributed polynomials from which it is easy to create new distributed polynomial domains.

All usual algebraic and arithmetical polynomial operations are implemented, including Gröbner basis computation.

**Note** It is highly recommended to use only coefficient rings with unique zero representation. Otherwise it can happen that, e.g., a polynomial division will not terminate or a wrong degree will be returned.

Please note that for reasons of efficiency not all methods check their arguments, not even at the interactive level. In particular this is true for many access methods, converting methods and technical methods.

# **Superdomain**

[Dom::BaseDomain](#page-2522-0)

# **Axioms**

If R has  $Ax::normalRep, then Ax::normalRep.$  $Ax::normalRep, then Ax::normalRep.$ 

If R has [Ax::canonicalRep](#page-2304-0), then [Ax::canonicalRep](#page-2304-0).

# **Categories**

If Vars has exactly one variable, then [Cat::UnivariatePolynomial](#page-2378-0)(R), else [Cat::Polynomial](#page-2359-0)(R).

# **Examples**

## **Example 1**

The following call creates a polynomial domain in *x*, *y* and *z*.

```
DP := Dom::DistributedPolynomial([x, y, z])
```
Dom::DistributedPolynomial( $[x, y,$ z], Dom::ExpressionField(normal, iszero » normal), LexOrder)

Since neither the coefficient ring nor the monomial ordering was specified, this domain is created with the default values for these parameters.

It is rather easy to create elements of this domain, as e.g.

```
a := DP(x + 2*y*z + 3)x+2 y z+3b := DP(z^4 - 2*y^2*x^2)-2x^{2}v^{2}+z^{4}
```
In contrast to expressions all elements of this domain have a representation which is fixed by the chosen Order, the representation of the coefficient ring R and the way of representing monomials.

With these elements one can now perform usual arithmetic operations as, e.g., (scalar) multiplication, multiplication with integers and adding polynomials and ring elements:

```
4*b^2 + a/3 + 1/216x^4y^4 - 16x^2y^2z^4 + \frac{x}{3} + \frac{2}3z^2 + 4z^8 + \frac{3}{2}
```
There are a lot of methods for manipulating polynomials and to get access to all parts of a polynomial. For example one has access to the leading monomial of a as follows:

```
lmonomial(a)
```
 $\boldsymbol{x}$ 

The leading monomial of a polynomial depends on the monomial ordering, so with respect to the degree order one gets a different result:

lmonomial(a, DegreeOrder)

 $2 y z$ 

To get a minus its leading monomial one may call:

```
DP:: reductum(a)
```
 $2 y z + 3$ 

Obviously the following identity holds:

```
a - lmonomial(a) - DP::reductum(a)
```
There are also methods for converting elements of this domain into other domains, like a basic polynomial domain or the domain of arbitrary expressions:

```
poly(a), domtype(poly(a))
```
poly(x+2 y z+3, [x, y, z], Dom::ExpressionField(normal, iszero • normal)), DOM\_POLY

expr(b), domtype(expr(b))

 $z^4$  – 2  $x^2$   $y^2$ , DOM EXPR

# **Parameters**

#### **Vars**

A list of indeterminates. Default is [] (the empty list, indicating "arbitrary indeterminates").

### **R**

A commutative ring, i.e., a domain of category [Cat::CommutativeRing](#page-2324-0). Default is Dom::ExpressionField(normal).

#### **Order**

A monomial ordering, i.e., one of the predefined orderings LexOrder, DegreeOrder or DegInvLexOrder or any object of type [Dom::MonomOrdering](#page-2752-0). Default is LexOrder.

#### **p**

A polynomial or a polynomial expression.

#### **lm**

List of monomials, which are represented as lists containing the coefficients together with the exponents or exponent vectors.

#### **v**

List of indeterminates. This parameter is only valid for  $Vars = []$ .

# **Entries**

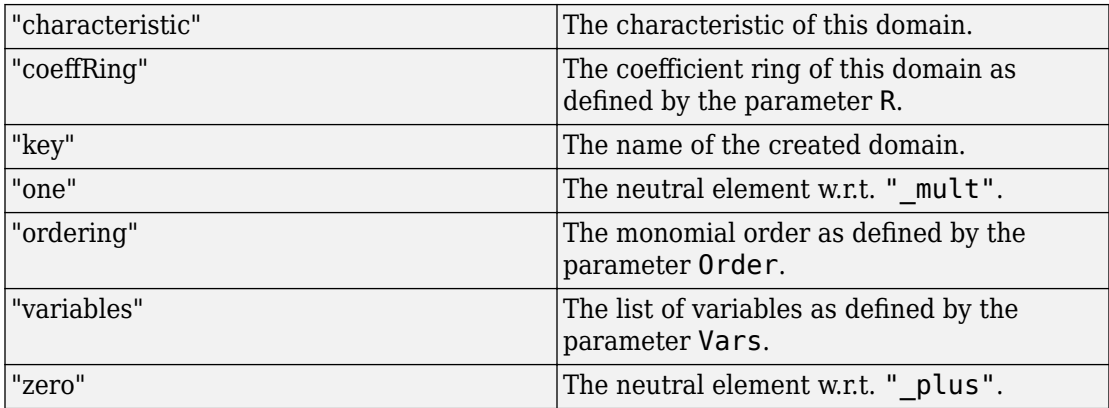

# **Methods**

# **Mathematical Methods**

**\_divide — Exact polynomial division**

\_divide(a, b)

\_divide(a, b)

\_divide(a, b)

It overloads the function \_divide for polynomials, i.e., one may use it either in the form a / b, or in functional form \_divide(a, b).

**Note** This method only exists if R is an integral domain, i.e., a domain of category [Cat::IntegralDomain](#page-2344-0).

## **\_invert — Inverse of an element**

 $_$ invert(a)

## mult – Multiplie polynomials and coefficient ring elements

 $mult(\leq a, b, ... \geq)$ 

This method overloads the function mult for polynomials, i.e., one may use it either in the form  $a * b * \dots$  or in functional notation  $\boxed{\phantom{a}}$  mult(a, b, ...).

#### **\_negate — Negate a polynomial**

```
_negate(a)
```
This method overloads the function negate for polynomials, i.e., one may use it either in the form  $-a$  or in functional notation  $neq$  negate(a).

### **\_plus — Add polynomials and coefficent ring elements**

\_plus(<a, b, …>)

This method overloads the function [\\_plus](#page-49-0) for polynomials, i.e., one may use it either in the form  $a + b + \ldots$  or in functional notation plus(a, b, ...).

#### **\_power — Nth power of a polynomial**

\_power(a, n)

This method overloads the function [\\_power](#page-78-0) for polynomials, i.e., one may use it either in the form  $a^n$  or in functional notation  $power(a,n)$ .

#### **subtract** — Subtract a polynomial or a coefficient ring element

```
_subtract(a, b)
```
This method overloads the function subtract for polynomials, i.e., one may use it either in the form  $a - b$  or in functional notation  $\int$  subtract(a, b).

#### **associates — Test if elements are associates**

Inherited from [Cat::IntegralDomain](#page-2344-0).

#### **content — Content of a polynomial**

content(a)

**Note** This method only exists if R is a domain of category [Cat::GcdDomain](#page-2336-0).

#### **D** — Differential operator for polynomials

 $D(a)$ 

 $D(1, a)$ 

### **Dpoly** — Differential operator for polynomials

 $Dpoly(a)$ 

Dpoly $(l, a)$ 

 $\text{Dpoly}(1, a)$  computes the partial derivative of a with respect to l. For details see [polylib::Dpoly](#page-6296-0).

This method overloads the function  $polylib::Dpoly$  for polynomials.

#### **decompose — Functional decomposition of a polynomial**

decompose(a, <var>)

If a is a polynomial in only one variable, the second argument is not necessary.

This method overloads the function [polylib::decompose](#page-6288-0) for polynomials.

#### $diff$  – Differentiate a polynomial

diff(a, varseq)

If varseq is an empty sequence, a is returned unchanged.

If in varseq an expression occurs which is not a variable of a, the zero polynomial is returned.

This method overloads the function [diff](#page-538-0) for polynomials.

#### **dimension** — Dimension of affine variety

```
dimension(ais, <ord>)
dimension(ais, <ord>)
```
This method is merely an interface for the function [groebner::dimension](#page-3221-0).

**Note** This method only exists if R is a field, i.e., a domain of category [Cat::Field](#page-2331-0) and Vars is not the empty list.

#### **divide — Divide polynomials**

divide(a, b, <Quo | Rem | Exact>) divide(a, b, var, <Quo | Rem | Exact>)

If no option is given, the quotient s and the remainder  $r$  are computed such that  $a =$  $s*b + r$  and the degree of r in the relevant indeterminate is smaller than that of b. The sequence consisting of s, r is returned, otherwise FAIL.

If the option Quo is given, only the quotient s is returned.

If the option Rem is given, only the remainder r is returned.

If the option Exact is given, only the quotient s is returned, in case the remainder is zero, otherwise FAIL.

divide(a,b,Exact) divides the multivariate polynomial a by b. If a cannot be divided by b, the method returns [FAIL](#page-746-0).

This method overloads the function [divide](#page-576-0) for polynomials.

**Note** This method only exists if R is a field, i.e., a domain of category [Cat::Field](#page-2331-0) and either this domain is of category Cat:: UnivariatePolynomial(R) or R has characteristic zero  $(R::{characteristic = 0})$ . If the first pair of conditions is true then the first call is valid otherwise the second one.

### **divides — Test if elements divides another**

Inherited from [Cat::IntegralDomain](#page-2344-0).

### **equal — Test for mathematical equality**

Inherited from Dom:: BaseDomain.

### **equiv — Test for equivalence**

Inherited from Cat:: BaseCategory.

### **evalp — Evaluate a polynomial**

evalp(a, var =  $e$ )

This method overloads the function [evalp](#page-672-0) for polynomials.

### **factor — Factor a polynomial**

factor(a)

This method overloads the function [factor](#page-731-0) for polynomials.

**Note** This method only exists if R is a domain of category Cat:: Field or if R is the domain [Dom::Integer](#page-2654-0).

### **func\_call — Applie expressions to a polynomial**

func\_call(a, e1, …, en, <Expr>) func call(a, e1,  $...,$  en,  $\leq$ Expr>) func\_call(a, e1, …, en, <Expr>)

a(e1,...,en) applies the sequence e1,...,en of either elements of this domain or elements of R with respect to Vars (where n is the number of variables) to the polynomial a. An element of this domain or an element of the coefficient ring respectively is returned.

a(e1,...,en, Expr) applies the sequence of expressions or of elements of this domain or of elements of R to the polynomial a. With this call a is first converted into an expression. Afterwards  $e1, \ldots$ , en is substituted into this expression with respect to Vars. The return value may be any object.

The number of variables must be equal to the number of applied expressions.

**Note** This method only exists if Vars has at least one indeterminate.

## **gcd — Greatest common divisor of polynomials**

gcd(a, b, …)

This method overloads the function [gcd](#page-880-0) for polynomials.

**Note** This method only exists if R is a domain of category Cat:: GcdDomain.

#### **gcdex — Extended Euclidean algorithm for polynomials**

gcdex(a, b)

This method overloads the function [gcdex](#page-883-0) for polynomials. Especially, it only works for coefficient rings described there.

**Note** This method only exists if R is a domain of category Cat:: GcdDomain.

#### **groebner — Reduced Gröbner basis**

groebner(ais, <ord>, <Reorder>)

groebner(ais, <ord>, <Reorder>)

If the option Reorder is given, the lexicographical order of variables may change to another one that is likely to decrease the running time.

**Note** Note that this may also cause a change of the returned list, which may now have polynomials over the same coefficient ring R but with a possibly re-ordered variable list. Thus, it may contain elements *not* belonging to this domain.

This method is merely an interface for the function [groebner::gbasis](#page-3225-0).

**Note** This method only exists if R is a field, i.e., a domain of category [Cat::Field](#page-2331-0), and Vars is not the empty list.

### **idealGenerator** — Generator of finitely generated ideal

Inherited from Cat:: FuclideanDomain.

#### $int$  – Definite and indefinite integration of a polynomial

int(a,  $\langle x \rangle$ )

int(a,  $\langle x = x0$  ..  $x1 \rangle$ )

int (a, x=x0..x1) returns the definite integral  $\int_{0}^{\infty} a \, dx$  or FAIL, if the result is not an element of this domain or an element of a polynomial domain over  $\textsf{Dom}\colon\textsf{F}$  raction(R).

This method overloads the function [int](#page-1054-0) for polynomials.

#### **intmult — Multiplie a polynomial with an integer**

intmult(a, z)

This method is more efficient than using polynomial multiplication and is, e.g., necessary for the method "Dpoly".

### **irreducible — Test if element is irreducible**

Inherited from [Cat::FactorialDomain](#page-2329-0).

#### **isUnit — Test if element is a unit**

Inherited from [Cat::Polynomial](#page-2359-0).

#### **isone — Test for one**

isone(a)

**Note** The result can only be valid if the coefficients of a are in normal form (i.e., if zero has a unique representation in R). Thus, R should have at least  $Ax: \text{inormalRep.}$ 

#### **iszero — Test for zero**

iszero(a)

**Note** The result can only be valid, if the coefficients of a are in normal form (i.e., if zero has a unique representation in R). Thus, the coefficient ring R should have at least [Ax::normalRep](#page-2309-0).

### **lcm — Least common multiple of polynomials**

lcm(a, b, …)

This method overloads the function [lcm](#page-1234-0) for polynomials.

**Note** This method only exists if R is a domain of category [Cat::GcdDomain](#page-2336-0).

#### **makeIntegral** — Make the coefficients fraction free

makeIntegral(a)

**Note** This method only exists if R is a domain of category Cat:: GcdDomain and R has the method "denom".

#### **monic — Normalize a polynomial**

monic(a)

The zero polynomial returns itself.

**Note** This method only exists if R is a field, i.e., a domain of category Cat:: Field.

#### **normalForm — Complete reduction modulo an ideal**

normalForm(a, ais, <ord>)

normalForm(a, ais, <ord>)

This method is merely an interface for the function groebner:: normalf.

**Note** This method only exists if R is a field, i.e., a domain of category [Cat::Field](#page-2331-0), and Vars is not the empty list.

#### **pdioe — Solve polynomial Diophantine equations**

pdioe(a, b, c)

This method overloads the function [solvelib::pdioe](#page-6556-0).

**Note** This method only exists if R is a field, i.e., a domain of category [Cat::Field](#page-2331-0) and Vars consists of a single variable.

#### **pdivide — Pseudo-division of polynomials**

pdivide(a, b, <Quo | Rem>)

If the option Quo is given, only the pseudo-quotient q is returned.

If the option Rem is given, only the pseudo-remainder r is returned.

This method overloads the function [pdivide](#page-1535-0) for polynomials.

**Note** This method only exists if Vars consists of a single variable.

#### **pquo — Pseudo-quotient of polynomials**

pquo(a, b)

**Note** This method only exists if Vars consists of a single variable.

#### **prem — Pseudo-remainder of polynomials**

prem(a, b)

**Note** This method only exists if Vars consists of a single variable.

## **primpart — Return primitive part**

Inherited from [Cat::Polynomial](#page-2359-0).

### **quo — Euclidean quotient**

Inherited from Cat:: EuclideanDomain.

#### **random — Create a random polynomial**

random()

With every call the global variable SEED is changed by a call of random(). Thus it is hard to create the same random sequence twice, see [random](#page-1709-0).

If the parameter Vars is the empty list, first a list of 1 to 4 variables is generated randomly and the random polynomial is generated in these indeterminates afterwards.

This method overloads the function polylib:: randpoly for polynomials.

#### **rem — Euclidean remainder**

Inherited from Cat:: EuclideanDomain.

### **resultant — Resultant of two polynomials**

resultant(a, b, <var>)

resultant(a, b, var) returns the resultant of a and b with respect to the variable var.

The value returned is a polynomial of this domain or FAIL.

This method overloads the function  $polylib:resultant$  for polynomials.

**Note** This method only exists if R has the method "\_divide".

### ringmult — Multiplie a polynomial with a coefficient ring element

ringmult(a, c)

#### **solve — Zero of polynomials**

solve(a, <var>, <options>)

solve(a, <vars>, <options>)

solve(ais, <var>, <options>)

solve(ais, <vars>, <options>)

solve(ais, ..) tries to find the zeros of the polynomial system ais. The exact behavior depends on further arguments.

For a detailed description of possible return values and options see function [solve](#page-2000-0).

This method overloads the function [solve](#page-2000-0).

#### **SPolynomial — Compute the S-polynomial of two polynomials**

SPolynomial(a, b, <ord>)

This method is merely an interface for the function [groebner::spoly](#page-3233-0).

**Note** This method only exists if R is a field, i.e., a domain of category [Cat::Field](#page-2331-0), and Vars is not the empty list.

### **sqrfree — Square-free factorization of polynomials**

sqrfree(a)

The ai are primitive and pairwise different square-free divisors of a and represented as elements of this domain. u is a unit of the coefficient ring and represented as an element of this domain. The ei are integers.

This method overloads the function [polylib::sqrfree](#page-6338-0) for polynomials.

**Note** This method only exists if R is a field, i.e., a domain of category Cat:: Field, or if R is [Dom::Integer](#page-2654-0).
### **unitNormal — Return unit normal**

Inherited from [Cat::Polynomial](#page-2359-0).

### **unitNormalRep — Return unit normal representation**

```
Inherited from Cat::Polynomial.
```
## **Access Methods**

### coeff – Coefficient of a polynomial

coeff(a)

coeff(a, var, n)

coeff(a, n)

coeff(a, var, n) returns the coefficient of the term var $\hat{}$ n—as an element of this domain if it is of category Cat::Polynomial(R), or as an element of the coefficient ring R if it is of Cat::UnivariatePolynomial(R), where a is considered as a univariate polynomial in a valid variable var.

coeff(a, n) returns the coefficient of the term  $var^n$ -as an element of this domain if it is of category Cat::Polynomial(R), or as an element of the coefficient ring R if it is of Cat::UnivariatePolynomial(R), where a is considered as a univariate polynomial in var and var is the main variable of  $a$ , i.e., the variable returned by  $dom:$ : mainvar $(a)$ .

This method overloads the function [coeff](#page-412-0) for polynomials.

#### **degree — Degree of a polynomial**

degree(a)

degree(a, var)

degree(a, var) returns the degree of a with respect to var.

The degree of the zero polynomial is defined as zero.

This method overloads the function [degree](#page-501-0) for polynomials.

### **degreevec — Vector of exponents of the leading term of a polynomial**

degreevec(a, <ord>)

The degree vector of the zero polynomial is defined as a list of zeros.

This method overloads the function [degreevec](#page-504-0) for polynomials.

#### **euclideanDegree — Euclidean degree function**

euclideanDegree(a)

**Note** This method only exists if Vars consists of a single variable.

#### **ground — Ground term of a polynomial**

ground(a)

This method overloads the function [ground](#page-903-0) for polynomials.

#### **has — Existence of an object in a polynomial**

has(a, obj)

This method overloads the function [has](#page-912-0).

#### **indets — Indeterminate of a polynomial**

indets(<a>)

In case Vars is not the empty list, indets can be called without argument.

Since this domain allows expressions as indeterminates, the returned set may contain expressions, too.

This method overloads the function [indets](#page-1019-0) for polynomials.

#### **lcoeff** — Leading coefficient of a polynomial

```
lcoeff(a)
lcoeff(a, <vars>, <ord>)
```
lcoeff(a, ord) returns the leading coefficient of a with respect to the monomial ordering ord as an element of the coefficient ring R.

lcoeff(a, vars, ord) returns the leading coefficient of a with respect to the variable list vars and the monomial ordering ord as an element of this domain if it is of category Cat::Polynomial(R), or as an element of the coefficient ring R if it is of Cat::UnivariatePolynomial(R).

- If ord is not explicitly given, the lexicographical order LexOrder will be used instead.
- It tries to convert a into a polynomial in the specified list of indeterminates vars over the coefficient ring R and returns [FAIL](#page-746-0) if this conversions fails.

This method overloads the function [lcoeff](#page-1237-0) for polynomials.

#### **ldegree — Lowest degree of a polynomial**

ldegree(a)

ldegree(a, x)

ldegree(a, x) returns the lowest degree of the variable x in a.

This method overloads the function [ldegree](#page-1240-0) for polynomials.

#### **lmonomial — Leading monomial of a polynomial**

lmonomial(a, <ord>)

lmonomial(a, <vars>, <ord>, <Rem>)

lmonomial(a, vars, ord) returns the leading monomial of a with respect to the variable list vars and the monomial ordering ord as an element of this domain.

- If ord is not explicitly given, the lexicographical order LexOrder will be used instead.
- It tries to convert a into a polynomial in the specified list of indeterminates vars over the coefficient ring R and returns [FAIL](#page-746-0) if this conversions fails.

lmonomial(a, vars, ord, Rem) returns the list consisting of the leading monomial and the reductum of a with respect to the variable list vars and the monomial ordering ord as a list of elements of this domain.

• If ord is not explicitly given, the lexicographical order LexOrder will be used instead.

• It tries to convert a into a polynomial in the specified list of indeterminates vars over the coefficient ring R and returns [FAIL](#page-746-0) if this conversions fails.

**Note** In MuPAD a monomial denotes a coefficient together with a power product as, e.g.,  $3 x<sup>2</sup>$ .

This method overloads the function [lmonomial](#page-1296-0) for polynomials.

#### **lterm — Leading term of a polynomial**

lterm(a)

lterm(a, <vars>, <ord>)

lterm(a, ord) returns the leading coefficient of a with respect to the monomial ordering ord as an element of this domain.

lterm(a, vars, ord) returns the leading term of a with respect to the variable list vars and the monomial ordering ord as an element of this domain.

- If ord is not explicitly given, the lexicographical order LexOrder will be used instead.
- It tries to convert a into a polynomial in the specified list of indeterminates vars over the coefficient ring R and returns [FAIL](#page-746-0) if this conversions fails.

**Note** In MuPAD a term denotes a power product without a coefficient as, e.g.,  $x^2 y^3 z$ .

This method overloads the function [lterm](#page-1317-0) for polynomials.

#### **mainvar — Main variable of a polynomial**

mainvar(<a>)

If Vars is not the empty list, mainvar can be called without argument.

#### mapcoeffs — Applie a function to the coefficients of a polynomial

mapcoeffs(a, f,  $\leq$  -1, ...>)

This method overloads the function [mapcoeffs](#page-1339-0) for polynomials.

### multcoeffs — Multiplie the coefficients of a polynomial with a factor

multcoeffs(a, c)

This method overloads the function [multcoeffs](#page-1422-0) for polynomials.

### **nterms — Number of terms of a polynomial**

nterms(a)

This method overloads the function [nterms](#page-1469-0) for polynomials.

### **nthcoeff** — N-th coefficient of a polynomial

nthcoeff(a, n, <ord>)

If n is larger than the number of monomials of the polynomial then the function returns FAIL.

The zero polynomial has no monomials. nthcoeff returns FAIL when invoked on the zero polynomial.

This method overloads the function [nthcoeff](#page-1472-0) for polynomials.

#### **nthmonomial — N-th monomial of a polynomial**

nthmonomial(a, n, <ord>)

If n is larger than the number of monomials of the polynomial then the function returns FAIL.

The zero polynomial has no monomials. nthmonomial returns FAIL for the zero polynomial.

This method overloads the function [nthmonomial](#page-1475-0) for polynomials.

#### **nthterm — N-th term of a polynomial**

nthterm(a, n, <ord>)

If n is larger than the number of monomials of the polynomial then the function returns FAIL.

The zero polynomial has no monomials. nthterm returns FAIL when called with the zero polynomial.

This method overloads the function [nthterm](#page-1478-0) for polynomials.

### **orderedVariableList — Ordered list of indeterminates of a polynomial**

```
orderedVariableList(<a>)
```
In case Vars is not the empty list, orderedVariableList can be called without an argument.

#### **pivotSize — Size of a pivot element**

```
pivotSize(a)
```
This method is called if this domain is used as the component ring of a matrix domain to perform Gaussian elimination.

#### **reductum — Reductum of a polynomial**

reductum(a, <ord>)

```
subs — Avoid substitution
```
Inherited from Dom:: BaseDomain.

#### **subsex — Avoid extended substitution**

Inherited from Dom:: BaseDomain.

#### **tcoeff** — Lowest coefficient of a polynomial

tcoeff(a, <ord>)

This method overloads the function [tcoeff](#page-2126-0) for polynomials.

## **Conversion Methods**

#### **coerce — Coerce into this domain**

Inherited from Cat:: BaseCategory.

### **convert — Conversion to a polynomial**

convert(p)

### **convert\_to — Convert element**

Inherited from [Dom::BaseDomain](#page-2522-0).

### **expr — Conversion to a basic type**

expr(a)

This method overloads the function [expr](#page-699-0).

### **poly — Convert to a basic polynomial domain**

poly(a)

This method overloads the function [poly](#page-1609-0).

### **TeXCoeff** - TeX formatting of a polynomial coefficient

TeXCoeff(c)

### **TeXident — TeX formatting of a polynomial indeterminate**

```
TeXident(var)
```
### **TeXTerm — TeX formatting of a polynomial term**

TeXTerm(t)

## **Technical Methods**

### **adaptIndets — Convert polynomials to common indeterminates**

```
adaptIndets(<a, b, …>)
```
**Note** This method only exists if the parameter Vars is the empty list ([]).

### **allAxioms — Return all axioms**

Inherited from Dom:: BaseDomain.

### **allCategories — Return all categories**

Inherited from Dom:: BaseDomain.

### **allEntries — Return the names of all entries**

Inherited from Dom:: BaseDomain.

### **allSuperDomains — Return all super-domains**

Inherited from [Dom::BaseDomain](#page-2522-0)

### **getAxioms — Return axioms stated in the constructor**

Inherited from Dom:: BaseDomain.

### **getCategories — Return categories stated in the constructor**

Inherited from Dom:: BaseDomain.

#### **getSuperDomain — Return super-domain stated in the constructor**

Inherited from Dom:: BaseDomain.

#### **hasProp — Test for a certain property**

Inherited from [Dom::BaseDomain](#page-2522-0).

#### **info — Print short information about this domain**

Inherited from Dom:: BaseDomain.

#### **isNeg — Test on leading output token**

isNeg(a)

### **mult — Multiplie polynomials**

 $mult(a, b, ...)$ 

### **new — Create a new element**

new(p)

new(lm)

new(lm, v)

dom(p) creates an element of this domain from a polynomial or a polynomial expression p and returns that element. If this is not possible, an error message is given.

If Vars is chosen as the empty list ([]) then in creating new elements from a polynomial or polynomial expression the function [indets](#page-1019-0) is first called to get the identifiers. Afterwards the element is created with this list of identifiers. For creating an element from a constant the dummy variable dummy is introduced. The drawback of this approach is that two mathematically equal polynomials may have variable lists which differ by the dummy variable.

dom(lm) creates, if Vars is not the empty list [], a polynomial from the list lm of the form  $[[c1, [e11, \ldots, e1n]], \ldots, [cm, [em1, \ldots, emn]]]$  where the ci are coefficients and the eij are the exponents with respect to Vars. For a univariate polynomial this list can be simplified to  $[ [c1,e1], \ldots [cm,em] ]$ .

 $dom(\text{lm}, v)$  creates, if Vars = [], a polynomial from the list lm of the form [[c1, [e11,... e1n]],... [cm, [em1,... emn]]] where the ci are coefficients and the eij are the exponents with respect to v. For a univariate polynomial this list can be simplified to  $[ [c1,e1], \ldots [cm,em] ]$ . The list of indeterminates v must contain valid indeterminates.

#### **plus — Add polynomials**

plus(a, b, …)

### **print — Print polynomials**

print(a)

This method overloads the function [print](#page-1644-0).

### **printMethods — Print out methods**

Inherited from Dom:: BaseDomain.

### **printMonomial — Print a monomial in defined order**

printMonomial(c, d, v)

### **printTerm — Print a term in defined order**

printTerm(d)

printTerm(d, v)

 $printTerm(d, v)$  returns an ordered sequence of the indeterminates together with their powers as given in the variable list v and the degree vector d respectively.

Note that this call is only valid if  $nops(v)=nops(d)$ .

### **Rep — Data representation of a polynomial**

Rep(a)

### **sign — Leading sign of a polynomial**

sign(a)

*Note:* this method does not have the meaning of a mathematical sign function!

#### **testtype — Test type of object**

Inherited from Cat:: BaseCategory.

#### **undefinedEntries — Return missing entries**

Inherited from [Dom::BaseDomain](#page-2522-0)

#### **whichEntry — Return the domain or category implementing an entry**

Inherited from Dom:: BaseDomain.

## **See Also**

### **MuPAD Domains**

[Dom::MultivariatePolynomial](#page-2767-0) | [Dom::Polynomial](#page-2794-0) | [Dom::UnivariatePolynomial](#page-2840-0)

# **Dom::Expression**

Domain of all objects of basic type

# **Syntax**

Dom::Expression(x)

# **Description**

Dom::Expression comprises all objects only consisting of operands of built-in types.

Dom::Expression is a façade domain: it has no domain elements, but uses system representation.

Unlike [Dom::ExpressionField](#page-2607-0), Dom::Expression does not belong to any arithmetical category, and its elements need not be arithmetical expressions.

Dom::Expression mainly serves as a super-domain to [Dom::ArithmeticalExpression](#page-2513-0); it rarely makes sense to use it directly.

# **Superdomain**

[Dom::BaseDomain](#page-2522-0)

# **Axioms**

```
Ax::systemRep, Ax::efficientOperation("_divide"),
Ax::efficientOperation("_mult"), Ax::efficientOperation("_invert")
```
# **Categories**

[Cat::BaseCategory](#page-2313-0)

## **Examples**

## **Example 1**

Almost every MuPAD object can be converted to an expression. Objects of basic type *are* expressions.

```
Dom::Expression([3, array(1..2), rectform(exp(I))])
```
 $[3, (NIL NIL), cos(1) + sin(1) i]$ 

The convert method flattens its argument: hence expression sequences are *not* allowed.

```
Dom::Expression((3, x))
```

```
Error: Invalid number of arguments. [expr]
   Evaluating: Dom::Expression::new
```
## **Parameters**

#### **x**

An object of basic type consisting only of operands of built-in types, or any other object convertible to such using [expr](#page-699-0).

## **Entries**

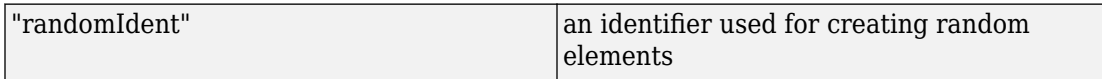

## **Methods**

## **Conversion Methods**

### **convert — Conversion of objects**

convert(x)

### **convert\_to — Conversion to other domains**

convert\_to(x, T)

### **expr — Just return the argument**

expr(x)

### **testtype — Test whether its argument is an expression**

testtype(x, Dom::Expression)

This method overloads [testtype](#page-2138-0); since Dom::Expression has no domain elements, the overloading can only be caused by the second argument.

### **float** — Convert numbers to floats

float(x)

## **Technical Methods**

**subs — Substitution**

 $subs(x, s, ...)$ 

### **subsex — Extended substitution**

 $subsex(x, s, ...)$ 

### **random — Create random expression**

random()

## **See Also**

### **MuPAD Domains**

[Dom::ExpressionField](#page-2607-0)

# <span id="page-2607-0"></span>**Dom::ExpressionField**

Domains of expressions forming a field

## **Syntax**

## **Domain Creation**

Dom::ExpressionField(<Normal, <IsZero>>)

## **Element Creation**

Dom::ExpressionField(Normal, IsZero)(e)

# **Description**

## **Domain Creation**

Dom::ExpressionField(Normal, IsZero) creates a domain of expressions forming a field, where the functions Normal and IsZero are used to normalize expressions and test for zero.

The function Normal is used to normalize the expressions representing the elements, the function IsZero is used to test the expressions for zero. It is assumed that the field has characteristic 0.

The domain cannot decide if the element expressions—given the normalizing function and zero test—actually form a field. It is up to the user to choose correct functions for normalizing and zero test and to enter only valid expressions as domains elements.

One should view this domain constructor as a pragmatic way to create a field of characteristic 0 in an ad-hoc fashion. Note that the default of using [id](#page-965-0) and [iszero](#page-1124-0) does not yield a field really, but it is often convenient and sensible to use the resulting structure as a field.

Normal must be a function which takes an expression representing a domain element and returns the normalized expression. Normal should return [FAIL](#page-746-0) if the expression is not valid.

If Normal is not given, then the system function [id](#page-965-0) is used, i.e., only the kernel simplifier is used to normalize expressions.

If a normalizing function other than [id](#page-965-0) is given, it is assumed that this functions returns a normal form where the zero element is uniquely represented by the constant 0.

IsZero must be a function which takes an expression representing a domain element and returns [TRUE](#page-2188-0) if the expression represents zero and [FALSE](#page-2191-0) otherwise.

If IsZero is not given, then iszero @ Normal is used for zero testing. If Normal is equal to [id](#page-965-0) this functional expression is simplified to [iszero](#page-1124-0).

If Normal is equal to [id](#page-965-0) and IsZero is equal to [iszero](#page-1124-0), a façade domain is created, i.e., the domain elements are simply expressions and are not explicitly created by [new](#page-1425-0).

Otherwise the elements of the domain are explicitly created by [new](#page-1425-0). Each such element has one operand, which is the expression representing the domain element. The element expressions are normalized after each operation using the function Normal.

## **Element Creation**

Dom::ExpressionField(Normal, IsZero)(e) creates a field element represented by the expression e. The expression is normalized using the function Normal.

If Normal returns [FAIL](#page-746-0), it is assumed that the expression does not represent a valid field element. If this test is not fully implemented the domain cannot decide if the expression represents a valid field element. In this case it is up to the user to enter only valid expressions as field elements.

If Normal is equal to [id](#page-965-0) and IsZero is equal to [iszero](#page-1124-0), the domain is only a façade domain. In this case the expression e is returned after being simplified by the built-in kernel simplifier.

## **Superdomain**

If Normal = id and IsZero = iszero, then [Dom::ArithmeticalExpression](#page-2513-0), else [Dom::BaseDomain](#page-2522-0).

## **Axioms**

[Ax::indetElements](#page-2308-0)

```
If Normal = id and IsZero = iszero, then Ax::efficientOperation
("_divide"), Ax::efficientOperation ("_mult"),
Ax::normalRep.
```
If Normal = id and IsZero = iszero and IsZero = iszero, then  $Ax: systemRep.$ 

## **Categories**

[Cat::Field](#page-2331-0), [Cat::DifferentialRing](#page-2325-0)

## **Examples**

## **Example 1**

Dom::ExpressionField(normal) creates a field of rational expressions over the rationals. The expressions representing the field elements are allways normalized by [normal](#page-1455-0):

```
Fn := Dom::ExpressionField(normal):
a := Fn((x^2 - 1)/(x - 1))
```
 $x + 1$ 

The field elements are explicit elements of the domain:

domtype(a)

Dom::ExpressionField(normal, iszero » normal)

## **Example 2**

In the domain Dom::ExpressionField(id, iszero@normal) the expressions representing the elements are normalized by the kernel simplifier only:

```
Fi := Dom::ExpressionField(id, iszero@normal):
a := Fi((x^2 - 1)/(x - 1))\frac{x^2-1}{x-1}
```
The elements of this domain are not normalized (when viewed as rational expressions over the rationals), thus the domain does not have the axiom  $Ax:normalRep:$ 

b := a/Fi(x + 1) - Fi(1)  

$$
\frac{x^2 - 1}{(x - 1) (x + 1)} - 1
$$

But nevertheless this domain also represents the field of rational expressions over the rationals, because zero is detected correctly by the function iszero @ normal:

iszero(b)

**TRUE** 

## **Parameters**

### **Normal**

A function used to normalize the expressions of the domain; default is [id](#page-965-0).

### **IsZero**

A function used to test the expressions of the domain for zero; default is iszero @ Normal.

### **e**

An expression representing a field element.

## **Entries**

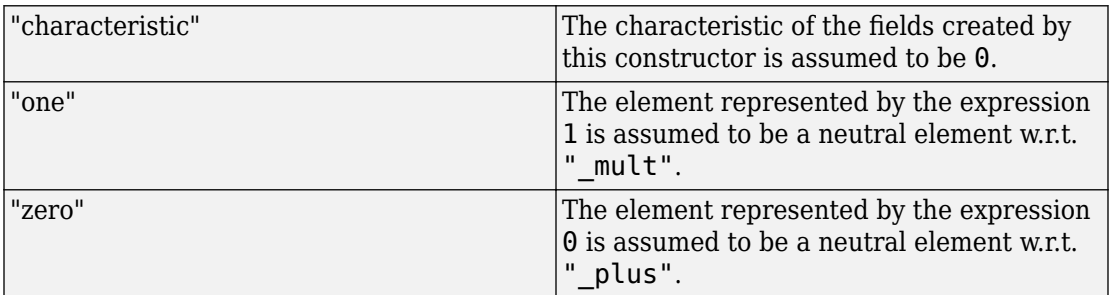

## **Methods**

## **Mathematical Methods**

### **abs — Absolute value**

 $abs(x)$ 

Overloads the function [abs](#page-107-0), thus may be called via abs(x).

### **combine — Combine terms of the same algebraic structure**

combine(x, <a>)

Overloads the function [combine](#page-432-0), thus may be called via combine( $x, \ldots$ ).

## **conjugate — Complex conjugate**

conjugate(x)

Overloads the function [conjugate](#page-446-0), thus may be called via conjugate $(x)$ .

### **D** — Differential operator

 $D(\langle l \rangle, x)$ 

Overloads the function [D](#page-482-0), thus may be called via  $D(x)$  or  $D(1, x)$ .

### **denom — Denominator**

denom(x)

Overloads the function [denom](#page-512-0), thus may be called via denom( $x$ ).

### $diff$  – Differentiate an element

diff(x,  $\langle v, \, \cdot \, \cdot \, \ldots \rangle$ )

Overloads the function  $diff$ , thus may be called via  $diff(x,...).$ 

## **\_divide — Divide elements**

```
divide(x, y)
```
Overloads the function  $divide$ , thus may be called via x/y or  $divide(x, y)$ .

### **equal — Test for mathematical equality**

equal $(x, y)$ 

### **expand — Expand an element**

 $expand(x)$ 

Overloads the function [expand](#page-681-0), thus may be called via  $\epsilon$  expand(x).

### **factor — Factorize an element**

factor(x)

Overloads the function [factor](#page-731-0), thus may be called via factor $(x)$ .

### **float — Floating-point approximation**

float(x)

Overloads the function  $float$ , thus may be called via  $float(x)$ .

### **gcd — Greatest common divisor**

 $gcd(x, ...)$ 

Overloads the function [gcd](#page-880-0), thus may be called via  $gcd(x, \ldots)$ .

### **Im — Imaginary part of an element**

 $Im(x)$ 

Overloads the function  $\text{Im}, \text{thus may be called via } \text{Im}(x)$  $\text{Im}, \text{thus may be called via } \text{Im}(x)$  $\text{Im}, \text{thus may be called via } \text{Im}(x)$ .

### $int$  **— Definite and indefinite integration**

 $int(x, )$ 

Overloads the function  $int$ , thus may be called via  $int(x,...).$ 

### **intmult — Integer multiple**

intmult(x, n)

### **\_invert — Invert an element**

 $invert(x)$ 

Overloads the function invert, thus may be called via  $1/x$  or invert(x).

### **iszero — Test for zero**

iszero(x)

Overloads the function [iszero](#page-1124-0), thus may be called via  $iszero(x)$ .

## **lcm — Least common multiple**

 $lcm(x, ...)$ 

Overloads the function  $lcm$ , thus may be called via  $lcm(x, \ldots)$ .

### **\_leequal — Test if less or equal**

\_leequal(x, y)

Please note that the function leequal can only test numbers (in a syntactical sense), but not constant expressions like PI (Symbolic Math Toolbox) or sqrt(2).

Overloads the function Leequal, thus may be called via  $x \le y$ ,  $y \ge x$  or \_leequal(x, y).

## **\_less — Test if element is less**

\_less(x, y)

Please note that the function less can only test numbers (in a syntactical sense), but not constant expressions like PI (Symbolic Math Toolbox) or sqrt(2).

Overloads the function less, thus may be called via  $x < y$ ,  $y > x$  or less(x, y).

### **limit — Limit computation**

 $\text{limit}(x, \langle v, ... \rangle)$ 

Overloads the function [limit](#page-1279-0), thus may be called via  $limit(x,...).$ 

### **max — Maximum of arguments**

 $max(x, ...)$ 

Overloads the function [max](#page-1370-0), thus may be called via  $max(x, \ldots)$ .

### **min — Minimum of arguments**

 $min(x, ...)$ 

Overloads the function [min](#page-1394-0), thus may be called via  $min(x, \ldots)$ .

### **\_mult — Multiplie elements**

 $mult(x, ...)$ 

If all arguments are of this domain or can be coerced to this domain (using the method [coerce](#page-421-0)), the product of the expressions representing the arguments is calculated using the function [\\_mult](#page-62-0).

If one of the arguments cannot be coerced, the arguments up to the offending one are multiplied and then the method "\_mult" of the domain of the offending argument is called to multiply the remaining arguments.

Overloads the function  $mu$ t, thus may be called via  $x^*$ ... or  $mu$ t (x,...).

#### **\_negate — Negate an element**

\_negate(x)

Overloads the function negate, thus may be called via  $-x$  or  $negate(x)$ .

#### **norm — Norm of an element**

norm(x)

Overloads the function [norm](#page-1447-0), thus may be called via norm $(x)$ .

Please note that the system function [norm](#page-1447-0), applied to an expression, computes the norm of that expression interpreted as a polynomial expression and *not* the absolute value of the expression. This may be regarded as an inconsistency.

#### **normal — Normal form**

normal(x)

Overloads the function [normal](#page-1455-0), thus may be called via normal  $(x)$ .

#### **numer — Numerator**

 $numer(x)$ 

Overloads the function [numer](#page-1485-0), thus may be called via numer $(x)$ .

### **\_plus — Add elements**

 $plus(x, ...)$ 

If all arguments are of this domain or can be coerced to this domain (using the method [coerce](#page-421-0)) the sum of the expressions representing the arguments is calculated using the function plus.

If one of the arguments cannot be coerced the arguments up to the offending one are added and then the method " plus" of the domain of the offending argument is called to add the remaining arguments.

Overloads the function plus, thus may be called via  $x+...$  or plus $(x,...).$ 

### **\_power — Exponentiate arguments**

```
_power(x, y)
```

```
_power(x, y)
```
If both arguments are of this domain the power is calculated by mapping the function power to the expressions representing the arguments.

If one of the arguments is not of this domain it is coerced to this domain, then the power is computed. If the coercion fails an error is raised.

Note that it is assumed that at least one of the arguments is of this domain.

Overloads the function power, thus may be called via  $x^y$  or power(x, y).

### $r$ adsimp — Simplifie radicals

radsimp(x)

Overloads the function [radsimp](#page-1701-0), thus may be called via radsimp $(x)$ .

### **random — Create a random element**

random()

See polylib:: randpoly for details about creating random polynomials.

### **Re — Real part of an element**

 $Re(x)$ 

Overloads the function [Re](#page-1725-0), thus may be called via  $Re(x)$ .

### **sign — Sign of an element**

 $sign(x)$ 

Overloads the function [sign](#page-1875-0), thus may be called via  $sign(x)$ .

### simplify — General simplification of an element

 $simply(x,$ 

Overloads the function [simplify](#page-1882-0), thus may be called via simplify $(x, \ldots)$ .

### **solve — Solve an equation**

 $solve(x,  )$ 

Note that this method will never return an element of this domain. See [solve](#page-2000-0) for details about results and optional additional arguments.

Overloads the function [solve](#page-2000-0), thus may be called via  $\mathsf{solve}(x, \ldots)$ .

### **sqrfree — Square-free factorization**

sqrfree(x)

Overloads the function [polylib::sqrfree](#page-6338-0), thus may be called via polylib::sqrfree(x).

### **\_subtract — Subtract elements**

 $subtract(x, y)$ 

Overloads the function [\\_subtract](#page-2085-0), thus may be called via  $x - y$  or subtract(x, y).

## **Conversion Methods**

## **convert — Convert to this domain**

convert(x)

### **convert\_to — Convert to other domain**

convert  $to(x, T)$ 

### **expr — Convert to basic type**

expr(x)

This method is called by the function [expr](#page-699-0) if a subexpression of the argument is an element of this domain.

### **new — Creating an element**

 $new(x)$ 

Overloads the function call operator for this domain, thus may be called via  $F(x)$  where F is this domain.

## **Access Methods**

### **nops — Number of operands**

nops(x)

Overloads the function [nops](#page-1443-0), thus may be called via nops  $(x)$ .

### **op — Get operands**

 $op(x)$ 

 $op(x, i)$ 

Returns the operand with index  $\mathbf i$  of the expression representing x. If  $\mathbf i$  is 0 then the operator of the expression is returned, which usually is not an element of this domain. The other operands are converted to elements of this domain.

This method is called by the function [op](#page-1501-0) when an element of this domain is contained, as a subexpression, in the first argument of [op](#page-1501-0). Operand ranges and paths are handled by [op](#page-1501-0) and need not be handled by this method. See [op](#page-1501-0) for details.

#### **subs — Substitute subexpressions**

 $subs(x, e, ...)$ 

Maps [subs](#page-2057-0) to the expression representing x. The resulting expression is converted to an element of this domain.

This method is called by the function [subs](#page-2057-0) when an element of this domain is contained, as a subexpression, in the first argument of [subs](#page-2057-0). See [subs](#page-2057-0) for details.

#### **subsex — Extended substitution**

 $subset(x, e, , ... )$ 

Maps [subsex](#page-2070-0) to the expression representing x. The resulting expression is converted to an element of this domain.

This method is called by the function [subsex](#page-2070-0) when an element of this domain is contained, as a subexpression, in the first argument of [subsex](#page-2070-0). See [subsex](#page-2070-0) for details.

#### **subsop — Substitute operand**

 $subsop(x, e, \dots)$ 

This method is called by the function [subsop](#page-2077-0) when an element of this domain is contained, as a subexpression, in the first argument of [subsop](#page-2077-0). Operand ranges and paths are handled by [subsop](#page-2077-0) and need not be handled by this method. See [subsop](#page-2077-0) for details.

## **Technical Methods**

#### $indets$  – Identifier of an element

indets(x, <optionName>)

Overloads the function [indets](#page-1019-0), thus may be called via indets( $x$ ) and indets( $x$ , optionName), respectively.

## **length — Size of an element**

length(x)

Overloads the function [length](#page-1243-0), thus may be called via length(x).

### **map — Applie function to operands**

 $map(x, f, \langle a, ... \rangle)$ 

Overloads the function [map](#page-1329-0), thus may be called via map( $x, f, \ldots$ ).

### rationalize – Approximate floating-point numbers by rationals

rationalize(x, <a, …>)

Note that this method does *not* overload the function [rationalize](#page-1714-0) from the standard library package, but the function [numeric::rationalize](#page-3948-0) from the numeric package instead. Thus the method may be called via numeric::rationalize(x, ...).

## **pivotSize — Pivot size**

pivotSize(x)

# **Dom::Float**

Real floating-point numbers

# **Syntax**

Dom::Float(x)

## **Description**

Dom::Float is the set of real floating-point numbers represented by elements of the domain [DOM\\_FLOAT](#page-2466-0).

Dom::Float is the domain of real floating point numbers represented by expressions of type DOM\_FLOAT.

Dom::Float has category [Cat::Field](#page-2331-0) out of pragmatism. This domain actually is not a field because  $bool(1.0 = float(3) / float(3))$  returns FALSE for example.

Elements of Dom::Float are usually not created explicitly. However, if one creates elements using the usual syntax, it is checked whether the input expression may be converted to a floating point number. This means Dom::Float is a facade domain which creates elements of domain type DOM\_FLOAT.

Viewed as a differential ring Dom::Float is trivial, it contains constants only.

Dom::Float has the domain [Dom::Numerical](#page-2789-0) as its super domain, i.e., it inherits each method which is defined by Dom:: Numerical and not implemented by Dom:: Float. Methods described below are re-implemented by Dom:: Float.

# **Superdomain**

[Dom::Numerical](#page-2789-0)

## **Axioms**

```
Ax::canonicalRep, Ax::systemRep, Ax::canonicalOrder,
Ax::efficientOperationAx::efficientOperation(" mult"),
Ax::efficientOperation("_invert")
```
## **Categories**

[Cat::DifferentialRing](#page-2325-0), [Cat::Field](#page-2331-0), [Cat::OrderedSet](#page-2356-0)

## **Examples**

## **Example 1**

Creating some floating-point numbers using Dom::Float. This example also shows that Dom::Float is a facade domain.

Dom::Float(2.3); domtype(%)

 $2.3$ 

**DOM FLOAT** 

 $Dom::Fload(sin(2/3*PI) + 3)$ 

3.866025404

Dom::Float(sin(x))

Error: Invalid arguments. [Dom::Float::new]

## <span id="page-2623-0"></span>**Example 2**

By tracing the method Dom::Float::testtypeDom we can see the interaction between [testtype](#page-2138-0) and Dom::Float::testtypeDom.

```
prog::trace(Dom::Float::testtypeDom):
delete x:
testtype(x, Dom::Float);
testtype(3.4, Dom::Float);
prog::untrace(Dom::Float::testtypeDom):
```

```
enter Dom::Float::testtypeDom(x, Dom::Float)
computed FAIL
```
**FALSE** 

enter Dom::Float::testtypeDom(3.4, Dom::Float) computed TRUE

**TRUE** 

## **Parameters**

**x**

An expression which can be converted to a DOM\_FLOAT by the function [float](#page-760-0).

# **Entries**

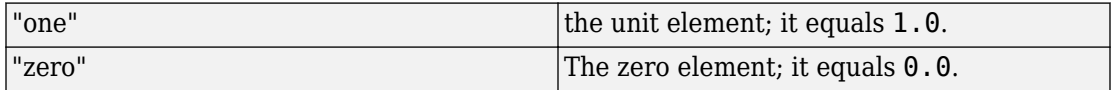

## **Methods**

## **Mathematical Methods**

### **pivotSize — Size of a pivot element**

pivotSize(x)

This method is called if this domain is used as the component ring of a matrix domain to perform Gaussian elimination.

### **random — Random number generation**

random()

## **Conversion Methods**

### **convert — Conversion of objects**

convert(x)

In general, if  $float(x)$  evaluates to a real floating-point number of type DOM FLOAT, this number is the result of the conversion.

### **convert\_to — Conversion to other domains**

```
convert_to(x, T)
```
The following domains are allowed for T: [DOM\\_FLOAT](#page-2466-0), Dom::Float and [Dom::Numerical](#page-2789-0).

### **testtype — Type checking**

testtype(x, T)

In general this method is called from the function [testtype](#page-2138-0) and not directly by the user. ["Example 2" on page 7-180](#page-2623-0) (Symbolic Math Toolbox) demonstrates this behavior.

## **See Also**

### **MuPAD Domains**

[Dom::Complex](#page-2527-0) | [Dom::Integer](#page-2654-0) | [Dom::Numerical](#page-2789-0) | [Dom::Rational](#page-2816-0) | [Dom::Real](#page-2820-0)

# **Dom::FloatIV**

The "field" of Floating Point Intervals

# **Syntax**

Dom::FloatIV(x, …)

# **Description**

Dom::FloatIV is the inclusion algebra of (finite unions of) rectangular intervals in the complex plane.

Dom::FloatIV is the domain of kernel intervals of type [DOM\\_INTERVAL](#page-2476-0).

Dom::FloatIV has category [Cat::Field](#page-2331-0) out of pragmatism. This domain actually is not a field because, for example, there is no additive inverse of 1...2.

Elements of Dom::FloatIV are usually not created explicitly. The syntax given above is equivalent to an [interval](#page-1093-0) call, with no check to ensure that the result is in fact an interval, it could, for example, also be an expression with all numerical coefficients replaced by intervals. Apart from this behavior of the constructor and the "convert" slot, Dom::FloatIV is a façade domain for elements of domain type DOM\_INTERVAL.

Viewed as a differential ring Dom::FloatIV is trivial, it contains constants only.

Dom::FloatIV has the domain [Dom::Numerical](#page-2789-0) as its super domain, i.e., it inherits each method which is defined by  $Dom:$ : Numerical and not re-implemented by Dom::FloatIV. Methods described below are those implemented by Dom::FloatIV.

# **Superdomain**

[Dom::Numerical](#page-2789-0)

## **Axioms**

```
Ax::canonicalRep, Ax::systemRep, Ax::efficientOperation("_divide"),
Ax::efficientOperation("_invert"), Ax::efficientOperation("_mult"),
Ax::efficientOperation("_plus")
```
# **Categories**

[Cat::Field](#page-2331-0), [Cat::DifferentialRing](#page-2325-0)

## **Parameters**

**x, …**

MuPAD expressions

## **Methods**

## **Mathematical Methods**

**Im — Imaginary Part**  $Im(iv)$ **Re — Real Part** Re(iv) **abs — Absolute Value** abs(iv) **arccos — Inverse Cosine** arccos(iv)
**arccosh — Inverse Hyperbolic Cosine**

arccosh(iv)

#### **arccot — Inverse Cotangent**

arccot(iv)

### **arccoth — Inverse Hyperbolic Cotangent**

arccoth(iv)

### **arccsc — Inverse Cosecant**

arccsc(iv)

### **arccsch — Inverse Hyperbolic Cosecant**

arccsch(iv)

#### **arcsec — Inverse Secant**

arcsec(iv)

### **arcsech — Inverse Hyperbolic Secant**

arcsech(iv)

### **arcsin — Inverse Sine**

arcsin(iv)

### **arcsinh — Inverse Hyperbolic Sine**

arcsinh(iv)

### **arctan — Inverse Tangent**

arctan(iv)

### **arctanh — Inverse Hyperbolic Tangent**

arctanh(iv)

**arg — Argument ('Polar Angle')**

 $arg(iv)$ 

### **beta — Beta Function**

beta(iv)

**ceil — Rounding Up**

ceil(iv)

### **center — Geometric Center**

center(iv)

**cos — Cosine**

cos(iv)

### **cosh — Hyperbolic Cosine**

cosh(iv)

### **cot — Cotangent**

cot(iv)

### **coth — Hyperbolic Cotangent**

coth(iv)

### **csc — Cosecant**

csc(iv)

### **dirac — Dirac delta distribution**

dirac(iv)

### **exp — Exponential Function**

exp(iv)

**floor — Rounding Down**

floor(iv)

### **gamma — Gamma Function**

gamma(iv)

**ln — Logarithm**

ln(iv)

**mag — Interval Magnitude**

mag(iv)

**mig — Interval Mignitude**

mig(iv)

### **random — Random Element**

random()

### **round — Round**

round(iv)

### **sec — Secans**

sec(iv)

### **sign — Sign**

sign(iv)

### **sin — Sine**

sin(iv)

### **sinh — Hyperbolic Sine**

sinh(iv)

**sqrt — Square Root** sqrt(iv) **tan — Tangent** tan(iv) **tanh — Hyperbolic Tangent** tanh(iv) **trunc — Round to Zero** trunc(iv) **width — Width of an Interval**  $width(x)$ 

## **Conversion Methods**

### **convert — Conversion of Objects**

convert(x)

### **testtype — Type checking**

testtype(x, T)

Usually, this method is called from the function [testtype](#page-2138-0) and not directly by the user.

## **See Also**

### **MuPAD Domains**

[Dom::Complex](#page-2527-0) | [Dom::Float](#page-2621-0) | [Dom::Integer](#page-2654-0) | [Dom::Interval](#page-2668-0) | [Dom::Numerical](#page-2789-0) | [Dom::Rational](#page-2816-0) | [Dom::Real](#page-2820-0)

# **Dom::Fraction**

Field of fractions of an integral domain

## **Syntax**

### **Domain Creation**

Dom::Fraction(R)

### **Element Creation**

Dom::Fraction(R)(r)

## **Description**

### **Domain Creation**

Dom::Fraction(R) creates a domain which represents the field of fractions

 $F = \left\{ \frac{x}{y} \middle| x \in \mathbb{R}, y \in \mathbb{R} \setminus \{0\} \right\}$  of the integral domain *R*.

An element of the domain  $Dom:$ : Fraction(R) has two operands, the numerator and denominator.

If Dom::Fraction(R) has the axiom [Ax::canonicalRep](#page-2304-0) (see below), the denominators have [unit normal form on page 4-33](#page-2344-0) and the gcds of numerators and denominators cancel.

The domain Dom::Fraction(Dom::Integer) represents the field of rational numbers. But the created domain is not the domain  $Dom:Rational$ , because it uses a different representation of its elements. Arithmetic in Dom::Rational is much more efficient than it is in Dom::Fraction(Dom::Integer).

### **Element Creation**

If r is a rational expression, then an element of the field of fractions  $Dom:Fraction(R)$ is created by going through the operands of r and converting each operand into an

element of R. The result of this process is r in the form  $\boldsymbol{x}$ , where  $\boldsymbol{x}$  and  $\boldsymbol{y}$  are elements of R. If R has [Cat::GcdDomain](#page-2336-0), then *x* and *y* are coprime.

If one of the operands can not be converted into the domain R, an error message is issued.

## **Superdomain**

[Dom::BaseDomain](#page-2522-0)

## **Axioms**

[Ax::normalRep](#page-2309-0)

## **Categories**

[Cat::QuotientField](#page-2365-0)(R)

## **Examples**

### **Example 1**

We define the field of rational functions over the rationals:

F := Dom::Fraction(Dom::Polynomial(Dom::Rational))

Dom::Fraction(Dom::Polynomial(Dom::Rational, LexOrder))

and create an element of F:

```
a := F(y/(x - 1) + 1/(x + 1))\frac{x+y+x}{x^2-1}
```
To calculate with such elements use the standard arithmetical operators:

```
2*a, 1/a, a*a
```

```
\frac{2 x + 2 y + 2 x y - 2}{x^2 - 1}, \frac{x^2 - 1}{x + y + x y - 1}, \frac{x^2 y^2 + 2 x^2 y + x^2 + 2 x y^2 - 2 x + y^2 - 2 y + 1}{x^4 - 2 x^2 + 1}
```
Some system functions are overloaded for elements of domains generated by Dom::Fraction, such as [diff](#page-538-0), [numer](#page-1485-0) or [denom](#page-512-0) (see the description of the corresponding methods "diff", "numer" and "denom" above).

For example, to differentiate the fraction a with respect to x enter:

diff(a, x)

 $-\frac{y-2 x+2 x y+x^2 y+x^2+1}{x^4-2 x^2+1}$ 

If one knows the variables in advance, then using the domain [Dom::DistributedPolynomial](#page-2576-0) yields a more efficient arithmetic of rational functions:

```
Fxy := Dom::Fraction(
   Dom::DistributedPolynomial([x, y], Dom::Rational)
)
```
Dom::Fraction(Dom::DistributedPolynomial([x,  $y$ ], Dom::Rational, LexOrder))

b :=  $Fxy(y/(x - 1) + 1/(x + 1))$ :  $h^3$ 

```
(x^3y^3+3x^3y^2+3x^3y+x^3+3x^2y^3+3x^2y^2-3x^2y-3x^2+3x^3-3x^2-3x^2+3x+y^3-3y^2+3y-1)/(x^6-3x^4+3x^2-1)
```
### **Example 2**

We create the field of rational numbers as the field of fractions of the integers, i.e.,

```
\mathbb{Q} = \left\{ \frac{x}{y} \middle| \ x \in \mathbb{Z}, \ y \in \mathbb{Z} \setminus \{0\} \right\}.Q := Dom::Fraction(Dom::Integer):
Q(1/3)\frac{1}{3}
```
domtype(%)

Dom::Fraction(Dom::Integer)

Another representation of  $Q$  in MuPAD is the domain Dom:: Rational where the rationals are of the kernel domains [DOM\\_INT](#page-2474-0) and [DOM\\_RAT](#page-2491-0). Therefore it is much more efficient to work with Dom::Rational than with Dom::Fraction(Dom::Integer).

## **Parameters**

**R**

An integral domain, i.e., a domain of category Cat:: IntegralDomain

**r**

A rational expression, or an element of R

## **Entries**

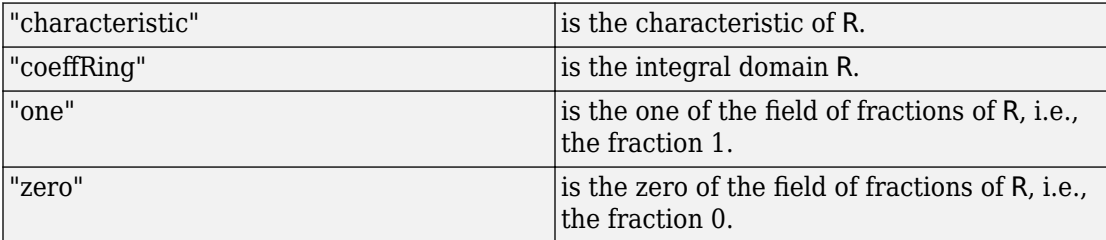

## **Methods**

## **Mathematical Methods**

### **\_divide — Divide two fractions**

 $\_divide(x, y)$ 

This method overloads the function divide for fractions, i.e., one may use it in the form  $x / y$  or in functional notation:  $divide(x, y)$ .

### **\_invert — Invert a fraction**

 $_$ invert(r)

This method overloads the function invert for fractions, i.e., one may use it in the form  $1/r$  or  $r^(-1)$ , or in functional notation:  $invert(r)$ .

### **\_less — Less-than relation**

\_less(q, r)

An implementation is provided only if R is an ordered set, i.e., a domain of category [Cat::OrderedSet](#page-2356-0).

This method overloads the function less for fractions, i.e., one may use it in the form q  $\leq r$ , or in functional notation:  $\text{less}(q, r)$ .

### **\_mult — Multiplie fractions by fractions or rational expressions**

\_mult(q, r)

If q is not of the domain type  $Dom:Fraction(R)$ , it is considered as a rational expression which is converted into a fraction over R and multiplied with q. If the conversion fails, FAIL is returned.

The same applies to r.

This method also handles more than two arguments. In this case, the argument list is splitted into two parts of the same length which both are multiplied with the function mult. The two results are multiplied again with mult whose result then is returned.

This method overloads the function mult for fractions, i.e., one may use it in the form q \* r or in functional notation:  $mult(q, r)$ .

### **\_negate — Negate a fraction**

\_negate(r)

This method overloads the function [\\_negate](#page-58-0) for fractions, i.e., one may use it in the form -r or in functional notation: \_negate(r).

### **\_power — Integer power of a fraction**

\_power(r, n)

This method overloads the function power for fractions, i.e., one may use it in the form  $r^{\wedge}$ n or in functional notation: power(r, n).

### **\_plus — Add fractions**

\_plus(q, r, …)

If one of the arguments is not of the domain type Dom::Fraction(R), then FAIL is returned.

This method overloads the function [\\_plus](#page-49-0) for fractions, i.e., one may use it in the form q + r or in functional notation: \_plus(q, r).

### **D** — Differential operator

 $D(r)$ 

An implementation is provided only if R is a partial differential ring, i.e., a domain of category [Cat::PartialDifferentialRing](#page-2358-0).

This method overloads the operator  $D$  for fractions, i.e., one may use it in the form  $D(r)$ .

### **denom — Denominator of a fraction**

denom(r)

This method overloads the function [denom](#page-512-0) for fractions, i.e., one may use it in the form denom(r).

### **diff** — Differentiation of fractions

diff(r, u)

This method overloads the function [diff](#page-538-0) for fractions, i.e., one may use it in the form diff(r, u).

An implementation is provided only if R is a partial differential ring, i.e., a domain of category [Cat::PartialDifferentialRing](#page-2358-0).

### **equal — Test on equality of fractions**

equal(q, r)

### **factor — Factorize the numerator and denominator of a fraction**

factor(r)

The factors  $u$ ,  $r_1$ , ...,  $r_n$  are fractions of type <code>Dom::Fraction(R),</code> the exponents  $e_1$ , ...,  $e_n$ are integers.

The system function [factor](#page-731-0) is used to perform the factorization of the numerator and denominator of r.

This method overloads the function [factor](#page-731-0) for fractions, i.e., one may use it in the form factor(r).

### **intmult — Integer multiple of a fraction**

intmult(r, n)

### **iszero — Test for zero**

iszero(r)

An element of the field Dom::Fraction(R) is zero if its numerator is the zero element of R. Note that there may be more than one representation of the zero element if R does not have [Ax::canonicalRep](#page-2304-0).

This method overloads the function [iszero](#page-1124-0) for fractions, i.e., one may use it in the form iszero(r).

#### **numer — Numerator of a fraction**

numer(r)

This method overloads the function [numer](#page-1485-0) for fractions, i.e., one may use it in the form numer(r).

#### **random — Random fraction generation**

random()

The returning fraction is normalized (see the methods "normalize" and "normalizePrime".

## **Conversion Methods**

### **convert\_to — Fraction conversion**

```
convert to(r, T)
```
If the conversion fails, FAIL is returned.

The conversion succeeds if T is one of the following domains: [Dom::Expression](#page-2603-0) or [Dom::ArithmeticalExpression](#page-2513-0).

Use the function [expr](#page-699-0) to convert r into an object of a kernel domain (see below).

### **expr — Convert a fraction into an object of a kernel domain**

expr(r)

The result is an object of a kernel domain (e.g., [DOM\\_RAT](#page-2491-0) or [DOM\\_EXPR](#page-2463-0)).

This method overloads the function [expr](#page-699-0) for fractions, i.e., one may use it in the form expr(r).

#### **retract — Retraction to base domain**

retract(r)

### **Technical Methods**

### **normalize — Normalizing fractions**

normalize(x, y)

Normalization means to remove the gcd of x and y. Hence, R needs to be of category [Cat::GcdDomain](#page-2336-0). Otherwise, normalization cannot be performed and the result of this

method is the fraction  $\underline{\mathbf{x}}$ .

### **normalizePrime — Normalizing fractions over integral domains with a gcd**

```
normalizePrime(x, y)
```
In rings of category [Cat::GcdDomain](#page-2336-0), elements are assumed to be relatively prime.

Hence, there is no need to normalize the fraction  $\underline{\mathbf{x}}$ .

In rings not of category [Cat::GcdDomain](#page-2336-0), normalization of elements can not be

performed and the result of this method is the fraction  $\underline{\mathbf{x}}$ .

## **See Also**

**MuPAD Domains** [Dom::Rational](#page-2816-0)

## **Dom::GaloisField**

Finite fields

## **Syntax**

### **Domain Creation**

Dom::GaloisField(q)

Dom::GaloisField(p, n)

Dom::GaloisField(p, n, f)

Dom::GaloisField(F, n)

Dom::GaloisField(F, n, f)

### **Element Creation**

Dom::GaloisField(p, n, f)(g)

## **Description**

### **Domain Creation**

Dom::GaloisField(p, n, f) creates the residue class field  $Z \left[ \frac{X}{2} \right]$ , a finite field with  $p^n$  elements. If **f** is not given, it is chosen at random among **all** irreducible polynomials of degree *n*.

Dom::GaloisField(q) (where  $q = p^n$ ) is equivalent to Dom::GaloisField(p,n).

Dom::GaloisField(F, n, f) creates the residue class field *F[X]/<f>*, a finite field with  $|F|^n$  elements.

If f is not given, a random irreducible polynomial of appropriate degree is used; some free identifier is chosen as its variable, and this one must also be used when creating domain elements.

Although *n* = 1 is allowed, [Dom::IntegerMod](#page-2659-0) should be used for representing prime fields.

If F is of type Dom::GaloisField, consisting of residue classes of polynomials, the variable of these polynomials must be distinct from the variable of f. If a tower several of Galois fields is constructed, the variable used in the uppermost Galois field must not equal any of those used in the tower. A special entry "VariablesInUse" serves to keep track of all variables appearing somewhere in the tower.

### **Element Creation**

Dom::GaloisField(p,n,f)(g) (or, respectively, Dom::GaloisField(F,n,f)(g)) creates the residue class of g modulo f. It is represented by the unique polynomial in that class that has smaller degree than f.

## **Superdomain**

[Dom::AlgebraicExtension](#page-2501-0)([Dom::IntegerMod](#page-2659-0)(p),f)

## **Axioms**

[Ax::canonicalRep](#page-2304-0)

## **Categories**

[Cat::Field](#page-2331-0), [Cat::Algebra](#page-2321-0)(F), [Cat::VectorSpace](#page-2380-0)(F)

## **Examples**

## **Example 1**

We define L to be the field with 4 elements. Then  $a^4 = a$  for every  $a \in L$ , by a well-known theorem.

L:=Dom::GaloisField(2, 2, u^2+u+1): L(u+1)^4

 $u + 1$ 

## **Parameters**

### **q**

Prime power

### **p**

Prime

### **n**

Positive integer

**f**

Univariate irreducible polynomial over [Dom::IntegerMod](#page-2659-0)(p) or F, or polynomial expression convertible to such

### **F**

Finite field of type [Dom::IntegerMod](#page-2659-0) or Dom::GaloisField.

### **g**

Univariate polynomial over the ground field in the same variable as f, or polynomial expression convertible to such

## **Entries**

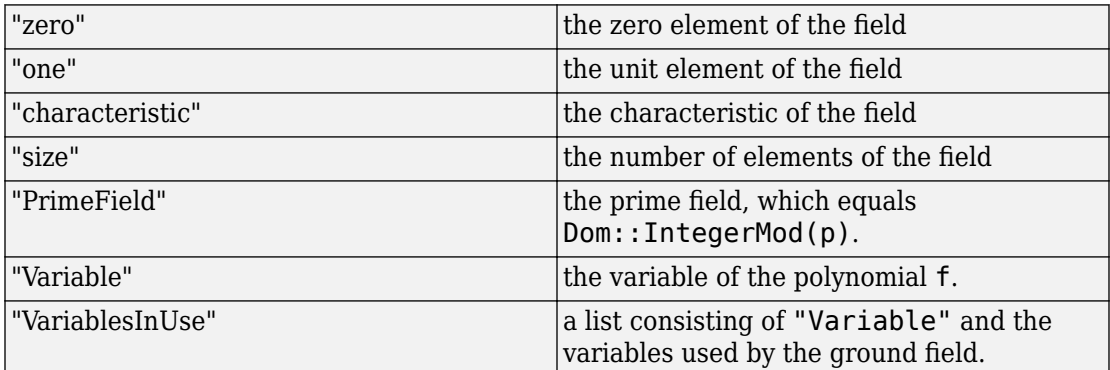

## **Methods**

## **Mathematical Methods**

### **iszero — Test for zero**

iszero(a)

It overloads the function [iszero](#page-1124-0).

### **\_power — Integer power of an element**

\_power(a, n)

It overloads [\\_power](#page-78-0).

### **frobenius — Frobeniu map**

frobenius(a)

### **conjugates — Conjugate of an element**

conjugates(a)

#### **order — Order of an element**

order(a)

### **isSquare — Test whether an element is a square**

isSquare(a)

### **ln — Discrete logarithm**

ln(a, b)

#### **elementNumber — Enumerate field elements**

```
elementNumber(a)
```
The inverse of this mapping has not been implemented.

### **companionMatrix — Companion matrix of the Galois field over its ground field**

```
companionMatrix()
```
### **companionPowers — Power of the companion matrix**

```
companionPowers()
```
### **matrixRepresentation — Isomorphism to the algebra generated by the companion matrix**

```
matrixRepresentation(a)
```
If *A* is the companion matrix, the image of  $\sum_i a_i X^i$  is  $\sum_i a_i A^i$ .

### **randomPrimitive — Choose a primitive element at random**

```
randomPrimitive()
```
### **isBasis — Test elements for being a basis over the ground field**

isBasis(l)

### **isNormal — Test whether a given field element is normal**

```
isNormal(a)
```
**randomNormal — Choose normal element at random**

randomNormal()

**isPrimitivePolynomial — Test whether a polynomial over the field is primitive**

isPrimitivePolynomial(h)

## **Conversion Methods**

**convert — Conversion from other types** convert(a) **convert\_to — Conversion to other types**

convert\_to(a, T)

## **See Also**

**MuPAD Domains** [Dom::AlgebraicExtension](#page-2501-0) | [Dom::IntegerMod](#page-2659-0)

## **Dom::ImageSet**

Domain of images of sets under mappings

## **Syntax**

### **Domain Creation**

Dom::ImageSet()

### **Element Creation**

Dom::ImageSet(f, x, S) Dom::ImageSet(f, [x1, …], [S1, …])

## **Description**

### **Domain Creation**

Dom::ImageSet is the domain of all sets of complex numbers that can be written as the

set of all values taken on by some mapping, i.e., sets of the form  $\{f(x_1, ..., x_n) \mid x_i \in S_i\}$ for some function  $f$  and some sets  $S_1$ , ...,  $S_n$ .

Image sets are mainly used by [solve](#page-2000-0) to express sets like  $\{k \pi \mid k \in \mathbb{Z}\}\$ .

Dom::ImageSet belongs to the category [Cat::Set](#page-2372-0)—arithmetical and set-theoretic operations are inherited from there.

### **Element Creation**

Dom::ImageSet(f, x, S) represents the set of all values that can be obtained by substituting some element of S for x in the expression f.

Dom:: ImageSet(f, [x1, ...], [S1, ...]) represents the set of all values that can be obtained by substituting, for each  $i$ , the identifier  $x_i$  by some element of  $S_i$  in the expression f.

Dom:: ImageSet(f, x, S) represents the set  $\{f \mid x \in S\}$ . Dom:: ImageSet(f,

[x1, ..., xn], [S1, ..., Sn]) represents the set  $\{f \mid x_i \in S_i\}, i = 1 ... n$ 

f need not contain x; on the other hand, it may contain other identifiers (free variables).

If a list of several identifiers is given, the identifiers must be distinct.

S must be a set; see [solve](#page-2000-0) for an overview of the different kinds of sets in MuPAD.

Dom::ImageSet carries out some automatical simplifications that may produce a result of a type different from Dom::ImageSet.

**Dom:: ImageSet renames the variables**  $x1$ **, ..., xn, in order to avoid naming conflicts** as well as producing a nicer output.

## **Superdomain**

[Dom::BaseDomain](#page-2522-0)

## **Categories**

[Cat::Set](#page-2372-0)

## **Examples**

### **Example 1**

We define *S* to be the set of all integer multiples of π.

```
S:= Dom::ImageSet(ugly*PI, ugly, Z_)
```
 $\{\pi k \mid k \in \mathbb{Z}\}\$ 

<span id="page-2649-0"></span>Our ugly variable name has been replaced by a nicer one which suggests that it represents an integer.

We may now apply the usual set-theoretic operations.

```
S intersect Dom::Interval(3..7)
```
 $\{\pi, 2 \pi\}$ 

### **Example 2**

An element of an image set may be obtained by substituting all parameters by some values:

```
S:= Dom::ImageSet(a^7 + b^3 + C, [a, b], [Z_7, Z_7])
      {k^7 + l^3 + C | k \in \mathbb{Z}, l \in \mathbb{Z}}
```
On calling the evalParam method, we have to take care that the variable names have been replaced.

```
Dom::ImageSet::evalParam(S, k = 3, l = 5)
```
 $C + 2312$ 

The same may be achieved using the index operator:

S[3, 5]

 $C + 2312$ 

Substituting only for one parameter, we obtain an image set in the other parameter:

```
Dom::ImageSet::evalParam(S, k = 3)
```
 ${l^3 + C + 2187 | l \in \mathbb{Z}}$ 

A parameter may be substituted by itself, meaning that it becomes a free variable: Dom::ImageSet::evalParam(S, k = k)

 ${k^7 + l^3 + C | l \in \mathbb{Z}}$ 

The evalParam method cannot be used to substitute a free variable:

```
Dom::ImageSet::evalParam(S, C = 3)
```

```
{k^7 + l^3 + C | k \in \mathbb{Z}, l \in \mathbb{Z}}
```
delete S:

## **Parameters**

### **f**

Arithmetical expression

### **x**

Identifier or indexed identifier

### **S**

Set of any type

### **Methods**

## **Mathematical Methods**

### **changevar — Change the name of a variable**

```
changevar(A, oldvar, newvar)
```
The new variable newvar must not equal any element of the list of variables; this is not checked!

### **setvar — Set the name of the variable**

setvar(A, newvar)

setvar(A, newvar)

For an argument A that is not an image set, the method "setvar" is applied to all image sets contained in the expression A. A might be, for example, a union, intersection, etc. of image sets and other sets.

### **homogpointwise — Define an n-ary pointwise operator for image sets**

```
homogpointwise(Op)
```
Op must accept arithmetical expressions as arguments.

### **isEmpty — Test whether a set is empty**

isEmpty(A)

### **substituteBySet — Substitute an ImageSet for a variable**

substituteBySet(a, x, A)

### **freeIndets — Free parameters of a set**

freeIndets(A)

If  $A = \{f(x_1, ..., x_n, y_1, ..., y_k) \mid x_i \in S_i\}$ , the  $x_i$  are called bound and the  $y_i$  are called free parameters.

Use the slot "variables" to obtain the bound parameters.

### **evalParam — Insert values for bound parameters**

 $evalParam(A(x = value, ...)$ 

If  $x$  is not a parameter, but a free variable of  $A$ , it is not substituted by value.

value may be an identifier or contain identifiers; in particular, it may contain x and/or some of the remaining parameters. This may be used to convert parameters into free variables.

Several parameters may be replaced in a single call.

See ["Example 2" on page 7-206](#page-2649-0) (Symbolic Math Toolbox).

### **\_index — Extract element by inserting values for bound parameters**

```
index(A, value1, ...)
```
The number of values passed must match the number of variables of A.

It is not checked whether for each *i*, the value for the ith parameter belongs to the ith set.

See ["Example 2" on page 7-206](#page-2649-0) (Symbolic Math Toolbox).

## **Access Methods**

### **expr** — Defining mapping as an expression

expr(A)

This method overloads the function [expr](#page-699-0).

### **variables — List of variables**

variables(A)

The free parameters (identifiers appearing in *f* other than the *x<sup>i</sup>* ) can be obtained using the "freeIndets" slot.

### **nvars — Number of variables**

nvars(A)

### **sets — List of sets**

sets(A)

## **Technical Methods**

### **print — Print image set**

print(A)

## <span id="page-2654-0"></span>**Dom::Integer**

Ring of integer numbers

## **Syntax**

Dom::Integer(x)

## **Description**

Dom::Integer is the ring of integer numbers represented by elements of the domain [DOM\\_INT](#page-2474-0).

Elements of Dom::Integer are usually not created explicitly. However, if one creates elements using the usual syntax, it is checked whether the input is an integer number. This means that Dom::Integer is a façade domain which creates elements of domain type DOM\_INT.

Viewed as a differential ring Dom::Integer is trivial, it contains constants only.

Dom::Integer has the domain [Dom::Numerical](#page-2789-0) as its super domain, i.e., it inherits each method which is defined by Dom:: Numerical and not re-implemented by Dom::Integer. Methods described below are those implemented by Dom::Integer.

## **Superdomain**

[Dom::Numerical](#page-2789-0)

## **Axioms**

```
Ax::canonicalRep, Ax::systemRep, Ax::canonicalOrder,
Ax::canonicalUnitNormal, Ax::closedUnitNormals,
Ax::efficientOperation("_divide"), Ax::efficientOperation("_mult")
```
## <span id="page-2655-0"></span>**Categories**

[Cat::EuclideanDomain](#page-2327-0), [Cat::FactorialDomain](#page-2329-0), [Cat::DifferentialRing](#page-2325-0), [Cat::OrderedSet](#page-2356-0)

## **Examples**

### **Example 1**

Creating some integer numbers using Dom::Integer. This example also shows that Dom::Integer is a façade domain.

```
Dom::Integer(2); domtype(%)
     \overline{2}DOM INT
Dom::Integer(2/3)
```
Error: Invalid arguments. [Dom::Integer::new]

### **Example 2**

By tracing the method Dom::Integer::testtypeDom we can see the interaction between [testtype](#page-2138-0) and Dom::Integer::testtypeDom.

```
prog::trace(Dom::Integer::testtypeDom):
delete x:
testtype(x, Dom::Integer);
testtype(3, Dom::Integer);
prog::untrace(Dom::Integer::testtypeDom):
enter Dom::Integer::testtypeDom(x, Dom::Integer)
computed FALSE
```
**FALSE** 

```
enter Dom::Integer::testtypeDom(3, Dom::Integer)
computed TRUE
```
**TRUE** 

## **Parameters**

**x**

An integer

## **Methods**

## **Mathematical Methods**

**associates — Associate elements**

associates(x, y)

**\_divide — Division of two objects**

\_divide(x, y)

### **\_divides — Decide if a number divides another one**

\_divides(x, y)

### **euclideanDegree — Euclidean degree**

euclideanDegree(x)

### **factor — Factorization**

factor(x)

### **gcd — Gcd computation**

 $gcd(x1, x2, ...)$ 

### **gcdex — Applie the extended Euclidean algorithm**

gcdex(x, y)

### **\_invert — Inverse of an element**

 $_$ invert(x)

### **irreducible — Prime number test**

irreducible(x)

### **isUnit — Test if an element is a unit**

isUnit(x)

### **lcm — Compute the lcm**

 $lcm(x1, x2, ...)$ 

### **quo — Compute the euclidean quotient**

 $quo(x, y)$ 

### **random — Random number generation**

random()

random(n)

random(m .. n)

This methods returns a random number between 0 and *n* - 1.

This methods returns a random number between m and n.

### **rem — Compute the Euclidean reminder**

rem $(x, y)$ 

```
unitNormal — Unit normal part
```
unitNormal(x)

### **unitNormalRep — Unit normal representation**

```
unitNormalRep(x)
```
## **Conversion Methods**

### **convert — Conversion of objects**

convert(x)

### **convert\_to — Conversion to other domains**

convert  $to(x, T)$ 

The following domains are allowed for T: [DOM\\_INT](#page-2474-0), [Dom::Integer](#page-2654-0), [Dom::Rational](#page-2816-0), DOM FLOAT, Dom:: Float and Dom:: Numerical.

### **testtype — Type checking**

### testtype(x, T)

Usually, this method is called from the function [testtype](#page-2138-0) and not directly by the user. ["Example 2" on page 7-212](#page-2655-0) (Symbolic Math Toolbox) demonstrates this behavior.

## **See Also**

### **MuPAD Domains**

[Dom::Complex](#page-2527-0) | [Dom::Float](#page-2621-0) | [Dom::Numerical](#page-2789-0) | [Dom::Rational](#page-2816-0) | [Dom::Real](#page-2820-0)

## <span id="page-2659-0"></span>**Dom::IntegerMod**

Residue class rings modulo integers

## **Syntax**

### **Domain Creation**

Dom::IntegerMod(n)

### **Element Creation**

Dom::IntegerMod(n)(a)

## **Description**

### **Domain Creation**

Dom::IntegerMod(n) creates the residue class ring of integers modulo n.

**Dom::** IntegerMod(n) creates the integer residue class rings  $\mathbb{Z}/n\mathbb{Z}$ .

### **Element Creation**

Dom::IntegerMod(n)(a) creates the residue class of a modulo n.

## **Superdomain**

[Dom::BaseDomain](#page-2522-0)

## **Axioms**

```
Ax::normalRep, Ax::canonicalRep, Ax::noZeroDivisors,
Ax::closedUnitNormals, Ax::canonicalUnitNormal,
Ax::efficientOperationAx::efficientOperation("_divide"),
Ax::efficientOperation("_mult")
```
## **Categories**

If n is prime, then [Cat::Field](#page-2331-0), else [Cat::CommutativeRing](#page-2324-0).

## **Examples**

### **Example 1**

We define the residue class ring of the integers mod 7:

```
Z7:= Dom::IntegerMod(7)
```
Dom::IntegerMod(7)

Next, we create some elements:

a:=  $Z7(1)$ ; b:=  $Z7(2)$ ; c:=  $Z7(3)$ 

1 mod 7

2 mod 7

3 mod 7

We may use infix notation for arithmetical operations since the operators have been overloaded:

 $a + b$ ,  $a * b * c$ ,  $1/c$ ,  $b/c/a/c$ 

3 mod 7, 6 mod 7, 5 mod 7, 1 mod 7

a and b are squares while c is not:

Z7::isSquare(a), Z7::isSquare(b), Z7::isSquare(c)

TRUE, TRUE, FALSE

Indeed, c is a generator of the group of units:

Z7::order(a), Z7::order(b), Z7::order(c)

 $1, 3, 6$ 

### **Parameters**

**n**

Positive integer greater than 1

**a**

Any integer or a rational number whose denominator is coprime to n

## **Entries**

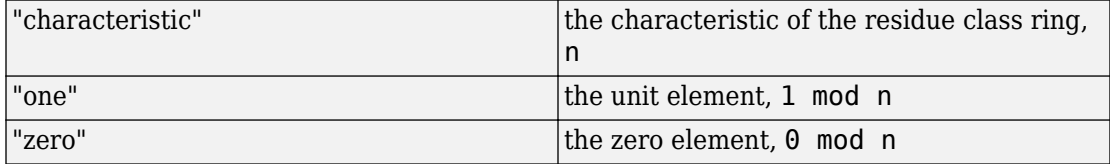

## **Methods**

## **Mathematical Methods**

### **\_divide — Division of two elements**

\_divide(element1, element2)

### **\_invert — Invert elements**

\_invert(element)

### **\_mult — Multiply elements**

\_mult(element, …)

### **\_negate — Negate elements**

\_negate(element)

### **\_plus — Add elements**

plus(element, …)

### **\_power — Power of elements**

\_power(element, power)

### **\_subtract — Subtraction of two elements**

\_subtract(element1, element2)

### **D — Return derivative**

Inherited from [Cat::CommutativeRing](#page-2324-0).

### **associates — Test for associate elements**

Inherited from [Cat::Field](#page-2331-0).

### **coerce — Coerce into this domain**

Inherited from Cat:: BaseCategory.

### $diff -$ Differentiate element

Inherited from [Cat::CommutativeRing](#page-2324-0).

### **divide — Division with remainder**

Inherited from [Cat::Field](#page-2331-0).

### **divides — Test if division is exact**

Inherited from [Cat::Field](#page-2331-0).

### **equal — Test for mathematical equality**

Inherited from Dom:: BaseDomain.

### **equiv — Test for equivalence**

Inherited from Cat:: BaseCategory.

### **euclideanDegree — Return Euclidean degree**

Inherited from [Cat::Field](#page-2331-0).

### **factor — Unique factorization**

Inherited from [Cat::Field](#page-2331-0).

### **gcd — Greatest common divisor**

Inherited from [Cat::Field](#page-2331-0).

### **gcdex — Extended greatest common divisor**

Inherited from [Cat::EuclideanDomain](#page-2327-0).

### $i$ dealGenerator - Generator of finitely generated ideal

Inherited from Cat:: EuclideanDomain.
# **irreducible — Test if element is irreducible**

Inherited from [Cat::Field](#page-2331-0).

# **isUnit — Test if element is an unit**

Inherited from [Cat::Field](#page-2331-0).

#### **isone — Test if element is one**

Inherited from Cat:: Monoid.

### **lcm — Least common multiple**

Inherited from [Cat::GcdDomain](#page-2336-0).

# **quo — Return Euclidean quotient**

Inherited from [Cat::Field](#page-2331-0).

#### **rem — Return Euclidean remainder**

Inherited from [Cat::Field](#page-2331-0).

# **sqrfree — Square-free factorization**

Inherited from [Cat::Field](#page-2331-0).

#### **testtype — Test type of object**

Inherited from Cat:: BaseCategory.

### **isSquare — Test for being a square**

isSquare(element)

#### **iszero — Zero test**

iszero(element)

# **ln — Discrete logarithm**

ln(element, base)

The result is [infinity](#page-1042-0) if element is not in the subgroup generated by base.

The result is [FAIL](#page-746-0) if base is not a unit.

# **order — Order**

```
order(element)
```
The result is [FAIL](#page-746-0) if element is not a unit.

# **Access Methods**

# **subs — Avoid substitution**

Inherited from Dom:: BaseDomain.

# **subsex — Avoid extended substitution**

Inherited from Dom:: BaseDomain.

# **Conversion Methods**

# **convert — Conversion**

convert(number)

The conversion fails if the denominator of number and the modulus n are not relatively prime.

# **convert\_to — Conversion**

convert\_to(element, d)

# **expr — Convert an element to an expression**

expr(element)

# **Technical Methods**

# **allAxioms — Return all axioms**

Inherited from Dom:: BaseDomain.

# **allCategories — Return all categories**

Inherited from [Dom::BaseDomain](#page-2522-0).

# **allEntries — Return the names of all entries**

Inherited from Dom:: BaseDomain.

#### **allSuperDomains — Return all super-domains**

Inherited from Dom:: BaseDomain.

#### **getAxioms — Return axioms stated in the constructor**

Inherited from Dom:: BaseDomain.

#### **getCategories — Return categories stated in the constructor**

Inherited from [Dom::BaseDomain](#page-2522-0).

# **getSuperDomain — Return super-domain stated in the constructor**

Inherited from Dom:: BaseDomain.

#### **hasProp — Test for a certain property**

Inherited from Dom:: BaseDomain.

# **info — Print short information about this domain**

Inherited from Dom:: BaseDomain.

#### **new — Create element of this domain**

Inherited from Cat:: BaseCategory.

# **print — Printing elements**

print(element)

# **printMethods — Print out methods**

Inherited from [Dom::BaseDomain](#page-2522-0).

### **random — Random element**

random()

# **undefinedEntries — Return missing entries**

Inherited from Dom:: BaseDomain.

# **unitNormal — Unit normal form**

Inherited from [Cat::Field](#page-2331-0).

# **unitNormalRep — Unit normal representation**

Inherited from [Cat::Field](#page-2331-0).

# **whichEntry — Return the domain or category implementing an entry**

Inherited from Dom:: BaseDomain.

# **See Also**

**MuPAD Domains** [Dom::GaloisField](#page-2641-0) | [Dom::Integer](#page-2654-0)

# <span id="page-2668-0"></span>**Dom::Interval**

Intervals of real numbers

# **Syntax**

```
Dom::Interval(l, r)
Dom::Interval([l], r)
Dom::Interval(l, [r])
Dom::Interval([l], [r])
Dom::Interval([l, r])
```
# **Description**

Dom::Interval represents the set of all intervals of real numbers.

Dom::Interval(l, r) creates the interval of all real numbers between l and r. If a border is given as a list with l or r as the sole element, this border will be regarded as a closed border, otherwise the interval does not contain l and r.

A border can be any arithmetical expression that could represent a real number, e.g.,  $sqrt(2*x)$  and  $a + I$ . Properties (Symbolic Math Toolbox) are ignored.

The domain Dom::Interval provides fundamental operations to combine intervals with intervals and other mathematical objects.

The return value can be either an interval of type Dom::Interval or the empty set of type [DOM\\_SET](#page-2493-0), if the interval is empty.

Most mathematical operations are overloaded to work with intervals (such as [sin](#page-1909-0)). If *f* is a function of *n* real variables, its extension to intervals is defined to be

. The return value of such an operation is in most cases an interval, a [union on page 1-1080](#page-1089-0) of intervals, a [Dom::ImageSet](#page-2647-0) or a [set on page](#page-2493-0) [7-50](#page-2493-0). For example, the sine of an interval  $[a, b]$  is the interval  $\{\sin(x), x \in [a,$ 

b]} that contains all sine values of the given interval. In general, you should expect the return value to be an interval larger than strictly necessary. Also note that, when using the same interval twice in one formula, the uses are regarded as independent, so interval1/interval1 does not return the interval [1, 1] as you might expect.

The functions overloaded in this way are:

- [\\_mult](#page-62-0), [\\_divide](#page-73-0), [\\_invert](#page-1100-0), [\\_power](#page-78-0)
- plus, negate, subtract
- [abs](#page-107-0)
- [cos](#page-1916-0), [arccos](#page-175-0), [cosh](#page-1959-0), [arccosh](#page-210-0), [cot](#page-1946-0), [arccot](#page-199-0), [coth](#page-1982-0), [arccoth](#page-230-0), [csc](#page-1930-0), [arccsc](#page-187-0), [csch](#page-1970-0), [arccsch](#page-220-0), [sec](#page-1938-0), [arcsec](#page-193-0), [sech](#page-1976-0), [arcsech](#page-225-0), [sin](#page-1909-0), [arcsin](#page-169-0), [sinh](#page-1953-0), [arcsinh](#page-205-0), [tan](#page-1923-0), [arctan](#page-181-0), [tanh](#page-1965-0), [arctanh](#page-215-0)
- [dirac](#page-558-0), [heaviside](#page-925-0)
- [exp](#page-676-0), [ln](#page-1300-0)
- [sign](#page-1875-0)

Furthermore, an interval is a special type of set. This is reflected by [Dom::Interval](#page-2668-0) having the category [Cat::Set](#page-2372-0). Among the methods inherited from Cat::Set, the following are especially important: [intersect](#page-1082-0), [minus](#page-1086-0) and [union](#page-1089-0).

An interval can be open or closed. If one border is given as a [list on page 7-41](#page-2484-0) with one element  $[x]$ , then this element x is taken as border and the interval will be created as closed at this side. If the interval should be closed at both sides, one list with the both borders as arguments can be given.

# **Superdomain**

[Dom::BaseDomain](#page-2522-0)

# **Categories**

[Cat::Set](#page-2372-0), [Cat::AbelianMonoid](#page-2318-0)

# **Examples**

# **Example 1**

First create a closed interval between 0 and 1.

```
A:= Dom::Interval([0], [1])
```
 $[0, 1]$ 

Now another open interval between -1 and 1.

```
B:= Dom::Interval(-1, 1)
```
 $(-1, 1)$ 

Intervals can be handled like other objects.

```
A + B, A - B, A * B, A / B(-1, 2), (-1, 2), (-1, 1), \mathbb{R}2*A, 1 - A, (A - 1)^2[0, 2], [0, 1], [0, 1]
```
# **Example 2**

Standard functions are overloaded to work with intervals.

```
sin(B), float(sin(B))
     (-\sin(1), \sin(1)), (-0.8414709848, 0.8414709848)
```
# **Example 3**

The next examples shows some technical methods to access and manipulate intervals.

Get the borders and open/closed information about intervals.

```
A:= Dom::Interval([0], [1]):
Dom::Interval::left(A), Dom::Interval::leftB(A)
    0, [0]Dom::Interval::isleftopen(A), Dom::Interval::subsleft(A, -1)
```

```
FALSE, [-1, 1]
```
# **Parameters**

# **l**

The left border. If given as a list of one element (the left border), the interval will be created as left closed.

**r**

The right border. If given as a list of one element (the right border), the interval will be created as right closed.

# **Entries**

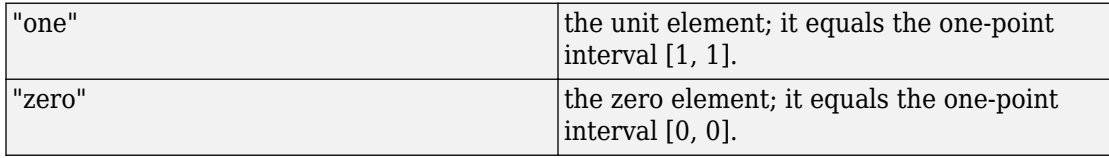

# **Methods**

# **Mathematical Methods**

**Im — Imaginary part of an interval (this always equals zero)**

Im(interval)

**Re — Real part of an interval (this is the interval)**

Re(interval)

**\_divide — Divide intervals**

\_divide(interval1, interval2)

# **\_intersect — Intersection of sets**

Inherited from [Cat::Set](#page-2372-0).

# **\_invert — Invert intervals**

\_invert(interval)

# **\_minus — Set of subtractions**

Inherited from [Cat::Set](#page-2372-0).

# **\_mult — Set of product of set elements**

Inherited from [Cat::Set](#page-2372-0).

# **\_negate — Negate intervals**

\_negate(interval)

# **\_plus — Set of sums of set elements**

Inherited from [Cat::Set](#page-2372-0).

**\_power — Pointwise power** Inherited from [Cat::Set](#page-2372-0). **\_union — Union of sets** Inherited from [Cat::Set](#page-2372-0). **abs — Absolute value of intervals** abs(interval) **arccos — Inverse cosine of intervals** arccos(interval) **arccosh — Area cosine of intervals** arccosh(interval) **arccot — Inverse cotangent of intervals** arccot(interval) **arccoth — Area cotangent of intervals** arccoth(interval) **arcsin — Inverse sine of intervals** arcsin(interval) **arcsinh — Area sine of intervals** arcsinh(interval) **arctan — Inverse tangent of intervals** arctan(interval) **arctanh — Area tangent of intervals** arctanh(interval)

#### **coerce — Coerce into this domain**

Inherited from Cat:: BaseCategory.

#### **contains — Containing an element**

contains(interval, element)

#### **cos — Cosine of intervals**

cos(interval)

#### **cosh — Hyperbolic cosine of intervals**

cosh(interval)

#### **cot — Cotangent of intervals**

cot(interval)

# **coth — Hyperbolic cotangent of intervals**

coth(interval)

# **dirac — Dirac distribution of an interval**

dirac(interval)

# **equiv — Test for equivalence**

Inherited from Cat:: BaseCategory.

# **exp — Exponential function of an interval**

exp(interval)

# **heaviside — Heaviside function**

heaviside(interval)

# **intmult — Return integer multiple**

Inherited from [Cat::AbelianMonoid](#page-2318-0).

# **ln — Natural logarithm of an interval**

ln(interval)

### **max — Maximum of an interval**

max(interval, …)

The maximum of intervals is the set of all possible results of the function [max](#page-1370-0) when applied to a sequence of arguments consisting of exactly one element of each interval.

#### **min — Minimum of an interval**

```
min(interval, …)
```
The minimum of intervals is defined analogously to their maximum.

#### **new — Create an interval**

new(left, right)

new([left], right)

new(left, [right])

new([left], [right])

# **sign — Signum of an interval**

sign(interval)

#### **sin — Sine of intervals**

sin(interval)

#### **sinh — Hyperbolic sine of intervals**

sinh(interval)

# **tan — Tangent of intervals**

```
tan(interval)
```
### **tanh — Hyperbolic tangent of intervals**

tanh(interval)

# **Access Methods**

**borders — Border of an interval**

borders(interval)

#### **left — Left border of an interval**

left(interval)

#### **leftB — Left border of an interval**

leftB(interval)

### **isleftopen — Left open interval**

isleftopen(interval)

#### **isrightopen — Right open interval**

isrightopen(interval)

#### **iszero — Null interval**

iszero(interval)

# **op — Operand (borders) of an interval**

op(interval)

#### **subs — Substitution in intervals**

subs(Interval, equation, …)

# **subsex — Avoid extended substitution**

Inherited from Dom:: BaseDomain.

```
subsleft — Substitute left border
subsleft(interval, left)
subsright — Substitute right border
subsright(interval, right)
subsvals — Substitute both borders
subsvals(interval, left, right)
```
# **Conversion Methods**

# **convert — Converting objects to intervals**

convert(object)

If the conversion fails, [FAIL](#page-746-0) is returned.

# **convert\_to — Convert element**

Inherited from Dom:: BaseDomain.

# **float** — Convert to floating-point interval

float(interval)

# **getElement — One element of an interval**

getElement(interval)

# **simplify — Simplify intervals**

simplify(interval)

# **testtype — Test type of object**

Inherited from Cat:: BaseCategory.

# **Technical Methods**

# **allAxioms — Return all axioms**

Inherited from Dom:: BaseDomain.

# **allCategories — Return all categories**

Inherited from [Dom::BaseDomain](#page-2522-0).

# **allEntries — Return the names of all entries**

Inherited from Dom:: BaseDomain.

# **allSuperDomains — Return all super-domains**

Inherited from Dom:: BaseDomain.

#### **emptycheck — Check intervals**

emptycheck(interval)

# **equal — Comparison of intervals**

equal(interval, interval)

#### **getAxioms — Return axioms stated in the constructor**

Inherited from Dom:: BaseDomain.

#### **getCategories — Return categories stated in the constructor**

Inherited from Dom:: BaseDomain.

#### **getSuperDomain — Return super-domain stated in the constructor**

Inherited from Dom:: BaseDomain.

### **hasProp — Test for a certain property**

Inherited from Dom:: BaseDomain.

# **info — Print short information about this domain**

Inherited from [Dom::BaseDomain](#page-2522-0).

#### **map — Apply functions to intervals**

map(interval, function, <argument, …>)

#### **mapBorders — Apply functions to the borders of an interval**

mapBorders(interval, function, <argument, ...>)

#### **print — Printing intervals**

print(interval)

#### **printMethods — Print out methods**

Inherited from Dom:: BaseDomain.

#### **random — Random interval**

random()

#### **undefinedEntries — Return missing entries**

Inherited from [Dom::BaseDomain](#page-2522-0)

#### **whichEntry — Return the domain or category implementing an entry**

Inherited from [Dom::BaseDomain](#page-2522-0)

#### **zip — Combine intervals**

zip(interval, interval, function)

# **Algorithms**

The operand of an object of [Dom::Interval](#page-2668-0) is an object of the domain property::IVnat, which realizes the basic interval arithmetic. This domain is not documented.

# **See Also**

**MuPAD Functions** [Type::Interval](#page-7196-0)

# **Dom::LinearOrdinaryDifferentialOperator**

Domain of linear ordinary differential operators

# **Syntax**

# **Domain Creation**

Dom::LinearOrdinaryDifferentialOperator(<Var, <DVar, <Ring>>>)

# **Element Creation**

Dom::LinearOrdinaryDifferentialOperator(Var, DVar, Ring)(p)

Dom::LinearOrdinaryDifferentialOperator(Var, DVar, Ring)(l)

Dom::LinearOrdinaryDifferentialOperator(Var, DVar, Ring)(eq, yx)

# **Description**

Dom::LinearOrdinaryDifferentialOperator(Var, DVar, Ring) creates the domain of linear ordinary differential operators with coefficients in the differential ring Ring and with derivation Var where DVar is the differential indeterminate. Elements of this domain are also called Ore polynomials and the multiplication of two elements is

completely determined by the prescribed rule  $\frac{1}{\sqrt{a}}$   $\frac{1}{r} = r \frac{1}{\sqrt{a}} + \frac{1}{r}$  for every element r in Ring. And so Dom:: LinearOrdinaryDifferentialOperator is a noncommutative ring.

**Note** Nevertheless, for some reasons, for every element r in Ring, Var\*r is automatically rewritten as r\*Var. See ["Example 1" on page 7-239](#page-2682-0) (Symbolic Math Toolbox).

<span id="page-2682-0"></span>If Dom::LinearOrdinaryDifferentialOperator is called without any argument, a domain with coefficients in [Dom::ExpressionField\(](#page-2607-0)normal) with derivation Df and differential indeterminate x is created.

**Note** Only commutative differential rings of type [DOM\\_DOMAIN](#page-2451-0) are allowed which inherit from [Dom::BaseDomain](#page-2522-0). If Ring is of type [DOM\\_DOMAIN](#page-2451-0) but does not inherit from [Dom::BaseDomain](#page-2522-0), the domain [Dom::ExpressionField\(](#page-2607-0)normal) will be used instead.

**Note** It is highly recommend to use only coefficient rings with unique zero representation. Otherwise it can happen that, e.g., a polynomial division will not terminate or a wrong degree will be returned.

# **Examples**

# **Example 1**

First we create the domain of linear ordinary differential operators:

```
lodo := Dom::LinearOrdinaryDifferentialOperator()
```
Dom::LinearOrdinaryDifferentialOperator(Df, x, Dom::ExpressionField(normal, iszero • normal)

by default the above domain has coefficients in the field [Dom::ExpressionField](#page-2607-0)(normal) with derivation Df and differential indeterminate x.

We can create elements of **lodo** in 3 ways: polynomials in **Df**, list of elements of [Dom::ExpressionField](#page-2607-0) and with a linear ordinary homogeneous differential equation:

```
\text{lodo}(\text{Df}^2 + (x + 1)^* \text{Df} + 2*x), \text{lodo}(\text{I2}^*x, x + 1, 1),
lodo(diff(y(x),x,x) + (x + 1)*diff(y(x),x) + 2*x*y(x), y(x))
```
 $Df^{2} + (x + 1) Df + 2 x$ ,  $Df^{2} + (x + 1) Df + 2 x$ ,  $Df^{2} + (x + 1) Df + 2 x$ 

It's easy to obtain the linear differential equation associated to a linear differential operator:

```
L := \text{lodo}((x + x^3)*Df^3 + (6*x^2 + 3)*Df^2 - 12):
L(y(x))
```

$$
6 x2 \frac{\partial^{2}}{\partial x^{2}} y(x) - 12 y(x) + x \frac{\partial^{3}}{\partial x^{3}} y(x) + x^{3} \frac{\partial^{3}}{\partial x^{3}} y(x) + 3 \frac{\partial^{2}}{\partial x^{2}} y(x)
$$

and one can also evaluates a differential operator at an expression:

 $L(2*x^2 + 1)$ ,  $L(ln(x))$ ,  $L(ln(x))$ , Unsimplified)

$$
0, -\frac{12 x^2 \ln(x) + 4 x^2 + 1}{x^2}, \frac{2 (x^3 + x)}{x^3} - \frac{6 x^2 + 3}{x^2} - 12 \ln(x)
$$

Multiplication of elements of lodo is noncommutative but for every element r of the coefficients ring one has  $Df^*r = r^*Df$ :

```
\text{lodo}(x^2 * Df), \text{lodo}(Df * x^2), \text{lodo}(Df) * \text{lodo}(x^2)x^2 Df, x^2 Df, x^2 Df + 2 x
```
# **Example 2**

Dom::LinearOrdinaryDifferentialOperator is a domain where the Euclidean division exists but one has to precise if the multiplication of 2 elements of this domain is made on the right or on the left side:

```
L1 := \text{lodo}(x^*Df^3 + (x^2 - 3)^*Df^2 + 4*x^*Df + 2):
lodo::leftDivide(L1,lodo(x*Df + 1))
```

```
quotient DF^2 + \frac{DF(x^2-4)}{x} + 2remainder 10
```
 $\text{lodo}(x^*Df + 1) * \text{lquotient}] = \text{L1}$ 

```
x Df<sup>3</sup> + (x<sup>2</sup> - 3) Df<sup>2</sup> + (4x) Df + 2 = x Df<sup>3</sup> + (x<sup>2</sup> - 3) Df<sup>2</sup> + (4x) Df + 2
```
Hence one has the notions of greatest common divisor, least common multiple on the right and on the left, and a modified version of the extended Euclidean algorithm:

```
L2 := \text{lodo}(x^*Df + 1):
ree := lodo::rightExtendedEuclid(L1,L2)
           \left[\left[-\frac{12}{x^2}, 1, -Df^2 - \frac{x^2 - 6}{x} Df - \frac{2(x^2 + 6)}{x^2}\right],\right]\left[\frac{x^3}{12} \text{Df} + \frac{x^2}{4}, -\frac{x^3}{12} \text{Df}^3 + \left(\frac{x^2}{4} - \frac{x^4}{12}\right) \text{Df}^2 - \frac{x^3}{2} \text{Df} - \frac{x^2}{2}\right]
```
The right greatest common divisor and the left least common multiple can be read from the above list:

```
iszero(lodo::rightGcd(L1,L2) -ree[1][1]),iszero(ree[1][1] - (ree[1][2]*L1 + ree[1][3]*L2)),iszero(lodo::leftLen(L1,L2) - (-ree[2][1]*L1)),iszero(-ree[2][1]*L1 - ree[2][2]*L2)
```
TRUE, TRUE, TRUE, TRUE

# **Example 3**

One can compute polynomial, rational and exponential zeros of linear differential operators of any degree provided the ring Ring is the field of rational functions of x

```
L3 := lodo((x^2 + 1)*x^*Df^3 + 3*(2*x^2 + 1)*Df^2 - 12):
lodo::rationalZeros(L3), lodo::exponentialZeros(L3)
```
 $\left\{x^2 + \frac{1}{2}\right\}, \left\{x^2 + \frac{1}{2}, x\sqrt{x^2 + 1}\right\}$ 

even when the operator contains some parameters rationally:

```
lodo::exponentialZeros(
lodo(Df^4 + (b^*l - 2^*a^2 - a^*l^*x)*Df^2 + a^4-a^2*b^*l + a^3*l^*x))\left\{e^{a x}, e^{-a x}\right\}
```
# **Example 4**

One can factorize linear differential operators into irreducible factors when the ring Ring is the field of rational functions of x. Nevertheless, the algorithm is complete only for operators of degree at most 3; for higher degree only left and right factors of degree 1 are found:

```
factor(lodo((x^2 + 1)*x*Df^3 + 3*(2*x^2 + 1)*Df^2 - 12)),
factor(lodo(Df^3 + a*x*Df + a + b^3 + a*b*x))
```

$$
((x (x2 + 1)) DF + 5 x2 + 3) \left( DF + \frac{x (6 x2 + 5)}{(x2 + 1) (2 x2 + 1)} \right) (DF - \frac{4 x}{2 x2 + 1}),
$$
  
(Df + b) (Df<sup>2</sup> – b Df + a x + b<sup>2</sup>)

Here the operator factors into two factors of degree 2 which cannot be found by MuPAD:

 $factor($ lodo(Df^2 + x^3 + 1/x^3) \* lodo(Df^2 + x^2 - 1/x^3))

$$
Df^{4} + (x^{2} + x^{3}) Df^{2} + \frac{2 (2 x^{5} + 3)}{x^{4}} Df + \frac{-12 x + x^{5} + x^{6} + x^{11} - 1}{x^{6}}
$$

# **Example 5**

Solving linear differential operators using the command [solve](#page-2000-0) is also possible:

 $solve($ lodo(Df^2 + (3 - x)/(16\*x^2)))

```
\left\{x^{1/4}e^{-\frac{\sqrt{x}}{2}}, x^{1/4}e^{\frac{\sqrt{x}}{2}}\right\}
```
For certain cases, where the groups associated to the dfferential operators are finite primitive groups of degree 2, a polynomial is returned corresponding to the minimal polynomial of all zeros of the differential operator (they are algebraic over the base field):

```
solve(lodo(Df^2 + 
               (-27*x + 32*x^2 + 27)/(144*x^2 - 288*x^3 + 144*x^4))RootOf \left(\sqrt{1^{24} + (-4320 x^2 (x-1)^3)} \sqrt{1^{16} + ((51840 \sqrt{3} i) x^3 (x-2) (x-1)^4)} \sqrt{1^{12} + (-4320 x^2 (x-1)^3)} \sqrt{1^{16} + (-4320 x^2 (x-1)^4)} \sqrt{1^{16} + (-4320 x^2 (x-1)^3)} \sqrt{1^{16} + (-4320 x^2 (x-1)^3)} \sqrt{1^{16} + (-4320 x^2 (x-1)^3)} \sqrt{1^{16} + (-4320 x^2 (x-1)^3)} \sqrt{1^{1+(-2799360 x<sup>4</sup> (x-1)<sup>6</sup>) x1<sup>8</sup> + ((4478976 \sqrt{3} i) x<sup>5</sup> (x-1)<sup>7</sup> (x-2)) x1<sup>4</sup>+2985984 x^8(x-1)^8, y1)
```
For linear differential operators of degree greater than 3 only exponential zeros will be found:

```
solve(lodo(x*Df^4 + (-x + 4)*Df^3 - 3*Df^2 - x^2*Df - x + x^2))
```
 $\left\{\frac{e^x}{r}\right\}$ 

Certain second degree linear differential operator can be solved in terms of some special functions (nonliouvillian functions) such as [airyAi](#page-112-0), [besselI](#page-324-0) and [whittakerM](#page-2242-0):

solve(lodo(Df^2 -  $(x + 1)/(x - 1)$ ^5))

$$
\{ \text{airyAi}(\sigma_1, 0) (x-1), \text{ airyBi}(\sigma_1, 0) (x-1) \}
$$

where

$$
\sigma_1 = -\frac{2^{1/3} \sqrt{3} i + 2^{1/3} x + 2^{1/3} + 2^{1/3} \sqrt{3} x i}{4 (x-1)}
$$

solve(lodo(Df^2 - (243 + 4\*x^8 + 162\*x^2 + 19\*x^4)/  $36/x^2/(x^2 + 3)^2)$ 

$$
\left\{\frac{M_{\frac{1}{2},-\frac{2}{3}}\left(\frac{x^2}{3}+1\right)}{\sqrt{x}}, \frac{W_{\frac{1}{2},-\frac{2}{3}}\left(\frac{x^2}{3}+1\right)}{\sqrt{x}}\right\}
$$

# **Parameters**

# **Var**

An indeterminate of type [DOM\\_IDENT](#page-2472-0). Default is Df.

# **DVar**

A differential indeterminate of type [DOM\\_IDENT](#page-2472-0). Default is x.

# **Ring**

An arbitrary commutative differential ring of characteristic zero. Default is [Dom::ExpressionField](#page-2607-0)(normal).

# **p**

A polynomial expression in Var.

# **l**

A list corresponding to the coefficients of the differential operator. If *n* is the length of l then the result returned is  $l[1] + l[2]*\forall$ ar + ... +  $l[n]*\forall$ ar^(n-1).

# **eq**

A linear homogeneous differential equation.

# **yx**

A function of DVar representing the dependent variable of the above linear differential equation.

# **Methods**

# **Mathematical Methods**

# **mult** — Multiplie linear differential operators

 $mult(\leq a, b, ... \geq)$ 

This method overloads the function mult of the system kernel, i.e. one may use it either in the form  $a * b * ...$  or in functional notation  $mu(t(a, b, ...)).$ 

# **negate** — Negate a linear differential operator

# \_negate(a)

This method overloads the function [\\_negate](#page-58-0) of the system kernel, i.e. one may use it either in the form  $-a$  or in functional notation  $-$  negate(a).

# plus – Add linear differential operators and coefficient ring elements

 $plus()$ 

This method overloads the function [\\_plus](#page-49-0) of the system kernel, i.e. one may use it either in the form  $a + b + \ldots$  or in functional notation plus(a, b, ...).

# **power** — Nth power of a linear differential operator

\_power(a, n)

This method overloads the function [\\_power](#page-78-0) of the system kernel, i.e., one may use it either in the form  $a^n$  or in functional notation  $\Delta p$  power(a,n).

# **\_subtract — Subtract a linear differential operator**

\_subtract(a, b)

This method overloads the function subtract of the system kernel, i.e. one may use it either in the form  $a - b$  or in functional notation  $\text{subtract}(a, b)$ .

# **adjoint – Adjoint of a linear differential operator**

adjoint(a)

#### **companionSystem** — Companion matrix of a linear differential operator

companionSystem(a)

If a is not of positive degree, an error message is issued.

#### **D** – Derivative of a linear differential operator

 $D(\langle l \rangle, a)$ 

#### **Dpoly** - Derivative of a linear differential operator

Dpoly( $<$ l>, a)

Dpoly(l,a) computes the partial derivative of a with respect to l. If  $l = [1, \ldots, 1]$ with length(l) = n then the method computes the n-th derivative a. If  $l = []$  then the result returned is a.

#### **evalLODO** - Applie an expression to a linear differential operator

evalLODO(a, f)

This method may be used either in the form  $a(f)$  or in functional notation evalLODO(a,f).

#### **exponentialZeros — Exponential zeros of a linear differential operator**

exponentialZeros(a)

**Note** This method only works when Ring is the field of rational functions in DVar.

#### **factor** — Factor a linear differential operator

factor(a)

**Note** This method is only available when the base field Ring is the field of rational functions in DVar. If a is of degree greater than or equal to 4 then only left and right factors of degree 1 of a will be found. Otherwise, a complete factorization is returned.

This method overloads the function [factor](#page-731-0) of the system kernel.

# factors  $-$  List of irreducible factors of a linear differential operator

factors(a)

# func call – Applie an expression to a linear differential operator

func\_call(a, f, <Unsimplified>)

This method may be used either in the form  $a(f)$  or in functional notation func  $cal($ all $(a,f)$ .

# **leftDivide** – Left division of 2 linear differential operators

```
leftDivide(a, b)
```
# **leftExtendedEuclid** — Left extended Euclidean algorithm for linear differential **operators**

```
leftExtendedEuclid(a, b)
```
# **LeftExtendedGcd** — Coefficient in the left extended Euclidean algorithm

```
leftExtendedGcd(a, b)
```
# **leftGcd** — Left greatest common divisor of linear differential operators

```
leftGcd(a, b)
```
# **leftLcm** — Left least common multiple of linear differential operators

```
leftLcm(a, b)
```
# **leftQuotient – Left quotient of linear differential operators**

```
leftQuotient(a, b)
```

```
leftRemainder — Left remainder of linear differential operators
```
leftRemainder(a, b)

#### makeIntegral — Integral form of a linear differential operator

makeIntegral(a)

#### **monic** — Normalize a linear differential operator

monic(a)

#### **polynomialZeros** - Polynomial zeros of a linear differential operator

polynomialZeros(a)

**Note** This method only works when Ring is the field of rational functions in DVar.

#### **rationalZeros** — Rational zeros of a linear differential operator

rationalZeros(a)

**Note** This method only works when Ring is the field of rational functions in DVar.

#### **rightDivide** — Right division of 2 linear differential operators

rightDivide(a, b)

#### **rightExtendedEuclid — Right extended Euclidean algorithm for linear** differential operators

```
rightExtendedEuclid(a, b)
```
#### **rightExtendedGcd** — Coefficient in the right extended Euclidean algorithm

```
rightExtendedGcd(a, b)
```
# rightGcd — Right greatest common divisor of linear differential operators

```
rightGcd(a, b)
```
### **rightLcm** — Right least common multiple of linear differential operators

rightLcm(a, b)

### **rightQuotient** — Right quotient of linear differential operators

rightQuotient(a, b)

# rightRemainder — Right remainder of linear differential operators

rightRemainder(a, b)

#### solve – Zero of a linear differential operator

solve(a, <Transform>, <Irreducible>)

The algorithm for finding liouvillian solutions is complete for operators of degree at most 2 and enables to solve partially operators of higher degree (i.e. it finds all exponential solutions). The algorithm for finding solutions in terms of special functions (nonliouvillian solutions) is not complete even for the degree 2.

When option Transform is given the unimodular transformation is performed unconditionally and when option Irreducible is given, a is assumed to be irreducible.

**Note** This method only works when Ring is the field of rational functions in DVar.

This method overloads the function [solve](#page-2000-0) of the system kernel.

#### symmetricPower – Symmetric power of a linear differential operator

symmetricPower(a, m)

#### **unimodular** — Unimodular transformation of a linear differential operator

unimodular(a, <Transform>)

If the option Transform is given then a is transformed unconditionally even if a has yet a unimodular Galois group.

# **Access Methods**

# $\text{coeff}-\text{Coefficient of a linear differential operator}$

coeff(a)

coeff(a, Var, n)

coeff(a, n)

coeff(a, Var, n) returns the coefficient of the term  $Var^{\wedge}n$  as an element of the coefficient ring Ring, where a is a linear differential operator in the variable Var.

coeff(a, n) returns the coefficient of the term  $Var^n$  as an element of the coefficient ring Ring, where a is a linear differential operator in the variable Var.

This method overloads the function [coeff](#page-412-0) of the system kernel.

#### degree – Degree of a linear differential operator

degree(a)

The degree of the zero polynomial is defined as zero.

This method overloads the function [degree](#page-501-0) for polynomials.

# vectorize - List of coefficients of a linear differential operator

vectorize(a)

# **Conversion Methods**

#### **convert** — Conversion to a linear differential operator

convert(a)

FAIL is returned if the conversion fails.

#### **expr — Conversion into an object of a kernel domain**

expr(a)

This method overloads the function [expr](#page-699-0) of the system kernel.

# **Algorithms**

Some references on linear differential equations/operators:

- [\\_mult](#page-62-0), [\\_divide](#page-73-0), [\\_invert](#page-1100-0), [\\_power](#page-78-0)
- plus, negate, subtract
- [abs](#page-107-0)
- [cos](#page-1916-0), [arccos](#page-175-0), [cosh](#page-1959-0), [arccosh](#page-210-0), [cot](#page-1946-0), [arccot](#page-199-0), [coth](#page-1982-0), [arccoth](#page-230-0), [csc](#page-1930-0), [arccsc](#page-187-0), [csch](#page-1970-0), [arccsch](#page-220-0), [sec](#page-1938-0), [arcsec](#page-193-0), [sech](#page-1976-0), [arcsech](#page-225-0), [sin](#page-1909-0), [arcsin](#page-169-0), [sinh](#page-1953-0), [arcsinh](#page-205-0), [tan](#page-1923-0), [arctan](#page-181-0), [tanh](#page-1965-0), [arctanh](#page-215-0)
- [dirac](#page-558-0), [heaviside](#page-925-0)
- [exp](#page-676-0), [ln](#page-1300-0)
- [sign](#page-1875-0)

# **See Also**

# **MuPAD Domains**

[Dom::UnivariatePolynomial](#page-2840-0)

# **Dom::Matrix**

Matrices

# **Syntax**

# **Domain Creation**

Dom::Matrix(<R>)

# **Element Creation**

Dom::Matrix(R)(Array) Dom::Matrix(R)(List) Dom::Matrix(R)(ListOfRows) Dom::Matrix(R)(Matrix) Dom::Matrix(R)(m, n) Dom::Matrix(R)(m, n, Array) Dom::Matrix(R)(m, n, List) Dom::Matrix(R)(m, n, ListOfRows) Dom::Matrix(R)(m, n, Table) Dom::Matrix(R)(m, n,  $[(i_1, j_1) = value_1, (i_2, j_2) = value_2, ...]$ ) Dom::Matrix(R)(m, n, f) Dom::Matrix(R)(m, n, List, Diagonal) Dom::Matrix(R)(m, n, g, Diagonal) Dom::Matrix(R)(m, n, List, Banded) Dom::Matrix(R)(1, n, Array)

```
Dom::Matrix(R)(1, n, List)
Dom::Matrix(R)(1, n, Table)
Dom::Matrix(R)(1, n, [j_1 = value_1, j_2 = value_2, ...])
Dom::Matrix(R)(m, 1, Array)
Dom::Matrix(R)(m, 1, List)
Dom::Matrix(R)(m, 1, Table)
Dom::Matrix(R)(m, 1, [i_1 = value_1, i_2 = value_2, ...])
```
# **Description**

# **Domain Creation**

Dom::Matrix(R) creates domains of matrices over a component domain R of category [Cat::Rng](#page-2370-0) (a ring, possibly without unit).

If the optional parameter R is not given, Dom::ExpressionField() is used as component domain. Matrices of this type accept arbitrary MuPAD expressions (numbers, symbols etc.) as entries. The name [matrix](#page-1348-0) is an alias for this default matrix domain Dom::Matrix().

A vector with *n* entries is either an *n*×1 matrix (a column vector), or a 1×*n* matrix (a row vector).

Arithmetical operations with matrices can be performed by using the standard arithmetical operators of MuPAD.

E.g., if A and B are two matrices defined by  $Dom:Max(X)$ , A + B computes the sum, and  $A * B$  computes the product of the two matrices, provided that the dimensions are appropriate.

Similarly,  $A^{\wedge}(-1)$  or  $1/A$  computes the inverse of a square matrix A if it exists. Otherwise, [FAIL](#page-746-0) is returned. See ["Example 1" on page 7-257](#page-2700-0) (Symbolic Math Toolbox).

Many system functions are overloaded for matrices, such as [map](#page-1329-0), [subs](#page-2057-0), [has](#page-912-0), [zip](#page-2267-0), E.g., use [conjugate](#page-446-0) to compute the complex conjugate of a matrix, [norm](#page-1447-0) to compute matrix norms, or [exp](#page-676-0) to compute the exponential of a matrix.

Most of the functions in the MuPAD linear algebra package linalg (Symbolic Math Toolbox) work with matrices. For example, the command linalg::gaussJordan(A) performs Gauss-Jordan elimination on A to transform A to its reduced row echelon form.

See the documentation of linalg (Symbolic Math Toolbox) for a list of available functions of this package.

The domain  $Dom:Max(X)$  represents matrices over R of arbitrary size. Therefore, it does not have any algebraic structure (other than being a *set* of matrices).

In this help page, we use the following notations for a matrix *A* (an element of Dom::Matrix(R)):

- *nrows*(*A*) denotes the number of rows of *A*.
- *ncols*(*A*) denotes the number of columns of *A*.
- A *row index* is an integer in the range from 1 to *nrows*(*A*).
- A *column index* is an integer in the range from 1 to *ncols*(*A*).

**Note** The number of rows and columns, respectively, of a matrix must be less than  $2^{31}$ .

**Note** The components of a matrix are no longer evaluated after the creation of the matrix, i.e., if they contain free identifiers they will not be replaced by their values.

# **Element Creation**

 $Dom:Max(X)$  (Array) and Dom::Matrix(R)(Matrix) create a new matrix with the dimension and the components of Array and Matrix, respectively.

The components of Array or Matrix are converted to elements of the domain R. An error message is issued if one of these conversions fails.

The creation of (sparse) matrices via arrays is useful for matrices of moderate size. Note that indexed assignments to arrays are much faster than the corresponding indexed assignments to matrices. However, since all elements of the array (including the zeroes) need to be filled in before conversion to a (sparse) matrix, memory is wasted for very large and very sparse matrices. In such a situation, one should define a table containing only the non-zero elements and convert the table to a matrix (see below).

Dom::Matrix(R)(List) creates an *m*×1 column vector with components taken from the nonempty [list on page 7-41,](#page-2484-0) where *m* is the number of entries of List.

One may also use a list of equations to create an object of Dom: : Matrix. In this case the entries of the list must be of the form  $(i, j)$  = value, where i and j denote the row and column index and value the coefficient of the matrix. i and j need to be positive integers.

Dom::Matrix(R)(ListOfRows) creates an *m*×*n* matrix with components taken from the nested [list on page 7-41](#page-2484-0) ListOfRows, where *m* is the number of inner lists of ListOfRows, and *n* is the maximal number of elements of an inner list. Each inner list corresponds to a row of the matrix. Both *m* and *n* must be non-zero.

If an inner list has less than *n* entries, the remaining components in the corresponding row of the matrix are set to zero.

The entries of the inner lists are converted to elements of the domain R. An error message is issued if one of these conversions fails.

The call Dom::Matrix(R)(m, n) returns the  $m \times n$  zero matrix.

Use the method "identity" to create the *n*×*n* identity matrix.

The call Dom::Matrix(R)(m, n, Array) creates an *m*×*n* matrix with components taken from Array, which must be an [array on page 7-2](#page-2445-0) or an [hfarray on page 7-27](#page-2470-0). Array must have *m n* operands. The first *m* operands define the first row, the next *m* operands define the second row, etc. The formatting of the array is irrelevant. E.g., any array with 6 elements can be used to create a matrix of dimension  $1 \times 6$ , or  $2 \times 3$ , or  $3 \times 2$ , or  $6 \times 1$ .

Dom::Matrix(R)(m, n, List) creates an *m*×*n* matrix with components taken row after row from the non-empty [list on page 7-41](#page-2484-0). The list must contain *m n* entries.

Dom::Matrix(R)(m, n, ListOfRows) creates an *m*×*n* matrix with components taken from the [list on page 7-41](#page-2484-0) ListOfRows.

If  $m \geq 2$  and  $n \geq 2$ , then ListOfRows must consist of at most m inner lists, each having at most n entries. The inner lists correspond to the rows of the returned matrix.

If an inner list has less than n entries, the remaining components of the corresponding row of the matrix are set to zero. If there are less than m inner lists, the remaining lower rows of the matrix are filled with zeroes.

Dom::Matrix(R)(m, n, Table) creates an *m*×*n* matrix with components taken from the [table on page 1-2102](#page-2111-0) Table.

By defining the entries of the table first, one can easily create large and sparse matrices. The entry  $\text{Table}[i, j]$  of the table will be the entry in the i-th row and the j-th column of the matrix. Therefore, the table needs to be indexed by positive integers i and j.

Dom::Matrix(R)(m, n,  $[(i1, j1) = value1, (i2, j2) = value2, ...]$ ) is a further way to create a matrix specifying only the non-zero entries  $A[i1, j1] =$ value1,  $A[i2, j2] = value2$  etc. The ordering of the entries in the input list is irrelevant.

Dom::Matrix(R)(m, n, f) returns the matrix whose (*i*, *j*)-th component is the value of the function call f(i, j). The row index *i* ranges from 1 to *m* and the column index *j* from 1 to *n*.

The function values are converted to elements of the domain R. An error message is issued if one of these conversions fails.

Dom::Matrix(R)(1, n, Array) returns the 1 ×*n* row vector with components taken from Array. The [array](#page-244-0) or [hfarray](#page-254-0) Array must have n entries.

The entries of the array are converted to elements of the domain R. An error message is issued if one of these conversions fails.

Dom::Matrix(R)(1, n, List) returns the 1 ×*n* row vector with components taken from List. The list List must have at most n entries. If there are fewer entries, the remaining vector components are set to zero.

The entries of the list are converted to elements of the domain R. An error message is issued if one of these conversions fails.

Dom::Matrix(R)(1, n, Table) returns the 1 ×*n* row vector with components taken from Table. The table Table must not have more than n entries. If there are fewer entries, the remaining vector components are regarded as zero.

Dom::Matrix(R)(m, 1, Array) returns the  $m \times 1$  column vector with components taken from Array. The [array](#page-244-0) or [hfarray](#page-254-0) Array must have m entries.

The entries of the array are converted to elements of the domain R. An error message is issued if one of these conversions fails.
Dom::Matrix(R)(m, 1, List) returns the *m*×1 column vector with components taken from List. The list List must have at most m entries. If there are fewer entries, the remaining vector components are set to zero.

The entries of the list are converted to elements of the domain R. An error message is issued if one of these conversions fails.

Dom::Matrix(R)(m, 1, Table) returns the *m*×1 column vector with components taken from Table. The table Table must have no more than m entries. If there are fewer entries, the remaining vector components are regarded as zero.

# **Superdomain**

[Dom::BaseDomain](#page-2522-0)

# **Axioms**

If R has [Ax::canonicalRep](#page-2304-0), then [Ax::canonicalRep](#page-2304-0).

# **Categories**

[Cat::Matrix](#page-2349-0)(R)

# **Examples**

# **Example 1**

Whenever possible, one should use  $Dom:$ : ExpressionField() as the coefficient domain of matrices – therefore [Dom::ExpressionField](#page-2607-0)() is the default coefficient domain of matrices.

The components of matrices over [Dom::ExpressionField\(](#page-2607-0)) can be arbitrary arithmetical expressions. Consider

```
Mat := Dom::Matrix()
```
Dom::Matrix()

We assigned the domain to the identifier Mat and now we can define a matrix *A* of two rows, where each row is a list of two elements by the following line:

```
A := Mat([1, 5], [2, 3]])\left(\begin{matrix}1 & 5\\ 2 & 3\end{matrix}\right)
```
In the same way, we define the following  $2 \times 3$  matrix:

```
B := Mat([[-1, 5/2, 3], [1/3, 0, 2/5]])
           \begin{pmatrix} -1 & \frac{5}{2} & 3 \\ \frac{1}{3} & 0 & \frac{2}{5} \end{pmatrix}
```
and perform matrix arithmetic using the standard arithmetical operators of MuPAD, e.g., the matrix product *A B*, the fourth power of *A* as well as the scalar multiplication of *A*

```
times \frac{1}{3}:
A * B, A \land 4, 1/3 * A\begin{pmatrix} \frac{2}{3} & \frac{5}{2} & 5 \\ -1 & 5 & \frac{36}{5} \end{pmatrix}, \begin{pmatrix} 281 & 600 \\ 240 & 521 \end{pmatrix}, \begin{pmatrix} \frac{1}{3} & \frac{5}{3} \\ \frac{2}{3} & 1 \end{pmatrix}
```
The matrices *A* and *B* have different dimensions, and therefore the sum of *A* and *B* is not defined. MuPAD issues an error message:

 $A + B$ 

Error: Dimensions do not match. [(Dom::Matrix(Dom::ExpressionField()))::\_plus]

To compute the inverse of *A*, just enter:

 $1/A$ 

$$
\begin{pmatrix}\n-\frac{3}{7} & \frac{5}{7} \\
\frac{2}{7} & -\frac{1}{7}\n\end{pmatrix}
$$

If a matrix is not invertible, FAIL is the result of this operation. For example, the matrix:

```
C := Mat(2, 2, [2])\left(\begin{smallmatrix} 2 & 0 \\ 0 & 0 \end{smallmatrix}\right)
```
is not invertible, hence:

 $C^{\wedge}(-1)$ 

**FAIL** 

delete A, B, C:

# **Example 2**

We create the domain of matrices over the coeffcient ring Dom:: ExpressionField():

```
Mat := Dom::Matrix()
```
Dom::Matrix()

Beside standard matrix arithmetic, the library linalg (Symbolic Math Toolbox) offers many functions dealing with matrices. For example, if one wants to compute the rank of a matrix, use linalg:: rank:

```
A := Mat([1, 2], [2, 4])\binom{1}{2}
```
linalg::rank(A)

1

Use [linalg::eigenvectors](#page-3323-0) to compute eigenvalues and eigenvectors of the matrix *A*:

```
linalg::eigenvectors(A)
```
 $\left[\left[0, 1, \left[\left(\begin{array}{c} -2 \\ 1 \end{array}\right)\right]\right], \left[5, 1, \left[\left(\begin{array}{c} \frac{1}{2} \\ 1 \end{array}\right)\right]\right]\right]$ 

Try info(linalg) for a list of available functions, or enter help(linalg) for details about the library linalg (Symbolic Math Toolbox).

Some of the functions in the linalg package simply serve as "interface" functions for methods of a matrix domain described above. For example, [linalg::transpose](#page-3531-0) uses the method "transpose" to get the transposed matrix. The function [linalg::gaussElim](#page-3350-0) applies Gaussian elimination to a matrix by calling the method "gaussElim":

```
linalg::gaussElim(A) = A::dom::gaussElim(A) [1]
```
 $\begin{pmatrix} 1 & 2 \\ 0 & 0 \end{pmatrix} = \begin{pmatrix} 1 & 2 \\ 0 & 0 \end{pmatrix}$ 

In contrast to the methods of the domain  $Dom:Matrix(R)$ , the corresponding functions of the linalg packages do extended checking of their input parameters. Note that there might be minor differences in the functionality of the linalg functions and the matrix methods. E.g., the option ColumnElimination is not available in linalg::gaussElim, but only in the "gaussElim" method of the matrix domain:

```
A::dom::gaussElim(A, ColumnElimination)
```

```
\left[\left(\begin{smallmatrix} 1 & 0 \\ 2 & 0 \end{smallmatrix}\right), 1, 0, \{1\}\right]
```
delete A:

# **Example 3**

We create the default matrix domain  $Dom:MAtrix()$ . As a shortcut, this domain can also be created via [matrix](#page-1348-0):

```
A := matrix([1, 2, 3, 4], [ 2, 0, 4, 1], 
                                   [-1, 0, 5, 2]]\begin{pmatrix} 1 & 2 & 3 & 4 \\ 2 & 0 & 4 & 1 \\ -1 & 0 & 5 & 2 \end{pmatrix}
```

```
domtype(A)
```

```
Dom::Matrix()
```
Matrix components can be extracted by the index operator  $[ \ ]$ :

```
A[2, 1] * A[1, 2] - A[3, 1] * A[1, 3]
      \overline{7}
```
If one of the indices is not in its valid range, an error message is issued. Assignments to matrix components are performed similarly:

```
delete a:
A[1, 2] := a^22: A\left(\begin{array}{ccc} 1 & a^2 & 3 & 4 \\ 2 & 0 & 4 & 1 \\ -1 & 0 & 5 & 2 \end{array}\right)
```
Beside the usual indexing of matrix components, it is also possible to extract submatrices from a given matrix. The following call creates the submatrix of *A* which consists of the rows 2 to 3 and columns 1 to 3 of *A*:

A[2..3, 1..3]

```
\begin{pmatrix} 2 & 0 & 4 \\ -1 & 0 & 5 \end{pmatrix}
```
The index operator does not allow to insert submatrices into a given matrix. This is implemented by the function [linalg::substitute](#page-3503-0).

delete A:

# **Example 4**

In the following examples, we demonstrate the different ways of creating matrices. We work with matrices defined over the field  $Z_{19}$ , i.e., the field of integers modulo 19. This component ring can be created with the domain constructor [Dom::IntegerMod](#page-2659-0).

We start by giving a list of rows, where each row is a list of row entries:

```
MatZ19 := Dom::Matrix(Dom::IntegerMod(19)):
MatZ19([[1, 2], [2]])
        \begin{pmatrix} 1 \mod 19 & 2 \mod 19 \\ 2 \mod 19 & 0 \mod 19 \end{pmatrix}
```
The elements of the two inner lists, the row entries, were converted to elements of the domain Dom::IntegerMod(19).

The number of rows is the number of sublists of the argument, i.e., *m* = 2. The number of columns is determined by the length of the inner list with the most entries, which is the first inner list with two entries. Missing entries in the other inner lists are treated as zero components. The call:

```
MatZ19(4, 4, [[1, 2], [2]])
```
 $\begin{pmatrix} 1 \bmod 19 & 2 \bmod 19 & 0 \bmod 19 & 0 \bmod 19 \\ 2 \bmod 19 & 0 \bmod 19 & 0 \bmod 19 & 0 \bmod 19 \\ 0 \bmod 19 & 0 \bmod 19 & 0 \bmod 19 & 0 \bmod 19 \\ 0 \bmod 19 & 0 \bmod 19 & 0 \bmod 19 & 0 \bmod 19 \end{pmatrix}$ 

fixes the dimension of the matrix. Missing entries and inner lists are treated as zero components and zero rows, respectively.

An error message is issued if one of the given entries cannot be converted to an element over  $\mathbb{Z}_{19}$ :

```
MatZ19([[2, 3], [-1, I]])
```

```
Error: Unable to define a matrix over 'Dom::IntegerMod(19)'. [(Dom::Matrix(Dom::Intege
```

```
delete MatZ19:
```
# **Example 5**

This example illustrates how to create a matrix with components given as values of an index function. First we create the  $2 \times 2$  Hilbert matrix (see also the functions [linalg::hilbert](#page-3366-0) and [linalg::invhilbert](#page-3378-0)):

```
Dom::Matrix()(2, 2, (i, j) -> 1/(i + j - 1))
           \begin{pmatrix} 1 & \frac{1}{2} \\ \frac{1}{2} & \frac{1}{2} \end{pmatrix}
```
Note the difference when working with expressions and functions. If you give an expression it is treated as a function in the row and column indices:

```
delete x:
Dom::Matrix()(2, 2, x), Dom::Matrix()(2, 2, (i, j) \rightarrow x)
          \begin{pmatrix} x(1, 1) & x(1, 2) \\ x(2, 1) & x(2, 2) \end{pmatrix}, \begin{pmatrix} x & x \\ x & x \end{pmatrix}
```
# **Example 6**

Diagonal matrices can be created with the option Diagonal and a list of diagonal components:

```
Mat := Dom::Matrix():
Mat(3, 4, [1, 2, 3], Diagonal)
           \left(\begin{smallmatrix} 1 & 0 & 0 & 0 \\ 0 & 2 & 0 & 0 \\ 0 & 0 & 3 & 0 \end{smallmatrix}\right)
```
Hence, to define the  $n \times n$  identity matrix, you can enter:

```
Mat(3, 3, [1 $ 3], Diagonal)
              \left(\begin{smallmatrix} 1 & 0 & 0 \\ 0 & 1 & 0 \\ 0 & 0 & 1 \end{smallmatrix}\right)
```
or call:

```
Mat(3, 3, x \rightarrow 1, Diagonal)
                \left(\begin{smallmatrix} 1 & 0 & 0 \\ 0 & 1 & 0 \\ 0 & 0 & 1 \end{smallmatrix}\right)
```
The easiest way to create the identity matrix, however, is to use the method "identity":

```
Mat::identity(3)
```
 $\begin{pmatrix} 1 & 0 & 0 \\ 0 & 1 & 0 \\ 0 & 0 & 1 \end{pmatrix}$ 

delete Mat:

# **Example 7**

Toeplitz matrices can be defined with the option Banded. The following call defines a three-banded matrix with the component 2 on the main diagonal and the component - 1 on the first subdiagonal and superdiagonal:

```
Dom::Matrix()(4, 4, [-1, 2, -1], Banded)
```
<span id="page-2708-0"></span> $\left(\begin{array}{cccc} 2 & -1 & 0 & 0 \\ -1 & 2 & -1 & 0 \\ 0 & -1 & 2 & -1 \\ 0 & 0 & 1 & 2 \end{array}\right)$ 

# **Example 8**

Some system functions can be applied to matrices, such as [norm](#page-1447-0), [expand](#page-681-0), [diff](#page-538-0), [conjugate](#page-446-0), or [exp](#page-676-0).

For example, to expand the components of the matrix:

```
delete a, b: 
A := Dom::Matrix()[[(a - b)^2, a^2 + b^2], [a^2 + b^2, (a - b)^*(a + b)]]\lambda\begin{pmatrix} (a - b)^2 & a^2 + b^2 \\ a^2 + b^2 & (a + b) (a - b) \end{pmatrix}
```
enter:

expand(A)

$$
\begin{pmatrix} a^2 - 2 a b + b^2 a^2 + b^2 \ a^2 + b^2 \ a^2 + b^2 \end{pmatrix}
$$

If you want to differentiate the matrix components, then call for example:

diff(A, a)

$$
\begin{pmatrix} 2 a - 2 b 2 a \\ 2 a & 2 a \end{pmatrix}
$$

To substitute matrix components by some values, enter:

```
subs(A, a = 1, b = -1)\binom{4}{2}
```
The function [zip](#page-2267-0) can also be applied to matrices. The following call combines two matrices *A* and *B* by dividing each component of *A* by the corresponding component of *B*:

```
A := Dom::Matrix()([4, 2], [9, 3]]):
B := Dom: :Matrix()([2, 1], [3, -1])):zip(A, B, \lq')\binom{2}{3} \binom{2}{-3}
```
The quoted character  $\dot{\ }$  is another notation for the function  $\dot{\ }$  divide, the functional form of the division operator /.

If one needs to apply a function to the components of a matrix, then use the function [map](#page-1329-0). For example, to simplify the components of the matrix:

```
C := Dom::Matrix()[sin(x)^2 + cos(x)^2, cos(x)*tan(x)],[(a^2 - b^2)/(a + b), 1])
      \cos(x)^2 + \sin(x)^2 \cos(x) \tan(x)<br>\frac{a^2-b^2}{1} 1
```
call:

map(C, Simplify)

$$
\begin{pmatrix} 1 & \sin(x) \\ a - b & 1 \end{pmatrix}
$$

<span id="page-2710-0"></span>delete A, B, C:

# **Example 9**

However, there may appear some unexpected results using the function [diff](#page-538-0) in the context of matrices. The derivative of the following unspecified function f of a matrix is computed due to the chain rule:

```
diff(f(matrix([[a*x^2, b], [c, d]]), x)
          \left(2\,a\,x\,f'\left(\left(\begin{array}{cc}a\,x^2 & b\\c & d\end{array}\right)\right)\,0\right)
```
Usually, the function f would implicitly be assumed to be scalar. Hence, the derivative of f should be scalar as well. In the above situation the chain rule is applied for differentiation: the inner function is the matrix containing the symbolic components  $a^*x^2$ , b, c and d. Its derivative is computed by simply applying [diff](#page-538-0) to each component of the matrix:

```
diff(matrix([[a*x^2, b], [c, d]]), x)
     \binom{2 a x 0}{0}
```
Finally, the exterior unspecified function f is implicitly assumed to be scalar, such that each component of the derivative of the inner function is multiplied by the exterior differentiation.

# **Example 10**

A column vector is represented by a 2×1 matrix:

```
Mat := Dom::Matrix():
v := Mat(2, 1, [1, 2])\binom{1}{2}
```
The dimension of this vector is:

Mat::matdim(v)

 $[2, 1]$ 

The length of a vector may also be queried by  $l$  inalg::vecdim or nops(v):

```
linalg::vecdim(v)
```
 $\overline{2}$ 

The *i*th component of this vector can be extracted in two ways: either by  $v[i, 1]$  or by v[i]:

v[1], v[2]

 $1, 2$ 

We compute the 2-norm of  $\vee$  by the following call:

```
norm(v, 2)
```
 $\sqrt{5}$ 

delete Mat, v:

# **Example 11**

We create random matrices over the field of the rational numbers. Consider a random matrix A1 with 3 rows and 3 columns:

```
Mat := Dom::Matrix(Dom::Rational):
A1 := Mat::random(3, 3)
```

$$
\begin{pmatrix}\n-\frac{65}{824} & \frac{221}{72} & -\frac{245}{597} \\
\frac{741}{814} & \frac{229}{220} & \frac{747}{79} \\
\frac{764}{979} & -\frac{535}{617} & -\frac{535}{477}\n\end{pmatrix}
$$

A second matrix A2 should contain at most 2 non-zero entries. We can create such a matrix by using 2 as the third argument for random:

```
A2 := Mat::random(3, 3, 2)\begin{pmatrix} 0 & 0 & \frac{306}{906} \\ 0 & 0 & 0 \\ 0 & 4 & 0 \end{pmatrix}
```
The product of these matrices is given by

 $C := A1 * A2$  $\begin{pmatrix} 0 & -\frac{140}{11343} & -\frac{58825}{746544} \\ 0 & \frac{2988}{10507} & \frac{223535}{245828} \\ 0 & -\frac{2140}{345710} \end{pmatrix}$ 

By default, matrices are displayed like 'dense' arrays with zeroes in the empty places. For sparse matrices of large column and/or row dimension, such a 'dense' print mode is not appropriate: formatting of the print output would be very time consuming. Further, a 'dense' print output is not very informative for sparse matrices. For this reason, the "doprint" method provides a sparse output mode printing only the non-zero entries:

```
C::dom::doprint(C)
```
Dom::Matrix(Dom::Rational)(3,3,  $[(1, 2) = -140/11343, (1, 3) = -58825/746544, (2, 2) = 2988$ 

 $(10507, (2, 3) = 223535/245828, (3, 2) = -2140/63441, (3, 3) = 345710/443487$ 

With this method, one can also print large sparse matrices. We create a random sparse matrix with 100 rows, 200 columns and at most 6 non-zero entries:

```
X := Mat::random(100, 200, 6): print(X)
```

```
Warning: Matrix too large for display. To see all nonzero entries of a matrix A, use '
```

```
Dom::Matrix(Dom::Rational)(100, 200, ["..."])
```
The warning speaks for itself. X is regarded as 'too large for display' since, with the default 'dense' output mode, the sparse matrix would be printed as a huge array-like structure of dimension 100×200 with (integer) zeroes in the empty places. The sparse print mode should be used:

```
X::dom::doprint(X)
```
Dom::Matrix(Dom::Rational)(100,200, [(16, 64) = 448/765, (19, 4) = -61/702, (27, 126) = 343

 $/304(46, 42) = 433/49(68, 176) = 451/483(100, 97) = -235/174$ 

For convenience, there is a function [doprint](#page-588-0) that calls this method by just entering:

doprint(X)

Dom::Matrix(Dom::Rational)(100,200, [(16, 64) = 448/765, (19, 4) = -61/702, (27, 126) = 343\

 $(304, (46, 42) = 433/49, (68, 176) = 451/483, (100, 97) = -235/174)$ 

delete Mat, A1, A2, C, X:

# **Parameters**

#### **R**

A ring, i.e., a domain of category Cat:: Rng. The default ring is Dom::ExpressionField().

# **Array**

A one- or two-dimensional [array](#page-244-0) or [hfarray](#page-254-0)

# **Matrix**

A matrix, i.e., an element of a domain of category Cat:: Matrix

## **m, n**

Matrix dimension (positive integers)

# **List**

A list of matrix components

# **ListOfRows**

A list of at most m rows; each row given as a list of at most n matrix components

# **Table**

A table of coefficients of the matrix for sparse input

# **f**

A function (Symbolic Math Toolbox) or a functional expression (Symbolic Math Toolbox) with two parameters (the row and column index)

# **g**

A function or a functional expression with one parameter (the row index)

# **Options**

# **Diagonal**

Create a diagonal matrix

With the option Diagonal, diagonal matrices can be created with diagonal elements taken from a [list on page 7-41](#page-2484-0), or computed by a function (Symbolic Math Toolbox) or a functional expression (Symbolic Math Toolbox).

Dom::Matrix(R)(m, n, List, Diagonal) creates the *m*×*n* diagonal matrix, whose diagonal elements are the entries of List.

List must have at most *min*(*m*, *n*) entries. If it has fewer elements, the remaining diagonal elements are set to zero.

The entries of List are converted to elements of the domain R. An error message is issued if one of these conversions fails.

Dom::Matrix(R)(m, n, g, Diagonal) returns the sparse matrix whose *i*th diagonal element is g(i, i), where the index *i* runs from 1 to *min*(*m*, *n*).

The function values are converted to elements of the domain R. An error message is issued if one of these conversions fails.

## **Banded**

Create a Toeplitz matrix

Dom::Matrix(R)(m, n, List, Banded) creates an *m*×*n* Toeplitz matrix with the elements of List as entries. The number of entries of List must be odd, say 2 *h* + 1, and must not exceed 2 *min*(*m*, *n*) - 1. The bandwidth of the resulting matrix is at most 2 *h* + 1.

A Toeplitz matrix is a matrix where the elements of each band are identical. See also ["Example 7" on page 7-264](#page-2707-0) (Symbolic Math Toolbox).

All elements of the main diagonal of the created matrix are initialized with the middle element of List. All elements of the *i*-th subdiagonal are initialized with the (*h* + 1 - *i*)-th element of List. All elements of the *i*-th superdiagonal are initialized with the (*h* + 1 + *i*) th element of List. All entries on the remaining sub- and superdiagonals are set to zero.

The entries of List are converted to elements of the domain R. An error message is issued if one of these conversions fails.

# **Entries**

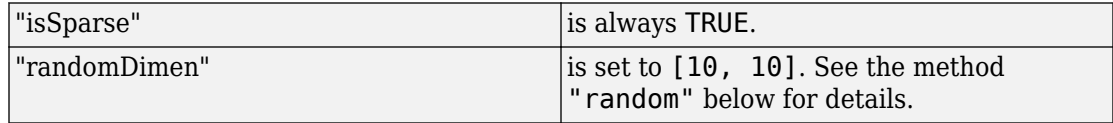

# **Methods**

# **Mathematical Methods**

# **\_divide — Divide matrices**

\_divide(A, B)

An error message is issued if the dimensions of A and B do not match.

This method only exists if R is a commutative ring with a unit, i.e., a domain of category [Cat::Ring](#page-2369-0).

This method overloads the system function divide for matrices, i.e., one may use it in the form  $A / B$ , or in functional notation:  $\div$  divide( $A, B$ ).

# **\_invert — Compute the inverse of a matrix**

 $\_invert(A, Normal = b)$ 

This method only exists if  $R$  is a domain of category  $Cat:Ring$ .

This method overloads the system function [\\_invert](#page-1100-0) for matrices, i.e., one may use it in the form  $1/A$  or  $A^(-1)$ , or in functional notation:  $invert(A)$ .

If Normal = TRUE, then the matrix inverse is always returned in a normalized form. For details about [normal](#page-1455-0)ization, see normal. If  $Normal = FALSE$ , then the matrix inverse can appear in a normalized form, but normalization is not guaranteed. By default Normal  $=$  TRUE.

Normal affects the results only if a matrix contains variables or exact expressions, such as  $sqrt(5)$  or  $sin(PI/7)$ .

# **\_mod — Map the modulo operator to the elements of a matrix**

\_mod(A, n)

n must be non-zero, and a mod n must be defined for every entry a of A.

This method overloads the function [\\_mod](#page-1399-0) for matrices; one may use it in the form A mod n, or in functional notation: \_mod(A, n).

# **\_mult — Multiplie matrices by matrices, vectors and scalars**

 $mult(x, y)$ 

 $mult(x, y)$ 

If y is of the domain type R or can be converted to such an element, the corresponding scalar multiplication is computed.

Otherwise, y is converted to a matrix of the domain type of x. If this conversion fails, this method calls the method " mult" of the domain of y giving all arguments in the same order.

If x is a matrix of the same domain type as y, the matrix product *x y* is computed. An error message is issued if the dimensions of the matrices do not match.

If x is of the domain type R or can be converted to such an element, the corresponding scalar multiplication is computed.

Otherwise, x is converted to a matrix of the domain type of y. If this conversion fails, FAIL is returned.

This method handles more than two arguments by calling itself recursively with the first half of all arguments and the last half of all arguments. Then the product of these two results is computed with the system function  $mu$ ult.

This method overloads the system function [\\_mult](#page-62-0) for matrices, i.e., one may use it in the form  $x * y$ , or in functional notation:  $mult(x, y)$ .

### **\_negate — Negate a matrix**

\_negate(A)

This method overloads the system function negate for matrices, i.e., one may use it in the form  $-A$ , or in functional notation:  $negate(A)$ .

# **\_plus — Add matrices**

\_plus(A, B, …)

The arguments  $A$ ,  $B$ ,  $\ldots$  are converted to matrices of the domain type Dom::Matrix(R). FAIL is returned if one of these conversions fails.

This method overloads the system function [\\_plus](#page-49-0) for matrices, i.e., one may use it in the form  $A + B$ , or in functional notation:  $plus(A, B)$ .

#### **\_power — Integer power of a matrix**

\_power(A, n)

If the power n is a negative integer then A must be nonsingular and R must be a domain of category [Cat::IntegralDomain](#page-2344-0). Otherwise FAIL is returned.

If n is zero and the component ring R is a ring with no unit (i.e., of category [Cat::Rng](#page-2370-0), but not of category Cat:: Ring), FAIL is returned.

This method overloads the system function power for matrices, i.e., one may use it in the form  $A^n$ , or in functional notation:  $power(A, n)$ .

#### **conjugate — Complex conjugate of a matrix**

#### conjugate(A)

This method only exists if R implements the method "conjugate", which computes the complex conjugate of an element of the domain R.

This method overloads the system function [conjugate](#page-446-0) for matrices, i.e., one may use it in the form  $conj$ ugate $(A)$ .

#### **cos — Cosine of a matrix**

#### cos(A)

If A is not square, an error message is issued. If the component domain of A does not allow the computation of cos(elem) for an arbitrary element elem of the component ring, FAIL is returned.

This method uses the function [numeric::expMatrix](#page-3716-0) for a floating-point approximation of the exponential of A if A is defined over the domain [Dom::Float](#page-2621-0).

If some eigenvalues of A do not exist in R or cannot be computed, then FAIL is returned.

In the symbolic case the functions [exp](#page-676-0) and [linalg::jordanForm](#page-3392-0) are called. The latter may not be able to compute the Jordan form of A. In this case FAIL is returned.

This method only exists if R is a domain of category [Cat::Field](#page-2331-0).

This method overloads the function [cos](#page-1916-0) for matrices, i.e., one may use it in the form cos(A).

# diff  $-$  Differentiation of matrix components

diff(A, …)

This method only exists if R implements the method "diff".

This method overloads the system function diff for matrices, i.e., one may use it in the form diff(A, ...). See ["Example 8" on page 7-265](#page-2708-0) (Symbolic Math Toolbox) and ["Example 9" on page 7-267](#page-2710-0) (Symbolic Math Toolbox).

# **equal — Equality test of matrices**

equal(A, B)

Note that if R has the axiom [Ax::systemRep](#page-2311-0) then [normal](#page-1455-0) is used to simplify the components of A and B before testing their equality.

# **exp — Exponential of a matrix**

### $exp(A, )$

If A is not square, an error message is issued. If the component domain of A does not allow the computation of exp(elem) for an arbitrary element elem of the component ring, FAIL is returned.

This method uses the function [numeric::expMatrix](#page-3716-0) for a floating-point approximation of the exponential of A if A\*t contains at least one floating-point number and all entries can be converted to floating-point numbers.

If some eigenvalues of A do not exist in R or cannot be computed, then FAIL is returned.

In the symbolic case, the function [linalg::jordanForm](#page-3392-0) is called, which may not be able to compute the Jordan form of A. In this case FAIL is returned.

This method only exists if R is a domain of category [Cat::Field](#page-2331-0).

This method overloads the system function [exp](#page-676-0) for matrices, i.e., one may use it in the form  $exp(A, \ldots)$ .

## **expand — Expand matrix components**

expand(A)

This method only exists if R implements the method "expand", or if R has the axiom [Ax::systemRep](#page-2311-0) (in this case, the system function [expand](#page-681-0) is used).

This method overloads the system function [expand](#page-681-0) for matrices, i.e., one may use it in the form expand(A).

### **factor — Scalar-matrix factorization**

factor(A)

The factor *s* is the gcd of all components of the matrix A. Hence, this method only exists if R is of category [Cat::GcdDomain](#page-2336-0).

This method overloads the system function [factor](#page-731-0) for matrices, i.e., one may use it in the form factor(A).

## **float — Floating-point approximation of the matrix components**

float(A)

This method only exists if R implements the method "float".

**Note** Usually the floating-point approximations are not elements of R! For example, [Dom::Integer](#page-2654-0) implements such a method, but the floating-point approximation of an integer cannot be re-converted to an integer.

This method checks whether the resulting matrix can be converted to the domain type of A only if testargs() returns TRUE (e.g., if one calls this method from the interactive level of MuPAD).

Otherwise, one has to take care that the matrix returned is compatible with its component ring.

# **fourier — Fourier transform of the matrix components**

```
fourier(A, t, s)
```
This method overloads the function [fourier](#page-790-0) for matrices.

# **gaussElim — Gaussian elimination for matrices**

gaussElim(A, <ColumnElimination>)

With the option ColumnElimination, the matrix *A* is reduced to a lower triangular echelon form via elementary *column* operations (without ColumnElimination, the Gauss algorithm uses elementray *row* operations to obtain the upper echelon form). The following relation holds:  $transpose(gaussElim(A, ColumnElimination)$  [1]) = gaussElim(transpose(A))[1]. With ColumnElimination, the last entry of the returned list is the set of characteristic *column* indices of *A*.

For very large *m*×*n* matrices *A* with *m* much greater *n*, the column elimination is faster than the row elimination.

If the matrix is not square, i.e., the determinant of A is not defined, then the third entry of the returned list is the value FAIL.

This method only exists if the component ring R is an integral domain, i.e., a domain of category [Cat::IntegralDomain](#page-2344-0).

If R has the method "pivotSize", the pivot element of smallest size is chosen at every pivoting step, whereby pivotSize must return a positive integer representing the "size" of an element.

If no such method is defined, Gaussian elimination without a pivot strategy is applied to A.

If R has the axiom  $Ax:$ : efficient Operation (" invert") and is of category [Cat::Field](#page-2331-0), ordinary Gaussian elimination is used. Otherwise, fraction-free elimination is performed on A.

If R implements the method "normal", it is used to simplify subsequent computations of the Gaussian elimination process.

Note that if R does not implement the method "normal", but the elements of R are represented by kernel domains, i.e., R has the axiom  $Ax::systemRep, the system$  $Ax::systemRep, the system$ function [normal](#page-1455-0) is used instead.

# **identity — Identity matrix**

identity(n)

This method only exists if the component ring R is of category [Cat::Ring](#page-2369-0), i.e., a ring with unit.

# **int — Integration of matrix components**

 $int(A, ...)$ 

This method only exists if R implements the method "int".

This method overloads the system function int for matrices, i.e., one may use it in the form  $int(A, \ldots)$ .

# **ifourier — Inverse Fourier transform of the matrix components**

ifourier(A, s, t)

This method overloads the function [ifourier](#page-979-0) for matrices.

# **ilaplace — Inverse Laplace transform of the matrix components**

ilaplace(A, s, t)

This method overloads the function [ilaplace](#page-1001-0) for matrices.

# **iszero — Test for zero matrices**

iszero(A)

Note that there may exist more than one representation of the zero matrix of a given dimension if R does not have Ax:: canonicalRep.

If R implements the method "normal", it is used to simplify the components of A for the zero-test.

Note that if R does not implement such a method, but the elements of R are represented by kernel domains, i.e., R has the axiom [Ax::systemRep](#page-2311-0), the system function [normal](#page-1455-0) is used instead.

This method overloads the system function [iszero](#page-1124-0) for matrices, i.e., one may use it in the form iszero(A).

# **laplace — Laplace transform of the matrix components**

laplace(A, t, s)

This method overloads the function [laplace](#page-1201-0) for matrices.

#### **matdim — Matrix dimension**

matdim(A)

#### **norm — Norm of matrices and vectors**

norm(A, Infinity)

norm(A, Maximum)

norm(v, Infinity)

norm(v, Maximum)

norm(A, Frobenius)

 $norm(A, 1)$ 

norm(v, Euclidean)

 $norm(v, k)$ 

norm(A, Maximum) computes the maximum norm of the matrix A, which is the maximum row sum (the row sum is the sum of norms of each component in a row).

If the domain R does not implement the methods "max" and "norm", FAIL is returned.

Using norm(v, Infinity) for a vector  $v$  the maximum norm of all elements is returned.

If the domain R does not implement the methods "max" and "norm", FAIL is returned.

Using norm(v, Maximum) for a vector v the maximum norm of all elements is returned.

If the domain R does not implement the methods "max" and "norm", FAIL is returned.

norm(A, Frobenius) computes the Frobenius norm of A, which is the square root of the sum of the squares of the norms of each component.

If the result is no longer an element of the domain R, or if R does not implement the method "norm", FAIL is returned.

norm(A, 1) computes the 1-norm of the matrix A, which is the maximum sum of the norms of the elements of each column. If R does not implement the methods "max" and "norm", FAIL is returned.

norm(v, Euclidean) computes the Euclidean norm (2-norm) of the vector v, which is defined to be the square root of the sum of the norms of the elements of v raised to the square.

FAIL is returned if the result is no longer an element of the domain R. The function [linalg::scalarProduct](#page-3477-0) is used to compute the Euclidean norm of the vector v.

If R does not implement the method "norm", FAIL is returned.

norm(v, k) computes the *k*-norm of the vector v, which is defined to be the *k*th root of the sum of the norms of the elements of v raised to the *k*th power.

FAIL is returned if the result is no longer an element of the domain R. For *k* = 2, the function [linalg::scalarProduct](#page-3477-0) is used to compute the 2-norm of v.

If R does not implement the method "norm", FAIL is returned.

The method norm overloads the function [norm](#page-1447-0) for matrices, i.e., one may use it in the form  $norm(A \mid k)$ , where k is either Infinity, Frobenius, or a positive integer. The default value of k is Infinity.

#### $normal - Simplification of matrix components$

normal(A)

If R does not implement the method "normal", but the elements of R are represented by kernel domains, i.e., R has the axiom [Ax::systemRep](#page-2311-0), the system function [normal](#page-1455-0) is applied to the components of A. Otherwise normal(A) returns A without any changes.

This method overloads the system function [normal](#page-1455-0) for matrices, i.e., one may use it in the form normal(A).

#### **nonZeros — Number of non-zero components of a matrix**

nonZeros(A)

#### **nonZeroes — Number of non-zero components of a matrix**

nonZeroes(A)

### **nonZeroOperands — Return a sequence of all non-zero operands**

nonZeroOperands(A)

This method is useful for retrieving information on the non-zero entries. For example, to find out the types of the entries in the matrix, one should not consider all operands op(A), because this would also involve the zero entries. For large matrices with few entries, it is much more efficient to use this method to extract the entries.

### **random — Random matrix generation**

random() random(g) random(m, n) random(m, n, g) random(m, n, p) random $(m, n, p, g)$ 

The dimension of the matrix is also chosen randomly. The matrix size is limited by the values "randomDimen" (see "Entries" above). To change the value of the entry "randomDimen", one must first unprotect the domain Dom (see [unprotect](#page-2221-0) for details).

When calling the "random" method with one parameter g, this parameter is regarded as a random generator. The matrix entries are created by the calls g() which must return elements of the coefficient ring R.

The dimension of the matrix is chosen randomly as above.

When calling the "random" method with two positive integers m and n, a random matrix with m rows and n columns is created. Its elements are generated by the method "random" of the component ring R. If R::random does not exist, [FAIL](#page-746-0) is returned.

random(m,n,g) creates a matrix with m rows and n columns. The third parameter g is regarded as a random generator. The matrix entries are created by the calls g() which must return elements of the coefficient ring R.

When calling the "random" method with positive integers m, n and a nonnegative integer p, a sparse matrix with m rows, n columns and at most p non-zero entries is created.

These entries are generated by the function "random" of the component ring R. If R::random does not exist, [FAIL](#page-746-0) is returned.

The integer **p** must satisfy  $0 \leq p \leq m$  *n*.

When calling the "random" method with four parameters, a sparse matrix with m rows, n columns and at most p non-zero entries is created. The fourth parameter g is regarded as a random generator. The matrix entries are created by the calls g() which must return elements of the coefficient ring R.

The integer **p** must satisfy  $0 \leq p \leq m$  *n*.

#### **sin — Sine of a matrix**

sin(A)

If A is not square, an error message is issued. If the component domain of A does not allow the computation of sin(elem) for an arbitrary element elem of the component ring, FAIL is returned.

This method uses the function numeric:: $expMatrix$  for a floating-point approximation of the exponential of A if A is defined over the domain [Dom::Float](#page-2621-0).

If some eigenvalues of A do not exist in R or cannot be computed, then FAIL is returned.

In the symbolic case the functions [exp](#page-676-0) and [linalg::jordanForm](#page-3392-0) are called. The latter may not be able to compute the Jordan form of A. In this case FAIL is returned.

This method only exists if R is a domain of category [Cat::Field](#page-2331-0).

This method overloads the function [sin](#page-1909-0) for matrices, i.e., one may use it in the form sin(A).

### **sqrt — Square root of a matrix**

sqrt(A, <sqrtfunc>)

Returned is a matrix *B* with  $B^2 = A$  such that the eigenvalues of *B* are the square roots of the eigenvalues of *A* or [FAIL](#page-746-0) if the square root of the matrix does not exist. For computing the square roots of the eigenvalues a function satisfying  $sqrt(a)^2 = a$  for every element *a* of the coefficient ring of *A* can be given as optional second argument.

For details we refer to the help page of the function [linalg::sqrtMatrix](#page-3493-0).

## **testeq — Testing for equality of two matrices**

testeq(A, B)

### **tr — Trace of a square matrix**

tr(A)

If A is not square, an error message is issued.

### **transpose — Transpose of a matrix**

transpose(A)

# **Access Methods**

## **\_concat — Horizontal concatenation of matrices**

\_concat(A, B, …)

This method overloads the system function concat for matrices, i.e., one may use it in the form  $A$ .  $B$ .  $\ldots$ , or in functional notation: concat( $A$ ,  $B$ ,  $\ldots$ ).

# **\_index — Matrix indexing**

\_index(A, i, j)  $index(A, r1 ... r2, c1 ... c2)$ \_index(v, i)

 $index(v, i1.. i2)$ 

If i and j are not integers, the call of this method returns in its symbolic form (of type "\_index") with evaluated arguments.

Otherwise an error message is given, if i and j are not valid row and column indices, respectively.

**Note** Note that this method uses the system function [context](#page-461-0) to evaluate the entry in the context of the calling environment.

 $index(A, r1..r2, c1..c2)$  returns the submatrix of A created by the rows of A with indices from r1 to r2 and the columns of A with indices from c1 to c2.

This method returns the *i*th entry of the vector v.

An error message is issued if v is not a vector.

If i is not an integer, the call of  $\int$  index(v, i) returns in its symbolic form (of type "\_index") with evaluated arguments.

Otherwise an error message is given, if i is less than one or greater than the dimension of v.

**Note** Note that this method uses the system function [context](#page-461-0) to evaluate the entry in the context of the calling environment.

 $index(v, i1..i2)$  returns the subvector of v, formed by the entries with index i1 to i2. See also the method "op".

An error message is issued if v is not a vector.

index overloads the system function index for matrices, i.e., one may use it in the form  $A[i, j]$ ,  $A[r1..r2, c1..c2]$ ,  $v[i]$  and  $v[i1..i2]$ , respectively, or in functional notation:  $\_index(A, \ldots)$ .

# **addCol — Addition of a multiple of one column to the multiple of another column**

 $addCol(A, i, j, f, \langle q \rangle)$ 

i and j must be positive integers smaller than or equal to the number of columns of the matrix A.

If f and g are not elements of the coefficient domain R of the matrix A and cannot be converted to R, FAIL is returned.

### **addRow — Addition of a multiple of one row to the multiple of another row**

 $addRow(A, i, j, f, g)$ 

i and j must be positive integers smaller than or equal to the number of rows of the matrix A.

If f and g are not elements of the coefficient domain R of the matrix A and cannot be converted to R, FAIL is returned.

## **concatMatrix — Horizontal concatenation of matrices**

concatMatrix(A, B, …)

#### **col — Extracting a column of a matrix**

 $col(A, c)$ 

An error message is issued if c is less than one or greater than the number of columns of A.

### **delCol — Deleting a column of a matrix**

delCol(A, c)

NIL is returned if A consists of only one column.

An error message is issued if c is less than one or greater than the number of columns of A.

### **delRow — Deleting a row of a matrix**

delRow(A, r)

NIL is returned if A consists of only one row.

An error message is issued if r is less than one or greater than the number of rows of A.

### **evalp — Evaluating matrices of polynomials at a certain point**

evalp(A,  $x = a$ , ...)

This method is only defined if R is a polynomial ring of category Cat:: Polynomial.

This method overloads the system function evalp for matrices, i.e., one may use it in the form  $evalp(A, x = a)$ .

### **length — Length of a matrix**

length(A)

This method overloads the system function length for matrices, i.e., one may use it in the form length(A).

#### **map — Apply a function to matrix components**

map(A, f,  $\langle p_1, p_2, ... \rangle$ )

**Note** Note that values returned by f are converted to elements of the domain R only if testargs() returns TRUE (i.e., if one calls this method from the interactive level of MuPAD).

If testargs() returns FALSE, one must guarantee that f returns elements of the domain type R. Otherwise, the resulting matrix will have components which are not elements of the component ring R!

**Note** If the function f does not map the zero element of the component ring to the zero element, a sparse matrix will change into a dense matrix. This may lead to memory problems when dealing with very large (sparse) matrices.

Note that there is the method "mapNonZeroes" which maps a function to the non-zero entries of the matrix only.

This method overloads the system function map for matrices, i.e., one may use it in the form  $map(A, f, p1, p2, ..., m)$ .

#### **mapNonZeroes — Apply a function to the non-zero components of a (sparse) matrix**

mapNonZeroes(A,  $f$ ,  $\langle p1, p2, ... \rangle$ )

#### **multCol — Multiplication of one column by a scalar factor**

multCol(A, i, f)

i must be a positive integer smaller than or equal to the number of columns of the matrix A.

If f is not an element of the coefficient domain R of the matrix A and cannot be converted to R, FAIL is returned.

## **multRow — Multiplication of one row by a scalar factor**

multRow(A, i, f)

i must be a positive integer smaller than or equal to the number of rows of the matrix A.

If f is not an element of the coefficient domain R of the matrix A and cannot be converted to R, FAIL is returned.

#### **nops — Number of components of a matrix**

nops(A)

This method overloads the system function [nops](#page-1443-0) for matrices, i.e., one may use it in the form nops(A).

#### **op — Component of a matrix**

 $op(A, i)$ 

op(A)

This method returns an expression sequence of all components of A.

See also the method "\_index".

This method overloads the system function [op](#page-1501-0) for matrices, i.e., one may use it in the form  $op(A, i)$  and  $op(A)$ , respectively.

#### **row — Extracting a row from a matrix**

row $(A, r)$ 

An error message is issued if r is less than one or greater than the number of rows of A.

### **setCol — Replacing a column of a matrix**

setCol(A, c, v)

An error message is issued if c is less than one or greater than the number of rows of A.

### **setRow — Replacing a row of a matrix**

setRow(A, r, v)

An error message is issued if r is less than one or greater than the number of rows of A.

### **stackMatrix — Vertical concatenation of matrices**

stackMatrix(A, B, …)

An error message is issued if the given matrices do not have the same number of columns.

### **subs — Substitution of matrix components**

 $subs(A, ...)$ 

**Note** Note that the function values are converted to elements of the domain R only if testargs() returns TRUE (e.g., if one calls this method from the interactive level of MuPAD).

If testargs() returns FALSE, one must guarantee that f returns elements of the domain type R. Otherwise, the resulting matrix, which is of domain type  $Dom:Max(X)$ , would have components which are not elements of the domain R!

This method overloads the system function subs for matrices, i.e., one may use it in the form  $subs(A, \ldots)$ .

## **subsex — Extended substitution of matrix components**

 $subsex(A, ...)$ 

**Note** Note that the results of the substitutions are converted to elements of the domain R only if testargs() returns TRUE (e.g., if one calls this method from the interactive level of MuPAD).

If testargs() returns FALSE, one must guarantee that the results of the substitutions are of the domain type R, otherwise the resulting matrix, which is of domain type  $Dom:$ : Matrix(R), would have components which are not elements of the domain R!

This method overloads the system function subsex for matrices, i.e., one may use it in the form  $subsex(A, \ldots)$ .

#### **subsop — Operand substitution of matrix components**

 $subsop(A, i = x, ...)$ 

**Note** Note that x is converted to the domain R only if testargs() returns TRUE (e.g., if one calls this method from the interactive level of MuPAD).

If testargs() returns FALSE, x must be an element of R, otherwise the resulting matrix, which is of domain type  $Dom:Max(x, R)$ , would have components which are not elements of the domain R!

See also the method "set\_index".

This method overloads the system function subsop for matrices, i.e., one may use it in the form  $subsop(A, \ldots)$ .

#### **swapCol — Swapping matrix columns**

swapCol(A, c1, c2) swapCol(A, c1, c2, r1 .. r2)

An error message is issued if one of the column indices is less than one or greater than the number of columns of A.

swapCol( $A, c1, c2, r1 \ldots r2$ ) swaps the column with index c1 and the column with index c2 of A, but by taking only those column components which lie in the rows with indices  $r1$ to r2.

An error message is issued if one of the column indices is less than one or greater than the number of columns of A, or if one of the row indices is less than one or greater than the number of rows of A.

#### **swapRow — Swapping matrix rows**

swapRow(A, r1, r2) swapRow(A, r1, r2, c1 .. c2)

An error message is issued if one of the row indices is less than one or greater than the number of rows of A.

swapCol( $\Delta$ , r1, r2, c1...c2) swaps the row with index r1 and the row with index r2 of A, but by taking only those row components which lie in the columns with indices c1 to  $c2$ .

An error message is issued if one of the row indices is less than one or greater than the number of rows of A, or if one of the column indices is less than one or greater than the number of columns of A.

#### **set\_index — Setting matrix components**

set index(A, i, j,  $x$ )

set index( $v, i, x$ )

**Note** Note that x is converted into an element of the domain R only if [testargs](#page-2129-0) returns TRUE and i and j are integers (e.g., if one calls this method from the interactive level of MuPAD). If  $x$  is a matrix of the same type as A or can be converted into a matrix of the same type as A and the indices i or j are ranges corresponding to a submatrix of A, then x replaces the corresponding submatrix in A.

Otherwise one has to take care that x is of domain type R.

See also the method "subsop".

set\_index(v,i,x) replaces the *i*th entry of the vector v by x.

set index on vectors overloads the function set index for matrices, i.e., one may use it in the form  $A[i, i] := x$  and  $V[i] := x$ , respectively, or in functional notation: A := set index(A, i, j, x) or  $v$  := set index(v, i, x).

### **zip — Combine matrices component-wise**

 $zip(A, B, f, )$ 

The row number of the matrix returned is the minimum of the row numbers of A and B. Its column number is the minimum of the column numbers of A and B.

**Note** Note that the values returned by f are converted to elements of the domain R only if testargs() returns TRUE (i.e., if one calls this method from the interactive level of MuPAD).

If testargs() returns FALSE, one must guarantee that f returns elements of the domain type R. Otherwise, the resulting matrix will have components which are not elements of the component ring R!

This method overloads the system function [zip](#page-2267-0) for matrices, i.e., one may use it in the form  $zip(A, B, f, p1, p2, ..., m)$ .

# **Conversion Methods**

### **convert — Conversion to a matrix**

convert(x)

FAIL is returned if the conversion fails.

x may either be an array, a matrix, or a list (of sublists, see the parameter ListOfRows in "Creating Elements" above). Their entries must then be convertible into elements of the domain R.

### **convert\_to — Matrix conversion**

convert\_to(A, T)

T may either be [DOM\\_ARRAY](#page-2445-0), [DOM\\_LIST](#page-2484-0), or a domain constructed by Dom::Matrix or [Dom::SquareMatrix](#page-2825-0). The elements of A must be convertible into elements of the domain R.

Use the function [expr](#page-699-0) to convert A into an object of a kernel domain (see below).

### **create** – Defining matrices without component conversions

```
create(x, ...)
```
This method works more efficiently than if one creates matrices by calling the method "new" of the domain, because it avoids any conversion of the components. One must guarantee that the components have the correct domain type, otherwise run-time errors can be caused.

### **expr — Conversion of a matrix to an object of a kernel domain**

expr(A)
The result is an array representing the matrix A where each entry is an object of a kernel domain.

This method overloads the system function [expr](#page-699-0) for matrices, i.e., one may use it in the form expr(A).

#### **expr2text — Conversion of a mtrix to a string**

```
expr2text(A)
```
This method overloads the system function [expr2text](#page-705-0) for matrices, i.e., one may use it in the form expr2text(A).

### **Technical Methods**

### **assignElements — Multiple assignment to matrices**

```
assignElements(A, …)
```
The assigned components must have the domain type R, an implicit conversion of the components into elements of domain type R is not performed.

This method overloads the system function [assignElements](#page-270-0) for matrices, i.e., one may use it in the form  $\texttt{assignElements}(A, \ldots)$ .

#### **mkSparse — Conversion of an array or a list of lists to a sparse structure**

```
mkSparse(Array)
```
mkSparse(List)

```
mkSparse(r, c, List)
```
The 'sparse structure' s is a list of c univariate polynomials that is used to store the nontrivial elements of the columns of matrices.

mkSparse(List) tries to convert the list List into a a sparse structure. The result is either FAIL if this is not possible, or the list  $[s, [r, c]]$ , where the positive integers r and c are the dimension of the corresponding matrix. The 'sparse structure' s is a list of univariate polynomials that is used to store the non-trivial elements of the columns of matrices.

See the parameters List and ListOfRows in "Creating Elements" above for admissible formats of List.

The matrix is regarded as a column or a row vector, if r or c is equal to one. T

mkSparse(r,c,List) tries to convert the list List into a sparse structure representing a matrix of dimension r times c.

The result is either FAIL if this is not possible, or the list  $[s, [r, c]]$ . The 'sparse structure' s is a list of univariate polynomials that is used to store the non-trivial elements of the columns of matrices.

The matrix is regarded as a column or a row vector, if r or c is equal to one. T

### **print — Printing matrices**

print(A)

**Note** Note that it will not be useful to print very large sparse matrices with lots of zero coefficients in this way – printing such matrices can be done by using the function "doprint".

Use the matrix slot "setPrintMaxSize" to set the maximal size of matrices that will be printed like "dense" arrays with zero entries displayed as the integer 0.

### **doprint — Printing large sparse matrices**

doprint(A)

### **setPrintMaxSize — Set the maximal size of matrices that will be printed like "dense" arrays**

setPrintMaxSize(printMaxSize)

The value of the parameter printMaxSize may also be [infinity](#page-1042-0). In this case, matrices of arbitrary size are printed like "dense" arrays.

This method returns the previous value of printMaxSize.

The default value is  $printMaxSize = 500$ .

### **unapply — Create a procedure from a matrix**

unapply(A, <x, …>)

This method overloads the system function  $fp$ : : unapply for matrices, i.e., one may use it in the form  $fp$ : : unapply(A).

## **See Also**

### **MuPAD Domains**

[Dom::DenseMatrix](#page-2533-0) | [Dom::DenseMatrix](#page-2533-0) | [Dom::MatrixGroup](#page-2739-0) | [Dom::SquareMatrix](#page-2825-0)

### **MuPAD Functions**

[densematrix](#page-515-0) | [matrix](#page-1348-0)

# <span id="page-2739-0"></span>**Dom::MatrixGroup**

The Abelian group of matrices

# **Syntax**

### **Domain Creation**

Dom::MatrixGroup(m, n, <R>)

### **Element Creation**

Dom::MatrixGroup(m, n, R)(Array) Dom::MatrixGroup(m, n, R)(Matrix) Dom::MatrixGroup(m, n, R)(<m, n>) Dom::MatrixGroup(m, n, R)(<m, n>, List) Dom::MatrixGroup(m, n, R)(<m, n>, ListOfRows) Dom::MatrixGroup(m, n, R)(<m, n>, f) Dom::MatrixGroup(m, n, R)(<m, n>, List, <Diagonal>) Dom::MatrixGroup(m, n, R)(<m, n>, g, <Diagonal>) Dom::MatrixGroup(m, n, R)(<m, n>, List, <Banded>)

# **Description**

### **Domain Creation**

Dom::MatrixGroup(m, n, R) creates a domain which represents the Abelian group of *m*×*n* matrices over the component ring R, i.e., it is a domain of category [Cat::AbelianGroup](#page-2316-0).

The domain Dom::ExpressionField() is used as the component ring for the matrices if the optional parameter R is not given.

For matrices of a domain created by  $Dom:MaxGroup(m, n, R)$ , matrix arithmetic is implemented by overloading the standard arithmetical operators  $+$ ,  $-$ ,  $*$ ,  $/$  and  $\hat{ }$ . All functions of the linalg (Symbolic Math Toolbox) package dealing with matrices can be applied.

 $Dom:MaxGroup(m, n, R)$  has the domain Dom::Matrix(R) as its super domain, i.e., it inherits each method which is defined by  $Dom:$ : Matrix(R) and not reimplemented by Dom::MatrixGroup(m, n, R).

Methods described below are implemented by Dom::MatrixGroup.

The domain  $Dom:Matrix(R)$  represents matrices over R of arbitrary size, and it therefore does not have any algebraic structure (except of being a *set* of matrices).

The domain Dom::SquareMatrix(n, R) represents the *ring* of *n*×*n* matrices over *R*.

### **Element Creation**

Dom::MatrixGroup(m, n, R)(Array) and Dom::MatrixGroup(m, n, R)(Matrix) create a new matrix formed by the entries of Array and Matrix, respectively.

The components of Array and Matrix, respectively, are converted into elements of the domain R. An error message is issued if one of these conversions fails.

The call Dom::MatrixGroup(m, n, R)( m , n ) returns the *m*×*n* zero matrix. Note that the *m*×*n* zero matrix can also be found in the entry "zero" (see below).

Dom::MatrixGroup(m, n, R)( m , n List) creates an *m*×*n* matrix with components taken from the [list on page 7-41](#page-2484-0) List.

This call is only allowed for  $m \times 1$  or  $1 \times n$  matrices, i.e., if either m or n is equal to one.

If the list has too few entries, the remaining components of the matrix are set to zero.

The entries of the list are converted into elements of the domain R. An error message is issued if one of these conversions fails.

Dom::MatrixGroup(m, n, R)( m , n ListOfRows) creates an *m*×*n* matrix with components taken from the nested [list on page 7-41](#page-2484-0) ListOfRows. Each inner list corresponds to a row of the matrix.

If an inner list has less than n entries, the remaining components in the corresponding row of the matrix are set to zero. If there are less than m inner lists, the remaining lower rows of the matrix are filled with zeroes.

The entries of the inner lists are coerced into elements of the domain R. An error message is issued if one of these conversions fails.

It might be a good idea first to create a two-dimensional [array on page 7-2](#page-2445-0) from that list before calling  $Dom:MaxGroup(m, n, R)$ . This is due to the fact that creating a matrix from an array is the fastest way one can achieve. However, in this case the sublists must have the same number of elements.

Dom::MatrixGroup(m, n, R)( m , n f) returns the matrix whose (*i*, *j*)th component is the value of the function call  $f(i, j)$ . The row index *i* ranges from 1 to m and the column index *j* from 1 to n.

The function values are coerced into elements of the domain R. An error message is issued if one of these conversions fails.

# **Superdomain**

[Dom::Matrix](#page-2695-0)(R)

# **Axioms**

If R has [Ax::canonicalRep](#page-2304-0), then [Ax::canonicalRep](#page-2304-0).

# **Categories**

[Cat::Matrix](#page-2349-0)(R), [Cat::AbelianGroup](#page-2316-0)

## **Examples**

### **Example 1**

A lot of examples can be found on the help page of the domain constructor Dom: : Matrix, and most of them are also examples for working with domains created by Dom::MatrixGroup. This example only highlights some differences with respect to working with matrices of the domain  $Dom: :Matrix(R)$ .

The following command defines the abelian group of  $3 \times 4$  matrices over the rationals:

```
MatGQ := Dom::MatrixGroup(3, 4, Dom::Rational)
```
Dom::MatrixGroup(3, 4, Dom::Rational)

```
MatGQ::hasProp(Cat::AbelianGroup), MatGQ::hasProp(Cat::Ring)
```
TRUE, FALSE

MatGQ is a commutative group with respect to the addition of matrices. The unit of this group is the 3 ×4 zero matrix:

MatGQ::zero

 $\binom{0 & 0 & 0 & 0}{0 & 0 & 0 & 0}$ 

Note that some operations defined by the domain MatGQ return matrices which are no longer elements of the matrix group. They return matrices of the domain Dom::Matrix(Dom::Rational), the super-domain of MatGQ.

For example, if we define the matrix:

A :=  $MatGQ([1, 2, 1, 2], [-5, 3], [2, 1/3, 0, 1]])$ 

 $\begin{pmatrix} 1 & 2 & 1 & 2 \\ -5 & 3 & 0 & 0 \\ 2 & \frac{1}{2} & 0 & 1 \end{pmatrix}$ 

and delete its third column, we get the matrix:

```
MatGQ::delCol(A, 3)
              \begin{pmatrix} 1 & 2 & 2 \\ -5 & 3 & 0 \\ 2 & \frac{1}{3} & 1 \end{pmatrix}
```
which is of the domain type:

domtype(%)

Dom::Matrix(Dom::Rational)

As another example we create the 3×3 identity matrix using the method "identity" of our domain:

```
E3 := MatsQ:identity(3)\begin{pmatrix} 1 & 0 & 0 \\ 0 & 1 & 0 \\ 0 & 0 & 1 \end{pmatrix}
```
This is also a matrix of the domain Dom::Matrix(Dom::Rational):

domtype(E3)

Dom::Matrix(Dom::Rational)

If we concatenate E3 to the right of the matrix A defined above, we get the  $3 \times 7$  matrix:

 $B := A$ . E3

 $\begin{pmatrix} 1 & 2 & 1 & 2 & 1 & 0 & 0 \\ -5 & 3 & 0 & 0 & 0 & 1 & 0 \\ 2 & \frac{1}{3} & 0 & 1 & 0 & 0 & 1 \end{pmatrix}$ 

which is of the domain type Dom::Matrix(Dom::Rational):

domtype(B)

```
Dom::Matrix(Dom::Rational)
```
### **Example 2**

We can convert a matrix from a domain created with  $Dom:$ : MatrixGroup into or from another matrix domain, as shown next:

```
MatGR := Dom::MatrixGroup(2, 3, Dom::Real):
MatC := Dom::Matrix(Dom::Complex):
A := MatGR((i, j) \rightarrow i * j)\left(\begin{smallmatrix} 1 & 2 & 3 \\ 2 & 4 & 6 \end{smallmatrix}\right)
```
To convert A into a matrix of the domain MatC, enter:

coerce(A, MatC)

```
\left(\begin{smallmatrix} 1 & 2 & 3 \\ 2 & 4 & 6 \end{smallmatrix}\right)
```
domtype(%)

Dom::Matrix(Dom::Complex)

The conversion is done component-wise. For example, we define the following matrix:

```
B := MatC([0, 1, 0], [exp(I), 0, 1])
```

```
\begin{pmatrix} 0 & 1 & 0 \\ \vdots & 0 & 1 \end{pmatrix}
```
The matrix *B* has one complex component and therefore cannot be converted into the domain MatGR:

```
coerce(B, MatGR)
```
### **FAIL**

Note: The system function [coerce](#page-421-0) uses the methods "convert" and "convert\_to" implemented by any domain created with Dom::MatrixGroup and Dom::Matrix.

### **Parameters**

### **m, n**

Positive integers (matrix dimension)

### **R**

A commutative ring, i.e., a domain of category [Cat::CommutativeRing](#page-2324-0); the default is Dom::ExpressionField()

### **Array**

An *m*×*n* array

### **Matrix**

An  $m \times n$  matrix, i.e., an element of a domain of category Cat:: Matrix

### **List**

A list of matrix components

### **ListOfRows**

A list of at most m rows; each row is a list of at most n matrix components

**f**

A function (Symbolic Math Toolbox) or a functional expression (Symbolic Math Toolbox) with two parameters (the row and column index)

### **g**

A function or a functional expression with one parameter (the row index)

## **Options**

### **Diagonal**

Create a diagonal matrix

With the option Diagonal, diagonal matrices can be created with diagonal elements taken from a [list on page 7-41](#page-2484-0), or computed by a function (Symbolic Math Toolbox).

Dom::MatrixGroup(m, n, R)( m , n List, Diagonal) creates the *m*×*n* diagonal matrix whose diagonal elements are the entries of List.

List must have at most *min*(*m*, *n*) entries. If it has fewer elements, then the remaining diagonal elements are set to zero.

The entries of List are coerced into elements of the domain R. An error message is issued if one of these conversions fails.

Dom::MatrixGroup(m, n, R)( m , n g, Diagonal) returns the matrix whose *i*th diagonal element is g(i, i), where the index *i* runs from 1 to *min*(*m*, *n*).

The function values are coerced into elements of the domain R. An error message is issued if one of these conversions fails.

### **Banded**

Create a banded Toeplitz matrix

With the option Banded, banded matrices can be created.

A *banded matrix* has all entries zero outside the main diagonal and some of the adjacent sub- and superdiagonals.

Dom::MatrixGroup(m, n, R)( m , n List, Banded) creates an *m*×*n* banded Toeplitz matrix with the elements of List as entries. The number of entries of List must be odd, say 2 *h* + 1, and must not exceed n. The resulting matrix has bandwidth at most 2   $h + 1$ .

All elements of the main diagonal of the created matrix are initialized with the middle element of List. All elements of the *i*th subdiagonal are initialized with the (*h* + 1 - *i*)th element of List. All elements of the *i*th superdiagonal are initialized with the (*h* + 1 + *i*)th element of List. All entries on the remaining sub- and superdiagonals are set to zero.

The entries of List are converted into elements of the domain R. An error message is issued if one of these conversions fails.

# **Entries**

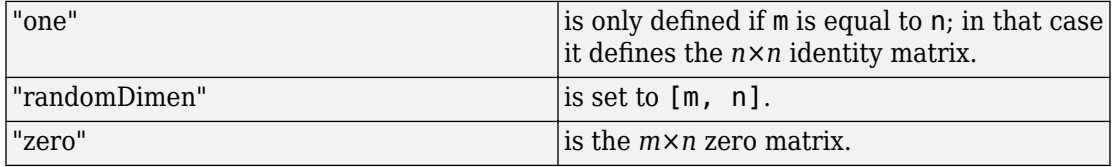

# **Methods**

### **Mathematical Methods**

### **evalp — Evaluating matrices of polynomials at a certain point**

evalp( $A$ ,  $x = a$ , ...)

This method is only defined if R is a polynomial ring of category [Cat::Polynomial](#page-2359-0).

This method overloads the function evalp for matrices, i.e., one may use it in the form evalp(A,  $x = a$ ).

### **identity — Identity matrix**

identity(k)

**Note** The matrix returned is of the domain Dom: : Matrix(R), if  $m \neq n$  or if  $k \neq n$ .

#### **matdim — Matrix dimension**

matdim(A)

#### **random — Random matrix generation**

random()

The components of the random matrix are randomly generated with the method "random" of the component ring R.

### **Access Methods**

#### **\_concat — Horizontally concatenation of matrices**

 $_{\rm \_cond}(A, B, ...)$ 

An error message is issued if the given matrices do not have the same number of rows.

**Note** The returned matrix is of the domain Dom::Matrix(R).

This method overloads the function [\\_concat](#page-20-0) for matrices, i.e., one may use it in the form  $A$  . B . .., or in functional notation: concat(A, B, ...).

#### **\_index — Matrix indexing**

 $}_i$ ndex(A, i, j)  $index(A, r1 ... r2, c1 ... c2)$ \_index(A, i)  $index(A, i1 ... i2)$ 

If i and j are not integers, then the call of this method returns in its symbolic form (of type "\_index") with evaluated arguments.

Otherwise an error message is given, if i and j are not valid row and column indices, respectively.

**Note** Note that the system function [context](#page-461-0) is used to evaluate the entry in the context of the calling environment.

This method overloads the function [\\_index](#page-1025-0) for matrices, i.e., one may use it in the form  $A[i, i]$  or in functional notation:  $index(A, i, j)$ .

Returns the submatrix of A, created by the rows of A with indices from r1 to r2 and the columns of A with indices from c1 to c2.

**Note** The submatrix is of the domain Dom:: Matrix(R).

This method returns the *i*th entry of A.

If i is not an integer, then the call of this method returns in its symbolic form (of type "\_index") with evaluated arguments.

Otherwise an error message is given, if i is less than one or greater than the dimension of v.

This call is only allowed for  $1 \times n$  or  $m \times 1$  matrices, i.e., either m or n must be equal to one. Otherwise an error message is issued.

**Note** Note that the system function [context](#page-461-0) is used to evaluate the entry in the context of the calling environment.

This method returns the subvector of A, formed by the entries with index i1 to i2 (see also the method "op").

This call is only allowed for  $1 \times n$  or  $m \times 1$  matrices, i.e., either m or n must be equal to one. Otherwise an error message is issued.

This method overloads the function [\\_index](#page-1025-0) for matrices, i.e., one may use it in the form  $A[i,j], A[r1..r2, c1..c2], A[i]$  or  $A[i1..i2]$ , respectively, or in functional notation:  $\text{index}(A, \ldots)$ .

### **concatMatrix — Horizontally concatenation of matrices**

concatMatrix(A, B, …)

### **col — Extracting a column**

 $col(A, c)$ 

An error message is issued if c is less than one or greater than n.

### **delCol — Deleting a column**

delCol(A, c)

NIL is returned if A only consists of one column.

**Note** The returned matrix is of the domain Dom::Matrix(R).

An error message is issued if c is less than one or greater than n.

### **delRow — Deleting a row**

delRow(A, r)

NIL is returned if A only consists of one row.

#### **Note** The returned matrix is of the domain Dom::Matrix(R).

An error message is issued if r is less than one or greater than m.

#### **row — Extracting a row**

row $(A, r)$ 

An error message is issued if r is less than one or greater than m.

### **stackMatrix — Concatenating of matrices vertically**

stackMatrix(A, B, …)

An error message is issued if the given matrices do not have the same number of columns.

**Note** The matrix returned is of the domain Dom::Matrix(R).

## **Conversion Methods**

### **convert — Conversion into a matrix**

convert(x)

FAIL is returned if the conversion fails.

x may either be an  $m \times n$  array, or an  $m \times n$  matrix of category Cat:: Matrix.

x can also be a list. See the parameter List and ListOfRows in "Creating Elements" above for admissible values of x.

The entries of x must be convertable into elements of the domain R, otherwise FAIL is returned.

# **See Also**

**MuPAD Domains** [Dom::Matrix](#page-2695-0) | [Dom::SquareMatrix](#page-2825-0)

# **Dom::MonomOrdering**

Monomial orderings

# **Syntax**

```
Dom::MonomOrdering(Lex(n))
Dom::MonomOrdering(RevLex(n))
Dom::MonomOrdering(DegLex(n))
Dom::MonomOrdering(DegRevLex(n))
Dom::MonomOrdering(DegInvLex(n))
Dom: :MonomOrdering(WeightedLex(w<sub>1</sub>, ..., w<sub>n</sub>))Dom::MonomOrdering(WeightedDegLex(w_1, …,w_n))
Dom: :MonomOrdering (WeightedDegRevLex(w<sub>1</sub>, ..., w<sub>n</sub>))Dom::MonomOrdering(WeightedRevLex(w_1, ...,w_n))
Dom::MonomOrdering(Block(o<sub>1</sub>, ...)Dom::MonomOrdering(Matrix(params))
```
# **Description**

Dom::MonomOrdering represents the set of all possible monomial orderings. A monomial ordering is a well-ordering of the set of all *k*-tuples of nonnegative integers for some *k*.

In MuPAD, a monomial ordering is implemented as a function that, when applied to two lists of nonnegative integers, returns -1, 0, or 1 if the first list is respectively smaller than, equal to, or greater than the second list. Each ordering can only compare lists of one fixed length, called its its *order length*. Since the lists under consideration will be exponent vectors in most cases, their length is also referred to as the number of indeterminates.

Monomial orderings are used in algebraic geometry for comparing terms  $\prod_{i=1}^n X_i^{\alpha_i}$  and

in a polynomial ring. Since Dom::MonomOrdering works on the exponent  $\ddot{\textbf{v}}$ ēctors [ $\alpha_1$ , …,  $\alpha_n$ ] and [ $\beta_1$ , …,  $\beta_n$ ], <code>[degreevec](#page-504-0)</code> must be applied to the terms to be compared before applying Dom:: MonomOrdering.

Elements of Dom::MonomOrdering can be used as arguments for [lcoeff](#page-1237-0), [lmonomial](#page-1296-0), [lterm](#page-1317-0), and [tcoeff](#page-2126-0) as well as for the functions of the groebner (Symbolic Math Toolbox) package in order to specify the monomial ordering to be considered.

Monomial orderings are created by calling

Dom::MonomOrdering(someIdentifier(parameters)), where someIdentifier is one of a certain set of predefined identifiers, as stated below. Converting someIdentifier into a string gives the *order type* of the monomial ordering.

Dom::MonomOrdering(Lex(n)) creates the lexicographical order on *n* indeterminates.

Dom::MonomOrdering(RevLex(n)) creates the reverse lexicographical order on *n* indeterminates, i.e.,  $Dom:Modrdering(RevLex(n))([a1,...,an])=$ Dom::MonomOrdering(Lex(n))([an,...,a1]).

Dom::MonomOrdering(DegLex(n)) creates the degree order on *n* indeterminates with the lexicographical order used for tie-break.

Dom::MonomOrdering(DegRevLex(n)) creates the degree order on *n* indeterminates with the reverse lexicographical order used for tie-break .

Dom::MonomOrdering(DegInvLex(n)) creates the degree order on *n* indeterminates, with the tie break being the opposite to the lexicographical order.

Dom::MonomOrdering(Weighted...(w1,...,wn)) returns a weighted degree order with weights  $w_1$  through  $w_n$ . The word following the word <code>Weighted</code> specifies the tiebreak used. Note that MuPAD uses the ordinary degree order as the first tie-break.

Dom::MonomOrdering(Matrix(params)) creates a matrix order, with the order matrix defined by [Dom::Matrix\(](#page-2695-0))(params).

Dom::MonomOrdering(Block(o1, ..., on)) or, equivalently, Dom::MonomOrdering([o1, ..., on]), creates a block order such that Dom::MonomOrdering(o1) is used on the first indeterminates, then Dom::MonomOrdering(o2) is used as a tie-break on the following indeterminates etc. Block orders may be nested, i.e., the blocks may be block orders, too.

Weight vectors with negative entries and order matrices do not define well-orderings in general. You may enter such orderings, but it may cause trouble, e.g., to use them with the groebner (Symbolic Math Toolbox) package.

### **Superdomain**

[Dom::BaseDomain](#page-2522-0)

### **Categories**

[Cat::BaseCategory](#page-2313-0)

## **Examples**

### **Example 1**

We define ORD by prescribing that lists [*a*, *b*, *c*] are ordered according to their weighted degrees 5 *a* + 2 *b* + π *c*. For lists with equal weighted degree, the non-weighted degree *a* + *b* + *c* is used as a tie-break. Finally, the lexicographical order decides (in fact, this last step is not necessary because π is irrational).

```
ORD:=Dom::MonomOrdering(WeightedDegLex(5, 2, PI))
```

```
WeightedDegLex(5, 2, \pi)
```
With respect to ORD,  $[1, 6, 1]$  is smaller than  $[2, 1, 3]$ :

ORD([1,6,1], [2,1,3])

 $-1$ 

### **Parameters**

**n**

Positive integer

**w1, …**

Numerical expressions

**o1, …**

Valid arguments to Dom:: MonomOrdering

**params**

A sequence valid as the sequence of arguments to [Dom::Matrix\(](#page-2695-0)).

# **Methods**

# **Mathematical Methods**

### **func\_call — Compare two lists of integers**

func  $cal(0, 11, 12)$ 

The lengths of l1 and l2 must not exceed the order length of o. If l1 or l2 is too short, the necessary number of zeroes is appended.

# **Access Methods**

### **ordertype — Return the type of an order**

ordertype(o)

If o equals Dom::MonomOrdering(someIdentifier(params)), then converting someIdentifier into a string gives the order type of o.

**orderlength — Return the length of an order**

orderlength(o)

**nops — Number of blocks**

nops(o)

**block — Get a particular block**

block(o, i)

**blocktype — Get the order type of a particular block**

blocktype(o, i)

**blocklength — Get the order length of a particular block**

blocklength(o, i)

## **Conversion Methods**

**expr — Return an expression from which the order can be restored**

expr(o)

## **See Also**

**MuPAD Functions** [groebner::gbasis](#page-3225-0)

# **Dom::Multiset**

Multisets

# **Syntax**

Dom::Multiset(<s1, s2, …>)

# **Description**

Dom::Multiset is the domain of multisets, i.e., sets with possibly multiple identical elements.

A multiset is represented by a set of lists of the form [*s*, *m*], where *s* is an element of the multiset and *m* its multiplicity.

Multisets can be returned by the system solver [solve](#page-2000-0). For example, the input solve( $x^3$  -  $4*x^2$  +  $5*x$  - 2, x, Multiple) gives all roots of the polynomial  $x^3$  - $4x^2 + 5x - 2$  in form of the multiset  $\{1, 2\}$ ,  $[2, 1]\}.$ 

The standard set operations such as union, intersection and subtraction of sets have been extended to deal with multisets.

These operations can handle different types of sets, such as sets of type [DOM\\_SET](#page-2493-0) and multisets. One may, for example, compute the union of the multiset  $\{[a, 2], [b, 1]\}$ and the set  $\{c\}$ , which results in the multiset  $\{[a, 2], [b, 1], [c, 1]\}$ .

The elements of the multiset are sorted at the time where the multiset is created. The system function [sort](#page-2020-0) is used in order to guarantee that exactly one representation exists for a multiset, independent of the sequence in which the arguments appear.

Dom::Multiset(s1, s2, ...) creates the multiset consisting of the elements s1, s2, ...

Multiple identical elements in s1, s2, ... are collected. For example, the call Dom::Multiset(a, b, a, c) creates a multiset with the elements a, b, c. The element a has multiplicity two, the other two elements b and c both have multiplicity one.

## **Superdomain**

[Dom::BaseDomain](#page-2522-0)

# **Categories**

[Cat::Set](#page-2372-0)

# **Examples**

### **Example 1**

The multiset {*a*, *a*, *b*} consists of the two different elements *a* and *b*, where *a* has multiplicity two and *b* has multiplicity one:

```
delete a, b, c:
set1 := Dom::Multiset(a, a, b)
```
 $\{[a, 2], [b, 1]\}$ 

We create another multiset:

```
set2 := Dom::Multiset(a, c, c)
```
 $\{[a, 1], [c, 2]\}$ 

Standard set operations such as disjoint union, intersection or subtraction are implemented for multisets and can be performed using the standard set operators of MuPAD:

```
set1 union set2
```
 $\{[a, 3], [b, 1], [c, 2]\}$ 

set1 intersect set2

```
\{[a, 1]\}contains(set1, a), contains(set1, d)
    TRUE, FALSE
```
### **Example 2**

Some system functions were overloaded for multisets, such as [expand](#page-681-0), [normal](#page-1455-0) or [split](#page-2025-0).

If we apply expand to a multiset, for example, we get an expression sequence of all elements of the multiset (appearing in correspondence to their multiplicity):

```
delete a, b, c, d, e:
set := Dom: Multiset(a, b, c, a, c, d, c, e, c)
     \{[a, 2], [b, 1], [c, 4], [d, 1], [e, 1]\}
```
expand(set)

 $a, a, b, c, c, c, c, d, e$ 

If you want to convert a multiset into an ordinary set of the domain type [DOM\\_SET](#page-2493-0), use [coerce](#page-421-0):

```
coerce(set, DOM_SET)
```
 ${a, b, c, d, e}$ 

Note: The system function coerce uses the methods "convert" and "convert\_to" of the domain Dom:: Multiset.

Compare the last result with the return value of the function [expr](#page-699-0), when it is applied for multisets:

expr(set)

 $\{[a, 2], [b, 1], [c, 4], [d, 1], [e, 1]\}$ 

The result is a set of the domain type DOM\_SET, consisting of lists of the domain type DOM LIST with two entries, an element of the multiset and the corresponding multiplicity of that element.

### **Parameters**

**s1, s2, …**

Objects of any type

## **Entries**

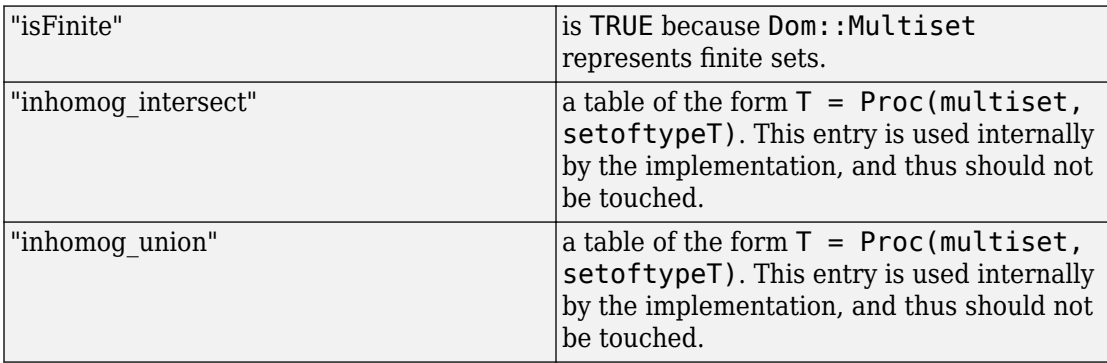

## **Methods**

## **Mathematical Methods**

**normal — Normalization of multisets**

```
normal(set)
```
This method overloads the function normal for multisets, i.e., one may use it in the form normal(set).

#### **powerset — Power set of a multiset**

```
powerset(set)
```
The power set of set is returned as a [set on page 7-50](#page-2493-0) of multisets.

#### **random — Random multiset generation**

random()

The number of elements created, including their multiplicities, is restricted to 20.

### **Access Methods**

### **\_index — Multiset indexing**

\_index(set, i)

See the method "op".

This method overloads the function [\\_index](#page-1025-0) for multisets, i.e., one may use it in the form  $set[i]$ , or in functional notation:  $index(set, i)$ .

### **contains — Check on existence of set elements**

contains(set, s)

This method overloads the function [contains](#page-450-0) for multisets, i.e., one may use it in the form contains(set, s).

### **equal — Test on equality of multisets**

equal(set1, set2)

The system function equal is used for the test.

### **expand — Expand a multiset to a sequence of its elements**

```
expand(set)
```
This method overloads the function [expand](#page-681-0) for multisets, i.e., one may use it in the form expand(set).

### **getElement — Extract one element from a multiset**

```
getElement(set)
```
Note that the elements of the multiset are sorted with the use of the system function [sort](#page-2020-0), and thus the order of a multiset depends on the sorting criteria specified by this function.

This method overloads the function [solvelib::getElement](#page-6547-0), i.e., one may use it in the form solvelib::getElement(set).

### **has — Check on existence of (sub-)expressions**

has(set, expr)

To check whether expr is contained as an element of set and not as a subexpression of the elements of set, the function [contains](#page-450-0) must be used.

This method overloads the function [has](#page-912-0) for multisets, i.e., one may use it in the form has(set, expr).

### **map — Apply a function to multiset elements**

map(set, func, <expr, …>)

It overloads the function map for multisets, i.e., one may use it in the form map(set, func,  $\dots$ ).

### **multiplicity — Multiplicity of an element**

```
multiplicity(set, s)
```
Elements which are not contained in set have multiplicity zero.

### **card — Number of elements in a multiset**

card(set)

This method overloads the function [card](#page-376-0).

### **nops – Number of different elements in a multiset**

nops(set)

This method overloads the function [nops](#page-1443-0) for multisets, i.e., one may use it in the form nops(set).

### **op — Element of a multiset**

op(set)

op(set, i)

Returns the *i*-th element *s* of the multiset set and its multiplicity *m* in form of the list [*s*, *m*].

See also the method " index".

Note that the elements of the multiset are sorted with the use of the system function [sort](#page-2020-0), and thus the order of a multiset depends on the sorting criteria specified by this function.

This method overloads the function [op](#page-1501-0) for multisets, i.e., one may use it in the form op(s, i).

### **select — Selecting of multiset elements**

select(set, func, <expr, …>)

This method overloads the function [select](#page-1836-0) for multisets, i.e., one may use it in the form select(set, func, ...). See [select](#page-1836-0) for details.

### **split — Splitting a multiset**

split(set, func, <expr, …>)

This method overloads the function [split](#page-2025-0) for multisets, i.e., one may use it in the form split(set, func, ...). See [split](#page-2025-0) for details.

### **subs — Substitution of elements in multisets**

```
subs(set, …)
```
This method overloads the function subs for multisets, i.e., one may use it in the form subs(set, ...).

### **Conversion Methods**

### **convert — Conversion into a multiset**

convert(x)

FAIL is returned if the conversion fails.

Currently only sets of type [DOM\\_SET](#page-2493-0) can be converted into multisets.

### **convert\_to — Multiset conversion**

convert\_to(set, T)

FAIL is returned if the conversion fails.

Currently T may either be [DOM\\_SET](#page-2493-0) to convert the multiset set into a set (loosing the multiplicities and the order of the elements of set), or [DOM\\_EXPR](#page-2463-0) or "\_exprseq" to convert set into an expression sequence (see the method "expand" for details).

See also the method "expr".

### **expr — Multiset conversion into an object of a kernel domain**

expr(set)

This method overloads the function [expr](#page-699-0) for multisets, i.e., one may use it in the form expr(set).

### **sort — Sorting of multisets**

sort(set)

This method overloads the function [sort](#page-2020-0) for multisets, i.e., one may use it in the form sort(set).

## **Technical Methods**

### **bin\_intersect — Intersection of two multisets**

```
bin_intersect(set1, set2)
```
This method is called from routines defined in the category  $Cat:Set$ , which implements among others the overloading of the function [intersect](#page-1082-0) for multisets. One may intersect two multisets directly by set1 intersect set2, or in functional notation by \_intersect(set1, set2).

### **bin\_minus — Subtraction of two multisets**

```
bin_minus(set1, set2)
```
This method is called from routines defined in the category  $Cat:Set$ , which implements among others the overloading of the function [minus](#page-1086-0) for multisets. One may subtract two multisets directly by set1 minus set2, or in functional notation by  $\text{minus}(\text{set1},$ set2).

### **homog\_union — Union of multisets**

```
homog_union(set, …)
```
This method is called from routines defined in the category  $Cat:Set$ , which implements among others the overloading of the function [union](#page-1089-0) for multisets. One may compute the union of two multisets directly by set1 union set2, or in functional notation by \_union(set1, set2).

### **nested\_union — Union of nested sets**

nested\_union(setofsets)

This method is called from routines defined in the category  $Cat:Set$ , which implements among others the overloading of the function [union](#page-1089-0) for multisets and sets. One may compute the union of multisets and sets directly by set1 union set2, or in functional notation by union(set1, set2).

# **See Also**

### **MuPAD Domains**

[DOM\\_SET](#page-2493-0) | [Dom::ImageSet](#page-2647-0)

# **Dom::MultivariatePolynomial**

Domains of multivariate polynomials

# **Syntax**

### **Domain Creation**

Dom::MultivariatePolynomial(<Vars, <R, <Order>>>)

### **Element Creation**

Dom::MultivariatePolynomial(Vars, R, Order)(p)

Dom::MultivariatePolynomial(Vars, R, Order)(lm)

# **Description**

Dom::MultivariatePolynomial(Vars, R, ..) creates the domain of multivariate polynomials in the variable list Vars over the commutative ring R in distributed representation.

Dom::MultivariatePolynomial represents multivariate polynomials over arbitrary commutative rings.

All usual algebraic and arithmetical polynomial operations are implemented, including Gröbner basis computation and some classical construction tools used in invariant theory.

**Note** It is highly recommend to use only coefficient rings with unique zero representation. Otherwise it may happen that, e.g., a polynomial division will not terminate or a wrong degree will be returned.

Dom::MultivariatePolynomial(Vars, R, Order) creates a domain of multivariate polynomials in the variable list Vars over a domain R of category

[Cat::CommutativeRing](#page-2324-0) in sparse distributed representation with respect to the monomial ordering Order.

Dom::MultivariatePolynomial() creates a polynomial domain in the variable list [x,y,z] over the domain [Dom::ExpressionField\(](#page-2607-0)normal) with respect to the lexicographic monomial ordering.

Dom::MultivariatePolynomial(Vars) generates the polynomial domain in the variable list Vars over the domain Dom::ExpressionField(normal) with respect to the lexicographic monomial ordering is created.

**Note** Only commutative coefficient rings of type [DOM\\_DOMAIN](#page-2451-0) which inherit from [Dom::BaseDomain](#page-2522-0) are allowed. If R is of type [DOM\\_DOMAIN](#page-2451-0) but does not inherit from [Dom::BaseDomain](#page-2522-0), the domain [Dom::ExpressionField\(](#page-2607-0)normal) will be used instead.

In contrast to the domain [Dom::DistributedPolynomial](#page-2576-0), Dom::MultivariatePolynomial accepts only identifiers ([DOM\\_IDENT](#page-2472-0)) as indeterminates. This restriction enables some further methods described below.

Please note: For reasons of efficiency not all methods check their arguments, not even at the interactive level. In particular this is true for many access methods, converting methods and technical methods. This may cause strange error messages.

## **Superdomain**

[Dom::DistributedPolynomial](#page-2576-0)

# **Axioms**

If R has [Ax::normalRep](#page-2309-0), then [Ax::normalRep](#page-2309-0).

```
If R has Ax::canonicalRep, then Ax::canonicalRep.
```
# **Categories**

If Vars has a single variable, then [Cat::UnivariatePolynomial](#page-2378-0)(R), else [Cat::Polynomial](#page-2359-0)(R).

# **Examples**

### **Example 1**

To create the ring of multivariate polynomials in x, y and z over the rationals one may define

```
MP := Dom::MultivariatePolynomial([x, y, z], Dom::Rational)
```
Dom::MultivariatePolynomial([x, y, z], Dom::Rational, LexOrder)

The elementary symmetric polynomials of this domain are

```
s1 := MP(x + y + z)x + y + zs2 := MP(x*y + x*z + y*z)x y + x z + y zs3:={MP}(x*y*z)x y z
```
A polynomial is called symmetric if it remains unchanged under every possible permutation of variables as, e.g.:

```
s3=s3(MP(y), MP(z), MP(x))
```
 $x y z = x y z$ 

These polynomials arise naturally in studying the roots of a polynomial. To show this, we first have to create an univariate polynomial, e.g., in U over MP, and generate a polynomial in U with roots in x, y and z.

```
UP:=Dom::UnivariatePolynomial(U, MP)
```
Dom::UnivariatePolynomial $(U,$  Dom::MultivariatePolynomial $([x, y,$ z], Dom::Rational, LexOrder), LexOrder)

f :=  $UP((U - x)*(U - y)*(U - z))$ 

 $U^3 + (-x - y - z) U^2 + (x y + x z + y z) U - x y z$ 

 $UP(U^3) - s1*UP(U^2) + s2*UP(U) + (-1)^3*s3$ 

 $U^3 + (-x - y - z) U^2 + (x y + x z + y z) U - x y z$ 

This exemplifies that the coefficients of f are (elementary) symmetric polynomials in its roots.

From the fundamental theorem of symmetric polynomials we know that every symmetric polynomial can be written uniquely as a polynomial in the elementary symmetric polynomials. Thus we can rewrite the following symmetric polynomial s in the elementary symmetric polynomials s1, s2 and s3,

```
s:=MP(x^3*y+x^3*z+x*y^3+x*z^3+y^3*z+y*z^3)
     x^3 v + x^3 z + x v^3 + x z^3 + v^3 z + v z^3S:=MP::rewritePoly(s,[s1=S1,s2=S2,s3=S3])
     S1^{2} S2 - S1 S3 - 2 S2^{2}
```
where these polynomials are represented by the three new variables S1, S2 and S3 respectively. To see that this new polynomial S in the new variables indeed represents the old original polynomial s, we simply have to plug in the three elementary symmetric polynomials into S:

```
poly(S, Expr)(s1,s2,s3)
     x^3 v + x^3 z + x v^3 + x z^3 + y^3 z + y z^3
```
When one has a given list of polynomials, e.g., like:

l:=[3\*s1,2\*s1,s1,s3]  $\begin{bmatrix} 3 & x+3 & y+3 & z & 2 & x+2 & y+2 & z & x+y+z & x & y & z \end{bmatrix}$ 

and one wants to sort them in an appropriate order, one may use one of the following two methods.

MP::sortList(l,Dom::MonomOrdering(DegLex(3)))

 $\begin{bmatrix} x & y & z & 2 & x+2 & y+2 & z & x+y+z & 3 & x+3 & y+3 & z \end{bmatrix}$ 

MP::stableSort(l,Dom::MonomOrdering(DegLex(3)))

 $\begin{bmatrix} x & v & z & 3 & x+3 & v+3 & z & 2 & x+2 & v+2 & z & x+v+z \end{bmatrix}$ 

In the first sorted list the order of the three polynomials of the same degree has changed, while with the second method this order remains stable.

### **Example 2**

Let  $G \subset GL(n, k)$  be a finite (matrix) subgroup of the general linear group. Then a polynomial  $f \in k[x_1, ..., x_n]$  is called *invariant underG*, if for all  $A \in G$ 

$$
f(x) = f(A \, x)
$$

where  $x = (x, \ldots, x)$ . The symmetric polynomials s1, s2 and s3 from the previous example are invariants under the symmetric group  $S_3$ . In fact, these three fundamental invariants yet generate the whole ring of invariants of  $S_{3}.$
Now let us examine the invariants of the famous icosahedral group. One may find a representation of this group on page 73 of H. F. Blichfeldt: Finite collineation groups, University of Chicago Press, 1917.

$$
S' = \begin{pmatrix} \varepsilon^3 & 0 \\ 0 & \varepsilon^2 \end{pmatrix}, \ U' = \begin{pmatrix} 0 & 1 \\ -1 & 0 \end{pmatrix}, \ T' = \begin{pmatrix} \alpha & \beta \\ \beta & -\alpha \end{pmatrix}, \ \varepsilon^5 = 1, \ \alpha = \frac{\varepsilon^4 - \varepsilon}{\sqrt{5}}, \ \beta = \frac{\varepsilon^2 - \varepsilon^3}{\sqrt{5}}
$$

The group is generated from these three matrices, has 120 elements and is thus a finite subgroup, even of the special linear group  $SL(2, \mathcal{O}(\varepsilon))$ . It is also well known that

$$
i_1 = x_1 x_2^{11} - x_1^6 x_2^6 - x_1^{11} x_2
$$

is a fundamental invariant of degree 12 of this group. To declare  $i_1$  in MuPAD one has first to define the polynomial domain.

MP:=Dom::MultivariatePolynomial([x1,x2],Dom::Rational)

Dom::MultivariatePolynomial([x1, x2], Dom::Rational, LexOrder)

 $i1$ :=MP(x1\*x2^(11)-11\*x1^6\*x2^6-x1^(11)\*x2)

 $-x1^{11}$  x2 - 11 x1<sup>6</sup> x2<sup>6</sup> + x1 x2<sup>11</sup>

From the invariant  $i_1$  one can compute a further fundamental invariant  $i_2$  with

i2:=MP::hessianDet(i1)

 $-121 \times 1^{20} + 27588 \times 1^{15} \times 2^5 - 59774 \times 1^{10} \times 2^{10} - 27588 \times 1^5 \times 2^{15} - 121 \times 2^{20}$ 

But to get more simple coefficients we choose  $i_2$  as

 $i2:=-1/121*MP::hessianDet(i1)$ 

$$
x1^{20} - 228 \, x1^{15} \, x2^5 + 494 \, x1^{10} \, x2^{10} + 228 \, x1^5 \, x2^{15} + x2^{20}
$$

instead. Similar we obtain a third fundamental invariant  $i_3$  with

```
i3:=1/20*MP: iacobianDet([i1, i2])
```

```
x1^{30} + 522 x1^{25} x2^5 - 10005 x1^{20} x2^{10} - 10005 x1^{10} x2^{20} - 522 x1^5 x2^{25} + x2^{30}
```
In contrast to the symmetric groups, where all invariants can be uniquely represented by the fundamental invariants, the fundamental invariants of this group have an algebraic relation, a so-called syzygy between them. It is possible to represent  $i_3{}^2$  in two ways:

```
MP::rewritePoly(i3^2,[i1=I1,i2=I2,i3=I3])
```

```
-172811^5+12^3
```

```
MP::rewritePoly(i3^2,[i1=I1,i2=I2,i3=I3],Unsorted)
```
 $I3^2$ 

And hence we get the syzygy:

MP::rewritePoly(i3^2,[i1=I1,i2=I2,i3=I3],Unsorted)-  $MP:$ : rewritePoly(i3^2, [i1=I1,i2=I2,i3=I3]) = 0

 $1728 \text{ H}^5 - 12^3 + 13^2 = 0$ 

# **Parameters**

#### **Vars**

A list of indeterminates. Default: [x, y, z].

#### **R**

A commutative ring, i.e., a domain of category [Cat::CommutativeRing](#page-2324-0). Default: Dom::ExpressionField(normal).

## **Order**

A monomial ordering, i.e., one of the predefined orderings LexOrder, DegreeOrder, or DegInvLexOrder or any object of type Dom:: MonomOrdering. Default: LexOrder.

## **p**

A polynomial or a polynomial expression.

#### **lm**

List of monomials, which are represented as lists containing the coefficients together with the exponents or exponent vectors.

# **Entries**

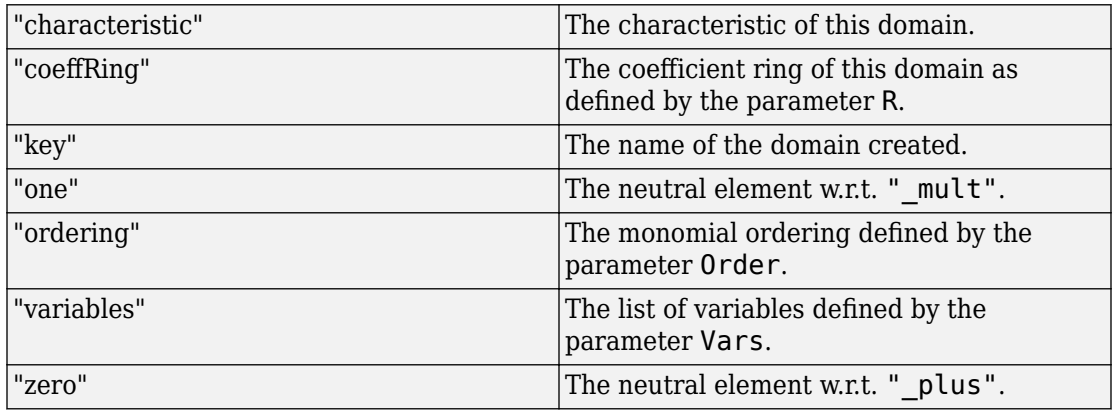

# **Methods**

# **Mathematical Methods**

## **D** – Differential operator for polynomials

Inherited from [Dom::DistributedPolynomial](#page-2576-0).

## **Dpoly** — Differential operator for polynomials

Inherited from [Dom::DistributedPolynomial](#page-2576-0).

## **SPolynomial — Compute the S-polynomial of two polynomials**

Inherited from [Dom::DistributedPolynomial](#page-2576-0).

### **\_divide — Exact polynomial division**

Inherited from [Dom::DistributedPolynomial](#page-2576-0).

### **\_invert — Inverse of an element**

Inherited from [Dom::DistributedPolynomial](#page-2576-0).

### **mult** — Multiplie polynomials and coefficient ring elements

Inherited from [Dom::DistributedPolynomial](#page-2576-0).

#### **\_negate — Negate a polynomial**

Inherited from Dom:: DistributedPolynomial.

### **\_plus — Add polynomials and coefficent ring elements**

Inherited from [Dom::DistributedPolynomial](#page-2576-0).

#### **\_power — Nth power of a polynomial**

Inherited from [Dom::DistributedPolynomial](#page-2576-0).

### **\_subtract — Subtract a polynomial or a coefficient ring element**

Inherited from [Dom::DistributedPolynomial](#page-2576-0).

#### **associates — Test if elements are associates**

Inherited from [Cat::IntegralDomain](#page-2344-0).

#### **borderedHessianDet — Bordered Hessian determinant of a polynomial**

borderedHessianDet(a, b, <v>)

### **borderedHessianMat — Bordered Hessian matrix of a polynomial**

borderedHessianMat(a, b, <v>)

#### **content — Content of a polynomial**

Inherited from [Dom::DistributedPolynomial](#page-2576-0).

#### **decompose — Functional decomposition of a polynomial**

Inherited from [Dom::DistributedPolynomial](#page-2576-0).

#### **degLex — Compare two polynomials w.r.t. the graded lexicographical order**

degLex(a, b)

#### **degRevLex — Compare two polynomials w.r.t. the graded reverse lexicographical order**

degRevLex(a, b)

#### diff - Differentiate a polynomial

Inherited from [Dom::DistributedPolynomial](#page-2576-0).

#### **dimension** — Dimension of affine variety

Inherited from Dom:: DistributedPolynomial.

#### **divide — Divide polynomials**

Inherited from [Dom::DistributedPolynomial](#page-2576-0).

#### **divides — Test if elements divides another**

Inherited from [Cat::IntegralDomain](#page-2344-0).

### **equal — Test for mathematical equality**

Inherited from [Dom::BaseDomain](#page-2522-0)

#### **equiv — Test for equivalence**

Inherited from Cat:: BaseCategory.

#### **evalp — Evaluate a polynomial**

Inherited from [Dom::DistributedPolynomial](#page-2576-0).

#### **factor — Factor a polynomial**

Inherited from [Dom::DistributedPolynomial](#page-2576-0).

### **func\_call — Applie expressions to a polynomial**

Inherited from [Dom::DistributedPolynomial](#page-2576-0).

### **gcd — Greatest common divisor of polynomials**

Inherited from [Dom::DistributedPolynomial](#page-2576-0).

### **gcdex — Extended Euclidean algorithm for polynomials**

Inherited from [Dom::DistributedPolynomial](#page-2576-0).

## **groebner — Reduced Gröbner basis**

Inherited from Dom:: DistributedPolynomial.

### **hessianDet — Hessian determinant of a polynomial**

hessianDet(a, <v>)

### **hessianMat — Hessian matrix of a polynomial**

hessianMat(a, <v>)

### **homogeneousComponents — List of homogeneous components of a polynomial**

homogeneousComponents(a)

### $i$ dealGenerator – Generator of finitely generated ideal

Inherited from Cat:: EuclideanDomain.

### $int$  **— Definite and indefinite integration of a polynomial**

Inherited from [Dom::DistributedPolynomial](#page-2576-0).

## **intmult — Multiplie a polynomial with an integer**

Inherited from [Dom::DistributedPolynomial](#page-2576-0).

## **irreducible — Test if element is irreducible**

Inherited from [Cat::FactorialDomain](#page-2329-0).

#### **isHomogeneous — Test if a polynomial is homogeneous**

isHomogeneous(a)

#### **isUnit — Test if element is a unit**

Inherited from [Cat::Polynomial](#page-2359-0).

#### **isone — Test for one**

Inherited from [Dom::DistributedPolynomial](#page-2576-0).

#### **iszero — Test for zero**

Inherited from [Dom::DistributedPolynomial](#page-2576-0).

### **jacobianDet — Jacobian determinant of a polynomial**

jacobianDet(ais, <v>)

## **jacobianMat — Jacobian matrix of a polynomial**

jacobianMat(ais, <v>)

## **lcm — Least common multiple of polynomials**

Inherited from [Dom::DistributedPolynomial](#page-2576-0).

#### **makeIntegral** — Make the coefficients fraction free

Inherited from [Dom::DistributedPolynomial](#page-2576-0).

#### **monic — Normalize a polynomial**

Inherited from Dom:: DistributedPolynomial.

#### **normalForm — Complete reduction modulo an ideal**

Inherited from [Dom::DistributedPolynomial](#page-2576-0).

## **pdioe — Solve polynomial Diophantine equations**

Inherited from [Dom::DistributedPolynomial](#page-2576-0).

## **pdivide — Pseudo-division of polynomials**

Inherited from [Dom::DistributedPolynomial](#page-2576-0).

### **pquo — Pseudo-quotient of polynomials**

Inherited from [Dom::DistributedPolynomial](#page-2576-0).

### **prem — Pseudo-remainder of polynomials**

Inherited from [Dom::DistributedPolynomial](#page-2576-0).

## **primpart — Return primitive part**

Inherited from [Cat::Polynomial](#page-2359-0).

### **quo — Euclidean quotient**

Inherited from Cat:: EuclideanDomain.

### **random — Create a random polynomial**

Inherited from [Dom::DistributedPolynomial](#page-2576-0).

### **rem — Euclidean remainder**

Inherited from Cat:: EuclideanDomain.

### **resultant — Resultant of two polynomials**

Inherited from Dom:: DistributedPolynomial.

### **rewriteHomPoly — Rewrite a polynomial in terms of other polynomials**

rewriteHomPoly(a, ais, v)

All the polynomials a and ais must be homogeneous.

The variables of v should be new variables.

### **rewritePoly — Rewrite a polynomial in terms of other polynomials**

#### rewritePoly(a, [ai = vi], <Unsorted>)

This method can be used for representing a polynomial with respect to a given polynomial basis.

When option Unsorted is given, the list  $[ai=vi]$  is not sorted. Otherwise, in a precomputation step this list will be sorted in the ai's w.r.t. the graded lexicographical order ("degLex").

Please note: the algorithm depends on the order of Vars and ais.

All the polynomials ai must be homogeneous.

The variables of vi should be new variables.

### ringmult — Multiplie a polynomial with a coefficient ring element

Inherited from [Dom::DistributedPolynomial](#page-2576-0).

### **solve — Zero of polynomials**

Inherited from [Dom::DistributedPolynomial](#page-2576-0).

### **sqrfree — Square-free factorization of polynomials**

Inherited from Dom:: DistributedPolynomial.

#### **unitNormal — Return unit normal**

Inherited from [Cat::Polynomial](#page-2359-0).

#### **unitNormalRep — Return unit normal representation**

Inherited from [Cat::Polynomial](#page-2359-0).

# **Access Methods**

## $\text{coeff}-\text{Coefficient of a polynomial}$

Inherited from [Dom::DistributedPolynomial](#page-2576-0).

### **degree — Degree of a polynomial**

Inherited from [Dom::DistributedPolynomial](#page-2576-0).

### **degreevec — Vector of exponents of the leading term of a polynomial**

Inherited from [Dom::DistributedPolynomial](#page-2576-0).

## **euclideanDegree — Euclidean degree function**

Inherited from [Dom::DistributedPolynomial](#page-2576-0).

### **ground — Ground term of a polynomial**

Inherited from [Dom::DistributedPolynomial](#page-2576-0).

### **has — Existence of an object in a polynomial**

Inherited from [Dom::DistributedPolynomial](#page-2576-0).

### **indets — Indeterminate of a polynomial**

Inherited from Dom:: DistributedPolynomial.

## **lcoeff** — Leading coefficient of a polynomial

Inherited from Dom:: DistributedPolynomial.

### **ldegree — Lowest degree of a polynomial**

Inherited from [Dom::DistributedPolynomial](#page-2576-0).

## **lmonomial — Leading monomial of a polynomial**

Inherited from [Dom::DistributedPolynomial](#page-2576-0).

## **lterm — Leading term of a polynomial**

Inherited from [Dom::DistributedPolynomial](#page-2576-0).

### **mainvar — Main variable of a polynomial**

Inherited from [Dom::DistributedPolynomial](#page-2576-0).

## mapcoeffs — Applie a function to the coefficients of a polynomial

Inherited from Dom:: DistributedPolynomial.

## multcoeffs — Multiplie the coefficients of a polynomial with a factor

Inherited from [Dom::DistributedPolynomial](#page-2576-0).

### **nterms — Number of terms of a polynomial**

Inherited from [Dom::DistributedPolynomial](#page-2576-0).

## nthcoeff – N-th coefficient of a polynomial

Inherited from [Dom::DistributedPolynomial](#page-2576-0).

### **nthmonomial — N-th monomial of a polynomial**

Inherited from Dom:: DistributedPolynomial.

### **nthterm — N-th term of a polynomial**

Inherited from [Dom::DistributedPolynomial](#page-2576-0).

### **order — Compare two polynomials w.r.t. a given order**

order(a, b, o)

### **orderedVariableList — Ordered list of indeterminates of a polynomial**

Inherited from [Dom::DistributedPolynomial](#page-2576-0).

### **pivotSize — Size of a pivot element**

Inherited from Dom:: DistributedPolynomial.

#### **reductum — Reductum of a polynomial**

Inherited from [Dom::DistributedPolynomial](#page-2576-0).

#### **sortList — Sort a list of polynomials w.r.t. a given order**

sortList(ais, o)

This sorting method may be not stable if **o** is not a total order.

#### **stableSort — Sort a list of polynomials w.r.t. a given order**

stableSort(ais, o)

This sorting method is stable, even if **o** is not a total order.

#### **subs — Avoid substitution**

Inherited from Dom:: BaseDomain.

#### **subsex — Avoid extended substitution**

Inherited from [Dom::BaseDomain](#page-2522-0).

#### $t$ coeff – Lowest coefficient of a polynomial

Inherited from [Dom::DistributedPolynomial](#page-2576-0).

# **References**

[1] Winfried Fakler. "Algorithmen zur symbolischen Lösung homogener linearer Differentialgleichungen". Diplomarbeit, Universität Karlsruhe, 1994.

# **See Also**

#### **MuPAD Domains**

```
Dom::DistributedPolynomial | Dom::Polynomial |
Dom::UnivariatePolynomial
```
# **Dom::Natural**

Semi-ring of natural integer numbers

# **Syntax**

Dom::Natural(x)

# **Description**

Dom::Natural is the semi-ring of integer numbers represented by elements of the domain [DOM\\_INT](#page-2474-0).

Dom::Natural is the domain of natural integer numbers represented by expressions of type DOM\_INT.

Elements of Dom::Natural are usually not created explicitly. However, if one creates elements using the usual syntax, it is checked whether the input is an integer number. This means that Dom::Natural is a façade domain which creates elements of domain type DOM\_INT.

Viewed as a differential ring Dom::Natural is trivial, it contains constants only.

Dom::Natural has the domain [Dom::Numerical](#page-2789-0) as its super domain, i.e., it inherits each method which is defined by  $Dom:$ : Numerical and not re-implemented by Dom::Natural. Methods described below are those implemented by Dom::Natural.

# **Superdomain**

[Dom::Numerical](#page-2789-0)

# <span id="page-2785-0"></span>**Axioms**

```
Ax::canonicalRep, Ax::systemRep, Ax::canonicalOrder,
Ax::canonicalUnitNormal, Ax::closedUnitNormals,
Ax::efficientOperation("_divide"), Ax::efficientOperation("_mult")
```
# **Categories**

[Cat::EuclideanDomain](#page-2327-0), [Cat::FactorialDomain](#page-2329-0), [Cat::DifferentialRing](#page-2325-0), [Cat::OrderedSet](#page-2356-0)

# **Examples**

## **Example 1**

Creating some integer numbers using Dom::Natural. This example also shows that Dom::Natural is a façade domain.

```
Dom::Natural(2); domtype(%)
```
 $\overline{2}$ 

DOM INT

Dom::Natural(2/3)

Error: Invalid arguments. [Dom::Natural::new]

# **Example 2**

By tracing the method Dom::Natural::testtypeDom we can see the interaction between [testtype](#page-2138-0) and Dom::Natural::testtypeDom.

```
prog::trace(Dom::Natural::testtypeDom):
delete x:
```

```
testtype(x, Dom::Natural);
testtype(3, Dom::Natural);
prog::untrace(Dom::Natural::testtypeDom):
enter Dom::Natural::testtypeDom(x, Dom::Natural)
```
computed FAIL

**FALSE** 

enter Dom::Natural::testtypeDom(3, Dom::Natural) computed TRUE

**TRUE** 

# **Parameters**

**x**

An integer

# **Methods**

# **Mathematical Methods**

**\_divide — Division of two objects**

 $divide(x, y)$ 

**\_divides — Decide if a number divides another one**

\_divides(x, y)

## **euclideanDegree — Euclidean degree**

euclideanDegree(x)

#### **factor — Factorization**

factor(x)

### **gcd — Gcd computation**

gcd(x1, x2, …)

### **gcdex — Applie the extended Euclidean algorithm**

gcdex(x, y)

#### **\_invert — Inverse of an element**

 $invert(x)$ 

#### **irreducible — Prime number test**

irreducible(x)

#### **isUnit — Test if an element is a unit**

isUnit(x)

### **lcm — Compute the lcm**

 $lcm(x1, x2, ...)$ 

## **quo — Compute the euclidean quotient**

 $quo(x, y)$ 

#### **random — Random number generation**

random()

random(n)

random(m, …, n)

This methods returns a random number between 0 and *n* - 1.

This methods returns a random number between m and n.

**rem — Compute the Euclidean reminder**

rem $(x, y)$ 

**unitNormal — Unit normal part**

unitNormal(x)

**unitNormalRep — Unit normal representation**

unitNormalRep(x)

# **Conversion Methods**

#### **convert — Conversion of objects**

convert(x)

#### **convert\_to — Conversion to other domains**

convert  $to(x, T)$ 

The following domains are allowed for for T: [DOM\\_INT](#page-2474-0), Dom::Natural, [Dom::Rational](#page-2816-0), DOM FLOAT, Dom:: Float and Dom:: Numerical.

### **testtype — Type checking**

testtype(x, T)

Usually, this method is called from the function [testtype](#page-2138-0) and not directly by the user. ["Example 2" on page 7-342](#page-2785-0) (Symbolic Math Toolbox) demonstrates this behavior.

# **See Also**

#### **MuPAD Domains**

[Dom::Complex](#page-2527-0) | [Dom::Float](#page-2621-0) | [Dom::Integer](#page-2654-0) | [Dom::Numerical](#page-2789-0) | [Dom::Rational](#page-2816-0)

# <span id="page-2789-0"></span>**Dom::Numerical**

Field of numbers

# **Syntax**

Dom::Numerical(x)

# **Description**

Dom:: Numerical is the field of numbers.

Dom::Numerical is the domain of numbers represented by one of the kernel domains [DOM\\_INT](#page-2474-0), [DOM\\_RAT](#page-2491-0), [DOM\\_FLOAT](#page-2466-0), or [DOM\\_COMPLEX](#page-2449-0).

Dom::Numerical is of category [Cat::Field](#page-2331-0) due to pragmatism. This domain actually is not a field because bool(1.0 = float(3) / float(3)) returns FALSE, for example.

Elements of Dom::Numerical are usually not created explicitly. However, if one creates elements using the usual syntax, it is checked whether the input expression can be converted into a number (see below).

This means that Dom:: Numerical is a facade domain which creates elements of domain type DOM\_INT, DOM\_RAT, DOM\_FLOAT or DOM\_COMPLEX. Every system function dealing with numbers can be applied, and computations in this domain are performed efficiently.

Dom::Numerical has no normal representation, because 0 and 0.0 both represent zero.

Viewed as a differential ring, Dom::Numerical is trivial. It only contains constants.

If x is a [constant arithmetical expression on page 33-16](#page-7169-0) (Symbolic Math Toolbox) such as  $sin(2)$  or PI + 2, the system function [float](#page-760-0) is applied to convert x into a floatingpoint approximation.

An error message is issued if the result of this conversion is not of domain type [DOM\\_FLOAT](#page-2466-0) or [DOM\\_COMPLEX](#page-2449-0).

# **Superdomain**

[Dom::ArithmeticalExpression](#page-2513-0)

# **Axioms**

```
Ax::canonicalRep, Ax::systemRep, Ax::efficientOperation("_divide"),
Ax::efficientOperationAx::efficientOperation(" invert")
```
# **Categories**

[Cat::DifferentialRing](#page-2325-0), [Cat::Field](#page-2331-0)

# **Examples**

# **Example 1**

Dom::Numerical contains numbers of the domains [DOM\\_INT](#page-2474-0), [DOM\\_RAT](#page-2491-0), [DOM\\_FLOAT](#page-2466-0) and [DOM\\_COMPLEX](#page-2449-0):

```
Dom::Numerical(2), Dom::Numerical(2/3), 
Dom::Numerical(3.141), Dom::Numerical(2 + 3*I)
     2, \frac{2}{3}, 3.141, 2 + 3 i
```
Constant arithmetical expressions are converted into a real and complex floating-point number, respectively, i.e., into an element of the domain [DOM\\_FLOAT](#page-2466-0) or [DOM\\_COMPLEX](#page-2449-0) (see the function [float](#page-760-0) for details):

```
Dom::Numerical(exp(5)), Dom::Numerical(sin(2/3*I) + 3)
     148.4131591, 3.0 + 0.717158461 i
```
Note that the elements of this domain are elements of kernel domains, there are no elements of the domain type Dom:: Numerical!

An error message is issued for non-constant arithmetical expressions:

```
Dom::Numerical(sin(x))
```
Error: Invalid arguments. [Dom::Numerical::new]

## **Example 2**

Dom::Numerical is regarded as a field, and it therefore can be used as a coefficient ring of polynomials or as a component ring of matrices, for example.

We create the domain of matrices of arbitrary size (see Dom: : Matrix) with numerical components:

```
MatN := Dom::Matrix(Dom::Numerical)
```
Dom::Matrix(Dom::Numerical)

Next we create a banded matrix, such as:

```
A := \text{MatN}(4, 4, [-PI, 0, PI], \text{Banded})
```
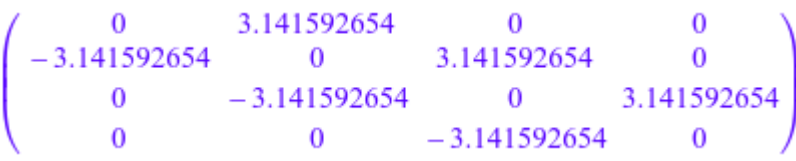

and a row vector with four components as a 1 ×4 matrix:

```
v := \text{MatN}([2, 3, -1, 0]])(23 -10)
```
Vector-matrix multiplication can be performed with the standard operator [\\*](#page-62-0) for multiplication:

 $v * A$ 

 $(-9.4247779619.4247779619.424777961 - 3.141592654)$ 

Finally we compute the determinant of the matrix A, using the function [det](#page-533-0): det(A)

# **Parameters**

97.40909103

**x**

An arithmetical expression (Symbolic Math Toolbox)

# **Entries**

"characteristic" is zero.

# **Methods**

# **Mathematical Methods**

## **D** - Differential operator for numbers

 $D(a)$ 

See the function [D](#page-482-0) for details and further calling sequences.

## diff – Differentiation of numbers

diff(a, x)

See the function [diff](#page-538-0) for details and further calling sequences.

```
norm — Absolute value of numbers
```
norm(a)

#### **random — Random number generation**

random()

# **Conversion Methods**

## **convert — Conversion of objects into numbers**

convert(x)

If  $x$  is of the domain type [DOM\\_INT](#page-2474-0), [DOM\\_RAT](#page-2491-0), [DOM\\_FLOAT](#page-2466-0) or [DOM\\_COMPLEX](#page-2449-0),  $x$  is returned.

Otherwise  $float(x)$  is computed and the result is returned, if it is of the domain type DOM FLOAT or DOM COMPLEX. If it is not, FAIL is returned.

### **convert\_to — Conversion into other domains**

convert  $to(a, T)$ 

If the conversion fails, FAIL is returned.

It currently handles the following domains for T: [DOM\\_INT](#page-2474-0), [Dom::Integer](#page-2654-0), [DOM\\_RAT](#page-2491-0), [Dom::Rational](#page-2816-0), [DOM\\_FLOAT](#page-2466-0), [Dom::Float](#page-2621-0) and [DOM\\_COMPLEX](#page-2449-0).

## **testtype — Type checking**

testtype(a, T)

This method is called from the function [testtype](#page-2138-0).

# **See Also**

### **MuPAD Domains**

[Dom::Complex](#page-2527-0) | [Dom::Float](#page-2621-0) | [Dom::Integer](#page-2654-0) | [Dom::Rational](#page-2816-0) | [Dom::Real](#page-2820-0)

# <span id="page-2794-0"></span>**Dom::Polynomial**

Domains of polynomials in arbitrarily many indeterminates

# **Syntax**

# **Domain Creation**

Dom::Polynomial(<R, <Order>>)

# **Element Creation**

Dom::PolynomialRorder(p) Dom::PolynomialRorder(lm, v)

# **Description**

 $Dom:Polynomial(R, ...)$  creates the domain of polynomials in arbitrarily many indeterminates over the commutative ring R in distributed representation.

Dom::Polynomial represents polynomials in arbitrarily many indeterminates over arbitrary commutative rings.

It is simply a front end to the domain Dom::DistributedPolynomial([],R,Order) and thus all usual algebraic and arithmetical polynomial operations are implemented. Please see the documentation for  $Dom:$ : DistributedPolynomial for a list of methods.

Dom::Polynomial(R, Order) creates a domain of polynomials in arbitrarily many indeterminates over a domain of category [Cat::CommutativeRing](#page-2324-0) in sparse distributed representation with respect to the monomial ordering Order.

If Dom::Polynomial is called without any argument, a polynomial domain over the domain Dom::ExpressionField(normal) with respect to the lexicographic monomial ordering is created.

**Note** Only commutative coefficient rings of type [DOM\\_DOMAIN](#page-2451-0) which inherit from [Dom::BaseDomain](#page-2522-0) are allowed. If R is of type [DOM\\_DOMAIN](#page-2451-0) but does not inherit from [Dom::BaseDomain](#page-2522-0), the domain [Dom::ExpressionField\(](#page-2607-0)normal) will be used instead.

Only identifiers should be used as polynomial indeterminates, since when creating a new element from a polynomial or a polynomial expression the function [indets](#page-1019-0) is first called to get the identifiers and then the polynomial is created with respect to these identifiers.

**Note** It is highly recommend to use only coefficient rings with unique zero representation. Otherwise it may happen that, e.g., a polynomial division will not terminate or a wrong degree will be returned.

Please note that for reasons of efficiency not all methods check their arguments, not even at the interactive level. In particular, this is true for many access methods, converting methods and technical methods. Thus, improper use of these methods may result in confusing error messages.

# **Superdomain**

[Dom::DistributedPolynomial](#page-2576-0)

# **Axioms**

[Ax::indetElements](#page-2308-0)

# **Categories**

[Cat::Polynomial](#page-2359-0)(R)

# **Examples**

# **Example 1**

The following call creates the polynomial domain over the rationals.

```
PR:=Dom::Polynomial(Dom::Rational)
```
Dom::Polynomial(Dom::Rational, LexOrder)

Since the monomial ordering was not specified, this domain is created with the default value for this parameter.

It is rather easy to create elements of this domain, as, e.g.,

```
a := PR(x*(2*x + y^3) - 7/2)2x^{2}+xy^{3}-\frac{7}{2}b := PR(x*(2*t + z^3) - 6)2tx + xz^3 - 6c := a^2-b/3+3
     -\frac{2tx}{3}+4x^4+4x^3y^3+x^2y^6-14x^2-7xy^3-\frac{xz^3}{3}+\frac{69}{4}
```
# **Parameters**

### **R**

A commutative ring, i.e., a domain of category [Cat::CommutativeRing](#page-2324-0). Default: Dom::ExpressionField(normal).

## **Order**

A monomial ordering, i.e., one of the predefined orderings LexOrder, DegreeOrder, or DegInvLexOrder or an element of the domain Dom:: MonomOrdering. Default: LexOrder.

## **p**

A polynomial or a polynomial expression.

#### **lm**

List of monomials, which are represented as lists containing the coefficients together with the exponents or exponent vectors.

## **v**

List of indeterminates.

# **Entries**

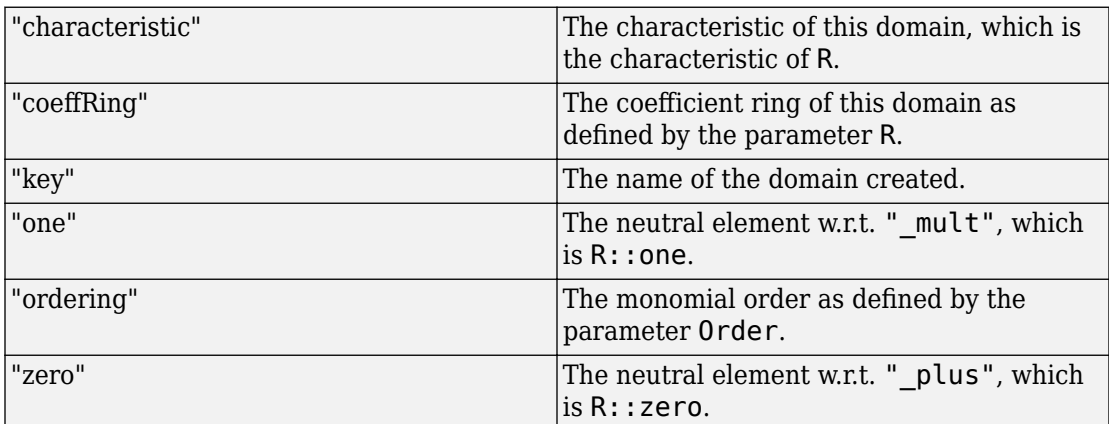

# **Algorithms**

To create polynomials from expressions with no suitable indeterminates the dummy variable \_dummy is introduced. With this variable it is possible to create elements from constants which otherwise would fail. The drawback of this approach is that two mathematically equal polynomials may have variable lists which differ by this dummy variable.

# **See Also**

#### **MuPAD Domains**

```
Dom::DistributedPolynomial | Dom::MultivariatePolynomial |
Dom::UnivariatePolynomial
```
# **Dom::Product**

Homogeneous direct products

# **Syntax**

# **Domain Creation**

Dom::Product(Set, <n>) Dom::ProductSetn(e1, e2, …, en) Dom::ProductSetn(List)

# **Description**

Dom::Product(Set, n) is an n-fold direct product of the domain *Set*.

 ${\tt Dom} : {\tt Product}({\sf Set, n})$  (e $1, e_2, \ldots, e_n$ ) creates the  ${\sf n}\text{-}{\sf tuple}\ (e_1, e_2, ..., e_n)$ .

The objects e1, e2, ..., en must be convertible into elements of the domain Set, otherwise an error message is issued.

 $Dom: : Product(Set, n)$  (List) creates the n-tuple  $(l_1, l_2, ..., l_n)$ .

The  $\bm{{\mathsf n}}$  elements  $l_i$  of <code>List</code> must be convertible into elements of the domain <code>Set</code>, otherwise an error message is issued.

The list must consist of exactly n elements, otherwise an error message is issued.

Following to the definition of a direct product many of the methods such as "D" and "\_negate" just map the operation to all the components of the tuple.

Most n-ary methods like "\_plus" and "\_mult" apply the operation component-wise to the tuples.

# **Superdomain**

[Dom::BaseDomain](#page-2522-0)

# **Axioms**

If Set has [Ax::canonicalRep](#page-2304-0), then [Ax::canonicalRep](#page-2304-0).

If Set has [Cat::AbelianMonoid](#page-2318-0), then [Ax::normalRep](#page-2309-0).

# **Categories**

[Cat::HomogeneousFiniteProduct\(](#page-2341-0)Set)

# **Examples**

# **Example 1**

Define the 3-fold direct product of the rational numbers:

```
P3 := Dom::Product(Dom::Rational, 3)
```

```
Dom::Product (Dom::Rational, 3)
```
and create elements:

```
a := P3([1, 2/3, 0])\left[1, \frac{2}{3}, 0\right]b := P3(2/3, 4, 1/2)\left[\frac{2}{3}, 4, \frac{1}{2}\right]
```
We use the standard arithmetical operators to calculate with such tuples:

```
a + b, a * b, 2 * a\left[\frac{5}{3}, \frac{14}{3}, \frac{1}{2}\right], \left[\frac{2}{3}, \frac{8}{3}, 0\right], \left[2, \frac{4}{3}, 0\right]
```
Some system functions were overloaded for such elements, such as [diff](#page-538-0), [map](#page-1329-0) or [zip](#page-2267-0) (see the description of the corresponding methods "diff", "map" and "zip" above).

For example, to divide each component of a by 2 we enter:

```
map(a, \sqrt{2}, 2)
            \left[\frac{1}{2},\frac{1}{3},0\right]
```
The quoted character  $\dot{\ }$  is another notation for the function  $\dot{\ }$  divide, the functional form of the division operator /.

Be careful that the mapping function returns elements of the domain the product is defined over. This is not checked by the function map (for efficiency reasons) and may lead to "invalid" tuples. For example:

```
b := map(a, sin); domtype(b)
         \left[\sin(1), \sin\left(\frac{2}{3}\right), 0\right]
```
Dom::Product (Dom::Rational, 3)

But the components of b are no longer rational numbers!

# **Parameters**

### **Set**

An arbitrary domain of elements, i.e., a domain of category [Cat::BaseCategory](#page-2313-0)

## **n**

The dimension of the product (a positive integer); default is 1

**e1e2, en, …**

Elements of Set or objects convertible into such

## **List**

A list of n elements of Set or objects convertible into such

# **Entries**

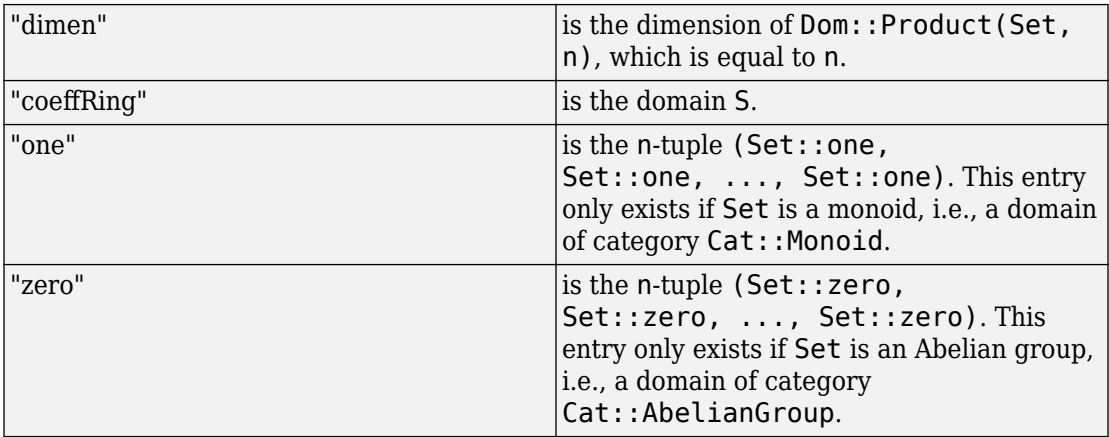

# **Methods**

# **Mathematical Methods**

## **\_divide — Divide tuples**

 $\_divide(x, y)$ 

This method only exists if Set is a (multiplicative) group, i.e., a domain of category [Cat::Group](#page-2338-0).

This method overloads the function divide for n-tuples, i.e., one may use it in the form  $x / y$ , or in functional notation:  $divide(x, y)$ .

### **\_invert — Compute the inverse of a tuple**

 $\_$ invert(x)

This method only exists if Set is a (multiplicative) group, i.e., a domain of category [Cat::Group](#page-2338-0).

This method overloads the function [\\_invert](#page-1100-0) for n-tuples, i.e., one may use it in the form  $1/x$  or  $x^(-1)$ , or in functional notation:  $inverse(x)$ .

## **\_less — Less-than relation**

### \_less(x, y)

An implementation is provided only if Set is an ordered set, i.e., a domain of category [Cat::OrderedSet](#page-2356-0).

This method overloads the function less for n-tuples, i.e., one may use it in the form  $x$  $\leq$  y, or in functional notation: less(x, y).

### **\_mult — Multiplie tuples by tuples and scalars**

 $mult(x, y, ...)$ 

If x is not of the type  $Dom:$ : Product (Set,n), it is considered as a scalar which is multiplied to each component of the n-tuple y (and vice versa).

This method only exists if Set is a semigroup, i.e., a domain of category [Cat::SemiGroup](#page-2371-0).

This method also handles more than two arguments. In this case, the argument list is split into two parts of the same length which both are multiplied with the function [\\_mult](#page-62-0). These two result are multiplied again with  $\mu$  mult whose result then is returned.

This method overloads the function [\\_mult](#page-62-0) for n-tuples, i.e., one may use it in the form x \* y, or in functional notation: \_mult(x, y).

## **\_negate — Negate an n-tuple**

\_negate(x)

This method overloads the function negate for n-tuples, i.e., one may use it in the form  $-x$ , or in functional notation:  $negate(x)$ .

### **\_power — ith power of a tuple**

\_power(x, i)

An implementation is provided only if Set is a semigroup, i.e., a domain of category [Cat::SemiGroup](#page-2371-0).

This method overloads the function power for n-tuples, i.e., one may use it in the form  $x^i$ , or in functional notation:  $power(x, i)$ .

## **\_plus — Add tuples**

 $plus(x, y, ...)$ 

The sum of two n-tuples *x* and *y* is defined component-wise as  $(x_1 + y_1, ..., x_n + y_n)$ .

This method overloads the function [\\_plus](#page-49-0) for n-tuples, i.e., one may use it in the form x + y, or in functional notation:  $plus(x, y)$ .

### **D** — Differential operator

 $D(x)$ 

An implementation is provided only if Set is a partial differential ring, i.e., a domain of category [Cat::PartialDifferentialRing](#page-2358-0).

This method overloads the operator [D](#page-482-0) for n-tuples, i.e., one may use it in the form  $D(x)$ .

## $diff$  **— Differentiation of n-tuples**

diff(a, x)

This method overloads the function [diff](#page-538-0) for n-tuples, i.e., one may use it in the form diff(a, x).

An implementation is provided only if Set is a partial differential ring, i.e., a domain of category [Cat::PartialDifferentialRing](#page-2358-0).

#### **equal — Test on equality of n-tuples**

equal $(x, y)$ 

#### **intmult — Multiple of a tuple**

intmult(x, k)

An implementation is provided only if Set is an Abelian semigroup, i.e., a domain of category [Cat::AbelianSemiGroup](#page-2320-0).

#### **iszero — Test on zero**

iszero(x)

Note that there may be more than one representation of the zero n-tuple if R does not have [Ax::canonicalRep](#page-2304-0).

This method overloads the function [iszero](#page-1124-0) for n-tuples, i.e., one may use it in the form iszero(x).

#### **random — Random tuple generation**

random()

# **Access Methods**

## **\_index — Tuple indexing**

\_index(x, i)

See also the method "op".

This method overloads the function [\\_index](#page-1025-0) for n-tuples, i.e., one may use it in the form  $x[i]$ , or in functional notation:  $index(x, i)$ .

### **map — Apply a function to tuple components**

```
map(x, func, <expr, ...>)
```
**Note** Note that the function values will *not* be implicitly converted into elements of the domain Set. One has to take care that the function calls return elements of the domain type Set.

This method overloads the function map for n-tuples, i.e., one may use it in the form  $map(x, func, \ldots).$ 

#### **mapCanFail — Apply a function to tuple components**

mapCanFail(x, func, <expr, …>)

#### **op — Component of a tuple**

 $op(x, i)$ 

 $op(x)$ 

See also the method " index".

This method overloads the function [op](#page-1501-0) for n-tuples, i.e., one may use it in the form  $\mathsf{op}(x)$ , i).

Returns a sequence of all components of x.

#### **set\_index — Assigning tuple components**

set\_index(x, i, e)

See also the method "subsop".

**Note** This method does not check whether e has the correct type.

This method overloads the indexed assignment assign for n-tuples, i.e., one may use it in the form  $x[i]$  := e, or in functional notation:  $assign(x[i], e)$ .

#### **sort — Sorting the components of a tuple**

sort(x)

This method overloads function [sort](#page-2020-0) for tuples, i.e. one may use it in the form sort( $x$ ).

#### **subs — Substitution of tuple components**

 $subs(x, ...)$ 

**Note** The objects obtained by the substitutions will not be implicitly converted into elements of the domain Set. One has to take care that the substitutions return elements of the domain Set.

This method overloads the function subs for n-tuples, i.e., one may use it in the form  $subs(x, \ldots)$  $subs(x, \ldots)$ . See subs for details and calling sequences.

#### **testEach — Check every component for a certain condition**

testEach(x, func, <expr, …>)

func must return either TRUE or FALSE, otherwise a runtime error is raised.

#### **testOne — Check an component for a certain condition**

testOne(x, func, <expr, …>)

func must return either TRUE or FALSE, otherwise a runtime error is raised.

#### **zip — Combine tuples component-wise**

 $zip(x, y, func, )$ 

**Note** The function values will not be implicitly converted into elements of the domain Set. One has to take care that the function calls return elements of the domain Set.

This method overloads the function zip for n-tuples, i.e., one may use it in the form  $zip(x, y, func, ...).$ 

#### **zipCanFail — Combine tuples component-wise**

zipCanFail(x, y, func, <expr, …>)
# **Conversion Methods**

### **convert — Conversion into an n-tuple**

convert(List)

convert(e1, <e2, …>)

FAIL is returned if this conversion fails.

Tries to convert the arguments into an element of the domain Dom::Product(Set, n). This can be done if exactly n arguments are given where each argument can be converted into an element of the domain Set.

FAIL is returned if this conversion fails.

### **expr — Conversion into an object of a kernel domain**

expr(x)

This method overloads the function expr for n-tuples, i.e., one may use it in the form  $expr(x)$ .

# **Dom::Quaternion**

Skew field of quaternions

# **Syntax**

Dom::Quaternion(listi)

Dom::Quaternion(ex)

Dom::Quaternion(M)

# **Description**

Domain Dom::Quaternion represents the skew field of quaternions.

Quaternions are usually defined to be complex 2 ×2 matrices of the special form

 $\begin{pmatrix} a+b i & -c-di \\ c-di & a-b i \end{pmatrix}$ 

where *a*, *b*, *c*, *d* are real numbers. Another usual notation is  $a + bi + cj + dk$ ; the subfield of those quaternions for which  $c = d = 0$  is isomorphic to the field of complex numbers.

The domain Dom::Quaternion regards these fields as being identical, and it allows both notations that have been mentioned, as well as simply [a,b,c,d].

If you enter a quaternion as an arithmetical expression ex, the identifiers i, j, and k are understood in the way mentioned above; I, J, and K may be used alternatively, and you may also mix small and capital letters. Every subexpression of ex not containing one of these must be real and constant.

**Note** Be sure that you have not assigned a value to one of the identifiers mentioned.

Dom::Quaternion has the domain [Dom::BaseDomain](#page-2522-0) as its super domain, i.e., it inherits each method which is defined by  $Dom:BaseDomain$  and not re-implemented by Dom::Quaternion. Methods described below are re-implemented by Dom::Quaternion.

## **Superdomain**

[Dom::BaseDomain](#page-2522-0)

## **Axioms**

[Ax::canonicalRep](#page-2304-0)

## **Categories**

[Cat::SkewField](#page-2376-0)

## **Examples**

### **Example 1**

Creating some quaternions.

```
Dom::Quaternion([1,2,3,4]),
Dom::Quaternion(11+12*i+13*j+14*k);
M := Dom::Matrix(Dom::Complex)(([3+4*I,-6-2*I],[6-2*I,3-4*I]):M, Dom::Quaternion(M)
     1+2 i + 3 j + 4 k, 11 + 12 i + 13 j + 14 k
```

```
\binom{3+4i-6-2i}{6-2i-3-4i}, 3 + 4 i + 6 j + 2 k
```
### **Example 2**

Doing some standard arithmetic.

a:=Dom::Quaternion([1,2,3,4]): b:=Dom::Quaternion([11,2,33.3,2/3]):  $a * b$ ,  $a + b$ ,  $a^2/3$ ,  $b^3$ ;

 $-95.56666667 - 107.2 i + 72.96666667 j + 105.2666667 k$ , 12 + 4 i + 36.3 j +  $\frac{14 k}{3}$ ,

 $-\frac{28}{3}+\frac{41}{3}+2$  j +  $\frac{8}{3}$ , -35409.03667 -1500.668889 i -24986.137 j -500.222963 k

### **Example 3**

More mathematical operations:

a:=Dom::Quaternion([1,2,3,4]): b:=Dom::Quaternion([11,2,33.3,2/3]): Dom::Quaternion::nthroot(b,3);  $abs(a)$ ,  $sign(b)$ 

 $2.993953193 + 0.07959236197i + 1.325212827j + 0.02653078732k$ 

 $\sqrt{30}$ , 0.3130950929 + 0.05692638053 i + 0.9478242358 j + 0.01897546018 k

### **Example 4**

Some miscellaneous operations.

```
a:=Dom::Quaternion([1,2,3,4]):
Dom::Quaternion::matrixform(a);
map(a, sqrt), map(a, plus, 1);
     \binom{1+2i-3-4i}{3-4i-1-2i}
```
### $1 + \sqrt{2} i + \sqrt{3} j + 2 k$ ,  $2 + 3 i + 4 j + 5 k$

## **Parameters**

### **listi**

A list containing four elements of type Type: : Real

#### **ex**

Arithmetical expression

### **M**

A matrix of type Dom::Matrix(Dom::Complex). It has to be of a special form described in the Details section.

## **Entries**

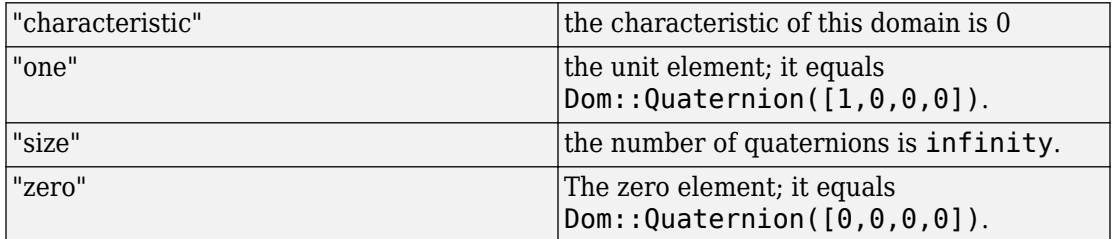

## **Methods**

## **Mathematical Methods**

**\_mult — Multiplie quaternions**

 $mu$ lt(x, y, ...)

### **\_plus — Add quaternions**

 $plus(x, y, ...)$ 

#### **\_power — n-th power of a quaternion**

\_power(x, n)

### **Im — Return the imaginary (vectorial) part of a quaternion.**

 $Im(x)$ 

The result is still a quaternion.

### **Re — Return the real part of a quaternion.**

 $Re(x)$ 

The result is of type Type:: Real.

#### **abs — Absolute value of a quaternion**

 $abs(x)$ 

The result is of type Type:: Real.

#### **conjugate — Conjugate element**

conjugate(x)

#### **intpower — Multiplie quaternions**

intpower(x, {DOM\_INT})

The implementation uses "repeated squaring".

Dom::Quaternion is used by "\_power".

#### **nthroot — N-th root of a quaternion**

nthroot(x, n)

The implementation uses "repeated squaring".

Dom:: Quaternion is used by " power".

### **norm — Norm of a quaternion**

norm(x)

The result is of type Type:: Real.

### **random — Random number generation**

random()

### **scalarmult — Scalar multiplication**

scalarmult(s, x)

### **scalarprod — Inner product**

```
scalarprod(x, y)
```
### **sign — Sign of a quaternion**

sign(x)

The result is of type Type: : Real.

# **Conversion Methods**

### **convert — Conversion of objects**

convert(x)

### **convert\_to — Conversion to other domains**

convert  $to(x, T)$ 

It currently handles the following domains for T: [DOM\\_EXPR](#page-2463-0), [DOM\\_LIST](#page-2484-0), [Dom::Matrix](#page-2695-0)(Dom::Complex).

### **expr — Convert a quaternion to an object of a kernel domain**

expr(x)

The result is an object of the kernel domain DOM\_EXPR.

This method overloads the function [expr](#page-699-0) for quaternions, i.e., you may use it in the form  $expr(x)$ .

### **matrixform — Convert a quaternion to a 2 x 2 matrix with complex entries.**

```
matrixform(x)
```
The result is an object of the domain Dom::Matrix(Dom::Complex).

## **Technical Methods**

### **map — Apply a function to all components of a quaternion**

 $map(x, f, arg, ...)$ 

If optional arguments are present, then each component  $\cos \alpha$  is replaced by f(co, arg...). So for the quaternion  $x := a + bi + cj + dk$ , Dom: :Quaternion(x, f, arg, ...) returns the quaternion  $f(a, arg, ...)$  +  $f(b, arg, ...)$   $i + f(c, arg, ...)$   $j + f(d, arg, ...)$ …) *k*.

### $simplify$  – Simplification of a quaternion

 $simply(x)$ 

## **See Also**

**MuPAD Domains** [Dom::Complex](#page-2527-0)

# <span id="page-2816-0"></span>**Dom::Rational**

Field of rational numbers

# **Syntax**

Dom::Rational(x)

# **Description**

Dom::Rational is the domain of rational numbers represented by elements of the domains [DOM\\_INT](#page-2474-0) or [DOM\\_RAT](#page-2491-0). Dom::Rational represents the field of rational numbers.

Elements of Dom::Rational are usually not created explicitly. However, if one creates elements using the usual syntax, it is checked whether the input is of type DOM\_INT or DOM RAT. This means Dom::Rational is a façade domain which creates elements of domain type DOM\_INT or DOM\_RAT.

Viewed as a differential ring Dom::Rational is trivial, it contains constants only.

Dom::Rational has the domain [Dom::Numerical](#page-2789-0) as its super domain, i.e., it inherits each method which is defined by  $Dom:$ : Numerical and not re-implemented by Dom::Rational. Methods described below are re-implemented by Dom::Rational.

# **Superdomain**

[Dom::Numerical](#page-2789-0)

# **Axioms**

```
Ax::canonicalRep, Ax::systemRep, Ax::canonicalOrder,
Ax::efficientOperation("_divide"), Ax::efficientOperation("_mult"),
Ax::efficientOperation("_invert")
```
# <span id="page-2817-0"></span>**Categories**

[Cat::QuotientField](#page-2365-0)(Dom::Integer), [Cat::DifferentialRing](#page-2325-0), [Cat::OrderedSet](#page-2356-0)

# **Examples**

### **Example 1**

Creating some rational numbers using Dom::Rational. This example also shows that Dom::Rational is a façade domain.

```
Dom::Rational(2/3) ; domtype(%)
     rac{2}{3}DOM_RAT
Dom::Rational(2.0)
Error: Invalid arguments. [Dom::Rational::new]
```
### **Example 2**

By tracing the method Dom::Rational::testtypeDom we can see the interaction between [testtype](#page-2138-0) and Dom::Rational::testtypeDom.

```
prog::trace(Dom::Rational::testtypeDom):
delete x:
testtype(x, Dom::Rational);
testtype(3/4, Dom::Rational);
prog::untrace(Dom::Rational::testtypeDom):
enter Dom::Rational::testtypeDom(x, Dom::Rational)
computed FAIL
```
**FALSE** 

enter Dom::Rational::testtypeDom(3/4, Dom::Rational) computed TRUE

**TRUE** 

# **Parameters**

**x**

An integer or a rational number

# **Methods**

# **Mathematical Methods**

**denom — Denominator of a rational number**

denom(x)

### $diff$  **— Differentiates**

diff( $z$ ,  $\langle x, ... \rangle$ )

### **numer — Numerator of the rational number**

 $numer(x)$ 

### **random — Random number generation**

random()

```
retract — Retract to an integer element
```
retract(x)

# **Conversion Methods**

### **convert — Conversion of objects**

convert(x)

### **convert\_to — Conversion to other domains**

convert  $to(x, T)$ 

The following domains are allowed for T: [DOM\\_INT](#page-2474-0), [Dom::Integer](#page-2654-0), Dom::Rational, DOM RAT, DOM FLOAT, Dom:: Float and Dom:: Numerical.

### **testtype — Type checking**

testtype(x, T)

In general this method is called from the function [testtype](#page-2138-0) and not directly by the user. ["Example 2" on page 7-374](#page-2817-0) (Symbolic Math Toolbox) demonstrates this behaviour.

# **See Also**

#### **MuPAD Domains** [Dom::Complex](#page-2527-0) | [Dom::Float](#page-2621-0) | [Dom::Numerical](#page-2789-0) | [Dom::Rational](#page-2816-0) | [Dom::Real](#page-2820-0)

# <span id="page-2820-0"></span>**Dom::Real**

Field of real numbers

# **Syntax**

Dom::Real(x)

# **Description**

Dom: Real is the field of real numbers represented by elements of the kernel domains [DOM\\_INT](#page-2474-0), [DOM\\_RAT](#page-2491-0), [DOM\\_FLOAT](#page-2466-0), and [DOM\\_EXPR](#page-2463-0).

Dom::Real is the domain of real numbers represented by expressions of type DOM INT, DOM RAT or DOM FLOAT. An expression of type DOM EXPR is considered as a real number if it is of type [Type::Arithmetical](#page-7160-0) and if it contains no indeterminates which are not of type [Type::ConstantIdents](#page-7168-0) and if it contains no imaginary part. See ["Example 2"](#page-2821-0) [on page 7-378](#page-2821-0) (Symbolic Math Toolbox).

Dom::Real has category [Cat::Field](#page-2331-0) due to practical reasons. This domain actually is not a field because bool  $(1.0 = 1e100 + 1.0 - 1e100)$  returns [FALSE](#page-2191-0) for example.

Elements may not have an unique representation, for example bool  $(0 = \sin(2)^2 +$  $cos(2)^2 - 1$  returns [FALSE](#page-2191-0).

Elements of Dom::Real are usually not created explicitly. However, if one creates elements using the usual syntax, it is checked whether the input expression can be converted to a number. This means Dom::Real is a façade domain which creates elements of domain type DOM\_INT, DOM\_RAT, DOM\_FLOAT, or DOM\_EXPR.

Dom::Real has no normal representation, because 0 and 0.0 both represent zero.

Viewed as a differential ring, Dom::Real is trivial, it contains constants only.

Dom::Real has the domain [Dom::Complex](#page-2527-0) as its super domain, i.e., it inherits each method which is defined by  $Dom: :Complex$  and not re-implemented by  $Dom: :Real.$ Methods described below are re-implemented by Dom:: Real.

# <span id="page-2821-0"></span>**Superdomain**

[Dom::Complex](#page-2527-0)

# **Axioms**

```
Ax::systemRepAx::canonicalOrderAx::efficientOperation(" divide"),
Ax::efficientOperation("_mult"), Ax::efficientOperation("_invert")
```
# **Categories**

[Cat::DifferentialRing](#page-2325-0), [Cat::Field](#page-2331-0), [Cat::OrderedSet](#page-2356-0)

# **Examples**

### **Example 1**

The following lines demonstrate how to generate elements of Dom:: Real. The rational and the floating-point numbers are elements of the real numbers:

```
Dom::Real(2/3)
      rac{2}{3}Dom::Real(0.5666)
     0.5666
```
## **Example 2**

The numbers PI and  $sin(2)$  are real numbers whereas  $sin(2/3 * I) + 3$  and  $sin(x)$  for general symbolic x are not real numbers. If we try to create the elements Dom::Real(sin(2/3  $*$  I) + 3) and Dom::Real(sin(x)) an error message is produced.

```
Dom::Real(PI)
    π
Dom::Real(sin(2))
    sin(2)Dom:;Real(sin(2/3 * I) + 3)Error: Invalid arguments. [Dom::Real::new]
Dom::Real(sin(x))
```
Error: Invalid arguments. [Dom::Real::new]

# **Parameters**

### **x**

An expression of type DOM\_INT, DOM\_RAT, or DOM\_FLOAT. An expression of type DOM EXPR is also allowed if it is of type Type:: Arithmetical and if it contains no indeterminates which are not of type Type:: ConstantIdents and if it contains no imaginary part.

# **Methods**

# **Mathematical Methods**

**\_less — Boolean operator "less"**

```
\lfloorless(x, y)
```

```
_leequal — Boolean operator "less or equal"
```
 $\angle$ leequal(x, y)

#### **\_power — Power operator**

\_power(z, n)

### **conjugate — Complex conjugate**

conjugate(x)

### **Im — Imaginary part of a real number**

 $Im(x)$ 

### **random — Random number generation**

random()

random(n)

random(m .. n)

This method returns a random number generator which creates positive integer between 0 and *n* - 1.

This method returns a random number generator which creates positive integer between *m* and *n*.

### **Re — Real part of a real number**

 $Re(x)$ 

# **Conversion Methods**

### **convert — Conversion of objects**

convert(x)

### **convert\_to — Conversion to other domains**

convert\_to(x, T)

The following domains are allowed for T: [DOM\\_INT](#page-2474-0), [Dom::Integer](#page-2654-0), [DOM\\_RAT](#page-2491-0), [Dom::Rational](#page-2816-0), [DOM\\_FLOAT](#page-2466-0), [Dom::Float](#page-2621-0), [Dom::Numerical](#page-2789-0), [Dom::ArithmeticalExpression](#page-2513-0), [Dom::Complex](#page-2527-0).

# **See Also**

### **MuPAD Domains**

[Dom::Complex](#page-2527-0) | [Dom::Float](#page-2621-0) | [Dom::Integer](#page-2654-0) | [Dom::Numerical](#page-2789-0) | [Dom::Rational](#page-2816-0)

# **Dom::SquareMatrix**

Rings of square matrices

# **Syntax**

### **Domain Creation**

Dom::SquareMatrix(n, <R>)

### **Element Creation**

Dom::SquareMatrix(n, R)(Array) Dom::SquareMatrix(n, R)(Matrix) Dom::SquareMatrix(n, R)(<n, n>) Dom::SquareMatrix(n, R)(<n, n>, ListOfRows) Dom::SquareMatrix(n, R)(<n, n>, f) Dom::SquareMatrix(n, R)(<n, n>, List, <Diagonal>) Dom::SquareMatrix(n, R)(<n, n>, g, <Diagonal>) Dom::SquareMatrix(n, R)(<n, n>, List, <Banded>)

# **Description**

### **Domain Creation**

Dom::SquareMatrix(n, R) creates a domain which represents the ring of *n*×*n* matrices over a component domain R. The domain R must be of category [Cat::Rng](#page-2370-0) (a ring, possibly without unit).

If the optional parameter R is not given, the domain Dom::ExpressionField() is used as the component ring for the square matrices.

For matrices of a domain created by Dom:: SquareMatrix(n, R), standard matrix arithmetic is implemented by overloading the standard arithmetical operators +, -, \*, / and ^. All functions of the linalg package dealing with matrices can also be applied.

 $Dom::\mathsf{SquareMatrix}(n, R)$  has the domain  $Dom::Matrix(R)$  as its super domain, i.e., it inherits each method which is defined by  $Dom:Max(X)$  and not re-implemented by Dom::SquareMatrix(n, R).

Methods described below are re-implemented by Dom::SquareMatrix.

The domain  $Dom:Matrix(R)$  represents matrices over R of arbitrary size, and it therefore does not have any algebraic structure (except of being a *set* of matrices).

The domain Dom::MatrixGroup(m, n, R) represents the Abelian group of  $m \times n$ matrices over *R*.

### **Element Creation**

Dom::SquareMatrix(n, R)(Array) and Dom::SquareMatrix(n, R)(Matrix) create a new matrix formed by the entries of Array and Matrix, respectively.

The components of Array and Matrix, respectively, are converted into elements of the domain R. An error message is issued if one of these conversions fails.

The call Dom::SquareMatrix(n, R)( n , n ) returns the *n*×*n* zero matrix. Note that the *n*×*n* zero matrix is also defined by the entry "zero" (see below).

Dom::SquareMatrix(n, R)( n , n ListOfRows) creates an *n*×*n* matrix with components taken from the nested [list on page 7-41](#page-2484-0) ListOfRows. Each inner list corresponds to a row of the matrix.

If an inner list has less than n entries, the remaining components in the corresponding row of the matrix are set to zero. If there are less than n inner lists, the remaining lower rows of the matrix are filled with zeroes.

The entries of the inner lists are converted into elements of the domain R. An error message is issued if one of these conversions fails.

It might be a good idea first to create a two-dimensional [array on page 7-2](#page-2445-0) from that list before calling  $Dom::\mathsf{SquareMatrix}(n, R)$ . This is due to the fact that creating a matrix from an array is the fastest way one can achieve. However, in this case the sublists must have the same number of elements.

Dom::SquareMatrix(n, R)( n , n f) returns the matrix whose (*i*, *j*)th component is the value of the function call f(i, j). The row and column indices *i* and *j* range from 1 to n.

The function values are converted into elements of the domain R. An error message is issued if one of these conversions fails.

# **Superdomain**

[Dom::Matrix](#page-2695-0)(R)

## **Axioms**

If R has [Ax::canonicalRep](#page-2304-0), then [Ax::canonicalRep](#page-2304-0).

# **Categories**

```
Cat::SquareMatrix(R)
```
# **Examples**

### **Example 1**

A lot of examples can be found on the help page of the domain constructor Dom: : Matrix, and most of them are also examples for working with domains created by Dom::SquareMatrix.

These examples only concentrate on some differences with respect to working with matrices of the domain Dom:: Matrix(R).

The following command defines the ring of two-dimensional matrices over the rationals:

```
SqMatQ := Dom::SquareMatrix(2, Dom::Rational)
```
Dom::SquareMatrix(2, Dom::Rational)

```
SqMatQ::hasProp(Cat::Ring)
```
#### **TRUE**

The unit is defined by the entry "one", which is the  $2\times 2$  identity matrix:

SqMatQ::one

# $\left(\begin{smallmatrix} 1 & 0 \\ 0 & 1 \end{smallmatrix}\right)$

Note that some operations defined by the domain SqMatQ return matrices which are no longer square. They return therefore matrices of the domain Dom::Matrix(Dom::Rational), the super-domain of SqMatQ. For example, if we delete the first row of the matrix:

```
A := SqMatQ([[1, 2], [-5, 3]])
         \begin{pmatrix} 1 & 2 \\ -5 & 3 \end{pmatrix}
```
we get the matrix:

SqMatQ::delRow(A, 1)

 $(-53)$ 

which is of the domain type:

domtype(%)

Dom::Matrix(Dom::Rational)

### **Example 2**

We can convert a square matrix into or from another matrix domain, as shown next:

```
SqMatR := Dom::SquareMatrix(3, Dom::Real):
MatC := Dom::Matrix(Dom::Complex):
A := SqMatR((i, j) \rightarrow sin(i * j))\begin{pmatrix} \sin(1) & \sin(2) & \sin(3) \\ \sin(2) & \sin(4) & \sin(6) \\ \sin(3) & \sin(6) & \sin(9) \end{pmatrix}
```
To convert A into a matrix of the domain MatC, enter:

```
coerce(A, MatC)
```
 $\begin{pmatrix} \sin(1) & \sin(2) & \sin(3) \\ \sin(2) & \sin(4) & \sin(6) \\ \sin(3) & \sin(6) & \sin(9) \end{pmatrix}$ 

domtype(%)

```
Dom::Matrix(Dom::Complex)
```
The conversion is done component-wise, as the following examples shows:

```
B := MatC([0, 1], [exp(I), 0]])\binom{0}{i}
```
The matrix *B* is square but has one complex component and therefore cannot be converted into the domain SqMatR:

coerce(B, SqMatR)

### **FAIL**

## **Parameters**

**n**

A positive integer

### **R**

A ring, i.e., a domain of category  $Cat::Rng;$  $Cat::Rng;$  default is  $Dom::ExpressionField()$ 

### **Array**

An *n*×*n* array

### **Matrix**

An  $n \times n$  matrix, i.e., an element of a domain of category [Cat::Matrix](#page-2349-0)

### **List**

A list of matrix components

### **ListOfRows**

A list of at most n rows; each row is a list of at most n matrix components

#### **f**

A function (Symbolic Math Toolbox) or a functional expression (Symbolic Math Toolbox) with two parameters (the row and column index)

#### **g**

A function or a functional expression with one parameter (the row index)

# **Options**

### **Diagonal**

Create a diagonal matrix

With the option Diagonal, diagonal matrices can be created with diagonal elements taken from a [list on page 7-41](#page-2484-0), or computed by a function (Symbolic Math Toolbox).

Dom::SquareMatrix(n, R)( n , n List, Diagonal) creates the *n*×*n* diagonal matrix whose diagonal elements are the entries of List.

List must have at most n entries. If it has fewer elements, the remaining diagonal elements are set to zero.

The entries of List are converted into elements of the domain R. An error message is issued if one of these conversions fails.

Dom::SquareMatrix(n, R)( n , n g, Diagonal) returns the matrix whose *i*th diagonal element is g(i), where the index *i* runs from 1 to n.

The function values are converted into elements of the domain R. An error message is issued if one of these conversions fails.

### **Banded**

Create a banded Toeplitz matrix

Dom::SquareMatrix(n, R)( n , n List, Banded) creates an *n*×*n* banded Toeplitz matrix with the elements of List as entries. The number of entries of List must be odd, say  $2h + 1$ , and must not exceed n. The resulting matrix has bandwidth at most  $2h + 1$ .

All elements of the main diagonal of the created matrix are initialized with the middle element of List. All elements of the *i*th subdiagonal are initialized with the (*h* + 1 - *i*)th element of List. All elements of the *i*th superdiagonal are initialized with the (*h* + 1 + *i*)th element of List. All entries on the remaining sub- and superdiagonals are set to zero.

The entries of List are converted into elements of the domain R. An error message is issued if one of these conversions fails.

# **Entries**

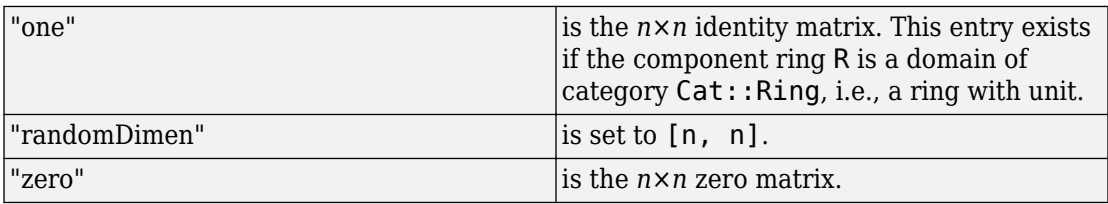

# **Methods**

# **Mathematical Methods**

### **evalp — Evaluating matrices of polynomials at a certain point**

evalp(A,  $x = a$ , ...)

This method is only defined if R is a polynomial ring of category [Cat::Polynomial](#page-2359-0).

This method overloads the function evalp for matrices, i.e., one may use it in the form  $evalp(A, x = a)$ .

### **identity — Identity matrix**

identity(k)

**Note** The matrix returned is of the domain Dom::Matrix(R) if  $k \neq n$ .

This method only exists if the component ring R is of category Cat:: Ring, i.e., a ring with unit.

### **matdim — Matrix dimension**

matdim(A)

#### **random — Random matrix generation**

random()

The components of the random matrix are generated with the method "random" of the component ring R.

## **Access Methods**

#### **\_concat — Horizontal concatenation of matrices**

 $concat(A, B, ...)$ 

An error message is issued if the given matrices do not have the same number of rows.

**Note** The matrix returned is of the domain Dom::Matrix(R)!

This method overloads the function [\\_concat](#page-20-0) for matrices, i.e., one may use it in the form  $A$  . B . .., or in functional notation: concat(A, B, ...).

#### **\_index — Matrix indexing**

\_index(A, i, j)

 $}_i$  index(A, r1  $\ldots$  r2, c1  $\ldots$  c2)

If i and j are not integers, then the call of this method returns in its symbolic form (of type "\_index") with evaluated arguments.

Otherwise an error message is given, if i and j are not valid row and column indices, respectively.

**Note** Note that the system function [context](#page-461-0) is used to evaluate the entry in the context of the calling environment.

Returns the submatrix of A, created by the rows of A with indices from r1 to r2 and the columns of A with indices from c1 to c2.

**Note** The submatrix returned is of the domain Dom::Matrix(R)!

This method overloads the function [\\_index](#page-1025-0) for matrices, i.e., one may use it in the form A[i, j] and A[r1..r2, c1..c2], respectively, or in functional notation:  $index(A, \ldots).$ 

#### **concatMatrix — Horizontal concatenation of matrices**

concatMatrix(A, B, …)

#### **col — Extracting a column**

 $col(A, c)$ 

An error message is issued if c is less than one or greater than n.

#### **delCol — Deleting a column**

delCol(A, c)

NIL is returned if A only consists of one column.

```
Note The matrix returned is of the domain Dom::Matrix(R).
```
An error message is issued if c is less than one or greater than n.

#### **delRow — Deleting a row**

delRow(A, r)

NIL is returned if A only consists of one row.

**Note** The matrix returned is of the domain Dom::Matrix(R).

An error message is issued if r is less than one or greater than n.

#### **row — Extracting a row**

row $(A, r)$ 

An error message is issued if r is less than one or greater than n.

### **stackMatrix — Vertical concatenation of matrices**

stackMatrix(A, B, …)

An error message is issued if the given matrices do not have the same number of columns.

**Note** The matrix returned is of the domain Dom::Matrix(R)!

# **Conversion Methods**

### create - Defining matrices without component conversions

 $create(x, ...)$ 

This method should be used if the elements of the parameters x, ... are elements of the domain type R. This is often the case if a matrix is to be created whose components come from preceding matrix and scalar operations.

# **See Also**

**MuPAD Domains** [Dom::Matrix](#page-2695-0) | [Dom::MatrixGroup](#page-2739-0)

# **Dom::SymmetricGroup**

Symmetric groups

# **Syntax**

Dom::SymmetricGroup(n)

Dom::SymmetricGroup(n)(l)

# **Description**

Dom::SymmetricGroup(n) creates the symmetric group of order *n*, that is, the domain of all the permutations of {1, …, *n*} elements.

A permutation of *n* elements is a bijective mapping of the set {1, …, *n*} onto itself.

The domain element Dom::SymmetricGroup(n)(l) represents the bijective mapping of the first *n* positive integers that maps the integer *i* to  $\lfloor i \rfloor$ , for  $1 \le i \le n$ .

# **Superdomain**

[Dom::BaseDomain](#page-2522-0)

# **Axioms**

[Ax::canonicalRep](#page-2304-0)

# **Categories**

[Cat::Group](#page-2338-0)

# **Examples**

### **Example 1**

Consider the group of permutations of the first seven positive integers:

```
G := Dom::SymmetricGroup(7)
```
Dom::SymmetricGroup(7)

We create an element of G by providing the image of 1, 2, etc.:

```
a:=G([2,4,6,1,3,5,7])
```

```
[2, 4, 6, 1, 3, 5, 7]
```
a(3)

6

# **Parameters**

**n**

Positive integer

### **l**

List or array consisting of the first *n* integers in some order.

# **Entries**

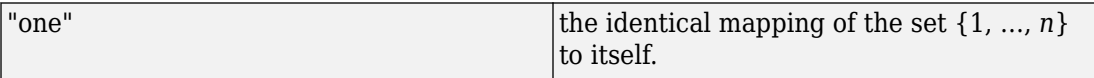

# **Methods**

# **Mathematical Methods**

### **\_mult — Product of permutations**

 $mult(a1, ...)$ 

This method overloads the function mult.

### **\_invert — Inverse of a permutation**

\_invert(a)

This method overloads the function invert.

### **func\_call — Function value of a permutation at a point**

func call(a, i)

It computes the function value of a at i, i.e., the integer that i is mapped to by the permutation a; i must be an integer between 1 and *n*.

### **cycles — Cycle representation of a permutation**

cycles(a)

**order — Order of a permutation**

order(a)

### **inversions — Number of inversions**

inversions(a)

### **sign — Sign of a permutation**

sign(a)

### **random — Random permutation**

random()

## **Access Methods**

**allElements — Return all elements of the group**

allElements()

**size — Return the size of the group**

size()

# **Conversion Methods**

**convert — Conversion of an object into a permutation**

convert(x)

**convert\_to — Conversion of a permutation into another type**

convert\_to(a, T)

**expr — Convert a permutation into a list**

expr(a)

# **Dom::UnivariatePolynomial**

Domains of univariate polynomials

# **Syntax**

### **Domain Creation**

Dom::UnivariatePolynomial(<Var, <R, <Order>>>)

### **Element Creation**

Dom::UnivariatePolynomial(Var, R, Order)(p)

```
Dom::UnivariatePolynomial(Var, R, Order)(lm)
```
# **Description**

Dom::UnivariatePolynomial(Var, R, ..) creates the domain of univariate polynomials in the variable Var over the commutative ring R.

Dom::UnivariatePolynomial represents univariate polynomials over arbitrary commutative rings.

All usual algebraic and arithmetical polynomial operations are implemented, including Gröbner basis computations.

Dom::UnivariatePolynomial(Var, R, Order) creates a domain of univariate polynomials in the variable Var over a domain of category [Cat::CommutativeRing](#page-2324-0) in sparse representation with respect to the monomial ordering Order.

Dom::UnivariatePolynomial() creates the univariate polynomial domain in the variable x over the domain [Dom::ExpressionField](#page-2607-0)(normal) with respect to the lexicographic monomial ordering.

Dom::UnivariatePolynomial(Var) creates the univariate polynomial domain in the variable Var over the domain [Dom::ExpressionField](#page-2607-0)(normal) with respect to the lexicographic monomial ordering.

**Note** Only commutative coefficient rings of type [DOM\\_DOMAIN](#page-2451-0) which inherit from [Dom::BaseDomain](#page-2522-0) are allowed. If R is of type [DOM\\_DOMAIN](#page-2451-0) but inherits not from [Dom::BaseDomain](#page-2522-0), the domain [Dom::ExpressionField\(](#page-2607-0)normal) will be used instead.

For this domain only identifiers are valid variables.

**Note** It is highly recommend to use only coefficient rings with unique zero representation. Otherwise it may happen that, e.g., a polynomial division will not terminate or a wrong degree will be returned.

Please note that for reasons of efficiency not all methods check their arguments, not even at the interactive level. In particular this is true for many access methods, converting methods and technical methods. Therefore, using these methods inappropriately may result in strange error messages.

## **Superdomain**

[Dom::MultivariatePolynomial](#page-2767-0)

# **Axioms**

If R has [Ax::normalRep](#page-2309-0), then [Ax::normalRep](#page-2309-0).

If R has [Ax::canonicalRep](#page-2304-0), then [Ax::canonicalRep](#page-2304-0).

# **Categories**

[Cat::UnivariatePolynomial\(](#page-2378-0)R)

# **Examples**

## **Example 1**

To create the ring of univariate polynomials in x over the integers one may define UP:=Dom::UnivariatePolynomial(x,Dom::Integer)

 $Dom::UnivariatePolynomial(x, Dom::Integer, LexOrder)$ 

Now, let us create two univariate polynomials.

 $a:=UP((2*x-1)^2*(3*x+1))$ 

 $12x^3 - 8x^2 - x + 1$ 

 $b:=UP((2*x-1)*(3*x+1))^2$ 

 $36x^{4}-12x^{3}-11x^{2}+2x+1$ 

The usual arithmetical operations for polynomials are available:

### a^2+a\*b

432  $x^7$  – 288  $x^6$  – 264  $x^5$  + 200  $x^4$  + 35  $x^3$  – 36  $x^2$  – x + 2

The leading coefficient, leading term, leading monomial and reductum of a are lcoeff(a),lterm(a),lmonomial(a),UP::reductum(a)

12.  $x^3$ , 12  $x^3$ ,  $-8x^2 - x + 1$ 

and a is of degree

degree(a)

3

The method gcd computes the greatest common divisor of two polynomials gcd(a,b)

 $12x^3 - 8x^2 - x + 1$ 

and lcm the least common multiple:

lcm(a,b)

 $36x^{4} - 12x^{3} - 11x^{2} + 2x + 1$ 

Computing the definite and indefinite integral of a polynomial is also possible,

int(a)

$$
3x^4 - \frac{8x^3}{3} - \frac{x^2}{2} + x
$$

which is in the case of indefinite integration simply the antiderivative of the polynomial.

```
D(int(a)), domtype(D(int(a)))
```
 $12x^3 - 8x^2 - x + 1$ 

Dom::UnivariatePolynomial(x, Dom::Fraction(Dom::Integer), LexOrder)

But, since for representing the indefinite integral of a the coefficient ring chosen as the integers is not appropriate, the polynomial ring over its quotient field is used instead.

Furthermore, interpreting the polynomials as polynomial functions is also allowed in applying coefficient ring elements, polynomials of this domain or arbitrary expressions with option Expr to them:

a(5)
```
a(b)559872 x^{12} – 559872 x^{11} – 326592 x^{10} + 414720 x^9 + 73872 x^8 – 123120 x^7 – 9924 x^6+18408x<sup>5</sup> + 1144x<sup>4</sup> - 1364x<sup>3</sup> - 97x<sup>2</sup> + 38x + 4a(sin(x),Expr)
```
 $12 \sin(x)^3 - 8 \sin(x)^2 - \sin(x) + 1$ 

To get a vector of coefficients of a polynomial, which gives the dense representation of it, one may use the method vectorize.

```
UP::vectorize(a), UP::vectorize(a,6)
        \begin{bmatrix} 1, -1, -8, 12 \end{bmatrix}, \begin{bmatrix} 1, -1, -8, 12, 0, 0 \end{bmatrix}
```
# **Parameters**

1296

#### **Var**

An indeterminate given by an identifier; default is x.

### **R**

A commutative ring, i.e. a domain of category [Cat::CommutativeRing](#page-2324-0); default is Dom::ExpressionField(normal).

#### **Order**

A monomial ordering, i.e. one of the predefined orderings LexOrder, DegreeOrder or DegInvLexOrder or an element of domain Dom: : MonomOrdering; default is LexOrder.

#### **p**

A polynomial or a polynomial expression.

#### **lm**

List of monomials, which are represented as lists containing the coefficients together with the exponents or exponent vectors.

## **Entries**

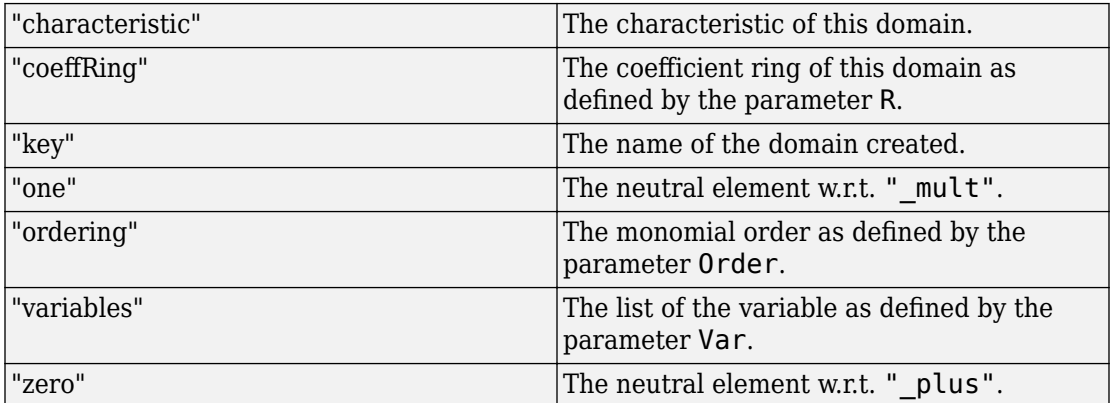

### **Methods**

### **Access Methods**

#### coeff - Coefficient of a polynomial

coeff(a) coeff(a, Var, n) coeff(a, n) coeff(a, Var, n) returns the coefficient of the term Var^n as an element of R. coeff(a, n) returns the coefficient of the term  $Var<sup>^</sup>$ n as an element of R.

This method overloads the function [coeff](#page-412-0) for polynomials.

#### **degree — Degree of a polynomial**

Inherited from [Dom::DistributedPolynomial](#page-2576-0).

#### **degreevec — Vector of exponents of the leading term of a polynomial**

Inherited from Dom:: DistributedPolynomial.

#### **euclideanDegree — Euclidean degree function**

Inherited from [Dom::DistributedPolynomial](#page-2576-0).

#### **ground — Ground term of a polynomial**

Inherited from [Dom::DistributedPolynomial](#page-2576-0).

#### **has — Existence of an object in a polynomial**

Inherited from [Dom::DistributedPolynomial](#page-2576-0).

#### **indets — Indeterminate of a polynomial**

Inherited from Dom:: DistributedPolynomial.

#### **lcoeff** — Leading coefficient of a polynomial

Inherited from [Dom::DistributedPolynomial](#page-2576-0).

#### **ldegree — Lowest degree of a polynomial**

Inherited from [Dom::DistributedPolynomial](#page-2576-0).

#### **lmonomial — Leading monomial of a polynomial**

Inherited from [Dom::DistributedPolynomial](#page-2576-0).

#### **lterm — Leading term of a polynomial**

Inherited from Dom:: DistributedPolynomial.

#### **mainvar — Main variable of a polynomial**

Inherited from [Dom::DistributedPolynomial](#page-2576-0).

#### mapcoeffs — Applie a function to the coefficients of a polynomial

Inherited from [Dom::DistributedPolynomial](#page-2576-0).

#### multcoeffs — Multiplie the coefficients of a polynomial with a factor

Inherited from [Dom::DistributedPolynomial](#page-2576-0).

#### **nterms — Number of terms of a polynomial**

Inherited from [Dom::DistributedPolynomial](#page-2576-0).

#### nthcoeff – N-th coefficient of a polynomial

Inherited from [Dom::DistributedPolynomial](#page-2576-0).

#### **nthmonomial — N-th monomial of a polynomial**

Inherited from [Dom::DistributedPolynomial](#page-2576-0).

#### **nthterm — N-th term of a polynomial**

Inherited from [Dom::DistributedPolynomial](#page-2576-0).

#### **order — Compare two polynomials w.r.t. a given order**

Inherited from Dom:: MultivariatePolynomial.

#### **orderedVariableList — Ordered list of indeterminates of a polynomial**

Inherited from [Dom::DistributedPolynomial](#page-2576-0).

#### **pivotSize — Size of a pivot element**

Inherited from [Dom::DistributedPolynomial](#page-2576-0).

#### **reductum — Reductum of a polynomial**

Inherited from [Dom::DistributedPolynomial](#page-2576-0).

#### **sortList — Sort a list of polynomials w.r.t. a given order**

Inherited from Dom:: MultivariatePolynomial.

#### **stableSort — Sort a list of polynomials w.r.t. a given order**

Inherited from Dom:: MultivariatePolynomial.

#### **subs — Avoid substitution**

Inherited from [Dom::BaseDomain](#page-2522-0).

#### **subsex — Avoid extended substitution**

Inherited from Dom:: BaseDomain.

#### $t$ coeff – Lowest coefficient of a polynomial

Inherited from [Dom::DistributedPolynomial](#page-2576-0).

#### **vectorize — Vectorized form of a polynomial**

vectorize(a, <n>)

## **See Also**

#### **MuPAD Domains**

[Dom::DistributedPolynomial](#page-2576-0) | [Dom::MultivariatePolynomial](#page-2767-0) | [Dom::Polynomial](#page-2794-0)

# **Factored**

Objects kept in factored form

# **Syntax**

Factored(list, <type>, <ring>) Factored(f, <type>, <ring>)

# **Description**

Factored is the domain of objects kept in factored form, such as prime factorization of integers, square-free factorization of polynomials, or the factorization of polynomials in irreducible factors.

The argument list must be a list of odd length and of the form [u, f1, e1, f2, e2,  $\dots$ , fr, er], where the entries  $u$  and  $f_i$  are elements of the domain ring, or can be converted into such elements. The *e<sup>i</sup>* must be integers. Here, *i* ranges from 1 to *r*.

See section "Operands" below for the meaning of the entries of that list.

An error message is reported, if one of the list entries is of wrong type.

An arithmetical expression f given as the first argument is the same as giving the list [ring::one, f, 1].

See section "Operands" below for the meaning of the entries of that list.

f must be an element of the domain ring, or must be convertible into such an element, otherwise an error message would be given.

The argument type indicates what is known about the factorization. Currently, the following types are known:

- "unknown" nothing is known about the factorization.
- "irreducible" the  $f_i$  are irreducible over the domain ring.

• "squarefree" – the  $f_i$  are square-free over the domain ring.

If this argument is missing, then the type of the created factored object is set to "unknown".

The type of factorization is known to any element of Factored. Use the methods "getType" and "setType" (see below) to read and set the type of factorization of a given factored object.

The argument ring is the ring of factorization. It must be an integral domain, i.e., a domain of category [Cat::IntegralDomain](#page-2344-0).

If this argument is missing, then the domain Dom::ExpressionField() is used.

The ring of factorization is known to any element of Factored. Use the methods "getRing" and "setRing" (see below) to read and set the ring of factorization of a given factored object.

You can use the index operator  $\lceil \ \rceil$  to extract the factors of an element f of the domain Factored. E.g., for  $f = uf_1^{e_1}f_2^{e_2} \dots$ , you have  $f[1] = u$ ,  $f[2] = f_1^{e_1}$ ,  $f[3] = f_2^{e_2}$  etc.

You can also use the methods "factors" and "exponents" (see below) to access the operands, i.e., the call Factored::factors(f) returns a list of the factors *f<sup>i</sup>* , and Factored::exponents(g) returns a list of the exponents  $e_i$  (1  $\leq i \leq r$ ).

The system functions [ifactor](#page-972-0), [factor](#page-731-0) and [polylib::sqrfree](#page-6338-0) are the main application of this domain, they return their result in form of such factored objects (see their help pages for information about the type and ring of factorization).

There may be no need to explicitly create factored objects, but to work with the results of the mentioned system functions.

Note that an element of Factored is printed like an expression and behaves like that. As an example, the result of  $f := factor(x^2 + 2*x + 1)$  is an element of Factored and printed as  $(x + 1)^2$ . The call type(f) returns " power" as the expression type of f.

For an element f of Factored, the call Factored::convert(f, DOM\_LIST) gives a list of all operands of f.

## **Examples**

### **Example 1**

The following computes the prime factorization of the integer 20:

```
f := ifactor(20)
```
 $2^2$  5

The result is an element of the domain Factored:

domtype(f)

Factored

which consists of the following five operands:

op(f)

1, 2, 2, 5, 1

They represent the integer 20 in the following form:  $20 = 12^25$ . The factors are prime numbers and can be extracted via Factor:: factors:

Factored::factors(f)

 $[2, 5]$ 

[ifactor](#page-972-0) kept the information that the factorization ring is the ring of integers (represented by the domain [Dom::Integer](#page-2654-0)), and that the factors of f are prime (and therefore irreducible, because  $Z$  is an integral domain):

```
Factored::getRing(f), Factored::getType(f)
```
Dom::Integer, "irreducible"

We can convert such an object into different forms, such as into a list of its operands: Factored::convert\_to(f, DOM\_LIST)

 $[1, 2, 2, 5, 1]$ 

or into an unevaluated expression, keeping the factored form:

```
Factored::convert_to(f, DOM_EXPR)
```
 $2^2$  5

or back into an integer:

```
Factored::convert_to(f, Dom::Integer)
```
20

You may also use the system function [coerce](#page-421-0) here, which has the same effect.

### **Example 2**

We compute the factorization of the integers 108 and 512:

```
n1 := ifactor(108); n2 := ifactor(512)2^2 3^32^9
```
The multiplication of these two integers gives the prime factorization of 55296 = 108 512: n1\*n2

 $2^{11}$   $3^3$ 

Note that the most operations on such objects lead to an un-factored form, such as adding these two integers:

n1 + n2

620

You may apply the function **[ifactor](#page-972-0)** to the result, if you are interested in its prime factorization:

```
ifactor(%)
```
 $2^2$  5 31

You an apply (almost) each function to factored objects, functions that mainly expect arithmetical expressions as their input. Note that, before the operation is applied, the factored object is converted into an arithmetical expression in un-factored form:

Re(n1)

108

### **Example 3**

The second system function which deals with elements of Factored, is [factor](#page-731-0), which computes all irreducible factors of a polynomial.

For example, if we define the following polynomial of  $\mathbb{Z}_{101}$ :

```
p := poly(x^12 + x + 1, [x], Dom::IntegerMod(101)):
```
and compute its factorization into irreducible factors, we get:

```
f := factor(p)
```

```
poly(x^2 + 73x + 29, [x], Dom::IntegerMod(101))poly (x^5 + 62x^4 + 64x^3 + 63x^2 + 58x + 100, [x], Dom::IntegerMod(101))
  poly(x^5 + 67x^4 + 72x^3 + 100x^2 + 33x + 94, [x], Dom::IntegerMod(101)
```
If we multiply the factored object with an element that can be converted into an element of the ring of factorization, then we get a new factored object, which then is of the factorization type "unknown":

x\*f

 $poly(x^2 + 73x + 29, [x], Dom::IntegerMod(101))$  $poly(x^5 + 62x^4 + 64x^3 + 63x^2 + 58x + 100, [x]$ , Dom::IntegerMod(101) poly  $(x^5 + 67x^4 + 72x^3 + 100x^2 + 33x + 94$ , [x], Dom::IntegerMod(101)) x

Factored::getType(%)

"unknown"

You may use the function [expand](#page-681-0) which returns the factored object in expanded form as an element of the factorization ring:

```
expand(f)
```
 $poly(x^{12} + x + 1, [x], Dom::IntegerMod(101))$ 

### **Example 4**

The third system function which return elements of Factored is [polylib::sqrfree](#page-6338-0), which computes the square-free factorization of polynomials. For example:

```
f := polylib::sqrt{r}ee(x^2 + 2*x + 1)
```
 $(x+1)^2$ 

The factorization type, of course, is "squarefree":

Factored::getType(f)

"squarefree"

## **Parameters**

**list**

A list of odd length

#### **f**

An arithmetical expression

#### **type**

A [string on page 7-53](#page-2496-0) (default: "unknown")

#### **ring**

A domain of category [Cat::IntegralDomain](#page-2344-0) (default: Dom::ExpressionField())

## **Function Calls**

Calling a factored object as a function yields the object itself, regardless of the arguments. The arguments are *not* evaluated.

## **Operations**

You can apply (almost) every function to factored objects, functions that mainly expect arithmetical expressions as their input.

For example, one may add or multiply those objects, or apply functions such as [expand](#page-681-0) and [diff](#page-538-0) to them. But the result of such an operation then is usually not any longer of the domain Factored, as the factored form could be lost due to the operation (see examples below).

Call  $\exp(r)$  to convert the factored object f into an arithmetical expression (as an element of a kernel domain).

The call coerce(f, DOM\_LIST) returns a list of operands of the factored object f (see method "convert to" below).

## **Operands**

An element  $f$  of <code>Factored</code> consists of the  $r + 1$  operands  $u$ ,  $f_1$ ,  $e_1$ ,  $f_2$ ,  $e_2$ , ...,  $f_r$ ,  $e_r$ , such that  $f = uf_1^{e_1} f_2^{e_2} \dots f_r^{e_r}.$ 

The first operand  $u$  and the factors  $f_i$  are elements of the domain <code>ring</code>. The exponents  $e_i$ are [integers on page 7-31.](#page-2474-0)

## **Methods**

## **Mathematical Methods**

#### **\_mult — Multiply factored objects**

```
mult(f, g, ...)
```
Suppose that g is an element of the domain ring (or can be converted into such an element).

If g is a unit of ring or a factor of f, then the result is a factored object of the same factorization type as f. Otherwise, the result is an element of Factored with the factorization type "unknown".

If both f and g are factored objects with factorization type "irreducible", then the result is again a factored object of this type, i.e., the result is still in factored form.

Otherwise, the factored form of f is lost, and the result of this method is an element of ring.

This method overloads the function [\\_mult](#page-62-0) for factored objects, i.e., one may use it in the form  $f*g^*...$ , or in functional notation:  $text{mult}(f, g, ...).$ 

#### **\_power — Raise a factored object to a certain power**

```
_power(f, n)
```
If n is a positive integer and f a factored object with factorization type "irreducible" or "squarefree", then the result is still a factored object of this type.

Otherwise, the factored form of f is lost, and the result of this method is an element of ring.

This method overloads the function [\\_power](#page-78-0) for factored objects, i.e., one may use it in the form  $f^n$ , or in functional notation: \_power(f, n).

#### **expand — Expand a factored object**

expand(f)

#### **exponents — Get the exponents of a factored object**

exponents(f)

#### **factor — Factor a factored object**

factor(f)

If f already is of the factorization type "irreducible", then this method just return f.

Otherwise, this method converts f into an element of the domain ring and calls the method "factor" of ring.

This method returns a factored object of the domain Factored with factorization type "irreducible", if the factorization of f can be computed (otherwise, FAIL is returned).

This method overloads the function [factor](#page-731-0) for factored objects, i.e., one may use it in the form factor(f).

#### **factors — Get the factors of a factored object**

factors(f)

#### **irreducible — Test if a factored object is irreducible**

irreducible(f)

The test on irreducible is trivial, if f has the factorization type "irreducible".

Otherwise, this method converts f into an element of ring and calls the method "irreducible" of ring. The value FAIL is returned, if the domain ring cannot test if f is irreducible.

#### **iszero — Test on zero for factored objects**

iszero(f)

This method overloads the function [iszero](#page-1124-0) for factored objects, i.e., one may use it in the form iszero(f).

#### **sqrfree — Compute a square-free factorization of a factored object**

sqrfree(f)

If f already is of the factorization type "squarefree", then this method just return f.

Otherwise, this method converts f into an element of the domain ring and calls the method "squarefree" of ring.

This method returns a factored object of the domain Factored with factorization type "squarefree", if the square-free factorization of f can be computed (otherwise, FAIL is returned).

This method overloads the function [polylib::sqrfree](#page-6338-0) for factored objects, i.e., one may use it in the form polylib::sqrfree(f).

### **Access Methods**

```
_index — Extract a term of a factored object
```

```
}_index(f, i)
```
Responds with an error message, if i is greater than the number of terms of f.

This method overloads the index operator [\[ \]](#page-1025-0) for factored objects, i.e., one may use it in the form f[i].

#### **getRing — Get the ring of factorization**

getRing(f)

#### **getType — Get the type of factorization**

getType(f)

#### **has — Existence of an object in a factored object**

has(f,  $x, ...$ )

This method overloads the function [has](#page-912-0) for factored objects, i.e., one may use it in the form  $has(f, x, \ldots)$ .

#### **map — Map a function to the operands of factored objects**

 $map(f, func, ...)$ 

See the system function [map](#page-1329-0) for details.

This method overloads the function [map](#page-1329-0) for factored objects, i.e., one may use it in the form  $map(f, func, \ldots)$ .

#### **nops — Number of operands of a factored object**

nops(f)

This method overloads the function [nops](#page-1443-0) for factored objects, i.e., one may use it in the form nops(f).

#### **op — Extract an operand of a factored object**

 $op(f, i)$ 

Returns FAIL, if i is greater than the number of operands of f.

This method overloads the function [op](#page-1501-0) for factored objects, i.e., one may use it in the form  $op(f, i)$ .

#### **select — Select operands of a factored object**

select(f, func, …)

This method overloads the function [select](#page-1836-0) for factored objects, i.e., one may use it in the form select(f, func, ...).

#### **set\_index — Set/change a term of a factored object**

set index(f, i,  $x$ )

Responds with an error message, if i is greater than the number of terms of f.

**Note** Make sure that x either is an element of the domain ring, or an integer.

This method overloads the index operator [\[ \]](#page-1025-0) for factored objects, i.e., one may use it in the form  $f[i] := x$ .

#### **setRing — Set the ring of factorization**

setRing(f, ring)

**Note** Use this method with caution! Make sure that the factorization of f is still valid over the new ring, and that the operands of f have the correct domain type.

ring must be a domain of category [Cat::IntegralDomain](#page-2344-0), which is not checked by this method.

#### **setType — Set the type of factorization**

setType(f, type)

**Note** Use this method with caution! Make sure that the factorization type corresponds with the factorization of f.

#### **subs — Substitute subexpressions in the operands of a factored object**

subs(f,  $x = a$ , ...)

This method overloads the function [subs](#page-2057-0) for factored objects, i.e., one may use it in the form subs  $(f, x = a, \ldots)$ .

#### **subsop — Substitute operands of a factored object**

 $subsop(f, i = a, ...)$ 

This method overloads the function [subsop](#page-2077-0) for factored objects, i.e., one may use it in the form  $subsop(f, i = a, ...).$ 

#### **type — Expression type of factored objects**

type(f)

## **Conversion Methods**

#### **convert — Convert an object into a factored object**

convert(x)

If the conversion fails, then FAIL is returned.

x may either be a list of the form [u, f1, e1, ..., fr, er] of odd length (where u, f1, ..., fr are of the domain type ring, or can be converted into such elements, and e1, ..., er are integers), or an element that can be converted into the domain ring. The latter case corresponds to the list  $[ring:cone,x,1]$ .

#### **convert\_to — Convert factored objects into other domains**

convert  $to(f, T)$ 

If the conversion fails, then FAIL is returned.

If T is the domain [DOM\\_LIST](#page-2484-0), then the list of operands of f is returned.

If T is the domain [DOM\\_EXPR](#page-2463-0), then the unevaluated expression  $u*f1^e1*f2^e2^*...$  fr^er is returned, where u, f1, e1, ... are the operands of f.

Otherwise, the method "convert" of the domain T is called to convert f into an element of the domain T (which could return FAIL).

Use the function [expr](#page-699-0) to convert f into an object of a kernel domain (see below).

#### **create — Create simple and fast a factored objects**

create(list)

create(x)

This method creates a new factored object with the operands ring::one, x, 1.

#### **expr — Convert a factored object into a kernel domain**

expr(f)

**Note** Note that the factored form of f may be lost due to this conversion.

#### **expr2text — Convert a factored object into a string**

```
expr2text(f)
```
#### **testtype — Type testing for factored objects**

```
testtype(f, T)
```
This method is called from the system function [testtype](#page-2138-0).

## **Technical Methods**

#### **\_concat — Concatenate operands of factored objects**

```
concat(f, g)
```
f and g must have the same factorization type and factorization ring, otherwise an error message is given.

#### **maprec — Allow recursive mapping for factored objects**

```
maprec(f, x, ...)
```
First f is converted into the unevaluated expression  $u*f1^e1*f2^e2*...*f1^e$ , where u, f1, e1,  $\dots$  are the operands of f. Then the function misc: : maprec is called with this expression as its first parameter.

Note that the result of this method is not longer an object of Factored!

#### **print — Pretty-print routine for factored objects**

print(f)

#### **unapply — Create a procedure from a factored object**

unapply(f, <x>)

This method overloads the function  $fp$ : : unapply for factored objects, i.e., one may use it in the form fp::unapply(f). See [fp::unapply](#page-2971-0) for details.

# **Series::Puiseux**

Truncated Puiseux series expansions

## **Syntax**

```
Series::Puiseux(f, x, <order>, <dir>)
Series::Puiseux(f, x = x_0, <order>, <dir>)
```
# **Description**

Series::Puiseux is a domain for truncated series expansions. Elements of this domain represent initial segments of Taylor, Laurent, or Puiseux series expansions, as well as slightly more general types of series expansions.

The system function [series](#page-1840-0) is the main application of this domain. It tries to compute a Taylor, Laurent, or Puiseux series or a more general series expansion of a given arithmetical expression, and the result is returned as an element of Series::Puiseux or, possibly, of the more general domain Series: : gseries.

There is usually no need for you to explicitly create elements of this domain. The methods described on this help page apply if you want to process a result returned by [series](#page-1840-0) further.

**Note** If you create elements explicitly as described above, then any special mathematical function, such as [sin](#page-1909-0) or [exp](#page-676-0), involving the series variable is considered as a coefficient. Use [series](#page-1840-0) to expand such functions as well, and use the constructor only if f does not contain any special mathematical functions. Cf. ["Example 1" on page 7-422](#page-2865-0) (Symbolic Math Toolbox).

Use the type specifier Type:: Series to determine for an element of this domain, which kind of series expansion it is.

**Note** The coefficients are allowed to depend sublinearly on the variable of the series expansion. For example, logarithmic terms in the series variable may appear as

<span id="page-2865-0"></span>coefficients. Be aware that this is no Puiseux series in the mathematical sense. Cf. ["Example 4" on page 7-430](#page-2873-0) (Symbolic Math Toolbox) and the help page for [series](#page-1840-0).

## **Environment Interactions**

The function is sensitive to the global variable [ORDER](#page-1518-0), which determines the default number of terms of the expansion.

## **Examples**

### **Example 1**

You can create objects of Series::Puiseux in various ways. The standard method is to use the constructor. The second argument specifies the series variable and the expansion point, with default 0 if omitted:

```
Series::Puiseux(x/(1 - x), x);Series::Puiseux(x/(1 - x), x = 2);
Series::Puiseux(x/(1 - x), x = complexInfinity);
      x + x^{2} + x^{3} + x^{4} + x^{5} + x^{6} + O(x^{7})-2+x-2-(x-2)^{2}+(x-2)^{3}-(x-2)^{4}+(x-2)^{5}+O((x-2)^{6})-1-\frac{1}{x}-\frac{1}{x^{2}}-\frac{1}{x^{3}}-\frac{1}{x^{4}}-\frac{1}{x^{5}}+O\left(\frac{1}{x^{6}}\right)
```
The third argument, if present, specifies the desired number of terms. If it is omitted, the value of the environment variable [ORDER](#page-1518-0) is used:

```
Series::Puiseux(x/(1 - x), x = 2, 4);
ORDER := 2:Series::Puiseux(x/(1 - x), x);
delete ORDER:
```

$$
-2 + x - 2 - (x - 2)^{2} + (x - 2)^{3} + O((x - 2)^{4})
$$
  

$$
x + x^{2} + O(x^{3})
$$

The methods const, one, and zero provide shortcuts for creating series expansions with only a constant term or no non-zero term at all. Specifying the order of the error term is mandatory:

```
Series::Puiseux::const(PI, x, 4);
Series::Puiseux::one(x = 2, 3);
Series::Puiseux::zero(x = 0, 3/2);
Series::Puiseux::zero(x = complexInfinity, 5);
     \pi + O(x^4)1 + O((x-2)^3)O(x^{3/2})<br>O(\frac{1}{x^5})
```
Note that, e.g.,  $O(x^{(3/2)})$  is not an element of Series:: Puiseux, but can be converted by the constructor:

```
f := 0(x^{(3/2)});q := Series:: Puiseux(f, x);
domtype(f), domtype(g)
      \frac{O\left(x^{3/2}\right)}{O\left(x^{3/2}\right)}
```
#### $O$ , Series::Puiseux

Both the constructor Series::Puiseux and the method const regard special mathematical functions, such as  $exp$  or  $sin$ , as coefficients:

```
Series::Puiseux(sin(x)/(1 - x), x, 4);
Series::Puiseux::const(cos(x), x = 1, 3);
     sin(x) + x sin(x) + x^2 sin(x) + x^3 sin(x) + O(x^4)cos(x) + O((x-1)^3)
```
Use the system function [series](#page-1840-0) if you want to have special functions expanded as well:

```
series(sin(x)/(1 - x), x, 4);
```

$$
x + x^2 + \frac{5 x^3}{6} + \frac{5 x^4}{6} + O(x^5)
$$

The constructor returns FAIL, if it cannot convert the input into an element of Series::Puiseux. Then [series](#page-1840-0) may be able to produce a more general expansion:

```
delete a:
Series::Puiseux(x^aa/(1 - x), x);
f := series(x^2a/(1 - x), x);
domtype(f);
```
**FAIL** 

```
x^{a} + x x<sup>a</sup> + x<sup>a</sup> x<sup>2</sup> + x<sup>a</sup> x<sup>3</sup> + x<sup>a</sup> x<sup>4</sup> + x<sup>a</sup> x<sup>5</sup> + 0(x<sup>a</sup> x<sup>6</sup>)
```
Series::gseries

The method create is a purely syntactical constructor, where the operands are specified explicitly. The sixth and seventh arguments are optional and default to 0 and Undirected, respectively:

```
Series::Puiseux::create(3, 1, 5, [1/2, 5], x) =
Series::Puiseux::create(3, 1, 5, [1/2, 5], x, 0, Undirected)
```

$$
\frac{x^{1/3}}{2} + 5 x^{2/3} + O\left(x^{5/3}\right) = \frac{x^{1/3}}{2} + 5 x^{2/3} + O\left(x^{5/3}\right)
$$

Series::Puiseux::create(1, -2, 1, [ln(x), 0, 3], x, complexInfinity);

 $x^2 \ln(x) + 3 + O\left(\frac{1}{x}\right)$ 

### **Example 2**

We demonstrate the internal structure of objects of type Series:: Puiseux:

f := series(exp(x),  $x = 1$ );  $g :=$  series(sin(sqrt(1/x)),  $x =$  infinity); h := series(sin(sqrt(-x))/x,  $x = 0$ )

$$
e + e(x-1) + \frac{e(x-1)^2}{2} + \frac{e(x-1)^3}{6} + \frac{e(x-1)^4}{24} + \frac{e(x-1)^5}{120} + O((x-1)^6)
$$

$$
\frac{1}{\sqrt{x}} - \frac{1}{6x^{3/2}} + \frac{1}{120x^{5/2}} + O\left(\frac{1}{x^{7/2}}\right)
$$

$$
-\frac{1}{\sqrt{-x}} + \frac{\sqrt{-x}}{6} - \frac{(-x)^{3/2}}{120} + O\left(x^{5/2}\right)
$$

 $op(f);$  $op(g)$ ; op(h)

0, 1, 0, 6, [e, e, 
$$
\frac{e}{2}
$$
,  $\frac{e}{6}$ ,  $\frac{e}{24}$ ,  $\frac{e}{120}$ ],  $x = 1$ , Undirected  
0, 2, 1, 7, [1, 0,  $-\frac{1}{6}$ , 0,  $\frac{1}{120}$ ],  $x = \text{complexInfinity}$ , Left  
1, 2, -1, 5,  $\left[ -\frac{1}{\sqrt{-x}}$ , 0,  $\frac{\sqrt{-x}}{6}$ , 0,  $-\frac{(-x)^{3/2}}{120} \right]$ ,  $x = 0$ , Undirected

The series f and g are of type 0, while h is of type 1:

```
op(f, 1), op(g, 1), op(h, 1)
```
 $0, 0, 1$ 

The branching order of f is 1, and the branching order of both g and h is 2:

```
op(f, 2), op(g, 2), op(h, 2)
```
 $1, 2, 2$ 

The third and the fourth operand determine the order of the leading term and the error term, respectively:

```
ldegree(f) = op(f, 3)/op(f, 2),
ldegree(g) = op(g, 3)/op(g, 2),
ldegree(h) = op(h, 3)/op(h, 2);Series::Puiseux::order(f) = op(f, 4)/op(f, 2),Series::Puiseux::order(g) = op(g, 4)/op(g, 2),Series::Puiseux::order(h) = op(h, 4)/op(h, 2);0 = 0, \frac{1}{2} = \frac{1}{2}, -\frac{1}{2} = -\frac{1}{2}6 = 6, \frac{7}{2} = \frac{7}{2}, \frac{5}{2} = \frac{5}{2}
```
For series expansions of type 0, the fifth operand contains the coefficients of the expansion:

```
op(f, 5) = [coeff(f)];
op(q, 5) = [coeff(q)];
           [e, e, \frac{e}{2}, \frac{e}{6}, \frac{e}{24}, \frac{e}{120}] = [e, e, \frac{e}{2}, \frac{e}{6}, \frac{e}{24}, \frac{e}{120}]
          \left[1, 0, -\frac{1}{6}, 0, \frac{1}{120}\right] = \left[1, 0, -\frac{1}{6}, 0, \frac{1}{120}\right]
```
However, h is an expansion of type 1, and then the fifth operand stores the summands:

op(h, 5); [coeff(h)];

$$
\[-\frac{1}{\sqrt{-x}}, 0, \frac{\sqrt{-x}}{6}, 0, -\frac{(-x)^{3/2}}{120}\]
$$
\n
$$
\[-\frac{\sqrt{x}}{\sqrt{-x}}, 0, \frac{\sqrt{-x}}{6\sqrt{x}}, 0, -\frac{(-x)^{3/2}}{120x^{3/2}}\]
$$

The sixth operand contains the series variable and the expansion point:

```
op(f, 6), Series::Puiseux::indet(f), Series::Puiseux::point(f);
op(g, 6), Series::Puiseux::indet(g), Series::Puiseux::point(g);
op(h, 6), Series::Puiseux::indet(h), Series::Puiseux::point(h);
```

```
x = 1, x, 1
```
 $x = \text{complex}$ Infinity, x, complexInfinity

 $x = 0, x, 0$ 

The expansions f and h are undirected, while g is a directed expansion from the left along the real line to the positive infinity:

```
op(f, 7) = Series::Puiseux::direction(f),
op(g, 7) = Series::Puiseux::direction(g),op(h, 7) = Series::Puiseux::direction(h);
```

```
Undirected = Undirected, Left = Left, Undirected = Undirected
```
**Note** Since the internal structure may be subject to changes, accessing the operands of and element of Series::Puiseux via [op](#page-1501-0) should be avoided. Use the corresponding access methods instead.

### **Example 3**

Around branch points, the series expansions of type 1 can approximate a function in a wider range than those of type 0:

```
f := x \rightarrow \arcsin(x + 1):
g := series(f(x), x, 2);
h := series(f(x), x, 2, Right);
        \frac{\pi}{2} - \sqrt{2} \sqrt{-x} - \frac{\sqrt{2} (-x)^{3/2}}{12} + O(x^{5/2})\frac{\pi}{2} - \sqrt{2} \sqrt{x} i + \frac{\sqrt{2} x^{3/2} i}{12} + O(x^{5/2})
```
The expansion g, of type 1, approximates f well in an open disc centered at the origin. However, the expansion h, of type 0, was requested for positive real values of x only, and in fact it does not approximate f on the negative real axis and in the upper half plane:

 $op(q)$ ; op(h);

1, 2, 0, 5, 
$$
\left[\frac{\pi}{2}, -\sqrt{2} \sqrt{-x}, 0, -\frac{\sqrt{2} (-x)^{3/2}}{12}\right]
$$
,  $x = 0$ , Undirected

0, 2, 0, 5, 
$$
\left[\frac{\pi}{2}, -\sqrt{2} \text{ i}, 0, \frac{\sqrt{2} \text{ i}}{12}\right]
$$
,  $x = 0$ , Right

 $DIGITS := 4:$  $[f(0.01), f(0.01*I), f(-0.01), f(-0.01*I)];$  $map([g(0.01), g(0.01*I), g(-0.01), g(-0.01*I)], false$ map( $[h(0.01), h(0.01*I), h(-0.01), h(-0.01*I)],$  float); delete DIGITS:

$$
[1.571 - 0.1413 \text{ i}, 1.471 + 0.1001 \text{ i}, 1.429, 1.471 - 0.1001 \text{ i}]
$$

$$
[1.571 - 0.1413 \text{ i}, 1.471 + 0.1001 \text{ i}, 1.429, 1.471 - 0.1001 \text{ i}]
$$

 $[1.571 - 0.1413$  i,  $1.671 - 0.1001$  i,  $1.712$ ,  $1.471 - 0.1001$  i]

The method convert01 converts a series expansion of type 0 into one of type 1:

```
h1 := Series::Puiseux::convert01(h);
op(h1);
```

$$
\frac{\pi}{2} - \sqrt{2} \sqrt{x} \mathbf{i} + \frac{\sqrt{2} x^{3/2} \mathbf{i}}{12} + O\left(x^{5/2}\right)
$$

1, 2, 0, 5, 
$$
\left[\frac{\pi}{2}, -\sqrt{2} \sqrt{x} \text{ i}, 0, \frac{\sqrt{2} x^{3/2} \text{ i}}{12}\right]
$$
,  $x = 0$ , Right

The reverse conversion, using the method convert10, is in not always possible:

```
op(Series::Puiseux::convert10(h1));
op(Series::Puiseux::convert10(g));
```
<span id="page-2873-0"></span>0, 2, 0, 5, 
$$
\left[\frac{\pi}{2}, -\sqrt{2} \text{ i}, 0, \frac{\sqrt{2} \text{ i}}{12}\right]
$$
,  $x = 0$ , Right  
1, 2, 0, 5,  $\left[\frac{\pi}{2}, -\sqrt{2} \sqrt{-x}, 0, -\frac{\sqrt{2} (-x)^{3/2}}{12}\right]$ ,  $x = 0$ , Undirected

You can enforce a conversion by using properties:

```
assume(x > 0):
op(Series::Puiseux::convert10(g));
unassume(x):
      0, 2, 0, 5, \left[\frac{\pi}{2}, -\sqrt{2}i, 0, \frac{\sqrt{2}i}{12}\right], x = 0, Undirected
```
### **Example 4**

Despite the name, elements of Series::Puiseux may contain coefficient functions depending on the series variable:

```
f := series(psi(x), x = infinity, 4);
domtype(f), coeff(f, 0)
```

```
\ln(x) - \frac{1}{2x} - \frac{1}{12x^2} + O\left(\frac{1}{x^4}\right)
```
Series::Puiseux,  $ln(x)$ 

With respect to differentiation, integration, and composition, such expansions behave like functions of the series variable and not like formal series:

```
diff(f, x) = series(diff(psi(x), x), x = infinity, 4)
```

$$
\frac{1}{x} + \frac{1}{2x^2} + \frac{1}{6x^3} + O\left(\frac{1}{x^5}\right) = \frac{1}{x} + \frac{1}{2x^2} + \frac{1}{6x^3} + O\left(\frac{1}{x^5}\right)
$$

 $int(f, x) = series(int(psi(x), x), x = infinity, 4)$ 

$$
x (\ln(x) - 1) - \frac{\ln(x)}{2} + \frac{1}{12 x} + O\left(\frac{1}{x^3}\right) = x (\ln(x) - 1) + \frac{\ln(2)}{2} + \frac{\ln(\pi)}{2} - \frac{\ln(x)}{2} + \frac{1}{12 x}
$$

$$
+ O\left(\frac{1}{x^3}\right)
$$

f @ series( $2*x$ ,  $x =$  infinity) = series( $psi(2*x)$ ,  $x =$  infinity, 4)

$$
\ln(2) + \ln(x) - \frac{1}{4x} - \frac{1}{48x^2} + O\left(\frac{1}{x^4}\right) = \ln(2) + \ln(x) - \frac{1}{4x} - \frac{1}{48x^2} + O\left(\frac{1}{x^4}\right)
$$

### **Example 5**

The basic arithmetical operations are implemented for elements of Series:: Puiseux:

f := series(exp(x), x, 4);  
\ng := series(sqrt(x)/(1 - x), x, 4);  
\nh := series(cot(x), x, 4);  
\n
$$
1 + x + \frac{x^2}{2} + \frac{x^3}{6} + O(x^4)
$$
\n
$$
\sqrt{x} + x^{3/2} + x^{5/2} + x^{7/2} + O(x^{9/2})
$$
\n
$$
\frac{1}{x} - \frac{x}{3} + O(x^3)
$$
\nf + g + h;  
\nplus (f, g, h)  
\n
$$
\frac{1}{x} + 1 + \sqrt{x} + \frac{2x}{3} + x^{3/2} + \frac{x^2}{2} + x^{5/2} + O(x^3)
$$

$$
\frac{1}{x} + 1 + \sqrt{x} + \frac{2x}{3} + x^{3/2} + \frac{x^2}{2} + x^{5/2} + O(x^3)
$$
\n
$$
f \cdot h = \text{subtract}(f, h);
$$
\n
$$
-g = \text{negative}(g);
$$
\n
$$
-\frac{1}{x} + 1 + \frac{4x}{3} + \frac{x^2}{2} + O(x^3) = -\frac{1}{x} + 1 + \frac{4x}{3} + \frac{x^2}{2} + O(x^3)
$$
\n
$$
-\sqrt{x} - x^{3/2} - x^{5/2} - x^{7/2} + O(x^{9/2}) = -\sqrt{x} - x^{3/2} - x^{5/2} - x^{7/2} + O(x^{9/2})
$$
\n
$$
f^*g^*h;
$$
\n
$$
\text{mult}(f, g, h)
$$
\n
$$
\frac{1}{\sqrt{x}} + 2\sqrt{x} + \frac{13x^{3/2}}{6} + 2x^{5/2} + O(x^{7/2})
$$
\n
$$
\frac{1}{\sqrt{x}} + 2\sqrt{x} + \frac{13x^{3/2}}{6} + 2x^{5/2} + O(x^{7/2})
$$
\n
$$
f/g = \text{divide that } f(g);
$$
\n
$$
1/h = \text{invert}(h);
$$
\n
$$
\frac{1}{\sqrt{x}} - \frac{x^{3/2}}{2} - \frac{x^{5/2}}{3} + O(x^{7/2}) = \frac{1}{\sqrt{x}} - \frac{x^{3/2}}{2} - \frac{x^{5/2}}{3} + O(x^{7/2})
$$

Operands that are not of type Series::Puiseux are implicitly converted into series expansions with the same expansion point via the constructor before the arithmetical

operation is performed:

 $x + \frac{x^3}{3} + O(x^5) = x + \frac{x^3}{3} + O(x^5)$ 

f - 1 - x;  
\nh \* (sin(x) + x);  
\n
$$
\frac{x^2}{2} + \frac{x^3}{6} + O(x^4)
$$
\n
$$
\frac{\sin(x)}{x} + 1 - \frac{x \sin(x)}{3} - \frac{x^2}{3} + O(x^3)
$$

An error occurs when the expansion points differ or the directions of expansion are incompatible:

```
f := series(arccot(x), x = 0, Left);
g := series(sqrt(sin(x)), x = 0, Right);
f + q-\frac{\pi}{2} - x + \frac{x^3}{3} - \frac{x^5}{5} + O(x^7)\sqrt{x} - \frac{x^{5/2}}{12} + \frac{x^{9/2}}{1440} + O(x^{13/2})
```
Error: Inconsistent direction. [Series::Puiseux::plus]

h := series( $1/x$ ,  $x = 2$ , 4); f \* h

$$
\frac{1}{2} - \frac{x-2}{4} + \frac{(x-2)^2}{8} - \frac{(x-2)^3}{16} + O((x-2)^4)
$$

Error: Both series must use the same variables and expansion points. [Series:: Puiseux:

If the directions are compatible, then the direction of the result specifies the minimal range where all operands are defined:

 $s :=$  series(tanh(x), x, Real);

```
x-\frac{x^3}{3}+\frac{2x^5}{15}+O(x^7)f + s;
Series::Puiseux::direction(%)
                   \tilde{\mathbf{x}}
```

$$
-\frac{\pi}{2} - \frac{x^2}{15} + O(x^7)
$$

Left

### **Example 6**

The method scalmult implements multiplication by a constant or a single term:

```
f := series(1 + 2*x^3, x);
Series::Puiseux::scalmult(f, 5) = 5*f;
Series:: Puiseux:: scalmult(f, 5, 3) = 5*x^3*f;
     1 + 2x^3 + O(x^6)5 + 10x^{3} + O(x^{6}) = 5 + 10x^{3} + O(x^{6})5x^3 + 10x^6 + O(x^9) = 5x^3 + 10x^6 + O(x^9)g := series(1 + 2*x^3, x = 2, 3);
Series::Puiseux::scalmult(g, 1, 3) = (x - 2)^3*g
     17+24(x-2)+12(x-2)^{2}+O(x-2)^{3}17 (x-2)^3 + 24 (x-2)^4 + 12 (x-2)^5 + O((x-2)^6) =17(x-2)^3 + 24(x-2)^4 + 12(x-2)^5 + O((x-2)^6)
```

```
h := series(1 + 2*x^3, x = \text{complexInfinity});
Series::Puiseux::scalmult(h, 1, 1/2) = x^(-1/2)*h2x^3+1+O\left(\frac{1}{x^3}\right)2x^{5/2} + \frac{1}{\sqrt{x}} + O\left(\frac{1}{x^{7/2}}\right) = 2x^{5/2} + \frac{1}{\sqrt{x}} + O\left(\frac{1}{x^{7/2}}\right)
```
### **Example 7**

Exponentiation is implemented for integral and rational exponents:

f := series(exp(x), x, 3);  
\nf^2 = power(f, 2);  
\nf^2(1/3) = power(f, 1/3)  
\n1 + x + 
$$
\frac{x^2}{2}
$$
 + O(x<sup>3</sup>)  
\n1 + 2x + 2x<sup>2</sup> + O(x<sup>3</sup>) = 1 + 2x + 2x<sup>2</sup> + O(x<sup>3</sup>)  
\n1 +  $\frac{x}{3}$  +  $\frac{x^2}{18}$  + O(x<sup>3</sup>) = 1 +  $\frac{x}{3}$  +  $\frac{x^2}{18}$  + O(x<sup>3</sup>)

Exponents are allowed to be non-rational, if the series expansion starts with a constant summand independent of the series variable:

 $f^1 =$  series(exp(I\*x), x, 3);  $1 + x$  i  $-\frac{x^2}{2} + O(x^3) = 1 + x$  i  $-\frac{x^2}{2} + O(x^3)$  $g :=$  series(sin(-x), x); g^I

$$
-x + \frac{x^3}{6} - \frac{x^5}{120} + O(x^7)
$$

Error: Exponent must be a rational number. [Series::Puiseux::\_power]

If the exponent contains the series variable, then an error occurs:

 $f^{\wedge}x$ 

```
Error: Exponent must not contain the series variable. [Series::Puiseux::_power]
```
For undirected expansions and rational exponents that are not integral, the result has type 1 in general:

```
q^(1/2);
op(%, 1);
        \sqrt{-x} - \frac{(-x)^{5/2}}{12} + \frac{(-x)^{9/2}}{1440} + O(x^{13/2})1
```
The result simplifies when you specify one of the directions Left or Right:

```
g := series(sin(-x), x, Left):
g^(1/2);
op(\frac{6}{6}, 1);
       -\sqrt{x} i + \frac{x^{5/2} i}{12} - \frac{x^{9/2} i}{1440} + O(x^{13/2})\bf{0}g := series(sin(-x), x, Right):
g^(1/2);
```
<span id="page-2880-0"></span>
$$
\sqrt{x} \mathbf{i} - \frac{x^{5/2} \mathbf{i}}{12} + \frac{x^{9/2} \mathbf{i}}{1440} + O\left(x^{13/2}\right)
$$

## **Example 8**

Functional composition of elements of Series::Puiseux is implemented by the method \_fconcat:

```
f := series(ln(x), x = 1, 4);
g := series(cos(y), y = 0);
f(\thetag = _fconcat(f, g);
series(ln(cos(y)), y = 0, 4);
      x-1-\frac{(x-1)^2}{2}+\frac{(x-1)^3}{3}-\frac{(x-1)^4}{4}+O((x-1)^5)1-\frac{y^2}{2}+\frac{y^4}{24}+O(y^6)-\frac{y^2}{2} - \frac{y^4}{12} + O(y^6) = -\frac{y^2}{2} - \frac{y^4}{12} + O(y^6)-\frac{y^2}{2}-\frac{y^4}{12}+O(y^6)
```
If the left argument is not of type Series::Puiseux, it is implicitly expanded around the limit point of the right argument before the composition:

```
f := series(sin(-x), x = 0);
sqrt(y) @ f = Series::Puiseux(sqrt(y), y) @ f;
     -x+\frac{x^3}{6}-\frac{x^5}{120}+O(x^7)
```

$$
\sqrt{-x} - \frac{(-x)^{5/2}}{12} + \frac{(-x)^{9/2}}{1440} + O\left(x^{13/2}\right) = \sqrt{-x} - \frac{(-x)^{5/2}}{12} + \frac{(-x)^{9/2}}{1440} + O\left(x^{13/2}\right)
$$

If the right argument is not of type Series::Puiseux, it is implicitly expanded around the origin via the constructor before the composition:

```
f @ sqrt(y) = f @ Series::Puiseux(sqrt(y), y)
```

$$
-\sqrt{y} + \frac{y^{3/2}}{6} - \frac{y^{5/2}}{120} + O\left(y^{7/2}\right) = -\sqrt{y} + \frac{y^{3/2}}{6} - \frac{y^{5/2}}{120} + O\left(y^{7/2}\right)
$$

This may not work if the argument to be converted contains special mathematical functions, but you can explicitly expand it into a series via [series](#page-1840-0) in this case:

```
f @ tan(y)
       FAIL
f \theta series(tan(y), y = \theta)
      -y-\frac{y^3}{6}+\frac{y^5}{40}+O(y^7)
```
Mathematically, the composition of series expansions is not defined if the limit point of the right argument is not the expansion point of the left argument:

```
g := series(y^2 - 1, y = 0);
f @ g
    -1 + v^2 + O(v^6)FAIL
f @ (y^2 - 1)FAIL
```
f @ series( $y^2 - 1$ ,  $y = 1$ , 4)

$$
-2(y-1) - (y-1)^{2} + \frac{4(y-1)^{3}}{3} + 2(y-1)^{4} + O((y-1)^{5})
$$

The method revert computes the inverse of a truncated series expansion with respect to composition. The expansion point of the inverse is the limit point of the input and vice versa:

f := series( $ln(x)$ ,  $x = 1$ , 4);  $revert(f) = series(exp(x), x = 0, 5)$ 

$$
x-1-\frac{(x-1)^2}{2}+\frac{(x-1)^3}{3}-\frac{(x-1)^4}{4}+O((x-1)^5)
$$

$$
1 + x + \frac{x^2}{2} + \frac{x^3}{6} + \frac{x^4}{24} + O(x^5) = 1 + x + \frac{x^2}{2} + \frac{x^3}{6} + \frac{x^4}{24} + O(x^5)
$$

f := series(cot(x),  $x = 0$ );  $revert(f) = series(arccot(x), x = complexInfinity);$ 

$$
\frac{1}{x} - \frac{x}{3} - \frac{x^3}{45} + O(x^5)
$$

$$
\frac{1}{x} - \frac{1}{3x^3} + \frac{1}{5x^5} + O\left(\frac{1}{x^7}\right) = \frac{1}{x} - \frac{1}{3x^3} + \frac{1}{5x^5} + O\left(\frac{1}{x^7}\right)
$$

f @ revert(f), revert(f) @ f

$$
x + O\left(\frac{1}{x^5}\right), x + O\left(x^7\right)
$$

If the series variable occurs in the coefficients or the type flag is 1, an error occurs:

 $f :=$  series(ln(sin(x)), x);  $g :=$  series(arcsin(x + 1), x, 2); <span id="page-2883-0"></span> $\ln(x) - \frac{x^2}{6} - \frac{x^4}{180} + O(x^6)$  $\frac{\pi}{2} - \sqrt{2} \sqrt{-x} - \frac{\sqrt{2} (-x)^{3/2}}{12} + O(x^{5/2})$ 

revert(f)

Error: Unable to compute the functional inverse. [Series::Puiseux::revert] revert(g)

Error: Unable to compute the functional inverse. [Series::Puiseux::revert]

## **Example 9**

The methods diff and int implement term-by-term differentiation and integration:

f := series( $ln(x)$ ,  $x = 1$ , 4);  $g := diff(f, x);$ series( $1/x$ ,  $x = 1$ , 4);  $int(q, x)$ ;  $x-1-\frac{(x-1)^2}{2}+\frac{(x-1)^3}{2}-\frac{(x-1)^4}{4}+O((x-1)^5)$  $1-(x-1)+(x-1)^2-(x-1)^3+O((x-1)^4)$  $1-(x-1)+(x-1)^2-(x-1)^3+O((x-1)^4)$  $x-1-\frac{(x-1)^2}{2}+\frac{(x-1)^3}{2}-\frac{(x-1)^4}{4}+O((x-1)^5)$ 

<span id="page-2884-0"></span>If you specify a range of integration, then the result is an arithmetical expression plus a symbolic definite integral of the *O*-term:

```
int(f, x = 1..2);\int_{1}^{2} O((x-1)^5, x=1) dx + \frac{11}{30}
```
## **Example 10**

Most special mathematical functions are overloaded for Series:: Puiseux:

```
f := series(x/(1 - x), x, 4);
exp(f) = series(exp(x/(1 - x)), x, 4);ln(f) = series(ln(x/(1 - x)), x, 4);\frac{1}{2} \frac{1}{4} \frac{1}{2} \frac{1}{2}
```

$$
x + x^2 + x^3 + x^4 + O(x^3)
$$

$$
1 + x + \frac{3 x^{2}}{2} + \frac{13 x^{3}}{6} + O(x^{4}) = 1 + x + \frac{3 x^{2}}{2} + \frac{13 x^{3}}{6} + O(x^{4})
$$

$$
\ln(x) + x + \frac{x^2}{2} + \frac{x^3}{3} + O(x^4) = \ln(x) + x + \frac{x^2}{2} + \frac{x^3}{3} + O(x^4)
$$

If the system is unable to compute the composition, it returns a symbolic function call with evaluated arguments:

```
delete g:
g(f)g(x+x^2+x^3+x^4+O(x^5))
```
 $exp(series(x + 1/x, x = infinity, 5))$ 

<span id="page-2885-0"></span> $\frac{x+\frac{1}{x}+O\left(\frac{1}{x^{4}}\right)}{e}$ 

In this case, you can try [series](#page-1840-0) to compute the composition:

```
series(exp(x + 1/x), x = infinity, 5)
```

$$
e^x + \frac{e^x}{x} + \frac{e^x}{2x^2} + \frac{e^x}{6x^3} + \frac{e^x}{24x^4} + O\left(\frac{e^x}{x^5}\right)
$$

## **Example 11**

The system functions Re, Im, and conjugate work for all real series expansions:

```
f := series(exp(I*x), x, Real);
Re(f) = series(cos(x), x, Real);Im(f) = series(sin(x), x, Real) + O(x<sup>o</sup>6);conjugate(f) = series(exp(-I^*x), x, Real);
        1 + x i - \frac{x^2}{2} - \frac{x^3}{6} i + \frac{x^4}{24} + \frac{x^5}{120} + O(x^6)1-\frac{x^2}{2}+\frac{x^4}{24}+O(x^6)=1-\frac{x^2}{2}+\frac{x^4}{24}+O(x^6)x - \frac{x^3}{6} + \frac{x^5}{120} + O(x^6) = x - \frac{x^3}{6} + \frac{x^5}{120} + O(x^6)1-xi-\frac{x^2}{2}+\frac{x^3i}{6}+\frac{x^4}{24}-\frac{x^5i}{120}+O(x^6)=1-xi-\frac{x^2}{2}+\frac{x^3i}{6}+\frac{x^4}{24}-\frac{x^5i}{120}+O(x^6)
```
Except in trivial cases, a symbolic function call is returned for an undirected expansion: Re(series(PI, x));  $Re(series(exp(I*x), x));$ 

<span id="page-2886-0"></span>
$$
\pi + O(x^{6})
$$
  
 
$$
\Re\left(1 + x\mathbf{i} - \frac{x^{2}}{2} - \frac{x^{3}\mathbf{i}}{6} + \frac{x^{4}}{24} + \frac{x^{5}\mathbf{i}}{120} + O(x^{6})\right)
$$

## **Example 12**

The method contfrac converts a series expansion into a continued fraction:

f :=  $series(exp(x), x, 10)$ ; contfrac(f);

 $1 + x + \frac{x^2}{2} + \frac{x^3}{6} + \frac{x^4}{24} + \frac{x^5}{120} + \frac{x^6}{720} + \frac{x^7}{5040} + \frac{x^8}{40320} + \frac{x^9}{362880} + O(x^{10})$ 

$$
1 + \frac{x}{1 + \frac{x}{-2 + \frac{x}{-3 + \frac{x}{2 + \frac{x}{-2 + \frac{x}{-7 + \frac{x}{2 + \frac{x}{9 + O(x)}}}}}}}}}
$$

 $g :=$  series(tan(x),  $x =$  PI, 10); contfrac(g);

$$
x - \pi + \frac{(x - \pi)^3}{3} + \frac{2(x - \pi)^5}{15} + \frac{17(x - \pi)^7}{315} + \frac{62(x - \pi)^9}{2835} + O((x - \pi)^{11})
$$

<span id="page-2887-0"></span>
$$
\cfrac{x - \pi}{1 + \cfrac{(x - \pi)^2}{-3 + \cfrac{(x - \pi)^2}{-7 + \cfrac{(x - \pi)^2}{-7 + \cfrac{(x - \pi
$$

If the coefficients of a series expansion depend on the series variable, then so do the coefficients of the corresponding continued fraction:

```
h := series(ln(x + 1/x), x = infinity);
contfrac(h)
```

$$
\ln(x) + \frac{1}{x^2} - \frac{1}{2x^4} + O\left(\frac{1}{x^6}\right)
$$

$$
\ln(x) + \frac{x^2}{1 + \frac{x^2}{2 + O(x^2)}}
$$

## **Example 13**

For series expansions around the origin, the method laplace, overloading laplace, computes the Laplace transform term by term, if the second argument is the series variable. The result is a series expansion around infinity:

```
delete s:
f := series(exp(x), x);
g := laplace(f, x, s);
series(laplace(exp(x), x, s), s = infinity);1 + x + \frac{x^2}{2} + \frac{x^3}{6} + \frac{x^4}{24} + \frac{x^5}{120} + O(x^6)
```

$$
\frac{1}{s} + \frac{1}{s^2} + \frac{1}{s^3} + \frac{1}{s^4} + \frac{1}{s^5} + \frac{1}{s^6} + O\left(\frac{1}{s^7}\right)
$$
\n
$$
\frac{1}{s} + \frac{1}{s^2} + \frac{1}{s^3} + \frac{1}{s^4} + \frac{1}{s^5} + \frac{1}{s^6} + O\left(\frac{1}{s^7}\right)
$$

Similarly, the method ilaplace computes the inverse Laplace transform term by term for series expansions around infinity, if the second argument is the series variable. The result is a series expansion around 0:

```
ilaplace(g, s, x)
         1 + x + \frac{x^2}{2} + \frac{x^3}{6} + \frac{x^4}{24} + \frac{x^5}{120} + O(x^6)
```
The Laplace transform and the inverse Laplace transform, respectively, of a series do not make sense for expansion points other than 0 or infinity, respectively, and in these cases a symbolic function call is returned:

laplace(series(ln(x),  $x = 1, 2$ ),  $x, s$ );

laplace 
$$
\left(x-1-\frac{(x-1)^2}{2}+O((x-1)^3), x, s\right)
$$

If the second argument is not the series variable, then the coefficients are transformed:

h := series(sin(x\*y),  $x = 1, 2$ ); laplace(h, y, s);

$$
sin(y) + y cos(y) (x-1) + O((x-1)^{2})
$$

$$
\frac{1}{s^2+1} - \left(\frac{1}{s^2+1} - \frac{2 s^2}{(s^2+1)^2}\right)(x-1) + O((x-1)^2)
$$

# **Example 14**

When called with one argument, the method coeff returns the sequence of all coefficients of a series expansion:

```
f := series(tan(x), x);
coeff(f)
        x + \frac{x^3}{3} + \frac{2x^5}{15} + O(x^7)1, 0, \frac{1}{3}, 0, \frac{2}{15}g := series(1/(x - 1)^2, x = infinity);
coeff(g)
         \frac{1}{x^2} + \frac{2}{x^3} + \frac{3}{x^4} + \frac{4}{x^5} + \frac{5}{x^6} + \frac{6}{x^7} + O\left(\frac{1}{x^8}\right)1, 2, 3, 4, 5, 6
```
When called with two arguments, coeff returns an individual coefficient.

```
coeff(f, -1), coeff(f, 1), coeff(f, 2), coeff(f, 13/2);
```
 $0, 1, 0, 0$ 

If the second argument exceeds the order of the error term, coeff returns [FAIL](#page-746-0): coeff(f, 10)

### **FAIL**

When the expansion point is complexInfinity, coeff(s, n) returns the coefficient of  $\frac{1}{x^n}$ , where x is the series variable of s:

```
coeff(g, 2), coeff(g, -3), coeff(g, -15/2)
    0, 2, 0
```
Specifying the series variable as second or third argument, respectively, is optional:

```
coeff(f) = coeff(f, x);coeff(f, 3) = coeff(f, x, 3)\left(1, 0, \frac{1}{3}, 0, \frac{2}{15}\right) = \left(1, 0, \frac{1}{3}, 0, \frac{2}{15}\right)\frac{1}{3} = \frac{1}{3}
```
For series expansions of type 1, the "coefficients" in general involve the series variable:

```
h := series(sin(sqrt(-x)), x);
coeff(h);
coeff(h, 3/2);
```

$$
\sqrt{-x} - \frac{(-x)^{3/2}}{6} + \frac{(-x)^{5/2}}{120} + O\left(x^{7/2}\right)
$$

$$
\frac{\sqrt{-x}}{\sqrt{x}},\,0,\,-\frac{\left(-x\right)^{3/2}}{6\ x^{3/2}},\,0,\,\frac{\left(-x\right)^{5/2}}{120\ x^{5/2}}
$$

$$
-\frac{(-x)^{3/2}}{6 x^{3/2}}
$$

## **Example 15**

The method ldegree returns the order of the leading term of a series expansion. When the expansion point is complexInfinity and the leading term is  $\frac{1}{x^n}$ , then this is *n*:

```
f := series(x*sin(sqrt(-x)), x);
g := series(cot(x), x = PI);
h := series(2*arccot(x), x = infinity);
       -(-x)^{3/2} + \frac{(-x)^{5/2}}{6} - \frac{(-x)^{7/2}}{120} + O(x^{9/2})\frac{1}{x-\pi} - \frac{x-\pi}{3} - \frac{(x-\pi)^3}{45} + O((x-\pi)^5)\frac{2}{x} - \frac{2}{3x^3} + \frac{2}{5x^5} + O\left(\frac{1}{x^7}\right)
```
ldegree(f), ldegree(g), ldegree(h)

$$
\frac{3}{2},\ -1,\ 1
$$

The method lcoeff returns the coefficient of the leading term. For an expansion of type 1, it generally involves the series variable:

```
lcoeff(f), lcoeff(g), lcoeff(h)
```

$$
-\frac{(-x)^{3/2}}{x^{3/2}}
$$
, 1, 2

The method lterm returns the leading term itself:

#### lterm(f), lterm(g), lterm(h)

$$
x^{3/2}, \frac{1}{x-\pi}, \frac{1}{x}
$$

Finally, the method lmonomial returns the whole summand:

```
lmonomial(f) = loeff(f)*lterm(f);lmonomial(g) = loeff(g)*lterm(g);lmonomial(h) = loeff(h)*lterm(h);-(-x)^{3/2} = -(-x)^{3/2}\frac{1}{x-\pi} = \frac{1}{x-\pi}\frac{2}{x} = \frac{2}{x}
```
If the series expansion consists only of an *O*-term, all four methods return FAIL:

```
s := Series::Puiseux::zero(x, 6);
ldegree(s), lcoeff(s), lterm(s), lmonomial(s)
    O(x^6)
```

```
FAIL, FAIL, FAIL, FAIL
```
## **Example 16**

The methods nthcoeff, nthmonomial, and nthterm return the *n*th non-zero coefficient, monomial, or term, respectively, of a series expansion. In contrast to polynomials, they count from the term of lowest order on, i.e., the ordering is ascending by exponent for finite expansion points and descending by exponent when the expansion point is complexInfinity:

```
f := series(x*sin(sqrt(-x)), x);
g := series(cot(x), x = PI);
h := series(2*arccot(x), x = infinity);
     -(-x)^{3/2} + \frac{(-x)^{5/2}}{6} - \frac{(-x)^{7/2}}{120} + O(x^{9/2})
```

$$
\frac{1}{x-\pi} - \frac{x-\pi}{3} - \frac{(x-\pi)^3}{45} + O((x-\pi)^5)
$$
  

$$
\frac{2}{x} - \frac{2}{3x^3} + \frac{2}{5x^5} + O\left(\frac{1}{x^7}\right)
$$

 $nthcoeff(f, 1) = loceff(f);$  $nthmonomial(g, 1) = lmonomial(g);$  $n$ thterm(h, 1) = lterm(h);

$$
-\frac{(-x)^{3/2}}{x^{3/2}}=-\frac{(-x)^{3/2}}{x^{3/2}}
$$

$$
\frac{1}{x-\pi} = \frac{1}{x-\pi}
$$

$$
\frac{1}{x} = \frac{1}{x}
$$

nthcoeff(f, 3), nthmonomial(f, 3), nthterm(f, 3); nthcoeff(g, 3), nthmonomial(g, 3), nthterm(g, 3); nthcoeff(h, 3), nthmonomial(h, 3), nthterm(h, 3);

$$
-\frac{(-x)^{7/2}}{120 x^{7/2}}, -\frac{(-x)^{7/2}}{120}, x^{7/2}
$$

$$
-\frac{1}{45}, -\frac{(x-\pi)^3}{45}, (x-\pi)^3
$$

$$
\frac{2}{5}, \frac{2}{5 x^5}, \frac{1}{x^5}
$$

<span id="page-2894-0"></span>If the second argument is not positive or exceeds the number of non-zero summands, all three methods return [FAIL](#page-746-0):

```
nthcoeff(f, -4), nthterm(q, \theta), nthmonomial(h, 4)
```

```
FAIL, FAIL, FAIL
```
## **Example 17**

We illustrate the difference between the ordering of terms in polynomials and series expansions. The ordering of the terms in a polynomial agrees with the ordering of the terms in a series expansion with expansion point complexInfinity:

```
f := poly(2*(x^2 + x)^3);
g := series(f, x = complexInfinity);
[lcoeff(f), lmonomial(f), lterm(f)];
[lcoeff(g), lmonomial(g), lterm(g)];
      poly(2x<sup>6</sup> + 6x<sup>5</sup> + 6x<sup>4</sup> + 2x<sup>3</sup>. [x]
      2x^{6} + 6 x^{5} + 6 x^{4} + 2 x^{3} + O(1)
      [2, poly(2 x^6, [x]), poly(x^6, [x])]
      [2, 2x^6, x^6][nthcoeff(f, 2), nthmonomial(f, 3), nthterm(f, 4)];[nthcoeff(g, 2), nthmonomial(g, 3), nthterm(g, 4)];[6, poly(6 x^4, [x]), poly(x^3, [x])]
      [6, 6x<sup>4</sup>, x<sup>3</sup>]
```
For finite expansion points, however, the ordering of the terms in a series expansion is the reverse of the ordering of the terms in the corresponding polynomial:

```
h := series(f, x = 0);
[lcoeff(h), lmonomial(h), lterm(h)];
[nthcoeff(h, 2), nthmonomial(h, 3), nthterm(h, 4)];
     2x^{3} + 6 x^{4} + 6 x^{5} + 2 x^{6} + O(x^{9})[2, 2x^3, x^3][6, 6x^5, x^6]
```
## **Example 18**

The method iszero checks whether a series expansion has no non-zero summands apart from the *O*-term:

```
f := series(exp(x), x);
g := Series:: Puiseux(0, x = 2, 4);
iszero(f), iszero(g)
      1 + x + \frac{x^2}{2} + \frac{x^3}{6} + \frac{x^4}{24} + \frac{x^5}{120} + O(x^6)O((x-2)^4)FALSE, TRUE
```
## **Example 19**

The methods convert tries to convert an arbitrary object into an element of Series::Puiseux. If the input does not suggest an expansion point, convert uses the origin:

f := asympt1/(x + 1), x = infinity);  
\ng := sin(x)/(1 - x);  
\nh := poly((x + 1)^10);  
\nu := O((x - 1)^3, x = 1);  
\n
$$
\frac{1}{x} - \frac{1}{x^2} + \frac{1}{x^3} - \frac{1}{x^4} + \frac{1}{x^5} - \frac{1}{x^6} + O(\frac{1}{x^7})
$$
\n
$$
-\frac{sin(x)}{x - 1}
$$
\n
$$
poly(x^{10} + 10x^9 + 45x^8 + 120x^7 + 210x^6 + 252x^5 + 210x^4 + 120x^3 + 45x^2 + 10x + 1, [x])
$$
\n
$$
O((x - 1)^3, x = 1)
$$
\ndomtype(f), domtype(g), domtype(h), domtype(u)

Series::gseries, DOM\_EXPR, DOM\_POLY, O

```
F := Series::Puiseux::convert(f);
G := Series::Puiseux::convert(g);
H := Series::Puiseux::convert(h);
U := Series::Puiseux::convert(u);
```

$$
\frac{1}{x} - \frac{1}{x^2} + \frac{1}{x^3} - \frac{1}{x^4} + \frac{1}{x^5} - \frac{1}{x^6} + O\left(\frac{1}{x^7}\right)
$$

$$
\sin(x) + x \sin(x) + x^2 \sin(x) + x^3 \sin(x) + x^4 \sin(x) + x^5 \sin(x) + O(x^6)
$$

$$
1 + 10 x + 45 x2 + 120 x3 + 210 x4 + 252 x5 + 210 x6 + 120 x7 + 45 x8 + 10 x9 + x10 + O(x16)
$$

```
O((x-1)^3)
```
convert returns FAIL, if it is unable to convert the input, e.g., because the input contains no or more than one indeterminate:

```
Series::Puiseux::convert(sin(1)),
Series::Puiseux::convert([1, y, 3])
```

```
FAIL, FAIL
```
The method convert to tries to convert an element of Series:: Puiseux into a specified type:

```
Series::Puiseux::convert_to(F, Series::gseries);
Series::Puiseux::convert to(F, contfrac);
Series::Puiseux::convert to(G, DOM EXPR);
Series::Puiseux::convert_to(H, DOM_POLY);
Series::Puiseux::convert_to(H, O);
Series::Puiseux::convert_to(U, O);
        rac{1}{x} - \frac{1}{x^2} + \frac{1}{x^3} - \frac{1}{x^4} + \frac{1}{x^5} - \frac{1}{x^6} + O\left(\frac{1}{x^7}\right)\frac{x^1}{1 + \frac{x^1}{x^2}}sin(x) + x^2 sin(x) + x^3 sin(x) + x^4 sin(x) + x^5 sin(x) + x sin(x)\frac{1}{2} poly\left(x^{10} + 10x^9 + 45x^8 + 120x^7 + 210x^6 + 252x^5 + 210x^4 + 120x^3 + 45x^2 + 10x^3 + 210x^2 + 210x^2 + 210x^3 + 210x^2 + 210x^2 + 210x^3 + 210x^2 + 210x^2 + 210x^3 + 210x^2 + 210x^2 + 210x^3 + 210x^2 + 210x^2 + 210x^3 + 210x^2 + 2+1, [x]O(1)
```
 $O((x-1)^3, x=1)$ 

convert to returns FAIL, if it is unable to perform the requested conversion:

```
Series:: Puiseux:: convert to(F, 0),
Series::Puiseux::convert_to(F, DOM_LIST)
```
FAIL, FAIL

## **Example 20**

The method expr converts an element of Series::Puiseux into an arithmetical expression, discarding the *O*-term. In general, the ordering of the summands is not preserved:

```
f := series(exp(x*y), x);
g := series(ln(x), x = 1, 3);
        1 + x y + \frac{x^2 y^2}{2} + \frac{x^3 y^3}{6} + \frac{x^4 y^4}{24} + \frac{x^5 y^5}{120} + O(x^6)x-1-\frac{(x-1)^2}{2}+\frac{(x-1)^3}{3}+O((x-1)^4)expr(f);
expr(g);
        \frac{x^5 y^5}{120} + \frac{x^4 y^4}{24} + \frac{x^3 y^3}{6} + \frac{x^2 y^2}{2} + x y + 1x - \frac{(x-1)^2}{2} + \frac{(x-1)^3}{3} - 1
```
The method float applies the system function [float](#page-760-0) to all coefficients:

<span id="page-2899-0"></span>float(f); float(g);  $1.0 + x y + 0.5 x^{2} y^{2} + 0.1666666667 x^{3} y^{3} + 0.04166666667 x^{4} y^{4} + 0.008333333333 x^{5} y^{5}$  $+O(x^6)$ 

$$
1.0(x-1) - 0.5(x-1)2 + 0.3333333333(x-1)3 + O((x-1)4)
$$

## **Example 21**

The methods combine, expand, and normal apply the corresponding system functions to all coefficients:

```
delete a, y:
f := series(y/(x + y^2a), x, 4);g := \text{combine}(f);
expand(q);
         rac{y}{y^{a}} - \frac{x y}{y^{2 a}} + \frac{x^{2} y}{y^{3 a}} - \frac{x^{3} y}{y^{4 a}} + O(x^{4})y^{1-a} - x y^{1-2a} + x^2 y^{1-3a} - x^3 y^{1-4a} + O(x^4)\frac{y}{y^{a}} - \frac{xy}{y^{2}a} + \frac{x^{2}y}{y^{3}a} - \frac{x^{3}y}{y^{4}a} + O(x^{4})
```
For efficiency reasons, the arithmetical methods of Series: Puiseux usually do not perform any symbolic simplifications. Use expand or normal to simplify the results:

```
h := series(exp(x), x, 4)^a;
expand(h);
normal(h);
```

$$
1 + a x + x^{2} \left(\frac{a}{2} + \frac{a (a - 1)}{2}\right) + x^{3} \left(\frac{a}{6} + \frac{\left(\frac{a}{2} + \frac{a (a - 1)}{2}\right) (a - 2)}{3} + \frac{a (2 a - 1)}{6}\right) + O(x^{4})
$$
\n
$$
1 + a x + \frac{a^{2} x^{2}}{2} + \frac{a^{3} x^{3}}{6} + O(x^{4})
$$
\n
$$
1 + a x + \frac{a^{2} x^{2}}{2} + \frac{a^{3} x^{3}}{6} + O(x^{4})
$$
\n
$$
u := \text{series}(\arctanh(x + y), x, 4);
$$

normal(u);

$$
\operatorname{arctanh}(y) - \frac{x \, \mathrm{i}}{y^2 \, \mathrm{i} - \mathrm{i}} + \frac{x^2 \, y}{\left(y^2 - 1\right)^2} - \frac{x^3 \, \left(3 \, y^2 + 1\right)}{3 \, \left(y^2 - 1\right)^3} + O\left(x^4\right)
$$

$$
\operatorname{arctanh}(y) - \frac{x}{y^2 - 1} + \frac{x^2 y}{(y^2 - 1)^2} - \frac{x^3 (3 y^2 + 1)}{3 (y^2 - 1)^3} + O(x^4)
$$

Besides normalizing the coefficients, the method [normal](#page-1455-0) also removes leading and trailing zeroes from the coefficient list:

v := Series::Puiseux::create(1, 3, 10,  $[0, 1/2, 0, 5, 0, 0], x, 2);$ coeff(v); normal(v); coeff(%);  $\frac{(x-2)^4}{2} + 5 (x-2)^6 + O((x-2)^{10})$  $0, \frac{1}{2}, 0, 5, 0, 0$ 

$$
\frac{(x-2)^4}{2} + 5(x-2)^6 + O((x-2)^{10})
$$
  
 $\frac{1}{2}$ , 0, 5

The method map applies a given function to all coefficients. E.g., the system function [factor](#page-731-0) is not overloaded for Series::Puiseux, but you can use map to express all coefficients in factored form:

```
map(u, factor);
```

$$
\operatorname{arctanh}(y) - \frac{x}{(y-1)(y+1)} + \frac{y x^2}{(y-1)^2 (y+1)^2} - \frac{(3 y^2 + 1) x^3}{3 (y-1)^3 (y+1)^3} + O(x^4)
$$

In the next example, we use map to multiply all coefficients of a series expansion by a constant:

```
w := series(exp(x), x, 3);
map(w, \text{ mult}, \text{ PI}) = \text{PI*}w1 + x + \frac{x^2}{2} + O(x^3)\pi + \pi x + \frac{\pi x^2}{2} + O(x^3) = \pi + \pi x + \frac{\pi x^2}{2} + O(x^3)
```
For series expansions of type 1, map applies the function to all non-zero coefficients as returned by coeff:

```
z := series(sin(sqrt(-x)), x);
coeff(z);
map(z, cos);
```

$$
\sqrt{-x} - \frac{(-x)^{3/2}}{6} + \frac{(-x)^{5/2}}{120} + O\left(x^{7/2}\right)
$$

<span id="page-2902-0"></span>
$$
\frac{\sqrt{-x}}{\sqrt{x}}, 0, -\frac{(-x)^{3/2}}{6 x^{3/2}}, 0, \frac{(-x)^{5/2}}{120 x^{5/2}}
$$

$$
\sqrt{x} \cos\left(\frac{\sqrt{-x}}{\sqrt{x}}\right) + x^{3/2} \cos\left(\frac{(-x)^{3/2}}{6 x^{3/2}}\right) + x^{5/2} \cos\left(\frac{(-x)^{5/2}}{120 x^{5/2}}\right) + O\left(x^{7/2}\right)
$$

## **Example 22**

Three different methods can be used to substitute for the series variable: fconcat, func call, and subs. Suppose f is an element of Series:: Puiseux and we want to substitute an expression t for the series variable x. Then fconcat converts t into a series expansion around the origin via the constructor, computes the functional composition, and returns the result as an element of Series::Puiseux:

```
f := series(exp(x), x = 0, 5);
Series::Puiseux::_fconcat(f, y) = f @ y;
f (0)(y^2 + y);
        1 + x + \frac{x^2}{2} + \frac{x^3}{6} + \frac{x^4}{24} + O(x^5)1 + y + \frac{y^2}{2} + \frac{y^3}{6} + \frac{y^4}{24} + O(y^5) = 1 + y + \frac{y^2}{2} + \frac{y^3}{6} + \frac{y^4}{24} + O(y^5)1 + y + \frac{3 y^2}{2} + \frac{7 y^3}{6} + \frac{25 y^4}{24} + O(y^5)
```
The composition may fail if the limit point of t around the origin differs from the expansion point of f or if t contains special mathematical functions:

f  $@ (y + 1);$ 

**FAIL** 

## $f$   $\theta$   $sin(y)$ ;

**FAIL** 

Moreover, the composition does not work if the expression t is constant or contains more than one indeterminate:

```
f @ PI;
Error: Unable to compute composition. [Series::Puiseux::_fconcat]
f Q(x + y);
```

```
Error: Unable to compute composition. [Series::Puiseux::_fconcat]
```
You can enforce the composition by explicitly converting t into a series:

```
f @ series(y + 1, y = -1);
f \theta series(sin(y), y = \theta);
f @ series(x + y, x = -y);
       1 + y + 1 + \frac{(y+1)^2}{2} + \frac{(y+1)^3}{6} + \frac{(y+1)^4}{24} + O((y+1)^5)1 + y + \frac{y^2}{2} - \frac{y^4}{8} + O(y^5)1 + x + y + \frac{(x + y)^2}{2} + \frac{(x + y)^3}{6} + \frac{(x + y)^4}{24} + O((x + y)^5)
```
Substitution with func\_call always works. It discards the error term, t is substituted literally, and the result is an expression and not an object of type Series::Puiseux:

```
f(5) = Series::Puisaux::func_call(f, 5);f(y) = Series:: Puiseux:: func_call(f, y);
      \frac{523}{8} = \frac{523}{8}
```

$$
\frac{y^4}{24} + \frac{y^3}{6} + \frac{y^2}{2} + y + 1 = \frac{y^4}{24} + \frac{y^3}{6} + \frac{y^2}{2} + y + 1
$$
  
f(y^2 + y);  
f(y + 1);  
f(sin(y));  
f(PI);  

$$
y + \frac{(y^2 + y)^2}{2} + \frac{(y^2 + y)^3}{6} + \frac{(y^2 + y)^4}{24} + y^2 + 1
$$

$$
y + \frac{(y + 1)^2}{2} + \frac{(y + 1)^3}{6} + \frac{(y + 1)^4}{24} + 2
$$

$$
\frac{\sin(y)^4}{24} + \frac{\sin(y)^3}{6} + \frac{\sin(y)^2}{2} + \sin(y) + 1
$$

$$
\pi + \frac{\pi^2}{2} + \frac{\pi^3}{6} + \frac{\pi^4}{24} + 1
$$

$$
x + y + \frac{(x + y)^2}{2} + \frac{(x + y)^3}{6} + \frac{(x + y)^4}{24} + 1
$$

Finally, if subs is used to substitute for the series variable, only very special substitutions are allowed (see the description of subs above for more details). Then a change of variable is performed, and the result is again of type Series:: Puiseux:

 $subs(f, x = y^2 + y)$ 

Error: Invalid substitution. [Series::Puiseux::subs]  $subs(f, x = y + 1)$ 

$$
1 + y + 1 + \frac{(y+1)^2}{2} + \frac{(y+1)^3}{6} + \frac{(y+1)^4}{24} + O((y+1)^5)
$$

 $subs(f, x = sin(y))$ 

Error: Invalid substitution. [Series::Puiseux::subs]  $subs(f, x = PI)$ 

Error: Invalid substitution. Exactly one indeterminate expected. [Series::Puiseux::sub  $subs(f, x = x + y)$ 

Error: Invalid substitution. Exactly one indeterminate expected. [Series::Puiseux::sub

All three methods can handle the case where the series variable occurs in the coefficients:

```
s := series(ln(x^2 + x), x);
s @ (2*y);
s(2*y);subs(s, x = 2*y);\ln(x) + x - \frac{x^2}{2} + \frac{x^3}{3} - \frac{x^4}{4} + \frac{x^5}{5} + O(x^6)\ln(2) + \ln(y) + 2 y - 2 y^2 + \frac{8 y^3}{3} - 4 y^4 + \frac{32 y^5}{5} + O(y^6)2 y + ln(2 y) – 2 y<sup>2</sup> + \frac{8 y^3}{3} – 4 y<sup>4</sup> + \frac{32 y^5}{5}\ln(2 y) + 2 y - 2 y^2 + \frac{8 y^3}{3} - 4 y^4 + \frac{32 y^5}{5} + O(y^6)
```
Of course, subs can also be used to substitute for other objects than the series variable in the coefficients and in the expansion point:

g := series(cos(x + y), x, 4);  
\nh := series(1/x, x = y, 4);  
\n
$$
cos(y) - x sin(y) - \frac{x^2 cos(y)}{2} + \frac{x^3 sin(y)}{6} + O(x^4)
$$
\n
$$
\frac{1}{y} - \frac{x - y}{y^2} + \frac{(x - y)^2}{y^3} - \frac{(x - y)^3}{y^4} + O((x - y)^4)
$$
\n
$$
subs(g, y = PI) = series(cos(x + PI), x, 4);
$$
\n
$$
subs(h, y = 2) = series(1/x, x = 2, 4);
$$
\n
$$
-1 + \frac{x^2}{2} + O(x^4) = -1 + \frac{x^2}{2} + O(x^4)
$$
\n
$$
\frac{1}{2} - \frac{x - 2}{4} + \frac{(x - 2)^2}{8} - \frac{(x - 2)^3}{16} + O((x - 2)^4) = \frac{1}{2} - \frac{x - 2}{4} + \frac{(x - 2)^2}{8} - \frac{(x - 2)^3}{16} + O((x - 2)^4)
$$

Even simultaneous substitutions are possible in the coefficients:  $subs(g, [hold(sin) = cos, hold(cos) = sin, y = 2])$ 

$$
\sin(2) - x\cos(2) - \frac{x^2\sin(2)}{2} + \frac{x^3\cos(2)}{6} + O(x^4)
$$

An error occurs, if the right hand side contains the series variable:

 $subs(h, y = x)$ 

Error: Invalid substitution. Right side must not contain the series variable. [Series:

# **Example 23**

The method has checks, whether an object occurs syntactically in the coefficients, the series variable, the expansion point, or the direction of an element of Series::Puiseux:

```
f := series(sin(x + 2*y), x = PI, 2);
has(f, x), has(f, y), has(f, PI), has(f, 2), has(f, Undirected);
has(f, hold(sin)), has(f, 3), has(f, sin(2*y)), has(f, x - PI);
```
 $-\sin(2 y) - \cos(2 y) (x - \pi) + O((x - \pi)^2)$ 

TRUE, TRUE, TRUE, TRUE, TRUE

TRUE, FALSE, TRUE, FALSE

The last call returns FALSE since the expression  $x - PI$  occurs only in the screen output, but not in the internal representation of f.

```
g := series(sign(x), x, Right);
has(g, Right), has(g, Undirected);
     1 + O(x^6)
```
TRUE, FALSE

## **Example 24**

The method truncate discards summands up to the given order:

```
f := series(x^*sin(sqrt(x)), x);
Series::Puiseux::truncate(f, 10);
Series::Puiseux::truncate(f, 9/2);
Series::Puiseux::truncate(f, 7/2);
Series::Puiseux::truncate(f, 3);
Series::Puiseux::truncate(f, 3/2);
Series::Puiseux::truncate(f, 1);
```
 $x^{3/2} - \frac{x^{5/2}}{6} + \frac{x^{7/2}}{120} + O(x^{9/2})$  $x^{3/2} - \frac{x^{5/2}}{6} + \frac{x^{7/2}}{120} + O(x^{9/2})$  $x^{3/2} - \frac{x^{5/2}}{6} + \frac{x^{7/2}}{120} + O(x^{9/2})$  $x^{3/2} - \frac{x^{5/2}}{6} + O(x^{7/2})$  $x^{3/2} - \frac{x^{5/2}}{6} + O(x^{7/2})$  $O(x^{3/2})$  $o(x^{3/2})$ 

# **Parameters**

**f**

An arithmetical expression (Symbolic Math Toolbox) representing a function in x

**x**

An identifier

### **x0**

The expansion point: an arithmetical expression (Symbolic Math Toolbox). If not specified, the default expansion point 0 is used.

#### **order**

The number of terms to be computed: a nonnegative integer. The default order is given by the environment variable [ORDER](#page-1518-0) (default value 6).

### **dir**

Either Left, Right, Real, or Undirected. This optional argument can be used to specify that the resulting expansion is possibly valid along the real line only. The default is Undirected, which means that the expansion is valid in a neighborhood of the expansion point in the complex plane.

# **Return Values**

an object of domain type Series::Puiseux, or the value FAIL, if the f cannot be converted, e.g., if powers with non-rational exponents occur in f.

# **Function Calls**

Calling an element of Series::Puiseux as a function discards the error term and substitutes the first argument for the series variable. See the description of the method "func\_call" and ["Example 22" on page 7-459](#page-2902-0) (Symbolic Math Toolbox).

# **Operations**

Series::Puiseux implements the basic arithmetic of truncated series expansions. Use the ordinary arithmetical operators  $+$ ,  $-$ ,  $*$ ,  $/$ ,  $\hat{\ }$ , and @ for composition.

The arithmetical methods of Series::Puiseux usually do not perform any symbolic simplifications. Use combine, expand, or normal to request such simplifications explicitly.

See ["Example 5" on page 7-431](#page-2874-0) (Symbolic Math Toolbox) and ["Example 21" on page 7-](#page-2899-0) [456](#page-2899-0) (Symbolic Math Toolbox).

Special mathematical functions, such as [exp](#page-676-0) or [sin](#page-1909-0), are overloaded for elements of Series::Puiseux; cf. ["Example 10" on page 7-441](#page-2884-0) (Symbolic Math Toolbox).

The system functions [coeff](#page-412-0), [lcoeff](#page-1237-0), [nthcoeff](#page-1472-0), [ldegree](#page-1240-0), [lmonomial](#page-1296-0), [nthmonomial](#page-1475-0), [lterm](#page-1317-0), and [nthterm](#page-1478-0) work on truncated series expansions. Note that in contrast to polynomials, coefficients, monomials, and terms are counted from the term of lowest order term on. Cf. ["Example 17" on page 7-451](#page-2894-0) (Symbolic Math Toolbox).

Use the function [expr](#page-699-0) to convert a series expansion to an arithmetical expression (as an element of a kernel domain).

# **Operands**

A series of the domain type Series::Puiseux has the following seven operands:

- **1** a *type flagt*  $\in \{0, 1\}$ ,
- **2** the *branching orderb*, a positive integer,
- **3**

an integer *v* such that  $\frac{v}{h}$  is the order of the leading term,

**4**

an integer  $e \geq v$  such that  $\frac{e}{h}$  is the order of the error term,

- **5** a list of coefficients  $l_1, ..., l_n$ ,
- **6** the *series variablex* and the *expansion pointx*<sub>0</sub> in form of an equation  $x = x_0$ ; the expansion point  $x_0$  may be <code>[complexInfinity](#page-443-0)</code> as well,
- **7** a *direction*, Undirected, Real, Left, or Right.

The type flag distinguishes between two different internal representations.

If *t* = 0, then the operands above represent the truncated series expansion

$$
\sum_{1 \leq i \leq n} \left( l_i (x - x_0)^{\frac{(v+i-1)}{b}} + O\Big((x - x_0)^{e/b}\Big) \right)
$$

If the expansion point  $x_0$  is <code>[complexInfinity](#page-443-0)</code>, then the operands represent the truncated expansion

•

$$
\sum_{1 \leq i \leq n} \left( \frac{l_i}{x^{\frac{(i+v-1)}{b}}} + O\left(\frac{1}{x^{\frac{e}{b}}}\right) \right)
$$

A summand  $l(x-x_0)$  b (or  $l_i$ , respectively) is called a *monomial* of the expansion, • the power  $(x-x_0)$  b (or , respectively) is called a *term*, • *l<sub>i</sub>* is the corresponding *coefficien<mark>t, and</mark>* •

the exponent  $\frac{(v+i-1)}{h}$  is the *order* of the corresponding term or monomial.

If  $t = 1$ , then the operands above represent the expansion

.

$$
\sum_{1 \le i \le n} \left( l_i + O\Big( \left( x - x_0 \right)^{\epsilon/b} \Big) \right)
$$

In this case, the powers of  $x$  -  $x_0$  are explicitly stored in the list, and  $l_i$  contains only terms

of growth order  $\mathcal{O}((x-x_0)^{-b})$ . The corresponding expansion for  $x\theta =$ complexInfinity is

$$
\sum_{1 \le i \le n} \left( \frac{l_i + O\left(\frac{1}{\varepsilon}\right)}{x^{\frac{\varepsilon}{b}}} \right)
$$

and  $l_i$  contains only terms of growth order  $\alpha$ The notions term and order are the same as  $f_0$ r  $\dot{t}=0$ , a summand  $l_i$  is called a monomial, and the corresponding coefficient is

$$
\frac{l_i}{\left(x-x_0\right)^{\frac{v+i-1}{b}}}
$$

(or

$$
\frac{l_i}{\frac{1}{\frac{v+i-1}{b}}}
$$

respectively).

The latter type of representation serves for correct expansions around branch points. For example, if we want to expand  $f(x) = \sqrt{x}$  around  $x = 0$ , then the truncated Puiseux series

 $\sqrt{-1}\sqrt{x}+O(x^{13/2})$  does not approximate  $f(x)$  in the lower half of the complex plane.

With  $t = 1$ , the expansion  $\sqrt{(-x) + O(x^{13/2})}$ , which approximates  $f(x)$  also in the lower part of the complex plane near the origin, can be represented as an object of domain type Series::Puiseux.

The direction *d* has the same meaning as the parameter  $\text{dir of the constructor.}$  If  $d =$ *Undirected*, the operands above represent an expansion valid in some neighborhood of the expansion point in the complex plane. Usually, this is an open disc centered at x0. If *d*  $\neq$  *Undirected* and  $x_0$  represents a real number, this means that the expansion is valid for real values of *x* only. If  $d = Left$  or  $d = Right$ , then the expansion is valid for  $x < x_0$  or  $x >$ *x*0 , respectively.

In the case  $\times$  0 = complexInfinity, and if  $d$  = *Undirected*, we have an expansion valid in the neighborhood of the north pole of the Riemann sphere, i.e., for all  $x \in \mathbb{C}$  of sufficiently large absolute value. If  $d = Left$ , we have an expansion around the positive real infinity valid for sufficiently large real values of x. Similarly, if  $d = Right$ , we have an expansion around the negative real infinity valid for sufficiently large negative real values of x. Finally, if  $d = Real$ , the expansion is valid both around *infinity* and around - ∞.

Cf. ["Example 2" on page 7-425](#page-2868-0) (Symbolic Math Toolbox).

# **Element Creation**

Typically, objects of type Series::Puiseux are generated by calls to [series](#page-1840-0) or [taylor](#page-2118-0).

# **Methods**

# **Mathematical Methods**

### **conjugate — Complex conjugation**

conjugate(s)

This method overloads the system function [conjugate](#page-446-0). Cf. ["Example 11" on page 7-442](#page-2885-0) (Symbolic Math Toolbox).

### **contfrac — Conversion into a continued fraction**

contfrac(s)

This method overloads the system function [contfrac](#page-466-0). Cf. ["Example 12" on page 7-443](#page-2886-0) (Symbolic Math Toolbox).

### $diff$  – Differentiation

diff(s, t)

This method overloads the system function [diff](#page-538-0). Cf. ["Example 9" on page 7-440](#page-2883-0) (Symbolic Math Toolbox).

### **\_divide — Division**

 $_$ frac{divide(s, t)}

### **\_fconcat — Functional composition**

```
_fconcat(s, t)
```
If both s and t are of type Series::Puiseux, then the functional composition can only be defined if the limit point of *t* for values close to its expansion point is equal to the expansion point of *s*. Otherwise, an error occurs.

At least one of the arguments must be of type Series::Puiseux. If one of the arguments is not of this type, then it is converted into an element of Series::Puiseux via the constructor. If *s* is not of type Series::Puiseux, then it is converted into a series expansion around the limit point of *t*. If *t* is not of type Series::Puiseux, then it is converted into a series expansion around 0. The implicit conversion is performed only if the corresponding expression contains exactly one free variable.

This method overloads the system function fconcat for series expansions, i.e., you may use it in the form s@t. See ["Example 8" on page 7-437](#page-2880-0) (Symbolic Math Toolbox) and ["Example 22" on page 7-459](#page-2902-0) (Symbolic Math Toolbox).

### **Im — Imaginary part**

Im(s)

This method overloads the system function [Im](#page-1731-0). Cf. ["Example 11" on page 7-442](#page-2885-0) (Symbolic Math Toolbox).

### **int — Integration**

#### int(s,  $t \mid t = a$ .. b)

This method overloads the system function [int](#page-1054-0). Cf. ["Example 9" on page 7-440](#page-2883-0) (Symbolic Math Toolbox), and the help page of [int](#page-1054-0) for a description of further optional arguments.

### **\_invert — Reciprocal of a series**

\_invert(s)

This method overloads the system function  $\Delta$  invert, i.e., you may use it in the form  $1/s$ .

#### **ilaplace — Inverse Laplace transform**

ilaplace(s, u, v)

If u is not the series variable of s, then the coefficients of s are transformed, but not the expansion point. Otherwise, the expansion point of s must be infinity, v must be an identifier, and s is transformed term by term. The result is then a series expansion around  $v = 0$ .

This method overloads the function [ilaplace](#page-1001-0) for series expansions. Cf. ["Example 13" on](#page-2887-0) [page 7-444](#page-2887-0) (Symbolic Math Toolbox).

### **laplace — Laplace transform**

laplace(s, u, v)

If u is not the series variable of s, then the coefficients of s are transformed, but not the expansion point. Otherwise, the expansion point of s must be 0, the order of the leading term of s must be nonnegative, v must be an identifier, and s is transformed term by term. The result is then a series expansion around  $v = \infty$ .

This method overloads the function [laplace](#page-1201-0) for series expansions. Cf. ["Example 13" on](#page-2887-0) [page 7-444](#page-2887-0) (Symbolic Math Toolbox).

### **\_mult — Multiplication**

 $mult(s, t, , ... )$ 

Use the method Series:: Puiseux:: scalmult to multiply a series expansion s by a constant or a power of  $x - x_0$ .

This method overloads the system function [\\_mult](#page-62-0) for series expansions, i.e., you may use it in the form s\*t\*.... Cf. ["Example 5" on page 7-431](#page-2874-0) (Symbolic Math Toolbox).

#### **\_negate — Negation**

\_negate(s)

This method overloads the system function negate, i.e., you may use it in the form -s.

#### **\_plus — Addition**

\_plus(s, t, , …)

This method overloads the system function plus for series expansions, i.e., you may use it in the form s+t+.... Cf. ["Example 5" on page 7-431](#page-2874-0) (Symbolic Math Toolbox).

#### **\_power — Exponentiation**

\_power(s, n)

If *n* is a rational number, the direction of s is Undirected or Real, and the leading coefficient of s is not positive, then the type flag of the result is 1 in general.
If *n* is not a rational number, then the leading summand of *s* must not contain the series variable. Otherwise, an error occurs.

This method overloads the system function power for series expansions, i.e., you may use it in the form  $s^n$ . Cf. ["Example 7" on page 7-435](#page-2878-0) (Symbolic Math Toolbox).

### **Re — Real part**

Re(s)

This method overloads the system function [Re](#page-1725-0). Cf. ["Example 11" on page 7-442](#page-2885-0) (Symbolic Math Toolbox).

#### **revert — Functional inversion**

revert(s)

The expansion point of the inverse is the limit point of s.

This method overloads the system function [revert](#page-1809-0). Cf. ["Example 8" on page 7-437](#page-2880-0) (Symbolic Math Toolbox).

### **scalmult — Multiplication by a single monomial**

```
Series::Puiseux::scalmult(s, a, k)
```
#### **series — Serie expansion**

series(s,  $y \mid y = y0$ , <order>, <dir>)

This method overloads the system function [series](#page-1840-0).

### **\_subtract — Subtraction**

 $_$ subtract(s, t)

### **Access Methods**

### **coeff** — Extract coefficients

 $coeff(s, \langle x \rangle, n)$ 

coeff(s, <x>)

The second call returns the sequence of all coefficients of s, starting with the coefficient of lowest order. (This is the coefficient of the term with the highest exponent if  $x_0$ =[complexInfinity](#page-443-0).)

Specifying the variable x is optional; if it is present, it must coincide with the series variable of s.

This method overloads the system function [coeff](#page-412-0). Cf. ["Example 14" on page 7-446](#page-2889-0) (Symbolic Math Toolbox).

### **direction — Direction of expansion**

Series::Puiseux::direction(s)

### **indet — Serie variable**

Series::Puiseux::indet(s)

### **iszero — Zero test**

iszero(s)

This method overloads the system function [iszero](#page-1124-0). Cf. ["Example 18" on page 7-452](#page-2895-0) (Symbolic Math Toolbox).

### $lcoeff$  – Leading coefficient (of lowest order)

lcoeff(s)

This method overloads the system function [lcoeff](#page-1237-0). See ["Example 15" on page 7-447](#page-2890-0) (Symbolic Math Toolbox) and ["Example 17" on page 7-451](#page-2894-0) (Symbolic Math Toolbox).

### **ldegree — Leading degree**

ldegree(s)

This method overloads the system function [ldegree](#page-1240-0). See ["Example 2" on page 7-425](#page-2868-0) (Symbolic Math Toolbox) and ["Example 15" on page 7-447](#page-2890-0) (Symbolic Math Toolbox).

### **lmonomial — Leading monomial (of lowest order)**

lmonomial(s)

This method overloads the system function [lmonomial](#page-1296-0). See ["Example 15" on page 7-447](#page-2890-0) (Symbolic Math Toolbox) and ["Example 17" on page 7-451](#page-2894-0) (Symbolic Math Toolbox).

### **lterm — Leading term (of lowest order)**

lterm(s)

This method overloads the system function [lterm](#page-1317-0). See ["Example 15" on page 7-447](#page-2890-0) (Symbolic Math Toolbox) and ["Example 17" on page 7-451](#page-2894-0) (Symbolic Math Toolbox).

#### **nthcoeff** — Extract coefficients

nthcoeff(s, n)

This method overloads the system function [nthcoeff](#page-1472-0). See ["Example 16" on page 7-449](#page-2892-0) (Symbolic Math Toolbox) and ["Example 17" on page 7-451](#page-2894-0) (Symbolic Math Toolbox)

#### **nthmonomial — Extract monomials**

nthmonomial(s, n)

This method overloads the system function [nthmonomial](#page-1475-0). See ["Example 16" on page 7-](#page-2892-0) [449](#page-2892-0) (Symbolic Math Toolbox) and ["Example 17" on page 7-451](#page-2894-0) (Symbolic Math Toolbox).

#### **nthterm — Extract terms**

nthterm(s, n)

This method overloads the system function [nthterm](#page-1478-0). See ["Example 16" on page 7-449](#page-2892-0) (Symbolic Math Toolbox) and ["Example 17" on page 7-451](#page-2894-0) (Symbolic Math Toolbox).

### **order — Order of the error term**

Series::Puiseux::order(s)

### **point — Expansion point**

Series::Puiseux::point(s)

### **Conversion Methods**

### **convert — Convert any object into a series expansion**

convert(f)

If no expansion point can be determined from f, the origin is used. Cf. ["Example 19" on](#page-2895-0) [page 7-452](#page-2895-0) (Symbolic Math Toolbox).

### **convert\_to — Convert a series expansion into another domain**

convert\_to(s, T)

Use the function [expr](#page-699-0) to convert s into an object of a kernel domain (Symbolic Math Toolbox).

### **convert01 — Convert into a series expansion of type 1**

```
Series::Puiseux::convert01(s)
```
### **convert10 — Try to convert into a series expansion of type 0**

Series::Puiseux::convert10(s)

For undirected expansions, the conversion is not possible in general, and then s is returned. However, you can enforce a conversion (with a not necessarily equivalent result) by using properties (Symbolic Math Toolbox). Cf. ["Example 3" on page 7-428](#page-2871-0) (Symbolic Math Toolbox).

#### **expr — Convert a series expansion into an element of a kernel domain**

expr(s)

This method overloads the system function [expr](#page-699-0). Cf. ["Example 20" on page 7-455](#page-2898-0) (Symbolic Math Toolbox).

### **float** — Convert numeric parts of the coefficients into floats

float(s)

This method overloads the system function [float](#page-760-0). Cf. ["Example 20" on page 7-455](#page-2898-0) (Symbolic Math Toolbox).

### **Technical Methods**

### $combine$  — Combine coefficients

combine(s)

This method overloads the system function [combine](#page-432-0); see the corresponding help page for further optional arguments. Cf. ["Example 21" on page 7-456](#page-2899-0) (Symbolic Math Toolbox).

### **const — Convert a constant expression into a truncated series**

```
Series::Puiseux::const(f, x \mid x = x_0, n, <d>)
```
If the expansion point  $\times 0$  is omitted,  $\times 0 = 0$  is assumed. If the direction d is omitted, d = Undirected is assumed.

Use with care, since this function does not perform type checking. Cf. ["Example 1" on](#page-2865-0) [page 7-422](#page-2865-0) (Symbolic Math Toolbox).

### **create — Syntactical constructor**

Series::Puiseux::create(b, v, e, l, x, <x0>, <d>)

If the expansion point  $\times 0$  is omitted,  $\times 0 = 0$  is assumed. If the direction d is omitted, d = Undirected is assumed.

Use with care, since this function does not perform type checking. Cf. ["Example 1" on](#page-2865-0) [page 7-422](#page-2865-0) (Symbolic Math Toolbox).

### **expand** — Expand coefficients

expand(s)

This method overloads the system function [expand](#page-681-0); see the corresponding help page for further optional arguments. Cf. ["Example 21" on page 7-456](#page-2899-0) (Symbolic Math Toolbox).

### **func\_call — Evaluation at a point**

```
Series::Puiseux::func call(s, t)
```
You may also use this method in the form  $s(t)$ . Cf. ["Example 22" on page 7-459](#page-2902-0) (Symbolic Math Toolbox).

### **has — Check whether an object occurs syntactically**

 $has(s, t)$ 

This method overloads the system function [has](#page-912-0). Cf. ["Example 23" on page 7-464](#page-2907-0) (Symbolic Math Toolbox).

### map - Apply a function to all non-zero coefficients

map(s, f,  $\langle \text{arg1}, \cdot \rangle$  ...

This method overloads the system function [map](#page-1329-0). Cf. ["Example 21" on page 7-456](#page-2899-0) (Symbolic Math Toolbox).

#### **normal — Normal form**

normal(s)

This method overloads the system function [normal](#page-1455-0). Cf. ["Example 21" on page 7-456](#page-2899-0) (Symbolic Math Toolbox).

### **one — Create a truncated series with constant term 1**

Series::Puiseux::one(x, <x0>, n, <d>)

If the expansion point  $\times 0$  is omitted,  $\times 0 = 0$  is assumed. If the direction d is omitted,  $d =$ Undirected is assumed.

Use with care, since this function does not perform type checking. Cf. ["Example 1" on](#page-2865-0) [page 7-422](#page-2865-0) (Symbolic Math Toolbox).

### **print — Pretty-print routine**

print(s)

### **truncate — Truncate a series expansion**

Series::Puiseux::truncate(s, n)

Cf. ["Example 24" on page 7-464](#page-2907-0) (Symbolic Math Toolbox).

#### **subs — Replace subexpressions**

 $subs(s, old = new)$ 

```
subs(s, [old1 = new1, old2 = new2, ...])
```
If the series variable x of s does not occur in the left hand sides old, old1,  $old2, \ldots$ , then the substitution takes place in the coefficients and in the expansion point of s. The series variable must not occur in the right hand sides new, new1, new2, ....

**Note** In contrast to the usual behavior of subs, the result of the substitution is subjected to an additional evaluation.

In the second call, the series variable x of s must not occur anywhere in the substitution equations. In the first call, x is allowed to occur in old only if old equals x. In this case, a change of variable is performed, and new must be of the form

 $x0 + a^{*}(b^{*}y - c)^{k}$ 

if  $x0 \leq$  complex Infinity and

 $a*(b*y - c)^k$ 

if  $x0 = \text{complex}$ Infinity, where

- x0 is the expansion point of s
- k is a non-zero rational number
- y is an identifier, which may well be equal to x, and otherwise y must not occur in the coefficients of s.
- a, b, c are arithmetical expressions (Symbolic Math Toolbox) not involving y, with a, b being non-zero. If the direction of s is not Undirected, then a and b must represent real numbers.
- c is zero if either  $x0 \leq x$  complex Infinity and k is positive or  $x0 =$ complexInfinity and k is negative. In this case, the result of the substitution has expansion point [complexInfinity](#page-443-0).
- If c is non-zero, then the result of the substitution has expansion point c/b.

Use one of the methods " fconcat" or "func call" for more general substitutions for the series variable.

This method overloads the system function [subs](#page-2057-0); Cf. ["Example 22" on page 7-459](#page-2902-0) (Symbolic Math Toolbox).

### **zero — Create a truncated series with an error term only**

Series::Puiseux::zero(x, <x0>, n, <d>)

If the expansion point  $\times 0$  is omitted,  $\times 0 = 0$  is assumed. If the direction d is omitted,  $d =$ Undirected is assumed.

**Note** Although Series::Puiseux::zero(x, n) and O(x^n) are mathematically equivalent and are printed in the same way, they are different MuPAD objects. The former is an element of type Series::Puiseux, while the latter is an element of type [O](#page-1488-0).

Use with care, since this function does not perform type checking. Cf. ["Example 1" on](#page-2865-0) [page 7-422](#page-2865-0) (Symbolic Math Toolbox).

### **See Also**

**MuPAD Functions** [asympt](#page-301-0) | [series](#page-1840-0)

**MuPAD Domains** [Series::gseries](#page-2924-0)

# <span id="page-2924-0"></span>**Series::gseries**

Generalized series expansions

# **Syntax**

```
Series::gseries(f, x, <order>, <Left | Right>)
Series::gseries(f, x = a, <order>, <Left | Right>)
```
# **Description**

Series::gseries is the domain of series expansions generalizing Taylor, Laurent and Puiseux expansions.

```
The call Series::gseries(f, x) computes a series expansion at the right hand side of
x = 0.
```
The system functions [series](#page-1840-0) and [asympt](#page-301-0) are the main application of this domain. The latter function only returns elements of this domain, whereas series can return an element of Series::gseries in cases, where a Puiseux series expansion does not exist.

There may be no need to explicitly create elements of this domain, but to work with the results of the mentioned system functions.

See the help page of the system function [asympt](#page-301-0) for a detailed description of the parameters and examples for working with elements of the domain Series::gseries.

**Note** Note that elements of Series::gseries only represents *directional* (real) series expansions.

# **Environment Interactions**

The function is sensitive to the global variable [ORDER](#page-1518-0), which determines the default number of terms of the expansion.

### **Parameters**

**f**

An arithmetical expression

**x**

The series variable: an identifier

**a**

The expansion point: an arithmetical expression or *±*[infinity](#page-1042-0)

**order**

The truncation order: a nonnegative integer

# **Options**

### **Left**

Compute a series expansion that is valid for real *x* smaller than *a*.

### **Right**

Compute a series expansion that is valid for real *x* larger than *a* (the default case).

### **Return Values**

Object of domain type Series::gseries, or the value FAIL.

# **Function Calls**

Calling an element of Series::gseries as a function yields the object itself, regardless of the arguments. The arguments are *not* evaluated.

# **Operations**

Series::gseries implements standard arithmetic of generalized series expansions. Use the ordinary arithmetical operators  $+$ ,  $-$ ,  $*$ ,  $/$ , and  $\hat{\ }$ .

The system functions [coeff](#page-412-0), [lcoeff](#page-1237-0), [nthcoeff](#page-1472-0), [lterm](#page-1317-0), [nthterm](#page-1478-0), [lmonomial](#page-1296-0), [nthmonomial](#page-1475-0), and [ldegree](#page-1240-0) work on generalized series expansions. See the corresponding help pages of these functions for calling parameters. See the description of these methods below for further details.

The method "indet" returns the series variable of the series expansion, i.e., if s is an object of the domain Series::gseries, then s::dom::indet(s) returns the series variable.

The method "point" returns the expansion point of the series.

Use the function [expr](#page-699-0) to convert a generalized series expansion into an arithmetical expression (as an element of a kernel domain).

# **Operands**

A series of the domain type Series::gseries consists of four operands:

**1** A list of pairs  $[c_i, f_i]$ . Each pair represents a *monomialc<sub>i</sub>f<sub>i</sub>* of the series expansion, where the  $c_i$  are the  $coefficients$  and  $f_i$  the  $terms$  of  ${\sf s}.$  The coefficients do not contain the series variable.

This list can be empty, if the order of the expansion is zero.

- **2** An arithmetical expression g representing the *error term* of the form *O*(*g*). It may be the integer 0, in which case the expansion is exact.
- **3** The *series variable* x.
- **4** The *expansion point* a.

# **Methods**

# **Mathematical Methods**

### **\_divide — Divide two series expansions**

\_divide(s, t)

If the arguments are not of domain type Series::gseries, then they are converted into such objects. [FAIL](#page-746-0) is returned, if one of these conversions fails.

This method overloads the function [\\_divide](#page-73-0) for elements of Series::gseries, i.e., you may use it in the form s/t.

### **\_invert — Multiplicative inverse of a series expansion**

\_invert(s)

This method overloads the function [\\_invert](#page-1100-0) for elements of Series::gseries, i.e., you may use it in the form 1/s.

### **\_mult — Multiply series expansions**

### $mult(s, t, ...)$

If both s and t are series expansions of the domain Series::gseries, then the result is a series expansion of the domain Series::gseries, too. Both series expansions must have the same series variable and expansion point, otherwise [FAIL](#page-746-0) is returned.

If s or t is a series expansion of the domain [Series::Puiseux](#page-2864-0), then it is converted into an object of Series::gseries. If this fails, then [FAIL](#page-746-0) is returned. Otherwise, the product is computed and returned as an object of the domain Series::gseries.

If s is a series expansion and t is an arithmetical expression, then t is converted into a series expansion via the constructor Series: : gseries (and vice versa).

Each argument of this method that is not of the domain type Series::gseries is converted into such an element, i.e., a generalized series expansion is computed. If this fails, then FAIL is returned.

This method overloads the function mult for elements of Series::gseries, i.e., you may use it in the form s\*t\*....

### **\_negate — Negative of a series expansion**

\_negate(s)

This method overloads the function negate for elements of Series::gseries, i.e., you may use it in the form -s.

### **\_plus — Add series expansions**

 $plus(s, t, ...)$ 

If both s and t are series expansions of the domain Series::gseries, then the result is a series expansion of the domain Series::gseries, too. Both series expansions must have the same series variable and expansion point, otherwise [FAIL](#page-746-0) is returned.

If s or t is a series expansion of the domain [Series::Puiseux](#page-2864-0), then it is converted into an object of Series::gseries. If this fails, then [FAIL](#page-746-0) is returned. Otherwise, the sum is computed and returned as an object of the domain Series::gseries.

If s is a series expansion and t is an arithmetical expression, then t is converted into a series expansion via the constructor Series: : qseries (and vice versa).

Each argument of this method that is not of the domain type Series::gseries is converted into such an element, i.e., a generalized series expansion is computed. If this fails, then FAIL is returned.

This method overloads the function [\\_plus](#page-49-0) for elements of Series::gseries, i.e., you may use it in the form  $s+t+$ ...

#### **\_power — Exponentiation of a series expansion**

\_power(s, n)

The exponent *n* must not involve the series variable of *s*. Otherwise, an error occurs.

If *n* is a positive integer, then repeated squaring is used for computing the nth power of s. Otherwise, the binomial theorem is applied after factoring out the leading monomial.

This method overloads the function [\\_power](#page-78-0) for elements of Series::gseries, i.e., you may use it in the form  $s^n$ .

### **\_subtract — Subtract two series expansions**

```
_subtract(s, t)
```
If the arguments are not of domain type Series::gseries, then they are converted into such objects. [FAIL](#page-746-0) is returned, if one of these conversions fails.

This method overloads the function subtract for elements of Series::gseries, i.e., you may use it in the form s-t.

### **Access Methods**

### **coeff** — Extract coefficients

coeff(s, <n>)

This method overloads the function [coeff](#page-412-0) for elements of Series::gseries.

#### **indet — Serie variable**

Series::gseries::indet(s)

Use the method "point" to get the expansion point of s.

### **iszero — Zero test**

iszero(s)

This method overloads the function [iszero](#page-1124-0) for elements of Series::gseries.

### **lcoeff** — Leading coefficient

lcoeff(s)

This method overloads the function [lcoeff](#page-1237-0) for elements of Series::gseries.

### **ldegree — Leading degree**

ldegree(s)

This method overloads the function [ldegree](#page-1240-0) for elements of Series::gseries.

### **lmonomial — Leading monomial**

lmonomial(s)

This method overloads the function [lmonomial](#page-1296-0) for elements of Series::gseries.

### **lterm — Leading term**

lterm(s)

This method overloads the function [lterm](#page-1317-0) for elements of Series::gseries.

### **nthcoeff** — Extract a coefficient

nthcoeff(s, n)

This method overloads the function [nthcoeff](#page-1472-0) for elements of Series::gseries.

#### **nthmonomial — Extract a monomial**

nthmonomial(s, n)

This method overloads the function [nthmonomial](#page-1475-0) for elements of Series::gseries.

### **nthterm — Extract a term**

nthterm(s, n)

This method overloads the function [nthterm](#page-1478-0) for elements of Series::gseries.

### **point — Expansion point**

```
Series::gseries::point(s)
```
Use the method "indet" to get the series variable of s.

### **Conversion Methods**

### **convert — Convert an object into a generalized series expansion**

```
Series::gseries::convert(x)
```
### **convert\_to — Convert a generalized series expansion into other domains**

```
Series::gseries::convert_to(s, T)
```
T might be the domain [DOM\\_POLY](#page-1609-0), where the sum of monomials is considered as a polynomial in the indeterminates of the third operand of s.

If T is the domain [DOM\\_EXPR](#page-2463-0), then the conversion is the same as implemented by the method "expr" (see below).

If T is the domain [Series::Puiseux](#page-2864-0), then the system tries to convert s into a Puiseux series. If the conversion is not possible, [FAIL](#page-746-0) is returned.

Use the function [expr](#page-699-0) to convert s into an object of a kernel domain.

### **create — Create simple and fast a generalized series expansion**

```
Series::gseries::create(list, errorTerm, x = a)
```
**Note** This method should be used with caution, because no argument checking is performed. Use it to *create*, not to compute elements of Series::gseries.

#### **expr — Convert a generalized series expansion into an element of a kernel domain**

expr(s)

This method overloads the function [expr](#page-699-0) for elements of Series::gseries.

### **series — Apply the function series to a generalized series expansion**

series(s,  $x \mid x = x0$ , <order>, <dir>)

This method overloads the function [series](#page-1840-0) for elements of Series::gseries. See the corresponding help page for a description of the possible arguments.

### **Technical Methods**

### **combine — Apply the function combine to all terms**

```
combine(s, <target>)
```
This method overloads the system function [combine](#page-432-0). See the corresponding help page for a description of the optional argument target.

### **has — Check whether an object occurs syntactically**

has $(s, t)$ 

This method overloads the system function [has](#page-912-0).

### $map$  – Map a function to the coefficients

 $map(s, func, ...)$ 

This method overloads the function [map](#page-1329-0) for elements of Series: : gseries.

### **print — Pretty-print routine**

print(s)

### **subs — Substitute into a generalized series expansion**

 $subs(s, x = a, ...)$ 

This method overloads the function [subs](#page-2057-0) for elements of Series::gseries.

### **See Also**

**MuPAD Domains** [Series::Puiseux](#page-2864-0)

# **export – Export Data**

# **export::stl**

Export STL data

# **Syntax**

```
export::stl(filename, [x, y, z], u = u<sub>min</sub> .. u<sub>max</sub>, v = v<sub>min</sub> .. v<sub>max</sub>, options)
export::stl(n, [x, y, z], u = u_{min}.. u_{max}, v = v_{min}.. v_{max}, options)
export::stl(filename, object<sub>1</sub>, <object<sub>2</sub>, ...>, options)
export::stl(n, object_1, <b>object_2, ...></b>, options)
```
# **Description**

export::stl is used to create a triangulation of a parametrized surface and write the triangulation data in STL format to an external file.

STL files contain triangulation data of 3D surfaces. Each triangle is stored as a unit normal and three vertices. The normal and the vertices are specified by three coordinates each, so there is a total of 12 numbers stored for each triangle. Read the "Background" section of this help page for further details.

If the surface is closed, it is regarded as the boundary of a 3D solid. The normals of the triangles written into the STL file should point from the inside of the body to the outside.

**Note** Note that the direction of the normals that export::stl writes into the STL file depend on the parametrization  $x(u, v)$ ,  $y(u, v)$ ,  $z(u, v)$ !

If  $p_1 = (x(u, v), y(u, v), z(u, v)), p_2 = (x(u + du, v), y(u + du, v)),$  $z(u + du, v)$ ,  $p_3 = (x(u, v + dv), y(u, v + dv), z(u, v + dv))$  are the corners of a triangle, the normal associated with this triangle is the cross product of the side  ${\sf p}_2$  -  ${\sf p}_1$  times the side  ${\sf p}_3$  -  ${\sf p}_2.$  The routine  ${\sf export:}:$  stl chooses neighboring values of the surface parameters with  $du = (u_{\text{max}}' - u_{\text{min}}')(n_u - 1)$ and  $dv = (\Upsilon \vee \{max\}) - \Upsilon \vee \{min\}) / (n_v - 1)$ , respectively.

**Note** Thus, if your parametrization is such that the cross product of the vectors  $p_2 - p_1$ and  ${\sf p}_3$  -  ${\sf p}_2$  does not point to the outside of your body, you just need to let one of the parameters (u, say) run from  $u_{max}$  to  $u_{min}$  instead of from  $u_{min}$  to  $u_{max}$ . Just replace your call

```
export::stl(filename, [x,y,z], u = \nu_{min}'.. u_{max}', v =\forall {min}\langle .. \forall {max}\langle}
by
```

```
export::stl(filename, [x,y,z], u = \nu_{\text{max}}'.. \nu_{\text{min}}', v =`v{min}` .. `v{max}`).
```
Up to the irrelevant ordering in the STL file, the triangles generated by these calls are the same apart from the direction of the normal associated with each triangle.

If the file is specified by a character string, the corresponding file is opened and closed, automatically.

As an alternative to specifying the file by a string, the user may open the file herself via [fopen](#page-770-0) in Write mode and pass the file descriptor returned by [fopen](#page-770-0) to export::stl. If binary data are to be written to the file, make sure that it is opened with the Raw, i.e., call fopen(filename, Write, Raw).

**Note** Note that export::stl does not close the file automatically if it is specified by a file descriptor. It remains open after export::stl has finished its job. The file needs to be closed explicitly by the user using [fclose](#page-749-0).

If the file is specified by a character string, the name may correspond to an absolute or a relative path name. In particular, the environment variable [WRITEPATH](#page-1277-0) is taken into account. The details on the help page of [fopen](#page-770-0) hold for export::stl, too.

**Note** With the option Append, the file is first opened for reading and, after reading of the data in the file, opened for writing. If no absolute pathname is used to specify the file, make sure that the environment variables [READPATH](#page-1275-0) and [WRITEPATH](#page-1277-0) point to the same folder. Alternatively, it is a good idea to place the file in the same folder as the MuPAD notebook which you are currently using. If this notebook is saved on the disk of your computer, the absolute path is available as the environment variable [NOTEBOOKPATH](#page-1467-0).

Thus, specifying a file named "myfile.stl", say, by the absolute path name NOTEBOOKPATH."myfile.stl" ensures that the file is found in the same folder as your notebook.

Text files generated with the option Text or the equivalent Ascii can be opened and read with any text editor. However, binary files generated with the option Bin or the equivalent options Binary or Raw are faster to create and to process.

The file generated by export::stl can be read and visualized in MuPAD using the plot primitive [plot::SurfaceSTL](#page-5108-0).

If the file name given ends in ".gz", export::stl writes a compressed file which can be read by any program supporting gzip compression.

### **Environment Interactions**

The function is sensitive to the environment variable [DIGITS](#page-546-0) which determines the numerical working precision. The current value of [DIGITS](#page-546-0) determines the number of significant decimal digits with which the STL data are written to the specified file. (This holds for text files. In binary STL files all numerical values have a precision of about 7 decimal digits.) For the internal computation of the data by MuPAD, the value of [DIGITS](#page-546-0) is temporarily increased by 10 to minimize round-off effects.

The STL data generated by export::stl are written to the specified file.

### **Examples**

### **Example 1**

We generate a sphere given by the following parametrization:

```
x:= \cos(u) * \sin(v):
y:= \sin(u) * \sin(v):
z:= cos(v):
```
We call export::stl to generate the STL data and write them into a file named "sphere.stl". The file is to be generated in the same directory as the current MuPAD notebook that we are using. Hence, we specify an absolute path name for the file using

the path of the current notebook. If this notebook was saved to the disk of your computer, this path is available in the environment variable [NOTEBOOKPATH](#page-1467-0):

```
filename:= NOTEBOOKPATH."sphere.stl":
export::stl(filename, [x, y, z], u = 0.. 2*PI, v = 0.. PI, Text)
```
Since the file was created in Text format, it can be opened with any text editor. It should look like this:

```
solid MuPADtoSTL1
 facet normal -0.06540070486 -0.008610166138 -0.9978219344
   outer loop
    vertex 100.0 100.0 300.0
    vertex 112.607862 103.3782664 298.7167292
    vertex 113.0526192 100.0 298.7167292
   endloop
 endfacet
 facet normal -0.1950260058 -0.02567566076 -0.9804619409
  outer loop
    vertex 113.0526192 100.0 298.7167292
    vertex 112.607862 103.3782664 298.7167292
    vertex 125.0 106.6987298 294.8888739
  endloop
 endfacet
  ...
```
endsolid MuPADtoSTL1

We reimport the STL data and visualize the surface using  $plot::SurfaceSTL:$  $plot::SurfaceSTL:$ 

```
plot(plot::SurfaceSTL(filename, MeshVisible))
```
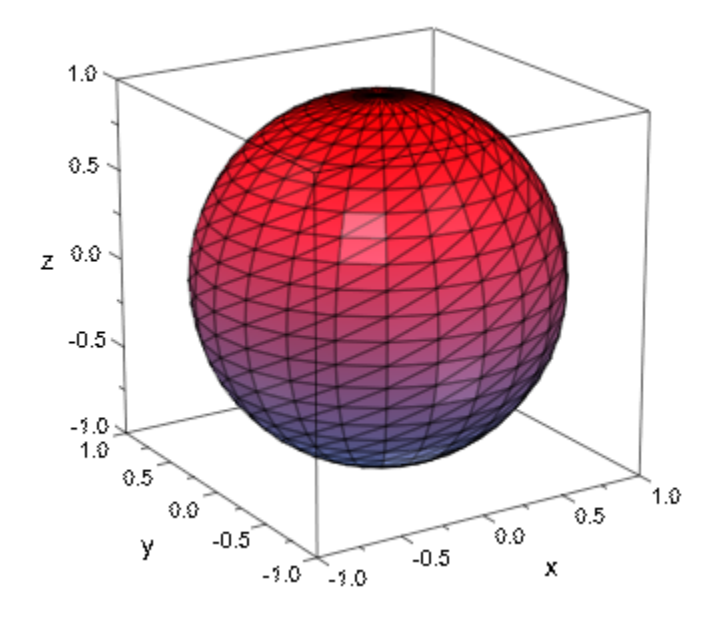

We reduce the number of significant output digits to a reasonable size. Further, we specify a mesh size and request a specific output box:

```
DIGITS := 7:export::stl(filename, [x, y, z], u = 0..2*PI, v = 0..PI,
            Mesh = [10, 10], OutputBox = [-100..100, -100..100, -100..100],
             Text):
```
The file now should look like this:

```
solid MuPADtoSTL2
  facet normal -0.1733024 -0.06307691 -0.9828467
   outer loop
    vertex -3.10912 0.000000002143114 100.0
    vertex 24.32249 22.66816 93.96926
    vertex 32.7003 0.000000002143114 93.96926
   endloop
  endfacet
```
...

endsolid MuPADtoSTL2

We visualize the new content of the file:

plot(plot::SurfaceSTL(filename, MeshVisible))

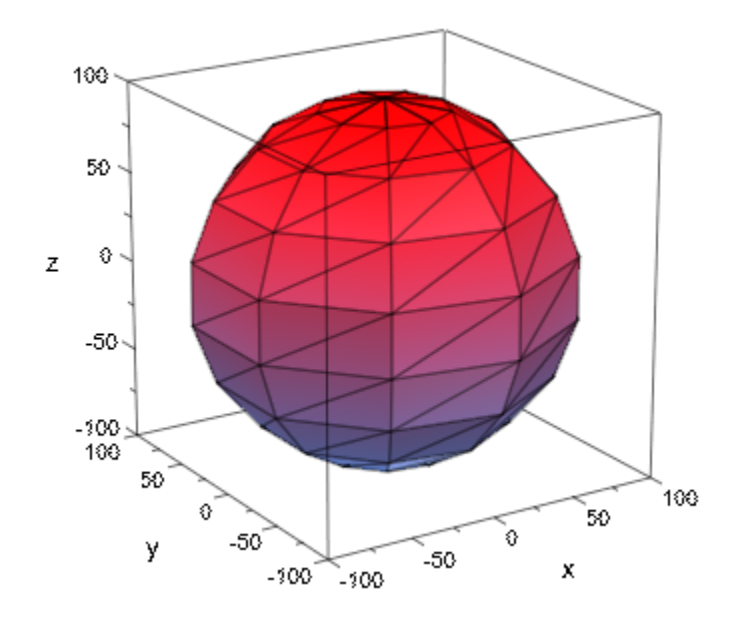

delete x, y, z, filename, DIGITS:

### **Example 2**

We specify the parametrization of the surface by a mixture of expressions and procedures:

```
x:= piecewise([0.1 < u < 0.9, u * cos(v)], [0.1 < u :y := (u, v) -> piecewise([0.1 < u < 0.9, u * sin(v)], [0therwise, 0]):
z := (u, v) -> if u \le 0.1 then exp(-0.1)elif u < 0.9 then exp(-u) else exp(-0.9)
               end_if:
```
This is the surface that we wish to export to STL:

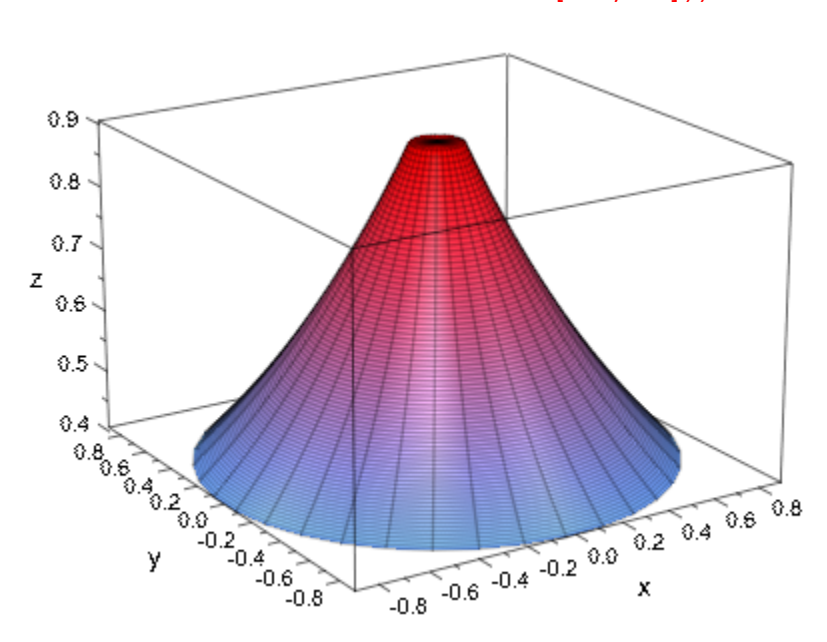

 $plot(plot::Surface([x, y, z], u = 0..1, v = 0..2*PI,$  $Mesh = [100, 36])$ :

We assume that there is no external file "sample.stl". We create it by opening it in Write mode in the same directory as the current MuPAD notebook that we are using. Hence, we specify an absolute path name for the file using the path of the current notebook. If this notebook was saved to the disk drive of your computer, this path is available in the environment variable [NOTEBOOKPATH](#page-1467-0). The file descriptor n returned by [fopen](#page-770-0) is passed to export::stl:

```
filename:= NOTEBOOKPATH."sample.stl":
DIGITS := 7:export::stl(filename, [x, y, z], u = 0..1, v = 0..2*PI,
                                       Mesh = [30, 36])
```
We reimport the STL data and visualize the surface using [plot::SurfaceSTL](#page-5108-0):

```
plot(plot::SurfaceSTL(filename, MeshVisible))
```
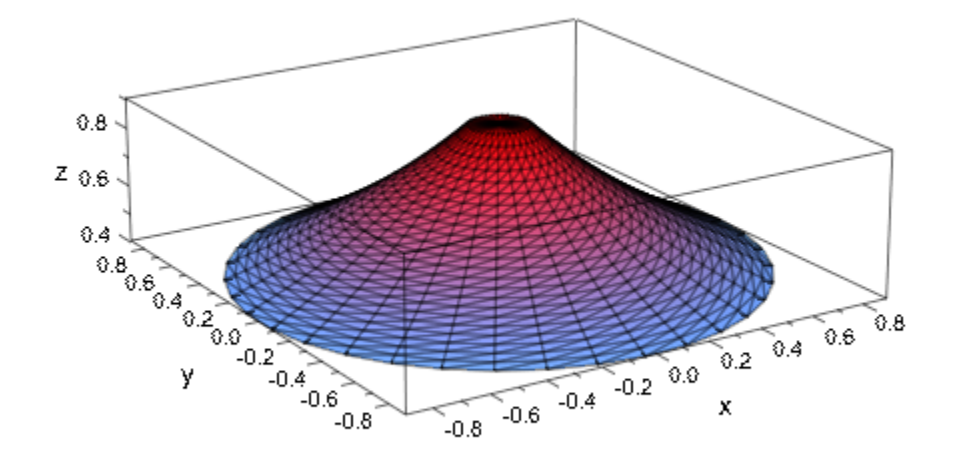

We can append a further surface to the file using the option Append:

export::stl(filename, [x, y, -z],  $u = 0..1$ ,  $v = 0..2*PI$ , Mesh = [30, 36],  $OutputBox = [0..100, 0..100, -100..0],$ Append)

We visualize the new content of the file via plot:: SurfaceSTL:

plot(plot::SurfaceSTL(filename, MeshVisible))

<span id="page-2943-0"></span>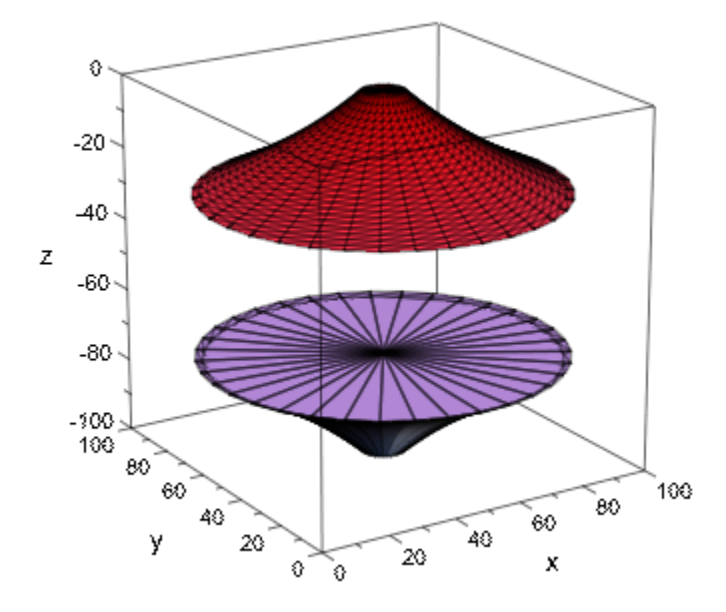

delete x, y, z, filename, DIGITS:

### **Example 3**

We wish to create a closed surface consisting of a "bowl" with a "lid".

```
bowl:= [u * cos(v), u * sin(v), u^2], u = 0 ... 1, v = 0 ... 2*PI:lid:= [u * cos(v), u * sin(v), 1], u = 0...1, v = 0...2*PI:filename:= NOTEBOOKPATH."sample.stl":
DIGITS := 7:export::stl(filename, bowl, Mesh = [30, 36]):
export::stl(filename, lid, Mesh = [30, 36], Append):
plot(plot::SurfaceSTL(filename), Scaling = Constrained):
```
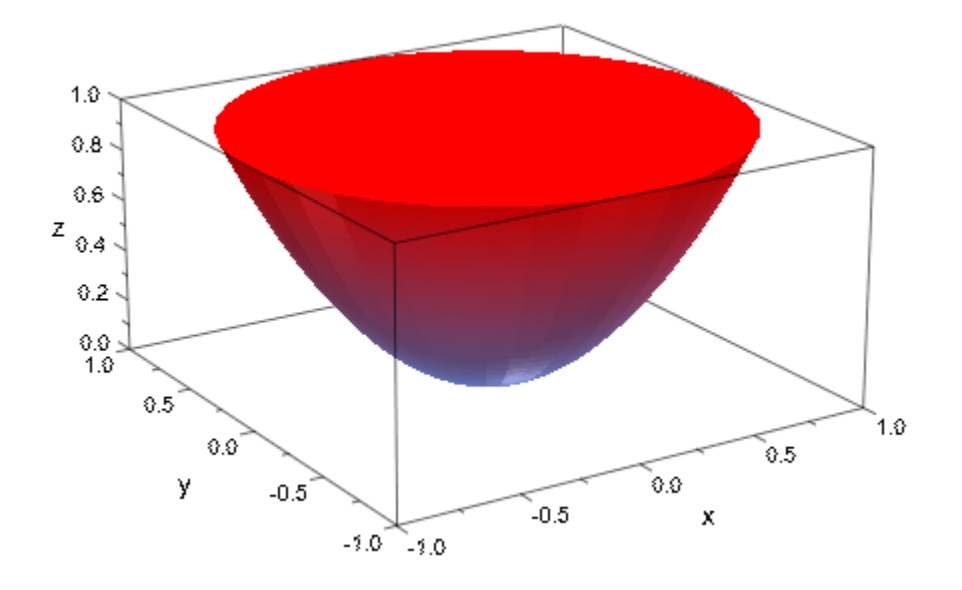

```
delete filename, DIGITS:
```
### **Example 4**

We demonstrate the options Scaling = Constrained and Scaling = Unconstrained. With Scaling = Constrained, the coordinates given by the parametrization  $x$ ,  $y$ ,  $z$ are scaled by the same factor to fit the surface into the output box. Here, we create a sphere of radius 1. The output box is not a cube: the range for the z coordinate is notably larger than for  $x$  and  $y$ . Nevertheless, the sphere stays a sphere when using  $Scaling =$ Constrained. However, the output box is not completely filled by the sphere:

```
x:= \cos(u) * \sin(v):
y:= \sin(u) * \sin(v):
z := \cos(y):
DIGITS := 7:filename:= NOTEBOOKPATH."sphere.stl":
export::stl(filename, [x, y, z], u = 0 .. 2*PI, v = 0 .. PI,
             OutputBox = [-1 \dots 1, -1 \dots 1, -3 \dots 3], Scaling = Constrained):
```
plot(plot::SurfaceSTL(filename,

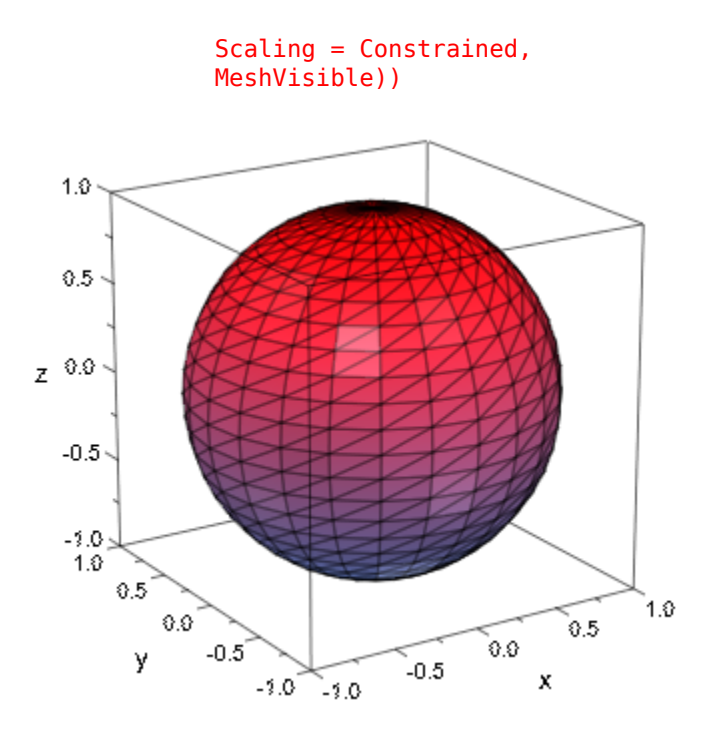

With Scaling = Unconstrained, the sphere is deformed to an ellipsoid filling the output box:

```
export::stl(filename, [x, y, z], u = 0..2*PI, v = 0..PI,
            OutputBox = [-1..1, -1..1, -3..3], Scaling = Unconstrained):
plot(plot::SurfaceSTL(filename,
                       Scaling = Constrained,
                       MeshVisible))
```
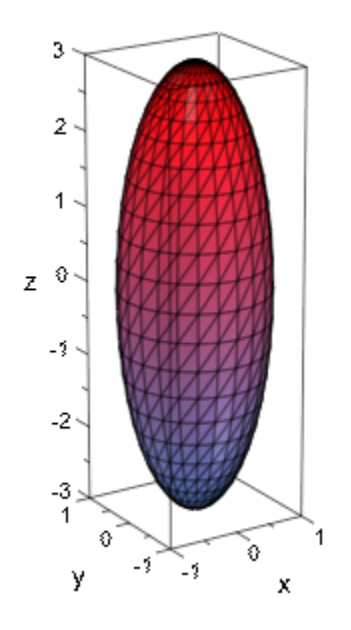

delete x, y, z, filename, DIGITS:

# **Parameters**

### **filename**

A file name: a non-empty [character string on page 7-53](#page-2496-0)

### **n**

A file descriptor provided by [fopen](#page-770-0): a positive integer

### **object1, object2, …**

3D graphical objects of the plot library

### **x, y, z**

The coordinate functions: arithmetical expressions (Symbolic Math Toolbox) or [piecewise](#page-1542-0) objects depending on the surface parameters *u* and *v*. Alternatively,

[procedures on page 1-1653](#page-1662-0) that accept 2 input parameters *u*, *v* and return a numerical value when the input parameters are numerical.

#### **u**

The first surface parameter: an [identifier on page 7-29](#page-2472-0) or an [indexed identifier on page 1-](#page-1025-0) [1016.](#page-1025-0)

#### **umin .. umax**

The range for the parameter  $u: u_{min}$ ,  $u_{max}$  must be numerical real values.

**v**

The second surface parameter: an [identifier on page 7-29](#page-2472-0) or an [indexed identifier on page](#page-1025-0) [1-1016.](#page-1025-0)

### **vmin .. vmax**

The range for the parameter  $v: v_{min}$ ,  $v_{max}$  must be numerical real values.

# **Options**

### **Mesh**

Option, specified as Mesh  $=$  [nu, nv]

Sets the mesh size: the integer  $n_u$  determines, how many equidistant points in the  $u$ direction are used to sample the parametrization  $x$ ,  $y$ ,  $z$  numerically. Correspondingly, the integer  $\mathsf{n}_\mathsf{v}$  determines, how many equidistant points in the  $\mathsf{v}$  direction are used. Thus, a regular mesh of  $(n_u - 1)$   $(n_v - 1)$  rectangles is used. Each rectangle is split into 2 triangles, resulting in a triangulation consisting of 2 (*n<sup>u</sup>* - 1) (*n<sup>v</sup>* - 1) triangles. The default is Mesh =  $[25, 25]$ .

### **OutputBox**

Option, specified as OutputBox =  $[xmin$  . xmax, ymin . ymax, zmin .. zmax]

By default, the coordinates of the mesh points defining the STL object are written into the file as provided by the parametrization of the surface. Thus, if several objects are written

into the file via the option Append, the position of the objects in space is transparent and can be controlled by the user via a suitable parametrization. However, many devices such as Rapid Prototyping tools with which the STL file shall be processed, impose severe restrictions on the data in the STL file. E.g., the original STL specification requires that the x, y, z coordinates of the mesh points are positive. Many devices require that the coordinates must lie in a prescribed range (between 0 and 100, say). The option OutputBox provides a simple mean to shift and scale the coordinates given by the parametrization to a prescribed range.

The option OutputBox =  $[x_{min} \ldots x_{max}, y_{min} \ldots y_{max}, z_{min} \ldots z_{max}]$  sets the output box defined by numerical values  $x_{min}$ , …,  $z_{max}$ . The mathematical coordinates  $x(u, v)$ ,  $y(u, v)$ ,  $z(u, v)$  with u, v ranging from  $u_{min}$  to  $u_{max}$  and from  $v_{min}$  to  $v_{max}$ , respectively, are shifted and scaled such that the output coordinates written to the STL file range between the values  $x_{min}$  and  $x_{max}$ ,  $y_{min}$  and  $y_{max}$ ,  $z_{min}$  and  $z_{max}$ .

**Note** If several objects are written to the file via the option Append, only the very last call of export::stl should bear the option OutputBox!

This last call shifts and scales all coordinates of all surfaces inside the file such that the entire scene of objects fits into the output box. The relative size and positions of the objects are preserved.

See ["Example 3" on page 8-10](#page-2943-0) (Symbolic Math Toolbox).

This option is rather expensive since all data in the STL file need to be modified!

This option is not available if the file was opened outside export::stl and passed by a file descriptor n.

### **Scaling**

Option, specified as Scaling = Unconstrained or Scaling = Constrained

With Scaling  $=$  Unconstrained, the surface is scaled by different factors in the x, y, and z direction, such that it fills the output box set by the option OutputBox -  $[\, \, x_{\text{min}}\,] \, \, . \, . \, x_{\text{max}}\,] \, , \, y_{\text{min}}\,] \, . \, . \, y_{\text{max}}\,] \, , \, z_{\text{min}}\,] \, . \, .$  $\{z_{\text{max}}\}\$ . Thus, the output coordinates of a sphere define an ellipsoid with diameters given by the side lengths of the output box. This is the default setting.

With Scaling  $=$  Constrained, the surface is scaled by the same factor in the x, y, and z direction such that it fits into the output box set by the option OutputBox =

[`x\_{min}` .. `x\_{max}`, `y\_{min}` .. `y\_{max}`, `z\_{min}` ..  $\zeta$   $\{\text{max}\}$  . A sphere will remain a sphere even if the sides of the output box have different lengths.

This option is ignored if not used in conjunction with the OutputBox option.

### **Ascii, Bin, Binary, Raw, Text**

With the synonymous flags Bin, Binary, or Raw, respectively, the STL file is created as a binary file. If a binary file is specified by a file descriptor n, make sure that is was opened by the command n:= fopen(filename, Write, Raw). With the synonymous flags Text and Ascii, respectively, the STL file is created as a text file. The default is Bin.

#### **Append**

With this flag, the STL data of the surface are appended to an existing STL file named "filename". If no such file exists, it is created and processed as without Append. This option is not available if the file was opened outside export::stl and passed by a file descriptor n.

### **Return Values**

null() object.

### **Algorithms**

There are two storage formats available for STL files, which are ASCII and BINARY. ASCII files are human-readable while BINARY files are smaller and faster to process. Both ASCII as well as BINARY files can be generated by export::stl. A typical ASCII STL file looks like this:

```
 solid sample
  facet normal -4.470293E-02 7.003503E-01 -7.123981E-01
   outer loop
    vertex -2.812284E+00 2.298693E+01 0.000000E+00
    vertex -2.812284E+00 2.296699E+01 -1.960784E-02
    vertex -3.124760E+00 2.296699E+01 0.000000E+00
   endloop
```

```
 endfacet
 ...
    endsolid sample
```
STL BINARY files have the following format:

```
 Bytes Type Description
 80 ASCII header, no data significance
 4 uint number of facets in file
 4 float normal x - start of facet
 4 float normal y
 4 float normal z
 4 float vertex1 x
 4 float vertex1 y
 4 float vertex1 z
 4 float vertex2 x
 4 float vertex2 y
 4 float vertex2 z
 4 float vertex3 x
 4 float vertex3 y
 4 float vertex3 z
 2 byte not used - end of facet
       ...
```
Facet orientation: The facets define the surface of a 3D object. As such, each facet is part of the boundary between the interior and the exterior of the object. The orientation of the facets (which way is "out" and which way is "in") is specified redundantly in two ways which should be consistent. First, the direction of the normal is outward. Second, which is most commonly used nowadays, the facet vertices are listed in counter-clockwise order when looking at the object from the outside (right-hand rule).

Vertex-to-vertex rule: Each triangle must share two vertices with each of its adjacent triangles. In other words, a vertex of one triangle cannot lie on the side of another.

Axes: The format specifies that all vertex coordinates must be strictly positive numbers. However, it seems that – with a few exceptions – most software used today (MuPAD included) allow negative coordinates as well.

Units: The STL file does not contain any scale information; the coordinates may be interpreted in arbitrary units.

Further details about the STL file format are available in the web, e.g., at:

- www.ennex.com/fabbers/StL.asp,
- www.math.iastate.edu/burkardt/data/stl/stl.html and
- rpdrc.ic.polyu.edu.hk/content/stl/stl introduction.htm.

Collections of STL sample files can be found in the web, e.g., at:

- www.wohlersassociates.com/Software-for-Rapid-Prototyping.html and
- www.cs.duke.edu/~edels/Tubes.

Information about rapid prototyping technologies is available in the web, e.g., at:

www.cs.hut.fi/~ado/rp/rp.html.

## **See Also**

**MuPAD Functions** [READPATH](#page-1275-0) | [WRITEPATH](#page-1277-0) | [fclose](#page-749-0) | [fopen](#page-770-0)

**MuPAD Graphical Primitives** [plot::SurfaceSTL](#page-5108-0)
# fp - Functional Programming

# **fp::apply**

Apply function to arguments

# **Syntax**

 $fp::apply(f, )$ 

# **Description**

 $fp::apply(f,a)$  returns  $f(a)$ .

fp::apply applies the function f to the arguments given by e, ....

## **Environment Interactions**

Same side effects as when calling  $f(e, \ldots)$  directly.

# **Examples**

#### **Example 1**

Apply the function  $f$  to  $x$  and  $y$ : fp::apply(f, x, y)

 $f(x, y)$ 

#### **Example 2**

Apply the functions of the first list to the arguments given by the second list:

```
zip([sin, cos], [x, y], fp::apply)
```
 $[sin(x), cos(y)]$ 

### **Parameters**

 $\mathbf f$ 

Function

 $\mathbf e$ 

Object used as argument

#### **Return Values**

Result of the function call  $\mathsf{f}(e,\dots).$ 

# **fp::bottom**

Function that never returns

# **Syntax**

fp::bottom()

# **Description**

fp::bottom() never returns because it raises an error.

# **Environment Interactions**

Raises an error in any case.

# **Examples**

#### **Example 1**

Calling fp::bottom is equivalent to calling [error](#page-646-0) with a fixed error string:

fp::bottom()

#### Error: Reached bottom. [fp::bottom]

fp::bottom is used to indicate the bottom of a recursion inside a [traperror](#page-2174-0) call. In most cases, programs not using  $fp: :$  bottom will be more readable.

### **Return Values**

This function never returns.

# **fp::curry**

Curry an n-ary function

# **Syntax**

fp::curry(f, <n>)

# **Description**

fp::curry(f) returns the higher-order function  $x \to (y \to f(x, y))$ .

fp::curry returns the curried version of the n-ary function f. If no arity n is given, then the function is assumend to be binary.

If n is smaller than 2 then f is returned. Otherwise, given a *n*-ary function *f*, fp::curry

returns the function  $x_1 \rightarrow ((x_2, ..., x_n) \rightarrow f(x_1, ..., x_n))$ 

## **Examples**

#### **Example 1**

Create curried versions of binary and 3-nary functions:

```
cf := fp::curry(f):cf(x)(y)f(x, y)cg := fp::curry(g, 3):
cg(x)(y)(z)g(x, y, z)
```
A curried version of \_plus may be used to create a function which increments its argument by 1:

```
inc := fp::curry(\nightharpoonup plus)(1):inc(x)
```
 $x + 1$ 

### **Parameters**

**f**

*n*-ary function

**n**

Nonnegative integer

#### **Return Values**

Unary higher-order function.

# <span id="page-2959-0"></span>**fp::expr\_unapply**

Create a functional expression from an expression

### **Syntax**

```
fp::expr_unapply(e, <x, …>)
```
#### **Description**

 $fp:expr$  unapply(e,x) tries to interpret the expression e as a function in x and to return a functional expression computing that function.

fp:: expr unapply views the expression e as a function in the indeterminates  $x, \ldots$ and tries to return a functional expression computing that function. If fp:: expr\_unapply cannot find a functional expression FAIL is returned.

If no indeterminates are given, any indeterminates of e found by [indets](#page-1019-0) are used.

## **Examples**

#### **Example 1**

Get the functional expression computing  $sin(x)$ :

```
fp::expr_unapply(sin(x), x)
```
sin

```
fp::expr unapply(sin(x[1]), x[1])
```
sin

Get the functional expression computing  $sin(x)^2+cos(x)^2$ :

```
fp::expr_unapply(sin(x)^2 + cos(x)^2)
```
 $\sin^2$  +  $\cos^2$ 

## **Parameters**

**e**

Expression

**x**

Identifier or indexed identifier

## **Return Values**

Functional expression or FAIL.

## **See Also**

**MuPAD Functions** [fp::unapply](#page-2971-0)

# **fp::fixargs**

Create function by fixing all but one argument

## **Syntax**

fp::fixargs(f, n, <e, …>)

## **Description**

fp::fixargs(f,1,y) returns the function  $x \rightarrow f(x, y)$ .

fp::fixargs returns an unary function, defined by fixing all but the n-th argument of the function  $f$  to the values given by  $e \dots$ 

Thus, given a *m*-ary function  $f$  and  $m$  - 1 values  $e_1$ , …,  $e_{m+1}$ , <code>fp::fixargs</code> returns the function

 $x\rightarrow f\left(e_1,\,...,\,e_{n-1},x,\,e_n,\,...,\,e_{m-1}\right)$ 

## **Examples**

#### **Example 1**

Fix the first and third argument of f to x1 and x3:

```
fp::fixargs(f, 2, x1, x3)(y)
```
 $f(x1, y, x3)$ 

Create a function which increments its argument by one:

```
inc := fp::fixargs(\nightharpoonup plus, 1, 1):inc(x)
```
 $x + 1$ 

#### **Example 3**

Create a function which tests the identifier x for a type:

```
type_of_x := fp::fixargs(testtype, 2, x):
map([DOM_INT, DOM_IDENT], type_of_x)
```
[FALSE, TRUE]

#### **Parameters**

**f**

Function

**n**

Positive integer defining free argument

**e**

Object used as fixed argument

#### **Return Values**

Unary function.

# **fp::fixedpt**

Returns fixed point of a function

## **Syntax**

fp::fixedpt(f)

### **Description**

fp::fixedpt(f) returns the fixed point of the unary function f.

fp::fixedpt is implemented as the *Y* combinator which is defined as follows:

 $Y: f \rightarrow g(f)(g(f))$ 

where the function *g* is defined as

 $g: f \to h \to x \to f(h(h))(x)$ 

## **Examples**

#### **Example 1**

A function computing the Fibonacci numbers is created as a fixed point:

```
fb2 := (f, n) -> if n \le 2 then 1 else f(n-1) + f(n-2) end:
fib := fp::fixedpt(fp::curry(fb2)):
fib(i) \frac{1}{2} i=1..9
     1, 1, 2, 3, 5, 8, 13, 21, 34
```
#### **Parameters**

 $\pmb{\mathsf{f}}$ 

Unary function

## **Return Values**

Unary function.

# **fp::fold**

Create function which iterates over sequences

### **Syntax**

 $fp::fold(f, \leq e, \dots)$ 

## **Description**

fp::fold returns a function which repeatedly applies f to sequences of arguments, where the expressions e... are used as starting values.

Thus, given the function  $f$  and the starting values  $e_1$ , …,  $e_n$ , <code>fp::fold</code> returns the function which is defined by

 $(x_1, x_2, ..., x_m) \rightarrow f(x_m, ... f(x_2, f(x_1, e_1, ..., e_m))...)$ 

for any positive integer *m*. If the argument sequence is void (i.e. *m* = 0) the function simply returns the sequence  $(e_1, ..., e_n)$ .

### **Examples**

#### **Example 1**

A call to fp::fold returns a function, which accepts an arbitrary number of arguments:

```
fp::fold(f, x)(y1, y2, y3)
    f(y3, f(y2, f(y1, x)))
```
The function pset returns the power set of the set given by its arguments:

```
addelem := (x,y) -> y union map(y, _union, {x}):
pset := fp::fold(addelem, {}}):
pset(a,b,c)
```

```
\{\emptyset, \{c\}, \{a\}, \{b\}, \{b, c\}, \{a, b\}, \{a, c\}, \{a, b, c\}\}\
```
## **Parameters**

**f**

Function

**e**

Object used as starting value

### **Return Values**

Function.

# **fp::nest**

Repeated composition of function

# **Syntax**

fp::nest(f, n)

## **Description**

fp::nest(f,n) returns the n-fold repeated composition of the function f.

Thus, given the function  $f$ ,  $fp$ : nest returns the [id](#page-965-0)entity function id if n is 0 and otherwise the function

 $f(f(...f(x)...))$ 

n-fold repeated.

Note that fp::nest is obsolete, one should use the @@ operator or its functional form [\\_fnest](#page-86-0) instead. It is only supported for compatibility with former versions of MuPAD.

## **Examples**

#### **Example 1**

Apply the 3-fold repeated composition of f to x:

 $fp::nest(f, 3)(x)$ 

 $f(f(f(x)))$ 

Numerically finding a fixed point of the function [cos](#page-1916-0) by repeated application:

```
p :=fp::nest(cos, 100)(1.0):
p, cos(p)
```
0.7390851332, 0.7390851332

# **Parameters**

#### **f**

Function

**n**

Nonnegative integer

#### **Return Values**

Function.

#### **See Also**

#### **MuPAD Functions**

[\\_fconcat](#page-83-0) | [\\_fnest](#page-86-0) | [fp::nestvals](#page-2969-0)

# <span id="page-2969-0"></span>**fp::nestvals**

Repeated composition returning intermediate values

# **Syntax**

fp::nestvals(f, n)

### **Description**

fp::nestvals(f, n) returns a function which applies the function fn-fold repeatedly to its argument and returns the intermediate  $n + 1$  values as a list.

Thus fp::nestvals returns the function  $[x, f(x), ..., f(f(...f(x)...))]$ 

The function returned is equivalent to  $[$  fnest(f,i)  $$i=0..n]$ , but more efficient.

### **Examples**

#### **Example 1**

Apply f 3 times nested to x:

 $fp::nestvals(f, 3)(x)$ 

 $[x, f(x), f(f(x)), f(f(f(x)))]$ 

#### **Example 2**

Apply [cos](#page-1916-0) 4 times nested to 1.0 and return the result and intermediate values:

```
fp::nestvals(cos, 4)(1.0)
```
 $[1.0, 0.5403023059, 0.8575532158, 0.6542897905, 0.7934803587]$ 

#### **Parameters**

 $\mathbf f$ 

Function

 $\mathbf{n}$ 

Nonnegative integer

#### **Return Values**

Function.

### **See Also**

**MuPAD Functions** \_fconcat | \_fnest

# <span id="page-2971-0"></span>**fp::unapply**

Create a procedure from an expression

## **Syntax**

fp::unapply(e, <x, …>)

### **Description**

 $fp:$ : unapply views the expression e as a function in the indeterminates  $x, \ldots$  and returns a procedure computing that function.

If no indeterminates are given, any indeterminates of e found by [indets](#page-1019-0) are used.

#### **Examples**

#### **Example 1**

Get the procedure computing  $sin(x)^2+cos(y)^2$ :

```
s := fp::unapply(sin(x)^2 + cos(y)^2, x, y)
```
 $(x, y) \rightarrow cos(y)^{2} + sin(x)^{2}$ 

#### **Parameters**

**e**

Expression

**x**

Identifier or indexed identifier

#### **Return Values**

Procedure.

# **Overloaded By**

e

#### **See Also**

**MuPAD Functions** [fp::expr\\_unapply](#page-2959-0)

# generate - Generate Input to Other **Programs**

# **generate::C**

Generate C formatted string

# **Syntax**

generate::C(e, <NoWarning>)

# **Description**

generate::C(e) generates C code for the MuPAD expression e.

generate::C returns a C formatted string representing an expression, equation, list of equations or a matrix.

An equation represents an assignment in C code. The type of the assignment is double.

When generating C code for a matrix, the generator assigns only nonzero elements. See ["Example 3" on page 10-3](#page-2976-0) (Symbolic Math Toolbox).

To print an output string to a file, use the [fprint](#page-803-0) function. Use the printing option Unquoted to remove quotation marks and to expand special characters like line breaks and tabs.

Use the [generate::optimize](#page-2995-0) function to optimize the MuPAD code before converting it to C code. See ["Example 5" on page 10-4](#page-2977-0) (Symbolic Math Toolbox).

The NoWarning option lets you suppress warnings. See ["Example 6" on page 10-4](#page-2977-0) (Symbolic Math Toolbox).

### **Examples**

#### **Example 1**

The code generator converts a list of equations to a sequence of assignments:

```
generate::C([x1 = y2^2*(y1 + sin(z)), x2 = tan(x1^24)]:
print(Unquoted, %)
 x1 = (y2*y2)*(y1+sin(z));x2 = tan(x1*x1*x1*x1);
```
MuPAD matrix and array indexing differs from C array indexing. By default, MuPAD array indices start with 1, and C array indices start with 0. To create the code compatible with the default indexing in C, the generate::C function decrements each index by one:

```
A := matrix([1, 2], [3, 4]]):generate::C(A)."\n".
  qenerate::C(hold(Determine = A[1,1]*A[2,2] - A[1,2]*A[2,1])):
print(Unquoted, %)
 A[0][0] = 1.0;A[0][1] = 2.0;A[1][0] = 3.0;A[1][1] = 4.0;Determinante = A[0][0]*A[1][1]-A[0][1]*A[1][0];
```
#### **Example 3**

Generated C code does not include assignments for zero elements of a matrix:

```
A:= matrix([1, 0, 0], [0, 0, 1]):
print(Unquoted, generate::C(A))
```
 $A[0][0] = 1.0;$  $A[1][2] = 1.0;$ 

#### **Example 4**

If the first index of an array is not 1, the generate:  $:C$  function issues a warning:

```
A:= array(1..2, 2..3, [[1,2],[3,4]]):
print(Unquoted, generate::C(A))
```

```
Warning: Array index 'A[1..2, 2..3]' out of range 1..n.
```
 $A[0][1] = 1.0;$  $A[0][2] = 2.0;$  $A[1][1] = 3.0;$  $A[1][2] = 4.0;$ 

#### **Example 5**

The generate::C function does not optimize your code:

```
print(Unquoted,
      generate::C([x = a + b, y = (a + b)^2]):
  x = a+b;
  y = pow(a+b, 2.0);
```
You can use the [generate::optimize](#page-2995-0) function before converting your MuPAD expression to C code. For example, this function can reduce the number of operations by finding common subexpressions:

```
print(Unquoted,
```

```
 generate::C(
        generate::optimize([x = a + b, y = (a + b)^2])
     )):
x = a + b;
y = x^*x;
```
#### **Example 6**

By default, the generate::C function can issue warnings:

```
print(Unquoted, generate::C(f(x)))
Warning: Function 'f' not verified to be a valid C function.
```
 $t0 = f(x)$ ;

If you started using generate::C recently, the warnings can help you identify the potential issues in the converted code. If you want to suppress warnings, use the NoWarning option:

```
print(Unquoted, generate::C(f(x), NoWarning))
```
 $t0 = f(x)$ ;

#### **Parameters**

**e**

An expression, equation, list of equations, or a matrix

### **Options**

#### **NoWarning**

Suppress warnings.

#### **Return Values**

generate::C returns a [string on page 7-53](#page-2496-0) containing C code.

#### **See Also**

**MuPAD Functions** [fprint](#page-803-0) | [generate::optimize](#page-2995-0) | [print](#page-1644-0)

# **generate::fortran**

Generate Fortran formatted string

### **Syntax**

```
generate::fortran(e, <NoWarning>, <Version = "versionName">)
```
#### **Description**

generate::fortran(e) generates Fortran code for the MuPAD expression e.

generate::fortran returns a Fortran formatted string representing an expression, equation, list of equations, or a matrix.

An equation represents an assignment in Fortran code. The type of the assignment is double.

When generating Fortran code for a matrix, the generator assigns only nonzero elements. See ["Example 2" on page 10-7](#page-2980-0) (Symbolic Math Toolbox).

To print an output string to a file, use the [fprint](#page-803-0) function. To remove quotation marks and to expand special characters like line breaks and tabs, use the printing option Unquoted.

Use the [generate::optimize](#page-2995-0) function to optimize the MuPAD code before converting it to Fortran code. See ["Example 4" on page 10-8](#page-2981-0) (Symbolic Math Toolbox).

The NoWarning option lets you suppress warnings. See ["Example 5" on page 10-8](#page-2981-0) (Symbolic Math Toolbox).

The Version option specifies the target version of the Fortran compiler that generate::fortran uses to generate code. The options are Fortran77 (default), Fortran90, and Fortran95. See ["Example 6" on page 10-9](#page-2982-0) (Symbolic Math Toolbox).

#### <span id="page-2980-0"></span>**Example 1**

The code generator converts a list of equations to a sequence of assignments.

```
qenerate::fortran([x[1] = y[2 + i]^2*(y[1] + sin(z)),
                   x[2] = \tan(x[1]^{4}) :
print(Unquoted,%)
```
 $x(1) = (\sin(z)+y(1)) * y(i+2) *2$  $x(2) = \tan(x(1) * * 4)$ 

#### **Example 2**

Generated Fortran code does not include assignments for zero elements of a matrix.

 $A:=$  matrix([[1, 0, 0], [0, 0, 1]]): print(Unquoted, generate::fortran(A))

> $A(1,1) = 1.000$  $A(2,3) = 1.000$

#### **Example 3**

If the first index of an array is not 1, then the generate::fortran function issues a warning.

A:=  $array(1..2, 2..3, [[1,2],[3,4]]):$ print(Unquoted, generate::fortran(A))

Warning: Array index 'A[1..2, 2..3]' out of range 1..n.

 $A(1,2) = 1.000$  $A(1,3) = 2.000$  $A(2,2) = 3.000$  $A(2,3) = 4.000$ 

<span id="page-2981-0"></span>The generate::fortran function does not optimize your code.

```
print(Unquoted,
      generate::fortran([x = a + b, y = (a + b)^2])):
     x = a + by = (a+b)**2
```
You can use the generate:: optimize function before converting your MuPAD expression to Fortran code. For example, this function can reduce the number of operations by finding common subexpressions.

```
print(Unquoted,
       generate::fortran(
          generate::optimize([x = a + b, y = (a + b)^2])
       )):
      x = a + by = x^{**}2
```
#### **Example 5**

By default, the generate::fortran function can issue warnings.

```
print(Unquoted, generate::fortran(gamma(x)))
```
Warning: Function 'gamma' requires a Fortran2008 compiler.

 $t0 = gamma(x)$ 

Warnings help identify potential issues in converted code. To suppress warnings, use the NoWarning option.

print(Unquoted, generate::fortran(gamma(x), NoWarning))

 $t0 = \text{gamma}(x)$ 

<span id="page-2982-0"></span>If the warning specifies that the compiler required is either Fortran90 or Fortran95, then you can suppress the warning by specifying the correct compiler version using Version. For example, the ceiling function requires Fortran90 instead of the default Fortran77.

```
generate::fortran(ceil(x))
Warning: Function 'ceiling' requires a Fortran90 compiler.
     \mathbf{H}t0 = ceiling(x)"
```
Specify Version as Fortran90. The generate::fortran function does not issue a warning.

```
generate::fortran(ceil(x), Version = "Fortran90")
```
 $t0 =$  ceiling(x)"

#### **Example 6**

By default, the generate::fortran function uses the target Fortran version Fortran77 to generate code. To specify Fortran90 or Fortran95 as the target version, use the Version option.

Generate output for the Fortran90 compiler by specifying the Version option as Fortran90.

```
f := expand((x+1)^20):
fcode90 := generate::fortran(f, Version = "Fortran90"):
print(Unquoted, fcode90)
      t0 = x*2.0D+1+x**2*1.9D+2+x**3*1.14D+3+x**4*4.845D+3+x**5*1.5504D+&64+x**6*3.876D+4+x**7*7.752D+4+x**8*1.2597D+5+x**9*1.6796D+5+x**10*6 &1.84756D+5+x**11*1.6796D+5+x**12*1.2597D+5+x**13*7.752D+4+x**14*3.&
      &876D+4+x**15*1.5504D+4+x**16*4.845D+3+x**17*1.14D+3+x**18*1.9D+2+x&
      &**19*2.0D+1+x**20+1.0D0
```
The code formatting for multiline statements in Fortran90 differs from the formatting in the default target of Fortran77.

#### **Parameters**

**e**

An expression, equation, list of equations, or a matrix

# **Options**

#### **NoWarning**

Suppress warnings.

#### **Version**

Specify the Fortran compiler version. The default version is Fortran77. The Version values are Fortran77, Fortran90, and Fortran95. For example, generate::fortran(..., Version = "Fortran90") uses compiler version Fortran90.

#### **Return Values**

generate::fortran returns a [string on page 7-53](#page-2496-0) containing Fortran code.

### **See Also**

#### **MuPAD Functions**

[fprint](#page-803-0) | [generate::optimize](#page-2995-0) | [print](#page-1644-0)

### **generate::MATLAB**

Generate MATLAB formatted string

#### **Syntax**

generate::MATLAB(e, <NoWarning>)

#### **Description**

generate::MATLAB(e) generates MATLAB code for the MuPAD expression e.

generate::MATLAB returns a MATLAB formatted string representing an expression, equation, list of equations or a matrix.

generate::MATLAB assumes that the type of converted data is double. See ["Example](#page-2985-0) [1" on page 10-12](#page-2985-0) (Symbolic Math Toolbox).

An equation represents an assignment in MATLAB code. See ["Example 4" on page 10-13](#page-2986-0) (Symbolic Math Toolbox).

When generating MATLAB code for a matrix, the generator produces a matrix of zeros, and then it substitutes nonzero elements. See ["Example 2" on page 10-12](#page-2985-0) (Symbolic Math Toolbox).

Use the [generate::optimize](#page-2995-0) function to optimize the MuPAD code before converting it to the MATLAB syntax. See ["Example 5" on page 10-13](#page-2986-0) (Symbolic Math Toolbox).

To display generated MATLAB code on screen, use the [print](#page-1644-0) function. Use the printing option Unquoted to remove quotation marks and to expand special characters like line breaks and tabs. If a generated code line is longer than the [TEXTWIDTH](#page-2157-0) setting, the [print](#page-1644-0) function breaks that line into several shorter lines. The inserted line continuation  $\alpha$  character  $(\cdot)$  is not valid in MATLAB. To avoid inserting line continuation characters, increase the [TEXTWIDTH](#page-2157-0) setting or use the [fprint](#page-803-0) function to write generated code to a file.

<span id="page-2985-0"></span>generate::MATLAB does not create a MATLAB function. You can print an output string to a file using the [fprint](#page-803-0) function with the Unquoted option. See ["Example 6" on page](#page-2987-0) [10-14](#page-2987-0) (Symbolic Math Toolbox).

Working from the MATLAB workspace you can create a MATLAB function containing your expression. To call the MuPAD expression from the MATLAB workspace, use evalin or feval functions. See "Create MATLAB Functions from MuPAD Expressions" (Symbolic Math Toolbox).

If you work with the Simulink® products, you can copy the generated code and paste it into a Simulink block. Also, you can call the MuPAD expression from the MATLAB workspace using evalin or feval functions. Working from the MATLAB workspace you can automatically create a Simulink block containing your expression. See "Create MATLAB Function Blocks from MuPAD Expressions" (Symbolic Math Toolbox).

The NoWarning option lets you suppress warnings. See ["Example 7" on page 10-14](#page-2987-0) (Symbolic Math Toolbox).

#### **Examples**

#### **Example 1**

By default, MATLAB stores all numeric values as double-precision floating-point. In accordance with the default MATLAB data type, generate::MATLAB converts the elements of expressions, equations, and matrices to the double format:

```
print(Unquoted, generate::MATLAB(x^2 + y/3 + 1/6))
```
 $t0 = y/3.0+x^2+1.0/6.0;$ 

#### **Example 2**

The generator produces a matrix of zeros, and then it replaces nonzero elements:

```
A:= matrix([[1, 0, 0], [0, 0, 1]]):
print(Unquoted, generate::MATLAB(A))
```
 $A =$  reshape( $[1.0, 0.0, 0.0, 0.0, 0.0, 1.0]$ , $[2,3]$ );

<span id="page-2986-0"></span>If the first index of an array is not 1, the generate:  $MATLAB$  function issues a warning:

```
A:= array(1..2, 2..3, [[1,2],[3,4]]):
print(Unquoted, generate::MATLAB(A))
```

```
Warning: Array index 'A[1..2, 2..3]' out of range 1..n.
```
 $A =$  reshape( $[1.0, 3.0, 2.0, 4.0]$ , $[2, 2]$ );

#### **Example 4**

When generating MATLAB code from equations, you get assignments instead of equations. For example, generate MATLAB code for the following list of equations:

```
f := generate::MATLAB([x = exp(t*s), y = sin(t)*cos(s)]):
print(Unquoted, f)
```

```
x = exp(s*t);y = cos(s) * sin(t);
```
#### **Example 5**

The generate::MATLAB function does not optimize your code:

```
print(Unquoted,
      generate::MATLAB([x = a + b, y = (a + b)^2]):
x = a+b:
y = (a+b)^2;
```
You can use the [generate::optimize](#page-2995-0) function before converting your MuPAD code to MATLAB syntax. For example, this function can reduce the number of operations by finding common subexpressions:

```
f := generate::optimize([x = a + b, y = (a + b)^2]):
print(Unquoted,
       generate::MATLAB(f)):
```
<span id="page-2987-0"></span> $x = a + b$ ;  $y = x^2$ ;

#### **Example 6**

To create a file with a MATLAB formatted string representing a symbolic expression, use the [fprint](#page-803-0) function:

```
A:= matrix([[1, 0, 0], [0, 0, 1]]):
fprint(Unquoted, Text, "matrixA.m", generate::MATLAB(A))
```
If the file matrixA.m already exists, [fprint](#page-803-0) replaces the existing MATLAB code with the converted symbolic expression. You can open and edit the resulting file.

#### **Example 7**

By default, the generate::MATLAB function can issue warnings:

```
print(Unquoted, generate::MATLAB(g(x)))
```
Warning: Function 'g' not verified to be a valid MATLAB function.

 $t\theta = g(x)$ ;

If you started using generate::MATLAB recently, the warnings can help you identify the potential issues in the converted code. If you want to suppress warnings, use the NoWarning option:

```
print(Unquoted, generate::MATLAB(g(x), NoWarning))
```
 $t0 = g(x)$ ;

#### **Parameters**

**e**

An expression, equation, list of equations, or a matrix
# **Options**

#### **NoWarning**

Suppress warnings.

# **Return Values**

generate::MATLAB returns a [string on page 7-53](#page-2496-0) containing MATLAB code.

## **See Also**

**MuPAD Functions** [fprint](#page-803-0) | [generate::Simscape](#page-2998-0) | [generate::optimize](#page-2995-0) | [print](#page-1644-0)

# **generate::MathML**

Generate MathML from expressions

# **Syntax**

generate::MathML(expr, options)

# **Description**

generate::MathML(expr) returns the MathML code representing expr. To print this code to a file, use [fprint](#page-803-0).

# **Examples**

### **Example 1**

Generate the MathML code from the following expression. Use hold to prevent evaluation of the integral. By default, generate:: MathML returns both Presentation and Content MathML, and includes annotations.

```
generate::MathML(hold(int)(exp(x^2)/x, x))
```

```
<math xmlns='http://www.w3.org/1998/Math/MathML'>
    <semantics>
       <sub>m</sub>row></sub>
           <mo form='prefix'>&Integral;</mo>
          <sub>mrow</sub></sub>
           <mfrac>
              <sub>msup</sub></sub>
                 <sub>mo</sub> > <sub>6</sub>ee; </mo</sub>
                 <sub>msup</sub></sub>
                     <sub>miv</sub></sub>
                     <sub>mn</sub>>2</mn></sub>
                 </msup>
```

```
</msup>
          <sub>miv</sub></sub>
         </mfrac>
        <mo form='infix'>&DifferentialD;</mo>
        <sub>miz</sub></miz</sub>
      </mrow>
      <annotation-xml encoding='MathML-Content'>
        <sub>apply></sub></sub>
          \frac{1}{2}<sub>hvar</sub></sub>
              <ci>x</ci>
           </bvar>
          <sub>apply></sub></sub>
              <divide/>
             <apply><exp/><sub>apply></sub></sub>
                  <power/>
                   <ci>x</ci>
                   <cn type='integer'>2</cn>
                </apply>
              </apply>
              <ci>x</ci>
           </apply>
         </apply>
      </annotation-xml>
      <annotation encoding='MuPAD'>
        int(exp(x^2)/x, x) </annotation>
   </semantics>
</math>
```
### **Example 2**

Show only the Presentation MathML part of the output by setting Content to FALSE.

```
generate::MathML(hold(int)(exp(x^2)/x, x), 
                             Content = FALSE)
<math xmlns='http://www.w3.org/1998/Math/MathML'>
   <semantics>
    <sub>mrow</sub></sub>
       <mo form='prefix'>&Integral;</mo>
```

```
<sub>mrow</sub></sub>
          <mfrac>
             <sub>msup</sub></sub>
                <sub>mo</sub> > <sub>6</sub>ee; </<sub>mo</sub></sub></sub>
                <sub>msup</sub></sub>
                   <sub>miv</sub></sub>
                    <mn>2</mn>
                </msup>
              </msup>
             <sub>miv</sub></sub>
          </mfrac>
         <mo form='infix'>&DifferentialD;</mo>
         <sub>miz</sub></miz</sub>
       </mrow>
       <annotation encoding='MuPAD'>
         int(exp(x^2)/x, x) </annotation>
    </semantics>
</math>
```
Show only the Content MathML part of the output by setting Presentation to FALSE.

```
generate::MathML(hold(int)(exp(x^2)/x, x), 
                       Presentation = FALSE)
<math xmlns='http://www.w3.org/1998/Math/MathML'>
   <semantics>
     <apply>
       \frac{1}{2}<sub>byar</sub></sub>
         <ci>x</ci>
        </bvar>
       <apply> <divide/>
          <apply>
           <\exp/ <apply>
             <power/><ci>x</ci>
              <cn type='integer'>2</cn>
            </apply>
          </apply>
          <ci>x</ci>
        </apply>
```

```
 </apply>
     <annotation encoding='MuPAD'>
      int(exp(x^2)/x, x) </annotation>
   </semantics>
</math>
```
Suppress annotations by setting Annotation to FALSE.

```
generate::MathML(hold(int)(exp(x^2)/x, x), 
                                Annotation = FALSE)
<math xmlns='http://www.w3.org/1998/Math/MathML'>
   <semantics>
     <sub>m</sub>row></sub>
         <mo form='prefix'>&Integral;</mo>
        <sub>mrow</sub></sub>
         <mfrac>
           <sub>msup</sub></sub>
              <sub>mo</sub> > <sub>6</sub>ee; </<sub>mo</sub></sub></sub>
              <sub>msup</sub></sub>
                 <sub>miv</sub></sub>
                  <mn>2</mn>
              </msup>
            </msup>
            <mi>x</mi>
         </mfrac>
        <mo form='infix'>&DifferentialD;</mo>
        <sub>miz</sub></miz</sub>
      </mrow>
       <annotation-xml encoding='MathML-Content'>
         <apply>
           \frac{1}{2}<sub>byar</sub></sub>
               <ci>x</ci>
            </bvar>
           <sub>apply></sub></sub>
               <divide/>
               <apply>
                 <exp/><sub>apply></sub></sub>
                    <power/>
                    <ci>x</ci>
                     <cn type='integer'>2</cn>
```

```
 </apply>
            </apply>
            <ci>x</ci>
          </apply>
       </apply>
     </annotation-xml>
   </semantics>
</math>
```
### **Example 3**

Generate MathML code from the following expression and write the result to filename.mathml by using [fprint](#page-803-0).

```
fprint(Text, "filename.mathml", 
        generate::MathML(hold(int)(exp(x^2)/x, x))):
```
# **Parameters**

**expr**

Arithmetical expression

# **Options**

#### **Annotation**

Option, specified as Annotation = FALSE.

Suppresses the output of annotations.

#### **Content**

Option, specified as Content = FALSE.

Suppresses the MathML Content part of the output.

#### **Presentation**

Option, specified as Presentation = FALSE.

Suppresses the MathML Presentation part of the output.

# **Return Values**

generate::MathML returns an object containing MathML code.

# **Overloaded By**

expr

### **See Also**

**MuPAD Functions** [fprint](#page-803-0) | [print](#page-1644-0)

# <span id="page-2995-0"></span>**generate::optimize**

Generate optimized code

# **Syntax**

generate::optimize(r)

# **Description**

generate::optimize(r) returns a sequence of equations representing an "optimized computation sequence" for the input expression r. Each equation in the sequence corresponds to an assignment of a subexpression of the input expression to a "temporary variable." Common subexpressions are computed only once, thus reducing the total operation count.

The number of operations, namely additions (or subtractions), multiplications (or divisions) and in particular functions calls of the output is usually lower than the number of such operations of the input. This facility is useful for code generation.

# **Examples**

### **Example 1**

In this first example, we show the effects of optimization for a simple expression:

```
generate::optimize(cos(x^2) + x^2*sin(x^2) + x^4)
```
 $[t2 = x<sup>2</sup>, t1 = cos(t2) + t2 sin(t2) + t2<sup>2</sup>]$ 

The "blind" computation of the input expression requires 7 multiplications, 2 additions and 2 function calls. The optimized version introduces a "temporary variable" t2 storing the subexpression  $x^2$  that is used to compute the final result t1. This reduces the total

cost to 3 multiplications, 2 additions and 2 function calls, albeit using 1 extra assignment to the temporary variable t2.

### **Example 2**

Here we repeat the exercise of the first example but with an array of expressions:

```
generate::optimize(array(1..2, 1..2, [[x^3, x^2],[x^2, x^4]]))
```
 $\left[12 = x^2, t1 = \left(\frac{x^3}{12}, \frac{t2}{12^2}\right)\right]$ 

The original input requires 6 multiplications. The optimized version needs only 3 multiplications and 1 extra assignment.

### **Example 3**

We optimize a list of equations representing a computation sequence for 3 variables  $t$ , C[1], C[2]:

```
generate::optimize([t = u, C[1] = t*(u - w)^2, C[2] = 2*(u - w)^3])
```

```
[t1 = -w, t = u, t2 = t1 + u, C_1 = t t2^2, C_2 = 2 t2^3]
```
The original computation requires 5 multiplications and 2 subtractions. The optimized version needs 4 multiplications and 1 subtraction.

Note that since these examples involve small expressions, the computational savings are slight. In the case of very large expressions, optimization can yield a considerable dividend.

### **Parameters**

#### **r**

An expression, array or list of equations

# **Return Values**

List of equations.

# **Algorithms**

A number of FORTRAN compilers provide optimizers. However, they use algorithms of complexity  $O(n^2)$  and  $O(n^3)$  where *n* is the size of the input expressions. For large amounts of code, these algorithms may "break." MuPAD provides a reasonably good scalar (as in non-vectorized and non-parallelized) optimizer which is limited to common subexpression optimization and using binary powering for integer powers. It uses hashing of expressions so that given a sub-expression, it can determine in constant time if this subexpression has already occurred. This results in an overall efficiency which is of lower complexity namely, *O*(*n*) i.e. linear in the size of the input expressions to be optimized, Hence overall efficiency is not compromised by very large expressions. This does mean that not all possible optimizations are made but nonetheless a number of reductions including the exploitation of some symmetries are possible.

It should be understood that "optimization" is meant in the sense of compiler optimization. The end-result rarely corresponds to the absolute irreducible minimum number of operations – or as in the case of FORTRAN code generation, the absolute minimum of floating-point operations (FLOPS). Achieving this limit can be extremely difficult if not impossible especially for large computational sequences. Nonetheless, in a number of real-life instances, the MuPAD optimizer can yield a very useful result. Additionally, MuPAD provides symbolic manipulation tools such as factor which can yield additional reduction in operation costs.

In many cases of optimization, it is most often a matter of how best to pose the problem so as to fully exploit every possible symmetry or useful natural property of the given problem.

# <span id="page-2998-0"></span>**generate::Simscape**

Generate Simscape equation

# **Syntax**

generate::Simscape(e, <NoWarning>)

## **Description**

generate:: Simscape(e) generates Simscape $\mathbb{R}^n$  code for the MuPAD expression e.

Simscape software extends the Simulink product line with tools for modeling and simulating multidomain physical systems, such as those with mechanical, hydraulic, pneumatic, thermal, and electrical components. Unlike other Simulink blocks, which represent mathematical operations or operate on signals, Simscape blocks represent physical components or relationships directly. With Simscape blocks, you build a model of a system just as you would assemble a physical system. For more information about Simscape software, see "Simscape".

You can extend the Simscape modeling environment by creating custom components. When you define a component, use the equation section of the component file to establish the mathematical relationships among a component's variables, parameters, inputs, outputs, time, and the time derivatives of each of these entities. MuPAD and Simscape software let you perform symbolic computations and use the results of these computations in the equation section. The generate::Simscape function translates the results of symbolic computations to Simscape language equations.

generate::Simscape returns a Simscape formatted string representing an expression, equation, list of expressions or equations, or a matrix.

generate::Simscape converts the identifier t to the variable time in the resulting Simscape code. However, the name t of a function call does not change during conversion. See ["Example 1" on page 10-27](#page-3000-0) (Symbolic Math Toolbox) and ["Example 2"](#page-3000-0) [on page 10-27](#page-3000-0) (Symbolic Math Toolbox).

generate::Simscape converts any derivative with respect to the variable t to the Simscape notation  $x$ .der, where  $x$  is the time-dependent variable. See ["Example 3" on](#page-3000-0) [page 10-27](#page-3000-0) (Symbolic Math Toolbox).

generate::Simscape assumes that the type of converted data is double. See ["Example](#page-3001-0) [4" on page 10-28](#page-3001-0) (Symbolic Math Toolbox).

When generating Simscape code for a matrix, the generator produces a dense matrix. See ["Example 5" on page 10-28](#page-3001-0) (Symbolic Math Toolbox).

Use the [generate::optimize](#page-2995-0) function to optimize the MuPAD code before converting it to the Simscape syntax. See ["Example 6" on page 10-28](#page-3001-0) (Symbolic Math Toolbox).

generate::Simscape converts piecewise expressions to Simscape code by using the if statements. See ["Example 7" on page 10-29](#page-3002-0) (Symbolic Math Toolbox).

The equation section of a Simscape component file supports a limited number of functions. For details and the list of supported functions, see Simscape equations. If a symbolic equation contains the functions that are not available in the equation section of a Simscape component file, generate::Simscape cannot correctly convert these equations to Simscape equations. Such expressions do not trigger an error. The following types of expressions are prone to invalid conversion:

- Expressions with infinities
- Expressions that contain programming structures, such as loops, coditional statements (except for the if statement), and [map](#page-1329-0) function calls
- Expressions that contain intervals, sets, and lists

To display generated Simscape code on screen, use the [print](#page-1644-0) function. To remove quotation marks and to expand special characters like line breaks and tabs, use the printing option Unquoted. If a generated code line is longer than the [TEXTWIDTH](#page-2157-0) setting, the [print](#page-1644-0) function breaks that line into several shorter lines. The inserted line continuation character  $(\nabla)$  is not valid in Simscape. To avoid inserting line continuation characters, increase the [TEXTWIDTH](#page-2157-0) setting or use the [fprint](#page-803-0) function to write generated code to a file.

To write generated Simscape code to a file, use the [fprint](#page-803-0) function with the Unquoted option. See ["Example 8" on page 10-30](#page-3003-0) (Symbolic Math Toolbox).

The NoWarning option lets you suppress warnings. See ["Example 2" on page 10-27](#page-3000-0) (Symbolic Math Toolbox).

## <span id="page-3000-0"></span>**Examples**

### **Example 1**

The generate::Simscape function replaces all instances of the MuPAD identifier t with the variable time. For example, convert the following equation to the Simscape equation:

```
e := A*sin(w*t) + B*cos(w*t) = 0:
print(Unquoted, generate::Simscape(e))
```

```
B*cos(time*w)+A*sin(time*w) == 0.0;
```
### **Example 2**

The generate::Simscape function does not change the function name t in function calls:

```
print(Unquoted, generate::Simscape([t(), t(0), t(x)]))
```
Warning: Function 't' not verified to be a valid Simscape function.

 t(); t(0.0); t(x);

This example produces a few identical warnings. If you started using generate::Simscape recently, warnings can help you identify potential issues in the converted code. If you want to suppress warnings, use the NoWarning option:

```
print(Unquoted, generate::Simscape([t(), t(\emptyset), t(x)], NoWarning))
   t();
   t(0.0);
  t(x);
```
#### **Example 3**

When generating Simscape code, the generate::Simscape function converts the derivatives with respect to the variable  $t$  to the Simscape notation  $x$ . der. Here  $x$  is the <span id="page-3001-0"></span>time-dependent variable. For example, generate the Simscape code for the equation e that has two time-dependent variables:

```
e := x'(t) + diff(y(t), t) + 2*x + 5 = 0:
print(Unquoted, generate::Simscape(e))
```

```
x*2.0+x.der+y.der+5.0 == 0.0;
```
#### **Example 4**

By default, Simscape stores all numeric values as double-precision floating-point values. In accordance with this default data type, generate::Simscape converts the elements of expressions, equations, and matrices to the double format:

```
print(Unquoted, generate::Simscape(x^2 + y/3 + 1/6))
```

```
 y/3.0+x^2+1.0/6.0;
```
#### **Example 5**

generate::Simscape can generate Simscape code for a MuPAD matrix. In contrast to [generate::MATLAB](#page-2984-0) (which produces sparse matrices), the Simscape code generator produces dense matrices:

```
A:= matrix([[1, 0, 0], [0, 0, 1]]):
print(Unquoted, generate::Simscape(A))
```

```
\Gamma 1.0 0.0 0.0
 0.0 0.0 1.0
 ];
```
### **Example 6**

The generate::Simscape function does not optimize your code:

```
print(Unquoted,
      generate::Simscape([x = a + b, y = (a + b)^{2})):
```
<span id="page-3002-0"></span> $x == a+b;$  $y = (a+b)^2$ ;

You can use the [generate::optimize](#page-2995-0) function before converting your MuPAD code to Simscape syntax. For example, this function can reduce the number of operations by finding common subexpressions:

```
print(Unquoted,
       generate::Simscape(
          generate::optimize([x = a + b, y = (a + b)^2])
       )):
  x == a+b;y == x^2;
```
### **Example 7**

The generate::Simscape function also accepts piecewise expressions. The function uses if statements when generating Simscape code for piecewise expressions. For example, the Fourier transform of the following expression is a piecewise function:

```
FT := fourier(exp(-abs(x)*abs(t))*sin(t)/t, t, s)
```

```
\left\{\arctan\left(\frac{s+1}{|x|}\right) - \arctan\left(\frac{s-1}{|x|}\right) \text{ if } x \neq 0\right\}
```
generate::Simscape converts this result to a valid Simscape expression:

```
print(Unquoted, generate::Simscape(FT))
```

```
if (x \sim = 0.0)-atan((s-1.0)/abs(x))+atan((s+1.0)/abs(x)); else
   NaN;
 end
```
### <span id="page-3003-0"></span>**Example 8**

To create a text file with a Simscape formatted string representing a symbolic expression, use the [fprint](#page-803-0) command:

```
e := x'(t) + 2*x + 5 = 0:
fprint(Unquoted, Text, "eqn.txt", generate::Simscape(e))
```
If the file eqn.txt already exists, [fprint](#page-803-0) replaces the existing Simscape code with the converted symbolic expression. You can open and edit the resulting text file.

## **Parameters**

**e**

An expression, equation, list of equations, or a matrix

# **Options**

#### **NoWarning**

Suppress warnings.

# **Return Values**

generate::Simscape returns a [string](#page-2496-0) containing Simscape code. In case of invalid conversion, the returned value is an arbitrary string.

# **See Also**

#### **MuPAD Functions**

[fprint](#page-803-0) | [generate::MATLAB](#page-2984-0) | [generate::optimize](#page-2995-0) | [print](#page-1644-0)

# **generate::TeX**

Generate formatted string from expressions

# **Syntax**

generate::TeX(e)

## **Description**

generate::TeX(e) returns a TeX formatted string representing e. This string may be printed to a file using [fprint](#page-803-0). Use the printing option Unquoted to remove quotes and to expand special characters like newlines and tabs.

The output string may be used in the math-mode of TeX. Note that generate::TeX doesn't break large formulas into smaller ones.

# **Examples**

### **Example 1**

generate::TeX generates a string containing the TeX code:

```
generate::TeX(hold(int)(exp(x^2)/x, x))
```

```
"\int \frac { {\mathrm {e} } \{x^2\} {x} \,d x"
```
Use [print](#page-1644-0) with option Unquoted to get a more readable output:

print(Unquoted, generate::TeX(hold(int)(exp(x^2)/x, x)))

```
\int \frac{{\mathrm{e}}^{x^2}}{x} \,d x
```
## **Parameters**

**e**

An arithmetical expression

# **Return Values**

generate::TeX returns a [string on page 7-53](#page-2496-0) containing TeX code.

# **Overloaded By**

e

# **Algorithms**

The TeX packages amsmath and amssymb are needed.

# **See Also**

**MuPAD Functions** [fprint](#page-803-0) | [print](#page-1644-0)

# **Graph – Graph Theory**

# **Graph::addEdges**

Adds one or several edges to a graph

# **Syntax**

```
Graph::addEdges(G, Edge)
Graph::addEdges(G, Edge, <EdgeWeights = ew>, <EdgeCosts = ec>, <EdgeDescriptions = ed>)
```
# **Description**

Graph::addEdges adds one or several edges to an already existing Graph. An edge is represented by a list containing two vertices of the graph. A warning is raised if one of the specified edges does already exist in the graph.

Graph::addEdges(G,Edge) adds the edge(s) Edge to the graph G. The two vertices of each edge must be vertices in the given graph. Otherwise an error is raised. If an edge is specified that already exists, a warning will be printed that this edge is not used.

```
With Graph::addEdges(G, Edge,EdgeWeights=ew,EdgeCosts=ec,
EdgeDescriptions=ed) the weight, cost and description of each edge can be set to
every edge additionally. If these specifications are missing, the default value 0(=None) is
assumed. If a specification is used it has to hold exactly the same number of values as
there are edges. Otherwise an error will be raised.
```
**Note** The value None can be used in the specification lists for every edge that is not to be specified explicitly.

# **Examples**

### **Example 1**

First, an undirected graph with two vertices and no edges is created. Then two edges are added:

```
G := Graph([a, b, c, d], []):Graph::printEdgeInformation(G):
G := Graph::addEdges(G, [[a, b], [c, d]]):
Graph::printEdgeInformation(G)
No edges.
Edges existing in the graph:
----------------------------
[a, b], [c, d], [b, a], [d, c]As you can see, [b, a] and [d, c] were inserted automatically.
```
G2 := Graph::addEdges(G, [[a,d]]):Graph::getEdges(G2)

 $[[a, d], [d, a], [a, b], [c, d], [b, a], [d, c]]$ 

Now, what happens if an edge is inserted that already exists in the graph?

```
G := Graph::addEdges(G, [[d, c]])
```
Warning: The following edges were not used for operation: [[d, c]]. [Graph::selectEdge

```
Graph(...)
```
Suppose, we try to insert an edge with a vertex not existing in the graph:

```
G := Graph::addEdges(G, [[a, 5]])
```

```
Error: One or more edges contain vertices that are not in list '[5]'. [Graph::addEdges
Now let's see what happens when a directed graph is created:
```

```
G := Graph([a, b, c, d], [], Directed):
G := Graph::addEdges(G, [[a, b], [b, c], [c, d]], 
                     EdgeWeights = [2/8, -5, PI],
                     EdgeCosts = [30, -40, None]:
Graph::printGraphInformation(G)
```

```
Vertices: [a, b, c, d]
Edges: [[a, b], [b, c], [c, d]]
Vertex weights: no vertex weights.
Edge descriptions: no edge descriptions.
Edge weights: [a, b] = 1/4, [b, c] = -5, [c, d] = PI (other existing edges)
 have no weight)
Edge costs: [a, b] = 30, [b, c] = -40 (other existing edges have costs zer\
o)
Adjacency list (out): a = [b], b = [c], c = [d], d = []Adjacency list (in): a = [], b = [a], c = [b], d = [c]Graph is directed.
```
Have a close look at the Edge costs line. The edge  $[c, d]$  is not mentioned explicitly due to the value None:

```
G2 := Graph::addEdges(G, [[a, b], [a, d]], EdgeWeights=[10, 20], 
                      EdgeCosts = [80, 90],
                       EdgeDescriptions = ["First way", "Second way"]):
Graph::printGraphInformation(G2)
```
Warning: The following edges were not used for operation: [[a, b]]. [Graph::selectEdge]

```
Vertices: [a, b, c, d]
Edges: [[a, d], [a, b], [b, c], [c, d]]
Vertex weights: no vertex weights.
Edge descriptions: [a, d] = "Second way"
Edge weights: [a, b] = 1/4, [b, c] = -5, [c, d] = PI, [a, d] = 20 (other e\
xisting edges have no weight)
Edge costs: [a, b] = 30, [b, c] = -40, [a, d] = 90 (other existing edges h\
ave costs zero)
Adjacency list (out): a = [b, d], b = [c], c = [d], d = []Adjacency list (in): a = [], b = [a], c = [b], d = [a, c]Graph is directed.
```
If an edge has specifications, but exist already in the graph, the specifications will not change. (see Information for edge [a, b] above)

## **Parameters**

**G**

[Graph](#page-3127-0)

**Edge**

List of one or more edges

**ew, ec**

Lists of numbers

**ed**

List of texts

**b**

Boolean value

# **Options**

#### **EdgeWeights**

The weight(s) of the new edge(s). Default is 0.

#### **EdgeCosts**

The cost(s) of the new edge(s). Default is 0.

#### **EdgeDescriptions**

The description(s) for the new edge(s). Default is no text.

# **Return Values**

[Graph](#page-3127-0) with the correct edges inserted.

# **Graph::addVertices**

Adds one or several vertices to a graph

# **Syntax**

Graph::addVertices(G, Vertex, <VertexWeights = vw>)

# **Description**

Graph::addVertices adds one or several vertices to an already existing graph. A vertex is represented by an arbitrary expression. A warning is raised if one of the specified vertices does already exist in the graph.

Graph::addVertices(G, Vertex) adds the vertices in Vertex to the graph G. If a vertex is specified that already exists, a warning will be printed that this vertex (and it's vertex weight) is not used.

With Graph::addVertices(G, Vertex,VertexWeights=vw) the weight can be set to every vertex additionally. If these specifications are missing, the default value 0(=None) is assumed. If a specification is used it has to hold exactly the same number of values as there are vertices. Otherwise an error will be raised.

**Note** The value None can be used in the specification lists for every edge that is not to be specified explicitly.

# **Examples**

### **Example 1**

First, an undirected graph with two vertices and no edges is created. Then two vertices are added:

```
G := Graph([a, b, c, d], []):Graph::printVertexInformation(G):
```

```
G := Graph::addVertices(G, [e, f]):
Graph::printVertexInformation(G)
Vertices existing in the graph:
-------------------------------
Vertex a has weight None
Vertex b has weight None
Vertex c has weight None
Vertex d has weight None
Vertices existing in the graph:
-------------------------------
Vertex a has weight None
Vertex b has weight None
Vertex c has weight None
Vertex d has weight None
Vertex e has weight None
Vertex f has weight None
```
No weights were specified, so every vertex has weight None. In the algorithms defaultvalues will be used accordingly.

Now, what happens if a vertex is inserted that already exists in the graph?

```
G2 := Graph::addVertices(G, [a, g], VertexWeights=[10, 100]):
Graph::printVertexInformation(G2)
```
Warning: The following vertices already exist: [a]. [Graph::selectVertex]

Vertices existing in the graph:  $-$  -  $-$  -  $-$  -  $-$ Vertex a has weight None Vertex b has weight None Vertex c has weight None Vertex d has weight None Vertex e has weight None Vertex f has weight None Vertex g has weight 100

If a vertex weight is specified for a vertex already existing, it will not be changed (see Vertex a above)

## **Parameters**

**G**

[Graph](#page-3127-0)

**Vertex**

List of one or more vertices

**vw**

Lists of numbers

# **Options**

#### **VertexWeights**

The weight(s) of the new vertex/vertices. Default is 0.

# **Return Values**

[Graph](#page-3127-0) with the correct vertices inserted.

# **Graph::admissibleFlow**

Checks a flow for admissibility in a Graph

# **Syntax**

```
Graph::admissibleFlow(G, f)
```
# **Description**

Graph::admissibleFlow(G, f) checks if the flow f is admissible in the Graph G according to its vertices and their capacities.

Graph::admissibleFlow checks whether a given flow is an admissible flow in the specified graph. A flow in a graph is a table t, where  $t[[i,j]]$  gives the number of units flowing from vertex i to vertex j. Graph::admissibleFlow returns [TRUE](#page-2188-0) if the flow is admissible. Otherwise [FALSE](#page-2191-0) is returned.

Graph::admissibleFlow does not check whether the flow is admissible, if a flow from vertex i to vertex j is allowed to pass through other vertices. See ["Example 2" on page](#page-3015-0) [11-10](#page-3015-0) (Symbolic Math Toolbox).

# **Examples**

### **Example 1**

In a cyclic graph with default capacities (1), the flow with one unit flowing from each vertex to its successor is certainly admissible:

```
G1 := Graph::createCircleGraph([v1, v2, v3, v4]):
Graph::admissibleFlow(G1, table([v1, v2] = 1,[v2, v3] = 1,
                                [v3, v4] = 1,
                                [v4, v1] = 1)
```
#### <span id="page-3015-0"></span>**TRUE**

### **Example 2**

The flow must be specified in whole. Graph::admissibleFlow does not include "hops", like skipping vertices in the path:

```
Graph::admissibleFlow(Graph::createCircleGraph([v1, v2, v3]),
                                  table([v1, v3] = 1)
```
**FALSE** 

## **Parameters**

**G**

Graph

**f**

The flow, specified in a table

## **Return Values**

Either [TRUE](#page-2188-0) or [FALSE](#page-2191-0)

# **Graph::bipartite**

Finds out if a graph is bipartite.

# **Syntax**

```
Graph::bipartite(G, <Bool | Lists>)
```
## **Description**

Graph::bipartite(G) finds out whether G is bipartite or not.

Graph::bipartite(G, Sets): If G is bipartite, then a list containing two lists will be returned. Each of the lists contains the vertices belonging to the set. If G is not bipartite, then FAIL will be returned instead of any list.

Graph::bipartite(G, Bool) offers the same result as Graph::bipartite(G). If G is bipartite, then TRUE will be returned, otherwise FALSE.

# **Examples**

### **Example 1**

A small graph containing 3 vertices with 2 edges connecting them is created:

```
G := Graph([a, b, c], [[a, b], [b, c]]):Graph::bipartite(G, Lists); 
Graph::bipartite(G, Bool)
    [[b], [a, c]]
```
**TRUE** 

Two lists with vertices are shown. Another word for bipartite is two-colorable. This means that the graph above can be colored with only two colors so that no two vertices have the same color if connected with an edge. The bottom output could also be accomplished without using the parameter Bool:

Graph::bipartite(G)

#### **TRUE**

The following example shows what happens when a graph is not bipartite (an edge is added to connect the vertices a and c):

```
G2 := Graph::addEdges(G, [[a, c]]):
Graph::bipartite(G2, Lists); 
Graph::bipartite(G2, Bool)
```
**FAIL** 

**FALSE** 

### **Parameters**

**G**

[Graph](#page-3127-0)

## **Options**

#### **Lists**

If Lists is stated the return value will be a list of two lists containing the (sorted) vertices belonging to each set, or FAIL.

#### **Bool**

If Bool is stated the return value will be either TRUE or FALSE. This is the default.

# **Return Values**

Depending on the options either a boolean value or list-sets will be returned.

# **Graph::breadthFirstSearch**

Makes a breadth first Search in a graph.

# **Syntax**

```
Graph::breadthFirstSearch(G, <StartVertex = v>)
```
# **Description**

Graph::breadthFirstSearch traverses through a graph via breadth first search. The output shows the first time of identification and the predecessor of each vertex. If a vertex is a single vertex with no predecessor its predecessor is *infinit\*.

Graph::breadthFirstSearch(G, StartVertex =  $v$ ) traverses through a graph via breadth first search starting from vertex v. The output shows the first time of identification and the predecessor of each vertex. If a vertex is a single vertex with no predecessor its predecessor is *infinit\*.

# **Examples**

### **Example 1**

A typical tree is created and drawn for a better understanding of the algorithm:

```
G := Graph([a, b, c, d, e, f, g, h, i, j, k, l],
           [ [a, b], [a, c], [b, d], [b, e], [c, f], [c, g], [d, h], [e, i], [e, j], [f, k], [g, l]],
            Directed):
plot(
   Graph::plotGridGraph(G, VerticesPerLine = [12, 12, 12, 12], 
    VertexOrder = [
   None, None, None, None, None, None,
   a, None, None, None, None, None,
   None, None, b, None, None, None,
   None, None, None, c, None, None,
```
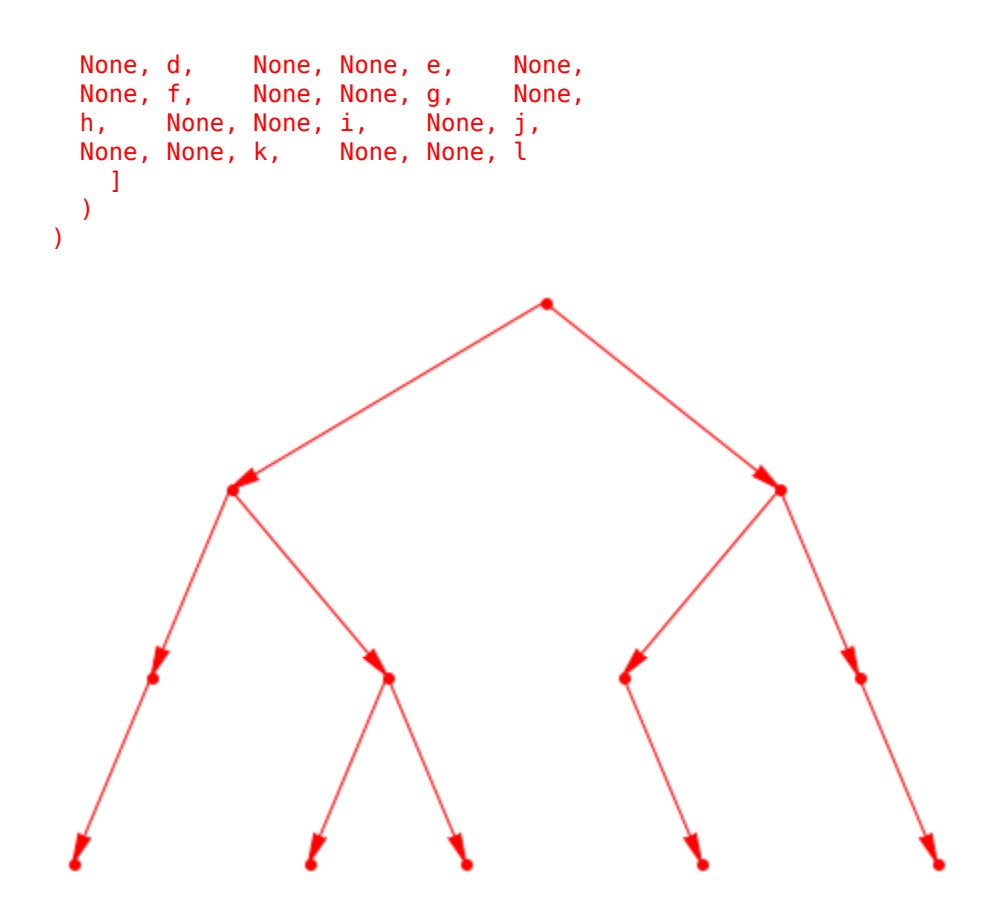

Now we call breadthFirstSearch to find out the starting times and predecessors Graph::breadthFirstSearch(G)

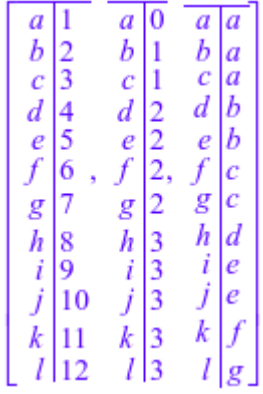

Vertex a is dicovered first, then vertex b and so on. The right table shows the predecessor of every vertex. The backtracking from a single vertex is therefore really simple. a as the first vertex discovered in its component can not be backtracked any further. The distance of each vertex in its component can be read in the middle table. Root-vertices always have the value 0 (they are the roots).

### **Example 2**

What happens now, if there exist a vertex that has no connection to any other vertex. The upper example is taken and a single vertex is added without changing anything else. Then a breadth first search is invoked on the graph:

```
G := Graph([a, b, c, d, e, f, g, h, i, j, k, l], [[a, b], [a, c], [b, d], [b, e], [c, f], [c, g],
             [d, h], [e, i], [e, j], [f, k], [g, l]],
            Directed):
G2 := Graph::addVertices(G, [m]):
Graph::breadthFirstSearch(G2, StartVertex = [a])
```
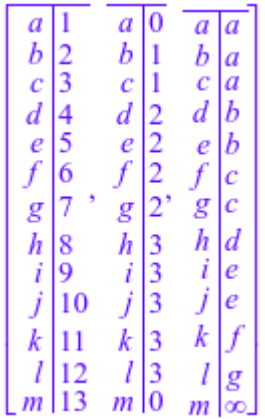

The newly inserted vertex m has no predecessor. The predecessor therefore holds the value *infinit\*.

### **Example 3**

If we start somewhere in the graph without knowing the root of the DAG, the results are of course different:

```
G := Graph([a, b, c, d, e, f, g, h, i, j, k, l],
            [[a, b], [a, c], [b, d], [b, e], [c, f], [c, g],
            [d, h], [e, i], [e, j], [f, k], [g, l]],
            Directed):
Graph::breadthFirstSearch(G, StartVertex = [c])
```
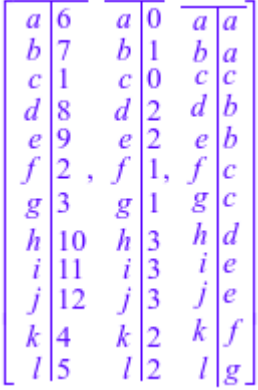

The predecessor of c is c, but if we look at the graph it should be a. This is nevertheless not quite correct. Breadth first search takes the given vertex and uses this as the root of the graph (no in-vertices!). This explains also why the next call shows a *infinity* as predecessor to l.

# **Parameters**

**G**

[Graph](#page-3127-0)

**v**

List containing one vertex.

# **Options**

#### **StartVertex**

Defines a vertex from which to start the breadth first traversal.
## **Return Values**

List containing three tables. The first table holds the timestamp of the discovery. The second the distance to the root-vertex. The last table holds the predecessor vertices.

# **Graph::checkForVertices**

Checks if all vertices in edges really exist.

# **Syntax**

Graph::checkForVertices(Edge, Vertex)

# **Description**

Graph::checkForVertices(Edge, Vertex) checks if all vertices out of Edge are in Vertex.

# **Examples**

### **Example 1**

What vertices are within the stated edges, but not in the vertex list?

```
Graph::checkForVertices([[a, b], [1, 2]], [a, 2])
```
 $[b, 1]$ 

Neither b nor 1 were in the second list. a was in the first edge and 2 in the second.

#### **Example 2**

A more complex example. The second list contains a vertex that does not exist in the graph at all. For the checking it does not matter though. Every vertex NOT in the second list is to be returned. In the end it does not matter if the vertex-list contains vertices that are not existent, because only existing vertices are returned.

```
G := Graph::createCompleteGraph(10):
Graph::checkForVertices(Graph::getEdges(G), [1, 2, 3, 11])
```
 $[4, 5, 6, 7, 8, 9, 10]$ 

### **Parameters**

**Edge**

List of one or more Edges

#### **Vertex**

List of one or more vertices

# **Return Values**

List with the vertices out of the Edges that were not stated in Vertex.

# **Graph::chromaticNumber**

Chromatic number of a graph

# **Syntax**

Graph::chromaticNumber(G)

# **Description**

Graph::chromaticNumber(G) returns the chromatic number of the graph G. The chromatic number of a graph is defined to be the number of colors necessary to color it such that no two adjacent vertices have the same color.

# **Examples**

### **Example 1**

We compute the chromatic number of the complete graph with 5 vertices; it must be 5 since any two vertices are adjacent:

Graph::chromaticNumber(Graph::createCompleteGraph(5))

5

# **Parameters**

**G**

An undirected graph

# **Return Values**

Positive integer

# **Algorithms**

Internally, the [chromatic polynomial on page 11-24](#page-3029-0) is used to compute the chromatic number.

# **See Also**

**MuPAD Functions** [Graph::chromaticPolynomial](#page-3029-0)

# <span id="page-3029-0"></span>**Graph::chromaticPolynomial**

Calculates a chromatic polynomial

# **Syntax**

```
Graph::chromaticPolynomial(G, x)
```
# **Description**

Graph::chromaticPolynomial(G, x) returns the chromatic polynomial of the graph G. Evaluating the result at  $x = n$ , for any integer *n*, gives the number of possible ways to color the graph G using *n* colors such that no two adjacent vertices have the same color.

G must be an undirected graph: if an edge goes from *a* to*b*, another edge must go from *b* to *a*, for any two vertices*a*, *b*.

# **Examples**

### **Example 1**

We compute the chromatic polynomial of the complete graph with 5 vertices:

f:= Graph::chromaticPolynomial(Graph::createCompleteGraph(5), x)

 $poly(x^5 - 10x^4 + 35x^3 - 50x^2 + 24x, [x])$ 

There are 240 ways to color a complete graph with 5 vertices, since this is the number of bijective mappings between the set of colors and the set of vertices:

f(5)

120

delete f:

### **Example 2**

Now let us delete one edge from a complete graph:

```
G:= Graph::createCompleteGraph(5):
G:= Graph:: removeEdge(G, [2, 3]):
G:= Graph::removeEdge(G, [[3, 2]])
    Graph(...)
```
Now there are some additional possible colourings: vertices 2 and 3 may now have the same color, in five different ways; in each case, there must be one of the four remaining colors that does not occur at all. In each of the 20 cases, we are left with 3 vertices that form a complete graph and 3 colors, such that there are 6 colourings. Altogether this gives us 120 additional colourings:

Graph::chromaticPolynomial(G, x)(5)

240

# **Parameters**

**G**

An undirected graph

**x**

An identifier

# **Return Values**

[polynomial on page 1-1600](#page-1609-0)

# **References**

See Birkhoff and Lewis, *Chromatic Polynomials*, Trans. AMS, Vol. 60, p.355–451, 1946.

# **Algorithms**

Computing the chromatic polynomial of a graph with *n* vertices reduces to computing two chromatic polynomials of graphs with *n* - 1 vertices. The running time is hence roughly 2*<sup>n</sup>* .

# **Graph::contract**

Contracts vertices

# **Syntax**

Graph::contract(G, VertexTable)

# **Description**

Graph::contract(G, VertexTable) contracts the vertices for each entry in the table.

**Note** The graph to be contracted must not have edge weights, costs or descriptions. If it has, an error will be raised.

**Note** If VertexTable contains vertices not in G, these will be skipped.

# **Examples**

### **Example 1**

A simple example to see how a contraction is done.

```
ConG := Graph([a, b, c, d, e, f],[ [a, c], [d, a], [f, c], [d, f], [e, b]] Directed):
Graph::printGraphInformation(ConG)
```

```
Vertices: [a, b, c, d, e, f]
Edges: [[a, c], [d, a], [d, f], [e, b], [f, c]]
Vertex weights: no vertex weights.
Edge descriptions: no edge descriptions.
Edge weights: no edge weights.
```
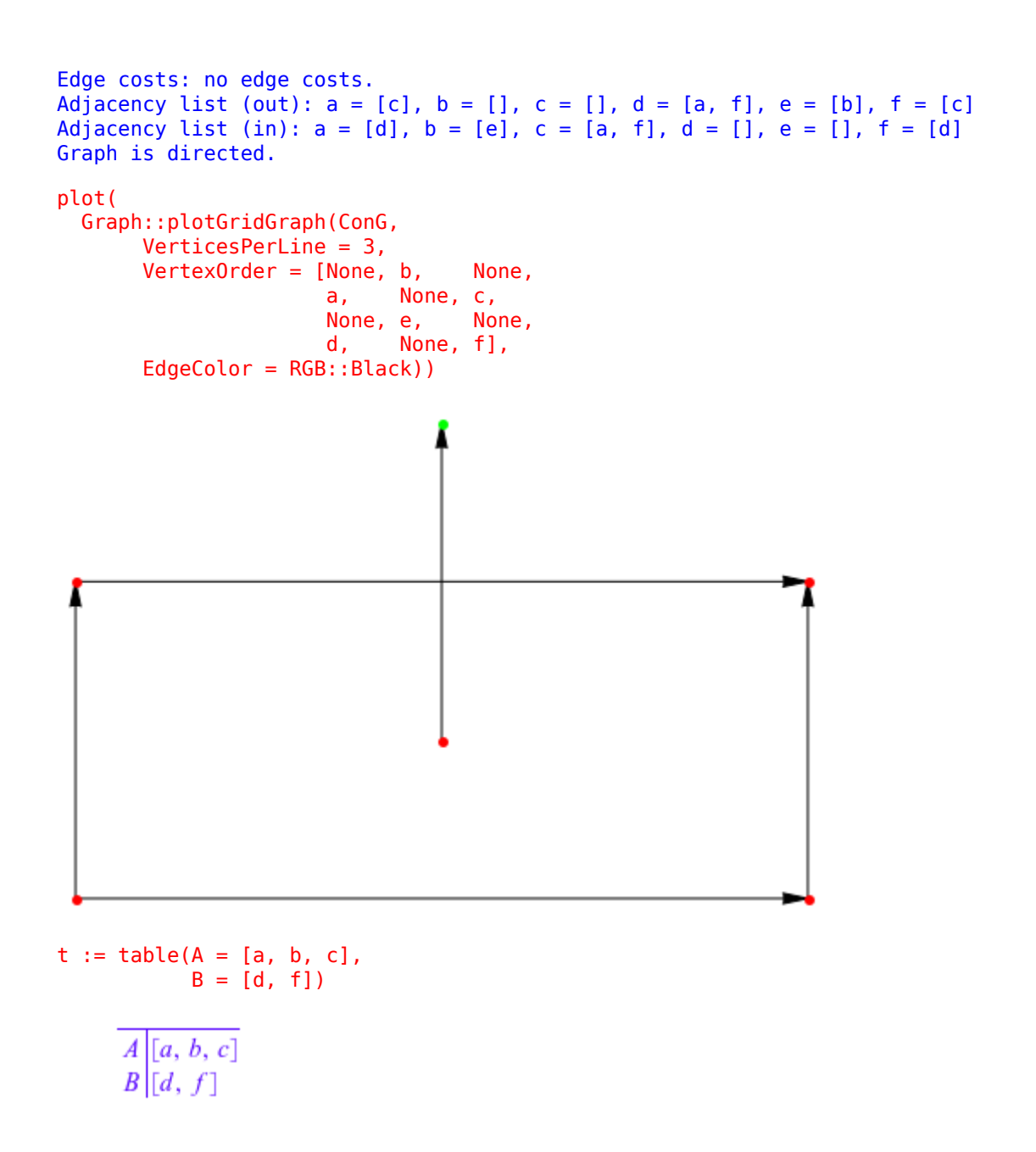

```
newG := Graph::contract(ConG, t):
Graph::printGraphInformation(newG)
```

```
Vertices: [A, B, e]
Edges: [[A, A], [B, A], [B, B], [e, A]]
Vertex weights: no vertex weights.
Edge descriptions: no edge descriptions.
Edge weights: no edge weights.
Edge costs: no edge costs.
Adjacency list (out): e = [A], A = [A], B = [A, B]Adjacency list (in): e = [], A = [A, B, e], B = [B]Graph is directed.
```
Since vertices *a*, *b*, *c* were contracted to vertex *A*, edge [a,c] was removed and edge [A, A] was created. Vertices *d*, *f* took care of the deletion of edges [*d*, *a*], [*d*, *f*], [*f*, *c*]. Instead edges [*B*, *A*] and[*B*, *B*] were created. In the end edge [*e*, *b*] was changed to [*e*, *A*] since vertex *b* does not exist any longer because it was replaced by *A*.

```
plot(Graph::plotGridGraph(newG, 
           VerticesPerLine = 2, 
           VertexOrder = [None, B,
                           A, None,
                           None, e]))
```
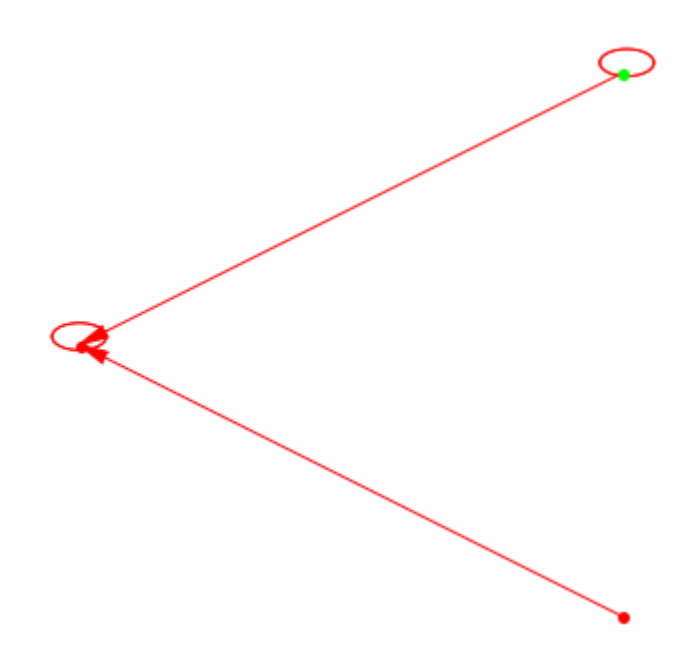

### **Example 2**

Graph::contract ignores vertices not in the graph:

```
Con2 := Graph([], []):
t := table(A = [a, b, c], B = [d, f]):
Graph::printGraphInformation(Graph::contract(Con2, t))
```

```
Vertices: no vertices.
Edges: []
Adjacency list (out): no edges.
Adjacency list (in): no edges.
Graph is undirected.
```
### **Parameters**

**G**

#### **VertexTable**

A table with the name of the new vertex on the left side and a list of vertices to contract on the right side.

### **Return Values**

[Graph](#page-3127-0) consisting of the new vertices and edges.

# **Graph::convertSSQ**

Converts a Graph into a single source single sink Graph

# **Syntax**

```
Graph::convertSSQ(G, q, s)
```
# **Description**

Graph::convertSSQ(G, q, s) converts the graph G into a directed single source single sink graph. The specified vertices q and s are added to the graph. It is an error if they are already predefined. Otherwise they are connected to the other vertices of the graph in the following way:

A new edge [q,i] is added for every vertex i with a positive weight. A new edge [i,s] is added for every vertex i with a negative weight. The capacities of these edges are in each case the weight of node i. The edge weights are zero.

# **Examples**

### **Example 1**

A testexample to show the transformation.

```
V := [1, 2, 3, 4]:
Vw := [4, 0, 0, -4]:
Ed := [[1, 2], [1, 3], [2, 3], [2, 4], [3, 4]]:
Ec := [2, 2, 1, 3, 1]:
Ew := [4, 2, 2, 3, 5]:
G1 := Graph(V, Ed, VertexWeights = Vw,EdgeWeights = Ew, EdgeCosts = Ec):
G2 := Graph::convertSSQ(G1, [q], [s]):Graph::printGraphInformation(G2)
```
Vertices: [1, 2, 3, 4, q, s]

Edges: [[1, 2], [1, 3], [2, 1], [2, 3], [2, 4], [3, 1], [3, 2], [3, 4], [4\ , 2], [4, 3], [4, s], [q, 1]] Vertex weights:  $1 = 0$ ,  $2 = 0$ ,  $3 = 0$ ,  $4 = 0$ ,  $q = 4$ ,  $s = -4$  (other existing  $\setminus$ vertices have no weight) Edge descriptions: no edge descriptions. Edge weights:  $[1, 2] = 4$ ,  $[1, 3] = 2$ ,  $[2, 3] = 2$ ,  $[2, 4] = 3$ ,  $[3, 4] = 5$ ,  $\setminus$  $[2, 1] = 4, [3, 1] = 2, [3, 2] = 2, [4, 2] = 3, [4, 3] = 5, [q, 1] = 4, [4\}$ , s] = 4 (other existing edges have no weight) Edge costs:  $[1, 2] = 2, [1, 3] = 2, [2, 3] = 1, [2, 4] = 3, [3, 4] = 1, [2\$ , 1] = 2,  $[3, 1] = 2$ ,  $[3, 2] = 1$ ,  $[4, 2] = 3$ ,  $[4, 3] = 1$ ,  $[9, 1] = 0$ ,  $[4, \setminus)$  $s$ ] = 0 (other existing edges have costs zero) Adjacency list (out):  $1 = \{2, 3\}$ ,  $2 = \{1, 3, 4\}$ ,  $3 = \{1, 2, 4\}$ ,  $4 = \{2, 3\}$ s],  $q = [1]$ ,  $s = []$ Adjacency list (in): 1 = [2, 3, q], 2 = [1, 3, 4], 3 = [1, 2, 4], 4 = [2, \  $3$ ,  $q = []$ ,  $s = [4]$ Graph is directed.

The former undirected graph was transformed into a directed one!

### **Parameters**

#### **q, s**

Vertices not predefined in the Graph

**G**

A Graph

### **Return Values**

Directed augmented Graph

# **Algorithms**

Both, Bellman and Dijkstra expect a Graph without negative circles. Only Dijkstra may return erroneous results when negative edges (either weights or costs) are specified.

The Bellman algorithm originated from: Ahuja, Magnanti, Orlin: Dom::Graph Flows, Prentice-Hall, 1993 Section 5.4

# **Graph::createCircleGraph**

Generates a circle Graph

# **Syntax**

```
Graph::createCircleGraph(L, <Directed | Undirected>)
```

```
Graph::createCircleGraph(N, <Directed | Undirected>)
```
# **Description**

Graph::createCircleGraph(L) generates a circle Graph

Graph::createCircleGraph([v1,...,vn]) generates a new graph which is the cycle  $[v1,v2]$ ,  $[v2,v3]$ , ...,  $[vn,v1]$ . The values for the edge weights, edge costs and vertex weights can be set manually via [Graph::setEdgeWeights](#page-3194-0), [Graph::setEdgeCosts](#page-3184-0) and [Graph::setVertexWeights](#page-3199-0)

Graph::createCircleGraph(3) generates a new graph which is the cycle [1,2], [2,3], [3,1]. The values for the edge weights, edge capacities and vertex weights can be set manually via [Graph::setEdgeWeights](#page-3194-0), [Graph::setEdgeCosts](#page-3184-0) and [Graph::setVertexWeights](#page-3199-0)

Graph::createCircleGraph(3, Undirected) generates a new graph which includes the vertices [1,2], [2,3], [3,1][2,1], [3,2], [1,3].

# **Examples**

### **Example 1**

A (directed) circle graph with four vertices:

```
G1 := Graph::createCircleGraph(4):
Graph::printGraphInformation(G1)
```

```
Vertices: [1, 2, 3, 4]
Edges: [[1, 2], [2, 3], [3, 4], [4, 1]]
Vertex weights: no vertex weights.
Edge descriptions: no edge descriptions.
Edge weights: no edge weights.
Edge costs: no edge costs.
Adjacency list (out): 1 = [2], 2 = [3], 3 = [4], 4 = [1]Adjacency list (in): 1 = [4], 2 = [1], 3 = [2], 4 = [3]Graph is directed.
```
#### **Example 2**

The same graph but this time with parameter Undirected:

```
G2 := Graph::createCircleGraph(4, Undirected):
Graph::printGraphInformation(G2)
```

```
Vertices: [1, 2, 3, 4]
Edges: [[1, 2], [1, 4], [2, 1], [2, 3], [3, 2], [3, 4], [4, 1], [4, 3]]
Vertex weights: no vertex weights.
Edge descriptions: no edge descriptions.
Edge weights: no edge weights.
Edge costs: no edge costs.
Adjacency list (out): 1 = [2, 4], 2 = [1, 3], 3 = [2, 4], 4 = [1, 3]Adjacency list (in): 1 = [2, 4], 2 = [1, 3], 3 = [2, 4], 4 = [1, 3]Graph is undirected.
```
#### **Example 3**

The circle graph with predefined vertices:

```
G3 := Graph::createCircleGraph([a, b, c, d, 4, 5, 6]):Graph::printGraphInformation(G3)
```

```
Vertices: [4, 5, 6, a, b, c, d]
Edges: [[4, 5], [5, 6], [6, a], [a, b], [b, c], [c, d], [d, 4]]
Vertex weights: no vertex weights.
Edge descriptions: no edge descriptions.
Edge weights: no edge weights.
Edge costs: no edge costs.
```

```
Adjacency list (out): a = [b], b = [c], c = [d], d = [4], 4 = [5], 5 = [6], 6 = [a]Adjacency list (in): a = [6], b = [a], c = [b], d = [c], 4 = [d], 5 = [4],
 6 = [5]Graph is directed.
```
# **Parameters**

**L**

List of vertices

**N**

A positive Integer

# **Options**

#### **Directed**

The Graph is created as a directed graph. Default.

#### **Undirected**

The Graph is created as an undirected graph.

### **Return Values**

# **Graph::createCompleteGraph**

Generates a complete graph

### **Syntax**

```
Graph::createCompleteGraph(n)
```
# **Description**

Graph::createCompleteGraph(n) generates the complete Graph with n vertices. A complete graph has a connection between each pair of vertices (except to itself).

The vertices of the generated graph are labeled with the numbers 1 to n.

# **Examples**

### **Example 1**

The complete Graph with three vertices has  $32 = 6$  edges:

```
G := Graph::createCompleteGraph(3):
Graph::printGraphInformation(G)
```

```
Vertices: [1, 2, 3]
Edges: [[1, 2], [1, 3], [2, 1], [2, 3], [3, 1], [3, 2]]
Vertex weights: no vertex weights.
Edge descriptions: no edge descriptions.
Edge weights: no edge weights.
Edge costs: no edge costs.
Adjacency list (out): 1 = [2, 3], 2 = [1, 3], 3 = [1, 2]Adjacency list (in): 1 = [2, 3], 2 = [1, 3], 3 = [1, 2]Graph is undirected.
```
# **Parameters**

**n**

A positive integer

# **Return Values**

# **Graph::createGraphFromMatrix**

Transfers a squared matrix into a directed graph

# **Syntax**

```
Graph::createGraphFromMatrix(M)
```
# **Description**

Graph::createGraphFromMatrix(M) generates a directed Graph where each *mi*, *<sup>j</sup>* in the matrix defines an edge from*i* to *j*. The value of the cell defines the weight of the resulting edge.

The vertices of the generated graph are labeled with the numbers 1 to n, where *n* defines the column/row-dimension of the matrix. Since the matrix has to be squared, *n* stays the same.

# **Examples**

### **Example 1**

A matrix is defined and the resulting squared matrix is transfered into a Graph.

```
a := matrix([3, 2, 4], [2, 3, 6], [4, 8, 3]);
G := Graph::createGraphFromMatrix(a):
Graph::printGraphInformation(G)
      \begin{pmatrix} 3 & 2 & 4 \\ 2 & 3 & 6 \\ 4 & 8 & 3 \end{pmatrix}Vertices: [1, 2, 3]
Edges: [[1, 1], [1, 2], [1, 3], [2, 1], [2, 2], [2, 3], [3, 1], [3, 2], [3\
```
, 3]] Vertex weights: no vertex weights. Edge descriptions: no edge descriptions. Edge weights:  $[1, 1] = 3$ ,  $[1, 2] = 2$ ,  $[1, 3] = 4$ ,  $[2, 1] = 2$ ,  $[2, 2] = 3$ ,  $\setminus$  $[2, 3] = 6$ ,  $[3, 1] = 4$ ,  $[3, 2] = 8$ ,  $[3, 3] = 3$  (other existing edges have \ no weight) Edge costs: no edge costs. Adjacency list (out):  $1 = [1, 2, 3], 2 = [1, 2, 3], 3 = [1, 2, 3]$ Adjacency list (in):  $1 = [1, 2, 3], 2 = [1, 2, 3], 3 = [1, 2, 3]$ Graph is directed.

### **Parameters**

**M**

A matrix

### **Return Values**

# **Graph::createRandomEdgeWeights**

Sets random weights to edges

# **Syntax**

Graph::createRandomEdgeWeights(G, r, <Dom::Integer | Dom::Real>)

# **Description**

Graph::createRandomEdgeWeights(G, x..y) creates random integer edge weights within the range  $x \cdot y$ .

Graph::createRandomEdgeWeights(G, x..y, Dom::Integer) does exactly the same.

Graph::createRandomEdgeWeights(G, x..y, Dom::Real) creates random real edge weights within the range x..y.

**Note** Already existing edge weights will be changed, too!

# **Examples**

### **Example 1**

Creating edge weights for a small cyclic graph. First, it has no specified weights:

```
G1 := Graph::createCircleGraph(5):
Graph::printGraphInformation(G1)
```

```
Vertices: [1, 2, 3, 4, 5]
Edges: [[1, 2], [2, 3], [3, 4], [4, 5], [5, 1]]
Vertex weights: no vertex weights.
Edge descriptions: no edge descriptions.
```

```
Edge weights: no edge weights.
Edge costs: no edge costs.
Adjacency list (out): 1 = [2], 2 = [3], 3 = [4], 4 = [5], 5 = [1]Adjacency list (in): 1 = [5], 2 = [1], 3 = [2], 4 = [3], 5 = [4]Graph is directed.
```
Now the weights are set within the range -100..50 (your output may differ due random assignment):

```
G2 := Graph::createRandomEdgeWeights(G1, -100..50):
Graph::printGraphInformation(G2)
```

```
Vertices: [1, 2, 3, 4, 5]
Edges: [[1, 2], [2, 3], [3, 4], [4, 5], [5, 1]]
Vertex weights: no vertex weights.
Edge descriptions: no edge descriptions.
Edge weights: [1, 2] = 47, [2, 3] = -12, [3, 4] = 28, [4, 5] = 1, [5, 1] = \ -36 (other existing edges have no weight)
Edge costs: no edge costs.
Adjacency list (out): 1 = [2], 2 = [3], 3 = [4], 4 = [5], 5 = [1]Adjacency list (in): 1 = [5], 2 = [1], 3 = [2], 4 = [3], 5 = [4]Graph is directed.
```
If the weights should be of type Real it can be set optionally:

```
G2 := Graph::createRandomEdgeWeights(G1, -100..50, Dom::Real):
Graph::printGraphInformation(G2)
```

```
Vertices: [1, 2, 3, 4, 5]
Edges: [[1, 2], [2, 3], [3, 4], [4, 5], [5, 1]]
Vertex weights: no vertex weights.
Edge descriptions: no edge descriptions.
Edge weights: [1, 2] = -67.72964183, [2, 3] = -10.16896282, [3, 4] = -72.8\4684348, [4, 5] = -61.00518722, [5, 1] = 18.2662729 (other existing edges \
have no weight)
Edge costs: no edge costs.
Adjacency list (out): 1 = [2], 2 = [3], 3 = [4], 4 = [5], 5 = [1]Adjacency list (in): 1 = [5], 2 = [1], 3 = [2], 4 = [3], 5 = [4]Graph is directed.
```
### **Parameters**

**G**

A graph

**r**

A range

### **Return Values**

# **Graph::createRandomEdgeCosts**

Sets random costs to edges

# **Syntax**

Graph::createRandomEdgeCosts(G, r, <Dom::Integer | Dom::Real>)

# **Description**

Graph::createRandomEdgeCosts(G, x..y) creates random edge weights of type Integer within the range x..y.

Graph::createRandomEdgeCosts(G, x..y, Dom::Integer) does exactly the same.

Graph::createRandomEdgeCosts(G, x..y, Dom::Real) creates random edge weights of type Real within the range x..y.

**Note** Already existing edge costs will be changed, too!

# **Examples**

### **Example 1**

Creating edge weights for a small cyclic graph. First, it has no specified weights:

```
G1 := Graph::createCircleGraph(5):
Graph::printGraphInformation(G1)
```

```
Vertices: [1, 2, 3, 4, 5]
Edges: [[1, 2], [2, 3], [3, 4], [4, 5], [5, 1]]
Vertex weights: no vertex weights.
Edge descriptions: no edge descriptions.
Edge weights: no edge weights.
```

```
Edge costs: no edge costs.
Adjacency list (out): 1 = [2], 2 = [3], 3 = [4], 4 = [5], 5 = [1]Adjacency list (in): 1 = [5], 2 = [1], 3 = [2], 4 = [3], 5 = [4]Graph is directed.
```
Now the costss are set within the range -100..50 (your output may differ due random assignment):

```
G2 := Graph::createRandomEdgeCosts(G1, -100..50):
Graph::printGraphInformation(G2)
```

```
Vertices: [1, 2, 3, 4, 5]
Edges: [[1, 2], [2, 3], [3, 4], [4, 5], [5, 1]]
Vertex weights: no vertex weights.
Edge descriptions: no edge descriptions.
Edge weights: no edge weights.
Edge costs: [1, 2] = 47, [2, 3] = -12, [3, 4] = 28, [4, 5] = 1, [5, 1] = -\36 (other existing edges have costs zero)
Adjacency list (out): 1 = [2], 2 = [3], 3 = [4], 4 = [5], 5 = [1]Adjacency list (in): 1 = [5], 2 = [1], 3 = [2], 4 = [3], 5 = [4]Graph is directed.
```
If the costs should be of type Real it can be set optionally:

```
G2 := Graph::createRandomEdgeCosts(G1, -100..50, Dom::Real):
Graph::printGraphInformation(G2)
```

```
Vertices: [1, 2, 3, 4, 5]
Edges: [[1, 2], [2, 3], [3, 4], [4, 5], [5, 1]]
Vertex weights: no vertex weights.
Edge descriptions: no edge descriptions.
Edge weights: no edge weights.
Edge costs: [1, 2] = -67.72964183, [2, 3] = -10.16896282, [3, 4] = -72.846\84348, [4, 5] = -61.00518722, [5, 1] = 18.2662729 (other existing edges ha\
ve costs zero)
Adjacency list (out): 1 = [2], 2 = [3], 3 = [4], 4 = [5], 5 = [1]Adjacency list (in): 1 = \begin{bmatrix} 5 \end{bmatrix}, 2 = \begin{bmatrix} 1 \end{bmatrix}, 3 = \begin{bmatrix} 2 \end{bmatrix}, 4 = \begin{bmatrix} 3 \end{bmatrix}, 5 = \begin{bmatrix} 4 \end{bmatrix}Graph is directed.
```
# **Parameters**

**G**

A graph

**r**

A range

# **Return Values**

# **Graph::createRandomGraph**

Generates a random graph.

# **Syntax**

Graph::createRandomGraph(VertexNr, EdgeNr, <Directed | Undirected>)

### **Description**

Graph::createRandomGraph generates a random graph.

Graph::createRandomGraph(VertexNr, EdgeNr) generates a random graph with VertexNr vertices and EdgeNr edges.

**Note** If the number EdgeNr is too great (i.e.  $\text{EdgeNr} \geq \frac{\text{VertexNr}(\text{VertexNr}-1)}{\text{VertexNr}(\text{Year}-1)}$ ), a complete graph will be created.

Graph::createRandomGraph(VertexNr, EdgeNr, Undirected) generates a random graph with VertexNr vertices and 2 *EdgeNr* edges is created. This is due to the fact that no odd number of undirected edges could be created otherwise.

# **Examples**

#### **Example 1**

The following graph was created randomly, meaning that your results will most probably differ:

```
G := Graph::createRandomGraph(5,6):
Graph::printGraphInformation(G)
```
Vertices: [1, 2, 3, 4, 5]

```
Edges: [[1, 4], [2, 1], [2, 4], [2, 5], [3, 1], [3, 4]]
Vertex weights: no vertex weights.
Edge descriptions: no edge descriptions.
Edge weights: no edge weights.
Edge costs: no edge costs.
Adjacency list (out): 1 = [4], 2 = [1, 4, 5], 3 = [1, 4], 4 = [1, 5 = [1, 4]Adjacency list (in): 1 = \{2, 3\}, 2 = \{1, 3 = \{1, 4 = \{1, 2, 3\}, 5 = \{2\}Graph is directed.
```
#### **Example 2**

The same number of vertices, but this time the edges are undirected (and therefore the number of Edges is  $(2EdgeNr)$ ). As you can clearly see, the edges differ from the edges created above:

```
G := Graph::createRandomGraph(5, 6, Undirected):
Graph::printGraphInformation(G)
Vertices: [1, 2, 3, 4, 5]
Edges: [[1, 4], [1, 5], [2, 3], [2, 4], [2, 5], [3, 2], [4, 1], [4, 2], [4\
, 5], [5, 1], [5, 2], [5, 4]]
Vertex weights: no vertex weights.
Edge descriptions: no edge descriptions.
Edge weights: no edge weights.
Edge costs: no edge costs.
Adjacency list (out): 1 = [4, 5], 2 = [3, 4, 5], 3 = [2], 4 = [1, 2, 5], 5\= [1, 2, 4]
Adjacency list (in): 1 = \{4, 5\}, 2 = \{3, 4, 5\}, 3 = \{2\}, 4 = \{1, 2, 5\}, 5 \setminus= [1, 2, 4]Graph is undirected.
```
#### **Example 3**

If the number of edges to be created extends the possible limit ( $\frac{\text{vertices}}{2}$ ), a complete graph will be neturned complete graph will be returned:

```
G := Graph::createRandomGraph(3, 6, Undirected):
Graph::printGraphInformation(G)
```
Warning: Unable to produce the required number of edges. Creating a complete graph instead.

```
Vertices: [1, 2, 3]
Edges: [[1, 2], [1, 3], [2, 1], [2, 3], [3, 1], [3, 2]]
Vertex weights: no vertex weights.
Edge descriptions: no edge descriptions.
Edge weights: no edge weights.
Edge costs: no edge costs.
Adjacency list (out): 1 = [2, 3], 2 = [1, 3], 3 = [1, 2]
Adjacency list (in): 1 = [2, 3], 2 = [1, 3], 3 = [1, 2]
Graph is undirected.
```
### **Parameters**

#### **VertexNr**

Positive integer

#### **EdgeNr**

Positive integer

# **Options**

#### **Directed**

If Directed is stated, a directed Graph is created Default

#### **Undirected**

If Undirected is stated, an undirected Graph is created.

### **Return Values**

# **Graph::createRandomVertexWeights**

Sets random weights to vertices

# **Syntax**

Graph::createRandomVertexWeights(G, r, <Int | Real>)

# **Description**

Graph::createRandomVertexWeights(G, x..y) creates random vertex weights of type Integer within the range x..y.

Graph::createRandomVertexWeights(G, x..y, Real) creates random vertex weights of type Real within the range x..y.

**Note** Already existing vertex weights will be changed, too!

# **Examples**

### **Example 1**

Creating vertex weights for a small cyclic graph. First, it has no specified weights:

```
G1 := Graph::createCircleGraph(5):
Graph::printGraphInformation(G1)
```

```
Vertices: [1, 2, 3, 4, 5]
Edges: [[1, 2], [2, 3], [3, 4], [4, 5], [5, 1]]
Vertex weights: no vertex weights.
Edge descriptions: no edge descriptions.
Edge weights: no edge weights.
Edge costs: no edge costs.
Adjacency list (out): 1 = [2], 2 = [3], 3 = [4], 4 = [5], 5 = [1]
```
Adjacency list (in):  $1 = [5]$ ,  $2 = [1]$ ,  $3 = [2]$ ,  $4 = [3]$ ,  $5 = [4]$ Graph is directed.

Now the weights are set within the range -100..50 (your output may differ due random assignment):

```
G2 := Graph::createRandomVertexWeights(G1, -100..50):
Graph::printGraphInformation(G2)
```

```
Vertices: [1, 2, 3, 4, 5]
Edges: [[1, 2], [2, 3], [3, 4], [4, 5], [5, 1]]
Vertex weights: 1 = 47, 2 = -12, 3 = 28, 4 = 1, 5 = -36 (other existing ve)
rtices have no weight)
Edge descriptions: no edge descriptions.
Edge weights: no edge weights.
Edge costs: no edge costs.
Adjacency list (out): 1 = [2], 2 = [3], 3 = [4], 4 = [5], 5 = [1]Adjacency list (in): 1 = [5], 2 = [1], 3 = [2], 4 = [3], 5 = [4]Graph is directed.
```
If the weights should be of type Real it can be set optionally:

```
G2 := Graph::createRandomVertexWeights(G1, -100..50, Real):
Graph::printGraphInformation(G2)
```

```
Vertices: [1, 2, 3, 4, 5]
Edges: [[1, 2], [2, 3], [3, 4], [4, 5], [5, 1]]
Vertex weights: 1 = -67.72964183, 2 = -10.16896282, 3 = -72.84684348, 4 = \
-61.00518722, 5 = 18.2662729 (other existing vertices have no weight)
Edge descriptions: no edge descriptions.
Edge weights: no edge weights.
Edge costs: no edge costs.
Adjacency list (out): 1 = [2], 2 = [3], 3 = [4], 4 = [5], 5 = [1]Adjacency list (in): 1 = [5], 2 = [1], 3 = [2], 4 = [3], 5 = [4]Graph is directed.
```
### **Parameters**

**G**

A graph

**r**

A range

# **Options**

**Int**

If stated, the weights are only of type integer. (Default)

#### **Real**

If stated, the weights are only of type real.

# **Return Values**

# **Graph::depthFirstSearch**

Makes a depth first Search in a graph.

# **Syntax**

```
Graph::depthFirstSearch(G, <StartVertex = v>)
```
# **Description**

Graph::depthFirstSearch traverses through a graph via depth first search. The output shows the first time of identification, the finishing time and the predecessor of each vertex. If a vertex is a single vertex with no predecessor its predecessor is *infinity*.

Graph::depthFirstSearch(G, StartVertex=v) traverses through a graph via depth first search starting from vertex v. The output shows the first time of identification, the finishing time and the predecessor of each vertex. If a vertex is a single vertex with no predecessor its predecessor is *infinit\*.

# **Examples**

### **Example 1**

A typical tree is created and drawn for a better understanding of the algorithm.

```
G := Graph([a, b, c, d, e, f, g, h, i, j, k, l],
           [ [a, b], [a, c], [b, d], [b, e], [c, f], [c, g],[d, h], [e, i], [e, j], [f, k], [g, l]], Directed):
plot(
   Graph::plotGridGraph(G, VerticesPerLine = [12, 12, 12, 12],
    VertexOrder = [
   None, None, None, None, None, None,
   a, None, None, None, None, None,
   None, None, b, None, None, None,
   None, None, None, c, None, None,
```
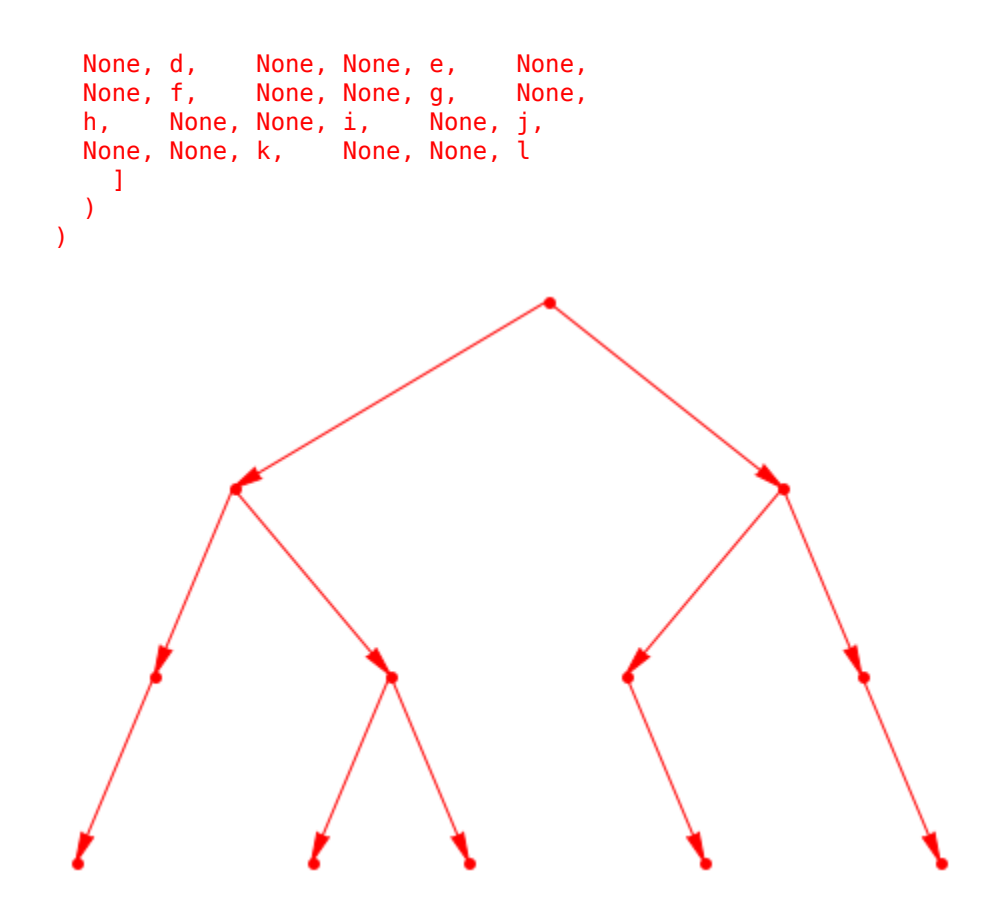

Now we call Graph::depthFirstSearch to find out the starting times, the finishing times and the predecessors of each vertex:

Graph::depthFirstSearch(G)

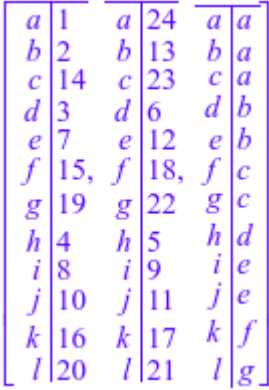

Vertex a is dicovered first, then vertex b and so on. The table in the middle shows the finishing times. h for example has the finishing time of 5, meaning that vertices a, b, c, d and h itself were visited before it was recognized that h is a leaf (finishing time  $=$ starting time  $+1$ ). The right table shows the predecessor of every vertex. The backtacking from a single vertex is therefore really simple. a as the first vertex discovered in its component can not be backtracked any further.

#### **Example 2**

What happens now, if there exist a vertex that has no connection to any other vertex. The upper example is taken and a single vertex is added without changing anything else. Then a depth first search is invoked on the graph:

```
G := Graph([a, b, c, d, e, f, g, h, i, j, k, l],
           [ [a, b], [a, c], [b, d], [b, e], [c, f], [c, g], [d, h], [e, i], [e, j], [f, k], [g, l]], 
            Directed):
G2 := Graph::addVertices(G, [m]):
Graph::depthFirstSearch(G2, StartVertex = [a])
```
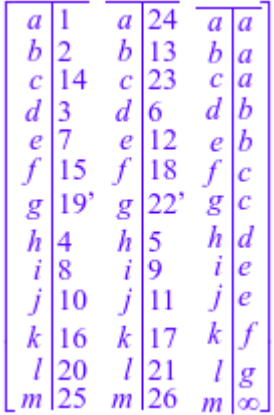

The newly inserted vertex m has no predecessor. The predecessor holds therefore the value *infinit\*.

#### **Example 3**

If we start somewhere in the graph without knowing the root of the DAG, the results are of course different:

```
G := Graph([a, b, c, d, e, f, g, h, i, j, k, l],
            [[a, b], [a, c], [b, d], [b, e], [c, f], [c, g],
            [d, h], [e, i], [e, j], [f, k], [g, l]], 
            Directed):
```
Graph::depthFirstSearch(G, StartVertex = [c])

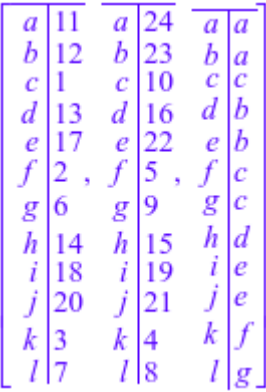

The predecessor of c is c, but if we look at the graph it should be a. This is nevertheless not quite correct. Breadth first search takes the given vertex and uses this as the root of the graph (no in-vertices!). This explains also why the next call shows a *infinity* as predecessor to l:

```
Graph::depthFirstSearch(G, StartVertex = [l])
```
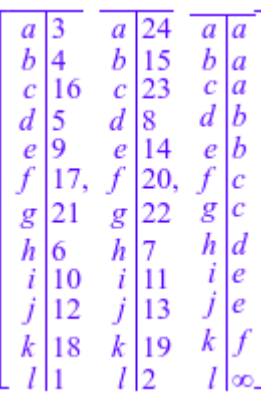

#### **Parameters**

**G**

[Graph](#page-3127-0)

**v**

List containing one vertex.

# **Options**

#### **StartVertex**

Defines a vertex from which to start the depth first traversal.

## **Return Values**

List containing three tables. The first table holds the first identification timestamp of each vertex, the second the finishing timestamp and the third the predecessor vertex.

# **Graph::getAdjacentEdgesEntering**

Returns the incident edges.

## **Syntax**

Graph::getAdjacentEdgesEntering(G, Vertex)

#### **Description**

Graph::getAdjacentEdgesEntering(G, Vertex) returns a list with vertices v1..vn, where [v1, Vertex] .. [vn, Vertex] are incident (incoming) Edges to Vertex.

#### **Examples**

#### **Example 1**

First, a complete graph is defined:

```
G1 := Graph::createCompleteGraph(5):
Graph::printGraphInformation(G1)
```

```
Vertices: [1, 2, 3, 4, 5]
Edges: [[1, 2], [1, 3], [1, 4], [1, 5], [2, 1], [2, 3], [2, 4], [2, 5], [3\
, 1], [3, 2], [3, 4], [3, 5], [4, 1], [4, 2], [4, 3], [4, 5], [5, 1], [5, \
2], [5, 3], [5, 4]]
Vertex weights: no vertex weights.
Edge descriptions: no edge descriptions.
Edge weights: no edge weights.
Edge costs: no edge costs.
Adjacency list (out): 1 = [2, 3, 4, 5], 2 = [1, 3, 4, 5], 3 = [1, 2, 4, 5], 4 = [1, 2, 3, 5], 5 = [1, 2, 3, 4]
Adjacency list (in): 1 = \{2, 3, 4, 5\}, 2 = \{1, 3, 4, 5\}, 3 = \{1, 2, 4, 5\}, \lambda4 = [1, 2, 3, 5], 5 = [1, 2, 3, 4]Graph is undirected.
```
Now we get the vertices that form all incident edges [2, 1] .. [5, 1]: Graph::getAdjacentEdgesEntering(G1, [1])

 $[2, 3, 4, 5]$ 

Now we get the vertices that form all incident edges [1, 5] .. [4, 5]: Graph::getAdjacentEdgesEntering(G1, [5])

 $[1, 2, 3, 4]$ 

# **Parameters**

**G**

A graph

**Vertex**

One vertex of G.

## **Return Values**

List

# **Graph::getAdjacentEdgesLeaving**

Returns the adjacent edges.

## **Syntax**

```
Graph::getAdjacentEdgesLeaving(G, Vertex)
```
## **Description**

Graph::getAdjacentEdgesLeaving(G, Vertex) returns a list with vertices v1..vn, where  $[Vertex, v1]$ .  $[Vertex, vn]$  are adjacent (outgoing) Edges to Vertex.

## **Examples**

#### **Example 1**

First, a complete graph is defined:

```
G1 := Graph::createCompleteGraph(5):
Graph::printGraphInformation(G1)
```

```
Vertices: [1, 2, 3, 4, 5]
Edges: [[1, 2], [1, 3], [1, 4], [1, 5], [2, 1], [2, 3], [2, 4], [2, 5], [3\
, 1], [3, 2], [3, 4], [3, 5], [4, 1], [4, 2], [4, 3], [4, 5], [5, 1], [5, \
2], [5, 3], [5, 4]]
Vertex weights: no vertex weights.
Edge descriptions: no edge descriptions.
Edge weights: no edge weights.
Edge costs: no edge costs.
Adjacency list (out): 1 = [2, 3, 4, 5], 2 = [1, 3, 4, 5], 3 = [1, 2, 4, 5], 4 = [1, 2, 3, 5], 5 = [1, 2, 3, 4]
Adjacency list (in): 1 = \{2, 3, 4, 5\}, 2 = \{1, 3, 4, 5\}, 3 = \{1, 2, 4, 5\}, \lambda4 = [1, 2, 3, 5], 5 = [1, 2, 3, 4]Graph is undirected.
```
Now we get the vertices that form all adjacent edges [1, 2] .. [1, 5]: Graph::getAdjacentEdgesLeaving(G1, [1])

 $[2, 3, 4, 5]$ 

Now we get the vertices that form all adjacent edges [2, 1] .. [2, 5]: Graph::getAdjacentEdgesLeaving(G1, [2])

 $[1, 3, 4, 5]$ 

## **Parameters**

**G**

A graph

**Vertex**

One vertex of G.

## **Return Values**

List

# **Graph::getBestAdjacentEdge**

Returns the "best" incident edges.

## **Syntax**

Graph::getBestAdjacentEdge(G, Vertex, Vertices, <Min | Max>, <Weights | Costs>)

## **Description**

Graph::getBestAdjacentEdge(G, Vertex) returns the best incident edge according to specified attributes.

Graph::getBestAdjacentEdge(G, Vertex, Vertices) returns a vertex v out of Vertices. The best edge is (Vertex, v) according to the specifications.

#### **Examples**

#### **Example 1**

Let us create a graph and find out the edge with the least weight:

```
G1 := Graph([1, a, 3, 4], [[1, a], [1, 3], [1, 4]],
             EdgeWeights = [10, 20, 30],
            EdgeCosts = [30, 20, 10]:
Graph::getBestAdjacentEdge(G1, [1], Graph::getVertices(G1)), 
Graph::getBestAdjacentEdge(G1, [1], Graph::getVertices(G1),
                                               Min, Weights)
```
 $a, a$ 

The result shows that edge [1, a] has the least weight. It also shows that Min and Weights are the defaults if omitted. Next, we want to know the edge with maximum weight:

```
Graph::getBestAdjacentEdge(G1, [1], Graph::getVertices(G1), Max)
     \overline{4}
```
The vertex with maximum weight is edge [1,4]. Now we have a look at the costs. The minimum cost edge can be found with:

```
Graph::getBestAdjacentEdge(G1, [1], Graph::getVertices(G1), Costs)
     \overline{4}
```
So the vertex with maximum weight is also the edge with minimum costs. Finally let us search for the edge with maximum costs:

```
Graph::getBestAdjacentEdge(G1, [1], Graph::getVertices(G1),
                                                 Costs, Max)
```
 $\boldsymbol{a}$ 

#### **Parameters**

**G**

A graph

#### **Vertex**

One vertex of G.

#### **Vertices**

Vertices in G.

# **Options**

**Min**

If stated, the edge with the minimum attribute will be found. (Default)

**Max**

If stated, the edge with the maximum attribute will be found.

#### **Weights**

If stated, edge weights will be used for comparison. (Default)

#### **Costs**

If stated, edge costs will be used for comparison.

#### **Return Values**

Vertex

# **Graph::getEdgeCosts**

Returns a table with the edge costs.

# **Syntax**

```
Graph::getEdgeCosts(G)
```
## **Description**

Graph::getEdgeCosts(G) returns a table with the edge costs of the graph G. Thus Graph::getEdgeCosts(G) returns the costs of all edges in G.

**Note** Costs will most probably only be defined, if transportation problems occur.

**Note** If FAIL is returned, no costs werde defined (this way both, network and graph algorithms handle this situation correct.)

# **Examples**

#### **Example 1**

First lets define a graph without edge costs:

```
G1 := Graph::createCircleGraph(3):
Graph::getEdgeCosts(G1)
```
#### **FAIL**

FAIL was returned, because no edge costs were defined.

```
Graph::getEdges(G1);
G1 := Graph::setEdgeCosts(G1, [[1, 2], [3, 1]], [5, 1/2]):
Graph::getEdgeCosts(G1)
     [[1, 2], [2, 3], [3, 1]][1, 2] 5
     [3, 1] \frac{1}{2}
```
The first output shows all the edges and the second one the assigned edge costs.

#### **Parameters**

**G**

A graph

#### **Return Values**

Table

# **Graph::getEdgeDescriptions**

Returns a table with the edge descriptions.

# **Syntax**

Graph::getEdgeDescriptions(G)

# **Description**

Graph::getEdgeDescriptions(G) returns a table with the edge descriptions of the graph G. Thus Graph::getEdgeDescriptions(G) returns the weight of all edges in G.

**Note** Descriptions will most probably only be defined, if transportation problems occur.

**Note** If FAIL is returned, no descriptions were defined (this way both, network and graph algorithms handle this situation correct.)

## **Examples**

#### **Example 1**

First lets define a graph without edge descriptions:

```
G1 := Graph::createCircleGraph(3):
Graph::getEdgeDescriptions(G1)
```
#### **FAIL**

FAIL was returned, because no edge descriptions were defined.

```
Graph::getEdges(G1);
G1 := Graph::setEdgeDescriptions(G1, [[1, 2], [3, 1]],
```

```
 ["Shortcut", "Highway 66"]):
Graph::getEdgeDescriptions(G1)
     [[1, 2], [2, 3], [3, 1]]\boxed{1, 2]} "Shortcut"
      [3, 1] "Highway 66"
```
The first output shows all the edges and the second one the assigned edge descriptions.

#### **Parameters**

**G**

A graph

#### **Return Values**

Table

# **Graph::getEdges**

Returns a list with all edges

# **Syntax**

Graph::getEdges(G)

## **Description**

Graph::getEdges(G) returns a list containing all edges of the graph G. Each edge is represented by a list containing the two connected vertices.

#### **Examples**

#### **Example 1**

Graph::getEdges only returns the edges, without their capacities:

```
G1 := Graph::createCircleGraph([v1, v2, v3, v4]):
Graph::getEdges(G1)
```
 $[[v1, v2], [v2, v3], [v3, v4], [v4, v1]]$ 

G2 := Graph::createCompleteGraph(3): Graph::getEdges(G2)

 $[1, 2], [1, 3], [2, 1], [2, 3], [3, 1], [3, 2]]$ 

#### **Parameters**

**G**

A Graph

## **Return Values**

List of all edges, a list of lists

# **Graph::getEdgesEntering**

Returns the incoming edges

## **Syntax**

```
Graph::getEdgesEntering(G)
```
#### **Description**

Graph::getEdgesEntering(G) returns a table with the adjacency lists for incident (incoming) edges. Thus Graph::getEdgesEntering(G) returns a table containing all those vertices w for which there is an edge  $[w, v]$  in G.

#### **Examples**

#### **Example 1**

A small directed graph is created to show the incoming (incident) edges:

```
V := [1, 2, 3, 4, 5]:
Ed := [1, 2], [1, 3], [2, 3], [2, 4], [3, 4], [3, 5], [4, 5]:
G1 := Graph(V, Ed, Directed):Graph::getEdgesEntering(G1)
     1 \mid \mid2 [1]
     3 [1, 2]
     4|[2, 3]5|[3, 4]
```
In an undirected graph the output could look like this:

```
G1 := Graph::createCompleteGraph(5):
Graph::getEdgesEntering(G1)
         1 [2, 3, 4, 5]
         2\begin{bmatrix}1, 3, 4, 5\end{bmatrix}<br>3 \begin{bmatrix}1, 2, 4, 5\end{bmatrix}
```
 $4$  [1, 2, 3, 5]  $5$  [1, 2, 3, 4]

## **Parameters**

**G**

A graph

#### **Return Values**

Table

# **Graph::getEdgesLeaving**

Returns the outgoing edges

# **Syntax**

```
Graph::getEdgesLeaving(G)
```
#### **Description**

Graph::getEdgesLeaving(G) returns a table with the adjacency lists for adjacent (outgoing) edges. Thus Graph::getEdgesLeaving(G) returns a table containing all those vertices w for which there is an edge  $[v, w]$  in G.

## **Examples**

#### **Example 1**

A small directed graph is created to show the outgoing (adjacent) edges:

```
V := [1, 2, 3, 4, 5]:
Ed := [1, 2], [1, 3], [2, 3], [2, 4], [3, 4], [3, 5], [4, 5]:
G1 := Graph(V, Ed, Directed):
Graph::getEdgesLeaving(G1)
     1|[2, 3]2|[3, 4]3|[4, 5]4 [5]
     5\vert\Box
```
In an undirected graph the output could look like this:

```
G1 := Graph::createCompleteGraph(5):
Graph::getEdgesLeaving(G1)
        1 [2, 3, 4, 5]
        2\begin{bmatrix}1, 3, 4, 5\end{bmatrix}<br>3 \begin{bmatrix}1, 2, 4, 5\end{bmatrix}4 [1, 2, 3, 5]
        5 [1, 2, 3, 4]
```
## **Parameters**

**G**

A graph

#### **Return Values**

Table

# **Graph::getEdgeNumber**

Returns the number of edges.

#### **Syntax**

```
Graph::getEdgeNumber(G)
```
#### **Description**

Graph::getEdgeNumber(G) returns a number representing the number of edges in G.

## **Examples**

#### **Example 1**

Let us create a graph and find out the number of edges:

```
G1 := Graph([1, a, 3, 4], [[1, a], [1, 3], [1, 4]]):
Graph::getEdgeNumber(G1)
```
6

We know that a complete graph consists of  $|Vertices|^2$  -  $|Vertices|$  edges:

```
G2 := Graph::createCompleteGraph(4):
Graph::getEdgeNumber(G2)
```
#### **Parameters**

**G**

A graph

# **Return Values**

Number

# **Graph::getEdgeWeights**

Returns a table with the edge weights.

#### **Syntax**

Graph::getEdgeWeights(G)

## **Description**

Graph::getEdgeWeights(G) returns a table with the edge weights of the graph G. Thus Graph: : getEdgeWeights(G) returns the weight of all edges in G.

**Note** Weights will most probably only be defined, if transportation problems occur.

**Note** If FAIL is returned, no weights were defined (this way both, network and graph algorithms handle this situation correct.)

## **Examples**

#### **Example 1**

First lets define a graph without edge weights:

```
G1 := Graph::createCircleGraph(3):
Graph::getEdgeWeights(G1)
```
#### **FAIL**

FAIL was returned, because no edge weights were defined.

```
Graph::getEdges(G1);
G1 := Graph::setEdgeWeights(G1, [[1, 2], [3, 1]], [5, 1/2]):
Graph::getEdgeWeights(G1)
     [[1, 2], [2, 3], [3, 1]][1, 2] 5
     [3, 1] \frac{1}{2}
```
The first output shows all the edges and the second one the assigned edge weights.

#### **Parameters**

**G**

A graph

#### **Return Values**

Table

# **Graph::getSubGraph**

Returns a subgraph.

# **Syntax**

Graph::getSubGraph(G, Vertex)

## **Description**

Graph::getSubGraph(G, Vertex) returns a subgraph according to the specified vertices.

Graph::getSubGraph(G) returns a graph that only holds the specified vertices and the belonging edges.

#### **Examples**

#### **Example 1**

First, a complete graph is defined with some additional settings:

```
G1 := Graph::createCompleteGraph(5):
G1 := Graph::setEdgeWeights(G1, [[1,2]], [20]):
G1 := Graph::setEdgeCosts(G1, [[1, 2]], [20]):
G1 := Graph::setEdgeDescriptions(G1, [[1, 2]], ["Shortcut"]):
Graph::printGraphInformation(G1)
```

```
Vertices: [1, 2, 3, 4, 5]
Edges: [[1, 2], [1, 3], [1, 4], [1, 5], [2, 1], [2, 3], [2, 4], [2, 5], [3\
, 1], [3, 2], [3, 4], [3, 5], [4, 1], [4, 2], [4, 3], [4, 5], [5, 1], [5, \
2], [5, 3], [5, 4]]
Vertex weights: no vertex weights.
Edge descriptions: [1, 2] = "Shortcut", [2, 1] = "Shortcut"Edge weights: [1, 2] = 20, [2, 1] = 20 (other existing edges have no weigh)
```
t) Edge costs:  $[1, 2] = 20$ ,  $[2, 1] = 20$  (other existing edges have costs zero) Adjacency list (out):  $1 = [2, 3, 4, 5]$ ,  $2 = [1, 3, 4, 5]$ ,  $3 = [1, 2, 4, 5]$ , 4 = [1, 2, 3, 5], 5 = [1, 2, 3, 4] Adjacency list (in):  $1 = \{2, 3, 4, 5\}, 2 = \{1, 3, 4, 5\}, 3 = \{1, 2, 4, 5\}, \lambda$  $4 = [1, 2, 3, 5], 5 = [1, 2, 3, 4]$ Graph is undirected.

Now we get the subgraph for the vertices 1,2,4:

```
G2 := Graph::getSubGraph(G1, [1, 2, 4]):
Graph::printGraphInformation(G2)
```

```
Vertices: [1, 2, 4]
Edges: [[1, 2], [1, 4], [2, 1], [2, 4], [4, 1], [4, 2]]
Vertex weights: no vertex weights.
Edge descriptions: [1, 2] = "Shortcut", [2, 1] = "Shortcut"Edge weights: [1, 2] = 20, [2, 1] = 20 (other existing edges have no weigh)
t)
Edge costs: [1, 2] = 20, [2, 1] = 20 (other existing edges have costs zero)
Adjacency list (out): 1 = [2, 4], 2 = [1, 4], 4 = [1, 2]Adjacency list (in): 1 = [2, 4], 2 = [1, 4], 4 = [1, 2]Graph is undirected.
```
The subgraph for the vertices 1, 3, 4 looks like:

```
G2 := Graph::getSubGraph(G1, [1, 3, 4]):Graph::printGraphInformation(G2)
```

```
Vertices: [1, 3, 4]
Edges: [[1, 3], [1, 4], [3, 1], [3, 4], [4, 1], [4, 3]]
Vertex weights: no vertex weights.
Edge descriptions: no edge descriptions.
Edge weights: no edge weights.
Edge costs: no edge costs.
Adjacency list (out): 1 = [3, 4], 3 = [1, 4], 4 = [1, 3]Adjacency list (in): 1 = [3, 4], 3 = [1, 4], 4 = [1, 3]Graph is undirected.
```
#### **Parameters**

**G**

A graph

**Vertex**

A list containing one or more vertices of G.

#### **Return Values**

Graph

# **Graph::getVertexNumber**

Returns the number of vertices.

#### **Syntax**

```
Graph::getVertexNumber(G)
```
## **Description**

Graph::getVertexNumber(G) returns a number representing the number of vertices in G.

## **Examples**

#### **Example 1**

An example with 100 vertices:

```
G1 := Graph::createCompleteGraph(100):
Graph::getVertexNumber(G1)
```
100

#### **Parameters**

**G**

A graph

## **Return Values**

Number

# **Graph::getVertexWeights**

Returns a table with the vertex weights.

## **Syntax**

```
Graph::getVertexWeights(G)
```
#### **Description**

Graph::getVertexWeights(G) returns a table with the vertex weights of the graph G. Thus Graph::getVertexWeights(G) returns the weight of all vertices in G.

**Note** If FAIL is returned, no weights were defined (this way both, network and graph algorithms handle this situation correct.)

#### **Examples**

#### **Example 1**

First lets define a graph without vertex weights:

```
G1 := Graph::createCircleGraph(3):
Graph::getVertexWeights(G1)
```
**FAIL** 

FAIL was returned, because no vertex weights were defined.

```
Graph::getVertices(G1);
G1 := Graph::setVertexWeights(G1, [1, 3], [5, 1/2]):
Graph::getVertexWeights(G1)
```
 $[1, 2, 3]$ 

 $\begin{array}{c|c}\n15 \\
3 \overline{)1} \\
\hline\n\end{array}$ 

The first output shows all the vertices and the second one the assigned vertex weights.

## **Parameters**

**G**

A graph

## **Return Values**

Table

# **Graph::getVertices**

Returns a list with all vertices

# **Syntax**

```
Graph::getVertices(G)
```
# **Description**

Graph::getVertices(G) returns the list of all vertices of the Graph G.

## **Examples**

#### **Example 1**

A small creation of two different graphs and the output getVertices generates:

```
G1 := Graph::createCompleteGraph(10):
Graph::getVertices(G1)
     [1, 2, 3, 4, 5, 6, 7, 8, 9, 10]G2 := Graph::createCircleGraph([x.i $ i = 1..12]):
Graph::getVertices(G2)
     [x1, x2, x3, x4, x5, x6, x7, x8, x9, x10, x11, x12]
```
#### **Parameters**

**G**

A graph

## **Return Values**

List

# **Graph::inDegree**

Returns the indegree of one or more vertices.

## **Syntax**

```
Graph::inDegree(G, <Vertex>)
```
## **Description**

Graph::inDegree(G, Vertex) returns the indegree of the vertex Vertex in the Graph G, i.e., the number of edges [u, Vertex].

Graph::inDegree(G, [v1, v2, ..., vn]) returns a table in which the keys are v1, v2, ..., vn and the corresponding values are the indegrees.

Graph::inDegree(G) returns a table in which each node of G is mapped to its indegree. Graph::inDegree(G) is equivalent to Graph::inDegree(G, Graph::getVertices(G)).

## **Examples**

#### **Example 1**

In a complete graph of *n* vertices, each vertex has indegree *n* - 1:

```
G := Graph::createCompleteGraph(5):
Graph::inDegree(G, [2, 4, 5]), Graph::inDegree(G), 
Graph::inDegree(G, Graph::getVertices(G))
```
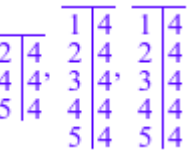
The first table shows what happens, if some vertices are specified. The second and third table return all indegrees, but with two different calls (the second is redundant).

#### **Example 2**

Remember that also only one vertex needs to be specified as a list!

```
G := Graph::createCompleteGraph(5):
Graph::inDegree(G, [2])
```
 $\overline{2|4}$ 

#### **Parameters**

**G**

A Graph

#### **Vertex**

A list containing one or more vertices.

#### **Return Values**

Table containing all the indegrees of the specified vertices.

# **Graph::isConnected**

Finds out if the graph is connected

### **Syntax**

Graph::isConnected(G)

### **Description**

Graph::isConnected(G) returns TRUE if G is connected, FALSE otherwise.

# **Examples**

#### **Example 1**

A circle graph is made to create a connected Graph:

```
G1 := Graph::createCircleGraph(3):
Graph::isConnected(G1)
```
#### **TRUE**

After adding a single vertex to the graph, it is not connected any more:

```
G2 := Graph::addVertices(G1, [4]):Graph::isConnected(G2)
```
**FALSE** 

### **Parameters**

**G**

A graph

# **Return Values**

TRUE or FALSE

# **Graph::isDirected**

Finds out if the graph is directed

## **Syntax**

Graph::isDirected(G)

### **Description**

Graph::isDirected(G) returns TRUE if G is directed, FALSE otherwise.

### **Examples**

#### **Example 1**

A circle graph is made to create a directed Graph:

```
G1 := Graph::createCircleGraph(3):
Graph::isDirected(G1)
```
**TRUE** 

#### **Example 2**

Now a complete graph is created in order to get an undirected graph:

```
G1 := Graph::createCompleteGraph(3):
Graph::isDirected(G1)
```
**FALSE** 

#### **Parameters**

**G**

A graph

## **Return Values**

TRUE or FALSE

# **Graph::isEdge**

Finds out if the edges exists

## **Syntax**

Graph::isEdge(G, Edge)

### **Description**

Graph::isEdge(G) returns TRUE if ALL specified edges exist in G, FALSE otherwise.

## **Examples**

#### **Example 1**

A circle graph is made to create a directed Graph:

```
G1 := Graph::createCircleGraph(3):
Graph::printGraphInformation(G1)
```

```
Vertices: [1, 2, 3]
Edges: [[1, 2], [2, 3], [3, 1]]
Vertex weights: no vertex weights.
Edge descriptions: no edge descriptions.
Edge weights: no edge weights.
Edge costs: no edge costs.
Adjacency list (out): 1 = [2], 2 = [3], 3 = [1]Adjacency list (in): 1 = [3], 2 = [1], 3 = [2]Graph is directed.
```
First let us check for an existing single edge:

```
Graph::isEdge(G1, [[1, 2]] )
```
#### **TRUE**

Now we check if several edges exist:

Graph::isEdge(G1, [[1, 2], [2, 3]] )

#### **TRUE**

What about a non existing edge?

```
Graph::isEdge(G1, [[3, 2]] )
```
#### **FALSE**

Finally a list of some existing and non existing edges is checked:

Graph::isEdge(G1, [[1, 2], [2, 3], [3, 2]])

**FALSE** 

### **Parameters**

**G**

A graph

**Edge**

A list containing one or more edges

### **Return Values**

TRUE or FALSE

# **Graph::isVertex**

Finds out if special vertices exist in the Graph

## **Syntax**

```
Graph::isVertex(G, Vertex)
```
## **Description**

Graph::isVertex(G) returns TRUE if ALL specified vertices exist in G, FALSE otherwise.

## **Examples**

#### **Example 1**

A circle graph is made to create a directed Graph:

```
G1 := Graph::createCircleGraph(3):
Graph::printGraphInformation(G1)
```

```
Vertices: [1, 2, 3]
Edges: [[1, 2], [2, 3], [3, 1]]
Vertex weights: no vertex weights.
Edge descriptions: no edge descriptions.
Edge weights: no edge weights.
Edge costs: no edge costs.
Adjacency list (out): 1 = [2], 2 = [3], 3 = [1]Adjacency list (in): 1 = [3], 2 = [1], 3 = [2]Graph is directed.
```
First, let us check for an existing vertex:

```
Graph::isVertex(G1, [1])
```
#### **TRUE**

Now we check if several vertices exist:

```
Graph::isVertex(G1, [1, 2])
```
#### **TRUE**

What about a non existing vertex?

```
Graph::isVertex(G1, [4])
```
#### **FALSE**

Finally a list of some existing and non existing vertices is checked:

```
Graph::isVertex(G1, [1, 2, 4])
```
#### **FALSE**

### **Parameters**

**G**

A graph

#### **Vertex**

A list containing one or more vertices

## **Return Values**

TRUE or FALSE

# **Graph::longestPath**

Longest paths from one single node

### **Syntax**

Graph::longestPath(G, v, <w>, <Length>, <Path>)

### **Description**

Graph:: longestPath(G,  $v$ ) returns a table with the length of longest paths from  $v$  to all other nodes in the Graph with respect to the edge weight.

Graph:: longestPath(G,  $v$ ,  $w$ ) returns the length of a longest path from  $v$  to  $w$ .

If the optional argument Path is given, a table with longest paths is returned. If both Length and Path are given, then both the length of the longest paths and the paths are returned. Paths are given as lists of nodes in reverse order.

If Path is not given, the option Length has no effect.

**Note** The Graph G must be directed and should not contain cycles.

#### **Examples**

#### **Example 1**

We construct a Graph and try a few calls to Graph: : longestPath:

```
V := [1, 2, 3, 4, 5]:
Ed := [1, 2], [1, 3], [2, 3], [2, 4], [3, 4], [3, 5], [4, 5]:
Ew := [7, 6, 5, 4, 2, 2, 1]:
G := Graph(V, Ed, EdgeWeights = Ew, Directed):
Graph::longestPath(G, 1)
```
 $\begin{array}{c|c}\n1 & 0 \\
2 & 7 \\
3 & 12 \\
4 & 14 \\
5 & 15\n\end{array}$ 

Graph::longestPath(G, 1, Path)

 $2|[2, 1]$  $\begin{bmatrix} 2, & 1 \\ 3 & 3, & 2, & 1 \end{bmatrix}$ <br>
4  $\begin{bmatrix} 4, & 3, & 2, & 1 \end{bmatrix}$ <br>
5  $\begin{bmatrix} 5, & 4, & 3, & 2, & 1 \end{bmatrix}$ 

#### **Parameters**

**G**

A Graph

**v, w**

Vertices in G

### **Options**

#### **Length**

Return a table with the lengths of shortest paths

**Path**

Return a table with the paths themselves

#### **Return Values**

Table, an integer or a list of nodes

# **Algorithms**

The implemented algorithm is a variation of the algorithm of Bellman.

# **Graph::maxFlow**

Computes a maximal flow through a graph

# **Syntax**

Graph::maxFlow(G, s, t)

## **Description**

 $Graph: maxFlow(G, s, t)$  computes a maximal flow from s to t in G with respect to the edge capacities. s and t must be nodes in G.

 $Graph: maxFlow(G, s, t)$  returns a sequence containing the flow value, that is the inflow of s, which equals the outflow of s, and the flow itself in form of table tbl with the flow from vertex  $v$  to vertex  $w$  is  $tbl[[v,w]]$ .

## **Examples**

#### **Example 1**

In the complete Graph with four vertices and default capacities of 1, the maximum flow from one vertex to another one consists of sending one unit through each of the remaining vertices and one directly, which makes three units altogether:

```
G1 := Graph::createCompleteGraph(4):
Graph::maxFlow(G1, [1], [4])
```
 $[1, 2]$ |1  $[2, 1]$  0  $[1, 3]$ <sup>1</sup>  $[3, 1]$  0  $[1, 4]$ 1  $3, [2, 3]$  0  $[3, 2]$  0  $[4, 1]$  0  $[2, 4]$ |1  $[4, 2]$  0  $\lceil 3, 4 \rceil \rceil$  $[4, 3]$  0

#### **Example 2**

As a more complex example, the following graph shows that this function also finds flows through multiple edges, unlike [Graph::admissibleFlow](#page-3014-0), which only works on completely described flows:

```
V := [1, 2, 3, s, t]:
Edge := [[s, 1], [t, 2], [1, 2], [1, 3], [2, 3], [3, t]]:
up := [5, 5, 2, 6, 6, 1]:
G2 := Graph(V, Edge, EdgeCost = up, Directed):Graph::maxFlow(G2, [s], [t])
        \lceil 1, 2 \rceillo
        [1, 3]|1
     1, [2, 3] 0
        [s, 1][t, 2] 0
         [3, t]|1
```
#### **Parameters**

**G**

Graph

**s, t**

Expressions (vertices in G)

### **Return Values**

List, containing a number and a table

# **Algorithms**

The implemented algorithm is the preflow-push algorithm of Goldberg &Tarjan with the FIFO selection strategy and an exact distance labeling ("A new approach to the maximumflow problem", Journal of the ACM 35(4), 1988).

The running time is  $O(n^3)$ , where *n* is the number of vertices in the Graph.

# **Graph::minCost**

Computes a minimal cost flow

## **Syntax**

Graph::minCost(G)

### **Description**

Graph::minCost(G) computes a minimum cost flow in G with respect to the edge capacities, the edge weights and the vertex weights of G.

The vertex weights are interpreted as supply and demand. The edge weights give restrictions for the flow on every edge. The edge costs are the cost for one unit flow over an edge.

The algorithm computes a flow, if there is any, which is possible and satisfactory, i.e., it is within the supply and demand range, which respects the capacities and which has minimal cost. For details, see ["Algorithms" on page 11-107](#page-3112-0) (Symbolic Math Toolbox).

### **Examples**

#### **Example 1**

We construct a Graph with five vertices and seven edges. One of the vertices is a pure source (1), another one is a pure sink (5). No other vertices supply or demand any goods, they only serve as transportation junctions:

```
V := [1, 2, 3, 4, 5]:
Vw := [25, 0, 0, 0, -25]:
edges := [[1, 2], [1, 3], [2, 3], [2, 4], [3, 4], [3, 5], [4, 5]]:
Ec := [7, 6, 5, 4, 2, 2, 1]:
Ew := [30, 20, 25, 10, 20, 25, 20]:
G1 := Graph(V, edges, EdgeCosts = Ec, EdgeWeights = Ew,
```

```
 VertexWeights = Vw, Directed):
Graph::minCost(G1)
          [1, 2] | 5 [1, 2] | 35
          [1, 3] 20 [1, 3] 120<br>
[2, 3] 0 [2, 3] 0<br>
[2, 4] 5 ' [2, 4] 20 , 220, \frac{2}{3} \frac{5}{2}<br>
[3, 4] 0 [3, 4] 0 \frac{5}{3}
```
 $\begin{bmatrix} 3, 5 \end{bmatrix}$  20  $\begin{bmatrix} 3, 5 \end{bmatrix}$  40  $[4, 5]$   $5$   $[4, 5]$   $5$ All 25 units could be transported from vertex 1 to vertex 5, for a total cost of 220. The cost for each edge can be found in the first table, the accumulated costs in the second and the last table holds the dual prices. For example 6 units flow over edge  $[1, 3]$  since  $620 =$ 120 and 7 units flow over edge  $[1, 2]$  since  $75 = 35$ .

#### **Parameters**

**G**

Graph

#### **Return Values**

Sequence, consisting of three tables and a number. The first table holds the amount flowing over the edges, the second the accumulated costs for each used edge and the number is the sum of all edge-costs for the flow. The last table holds the dual prices for each vertex.

## **Algorithms**

The implemented algorithm is the relaxation algorithm due to Bertsekas (taken from Bertsekas, "Linear Network Optimization", MIT Press, Cambridge(Mass.)-London, 1991) which is known to be one of the fastest algorithms in practice.

The minimum cost flow tries to minimize the cost of a certain amount of flow through a graph. Specifically, the minimum cost flow minimizes

$$
\sum_{(i,\,j)\,\in\,A}a_{ij}x_{ij}
$$

subject to

$$
\sum_{\{j \mid (i,j) \in A\}} x_{ij} - \sum_{\{j \mid (j,i) \in A\}} x_{ji} = s_i, \quad \forall i \in N \quad (1.1)
$$
\n
$$
b_{ij} \le x_{ij} \le c_{ij}, \quad \forall (i,j) \in A, \quad (1.2)
$$
\nwhere,  
\n
$$
N = \text{vertices of graph}
$$
\n
$$
A = \text{edges of graph}
$$
\n
$$
a_{ij} = \text{edge cost of edge (i,j)}
$$
\n
$$
x_{ij} = \text{minimal flow through edge (i,j)}
$$
\n
$$
s_i = \text{vertex weight of vertex } i
$$
\n
$$
c_{ij} = \text{edge weight of edge (i,j)}.
$$

If the vertex weights  $s_{\rm i}$  do add up to 0 then <code>Graph::minCost</code> errors.

If constraints (1.1) and (1.2) cannot be satisfied with *s*<sup>i</sup> and *c*i,j, then Graph::minCost throws an error.

# **Graph::minCut**

Computes a minimal cut

## **Syntax**

Graph::minCut(G, q, s)

# **Description**

Graph::minCut(G,q,s) computes a minimal cut in G that separates q from  $s$ , i.e., a subset T of the set S of edges of G such that every path from q tos contains at least one edge in T. The cut is minimal with respect to the capacities of the edges.

Graph::minCut(G,q,s) returns a sequence consisting of the cut value (the sum of the edge weights of the cut edges) and a list with the edges of the cut.

Note that q is separated from s, not vice versa.

## **Examples**

#### **Example 1**

In a complete graph, a vertex can be separated from another one only by cutting all edges starting at the first vertex:

```
G1 := Graph::createCompleteGraph(4):
Graph::minCut(G1, [1], [4])
     3, [[1, 2], [1, 3], [1, 4]]
```
#### **Example 2**

In the following example, the edge from vertex q to vertex 1 could have been used as well, but its edge capacity is higher than that of the edge used, so the minimality condition precludes this choice:

```
V := [1, 2, 3, q, s]:
Edge := [ [q, 1], [1, 2], [1, 3], [2, 3], [3, s]]:
up := [5, 2, 6, 6, 1]:
G2 := Graph(V, Edge, EdgeWeights = up, Directed):Graph::minCut(G2, [q], [s])
```
#### $1, \lceil [3, s] \rceil$

There is no path from vertex s to vertex q (or any other vertex of the Graph), so no cut is necessary to separate s from q:

```
Graph::minCut(G2, [s], [q])
```
 $0, \Box$ 

#### **Parameters**

**q, s**

Vertices that have to be defined within G

#### **G**

Graph

#### **Return Values**

Sequence, consisting of the "cut value" and a list of edges cut

# **Graph::minimumSpanningTree**

Creates a MST

# **Syntax**

Graph::minimumSpanningTree(G, <SearchFor = Weights | Costs>, <ReturnAsTable>)

# **Description**

Graph::minimumSpanningTree(G) creates a minimum spanning tree of [Graph](#page-3127-0) G according to the weights of the edges and returns a Graph consisting only of them. The same result would be achieved using Graph::minimumSpanningTree(G, SearchFor = Weights)

Graph::minimumSpanningTree(G, SearchFor = Costs) creates a minimum spanning tree according to the costs of the edges and returns a Graph consisting only of them.

Graph::minimumSpanningTree(G, ReturnAsTable) creates a minimum spanning tree according to the weights of the edges and returns a list with two objects. The first is a table consisting of the used edges and their weights. The second object is a number containing the sum of all the edge weights.(The same result can be achieved using: Graph::minimumSpanningTree(G, SearchFor=Weights, ReturnAsTable).)

Graph::minimumSpanningTree(G, SearchFor=Costs, ReturnAsTable) creates a minimum spanning tree according to the costs of the edges and returns a list with two objects. The first is a table consisting of the used edges and their costs. The second object is a number containing the sum of all the edge costs.

### **Examples**

#### **Example 1**

The following graph G will be used throughout all the examples. For details on the format of G, see [Graph](#page-3127-0). (Have a look at the edge [*c*, *f*]. This edge is responsible for the different outputs whether Costs or Weights was chosen.)

```
G := Graph([a, b, c, d, e, f, g, h, i], [[a, b], [a, h], [b, h], [b, c], [c, d], [d, f], [d, e],
             [f, e], [h, g], [g, f], [c, i], [h, i], [g, i], [c, f]], 
          EdgeWeights = [4, 8, 11, 8, 7, 14, 9, 10, 1, 2, 2, 7, 6, 4], 
         EdgeCosts = [4, 8, 11, 8, 7, 14, 9, 10, 1, 2, 2, 7, 6, 12]:
```
We will plot this graph and all graphs derived from it using [Graph::plotGridGraph](#page-3144-0) with the following options:

```
plotOptions := 
  VerticesPerLine=7,
  VertexOrder = [
     None, b, None, c, None, d, None,
     a, None, i, None, None, None, e,
     None, h, None, g, None, f, None]:
plot(Graph::plotGridGraph(G, plotOptions))
```
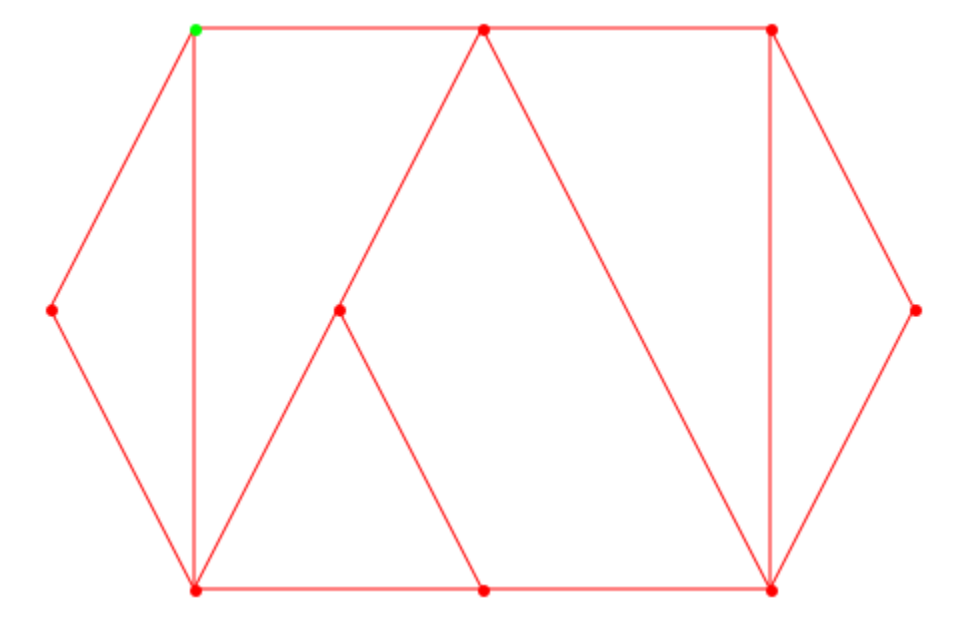

Now we use this Graph to create a minimum spanning tree according to the weights of the edges and have a look which edges were used:

```
Graph::minimumSpanningTree(G, SearchFor = Weights, ReturnAsTable),
Graph::minimumSpanningTree(G, ReturnAsTable)
```
 $\sigma_1, \sigma_1$ 

where

$$
\sigma_{1} = \begin{bmatrix}\n[a, b] & 4 \\
[b, a] & 4 \\
[b, c] & 8 \\
[c, b] & 8 \\
[c, d] & 7 \\
[d, c] & 7 \\
[d, e] & 9, 37 \\
[e, d] & 9\n\end{bmatrix}
$$
\n
$$
\sigma_{1} = \begin{bmatrix}\n[d, e] & 9, 37 \\
[d, e] & 9, 37 \\
[e, d] & 9 \\
[f, c] & 4 \\
[0, f] & 2 \\
[0, f] & 2 \\
[g, f] & 2 \\
[g, h] & 1 \\
[h, g] & 1\n\end{bmatrix}
$$

 $\overline{a}$ 

Both calls return exactly the same tables. That was expected and just to show that it is of no importance if the additional SearchFor=Weights is omitted.

Now we want to get the minimum spanning tree returned as a Graph so we can have a look how it looks like

```
weightMST := Graph::minimumSpanningTree(G):
plot(Graph::plotGridGraph(weightMST, plotOptions,
                          EdgeColor = RGB::Green))
```
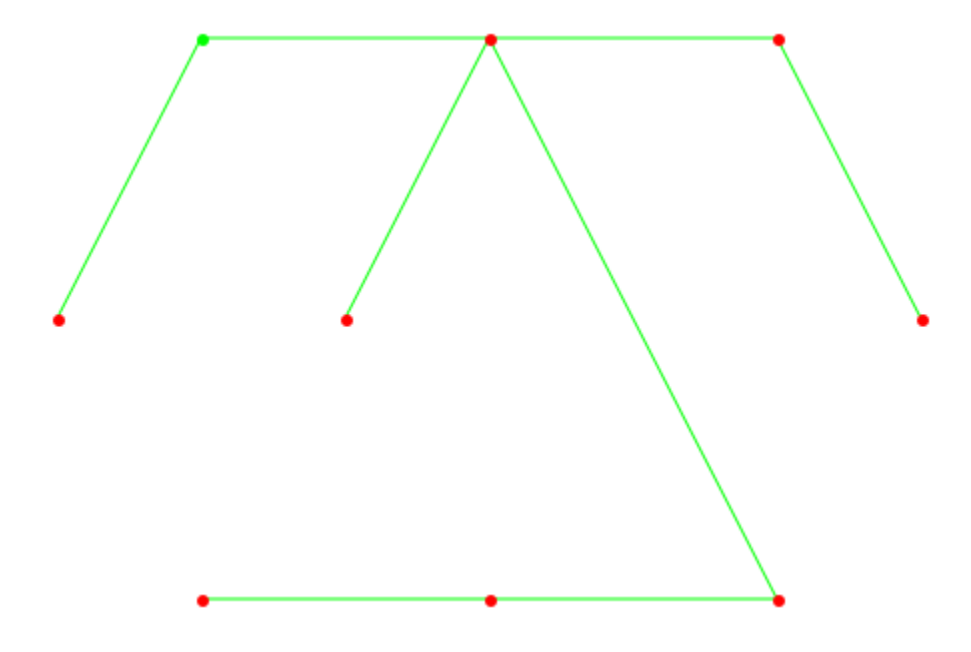

There are two ways of displaying both graphs at the same time:

```
plot(
 Graph::plotGridGraph(G, plotOptions, EdgeColor = RGB::Black),
 Graph::plotGridGraph(weightMST, plotOptions,
 EdgeColor = RGB::Green)
)
```
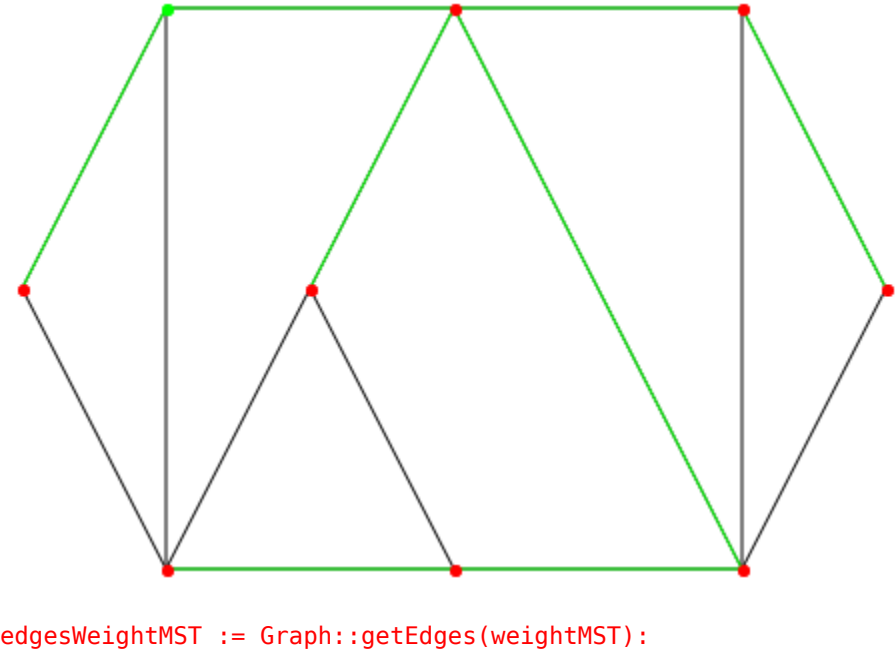

plot(Graph::plotGridGraph(G, plotOptions, EdgeColor = RGB::Black, SpecialEdges = edgesWeightMST, SpecialEdgeColor = RGB::Green))

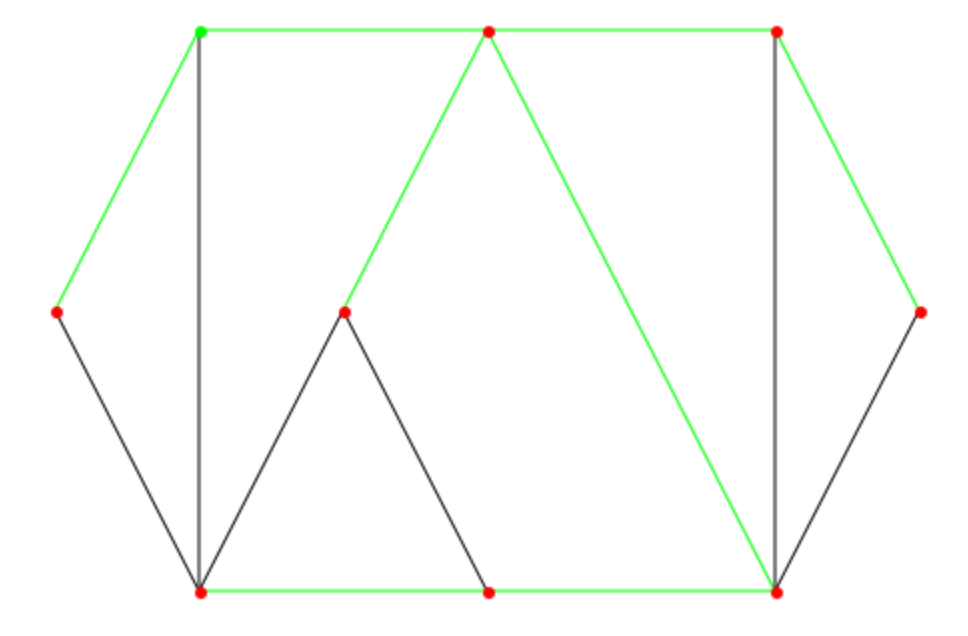

#### **Example 2**

Maybe instead of the weights there is an interest in getting the MST for the costs of the edges.

```
G := Graph([a, b, c, d, e, f, g, h, i], [[a, b], [a, h], [b, h], [b, c], [c, d], [d, f], [d, e],
            [f, e], [h, g], [g, f], [c, i], [h, i], [g, i], [c, f]], 
 EdgeWeights = [4, 8, 11, 8, 7, 14, 9, 10, 1, 2, 2, 7, 6, 4], 
 EdgeCosts = [4, 8, 11, 8, 7, 14, 9, 10, 1, 2, 2, 7, 6, 12]):
```
Graph::minimumSpanningTree(G, SearchFor = Costs, ReturnAsTable)

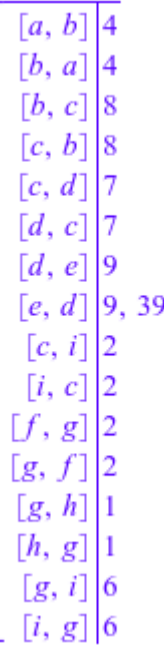

Plotting this spanning tree is just as easy as above:

```
costMST := Graph::minimumSpanningTree(G, SearchFor = Costs):
plot(Graph::plotGridGraph(costMST, plotOptions,
 EdgeColor = RGB::Blue))
```
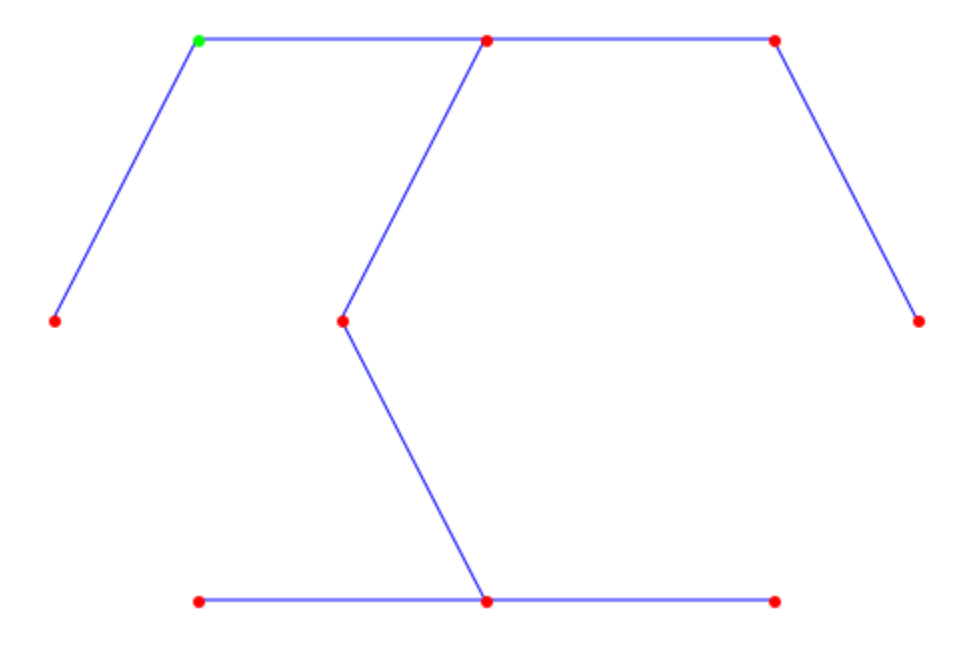

To combine both spanning trees, we use different line widths, to avoid one graph being completely covered by the other:

```
plot(
   plot::Group2d(
     Graph::plotGridGraph(costMST, plotOptions,
                        EdgeColor = RGB::Blue),
    LineWidth = 2.5 ),
   plot::Group2d(
     Graph::plotGridGraph(G, plotOptions,
                EdgeColor = RGB::Black),
     Graph::plotGridGraph(weightMST, plotOptions,
                         EdgeColor = RGB::Green),
    PointSize = 5,
   LineWidth = 1\lambda)
```
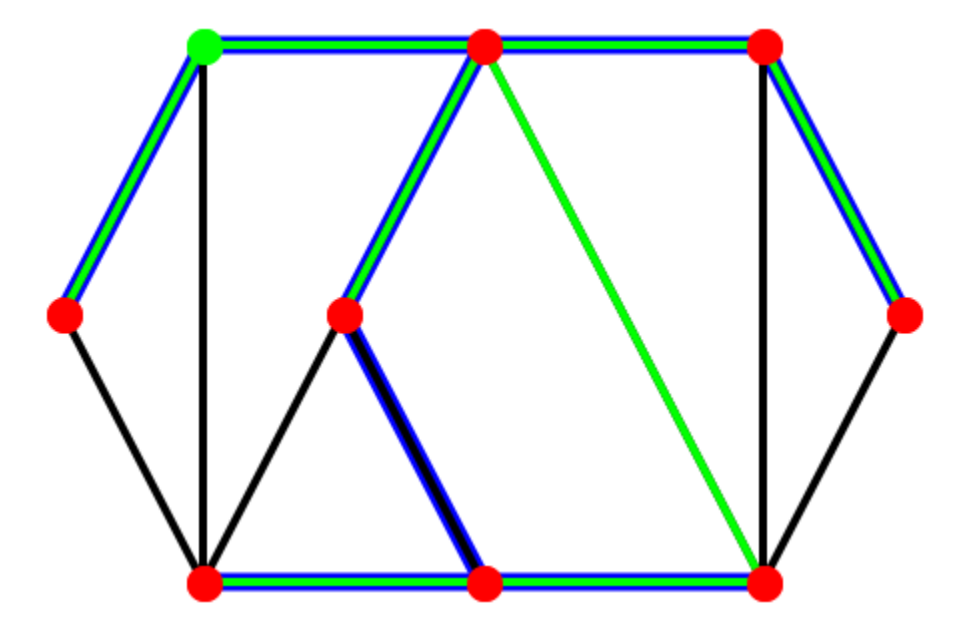

#### **Parameters**

**G**

[Graph](#page-3127-0)

### **Options**

#### **SearchFor**

Can either be Costs or Weights. Default is Weights

#### **ReturnAsTable**

If omitted, a Graph is returned, otherwise a list containing a table and the sum of the edge weights/costs.

### **Return Values**

Graph consisting of the MST. Only if ReturnAsTable was specified, a list containing a table and a number are returned. The table holds the edges with either the weights or costs of each edge and the number is the sum of all edges.

# <span id="page-3127-0"></span>**Graph**

Creates new graph

# **Syntax**

```
Graph(V, E, <VertexWeights = vw>, <EdgeDescriptions = ed>, <EdgeWeights = ew>, <EdgeCos
```
## **Description**

Graph(V, E) creates a graph.

Graph([v1,...,vn],[e1,...,em]) generates a new undirected graph with *n* vertices and *m* edges.

Graph([1,a,3], [[1,a],[1,3]], Directed) generates a new directed graph with the vertices 1,  $a$ , 3 and the edges  $[1, a]$ ,  $[1, 3]$ .

Graph( $[a,b,3]$ ,  $[(a,b],[b,3)]$ , VertexWeights =  $[1,2,3]$ , EdgeWeights = [4,5]) generates a new directed graph where the vertices have the values a=1, b=2, 3=3 and the edges  $[a, b] = 4$ ,  $[b, 3] = 5$ .

 $Graph([a,b,3], [[a,b],[b,3]],$  VertexWeights =  $[1, None, 3],$ EdgeWeights  $= [4, None]$  generates a new directed graph where the vertices have the values  $a=1$ ,  $3=3$  and the edges  $[a, b]=4$ . The difference to the example directly above is that the keyword None can be used to not assign a value to a vertex or edge.

### **Examples**

#### **Example 1**

An (undirected) graph with four vertices:

```
G1 := Graph([1, a, 3], [1, a], [1, 3]):
Graph::printGraphInformation(G1)
```

```
Vertices: [1, 3, a]
Edges: [[1, 3], [1, a], [3, 1], [a, 1]]
Vertex weights: no vertex weights.
Edge descriptions: no edge descriptions.
Edge weights: no edge weights.
Edge costs: no edge costs.
Adjacency list (out): 1 = [3, a], a = [1], 3 = [1]Adjacency list (in): 1 = [3, a], a = [1], 3 = [1]Graph is undirected.
```
#### **Example 2**

The same graph but this time with parameter Directed:

```
G1 := Graph([1,a,3], [1,a],[1,3]], Directed):
Graph::printGraphInformation(G1)
```

```
Vertices: [1, 3, a]
Edges: [[1, 3], [1, a]]
Vertex weights: no vertex weights.
Edge descriptions: no edge descriptions.
Edge weights: no edge weights.
Edge costs: no edge costs.
Adjacency list (out): 1 = [3, a], a = [], 3 = []Adjacency list (in): 1 = [], a = [1], 3 = [1]Graph is directed.
```
#### **Example 3**

The circle graph with predefined vertices:

```
G3 := Graph([a,b,3], [[a,b],[b,3]],
           VertexWeights = [1, 2, 3],
               EdgeWeights = [4,5]:
Graph::printGraphInformation(G3)
Vertices: [3, a, b]
Edges: [[3, b], [a, b], [b, 3], [b, a]]
Vertex weights: a = 1, b = 2, 3 = 3 (other existing vertices have no weigh)
t)
```

```
Edge descriptions: no edge descriptions.
Edge weights: [a, b] = 4, [b, 3] = 5, [b, a] = 4, [3, b] = 5 (other existi\
ng edges have no weight)
Edge costs: no edge costs.
Adjacency list (out): a = [b], b = [3, a], 3 = [b]Adjacency list (in): a = [b], b = [3, a], 3 = [b]Graph is undirected.
```
#### **Example 4**

The circle graph with predefined vertices:

```
G3 := Graph([a, b, 3, 7], [[a, b], [b, 3], [3, 7]],VertexWeights = [1, 2, 3, 4], EdgeWeights = [-1, -2, -5],
EdgeDescriptions = ["Small", None, "Smallest"]):
Graph::printGraphInformation(G3)
```

```
Vertices: [3, 7, a, b]
Edges: [[3, 7], [3, b], [7, 3], [a, b], [b, 3], [b, a]]
Vertex weights: a = 1, b = 2, 3 = 3, 7 = 4 (other existing vertices have n)
o weight)
Edge descriptions: [a, b] = "Small", [3, 7] = "Smallest", [b, a] = "Small"\
, [7, 3] = "Smallest"
Edge weights: [a, b] = -1, [b, 3] = -2, [3, 7] = -5, [b, a] = -1, [3, b] = \sqrt{25}-2, [7, 3] = -5 (other existing edges have no weight)
Edge costs: no edge costs.
Adjacency list (out): a = [b], b = [3, a], 3 = [7, b], 7 = [3]Adjacency list (in): a = [b], b = [3, a], 3 = [7, b], 7 = [3]Graph is undirected.
```
If you look at the edge descriptions, the keyword None can be used for every edge which is not supposed to have a description.

### **Parameters**

**V**

List of vertices

#### **E**

List of edges

**vw, ew, ec** List of numbers **ed** List of strings

# **Options**

#### **Directed**

The Graph is created as a directed graph.

#### **Undirected**

The Graph is created as an undirected graph. Default.

# **Graph::outDegree**

Returns the outdegree of one or more vertices.

### **Syntax**

```
Graph::outDegree(G, <Vertex>)
```
### **Description**

Graph::outDegree(G) returns the number of edges leaving each vertex Vertex of the Graph G.

Graph::outDegree(G, Vertex) returns the outdegree of the vertex Vertex in the Graph G, i.e., the number of edges [Vertex, u].

Graph::outDegree(G,  $[v1, v2, \ldots, vn]$ ) returns a table in which the keys are  $v1, v2, \ldots$ , vn and the corresponding values are the outdegrees.

Graph:: outDegree(G) returns a table in which each node of G is mapped to its outdegree. Graph::outDegree(G) is equivalent to Graph::outDegree(G, Graph::getVertices(G)).

#### **Examples**

#### **Example 1**

In a complete graph of *n* vertices, each vertex has outdegree *n* - 1:

```
G := Graph::createCompleteGraph(5):
Graph::outDegree(G, [2, 4, 5]), Graph::outDegree(G), 
Graph::outDegree(G, Graph::getVertices(G))
```
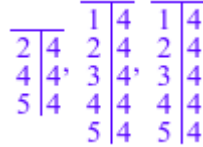

The first table shows what happens, if some vertices are specified. The second and third table return all indegrees, but with two different calls (the second is redundant).

### **Example 2**

Remember that also only one vertex needs to be specified as a list !

```
G := Graph::createCompleteGraph(5):
```

```
Graph::outDegree(G, [2])
```
 $\overline{2|4}$ 

### **Parameters**

**G**

A Graph

## **Options**

#### **Vertex**

A list containing one or more vertices.

### **Return Values**

Table containing all the outdegrees of the specified vertices.

# **Graph::plotBipartiteGraph**

Plots a Graph in a bipartite layout

## **Syntax**

```
Graph::plotBipartiteGraph(G, <PointSize = n>, <SpecialVertices = [v<sub>1</sub>, ..., v<sub>n</sub>]>, <SpecialE
```
### **Description**

Graph::plotBipartiteGraph(G) returns a [plot::Group2d](#page-5332-0) object in which the vertices are ordered in two rows (from bottom to top). The first vertex in the left row is drawn in blue and the second (the first vertex in the right row) in green. All other vertices are drawn in red. The width of the points is predefined with 40.

## **Examples**

### **Example 1**

A random graph is created and plotted (your output may differ due to random creation):

```
G1 := Graph::createRandomGraph(110, 10, Undirected):
plot(Graph::plotBipartiteGraph(G1)):
```
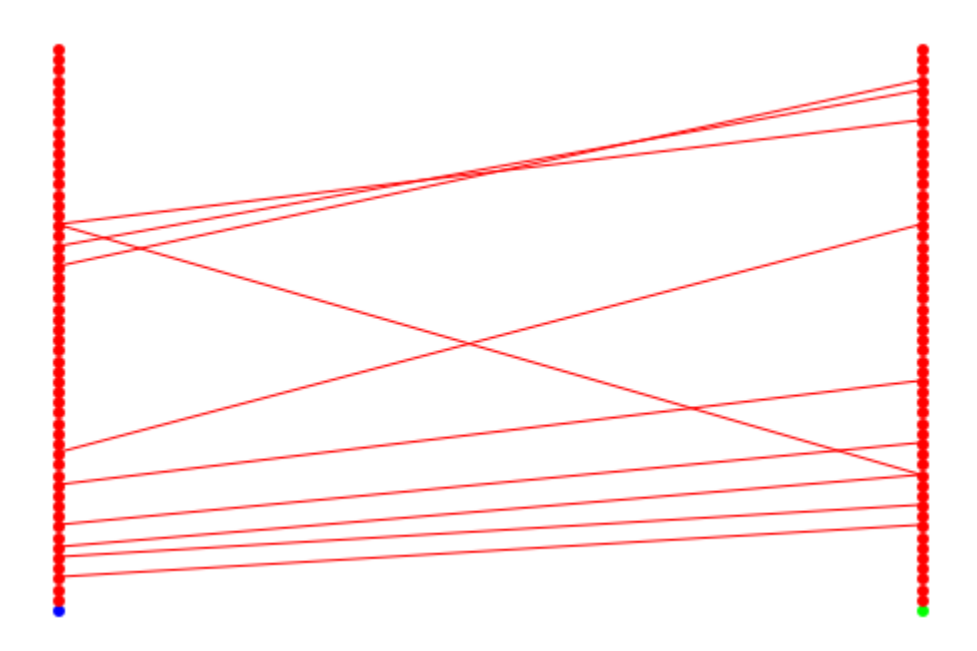

### **Example 2**

If some edges are to be emphasized they can be drawn in a special color:

```
G2 := Graph([1, 2, 3, 4, 5, 6],
\lbrack 1, 2], [2, 3], [3, 4], [4, 5], [1, 6]]Graph::bipartite(G2, Lists)
    [[2, 4, 6], [1, 3, 5]]edges := [[6, 1], [1, 2]]:
plot(Graph::plotBipartiteGraph(G2, SpecialEdges = edges,
                              SpecialEdgeColor = RGB::Blue()
```
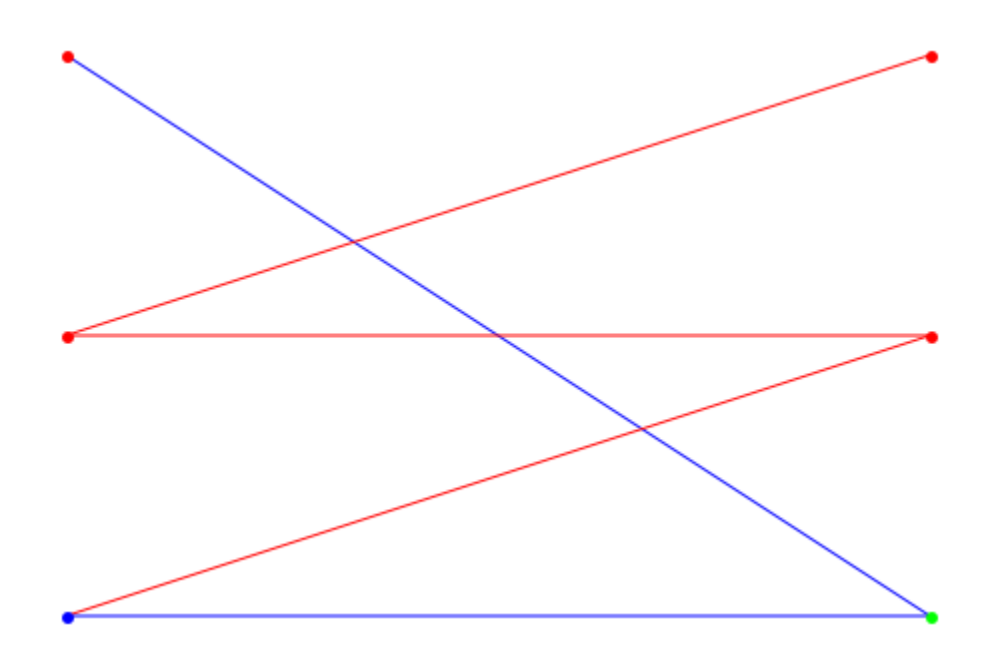

### **Parameters**

**n**

**G** Graph a positive integer **[v1, …,vn]** a list of vertices **[e1, …,en]** a list of edges

## **Options**

#### **PointSize**

Defines the thickness in which the points are drawn. Default is 40.

#### **SpecialVertices**

Defines a set of vertices. This option makes only sense if used with the option SpecialVertexColor.

#### **SpecialEdges**

Defines a set of edges. This option makes only sense if used with the option SpecialEdgeColor.

#### **EdgeColor**

Defines a color with which to draw the edges. Default is  $RGB$ : Red.

#### **SpecialEdgeColor**

Defines a color to be used to draw the set of edges specified. This option makes only sense if used with the option SpecialEdges.

#### **VertexColor**

Defines a color with which to draw the vertices. If this option is specified, the first two vertices are set to this color, too. They can be given different colors via Vertex1Color and Vertex2Color. Default is RGB:: Red.

#### **SpecialVertexColor**

Defines a color to be used to draw the set of vertices specified. This option makes only sense if used with the option SpecialVertices.

#### **Vertex1Color**

Defines a color with which to draw the first vertex with (the starting vertex at the bottom of the first set). Default is RGB:: Blue.

#### **Vertex2Color**

Defines a color with which to draw the second vertex with (the starting vertex at the bottom of the second set). Default is RGB::Green.

### **Return Values**

[plot::Group2d](#page-5332-0)

# **Graph::plotCircleGraph**

Plots a Graph in a circle layout

# **Syntax**

Graph::plotCircleGraph(G, <PointSize = n>, <SpecialVertices = [v<sub>1</sub>, …, v<sub>n</sub>]>, <SpecialEdge

## **Description**

Graph::plotCircleGraph(G) returns a [plot::Group2d](#page-5332-0) object in which the vertices are ordered in a circle (rightmost position upwards). The first vertex is drawn in blue and the second in green. All other vertices are drawn in red. The edges are drawn in red. The width of the points is predefined with 40. If a vertex points to itself it will be drawn outside

## **Examples**

### **Example 1**

A random graph is created and plotted (your output may differ due random creation):

```
G1 := Graph::createRandomGraph(20, 10, Undirected):
plot(Graph::plotCircleGraph(G1))
```
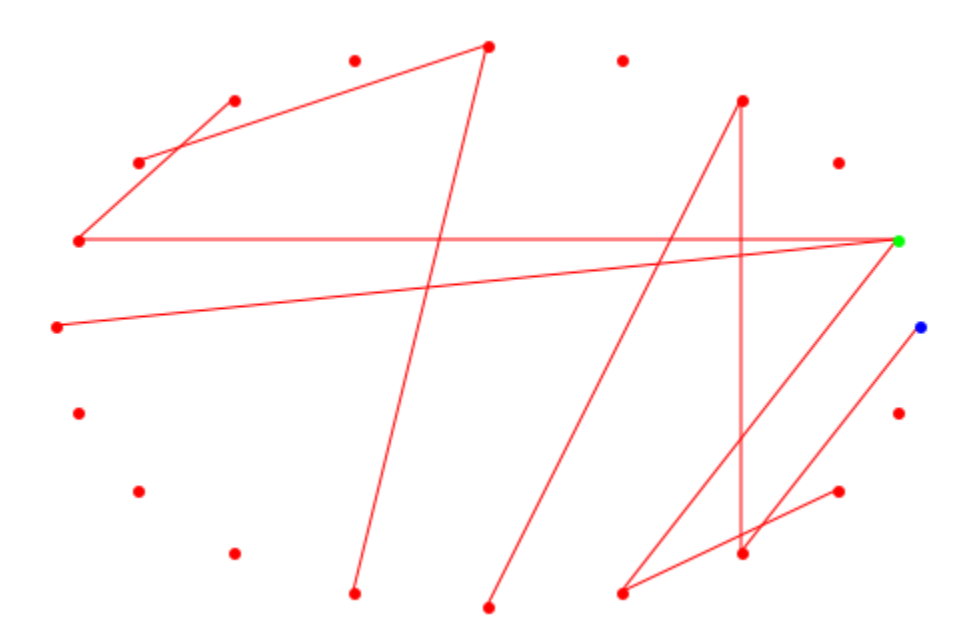

Next, a complete graph will be plotted.

G1 := Graph::createCompleteGraph(20): plot(Graph::plotCircleGraph(G1))

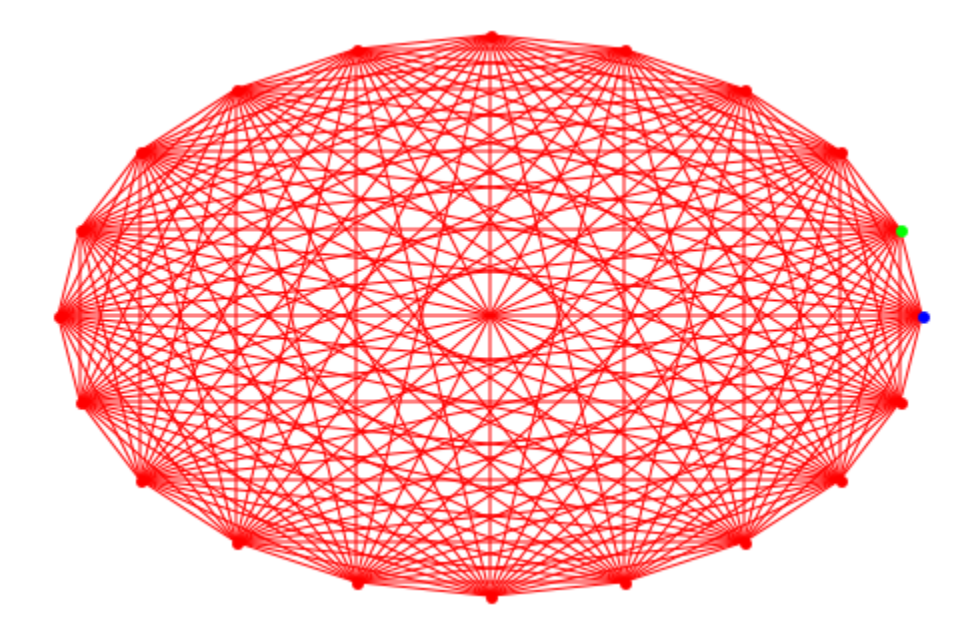

### **Example 2**

If some edges are to be emphasized they can be drawn in a special color:

```
G2 := Graph([1, 2, 3, 4, 5],
\lbrack 1, 2], \lbrack 2, 3], \lbrack 3, 4], \lbrack 4, 5],[1, 3], [1, 4], [1, 5]]:
edges := [[1, 3], [1, 4]]:
plot(Graph::plotCircleGraph(G2, 
                SpecialEdges = edges, SpecialEdgeColor = RGB::Blue))
```
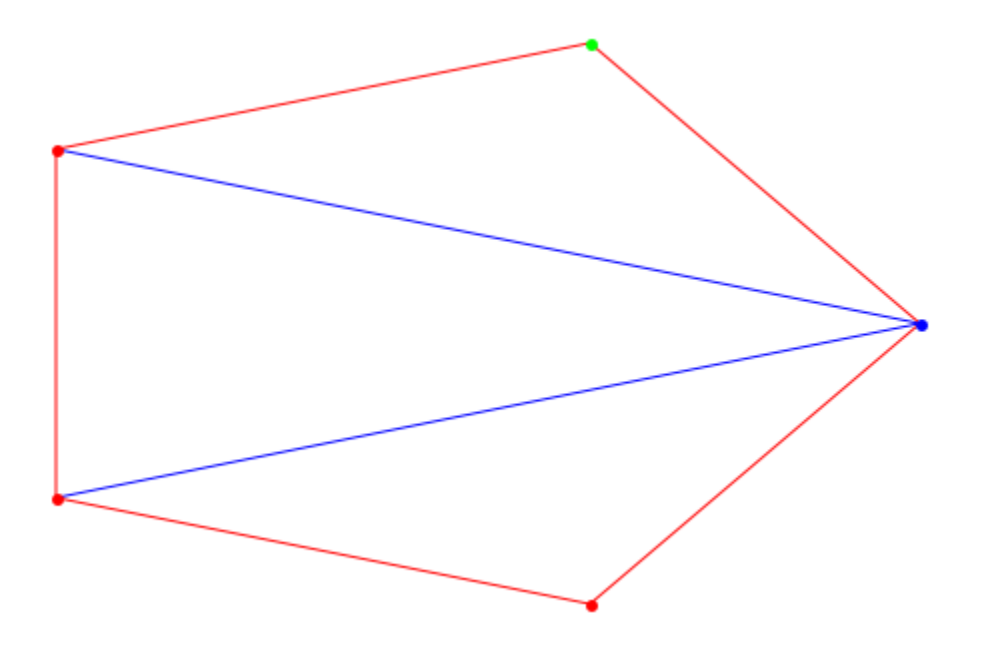

### **Parameters**

**G**

Graph

**n**

a positive integer

**[v1, …,vn]**

a list of vertices

**[e1, …,en]**

a list of edges

# **Options**

### **PointSize**

Defines the thickness in which the points are drawn. Default is 40.

#### **SpecialVertices**

Defines a set of vertices. This option makes only sense if used with the option SpecialVertexColor.

#### **SpecialEdges**

Defines a set of edges. This option makes only sense if used with the option SpecialEdgeColor.

#### **EdgeColor**

Defines a color with which to draw the edges. Default is RGB::Red

#### **SpecialEdgeColor**

Defines a color to be used to draw the set of edges specified. This option makes only sense if used with the option SpecialEdges

#### **VertexColor**

Defines a color with which to draw the vertices. If this option is specified, the first two vertices are set to this color, too. They must be specified via Vertex1Color and Vertex2Color to distinct them again. Default is RGB::Red

#### **SpecialVertexColor**

Defines a color to be used to draw the set of vertices specified. This option makes only sense if used with the option SpecialVertices

#### **Vertex1Color**

Defines a color with which to draw the uppermost left (first) vertex with (the starting vertex). Default is RGB::Blue

#### **Vertex2Color**

Defines a color with which to draw the second vertex with. Default is RGB::Green

### **Return Values**

[plot::Group2d](#page-5332-0)

# **Graph::plotGridGraph**

Plots a Graph in a grid layout

## **Syntax**

Graph::plotGridGraph(G, <PointSize = n>, <VerticesPerLine = n>, <VertexOrder =  $[n_1, ..., n_r]$ 

## **Description**

Graph::plotGridGraph(G) returns a plot::Scene object in which the vertices are square ordered (topmost left to downmost right). The number of vertices per line is the floor of the squareroot of the number of the vertices. The first vertex is drawn in RGB::Blue and the second in RGB::Green. All other vertices are drawn in RGB::Red. The edges are drawn in RBG::Red. The width of the points is predefined with 40. If the last line contains only one vertex, it will be drawn centered in the middle of the line.

Graph::plotGridGraph(G, VerticesPerLine=n) returns a plot::Scene object like described above with one exception. In every line there are exactly n vertices. They appear in sorted order depending on their name. If the last row consists of only one vertex, this one will be centered.

Graph::plotGridGraph(G, VerticesPerLine=[v1..vn]) returns a plot::Scene object like described above with one exception. In line 1 there are exactly  $v1$  vertices placed. In line 2 there are v2 vertices and so on. The last line contains vn vertices. They appear in sorted order depending on their name. The sum of the numbers specified in VerticesPerLine must equal the number of vertices in the graph.

Graph::plotGridGraph(G, VerticesPerLine=n, VertexOrder=[v1..vn]) returns a plot::Scene object like described above with one exception. In every line there are exactly n vertices. They appear in sorted order depending on the order that was specified in VertexOrder. vi can consist of any vertex defined as well as the substitute None. Nevertheless the number of vertices in G must not exceed the number of VerticesPerLine. If the last line holds only one vertex, it will be centered.

### **Examples**

### **Example 1**

First, a small graph is created and plotted with the default values:

```
G := Graph([a, b, c, d], [[a, b], [b, c], [c, d], [d, a]]):
plot(Graph::plotGridGraph(G))
```
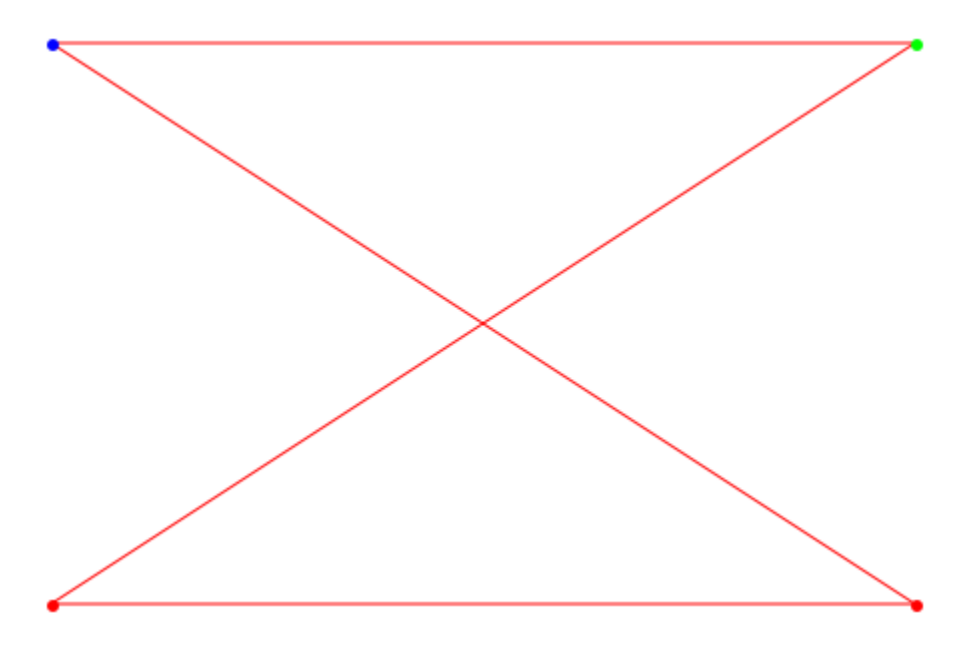

Now, we exchange the two vertices c and d. The order given above was [a, b, c, d]: plot(Graph::plotGridGraph(G, VertexOrder = [a, b, d, c]))

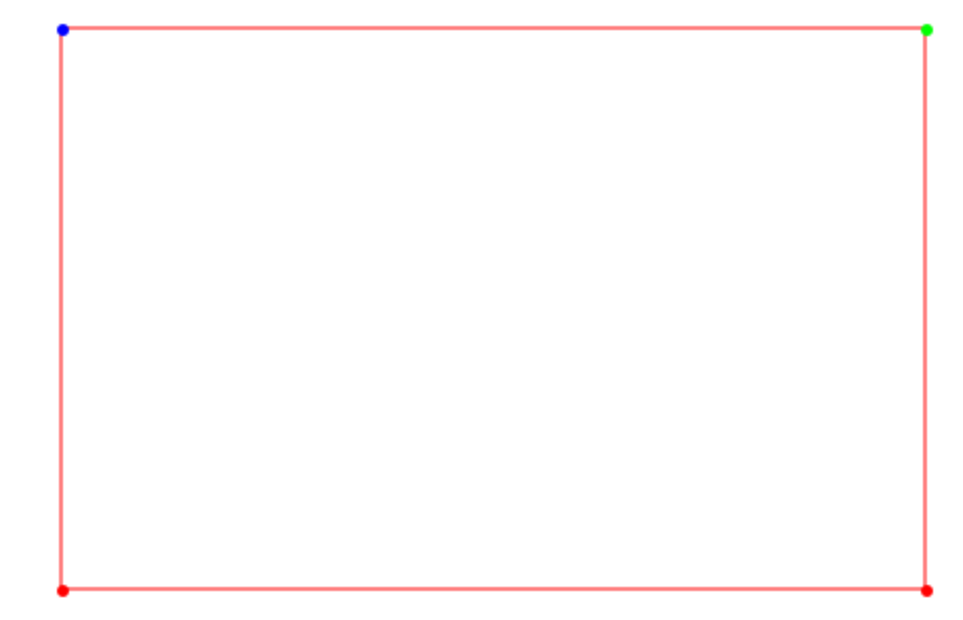

If only one vertex is placed in the last line, it will be centered:

```
plot(Graph::plotGridGraph(G, VertexOrder = [a, b, d, c],
 VerticesPerLine = 3))
```
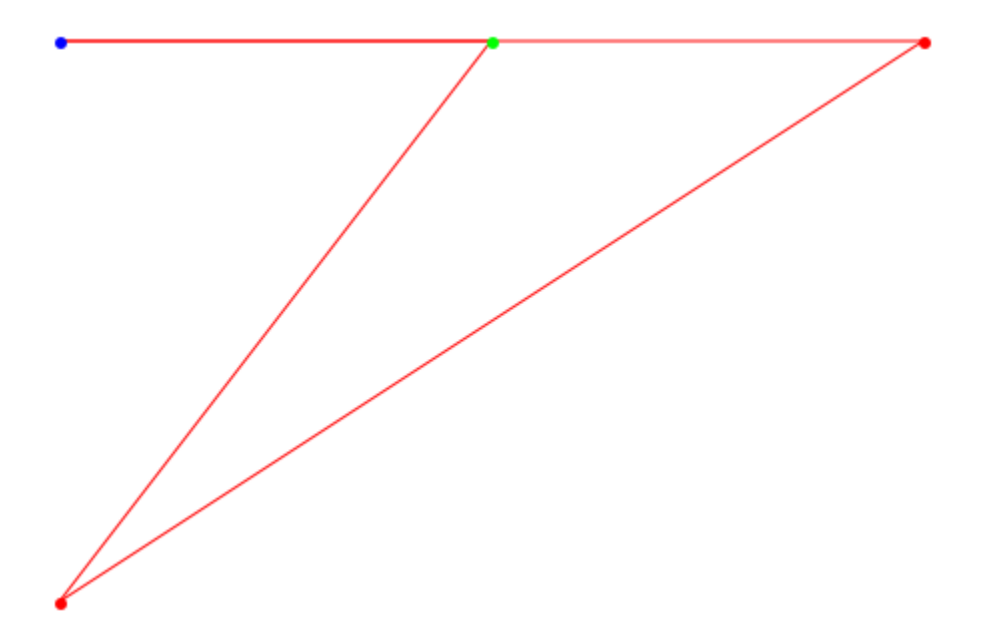

The same result can be gained by defining the Vertices per line specifically (in this case the number of vertices must be no less than the number of vertices in the graph):

```
plot(Graph::plotGridGraph(G, VertexOrder = [a, b, d, c],
                         VerticesPerLine = [3, 1])
```
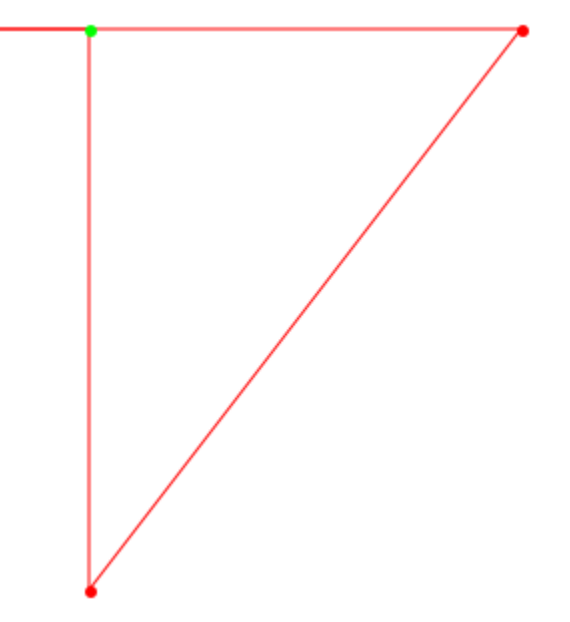

Now we get to the point, why the plot routine got the name Grid. The substitute None can be used whenever a place should be skipped. Think of some drawing paper with caskets. The layout is exactly the same. In this case it would consist of 3 caskets in each row. None leaves it blank, while a vertex from the Graph is drawn. Because the first casket is empty, the first color is omitted, too. The vertex a which is placed in the second casket is drawn as predefined in Vertex2Color (RGB::Green):

```
plot(Graph::plotGridGraph(G, 
       VertexOrder = [None, a, None, 
                      b, None, c,
                      None, d, None], 
       VerticesPerLine = 3))
```
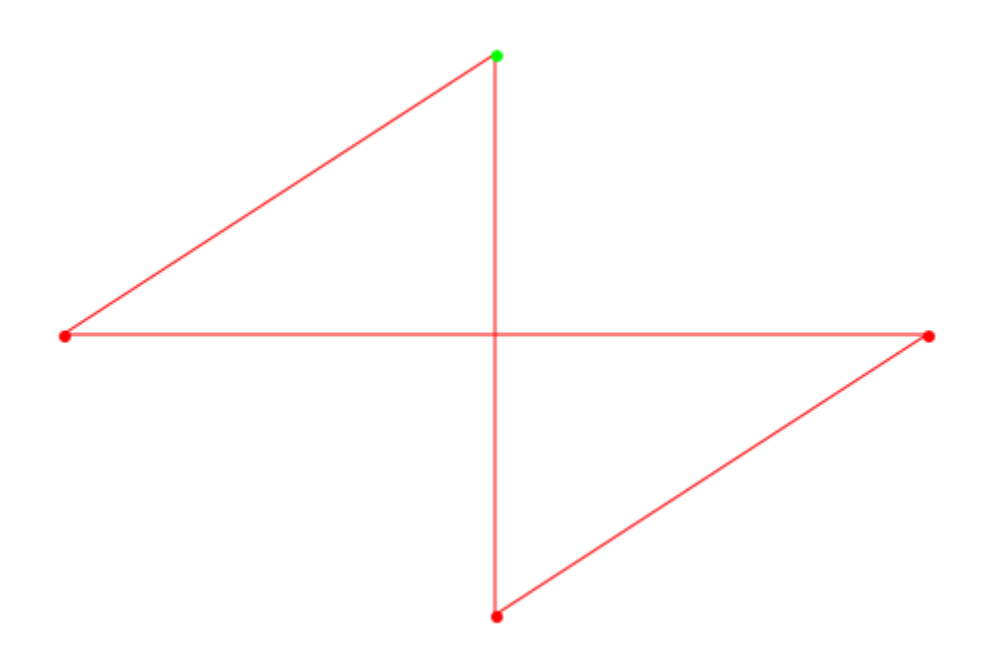

### **Example 2**

With the knowledge obtained so far, it is possible to get deeper into the art of creating objects. One of the most usefull outputs is that of a tree. Thus a Graph is created to be used for the tree output:

```
TreeGraph := Graph([a, b, c, d, e, f, g, h, i, j, k, l],
             [ [a, b], [a, c], [b, d], [b, e], [c, f], [c, g], [d, h], [e, i], [e, j], [f, k], [g, l]], Directed):
```
Next we define a special vertex order, because the vertices are not drawn the way they were defined:

vOrder := [None, None, None, None, None, None, a, None, None, None, None, None, None, None, b, None, None, None, None, None, None, c, None, None, None, d, None, None, e, None, None, f, None, None, g, None, h, None, None, i, None, j, None, None, k, None, None, l ]:

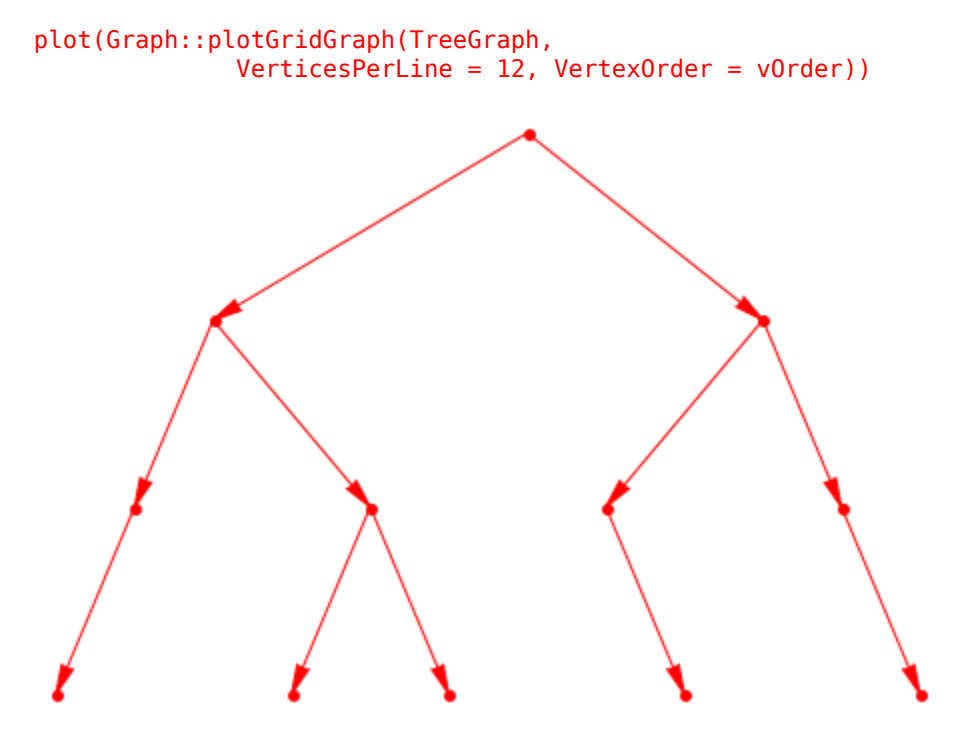

Now it is time to have a look at how the tree looks:

Now we want to see the path from vertex a to Vertexb. For this example it will be given explicitly. For bigger graphs one of the shortestPath procedures is recommended:

```
specialPath := [[a, c], [c, f], [f, k]]:
```
Finally we draw the path inside the Graph and have a good overview about the path it takes:

```
plot(Graph::plotGridGraph(TreeGraph,
          VerticesPerLine = 12, VertexOrder = vOrder, 
          SpecialEdges = specialPath, SpecialEdgeColor = RGB::Blue))
```
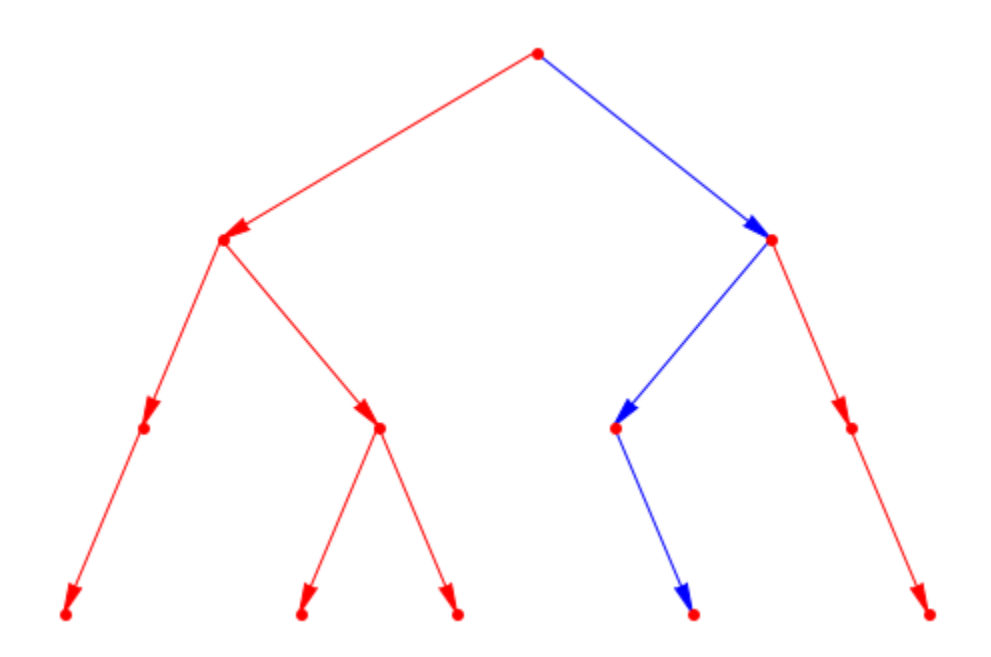

### **Example 3**

To show what can be done with more detailed and complex examples a small outer face is being drawn (have a close look ath the Vertices which are not drawn, because the color is set to RBG::White and thus equals the background-color). Additionaly, the "eyes" have been colored differently, so the usage of SpecialVertexColor could be presented:

```
Smile := Graph([1,2,4,5,7,8,9,10,11,12,13,14,15,16,17,18,19,20,
                21,22,23,24,25,26,27,28,29,30,31,32,33,34,35,36],
          [[1,4],[2,5],[4,5],[7,4],[5,8],[7,10],[9,10],[10,14],[9,13],
           [13,19],[19,20],[20,14],[14,15],[15,16],[16,17],[17,11],
           [ 8,11],[11,12],[12,18],[18,22],[22,21],[21,17],[21,24],
           [24,28],[28,32],[32,36],[36,35],[35,34],[34,33],[33,29],
           [29,25],[25,23],[23,20],[26,30],[30,31],[31,27]]):
plot(
   Graph::plotGridGraph(Smile, VerticesPerLine = 10, 
     VertexOrder = [
       None, None, None, 1, None, None, 2, None, None, None,
       None, None, None, Mone, 4, 5, None, None, None, None,
       None, None, None, 7, None, None, 8, None, None, None,
        None, 9, 10,None,None,None,None, 11, 12,None,
```

```
 13,None,None, 14, 15, 16, 17,None,None, 18,
       None, 19, 20,None,None,None,None, 21, 22,None,
      None, None, 23, None, None, None, None, 24, None, None,
      None, None, 25, 26, None, None, 27, 28, None, None,
 None,None, 29,None, 30, 31,None, 32,None,None,
 None,None,None, 33, 34, 35, 36,None,None,None],
     SpecialEdges = [[13,9],[9,10],[10,14],[14,20],[20,19],[19,13],
        [14,15],[15,16],[16,17],[17,21],[21,22],[22,18],[18,12],[12,11],
        [11,17]],
     SpecialVertices = [1,2,4,5,7,8,23,24,25,26,27,28,29,30,31,
       32,33,34,35,36], 
     VertexColor = RGB::White, 
     SpecialVertexColor = RGB::Green, EdgeColor = RGB::Green, 
    SpecialEdgeColor = RGB::Black)
)
```
### **Example 4**

The next example is a complete graph drawn with the vertices ordered in a square so that all vertices can be connected inside the square:

```
CG := Graph::createCompleteGraph(30):
plot(Graph::plotGridGraph(CG,
 VerticesPerLine = [8, 2, 2, 2, 2, 2, 2, 2, 8], 
 Vertex1Color = RGB::Red, Vertex2Color = RGB::Red))
```
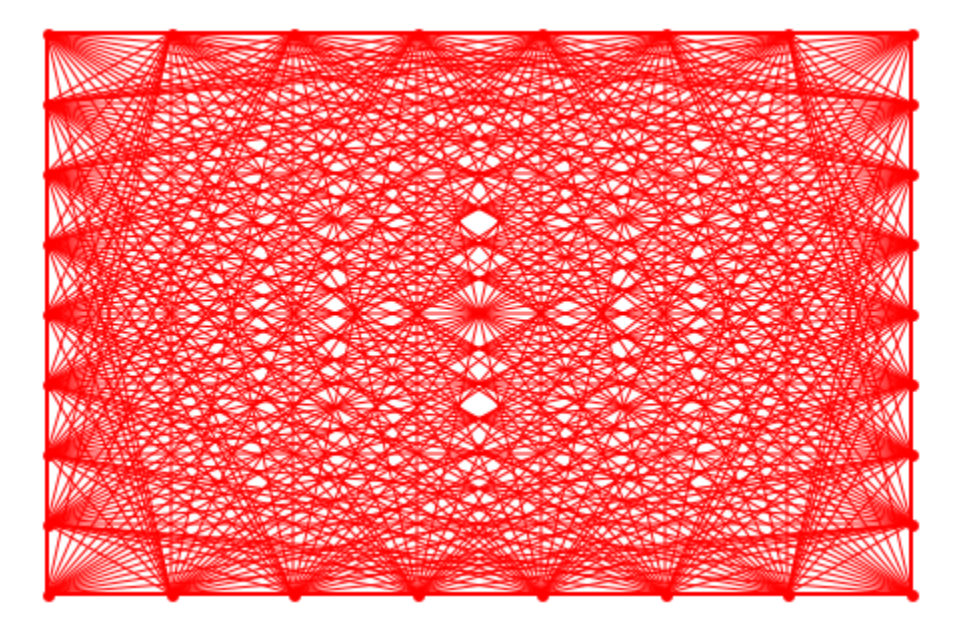

Using the default values in every line vertices are drawn and the graph looks not as "dense" as the above one:

```
plot(Graph::plotGridGraph(CG, Vertex1Color = RGB::Red,
                          Vertex2Color = RGB::Red))
```
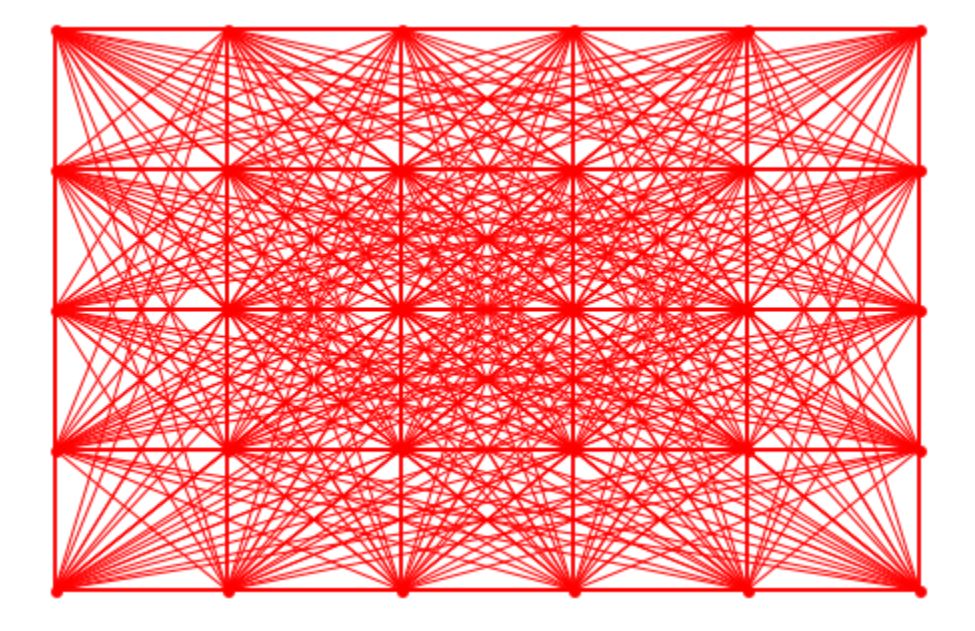

### **Example 5**

The last example shows a small kite inside a frame:

```
Shield := Graph([1, 2, 3, 4, 5, 6, 7, 8, 9],
           [[1, 2], [1, 8], [2, 9], [8, 9], [3, 5], [4, 5],
             [5, 6], [5, 7], [3, 6], [6, 7], [3, 4], [4, 7]]):
plot(Graph::plotGridGraph(Shield, Vertex1Color = RGB::White, 
        Vertex2Color = RGB::White, VertexColor = RGB::White,
        VerticesPerLine = 7, 
        VertexOrder = [
            1, None, None, None, None, 2,
        None, None, None, 3, None, None, None,
        None, None, None, None, None, None, None,
        None, None, None, None, None, None, None,
        None, None, None, None, None, None, None,
         None, 4,None, 5,None, 6,None,
        None, None, None, None, None, None, None,
        None, None, None, None, None, None, None,
        None, None, None, None, None, None, None,
        None, None, None, None, None, None, None,
        None, None, None, None, None, None, None,
```
None, None, None, None, None, None, None, None, None, None, None, None, None, None, None, None, None, None, None, None, None, None, None, None, None, None, None, None, None, None, None, None, None, None, None, None, None, None, 7, None, None, None, 8, None, None, None, None, 9], SpecialVertices =  $[3, 4, 5, 6, 7]$ ,  $SpecialVertexColor = RGB::Blue,$  SpecialEdges = [[3, 5], [4, 5], [5, 6], [5, 7], [3, 6], [6, 7], [3, 4], [4, 7]], SpecialEdgeColor = RGB::Blue))

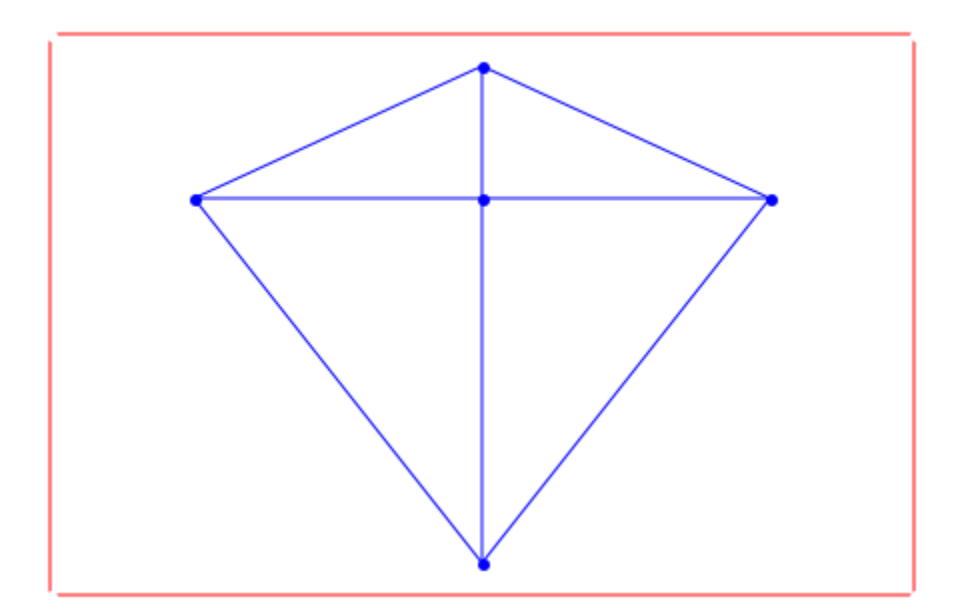

### **Parameters**

**G**

Graph

**n** a positive integer **[n1, …,nm]** a list of positive integers **[v1, …,vn]** a list of vertices **[e1, …,en]** a list of edges

# **Options**

### **PointSize**

Defines the thickness in which the points are drawn. Default is 40.

#### **VerticesPerLine**

If specified as single number, this many vertices are placed in every row. If specified as list, the number of vertices per line are read out of the list. If the vertices are specified as list, the number of vertices must match either the number of vertices defined in the graph, or, if specified, the number defined in VertexOrder.

#### **VertexOrder**

Defines an order in which the vertices are to be placed. It starts in the upper left and ends in the lower right. The number of specified vertices must match the number of vertices defined in the graph or the sum of the vertices specified in VerticesPerLine.

#### **SpecialVertices**

Defines a set of vertices. This option makes only sense if used with the option SpecialVertexColor.

#### **SpecialEdges**

Defines a set of edges. This option makes only sense if used with the option SpecialEdgeColor.

#### **EdgeColor**

Defines a color with which to draw the edges. Default is RGB::Red

#### **SpecialEdgeColor**

Defines a color to be used to draw the set of edges specified. This option makes only sense if used with the option SpecialEdges

#### **VertexColor**

Defines a color with which to draw the vertices. If this option is specified, the first two vertices are set to this color, too. They must be specified via Vertex1Color and Vertex2Color to distinct them again. Default is RGB::Red

#### **SpecialVertexColor**

Defines a color to be used to draw the set of vertices specified. This option makes only sense if used with the option SpecialVertices

#### **Vertex1Color**

Defines a color with which to draw the uppermost left (first) vertex with (the starting vertex). If VertexOrder holds a None for this vertex, it will be skipped. Default is RGB::Blue

#### **Vertex2Color**

Defines a color with which to draw the second vertex with. If VertexOrder holds a None for this vertex, it will be skipped. Default is RGB::Green

### **Return Values**

Plot::Scene.

# **Graph::printEdgeCostInformation**

Prints the edge costs of a graph

## **Syntax**

Graph::printEdgeCostInformation(G)

### **Description**

Graph::printEdgeCostInformation prints the edge costs of a graph.

Graph::printEdgeCostInformation(G) prints the edge costs of the graph *G*

### **Examples**

### **Example 1**

A circle graph is created and the edge costs of it printed to screen:

```
G := Graph::createCircleGraph(3):
Graph::printEdgeCostInformation(G)
```
No edge costs defined.

```
G := Graph::setEdgeCosts(G, [[1, 2], [2, 3], [3, 1]], [10, 20, 30]):
Graph::printEdgeCostInformation(G)
```

```
Edge costs existing in the graph:
----------------------------------------
Edge [1, 2] has cost 10
Edge [2, 3] has cost 20
Edge [3, 1] has cost 30
```
### **Parameters**

**G**

[Graph](#page-3127-0)

## **Return Values**

Text containing information about the edge costs of a graph.

# **Graph::printEdgeDescInformation**

Prints the edge descriptions of a graph

## **Syntax**

Graph::printEdgeDescInformation(G)

## **Description**

Graph::printEdgeDescInformation prints the edge descriptions of a graph.

Graph::printEdgeDescInformation(G) prints the edge descriptions of the graph *G*

## **Examples**

### **Example 1**

A circle graph is created and the edge descriptions of it printed to screen:

```
G := Graph::createCircleGraph(3):
Graph::printEdgeDescInformation(G)
```
No edge descriptions defined.

```
G := Graph::setEdgeDescriptions(G, [[1, 2], [2, 3], [3, 1]],
                                  ["Shortcut","Highway","Speedup"]):
Graph::printEdgeDescInformation(G)
```

```
Edge descriptions existing in the graph:
----------------------------------------
Edge [1, 2] = "Shortcut"Edge [2, 3] = "Highway"
```
Edge  $[3, 1] = "Speedup"$ 

## **Parameters**

**G**

[Graph](#page-3127-0)

### **Return Values**

Text containing information about the edge descriptions of a graph.

# **Graph::printEdgeInformation**

Prints the edges of a graph

# **Syntax**

Graph::printEdgeInformation(G)

## **Description**

Graph::printEdgeInformation prints the edges of a graph.

Graph::printEdgeInformation(G) prints the edges used in the graph *G*.

## **Examples**

### **Example 1**

A circle graph is created and the edges of it printed to screen:

```
G := Graph::createCircleGraph(3):
Graph::printEdgeInformation(G)
```
Edges existing in the graph: ---------------------------- [1, 2], [2, 3], [3, 1]

### **Example 2**

A complete graph is created and the edges of it printed to screen:

```
G := Graph::createCompleteGraph(3):
Graph::printEdgeInformation(G)
```
Edges existing in the graph:

---------------------------- [1, 2], [1, 3], [2, 1], [2, 3], [3, 1], [3, 2]

## **Parameters**

**G**

[Graph](#page-3127-0)

### **Return Values**

Text containing information about the edges of a graph.

# **Graph::printEdgeWeightInformation**

Prints the edge weights of a graph

## **Syntax**

Graph::printEdgeWeightInformation(G)

## **Description**

Graph::printEdgeWeightInformation prints the edge weights of a graph.

Graph::printEdgeWeightInformation(G) prints the edge weights of the graph *G*

### **Examples**

### **Example 1**

A circle graph is created and the edge weights of it printed to screen:

```
G := Graph::createCircleGraph(3):
Graph::printEdgeWeightInformation(G)
```
No edge weights defined.

```
G := Graph::setEdgeWeights(G, [[1, 2], [2, 3], [3, 1]], [10, 20, 30]):
Graph::printEdgeWeightInformation(G)
```

```
Edge weights existing in the graph:
----------------------------------------
Edge [1, 2] has weight 10
Edge [2, 3] has weight 20
Edge [3, 1] has weight 30
```
### **Parameters**

**G**

[Graph](#page-3127-0)

## **Return Values**

Text containing information about the edge weights of a graph.

# **Graph::printGraphInformation**

Prints the edges of a graph

## **Syntax**

```
Graph::printGraphInformation(G)
```
## **Description**

Graph::printGraphInformation prints a summary of various information about a graph.

Graph::printGraphInformation(G) prints a summary of the graph *G*

## **Examples**

### **Example 1**

A circle graph is created and a summary of it printed to screen:

```
G := Graph::createCircleGraph(3):
Graph::printGraphInformation(G)
```

```
Vertices: [1, 2, 3]
Edges: [[1, 2], [2, 3], [3, 1]]
Vertex weights: no vertex weights.
Edge descriptions: no edge descriptions.
Edge weights: no edge weights.
Edge costs: no edge costs.
Adjacency list (out): 1 = [2], 2 = [3], 3 = [1]Adjacency list (in): 1 = [3], 2 = [1], 3 = [2]Graph is directed.
```
### **Example 2**

A complete graph is created and a summary of it printed to screen:

```
G := Graph::createCompleteGraph(3):
Graph::printGraphInformation(G)
```

```
Vertices: [1, 2, 3]
Edges: [[1, 2], [1, 3], [2, 1], [2, 3], [3, 1], [3, 2]]
Vertex weights: no vertex weights.
Edge descriptions: no edge descriptions.
Edge weights: no edge weights.
Edge costs: no edge costs.
Adjacency list (out): 1 = [2, 3], 2 = [1, 3], 3 = [1, 2]Adjacency list (in): 1 = [2, 3], 2 = [1, 3], 3 = [1, 2]Graph is undirected.
```
### **Parameters**

**G**

[Graph](#page-3127-0)

## **Return Values**

Text containing information about the graph.
# **Graph::printVertexInformation**

Prints vertex information of a graph

# **Syntax**

Graph::printVertexInformation(G)

# **Description**

Graph::printVertexInformation prints the edges of a graph.

Graph::printVertexInformation(G) prints the edges of the graph *G*

## **Examples**

#### **Example 1**

A circle graph is created and information of the vertices printed to screen:

```
G := Graph::createCircleGraph(3):
Graph::printVertexInformation(G)
```

```
Vertices existing in the graph:
-------------------------------
Vertex 1 has weight None
Vertex 2 has weight None
Vertex 3 has weight None
```
#### **Example 2**

A complete graph is created and information of the vertices printed to screen:

```
G := Graph::createCompleteGraph(3):
Graph::printVertexInformation(G)
```

```
Vertices existing in the graph:
-------------------------------
Vertex 1 has weight None
Vertex 2 has weight None
Vertex 3 has weight None
```
#### **Parameters**

**G**

[Graph](#page-3127-0)

#### **Return Values**

Text containing information about the vertices of a graph.

# **Graph::removeEdge**

Removes one or several edges from a graph

## **Syntax**

```
Graph::removeEdge(G, e)
```

```
Graph::removeEdge(G, l)
```
### **Description**

Graph:: removeEdge(G, [e1, ..., en]) removes edges e1...en from graph G.

Graph:: removeEdge deletes one or several edges from a graph. An edge is represented by a list containing two vertices of the graph. A warning is printed if the specified edge is not contained in the graph.

Graph:: removeEdge(G, e) removes the edge e from the graph G.

 $Graph:$ : removeEdge(G, l) removes all edges in list l from graph G.

### **Examples**

#### **Example 1**

Removing an edge from a cyclic graph results in a (degenerated) tree:

```
G1 := Graph::createCircleGraph(5):
Graph::printGraphInformation(G1)
```

```
Vertices: [1, 2, 3, 4, 5]
Edges: [[1, 2], [2, 3], [3, 4], [4, 5], [5, 1]]
Vertex weights: no vertex weights.
Edge descriptions: no edge descriptions.
```

```
Edge weights: no edge weights.
Edge costs: no edge costs.
Adjacency list (out): 1 = [2], 2 = [3], 3 = [4], 4 = [5], 5 = [1]Adjacency list (in): 1 = [5], 2 = [1], 3 = [2], 4 = [3], 5 = [4]Graph is directed.
plot(Graph::plotCircleGraph(G1))
G2 := Graph::removeEdge(G1, [5, 1]]):Graph::printGraphInformation(G2)
Vertices: [1, 2, 3, 4, 5]
Edges: [[1, 2], [2, 3], [3, 4], [4, 5]]
Vertex weights: no vertex weights.
Edge descriptions: no edge descriptions.
Edge weights: no edge weights.
Edge costs: no edge costs.
Adjacency list (out): 1 = \lfloor 2 \rfloor, 2 = \lfloor 3 \rfloor, 3 = \lfloor 4 \rfloor, 4 = \lfloor 5 \rfloor, 5 = \lfloor \rfloorAdjacency list (in): 1 = [], 2 = [1], 3 = [2], 4 = [3], 5 = [4]Graph is directed.
plot(Graph::plotCircleGraph(G2))
```
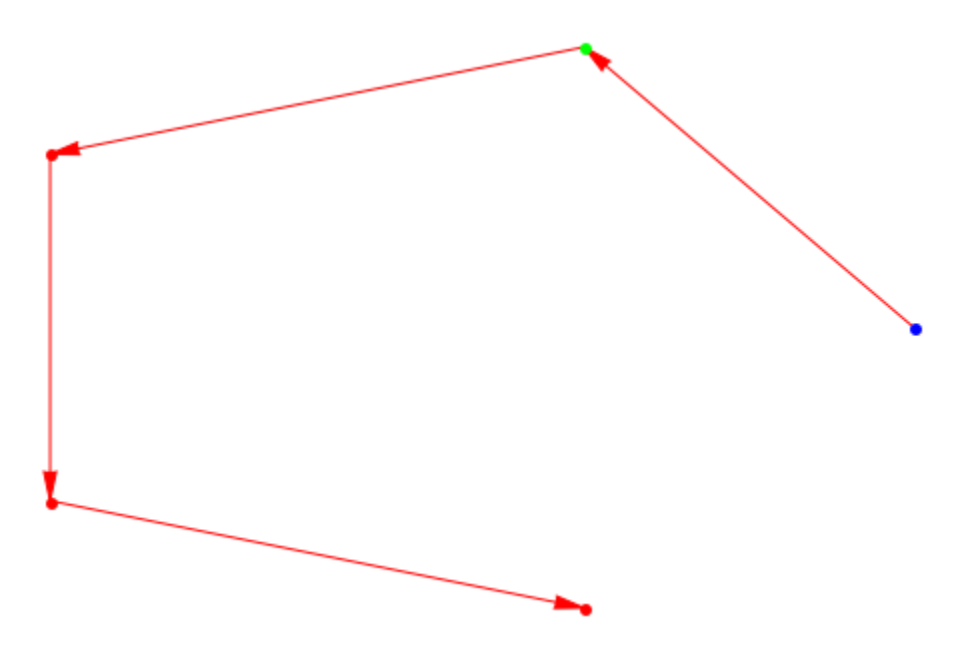

If more than one edge is to be removed they must also be specified in a list:

```
edges :=[2, 3], [4, 5]:
G3 := Graph::removeEdge(G1, edges):
Graph::printGraphInformation(G3)
```

```
Vertices: [1, 2, 3, 4, 5]
Edges: [[1, 2], [3, 4], [5, 1]]
Vertex weights: no vertex weights.
Edge descriptions: no edge descriptions.
Edge weights: no edge weights.
Edge costs: no edge costs.
Adjacency list (out): 1 = [2], 2 = [1], 3 = [4], 4 = [1], 5 = [1]Adjacency list (in): 1 = [5], 2 = [1], 3 = [1], 4 = [3], 5 = [1]Graph is directed.
```

```
plot(Graph::plotCircleGraph(G3))
```
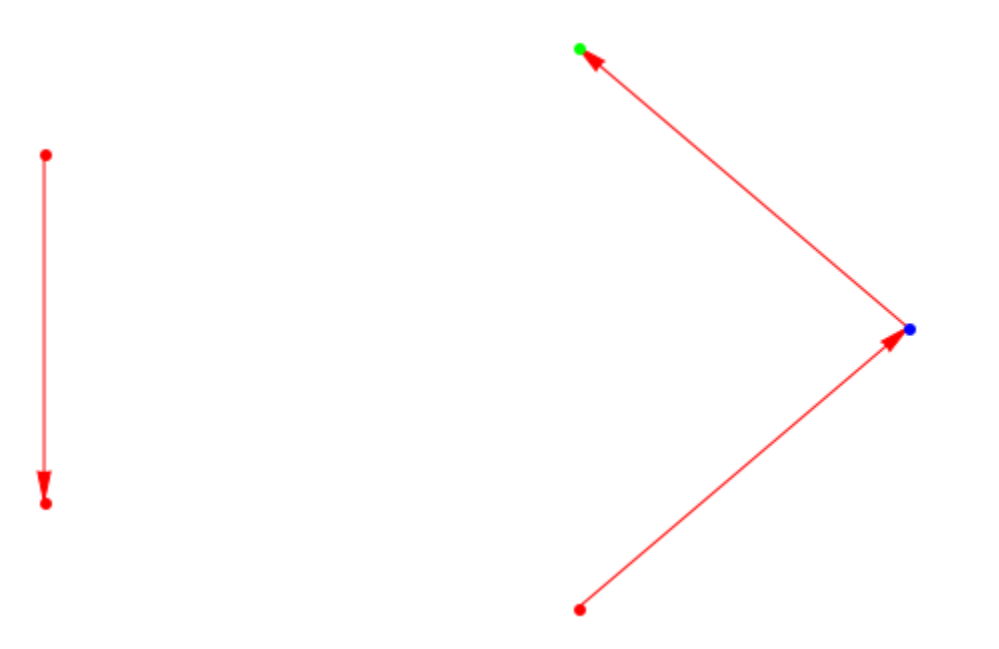

## **Parameters**

**l**

A list of edges

**e**

An edge

**G**

A graph

## **Return Values**

Graph

# **Graph::removeVertex**

Removes one or several vertices from a graph

## **Syntax**

```
Graph::removeVertex(G, v)
```

```
Graph::removeVertex(G, l)
```
### **Description**

Graph:: removeVertex(G, v) removes vertex v from graph G.

```
Graph:: removeVertex(G, [v1, ..., vn]) removes vertices v1...vn from graph
G.
```
Graph:: removeVertex deletes one or several vertices from a graph. A warning is printed if the specified vertex is not contained in the graph.

**Note** If a vertex is connected to other vertices with edges, they will be removed from the graph, too!

Graph:: removeVertex(G, v) removes the vertex v from the graph G.

Graph:: removeVertex(G, l) removes all vertices in list l from graph G.

### **Examples**

#### **Example 1**

Removing a vertex from a cyclic graph removes also two edges:

```
G1 := Graph::createCircleGraph(5):
Graph::printGraphInformation(G1)
```

```
Vertices: [1, 2, 3, 4, 5]
Edges: [[1, 2], [2, 3], [3, 4], [4, 5], [5, 1]]
Vertex weights: no vertex weights.
Edge descriptions: no edge descriptions.
Edge weights: no edge weights.
Edge costs: no edge costs.
Adjacency list (out): 1 = [2], 2 = [3], 3 = [4], 4 = [5], 5 = [1]Adjacency list (in): 1 = \begin{bmatrix} 5 \end{bmatrix}, 2 = \begin{bmatrix} 1 \end{bmatrix}, 3 = \begin{bmatrix} 2 \end{bmatrix}, 4 = \begin{bmatrix} 3 \end{bmatrix}, 5 = \begin{bmatrix} 4 \end{bmatrix}Graph is directed.
plot(Graph::plotCircleGraph(G1))
G2 := Graph::removeVertex(G1, [1]):Graph::printGraphInformation(G2)
```
Vertices: [2, 3, 4, 5] Edges: [[2, 3], [3, 4], [4, 5]] Vertex weights: no vertex weights. Edge descriptions: no edge descriptions. Edge weights: no edge weights. Edge costs: no edge costs.

Adjacency list (out):  $2 = [3]$ ,  $3 = [4]$ ,  $4 = [5]$ ,  $5 = []$ Adjacency list (in):  $2 = []$ ,  $3 = [2]$ ,  $4 = [3]$ ,  $5 = [4]$ Graph is directed.

plot(Graph::plotCircleGraph(G2))

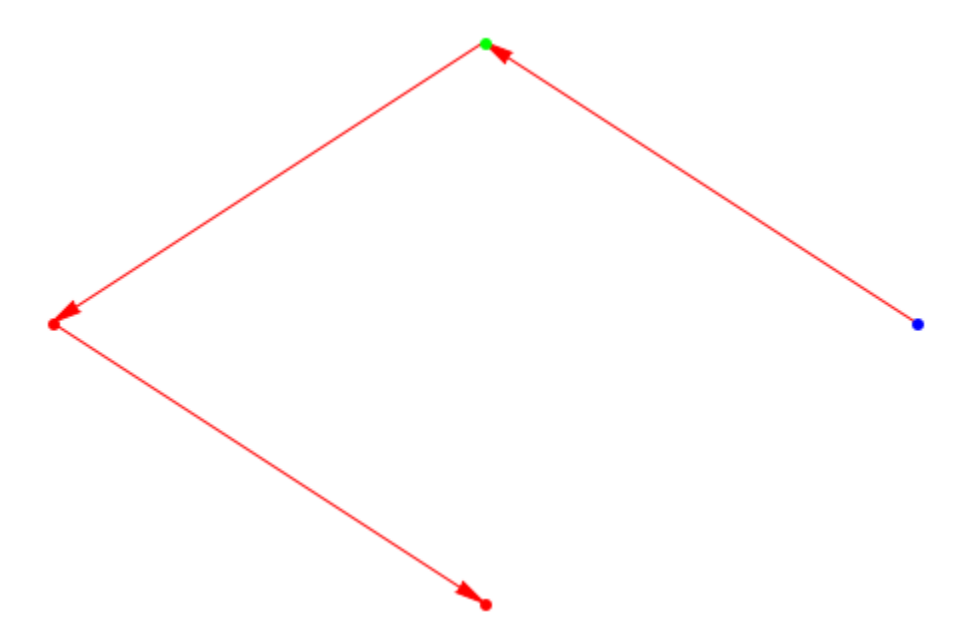

If more than one vertex is to be removed they must also be specified in a list:

```
vertices := [2, 4]:G3 := Graph::removeVertex(G1, vertices):
Graph::printGraphInformation(G3)
```

```
Vertices: [1, 3, 5]
Edges: [[5, 1]]
Vertex weights: no vertex weights.
Edge descriptions: no edge descriptions.
Edge weights: no edge weights.
Edge costs: no edge costs.
Adjacency list (out): 1 = [], 2 = [], 3 = [], 5 = [1]Adjacency list (in): 1 = [5], 2 = [7], 3 = [7], 5 = [7]Graph is directed.
```

```
plot(Graph::plotCircleGraph(G3))
```
 $\bullet$ 

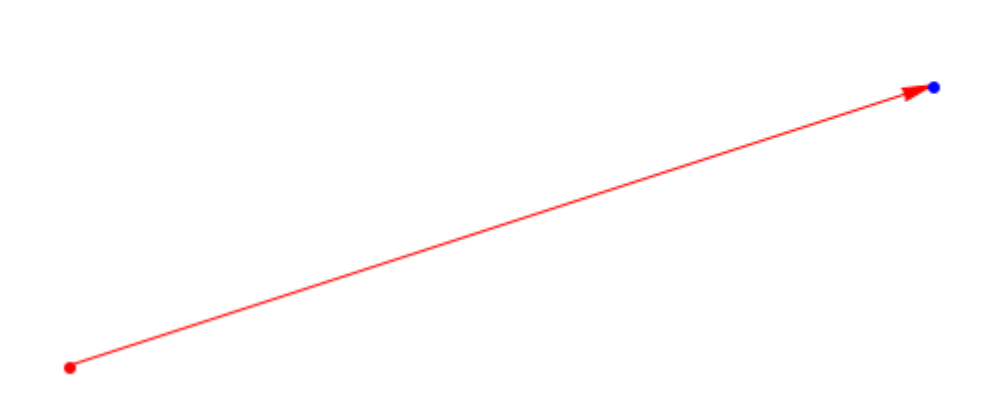

## **Parameters**

**l**

A list of vertices

**v**

A vertex

**G**

A graph

### **Return Values**

Graph

# **Graph::residualGraph**

Computes the residual graph

# **Syntax**

```
Graph::residualGraph(G, f, <Extended>)
```
### **Description**

Graph::residualGraph(G, flow) computes the residual of the graph G with respect to the flow flow, meaning the graph that remains when the flow flow is "subtracted" from G.

Graph:: residualGraph computes the residual graph with respect to a given flow. A flow in a Graph is a table tbl, where tbl  $[[i,j]]$  gives the number of units flowing from vertex i to vertex j.

If the optional argument Extended is given, then also those edges with a zero residual capacity are considered, otherwise these edges are omitted.

# **Examples**

#### **Example 1**

In the following call, G2 is the graph consisting of the remaining transport capacities after a given flow:

```
G1 := Graph::createCompleteGraph(3):
G2 := Graph::residualGraph(G1,
     table([1, 2] = 1, [2, 1] = 1/2,[1, 3] = 0, [3, 1] = 0.5,[2, 3] = 1, [3, 2] = 0 ) :
Graph::getEdgeWeights(G2)
```
 $[2, 1]$  $\frac{1}{2}$  $[1, 3]$ <sup>1</sup>  $\begin{bmatrix} 3, 1 \end{bmatrix}$  0.5  $[3, 2]$ |1

The algorithm detects the lack of edge weights and edge costs and sets all edge weights and costs to default values of 1.

#### **Example 2**

The resulting graph depends on whether the option Extended is used:

```
V := [1, 2, 3, q, s]:
Edge := [ [q, 1], [1, 2], [1, 3], [2, 3], [3, s]]:
up := [5, 4, 4, 2, 5]:
G := Graph(V, Edge, EdgeWeights = up, Directed):
flow := table([q, 1] = 5, [3, s] = 5, [1, 2] = 1,
              [1, 3] = 4, [2, 3] = 1:
G1 := Graph::residualGraph(G, flow):
Graph::printGraphInformation(G1);
Vertices: [1, 2, 3, q, s]
Edges: [[2, 1], [3, 1], [3, 2], [s, 3], [1, q], [1, 2], [2, 3]]
Vertex weights: no vertex weights.
Edge descriptions: no edge descriptions.
Edge weights: [1, 2] = 3, [2, 3] = 1, [2, 1] = 1, [3, 1] = 4, [3, 2] = 1, \[s, 3] = 5, [1, q] = 5 (other existing edges have no weight)
Edge costs: [1, 2] = 1, [2, 3] = 1, [2, 1] = -3, [3, 1] = 0, [3, 2] = -1, \mathcal{X}[s, 3] = 0, [1, q] = 0 (other existing edges have costs zero)
Adjacency list (out): 1 = [2, q], 2 = [1, 3], 3 = [1, 2], q = [1, s = [3]Adjacency list (in): 1 = [2, 3], 2 = [1, 3], 3 = [2, s], q = [1], s = []Graph is directed.
```
Edge Weights contain the residual graph with all the flows. Edge Costs show the flow that was subtracted or added. For example edge [1, 2] had weight 4. After a flow of 3 was sent over it, the residual edge [2, 1] contains the flow of -3 and the residual edge [1, 2] contains the flow of 1. Since the negative flow of the reverted edge plus the flow of the

edge in the residual graph have to sum up to the flow it shows that the flow is calculated correctly.  $(-3) + 1 = 4$ 

```
G1 := Graph::residualGraph(G, flow, Extended):
Graph::printGraphInformation(G1);
```

```
Vertices: [1, 2, 3, q, s]
Edges: [2, 1], [3, 1], [3, 2], [s, 3], [1, q], [1, 2], [1, 3], [2, 3], [3\, s], [q, 1]]
Vertex weights: no vertex weights.
Edge descriptions: no edge descriptions.
Edge weights: [q, 1] = 5, [1, 2] = 4, [1, 3] = 4, [2, 3] = 2, [3, s] = 5, \setminus[2, 1] = -4, [3, 1] = -4, [3, 2] = -2, [5, 3] = -5, [1, q] = -5 (other exi)
sting edges have no weight)
Edge costs: [1, 2] = 3, [1, 3] = 0, [2, 3] = 1, [3, s] = 0, [q, 1] = 0, [2\, 1] = 1, [3, 1] = 4, [3, 2] = 1, [s, 3] = 5, [1, q] = 5 (other existing e)
dges have costs zero)
Adjacency list (out): 1 = \{2, 3, q\}, 2 = \{1, 3\}, 3 = \{1, 2, s\}, q = \{1\}, s\}= [3]
Adjacency list (in): 1 = [2, 3, q], 2 = [1, 3], 3 = [1, 2, s], q = [1], s \setminus= [3]
Graph is directed.
```
#### **Parameters**

**G**

Graph

**flow**

The predefined flow

## **Options**

#### **Extended**

Include edges with zero capacities

### **Return Values**

Graph

# **Graph::revert**

Reverts the edges of a graph.

## **Syntax**

Graph::revert(G)

### **Description**

Graph::revert(G) returns a graph in which all edges [*u*, *v*] and their properties belong to edges [*v*, *u*].

Graph:: [revert](#page-1809-0) overloads the system function revert.

### **Examples**

#### **Example 1**

First, a circle graph is defined with some additional settings:

```
G1 := Graph::createCircleGraph(3):
G1 := Graph::setEdgeWeights(G1, [[1, 2]], [20]):
G1 := Graph::setEdgeCosts(G1, [[1, 2]], [20]):
G1 := Graph::setEdgeDescriptions(G1, [[1, 2]], ["Shortcut"]):
Graph::printGraphInformation(G1)
```

```
Vertices: [1, 2, 3]
Edges: [[1, 2], [2, 3], [3, 1]]
Vertex weights: no vertex weights.
Edge descriptions: [1, 2] = "Shortcut"
Edge weights: [1, 2] = 20 (other existing edges have no weight)
Edge costs: [1, 2] = 20 (other existing edges have costs zero)
Adjacency list (out): 1 = [2], 2 = [3], 3 = [1]Adjacency list (in): 1 = [3], 2 = [1], 3 = [2]Graph is directed.
```
Now we revert the graph:

```
G2 := \text{revert}(G1):
Graph::printGraphInformation(G2)
```

```
Vertices: [1, 2, 3]
Edges: [[1, 3], [2, 1], [3, 2]]
Vertex weights: no vertex weights.
Edge descriptions: [2, 1] = "Shortcut"
Edge weights: [2, 1] = 20 (other existing edges have no weight)
Edge costs: [2, 1] = 20 (other existing edges have costs zero)
Adjacency list (out): 1 = [3], 2 = [1], 3 = [2]
Adjacency list (in): 1 = [2], 2 = [3], 3 = [1]Graph is directed.
```
#### **Parameters**

**G**

A graph

#### **Return Values**

Graph

# **Graph::setEdgeCosts**

Assigns edge costs to edges.

# **Syntax**

Graph::setEdgeCosts(G, Edge, EdgeCosts, <OnlySpecifiedEdges>)

### **Description**

Graph::setEdgeCosts(G, Edges, EdgeCosts) returns a graph where Edges have the edge costs EdgeCosts.

**Note** If *2nl\6pecifiedEdges* is stated and an undirected graph is to be changed, only the edges specified are used and not the inverted ones. For example if a call Graph::setEdgeCosts(G, [[u,v]], [1]) is invoked, only the edge [*u*, *v*] gets 1. The edge [*v*, *u*] will not be changed.

**Note** The substitute None can be used when a specified edge should not get the assigned costs.

### **Examples**

#### **Example 1**

First lets define a graph without edge costs:

```
G1 := Graph::createCircleGraph(3):
Graph::getEdgeCosts(G1)
```
#### **FAIL**

FAIL was returned, because no edge costs werde defined.

```
Graph::getEdges(G1);
G1 := Graph::setEdgeCosts(G1, [[1, 2], [3, 1]], [5, 1/2]):
Graph::getEdgeCosts(G1)
     [[1, 2], [2, 3], [3, 1]][1, 2] 5
     [3, 1]\frac{1}{2}
```
The first output shows all the edges and the second one the assigned edge costs.

```
G1 := Graph::setEdgeCost(G1, [[2, 3]], [infinity]):Graph::getEdgeCosts(G1)
```

```
[1, 2] 5
[3, 1]\frac{1}{2}\left[2, 3\right] | \infty
```
It is easy to see that only the edge cost of [2,3] was changed.

#### **Example 2**

First lets define a graph without edge costs:

```
G1 := Graph::createCompleteGraph(3):
Graph::getEdgeCosts(G1)
```
#### **FAIL**

FAIL was returned, because no edge costs werde defined.

```
Graph::getEdges(G1);
G2 := Graph::setEdgeCosts(G1, [[1, 2], [3, 1]], [5, 1/2]):
Graph::getEdgeCosts(G2)
```
 $[[1, 2], [1, 3], [2, 1], [2, 3], [3, 1], [3, 2]]$  $[1, 2]$  5  $[2, 1]$  5  $[1, 3]$   $\frac{1}{2}$  $[3, 1]$  $\frac{1}{2}$ 

The first output shows all the edges (the graph is undirected !) and the second one the assigned edge costs. Not only the specified edges were set, but also the reverted edges.

```
Graph::getEdges(G1);
G2 := Graph::setEdgeCosts(G1, [[1, 2], [3, 1]], [5, 1/2], 
                                    OnlySpecifiedEdges):
Graph::getEdgeCosts(G2)
      [1, 2], [1, 3], [2, 1], [2, 3], [3, 1], [3, 2]]\begin{bmatrix} 1, 2 \end{bmatrix} 5<br>[3, 1] \frac{1}{2}
```
It is easy to see that only the specified edge costs were changed and not the reverted edges, too.

#### **Example 3**

There exist also the possibility to set the costs via a table instead of a list.

```
tbl := table([1, 2] = 15, [1, 3] = 20):
G2 := Graph::createCompleteGraph(3):
G2 := Graph::setEdgeCosts(G2, [[1, 2], [3, 1]], tbl):
Graph::getEdgeCosts(G2)
```
 $[1, 2]$  15  $\lceil 2, 1 \rceil \rceil 15$  $[1, 3]$  |20  $[3, 1]$  | 20

And again, but this time only the specified edges:

tbl := table( $[1, 2] = 15$ ,  $[1, 3] = 20$ ): G2 := Graph::createCompleteGraph(3): G2 := Graph::setEdgeCosts(G2, [[1, 2], [3, 1]], tbl, OnlySpecifiedEdges): Graph::getEdgeCosts(G2)

 $[1, 2]$  15  $[3, 1]$  20

#### **Parameters**

**G**

A graph

**Edge**

A list of one or more edges

#### **EdgeCosts**

A list of one or more numbers, or a table consisting of the edges with their costs.

## **Options**

#### **OnlySpecifiedEdges**

Only the edges specified in Edge will be set.

# **Return Values**

New graph with the corrected edge costs.

# **Graph::setEdgeDescriptions**

Assigns edge Descriptions to edges.

## **Syntax**

Graph::setEdgeDescriptions(G, Edge, EdgeDescriptions, <OnlySpecifiedEdges>)

### **Description**

Graph::setEdgeDescriptions(G, Edges, EdgeDescriptions) returns a graph where Edges have the edge descriptions EdgeDescriptions.

**Note** If *OnlySpecifiedEdges* is stated and an undirected graph is to be changed, only the edges specified are used and not the inverted ones. For example if a call Graph::setEdgeDescriptions(G, [[u,v]], [1]) is invoked, only the edge [*u*, *v*] gets 1. The edge [*v*, *u*] will not be changed.

**Note** The substitute None can be used when a specified edge should not get the assigned description.

### **Examples**

#### **Example 1**

First lets define a graph without edge descriptions:

```
G1 := Graph::createCircleGraph(3):
Graph::getEdgeDescriptions(G1)
```
#### **FAIL**

FAIL was returned, because no edge descriptions werde defined.

```
Graph::getEdges(G1);
G1 := Graph::setEdgeDescriptions(G1, [[1, 2], [3, 1]],
                                    ["Route 66", "Speedway"]):
Graph::getEdgeDescriptions(G1)
     [[1, 2], [2, 3], [3, 1]][1, 2] "Route 66"
     [3, 1] "Speedway"
```
The first output shows all the edges and the second one the assigned edge descriptions.

```
G1 := Graph::setEdgeDescriptions(G1, [[2, 3]], ["Shortcut"]):
Graph::getEdgeDescriptions(G1)
```
 $\lceil 1, 2 \rceil$  "Route 66" [3, 1] "Speedway"  $[2, 3]$  "Shortcut"

It is easy to see that only the edge description of [2,3] was changed.

#### **Example 2**

First lets define a graph without edge Descriptions:

```
G1 := Graph::createCompleteGraph(3):
Graph::getEdgeDescriptions(G1)
```
#### **FAIL**

FAIL was returned, because no edge descriptions werde defined.

```
Graph::getEdges(G1);
G2 := Graph::setEdgeDescriptions(G1, [[1, 2], [3, 1]], 
                                   ["Route 66", "Speedway"]):
Graph::getEdgeDescriptions(G2)
```
#### $[[1, 2], [1, 3], [2, 1], [2, 3], [3, 1], [3, 2]]$

- $[1, 2]$  "Route 66"
- $[2, 1]$  "Route 66"
- $\lceil 1, 3 \rceil$  "Speedway"
- [3, 1] "Speedway"

The first output shows all the edges (the graph is undirected !) and the second one the assigned edge Descriptions. Not only the specified edges were set, but also the reverted edges.

```
Graph::getEdges(G1);
G2 := Graph::setEdgeDescriptions(G1, [[1, 2], [3, 1]], 
                                     ["Route 66", "Speedway"], 
                                     OnlySpecifiedEdges):
Graph::getEdgeDescriptions(G2)
     [[1, 2], [1, 3], [2, 1], [2, 3], [3, 1], [3, 2]][1, 2] "Route 66"
     [3, 1] "Speedway"
```
It is easy to see that only the specified edge Descriptions were changed and not the reverted edges, too.

#### **Example 3**

There exist also the possibility to set the Descriptions via a table instead of a list.

```
tbl := table([1, 2] = "Highway", [1, 3] = "Road to nowhere"):
G2 := Graph::createCompleteGraph(3):
Graph::getEdgeDescriptions(G2):
G2 := Graph::setEdgeDescriptions(G2, [[1, 2], [3, 1]], tbl):
Graph::getEdgeDescriptions(G2)
```
 $[1, 2]$  "Highway"

- $\lceil 2, 1 \rceil$  "Highway"
- $\lceil 1, 3 \rceil$  "Road to nowhere"
- $\lceil 3, 1 \rceil$  "Road to nowhere"

And again, but this time only the specified edges:

```
tbl := table([1, 2] = "Highway", [1, 3] = "Road to nowhere"):
G2 := Graph::createCompleteGraph(3):
Graph::getEdgeDescriptions(G2):
G2 := Graph::setEdgeDescriptions(G2, [[1, 2], [3, 1]], tbl, 
                                  OnlySpecifiedEdges):
Graph::getEdgeDescriptions(G2)
```
 $\lceil 1, 2 \rceil$  "Highway"  $\lceil 3, 1 \rceil$  "Road to nowhere"

## **Parameters**

**G**

A graph

**Edge**

A list of one or more edges

#### **EdgeDescriptions**

A list of one or more numbers, or a table consisting of the edges with their descriptions.

# **Options**

#### **OnlySpecifiedEdges**

Only the edges specified in Edge will be set.

### **Return Values**

New graph with the corrected edge Descriptions.

# **Graph::setEdgeWeights**

Assigns edge weights to edges.

# **Syntax**

Graph::setEdgeWeights(G, Edge, EdgeWeights, <OnlySpecifiedEdges>)

### **Description**

Graph::setEdgeWeights(G, Edges, EdgeWeights) returns a graph where Edges have the edge weights EdgeWeights.

**Note** If *2nl\6pecifiedEdges* is stated and an undirected graph is to be changed, only the edges specified are used and not the inverted ones. For example if a call Graph::setEdgeWeights(G, [[u,v]], [1]) is invoked, only the edge [*u*, *v*] gets 1. The edge [*v*, *u*] will not be changed.

**Note** The substitute None can be used when a specified edge should not get the assigned weights.

## **Examples**

#### **Example 1**

How to set edge weights with a list:

```
G1 := Graph::createCircleGraph(3):
Graph::getEdgeWeights(G1)
```
#### **FAIL**

FAIL was returned, because no edge weights were defined.

```
Graph::getEdges(G1);
G1 := Graph::setEdgeWeights(G1, [[1, 2], [3, 1]], [5, 1/2]):
Graph::getEdgeWeights(G1)
       [[1, 2], [2, 3], [3, 1]]\begin{array}{|c|c|}\n\hline\n[1, 2] & 5 \\
\hline\n[3, 1] & \frac{1}{2}\n\end{array}
```
The first output shows all the edges and the second one the assigned edge weights.

```
G1 := Graph::setEdgeWeights(G1, [[2, 3]], [infinity]):
Graph::getEdgeWeights(G1)
```

```
[1, 2] 5
[3, 1]\frac{1}{2}\left[2, 3\right] | \infty
```
It is easy to see that only the edge weight of [2, 3] was changed.

#### **Example 2**

How to set edge weights with a table:

```
G1 := Graph::createCompleteGraph(3):
Graph::getEdgeWeights(G1)
```
#### **FAIL**

FAIL was returned, because no edge weights were defined.

```
Graph::getEdges(G1);
G2 := Graph::setEdgeWeights(G1, [[1, 2], [3, 1]], [5, 1/2]):
Graph::getEdgeWeights(G2)
```
 $[[1, 2], [1, 3], [2, 1], [2, 3], [3, 1], [3, 2]]$  $[1, 2]$  5  $[2, 1]$  5  $[1, 3]$   $\frac{1}{2}$  $[3, 1]$   $\frac{1}{2}$ 

The first output shows all the edges (the graph is undirected !) and the second one the assigned edge weights. Not only the specified edges were set, but also the reverted edges.

```
Graph::getEdges(G1);
G2 := Graph::setEdgeWeights(G1, [[1, 2], [3, 1]], [5, 1/2], 
                                           OnlySpecifiedEdges):
Graph::getEdgeWeights(G2)
       [[1, 2], [1, 3], [2, 1], [2, 3], [3, 1], [3, 2]]\begin{array}{|c|c|}\n\hline\n[1, 2] & 5 \\
\hline\n[3, 1] & \frac{1}{2}\n\end{array}
```
It is easy to see that only the specified edge Weights were changed and not the reverted edges, too.

#### **Example 3**

There exist also the possibility to set the weights via a table instead of a list.

```
tbl := table([1, 2] = 15, [1, 3] = 20):
G2 := Graph::createCompleteGraph(3):
G2 := Graph::setEdgeWeights(G2, [[1, 2], [3, 1]], tbl):
Graph::getEdgeWeights(G2)
```
 $[1, 2]$  15  $\lceil 2, 1 \rceil \rceil 15$  $[1, 3]$  |20  $[3, 1]$  | 20

And again, but this time only the specified edges:

tbl := table( $[1, 2] = 15$ ,  $[1, 3] = 20$ ): G2 := Graph::createCompleteGraph(3): G2 := Graph::setEdgeWeights(G2, [[1, 2], [3, 1]], tbl, OnlySpecifiedEdges): Graph::getEdgeWeights(G2)

 $[1, 2]$  15  $[3, 1]$  20

#### **Parameters**

**G**

A graph

**Edge**

A list of one or more edges

#### **EdgeWeights**

A list of one or more numbers, or a table consisting of the edges with their weights.

### **Options**

#### **OnlySpecifiedEdges**

Only the edges specified in Edge will be set.

# **Return Values**

New graph with the corrected edge weights.

# **Graph::setVertexWeights**

Assigns vertex weights to vertices.

# **Syntax**

Graph::setVertexWeights(G, Vertex, VertexWeights)

### **Description**

Graph::setVertexWeights(G, Vertex, VertexWeights) returns a graph where the vertices in Vertex have the vertex weights VertexWeights.

**Note** The substitute None can be used when a specified edge should not get the assigned weights.

### **Examples**

#### **Example 1**

How to set vertex weights with a list:

```
G1 := Graph::createCircleGraph(3):
Graph::getVertexWeights(G1)
```
**FAIL** 

FAIL was returned, because no vertex weights were defined.

```
Graph::getVertices(G1);
G1 := Graph::setVertexWeights(G1, [1, 3], [5, 1/2]):
Graph::getVertexWeights(G1)
```
 $[1, 2, 3]$ 

 $1\vert 5$  $3\frac{1}{2}$ 

The first output shows all vertices and the second the assigned vertex weights.

#### **Example 2**

How to set vertex weights with a table:

```
G1 := Graph::createCompleteGraph(3):
Graph::getVertexWeights(G1)
```
#### **FAIL**

FAIL was returned, because no vertex weights were defined.

```
G2 := Graph::createCompleteGraph(3):
tbl := table(1 = 15, 3 = 20):
G2 := Graph::setVertexWeights(G2, [1, 3], tbl):
Graph::getVertexWeights(G2)
```
 $\frac{1}{3}$  $\frac{15}{20}$ 

#### **Parameters**

#### **G**

A graph

#### **Vertex**

A list of one or more vertices

#### **VertexWeights**

A list of one or more numbers, or a table consisting of the vertices with their weights.

## **Return Values**

New graph with the corrected vertex weights.

# **Graph::shortestPathAllPairs**

Shortest paths from and to all vertices

# **Syntax**

```
Graph::shortestPathAllPairs(G, <SearchFor = Weights | Costs>)
```
# **Description**

Graph::shortestPathAllPairs(G) returns a table with all paths between all vertices.

Graph::shortestPathAllPairs(G, SearchFor=Costs) returns a table with all paths according to the edge costs.

Graph::shortestPathAllPairs(G, SearchFor=Weights) returns a table with all paths according to the edge weights. (Default)

# **Examples**

#### **Example 1**

A small graph to be used for the algorithms:

```
G := Graph([a, b, c, d], [[a, b], [a, c], [b, c], [c, d]],
           EdgeWeights = [2, 1, 3, 2],
           EdgeCosts = [1, 3, 1, 2],
            Directed):
```
Now the shortest path between all vertices is found according to the edge weights, because no specification was given and defaults are used.

```
Graph::shortestPathAllPairs(G)
```
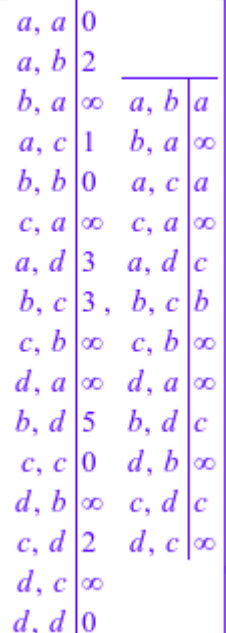

The interpretation of the table is as follows:

The first table holds each path: (FromVertex, ToVertex) = weight/cost. The second table is a bit more tricky. The left hand side again is the path itself. On the right hand side though, the vertex that was found before the final vertex was reached is stated. If for example the path from a to d is to be found with all vertices that are used within this path it is done in the following way: First take the path itself (a, d). The predecessor is c. Now have a look for the path (a, c). It's predecessor is a. Since the predecessor equals the first vertex in the path to be found, the search is over and the path  $a \rightarrow c \rightarrow d$  is found. To search the graph for costs the option SearchFor=Costs has to be added.

```
Graph::shortestPathAllPairs(G, SearchFor = Costs)
```
```
a, a \mid 0a, b|1b, a | \infty, a, b | aa, c \mid 2 \quad b, a \mid \inftyb, b \vert 0 \quad a, c \vert bc, a | \infty, c, a | \inftya, d \mid 4 \quad a, d \mid cb, c | 1, b, c | bc, b | \infty, c, b | \inftyd, a | \infty, d, a | \inftyb, d | 3 b, d |c|\begin{bmatrix} c, c & 0 & d, b & c \\ c, c & 0 & d, b & c \\ d, b & \infty & c, d & c \\ c, d & 2 & d, c & \infty \\ d, c & \infty & \end{bmatrix}
```
#### **Example 2**

Now the weights of the graph are changed, so that negative edge weights are assigned. You will see that this does not influence the correctness of the results the algorithm returns (like for example Dijkstra).

```
G := Graph([a, b, c, d], [[a, b], [a, c], [b, c], [c, d]],
           EdgeWeights = [2, 1, 3, 2],
           EdgeCosts = [1, 3, 1, 2],
            Directed):
G := Graph::setEdgeWeights(G, Graph::getEdges(G), [2, 1, -3, 2]):Graph::shortestPathAllPairs(G)
```

| $a, a$ | 0          |        |
|--------|------------|--------|
| $a, b$ | 2          |        |
| $b, a$ | $\infty$   |        |
| $a, c$ | -1         | $b, a$ |
| $b, b$ | 0          | $a, c$ |
| $b, b$ | 0          | $a, c$ |
| $c, a$ | $\infty$   | $c, a$ |
| $a, d$ | 1          | $a, d$ |
| $b, c$ | -3, $b, c$ |        |
| $c, b$ | $\infty$   |        |
| $d, a$ | $\infty$   |        |
| $d, a$ | $\infty$   |        |
| $d, b$ | $\infty$   |        |
| $c, c$ | 0          |        |
| $d, b$ | $\infty$   |        |
| $c, d$ | 2          |        |
| $d, c$ | $\infty$   |        |
| $d, c$ | $\infty$   |        |

**G**

Graph

### **Options**

#### **SearchFor**

Defines whether the weights of the graph are considered or the costs. Default is Weights.

### **Return Values**

List consisting of two tables. The first table holds the sum of the path weights or costs and the second the predecessors for every path (to find the complete path).

# **Algorithms**

The algorithm is also known as Floyd-Warshall or Roy-Warshall algorithm. The idea behind it is to solve the problem by continuous matrix multiplication. he only difference is that Floyd uses the assignment  $a_{i,j} := min(a_{i,j}, a_{i,k} + a_{k,j}).$ 

### **References**

[1] Ahuja, Magnanti, Orlin: Network Flows, Prentice-Hall, 1993 Section 5.6

# **Graph::shortestPathSingleSource**

Shortest paths from one single vertex

# **Syntax**

Graph::shortestPathSingleSource(G, StartVertex, <EndVertex = v>, <SearchWith = Dijkstra

### **Description**

Graph::shortestPathSingleSource(G, StartVertex=vertex) gives the length of a shortest path from StartVertex to every other vertex in G.

Graph::shortestPathSingleSource(G, StartVertex=sv) returns a table with all paths from *sv* to any other.

Graph::shortestPathSingleSource(G, StartVertex=sv, ReturnAsGraph) returns a table with all paths from *sv* to any other because EndVertex has to be set in order to get a Graph as return value.

With Graph::shortestPathSingleSource(G, StartVertex=sv, EndVertex=ev, SearchWith=Dijkstra, SearchFor=Costs) returns a table from vertex *sv* to vertex *ev* according to Dijkstra which used the edge-costs for its algorithm.

**Note** Using Dijkstra for shortest path can be erroneus if the graph contains negative edges.

**Note** If ReturnAsGraph is stated and EndVertex omitted, a table is returned nevertheless.

#### **Examples**

#### **Example 1**

A small graph to be used for the algorithms:

```
G := Graph([a, b, c, d], [[a, b], [a, c], [b, c], [c, d]],
           EdgeWeights = [2, 1, 3, 2],
           EdgeCosts = [1, 3, 1, 2], Directed):
```
Now the shortest path is found according to Bellman using edge weights, because no specification was given and defaults are used:

```
Graph::shortestPathSingleSource(G, StartVertex = [a])
```
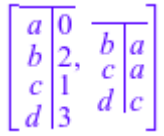

To search the graph with Bellman for costs the option SearchFor=Costs has to be added:

```
Graph::shortestPathSingleSource(G, StartVertex = [a], 
                                  SearchFor=Costs)
```
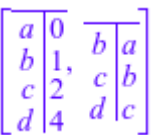

#### **Example 2**

Now the weights of the graph are changed, so that negative edge weights are assigned. After this the procedure is called again with Bellman and afterwards with Dijkstra to compare the results:

```
G := Graph([a, b, c, d], [[a, b], [a, c], [b, c], [c, d]],
           EdgeWeights = [2, 1, 3, 2],
           EdgeCosts = [1, 3, 1, 2], Directed):
```

```
G := Graph::setEdgeWeights(G, Graph::getEdges(G),
                                [2, 1, -3, 2]:
Graph::shortestPathSingleSource(G, StartVertex = [a], 
                                      SearchWith = Bellman).
Graph::shortestPathSingleSource(G, StartVertex = [a], 
                                       SearchWith = Dijkstra)
      \begin{bmatrix} a & 0 \\ b & 2 \\ c & -1 & c \\ d & 1 & d \end{bmatrix}
```
This is a typical example where Dijkstra can make a mistake because he does not correct earlier solutions (a so called greedy strategy). Although vertex c gets the correct value -1, at the time d got the value 3, vertex c still held the value 1. This happens because Dijkstra first searches the best solutions (a- $>c = 1$ ) then traverses further (c- $>d = 1 + 2$ = 3). In spite of changing the value of vertex c the value for d is never to be changed again (because no other path ever reaches it again):

It might be interesting to see a shortest path inside the graph. Here are two steps that accomplish this task:

Fist step (creation of a shortest path graph [in this case with Dijkstra]):

```
dijk := Graph::shortestPathSingleSource(G, StartVertex = [a], 
                                          EndVertex = [d],
                                           SearchWith = Dijkstra, 
                                           ReturnAsGraph):
```
Second step (combination of the graphs using plotGridGraph):

```
plot(Graph::plotGridGraph(G, VerticesPerLine = 4, 
        VertexOrder = [None, b, None, d, a, None, c, None],
      VertexColor = RGB::Red.SpecialEdges = Graph::getEdges(diik),SpecialEdgeColor = RGB::Blue))
```
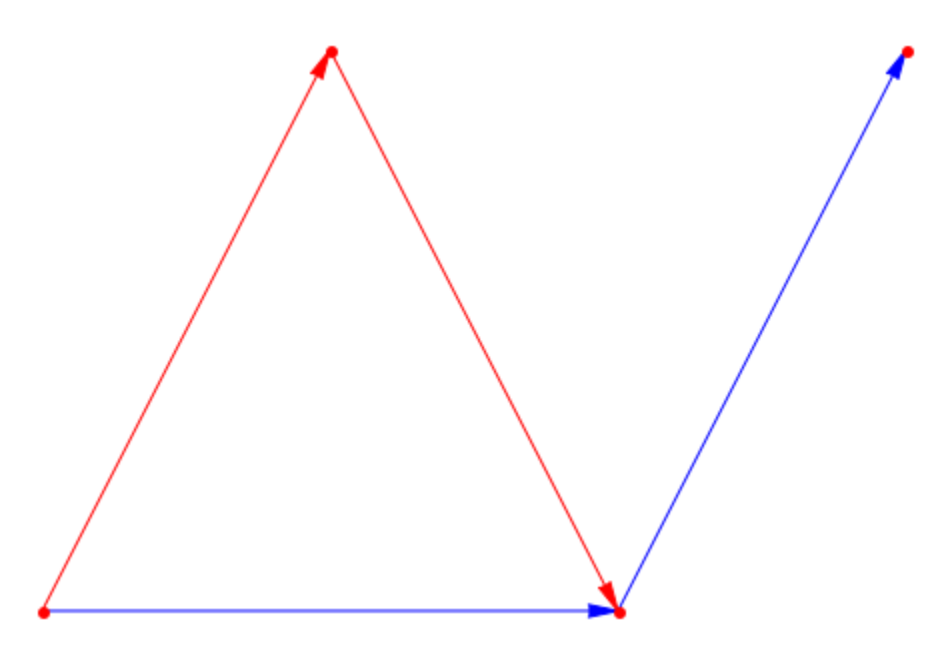

The same with Bellman to show the differences:

Fist step (creation of a shortest path graph [in this case with Dijkstra]):

```
bellm := Graph::shortestPathSingleSource(G, StartVertex = [a], 
                                          EndVertex = [d],
                                          SearchWith = Bellman.
                                           ReturnAsGraph):
```
Second step (combination of the graphs using plotGridGraph):

```
plot(Graph::plotGridGraph(G, VerticesPerLine = 4, 
        VertexOrder = [None, b, None, d, a, None, c, None], 
       VertexColor = RGB::Red, SpecialEdges = Graph::getEdges(bellm), 
       SpecialEdgeColor = RGB::Blue))
```
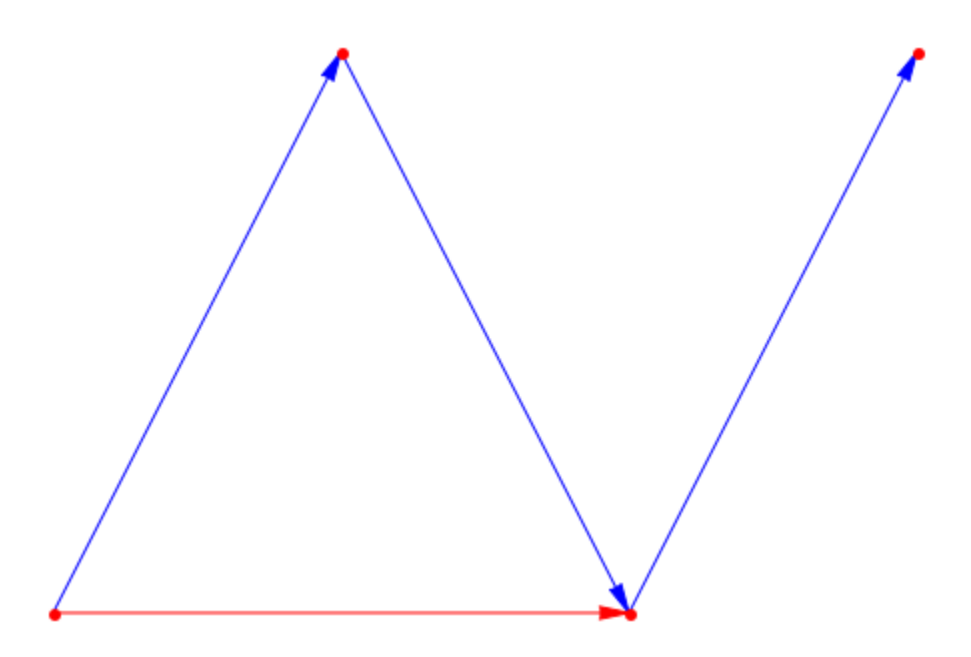

**G**

Graph

**vertex**

A vertex in G

# **Options**

#### **EndVertex**

Specifies a single vertex to which the shortest path is to be found.

#### **SearchWith**

Defines the algorithm to use. Dijkstra can be erroneus if the graph consists of negative edges. Default is Bellman

#### **SearchFor**

Defines whether the weights of the graph are considered or the costs. Default is Weights.

#### **ReturnAsGraph**

If stated and EndVertex is set, the path is returned as a Graph. If stated and EndVertex is not set, this option is omitted.

#### **Return Values**

Either a list consisting of two tables or a Graph. The first table holds the weights or cost for each vertex and the second the predecessors for every vertex (to find the path)

#### **Algorithms**

Both, Bellman and Dijkstra expect a Graph without negative circles. Only Dijkstra may return erroneous results when negative edges (either weights or costs) are specified.

The Bellman algorithm originated from: Ahuja, Magnanti, Orlin: Graph Flows, Prentice-Hall, 1993 Section 5.4

# **Graph::stronglyConnectedComponents**

Finds the strongly connected components

## **Syntax**

Graph::stronglyConnectedComponents(G)

### **Description**

Graph::stronglyConnectedComponents(G) finds the strongly connected components of G

Graph::stronglyConnectedComponents returns all the strongly connected components of a graph. Single vertices form a component of themselves.

#### **Examples**

#### **Example 1**

Two obvious components pointing to a single vertex:

```
G1 := Graph([a, b, c, d, e, f, g], [[a, b], [b, g], [g, a], [b, c],
             [d, c], [e, d], [d, f], [f, e]], Directed):
plot(Graph::plotGridGraph(G1,
      VertexOrder = [a, None, None, None, e, None, b, c, d, None,
                      g, None, None, None, f],
       VerticesPerLine=5))
```
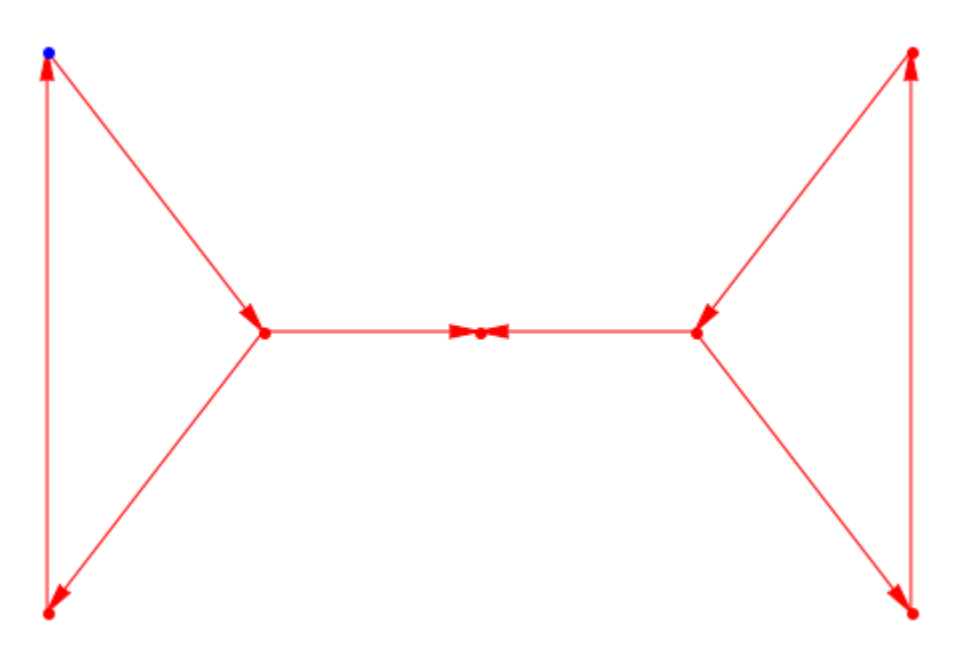

The graphical output reveals the two "big" components [a, b, g] and [d, e, f]. The single vertex [c] forms a component of itself:

```
G2 := Graph::stronglyConnectedComponents(G1)
```
 $[Graph(...), Graph(...), Graph(...)]$ 

A list containing three Graphs is returned. Now we find out which vertices belong to each component:

```
Graph::getVertices(op(G2, 1))
      \lceil d, e, f \rceil
```
Graph::getVertices(op(G2, 2))

 $[a, b, g]$ 

Graph::getVertices(op(G2, 3))

#### $\lbrack c \rbrack$

#### **Example 2**

A complete graph is returned as a single component:

```
G3 := Graph::createCompleteGraph(5):
plot(Graph::plotCircleGraph(G3))
```
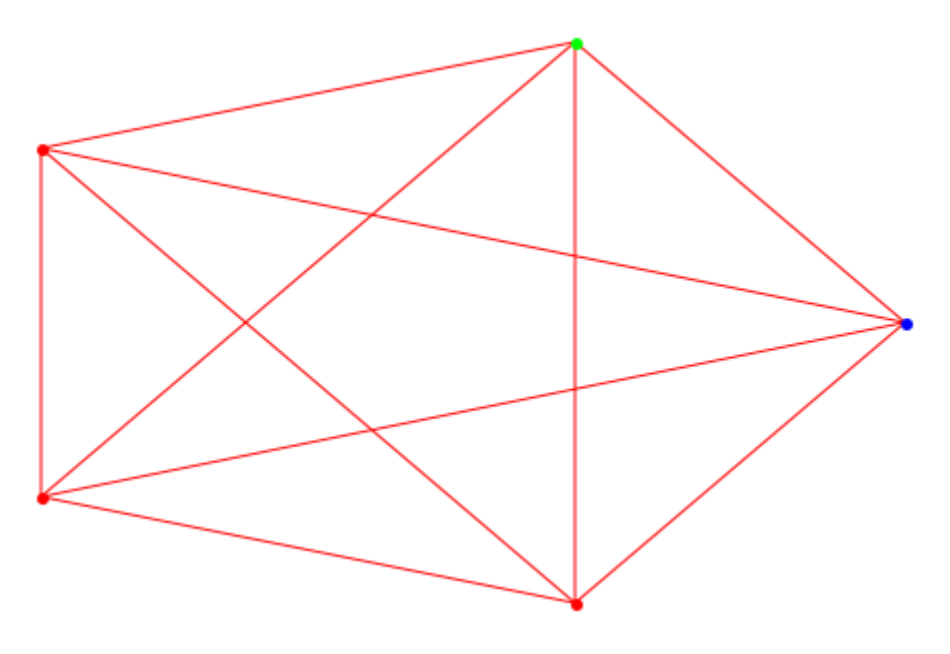

G4 := Graph::stronglyConnectedComponents(G3): plot(Graph::plotCircleGraph(op(G4)))

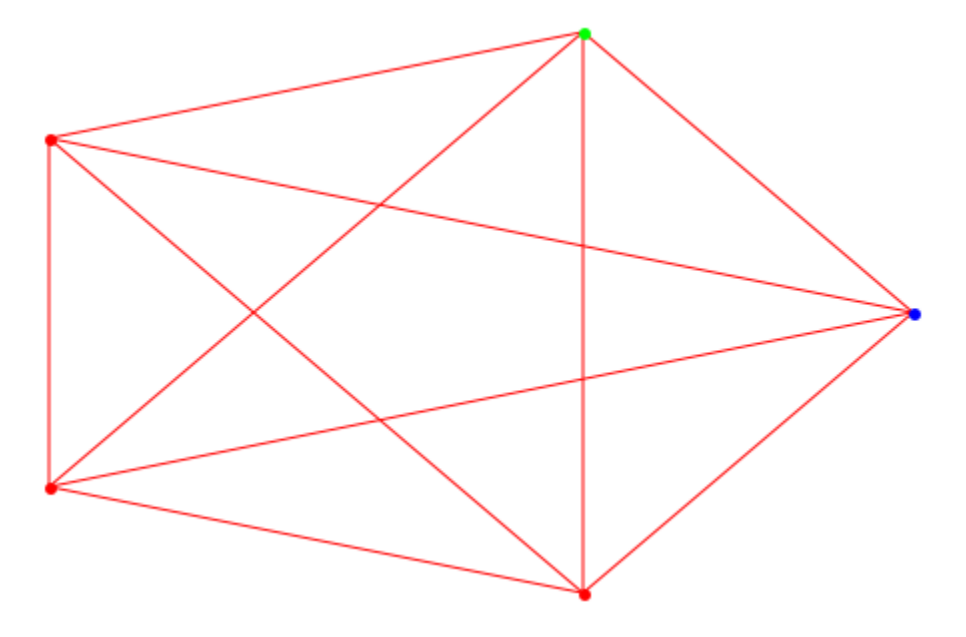

It was necessary to use op(G4), because G4 is a list containing a graph!

#### **Parameters**

**G**

A graph

#### **Return Values**

List of graphs containing the strongly connected components.

# **Graph::topSort**

Topological sorting of the vertices

#### **Syntax**

Graph::topSort(G)

### **Description**

Graph::topSort(G) computes a topological sorting of the graph G, i.e., a numbering *T* of the vertices, such that  $T_i < T_j$  whenever there is an edge [*i*, *j*] in the graph. Single vertices are positioned at the beginning.

Graph::topSort returns a list containing two tables. The first table holds the ordering of the vertices. The second table shows the predecessors of each vertex. If several vertex  $u_i$  precede a vertex  $v$ , the first vertex in the ordering of  $u_i$  is the predecessor of  $v$ . If no predecessor exist, the value will be *infinit\*.

**Note** If G contains any cycle then a topological sorting does not exist and the call of Graph::topSort results in an error.

### **Examples**

#### **Example 1**

A "butterfly" graph that is decomposed in three strongly connected components:

```
G1 := Graph([a, b, c, d, e, f],[ [a, b], [a, c], [a, d], [c, e], [d, e]] Directed):
Graph::topSort(G1)
```
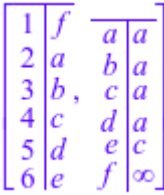

The first table shows the ordering of the vertices. The left side holds the order for each vertex, whereas the right side holds the name of the vertex. The second table shows the predecessors of each vertex. If no predecessor exist, the right side holds *infinit\*. Otherwise the right side holds the vertex that is the direct predecessor of the vertex on the left side. To see how the graph looks a graphical plotting helps:

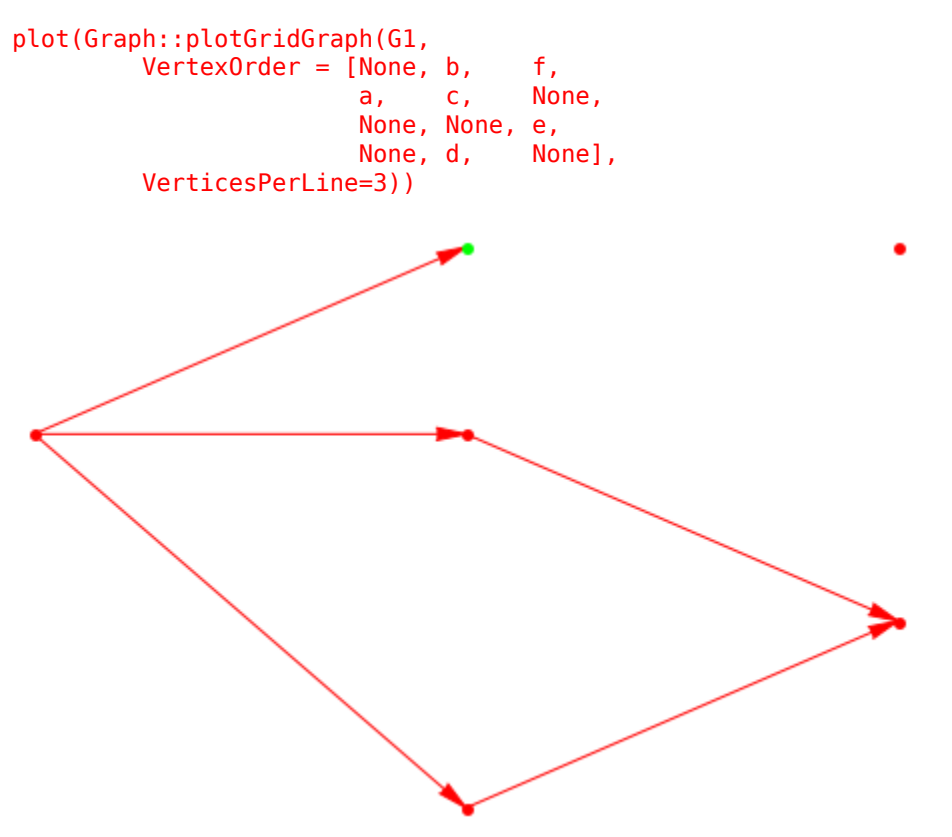

**G**

A graph

### **Return Values**

List containing two tables.

# **groebner – Gröbner bases**

# **groebner::dimension**

Dimension of the affine variety generated by polynomials

# **Syntax**

```
groebner::dimension(polys, <order>)
```
## **Description**

groebner::dimension(polys) computes the dimension of the affine variety generated by the polynomials in the set or list polys.

The rules laid down in the introduction to the groebner (Symbolic Math Toolbox) package concerning the polynomial types and the ordering apply.

The polynomials in the list polys must all be of the same type. In particular, do not mix polynomials created via [poly](#page-1609-0) and polynomial expressions!

### **Examples**

#### **Example 1**

An example from the book of Cox, Little and O'Shea (see below):

```
groebner::dimension([y^2*z^3, x^5*z^4, x^2*y*z^2])
```
 $\overline{2}$ 

#### **polys**

A list or set of polynomials or polynomial expressions of the same type. The coefficients in these polynomials and polynomial expressions can be arbitrary arithmetical expressions.

#### **order**

One of the identifiers DegInvLexOrder, DegreeOrder, and LexOrder, or a user-defined term ordering of type [Dom::MonomOrdering](#page-2752-0). The default ordering is DegInvLexOrder.

## **Return Values**

Nonnegative integer

#### **References**

The implemented algorithm is described in Cox, Little, O'Shea: "Ideals, Varieties and Algorithms", Springer, 1992, Chapter 9.

# **Algorithms**

First, the Gröbner basis of the given polynomials with respect to the given monomial ordering is computed using [groebner::gbasis](#page-3225-0). This Gröbner basis is then used to compute the dimension of the affine variety generated by the polynomials.

### **See Also**

**MuPAD Functions** [groebner::gbasis](#page-3225-0) | [poly](#page-1609-0)

# **groebner::eliminate**

Eliminate variables

### **Syntax**

```
groebner::eliminate(sys, vars)
```
#### **Description**

groebner::eliminate(sys, vars) returns a list of polynomial expressions obtained by eliminating the elements of vars from sys. In other words, the return value does not contain the variables in vars, every zero of the original system sys must be a zero of the return value, and every tuple of numbers that makes the return value zero can be extended to a solution of sys.

### **Examples**

#### **Example 1**

Suppose that  $x^2 + y = 0$  and  $x + y = 0$ , what does this imply for y?

```
groebner::eliminate(\{x^2 + y, y+x\}, \{x\})
```
 $\left[\nu^2 + \nu\right]$ 

We infer that for every pair  $(x, y)$  solving the system, *y* must satisfy  $y^2 + y = 0$ , that is,  $y =$ 0 or  $v = -1$ . Indeed:

solve( $\{x^2 + y, y+x\}$ ,  $\{x, y\}$ )

 ${[x = 0, y = 0], [x = 1, y = -1]}$ 

#### **sys**

A set or list of polynomial expressions. The coefficients in these polynomial expressions can be arbitrary arithmetical expressions.

#### **vars**

A set or list of identifiers

#### **Return Values**

List of polynomial expressions

# **Algorithms**

groebner::eliminate proceeds by computing a lexical-order Gröbner basis. Hence the computation complexity grows fast when increasing the number of variables.

### **See Also**

**MuPAD Functions** [groebner::gbasis](#page-3225-0)

# <span id="page-3225-0"></span>**groebner::gbasis**

Computation of a reduced Gröbner basis

## **Syntax**

groebner::gbasis(polys, <order>, options)

### **Description**

groebner::gbasis(polys) computes a reduced Gröbner basis of the ideal generated by the polynomials in the list polys.

The rules laid down in the introduction to the groebner (Symbolic Math Toolbox) package concerning the polynomial types and the ordering apply.

The polynomials in the list polys must all be of the same type. In particular, do not mix polynomials created via [poly](#page-1609-0) and polynomial expressions!

The ordering strategy indicated by Reorder is used automatically when polynomial expressions are used.

### **Examples**

#### **Example 1**

We demonstrate the effect of various input formats. First, we use polynomial expressions to define the polynomial ideal. The Gröbner basis is returned as a list of polynomial expressions:

groebner::gbasis( $[x^2 - y^2, x^2 + y]$ , LexOrder)

 $\left[x^{2}+y, x^{4}-x^{2}\right]$ 

Next, the same polynomials are defined via [poly](#page-1609-0). Note that [poly](#page-1609-0) fixes the ordering of the variables.

```
groebner::gbasis([poly(x^2 - y^2, [x, y]),
poly(x^2 + y, [x, y])), LexOrder)[poly(x^2 + y, [x, y]), poly(y^2 + y, [x, y])]
```
Changing the ordering of the variables in [poly](#page-1609-0) changes the lexicographical ordering. This results in a different basis:

groebner::gbasis([poly(x^2 - y^2, [y, x]),  $poly(x^2 + y, [y, x]))$ , Lex $Order)$ 

 $[\text{poly}(y + x^2, [y, x]), \text{poly}(x^4 - x^2, [y, x])]$ 

With Reorder the ordering of the variables may be changed internally:

groebner::gbasis([poly(x^2 - y^2, [x, y]),  $poly(x^2 + y, [x, y])$ , LexOrder, Reorder)

```
[poly(y + x^2, [y, x]), poly(x^4 - x^2, [y, x])]
```
#### **Example 2**

Polynomials over arbitrary fields are allowed. In particular, you can use the field of rational functions in some given variable(s):

```
F := Dom::Fraction(Dom::DistributedPolynomial([y])):
F::Name := "Q(y)":groebner::gbasis(
[poly(y*z^2 + 1, [x, z], F),poly((y^2 + 1)*x^2 - y - z^3, [x, z], F)])
       \left[\text{poly}\left(x^2 + \frac{z}{y+y^3} - \frac{y}{y^2+1}, [x, z], Q(y)\right), \text{ poly}\left(z^2 + \frac{1}{y}, [x, z], Q(y)\right)\right]
```
delete F:

#### **polys**

A list or set of polynomials or polynomial expressions of the same type. The coefficients in these polynomials and polynomial expressions can be arbitrary arithmetical expressions. If polys are polynomials over an arbitrary domain, then their coefficients must be domain elements and the domain must be a field.

#### **order**

One of the identifiers DegInvLexOrder, DegreeOrder, and LexOrder, or a user-defined term ordering of type [Dom::MonomOrdering](#page-2752-0). The default ordering is DegInvLexOrder.

# **Options**

#### **Factor**

With this option, groebner::gbasis returns a set of lists, such that each list is the Gröbner basis of an ideal. The union of these ideals is a superset of the ideal given as input, and a subset of the radical of that ideal. In other words, it has the same variety (only the multiplicity of points can change).

#### **IgnoreSpecialCases**

With this option, groebner::gbasis handles all coefficients in all intermediate results as nonzero unless these coefficients are equal to zero for all parameter values. In other words, if the coefficients are rational functions of the free parameters, then results are correct on all of the parameter space except on an algebraic variety of lower dimension.

#### **Reorder**

With this option groebner::gbasis internally may change the lexicographical ordering of variables to decrease running time.

With this option the variables are sorted internally such that they have a "heuristic optimal" ordering. Consequently, the ordering of the variables in the output polynomials may differ from their ordering in the input polynomials. For details on the ordering strategy, see W. Boege, R. Gebauer und H. Kredel: "Some Examples for Solving Systems of Algebraic Equations by Calculating Groebner Bases" im J. Symbolic Comp. (1986) Vol. 1, 83-98.

Re-ordering is always applied when polynomial expressions are used for input.

#### **Monic**

Option, specified as Monic  $= N$ 

This option sets the normalizing routine to N. For every polynomial f in the polynomial ring,  $N(f, o)$  must return some associate of f, where o is the chosen order.

The method N should be chosen such that it produces simple output.

By default, [polylib::primpart](#page-6313-0) is used for polynomials with integer coefficients; other polynomials are divided by their leading coefficient.

#### **Order**

Option, specified as Order = order

This option is equivalent to passing order as an argument.

#### **Return Values**

List of polynomials. The output polynomials have the same type as the polynomials of the input list.

#### **References**

For general information, see T. Becker and V. Weispfenning: "Gröbner Bases", Springer (1993). For details on the sugar selection strategy, see A. Giovini, T. Mora, G. Niesi, L. Robbiano, C. Traverso: "One sugar cube, please — or Selection strategies in the Buchberger algorithm", Proc. ISSAC '91, Bonn, 49-54 (1991).

# **Algorithms**

In most cases, groebner::gbasis computes the basis via the Buchberger algorithm with the "sugar" selection strategy being used.

### **See Also**

**MuPAD Functions** [poly](#page-1609-0)

### **groebner::normalf**

Complete reduction modulo a polynomial ideal

## **Syntax**

```
groebner::normalf(p, polys, <order>)
```
### **Description**

groebner::normalf(p, polys) computes a normal form of the polynomial p by complete reduction modulo all polynomials in the list polys.

The rules laid down in the introduction to the groebner (Symbolic Math Toolbox) package concerning the polynomial types and the ordering apply.

The polynomials in the list polys must all be of the same type as p. In particular, do not mix polynomials created via [poly](#page-1609-0) and polynomial expressions.

### **Examples**

#### **Example 1**

We consider the ideal generated by the following polynomials:

 $p1 := poly(x^2 - x + 2*y^2, [x,y]):$  $p2 := poly(x + 2*y - 1, [x,y]):$ 

We compute the normal form of the following polynomial p modulo the ideal generated by p1, p2 with respect to lexicographical ordering:

```
p := poly(x^2+y - 2*x*y + 1, [x,y]):groebner::normalf(p, [p1, p2], LexOrder);
```
 $poly(-2y^3+2y^2-y+1,[x, y])$ 

Note that p1, p2 do not form a Gröbner basis. The corresponding Gröbner basis leads to a different normal form of p:

```
groebner::normalf(p, groebner::gbasis([p1, p2]), LexOrder)
```

```
\text{poly}\left(-\frac{5 y}{9}+1, \left[x, y\right]\right)
```
delete p1, p2, p:

#### **Parameters**

#### **p**

A polynomial or a polynomial expression. The coefficients in this polynomial and polynomial expression can be arbitrary arithmetical expressions.

#### **polys**

A list of polynomials of the same type as p. In particular, if p is a polynomial expression, polys must be a list of polynomial expressions.

#### **order**

One of the identifiers DegInvLexOrder, DegreeOrder, and LexOrder, or a user-defined term ordering of type [Dom::MonomOrdering](#page-2752-0). The default ordering is DegInvLexOrder.

#### **Return Values**

Polynomial of the same type as the input polynomials. If polynomial expressions are used as input, then a polynomial expression is returned.

#### **Algorithms**

A polynomial  $g$  is a reduced form of a polynomial  $p$  modulo a list of polynomials  $p_1$ , ...,  $p_n$ , if  $g_{\equiv p}$  and none of the leading terms of the  $p_i$  divides the leading term of  $p$ , or if  $-$  for some  $i-g$  is a reduced form of  $p$  -  $q$   $p_i$ , where  $q$  is the quotient of the leading monomial

of *p* and the leading monomial of *p<sup>i</sup>* . A reduced form always exists, but need not be unique. It is unique, if the *p<sup>i</sup>* form a Gröbner basis.

In the implementation of  $\mathsf{g}$  roebner $:\,:\,$ normal  $\mathsf{f}$ , reduction modulo some  $p_i$  of largest possible total degree is preferred, if reduction modulo several *p<sup>i</sup>* is possible.

#### **See Also**

**MuPAD Functions** [groebner::gbasis](#page-3225-0) | [poly](#page-1609-0)

# **groebner::spoly**

The S-polynomial of two polynomials

### **Syntax**

```
groebner::spoly(p_1, p_2, <math>order)
```
### **Description**

groebner::spoly(p1, p2) computes the S-polynomial of the polynomials p1 and p2.

The rules laid down in the introduction to groebner (Symbolic Math Toolbox) concerning the polynomial types and the ordering apply.

The polynomials must be of the same type. In particular, do not mix polynomials created via [poly](#page-1609-0) and polynomial expressions!

#### **Examples**

#### **Example 1**

The polynomials

 $p1 := poly(x^2 - x + 2*y^2, [x, y]):$  $p2 := poly(x + 2*y - 1, [x, y]):$ 

generate the following S-polynomial with respect to lexicographical ordering:

```
groebner::spoly(p1, p2, LexOrder)
```

$$
poly(-2 x y + 2 y^2, [x, y])
$$

delete p1, p2:

#### **p1 , p<sup>2</sup>**

A list or set of polynomials or polynomial expressions of the same type. The coefficients in these polynomials and polynomial expressions can be arbitrary arithmetical expressions.

#### **order**

One of the identifiers DegInvLexOrder, DegreeOrder, and LexOrder, or a user-defined term ordering of type [Dom::MonomOrdering](#page-2752-0). The default ordering is DegInvLexOrder.

### **Return Values**

Polynomial of the same type as the input polynomials. If polynomial expressions are used as input, then a polynomial expression is returned.

### **Algorithms**

The S-polynomial of two polynomials  $p_1$ ,  $p_2$  is defined to be

$$
\frac{\mathrm{lcm}\big(\mathrm{lterm}\big({p}_1\big),\,\mathrm{lterm}\big({p}_2\big)\big)}{\mathrm{lmonomial}\big({p}_1\big)}\,\,p_1-\frac{\mathrm{lcm}\big(\mathrm{lterm}\big({p}_1\big),\,\mathrm{lterm}\big({p}_2\big)\big)}{\mathrm{lmonomial}\big({p}_2\big)}\,\,p_2\,\,\\[10pt]
$$

where [lterm](#page-1317-0) and [lmonomial](#page-1296-0) are used in the same sense as the MuPAD functions of the same name. This formula is constructed such that the leading terms of the two summands cancel.

#### **See Also**

**MuPAD Functions** [poly](#page-1609-0)

# **groebner::stronglyIndependentSets**

Strongly independent set of variables

# **Syntax**

groebner::stronglyIndependentSets(G)

## **Description**

groebner::stronglyIndependentSets(G) computes a strongly independent set of variables modulo the ideal generated by G.

A set of variables *S* is strongly independent modulo an ideal *I* if no leading term of an element of the Gröbner basis of *I* consists entirely of elements of *S*. A set is maximally strongly independent if no proper superset of it is strongly independent. Two maximally strongly independent set may be of different size.

groebner::stronglyIndependentSets accepts Gröbner bases in the format returned by [groebner::gbasis](#page-3225-0).

#### **Examples**

#### **Example 1**

The following example has been given by Moeller and Mora in 1983.

```
G:=map([X0^8*X2, X0*X3, X1^8*X3, X1^7*X3^2, X1^6*X3^3, 
   X1^5*X3^4, X1^4*X3^5, X1^3*X3^6, X1^2*X3^7, X1*X3^8],
   poly, [X3, X2, X1, X0]):
groebner::stronglyIndependentSets(G)
```
 $[2, \{X0, X1\}, \{\{X2, X3\}, \{X0, X1\}, \{X1, X2\}\}]$ 

delete G:

**G**

The Gröbner basis of an ideal: a [list on page 7-41](#page-2484-0).

### **Return Values**

List of the form [d, S, M], where d is an integer equal to the dimension of the ideal generated by G, S is the greatest strongly independent set of variables, and M is a set consisting of all maximal strongly independent sets of variables or a piecewise consisting of such lists.

## **References**

[1] Kredel H. and V. Weispfenning, "Computing dimension and independent sets for polynomial ideals", JSC volume 6 (1988), 231-247.

#### **See Also**

**MuPAD Functions** [groebner::gbasis](#page-3225-0)

# **import – Import Data**

# **import::csv**

Read CSV data from an ASCII file

# **Syntax**

```
import::csv(filename, <separator>, <NonNested>, <Trim>, <DecimalComma>)
import::csv(n, <separator>, <NonNested>, <Trim>, <DecimalComma>)
```
### **Description**

import::csv is used to read CSV ("Comma Separated Values" or "Character Separated Values") data files produced by external programs, like Microsoft Excel®. CSV is an ASCII based tabular data file format, formally defined in RfC 4180, that has fields separated by the comma character.

**Note** Some localized versions of Microsoft Excel use semicolons instead of commas! Set the parameter separator to change the default separator.

import::csv(filename) reads the data in the file filename. File data separated by a comma are regarded as different data elements. The result is a list of lists, each sublist representing one line of the file.

import::csv(filename, separator) reads the data in the file filename. File data separated by the character separator are regarded as different data elements. The result is a list of lists, each sublist representing one line of the file.

import::csv(filename, separator, NonNested) reads the data in the file filename as a single data record. File data separated by the character separator are regarded as different data elements. The result is a plain non-nested list containing the data of all lines of the file.

In contrast to [finput](#page-753-0), the data must not be ended by a colon or semicolon. Data separated by separator are interpreted as single data items. The default separator is a comma.
Empty lines are ignored.

All data elements in the file that cannot be converted to valid MuPAD numbers are imported as MuPAD strings.

import::csv tries to convert a number contained in the CSV file to a valid MuPAD number. For example: 1,234.56 or 1 234.56 are converted to the MuPAD number 1234.56. Many countries use a comma to separate the integral and fractional part instead of the dot used in England and the US. For example: 1234,56 or 1.234,56 are converted to 1234.56. import::csv expects this number format if the option DecimalComma is given.

**Note** A comma as CSV separator doesn't make sense if the comma is used to separate thousands in a number or the decimal comma is used. In most cases, the CSV file uses a semicolon to separate data. So, a semicolon should be used as separator.

**Note** All numbers contained in the CSV file must use the same radix separator, mixed formats cannot be converted.

With NonNested, the result will be a list containing all data. Otherwise, the result is a list of list, each "inner" list representing a line of the CSV file.

With  $Trim$ , leading and trailing blanks in strings are removed.

If the file is specified by a string, the corresponding file is opened and closed, automatically. If the user has opened a text file in Read mode and passes the file descriptor to import::readdata, the file remains open and needs to be closed by the user.

Files compressed with  $qzip$  or in a compatible format, whose names end in ".gz", are automatically decompressed while being read by import::csv.

import::csv(filename) searches for the file in various directories:

- First, the name is interpreted as a relative file name: filename is concatenated to each directory given by the environment variable [READPATH](#page-1275-0).
- Then the file name is interpreted as an absolute path name.
- Then the file name is interpreted relative to the "working directory".
- Last, the file name is concatenated to the directory path.

If a file can be opened with one of this names, then the file is read.

Note that the meaning of "working directory" depends on the operating system. On Microsoft Windows systems and on Apple Mac OS X systems, the "working directory" is the folder where MuPAD is installed. On UNIX systems, it is the current working directory in which MuPAD was started; when started from a menu or desktop item, this is typically the user's home directory.

A path separator ("/") is inserted as necessary when concatenating a given path and filename.

If a file is specified by a file name, there is no need to open or close the file via [fopen](#page-770-0) and [fclose](#page-749-0), respectively. This is done automatically by [import::readdata](#page-3248-0).

Instead of a file name, also a file descriptor of a file opened via [fopen](#page-770-0) can be used. Note that the file must have been opened in Read mode by [fopen](#page-770-0). If a file descriptor is used, the corresponding file is not closed automatically but must be closed by the user via [fclose](#page-749-0).

### **Examples**

#### **Example 1**

We wish to read CSV data into a MuPAD session. Assume that the file "datafile.csv" contains the following two columns of ASCII data:

```
a ,12.5
   a-b ,1234.56
import::csv returns the following list representing the data in the file:
data := import::csv("datafile.csv")
     [["a", 12.5], ["a-b", 1234.56]]data := import::csv("datafile.csv", Trim)
     [["a", 12.5], ["a-b", 1234.56]]data := import::csv("datafile.csv", NonNested)
```
 $["a", 12.5", "a-b", 1234.56]$ 

#### **Example 2**

Let us assume that the file "datafile.csv" contains the following ASCII data:

```
a ;12.5
a-b;1,234.56 
a b; -12345.6789E-02
```
We specify the data separator "; " for reading the data:

```
import::csv("datafile.csv", ";")
```
 $[["a", 12.5], ["a-b", 1234.56], ["a b", -123.456789]]$ 

#### **Example 3**

Let us assume that the file "datafile.csv" contains the following ASCII data:

abc;12,5 a-b;1.234,56 a b; -12345.6789E-02

We specify the data separator "; " and the option DecimalComma for reading the data:

```
import::csv("datafile.csv", ";", DecimalComma)
```
 $[["a", 12.5], ["a-b", 1234.56], ["a b", -123.456789]]$ 

#### **Parameters**

#### **filename**

The file name: a non-empty [character string on page 7-53](#page-2496-0)

#### **n**

A file descriptor provided by [fopen](#page-770-0): a positive integer

#### **separator**

The separator between data elements: a [character string on page 7-53](#page-2496-0) of length 1 (a single character). The default separator is a comma (the single character string ",").

# **Options**

#### **NonNested**

Return all file data as a single data record in a non-nested list. The data of all lines are ordered sequentially in this list.

#### **Trim**

Leading and trailing blanks in strings are removed.

#### **DecimalComma**

A decimal comma instead of a decimal point is used as the radix separator in the CSV file.

### **Return Values**

Nested [list on page 7-41](#page-2484-0) of lists. The sublists contain the data of the individual lines. With the option NonNested, a plain list containing all data elements from every line in the file.

### **See Also**

**MuPAD Functions** [FILEPATH](#page-751-0) | [READPATH](#page-1275-0) | [fopen](#page-770-0) | [import::readdata](#page-3248-0) | [readbytes](#page-1743-0)

# <span id="page-3244-0"></span>**import::readbitmap**

Read bitmap data

# **Syntax**

import::readbitmap(filename, <ReturnType = DOM\_HFARRAY | DOM\_ARRAY | DOM\_LIST>)

### **Description**

import:: readbitmap is used for reading ASCII or binary data files storing bitmap images of pictures. The following standard graphical formats can be read: BMP, DCX, DDS, WAD, GIF, ICO, JPG, LIF, MDL, PCD, PCX, PIC, PIX, PNG, PNM, PSD, PSP, PXR, RAW, SGI, TGA, TIF, WAL, XPM. The format of the pixel data is determined automatically from the contents of the file. The return value  $[w, h, colordata]$  provides the pixel height h, the pixel width w, and the color data of the bitmap image.

Either the complete return value or just the third element, colordata, can be passed to the function [plot::Raster](#page-4934-0) to generate a plot object that can be used in a MuPAD graphics. E.g., the command

plot(plot::Raster(import::readbitmap("mypicture.jpeg")))

creates a MuPAD graphics of the bitmap stored in the JPG file "mypicture.jpeg".

**Note** Most of the standard graphical formats store the pixel data row by row in the usual reading order starting with the upper left corner of the image. The pixel data in the returned array colordata (if requesting ReturnType = DOM\_ARRAY), however, are to be interpreted as follows:

colordata[1, 1] is the RGB color of the lower left corner.

colordata[h, 1] is the RGB color of the upper left corner.

colordata[1, w] is the RGB color of the lower right corner.

colordata[h, w] is the RGB color of the upper right corner.

The interpretation of the other return types is analogous, see below for details on the return types.

This is consistent with the interpretation of a color array by  $plot:Raster$ .

import::readbitmap(filename) searches for the file in various directories:

- First, the name is interpreted as a relative file name: filename is concatenated to each directory given by the environment variable [READPATH](#page-1275-0).
- Then the file name is interpreted as an absolute path name.
- Then the file name is interpreted relative to the "working directory."
- Last, the file name is concatenated to the directory path.

If a file can be opened with one of this names, then the file is read.

Note that the meaning of "working directory" depends on the operating system. On Microsoft Windows systems and on Apple Mac OS X systems, the "working directory" is the folder where MuPAD is installed. On UNIX systems, it is the current working directory in which MuPAD was started; when started from a menu or desktop item, this is typically the user's home directory.

A path separator ("/") is inserted as necessary when concatenating a given path and filename.

import::readbitmap does not accept file handles returned by [fopen](#page-770-0). Nor can it handle files which have been compressed by gzip, but since most bitmap formats employ high quality compression in any case, there is little reason to try compressing them again in any case.

### **Examples**

#### **Example 1**

We import a PGM (portable graymap) picture:

```
[w, h, Norton] := import::readbitmap("Norton.pgm"):
```
The bitmap image is to be embedded in a MuPAD graphics. We use the width w and the height h to place the bitmap in a rectangle whose sides have the same ratio as the

original bitmap. With  $Scaling = Constrained$  we make sure that this aspect ratio is also used in the final graphics:

```
xmin := 2: xmax := xmin + w/100:ymin := 0.5: ymax := ymin + h/100:
plot(plot::Function2d(x*sin(PI/x), x = -1..4.5, AdaptiveMesh = 2),plot::Raster(Norton, x = xmin ... xmax, y = ymin ... ymax), Scaling = Constrained, Footer = "Work And Play"):
```
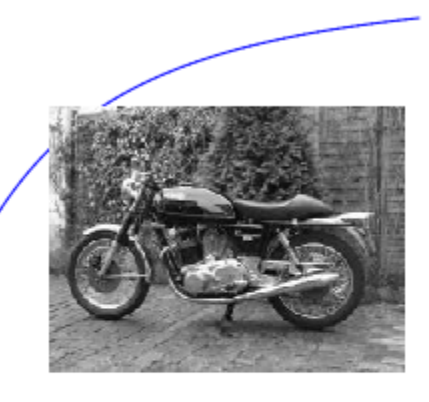

Work And Play

#### **Parameters**

#### **filename**

The file name: a non-empty [character string on page 7-53](#page-2496-0)

# **Options**

#### **ReturnType**

Option, specified as ReturnType = DOM\_HFARRAY | DOM\_ARRAY | DOM\_LIST

Set the type of the actual color data returned as colordata.

If set to DOM LIST, colordata is a nested list, the outermost list containing h lists, each of which represents one row of image data and contains w lists of three floating-point numbers, each of which represents an "RGB Colors" (Symbolic Math Toolbox) color.

If set to [DOM\\_ARRAY](#page-2445-0), colordata is an array containing lists with color information, as in array(2, 1..h, 1..w,  $[color_1, color_2, ...]$ ). The interpretation is analogous to the nested lists described above.

If set to [DOM\\_HFARRAY](#page-2470-0), which is the default setting, colordata is a DOM\_HFARRAY of dimensions hfarray(3, 1..h, 1..w, 1..3, [actual data]). The interpretation of these floating-point values is as described above for the [DOM\\_LIST](#page-2484-0) case.

### **Return Values**

[list on page 7-41](#page-2484-0)[w, h, colordata]. The integer w is the pixel width of the bitmap. The integer h is the pixel height of the bitmap. colordata provides the [RGB](#page-4263-0) colors of the bitmap. Its type depends on the setting of the option ReturnType.

### **See Also**

**MuPAD Functions** [READPATH](#page-1275-0) | [import::readdata](#page-3248-0) | [readbytes](#page-1743-0)

**MuPAD Graphical Primitives** [plot::Raster](#page-4934-0)

# <span id="page-3248-0"></span>**import::readdata**

Read data from an ASCII file

### **Syntax**

import::readdata(filename | n, <separator>, <NonNested>)

### **Description**

import:: readdata(filename) reads the data in the file filename. File data separated by whitespace are regarded as different data elements. The result is a list of lists, each sublist representing one line of the file.

import::readdata(filename, separator) reads the data in the file filename. File data separated by the character separator are regarded as different data elements. The result is a list of lists, each sublist representing one line of the file.

import::readdata(filename, separator, NonNested) reads the data in the file filename as a single data record. File data separated by the character separator are regarded as different data elements. The result is a plain non-nested list containing the data of all lines of the file.

import::readdata(filename) searches for the file in various directories:

- First, the name is interpreted as a relative file name: filename is concatenated to each directory given by the environment variable [READPATH](#page-1275-0).
- Then the file name is interpreted as an absolute path name.
- Then the file name is interpreted relative to the "working directory."
- Last, the file name is concatenated to the library directory.

If a file can be opened with one of this names, then the file is read.

Note that the meaning of "working directory" depends on the operating system. On Microsoft Windows systems and on Apple Mac OS X systems, the "working directory" is the folder where MuPAD is installed. On UNIX systems, it is the current working directory in which MuPAD was started; when started from a menu or desktop item, this is typically the user's home directory.

A path separator ("/") is inserted as necessary when concatenating a given path and filename.

If a file is specified by a file name, there is no need to open or close the file via [fopen](#page-770-0) and [fclose](#page-749-0), respectively. This is done automatically by import:: readdata.

Instead of a file name, also a file descriptor of a file opened via [fopen](#page-770-0) can be used. Note that the file must have been opened in Read mode by [fopen](#page-770-0). If a file descriptor is used, the corresponding file is not closed automatically but must be closed by the user via [fclose](#page-749-0).

Files compressed by gzip or a compatible program (having a name ending in ".gz") are decompressed automatically upon reading.

All data elements in the file are interpreted as MuPAD objects. If a data element cannot be interpreted as a MuPAD object, it is imported as a MuPAD [string on page 7-53](#page-2496-0). Otherwise, the corresponding MuPAD object is inserted into the list returned by import::readdata.

**Note** Note that the MuPAD objects corresponding to the data elements are evaluated after reading. E.g., the data element "sin(0)" in the file is evaluated and imported as the MuPAD integer 0. Beware: the characters ";" and ":" have a specific meaning if not specified as separators in import:: readdata: they separate MuPAD commands. Hence, if a read data element contains one of this characters, MuPAD interprets this data element as a sequence of statements and, upon evaluation, returns the value of the *last* statement as the MuPAD object corresponding to the data element. Cf. ["Example 3" on](#page-3251-0) [page 13-14](#page-3251-0) (Symbolic Math Toolbox).

In contrast to [finput](#page-753-0), the data elements in the file do not have to be ended by a colon or a semicolon.

Empty lines in the file are ignored.

#### **Examples**

#### **Example 1**

We wish to read statistical data into a MuPAD session to test the correlation of two data samples. Assume that the file "datafile" contains the following two columns of ASCII data (each column representing a data sample):

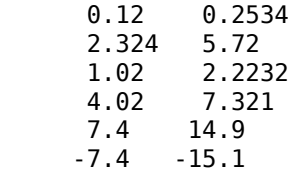

import:: readdata returns the following list representing the data in the file:

```
data := import::readdata("datafile")
```
 $[[0.12, 0.2534], [2.324, 5.72], [1.02, 2.2232], [4.02, 7.321], [7.4, 14.9], [-7.4, -15.1]]$ 

The data structure stats:: sample converts this nested list into two data columns:

```
s := stats::sample(data)
```
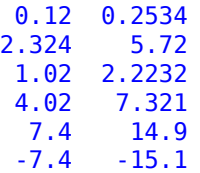

The following computation shows that there is a very strong [correlation on page 30-75](#page-6644-0) between the data in the first column and the data in the second column:

```
stats::correlation(s, 1, 2)
```
0.9982703003

<span id="page-3251-0"></span>If the data in the file are supposed to represent a single sample (data record), we may ignore the fact that the numbers are arranged on several lines. With NonNested, the data are read as a single sample:

```
data := import::readdata("datafile", NonNested)
```
 $[0.12, 0.2534, 2.324, 5.72, 1.02, 2.2232, 4.02, 7.321, 7.4, 14.9, -7.4, -15.1]$ 

Mean and standard deviation of the data are:

```
stats::mean(data), stats::stdev(data)
```
1.900133333, 7.568789783

```
delete data, s:
```
#### **Example 2**

Let us assume that the file "datafile" contains the following ASCII data:

```
1 | 2 | 3 4| 5 | 6.65786
 7| 8 |9| 5 | "ahfjd" | ab100|-23
```
We specify the data separator  $\mathsf{``}$  | " for reading the data:

```
import::readdata("datafile", "|")
```
 $[[1, 2, 3], [4, 5, 6.65786], [7, 8, 9, 5, "ahfjd", ab100, -23]]$ 

Note that whitespace inside the data elements as well as the empty line in the file are ignored.

#### **Example 3**

We first create the ASCII data files that will be used in this example. We recall that *x*

degrees Celsius are  $\frac{9x}{5} + 32$  degrees Fahrenheit. First, two data files are created

containing the matching temperatures from - 5 degrees Celsius to 30 degrees Celsius in steps of 5 degrees Celsius:

```
n1 := fopen(Text, "data1", Write):
n2 := fopen(Text, "data2", Write):
for celsius from -5 to 20 step 5 do 
   fahrenheit := 9/5*celsius + 32:
   fprint(Unquoted, n1, celsius, " ", fahrenheit):
   fprint(n2, celsius, fahrenheit):
end_for:
fclose(n1):
fclose(n2):
```
The file "data1" now contains the following data:

The file "data2" contains the following data:

-5:23: 0:32: 5:41: 10:50: 15:59: 20:68:

Now, we import the data:

import::readdata("data1")

 $[-5, 23], [0, 32], [5, 41], [10, 50], [15, 59], [20, 68]]$ 

Reading data from the file "data2" yields an unexpected result:

import::readdata("data2")

 $[[23], [32], [41], [50], [59], [68]]$ 

What went wrong? Remember that the default data separator is whitespace. Consequently, MuPAD reads the expression -5:23: as the only data element in the first line. When MuPAD evaluates this data element, it interprets it as a sequence of two MuPAD statements. The result of the statement sequence is the result of the last of the two statements, i.e., the number 23. This is the first datum in the resulting list. For getting the data as desired, an appropriate separator must be specified. The file "data2" should be read as follows:

```
import::readdata("data2", ":")
```
 $[-5, 23]$ ,  $[0, 32]$ ,  $[5, 41]$ ,  $[10, 50]$ ,  $[15, 59]$ ,  $[20, 68]$ 

We use the option NonNested to get a plain list containing all data elements without putting each record (line) in a sublist of its own:

```
import::readdata("data2", ":", NonNested)
```
 $[-5, 23, 0, 32, 5, 41, 10, 50, 15, 59, 20, 68]$ 

delete n1, n2:

#### **Example 4**

Here we can see that the data are evaluated after reading. First, we create the data file:

```
n1 := fopen(Text, "data3", Write) :
fprint(Unquoted, n1, a, " 12 ", b):
fclose(n1):
```
Now, the data are read:

import::readdata("data3")

 $[[a, 12, b]]$ 

If a and b have values, we get:

```
a := 3: b := 34: import::readdata("data3")
```
 $[[3, 12, 34]]$ 

delete n1, a, b:

#### **Example 5**

First, we create a data file with random floating-point data that a separated by blank characters:

```
n := fopen(Text, "data4", Write):
for i from 1 to 3 do
   fprint(Unquoted, n, (frandom(), " ") \ $j = 1..4);end_for;
fclose(n):
```
This file is reopened for reading with [fopen](#page-770-0):

```
n := fopen(Text, "data4", Read)
```
#### 64

The file descriptor n returned by [fopen](#page-770-0) can be passed to import:: readdata:

```
import::readdata(n)
```

```
[0.2703567032, 0.8142678572, 0.1145977439, 0.247668289],[0.436855213, 0.7507294917, 0.5143284818, 0.47002619],
 [0.06956333824, 0.5063265159, 0.4145331467, 0.365909575]
```
Note, however, that the file was opened explicitly by the user with [fopen](#page-770-0) and is not closed automatically by import:: readdata. Consequently, the user is supposed to close the file explicitly via [fclose](#page-749-0):

```
fclose(n):
delete i, n:
```
#### **Parameters**

#### **filename**

The file name: a non-empty [character string on page 7-53](#page-2496-0)

#### **n**

A file descriptor provided by [fopen](#page-770-0): a positive integer

#### **separator**

The separator between data elements: a [character string on page 7-53](#page-2496-0) of length 1 (a single character). The default separator is whitespace.

### **Options**

#### **NonNested**

Return all file data as a single data record in a non-nested list. The data of all lines are ordered sequentially in this list.

### **Return Values**

Nested [list on page 7-41](#page-2484-0) of lists. The sublists contain the data of the indiviual lines. With the option NonNested, a plain list containing all data elements from every line in the file.

### **See Also**

#### **MuPAD Functions**

[finput](#page-753-0) | [fopen](#page-770-0) | [fread](#page-820-0) | [ftextinput](#page-848-0) | [import::csv](#page-3239-0) | [import::readbitmap](#page-3244-0) | [pathname](#page-1532-0) | [read](#page-1737-0)

# <span id="page-3256-0"></span>**import::readlisp**

Parse Lisp-formatted string

# **Syntax**

import::readlisp(s)

# **Description**

import::readlisp(s) parses the Lisp-formatted string s and returns the corresponding MuPAD expression.

import:: readlisp returns the constructed MuPAD expression as an unevaluated call. So the result of import::readlisp is in every case of type DOM EXPR.

If the parsed string s contains only white spaces, then the unevaluated null() expression is returned.

# **Examples**

#### **Example 1**

A first example:

import::readlisp("(INTEGRATE (EXPT X -1) X)")

$$
\int \frac{1}{X} \; \mathrm{d}\, X
$$

import::readlisp("(EXP 2.0)")

 $e^{2.0}$ 

#### **Example 2**

In ["Example 1" on page 13-19](#page-3256-0) (Symbolic Math Toolbox) above we can see that the corresponding MuPAD expression is not evaluated. Let us have a closer look at this behavior:

```
domtype(import::readlisp("(INTEGRATE (EXPT X -1) X)")),
eval(import::readlisp("(INTEGRATE (EXPT X -1) X)")), 
domtype(import::readlisp("(EXP 2.0)")),
eval(import::readlisp("(EXP 2.0)"))
```

```
DOM EXPR, ln(X), DOM EXPR, 7.389056099
```
#### **Example 3**

Another example demonstrating that import::readlisp returns an unevaluated call:

```
x := 2: import::readlisp("(* x (7 2 y))")
     x \frac{2}{v}eval(import::readlisp("(* x (/ 2 y))"))
      \frac{4}{y}
```
#### **Example 4**

An empty string is converted into an unevaluated call of  $null()$ :

```
type(import::readlisp(""))
```
"null"

We try to convert an illegal Lisp string:

```
import::readlisp("(* 2(EXP 3)")
```
Error: Missing closing parenthesis. [import::parseLambda]

### **Parameters**

**s**

A string

#### **Return Values**

MuPAD expression of type [DOM\\_EXPR](#page-2463-0)

# **intlib – Integration Utilities**

# <span id="page-3261-0"></span>**intlib::byparts**

Integration by parts

# **Syntax**

```
intlib::byparts(integral, du)
```
### **Description**

intlib::byparts(integral, du) performs on integral the integration by parts, where du is the part to be integrated and returns an expression containing the unevaluated partial integral.

Mathematically, the rule of integration by parts is formally defined for indefinite integrals as

$$
\int u'(x) v(x) dx = u(x) v(x) - \int u(x) v'(x) dx
$$

and for definite integrals as

$$
\int_{a}^{b} u'(x) v(x) dx = u(b) v(b) - u(a) v(a) - \int_{a}^{b} u(x) v'(x) dx
$$

intlib:: byparts works for indefinite as well as for definite integrals.

If MuPAD cannot solve the integral for du in case of definite integration, the function call is returned unevaluated.

.

The first argument should contain a symbolic integral of type "int". Such an expression can be obtained with [hold](#page-939-0) or [freeze](#page-831-0) (cf. ["Example 1" on page 14-3](#page-3262-0) (Symbolic Math Toolbox)).

<span id="page-3262-0"></span>The second argument du should typically be a partial expression of the integrand in integral.

#### **Examples**

#### **Example 1**

As a first example we apply the rule of integration by parts to the integral  $\int_{-\infty}^b e^x dx$ . By using the function <code>[hold](#page-939-0)</code> we ensure that the first argument is of type "<code>int\*</code>

```
intlib::byparts(hold(int)(x*exp(x), x = a..b), exp(x))
```
 $b e^{b} - a e^{a} - \int_{a}^{b} e^{x} dx$ 

In this case the ansatz is chosen as  $u'(x) = e^x$  and thus  $v(x) = x$ .

#### **Example 2**

In the following we give a more advanced example using the method of integration by

parts for solving the integral  $\int e^{ax} \sin(b x) dx$ . For this we have to prevent that the integrator already evaluates the integrals. Thus we first inactivate the requested integral with the function [freeze](#page-831-0)

```
F := freeze(int)(exp(a*x)*sin(b*x), x)\int e^{ax} \sin(b x) dx
```
and apply afterwards partial integration with  $u'(x) = e^{ax}$ .

 $F1 := intlib::byparts(F, exp(a*x))$ 

$$
\frac{e^{a x} \sin(b x)}{a} - \int \frac{b e^{a x} \cos(b x)}{a} dx
$$

This result contains another symbolic integral, which MuPAD can solve directly: eval(F1)

$$
\frac{e^{ax}\sin(b\ x)}{a} - \frac{b\ e^{ax}\left(a\cos(b\ x) + b\sin(b\ x)\right)}{a\left(a^2 + b^2\right)}
$$

#### **Example 3**

Evaluate the indefinite and definite integration by parts.

```
intlib::byparts(hold(int)(x*f(x), x), f(x))
```

$$
x \int f(x) \, \mathrm{d}x - \int \int f(x) \, \mathrm{d}x \, \mathrm{d}x
$$

 $intlib::byparts(hold(int)(x*f(x), x=a..b), f(x))$ 

$$
b \int_{a}^{b} f(y) \, \mathrm{d} \, y - \int_{a}^{b} \int_{a}^{x} f(y) \, \mathrm{d} \, y \, \mathrm{d} \, x
$$

### **Parameters**

#### **integral**

Integral: an arithmetical expression (Symbolic Math Toolbox) containing a symbolic "int" call of the form  $int(du*v, x)$  or  $int(du*v, x = a..b)$ 

#### **du**

The part to be integrated: an arithmetical expression

### **Return Values**

Arithmetical expression.

# **See Also**

**MuPAD Functions** [intlib::changevar](#page-3265-0) | [subs](#page-2057-0)

# <span id="page-3265-0"></span>**intlib::changevar**

Change of variable

# **Syntax**

intlib::changevar(integral, eq, <var>)

# **Description**

intlib::changevar(integral, eq) performs a change of variable for indefinite and definite integrals.

Mathematically, the substitution rule is formally defined for indefinite integrals as

$$
\left| \int f(g(x)) g'(x) dx = \left( \left( \int f(t) dt \right) \right|_{t=g(x)} \right)
$$

and for definite integrals as

$$
\int_{a}^{b} f(g(x)) g'(x) dx = \int_{g(a)}^{g(b)} f(t) dt
$$

intlib::changevar(integral, eq) performs in integral the change of variable defined by eq and returns an unevaluated new integral. You can use the [eval](#page-655-0) command to find the closed form of this new integral providing that the closed form exists.

intlib::changevar works for indefinite as well as for definite integrals.

The first argument should contain a symbolic integral of type "int". Such an expression can be obtained with [hold](#page-939-0) or [freeze](#page-831-0). See ["Example 1" on page 14-7](#page-3266-0) (Symbolic Math Toolbox).

If more than two variables occur in eq, the new variable must be given as third argument.

<span id="page-3266-0"></span>If MuPAD cannot solve the given equation eq an error will occur.

### **Examples**

#### **Example 1**

As a first example we perform a change of variable for the integral  $\int^b f(x+c) dx$ . By using the <code>[hold](#page-939-0)</code> function we ensure that the first argument is of type "int":

```
intlib::changevar(hold(int)(f(x + c), x = a..b)),t = x + c, tb+c\int f(t) dta + c
```
Note that in this case the substitution equation has two further variables besides *x*. Thus it is necessary to specify the new integration variable as third argument.

#### **Example 2**

In the following example we use the change of variable method for solving the integral  $\int \cos(\ln(x)) dx$ . First we perform the transformation  $t = ln(x)$ :

```
f1 := intlib::changevar(hold(int)(cos(ln(x)), x),t = ln(x), t
```

$$
\int e^t \cos(t) \, dt
$$

Now we can evaluate the integral with the MuPAD integrator:

$$
f2:=eval(f1)
$$

$$
\frac{e^t (\cos(t) + \sin(t))}{2}
$$

Finally we change the variable *t* back to *x* and get the result:

```
F := simplify(f2 | t = ln(x))
        \frac{\sqrt{2} x \sin(\frac{\pi}{4} + \ln(x))}{2}
```
We can also verify the solution of the integral:

```
simplify(diff(F,x) - cos(ln(x)))
```

```
\overline{0}
```
### **Parameters**

#### **integral**

The integral: an arithmetical expression (Symbolic Math Toolbox) containing a symbolic "int" call

#### **eq**

Equation defining the new integration variable in terms of the old one: an equation

**var**

The new integration variable: an identifier

### **Return Values**

Arithmetical expression.

### **See Also**

**MuPAD Functions** [intlib::byparts](#page-3261-0) | [subs](#page-2057-0)

# **intlib::intOverSet**

Integration over a set

# **Syntax**

intlib::intOverSet(f, x, S)

### **Description**

intlib::intOverSet(f, x, S) computes the integral  $\int_{-\infty}^{\infty} f(x) i_{\infty}(x) dx$  where  $i_{S}(x)$  is the indicator function of the set *S*.

If *S* is an interval  $(a, b)$  with  $a \le b$ , the call is equivalent to  $int(f, x=a.b)$ . However, by definition, interchanging the borders to  $int(f, x=b...a)$  just reverses the sign of the latter while  $(b, a)$  is empty and any integral over the empty set is zero.

The function may return unevaluated if the integral could not be computed.

### **Examples**

#### **Example 1**

For intervals, calling  $intlib::intOverSet$  is just equivalent to calling definite integration:

```
int(1/x, x=1..2), intlib::intOverSet(1/x, x, Dom::Interval(1, 2))
```
 $ln(2)$ ,  $ln(2)$ 

If the lower border is greater than the upper, this does not hold anymore:

```
int(1/x, x=2..1), intlib::intOverSet(1/x, x, Dom::Interval(2, 1))
```
 $-\ln(2), 0$ 

#### **Example 2**

In more complex cases, the function returns unevaluated:

```
intlib::intOverSet(1/x^2, x, solve(t > sin(t), t))
```
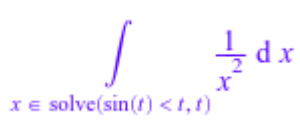

### **Parameters**

**f**

Arithmetical expression

**x**

Identifier

**S**

Set-theoretic expression

### **Return Values**

Arithmetical expression.

### **See Also**

**MuPAD Functions** [int](#page-1054-0)

# **intlib::printWarnings**

Enable or disable warnings

# **Syntax**

intlib::printWarnings(TRUE)

intlib::printWarnings(FALSE)

```
intlib::printWarnings()
```
# **Description**

intlib:: printWarnings lets you enable or disable warnings.

By default, MuPAD does not display warnings during integration. To enable warnings, use the intlib::printWarnings(TRUE) function call. If later you want to disable warnings, use the intlib::printWarnings(FALSE) function call. See "Example 1" on page 14-11 (Symbolic Math Toolbox).

The intlib::printWarnings() function call shows whether warnings are enabled or disabled. See "Example 1" on page 14-11 (Symbolic Math Toolbox).

The output of intlib::printWarnings displays the previous setting. You can save this previous setting and switch to a new setting in a single function call. See ["Example 2" on](#page-3271-0) [page 14-12](#page-3271-0) (Symbolic Math Toolbox).

# **Examples**

#### **Example 1**

Enable the warnings by setting the value of intlib::printWarnings to [TRUE](#page-2188-0):

```
intlib::printWarnings(TRUE):
```
<span id="page-3271-0"></span>Compute the integral of  $|x|$  under the assumption that x is an integer. MuPAD cannot integrate the expression over a discrete subset of the real numbers. The system issues a warning and integrates over the set  $\mathbb R$  of real numbers:

```
int(abs(x), x) assuming x in Z_
```
Warning: Unable to integrate when 'x' has property 'Z\_'. Using assumption 'x' has property

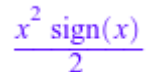

If you evaluate the same integral again, MuPAD does not recalculate the integral. The system remembers the previous result and returns it, skipping the warning:

```
int(abs(x), x) assuming x in Z
```

```
\frac{x^2 \text{sign}(x)}{2}
```
To check whether the warnings are enabled or disabled, use the intlib::printWarnings() function call:

```
intlib::printWarnings()
```
#### **TRUE**

Disable the warnings for further computations:

```
intlib::printWarnings(FALSE):
```
#### **Example 2**

Enable the warnings and save the previous setting in a single function call:

```
old := intlib::printWarnings(TRUE):
```
Assume that  $x$  is positive. Then, integrate  $x$  over the interval  $[-2, 1]$ . In this case, the system issues a warning, temporarily disregards the assumption  $x > 0$ , and integrates over the interval [- 2, 1]:

 $assume(x > 0)$ :  $int(x, x = -2..1)$ 

Warning: Using assumption 'x' has property 'Dom::Interval([-2], [1])' for integration :

 $-\frac{3}{2}$ 

Restore the setting of intlib::printWarnings:

```
intlib::printWarnings(old):
```
The warnings are disabled now:

```
intlib::printWarnings()
```
#### **FALSE**

For further computations, clear the assumption on the variable x:

unassume(x):

#### **Return Values**

Previously set value TRUE or FALSE

### **See Also**

#### **MuPAD Functions** [int](#page-1054-0)

#### **Topics**

"Integration" (Symbolic Math Toolbox)

# **linalg – Linear Algebra**

# **linalg::addCol**

Linear combination of matrix columns

### **Syntax**

linalg::addCol(A,  $c_1$ ,  $c_2$ ,  $s_1$ )

linalg::addCol(A,  $c_1$ ,  $c_2$ ,  $s_1$ ,  $s_2$ )

# **Description**

 $linalg::addCol(A, c_1, c_2, s_1)$  adds  $s_1$  times column  $c_1$  to column  $c_2$ , in the matrix A.

 $l$ inalg::addCol(A,  $c_1$ ,  $c_2$ , s) returns a copy of the matrix *A* in which column  $c_2$  of *A* is replaced by  $s \text{ col}(A, c_1) + \text{col}(A, c_2)$ .

linalg::addCol(A,  $c_1$ ,  $c_2$ ,  $s_1$ ,  $s_2$ ) returns a copy of the matrix *A* in which column  $c_2$  of *A* is replaced by  $s_1 \text{col}(A, c_1) + s_2 \text{col}(A, c_2)$ .

### **Examples**

#### **Example 1**

The following defines a 3×3 matrix over the integers:

```
A := Dom::Matrix(Dom::Integer)( 
     [[1, 2, 3], [4, 5, 6], [7, 8, 9]] 
)
          \left(\begin{smallmatrix} 1 & 2 & 3 \\ 4 & 5 & 6 \\ 7 & 8 & 9 \end{smallmatrix}\right)
```
We replace the 2nd column by  $\cdot$   $col(A, 1) + col(A, 2)$ , i.e., we subtract the first column from the second:

```
linalg::addCol(A, 1, 2, -1)
             \left(\begin{matrix} 1 & 1 & 3 \\ 4 & 1 & 6 \\ 7 & 1 & 9 \end{matrix}\right)
```
#### **Example 2**

The following defines a  $2\times3$  matrix over the reals:

```
B := Dom::Matrix(Dom::Real)(
   [ [sin(2), 0, 1], [1, PI, 0]])
        \begin{pmatrix} \sin(2) & 0 & 1 \\ 1 & \pi & 0 \end{pmatrix}
```
If s is an expression that does not represent a real number then an error message is reported. The following tries to replace the 1st column by *x col*(*B*, 3) + *col*(*B*, 1), where *x* is an identifier which cannot be converted to the component ring Dom: : Real of *B*:

```
delete x: linalg::addCol(B, 3, 1, x)
```
Error: Unable to convert 'x'. [linalg::addCol]

#### **Example 3**

If symbolic expressions are involved, then one may define matrices over a component ring created by [Dom::ExpressionField](#page-2607-0). The following example defines a matrix over this default component ring:

```
delete a11, a12, a21, a22, x:
C := matrix([ [a11, a12], [a21, a22]])
        \begin{pmatrix} a11 & a12 \\ a21 & a22 \end{pmatrix}
```
We retry the input from the previous example:

```
linalg::addCol(C, 2, 1, x)
           \begin{pmatrix} a11 + a12 & x & a12 \\ a21 + a22 & x & a22 \end{pmatrix}
```
## **Parameters**

#### **A**

An  $m \times n$  matrix of a domain of category Cat:: Matrix

#### **c1 , c<sup>2</sup>**

The column indices: positive integers less or equal to *n*

#### **s1 , s<sup>2</sup>**

Expressions that can be converted to the component ring of A

## **Return Values**

Matrix of the same domain type as A.

## **See Also**

#### **MuPAD Domains** [Dom::Matrix](#page-2695-0)

#### **MuPAD Functions** [linalg::addRow](#page-3278-0) | [linalg::col](#page-3296-0) | [linalg::multCol](#page-3423-0) | [linalg::multRow](#page-3426-0)

# <span id="page-3278-0"></span>**linalg::addRow**

Linear combination of matrix rows

## **Syntax**

```
linalg::addRow(A, r_1, r_2, s)
linalg::addRow(A, r_1, r_2, s_1, s_2)
```
# **Description**

 $linalg::addRow(A, r<sub>1</sub>, r<sub>2</sub>, s<sub>1</sub>)$  adds  $s<sub>1</sub>$  times row  $r<sub>1</sub>$  to row  $r<sub>2</sub>$ , in the matrix A.

 $\text{linalg}: \text{addRow(A, r}_1, r_2, s)$  returns a copy of the matrix *A* in which row  $r_2$  of *A* is replaced by  $s \text{ row}(A, r_1) + \text{row}(A, r_2)$ .

linalg::addRow(A,  $r_1$ ,  $r_2$ ,  $s_1$ ,  $s_2$ ) returns a copy of the matrix *A* in which row  $r_2$ of *A* is replaced by  $s_1$  *row*(*A*,  $r_1$ ) +  $s_2$  *row*(*A*,  $r_2$ ).

# **Examples**

### **Example 1**

The following defines a 3×3 matrix over the integers:

```
A := Dom::Matrix(Dom::Integer)( 
    [[1, 2, 3], [4, 5, 6], [7, 8, 9]] 
)
         \begin{pmatrix} 1 & 2 & 3 \\ 4 & 5 & 6 \\ 7 & 8 & 9 \end{pmatrix}
```
We replace the 2nd row by  $\cdot$  *row*( $A$ , 1) + *row*( $A$ , 2), i.e., we subtract the first row from the second:

```
linalg::addRow(A, 1, 2, -1)
               \left(\begin{smallmatrix} 1 & 2 & 3 \\ 3 & 3 & 3 \\ 7 & 8 & 0 \end{smallmatrix}\right)
```
#### **Example 2**

The following defines a 2×3 matrix over the reals:

```
B := Dom::Matrix(Dom::Real)( 
   [sin(2), 0, 1], [1, PI, 0]])
        \begin{pmatrix} \sin(2) & 0 & 1 \\ 1 & \pi & 0 \end{pmatrix}
```
If s is an expression that does not represent a real number then an error message is reported. The following tries to replace the 1st row by  $x row(B, 2) + row(B, 1)$ , where x is an identifier which cannot be converted to the component ring  $Dom:Real$  of *B*:

```
delete x: linalg::addRow(B, 2, 1, x)
```
Error: Unable to convert 'x'. [linalg::addRow]

#### **Example 3**

If symbolic expressions are involved, then one may define matrices over the component ring created by [Dom::ExpressionField](#page-2607-0). The following example defines a matrix over this default component ring:

```
delete a11, a12, a21, a22, x:
C := matrix([ [a11, a12], [a21, a22]])
        \begin{pmatrix} a11 & a12 \\ a21 & a22 \end{pmatrix}
```
We retry the input from the previous example:

```
linalg::addRow(C, 2, 1, x)
          \left(\begin{array}{cc} a11 + a21 & x & a12 + a22 & x \\ a21 & a22 & \end{array}\right)
```
## **Parameters**

#### **A**

An  $m \times n$  matrix of a domain of category Cat:: Matrix

**r1 , r<sup>2</sup>**

The row indices: positive integers less or equal to *m*

**s, s<sup>1</sup> , s<sup>2</sup>**

Expressions that can be converted to the component ring of A

## **Return Values**

Matrix of the same domain type as A.

## **See Also**

**MuPAD Functions** [linalg::addCol](#page-3275-0) | [linalg::multCol](#page-3423-0) | [linalg::multRow](#page-3426-0) | [linalg::row](#page-3474-0)

# **linalg::adjoint**

Adjoint of a matrix

# **Syntax**

linalg::adjoint(A)

## **Description**

linalg::adjoint(A) computes the adjoint *Adj*(*A*) of the *n*×*n* matrix *A*. The adjoint matrix satisfies the equation  $A \text{ Adj}(A) = \det A I$ , where  $I_n$  is the  $n \times n$  identity matrix. The component ring of A must be of category Cat:: CommutativeRing.

# **Examples**

### **Example 1**

We define a matrix over the rationals.

```
MatQ := Dom::Matrix(Dom::Rational):
A := MatQ([0, 2, 1], [2, 1, 0], [1, 0, 2]])
        \begin{pmatrix} 0 & 2 & 1 \\ 2 & 1 & 0 \\ 1 & 0 & 2 \end{pmatrix}
```
Then the adjoint matrix of A is given by:

```
Ad := linalg::adjoint(A)
```

```
\begin{pmatrix} 2 & -4 & -1 \\ -4 & -1 & 2 \\ -1 & 2 & -4 \end{pmatrix}
```
We check the property of the adjoint matrix Ad mentioned above:

 $A * Ad = det(A)*MatQ::identity(3)$ 

$$
\begin{pmatrix} -9 & 0 & 0 \ 0 & -9 & 0 \ 0 & 0 & -9 \end{pmatrix} = \begin{pmatrix} -9 & 0 & 0 \ 0 & -9 & 0 \ 0 & 0 & -9 \end{pmatrix}
$$

## **Parameters**

#### **A**

A square matrix of a domain of category Cat:: Matrix

### **Return Values**

Matrix of the same domain type as A.

## **Algorithms**

The adjoint of a square matrix *A* is the matrix whose (*i*, *j*)-th entry is the (*j*, *i*)-th cofactor of *A*.

The (*j*, *i*)-th *cofactor* of *A* is defined by  $a'_{ii} = (-1)^{i+j}$  det  $(A_{ii})$ , where  $A_{ij}$  is the submatrix of *A* obtained from *A* by deleting the *i*-th row and *j*-th column.

## **See Also**

**MuPAD Functions** [det](#page-533-0)

# **linalg::angle**

Angle between two vectors

## **Syntax**

linalg::angle(u, v)

## **Description**

linalg::angle(u,v) computes the angle *φ* between the two vectors u and v, defined by

 $\varphi = \arccos\left(\frac{\vec{u}, \vec{v}}{\|\vec{u}\|_2 \|\vec{v}\|_2}\right)$ 

where  $\vec{u}, \vec{v}$  denotes the scalar product of two vectors given by

[linalg::scalarProduct](#page-3477-0), and  $\|\cdot\|_2$  the 2-norm of a vector, i.e.,  $\|\vec{u}\|_2 = \sqrt{\vec{u}, \vec{u}}$ .

linalg::angle does not check if the computation is defined in the corresponding component ring. This can lead to an error message, as shown in ["Example 2" on page 15-](#page-3285-0) [12](#page-3285-0) (Symbolic Math Toolbox).

The following relationship between the angle between  $\vec{u}$  and  $\vec{v}$  and the angle between  $\vec{u}$ and  $-\vec{v}$  holds:  $\varphi(\vec{u}, \vec{v}) = \pi - \varphi(\vec{u}, \vec{v})$ .

An error message is returned if the vectors are not defined over the same component ring.

## **Examples**

### **Example 1**

We compute the angle between the two vectors  $\begin{pmatrix} 2 \\ 5 \end{pmatrix}$  and  $\begin{pmatrix} -3 \\ 3 \end{pmatrix}$ : phi := linalg::angle( matrix([2, 5]), matrix([-3, 3]) )  $\arccos\left(\frac{\sqrt{18}\sqrt{29}}{58}\right)$ 

We use the function [float](#page-760-0) to get a floating-point approximation of this number:

```
float(phi)
```
1.165904541

We give two further examples:

```
linalg::angle(
   matrix([1, -1]), matrix([1, 1])
)
      \frac{\pi}{2}linalg::angle(
  matrix([1, 1]), matrix([-1, -1]))
     \pi
```
#### <span id="page-3285-0"></span>**Example 2**

linalg::angle does not check whether the term  $\langle \vec{u}, \vec{v} \rangle$  is defined in the corresponding component ring.

As an example, we try to compute the angle between two vectors with components in  $\mathbb{Z}_7$ :

MatZ7 := Dom::Matrix(Dom::IntegerMod(7))

Dom::Matrix(Dom::IntegerMod(7))

The following call leads to an error because the 2-norm cannot be computed:

```
linalg::angle(MatZ7([1, 1]), MatZ7([-1, -1]))
```
Error: Integer exponent expected. [(Dom::IntegerMod(7))::\_power]

Note that the domain [Dom::IntegerMod\(](#page-2659-0)7) does not implement the square root of an element, therefore in MuPAD you cannot compute the angle of any two vectors over  $\mathbb{Z}_7.$ 

## **Parameters**

**u, v**

Vectors of the same dimension; a vector is a  $n \times 1$  or  $1 \times n$  matrix of a domain of category [Cat::Matrix](#page-2349-0)

## **Return Values**

Arithmetical expression.

## **See Also**

#### **MuPAD Functions**

[arccos](#page-175-0) | [linalg::scalarProduct](#page-3477-0) | [linalg::vecdim](#page-3545-0)

# **linalg::basis**

Basis for a vector space

# **Syntax**

linalg::basis(S)

## **Description**

linalg::basis(S) returns a basis for the vector space spanned by the vectors in the set or list *S*.

linalg::basis(S) removes those vectors in S that are linearly dependent on other vectors in S. The result is a basis for the vector space spanned by the vectors in S.

For an ordered basis of vectors, S should be a list of vectors.

The vectors in S must be defined over the same component ring.

The component ring of the vectors in S must be a field, i.e., it must be of category [Cat::Field](#page-2331-0).

## **Examples**

### **Example 1**

We define the domain of matrices over  $\mathcal{Q}$ :

```
MatQ := Dom::Matrix(Dom::Rational):
```
and compute a basis for the vector space spanned by the vectors  $\begin{pmatrix} 3 \\ -2 \end{pmatrix}$ ,  $\begin{pmatrix} 1 \\ 0 \end{pmatrix}$  and

$$
\left(\begin{array}{c}5\\-3\end{array}\right)
$$

```
v1 := MatQ([3, -2]):
v2 := MatQ([1, 0]):v3 := MatQ([5, -3]):
linalg::basis([v1, v2, v3])
     \left[\binom{3}{-2},\binom{1}{0}\right]
```
If not a list but a set of vectors is given, then the basis returned may not consist of the same vectors as above. The order of the vectors in the set depends on the internal order (see [sysorder](#page-2105-0) and [DOM\\_SET](#page-2493-0)), i.e., the order of the vectors appears to be random:

```
b := linalg::basis(\{v1, v2, v3\}):
op(b, 1)
```
 $\binom{3}{-2}$ 

## **Parameters**

**S**

A set or list of *n*-dimensional vectors; a vector is a *n*×1 or 1 ×*n* matrix of a domain of category Cat:: Matrix

## **Return Values**

Set or a list of vectors, respectively.

### **See Also**

#### **MuPAD Functions**

[linalg::intBasis](#page-3371-0) | [linalg::sumBasis](#page-3505-0) | [lllint](#page-1293-0)

# <span id="page-3289-0"></span>**linalg::charmat**

Characteristic matrix

## **Syntax**

```
linalg::charmat(A, x)
```
## **Description**

 $\text{linalg}: \text{charmat}(A, x) \text{ returns the characteristic matrix } xI_n - A \text{ of the } n \times n \text{ matrix } A$ , where  $I_n$  denotes the  $n \times n$  identity matrix.

The component ring of A must be a commutative ring, i.e., a domain of category [Cat::CommutativeRing](#page-2324-0).

The characteristic matrix  $M = xI_n - A$  of A can be evaluated at a point  $x = u$  via evalp (M, x = u). See ["Example 2" on page 15-17](#page-3290-0) (Symbolic Math Toolbox).

## **Examples**

### **Example 1**

We define a matrix over the rational numbers:

```
A := Dom::Matrix(Dom::Rational)([[1, 2], [3, 4]])
         \left(\begin{array}{cc} 1 & 2 \\ 3 & 4 \end{array}\right)
```
and compute the characteristic matrix of *A* in the variable *x*:

```
MA := linalg:: charmat (A, x)
```
<span id="page-3290-0"></span>
$$
\begin{pmatrix} x-1 & -2 \ -3 & x-4 \end{pmatrix}
$$

The determinant of the matrix MA is a polynomial in *x*, the characteristic polynomial of the matrix *A*:

```
pA := det(MA)x^2 – 5 x – 2
```
domtype(pA)

Dom::DistributedPolynomial([x], Dom::Rational, LexOrder)

Of course, we can compute the characteristic polynomial of *A* directly via [linalg::charpoly](#page-3293-0):

```
linalg::charpoly(A, x)
     x^2 – 5 x – 2
```
The result is of the same domain type as the polynomial pA.

#### **Example 2**

We define a matrix over the complex numbers:

```
B := Dom::Matrix(Dom::Complex) ([[1 + I, 1], [1, 1 - I]])\begin{pmatrix} 1+i & 1 \\ 1 & 1-i \end{pmatrix}
```
The characteristic matrix of B in the variable *z* is:

```
MB := linalg::charmat(B, z)
```

```
\begin{pmatrix} z-1-i & -1 \\ -1 & z-1+i \end{pmatrix}
```
We evaluate MB at  $z = i$  and get the matrix:

```
evalp(MB, z = I)
          \begin{pmatrix} -1 & -1 \\ -1 & -1+2i \end{pmatrix}
```
Note that this is a matrix of the domain type Dom::Matrix(Dom::Complex):

domtype(%)

Dom::Matrix(Dom::Complex)

# **Parameters**

**A**

A square matrix of a domain of category Cat:: Matrix

**x**

An [identifier on page 7-29](#page-2472-0)

## **Return Values**

Matrix of the domain Dom::Matrix(Dom::DistributedPolynomial([x], R)) or of Dom::DenseMatrix(Dom::DistributedPolynomial([x], R)), where R is the component ring of A.

## **See Also**

#### **MuPAD Functions** [linalg::charpoly](#page-3293-0)

# <span id="page-3293-0"></span>**linalg::charpoly**

Characteristic polynomial of a matrix

# **Syntax**

```
linalg::charpoly(A, x)
```
# **Description**

linalg::charpoly(A, x) computes the characteristic polynomial of the matrix *A*. The characteristic polynomial of a *n*×*n* matrix is defined by  $p_A(x) = \det (x I_n - A)$ , where  $I_n$ denotes the *n*×*n* identity matrix.

The component ring of A must be a commutative ring, i.e., a domain of category [Cat::CommutativeRing](#page-2324-0).

## **Examples**

### **Example 1**

We define a matrix over the rational numbers:

```
A := Dom::Matrix(Dom::Rational)([[1, 2], [3, 4]])
         \left(\begin{array}{cc} 1 & 2 \\ 3 & 4 \end{array}\right)
```
Then the characteristic polynomial  $p_A(x)$  is given by:

linalg::charpoly(A, x)

 $x^2$  – 5 x – 2

It is of the domain type:

domtype(%)

Dom::DistributedPolynomial([x], Dom::Rational, LexOrder)

### **Example 2**

We define a matrix over  $\mathbb{Z}_7$ :

```
B := Dom: :Matrix(Dom::IntegerMod(7))([1, 2], [3, 0]])\begin{pmatrix} 1 \mod 7 & 2 \mod 7 \\ 3 \mod 7 & 0 \mod 7 \end{pmatrix}
```
The characteristic polynomial  $p_B(x)$  of B is given by:

```
p := linalg::charpoly(B, x)
     (1 \mod 7) x^2 + (6 \mod 7) x + (1 \mod 7)
```
We compute the zeros of  $p_B(x)$ , i.e., the eigenvalues of the matrix B:

solve(p)

 $\{[x = 3 \mod 7], [x = 5 \mod 7]\}$ 

# **Parameters**

#### **A**

A square matrix of a domain of category Cat:: Matrix

#### **x**

An [identifier on page 7-29](#page-2472-0)

## **Return Values**

Polynomial of the domain Dom:: DistributedPolynomial ( $[x]$ ,R), where R is the component ring of A.

## **References**

Reference: Jounaidi Abdeljaoued, *The Berkowitz Algorithm, Maple and Computing the Characteristic Polynomial in an Arbitrary Commutative Ring*, MapleTech Vol 4 No 3, pp 21-32, Birkhäuser, 1997.

# **Algorithms**

linalg::charpoly implements Hessenberg's algorithm to compute the characteristic polynomial of a square matrix *A*. See: Henri Cohen: *A Course in Computational Algebraic Number Theory*, GTM 138, Springer Verlag.

This algorithm works for any field and requires only  $O(n^3)$  field operations, in contrast to *O*(*n* 4 ) when computing the determinant of the characteristic matrix of *A*.

Since the size of the components of *A* in intermediate computations of Hessenberg's algorithm can swell extremely, it is only applied for matrices over [Dom::Float](#page-2621-0) and [Dom::IntegerMod](#page-2659-0).

For any other component ring, the characteristic polynomial is computed using the Berkowitz algorithm.

## **See Also**

#### **MuPAD Functions**

[det](#page-533-0) | [linalg::charmat](#page-3289-0) | [linalg::hessenberg](#page-3362-0) | [linalg::minpoly](#page-3419-0)

# <span id="page-3296-0"></span>**linalg::col**

Extract columns of a matrix

# **Syntax**

linalg::col(A, c) linalg:: $col(A, c_1 ... c_2)$ linalg::col(A, list)

# **Description**

linalg::col(A, c) extracts the *c*-th column vector of the matrix *A*.

linalg::col(A,  $c_1$ ..  $c_2$ ) returns a list of column vectors whose indices are in the range  $c_1$ ..  $c_2$ . If  $c_2$   $\lt c_1$  then the empty list [] is returned.

linalg::col(A, list) returns a list of column vectors whose indices are contained in list (in the same order).

# **Examples**

## **Example 1**

We define a matrix over  $\mathcal{Q}$ :

```
A := Dom::Matrix(Dom::Rational)(
    [[1, 1/5, 2], [-3/2, 0, 5]]
)
         \begin{pmatrix} 1 & \frac{1}{5} & 2 \\ -\frac{3}{5} & 0 & 5 \end{pmatrix}
```
and illustrate the three different input formats for linalg:: col:

linalg::col(A, 2)

$$
\begin{pmatrix} \frac{1}{5} \\ 0 \end{pmatrix}
$$

linalg::col(A, [2, 1, 3])

$$
\left[\begin{pmatrix} \frac{1}{5} \\ 0 \end{pmatrix}, \begin{pmatrix} 1 \\ -\frac{3}{2} \end{pmatrix}, \begin{pmatrix} 2 \\ 5 \end{pmatrix} \right]
$$

linalg::col(A, 2..3)

```
\left[\binom{\frac{1}{5}}{0}, \binom{2}{5}\right]
```
## **Parameters**

#### **A**

An  $m \times n$  matrix of a domain of category Cat:: Matrix

#### **c**

The column index: a positive integer less or equal to *n*

**c1 .. c<sup>2</sup>**

A range of column indices (positive integers less or equal to *n*)

#### **list**

A list of column indices (positive integers less or equal to *n*)

## **Return Values**

Single column vector or a list of column vectors; a column vector is an *m*×1 matrix of category [Cat::Matrix\(](#page-2349-0)R), where *R* is the component ring of A.

## **See Also**

#### **MuPAD Functions**

```
linalg::delCol | linalg::delRow | linalg::row | linalg::setCol |
linalg::setRow
```
# **linalg::companion**

Companion matrix of a univariate polynomial

## **Syntax**

```
linalg::companion(p, <x>)
```
## **Description**

linalg::companion(p) returns the companion matrix associated with the polynomial *p*.

p must be monic and of degree one at least.

If p is a polynomial, i.e., an object of type [DOM\\_POLY](#page-1609-0), then specifying x has no effect.

If p is a polynomial, then the component ring of the returned matrix is the coefficient ring of p, except in two cases for built-in coefficient rings: if the coefficient ring of p is Expr then the domain [Dom::ExpressionField\(](#page-2607-0)) is the component ring of the companion matrix. If it is IntMod(m) then the companion matrix is defined over the ring [Dom::IntegerMod](#page-2659-0)(m) (see ["Example 2" on page 15-27](#page-3300-0) (Symbolic Math Toolbox)).

If p is a polynomial expression, then the companion matrix is defined over Dom::ExpressionField().

If p is a polynomial expression containing several symbolic indeterminates then x must be specified and distinguishes the indeterminate x from the other symbolic parameters.

## **Examples**

#### **Example 1**

We start with the following polynomial expression:

```
delete a_0, a_1, a_2, a_3: 
p := x^4 + a_3*x^3 + a_2*x^2 + a_1*x + a_0
    x^4 + a_3 x^3 + a_2 x^2 + a_1 x + a_0
```
To compute the companion matrix of *p* with respect to *x* we must specify the second parameter *x*, because the expression **p** contains the indeterminates  $a_0$ ,  $a_1$ ,  $a_2$ ,  $a_3$  and *x*:

```
linalg::companion(p)
```

```
Error: Variables in multivariate polynomials must be specified by the second argument.
linalg::companion(p, x)
```

```
\left(\begin{array}{rrr} 0 & 0 & 0 & -a_0 \\ 1 & 0 & 0 & -a_1 \\ 0 & 1 & 0 & -a_2 \\ 0 & 0 & 1 & 0 \end{array}\right)
```
Of course, we can compute the companion matrix of  $p$  with respect to  $a_0$  as well.

```
linalg::companion(p, a 0)
```
 $\left(-x^4-a_3x^3-a_2x^2-a_1x\right)$ 

The following fails with an error message, because the polynomial *p* is not monic with respect to *a<sup>1</sup>* :

```
linalg::companion(p, a_1)
```
Error: Polynomial must be monic. [linalg::companion]

#### **Example 2**

If we enter a polynomial over the built-in coefficient domain Expr, then the companion matrix is defined over the standard component ring for matrices (the domain [Dom::ExpressionField](#page-2607-0)()):

```
C := linalg::companion(poly(x^2 + 10*x + PI, [x]))
     \binom{0 - \pi}{1 - 10}domtype(C)
```

```
Dom::Matrix()
```
If we define a polynomial over the build-in coefficient domain IntMod(m), then the companion matrix is defined over the corresponding component ring Dom::IntegerMod(m), as shown in the next example:

```
p := poly(x^2 + 10*x + 7, [x], IntMod(3))
```

```
poly(x^2 + x + 1, [x], IntMod(3))
```

```
C := linalg::companion(p)
```
 $\begin{pmatrix} 0 \mod 3 & 2 \mod 3 \\ 1 \mod 3 & 2 \mod 3 \end{pmatrix}$ 

domtype(C)

Dom::Matrix(Dom::IntegerMod(3))

## **Parameters**

#### **p**

An univariate polynomial, or a polynomial expression

**x**

An [identifier on page 7-29](#page-2472-0)

### **Return Values**

Matrix of the domain  $Dom: :Matrix(R)$ .

.

## **Algorithms**

The companion matrix of the polynomial  $x^n + a_{n_1}x^{n-1} + ... + a_1x + a_0$  is the matrix:

$$
C = \begin{pmatrix} 0 & \cdots & 0 & -a_0 \\ 1 & \cdots & & & \\ & \ddots & & & \\ & & \ddots & & \\ & & & \ddots & \\ & & & & 0 & -a_{n-1} \\ & & & & 1 & -a_n \end{pmatrix}
$$

The companion matrix of a univariate polynomial  $p$  of degree  $n$  is an  $n \times n$  matrix  $C$  with  $p_C$  $= p$ , where  $p_C$  is the characteristic polynomial of *C*.

# **linalg::concatMatrix**

Join matrices horizontally

# **Syntax**

linalg::concatMatrix(A,  $B_1$ , <B<sub>2</sub>, ...>)

## **Description**

linalg::concatMatrix(A,  $B_1$ ,  $B_2$ , dots ) returns the matrix formed by joining the matrices *A*, *B<sup>1</sup>* , *B<sup>2</sup>* , … horizontally.

The matrices  $B_1$ ,  $B_2$ , dots are converted into the matrix domain Dom: :Matrix(R), where R is the component ring of A.

An error message is raised if one of these conversions fails, or if the matrices do not have the same number of rows as the matrix A.

A short form of linalg::concatMatrix is available through the dot operator [.](#page-20-0), i.e., instead of  $linalg::concatMatrix(A, B)$  one may use the short form A  $. B.$ 

## **Examples**

### **Example 1**

We define the matrix:

```
A := matrix([sin(x), x], [-x, cos(x)])
        \begin{pmatrix} \sin(x) & x \\ -x & \cos(x) \end{pmatrix}
```
and append the 2×2 identity matrix to the right of A:

```
I2 := matrix::identity(2):linalg::concatMatrix(A, I2)
        \begin{pmatrix} \sin(x) & x & 1 & 0 \\ -x & \cos(x) & 0 & 1 \end{pmatrix}
```
The short form for this operation is:

```
A . I2
              \begin{pmatrix} \sin(x) & x & 1 & 0 \\ -x & \cos(x) & 0 & 1 \end{pmatrix}
```
#### **Example 2**

We define a matrix from the ring of  $2\times 2$  square matrices:

```
SqMatQ := Dom::SquareMatrix(2, Dom::Rational): 
A := \text{SqMatQ}([1, 2], [3, 4]]\left(\begin{array}{cc} 1 & 2 \\ 3 & 4 \end{array}\right)
```
Note the following operation:

 $AA := A$  . A  $\left(\begin{array}{ccc} 1 & 2 & 1 & 2 \\ 3 & 4 & 3 & 4 \end{array}\right)$ 

returns a matrix of a different domain type as the input matrix:

domtype(AA)

Dom::Matrix(Dom::Rational)

## **Parameters**

**A, B<sup>1</sup> , B2, …**

Matrices of a domain of category Cat:: Matrix

## **Return Values**

Matrix of the domain type Dom:: Matrix(R), where R is the component ring of A.

## **See Also**

**MuPAD Functions** [linalg::stackMatrix](#page-3496-0)

# **linalg::cond**

Condition number of a matrix

# **Syntax**

```
linalg::cond(M, <1 | 2 | Spectral | Infinity | Frobenius>)
```
# **Description**

linalg::cond(M) computes the condition number of a matrix, defined by  $||M||_{\infty}$   $||\frac{1}{M}||_{\infty}$ By default the matrix norm Infinity is used by linalg::cond.

linalg::cond(M) is the short form of linalg::cond(M, Infinity).

linalg::cond(M, k) computes the condition number of the matrix M, defined by

 $||M||_k \left\| \frac{1}{M} \right\|_k$ 

For further details see the help page of [norm](#page-1447-0).

# **Examples**

### **Example 1**

We define the 3×3 matrix A.

```
A := matrix(3,3, [1,0,3], [-4,2,0], [0,3,-2]])
          \left(\begin{array}{rrr} 1 & 0 & 3 \\ -4 & 2 & 0 \\ 0 & 3 & -2 \end{array}\right)
```
Now we calculate the condition number of A for some matrix norms.

linalg::cond(A)  $\frac{33}{10}$ linalg::cond(A, Infinity)  $\frac{33}{10}$ linalg::cond(A, 1) 3 linalg::cond(A, Frobenius)

$$
\frac{\sqrt{2}\sqrt{43}\sqrt{251}}{40}
$$

The result for the spectral norm is too complex, so we want the floating valuation. The tiny imaginary part is a rounding artifact:

linalg::cond(A, 2); float(%)

$$
\sqrt{\frac{343}{9\,\sigma_1} + \sigma_1 + \frac{43}{3}} \sqrt{\frac{11401}{5760000\,\sigma_2} + \sigma_2 + \frac{251}{2400}}
$$

where

$$
\begin{array}{l} \sigma_1=\left(\frac{3970}{27}+\frac{\sqrt{27}\,\sqrt{910841}\, \mathrm{i}}{27}\right)^{1/3} \\ \\ \sigma_2=\left(\frac{705851}{13824000000}+\frac{\sqrt{910841}\,\sqrt{176947200000000}\, \mathrm{i}}{176947200000000}\right)^{1/3} \end{array}
$$

$$
2.223147175 + 1.386849201\,\, 10^{-18}\, i
$$

If *A* contains at least one floating-point number, the result will be computed numerically.

```
B := A:
B[1,1] := float(B[1,1]):
linalg::cond(B, 2)
```

```
2.223147175
```
#### **Example 2**

We define the 2×2 matrix *C*.

```
C := matrix([1,-2],[3,-4]])\begin{pmatrix} 1 & -2 \\ 3 & -4 \end{pmatrix}
```
Now we calculate the condition number of *C* for some matrix norms.

```
linalg::cond(C,1)
```

```
21
```

```
linalg::cond(C,Infinity)
```
21

linalg::cond(C,Frobenius); Simplify(%);

$$
\frac{\sqrt{2}\,\sqrt{15}\,\sqrt{30}}{2}
$$

### **Example 3**

Hilbert matrices are very ill-conditioned:

```
linalg::cond( linalg::hilbert(3) )
     748
linalg::cond( linalg::hilbert(5) )
     943656
linalg::cond( linalg::hilbert(7) )
     \frac{1970389773}{2}
```
## **Parameters**

**M**

Square matrix of domain type Dom:: Matrix

## **Options**

#### **Frobenius, Infinity, Spectral**

The index of the matrix norm.

## **Return Values**

Arithmetical expression.

## **See Also**

**MuPAD Functions** [norm](#page-1447-0)

# **linalg::crossProduct**

Cross product of three-dimensional vectors

# **Syntax**

```
linalg::crossProduct(u, v)
```
## **Description**

linalg::crossProduct(u, v) computes the cross product of the three-dimensional vectors  $\vec{u}$  and  $\vec{v}$ . This is the vector

$$
\overrightarrow{u} \times \overrightarrow{v} = \begin{pmatrix} u_2 v_3 - u_3 v_2 \\ u_3 v_1 - u_1 v_3 \\ u_1 v_2 - u_2 v_1 \end{pmatrix}
$$

The vectors must be defined over the same component ring.

.

# **Examples**

### **Example 1**

We define two vectors:

```
a := matrix([1, 2, 3]]);b := matrix([[-1, 0, 1]])(123)(-1 0 1)
```
```
The cross product of these two vectors is a vector \vec{c} which is orthogonal to \vec{a} and \vec{b}:
c:= linalg::crossProduct(a, b)
```

```
(2 -4 2)
```

```
linalg::scalarProduct(a, c), linalg::scalarProduct(b, c)
```
 $0, 0$ 

### **Parameters**

**u, v**

3-dimensional vectors, i.e., either two  $3 \times 1$  or two  $1 \times 3$  matrices of a domain of category [Cat::Matrix](#page-2349-0)

### **Return Values**

Vector of the same domain type as u.

### **See Also**

**MuPAD Functions** [linalg::scalarProduct](#page-3477-0)

# <span id="page-3313-0"></span>**linalg::delCol**

Delete matrix columns

## **Syntax**

linalg::delCol(A, c) linalg::delCol(A,  $c_1$  ..  $c_2$ ) linalg::delCol(A, list)

## **Description**

linalg::delCol(A, c) returns a copy of the matrix *A* in which the column with index *c* is deleted.

linalg::delCol(A,  $c_1$ ..  $c_2$ ) deletes those columns whose indices are in the range  $c_1$ ..  $c_2$ . If  $c_2$   $\le$   $c_1$  then the input matrix A is returned.

linalg::delCol(A, list) deletes those columns whose indices are contained in list.

If all columns are deleted then [NIL](#page-1440-0) is returned.

### **Examples**

### **Example 1**

We define the following matrix:

A :=  $matrix([[1, 2, 3, 4], [5, 6, 7, 8]])$  $\left(\begin{smallmatrix} 1 & 2 & 3 & 4 \\ 5 & 6 & 7 & 8 \end{smallmatrix}\right)$ 

and demonstrate the three different input formats for linalg: : delCol:

```
linalg::delCol(A, 2)
           \left(\begin{smallmatrix} 1 & 3 & 4 \\ 5 & 7 & 8 \end{smallmatrix}\right)linalg::delCol(A, [1, 3])
           \left(\begin{smallmatrix} 2 & 4 \\ 6 & 8 \end{smallmatrix}\right)linalg::delCol(A, 2..4)
            \binom{1}{5}
```
#### **Example 2**

We compute the inverse of the 2×2 matrix:

```
MatQ := Dom::Matrix(Dom::Rational):
A := MatQ([3, 2], [5, -4]])\binom{3}{5} \binom{2}{-4}
```
by appending the 2×2 identity matrix to the right side of *A* and applying the Gauss-Jordan algorithm provided by the function linalg: : gaussJordan:

```
B := linalg::gaussJordan(A . MatQ::identity(2))
           \begin{pmatrix} 1 & 0 & \frac{2}{11} & \frac{1}{11} \\ 0 & 1 & \frac{5}{22} & -\frac{3}{22} \end{pmatrix}
```
We get the inverse of A by deleting the first two columns of the matrix B:

```
AI := linalg::delCol(B, 1..2)
```

$$
\begin{pmatrix}\n\frac{2}{11} & \frac{1}{11} \\
\frac{5}{22} & -\frac{3}{22}\n\end{pmatrix}
$$

Finally, we check the result:

$$
A * AI, AI * A
$$

$$
\begin{pmatrix} 1 & 0 \\ 0 & 1 \end{pmatrix}, \begin{pmatrix} 1 & 0 \\ 0 & 1 \end{pmatrix}
$$

Note: The inverse of A can be computed directly by entering 1/A.

### **Parameters**

#### **A**

An  $m \times n$  matrix of a domain of category Cat:: Matrix

#### **c**

The column index: a positive integer less or equal to *n*

#### **c1 .. c<sup>2</sup>**

A range of column indices (positive integers less or equal to *n*)

#### **list**

A list of column indices (positive integers less or equal to *n*)

### **Return Values**

Matrix of a domain of category Cat::Matrix(R), where R is the component ring of A, or [NIL](#page-1440-0).

### **See Also**

#### **MuPAD Functions**

[linalg::col](#page-3296-0) | [linalg::delRow](#page-3317-0) | [linalg::row](#page-3474-0)

#### **Topics**

"Swap and Delete Rows and Columns" (Symbolic Math Toolbox)

# <span id="page-3317-0"></span>**linalg::delRow**

Delete matrix rows

## **Syntax**

linalg::delRow(A, r)  $linalg::delRow(A, r<sub>1</sub> ... r<sub>2</sub>)$ linalg::delRow(A, list)

### **Description**

linalg::delRow(A, r) returns a copy of the matrix *A* in which the row with index *r* is deleted.

linalg::delRow(A,  $r_1$ ..  $r_2$ ) deletes those rows whose indices are in the range  $r_1$ ..  $r_2$ . If  $r_2$   $\le r_1$  then the input matrix A is returned.

linalg::delRow(A, list) deletes those rows whose indices are contained in list.

If all rows are deleted then [NIL](#page-1440-0) is returned.

### **Examples**

#### **Example 1**

We define the following matrix:

A := matrix([[1, 2], [3, 4], [5, 6], [7, 8]])

 $\begin{pmatrix} 1 & 2 \\ 3 & 4 \\ 5 & 6 \\ 7 & 8 \end{pmatrix}$ 

and illustrate the three different input formats for linalg: : delRow:

```
linalg::delRow(A, 2)
```

```
\begin{pmatrix} 1 & 2 \\ 5 & 6 \\ 7 & 8 \end{pmatrix}linalg::delRow(A, [1, 4])
         \binom{3}{5}\binom{4}{6}linalg::delRow(A, 2..4)
         (12)
```
### **Parameters**

#### **A**

An  $m \times n$  matrix of a domain of category Cat:: Matrix

**r**

The row index: a positive integer less or equal to *m*

#### **r1 .. r<sup>2</sup>**

A range of row indices (positive integers less or equal to *m*)

#### **list**

A list of row indices (positive integers less or equal to *m*)

### **Return Values**

Matrix of a domain of category  $Cat: :Matrix(R)$ , where R is the component ring of A or [NIL](#page-1440-0).

### **See Also**

#### **MuPAD Functions**

[linalg::col](#page-3296-0) | [linalg::delCol](#page-3313-0) | [linalg::row](#page-3474-0)

#### **Topics**

"Swap and Delete Rows and Columns" (Symbolic Math Toolbox)

# <span id="page-3320-0"></span>**linalg::eigenvalues**

Eigenvalues of a matrix

## **Syntax**

```
linalg::eigenvalues(A, <Multiple>)
```
## **Description**

linalg::eigenvalues(A) returns a list of the eigenvalues of the matrix *A*.

A floating-point approximation of the eigenvalues is computed with [numeric::eigenvalues](#page-3701-0), if the matrix A is defined over the component ring [Dom::Float](#page-2621-0) (see "Example 1" on page 15-47 (Symbolic Math Toolbox)). In this case it is recommended to call numeric:: eigenvalues directly for a better efficiency.

The eigenvalues are obtained by computing the zeros of the characteristic polynomial of A. The solver [solve](#page-2000-0) must be able to compute the roots of the characteristic polynomial over the component ring of A.

## **Examples**

### **Example 1**

We compute the eigenvalues of the matrix

$$
A=\left(\begin{array}{rrr}1&4&2\\1&4&2\\2&5&3\end{array}\right)
$$

A := matrix( $[1, 4, 2], [1, 4, 2], [2, 5, 3]]$ ): linalg::eigenvalues(A)

$$
\{0, 4-\sqrt{15}, \sqrt{15}+4\}
$$

:

If we consider the matrix over the domain Dom::Float, then the call of linalg::eigenvalues(A) results in a numerical computation of the eigenvalues of A via [numeric::eigenvalues](#page-3701-0):

```
B := Dom::Matrix(Dom::Float)(A):
linalg::eigenvalues(B)
     \{-1.370431546 10^{-15}, 0.1270166538, 7.872983346\}
```
### **Example 2**

With the option Multiple we get the information about the algebraic multiplicity of each eigenvalue:

```
C := Dom::Matrix(Dom::Rational)(4, 4, [[-3], [0, 6]])
```

```
\left(\begin{array}{cccc} -3 & 0 & 0 & 0 \\ 0 & 6 & 0 & 0 \\ 0 & 0 & 0 & 0 \\ 0 & 0 & 0 & 0 \end{array}\right)
```
linalg::eigenvalues(C, Multiple)

```
[-3, 1], [0, 2], [6, 1]]
```
### **Parameters**

**A**

A square matrix of a domain of category Cat:: Matrix

## **Options**

#### **Multiple**

Returns a list of sublists, where each sublist contains an eigenvalue of A and its algebraic multiplicity. Note that due to rounding errors, this may lead to wrong results in cases where multiple eigenvalues exist and numeric::eigenvalues is used.

## **Return Values**

Set of the eigenvalues of A, or a list of inner lists when the option Multiple is given (see below).

## **See Also**

#### **MuPAD Functions**

[linalg::charpoly](#page-3293-0) | [linalg::eigenvectors](#page-3323-0) | [numeric::eigenvalues](#page-3701-0) | [solve](#page-2000-0)

#### **Topics**

"Find Eigenvalues and Eigenvectors" (Symbolic Math Toolbox) "Compute Eigenvalues and Eigenvectors Numerically" (Symbolic Math Toolbox)

# <span id="page-3323-0"></span>**linalg::eigenvectors**

Eigenvectors of a matrix

## **Syntax**

linalg::eigenvectors(A)

## **Description**

linalg::eigenvectors(A) computes the eigenvalues and eigenvectors of the matrix *A*.

A floating-point approximation of the eigenvalues and the eigenvectors is computed using [numeric::eigenvectors](#page-3707-0), if the matrix A is defined over the component ring [Dom::Float](#page-2621-0) (see ["Example 1" on page 15-51](#page-3324-0) (Symbolic Math Toolbox)). In this case it is recommended to call numeric::eigenvalues directly for a better efficiency.

linalg::eigenvectors works as follows: For each eigenvalue *λ* of the *n*×*n* matrix A, a basis for the kernel of (*λ I<sup>n</sup>* - *A*), the eigenspace of A with respect to the eigenvalue *λ*, is computed using the Gauss-Jordan algorithm (see [linalg::gaussJordan](#page-3354-0)). Here, *I<sup>n</sup>* denotes the *n*×*n* identity matrix.

The eigenvectors are of the domain  $Dom:Max(X)$ , where R is the component ring of A.

The component ring of the matrix A must be a field, i.e., a domain of category [Cat::Field](#page-2331-0), for which the solver [solve](#page-2000-0) is able to compute the zeros of a polynomial.

It can happen that a basis for the eigenspace of A with respect to a certain eigenvalue cannot be computed (e.g., if the component ring does not have a canonical representation of the zero element). In this case linalg::eigenvectors answers with a warning message and returns FAIL.

### <span id="page-3324-0"></span>**Examples**

### **Example 1**

We compute the eigenvalues and the eigenvectors of the matrix

```
A = \begin{pmatrix} 1 & -3 & 3 \\ 6 & -10 & 6 \\ 6 & 6 & 4 \end{pmatrix}A := Dom::Matrix(Dom::Rational)(
      [[1, -3, 3], [6, -10, 6], [6, 6, 4]]
):
Ev:= linalg::eigenvectors(A)
             \left\| \left[-11, 1, \left\| \left(\begin{array}{c} -\frac{7}{10} \\ -\frac{9}{5} \\ 0 \end{array} \right) \right\|, \left[-2, 1, \left[\left(\begin{array}{c} -1 \\ 0 \\ 1 \end{array} \right) \right] \right], \left[8, 1, \left[\left(\begin{array}{c} \frac{1}{4} \\ \frac{5}{12} \\ 0 \end{array} \right) \right] \right] \right\}\right\|
```
The matrix A is diagonalizable. Hence, we extract the eigenvectors and combine them to a matrix P such that  $P^{\frown}$ -1  $* A * P$  is the diagonal matrix whose diagonal entries are given by the corresponding eigenvalues:

```
Eigenvectors:= Ev[1][3][1], Ev[2][3][1], Ev[3][3][1]
```

```
\begin{pmatrix} -\frac{7}{10} \\ -\frac{9}{5} \\ 0 \end{pmatrix}, \begin{pmatrix} -1 \\ 0 \\ 1 \end{pmatrix}, \begin{pmatrix} \frac{1}{4} \\ \frac{5}{12} \\ 0 \end{pmatrix}
```
P:= Eigenvectors[1].Eigenvectors[2].Eigenvectors[3]

```
\begin{pmatrix} -\frac{7}{10} & -1 & \frac{1}{4} \\ -\frac{9}{5} & 0 & \frac{5}{12} \\ . & . & . \end{pmatrix}P^{\wedge} - 1 * A * P\begin{pmatrix} -11 & 0 & 0 \\ 0 & -2 & 0 \\ 0 & 0 & 8 \end{pmatrix}
```
A more skillful way of extracting the above eigenvectors from the output generated by linalg::eigenvectors is the following:

```
map(Ev, op@op, 3)
                    \left[\begin{pmatrix} -\frac{7}{10} \\ -\frac{9}{5} \end{pmatrix}, \begin{pmatrix} -1 \\ 0 \\ 1 \end{pmatrix}, \begin{pmatrix} \frac{1}{4} \\ \frac{5}{12} \end{pmatrix}\right]
```
B := Dom::Matrix(Dom::Float)(A):

If we consider the matrix A over the domain Dom::Float, the call of linalg::eigenvectors(A) results in a numerical computation of the eigenvalues and the eigenvectors of A via the function numeric::eigenvectors:

```
linalg::eigenvectors(B)
               \Bigg[\Big[8.0, \ 1, \ \Big[\Big(\begin{matrix} 0.2248595067\\ 0.3747658445\\ 0.8994380268 \end{matrix}\Big) \Big]\Big], \ \Big[-2.0, \ 1, \ \Big[\Big(\begin{matrix} 0.7071067812\\ 0.0\\ -0.7071067812 \end{matrix}\Big) \Big]\Big],\begin{bmatrix} -11.0, 1, \begin{bmatrix} 0.3218603429 \\ 0.8276408818 \\ -0.4598004899 \end{bmatrix} \end{bmatrix}
```
## **Parameters**

#### **A**

A square matrix of a domain of category Cat:: Matrix

## **Return Values**

List of sublists, where each sublist consists of an eigenvalue *λ* of A, its algebraic multiplicity and a basis for the eigenspace of *λ*. If a basis of an eigenspace cannot be computed, FAIL is returned.

### **See Also**

#### **MuPAD Functions**

[linalg::eigenvalues](#page-3320-0) | [linalg::nullspace](#page-3438-0) | [numeric::eigenvectors](#page-3707-0)

#### **Topics**

"Find Eigenvalues and Eigenvectors" (Symbolic Math Toolbox)

"Compute Eigenvalues and Eigenvectors Numerically" (Symbolic Math Toolbox)

# **linalg::expr2Matrix**

Construct a matrix from equations

## **Syntax**

linalg::expr2Matrix(eqns, <vars, R>, <Include>)

### **Description**

linalg::expr2Matrix(eqns, vars) constructs the extended coefficient matrix  $\overrightarrow{A}$   $\overrightarrow{b}$  of the system of *m* linear equations in eqns with respect to the *n* indeterminates in vars. The vector  $\overrightarrow{b}$  is the right-hand side of this system.

linalg::expr2Matrix returns the extended coefficient matrix  $M = \begin{pmatrix} \vec{A} & \vec{b} \end{pmatrix}$ . The righthand side vector  $\overrightarrow{b}$  can be extracted from the matrix *M* by [linalg::col\(](#page-3296-0)M, n + 1).

The coefficient matrix  $A$  can be extracted by  $\text{linalg}: \text{delCol}(\mathsf{M}, \mathsf{n} + 1)$ .

Arithmetical expressions in eqns are considered as equations with right hand-sides zero.

If no variables are given, then the indeterminates of the equations are determined with the function [indets](#page-1019-0) and the option PolyExpr, i.e., the left-hand sides of the equations are considered as polynomial expressions.

If no component ring R is given then the standard domain [Dom::ExpressionField](#page-2607-0)() is chosen as the component ring of the extended coefficient matrix.

The coefficients of the linear equations are converted into elements of the component ring R. An error message is returned if this is not possible.

### **Examples**

#### **Example 1**

The extended coefficient matrix of the system  $x + y + z = 1$ ,  $2y - z + 5 = 0$  of linear equations in the variables  $x$ ,  $y$ ,  $z$  is the following  $2 \times 4$  matrix:

```
delete x, y, z:
Ab := linalg::expr2Matrix(
  [x + y + z = 1, 2*y - z + 5], [x, y, z], Dom::Real)
       \left(\begin{matrix} 1 & 1 & 1 & 1 \\ 0 & 2 & -1 & -5 \end{matrix}\right)
```
We use [linalg::matlinsolve](#page-3401-0) to compute the general solution of this system:

```
linalg::matlinsolve(Ab)
```
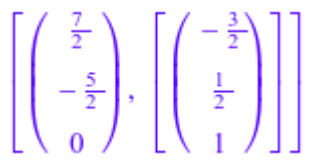

The coefficient matrix or the right-hand side vector can be be extracted from the matrix Ab in the following way:

```
A := linalg::delCol(Ab, 4); b := linalg::col(Ab, 4)
          \left(\begin{matrix}1 & 1 & 1\\ 0 & 2 & -1\end{matrix}\right)\begin{pmatrix} 1 \\ -5 \end{pmatrix}
```
### **Example 2**

The following two inputs lead to different linear systems:

```
delete x, y, z:
\text{linalg}: \text{expr2Matrix}([x + y + z = 1, 2*y - z + 5 = x]),
linalg::expr2Matrix([x + y + z = 1, 2*y - z + 5 = x], [x, y])
        \left(\begin{array}{rrr} 1 & 1 & 1 & 1 \\ -1 & 2 & -1 & -5 \end{array}\right), \left(\begin{array}{rrr} 1 & 1 & 1 & -z \\ -1 & 2 & z & -5 \end{array}\right)
```
### **Example 3**

Note the difference between calling linalg::expr2Matrix with and without option Include:

```
delete x, y:
\text{linalg}: \text{expr2Matrix}([x + y = 1, 2*x - y = 3], [x, y])\left(\begin{matrix}1&1&1\\2&-1&3\end{matrix}\right)linalg::expr2Matrix([x + y = 1, 2*x - y = 3], [x, y], Include)
       \begin{pmatrix} 1 & 1 & -1 \\ 2 & -1 & -3 \end{pmatrix}
```
## **Parameters**

#### **eqns**

The system of linear equations, i.e. a set or list of expressions of type "\_equal"

#### **vars**

A set or list of indeterminates

**R**

A commutative ring, i.e., a domain of category [Cat::CommutativeRing](#page-2324-0)

## **Options**

#### **Include**

Appends the negative of the right-hand side vector  $\overrightarrow{b}$  to the coefficient matrix *A* of the given system of linear equations. The result is the  $m \times (n + 1)$  matrix  $\left(A, -\overrightarrow{b}\right)$ .

### **Return Values**

 $m \times (n + 1)$  matrix of the domain [Dom::Matrix](#page-2695-0)(R).

## **See Also**

**MuPAD Functions** [indets](#page-1019-0) | [linalg::matlinsolve](#page-3401-0) | [linsolve](#page-1286-0)

# <span id="page-3331-0"></span>**linalg::factorCholesky**

The Cholesky decomposition of a matrix

## **Syntax**

linalg::factorCholesky(A, <NoCheck>, <Real>)

## **Description**

linalg::factorCholesky(A) computes the Cholesky factorization of a Hermitian positive definite matrix *A* and returns a lower triangular matrix *L*, such that  $L L^H = A$ . Here, L<sup>H</sup> is the Hermitian conjugate of L (the complex conjugate of the transpose).

The component ring of A must be a field (a domain of category [Cat::Field](#page-2331-0)).

If *A* is not a Hermitian positive definite matrix, then linalg::factorCholesky throws an error. If you use NoCheck, linalg::factorCholesky does not check whether the matrix is Hermitian positive definite. See ["Example 2" on page 15-59](#page-3332-0) (Symbolic Math Toolbox).

If you use Real, then linalg::factorCholesky assumes that A is real and symmetric and, therefore, does not apply complex conjugate in the course of the algorithm.

linalg::factorCholesky returns FAIL if it fails to compute the matrix *L* over the component ring of A. (The algorithm requires the computation of square roots of some elements in *L*).

## **Environment Interactions**

Properties of identifiers are taken into account.

## <span id="page-3332-0"></span>**Examples**

### **Example 1**

Define matrix S as follows:

```
S := Dom::Matrix(Dom::Rational)(
   [14, -2, 4, 2], [-2, 10, -2, -7], [4, -2, 8, 4], [2, -7, 4, 7]])
       \begin{pmatrix} 4 & -2 & 4 & 2 \\ -2 & 10 & -2 & -7 \\ 4 & -2 & 8 & 4 \\ 2 & 2 & 4 & 7 \end{pmatrix}Compute the Cholesky factorization of S:
```
L := linalg::factorCholesky(S)

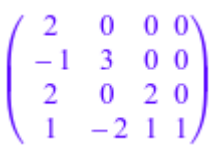

Verify the result:

is(L  $*$  htranspose(L) = S)

**TRUE** 

### **Example 2**

Define matrix H as follows:

 $H := matrix([a, b], [b, a]])$  $\left(\begin{matrix} a & b \\ b & a \end{matrix}\right)$ 

linalg::factorCholesky cannot compute the Cholesky factorization because it cannot prove that H is a Hermitian matrix:

```
linalg::factorCholesky(H)
```

```
Error: Hermitian matrix expected. [linalg::factorCholesky]
```
If you assume that a and b are real, then matrix H is Hermitian. Still, linalg::factorCholesky cannot compute the Cholesky factorization:

```
linalg::factorCholesky(H) assuming a in R_ and b in R_
```

```
Error: Unable to check whether the matrix component is positive. [linalg::factorCholes]
```
Use the NoCheck option to skip checking whether this matrix is Hermitian positive definite. Now, linalg::factorCholesky computes the factorization:

```
L := linalg::factorCholesky(H, NoCheck)
```

$$
\begin{pmatrix}\n\sqrt{a} & 0 \\
\frac{b}{\sqrt{a}} & \frac{\sqrt{a|a|-|b|^2}}{\sqrt{|a|}}\n\end{pmatrix}
$$

This result is not generally valid:

 $L^*$ htranspose(L) = H

$$
\begin{pmatrix}\n\sqrt{a} \sqrt{a} & \frac{\sqrt{a} \overline{b}}{\sqrt{a}} \\
\frac{b \overline{\sqrt{a}}}{\sqrt{a}} & \frac{\sqrt{a |a| - |b|^2} \sqrt{a |a| - |b|^2}}{|a|} + \frac{b \overline{b}}{\sqrt{a} \overline{\sqrt{a}}} \end{pmatrix} = \begin{pmatrix} a & b \\
b & a \end{pmatrix}
$$

It is valid for  $0 < a < b$ :

simplify(L\*htranspose(L) = H) assuming  $0 < b < a$ 

$$
\left(\begin{array}{cc} a & b \\ b & a \end{array}\right) = \left(\begin{array}{cc} a & b \\ b & a \end{array}\right)
$$

### **Example 3**

Compute the Cholesky factorization of matrix H using NoCheck to skip checking whether it is Hermitian positive definite. By default, linalg::factorCholesky computes a Hermitian factorization  $A = L L^H$  . Thus, the result contains complex conjugates (implied by  $|a| = a^* \overline{a}$ .

```
H := matrix([a, b], [b, a]]):L := linalg::factorCholesky(H, NoCheck)
```

$$
\begin{pmatrix}\n\sqrt{a} & 0 \\
\frac{b}{\sqrt{a}} & \frac{\sqrt{a|a|-|b|^2}}{\sqrt{|a|}}\n\end{pmatrix}
$$

To avoid complex conjugates in the result, use Real:

```
L := linalg::factorCholesky(H, NoCheck, Real)
```

$$
\begin{pmatrix}\n\sqrt{a} & 0 \\
\frac{b}{\sqrt{a}} & \sqrt{\frac{a^2 - b^2}{a}}\n\end{pmatrix}
$$

With this option, linalg::factorCholesky computes a symmetric factorization  $A = L$  $L^t$  instead of a Hermitian factorization  $A = L L^H$  :

 $simplify(L*transpose(L) = H)$ 

$$
\left(\begin{array}{cc} a & b \\ b & a \end{array}\right) = \left(\begin{array}{cc} a & b \\ b & a \end{array}\right)
$$

### **Parameters**

#### **A**

Square matrix of a domain of category Cat:: Matrix.

## **Options**

#### **NoCheck**

Skip checking whether A is Hermitian positive definite. When you use this option, the identity  $L L^H = A$  is guaranteed to hold only if  $A$  is a Hermitian positive definite matrix.

#### **Real**

Compute the Cholesky factorization assuming that matrix *A* is symmetric and all its symbolic parameters are real. In this case, the transpose of the matrix is its Hermitian transpose. Use this option if *A* contains symbolic parameters, and you want to avoid complex conjugates. When using this option, the identity  $LL^T = A$  is guaranteed to hold.

### **Return Values**

Matrix of the same domain type as A, or the value FAIL.

## **Algorithms**

The Cholesky factorization of a Hermitian positive definite *n*×*n* matrix *A* is a decomposition of  $A$  in a product  $L L^H = A$ , such that  $L$  is a lower triangular matrix with positive entries on the main diagonal. *L* is called the "Cholesky factor" of *A*.

If  $L = (l_{i,j})$ , where  $1 \le i \le n$ ,  $1 \le j \le n$ , is the Cholesky factor of *A*, then

```
det A = \left(\prod_{i=1}^n l_{ii}\right)^2
```
### **See Also**

#### **MuPAD Functions**

[linalg::isHermitian](#page-3384-0) | [linalg::isPosDef](#page-3387-0)

#### **Topics**

"Compute Cholesky Factorization" (Symbolic Math Toolbox)

# <span id="page-3336-0"></span>**linalg::factorLU**

LU-decomposition of a matrix

### **Syntax**

linalg::factorLU(A)

## **Description**

linalg::factorLU(A) computes an LU-decomposition of an *m*×*n* matrix *A*, i.e., a decomposition of the *A* into an *m*×*m* lower triangular matrix *L* and an *m*×*n* upper triangular matrix *U* such that  $PA = L U$ , where *P* is a permutation matrix.

The diagonal entries of the lower triangular matrix *L* are equal to one (*Doolittle*decomposition). The diagonal entries of *U* are the pivot elements used during the computation.

The matrices *L* and *U* are unique.

pivindex is a list  $[-r_1, r_2, \ldots]$  representing the row exchanges of *A* in the pivoting steps, i.e.,  $B = PA = L U$ , where  $b_{ij} = a_{r_i,j}$ .

A floating-point approximation of the decomposition is computed using [numeric::factorLU](#page-3733-0), if the matrix A is defined over the component ring [Dom::Float](#page-2621-0). In this case it is recommended to call numeric::factorLU directly for a better efficiency.

The algorithm also works for singular *A*. In this case either *L* or *U* is singular.

*L* and *U* are nonsingular if and only if *A* is nonsingular.

The component ring of the matrix A must be a field, i.e., a domain of category [Cat::Field](#page-2331-0).

## **Examples**

### **Example 1**

We compute an LU-decomposition of the real matrix:

```
A := Dom::Matrix(Dom::Real)(
    [2, -3, -1], [1, 1, -1], [0, 1, -1]])
           \begin{pmatrix} 2 & -3 & -1 \\ 1 & 1 & -1 \\ 0 & 1 & -1 \end{pmatrix}[L, U, pivlist] := linalg::factorLU(A)
          \begin{bmatrix} 1 & 0 & 0 \\ \frac{1}{2} & 1 & 0 \\ 0 & 2 & 1 \end{bmatrix}, \begin{bmatrix} 2 & -3 & -1 \\ 0 & \frac{5}{2} & -\frac{1}{2} \\ 0 & 0 & 4 \end{bmatrix}, [1, 2, 3]
```
The lower triangular matrix *L* is the first element und the upper triangular matrix *U* is the second element of the list LU. The product of these two matrices is equal to the input matrix A:

```
L * U
```

```
\begin{pmatrix} 2 & -3 & -1 \\ 1 & 1 & -1 \\ 0 & 1 & -1 \end{pmatrix}
```
### **Example 2**

An LU-decomposition of the 3×2 matrix:

```
A := Dom::Matrix(Dom::Real)([[2, -3], [1, 2], [2, 3]])
        \begin{pmatrix} 2 & -3 \\ 1 & 2 \\ 2 & 3 \end{pmatrix}
```
gives a 3×3 lower triangular matrix and a 3×2 upper triangular matrix:

```
[L, U, pivlist] := linalg::factorLU(A)
```
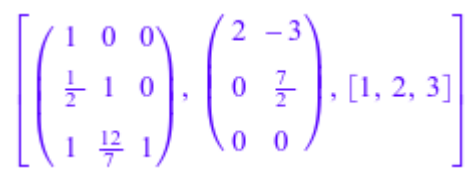

L \* U

$$
\begin{pmatrix} 2 & -3 \\ 1 & 2 \\ 2 & 3 \end{pmatrix}
$$

#### **Example 3**

To compute the LU-decomposition of the matrix:

```
A := matrix([1, 2, -1], [0, 0, 3], [0, 2, -1])
          \left(\begin{array}{rrr} 1 & 2 & -1 \\ 0 & 0 & 3 \\ 0 & 2 & -1 \end{array}\right)
```
one row interchange is needed, and we therefore get a non-trivial permutation list:

[L, U, pivlist] := linalg::factorLU(A)

```
\left[\begin{pmatrix} 1 & 0 & 0 \\ 0 & 1 & 0 \\ 0 & 0 & 1 \end{pmatrix}, \begin{pmatrix} 1 & 2 & -1 \\ 0 & 2 & -1 \\ 0 & 0 & 3 \end{pmatrix}, [1, 3, 2]\right]
```
The corresponding permutation matrix is the following:

```
P := linalg::swapRow(matrix::identity(3), 3, 2)
```
 $\begin{pmatrix} 1 & 0 & 0 \\ 0 & 0 & 1 \\ 0 & 1 & 0 \end{pmatrix}$ 

Hence, we have a decomposition of *A* into the product of the three matrices  $\frac{1}{R}$ , *L* and *U* as follows:

```
P^{\wedge}(-1) * L * U
```

```
\begin{pmatrix} 1 & 2 & -1 \\ 0 & 0 & 3 \\ 0 & 2 & -1 \end{pmatrix}
```
#### **Example 4**

You may compute an LU-decomposition of a matrix with symbolic components, such as:

```
delete a, b, c, d:
A := matrix([a, b], [c, d]])\begin{pmatrix} a & b \\ c & d \end{pmatrix}
```
The diagonal entries of the matrix *U* are the pivot elements used during the computation. They must be non-zero, if the inverse of *U* is needed:

```
[L, U, pivlist] := linalg::factorLU(A)
```

$$
\left[ \left( \frac{1}{\frac{c}{a}} \frac{0}{1} \right), \left( \frac{a}{0} \frac{b}{d - \frac{b}{a}} \right), [1, 2] \right]
$$

For example, if we use this decomposition to solve the linear system  $\overrightarrow{A} \cdot \overrightarrow{b} = \overrightarrow{b}$  for arbitrary

vectors  $\overrightarrow{b} = (b_1, b_2)^t$ , then the following result is only correct for  $a \neq 0$  and  $d - \frac{b c}{a} \neq 0$ . delete b1, b2: linalg::matlinsolveLU(L, U, matrix([b1, b2]))

$$
\begin{pmatrix}\n\frac{b1 - \frac{b(a + b2 - b1)c}{a - b-c}}{c}\n\end{pmatrix}
$$
\n
$$
\begin{pmatrix}\n\frac{a}{a + b} & \frac{b2 - b1}{c} \\
\frac{a}{a - b} & \frac{b2}{c}\n\end{pmatrix}
$$

## **Parameters**

**A**

A matrix of a domain of category Cat:: Matrix

### **Return Values**

List [L, U, pivindex] with the two matrices *L* and *U* of the domain [Dom::Matrix\(](#page-2695-0)R) and a list pivindex of positive integers. R is the component ring of A.

### **Algorithms**

The following algorithm for solving the system  $\vec{A} \times \vec{b}$  with a nonsingular matrix *A* uses LU-decomposition:

**2**

**3**

**1** Compute a LU-decomposition of  $A: A = L U$ .

Solve  $\overrightarrow{y} = \frac{\overrightarrow{b}}{L}$  by forward substitution. Solve  $\vec{x} = \frac{\vec{y}}{\vec{B}}$  by backward substitution.

The LU-decomposition of a matrix *A* is useful for solving several systems of linear equations  $\vec{A} \times \vec{x} = \vec{b}$  with the same coefficient matrix *A* and several right-hand side vectors  $\overrightarrow{b}$ , because then step one of the algorithm above needs to be done only once.

## **See Also**

#### **MuPAD Functions**

```
linalg::factorCholesky | linalg::factorQR | linalg::inverseLU |
linalg::matlinsolveLU | lllint | numeric::factorLU
```
#### **Topics**

"Compute LU Factorization" (Symbolic Math Toolbox)

# <span id="page-3342-0"></span>**linalg::factorQR**

QR-decomposition of a matrix

## **Syntax**

linalg::factorQR(A)

## **Description**

linalg::factorQR(A) computes an QR-decomposition of an *m*×*n* matrix *A*, i.e., a decomposition of *A* into an *m*×*m* unitary matrix *Q* and an *m*×*n* upper triangular matrix *R* such that  $OR = A$ .

linalg::factorQR uses Gram-Schmidt orthonormalization to compute the decomposition.

For a singular or non-square matrix A the QR-decomposition of A is not unique.

The columns of *Q* form an orthonormal basis with respect to the scalar product of two vectors, defined by [linalg::scalarProduct](#page-3477-0), and the 2-norm of two vectors (see the method "norm" of the domain constructor [Dom::Matrix](#page-2695-0)).

If the component ring of A does not define the method "conjugate", then the factor *Q* is orthogonal instead of unitary.

If the columns of A cannot be orthonormalized then FAIL is returned.

If A is a matrix over the domain [Dom::Float](#page-2621-0) and the computations are based on the standard scalar product, then the use of the corresponding function from the numeric library (numeric:: factorQR) is recommended.

Even if A is defined over the real or the complex numbers the call of [numeric::factorQR](#page-3740-0) with the option Symbolic is recommended for better efficiency.

The component ring of the matrix A must be a field, i.e., a domain of category [Cat::Field](#page-2331-0).

## **Examples**

### **Example 1**

We compute the QR-decomposition of a real matrix:

```
A := Dom::Matrix(Dom::Real)(
   [2, -3, -1], [1, 1, -1], [0, 1, -1]])
        \begin{pmatrix} 2 & -3 & -1 \\ 1 & 1 & -1 \\ 0 & 1 & -1 \end{pmatrix}
```
QR := linalg::factorQR(A)

$$
\begin{bmatrix}\n\begin{pmatrix}\n\frac{2\sqrt{5}}{5} & -\frac{\sqrt{6}}{6} & -\frac{\sqrt{2}\sqrt{15}}{30} \\
\frac{\sqrt{5}}{5} & \frac{\sqrt{6}}{3} & \frac{\sqrt{2}\sqrt{15}}{15} \\
0 & \frac{\sqrt{6}}{6} & -\frac{\sqrt{2}\sqrt{15}}{6}\n\end{pmatrix}, \begin{pmatrix}\n\sqrt{5} & -\sqrt{5} & -\frac{3\sqrt{5}}{5} \\
0 & \sqrt{6} & -\frac{\sqrt{6}}{3} \\
0 & 0 & \frac{2\sqrt{2}\sqrt{15}}{15}\n\end{pmatrix}\n\end{bmatrix}
$$

The orthogonal matrix *Q* is the first element und the upper triangular matrix *R* is the second element of the list QR. The product of these two matrices is equal to the input matrix A:

```
QR[1] * QR[2]
```

```
\begin{pmatrix} 2 & -3 & -1 \\ 1 & 1 & -1 \\ 0 & 1 & -1 \end{pmatrix}
```
### **Example 2**

The QR-decomposition of the 3×2 matrix:

```
B := Dom::Matrix(Dom::Real)(
    [[2, -3], [1, 2], [2, 3]]
)
        \begin{pmatrix} 2 & -3 \\ 1 & 2 \\ 2 & 3 \end{pmatrix}
```
yields a 3×3 orthogonal matrix and a 3×2 upper triangular matrix:

```
QR := linalg::factorQR(B)
```

$$
\left[\begin{pmatrix}\n\frac{2}{3} & -\frac{31\sqrt{194}}{582} & \frac{\sqrt{194}}{194} \\
\frac{1}{3} & \frac{8\sqrt{194}}{291} & \frac{6\sqrt{194}}{97} \\
\frac{2}{3} & \frac{23\sqrt{194}}{582} & -\frac{7\sqrt{194}}{194}\n\end{pmatrix}, \begin{pmatrix}\n3 & \frac{2}{3} \\
0 & \frac{\sqrt{194}}{3} \\
0 & 0\n\end{pmatrix}\right]
$$

```
QR[1] * QR[2]
```

$$
\begin{pmatrix} 2 & -3 \\ 1 & 2 \\ 2 & 3 \end{pmatrix}
$$

For this example we may call [numeric::factorQR](#page-3740-0)(B, Symbolic) instead, which in general is faster than linalg::factorQR:

QR := numeric::factorQR(B, Symbolic)

$$
\left[\begin{pmatrix}\n\frac{2}{3} & -\frac{31\sqrt{194}}{582} & \frac{\sqrt{194}}{194} \\
\frac{1}{3} & \frac{8\sqrt{194}}{291} & \frac{6\sqrt{194}}{97} \\
\frac{2}{3} & \frac{23\sqrt{194}}{582} & -\frac{7\sqrt{194}}{194}\n\end{pmatrix}, \begin{pmatrix}\n3 & \frac{2}{3} \\
0 & \frac{\sqrt{194}}{3} \\
0 & 0\n\end{pmatrix}\right]
$$

### **Parameters**

**A**

A matrix of a domain of category Cat:: Matrix

## **Return Values**

List [Q, R] of the two matrices *Q* and *R* (of the same domain type as A), or the value FAIL.

## **Algorithms**

The QR-decomposition can be used to generate a least square solution to an

overdetermined system of linear equations. If  $\overrightarrow{A} \cdot \overrightarrow{x} = \overrightarrow{b}$ , then  $\overrightarrow{R} \cdot \overrightarrow{x} = Q^t \cdot \overrightarrow{b}$  can be solved via backward substitution.

## **See Also**

#### **MuPAD Functions** [linalg::factorCholesky](#page-3331-0) | [linalg::factorLU](#page-3336-0) | [lllint](#page-1293-0) | [numeric::factorQR](#page-3740-0)

### **Topics**

"Compute QR Factorization" (Symbolic Math Toolbox)

# **linalg::frobeniusForm**

Frobenius form of a matrix

# **Syntax**

linalg::frobeniusForm(A, <All>)

## **Description**

linalg::frobeniusForm(A) returns the Frobenius form of the matrix *A*, also called the Rational Canonical form of *A*.

linalg::frobeniusForm(A, All) computes the Frobenius form *R* of A and a transformation matrix *P* such that *P R P* - 1 .

The Frobenius form as computed by linalg::frobeniusForm is unique (see below).

The component ring of A must be a field, i.e., a domain of category [Cat::Field](#page-2331-0).

## **Examples**

### **Example 1**

The Frobenius form of the following matrix over  $\mathcal{C}$ :

```
A := Dom::Matrix(Dom::Complex)( 
    [[1, 2, 3], [4, 5, 6], [7, 8, 9]]
\lambda\begin{pmatrix} 1 & 2 & 3 \\ 4 & 5 & 6 \\ 7 & 8 & 9 \end{pmatrix}
```
is the matrix:

```
R := linalg::frobeniusForm(A)
            \begin{pmatrix} 0 & 0 & 0 \\ 1 & 0 & 18 \\ 0 & 1 & 15 \end{pmatrix}
```
The transformation matrix *P* can be selected from the list [R, P], which is the result of linalg::frobeniusForm with option All:

```
P := linalg::frobeniusForm(A, All)[2]
           \begin{pmatrix} 1 & 1 & 30 \\ 0 & 4 & 66 \\ 0 & 7 & 102 \end{pmatrix}
```
We check the result:

 $P * R * P^(-1)$  $\begin{pmatrix} 1 & 2 & 3 \\ 4 & 5 & 6 \\ 7 & 8 & 9 \end{pmatrix}$ 

### **Parameters**

**A**

A square matrix of a domain of category Cat:: Matrix

## **Options**

#### **All**

Returns the list [R, P] with the Frobenius form *R* of A and a transformation matrix *P* such that  $A = PRP^{-1}$ .
### **Return Values**

Matrix of the same domain type as A, or the list [R, P] when the option All is given.

### **References**

Reference: P. Ozello: *Calcul exact des formes de Jordan et de Frobenius d'une matrice*, pp. 30–43. Thèse de l'Universite Scientifique Technologique et Medicale de Grenoble, 1987

# **Algorithms**

The Frobenius form of a square matrix *A* is the matrix

$$
R = \begin{pmatrix} R_1 & & \\ & \ddots & \\ & & R_r \end{pmatrix}
$$

where  $R_1$ ,  $...,$   $R_r$  are known as companion matrices and have the form:

$$
R_{i} = \begin{pmatrix} 0 & \cdots & 0 & -a_{0} \\ 1 & \cdots & & & \\ & \ddots & & & \\ & & \ddots & & \\ & & & 0 & \vdots \\ & & & 0 & \vdots \\ & & & 1 & -a_{n_{i}-1} \end{pmatrix}, i = 1, ..., r
$$

In the last column of the companion matrix  $R_i$ , you see the coefficients of its minimal polynomial in ascending order, i.e., the polynomial  $m_i := X^{n_i} + a_{n_i-1}X^{n_i-1} + ... + a_1X + a_0$  is the minimal polynomial of the matrix *R<sup>i</sup>* .

.

For these polynomials the following holds:  $m_{i+1}$  divides  $m_i$  for  $i = 1, ..., r - 1$ , and the product of all *m<sup>i</sup>* for *i* = 1, …, *r* gives a factorization of the characteristic polynomial of the matrix *A*. The Frobenius form defined in this way is unique.

#### **See Also**

#### **MuPAD Functions**

[linalg::hermiteForm](#page-3357-0) | [linalg::jordanForm](#page-3392-0) | [linalg::minpoly](#page-3419-0) | [linalg::smithForm](#page-3488-0)

# <span id="page-3350-0"></span>**linalg::gaussElim**

Gaussian elimination

**Note** For Gaussian Elimination in MATLAB®, see the Symbolic Math Toolbox™ rref function.

## **Syntax**

linalg::gaussElim(A, <All>)

### **Description**

linalg::gaussElim(A) performs Gaussian elimination on the matrix *A* to reduce *A* to a similar matrix in upper row echelon form.

A row echelon form of A returned by linalg::gaussElim is not unique. See [linalg::gaussJordan](#page-3354-0) for computing the *reduced* row echelon form.

The component ring *R* of A must be an integral domain, i.e., a domain of category [Cat::IntegralDomain](#page-2344-0).

If *R* is a field, i.e., a domain of category  $Cat: : Field$ , ordinary Gaussian elimination is used. Otherwise, linalg::gaussElim applies fraction-free Gaussian elimination to A.

linalg::gaussElim serves as an interface function for the method "gaussElim" of the matrix domain of A, i.e., one may call A::dom::gaussElim(A) directly instead of linalg::gaussElim(A, All)

Refer to the help page of Dom:: Matrix for details about the computation strategy of linalg::gaussElim.

### **Examples**

#### **Example 1**

We apply Gaussian elimination to the following matrix:

```
A := Dom::Matrix(Dom::Rational)( 
   [1, 2, 3, 4], [-1, 0, 1, 0], [3, 5, 6, 9]\lambda\begin{pmatrix} 1 & 2 & 3 & 4 \\ -1 & 0 & 1 & 0 \\ 3 & 5 & 6 & 9 \end{pmatrix}
```
which reduces A to the following row echelon form:

```
linalg::gaussElim(A)
```
 $\left(\begin{array}{rrrr} 1 & 2 & 3 & 4 \\ 0 & 2 & 4 & 4 \\ 0 & 0 & -1 & -1 \end{array}\right)$ 

#### **Example 2**

We apply Gaussian elimination to the matrix:

```
B := Dom::Matrix(Dom::Integer)( 
   [1, 2, -1], [1, 0, 1], [2, -1, 4])
        \begin{pmatrix} 1 & 2 & -1 \\ 1 & 0 & 1 \\ 2 & -1 & 4 \end{pmatrix}
```
and get the following result:

```
linalg::gaussElim(B, All)
```

$$
\left[\left(\begin{array}{rrr}1 & 2 & -1 \\ 0 & -2 & 2 \\ 0 & 0 & -2\end{array}\right), 3, -2, \{1, 2, 3\}\right]
$$

We see that  $rank(B) = 3$  and  $det B = -2$ .

#### **Parameters**

#### **A**

A matrix of a domain of category Cat:: Matrix

## **Options**

#### **All**

Returns a list  $[T \cdot \text{rank}(A), \det A, \{j, ..., j\}]$  where T is a row echelon form of A and  $\{j_1, ..., j_r\}$  is the set of characteristic column indices of T.

If A is not square, then the value FAIL is given instead of  $det A$ .

#### **Return Values**

a matrix of the same domain type as A, or the list  $[T, rank(A), det(A)]$ {j\_1,dots,j\_r}] when the option All is given (see below).

### **Algorithms**

Let  $T = (t_{i,j})_{1 \le i \le m, 1 \le j \le n}$  be an  $m \times n$  matrix. Then  $T$  is a matrix in an upper *row echelon form*, if *r* ∈ {0, 1, ..., *n*} and indices  $j_1, j_2, ..., j_r$  ∈ {1, ..., *n*} exist with:

$$
1 \quad j_1 < j_2 < \cdots < j_r.
$$

- **2** For each  $i \in \{1, ..., r\}$ :  $t_{i, 1} = t_{i, 2} = \cdots = t_{i, j_{i} 1} = 0$ .
- **3** For each *i* ∈ {*r* + 1, ..., *m*}:  $t_{i,j}$  = 0 for each *j* ∈ {1, ..., *n*}.

The indices  $j_1, j_2, ..., j_r$  are the *characteristic column indices* of the matrix  $T$ .

#### **See Also**

**MuPAD Functions** [linalg::gaussJordan](#page-3354-0) | [lllint](#page-1293-0)

# <span id="page-3354-0"></span>**linalg::gaussJordan**

Gauss-Jordan elimination

## **Syntax**

linalg::gaussJordan(A, <All>)

## **Description**

linalg::gaussJordan(A) performs Gauss-Jordan elimination on the matrix *A*, i.e., it returns the reduced row echelon form of *A*.

The component ring R of A must be an integral domain, i.e., a domain of category [Cat::IntegralDomain](#page-2344-0).

If *R* is a field, i.e., a domain of category  $Cat:$ : Field, then the leading entries of the matrix *T* in reduced row echelon form are equal to one.

If *R* is a ring providing the method "gcd", then the components of each row of *T* do not have a non-trivial common divisor.

If the component ring of A is a field, then the reduced row echelon form is unique.

## **Examples**

#### **Example 1**

We apply Gauss-Jordan elimination to the following matrix:

```
A := Dom::Matrix(Dom::Rational)( 
   [1, 2, 3, 4], [-5, 0, 3, 0], [3, 5, 6, 9]\lambda\begin{pmatrix} 1 & 2 & 3 & 4 \\ -5 & 0 & 3 & 0 \\ 3 & 5 & 6 & 9 \end{pmatrix}
```

```
linalg::gaussJordan(A, All)
            \left[\begin{array}{rrr} 1 & 0 & 0 & \frac{1}{2} \\ 0 & 1 & 0 & \frac{1}{2} \\ 0 & 0 & 1 & 5 \end{array}\right], 3, FAIL, \{1, 2, 3\}
```
We see that  $rank(B) = 3$ . Because the determinant of a matrix is only defined for square matrices, the third element of the returned list is the value FAIL.

#### **Example 2**

If we consider the matrix from ["Example 1" on page 15-81](#page-3354-0) (Symbolic Math Toolbox) as an integer matrix and apply the Gauss-Jordan elimination we get the following matrix:

```
B := Dom::Matrix(Dom::Integer)( 
    [[1, 2, 3, 4], [-5, 0, 3, 0], [3, 5, 6, 9]] 
):
linalg::gaussJordan(B)
       \begin{pmatrix} 2 & 0 & 0 & 1 \\ 0 & -2 & 0 & -1 \\ 0 & 0 & -6 & -5 \end{pmatrix}
```
#### **Parameters**

**A**

A matrix of a domain of category Cat:: Matrix

# **Options**

#### **All**

Returns a list  $[T \cdot \text{rank}(A)]$  det  $A$ ,  $\{j_1, ..., j_n\}$  where *T* is the reduced row echelon form of **A** and  $\{j_1, ..., j_r\}$  is the set of characteristic column indices of **T**.

If A is not square, then the value FAIL is given instead of  $det A$ .

### **Return Values**

a matrix of the same domain type as A, or the list  $[T, rank(A), det(A)]$  $\{j\}$  1,dots,  $j\$ r}] when the option All is given (see below).

## **Algorithms**

Let  $T = (t_{i,j})_{1 \le i \le m, 1 \le j \le n}$  be an  $m \times n$  matrix. Then  $T$  is a matrix in *reduced row echelon form*, if *r* ∈ {0, 1, ..., *n*} and indices  $j_1, j_2, ..., j_r$  ∈ {1, ..., *n*} exist with:

- **1**  $j_1 < j_2 < \cdots < j_r$ .
- **2** For each *i* ∈ {1, ..., *r*}:  $t_{i, 1} = t_{i, 2} = \cdots = t_{i, j_i 1} = 0$ . In addition, if *A* is defined over a field:  $t_{i, j_i} = 1$ .
- **3** For each *i* ∈ {*r* + 1, ..., *m*}:  $t_{i,j}$  = 0 for each *j* ∈ {1, ..., *n*}.
- **4** For each *i* ∈ {1, …, *r*}:  $t_{k,j_i}$  = 0 for each  $k$  ∈ {1, …, *i* − 1}.

The indices  $j_1, j_2, ..., j_r$  are the *characteristic column indices* of the matrix  $T$ .

#### **See Also**

**MuPAD Functions** [linalg::gaussElim](#page-3350-0)

#### **Topics**

"Compute Reduced Row Echelon Form" (Symbolic Math Toolbox)

# <span id="page-3357-0"></span>**linalg::hermiteForm**

Hermite normal form of a matrix

## **Syntax**

```
linalg::hermiteForm(A, <var>, <All>)
```
# **Description**

linalg::hermiteForm(A) returns the Hermite normal form of a nonsingular integer square matrix *A*. The Hermite normal form of a matrix is an upper-triangular matrix *H*,

such that  $H_{jj} \geq 0$  and  $I_{jj} \leq \frac{m}{n}$  is not square or singular, linalg::hermiteForm'simply returns an upper-triangular matrix.

If matrix A is not of the domain [Dom::Matrix](#page-2695-0)([Dom::Integer](#page-2654-0)) then linalg::hermiteForm converts A into a matrix of this domain for intermediate computations. If this conversion fails, then linalg::hermiteForm issues an error message.

linalg::hermiteForm(A, var) returns the Hermite normal form of A assuming that the elements of A are univariate polynomials in the variable var. If A does not contain var, then hermiteForm(A) and hermiteForm(A,var) return different results.

linalg::hermiteForm(A, <var>, All) returns the list [H, U], where H is the Hermite normal form of A, and U is a unimodular transformation matrix, such that  $H =$ U\*A. You can use the All option with or without specifying the variable var.

## **Examples**

#### **Example 1**

Create the following matrix of integers.

A := matrix([[9, -36, 30], [-36, 192, -180], [30, -180, 180]])  $\begin{pmatrix} 9 & -36 & 30 \\ -36 & 192 & -180 \\ 30 & -180 & 180 \end{pmatrix}$ 

Find the Hermite normal form of this matrix.

```
linalg::hermiteForm(A)
             \begin{pmatrix} 3 & 0 & 30 \\ 0 & 12 & 0 \\ 0 & 0 & 60 \end{pmatrix}
```
Use the All option to find the corresponding transformation matrix.

```
[H, U] := linalg::hermiteForm(A, All)
             \left[\begin{pmatrix} 3 & 0 & 30 \\ 0 & 12 & 0 \\ 0 & 0 & 60 \end{pmatrix}, \begin{pmatrix} 13 & 9 & 7 \\ 6 & 4 & 3 \\ 20 & 15 & 12 \end{pmatrix}\right]
```
Verify that  $H = U^*A$ .

 $H = U^*A$ 

 $\begin{pmatrix} 3 & 0 & 30 \\ 0 & 12 & 0 \\ 0 & 0 & 60 \end{pmatrix} = \begin{pmatrix} 3 & 0 & 30 \\ 0 & 12 & 0 \\ 0 & 0 & 60 \end{pmatrix}$ 

#### **Example 2**

Create the following matrix of polynomials.

B := matrix([[-(x - 3)^2\*(x - 2),(x - 3)\*(x - 2)\*(x - 4)], [(x - 3)\*(x - 2)\*(x - 4),-(x - 3)^2\*(x - 4)] ])

$$
\left(\begin{array}{c} -(x-2)(x-3)^2 & (x-2)(x-3)(x-4) \\ (x-2)(x-3)(x-4) & -(x-3)^2(x-4) \end{array}\right)
$$

Find the Hermite normal form of this matrix.

```
linalg::hermiteForm(B)
```
 $\begin{pmatrix} x^2 - 5x + 6 & 0 \\ 0 & x^2 - 7x + 12 \end{pmatrix}$ 

Use the All option to find the corresponding transformation matrix.

```
[H, U] := linalg::hermiteForm(B, All)
```

$$
\left[ \left( \begin{array}{cc} x^2 - 5x + 6 & 0 \\ 0 & x^2 - 7x + 12 \end{array} \right), \left( \begin{array}{cc} 3 - x & 2 - x \\ 4 - x & 3 - x \end{array} \right) \right]
$$

#### **Example 3**

If a matrix does not contain a particular variable, and you call linalg::hermiteForm specifying that variable as the second argument, then the result differs from what you get without specifying that variable. For example, create a matrix that does not contain any variables.

```
A := matrix([[9, -36, 30], [-36, 192, -180], [30, -180, 180]])
        \begin{pmatrix} 9 & -36 & 30 \\ -36 & 192 & -180 \\ 30 & -180 & 180 \end{pmatrix}
```
Call linalg::hermiteForm specifying variable x as the second argument. In this case, linalg::hermiteForm assumes that the elements of A are univariate polynomials in x. linalg::hermiteForm(A, x)  $\left(\begin{array}{ccc} 1 & 0 & 0 \\ 0 & 1 & 0 \\ 0 & 0 & 1 \end{array}\right)$ 

Call linalg::hermiteForm without specifying variables. In this case, linalg::hermiteForm treats A as a matrix of integers.

```
linalg::hermiteForm(A)
```
 $\begin{pmatrix} 3 & 0 & 30 \\ 0 & 12 & 0 \\ 0 & 0 & 60 \end{pmatrix}$ 

#### **Parameters**

#### **A**

An integer matrix of category Cat:: Matrix

## **Options**

#### **All**

Returns the list [H, U], where H is the Hermite normal form of A, and U is a corresponding transformation matrix.

#### **Return Values**

Matrix of the same domain type as A. With the option All, linalg::hermiteForm returns the list [H, U], where H is a matrix of the same domain type as A, and U is a corresponding transformation matrix.

# **Algorithms**

If *A* is an *n*×*n* matrix with coefficients in ℤ then its Hermite normal form is an *n*×*n* matrix  $H = (h_{ij})$ , such that  $H = AU$  with  $|U| = \pm 1$ .

The Hermite normal form *H* is unique if *A* is matrix of full row rank. The matrix *U* is not unique.

If *A* is a square matrix, then the product of the diagonal elements of its Hermite normal form is, up to the sign, the determinant of *A*.

#### **See Also**

#### **MuPAD Functions**

[linalg::frobeniusForm](#page-3346-0) | [linalg::jordanForm](#page-3392-0) | [linalg::smithForm](#page-3488-0) | [lllint](#page-1293-0)

# **linalg::hessenberg**

Hessenberg matrix

# **Syntax**

linalg::hessenberg(A, <All>)

# **Description**

linalg::hessenberg(A) returns an (upper) Hessenberg matrix *H*.

linalg::hessenberg uses Gaussian elimination without pivoting. There is no special implementation for matrices with floating-point components.

The component ring of A must be a field, i.e., a domain of category [Cat::Field](#page-2331-0).

# **Examples**

#### **Example 1**

Consider the matrix:

```
A := Dom::Matrix(Dom::Rational)(
    [0, 1, 0, -1], [ -4/3, 2/3, 5/3, -1/3], [-1, 2, 0, 0], [-5/3, 4/3, 1/3, 1/3]]
)
          \begin{pmatrix} 0 & 1 & 0 & -1 \\ -\frac{4}{3} & \frac{2}{3} & \frac{5}{3} & -\frac{1}{3} \\ -1 & 2 & 0 & 0 \\ -\frac{5}{3} & \frac{4}{3} & \frac{1}{3} & \frac{1}{3} \end{pmatrix}
```
The following Hessenberg matrix is similar to *A*:

```
H := linalg::hessenberg(A)
```

$$
\begin{pmatrix}\n0 & -\frac{1}{4} & -\frac{1}{7} & -1 \\
-\frac{4}{3} & \frac{3}{2} & \frac{34}{21} & -\frac{1}{3} \\
0 & \frac{7}{8} & -\frac{17}{14} & \frac{1}{4} \\
0 & 0 & -\frac{72}{49} & \frac{5}{7}\n\end{pmatrix}
$$

If the corresponding transformation matrix is needed as well, call linalg::hessenberg with option All:

[H, P] := linalg::hessenberg(A, All)

$$
\begin{bmatrix}\n0 & -\frac{1}{4} & -\frac{1}{7} & -1 \\
-\frac{4}{3} & \frac{3}{2} & \frac{34}{21} & -\frac{1}{3} \\
0 & \frac{7}{8} & -\frac{17}{14} & \frac{1}{4} \\
0 & 0 & -\frac{72}{49} & \frac{5}{7}\n\end{bmatrix}, \begin{bmatrix}\n1 & 0 & 0 & 0 \\
0 & 1 & 0 & 0 \\
0 & -\frac{3}{4} & 1 & 0 \\
0 & -\frac{8}{7} & -\frac{1}{7} & 1\n\end{bmatrix}
$$

Then  $P$  is a nonsingular matrix such that the product  $PAP^{-1}$  is equal to  $H$ :

 $P * A * P^(-1)$ 

$$
\begin{pmatrix}\n0 & -\frac{1}{4} & -\frac{1}{7} & -1 \\
-\frac{4}{3} & \frac{3}{2} & \frac{34}{21} & -\frac{1}{3} \\
0 & \frac{7}{8} & -\frac{17}{14} & \frac{1}{4} \\
0 & 0 & -\frac{72}{49} & \frac{5}{7}\n\end{pmatrix}
$$

### **Parameters**

**A**

A square matrix of a domain of category Cat:: Matrix

# **Options**

#### **All**

Returns the list [H, P] with a Hessenberg matrix *H* similar to A and the corresponding nonsingular transformation matrix  $P$  such that  $H = PAP^{-1}$ .

#### **Return Values**

Matrix of the same domain type as A, or the list [H, P] when the option All is given.

#### **References**

Reference: K.-H. Kiyek, F. Schwarz: *Lineare Algebra*. Teubner Studienbücher Mathematik, B.G. Teubner Stuttgart, Leipzig, 1999.

#### **Algorithms**

An  $n \times n$  matrix  $A = (a_{i,j})_{1 \le i \le n, \ 1 \le j \le n}$  is called an (upper) *Hessenberg matrix,* if the following holds:  $a_{i,j} = 0$  for all  $i, j \in \{1, ..., n\}$  with  $i > j$ .

For each square matrix *A* over a field there exists a Hessenberg matrix similar to *A*. In general, the upper Hessenberg matrix is not unique.

### **See Also**

**MuPAD Functions** [linalg::charpoly](#page-3293-0)

# <span id="page-3366-0"></span>**linalg::hilbert**

Hilbert matrix

# **Syntax**

```
linalg::hilbert(n, <R>)
```
# **Description**

 $\text{linalg}: \text{hilbert} \left( \mathsf{n} \right) \text{ returns the } n \times n \text{ Hilbert matrix } H = (h_{i,j})_{1 \le i \le m, \, 1 \le j \le n} \text{ defined by }$ 

 $h_{i,j} = \frac{1}{(i+j-1)}$ 

The entries of Hilbert matrices are rational numbers. Note, however, that the returned matrix is not defined over the component domain  $Dom:Rational$ , but over the standard component domain Dom::ExpressionField(). Thus, no conversion is necessary when working with other functions that expect or return matrices over that component domain.

Use linalg::hilbert(n, Dom::Rational) to define the *n*×*n* Hilbert matrix over the field of rational numbers.

# **Examples**

#### **Example 1**

We construct the 3×3 Hilbert matrix:

#### $H :=$  linalg::hilbert(3)

$$
\begin{pmatrix} 1 & \frac{1}{2} & \frac{1}{3} \\ \\ \frac{1}{2} & \frac{1}{3} & \frac{1}{4} \\ \\ \frac{1}{3} & \frac{1}{4} & \frac{1}{5} \end{pmatrix}
$$

This is a matrix of the domain  $Dom:MAX()$ .

If you prefer a different component ring, the matrix may be converted to the desired domain after construction (see [coerce](#page-421-0), for example). Alternatively, one can specify the component ring when creating the Hilbert matrix. For example, specification of the domain [Dom::Float](#page-2621-0) generates floating-point entries:

```
H := linalg::hilbert(3, Dom::Float)
```
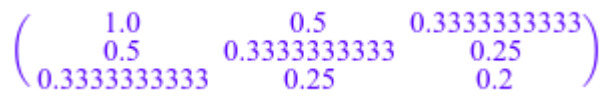

domtype( H )

Dom::Matrix(Dom::Float)

#### **Parameters**

#### **n**

The dimension of the matrix: a positive integer

#### **R**

```
The component ring: a domain of category Cat::Rng; default:Dom::ExpressionField()
```
#### **Return Values**

 $n \times n$  matrix of the domain Dom:: Matrix(R).

#### **Algorithms**

Hilbert matrices are symmetric and positive definite.

Hilbert matrices of large dimension are notoriously ill-conditioned challenging any numerical inversion scheme. However, their inverse can also be computed by a closed formula (see [linalg::invhilbert](#page-3378-0)).

### **See Also**

#### **MuPAD Functions**

```
linalg::invhilbert | linalg::invpascal | linalg::invvandermonde |
linalg::pascal | linalg::toeplitz | linalg::toeplitzSolve |
linalg::vandermonde | linalg::vandermondeSolve
```
# **linalg::htranspose**

Hermitian transpose of a matrix

## **Syntax**

```
linalg::htranspose(M)
```
### **Description**

linalg::htranspose(M) computes the Hermitian transpose of the matrix *M*.

The Hermitian transpose of *M* is computed. The result is an *n*×*m* matrix.

The [i, j]th element of the result is equal to the conjugate of the [j, i]th element of M.

### **Examples**

#### **Example 1**

```
We define a 3×4 matrix:
A := matrix([1, 2, 3, 4], [-I, 0, 1+I, 0], [3, 5, 6, 9]])
        \begin{pmatrix} 1 & 2 & 3 & 4 \\ -i & 0 & 1 & 1 & 0 \\ 2 & 5 & 6 & 9 \end{pmatrix}
```
Then the Hermitian transpose of A is the  $4 \times 3$  matrix:

```
linalg::htranspose(A)
```

```
\begin{pmatrix} 1 & i & 3 \\ 2 & 0 & 5 \\ 3 & 1 & -i & 6 \\ 4 & 0 & 9 \end{pmatrix}
```
#### **Parameters**

**M**

*m*×*n* matrix of domain Dom:: Matrix

### **Return Values**

*n*×*m* matrix of domain Dom:: Matrix.

## **Overloaded By**

M

#### **Algorithms**

Let  $A = (a_{i,j})_{1 \le i \le m, 1 \le j \le n}$  be an  $m \times n$  matrix. Then the Hermitian transpose of  $A$  is the *n*×*m* matrix:

$$
A^{t} = \begin{pmatrix} \overline{a}_{1,1} & \overline{a}_{1,2} & \cdots & \overline{a}_{m,1} \\ \overline{a}_{1,2} & \overline{a}_{2,2} & \cdots & \overline{a}_{m,2} \\ \vdots & \vdots & \ddots & \vdots \\ \overline{a}_{1,n} & \overline{a}_{1,n} & \cdots & \overline{a}_{m,n} \end{pmatrix}
$$

#### **See Also**

```
MuPAD Functions
conjugate | linalg::transpose
```
.

# **linalg::intBasis**

Basis for the intersection of vector spaces

## **Syntax**

```
linalg::intBasis(S_1, S_2, ...)
```
## **Description**

linalg::intBasis(  $S_1$ ,  $S_2$ , ...) returns a basis for the intersection of the vector spaces spanned by the vectors in  $S_1, S_2, ....$ 

The domain type of the vectors of the returned set is the domain type of the first parameter  $\mathsf{S}_1$ .

A basis for the zero-dimensional space is the empty set or empty list, respectively.

The given vectors must be defined over the same component ring which must be a field, i.e., a domain of category [Cat::Field](#page-2331-0).

### **Examples**

#### **Example 1**

```
We define three vectors \vec{v}, \vec{v}, \vec{v} in \varphi:
MatQ := Dom::Matrix(Dom::Rational):
v1 := MatQ([3, -2]); v2 := MatQ([1, 0]); v3 := MatQ([5, -3])(3 - 2)(1 0)
```
 $(5 - 3)$ 

A basis for the vector space  $V_1 \cap V_2 \cap V_3$  with

```
•
   V1
 generated by 
•
   V_2 generated by
•
   V3
 generated by 
is:
linalg::intBasis([v1, v2, v3], [v1, v3], [v1 + v2, v2, v1 + v3])
     [(4 -2), (1 0)]
```
#### **Example 2**

The intersection of the two vector spaces spanned by the vectors in  $\mathsf{S}_1$  and  $\mathsf{S}_2$ , respectively:

```
S1 := \{matrix([[1, 0, 1, 0]]), matrix([[0, 1, 0, 1]])\};S2 := \{matrix([[1, 2, 1, 1]]), matrix([[1, -2, 1, 0]])\}\{(0\ 1\ 0\ 1), (1\ 0\ 1\ 0)\}\\{(-1, -2, 1, 0), (1, 2, 1, 1)\}
```
is the zero-dimensional space:

```
linalg::intBasis(S1, S2)
```
#### **Parameters**

**S1, S2, …**

Either sets or lists of *n*-dimensional vectors (a vector is an *n*×1 or 1 ×*n* matrix of a domain of category Cat:: Matrix)

## **Return Values**

Set or a list of vectors, according to the domain type of the parameter  $S_1$ .

#### **See Also**

**MuPAD Functions** [linalg::basis](#page-3287-0) | [linalg::sumBasis](#page-3505-0)

# **linalg::inverseLU**

Computing the inverse of a matrix using LU-decomposition

## **Syntax**

```
linalg::inverseLU(A)
```

```
linalg::inverseLU(L, U, pivindex)
```
### **Description**

linalg::inverseLU(A) computes the inverse  $\frac{1}{\mathcal{A}}$  of the square matrix *A* using LUdecomposition.

linalg::inverseLU(L, U, pivindex) computes the inverse of the matrix  $A = P^{-1}L$ *U* where L, U and pivindex are the result of an LU-deomposition of the (nonsingular) Matrix *A*, as computed by linalg::factorLU.

The matrix A must be nonsingular.

pivindex is a list [r[1], r[2], ...] representing a permutation matrix *P* such that  $B = PA = LU$ , where  $b_{ij} = a_{r_i,j}$ .

It is not checked whether pivindex has such a form.

The component ring of the input matrices must be a field, i.e., a domain of category [Cat::Field](#page-2331-0).

## **Examples**

#### **Example 1**

We compute the inverse of the matrix:

```
A := Dom::Matrix(Dom::Real)(
  [2, -3, -1], [1, 1, -1], [0, 1, -1]\lambda\begin{pmatrix} 2 & -3 & -1 \\ 1 & 1 & -1 \\ 0 & 1 & -1 \end{pmatrix}
```
using LU-decomposition:

Ai := linalg::inverseLU(A)

 $\begin{pmatrix} 0 & 1 & -1 \\ -\frac{1}{4} & \frac{1}{2} & -\frac{1}{4} \\ -\frac{1}{2} & \frac{1}{2} & -\frac{5}{2} \end{pmatrix}$ 

We check the result:

```
A * Ai, Ai * A\begin{pmatrix} 1 & 0 & 0 \\ 0 & 1 & 0 \\ 0 & 0 & 1 \end{pmatrix}, \begin{pmatrix} 1 & 0 & 0 \\ 0 & 1 & 0 \\ 0 & 0 & 1 \end{pmatrix}
```
We can also compute the inverse of *A* in the usual way:

#### $1/A$

 $\begin{pmatrix} 0 & 1 & -1 \\ -\frac{1}{4} & \frac{1}{2} & -\frac{1}{4} \\ -\frac{1}{4} & \frac{1}{2} & -\frac{5}{4} \end{pmatrix}$ 

linalg::inverseLU should be used for efficiency reasons in the case where an LU decomposition of a matrix already is computed, as the next example illustrates.

#### **Example 2**

If we already have an LU decomposition of a (nonsingular) matrix, we can compute the inverse of the matrix  $A = P^{-1} L U$  as follows:

```
LU := linalg::factorLU(linalg::hilbert(3))
```

$$
\left[\begin{pmatrix}1 & 0 & 0 \ \frac{1}{2} & 1 & 0 \ \frac{1}{3} & 1 & 1\end{pmatrix}, \begin{pmatrix}1 & \frac{1}{2} & \frac{1}{3} \\ 0 & \frac{1}{12} & \frac{1}{12} \\ 0 & 0 & \frac{1}{180}\end{pmatrix}, [1, 2, 3]\right]
$$

linalg::inverseLU(op(LU))

$$
\left(\n\begin{array}{ccc}\n9 & -36 & 30 \\
-36 & 192 & -180 \\
30 & -180 & 180\n\end{array}\n\right)
$$

linalg::inverseLU then only needs to perform forward and backward substitution to compute the inverse matrix (see also [linalg::matlinsolveLU](#page-3415-0)).

#### **Parameters**

#### **A, L, U**

A square matrix of a domain of category Cat:: Matrix

#### **pivindex**

A list of positive integers

#### **Return Values**

Matrix of the same domain type as A or L, respectively.

### **See Also**

#### **MuPAD Functions**

[\\_invert](#page-1100-0) | [linalg::factorLU](#page-3336-0) | [linalg::matlinsolveLU](#page-3415-0)

# <span id="page-3378-0"></span>**linalg::invhilbert**

Inverse of a Hilbert matrix

## **Syntax**

```
linalg::invhilbert(n, <R>)
```
## **Description**

linalg::invhilbert(n) returns the inverse of the *n*×*n* Hilbert matrix *H*. The *n*×*n*

Hilbert matrix  $H = (h_{i,j})_{1 \le i \le m, 1 \le j \le n}$  is defined by  $h = \_ 1$ . linalg:: invhilbert uses an explicit formula for the inver

Note that the entries of the inverse of a Hilbert matrix are integers. But the returned matrix is defined over the standard component domain Dom::ExpressionField() so that no conversion is necessary when working with other functions that expect or return matrices over that component domain.

linalg::invhilbert(n,Dom::Integer) returns the inverse of the *n*×*n* Hilbert matrix defined over the integers.

## **Examples**

#### **Example 1**

We compute the inverse of the  $3\times3$  Hilbert matrix:

```
A := linalg::invhilbert(3)
```

```
\begin{pmatrix} 9 & -36 & 30 \\ -36 & 192 & -180 \\ 30 & -180 & 180 \end{pmatrix}
```
This is a matrix of the domain  $Dom:MAX()$ .

If you prefer a different component ring, the matrix may be converted into the desired domain afterwards (see [coerce](#page-421-0), for example). Alternatively, one can specify the component ring when calling linalg::invhilbert, for example the domain [Dom::Float](#page-2621-0):

```
A := linalg::invhilbert(3, Dom::Float)
```

```
\begin{pmatrix} 9.0 & -36.0 & 30.0 \\ -36.0 & 192.0 & -180.0 \\ 30.0 & -180.0 & 180.0 \end{pmatrix}
```
domtype( A )

Dom::Matrix(Dom::Float)

#### **Parameters**

**n**

The dimension of the matrix: a positive integer

**R**

The component ring: a domain of category Cat:: Rng; default: [Dom::ExpressionField](#page-2607-0)()

#### **Return Values**

 $n \times n$  matrix of the domain Dom:: Matrix(R).

#### **References**

N.J. Higham, Accuracy and Stability of Numerical Algorithms, SIAM 1996

## **Algorithms**

Hilbert matrices of large dimension are notoriously ill-conditioned, challenging any numerical inversion scheme.

linalg::invhilbert uses the formula

$$
\left(\frac{1}{H}\right)_{i,j}=\frac{(-1)^{i+j}\left(c_{i}\,c_{j}\right)}{i+j-1}
$$

where

$$
c_i = \frac{(n+i-1)!}{(n-i)!((i-1)!)^2}
$$

for the inverse of the  $n \times n$  Hilbert matrix *H*. All entries of  $\frac{1}{H}$  are integers.

#### **See Also**

#### **MuPAD Functions**

[linalg::hilbert](#page-3366-0) | [linalg::invpascal](#page-3381-0) | [linalg::invvandermonde](#page-3536-0) | [linalg::pascal](#page-3456-0) | [linalg::toeplitz](#page-3521-0) | [linalg::toeplitzSolve](#page-3526-0) | [linalg::vandermonde](#page-3533-0) | [linalg::vandermondeSolve](#page-3540-0)

# <span id="page-3381-0"></span>**linalg::invpascal**

Inverse of a Pascal matrix

## **Syntax**

```
linalg::invpascal(n, <R>)
```
## **Description**

linalg::invpascal(n) returns the inverse of the *n*×*n* [Pascal matrix on page 15-183.](#page-3456-0)

The entries of inverse Pascal matrices are integer numbers. Note, however, that the returned matrix is not defined over the component domain [Dom::Integer](#page-2654-0), but over the standard component domain Dom::ExpressionField(). Thus, no conversion is necessary when working with other functions that expect or return matrices over that component domain.

The runtime to compute the inverse  $n \times n$  Pascal matrix via linalg::invpascal is  $O(n^2)$ . This is much faster than inverting the Pascal matrix by a generic inversion algorithm.

The Pascal matrices are provided by [linalg::pascal](#page-3456-0).

### **Examples**

#### **Example 1**

We construct the inverse  $3\times3$  Pascal matrix:

```
linalg::invpascal(3)
```

$$
\begin{pmatrix} 3 & -3 & 1 \ -3 & 5 & -2 \ 1 & -2 & 1 \end{pmatrix}
$$

This is a matrix of the domain  $Dom:MAX()$ .

If you prefer a different component ring, the matrix may be converted to the desired domain after construction (see [coerce](#page-421-0), for example). Alternatively, one can specify the component ring when creating the inverse Pascal matrix. For example, specification of the domain [Dom::Float](#page-2621-0) generates floating-point entries:

linalg::invpascal(3, Dom::Float)

$$
\left(\begin{array}{ccc}3.0 & -3.0 & 1.0\\ -3.0 & 5.0 & -2.0\\ 1.0 & -2.0 & 1.0\end{array}\right)
$$

domtype(%)

Dom::Matrix(Dom::Float)

#### **Parameters**

#### **n**

The dimension of the matrix: a positive integer

#### **R**

The component ring: a domain of category Cat:: Rng; default: [Dom::ExpressionField](#page-2607-0)()

#### **Return Values**

*n*×*n* matrix of the domain [Dom::Matrix\(](#page-2695-0)R).

### **Algorithms**

Pascal matrices and their inverses are symmetric and positive definite.

The determinant of a Pascal matrix and its inverse is 1.

The inverse of a Pascal matrix has integer entries.

If *λ* is an eigenvalue of a Pascal matrix/inverse Pascal matrix, then  $\frac{1}{\lambda}$  is also an eigenvalue of the matrix.

The entries  $Q_{ij}$  of the inverse  $n \times n$  Pascal matrix  $Q$  satisfy the linear relation

$$
Q_{i,j} = Q_{i,j+1} + Q_{i+1,j} + (-1)^{i+j} {n \choose i} {n \choose j}
$$

This relation is used by linalg::invpascal to compute the matrix.

#### **See Also**

#### **MuPAD Functions**

[linalg::hilbert](#page-3366-0) | [linalg::invhilbert](#page-3378-0) | [linalg::invvandermonde](#page-3536-0) | [linalg::pascal](#page-3456-0) | [linalg::toeplitz](#page-3521-0) | [linalg::toeplitzSolve](#page-3526-0) | [linalg::vandermonde](#page-3533-0) | [linalg::vandermondeSolve](#page-3540-0)
# <span id="page-3384-0"></span>**linalg::isHermitian**

Checks whether a matrix is Hermitian

# **Syntax**

```
linalg::isHermitian(A)
```
# **Description**

linalg::isHermitian(A) determines whether the matrix *A* is Hermitian, i.e., whether  $A = \overline{A}^t$ , where  $\overline{A}$  denotes the conjugate matrix.

If the component ring of the matrix A does not provide the method "conjugate", then A is tested for symmetry, i.e., linalg::isHermitian returns TRUE if and only if A satisfies the equation  $A = A^t$ .

# **Examples**

### **Example 1**

Here is an example of a Hermitian matrix:

```
A := Dom: : Matrix(Dom::Complex) ([[1, 1], [-I, 1]])\begin{pmatrix} 1 & i \\ -i & 1 \end{pmatrix}linalg::isHermitian(A)
       TRUE
```
The following matrix is not Hermitian:

```
B := Dom::Matrix(Dom::Complex)([[1, -I], [-I, 1]])
       \begin{pmatrix} 1 & -i \\ -i & 1 \end{pmatrix}linalg::isHermitian(B)
```
**FALSE** 

The reason is the following:

```
linalg::transpose(conjugate(B)) <> B
```
 $\begin{pmatrix} 1 & i \\ i & 1 \end{pmatrix} \neq \begin{pmatrix} 1 & -i \\ -i & 1 \end{pmatrix}$ 

### **Example 2**

Here is an example of a symmetric matrix over the integers:

```
C := Dom::Matrix(Dom::Integer) ([1, 2], [2, -1]])
```
 $\binom{1}{2}$   $\binom{2}{-1}$ 

linalg::isHermitian(C)

**TRUE** 

### **Parameters**

**A**

A square matrix of a domain of category Cat:: Matrix

## **Return Values**

Either TRUE or FALSE.

# **See Also**

**MuPAD Functions** [linalg::isPosDef](#page-3387-0)

# <span id="page-3387-0"></span>**linalg::isPosDef**

Test a matrix for positive definiteness

# **Syntax**

```
linalg::isPosDef(A)
```
# **Description**

linalg::isPosDef(A) checks whether the matrix *A* is positive definite, so that  $\vec{x}$   $\vec{A}$   $\vec{x}$  > 0 for arbitrary vectors  $\vec{x} \neq \vec{0}$ .

The component ring of A must be a field, i.e., a domain of category [Cat::Field](#page-2331-0).

An error message is returned, if a result of an intermediate computation cannot be checked for being positive (which could happen, for example, if components of A are symbolic).

# **Environment Interactions**

Properties of identifiers are taken into account.

# **Examples**

### **Example 1**

Here is an example of a positive definite matrix:

```
MatR := Dom::Matrix( Dom::Real ):
A := MatR([14, 6, 9], [6, 17, -4], [9, -4, 13]])
```

```
\begin{pmatrix} 14 & 6 & 9 \\ 6 & 17 & -4 \\ 9 & -4 & 13 \end{pmatrix}
```

```
linalg::isPosDef(A)
```
#### **TRUE**

The following matrix is not positive definite:

```
B := MatR([[1, 2, 3], [2, 3, 4], [5, 6, 7]])
        \begin{pmatrix} 1 & 2 & 3 \\ 2 & 3 & 4 \\ 5 & 6 & 7 \end{pmatrix}linalg::isPosDef(B)
```
**FALSE** 

### **Example 2**

linalg::isPosDef in general does not work for matrices with symbolic entries. It may respond with an error message (because the system in general cannot decide whether a symbolic component is positive), such as for the following matrix:

```
delete a, b:
C := matrix([a, b], [b, a]])\left(\begin{matrix} a & b \\ b & a \end{matrix}\right)linalg::isPosDef(C)
```
Error: Unable to check whether the matrix component is positive. [linalg::factorCholes

However, properties of identifiers are taken into account, so that, for example, linalg::isPosDef is able to perform the test correctly for the following matrix:

```
assume(a > 1): C := matrix([[a, 1], [1, a]]):linalg::isPosDef(C)
```
#### **TRUE**

Note that such computations depend on the power of the underlying property mechanism implemented in the property library.

## **Parameters**

#### **A**

A matrix of a domain of category Cat:: Matrix

### **Return Values**

Either TRUE or FALSE.

### **See Also**

#### **MuPAD Functions**

[linalg::factorCholesky](#page-3331-0) | [linalg::isHermitian](#page-3384-0)

# **linalg::isUnitary**

Test whether a matrix is unitary

# **Syntax**

linalg::isUnitary(A)

# **Description**

linalg::isUnitary tests whether the matrix *A* is a unitary matrix. An *n*×*n* matrix *A* is

unitary, if  $\overline{A}^t = I$ , where  $I_n$  is the  $n \times n$  identity matrix.

The square matrix A is a unitary matrix, if and only if the columns of A form an orthonormal basis with respect to the scalar product [linalg::scalarProduct](#page-3477-0) of two vectors.

The correctness of the result FALSE of linalg::isUnitary can only be guaranteed if the elements of the component ring *R* of the matrix A are canonically represented, i.e., if each element of *R* has only one unique representation.

The axiom [Ax::canonicalRep](#page-2304-0) states that a domain has this property. Hence, linalg::isUnitary returns FALSE or UNKNOWN, respectively, depending on whether the component ring of A has the axiom Ax::canonicalRep.

If the component ring of A does not define the method "conjugate" then it is checked whether **A** is an orthogonal matrix such that  $AA^t = E_n$ , where  $E_n$  is the  $n \times n$  identity matrix.

# **Examples**

### **Example 1**

The following matrix is unitary:

```
A := 1/sqrt(5) * matrix([[1, 2], [2, -1]])\begin{pmatrix} \frac{\sqrt{5}}{5} & \frac{2\sqrt{5}}{5} \\ \frac{2\sqrt{5}}{5} & -\frac{\sqrt{5}}{5} \end{pmatrix}linalg::isUnitary(A)
```
**TRUE** 

## **Parameters**

**A**

A square matrix of a domain of category Cat:: Matrix

## **Return Values**

Either TRUE, FALSE, or UNKNOWN.

## **See Also**

#### **MuPAD Functions**

[linalg::orthog](#page-3451-0) | [linalg::scalarProduct](#page-3477-0)

# **linalg::jordanForm**

Jordan normal form of a matrix

# **Syntax**

```
linalg::jordanForm(A, <All>)
```
# **Description**

linalg::jordanForm(A) returns the Jordan normal form *J* of the matrix *A*.

linalg::jordanForm computes a nonsingular transformation matrix *P* and a matrix *J* such that  $A = PJP^{-1}$  with  $J = diag(J_1, ..., J_r)$  and Jordan matrices  $J_1, ..., J_r$ .

The Jordan normal form of a square matrix *A* over a field *F* exists if the characteristic polynomial of *A* splits over *F* into linear factors. If this is not the case for the matrix A, then linalg::jordanForm returns FAIL.

The Jordan normal form is unique up to permutations of the Jordan matrices  $J_1$ , ...,  $J_r$ .

The implemented method computes the eigenvalues of A. It returns FAIL if this is not possible (see [linalg::eigenvalues](#page-3320-0)).

The component ring of A must be a field, i.e., a domain of category [Cat::Field](#page-2331-0).

# **Examples**

### **Example 1**

The Jordan normal form of the matrix:

```
A := Dom::Matrix(Dom::Complex)([[1, 2], [4, 5]])
          \left(\begin{smallmatrix} 1 & 2 \\ 4 & 5 \end{smallmatrix}\right)
```
is the following matrix:

J := linalg::jordanForm(A)

 $\begin{pmatrix} -2\sqrt{3}+3 & 0\\ 0 & 2\sqrt{3}+3 \end{pmatrix}$ 

The corresponding transformation matrix *P* can be obtained from the result [J, P] of linalg::jordanForm with the option All:

```
P := linalg::jordanForm(A, All)[2]
```
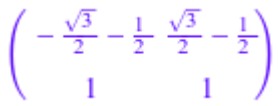

We check the result:

```
map(P * J * P^(-1), radsimp)
            \left(\begin{smallmatrix} 1 & 2 \\ 4 & 5 \end{smallmatrix}\right)
```
To get this result we must apply the function [radsimp](#page-1701-0) to each component of the matrix that is returned by the matrix product  $PIP^{-1}$ .

### **Parameters**

**A**

A square matrix of a domain of category Cat:: Matrix

# **Options**

### **All**

Returns the list [J, P] with the Jordan normal form *J* of A and the corresponding transformation matrix *P* such that  $A = PJP^{-1}$ .

# **Return Values**

Either a matrix of the same domain type as A, the list [J, P] when the option All is given, or the value FAIL.

# **See Also**

#### **MuPAD Functions**

[linalg::eigenvalues](#page-3320-0) | [linalg::frobeniusForm](#page-3346-0) | [linalg::hermiteForm](#page-3357-0) | [linalg::smithForm](#page-3488-0)

# **linalg::kroneckerProduct**

Kronecker product of matrices

# **Syntax**

```
linalg::kroneckerProduct(A, <B, …>)
```
# **Description**

linalg::kroneckerProduct(A, B) computes the Kronecker product of two matrices A and B.

The Kronecker product (direct matrix product) of an  $m \times n$  matrix A and a  $p \times q$  matrix B is the  $(m p) \times (n q)$  matrix  $\triangle A \otimes B$  given in block form as

$$
A \otimes B = \begin{pmatrix} a_{1,1} & B & \dots & a_{1,n} & B \\ & \ddots & & \ddots & \\ & & \ddots & & \ddots \\ & & & \ddots & & \\ a_{m,1} & B & \dots & a_{m,n} & B \end{pmatrix}
$$

Componentwise:  ${}_{\mathcal{A}}\otimes B_{I,J} = A_{i,j} \, B_{k,l}$  with  $I = p\left(i-1\right) + k, J = q\left(j-1\right) + l.$ 

.

If A and B are matrices of the same matrix domain with the same component ring, the result is a matrix of the same type as A and B. If the domains or the component rings of A and B differ, linalg::kroneckerProduct tries to convert B into the domain type of A by A::dom::coerce. If this fails, conversion of A to the domain type of B is attempted. If no conversion is possible, an error is raised.

**Note** Note that the Kronecker product is only implemented for matrices over the domains [Dom::Matrix](#page-2695-0), [Dom::SquareMatrix](#page-2825-0) or [Dom::MatrixGroup](#page-2739-0). In particular, this includes matrices created by [matrix](#page-1348-0).

A call with more than two arguments produces linalg:: kroneckerProduct(A, B, C) = linalg::kroneckerProduct(linalg::kroneckerProduct(A, B), C) etc.

A call with only one argument is possible. It returns the input matrix.

### **Examples**

#### **Example 1**

We consider two matrices A and B with symbolic components:

```
A:= matrix([[a11, a12], [a21, a22]]);
B:= matrix([[b11, b12, b13], [b21, b22, b23]]);
        \begin{pmatrix} a11 & a12 \\ a21 & a22 \end{pmatrix}\binom{b11}{b21} \binom{b12}{b22} \binom{b13}{b23}
```
The Kronecker product of A and B is computed by multiplying the matrix B with each of the components of the matrix A. The resulting block matrix is returned as a matrix of larger dimension:

```
linalg::kroneckerProduct(A, B);
```
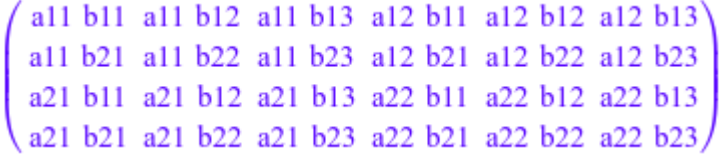

delete A, B:

### **Example 2**

An *n*×*n* matrix H with components in {- 1, 1} is called a *Hadamard matrix* if H multiplied with its transpose equals *n* times the *n*×*n* identity matrix. The matrix H defined below is a Hadamard matrix:

```
H:= matrix([[1, 1], [1, -1]]);
H * linalg::transpose(H) = 2 * matrix::identity(2);
        \binom{1}{1}\begin{pmatrix} 2 & 0 \\ 0 & 2 \end{pmatrix} = \begin{pmatrix} 2 & 0 \\ 0 & 2 \end{pmatrix}
```
Hadamard matrices play a role in the field of error correcting codes. A basic property of this type of matrices is that the Kronecker product of two Hadamard matrices is again a Hadamard matrix. We verify this statement for the matrix H:

```
H2:= linalg::kroneckerProduct(H, H);
```
 $\begin{pmatrix} 1 & 1 & 1 & 1 \\ 1 & -1 & 1 & -1 \\ 1 & 1 & -1 & -1 \\ 1 & 1 & 1 & 1 \end{pmatrix}$ 

Indeed, the matrix H2 is a again a Hadamard matrix:

```
H2 * line, transpose(H2) = 4 * matrix: identity(4);\begin{pmatrix} 4 & 0 & 0 & 0 \\ 0 & 4 & 0 & 0 \\ 0 & 0 & 4 & 0 \\ 0 & 0 & 0 & 4 \end{pmatrix} = \begin{pmatrix} 4 & 0 & 0 & 0 \\ 0 & 4 & 0 & 0 \\ 0 & 0 & 4 & 0 \\ 0 & 0 & 0 & 4 \end{pmatrix}
```
delete H, H2:

# **Parameters**

**A, B, …**

Matrices of the domains [Dom::Matrix](#page-2695-0), [Dom::SquareMatrix](#page-2825-0) or [Dom::MatrixGroup](#page-2739-0)

# **Return Values**

Matrix of the same type as A or B.

# **linalg::matdim**

Dimension of a matrix

# **Syntax**

linalg::matdim(A)

# **Description**

linalg::matdim(A) returns the dimension of the matrix *A*, i.e., the number of rows and columns of *A*.

linalg::matdim is an interface function for the method "matdim" of the matrix domain of A, i.e., instead of linalg::matdim(A) one may call A::dom::matdim(A) directly.

# **Examples**

### **Example 1**

The dimension of the matrix:

A := matrix([[1, 2, 3, 4], [3, 1, 4], [5, 6]])  $\begin{pmatrix} 1 & 2 & 3 & 4 \\ 3 & 1 & 4 & 0 \\ 5 & 6 & 0 & 0 \end{pmatrix}$ 

can be determined by:

linalg::matdim(A)

 $[3, 4]$ 

# **Parameters**

**A**

An  $m \times n$  matrix of a domain of category Cat:: Matrix

# **Return Values**

List [m, n], where m is the number of rows and n is the number of columns of A.

# **See Also**

**MuPAD Functions** [linalg::ncols](#page-3429-0) | [linalg::nrows](#page-3436-0) | [linalg::vecdim](#page-3545-0)

### **Topics**

"Compute Dimensions of a Matrix" (Symbolic Math Toolbox)

# <span id="page-3401-0"></span>**linalg::matlinsolve**

Solving systems of linear equations

# **Syntax**

linalg::matlinsolve(A, b, <list>, options) linalg::matlinsolve(A, B, options) linalg::matlinsolve(A, options)

# **Description**

linalg::matlinsolve(A, b) computes the general solution of the equation  $A\vec{x} = \vec{b}$ .

linalg::matlinsolve(A, b) returns the solution vector  $\vec{x}$  of the system  $\vec{A} \times \vec{b} = \vec{b}$  if it is a unique solution.

linalg::matlinsolve(A, b) returns a list  $\begin{bmatrix} \vec{v} \\ \vec{v} \end{bmatrix}$ , ...,  $\vec{v}_r$  if the system  $\vec{A} \times \vec{b} = \vec{b}$ has more than one solution, where  $\vec{w}$  is one particular solution, i.e.,  $\vec{A} \vec{w} = \vec{b}$  and  $\vec{v}_1, \ldots, \vec{v}_r$  form a basis of the kernel of A, i.e., the solution space of the homogenous system  $\vec{A} \times \vec{B} = (\vec{0})$ .

Each solution  $\vec{x}$  has the form  $\vec{x}_{1} + s_{1}$   $\vec{v}_{1} + ... + s_{n}$   $\vec{v}_{n}(r \leq n)$  with certain scalars  $s_{1}, ..., s_{r}$ . A list of *n* scalars [*s*<sup>1</sup> , …, *s<sup>n</sup>* ] may be passed as the additional parameter list. This extracts the solution  $\overrightarrow{x}_s + s_{i_1} \overrightarrow{v}_1 + ... + s_{i_r} \overrightarrow{v}_r$  with  $\{i_1, ..., i_r\} = \{1, ..., n\} \setminus \{j_1, ..., j_l\}$ from the solution space of the system  $\overrightarrow{A} \, \overrightarrow{x} = b$  , where  $j_1, ..., j_l$  are the characteristic column indices of A (see [linalg::gaussJordan](#page-3354-0)).

The entries of list are converted to elements of the component ring of A (an error message is returned if this is not possible).

**Note** This option should only be used for exact and symbolic computations. In the case that A or b contains floating-point entries, it should not be used.

If the system  $\vec{A} \times \vec{b}$  has no solution, then the empty list [] is returned.

linalg::matlinsolve(A) solves the matrix equation  $C\vec{x} = \vec{b}$ , where  $\vec{b}$  is the last column of A and *C* is A with the last column deleted.

linalg::matlinsolve(A, B) returns the solution *X* of the matrix equation *A X* = *B*, if it has exactly one solution. Otherwise the empty list [] is returned.

The vector b and the matrix B respectively, are converted into the domain [Dom::Matrix](#page-2695-0)(R), where R is the component ring of A. Solution vectors also belong to this domain.

The component ring of A must be an integral domain, i.e., a domain of category [Cat::IntegralDomain](#page-2344-0).

linalg::matlinsolve can compute the general solution for systems with more than one solution only over fields, i.e., component rings of category [Cat::Field](#page-2331-0). If in this case the component ring of A does not have a canonical representation of the zero element, then it may happen that linalg::matlinsolve does not find a basis for the null space. In such a case, a wrong result is returned.

linalg::matlinsolve does exploit a sparse structure of A. (A matrix is *sparse* if it has many zero components). See ["Example 5" on page 15-135](#page-3408-0) (Symbolic Math Toolbox).

Use the function [numeric::matlinsolve](#page-3838-0) to solve a linear system numerically.

# **Examples**

### **Example 1**

Solve the linear system:

$$
\left(\begin{array}{cc} 1 & 2 \\ -1 & 2 \end{array}\right) \overrightarrow{x} = \left(\begin{array}{c} 1 \\ -1 \end{array}\right)
$$

over the reals. First, enter the coefficient matrix and the right side:

```
MatR := Dom::Matrix(Dom::Real):
A := MatR([1, 2], [-1, 2]); b := MatR([1, -1])\left(\begin{array}{cc} 1 & 2 \\ -1 & 2 \end{array}\right)\begin{pmatrix} 1 \\ -1 \end{pmatrix}
```
Next, call linalg::matlinsolve to solve the system:

```
x := linalg::matlinsolve(A, b)
```
 $\binom{1}{0}$ 

The system has exactly one solution. The vector  $x$  satisfies the matrix equation given above:

```
A * x
```

```
\begin{pmatrix} 1 \\ -1 \end{pmatrix}
```
#### **Example 2**

The system:

$$
\begin{pmatrix} 1 & 2 \\ -1 & -2 \end{pmatrix} \vec{x} = (1)
$$

does not have a solution over  $R$  (in fact, over no component domain):

```
MatR := Dom::Matrix(Dom::Real):
A := MatR([1, 2], [-1, -2]): b := MatR([1, 0]):
linalg::matlinsolve(A, b)
    П
```
#### **Example 3**

Solve the linear system:

 $\begin{pmatrix} 1 & 1 & -4 & -7 & -6 \\ 1 & -3 & -5 & -7 \end{pmatrix} \vec{x} = \begin{pmatrix} 30 \\ 17 \end{pmatrix}$ 

over the rational numbers. First, enter the coefficient matrix and the right side:

```
MatQ := Dom::Matrix(Dom::Rational):
A := MatQ([1, 1, -4, -7, -6], [0, 1, -3, -5, -7]]);
b := MatQ([30, 17])\binom{1\ 1\ -4\ -7\ -6}{0\ 1\ -3\ -5\ -7}\binom{30}{17}
```
Next, call linalg:: matlinsolve to solve the system:

```
sol:= linalg::matlinsolve(A, b)
                  \left\| \begin{pmatrix} 13 \\ 17 \\ 0 \\ 0 \end{pmatrix}, \begin{pmatrix} 1 \\ 3 \\ 1 \\ 0 \end{pmatrix}, \begin{pmatrix} 2 \\ 5 \\ 0 \\ 1 \end{pmatrix}, \begin{pmatrix} -1 \\ 7 \\ 0 \\ 0 \end{pmatrix} \right\| \right\|
```
The result is to be interpreted as follows: The first vector of the list sol is a particular solution of the linear system:

```
A * sol[1]\binom{30}{17}
```
The second entry of the list contains a basis for the null space of *A*, i.e., the solution space

of the corresponding homogenous system  $\vec{A} \cdot \vec{x} = (\vec{0})$  (the kernel of *A*). The basis returned is given as a list of vectors.

The following input checks this fact by computing the product  $\vec{A} \times \vec{x}$  for each vector  $\vec{x}$  of the list sol[2]:

```
map(sol[2], x \rightarrow A * x)
                    [(\begin{smallmatrix} 0 \\ 0 \end{smallmatrix}), (\begin{smallmatrix} 0 \\ 0 \end{smallmatrix}), (\begin{smallmatrix} 0 \\ 0 \end{smallmatrix})]
```
Any solution of the linear system can be represented as a sum of a particular solution (here: sol[1]) and a linear combination of the basis vectors of the kernel of *A*. Hence the input system has an infinite number of solutions.

For example, another solution of the system is given by:

```
x := sol[1] + 1*sol[2][1] + 1/2*sol[2][2] - 2*sol[2][3]
```

```
\begin{array}{|c|c|}\n\hline\n\frac{17}{2} \\
\hline\n1 \\
\hline\n\frac{1}{2}\n\end{array}A * x\binom{30}{17}
```
If you identify the columns of the coefficient matrix *A* of the linear system with the variables  $x_1$ ,  $x_2$ ,  $x_3$ ,  $x_4$ ,  $x_5$ , then you see from the general solution that the variables  $x_3$ ,  $x_4$ ,  $\mathsf{x}_5$  act as free parameters. They can be assigned arbitrary rational values to obtain a unique solution.

By giving a list of values for these variables as a third parameter to linalg::matlinsolve, you can select a certain vector from the set of all solutions of the linear system. For example, to select the same vector x as chosen in the previous input, enter:

```
linalg::matlinsolve(A, b, [0, 0, 1, 1/2, -2])
```

```
\begin{array}{c}\n\frac{17}{2} \\
1 \\
\frac{1}{2}\n\end{array}
```
If you are only interested in a particular solution and do not need the general solution of the linear system, enter:

```
linalg::matlinsolve(A, b, Special)
         \begin{pmatrix} 17 \\ 0 \\ 0 \end{pmatrix}
```
This call suppresses the computation of the kernel of *A*.

#### **Example 4**

If the linear system is given in the form of equations the function [linalg::expr2Matrix](#page-3327-0) can be used to form the corresponding matrix equation:

```
delete x, y, z:
Ab := linalg::expr2Matrix(
```

```
[x + y + z = 6, 2*x + y + 2*z = 10, x + 3*y + z = 10])
        \begin{pmatrix} 1 & 1 & 1 & 6 \\ 2 & 1 & 2 & 10 \\ 1 & 3 & 1 & 10 \end{pmatrix}
```
The result here is the extended coefficient matrix of the input system, that is, the right

side vector  $\overrightarrow{b}$  is the 4th column vector of the matrix Ab. Since you did not specify a component ring for this matrix, the standard component ring for matrices, the domain [Dom::ExpressionField](#page-2607-0)(), was chosen.

To solve the linear system, call:

```
linalg::matlinsolve(Ab)
```

```
\left[\binom{4}{2}, \left[\binom{-1}{0}\right]\right]
```
The system has an infinite number of solutions. The third variable *z* acts as a free parameter and therefore can have any (complex) value.

To get the general solution in parameter form, you can use parameters for the variables *x*, *y*, *z* of the input system:

```
delete u, v, w:
sol := linalg::matlinsolve(Ab, [u, v, w])
     \binom{4-w}{2}
```
This is possible here because you perform the matrix computations over Dom::ExpressionField() which lets you compute with symbolical (arithmetical) expressions.

To select a certain vector from the set of solutions, for example, the solution for  $w = 1$ , enter:

```
x := subs(sol, w = 1)
       \binom{3}{2}
```
### **Example 5**

Consider a system of linear equations with a sparse structure, that is, the coefficient matrix has many zero components:

```
eqs := \{x1 + x5 = 0, x2 - x4 = 1, x3 + 2*x5 = 2, x4 - x5 = -1\}:
Ab := linalg::expr2Matrix(eqs, [x1, x2, x3, x4, x5])
         \left(\begin{array}{cccccc} 1 & 0 & 0 & 0 & 1 & 0 \\ 0 & 1 & 0 & -1 & 0 & 1 \\ 0 & 0 & 1 & 0 & 2 & 2 \\ 0 & 0 & 0 & 1 & 1 & 1 \end{array}\right)
```
linalg::matlinsolve exploits the sparsity of the coefficient matrix if it is passed as a matrix of type Dom: : Matrix. Alternatively, you can use the function [linsolve](#page-1286-0) which allows sparse input and output via symbolic equations:

linsolve(eqs)

 $\lceil x_1 - x_2 - x_3 \rceil$ ,  $x_2 - x_3 - x_4 = 2 - 2x_5$ ,  $x_3 - x_5 - x_1$ 

You also can use the function [numeric::matlinsolve](#page-3838-0) with the option Symbolic instead of linalg::matlinsolve:

```
A := linalg::delCol(Ab, 6):
b := linalg::col(Ab, 6):
numeric::matlinsolve(A, b, Symbolic)
         \left[\left(\begin{array}{c} 0\\ 0\\ 2\\ -1 \end{array}\right), \left(\begin{array}{c} -1\\ 1\\ -2\\ 1 \end{array}\right)\right]
```
Note that the function numeric::matlinsolve always works over a subfield of the complex numbers and does not let you specify the domain of computation. Without the option Symbolic, numeric::matlinsolve converts input data to floating-point numbers.

#### **Example 6**

Check whether the matrix equation

 $\left(\begin{array}{cc} 1 & 2 \\ -2 & 3 \end{array}\right)$   $\vec{x} = \left(\begin{array}{cc} 4 & 2 \\ 6 & 3 \end{array}\right)$ 

has a unique solution over the integers.

Start by entering the coefficient matrix and the right side matrix:

```
MatZ := Dom::Matrix(Dom::Integer):
A := MatZ([1, 2], [-2, 3]]); B := MatZ([4, 2], [6, 3]])
      \binom{1}{-2}\binom{4}{6} \binom{2}{3}
```
Next, solve the matrix equation:

```
X := linalg::matlinsolve(A, B)
            \left(\begin{smallmatrix} 0 & 0 \\ 2 & 1 \end{smallmatrix}\right)
```
The equation indeed has a unique solution (otherwise the answer of linalg::matlinsolve would be the empty list []). Check the result:

A \* X  $\binom{4}{6}$ 

### <span id="page-3410-0"></span>**Example 7**

If you use the Normal option, linalg::matlinsolve calls the [normal](#page-1455-0) function for final results. This call ensures that linalg::matlinsolve returns results in normalized form:

```
A := matrix([1, s], [t, -1]):
b := matrix([s + 1, t - 1]):x := linalg::matlinsolve(A, b)
     \binom{1}{1}
```
If you specify Normal = FALSE, linalg::matlinsolve does not call [normal](#page-1455-0) for the final result:

```
x := linalg::matlinsolve(A, b, Normal = FALSE)
```

$$
\left(\frac{s - \frac{s (t (s + 1) - t + 1)}{s t + 1} + 1}{\frac{t (s + 1) - t + 1}{s t + 1}}\right)
$$

### **Example 8**

Solve this system:

```
A := matrix([1, s], [1, t]):
b := matrix([1, 1]):linalg::matlinsolve(A, b)
     \binom{1}{0}
```
Note that more solutions exist for  $t = s$ . Linalg: : matlinsolve omits these solutions because it makes some additional assumptions on symbolic parameters of this system. To see the assumptions that linalg::matlinsolve made while solving this system, use the ShowAssumptions option:

```
linalg::matlinsolve(A, b, ShowAssumptions)
         \left[\begin{pmatrix} 1 \\ 0 \end{pmatrix}, \square, \square, [t-s \neq 0]\right]
```
### **Parameters**

#### **A**

*m*×*n* matrix of a domain of category [Cat::Matrix](#page-2349-0)

#### **B**

*m*×*k* matrix of a domain of category Cat:: Matrix

#### **b**

*m*-dimensional column vector, i.e., a  $m\times1$  matrix of a domain of category Cat::Matrix

#### **list**

List of *n* elements of the component ring of A

## **Options**

#### **Normal**

Option, specified as  $Normal = b$ 

Return normalized results. The value b must be [TRUE](#page-2188-0) or [FALSE](#page-2191-0). By default, Normal = TRUE, meaning that linalg::matlinsolve guarantees normalization of the returned results. Normalizing results can be computationally expensive.

By default, linalg::matlinsolve calls [normal](#page-1455-0) before returning results. This additional internal call ensures that the final result is normalized. This call can be computationally expensive. This option affects the output only if the solution contains variables or exact expressions, such as sqrt(5) or sin(PI/7).

To avoid this additional call, specify  $Normal = FALSE$ . In this case, linalg::matlinsolve also can return normalized results, but does not guarantee such normalization. See ["Example 7" on page 15-137](#page-3410-0) (Symbolic Math Toolbox).

#### **ShowAssumptions**

Return information about internal assumptions that linalg::matlinsolve made on symbolic parameters in eqs.

With ShowAssumptions, linalg::matlinsolve returns a list [S, KernelBasis, Constraints, Pivots]. The lists Constraints and Pivots contain equations and inequalities involving symbolic parameters in A and b (or B). Internally, these were assumed to hold true when solving the system. See ["Example 8" on page 15-137](#page-3410-0) (Symbolic Math Toolbox).

When Gaussian elimination produces an equation  $\theta = c$  with nonzero c, linalg::matlinsolve without ShowAssumptions returns []. If c involves symbolic parameters, try using linalg::matlinsolve with ShowAssumptions to solve such systems. If the system is solvable, you will get the solution. In this case, an equation  $\theta =$ c is returned in the Constraints list. If the system is not solvable, linalg::matlinsolve with ShowAssumptions returns [[], [], [], []].

#### **Special**

Only one particular solution w of the system  $\overrightarrow{A} \cdot \overrightarrow{x} = \overrightarrow{b}$  is returned. This supresses the computation of a basis for the kernel of A.

#### **Unique**

Checks whether the system has a unique solution and returns it. The return value NIL means that the system has more than one solution.

## **Return Values**

Without ShowAssumptions, linalg::matlinsolve can return a vector or a list [S, KernelBasis] (possibly empty), where S is a solution vector and KernelBasis is a list of basis vectors for the kernel of A. It also can return a matrix or the value NIL.

The matrix and the vectors, respectively, are of the domain type  $Dom:Max(X)$ , where R is the component ring of A.

•

•

•

With ShowAssumptions, linalg::matlinsolve returns a list [S, KernelBasis, Constraints, Pivots]. The lists Constraints and Pivots contain equations and inequalities involving symbolic parameters in A and b (or B). Internally, these were assumed to hold true when solving the system. If the system is not solvable, linalg::matlinsolve with ShowAssumptions returns [[], [], [], []].

# **Algorithms**

Let *A* be an  $m \times n$  matrix with components from a field *F* and  $\overrightarrow{b}$  an *m*-dimensional vector over *F*. Let  $(A, \overrightarrow{b})$  be the extended coefficient matrix of the linear system  $A \overrightarrow{x} = \overrightarrow{b}$ . Then the following holds:

The linear system  $\overrightarrow{A} \times \overrightarrow{b}$  has a solution, if and only if  $rank(A, \overrightarrow{b}) = rank(A)$ .

It has exactly one solution, if and only if  $rank(A, \overrightarrow{b}) = rank(A) = n$ .

If  $\vec{x}$  is a solution of the system  $A \times = b$  and  $\{\vec{v}, \dots, \vec{v}\}\$ a basis of the kernel of *A*, then

$$
L\left(A, \overrightarrow{b}\right) = \left\{\overrightarrow{w} + \lambda_1 \overrightarrow{v}_1 + \lambda_2 \overrightarrow{v}_2 + \dots + \lambda_r \overrightarrow{v}_r \mid \lambda_1, \dots, \lambda_r \in K\right\}
$$

is the set of all solutions of the linear system  $\overrightarrow{x} = \overrightarrow{b}$ , the *general solution* of the (inhomogeneus) linear system.

The *kernel of the matrixA* is defined as:

$$
\ker(A) = \left\{ \begin{matrix} \to \\ W \end{matrix} \middle| A \stackrel{\to}{w} = \stackrel{\to}{0} \right\}
$$

The kernel of *A* is a vector space over *F* of dimension *n* - *rank*(*A*).

## **See Also**

#### **MuPAD Functions**

[linalg::expr2Matrix](#page-3327-0) | [linalg::matlinsolveLU](#page-3415-0) | [linalg::nullspace](#page-3438-0) | [linalg::wiedemann](#page-3551-0) | [linsolve](#page-1286-0) | [numeric::matlinsolve](#page-3838-0)

#### **Topics**

"Solve Algebraic Systems" (Symbolic Math Toolbox)

# <span id="page-3415-0"></span>**linalg::matlinsolveLU**

Solving the linear system given by an LU decomposition

# **Syntax**

```
linalg::matlinsolveLU(L, U, b)
```
linalg::matlinsolveLU(L, U, B)

## **Description**

linalg::matlinsolveLU(L, U, b) solves the linear system  $L U \vec{x} = \vec{b}$ , where the matrices *L* and *U* form an LU-decomposition, as computed by linalg::factorLU.

If the third parameter is an *n*×*k* matrix B then the result is an *n*×*k* matrix *X* satisfying the matrix equation  $L U X = B$ .

The system to be solved always has a unique solution.

The diagonal entries of the lower diagonal matrix L must be equal to one (*Doolittle*decomposition, see [linalg::factorLU](#page-3336-0)).

linalg::matlinsolveLU expects L and U to be nonsingular.

linalg::matlinsolveLU does not check on any of the required properties of L and U.

The component ring of the matrices L and U must be a field, i.e., a domain of category [Cat::Field](#page-2331-0).

The parameters must be defined over the same component ring.

## **Examples**

### **Example 1**

We solve the system

```
\begin{pmatrix} 2 & -3 & -1 \\ 1 & 1 & -1 \\ 1 & -1 & -1 \end{pmatrix} X = \begin{pmatrix} 1 & 0 & 0 \\ 0 & 1 & 0 \\ 0 & 1 & 0 \end{pmatrix}:
MatR := Dom::Matrix(Dom::Real):
A := MatR([2, -3, -1], [1, 1, -1], [0, 1, -1]]);
I3 := Math::identity(3)\begin{pmatrix} 2 & -3 & -1 \\ 1 & 1 & -1 \\ 0 & 1 & -1 \end{pmatrix}\begin{pmatrix} 1 & 0 & 0 \\ 0 & 1 & 0 \\ 0 & 0 & 1 \end{pmatrix}
```
We start by computing an LU-decomposition of *A*:

```
LU := linalg::factorLU(A)
                  \left[\left(\begin{array}{rrr} 1 & 0 & 0 \\ \frac{1}{2} & 1 & 0 \\ 0 & 2 & 0 \end{array}\right), \left(\begin{array}{rrr} 2 & -3 & -1 \\ 0 & \frac{5}{2} & -\frac{1}{2} \\ 0 & 0 & 4 \end{array}\right), [1, 2, 3]\right]
```
Now we solve the system  $AX = I_3$ , which gives us the inverse of  $A$ :

```
Ai := linalg::matlinsolveLU(LU[1], LU[2], I3)
```

$$
\begin{pmatrix}\n0 & 1 & -1 \\
-\frac{1}{4} & \frac{1}{2} & -\frac{1}{4} \\
-\frac{1}{4} & \frac{1}{2} & -\frac{5}{4}\n\end{pmatrix}
$$
\nA \* Ai, Ai \* A  
\n
$$
\begin{pmatrix}\n1 & 0 & 0 \\
0 & 1 & 0 \\
0 & 0 & 1\n\end{pmatrix}, \begin{pmatrix}\n1 & 0 & 0 \\
0 & 1 & 0 \\
0 & 0 & 1\n\end{pmatrix}
$$

# **Parameters**

**L**

An  $n \times n$  lower triangular matrix of a domain of category [Cat::Matrix](#page-2349-0)

**U**

An *n*×*n* upper triangular form matrix of the same domain as L

**B**

An  $n \times k$  matrix of a domain of category Cat:: Matrix

**b**

An *n*-dimensional column vector, i.e., an *n*×1 matrix of a domain of category Cat::Matrix

# **Return Values**

*n*-dimensional solution vector or *n*×*k* dimensional solution matrix, respectively, of the domain type  $Dom: :Matrix(R)$ , where R is the component ring of A.

## **See Also**

#### **MuPAD Functions**

[linalg::factorLU](#page-3336-0) | [linalg::inverseLU](#page-3374-0) | [linalg::matlinsolve](#page-3401-0)

# **linalg::minpoly**

Minimal polynomial of a matrix

# **Syntax**

```
linalg::minpoly(A, x)
```
# **Description**

linalg::minpoly(A, x) computes the minimal polynomial of the square matrix *A* in *x*, i.e., the monic polynomial of lowest degree annihilating the matrix *A*.

The minimal polynomial of A divides the characteristic polynomial of A, by Cayley-Hamilton theorem.

If the matrix is defined over [Dom::Float](#page-2621-0), then due to numerical errors the computed polynomial can have a degree higher than the dimension of the matrix. In such cases, linalg::minpoly returns the value [FAIL](#page-746-0). See ["Example 3" on page 15-148](#page-3421-0) (Symbolic Math Toolbox).

The component ring of A must be a field, i.e., a domain of category [Cat::Field](#page-2331-0).

# **Examples**

### **Example 1**

We define the following matrix over the rational numbers:

```
A := Dom::Matrix(Dom::Rational)(
    [0, 2, 0], [0, 0, 2], [2, 0, 0]])
          \left(\begin{smallmatrix} 0 & 2 & 0 \\ 0 & 0 & 2 \\ 2 & 0 & 0 \end{smallmatrix}\right)
```
The minimal polynomial of the matrix *A* in the variable *x* is then given by:

```
delete x: linalg::minpoly(A, x)
```
 $x^3-8$ 

In this case, the minimal polynomial is in fact equal to the characteristic polynomial of *A*:

```
linalg::charpoly(A, x)
```
 $x^3-8$ 

#### **Example 2**

The minimal polynomial of the matrix:

```
B := matrix([0, 1, 0], [0, 0, 0], [0, 0, 0])
            \left(\begin{smallmatrix} 0 & 1 & 0 \\ 0 & 0 & 0 \\ 0 & 0 & 0 \end{smallmatrix}\right)
```
is a polynomial of degree 2:

```
m := 1inalg::minpoly(B, x)x^2
```
The characteristic polynomial of *B* has degree 3 and is divided by the minimal polynomial of *B*:

```
p := linalg::charpoly(B, x)
     x^3p / m
```
 $\boldsymbol{x}$ 

#### **Example 3**

For the following example, MuPAD is not able to compute the minimal polynomial, and thus [FAIL](#page-746-0) is returned:

```
C := Dom::Matrix(Dom::Float)([
      [7, 0, 0, 0, 0], [1, 0, 0, 0, 0], [1, 2, 0, 0, 0], 
      [1, 2, 3, 0, 0], [1, 2, 3, 4, 7]
])
             7.0 0.0 0.0 0.0 0.0
          \left(\begin{array}{rrrr} 1.0 & 0.0 & 0.0 & 0.0 & 0.0 \\ 1.0 & 2.0 & 0.0 & 0.0 & 0.0 \\ 1.0 & 2.0 & 3.0 & 0.0 & 0.0 \\ 1.0 & 2.0 & 3.0 & 4.0 & 7.0 \end{array}\right)delete x: linalg::minpoly(C, x)
```
#### Warning: Unable to compute minimal polynomial. [linalg::minpoly]

#### **FAIL**

In fact, for this example MuPAD is not able to check for zero equivalence during Gaussian elimination and therefore chose a wrong pivot element.

If you perform the computation over the coefficient

domain[Dom::ExpressionField](#page-2607-0)(normal) instead, then in most cases the minimal polynomial can be computed:

```
C := matrix(I [7, 0, 0, 0, 0], [1, 0, 0, 0, 0], [1, 2, 0, 0, 0],
    [1, 2, 3, 0, 0], [1, 2, 3, 4, 7]
])
```
 $\left(\begin{array}{cccc} 7 & 0 & 0 & 0 & 0 \\ 1 & 0 & 0 & 0 & 0 \\ 1 & 2 & 0 & 0 & 0 \\ 1 & 2 & 3 & 0 & 0 \\ 1 & 2 & 3 & 4 & 7 \end{array}\right)$ linalg::minpoly(C, x)  $x^5 - 14x^4 + 49x^3$ 

However, in general this problem regarding zero recognition cannot be avoided.

## **Parameters**

**A**

A square matrix of a domain of category Cat:: Matrix

**x**

An indeterminate

### **Return Values**

Polynomial of the domain Dom::DistributedPolynomial([x],R), where R is the component ring of A, or the value [FAIL](#page-746-0).

## **See Also**

#### **MuPAD Functions**

[linalg::charpoly](#page-3293-0) | [linalg::frobeniusForm](#page-3346-0)

# <span id="page-3423-0"></span>**linalg::multCol**

Multiply columns with a scalar

## **Syntax**

linalg::multCol(A, c, s) linalg::multCol(A,  $c_1$  ..  $c_2$ , s) linalg::multCol(A, list, s)

## **Description**

linalg::multCol(A, c, s) returns a copy of the matrix *A* resulting from *A* by multiplying the *c*-th column of *A* with the scalar *s*.

linalg::multCol(A,  $c_1$ ..  $c_2$ , s) returns a copy of the matrix A obtained from A by multiplying those columns whose indices are in the range  $c_1 \ldots c_2$  with the scalar  $s$ .

linalg::multCol(A, list, s) returns a copy of the matrix A obtained from matrix A by multiplying those columns whose indices are contained in list with the scalar s.

The scalar s is converted into an element of the component ring of the matrix A. An error message is returned if the conversion fails.

## **Examples**

#### **Example 1**

We define the following matrix:

A := matrix([[1, 2, 3], [4, 5, 6], [7, 8, 9]])  $\begin{pmatrix} 1 & 2 & 3 \\ 4 & 5 & 6 \\ 7 & 8 & 9 \end{pmatrix}$ 

and illustrate the three different input formats for linalg::multCol:

```
linalg::multCol(A, 2, -1)
```

```
\begin{pmatrix} 1 & -2 & 3 \\ 4 & -5 & 6 \\ 7 & -8 & 9 \end{pmatrix}
```
linalg::multCol(A, 1..2, 2)

```
\begin{pmatrix} 2 & 4 & 3 \\ 8 & 10 & 6 \\ 14 & 16 & 9 \end{pmatrix}
```
linalg::multCol(A, [3, 1], 0)

 $\left(\begin{smallmatrix} 0 & 2 & 0 \\ 0 & 5 & 0 \\ 0 & 8 & 0 \end{smallmatrix}\right)$ 

### **Parameters**

#### **A**

An  $m \times n$  matrix of a domain of category Cat:: Matrix

#### **c**

The column index: a positive integer less or equal to *n*

**c1 .. c<sup>2</sup>**

A range of column indices (positive integers less or equal to *n*)

#### **list**

A list of column indices (positive integers less or equal to *n*)

#### **Return Values**

Matrix of the same domain type as A.

### **See Also**

**MuPAD Functions** [linalg::addCol](#page-3275-0) | [linalg::addRow](#page-3278-0) | [linalg::multRow](#page-3426-0)

# <span id="page-3426-0"></span>**linalg::multRow**

Multiply rows with a scalar

## **Syntax**

linalg::multRow(A, r, s) linalg::multRow(A,  $r_1$  ..  $r_2$ , s) linalg::multRow(A, list, s)

## **Description**

linalg::multRow(A, r, s) returns a copy of the matrix *A* resulting from *A* by multiplying the *r*-th row of *A* with the scalar *s*.

linalg::multRow(A,  $r_1$ ..  $r_2$ , s) returns a copy of the matrix A obtained from A by multiplying those rows whose indices are in the range  $r_1 \ldots r_2$  with the scalar  $s$ .

linalg::multRow(A, list, s) returns a copy of the matrix A obtained from matrix A by multiplying those rows whose indices are contained in list with the scalar s.

The scalar s is converted into an element of the component ring of the matrix A. An error message is returned if the conversion fails.

## **Examples**

#### **Example 1**

We define the following matrix:

A := matrix( $[[1, 2, 3], [4, 5, 6], [7, 8, 9]])$  $\begin{pmatrix} 1 & 2 & 3 \\ 4 & 5 & 6 \\ 7 & 8 & 0 \end{pmatrix}$ 

and illustrate the three different input formats for linalg::multRow:

```
linalg::multRow(A, 2, -1)
```

$$
\left(\begin{array}{ccc}1&2&3\\-4&-5&-6\\7&8&9\end{array}\right)
$$

linalg::multRow(A, 1..2, 2)

$$
\left(\begin{smallmatrix}2&4&6\\8&10&12\\7&8&9\end{smallmatrix}\right)
$$

linalg::multRow(A, [3, 1], 0)

$$
\left(\begin{smallmatrix} 0 & 0 & 0 \\ 4 & 5 & 6 \\ 0 & 0 & 0 \end{smallmatrix}\right)
$$

## **Parameters**

#### **A**

An  $m \times n$  matrix of a domain of category Cat:: Matrix

#### **r**

The row index: a positive integer less or equal to *m*

```
r_1 \ldots r_2
```
A range of row indices (positive integers less or equal to *m*)

#### **list**

A list of row indices (positive integers less or equal to *m*)

#### **Return Values**

Matrix of the same domain type as A.

### **See Also**

**MuPAD Functions** [linalg::addCol](#page-3275-0) | [linalg::addRow](#page-3278-0) | [linalg::multCol](#page-3423-0)

# <span id="page-3429-0"></span>**linalg::ncols**

Number of columns of a matrix

# **Syntax**

linalg::ncols(A)

## **Description**

linalg::ncols(A) returns the number of columns of the matrix *A*.

## **Examples**

#### **Example 1**

The matrix: A:= matrix([[1, 2, 3, 4], [3, 1, 4], [5, 6]])  $\begin{pmatrix} 1 & 2 & 3 & 4 \\ 3 & 1 & 4 & 0 \\ 5 & 6 & 0 & 0 \end{pmatrix}$ 

has four columns:

linalg::ncols(A)

 $\overline{4}$ 

## **Parameters**

**A**

A matrix of a domain of category Cat:: Matrix

## **Return Values**

Positive integer.

### **See Also**

**MuPAD Functions** [linalg::matdim](#page-3399-0) | [linalg::nrows](#page-3436-0) | [linalg::vecdim](#page-3545-0)

# **linalg::nonZeros**

Number of non-zero elements of a matrix

## **Syntax**

```
linalg::nonZeros(A)
```
### **Description**

linalg::nonZeros(A) returns the number of non-zero components of the matrix *A*.

## **Examples**

#### **Example 1**

The matrix

```
MZ7 := Dom::Matrix(Dom::IntegerMod(7)):
A := MZ7([[18, -1], [4, 81]])
```
 $\begin{pmatrix} 4 \mod 7 & 6 \mod 7 \\ 4 \mod 7 & 4 \mod 7 \end{pmatrix}$ 

has four non-zero entries:

```
linalg::nonZeros(A)
```
4

The matrix:

 $B := MZ7([ [21, 2], [ -1, 14]])$ 

 $\left(\begin{array}{l} 0\text{ mod }7\text{ }2\text{ mod }7\\ 6\text{ mod }7\text{ }0\text{ mod }7\end{array}\right)$ 

has only two non-zero entries:

linalg::nonZeros(B)

 $\overline{2}$ 

### **Parameters**

**A**

A matrix of a domain of category Cat:: Matrix

### **Return Values**

Nonnegative integer

# <span id="page-3433-0"></span>**linalg::normalize**

Normalize a vector

## **Syntax**

linalg::normalize(v)

### **Description**

linalg::normalize(v) normalizes the vector  $\vec{v}$  with respect to the 2-norm

 $\left(\left\|\vec{v}\right\|_{2}=\sqrt{\overrightarrow{v},\overrightarrow{v}}\right).$ 

The result of  $linalg:nonmailize(v)$  is a vector that has norm 1 and the same direction as v.

The scalar product  $\vec{v}, \vec{v}$  for a vector  $\vec{v}$  is implemented by the function [linalg::scalarProduct](#page-3477-0).

The norm of a vector is computed with the function [norm](#page-1447-0), which is overloaded for vectors. See the method "norm" of the domain constructor Dom:: Matrix for details.

If the norm is an object that cannot be converted into an element of the component ring of v, then an error occurs (see ["Example 2" on page 15-161](#page-3434-0) (Symbolic Math Toolbox)).

## **Examples**

#### **Example 1**

We define the following vector:

```
u := matrix([1, 2])
```
<span id="page-3434-0"></span> $(12)$ 

Then the vector of norm 1 with the same direction as u is given by:

```
linalg::normalize(u)
```
 $\left(\frac{\sqrt{5}}{5} \frac{2\sqrt{5}}{5}\right)$ 

#### **Example 2**

The following computation fails because the vector  $(1, 2)$  cannot be normalized over the rationals:

```
v := Dom::Matrix(Dom::Rational)([[1, 2]]):
linalg::normalize(v)
```

```
Error: Unable to normalize the given vector over its component ring. [linalg::normalize
```
If we define v over the real numbers, then we get the normalized vector of v as follows:

```
w := Dom::Matrix(Dom::Real)(v): linalg::normalize(w)
```
 $\left(\frac{\sqrt{5}}{5} \frac{2\sqrt{5}}{5}\right)$ 

## **Parameters**

**v**

A vector, i.e., an  $n \times 1$  or  $1 \times n$  matrix of a domain of category Cat:: Matrix

#### **Return Values**

Vector of the same domain type as v.

#### **See Also**

#### **MuPAD Functions**

[linalg::scalarProduct](#page-3477-0) | [norm](#page-1447-0)

# <span id="page-3436-0"></span>**linalg::nrows**

Number of rows of a matrix

# **Syntax**

linalg::nrows(A)

## **Description**

linalg::nrows(A) returns the number of rows of the matrix *A*.

## **Examples**

#### **Example 1**

The matrix:

A := matrix( $[1, 2, 3, 4]$ ,  $[3, 1, 4]$ ,  $[5, 6]$ ])

 $\begin{pmatrix} 1 & 2 & 3 & 4 \\ 3 & 1 & 4 & 0 \\ 5 & 6 & 0 & 0 \end{pmatrix}$ 

has three rows:

linalg::nrows(A)

3

### **Parameters**

**A**

A matrix of a domain of category Cat:: Matrix

## **Return Values**

Positive integer.

## **See Also**

**MuPAD Functions** [linalg::matdim](#page-3399-0) | [linalg::ncols](#page-3429-0) | [linalg::vecdim](#page-3545-0)

# **linalg::nullspace**

Basis for the null space of a matrix

# **Syntax**

linalg::nullspace(A)

# **Description**

linalg::nullspace(A) returns a basis for the null space of the matrix *A*, i.e., a list *B* of

linearly independent vectors such that  $\overrightarrow{A} \times \overrightarrow{0}$  if and only if  $\overrightarrow{x}$  is a linear combination of the vectors in *B*.

The component ring of the matrix A must be a field, i.e., a domain of category [Cat::Field](#page-2331-0).

If the component ring of A does not have a canonical representation of the zero element, it can happen that linalg::nullspace does not find a basis for the null space. In such a case, a wrong result is returned.

## **Examples**

#### **Example 1**

The kernel of the matrix:

```
A := Dom::Matrix(Dom::Real)( 
   \left[\frac{[3^{(1/2)*2 - 2, 2]}, [4, 3^{(1/2)*2 + 2}]\right])
        \begin{pmatrix} 2\sqrt{3}-2 & 2 \\ 4 & 2\sqrt{3}+2 \end{pmatrix}
```
is one-dimensional, and a basis is 
$$
\left\{ \left( \begin{array}{c} -\frac{1}{\sqrt{3}-1} \\ 1 \end{array} \right) \right\}.
$$

 $\left[\left(\begin{array}{c} -\frac{1}{\sqrt{3}-1} \\ 1 \end{array}\right)\right]$ 

## **Parameters**

**A**

A matrix of a domain of category Cat:: Matrix

### **Return Values**

List of (column) vectors of the domain [Dom::Matrix](#page-2695-0)(R), where R is the component ring of A.

## **See Also**

**MuPAD Functions** [linalg::basis](#page-3287-0) | [linalg::matlinsolve](#page-3401-0) | [linsolve](#page-1286-0) | [numeric::matlinsolve](#page-3838-0)

#### **Topics**

"Compute Bases for Null Spaces of Matrices" (Symbolic Math Toolbox)

# **linalg::ogCoordTab**

Table of orthogonal coordinate transformations

## **Syntax**

```
linalg::ogCoordTab[ogName](u_1, u_2, u_3, <c>)linalg::ogCoordTab[ogName,
  Transformation](u_1, u_2, u_3, <c>)
linalg::ogCoordTab[ogName,
  InverseTransformation](u_1, u_2, u_3, <c>)
linalg::ogCoordTab[ogName,
  UnitVectors](u_1, u_2, u_3, <c>linalg::ogCoordTab[ogName,
  Scales](u<sub>1</sub>, u<sub>2</sub>, u<sub>3</sub>, <c>)
linalg::ogCoordTab[ogName, Ranges](<c>)
linalg::ogCoordTab[ ogName , Dimension]
```
## **Description**

linalg::ogCoordTab is a table of predefined orthogonal coordinate transformations in  $\mathbb{R}^3$ .

The entry associated with ogName defines a coordinate transformation  $\vec{x} = \vec{x}(\vec{u})$  which maps the orthogonal parameters  $\overrightarrow{u} = (u_1, u_2, u_3)$  to a vector  $\overrightarrow{x} = (x_1, x_2, x_3)$  in Cartesian coordinates.

The coordinate systems EllipticCylindrical and Torus are defined with a constant parameter c which has to be passed as an additional argument. See ["Example 2" on page](#page-3444-0) [15-171](#page-3444-0) (Symbolic Math Toolbox).

The following coordinate transformations are stored in linalg::ogCoordTab. They are invertible for the indicated parameter values:

• Cartesian:

 $u_1 \in \mathbb{R}$ ,  $u_2 \in \mathbb{R}$ ,  $u_3 \in \mathbb{R}$ :

$$
x_1 = u_1, x_2 = u_2, x_3 = u_3
$$

• Spherical:

 $0 < u_1 < \infty$ ,  $0 \le u_2 \le \pi$ ,  $0 \le u_3 < 2\pi$ :

$$
x_1 = u_1 \sin(u_2) \cos(u_3), x_2 = u_1 \sin(u_2) \sin(u_3), x_3 = u_1 \cos(u_2)
$$

• Spherical[LeftHanded]:

 $0 < u_1 < \infty$ ,  $0 \le u_2 < 2 \pi$ ,  $0 \le u_3 \le \pi$ .

$$
x_1 = u_1 \cos(u_2) \sin(u_3), x_2 = u_1 \sin(u_2) \sin(u_3), x_3 = u_1 \cos(u_3)
$$

• Cylindrical:

 $0 < u_1 < \infty$ ,  $0 \le u_2 < 2$  π,  $u_3 \in \mathbb{R}$ :

$$
x_1 = u_1 \cos(u_2), x_2 = u_1 \sin(u_2), x_3 = u_3
$$

• EllipticCylindrical:

 $0 < u_1 < ∞$ ,  $0 ≤ u_2 < 2π$ ,  $u_3 ∈ ℝ$  (with a real constant *c*):

$$
x_1 = c \cos(u_1) \cos(u_2), x_2 = c \sinh(u_1) \sin(u_2), x_3 = u_3
$$

.

• ParabolicCylindrical:

$$
0
$$

$$
x_1=\frac{\left(u_1{}^2-u_2{}^2\right)}{2},\,x_2=u_1\,u_2,\,x_3=u_3
$$

.

• RotationParabolic:

 $0 < u_1 < \infty$ ,  $0 < u_2 < \infty$ ,  $0 \le u_3 < 2\pi$ :

$$
x_1 = u_1 u_2 \cos(u_3), x_2 = u_1 u_2 \sin(u_3), x_3 = \frac{(u_1^2 - u_2^2)}{2}
$$

• Torus:

 $0 < u_1 < c$ ,  $0 ≤ u_2 < 2π$ ,  $0 ≤ u_3 < 2π$  (with a positive constant *c*):

$$
x_1 = (c - u_1 \cos(u_2)) \cos(u_3), x_2 = (c - u_1 \cos(u_2)) \sin(u_3), x_3 = u_1 \sin(u_2)
$$

linalg::ogCoordTab is used by functions such as [curl](#page-477-0), [divergence](#page-572-0), [gradient](#page-898-0), and [laplacian](#page-1211-0) to perform computations in non-Cartesian coordinates.

.

#### **Examples**

#### **Example 1**

The following call returns the Cartesian vector  $\overrightarrow{x} = [x, y, z]$  in terms of the right-handed spherical coordinates  $\vec{u} = [u_1, u_2, u_3]$ : linalg::ogCoordTab[Spherical, Transformation](u1, u2, u3)

[u1 cos(u3)  $sin(u2)$ , u1  $sin(u2) sin(u3)$ , u1  $cos(u2)$ ]

The spherical coordinates expressed by the Cartesian coordinates:

```
linalg::ogCoordTab[Spherical, InverseTransformation](x, y, z)
```

$$
\left[\sqrt{x^2 + y^2 + z^2}, \arccos\left(\frac{z}{\sqrt{x^2 + y^2 + z^2}}\right), \arccos\left(\frac{x}{\sqrt{x^2 + y^2}}\right)\right]
$$
  
+ sign(y) (sign(y) - 1)  $\left(\pi - \arccos\left(\frac{x}{\sqrt{x^2 + y^2}}\right)\right)$ 

Note the <code>sign(y)</code> in the expression for  $u_3$ . This ensures that the correct angle is returned for any value of *y*:

 $assume(y > 0)$ : linalg::ogCoordTab[Spherical, InverseTransformation](x, y, z)

$$
\[\sqrt{x^2 + y^2 + z^2}, \arccos\left(\frac{z}{\sqrt{x^2 + y^2 + z^2}}\right), \arccos\left(\frac{x}{\sqrt{x^2 + y^2}}\right)\]
$$

```
linalg::ogCoordTab[Spherical, InverseTransformation](1, 1, 0),
linalg::ogCoordTab[Spherical, InverseTransformation](-1, 0, 1),
linalg::ogCoordTab[Spherical, InverseTransformation](1, 0, 2),
linalg::ogCoordTab[Spherical, InverseTransformation](1, -1, 3)
```

```
\left[\sqrt{2}, \frac{\pi}{2}, \frac{\pi}{4}\right], \left[\sqrt{2}, \frac{\pi}{4}, \pi\right], \left[\sqrt{5}, \arccos\left(\frac{2\sqrt{5}}{5}\right), 0\right], \left[\sqrt{11}, \arccos\left(\frac{3\sqrt{11}}{11}\right), \frac{7\pi}{4}\right]
```
These parameter values are from the following ranges:

linalg::ogCoordTab[Spherical, Ranges]()

 $[0..\infty, 0..\pi, 0..\pi]$ 

The following orthonormal vectors are tangent to the spherical parameter lines:

```
linalg::ogCoordTab[Spherical, UnitVectors](u1, u2, u3)
```

```
\lceil \left[\cos(u^2)\sin(u^2)\sin(u^2)\sin(u^3)\right], \cos(u^2)\rceil, \lceil \cos(u^2)\cos(u^2)\sin(u^3)\right], -\sin(u^2)\rceil,[-\sin(u3), \cos(u3), 0]]
```
<span id="page-3444-0"></span>The `scaling factors' are:

```
linalg::ogCoordTab[Spherical,Scales](u1, u2, u3)
```
 $[1, u1, u1 \sin(u2)]$ 

There is the following relationship between the Jacobian of the transformation  $\overrightarrow{u} \rightarrow \overrightarrow{x}$ from the orthogonal coordinates to the Cartesian coordinates:

```
xyz:= linalg::ogCoordTab[Spherical, Transformation](u1, u2, u3):
unitvectors:= linalg::ogCoordTab[Spherical, UnitVectors](u1, u2, u3):
scales:= linalg::ogCoordTab[Spherical, Scales](u1, u2, u3):
```

```
linalg::transpose(jacobian(xyz, [u1, u2, u3])) = matrix(3, 3, scales, Diagonal)* matrix(unitvectors)
```
 $\sigma_1 = \sigma_1$ 

where

$$
\sigma_1 = \begin{pmatrix}\n\cos(u3) \sin(u2) & \sin(u2) \sin(u3) & \cos(u2) \\
u1 \cos(u2) \cos(u3) & u1 \cos(u2) \sin(u3) & -u1 \sin(u2) \\
-u1 \sin(u2) \sin(u3) & u1 \cos(u3) \sin(u2) & 0\n\end{pmatrix}
$$

delete y, xyz, unitvectors, scales:

#### **Example 2**

The following call returns the Cartesian vector  $\vec{x} = [x, y, z]$  in terms of elliptic cylindrical coordinates  $\overrightarrow{u} = [u, v, w]$  involving a parameter *c*:

linalg::ogCoordTab[EllipticCylindrical, Transformation](u, v, z, c)

 $[c \cosh(u) \cos(v), c \sinh(u) \sin(v), z]$ 

We compute the gradient of the function  $f(u, v, w) = x(u, v, w)$  in elliptic cylindrical coordinates  $\overrightarrow{u} = \begin{bmatrix} u, v, w \end{bmatrix}$ 

```
f:= (c * cos(v) * cosh(u)) ^2:
```
For computing the components of the gradient with respect to an orthogonal system, it is sufficient to know the 'scale parameters':

```
linalg::ogCoordTab[EllipticCylindrical, Scales](u, v, w, c)
```

$$
\[c\,\sqrt{\cosh(u)^2-\cos(v)^2},\,c\,\sqrt{\cosh(u)^2-\cos(v)^2},\,1\]
$$

gradf := gradient(f, [u, v, w],  $\%)$ 

$$
\begin{pmatrix}\n\frac{2 c \cosh(u) \cos(v)^2 \sinh(u)}{\sqrt{\cosh(u)^2 - \cos(v)^2}} \\
-\frac{2 c \cosh(u)^2 \cos(v) \sin(v)}{\sqrt{\cosh(u)^2 - \cos(v)^2}} \\
0\n\end{pmatrix}
$$

These are the coefficients of the gradient with respect to the orthonormal basis

 $\overrightarrow{e}_{u^2}$   $\overrightarrow{e}_v$   $\overrightarrow{e}_w$  returned via the option UnitVectors: [e\_u, e\_v, e\_w]  $:=$ linalg::ogCoordTab[EllipticCylindrical, UnitVectors](u, v, w, c)

$$
[[\sigma_1, \sigma_2, 0], [-\sigma_2, \sigma_1, 0], [0, 0, 1]]
$$

where

$$
\sigma_1 = \frac{\cos(v)\sinh(u)}{\sqrt{\cosh(u)^2 - \cos(v)^2}}
$$

$$
\sigma_2 = \frac{\cosh(u)\sin(v)}{\sqrt{\cosh(u)^2 - \cos(v)^2}}
$$

We convert the lists e\_u, e\_v, e\_w into column vectors via [matrix](#page-1348-0). Thus, in the standard basis of  $\mathbb{R}^3$ , the gradient vector field is:

G := gradf[1]\*matrix(e\_u)  
+ gradf[2]\*matrix(e\_v)  
+ gradf[3]\*matrix(e\_w)  

$$
\left(\frac{2 \cosh(u) \cos(v)^3 \sinh(u)^2}{\cosh(u)^2 - \cos(v)^2} + \frac{2 \cosh(u)^3 \cos(v) \sin(v)^2}{\cosh(u)^2 - \cos(v)^2}\right)
$$
  
0  
0  
0  

$$
\left(\frac{2 \cosh(u) \cos(v)^3 \sinh(u)^2}{\cosh(u)^2 - \cos(v)^2} + \frac{2 \cosh(u)^3 \cos(v) \sin(v)^2}{\cosh(u)^2 - \cos(v)^2}\right)
$$
  
0  
0  
0  

$$
\left(\frac{2 \cosh(u) \cos(v)^3 \sinh(u)^2}{\cosh(u)^2 - \cos(v)^2} + \frac{2 \cosh(u)^3 \cos(v) \sin(v)^2}{\cosh(u)^2 - \cos(v)^2}\right)
$$
  
0  
0  
0

We simplify this expression using the identities  $sin^2(v) = 1 - cos^2(v)$ ,  $sinh^2(u) = cosh^2(u)$ . 1:

```
normal(subs(G, sin(v)^2 = 1 - cos(v)^2,
                      sinh(u)^2 = cosh(u)^2 - 1)\begin{pmatrix} 2 & c & \cosh(u) & \cos(v) \\ 0 & 0 \end{pmatrix}
```
This is the gradient of the function  $f(x, y, z) = x^2$  with *x* expressed by elliptic cylindrical coordinates:

```
G := gradient(x^2, [x, y, z])
       \begin{pmatrix} 2 & x \\ 0 & x \end{pmatrix}[x, y, z] :=linalg::ogCoordTab[EllipticCylindrical, Transformation](u, v, w, c)
       [c \cosh(u) \cos(v), c \sinh(u) \sin(v), w]map(G, eval)
       \begin{pmatrix} 2 & c & \cosh(u) & \cos(v) \\ 0 & 0 \\ 0 & 0 \end{pmatrix}delete f, gradf, e_u, e_v, e_w, G, x, y, z:
```
### **Parameters**

#### **ogName**

The name of a predefined coordinate system. The following 3 dimensional coordinate systems are available: Cartesian, Spherical, Spherical [LeftHanded],

Cylindrical, EllipticCylindrical, ParabolicCylindrical, RotationParabolic, Torus.

#### **u1 , u<sup>2</sup> , u<sup>3</sup>**

The coordinates of the orthogonal system: [identifiers on page 7-29](#page-2472-0), [indexed identifiers on](#page-1025-0) [page 1-1016,](#page-1025-0) or arithmetical expressions (Symbolic Math Toolbox).

#### **x1 , x<sup>2</sup> , x<sup>3</sup>**

Cartesian coordinates: [identifiers on page 7-29](#page-2472-0), [indexed identifiers on page 1-1016,](#page-1025-0) or arithmetical expressions (Symbolic Math Toolbox).

#### **c**

An arithmetical expression (Symbolic Math Toolbox). The default value is  $c = 1$ .

## **Options**

#### **Transformation**

linalg::ogCoordTab [ogName, Transformation](  $u_1$ ,  $u_2$ ,  $u_3$ , c ) returns a list of arithmetical expressions  $[x_1(u_1, u_2, u_3), x_2(u_1, u_2, u_3), x_3(u_1, u_2, u_3)]$  $u_3$ ) ] defining the transformation from the orthogonal coordinates  $u_i$  to the Cartesian coordinates  $x_j$ . The transformation is invertible if the coordinates  $u_i$  are from the range  $a_i$  $u_i$  <  $b_i$  where [a1..b1, a2..b2, a3..b3] = linalg::ogCoordTab [ogName, Ranges](c).

#### **InverseTransformation**

linalg::ogCoordTab [ogName, InverseTransformation]( $x_1, x_2, x_3, c$ ) returns a list of arithmetical expressions  $[u_1(x_1, x_2, x_3), u_2(x_1, x_2, x_3),$  $u_3(x_1, x_2, x_3)$  defining the inverse transformation. The inverse transformation produces parameter values  $u_i$  in the range  $a_i \le u_i \le b_i$  given by  $[a1..b1, a2..b2,$ a3..b3] = linalg::ogCoordTab [ogName, Ranges](c).

#### **UnitVectors**

linalg::ogCoordTab [ogName, UnitVectors](  $u_1$ ,  $u_2$ ,  $u_3$ , c ) returns a list of

orthonormal vectors  $\left[\vec{e}_1, \vec{e}_2, \vec{e}_3\right]$ , where each vector is represented by a list of three

arithmetical expressions. These vectors  $\vec{a} = 1$   $\vec{a} \neq \vec{v}$  with  $\vec{a} = |\vec{a} \neq \vec{v}|$  are the unit vectors tangent to the parameter lines  $u_i$ .

#### **Scales**

linalg::ogCoordTab [ogName, Scales](  $u_1$ ,  $u_2$ ,  $u_3$ , c ) returns a list [  $s_1$ ,  $s_2$ ,  $s_3$ ] of "scaling factors" of the transformation  $\overrightarrow{u} \rightarrow \overrightarrow{x}$ . The "scales" are the Euclidean

lengths  $\frac{1}{s} = \frac{1}{s} \frac{\partial}{\partial s}$  of the vectors  $\frac{\partial}{\partial s} \neq \frac{1}{s}$  tangent to the parameter lines  $u_i$ .

#### **Return Values**

Most of the entries in linalg:: ogCoordTab are functions:

linalg::ogCoordTab [ogName, Transformation]( $u_1$ ,  $u_2$ ,  $u_3$ , c) returns a list of arithmetical expressions  $[x_1(u_1, u_2, u_3), x_2(u_1, u_2, u_3), x_3(u_1, u_2, u_3)]$  $u_3$ ) defining the transformation from the orthogonal coordinates  $u_i$  to the Cartesian coordinates *x<sup>j</sup>* .

linalg::ogCoordTab [ogName, InverseTransformation]( $x_1, x_2, x_3, c$ ) returns a list of arithmetical expressions  $[u_1(x_1, x_2, x_3), u_2(x_1, x_2, x_3)]$ ,  $u_3$ (  $x_1$ ,  $x_2$ ,  $x_3$ )] defining the inverse transformation.

linalg::ogCoordTab [ogName, UnitVectors]( $u_1$ ,  $u_2$ ,  $u_3$ , c) returns a list of orthogonal unit "vectors." The "vectors" are given as lists of arithmetical expressions.

linalg::ogCoordTab [ogName, Scales]( $u_1$ ,  $u_2$ ,  $u_3$ , c) returns a list of arithmetical expressions.

linalg::ogCoordTab [ogName, Ranges]( c ) returns a list of [ranges on page 1-16](#page-25-0)  $[a_1 \ldots b_1, a_2 \ldots b_2, a_3 \ldots b_3]$ . The transformation is invertible for parameter values  $a_i < u_i < b_i$ .

linalg::ogCoordTab [ogName, Dimension] yields the dimension of the space parametrized by the orthogonal coordinates. Presently, all predefined systems parametrize  $\mathbb{R}^3$ , i.e., the dimension is 3 in all cases.

The call <code>linalg::ogCoordTab [ogName](</code>  $\sf u_1,$  <code>u $_2$ , <code>u $_3$ , c</code> ) is identical to the call</code>  $linalg::ogCoordTab$  [ogName, UnitVectors]( $u_1, u_2, u_3, c$ ).

### **See Also**

#### **MuPAD Functions**

[curl](#page-477-0) | [divergence](#page-572-0) | [gradient](#page-898-0) | [hessian](#page-930-0) | [jacobian](#page-1180-0) | [laplacian](#page-1211-0)

# **linalg::orthog**

Orthogonalization of vectors

# **Syntax**

```
linalg::orthog(S, <Real>)
```
## **Description**

linalg::orthog(S) orthogonalizes the vectors in *S* using the Gram-Schmidt orthogonalization algorithm.

The vectors in S are orthogonalized with respect to the scalar product [linalg::scalarProduct](#page-3477-0).

If *O* is the returned set, then the vectors of *O* span the same subspace as the vectors in S,

and they are pairwise orthogonal, i.e.:  $\overrightarrow{v} \cdot \overrightarrow{w} = 0$  for all  $\overrightarrow{v} \cdot \overrightarrow{w} \in O$  with  $\overrightarrow{v} \neq \overrightarrow{w}$ .

The vectors returned are not normalized. To normalize them use map(O, linalg::normalize).

For an ordered set of orthogonal vectors, S should be a list.

The vectors in S must be defined over the same component ring.

The component ring of the vectors in S must be a field, i.e., a domain of category [Cat::Field](#page-2331-0).

If you use the Real option, linalg::orthog computes an orthogonal basis using a real scalar product in the orthogonalization process.

### **Examples**

#### **Example 1**

The following list of vectors is a basis of the vector space  $\mathbb{R}^3$ :

```
MatR := Dom::Matrix(Dom::Real):
S := [Math([2, 1, 0]), Math([-3, 1, 1]), Math([-1, -1, -1])]\left[\begin{pmatrix} 2 \\ 1 \\ 0 \end{pmatrix}, \begin{pmatrix} -3 \\ 1 \\ 1 \end{pmatrix}, \begin{pmatrix} -1 \\ -1 \\ -1 \end{pmatrix}\right]
```
The Gram-Schmidt algorithm then returns an orthogonal basis for  $\mathbb{R}^3$ . We get an orthonormal basis with the following input:

```
ON:= linalg::orthog(S)
```
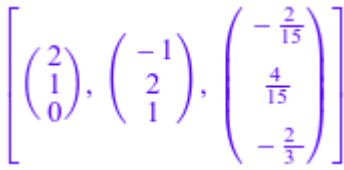

The vectors can be normalized using [linalg::normalize](#page-3433-0):

```
map(ON, linalg::normalize)
```

$$
\left[\begin{pmatrix}\n\frac{2\sqrt{5}}{5} \\
\frac{\sqrt{5}}{5} \\
0\n\end{pmatrix}, \begin{pmatrix}\n-\frac{\sqrt{6}}{6} \\
\frac{\sqrt{6}}{3} \\
\frac{\sqrt{6}}{6}\n\end{pmatrix}, \begin{pmatrix}\n-\frac{\sqrt{2}\sqrt{15}}{30} \\
\frac{\sqrt{2}\sqrt{15}}{15} \\
-\frac{\sqrt{2}\sqrt{15}}{6}\n\end{pmatrix}\right]
$$

We may also build a matrix from the vectors in S an apply linalg::orthog to this matrix. The result is the matrix whose columns are given by the above elements of the list ON:

```
A:= S[1].S[2].S[3]
          \begin{pmatrix} 2 & -3 & -1 \\ 1 & 1 & -1 \\ 0 & 1 & -1 \end{pmatrix}linalg::orthog(A)
                 \sim \sim \sim \simJ.
```

$$
\begin{pmatrix} 2 & -1 & -\frac{2}{15} \\ 1 & 2 & \frac{4}{15} \\ 0 & 1 & -\frac{2}{3} \end{pmatrix}
$$

#### **Example 2**

The orthogonalization of the vectors:

```
T := \{matrix([[-2, 5, 3]]), matrix([[0, 2, 1]])}
     \{(0\ 2\ 1), (-2\ 5\ 3)\}\
```
gives:

linalg::orthog(T)

 $\{(0\ 2\ 1), (-2\ -\frac{1}{5}\ \frac{2}{5})\}$ 

#### **Example 3**

The result of linalg::orthog is a list or set of linearly independent vectors, even if the input contains linearly dependent vectors:

```
MatQ := Dom::Matrix(Dom::Rational):
S := [Mat(2, 1]), Mat(3, 4]), Mat([-1, 1])]
```

$$
\begin{bmatrix} 2 \\ 1 \end{bmatrix}, \begin{bmatrix} 3 \\ 4 \end{bmatrix}, \begin{bmatrix} -1 \\ 1 \end{bmatrix}
$$
\n
$$
\begin{aligned}\n\text{linalg::orthog(S)}\\
\begin{bmatrix} 2 \\ 1 \end{bmatrix}, \begin{bmatrix} -1 \\ 2 \end{bmatrix}\n\end{aligned}
$$

#### **Example 4**

Compute an orthogonal basis of this matrix:

```
A := matrix([a, 1], [1, a]]):linalg::orthog(A)
```

$$
\begin{pmatrix}\n a & -\frac{a^2 - 1}{a \overline{a} + 1} \\
 1 & -\frac{\overline{a} - a^2 \overline{a}}{a \overline{a} + 1}\n \end{pmatrix}
$$

To avoid complex conjugates, use the Real option:

```
linalg::orthog(A, Real)
```

$$
\begin{pmatrix} a & -\frac{a^2 - 1}{a^2 + 1} \\ 1 & \frac{a(a^2 - 1)}{a^2 + 1} \end{pmatrix}
$$

### **Parameters**

**S**

A set or list of vectors of the same dimension (a vector is an *n*×1 or 1 ×*n* matrix of a domain of category Cat:: Matrix) or a matrix

# **Options**

#### **Real**

Avoid using a complex scalar product in the orthogonalization process.

#### **Return Values**

Set or a list of vectors, respectively.

## **See Also**

**MuPAD Functions** [linalg::factorQR](#page-3342-0) | [linalg::isUnitary](#page-3390-0) | [linalg::normalize](#page-3433-0) | [linalg::scalarProduct](#page-3477-0) | [lllint](#page-1293-0) | [norm](#page-1447-0)
# **linalg::pascal**

Pascal matrix

# **Syntax**

linalg::pascal(n, <R>)

# **Description**

linalg::pascal(n) returns the *n*×*n* Pascal matrix *P* given by  $p = {i+j-2}$ ,  $1 \le i, j$ ≤ *n*.

The entries of Pascal matrices are integer numbers. Note, however, that the returned matrix is not defined over the component domain [Dom::Integer](#page-2654-0), but over the standard component domain Dom::ExpressionField(). Thus, no conversion is necessary when working with other functions that expect or return matrices over that component domain.

Use linalg::pascal(n, Dom::Integer) to define the *n*×*n* Pascal matrix over the ring of integer numbers.

Inverse Pascal matrices are provided by [linalg::invpascal](#page-3381-0).

## **Examples**

#### **Example 1**

We construct the 3×3 Pascal matrix:

linalg::pascal(3)

 $\begin{pmatrix} 1 & 1 & 1 \\ 1 & 2 & 3 \\ 1 & 3 & 6 \end{pmatrix}$ 

This is a matrix of the domain  $Dom:MAX()$ .

If you prefer a different component ring, the matrix may be converted to the desired domain after construction (see [coerce](#page-421-0), for example). Alternatively, one can specify the component ring when creating the Pascal matrix. For example, specification of the domain [Dom::Float](#page-2621-0) generates floating-point entries:

```
linalg::pascal(3, Dom::Float)
```

```
\begin{pmatrix} 1.0 & 1.0 & 1.0 \\ 1.0 & 2.0 & 3.0 \\ 1.0 & 3.0 & 6.0 \end{pmatrix}
```
domtype(%)

Dom::Matrix(Dom::Float)

#### **Example 2**

The [Cholesky factor on page 15-58](#page-3331-0) of a Pascal matrix consists of the elements of Pascal's triangle:

linalg::factorCholesky(linalg::pascal(4))

 $\left(\begin{array}{cccc} 1 & 0 & 0 & 0 \\ 1 & 1 & 0 & 0 \\ 1 & 2 & 1 & 0 \\ 1 & 3 & 3 & 1 \end{array}\right)$ 

### **Parameters**

**n**

The dimension of the matrix: a positive integer

**R**

```
The component ring: a domain of category Cat:: Rng; default:
Dom::ExpressionField()
```
### **Return Values**

*n*×*n* matrix of the domain [Dom::Matrix\(](#page-2695-0)R).

## **Algorithms**

Pascal matrices are symmetric and positive definite.

The determinant of a Pascal matrix is 1.

The inverse of a Pascal matrix has integer entries.

If *λ* is an eigenvalue of a Pascal matrix, then  $\frac{1}{2}$  is also an eigenvalue of the matrix.

## **See Also**

#### **MuPAD Functions**

```
linalg::hilbert | linalg::invhilbert | linalg::invpascal |
linalg::invvandermonde | linalg::toeplitz | linalg::toeplitzSolve |
linalg::vandermonde | linalg::vandermondeSolve
```
# **linalg::permanent**

Permanent of a matrix

# **Syntax**

linalg::permanent(A)

## **Description**

linalg::permanent(A) computes the permanent of the square matrix *A*.

The component ring of the matrix A must be a commutative ring, i.e., a domain of category [Cat::CommutativeRing](#page-2324-0).

## **Examples**

#### **Example 1**

We compute the permanent of the following matrix:

```
delete a11, a12, a21, a22:
A := matrix([[a11, a12], [a21, a22]])
        \begin{pmatrix} a11 & a12 \\ a21 & a22 \end{pmatrix}
```
which gives us the general formula for the permanent of an arbitrary  $2 \times 2$  matrix:

linalg::permanent(A)

 $a11 a22 + a12 a21$ 

#### **Example 2**

The permanent of a matrix can be computed over arbitrary commutative rings. Let us create a random matrix defined over the ring  $\mathbb{Z}_6$ , the integers modulo 6:

```
B := linalg::randomMatrix(5, 5, Dom::IntegerMod(6))
```
The permanent of this matrix is:

linalg::permanent(B)

 $4 \mod 6$ 

Its determinant is:

det(B)

 $0 \mod 6$ 

## **Parameters**

#### **A**

A square matrix of a domain of category Cat:: Matrix

### **Return Values**

Element of the component ring of A.

# **Algorithms**

The permanent of an  $n \times n$  matrix  $A = (a_{i,j})_{1 \le i \le n, 1 \le j \le n}$  is defined similary as the determinant of *A*, only the signs of the permutations do not enter the definition:

 $\text{perm}(A):=\sum_{\sigma\,\in\,\mathcal{S}_n}\prod_{j=1}^n a_{\sigma(j),\,j}$ 

 $(S_n$  is the symmetric group of all permutations of  $\{1, ..., n\}$ .)

In contrast to the computation of the determinant, the computation of the permanent takes time  $O(n^2 2^n)$ .

# **See Also**

**MuPAD Functions** [det](#page-533-0)

# <span id="page-3462-0"></span>**linalg::pseudoInverse**

Moore-Penrose inverse of a matrix

# **Syntax**

```
linalg::pseudoInverse(A)
```
# **Description**

linalg::pseudoInverse(A) computes the Moore-Penrose inverse of *A*.

If the Moore-Penrose inverse of A does not exist, then FAIL is returned.

The component ring of the matrix A must be a field, i.e., a domain of category [Cat::Field](#page-2331-0).

# **Examples**

#### **Example 1**

The Moore-Penrose inverse of the 2×3 matrix:

```
A := Dom::Matrix(Dom::Complex)([[1, I, 3], [1, 3, 2]])
```
 $\left(\begin{matrix}1 & i & 3\\ 1 & 3 & 2\end{matrix}\right)$ 

is the 3×2 matrix:

Astar := linalg::pseudoInverse(A)

$$
\begin{pmatrix}\n\frac{7}{96} + \frac{1}{32} i & \frac{1}{24} - \frac{1}{32} i \\
-\frac{7}{32} - \frac{5}{96} i & \frac{5}{16} + \frac{7}{96} i \\
\frac{7}{24} + \frac{1}{16} i & \frac{1}{96} - \frac{3}{32} i\n\end{pmatrix}
$$

Note that in this example, only:

A \* Astar

 $\left(\begin{smallmatrix} 1 & 0 \\ 0 & 1 \end{smallmatrix}\right)$ 

yields the identity matrix, but not (see "Backgrounds" below):

Astar \* A

$$
\begin{pmatrix}\n\frac{11}{96} & \frac{3}{32} - \frac{1}{48}i & \frac{29}{96} + \frac{1}{32}i \\
\frac{3}{32} + \frac{1}{48}i & \frac{95}{96} & -\frac{1}{32} - \frac{1}{96}i \\
\frac{29}{96} - \frac{1}{32}i & -\frac{1}{32} + \frac{1}{96}i & \frac{43}{48}\n\end{pmatrix}
$$

## **Parameters**

**A**

A matrix of category Cat:: Matrix

## **Return Values**

Matrix of the same domain type as A, or the value FAIL.

# **Algorithms**

For an invertible matrix A, the Moore-Penrose inverse  $A^*$  of A coincides with the inverse of *A*. In general, only  $AA^*A = A$  and  $A^*AA^* = A^*$  holds.

If *A* is of dimension  $m \times n$ , then  $A^*$  is of dimension  $n \times m$ .

The computation of the Moore-Penrose inverse requires the existence of a scalar product on the vector space  $K^n$ , where K is the coefficient field of the matrix A. This is only the case for some fields *K* in theory, but [linalg::scalarProduct](#page-3477-0) works also for vectors over other fields (e.g. finite fields). The computation of a Moore-Penrose inverse may fail in such cases.

## **See Also**

**MuPAD Functions** [\\_invert](#page-1100-0)

# **linalg::randomMatrix**

Generate a random matrix

# **Syntax**

linalg::randomMatrix(m, n, <R>, <br/> <br/>bound>, <Diagonal | Unimodular>)

# **Description**

The call linalg::randomMatrix(m, n) returns a random *m*×*n* matrix over the default component ring for matrices, i.e., over the domain Dom::ExpressionField().

The matrix components are generated by the method "random" of the domain R (see ["Example 2" on page 15-193](#page-3466-0) (Symbolic Math Toolbox)).

The parameter bound is given as a parameter to the method "random" of the domain R in order to bound the size of the components of the random matrix. The correct type of bound is determined by the method "random". The parameter has no effect if the slot "random" does not have a size argument.

## **Examples**

#### **Example 1**

We create a random square matrix over the integers. Because the matrix is random the created matrix can vary:

```
linalg::randomMatrix(2, 2, Dom::Integer)
```

```
\begin{pmatrix} 824 & -65 \\ -814 & -741 \end{pmatrix}
```
If you want to bound the size of its components, say between -2 and 2, enter:

```
linalg::randomMatrix(2, 2, Dom::Integer, -2..2)
        \begin{pmatrix} -1 & 1 \\ -2 & 1 \end{pmatrix}
```
#### **Example 2**

The following input creates a random vector over the component ring Dom::FloatIV of floating-point intervals. Because the vector is random the created vector can vary:

```
v := linalg::randomMatrix(1, 4, Dom::FloatIV)
    [[0.2703581654 ... 0.831037179, 0.1531565158 ... 0.9948127811,
      0.1801642274 ... 0.2662729024, 0.4520830547 ... 0.6787819565]
```
domtype(v)

```
Dom::Matrix(Dom::FloatIV)
```
The components of this matrix are random floating-point intervals created by the "random" method of the domain constructor [Dom::FloatIV](#page-2626-0).

#### **Example 3**

To create a random diagonal matrix over the rationals we enter, for example:

```
linalg::randomMatrix(3, 3, Dom::Rational, Diagonal)
```

$$
\begin{pmatrix}\n\frac{229}{220} & 0 & 0 \\
0 & -\frac{535}{617} & 0 \\
0 & 0 & -\frac{245}{597}\n\end{pmatrix}
$$

#### **Example 4**

The following command creates a random unimodular matrix over the integers so that its determinant is either 1 or -1:

```
A := linalg::randomMatrix(3, 3, Dom::Integer, Unimodular)
```
 $\begin{pmatrix} -1 & -8 & 4 \\ 4 & 0 & -5 \\ -3 & 5 & 2 \end{pmatrix}$ 

det(A)

 $-1$ 

We can bound the size of the components. The following input returns a unimodular  $\text{matrix } A = (a_{ij}) \text{ with } |a_{ij}| \leq 2 \text{ for } i, j = 1, 2, 3:$ 

```
A := linalg::randomMatrix(3, 3, 2, Unimodular)
         \begin{pmatrix} 0 & -1 & 0 \\ 1 & 0 & 2 \\ 1 & 0 & 1 \end{pmatrix}
```
Since we did not specifiy the component ring, the matrix is defined over the standard component ring for matrices (the domain Dom::ExpressionField()):

domtype(A)

Dom::Matrix()

#### **Parameters**

**m, n**

Positive integers

#### **R**

The component ring, i.e., a domain of category Cat:: Rng; default: [Dom::ExpressionField](#page-2607-0)()

#### **bound**

An arithmetical expression

## **Options**

#### **Diagonal**

Creates a random *m*×*n* diagonal matrix over R.

#### **Unimodular**

Creates a random *m*×*m* unimodular matrix over R, so that its determinant is a unit in R.

**Note** Note that this option is only available for square matrices.

The norm of each component of the matrix returned does not exceed bound, which must be a positive integer, if specified. The default value of bound is 10.

### **Return Values**

Matrix of the domain  $Dom: :Matrix(R)$ .

## **References**

For generating random unimodular matrices, see Jürgen Hansen: *Generating Problems in Linear Algebra*, MapleTech, Volume 1, No.2, 1994.

## **See Also**

**MuPAD Domains** [Dom::Matrix](#page-2695-0)

**MuPAD Functions** [random](#page-1709-0)

# **linalg::rank**

Rank of a matrix

# **Syntax**

linalg::rank(A)

linalg::rank(S)

# **Description**

linalg::rank(A) computes the rank of the matrix *A*.

linalg::rank(S) computes the rank of the matrix whose columns are the vectors in *S*.

The row rank of a matrix is the maximal number of linearly independent row vectors of that matrix. The column rank of a matrix is the maximal number of linearly independent column vectors of that matrix. For each matrix, its row rank is equal to its column rank. This number is called the rank of a matrix.

The component ring of A or of the vectors given in S must be an integral domain (a domain of category [Cat::IntegralDomain](#page-2344-0)).

linalg::rank replaces symbolic elements of a matrix by random integer numbers between 1 and  $10^{10}$ . Then the function computes the rank of the resulting numeric matrix by Gaussian elimination (see [linalg::gaussElim](#page-3350-0)). This approach introduces a tiny chance of getting a wrong result.

**Note** linalg:: rank does not simplify special functions and algebraic numbers. For some matrices, this approach leads to wrong results. See ["Example 3" on page 15-198](#page-3471-0) (Symbolic Math Toolbox).

## <span id="page-3471-0"></span>**Examples**

#### **Example 1**

Define the following matrix A over  $\mathbb{Z}$ :

```
MatZ := Dom::Matrix(Dom::Integer):
A := MatZ([1, 2, 3, 4], [-1, 0, 1, 0], [3, 5, 6, 9]])\begin{pmatrix} 1 & 2 & 3 & 4 \\ -1 & 0 & 1 & 0 \\ 3 & 5 & 6 & 9 \end{pmatrix}
```
Compute the rank of the matrix A:

linalg::rank(A)

3

#### **Example 2**

Use the three vectors  $\begin{pmatrix} 1 \\ 1 \end{pmatrix}$   $\begin{pmatrix} 1 \\ 1 \end{pmatrix}$  to define the columns of the matrix A. Compute the rank of A: MatZ := Dom::Matrix(Dom::Integer):  $S:= \{ MatZ([0,1,1])$ ,  $MatZ([0,1,0])$ ,  $MatZ([0,0,1]) \}$ : linalg::rank(S)  $\overline{2}$ 

#### **Example 3**

The linalg:: rank function does not use any simplification rules for special functions, algebraic numbers (radicals), and so on. If linalg::rank computes intermediate

expressions that can be simplified to zero, the function can return incorrect results. For example, create the following matrices:

```
A := matrix([ [exp(x + y), exp(x)], [exp(y), 1]]);
B := matrix([sin(x)^2 + cos(x)^2, 1], [1, 1]]);
C := matrix([sqrt(6), sqrt(2)], [sqrt(3), 1]])\begin{pmatrix} e^{x+y} & e^x \\ y & 1 \end{pmatrix}\left(\frac{\cos(x)^2 + \sin(x)^2}{1} - 1\right)\begin{pmatrix} \sqrt{6} & \sqrt{2} \\ \sqrt{3} & 1 \end{pmatrix}
```
There is only one independent row in each of these matrices. The rank of the matrices A, B, and C is 1. The linalg:  $:rank$  function returns 2 because it does not simplify the

```
expressions e^{x+y}-e^x e^y, sin^2 + cos^2 - 1, and \sqrt{2} \sqrt{3} - \sqrt{6}:
linalg::rank(A), linalg::rank(B), linalg::rank(C)
```
 $2, 2, 2$ 

#### **Parameters**

**A**

A matrix of a domain of category Cat:: Matrix

**S**

A list or set of column vectors of the same dimension (a column vector is an *n*×1 matrix of a domain of category Cat:: Matrix)

## **Return Values**

Nonnegative integer

## **See Also**

#### **MuPAD Functions**

[det](#page-533-0) | [linalg::gaussElim](#page-3350-0)

#### **Topics**

"Compute Rank of a Matrix" (Symbolic Math Toolbox)

# <span id="page-3474-0"></span>**linalg::row**

Extract rows of a matrix

# **Syntax**

linalg::row(A, r) linalg:: $row(A, r_1 ... r_2)$ linalg::row(A, list)

# **Description**

linalg::row(A, r) extracts the *r*-th row vector of the matrix *A*.

linalg:: $row(A, r_1... r_2)$  returns a list of row vectors whose indices are in the range  $r_1$ ..  $r_2$ . If  $r_2$   $\le r_1$  then the empty list [] is returned.

linalg::row(A, list) returns a list of row vectors whose indices are contained in list (in the same order).

# **Examples**

#### **Example 1**

We define a matrix over  $\mathcal{Q}$ :

```
A := Dom::Matrix(Dom::Rational)(
   [1, 1/5], [-3/2, 5], [2, -3]])
        \begin{pmatrix} 1 & \frac{1}{5} \\ -\frac{3}{2} & 5 \\ 2 & -3 \end{pmatrix}
```
and illustrate the three different input formats for the function  $\text{linear}$ : row: linalg::row(A, 2)

 $\left(-\frac{3}{2}, 5\right)$ 

linalg::row(A, [2, 1, 3])

 $[(-\frac{3}{2}, 5), (1, \frac{1}{5}), (2, -3)]$ 

linalg::row(A, 2..3)

 $[(-\frac{3}{2}, 5), (2, -3)]$ 

#### **Parameters**

#### **A**

An  $m \times n$  matrix of a domain of category [Cat::Matrix](#page-2349-0)

**r**

The row index: a positive integer less or equal to *m*

**r1 .. r<sup>2</sup>**

A range of row indices (positive integers less or equal to *m*)

**list**

A list of row indices (positive integers less or equal to *m*)

### **Return Values**

Single row vector or a list of row vectors; a row vector is a 1×*n* matrix of category [Cat::Matrix](#page-2349-0)(R), where *R* is the component ring of A.

#### **See Also**

#### **MuPAD Functions**

[linalg::col](#page-3296-0) | [linalg::delCol](#page-3313-0) | [linalg::delRow](#page-3317-0) | [linalg::setCol](#page-3482-0) | [linalg::setRow](#page-3485-0)

# <span id="page-3477-0"></span>**linalg::scalarProduct**

Scalar product of vectors

## **Syntax**

```
linalg::scalarProduct(u, v, <Real>)
```
## **Description**

 $ling: \texttt{scalarProduct}(u, v)$  computes the scalar product of the vectors

 $\vec{u} = (u_1, ..., u_n)$  and  $\vec{v} = (v_1, ..., v_n)$  with respect to the standard basis, i.e., the sum  $u_1 \overline{v_1} + \ldots + u_n \overline{v_n}$ 

The scalar product is also called "inner product" or "dot product".

If the component ring of the vectors u and v does not define the entry "conjugate" or if the option <code>Real</code> is specified, then <code>linalg::scalarProduct</code> uses the definition  $u_1$   $v_1$  +  $... + u_n v_n$  of the scalar product.

The vectors u and v must be defined over the same component ring.

linalg::scalarProduct can be redefined to a different scalar product. This also affects the behaviour of functions such as [linalg::angle](#page-3283-0), [linalg::factorQR](#page-3342-0), [linalg::isUnitary](#page-3390-0), [norm](#page-1447-0) (for vectors and matrices), [linalg::orthog](#page-3451-0) and [linalg::pseudoInverse](#page-3462-0) depend on the definition of linalg::scalarProduct. See ["Example 3" on page 15-206](#page-3479-0) (Symbolic Math Toolbox).

# **Environment Interactions**

Properties of identifiers are taken into account.

## **Examples**

#### **Example 1**

We compute the scalar product of the vectors (*i*, 1) and (1, - *i*):

```
MatC := Dom::Matrix(Dom::Complex):
u := MatC([I, 1]): v := MatC([1, -I]):linalg::scalarProduct(u, v)
    2i
```
#### **Example 2**

We compute the scalar product of the vectors  $\vec{u} = (u_1, u_2)$  and  $\vec{v} = (v_1, v_2)$  with the symbolic entries  $u_1$ ,  $u_2$ ,  $v_1$ ,  $v_2$  over the standard component ring for matrices:

```
delete u1, u2, v1, v2:
u := matrix([u1, u2]): v := matrix([v1, v2]):linalg::scalarProduct(u, v)
```

```
u1 \overline{v1} + u2 \overline{v2}
```
You can use [assume](#page-274-0) to tell the system that the symbolic components are to represent real numbers:

```
assume([u1, u2, v1, v2], Type::Real):
```
Then the scalar product of  $\vec{u}$  and  $\vec{v}$  simplifies to:

```
linalg::scalarProduct(u, v)
```
 $ul v1 + u2 v2$ 

Alternatively, the option Real can be specified:

```
unassume(u1, u2, v1, v2):
linalg::scalarProduct(u, v, Real)
```
<span id="page-3479-0"></span> $ul$  v1 +  $u$ 2 v2

#### **Example 3**

One particular scalar product in the real vector space of continuous functions on the interval [0, 1] is defined by

$$
(f, g) = \int_0^1 f(t) g(t) dt
$$

.

To compute an orthogonal basis corresponding to the polynomial basis  $1, t, t<sup>2</sup>, t<sup>3</sup>, ...$  with respect to this scalar product, we replace the standard scalar product by the following procedure:

```
standardScalarProduct := linalg::scalarProduct:
unprotect(linalg):
linalg::scalarProduct := proc(u, v) 
    local F, f, t;
begin
   1/ (0)f := expr(u[1] * v[1]);1/ (1)t := index(f);if t = \{\} then t := genident("t") else t := op(t, 1) end_if;
    1/ (2)F := int(f, t = 0..1);1/ (3)
     u::dom::coeffRing::coerce(F)
end:
```
We start with step (0) to convert  $f(t) g(t)$  to an expression of a basic domain type, such that the system function [int](#page-1054-0) in step (2) can handle its input (this is not necessary if the elements of the component ring of the vectors are already represented by elements of basic domains).

Step (1) extracts the indeterminate of the polynomials, step (2) computes the scalar product as defined above and step (3) converts the result back to an element of the component ring of vectors u and v.

Note that we need to unprotect the write protected identifier linalg, otherwise the assignment would lead to an error message.

We next create the matrix which consists of the first five of the above polynomials:

```
P := matrix([1, t, t^2, t^3, t^4])(1 + t^2 t^3 t^4)
```
If we now perform the Gram-Schmidt orthogonalization procedure on the columns of P with the function [linalg::orthog](#page-3451-0), we get:

```
S := linalg::orthog(linalg::col(P, 1..4))
```

```
\left[ (1), (t-\frac{1}{2}), (t^2-t+\frac{1}{6}), (t^3-\frac{3t^2}{2}+\frac{3t}{5}-\frac{1}{20}) \right]
```
Each vector in S is orthogonal to the other vectors in S with respect to the modified scalar product. We check this for the first vector:

```
linalg::scalarProduct(S[1], S[j]) \$ j = 2..nops(S)
```
 $0, 0, 0$ 

Finally, we undo the redefinition of the scalar product, so as not to run into trouble with subsequent computations:

```
linalg::scalarProduct := standardScalarProduct:
protect(linalg, Error):
```
### **Parameters**

**u, v**

Vectors of the same dimension (a vector is an *n*×1 or 1 ×*n* matrix of a domain of category [Cat::Matrix](#page-2349-0))

# **Options**

**Real**

Use  $u_1v_1 + ... + u_nv_n$  as the definition of the scalar product, i.e., suppress the use of [conjugate](#page-446-0).

# **Return Values**

Element of the component ring of u and v.

# **See Also**

**MuPAD Functions** [linalg::angle](#page-3283-0) | [linalg::crossProduct](#page-3311-0) | [linalg::factorQR](#page-3342-0) | [linalg::isUnitary](#page-3390-0) | [linalg::orthog](#page-3451-0) | [norm](#page-1447-0)

# <span id="page-3482-0"></span>**linalg::setCol**

Change a column of a matrix

# **Syntax**

```
linalg::setCol(A, p, c)
```
# **Description**

linalg::setCol(A, p, c) returns a copy of matrix *A* with the *p*-th column replaced by the column vector  $\vec{c}$ .

If c is a list with at most *m* elements, then c is converted into a column vector. An error message is returned if the conversion is not possible (e.g., if an element of the list cannot be converted into an object of the component ring of A; see ["Example 2" on page 15-210](#page-3483-0) (Symbolic Math Toolbox)).

# **Examples**

#### **Example 1**

We define a matrix over the rationals:

```
MatQ := Dom::Matrix(Dom::Rational): 
A := MatQ([1, 2], [3, 2]])\left(\begin{array}{cc} 1 & 2 \\ 3 & 2 \end{array}\right)
```
and replace the 2nd column by the 2×1 zero vector:

```
linalg::setCol(A, 2, MatQ([0, 0]))
```
<span id="page-3483-0"></span> $\left(\begin{smallmatrix}1&0\\3&0\end{smallmatrix}\right)$ 

#### **Example 2**

We create the 2×2 zero matrix over  $\mathbb{Z}_6$ :

```
B := Dom::Matrix(Dom::IntegerMod(6))(2, 2)\begin{pmatrix} 0 \mod 6 & 0 \mod 6 \\ 0 \mod 6 & 0 \mod 6 \end{pmatrix}
```
and replace the 2nd column by the vector  $\begin{pmatrix} 1 \\ 1 \end{pmatrix}$ . We give the column vector in form of a list. Its elements are converted implicitly into objects of the component ring of B:

```
linalg::setCol(B, 2, [1, -1])
          \begin{pmatrix} 0 \mod 6 & 1 \mod 6 \\ 0 \mod 6 & 5 \mod 6 \end{pmatrix}
```
The following input leads to an error message because the number 1/3 can not be converted into an object of type Dom::IntegerMod(6):

```
linalg::setCol(B, 1, [1/3, 0])
```
Error: Invalid column vector. [linalg::setCol]

#### **Parameters**

**A**

An  $m \times n$  matrix of a domain of category [Cat::Matrix](#page-2349-0)

**c**

A column vector, or a list that can be converted into a column vector of the domain Dom::Matrix(R), where R is the component ring of A (a column vector is an *m*×1 matrix)

### **Return Values**

Matrix of the same domain type as A.

### **See Also**

#### **MuPAD Functions**

[linalg::col](#page-3296-0) | [linalg::delCol](#page-3313-0) | [linalg::delRow](#page-3317-0) | [linalg::row](#page-3474-0) | [linalg::setRow](#page-3485-0)

# <span id="page-3485-0"></span>**linalg::setRow**

Change a row of a matrix

# **Syntax**

```
linalg::setRow(A, p, r)
```
## **Description**

linalg::setRow(A, p, r) returns a copy of the matrix *A* with the *p*-th row replaced by the row vector  $\overrightarrow{r}$ .

If r is a list with at most *n* elements, then r is converted into a row vector. An error message is returned if the conversion is not possible (e.g., if an element of the list cannot be converted into an object of the component ring of A; see ["Example 2" on page 15-213](#page-3486-0) (Symbolic Math Toolbox)).

# **Examples**

#### **Example 1**

We define a matrix over the rationals:

```
MatQ := Dom::Matrix(Dom::Rational): 
A := MatQ([1, 2], [3, 2]])\left(\begin{smallmatrix} 1 & 2 \\ 3 & 2 \end{smallmatrix}\right)
```
and replace the 2nd row by the 1×2 zero vector:

```
linalg::setRow(A, 2, MatQ(1, 2, [0, 0]))
```
<span id="page-3486-0"></span> $\left(\begin{smallmatrix}1&2\0&0\end{smallmatrix}\right)$ 

#### **Example 2**

We create the 2×4 zero matrix over  $\mathbb{Z}_6$ :

```
B := Dom::Matrix(Dom::IntegerMod(6))(2, 4)
```
 $\begin{pmatrix} 0 \bmod 6 & 0 \bmod 6 & 0 \bmod 6 & 0 \bmod 6 \\ 0 \bmod 6 & 0 \bmod 6 & 0 \bmod 6 & 0 \bmod 6 \end{pmatrix}$ 

and replace the 2nd row by the vector  $(1, -1, 1, -1)$ . We give the row vector in form of a list. Its elements are converted implicitly into objects of the component ring of B:

```
linalg::setRow(B, 2, [1, -1, 1, -1])
           \begin{pmatrix} 0 \bmod 6 & 0 \bmod 6 & 0 \bmod 6 & 0 \bmod 6 \\ 1 \bmod 6 & 5 \bmod 6 & 1 \bmod 6 & 5 \bmod 6 \end{pmatrix}
```
The following input leads to an error message because the number  $\frac{1}{2}$  can not be converted into an object of type Dom::IntegerMod(6):

```
linalg::setRow(B, 1, [1/3, 0, 1, 0])
```
Error: Invalid row vector. [linalg::setRow]

#### **Parameters**

#### **A**

An  $m \times n$  matrix of a domain of category [Cat::Matrix](#page-2349-0)

#### **r**

A row vector or a list that can be converted into a row vector the domain Dom::Matrix(R), where R is the component ring of A (a row vector is a 1 ×*n* matrix)

#### **Return Values**

Matrix of the same domain type as A.

### **See Also**

**MuPAD Functions** [linalg::col](#page-3296-0) | [linalg::delCol](#page-3313-0) | [linalg::delRow](#page-3317-0) | [linalg::row](#page-3474-0) | [linalg::setCol](#page-3482-0)

# **linalg::smithForm**

Smith normal form of a matrix

## **Syntax**

```
linalg::smithForm(A, <var>, <All>)
```
## **Description**

linalg::smithForm(A) computes the Smith normal form of the *n*-dimensional square matrix *A*, that is an  $n \times n$  diagonal matrix *S*, such that  $S_{i+1,i+1}$  divides  $S_{i,i}$  for  $i = 2, ..., n$ .

The Smith normal form of a matrix A is unique.

The component ring of A must be a Euclidean ring, that is, a domain of category [Cat::EuclideanDomain](#page-2327-0).

linalg::smithForm(A, var) returns the Smith normal form of A, assuming that the elements of A are univariate polynomials in the variable var. If A does not contain var, then smithForm(A) and smithForm(A,var) return different results.

linalg::smithForm(A, <var>, All) returns the list [S, U, V], where S is the Smith normal form of A, and U and V are unimodular transformation matrices, such that S  $= U^*A^*V$ . You can use the All option with or without specifying the variable var.

## **Examples**

#### **Example 1**

Create the following matrix of integers.

A := matrix([[9, -36, 30], [-36, 192, -180], [30, -180, 180]])

$$
\left(\begin{array}{ccc}\n9 & -36 & 30 \\
-36 & 192 & -180 \\
30 & -180 & 180\n\end{array}\right)
$$

Find the Smith normal form of this matrix.

```
linalg::smithForm(A)
```
 $\begin{pmatrix} 3 & 0 & 0 \\ 0 & 12 & 0 \\ 0 & 0 & 60 \end{pmatrix}$ 

Use the All option to find the corresponding transformation matrices.

```
[S, U, V] := linalg::smithForm(A, All)
                \left[\begin{pmatrix} 3 & 0 & 0 \\ 0 & 12 & 0 \\ 0 & 0 & 60 \end{pmatrix}, \begin{pmatrix} 1 & 1 & 1 \\ -4 & -1 & 0 \\ 10 & 5 & 3 \end{pmatrix}, \begin{pmatrix} 1 & -2 & 0 \\ 0 & 1 & 5 \\ 0 & 1 & 4 \end{pmatrix}\right]
```
Verify that  $S = U^*A^*V$ .

 $S = U^*A^*V$ 

 $\begin{pmatrix} 3 & 0 & 0 \\ 0 & 12 & 0 \\ 0 & 0 & 60 \end{pmatrix} = \begin{pmatrix} 3 & 0 & 0 \\ 0 & 12 & 0 \\ 0 & 0 & 60 \end{pmatrix}$ 

#### **Example 2**

Create the following matrix of polynomials.

B := matrix([[-(x - 3)^2\*(x - 2),(x - 3)\*(x - 2)\*(x - 4)], [(x - 3)\*(x - 2)\*(x - 4),-(x - 3)^2\*(x - 4)] ])

$$
\left(\begin{array}{c} -(x-2)(x-3)^2 & (x-2)(x-3)(x-4) \\ (x-2)(x-3)(x-4) & -(x-3)^2(x-4) \end{array}\right)
$$

Find the Smith normal form of this matrix.

```
linalg::smithForm(B)
```
 $\begin{pmatrix} x-3 & 0 \\ 0 & x^3-9 & x^2+26 & x-24 \end{pmatrix}$ 

Use the All option to find the corresponding transformation matrices.

```
[U, S, V] := \text{linear:} smithForm(B, All)
```

$$
\left[ \begin{pmatrix} x-3 & 0 \ 0 & x^3-9 \end{pmatrix}, \begin{pmatrix} -\frac{1}{2} & -\frac{1}{2} \\ x-4 & x-2 \end{pmatrix}, \begin{pmatrix} 1 & 2-\frac{x}{2} \\ 1 & 1-\frac{x}{2} \end{pmatrix} \right]
$$

#### **Example 3**

If a matrix does not contain a particular variable, and you call linalg::smithForm specifying that variable as the second argument, then the result differs from what you get without specifying that variable. For example, create a matrix that does not contain any variables.

```
A := matrix([[9, -36, 30], [-36, 192, -180], [30, -180, 180]])
        \begin{pmatrix} 9 & -36 & 30 \\ -36 & 192 & -180 \\ 30 & -180 & 180 \end{pmatrix}
```
Call linalg::smithForm specifying variable x as the second argument. In this case, linalg::smithForm assumes that the elements of A are univariate polynomials in x.

```
linalg::hermiteForm(A, x)
```
 $\begin{pmatrix} 1 & 0 & 0 \\ 0 & 1 & 0 \\ 0 & 0 & 1 \end{pmatrix}$ 

Call linalg:: smithForm without specifying variables. In this case, linalg::smithForm treats A as a matrix of integers.

```
linalg::hermiteForm(A)
```
 $\begin{pmatrix} 3 & 0 & 30 \\ 0 & 12 & 0 \\ 0 & 0 & 60 \end{pmatrix}$ 

## **Parameters**

**A**

A square matrix of a domain of category Cat:: Matrix

# **Options**

#### **All**

Returns the list [S, U, V], where S is the Smith normal form of A, and U and V are unimodular transformation matrices, such that  $S = U^*A^*V$ .

### **Return Values**

Matrix of the same domain type as A. With the option All, linalg::smithForm returns the list [S, U, V], where S is a matrix of the same domain type as A, and U and V are corresponding transformation matrices.
## **Algorithms**

An  $n \times n$  matrix  $S = (s_{ij})$  with coefficients in a Euclidean ring is the Smith normal form of a matrix if *S* is a diagonal matrix (with nonnegative coefficients in case of the ring  $Z$ ), such that  $s_{i,i}$  divides  $s_{i+1,i+1}$  for all  $i < n$ .

## **See Also**

#### **MuPAD Functions**

[linalg::frobeniusForm](#page-3346-0) | [linalg::hermiteForm](#page-3357-0) | [linalg::jordanForm](#page-3392-0)

# **linalg::sqrtMatrix**

Square root of a matrix

## **Syntax**

linalg::sqrtMatrix(A, <sqrtfunc>)

### **Description**

linalg::sqrtMatrix(A) returns the square root of the matrix *A*.

# **Examples**

#### **Example 1**

A square root of a diagonal matrix is given by the diagonal matrix, whose diagonal entries are just the square roots of the original matrix.

Compute the square root of the matrix

```
A = \left( \begin{array}{rrr} 4 & 0 & 0 \\ 0 & 2 & 0 \\ 0 & 0 & -1 \end{array} \right)A := matrix([[4, 0, 0], [0, 2, 0], [0, 0, -1]]):
S := linalg::sqrtMatrix(A)
            \left(\begin{matrix} 2 & 0 & 0 \\ 0 & \sqrt{2} & 0 \\ 0 & 0 & i \end{matrix}\right)
```
Check the correctness of the result:

 $S^2$ 

 $\left(\begin{array}{ccc} 4 & 0 & 0 \\ 0 & 2 & 0 \\ 0 & 0 & -1 \end{array}\right)$ 

#### **Example 2**

Compute the square root of the matrix

: A := matrix( $[2, -2, 0], [-1, 3, 0], [-1/3, 5/3, 2]]$ ): S := linalg::sqrtMatrix(A)  $\begin{pmatrix} \frac{4}{3} & -\frac{2}{3} & 0 \\ -\frac{1}{3} & \frac{5}{3} & 0 \\ 2\sqrt{2} & 1 & \sqrt{2} & \sqrt{2} \end{pmatrix}$ 

If you compute the square of the matrix S and simplify the result, you obtain the matrix A: simplify(S^2)

$$
\begin{pmatrix} 2 & -2 & 0 \ -1 & 3 & 0 \ -\frac{1}{3} & \frac{5}{3} & 2 \end{pmatrix}
$$

Using the function  $x \rightarrow -sqrt(x)$  as second argument for the computation of the square root of the matrix A, obtain a different matrix, whose components are just the negative components of the original square root computed above:

```
S:= linalg::sqrtMatrix(A, x \rightarrow -sqrt(x)):
S, simplify(S^2);
               \begin{pmatrix} -\frac{4}{3} & \frac{2}{3} & 0 \\ \frac{1}{3} & -\frac{5}{3} & 0 \\ 1 - \frac{2\sqrt{2}}{3} & \frac{\sqrt{2}}{3} - 1 & -\sqrt{2} \end{pmatrix}, \begin{pmatrix} 2 & -2 & 0 \\ -1 & 3 & 0 \\ -\frac{1}{3} & \frac{5}{3} & 2 \end{pmatrix}
```
### **Parameters**

#### **A**

A square matrix of a domain of category Cat:: Matrix

#### **sqrtfunc**

A function satisfying  $sqrt(a)^2 = a$  for every element *a* of the coefficient ring of *A* (i.e. the square root function of the coefficient domain of *A*).

### **Return Values**

Matrix *B* with  $B^2 = A$  such that the eigenvalues of *B* are the square roots of the eigenvalues of *A* or [FAIL](#page-746-0) if the square root of the matrix does not exist

## **See Also**

#### **MuPAD Functions**

[funm](#page-860-0) | [linalg::eigenvalues](#page-3320-0) | [linalg::eigenvectors](#page-3323-0) | [linalg::jordanForm](#page-3392-0) | [numeric::eigenvalues](#page-3701-0) | [numeric::eigenvectors](#page-3707-0) | [numeric::expMatrix](#page-3716-0) | [numeric::fMatrix](#page-3764-0) | [solve](#page-2000-0)

# <span id="page-3496-0"></span>**linalg::stackMatrix**

Join matrices vertically

## **Syntax**

```
linalg::stackMatrix(A, \langle B_1, B_2, ... \rangle)
```
### **Description**

linalg::stackMatrix(A, B<sub>1</sub>, B<sub>2</sub>, ...) returns the matrix formed by joining the matrices  $A$ ,  $B_1$ ,  $B_2$ , ... vertically.

The matrices  $B_1$ ,  $B_2$ , ... are converted into the matrix domain Dom::Matrix(R), where R is the component ring of A.

An error message is raised if one of these conversions fails, or if the matrices do not have the same number of columns as the matrix A.

## **Examples**

#### **Example 1**

We define a matrix:

```
A:= matrix( [[sin(x),x], [-x, cos(x)]] )
```

```
\begin{pmatrix} \sin(x) & x \\ -x & \cos(x) \end{pmatrix}
```
and append the 2×2 identity matrix to the lower end of the matrix A:

```
linalg::stackMatrix(A, matrix::identity(2))
```

```
\begin{pmatrix} \sin(x) & x \\ -x & \cos(x) \\ 1 & 0 \\ 0 & 1 \end{pmatrix}
```
#### **Example 2**

We define a matrix from the ring of  $2 \times 2$  square matrices:

```
SqMatQ := Dom::SquareMatrix(2,Dom::Rational): 
A := \text{SqMatQ}([1, 2], [3, 4]])
```
 $\left(\begin{array}{cc} 1 & 2 \\ 3 & 4 \end{array}\right)$ 

Note that the following operation:

```
AA := linalg::stackMatrix(A, A)
             \begin{pmatrix} 1 & 2 \\ 3 & 4 \\ 1 & 2 \\ 2 & 4 \end{pmatrix}
```
returns a matrix of a different domain type as the input matrix:

domtype(AA)

Dom::Matrix(Dom::Rational)

### **Parameters**

#### **A, <B1, B2, …>**

Matrices of a domain of category Cat:: Matrix

## **Return Values**

Matrix of the domain type Dom:: Matrix(R), where R is the component ring of A.

## **See Also**

**MuPAD Functions** [linalg::concatMatrix](#page-3303-0)

# <span id="page-3499-0"></span>**linalg::submatrix**

Extract a submatrix or a subvector from a matrix or a vector, respectively

## **Syntax**

```
linalg::submatrix(A, r_1 .. r_2, c_1 .. c_2)
linalg::submatrix(A, rlist, clist)
linalg::submatrix(v, i_1 .. i_2)
linalg::submatrix(v, list)
```
## **Description**

linalg:: submatrix(A,  $r_1$ ..  $r_2$ ,  $c_1$ ..  $c_2$ ) returns a copy of the submatrix of the matrix A obtained by selecting the rows  $r_1$ ,  $r_1 + 1$ , ...,  $r_2$  and the columns  $c_1$ ,  $c_1 + 1$ , ...,  $c_2$ .

linalg:: submatrix(v, i<sub>1</sub>.. i<sub>2</sub>) returns a copy of the subvector of the vector  $\vec{v}$ obtained by selecting the components with indices  $i_1$ ,  $i_1 + 1$ , ...,  $i_2$ .

The index notation A[  $r_1 \ldots r_2$ ,  $c_1 \ldots c_2$ ] and  $v$ [  $i_1 \ldots i_2$ ], respectively, can be used instead of linalg::submatrix(A,  $r_1 \ldots r_2$ ,  $c_1 \ldots c_2$ ) and linalg::submatrix(v,  $i_1$ .  $i_2$ ).

linalg::submatrix(A,rlist,clist) returns the submatrix of the matrix A whose (*i*, *j*)-th component is *arlist<sup>i</sup>* , *clist<sup>j</sup>* .

linalg::submatrix(v,list) returns the subvector of the vector v whose *i*-th component is *vlist<sup>i</sup>* .

If v is a row vector or a column vector, then linalg:: submatrix(v, 1..1,  $i_1$ .  $i_2$ ) and linalg:: submatrix(v, i<sub>1</sub>.. i<sub>2</sub>, 1..1), respectively, are valid inputs, and they both are equivalent to the call linalg:: submatrix(v,  $i_1 \ldots i_2$ ).

### **Examples**

#### **Example 1**

We define the following matrix:

```
A := matrix([1, x, 0], [0, x^2, 1])
        \begin{pmatrix} 1 & x & 0 \\ 0 & x^2 & 1 \end{pmatrix}
```
The submatrix  $(a_{1,j})_{1 \leq j \leq 2}$  of **A** is given by:

linalg::submatrix(A, 1..1, 1..2)

 $(1 x)$ 

Equivalent to the use of the index operator we obtain:

```
A[1..1, 1..2]
```
 $(1 x)$ 

We extract the first and the third column of A and get the  $2\times 2$  identity matrix:

```
linalg::submatrix(A, [1, 2], [1, 3])
           \left(\begin{smallmatrix} 1 & 0 \\ 0 & 1 \end{smallmatrix}\right)
```
#### **Example 2**

Vector components can be accessed by a single index or a range of indices. For example, to extract the first two components of the following vector:

 $v := matrix([1, 2, 3])$ 

 $\binom{1}{3}$ 

just enter the command:

```
v[1..2]
        \binom{1}{2}
```
Of course, the same subvector can be extracted with the command linalg::submatrix(v, 1..2).

The following input returns the vector comprising the first and the third component of v:

```
linalg::submatrix(v, [1, 3])
```
 $\binom{1}{3}$ 

### **Parameters**

**A**

An  $m \times n$  matrix of a domain of category [Cat::Matrix](#page-2349-0)

**v**

A vector with *k* components, i.e., a *k*×1 or 1 ×*k* matrix of a domain of category [Cat::Matrix](#page-2349-0)

**r1 .. r<sup>2</sup> , c1 .. c<sup>2</sup>**

Ranges of row/column indices: positive integers less or equal to *m* and *n*, respectively

#### **rlist, clist**

Lists of row/column indices: positive integers less or equal to *m* and *n*, respectively

 $i_1$  ..  $i_2$ 

A range of vector indices: positive integers less or equal to *k*

**list**

A list of vector indices: positive integers less or equal to *k*

## **Return Values**

Matrix of the same domain type as A or a vector of the same domain type as v, respectively.

# **See Also**

#### **MuPAD Functions**

[linalg::col](#page-3296-0) | [linalg::row](#page-3474-0) | [linalg::substitute](#page-3503-0)

# <span id="page-3503-0"></span>**linalg::substitute**

Replace a part of a matrix by another matrix

## **Syntax**

linalg::substitute(B, A, m, n)

## **Description**

linalg::substitute(B, A, m, n) returns a copy of the matrix B, where entries starting at position  $[m, n]$  are replaced by the entries of the matrix A, i.e.,  $B_{mn}$  is  $A_{11}$ .

If the matrices are defined over different component domains, then the entries of A are converted into elements of the component domain of the matrix B. If one of these conversions fails, then an error message is returned.

## **Examples**

#### **Example 1**

We define the following matrix:

```
B := matrix( [[1, 2, 3, 4], [5, 6, 7, 8],
       [9, 10, 11, 12], [13, 14, 15, 16]]
)
           \left(\begin{array}{cccc} 1 & 2 & 3 & 4 \\ 5 & 6 & 7 & 8 \\ 9 & 10 & 11 & 12 \\ 13 & 14 & 15 & 16 \end{array}\right)
```
and copy the 2×2 zero matrix into the matrix B, beginning at position [3, 3]:

```
A := matrix(2, 2):linalg::substitute(B, A, 3, 3)
            \left(\begin{array}{cccc} 1 & 2 & 3 & 4 \\ 5 & 6 & 7 & 8 \\ 9 & 10 & 0 & 0 \\ 13 & 14 & 0 & 0 \end{array}\right)
```
Matrix entries out of range are ignored:

```
linalg::substitute(B, A, 4, 4)
               \left(\begin{array}{cccc} 1 & 2 & 3 & 4 \\ 5 & 6 & 7 & 8 \\ 9 & 10 & 11 & 12 \\ 13 & 14 & 15 & 0 \end{array}\right)
```
### **Parameters**

#### **A, B**

Matrices of a domain of category Cat:: Matrix

**m, n**

Positive integers

### **Return Values**

Matrix of the same domain type as B.

### **See Also**

#### **MuPAD Functions**

```
linalg::concatMatrix | linalg::setCol | linalg::setRow |
linalg::stackMatrix | linalg::submatrix
```
# **linalg::sumBasis**

Basis for the sum of vector spaces

## **Syntax**

```
linalg::sumBasis(S_1, S_2, ...)
```
# **Description**

 $\text{linalg:}$  sumBasis(  $S_1$ ,  $S_2$ , ...) returns a basis of the vector space  $V_1 + V_2 + ...$ where  $V_i$  denotes the vector space spanned by the vectors in  $\mathsf{S}_\text{i}$ .

To obtain an ordered basis,  $S_1$ ,  $S_2$ , ... should be given as lists of vectors.

A basis of the zero-dimensional space is the empty set or list, respectively.

The given vectors must be defined over the same component ring, which must be a field, i.e., a domain of category Cat:: Field.

## **Examples**

#### **Example 1**

```
We define three vectors \overrightarrow{v}_1, \overrightarrow{v}_2, \overrightarrow{v}_3 over \varnothing.
MatQ := Dom::Matrix(Dom::Rational):
v1 := MatQ([3, -2]]); v2 := MatQ([1, 0]]); v3 := MatQ([5, -3])(3 - 2)(1 0)
```
 $(5 - 3)$ 

A basis of the vector space  $V_1 + V_2 + V_3$  with

```
•
   V1
 generated by 
•
   V2
 generated by 
•
   V3
 generated by 
is:
linalg::sumBasis([v1, v2, v3], [v1, v3], [v1 + v2, v2, v1 + v3])
     [(3 -2), (1 0)]
```
#### **Example 2**

The following set of two vectors:

```
MatQ := Dom::Matrix(Dom::Rational):
S1 := {Mat}(1, 2, 3]), Mat((-1, 0, 2]))\left\{ \begin{pmatrix} -1 \\ 0 \\ 2 \end{pmatrix}, \begin{pmatrix} 1 \\ 2 \\ 3 \end{pmatrix} \right\}
```
is a basis of a two-dimensional subspace of  $\mathcal{Q}^{\!\scriptscriptstyle\beta}\!$  :

```
linalg::rank(S1)
```
 $\overline{2}$ 

The same holds for the following set:

```
S2 := {Mat}(0, 2, 3), Mat(2, 4, 6]);
linalg::rank(S2)
```

```
\left\{ \begin{pmatrix} 0 \\ 2 \\ 3 \end{pmatrix}, \begin{pmatrix} 2 \\ 4 \\ 6 \end{pmatrix} \right\}\overline{2}
```
The sum of the corresponding two subspaces is the vector space  $\mathcal{Q}^{\!\scriptscriptstyle 2}\!$ :

```
Q3 := linalg::sumBasis(S1, S2)
                \left\{ \begin{pmatrix} -1 \\ 0 \\ 2 \end{pmatrix}, \begin{pmatrix} 0 \\ 2 \\ 3 \end{pmatrix}, \begin{pmatrix} 1 \\ 2 \\ 3 \end{pmatrix} \right\}
```
### **Parameters**

**S1, S2, …**

A set or list of vectors of the same dimension (a vector is a  $n \times 1$  or  $1 \times n$  matrix of a domain of category Cat:: Matrix)

## **Return Values**

Set or a list of vectors, according to the domain type of the parameter  $S_1$ .

## **See Also**

```
MuPAD Functions
linalg::basis | linalg::intBasis | linalg::rank
```
# <span id="page-3508-0"></span>**linalg::swapCol**

Swap two columns in a matrix

# **Syntax**

```
linalg::swapCol(A, c_1, c_2)linalg::swapCol(A, c_1, c_2, r_1 .. r_2)
```
## **Description**

linalg:: swapCol(A,  $c_1$ ,  $c_2$ ) returns a copy of the matrix A with the columns with indices  $c_1$  and  $c_2$  interchanged.

The effect of linalg:: swapCol(A,  $c_1$ ,  $c_2$ ,  $r_1$ ..  $r_2$ ) is that only the components from row  $\mathsf{r}_1$  to row  $\mathsf{r}_2$  of column  $\mathsf{c}_1$  are interchanged with the corresponding components of column  $c_2$ .

## **Examples**

#### **Example 1**

We consider the following matrix:

```
A := matrix(3, 3, (i, j) \rightarrow 3*(i - 1) + j)
           \begin{pmatrix} 1 & 2 & 3 \\ 4 & 5 & 6 \\ 7 & 8 & 9 \end{pmatrix}
```
The following command interchanges the first and the second column of A. The result is the following matrix:

```
linalg::swapCol(A, 1, 2)
```
 $\begin{pmatrix} 2 & 1 & 3 \\ 5 & 4 & 6 \\ 8 & 7 & 9 \end{pmatrix}$ 

If only the components in the first two rows should be affected, we enter:

```
linalg::swapCol(A, 1, 2, 1..2)
```
 $\begin{pmatrix} 2 & 1 & 3 \\ 5 & 4 & 6 \\ 7 & 8 & 9 \end{pmatrix}$ 

The third row remains unchanged.

### **Parameters**

#### **A**

An  $m \times n$  matrix of a domain of category Cat:: Matrix

**c1 , c<sup>2</sup>**

The column indices: positive integers less or equal to *n*

**r1 .. r<sup>2</sup>**

A range of row indices (positive integers less or equal to *m*)

### **Return Values**

Matrix of the same domain type as A.

### **See Also**

#### **MuPAD Functions**

```
linalg::col | linalg::delCol | linalg::delRow | linalg::row |
linalg::setCol | linalg::setRow | linalg::swapRow
```
#### **Topics**

"Swap and Delete Rows and Columns" (Symbolic Math Toolbox)

# <span id="page-3511-0"></span>**linalg::swapRow**

Swap two rows in a matrix

# **Syntax**

```
linalg::swapRow(A, r_1, r_2)linalg::swapRow(A, r_1, r_2, c_1 .. c_2)
```
## **Description**

linalg:: swapRow(A,  $r_1$ ,  $r_2$ ) returns a copy of the matrix A with the rows with indices  $r_1$  and  $r_2$  interchanged.

The effect of linalg:: swapRow(A,  $r_1$ ,  $r_2$ ,  $c_1$ ..  $c_2$ ) is that only the components from column  ${\mathsf c}_1$  to column  ${\mathsf c}_2$  of row  ${\mathsf r}_1$  are interchanged with the corresponding components of row  $r_2$ .

## **Examples**

#### **Example 1**

We consider the following matrix:

```
A := matrix(3, 3, (i, j) \rightarrow 3*(i - 1) + j)
           \begin{pmatrix} 1 & 2 & 3 \\ 4 & 5 & 6 \\ 7 & 8 & 9 \end{pmatrix}
```
The following command interchanges the first and the second row of A. The result is the following matrix:

```
linalg::swapRow(A, 1, 2)
```
 $\begin{pmatrix} 4 & 5 & 6 \\ 1 & 2 & 3 \\ 7 & 8 & 9 \end{pmatrix}$ 

If only the components in the first two columns should be affected, we enter:

```
linalg::swapRow(A, 1, 2, 1..2)
```
 $\begin{pmatrix} 4 & 5 & 3 \\ 1 & 2 & 6 \\ 7 & 8 & 9 \end{pmatrix}$ 

The third column remains unchanged.

## **Parameters**

#### **A**

An  $m \times n$  matrix of a domain of category Cat:: Matrix

**r1 , r<sup>2</sup>**

The row indices: positive integers less or equal to *m*

**c1 .. c<sup>2</sup>**

A range of column indices (positive integers less or equal to *n*)

## **Return Values**

Matrix of the same domain type as A.

## **See Also**

#### **MuPAD Functions**

```
linalg::col | linalg::delCol | linalg::delRow | linalg::row |
linalg::setCol | linalg::setRow | linalg::swapCol
```
#### **Topics**

"Swap and Delete Rows and Columns" (Symbolic Math Toolbox)

# **linalg::sylvester**

Sylvester matrix of two polynomials

# **Syntax**

linalg::sylvester(p, q)

linalg::sylvester(f, g, x)

# **Description**

linalg::sylvester(p, q) returns the Sylvester matrix of the two polynomials *p* and *q*.

If no variable is specified, then the polynomials p and q must be either of the domain DOM POLY or from a domain of category [Cat::Polynomial](#page-2359-0). Polynomial expressions are not allowed.

If the polynomials p and q are of the domain DOM\_POLY, then they must be univariate polynomials. The component ring of the Sylvester matrix is the common coefficient ring *R* of p and q, except in the following two cases for built-in coefficient rings: If *R* is Expr then the domain [Dom::ExpressionField\(](#page-2607-0)) is the component ring of the Sylvester matrix. If  $R$  is  $IntMod(m)$ , then the Sylvester matrix is defined over the ring [Dom::IntegerMod](#page-2659-0)(m) (see ["Example 2" on page 15-242](#page-3515-0) (Symbolic Math Toolbox)).

Otherwise, if the polynomials p and q are from a domain of category Cat::Polynomial, then the Sylvester matrix is computed with respect to the main variable of p and q (see the method "mainvar" of the category [Cat::Polynomial](#page-2359-0)). In the case of univariate polynomials the Sylvester matrix is defined over the common coefficient ring of p and q. In the case of multivariate polynomials, the Sylvester matrix is defined over the component ring [Dom::DistributedPolynomial\(](#page-2576-0)ind, R), where ind is the list of all variables of p and q except x, and R is the common coefficient ring of the polynomials.

If f and g are polynomial expressions or multivariate polynomials of type DOM\_POLY, then you must specifiy the variable x.

<span id="page-3515-0"></span>In the case of polynomial expressions, the component ring of the Sylvester matrix is the domain Dom::ExpressionField() (see ["Example 3" on page 15-243](#page-3516-0) (Symbolic Math Toolbox)).

In the case of multivariate polynomials the Sylvester matrix is defined over the component ring Dom::DistributedPolynomial(ind, R), where ind is the list of all variables of f and g except x, and R is the common coefficient ring of the polynomials (see ["Example 4" on page 15-244](#page-3517-0) (Symbolic Math Toolbox)).

At least one of the input polynomials must have positive degree with respect to the main variable or x, respectively, but it is not necessary that both of them have positive degree.

### **Examples**

#### **Example 1**

The Sylvester matrix of the two polynomials  $p = x^2 + 2x - 1$  and  $q = x^4 + 1$  over Z is the following 6×6 matrix:

```
delete x: Z := Dom::Integer:
S := linalg::sylvester(poly(x^2 + 2*x - 1, Z), poly(x^4 + 1, Z))
        \begin{pmatrix} 1 & 2 & -1 & 0 & 0 & 0 \\ 0 & 1 & 2 & -1 & 0 & 0 \\ 0 & 0 & 1 & 2 & -1 & 0 \\ 0 & 0 & 0 & 1 & 2 & -1 \\ 1 & 0 & 0 & 0 & 1 & 0 \end{pmatrix}
```
#### **Example 2**

If the polynomials have the built-in coefficient ring IntMod(m), then the Sylvester matrix is defined over the domain [Dom::IntegerMod\(](#page-2659-0)m):

```
delete x: 
S:= linalg::sylvester( 
  poly(x + 1, IntMod(7)), poly(x^2 - 2*x + 2, IntMod(7)))
```

```
\left(\begin{array}{l} 1\; \text{mod}\; 7\; \; 1\; \text{mod}\; 7\; \; 0\; \text{mod}\; 7\\ 0\; \text{mod}\; 7\; \; 1\; \text{mod}\; 7\; \; 1\; \text{mod}\; 7\\ 1\; \text{mod}\; 7\; \; 5\; \text{mod}\; 7\; \; 2\; \text{mod}\; 7 \end{array}\right)
```
domtype(S)

```
Dom::Matrix(Dom::IntegerMod(7))
```
#### **Example 3**

The Sylvester matrix of the following two polynomial expressions with respect to the variable x is:

```
delete x, y: 
S := linalg::sylvester(x + y^2, 2*x^3 - 1, x)
        \begin{pmatrix} 1 & y & 0 & 0 \\ 0 & 1 & y^2 & 0 \\ 0 & 0 & 1 & y^2 \end{pmatrix}
```
domtype(S)

Dom::Matrix()

The Sylvester matrix of these two polynomials with respect to y is the following  $2\times 2$ matrix:

```
linalg::sylvester(x + y^2, 2*x^3 - 1, y)
```
 $\begin{pmatrix} 2x^3-1 & 0 \\ 0 & 2x^3-1 \end{pmatrix}$ 

#### <span id="page-3517-0"></span>**Example 4**

Here is an example for computing the Sylvester matrix of multivariate polynomials:

```
delete x, y: Q := Dom::Rational:
T := linalg::sylvester(poly(x^2 - x + y, Q), poly(x + 2, Q), x)
       \begin{pmatrix} 1 & -1 & y \\ 1 & 2 & 0 \\ 0 & 1 & 2 \end{pmatrix}
```

```
domtype( T )
```
Dom::Matrix(Dom::DistributedPolynomial([y], Dom::Rational, LexOrder))

The Sylvester matrix of these two multivariate polynomials with respect to y is:

linalg::sylvester(poly(x^2 - x + y, Q), poly(x + 2, Q), y)

 $(x+2)$ 

## **Parameters**

**p, q**

Polynomials

#### **f, g**

Polynomials or polynomial expressions of positive degree

**x**

A variable

## **Return Values**

Matrix of the domain  $Dom:Maxrix(R)$ , where R is the coefficient domain of the polynomials (see below).

## **See Also**

#### **MuPAD Functions**

[polylib::discrim](#page-6291-0) | [polylib::resultant](#page-6329-0)

# **linalg::tr**

Trace of a matrix

# **Syntax**

linalg::tr(A)

# **Description**

linalg::tr(A) returns the trace of the square matrix *A*, i.e., the sum of the diagonal elements of *A*.

# **Examples**

#### **Example 1**

We compute the trace of the following matrix:

```
A := Dom::Matrix(Dom::Integer)
   (3, 3, (i, j) \rightarrow 3*(i - 1) + j)\begin{pmatrix} 1 & 2 & 3 \\ 4 & 5 & 6 \\ 7 & 8 & 9 \end{pmatrix}linalg::tr(A)
         15
```
## **Parameters**

**A**

A square matrix of a domain of category Cat:: Matrix

# **Return Values**

Element of the component ring of A.

## **See Also**

**MuPAD Functions** [det](#page-533-0)

#### **Topics**

"Compute Determinants and Traces of Square Matrices" (Symbolic Math Toolbox)

# <span id="page-3521-0"></span>**linalg::toeplitz**

Toeplitz matrix

### **Syntax**

linalg::toeplitz(m, n,  $[t_{-k}, ..., t_{k}]$ , <R>) linalg::toeplitz(n,  $[t_{-k}, ..., t_{k}]$ , <R>) linalg::toeplitz(c, r) linalg::toeplitz(r)

## **Description**

linalg::toeplitz(m, n,  $[t_{-k}, \ldots, t_{-1}, t_0, t_1, \ldots, t_k]$ ) returns the  $m \times n$ Toeplitz matrix

 $\begin{pmatrix} t_0 & t_1 & t_2 & \cdot & \cdot & \cdot & \cdot & t_k \\ t_{-1} & t_0 & t_1 & t_2 & \cdot & \cdot & \cdot & t_{k-1} \\ t_{-2} & t_{-1} & t_0 & t_1 & t_2 & \cdot & \cdot & \cdot & t_{k-2} \\ \cdot & \cdot & \cdot & \cdot & \cdot & \cdot & \cdot & \cdot & \cdot \\ \cdot & \cdot & \cdot & \cdot & \cdot & \cdot & \cdot & \cdot & \cdot \\ \cdot & \cdot & \cdot & \cdot & \cdot & \cdot & \cdot & \cdot & \cdot & t_{-1} \\ \cdot & \cdot & \cdot & \cdot & \cdot & \cdot & \cdot & \cdot & \cdot$ 

linalg::toeplitz(n,  $[t_{-k}, ..., t_k]$ ) returns the square Toeplitz matrix of dimension *n*×*n*.

.

A number of entries  $[t_{\cdot k},...,t_{k}]$  must be an odd number 2  $k+1.$  There must be at least  $k$ diagonal bands above the diagonal and *k* diagonal bands below the diagonal: *k* must satisfy  $k \leq min(m, n) - 1$ . Entries with matrix indices  $(i, j)$  satisfying  $|i - j| > k$  are set to 0.

Toeplitz matrices of dimension  $n \times n$  can be inverted with  $O(n^2)$  operations. See [linalg::toeplitzSolve](#page-3526-0).

linalg::toeplitz(c, r) generates a nonsymmetric Toeplitz matrix having c as its first column and r as its first row. If the first elements of c and r differ, toeplitz issues a warning and uses the first element of the column.

 $linalg::toeplitz(r)$  generates a symmetric Toeplitz matrix if r is real. If r is complex, but its first element is real, then this syntax generates the Hermitian Toeplitz matrix formed from  $r$ . If the first element of  $r$  is complex, then the resulting matrix is Hermitian off the main diagonal, meaning that  $T_{ii}$  = conjugate( $T_{ii}$ ) for  $i \neq j$ .

When you use matrices in MuPAD computations, both computational efficiency and memory use can depend on whether the matrix is sparse or dense. The first two syntaxes are optimized for generating sparse matrices and, therefore, these syntaxes are preferable. For details about improving performance when working with matrices, see "Use Sparse and Dense Matrices" (Symbolic Math Toolbox).

### **Examples**

#### **Example 1**

Construct a 4×4 Toeplitz matrix with three bands:

```
linalg::toeplitz(4, [-1, 2, 1])
```
 $\begin{pmatrix} 2 & 1 & 0 & 0 \\ -1 & 2 & 1 & 0 \\ 0 & -1 & 2 & 1 \\ 0 & 0 & -1 & 2 \end{pmatrix}$ 

Construct a 3×5 Toeplitz matrix with symbolic entries:

```
linalg::toeplitz(3, 5, [a, b, c])
```

```
\begin{pmatrix} b & c & 0 & 0 & 0 \\ a & b & c & 0 & 0 \\ 0 & a & b & c & 0 \end{pmatrix}
```
#### **Example 2**

Construct a Toeplitz matrix by using a vector to specify its first row. For a real vector, the resulting matrix is symmetric:

```
r := matrix([1, 2, 3]):
linalg::toeplitz(r)
          \begin{pmatrix} 1 & 2 & 3 \\ 2 & 1 & 2 \\ 3 & 2 & 1 \end{pmatrix}
```
For a complex vector, the resulting matrix is Hermitian off the main diagonal:

```
r := matrix([1 + I, 2 + I, 3 + I]):T := linalg::toeplitz(r);
htranspose(T)
```

```
\begin{pmatrix} 1 & +i & 2 & +i & 3 & +i \\ 2 & -i & 1 & +i & 2 & +i \\ 3 & -i & 2 & -i & 1 & +i \end{pmatrix}\begin{pmatrix} 1-i & 2+i & 3+i \\ 2-i & 1-i & 2+i \\ 3-i & 2-i & 1-i \end{pmatrix}
```
#### **Example 3**

Construct a Toeplitz matrix by using two vectors to specify its first column and first row:

```
c := matrix([1, a/2, b/2]):r := [1, a, b]:
linalg::toeplitz(c, r)
```
 $\begin{pmatrix} 1 & \frac{a}{2} & \frac{b}{2} \\ a & 1 & \frac{a}{2} \end{pmatrix}$ 

If the first elements of the vectors differ, linalg::toeplitz issues a warning and uses the first element of the column:

```
c := matrix([1, a/2, b/2]):r := [2, a, b]:
linalg::toeplitz(c, r)
```
Warning: First element of given column does not match first element of given row. Colum

 $\begin{pmatrix} 2 & \frac{a}{2} & \frac{b}{2} \\ a & 2 & \frac{a}{2} \\ . \end{pmatrix}$ 

### **Parameters**

**m, n**

Row and column dimensions of the matrix: positive integers.

**t-k,…,t<sup>k</sup>**

Arithmetical expressions (Symbolic Math Toolbox) or elements of the component ring R.

**R**

Component ring: a domain of category Cat:: Rng. The default ring is [Dom::ExpressionField](#page-2607-0)().

**c**

Vector specifying the first column of a Toeplitz matrix.

#### **r**

Vector specifying the first row of a Toeplitz matrix.

### **Return Values**

Matrix of the domain  $Dom: :Matrix(R)$ .

### **See Also**

#### **MuPAD Functions**

[linalg::hilbert](#page-3366-0) | [linalg::invhilbert](#page-3378-0) | [linalg::invpascal](#page-3381-0) | [linalg::invvandermonde](#page-3536-0) | [linalg::pascal](#page-3456-0) | [linalg::toeplitzSolve](#page-3526-0) | [linalg::vandermonde](#page-3533-0) | [linalg::vandermondeSolve](#page-3540-0)

# <span id="page-3526-0"></span>**linalg::toeplitzSolve**

Solve a linear Toeplitz system

# **Syntax**

```
linalg::toeplitzSolve(t, y)
```
## **Description**

linalg::toeplitzSolve(t, y) returns the solution  $\vec{x}$  of the linear Toeplitz system

 $\sum_{j=1}^n t_{i-j}x_j = y_i$  with  $i=1,\,...,\,n.$ 

 $\text{ling::toeplitzSolve(t, y) with } t = [t_k, ..., t_0, ..., t_k] \text{ and } y = [y_1, ..., y_n] \text{ solves }$ the *n*×*n* Toeplitz system

$$
\begin{pmatrix}\n t_0 & t_{-1} & \cdots & t_{-k} \\
 t_1 & t_0 & t_{-1} & \cdots & t_{-k} \\
 \vdots & \vdots & \vdots & \vdots & \vdots \\
 t_k & t_{k-1} & \cdots & t_{-k} \\
 t_k & t_{k-1} & \cdots & t_{-k} \\
 t_k & t_{k-1} & \cdots & t_{-k} \\
 \vdots & \vdots & \vdots & \vdots & \vdots \\
 t_k & t_{k-1} & \cdots & t_{-k} \\
 \vdots & \vdots & \vdots & \vdots & \vdots \\
 t_k & t_{k-1} & \cdots & t_{-k} \\
 \vdots & \vdots & \vdots & \vdots & \vdots \\
 t_k & t_{k-1} & \cdots & t_{-k} \\
 \vdots & \vdots & \vdots & \vdots & \vdots \\
 t_k & t_{k-1} & \cdots & t_{-k} \\
 \end{pmatrix}
$$

with  $2k + 1$  bands.

 $\text{ling:}: \text{toeplitszSolve}$  implements the Levinson algorithm. It uses  $O(n^2)$  elementary operations to solve the Toeplitz system. The memory requirements are  $O(n)$ . For dense Toeplitz systems, it is faster than the general solver [solve](#page-2000-0) and the linear solvers [linsolve](#page-1286-0), [numeric::linsolve](#page-3821-0), [linalg::matlinsolve](#page-3401-0) and [numeric::matlinsolve](#page-3838-0).

**Note** Note that the Levinson algorithm requires that all principal minors

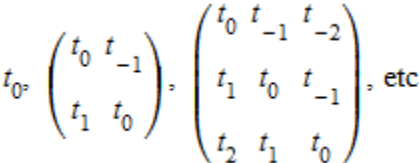

are non-singular.

If linalg::toeplitzSolve does not manage to find the solution due to this limitation,

or if the system is very sparse with *k* smaller than  $\sqrt{n}$ , we recommend to generate the corresponding Toeplitz matrix via [linalg::toeplitz](#page-3521-0) and compute the solution via [linalg::matlinsolve](#page-3401-0) or [numeric::matlinsolve](#page-3838-0), respectively. Cf. ["Example 2" on](#page-3528-0) [page 15-255](#page-3528-0) (Symbolic Math Toolbox)

linalg::toeplitzSolve can solve Toeplitz systems over arbitrary coefficient rings. Just make sure that both the Toeplitz entries *t* as well as the components of the 'right hand side' *y* are elements of the desired coefficient ring. Cf. ["Example 3" on page 15-256](#page-3529-0) (Symbolic Math Toolbox).

### **Examples**

#### **Example 1**

The Toeplitz entries *t* and the right hand side *y* of the linear system are entered as row vectors:

```
t := matrix([4, 2, 1, 3, 5]):
y := matrix([y1, y2, y3]):
```
The solution of the Toeplitz system is returned as a vector of the same type as the input vector *y*:

```
x := linalg::toeplitzSolve(t, y): x, domtype(x)
```

$$
\begin{pmatrix}\n\frac{7y^2}{25} - \frac{y^1}{5} + \frac{4y^3}{25} \\
\frac{2y^1}{5} - \frac{19y^2}{25} + \frac{7y^3}{25} \\
\frac{2y^2}{5} - \frac{y^3}{5}\n\end{pmatrix}
$$
, Dom::Matrix()

If the input vector is a [list on page 7-41](#page-2484-0), the output is a list, too:

 $x :=$  linalg::toeplitzSolve(t, [y1, y2, y3]): x, domtype(x)

$$
\left[\frac{7 \text{ y2}}{25}-\frac{\text{y1}}{5}+\frac{4 \text{ y3}}{25},\frac{2 \text{ y1}}{5}-\frac{19 \text{ y2}}{25}+\frac{7 \text{ y3}}{25},\frac{2 \text{ y2}}{5}-\frac{\text{y3}}{5}\right],\text{DOM\_LIST}
$$

delete t, y, x:

### **Example 2**

The Levinson algorithm cannot solve the following Toeplitz system because the first principal minor of the Toeplitz matrix (the central element of the Toeplitz entries) vanishes:

```
linalg::toeplitzSolve([1, 0, 1], [y1, y2, y3, y4])
```
#### **FAIL**

This does not necessarily imply that the Toeplitz system is not solvable. We generate the corresponding Toeplitz matrix and use a generic linear solver such as [linalg::matlinsolve](#page-3401-0):

 $T :=$  linalg::toeplitz(4, 4, [1, 0, 1])

 $\left(\begin{array}{cccc} 0 & 1 & 0 & 0 \\ 1 & 0 & 1 & 0 \\ 0 & 1 & 0 & 1 \\ 0 & 0 & 1 & 0 \end{array}\right)$ 

linalg::matlinsolve(T, matrix([y1, y2, y3, y4]))

```
\begin{pmatrix} y2 - y4 \\ y1 \\ y4 \end{pmatrix}
```
### **Example 3**

We solve a Toeplitz system over the field  $\mathbb{Z}_7$  (the integers modulo 7) represented by the domain [Dom::IntegerMod\(](#page-2659-0)7):

```
R := Dom::IntegerMod(7):
t := [R(5), R(3), R(2), R(5), R(1)]:y := [R(1), R(2), R(3)]:
linalg::toeplitzSolve(t, y)
```
 $[1 \mod 7, 5 \mod 7, 2 \mod 7]$ 

delete R, t, y:

## **Parameters**

#### **t**

A vector or a list with  $2k + 1$  elements. (A vector is a  $(2k + 1) \times 1$  or a  $1 \times (2k + 1)$  matrix of category Cat:: Matrix).

#### **y**

A vector or a list with *n* elements

# **Return Values**

Vector or list with *n* elements of the same domain type as the elements of y. [FAIL](#page-746-0) is returned if the algorithm does not succeed in finding a solution.

## **See Also**

#### **MuPAD Functions**

```
linalg::hilbert | linalg::invhilbert | linalg::invpascal |
linalg::invvandermonde | linalg::matlinsolve | linalg::pascal |
linalg::toeplitz | linalg::vandermonde | linalg::vandermondeSolve |
linsolve | numeric::linsolve | numeric::matlinsolve | solve
```
# **linalg::transpose**

Transpose of a matrix

# **Syntax**

linalg::transpose(A)

## **Description**

linalg::transpose(A) returns the transpose *A t* of the matrix *A*.

linalg::transpose is an interface function for the method "transpose" of the matrix domain of A, i.e., instead of linalg::transpose(A) one may call A::dom::transpose(A) directly.

## **Examples**

## **Example 1**

We define a  $3\times 4$  matrix: A := matrix( $[1, 2, 3, 4]$ ,  $[-1, 0, 1, 0]$ ,  $[3, 5, 6, 9]$ )  $\begin{pmatrix} 1 & 2 & 3 & 4 \\ -1 & 0 & 1 & 0 \\ 2 & 5 & 6 & 9 \end{pmatrix}$ 

Then the transpose of A is the  $4 \times 3$  matrix:

linalg::transpose(A)

 $\begin{pmatrix} 1 & -1 & 3 \\ 2 & 0 & 5 \\ 3 & 1 & 6 \\ 4 & 0 & 9 \end{pmatrix}$ 

## **Parameters**

### **A**

A matrix of a domain of category Cat:: Matrix

## **Return Values**

Matrix of the same domain type as A.

## **Algorithms**

Let  $A = (a_{i,j})_{1 \le i \le m, 1 \le j \le n}$  be an  $m \times n$  matrix. Then the transpose of  $A$  is the  $n \times m$  matrix:

$$
A^{t} = \begin{pmatrix} a_{1,1} & a_{1,2} & \cdots & a_{m,1} \\ a_{1,2} & a_{2,2} & \cdots & a_{m,2} \\ \vdots & \vdots & \ddots & \vdots \\ a_{1,n} & a_{1,n} & \cdots & a_{m,n} \end{pmatrix}
$$

# <span id="page-3533-0"></span>**linalg::vandermonde**

Vandermonde matrix

# **Syntax**

```
linalg::vandermonde([v_1, v_2, ...], <R>)
```
# **Description**

linalg::vandermonde( $v_1$ ,  $v_2$ , ...,  $v_n$ ) returns the  $n \times n$  Vandermonde matrix *V* with entries  $V_{ij} = v_i^{j-1}$ .

Use linalg::vandermonde([v<sub>1</sub>, ..., v<sub>n</sub>], R) to define the  $n \times n$  Vandermonde matrix over the field R. Note that the Vandermonde nodes  $v_i$  must be elements of R or must be convertible to elements of R.

Vandermonde matrices of dimension  $n \times n$  can be inverted with  $O(n^2)$  operations. Linear equations with a Vandermonde coefficient matrix can be solved via [linalg::vandermondeSolve](#page-3540-0).

# **Examples**

## **Example 1**

Create a 3×3 Vandermonde matrix:

```
V := linalg::vandermonde([v1, v2, v3])
```

```
\begin{pmatrix} 1 & v1 & v1^2 \\ 1 & v2 & v2^2 \\ 1 & v3 & v3^2 \end{pmatrix}
```
V is a matry of the domain  $Dom:$ : Matrix().

domtype(V)

Dom::Matrix()

You can specify a special component ring for the matrices, provided the nodes can be converted to elements of the ring. For example, specification of the domain [Dom::Float](#page-2621-0) generates floating-point entries:

```
V := linalg::vandermonde([2, PI, 1/3], Dom::Float)
          \begin{pmatrix} 1.0 & 2.0 & 4.0 \\ 1.0 & 3.141592654 & 9.869604401 \\ 1.0 & 0.3333333333 & 0.1111111111 \end{pmatrix}
```
domtype(V)

Dom::Matrix(Dom::Float)

delete V

## **Parameters**

**v1, v2, …**

The Vandermonde nodes: arithmetical expressions (Symbolic Math Toolbox)

### **R**

```
The component ring: a domain of category Cat::Rng; default:Dom::ExpressionField()
```
## **Return Values**

 $n \times n$  matrix of the domain Dom:: Matrix(R).

# **Algorithms**

Vandermonde matrices are notoriously ill-conditioned. The inverses of large floating-point Vandermonde matrices are subject to severe round-off effects.

## **See Also**

#### **MuPAD Functions**

```
linalg::hilbert | linalg::invhilbert | linalg::invpascal |
linalg::invvandermonde | linalg::pascal | linalg::toeplitz |
linalg::toeplitzSolve | linalg::vandermondeSolve
```
# <span id="page-3536-0"></span>**linalg::invvandermonde**

Vandermonde matrices and their inverses

# **Syntax**

```
linalg::invvandermonde([v_1, v_2, ...], <R>)
```
# **Description**

linalg::invvandermonde(v<sub>1</sub>, v<sub>2</sub>, ..., v<sub>n</sub>) returns the inverse of the Vandermonde matrix with nodes *v<sup>i</sup>* .

Use linalg::invvandermonde( $[v_1, \ldots, v_n]$ , R) to define the  $n \times n$  inverse Vandermonde matrix over the field R. Note that the nodes  $v_i$  must be elements of R or must be convertible to elements of R.

Vandermonde matrices of dimension  $n \times n$  can be inverted with  $O(n^2)$  operations. Linear equations with a Vandermonde coefficient matrix can be solved via [linalg::vandermondeSolve](#page-3540-0).

# **Examples**

## **Example 1**

Create a 3×3 Vandermonde matrix:

```
V := linalg::vandermonde([v1, v2, v3])
```

```
\begin{pmatrix} 1 & v1 & v1^2 \\ 1 & v2 & v2^2 \\ 1 & v3 & v3^2 \end{pmatrix}
```
The inverse of this matrix is:

#### invV := linalg::invvandermonde([v1, v2, v3])

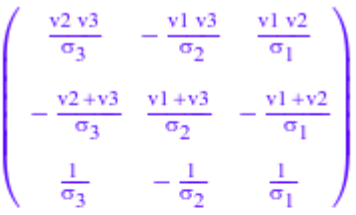

where

 $\sigma_1 = (v1 - v3) (v2 - v3)$  $\sigma_2 = (v1 - v2) (v2 - v3)$  $\sigma_3 = (v1 - v2) (v1 - v3)$ 

V and its inverse are matrices of the domain  $Dom:Max()$ .

```
domtype(V), domtype(invV)
```
Dom::Matrix(), Dom::Matrix()

You can specify a special component ring for the matrices, provided the nodes can be converted to elements of the ring. For example, specification of the domain [Dom::Float](#page-2621-0) generates floating-point entries:

```
V := linalg::vandermonde([2, PI, 1/3], Dom::Float)
          \begin{pmatrix} 1.0 & 2.0 & 4.0 \\ 1.0 & 3.141592654 & 9.869604401 \\ 1.0 & 0.3333333333 & 0.1111111111 \end{pmatrix}domtype(V)
```

```
Dom::Matrix(Dom::Float)
```
It is faster to compute the inverse via linalg::invvandermonde than inverting the Vandermonde matrix by a generic inversion algorithm implemented by  $V^{\wedge}(-1)$ :

```
V^(-1) = \text{linear:invvandermonde}([2, PI, 1/3], Dom::Fload)\begin{pmatrix} -0.5503876788 & 0.2079506905 & 1.342436988 \\ 1.826356876 & -0.7278274166 & -1.098529459 \\ -0.5255815182 & 0.3119260357 & 0.2136554825 \end{pmatrix} =\left( \begin{array}{ccc} -0.5503876788 & 0.2079506905 & 1.342436988 \\ 1.826356876 & -0.7278274166 & -1.098529459 \\ -0.5255815182 & 0.3119260357 & 0.2136554825 \end{array}\right)
```
delete V, invV

## **Parameters**

**v1, v2, …**

The Vandermonde nodes: arithmetical expressions (Symbolic Math Toolbox)

**R**

```
The component ring: a domain of category Cat:: Rng; default:
Dom::ExpressionField()
```
## **Return Values**

 $n \times n$  matrix of the domain Dom:: Matrix(R).

# **Algorithms**

Vandermonde matrices are notoriously ill-conditioned. The inverses of large floating-point Vandermonde matrices are subject to severe round-off effects.

## **See Also**

#### **MuPAD Functions**

```
linalg::hilbert | linalg::invhilbert | linalg::invpascal | linalg::pascal
linalg::toeplitzlinalg::toeplitzSolvelinalg::vandermonde |
linalg::vandermondeSolve
```
# <span id="page-3540-0"></span>**linalg::vandermondeSolve**

Solve a linear Vandermonde system

# **Syntax**

```
linalg::vandermondeSolve(v, y, <Transposed>)
```
# **Description**

linalg::vandermondeSolve(v, y) returns the solution  $\vec{x}$  of the linear Vandermonde

system  $\sum_{j=1}^{n} v_i^{j-1} x_j = y_i$  with  $i = 1, ..., n$ .

 $\text{ling}:$  : vandermondeSolve uses  $O(n^2)$  elementary operations to solve the Vandermonde system. It is faster than the general solver [solve](#page-2000-0) and the linear solvers [linsolve](#page-1286-0), [numeric::linsolve](#page-3821-0), [linalg::matlinsolve](#page-3401-0) and [numeric::matlinsolve](#page-3838-0).

The solution  $\vec{x} = (x_1, ..., x_n)$  returned by linalg::vandermondeSolve([v[i] \$ i=1..n], [y[i]  $\frac{1}{2}$  i=1...n]) yields the coefficients of the polynomial  $p(v) = x_1 + x_2 v$  $+ \cdots + x_n v^{n-1}$  interpolating the data table  $(v_1, y_1), \ldots, (v_n, y_n)$ , i.e.,

$$
p(v_1) = y_1, ..., p(v_n) = y_n
$$

See "Example 1" on page 15-267 (Symbolic Math Toolbox).

# **Examples**

## **Example 1**

The Vandermonde points *v* and the right hand side *y* of the linear system are entered as vectors:

```
delete y0, y1, y2:
v := matrix([0, 1, 2]]);y := matrix([ [y0, y1, y2]])(012)(y0 y1 y2)
```
The solution vector is:

```
x := linalg::vandermondeSolve(v, y)
```

```
(y0 2 y1 - \frac{3 y0}{2} - \frac{y2}{2} - \frac{y0}{2} - y1 + \frac{y2}{2})
```
The solution yields the coefficients of the interpolating polynomial:

P := v -> plus( $x[i+1]*v^i$  \$  $i=0..2$ ):

through the points  $(0, y_0)$ ,  $(1, y_1)$ ,  $(2, y_2)$ :

```
P(v[1]), P(v[2]), P(v[3])
```
#### y0, y1, y2

With the optional argument Transposed, the linear system with the transposed Vandermonde matrix corresponding to v is solved:

linalg::vandermondeSolve(v, y, Transposed)

$$
\left(y0 - \frac{3 y1}{2} + \frac{y2}{2} \cdot 2 \cdot y1 - y2 \cdot \frac{y2}{2} - \frac{y1}{2}\right)
$$

delete v, y, x, P:

### **Example 2**

The Vandermonde points *v* and the right hand side *y* of the linear system are entered as 2×1 matrices:

```
Mat := Dom::Matrix(Dom::ExpressionField(normal)):
delete v1, v2, y1, y2:
v := Mat([v1, v2]):y := Mat([y1, y2]):
```
We define the vectors over the domain [Dom::ExpressionField](#page-2607-0)(normal) in order to simplify intermediate computations.

Next, we compute the solution of the corresponding Vandermonde system:

```
x := linalg::vandermondeSolve(v, y)
```

```
\begin{pmatrix} \frac{v_1 v_2 - v_2 v_1}{v_1 - v_2} \\ \frac{v_1 - v_2}{v_2} \end{pmatrix}
```
We construct the Vandermonde matrix V and verify the result:

```
V := Mat([1, v[1]], [1, v[2]]])\begin{pmatrix} 1 & v1 \\ 1 & v2 \end{pmatrix}V * x\binom{y_1}{y_2}
```
delete Mat, v, y, x, V:

### **Example 3**

We solve a Vandermonde system over the field  $\mathbb{Z}_7$  (the integers modulo 7) represented by the domain [Dom::IntegerMod](#page-2659-0)(7):

```
MatZ7 := Dom::Matrix(Dom::IntegerMod(7)):
v := MatZ7([1, 2, 3]): y := MatZ7([0, 1, 2]):linalg::vandermondeSolve(v, y)
```
 $\begin{pmatrix} 6 \mod 7 \\ 1 \mod 7 \\ 0 \mod 7 \end{pmatrix}$ 

```
delete MatZ7, v, y:
```
## **Parameters**

**v**

A vector with distinct elements (a vector is an *n*×1 or 1 ×*n* matrix of category [Cat::Matrix](#page-2349-0)). Alternatively, a list with *n* distinct elements is also accepted.

### **y**

A vector of the same dimension and domain type as v. Alternatively, a list with *n* elements is also accepted.

# **Options**

#### **Transposed**

Returns the solution  $\overrightarrow{x}$  of the transposed system  $\sum_{j=1}^{n} v_j^{i-1} x_j = y_i$  with  $i = 1, ..., n$ .

## **Return Values**

Vector of the same domain type as y.

## **Algorithms**

The Vandermonde matrix

$$
V = \begin{pmatrix} 1 & v_1 & v_1^2 & \dots & v_1^{n-1} \\ 1 & v_2 & v_2^2 & \dots & v_2^{n-1} \\ \vdots & \vdots & \vdots & \vdots & \vdots \\ 1 & \vdots & \vdots & \vdots & \vdots \\ 1 & v_n & v_n^2 & \dots & v_n^{n-1} \end{pmatrix}
$$

generated by  $v = [v_1, ..., v_n]$  is invertible if and only if the  $v_i$  are distinct.

The vector  $\vec{x}$  returned by linalg::vandermondeSolve(x, y) is the unique solution of  $V\vec{x} = \vec{y}$ .

The vector *x* returned by linalg::vandermondeSolve(x, y, Transposed) is the unique solution of  $V^t \vec{x} = \vec{y}$ .

# **See Also**

#### **MuPAD Functions**

```
interpolate | linalg::invhilbert | linalg::invpascal |
linalg::invvandermonde | linalg::matlinsolve | linalg::pascal |
linalg::toeplitz | linalg::toeplitzSolve | linalg::vandermonde |
linalg::vandermondeSolve | linsolve | numeric::linsolve |
numeric::matlinsolve | solve
```
# **linalg::vecdim**

Number of components of a vector

# **Syntax**

linalg::vecdim(v)

# **Description**

linalg::vecdim(v) returns the number of elements of the vector  $\vec{v}$ .

# **Examples**

## **Example 1**

We define a column vector with two elements and a row vector with four elements:

```
v1 := matrix([1, 0]); v2 := matrix([1, 2, 3, 4]])\binom{1}{0}(1234)
```
linalg::vecdim gives us the number of elements, i.e., the dimension of these vectors: linalg::vecdim(v1), linalg::vecdim(v2)

 $2, 4$ 

In contrast, the function [linalg::matdim](#page-3399-0) returns the number of rows and columns of these vectors:

```
linalg::matdim(v1), linalg::matdim(v2)
```
 $[2, 1], [1, 4]$ 

## **Parameters**

**v**

A vector, i.e., an  $n \times 1$  or 1  $\times n$  matrix of a domain of category [Cat::Matrix](#page-2349-0)

## **Return Values**

Positive integer.

## **See Also**

**MuPAD Functions** [linalg::matdim](#page-3399-0) | [linalg::ncols](#page-3429-0) | [linalg::nrows](#page-3436-0)

# **linalg::vectorOf**

Type specifier for vectors

## **Syntax**

```
linalg::vectorOf(R)
```
linalg::vectorOf(R, n)

# **Description**

linalg::vectorOf(R) is a type specifier representing all objects of a domain of category Cat: : Matrix with component ring R and number of rows or number of columns equal to one.

linalg::vectorOf(R,n) is a type specifier representing all objects of a domain of category [Cat::Matrix](#page-2349-0) with component ring R and number of rows equal to n and number of columns equal to one, or vice versa.

linalg::vectorOf(Type::AnyType,n) is a type specifier representing all objects of a domain of category Cat: Matrix with an arbitrary component ring R and number of rows equal to n and number of columns equal to one, or vice versa.

## **Examples**

## **Example 1**

linalg::vectorOf can be used together with [testtype](#page-2138-0) to check whether a MuPAD object is a vector:

```
MatZ := Dom::Matrix(Dom::Integer):
v := MatZ([1, 0, -1])
```
 $\begin{pmatrix} 1 \\ 0 \\ -1 \end{pmatrix}$ 

The following yields FALSE because v is 3-dimensional vector:

```
testtype(v, linalg::vectorOf(Dom::Integer, 4))
```
**FALSE** 

The following yields FALSE because v is defined over the integers:

```
testtype(v, linalg::vectorOf(Dom::Rational))
```
#### **FALSE**

Of course, v can be converted into a vector over the rationals, as shown by the following call:

```
bool(coerce(v, Dom::Matrix(Dom::Rational)) <> FAIL)
```
#### **TRUE**

This shows that testtype in conjunction with  $\text{linear}: \text{vectorOf}(R)$  does not check whether an object can be converted into a vector over the specified component ring R. It checks only if the object is a vector whose component ring is R.

The following test returns TRUE because v is a 3-dimensional vector:

```
testtype(v, linalg::vectorOf(Type::AnyType, 3))
```
**TRUE** 

### **Example 2**

linalg::vectorOf can also be used for checking parameters of procedures. The following procedure computes the orthogonal complement of a 2-dimensional vector:

```
orth := proc(v:linalg::vectorOf(Type::AnyType, 2))
begin
    [v[1], v[2]] := [-v[2], v[1]];
     return(v)
end:
u := matrix([1, 2]]); u_ := orth(u)(12)(-21)
```
Calling the procedure orth with an invalid parameter leads to an error message:

```
orth([1, 2])
```

```
Error: Invalid object '[1, 2]'. Type of argument number 1 must be 'slot(Type, vectorOf
   Evaluating: orth
```
## **Parameters**

### **R**

The component ring: a library domain

**n**

A positive integer

## **Return Values**

Type expression of the domain type Type (Symbolic Math Toolbox).

# **See Also**

**MuPAD Functions** [testtype](#page-2138-0)

# **linalg::wiedemann**

Solving linear systems by Wiedemann's algorithm

## **Syntax**

linalg::wiedemann(A, b, <mult>, <prob>)

## **Description**

linalg::wiedemann(A, b, mult, ...) tries to find a vector  $\vec{x}$  that satisfies the equation  $\overrightarrow{A} \cdot \overrightarrow{B} = \overrightarrow{b}$  by using Wiedemann's algorithm.

The parameter mult must be a function such that the result of mult(A,y) equals  $\vec{A}$   $\vec{v}$  for every *n*-dimensional column vector  $\overrightarrow{y}$ . The parameter y is of the same domain type as A. The argument mult does not need to handle other types of parameters, nor does it need to handle other matrices than A.

linalg::wiedemann uses a probabilistic algorithm. For a deterministic variant enter FALSE for the optional parameter prob.

If the system  $\vec{A} \times \vec{b}$  does not have a solution, then linalg::wiedemann returns FAIL.

If the system  $\overrightarrow{A} = \overrightarrow{b}$  has more than one solution, then a random one is returned.

Due to the probabilistic nature of Wiedemann's algorithm, the computation may fail with small probability. In this case FAIL is returned. If the deterministic variant is chosen, then the algorithm may be slower for a small number of matrices.

The vector b must be defined over the component ring of A.

The coefficient ring of A must be a field, i.e., a domain of category [Cat::Field](#page-2331-0).

It is recommended to use linalg: : wiedemann only if mult uses significantly less than  $O(n^2)$  field operations.

## **Examples**

### **Example 1**

We define a matrix and a column vector over the finite field with 29 elements:

```
MatZ29 := Dom::Matrix(Dom::IntegerMod(29)):
A := MatZ29([[1, 2, 3], [4, 7, 8], [9, 12, 17]]); 
b := MatZ29([1, 2, 3])\left(\begin{array}{ccc} 1 \mod 29 & 2 \mod 29 & 3 \mod 29 \\ 4 \mod 29 & 7 \mod 29 & 8 \mod 29 \\ 9 \mod 29 & 12 \mod 29 & 17 \mod 29 \end{array}\right)\begin{pmatrix} 1 \mod 29 \\ 2 \mod 29 \\ 3 \mod 29 \end{pmatrix}
```
Since A does not have a special form that would allow a fast matrix-vector multiplication, we simply use  $mu$ t. Wiedemann's algorithm works in this case, although it is less efficient than Gaussian elimination:

```
linalg::wiedemann(A, b, _mult)
           \left[\begin{pmatrix} 24 \mod 29 \\ 21 \mod 29 \\ 17 \mod 29 \end{pmatrix}, \text{TRUE} \right]
```
### **Example 2**

Now let us define another matrix that has a special form:

```
MatZ29 := Dom::Matrix(Dom::IntegerMod(29)):
A := MatZ29([[1, 0, 0], [0, 1, 2], [0, 0, 1]]);
b := MatZ29(3, 1, [1, 2, 3]):\left(\begin{array}{l} 1 \mod 29 & 0 \mod 29 & 0 \mod 29 \\ 0 \mod 29 & 1 \mod 29 & 2 \mod 29 \\ 0 \mod 29 & 0 \mod 29 & 1 \mod 29 \end{array}\right)
```
For this particular matrix, it is easy to define an efficient multiplication method:

```
mult := proc(dummy, y)begin 
        y[2]:=y[2]+2*y[3];
       y
end:
linalg::wiedemann(A, b, mult)
        \left[\begin{array}{c} 1 \text{ mod } 29 \\ 25 \text{ mod } 29 \\ 3 \text{ mod } 29 \end{array}\right], TRUE
```
## **Parameters**

### **A**

An  $n \times n$  matrix of a domain of category Cat:: Matrix

#### **b**

An *n*-dimensional column vector, i.e., an *n*×1 matrix of a domain of category Cat::Matrix

#### **mult**

A matrix-vector multiplication method: function or functional expression; default: [\\_mult](#page-62-0)

**prob**

TRUE or FALSE (default: TRUE)

## **Return Values**

Either the list [x, TRUE] if a solution for the system  $\overrightarrow{x} = \overrightarrow{b}$  has been found, or the list [x, FALSE] if a non-zero solution for the corresponding homogeneous system  $\vec{A} \times \vec{x} = \vec{0}$ has been found, or the value FAIL (see below).

## **Algorithms**

The expected running time for the probabilistic algorithm is  $O(n^2 + n M)$ , and the running time for the deterministic variant is  $O(n^2 M)$  in the worst case, but only  $O(n^2 + n M)$  on average. Here, *M* is the number of field operations that the matrix-vector multiplication routine mult uses.

The basic idea of the algorithm is to solve a linear system  $\overrightarrow{x} = \overrightarrow{b}$  by finding the minimal polynomial  $f(y)$  that solves  $f(A) \stackrel{\rightarrow}{b} = \stackrel{\rightarrow}{0}$ . If the constant coefficient  $c = f(0)$  is non-zero and  $g(y) := f(y) - c$ , the equality  $g(A)$   $\overrightarrow{b} = -c \overrightarrow{b}$  implies that  $\overrightarrow{x} = -\frac{1}{c} \left( \frac{g}{y} \right) (A)$  is the solution. The polynomial *f* is found by looking for the minimal polynomial *h* satisfying  $\vec{u}$   $\vec{h}(A)$   $\vec{b} = \vec{0}$  for some randomly chosen row vector  $\vec{u}$ . This may yield  $h \neq f$  in unlucky cases, but in general the probability for this is small.

## **References**

[1] Douglas Wiedemann: "Solving Sparse Linear equations over Finite Fields", IEEE Transactions on Information Theory, vol. 32, no.1, Jan. 1986.

## **See Also**

#### **MuPAD Functions**

[linalg::matlinsolve](#page-3401-0) | [linalg::vandermondeSolve](#page-3540-0)

# **linopt – Linear Optimization**

# **linopt::corners**

Return the feasible corners of a linear program

# **Syntax**

```
linopt::corners([constr, obj], vars, <All>, <Logic>)
linopt::corners([constr, obj, <NonNegative>, <seti>], vars, <All>, <Logic>)
linopt::corners([constr, obj, <NonNegative>, <All>], vars, <All>, <Logic>)
linopt::corners([constr, obj, <setn>, <seti>], vars, <All>, <Logic>)
linopt::corners([constr, obj, <setn>, <All>], vars, <All>, <Logic>)
```
# **Description**

linopt::corners([constr, obj], vars) returns all valid corners of the linear program.

linopt::corners([constr, obj], vars, All) returns all corners of the linear program.

[constr, obj] is a linear program of the same structure like in [linopt::maximize](#page-3562-0). The second parameter vars specifies the order in which the components of the corners found are printed; if e.g.  $\{x=1, y=2\}$  is a corner and  $[x,y]$  was entered,  $[1,2]$  will be returned.

As options, for finding the corners, one may use All and/or Logic. All causes the output of non-feasible corners, too, Logic allows the algorithm to search for corners in planes like  $x=0$ , too, although  $x \ge 0$  is not part of the input. This guarantees that for all nonempty feasible regions a corner will be found.

As the result of linopt::corners a triple consisting of the set of corners, the maximal objective function value found and the corner associated to it is returned. If there is no feasible corner found, only the empty set is returned.

## **Examples**

## **Example 1**

We compute all valid corners of a small linear program:

```
k := [4 \le 2*x + 2*y, -2 \le 4*y - 2*x, -8 \le y - 2*x,y - 2*x \le -2, y \le 6, x + y:
linopt::corners(k, [x, y])
        \left[\left\{\left[\frac{4}{3},\frac{2}{3}\right],\left[\frac{5}{3},\frac{1}{3}\right],\left[4,6\right],\left[5,2\right],\left[7,6\right]\right\}, 13, \left[7,6\right]\right]
```
Now we compute all corners, also the ones which are not valid. We see that we now get e.g. also the corner which is given by the cut of  $-2x + 4y = 2$  and  $-2x + y \le -2$ . Here we see that the invalid corner (13,6) has the maximal objective function value 19:

k :=  $[{4 \le 2*x + 2*y, -2 \le 4*y - 2*x, -8 \le y - 2*x,$  $y - 2*x \le -2, y \le 6$ ,  $x + y$ : linopt::corners(k, [x, y], All)

 $\left[\left\{[-4, 6], [1, 0], \left[\frac{4}{3}, \frac{2}{3}\right], \left[\frac{5}{3}, \frac{1}{3}\right], \left[\frac{10}{3}, -\frac{4}{3}\right], [4, 6], [5, 2], [7, 6], [13, 6]\right\}, 19, [13, 6]\right\}$ 

delete k:

### **Example 2**

As one can see the linear program given by the constraints  $x + y \ge -1$  and  $x + y \le 3$  and the linear objective function  $x + 2y$  has no corners:

```
l := [{ -1 < x + y, x + y < = 3}, x + 2<sup>*</sup>y:
linopt::corners(l,[x,y]), linopt::corners(l,[x,y], All)
```
Ø, Ø

If one also assumes a cut with a coordinate plane as a corner, some corners exist. One can use linopt::plot data to visualize this problem:

```
linopt::corners(l, [x,y], Logic)
     [\{[-1, 0], [0, 0], [0, -1], [0, 3], [3, 0]\}, 6, [0, 3]]delete l:
```
## **Parameters**

### **constr**

A set or list of linear constraints

### **obj**

A linear expression

#### **seti**

A set which contains identifiers interpreted as indeterminants

#### **setn**

A set which contains identifiers interpreted as indeterminants

#### **vars**

A list containing the variables of the linear program described by constr and obj and the existing options

# **Options**

### **All**

This option can appear at two different places in the call of linopt::corners. If it is part of the linear program it means that all variables are constrained to be integers. If it appears as the third or forth argument of the call it means that all corners, not only the valid ones should be computed by linopt:: corners.

#### **NonNegative**

All variables are constrained to be nonnegative

### **Logic**

This allows the algorithm to search for corners in planes like  $x=0$  too, although  $x \ge 0$  is not part of the linear program.

## **Return Values**

Set or a list with 3 elements.

## **References**

Papadimitriou, Christos H; Steiglitz, Kenneth: Combinatorial Optimization; Algorithms and Complexity. Prentice-Hall, 1982.

Nemhauser, George L; Wolsey, Laurence A: Integer and Combinatorial Optimization. New York, Wiley, 1988.

Salkin, Harvey M; Mathur, Kamlesh: Foundations of Integer Programming. North-Holland, 1989.

Neumann, Klaus; Morlock, Martin: Operations-Research. Munich, Hanser, 1993.

Duerr, Walter; Kleibohm, Klaus: Operations Research; Lineare Modelle und ihre Anwendungen. Munich, Hanser, 1992.

Suhl, Uwe H: MOPS - Mathematical OPtimization System. European Journal of Operational Research 72(1994)312-322. North-Holland, 1994.

Suhl, Uwe H; Szymanski, Ralf: Supernode Processing of Mixed Integer Models. Boston, Kluwer Academic Publishers, 1994.

## **See Also**

#### **MuPAD Functions**

[linopt::maximize](#page-3562-0) | [linopt::minimize](#page-3568-0) | [linopt::plot\\_data](#page-3573-0)

# <span id="page-3562-0"></span>**linopt::maximize**

Maximize a linear or mixed-integer program

## **Syntax**

```
linopt::maximize([constr, obj], <DualPrices>)
linopt::maximize([constr, obj, <NonNegative>, <seti>])
linopt::maximize([constr, obj, <NonNegative>, <All>])
linopt::maximize([constr, obj, <setn>, <seti>])
linopt::maximize([constr, obj, <setn>, <All>])
linopt::maximize([constr, obj, <NonNegative>], DualPrices)
linopt::maximize([constr, obj, <set>], DualPrices)
```
# **Description**

linopt::maximize([constr, obj]) returns the solution of the linear or mixedinteger program given by the constraints constr and the linear objective function obj which should be maximized.

The expression obj is the linear objective function to be maximized subject to the linear constraints constr. The function linopt::maximize returns a triple consisting of the state of the output, OPTIMAL, EMPTY or UNBOUNDED, a set of equations which describes the optimal solution of the specified linear program, which is empty or depends on a free variable *Φ* subject to the state, and finally the maximal objective function value, which can be either a number, -infinity or a linear function in *Φ*.

The states OPTIMAL, EMPTY or UNBOUNDED have the following meanings. OPTIMAL means an optimal solution for the linear program was found. If the state is EMPTY no optimal solution was found and if it is UNBOUNDED then the solution has no upper bound.

If the option NonNegative is used all variables are constrained to be nonnegative. If instead of NonNegative a set setn is given then only the variables from setn are constrained to be nonnegative.

If the option All is used all variables are constrained to be integers. If instead of All a set seti is given, then only the variables from seti are constrained to be integers.

As a second parameter for linopt::maximize the option DualPrices is provided for the linear case (the first parameter therefore must not have more than three elements). This option causes the output of the dual-prices in addition to the solution-tripel. In this case the result of linopt::maximize is a sequence of a list containing the solutiontripel and a set containing the dual prices. See ["Example 4" on page 16-9](#page-3564-0) (Symbolic Math Toolbox).

## **Examples**

## **Example 1**

We try to solve the linear program

```
2c_1 \leq 12c_2 \leq 1
```
with the linear objective function  $c_1 + 2 c_2$ :

```
linopt::maximize([2 * c1 \leq 1, 2 * c2 \leq 1], c1 + 2 * c2])
```

```
[OPTIMAL, \{c1 = \frac{1}{2}, c2 = \frac{1}{2}\}, \frac{3}{2}]
```
## **Example 2**

Now let's have a look at the linear program

 $3x + 4y - 3z \le 23$  $5x-4y-3z \le 10$  $7x+4y+11z \leq 30$
with the linear objective function  $-x + y + 2z$ . If we make no restriction to the variables the result is unbounded:

```
c := [{3*x + 4*y - 3*z \iff 23, 5*x - 4*y - 3*z \iff 10,7*x + 4*y + 11*z \leq 30, -x + y + 2*z:
linopt::maximize(c)
```

```
UNBOUNDED, \left\{x = -PHII, y = 0, z = \frac{7 \text{ PHII}}{11} + \frac{30}{11} \right\}, \frac{25 \text{ PHII}}{11} + \frac{60}{11}
```
But if all variables are constrained to be nonnegative, we get a result. That's also the case if only x and y are constrained to be nonnegative:

```
linopt::maximize(append(c, NonNegative));
linopt::maximize(append(c, {x, y}))
       OPTIMAL, \left\{x = 0, y = \frac{49}{8}, z = \frac{1}{2}\right\}, \frac{57}{8}[OPTIMAL, \left\{x=0, y=\frac{49}{8}, z=\frac{1}{2}\right\}, \frac{57}{8}]
```
delete c:

### **Example 3**

The following linear program do not have a solution:

```
linopt::maximize([{x \le -1, x \ge 0}, x])
```
[EMPTY,  $\varnothing$ ,  $-\infty$ ]

### **Example 4**

The output of the dual prices can be enforced with the option DualPrices:

```
linopt::maximize([{2 * c1 \le 1, 2 * c2 \le 1}, c1 + 2 * c2], DualPrices)
```

$$
\left[OPTIMAL, \left\{ c1 = \frac{1}{2}, c2 = \frac{1}{2} \right\}, \frac{3}{2} \right], \left\{ \left[ c1 \le \frac{1}{2}, 1 \right], \left[ c2 \le \frac{1}{2}, 2 \right] \right\}
$$

### **Example 5**

We have a look at the knapsack problem with *x1*, *x2*, *x3*, *x4*  $\in$  {0, 1}:

```
c := {20*x1 + 15*x2 + 20*x3 + 5*x4 \le 25}:
c := c union \{x1 \le 1, x2 \le 1, x3 \le 1, x4 \le 1\}:
f := 10*x1 + 15*x2 + 16*x3 + x4:
linopt::maximize([c, f, NonNegative, All])
```

```
[OPTIMAL, \{x1 = 0, x2 = 0, x3 = 1, x4 = 1\}, 17]
```
delete c, f:

### **Parameters**

#### **constr**

A set or list of linear constraints

#### **obj**

A linear expression

#### **seti**

A set which contains identifiers interpreted as indeterminates

#### **setn**

A set which contains identifiers interpreted as indeterminates

# **Options**

### **All**

All variables are constrained to be integers

#### **NonNegative**

All variables are constrained to be nonnegative

#### **DualPrices**

This option is only available in the linear case. It causes the output of the dual-prices in addition to the solution-triple.

## **Return Values**

List or a sequence of a list and a set containing the solution of the linear or mixed-integer program.

### **References**

Papadimitriou, Christos H; Steiglitz, Kenneth: Combinatorial Optimization; Algorithms and Complexity. Prentice-Hall, 1982.

Nemhauser, George L; Wolsey, Laurence A: Integer and Combinatorial Optimization. New York, Wiley, 1988.

Salkin, Harvey M; Mathur, Kamlesh: Foundations of Integer Programming. North-Holland, 1989.

Neumann, Klaus; Morlock, Martin: Operations-Research. Munich, Hanser, 1993.

Duerr, Walter; Kleibohm, Klaus: Operations Research; Lineare Modelle und ihre Anwendungen. Munich, Hanser, 1992.

Suhl, Uwe H: MOPS - Mathematical OPtimization System. European Journal of Operational Research 72(1994)312-322. North-Holland, 1994.

Suhl, Uwe H; Szymanski, Ralf: Supernode Processing of Mixed Integer Models. Boston, Kluwer Academic Publishers, 1994.

# **See Also**

#### **MuPAD Functions**

[linopt::corners](#page-3557-0) | [linopt::minimize](#page-3568-0) | [linopt::plot\\_data](#page-3573-0)

# <span id="page-3568-0"></span>**linopt::minimize**

Minimize a linear or mixed-integer program

## **Syntax**

```
linopt::minimize([constr, obj], <DualPrices>)
linopt::minimize([constr, obj, <NonNegative>, <seti>])
linopt::minimize([constr, obj, <NonNegative>, <All>])
linopt::minimize([constr, obj, <setn>, <seti>])
linopt::minimize([constr, obj, <setn>, <All>])
linopt::minimize([constr, obj, <NonNegative>], DualPrices)
linopt::minimize([constr, obj, <set>], DualPrices)
```
# **Description**

linopt::minimize([constr, obj]) returns the solution of the linear or mixedinteger program given by the constraints constr and the linear objective function obj which should be minimized.

The expression obj is the linear objective function to be minimized subject to the linear constraints constr. The function linopt::minimize returns a triple consisting of the state of the output, OPTIMAL, EMPTY or UNBOUNDED, a set of equations which describes the optimal solution of the specified linear program, which is empty or depends on a free variable *Φ* subject to the state, and finally the minimal objective function value, which can be either a number, infinity or a linear function in *Φ*.

The states OPTIMAL, EMPTY or UNBOUNDED have the following meanings. OPTIMAL means an optimal solution for the linear program was found. If the state is EMPTY no optimal solution was found and if it is UNBOUNDED then the solution has no upper bound.

If the option NonNegative is used all variables are constrained to be nonnegative. If instead of NonNegative a set setn is given then only the variables from setn are constrained to be nonnegative.

If the option All is used all variables are constrained to be integers. If instead of All a set seti is given, then only the variables from seti are constrained to be integers.

As a second parameter for linopt::minimize the option DualPrices is provided for the linear case (the first parameter therefore must not have more than three elements). This option causes the output of the dual-prices in addition to the solution-tripel. In this case the result of linopt: : minimize is a sequence of a list containing the solutiontripel and a set containing the dual prices. See ["Example 4" on page 16-15](#page-3570-0) (Symbolic Math Toolbox).

## **Examples**

### **Example 1**

We try to solve the linear program

$$
c_1 + c_2 \leq 3
$$
  

$$
c_2 \leq 9
$$

with the linear objective function -  $c_1$  -  $c_2$ :

 $linopt::minimize([{c1 + c2 \iff 3, c2 \iff 9}, -c1 - c2])$ 

[OPTIMAL,  $\{c1 = 0, c2 = 3\}, -3$ ]

### **Example 2**

Now let's have a look at the linear program

 $3x+4y-3z \le 23$  $5x-4y-3z \le 10$  $7x+4y+11z \leq 30$ 

<span id="page-3570-0"></span>with the linear objective function  $-x + y + 2z$ . If we make no restriction to the variables the result is unbounded:

```
c := [3*x + 4*y - 3*z \le 23, 5*x - 4*y - 3*z \le 10,7*x + 4*y + 11*z \leq 30, -x + y + 2*z:
linopt::minimize(c)
```

```
[UNBOUNDED, \left\{ y = -PHII, x = -4 PHII - \frac{13}{2}, \right\}z = -\frac{16 \text{ PHI1}}{3} - \frac{85}{6}, -\frac{23 \text{ PHI1}}{3} - \frac{131}{6}
```
But if all variables are constrained to be nonnegative, we get a result. That's also the case if only x and y are constrained to be nonnegative:

```
linopt::minimize(append(c, NonNegative));
linopt::minimize(append(c, {x, y}))
```

```
[OPTIMAL, \{x = 2, v = 0, z = 0\}, -2]
```

$$
\left[\text{OPTIMAL}, \left\{x = 0, \ y = \frac{13}{8}, \ z = -\frac{11}{2}\right\}, \ -\frac{75}{8}\right]
$$

delete c:

### **Example 3**

The following linear program does not have a solution:

```
linopt::minimize([{x \le -1, x \ge 0}, x])
```
[EMPTY,  $\emptyset$ ,  $\infty$ ]

### **Example 4**

The output of the dual prices can be enforced with the option DualPrices:

 $linopt::minimize([{c1 + c2 \le 3, c2 \le 9}, -c1 - c2],$ DualPrices)

[OPTIMAL,  $\{c1 = 0, c2 = 3\}, -3$ ],  $\{[c1 + c2 \le 3, 1], [c2 \le 9, 0]\}$ 

### **Parameters**

#### **constr**

A set or list of linear constraints

#### **obj**

A linear expression

#### **seti**

S set which contains identifiers interpreted as indeterminates

#### **setn**

A set which contains identifiers interpreted as indeterminates

# **Options**

#### **All**

All variables are constrained to be integer

#### **NonNegative**

All variables are constrained to be nonnegative

#### **DualPrices**

This option is only available in the linear case. It causes the output of the dual-prices in addition to the solution-tripel.

## **Return Values**

List or a sequence of a list and a set containing the solution of the linear or mixed-integer program.

## **References**

Papadimitriou, Christos H; Steiglitz, Kenneth: Combinatorial Optimization; Algorithms and Complexity. Prentice-Hall, 1982.

Nemhauser, George L; Wolsey, Laurence A: Integer and Combinatorial Optimization. New York, Wiley, 1988.

Salkin, Harvey M; Mathur, Kamlesh: Foundations of Integer Programming. North-Holland, 1989.

Neumann, Klaus; Morlock, Martin: Operations-Research. Munich, Hanser, 1993.

Duerr, Walter; Kleibohm, Klaus: Operations Research; Lineare Modelle und ihre Anwendungen. Munich, Hanser, 1992.

Suhl, Uwe H: MOPS - Mathematical OPtimization System. European Journal of Operational Research 72(1994)312-322. North-Holland, 1994.

Suhl, Uwe H; Szymanski, Ralf: Supernode Processing of Mixed Integer Models. Boston, Kluwer Academic Publishers, 1994.

# **See Also**

**MuPAD Functions** [linopt::corners](#page-3557-0) | [linopt::maximize](#page-3562-0) | [linopt::plot\\_data](#page-3573-0)

# <span id="page-3573-0"></span>**linopt::plot\_data**

Plot the feasible region of a linear program

## **Syntax**

linopt::plot\_data([constr, obj, <NonNegative>, <seti>], vars) linopt::plot\_data([constr, obj, <NonNegative>, <All>], vars) linopt::plot\_data([constr, obj, <setn>, <seti>], vars) linopt::plot\_data([constr, obj, <setn>, <All>], vars)

# **Description**

linopt::plot\_data([constr, obj], vars) returns a graphical description of the feasible region of the linear program [constr, obj], and the line vertical to the objective function vector through the corner with the maximal objective function value found.

[constr, obj] is a linear program with exactly two variables. The problem has the same structure like in [linopt::maximize](#page-3562-0). The second parameter vars specifies which variable belongs to the horizontal and vertical axis.

## **Examples**

### **Example 1**

We plot the feasible region of the given linear program. Here the valid corners of the linear program are easy to see:

```
k := [{2*x + 2*y} > = 4, -2*x + 4*y > = -2, -2*x + y > = -8,-2*x + y \le -2, y \le 6, x + y, NonNegative]:
g := linopt::plot_data(k, [x, y]):
plot(g):
```
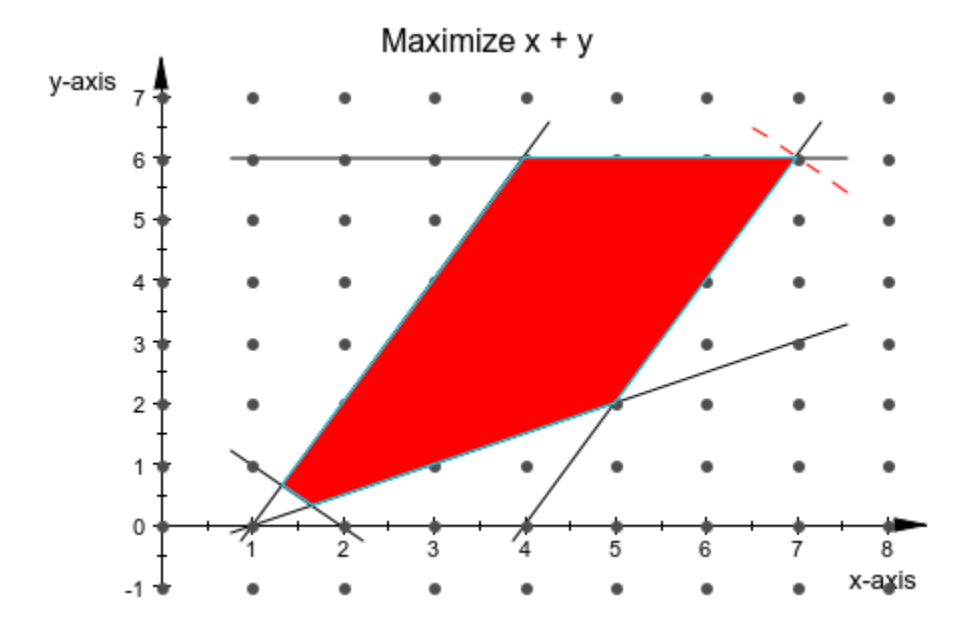

In this example there is no difference if the Option NonNegative is given for the linear program or not:

k :=  $[{2*x + 2*y} > = 4, -2*x + 4*y > = -2, -2*x + y > = -8,$  $-2*x + y \le -2$ ,  $y \le 6$ ,  $x + y$ : g := linopt::plot\_data(k, [x, y]):  $plot(g):$ 

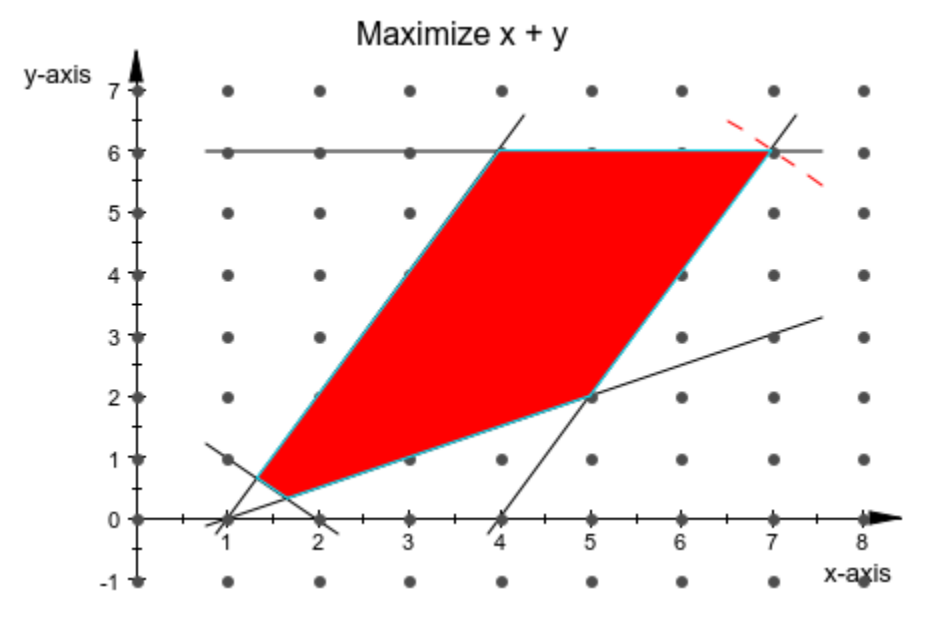

```
delete k, g:
```
### **Example 2**

Now we give an example where one can see a difference if the variables are constrained to be nonnegative:

```
k := [{x + y >= -1, x + y <= 3}, x + 2*y]:g := \overline{\text{linopt}}: plot_data(k, [x, y]):
plot(g):
```
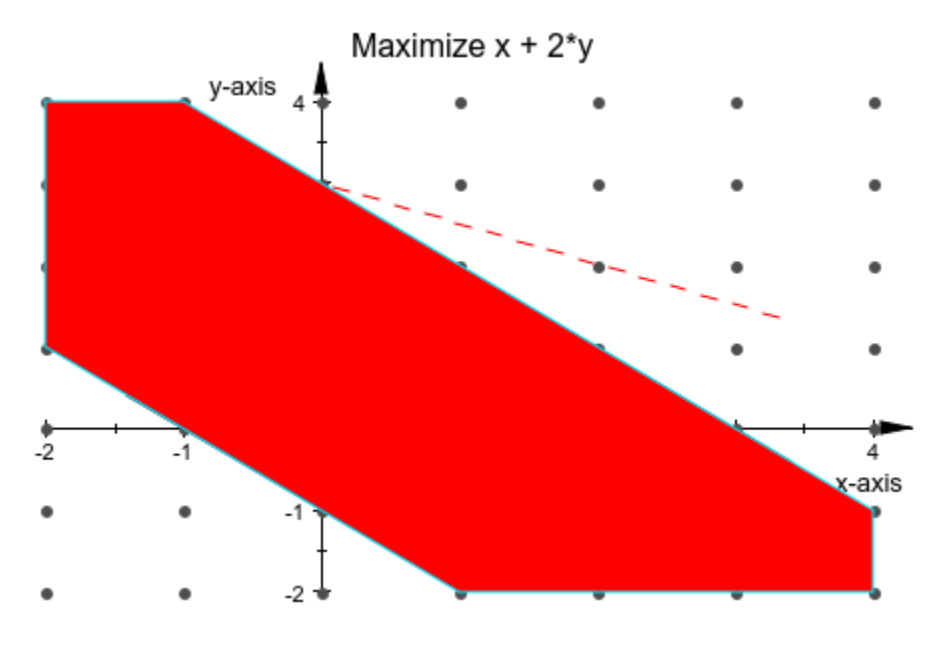

k :=  $[\{x + y \}$  = -1,  $x + y \le 3\}$ ,  $x + 2*y$ , NonNegative]: g := linopt::plot\_data(k, [x, y]): plot(g):

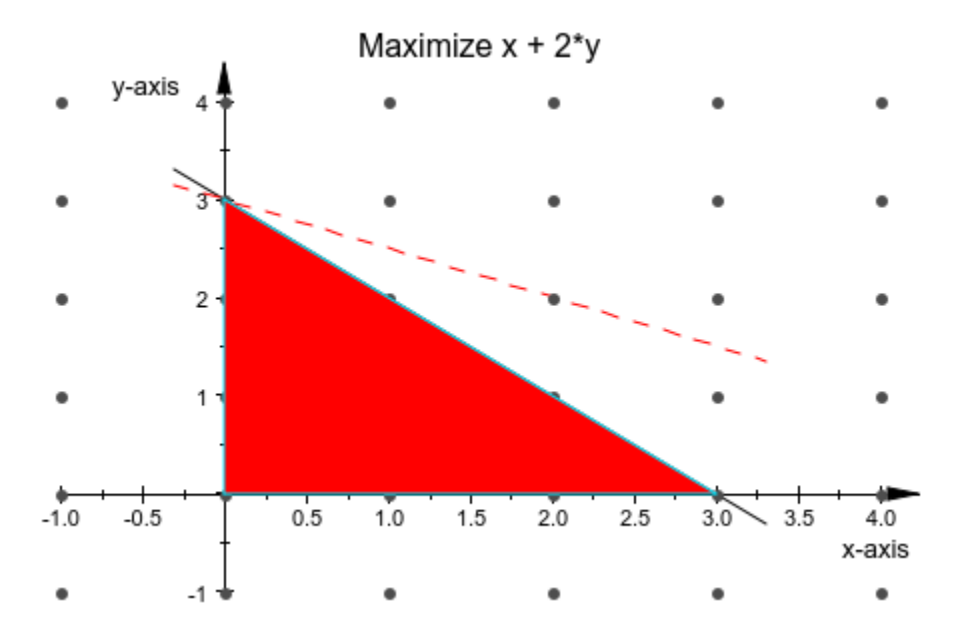

delete k, g:

## **Parameters**

#### **constr**

A set or list of linear constraints

#### **obj**

A linear expression

#### **seti**

A set which contains identifiers interpreted as indeterminates

#### **setn**

A set which contains identifiers interpreted as indeterminates

#### **vars**

A list containing the two variables of the linear program described by constr and obj and the existing options

# **Options**

#### **All**

All variables are constrained to be integer

#### **NonNegative**

All variables are constrained to be nonnegative

### **Return Values**

Expression describing a graphical object which can be used by [plot](#page-1561-0).

### **References**

Papadimitriou, Christos H; Steiglitz, Kenneth: Combinatorial Optimization; Algorithms and Complexity. Prentice-Hall, 1982.

Nemhauser, George L; Wolsey, Laurence A: Integer and Combinatorial Optimization. New York, Wiley, 1988.

Salkin, Harvey M; Mathur, Kamlesh: Foundations of Integer Programming. North-Holland, 1989.

Neumann, Klaus; Morlock, Martin: Operations-Research. Munich, Hanser, 1993.

Duerr, Walter; Kleibohm, Klaus: Operations Research; Lineare Modelle und ihre Anwendungen. Munich, Hanser, 1992.

Suhl, Uwe H: MOPS - Mathematical OPtimization System. European Journal of Operational Research 72(1994)312-322. North-Holland, 1994.

Suhl, Uwe H; Szymanski, Ralf: Supernode Processing of Mixed Integer Models. Boston, Kluwer Academic Publishers, 1994.

# **See Also**

#### **MuPAD Functions**

[linopt::corners](#page-3557-0) | [linopt::maximize](#page-3562-0) | [linopt::minimize](#page-3568-0)

# <span id="page-3580-0"></span>**linopt::Transparent**

Return the ordinary simplex tableau of a linear program

# **Syntax**

```
linopt::Transparent([constr, obj, <NonNegative>, <seti>])
linopt::Transparent([constr, obj, <NonNegative>, <All>])
linopt::Transparent([constr, obj, <setn>, <seti>])
linopt::Transparent([constr, obj, <setn>, <All>])
```
# **Description**

linopt::Transparent([constr, obj]) returns the ordinary simplex tableau of the given linear program given by the constraints constr and the linear objective function obj.

[constr, obj] is a Linear Optimization Problem of the same structure like in [linopt::maximize](#page-3562-0). As the result the ordinary simplex tableau of the given problem is returned; this means that equations will be replaced by two unequations and unbounded variables will be replaced by two new variables.

Internally the tableau returned consists of more information than viewable on the screen. Therefore [linopt::Transparent::convert](#page-3592-0) is provided to perform the transduction into the structure of the screen-tableau. (This can be necessary if the returned tableau shall serve as an input-parameter for another function — e.g. a user defined procedure for the selection of pivot elements.) If an ordinary simplex with two phases is wished, the next step should be the call of [linopt::Transparent::phaseI\\_tableau](#page-3601-0).

All functions of the linopt library using the tableau returned by linopt::Transparent try to minimize the problem! Therefore it can be necessary to multiply the objective function with -1 first.

In the simplex tableau returned a special notation is used. "linopt" stands for the tableau them self, "obj" describes the linear objective function, "restr" stands for the vector of

restrictions, slk[1], slk[2], ... are the slack variables and the names of the other variables stand for themselves. Variables which are given as row labels indicate that they are part of the base.

## **Examples**

### **Example 1**

First a small example, returning the ordinary simplex tableau of the given linear program. One can see that the slack variables are forming the basis:

 $k := [{x + y >= -1, x + y <= 3}, x + 2*y, NonNegative]:$ linopt::Transparent(k)

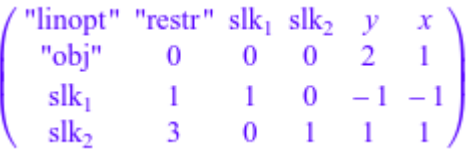

It follows a little bit larger example:

```
k := [3*x + 4*y - 3*z \le 23, 5*x - 4*y - 3*z \le 10,7*x + 4*y + 11*z \leq 30, -x + y + 2*z, NonNegative]:
linopt::Transparent(k)
```
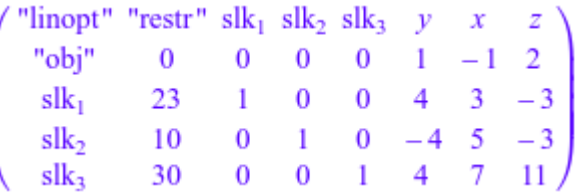

The result of linopt::Transparent is of domain type linopt::Transparent. So it can be used as input for other linopt::Transparent::\* function, e.g. for [linopt::Transparent::suggest](#page-3615-0):

```
k := [{x + y >= -1, x + y <= 3}, x + 2*y, NonNegative]:t := linopt::Transparent(k): 
domtype(t), linopt::Transparent::suggest(t)
```
linopt::Transparent, OPTIMAL

delete k, t:

### **Parameters**

#### **constr**

A set or list of linear constraints

#### **obj**

A linear expression

#### **seti**

A set which contains identifiers interpreted as indeterminates

#### **setn**

A set which contains identifiers interpreted as indeterminates

### **Options**

#### **All**

All variables are constrained to be integer

#### **NonNegative**

All variables are constrained to be nonnegative

## **Return Values**

Simplex tableau of domain type linopt::Transparent.

## **References**

Papadimitriou, Christos H; Steiglitz, Kenneth: Combinatorial Optimization; Algorithms and Complexity. Prentice-Hall, 1982.

Nemhauser, George L; Wolsey, Laurence A: Integer and Combinatorial Optimization. New York, Wiley, 1988.

Salkin, Harvey M; Mathur, Kamlesh: Foundations of Integer Programming. North-Holland, 1989.

Neumann, Klaus; Morlock, Martin: Operations-Research. Munich, Hanser, 1993.

Duerr, Walter; Kleibohm, Klaus: Operations Research; Lineare Modelle und ihre Anwendungen. Munich, Hanser, 1992.

Suhl, Uwe H: MOPS - Mathematical OPtimization System. European Journal of Operational Research 72(1994)312-322. North-Holland, 1994.

Suhl, Uwe H; Szymanski, Ralf: Supernode Processing of Mixed Integer Models. Boston, Kluwer Academic Publishers, 1994.

# **See Also**

#### **MuPAD Functions**

```
linopt::Transparent::autostep | linopt::Transparent::convert |
linopt::Transparent::dual_prices |
linopt::Transparent::phaseII_tableau |
linopt::Transparent::phaseI_tableau | linopt::Transparent::result |
linopt::Transparent::simplex | linopt::Transparent::suggest |
linopt::Transparent::userstep
```
# <span id="page-3584-0"></span>**linopt::Transparent::autostep**

Perform the next simplex step

# **Syntax**

linopt::Transparent::autostep(tableau)

# **Description**

linopt::Transparent::autostep(tableau) performs the next step of the simplex algorithm. This is the same step that [linopt::Transparent::suggest](#page-3615-0) would suggest for the given simplex tableau tableau.

Normally linopt::Transparent::autostep returns the next simplex tableau. If the calculation of the simplex algorithm is finished linopt::Transparent::autostep returns a set containing a solution of the given linear program described by tableau.

# **Examples**

### **Example 1**

The ordinary simplex tableau of a given linear program is created:

```
k := [{x + y >= 2}, x, NonNegative]:
t := linopt::Transparent(k)
```

```
\begin{pmatrix} \text{"linopt"} & \text{"restr"} & \text{slk}_1 & y & x \\ \text{"obj"} & 0 & 0 & 0 & 1 \\ \text{slk}_1 & -2 & 1 & -1 & -1 \end{pmatrix}
```
The next two steps of the simplex algorithm are executed for the given simplex tableau:

```
linopt::Transparent::autostep(t);
linopt::Transparent::autostep(%)
```

```
\begin{pmatrix}\n\text{``linopt''} & \text{``restr''} & \text{slk}_1 & y & x \\
\text{``obj''} & -2 & 1 & -1 & 0 \\
x & 2 & -1 & 1 & 1\n\end{pmatrix}\begin{pmatrix} \text{"linopt"} & \text{"restr"} & \text{slk}_1 & y & x \\ \text{"obj"} & 0 & 0 & 0 & 1 \\ y & 2 & -1 & 1 & 1 \end{pmatrix}
```
delete k, t:

### **Example 2**

The ordinary simplex tableau of a given linear program is created:

```
k := [{x + y >= -1, x + y <= 3}, x + 2*y, NonNegative]:t := linopt::Transparent(k)
```
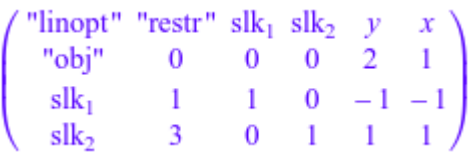

If the end of the simplex algorithm is reached, linopt::Transparent::autostep returns a solution of the given linear program:

```
linopt::Transparent::suggest(t), 
linopt::Transparent::autostep(t)
    OPTIMAL, \{x = 0, y = 0\}
```
delete k, t:

### **Parameters**

#### **tableau**

A simplex tableau of domain type linopt::Transparent

# **Return Values**

Simplex tableau of domain type linopt::Transparent or a set which contains the solution of the linear program.

### **References**

Papadimitriou, Christos H; Steiglitz, Kenneth: Combinatorial Optimization; Algorithms and Complexity. Prentice-Hall, 1982.

Nemhauser, George L; Wolsey, Laurence A: Integer and Combinatorial Optimization. New York, Wiley, 1988.

Salkin, Harvey M; Mathur, Kamlesh: Foundations of Integer Programming. North-Holland, 1989.

Neumann, Klaus; Morlock, Martin: Operations-Research. Munich, Hanser, 1993.

Duerr, Walter; Kleibohm, Klaus: Operations Research; Lineare Modelle und ihre Anwendungen. Munich, Hanser, 1992.

Suhl, Uwe H: MOPS - Mathematical OPtimization System. European Journal of Operational Research 72(1994)312-322. North-Holland, 1994.

Suhl, Uwe H; Szymanski, Ralf: Supernode Processing of Mixed Integer Models. Boston, Kluwer Academic Publishers, 1994.

### **See Also**

#### **MuPAD Functions**

[linopt::Transparent](#page-3580-0) | [linopt::Transparent::convert](#page-3592-0) | [linopt::Transparent::dual\\_prices](#page-3597-0) | [linopt::Transparent::phaseI\\_tableau](#page-3601-0)

```
| linopt::Transparent::result | linopt::Transparent::simplex |
linopt::Transparent::suggest | linopt::Transparent::userstep
```
# **linopt::Transparent::clean\_basis**

Delete all slack variables of the first phase from the basis

# **Syntax**

linopt::Transparent::clean\_basis(tableau)

# **Description**

linopt::Transparent::clean\_basis(tableau) removes the additional slack variables of the phase one of the simplex algorithm from the optimal basic (described by tableau) calculated by [linopt::Transparent::phaseI\\_tableau](#page-3601-0) and [linopt::Transparent::simplex](#page-3611-0).

At the end of the phase one of the 2-phase simplex algorithm, explicitly started by using [linopt::Transparent::phaseI\\_tableau](#page-3601-0), it is necessary to eliminate all artificial variables from the optimal basis before phase two can be started by using [linopt::Transparent::phaseII\\_tableau](#page-3604-0).

linopt::Transparent::clean\_basis performs some pivot steps until all phase one slack variables do not occur in the basis any longer.

# **Examples**

### **Example 1**

In this example we first compute an optimal basis for the first phase of the simplex algorithm:

```
t := linopt::Transparent([{x \le 1, y \le 1, x + y \ge 2}, 0,NonNegative]):
t := linopt::Transparent::phaseI_tableau(t):
t := linopt::Transparent::simplex(t)
```
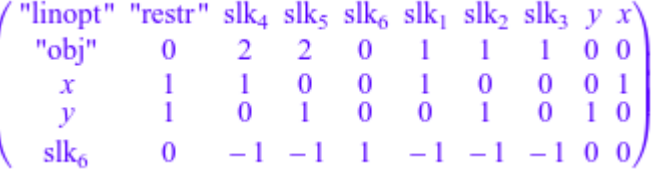

As we can see the artificial slack variable slk[6] is an element of the optimal basis. An error message is returned if we apply [linopt::Transparent::phaseII\\_tableau](#page-3604-0) or [linopt::Transparent::simplex](#page-3611-0) to this simplex tableau:

```
linopt::Transparent::phaseII_tableau(t);
```
Error: Clean the basis from phase I slack variables first. [linopt::Transparent::phase]

So we have to use linopt::Transparent::clean\_basis before continuing with the appropriate function:

```
t := linopt::Transparent::clean_basis(t);
linopt::Transparent::phaseII_tableau(t)
```
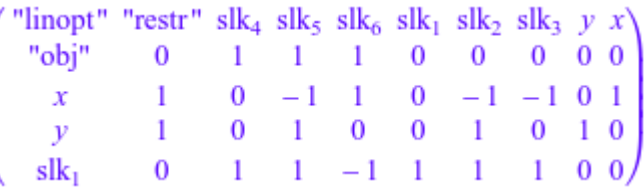

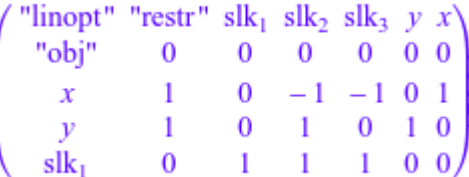

delete t:

### **Parameters**

#### **tableau**

A simplex tableau of domain type linopt::Transparent

# **Return Values**

Simplex tableau of domain type linopt::Transparent.

### **References**

Papadimitriou, Christos H; Steiglitz, Kenneth: Combinatorial Optimization; Algorithms and Complexity. Prentice-Hall, 1982.

Nemhauser, George L; Wolsey, Laurence A: Integer and Combinatorial Optimization. New York, Wiley, 1988.

Salkin, Harvey M; Mathur, Kamlesh: Foundations of Integer Programming. North-Holland, 1989.

Neumann, Klaus; Morlock, Martin: Operations-Research. Munich, Hanser, 1993.

Duerr, Walter; Kleibohm, Klaus: Operations Research; Lineare Modelle und ihre Anwendungen. Munich, Hanser, 1992.

Suhl, Uwe H: MOPS - Mathematical OPtimization System. European Journal of Operational Research 72(1994)312-322. North-Holland, 1994.

Suhl, Uwe H; Szymanski, Ralf: Supernode Processing of Mixed Integer Models. Boston, Kluwer Academic Publishers, 1994.

## **See Also**

#### **MuPAD Functions**

```
linopt::Transparent | linopt::Transparent::autostep |
linopt::Transparent::convert | linopt::Transparent::dual_prices |
```

```
linopt::Transparent::phaseII_tableau | linopt::Transparent::result |
linopt::Transparent::simplex | linopt::Transparent::suggest |
linopt::Transparent::userstep
```
# <span id="page-3592-0"></span>**linopt::Transparent::convert**

Transform the given tableau into a structure printable on screen

# **Syntax**

linopt::Transparent::convert(tableau)

# **Description**

linopt::Transparent::convert converts tableau into a two dimensional array which corresponds with the screen-tableau. One can now access the element in the *i*-th row and *j*-th column of the simplex tableau by accessing the corresponding element of the array.

Internally the given tableau of domain type [linopt::Transparent](#page-3580-0) contains a lot of more information than the simplex tableau which is printed by some functions of the linopt library, e.g. [linopt::Transparent::simplex](#page-3611-0), and which is visible on the screen. Furthermore it is not possible to access the element in the *i*-th row and *j*-th column of tableau to get the corresponding element from the simplex tableau which is visible on the screen.

While the internal structure of tableau is not known the structure of the two dimensional array is well defined. So it can be easily used in own procedures. See ["Example 2" on page 16-38](#page-3593-0) (Symbolic Math Toolbox).

# **Examples**

### **Example 1**

We convert a simplex tableau of domain type linopt::Transparent into a two dimensional array:

```
k := [{x + y >= 2}, x, NonNegative]:t := linopt::Transparent(k):
```

```
a := linopt::Transparent::convert(t):
t, domtype(t);
a, domtype(a)
             \begin{pmatrix} \text{"linopt"} & \text{"restr"} & \text{slk}_1 & y & x \\ \text{"obj"} & 0 & 0 & 0 & 1 \\ \text{slk}_1 & -2 & 1 & -1 & -1 \end{pmatrix}, linopt::Transparent
             \begin{pmatrix} \text{"linopt"} & \text{"restr"} & \text{slk}_1 & y & x \\ \text{"obj"} & 0 & 0 & 0 & 1 \\ \text{slk}_1 & -2 & 1 & -1 & -1 \end{pmatrix}, \text{DOM\_ARRAY}
```

```
delete a, k, t:
```
### **Example 2**

We will write another simplex routine mysimplex for solving a linear program. For this we define the function eigenpivot for finding the pivot element of a given simplex tableau. eigenpivot assumes that the simplex tableau is given as a two dimensional array.

Here is the procedure eigenpivot, which is not coded in every detail, e.g., the error checking isn't implemented completely:

```
eigenpivot := proc(T: DOM_ARRAY)
    local i,j,m,n,k,l,mini;
    begin
     m := op(T, [0, 2, 2]):
     n := op(T, [0, 3, 2]):
     k := 0:
     l := 0:mini := unbesetzt: for j from 3 to n do
       if T[2,j] < 0 then
        l := j:
          break
        end_if:
      end_for:
      if l=0 then return(OPTIMAL) end_if:
```

```
 for i from 3 to m do
       if T[i, l] > 0 and (mini=unbesetzt or T[i, 2]/T[i, l] < min) then
         k := i:
         min: = T[k,2]/T[k,1] end_if
      end_for:
      if k=0 then return(UNBOUNDED) end_if:
      return(T[k,1],T[1,l]):
end_proc:
```
This is the new simplex algorithm mysimplex which uses eigenpivot and some function from the linopt library:

```
mysimplex := proc(P) local T;
    begin
     T := linopt:: Transparent(P):
      T := linopt::Transparent::phaseI_tableau(T):
      piv := eigenpivot(linopt::Transparent::convert(T)):
      while piv <> OPTIMAL and piv <> UNBOUNDED do
        T := linopt::Transparent::userstep(T,piv):
        piv := eigenpivot(linopt::Transparent::convert(T))
      end_while:
      if pi v = UNBOUNDED then error(" Phase I unbounded ?!?")
      end_if:
     if T[2,2] \Leftrightarrow \theta then return(EMPTY)
      end_if:
      T := linopt::Transparent::clean_basis(T):
       T := linopt::Transparent::phaseII_tableau(T):
      piv := eigenpivot(linopt::Transparent::convert(T)):
      while piv <> OPTIMAL and piv <> UNBOUNDED do
        T := linopt::Transparent::userstep(T,piv):
        piv := eigenpivot(linopt::Transparent::convert(T))
      end_while:
      if pix = OPTIMAL then return(linopt::Transparent::result(T))
        else return(UNBOUNDED)
      end_if
end_proc:
```
We now apply mysimplex to a linear program:

k :=  $[{2*x + 2*y} > = 4, -2*x + 4*y > = -2, -2*x + y > = -8,$  $-2*x + y \le -2$ ,  $y \le 6$ ,  $-x - y$ :  $k :=$  append(k, NonNegative): mysimplex(k);

```
{x = 7, y = 6}
```
delete k, eigenpivot, mysimplex:

### **Parameters**

**tableau**

A simplex tableau of domain type

## **Return Values**

Two dimensional array, representing the given simplex tableau tableau.

# **References**

Papadimitriou, Christos H; Steiglitz, Kenneth: Combinatorial Optimization; Algorithms and Complexity. Prentice-Hall, 1982.

Nemhauser, George L; Wolsey, Laurence A: Integer and Combinatorial Optimization. New York, Wiley, 1988.

Salkin, Harvey M; Mathur, Kamlesh: Foundations of Integer Programming. North-Holland, 1989.

Neumann, Klaus; Morlock, Martin: Operations-Research. Munich, Hanser, 1993.

Duerr, Walter; Kleibohm, Klaus: Operations Research; Lineare Modelle und ihre Anwendungen. Munich, Hanser, 1992.

Suhl, Uwe H: MOPS - Mathematical OPtimization System. European Journal of Operational Research 72(1994)312-322. North-Holland, 1994.

Suhl, Uwe H; Szymanski, Ralf: Supernode Processing of Mixed Integer Models. Boston, Kluwer Academic Publishers, 1994.

### **See Also**

#### **MuPAD Functions**

```
linopt::Transparent | linopt::Transparent::autostep |
linopt::Transparent::phaseII_tableau |
linopt::Transparent::phaseI_tableau | linopt::Transparent::suggest |
linopt::Transparent::userstep
```
# <span id="page-3597-0"></span>**linopt::Transparent::dual\_prices**

Get the dual solution belonging to the given tableau

# **Syntax**

```
linopt::Transparent::dual_prices(tableau)
```
# **Description**

linopt::Transparent::dual\_prices(tableau) returns the dual solution of the linear optimization problem given by tableau.

This procedure returns the dual solution belonging to the given tableau in form of a set of lists containing two elements, the first one is a restriction and the second one is the value belonging to the slack variable connected to the restriction in the dual solution.

# **Examples**

### **Example 1**

Here it is demonstrated that the dual solution of the final tableau is similar to the second element of the result of linopt:: minimize using the option DualPrices:

First we compute the final tableau of the simplex algorithm:

```
k := [\{x \le 2, y \le 2, x + 2*y \ge 4\}, -x + y, \text{ NonNegative}]:t := linopt::Transparent(k):
t := linopt::Transparent::simplex(t)
```
"linopt" "restr" slk<sub>1</sub> slk<sub>2</sub> slk<sub>3</sub> y x<br>
"obj" 1  $\frac{3}{2}$  0  $\frac{1}{2}$  0 0<br>
x 2 1 0 0 0 1<br>
slk<sub>2</sub> 1  $\frac{1}{2}$  1  $\frac{1}{2}$  0 0<br>
y 1  $-\frac{1}{2}$  0  $-\frac{1}{2}$  1 0

Now we compute the solutions:

```
linopt::Transparent::dual_prices(t);
linopt::minimize(k, DualPrices)[2]
```

$$
\left\{ \left[ 4 \le x + 2 \ y, \ \frac{1}{2} \right], \ [0 \le x, \ 0], \ [x \le 2, \ \frac{3}{2} \right], \ [0 \le y, \ 0], \ [y \le 2, \ 0] \right\}
$$

$$
\left\{ \left[ 4 \le x + 2 \ y, \ \frac{1}{2} \right], \ [0 \le x, \ 0], \ [x \le 2, \ \frac{3}{2} \right], \ [0 \le y, \ 0], \ [y \le 2, \ 0] \right\}
$$

delete k, t:

### **Example 2**

We compute the dual solution of another linear program:

```
k := [\{x \le 2, y \le 2, x + 2*y \ge 4\}, x + y, \text{NonNegative}]:t := linopt::Transparent(k);
linopt::Transparent::dual_prices(t)
```

$$
\begin{array}{cccccc}\n\text{''linopt" "restr" slk_1 slk_2 slk_3 & y & x \\
\text{"obj"} & 0 & 0 & 0 & 0 & 1 & -1 \\
\text{slk}_1 & 2 & 1 & 0 & 0 & 0 & 1 \\
\text{slk}_2 & 2 & 0 & 1 & 0 & 1 & 0 \\
\text{slk}_3 & -4 & 0 & 0 & 1 & -2 & -1\n\end{array}
$$

 $\{[4 \le x + 2, y, 0], [0 \le x, -1], [x \le 2, 0], [0 \le y, 1], [y \le 2, 0]\}$ 

delete k, t:

## **Parameters**

**tableau**

A simplex tableau of domain type linopt::Transparent

### **Return Values**

Set of lists, each containing 2 elements.

## **References**

Papadimitriou, Christos H; Steiglitz, Kenneth: Combinatorial Optimization; Algorithms and Complexity. Prentice-Hall, 1982.

Nemhauser, George L; Wolsey, Laurence A: Integer and Combinatorial Optimization. New York, Wiley, 1988.

Salkin, Harvey M; Mathur, Kamlesh: Foundations of Integer Programming. North-Holland, 1989.

Neumann, Klaus; Morlock, Martin: Operations-Research. Munich, Hanser, 1993.

Duerr, Walter; Kleibohm, Klaus: Operations Research; Lineare Modelle und ihre Anwendungen. Munich, Hanser, 1992.

Suhl, Uwe H: MOPS - Mathematical OPtimization System. European Journal of Operational Research 72(1994)312-322. North-Holland, 1994.

Suhl, Uwe H; Szymanski, Ralf: Supernode Processing of Mixed Integer Models. Boston, Kluwer Academic Publishers, 1994.
#### **See Also**

#### **MuPAD Functions**

[linopt::Transparent](#page-3580-0) | [linopt::Transparent::result](#page-3608-0)

# <span id="page-3601-0"></span>**linopt::Transparent::phaseI\_tableau**

Start an ordinary phase one of a 2-phase simplex algorithm

### **Syntax**

linopt::Transparent::phaseI\_tableau(tableau)

### **Description**

linopt::Transparent::phaseI\_tableau explicitly starts an (ordinary) phase one of the simplex algorithm , i.e. rows associated with infeasible basic variables are multiplied with -1 and another identity matrix with new slack variables is added to the given tableau. As soon as an optimal tableau with relative costs 0 is found the calculation can be continued with [linopt::Transparent::clean\\_basis](#page-3588-0) and the second phase of the simplex algorithm ([linopt::Transparent::phaseII\\_tableau](#page-3604-0)).

### **Examples**

#### **Example 1**

The first simplex tableau is created and the first phase of the simplex algorithm is started:

```
t := linopt::Transparent([(x + y) = 2], x, NonNegative]);
t := linopt::Transparent::phaseI_tableau(t)
             \begin{pmatrix} \text{"linopt"} & \text{"restr"} & \text{slk}_1 & y & x \\ \text{"obj"} & 0 & 0 & 0 & 1 \\ \text{slk}_1 & -2 & 1 & -1 & -1 \end{pmatrix}\begin{pmatrix}\n\text{"linopt"} & \text{"restr"} & \text{slk}_2 & \text{slk}_1 & y & x \\
\text{"obj"} & -2 & 0 & 1 & -1 & -1 \\
\text{slk}_2 & 2 & 1 & -1 & 1 & 1\n\end{pmatrix}
```
We can see that a new slack variable*, slk<sub>2</sub>,* was added to the tableau. And if we now execute [linopt::Transparent::simplex](#page-3611-0) we can see that we have just finished the first phase of the simplex algorithm:

```
linopt::Transparent::suggest(t);
t := linopt::Transparent::simplex(t):
linopt::Transparent::suggest(t)
```
 $\text{slk}_2$ ,  $y$ 

"linopt::Transparent::phaseII tableau"

We continue the simplex algorithm by executing

[linopt::Transparent::clean\\_basis](#page-3588-0), linopt::Transparent::phaseII tableau and [linopt::Transparent::simplex](#page-3611-0). Observe in this special case linopt::Transparent::clean basis is not necessary:

```
t := linopt::Transparent::clean_basis(t):
t := linopt::Transparent::phaseII_tableau(t):
t := linopt::Transparent::simplex(t);
linopt::Transparent::suggest(t)
```
 $\begin{pmatrix} \text{"linopt"} & \text{"restr"} & \text{slk}_1 & y & x \\ \text{"obj"} & 0 & 0 & 0 & 1 \\ v & 2 & -1 & 1 & 1 \end{pmatrix}$ 

**OPTIMAL** 

delete t:

#### **Parameters**

#### **tableau**

A simplex tableau of domain type linopt::Transparent

### **Return Values**

Simplex tableau of domain type linopt::Transparent.

### **References**

Papadimitriou, Christos H; Steiglitz, Kenneth: Combinatorial Optimization; Algorithms and Complexity. Prentice-Hall, 1982.

Nemhauser, George L; Wolsey, Laurence A: Integer and Combinatorial Optimization. New York, Wiley, 1988.

Salkin, Harvey M; Mathur, Kamlesh: Foundations of Integer Programming. North-Holland, 1989.

Neumann, Klaus; Morlock, Martin: Operations-Research. Munich, Hanser, 1993.

Duerr, Walter; Kleibohm, Klaus: Operations Research; Lineare Modelle und ihre Anwendungen. Munich, Hanser, 1992.

Suhl, Uwe H: MOPS - Mathematical OPtimization System. European Journal of Operational Research 72(1994)312-322. North-Holland, 1994.

Suhl, Uwe H; Szymanski, Ralf: Supernode Processing of Mixed Integer Models. Boston, Kluwer Academic Publishers, 1994.

### **See Also**

#### **MuPAD Functions**

```
linopt::Transparent | linopt::Transparent::autostep |
linopt::Transparent::clean_basis | linopt::Transparent::convert |
linopt::Transparent::dual_prices |
linopt::Transparent::phaseII_tableau | linopt::Transparent::result |
linopt::Transparent::simplex | linopt::Transparent::suggest |
linopt::Transparent::userstep
```
# <span id="page-3604-0"></span>**linopt::Transparent::phaseII\_tableau**

Start phase two of a 2-phase simplex algorithm

# **Syntax**

linopt::Transparent::phaseII\_tableau(tableau)

### **Description**

linopt::Transparent::phaseII\_tableau(tableau) starts the second phase of the simplex algorithm on the given simplex tableau tableau.

After the explicitly started first phase of the simplex algorithm (see [linopt::Transparent::phaseI\\_tableau](#page-3601-0)) terminated with an optimal tableau with associated costs 0 and no phase one slack variables in the basis (see [linopt::Transparent::clean\\_basis](#page-3588-0)) this procedure can be used to start phase II. The procedure eliminates all artificial variables of phase I and their associated columns and reenters the old objective function modified for the new basis.

### **Examples**

#### **Example 1**

The first simplex tableau is created and the first phase of the simplex algorithm is finished:

```
t := linopt::Transparent([{x + y >= 2}, x, \text{ NonNegative}]):
t := linopt::Transparent::simplex(
                linopt::Transparent::phaseI_tableau(t))
         \begin{pmatrix} \text{"linopt"} & \text{"restr"} & \text{slk}_2 & \text{slk}_1 & y & x \\ \text{"obj"} & 0 & 1 & 0 & 0 & 0 \\ v & 2 & 1 & -1 & 1 & 1 \end{pmatrix}
```
One sees that the artificial slack variable slk[2] of the first phase is removed by linopt::Transparent::phaseII\_tableau. In this example it is not necessary to use [linopt::Transparent::clean\\_basis](#page-3588-0) for cleaning the basis:

```
linopt::Transparent::phaseII_tableau(t)
```
 $\begin{pmatrix} \text{"linopt"} & \text{"restr"} & \text{slk}_1 y x \\ \text{"obj"} & 0 & 0 & 0 & 1 \\ v & 2 & -1 & 1 & 1 \end{pmatrix}$ 

delete t:

#### **Example 2**

Again the first simplex tableau is created and the first phase of the simplex algorithm is finished:

```
t := linopt::Transparent([{x \le 1, y \le 1, x + y \ge 2}, 0, NonNegative]):
t := linopt::Transparent::phaseI_tableau(t):
t := linopt::Transparent::simplex(t)
            \begin{pmatrix}\n\text{``Inopt''} \text{``restr''} \text{ slk}_4 \text{ slk}_5 \text{ slk}_6 \text{ slk}_1 \text{ slk}_2 \text{ slk}_3 \text{ y x} \\
\text{''obj''} & 0 & 2 & 2 & 0 & 1 & 1 & 1 & 0 & 0 \\
x & 1 & 1 & 0 & 0 & 1 & 0 & 0 & 0 & 1 \\
y & 1 & 0 & 1 & 0 & 0 & 1 & 0 & 1 & 0 \\
s\text{lk}_6 & 0 & -1 & -1 & 1 & -1 & -1 & -1 & 0 & 0\n\end{pmatrix}
```
In this example the artificial slack variable  $slk[6]$  is an element of the optimal basis. So we have to use [linopt::Transparent::clean\\_basis](#page-3588-0) before continuing with linopt::Transparent::phaseII\_tableau, otherwise we will get an error message:

```
linopt::Transparent::phaseII_tableau(t)
Error: Clean the basis from phase I slack variables first. [linopt::Transparent::phase]
t := linopt::Transparent::clean_basis(t):
linopt::Transparent::phaseII_tableau(t)
```
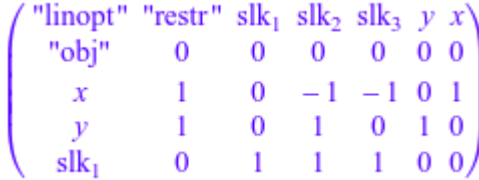

delete t:

#### **Parameters**

**tableau**

A simplex tableau of domain type linopt::Transparent

#### **Return Values**

Simplex tableau of domain type linopt::Transparent.

### **References**

Papadimitriou, Christos H; Steiglitz, Kenneth: Combinatorial Optimization; Algorithms and Complexity. Prentice-Hall, 1982.

Nemhauser, George L; Wolsey, Laurence A: Integer and Combinatorial Optimization. New York, Wiley, 1988.

Salkin, Harvey M; Mathur, Kamlesh: Foundations of Integer Programming. North-Holland, 1989.

Neumann, Klaus; Morlock, Martin: Operations-Research. Munich, Hanser, 1993.

Duerr, Walter; Kleibohm, Klaus: Operations Research; Lineare Modelle und ihre Anwendungen. Munich, Hanser, 1992.

Suhl, Uwe H: MOPS - Mathematical OPtimization System. European Journal of Operational Research 72(1994)312-322. North-Holland, 1994.

Suhl, Uwe H; Szymanski, Ralf: Supernode Processing of Mixed Integer Models. Boston, Kluwer Academic Publishers, 1994.

### **See Also**

#### **MuPAD Functions**

```
linopt::Transparent | linopt::Transparent::autostep |
linopt::Transparent::clean_basis | linopt::Transparent::convert |
linopt::Transparent::dual_prices | linopt::Transparent::phaseI_tableau
| linopt::Transparent::result | linopt::Transparent::simplex |
linopt::Transparent::suggest | linopt::Transparent::userstep
```
# <span id="page-3608-0"></span>**linopt::Transparent::result**

Get the basic feasible solution belonging to the given simplex tableau

# **Syntax**

```
linopt::Transparent::result(tableau)
```
# **Description**

linopt::Transparent::result(tableau) returns the basic feasible solution belonging to the given simplex tableau tableau.

Only the user defined variables are taken into account - the dual prices can be achieved by use of [linopt::Transparent::dual\\_prices](#page-3597-0).

# **Examples**

#### **Example 1**

We first compute an edge for an initial simplex tableau:

```
k := [\{x \le 1, y \le 1, x + y \ge 2\}, 0, \text{NonNegative}]:t := linopt::Transparent(k):
linopt::Transparent::result(t)
```

```
{x = 0, y = 0}
```
Now we compute the edge for the final tableau, which is identical to the optimal solution of the linear program given by k. We get the final simplex tableau by using [linopt::Transparent::simplex](#page-3611-0):

```
t := linopt::Transparent(k):
t := linopt::Transparent::simplex(t):
linopt::Transparent::result(t)
```
 ${x = 1, y = 1}$ linopt::minimize(k)

[OPTIMAL,  $\{x=1, y=1\}$ , 0]

delete k, t:

### **Parameters**

**tableau**

A simplex tableau of domain type linopt::Transparent

### **Return Values**

Set containing the values of the user defined variables for the feasible solution.

### **References**

Papadimitriou, Christos H; Steiglitz, Kenneth: Combinatorial Optimization; Algorithms and Complexity. Prentice-Hall, 1982.

Nemhauser, George L; Wolsey, Laurence A: Integer and Combinatorial Optimization. New York, Wiley, 1988.

Salkin, Harvey M; Mathur, Kamlesh: Foundations of Integer Programming. North-Holland, 1989.

Neumann, Klaus; Morlock, Martin: Operations-Research. Munich, Hanser, 1993.

Duerr, Walter; Kleibohm, Klaus: Operations Research; Lineare Modelle und ihre Anwendungen. Munich, Hanser, 1992.

Suhl, Uwe H: MOPS - Mathematical OPtimization System. European Journal of Operational Research 72(1994)312-322. North-Holland, 1994.

Suhl, Uwe H; Szymanski, Ralf: Supernode Processing of Mixed Integer Models. Boston, Kluwer Academic Publishers, 1994.

### **See Also**

#### **MuPAD Functions**

[linopt::Transparent](#page-3580-0) | [linopt::Transparent::dual\\_prices](#page-3597-0)

# <span id="page-3611-0"></span>**linopt::Transparent::simplex**

Finish the current phase of the 2-phase simplex algorithm

# **Syntax**

```
linopt::Transparent::simplex(tableau)
```
# **Description**

linopt::Transparent::simplex runs the current phase of the 2-phase simplex algorithm until the end, i.e. if phase I was explicitly started (see [linopt::Transparent::phaseI\\_tableau](#page-3601-0)) the first phase will lead the optimal tableau. Sometimes it can be necessary to eliminate some slack variables of phase one by using [linopt::Transparent::clean\\_basis](#page-3588-0).

If there was no phase I started by the user, (linopt::Transparent)::simplex returns the last optimal tableau or the empty set if there was no feasible solution found.

### **Examples**

#### **Example 1**

We apply linopt::Transparent::simplex to an ordinary simplex tableau of a linear program and we get the optimal tableau:

```
k := [{x + y >= 2}, x, \text{ NonNegative}]:
t := linopt::Transparent(k);
t := linopt::Transparent::simplex(t)
          \begin{pmatrix} \text{"linopt"} & \text{"restr"} & \text{slk}_1 & y & x \\ \text{"obj"} & 0 & 0 & 0 & 1 \\ \text{slk}_1 & -2 & 1 & -1 & -1 \end{pmatrix}
```
 $\begin{pmatrix} \text{"linopt"} & \text{"restr"} & \text{slk}_1 & y & x \\ \text{"obj"} & 0 & 0 & 0 & 1 \\ v & 2 & -1 & 1 & 1 \end{pmatrix}$ 

Let us proof the obtained result:

```
linopt::Transparent::suggest(t)
```
**OPTIMAL** 

delete k, t:

#### **Example 2**

If the first phase of the simplex algorithm was started explicitly,linopt::Transparent::simplex returns only the optimal tableau of the first phase:

```
k := [{x + y >= 2}, y, NonNegative]:
t := linopt::Transparent(k):
t := linopt::Transparent::phaseI_tableau(t);
t := linopt::Transparent::simplex(t)
          \begin{pmatrix}\n\text{``linopt''} & \text{``restr''} & \text{slk}_2 & \text{slk}_1 & y & x \\
\text{``obj''} & -2 & 0 & 1 & -1 & -1 \\
\text{slk}_2 & 2 & 1 & -1 & 1 & 1\n\end{pmatrix}\begin{pmatrix} \text{"linopt"} & \text{"restr"} & \text{slk}_2 & \text{slk}_1 & y & x \\ \text{"obj"} & 0 & 1 & 0 & 0 & 0 \\ \text{v} & 2 & 1 & 1 & 1 & 1 \end{pmatrix}
```
The next step of the simplex algorithm is computed:

```
linopt::Transparent::suggest(t)
```
"linopt::Transparent::phaseII tableau"

With [linopt::Transparent::autostep](#page-3584-0) we execute the first step of the second phase of the simplex algorithm. One can see that the simplex algorithm is not finished yet:

```
t := linopt::Transparent::autostep(t):
linopt::Transparent::suggest(t);
```
 $y, x$ 

If we then apply linopt::Transparent::simplex again we get the optimal solution. Here we don't had to use [linopt::Transparent::clean\\_basis](#page-3588-0), before using linopt::Transparent::autostep, because there are no artificial variables in the basis computed by the first linopt::Transparent::simplex call above:

```
t := linopt::Transparent::simplex(t);
linopt::Transparent::suggest(t)
```
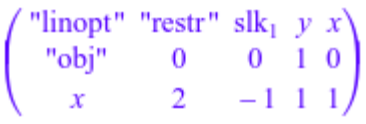

#### **OPTIMAL**

delete k, t:

#### **Parameters**

#### **tableau**

A simplex tableau of domain type linopt::Transparent

#### **Return Values**

Simplex tableau of domain type linopt::Transparent or the empty set if there was no feasible solution found.

#### **References**

Papadimitriou, Christos H; Steiglitz, Kenneth: Combinatorial Optimization; Algorithms and Complexity. Prentice-Hall, 1982.

Nemhauser, George L; Wolsey, Laurence A: Integer and Combinatorial Optimization. New York, Wiley, 1988.

Salkin, Harvey M; Mathur, Kamlesh: Foundations of Integer Programming. North-Holland, 1989.

Neumann, Klaus; Morlock, Martin: Operations-Research. Munich, Hanser, 1993.

Duerr, Walter; Kleibohm, Klaus: Operations Research; Lineare Modelle und ihre Anwendungen. Munich, Hanser, 1992.

Suhl, Uwe H: MOPS - Mathematical OPtimization System. European Journal of Operational Research 72(1994)312-322. North-Holland, 1994.

Suhl, Uwe H; Szymanski, Ralf: Supernode Processing of Mixed Integer Models. Boston, Kluwer Academic Publishers, 1994.

### **See Also**

#### **MuPAD Functions**

[linopt::Transparent](#page-3580-0) | [linopt::Transparent::autostep](#page-3584-0) | [linopt::Transparent::convert](#page-3592-0) | [linopt::Transparent::dual\\_prices](#page-3597-0) | [linopt::Transparent::phaseI\\_tableau](#page-3601-0) | [linopt::Transparent::result](#page-3608-0) | [linopt::Transparent::suggest](#page-3615-0) | [linopt::Transparent::userstep](#page-3619-0)

# <span id="page-3615-0"></span>**linopt::Transparent::suggest**

Suggest the next step in the simplex algorithm

# **Syntax**

```
linopt::Transparent::suggest(tableau)
```
# **Description**

linopt::Transparent::suggest(tableau) suggests the next step in the simplex algorithm for the given simplex tableau tableau.

Normally this suggestion will be a pivot element, i.e. a sequence of a basic and a nonbasic variable. If a phase I of the 2-phase simplex algorithm was started explicitly (see [linopt::Transparent::phaseI\\_tableau](#page-3601-0)) and the current tableau belongs to a feasible solution the suggestion will be the string

"linopt::Transparent::phaseII\_tableau". At the end of the calculation the 'suggestion' is the identifier OPTIMAL.

The result of linopt::Transparent::suggest can be influenced if the global identifier OPTIMAL has a value. For this reason the identifier OPTIMAL is [protected on](#page-1687-0) [page 1-1678.](#page-1687-0)

### **Examples**

#### **Example 1**

We have a look at a linear program where the ordinary simplex tableau of the given problem is not the last tableau during the computation of the simplex algorithm. Looking at the ordinary simplex tableau we see that the element of the slk[2]-labeled row and the x-labeled column is a pivot element:

k :=  $[3*x + 4*y - 3*z \le 23, 5*x - 4*y - 3*z \le 10,$  $7*x + 4*y + 11*z \leq 30$ ,  $-x + y + 2*z$ , NonNegative]:

```
t := linopt::Transparent(k);
linopt::Transparent::suggest(t)
                \begin{pmatrix}\n\text{``Inopt''} & \text{``restr''} & \text{slk}_1 & \text{slk}_2 & \text{slk}_3 & y & x & z \\
\text{''obj''} & 0 & 0 & 0 & 0 & 1 & -1 & 2 \\
\text{slk}_1 & 23 & 1 & 0 & 0 & 4 & 3 & -3 \\
\text{slk}_2 & 10 & 0 & 1 & 0 & -4 & 5 & -3 \\
\text{slk}_3 & 30 & 0 & 0 & 1 & 4 & 7 & 11\n\end{pmatrix}\text{slk}_2, x
```

```
delete k, t:
```
#### **Example 2**

Here the ordinary simplex tableau still contains the solution of the linear program if the linear objective function is to minimize (see [linopt::Transparent](#page-3580-0) for more information):

```
k := [\{x+y>=-1, x+y<=3\}, x+2*y, NonNegative]:t := linopt::Transparent(k); 
linopt::Transparent::suggest(t)
           \begin{pmatrix}\n^{\text{minopt}} & \text{Testr} & \text{slk}_1 & \text{slk}_2 & y & x \\
^{\text{minopt}} & 0 & 0 & 0 & 2 & 1 \\
^{\text{slk}} & 1 & 1 & 0 & -1 & -1 \\
^{\text{slk}} & 3 & 0 & 1 & 1 & 1\n\end{pmatrix}
```
**OPTIMAL** 

delete k, t:

#### **Example 3**

Here we explicitly start the first phase of the simplex algorithm. If we want a solution of the original linear program we have to apply the second phase of the simplex algorithm:

```
k := [3*x + 4*y - 3*z \le 23, 5*x - 4*y - 3*z \le 10,7*x + 4*y + 11*z \leq 30, -x + y + 2*z, NonNegative]:
t := linopt::Transparent(k):
t := linopt::Transparent::phaseI_tableau(t):
t := linopt::Transparent::simplex(t):
linopt::Transparent::suggest(t)
```
"linopt::Transparent::phaseII tableau"

delete k, t:

#### **Parameters**

#### **tableau**

A simplex tableau of domain type linopt::Transparent

#### **Return Values**

Sequence of 2 identifiers, the identifier OPTIMAL or the string "linopt::Transparent::phaseII\_tableau".

#### **References**

Papadimitriou, Christos H; Steiglitz, Kenneth: Combinatorial Optimization; Algorithms and Complexity. Prentice-Hall, 1982.

Nemhauser, George L; Wolsey, Laurence A: Integer and Combinatorial Optimization. New York, Wiley, 1988.

Salkin, Harvey M; Mathur, Kamlesh: Foundations of Integer Programming. North-Holland, 1989.

Neumann, Klaus; Morlock, Martin: Operations-Research. Munich, Hanser, 1993.

Duerr, Walter; Kleibohm, Klaus: Operations Research; Lineare Modelle und ihre Anwendungen. Munich, Hanser, 1992.

Suhl, Uwe H: MOPS - Mathematical OPtimization System. European Journal of Operational Research 72(1994)312-322. North-Holland, 1994.

Suhl, Uwe H; Szymanski, Ralf: Supernode Processing of Mixed Integer Models. Boston, Kluwer Academic Publishers, 1994.

#### **See Also**

#### **MuPAD Functions**

```
linopt::Transparent | linopt::Transparent::autostep |
linopt::Transparent::convert | linopt::Transparent::dual_prices |
linopt::Transparent::phaseI_tableau | linopt::Transparent::result |
linopt::Transparent::simplex | linopt::Transparent::userstep
```
# <span id="page-3619-0"></span>**linopt::Transparent::userstep**

Perform a user defined simplex step

# **Syntax**

linopt::Transparent::userstep(tableau, basvar, nonbasbar)

# **Description**

linopt::Transparent::userstep(tableau, basvar, nonbasbar) performs a user defined simplex step in the tableau with the pivot element defined by basvar and nonbasvar.

### **Examples**

#### **Example 1**

We execute the simplex step given by the pivot element  $(slk[1],x)$ :

```
k := [{x + y >= 2}, x, \text{ NonNegative}]:
t:= linopt::Transparent(k);
linopt::Transparent::userstep(t, slk[1], x)
            \begin{pmatrix} \text{"linopt"} & \text{"restr"} & \text{slk}_1 & y & x \\ \text{"obj"} & 0 & 0 & 0 & 1 \\ \text{slk}_1 & -2 & 1 & -1 & -1 \end{pmatrix}\begin{pmatrix}\n\text{"linopt"} & \text{"restr"} & \text{slk}_1 & y & x \\
\text{"obj"} & -2 & 1 & -1 & 0 \\
x & 2 & -1 & 1 & 1\n\end{pmatrix}
```
#### **Example 2**

If we specify a wrong pivot element, we will get an error message:

```
k := [3*x + 4*y - 3*z \le 23, 5*x - 4*y - 3*z \le 10,7*x + 4*y + 11*z \leq 30, -x + y + 2*z, NonNegative]:
t:= linopt::Transparent(k);
linopt::Transparent::userstep(t, x, y)
```
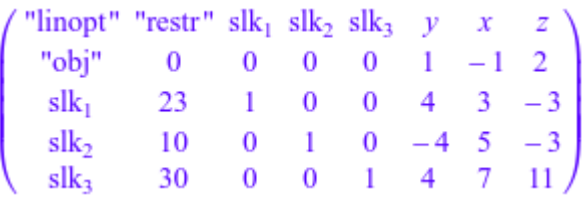

Error: Pivot element not specified or specified incorrectly. [linopt::Transparent::use delete k, t:

### **Parameters**

#### **tableau**

A simplex tableau of domain type linopt::Transparent

#### **basvar**

A basic variable represented by an identifier that has to leave the basis

#### **nonbasvar**

A non-basic variable represented by an identifier that has to enter the basis

### **Return Values**

Simplex tableau of domain type linopt:: Transparent.

### **References**

Papadimitriou, Christos H; Steiglitz, Kenneth: Combinatorial Optimization; Algorithms and Complexity. Prentice-Hall, 1982.

Nemhauser, George L; Wolsey, Laurence A: Integer and Combinatorial Optimization. New York, Wiley, 1988.

Salkin, Harvey M; Mathur, Kamlesh: Foundations of Integer Programming. North-Holland, 1989.

Neumann, Klaus; Morlock, Martin: Operations-Research. Munich, Hanser, 1993.

Duerr, Walter; Kleibohm, Klaus: Operations Research; Lineare Modelle und ihre Anwendungen. Munich, Hanser, 1992.

Suhl, Uwe H: MOPS - Mathematical OPtimization System. European Journal of Operational Research 72(1994)312-322. North-Holland, 1994.

Suhl, Uwe H; Szymanski, Ralf: Supernode Processing of Mixed Integer Models. Boston, Kluwer Academic Publishers, 1994.

# **See Also**

#### **MuPAD Functions**

```
linopt::Transparent | linopt::Transparent::autostep |
linopt::Transparent::convert | linopt::Transparent::dual_prices |
linopt::Transparent::phaseI_tableau | linopt::Transparent::result |
linopt::Transparent::simplex | linopt::Transparent::suggest
```
# **listlib – Manipulating Lists**

# <span id="page-3623-0"></span>**listlib::insert**

Insert an element into a list

# **Syntax**

```
listlib::insert(list, element, <function>)
```
# **Description**

listlib::insert(list, element) inserts element into list.

With the function listlib::insert any element can be inserted into any list.

With the third optional argument a function can be given that compare the elements of the list with the element to insert and therewith determines the position, the element is inserted. The given function is called with two elements and have to return TRUE, if the two elements are in the right order, otherwise FALSE (see next paragraph).

The given function is called step by step with an element of the list as first argument and the given element as second argument, until it returns [FALSE](#page-2191-0). Then the given element is inserted into the list in *front* of the last proved element (see ["Example 2" on page 17-3](#page-3624-0) (Symbolic Math Toolbox)).

**Note** The list must be ordered with regard to the order function, otherwise the element could be inserted at the wrong place.

If no third argument is given the function [\\_less](#page-39-0) is used. If no order of the elements with regard to [\\_less](#page-39-0) is defined, a function must be given, otherwise an error appears. The system function [sysorder](#page-2105-0) always can be used.

#### <span id="page-3624-0"></span>**Examples**

#### **Example 1**

Insert 3 into the given ordered list:

```
listlib::insert([1, 2, 4, 5, 6], 3)
     [1, 2, 3, 4, 5, 6]
```
Insert 3 into the given descending ordered list. The insert function represents and preserves the order of the list:

```
listlib::insert([6, 5, 4, 2, 1], 3, _not@_less)
    [6, 5, 4, 3, 2, 1]
```
Because identifiers cannot be ordered by [\\_less](#page-39-0), another function must be given, e.g., the function that represents the systems internal order:

```
listlib::insert([a, b, d, e, f], c, sysorder)
```
 $[a, b, c, d, e, f]$ 

#### **Example 2**

Because no function is given as third argument, the function [\\_less](#page-39-0) is used. [\\_less](#page-39-0) is called:  $\text{less}(1, 3)$ ,  $\text{less}(2, 3)$ ,  $\text{less}(4, 3)$  and then 3 is inserted in front of 4:

```
listlib::insert([1, 2, 4], 3)
```
 $[1, 2, 3, 4]$ 

If the list is not ordered right, then the insert position could be wrong:

```
listlib::insert([4, 1, 2], 3)
```
 $\left[3, 4, 1, 2\right]$ 

#### **Example 3**

The following example shows, how expressions can be ordered by a user defined priority. This order is given by the function named priority, which returns a smaller number, when the expression has a type with higher priority:

```
priority := X \rightarrow contains([" power", " mult", " plus"], type(X)):
priority(x^2), priority(x + \overline{2})
```
 $1, 3$ 

The function sortfunc returns [TRUE](#page-2188-0), if the both given arguments are in the right order, i.e., the first argument has a higher (or equal) priority than the second argument:

```
sortfunc := (X, Y) -> bool(priority(Y) > priority(X)):
sortfunc(x^2, x + 2), sortfunc(x + 2, x^*2)
```
**TRUE, FALSE** 

Now the expression  $x^*$ 2 is inserted at the "right" place in the list:

listlib::insert( $[x^y, x^2, x^y, -y, x + y]$ ,  $x^*2$ , sortfunc)

 $[x^y, x^2, 2x, x y, -y, x+y]$ 

#### **Parameters**

**list**

MuPAD list

**element**

MuPAD expression to insert

#### **function**

Function that determines the insert position

# **Return Values**

Given list enlarged with the inserted element

### **See Also**

**MuPAD Functions** [\\_concat](#page-20-0) | [append](#page-165-0) | [listlib::insertAt](#page-3627-0)

# <span id="page-3627-0"></span>**listlib::insertAt**

Insert an element into a list at a given position

# **Syntax**

```
listlib::insertAt(list, element, <pos>)
```
# **Description**

listlib::insertAt(list, element, pos) inserts element into list at position pos.

With the function listlib::insertAt any element can be inserted into any list at a specified place.

The third argument (the "insert index") determines the place to insert the element into the given list.

If the insert index is less than 1 the element is inserted in front of the list. If the insertion index is greater than nops(list) the element is appended to the list. To append an element to a list the kernel function [append](#page-165-0) is faster.

If no third argument is given, the given element is inserted in front of the list.

If the argument element is a list too, the elements of this list will be inserted (or appended) instead of the whole list by preserving the order.

# **Examples**

#### **Example 1**

Insertion 2 at the third place of the given list:

```
listlib::insertAt([1, 1, 1], 2, 3)
```
 $[1, 1, 2, 1]$ 

Insertion of an element in front of a list. The third argument is optional in this case:

```
listlib::insertAt([1, 1, 3, 1], 2, 0), listlib::insertAt([1, 1, 3, 1], 2)
```
 $[2, 1, 1, 3, 1], [2, 1, 1, 3, 1]$ 

Appending of an element. This could be done faster with [append](#page-165-0):

```
listlib::insertAt([1, 2, 3], 4, 1000), append([1, 2, 3], 4)
```
 $[1, 2, 3, 4], [1, 2, 3, 4]$ 

#### **Parameters**

**list**

A list

#### **element**

Any MuPAD object

**pos**

Any integer

#### **Return Values**

Given list enlarged with the inserted element

### **See Also**

#### **MuPAD Functions**

[\\_concat](#page-20-0) | [append](#page-165-0) | [listlib::insert](#page-3623-0)

# **listlib::merge**

Merging two ordered lists

# **Syntax**

```
listlib::merge(list1, list2, <function>)
```
### **Description**

listlib::merge(list1, list2) merges both lists into one list.

With the third optional argument a function can be given that compare the elements of the lists and therewith determines the order of the elements. The given function is called with two elements and have to return TRUE, if the two elements are in the right order, otherwise FALSE (see next paragraph).

The given function is called step by step with an element of the first list as first argument and an element of the second list as second argument, until it returns [FALSE](#page-2191-0). Then the element of the second list is inserted into the first list in *front* of the last proved element (see ["Example 2" on page 17-10](#page-3631-0) (Symbolic Math Toolbox)).

**Note** The lists must be ordered with regard to the order function, otherwise the elements could be inserted at the wrong place.

If no third argument is given the function [\\_less](#page-39-0) is used. If no order of the elements with regard to less is defined, a function must be given, otherwise an error appears. The system function [sysorder](#page-2105-0) always can be used.

# **Examples**

#### **Example 1**

Merging two ascending ordered lists:

```
listlib::merge([1, 3, 5, 7], [2, 4, 6, 8])
```
 $\begin{bmatrix} 1, 2, 3, 4, 5, 6, 7, 8 \end{bmatrix}$ 

Merging two descending ordered lists:

listlib::merge([7, 5, 3, 1], [8, 6, 4, 2], \_not@\_less)

 $[8, 7, 6, 5, 4, 3, 2, 1]$ 

#### **Example 2**

The following example shows, how expressions can be ordered by a user defined priority. This order is given by the function named priority, which returns a smaller number, when the expression has a type with higher priority:

```
priority := X \rightarrow contains(["_power", "_mult", "_plus"], type(X)):
priority(x^2), priority(x + 2)
```
#### 1, 3

The function sortfunc returns [TRUE](#page-2188-0), if the both given arguments are in the right order, i.e., the first argument has a higher (or equal) priority than the second argument:

```
sortfunc := (X, Y) -> bool(priority(Y) > priority(X)):
sortfunc(x^2, x + 2), sortfunc(x + 2, x^*2)
```
TRUE, FALSE

Now the both lists are merged with regard to the given priority:

listlib::merge( $[x^y, x^z, -y]$ ,  $[x^2, x^y, x + y]$ , sortfunc)

 $[x^{\nu}, x^2, 2x, -\nu, x \nu, x+\nu]$ 

delete priority, sortfunc:

#### **Parameters**

#### **list1, list2**

A MuPAD list

#### **function**

A function that determines the merging order

#### **Return Values**

Ordered list that contains the elements of both lists

# **See Also**

**MuPAD Functions** [\\_concat](#page-20-0) | [listlib::insert](#page-3623-0) | [listlib::singleMerge](#page-3640-0) | [zip](#page-2267-0)

# <span id="page-3633-0"></span>**listlib::removeDuplicates**

Removes duplicate entries

# **Syntax**

listlib::removeDuplicates(list, <KeepOrder>)

### **Description**

listlib::removeDuplicates(list) removes all duplicates of each entry of the list list. The new list is build up from right to left with the order of the *last* occurrence of each entry in list. Cf. "Example 1" on page 17-0 (Symbolic Math Toolbox).

A faster possibibliy to remove duplicate entries is to convert the list into a [set](#page-2493-0) and back into a list. You will loose the order of the list entries in this case. Cf. ["Example 3" on page](#page-3634-0) [17-13](#page-3634-0) (Symbolic Math Toolbox).

### **Examples**

#### **Example 1**

Per default listlib:: removeDuplicates removes duplicate entries in reverse order:

```
list:= [1, 1, 1, 3, 1, 5, 5, 1, 3, 3, 1, 7]:
listlib::removeDuplicates(list)
```
 $[5, 3, 1, 7]$ 

#### **Example 2**

With option KeepOrder entries are selected in the order of their occurrence:

```
list:= [1, 1, 1, 3, 1, 5, 5, 1, 3, 3, 1, 7]:
listlib::removeDuplicates(list, KeepOrder)
    [1, 3, 5, 7]
```
#### **Example 3**

If you don't need the order of list entries any more, you may convert the list into a set and back into a list, this is much faster:

```
list:= [1, 1, 1, 3, 1, 5, 5, 1, 3, 3, 1, 7]:
[op({op(list)})][1, 3, 5, 7]
```
#### **Parameters**

**list**

A MuPAD list

# **Options**

#### **KeepOrder**

listlib::removeDuplicates(list, KeepOrder) returns a list of the entries of list in the order of their *first* occurrence. The list is build up from left to right. See ["Example 2" on page 17-12](#page-3633-0) (Symbolic Math Toolbox).

### **Return Values**

List that contains each entry only once

#### **See Also**

#### **MuPAD Domains** [DOM\\_LIST](#page-2484-0)

**MuPAD Functions** [listlib::removeDupSorted](#page-3636-0)
# **listlib::removeDupSorted**

Remove duplicates of any element from ordered lists

# **Syntax**

```
listlib::removeDupSorted(list)
```
### **Description**

listlib::removeDupSorted(list) removes all duplicates of any element of the ordered list list.

listlib::removeDupSorted does the same as [listlib::removeDuplicates](#page-3633-0), but it assumes that the list is sorted and, therefore, it is faster. A notable gain will only occur, if there are only few duplicates in a long list.

# **Examples**

### **Example 1**

listlib::removeDupSorted removes all duplicates from the given list:

```
listlib::removeDupSorted([1, 1, 1, 3, 5, 5, 5, 5, 5, 5, 5, 7, 7, 7])
```
 $[1, 3, 5, 7]$ 

If the list is not ordered, listlib:: removeDupSorted fails:

listlib::removeDupSorted([1, 3, 5, 7, 1, 3, 5, 7, 1, 3, 5, 7])

 $[1, 3, 5, 7, 1, 3, 5, 7, 1, 3, 5, 7]$ 

### **Parameters**

**list**

An ordered MuPAD list

# **Return Values**

List that contains every element only once

### **See Also**

**MuPAD Functions** [listlib::removeDuplicates](#page-3633-0)

# **listlib::setDifference**

Remove elements from a list

# **Syntax**

```
listlib::setDifference(list1, list2)
```
# **Description**

listlib::setDifference(list1, list2) removes all elements from list1, that are given by list2.

**Note** The order of the list is not preserved.

### **Examples**

### **Example 1**

listlib::setDifference removes 2, 4, 6 and 8 from the given list:

listlib::setDifference([1, 2, 3, 4, 5, 6, 7, 8], [2, 4, 6, 8])

 $[1, 3, 5, 7]$ 

### **Parameters**

**list1, list2**

A MuPAD list

### **Return Values**

First list without all elements of the second list

# **See Also**

**MuPAD Functions** [minus](#page-1086-0)

# **listlib::singleMerge**

Merging of two ordered lists without duplicates

# **Syntax**

listlib::singleMerge(list1, list2, <function>)

# **Description**

listlib::singleMerge(list1, list2) merges the both lists into one list. It is assumed that the lists are "disjunct", no element appears in both lists. Otherwise such elements are inserted only once in the result list.

With the third optional argument a function can be given that compare the elements of the lists and therewith determines the order of the elements. The given function is called with two elements and have to return TRUE, if the two elements are in the right order, otherwise FALSE (see next paragraph).

The given function is called step by step with an element of the first list as first argument and an element of the second list as second argument, until it returns [FALSE](#page-2191-0). Then the element of the second list is inserted into the first list in *front* of the last proved element (see ["Example 3" on page 17-20](#page-3641-0) (Symbolic Math Toolbox)).

**Note** The lists must be ordered with regard to the order function, otherwise the elements could be inserted at the wrong place.

If no third argument is given the function [\\_less](#page-39-0) is used. If no order of the elements with regard to less is defined, a function must be given, otherwise an error appears. The system function [sysorder](#page-2105-0) always can be used.

# <span id="page-3641-0"></span>**Examples**

### **Example 1**

Merging two ascending ordered lists:

```
listlib::singleMerge([1, 3, 5, 7], [2, 4, 6, 8])
```
 $\begin{bmatrix} 1, 2, 3, 4, 5, 6, 7, 8 \end{bmatrix}$ 

Merging two descending ordered lists:

```
listlib::singleMerge([7, 5, 3, 1], [8, 6, 4, 2], _not@_less)
```
 $[8, 7, 6, 5, 4, 3, 2, 1]$ 

### **Example 2**

Merging two ascending ordered lists with duplicates:

```
listlib::singleMerge([1, 2, 5, 7], [2, 5, 6, 8])
```
 $[1, 2, 5, 6, 7, 8]$ 

But the following lists does not contain mutual equal elements:

```
listlib::singleMerge([1, 1, 3, 3], [2, 2, 4, 4])
```
 $[1, 1, 2, 2, 3, 3, 4, 4]$ 

### **Example 3**

The following example shows, how expressions can be ordered by a user defined priority. This order is given by the function named priority, which returns a smaller number when the expression has a type with higher priority:

```
priority := X \rightarrow contains(["_power", "_mult", "_plus"], type(X)):
priority(x^2), priority(x + 2)
     1, 3
```
The function sortfunc returns [TRUE](#page-2188-0), if the both given arguments are in the right order, i.e., the first argument has a higher (or equal) priority than the second argument:

```
sortfunc := (X, Y) -> bool(priority(Y) > priority(X)):
sortfunc(x^2, x + 2), sortfunc(x + 2, x^*2)
```
TRUE, FALSE

Now the both lists are merged with regard to the given priority:

```
listlib::singleMerge([x^y, x^*2, -y], [x^2, x^*y, x + y], sortfunc)
```
 $[x^{\nu}, x^2, 2x, -\nu, x \nu, x+\nu]$ 

delete priority, sortfunc:

### **Parameters**

**list1, list2**

A MuPAD list

#### **function**

A function that determines the merging order

### **Return Values**

Ordered list that contains the elements of both lists

### **See Also**

#### **MuPAD Functions**

[\\_concat](#page-20-0) | [listlib::insert](#page-3623-0) | [listlib::merge](#page-3630-0) | [zip](#page-2267-0)

# **listlib::sublist**

Search sublists

# **Syntax**

listlib::sublist(list1, list2, <index>, <Consecutive>)

# **Description**

listlib::sublist(list1, list2) determines, whether the list list1 contains another list list2.

With listlib:: sublist the position of the first appearance of a list in another list can be determined.

The position that was found is returned as integer. If the given list does not contain the given sublist, the number 0 is returned.

If an index is given, the search starts at this position. There with multiple occurrence of a sublist can be determined.

With the option Consecutive, the list must contain the sublist in one piece without elements in between.

# **Examples**

### **Example 1**

The sublist is a part of the list, but not in one piece:

listlib::sublist([1, 2, 3, 4, 5, 6, 7, 8], [2, 3, 5, 6])

 $\overline{2}$ 

```
listlib::sublist([1, 2, 3, 4, 5, 6, 7, 8], [2, 3, 5, 6], Consecutive)
     \overline{0}The list contains the sublist, coherent and incoherent:
listlib::sublist([1, 2, 3, 4, 5, 1, 3, 5], [1, 3, 5])
     1
listlib::sublist([1, 2, 3, 4, 5, 1, 3, 5], [1, 3, 5], Consecutive)
     6
```
### **Example 2**

Find the last occurrence of the sublist inside of the list:

```
POS := 0:while listlib::sublist([1, 2, 3, 1, 3, 1, 2, 3], [1, 2, 3], POS + 1) > 0 do
   POS:= listlib::sublist([1, 2, 3, 1, 3, 1, 2, 3], [1, 2, 3], POS + 1)
end_while:
POS
     6
```
delete POS:

### **Parameters**

#### **list1, list2**

MuPAD list

#### **index**

Integer that determines the first search position

# **Options**

#### **Consecutive**

Determines that the sublist list2 is containing coherent in list1

# **Return Values**

Position of the first element of the containing sublist or zero

### **See Also**

**MuPAD Functions** [contains](#page-450-0) | [op](#page-1501-0)

# **misc – Miscellanea**

# <span id="page-3649-0"></span>**misc::breakmap**

Stops the mapping currently done by maprec

### **Syntax**

misc::breakmap()

### **Description**

misc::breakmap() stops the recursive application of a function to all subexpressions of an expression that  $m$ isc:: maprec is just working on.

misc::breakmap is useful as a command inside the procedure mapped by [misc::maprec](#page-3653-0) in case we know that we are finished with our work and the remaining recursive mapping is not necessary.

### **Examples**

#### **Example 1**

We want to know whether a given expression contains a particular type t. As soon as we have found the first occurrence of t, we can terminate our search.

```
myfound := FALSE:
misc::maprec(hold(((23+5.0)/3+4*I)*PI),
              {DOM_COMPLEX}=proc()
                             begin
                               myfound := misc::breakmap();
                               args()
                             end_proc):
```
myfound

**TRUE** 

What did we do? We told [misc::maprec](#page-3653-0) just to go down the expression tree and look for subexpressions of type [DOM\\_COMPLEX](#page-2449-0); and, whenever such subexpression should be found, to apply a certain procedure to it. That procedure stops the recursive mapping, remembers that we have found the type we had searched for, and returns exactly its argument such that the result returned by [misc::maprec](#page-3653-0) equals the input. In the example below, we test whether our given expression contains the type [DOM\\_POLY](#page-1609-0).

```
myfound := FALSE:misc::maprec(hold(((23+5.0)/3+4*I)*PI), {DOM_POLY}=proc() 
                          begin
                             myfound := misc::breakmap();
                             args()
                          end_proc):
```
myfound

#### **FALSE**

Note that you do not need to use this method when searching for subexpressions of a given type; calling [hastype](#page-919-0) is certainly more convenient.

### **Return Values**

misc::breakmap always returns [TRUE](#page-2188-0).

### **See Also**

**MuPAD Functions** [misc::maprec](#page-3653-0)

# **misc::genassop**

Generates an n-ary associative operator from a binary one

### **Syntax**

```
misc::genassop(binaryop, zeroelement)
```
### **Description**

misc::genassop(binaryop, zeroelement) generates an n-ary associative operator from the binary operator binaryop, where zeroelement is a neutral element for binaryop.

binaryop must be a function taking two arguments (no matter of what kind) and returning a valid argument to itself. It must satisfy the associative law binaryop(binaryop(a, b), c) = binaryop(a, binaryop(b, c)).

zeroelement is an object such that  $binaryop(a, zero element) = a$  holds for every a.

misc::genassop returns a procedure which returns zeroelement if it is called without arguments and the argument if it is called with one argument.

**Note** misc::genassop doesn't check whether binaryop is really associative and whether zeroelement is really a neutral element for binaryop.

### **Examples**

### **Example 1**

We know that plus is an n-ary operator anyway, but let us assume that plus was only a binary operator. We can create an own n-ary addition as follows:

```
myplus := misc::genassop(_plus, 0)
```
proc genericAssop() ... end

Now we make myplus add some values.

myplus(3, 4, 8), myplus(-5), myplus()

 $15, -5, 0$ 

As mentioned in the "Details" section, myplus returns the argument if is called with exactly one argument, and it returns the zeroelement 0 if it is called without arguments.

### **Parameters**

**binaryop**

A function

#### **zeroelement**

An object

### **Return Values**

misc::genassop returns a procedure f. That procedure accepts an arbitrary number of arguments of the same kind binaryop does; it returns zeroelement if it is called without argument, and its only argument if it is called with one argument; its value on *n* arguments is inductively defined by  $f(x1, \ldots, xn) = f(binaryop(x1, x2))$ , x3,...,xn).

### **See Also**

**MuPAD Functions** [operator](#page-1513-0)

# <span id="page-3653-0"></span>**misc::maprec**

Map a function to subexpressions of an expression

# **Syntax**

misc::maprec(ex, selector = funci, …, <PreMap | PostMap>, <NoOperators>, <Unsimplified>)

### **Description**

misc::maprec(ex, selector=funci) maps the function funci to all subexpressions of the expression ex that satisfy a given criterion (defined by selector) and replaces each selected subexpression s by funci(s).

Several different functions may be mapped to subexpressions satisfying different selection criteria.

misc::maprec(ex, selector<sub>1</sub> = funci<sub>1</sub>, ..., selector<sub>n</sub> = funci<sub>n</sub>) does two steps: it tests whether ex meets a selection criterion defined by some selector selector<sub>\_</sub>k (and, if yes, replaces ex by funci\_k(ex)); and it applies itself recursively to all operands of ex. The order of these steps is determined by the options PreMap and PostMap.

Selectors are applied from left to right; if the expression meets some selection criterion, no further selectors are tried.

selector can have two forms. It can be a set  $\{t_1, ..., t_n\}$ . Here a subexpression s of ex is selected if type(s1) is one of the types  $t_1, ..., t_n$ . If it is not a set, a subexpression  $\mathsf s$  of  $\mathsf{ex}$  is selected if p(s) returns [TRUE](#page-2188-0). As every MuPAD object may be applied as a function to s, p may be of any type in the latter case.

In order not to select a subexpression, the selector need not return [FALSE](#page-2191-0); it suffices that it does not return [TRUE](#page-2188-0).

If neither the option PreMap nor the option PostMap is given, then PreMap is used.

Use a [misc::breakmap](#page-3649-0) command inside funci in order to stop the recursive mapping. See the help page of misc:: breakmap for an example.

**Note** Only subexpressions of domain type [DOM\\_ARRAY](#page-2445-0), [DOM\\_EXPR](#page-2463-0), [DOM\\_LIST](#page-2484-0), [DOM\\_SET](#page-2493-0), and [DOM\\_TABLE](#page-2111-0) are mapped recursively, as well as domain elements of a domain T for which a slot T::enableMaprec exists and equals TRUE; a slot T::map working properly must then exist, too. To subexpressions of other types, selector is applied, but misc::maprec is not mapped to their operands. (This is to avoid unwanted substitutions.) If you want to recurse on them, either add an enableMaprec-slot, or use a selector that selects such subexpressions, and make funci initiate another recursive mapping.

misc::maprec is overloadable. If the domain of a subexpression has a method "maprec", then this method is called with the subexpression and the other arguments of the call.

**Note** The subexpression is replaced by the result, but misc: : maprec is not mapped to its operands; such recursive mapping must be done by the domain method if desired.

**Note** The operators of expressions (op (expression, 0)) are also mapped recursively like all the other operands. Use NoOperators to switch this off.

### **Examples**

#### **Example 1**

In the following example every integer of the given expression a+3+4 is substituted by the value 10. Since  $10(n)$  returns 10 for every integer n, it suffices to write 10 instead of n -> 10 here.

```
misc::maprec(hold(a+3+4), {DOM INT} = 10)
```
 $a + 20$ 

In the example above, we used [hold](#page-939-0) to suppress the evaluation of the expression because otherwise a+3+4 is evaluated to a+7 and we get the result:

```
misc::maprec(a+3+4, {DOM INT} = 10)
```
 $a+10$ 

The simplification of the resulting  $10 + 10$  to 20 can be avoided by using the option Unsimplified:

```
misc::maprec(hold(a+3+4), {DOM_NT} = 10, Unsimplified)
```
 $a + 10 + 10$ 

#### **Example 2**

Now we give an example where the selector is a function. We want to eleminate all the prime numbers from an expression.

```
misc::maprec(hold(_plus)(i $ i=1..20), isprime= null(), PostMap)
```
#### 133

Here [isprime](#page-1118-0) returns [TRUE](#page-2188-0) for every prime number between 1 and 20. Every prime number between 1 and 20 is replaced by null() (since  $null() (p)$  gives  $null()$ ) which means the above call computes the sum of all non-prime numbers between 1 and 20.

#### **Example 3**

Normally, misc::maprec recurses also into the operators of subexpressions. This may be unwanted in many cases:

```
misc::maprec(a+b, {DOM IDENT}=(x -> x.1))
```
 $_{\rm p}$ lus1(a1, b1)

We just wanted to replace the summands, but not the operator. Using the option NoOperators helps:

```
misc::maprec(a+b, {DOMIDENT}=(x -> x.1), No0perators)
```
 $a1 + b1$ 

### **Parameters**

**ex**

Any MuPAD object

#### **selector**

Any MuPAD object

#### **funci**

Any MuPAD object

# **Options**

#### **PreMap**

For each subexpressions s of ex, the selector is applied to it *after* visiting all of its subexpressions; s may have changed at that time due to substitutions in the subexpressions.

#### **PostMap**

For each subexpressions s of ex, the selector is applied to it *before* visiting its subexpressions. If s is selected by selector, it is replaced by funci(s), and misc::maprec is *not* recursively applied to the operands of funci(s); otherwise, misc::maprec is recursively applied to the operands of s.

#### **NoOperators**

The selector is not applied to the operator of ex.

#### **Unsimplified**

The resulting expressions are not further simplified.

### **Return Values**

misc::maprec may return any MuPAD object.

# **Overloaded By**

ex

# **See Also**

**MuPAD Functions**

[map](#page-1329-0) | [mapcoeffs](#page-1339-0) | [misc::breakmap](#page-3649-0)

# **misc::pslq**

Heuristic detection of relations between real numbers

# **Syntax**

misc::pslq(numberlist, precision)

# **Description**

misc::pslq(numberlist, precision) returns a list of integers [k1, ..., kn] such that  $-$  denoting the elements of numberlist by al,  $\ldots$ , an  $-$  the absolute

value of  $\sum_{i=1}^n k_i$  is less than  $\frac{1}{k}$  times the Euclidean norm of numberlist, or FAIL if such integers could not be detected.

This method can be used to get an idea about linear dependencies, before proving them.

### **Environment Interactions**

misc::pslq is *not* affected by the current value of [DIGITS](#page-546-0). Numerical computations are carried out with more significant digits such that the output meets the specification given above.

### **Examples**

### **Example 1**

Does π satisfy a polynomial equation of degree at most 2 ?

```
misc::pslq([1, PI, PI^2], 20)
```
**FAIL** 

### **Example 2**

Having forgotten the relation between sine and cosine, we can try the heuristic way.

```
misc::pslq([1, sin(0.32), sin(0.32)^2, cos(0.32), cos(0.32)^2], 10)
```
 $(1 0 -1 0 -1)$ 

### **Parameters**

#### **numberlist**

List of real numbers or objects that can be converted to real numbers by the function [float](#page-760-0).

#### **precision**

Positive integer

### **Return Values**

List of integers, or FAIL

### **Algorithms**

This function has been written by Raymond Manzoni.

The algorithm has been taken from Bailey and Plouffe, *Recognizing numerical constants*. See also Helaman R.P. Ferguson and David Bailey, *A Polynomial Time, Numerically Stable Integer Relation Algorithm*, RNR Technical Report RNR-92-032.

# **numeric – Numerical Algorithms**

# **numeric::butcher**

Butcher parameters of Runge-Kutta schemes

# **Syntax**

numeric::butcher(EULER1 | RKF43 | xRKF43 | RK4 | RKF34 | xRKF34 | RKF54a | xRKF54a | R

# **Description**

numeric::butcher(method) returns the Butcher parameters of the Runge-Kutta scheme named method.

An *s*-stage Runge-Kutta method for the numerical integration of a dynamical system

 $\frac{dy}{dt} = f(t, y)$  with step size *h* is a map

 $(t,\,y) \rightarrow \left(t+h,\,y+h\,b_1\,k_1+\cdots+ h\,b_s\,k_s\right)$ 

The "intermediate stages"  $k_1,\,...,\,k_s$  are defined as the solutions of the algebraic equations

$$
k_{i}=f\left(t+c_{i}\ h,\ y+h\ a_{i1}\ k_{1}+\cdots+h\ a_{i\mathbf{s}}\ k_{\mathbf{s}}\right),\ 1\leq i\leq \mathbf{s}
$$

If the  $s \times s$  "Butcher matrix"  $a_{ij}$  is strictly lower triangular, the method is called "explicit". In this case, the intermediate stages are computed recursively as:

$$
k_1 = f(t, y)
$$
  
\n
$$
k_2 = f(t + c_2 h, y + h a_{21} k_1)
$$
  
\n
$$
k_s = f(t + c_s h, y + h a_{s1} k_1 + ... + h a_{s, s-1} k_{s-1})
$$

Various numerical schemes arise from different choices of the Butcher parameters: the *s*×*s*-matrix  $a_{ij}$ , the weights  $b = [b_1, ..., b_s]$  and the abscissae  $c = [c_1, c_2, ..., c_s]$ .

Embedded pairs of Runge-Kutta methods consist of two methods that share the matrix *aij* and the abscissae  $c_i$ , but use different weights  $b_i$ .

The returned list [s, c, a, b<sub>1</sub>, b<sub>2</sub>, order<sub>1</sub>, order<sub>2</sub>] contains the Butcher data of the method: s is the number of stages, c is the list of abscissae, a is the Butcher matrix,  $b_1$  and  $b_2$  are lists of weights. The integers  $\mathsf{order}_1$  and  $\mathsf{order}_2$  are the orders of the scheme when using the weights  $\mathsf{b}_1$  or  $\mathsf{b}_2$ , respectively, in conjunction with the matrix  $\mathsf{a}$ and the abscissae c.

The methods EULER1 (order 1), RK4 (order 4) and BUTCHER6 (order 6) are single methods with  $b_1 = b_2$  and  $order_1 = order_2$ . All other methods are embedded pairs of Runge-Kutta-Fehlberg (RKFxx), Dormand-Prince (DOPRIxx) or Cash-Karp (CKxx) type. The names indicate the orders of the subprocesses, e.g., CK45 is the Cash-Karp pair of orders 4 and 5. CK54 is the same pair with reversed ordering of the subprocesses. The second subprocess is used to produce a time step of the Runge-Kutta method, the first subprocess is used for estimating the error of the time step.

The methods GAUSS(s) or, equivalently, GAUSS = s are the implicit Gauss methods with s stages of order 2 *s*.

The data of all explicit methods are returned as exact rational numbers. The data of the Gauss methods are returned as floating-point numbers.

The Butcher data are called by the routines [numeric::odesolve](#page-3855-0), [numeric::odesolve2](#page-3876-0), and [numeric::odesolveGeometric](#page-3885-0).

### **Environment Interactions**

When computing the data for **GAUSS(s)**, the function is sensitive to the environment variable [DIGITS](#page-546-0), which determines the numerical working precision.

### **Examples**

### **Example 1**

The Butcher data of the classical 4 stage, 4th order Runge-Kutta scheme are:

```
numeric::butcher(RK4)
```

$$
\left[4, \left(0, \frac{1}{2}, \frac{1}{2}, 1\right), \left(\begin{array}{cccc}0 & 0 & 0 & 0\\ \frac{1}{2} & 0 & 0 & 0\\ 0 & \frac{1}{2} & 0 & 0\\ 0 & 0 & 1 & 0\end{array}\right), \left(\frac{1}{6}, \frac{1}{3}, \frac{1}{3}, \frac{1}{6}\right), \left(\frac{1}{6}, \frac{1}{3}, \frac{1}{3}, \frac{1}{6}\right), 4, 4\right]
$$

Note that the weights  $\mathsf{b}_1$  and  $\mathsf{b}_2$  coincide: this classical method does not provide an embedded pair.

The Butcher data of the (implicit) 3 stage Gauss method:

```
DIGITS := 5:numeric::butcher(GAUSS(3));
delete DIGITS:
      \begin{bmatrix} 6, & 0.1127 & 0.5 & 0.8873 \\ 0.30026 & 0.22222 & -0.022485 \\ 0.26799 & 0.48042 & 0.13889 \end{bmatrix}(0.27778 0.44444 0.27778), (0.27778 0.44444 0.27778), 6, 6
```
### **Example 2**

The Butcher data of the embedded Runge-Kutta-Fehlberg pair RKF34 of orders 3 and 4 are:

```
[s, c, a, b1, b2, order1, order2] := numeric::butter(RKF34):
```
The number of stages s of the 4th order subprocess is 5, the abscissae c and the matrix a are given by:

s, c, a

$$
5, \left(0, \frac{1}{4}, \frac{4}{9}, \frac{6}{7}, 1\right), \left(\begin{array}{cccc} 0 & 0 & 0 & 0 & 0 \\ \frac{1}{4} & 0 & 0 & 0 & 0 \\ \frac{4}{81} & \frac{32}{81} & 0 & 0 & 0 \\ \frac{57}{98} & -\frac{432}{343} & \frac{1053}{686} & 0 & 0 \\ \frac{1}{6} & 0 & \frac{27}{52} & \frac{49}{156} & 0 \end{array}\right)
$$

Using these parameters with the weights

b1, b2

 $\left(\frac{1}{6}$  0  $\frac{27}{52}$   $\frac{49}{156}$  0  $\right)$ ,  $\left(\frac{43}{288}$  0  $\frac{243}{416}$   $\frac{343}{1872}$   $\frac{1}{12}$   $\right)$ 

yields a numerical scheme of order 3 or 4, respectively:

```
order1, order2
    3.4delete s, c, a, b1, b2, order1, order2:
```
### **Example 3**

We plot the stability regions of the two sub-methods of DOPRI78. The stability function of a Runge-Kutta scheme with Butcher parameters (*c*, *a*, *b*) is given by

$$
p(z) = 1 + z \left( \left\langle b, \frac{e}{(1 - z a)} \right\rangle \right)
$$

where *e* is the column vector (1, 1, …, 1)*<sup>T</sup>* . For an explicit *s*-stage scheme (the matrix *a* is strictly lower triangular), this stability function reduces to the polynomial

.

$$
p(z) = 1 + \left(\sum_{i=1}^{s} z^{i} \left(\left\langle b, a^{i-1} e \right\rangle\right)\right)
$$

We compute the coefficients of the stability polynomials associated with the Butcher matrix **a** and the weights  $\mathbf{b}_1$  and  $\mathbf{b}_2$  of the sub-methods of <code>DOPRI78:</code>

```
[s, c, a, b1, b2, order1, order2] := numeric::butter(DOPRI78):e := matrix([1 \, $s]):
a := float(matrix(a)):
b1 := linalg::transpose(float(matrix(b1))):
b2 := linalg::transpose(float(matrix(b2))):
for i from 1 to s do
    c1[i] := (b1*a^(i-1)*e)[1, 1];
    c2[i] := (b2*a^(i-1)*e)[1, 1];
end_for:
```
We define the stability polynomials:

 $z := x + I^*y$ :  $p1 := 1 + \text{plus}(c1[i]*z^i \$ i = 1..s):$  $p2 := 1 + \text{plus}(c2[i]*z^i \text{ $i = 1..s):}$ 

The boundary of the stability region  $\{z \in \mathbb{C} \mid |p(z)| < 1\}$  is the curve defined by  $|p(z)| =$ 1. We plot these implicit curves associated with the stability polynomials  $p_1(z)$  and  $p_2(z)$ defined above:

```
plot(plot::Implicit2d(abs(p1) = 1, x = -6..1, y = 0..6,Color = RGB::Red, Legend = "Order 7"),
     plot::Implicit2d(abs(p2) = 1, x = -6..1, y = 0..6, Color = RGB::Blue, Legend = "Order 8"),
      Scaling = Constrained):
```
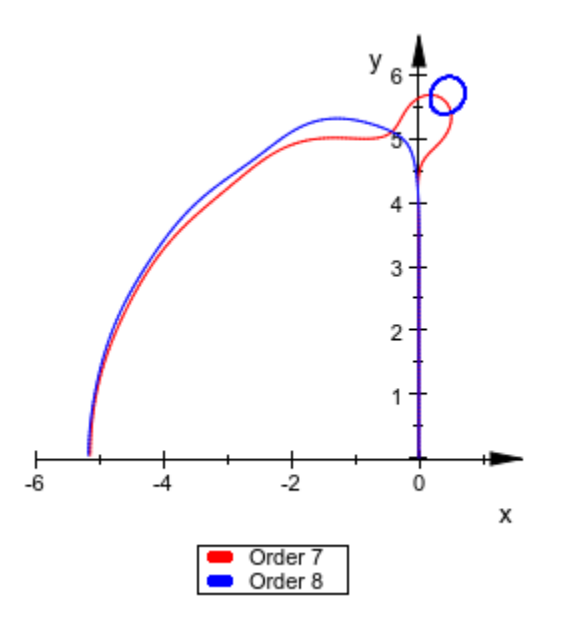

delete s, c, a, b1, b2, order1, order2, e, c1, c2, z, p1, p2:

### **Parameters**

**s**

The number of stages of the Gauss method: a positive integer

#### **digits**

The number of significant digits with which the Butcher data of the methods GAUSS(s) are computed. The default value for digits is the current value of the environment variable [DIGITS](#page-546-0). This argument is only relevant for the Gauss methods.

### **Return Values**

A list  $[s, c, a, b_1, b_2, order_1, order_2]$  is returned.

# **References**

J.C. Butcher: *The Numerical Analysis of Ordinary Differential Equations*, Wiley, Chichester (1987).

E. Hairer, S.P. Norsett and G. Wanner: *Solving Ordinary Differential Equations I*, Springer, Berlin (1993).

The methods DOPRI87 and DOPRI78 correspond to the method RK8(7)13M published in:

P.J. Prince and J.R.Dormand: *High order embedded Runge-Kutta formulae*, Journal of Computational and Applied Mathematics 7(1), 1981.

# **Algorithms**

The Butcher parameters provided in this original paper consist of rational *approximations* of solutions of the order equations of Runge-Kutta systems. The parameters provided by numeric::butcher are *exact* rational solutions of the order equations. The approximations given by Prince and Dormand coincide with the MuPAD exact values through 16 decimal digits.

# **See Also**

#### **MuPAD Functions**

[numeric::odesolve](#page-3855-0) | [numeric::odesolve2](#page-3876-0) | [numeric::odesolveGeometric](#page-3885-0)

# **numeric::complexRound**

Round a complex number towards the real or imaginary axis

# **Syntax**

```
numeric::complexRound(z, <eps>)
```
### **Description**

numeric::complexRound(z) discards small real or imaginary parts of complex floating-point numbers z.

If the real part of *z* satisfies  $\Re(z) < \exp|z|$ , then it is replaced by zero and  $\Im(z)$  i is returned.

If the imaginary part of *z* satisfies  $\Im(z) < \epsilon p s |z|$ , then it is replaced by zero and  $\Re(z)$  is returned.

With the default of eps=10^-DIGITS, this rounding changes a complex floating-point number by less than the relative standard precision.

Only precisions  $eps$  >= 10^-DIGITS are accepted.

Numerical expressions such as  $eps = \pi \sqrt{2} 10^{-10}$  etc. are accepted as eps.

This function removes small real or imaginary parts of complex floating-points numbers generated by numerical roundoff. It is used to simplify the floating-point output of [numeric::fsolve](#page-3772-0), [numeric::polyroots](#page-3914-0), [numeric::polysysroots](#page-3920-0) and [numeric::sum](#page-4016-0).

# **Environment Interactions**

The function is sensitive to the environment variable [DIGITS](#page-546-0).

### **Examples**

### **Example 1**

Exact numbers are not changed:

```
numeric::complexRound(2 + I/10^20)
```
Also the following number has an exact imaginary part and is not rounded:

numeric::complexRound(2.0 + sqrt(2)\*I/10^20)

Rounding occurs for complex floats, if this does not change its value significantly:

numeric::complexRound(1.0 + 2.0\*I/10^10), numeric::complexRound(1.0 + 2.0\*I/10^11)

 $1.0 + 0.0000000002$  i, 1.0

Note that rounding is based on relative precision, i.e., only the ratio of real and imaginary parts is relevant:

numeric::complexRound((1.0 + 2.0\*I)/10^100)

 $1.0 10^{-100} + 2.0 10^{-100}$ i

numeric::complexRound((1.0 + 1.0/10^11\*I)/10^100)

$$
1.0 \; 10^{-100}
$$

The relative precision for rounding may be reduced by the optional parameter eps:

```
numeric::complexRound(2.0/10^10 + I),
numeric::complexRound(2.0/10^10 + I, PI/10^5)
```
 $0.0000000002 + 1.0$  i, 1.0 i

### **Parameters**

**z**

An arbitrary MuPAD object

**eps**

A real number no less than  $\frac{1}{10^{DIGTS}}$ 

# **Return Values**

If z is a complex floating-point number, then a real or complex floating-point number is returned. For all other types, z is returned unchanged.

# **See Also**

**MuPAD Functions** [ceil](#page-384-0) | [floor](#page-389-0) | [frac](#page-811-0) | [round](#page-394-0) | [trunc](#page-399-0)

# **numeric::cubicSpline**

Interpolation by cubic splines

# **Syntax**

numeric::cubicSpline( $[x_0, y_0]$ ,  $[x_1, y_1]$ , ..., <BoundaryCondition>, <Symbolic>, <NoWarning> numeric::cubicSpline( $[x_0, x_1, ...]$ ,  $[y_0, y_1, ...]$ , <BoundaryCondition>, <Symbolic>, <NoWarni numeric::cubicSpline([[ $x_0$ ,  $x_1$ , ...], [ $y_0$ ,  $y_1$ , ...]], <BoundaryCondition>, <Symbolic>, <NoWar

# **Description**

numeric::cubicSpline( $[x_0, y_0]$ ,  $[x_1, y_1]$ , ...) returns the cubic spline function interpolating a sequence of coordinate pairs [*x<sup>i</sup>* , *y<sup>i</sup>* ].

The call S := numeric::cubicSpline([ $x_0$ ,  $y_0$ ], ..., [ $x_n$ ,  $y_n$ ]) yields the cubic spline function *S* interpolating the data  $[x_0, y_0]$ , ...,  $[x_n, y_n]$ , i.e.,  $S(x_i) = y_i$  for  $i = 0, ..., n$ . The spline function is a piecewise polynomial of degree  $\leq$  3 on the intervals

 $(-\infty, x_1]$ ,  $[x_1, x_2]$ , ...,  $[x_{n-1}, \infty)$ . S and its first two derivatives  $S'$ ,  $S''$  are continuous at the points  $x_1, ..., x_{n-1}$ . Note that *S* extends the polynomial representation on  $[x_n, x_n]$ ,

 $\left[x_{n-1}, x_n\right]$  to  $\left(-\infty, x_0\right]$  and  $\left[x_{n-1}, \infty\right)$ , respectively.

By default, NotAKnot boundary conditions are assumed, i.e., the third derivative  $S'''$  is continuous at the points  $x_1$  and  $x_{n+1}$ . With this boundary condition, *S* is a cubic polynomial

on the intervals  $(-\infty, x_2]$  and  $\lim_{n \to \infty} \infty$ .

By default, all input data are converted to floating-point numbers. This conversion may be suppressed by the option Symbolic.

Without the option <code>Symbolic</code>, the abscissae  $x_i$  must be numerical real values in ascending order. If these data are not ordered, then numeric::cubicSpline reorders
the abscissae internally, issuing a warning. The warning may be switched off by the option NoWarning.

The function *S* returned by numeric::cubicSpline may be called with one, two or three arguments:

- The call  $S(z)$  returns an explicit expression or a number, if z is a real number. Otherwise, the symbolic call S(z) is returned.
- The call S(z, [k]) with a nonnegative integer k returns the *k*-th derivative of *S*. Cf. ["Example 4" on page 19-17](#page-3676-0) (Symbolic Math Toolbox). For *k* > 3, zero is returned for any *z*.
- The call S(z, i) is meant for symbolic arguments *z*. The argument *i* must be an integer. Internally, *z* is assumed to satisfy  $x_i \le z \le x_{i+1}$ , and  $S(z, i)$  returns the polynomial expression in *z* representing the spline function on this interval.
- The call S(z, i, [k]) with an integer *i* and a nonnegative integer *k* returns the polynomial representation of the *k*-th derivative of the spline function on the interval *x<sup>i</sup>*  $≤ z < x_{i+1}$ .

If S is generated with symbolic abscissae *x<sup>i</sup>* (necessarily using the option Symbolic), then the call  $S(z)$  with numerical z leads to an error. The call  $S(z, i)$  must be used for symbolic abscissae!

**Note** Note that the interpolation of 2 points  $(x_0, y_0)$ ,  $(x_1, y_1)$  must be specified by numeric::cubicSpline(  $[x_0, y_0]$  ,  $[x_1, y_1]$  ), not by numeric::cubicSpline(  $[x_0, x_1]$  ,  $[y_0, y_1]$  )!

## **Examples**

### **Example 1**

We demonstrate some calls with numerical input data:

```
data := [i, sin(i*PI/20)] $ i= 0..40:
S1 := numeric::cubicSpline(data):
S2 := numeric::cubicSpline(data, Natural):
S3 := numeric::cubicSpline(data, Periodic):
S4 := numeric::cubicSpline(data, Complete = [3, PI]):
```
At the abscissae, the corresponding input data are reproduced:

 $float(data[6][2])$ ,  $S1(5)$ ,  $S2(5)$ ,  $S3(5)$ ,  $S4(5)$ 

0.7071067812, 0.7071067812, 0.7071067812, 0.7071067812, 0.7071067812

0.7071067812, 0.7071067812, 0.7071067812, 0.7071067812, 0.7071067812

Interpolation between the abscissae depends on the boundary condition:

 $S1(4.5)$ ,  $S2(4.5)$ ,  $S3(4.5)$ ,  $S4(4.5)$ 

```
0.6494470263, 0.6494470123, 0.6494470123, 0.6517696766
```
These are the cubic polynomials in *z* defining the spline on the interval  $x_0 = 0 \le z \le x_1 = 0$ 1:

```
expand(S1(z, 0)); expand(S2(z, 0));expand(S3(z, 0)); expand(S4(z, 0))-0.000632116114z^3 - 0.00002961951081z^2 + 0.1570962007z0.1570790998 z - 0.0006446347923 z^3-0.0006446347923z^3+1.27054942110^{-21}z^2+0.1570790998z2.080517906 z^3 - 4.924083441 z^2 + 3.0 z-0.000632116114z^3 - 0.00002961951081z^2 + 0.1570962007z0.1570790998 z - 0.0006446347923 z^3-0.0006446347923z^3+1.27054942110^{-21}z^2+0.1570790998z
```

```
2.080517906 z^3 -4.924083441 z^2 +3.0 z
```
delete data, S1, S2, S3, S4:

### **Example 2**

We demonstrate some calls with symbolic data:

```
S := numeric::cubicSpline([i, y,i] $ i = 0..3):
S(1/2)
```
 $0.3125$  y<sub>0</sub> + 0.9375 y<sub>1</sub> - 0.3125 y<sub>2</sub> + 0.0625 y<sub>3</sub>

This is the cubic polynomial in *z* defining the spline on the interval  $x_0 = 0 \le z \le x_1 = 1$ :  $S(z, 0)$ 

 $y0 - z$  (1.8333333333 y0 - 3.0 y1 + 1.5 y2 - 0.3333333333333 y3  $+z$  (2.5 y1 – 1.0 y0 – 2.0 y2 + 0.5 y3 + z (0.1666666667 y0 – 0.5 y1 + 0.5 y2  $-0.1666666667 y3))$ 

With the option Symbolic, exact arithmetic is used:

```
S := numeric::cubicSpline([i, y.i] $ i = 0..3, Symbolic):
S(1/2)
```

```
\frac{5 \text{ y0}}{16} + \frac{15 \text{ y1}}{16} - \frac{5 \text{ y2}}{16} + \frac{\text{y3}}{16}
```
Also symbolic boundary data are accepted:

S := numeric::cubicSpline([i, exp(i)]  $$ i = 0..10,$  $Complete = [a, b]$ :

 $S(0.1)$ 

```
0.08341154273 a + 0.00000005947817812 b + 1.020064753
```
S := numeric::cubicSplite([0, y0], [1, y1], [2, y2],  
\nSymbolic, Complete = [a, 5]):  
\n
$$
\left(\frac{3}{4}a + \frac{5}{4}y - 2y + \frac{3}{4}y^2 - \frac{5}{4}\right)z^3 + \left(3y - \frac{9}{4}y - \frac{7}{4}a - \frac{3}{4}y^2 + \frac{5}{4}\right)z^2 + a z + y0
$$
\n
$$
\left(\frac{3}{4}a + \frac{5}{4}y - 2y + \frac{3}{4}y^2 - \frac{5}{4}\right)z^3 + \left(3y - \frac{9}{4}y - \frac{7}{4}a - \frac{3}{4}y^2 + \frac{5}{4}\right)z^2 + a z + y0
$$

delete S:

### **Example 3**

We demonstrate the use of symbolic abscissae. Here the option Symbolic is mandatory.

S := numeric::cubicSpline([x.i, y.i]  $\ $$  i = 0..2, Symbolic):

The spline function S can only be called with 2 arguments. This is the cubic polynomial in z defining the spline on the interval  $x_0 \le z \le x_1$ :

 $S(z, 0)$ 

$$
y0 + (x0 - z) \left( (x0 - z) \left( \frac{y0 - y1}{(x0 - x1) (x0 - x2)} - \frac{y1 - y2}{(x0 - x2) (x1 - x2)} \right) + \frac{(y0 - y1) (x1 - 2x0 + x2)}{(x0 - x1) (x0 - x2)} + \frac{(x0 - x1) (y1 - y2)}{(x0 - x2) (x1 - x2)} \right)
$$

$$
y0 + (x0 - z) \left( (x0 - z) \left( \frac{y0 - y1}{(x0 - x1) (x0 - x2)} - \frac{y1 - y2}{(x0 - x2) (x1 - x2)} \right) + \frac{(y0 - y1) (x1 - 2x0 + x2)}{(x0 - x1) (x0 - x2)} + \frac{(x0 - x1) (y1 - y2)}{(x0 - x2) (x1 - x2)} \right)
$$

delete S:

### <span id="page-3676-0"></span>**Example 4**

We plot a spline function together with its first three derivatives. The spline approximates the function *sin*(*x*):

```
n := 10:
x := \arctan(0 \dots n, \quad [i/n^*2^*PI \; \$ \; i = 0 \dots n]):
S := numeric::cubicSpline([x[i], sin(x[i])] $ i = 0..n, Natural):delete x:
plot(
   plot::Function2d(S(x), x = 0..2*PI, Color = RGB::Black),plot::Function2d(S(x, [1]), x = 0..2*PI, Color = RGB::Red),plot::Function2d(S(x, [2]), x = 0..2*PI, Color = RGB::Green,Mesh = 1000,
   plot::Function2d(S(x, [3]), x = 0..2*PI, Color = RGB::Blue,Mesh = 1000))
 у
   1.00.80.60.40.20.01
                        2
                                           4
                                                             6
   -0.2Х
   -0.4-0.6-0.8-1.0
```

```
delete n, S:
```
### **Example 5**

We demonstrate how to generate a phase plot of the differential equation

 $x''(t) + x(t)^3 = \sin(t)$ , with initial conditions  $x(0) = x'(0) = 0$ . First, we use [numeric::odesolve](#page-3855-0) to compute a numerical mesh of solution points

```
with n + 1 equidistant time nodes t_0, ..., t_n in the interval [0, 20]:
DIGITS := 4: n := 100:
for i from 0 to n do t[i] := 20/n * i: end for:
f := (t, x) -> [x[2], sin(t) - x[1]^2]:
x[0] := 0: y[0] := 0:for i from 1 to n do
  [x[i], y[i]] :=numeric::odesolve(t[i-1]..t[i], f[x[i-1], y[i-1]):
end_for:
```
The mesh of the  $(x(t), x'(t))$  phase plot consists of the following points:

```
Plotpoints := [[x[i], y[i]] $ i = 0..n]:
```
We wish to connect these points by a spline curve. We define a spline interpoland *Sx*(*t*) approximating the solution  $x(t)$  by interpolating the data  $[t_0, x_0]$ , ...,  $[t_n, x_n]$ . A spline

interpoland  $S$ y(*t*) approximating  $x'(t)$  is obtained by interpolating the data [ $t_0$ ,  $y_0$ ], ..., [ $t_n$ , *yn* ]:

```
Sx := numeric::cubicSpline([t[i], x[i]] $ i = 0..n):
Sy := numeric::cubicSpline([t[i], y[i]] \ $i = 0..n):
```
Finally, we plot the mesh points together with the interpolating spline curve:

```
plot(
      plot::PointList2d(Plotpoints, PointColor = RGB::Black),
     plot::Curved([Sx(z), Sy(z)], z = 0..20, Mesh = 5*(n - 1) + 1,LineColor = RGB::Red) )
```
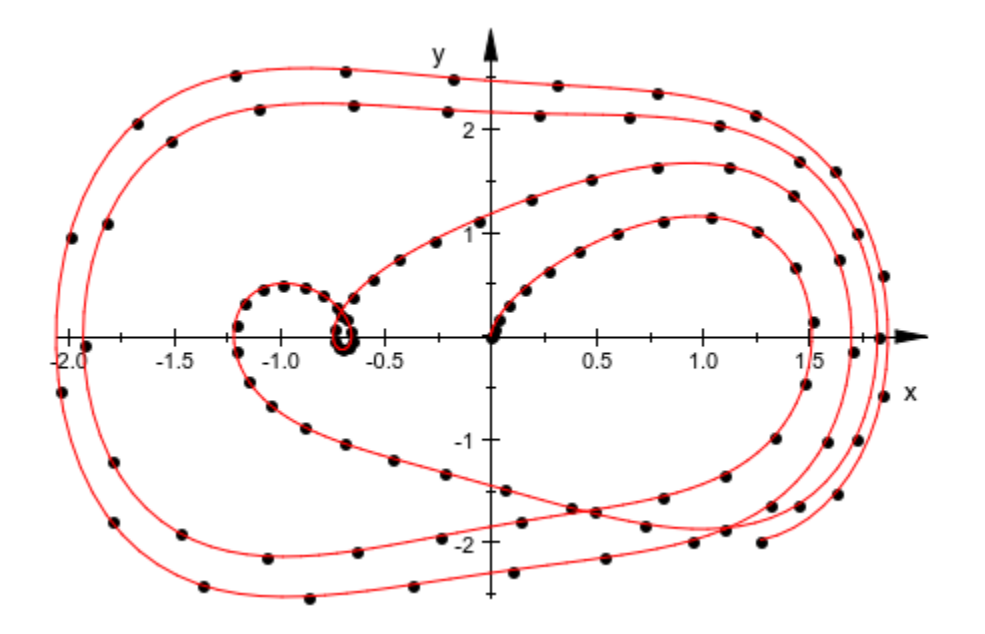

The functions  $plot::Ode2d$  and  $plot::Ode3d$  serve for displaying numerical solutions of ODEs. In fact, they are implemented as indicated by the previous commands. The following call produces the same plot:

```
plot(plot::Ode2d(
 [t[i] \$ i = 0..n], f, [x[0], y[0]],
[(t, x) \rightarrow [x[1], x[2]], \text{Style} = \text{Points}, \text{Color} = \text{RGB::Black}],[(t, x) \rightarrow [x[1], x[2]], Strile = Splines, Color = RGB::Red])):
```
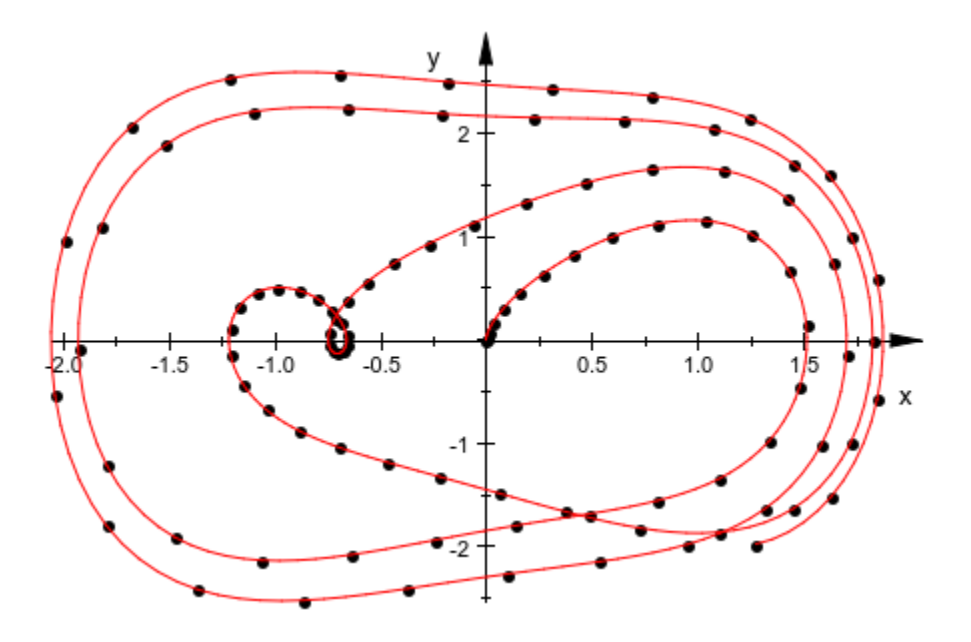

delete DIGITS, n, i, t, f, x, y, Plotpoints, Sx, Sy:

## **Parameters**

#### **x0, x1, …**

Numerical real values in ascending order

#### **y0, y1, …**

Arbitrary expressions

#### **BoundaryCondition**

The type of the boundary condition: either NotAKnot, Natural, Periodic, or Complete = [a, b] with arbitrary arithmetical expressions a, b.

# **Options**

### **Symbolic**

With this option, no conversion of the input data to floating point numbers occurs.

Symbolic abscissae  $x_i$  are accepted.

The ordering  $x_0 < x_1 < ... < x_n$  is assumed by <code>numeric::cubicSpline</code>. This ordering is not checked, even if the abscissae are numerical!

#### **NoWarning**

The *x*-values of the interpolation points must be in ascending order. If the input data violate this condition, the routine issues a warning and reorders the data automatically. With this option, the warning is switched off.

#### **NotAKnot**

With the default boundary condition NotAKnot, the third derivative  $S^{\prime\prime\prime}$  of the spline function is continuous at the points  $x_1$  and  $x_{n+1}$ . With this boundary condition,  $S$  is a

polynomial on the intervals  $(-\infty, x_2]$  and  $\mathbb{R}^n$ <sub>n-2</sub>,  $\infty$ ).

#### **Natural**

The boundary condition Natural produces a spline function *S* satisfying

$$
S^{\prime\prime}(x_0) = S^{\prime\prime}(x_n) = 0.
$$

#### **Periodic**

The boundary condition Periodic produces a spline function *S* satisfying  $S(x_0) = S(x_n)$ ,

 $S''(x_0) = S''(x_0)$ . With this option, the input data  $y_0$ ,  $y_n$  must coincide, otherwise an êrror is raised.

#### **Complete**

Option, specified as Complete = [a, b]

The boundary condition Complete = [a, b] produces a spline function *S* satisfying  $S'(x_0) = a S'(x_n) = b$ . Symbolic data a, b are accepted.

## **Return Values**

Spline interpoland: a MuPAD procedure.

# **See Also**

### **MuPAD Functions**

[interpolate](#page-1075-0) | [numeric::cubicSpline2d](#page-3682-0)

# <span id="page-3682-0"></span>**numeric::cubicSpline2d**

Interpolation by 2-dimensional bi-cubic splines

# **Syntax**

numeric::cubicSpline2d( $[x_0, x_1, ..., x_n]$ ,  $[y_0, y_1, ..., y_m]$ , z, <[xBC, yBC]>, <Symbolic>)

# **Description**

numeric::cubicSpline2d([ $x_0, x_1, \ldots$ ], [ $y_0, y_1, \ldots$ ], z) returns the bicubic spline function interpolating data  $z_{i,j}$  over a rectangular mesh  $(x_i, y_j)$ .

The call S := numeric::cubicSpline2d( $[x_0, ..., x_n]$ ,  $[y_0, ..., y_n]$ , z, Option) yields the cubic spline function *S* interpolating the data  $(x_i, y_j, z_{i,j})$ , i.e,  $S(x_i, y_j)$  = *zi*, *<sup>j</sup>* for *i* = 0, …, *n*, *j* = 0, …, *m*. The spline function is a piecewise bi-cubic polynomial: on the 'patch'

$$
P_{i,j} = \left\{ (x, y) \mid x_i \leq x < x_{i+1}, y_j \leq y < y_{j+1} \right\}
$$

it has the representation

$$
S(x, y) = \sum_{u=0}^{3} \left( \sum_{v=0}^{3} a_{i, j}^{(u, v)} (x - x_i)^u (y - y_j)^v \right)
$$

with suitable coefficients  $a_{i,j}^{\left(u,\,v\right)}$  depending on the patch. The spline  $S$  and its partial derivatives  $S_x$ ,  $S_y$ ,  $S_{xx}$ ,  $S_{xy}$ ,  $S_{yy}$ ,  $S_{xxy}$ ,  $S_{xyy}$ ,  $S_{xxyy}$  are continuous functions over the entire x, y plane. In the *x*-direction, S extends the polynomial representation on the boundary

patches  $x_a$ ,  $x_a$ , and  $x_a$   $x_b$  to  $(-\infty, x_a]$  and  $x_a$   $\infty$ , respectively. The same holds with respect to the *y*-direction.

By default, NotAKnot boundary conditions are assumed, i.e., the partial derivatives *Sxxx*,  $S_{yyy}$ , ...,  $S_{xxxyyy}$ , are continuous at the points with *x*-coordinates  $x_1$  and  $x_{n+1}$  or *y*coordinates  $y_1$  and  $y_{m+1}$ .

By default, all input data are converted to floating-point numbers. This conversion may be suppressed by the option Symbolic.

Without the option <code>Symbolic</code>, the abscissae  $x_i$ ,  $y_j$  must be numerical real values in ascending order. If these data are not ordered, then numeric::cubicSpline2d reorders the abscissae internally, issuing a warning.

The function S returned by numeric::cubicSpline2d may be called with two, three, four, or five arguments, respectively:

• The call S(x, y) returns an arithmetical expression if *x* and *y* are numerical expressions. A float is returned if either *x* or *y* is a float and all parameters involved can be converted to floats.

If either *x* or *y* contains symbolic objects, the symbolic call  $S(x, y)$  is returned.

• The call  $S(x, y, [u, v])$  with nonnegative integers u, v returns the partial

derivative  $\frac{\partial^v}{\partial t^2}$   $\frac{\partial^u}{\partial s^2}$  of the spline. If either *x* or *y* contain symbolic objects, the symbolic call  $\overline{\mathbf{S}}(\overline{\mathbf{x}}, \overline{\mathbf{y}}, \overline{\mathbf{y}}, \overline{\mathbf{u}}, \overline{\mathbf{v}})$  is returned. The result is 0 if either  $u > 3$  or  $v > 3$ . The calls  $S(x, y, [0, 0])$  and  $S(x, y)$  are equivalent.

- The call  $S(x, y, i, j)$  with nonnegative integers i, j returns the polynomial representation of the spline on the patch *pi*, *<sup>j</sup>* . Here, *x* and *y* may be arbitrary numerical or symbolic arithmetical expressions. Internally, (*x*, *y*) are assumed to lie in the patch *pi*, *<sup>j</sup>* .
- The call  $S(x, y, i, j, [u, v])$  with nonnegative integers i, j, u, v returns the polynomial representation of the partial derivatives of the spline function. In this call, *x* and *y* may be arbitrary numerical or symbolic arithmetical expressions which are assumed to lie in the patch  $p_{i,j}$ . The result is 0 if either  $u > 3$  or  $v > 3$ . The calls  $S(x, z)$ y, i, j,  $[0, 0]$ ) and  $S(x, y, i, j)$  are equivalent.

If S is generated with symbolic abscissae  $x_i$ ,  $y_j$  (necessarily using the option Symbolic), the call  $S(x, y, [u, v])$  is returned symbolically. The call  $S(x, y, i, j, j)$ [ u, v ] must be used for symbolic abscissae!

## **Examples**

### **Example 1**

We demonstrate some calls with numerical input data. The function  $f(x, y) = \sin(2\pi (x +$ *y*)) with  $0 \le x \le 1$ ,  $0 \le y \le 1$  is to be interpolated by  $n + 1 = 11$  equidistant points in the *x*-direction and  $m + 1 = 13$  equidistant points in the *y*-direction:

```
f := (x, y) -> sin((x + y)*2*PI):
n := 10: x := [i/n \; 5 \; i = 0..n]:m := 12: y := [j/m \; \xi \; j = 0 \ldots m]:
z := \text{array}(0..n, 0..m, [[f(i/n, j/m) $ j = 0..m] $ i = 0..n]:
S1 := numeric::cubicSpline2d(x, y, z, [NotAKnot, NotAKnot]):
S2 := numeric::cubicSpline2d(x, y, z, [Natural, Natural]):
S3 := numeric::cubicSpline2d(x, y, z, [NotAKnot, Periodic]):
```
We consider Complete boundary conditions in the *y*-direction. They consist of the values  $f_y(x_i, y_0) = f_y(x_i, 0) = 2 \pi \cos(2 \pi x_i)$  and  $f_y(x_i, y_m) = f_y(x_i, 1) = 2 \pi \cos(2 \pi x_i)$ :

```
ybc := [ [2*PI*cos(2*PI*1/n) $ i = 0..n],[2*PI*cos(2*PI* i/n) \; $ i = 0..n] :
S4 := numeric::cubicSplited(x, y, z, [Periodic, Complete = ybc]):
```
At the mesh points  $(x_i, y_j)$ , the input data  $z_{i,j}$  are reproduced:

```
x := 4/n: y := 8/m:float(f(x, y)), S1(x, y), S2(x, y), S3(x, y), S4(x, y)
```
0.4067366431, 0.4067366431, 0.4067366431, 0.4067366431, 0.4067366431

Interpolation between the mesh points depends on the boundary condition:

```
x := 0.92: y := 0.55: S1(x, y), S2(x, y), S3(x, y), S4(x, y)
```
0.1879484554, 0.1897776244, 0.1879457306, 0.1873726747

The approximation of the function value *f*(0.92, 0.55) is good for the NotAKnot, Periodic, and Complete boundary conditions. The Natural boundary conditions are less appropriate because the second partial derivatives of the function *f* do not vanish at the boundaries. Consequently, the approximation error of S2 is larger than the other approximation errors:

$$
z := float(f(x, y)):
$$
  
 
$$
SI(x, y) - z, S2(x, y) - z, S3(x, y) - z, S4(x, y) - z
$$

```
0.0005671407743, 0.002396309797, 0.0005644160155, -0.00000863986878
```
This is the bi-cubic polynomial in X, Y defining the spline S1 on the patch

$$
x_0 = 0 \le X < x_1 = \frac{1}{n}, y_3 = \frac{3}{m} \le Y \le y_4 = \frac{4}{m}.
$$
\nexpand(S1(X, Y, 0, 3))

$$
-804.8629918 X3 Y3 + 6.210308852 X3 Y2 + 323.2124519 X3 Y - 39.06086335 X3
$$
  

$$
-373.407714 X2 Y3 + 770.1743348 X2 Y2 - 297.137889 X2 Y + 7.665899226 X2
$$
  
+ 260.7571691 X Y<sup>3</sup> - 199.7700052 X Y<sup>2</sup> + 10.51686235 X Y + 6.008422078 X  
+ 10.65805697 Y<sup>3</sup> - 28.15535765 Y<sup>2</sup> + 12.07773495 Y - 0.426256024

delete f, n, m, ybc, x, y, z, S1, S2, S3, S4:

### **Example 2**

We demonstrate some calls with symbolic data. With the option Symbolic, exact arithmetic is used:

```
S := numeric::cubicSpline2d(
       [i $ i = 0..3],[j \; $j = 0..4],array(0..3, 0..4, [[z.i.j $ j = 0..4] $ i = 0..3]), Symbolic
     ):
S(1/2, 3/2)
```

$$
\frac{5 \times 01}{32} - \frac{15 \times 00}{1024} + \frac{105 \times 02}{512} - \frac{5 \times 03}{128} + \frac{5 \times 04}{1024} - \frac{45 \times 10}{1024} + \frac{15 \times 11}{32} + \frac{315 \times 12}{512} - \frac{15 \times 13}{128} + \frac{15 \times 14}{1024} + \frac{15 \times 20}{1024} - \frac{5 \times 21}{32} - \frac{105 \times 22}{512} + \frac{5 \times 23}{128} - \frac{5 \times 24}{1024} - \frac{3 \times 30}{1024} + \frac{231}{32} + \frac{21 \times 32}{512} - \frac{233}{128} + \frac{234}{1024} + \frac{234}{1024}
$$

This is the bi-cubic polynomial in *X*, *Y* defining the spline with  $x_0 = 0 \le X \le x_1 = 1$ ,  $y_1 = 1$  $\leq Y \leq y_2 = 2$ :

expand( $S(X, Y, \theta, 1)$ )

$$
z00 + X^2 z00 - \frac{X^3 z00}{6} - \frac{5 X^2 z10}{2} + \dots - \frac{X Y z34}{36}
$$

delete S:

### **Example 3**

We consider a spline interpolation of the function  $f(x, y) = 1$  with  $-1 \le x \le 1, -1 \le$ *y* ≤ 1:  $n := 10$ : xmesh :=  $[-1 + 2 * i/n \; $i = 0..n]$ :

 $m := 12$ : ymesh :=  $[-1 + 2<sup>*</sup>] / n \;$ \$  $j = 0..m]$ : f :=  $(x, y)$  ->  $exp(-x^2 - y^2)$ :  $z := array(0..n, 0..m,$  $[ [f(-1 + 2+i/n, -1 + 2+j/m) \; $j=0..m] \; $i = 0..n]$ : S := numeric::cubicSpline2d(xmesh, ymesh, z):

We plot the spline function *S*(*x*, *y*):

plotfunc3d(S(x, y),  $x = -1$ .. 1,  $y = -1$ .. 1):

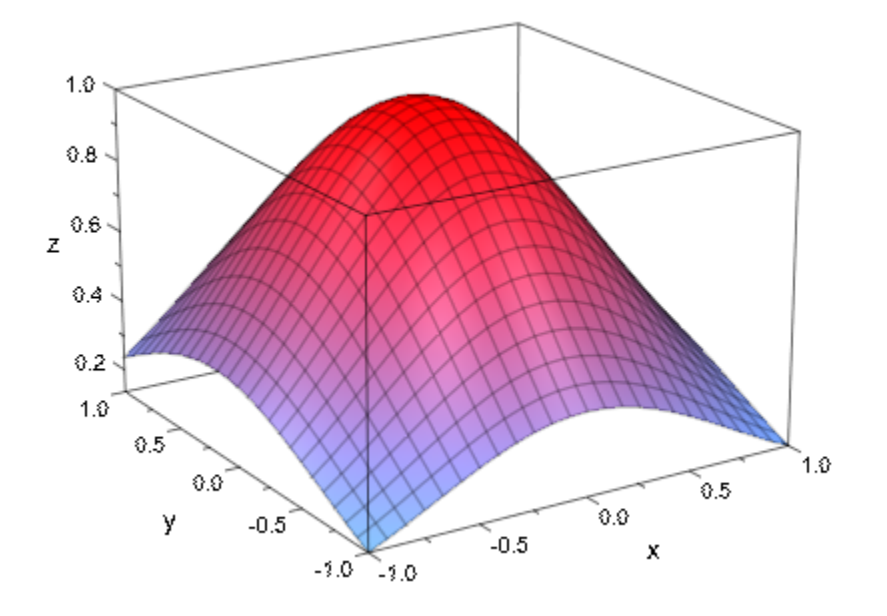

We plot the partial derivative  $S_{xxxyyy}(x, y)$ . It is constant on each patch with jumps at the boundaries of the patches. The renderer uses  $[5 n + 1, 5 m + 1]$  mesh points: in each direction, 4 extra points between adjacent mesh points of the spline are used for the graphical representation:

plotfunc3d(S(x, y, [3, 3])/10,  $x = -1$  .. 1,  $y = -1$  .. 1,  $Mesh = [5*n + 1, 5*m + 1])$ 

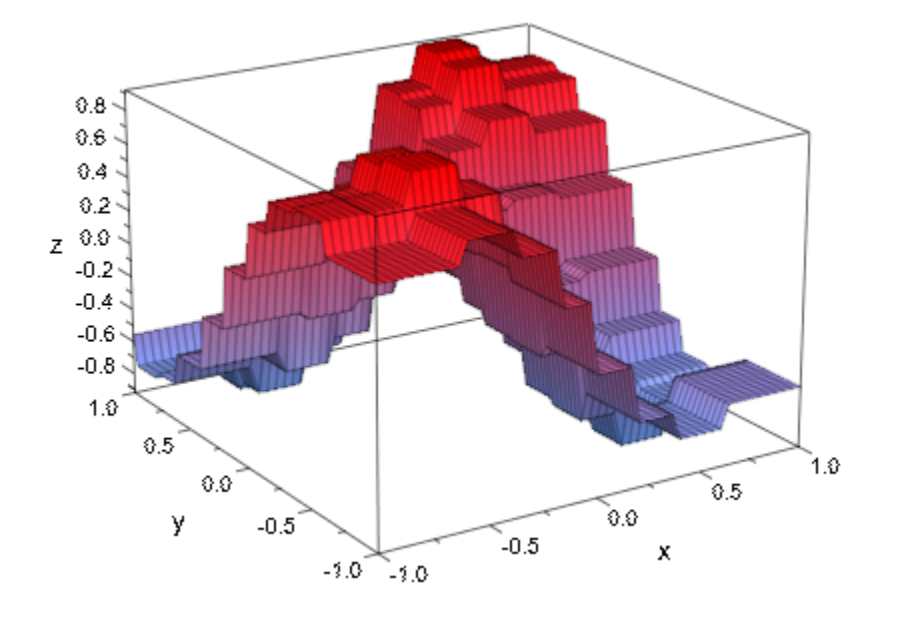

delete n, xmesh, m, ymesh, f, z, S:

### **Example 4**

We demonstrate the spline interpretation of a surface. We consider a sphere parametrized by spherical coordinates *u*, *v* with 0 ≤ *u* ≤ 2 π, 0 ≤ *v* ≤ π:

$$
x = \cos(u)\sin(v), y = \sin(u)\sin(v), z = \cos(v)
$$

We interpolate the functions *x*, *y*, *z* over a rectangular mesh in the *u*-*v*-plane. Since *x*, *y* and (trivally) *z* are 2 π-periodic in *u*, we choose Periodic boundary conditions for *u*. For *v*, we choose Complete boundary conditions with boundary values of the first partial *v*derivative fitting the parametrization:

```
x:= (u, v) -> cos(u)*sin(v): x_v := diff(x(u, v), v):y := (u, v) -> sin(u) * sin(v): y[v] := diff(y(u, v), v):
z:= (u, v) -> cos(v): z v := diff(z(u, v), v):
n := 4: umesh := [i*2*PI/n \; $ i = 0..n]:m := 4: vmesh := [i*PI/m \; $ j = 0..m]:
```

```
vBC := Complete = [[subs(x v, u = umesh[i], v = vmesh[1]) $ i = 1 ... n+1],[subs(x v, u = umesh[i], v = vmesh[n + 1]) $ i = 1 .. n+1]:
X := numeric::cubicSpline2d(umesh, vmesh,
  array(0..n, 0..m, [\{x(i*2*PI/n, i*PI/m) \ $ i=0..m] \ $ i=0..n],
   [Periodic, vBC]):
vBC := Complete = [[subs(y v, u = umesh[i], v = vmesh[1]) $ i = 1 ... n+1],[subs(y_v, u = umesh[i], v = vmesh[n + 1]) $ i = 1 ... n+1]:
Y := numeric::cubicSpline2d(umesh, vmesh,
   array(0..n, 0..m, [y(i*2*PI/n, i*PI/m) \$ j=0..m] \$ i=0..n]),
    [Periodic, vBC]):
vBC := Complete = [[subs(z v, u = umesh[i], v = vmesh[1]) $ i = 1 ... n+1],[subs(z \, v, \, u = umesh[i], \, v = vmesh[n + 1]) \, \$ \, i = 1 \, \ldots \, n+1]]:
Z := numeric::cubicSpline2d(umesh, vmesh,
   array(0..n, 0..m, [\{z(i*2*PI/n, i*PI/m) \$ j=0..m] \$ i=0..n]), [Periodic, vBC]):
```
With only  $(n + 1) \times (m + 1) = 5 \times 5$  mesh points, the spline surface yields a respectable approximation of a sphere. The interpolation nodes are added to the plot as blue points:

```
plot(
  plot::Surface([X(u, v), Y(u, v), Z(u, v)],u = 0..2*PI, v = 0..PI,
                 Mesh = [5*n + 1, 5*m + 1],Color = RGB::Red),
   plot::Point3d(x(umesh[i], vmesh[j]), 
                 y(umesh[i], vmesh[j]), 
                 z(umesh[i], vmesh[j]),
                PointSize = 2*unit::mm, Color = RGB::Blue
                ) $ i = 1..n+1 $ j = 1..m+1
):
```
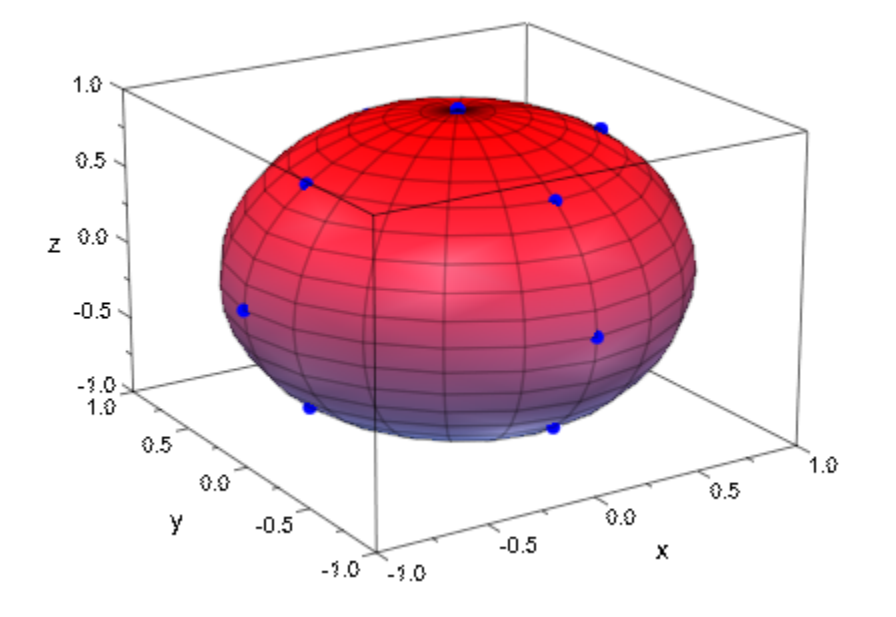

delete x, x\_v, y, y\_v, z, z\_v, n, m, umesh, vmesh, vBC, X, Y, Z:

# **Parameters**

#### **x0, x1, …, x<sup>n</sup>**

The *x*-coordinates of the nodes: distinct numerical real values in ascending order

#### **y0, y1, …, y<sup>m</sup>**

The *y*-coordinates of the nodes: distinct numerical real values in ascending order

#### **z**

The function values: an array of the form  $\arctan(0 \ldots n, 0 \ldots m, [\ldots])$  with numerical or symbolic arithmetical expressions (Symbolic Math Toolbox).

#### **xBC, yBC**

The type of the boundary condition: the boundary condition in the *x*- or *y*-direction may be one of the flags NotAKnot, Natural, Periodic or Complete  $= [\ldots]$ .

Complete boundary conditions consist of prescribed values for the derivatives  $S_\chi$  or  $S_{y}$ , respectively, along the mesh boundaries in the *x*- or *y*-direction, respectively. In the *x*direction, these value may be passed in the form Complete =  $[ [a_0, ..., a_m]$ ,  $[b_0, ..., b_m]$  $\mathsf{b}_\mathsf{m}$ ]] with arbitrary numerical or symbolic arithmetical expressions  $\mathsf{a}_\mathsf{0}$ , …,  $\mathsf{b}_\mathsf{m}$ .

In the *y*-direction, these value may be passed in the form Complete =  $[(a_0, ..., a_n],$  $[b_0, ..., b_n]$  with arbitrary numerical or symbolic arithmetical expressions  $a_0, ..., b_n$ .

# **Options**

### **Symbolic**

With this option, no conversion of the input data to floating point numbers occurs.

Symbolic abscissae *x<sup>i</sup>* , *y<sup>j</sup>* are accepted.

The ordering  $x_0 < x_1 < ... < x_n$ ,  $y_0 < y_1 < ... < y_m$  is assumed. This ordering is not checked even if the node coordinates are numerical!

#### **NotAKnot**

With the default boundary condition  $xBC = yBC = NotAKnot$ , all partial derivatives of the spline function are continuous at the nodes with *x*-coordinates  $x_1$  and  $x_{n+1}$  or  $y$ coordinates *y*<sup>1</sup> and *ym* - 1, respectively. With this boundary condition, S is a polynomial on the union of the patches  $p_{0,j}$ ,  $p_{1,j}$  and  $p_{n+2,j}$ ,  $p_{n+1,j}$  or  $p_{i,0}$ ,  $p_{i,1}$  and  $p_{i,m+2}$ ,  $p_{i,m+1}$ , respectively.

This boundary condition is recommended if no information on the behaviour of the data near the mesh boundaries is available.

#### **Natural**

The boundary condition Natural produces a spline function S with vanishing second partial derivatives at the boundary of the mesh.

This boundary condition is recommended if it is known that the data correspond to a surface with vanishing curvature near the mesh boundaries.

#### **Periodic**

The boundary condition Periodic produces a spline function S satisfying

$$
S(x_0, y) = S(x_n, y), S'(x_0, y) = S'(x_n, y), S''(x_0, y) = S''(x_n, y)
$$

Or

$$
S(x, y_0) = S(x, y_m), S'(x, y_0) = S'(x, y_m), S''(x, y_0) = S''(x, y_m)
$$

Respectively. With this option, the input data  $z_{0,j}$ ,  $z_{n,j}$ , respectively  $z_{i,0}$ ,  $z_{i,m}$ , must coincide. Otherwise, an error is raised.

This boundary condition is recommended if the interpolation is to represent a periodic function.

#### **Complete**

Option, specified as  $Complete = [\dots]$ 

The xBC boundary condition Complete =  $[ [a_0, ..., a_m]$ ,  $[b_0, ..., b_m] ]$  produces a spline function *S* satisfying  $S_x(x_0, y_j) = a_j$ ,  $S_x(x_n, y_j) = b_j$ ,  $j = 0, ..., m$ .

The yBC boundary condition Complete =  $[ [a_0, ..., a_n]$ ,  $[b_0, ..., b_n] ]$  produces a spline function *S* satisfying  $S_y(x_i, y_0) = a_i$ ,  $S_y(x_i, y_m) = b_i$ ,  $i = 0, ..., n$ .

Symbolic data  $a_k$ ,  $b_k$  are accepted.

This boundary condition is recommended if the data  $z_{i,\,j}$  correpond to a function with known values of the first partial derivatives at the mesh boundaries.

## **Return Values**

Spline function: a MuPAD [procedure on page 1-1653.](#page-1662-0)

### **See Also**

#### **MuPAD Functions**

[interpolate](#page-1075-0) | [numeric::cubicSpline](#page-3671-0)

# **numeric::det**

Determinant of a matrix

# **Syntax**

numeric::det(A, <mode>, <MinorExpansion>, <NoWarning>)

## **Description**

numeric::det(A) returns the determinant of the matrix *A*.

Without the option Symbolic, all entries of A must be numerical. Numerical expressions

such as  $e^{\pi}$ ,  $\sqrt{2}$  etc. are accepted and converted to floats. If symbolic entries are found in the matrix, numeric::det automatically switches to Symbolic issuing a warning.

The option Symbolic should be used if the matrix contains symbolic objects that cannot be converted to floating point numbers.

**Note** Matrices A of a matrix domain such as Dom::Matrix(...) or Dom::SquareMatrix(...) are internally converted to arrays over expressions via expr(A). Note that [det](#page-533-0) must be used, when the determinant is to be computed over the component domain. See ["Example 2" on page 19-37](#page-3696-0) (Symbolic Math Toolbox). Note that the option Symbolic should be used if the entries cannot be converted to numerical expressions.

## **Environment Interactions**

Without the option Symbolic, the function is sensitive to the environment variable [DIGITS](#page-546-0), which determines the numerical working precision.

# **Examples**

### **Example 1**

Numerical matrices can be processed with or without the option Symbolic:

```
A := array(1..3, 1..3, [[1, 1, I], [1, exp(1), I], [1, 2, 2]]):numeric::det(A), numeric::det(A, Symbolic)
```
 $3.436563657 - 1.718281828$  i, e  $(2 - i) - 2 + i$ 

The option Symbolic must be used when the matrix has non-numerical entries:

A := array(1..2, 1..2,  $[[1/(x + 1), 1], [1/(x + 2), PI]]$ : numeric::det(A, Symbolic)

 $-\frac{x-2 \pi -\pi x+1}{(x+1) (x+2)}$ 

If the option MinorExpansion is used, symbolic entries are accepted, even if the option Symbolic is not specified:

```
detN := numeric::det(A, MinorExpansion);
detS := numeric::det(A, Symbolic, MinorExpansion)
```
 $0.0000000008$  (2676990817.0 x + 6603981634.0)  $(x+1.0)$   $(x+2.0)$ 

 $-\frac{x-2 \pi -\pi x+1}{(x+1) (x+2)}$ 

Simplify these results using [Simplify](#page-1888-0):

Simplify(detN), Simplify(detS)

$$
\frac{3.141592654}{x+1.0} - \frac{1.0}{x+2.0}, \frac{\pi}{x+1} - \frac{1}{x+2}
$$

<span id="page-3696-0"></span>delete A:

### **Example 2**

The following matrix has domain components:

```
A := Dom::Matrix(Dom::IntegerMod(7))([[6, -1], [1, 6]])
        \begin{pmatrix} 6 \mod 7 & 6 \mod 7 \\ 1 \mod 7 & 6 \mod 7 \end{pmatrix}
```
Note that numeric:: det computes the determinant of the following matrix:

```
expr(A), numeric::det(A)
```
 $\left(\begin{smallmatrix} 6 & 6 \\ 1 & 6 \end{smallmatrix}\right)$ , 30.0

[det](#page-533-0) must be used, if the determinant is to be computed over the component domain [Dom::IntegerMod](#page-2659-0)(7):

```
det(A)
```
2 mod 7

delete A:

### **Example 3**

We demonstrate the use of hardware floats. [Hilbert matrices on page 15-93](#page-3366-0) are notoriously ill-conditioned: the computation of the determinant is subject to severe cancellation effects. The following results, both with HardwareFloats as well as with SoftwareFloats, are marred by numerical roundoff:

```
A := linalg::hilbert(15):
float(numeric::det(A, Symbolic)),
numeric::det(A, HardwareFloats),
numeric::det(A, SoftwareFloats)
```

```
1.058542743 10^{-124}, -3.822215463 10^{-121}, 3.277553006 10^{-123}
```
delete A:

### **Parameters**

#### **A**

A square matrix of domain type (Symbolic Math Toolbox) [DOM\\_ARRAY](#page-2445-0), or [DOM\\_HFARRAY](#page-2470-0), or of category Cat:: Matrix

#### **mode**

One of the flags Hard, HardwareFloats, Soft, SoftwareFloats, or Symbolic

# **Options**

#### **Hard, HardwareFloats, Soft, SoftwareFloats**

With Hard (or HardwareFloats), computations are done using fast hardware float arithmetic from within a MuPAD session. Hard and HardwareFloats are equivalent. With this option, the input data are converted to hardware floats and processed by compiled C code. The result is reconverted to MuPAD floats and returned to the MuPAD session.

With Soft (or SoftwareFloats) computations are dome using software float arithmetic provided by the MuPAD kernel. Soft and SoftwareFloats are equivalent. SoftwareFloats is used by default if the current value of [DIGITS](#page-546-0) is larger than 15 and the input matrix A is not of domain type [DOM\\_HFARRAY](#page-2470-0).

Compared to the SoftwareFloats used by the MuPAD kernel, the computation with HardwareFloats may be many times faster. Note, however, that the precision of hardware arithmetic is limited to about 15 digits. Further, the size of floating-point numbers may not be larger than approximately  $10^{308}$  and not smaller than approximately 10- 308 .

If no HardwareFloats or SoftwareFloats are requested explicitly, the following strategy is used: If the current value of [DIGITS](#page-546-0) is smaller than 16 or if the matrix A is a hardware float array of domain type DOM HFARRAY, then hardware arithmetic is tried. If this is successful, the result is returned.

If the result cannot be computed with hardware floats, software arithmetic by the MuPAD kernel is tried.

If the current value of [DIGITS](#page-546-0) is larger than 15 and the input matrix A is not of domain type [DOM\\_HFARRAY](#page-2470-0), or if one of the options Soft, SoftwareFloats or Symbolic is specified, MuPAD computes the result with its software arithmetic without trying to use hardware floats first.

There may be several reasons for hardware arithmetic to fail:

- The current value of [DIGITS](#page-546-0) is larger than 15.
- The data contains symbolic objects.
- The data contains numbers larger than  $10^{308}$  or smaller than  $10^{-308}$  that cannot be represented by hardware floats.

If neither HardwareFloats nor SoftwareFloats is specified, the user is not informed whether hardware floats or software floats are used.

If HardwareFloats are specified but fail due to one of the reasons above, a warning is issued that the (much slower) software floating-point arithmetic of the MuPAD kernel is used.

Note that HardwareFloats can only be used if all input data can be converted to floating-point numbers.

The trailing digits in floating-point results computed with HardwareFloats and SoftwareFloats may differ.

**Note** For ill conditioned matrices the results returned with HardwareFloats and SoftwareFloats may differ significantly! See ["Example 3" on page 19-37](#page-3696-0) (Symbolic Math Toolbox).

#### **Symbolic**

This option prevents conversion of the input data to floats. With this option, symbolic entries are accepted. It overrides the option HardwareFloats.

**Note** This option should not be used for floating-point matrices! The Symbolic algorithm does not implement safeguards against numerical instabilities in floating-point operations.

#### **MinorExpansion**

With this option, recursive minor expansion along the columns is used. This option may be useful for small matrices with symbolic entries.

This option implies SoftwareFloats.

With this option, symbolic entries are accepted even if the option Symbolic is not used.

#### **NoWarning**

Suppresses warnings

## **Return Values**

By default, the determinant is returned as a floating-point number. With the option Symbolic, an expression is returned.

## **Algorithms**

Without the option Symbolic, *QR*-factorization of *A* via Householder transformations is used.

With Symbolic, *LU*-factorization of *A* is used.

## **See Also**

**MuPAD Functions** [det](#page-533-0)

### **Topics**

"Compute Determinant Numerically" (Symbolic Math Toolbox)

# **numeric::eigenvalues**

Numerical eigenvalues of a matrix

# **Syntax**

```
numeric::eigenvalues(A, options)
```
# **Description**

numeric::eigenvalues(A) returns numerical eigenvalues of the matrix A.

All entries of A must be numerical. Numerical expressions such as  $e^{\pi}$ ,  $\sqrt{2}$  etc. are accepted and converted to floats. Non-numerical symbolic entries lead to an error.

**Note** Matrices A of a matrix domain such as  $Dom: :Matrix(...)$  or Dom::SquareMatrix(..) are internally converted to arrays over expressions via expr(A). Note that linalg:: eigenvalues must be used, when the eigenvalues are to be computed over the component domain. Cf. ["Example 2" on page 19-44](#page-3703-0) (Symbolic Math Toolbox).

The eigenvalues are sorted by [numeric::sort](#page-4003-0).

**Note** Eigenvalues are approximated with an *absolute* precision of  $\mu$ , where *r* is the spectral radius of A (i.e.,  $r$  is the maximum of the absolute values) and  $\overline{\text{QFTHe}}$  eigenvalues). Consequently, large eigenvalues should be computed correctly to [DIGITS](#page-546-0) decimal places. The numerical approximations of the small eigenvalues are less accurate.

## **Environment Interactions**

The function is sensitive to the environment variable [DIGITS](#page-546-0), which determines the numerical working precision.

### **Examples**

### **Example 1**

We compute the eigenvalues of the  $3\times3$  [Hilbert matrix on page 15-93:](#page-3366-0)

```
numeric::eigenvalues(linalg::hilbert(3))
```

```
[1.408318927, 0.1223270659, 0.002687340356]
```
The following matrix is ill-conditioned. It has very large as well as very small eigenvalues:

```
A := array(1..3, 1..3, 1...3)[ [ ] [ ] [ ] [ ] [ ] [ ] [ ] [ ] [ ] [ ] [ ] [ ] [ ] [ ] [ ] [ ] [ ] [ ] [ ] [ ] [ ] [ ] [ ] [ ] [ ] [ ] [ ] [ [ ] [ ] [ ] [ ] [ ] [ ] [ ] [ ] [ ] [ ] [ ] [ ] [ ] [ ] [ ] [ ] [ ] [ ] [ ] [ ] [ ] [ ] [ ] [ ] [ ] [ ] [ ] [10^\sim(-100), 10^\sim(-100), 10^\sim(-100)]
                     ]):
```
Precision goal and working precision are set by [DIGITS](#page-546-0). With the standard setting of *DIGITS* = 10, the following result is computed with HardwareFloats:

```
numeric::eigenvalues(A)
       \left[1.010^{100}, 5.010^{-101}, 1.0i\right]\left[1.010^{100}, 5.010^{-101}, 1.0i\right]
```
Note that small eigenvalues may be influenced by roundoff. We increase the working precision by increasing [DIGITS](#page-546-0). The smallest of the eigenvalues is computed more accurately:

```
DIGITS := 200:eigenvals := numeric::eigenvalues(A):
DIGITS := 5:eigenvals;
      \left[1.0 \ 10^{100} + 6.2832 \ 10^{-200} \ i, 1.0 \ 10^{-100} + 2.7183 \ 10^{-100} \ i, -6.2832 \ 10^{-100} + 1.0 \ i\right]
```

```
delete A, eigenvals, DIGITS:
```
### **Example 2**

The following matrix has domain components:

```
A := Dom::Matrix(Dom::IntegerMod(7))(
           [(6, -1, 4], [0, 3, 3], [0, 0, 3]]\left(\begin{array}{l} 6 \text{ mod } 7 & 6 \text{ mod } 7 & 4 \text{ mod } 7 \\ 0 \text{ mod } 7 & 3 \text{ mod } 7 & 3 \text{ mod } 7 \\ 0 \text{ mod } 7 & 0 \text{ mod } 7 & 3 \text{ mod } 7 \end{array}\right)
```
Note that numeric::eigenvalues computes the eigenvalues of the following matrix:

```
expr(A), numeric::eigenvalues(A)
          \begin{pmatrix} 6 & 6 & 4 \\ 0 & 3 & 3 \\ 0 & 0 & 3 \end{pmatrix}, [6.0, 3.0, 3.0]
```
If the eigenvalues are to be computed over the component domain Dom::IntegerMod(7), [linalg::eigenvalues](#page-3320-0) should be used:

```
linalg::eigenvalues(A, Multiple)
```

```
[3 \mod 7, 2], [6 \mod 7, 1]]
```
delete A:

### **Example 3**

We demonstrate the use of hardware floats. [Hilbert matrices on page 15-93](#page-3366-0) are notoriously ill-conditioned: the computation of small eigenvalues is subject to severe roundoff effects. In the following results, both with HardwareFloats as well as with SoftwareFloats, the small eigenvalues are marred by numerical roundoff:

```
A := linalg::hilbert(15):
numeric::eigenvalues(A, HardwareFloats),
numeric::eigenvalues(A, SoftwareFloats)
     \left[1.845927746, ..., 8.61901332310^{-17}, 2.26883670910^{-17}\right],\left[1.845927746, ..., 2.09593008810^{-18}, 6.64698977710^{-21}\right]
```
delete A:

## **Parameters**

**A**

A numerical matrix of domain type (Symbolic Math Toolbox) [DOM\\_ARRAY](#page-2445-0), [DOM\\_HFARRAY](#page-2445-0), or of category  $Cat: : \text{Matrix}.$ 

# **Options**

#### **Hard, HardwareFloats, Soft, SoftwareFloats**

With Hard (or HardwareFloats), computations are done using fast hardware float arithmetic from within a MuPAD session. Hard and HardwareFloats are equivalent. With this option, the input data are converted to hardware floats and processed by compiled C code. The result is reconverted to MuPAD floats and returned to the MuPAD session.

With Soft (or SoftwareFloats) computations are dome using software float arithmetic provided by the MuPAD kernel. Soft and SoftwareFloats are equivalent. SoftwareFloats is used by default if the current value of [DIGITS](#page-546-0) is larger than 15 and the input matrix A is not of domain type [DOM\\_HFARRAY](#page-2470-0).

Compared to the SoftwareFloats used by the MuPAD kernel, the computation with HardwareFloats may be many times faster. Note, however, that the precision of hardware arithmetic is limited to about 15 digits. Further, the size of floating-point numbers may not be larger than approximately 10<sup>308</sup> and not smaller than approximately  $10^{-308}$ .

If no HardwareFloats or SoftwareFloats are requested explicitly, the following strategy is used: If the current value of [DIGITS](#page-546-0) is smaller than 16 or if the matrix A is a hardware float array of domain type [DOM\\_HFARRAY](#page-2470-0), then hardware arithmetic is tried. If this is successful, the result is returned.

If the result cannot be computed with hardware floats, software arithmetic by the MuPAD kernel is tried.

If the current value of [DIGITS](#page-546-0) is larger than 15 and the input matrix A is not of domain type [DOM\\_HFARRAY](#page-2470-0), or if one of the options Soft, SoftwareFloats or Symbolic is specified, MuPAD computes the result with its software arithmetic without trying to use hardware floats first.

There may be several reasons for hardware arithmetic to fail:

- The current value of [DIGITS](#page-546-0) is larger than 15.
- The data contains symbolic objects.
- The data contains numbers larger than  $10^{308}$  or smaller than  $10^{-308}$  that cannot be represented by hardware floats.

If neither HardwareFloats nor SoftwareFloats is specified, the user is not informed whether hardware floats or software floats are used.

If HardwareFloats are specified but fail due to one of the reasons above, a warning is issued that the (much slower) software floating-point arithmetic of the MuPAD kernel is used.

Note that HardwareFloats can only be used if all input data can be converted to floating-point numbers.

The trailing digits in floating-point results computed with HardwareFloats and SoftwareFloats may differ.

**Note** For ill conditioned matrices the results returned with HardwareFloats and SoftwareFloats may differ significantly! See ["Example 3" on page 19-44](#page-3703-0) (Symbolic Math Toolbox).

#### **NoWarning**

Suppresses warnings

## **Return Values**

Ordered list of numerical eigenvalues

# **Algorithms**

The function implements standard numerical algorithms from the Handbook of Automatic Computation by Wilkinson and Reinsch.

# **See Also**

#### **MuPAD Functions**

[linalg::eigenvalues](#page-3320-0) | [linalg::eigenvectors](#page-3323-0) | [numeric::eigenvectors](#page-3707-0) | [numeric::singularvalues](#page-3976-0) | [numeric::singularvectors](#page-3982-0) | [numeric::spectralradius](#page-4006-0)

### **Topics**

"Compute Eigenvalues and Eigenvectors Numerically" (Symbolic Math Toolbox)

# <span id="page-3707-0"></span>**numeric::eigenvectors**

Numerical eigenvalues and eigenvectors of a matrix

# **Syntax**

```
numeric::eigenvectors(A, options)
```
# **Description**

numeric::eigenvectors(A) returns numerical eigenvalues and eigenvectors of the matrix A.

All entries of the matrix must be numerical. Numerical expressions such as  $e^{\pi}$ ,  $\sqrt{2}$  etc. are accepted and converted to floats. Non-numerical symbolic entries lead to an error.

The eigenvalues are sorted by [numeric::sort](#page-4003-0).

The matrix X provides the eigenvectors: the *i*-th column of X is a numerical eigenvector corresponding to the eigenvalue  $\mathsf{d}_{\text{i}}.$  Each column is either zero or normalized to the Euclidean length 1.0.

For matrices with multiple eigenvalues and an insufficient number of eigenvectors, some of the eigenvectors may coincide or may be zero, i.e., X is not necessarily invertible.

The list of residues *res* = [*res*<sup>1</sup> , *res*<sup>2</sup> , …] provides some control over the quality of the numerical spectral data. The residues are given by

 $res_i = ||Ax_i - d_i x_i||_2$ 

where *x<sup>i</sup>* is the normalized eigenvector (the *i*-th column of X) associated with the numerical eigenvalue *d<sup>i</sup>* . For Hermitian matrices, *res<sup>i</sup>* provides an upper bound for the absolute error of *d<sup>i</sup>* .

With the option NoResidues, the computation of the residues is suppressed, the returned value is NIL.
If no return type is specified via the option  $ReturnType = t$ , the domain type of the eigenvector matrix X depends on the type of the input matrix A:

- The eigenvectors of an [array on page 7-2](#page-2445-0) are returned as an [array on page 7-2](#page-2445-0).
- The eigenvectors of an [hfarray on page 7-27](#page-2470-0) are returned as an [hfarray on page 7-27.](#page-2470-0)
- The eigenvectors of a dense matrix of type Dom:: DenseMatrix() are returned as a dense matrix of type Dom::DenseMatrix() over the ring of expressions.
- For all other matrices of category Cat: : Matrix, the eigenvectors are returned as [matrices on page 1-1339](#page-1348-0) of type  $Dom:Matrix()$  over the ring of MuPAD expressions. This includes input matrices A of type  $Dom:MAtrix(...),$ Dom::SquareMatrix(...), Dom::MatrixGroup(...) etc.

**Note** Matrices A of a matrix domain such as Dom::Matrix(...) or Dom::SquareMatrix(...) are internally converted to arrays over expressions via  $\exp(r(A))$ . Note that linalg: : eigenvectors must be used, when the eigenvalues/ vectors are to be computed over the component domain. Cf. ["Example 3" on page 19-51](#page-3710-0) (Symbolic Math Toolbox).

**Note** Eigenvalues are approximated with an *absolute* precision of  $\cdot$  , where *r* is the spectral radius of A (i.e.,  $r$  is the maximal singular value on page  $19-31$  of A). Consequently, large eigenvalues should be computed correctly to [DIGITS](#page-546-0) decimal places. The numerical approximations of the small eigenvalues are less accurate.

**Note** For a numerical algorithm, it is not possible to distinguish between badly separated distinct eigenvalues and multiple eigenvalues. For this reason, numeric::eigenvectors and [linalg::eigenvectors](#page-3323-0) use different return formats: the latter can provide information on the multiplicity of eigenvalues due to its internal exact arithmetic.

Use [numeric::eigenvalues](#page-3701-0) if only eigenvalues are to be computed.

## **Environment Interactions**

The function is sensitive to the environment variable [DIGITS](#page-546-0), which determines the numerical working precision.

# **Examples**

## **Example 1**

We compute the spectral data of the  $2\times 2$  [Hilbert matrix on page 15-93](#page-3366-0):

```
A := linalg::hilbert(2)
       \begin{pmatrix} 1 & \frac{1}{2} \\ \frac{1}{2} & \frac{1}{3} \end{pmatrix}[d, X, res] := numeric::eigenvectors(A):The eigenvalues:
d
       [1.267591879, 0.06574145409]
```
The eigenvectors:

X

```
\left(\frac{0.8816745988}{0.4718579255}, \frac{-0.4718579255}{0.8816745988}\right)
```
Hilbert matrices are Hermitian, i.e., computing the spectral data is a numerically stable process. This is confirmed by the small residues:

res

```
\left[2.355138688\,10^{-16}\right.,\,1.388645872\,10^{-16}\right]
```
The routine [linalg::hilbert](#page-3366-0) provides the input as a matrix of type  $Dom:Max(x)$ . Consequently, the eigenvectors also consist of such a matrix. For further processing, we convert the list of eigenvalues to a diagonal matrix:

```
d := matrix(2, 2, d, Diagonal):
```
We reconstruct the matrix from its spectral data:

 $X*d*X^(-1)$  $\left(\begin{smallmatrix} 1.0 & 0.5 \\ 0.5 & 0.3333333333 \end{smallmatrix}\right)$ 

We extract an eigenvector from the matrix X and doublecheck its numerical quality:

```
eigenvector1 := X: dom::col(X, 1);norm(A*eigenvector1 - d[1, 1]*eigenvector1)
```

```
\left( \begin{smallmatrix} 0.8816745988 \\ 0.4718579255 \end{smallmatrix} \right)
```

```
1.76941794510^{-16}
```

```
delete A, d, X, res, eigenvector1:
```
### **Example 2**

We demonstrate a numerically ill-conditioned case. The following matrix has only one eigenvector and cannot be diagonalized. Numerically, the zero vector is returned as the second column of the eigenvector matrix:

```
A := array(1..2, 1..2, [5, -1], [4, 1]]:
DIGITS := 6:numeric::eigenvectors(A)
```

```
\left[\begin{bmatrix}3.0, 3.0\end{bmatrix}, \begin{bmatrix}0.447214 & 0\\0.894427 & 0\end{bmatrix}, \begin{bmatrix}1.66533 & 10^{-16}, 0.0\end{bmatrix}\right]
```
delete A, DIGITS:

### **Example 3**

The following matrix has domain components:

```
A := Dom::Matrix(Dom::IntegerMod(7))([[6, -1], [0, 3]])
        \begin{pmatrix} 6 \mod 7 & 6 \mod 7 \\ 0 \mod 7 & 3 \mod 7 \end{pmatrix}
```
Note that numeric::eigenvectors computes the spectral data of the following matrix: expr(A)

```
\binom{6}{0}, \binom{6}{3}
```
numeric::eigenvectors(A, NoResidues)

 $\begin{bmatrix} 0.0, 3.0, 1.0 & 0.894427191 \\ 0 & 0.4472135955 \end{bmatrix}$ , NIL

The routine [linalg::eigenvectors](#page-3323-0) should be used if the spectral data are to be computed over the component domain [Dom::IntegerMod](#page-2659-0)(7):

```
linalg::eigenvectors(A)
```

```
\left[\left[3 \mod 7, 1, \left\lceil \left(\frac{5 \mod 7}{1 \mod 7}\right)\right\rceil\right], \left[6 \mod 7, 1, \left\lceil \left(\frac{1 \mod 7}{0 \mod 7}\right)\right\rceil\right]\right]
```
delete A:

## **Example 4**

We demonstrate the use of hardware floats. The following matrix is degenerate: it has rank 1. For the double eigenvalue 0, different base vectors of the corresponding eigenspace are returned with HardwareFloats and SoftwareFloats, respectively:

```
A := array(1..3, 1..3, [1, 2, 3], [2, 4, 6],[3*10^12, 6*10^12, 9*10^12][d1, X1, res1] := numeric::eigenvectors(A, HardwareFloats):
d1, X1
```

$$
\begin{bmatrix} 9.0 \ 10^{12}, \ 0.0, \ -4.543838814 \ 10^{-16} \end{bmatrix},
$$
\n
$$
\begin{bmatrix} 3.333333333 \ 10^{-13} & 0.9486832981 & 0.9621023987 \\ 6.666666667 \ 10^{-13} & -2.108185107 \ 10^{-13} & -0.1012739367 \\ 1.0 & -0.316227766 & -0.2531848418 \end{bmatrix}
$$

[d2, X2, res2] := numeric::eigenvectors(A, SoftwareFloats): d2, X2

$$
\begin{bmatrix} 9.0 & 10^{12} & 5.421010862 & 10^{-20} & 0.0 \end{bmatrix}, \begin{pmatrix} 0 & 0.9592641938 & 0.9486832981 \\ 0 & -0.06851887098 & 0 \end{pmatrix}
$$

delete A, d1, X1, res1, d2, X2, res2:

## **Parameters**

**A**

A numerical matrix of domain type (Symbolic Math Toolbox) [DOM\\_ARRAY](#page-2445-0), or DOM HFARRAY, or of category Cat:: Matrix.

# **Options**

### **Hard, HardwareFloats, Soft, SoftwareFloats**

With Hard (or HardwareFloats), computations are done using fast hardware float arithmetic from within a MuPAD session. Hard and HardwareFloats are equivalent. With this option, the input data are converted to hardware floats and processed by compiled C code. The result is reconverted to MuPAD floats and returned to the MuPAD session.

With Soft (or SoftwareFloats) computations are dome using software float arithmetic provided by the MuPAD kernel. Soft and SoftwareFloats are equivalent.

SoftwareFloats is used by default if the current value of [DIGITS](#page-546-0) is larger than 15 and the input matrix A is not of domain type [DOM\\_HFARRAY](#page-2470-0).

Compared to the SoftwareFloats used by the MuPAD kernel, the computation with HardwareFloats may be many times faster. Note, however, that the precision of hardware arithmetic is limited to about 15 digits. Further, the size of floating-point numbers may not be larger than approximately  $10^{308}$  and not smaller than approximately  $10^{-308}$ .

If no HardwareFloats or SoftwareFloats are requested explicitly, the following strategy is used: If the current value of [DIGITS](#page-546-0) is smaller than 16 or if the matrix A is a hardware float array of domain type DOM HFARRAY, then hardware arithmetic is tried. If this is successful, the result is returned.

If the result cannot be computed with hardware floats, software arithmetic by the MuPAD kernel is tried.

If the current value of [DIGITS](#page-546-0) is larger than 15 and the input matrix A is not of domain type DOM HFARRAY, or if one of the options Soft, SoftwareFloats or Symbolic is specified, MuPAD computes the result with its software arithmetic without trying to use hardware floats first.

There may be several reasons for hardware arithmetic to fail:

- The current value of [DIGITS](#page-546-0) is larger than 15.
- The data contains symbolic objects.
- The data contains numbers larger than  $10^{308}$  or smaller than  $10^{-308}$  that cannot be represented by hardware floats.

If neither HardwareFloats nor SoftwareFloats is specified, the user is not informed whether hardware floats or software floats are used.

If HardwareFloats are specified but fail due to one of the reasons above, a warning is issued that the (much slower) software floating-point arithmetic of the MuPAD kernel is used.

Note that HardwareFloats can only be used if all input data can be converted to floating-point numbers.

The trailing digits in floating-point results computed with HardwareFloats and SoftwareFloats may differ.

**Note** For ill conditioned matrices the results returned with HardwareFloats and SoftwareFloats may differ significantly! See ["Example 4" on page 19-52](#page-3711-0) (Symbolic Math Toolbox).

### **NoResidues**

Suppresses the computation of error estimates

If no error estimates are required, this option may be used to suppress the computation of the residues res. The return values for these data are NIL.

The alternative option name NoErrors used in previous MuPAD versions is still available.

### **ReturnType**

Option, specified as  $ReturnType = t$ 

Return the eigenvectors as a matrix of domain type (Symbolic Math Toolbox) t. The following return types *t* are available: [DOM\\_ARRAY](#page-2445-0), [DOM\\_HFARRAY](#page-2470-0), Dom::Matrix(), or Dom::DenseMatrix().

### **NoWarning**

Suppresses warnings

## **Return Values**

List  $[d, X, res]$ . The list  $d = [d_1, d_2, ...]$  contains the numerical eigenvalue. The *i*th column of the matrix X is the eigenvector associated with the eigenvalue  $\mathsf{d}_\text{i}.$  The list of residues res =  $[res_1, res_2, ...]$  provides error estimates for the numerical eigenvalues.

# **Algorithms**

The routine implements standard numerical algorithms from the Handbook of Automatic Computation by Wilkinson and Reinsch.

# **See Also**

### **MuPAD Functions**

```
linalg::eigenvalues | linalg::eigenvectors | numeric::eigenvalues |
numeric::singularvalues | numeric::singularvectors |
numeric::spectralradius
```
## **Topics**

"Compute Eigenvalues and Eigenvectors Numerically" (Symbolic Math Toolbox)

# **numeric::expMatrix**

Exponential of a matrix

# **Syntax**

numeric::expMatrix(A, <mode>, <method>, options) numeric::expMatrix(A, x, <mode>, <method>, options) numeric::expMatrix(A, X, <mode>, <method>, options)

# **Description**

numeric:: $expMatrix(A)$  returns the exponential  $e^A$  of a square matrix A.

numeric::expMatrix(A, x) with a vector x returns the vector  $e^A x$ .

numeric::expMatrix(A, X) with a matrix X returns the matrix  $e^A X$ .

If no return type is specified via the option  $ReturnType = d$ , the domain type of the result depends on the type of the input matrix A:

- For an [array on page 7-2](#page-2445-0) *A*, the result is returned as an [array on page 7-2](#page-2445-0).
- For an [hfarray on page 7-2](#page-2445-0) *A*, the result is returned as an [hfarray on page 7-27](#page-2470-0).
- For a [dense matrix on page 1-506](#page-515-0)*A* of type Dom::DenseMatrix(Ring), the result is again a matrix of type Dom:: DenseMatrix() over the ring of expressions.
- For all other matrices A of category Cat: : Matrix, the result is returned as a [matrix](#page-1348-0) of type Dom::Matrix() over the ring of expressions. This includes input matrices A of type Dom::Matrix(Ring), Dom::SquareMatrix(Ring), Dom::MatrixGroup(Ring) etc.

The components of *A* must not contain symbolic objects which cannot be converted to

numerical values via [float](#page-760-0). Numerical symbolic expressions such as π,  $\sqrt{2}$ , e<sup>-1</sup> etc. are accepted. They are converted to floats.

The specification of a method such as TaylorExpansion etc. implies SoftwareFloats, i.e., the result is computed via the software arithmetic of the MuPAD kernel.

The methods Diagonalization and Interpolation do not work for all matrices (see below).

With SoftwareFloats, special algorithms are implemented for traceless  $2\times 2$  matrices and skew symmetric 3×3 matrices. Specification of a particular method does not have any effect for such matrices.

If  $e^A$  x or  $e^A$  X is required, one should not compute  $e^A$  first and then multiply the resulting matrix with the vector/matrix *x*/*X*. In general, the call numeric::expMatrix(A, x) or numeric::expMatrix(A, X), respectively, is faster.

## **Environment Interactions**

The function is sensitive to the environment variable [DIGITS](#page-546-0), which determines the numerical working precision.

# **Examples**

## **Example 1**

We consider a lower triangular matrix given by an [array on page 7-2](#page-2445-0):

```
A := array(1..2, 1..2, [[1, 0], [1, PI]]):
expA := numeric::expMatrix(A)
```

```
\left( \begin{smallmatrix} 2.718281828 & 0 \\ 9.536085572 & 23.14069263 \end{smallmatrix} \right)
```
We consider a vector given by a list  $x1$  and by an equivalent 1-dimensional array  $x2$ , respectively:

```
x1 := [1, 1]:x2 := array(1..2, [1, 1]):
```
Further, an equivalent input vector  $X$  of type  $Dom:Max()$  is used:

```
X := matrix(x1):
```
The following three calls all yield a vector represented by an  $2\times1$  [array on page 7-2](#page-2445-0) corresponding to the type of the input matrix *A*:

```
numeric::expMatrix(A, x1),
numeric::expMatrix(A, x2, Krylov),
numeric::expMatrix(A, X, Diagonalization)
     (2.718281828), (2.718281828), (2.718281828)<br>32.6767782), (32.6767782)
```
For further processing, the array expA is converted to an element of the matrix domain Dom::Matrix():

 $expA := matrix(expA)$ :

Now, the overloaded arithmetical operators  $+, *$ ,  $\hat{ }$  etc. can be used for further computations:

expA\*X

 $\left( \frac{2.718281828}{32.6767782} \right)$ 

delete A, expA, x1, x2, X:

## **Example 2**

We demonstrate the different precision goals of the methods. Note that software arithmetic is used when a method is specified:

A := array(1..3, 1..3, [[ 1000, 1, 0 ],  $[ 0, 1, 1 ]$ ,  $[1/10^{\circ}100, 0, -1000$ ]):

The default method  $Taylor$  Expansion computes *each component* of  $e^A$  correctly:

```
numeric::expMatrix(A, SoftwareFloats)
```

```
\begin{pmatrix} 1.970071114\ 10^{434} & 1.972043157\ 10^{431} & 9.860215786\ 10^{427} \\ 9.860215786\ 10^{327} & 9.870085871\ 10^{324}\ 4.935042936\ 10^{321} \\ 9.85035557\ 10^{330} & 9.860215786\ 10^{327}\ 4.930107893\ 10^{324} \end{pmatrix}
```
The method Diagonalization produces a result, which is accurate in the sense that

holds. Indeed, the largest components of  $e^A$  are correct. However, Diagonal P<del>2at</del>ion does not even get the right order of magnitude of the smaller components:

```
numeric::expMatrix(A, Diagonalization)
        \begin{pmatrix} 1.970071114~10^{434} & 1.972043157~10^{431} & 0 \\ 0 & 2.718281828 & 0 \\ 0 & 0 & 5.075958898~10^{-435} \end{pmatrix}
```
Note that  $e^A$  is very sensitive to small changes in *A*. After elimination of the small lower triangular element, both methods yield the same result with correct digits for all entries:

```
B := array(1..3, 1..3, [[ 1000, 1, 0 ],
[ 0, 1, 1 ],
[ 0, 0, -1000]]):
numeric::expMatrix(B, SoftwareFloats)
      \begin{pmatrix} 1.970071114~10^{434} & 1.972043157~10^{431} & 9.860215786~10^{427} \\ 0 & 2.718281828 & 0.002715566262 \\ 0 & 0 & 5.075958897~10^{-435} \end{pmatrix}
```
numeric::expMatrix(B, Diagonalization)

```
\begin{pmatrix} 1.970071114 & 10^{434} & 1.972043157 & 10^{431} & 9.860215786 & 10^{427} \\ 0 & 2.718281828 & 0.002715566262 \\ 0 & 0 & 5.075958898 & 10^{-435} \end{pmatrix}
```

```
delete A, B:
```
## **Example 3**

Hilbert matrices  $H_{\cdot \cdot} = \frac{1}{\sqrt{1 - \frac{1}{n}}}$  have real positive eigenvalues. For large dimension, most of these eigenvalues are small and may be regarded as a single cluster. Consequently, the option Krylov is useful:

```
numeric::expMatrix(linalg::hilbert(100), [1 $ 100], Krylov)
```
 $[25.47080919, 18.59337041, ..., 2.863083064, 2.848538965]$ 

## **Parameters**

### **A**

A square *n*×*n* matrix of domain type (Symbolic Math Toolbox) [DOM\\_ARRAY](#page-2445-0), DOM HFARRAY, or of category Cat:: Matrix

### **x**

A vector represented by a [list on page 7-41](#page-2484-0)  $[x_1, ..., x_n]$  or a 1-dimensional [array on](#page-2445-0) [page 7-2](#page-2445-0) array(1..n,  $[x_1, ..., x_n]$ ), or a 1-dimensional [hfarray on page 7-27](#page-2470-0) hfarray(1..n,  $[x_1, ..., x_n]$ )

### **X**

An *n*×*m* matrix of domain type [DOM\\_ARRAY](#page-2445-0), [DOM\\_HFARRAY](#page-2470-0), [Dom::Matrix](#page-2695-0)(Ring) or [Dom::DenseMatrix\(Ring\)](#page-2695-0) with a suitable coefficient ring Ring

#### **mode**

One of the flags Hard, HardwareFloats, Soft, or SoftwareFloats

#### **method**

One of the flags Diagonalization, Interpolation, Krylov, or TaylorExpansion

# **Options**

### **Hard, HardwareFloats, Soft, SoftwareFloats**

With Hard (or HardwareFloats), computations are done using fast hardware float arithmetic from within a MuPAD session. Hard and HardwareFloats are equivalent. With this option, the input data are converted to hardware floats and processed by compiled C code. The result is reconverted to MuPAD floats and returned to the MuPAD session.

With Soft (or SoftwareFloats) computations are dome using software float arithmetic provided by the MuPAD kernel. Soft and SoftwareFloats are equivalent. SoftwareFloats is used by default if the current value of [DIGITS](#page-546-0) is larger than 15 and the input matrix A is not of domain type [DOM\\_HFARRAY](#page-2470-0).

Compared to the SoftwareFloats used by the MuPAD kernel, the computation with HardwareFloats may be many times faster. Note, however, that the precision of hardware arithmetic is limited to about 15 digits. Further, the size of floating-point numbers may not be larger than approximately  $10^{308}$  and not smaller than approximately  $10^{-308}$ .

If no HardwareFloats or SoftwareFloats are requested explicitly, the following strategy is used: If the current value of [DIGITS](#page-546-0) is smaller than 16 or if the matrix A is a hardware float array of domain type [DOM\\_HFARRAY](#page-2470-0), then hardware arithmetic is tried. If this is successful, the result is returned.

If the result cannot be computed with hardware floats, software arithmetic by the MuPAD kernel is tried.

If the current value of [DIGITS](#page-546-0) is larger than 15 and the input matrix A is not of domain type [DOM\\_HFARRAY](#page-2470-0), or if one of the options Soft, SoftwareFloats or Symbolic is specified, MuPAD computes the result with its software arithmetic without trying to use hardware floats first.

There may be several reasons for hardware arithmetic to fail:

- The current value of [DIGITS](#page-546-0) is larger than 15.
- The data contains symbolic objects.
- The data contains numbers larger than  $10^{308}$  or smaller than  $10^{-308}$  that cannot be represented by hardware floats.

If neither HardwareFloats nor SoftwareFloats is specified, the user is not informed whether hardware floats or software floats are used.

If HardwareFloats are specified but fail due to one of the reasons above, a warning is issued that the (much slower) software floating-point arithmetic of the MuPAD kernel is used.

Note that HardwareFloats can only be used if all input data can be converted to floating-point numbers.

The trailing digits in floating-point results computed with HardwareFloats and SoftwareFloats may differ.

### **Diagonalization, Interpolation, Krylov, TaylorExpansion**

The specification of a method implies SoftwareFloats, i.e., the result is always computed via the software arithmetic of the MuPAD kernel.

The method TaylorExpansion is the default algorithm. It produces fast results for matrices with small norms.

The default method TaylorExpansion computes *each individual component* of  $e^A$ ,  $e^A$  x,

 $e^{A}$  X to a relative precision of about 10^(-DIGITS), unless numerical roundoff prevents reaching this precision goal. Roughly speaking: all digits of all components of the result are reliable up to roundoff effects.

### **Note** The methods Diagonalization, Interpolation, and Krylov compute the

result to a relative precision w.r.t. the norm:  $\|\text{error}\|_{\infty} \leq \frac{\|\text{result}\|_{\infty}}{\|\text{error}\|}$ . Consequently, if the result has components of different orders of magnitude, then the smaller components have larger relative errors than the large components. Not all digits of the small components are reliable! Cf. ["Example 2" on page 19-59](#page-3718-0) (Symbolic Math Toolbox).

**Note** The method Diagonalization only works for diagonalizable matrices. For matrices without a basis of eigenvectors, numeric::expMatrix may either produce an error or the returned result is dominated by roundoff effects. For symmetric/Hermitian or skew/skew-Hermitian matrices, this method produces reliable results.

**Note** The method Interpolation may become numerically unstable for certain matrices. The algorithm tries to detect such instabilities and stops with an error message.

The method Krylov is only available for computing  $e^A x$  with a vector *x*. Also vectors represented by *n*×1 matrices are accepted.

This method is fast when *x* is spanned by few eigenvectors of *A*. Further, if *A* has only few clusters of similar eigenvalues, then this method can be much faster than the other methods. Cf. ["Example 3" on page 19-61](#page-3720-0) (Symbolic Math Toolbox).

### **NoWarning**

Suppresses warnings

### **ReturnType**

Option, specified as ReturnType = d

Return the result matrix or vector as a matrix of domain type (Symbolic Math Toolbox) d. The following return types are available: [DOM\\_ARRAY](#page-2445-0), [DOM\\_HFARRAY](#page-2470-0), Dom::Matrix(), or Dom::DenseMatrix().

## **Return Values**

All results are float matrices/vectors. For an *n*×*n* matrix *A*:

- numeric::expMatrix(A, method) returns  $e^A$  as an  $n \times n$  matrix,
- numeric::expMatrix(A, x, method) returns  $e^A x$  as an  $n \times 1$  matrix,
- $numberic::expMatrix(A, X, method) returns  $e^{A} X$  as an  $n \times m$  matrix.$

The domain type of the result depends on the domain type of the input matrix *A* unless a return type is requested explicitly via ReturnType = d.

## **References**

Y. Saad, "Analysis of some Krylov Subspace Approximations to the Matrix Exponential Operator", SIAM Journal of Numerical Analysis *29* (1992).

# **Algorithms**

The method TaylorExpansion sums the usual Taylor series

$$
e^A = 1 + A + \frac{A^2}{2} + \cdots
$$

in a suitable numerically stable way.

The method Diagonalization computes  $e^A = T$  diag(  $e^{a_1}, e^{a_2}, \ldots$  )  $T^{-1}$  by a diagonalization  $A = T diag(\lambda_1, \lambda_2, ...) T^{-1}$ .

The method Interpolation computes a polynomial *P* interpolating the function *exp* at the eigenvalues of *A*. Evaluation of the matrix polynomial yields  $e^A = P(A)$ .

The method Krylov reduces *A* to a Hessenberg matrix *H* and computes an approximation of  $e^A$  x from  $e^H$ . Depending on *A* and *x*, the dimension of *H* may be smaller than the dimension of *A*.

numeric::expMatrix uses polynomial arithmetic to multiply matrices and vectors. Thus, sparse matrices are handled efficiently based on the MuPAD internal sparse representation of polynomials.

## **See Also**

#### **MuPAD Functions** [exp](#page-676-0) | [funm](#page-860-0) | [linalg::sqrtMatrix](#page-3493-0) | [numeric::fMatrix](#page-3764-0)

# <span id="page-3725-0"></span>**numeric::factorCholesky**

Cholesky factorization of a matrix

# **Syntax**

numeric::factorCholesky(A, options)

# **Description**

numeric::factorCholesky(A) returns the factor *L* of the Cholesky factorization *A* = *L L <sup>H</sup>* of a positive definite Hermitian matrix *A*.

numeric::factorCholesky(A, Symmetric) returns the factor *L* of a Cholesky type factorization  $A = LL^T$  of a symmetric matrix A.

The Cholesky factorization of a square Hermitian matrix is  $A = LL^H$ , where  $L$  is a regular complex lower triangular matrix and  $L<sup>H</sup>$  is the Hermitian transpose of  $L$  (i.e., the complex conjugate of the transpose of *L*). Such a factorization only exists if *A* is positive definite.

By default, a numerical factorization is computed. If the option Symbolic is not used, all components of the matrix are converted to floating-point numbers. In this case, the matrix must not contain symbolic objects that cannot be converted to floats. Numerical symbolic

expressions such as π,  $\sqrt{2}$ ,  $e^{-1}$  etc. are accepted.

If no return type is specified via the option  $ReturnType = d$ , the domain type of the Cholesky factor *L* depends on the type of the input matrix A:

- The factor of an [array on page 7-2](#page-2445-0) is returned as an [array on page 7-2](#page-2445-0).
- The factor of an [hfarray on page 7-27](#page-2470-0) is returned as an [hfarray on page 7-27](#page-2470-0).
- The factor of a dense matrix of type Dom::DenseMatrix() is a dense matrix of type Dom::DenseMatrix() over the ring of MuPAD expressions.
- For all other matrices of category Cat: Matrix, the factor *L* is returned as a [matrix](#page-1348-0) of type Dom::Matrix() over the ring of MuPAD expressions. This includes input matrices A of type Dom::Matrix(...), Dom::SquareMatrix(...), Dom::MatrixGroup(...) etc.

The Cholesky factor returned by numeric::factorCholesky is normalized such that its diagonal elements are real and positive.

## **Environment Interactions**

Without the option Symbolic, the function is sensitive to the environment variable [DIGITS](#page-546-0), which determines the numerical working precision.

## **Examples**

## **Example 1**

We consider the matrix

A :=  $array(1..2, 1..2, [1, I], [-I, PI])$ :

We compute a numerical factorization

```
numeric::factorCholesky(A)
```
 $\begin{pmatrix} 1.0 & 0 \\ -1.0 & i & 1.46341814 \end{pmatrix}$ 

and a symbolic factorization:

```
L := numeric::factorCholesky(A, Symbolic)
```

```
\begin{pmatrix} 1 & 0 \\ -i & \sqrt{\pi-1} \end{pmatrix}
```
For further processing, the Cholesky factor (of domain type [DOM\\_ARRAY](#page-2445-0)) is converted to an element of the matrix domain  $Dom: :Matrix()$ :

```
L := matrix(L):
```
Now, the overloaded arithmetical operators +, \*, ^ etc. can be used for further computations:

```
L*linalg::transpose(conjugate(L))
          \left(\begin{array}{cc} 1 & i \\ -i & \pi \end{array}\right)delete A, L:
```
## **Example 2**

The following matrix is not positive definite:

```
A := matrix([[-2, sqrt(2)], [sqrt(2), 1]]):numeric::factorCholesky(A)
```

```
Error: Matrix not positive definite within working precision. [stdlib::hfa::factorCh]
   Evaluating: numeric::factorCholesky
```
However, a symmetric factorization with a complex Cholesky factor does exist:

```
numeric::factorCholesky(A, Symmetric)
        \begin{pmatrix} 1.414213562 \, i & 0 \\ -1.0 \, i & 1.414213562 \end{pmatrix}
```

```
delete A:
```
## **Example 3**

The option NoCheck should be used when the matrix contains symbolic objects:

```
assume(x > 0): assume(z > 0):
A := array(1..2, 1..2, [x, conjugate(y)], [y, z]]):numeric::factorCholesky(A, Symbolic, NoCheck)
```

```
\begin{pmatrix} \sqrt{x} & 0 \\ \frac{y}{\sqrt{x}} & \sqrt{z - \frac{|y|^2}{x}} \end{pmatrix}
```
<span id="page-3728-0"></span>Note that with NoCheck, it is assumed that the matrix is Hermitian and positive definite! All upper triangular entries are ignored. The following result implicitly assumes  $u =$ conjugate(y):

```
A := array(1..2, 1..2, [x, u], [y, z]]):numeric::factorCholesky(A, Symbolic, NoCheck)
```
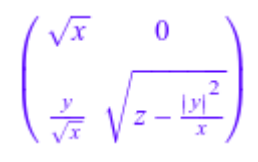

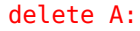

## **Example 4**

We demonstrate the use of hardware floats. [Hilbert matrices on page 15-93](#page-3366-0) are notoriously ill-conditioned and difficult to factor with low values of [DIGITS](#page-546-0). The following results, both with HardwareFloats as well as with SoftwareFloats, are marred by numerical roundoff. Consequently, the factorization with and without hardware floats, respectively, differ significantly:

```
A := linalg::hilbert(13):
L1 := numeric::factorCholesky(A, HardwareFloats):
L2 := numeric::factorCholesky(A, SoftwareFloats):
L1[13, 13] \leq L2[13, 13]
```
 $0.0000001052365221 \neq 0.00000007585706698$ 

All Hilbert matrices are positive definite. However, in the following call, numerical roundoff makes the hardware floating-point tool think that the matrix is not definite:

```
numeric::factorCholesky(linalg::hilbert(14), HardwareFloats):
```

```
Error: Matrix not positive definite within working precision. [stdlib::hfa::factorCh]
  Evaluating: numeric::factorCholesky
```
A factorization is computed successfully with SoftwareFloats:

```
L := numeric::factorCholesky(linalg::hilbert(14), SoftwareFloats):
norm(linalg::hilbert(14) - L*linalg::transpose(L))
```
 $1.08420217210^{-18}$ 

```
delete A, L1, L2, L:
```
# **Parameters**

**A**

A square matrix of domain type (Symbolic Math Toolbox) [DOM\\_ARRAY](#page-2445-0), [DOM\\_HFARRAY](#page-2470-0), or of category Cat:: Matrix

# **Options**

### **Hard, HardwareFloats, Soft, SoftwareFloats**

With Hard (or HardwareFloats), computations are done using fast hardware float arithmetic from within a MuPAD session. Hard and HardwareFloats are equivalent. With this option, the input data are converted to hardware floats and processed by compiled C code. The result is reconverted to MuPAD floats and returned to the MuPAD session.

With Soft (or SoftwareFloats) computations are dome using software float arithmetic provided by the MuPAD kernel. Soft and SoftwareFloats are equivalent. SoftwareFloats is used by default if the current value of [DIGITS](#page-546-0) is larger than 15 and the input matrix A is not of domain type [DOM\\_HFARRAY](#page-2470-0).

Compared to the SoftwareFloats used by the MuPAD kernel, the computation with HardwareFloats may be many times faster. Note, however, that the precision of hardware arithmetic is limited to about 15 digits. Further, the size of floating-point numbers may not be larger than approximately  $10^{308}$  and not smaller than approximately 10- 308 .

If no HardwareFloats or SoftwareFloats are requested explicitly, the following strategy is used: If the current value of [DIGITS](#page-546-0) is smaller than 16 or if the matrix A is a hardware float array of domain type [DOM\\_HFARRAY](#page-2470-0), then hardware arithmetic is tried. If this is successful, the result is returned.

If the result cannot be computed with hardware floats, software arithmetic by the MuPAD kernel is tried.

If the current value of [DIGITS](#page-546-0) is larger than 15 and the input matrix A is not of domain type [DOM\\_HFARRAY](#page-2470-0), or if one of the options Soft, SoftwareFloats or Symbolic is specified, MuPAD computes the result with its software arithmetic without trying to use hardware floats first.

There may be several reasons for hardware arithmetic to fail:

- The current value of [DIGITS](#page-546-0) is larger than 15.
- The data contains symbolic objects.
- The data contains numbers larger than  $10^{308}$  or smaller than  $10^{-308}$  that cannot be represented by hardware floats.

If neither HardwareFloats nor SoftwareFloats is specified, the user is not informed whether hardware floats or software floats are used.

If HardwareFloats are specified but fail due to one of the reasons above, a warning is issued that the (much slower) software floating-point arithmetic of the MuPAD kernel is used.

Note that HardwareFloats can only be used if all input data can be converted to floating-point numbers.

The trailing digits in floating-point results computed with HardwareFloats and SoftwareFloats may differ.

**Note** For ill conditioned matrices the results returned with HardwareFloats and SoftwareFloats may differ significantly! See ["Example 4" on page 19-69](#page-3728-0) (Symbolic Math Toolbox).

### **Symbolic**

Prevents the conversion of the input data to floating-point numbers. Exact arithmetic is used. This option overrides HardwareFloats and SoftwareFloats.

The usual arithmetic for MuPAD expressions is used. With this option, the matrix *A* may contain symbolic objects. Note that the option NoCheck must be used for the Hermitian factorization when non-numerical symbolic objects are present.

### **Symmetric**

Makes  $\mathsf{numeric::factorCholesky}$  compute a symmetric factorization  $A = LL^T$  rather than a Hermitian factorization  $A = L L^H$ 

The symmetric Cholesky factorization of a square symmetric matrix is  $A = LL^T$ , where  $L$  is a regular complex lower triangular matrix and  $L^T$  is the transpose of  $L.$  The matrix  $A$  does not have to be positive definite. Consequently, with the option Symmetric no internal check is performed whether *A* is positive definite. Note that the symmetric factorization with regular *L* does not exist for all matrices.

For real symmetric positive definite matrices *A* the Cholesky factor *L* is real and the Hermitian factorization  $A = L L^H$  coincides with the symmetric factorization  $A = L L^T$ .

### **NoCheck**

Prevents numeric::factorCholesky from checking that the matrix is Hermitian and positive definite

Without the option Symmetric, numeric::factorCholesky checks that the matrix *A* is Hermitian and positive definite. The option NoCheck may be used to suppress these checks. It must be used when the matrix contains symbolic objects. Elements in the upper triangular part of the matrix will never be touched by the algorithm!

**Note** With this option, numeric::factorCholesky returns a result for matrices that are not Hermitian or not positive definite (i.e., no Cholesky factorization exists)! When using this option, it is the user's responsibility to make sure that the input matrix is appropriate.

This option has no effect when the option Symmetric is used.

### **NoWarning**

#### Suppresses warnings

If symbolic coefficients are found, numeric::factorCholesky automatically switches to the Symbolic mode with a warning. With this option, this warning is suppressed; the routine still uses the symbolic mode for symbolic coefficients, i.e., exact arithmetic without floating-point conversions is used.

### **ReturnType**

Option, specified as ReturnType = d

Return the Cholesky factor as a matrix of domain type (Symbolic Math Toolbox) d. The following return types are available: [DOM\\_ARRAY](#page-2445-0), [DOM\\_HFARRAY](#page-2470-0), Dom::Matrix(), or Dom::DenseMatrix().

## **Return Values**

Depending on the type of the input matrix A, the lower triangular Cholesky factor *L* is returned as a matrix of domain type [DOM\\_ARRAY](#page-2445-0), [DOM\\_HFARRAY](#page-2470-0), Dom::Matrix(), or Dom::DenseMatrix(). Its components are real or complex floats, unless the option Symbolic is used. Without the option NoCheck, an error is raised if the matrix is not Hermitian or not positive definite.

# **See Also**

### **MuPAD Functions**

[linalg::factorCholesky](#page-3331-0) | [numeric::factorLU](#page-3733-0) | [numeric::factorQR](#page-3740-0)

## **Topics**

"Compute Factorizations Numerically" (Symbolic Math Toolbox)

# <span id="page-3733-0"></span>**numeric::factorLU**

LU factorization of a matrix

# **Syntax**

numeric::factorLU(A, options)

# **Description**

numeric::factorLU(A) returns a *LU* factorization of the matrix *A*.

The *LU* factorization of a real or complex  $m \times n$  matrix A is  $PA = L U$ . The  $m \times m$  matrix L is lower triangular, normalized to 1 along the diagonal. The *m*×*n* matrix *U* is upper triangular, i.e.,  $U_{ii} = 0$  for  $j < i$ . The list  $p = [p_1, ..., p_m]$  returned by numeric::factorLU is a permutation of the numbers 1, …, *m* corresponding to row exchanges of *A*. It represents the following *m*×*m* permutation matrix *P* (we assume that the matrix indices range from 1 to *m*):

$$
P_{ij} = \delta_{p_{i},j} = \begin{cases} 1 & \text{if } j = p_{i} \\ 0 & \text{if } j \neq p_{i} \end{cases}
$$

Left multiplication of matrices and vectors with *P* is realized easily using the permutation list  $p: Y_{i,j} := X_{p_i,j}$  defines the row permutation  $Y = PX$  of a matrix  $X$ ,  $y_i := x_{p_i}$  defines the row permutation  $y = Px$  of a vector *x*.

By default, a numerical factorization with partial pivoting is computed. If the option Symbolic is not used, all components of the matrix are converted to floating-point numbers. In this case, the matrix must not contain symbolic objects that cannot be

converted to floats. Numerical symbolic expressions such as π,  $\sqrt{2}$ ,  $e^{-1}$  etc. are accepted.

The factorization depends on the pivoting strategy. The results obtained with/without the option Symbolic may differ. See ["Example 2" on page 19-76](#page-3735-0) (Symbolic Math Toolbox). For numerical factorizations, the results obtained with HardwareFloats and

SoftwareFloats, respectively, may differ. See ["Example 3" on page 19-77](#page-3736-0) (Symbolic Math Toolbox).

If no return type is specified via the option  $ReturnType = d$ , the domain type of the factors *L* and *U* depends on the type of the input matrix A:

- The factors of an [array on page 7-2](#page-2445-0) are returned as [arrays on page 7-2](#page-2445-0).
- The factors of an [hfarray on page 7-27](#page-2470-0) are returned as [hfarray on page 7-27](#page-2470-0)s.
- The factors of a dense matrix of type Dom::DenseMatrix() are again dense matrices of type Dom::DenseMatrix() over the ring of MuPAD expressions.
- For all other [matrices](#page-1348-0) of category Cat: Matrix, the factors are returned as matrices [on page 1-1339](#page-1348-0) of type  $Dom:Matrix()$  over the ring of MuPAD expressions. This includes input matrices A of type  $Dom$ :  $Matrix$ (...), Dom:: SquareMatrix(...), Dom::MatrixGroup(...) etc.

## **Environment Interactions**

Without the optional argument Symbolic, the function is sensitive to the environment variable [DIGITS](#page-546-0), which determines the numerical working precision.

# **Examples**

## **Example 1**

We factor a matrix specified by an [array on page 7-2](#page-2445-0):

```
A := array(1..3, 1..3, [[1, 2, 3], [2, 4, 6], [4, 8, 9]]):
[L, U, p] := numeric::factorLU(A)
```

```
\begin{bmatrix} 1.0 & 0 & 0 \\ 0.5 & 1.0 & 0 \\ 0.25 & 0 & 1.0 \end{bmatrix}, \begin{pmatrix} 4.0 & 8.0 & 9.0 \\ 0 & 0 & 1.5 \\ 0 & 0 & 0.75 \end{pmatrix}, [3, 2, 1]
```
The factors (of domain type [DOM\\_ARRAY](#page-2445-0)) are converted to elements of the matrix domain [Dom::Matrix](#page-2695-0)(). After the conversion, the overloaded arithmetical operators +,  $*, \sim$  etc. can be used for further processing:

```
L := matrix(L): U := matrix(U):L*U
            \begin{pmatrix} 4.0 & 8.0 & 9.0 \\ 2.0 & 4.0 & 6.0 \\ 1.0 & 2.0 & 3.0 \end{pmatrix}
```
The product *L U* coincides with *A* after exchanging the rows according to the permutation stored in the list p:

```
PA := array(1..3, 1..3, [[A[p[i], j] $ j=1..3] $ i=1..3])\begin{pmatrix} 4 & 8 & 9 \\ 2 & 4 & 6 \\ 1 & 2 & 3 \end{pmatrix}
```
delete A, L, U, p, PA:

## **Example 2**

We consider a non-square matrix of dimension  $3 \times 2$ :

```
A := matrix([3 \times 1, 10], [1, 1], [1, 1]):
[L1, U1, p1] := numeric::factorLU(A)\left[\left(\begin{array}{rrr} 1.0 & 0 & 0 \\ 3.0 & 1.0 & 0 \\ 1 & 0 & 0 & 10 \end{array}\right), \left(\begin{array}{rrr} 1.0 & 1.0 \\ 0 & 7.0 \\ 0 & 0 & 0 \end{array}\right), [2, 1, 3]\right]
```
Note that the symbolic factorization is different, because a different pivoting strategy is used:

```
[L2, U2, p2] := numeric::factorLU(A, Symbolic)
```

$$
\left[\begin{pmatrix}1 & 0 & 0\\ \frac{1}{3} & 1 & 0\\ \frac{1}{3} & 1 & 1\end{pmatrix}, \begin{pmatrix}3 & i & 10\\ 0 & -\frac{7}{3}\\ 0 & 0\end{pmatrix}, [1, 2, 3]\right]
$$

<span id="page-3736-0"></span>Here, the matrix factors are of type Dom::Matrix(), because the input matrix A was of this type. We can use the overloaded arithmetic directly. We convert the permutation lists p1, p2 to [matrices on page 7-252](#page-2695-0) and verify the relation  $PA = L U$  for the factorization:

```
P1 := matrix(3, 3):P2 := matrix(3, 3):for i from 1 to 3 do
   P1[i, p1[i]] := 1;P2[i, p2[i]] := 1;end_for:
P1*A - L1*U1, P2*A - L2*U2
        \begin{pmatrix} 0 & 0 \\ 0 & 0 \\ 0 & 0 \end{pmatrix}, \begin{pmatrix} 0 & 0 \\ 0 & 0 \\ 0 & 0 \end{pmatrix}
```
delete A, L1, U1, p1, L2, U2, p2:

### **Example 3**

We demonstrate the use of hardware floats. The internal rounding of HardwareFloats and SoftwareFloats differs. Consequently, the following results do not coincide:

```
n := 14:
A := linalg::hilbert(n):
[L1, U1, p1] := numeric::factorLU(A, HardwareFloats):
[L2, U2, p2] := numeric::factorLU(A, SoftwareFloats):
p1, p2
```
 $\begin{bmatrix} 1, 2, 3, 4, 5, 6, 7, 8, 9, 10, 11, 12, 14, 13 \end{bmatrix}$ ,  $\begin{bmatrix} 1, 2, 3, 4, 5, 6, 7, 8, 9, 10, 11, 12, 13, 14 \end{bmatrix}$ 

However, both factorizations satisfy  $PA = L U$  numerically:

```
P1A := matrix([ [A[p1[i], j] $ j = 1..n] $ i = 1..n]):
P2A := matrix([[A[p2[i], j] \frac{1}{2} j = 1..n] \frac{1}{2} i = 1..n]):
norm(P1A - L1*U1), norm(P2A - L2*U2)
```
8.077306185  $10^{-17}$ , 4.33680869  $10^{-19}$ 

delete n, A, L1, U1, p1, L2, U2, p2, P1A, P2A:

# **Parameters**

**A**

An *m*×*n* matrix of domain type (Symbolic Math Toolbox) [DOM\\_ARRAY](#page-2445-0), [DOM\\_HFARRAY](#page-2470-0), or of category Cat:: Matrix

# **Options**

### **Hard, HardwareFloats, Soft, SoftwareFloats**

With Hard (or HardwareFloats), computations are done using fast hardware float arithmetic from within a MuPAD session. Hard and HardwareFloats are equivalent. With this option, the input data are converted to hardware floats and processed by compiled C code. The result is reconverted to MuPAD floats and returned to the MuPAD session.

With Soft (or SoftwareFloats) computations are dome using software float arithmetic provided by the MuPAD kernel. Soft and SoftwareFloats are equivalent. SoftwareFloats is used by default if the current value of [DIGITS](#page-546-0) is larger than 15 and the input matrix A is not of domain type [DOM\\_HFARRAY](#page-2470-0).

Compared to the SoftwareFloats used by the MuPAD kernel, the computation with HardwareFloats may be many times faster. Note, however, that the precision of hardware arithmetic is limited to about 15 digits. Further, the size of floating-point numbers may not be larger than approximately  $10^{308}$  and not smaller than approximately  $10^{-308}$ .

If no HardwareFloats or SoftwareFloats are requested explicitly, the following strategy is used: If the current value of [DIGITS](#page-546-0) is smaller than 16 or if the matrix A is a hardware float array of domain type DOM HFARRAY, then hardware arithmetic is tried. If this is successful, the result is returned.

If the result cannot be computed with hardware floats, software arithmetic by the MuPAD kernel is tried.

If the current value of [DIGITS](#page-546-0) is larger than 15 and the input matrix A is not of domain type [DOM\\_HFARRAY](#page-2470-0), or if one of the options Soft, SoftwareFloats or Symbolic is specified, MuPAD computes the result with its software arithmetic without trying to use hardware floats first.

There may be several reasons for hardware arithmetic to fail:

- The current value of [DIGITS](#page-546-0) is larger than 15.
- The data contains symbolic objects.
- The data contains numbers larger than  $10^{308}$  or smaller than  $10^{-308}$  that cannot be represented by hardware floats.

If neither HardwareFloats nor SoftwareFloats is specified, the user is not informed whether hardware floats or software floats are used.

If HardwareFloats are specified but fail due to one of the reasons above, a warning is issued that the (much slower) software floating-point arithmetic of the MuPAD kernel is used.

Note that HardwareFloats can only be used if all input data can be converted to floating-point numbers.

The trailing digits in floating-point results computed with HardwareFloats and SoftwareFloats may differ.

**Note** For ill conditioned matrices the results returned with HardwareFloats and SoftwareFloats may differ significantly! See ["Example 3" on page 19-77](#page-3736-0) (Symbolic Math Toolbox).

### **Symbolic**

Prevents the conversion of the input data to floating-point numbers. Exact arithmetic is used. This option overrides HardwareFloats and SoftwareFloats.

The usual arithmetic for MuPAD expressions is used. With this option, the matrix *A* may contain symbolic objects.

With this option, no row exchanges are performed in the internal Gaussian elimination unless necessary.

#### **NoWarning**

Suppresses warnings

If symbolic coefficients are found, numeric::factorLU automatically switches to the Symbolic mode with a warning. With this option, this warning is suppressed; the routine still uses the symbolic mode for symbolic coefficients, i.e., exact arithmetic without floating-point conversions is used.

### **ReturnType**

Option, specified as  $ReturnType = d$ 

Return the factors as matrices of domain type (Symbolic Math Toolbox) d. The following return types are available: [DOM\\_ARRAY](#page-2445-0), [DOM\\_HFARRAY](#page-2470-0), Dom::Matrix(), or Dom::DenseMatrix().

## **Return Values**

List [L, U, p] is returned. The domain type of the *m*×*m* matrix L and the *m*×*n* matrix U depends on the type of the input matrix A; p is a list with *m* elements consisting of a permutation of the integers 1, …, *m*. It represents row exchanges in pivoting steps. The components of L and U are real or complex floats, unless the option Symbolic is used.

## **See Also**

**MuPAD Functions** [linalg::factorLU](#page-3336-0) | [numeric::factorCholesky](#page-3725-0) | [numeric::factorQR](#page-3740-0)

## **Topics**

"Compute Factorizations Numerically" (Symbolic Math Toolbox)

# <span id="page-3740-0"></span>**numeric::factorQR**

QR factorization of a matrix

# **Syntax**

```
numeric::factorQR(A, options)
```
# **Description**

numeric::factorQR(A) returns a *QR* factorization  $A = QR$  of the matrix A.

The *QR* factorization of a real/complex *m*×*n* matrix is *A* = *Q R*, where the *m*×*m* matrix *Q* is orthogonal/unitary and the  $m \times n$  matrix *R* is upper triangular (i.e.,  $R_{ij} = 0$  for  $j < i$ ).

By default, a numerical factorization is computed. The matrix must not contain symbolic objects that cannot be converted to floats. Numerical symbolic expressions such as π,  $\sqrt{2}$ ,

 $e^{-1}$  etc. are accepted. They will be converted to floats, unless the option Symbolic is used.

The *R* factor is normalized such that its diagonal elements  $R_i$  with  $i = 1, ..., min(m, n)$  are real and nonnegative.

If no return type is specified via the option  $ReturnType = d$ , the domain type of the factors *Q* and *R* depends on the type of the input matrix A:

- The factors of an [array on page 7-2](#page-2445-0) are returned as [arrays on page 7-2](#page-2445-0).
- The factors of an [hfarray on page 7-27](#page-2470-0) are returned as [hfarray on page 7-27](#page-2470-0)s.
- The factors of a dense matrix of type Dom:: DenseMatrix() are dense matrices of type Dom::DenseMatrix() over the ring of expressions.
- For all other [matrices](#page-1348-0) of category Cat: Matrix, the factors are returned as matrices [on page 1-1339](#page-1348-0) of type Dom::Matrix() over the ring of MuPAD expressions. This includes input matrices A of type Dom::Matrix(...), Dom::SquareMatrix(...), Dom::MatrixGroup(...), etc.

## **Environment Interactions**

Without the option Symbolic, the function is sensitive to the environment variable [DIGITS](#page-546-0), which determines the numerical working precision.

## **Examples**

## **Example 1**

We consider a quadratic matrix:

```
A := array(1..2, 1..2, [[1, 0], [[1, PI]]):
```
First, we compute a numerical factorization:

```
[Q1, R1] := numeric::factorQR(A)
```

```
\begin{bmatrix} 0.7071067812 & -0.7071067812 \\ 0.7071067812 & 0.7071067812 \end{bmatrix}, \begin{bmatrix} 1.414213562 & 2.221441469 \\ 0 & 2.221441469 \end{bmatrix}
```
Next, the symbolic factorization is computed:

[Q2, R2] := numeric::factorQR(A, Symbolic)

 $\left[\begin{array}{cc} \frac{\sqrt{2}}{2} & -\frac{\sqrt{2}}{2} \\ \frac{\sqrt{2}}{2} & \frac{\sqrt{2}}{2} \end{array}\right], \begin{array}{cc} \sqrt{2} & \frac{\pi \sqrt{2}}{2} \\ 0 & \frac{\pi \sqrt{2}}{2} \end{array}\right]$ 

For further processing, the factors (of domain type [DOM\\_ARRAY](#page-2445-0)) are converted to elements of the matrix domain Dom:: Matrix():

 $Q1 := matrix(Q1) : R1 := matrix(R1)$ :  $Q2 := matrix(Q2) : R2 := matrix(R2)$ :

Now, the overloaded arithmetical operators +, \*, ^ etc. can be used for further computations:

Q1\*R1, Q2\*R2

$$
\left(\n\begin{array}{cc}\n1.0 & -4.926614672 & 10^{-16} \\
1.0 & 3.141592654\n\end{array}\n\right),\n\left(\n\begin{array}{cc}\n1 & 0 \\
1 & \pi\n\end{array}\n\right)
$$

We finally verify the othogonality of the factors Q1 and Q2:

```
Q1 * linalg::transpose(Q1), Q2 * linalg::transpose(Q2)
```

$$
\begin{pmatrix} 1.0 & -1.569924746 \ 10^{-16} & 1.0 \end{pmatrix}, \begin{pmatrix} 1 & 0 \\ 0 & 1 \end{pmatrix}
$$

delete A, Q1, R1, Q2, R2:

## **Example 2**

We consider a non-square matrix of rank 1:

```
A := array(1..3, 1..2, [[0, 0], [I, 1], [I, 1]]):numeric::factorQR(A, Symbolic)
```

$$
\left[\begin{pmatrix} 0 & 1 & 0 \\ \frac{\sqrt{2} i}{2} & 0 & \frac{\sqrt{2}}{2} \\ \frac{\sqrt{2} i}{2} & 0 & -\frac{\sqrt{2}}{2} \end{pmatrix}, \begin{pmatrix} \sqrt{2} & -\sqrt{2} i \\ 0 & 0 \\ 0 & 0 \end{pmatrix}\right]
$$

In this case, the *QR* factorization is not unique. Note that the numerical factorization yields different factors:

#### numeric::factorQR(A)

$$
\left[\begin{pmatrix} 0 & 0.7071067812 \, \mathrm{i} & 0.7071067812 \, \mathrm{i} \\ 0.7071067812 \, \mathrm{i} & 0.5 & -0.5 \\ 0.7071067812 \, \mathrm{i} & -0.5 & 0.5 \end{pmatrix}, \begin{pmatrix} 1.414213562 -1.414213562 \, \mathrm{i} \\ 0 & 0 \\ 0 & 0 \end{pmatrix} \right]
$$

#### delete A:

## **Example 3**

We demonstrate the difference between hardware floats and software floats. For rank deficient matrices, the *QR* factorization is not unique. Depending on the options, different results are returned for the following matrix of rank 1:

```
A := matrix([1, 1], [10^4, 10^4], [10^8, 10^8]]):
[Q1, R1] := float(numeric::factorQR(A, Symbolic))
          \left[\begin{pmatrix} 0.00000000999999995 & 1.0 & 0 \ 0.0000999999995 & -9.99999999 & 10^{-13} & 0.999999995 \ 0.9999999995 & -0.00000000999999999 & -0.000099999995 \end{pmatrix}\right],\left(\begin{array}{cc} 100000000.5 & 100000000.5 \\ 0 & 0 \\ 0 & 0 \end{array}\right)[Q2, R2] := numeric::factorQR(A, SoftwareFloats)
         \left[\begin{pmatrix} 0.0000000999999995 & -0.0000999999995 & -0.999999995\ 0.9999999999 & -0.0000999999998\ 0.0000099999995 & -0.00000999999975 \end{pmatrix}\right]\left(\begin{array}{cc} 10000000.5 & 100000000.5 \\ 0 & 0 \\ 0 & 0 \end{array}\right)[03, R3] := numeric::factorQR(A, HardwareFloats)
```
```
\begin{array}{cccc} 0.000000009999999939 & 0.9999999998 & -0.0000220703122 \\ 0.00009999999995 & -0.00002207031311 & -0.99999999948 \\ 0.9999999995 & -0.000000007792968604 & 0.0000999999997 \end{array}\left( \begin{array}{cc} 100000000.5 & 100000000.5 \\ 0 & 0.0000000149011613 \\ 0 & 0 \end{array} \right)
```
However, all factorizations satisfy  $A = QR$  numerically:

```
norm(A - Q1*R1), norm(A - Q2*R2), norm(A - Q3*R3)
```

```
3.469446952 10<sup>-18</sup>, 7.327374818 10<sup>-11</sup>, 0.00000001583248377
```

```
delete A, Q1, R1, Q2, R2, Q3, R3:
```
## **Parameters**

**A**

An *m*×*n* matrix of domain type (Symbolic Math Toolbox) [DOM\\_ARRAY](#page-2445-0), [DOM\\_HFARRAY](#page-2470-0), or of category Cat:: Matrix

# **Options**

### **Hard, HardwareFloats, Soft, SoftwareFloats**

With Hard (or HardwareFloats), computations are done using fast hardware float arithmetic from within a MuPAD session. Hard and HardwareFloats are equivalent. With this option, the input data are converted to hardware floats and processed by compiled C code. The result is reconverted to MuPAD floats and returned to the MuPAD session.

With Soft (or SoftwareFloats) computations are dome using software float arithmetic provided by the MuPAD kernel. Soft and SoftwareFloats are equivalent.

SoftwareFloats is used by default if the current value of [DIGITS](#page-546-0) is larger than 15 and the input matrix A is not of domain type [DOM\\_HFARRAY](#page-2470-0).

Compared to the SoftwareFloats used by the MuPAD kernel, the computation with HardwareFloats may be many times faster. Note, however, that the precision of hardware arithmetic is limited to about 15 digits. Further, the size of floating-point numbers may not be larger than approximately  $10^{308}$  and not smaller than approximately  $10^{-308}$ .

If no HardwareFloats or SoftwareFloats are requested explicitly, the following strategy is used: If the current value of [DIGITS](#page-546-0) is smaller than 16 or if the matrix A is a hardware float array of domain type DOM HFARRAY, then hardware arithmetic is tried. If this is successful, the result is returned.

If the result cannot be computed with hardware floats, software arithmetic by the MuPAD kernel is tried.

If the current value of [DIGITS](#page-546-0) is larger than 15 and the input matrix A is not of domain type DOM HFARRAY, or if one of the options Soft, SoftwareFloats or Symbolic is specified, MuPAD computes the result with its software arithmetic without trying to use hardware floats first.

There may be several reasons for hardware arithmetic to fail:

- The current value of [DIGITS](#page-546-0) is larger than 15.
- The data contains symbolic objects.
- The data contains numbers larger than  $10^{308}$  or smaller than  $10^{-308}$  that cannot be represented by hardware floats.

If neither HardwareFloats nor SoftwareFloats is specified, the user is not informed whether hardware floats or software floats are used.

If HardwareFloats are specified but fail due to one of the reasons above, a warning is issued that the (much slower) software floating-point arithmetic of the MuPAD kernel is used.

Note that HardwareFloats can only be used if all input data can be converted to floating-point numbers.

The trailing digits in floating-point results computed with HardwareFloats and SoftwareFloats may differ.

**Note** For ill conditioned matrices the results returned with HardwareFloats and SoftwareFloats may differ significantly! See ["Example 3" on page 19-84](#page-3743-0) (Symbolic Math Toolbox).

### **Symbolic**

Prevents the conversion of the input data to floating-point numbers. Exact arithmetic is used. This option overrides HardwareFloats and SoftwareFloats.

The usual arithmetic for MuPAD expressions is used. With this option, the matrix *A* may contain symbolic objects.

#### **NoWarning**

Suppresses warnings

If symbolic coefficients are found, numeric::factorQR automatically switches to the Symbolic mode with a warning. With this option, this warning is suppressed; the routine still uses the symbolic mode for symbolic coefficients, i.e., exact arithmetic without floating-point conversions is used.

### **ReturnType**

Option, specified as  $ReturnType = d$ 

Return the Cholesky factor as a matrix of domain type (Symbolic Math Toolbox) d. The following return types are available: [DOM\\_ARRAY](#page-2445-0), [DOM\\_HFARRAY](#page-2470-0), Dom::Matrix(), or Dom::DenseMatrix().

## **Return Values**

List  $[Q, R]$  with matrices Q and R is returned. The domain type of the orthogonal/unitary *m*×*m* matrix Q and the upper triangular *m*×*n* matrix R depends on the type of the input matrix A. The components of Q and R are real or complex floats, unless the option Symbolic is used.

# **Algorithms**

Householder transformations are used to compute the numerical factorization. With the option Symbolic, Gram-Schmidt orthonormalization of the columns of *A* is used.

For an invertible square matrix *A*, the *QR* factorization is unique up to scaling factors of modulus 1. The normalization of *R* to real positive diagonal elements determines the factorization uniquely. Consequently, the results obtained with/without the option Symbolic coincide for invertible square matrices.

For singular or non-square matrices, the factorization is not unique and the results obtained with/without the option Symbolic may differ. Cf. ["Example 2" on page 19-83](#page-3742-0) (Symbolic Math Toolbox).

# **See Also**

### **MuPAD Functions**

[linalg::factorQR](#page-3342-0) | [numeric::factorCholesky](#page-3725-0) | [numeric::factorLU](#page-3733-0)

### **Topics**

"Compute Factorizations Numerically" (Symbolic Math Toolbox)

## <span id="page-3748-0"></span>**numeric::fft**

Fast Fourier Transform

## **Syntax**

```
numeric::fft(L, <mode>, <ReturnType = t>, <Clean>)
numeric::fft(M, <mode>, <ReturnType = t>, <Clean>)
numeric::fft(A, <mode>, <ReturnType = t>, <Clean>)
```
## **Description**

numeric::fft(data) returns the discrete Fourier transform of data.

The one-dimensional discrete Fourier transform  $F = \mathit{fft}(L)$  of  $N$  data elements  $L_j$  stored in the list  $L = [L_1, ..., L_N]$  is the list  $F = [F_1, ..., F_N]$  given by

$$
F_k = \sum_{j=1}^{N} L_j e^{-\frac{i 2 \pi (j-1) (k-1)}{N}}, k = 1, ..., N
$$

fft transforms the data by a Fast Fourier Transform (FFT) algorithm.

The *d*-dimensional discrete Fourier transform  $F = fft(A)$  of  $N = n_1 \times \cdots \times n_d$  data elements  $(A_{j_1,\,\ldots,\,j_d})$  stored in the array  $A$  is the array  $F=(F_{k_1,\,\ldots,\,k_d})$  given by

.

$$
F_{k_1,...,k_d} = \sum_{j_1=1}^{n_1}...\sum_{j_d=1}^{n_d} A_{j_1,...,j_d} e^{-i 2 \pi \left(\frac{\left(j_1-1\right)\left(k_1-1\right)}{n_1}+...+\frac{\left(j_d-1\right)\left(k_d-1\right)}{n_d}\right)}
$$

with  $k_1 = 1, ..., n_1, ..., k_d = 1, ..., n_d$ .

Data provided by a list, or one-dimensional [array](#page-244-0), or [hfarray](#page-254-0) are transformed according to the one-dimensional transform. Data provided by matrices are transformed

<span id="page-3749-0"></span>according to the twp-dimensional transform. Data provided by multidimensional arrays or hfarrays are transformed according to the multi-dimensional transform matching the format of the input array.

If the data size N factorizes as  $N = p q$ , the discrete Fourier transform can be computed by *p* different Fourier transforms of subsets of the data, each subset having the data size *q*. The corresponding 'divide and conquer' algorithm is known as FFT ('Fast Fourier Transform'). The fft routine employs the FFT algorithm. It is most efficient, when the data size *N* is an integer power of 2 ('radix 2 FFT'). In this case, the algorithm needs

 $O(N \log_2(N))$  elementary operations.

**Note** More generally, FFT is efficient, if the data size is the product of many small factors.

Following Bluestein, the Fourier transform is written as a convolution if the data size *N* is a prime. The data are zero-padded to a data length that is an integer power of 2. The

convolution is then computed via radix 2 FFTs. Thus, the algorithm needs  $O(N \log_2(N))$ elementary operations even if *N* is a prime.

## **Environment Interactions**

Without the option Symbolic, the function is sensitive to the environment variable [DIGITS](#page-546-0), which determines the numerical working precision.

## **Examples**

### **Example 1**

Compute one-dimensional transformations using lists. By default, numerical expressions are converted to floating-point values:

```
L := [1, 2^{(1/2)}, 3^{*}I, PI]:F := numeric::fft(L)
```

```
[5.555806216 + 3.0 \text{ i}, 1.0 - 1.272620909 \text{ i}, -3.555806216 + 3.0 \text{ i}, 1.0 - 4.727379091 \text{ i}]
```
To use exact arithmetic, specify the option Symbolic:

```
F := numeric::fft(L, Symbolic)
       [\pi + \sqrt{2} + 1 + 3] i, \pi i - \sqrt{2} i + 1 - 3 i, 1 - \sqrt{2} - \pi + 3 i, 1 + \sqrt{2} i - \pi i - 3 i]
```
numeric::fft accepts symbolic expressions. Internally, the default method HardwareFloats (with DIGITS < 16) fails because of the symbolic parameter x. The following results are computed with the software arithmetic provided by the MuPAD kernel:

 $L := [x, 2, 3, x]$ : numeric::fft(L)

 $[2 x + 5.0, x (1.0 + 1.0 i) - 3.0 - 2.0 i, 1.0, x (1.0 - 1.0 i) - 3.0 + 2.0 i]$ 

numeric::fft(L, Symbolic)

 $\begin{bmatrix} 2 & x+5, x(1+i) & -3 & -2i, 1, x(1-i) & -3 & +2i \end{bmatrix}$ 

delete L, F

### **Example 2**

Compute the following multidimensional transformations. First, compute a twodimensional transformation using an array with two indices:

```
A := array(1..2, 1..4, [[1, 2, 3, 4], [a, b, c, d]]):numeric::fft(A, Symbolic)
```
 $\begin{pmatrix} a+b+c+d+10 & a-b & b-c+d & b-c+d & b+c-d-2 & a+b & b-c-d & b-2 & b-1 \\ 10-b-c-d-a & c+b & b-a-d & b-a-c+d-2 & c-b & b-a+d & b-2 & -2 & b \end{pmatrix}$ 

Next, compute a transformation for a three-dimensional array:

```
A := array(1..2, 1..4, 1..2, [[[sin(j1*PI/2)*cos(j2*3*PI/4)*sin(j3*PI/2)
           $ j3 = 1..2 $ $ j2 = 1..4 $ $ j1 = 1..2 ):numeric::fft(A)
```

```
array(1..2, 1..4, 1..2,
  (1, 1, 1) = -1.0(1, 1, 2) = -1.0(1, 2, 1) = -1.414213562 - 1.0 I(1, 2, 2) = -1.414213562 - 1.0 I(1, 3, 1) = 1.0(1, 3, 2) = 1.0(1, 4, 1) = -1.414213562 + 1.0 I(1, 4, 2) = -1.414213562 + 1.0 I(2, 1, 1) = -1.0(2, 1, 2) = -1.0(2, 2, 1) = -1.414213562 - 1.0 I(2, 2, 2) = -1.414213562 - 1.0 I(2, 3, 1) = 1.0(2, 3, 2) = 1.0(2, 4, 1) = -1.414213562 + 1.0 I(2, 4, 2) = -1.414213562 + 1.0 I\lambdadelete A
```
# **Example 3**

Data of arbitrary length can be transformed:

 $L := [1, 2 + I, PI/3]:$ numeric::fft(L)

### $\begin{bmatrix}4.047197551+1.0 \text{ i}, 0.3424266282-1.325151125 \text{ i}, -1.389624179+0.3251511255 \text{ i} \end{bmatrix}$

#### delete L

## **Parameters**

#### **L**

A [list on page 7-41,](#page-2484-0) or a one-dimensional [array on page 7-2\(](#page-2445-0)1 .. N, [Symbol::hellip]), or a one-dimensional [hfarray on page 7-27\(](#page-2470-0)1 .. N, [Symbol::hellip]) of arithmetical expressions (Symbolic Math Toolbox).

### **M**

A [matrix](#page-1348-0) of category Cat:: Matrix of arithmetical expressions (Symbolic Math Toolbox).

### **A**

A *d*-dimensional array( 1..n 1,Symbol::hellip,1..n d, [Symbol::hellip] ) or a *d*-dimensional hfarray(  $\overline{1}$ ..n 1, Symbol::hellip,  $\overline{1}$ ..n d, [Symbol::hellip] ) of arithmetical expressions (Symbolic Math Toolbox).

#### **mode**

One of the flags Hard, HardwareFloats, Soft, SoftwareFloats, or Symbolic

## **Options**

### **Hard, HardwareFloats, Soft, SoftwareFloats**

With Hard (or HardwareFloats), computations are done using fast hardware floatingpoint arithmetic from within a MuPAD session. Hard and HardwareFloats are equivalent. With this option, the input data are converted to hardware floating-point values and processed by compiled C code. The result is reconverted to MuPAD floatingpoint values and returned to the MuPAD session.

With Soft (or SoftwareFloats) computations are done using software floating-point arithmetic provided by the MuPAD kernel. Soft and SoftwareFloats are equivalent.

SoftwareFloats is used by default if the current value of [DIGITS](#page-546-0) is larger than 15 and the input matrix A is not of domain type [DOM\\_HFARRAY](#page-2470-0).

Compared to the SoftwareFloats used by the MuPAD kernel, the computation with HardwareFloats can be much faster. Note, however, that the precision of hardware arithmetic is limited to about 15 digits. Further, the size of floating-point numbers can not be larger than approximately  $10^{308}$  and not smaller than approximately  $10^{-308}.$ 

If no HardwareFloats or SoftwareFloats are specified, the following strategy is used. If the current value of [DIGITS](#page-546-0) is smaller than 16 or if the matrix A is a hardware floatingpoint array of domain type [DOM\\_HFARRAY](#page-2470-0), then hardware arithmetic is tried. If this is successful, the result is returned.

If the result cannot be computed with hardware floating-point values, software arithmetic by the MuPAD kernel is tried.

If the current value of [DIGITS](#page-546-0) is larger than 15 and the input matrix A is not of domain type [DOM\\_HFARRAY](#page-2470-0), or if one of the options Soft, SoftwareFloats or Symbolic is specified, MuPAD computes the result with its software arithmetic without trying to use hardware arithmetic first.

There can be several reasons for hardware arithmetic to fail:

- The current value of [DIGITS](#page-546-0) is larger than 15.
- The data contains symbolic objects.
- The data contains numbers larger than  $10^{308}$  or smaller than  $10^{-308}$  that cannot be represented by hardware floating-point values.

If neither HardwareFloats nor SoftwareFloats is specified, the function does not indicate whether hardware floating-point values or software floating-point values are used.

If HardwareFloats are specified but fail due to one of the reasons above, a warning is issued that the (much slower) software floating-point arithmetic of the MuPAD kernel is used.

Note that HardwareFloats can only be used if all input data can be converted to floating-point numbers.

With Soft and SoftwareFloats, symbolic objects are accepted even if they cannot be converted to floating-point numbers. The result consists of arithmetical expressions

involving both floating-point numbers as well as symbolic objects. See ["Example 1" on](#page-3749-0) [page 19-90](#page-3749-0) (Symbolic Math Toolbox).

The trailing digits in floating-point results computed with HardwareFloats and SoftwareFloats can differ.

#### **Symbolic**

This option prevents conversion of the input data to floating-point values.

Without this option, the floating-point converter [float](#page-760-0) is applied to all input data. Use this option if no such conversion is desired. Exact arithmetic is used to compute the Fourier transformation.

#### **ReturnType**

Option, specified as  $ReturnType = t$ 

Return the result in a container of domain type (Symbolic Math Toolbox) t. The following return types t are available: [DOM\\_LIST](#page-2484-0), or [DOM\\_ARRAY](#page-2445-0), or [DOM\\_HFARRAY](#page-2470-0), or [matrix](#page-1348-0), or [densematrix](#page-515-0).

This option determines the domain type (Symbolic Math Toolbox) t of the result.

If no return type is specified by this option, the result if of the same type and format as the input data.

If the return type [DOM\\_LIST](#page-2484-0) is specified, the result is always a plain list of floating-point numbers. If the input data are given by a matrix or a multidimensional array, the returned list represents the operands of the multidimensional Fourier data. For example, if an  $n_1 \times n_2$  matrix is entered, the return value is a list with  $n_1 \, n_2$  values representing the entries of a  $n_1 \times n_2$  matrix. The first  $n_2$  entries of the list represent the first row of the result, the next  $n_2$  entries represent the second row, and so on.

With ReturnType = [matrix](#page-1348-0) or ReturnType = [densematrix](#page-515-0), only the results of oneand two-dimensional Fourier transformations can be represented.

### **Clean**

Reduce roundoff garbage in the result. All entries of the result with absolute values smaller than  $10^{\circ}$  (-DIGITS) times the maximal absolute value of all operands of the result are set to 0.0. Further, the routine [numeric::complexRound](#page-3668-0) is applied to all entries of the result.

**Note** The postprocessing of the result is done on the software level. When using hardware floating-point values, this option can increase the runtime significantly.

This option is ignored when used in conjunction with the option Symbolic.

# **Return Values**

List, array, hfarray, or matrix of the same length and format as the first input parameter L, A, or M, respectively. The type of the return value can be changed with the option ReturnType.

# **See Also**

**MuPAD Functions** [numeric::invfft](#page-3756-0)

### **Topics**

"Discrete Fourier Transforms" (Symbolic Math Toolbox)

# <span id="page-3756-0"></span>**numeric::invfft**

Inverse Fast Fourier Transform

# **Syntax**

numeric::invfft(L, <mode>, <ReturnType = t>, <Clean>) numeric::invfft(M, <mode>, <ReturnType = t>, <Clean>) numeric::invfft(A, <mode>, <ReturnType = t>, <Clean>)

# **Description**

numeric::invfft(data) returns the inverse discrete Fourier transform.

The one-dimensional inverse discrete Fourier transform  $L = invfft(F)$  of *N* data elements  $F_k$  stored in the list  $F = [F_1, ..., F_N]$  is the list  $L = [L_1, ..., L_N]$  given by

.

$$
L_j = \frac{1}{N} \sum_{k=1}^{N} F_k e^{\frac{i 2 \pi (j-1) (k-1)}{N}}, j = 1, ..., N
$$

invfft transforms the data by a Fast Fourier Transform (FFT) algorithm.

The *d*-dimensional inverse discrete Fourier transform  $A = invfft(F)$  is given by

$$
A_{j_1,...,j_d} = \frac{1}{N} \sum_{k_1=1}^{n_1} ... \sum_{j_d=1}^{n_d} F_{k_1,...,k_d} e^{i 2 \pi \left( \frac{\left(j_1-1\right)\left(k_1-1\right)}{n_1} + ... + \frac{\left(j_d-1\right)\left(k_d-1\right)}{n_d} \right)}
$$

 $\text{with } j_1 = 1, ..., n_1, ..., j_d = 1, ..., n_d.$ 

Data provided by a list, or one-dimensional [array](#page-244-0), or [hfarray](#page-254-0) are transformed according to the one-dimensional transform. Data provided by matrices are transformed

according to the two-dimensional transform. Data provided by multidimensional arrays or hfarrays are transformed according to the multidimensional transform matching the format of the input array.

If the data size N factorizes as  $N = p q$ , the inverse discrete Fourier transform can be computed by *p* different inverse Fourier transforms of subsets of the data, each subset having the data size *q*. The corresponding 'divide and conquer' algorithm is known as FFT ('Fast Fourier Transform'). The invfft routine employs the FFT algorithm. It is most efficient, when the data size *N* is an integer power of 2 ('radix 2 FFT'). In this case, the

algorithm needs  $O(N \log_2(N))$  elementary operations.

**Note** More generally, FFT is efficient, if the data size is the product of many small factors.

Following Bluestein, the inverse Fourier transform is written as a convolution if the data size *N* is a prime. The data are zero-padded to a data length that is an integer power of 2. The convolution is then computed via radix 2 FFTs. Thus, the algorithm needs

 $O(N \log_2(N))$  elementary operations even if *N* is a prime.

## **Environment Interactions**

Without the option Symbolic, the function is sensitive to the environment variable [DIGITS](#page-546-0), which determines the numerical working precision.

## **Examples**

### **Example 1**

Compute one-dimensional transformations using lists. By default, numerical expressions are converted to floating-point values:

```
L := [1, 2^{(1/2)}, 3^{*}I, PI]:F := numeric::fft(L)
```
 $[5.555806216 + 3.0 \text{ i}, 1.0 - 1.272620909 \text{ i}, -3.555806216 + 3.0 \text{ i}, 1.0 - 4.727379091 \text{ i}]$ 

```
numeric::invfft(F)
       \left[1.0, 1.414213562 + 2.513015626 10^{-17} \text{ i}, 3.0 \text{ i}, 3.141592654 - 2.513015626 10^{-17} \text{ i}\right]
```

```
numeric::invfft(F, Clean)
```
 $[1.0, 1.414213562, 3.0 i, 3.141592654]$ 

To use exact arithmetic, specify the option Symbolic:

```
F := numeric::fft(L, Symbolic)
```
 $[\pi + \sqrt{2} + 1 + 3]$  i,  $\pi i - \sqrt{2} i + 1 - 3$  i,  $1 - \sqrt{2} - \pi + 3$  i,  $1 + \sqrt{2} i - \pi i - 3$  i]

numeric::invfft(F, Symbolic)

 $[1, \sqrt{2}, 3 \text{ i}, \pi]$ 

numeric::invfft accepts symbolic expressions. Internally, the default method HardwareFloats (with DIGITS < 16) fails because of the symbolic parameter x. The following results are computed with the software arithmetic provided by the MuPAD kernel:

 $L := [x, 2, 3, x]$ : numeric::fft(L)

 $\begin{bmatrix} 2 & x + 5.0, x & (1.0 + 1.0 i) -3.0 -2.0 i, 1.0, x & (1.0 - 1.0 i) -3.0 + 2.0 i \end{bmatrix}$ 

numeric::invfft(F)

1.0, 1.414213562 + 5.288573187  $10^{-17}$  i, -1.110223025  $10^{-16}$  + 3.0 i,  $3.141592654 - 5.28857318710^{-17}$ i

numeric::fft(L, Symbolic)

```
\begin{bmatrix} 2 & x+5, x(1+i) & -3 & -2i, 1, x(1-i) & -3 & +2i \end{bmatrix}
```
numeric::invfft(F, Symbolic)

 $[1, \sqrt{2}, 3 \text{ i}, \pi]$ 

delete L, F:

### **Example 2**

Compute the following two-dimensional transformation using an array with two indices:

A :=  $array(1..2, 1..4, [[1, 2, 3, 4], [a, b, c, d]]):$ F := numeric::fft(A, Symbolic)

```
numeric::invfft(F, Symbolic)
```

```
\left(\begin{matrix} 1 & 2 & 3 & 4 \\ a & b & c & d \end{matrix}\right)
```
delete A, F

### **Example 3**

Data of arbitrary length can be transformed:

```
L := [1, 2 + I, PI/3]:numeric::fft(L)
```
 $[4.047197551 + 1.0$  i,  $0.3424266282 - 1.325151125$  i,  $-1.389624179 + 0.3251511255$  i]

delete L

## **Parameters**

### **L**

A [list on page 7-41,](#page-2484-0) or a one-dimensional [array on page 7-2\(](#page-2445-0)1 . . N, [Symbol::hellip]), or a one-dimensional [hfarray on page 7-27\(](#page-2470-0)1 .. N, [Symbol::hellip]) of arithmetical expressions (Symbolic Math Toolbox).

#### **M**

A [matrix](#page-1348-0) of category Cat:: Matrix of arithmetical expressions (Symbolic Math Toolbox).

### **A**

A *d*-dimensional array( 1..n 1,Symbol::hellip,1..n d, [Symbol::hellip] ) or a *d*-dimensional hfarray(  $\overline{1}$ ..n 1, Symbol::hellip,  $\overline{1}$ ..n d, [Symbol::hellip] ) of arithmetical expressions (Symbolic Math Toolbox).

#### **mode**

One of the flags Hard, HardwareFloats, Soft, SoftwareFloats, or Symbolic

# **Options**

#### **Hard, HardwareFloats, Soft, SoftwareFloats**

With Hard (or HardwareFloats), computations are done using fast hardware floatingpoint arithmetic from within a MuPAD session. Hard and HardwareFloats are equivalent. With this option, the input data are converted to hardware floating-point values and processed by compiled C code. The result is reconverted to MuPAD floatingpoint values and returned to the MuPAD session.

With Soft (or SoftwareFloats) computations are done using software floating-point arithmetic provided by the MuPAD kernel. Soft and SoftwareFloats are equivalent. SoftwareFloats is used by default if the current value of [DIGITS](#page-546-0) is larger than 15 and the input matrix A is not of domain type [DOM\\_HFARRAY](#page-2470-0).

Compared to the SoftwareFloats used by the MuPAD kernel, the computation with HardwareFloats can be much faster. Note, however, that the precision of hardware

arithmetic is limited to about 15 digits. Further, the size of floating-point numbers can not be larger than approximately  $10^{308}$  and not smaller than approximately  $10^{\cdot\,308}.$ 

If no HardwareFloats or SoftwareFloats are specified, the following strategy is used. If the current value of [DIGITS](#page-546-0) is smaller than 16 or if the matrix A is a hardware floatingpoint array of domain type [DOM\\_HFARRAY](#page-2470-0), then hardware arithmetic is tried. If this is successful, the result is returned.

If the result cannot be computed with hardware floating-point values, software arithmetic by the MuPAD kernel is tried.

If the current value of [DIGITS](#page-546-0) is larger than 15 and the input matrix A is not of domain type [DOM\\_HFARRAY](#page-2470-0), or if one of the options Soft, SoftwareFloats or Symbolic is specified, MuPAD computes the result with its software arithmetic without trying to use hardware arithmetic first.

There can be several reasons for hardware arithmetic to fail:

- The current value of [DIGITS](#page-546-0) is larger than 15.
- The data contains symbolic objects.
- The data contains numbers larger than  $10^{308}$  or smaller than  $10^{-308}$  that cannot be represented by hardware floating-point values.

If neither HardwareFloats nor SoftwareFloats is specified, the function does not indicate whether hardware floating-point values or software floating-point values are used.

If HardwareFloats are specified but fail due to one of the reasons above, a warning is issued that the (much slower) software floating-point arithmetic of the MuPAD kernel is used.

Note that HardwareFloats can only be used if all input data can be converted to floating-point numbers.

With Soft and SoftwareFloats, symbolic objects are accepted even if they cannot be converted to floating-point numbers. The result consists of arithmetical expressions involving both floating-point numbers as well as symbolic objects. See ["Example 1" on](#page-3749-0) [page 19-90](#page-3749-0) (Symbolic Math Toolbox).

The trailing digits in floating-point results computed with HardwareFloats and SoftwareFloats can differ.

### **Symbolic**

This option prevents conversion of the input data to floating-point values.

Without this option, the floating-point converter [float](#page-760-0) is applied to all input data. Use this option if no such conversion is desired. Exact arithmetic is used to compute the Fourier transformation.

#### **ReturnType**

Option, specified as  $ReturnType = t$ 

Return the result in a container of domain type (Symbolic Math Toolbox) t. The following return types t are available: [DOM\\_LIST](#page-2484-0), or [DOM\\_ARRAY](#page-2445-0), or [DOM\\_HFARRAY](#page-2470-0), or [matrix](#page-1348-0), or [densematrix](#page-515-0).

This option determines the domain type (Symbolic Math Toolbox) t of the result.

If no return type is specified by this option, the result if of the same type and format as the input data.

If the return type [DOM\\_LIST](#page-2484-0) is specified, the result is always a plain list of floating-point numbers. If the input data are given by a matrix or a multidimensional array, the returned list represents the operands of the multidimensional Fourier data. For example, if an  $n_1 \times n_2$  matrix is entered, the return value is a list with  $n_1 \, n_2$  values representing the entries of a  $n_1 \times n_2$  matrix. The first  $n_2$  entries of the list represent the first row of the result, the next  $n_2$  entries represent the second row, and so on.

With  $ReturnType = matrix$  $ReturnType = matrix$  or  $ReturnType = density$ , only the results of oneand two-dimensional Fourier transformations can be represented.

### **Clean**

Reduce roundoff garbage in the result. All entries of the result with absolute values smaller than 10^(-DIGITS) times the maximal absolute value of all operands of the result are set to 0.0. Further, the routine [numeric::complexRound](#page-3668-0) is applied to all entries of the result.

**Note** The postprocessing of the result is done on the software level. When using hardware floating-point values, this option can increase the runtime significantly. This option is ignored when used in conjunction with the option Symbolic.

# **Return Values**

List, array, hfarray, or matrix of the same length and format as the first input parameter L, A, or M, respectively. The type of the return value can be changed with the option ReturnType.

## **See Also**

**MuPAD Functions** [numeric::fft](#page-3748-0)

### **Topics**

"Discrete Fourier Transforms" (Symbolic Math Toolbox)

# **numeric::fMatrix**

Functional calculus for numerical square matrices

# **Syntax**

```
numeric::fMatrix(f, A, p_1, p_2, ..., options)
```
## **Description**

numeric::fMatrix(f, A) computes the matrix *f*(*A*) with a function *f* and a square matrix *A*.

If no return type is specified via the option  $ReturnType = d$ , the domain type of the result depends on the type of the input matrix A:

- For an [array on page 7-2](#page-2445-0) *A*, the result is returned as an [array on page 7-2](#page-2445-0).
- For an [hfarray on page 7-27](#page-2470-0) *A*, the result is returned as an [array on page 7-2](#page-2445-0).
- For a [dense matrix on page 1-506](#page-515-0) *A* of type Dom::DenseMatrix() the result is a dense matrix of type Dom::DenseMatrix() over the ring of MuPAD expressions.
- For all other matrices A of category Cat: : Matrix, the result is returned as a [matrix](#page-1348-0) of type  $Dom:Matrix()$  over the ring of MuPAD expressions. This includes input matrices A of type Dom::Matrix(...), Dom::SquareMatrix(...), Dom::MatrixGroup(...) etc.

The components of *A* must not contain symbolic objects which cannot be converted to

numerical values via [float](#page-760-0). Numerical symbolic expressions such as π,  $\sqrt{2}$ , e<sup>-1</sup> etc. are accepted. They are converted to floats.

**Note** When you use numeric:: fMatrix, the matrix must be diagonalizable, and all its elements must be convertible to floating-point numbers. Otherwise, use [funm](#page-860-0).

If numeric::fMatrix detects numerically that *A* is not diagonalizable, it aborts with an error message . Nevertheless, the numerical algorithm often fails to detect that the matrix is not diagonalizable, and the returned matrix is dominated by round-off effects.

When usingnumeric:: fMatrix, ensure the diagonalization is possible and well conditioned.

Symmetric/Hermitian and skew/skew Hermitian matrices can always be diagonalized in a numerically stable way; numeric::fMatrix produces reliable numerical results for such matrices.

The procedure *f* must accept complex floating-point numbers as first argument. It may return arbitrary MuPAD expressions, provided these can be multiplied with floating-point numbers.

The parameters  $p_1$ ,  $p_2$ , ... may be numerical or symbolic objects. They must be accepted by f as 2nd argument, 3rd argument etc.

In contrast to the components of *A*, numerical symbolic objects such as  $\pi$ ,  $\sqrt{2}$  etc. passed as parameters  $p_1$ ,  $p_2$ , ... are not converted to floats.

Inversion or exponentiation of a matrix may be realized with the functions  $a \rightarrow 1$  and  $exp$ , respectively. However, it is recommended to use the specialized algorithms<sup> $a$ </sup> [numeric::inverse](#page-3799-0) and [numeric::expMatrix](#page-3716-0) instead. Also matrix evaluation of low degree polynomials should be done with standard matrix arithmetic rather than with numeric::fMatrix.

## **Environment Interactions**

The function is sensitive to the environment variable [DIGITS](#page-546-0), which determines the numerical working precision.

## **Examples**

### **Example 1**

We compute the matrix power  $A^{100}$ :

```
A := array(1..2, 1..2, [[2, PI], [exp(-10), 0]]):numeric::fMatrix(x -> x^100, A)
```

```
\begin{pmatrix} 1.272133133 & 10^{30} & 1.998190806 & 10^{30} \\ 2.887634784 & 10^{25} & 4.535724387 & 10^{25} \end{pmatrix}
```
Alternatively, you may use the function [\\_power](#page-78-0) which takes the exponent as a second parameter:

```
numeric::fMatrix(_power, A, 100)
           \begin{pmatrix} 1.272133133 & 10^{30} & 1.998190806 & 10^{30} \\ 2.887634784 & 10^{25} & 4.535724387 & 10^{25} \end{pmatrix}
```

```
delete A:
```
### **Example 2**

We compute the square root of a matrix:

```
A := matrix([0, 1], [-1, 1]]):B := numeric::fMatrix(sqrt, A)
          \begin{pmatrix} 0.5773502692 & 0.5773502692 + 1.110223025 & 10^{-16} \text{ i} \\ -0.5773502692 + 5.551115123 & 10^{-17} \text{ i} & 1.154700538 - 1.110223025 & 10^{-16} \text{ i} \end{pmatrix}
```
The small imaginary parts are caused by numerical round-off. We eliminate them by extracting the real parts of the components:

```
B := map(B, Re)\left( \begin{array}{cc} 0.5773502692 & 0.5773502692 \\ -0.5773502692 & 1.154700538 \end{array} \right)
```
We verify that  $B^2$  is A. Since A was passed as a matrix of type Dom::Matrix(), the matrix *B* is also of this type. We may compute the square by the overloaded standard arithmetic using the operator ^:

```
B^2\begin{pmatrix} -1.283695372 & 10^{-16} & 1.0 \\ -1.0 & 1.0 \end{pmatrix}
```

```
delete A, B:
```
### **Example 3**

We compute  $e^{t \pi A}$  with a symbolic parameter *t*:

A :=  $array(1..2, 1..2, [0, 1], [-1, 0]]):$ numeric::fMatrix(exp@\_mult, A, t\*PI)

$$
\begin{pmatrix}\n\sigma_1 & 0.5 e^{-1.0 \pi t i} i - 0.5 e^{1.0 \pi t i} i \\
-0.5 e^{-1.0 \pi t i} i + 0.5 e^{1.0 \pi t i} i & \sigma_1\n\end{pmatrix}
$$

where

$$
\sigma_1 = 0.5 e^{-1.0 \pi t i} + 0.5 e^{1.0 \pi t i}
$$

delete A:

### **Example 4**

We demonstrate the difference between HardwareFloats and SoftwareFloats. The diagonalization of the following matrix is ill-conditioned. The result is dominated by round-off effects:

```
A := array(1..3, 1..3, [[10, 1, 1 ],
                     [0, 1, 1, 1][1, 0, 10^(-14)]:
numeric::fMatrix(ln, A, SoftwareFloats)
```

```
\left( \begin{array}{ccc} 2.284572396 & 0.2635466905 & 0.2635466905 \\ -4.117444729 & 4.03009691 & 41.43799398 \\ 4.380991419 & -4.117444729 & -41.5253418 \end{array} \right)
```
numeric::fMatrix(ln, A, HardwareFloats)

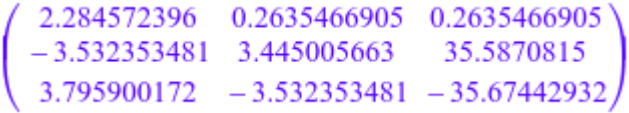

In the following case, the round-off effects of SoftwareFloats makes the algorithm think that the matrix cannot be diagonalized. Consequently, [FAIL](#page-746-0) is returned. With HardwareFloats, however, a result is computed:

```
A := array(1..3, 1..3, [[ 1 , 1, 1 ],
[ 0 , 1 , 1 ][10^(-30), 0, 10^(-30)]:
numeric::fMatrix(ln, A, SoftwareFloats)
```
**FAIL** 

numeric::fMatrix(ln, A, HardwareFloats)

$$
\begin{pmatrix}\n-5.46980808610^{-17} & 1.000000477 & 0.9999345993 \\
9.9840094610^{-31} & -5.63242216110^{-17} & 69.07755279 \\
0 & 0 & -69.07755279\n\end{pmatrix}
$$

delete A:

## **Parameters**

### **f**

A [procedure on page 1-1653](#page-1662-0) representing a scalar function  $f: \mathbb{C} \to \mathbb{C}$  or

 $f: \mathbb{C} \times P \times \cdots \times P \rightarrow \mathbb{C}$ , where P is a set of parameters

### **A**

A square matrix of [domain type on page 1-574](#page-583-0) [DOM\\_ARRAY](#page-2445-0), [DOM\\_HFARRAY](#page-2470-0), or of category [Cat::Matrix](#page-2349-0)

**p1, p2, …**

Arbitrary MuPAD objects accepted by *f* as additional input parameters

# **Options**

### **Hard, HardwareFloats, Soft, SoftwareFloats**

With Hard (or HardwareFloats), computations are done using fast hardware float arithmetic from within a MuPAD session. Hard and HardwareFloats are equivalent. With this option, the input data are converted to hardware floats and processed by compiled C code. The result is reconverted to MuPAD floats and returned to the MuPAD session.

With Soft (or SoftwareFloats) computations are dome using software float arithmetic provided by the MuPAD kernel. Soft and SoftwareFloats are equivalent. SoftwareFloats is used by default if the current value of [DIGITS](#page-546-0) is larger than 15 and the input matrix A is not of domain type [DOM\\_HFARRAY](#page-2470-0).

Compared to the SoftwareFloats used by the MuPAD kernel, the computation with HardwareFloats may be many times faster. Note, however, that the precision of hardware arithmetic is limited to about 15 digits. Further, the size of floating-point numbers may not be larger than approximately  $10^{308}$  and not smaller than approximately 10- 308 .

If no HardwareFloats or SoftwareFloats are requested explicitly, the following strategy is used: If the current value of [DIGITS](#page-546-0) is smaller than 16 or if the matrix A is a hardware float array of domain type [DOM\\_HFARRAY](#page-2470-0), then hardware arithmetic is tried. If this is successful, the result is returned.

If the result cannot be computed with hardware floats, software arithmetic by the MuPAD kernel is tried.

If the current value of [DIGITS](#page-546-0) is larger than 15 and the input matrix A is not of domain type [DOM\\_HFARRAY](#page-2470-0), or if one of the options Soft, SoftwareFloats or Symbolic is specified, MuPAD computes the result with its software arithmetic without trying to use hardware floats first.

There may be several reasons for hardware arithmetic to fail:

- The current value of [DIGITS](#page-546-0) is larger than 15.
- The data contains symbolic objects.
- The data contains numbers larger than  $10^{308}$  or smaller than  $10^{-308}$  that cannot be represented by hardware floats.

If neither HardwareFloats nor SoftwareFloats is specified, the user is not informed whether hardware floats or software floats are used.

If HardwareFloats are specified but fail due to one of the reasons above, a warning is issued that the (much slower) software floating-point arithmetic of the MuPAD kernel is used.

**Note** For ill-conditioned matrices, the result is subject to round-off errors. The results returned with HardwareFloats and SoftwareFloats may differ! See ["Example 4" on](#page-3767-0) [page 19-108](#page-3767-0) (Symbolic Math Toolbox).

#### **NoWarning**

Suppresses warnings

#### **ReturnType**

Option, specified as ReturnType = d

Return the result as a matrix of domain type (Symbolic Math Toolbox) d. The following return types are available: [DOM\\_ARRAY](#page-2445-0), [DOM\\_HFARRAY](#page-2470-0), Dom::Matrix(), or Dom::DenseMatrix().

# **Return Values**

Depending on the type of the input matrix A, the matrix *f*(*A*) is returned as a matrix of type [DOM\\_ARRAY](#page-2445-0), [DOM\\_HFARRAY](#page-2470-0), Dom::Matrix() or Dom::DenseMatrix(). If the algorithm thinks that A is not diagonalizable, then [FAIL](#page-746-0) is returned.

# **Algorithms**

A numerical diagonalization  $A = X diag(\lambda_1, \lambda_2, ...)X^{-1}$  is computed. The columns of  $X$  are the (right) eigenvectors of *A*, the diagonal entries  $\lambda_1$ ,  $\lambda_2$ , ... are the corresponding eigenvalues. The function *f* is mapped to the eigenvalues, the matrix result is computed by

 $f(A, p_1, p_2, ...) = X \text{ diag}(f(\lambda_1, p_1, p_2, ...), f(\lambda_2, p_1, p_2, ...), ...) X^{-1}$ 

The eigenvector matrix  $X$  may be obtained via numeric::eigenvectors $(A)$ [2].

The condition number  $||\chi|| || \perp ||$  of the eigenvector matrix is a measure indicating how well conditioned the diagonalization of the matrix *A* is. If this number is larger than 10*DIGITS*, then not a single digit of the diagonalization data is trustworthy.

The call numeric::fMatrix(exp, A) corresponds to numeric::expMatrix(A, Diagonalization).

# **See Also**

### **MuPAD Functions**

[funm](#page-860-0) | [linalg::sqrtMatrix](#page-3493-0) | [numeric::expMatrix](#page-3716-0) | [numeric::inverse](#page-3799-0)

# **numeric::fsolve**

Search for a numerical root of a system of equations

# **Syntax**

numeric::fsolve(eq, x, options)  $numeric::fsolve(eq, x = a, options)$  $numeric::fsolve(eq, x = a ... b, options)$ numeric::fsolve(eqs,  $[x_1, x_2, ...]$ , options) numeric::fsolve(eqs,  $\{x_1, x_2, ...\}$ , options) numeric::fsolve(eqs,  $[x_1 = a_1, x_2 = a_2, ...]$ , options) numeric::fsolve(eqs,  $\{x_1 = a_1, x_2 = a_2, ...\}$ , options) numeric::fsolve(eqs,  $[x_1 = a_1 \dots b_1, x_2 = a_2 \dots b_2, ...]$ , options) numeric::fsolve(eqs, { $x_1 = a_1$ ..  $b_1$ ,  $x_2 = a_2$ ..  $b_2$ , ...}, options)

# **Description**

numeric::fsolve(eqs, ...) returns a numerical approximation of a solution of the system of equations eqs.

This is the MuPAD numerical solver for non-linear systems of equations.

### **Note** By default, this routine returns only *one* numerical solution!

The equations must not contain symbolic objects other than the unknowns that cannot be converted to numerical values via [float](#page-760-0). Symbolic objects such as π or  $\sqrt{2}$  etc. are accepted. The same holds true for starting values and search ranges. Search ranges may contain  $\pm \infty$ . Cf. ["Example 2" on page 19-117](#page-3776-0) (Symbolic Math Toolbox).

numeric:: fsolve implements a purely numerical Newton type root search with a working precision set by the environment variable [DIGITS](#page-546-0). Well separated simple roots should be exact within this precision. However, multiple roots or badly separated roots may be computed with a restricted precision. Cf. ["Example 3" on page 19-118](#page-3777-0) (Symbolic Math Toolbox).

**Note** For systems of equations, the expressions defining the equations must have a symbolic derivative!

Overdetermined systems (i.e., more equations than indeterminates) are not accepted. However, there may be more indeterminates than equations. Cf. ["Example 4" on page 19-](#page-3777-0) [118](#page-3777-0) (Symbolic Math Toolbox).

Specifying indeterminates  $[x_1, x_2, ...]$  without starting values or search ranges is equivalent to the search ranges  $[x_1 = -\ninfinite y \dots \ninfinite y, x_2 =$ infinity .. infinity, dots]. Note, however, that the user should assist numeric::fsolve by providing specific search ranges whenever possible! If a complex starting point or a search range involving a complex number is specified for at least one of the unknowns, the search is extended to the entire complex plane for all variables for which no explicit search interval is given.

For real equations and real starting points or search ranges, the internal Newton iteration will usually produce real values, i.e., numeric::fsolve searches for real roots only (unless square roots, logarithms etc. happen to produce complex values from real input). Use complex starting points or search ranges to search for complex roots of real equations. Cf. ["Example 5" on page 19-118](#page-3777-0) (Symbolic Math Toolbox).

Starting values and search ranges can be mixed. Cf. ["Example 6" on page 19-119](#page-3778-0) (Symbolic Math Toolbox).

Search ranges should only be provided if a solution is known to exist inside the search range. Otherwise, the search may take some time before numeric:: fsolve gives up.

Specification of a search range primarily means that starting points from this range are used for the internal Newton search. For sufficiently small search ranges enclosing a solution the search will usually pick out this solution. However, it may also happen that the Newton iteration drifts towards other solutions.

With the default search strategy RestrictedSearch, only solutions from the search range are accepted, even if solutions outside the search range are found internally. More

specifically, if a search range such as  $x = a$ . b is specified for the variable x, then solutions satisfying  $min(\Re(a), \Re(b)) \leq \Re(x) \leq max(\Re(a), \Re(b))$  and  $min(5(a), 5(b)) \le 5(x) \le max(5(a), 5(b))$  are searched for. Thus, the values a, b specify the bottom left and top right corner of a rectangular search area in the complex plane when the RestrictedSearch strategy is used.

With the search strategy UnrestrictedSearch, any solution inside or outside the search range is accepted and returned. Cf. ["Example 7" on page 19-119](#page-3778-0) (Symbolic Math Toolbox).

If starting values for all indeterminates are provided, then a *single* Newton iteration with these initial data is launched. It either leads to a solution or numeric::fsolve gives up and returns [FAIL](#page-746-0). The same holds true if search ranges  $x = a$ . a or  $[x\ 1 = a\ 1 \dots$ a 1,  $\times$  2 = a 2.. a 2, dots] of zero length are specified.

**Note** The risk of failure is high when providing bad starting values! Starting values are appropriate only if a sufficiently good approximation of the solution is known! On the other hand, providing good starting values is the fastest way to a solution. Cf. ["Example](#page-3779-0) [8" on page 19-120](#page-3779-0) (Symbolic Math Toolbox).

If at least one of the indeterminates has a non-trivial search range, then numeric::fsolve uses *several* Newton iterations with different starting values from the search range. Cf. ["Example 9" on page 19-121](#page-3780-0) (Symbolic Math Toolbox). Search ranges in conjunction with the option UnrestrictedSearch provide a higher chance of detecting roots than (bad) starting values!

**Note** User defined assumptions such as  $\text{assume}(x > 0)$  are not taken into account in the numerical search! Provide search ranges instead! Cf. ["Example 2" on page 19-117](#page-3776-0) (Symbolic Math Toolbox).

**Note** Convergence may be slow for multiple roots! Furthermore, numeric::fsolve may fail to detect such roots!

Use [linsolve](#page-1286-0) or [numeric::linsolve](#page-3821-0) for systems of *linear* equations.

Use numeric:: real roots, if *all real roots* of a single non-polynomial real equation in a finite range are desired.

Use polylib:: real roots, if *all real roots* of a real univariate polynomial are desired.

Use [numeric::polyroots](#page-3914-0), if *all real and complex roots* of a univariate polynomial are desired.

Use [numeric::solve](#page-3993-0), if *all roots* of a multivariate polynomial system are desired.

The routine [numeric::solve](#page-3993-0) provides a common interface to all these numerical solvers.

## **Environment Interactions**

The function is sensitive to the environment variable [DIGITS](#page-546-0), which determines the numerical working precision.

## **Examples**

### **Example 1**

We compute roots of the sine function:

```
numeric::fsolve(sin(x) = 0, x)
```

```
[x = 0.0]
```
With the option Random, several calls may result in different roots:

```
numeric::fsolve(sin(x), x, Random)
```
 $\lceil x = -226.1946711 \rceil$ 

numeric::fsolve(sin(x), x, Random)

 $\lceil x = 97.38937226 \rceil$ 

<span id="page-3776-0"></span>Particular solutions can be chosen by an appropriate starting point close to the wanted solution, or by a search interval:

```
numeric::fsolve(sin(x), x = 3),numeric::fsolve(sin(x), x = -4 .. -3)
```
 $\lceil x = 3.141592653 \rceil, \lceil x = -3.141592654 \rceil$ 

The solutions found by numeric::fsolve can be used in [subs](#page-2057-0) and [assign](#page-266-0) to substitute or assign the indeterminates:

```
eqs := [x^2 = sin(y), y^2 = cos(x)]:solution := numeric::fsolve(eqs, [x, y])
     \lceil x = -0.8517004887, y = 0.8116062151 \rceileval(subs(eqs, solution))
     [0.7253937224 = 0.7253937224, 0.6587046485 = 0.6587046485]assign(solution): x, y
     -0.8517004887, 0.8116062151
```
delete eqs, solution, x, y:

### **Example 2**

We demonstrate the use of search ranges. The following system has solutions with positive and negative *x*. The solution with  $x \ge 0$  is obtained with the search interval  $x =$ 0 .. infinity:

```
numeric::fsolve([x^2 = \exp(x^*y), x^2 = y^2], [x = 0, \infty, \infty])
```
 $\lceil x = 0.753089165, y = -0.753089165 \rceil$ 

We search for a solution with  $x \leq 0$ :

<span id="page-3777-0"></span>numeric::fsolve( $[x^2 = \exp(x^*y), x^2 = y^2]$ ,  $[x = -\infinity \dots 0, y]$ )

 $\lceil x = -0.753089165, y = 0.753089165 \rceil$ 

### **Example 3**

Multiple roots can only be computed with a restricted precision:

```
numeric::fsolve(expand((x - 1/3)<sup>2</sup>5), x = 0.3)
```
 $\lceil x = 0.3333672906 \rceil$ 

### **Example 4**

The following system of equations is degenerate and has a 1-parameter family of solutions. Each call to numeric:: fsolve picks out one random solution:

numeric::fsolve( $[x^2 - y^2, x^2 - y^2]$ ,  $[x, y]$ , Random)  $\frac{\epsilon}{2}$  i = 1 .. 3

 $[x = 34.70258251, y = 34.70258251], [x = -29.16650501, y = 29.16650501],$  $\lceil x = 5.933941324, y = -5.933941324 \rceil$ 

The equation may also be specified as an underdetermined system:

```
numeric::fsolve([x^2 - y^2], [x, y])
```
 $[x = 0.0, y = 0.0]$ 

### **Example 5**

The following equation has no real solution. Consequently, the numerical search with real starting values fails:

```
numeric::fsolve(sin(x) + cos(x)^2 = 3, x)
```
**FAIL** 

<span id="page-3778-0"></span>With a complex starting value, a solution is found:

```
numeric::fsolve(sin(x) + cos(x)^2 = 3, x = I)
```
 $\lceil x = 0.2972513613 + 1.128383965 \, i \rceil$ 

Also complex search ranges may be specified. In the following, the internal starting point is a random value on the line from  $2 + I$  to  $3 + 2^*I$ . Solutions are accepted if they lie in the complex rectangle with the bottom left corner  $2 + I$  and the top right corner  $3 + I$  $2 \times I$ :

```
numeric::fsolve(sin(x) + cos(x)^2 = 3, x = 2 + I ... 3 + 2*I)
```
 $\lceil x = 2.844341292 + 1.128383965 \rceil$ 

### **Example 6**

Starting values and search intervals can be mixed:

 $numeric::fsolve([x^2 + y^2 = 1, y^2 + z^2 = 1, x^2 + z^2 = 1],$  $[x = 1, y = 0 ... 10, z]$ 

 $\lceil x = 0.7071067812, y = 0.7071067812, z = 0.7071067812 \rceil$ 

### **Example 7**

With UnrestrictedSearch, search intervals are only used for choosing starting values for the internal Newton search. The numerical iteration may drift towards a solution outside the search range:

```
eqs := [x * sin(10*x) = y^3, y^2 = exp(-2*x/3)]:numeric::fsolve(eqs, [x = 0 ... 1, y = -1 ... 0], UnrestrictedSearch)
```

```
\lceil x = 1.232766201, y = -0.6630386021 \rceil
```
With the default strategy RestrictedSearch, only solutions inside the search range are accepted:

<span id="page-3779-0"></span>numeric::fsolve(eqs,  $[x = 0 ... 1, y = -1 ... 0])$ 

 $\lceil x = 0.9816416007, y = -0.7209295436 \rceil$ 

In the last search, also the previous solution outside the search range was found. With the option MultiSolutions, numeric::fsolve returns a sequence of all solutions that were found in the internal search:

numeric::fsolve(eqs,  $[x = 0 \dots 1, y = -1 \dots 0]$ , MultiSolutions)

```
[x = 0.9816416007, y = -0.7209295436], [x = 1.232766201, y = -0.6630386021]
```
delete eqs:

### **Example 8**

Usually, most of the time is spent internally searching for some (crude) approximations of the root. If high precision roots are required, it is recommended to compute first approximations with moderate values of [DIGITS](#page-546-0) and use them as starting values for a refined search:

```
eq := exp(-x) = x:
DIGITS := 10:
firstApprox := numeric::fsolve(eq, x)
```
 $\lceil x = 0.5671432904 \rceil$ 

This output is suitable as input defining a starting value for *x*:

```
DIGITS := 1000: numeric::fsolve(eq, firstApprox)
```

```
\lceil x = 0.5671432904097838729999686622103555497538... \rceil
```

```
delete eq, firstApprox, DIGITS:
```
### **Example 9**

Specifying starting values for the indeterminates launches a *single* Newton iteration. This may fail, if the starting values are not sufficiently close to the solution:

```
eq := [x*y = x + y - 4, x/y = x - y + 4]:
numeric::fsolve(eq, [x = 1, y = 1])
```
#### **FAIL**

If a search range is specified for at least one of the unknowns, then *several* Newton iterations with random starting values in the search range are used, until a solution is found or until numeric:: fsolve gives up:

```
numeric::fsolve(eq, [x = 1, y = 0 ... 10])
```

```
\begin{bmatrix} x = 4.02644145 & 10^{-14}, y = 4.0 \end{bmatrix}
```
delete eq:

## **Parameters**

#### **eq**

An arithmetical expression or an equation in one indeterminate x. An expression eq is interpreted as the equation  $eq = 0$ .

#### **eqs**

A [list on page 7-41,](#page-2484-0) [set on page 7-50,](#page-2493-0) [array](#page-244-0), or [matrix](#page-1348-0) ([Cat::Matrix](#page-2349-0)) of expressions or equations in several indeterminates x1, x2, ... Expressions are interpreted as homogeneous equations.

#### **x, x1, x2, …**

Identifiers or indexed identifiers to be solved for.

#### **a, a1, a2, …**

Real or complex numerical starting values for the internal search. Typically, crude approximations of solution.

#### **a .. b, a1 .. b1, a2 .. b2, …**

Ranges of numerical values defining search intervals for the numerical root.

# **Options**

#### **RestrictedSearch**

Makes numeric:: fsolve return only numerical roots in the user-defined search range x  $= a$  .. b and  $[x_1 = a_1 ... b_1, x_2 = a_2 ... b_2,$  Symbol::hellip], respectively. This is the default search strategy, if a search range is specified for at least one of the unknowns.

Once a root with components  $(r_1, r_2, ...)$  is found, it is checked whether  $min(\Re(a_i), \Re(b_i)) \le$  $\Re(r_i) \leq max(\Re(a_i), \Re(b_i))$  and  $min(\Im(a_i), \Im(b_i)) \leq \Im(r_i) \leq max(\Im(a_i), \Im(b_i))$  is satisfied. If the root is not inside the search range, the search is continued. Note that solutions outside the search range may be found internally. These may be accessed with the option MultiSolutions. See ["Example 7" on page 19-119](#page-3778-0) (Symbolic Math Toolbox).

#### **UnrestrictedSearch**

Allows numeric::fsolve to find and return solutions outside the specified search range. With this option, the search range is only used to choose random starting points for the internal numerical search.

This option switches off the search strategy RestrictedSearch. With UnrestrictedSearch, numeric::fsolve stops its internal search whenever a root is found, even if the root is not inside the specified search range. Starting points for the internal Newton search are taken from the search range.

#### **MultiSolutions**

Makes numeric::fsolve return all solutions found in the internal search

This option only has an effect when used with the default search strategy RestrictedSearch. A sequence of all roots found in the internal search is returned. Cf. ["Example 7" on page 19-119](#page-3778-0) (Symbolic Math Toolbox).

#### **Random**

With this option, several calls to numeric:: fsolve with the same input parameters may produce different roots.

With this option, random starting values are chosen for the internal search. Consequently, calling numeric::fsolve several times with the same parameters may lead to different solutions. This may be useful when several roots of one and the same equation or set of equations are desired.

## **Return Values**

Single numerical root is returned as a list of equations  $[x = value]$  or  $[x_1 = value_1,$  $x_2$  = value<sub>2</sub>, ...], respectively. [FAIL](#page-746-0) is returned if no solution is found. With the option MultiSolutions, sequences of solutions may be returned.

## **Algorithms**

Internally the set of equations  $f(x) = 0$  is solved by a modified Newton iteration

 $x \to x - t f'(x)^{-1} f(x)$  with some adaptively chosen step size *t*. For degenerate or illconditioned Jacobians  $f'$  a minimization strategy for  $\langle f, f \rangle$  is implemented. For scalar real equations, [numeric::realroot](#page-3955-0) is used, if a real finite search range is specified.

## **See Also**

#### **MuPAD Functions**

```
linsolve | numeric::linsolve | numeric::polyroots | numeric::polysysroots
| numeric::realroot | numeric::realroots | numeric::solve |
polylib::realroots | solve
```
### **Topics**

"Solve Equations Numerically" (Symbolic Math Toolbox)

## **numeric::gaussAGM**

Gauss' arithmetic geometric mean

## **Syntax**

```
numeric::gaussAGM(a, b)
```
## **Description**

numeric::gaussAGM(a, b) computes the arithmetic geometric mean of the numbers *a* and *b*.

The iteration

$$
a_{n+1} = \frac{a_n + b_n}{2}, b_{n+1} = (a_n + b_n) \sqrt{\frac{a_n b_n}{(a_n + b_n)^2}}
$$

with the starting values  $a_0 = a$ ,  $b_0 = b$  converges quadratically to some value

. This limit is called Gauss' arithmetic geometric mean of the sta**rting** values *arb*:

If both arguments *a* and *b* can be converted to real or complex floating-point numbers, then a floating point value is computed and returned. Otherwise, the symbolic call numeric::gaussAGM(a, b) is returned.

If  $a = 0$  or  $b = 0$  or  $a + b = 0$ , then 0.0 is returned, even if a or b are symbolic objects.

The following relation to [elliptic integrals on page 1-590](#page-599-0) holds for all complex values *a* and *b*:

\n
$$
\text{numeric:} \text{gaussAGM}(a, b) = \frac{\pi}{4} \frac{a + b}{\text{ellipticK} \left( \frac{(a - b)^2}{(a + b)^2} \right)}
$$
\n

## **Environment Interactions**

The function is sensitive to the environment variable [DIGITS](#page-546-0).

## **Examples**

### **Example 1**

A floating-point number is returned if the arguments can be converted to floating-point numbers:

```
numeric::gaussAGM(0, 5)
```
 $0.0$ 

numeric::gaussAGM(sqrt(2), PI)

2.192033978

numeric::gaussAGM(-10, PI)

 $-2.377943461 - 2.966350545$  i

 $numeric::gaussAGM(1 + I, 1 + 2*I)$ 

 $1.020054126 + 1.471349363$  i

A symbolic call is returned if one of the arguments cannot be converted to a float:

numeric::gaussAGM(1, b)

numeric::gaussAGM(1, b)

For the special cases  $a = 0$ ,  $b = 0$  and  $a + b = 0$ , the result 0.0 is returned even for symbolic arguments:

```
numeric::gaussAGM(a, 0)
    0.0numeric::gaussAGM(a, -a)
     0.0
```
## **Parameters**

**a, b**

arithmetical expressions (Symbolic Math Toolbox)

## **Return Values**

Floating point number or a symbolic call numeric::gaussAGM(a, b).

## **See Also**

**MuPAD Functions** [ellipticK](#page-599-0)

# <span id="page-3787-0"></span>**numeric::gldata**

Weights and abscissae of Gauss-Legendre quadrature

# **Syntax**

```
numeric::gldata(n, digits)
```
# **Description**

numeric::gldata(n, digits) returns the weights and the abscissae of the Gauss-Legendre quadrature rule with *n* nodes with a precision of digits decimal digits.

The Gauss-Legendre quadrature rule  $\sum_{i=1}^{n} b_i f(c_i)$  produces the exact integral for all polynomial integrands  $f(x)$  through degree 2  $n - 1$ . The weights  $b_i$  and  $\tilde{a}$ bscissae  $c_i$  are related to the roots of the *n*-th Legendre polynomial.

The weights and abscissae are computed by a straightforward numerical algorithm with a working precision set by the argument digits. The resulting floating-point numbers are correct to digits leading decimal places.

Typically, the argument digits is chosen as the current value of the environment variable [DIGITS](#page-546-0).

The data for  $n = 20, 40, 80, 160$  with digits  $\leq 200$  are stored internally. They are returned immediately without any computational costs.

Due to the internal remember mechanism, only the first call to numeric::gldata leads to computational costs. For any further call with the same arguments, the data are returned immediately.

For odd *n*, the abscissa 
$$
c_{\frac{n+1}{2}} = \frac{1}{2}
$$
 and the corresponding weight  $b_{\frac{n+1}{2}}$  are rational numbers.

## **Environment Interactions**

numeric::gldata is *not* sensitive to changes of the environment variable [DIGITS](#page-546-0), because the numerical working precision is specified by the second argument digits.

The function uses [option remember](#page-1662-0).

## **Examples**

### **Example 1**

The following call computes the Gauss-Legendre data with a precision given by the current value of the environment variable [DIGITS](#page-546-0) (the default value is  $DIGITS = 10$ ):

```
[b, c] := numeric::gldata(4, DIGITS)
```

```
[0.1739274226, 0.3260725774, 0.3260725774, 0.1739274226],[0.0694318442, 0.3300094782, 0.6699905218, 0.9305681558]
```
The Gauss-Legendre data with 4 nodes provide exact numerical quadrature results for polynomials through degree 7:

```
f := x -> x^2:
int(f(x), x= 0..1) = plus(b[i]*f(c[i]) $ i=1..4)
     \frac{1}{8} = 0.125
```
delete b, c, f:

### **Example 2**

For odd *n*, exact rational data for  $\epsilon$  and  $\epsilon$  are returned. The other data are computed as floating-point approximations: DIGITS := 4: numeric::gldata(5, DIGITS)

 $\left[ \left[ 0.1185, 0.2393, \frac{64}{225}, 0.2393, 0.1185 \right], \left[ 0.04691, 0.2308, \frac{1}{2}, 0.7692, 0.9531 \right] \right]$ delete DIGITS:

# **Parameters**

**n**

The number of nodes: a positive integer

### **digits**

The number of decimal digits: a positive integer

## **Return Values**

List [b, c] is returned. The lists  $b = [b_1, ..., b_n]$  and  $c = [c_1, ..., c_n]$  are numerical approximations of the weights and abscissae with digits significant digits.

# **Algorithms**

The numerical integrator [numeric::quadrature](#page-3931-0) calls numeric::gldata to provide the data for Gaussian quadrature.

## **See Also**

#### **MuPAD Functions**

[numeric::gtdata](#page-3790-0) | [numeric::int](#page-3795-0) | [numeric::ncdata](#page-3853-0) | [numeric::quadrature](#page-3931-0)

## <span id="page-3790-0"></span>**numeric::gtdata**

Weights and abscissae of Gauss-Tschebyscheff quadrature

## **Syntax**

numeric::gtdata(n)

## **Description**

numeric::gtdata(n) returns the weights and the abscissae of the Gauss-Tschebyscheff quadrature rule with *n* nodes.

The Gauss-Tschebyscheff quadrature rule  $\sum_{i=1}^{n} b_i f(c_i)$  produces the exact integral

for all integrands of the form  $f(x) = p(x)$  with polynomials  $p(x)$  through degree 2 *n* - 1.

.

The exact weights  $b = [b_1, ..., b_n]$  and abscissae  $c = [c_1, ..., c_n]$  are given by

$$
b_{i} = \frac{\pi}{2 n} \sin\left(\frac{(2 i - 1) \pi}{2 n}\right), c_{i} = \frac{1 + \cos\left(\frac{(2 i - 1) \pi}{2 n}\right)}{2}
$$

## **Environment Interactions**

numeric::gtdata is not sensitive to the environment variable [DIGITS](#page-546-0).

The function uses [option remember](#page-1662-0).

# **Examples**

### **Example 1**

The following call produces exact data for the quadrature rule with two nodes:

numeric::gtdata(2)

 $\left[\left[\frac{\pi\sqrt{2}}{8},\frac{\pi\sqrt{2}}{8}\right],\left[\frac{\sqrt{2}}{4}+\frac{1}{2},\frac{1}{2}-\frac{\sqrt{2}}{4}\right]\right]$ 

## **Parameters**

**n**

The number of nodes: a positive integer

# **Return Values**

List  $[b, c]$  is returned. The lists  $b = [b_1, ..., b_n]$  and  $c = [c_1, ..., c_n]$  are the exact weights and abscissae of the Gauss-Tschebyscheff quadrature rule, respectively.

# **Algorithms**

The numerical integrator [numeric::quadrature](#page-3931-0) calls numeric::gtdata to provide the data for Gauss-Tschebyscheff quadrature.

# **See Also**

#### **MuPAD Functions**

[numeric::gldata](#page-3787-0) | [numeric::int](#page-3795-0) | [numeric::ncdata](#page-3853-0) | [numeric::quadrature](#page-3931-0)

## **numeric::indets**

Search for indeterminates

# **Syntax**

numeric::indets(object)

# **Description**

numeric::indets(object) returns a set of the indeterminates contained in the object.

This is an auxiliary routine used by [numeric::polyroots](#page-3914-0), [numeric::quadrature](#page-3931-0), numeric:: realroots, numeric:: solve etc. to find indeterminates.

It recursively searches the operands of object for indeterminates. In particular, the search is applied to the elements of lists, sets, arrays, tables, etc.

Following objects are regarded as indeterminates: identifiers, indexed identifiers and the indeterminates of [DOM\\_POLY](#page-1609-0) objects. Also coefficients of such polynomials are searched for indeterminates.

The following objects are *not* regarded as indeterminates: the numerical constants PI (Symbolic Math Toolbox), EULER (Symbolic Math Toolbox), and CATALAN (Symbolic Math Toolbox) (cf. Type:: ConstantIdents) and zero operands of expressions and subexpressions (i.e., the function names in unevaluated function calls such as  $f(2)$ ,  $sin(PI/13)$  etc.). Also [int](#page-1054-0)egration variables in unevaluated calls of int, [numeric::int](#page-3795-0) and numeric:: quadrature and [sum](#page-2088-0)mation indices in unevaluated calls of sum and [numeric::sum](#page-4016-0) are not considered.

## **Examples**

### **Example 1**

Identifiers and indexed identifiers are regarded as indeterminates:

```
numeric::indets([{a + b*PI}, sin(c + sqrt(2) + EULER)),table(1 = d - cos(e), 2 = f + 0.1*I),array(1..2, [g, h]), F(i[2], i[2]),D([1], G)(j[1]), k[3 + L[4]]])\left\{a, b, c, d, e, f, g, h, i_2, j_1, k_{L_4+3}\right\}
```
Both indeterminates as well as symbolic coefficients are considered in polynomials of domain type [DOM\\_POLY](#page-1609-0):

```
numeric::indets(poly(a[1]*x^2 + a[2]*x +a, [x, y]))
```
 ${a, x, y, a<sub>1</sub>, a<sub>2</sub>}$ 

### **Example 2**

The zero operands of unevaluated function calls such as  $f(...)$  or  $sin(...)$  are not regarded as indeterminates:

```
numeric::indets(f(a + sin(b) + PI + EULER))
```
 ${a, b}$ 

Integration variables and summation indices are not regarded as indeterminates:

```
numeric::indets({int(f(x), x = a..b)},sum(f(i), i = c..infinite)}
    {a, b, c}
```
## **Parameters**

### **object**

An arbitrary MuPAD object

# **Return Values**

Set of indeterminates is returned, if the argument is an object of some basic data type of the kernel. The empty set is returned, if the object is from some library domain.

## **See Also**

**MuPAD Functions** [freeIndets](#page-827-0) | [indets](#page-1019-0)

# <span id="page-3795-0"></span>**numeric::int**

Numerical integration (the Float attribute of Int )

# **Syntax**

```
numeric::int(f(x), x = a.. b, options)
float(holdint(f(x), x = a ... b, options))float(freezeint(f(x), x = a.. b, options))
```
# **Description**

numeric::int(f(x), x = a..b) computes a numerical approximation of  $\int_{a}^{b} f(x) dx$ 

The calls numeric::int(...), float (  $freeze(int)(...))$ , and float ( hold(int)(...)) are equivalent.

The calls numeric::int(...) and numeric::quadrature(...) are almost equivalent: numeric::int calls numeric::quadrature. A numerical result produced by numeric::quadrature is returned as is. Otherwise, hold(numeric::int)(...) is returned.

See the help page of numeric:: quadrature for details.

## **Environment Interactions**

The function is sensitive to the environment variable [DIGITS](#page-546-0), which determines the numerical working precision.

## **Examples**

### **Example 1**

We demonstrate some equivalent calls for numerical integration:

```
numeric::int(exp(x^2), x = -1..1),
float(hold(int)(exp(x^2), x = -1..1)),float(freeze(int)(exp(x^2), x = -1..1)),
numeric::quadrature(exp(x^2), x = -1..1)
    2.925303492, 2.925303492, 2.925303492, 2.925303492
numeric::int(max(1/10, cos(PI*x)), x = -2..0.0123),
float(hold(int)(max(1/10, cos(PI*x)), x = -2..0.0123)),
float(freeze(int)(max(1/10, cos(PI*x)), x = -2..0.0123)),
numeric::quadrature(max(1/10, cos(PI*x)), x = -2.000123)
    0.752102471, 0.752102471, 0.752102471, 0.752102471
numeric::int(exp(-x^2), x = -2..infinite),
float(hold(int)(exp(-x^2), x = -2..infinity)),float(freeze(int)(exp(-x^2), x = -2..infinity)),
numeric:;quadrature(exp(-x^2), x = -2..infinity)1.768308316, 1.768308316, 1.768308316, 1.768308316
numeric::int(sin(x)/x, x = -1..10, GaussLegendre = 5),float(hold(int)(sin(x)/x, x = -1..10, Gaussianed = 5)),float(freeze(int)(sin(x)/x, x = -1..10, GaussLegendre = 5)),numeric:iquadratic(sin(x)/x, x = -1..10, GaussLegendre = 5)2.604430665, 2.604430665, 2.604430665, 2.604430665
The calls numeric::int(...), float(hold(int)(...)), and
numeric::quadrature(...) are equivalent in multiple numerical integrations, too:
```

```
numeric::int(numeric::int(x*y, x = 0..y), y = 0..1),
numeric::int(numeric::quadrature(x*y, x = 0..y), y = 0..1),
```

```
float(freeze(int)(numeric::int(x*y, x = 0..y), y = 0..1)),float(hold(int)(numeric::quadrature(x*y, x = 0..y), y = 0..1)),
numeric::quadrature(numeric::int(x*y, x = 0..y), y = 0..1),
numeric::quadrature(numeric::quadrature(x*y, x = 0..y), y = 0..1)
```

```
0.125, 0.125, 0.125, 0.125, 0.125, 0.125
```
### **Example 2**

The following integral do not exist. Consequently, numerical integration runs into problems:

```
numeric::\quad\quadquad \text{quadrature}(1/x, x = 0 \dots \text{infinity})
```

```
Warning: Precision goal not achieved after 10000 function calls. Increase 'MaxCalls' and try and try and try a
```
#### **FAIL**

Note that numeric::int handles errors produced by [numeric::quadrature](#page-3931-0) and returns a symbolic call to numeric::int:

```
numeric::int(1/x, x = 0..infinity)
```

```
numeric::int\left(\frac{1}{x}, x = 0..\infty\right)
```
## **Parameters**

```
f(x)
```
An arithmetical expression (Symbolic Math Toolbox) in *x*

**x**

An [identifier on page 7-29](#page-2472-0) or an [indexed identifier on page 1-1016](#page-1025-0)

### **a, b**

arithmetical expressions (Symbolic Math Toolbox)

# **Options**

All options of numeric:: quadrature can be used.

# **Return Values**

Floating point number or a symbolic call numeric::int( $f(x)$ ,  $x = a$ ..b) if the integral cannot be evaluated numerically.

# **See Also**

### **MuPAD Functions**

[int](#page-1054-0) | [numeric::quadrature](#page-3931-0)

### **Topics**

"Integration" (Symbolic Math Toolbox)

# **numeric::inverse**

Inverse of a matrix

## **Syntax**

numeric::inverse(A, options)

# **Description**

numeric::inverse(A) returns the inverse of the matrix A.

If no return type is specified via the option  $ReturnType = t$ , the domain type of the inverse depends on the type of the input matrix A:

- The inverse of an [array on page 7-2](#page-2445-0) is returned as an [array on page 7-2.](#page-2445-0)
- The inverse of an [hfarray on page 7-27](#page-2470-0) is returned as an [hfarray on page 7-27](#page-2470-0).
- The inverse of a dense matrix of type  $Dom: Densematrix()$  is a dense matrix of type Dom::DenseMatrix() over the ring of MuPAD expressions.
- For all other matrices of category [Cat::Matrix](#page-2349-0), the inverse is returned as a [matrix](#page-1348-0) of type Dom::Matrix() over the ring of MuPAD expressions. This includes input matrices A of type Dom::Matrix(...), Dom::SquareMatrix(...), Dom::MatrixGroup(...) etc.

The option Symbolic should be used if the matrix contains symbolic objects that cannot be converted to floating point numbers.

Without the option Symbolic, all entries of A must be numerical. Floating point arithmetic is used, the working precision is set by the environment variable [DIGITS](#page-546-0).

Exact numerical expressions such as  $\pi + \sqrt{2}$ , sin(3) etc. are accepted and converted to floats. If symbolic entries are found in the matrix, numeric::inverse automatically switches to Symbolic, issuing a warning. This warning may be suppressed via the option NoWarning.

**Note** Invertibility of the matrix can only be safely detected with exact arithmetic, i.e., using the option Symbolic. See ["Example 2" on page 19-142](#page-3801-0) (Symbolic Math Toolbox).

**Note** Matrices A of a matrix domain such as Dom:: Matrix(..) or [Dom::SquareMatrix](#page-2825-0)(..) are internally converted to arrays over expressions via expr(A). Note that Symbolic should be used if the entries cannot be converted to numerical expressions.

Note that 1/A must be used, when the inverse is to be computed over the component domain. See ["Example 3" on page 19-145](#page-3804-0) (Symbolic Math Toolbox).

We recommend to use [numeric::linsolve](#page-3821-0) or [numeric::matlinsolve](#page-3838-0) if a sparse system of linear equations is to be solved. In particular, these routines are more efficient than numeric::inverse for large sparse systems.

[numeric::linsolve](#page-3821-0) uses sparse input and output via symbolic equations and features internal sparse arithmetic.

Alternatively, sparse matrices of domain type Dom: :Matrix() may be used with [numeric::matlinsolve](#page-3838-0).

### **Environment Interactions**

Without the option Symbolic, the function is sensitive to the environment variable [DIGITS](#page-546-0), which determines the numerical working precision.

## **Examples**

### **Example 1**

Numerical matrices can be processed with or without the option Symbolic. In the following, the inverses are returned as arrays because the input matrix is an array:

```
A := array(1..2, 1..2, [[1, 2], [3, PI]]):
```

```
numeric::inverse(A), numeric::inverse(A, Symbolic)
```

```
\left(\begin{array}{cc} -1.099071012 & 0.6996903372 \\ 1.049535506 & -0.3498451686 \end{array}\right), \left(\begin{array}{cc} \frac{\pi}{\pi-6} & -\frac{2}{\pi-6} \\ -\frac{3}{\pi-6} & \frac{1}{\pi-6} \end{array}\right)
```
Matrices of category  $Cat:$ : Matrix are accepted. The inverse is returned as a corresponding matrix:

```
A := Dom::Matrix()([[2, PI], [0, 1]]):
numeric::inverse(A); domtype(%)
       \left(\begin{array}{cc} 0.5 & -1.570796327 \\ 0 & 1.0 \end{array}\right)
```
Dom::Matrix()

delete A:

### **Example 2**

The following matrix is not invertible:

```
A := linalg::hilbert(6):
A[6,6] := 5773/63504:
A
```

$$
\left(\begin{array}{ccc|ccc} 1 & \frac{1}{2} & \frac{1}{3} & \frac{1}{4} & \frac{1}{5} & \frac{1}{6} \\ \frac{1}{2} & \frac{1}{3} & \frac{1}{4} & \frac{1}{5} & \frac{1}{6} & \frac{1}{7} \\ \frac{1}{3} & \frac{1}{4} & \frac{1}{5} & \frac{1}{6} & \frac{1}{7} & \frac{1}{8} \\ \frac{1}{4} & \frac{1}{5} & \frac{1}{6} & \frac{1}{7} & \frac{1}{8} & \frac{1}{9} \\ \frac{1}{5} & \frac{1}{6} & \frac{1}{7} & \frac{1}{8} & \frac{1}{9} & \frac{1}{10} \\ \frac{1}{6} & \frac{1}{7} & \frac{1}{8} & \frac{1}{9} & \frac{1}{10} & \frac{5773}{63504} \end{array}\right)
$$

With exact arithmetic, numeric:: inverse detects this fact:

numeric::det(A, Symbolic), numeric::inverse(A, Symbolic)

#### 0, FAIL

Due to internal round-off, the matrix is regarded as invertible if float arithmetic is used: numeric::det(A, HardwareFloats), numeric::inverse(A, HardwareFloats);

$$
-3.239912837 10^{-28}, [[-1.339975706 10^{11}, 4.019927119 10^{12}, \sigma_2, 7.503863956 10^{13}, \sigma_4, 3.37673878 10^{13}],
$$

$$
[4.019927119 10^{12}, -1.205978136 10^{14}, 8.441846951 10^{14}, \sigma_3, 2.532554085 10^{15}, \sigma_5],
$$
  
\n
$$
[\sigma_2, 8.441846951 10^{14}, -5.909292865 10^{15}, 1.575811431 10^{16}, \sigma_1, 7.091151439 10^{15}],
$$
  
\n
$$
[7.503863956 10^{13}, \sigma_3, 1.575811431 10^{16}, -4.202163815 10^{16}, 4.727434292 10^{16}, \sigma_6],
$$
  
\n
$$
[\sigma_4, 2.532554085 10^{15}, \sigma_1, 4.727434292 10^{16}, -5.318363579 10^{16}, 2.127345432 10^{16}],
$$
  
\n
$$
[3.37673878 10^{13}, \sigma_5, 7.091151439 10^{15}, \sigma_6, 2.127345432 10^{16}, -8.509381726 10^{15}]]
$$

where

- $\sigma_1 = -1.77278786\; {10}^{16}$  $\sigma_2 = -2.81394898310^{13}$  $\sigma_3 = -2.251159187\; {10}^{15}$  $\sigma_4 = -8.44184695110^{13}$  $\sigma_5 = -1.01302163410^{15}$
- $\sigma_6 = -1.89097371710^{16}$

With SoftwareFloats, the internal rounding is slightly different and the kernel of the matrix is detected:

numeric::det(A, SoftwareFloats), numeric::inverse(A, SoftwareFloats)

<span id="page-3804-0"></span> $-3.73155090610^{-30}$ , FAIL

delete A:

### **Example 3**

The following matrix has domain components:

```
A := Dom::Matrix(Dom::IntegerMod(7))([[6, -1], [1, 6]])
       \begin{pmatrix} 6 \mod 7 & 6 \mod 7 \\ 1 \mod 7 & 6 \mod 7 \end{pmatrix}
```
Note that numeric::inverse computes the inverse of the following matrix:

```
expr(A), numeric::inverse(A)
```
 $\begin{pmatrix} 6 & 6 \\ 1 & 6 \end{pmatrix}, \begin{pmatrix} 0.2 & -0.2 \\ -0.03333333333 & 0.2 \end{pmatrix}$ 

The overloaded arithmetic should be used if the inverse is to be computed over the component domain [Dom::IntegerMod](#page-2659-0)(7):

 $1/A$ 

```
\begin{pmatrix} 3 \mod 7 & 4 \mod 7 \\ 3 \mod 7 & 3 \mod 7 \end{pmatrix}
```
delete A:

### **Example 4**

The option Symbolic should not be used for float matrices because no internal pivoting is used to stabilize the numerical algorithm:

```
A := matrix([1.0/10^20, 1.0], [1.0, 1.0]):
bad = numeric::inverse(A, Symbolic),
qood = numeric::inverse(A)bad = \begin{pmatrix} 0 & 1.0 \\ 1.0 & -1.010^{-20} \end{pmatrix}, good = \begin{pmatrix} -1.0 & 1.0 \\ 1.0 & -1.010^{-20} \end{pmatrix}
```
delete A:

### **Example 5**

We demonstrate the use of hardware floats. [Hilbert matrices on page 15-93](#page-3366-0) are notoriously ill-conditioned and difficult to invert with low values of [DIGITS](#page-546-0). The following results, both with HardwareFloats as well as with SoftwareFloats, are marred by numerical round-off. Consequently, the inverses with and without hardware floats, respectively, differ significantly:

```
A := linalg::hilbert(10):
DIGITS := 10:
B1 := numeric::inverse(A, HardwareFloats):
B2 := numeric::inverse(A, SoftwareFloats):
B1[8, 8] \leq B2[8, 8]
     3.26740572210^{12} \neq 3.2678591710^{12}norm(B1 - B2)
     1681640193.0
delete A, B1, B2:
```
## **Parameters**

#### **A**

A square matrix of domain type (Symbolic Math Toolbox) [DOM\\_ARRAY](#page-2445-0), [DOM\\_HFARRAY](#page-2470-0), or of category Cat:: Matrix

## **Options**

#### **Hard, HardwareFloats, Soft, SoftwareFloats**

With Hard (or HardwareFloats), computations are done using fast hardware float arithmetic from within a MuPAD session. Hard and HardwareFloats are equivalent. With this option, the input data are converted to hardware floats and processed by compiled C code. The result is reconverted to MuPAD floats and returned to the MuPAD session.

With Soft (or SoftwareFloats) computations are dome using software float arithmetic provided by the MuPAD kernel. Soft and SoftwareFloats are equivalent. SoftwareFloats is used by default if the current value of [DIGITS](#page-546-0) is larger than 15 and the input matrix A is not of domain type [DOM\\_HFARRAY](#page-2470-0).

Compared to the SoftwareFloats used by the MuPAD kernel, the computation with HardwareFloats may be many times faster. Note, however, that the precision of hardware arithmetic is limited to about 15 digits. Further, the size of floating-point numbers may not be larger than approximately 10<sup>308</sup> and not smaller than approximately 10- 308 .

If no HardwareFloats or SoftwareFloats are requested explicitly, the following strategy is used: If the current value of [DIGITS](#page-546-0) is smaller than 16 or if the matrix A is a hardware float array of domain type [DOM\\_HFARRAY](#page-2470-0), then hardware arithmetic is tried. If this is successful, the result is returned.

If the result cannot be computed with hardware floats, software arithmetic by the MuPAD kernel is tried.

If the current value of [DIGITS](#page-546-0) is larger than 15 and the input matrix A is not of domain type [DOM\\_HFARRAY](#page-2470-0), or if one of the options Soft, SoftwareFloats or Symbolic is specified, MuPAD computes the result with its software arithmetic without trying to use hardware floats first.

There may be several reasons for hardware arithmetic to fail:

- The current value of [DIGITS](#page-546-0) is larger than 15.
- The data contains symbolic objects.
- The data contains numbers larger than  $10^{308}$  or smaller than  $10^{-308}$  that cannot be represented by hardware floats.

If neither HardwareFloats nor SoftwareFloats is specified, the user is not informed whether hardware floats or software floats are used.

If HardwareFloats are specified but fail due to one of the reasons above, a warning is issued that the (much slower) software floating-point arithmetic of the MuPAD kernel is used.

Note that HardwareFloats can only be used if all input data can be converted to floating-point numbers.

The trailing digits in floating-point results computed with HardwareFloats and SoftwareFloats may differ.

**Note** For ill-conditioned matrices, the result is subject to round-off errors. The results returned with HardwareFloats and SoftwareFloats may differ! See ["Example 2" on](#page-3801-0) [page 19-142](#page-3801-0) (Symbolic Math Toolbox) and ["Example 5" on page 19-146](#page-3805-0) (Symbolic Math Toolbox).

#### **Symbolic**

Prevents the conversion of the input data to floating-point numbers. Exact arithmetic is used. This option overrides HardwareFloats and SoftwareFloats.

This option prevents conversion of the input data to floats. With this option, symbolic entries are accepted.

**Note** This option should not be used for floating-point matrices! No internal pivoting is used, unless necessary. Consequently, numerical instabilities may occur in floating-point operations. See ["Example 4" on page 19-145](#page-3804-0) (Symbolic Math Toolbox).

#### **NoWarning**

Without the option Symbolic, numeric::inverse automatically switches to the Symbolic mode with a warning if symbolic coefficients are found. With the option NoWarning, this warning is suppressed. Note, however, that numeric::inverse still uses the symbolic mode for symbolic coefficients, i.e., exact arithmetic without floatingpoint conversions is used.

#### **ReturnType**

Option, specified as  $ReturnType = t$ 

Return the inverse as a matrix of domain type (Symbolic Math Toolbox) t. The following return types are available: [DOM\\_ARRAY](#page-2445-0), [DOM\\_HFARRAY](#page-2470-0), Dom::Matrix(), or Dom::DenseMatrix().

## **Return Values**

Depending on the type of the input matrix A, the inverse is returned as a matrix of domain type DOM ARRAY, DOM HFARRAY, Dom::Matrix(), or Dom::DenseMatrix(). [FAIL](#page-746-0) is returned if the inverse cannot be computed.

## **Algorithms**

Gaussian elimination with partial pivoting is used. Partial pivoting is switched off by the option Symbolic.

## **See Also**

#### **MuPAD Functions**

[linalg::matlinsolve](#page-3401-0) | [linsolve](#page-1286-0) | [numeric::linsolve](#page-3821-0) | [numeric::matlinsolve](#page-3838-0) | [solve](#page-2000-0)

# **numeric::leastSquares**

Least squares solution of linear equations

# **Syntax**

numeric::leastSquares(A, B, <mode>, <method>, options)

# **Description**

numeric::leastSquares(A, B) computes a matrix *X* that solves the linear matrix

equation  $AX = B$  in the least squares sense: the columns  $X_j$  of X minimize where the  $B_j$  are the columns of **B**.

For a given vector *B*, a vector *X* minimizes  $||A X - B||$ , if and only if *X* is a solution of the "normal equations"  $A^H A X = A^H B$ , where  $A^H$  is the Hermitian transpose of the  $m \times n$  matrix *A*. The solution is unique if *rank*(*A*) = *n*.

numeric::leastSquares allows to solve several least squares problems simultaneously by combining several 'right hand sides' *B<sup>j</sup>* columnwise to a matrix B.

If no return type is specified via the option  $ReturnType = d$ , the domain type of the return data depends on the type of the input matrix A:

- The special solution *X* as well as the kernel of an [array on page 7-2](#page-2445-0) *A* are returned as [arrays on page 7-2](#page-2445-0).
- The special solution and the kernel of an [hfarray on page 7-27](#page-2470-0) of domain type [DOM\\_HFARRAY](#page-2470-0) are returned as [hfarrays on page 7-2](#page-2445-0).
- For a [dense matrix on page 1-506](#page-515-0) *A* of type Dom::DenseMatrix(), both the special solution *X* as well as the kernel are returned as matrices of type Dom::DenseMatrix() over the ring of MuPAD expressions.
- For all other matrices of category Cat: : Matrix, both the special solution X as well as the kernel are returned as [matrices on page 1-1339](#page-1348-0) of type Dom: :Matrix() over the ring of MuPAD expressions. This includes input matrices A of type Dom::Matrix(...), Dom::SquareMatrix(...), Dom::MatrixGroup(...) etc.

Without Symbolic, the input data are converted to floating-point numbers. The matrix *A* must not contain non-convertible parameters, unless Symbolic is used. If such objects are found, numeric::leastSquares automatically switches to its symbolic mode, issuing a warning. This warning may be suppressed via NoWarning.

Symbolic parameters in *B* are accepted without warning. However, HardwareFloats cannot be used if there are any symbolic parameters in *A* or *B*.

If  $A^H A$  has a non-trivial kernel, the least squares solution  $X$  is not unique. The return value X is a *special* solution of the equation  $A^H A X = A^H B$ . With the SVD method, X is the special solution with columns of minimal Euclidean length.

**Note** The result computed with HardwareFloats may differ from the solution computed with SoftwareFloats or Symbolic! In particular, this is the case for systems with a non-trivial kernel. Further, the The results computed with QRD and SVD may differ.

The kernel is computed only in the symbolic mode (option Symbolic). All floating-point methods return the value NIL for the kernel.

With Symbolic, the  $n \times d$  matrix KernelBasis is the most general solution of  $A^H A X = 0$ . Its columns span the  $d$ -dimensional kernel of  $A<sup>H</sup>A$ .

If the kernel is 0-dimensional, the return value of KernelBasis is the integer 0. If KernelBasis is returned as an [array on page 7-2](#page-2445-0), the dimension  $d$  of the kernel is  $d =$ op(KernelBasis, [0, 3, 2]]). If KernelBasis is returned as a matrix of type Dom::Matrix() or Dom::DenseMatrix(), the dimension *d* of the kernel is  $d =$ KernelBasis::dom::matdim(KernelBasis)[2].

**Note** Without the option Symbolic, the implemented algorithms take care of numerical stabilization.

With Symbolic, exact data are assumed. The least squares solutions is computed via numeric::matlinsolve( $A^H$  A,  $A^H$  B, Symbolic). The symbolic strategy tries do maximize speed and does not take care of numerical stabilization! Do not use Symbolic for systems involving floating-point entries! In particluar, due to round-off, it may happen that no solution of  $A^HAX = A^HB$  is found. In such a case, [FAIL, NIL, NIL] is returned. Cf. ["Example 4" on page 19-155](#page-3814-0) (Symbolic Math Toolbox).

All entries of A and B must be arithmetical expressions (Symbolic Math Toolbox).

**Note** Apart from matrices of type Dom::Matrix(...), [Cat::Matrix](#page-2349-0) objects A from matrix domains such as [Dom::DenseMatrix](#page-2533-0)(...) or [Dom::SquareMatrix\(](#page-2825-0)...) are internally converted to arrays over expressions via  $\exp(r(A))$ . Note that the option Symbolic should be used if the entries cannot be converted to numerical expressions.

The same holds true for matrices B passed as  $Cat$ ::Matrix objects.

## **Environment Interactions**

The function is sensitive to the environment variable [DIGITS](#page-546-0), which determines the numerical working precision.

## **Examples**

### **Example 1**

We consider a matrix *A* of rank 1:

```
A := array(1..3, 1..2, [[1, 2], [1, 2], [1, 2]]):
B := [3, 4, 5]:
```
The normal equations have a 1-parameter set of of solutions:

```
[X, KernelBasis, Res] := numeric::leastSquares(A, B, Symbolic)
```
 $\left[\binom{4}{0},\binom{-2}{1},\left[\sqrt{2}\right]\right]$ 

The numerical method QRD produces a special solution:

```
[X, KernelBasis, Res] := numeric::leastSquares(A, B, QRD)
```
 $\left[ \binom{4.0}{0}, \text{ NIL}, \left[ 1.414213562 \right] \right]$ 

The numerical method SVD produces a solution *X* of minimal norm:

```
[X, KernelBasis, Res] := numeric::leastSquares(A, B, SVD)
```

```
\left[ \binom{0.8}{1.6}, \text{NIL}, \left[ 1.414213562 \right] \right]
```

```
delete A, B, X, KernelBasis, Res:
```
### **Example 2**

We consider an ill-conditioned least squares problem. By construction, the following overdetermined system has an exact solution  $X = [1, 2, ..., n]$ :

```
m := 10: n := 8:A := array(1..m, 1..n, [1/(i + j + 100) \text{ $j=1..n} \text{ $j = 1..m]}):
B := array(1..m, [plus(A[i,j]*j $ j=1..n) $ i=1..m]:
numeric::leastSquares(A, B, Symbolic)
```

```
\begin{bmatrix} 2 \\ 3 \\ 4 \\ 5 \\ 6 \\ 7 \end{bmatrix}, 0, [0]
```
The coefficient matrix *A* is rather ill-conditioned:

```
singvals := numeric::singularvalues(A):
conditionOfA := max(op(singvals))/min(op(singvals))
```

```
6.31539107 10<sup>16</sup>
```
Consequently, round-off has a drastic effect in a numerical approximation. The methods yield results of different quality:

```
numeric::leastSquares(A, B, QRD)
```
205.7634088  $\begin{bmatrix} -506.7540812 \\ 336.9881724 \\ 0 \\ 0 \\ 0 \\ 0 \end{bmatrix}$ , NIL, [0.00000007174860922]  $-506.7540812$ numeric::leastSquares(A, B, SVD) 4440.34961  $-36432.38255$ <br>  $-44826.69677$ <br>  $-14839.48585$ <br>
23895.8882<br>
45730.9635<br>
28571.67227

delete m, n, A, B, singvals, conditionOfA:

### **Example 3**

This example involves a symbolic parameter c in the matrix *A*. The option Symbolic must be used:

```
A:= matrix([[c, 2], [1/3, 2/3], [1/7, 2/7]]):
B := [1, 2, 3]:
numeric::leastSquares(A, B, Symbolic)
```
<span id="page-3814-0"></span>
$$
\left[ \left( \frac{-\frac{425}{58(c-1)}}{\frac{483(c-58)}{116(c-1)}} \right), 0, \left[ \text{sqrt} \left( \left| \frac{425(c)}{58(c-1)} - \frac{483(c-58)}{58(c-1)} + 1 \right|^2 + \left| \frac{425}{174(c-1)} - \frac{483(c-58)}{174(c-1)} + 2 \right|^2 \right| \right] \right]
$$
  
+ 
$$
\left| \frac{425}{406(c-1)} - \frac{483(c-58)}{406(c-1)} + 3 \right|^2 \right] \right]
$$

normal(%)

$$
\left[\begin{pmatrix} -\frac{425}{58 (c-1)} \\ \frac{483 (c-58)}{116 (c-1)} \end{pmatrix}, 0, \left[\frac{15 \sqrt{58}}{58}\right] \right]
$$

delete A, B:

### **Example 4**

Floating point entries may cause problems in conjunction with the option Symbolic, because the computation is not stabilized numerically in the symbolic node. The following matrix *A* has rank 2:

```
A := matrix([1, 30], [10.0^(-15), 31*10.0^(-15)]):
```
However, due to round-off, the 'normal matrix' *A <sup>H</sup> A* has rank 1. No solution is found with Symbolic:

```
A::dom::transpose(A) * A
       \left( \frac{1.0}{30.0} \frac{30.0}{900.0} \right)numeric::leastSquares(A, [31, 32*10^5], Symbolic)
```
[FAIL, NIL, NIL]

No such problem arises in the numerical schemes. Note, however, that the numerical methods yield different results in this extremely ill-conditioned problem:

```
numeric::leastSquares(A, [31, 32*10^5], QRD)
```
 $\left[\left(\frac{-9.6}{3.2}\frac{10^{22}}{10^{21}}\right), \text{ NIL}, [31.0]\right]$ 

numeric::leastSquares(A, [31, 32\*10^5], SVD)

 $\left[ \left( \frac{0.03440621532}{1.03218646} \right), \text{ NIL}, \left[ 3200000.0 \right] \right]$ 

delete A:

## **Parameters**

#### **A**

An *m*×*n* matrix of domain type (Symbolic Math Toolbox) [DOM\\_ARRAY](#page-2445-0) or of category [Cat::Matrix](#page-2349-0)

**B**

An  $m \times p$  matrix of domain type [DOM\\_ARRAY](#page-2445-0) or of category [Cat::Matrix](#page-2349-0). Column vectors B may also be represented by a 1-dimensional  $\arctan(1..m, [B_1, B_2, ...])$  or by a list  $[B_1, B_2, ...].$ 

#### **mode**

One of the flags Hard, HardwareFloats, Soft, SoftwareFloats, or Symbolic

#### **method**

One of the flags QRD, SVD
# **Options**

#### **Hard, HardwareFloats, Soft, SoftwareFloats**

With Hard (or HardwareFloats), computations are done using fast hardware float arithmetic from within a MuPAD session. Hard and HardwareFloats are equivalent. With this option, the input data are converted to hardware floats and processed by compiled C code. The result is reconverted to MuPAD floats and returned to the MuPAD session.

With Soft (or SoftwareFloats) computations are dome using software float arithmetic provided by the MuPAD kernel. Soft and SoftwareFloats are equivalent. SoftwareFloats is used by default if the current value of [DIGITS](#page-546-0) is larger than 15 and the input matrix A is not of domain type [DOM\\_HFARRAY](#page-2470-0).

Compared to the SoftwareFloats used by the MuPAD kernel, the computation with HardwareFloats may be many times faster. Note, however, that the precision of hardware arithmetic is limited to about 15 digits. Further, the size of floating-point numbers may not be larger than approximately 10<sup>308</sup> and not smaller than approximately 10- 308 .

If no HardwareFloats or SoftwareFloats are requested explicitly, the following strategy is used: If the current value of [DIGITS](#page-546-0) is smaller than 16 or if the matrix A is a hardware float array of domain type [DOM\\_HFARRAY](#page-2470-0), then hardware arithmetic is tried. If this is successful, the result is returned.

If the result cannot be computed with hardware floats, software arithmetic by the MuPAD kernel is tried.

If the current value of [DIGITS](#page-546-0) is larger than 15 and the input matrix A is not of domain type [DOM\\_HFARRAY](#page-2470-0), or if one of the options Soft, SoftwareFloats or Symbolic is specified, MuPAD computes the result with its software arithmetic without trying to use hardware floats first.

There may be several reasons for hardware arithmetic to fail:

- The current value of [DIGITS](#page-546-0) is larger than 15.
- The data contains symbolic objects.
- The data contains numbers larger than  $10^{308}$  or smaller than  $10^{-308}$  that cannot be represented by hardware floats.

If neither HardwareFloats nor SoftwareFloats is specified, the user is not informed whether hardware floats or software floats are used.

If HardwareFloats are specified but fail due to one of the reasons above, a warning is issued that the (much slower) software floating-point arithmetic of the MuPAD kernel is used.

Note that HardwareFloats can only be used if all input data can be converted to floating-point numbers.

The trailing digits in floating-point results computed with HardwareFloats and SoftwareFloats may differ.

#### **Symbolic**

Prevents the conversion of the input data to floating-point numbers. Exact arithmetic is used. This option overrides HardwareFloats and SoftwareFloats.

This option *must* be used, if the matrix *A* contains symbolic parameters that cannot be converted to floating-point numbers.

The normal equations  $A^HAX = A^HB$  are passed to <code>[numeric::matlinsolve](#page-3838-0)</code> with the option Symbolic.

If the least squares problem does not have a unique solution, a special solution *X* is returned together with the kernel of *A <sup>H</sup> A*. Cf. ["Example 1" on page 19-152](#page-3811-0) (Symbolic Math Toolbox).

**Note** This option should not be used for systems with floating-point coefficients! Numerical instabilities may occur in floating-point operations. Further, if the rank of *A* is not maximal, then numeric::leastSquares may fail to find a solution due to numerical round-off. In such a case, [FAIL, NIL, NIL] is returned. Cf. ["Example 4" on page 19-](#page-3814-0) [155](#page-3814-0) (Symbolic Math Toolbox).

#### **QRD**

Use a [QR decomposition on page 19-81.](#page-3740-0) All entries of *A* must be convertible to floatingpoint values.

This is the default method.

The matrix *A* must not contain symbolic parameters that cannot be converted to floating point numbers. If such objects are found, then numeric::leastSquares automatically switches to its Symbolic mode, issuing a warning. The computation proceeds with exact arithmetic, using the input data without floating-point conversions.

The warning may be suppressed by the option NoWarning.

Symbolic parameters in *B* are accepted without warning. They are processed by the floating-point algorithm.

Numerical expressions such as  $e^{\pi}$ ,  $\sqrt{2}$  etc. are accepted and converted to floats.

If the least squares problem does not have a unique solution, only a special solution is returned. The kernel is not computed: it is returned as NIL.

The method QRD provides a numerically stable way of solving the normal equations  $A^H A X$  $=$  *A<sup>H</sup>B* by a [QR decomposition on page 19-81.](#page-3740-0) In extremely ill-conditioned situations, it may be worthwhile to consider the slower, yet more stable method SVD.

The conditioning is given by the ratio of the largest [singular value on page 19-317](#page-3976-0) of *A* divided by the smallest singular value of *A*. If this value is large, the problem is illconditioned.

Cf. ["Example 2" on page 19-153](#page-3812-0) (Symbolic Math Toolbox).

#### **SVD**

Use a [singular value decomposition on page 19-323](#page-3982-0). All entries of *A* must be convertible to floating-point values.

The matrix *A* must not contain symbolic parameters that cannot be converted to floating point numbers. If such objects are found, then numeric::leastSquares automatically switches to its symbolic mode, issuing a warning. The computation proceeds with exact arithmetic, using the input data without floating point conversions.

The warning may be suppressed by the option NoWarning.

Symbolic parameters in *B* are accepted without warning. They are processed by the floating-point algorithm.

Numerical expressions such as  $e^{\pi}$ ,  $\sqrt{2}$  etc. are accepted and converted to floats.

If the least squares problem does not have a unique solution, the columns  $X_j$  of the

solution *X* have a minimal Euclidean length  $||X_j||_2$ .

The kernel is not computed: it is returned as NIL.

A singular value decomposition on page  $19-323$   $A = UDV^H$  is used to solve the normal equations in the form  $D^2 V^H X = D U^H B$ . For small or zero singular values  $d_j$  in  $D = diag(d_1,$  $d_2$ , ...), the corresponding components of  $V^H x$  are set to zero.

Usually, the numerical method SVD is slower than the default method QRD. However, in illconditioned situations, it is numerically more stable.

The conditioning is given by the ratio of the largest [singular value on page 19-317](#page-3976-0) of *A* divided by the smallest singular value of *A*. If this value is large, the problem is illconditioned.

#### **NoWarning**

Suppresses warnings

If symbolic coefficients are found in *A*, numeric::leastSquares automatically switches to the Symbolic mode with a warning. With this option, this warning is suppressed.

#### **ReturnType**

Option, specified as ReturnType = d

Return the (special) solution and the kernel as matrices of domain type (Symbolic Math Toolbox) d. The following return types *d* are available: [DOM\\_ARRAY](#page-2445-0), or [DOM\\_HFARRAY](#page-2470-0), Dom::Matrix(), or Dom::DenseMatrix().

# **Return Values**

A list [X, KernelBasis, Residues] is returned.

The (special) least squares solution X is an *n*×*p* matrix.

With <code>Symbolic</code>, <code>KernelBasis</code> is an  $n\times d$  matrix ( $d$  is the dimension of the kernel of  $A^H$ *A*). Its columns span the kernel of *A <sup>H</sup> A*. If the kernel is trivial, KernelBasis is the integer 0.

Without Symbolic, the kernel is not computed. The value NIL is returned for the KernelBasis.

The list of arithmetical expressions (Symbolic Math Toolbox) Residues consists of the

minimized least squares deviations  $\left\| A X_j - B_j \right\|_2$  corresponding to the columns of X and B.

# **See Also**

#### **MuPAD Functions**

```
numeric::factorQR | numeric::linsolve | numeric::matlinsolve |
numeric::singularvalues | numeric::singularvectors
```
# <span id="page-3821-0"></span>**numeric::linsolve**

Solve a system of linear equations

# **Syntax**

```
numeric::linsolve(eqs, <vars>, options)
```
# **Description**

numeric::linsolve(eqs, vars) solves a system of linear equations eqs for the unknowns vars.

numeric::linsolve is a fast numerical linear solver. It is also a recommended solver for linear systems with exact or symbolic coefficients (using Symbolic).

Expressions are interpreted as homogeneous equations. E.g., the input  $[x = y - 1, x$ - y] is interpreted as the system of equations  $[x = y - 1, x - y = 0]$ .

**Note** Without the option Symbolic, the input data are converted to floating-point numbers. The coefficient matrix A of the system  $Ax = b$  represented by eqs must not contain non-convertible parameters, unless the option Symbolic is used! If such objects are found, then numeric::linsolve automatically switches to its symbolic mode, issuing a warning. This warning may be suppressed via NoWarning. Symbolic parameters in the "right hand side" *b* are accepted without warning.

The numerical working precision is set by the environment variable [DIGITS](#page-546-0).

The solutions are returned as a list of solved equations of the form

 $[x_1 = \text{value}_1, x_2 = \text{value}_2, ...]$ 

where  $x_1$ ,  $x_2$ , ... are the unknowns. These simplified equations should be regarded as constraints on the unknowns. E.g., if an unknown  $x_1$ , say, does not turn up in the form [ $x_1$ = …, …] in the solution, then there is no constraint on this unknown; it is an arbitrary

parameter. Generally, all unknowns that do not turn up on the left hand side of the solved equations are arbitrary parameters spanning the solution space. Cf. ["Example 9" on page](#page-3830-0) [19-171](#page-3830-0) (Symbolic Math Toolbox).

In particular, if the empty list is returned as the solution, there are no constraints whatsoever on the unknowns, i.e., the system is trivial.

The ordering of the solved equations corresponds to the ordering of the unknowns vars. It is recommended that the user specifies vars by a *a list* of unknowns. This guarantees that the solved equations are returned in the expected order. If vars are specified by a set, or if no vars are specified at all, then an internal ordering is used.

If no unknowns are specified by vars, numeric::linsolve solves for all symbolic objects in eqs. The unknowns are determined internally by indets(eqs, PolyExpr).

numeric::linsolve returns the general solution of the system eqs. It is valid for arbitrary complex values of the symbolic parameters which may be present in eqs. If no such solution exists, [FAIL](#page-746-0) is returned. Solutions that are valid only for special values of the symbolic parameters may be obtained with the option ShowAssumptions. See ["Example 2" on page 19-165](#page-3824-0) (Symbolic Math Toolbox), ["Example 3" on page 19-166](#page-3825-0) (Symbolic Math Toolbox), ["Example 4" on page 19-166](#page-3825-0) (Symbolic Math Toolbox), and ["Example 11" on page 19-173](#page-3832-0) (Symbolic Math Toolbox).

The solved equations representing the solution are suitable as input for [assign](#page-266-0) and [subs](#page-2057-0). See ["Example 8" on page 19-171](#page-3830-0) (Symbolic Math Toolbox).

numeric::linsolve is suitable for solving large sparse systems. See ["Example 6" on](#page-3827-0) [page 19-168](#page-3827-0) (Symbolic Math Toolbox).

If eqs represents a system with a banded coefficient matrix, then this is detected and used by numeric::linsolve. Note that in this case, it is important to specify both the equations as well as the unknowns by lists to guarantee the desired form of the coefficient matrix. When using sets, the data may be reordered internally leading to a loss of band structure and, consequently, of efficiency. See ["Example 6" on page 19-168](#page-3827-0) (Symbolic Math Toolbox).

**Note** numeric::linsolve is tuned for speed. For this reason, it does not check systematically that the equations eqs are indeed linear in the unknowns! For non-linear equations, strange things may happen; numeric::linsolve might even return wrong results! See ["Example 5" on page 19-167](#page-3826-0) (Symbolic Math Toolbox).

**Note** numeric::linsolve does not react to any properties of the unknowns or of symbolic parameters that are set via [assume](#page-274-0).

**Note** Gaussian elimination with partial pivoting is used. Without the option Symbolic, floating-point arithmetic is used and the pivoting strategy takes care of numerical stabilization. With Symbolic, exact data are assumed and the pivoting strategy tries do maximize speed, not taking care of numerical stabilization! See ["Example 7" on page 19-](#page-3829-0) [170](#page-3829-0) (Symbolic Math Toolbox).

# **Environment Interactions**

Without the option Symbolic, the function is sensitive to the environment variable [DIGITS](#page-546-0), which determines the numerical working precision.

# **Examples**

## **Example 1**

Equations and variables may be entered as sets or lists:

 $numeric::linesolve({x = y - 1, x + y = z}, {x, y})$ ;  $numeric::linesolve([x = y - 1, x + y = z], {x, y})$ ;  $numeric::linesolve({x = y - 1, x + y = z}, [x, y]):$ numeric::linsolve( $[x = y - 1, x + y = z]$ ,  $[x, y]$ )  $\lceil x = 0.5 \, z - 0.5, \, y = 0.5 \, z + 0.5 \rceil$  $[x = 0.5 z - 0.5, y = 0.5 z + 0.5]$  $[x = 0.5 z - 0.5, y = 0.5 z + 0.5]$  $\lceil x = 0.5 \, z - 0.5, \, y = 0.5 \, z + 0.5 \rceil$ 

<span id="page-3824-0"></span>With the option Symbolic, exact arithmetic is used. The following system has a 1parameter set of solution; the unknown  $x_3$  is arbitrary:

```
numeric::linesolve([x[1] + x[2] = 2, x[1] - x[2] = 2*x[3]],[x[1], x[2], x[3]], Symbolic)
```
 $[x_1 = x_3 + 1, x_2 = 1 - x_3]$ 

The unknowns may be expressions:

 $numeric:1insolve([f(0) - sin(x + 1) = 2, f(0) = 1 - sin(x + 1)],$  $[f(\theta), sin(x + 1)]$  $[f(0) = 1.5, \sin(x + 1) = -0.5]$ 

The following system does not have a solution:

```
numeric::linsolve([x + y = 1, x + y = 2], [x, y])
```
**FAIL** 

### **Example 2**

We demonstrate some examples with symbolic coefficients. Note that the option Symbolic has to be used:

eqs :=  $[x + a^*y = b, x + A^*y = b]$ : numeric::linsolve(eqs, [x, y], Symbolic)

 $[x = b, y = 0]$ 

Note that for  $a = A$ , this is not the general solution. Using the option ShowAssumptions, it turns out that the above result is the general solution subject to the assumption  $a \neq A$ :

```
numeric::linsolve(eqs, [x, y], Symbolic, ShowAssumptions)
```
 $[[x = b, y = 0], [[x = a \neq 0]]$ 

<span id="page-3825-0"></span>delete eqs:

## **Example 3**

We give a further demonstration of the option ShowAssumptions. The following system does not have a solution for all values of the parameter a:

numeric::linsolve( $[x + y = 1, x + y = a]$ ,  $[x, y]$ , Symbolic)

#### **FAIL**

With ShowAssumptions, numeric::linsolve investigates under which conditions (on the parameter a) there is a solution:

```
numeric::linesolve([x + y = 1, x + y = a], [x, y], Symbolic, ShowAssumptions)
```
 $[[x = 1 - y], [a - 1 = 0], []$ 

We conclude that there is a 1-parameter set of solutions for  $a = 1$ . The constraint in a is a linear equation, since the parameter a enters the equations linearly. If a is regarded as an unknown rather than as a parameter, the constraint becomes part of the solution:

```
numeric::linsolve([x + y = 1, x + y = a], [x, y, a], Symbolic,
                   ShowAssumptions)
```
 $[[x = 1 - y, a = 1], []$ 

## **Example 4**

With exact arithmetic, PI (Symbolic Math Toolbox) is regarded as a symbolic parameter. The following system has a solution subject to the constraint  $PI = 1$ :

numeric::linsolve( $[x = x - y + 1, y = PI]$ ,  $[x, y]$ , Symbolic, ShowAssumptions)  $[[y = \pi], [1 - \pi = 0], []]$ 

<span id="page-3826-0"></span>With floating-point arithmetic, PI (Symbolic Math Toolbox) is converted to 3.1415... The system has no solution:

```
numeric::linesolve([x = x - y + 1, y = PI], [x, y], ShowAssumptions)
    [FAIL, [], []]
```
## **Example 5**

Since numeric::linsolve does not do a systematic internal check for non-linearities, the user should make sure that the equations to be solved are indeed linear in the unknowns. Otherwise, strange things may happen. Garbage is produced for the following non-linear systems:

```
a := \sin(x):
numeric::linsolve([y = 1 - a, x = y], [x, y], Symbolic)
     [x = 1 - \sin(x17^3), y = 1 - \sin(x17^3)]numeric::linsolve([a*x + y = 1, x = y], [x, y], Symbolic)
```
 $\left[x = \frac{1}{\sin(x18^{3}) + 1}, y = \frac{1}{\sin(x18^{3}) + 1}\right]$ 

Polynomial non-linearities are usually detected. Regarding  $x$ ,  $y$ , c as unknowns, the following quadratic system yields an error:

numeric::linsolve( $[x*c + y = 1, x = y]$ , Symbolic)

```
Error: This system does not seem to be linear. [numeric::linsolve]
  Error:
This system does not seem to be linear. [numeric::linsolve] 
This system is linear in x, y if c is regarded as a parameter:
numeric::linsolve([x * c + y = 1, x = y], [x, y], Symbolic)
```

```
\left[x = \frac{1}{c+1}, y = \frac{1}{c+1}\right]
```
delete a:

## **Example 6**

We solve a large sparse system. The coefficient matrix has only 3 diagonal bands. Note that both the equations as well as the variables are passed as lists. This guarantees that the band structure is not lost internally:

 $n := 500: x[0] := 0: x[n + 1] := 0:$ eqs :=  $[x[i-1] - 2*x[i] + x[i+1] = 1 $ i = 1..n]:$ vars :=  $[x[i] \$ i = 1..n]$ : numeric::linsolve(eqs, vars)

```
[x_1 = -250.0, x_2 = -499.0, x_3 = -747.0, x_4 = -994.0, ..., x_{498} = -747.0, x_{499} = -499.0,x_{500} = -250.0
```
The band structure is lost if the equations or the unknowns are specified by sets. The following call takes more time than the previous call:

numeric::linsolve({op(eqs)},  $\{x[i] \; \$ \; i = 1..n\}$ )

 $[x_1 = -250.0, x_2 = -499.0, x_3 = -747.0, x_4 = -994.0, ..., x_{498} = -747.0, x_{499} = -499.0,$  $x_{500} = -250.0$ 

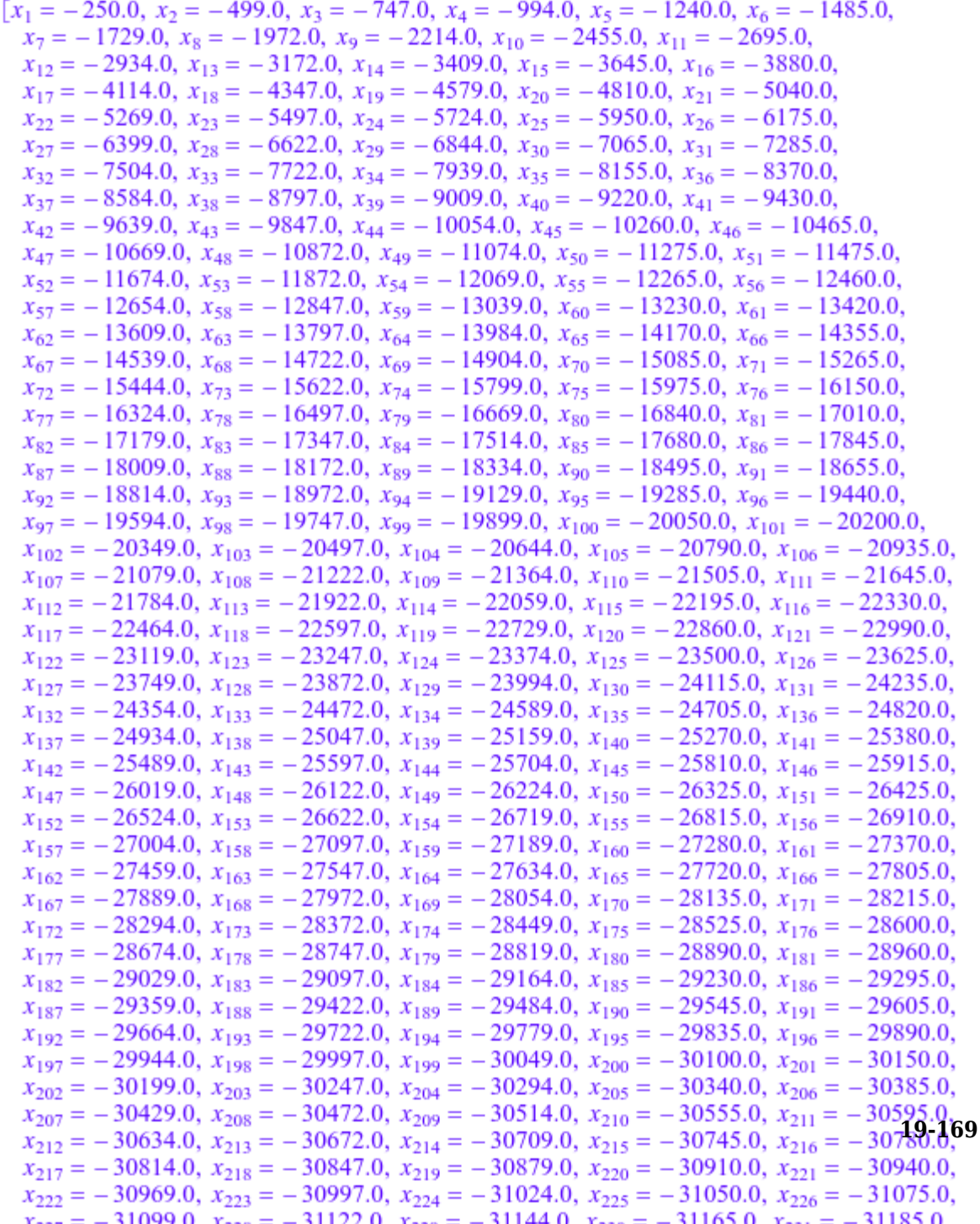

```
delete n, x, eqs, vars:
```
## **Example 7**

The option Symbolic should not be used for equations with floating-point coefficients, because the symbolic pivoting strategy favors efficiency instead of numerical stability.

eqs :=  $[x + 10^{\circ}20^*y = 10^{\circ}20, x + y = 0]$ :

The float approximation of the exact solution is:

```
map(numeric::linsolve(eqs, [x, y], Symbolic), map, float)
```
 $\lceil x = -1.0, y = 1.0 \rceil$ 

We now convert the exact coefficients to floating-point numbers:

```
feqs := map(eqs, map, float)
      [x + 1.0 \; 10^{20} \; y = 1.0 \; 10^{20}, \; x + y = 0.0]
```
The default pivoting strategy stabilizes floating-point operations. Consequently, one gets a correct result:

```
numeric::linsolve(feqs, [x, y])
```
 $[x = -1.0, y = 1.0]$ 

With Symbolic, the pivoting strategy optimizes speed, assuming exact arithmetic. Numerical instabilities may occur if floating-point coefficients are involved. The following incorrect result is caused by internal round-off effects ("cancellation"):

```
numeric::linsolve(feqs, [x, y], Symbolic)
```
 $[x = 0.0, y = 1.0]$ 

delete eqs, feqs:

## <span id="page-3830-0"></span>**Example 8**

We demonstrate that the simplified equations representing the solution can be used for further processing with [subs](#page-2057-0):

```
eqs := [x + y = 1, x + y = a]:
[Solution, Constraints, Pivots] := 
   numeric::linsolve(eqs, [x, y], ShowAssumptions)
```
 $[[x = 1.0 - 1.0 y], [1.0 a - 1.0 = 0], ]$ 

subs(eqs, Solution)

 $[1.0 = 1, 1.0 = a]$ 

The solution can be assigned to the unknowns via [assign](#page-266-0):

```
assign(Solution):
x, y, eqs
```
 $1.0 - 1.0$  y, y,  $[1.0 = 1, 1.0 = a]$ 

delete eqs, Solution, Constraints, Pivots, x:

## **Example 9**

If the solution of the linear system is not unique, then some of the unknowns are used as "free parameters" spanning the solution space. In the following example, the unknowns z, w are such parameters. They do not turn up on the left hand side of the solved equations:

```
eqs := [x + y = z, x + 2*y = 0, 2*x - z = -3*y, y + z = 0]:vars := [x, y, z, w]:
Solution := numeric::linsolve(eqs, vars, Symbolic)
```

```
[x = 2 z, y = -z]
```
<span id="page-3831-0"></span>You may define a function such as the following NewSolutionList to rename your free parameters to "myName1", "myName2" etc. and fill up your list of solved equations accordingly:

```
NewSolutionList := 
    proc(Solution : DOM_LIST, vars : DOM_LIST, myName : DOM_STRING)
    local i, solvedVars, newEquation;
    begin
       solvedVars := map(Solution, op, 1);
       for i from 1 to nops(vars) do
          if not has(solvedVars, vars[i]) then
            newEquation := vars[i] = genident(myName); Solution := listlib::insertAt(
                  subs(Solution, newEquation), newEquation, i) 
          end_if 
       end_for:
       Solution
    end_proc:
    NewSolutionList(Solution, vars, "FreeParameter")
x = 2 FreeParameter1, y = - FreeParameter1, z = FreeParameter1, w = FreeParameter2
```
delete eqs, vars, Solution, NewSolutionList:

## **Example 10**

We demonstrate the difference between hardware and software arithmetic. The following problem is very ill-conditioned. The results, both with HardwareFloats as well as with SoftwareFloats, are marred by numerical round-off:

```
n := 10:
eqs:= [(_plus(x[j]/(i + j -1) $ j = 1..n) = 1) $ i = 1..n]:
vars := [x[i] $ i = 1..n]:numeric::linsolve(eqs, vars, SoftwareFloats);
numeric::linsolve(eqs, vars, HardwareFloats)
     [x_1 = -9.999986342, x_2 = 989.9988244, x_3 = -23759.97502, x_4 = 240239.7733,x_5 = -1261258.92, x_6 = 3783777.035, x_7 = -6726715.139, x_8 = 7001275.306,
      x_9 = -3938217.537, x_{10} = 923779.4586
```
<span id="page-3832-0"></span> $[x_1 = -9.997364824, x_2 = 989.7718609, x_3 = -23755.13378, x_4 = 240195.7143,$  $x_5 = -1261048.597$ ,  $x_6 = 3783198.501$ ,  $x_7 = -6725765.49$ ,  $x_8 = 7000357.238$ ,  $x_9 = -3937735.418$ ,  $x_{10} = 923673.4085$ 

This is the exact solution:

numeric::linsolve(eqs, vars, Symbolic);

 $[x_1 = -10, x_2 = 990, x_3 = -23760, x_4 = 240240, x_5 = -1261260, x_6 = 3783780,$  $x_7 = -6726720$ ,  $x_8 = 7001280$ ,  $x_9 = -3938220$ ,  $x_{10} = 923780$ 

delete eqs, vars:

### **Example 11**

We demonstrate how a complete solution of the following linear system in x, y with symbolic parameters a, b, c, d may be found:

eqs :=  $[x + y = d, a*x + b*y = 1, x + c*y = 1]$ : numeric::linsolve(eqs, [x, y], Symbolic, ShowAssumptions)  $\left[\left[x=-\frac{b\ d-1}{a-b},\ y=\frac{a\ d-1}{a-b}\right],\ [a-b+c+b\ d-a\ c\ d-1=0],\ [b-a\neq 0]\right]$ 

This is the general solution, assuming  $a \neq b$ . We now set  $b = a$  to investigate further solution branches:

```
eqs := subs(eqs, b = a):
numeric::linsolve(eqs, [x, y], Symbolic, ShowAssumptions)
```
 $\left[\left[x=\frac{c\ d-1}{c-1},\ y=-\frac{d-1}{c-1}\right],\ [1-a\ d=0],\ [c-1\neq0]\right]$ 

This is the general solution for  $a = b$ , assuming  $c \ne 1$ . We finally set  $c = 1$  to obtain the last solution branch:

```
eqs := subs(egs, c = 1):
numeric::linsolve(eqs, [x, y], Symbolic, ShowAssumptions)
```
 $[[x = d - y], [1 - a d = 0, 1 - d = 0], []$ 

From the constraints on the symbolic parameters a and d, we conclude that there is a special 1-parameter solution  $x = 1 - y$  for  $a = b = c = d = 1$ .

delete eqs:

## **Parameters**

#### **eqs**

A [list on page 7-41,](#page-2484-0) [set on page 7-50,](#page-2493-0) [array](#page-244-0), or [matrix](#page-1348-0) (Cat:: Matrix) of linear equations or arithmetical expressions (Symbolic Math Toolbox)

#### **vars**

A [list on page 7-41](#page-2484-0) or [set on page 7-50](#page-2493-0) of unknowns to solve for. Unknowns may be [identifiers on page 7-29](#page-2472-0) or [indexed identifiers on page 1-1016](#page-1025-0) or arithmetical expressions (Symbolic Math Toolbox).

# **Options**

#### **Hard, HardwareFloats, Soft, SoftwareFloats**

With Hard (or HardwareFloats), computations are done using fast hardware float arithmetic from within a MuPAD session. Hard and HardwareFloats are equivalent. With this option, the input data are converted to hardware floats and processed by compiled C code. The result is reconverted to MuPAD floats and returned to the MuPAD session.

With Soft (or SoftwareFloats) computations are dome using software float arithmetic provided by the MuPAD kernel. Soft and SoftwareFloats are equivalent. SoftwareFloats is used by default if the current value of [DIGITS](#page-546-0) is larger than 15 and the input matrix A is not of domain type [DOM\\_HFARRAY](#page-2470-0).

Compared to the SoftwareFloats used by the MuPAD kernel, the computation with HardwareFloats may be many times faster. Note, however, that the precision of hardware arithmetic is limited to about 15 digits. Further, the size of floating-point

numbers may not be larger than approximately 10<sup>308</sup> and not smaller than approximately  $10^{-308}$ .

If no HardwareFloats or SoftwareFloats are requested explicitly, the following strategy is used: If the current value of [DIGITS](#page-546-0) is smaller than 16 or if the matrix A is a hardware float array of domain type [DOM\\_HFARRAY](#page-2470-0), then hardware arithmetic is tried. If this is successful, the result is returned.

If the result cannot be computed with hardware floats, software arithmetic by the MuPAD kernel is tried.

If the current value of [DIGITS](#page-546-0) is larger than 15 and the input matrix A is not of domain type DOM HFARRAY, or if one of the options Soft, SoftwareFloats or Symbolic is specified, MuPAD computes the result with its software arithmetic without trying to use hardware floats first.

There may be several reasons for hardware arithmetic to fail:

- The current value of [DIGITS](#page-546-0) is larger than 15.
- The data contains symbolic objects.
- The data contains numbers larger than  $10^{308}$  or smaller than  $10^{-308}$  that cannot be represented by hardware floats.

If neither HardwareFloats nor SoftwareFloats is specified, the user is not informed whether hardware floats or software floats are used.

If HardwareFloats are specified but fail due to one of the reasons above, a warning is issued that the (much slower) software floating-point arithmetic of the MuPAD kernel is used.

Note that HardwareFloats can only be used if all input data can be converted to floating-point numbers.

The trailing digits in floating-point results computed with HardwareFloats and SoftwareFloats may differ.

**Note** For ill-conditioned systems, the result is subject to round-off errors. The results returned with HardwareFloats and SoftwareFloats may differ significantly! See["Example 10" on page 19-172](#page-3831-0) (Symbolic Math Toolbox).

#### **Symbolic**

Prevents conversion of input data to floating-point numbers. This option overrides HardwareFloats and SoftwareFloats.

This option *must* be used if the coefficients of the equations contain symbolic parameters that cannot be converted to floating-point numbers.

**Note** This option should not be used for equations with floating-point coefficients! Numerical instabilities may occur in floating-point operations. See ["Example 7" on page](#page-3829-0) [19-170](#page-3829-0) (Symbolic Math Toolbox).

#### **ShowAssumptions**

Returns information on internal assumptions on symbolic parameters in eqs.

This option is only useful if the equations contain symbolic parameters. Consequently, it should only be used in conjunction with the option Symbolic.

**Note** The format of the return value is changed to [Solution, Constraints, Pivots].

Solution is a set of simplified equations representing the general solution subject to Constraints and Pivots.

Constraints is a list of equations for symbolic parameters in eqs, which are necessary and sufficient to make the system solvable.

Such constraints arise if Gaussian elimination of the original equations leads to equations of the form  $0 = c$ , where *c* is some expression involving symbolic parameters in the "right" hand side" of the system. All such equations are collected in Constraints. numeric::linsolve assumes that these equations are satisfied and returns a solution.

If no such constraints arise, the return value of Constraints is the empty list.

Pivots is a list of inequalities involving symbolic parameters in the coefficient matrix *A* of the linear system  $A x = b$  represented by eqs. Internally, division by pivot elements occurs in the Gaussian elimination. The expressions collected in Pivots are the

numerators of the pivot elements that contain symbolic parameters. If only numerical pivot elements were used, the return value of Pivots is the empty list.

**Note** The option ShowAssumptions changes the return strategy for "unsolvable" systems. Without the option Symbolic, [FAIL](#page-746-0) is returned whenever Gaussian elimination produces an equation  $0 = c$  with non-zero *c*. With ShowAssumptions, such equations are returned via Constraints, provided *c* involves symbolic parameters.

If *c* is a purely numerical value, then [FAIL, [], []] is returned.

See ["Example 2" on page 19-165](#page-3824-0) (Symbolic Math Toolbox), ["Example 3" on page 19-166](#page-3825-0) (Symbolic Math Toolbox), ["Example 4" on page 19-166](#page-3825-0) (Symbolic Math Toolbox), and ["Example 11" on page 19-173](#page-3832-0) (Symbolic Math Toolbox).

#### **NoWarning**

Suppresses warnings

If symbolic coefficients are found, numeric::linsolve automatically switches to the Symbolic mode with a warning. With this option, this warning is suppressed; numeric::linsolve still uses the symbolic mode for symbolic coefficients, i.e., exact arithmetic without floating-point conversions is used.

## **Return Values**

Without the option ShowAssumptions, a list of simplified equations is returned. It represents the general solution of the system eqs. [FAIL](#page-746-0) is returned if the system is not solvable.

With ShowAssumptions, a list [Solution, Constraints, Pivots] is returned. Solution is a list of simplified equations representing the general solution of eqs. The lists Constraints and Pivots contain equations and inequalities involving symbolic parameters in eqs. Internally, these were assumed to hold true when solving the system.

[FAIL, [], []] is returned if the system is not solvable.

# **See Also**

#### **MuPAD Functions**

[isolate](#page-1113-0) | [linalg::matlinsolve](#page-3401-0) | [linsolve](#page-1286-0) | [numeric::fsolve](#page-3772-0) | [numeric::inverse](#page-3799-0) | [numeric::matlinsolve](#page-3838-0) | [numeric::polyroots](#page-3914-0) | [numeric::polysysroots](#page-3920-0) | [numeric::realroots](#page-3961-0) | [polylib::realroots](#page-6320-0) | [solve](#page-2000-0)

# <span id="page-3838-0"></span>**numeric::matlinsolve**

Solve a linear matrix equation

# **Syntax**

numeric::matlinsolve(A, B, options)

# **Description**

numeric::matlinsolve(A, B) returns the matrix solution *X* of the matrix equation *A X* = *B* together with the kernel of the matrix *A*.

numeric::matlinsolve is a fast numerical linear solver for both sparse and dense systems. It is also a recommended solver for linear systems with exact or symbolic coefficients (use option Symbolic).

If no return type is specified via the option  $ReturnType = d$ , the domain type of the return data depends on the type of the input matrix A:

- The special solution *X* as well as the kernel of an [array on page 7-2](#page-2445-0) *A* are returned as [arrays on page 7-2](#page-2445-0).
- The special solution *X* as well as the kernel of an [hfarray on page 7-27](#page-2470-0) *A* are returned as [hfarrays on page 7-27](#page-2470-0).
- For a [dense matrix on page 1-506](#page-515-0)*A* of type Dom::DenseMatrix(), both the special solution *X* as well as the kernel of *A* are returned as matrices of type Dom::DenseMatrix() over the ring of MuPAD expressions.
- For all other matrices of category [Cat::Matrix](#page-2349-0), both the special solution *X* as well as the kernel of *A* are returned as [matrices on page 1-1339](#page-1348-0) of type Dom: : Matrix() over the ring of MuPAD expressions. This includes input matrices A of type Dom::Matrix(...), Dom::SquareMatrix(...), Dom::MatrixGroup(...) etc.

Without Symbolic, exact numerical input data such as  $PI + sqrt(2)$ ,  $sin(3)$  etc. are converted to floating-point numbers. Floating point arithmetic is used. Its precision is given the environment variable [DIGITS](#page-546-0). If symbolic data are found that cannot be

converted to floating-point numbers, numeric::matlinsolve automatically switches to its symbolic mode, issuing a warning. This warning may be suppressed via NoWarning.

With Symbolic, symbolic parameters in the coefficient matrix A as well as in the right hand side B are accepted and processed without a warning.

With SofwareFloats, the right hand side B may contain symbolic parameters that cannot be converted to floating-point numbers. All entries of the coefficient matrix A, however, must be convertible to floating-point numbers.

With HardwareFloats, neither *A* nor *B* must contain symbolic parameters that cannot be converted to floating-point numbers.

X is a *special* solution of the equation  $AX = B$ . If A has a non-trivial kernel, the solution X is not unique.

**Note** The result computed with HardwareFloats may differ from the solution computed with SoftwareFloats or Symbolic! In particular, this is the case for systems with a non-trivial kernel.

Cf. ["Example 9" on page 19-188](#page-3847-0) (Symbolic Math Toolbox).

The  $n \times d$  matrix KernelBasis is the most general solution of  $AX = 0$ . Its columns span the *d*-dimensional kernel of *A*.

Thus, the kernel of *A* may be computed via numeric::matlinsolve(A, [0, ..., 0])[2].

If the kernel is 0-dimensional, the return value of KernelBasis is the integer 0. If KernelBasis is returned as an [array on page 7-2](#page-2445-0), the dimension  $d$  of the kernel is  $d =$ op(KernelBasis, [0, 3, 2]]). If KernelBasis is returned as a matrix of type Dom::Matrix() or Dom::DenseMatrix(), the dimension *d* of the kernel is d = KernelBasis::dom::matdim(KernelBasis)[2].

**Note** Due to round-off errors, some or all basis vectors in the kernel of A may be missed in the numerical modes.

The special solution X in conjunction with KernelBasis provides the general solution of  $AX = B$ . Solutions generated without the option ShowAssumptions are valid for

arbitrary complex values of the symbolic parameters which may be present in A and B. If no such solution exists, then [FAIL,NIL] is returned. Solutions that are valid only for special values of the symbolic parameters may be obtained with ShowAssumptions. See ["Example 3" on page 19-183](#page-3842-0) (Symbolic Math Toolbox), ["Example 4" on page 19-184](#page-3843-0) (Symbolic Math Toolbox), and ["Example 7" on page 19-186](#page-3845-0) (Symbolic Math Toolbox).

numeric::matlinsolve internally uses a sparse representation of the matrices. It is suitable for solving large sparse systems. See ["Example 5" on page 19-185](#page-3844-0) (Symbolic Math Toolbox).

**Note** numeric::matlinsolve does not react to any assumptions on symbolic parameters in A,B that are set via [assume](#page-274-0).

**Note** Gaussian elimination with partial pivoting is used. Without the option Symbolic, the pivoting strategy takes care of numerical stabilization. With Symbolic, exact data are assumed. The symbolic pivoting strategy tries do maximize speed and does not take care of numerical stabilization! Do not use Symbolic for linear systems involving floatingpoint entries! See ["Example 6" on page 19-185](#page-3844-0) (Symbolic Math Toolbox).

**Note** Apart from matrices of type Dom::Matrix(...), [Cat::Matrix](#page-2349-0) objects A from matrix domains such as [Dom::DenseMatrix](#page-2533-0)(...) or [Dom::SquareMatrix\(](#page-2825-0)...) are internally converted to arrays over expressions via  $\exp(A)$ . Note that the option Symbolic should be used if the entries cannot be converted to numerical expressions.

Note that [linalg::matlinsolve](#page-3401-0) must be used, when the solution is to be computed over the component domain. See . ["Example 8" on page 19-187](#page-3846-0) (Symbolic Math Toolbox).

# **Environment Interactions**

Without the option Symbolic, the function is sensitive to the environment variable [DIGITS](#page-546-0), which determines the numerical working precision.

# **Examples**

## **Example 1**

We use equivalent input formats  $(B_1, B_2)$  to represent a vector with components  $[a, \pi]$ . First, this vector is defined as a 2-dimensional array:

```
A := array(1..2, 1..3, [[1, 2, 3],[1, 1, 2]]):B1 := array(1..2, 1..1, [[a], [PI]]):numeric::matlinsolve(A, B1)
         \left[\left(\begin{array}{c} 6.283185307 - 1.0 \ a \\ 1.0 \ a - 3.141592654 \end{array}\right), \left(\begin{array}{c} -1.0 \\ -1.0 \\ 1.0 \end{array}\right)\right]
```
Next, we use a 1-dimensional array and compute an exact solution:

```
B2 := array(1..2, [a, PI]):numeric::matlinsolve(A, B2, Symbolic)
```

```
\left[\left(\begin{array}{c} 2 \pi - a \\ a - \pi \\ 0 \end{array}\right), \left(\begin{array}{c} -1 \\ -1 \\ 1 \end{array}\right)\right]
```
Now, a list is used to specify the vector. No internal assumptions were used by numeric::matlinsolve to obtain the solution:

```
B3 := [a, PI]:numeric::matlinsolve(A, B3, ShowAssumptions)
           \left[\left(\begin{array}{cc} 6.283185307 - 1.0 \ a \\ 1.0 \ a - 3.141592654 \\ 0 \end{array}\right), \left(\begin{array}{c} -1.0 \\ -1.0 \\ 1.0 \end{array}\right), \Box, \Box\right]
```
Finally, we use Dom: : Matrix objects to specify the system. Note that the results are returned as corresponding matrix objects:

```
A := matrix([[1, 2, 3], [1, 1, 2]]):B4 := matrix([a, PI]):numeric::matlinsolve(A, B4)
          \left[\left(\begin{array}{cc} 6.283185307 - 1.0 \ a \\ 1.0 \ a - 3.141592654 \\ 0 \end{array}\right), \left(\begin{array}{c} -1.0 \\ -1.0 \\ 1.0 \end{array}\right)\right]
```
delete A, B1, B2, B3, B4:

## **Example 2**

We invert a matrix by solving  $AX = 1$ :

```
A := hfarray(1..3, 1..3, [[1, 1, 0], [0, 1, 1], [0, 0, 1]]):
B := matrix::identity(3, 3):InverseOfA := numeric::matlinsolve(A, B, Symbolic)[1]
```

```
\begin{pmatrix} 1.0 & -1.0 & 1.0 \\ 0.0 & 1.0 & -1.0 \\ 0.0 & 0.0 & 1.0 \end{pmatrix}
```

```
delete A, B, InverseOfA:
```
## **Example 3**

We solve an equation with a symbolic parameter *x*:

```
A := matrix([[2, 2, 3], [1, 1, 2], [3, 3, 5]]):
B := matrix([sin(x)^2, cos(x)^2, 0]):
[X, Kernel, Constraints, Pivots] :=
 numeric::matlinsolve(A, B, Symbolic, ShowAssumptions)
```

$$
\left[ \begin{pmatrix} 5\sin(x)^2 \\ 0 \\ -3\sin(x)^2 \end{pmatrix}, \begin{pmatrix} -1 \\ 1 \\ 0 \end{pmatrix}, \begin{bmatrix} \cos(x)^2 + \sin(x)^2 = 0 \end{bmatrix}, \begin{bmatrix} 1 \\ 0 \end{bmatrix} \right]
$$

<span id="page-3843-0"></span>This solution holds subject to the constraint  $sin(x)^2 + cos(x)^2 = 0$  on the parameter *x*. numeric::matlinsolve does not investigate the Constraints and does not realize that they cannot be satisfied. We check the consistency of the "result" by inserting the solution into the original system. Since the input matrix  $A$  was of type  $Dom:Matrix()$ , the results X and Kernel were returned as corresponding matrices. The overloaded operators \* and - for matrix multiplication and subtraction can be used:

#### A\*X - B, A\*Kernel

$$
\left(-\frac{0}{\cos(x)^2 - \sin(x)^2}\right), \left(\begin{matrix} 0\\0\\0 \end{matrix}\right)
$$

delete A, B, X, Kernel, Constraints, Pivots:

## **Example 4**

We give a further demonstration of the option ShowAssumptions. The following system does not have a solution for all values of the parameter a:

```
A := array(1..2, 1..2, [1, 1], [1, 1]):
B := array(1..2, 1..1, [[1], [a]]):numeric::matlinsolve(A, B, Symbolic)
```

```
[FAIL, NIL]
```
With ShowAssumptions, numeric::matlinsolve investigates under which conditions (on the parameter a a) there is a solution:

numeric::matlinsolve(A, B, Symbolic, ShowAssumptions)

```
\left[\begin{pmatrix} 1 \\ 0 \end{pmatrix}, \begin{pmatrix} -1 \\ 1 \end{pmatrix}, [a-1=0], \begin{bmatrix} \end{pmatrix}\right]
```
We conclude that there is a 1-dimensional solution space for  $a = 1$ .

```
delete A, B:
```
## <span id="page-3844-0"></span>**Example 5**

We solve a sparse system with 3 diagonal bands:

```
n := 100:
A := matrix(n, n, [1, -2, 1], Banded):
B := \arctan(1 \dots n, \{1 \text{ s } n\}):
numeric::matlinsolve(A, B)
```

```
\left[\begin{array}{c} -99.0 \\ -147.0 \\ \dots \\ -147.0 \\ -99.0 \end{array}\right], 0
```

```
delete n, A, B:
```
## **Example 6**

The option Symbolic should not be used for equations with floating-point coefficients, because the symbolic pivoting strategy favors efficiency instead of numerical stability.

```
A := array(1..2, 1..2, [[1, 10^20], [1, 1]]):B := \text{array}(1..2, 1..1, [10^20], [0]
```
The float approximation of the exact solution is:

```
map(numeric::matlinsolve(A, B, Symbolic)[1], float)
       \begin{pmatrix} -1.0 \\ 1.0 \end{pmatrix}
```
We now convert the exact input data to floating-point approximations:

 $A := map(A, float): B := map(B, float):$ 

The default pivoting strategy of the floating-point algorithm stabilizes floating-point operations. Consequently, one gets a correct result:

```
numeric::matlinsolve(A, B)[1]
        \begin{pmatrix} -1.0 \\ 1.0 \end{pmatrix}
```
With the option Symbolic, however, the pivoting strategy optimizes speed, assuming exact arithmetic. Numerical instabilities may occur if floating-point coefficients are involved. The following result is caused by internal round-off effects ("cancellation"):

```
numeric::matlinsolve(A, B, Symbolic)[1]
```
 $\binom{0}{1.0}$ 

We need to increase DIGITS to obtain a better result:

```
DIGITS := 20:numeric::matlinsolve(A, B, Symbolic)[1]
        \left( \begin{array}{c} -1.0000000149011611938 \\ 1.0 \end{array} \right)
```
delete A, B, DIGITS:

## **Example 7**

We demonstrate how a complete solution of the following linear system with symbolic parameters may be found:

```
A := array(1..3, 1..2, [[1, 1], [a, b], [1, c]]):B := array(1..3, 1..1, [[1], [1], [1]]):
numeric::matlinsolve(A, B, Symbolic, ShowAssumptions)
```

```
\left[\begin{pmatrix} -\frac{b-1}{a-b} \\ \frac{a-1}{b} \end{pmatrix}, 0, \left[ -(a-1) (c-1) = 0 \right], \left[ b-a \neq 0 \right] \right]
```
<span id="page-3846-0"></span>This is the general solution assuming  $a \neq b$ . We now set  $b = a$  to investigate further solution branches:

```
A := \text{subs}(A, b = a):
numeric::matlinsolve(A, B, Symbolic, ShowAssumptions)
      \left[\binom{1}{0}, 0, [1-a=0], [c-1 \neq 0]\right]
```
This is the general solution for  $a = b$ , assuming  $c \neq 1$ . We finally set  $c = 1$  to obtain the last solution branch:

```
A := \text{subs}(A, c = 1):
numeric::matlinsolve(A, B, Symbolic, ShowAssumptions)
         \left[\begin{pmatrix} 1 \\ 0 \end{pmatrix}, \begin{pmatrix} -1 \\ 1 \end{pmatrix}, [1-a=0], \begin{bmatrix} 1 \end{pmatrix}\right]
```
From the constraint on a, we conclude that there is a 1-dimensional solution space for the special values  $a = b = c = 1$  of the symbolic parameters.

delete A, B:

## **Example 8**

Matrices from a domain such as  $Dom:Maxrix(...)$  are converted to arrays with numbers or expressions. Hence, numeric::matlinsolve finds no solution for the following system:

```
M := Dom::Matrix(Dom::IntegerMod(7)):
A := M([1, 4], [6, 3], [3, 2]]):B := M([[9], [5], [0]]):numeric::matlinsolve(A, B)
```

```
[FAIL, NIL]
```
Use [linalg::matlinsolve](#page-3401-0) to solve the system over the coefficient field of the matrices. A solution does exist over the field [Dom::IntegerMod\(](#page-2659-0)7):

```
linalg::matlinsolve(A, B)
```

```
\binom{1 \mod 7}{2 \mod 7}delete M, A, B:
```
## **Example 9**

We demonstrate the difference between Symbolic, HardwareFloats, and SoftwareFloats. The following matrix *A* has a 1-dimensional kernel. Due to round-off, a further spurious kernel vector appears with SoftwareFloats. No kernel vector is detected with HardwareFloats:

```
A := matrix([2*10^14 + 2, 2*10^(-9), 2*10^(-4)],
                 [3*10^15 + 3, 3*10^(-8), 3*10^(-3)],[4*10^16 + 4, 4*10^(-7), 4*10^(-2)] ]): 
b := matrix([2*10^(-9), 3*10^(-8), 4*10^(-7)]):
float(numeric::matlinsolve(A, b, Symbolic));
numeric::matlinsolve(A, b, SoftwareFloats);
numeric::matlinsolve(A, b, HardwareFloats)
      \left[\left(\begin{array}{c} 0\\1.0\\0 \end{array}\right), \left(\begin{array}{c} 0\\-100000.0\\1.0 \end{array}\right)\right]
```

```
\left[\left(\begin{array}{cc} 1.0 & 10^{-23} \\ 0 \\ 0 \end{array}\right), \left(\begin{array}{cc} -1.0 & 10^{-23} & -1.0 & 10^{-18} \\ 1.0 & 0 \\ 0 & 0 & 0 \end{array}\right)\right]
```

```
\left[\begin{pmatrix} 0 \\ 1.0 \end{pmatrix}, 0\right]
```
delete A, b:

# **Parameters**

#### **A**

An *m*×*n* matrix of domain type (Symbolic Math Toolbox) [DOM\\_ARRAY](#page-2445-0), [DOM\\_HFARRAY](#page-2470-0), or of category Cat:: Matrix

**B**

An  $m \times p$  matrix of domain type DOM ARRAY, DOM HFARRAY, or of category [Cat::Matrix](#page-2349-0). Column vectors B may also be represented by a 1-dimensional  $\arctan(1 \cdot m, \quad [B_1, B_2, \quad B_3)$ ...] ), a 1-dimensional hfarray(1..m,  $[B_1, B_2, ...]$  ), or by a list  $[B_1, B_2, ...]$ .

# **Options**

#### **Hard, HardwareFloats, Soft, SoftwareFloats**

With Hard (or HardwareFloats), computations are done using fast hardware float arithmetic from within a MuPAD session. Hard and HardwareFloats are equivalent. With this option, the input data are converted to hardware floats and processed by compiled C code. The result is reconverted to MuPAD floats and returned to the MuPAD session.

With Soft (or SoftwareFloats) computations are dome using software float arithmetic provided by the MuPAD kernel. Soft and SoftwareFloats are equivalent. SoftwareFloats is used by default if the current value of [DIGITS](#page-546-0) is larger than 15 and the input matrix A is not of domain type [DOM\\_HFARRAY](#page-2470-0).

Compared to the SoftwareFloats used by the MuPAD kernel, the computation with HardwareFloats may be many times faster. Note, however, that the precision of hardware arithmetic is limited to about 15 digits. Further, the size of floating-point numbers may not be larger than approximately 10<sup>308</sup> and not smaller than approximately 10- 308 .

If no HardwareFloats or SoftwareFloats are requested explicitly, the following strategy is used: If the current value of [DIGITS](#page-546-0) is smaller than 16 or if the matrix A is a hardware float array of domain type DOM HFARRAY, then hardware arithmetic is tried. If this is successful, the result is returned.

If the result cannot be computed with hardware floats, software arithmetic by the MuPAD kernel is tried.

If the current value of [DIGITS](#page-546-0) is larger than 15 and the input matrix A is not of domain type DOM HFARRAY, or if one of the options Soft, SoftwareFloats or Symbolic is specified, MuPAD computes the result with its software arithmetic without trying to use hardware floats first.

There may be several reasons for hardware arithmetic to fail:

- The current value of [DIGITS](#page-546-0) is larger than 15.
- The data contains symbolic objects.
- The data contains numbers larger than  $10^{308}$  or smaller than  $10^{-308}$  that cannot be represented by hardware floats.

If neither HardwareFloats nor SoftwareFloats is specified, the user is not informed whether hardware floats or software floats are used.

If HardwareFloats are specified but fail due to one of the reasons above, a warning is issued that the (much slower) software floating-point arithmetic of the MuPAD kernel is used.

Note that HardwareFloats can only be used if all input data can be converted to floating-point numbers.

The trailing digits in floating-point results computed with HardwareFloats and SoftwareFloats may differ.

**Note** For ill-conditioned matrices, the results returned with HardwareFloats and SoftwareFloats may differ significantly! See ["Example 9" on page 19-188](#page-3847-0) (Symbolic Math Toolbox).

#### **Symbolic**

Prevents the conversion of the input data to floating-point numbers. Exact arithmetic is used. This option overrides HardwareFloats and SoftwareFloats.

This option *must* be used if the matrix *A* contains symbolic parameters that cannot be converted to floating-point numbers.

**Note** This option should not be used for matrices with floating-point entries! Numerical instabilities may occur in floating-point operations. Cf. ["Example 6" on page 19-185](#page-3844-0) (Symbolic Math Toolbox).

#### **ShowAssumptions**

Returns information on internal assumptions on symbolic parameters in A and B. With this option, either exact arithmetic or SoftwareFloats are used.

This option is only useful if the matrices contain symbolic parameters. Consequently, it should only be used in conjunction with the option Symbolic.

**Note** This option changes the format of the return value to [X, KernelBasis, Constraints, Pivots].

X and KernelBasis represent the general solution subject to Constraints and Pivots.

Constraints is a list of equations for symbolic parameters in *B* which are necessary and sufficient for  $AX = B$  to be solvable.

Such constraints arise if Gaussian elimination leads to equations of the form  $0 = c$ , where *c* is some expression involving symbolic parameters contained in *B*. All such equations are collected in Constraints; numeric::matlinsolve assumes that these equations are satisfied and returns a special solution X.

If no such constraints arise, the return value of Constraints is the empty list.

Pivots is a list of inequalities involving symbolic parameters in *A*. Internally, division by pivot elements occurs in the Gaussian elimination. The expressions collected in Pivots are the numerators of those pivot elements that involve symbolic parameters contained in *A*. If only numerical pivot elements are used, then the return value of Pivots is the empty list.

**Note** Constraints usually is a list of *non-linear* equations for the symbolic parameters. It is not investigated by numeric::matlinsolve, i.e., solutions may be returned, even if the Constraints cannot be satisfied. See ["Example 3" on page 19-183](#page-3842-0) (Symbolic Math Toolbox).

**Note** This option changes the return strategy for "unsolvable" systems. Without the option ShowAssumptions, the result [FAIL,NIL] is returned, whenever Gaussian elimination produces an equation  $0 = c$  with non-zero *c*. With ShowAssumptions, such equations are returned via Constraints, provided *c* involves symbolic parameters. If *c* is a purely numerical value, then [FAIL, NIL, [], []] is returned.

See ["Example 3" on page 19-183](#page-3842-0) (Symbolic Math Toolbox), ["Example 4" on page 19-184](#page-3843-0) (Symbolic Math Toolbox), and ["Example 7" on page 19-186](#page-3845-0) (Symbolic Math Toolbox).

#### **NoWarning**

Suppresses warnings

If symbolic coefficients are found, numeric::matlinsolve automatically switches to the Symbolic mode with a warning. With this option, this warning is suppressed; numeric::matlinsolve still uses the symbolic mode for symbolic coefficients, i.e., exact arithmetic without floating-point conversions is used.

#### **ReturnType**

Option, specified as  $ReturnType = d$ 

Return the (special) solution and the kernel as matrices of domain type (Symbolic Math Toolbox) d. The following return types *d* are available: [DOM\\_ARRAY](#page-2445-0), [DOM\\_HFARRAY](#page-2470-0), Dom::Matrix(), or Dom::DenseMatrix().

#### **Sparse**

Use a sparse internal representation for matrices.

This option only has an effect when used in conjunction with HardwareFloats. With the Sparse option, the linear solver uses a sparse representation of the matrices to save memory and increase efficiency. However, if the coefficient matrix is not sparse, this option will cost some additional memory and runtime.

# **Return Values**

Without the option ShowAssumptions, a list [X, KernelBasis] is returned. The (special) solution X is an *n*×*p* matrix. KernelBasis is an *n*×*d* matrix (*d* is the dimension
of the kernel of *A*). Its columns span the kernel of *A*. If the kernel is trivial, KernelBasis is the integer 0.

[FAIL, NIL] is returned if the system is not solvable.

With ShowAssumptions, a list [X, KernelBasis, Constraints, Pivots] is returned. The lists Constraints and Pivots contain equations and inequalities involving symbolic parameters in A and B. Internally these were assumed to hold true when solving the system. [FAIL, NIL, [], []] is returned if the system is not solvable.

### **See Also**

#### **MuPAD Functions**

[linalg::matlinsolve](#page-3401-0) | [linsolve](#page-1286-0) | [numeric::inverse](#page-3799-0) | [numeric::linsolve](#page-3821-0) | [solve](#page-2000-0)

## **numeric::ncdata**

Weights and abscissae of Newton-Cotes quadrature

## **Syntax**

numeric::ncdata(n)

## **Description**

numeric::ncdata(n) returns the weights and the abscissae of the Newton-Cotes quadrature rule with *n* equidistant nodes.

The Newton-Cotes quadrature rule  $\sum_{i=1}^{n} f(c_i)$  produces the exact integral for all polynomials *f* through degree *n* - 1. If *n* is odd, then the quadrature rule is exact through degree *n*.

The equidistant abscissae  $c = [c_1, ..., c_n]$  are given by  $c = \frac{i-1}{n}$ .

### **Environment Interactions**

numeric::ncdata is not sensitive to the environment variable [DIGITS](#page-546-0).

The function uses [option remember](#page-1662-0).

## **Examples**

### **Example 1**

The following call produces exact data for the quadrature rule with four nodes:

```
numeric::ncdata(4)
```
# $\left[\left[\frac{1}{8}, \frac{3}{8}, \frac{3}{8}, \frac{1}{8}\right], \left[0, \frac{1}{3}, \frac{2}{3}, 1\right]\right]$

### **Parameters**

**n**

The number of nodes: a positive integer

### **Return Values**

List  $[b, c]$  is returned. The lists  $b = [b_1, ..., b_n]$  and  $c = [c_1, ..., c_n]$  are the rational weights and abscissae of the Newton-Cotes quadrature rule, respectively.

## **Algorithms**

The numerical integrator numeric:: quadrature calls numeric:: ncdata to provide the data for Newton-Cotes quadrature.

### **See Also**

#### **MuPAD Functions**

[numeric::gldata](#page-3787-0) | [numeric::gtdata](#page-3790-0) | [numeric::int](#page-3795-0) | [numeric::quadrature](#page-3931-0)

## <span id="page-3855-0"></span>**numeric::odesolve**

Numerical solution of an ordinary differential equation

### **Syntax**

numeric::odesolve(f,  $t_0$  .. t,  $Y_0$ , <method>, <RelativeError = rtol>, <AbsoluteError = at numeric::odesolve(t<sub>0</sub> .. t, f, Y<sub>0</sub>, <method>, <RelativeError = rtol>, <AbsoluteError = at

## **Description**

numeric::odesolve(f,  $t_0..t$ ,  $Y_0$ ) returns a numerical approximation of the solution *Y*(*t*) of the first order differential equation (dynamical system)  $\frac{dY}{dt} = f(t, Y)$ ,  $Y(t_0) = Y_0$ with  $t, t_0 \in \mathbb{R}$  and  $Y(t), Y_0 \in \mathbb{C}^n$ .

numeric::odesolve is a general purpose solver able to deal with initial value problems

of various kinds of ordinary differential equations. Equations of order *p* can be solved by numeric::odesolve after reformulation to dynamical system form. This can always be achieved by writing the equation as a first order system

$$
\frac{\mathrm{d}}{\mathrm{d}t} \left( \begin{array}{c} Y_1 \\ \cdots \\ Y_{p-1} \\ Y_p \end{array} \right) = \left( \begin{array}{c} Y_2 \\ \cdots \\ Y_p \\ f(t, Y_1, \ldots, Y_p) \end{array} \right)
$$

for the vector  $y = y$ .  $\begin{bmatrix} y & y \end{bmatrix} = \begin{bmatrix} y & y \end{bmatrix}$   $\begin{bmatrix} y & y \end{bmatrix}$ . See ["Example 4" on page 19-201](#page-3860-0) (Symbolic Math Toolbox).

The following single-step Runge-Kutta-type methods are implemented:

- EULER1 (order 1)
- RKF43 (order 3)
- xRKF43 (order 3)
- RKF34 (order 4)
- xRKF34 (order 4)
- RK4 (order 4)
- RKF54a (order 4)
- RKF54b (order 4)
- DOPRI54 (order 4)
- xDOPRI54 (order 4)
- $CK54$  (order 4)
- xRKF54a (order 4)
- xRKF54b (order 4)
- xCK54 (order 4)
- RKF45a (order 5)
- RKF45b (order 5)
- DOPRI45 (order 5)
- CK45 (order 5)
- xRKF45a (order 5)
- xRKF45b (order 5)
- xDOPRI45 (order 5)
- xCK45 (order 5)
- DOPRI65 (order 5)
- xDOPRI65 (order 5)
- DOPRI56 (order 6)
- xDOPRI56 (order 6)
- BUTCHER6 (order 6)
- RKF87 (order 7)
- xRKF87 (order 7)
- DOPRI87 (order 7)
- xDOPRI87 (order 7)
- RKF78 (order 8)
- xRKF78 (order 8)
- DOPRI78 (order 8)
- xDOPRI78 (order 8)
- GAUSS(s) (order 2 *s*)
- $\cdot$  GAUSS = s

For the Gauss methods,  $GAUSS(s)$  is equivalent to  $GAUSS = s$ . The positive integer s indicates the number of stages. The order of the s stage Gauss method is 2 *s*.

The utility function [numeric::ode2vectorfield](#page-3901-0) may be used to produce the input parameters *f, t<sub>0</sub>, Y<sub>0</sub> from a set of differential expressions representing the ODE. See* ["Example 1" on page 19-200](#page-3859-0) (Symbolic Math Toolbox).

The input data  $t_o$ ,  $t$  and  $Y_o$  must not contain symbolic objects which cannot be converted to [float](#page-760-0)ing point values via float. Numerical expressions such as  $e^{\pi}$ ,  $\sqrt{2}$  etc. are accepted.

The vector field *f* defining the dynamical system  $Y' = f(t, Y)$  must be represented by a procedure with two input parameters: the scalar time *t* and the vector *Y*. numeric::odesolve internally calls this function with real floating-point values *t* and a list *Y* of floating-point values. It has to return the vector *f*(*t*, *Y*) either as a list or as a 1-

dimensional array. The output of f may contain numerical expressions such as  $\pi$ ,  $e^2$  etc. However, all values must be convertible to real or complex floating point numbers by [float](#page-760-0).

Autonomous systems, where *f*(*t*, *Y*) does not depend on *t*, must also be represented by a procedure with 2 arguments t and Y.

Scalar functions Y also must be represented by a list or an array with one element. For instance, the input data for the scalar initial value problem  $y' = t \sin(y)$ ,  $y(0) = 1$  may be of the form

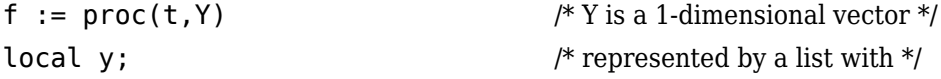

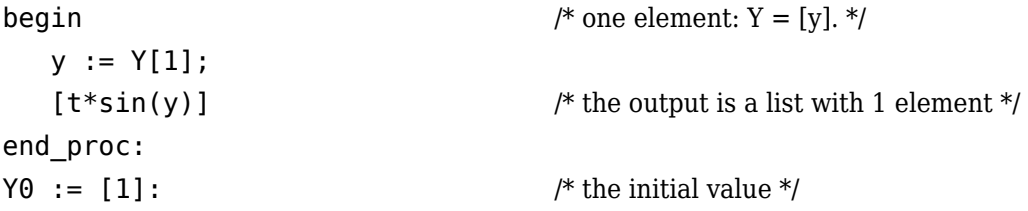

The numerical precision is controlled by the global variable [DIGITS](#page-546-0): an adaptive control of the step size keeps local relative discretization errors below rtol=10^-DIGITS, unless a different tolerance is specified via the option RelativeError = rtol. For small values of the solution vector *Y*, the absolute discretization error can be bounded by the threshold atol specified via the option AbsoluteError = atol.

If AbsoluteError is not specified, only relative discretization errors are controlled and kept below rtol.

The error control may be switched off by specifying a fixed  $Stepsize = h$ .

**Note** Only local errors are controlled by the adaptive mechanism. No control of the global error is provided!

With Y := t -> numeric::odesolve(f, t  $0..t$ , Y  $0$ ), the numerical solution can be repesented by a MuPAD function: the call  $Y(t)$  will start the numerical integration from  $t_0$  to  $t$ . A more sophisticated form of this function may be generated via Y  $\;:=\;$ numeric::odesolve2(f,  $t_0$ ,  $Y_0$ ).

This equips Y with a remember mechanism that uses previously computed values to speed up the computation. See ["Example 2" on page 19-200](#page-3859-0) (Symbolic Math Toolbox).

For systems of the special form  $Y' = f(t, Y) Y$  with a matrix valued function  $f(t, Y)$ , there is a special solver [numeric::odesolveGeometric](#page-3885-0) which preserves geometric features of the system more faithfully than numeric::odesolve.

### **Environment Interactions**

The function is sensitive to the environment variable [DIGITS](#page-546-0), which determines the numerical working precision.

## <span id="page-3859-0"></span>**Examples**

### **Example 1**

We compute the numerical solution  $y(10)$  of the initial value problem  $y' = t \sin(y)$ ,  $y(0) =$ 2:

```
f := proc(t, Y) begin [t*sin(Y[1])] end_proc:
numeric::odesolve(f, 0..10, [2])
```

```
[3.141592654]
```
Alternatively, the utility function [numeric::ode2vectorfield](#page-3901-0) can be used to generate the input parameters in a more intuitive way:

```
[f, t0, Y0] :=[numeric::ode2vectorfield({y'(t) = t*sin(y(t)), y(0) = 2}, [y(t)]]][proc f(t, Y) ... end, 0, [2]]
numeric::odesolve(f, t0..10, Y0)
     [3.141592654]delete f, t0, Y0:
```
### **Example 2**

We consider  $v' = v$ ,  $y(0) = 1$ . The numerical solution may be represented by the function

 $Y := t$  -> numeric::odesolve(( $t, Y$ ) ->  $Y, \theta \ldots t, [1])$ :

Calling Y(t) starts the numerical integration:

 $Y(-5)$ ,  $Y(0)$ ,  $Y(1)$ ,  $Y(PI)$ 

 $[0.006737946999], [1.0], [2.718281828], [23.14069263]$ 

#### <span id="page-3860-0"></span>delete Y:

#### **Example 3**

We compute the numerical solution  $Y(\pi) = [x(\pi), y(\pi)]$  of the system

$$
x' = x + y, y' = x - y, x(0) = 1, y(0) = \sqrt{-1}
$$
  
f := (t, Y) -> [Y[1] + Y[2], Y[1] - Y[2]]: Y0 := [1, I]:  
numeric::odesolve(f, 0..PI, Y0)

 $[72.57057163 + 30.05484302$  i,  $30.05484302 + 12.46088558$  i]

The solution of a linear dynamical system  $Y' = A Y$  with a constant matrix A is

 $Y(t) = e^{tA} Y_0$ . The solution of the system above can also be computed by:

t := PI: tA := array(1..2, 1..2, [[t, t], [t, -t]]): numeric::expMatrix(tA, Y0)

 $\begin{pmatrix} 72.57057163 + 30.05484303 \text{ i} \\ 30.05484303 + 12.46088558 \text{ i} \end{pmatrix}$ 

delete f, Y0, t, tA:

### **Example 4**

We compute the numerical solution  $y(1)$  of the differential equation  $y'' = y^2$  with initial conditions  $y(0) = 0$ ,  $y'(0) = 1$ . The second order equation is converted to a first order system for the vector  $Y = [y, y'] = [y, z]$ :

```
y' = z, z' = y^2, y(0) = 0, z(0) = 1f := proc(t, Y) begin [Y[2], Y[1]<sup>2</sup>] end_proc:
Y0 := [0, 1]:numeric::odesolve(f, 0..1, Y0)
```

```
[1.087473533, 1.362851121]
```
delete f, Y0:

### **Example 5**

We demonstrate how numerical data can be obtained on a user defined time mesh  $t[i]$ .

The initial value problem is  $y' = \sin(t) - y$ ,  $y(0) = 1$ , the sample points are  $t_0 = 0.0$ ,  $t_1 =$ 0.1,  $\dots$ ,  $t_{100} = 10.0$ . First, we define the differential equation and the initial condition:

f :=  $(t, Y)$  ->  $[sin(t) - Y[1]]$ :  $Y[0] := [1]:$ 

We define the time mesh:

for i from  $0$  to 100 do t[i] :=  $i/10$  end for:

The equation is integrated iteratively from  $t[i-1]$  to  $t[i]$  with a working precision of 4 significant decimal places:

```
DIGITS := 4:for i from 1 to 100 do 
  Y[i] := numeric::odesolve(f, t[i-1]...t[i], Y[i-1])end_for:
```
The following mesh data are produced:

 $[t[i], Y[i]]$  \$ i = 0..100

 $\left[0, [1] \right], \left[\frac{1}{10}, [0.9097] \right], \left[\frac{1}{5}, [0.8374] \right], \left[\frac{3}{10}, [0.7813] \right], \left[\frac{2}{5}, [0.7397] \right], ...,$  $\left[\frac{99}{10}, [0.2159]\right], [10, [0.1476]]$ 

$$
[0, [1]], [\frac{1}{10}, [0.9097], [\frac{1}{5}, [0.8374], [\frac{3}{10}, [0.7813], [\frac{2}{5}, [0.7397], [\frac{1}{2}, [0.7107], [\frac{3}{5}, [0.6929], [\frac{7}{10}, [0.6846], [\frac{4}{5}, [0.6843], [\frac{9}{10}, [0.6907], [1, [0.7024]],
$$
  

$$
[\frac{11}{10}, [0.7181], [\frac{6}{5}, [0.7366], [\frac{13}{10}, [0.7568]], [\frac{7}{5}, [0.776], [\frac{3}{5}, [0.7981], [\frac{3}{5}, [0.7981], [\frac{5}{5}, [0.8472], [\frac{17}{10}, [0.8343], [\frac{9}{5}, [0.8485], [\frac{19}{10}, [0.8591], [2, [0.867]],
$$
  

$$
[\frac{21}{10}, [0.8677], [\frac{11}{10}, [0.8647], [\frac{23}{10}, [0.8485], [\frac{19}{10}, [0.8591], [2, [0.867], [\frac{5}{5}, [0.8229], [\frac{13}{10}, [0.8796], [\frac{27}{10}, [0.796], [\frac{17}{10}, [0.7665], [\frac{14}{10}, [0.7298], [\frac{29}{10}, [0.6876], [3, [0.6402]],
$$
  

$$
[\frac{31}{10}, [0.5879], [\frac{27}{5}, [0.5311], [\frac{33}{10}, [0.4702], [\frac{17}{5}, [0.4057], [\frac{7}{2}, [0.3381], [\frac{43}{5}, [0.2681], [\frac{13}{10}, [0.4022], [\frac{17}{10}, [0.4072], [\frac{7}{2}, [0.3381],
$$
  

$$
[\frac{48}{5}, [0.2681], [\frac{37}{10}, [0.1962], [\frac{19}{5}, [0.1231], [\frac{39}{10}, [0.
$$

These data can be displayed by a list plot:

```
plotpoints := [[t[i], op(Y[i])] $ i = 0..100]:
plot(plot::PointList2d(plotpoints, PointColor = RGB::Black)):
```
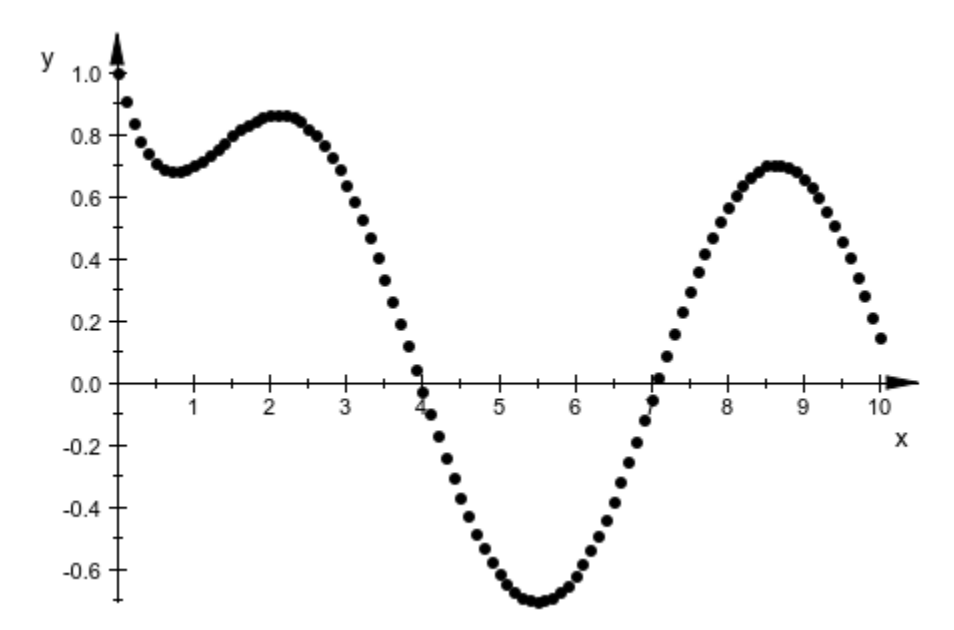

The same plot can be obtained directly via plot:: 0de2d:

```
plot(plot::Ode2d(
    [t[i] $ i = 0..100], f, Y[0],
    [(t, Y) \rightarrow [t, Y[1]], Style = Points, Color = RGB::Black]))
```
<span id="page-3864-0"></span>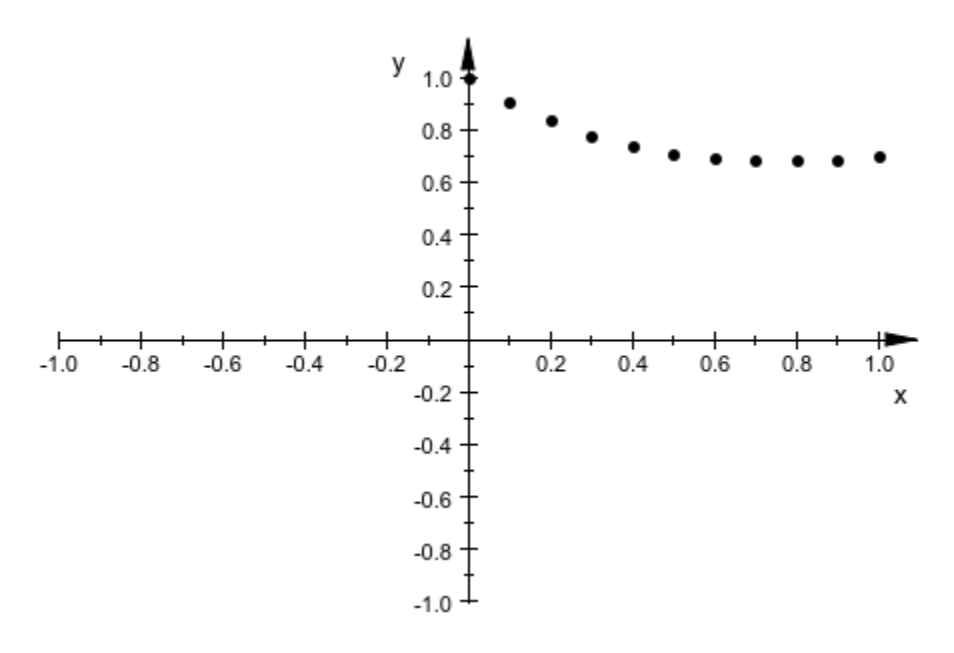

delete f, t, DIGITS, Y, plotpoints:

### **Example 6**

We compute the numerical solution *y*(1) of  $y' = y$ , *y*(0) = 1 by the classical 4-th order Runge-Kutta method RK4. By internal local extrapolation, its effective order is 5:

```
f := (t, Y) -> Y:
DIGITS := 13:
numeric::odesolve(f, 0..1, [1], RK4)
```
 $[2.718281828459]$ 

Next, we use local extrapolation xRKF78 of the 8-th order submethod of the Runge-Kutta-Fehlberg pair RKF78. This scheme has effective order 9:

```
numeric::odesolve(f, 0..1, [1], xRKF78)
```
 $[2.718281828459]$ 

<span id="page-3865-0"></span>Both methods yield the same result because of the internal adaptive error control. However, due to its higher order, the method xRKF78 is faster.

```
delete f, DIGITS:
```
### **Example 7**

We consider the stiff ODE  $y' = 10^4$  (cos(t) - y),  $y(0) = 1$ . The default method DOPRI78 is explicit and not very efficient in solving very stiff problems:

```
f := (t, Y) -> [10^4*(cos(t) - Y[1])]:
t0 := time():
numeric::odesolve(f, 0..1, [1]), (time() - t0)*msec
```
 $[0.5403864476]$ , 16065.004 msec

We use the implicit A-stable method GAUSS(6). For this stiff problem, it is more efficient than the default method DOPRI78:

```
t0 := time():
numeric::odesolve(f, 0..1, [1], GAUSS(6)), (time() - t0)*msec
     [0.5403864476], 796.05 msec
```
delete t0:

### **Example 8**

We consider the initial value problem  $y' = -10^{20} y (1 - \cos(y))$ ,  $y(0) = 1$ . We note that the numerical evaluation of the right hand side of the equation suffers from cancellation effects, when |*y*| is small.

```
f := (t, Y) -> [-10^{\circ}20^*Y[1]^*(1 - \cos(Y[1]))]:
Y0 := [1]:
```
We first attempt to compute *y*(1) with a working precision of 6 digits using the default setting RelativeError =  $10^{\circ}$ -DIGITS=10 $^{\circ}$ (-6):

```
DIGITS := 6: numeric::odesolve(f, 0..1, Y0)
```
<span id="page-3866-0"></span> $[0.000000000329271]$ 

Due to numerical round-off in the internal steps, no digit of this result is correct. Next, we use a working precision of 20 significant decimal places to eliminate roundoff effects:

```
DIGITS := 20:numeric::odesolve(f, 0..1, Y0, RelativeError = <math>10^(-6)</math>)[0.00000000010000000007495004558]
```
Since relative local discretization errors are of the magnitude  $10^{-6}$ , not all displayed digits are trustworthy. We finally use a working precision of 20 digits and constrain the local relative discretization errors by the tolerance  $10^{-10}$ :

```
numeric::odesolve(f, 0..1, Y0, RelativeError = <math>10^(-10)</math>)
```

```
[0.000000000100000000000003105061]
```
delete f, Y0, DIGITS:

### **Example 9**

We compute the numerical solution  $y(1)$  of  $y' = y$ ,  $y(0) = 1$  with various methods and various constant step sizes. We compare the result with the exact solution

 $y(1) = e = 2.718281828...$  $f := (t, Y) \rightarrow Y$ :  $Y0 := [1]:$ 

We first use the Euler method of order 1 with two different step sizes:

```
Y := numeric::odesolve(f, 0..1, Y0, EULER1, Stepsize = 0.1):
Y, globalerror = float(exp(1)) - Y[1]
```

```
[2.59374246], globalerror = 0.1245393684
```
Decreasing the step size by a factor of 10 should reduce the global error by a factor of 10. Indeed:

```
Y := numeric::odesolve(f, 0..1, Y0, EULER1, Stepsize = 0.01):
Y, globalerror = float(exp(1)) - Y[1]
```
[2.704813829], globalerror = 0.01346799904

Next, we use the classical Runge-Kutta method of order 4 with two different step sizes:

```
Y := numeric::odesolve(f, 0..1, Y0, RK4, Stepsize = 0.1):
Y, globalerror = float(exp(1)) - Y[1]
```
 $[2.718279744]$ , globalerror = 0.00000208432388

Decreasing the step size by a factor of 10 in a 4-th order scheme should reduce the global error by a factor of 10<sup>4</sup>. Indeed:

```
Y := numeric::odesolve(f, 0..1, Y0, RK4, Stepsize = 0.01):
Y, globalerror = float(exp(1)) - Y[1]
```
 $[2.718281828]$ , globalerror = 0.0000000002246438591

delete f, Y0, Y:

### **Example 10**

We integrate  $y' = y^2$ ,  $y(0) = 1$  over the interval  $t \in [0, 0.99]$  with a working precision of 4

digits. The exact solution is  $y(t) = \frac{1}{1-t}$ . Note the singularity at  $t = 1$ .  $DIGITS := 4:$ f :=  $(t, Y)$  ->  $[Y[1]$ <sup>2</sup>]:  $Y0 := [1]:$ 

The option Alldata, equivalent to Alldata = 1, yields all mesh data generated during the internal adaptive process:

```
numeric::odesolve(f, 0..0.99, Y0, Alldata)
```
 $[[0.0, [1.0]], [0.4933, [1.974]], [0.74, [3.846]], [0.8633, [7.314]], [0.9249, [13.32]],$  $[0.9558, [22.61]], [0.9712, [34.71]], [0.9866, [74.68]], [0.99, [99.97]]]$ 

<span id="page-3868-0"></span>With Alldata = 2, only each second point is returned:

```
numeric::odesolve(f, 0..0.99, Y0, Alldata = 2)
```
#### $[[0.0, [1.0]], [0.74, [3.846]], [0.9249, [13.32]], [0.9712, [34.71]], [0.99, [99.97]]]$

One can control the time mesh using the option  $Stepsize = h$ :

```
numeric::odesolve(f, 0..0.99, Y0, Stepsize=0.1, Alldata = 1)
```
 $[0.0, [1.0]], [0.1, [1.111]], [0.2, [1.25]], [0.3, [1.429]], [0.4, [1.667]], [0.5, [2.0]],$  $[0.6, [2.5]], [0.7, [3.333]], [0.8, [5.0]], [0.9, [10.0]], [0.99, [94.3]])$ 

However, with the option  $Stepsize = h$ , no automatic error control is provided by numeric::odesolve. Note the poor approximation  $y(t) = 94.3$  for  $t = 0.99$  (the exact value is  $y(0.99) = 100.0$ . The next computation with smaller step size yields better results:

numeric::odesolve(f,  $0..0.99$ , Y0, Stepsize =  $0.01$ , Alldata = 10)

 $[0.0, [1.0]]$ ,  $[0.1, [1.111]]$ ,  $[0.2, [1.25]]$ ,  $[0.3, [1.429]]$ ,  $[0.4, [1.667]]$ ,  $[0.5, [2.0]]$ ,  $[0.6, [2.5]], [0.7, [3.333]], [0.8, [5.0]], [0.9, [10.0]], [0.99, [100.0]]]$ 

["Example 5" on page 19-202](#page-3861-0) (Symbolic Math Toolbox) demonstrates how accurate numerical data on a user defined time mesh can be generated using the automatic error control of numeric::odesolve.

delete DIGITS, f, Y0:

#### **Example 11**

The second order equation  $y'' + \sin(y) = 0$  is written as the dynamical system  $y' = z$ ,  $z' = -\sin(y)$  for the vector  $Y = [y, z]$ . A single symbolic step

$$
[y(t_0), z(t_0)] \rightarrow [y(t_0 + h), z(t_0 + h)]
$$

of the Euler method is computed:

```
f := \text{proc}(t, Y) begin [Y[2], -\sin(Y[1])] end proc:
numeric::odesolve(f, t0..t0+h, [y0, z0], EULER1, Symbolic)
```
 $[y0 + h z0, z0 - h \sin(y0)]$ 

delete f:

### **Parameters**

### **f**

A procedure representing the vector field

**t**<sub>0</sub>

A numerical real value for the initial time

#### **t**

A numerical real value (the "time")

#### $Y_{\theta}$

A list or 1-dimensional array of numerical values representing the initial condition

#### **method**

One of the Runge-Kutta schemes listed below.

### **Options**

**BUTCHER6, CK45, CK54, DOPRI45, DOPRI54, DOPRI56, DOPRI65, DOPRI78, DOPRI87, EULER1, RK4, RKF34, RKF43, RKF45a, RKF45b, RKF54a, RKF54b, RKF78, RKF87, xCK45, xCK54, xDOPRI45, xDOPRI54, xDOPRI56, xDOPRI65, xDOPRI78, xDOPRI87, xRKF34, xRKF43, xRKF45a, xRKF45b, xRKF54a, xRKF54b, xRKF78, xRKF87**

Name of the Runge-Kutta scheme. See ["Example 6" on page 19-205](#page-3864-0) (Symbolic Math Toolbox). For details on these schemes, see the Algorithms section.

#### **GAUSS**

Name of the Runge-Kutta scheme specified as GAUSS(s) or GAUSS = s.

The methods  $GAUSS(s)$  or, equivalently,  $GAUSS = s$  are the implicit Gauss methods with s stages of order 2 *s*.

These methods are implicit A-stable schemes. The time steps are rather costly to compute. The Gauss methods are useful for integrating stiff ODEs. For non-stiff ODEs, there is usually no need to change the default method DOPRI78. This method is an embedded Runge-Kutta pair of orders 7 and 8.

Further, the Gauss methods are symplectic methods. When used with constant step size (Stepsize = h), numerical integration of Hamiltonian systems benefits from this property.

See ["Example 7" on page 19-206](#page-3865-0) (Symbolic Math Toolbox).

#### **RelativeError, AbsoluteError**

Option specified as RelativeError = rtol forces internal numerical Runge-Kutta steps to use step sizes with relative local discretization errors below rtol. This tolerance

must be a positive numerical real value not smaller than  $\frac{1}{10^{DIGTS}}$ . The default tolerance is Relative Error = 10^(-DIGITS). RelativeError =  $10^{\circ}$ (-DIGITS).

Option specified as AbsoluteError = atol forces internal numerical Runge-Kutta steps to use step sizes with absolute local discretization errors below atol. This tolerance must be a nonnegative numerical real value. The default tolerance is AbsoluteError =  $10^{\circ}$ (-10\*DIGITS).

The internal control mechanism estimates the local discretization error of a Runge-Kutta step and adjusts the step size adaptively to keep this error below the specified tolerances rtol or atol, respectively. The code uses the criterion

 $\left\|$  discretization error $\right\|_{\infty} = \max\left(\left\|Y\right\|_{\infty}$  rtol, atol)

For accepting a solution vector *Y*. Roughly speaking, the relative error is controlled when the solution *Y* is sufficiently large. For very small solution values *Y*, absolute discretization errors are kept below the threshold atol.

Specify AbsoluteError =  $0$  if only control of the relative discretization errors is desired.

The error control may be switched off by specifying a fixed  $Stepsize = h$ .

The default setting of  $r_{\text{rel}} = 1$ , at  $r_{\text{rel}} = 1$  ensures that the local discretization errors are of the same order of **magnitu**de as numerical roundoff.

Usually there is no need to use these options to change this setting. However, occasionally the numerical evaluation of the Runge-Kutta steps may be ill-conditioned or step sizes are so small that the time parameter cannot be incremented by the step size within working precision. In such a case these options may be used to bound the local discretization errors and use a higher working precision given by [DIGITS](#page-546-0).

Only positive real numerical values  $\text{rtol} \ge \frac{1}{10^{\text{DiffTS}}}$  are accepted.

**Note** The global error of the result returned by numeric::odesolve is usually larger than the local errors bounded by rtol, atol, respectively. Although the result is displayed with [DIGITS](#page-546-0) decimal places one should not expect that all of them are correct. The relative precision of the final result is rtol at best!

See ["Example 8" on page 19-206](#page-3865-0) (Symbolic Math Toolbox).

#### **Stepsize**

Option, specified as  $Stepsize = h$ 

Switches off the internal error control and uses a Runge-Kutta iteration with constant step size h which must be a positive numerical value.

By default, numeric::odesolve uses an adaptive step size control mechanism in the numerical iteration. The option Stepsize = h switches off this adaptive mechanism and uses the Runge-Kutta method specified (or the default method DOPRI78) with constant step size h.

A final step with smaller step size is used to match the end t of the integration interval

$$
t_0 \dots t \text{ if } \frac{t-t_0}{h} \text{ is not an integer.}
$$

**Note** With this option, there is no automatic error control! Depending on the problem and on the order of the method the result may be a poor numerical approximation of the exact solution.

There is usually no need to invoke this option. However, occasionally the built-in adaptive error control mechanism may fail when integrating close to a singularity. In such a case this option may be used to customize a control mechanism for the global error by using different step sizes and investigating the convergence of the corresponding results.

Cf. ["Example 9" on page 19-207](#page-3866-0) (Symbolic Math Toolbox).

#### **MaxStepsize**

Option, specified as  $MaxStepsize = hmax$ 

Restricts adaptive step sizes to values not larger than h\_max; h\_max must be a positive numerical value.

By default, numeric::odesolve uses an adaptive step size control mechanism in the numerical iteration. The option MaxStepsize =  $h_{max}$  restricts the adaptive step size to values no larger than  $h_{\text{max}}$ .

If a larger stepsize h is requested explicitly by  $Stepsize = h$ , the option MaxStepsize  $=$  h<sub>max</sub> reduces h to h<sub>max</sub>.

#### **Alldata**

Option, specified as Alldata = n

Makes numeric::odesolve return a list of numerical mesh points generated by the internal Runge-Kutta iteration. The integer n controls the size of the output list.

With this option,  $\mathsf{numeric::odesolve}$  returns a list of  $\mathsf{numerical}$  mesh  $\mathsf{points}\,[[t_0,Y_0],$ [*t1* , *Y<sup>1</sup>* ], …, [*t*, *Y*(*t*)]] generated by the internal Runge-Kutta iteration.

The integer n controls the size of the output list. For  $n = 1$ , all internal mesh points are returned. This case may also be invoked by entering the simplified option Alldata, which is equivalent to Alldata  $= 1$ . For  $n > 1$ , only each *n*-th mesh point is stored in the list. The list always contains the initial point  $[t_0, Y_0]$  and the final point  $[t, Y(t)]$ . For  $n \leq 0$ , only the data  $[[t_0, Y_0], [t, Y(t)]]$  are returned.

The output list may be useful to inspect the internal numerical process. Also further graphical processing of the mesh data may be useful.

Cf. ["Example 10" on page 19-208](#page-3867-0) (Symbolic Math Toolbox).

#### **Symbolic**

Makes numeric::odesolve return a vector of symbolic expressions representing a single symbolic step of the Runge-Kutta iteration.

The call numeric::odesolve(f,  $t_0$ ..t,  $Y_0$ , < method >, Symbolic) returns a vector (list or array) of expressions representing a single step of the numerical scheme with step size  $t$  -  $t_o$ . In this mode symbolic values for  $t_o$ ,  $t$  and the components of  $Y_o$  are accepted.

This option may be useful if the specified numerical method applied to a given differential equation is to be investigated symbolically.

Cf. ["Example 11" on page 19-209](#page-3868-0) (Symbolic Math Toolbox).

### **Return Values**

The solution vector *Y*(*t*) is returned as a list or as a 1-dimensional array of floating-point values. The type of the result vector coincides with the type of the input vector  $\mathsf{Y}_{\mathsf{0}}.$ 

With the option Alldata, a list of mesh data is returned.

### **References**

J.C. Butcher: "The Numerical Analysis of Ordinary Differential Equations", Wiley, Chichester (1987).

E. Hairer, S.P. Norsett and G. Wanner: "Solving Ordinary Differential Equations I", Springer, Berlin (1993).

## **Algorithms**

All methods presently implemented are adaptive versions of Runge-Kutta type single step schemes.

The methods RKF43, RKF34, RKF54a, RKF54b, RKF45a, RKF45b, RKF87, RKF78, DOPRI54, DOPRI45, DOPRI65, DOPRI56, DOPRI87, DOPRI78, CK54, CK45 are embedded pairs of Runge-Kutta-Fehlberg, Dormand-Prince and Cash-Karp type, respectively. Estimates of the local discretization error are obtained in the usual way by comparing the results of the two submethods of the pair. The names indicate the orders of the subprocesses. For instance, RKF34 and RKF43 denote the same embedded Runge-Kutta-Fehlberg pair with orders 3 and 4. In RKF34 the result of the fourth order submethod is accepted, whereas RKF43 advances using the result of the third order submethod. In both cases the discretization error of the lower order subprocess is estimated and controlled.

For the single methods EULER1 (the first order Euler scheme), RK4 (the classical fourth order Runge-Kutta scheme) and BUTCHER6 (a Runge-Kutta scheme of order 6), the relative local error is controlled by comparing steps with different step sizes. The effective order of these methods is increased by one through local extrapolation.

Local extrapolation is also available for the submethods of the embedded pairs. For instance, the method xRKF78 uses extrapolation of the 8-th order subprocess of RKF78, yielding a method of effective order 9. The 7-th order subprocess is ignored. The cheap error estimate based on the embedded pair is not used implying some loss of efficiency when comparing RKF78 (order 8) and xRKF78 (effective order 9).

The call numeric::butcher(method) returns the Butcher data of the methods used in numeric::odesolve. Here method is one of EULER1, RKF43, RK4, RKF34, RKF54a, RKF54b, DOPRI54, CK54, RKF45a, RKF45b, DOPRI45, CK45, DOPRI65, DOPRI56, BUTCHER6, RKF87, DOPRI87, RKF78, DOPRI78.

**Note** Only local errors are controlled by the adaptive mechanism. No control of the global error is provided!

**Note** The run time of the numerical integration with a method of order *p* grows like

**DIGITS** , when [DIGITS](#page-546-0) is increased. Computations with high precision goals are very expensive! High order methods such as the default method DOPRI78 should be used. Presently, only single step methods of Runge-Kutta type are implemented. Stiff problems cannot be handled efficiently with explicit methods such as the default method DOPRI78. For stiff problems, one may use one of the implicit A-stable methods GAUSS(s). See ["Example 7" on page 19-206](#page-3865-0) (Symbolic Math Toolbox).

For problems of the special type  $Y' = f(t, Y) Y$  with a matrix valued function  $f(t, Y)$ , there is a specialized ("geometric") integration routine [numeric::odesolveGeometric](#page-3885-0). Generally, numeric::odesolve is faster than the geometric integrator. However, odesolveGeometric preserves certain invariants of the system more faithfully.

## **See Also**

**MuPAD Functions** [numeric::butcher](#page-3661-0) | [numeric::odesolve2](#page-3876-0) | [numeric::odesolveGeometric](#page-3885-0)

#### **MuPAD Graphical Primitives**

[plot::Ode2d](#page-4766-0) | [plot::Ode3d](#page-4780-0)

### **Topics**

"Solve Equations Numerically" (Symbolic Math Toolbox)

## <span id="page-3876-0"></span>**numeric::odesolve2**

Numerical solution of an ordinary differential equation

## **Syntax**

numeric::odesolve2(f,  $t_0$ ,  $Y_0$ , <method>, <RememberLast>, <RelativeError = rtol>, <Absolu

## **Description**

numeric::odesolve2( f, t<sub>0</sub>, Y<sub>0</sub>, ...) returns a function representing the numerical solution *Y*(*t*) of the first order differential equation (dynamical system)  $\frac{dY}{dt} = f(t, Y)$ , *Y*(*t*<sub>0</sub>)  $Y_0$  with  $t, t_0 \in \mathbb{R}$  and  $Y(t), Y_0 \in \mathbb{C}^n$ .

The utility function [numeric::ode2vectorfield](#page-3901-0) may be used to produce the input parameters f, t0, Y0 from a set of differential expressions representing the ODE. Cf. ["Example 1" on page 19-218](#page-3877-0) (Symbolic Math Toolbox).

The function generated by Y := numeric::odesolve2(f, t<sub>0</sub>, Y<sub>0</sub>) is essentially

 $Y := t$  -> numeric::odesolve(t  $0..t$ , f, Y  $0$ ).

Numerical integration is launched, when Y is called with a real numerical argument. The call  $Y(t)$  returns the solution vector in a format corresponding to the type of the initial condition  $Y_{0}$  with which Y was defined: Y(t) either yields a list or a 1-dimensional array.

If t is not a real numerical value, then  $Y(t)$  returns a symbolic function call.

See the help page of [numeric::odesolve](#page-3855-0) for details on the parameters and the options.

The options Alldata = n and Symbolic accepted by [numeric::odesolve](#page-3855-0) have no effect: numeric::odesolve2 ignores these options.

**Note** Without RememberLast, the function *Y* remembers all values it has computed. When calling *Y*(*T*), it searches its remember table for the time *t0* < *T* < *t* closest to *t*, and <span id="page-3877-0"></span>integrates from *T* to *t* using the previously computed *Y*(*T*) as initial value. Here, *t0* is the time for which the initial value of the ODE is given. This reduces the costs of a call considerably, if Y must be evaluated many times, for example, when plotting the ODE solution. The best approach is to call *Y* only with a monotonically increasing (or decreasing) sequence of values *t* starting from *t0*. Further, the function must be reinitialized whenever DIGITS is increased. See ["Example 3" on page 19-221](#page-3880-0) (Symbolic Math Toolbox).

### **Environment Interactions**

The function returned by numeric::odesolve2 is sensitive to the environment variable [DIGITS](#page-546-0), which determines the numerical working precision.

Without RememberLast, the function returned by numeric::odesolve2 uses [option](#page-1662-0) [remember](#page-1662-0).

### **Examples**

### **Example 1**

The numerical solution of the initial value problem  $y' = t \sin(y)$ ,  $y(0) = 2$  is represented by the following function  $Y = [y]$ :

f :=  $(t, Y)$  ->  $[t * sin(Y[1])]$ :

Alternatively, the utility function [numeric::ode2vectorfield](#page-3901-0) can be used to generate the input parameters in a more intuitive way:

```
[f, t0, Y0] :=[numeric::ode2vectorfield({y'(t) = t*sin(y(t)), y(0) = 2}, [y(t)]]][proc f(t, Y) ... end, 0, [2]]]
Y := numeric::odesolve2(f, t0, Y0)
     proc Y(t) ... end
```
The procedure Y starts the numerical integration when called with a numerical argument:  $Y(-2)$ ,  $Y(\theta)$ ,  $Y(\theta.1)$ ,  $Y(PI + sqrt(2))$ 

```
[2.968232567], [2.0], [2.004541745], [3.141552691]
```
Calling Y with a symbolic argument yields a symbolic call:

```
Y(t), Y(t + 5), Y(t^2 - 4)
```

```
Y(t), Y(t+5), Y(t^2-4)
```

```
eval(subs(*, t = PI))
```
 $[3.132357009], [3.141592654], [3.141592611]$ 

The numerical solution can be plotted. Note that  $Y(t)$  returns a list, so we plot the list element  $Y(t)[1]$ :

 $plotfunc2d(Y(t)[1], t = -5..5)$ :

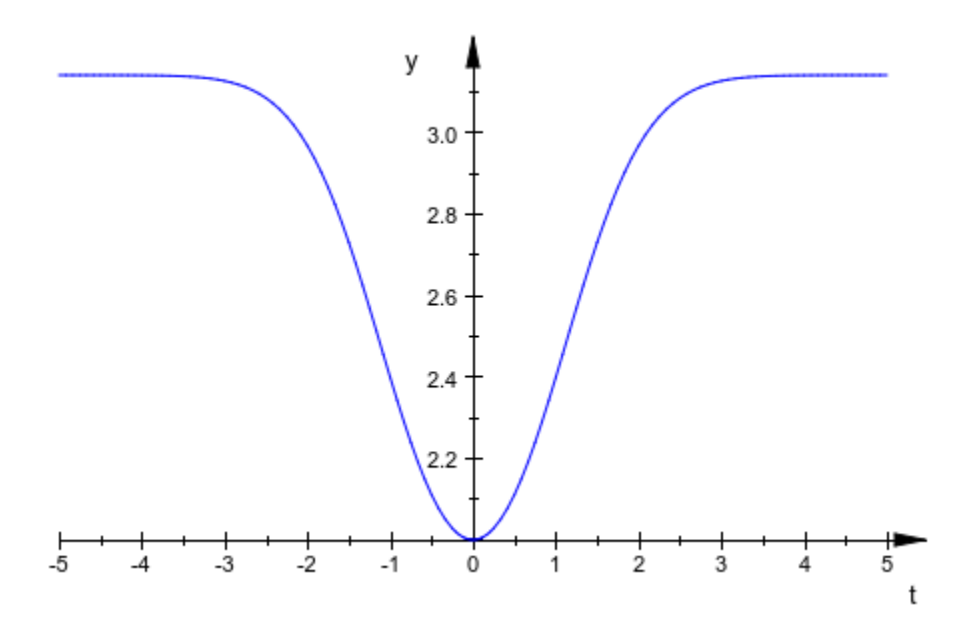

delete f, t0, Y0, Y:

### **Example 2**

We consider the differential equation  $y'' = y^2$  with initial conditions  $y(0) = 0$ ,  $y'(0) = 1$ . The second order equation is converted to a first order system for  $Y = \begin{bmatrix} Y_1, Y_2 \end{bmatrix} = \begin{bmatrix} y, y' \end{bmatrix}$ .

$$
Y_1' = Y_2, Y_2' = Y_1^2, Y_1(0) = 0, Y_2(0) = 1
$$
  
\nf := (t, Y) -> [Y[2], Y[1]<sup>2</sup>]:  
\nt0 := 0: Y0 := [0, 1]:  
\nY := numeric::odesolve2(f, t0, Y0):  
\nY(1), Y(PI)  
\n[1.087473533, 1.362851121], [1274.867469, 37166.52262]  
\ndelete f, t0, Y0, Y:

**19-220**

### <span id="page-3880-0"></span>**Example 3**

We consider the system

```
x' = x + y, y' = x - y, x(0) = 1, y(0) = \sqrt{-1}f := (t, Y) -> [Y[1] + Y[2], Y[1] - Y[2]]:
Y := numeric::odesolve2(f, 0, [1, I]):DIGITS := 5:Y(1)
```
 $\begin{bmatrix} 3.5465 + 1.3683 \, \mathrm{i} \end{bmatrix}$ , 1.3683 + 0.80988 i

Increasing [DIGITS](#page-546-0) does not lead to a more accurate result because of the remember mechanism:

```
DIGITS := 15: Y(1)\left[3.54648112716477+1.36829878277279\right] i, 1.36829878277279+0.809883561619181\right]
```
This is the previous value computed with 5 digits, printed with 15 digits. Indeed, only 5 digits are correct. For getting a result that is accurate to full precision, one has to erase the remember table via Y:=subsop(Y, 5=NIL). Alternatively, one may create a new numerical solution with a fresh (empty) remember table:

```
Y := numeric::odesolve2(f, 0, [1, I]):Y(1)
```
 $\left[3.54648242861716 + 1.36829887200859\right]$  i,  $1.36829887200859 + 0.80988468459998\right]$ 

delete f, Y, DIGITS:

### **Example 4**

We demonstrate the effect of the option RememberLast. We consider the ODE

 $y'(t) = -y + \sin(t), y(0) = 1$ 

```
f := (t, Y) -> [-Y[1] + sin(t)]:
Y := numeric::odesolve2(f, \theta, [1]):
Z := numeric::odesolve2(f, 0, [1], RememberLast):
```
After many calls of Y, its remember table has grown large. In each call, searching the remember table for input parameters close to the present time value becomes expensive. Created with RememberLast, the procedure Z does not remember all its previously computed values apart from the last one. Consequently, it becomes faster than Y:

```
time(for i from 1 to 1000 do Y(i/100) end)*msec,
time(for i from 1 to 1000 do Z(i/100) end)*msec
```
11592.724 msec, 4352.272 msec

Apart from the efficiency, the values returned by Y and Z coincide:

```
Y(10.5), Z(10.5)
```
 $[-0.2020381113]$ ,  $[-0.2020381113]$ 

delete f, Y, Z, i:

### **Parameters**

#### **f**

A procedure representing the vector field of the dynamical system

#### **t0**

A numerical real value for the initial time

#### **Y0**

A list or 1-dimensional array of numerical values representing the initial value

#### **method**

One of the Runge-Kutta schemes listed below.

## **Options**

**BUTCHER6, CK45, CK54, DOPRI45, DOPRI54, DOPRI56, DOPRI65, DOPRI78, DOPRI87, EULER1, GAUSS, RK4, RKF34, RKF43, RKF45a, RKF45b, RKF54a, RKF54b, RKF78, RKF87, xCK45, xCK54, xDOPRI45, xDOPRI54, xDOPRI56, xDOPRI65, xDOPRI78, xDOPRI87, xRKF34, xRKF43, xRKF45a, xRKF45b, xRKF54a, xRKF54b, xRKF78, xRKF87**

Option, specified as  $GAUSS = S$ 

Name of the Runge-Kutta scheme. For details, see the documentation of [numeric::odesolve](#page-3855-0).

#### **RememberLast**

Modifies the internal remember mechanism: the procedure returned by numeric::odesolve2 does not remember the results of all previous calls, but only the result of the last call.

Without this [option](#page-1662-0), the procedure returned by numeric::odesolve2 employs option [remember](#page-1662-0) to remember the results of all preceding calls. If the function is called very often (hundreds or thousands of times), the remember table grows large and searching this table for entries close to the current time value may become costly. With RememberLast, the procedure returned by numeric::odesolve2 does not use [option](#page-1662-0) [remember](#page-1662-0) to remember *all* previous results but implements a very simple and inexpensive mechanism to remember only the result of the very last call.

This option is highly recommended when the numerical procedure returned by numeric::odesolve2 is to be called often (hundreds of thousands of times) with monotonically increasing or decreasing time values. Cf. ["Example 4" on page 19-221](#page-3880-0) (Symbolic Math Toolbox).

#### **RelativeError**

Option, specified as RelativeError = rtol

Forces internal numerical Runge-Kutta steps to use step sizes with relative local discretization errors below rtol. This tolerance must be a positive numerical real value

not smaller than  $\overline{\phantom{a}}$  1. The default tolerance is RelativeError = 10^(-DIGITS). See the help page  $\frac{1}{2}$  funderic:: odesolve for further details.

#### **AbsoluteError**

Option, specified as AbsoluteError = atol

Forces internal numerical Runge-Kutta steps to use step sizes with absolute local discretization errors below atol. This tolerance must be a non-negative numerical real value. The default tolerance is AbsoluteError =  $10^{\circ}$  (-10\*DIGITS). See the help page of numeric:: odesolve for further details.

#### **Stepsize**

Option, specified as  $Stepsize = h$ 

Switches off the internal error control and uses a Runge-Kutta iteration with constant step size h. h must be a positive real value. See the help page of [numeric::odesolve](#page-3855-0) for further details.

#### **MaxStepsize**

Option, specified as  $MaxStepsize = hmax$ 

Restricts adaptive step sizes to values not larger than  $h_{max}$ ;  $h_{max}$  must be a positive numerical value. See the help page of [numeric::odesolve](#page-3855-0) for further details.

## **Return Values**

Procedure.

## **See Also**

#### **MuPAD Functions**

[numeric::ode2vectorfield](#page-3901-0) | [numeric::odesolve](#page-3855-0) | [numeric::odesolveGeometric](#page-3885-0)

#### **MuPAD Graphical Primitives**

[plot::Ode2d](#page-4766-0) | [plot::Ode3d](#page-4780-0)

### **Topics**

"Solve Equations Numerically" (Symbolic Math Toolbox)

## <span id="page-3885-0"></span>**numeric::odesolveGeometric**

Numerical solution of an ordinary differential equation on a homogeneous manifold

## **Syntax**

```
numeric::odesolveGeometric(f, t_0 .. t, Y_0, <LieGroupAction = LAMBDA>, <method>, <Relati
numeric::odesolveGeometric(t0 .. t, f, Y_{\theta}, <LieGroupAction = LAMBDA>, <method>, <Relati
```
## **Description**

numeric::odesolveGeometric(f,  $t_0$ .t,  $Y_0$ ) approximates the solution of

 $\frac{dY(t)}{dt} = f(t, Y(t)) Y(t)$ , where  $f(t, Y(t))$  returns  $n \times n$  matrices and  $Y \in \mathbb{C}^{n \times m}$ .

numeric::odesolveGeometric is a "geometrical integrator" for ordinary differential equations on homogeneous manifolds embedded in the space of *n*×*m* matrices.

The call numeric::odesolveGeometric(f, t  $0..t$ , Y  $0$  ) returns a numerical approximation of the solution *Y*(*t*) of the first order differential equation (dynamical system)

$$
\frac{\mathrm{d}Y(t)}{\mathrm{dt}} = f(t, Y(t)) Y(t), Y(t_0) = Y_0
$$

with  $t, t_0 \in \mathbb{R}$ . Here,  $Y(t)$  is a curve of  $n \times m$  matrices (or vectors in  $\mathbb{R}^n$  or  $\mathbb{C}^n$ ). The function *f* must produce *n*×*n* matrices as return values.

The following geometrical feature is preserved by the numerical solution: If the matrices produced by *f* lie in some Lie subalgebra *g* of the *n*×*n* matrices, then, within the numerical working precision, the approximation produced by

numeric::odesolveGeometric stays on the homogeneous manifold  $\{m Y_{0} \mid m \in G\}$ . where *G* is the matrix Lie group of *g*.

As an introductory example, consider the ODE  $\frac{dY}{dx} = f(t, Y)Y$ , where *Y* is a vector in and f produces skew symmetric matrices. The solution lies on the orbit of the orthogonal

group *SO*(*n*) generated by the skew symmetric matrices through the initial point  $Y_0 \in \mathbb{R}^n$ . Here,  $SO(n)$  acts on  $\mathbb{R}^n$  by standard matrix multiplication. The homogeneous manifold given by the orbit of  $SO(n)$  through  $Y_{0}$  is the sphere

$$
\left\{G\ Y_0\ \middle|\ G\in\text{SO}(n)\right\}=\left\{Y\in\ \mathbb{R}^n\ \middle|\ \langle Y,\ Y\rangle=\ Y_0,\ Y_0\rangle\right\}
$$

Using standard numerical schemes, the numerical solution drifts away from this manifold in the course of the integration. The geometrical "Lie group" integrator numeric::odesolveGeometric, however, produces a numerical solution that stays on this manifold, preserving the invariants of the group action. In this case, the invariant

.

 $\langle Y, Y \rangle$  is preserved numerically. See ["Example 1" on page 19-230](#page-3889-0) (Symbolic Math Toolbox).

With  $Y(t) = G(t) Y_0$ , the matrix ODE

$$
\frac{dG(t)}{dt} = f(t, G(t) Y_0) G(t), G(t_0) = 1_{n, n}
$$

is solved on the space  $\mathbb{C}^{n\times n}$  of the complex  $n\times n$  matrices (1<sub>*n, n*</sub> is the identity matrix).

Following Munthe-Kaas [1], the ansatz  $G(t) = e^{u(t)}$  reduces a time step for the ode above to the solution of the matrix ODE

$$
\frac{du}{dt} = \text{dexpinv}(u, f) = f - \frac{[u, f]}{2} + \frac{[u, [u, f]]}{12} + \cdots, u(t_0) = 0
$$

where  $f = f(t, e^{u(t)} Y<sub>n</sub>)$  and  $[u, f] = uf$  *fu* is the commutator on the Lie algebra of  $n \times n$ matrices. In each step, the ODE for *u* is solved numerically in a classical way by the Runge-Kutta scheme specified by the parameter method. Finally,

numeric::odesolveGeometric performs the time step  $t_0 \rightarrow t_0 + h$  by computing

$$
Y(t_0 + h) = G(t_0 + h) Y_0 = e^{u(h)} Y_0
$$

If the matrices produced by *f*(*t*, *Y*) lie in a Lie subalgebra *g* of the *n*×*n* matrices, then the numerical solution *u* also lies in *g*. The matrix  $G = e^u$  is an element of the corresponding Lie group, and  $Y = G Y_0$  lies on the orbit of the Lie group through the initial value  $Y_0$ . Thus, the geometrical invariants of the homogeneous manifold are preserved in the course of the numerical integration.

The input data  $t_{\it 0}$  and  $t$  must not contain symbolic objects which cannot be converted to [float](#page-760-0)ing point values via float. Numerical expressions such as  $e^{\pi}$ ,  $\sqrt{2}$  etc. are accepted.

The initial condition  $Y_\theta$  defines the space in which the homogeneous manifold containing the solution is embedded.

If *Y<sup>0</sup>* is a list with *n* entries or a 1-dimensional array array(1..n), then the solution *Y*(*t*) consists of vectors from a submanifold of  $\mathbb{R}^n$  or  $\mathbb{C}^n$ , respectively.

If *Y<sup>0</sup>* is specified as a 2-dimensional array(1..n, 1..m) or as a matrix of the corresponding dimension generated by the function [matrix](#page-1348-0), then the solution *Y*(*t*)

consists of matrices from a submanifold of the space  $\mathbb{C}^{n \times m}$  of  $n \times m$  matrices.

Internally, 2-dimensional *n*×*m* arrays are used to represent the points on the manifold where  $m=1$  for vectors in  $\mathbb{R}^n$  or  $\mathbb{C}^n$ . It is recommended to specify  $Y_0$  in the form  $array(1..n, 1..m)$  in order to avoid the overhead of internal conversions.

The "vector field" f defining the dynamical system  $\mathbf{N} = f(t, Y)$  **y** must be represented by a procedure with two input parameters: the scalar time *t* and the matrix or vector *Y*. Internally, *f* is called with real floating-point values *t* and matrices/vectors *Y* of the same domain (Symbolic Math Toolbox) type as the initial condition *Y<sup>0</sup>* .

The procedure f has to return an *n*×*n* matrix either as an array(1..n, 1..n) or as a corresponding matrix object of category  $Cat:Matrix$  (generated by the function [matrix](#page-1348-0)).

It is recommended that the procedure returns an array of the type array(1..n, 1..n). This avoids the overhead of internal conversions.

The return value of f may contain numerical expressions such as  $\pi$ ,  $\sqrt{2}$  etc. However, all values must be convertible to real or complex floating point numbers by [float](#page-760-0).
Autonomous systems, where *f*(*t*, *Y*) does not depend on *t*, must be represented by a procedure with two arguments t and Y, too.

The optional arguments method, RelativeError  $=$  tol, and Stepsize  $=$  h

determine how the ODE  $\frac{du}{dt} = \frac{d \exp(\mu u)}{dt}$  is solved. They correspond to the methods of the classical ODE solver  $\frac{A}{r}$ umeric::odesolve.

The numerical precision is controlled by the global variable DIGITS: an adaptive control

of the step size keeps local relative discretization errors below  $_{tol} = \underline{\hspace{1cm}}$ , unless a different tolerance is specified via the option RelativeError =  $t$ ol. The error control may be switched off by specifying a fixed  $Stepsize = h$ .

**Note** Only local errors are controlled by the adaptive mechanism. No control of the global error is provided!

With Y :=  $t$  -> numeric::odesolveGeometric(f, t  $0..t$ , Y 0), the numerical solution can be repesented by a MuPAD function: the call  $\overline{Y(t)}$  will start the numerical integration from  $t_0$  to  $t$ .

Classical integration preserves the geometrical invariants up to the relative precision of the solution whereas the geometrical integrator preserves the invariants independent of *tol* up to the working precision set by [DIGITS](#page-546-0): departure from the homogeneous manifold is a pure roundoff effect.

numeric::odesolveGeometric is useful when a tolerance *tol* much largerthan

is specified by  $\text{RelativeError} = \text{tol}$ . For small tolerances, you may consider to use the classical solver [numeric::odesolve](#page-3855-0) instead.

Since classical integration is significantly faster, larger values of [DIGITS](#page-546-0) and smaller tolerances for the discretization error may be used in [numeric::odesolve](#page-3855-0). Depending on the concrete problem, this may lead to better results than produced by numeric::odesolveGeometric.

### **Environment Interactions**

The function is sensitive to the environment variable DIGITS, which determines the numerical working precision.

## **Examples**

### **Example 1**

We consider the initial value problem

$$
\frac{dY}{dt} = \begin{pmatrix} (J_2 - J_3) Y_2 Y_3 \ (J_3 - J_1) Y_3 Y_1 \ (J_1 - J_2) Y_1 Y_2 \end{pmatrix}, Y(0) = \begin{pmatrix} 1 \\ 1 \\ 1 \end{pmatrix}
$$

for  $Y = [Y_1, Y_2, Y_3] \in \mathbb{R}^3$  with fixed parameters  $J_1 = \frac{1}{2} J_2 = 1, J_3 = 2$ . Writing this ODE as

$$
\frac{dY}{dt} = \begin{pmatrix} 0 & -J_3 Y_3 & J_2 Y_2 \\ J_3 Y_3 & 0 & -J_1 Y_1 \\ -J_2 Y_2 & J_1 Y_1 & 0 \end{pmatrix} \begin{pmatrix} Y_1 \\ Y_2 \\ Y_3 \end{pmatrix} = f_1(t, Y) Y
$$

it is clear that the solution is restricted to the orbit of the orthogonal group *SO*(3) through the initial point ( $f_1$  produces skew symmetric matrices). The invariant of this action is

,

, i.e., the solution is restricted to a sphere. Writing the ODE as

$$
\frac{dY}{dt} = \begin{pmatrix} 0 & J_2 Y_3 & -J_3 Y_2 \\ -J_1 Y_3 & 0 & J_3 Y_1 \\ J_1 Y_2 & -J_2 Y_1 & 0 \end{pmatrix} \begin{pmatrix} Y_1 \\ Y_2 \\ Y_3 \end{pmatrix} = f_2(t, Y) Y
$$

$$
= \begin{pmatrix} 0 & Y_3 & -Y_2 \ -Y_3 & 0 & Y_1 \ Y_2 & -Y_1 & 0 \end{pmatrix} \begin{pmatrix} J_1 & 0 & 0 \ 0 & J_2 & 0 \ 0 & 0 & J_3 \end{pmatrix} \begin{pmatrix} Y_1 \ Y_2 \ Y_3 \end{pmatrix}
$$

it is clear that the solution is also restricted to the orbit of the "J-orthogonal" group *SO*(*J*, 3) through the initial point. This group consists of matrices *G* satisfying  $G<sup>T</sup> J G = J$ , where *J*  $= diag(I_1, J_2, J_3)$ . The invariant of this group action is

 $H_2(Y) = \langle Y, J Y \rangle = J_1 Y_1^2 + J_2 Y_2^2 + J_3 Y_3^2$ , i.e., the solution is restricted to an ellipsoid.

We consider the first representation and compute a numerical solution that is restricted to a sphere:

```
f1 := proc(t, Y) begin
      array(1..3, 1..3, [ [ 0 , -J3*Y[3], J2*Y[2]],
[ 33*Y[3], 0 , -31*Y[1]],[-J2*Y[2], J1*Y[1], 0 ]end_proc:
J1 := 1/2: J2 := 1: J3 := 2:tol := 10^{\circ}(-2):
Gsolve:= (f, t0 t, Y0) ->
  numeric::odesolveGeometric(f, t0 t, Y0, RelativeError = tol):
Y(0) := [1.0, 1.0, 1.0];
Y(1) := Gsolve(f1, 0..1, Y(0));Y(2) := Gsolve(f1, 1..2, Y(1));Y(3) := Gsolve(f1, 2..3, Y(2));Y(4) := Gsolve(f1, 3..4, Y(3));Y(5) := Gsolve(f1, 4..5, Y(4))[1.0, 1.0, 1.0][-0.1234874253, 1.573899124, 0.7124551935][-1.188837997, 0.6164504304, 1.098477621]
```
 $[-0.7811791671, -1.258922776, 0.8971468953]$ 

 $[0.3530511101, -1.520952843, 0.7497048516]$ 

 $[1.281782142, -0.1892246302, 1.149447075]$ 

The invariant  $H_1$  is preserved numerically up to the working precision set by <code>[DIGITS](#page-546-0)</code>:

```
H1 := Y -> Y[1]^2 + Y[2]^2 + Y[3]^2:
H1(Y(i)) - H1(Y(0)) $ i = 1..5
     3.04548053410^{-14}, -2.69159694510^{-14}, 4.01137456610^{-14}, 3.49185957910^{-13},
       2.851746617 10<sup>-13</sup>
```
The invariant  $H_2$  is only preserved within the relative precision of the solution set by the option RelativeError = tol:

H2 := Y -> J1\*Y[1]^2 + J2\*Y[2]^2 + J3\*Y[3]^2:  $H2(Y(i)) - H2(Y(0))$  \$ i = 1..5

```
-0.00003216929769, -0.00001480619998, -0.0002478937317, -0.0002651787298,-0.0002541517488
```
Now, we solve the ODE using the second representation:

```
f2 := proc(t, Y) begin
      array(1..3, 1..3, [ [ 0 , J2*Y[3], -J3*Y[2]],
                        [-J1*Y[3], 0, J3*Y[1]],[ J1*Y[2], -J2*Y[1], 0 ]])
end_proc:
Y(0) := [1.0, 1.0, 1.0];
Y(1) := Gsolve(f2, 0..1, Y(0));Y(2) := Gsolve(f2, 1..2, Y(1));Y(3) := Gsolve(f2, 2..3, Y(2));
Y(4) := Gsolve(f2, 3..4, Y(3));Y(5) := Gsolve(f2, 4..5, Y(4))
```

```
[1.0, 1.0, 1.0][-0.1234661822, 1.573904531, 0.7124614294][-1.188842584, 0.6165012417, 1.098465492][-0.7810696492, -1.258800682, 0.8973254548][0.3534089311, -1.520647212, 0.7500610376]
```
 $[1.28178089, -0.1880404787, 1.149599855]$ 

Now, the invariant  $H_2$  is preserved to working precision, whilst  $H_1$  is only preserved to the tolerance specified by RelativeError = tol:

 $H2(Y(i)) - H2(Y(0))$  \$ i = 1..5 2.70894418 10<sup>-14</sup>, 5.287437155 10<sup>-15</sup>, 2.071884331 10<sup>-13</sup>, 1.704608676 10<sup>-13</sup>,  $2.26804686110^{-13}$  $H1(Y(i)) - H1(Y(0))$  \$ i = 1..5  $0.0000206606336, 0.00004690748333, -0.0001580733145, -0.0001426238818,$  $-0.0000987012679$ delete J1, J2, J3, Gsolve, f1, f2, Y, H1, H2:

### **Example 2**

We consider the "Toda lattice equations"

$$
\frac{da_i}{dt} = a_i \left( b_i - b_{i+1} \right), i \in \{1, ..., n-1\}
$$
  

$$
\frac{db_i}{dt} = 2 \left( a_{i-1}^2 - a_i^2 \right), i \in \{1, ..., n\}
$$

with  $a_0 = a_n = 0$ . Introducing the tridiagonal  $n \times n$  matrices

,

$$
Y = \begin{pmatrix} b_1 & a_1 & & & \\ a_1 & \cdots & \cdots & \\ & \cdots & \cdots & a_{n-1} \\ & & a_{n-1} & b_n \end{pmatrix}, f(Y) = \begin{pmatrix} 0 & -a_1 & & & \\ a_1 & \cdots & \cdots & \\ & \cdots & \cdots & -a_{n-1} \\ & & a_{n-1} & 0 \end{pmatrix}
$$

these equations can be encoded by the matrix ODE  $\frac{dY}{dt} = f(Y)Y - Yf(Y)$ . The solution *Y*(*t*) is known to be "isospectral", i.e., the eigenvalues of  $\tilde{Y}(t)$  do not depend on the time parameter *t*. As mentioned in the description of the option LieGroupAction, the solution of this type of matrix ODE is given by the group action  $Y(t) = G(t) Y(0) G(t)^{-1} = G(t) Y(0)$  $G(t)^T$ , where  $G(t)$  are orthogonal matrices (note that  $f(Y)$  is skew symmetric). The eigenvalues of the matrices *Y*(*t*) are invariants of the group action.

,

The exact dynamics also preserves the tridiagonal form of the matrices. The numerical dynamics, however, fills in further elements. The following vector field *f* ignores alle elements outside the central bands:

```
f := proc(t, Y)local i, r;
begin
  r := array(1..n, 1..n, [[0 $ n] $ n ]); for i from 1 to n - 1 do
    r[i + 1, i] := Y[i, i + 1];r[i, i + 1] := -Y[i, i + 1]; end_for;
   return(r)
end_proc:
```
In the following, the initial value *Y*(0) is specified by a matrix generated by the function [matrix](#page-1348-0). Consequently, both arguments *G* and *Y* are passed to the Lie group action

LAMBDA as corresponding matrices. They can be multiplied by the multiplication operator \*:

```
LAMBDA := proc(G, Y)begin
   G*Y*(G::dom::transpose(G))
end_proc:
```
We define the initial value:

```
n := 3:Y(\theta) := matrix(n, n, [1, 1, 1], Banded)\begin{pmatrix} 1 & 1 & 0 \\ 1 & 1 & 1 \end{pmatrix}
```
Now, the dynamics is integrated from  $t = 0$  to  $t = 1$ :

```
tol := 10^{\circ}(-4):
Y(1) := numeric::odesolveGeometric(f, 0..1, Y(0),
              LieGroupAction = LAMBDA, RelativeError = tol)
         \begin{pmatrix} -0.256354686 & 0.4591148565 & -1.71632960110^{-14} \\ 0.4591148565 & 1.0 & 0.4591148565 \\ -1.71632960110^{-14} & 0.4591148565 & 2.256354686 \end{pmatrix}
```
The invariants of the dynamics are the eigenvalues of the matrices *Y*(*t*). They are preserved numerically:

 $numeric::\dot{e}$ igenvalues(Y(0)) = numeric:: $e$ igenvalues(Y(1))

 $[2.414213562, 1.0, -0.4142135624] = [2.414213562, 1.0, -0.4142135624]$ 

For comparison, we also solve the Toda lattice equations by classical numerics using [numeric::odesolve](#page-3855-0). The system is encoded by a vector  $Y = [b_1, ..., b_n, a_1, ..., a_{n-1}]$  in  $\mathbb{R}^{2n-1}$ .

```
f := proc(t, Y)local a, b, i;
begin
 b := [Y[i] \, \$ \, i = 1..n];a := [Y[n + i] $ i = 1..n-1];[-2^*a[1]^2, ]/ = d/dt b[1]2*(a[i-1]^2 - a[i]^2) $ i = 2..n-1, // = d/dt b[i]
   2^*a[n-1]<sup>2</sup>, / = d/dt b[n]
   a[i]*(b[i] - b[i+1]) $ i = 1..n-1 // = d/dt a[i] ]
end_proc:
solution := numeric::odesolve(f, 0..1, [1 \, $2^*n - 1],
                            RelativeError = tol;
    [-0.2563650696, 1.0, 2.25636507, 0.459099923, 0.459099923]
```
The invariants are only preserved up to the precision of the solution determined by the tolerance set via RelativeError = tol:

```
Y(1) := array(1..n, 1..n, [[0 $ n ] $ n ]):for i from 1 to n do
  Y(1)[i, i] := solution[i];end_for:
for i from 1 to n-1 do
  Y(1)[i, i + 1] := solution[n + i];
  Y(1)[i + 1, i] := solution[n + i];
end_for:
Y(1)
          \begin{array}{rrrr} -0.2563650696 & 0.459099923 & 0 \\ 0.459099923 & 1.0 & 0.45909992 \\ 0 & 0.459099923 & 2.25636507 \end{array}numeric::eigenvalues(Y(1))
      [2.414213091, 1.0, -0.4142130909]
```
Comparing these data with the previously computed eigenvalues of the initial condition *Y*(0), one sees that the invariants are not preserved numerically to the working precision determined by [DIGITS](#page-546-0).

delete f, LAMBDA, n, Y, tol, solution, i:

### **Parameters**

#### **f**

A [procedure on page 1-1653](#page-1662-0) accepting two parameters  $(t, Y)$ 

#### **t0**

A numerical real value for the initial time

#### **t**

A numerical real value (the "time")

#### **Y0**

The initial condition: a [list on page 7-41,](#page-2484-0) a 1-dimensional  $array(1..n)$ , a 2-dimensional array(1..n, 1..m), or an *n*×*m* [matrix](#page-1348-0) of category [Cat::Matrix](#page-2349-0) with numerical entries

## **Options**

#### **LieGroupAction**

Option, specified as LieGroupAction = LAMBDA

The [procedure on page 1-1653](#page-1662-0) LAMBDA =  $proc(G, Y)$ ... end proc defines the action of the group element G (an *n*×*n* matrix) on the point *Y* on the homogeneous manifold (an *n*×*m* matrix or an *n* dimensional vector). This procedure must return a corresponding point (a matrix or a vector).

The default action is the usual matrix multiplication  $(G, Y) \rightarrow G Y$ .

With this option, the default group action LAMBDA:  $(G, Y) \rightarrow G Y$  of the  $n \times n$  matrices G acting on the *n*×*m* matrices or *n* dimensional vectors Y by left multiplication may be replaced by other group actions.

As a group action, the [procedure on page 1-1653](#page-1662-0) LAMBDA must satisfy *LAMBDA*(1*n*, *<sup>n</sup>* , *Y*) = *Y* and

$$
\mathtt{LAMBDA}(G_2,\mathtt{LAMBDA}(G_1,\mathit{Y}))=\mathtt{LAMBDA}(G_2\ G_1,\mathit{Y})
$$

numeric::odesolveGeometric computes the solution of the matrix ODE

$$
\frac{dG(t)}{dt} = f(t, \text{LAMBDA}(G(t), Y_0)) G(t), G(t_0) = 1_{n, n}
$$

On the space  $\mathbb{C}^{n \times n}$  of the  $n \times n$  matrices and returns  $Y(t) = LAMBDA(G(t), Y_0)$ .

For the standard group action *LAMBDA*(*G*, *Y*) = *G Y*, this is the solution of the ODE

$$
\frac{\mathrm{d}Y}{\mathrm{d}t} = f(t, Y) Y
$$

For homogeneous manifolds embedded in the *n*×*n* matrices, the group action *LAMBDA*(*G*, *Y*) = *GYG*<sup>-1</sup> may be considered. For this action, the curve *Y*(*t*) = *LAMBDA*(*G*(*t*), *Y*<sub>0</sub>) returned by numeric::odesolveGeometric is the solution of the ODE

 $\frac{dY}{dt} = f(t, Y) Y - Y f(t, Y)$ . Cf. ["Example 2" on page 19-233](#page-3892-0) (Symbolic Math Toolbox).

LAMBDA(G, Y) is called with *n*×*m* matrices or *n* dimensional vectors Y of the same domain (Symbolic Math Toolbox) type as the initial condition *Y<sup>0</sup>* . If *Y<sup>0</sup>* is a matrix generated by the function [matrix](#page-1348-0), then also the *n*×*n* matrix *G* is passed to LAMBDA as such a matrix object. In all other cases, *G* is passed as a 2-dimensional array(1..n, 1..n).

The procedure LAMBDA should return a 2-dimensional  $\arctan(1 \ldots n, 1 \ldots m)$  or a corresponding matrix of category Cat:: Matrix.

If the initial condition  $Y_{0}$  is specified by a list or a 1-dimensional  $\texttt{array(1..n)}$  , <code>LAMBDA</code> may also return a corresponding list or array.

Internally, the return value of LAMBDA is converted to a 2-dimensional array(1..n, 1..m) where *m* = 1 if a list or a 1-dimensional array is returned.

It is recommended that LAMBDA returns a 2-dimensional array(1..n, 1..m) in order to avoid the overhead of internal conversions.

#### **RelativeError**

Option, specified as RelativeError = tol

Forces internal numerical Runge-Kutta steps to use step sizes with local discretization

errors below tol. This tolerance must be a numerical real value  $\geq \frac{1}{10^{DIGTS}}$ . The default

tolerance is  $\frac{1}{10^{DIGTS}}$ 

The internal control mechanism estimates the local relative discretization error of a Runge-Kutta step and adjusts the step size adaptively to keep this error below tol.

The default setting of  $_{\text{tol}} =$  1 ensures that the local discretization errors are of the same order of magnitude as r<del>umer</del>ical roundoff.

Usually there is no need to use this option to change this setting. However, occasionally the numerical evaluation of the Runge-Kutta steps may be ill-conditioned or step sizes are so small that the time parameter cannot be incremented by the step size within working precision. In such a case, this option may be used to bound the local discretization error by *tol* and use a higher working precision given by [DIGITS](#page-546-0).

Only real numerical values  $\frac{1}{10^{DIGT}}$  are accepted.

**Note** Usually, the global error of the numeric approximation returned by numeric::odesolveGeometric is larger than the local errors bounded by tol. Although the result is displayed with [DIGITS](#page-546-0) decimal places, one should not expect that all of them are correct. The relative precision of the final result is tol at best!

#### **Stepsize**

Option, specified as Stepsize = h

Switches off the internal error control and uses a Runge-Kutta iteration with constant step size h. h must be a numerical real value.

By default, numeric::odesolveGeometric uses an adaptive step size control mechanism in the numerical iteration. The option Stepsize = h switches off this adaptive mechanism and uses the Runge-Kutta method specified by method (or the default method DOPRI78) with constant step size h.

A final step with smaller step size is used to match the end *t* of the integration interval

 $t_0$ . *t*, if  $\frac{t-t_0}{h}$  is not an integer.

**Note** With this option, there is no automatic error control! Depending on the problem and on the order of the method, the result may be a poor numerical approximation of the exact solution.

There is usually no need to invoke this option. However, occasionally the builtin adaptive error control mechanism may fail when integrating close to a singularity. In such a case, this option may be used to customize a control mechanism for the global error by using different step sizes and investigating the convergence of the corresponding results.

#### **Alldata**

Option, specified as Alldata = n

With this option, numeric::odesolveGeometric returns a list of numerical mesh points [[*t<sup>0</sup>* , *Y<sup>0</sup>* ], [*t<sup>1</sup>* , *Y<sup>1</sup>* ], …, [*t*, *Y*(*t*)]] generated by the internal Runge-Kutta iteration.

The integer *n* controls the size of the output list. For *n* = 1, all internal mesh points are returned. This case may also be invoked by entering the simplified option Alldata, which is equivalent to Alldata = 1. For  $n > 1$ , only each *n*-th mesh point is stored in the list. The list always contains the initial point  $[t_0, Y_0]$  and the final point  $[t, Y(t)]$ . For  $n \leq 0$ , only the data  $[[t_0, Y_0], [t, Y(t)]]$  are returned.

The output list may be useful to inspect the internal numerical process. Also further graphical processing of the mesh data may be useful.

## **Return Values**

The solution *Y*(*t*) is returned as a list or as an array of floating-point values. The type of the result matrix/vector coincides with the type of the input matrix/vector  $\mathsf{Y}_{\mathsf{0}}.$ 

With the option Alldata, a list of mesh data is returned.

## **References**

[1] H. Munthe-Kaas and A. Zanna: "Numerical integration of differential equations on homogeneous manifolds", in F. Cucker (ed.), *Foundations of Computational Mathematics*, Springer (1997), pp. 305-315.

### **See Also**

**MuPAD Functions** [numeric::butcher](#page-3661-0) | [numeric::odesolve](#page-3855-0) | [numeric::odesolve2](#page-3876-0)

**MuPAD Graphical Primitives** [plot::Ode2d](#page-4766-0) | [plot::Ode3d](#page-4780-0)

# <span id="page-3901-0"></span>**numeric::ode2vectorfield**

Convert an ode system to vectorfield notation

# **Syntax**

```
numeric::ode2vectorfield(IVP, fields)
```
## **Description**

numeric::ode2vectorfield converts a system of ordinary differential equations of arbitrary order to a vector field representation suitable for the numerical ODE solver [numeric::odesolve2](#page-3876-0).

numeric::ode2vectorfield is a utility function to generate input parameters for the numerical ODE solver [numeric::odesolve2](#page-3876-0). This solver requires a procedure representing the vectorfield *f*(*t*, *Y*) of a first order system of differential equations

(dynamic system)  $\underline{dY} = f(t, Y)$  and initial data  $Y_0 = Y(t_0)$ . Given an initial value problem IVP consisting of (possibly higher order) differential expressions together with initial conditions, numeric::ode2vectorfield converts the higher order equations to an equivalent system of first order ODEs and returns the input parameters for [numeric::odesolve2](#page-3876-0).

Higher-order differential equations can always be represented as an equivalent dynamic

system  $\frac{dY}{dt} = f(t, Y)$  with some vector *Y*. E.g., the *n*-th order equation

$$
y^{(n)}=g\Bigl(t,\,y,\,y',\,\ldots,\,y^{(n-1)}\Bigr)
$$

may be written as the first order system

$$
\frac{dY}{dt} = \left[ y', \, ..., \, y^{(n-1)}, \, g\left(t, y, \, ..., \, y^{(n-1)}\right) \right]
$$

for the vector  $\mathbf{y} = [y, y', ..., y^{(n-1)}].$ 

The input list fields correponds to the vector *Y*. It must be a *complete* specification of all functions and their derivatives through but *not including the highest derivates* of the unknown functions. E.g., for the second order differential equation  $y''(t) = y(t)$ , the appropriate list of unknown fields is  $[y(t), y'(t)]$ . The differential equations  $y''(t) = z(t)$ ,  $z'(t) = y(t)$  are of second order in *y* and of first order in *z*. Hence, the appropriate list of unknown fields is  $[y(t), y'(t), z(t)]$ .

The ordering of the fields in list determines the ordering of the components of the list that the numerical solver produces as the solution vector. Cf. ["Example 2" on page 19-245](#page-3904-0) (Symbolic Math Toolbox).

The differential equations must be linear in the highest derivatives of the unknown functions involved. E.g., the ODE  $y'(t)^2 = y(t)$  is not admitted. However, equations such as  $y_2(t)$   $y_1'(t) = y_1(t)$ ,  $y_1(t)$   $y_2'(t) = y_2(t)$  are accepted and converted to

$$
y_1'(t) = \frac{y_1(t)}{y_2(t)}, y_2'(t) = \frac{y_2(t)}{y_1(t)}
$$

A *complete* specification of initial conditions must be contained in IVP: for each component in list, an initial value must be provided. The initial conditions may be specified by linear equations which will be solved for the initial values of the unknown fields automatically. E.g., for fields =  $[y(t), y'(t), z(t)]$ , initial conditions may be specified explicitly by  $y(t_0) = 1$ ,  $y'(t_0) = 2$ ,  $z(t_0) = 3$ , say, or via linear equations such as  $y(t_0) + z(t_0) = y'(t_0)$ ,  $y(t_0) = z(t_0)$ ,  $z(t_0) = 2 y(t_0)$ . Cf. ["Example 3" on page 19-246](#page-3905-0) (Symbolic Math Toolbox).

The differential equations, the initial 'time'  $\sf{t}_0$ , and the initial conditions may involve symbolic parameters. However, such parameters must evaluate to numerical objects, when the sequence returned by numeric::ode2vectorfield is passed to the numerical solver.

The vectorfield procedure  $\operatorname{\sf f}$  and the initial values  $\operatorname{\sf Y}_0$  returned by numeric::ode2vectorfield can also be used by the functions [numeric::odesolve](#page-3855-0), [plot::Ode2d](#page-4766-0), [plot::Ode3d](#page-4780-0). Cf. ["Example 3" on page 19-246](#page-3905-0) (Symbolic Math Toolbox).

numeric::ode2vectorfield and numeric::odeToVectorField are equivalent.

## **Examples**

### **Example 1**

We consider the initial value problem

 $y'(t) = t \sin(y(t)), y(0) = 1$ 

The solver [numeric::odesolve2](#page-3876-0) requires the procedure  $f:(t, Y) \to t \sin(Y_1)$  for the 1dimensional vector  $Y = [y(t)]$  specified by fields. The utility numeric::ode2vectorfield accepts a more convenient representation via arithmetical expressions:

```
IVP := \{y'(t) = t * sin(y(t)), y(t0) = y0\}:
fields := [y(t)]:
IVP := numeric::ode2vectorfield(IVP, fields)
```

```
proc(t, Y) ... end, t0, [y0]
```
This sequence may be passed to the numerical solver which returns a procedure representing the numerical solution:

```
t0 := 0: y0 := 1:Y := numeric::odesolve2(IVP)
```
proc  $Y(t)$  ... end

Calling the numerical solution Y invokes the numerical integration from the initial 'time'  $t_0 = 0$  to the 'time' specified in the call to Y:

```
Y(0), Y(1), Y(2), Y(3)
```
 $[1.0]$ , [1.466404006], [2.655911348], [3.100928494]

delete IVP, fields, Y:

### <span id="page-3904-0"></span>**Example 2**

We consider the second order initial value problem

 $y''(t) = t \sin(y(t)), y(0) = 1, y'(0) = 0$ 

The corresponding vectorfield representation involves the vector  $Y = [y(t), y'(t)]$ specified by fields:

```
IVP := \{y' \mid (t) = t * \sin(y(t)), y(0) = 1, y' (0) = 0\}:
fields := [y(t), y'(t)]:
numeric::ode2vectorfield(IVP, fields)
```

```
proc(t, Y) ... end, 0, [1, 0]
```
This sequence is accepted by [numeric::odesolve2](#page-3876-0). The numerical solution Y returns lists representing the components of the vector specified by fields:

Y := numeric::odesolve2(%): Y(5)

 $[1.916536393, -0.8765542819]$ 

With a reordering of the unknown fields, the numerical solver returns the solution vector with rearranged components:

```
fields := [y'(t), y(t)]:
Y := numeric::odesolve2(numeric::ode2vectorfield(IVP, fields)):
Y(5)
```

```
[-0.8765542819, 1.916536393]
```

```
delete IVP, fields, Y:
```
### <span id="page-3905-0"></span>**Example 3**

The following IVP involves the unknown fields *u*(*t*), *v*(*t*), *w*(*t*). Since it is of second order in *u*, of first order in *v* and of third order in *w*, the list of unknowns  $[\gamma(t), \gamma'(t), \gamma(t)]$ ,  $w(t)$ ,  $w'(t)$ ,  $w''(t)$ ] is appropriate:

```
IVP := \{u''(t) - u(t) * v'(t) = exp(-t) * v'(t), v'(t) = w''(t),u'(t) * w'''(t) = t + u''(t),u(PI) = 3, u'(PI) = 1,
        v(PI) = 0,
        w(PI) = w'(PI), w'(PI) = 2 - w(PI), w''(PI) = 3*w(PI):
fields := [u(t), u'(t), v(t), w(t), w'(t), w'(t)]:
ivp := numeric::ode2vectorfield(IVP, fields)
     proc(t, Y) ... end, \pi, [3, 1, 0, 1, 1, 3]
Y := numeric::odesolve2(ivp):
Y(5)
```
[195.9501263, 604.3872242, 13.15053015, 13.29454726, 14.15053015, 10.04763196]

We plot the components  $v$ ,  $w$ , and  $w''$  of the solution vector:

plotfunc2d(Y(t)[3], Y(t)[4], Y(t)[6],  $t = PI$ .. 5, Colors = [RGB::Red, RGB::Green, RGB::Blue]):

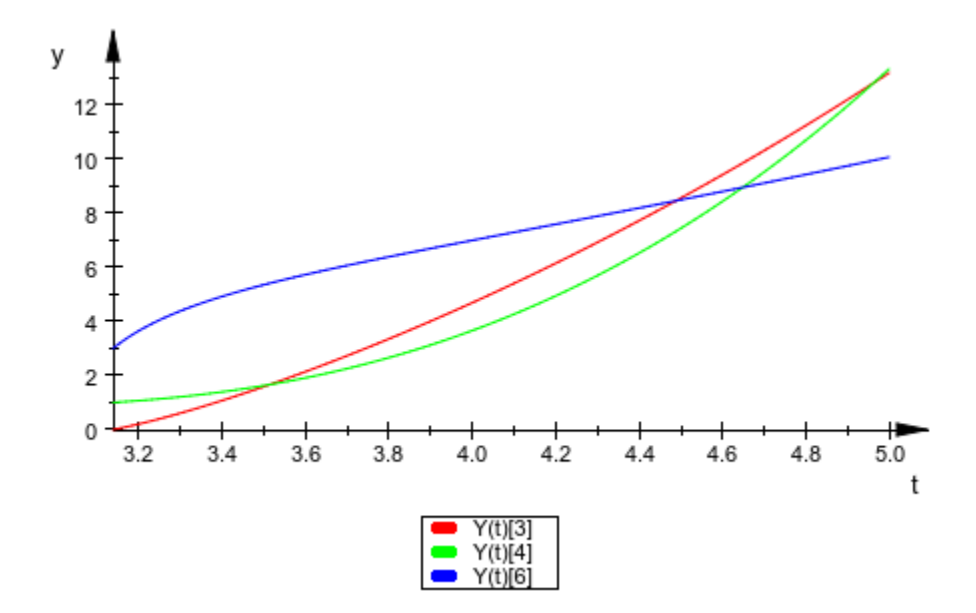

Alternatively, we use the vectorfield procedure ivp[1] and the initial conditions ivp[3] as input parameters for plot:: 0de2d:

```
plot(plot::0de2d([PI + i*(5 - PI)/30 $ i = 0..30], ivp[1], ivp[3],
                 [(t, Y) - [t, Y[3]], Color = RGB::Red],
                 [(t, Y) - [t, Y[4]], Color = RGB::Green],
                 [(t, Y) - [t, Y[6]], Color = RGB::Blue])):
```
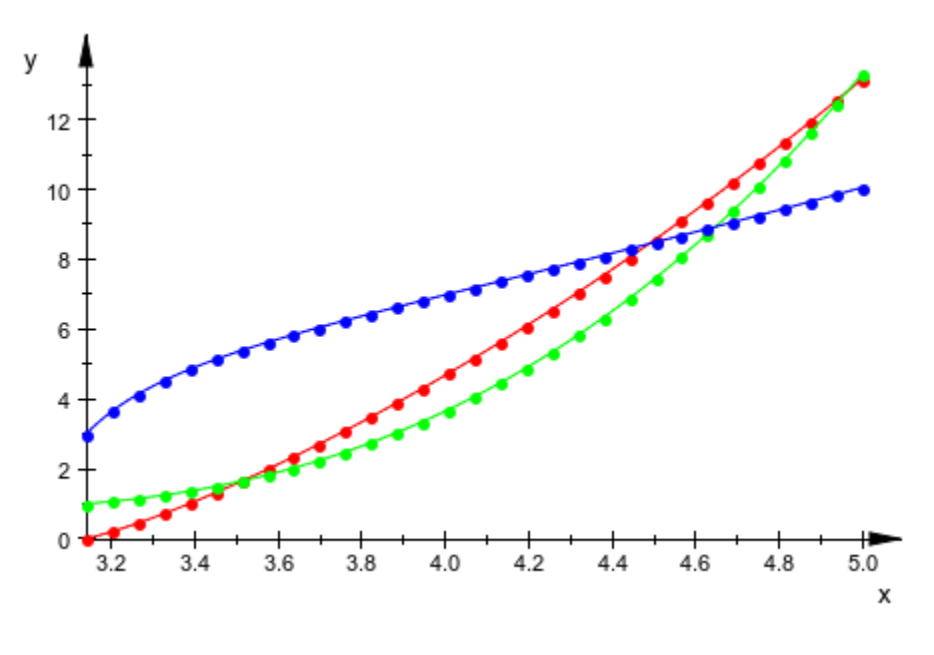

delete IVP, fields, ivp, Y:

## **Parameters**

#### **IVP**

The initial value problem: a list or a set of [equations on page 1-19](#page-28-0) involving univariate

function calls  $y_1(t)$ ,  $y_2(t)$  etc. and derivates  $y_1'(t)$ ,  $y_1''(t)$ , ...,  $y_2'(t)$ ,  $y_2''(t)$  etc. The differential equations must be quasi-linear: the highest derivative of each of the dependent functions  $y_1(t)$ ,  $y_2(t)$  etc. must enter the equations linearly. IVP must also contain corresponding initial conditions specified by linear equations in the expressions

 $y_1(t_0)$ ,  $y_1$ <sup>*i*</sup>( $t_0$ ), …,  $y_2(t_0)$ ,  $y_2$ <sup>*i*</sup>( $t_0$ ) etc. Alternatively, arithmetical expressions (Symbolic Math Toolbox) may be specified which are interpreted as equations with vanishing right hand side.

#### **fields**

The vector of the dynamical system equivalent to IVP: a list of symbolic function calls such as  $[y_1(t), y_1'(t), \text{dots}, y_2(t), y_2'(t), \text{dots}]$  representing the unknown fields to be solved for.

### **Return Values**

Sequence  $f$ ,  $t_0$ ,  $Y_0$ . These data represent the dynamical system  $\frac{dY}{dt} = f(t, Y)$  with the initial condition  $Y(t_0) = Y_0$  equivalent to IVP. The vectorfield  $\textsf{f}:(t,\textit{Y})\rightarrow f(t,\textit{Y})$  is a [procedure on page 1-1653,](#page-1662-0)  ${\tt t}_0$  is a numerical expression representing the initial 'time', and  $\mathsf{Y}_{\emptyset}$  is a list of numerical expressions representing the components of the initial vector  $Y_0$ .

### **See Also**

#### **MuPAD Functions**

[numeric::odeToVectorField](#page-3909-0) | [numeric::odesolve](#page-3855-0) | [numeric::odesolve2](#page-3876-0) | [numeric::odesolveGeometric](#page-3885-0)

#### **MuPAD Graphical Primitives**

[plot::Ode2d](#page-4766-0) | [plot::Ode3d](#page-4780-0)

#### **Topics**

"Solve Equations Numerically" (Symbolic Math Toolbox)

# <span id="page-3909-0"></span>**numeric::odeToVectorField**

Convert an ode system to vectorfield notation

# **Syntax**

```
numeric::odeToVectorField(IVP, fields)
```
## **Description**

numeric::odeToVectorField and numeric::ode2vectorfield are equivalent. For details and examples, see [numeric::ode2vectorfield](#page-3901-0).

## **Parameters**

#### **IVP**

The initial value problem: a list or a set of [equations on page 1-19](#page-28-0) involving univariate

function calls  $y_1(t)$ ,  $y_2(t)$  etc. and derivates  $y_1'(t)$ ,  $y_1''(t)$ , ...,  $y_2'(t)$ ,  $y_2''(t)$  etc. The differential equations must be quasi-linear: the highest derivative of each of the dependent functions  $y_1(t)$ ,  $y_2(t)$  etc. must enter the equations linearly. IVP must also contain corresponding initial conditions specified by linear equations in the expressions

 $y_1(t_0)$ ,  $y_1$ <sup>*i*</sup>( $t_0$ ), …,  $y_2(t_0)$ ,  $y_2$ <sup>*i*</sup>( $t_0$ ) etc. Alternatively, arithmetical expressions (Symbolic Math Toolbox) may be specified which are interpreted as equations with vanishing right hand side.

#### **fields**

The vector of the dynamical system equivalent to IVP: a list of symbolic function calls such as  $[y_1(t), y_1'(t), \text{dots}, y_2(t), y_2'(t), \text{dots}]$  representing the unknown fields to be solved for.

## **Return Values**

Sequence  $f$ ,  $t_0$ ,  $Y_0$ . These data represent the dynamical system  $\frac{dY}{dt} = f(t, Y)$  with the initial condition  $Y(t_0) = Y_0$  equivalent to IVP. The vectorfield  $f:(t, Y) \rightarrow f(t, Y)$  is a [procedure on page 1-1653,](#page-1662-0)  ${\tt t}_0$  is a numerical expression representing the initial 'time', and  $\mathsf{Y}_{\emptyset}$  is a list of numerical expressions representing the components of the initial vector  $Y_0$ .

## **See Also**

#### **MuPAD Functions**

[numeric::ode2vectorfield](#page-3901-0) | [numeric::odesolve](#page-3855-0) | [numeric::odesolve2](#page-3876-0) | [numeric::odesolveGeometric](#page-3885-0)

#### **MuPAD Graphical Primitives**

[plot::Ode2d](#page-4766-0) | [plot::Ode3d](#page-4780-0)

#### **Topics**

"Solve Equations Numerically" (Symbolic Math Toolbox)

# **numeric::polyrootbound**

Bound for the roots of a univariate polynomial

## **Syntax**

```
numeric::polyrootbound(p)
```
## **Description**

numeric::polyrootbound(p) returns a bound *b*, such that all real and complex roots *z* of the univariate polynomial *p* satisfy  $|z| \le b$ .

The coefficients of p may be real or complex numbers. Also exact numerical coefficients such as  $\pi$ ,  $\sqrt{2}$  etc. are accepted if they can be converted to floats.

For non-zero constant polynomials, numeric::polyrootbound returns [infinity](#page-1042-0).

For monomials  $p(x) = c_n x^n$  with  $n > 0$ , numeric::polyrootbound returns 0.0.

Consider the polynomial  $p(z) = z^n + c_{n-1} z^{n-1} + \cdots + c_0$ . If  $max(|c_{n-1}|, ..., |c_0|) > 0$ , the polynomial

$$
z^n-\left|c_{n-1}\right|\,z^{n-1}-\cdots-\left|c_0\right|
$$

has a single real root  $b > 0$  which is an upper bound for the absolute values of all real and complex roots of *p*. The bound returned by numeric::polyrootbound(p) approximates *b* to about 3 leading decimal digits.

## **Environment Interactions**

The function is sensitive to the environment variable [DIGITS](#page-546-0), which determines the numerical working precision.

## **Examples**

### **Example 1**

Both polynomial expressions as well as [DOM\\_POLY](#page-1609-0) objects may be used to specify the polynomial:

```
p := x^3 + PI*x - sqrt(2): numeric::polyrootbound(p)
```
1.966316026

```
p := poly(p, [x]): numeric::polyrootbound(p)
```

```
1.966316026
```
The absolute values of all real and complex roots of *p* are bounded by this number:

```
numeric::polyroots(p)
```

```
[0.4256164232, -0.2128082116 + 1.810374176 i, -0.2128082116 - 1.810374176 i]
```
 $max(abs(z) \, \text{ $s$} \, z \, \text{ in } \, \text{`s})$ 

1.822838993

delete p:

### **Parameters**

#### **p**

A univariate polynomial expression or a univariate polynomial of domain type [DOM\\_POLY](#page-1609-0).

## **Return Values**

Nonnegative real floating-point number or [infinity](#page-1042-0).

## **See Also**

#### **MuPAD Functions**

[RootOf](#page-1818-0) | [numeric::fsolve](#page-3772-0) | [numeric::polyroots](#page-3914-0) | [numeric::polysysroots](#page-3920-0) | [numeric::realroot](#page-3955-0) | [numeric::realroots](#page-3961-0) | [polylib::realroots](#page-6320-0) | [solve](#page-2000-0)

# <span id="page-3914-0"></span>**numeric::polyroots**

Numerical roots of a univariate polynomial

# **Syntax**

numeric::polyroots(eqs, <FixedPrecision>, <SquareFree>, <Factor>, <NoWarning>)

## **Description**

numeric::polyroots(eqs) returns numerical approximations of all real and complex roots of the univariate polynomials eqs.

The coefficients may be real or complex numbers. Also symbolic coefficients are accepted if they can be converted to floats.

The trivial polynomial *eqs* = 0 results in an error message. The empty list is returned for constant polynomials  $egs \neq 0$ .

Multiple roots are listed according to their multiplicities, i.e., the length of the root list coincides with the degree of *eqs*.

The root list is sorted by [numeric::sort](#page-4003-0).

Up to roundoff effects, the numerical roots should be accurate to [DIGITS](#page-546-0) significant digits, unless the option FixedPrecision is used.

All floating-point entries in eqs are internally approximated by rational numbers: numeric::polyroots(eqs) computes the roots of numeric::rationalize(eqs, Minimize).

For polynomial expressions in factored form, the numerical search is applied to each factor separately.

It is recommended to use [numeric::realroots](#page-3961-0) or [polylib::realroots](#page-6320-0) if eqs is a real polynomial and only real roots are of interest.

### **Environment Interactions**

The function is sensitive to the environment variable [DIGITS](#page-546-0), which determines the numerical working precision.

### **Examples**

### **Example 1**

Both polynomial expressions as well as [DOM\\_POLY](#page-1609-0) objects may be used to specify the polynomial:

```
numeric::polyroots(x^3 - 3*x - sqrt(2))
```
 $[1.931851653, -0.5176380902, -1.414213562]$ 

```
numeric::polyroots(PI*z^4 + I*z + 0.1)
```
 $[0.5936837297 - 0.3729248918]$  i, 0.6455316068 i,  $0.1003181767$  i,  $-0.5936837297 - 0.3729248918$  i]

```
numeric::polyroots(poly(x^5 - x^2, [x]))
```

```
[1.0, 0.0, 0.0, -0.5 + 0.8660254038], -0.5 - 0.8660254038]
```
### **Example 2**

The following polynomial has exact coefficients:

```
p := poly((x - 1)*(x - PI)^3, [x]):numeric::polyroots(p)
```

```
[3.141592654, 3.141592654, 3.141592654, 1.0]
```
Note that roundoff errors in the coefficients of eqs have a dramatic effect on multiple roots:

```
p := poly((x - 1.0)*(x - float(PI))^3, [x]):numeric::polyroots(p)
```
 $[3.144422386, 3.140177788 - 0.00244957836]$ , 3.140177788 + 0.00244957836 i, 0.9999999995]

These are the roots of the following rationalized polynomial:

```
numeric::rationalize(p, Minimize)
```

$$
poly\left(x^4 - \frac{461286 x^3}{44249} + \frac{176627 x^2}{4525} - \frac{2515405 x}{41498} + \frac{1837649}{59267}, \lfloor x \rfloor\right)
$$

delete p:

#### **Example 3**

The multiple root  $\perp$  of the following polynomial can only be computed with restricted precision by fixed precision arithmetic:

```
p := poly((x^2 - 6*x + 8)*(x - 1/3)^5, [x]):numeric::polyroots(p, FixedPrecision)
```

```
[4.0, 2.0, 0.006617926628 + 0.330782186], 0.004459639998 + 0.3388505458 i,
 -0.0003838250804 + 0.3262671926 i, -0.003866386513 + 0.3392634968 i,
  -0.006827355033 + 0.3315032456 i
```
Without the option FixedPrecision, the working precision is increased internally to compute better approximations:

numeric::polyroots(p)

[4.0, 2.0, 0.3333333333 i, 0.333333333 i, 0.3333333333 i, 0.3333333333 i, 0.33333333333 i]

delete p:

### **Example 4**

The following polynomial has badly separated roots. numeric::polyroots does not manage to separate them properly:

```
p := poly( mult((x - 1 - i/10^9) \$ i=0..5), [x]):
numeric::polyroots(p)
```

```
\lceil 1.000000003, 1.00000003, 1.000000003, 1.000000003, 1.000000003, 0.9999999987 \rceil
```
One can preprocess the polynomial by a symbolic factorization:

```
numeric::polyroots(p, Factor)
```
 $[1.000000005, 1.000000004, 1.000000003, 1.000000002, 1.000000001, 1.0]$ 

Alternatively, one can increase the working precision to separate the roots:

```
DIGITS := 20:
numeric::polyroots(p)
```
 $[1.000000005, 1.000000004, 1.000000003, 1.000000002, 1.000000001, 1.0]$ 

delete p, DIGITS:

### **Parameters**

#### **eqs**

A univariate polynomial expression or a univariate polynomial of domain type [DOM\\_POLY](#page-1609-0). The function also accepts a [list on page 7-41,](#page-2484-0) [set on page 7-50](#page-2493-0), [array](#page-244-0), or [matrix](#page-1348-0) ([Cat::Matrix](#page-2349-0)) of polynomial expressions.

# **Options**

#### **FixedPrecision**

This option provides the fastest way to obtain approximations of the roots by a numerical search with a fixed internal precision of 2 *DIGITS* decimal places.

Note that badly isolated roots or multiple roots will usually not be approximated to [DIGITS](#page-546-0) decimals when using this option. The problem of finding such roots is numerically ill-conditioned, i.e., such roots cannot be found to full precision with fixed precision

arithmetic. Typically, a  $q$ -fold root will be approximated only to about  $\frac{2 \text{ DiffITS}}{2 \text{ }\Omega}$  decimal places. Cf. ["Example 3" on page 19-257](#page-3916-0) (Symbolic Math Toolbox). q

Without this option, numeric::polyroots internally increases the working precision until all roots are found to [DIGITS](#page-546-0) decimal places.

#### **SquareFree**

With this option, a symbolic square free factorization is computed via polylib::sqrfree(eqs). The numerical root finding algorithm is then applied to each square free factor.

This option is recommended, when p is known to have multiple roots. Such roots force numeric::polyroots to increase the working precision internally increasing the costs of the numerical search. A square free factorization reduces the multiplicity of each root to one, speeding up the final numerical search.

For polynomials with real rational coefficients, a square free factorization is always used, i.e., this option does not have any effect for such polynomials. For all other types of coefficients, a square free factorization may be costly and must be requested by this option.

Multiple roots of eqs can be successfully dealt with by this option. However, for badly separated distinct roots the square free factorization will not improve the performance of the numerical search.

#### **Factor**

With this option, a symbolic factorizations of eqs via [factor](#page-731-0) are computed. The numerical root finding algorithm is then applied to each factor.

This option is useful, when eqs can be successfully factorized (e.g., when each expression from eqs has multiple roots). The numerical search on the factors is much more efficient than the search on the original polynomial. On the other hand, symbolic factorization of eqs may be costly.

#### **NoWarning**

Suppresses warnings

## **Return Values**

List of numerical roots.

# **Algorithms**

The numerical root finding algorithm implemented by numeric::polyroots is Laguerre's method: W.H. Press, B.P. Flannery, S.A. Teukolsky and W.T. Vetterling: *Numerical Recipes in C*, Cambridge University Press, 1988.

## **See Also**

#### **MuPAD Functions**

[RootOf](#page-1818-0) | [numeric::fsolve](#page-3772-0) | [numeric::polysysroots](#page-3920-0) | [numeric::realroot](#page-3955-0) | [numeric::realroots](#page-3961-0) | [polylib::realroots](#page-6320-0) | [solve](#page-2000-0)

# <span id="page-3920-0"></span>**numeric::polysysroots**

Numerical roots of a system of polynomial equations

# **Syntax**

```
numeric::polysysroots(eqs, <NoWarning>)
numeric::polysysroots(eqs, vars, <NoWarning>)
```
## **Description**

numeric::polysysroots(eqs, ...) returns numerical approximations of all real and complex roots of the polynomial system of equations eqs.

The coefficients of the polynomials may contain symbolic parameters.

If no unknowns are specified by vars, thennumeric::indets(eqs) is used in place of vars.

In most cases, the solution is returned as a set of lists of solved equations of the form

 $[x_1 = \text{value}_1, x_2 = \text{value}_2, ...]$ 

where  $x_1, x_2, ...$  are the unknowns. These simplified equations should be regarded as constraints on the unknowns. E.g., if an unknown  $x_1$ , say, does not turn up in the form  $x_1$ = … in the solution, then there is no constraint on this unknown and it is an arbitrary parameter. This holds true in general for all unknowns that do not turn up on the left hand side of the solved equations. Cf. ["Example 2" on page 19-263](#page-3922-0) (Symbolic Math Toolbox).

If no explicit solutions can be computed, expressions of the form  $(x_1, x_2, ...) \in S$  may be returned, where *S* is the solution set.

The ordering of the unknowns in vars determines the ordering of the solved equations. If a *set*vars is used, then an internal ordering is used.

**Note** If the solution set of eqs is not finite, then numeric::polysysroots may return solutions with some of the unknowns remaining as free parameters. In this case the representation of the solution depends on the ordering of the unknowns! Cf. ["Example 3"](#page-3922-0) [on page 19-263](#page-3922-0) (Symbolic Math Toolbox). Further, if higher degree polynomials are involved, then numeric::polysysroots may fail to compute roots. Cf. ["Example 5" on](#page-3923-0) [page 19-264](#page-3923-0) (Symbolic Math Toolbox). The same may happen, when eqs contains symbolic parameters.

You may try numeric:: fsolve to compute a single numerical root, if numeric::polysysroots cannot compute all roots of the system. Note, however, that [numeric::fsolve](#page-3772-0) does not accept symbolic parameters in the equations.

We recommend to use [numeric::polyroots](#page-3914-0) to compute all roots of a single univariate polynomial with numerical coefficients.

numeric::polysysroots is a hybrid routine: it calls the symbolic solver solve(eqs, vars, BackSubstitution = FALSE) and processes its symbolic result numerically. Cf. ["Example 4" on page 19-264](#page-3923-0) (Symbolic Math Toolbox).

## **Environment Interactions**

The function is sensitive to the environment variable [DIGITS](#page-546-0), which determines the numerical working precision.

## **Examples**

### **Example 1**

Equations, expressions as well as [DOM\\_POLY](#page-1609-0) objects may be used to specify the polynomials:

```
numeric::polysysroots(x^2 = PI^2, x)
```
 ${[x = -3.141592654], [x = 3.141592654]}$ 

numeric::polysysroots( $\{x^2 + y^2 - 1, x^2 - y^2 = 1/2\}$ ,  $[x, y]$ )

<span id="page-3922-0"></span>
$$
\{ [x = -0.8660254038, y = -0.5], [x = -0.8660254038, y = 0.5], [x = 0.8660254038, y = -0.5], [x = 0.8660254038, y = 0.5] \}
$$

numeric::polysysroots({poly(x^2 + y + 1), y^2 + x = 1}, [x, y])

$$
\{ [x = -0.4533976515, y = -1.20556943], [x = 0.2266988258 - 1.467711509 \text{ i}, y = 1.102784715 + 0.6654569512 \text{ i}], [x = 0.2266988258 + 1.467711509 \text{ i}, y = 1.102784715 - 0.6654569512 \text{ i}], [x = 0, y = -1.0]
$$

Symbolic parameters are accepted:

 $numeric::polysysroots(x^2 + y + exp(z), [x, y])$ 

$$
\left\{ \left[ x = \sqrt{-1.0 \ y - 1.0 \ e^z} \right], \ \left[ x = -1.0 \ \sqrt{-1.0 \ y - 1.0 \ e^z} \right] \right\}
$$

#### **Example 2**

The returned solutions may contain some of the unknowns remaining as free parameters: numeric::polysysroots( $\{x^2 + y^2 = z\}$ ,  $[x, y, z]$ )

$$
\left\{ \left[ x = -1.0 \sqrt{z - 1.0 y^2} \right], \left[ x = \sqrt{z - 1.0 y^2} \right] \right\}
$$

#### **Example 3**

The ordering of the unknowns determines the representation of the solution, if the solution set is not finite. First, the following equation is solved for x leaving y as a free parameter:

 $numeric::polysysroots({x^3 = y^2}, [x, y])$  $\epsilon$   $\epsilon$   $\epsilon$   $\epsilon$   $\epsilon$ 

$$
\left\{ \left[ x = (y^2)^{1/3} \right], \left[ x = (y^2)^{1/3} \ (-0.5 - 0.8660254038 \text{ i}) \right], \right\}
$$

$$
\left[ x = (y^2)^{1/3} \ (-0.5 + 0.8660254038 \text{ i}) \right] \right\}
$$

<span id="page-3923-0"></span>Reordering the unknowns leads to a representation with x as a free parameter:

```
numeric::polysysroots(\{x^3 = y^2\}, [y, x])
```
 $\{ [v = \sqrt{x^3}], [v = -1.0 \sqrt{x^3}] \}$ 

### **Example 4**

The symbolic solver produces a [RootOf](#page-1818-0) solution of the following system:

eqs :=  $\{y^2 - y = x, x^3 = y^3 + x\}$ : solve(eqs, BackSubstitution = FALSE)

$$
\begin{pmatrix} x \\ y \end{pmatrix} \in \left\{ \begin{pmatrix} 0 \\ 0 \end{pmatrix} \right\} \cup \left\{ \begin{pmatrix} y^2 - y \\ z1 \end{pmatrix} \middle| z1 \in RootOf(z^5 - 3 z^4 + 3 z^3 - 2 z^2 - z + 1, z) \right\}
$$

Internally, numeric::polysysroots calls [solve](#page-2000-0) and processes this result numerically: numeric::polysysroots(eqs, [x, y])

```
\{ [x = 2.237302267, y = 2.077118343], [x = 0.8911259621, y = -0.5682349751],\lceil x = -0.2383289841, y = 0.6080324763 \rceil, \lceil x = -1.445049623 + 0.1279930535 \rceily = 0.441542078 - 1.094745154 i], [x = -1.445049623 - 0.1279930535 i,
 y = 0.441542078 + 1.094745154 i], [x = 0, y = 0]
```
delete eqs:

### **Example 5**

The following equation is solved for the first of the specified unknowns:

```
eqs := y^5 - PI^*y = x:
solve(eqs, [x, y])
     \{ [x = z^5 - \pi z, y = z] \}
```
numeric::polysysroots processes this output numerically:
```
numeric::polysysroots(eqs, [x, y])
     \{ [x = v^5 - 3.141592654 v] \}
```
The equation is solved for y when the unknowns are reordered. However, no simple representation of the solution exists, so a [RootOf](#page-1818-0) object is returned:

```
solve(eqs, [y, x])
             \begin{pmatrix} y \\ x \end{pmatrix} \in \bigcup_{z^2 \in \mathbb{C}} \left\{ \begin{pmatrix} z1 \\ z2 \end{pmatrix} \middle| z1 \in \text{RootOf}(z^5 - \pi z - z2, z) \right\}
```
The roots represented by the [RootOf](#page-1818-0) expression cannot be computed numerically, because the symbolic parameter x is involved:

```
numeric::polysysroots(eqs, [y, x])
```

```
\begin{pmatrix} y \\ x \end{pmatrix} \in \bigcup_{z2 \in \mathbb{C}} \left\{ \begin{pmatrix} z1 \\ z2 \end{pmatrix} \middle| z1 \in RootOf\left(z^5 - \pi z - z2, z\right) \right\}
```
delete eqs:

### **Parameters**

#### **eqs**

A polynomial equation or a [list on page 7-41,](#page-2484-0) [set on page 7-50](#page-2493-0), [array](#page-244-0), or [matrix](#page-1348-0) ([Cat::Matrix](#page-2349-0)) of such equations. Also expressions and polynomials of domain type [DOM\\_POLY](#page-1609-0) are accepted wherever an equation is expected. They are interpreted as homogeneous equations.

#### **vars**

An unknown or a list or set of unknowns. Unknowns may be identifiers or indexed identifiers.

# **Options**

### **NoWarning**

By default, the roots are double-checked, automatically. Warnings are issued if a solution seems to be marred by some numerical instability. With this option, this check is suppressed and no warnings will be issued.

# **Return Values**

A set of lists of equations or an expression of the form  $(x_1, x_2, ...) \in S$ , where  $x_1, x_2, ...$  are the unknowns and *S* is the solution set.

The set {[]} containing an empty list is returned, if no solutions can be computed.

# **See Also**

### **MuPAD Functions**

[linsolve](#page-1286-0) | [numeric::fsolve](#page-3772-0) | [numeric::linsolve](#page-3821-0) | [numeric::polyroots](#page-3914-0) | [numeric::realroot](#page-3955-0) | [numeric::realroots](#page-3961-0) | [polylib::realroots](#page-6320-0) | [solve](#page-2000-0)

# **numeric::product**

Numerical approximation of products

## **Syntax**

```
numeric::product(f, i = a ... b)numeric::product(f, i in RootOf(p, <x>))
numeric:product(f, i = RootOf(p, <x>))
numeric::product(f, i in \{x_1, x_2, ...\})
numeric::product(f, i = {x<sub>1</sub>, x<sub>2</sub>, ...})
```
# **Description**

numeric::product(f, i = a..b) computes a numerical approximation of  $\prod_{i=a}^{b} f(i)$ . numeric::product (f, i = RootOf(p,x)) computes a numerical approximation of the product of f over the roots of the polynomial p.

numeric::product(f, i in { $x_1, x_2, ...$ }) computes a numerical approximation of

 $\prod_{i \in \{x_1, x_2, ...\}} f(i)$ The call numeric::product(...) is equivalent to calling the float attribute of [product](#page-1681-0) via float ( hold( product )(...)), float ( freeze( product )  $( \ldots )$ ) or product::float $( \ldots ).$ 

If there are other symbolic parameters in *f*, apart from the variable *i*, a symbolic call to numeric:: product is returned. Numerical expressions such as  $e^{\pi}$ ,  $\sqrt{2}$  etc. are accepted and converted to floating-point numbers.

**Note** For finite products, numeric::product just returns \_mult ( float(f) \$ i=a..b). Cf. ["Example 3" on page 19-270](#page-3929-0) (Symbolic Math Toolbox).

The call numeric::product(f, i = { $x_1$ ,  $x_2$ , ...}) computes numerical approximations of  $x[1]$ ,  $x[2]$  etc., substitutes these values into  $f(i)$  and multiplies the results.

The calls numeric::product(f, i in { $x_1$ ,  $x_2$ , ...}) and numeric::product(f,  $i = \{x_1, x_2, ...\}$  are equivalent.

The call numeric::product (f, i in RootOf(p,  $x$ )) computes numerical approximations of all roots of  $p$ , substitutes these values into  $f(i)$  and multiplies the results. Cf. ["Example 2" on page 19-269](#page-3928-0) (Symbolic Math Toolbox).

The calls numeric::product(f, i in RootOf(p,  $x$ )) and numeric::product(f,  $i = RootOf(p, x)$  are equivalent.

## **Environment Interactions**

The function is sensitive to the environment variable [DIGITS](#page-546-0), which determines the numerical working precision and influences the maximum number of steps used in the computation.

# **Examples**

### **Example 1**

We demonstrate some equivalent calls for numerical products:

```
numeric:product(1+1/k^2, k = 1..infinity),
float(hold(root)(1+1/k^2, k = 1..infinity)),float(freeze(produced)(1+1/k^2, k = 1..infinity)),product::float(1+1/k^2, k = 1..infinity);
```

```
3.67607791, 3.67607791, 3.67607791, 3.67607791
```
[product](#page-1681-0) fails to find a closed form for the following product:

<span id="page-3928-0"></span>product( $1 - 1/4$ <sup>^</sup>k,  $k = 1$ ..infinity);

$$
\prod_{k=1}^{\infty} \frac{2^{2k} - 1}{2^{2k}}
$$

[float](#page-760-0) implicitly uses numeric::product to compute a numerical approximation:

float(%);

0.6885375371

The exact value of the following infinite product is  $e^{(1-\sqrt{2})\zeta(\frac{1}{2})}$ .

```
numeric:product(exp((-1)^{k+1)*k^{(k-1/2)}, k = 1..infinity)= float(exp((1-sqrt(2))*zeta(1/2)))
```
 $1.831066609 = 1.831066609$ 

### **Example 2**

We calculate an approximation of the product over the roots of a polynomial:

```
numeric:product(sin(r), r = RootOf(x^2 - PI^2/4, x))
```
 $-1.0$ 

If the polynomial expression contains additional indeterminates, a symbolic call to numeric::product is returned:

```
numeric::product(r+PI, r = RootOf(x^8 + c*x - PI^2/4, x))
```
numeric::product  $(r + 3.141592654, r = RootOf(x^8 + c x - 2.4674011, x))$ 

### <span id="page-3929-0"></span>**Example 3**

numeric::product can also be used to compute finite products:

```
numeric::product(1-1/k^2, k = 2..10^n) $ n in { 2, 3, 4 }
```
0.505, 0.5005, 0.50005

However, since numeric::product uses [\\_mult](#page-62-0) internally anyway, it is more efficient to call mult directly:

```
_mult(float(1-1/k^2) $ k = 2..10^n) $ n in { 2, 3, 4 }
```
0.505, 0.5005, 0.50005

### **Example 4**

The following product is returned symbolically because it contains the additional indeterminate k:

```
numeric::product(1-1/n^k, n = 2..infinity)
```

```
numeric::product \left(1.0 - \frac{1.0}{n^{1.0 k}}, n = 2..\infty\right)
```
## **Parameters**

**f**

An arithmetical expression (Symbolic Math Toolbox) depending on i

**i**

The product index: an [identifier on page 7-29](#page-2472-0) or [indexed indentifier on page 1-1016](#page-1025-0)

**a, b**

[integers on page 7-31](#page-2474-0) or  $\pm \infty$  satisfying  $a \leq b$ 

**p**

A univariate polynomial expression (Symbolic Math Toolbox) in x

**x**

Indeterminate

```
x1, x2, …
```
numerical expressions (Symbolic Math Toolbox)

## **Return Values**

[floating-point number on page 7-23](#page-2466-0) or a symbolic expression of type numeric::product.

# **Algorithms**

Infinite products are calculated by summing the series  $\sum_{i=a}^{\infty} \ln(f)$  via [numeric::sum](#page-4016-0).

numeric::product uses [numeric::polyroots](#page-3914-0) to calculate numerical approximations to the roots of a polynomials.

# **See Also**

#### **MuPAD Functions** [\\_mult](#page-62-0) | [numeric::polyroots](#page-3914-0) | [numeric::sum](#page-4016-0) | [product](#page-1681-0)

# **numeric::quadrature**

Numerical integration ( Quadrature )

# **Syntax**

numeric::quadrature(f(x),  $x = a$ .. b, <GaussLegendre = n | GaussTschebyscheff = n | New

# **Description**

numeric::quadrature(f(x),  $x = a$ ..b) computes a numerical approximation of

 $\int_{a}^{b} f(x) dx$ 

numeric::quadrature returns itself symbolically if the integrand  $f(x)$  contains symbolic objects apart from the integration variable x that cannot be converted to numerical values via [float](#page-760-0). Symbolic objects such as π or  $\sqrt{2}$  etc. are accepted.

The integrand  $f(x)$  should be integrable in the Riemann sense. In particular,  $f(x)$ should be bounded on the integration interval  $x = a$ . b. Certain types of mild singularities are handled, but numerical convergence is not guaranteed and will be slow in most cases. Also discontinuities and singularities of (higher) derivatives of  $f(x)$  slow down numerical convergence. For integrands with irregular points, it is recommended to split the integration into several parts, using subintervals on which the integrand is smooth. Cf. ["Example 4" on page 19-277](#page-3936-0) (Symbolic Math Toolbox).

Integrands given by user-defined procedures can be handled. See ["Example 4" on page](#page-3936-0) [19-277](#page-3936-0) (Symbolic Math Toolbox) and ["Example 5" on page 19-277](#page-3936-0) (Symbolic Math Toolbox).

numeric:: quadrature returns itself symbolically if the boundaries a, b contain symbolic objects that cannot be converted to numerical values via [float](#page-760-0). Symbolic objects such as  $\pi$  or  $\sqrt{2}$  etc. as well as [infinity](#page-1042-0) and -infinity are accepted.

**Note** For infinite ranges, the user should make sure that the integral exists! If  $f(x)$  does

not decay as fast as  $O\left(\frac{1}{|x|^2}\right)$  at infinity, then convergence may be slow.

Boundaries  $a > b$  are accepted, using  $\int_a^b f(x) dx = - \int_b^a f(x) dx$ .

For complex values of a,b, the integration is to be understood as a contour integral along a straight line from a to b. Complex boundaries must not involve [infinity](#page-1042-0).

Multi-dimensional integration such as

```
numeric::quadrature ( numeric::quadrature(f(x,y), y = A(x) \dots B(x)), x
= a..b
```
is possible. See ["Example 3" on page 19-275](#page-3934-0) (Symbolic Math Toolbox) and ["Example 5"](#page-3936-0) [on page 19-277](#page-3936-0) (Symbolic Math Toolbox).

Internally, an adaptive mechanism based on a fixed quadrature rule specified by method

= n is used. It tries to keep the relative quadrature error of the result below  $\frac{1}{10^{DIGITS}}$ .<br>The last digit(s) of the result may be incorrect due to roundoff effects. The last digit(s) of the result may be incorrect due to roundoff effects.

The routine numeric::quadrature is purely numerical: no symbolic check for singularities etc. is carried out.

### **Environment Interactions**

The function is sensitive to the environment variable [DIGITS](#page-546-0), which determines the numerical working precision.

## **Examples**

### **Example 1**

We demonstrate the standard calls for adaptive numerical integration:

```
numeric::\text{quadrature}(\exp(x^2), x = -1..1)
```
2.925303492

 $numeric:quadratic(max(1/10, cos(PI*x)), x = -2..0.0123)$ 

### 0.752102471

 $numeric:iquadratic(exp(-x^2), x = -2..infinity)$ 

1.768308316

The precision goal is set by [DIGITS](#page-546-0):

```
DIGITS := 50:numeric::quadratic(besselJ(0, x), x = 0..PI)
```
1.3475263146739901712314731279612149642205400522774

Note that due to the internal adaptive mechanism, the choice of different methods should not have any significant effect on the quadrature result:

```
DIGITS := 10:numeric:quadratic(sin(x)/x, x = -1..10, Gaussianed = 5),numeric:quadratic(sin(x)/x, x = -1..10, GaussLegendre = 160),
numeric:quadrate(sin(x)/x, x = -1..10, NewtonCotes = 8)
```
2.604430665, 2.604430665, 2.604430665

### **Example 2**

The user should make sure that the integrand is well defined and sufficiently regular. The following fails, because Newton-Cotes quadrature tries to evaluate the integrand at the boundaries:

```
numeric:quadratic(sin(x)/x, x = 0..1, NewtonCotes = 8)
```

```
Error: Division by zero. [_power]
   Evaluating: Quadsum
```
One may cure this problem be assigning a value to  $f(\theta)$ . The integrand is passed to the integrator as hold  $(f)$  to prevent premature evaluation of  $f(x)$  to  $sin(x)/x$ . Internally, numeric::quadrature replaces x by numerical values and then evaluates the integrand. Note that one has to define  $f(0.0) := 1$  rather than  $f(0) := 1$ :

```
f := x \rightarrow \sin(x)/x:
f(\theta.\theta) := 1:
numeric:quadratic(hold(f)(x), x = 0..1, NewtonCotes = 8)
```

```
0.9460830704
```
The default method (Gauss-Legendre quadrature) does not evaluate the integrand at the end points:

```
numeric:quadrature(sin(x)/x, x = 0..1)
```
0.9460830704

Nevertheless, problems may still arise for improper integrals:

```
numeric::quadrature(ln((1 + x^4)^2 - 1), x = 0 .. 1)
```
Warning: Precision goal not achieved after 10000 function calls. Increase 'MaxCalls' and

#### **FAIL**

In this example, the integrand is evaluated close to 0. The expression  $(1 + x^4)^2$  - 1 suffers from severe numerical cancellation and is dominated by round-off. A numerically stable representation is  $(1 + x^4)^2 - 1 = x^4(x^4 + 2)$ :

 $numeric: :quadratic([ln(x^4*(x^4 + 2)), x = 0..1)$ 

 $-3.218234378$ 

Note that convergence is rather slow, because the integrand is not bounded.

delete f:

### **Example 3**

We demonstrate multi-dimensional quadrature:

```
Q := numeric::quadrature:
Q(Q(exp(x*y), x = 0..y), y = 0..1)
```

```
0.6589510757
```
Also more complex types of nested calls are possible. We use numerically defined functions

b :=  $y \rightarrow Q(exp(-t^2-t^*y))$ ,  $t = y$ ..infinity):

and

f := y ->  $cos(y^2)$  +  $Q(exp(x*y), x = 0..b(y))$ :

for the following quadrature:

```
Q(f(y), y = 0..1)
```
1.261578952

Multi dimensional quadrature is computationally expensive. Note that a call to numeric::quadrature evaluates the integrand at least 3 *n* times, where *n* is the number of nodes of the internal quadrature rule (by default,  $n = 20$  for *DIGITS*  $\leq 10$ ). The following triple quadrature would call the  $exp$  function no less than  $(3\,20)^3 = 216000$ times!

 $Q(Q(Q(exp(x*y*z), x = 0..y+z), y = 0..z), z = 0..1)$ 

For low precision goals, low order quadrature rules suffice. In the following, we reduce the computational costs by using Gauss-Legendre quadrature with 5 nodes. We use the shorthand notation GL to specify the GaussLegendre method:

```
DIGITS := 4:Q(Q(Q(exp(x*y*z), x=0..y+z, GL=5), y=0..z, GL=5), z=0..1, GL=5)0.665
delete Q, b, f, DIGITS:
```
### <span id="page-3936-0"></span>**Example 4**

We demonstrate how integrands given by user-defined procedures should be handled. The following integrand

```
f := proc(x) begin
        if x < 1 then sin(x<sup>2</sup>) else cos(x<sup>2</sup>) end if
      end_proc:
```
cannot be called with a symbolic argument:

 $f(x)$ 

```
Error: Unable to evaluate to Boolean. [_less]
   Evaluating: f
```
Consequently, one must use [hold](#page-939-0) to prevent premature evaluation of  $f(x)$ :

```
numeric:quad
```
0.5354101317

Note that the above integrand is discontinuous at  $x = 1$ , causing slow convergence of the numerical quadrature. It is much more efficient to split the integral into two subquadratures with smooth integrands:

```
numeric:quadrquadrature(sin(x^2), x = -1..1) +
numeric:quadrature(cos(x<sup>5</sup>), x = 1..PI/2)
```
#### 0.5354101318

See "Example 5" on page 19-277 (Symbolic Math Toolbox) for multi-dimensional quadrature of user-defined procedures.

delete f:

### **Example 5**

The following integrand

```
f := proc(x, y) begin
       if x<y then x-y else (x-y) + (x-y)^5 end if
      end_proc:
```
can only be called with numerical arguments and must be delayed twice for 2-dimensional quadrature:

```
Q := numeric::quadrature:
Q(Q(hold(hold(f))(x, y), x = 0..1), y = 0..1)0.02380952381
```
Note that delaying the integrand via [hold](#page-939-0) will not work for triple or higher-dimensional quadrature! The user can handle this by making sure that the integrand can also be evaluated for symbolic arguments:

```
f := proc(x, y, z) begin
        if not testtype([args()], Type::ListOf(Type::Numeric))
           then return(procname(args()))
        end_if;
       if x^2 + y^2 + z^2 = 1 then return(1) 
           else return(0) 
        end_if
      end_proc:
```
Note that this function is not continuous, implying slow convergence of the numerical quadrature. For this reason, we use a low precision goal of only 2 digits and reduce the costs by using a low order quadrature rule:

```
DIGITS := 2:Q(Q(Q(f(x, y, z), x=0..1, GL=5), y=0..1, GL=5), z=0..1, GL=5)0.52
delete f, Q, DIGITS:
```
### <span id="page-3938-0"></span>**Example 6**

The following example uses non-adaptive Gauss-Tschebyscheff quadrature with an increasing number of nodes. The results converge quickly to the exact value:

```
a := exp(x)/sqrt(1 - x^2), x = -1...1:
numeric::quadrature(a, Adaptive = FALSE, GT = n)$ n = 3..7
```

```
3.97732196, 3.977462635, 3.977463259, 3.977463261, 3.977463261
```
delete a:

### **Example 7**

The improper integral  $\int_{0}^{1} \frac{1}{(1-x)^{n}} dx = 10$  exists. Numerical convergence, however, is rather slow because of the singularity at  $x = 0$ :

numeric::quadrature( $x^(-9/10)$ ,  $x = 0.1$ )

Warning: Precision goal not achieved after 10000 function calls. Increase 'MaxCalls' and

#### **FAIL**

We remove the limit for the number of function calls and let numeric::quadrature grind along until a result is found. The time for the computation grows accordingly, the last digit is incorrect due to roundoff effects:

```
numeric::quadrature(x^{\wedge}(-9/10), x = 0..1, MaxCalls = infinity)
```
9.999999993

### **Example 8**

The following integral does not exist in the Riemann sense, because the integrand is not bounded:

```
numeric:quad
```
Warning: Precision goal not achieved after 10000 function calls. Increase 'MaxCalls' and try and try and try a

#### **FAIL**

We increase MaxCalls. There is no convergence of the numerical algorithm, because the integral does not exist. Consequently, some internal problem must arise: numeric::quadrature reaches its maximal recursive depth:

```
numeric:iquadratic(1/x, x = -1..2, MaxCalls = infinity)
```
Warning: Precision goal not achieved after 'MAXDEPTH=500' recursive calls. There might

**FAIL** 

### **Parameters**

**f(x)**

An arithmetical expression (Symbolic Math Toolbox) in *x*

**x**

An [identifier on page 7-29](#page-2472-0) or an [indexed identifier on page 1-1016](#page-1025-0)

**a, b**

Real or complex numerical values or  $\pm \infty$ 

## **Options**

#### **GaussLegendre, GaussTschebyscheff, NewtonCotes**

Options, specified as GaussLegendre = n, GaussTschebyscheff = n, NewtonCotes  $= n$ 

The name of the underlying quadrature scheme. Each quadrature rule can be used with an arbitrary number of nodes specified by the positive integer *n*.

Usually there is no need to use this option to change the default method GaussLegendre  $=$  n with  $n = 20,40,80$  or 160, depending on the precision goal determined by the environment variable [DIGITS](#page-546-0). Due to the corresponding high quadrature orders 40, 80, 160 or 320, respectively, the default settings are suitable for high precision computations.

With GaussLegendre = n, an adaptive version of Gauss-Legendre quadrature with *n* nodes is used.

For *DIGITS*  $\leq$  200, the weights and abscissae of Gaussian quadrature with *n* = 20, 40, 80, and 160 nodes are available and the integration starts immediately.

For *DIGITS* > 200, the routine [numeric::gldata](#page-3787-0) is called to compute the Gaussian data before the actual integration starts. This will be noted by some delay in the first call of numeric::quadrature.

For [DIGITS](#page-546-0) much larger than 200, it is recommended not to use the default setting but to use GaussLegendre = n with sufficiently high n instead. A reasonable choice is  $n \approx$ *DIGITS*.

With GaussTschebyscheff  $= n$ , non-adaptive Gauss-Tschebyscheff quadrature with  $n$ nodes is used. This method may only be used in conjunction with Adaptive = FALSE.

**Note** With NewtonCotes = n, an adaptive version of Newton-Cotes quadrature with *n* nodes is used. Note that these quadrature rules become numerically unstable for large *n* (*n* much larger than 10).

Following alternative names for the methods are accepted:

GaussLegendre, Gauss, GL,

GaussTschebyscheff, GT, GaussChebyshev, GC,

NewtonCotes, NC.

### **Adaptive**

Option, specified as  $Adaptive = v$ 

 $\vee$  may be [TRUE](#page-2188-0) or [FALSE](#page-2191-0). With Adaptive  $=$  FALSE, the internal error control is switched off.

The default setting is  $Adaptive = TRUE$ . An adaptive quadrature scheme with automatic control of the quadrature error is used.

The call numeric::quadrature(f(x),  $x = a$ ..b, method = n, Adaptive =

FALSE) returns the quadrature sum  $(b-a)$   $(\sum_{i=1}^{n} B f(a+C(b-a)))$  approximating without any control of the quadrature error. The weights  $B_i$  and abscissae  $C_i$ are determined by the quadrature rule given by  $\mathsf{method}~=~\mathsf{n}$ . For the methods GaussLegendre, GaussTschebyscheff and NewtonCotes, these data are available via [numeric::gldata](#page-3787-0), [numeric::gtdata](#page-3790-0) and [numeric::ncdata](#page-3853-0), respectively.

Adaptive = FALSE may only be used in conjunction with method =  $n$ .

Usually there is no need to switch off the internal adaptive quadrature via  $Adaptive =$ FALSE. This option is meant to give easy access to standard non-adaptive quadrature rules of Gauss-Legendre, Gauss-Tschebyscheff and Newton-Cotes type, respectively. The user may want to build his own adaptive quadrature based on these non-adaptive rules. Cf. ["Example 6" on page 19-279](#page-3938-0) (Symbolic Math Toolbox).

### **MaxCalls**

Option, specified as MaxCalls = m

m must be a (large) positive integer or [infinity](#page-1042-0). It is the maximal number of evaluations of the integrand, before numeric::quadrature gives up.

When called interactively, numeric::quadrature returns the approximation it has computed so far and issues a warning. See ["Example 7" on page 19-279](#page-3938-0) (Symbolic Math Toolbox). When called from inside a procedure, numeric::quadrature returns [FAIL](#page-746-0).

The default value is  $m = MAXDEPTH*m$  $m = MAXDEPTH*m$  $m = MAXDEPTH*m$ . The environment variable MAXDEPTH (default value 500) represents the maximal recursive depth of a function. n is the number of nodes of the basic quadrature rule specified by the optional argument method  $= n$ . If no such method is specified by the user, then Gauss-Legendre quadrature is used with  $n = 20$  for *DIGITS* ≤ 10, *n* = 40 for 10 < *DIGITS* ≤ 50, *n* = 80 for 50 < *DIGITS* ≤ 100, *n* = 160 for 100 < *DIGITS*. Thus, for *DIGITS* = 10, the default setting is MaxCalls = 10000.

The default value of m ensures that the MaxCalls limit is reached before numeric::quadrature reaches its maximal internal recursive depth. Specifying

MaxCalls = infinity removes this restriction and numeric::quadrature computes until it obtains an approximation with about [DIGITS](#page-546-0) correct digits or until it runs into an internal error. The typical error that may occur is the evaluation of the integrand at a singularity. There also is the danger of numeric: : quadrature reaching its maximal internal recursive depth. When called interactively, numeric::quadrature returns the approximation it has computed so far and issues a warning. See ["Example 8" on page 19-](#page-3938-0) [279](#page-3938-0) (Symbolic Math Toolbox). When called from inside a procedure, numeric::quadrature returns [FAIL](#page-746-0).

## **Return Values**

Floating point number is returned, unless non-numerical symbolic objects in the integrand  $f(x)$  or in the boundaries  $a$ , b prevent numerical evaluation. In this case, numeric::quadrature returns itself symbolically. If numerical problems occur, then [FAIL](#page-746-0) is returned.

## **See Also**

#### **MuPAD Functions**

[int](#page-1054-0) | [numeric::gldata](#page-3787-0) | [numeric::gtdata](#page-3790-0) | [numeric::int](#page-3795-0) | [numeric::ncdata](#page-3853-0)

# **numeric::rank**

Numerical estimate of the rank of a matrix

# **Syntax**

```
numeric::rank(A, <eps>, options)
```
# **Description**

numeric::rank(A) returns an integer indicating the rank of the matrix *A*.

All entries of the input matrix must be numerical, i.e., they must be floating-point numbers or expressions that can be converted to floating-point numbers.

The rank of a matrix coincides with the number of non-zero singular values.

A numerical estimate of the rank is computed by counting all singular values that are larger than  $eps<sub>m</sub>ax$ , where  $s<sub>m</sub>ax$  is the largest singular value. (All smaller singular values are regarded as round-off artifacts and treated as zero.)

# **Environment Interactions**

The function is sensitive to the environment variable [DIGITS](#page-546-0), which determines the numerical working precision.

# **Examples**

### **Example 1**

We consider a quadratic matrix of rank 2:

 $A := matrix([1, 1, 1],$ [1, 2, 3],

```
 [2, 4, 6]]):
numeric::rank(A)
       \overline{2}
```
Hilbert matrices have full rank. However, they are extremely ill-conditioned and it is difficult to compute their rank numerically. The  $10\times10$  Hilbert matrix has rank 10. Numerically, however, some of the singular values are so small that they may be regarded as zero resulting in a smaller numerical rank. In particular, with the default value  $eps =$ 

1 i.e., two singular values are smaller than  $eps_{m}ax$  where  $s_{m}ax = 1.7519...$  is the maximal singular value:

```
A := linalg::hilbert(10):
numeric::singularvalues(A)
```
 $\big[1.75191967, 0.3429295485, 0.03574181627, 0.002530890769, 0.0001287496143,$ 

 $0.000004729689293, 0.0000001228967739, 0.000000002147438818, 2.2667467810^{-11},$ 

```
1.09319778710^{-13}
```
numeric::rank(A)

```
\overline{\mathbf{R}}
```
We specify a second argument  $eps = 10<sup>-14</sup>$  to allow smaller singular values to be regarded as non-zero. Now, the numerical rank is 10:

```
numeric::rank(A, 10^(-14))10
delete A:
```
### <span id="page-3945-0"></span>**Example 2**

We consider a non-square matrix of rank 1:

```
A := matrix([0, 0], [I, 1], 
             [I, 1]]:
numeric::rank(A)
     1
delete A:
```
### **Example 3**

We demonstrate the difference between hardware floats and software floats:

```
A := linalg::hilbert(15):
numeric::rank(A, 10^(-20), SoftwareFloats),
numeric::rank(A, 10^(-20), HardwareFloats)
     14, 15
```
delete A:

# **Parameters**

### **A**

An *m*×*n* matrix of domain type (Symbolic Math Toolbox) [DOM\\_ARRAY](#page-2445-0), [DOM\\_HFARRAY](#page-2470-0), or of category Cat:: Matrix

### **eps**

Relative tolerance: regard all singular values s of A as zero if they satisfy  $s \leq eps s_m a x$ ,

where  $s_m$ *ax* is the largest singular value of A. The default value of eps is  $\frac{1}{10}$ DIGITS

## **Options**

### **Hard, HardwareFloats, Soft, SoftwareFloats**

With Hard (or HardwareFloats), computations are done using fast hardware float arithmetic from within a MuPAD session. Hard and HardwareFloats are equivalent. With this option, the input data are converted to hardware floats and processed by compiled C code. The result is reconverted to MuPAD floats and returned to the MuPAD session.

With Soft (or SoftwareFloats) computations are dome using software float arithmetic provided by the MuPAD kernel. Soft and SoftwareFloats are equivalent. SoftwareFloats is used by default if the current value of [DIGITS](#page-546-0) is larger than 15 and the input matrix A is not of domain type [DOM\\_HFARRAY](#page-2470-0).

Compared to the SoftwareFloats used by the MuPAD kernel, the computation with HardwareFloats may be many times faster. Note, however, that the precision of hardware arithmetic is limited to about 15 digits. Further, the size of floating-point numbers may not be larger than approximately 10<sup>308</sup> and not smaller than approximately 10- 308 .

If no HardwareFloats or SoftwareFloats are requested explicitly, the following strategy is used: If the current value of [DIGITS](#page-546-0) is smaller than 16 or if the matrix A is a hardware float array of domain type DOM HFARRAY, then hardware arithmetic is tried. If this is successful, the result is returned.

If the result cannot be computed with hardware floats, software arithmetic by the MuPAD kernel is tried.

If the current value of [DIGITS](#page-546-0) is larger than 15 and the input matrix A is not of domain type [DOM\\_HFARRAY](#page-2470-0), or if one of the options Soft, SoftwareFloats or Symbolic is specified, MuPAD computes the result with its software arithmetic without trying to use hardware floats first.

There may be several reasons for hardware arithmetic to fail:

- The current value of [DIGITS](#page-546-0) is larger than 15.
- The data contains symbolic objects.
- The data contains numbers larger than  $10^{308}$  or smaller than  $10^{-308}$  that cannot be represented by hardware floats.

If neither HardwareFloats nor SoftwareFloats is specified, the user is not informed whether hardware floats or software floats are used.

If HardwareFloats are specified but fail due to one of the reasons above, a warning is issued that the (much slower) software floating-point arithmetic of the MuPAD kernel is used.

Note that HardwareFloats can only be used if all input data can be converted to floating-point numbers.

**Note** For ill-conditioned matrices, the results returned with HardwareFloats and SoftwareFloats may differ significantly! See ["Example 3" on page 19-286](#page-3945-0) (Symbolic Math Toolbox).

## **Return Values**

Positive integer.

## **See Also**

**MuPAD Functions** [linalg::rank](#page-3470-0)

# **numeric::rationalize**

Approximate a floating-point number by a rational number

# **Syntax**

numeric::rationalize(object, <Exact | Minimize | Restore>, <digits>)

# **Description**

numeric::rationalize(object) replaces all floating-point numbers in object by rational numbers.

An object of a library domain, characterized by domtype(extop(object,0))=DOM\_DOMAIN is returned unchanged. For all other objects, numeric::rationalize is applied recursively to all operands. Objects of library domains can be rationalized if the domain has an appropriate map method. See ["Example 5" on page 19-293](#page-3952-0) (Symbolic Math Toolbox).

A floating-point number *f* is approximated by a rational number *r* satisfying |*f* - *r*| < *ε* |*f*|.

**Note** With the options Exact and Minimize, the guaranteed precision is  $\epsilon = \frac{1}{10^{\text{digits}}}$ 

With Restore, the guaranteed precision is only  $\varepsilon = \frac{1}{\text{ digits}}$  $10^{-2}$ 

The default precision is digits  $=$  DIGITS.

The user defined precision must not be larger than the internal floating-point precision set by [DIGITS](#page-546-0): an error occurs for digits > DIGITS.

## **Environment Interactions**

The function is sensitive to the environment variable [DIGITS](#page-546-0).

## **Examples**

### **Example 1**

numeric:: rationalize is applied to each operand of a composite object:

```
numeric::rationalize(0.2*a+b^(0.7*I))
```

```
rac{a}{5} + b^{\frac{7i}{10}}
```
 $numeric::rationalize([{poly}(0.2*x, [x]), sin(7.2*PI) + 1.0*I],$  $exp(3 + ln(2.0*x))$ ])

$$
\left[\left\{\sin\left(\frac{36\pi}{5}\right)+i, \text{ poly}\left(\frac{x}{5}, [x]\right)\right\}, e^{\ln(2\ x)+3}\right]
$$

### **Example 2**

We demonstrate the default strategy Exact:

```
numeric::rationalize(12.3 + 0.5*I),numeric::rationalize(0.33333), 
numeric::rationalize(1/3.0)
```
 $\frac{123}{10} + \frac{1}{2}$ ,  $\frac{33333}{100000}$ ,  $\frac{333333333333}{100000000000}$ 

numeric::rationalize(10^12/13.0), numeric::rationalize(10^(-12)/13.0)

 $76923076923, \frac{76923076923}{100000000000000000000000000}$ 

We reduce the precision of the approximation to 5 digits:

numeric::rationalize(10^12/13.0, 5), numeric::rationalize(10^(-12)/13.0, 5) <span id="page-3950-0"></span>

### **Example 3**

We demonstrate the strategy Minimize for minimizing the complexity of the resulting rational number:

```
numeric::rationalize(1/13.0, 5),
numeric::rationalize(1/13.0, Minimize, 5),
numeric::rationalize(0.333331, 5),
numeric::rationalize(0.333331, Minimize, 5),
numeric::rationalize(14.285, 5),
numeric::rationalize(14.2857, Minimize, 5),
numeric::rationalize(1234.1/56789.2),
numeric::rationalize(1234.1/56789.2, Minimize)
```

```
\frac{769231}{10000000},\ \frac{1}{13},\ \frac{333331}{1000000},\ \frac{1}{3},\ \frac{2857}{200},\ \frac{100}{7},\ \frac{21731244673}{100000000000},\ \frac{12341}{567892}
```
We compute rational approximations of π with various precisions:

numeric::rationalize(float(PI), Minimize, i)  $\frac{1}{2}$  i = 1..10

 $3, \frac{22}{7}, \frac{22}{7}, \frac{355}{113}, \frac{355}{113}, \frac{355}{113}, \frac{355}{113}, \frac{102573}{32650}, \frac{104348}{33215}, \frac{208341}{66317}$ 

### **Example 4**

We demonstrate the strategy Restore for restoring rational numbers after elementary float operations. In many cases, also the Minimize strategy restores:

numeric::rationalize(1/7.3, Exact), numeric::rationalize(1/7.3, Minimize), numeric::rationalize(1/7.3, Restore)  $\frac{13698630137}{100000000000}, \frac{10}{73}, \frac{10}{73}$ 

However, using Restore improves the chances of recovering from roundoff effects:

```
numeric::rationalize(10^9/13.0, Minimize),
numeric::rationalize(10^9/13.0, Restore)
```
 $\frac{923076923}{12}$ ,  $\frac{1000000000}{13}$ 

```
DIGITS := 11:
numeric::rationalize(1234.56/12345.67, Minimize),
numeric::rationalize(1234.56/12345.67, Restore)
```
88183, 123456<br>881835, 1234567

In some cases, Restore manages to recover from roundoff error propagation in composite arithmetical operations:

```
DIGITS := 10:x:= float(122393/75025):
y:= float(121393/75025):
z := (x^2 - y^2)/(x + y)0.01332889037
numeric::rationalize(z, Restore)
      40
     3001
```
The result with Restore corresponds to exact arithmetic:

```
rx := numeric::rationalize(x, Restore):
ry := numeric::rationalize(y, Restore):
rx, ry, (rx^2 - ry^2)/(rx + ry)
```
 $\frac{122393}{75025}, \frac{121393}{75025}, \frac{40}{3001}$ 

Note that an approximation with Restore may have a reduced precision of only digits/2:

```
x := 1.0 + 1/10^6:
numeric::rationalize(x, Exact),
numeric::rationalize(x, Restore)
      \frac{1000001}{1000000}, 1
delete x, y, z, rx, ry:
```
### **Example 5**

The floats inside objects of library domains are not rationalized directly. However, for most domains the corresponding map method can forward numeric::rationalize to the operands:

```
Dom::Multiset(0.2, 0.2, 1/5, 0.3)
        \left\{ [0.2, 2], \left[ \frac{1}{5}, 1 \right], [0.3, 1] \right\}
```
numeric::rationalize(%), map(%, numeric::rationalize, Restore)

 $\left\{ [0.2, 2], \left[ \frac{1}{5}, 1 \right], [0.3, 1] \right\}, \left\{ \left[ \frac{1}{5}, 3 \right], \left[ \frac{3}{10}, 1 \right] \right\}$ 

### **Parameters**

### **object**

An arbitrary MuPAD object

### **digits**

A positive integer (the number of decimal digits) not bigger than the environment variable [DIGITS](#page-546-0). It determines the precision of the rational approximation.

# **Options**

### **Exact**

Specifies the strategy for approximating floating-point numbers by rational numbers. This is the default strategy, so there is no real need to pass Exact as a parameter to numeric::rationalize.

Any real floating-point number  $f \neq 0.0$  has a unique representation

 $f = sign(f)$  mantissa 10<sup>exponent</sup>

With integer exponent and  $1.0 \leq$  mantissa  $< 10.0$ . With the option Exact, the float mantissa is replaced by the rational approximation

round(mantissa 10<sup>digits</sup>) 10digits

This guarantees a relative precision of digits significant decimals of the rational approximation.

### **Minimize**

Specifies the strategy for approximating floating-point numbers by rational numbers. This strategy tries to minimize the complexity of the rational approximation, i.e., numerators and denominators are to be small.

The guaranteed precision of the rational approximation is digits.

See ["Example 3" on page 19-291](#page-3950-0) (Symbolic Math Toolbox).

.

### **Restore**

Specifies the strategy for approximating floating-point numbers by rational numbers. This strategy tries to restore rational numbers obtained after *elementary* arithmetical operations applied to floating-point numbers. E.g., for rational r, the float division  $f =$ 1/float(r) introduces additional roundoff, which the Restore algorithm tries to eliminate: numeric::rationalize(f, Restore) =  $1/r$ . This strategy, however, is purely heuristic and will not succeed when significant roundoff is caused by arithmetical float operations!

**Note** The guaranteed precision of the rational approximation is only digits/2!

See ["Example 4" on page 19-291](#page-3950-0) (Symbolic Math Toolbox).

### **Return Values**

If the argument is an object of some kernel domain, then it is returned with all floatingpoint operands replaced by rational numbers. An object of some library domain is returned unchanged.

## **Overloaded By**

object

# **Algorithms**

Continued fraction (CF) expansion is used with the options Minimize and Restore.

With Minimize, the first CF approximation satisfying the precision criterion is returned.

The Restore algorithm stops, when large coefficients of the CF expansion are found.

# <span id="page-3955-0"></span>**numeric::realroot**

Numerical search for a real root of a real univariate function

# **Syntax**

```
numeric::realroot(f(x), x = a.. b, <i>SearchLevel = s</i>)
```
# **Description**

numeric::realroot( $f(x)$ ,  $x = a$ ..b) computes a numerical real root of  $f(x)$  in the interval [*a*, *b*].

The expression  $f(x)$  must not contain symbolic objects other than the indeterminate x that cannot be converted to numerical values via [float](#page-760-0). Symbolic objects such as π or

 $\sqrt{2}$  etc. are accepted. The same holds true for the boundaries a, b of the search interval.

The function must produce real values. If  $float(f(x))$  does not yield real floating-point

numbers for all real floating-point numbers x from the interval  $\lceil a, b \rceil$ , internal problems may occur. See ["Example 5" on page 19-299](#page-3958-0) (Symbolic Math Toolbox).

numeric:: real root never tries to evaluate  $f(x)$  outside the search interval. Consequently, singularities outside the interval do not cause any problems. In many cases also singularities inside the interval do not affect the numerical search. However, numeric:: real root is not guaranteed to work in such a case. An error may occur, if the internal search accidentally hits a singularity. See ["Example 5" on page 19-299](#page-3958-0) (Symbolic Math Toolbox).

Up to roundoff effects numerical roots r with  $\vert r\vert > \frac{1}{\vert r\vert}$  are computed to a relative precision of [DIGITS](#page-546-0) significant decimal places. Roots of smaller absolute size are

computed to an absolute precision of  $\_\_1\_\_$ . These precision goals are not achieved, if significant roundoff occurs in the numerical evaluation of  $f(x)$ .

If *f* takes opposite signs at the endpoints *a*, *b* of the search interval and does not have zero-crossing singularities, then numeric::realroot is bound to find a root in the interval  $[a, b]$ .

User defined functions can be handled. See ["Example 2" on page 19-298](#page-3957-0) (Symbolic Math Toolbox).

**Note** numeric::realroot approximates a point where  $f(x)$  changes its sign. This is a root only if the function f is continuous. See ["Example 3" on page 19-298](#page-3957-0) (Symbolic Math Toolbox).

Note that [numeric::realroots](#page-3961-0) may be used to isolate *all* real roots. However, this function is much slower than numeric::realroot, if *f* is not a polynomial.

For univariate polynomials we recommend to use numeric:: realroots or [polylib::realroots](#page-6320-0) rather than numeric::realroot.

## **Environment Interactions**

The function is sensitive to the environment variable [DIGITS](#page-546-0), which determines the numerical working precision.

## **Examples**

### **Example 1**

The following functions assume different signs at the boundaries, so the searches are bound to succeed:

 $numeric::realroot(x^3 - exp(3), x = -PI..10)$ 

2.718281828

 $numeric::realroot(exp(-x[1]) = x[1], x[1] = 0..1)$ 

<span id="page-3957-0"></span>0.5671432904

### **Example 2**

The following function cannot be evaluated for non-numerical x. So one has to delay evaluation via [hold](#page-939-0):

```
f := proc(x) begin
      if x<0 then 1 - x else exp(x) - 10*x end if
      end_proc:
numeric::realroot(hold(f)(x), x = -10..10)0.1118325592
delete f:
```
### **Example 3**

numeric::realroot approximates a point, where *f*(*x*) changes its sign. For the following function this happens at the discontinuity  $x = 1$ :

```
f := proc(x) begin if x<1 then -1 else x end if end proc:
numeric::realroot(hold(f)(x), x = 0..3)
```
1.0

delete f:

### **Example 4**

The following function does not have a real root. Consequently, numeric::realroot fails:

```
numeric::realroot(x^2 + 1, x = -2..2)
```
**FAIL** 

<span id="page-3958-0"></span>The following function does not have a real root in the search interval:

```
numeric::realroot(x^2 - 1, x = 2..3)
```
**FAIL** 

### **Example 5**

The following function is complex valued for  $x^2$  < 3.5. An error occurs, when the internal search hits such a point:

```
numeric::realroot(ln(x^2 - 3.5), x = -2.3)
```

```
Error: Unable to evaluate to Boolean. [_less]
   Evaluating: numeric::BrentFindRoot
```
The singularity at  $x = 1$  does not cause any problem in the following call:

```
numeric::realroot((x-2)/(x-1), x = -10..10)
```
#### 2.0

However, the singularity may be hit accidentally in the internal search:

```
numeric::realroot((x-2)/(x-1), x = 0..3)
```

```
Error: Division by zero. [ power]
   Evaluating: f
```
### **Example 6**

The following function has a root close to 1.0, which is difficult to detect. With the default search level  $s = 1$ , this root is not found:

```
f := 2 - exp(-100*(x - 2)^2) - 2*exp(-1000*(x - 1))^2:
numeric::realroot(f, x = 0..5)
```
**FAIL** 

The root is detected with an increased search level:

```
numeric::realroot(f, x = 0..5, SearchLevel = 3)
```
1.0

delete f:

## **Parameters**

### **f(x)**

An arithmetical expression in one unknown x or a [list on page 7-41,](#page-2484-0) [set on page 7-50](#page-2493-0), [array](#page-244-0), or [matrix](#page-1348-0) ([Cat::Matrix](#page-2349-0)) of expressions. Alternatively, equations in the form  $f_1(x) = f_2(x)$  equivalent to the expressions  $f_1(x) - f_2(x)$ .

### **x**

An identifier or an indexed identifier

### **a, b**

Finite real numerical values

# **Options**

### **SearchLevel**

Option, specified as SearchLevel = s

The nonnegative integer *s* controls the internal refinement of the search. The default value is *s* = 1. Increasing *s* increases the chance of finding roots that are difficult to detect numerically. See ["Example 6" on page 19-299](#page-3958-0) (Symbolic Math Toolbox).

Note that increasing *s* by 1 may quadruple the time before FAIL is returned, if no real root is found. For this reason we recommend to restrict *s* to small values ( $s \leq 5$ , say).
# **Return Values**

Single numerical real root of domain type [DOM\\_FLOAT](#page-2466-0). If no solution is found, then [FAIL](#page-746-0) is returned.

# **Algorithms**

A mixture of bisectioning, secant steps and quadratic interpolation is used by numeric::realroot.

# **See Also**

#### **MuPAD Functions**

[numeric::fsolve](#page-3772-0) | [numeric::polyroots](#page-3914-0) | [numeric::realroots](#page-3961-0) | [polylib::realroots](#page-6320-0) | [solve](#page-2000-0)

### **Topics**

"Solve Equations Numerically" (Symbolic Math Toolbox)

# <span id="page-3961-0"></span>**numeric::realroots**

Isolate intervals containing real roots of a univariate function

# **Syntax**

```
numeric::realroots(f(x), \langle x \rangle = a.. b>, \langle x \rangle = a, \langle x \rangle = a
```
# **Description**

numeric::realroots( $f(x)$ ,  $x = a$ ..b) searches for real roots of  $f(x)$  in the interval  $\lceil a, b \rceil$ . It returns a list of subintervals in which real roots of  $f(x)$  may exist. It is guaranteed that there are no real roots in the interval  $[a, b]$  lying outside the union of the returned subintervals.

With <code>Merge = FALSE</code>, all intervals returned by <code>numeric::realroots</code> have length  $b_i$  -  $a_i$ < *eps* with a default value *eps* = 0.01. The absolute precision of the root isolation may be redefined using the optional parameter eps.

**Note** The intervals returned by numeric:: real roots define a subset of  $[a, b]$  that may contain real roots. For polynomial expressions  $f(x)$ , each of the subintervals of  $\lceil a, b \rceil$ returned by numeric::realroots is guaranteed to contain exactly one root. For nonpolynomial expressions *f*(*x*), however, some of the subintervals may contain no root! Cf. ["Example 6" on page 19-306](#page-3965-0) (Symbolic Math Toolbox).

In any case, the complement  $\begin{bmatrix} a & b \end{bmatrix}$  (1)  $\begin{bmatrix} a & b \end{bmatrix}$  of the subintervals returned by nume<code>ric::realroots</code> is guaranteed to contain no real roots. In particular, from the return value [], one may positively conclude that no root exists in the search interval  $[a, b]$ . Cf. ["Example 2" on page 19-304](#page-3963-0) (Symbolic Math Toolbox).

Symbolic parameters in  $f(x)$  are not allowed: float( $f(x)$ ) must evaluate to a floating point number for all x from the interval  $[a, b]$ .

Infinite intervals of the form  $x = -infinite$  . b are not refined if  $b \le -10^5$ .

Infinite intervals of the form  $x = a$ . infinity are not refined if  $a \ge 10^5$ .

Such intervals are returned directly if numeric:: real roots thinks that they may contain roots. Cf. ["Example 5" on page 19-305](#page-3964-0) (Symbolic Math Toolbox).

*f*(*x*) may contain complex expressions. Only the search parameter *x* is assumed to be real. For complex expressions  $f(x)$ , the intervals are returned where both the real and the imaginary part of the expression vanish simultaneously.

**Note** The expression  $f(x)$  must be suitable for [interval arithmetic on page 7-33.](#page-2476-0) In particular, MuPAD must be able to evaluate f(a...b). Note that not all MuPAD functions support this kind of arithmetic.

Presently, the following special functions support interval arithmetic: [abs](#page-107-0), [arccos](#page-175-0), [arccosh](#page-210-0), [arccoth](#page-230-0), [arccot](#page-199-0), [arccsc](#page-187-0), [arccsch](#page-220-0), [arcsec](#page-193-0), [arcsech](#page-225-0), [arcsin](#page-169-0), [arcsinh](#page-205-0), [arctan](#page-181-0), [arctanh](#page-215-0), [arg](#page-235-0), [beta](#page-343-0), [ceil](#page-384-0), [cos](#page-1916-0), [cosh](#page-1959-0), [cot](#page-1946-0), [coth](#page-1982-0), [csc](#page-1930-0), [csch](#page-1970-0), [dirac](#page-558-0), [exp](#page-676-0), [floor](#page-389-0), [gamma](#page-866-0), [Im](#page-1731-0), [ln](#page-1300-0), [Re](#page-1725-0), [round](#page-394-0), [sec](#page-1938-0), [sech](#page-1976-0), [sin](#page-1909-0), [sinh](#page-1953-0), [sqrt](#page-2029-0), [tan](#page-1923-0), [tanh](#page-1965-0), [trunc](#page-399-0). Real roots can be searched for any expression that is built from these functions using the standard arithmetical operations  $+, -, *, /, \hat{\ }$  $+, -, *, /, \hat{\ }$  $+, -, *, /, \hat{\ }$  $+, -, *, /, \hat{\ }$  $+, -, *, /, \hat{\ }$  $+, -, *, /, \hat{\ }$  $+, -, *, /, \hat{\ }$  $+, -, *, /, \hat{\ }$ .

The default value is  $eps = 0.01$ . User defined precision goals must satisfy  $eps \ge \frac{1}{10^{DIGITS}}$ .

## **Environment Interactions**

The function is sensitive to the environment variable [DIGITS](#page-546-0), which determines the numerical working precision.

## **Examples**

### **Example 1**

The following expression has integer zeros. The solutions in the specified interval are approximated to the default precision 0.01:

```
numeric::realroots(sin(PI*x), x = -2..sqrt(2))
```

```
[-2.0, -1.993331614], [-1.006410506, -0.9997421204],[-0.006152626661, 0.000515759203], [0.9941052529, 1.000773639]]
```
The following equation is solved with an absolute precision of 7 digits:

```
numeric::realroots(x*sin(x) = exp(-x), x = -1..1, 10^(-7))
```
 $[[0.7271005511, 0.7271006107]]$ 

### **Example 2**

The following expression does not have a real root:

```
numeric::realroots(exp(x) + x^2, x = -100..100)
```
### П

### **Example 3**

We demonstrate the option Merge. If interval arithmetic can not isolate roots to the desired precision *eps* (default 0.01), then adjacent intervals are produced, each of length smaller than *eps*. This happens in the following example:

```
numeric::realroots(ln(x^2 - 2*x + 2) = 0, x = -10..10,Mence = FALSE)
```

```
[0.869140625, 0.87890625], [0.87890625, 0.888671875], [0.888671875, 0.8984375], ...,[1.123046875, 1.1328125], [1.1328125, 1.142578125]]
```
With Merge = TRUE, these intervals are combined to a single larger interval. Since Merge = TRUE is the default setting for non-polynomial functions, it suffices to omit the option Merge = FALSE:

```
numeric::realroots(ln(x^2 - 2*x + 2) = 0, x = -10..10)
```

```
[[0.869140625, 1.142578125]]
```
### **Example 4**

The following expression has infinitely many solutions  $x = 1$  with  $n = 1, 2, ...$  in the search interval [0, 1]:

```
numeric::realroots(sin(PI/x), x = 0..1, 0.1, Merge = FALSE)
```
 $(0.0, 0.0625, 0.0625, 0.125, 0.125, 0.1875, 0.1875, 0.25, 0.25, 0.3125)$  $[0.3125, 0.375], [0.4375, 0.5], [0.5, 0.5625], [0.9375, 1.0]]$ 

Omitting Merge = FALSE, adjacent intevals are merged to larger intervals. The first of the following intervals contains infinitely many roots:

```
numeric::realroots(sin(PI/x), x = 0..1, 0.1)
```
 $[0.0, 0.375], [0.4375, 0.5625], [0.9375, 1.0]]$ 

### **Example 5**

If no search interval is specified, the entire real line is considered:

```
numeric::realroots(x^3 = exp(x))
```
 $[1.841783524, 1.871585846], [4.523992538, 4.553794861], [100000.0, \infty]]$ 

Apart from two finite intervals, numeric:: $real$ realroots tells us that there may be a root close to infinity (but that there is positively no root close to -infinity). Analytically, it is

clear that the subinterval [10000.0,  $\infty$ ] cannot contain a root, since  $e^x$  grows much faster than  $x^3$  as  $x$  goes to infinity. If a finite upper limit for the search interval is specified, this fact is detected:

```
numeric::realroots(x^3 = exp(x), x = -\infinity .. 10^100)
     [[1.842076975, 1.877795331], [4.512024084, 4.556672029]]
```

```
We isolate the two finite roots more closely by specifying a precision goal of \frac{1}{10^{DIGTS}}numeric::realtoots(x^3 = exp(x), x = -infinity ... 10^100, 10^(-DIGITS))
```

```
[[1.85718386, 1.85718386], [4.536403655, 4.536403655]]
```
### **Example 6**

The following equation has no root close to 0. However, interval arithmetic does not

produce realistic values of  $\sin(\pi x)$  for small intervals containing  $x = 0$ , so an isolating interval around 0 is returned $\cdot$ <sup>x</sup>

```
numeric::realroots(sin(PI*x)/x = 0, x = -1..1.2)
```
 $[-1.0, -0.99140625], [-0.003125, 0.00546875], [0.99375, 1.00234375]]$ 

A similar phenomenon occurs with  $x^x = e^{x \ln(x)}$  in a neighbourhood of  $x = 0$ . An isolating interval around 0 is returned, although no solution exists there:

 $numeric::realroots(x^x*cos(PI*x) = tan(x), x = 0..1)$ 

 $[0.0, 0.0078125], [0.328125, 0.3359375]]$ 

This cannot be cured by increasing the precision goal:

numeric::realroots(x^x\*cos(PI\*x) = tan(x),  $x = 0..1$ ,  $10^{\circ}$ (-DIGITS))

 $\left[\left[0.0, 5.82076609110^{-11}\right], \left[0.3334737903, 0.3334737903\right]\right]$ 

## **Parameters**

### **f(x)**

An expression in one indeterminate x or a [list on page 7-41](#page-2484-0), [set on page 7-50,](#page-2493-0) [array](#page-244-0), or [matrix](#page-1348-0) ([Cat::Matrix](#page-2349-0)) of expressions. Alternatively, equations in the form  $f_1(x)$  =  $f_2(x)$  equivalent to the expressions  $f_1(x) - f_2(x)$ .

#### **x**

An [identifier on page 7-29](#page-2472-0) or an [indexed identifier on page 1-1016](#page-1025-0)

#### **a, b**

Real numbers or numerical expressions satisfying *a* < *b*. Also - infinity and [infinity](#page-1042-0) may be used.

#### **eps**

A (small) positive real numerical value defining the precision goal. The default value is 0.01.

## **Options**

#### **Merge**

Option, specified as Merge  $=$  b

b can be [TRUE](#page-2188-0) or [FALSE](#page-2191-0). With Merge  $=$  FALSE, numeric:: realroots returns subintervals of length not larger than eps. With Merge  $=$  TRUE, numeric:: real roots merges adjacent subintervals to larger intervals, i.e., subintervals of length larger than eps may be returned.

The default setting is Merge  $=$  FALSE for polynomial functions  $f(x)$ . Otherwise, it is  $Merge = TRUE$ .

numeric:: real roots isolates intervals  $[a, b]$  that may contain roots. Internally, all these intervals satisfy  $b_i$  -  $a_i$   $\lt$  *eps* where *eps* is the precision goal.

With Merge = FALSE, these intervals are returned.

With <code>Merge = TRUE</code>, adjacent intervals  $[a, b]$ ,  $[a, b]$  and  $[b, b] = a_{i+1}$  are combined to larger intervals  $\begin{bmatrix} a & b \end{bmatrix}$ . See ["Example 3" on page 19-304](#page-3963-0) (Symbolic Math Toolbox) and ["Example 4" on page 19-305](#page-3964-0) (Symbolic Math Toolbox).

The default setting is Merge  $=$  FALSE for polynomial functions. Otherwise, it is Merge  $=$ TRUE.

# **Return Values**

List  $[[a_1, b_1], [a_2, b_2], ...]$  of disjoint floating-point intervals  $[a_a, b_a] \subset [a, b]$  which may contain roots of  $f(x)$ . The empty list is returned if no root exists in the search interval [a, *b*].

# **Algorithms**

Let *X* be a subset of the real numbers. Interval arithmetic produces a set *F*(*X*) such that the set of image values  $\{f(x) | x \in X\}$  is contained in *F*(*X*). The MuPAD domain [DOM\\_INTERVAL](#page-2476-0) facilitates this kind of arithmetic. The routine numeric::realroots

computes  $F := f(a_1... b_n)$  for various subintervals  $[a_1, b_1]$  of  $[a, b]$ . If *F* does not contain zero, then this subinterval is eliminated from the search interval. Otherwise, the subinterval is returned as a candidate for containing zeros of *f*(*x*). However, one cannot conclude that *F* does indeed contain at least one zero, since *F* is usually larger than the

true image set  $\{f(x) | x \in [a_n, b] \}$  ('overestimation').

For polynomials  $f(x)$ , the routine  $polylib:$ : real roots is called. Its results are

intersected with the search interval  $\lceil a, b \rceil$ . No interval arithmetic is used for polynomial expressions. For polynomial equations, each isolating interval returned by numeric:: realroots is guaranteed to contain at least one root if Merge = TRUE is specified. With the default setting of Merge = FALSE for polynomials, each isolating interval is guaranteed to contain exactly one root.

## **See Also**

### **MuPAD Domains**

[DOM\\_INTERVAL](#page-2476-0)

#### **MuPAD Functions**

[numeric::fsolve](#page-3772-0) | [numeric::polyroots](#page-3914-0) | [numeric::realroot](#page-3955-0) | [polylib::realroots](#page-6320-0) | [solve](#page-2000-0)

### **Topics**

"Solve Equations Numerically" (Symbolic Math Toolbox)

# **numeric::rotationMatrix**

Orthogonal matrix of the rotation about an axis

# **Syntax**

```
numeric::rotationMatrix(angle, axis, <Symbolic>, <ReturnType = t>)
```
# **Description**

numeric::rotationMatrix(angle, axis) returns an orthogonal matrix corresponding to the rotation about the given axis by the given angle.

The rotation by the angle *alpha* about the axis given by the vector [*x*, *y*, *z*] of Euclidean length 1 is given by the rotation matrix

 $e^{a t p h a} \begin{pmatrix} 0 & -z & y \\ z & 0 & -x \\ -y & x & 0 \end{pmatrix} = \begin{pmatrix} tx^2 + c & txy - sztxz + sy \\ txy + sz & ty^2 + c & tyz - sx \\ txy + sz & ty^2 + cx & tz^2 + cs \end{pmatrix}$ 

with  $c = \cos(\alpha l p h a)$ ,  $s = \sin(\alpha l p h a)$ , and  $t = 1 - c = 2 \sin(\frac{\alpha l p h a}{2})^2$ .

The rotation is implemented following the "right hand rule": Stretch the thumb of your right hand and bend the fingers. When the thumb points into the direction of the rotation axis, your finger tips indicate the direction of the rotation.

Use negative angles to rotate in the opposite direction.

The axis parameter of the routine does not need to be normalized to the Euclidean length 1. However, it must not be of zero length.

If no return type is specified via the option  $ReturnType = t$ , the domain type of the result depends on the type of the input matrix axis:

- If the axis is of domain type [array on page 7-2](#page-2445-0), then the rotation matrix is returned as an [array on page 7-2.](#page-2445-0)
- If the axis is of domain type [hfarray on page 7-27](#page-2470-0), then the result is returned as an [hfarray on page 7-27.](#page-2470-0)
- If the axis is of domain type Dom:: DenseMatrix(), then the rotation matrix is returned as a matrix of type Dom::DenseMatrix() over the ring of MuPAD expressions.
- If axis is of any different [matrix](#page-1348-0) type, the result is a matrix of type  $Dom:Markov$  () over the ring of MuPAD expressions. This includes input matrices axis of type Dom::Matrix(...), Dom::SquareMatrix(...), Dom::MatrixGroup(...) etc.
- If axis is a list with 3 elements, the rotation matrix is also returned as an Dom::Matrix() over the ring of MuPAD expressions.

Without the option Symbolic, all arguments are automatically converted to floating-point arguments (if possible). Use the option Symbolic if no such conversion is desired.

## **Environment Interactions**

The function is sensitive to the environment variable [DIGITS](#page-546-0), which determines the numerical working precision.

## **Examples**

### **Example 1**

The rotation around the z axis by 45 degrees is given by the following matrix:

```
numeric::rotationMatrix(PI/4, [0, 0, 1])
```

```
\begin{pmatrix} 0.7071067812 & -0.7071067812 & 0 \\ 0.7071067812 & 0.7071067812 & 0 \\ 0 & 0 & 1.0 \end{pmatrix}
```
Symbolic arguments are accepted:

```
numeric::rotationMatrix(a, [1, 2, 3])
```

```
(6.9285714286 \cos(a) + 0.07142857143, 0.1428571429 - 0.8017837257 \sin(a))-0.1428571429 \cos(a), 0.5345224838 \sin(a) -0.2142857143 \cos(a) +0.2142857143[0.8017837257 \sin(a) - 0.1428571429 \cos(a) + 0.1428571429,0.7142857143 \cos(a) + 0.2857142857, 0.4285714286 - 0.2672612419 \sin(a)-0.4285714286 \cos(a)], [0.2142857143 - 0.5345224838 \sin(a) - 0.2142857143 \cos(a),
 0.2672612419 \sin(a) - 0.4285714286 \cos(a) + 0.4285714286,
 0.3571428571 \cos(a) + 0.6428571429]
```
With the option Symbolic, no automatic conversion to floating-point numbers occurs:

```
numeric::rotationMatrix(a, [1, 2, 3], Symbolic)
```

$$
\begin{pmatrix}\n\frac{13 \cos(a)}{14} + \frac{1}{14} & \frac{1}{7} - \sigma_1 - \frac{\cos(a)}{7} & \frac{\sigma_4}{7} - \sigma_2 + \frac{3}{14} \\
\sigma_1 - \frac{\cos(a)}{7} + \frac{1}{7} & \frac{5 \cos(a)}{7} + \frac{2}{7} & \frac{3}{7} - \frac{\sigma_4}{14} - \sigma_3 \\
\frac{3}{14} - \frac{\sigma_4}{7} - \sigma_2 & \frac{\sigma_4}{14} - \sigma_3 + \frac{3}{7} & \frac{5 \cos(a)}{14} + \frac{9}{14}\n\end{pmatrix}
$$

where

$$
\sigma_1 = \frac{3\sqrt{14}\sin(a)}{14}
$$

$$
\sigma_2 = \frac{3\cos(a)}{14}
$$

$$
\sigma_3 = \frac{3\cos(a)}{7}
$$

$$
\sigma_4 = \sqrt{14}\sin(a)
$$

### **Example 2**

The return type coincides with the type of the input parameter representing the axis:

```
numeric::rotationMatrix(0.3, matrix([1,2,3]))
```

```
\begin{array}{cccc} 0.9585267399 & -0.2305627908 & 0.1675329472 \\ 0.2433237939 & 0.9680974922 & -0.05983959278 \\ -0.1483914426 & 0.0981226021 & 0.9840487461 \end{array}
```
domtype(%)

Dom::Matrix()

numeric::rotationMatrix(0.3, hfarray(1..3, [1,2,3]))

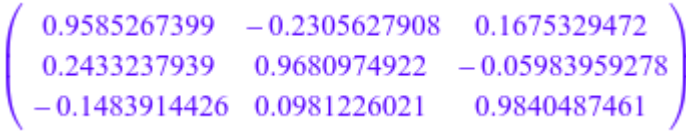

domtype(%)

**DOM HFARRAY** 

The option ReturnType allows to specify the type of the result:

```
numeric::rotationMatrix(0.3, hfarray(1..3, [1,2,3]),
                               ReturnType = matrix)
```
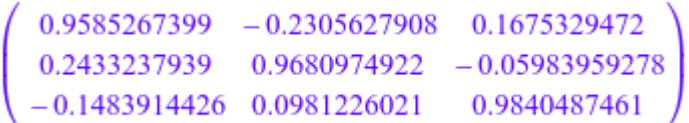

domtype(%)

Dom::Matrix()

### **Example 3**

The direction of the rotation is given by the "right hand rule": Stretch the thumb of your right hand and bend the fingers. When the thumb points into the direction of the rotation axis, your finger tips indicate the direction of the rotation:

```
axis := matrix([0, 0, 1]):vector := matrix([1, 0, 0]):
Q := numeric::rotationMatrix(PI/4, axis):
plot(plot::Arrow3d(axis, Color = RGB::Blue),
     plot::Arrow3d(vector, Color = RGB::Red),
     plot::Arrow3d(Q*vector, Color = RGB::Red), plot::Text3d("axis", [0.01, 0.01, 0.5]),
      plot::Text3d("vector", [1.05, 0, 0]),
      plot::Text3d("rotated vector", [0.75, 0.75, 0]),
     CameraDirection = [1, -2, 4],
      Scaling = Constrained, Axes = None):
```
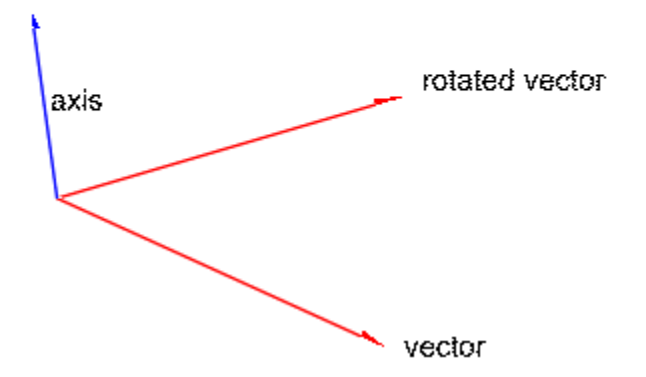

Use negative angles to rotate in the opposite direction:

```
axis := matrix([0, 0, 1]):vector := matrix([1, 0, 0]):
```

```
Q := numeric::rotationMatrix(-PI/4, axis):
plot(plot::Arrow3d(axis, Color = RGB::Blue),
      plot::Arrow3d(vector, Color = RGB::Red),
     plot::Arrow3d(Q*vector, Color = RGB::Red), plot::Text3d("axis", [0.01, 0.01, 0.5]),
      plot::Text3d("vector", [1.05, 0, 0]),
      plot::Text3d("rotated vector", [0.75, -0.75, 0]),
     CameraDirection = [1, -2, 4],
      Scaling = Constrained, Axes = None):
                        axis
                                                vector
                                 rotated vector
```
delete axis, vector, Q:

## **Parameters**

#### **angle**

An arithmetical expression (Symbolic Math Toolbox)

#### **axis**

A vector represented by a list with 3 entries or by a  $3 \times 1$  matrix of domain type (Symbolic Math Toolbox) [DOM\\_ARRAY](#page-2445-0), [DOM\\_HFARRAY](#page-2470-0), or of category [Cat::Matrix](#page-2349-0)

# **Options**

#### **Symbolic**

Prevents the conversion of the input data to floating-point numbers. Exact arithmetic is used.

#### **ReturnType**

Option, specified as  $ReturnType = t$ 

Return the result as a matrix of domain type (Symbolic Math Toolbox) t. The following return types are available: [DOM\\_ARRAY](#page-2445-0), [DOM\\_HFARRAY](#page-2470-0), [matrix](#page-1348-0), or [densematrix](#page-515-0).

## **Return Values**

Depending on the type of the input matrix  $axis$ , the  $3\times3$  rotation matrix is returned as a matrix of domain type [DOM\\_ARRAY](#page-2445-0), [DOM\\_HFARRAY](#page-2470-0), Dom::Matrix(), or Dom::DenseMatrix().

# <span id="page-3976-0"></span>**numeric::singularvalues**

Numerical singular values of a matrix

# **Syntax**

numeric::singularvalues(A, <Hard | HardwareFloats | Soft | SoftwareFloats>)

# **Description**

numeric::singularvalues(A) returns numerical singular values of the matrix A.

The singular values of an  $m \times n$  matrix A are the  $p = min(m, n)$  real nonnegative square roots of the eigenvalues of  $A^H A$  (for  $p = n$ ) or of  $A A^H$  (for  $p = m$ ). The Hermitian transpose  $A^H$  is the complex conjugate of the transpose of  $A$ .

numeric::singularvalues returns a list of real singular values  $[d_1, ..., d_p]$  sorted by [numeric::sort](#page-4003-0), i.e.,  $d_1 \geq ... \geq d_p \geq 0.0$ .

All entries of A must be numerical. Numerical expressions such as  $e^{\pi}, \sqrt{2}$  etc. are accepted and converted to floats. Non-numerical symbolic entries lead to an error.

[Cat::Matrix](#page-2349-0) objects, i.e., matrices A of a matrix domain such as Dom::Matrix(…) or Dom::SquareMatrix(…) are internally converted to arrays over expressions via expr(A).

**Note** Singular values are approximated with an *absolute* precision of  $\mu$  where *r* is largest singular value of A. Consequently, large singular values should be computed correctly to [DIGITS](#page-546-0) decimal places. The numerical approximations of small singular values are less accurate.

Singular values may also be computed via map (  $numeric::eigenvalues( A  $A^H$ )$ , sqrt ) or map ( numeric::eigenvalues( $A^H$  A ), sqrt ), respectively. The use of numeric::singularvalues avoids the costs of the matrix multiplication. Further,

the eigenvalue routine requires about twice as many [DIGITS](#page-546-0) to compute small singular values with the same precision as numeric::singularvalues. Cf. "Example 2" on page 19-318 (Symbolic Math Toolbox).

## **Environment Interactions**

The function is sensitive to the environment variable [DIGITS](#page-546-0), which determines the numerical working precision.

## **Examples**

### **Example 1**

The singular values of  $A$  and  $A<sup>H</sup>$  coincide:

```
A := array(1..3, 1..2, [[1, 2*1], [2, 3], [3, sqrt(2)]]):
```

```
numeric::singularvalues(A)
```
 $[4.994802008, 2.012946323]$ 

```
The Hermitian transpose B = A^H:
```

```
B := array(1..2, 1..3, [[1, 2, 3], [-2*1, 3, sqrt(2)]]):
```

```
numeric::singularvalues(B)
```
 $[4.994802008, 2.012946323]$ 

delete A, B:

### **Example 2**

We use numeric:: eigenvalues to compute singular values:

```
A := matrix([1/15, 2/15*1],[PI, 314159265358980/5000000000000000*I],
            [2, 4*I]]:
```
The Hermitian transpose  $B = A^H$  can be computed by the methods conjugate and transpose of the matrix domain:

```
B := A::dom::conjugate(A::dom::transpose(A)):
```
Note that *A <sup>H</sup> A* is positive semi-definite and cannot have negative eigenvalues. However, computing small eigenvalues is numerically ill-conditioned, and a small negative value occurs due to roundoff:

```
numeric::eigenvalues(B*A)
```

```
\begin{bmatrix} 69.37024423, -2.310493271 & 10^{-15} \end{bmatrix}
```
Consequently, an (incorrect) imaginary singular value is computed:

map(%, sqrt)

 $[8.32888013, 0.00000004806759065]$ 

We have to increase [DIGITS](#page-546-0) in order to compute this value more accurately:

```
DIGITS := 22:map(numeric::eigenvalues(B*A), sqrt)
```

```
\left[8.328880130465871055353, 3.293453726225542754196 10^{-15}\right]
```
With numeric:: singularvalues, the standard precision suffices:

```
DIGITS := 10:numeric::singularvalues(A, SoftwareFloats)
      \left[8.32888013, 3.24907676310^{-15}\right]
```

```
numeric::singularvalues(A, HardwareFloats)
```

```
\left[8.32888013, 3.692036910^{-15}\right]
```

```
delete A, B:
```
### **Example 3**

We demonstrate the use of hardware floats. [Hilbert matrices on page 15-93](#page-3366-0) are notoriously ill-conditioned: the computation of the small singular values is subject to severe roundoff effects. In the following results, both with HardwareFloats as well as with SoftwareFloats, the small singular values are dominated by numerical roundoff. Consequently, the results with HardwareFloats differ from those with with SoftwareFloats:

```
numeric::singularvalues(linalg::hilbert(13))
     \left[1.813830119, 0.396833076, \ldots, 8.87821069910^{-16}, 3.22290101510^{-18}\right]A := linalg::hilbert(15):
numeric::singularvalues(A, HardwareFloats);
numeric::singularvalues(A, SoftwareFloats)
```
 $\left[1.845927746, 0.426627957, 0.05721209253, ..., 1.351581189 10^{-17}, 5.696479572 10^{-18}\right]$ 

 $\left[1.845927746, 0.426627957, 0.05721209253, ..., 9.68226589310^{-19}, 3.01791536310^{-21}\right]$ 

delete A:

## **Parameters**

#### **A**

A numerical matrix of domain type (Symbolic Math Toolbox) [DOM\\_ARRAY](#page-2445-0), [DOM\\_HFARRAY](#page-2470-0), or of category Cat:: Matrix

# **Options**

#### **Hard, HardwareFloats, Soft, SoftwareFloats**

With Hard (or HardwareFloats), computations are done using fast hardware float arithmetic from within a MuPAD session. Hard and HardwareFloats are equivalent. With this option, the input data are converted to hardware floats and processed by compiled C code. The result is reconverted to MuPAD floats and returned to the MuPAD session.

With Soft (or SoftwareFloats) computations are dome using software float arithmetic provided by the MuPAD kernel. Soft and SoftwareFloats are equivalent. SoftwareFloats is used by default if the current value of [DIGITS](#page-546-0) is larger than 15 and the input matrix A is not of domain type [DOM\\_HFARRAY](#page-2470-0).

Compared to the SoftwareFloats used by the MuPAD kernel, the computation with HardwareFloats may be many times faster. Note, however, that the precision of hardware arithmetic is limited to about 15 digits. Further, the size of floating-point numbers may not be larger than approximately 10<sup>308</sup> and not smaller than approximately 10- 308 .

If no HardwareFloats or SoftwareFloats are requested explicitly, the following strategy is used: If the current value of [DIGITS](#page-546-0) is smaller than 16 or if the matrix A is a hardware float array of domain type [DOM\\_HFARRAY](#page-2470-0), then hardware arithmetic is tried. If this is successful, the result is returned.

If the result cannot be computed with hardware floats, software arithmetic by the MuPAD kernel is tried.

If the current value of [DIGITS](#page-546-0) is larger than 15 and the input matrix A is not of domain type [DOM\\_HFARRAY](#page-2470-0), or if one of the options Soft, SoftwareFloats or Symbolic is specified, MuPAD computes the result with its software arithmetic without trying to use hardware floats first.

There may be several reasons for hardware arithmetic to fail:

- The current value of [DIGITS](#page-546-0) is larger than 15.
- The data contains symbolic objects.
- The data contains numbers larger than  $10^{308}$  or smaller than  $10^{-308}$  that cannot be represented by hardware floats.

If neither HardwareFloats nor SoftwareFloats is specified, the user is not informed whether hardware floats or software floats are used.

If HardwareFloats are specified but fail due to one of the reasons above, a warning is issued that the (much slower) software floating-point arithmetic of the MuPAD kernel is used.

Note that HardwareFloats can only be used if all input data can be converted to floating-point numbers.

The trailing digits in floating-point results computed with HardwareFloats and SoftwareFloats may differ.

**Note** For ill-conditioned matrices, the result is subject to roundoff errors. The results returned with HardwareFloats and SoftwareFloats may differ! See ["Example 3" on](#page-3979-0) [page 19-320](#page-3979-0) (Symbolic Math Toolbox).

## **Return Values**

Ordered list of real floating-point values.

# **Algorithms**

The code implements standard numerical algorithms from the Handbook of Automatic Computation by Wilkinson and Reinsch.

# **See Also**

#### **MuPAD Functions**

```
linalg::eigenvalues | linalg::eigenvectors | numeric::eigenvalues |
numeric::eigenvectors | numeric::singularvectors |
numeric::spectralradius
```
### **Topics**

"Compute Factorizations Numerically" (Symbolic Math Toolbox)

# <span id="page-3982-0"></span>**numeric::singularvectors**

Numerical singular value decomposition of a matrix

# **Syntax**

```
numeric::singularvectors(A, options)
```
# **Description**

numeric::singularvectors(A) and the equivalent call numeric::svd(A) return numerical singular values and singular vectors of the matrix A.

All entries of A must be numerical. Numerical expressions such as  $e^{\pi}$ ,  $\sqrt{2}$  etc. are accepted and converted to floats. Non-numerical symbolic entries lead to an error.

[Cat::Matrix](#page-2349-0) objects, i.e., matrices A of a matrix domain such as Dom::Matrix(…) or Dom::SquareMatrix(…) are internally converted to arrays over expressions via expr(A).

The list  $[U, d, V, res_{U}, res_{V}]$  returned by numeric::singularvectors corresponds to the singular data of an *m*×*n* matrix *A* as described below.

Let *V <sup>H</sup>* denote the Hermitian transpose of the matrix *V*, i.e., the complex conjugate of the transpose. The singular value decomposition of an  $m \times n$  matrix A is a factorization  $A = U$  $D$   $V^H$ .  $D$  is an  $m \times n$  "diagonal" matrix with real nonnegative entries  $D_{ii} = d_i$ ,  $i = 1, \, ... , \, p$ where  $p = min(m, n)$ :

$$
D = \begin{pmatrix} d_1 & 0 \\ & \cdots \\ & & d_p \\ 0 & 0 \end{pmatrix}
$$

$$
D = \begin{pmatrix} d_1 & 0 \\ 0 & \cdots & 0 \\ 0 & d_p & 0 \end{pmatrix}
$$

respectively. The list  $d = [d_1, ..., d_p]$  returned by <code>numeric::singularvectors</code> are the "singular values" of A. They are sorted by [numeric::sort](#page-4003-0), i.e.,  $d_1 \geq ... \geq d_p \geq 0.0$ .

*U* is a unitary  $m \times m$  matrix. Its *i*-th column is an eigenvector of  $AA<sup>H</sup>$  associated with the eigenvalue  $d_i^2$  ( $d_i = 0$  for  $i > p$ ). These are the "left singular vectors" of A. They are returned by numeric::singularvectors as a matrix of floating-point numbers.

*V* is a unitary  $n \times n$  matrix. Its *i*-th column is an eigenvector of  $A^H A$  associated with the eigenvalue  $d_i^2$  ( $d_i = 0$  for  $i > p$ ). These are the "right singular vectors" of A. They are returned by numeric::singularvectors as an array of floating-point numbers. The matrix V is normalized such that, in each column, the first entry of absolute size larger

than  $\frac{1}{10^{DIGTS}}$  is real and positive.

If no return type is specified via the option  $ReturnType = t$ , the domain type of the singular vectors *U* and *V* depends on the type of the input matrix A:

- The singular vectors of an [array on page 7-2](#page-2445-0) are returned as [arrays on page 7-2](#page-2445-0).
- The singular vectors of an [hfarray on page 7-27](#page-2470-0) are returned as [hfarrays on page 7-27.](#page-2470-0)
- The singular vectors of a dense matrix of type Dom::DenseMatrix() are returned as dense matrices of type Dom::DenseMatrix() over the ring of MuPAD expressions.
- For all other matrices of category  $Cat:Matrix$ , the singular vectors are returned as [matrices on page 1-1339](#page-1348-0) of type  $Dom:Matrix()$  over the ring of MuPAD expressions. This includes input matrices A of type Dom::Matrix(…), Dom::SquareMatrix(…), Dom::MatrixGroup(…) etc.

 $res_U = [resU_1, ..., resU_m]$  is a list of float residues associated with the left singular vectors:

$$
\mathrm{resU}_i=\left\langle A^H\ u_{i^*}\ A^H\ u_{i}\right\rangle -d_i^{\,2},\ 1\leq i\leq m
$$

Here,  $u_i$  is the (normalized) *i*-th column of  $\sf{U},\langle...,...\rangle$  is the usual complex Euclidean scalar product and  $d_i = 0$  for  $p < i \leq m$ .

.

 $res_V$  = [ $resV_1$ , …,  $resV_n$ ] is a list of float residues associated with the right singular vectors:

$$
resV_i = A v_p A v_i \rangle - d_i^2, 1 \le i \le n
$$

Here,  $v_i$  is the (normalized) *i*-th column of **V**,  $d_i = 0$  for  $p < i \leq n$ .

The residues  $res_{U}$ ,  $res_{V}$  vanish for exact singular data *U*, *d*, *V*. Their sizes indicate the quality of the numerical data U, d, V.

**Note** Singular values are approximated with an *absolute* precision of  $\frac{1}{\sqrt{r}}$  where *r* is the largest singular value of A. Consequently, large singular values should be computed correctly to [DIGITS](#page-546-0) decimal places. The numerical approximations of small singular values are less accurate.

Singular data may also be computed via  $[d2, U, result]$  := numeric::eigenvectors(A\*A^H) or [d2, V, resV] := numeric::eigenvectors(A^H\*A), respectively. The list d2 is related to the singular values by

 $d2 = [d_1^2, d_2^2, ..., d_p^2, 0, ..., 0]$ 

The use of numeric::singularvectors avoids the costs of the matrix multiplication. Further, the eigenvector routine requires about twice as many [DIGITS](#page-546-0) to compute the data associated with small singular values with the same precision as numeric::singularvectors. Also note that the normalization of U and V may be different.

## **Environment Interactions**

The function is sensitive to the environment variable [DIGITS](#page-546-0), which determines the numerical working precision.

## **Examples**

### **Example 1**

Numerical expressions are converted to floats:

```
DIGITS := 5:A := array(1..3, 1..2, [[1, PI], [2, 3], [3, exp(sqrt(2))]]):[U, d, V, resU, resV] := numeric::singularvectors(A):
```
The singular data are:

U, d, V

$$
\begin{pmatrix} 0.45729 & -0.88078 & 0.12293 \\ 0.51483 & 0.14947 & -0.84416 \\ 0.72515 & 0.44932 & 0.5218 \end{pmatrix}, [6.9986, 0.89905], \begin{pmatrix} 0.5233 & 0.85215 \\ 0.85215 & -0.5233 \end{pmatrix}
$$

The small residues indicate that these results are not severely affected by roundoff:

resU, resV

```
\left[2.247 10^{-14}, 2.247 10^{-14}, 3.898 10^{-32}\right], \left[5.6175 10^{-15}, 5.6175 10^{-15}\right]
```
delete DIGITS, A, U, d, V, resU, resV:

### **Example 2**

We demonstrate how to reconstruct a matrix from its singular data. With the specified ReturnType, the singular vectors are returned as matrices of type Dom::Matrix() and can be handled with the overloaded arithmetic:

```
DIGITS := 3:A := array(1..2, 1..3, [[1.0, I, PI], [2, 3, I]]):[U, d, V, resU, resV] := numeric::singularvectors(A, NoResidues, 
     ReturnType = Dom::Matrix()
```

```
\left( \begin{array}{cc} 0.514 - 0.028 \ i & -0.788 + 0.336 \ i \\ 0.857 + 0.014 \ i & 0.487 - 0.168 \ i \end{array} \right), [3.9, 3.27],
      \left(\begin{array}{ccc} 0.571 & 0.0568 & 0.819 \\ 0.652-0.121 \text{ i} & 0.55+0.0871 \text{ i} & -0.493+0.0785 \text{ i} \\ 0.418-0.242 \text{ i} & -0.81+0.174 \text{ i} & -0.236+0.157 \text{ i} \end{array}\right), \text{ NIL, NIL}
```
A "diagonal" matrix is built from the singular values:

```
d := matrix(2, 3, d, Diagonal)\binom{3.9}{0} \binom{0}{3.27} \binom{0}{0}
```
We use the methods conjugate and transpose of the matrix domain to compute the Hermitian transpose of V and reconstruct A. Numerical roundoff is eliminated via [numeric::complexRound](#page-3668-0):

```
VH := V::dom::conjugate(V::dom::transpose(V)):
map(U*d*VH, numeric::complexRound)
```
 $\binom{1.0 \ 1.0 \ i \ 3.14}{2.0 \ 3.0 \ 1.0 \ i}$ 

delete DIGITS, A, U, d, V, resU, resV, VH:

### **Example 3**

We demonstrate the use of hardware floats. The following matrix *A* is degenerate: it has rank 1. For the double eigenvalue 0 of the matrix  $A^{H}A$ , different base vectors of the corresponding eigenspace are returned with HardwareFloats and SoftwareFloats, respectively:

```
A := array(1..2, 1..3, [[1, 2, 3], [30, 60, 90]]):[U1, d1, V1, result, result] := numeric::singularvectors(A, HardwareFloats):
```

```
[U2, d2, V2, resU2, resV2] := 
               numeric::singularvectors(A, SoftwareFloats):
V1, V2
              \begin{pmatrix} 0.2672612419 & 0.5345224838 & 0.8017837257 \\ 0.5345224838 & -0.7745419206 & 0.3381871191 \\ 0.8017837257 & 0.3381871191 & -0.4927193213 \end{pmatrix},\begin{pmatrix} 0.2672612419 & 0.9561828875 & 0.1195228609 \\ 0.5345224838 & -0.04390192219 & -0.8440132318 \\ 0.8017837257 & -0.289459681 & 0.5228345342 \end{pmatrix}
```
delete A, U1, d1, V1, resU1, resV1, U2, d2, V2, resU2, resV2:

## **Parameters**

#### **A**

A numerical matrix of domain type (Symbolic Math Toolbox) [DOM\\_ARRAY](#page-2445-0), [DOM\\_HFARRAY](#page-2470-0), or of category Cat:: Matrix.

## **Options**

#### **Hard, HardwareFloats, Soft, SoftwareFloats**

With Hard (or HardwareFloats), computations are done using fast hardware float arithmetic from within a MuPAD session. Hard and HardwareFloats are equivalent. With this option, the input data are converted to hardware floats and processed by compiled C code. The result is reconverted to MuPAD floats and returned to the MuPAD session.

With Soft (or SoftwareFloats) computations are dome using software float arithmetic provided by the MuPAD kernel. Soft and SoftwareFloats are equivalent. SoftwareFloats is used by default if the current value of [DIGITS](#page-546-0) is larger than 15 and the input matrix A is not of domain type [DOM\\_HFARRAY](#page-2470-0).

Compared to the SoftwareFloats used by the MuPAD kernel, the computation with HardwareFloats may be many times faster. Note, however, that the precision of

hardware arithmetic is limited to about 15 digits. Further, the size of floating-point numbers may not be larger than approximately  $10^{308}$  and not smaller than approximately  $10^{-308}$ .

If no HardwareFloats or SoftwareFloats are requested explicitly, the following strategy is used: If the current value of [DIGITS](#page-546-0) is smaller than 16 or if the matrix A is a hardware float array of domain type [DOM\\_HFARRAY](#page-2470-0), then hardware arithmetic is tried. If this is successful, the result is returned.

If the result cannot be computed with hardware floats, software arithmetic by the MuPAD kernel is tried.

If the current value of [DIGITS](#page-546-0) is larger than 15 and the input matrix A is not of domain type [DOM\\_HFARRAY](#page-2470-0), or if one of the options Soft, SoftwareFloats or Symbolic is specified, MuPAD computes the result with its software arithmetic without trying to use hardware floats first.

There may be several reasons for hardware arithmetic to fail:

- The current value of [DIGITS](#page-546-0) is larger than 15.
- The data contains symbolic objects.
- The data contains numbers larger than  $10^{308}$  or smaller than  $10^{-308}$  that cannot be represented by hardware floats.

If neither HardwareFloats nor SoftwareFloats is specified, the user is not informed whether hardware floats or software floats are used.

If HardwareFloats are specified but fail due to one of the reasons above, a warning is issued that the (much slower) software floating-point arithmetic of the MuPAD kernel is used.

Note that HardwareFloats can only be used if all input data can be converted to floating-point numbers.

The trailing digits in floating-point results computed with HardwareFloats and SoftwareFloats may differ.

**Note** For ill-conditioned matrices, the result is subject to roundoff errors. The results returned with HardwareFloats and SoftwareFloats may differ! See ["Example 3" on](#page-3986-0) [page 19-327](#page-3986-0) (Symbolic Math Toolbox).

#### **NoLeftVectors**

Suppresses the computation of left singular vectors

If only right singular vectors are required, this option may be used to suppress the computation of **U** and the corresponding residues  $\mathsf{res}_0$ . The return values for these data are NIL.

Depending on the size of U, this option may speed up the computation considerably.

#### **NoRightVectors**

Suppresses the computation of right singular vectors

If only left singular vectors are required, this option may be used to suppress the computation of V and the corresponding residues  ${\sf res}_{\sf V}$ . The return values for these data are NIL.

Depending on the size of V, this option may speed up the computation considerably.

#### **NoResidues**

Suppresses the computation of error estimates

If no error estimates are required, this option may be used to suppress the computation of the residues  $\mathsf{res}_\mathsf{U}$  and  $\mathsf{res}_\mathsf{V}.$  The return values for these data are <code>NIL</code>.

The alternative option name NoErrors used in previous MuPAD versions is still available.

#### **ReturnType**

Option, specified as  $ReturnType = t$ 

Return the left and right singular vectors as matrices of domain type (Symbolic Math Toolbox) t. The following return types *t* are available: [DOM\\_ARRAY](#page-2445-0), or [DOM\\_HFARRAY](#page-2470-0), or Dom::Matrix(), or Dom::DenseMatrix().

This option determines the domain type (Symbolic Math Toolbox) of the matrices containing the singular vectors.

#### **NoWarning**

Suppresses warnings

## **Return Values**

List  $[U, d, V, res_{U}, res_{V}]$ . U is a unitary square float matrix whose columns are left singular vectors. The list d contains the singular values. V is a unitary square float matrix whose columns are right singular vectors. The lists of float residues  $\mathsf{res}_\mathsf{U}$  and  $\mathsf{res}_\mathsf{V}$ provide error estimates for the numerical data.

## **See Also**

#### **MuPAD Functions**

```
linalg::eigenvalues | linalg::eigenvectors | numeric::eigenvalues |
numeric::eigenvectors | numeric::singularvalues |
numeric::spectralradius | numeric::svd
```
### **Topics**

"Compute Factorizations Numerically" (Symbolic Math Toolbox)

# <span id="page-3991-0"></span>**numeric::svd**

Numerical singular value decomposition of a matrix

# **Syntax**

numeric::svd(A, options)

# **Description**

numeric::svd is equivalent to numeric::singularvectors. For details and examples, see numeric:: singularvectors.

# **Parameters**

#### **A**

A numerical matrix of domain type (Symbolic Math Toolbox) [DOM\\_ARRAY](#page-2445-0), [DOM\\_HFARRAY](#page-2470-0), or of category Cat:: Matrix.

## **Return Values**

List  $[U, d, V, res_{U}, res_{V}]$ . U is a unitary square float matrix whose columns are left singular vectors. The list d contains the singular values. V is a unitary square float matrix whose columns are right singular vectors. The lists of float residues  $\mathsf{res}_\mathsf{U}$  and  $\mathsf{res}_\mathsf{V}$ provide error estimates for the numerical data.

## **See Also**

#### **MuPAD Functions**

```
linalg::eigenvalues | linalg::eigenvectors | numeric::eigenvalues |
numeric::eigenvectors | numeric::singularvalues |
numeric::singularvectors | numeric::spectralradius
```
### **Topics**

"Compute Factorizations Numerically" (Symbolic Math Toolbox)

# **numeric::solve**

Numerical solution of equations (the float attribute of solve)

# **Syntax**

```
numeric::solve(eqs, <vars>, options)
float(holdsolve(eqs, <vars>, options))
float(freezesolve(eqs, <vars>, options))
```
# **Description**

numeric::solve computes numerical solutions of equations. For polynomial equations, *all* solutions are returned. For non-polynomial equations, only *one* solution, if any, is returned unless the option AllRealRoots is used.

**Note** Note that only for polynomial/rational equations *all* solutions are searched for. For non-polynomial/non-rational equations, only one solution, if any, is returned unless the option AllRealRoots is used.

If the equations contain non-polynomial expressions, it is in general not possible to isolate

*all* roots numerically. Think of equations such as  $\sin(\frac{1}{2}) = 0$  that have infinitely many real solutions around the origin! If a complete set of *all* real solutions of a single nonpolynomial/non-rational equation in one unknown is desired, you may try the opton AllRealRoots. With this option, a heuristics tries to isolate all real solutions of the equation. This, however, is purely heuristical: there is no rigor in the algorithm and it is not guaranteed that all solutions are found. Alternatively, you may also use the routine [numeric::realroots](#page-3961-0) to isolate the intervals in which solutions may exist.

numeric::solve is a simple interface function unifying the functionality of the numerical solvers [numeric::fsolve](#page-3772-0), [numeric::linsolve](#page-3821-0), [numeric::polyroots](#page-3914-0), and [numeric::polysysroots](#page-3920-0). The return format of these routines is changed to make it consistent with the return values of the symbolic solver [solve](#page-2000-0).

You may call the specialized numerical solvers directly. However, note the return types specific to each of these solvers.

numeric::solve classifies the equations as follows:

- If eqs is a single univariate polynomial equation, then it is directly passed to [numeric::polyroots](#page-3914-0). Cf. ["Example 2" on page 19-337](#page-3996-0) (Symbolic Math Toolbox). The roots are returned as a set or as a Dom:: Multiset if Multiple is used.
- If eqs is a multivariate polynomial equation or a list or set of such equations, then the equations and the appropriate optional arguments are passed to either [numeric::linsolve](#page-3821-0) or [numeric::polysysroots](#page-3920-0). Cf. ["Example 3" on page 19-337](#page-3996-0) (Symbolic Math Toolbox). The roots are returned as a set or as a [Dom::Multiset](#page-2757-0) if Multiple is used.
- A rational equation or a set or list of rational equations is replaced by its/their numerator(s). Such equations are processed like polynomial equations.
- If eqs is a non-polynomial/non-rational equation or a set or list containing such an equation, then the equations and the appropriate optional arguments are passed to the numerical solver [numeric::fsolve](#page-3772-0).

**Note** For non-polynomial equations, only a single numerical root is returned, unless AllRealRoots is specified! Cf. ["Example 4" on page 19-338](#page-3997-0) (Symbolic Math Toolbox).

**Note** For non-polynomial equations, there must not be more equations than unknowns!

Using Multiple for non-polynomial equations leads to an error, unless the option AllRealRoots is specified, too!

**Note** For systems of multivariate non-polynomial equations, MuPAD uses a Newton search. It must be able to evaluate the partial derivatives of the equations with respect to the variables to be solved for.

For a single univariate equation, first a bisectioning scheme with quadratic interpolation is used that does not require any differentiation of the equation. If this is not successful, a Newton search is started that requires the derivative of the functions involved.

For convenience, also polynomials (Symbolic Math Toolbox) of domain type [DOM\\_POLY](#page-1609-0) are accepted, wherever an equation is expected.

**Note** In contrast to the symbolic solver [solve](#page-2000-0), the numerical solver does not react to properties of identifiers set via [assume](#page-274-0). The only exception where numeric::solve reacts to properties of identifiers is for systems of polynomial equations (only where there is more than one variable).

To react to properties of identifiers, instead call float ( hold( solve ) (arguments)).

If the user does not specify indeterminates to be solved for, then the indeterminates are internally chosen by [numeric::indets\(](#page-3792-0)eqs).

Starting points such as  $x = a$  or search ranges such as  $x = a$ . b specified in vars are ignored if eqs is a polynomial equation or a system of polynomial equations.

## **Environment Interactions**

The function is sensitive to the environment variable [DIGITS](#page-546-0), which determines the numerical working precision.

## **Examples**

### **Example 1**

The following three solver calls are equivalent:

```
eqs := \{x^2 = \sin(y), y^2 = \cos(x)\}:
    numeric::solve(eqs, {x, y}),
    float(hold(solve)(eqs, {x, y})),
    float(freeze(solve)(eqs, {x,y}))
{ [x = -0.8517004887, y = 0.8116062151]}, { [x = -0.8517004887, y = 0.8116062151]},{ [x = -0.8517004887, y = 0.8116062151] }
```
delete eqs:

### **Example 2**

We demonstrate the root search for univariate polynomials:

```
numeric::solve(x^6 - PI*x^2 = sin(3), x)
```

```
\{-1.339589766, 1.339589766, -1.322706294 i, -0.2120113223 i, 0.2120113223 i,1.322706295 i}
```
Polynomials of type [DOM\\_POLY](#page-1609-0) can be used as input:

```
numeric::solve(poly((x - 1/3)^3, [x]), x)
```
 ${0.3333333333}$ 

With Multiple, a Dom:: Multiset is returned, indicating the multiplicity of the root:

```
numeric::solve(x^3 - x^2 + x/3 -1/27, x, Multiple)
```
 $\{ [0.33333333333, 3] \}$ 

### **Example 3**

We demonstrate the root search for polynomial systems. Note that the symbolic solver [solve](#page-2000-0) is involved if the system is nonlinear. Symbolic parameters are accepted:

 $numeric::solve({x^2 + y^2 = 1, x^2 - y^2 = exp(z)}, {x, y})$ 

$$
\left\{ \left[ x = -0.7071067812 \sqrt{e^z + 1.0}, y = -\sigma_1 \right], \left[ x = -0.7071067812 \sqrt{e^z + 1.0}, y = \sigma_1 \right], \left[ x = 0.7071067812 \sqrt{e^z + 1.0}, y = \sigma_1 \right] \right\}
$$

where

$$
\sigma_1 = 0.7071067812 \sqrt{1.0 - 1.0 e^2}
$$

### **Example 4**

We demonstrate the root search for non-polynomial equations. Without the option AllRealRoots, only one solution is searched for:

```
eq := exp(-x) - 10*x^2:
numeric::solve(eq, x)
```
 ${0.2755302947}$ 

Since numeric::solve just calls the root finder [numeric::fsolve](#page-3772-0), one may also use this routine directly. Note the different output format:

```
numeric::fsolve(eq, x)
```
 $x = 0.2755302947$ 

The input syntax of numeric::solve and [numeric::fsolve](#page-3772-0) are identical, i.e., starting points, search ranges and options may be used. E.g., another solution of the previous equation is found by a restricted search over the interval  $\lceil -1, 0 \rceil$ :

```
numeric::solve(eq, x = -1..0, RestrictedSearch)
```
 $\{-0.3829657727\}$ 

We use the option AllRealRoots to isolate all real solutions of the equation:

numeric::solve(eq, x, AllRealRoots)

 $\{-5.827897796, -0.3829657727, 0.2755302947\}$ 

With the following call we restrict the search to the negative semi-axis:

```
numeric::solve(eq, x = -infinity..0, AllRealRoots)
```
 $\{-5.827897796, -0.3829657727\}$ 

### **Example 5**

For the following system, numeric::solve finds the solution with positive *y*:

```
eqs := [exp(x) = 2*y^2, sin(y) = y*x^3]:
numeric::solve(eqs, [x, y])
```
 ${[x = 0.9290711314, y = 1.125201325]}$ 

Another solution with negative *y* is found with an appropriate search range:

numeric::solve(eqs,  $[x = 1, y = -infinity..0]$ )

 ${[x = 0.9290711314, y = -1.125201325]}$ 

delete eq, eqs:

### **Parameters**

**eqs**

An equation, a [list on page 7-41](#page-2484-0), [set on page 7-50,](#page-2493-0) [array](#page-244-0), or [matrix](#page-1348-0) ([Cat::Matrix](#page-2349-0)) of equations. Also arithmetical expressions (Symbolic Math Toolbox) are accepted and interpreted as homogeneous equations.

#### **vars**

An unknown, a list of unknowns or a set of unknowns. Unknowns may be [identifiers on](#page-2472-0) [page 7-29](#page-2472-0) or [indexed identifiers on page 1-1016.](#page-1025-0) Also equations of the form x=a or x=a..b are accepted wherever an unknown x is expected. This way, starting points and search ranges are specified for the numerical search. They must be numerical; infinite search ranges are accepted.

# **Options**

### **AllRealRoots**

Only to be used if eqs is a single equation in one unknown. With this option, a *heuristics* is used to find *all* real solutions of the equation.

**Note** Note that there is no guarantee that all real solutions will be found.

**Note** [Interval arithmetic on page 7-33](#page-2476-0) is used to isolate search intervals for the solutions. The expressions in eqs must be suitable for such arithmetic. Internally, the procedure [numeric::realroots](#page-3961-0) is called. See the help page of [numeric::realroots](#page-3961-0) for restrictions on the expressions in eqs.

**Note** The equation must be suitable for evaluation with [interval arithmetic on page 7-33](#page-2476-0). See numeric:: realroots for restrictions on the expressions in the equation.

With AllRealRoots, only the additonal options Multiple and NoWarning have an effect. All other options such as UnrestrictedSearch etc. are ignored.

It is highly recommend to specify a search interval by a call such as numeric::solve( $f(x)$ ,  $x = a$ ..b, AllRealRoots). In this case, only the real solutions between a and b are searched for.

The search for all real solutions may be very time consuming!

### **Multiple**

Only to be used if eqs is a polynomial equation or a system of polynomial equations or in conjunction with the option AllRealRoots. With this option, information on the multiplicity of degenerate polynomial roots is returned.

It changes the return type from DOM SET to Dom:: Multiset.

#### **FixedPrecision**

Only to be used if eqs is a single univariate polynomial. It launches a quick numerical search with fixed internal precision.

It is passed to [numeric::polyroots](#page-3914-0), which uses a numerical search with fixed internal precision. This is fast, but degenerate roots may be returned with a restricted precision. See the help page of [numeric::polyroots](#page-3914-0) for details.

#### **SquareFree**

Only to be used if eqs is a single univariate polynomial. Symbolic square free factorization is applied, before the numerical search starts.

It is passed to [numeric::polyroots](#page-3914-0), which preprocesses the polynomial by a symbolic square free factorization. See the help page of [numeric::polyroots](#page-3914-0) for details.

#### **Factor**

Only to be used if eqs is a single univariate polynomial. Symbolic factorization is applied, before the numerical search starts.

It is passed to [numeric::polyroots](#page-3914-0), which preprocesses the polynomial by a symbolic factorization. See the help page of [numeric::polyroots](#page-3914-0) for details.

#### **RestrictedSearch**

The numerical search is restricted to the search ranges specified in vars.

This option is passed to numeric:: fsolve, which uses a corresponding search strategy when looking for roots in the search range specified in vars. It must be used only in conjunction with search range and only for non-polynomial equations.

See numeric:: fsolve for details.

### **UnrestrictedSearch**

The numerical search may return results outside the search ranges specified in vars.

This option is passed to [numeric::fsolve](#page-3772-0), which uses a corresponding search strategy when looking for roots in the search range specified in vars. It must be use only in conjunction with search ranges and only for non-polynomial equations.

See [numeric::fsolve](#page-3772-0) for details.

#### **MultiSolutions**

Only to be used for non-polynomial equations in conjunction with RestrictedSearch. Several roots may be returned.

It is passed to [numeric::fsolve](#page-3772-0), which returns a sequence of all roots found in the internal search. See the help page of numeric:: fsolve for details.

#### **Random**

Only to be used for non-polynomial equations. With this option, several calls to numeric::solve may lead to different solutions of the equation(s).

It is passed to [numeric::fsolve](#page-3772-0) which switches to a random search strategy. See the help page of numeric:: fsolve for details.

#### **NoWarning**

This option only has an effect when it is used for polynomial equations in conjunction with AllRealRoots. When you use AllRealRoots, warnings are issued if interval arithmetic indicates technical difficulties such as serious overestimation (for example, when encountering multiple roots). With this option, the warnings are suppressed.

**Note** This option has an effect if eqs is a multivariate polynomial system or a univariate polynomial with a symbolic parameter.

In such a case, this option is passed to [numeric::polysysroots](#page-3920-0).

# **Return Values**

Set of numerical solutions. With the option Multiple, a set of domain type Dom:: Multiset is returned.

# **See Also**

### **MuPAD Functions**

```
isolate | linsolve | numeric::fsolve | numeric::linsolve |
numeric::polyroots | numeric::polysysroots | numeric::realroot |
numeric::realroots | polylib::realroots | solve
```
### **Topics**

"Solve Equations Numerically" (Symbolic Math Toolbox)

# **numeric::sort**

Sort a numerical list

# **Syntax**

numeric::sort(list)

# **Description**

numeric::sort(list) sorts the elements in list.

The elements of the list are sorted such that their real parts are descending. Elements with the same real part are sorted from large absolute value to small absolute value. In case of a tie (i.e., two elements form a complex conjugate pair), the element with positive imaginary part comes first.

The elements of the list are converted to floating-point numbers via [float](#page-760-0). Elements that cannot be converted lead to an error.

This function is used to sort the return values of [numeric::eigenvalues](#page-3701-0), [numeric::eigenvectors](#page-3707-0), [numeric::polyroots](#page-3914-0), [numeric::singularvalues](#page-3976-0), and [numeric::singularvectors](#page-3982-0).

# **Environment Interactions**

The function is sensitive to the environment variable [DIGITS](#page-546-0).

# **Examples**

### **Example 1**

The elements in the sorted list have descending real parts:

```
numeric::sort([1, 2.0, I, -3, -I, PI, sqrt(2)])
     [3.141592654, 2.0, 1.414213562, 1.0, 1.0 i, -1.0 i, -3.0]
```
In the following example, the sorting criterion does not seem to be satisfied. Elements with the same real part are supposed to be ordered from large absolute values to small absolute values:

```
x := \sin(PI/3):
L := numeric::sort([x, sin(float(PI/3)) - I, x + I])
     [0.8660254038 + 1.0 \text{ i}, 0.8660254038 - 1.0 \text{ i}, 0.8660254038]
```
This is explained by the fact that the floating-point numbers internally have a more accurate representation than shown on the screen. The real part of the last element is indeed a little bit smaller than the other real parts:

```
DIGITS := 20:L
```
 $[0.8660254037844386469 + 1.0 \text{ i}, 0.8660254037844386469 - 1.0 \text{ i}, 0.8660254037844386469]$ 

delete x, L, DIGITS:

### **Parameters**

#### **list**

A list of numbers or numerical expressions

# **Return Values**

Sorted list.

# **See Also**

**MuPAD Functions** [sort](#page-2020-0)

# <span id="page-4006-0"></span>**numeric::spectralradius**

Spectral radius of a matrix

# **Syntax**

numeric::spectralradius(A, <x<sub>0</sub>>, <n>, <mode>, <ReturnType = t>, <NoWarning>)

# **Description**

numeric::spectralradius(A) returns data corresponding to the eigenvalue of the matrix A that has the largest absolute value.

The spectral radius of a matrix with eigenvalues  $\lambda_i$  is  $max(|\lambda_i|)$ .

The return value lambda is an approximation of the corresponding eigenvalue: abs(lambda) is the spectral radius.

The return value x is the corresponding normalized eigenvector:  $||x||_2 = 1$ .

The return value residue  $=\|A\|x-\lambda\|$  provides an error estimate for the eigenvalue. For Hermitian matrices this is a rigorous upper bound for the error |*lambda λexact*|, where *λexact* is the exact eigenvalue.

numeric::spectralradius implements the power method to compute the eigenvalue and the associated eigenvector defining the spectral radius: the vector iteration

 "converges" towards the eigenspace associated with the spectral radius. The  ${\bf starting \ }$  ,  ${\bf y \ }$   ${\bf y \ }$   ${\bf y \ }$  is provided by the second argument of <code>numeric::spectralradius. If</code> no starting vector is provided by the user, a randomly chosen vector is used.

**Note** The iteration does not converge (converges slowly), if the spectral radius is generated by several distinct eigenvalues with the same (similar) absolute value.

Internally, the iteration stops, when the approximation of the eigenvalue becomes stationary within the relative precision given by [DIGITS](#page-546-0). If this does not happen within *n* iterations, then a warning is issued and the present values are returned. Cf. ["Example 4"](#page-4010-0) [on page 19-351](#page-4010-0) (Symbolic Math Toolbox).

numeric::spectralradius and [numeric::spectralRadius](#page-4014-0) are equivalent.

# **Environment Interactions**

The function is sensitive to the environment variable [DIGITS](#page-546-0), which determines the numerical working precision.

# **Examples**

### **Example 1**

We let the routine choose a random starting vector:

```
A := matrix(2, 2, [10, 1], [1, 20]]):
numeric::spectralradius(A)
```
 $\begin{bmatrix} 20.09901951, & \begin{pmatrix} 0.0985376181 \\ 0.9951333267 \end{pmatrix}, & 0.000000001332123191 \end{bmatrix}$ 

We define a starting vector as a 1-dimensional array and allow a maximum of 1000 internal iterations:

```
A := array(1..2, 1..2, [1, 2], [5, -10]]:
x0 := array(1..2, [1, 1]):numeric::spectralradius(A, x0, 1000)
```

```
[-10.84428877, (0.1665007247 - 0.9860413321), 7.80857600810^{-11}]
```
Next, we use a list to specify a starting vector:

```
A := array(1..2, 1..2, [[I, 3], [3, I]]):
numeric::spectralradius(A, [1, 1], 1000)
```
 $[3.0 + 1.0$  i,  $[0.7071067812, 0.7071067812], 0.0]$ 

delete A, x0:

### **Example 2**

With the default setting of  $DIGITS = 10$  $DIGITS = 10$ , the following result is computed using HardwareFloats.

```
A := hfarray(1..2, 1..2, [10^4, 10^4], [50, 60]]):
x0 := array(1..2, [1, 1]):numeric::spectralradius(A, x0)
```
[10050.0498, (0.9999874753 0.00500491737 ), 0.000000004820940092]

We request SoftwareFloats in the next call. Note the difference in the trailing digits:

```
numeric::spectralradius(A, x0, Soft)
```
 $[10050.0498, (0.9999874753 0.00500491737), 0.000000004820942201]$ 

delete DIGITS, A, x0:

### **Example 3**

The eigenvector that is returned can have various types. If no starting vector is provided, the type of the matrix determines the type of the eigenvector:

```
A:= array(1..2, 1..2, [[1, 2], [3, 4]]):
[1, x, residue]:= numeric::spectralradius(A);
    [5.372281324, (0.4159735579 \ 0.9093767091), 0.0000000002881934691]domtype(x)
    DOM ARRAY
```

```
A:= hfarray(1..2, 1..2, [[1, 2], [3, 4]]):
[l, x, residue]:= numeric::spectralradius(A):
domtype(x)
```
**DOM HFARRAY** 

```
A:= matrix(2, 2, [[1, 2], [3, 4]]):
[l, x, residue]:= numeric::spectralradius(A):
domtype(x)
```
Dom::Matrix()

If a starting vector is provided, its type determines the type of the return vector:

```
A:= hfarray(1..2, 1..2, [1, 2], [3, 4]):
x0 := [1, 1]:[1, x, residue] := numeric::spectral radius(A, x0):domtype(x)
```
DOM\_LIST

 $x0 := \arctan(1..2, [1, 1]):$  $[1, x, residue] := numeric::spectral radius(A, x0):$ domtype(x)

```
DOM ARRAY
```

```
x0 := \text{hfarray}(1..2, [1, 1]):[l, x, residue]:= numeric::spectralradius(A, x0):
domtype(x)
```
#### **DOM HFARRAY**

```
x0 := matrix([1, 1]):[1, x, residue] := numeric::spectral radius(A, x0):domtype(x)
```
Dom::Matrix()

<span id="page-4010-0"></span>The return type can be requested explicitly:

```
[1, x, residue] :=
   numeric::spectralradius(A, x0, ReturnType = DOM_LIST):
domtype(x)
```
DOM LIST

```
[1, x, residue] :=
  numeric::spectralradius(A, x0, ReturnType = DOM HFARRAY):
domtype(x)
```
**DOM HFARRAY** 

delete A, x0, l, x, residue:

### **Example 4**

The following matrix has two distinct eigenvalues 1 and -1 of the same absolute value. The power method must fail.

A :=  $array(1..2, 1..2, [1, 0], [0, -1]]):$ 

We allow a maximum of 1000 internal steps. The call results in a warning. The large residue also indicates that the power method did not converge:

```
numeric::spectralradius(A, [1, 1], 1000)
```
Warning: No convergence of vector iteration. [numeric::spectralradius]

 $[1.0, [0.7071067812, -0.7071067812], 1.414213562]$ 

delete A:

# **Parameters**

### **A**

An *m*×*m* array of domain type [DOM\\_ARRAY](#page-2445-0) or [DOM\\_HFARRAY](#page-2470-0) or a matrix of category [Cat::Matrix](#page-2349-0)

#### **x0**

A starting vector: a 1-dimensional array, or an hfarray, or a list of length *m*. Also 2 dimensional arrays (array(1..m, 1..1, ...), hfarray(1..m, 1..1, ...)) and matrices representing vectors are accepted.

#### **n**

The maximal number of iterations: a positive integer. The default value is 1000.

#### **mode**

One of the flags Hard, HardwareFloats, Soft, or SoftwareFloats

# **Options**

#### **Hard, HardwareFloats, Soft, SoftwareFloats**

With Hard (or HardwareFloats), computations are done using fast hardware float arithmetic from within a MuPAD session. Hard and HardwareFloats are equivalent. With this option, the input data are converted to hardware floats and processed by compiled C code. The result is reconverted to MuPAD floats and returned to the MuPAD session.

With Soft (or SoftwareFloats) computations are dome using software float arithmetic provided by the MuPAD kernel. Soft and SoftwareFloats are equivalent. SoftwareFloats is used by default if the current value of [DIGITS](#page-546-0) is larger than 15 and the input matrix A is not of domain type [DOM\\_HFARRAY](#page-2470-0).

Compared to the SoftwareFloats used by the MuPAD kernel, the computation with HardwareFloats may be many times faster. Note, however, that the precision of hardware arithmetic is limited to about 15 digits. Further, the size of floating-point numbers may not be larger than approximately 10<sup>308</sup> and not smaller than approximately  $10^{-308}$ .

If no HardwareFloats or SoftwareFloats are requested explicitly, the following strategy is used: If the current value of [DIGITS](#page-546-0) is smaller than 16 or if the matrix A is a hardware float array of domain type [DOM\\_HFARRAY](#page-2470-0), then hardware arithmetic is tried. If this is successful, the result is returned.

If the result cannot be computed with hardware floats, software arithmetic by the MuPAD kernel is tried.

If the current value of [DIGITS](#page-546-0) is larger than 15 and the input matrix A is not of domain type [DOM\\_HFARRAY](#page-2470-0), or if one of the options Soft, SoftwareFloats or Symbolic is specified, MuPAD computes the result with its software arithmetic without trying to use hardware floats first.

There may be several reasons for hardware arithmetic to fail:

- The current value of [DIGITS](#page-546-0) is larger than 15.
- The data contains symbolic objects.
- The data contains numbers larger than  $10^{308}$  or smaller than  $10^{-308}$  that cannot be represented by hardware floats.

If neither HardwareFloats nor SoftwareFloats is specified, the user is not informed whether hardware floats or software floats are used.

If HardwareFloats are specified but fail due to one of the reasons above, a warning is issued that the (much slower) software floating-point arithmetic of the MuPAD kernel is used.

Note that HardwareFloats can only be used if all input data can be converted to floating-point numbers.

The trailing digits in floating-point results computed with HardwareFloats and SoftwareFloats may differ.

#### **ReturnType**

Option, specified as  $ReturnType = t$ 

Return the eigenvector associated with the spectral radius as a vector of domain type (Symbolic Math Toolbox) t. The following return types are available: [DOM\\_ARRAY](#page-2445-0), or DOM HFARRAY, or DOM LIST, or Dom::Matrix(), or Dom::DenseMatrix().

### **NoWarning**

Suppresses warnings

# **Return Values**

A list [lambda, x, residue] is returned. The floating-point number lambda is an approximation of the eigenvalue of largest absolute value. The vector x is a numerical eigenvector corresponding to lambda. residue is a floating-point number indicating the numerical quality of lambda and x.

If no return type is requested via the ReturnType option, the type of the returned vector  $\boldsymbol{\mathsf{x}}$  coincides with the type of the input vector  $\boldsymbol{\mathsf{x}}_0$  (i.e., it is a 1-dimensional array of type DOM ARRAY or DOM HFARRAY, respectively, or a [list on page 7-41](#page-2484-0), or a column vector of type [matrix](#page-1348-0) or [densematrix](#page-515-0). If no starting vector is specified, the type of x is determined by the type of A.

# **See Also**

#### **MuPAD Functions**

[linalg::eigenvalues](#page-3320-0) | [linalg::eigenvectors](#page-3323-0) | [numeric::eigenvalues](#page-3701-0) | [numeric::eigenvectors](#page-3707-0) | [numeric::singularvalues](#page-3976-0) | [numeric::singularvectors](#page-3982-0) | [numeric::spectralRadius](#page-4014-0) | [numeric::svd](#page-3991-0)

# <span id="page-4014-0"></span>**numeric::spectralRadius**

Spectral radius of a matrix

# **Syntax**

numeric::spectralRadius(A, <x<sub>0</sub>>, <n>, <mode>, <ReturnType = t>, <NoWarning>)

# **Description**

numeric::spectralRadius and numeric::spectralradius are equivalent. For details and examples, see [numeric::spectralradius](#page-4006-0).

# **Environment Interactions**

The function is sensitive to the environment variable [DIGITS](#page-546-0), which determines the numerical working precision.

# **Parameters**

### **A**

An *m*×*m* array of domain type [DOM\\_ARRAY](#page-2445-0) or [DOM\\_HFARRAY](#page-2470-0) or a matrix of category [Cat::Matrix](#page-2349-0)

#### **x0**

A starting vector: a one-dimensional array, or an hfarray, or a list of length *m*. Also twodimensional arrays (array(1..m, 1..1, ...), hfarray(1..m, 1..1, ...)) and matrices representing vectors are accepted.

#### **n**

The maximal number of iterations: a positive integer. The default value is 1000.

#### **mode**

One of the flags Hard, HardwareFloats, Soft, or SoftwareFloats

# **Return Values**

A list [lambda, x, residue] is returned. The floating-point number lambda is an approximation of the eigenvalue of largest absolute value. The vector x is a numerical eigenvector corresponding to lambda. residue is a floating-point number indicating the numerical quality of lambda and x.

If no return type is requested via the ReturnType option, the type of the returned vector  ${\mathsf x}$  coincides with the type of the input vector  ${\mathsf x}_0$  (i.e., it is a one-dimensional array of type DOM ARRAY or DOM HFARRAY, respectively, or a [list on page 7-41](#page-2484-0), or a column vector of type [matrix](#page-1348-0) or [densematrix](#page-515-0). If no starting vector is specified, the type of x is determined by the type of A.

# **See Also**

#### **MuPAD Functions**

[linalg::eigenvalues](#page-3320-0) | [linalg::eigenvectors](#page-3323-0) | [numeric::eigenvalues](#page-3701-0) | [numeric::eigenvectors](#page-3707-0) | [numeric::singularvalues](#page-3976-0) | [numeric::singularvectors](#page-3982-0) | [numeric::spectralradius](#page-4006-0) | [numeric::svd](#page-3991-0)

# **numeric::sum**

Numerical approximation of sums (the Float attribute of Sum )

### **Syntax**

 $numeric::sum(f(x), x = a ... b)$  $numeric::sum(f(x), x in {x<sub>1</sub>, x<sub>2</sub>, ...})$ numeric::sum(f(x),  $x = {x_1, x_2, ...}$ )  $numeric::sum(f(x), x in RootOf(p(X), X))$  $numeric::sum(f(x), x = RootOf(p(X), X))$  $float(hold(sum) (f(x), x = a ... b))$ float(hold(sum)(f(x), x in  $\{x_1, x_2, ...\})$ ) float(hold(sum)(f(x),  $x = {x_1, x_2, ...}$ ))  $float(hold(sum)(f(x), x in RootOf(p(X), X)))$  $float(hold(sum) (f(x), x = RootOf(p(X), X)))$  $float(freeze(sum)(f(x), x = a ... b))$ float(freeze(sum)(f(x), x in  $\{x_1, x_2, ...\})$ ) float(freeze(sum)(f(x),  $x = {x_1, x_2, ...}$ ))  $float(freeze(sum)(f(x), x in RootOf(p(X), X)))$  $float(freeze(sum)(f(x), x = RootOf(p(X), X)))$ 

# **Description**

numeric::sum(f(i), i=a..b) computes a numerical approximation of  $\sum_{i=a}^{b} f(i)$ .

numeric::sum(f(x),  $x \in \{x_1, x_2, ...\}$ ) computes a numerical approximation of

. numeric::sum(f(x), x in RootOf(p(X), X)) computes a numerical approximation

of  $\sum_{x \in \text{RootOf}(p(X), X)} f(x)$ .

The call numeric::sum(…) is equivalent to calling the float attribute of [sum](#page-2088-0) via float  $(hold(sum)(...))$  or float ( freeze( sum  $)(...)$ ).

If there are other symbolic parameters in  $f(x)$ , apart from the summation variable  $x$ , a symbolic sum is returned. Numerical expressions such as  $e^{\pi}$ ,  $\sqrt{2}$  etc. are accepted and converted to floating-point numbers.

**Note** For infinite sums, the expression  $f(i)$  with integer *i* must have an extension  $f(x)$  to all real *x* in the interval [a, b]. Internally, the integral  $\int_a^b f(x) dx$  is computed numerically and used in the approximation process.

**Note** For finite sums, numeric::sum just returns plus ( float(f(i)\$i=a..b)). Note that numerical cancellation may occur! If  $f(i)$  does not contain floating-point numbers, cancellation can be avoided summing the symbolic terms by  $p\text{ lus}(f(i))$ \$i=a..b) instead. Cf. ["Example 3" on page 19-360](#page-4019-0) (Symbolic Math Toolbox).

Convergence is fast, if  $f(x)$  decays rapidly for  $x \rightarrow \infty$  infinity or  $|x| \rightarrow \infty$  infinity, respectively

**Note** Convergence may be slow for alternating sums containing expressions such as (- 1)*<sup>i</sup>* . Such sums are also often subject to cancellation problems!

The call numeric::sum(f(x),  $x = {x_1, x_2, ...}$ ) computes numerical approximations of  $x_1$ ,  $x_2$  etc., substitutes these values into  $f(x)$  and adds up the results. This process may be subject to cancellation problems!

The calls numeric::sum(f(x),  $x \in \{x_1, x_2, ...\}$ ) and numeric::sum(f(x),  $x =$  $\{x_1, x_2, ...\}$ ) are equivalent.

The call numeric::sum( $f(x)$ , x in RootO $f(p(X), X)$ ) computes numerical approximations of all roots of *p*, substitutes these values into *f*(*x*) and adds up the results. Cf. ["Example 4" on page 19-361](#page-4020-0) (Symbolic Math Toolbox). This process may be subject to cancellation problems!

The calls numeric:: $sum(f(x), x in RootOf(p(X), X))$  and numeric::sum(f(x),  $x = RootOf(p(X), X)$ ) are equivalent.

# **Environment Interactions**

The function is sensitive to the environment variable [DIGITS](#page-546-0), which determines the numerical working precision.

# **Examples**

### **Example 1**

We demonstrate some equivalent calls for numerical summation:

 $numeric::sum(1/i!, i = 0..infinity)$ ,  $float(hold(sum)(1/i!, i = 0..infinity)),$  $float(freeze(sum)(1/i!, i = 0..infinity))$ 

2.718281828, 2.718281828, 2.718281828

The MuPAD symbolic summation [sum](#page-2088-0) does not find a simple representation of the following sum:

```
sum(1/i!/(i^2+1)!, i = 0..infinite)
```

$$
\sum_{i=0}^{\infty} \frac{1}{(i^2+1)! \, i\, 1}
$$

The following float evaluation calls numeric:: sum:

float(%)

#### <span id="page-4019-0"></span>1.504166713

The exact value of the following sum is π *coth*(π):

```
numeric::sum(1/(1+i^2), i = -infinity...infinity) =float(PI*coth(PI))
```

```
3.153348095 = 3.153348095
```
### **Example 2**

The following sum cannot be evaluated numerically because of the symbolic parameter x:

```
numeric::sum(1/(x+i^2), i = -infinity...infinite)
```
numeric::sum $\left(\frac{1}{i^2 + x}, i = -\infty, \infty\right)$ 

### **Example 3**

We demonstrate numerical cancellation when summing the Taylor series for  $e^{-20}$ .

 $exp(-20.0)$   $\leq$  numeric::sum( $(-20)^{2}$ i/i!, i = 0..100)

 $0.000000002061153622 \neq 0.000000002148938644$ 

Also the infinite sum suffers from cancellation:

 $exp(-20.0)$   $\leq$  numeric::sum( $(-20)^{2}$ i/i!, i = 0..infinity)

 $0.000000002061153622 \neq 0.000000002205327316$ 

Cancellation can be avoided using a finite sum with exact terms:

 $exp(-20.0) = false(0) - 20$  = float( $plus((-20)^{2}i/i!)$  \$ i = 0..100))

<span id="page-4020-0"></span> $0.000000002061153622 = 0.000000002061153622$ 

### **Example 4**

The following call computes the numerical roots of the polynomial in the [RootOf](#page-1818-0) expression and sums over all the roots:

```
numeric::sum(exp(x)/x, x in RootOf(X^10 - X - PI, X))
```
9.681693381

# **Parameters**

**f(x)**

An arithmetical expression (Symbolic Math Toolbox) in *x*

#### **i, x**

Summation variables: identifiers or indexed identifiers

#### **a, b**

```
Integers or \pminfinity satisfying a \leq b
```
**x1, x2, …**

Numerical expressions

#### **p(X)**

A univariate polynomial expression in *X*

#### **X**

The indeterminate of *p*: an identifier or an indexed identifier

# **Return Values**

Floating point number or a symbolic expression of type numeric:: sum.

# **Algorithms**

Depending on whether the series is alternating or monotone, numeric::sum tries a number of strategies to calculate its limit: Levin's u transformation, the Euler-MacLaurin formula or van Wijngaarden's trick.

The Euler-MacLaurin formula is

$$
\sum_{i=a}^{b} f(i) = \frac{f(a) + f(b)}{2} + \int_{a}^{b} f(x) dx + \left( \sum_{m=1}^{M} \frac{B_{2m}}{(2m)!} \left( f(b)^{(2m-1)} - f(a)^{(2m-1)} \right) \right) + \cdots
$$

involving the Bernoulli numbers on page  $1-297 B_{2m}$ .

# **See Also**

#### **MuPAD Functions** [\\_plus](#page-49-0) | [int](#page-1054-0) | [numeric::product](#page-3926-0) | [numeric::quadrature](#page-3931-0) | [sum](#page-2088-0)

### **Topics**

"Compute Symbolic Sums" (Symbolic Math Toolbox) "Approximate Sums Numerically" (Symbolic Math Toolbox)

# **numlib – Number Theory**

# **numlib::checkPrimalityCertificate**

Test the primality certificate

# **Syntax**

numlib::checkPrimalityCertificate(certificate)

# **Description**

numlib::checkPrimalityCertificate tests the certificate of primality returned by [numlib::proveprime](#page-4096-0). For large prime numbers, the [numlib::proveprime](#page-4096-0) function generates certificates that provide all data you need for proving primality of a number by the Atkin-Goldwasser-Kilian-Morain algorithm. See "Example 1" on page 20-2 (Symbolic Math Toolbox).

For small prime numbers, numlib:: proveprime does not return a certificate of primality. Instead, it returns [TRUE](#page-2188-0). For nonprime numbers numlib:: proveprime returns [FALSE](#page-2191-0). In both cases, you do not need to use numlib::checkPrimalityCertificate.

# **Examples**

### **Example 1**

Use the numlib:: proveprime function to check the primality of the number 1299709. The function returns the following sequence of lists. This sequence is the certificate of primality:

```
certificate := numlib::proveprime(1299709)
```
 $[1299709, 15, [2, 2, 2, 2, 2, 107, 379], 700619, 67686, 0, 796444, [107, 379]]$ 

The certificate provides all data that you need for proving primality of 1299709 by the Atkin-Goldwasser-Kilian-Morain algorithm. You can substitute the numbers into the

algorithm and verify the primality of the number. Alternatively, you can verify the certificate by using the numlib::checkPrimalityCertificate function:

numlib::checkPrimalityCertificate(certificate)

**TRUE** 

# **Parameters**

### **certificate**

A list or a sequence of lists returned by [numlib::proveprime](#page-4096-0)

# **Return Values**

[TRUE](#page-2188-0) or [FALSE](#page-2191-0)

# **See Also**

### **MuPAD Functions**

[ifactor](#page-972-0) | [numlib::proveprime](#page-4096-0)

### **Topics**

"Primes and Factorizations" (Symbolic Math Toolbox)

# **numlib::contfrac**

Domain of continued fractions

# **Syntax**

numlib::contfrac(x, <n>)

# **Description**

numlib::contfrac(x) creates a continued fraction approximation for the real number x.

If  $x$  is an integer or a rational number and  $n$  is not specified, a continued fraction is returned that represents x exactly. Cf. ["Example 1" on page 20-5](#page-4026-0) (Symbolic Math Toolbox).

Irrational numerical values  $x \text{ such as } 1 + \text{sqrt}(2)$  or PI/3 are first converted to floating-point numbers. The first n significant decimals of floating-point numbers are taken into account. If  $n$  is not specified,  $n = \text{DIGITS}$  $n = \text{DIGITS}$  $n = \text{DIGITS}$  is used. The value of the continued fraction (given by numlib::contfrac ::rational) satisfies

 $|x$  – numlib::contfrac::rational(x)  $| \leq |x| \frac{1}{10^n}$ 

Integers or rational numbers are also converted to floating point numbers, if a precision n is specified.

Objects of type numlib::contfrac can be handled by the usual arithmetical operations. They are sensitive to the environment variable [DIGITS](#page-546-0) if floating-point numbers or irrational numerical values are involved.

Use [contfrac](#page-466-0) to compute continued fraction approximations of expressions involving symbolic parameters.

### <span id="page-4026-0"></span>**Examples**

### **Example 1**

For rational numbers, exact representations are returned:

```
numlib::contfrac(123/1234)
```
 $\frac{1}{10 + \frac{1}{30 + \frac{1}{1 + \frac{1}{2}}}$ 

The rational representation (the second operand of the continued fraction) coincides with the original rational:

```
numlib::contfrac::rational(%), expr(%), op(%, 2)
```

```
\frac{123}{1234}, \frac{123}{1234}, \frac{123}{1234}
```
Restricted continued fraction approximations can be computed by passing a precision as second argument:

```
numlib::contfrac(123/1234, 2),
numlib::contfrac(123/1234, 3),
numlib::contfrac(123/1234, 5)
```

$$
\frac{1}{10 + \dots}, \frac{1}{10 + \frac{1}{30 + \dots}}, \frac{1}{10 + \frac{1}{30 + \frac{1}{1 + \frac{1}{3 + \dots}}}}
$$

$$
\frac{1}{10 + \dots}, \frac{1}{10 + \frac{1}{30 + \dots}}, \frac{1}{10 + \frac{1}{30 + \frac{1}{1 + \frac{1}{3 + \dots}}}}
$$

### **Example 2**

The coefficients are extracted by the method nthcoeff:

```
cf := numlib::contfrac(12/123)
```
 $\frac{1}{10 + \frac{1}{4 + \dots}}$ 

```
nthcoeff(cf, 1), nthcoeff(cf, 2), nthcoeff(cf, 3), nthcoeff(cf, 4)
```
0, 10, 4, FAIL

The internal list of coefficients can also be queried via [op](#page-1501-0):

op(cf, 1)  $[0, 10, 4]$ 

### delete cf:

### **Example 3**

numlib::contfrac can also compute continued fraction approximations of irrational numbers:

```
numlib::contfrac(PI, 2),
numlib::contfrac(PI, 4),
numlib::contfrac(PI, 5)
```

$$
3 + \frac{1}{7 + \dots}, \ 3 + \frac{1}{7 + \frac{1}{15 + \dots}}, \ 3 + \frac{1}{7 + \frac{1}{15 + \frac{1}{1 + \dots}}}
$$

$$
3+\frac{1}{7+\dots},\ 3+\frac{1}{7+\frac{1}{15+\dots}},\ 3+\frac{1}{7+\frac{1}{15+\frac{1}{1+\dots}}}
$$

A finite continued fraction approximation may be regarded as an interval of numbers (the symbol ... represents a number between 0 and 1):

numlib::contfrac::rationalInterval(numlib::contfrac(PI, 2));

 $\left\lceil \frac{25}{8}, \frac{22}{7} \right\rceil$ 

float(%)

 $[3.125, 3.142857143]$ 

### **Example 4**

All basic arithmetical operations are available for continued fractions:

```
x := numlib::contrfrac(PI, 3):y := numlib::contrfrac(1/12):DIGITS := 3: 3/x + sqrt(2)*y^(1/3)
```
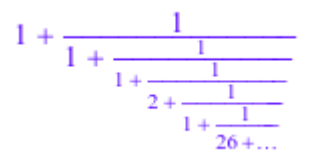

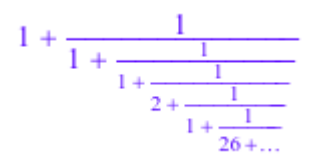

delete x, y, DIGITS:

### **Example 5**

We search for a simple continued fraction in an interval:

```
numlib::contfrac::convert(1/2 - 1/10^8, 1/2 + 1/10^8)
```
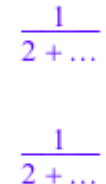

#### numlib::contfrac::convert(PI, PI + 1/10^10)

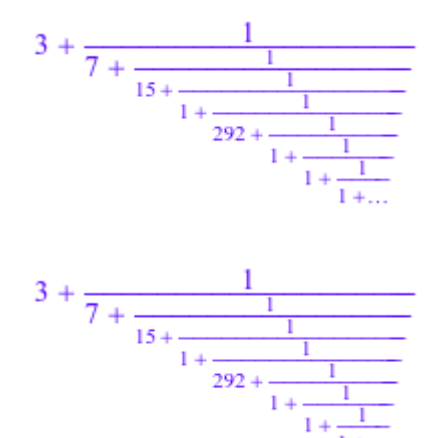

### **Parameters**

#### **x**

A real numerical expression

**n**

The number of significant digits: a positive integer greater one

# **Methods**

# **Mathematical Methods**

**\_plus — Sum of two continued fractions**

 $plus(x, y)$ 

### **\_mult — Product of two continued fractions**

 $\_mult(x, y)$ 

### **\_invert — Reciprocal of a continued fraction**

 $_$ invert $(x)$ 

Inverting a continued fraction means a shift of the coefficients by one to the left or to the right.

If  $x$  is an exact representation of a rational number, the continued fraction expansion of the reciprocal is also an exact representation.

#### **\_power — Power of a continued fraction**

\_power(x, m)

# **Access Methods**

**print — Print a continued fraction**

print(cf)

# **See Also**

**MuPAD Functions** [contfrac](#page-466-0) | [numeric::rationalize](#page-3948-0)

# **numlib::contfracPeriodic**

Periodic continued fraction expansions

# **Syntax**

```
numlib::contfracPeriodic(p, q, n)
```
# **Description**

numlib::contfracPeriodic(p, q, n) returns the continued fraction expansion of p + q\*sqrt(n) as a sequence of two lists: the first one contains the non-periodic part, the second one contains the periodic part of the expansion.

The non-periodic part may be an empty list. No periodic part is returned for rational input, i.e.,  $q = 0$  or n square.

# **Examples**

### **Example 1**

The non-periodic part may start with zero. All other coefficients of a continued fraction expansion are positive:

```
numlib::contfracPeriodic(2/7, 1/7, 2)
```
 $[0, 2, 19], [1, 8, 1, 18]$ 

The result agrees with that one of [contfrac](#page-466-0):

```
op(contrac(2/7 + 1/7 *sqrt(2)), 1)
```
 $[0, 2, 19, 1, 8, 1, 18, 1, 8, 1]$
#### **Example 2**

The golden mean is famous for its simple continued fraction expansion:

```
numlib::contfracPeriodic(1/2, 1/2, 5)
```
 $\Box$ , [1]

#### **Example 3**

Since 81 is a perfect square, there is no periodic part in the continued fraction expansion of its square root:

numlib::contfracPeriodic(0, 1, 81)

 $[9]$ 

# **Parameters**

**p**

A rational number

**q**

A rational number

**n**

A positive integer

# **Return Values**

If  $p + q \sqrt{n}$  is a rational number, then numlib:: contfracPeriodic returns one list, otherwise two lists of integers.

# **Algorithms**

A real number has a periodic continued fraction expansion if and only if it is of the form  $p+q\sqrt{n}$ 

# **See Also**

#### **MuPAD Functions** [numlib::contfrac](#page-4025-0) | [numlib::sqrt2cfrac](#page-4110-0)

# **numlib::cornacchia**

Cornachia's algorithm

# **Syntax**

numlib::cornacchia(a, b, m)

## **Description**

numlib::cornacchia(a, b, m) returns all pairs of positive and relatively prime integers *x*, *y* that solve the equation  $ax^2 + by^2 = m$ .

The arguments a, b, m must be pairwise relatively prime.

# **Examples**

#### **Example 1**

We compute the solutions to  $3x^2 + 5y^2 = 74533332452454382449233$ :

numlib::cornacchia(3, 5, 74533332452454382449233)

 ${[22457088474, 120847316879]}$ 

#### **Example 2**

For non-prime m, there may be many solutions:

```
numlib::cornacchia(1, 4, 5*13*17*29*73)
```

```
{[103, 763], [151, 761], [217, 757], [521, 719], [553, 713], [583, 707], [809, 649],
  [887, 623], [1081, 541], [1127, 517], [1159, 499], [1367, 343], [1369, 341], [1463, 223],
 [1481, 191], [1529, 19]
```
### **Parameters**

**a**

A positive integer

**b**

A positive integer

**m**

A positive integer

## **Return Values**

numlib::cornacchia returns a set each element of which is a list of two positive integers.

### **See Also**

**MuPAD Functions** [numlib::msqrts](#page-4080-0)

# **numlib::decimal**

Infinite representation of rational numbers

# **Syntax**

numlib::decimal(q)

# **Description**

numlib::decimal(q) computes the decimal expansion of a rational number q.

If q is a nonnegative rational number whose decimal expansion is finite, then numlib::decimal(q) returns the expression sequence starting with the integral part of q and followed by the digits after the decimal point.

If q is a nonnegative rational number whose decimal expansion is infinite, then numlib::decimal(q) returns the expression sequence starting with the integral part of q, followed by the digits of the pre-period and terminated with a list, containing the digits of a minimal period.

# **Examples**

#### **Example 1**

Computing the decimal expansion of 1999:

```
numlib::decimal(1999)
```
1999

#### **Example 2**

Computing the (finite) decimal expansion of  $\frac{52187}{78125}$ .

numlib::decimal(52187/78125)

 $0, 6, 6, 7, 9, 9, 3, 6$ 

#### **Example 3**

Computing the (infinite) decimal expansion of  $\frac{111}{7}$ .

numlib::decimal(111/7)

 $15, [8, 5, 7, 1, 4, 2]$ 

#### **Example 4**

Computing the (infinite) decimal expansion of  $\frac{37}{28}$ .

numlib::decimal(37/28)

 $1, 3, 2, [1, 4, 2, 8, 5, 7]$ 

### **Parameters**

**q**

Nonnegative rational number

# **Return Values**

numlib::decimal(q) returns an expression sequence consisting of nonnegative integers or an expression sequence consisting of nonnegative integers and terminated by a list of nonnegative integers.

# **numlib::divisors**

Divisors of an integer

# **Syntax**

numlib::divisors(n)

# **Description**

numlib::divisors(n) returns the list of positive divisors of n.

If a is a non-zero integer then numlib::divisors(a) returns the sorted list of all positive divisors of a.

```
numlib::divisors(0) returns [0].
```
numlib::divisors returns an error if the argument evaluates to a number of wrong type.

# **Examples**

#### **Example 1**

We compute the list of all positive divisors of 72:

numlib::divisors(72)

 $[1, 2, 3, 4, 6, 8, 9, 12, 18, 24, 36, 72]$ 

#### **Example 2**

numlib::divisors returns the positive divisors of negative numbers, too:

numlib::divisors(-63)  $[1, 3, 7, 9, 21, 63]$ 

### **Parameters**

**n**

Integer

### **Return Values**

numlib::divisors returns a list of nonnegative integers.

# **Algorithms**

Internally, [ifactor](#page-972-0) is used for factoring n.

# **See Also**

#### **MuPAD Functions** [ifactor](#page-972-0) | [numlib::numdivisors](#page-4082-0) | [numlib::numprimedivisors](#page-4084-0) |

```
numlib::primedivisors | numlib::tau | polylib::divisors
```
# **numlib::factorGaussInt**

Factorization of Gaussian integers

# **Syntax**

numlib::factorGaussInt(n)

### **Description**

numlib::factorGaussInt(n) returns the factorization of the Gaussian integer n into Gaussian primes. Among associate primes, that one with smallest polar angle is chosen.

### **Examples**

#### **Example 1**

In the Gaussian integers, 3 remains prime while 5 does not:

```
numlib::factorGaussInt(3), numlib::factorGaussInt(5)
```
 $[1, 3, 1], [-i, 1 + 2 i, 1, 2 + i, 1]$ 

#### **Example 2**

The argument to numlib::factorGaussInt may be any Gaussian integer, that is, every complex number of the form  $a + b$  *i* where  $a$  and  $b$  are integers:

```
numlib::factorGaussInt(2+2*I)
```
 $[-i, 1+i, 3]$ 

### **Parameters**

**n**

An integer, or a complex number whose real and imaginary part are integers

# **Return Values**

numlib::factorGaussInt returns a list [u, p1, a1, ..., pk, ak] where *u* is a unit in the Gaussian integers, the  $p_i$  are Gaussian primes and the  $a_i$  are positive integers,

such that  $n = u \left( \prod_{i=1}^{k} p_i^{a_i} \right)$ .

# **Algorithms**

The function [ifactor](#page-972-0) is used to factor the norm; this step takes most of the running time. Hence, the running time of the algorithm mainly depends on the size of the prime factors of the norm of n.

# **See Also**

**MuPAD Functions** [factor](#page-731-0)

# **numlib::fibonacci**

Fibonacci numbers

# **Syntax**

numlib::fibonacci(n)

# **Description**

numlib::fibonacci(n) returns the n-th Fibonacci number.

If n is a nonnegative integer then numlib::fibonacci(n) returns the n-th Fibonacci number.

numlib::fibonacci returns an error if the argument evaluates to a number of wrong type. numlib::fibonacci returns the unevaluated function call if n does not evaluate to a number.

# **Examples**

#### **Example 1**

We compute the 201st Fibonnacci number:

```
numlib::fibonacci(201)
```
453973694165307953197296969697410619233826

### **Parameters**

**n**

A nonnegative integer

# **Return Values**

Nonnegative integer, or the function call with its arguments evaluated.

# **Algorithms**

The *n*-th Fibonacci number  $F_n$  is defined by the recursion formula  $F_0 = 0$ ,  $F_1 = 1$ , and  $F_{n+1}$  $_2 = F_n + F_{n+1}.$ 

numlib::fibonacci uses quadratic recursion formulas.

# **numlib::fromAscii**

Decoding of ASCII codes

# **Syntax**

```
numlib::fromAscii(listOfCodes)
```
# **Description**

If L is a list of ASCII codes then numlib::fromAscii(L) returns the string coded by L.

ASCII codes of non-printable characters, i. e., codes between 0 and 8 and between 11 and 31, are ignored.

numlib::fromAscii returns an error if its argument is not a list of integers between 0 and 127, i. e., not a list of legal ASCII codes.

# **Examples**

#### **Example 1**

Non-printable characters are ignored, but tabulator and newline characters are decoded.

 $L := [0, 1, 2, 3, 9, 10, 31, 10, 9, 32, 45, 32, 101, 105, 110, 32,$ 84,101,115,116,32,61,32,97,32,116,101,115,116]:

```
numlib::fromAscii(L)
```
 $\mathbf{H}$  $-$  ein Test = a test"

### **Parameters**

#### **listOfCodes**

A list of ASCII codes

## **Return Values**

String

### **See Also**

**MuPAD Functions** [numlib::toAscii](#page-4121-0)

# **numlib::g\_adic**

G-adic representation of a nonnegative integer

# **Syntax**

```
numlib::g_adic(number, base)
```
### **Description**

numlib::g  $adic(0, g)$  returns  $[0].$ 

numlib::g\_adic returns an error if the arguments evaluate to numbers which are not both of the correct type.

If a is a natural number and g is an integer such that  $|g| > 1$ , numlib: : g adic(a, g) returns the <code>g-adic</code> representation of <code>a</code> as a list [ $a_0, \, ... , \, a_r$ ] such that

$$
a = a_0 + a_1 g + a_2 g^2 + \dots + a_r g^r
$$

and  $0 \le a_i < |g|$  für  $i = 0, ..., r - 1$  and  $0 < a_r < |g|$ .

### **Examples**

#### **Example 1**

Computing the dyadic representation of 1994:

numlib::g\_adic(1994, 2)

 $[0, 1, 0, 1, 0, 0, 1, 1, 1, 1, 1]$ 

#### **Example 2**

Computing the hexadecimal representation of 2001:

```
numlib::g_adic(2001, 16)
```
 $[1, 13, 7]$ 

### **Parameters**

#### **number**

An nonnegative integer

#### **base**

An integer with absolute value is greater than 1

# **Return Values**

List of nonnegative integers, or the function call with evaluated arguments if one of the arguments is not a number.

# **See Also**

**MuPAD Functions** [genpoly](#page-888-0) | [int2text](#page-1072-0) | [text2int](#page-2146-0)

# **numlib::ichrem**

Chinese remainder theorem for integers

# **Syntax**

```
numlib::ichrem(a, m)
```
# **Description**

numlib::ichrem(a,m) returns the least nonnegative integer *x* such that

 for *i* = 1, …, *nops*(*m*) if such a number exists; otherwise numlib::ichrem(a,m) returns FAIL.

The entries in m need not be pairwise coprime.

numlib::ichrem(a,m) returns an error if a is not a list of integers or m is not a list of natural numbers or a and m are not lists of the same length.

### **Examples**

#### **Example 1**

Here the moduli are pairwise coprime. In this case, a solution always exists:

```
numlib::ichrem([2,3,2],[3,5,7])
```
#### 23

#### **Example 2**

Here the moduli are not pairwise coprime, and a solution does not exist:

```
numlib::ichrem([5,6,8],[20,21,22])
```
#### **FAIL**

#### **Example 3**

Also here the moduli are not pairwise coprime, but a solution nevertheless exists:

```
numlib::ichrem([5,6,7],[20,21,22])
```
4605

### **Parameters**

**a**

A list of integers

**m**

A list of natural numbers of the same length as a

### **Return Values**

Either a nonnegative integer or [FAIL](#page-746-0).

### **See Also**

**MuPAD Functions** [numlib::lincongruence](#page-4070-0)

# **numlib::igcdmult**

Extended Euclidean algorithm for integers

### **Syntax**

```
numlib::igcdmult(par1, par2, …)
```
### **Description**

numlib::igcdmult is an extension of the kernel function igcdex.

numlib::igcdmult returns an error if the arguments evaluate to numbers which are not all of the correct type.

For integers a 1,a 2,...,a n, numlib::igcdmult(a 1,a 2,...,a n) returns a list [*d*, *v<sup>1</sup>* , …, *v<sup>n</sup>* ] of integers such that d is the nonnegative greatest common divisor of a 1,a 2,...,a\_n and d = a\_1\*v\_1 + a\_2\*v\_2 + ...+ a\_n\*v\_n.

For integers a 1,a 2,...,a n, numlib::igcdmult(a 1,a 2,...,a n) returns a list [*d*, *v<sup>1</sup>* , …, *v<sup>n</sup>* ] of integers such that d is the nonnegative greatest common divisor of  $a_1, a_2, \ldots, a_n$  and  $d = a_1 * v_1 + a_2 * v_2 + \ldots + a_n * v_n$ .

# **Examples**

#### **Example 1**

Computing the greatest non-negative common divisor *d* of 455, 385, 165, 273 and integers  $v_1$ ,  $v_2$ ,  $v_3$ ,  $v_4$  such that  $d = 455 v_1 + 385 v_2 + 165 v_3 + 273 v_4$ :

numlib::igcdmult(455,385,165,273)

 $\begin{bmatrix} 1, -7630, 9156, -327, 2 \end{bmatrix}$ 

### **Parameters**

**par1**

Integer

**par2, …**

Integers

## **Return Values**

List of integers, or the function call with evaluated arguments if some argument is not a number.

# **See Also**

**MuPAD Functions** [igcd](#page-995-0) | [igcdex](#page-998-0)

# **numlib::invphi**

Inverse of the Euler phi function

# **Syntax**

numlib::invphi(n)

# **Description**

numlib::invphi(n) computes all positive integers i with  $\varphi(i) = n$ .

# **Examples**

#### **Example 1**

```
We compute all numbers i with \varphi(i) = 500:
```

```
s := numlib::invphi(500)
```
 $[625, 753, 1004, 1250, 1506]$ 

Test for correctness:

map(s, numlib::phi)

 $[500, 500, 500, 500, 500]$ 

# **Parameters**

**n**

A positive integer

### **Return Values**

List of positive integer numbers.

### **See Also**

**MuPAD Functions** [numlib::phi](#page-4091-0)

# <span id="page-4054-0"></span>**numlib::ispower**

Test for perfect powers

## **Syntax**

numlib::ispower(n)

### **Description**

numlib::ispower(n) tests whether n is of the form  $a^k$  for some integers *a*, *k* with *a*,  $k \ge$ 2.

numlib::ispower returns [FALSE](#page-2191-0) if n is not a perfect power.

Among several pairs  $(a, k)$  for which  $n = a^k$ , that one with minimal *a* is returned.

### **Examples**

#### **Example 1**

This number is a perfect power:

numlib::ispower(1977326743)

7, 11

This number is not a perfect power:

numlib::ispower(1977326744)

**FALSE** 

### **Parameters**

**n**

An integer

# **Return Values**

numlib::ispower returns a sequence of two positive integers greater than 1, or [FALSE](#page-2191-0) if n is not a perfect power.

### **See Also**

**MuPAD Functions** [\\_power](#page-78-0) | [ifactor](#page-972-0) | [isqrt](#page-1121-0)

# <span id="page-4056-0"></span>**numlib::isquadres**

Test for quadratic residues

# **Syntax**

numlib::isquadres(a, m)

# **Description**

If the integer number a is a quadratic residue modulo the natural number mnumlib::isquadres(a,m) returns TRUE, and if a is a quadratic non-residue modulo mnumlib::isquadres(a,m) returns FALSE.

If a and m are not coprime  $numlib::isquaders(a,m)$  returns an error.

numlib::isquadres returns an error if the arguments evaluate to numbers which are not both of the correct type.

numlib::isquadres returns the function call with its arguments evaluated if the arguments do not evaluate to numbers.

# **Examples**

#### **Example 1**

132132 is a quadratic residue modulo 3231227:

```
numlib::isquadres(132132, 3231227)
```
**TRUE** 

#### **Example 2**

222222 is a quadratic non-residue modulo 324899: numlib::isquadres(222222,324899)

**FALSE** 

#### **Example 3**

37 is a quadratic residue modulo 48884: numlib::isquadres(37,48884)

**TRUE** 

# **Parameters**

**a**

An integer

**m**

A natural number coprime to a

# **Return Values**

numlib::isquadres returns [TRUE](#page-2188-0), [FALSE](#page-2191-0), or the function call with its arguments evaluated.

## **See Also**

#### **MuPAD Functions**

[numlib::jacobi](#page-4061-0) | [numlib::legendre](#page-4067-0) | [numlib::msqrts](#page-4080-0)

# **numlib::issqr**

Test for perfect squares

# **Syntax**

numlib::issqr(a)

## **Description**

numlib::issqr(a) returns TRUE if a is the square of an integer, and [FALSE](#page-2191-0) otherwise.

# **Examples**

#### **Example 1**

361 is the square of 19: numlib::issqr(361)

#### **TRUE**

#### **Example 2**

362 is not a square:

numlib::issqr(362)

#### **FALSE**

#### **Example 3**

Negative integers are not squares:

numlib::issqr(-361)

**FALSE** 

### **Parameters**

**a**

An integer

### **Return Values**

numlib::issqr returns [TRUE](#page-2188-0), [FALSE](#page-2191-0), or the unevaluated call.

### **See Also**

#### **MuPAD Functions**

[isqrt](#page-1121-0) | [numlib::ispower](#page-4054-0) | [sqrt](#page-2029-0)

# <span id="page-4061-0"></span>**numlib::jacobi**

Jacobi symbol

# **Syntax**

```
numlib::jacobi(a, m)
```
# **Description**

numlib:: $jaccobi(a,m)$  returns the Jacobi symbol  $(a | m)$ .

numlib::jacobi returns an error if one of its arguments evaluates to a number of wrong type.

# **Examples**

#### **Example 1**

```
Computing the Jacobi symbol (222222 | 304679):
numlib::jacobi(222222, 304679)
```
 $-1$ 

#### **Example 2**

Computing the Jacobi-Symbol (222222 | 324889): numlib::jacobi(222222, 324899)

1

#### **Example 3**

Computing the Jacobi symbol (222222 | 333333):

```
numlib::jacobi(222222, 333333)
```
 $\overline{0}$ 

### **Parameters**

**a**

An integer

**m**

An odd positive integer

# **Return Values**

numlib:: $jaccobi(a,m)$  returns 0, 1, or -1, or the function call with evaluated arguments if one of the arguments is not a number.

# **Algorithms**

numlib::jacobi doesn't use ifactor.

If *a* is an integer and *m* is an odd integer not coprime to *a* then by definition the Jacobi Symbol (a | m) is zero.

# **See Also**

#### **MuPAD Functions**

[numlib::isquadres](#page-4056-0) | [numlib::legendre](#page-4067-0)

# **numlib::Lambda**

Von Mangoldt's function

# **Syntax**

numlib::Lambda(m)

# **Description**

numlib::Lambda(m) returns the value of von Mangoldt's function at m.

It is an error if m is a number but not a natural number.

If m is not a number, numlib::Lambda returns the unevaluated function call.

# **Examples**

#### **Example 1**

numlib::Lambda takes on non-zero values only for prime powers:

```
numlib::Lambda(49)
```

```
ln(7)numlib::Lambda(48)
       \overline{0}
```
#### **Example 2**

numlib::Lambda returns the function call if its argument is not a number:

numlib::Lambda(3+n^4)

numlib::Lambda $(n^4 + 3)$ 

### **Parameters**

**m**

Arithmetical expression

### **Return Values**

numlib::Lambda returns an arithmetical expression

# **Algorithms**

The function value of Lambda at m is defined to be *log*  $p$  if  $m = p^n$  for some prime number *p* and some positive integer *n*, and to be zero for positive integers that are not prime powers.

### **See Also**

**MuPAD Functions** [numlib::ispower](#page-4054-0)

# **numlib::lambda**

Carmichael function

# **Syntax**

numlib::lambda(n)

# **Description**

numlib::lambda(n) returns the value of the Carmichael function at n.

If m is a natural number then numlib::lambda(m) returns the value of the Carmichael function in m, i. e., the maximal order of an element in the group of units modulo m.

numlib::lambda returns an error if the argument evaluates to a number of wrong type. numlib::lambda returns the function call with its argument evaluated if m is not a number.

### **Examples**

#### **Example 1**

We compute the value of the Carmichael function *λ* in 97:

```
numlib::lambda(97)
```
96

#### **Example 2**

We compute the value of the Carmichael function *λ* in 96:

```
numlib::lambda(96)
```
8

### **Parameters**

**n**

A natural number

#### **Return Values**

numlib::lambda(n) returns a natural number, or the function call with its argument evaluated.

### **Algorithms**

Internally, [ifactor](#page-972-0) is used for factoring n.

### **See Also**

**MuPAD Functions** [numlib::order](#page-4089-0) | [numlib::phi](#page-4091-0)

# <span id="page-4067-0"></span>**numlib::legendre**

Legendre symbol

# **Syntax**

```
numlib::legendre(a, p)
```
# **Description**

 $numlib::Legendre(a, p)$  returns the Legendre symbol  $(a | p)$ .

numlib::legendre returns an error if one of its arguments evaluates to a number of wrong type.

numlib::legendre returns the function call with evaluated arguments if at least one of its arguments does not evaluate to a number.

# **Examples**

#### **Example 1**

Computing the Legendre symbol (132132 | 3231277):

```
numlib::legendre(132132,3231227)
```
1

#### **Example 2**

Computing the Legendre symbol (132131 | 3231277):

```
numlib::legendre(132131,3231227)
```
$-1$ 

#### **Example 3**

Computing the Legendre symbol (-303 | 101):

numlib::legendre(-303,101)

 $\bf{0}$ 

### **Parameters**

**a**

An integer

**p**

An odd prime

### **Return Values**

numlib::legendre(a,p) returns -1, 0, 1, or the function call with evaluated arguments.

# **Algorithms**

If *p* is an odd prime and if *a* is an integer divisible by *p* then by definition the Legendre symbol (a | p) is zero.

### **See Also**

#### **MuPAD Functions**

[numlib::isquadres](#page-4056-0) | [numlib::jacobi](#page-4061-0)

# <span id="page-4070-0"></span>**numlib::lincongruence**

Linear congruence

# **Syntax**

```
numlib::lincongruence(a, b, m)
```
# **Description**

numlib::lincongruence(a,b,m) returns an error if one of the arguments evaluates to a number of wrong type.

For integers a and b and a non-zero integer m numlib::lincongruence(a,b,m) returns the sorted list of all solutions  $x \in \{0, 1, ..., m-1\}$  of the linear congruence  $ax \equiv b \pmod{m}$  if this congruence is solvable. Otherwise FAIL is returned.

For integers a and b and a non-zero integer m numlib::lincongruence(a,b,m)

returns the sorted list of all solutions  $x \in \{0, 1, ..., m - 1\}$  of the linear congruence

 $ax \equiv b \pmod{m}$  if this congruence is solvable. Otherwise FAIL is returned.

# **Examples**

### **Example 1**

A linear congruence possessing one solution:

```
numlib::lincongruence(7,19,23)
```
 $\lceil 6 \rceil$ 

#### **Example 2**

A linear congruence possessing several solutions:

```
numlib::lincongruence(77,209,253)
```
 $[6, 29, 52, 75, 98, 121, 144, 167, 190, 213, 236]$ 

### **Example 3**

A linear congruence possessing no solutions: numlib::lincongruence(77,208,253)

**FAIL** 

# **Parameters**

**a**

An integer

**b**

An integer

**m**

A non-zero integer

# **Return Values**

numlib::lincongruence(a,b,m) returns a list of nonnegative integers if the linear congruence is solvable.

numlib::lincongruence(a,b,m) returns FAIL if the linear congruence is not solvable.

numlib::lincongruence(a,b,m) returns the function call with its arguments evaluated if one of the arguments is a symbolic expression.

### **See Also**

#### **MuPAD Functions**

[numlib::ichrem](#page-4048-0) | [numlib::mroots](#page-4077-0) | [numlib::msqrts](#page-4080-0)

# **numlib::mersenne**

Mersenne primes

# **Syntax**

numlib::mersenne(n)

numlib::mersenne()

# **Description**

numlib::mersenne() returns the list of known Mersenne primes p. For these numbers, the Mersenne number  $2^p - 1$  is prime.

numlib::mersenne(n) returns the nth currently known Mersenne prime. The numbers of the Mersenne primes after the 40th prime can change in the future. More Mersenne primes might be found.

# **Examples**

#### **Example 1**

The following primes *p* are known to have the property that the Mersenne number 2*<sup>p</sup>* - 1 is prime:

numlib::mersenne()

 $[2, 3, 5, 7, 13, 17, 19, 31, 61, 89, 107, 127, 521, 607, 1279, 2203, 2281, 3217, 4253,$ 4423, 9689, 9941, 11213, 19937, 21701, 23209, 44497, 86243, 110503, 132049, 216091, 756839, 859433, 1257787, 1398269, 2976221, 3021377, 6972593, 13466917, 20996011, 24036583, 25964951, 30402457, 32582657, 37156667, 42643801, 43112609, 57885161, 74207281, 77232917]

#### **Example 2**

Display the 10th Mersenne prime:

numlib::mersenne(10)

89

### **Return Values**

Natural number or a list of natural numbers.

# **References**

See http://www.mersenne.org/

# **numlib::moebius**

Möbius function

# **Syntax**

numlib::moebius(n)

# **Description**

numlib::moebius(n) returns the value of the Möbius function at n.

numlib::moebius returns an error if the argument evaluates to a number of wrong type.

If n is a natural number numlib:: moebius(n) returns the value of the Möbius function in n.

If  $n$  is not a number,  $numlib::models(n)$  returns the function call with its argument evaluated.

# **Examples**

### **Example 1**

Computing the value of the Möbius function μ at 99937:

```
numlib::moebius(99937)
```
 $\overline{0}$ 

### **Example 2**

numlib:: moebius works for arbitrarily large integers:

numlib::moebius(453973694165307953197296969697410619233826)

 $-1$ 

### **Parameters**

**n**

A natural number

### **Return Values**

numlib:: moebius(n) returns a nonnegative integer.

# **Algorithms**

Internally, [ifactor](#page-972-0) is used for factoring n.

### **See Also**

**MuPAD Functions** [numlib::lambda](#page-4065-0) | [numlib::phi](#page-4091-0)

# <span id="page-4077-0"></span>**numlib::mroots**

Modular roots of polynomials

# **Syntax**

```
numlib::mroots(P, m)
```
# **Description**

numlib::mroots(P,m) returns an error if P is not a polynomial over the integers or m is not a natural number.

For a univariate polynomial P over the integers and for a natural number m the function call numlib:: $m$ roots(P,m) returns the sorted list of all integers  $x \in \{0, 1, ..., m - 1\}$ 

such that  $P(x) \equiv 0 \pmod{m}$ .

For a multivariate polynomial P, numlib::mroots(P, m) returns a lexicographically sorted list of all lists [*x*<sup>1</sup> , …, *x<sup>n</sup>* ] of integers between 0 and *m* - 1 such that

 $P(x_1, ..., x_n) \equiv 0 \pmod{m}$ 

For a univariate polynomial P over the integers and for a natural number m the function call numlib:: $m$ roots(P,m) returns the sorted list of all integers  $x \in \{0, 1, ..., m - 1\}$ 

such that  $P(x) \equiv 0 \pmod{m}$ .

For a multivariate polynomial P, numlib::mroots(P, m) returns a lexicographically sorted list of all lists [*x*<sup>1</sup> , …, *x<sup>n</sup>* ] of integers between 0 and *m* - 1 such that

 $P(x_1, ..., x_n) \equiv 0 \pmod{m}$ 

# **Examples**

#### **Example 1**

Defining a polynomial

```
P := poly(3*T^7 + 2*T^2 + T - 17, [T])poly(3T^7 + 2T^2 + T - 17, [T])
```
and computing its roots modulo 1751:

numlib::mroots(P, 1751)

 $[221, 260, 612, 736, 1127, 1496]$ 

The polynomial P doesn't have roots modulo 1994:

```
numlib::mroots(P, 1994)
```
 $\Box$ 

#### **Example 2**

We use numlib::mroots to find all points on a particular elliptic curve modulo 13:

 $numlib::mroots(poly(y^2 - x^3 - x - 2, [x, y]), 13)$ 

```
[1, 2], [1, 11], [2, 5], [2, 8], [6, 4], [6, 9], [7, 1], [7, 12], [9, 5], [9, 8], [12, 0]]
```
### **Parameters**

**P**

A polynomial over the integers

**m**

A natural number

# **Return Values**

If P is univariate, numlib::mroots returns a list of nonnegative integers. If P has more than one variable, numlib: : mroots returns a list of lists of nonnegative integers.

# **Algorithms**

numlib::mroots uses factor.

### **See Also**

**MuPAD Functions** [numlib::lincongruence](#page-4070-0) | [numlib::msqrts](#page-4080-0)

# <span id="page-4080-0"></span>**numlib::msqrts**

Modular square roots

### **Syntax**

```
numlib::msqrts(a, m)
```
### **Description**

numlib:: $msqrts(a,m)$  returns the list of all integers  $x \in \{0, 1, ..., m - 1\}$  such that  $x^2 \equiv a \pmod{m}$ 

### **Examples**

### **Example 1**

Computing the square roots of 132132 modulo 3231227:

```
numlib::msqrts(132132,3231227)
```

```
[219207, 3012020]
```
#### **Example 2**

There are no square roots of 222222 modulo 324899:

```
numlib::msqrts(222222,324899)
```
### **Example 3**

48884 is a composite number, so a number can have more than two square roots modulo 48884:

numlib::msqrts(37,48884)

[383, 585, 23857, 24059, 24825, 25027, 48299, 48501]

### **Parameters**

**a**

An integer

**m**

A natural number relatively prime to a

### **Return Values**

numlib:: msqrts(a,m) returns a list of nonnegative integers

### **Algorithms**

numlib::msqrts uses D. Shanks' algorithm RESSOL.

### **See Also**

#### **MuPAD Functions**

[numlib::lincongruence](#page-4070-0) | [numlib::mroots](#page-4077-0)

# <span id="page-4082-0"></span>**numlib::numdivisors**

Number of divisors of an integer

# **Syntax**

```
numlib::numdivisors(n)
```
### **Description**

numlib::numdivisors(n) returns the number of positive divisors of n.

```
numlib::numdivisors(0) returns 0.
```
numlib::numdivisors returns the function call with evaluated argument if the argument is not a number.

numlib::numdivisors returns an error if the argument evaluates to a number of wrong type.

numlib::numdivisors is the same function as numlib::tau.

# **Examples**

### **Example 1**

We compute the number of positive divisors of the number 6746328388800 (one of the highly composite numbers studied by S. Ramanujan in 1915):

numlib::numdivisors(6746328388800)

10080

### **Parameters**

**n**

An integer

# **Return Values**

numlib::numdivisors(n) returns a nonnegative integer.

# **Algorithms**

Internally, [ifactor](#page-972-0) is used for factoring n.

# **See Also**

#### **MuPAD Functions**

[numlib::divisors](#page-4038-0) | [numlib::numprimedivisors](#page-4084-0) | [numlib::primedivisors](#page-4099-0)

# <span id="page-4084-0"></span>**numlib::numprimedivisors**

Number of prime factors of an integer

# **Syntax**

```
numlib::numprimedivisors(n)
```
# **Description**

numlib::numprimedivisors(n) returns the number of prime factors of the integer n, counted without multiplicity.

```
numlib::numprimedivisors(0) returns 0.
```
numlib::numprimedivisors returns the function call with evaluated argument if the argument is not a number.

numlib::numprimedivisors returns an error if the argument evaluates to a number of wrong type.

numlib::numprimedivisors and numlib::omega are equivalent.

# **Examples**

### **Example 1**

Compute the number of primes dividing 6746328388800:

```
numlib::numprimedivisors(6746328388800)
```
9

### **Parameters**

**n**

An integer

# **Return Values**

numlib::numprimedivisors(n) returns a nonnegative integer.

# **Algorithms**

Internally, [ifactor](#page-972-0) is used for factoring n.

# **See Also**

#### **MuPAD Functions**

[numlib::numdivisors](#page-4082-0) | [numlib::omega](#page-4086-0) | [numlib::primedivisors](#page-4099-0)

# <span id="page-4086-0"></span>**numlib::omega**

Number of prime factors of an integer

# **Syntax**

numlib::omega(n)

# **Description**

numlib::omega and numlib::numprimedivisors are equivalent. For details and examples, see numlib:: numprimedivisors.

### **Parameters**

**n**

An integer

# **Return Values**

numlib::numprimedivisors(n) returns a nonnegative integer.

# **See Also**

#### **MuPAD Functions**

[numlib::numdivisors](#page-4082-0) | [numlib::numprimedivisors](#page-4084-0) | [numlib::primedivisors](#page-4099-0)

# **numlib::Omega**

Number of prime divisors (with multiplicity)

### **Syntax**

numlib::Omega(a)

### **Description**

numlib:: Omega(a) returns, for a given positive integer a, the finite sum  $\sum \alpha(p, a)$ , where *p* runs through all primes, and  $\alpha(p, a)$  denotes the highest exponent for which  $p^{\alpha}$ divides a.

### **Examples**

#### **Example 1**

In contrast to [numlib::numprimedivisors](#page-4084-0), the prime factor 2 of 120 is counted thrice:

```
numlib::Omega(120)
```
5

The same happens here:

```
numlib::Omega(8)
```
### **Parameters**

**a**

Positive integer

### **Return Values**

numlib::Omega returns a positive integer.

### **See Also**

**MuPAD Functions** [numlib::numprimedivisors](#page-4084-0)

# <span id="page-4089-0"></span>**numlib::order**

Order of a residue class

# **Syntax**

numlib::order(a, m)

# **Description**

 $numlib:order(a,m)$  returns the order of the residue class modulo m of a in the group of units modulo m if a and m are coprime.

numlib::order(a,m) returns the function call with its arguments evaluated if a or m is not a number.

numlib::order returns an error if one of the arguments evaluates to a number of wrong type.

### **Examples**

#### **Example 1**

We compute the order of the residue class of 23 in the unit group modulo 2161:

```
numlib::order(23, 2161)
```
2160

#### **Example 2**

We compute the order of all elements in the unit group modulo 13:

```
map([$ 1..12],numlib::order,13)
```
#### $[1, 12, 3, 6, 4, 12, 12, 4, 3, 6, 12, 2]$

#### **Example 3**

The residue class of 7 is not a unit in the ring  $\mathbb Z$  modulo 21:

```
numlib::order(7,21)
```
**FAIL** 

### **Parameters**

**a**

An integer

**m**

A natural number

### **Return Values**

numlib::order(a,m) returns a natural number if a is coprime to m, and [FAIL](#page-746-0) if a is not coprime to m.

# **Algorithms**

numlib::order uses [ifactor](#page-972-0) and [numlib::phi](#page-4091-0).

### **See Also**

#### **MuPAD Functions**

[numlib::lambda](#page-4065-0) | [numlib::phi](#page-4091-0)

# <span id="page-4091-0"></span>**numlib::phi**

Euler phi function

# **Syntax**

numlib::phi(n)

# **Description**

numlib::phi(n) calculates the Euler φ function of the argument n, i.e. the number of numbers smaller than |*n*| which are relatively prime to n. Cf. "Example 1" on page 20-70 (Symbolic Math Toolbox).

numlib::phi returns an error if the argument is a number but not an integer unequal to zero.

numlib::phi returns the function call with evaluated arguments if the argument is not a number. Cf. "Example 2" on page 20-70 (Symbolic Math Toolbox).

# **Examples**

### **Example 1**

numlib::phi works on integers unequal zero:

```
numlib::phi(-7), numlib::phi(10)
```
 $6, 4$ 

### **Example 2**

numlib::phi is returned as a function call with evaluated argument:

 $x := a: numlib::phi(x)$ 

 $numlib::phi(a)$ 

### **Parameters**

**n**

Integer not equal to zero

### **Return Values**

numlib::phi returns a positive integer, if the argument evaluates to an integer unequal zero. If the argument cannot be evaluate to a number, the function call with evaluated arguments is returned .

### **Overloaded By**

n

### **See Also**

**MuPAD Functions** [numlib::invphi](#page-4052-0)

# **numlib::pi**

Number of primes up to a given bound

# **Syntax**

numlib::pi(x)

### **Description**

numlib::pi(x) returns the number of primes not exceeding *x*.

If the argument x is a real number (an integer, rational, or floating-point number), then the number of primes below x is returned. If x is a complex number, numlib::pi stops with an error. For every other kind of arithmetical expression x, an unevaluated call is returned.

numlib::pi becomes slightly faster if the internal prime number table is large. [ifactor](#page-972-0)(PrimeLimit) displays the limit of the internal prime number table; it can be set by the user via the command line flag -L.

Internally, a fast kernel function with constant memory consumption is used for the computation.

### **Examples**

#### **Example 1**

There are two primes less or equal 3:

numlib::pi(3)

 $\overline{2}$ 

#### **Example 2**

Also larger inputs can be handled fast:

```
numlib::pi(150000000)
```
8444396

### **Example 3**

Floating point arguments are allowed, too.

numlib::pi(28.72)

9

# **Parameters**

**x**

An arithmetical expression (Symbolic Math Toolbox)

# **Return Values**

Non-negative integer or an unevaluated call to numlib::pi

# **Algorithms**

A Lehmer-type algorithm is used, with no precomputed sieve array and no remember tables. In contrast to the algorithm in "Computing π: The Meissel-Lehmer method", this means constant memory consumption, at the price of slowness.

### **References**

[1] Lagarias, J.C., V.S. Miller, and A.M. Odlyzko. "Computing π: The Meissel-Lehmer method", Math. Comp., Vol. 44, No. 170 (1985), pp. 537-560

### **See Also**

#### **MuPAD Functions**

[isprime](#page-1118-0) | [ithprime](#page-1129-0) | [nextprime](#page-1437-0) | [prevprime](#page-1642-0)

# <span id="page-4096-0"></span>**numlib::proveprime**

Primality proving using elliptic curves

# **Syntax**

numlib::proveprime(n)

# **Description**

numlib::proveprime(n) tests whether n is a prime. Unlike [isprime](#page-1118-0), numlib::proveprime always returns a correct answer.

numlib::proveprime returns the following values:

- TRUE when it can prove that the number is a prime.
- FALSE when it can prove that the number is not a prime.
- FAIL when it cannot prove that the number is a prime and cannot prove otherwise. In such cases, the input most likely is a prime.
- A primality certificate, which is a list or a sequence of lists containing proof for the primality of the number. Typically, numlib:: proveprime returns primality certificates for very large numbers.

A primality certificate is a sequence of lists of the form [*N*, *D*, *lm*, *a*, *b*, *x*, *y*, *l<sup>s</sup>* ], where

- *N* is a pseudoprime
- *D* is an integer (fundamental discriminant)
- $l_m$  is a list of prime factors
- *a*, *b*, *x*, *y* are integers modulo *N*
- $l_s$  is another list of prime factors (subset of the factors in  $l_m$ )

[numlib::checkPrimalityCertificate](#page-4023-0) checks primality certificates produced by numlib::proveprime.

# **Examples**

### **Example 1**

Proving that 1159523 is prime can be reduced to proving that 10343 is prime:

```
certificate := numlib::proveprime(1159523)
```
 $[1159523, 7, [2, 2, 2, 2, 7, 10343], 1012280, 1061361, 0, 726669, [10343]]$ 

### **Example 2**

Typically, the primality of the input is reduced to the primality of a smaller integer, the primality of that integer is reduced to the primality of an even smaller integer, and so on.

```
numlib::proveprime(179424673)
```
 $[179424673, 7, [2, 2, 2, 2, 11213771], 116768436, 77845624, 1, 110562161, [11213771]],$  $[11213771, 7, [2, 2, 2, 2, 487, 1439], 9255809, 9908463, 2, 1041453, [487, 1439]]$ 

Use [numlib::checkPrimalityCertificate](#page-4023-0) to check the result:

numlib::checkPrimalityCertificate(%)

**TRUE** 

### **Parameters**

**n**

Positive integer.

### **Return Values**

TRUE, FALSE, FAIL, or a list or sequence of lists.

### **References**

numlib::proveprime implements the Atkin-Goldwasser-Kilian-Morain algorithm for proving primality. For information about primality proving and this particular algorithm, see:

- Atkin, A. O., and F. Morain. "Elliptic curves and primality proving." *Mathematics of Computation*. Vol. 61, Number 203, 1993.
- Goldwasser, S., and J. Kilian. "Almost all primes can be quickly certified". *Proceedings of the 18th annual ACM symposium on theory of computing*. Berkeley, CA, US, 1986, pp. 316–329.

### **See Also**

#### **MuPAD Functions**

[ifactor](#page-972-0) | [isprime](#page-1118-0) | [ithprime](#page-1129-0) | [nextprime](#page-1437-0) | [prevprime](#page-1642-0)

# <span id="page-4099-0"></span>**numlib::primedivisors**

Prime factors of an integer

# **Syntax**

```
numlib::primedivisors(n)
```
# **Description**

numlib::primedivisors(n) returns a list containing the different prime divisors of the integer n.

If a is a non-zero integer then, numlib::primedivisors(a) returns the sorted list of the different prime divisors of a.

```
numlib::primedivisors(0) returns [0].
```
numlib::primedivisors returns the function call with evaluated argument if the argument is not a number.

numlib::primedivisors returns an error if the argument evaluates to a number of wrong type.

# **Examples**

### **Example 1**

We compute the list of prime divisors of the number 6746328388800 (one of the highly composite numbers studied by S. Ramanujan in 1915):

numlib::primedivisors(6746328388800)

 $[2, 3, 5, 7, 11, 13, 17, 19, 23]$ 

### **Parameters**

**n**

An integer

# **Return Values**

numlib::primedivisors(n) returns a list of nonnegative integers.

# **Algorithms**

Internally, [ifactor](#page-972-0) is used for factoring n.

# **See Also**

#### **MuPAD Functions**

[ifactor](#page-972-0) | [isprime](#page-1118-0) | [numlib::divisors](#page-4038-0) | [numlib::numdivisors](#page-4082-0) | [numlib::numprimedivisors](#page-4084-0) | [numlib::proveprime](#page-4096-0)

# **numlib::primroot**

Primitive roots

### **Syntax**

numlib::primroot(m)

numlib::primroot(a, m)

### **Description**

numlib::primroot(m) returns the least positive primitive root modulo m if there exist primitive roots modulo m.

numlib::primroot(a, m) returns the least primitive root modulo m not smaller than a if there exist primitive roots modulo m.

### **Examples**

#### **Example 1**

We compute the least positive primitive root modulo the prime number  $40487$ :

```
numlib::primroot(40487)
```
5

### **Example 2**

We compute the least primitive root modulo  $40487^2 = 1639197169$ :

```
numlib::primroot(1639197169)
```
10

#### **Example 3**

Now we compute least primitive root modulo 40487 which is >=111111111:

```
numlib::primroot(111111111,40487)
```

```
111111116
```
#### **Example 4**

There are no primitive roots modulo 324013370:

numlib::primroot(324013370)

**FAIL** 

### **Parameters**

**a**

An integer

**m**

A natural number

# **Return Values**

numlib::primroot returns an integer or [FAIL](#page-746-0).

# **Algorithms**

numlib::primroot uses [ifactor](#page-972-0).

# **See Also**

**MuPAD Functions** [numlib::order](#page-4089-0)
## **numlib::reconstructRational**

Rational number reconstruction

## **Syntax**

```
numlib::reconstructRational(a,n)
```
## **Description**

numlib:: reconstructRational(a,n) returns two integers p,q of absolute value smaller than sqrt( $n/2$ ) with p congruent to  $a * q$  modulo n. It returns [FAIL](#page-746-0) if such p, q do not exist.

```
numlib::reconstructRational(a,n) returns p,q by solving p \equiv a q \pmod{n}.
```
The solution  $p$ , q satisfies the following conditions: p is strictly between  $-sqrt(n/2)$  and  $sqrt(n/2)$ , q is strictly between  $\theta$  and sqrt( $n/2$ ).

If several pairs  $p$ , q satisfy these conditions, then their ratios  $p/q$  are the same. In such case, numlib:: reconstructRational returns the smallest of these pairs.

### **Examples**

#### **Example 1**

```
Solve this linear congruence: p \equiv 7 q \pmod{12}.
```

```
numlib::reconstructRational(7, 12)
```
#### $2, 2$

Modulo 98, the same congruence has no small solution. The solution  $p=7$ ,  $q=1$  is not small enough as 7 is not smaller than sqrt(98/2) but just equal.

```
numlib::reconstructRational(7, 98)
```
**FAIL** 

#### **Example 2**

Rational number reconstruction is mostly used as the last step of a modular algorithm. For example, find the greatest common divisors of the following polynomials.

```
f:= poly(x^5 + 22/35*x^3 + 3/8*x^2 + 3/35*x + 9/56, [x]):
g := poly(x^5 + 2/5*x^4 + 22/35*x^3 + 153/280*x^2 + 3/35*x + 9/56,[x]:
```
Typically, you can use [gcd](#page-880-0) for this task. However, suppose you know that the greatest common divisor has small coefficients with numerator and denominator both smaller than 10. Then you can use a modular algorithm with a smaller modulus than [gcd](#page-880-0) would do: to be able to reconstruct these from their residue class modulo n, it is sufficient that

```
\sqrt{\frac{n}{2}} > 10, e.g., n=211.
gcd(poly(f, IntMod(211)), poly(g, IntMod(211)))
      poly(x^2 - 90, \lceil x \rceil, IntMod(211))
```
Rational number reconstruction shows that the constant coefficient must be 3/7:

```
numlib::reconstructRational(-90, 211)
```
 $3, 7$ 

 $gcd(f,g)$ 

poly  $\left(x^2 + \frac{3}{7}, [x]\right)$ 

**a**

An integer

**n**

A positive integer

#### **Return Values**

Sequence consisting of an integer and a positive integer, or [FAIL](#page-746-0)

## **References**

[1] Davenport, J. H. , Y.Siret, and E.Tournier "Computer Algebra: Systems and Algorithms for Algebraic Computation". Academic Press Inc, 1988, p.142

## **See Also**

**MuPAD Functions** [numlib::lincongruence](#page-4070-0)

## <span id="page-4107-0"></span>**numlib::sigma**

Sum of divisors of an integer

### **Syntax**

```
numlib::sigma(n)
```
numlib::sigma(n, k)

#### **Description**

numlib:: sigma(n) returns the sum of the positive divisors of n.

numlib::sigma(n, k) returns the sum of the k-th powers of the positive divisors of n.

```
numlib::sigma(0) returns 0.
```
numlib:: sigma returns the function call with evaluated argument if at least one argument is not a number.

numlib::sigma returns an error if one of its arguments evaluates to a number of wrong type.

```
numlib::numdivisors(n) and
numlib::tau(n).
```
numlib::sigma(n,1) is the same function as [numlib::sumdivisors\(](#page-4114-0)n) and numlib::sigma(n).

## **Examples**

#### **Example 1**

The sum of the positive divisors of 120 is 360:

numlib::sigma(120)

360

#### **Example 2**

The sum of the fifth powers of the positive divisors of 120 is 25799815800:

numlib::sigma(120,5)

25799815800

#### **Parameters**

**n**

An integer

**k**

A nonnegative integer

#### **Return Values**

numlib::sigma returns an integer.

### **Algorithms**

Internally, [ifactor](#page-972-0) is used for factoring n.

#### **See Also**

#### **MuPAD Functions**

[numlib::divisors](#page-4038-0) | [numlib::numdivisors](#page-4082-0)

## **numlib::sqrt2cfrac**

Continued fraction expansion of square roots

## **Syntax**

numlib::sqrt2cfrac(a)

### **Description**

numlib::sqrt2cfrac(a) returns the continued fraction expansion of the square root of a as a sequence of two lists: the first one contains the non-periodic (integer) part, the second one contains the periodic part of the expansion.

## **Examples**

#### **Example 1**

The square root of 87 can be written as  $9 + q$ , where q is a number satisfying

$$
q = \frac{1}{3 \cdot \frac{1}{18 \cdot 9} \cdot 12 \cdot \text{frac}(87)}
$$
  
[9], [3, 18]

#### **Example 2**

Since 81 is a perfect square, there is no periodic part in the continued fraction expansion of its square root:

```
numlib::sqrt2cfrac(81)
```
 $[9]$ 

#### **Parameters**

**a**

A positive integer

#### **Return Values**

If a is a perfect square,  $number:sqrt{2cfrac}$  returns a list with one entry; otherwise numlib::sqrt2cfrac returns a sequence of two lists, the first consisting of one integer, the second consisting of one or more integers.

#### **See Also**

**MuPAD Functions** [numlib::contfrac](#page-4025-0)

## **numlib::sqrtmodp**

Square root of a quadratic residue modulo a prime

## **Syntax**

```
numlib::sqrtmodp(a, p)
```
## **Description**

numlib::sqrtmodp(a, p) computes a solution *x* to the congruence  $x^2 \equiv a \pmod{p}$ .

numlib::sqrtmodp(a, p) computes an integer *x* that satisfies  $x^2 \equiv a \pmod{p}$ .

a must be a quadratic residue modulo p, and p must be a prime. This is not checked! Unless this is known to be the case, numlib:: msqrts must be used. On the other hand, numlib::sqrtmodp is faster than [numlib::msqrts](#page-4080-0).

### **Examples**

#### **Example 1**

One square root of 132132 modulo 3231227 is 3012020:

numlib::sqrtmodp(132132,3231227)

3012020

**a**

An integer

**p**

A prime unequal to 2

#### **Return Values**

numlib::sqrtmodp returns an integer.

## **Algorithms**

numlib::sqrtmodp uses D. Shanks' algorithm RESSOL.

### **See Also**

**MuPAD Functions** [numlib::msqrts](#page-4080-0)

## <span id="page-4114-0"></span>**numlib::sumdivisors**

Sum of divisors of an integer

### **Syntax**

```
numlib::sumdivisors(n)
```
#### **Description**

numlib::sumdivisors(n) returns the sum of the positive divisors of the integer n.

```
numlib::sumdivisors(0) returns 0.
```
numlib::sumdivisors returns the function call with evaluated argument if the argument is not a number.

numlib::sumdivisors returns an error if the argument evaluates to a number of wrong type.

numlib::sumdivisors(n) is the same as [numlib::sigma](#page-4107-0)(n, 1).

#### **Examples**

#### **Example 1**

The sum of the positive divisors of 120 is 360:

```
numlib::sumdivisors(120)
```
360

#### **Example 2**

The sum of the positive divisors of - 63 is 104:

```
numlib::sumdivisors(-63)
```
104

#### **Parameters**

**n**

An integer

## **Return Values**

numlib::sumdivisors(n) returns a nonnegative integer.

## **Algorithms**

Internally, [ifactor](#page-972-0) is used for factoring n.

## **See Also**

**MuPAD Functions** [numlib::divisors](#page-4038-0) | [numlib::numdivisors](#page-4082-0) | [numlib::sigma](#page-4107-0)

## **numlib::sumOfDigits**

Sum of digits of an integer

## **Syntax**

```
numlib::sumOfDigits(n, <base>)
```
## **Description**

numlib::sumOfDigits(n, base) computes the sum of digits of n in the given base base); if the base is not given, it defaults to 10.

The sum of digits may be larger than the base. For certain purposes (testing divisibility by *b* - 1, where *b* is the base), it may be useful to apply numlib:: sumOfDigits over and over to the result. This is not done automatically. See "Example 2" on page 20-95 (Symbolic Math Toolbox).

## **Examples**

#### **Example 1**

We compute the decimal and the binary sum of digits of 11:

```
numlib::sumOfDigits(11), numlib::sumOfDigits(11, 2)
```
 $2, 3$ 

#### **Example 2**

We want to test whether 9 divides a given number, using the school method:

```
n:= 24373463462374324: 
repeat n:= numlib::sumOfDigits(n); print(n) until n < 10 end: 
delete n:
     67
     13
     \overline{4}
```
This only makes sense for demonstration purposes, as the following command achieves the same but much faster:

```
24373463462374324 mod 9
```
4

#### **Parameters**

**n**

Non-negative integer

**base**

Integer greater than one

#### **Return Values**

Non-negative integer

### **See Also**

**MuPAD Functions** [numlib::g\\_adic](#page-4046-0)

## **numlib::tau**

Number of divisors of an integer

### **Syntax**

numlib::tau(n)

### **Description**

numlib:: tau(n) returns the number of positive divisors of n.

numlib:: tau(0) returns 0.

numlib::tau returns the function call with evaluated argument if the argument is not a number.

numlib:: tau returns an error if the argument evaluates to a number of wrong type.

numlib::tau is the same function as numlib::numdivisors.

### **Examples**

#### **Example 1**

We compute the number of positive divisors of the number 6746328388800 (one of the highly composite numbers studied by S. Ramanujan in 1915):

numlib::tau(6746328388800)

10080

**n**

An integer

### **Return Values**

numlib::tau returns a nonnegative integer.

### **Algorithms**

Internally, [ifactor](#page-972-0) is used for factoring n.

## **See Also**

#### **MuPAD Functions**

[numlib::divisors](#page-4038-0) | [numlib::numprimedivisors](#page-4084-0) | [numlib::primedivisors](#page-4099-0)

## **numlib::toAscii**

ASCII encoding of a string

#### **Syntax**

numlib::toAscii(s)

## **Description**

numlib::toAscii(s) returns the list of ASCII codes of the characters in the string s.

numlib::toAscii returns an error if its argument is not a string.

### **Examples**

#### **Example 1**

The ASCII coding of a well-known name:

numlib::toAscii("MuPAD - Multi Processing Algebra Data Tool")

```
[77, 117, 80, 65, 68, 32, 45, 32, 77, 117, 108, 116, 105, 32, 80, 114, 111, 99, 101, 115,115, 105, 110, 103, 32, 65, 108, 103, 101, 98, 114, 97, 32, 68, 97, 116, 97, 32, 84, 111,
  111, 108
```
and the ASCII coding of an empty string:

```
numlib::toAscii("")
```
 $\Box$ 

**s**

A string

#### **Return Values**

numlib::toAscii(s) returns a list of nonnegative integers.

#### **See Also**

**MuPAD Functions** [numlib::fromAscii](#page-4044-0)

# **ode - Ordinary Differential Equations**

## **ode::companionSystem**

Companion matrix of a linear homogeneous ordinary differential equation

### **Syntax**

```
ode::companionSystem(Ly, y(x), <R>)
```
#### **Description**

ode:: companionSystem(Ly,  $y(x)$ ) returns the companion matrix associated to Ly. If the optional argument R is given, the elements of the matrix are in R.

#### **Examples**

#### **Example 1**

We compute the companion matrix of the following differential equation:

```
Ly := 4*x^2*diff(y(x),x$3)+diff(y(x),x$2)+4*x*diff(y(x),x)-y(x)
```

$$
4 x \frac{\partial}{\partial x} y(x) - y(x) + 4 x^2 \frac{\partial^3}{\partial x^3} y(x) + \frac{\partial^2}{\partial x^2} y(x)
$$

ode::companionSystem(Ly, y(x))

$$
\begin{pmatrix}\n0 & 1 & 0 \\
0 & 0 & 1 \\
\frac{1}{4x^2} & -\frac{1}{x} & -\frac{1}{4x^2}\n\end{pmatrix}
$$

**Ly**

A linear homogeneous ordinary differential equation.

**y(x)**

The dependent function of Ly.

**R**

A field of functions or numbers of characteristic zero, default is Dom::ExpressionField(normal).

## **Return Values**

Object of type Dom:: Matrix.

## **ode::cyclicVector**

Transforms a linear differential system to an equivalent linear differential system with a companion matrix.

## **Syntax**

ode::cyclicVector(A, x, <v>)

### **Description**

ode::cyclicVector(A, x, v) converts a first order homogeneous differential system  $Y' = AY$  into a corresponding first order homogeneous differential system  $Z' = BZ$ , where B is a companion matrix, by substituting  $Z = PY$  using the potential cyclic vector v. If v is not cyclic then an empty list is returned otherwise a list is returned whose first element is a list corresponding to the last row of B and second element is the invertible matrix P.

When the optional argument v is not given then the vector  $[1,0,\ldots,0]$  is tested. If it is not cyclic then a suitable one is determined randomly by the procedure.

#### **Examples**

#### **Example 1**

We compute a differential system equivalent to the following differential system:

```
A := matrix( [(x^2-1,1,0], [0,x^2+5*x+1/3,1], [0,0,2]])
```

```
\begin{pmatrix} x^2 - 1 & 1 & 0 \\ 0 & x^2 + 5x + \frac{1}{3} & 1 \end{pmatrix}
```
ode::cyclicVector(A, x)

$$
\left[\left[2\ x^4 + 6\ x^3 - \frac{49\ x^2}{3} - \frac{38\ x}{3} + \frac{19}{3}, \ -x^4 - 5\ x^3 - \frac{10\ x^2}{3} + x + \frac{20}{3}, \ 2\ x^2 + 5\ x + \frac{4}{3}\right],
$$
\n
$$
\left(\begin{array}{cc} 1 & 0 & 0\\ x^2 - 1 & 1 & 0\\ 2\ x - 2\ x^2 + x^4 + 1\ 5\ x + 2\ x^2 - \frac{2}{3} & 1 \end{array}\right)\right]
$$

So  $[1,0,0]$  is a cyclic vector;  $[x,0,0]$  is also a cyclic vector:

 $l := ode::cyclicVector(A, x, [x, 0, 0])$ 

$$
\left[\left[\frac{6 x^7 + 21 x^6 - 34 x^5 - 28 x^4 + 28 x^3 + 10 x^2 + 8 x + 18}{3 x^3}, \frac{3 x^3}{x^2}\right], \frac{3 x^6 + 15 x^5 + 10 x^4 + 9 x^3 + 10 x^2 + 8 x + 18}{3 x^2}, \frac{6 x^3 + 15 x^2 + 4 x + 9}{3 x}\right],
$$
  

$$
\left(\begin{array}{ccc} x & 0 & 0\\ -x + x^3 + 1 & x & 0\\ x + 4 x^2 - 2 x^3 + x^5 - 2 & -\frac{2 x}{3} + 5 x^2 + 2 x^3 + 2 x \end{array}\right)
$$

And we can build easily a linear homogeneous differential equation associated to it (c.f. [ode::mkODE](#page-4150-0)):

-ode::mkODE(l[1].[-1], y, x)

$$
\frac{(3 x6 + 15 x5 + 10 x4 + 9 x3 + 10 x2 + 8 x + 18) \frac{\partial}{\partial x} y(x)}{3 x2}
$$
  
= 
$$
\frac{(6 x3 + 15 x2 + 4 x + 9) \frac{\partial^{2}}{\partial x^{2}} y(x)}{3 x}
$$
  
= 
$$
\frac{y(x) (6 x7 + 21 x6 - 34 x5 - 28 x4 + 28 x3 + 10 x2 + 8 x + 18)}{3 x3} + \frac{\partial^{3}}{\partial x^{3}} y(x)
$$

#### **A**

A square matrix of type Dom:: Matrix.

#### **x**

The independent variable.

#### **v**

A list of size the dimension of A, default is  $[1,0,\ldots,0]$ .

#### **Return Values**

List, possibly empty, of two lists.

#### **See Also**

**MuPAD Functions** [ode::scalarEquation](#page-4160-0)

## **ode::dAlembert**

D'Alembert reduction of a linear homogeneous ordinary differential equation

## **Syntax**

```
ode::dAlembert(Ly, y(x), v)
```
## **Description**

ode::dAlembert(Ly,  $y(x)$ , v) returns the reduced differential equation of Ly using the method of reduction of d'Alembert and the function v. If v is a solution of Ly and u is a solution of the reduced differential equation then *v* ∈ *t u* is another solution of Ly.

### **Examples**

#### **Example 1**

Consider the following differential equation:

```
Ly := 2/x^3*y(x)-2/x^2*diff(y(x),x)+1/x*diff(y(x),x$2)+diff(y(x),x$3)
```

$$
\frac{2 y(x)}{x^3} - \frac{2 \frac{\partial}{\partial x} y(x)}{x^2} + \frac{\frac{\partial^2}{\partial x^2} y(x)}{x} + \frac{\partial^3}{\partial x^3} y(x)
$$

We easily check that  $x$  is a particular solution of  $Ly:$ 

```
ode::evalOde(Ly, y(x)=x)
```
Then we reduce the equation Ly using this special solution:

```
R := ode::dAlembert(Ly, y(x), x)
```

$$
\frac{4 \frac{\partial}{\partial x} y(x)}{x} + \frac{\partial^2}{\partial x^2} y(x)
$$

The solutions of the equation R are not too hard to find:

 $ode::eval0de(R, y(x)=1)$ ,  $ode::eval0de(R, y(x)=1/x^3)$ 

 $0, 0$ 

So a basis of solutions of Ly is therefore  $\int x^2 f \, dx = x^2 x^2 + 1 dx = -1$  which can be checked directly:

ode::solve(Ly, y(x))

 $\left\{\frac{C3}{x} - \frac{x (C2 + 2 C1 x)}{6}\right\}$ 

#### **Parameters**

#### **Ly**

A homogeneous linear differential equation.

#### **y(x)**

The dependent function of Ly.

**v**

An expression.

#### **Return Values**

Expression.

## **ode::evalOde**

Applies an expression at a linear ordinary differential equation

### **Syntax**

```
ode::evalOde(Ly, y(x))
```
#### **Description**

ode::evalOde(Ly,  $y(x) = v$ ) evaluates Ly replacing  $y(x)$  by v and simplifying the result. This can be useful to check a solution candidate, for example.

### **Examples**

#### **Example 1**

We evaluate the following differential equation for various expressions:

```
Ly := (x^2+1)*diff(y(x),x$2)+x*diff(y(x),x)-4*y(x)
```

$$
\left(x^2 + 1\right) \frac{\partial^2}{\partial x^2} y(x) + x \frac{\partial}{\partial x} y(x) - 4 y(x)
$$

```
ode::eval0de(Ly, y(x) = 2*x^2+1),ode::evalOde(Ly, y(x) = exp(x)),ode::evalode(Ly, y(x) = RootOf(Z^3+x^*Z+1, Z))
```

```
0. e^{x}(x^{2}+x-3), -18\overline{Z}^{2}x^{4} -54\overline{Z}^{2}x^{2} + 243 \overline{Z}^{2}x - 60 \overline{Z}x^{6} - 4 \overline{Z}x^{4} - 756 \overline{Z}x^{3} + 54 \overline{Z}x-2916 Z - 12x^5 - 36x^3 + 162x^2
```
**Ly**

A linear ordinary differential equation.

**y(x)**

The dependent function of Ly.

**v**

An expression.

### **Return Values**

Expression.

## **ode::exponentialSolutions**

Exponential solutions of a homogeneous linear ordinary differential equation

## **Syntax**

```
ode::exponentialSolutions(Ly, y(x), <Generic>)
```
## **Description**

ode:: exponentialSolutions(Ly,  $y(x)$ ) returns a fundamental set of the

exponential solutions of Ly, i.e. solutions z such that  $\leq$  is a rational function of x. When the option Generic is given, a generic form of them is returned.

**Note** ode:: exponentialSolutions does not return any eventual solution that is exponential over the algebraic closure of  $Q(x)$  but not over  $Q(x)$ .

## **Examples**

#### **Example 1**

We compute the exponential solutions of the following differential equation :

```
Ly:=diff(y(x),x$4)-2*x*diff(y(x),x$3)+(-x+x^2-5)*diff(y(x),x$2)+
      (4*x+2*x^2)*diff(y(x),x)+(2+x-x^3)*y(x)\frac{\partial^4}{\partial x^4} y(x) - 2 x \frac{\partial^3}{\partial x^3} y(x) - (-x^2 + x + 5) \frac{\partial^2}{\partial x^2} y(x) + (2 x^2 + 4 x) \frac{\partial}{\partial x} y(x)+v(x)\left(-x^3+x+2\right)
```

```
ode::exponentialSolutions(Ly, y(x)),
ode::exponentialSolutions(Ly, y(x), Generic)
        \left\{\frac{x^2}{e^2}, \frac{x^2}{e^2}\right\}, C<sub>2</sub> e^{\frac{x^2}{2}} + C<sub>1</sub> x e^{\frac{x^2}{2}}
```
#### **Example 2**

No exponential solution over the algebraic closure of  $Q(x)$  is returned:

```
ode::exponentialSolutions(diff(y(x),x$2)+y(x), y(x))
```
ø

whereas  $\left\{ e^{ix}, e^{-ix} \right\}$  is a basis of solutions of the above differential equation.

#### **Parameters**

#### **Ly**

A homogeneous linear ordinary differential equation with coefficients in the field  $Q(x)$  of rational functions over the rationals.

#### **y(x)**

The dependent function of Ly.

#### **Return Values**

[set](#page-2493-0), possibly empty, of functions or an expression.

#### **ode::exponents**

Exponents of a linear ordinary differential equation

## **Syntax**

```
ode::exponents(Ly, y(x), p)
```
## **Description**

ode::exponents returns the set of exponents of a homogeneous linear differential equation at a given point.

ode:: exponents (Ly,  $y(x)$ , p) returns the set of (local) exponents of Ly at the place

p. If the place is infinity then one uses  $\perp$  instead. They are defined as roots (in an algebraic closure of  $\mathcal{Q}(x)$ ) of the indicial equation (c.f. ode::indicial Equation) of Ly so the set of exponents may be empty, see ["Example 2" on page 21-15](#page-4138-0) (Symbolic Math Toolbox).

#### **Examples**

#### **Example 1**

We compute the exponents of the following differential equation at the regular point  $\theta$ and at the singular points -1 and *infinity*:

Ly := diff(y(x),x\$2)+4/(x+1)\*diff(y(x),x)+2/(x+1)^2\*y(x)

$$
\frac{4\frac{\partial}{\partial x}y(x)}{x+1} + \frac{2y(x)}{(x+1)^2} + \frac{\partial^2}{\partial x^2}y(x)
$$

ode::exponents(Ly, y(x), x)

<span id="page-4138-0"></span> ${0, 1}$ ode::exponents(Ly, y(x), x+1)  $\{-2, -1\}$ ode::exponents(Ly, y(x), 1/x)  ${1, 2}$ 

#### **Example 2**

It may happen that at a place the set of exponents is empty; this corresponds to an irregular singular point:

```
Ly := (2*x+4)*diff(y(x),x)/(2*x+x^2-2)-2*y(x)/(2*x+x^2-2)-(4*x+x^2)/(2*x+x^2-2)*diff(y(x),x$2)+diff(y(x),x$3)\frac{(2 x + 4) \frac{\partial}{\partial x} y(x)}{x^2 + 2x - 2} - \frac{(x^2 + 4 x) \frac{\partial^2}{\partial x^2} y(x)}{x^2 + 2x - 2} - \frac{2 y(x)}{x^2 + 2x - 2} + \frac{\partial^3}{\partial x^3} y(x)
```
ode::exponents(Ly, y(x), 1/x)

#### ø

ode::exponents(Ly, y(x), x^2+2\*x-2)

 ${0, 1, 3}$ 

**Ly**

A homogeneous linear differential equation over  $Q(x)$ .

**y(x)**

The dependent function of Ly.

**p**

An irreducible polynomial in x or 1/x.

#### **Return Values**

[set](#page-2493-0), possibly empty.

#### **See Also**

**MuPAD Functions** [ode::indicialEquation](#page-4142-0) | [ode::isFuchsian](#page-4145-0)
### **ode::getOrder**

Order of an ordinary differential equation

#### **Syntax**

```
ode::getOrder(Ly, y(x))
```
#### **Description**

ode::getOrder(Ly,  $y(x)$ ) returns the order of Ly for the dependent function  $y(x)$ , i.e. the highest degree of derivative of Ly.

#### **Examples**

#### **Example 1**

We can compute orders for linear and nonlinear ordinary differential equations:

```
ode::getOrder(diff(y(x),x$2)-x*y(x)-airyAi(x), y(x))
```

```
\overline{2}ode::getOrder(y(x)*diff(y(x),x$3)^2-exp(y(x)), y(x))
     3
ode::getOrder(y(x)*diff(y(x),x$3)^2-exp(y(x)), z(x))-\infty
```
#### **Parameters**

**Ly**

An ordinary differential equation.

**y(x)**

The dependent function of Ly.

#### **Return Values**

Either -infinity or a positive integer.

# <span id="page-4142-0"></span>**ode::indicialEquation**

Indicial equation of a linear ordinary differential equation

# **Syntax**

```
ode::indicialEquation(Ly, y(x), p, u)
```
# **Description**

 $ode::indicialEquation(Ly, y(x), p, u)$  returns the indicial equation in the

variable u of Ly at the place p. If the place is infinity then one uses  $\frac{1}{2}$  instead. The result if FAIL if the place corresponds to an irregular singular point of  $Ly^x$ 

# **Examples**

#### **Example 1**

We compute the indicial equations of the following differential equation at the regular point 1 and at the singular points 0 and *infinit\*:

Ly :=  $1/x^3*(x)*(4*x-10)-1/x^2*(4*x-3-10)*diff(y(x),x)$ - $9/2/x * diff(y(x),x $2) + diff(y(x),x $3)$ 

$$
\frac{y(x)\ (4\ x-10)}{x^3} - \frac{9\left(\frac{\partial^2}{\partial x^2}\right)y(x)}{2\ x} - \frac{\left(4\ x^3-10\right)\frac{\partial}{\partial x}\ y(x)}{x^2} + \frac{\partial^3}{\partial x^3}\ y(x)
$$

ode::indicialEquation(Ly, y(x), x-1, U)

$$
U^3 - 3 U^2 + 2 U
$$

```
ode::indicialEquation(Ly, y(x), 1/x, U)
     FAIL
ode::indicialEquation(Ly, y(x), x, U)
    2 U^3 - 15 U^2 + 33 U - 20
```
The roots of the indicial equation correspond to the (local) exponents:

```
solve(%, U), ode::exponents(Ly, y(x), x)
```
 $\left\{1, \frac{5}{2}, 4\right\}, \left\{1, \frac{5}{2}, 4\right\}$ 

#### **Parameters**

**Ly**

A homogeneous linear differential equation over  $Q(x)$ .

**y(x)**

The dependent function of Ly.

**p**

An irreducible polynomial in x or 1/x.

**u**

An element of type [DOM\\_IDENT](#page-2472-0).

#### **Return Values**

FAIL or a polynomial expression in u.

### **See Also**

#### **MuPAD Functions**

[ode::indicialEquation](#page-4142-0) | [ode::isFuchsian](#page-4145-0)

# <span id="page-4145-0"></span>**ode::isFuchsian**

Tests if a homogeneous linear ordinary differential equation is of Fuchsian type

# **Syntax**

```
ode::isFuchsian(Ly, y(x), <AllExponents>)
```
## **Description**

ode::isFuchsian returns TRUE if Ly is of Fuchsian type, i.e., all the singular points (including the point at infinity) of Ly are regular. It returns FALSE if at least one singular point is irregular. When the option AllExponents is given, either FALSE is returned or a [list on page 7-41](#page-2484-0) where each element is a [table on page 1-2102](#page-2111-0) containing, at each regular singular point of Ly the place, the indicial equation and the exponents.

### **Examples**

#### **Example 1**

We test if the following differential equation is Fuchsian:

Ly:=x\*(1-x)\*diff(y(x),x\$2)+(1-x)\*diff(y(x),x)+10\*y(x)

$$
-x(x-1)\frac{\partial^2}{\partial x^2}y(x)-(x-1)\frac{\partial}{\partial x}y(x)+10y(x)
$$

ode::isFuchsian(Ly, y(x))

#### **TRUE**

We can have a look of the indicial equations, exponents at each regular singular point of Ly:

ode::isFuchsian(Ly, y(x), AllExponents)

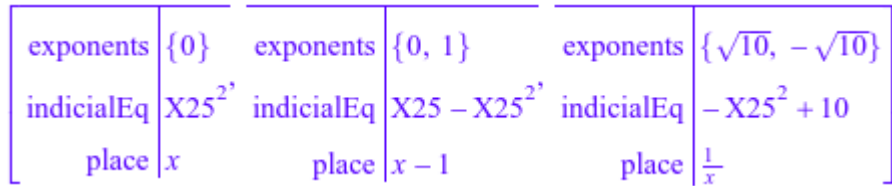

#### **Example 2**

In this example, the Airy equation, the only singular point is at infinity and is irregular:

```
ode::isFuchsian(diff(y(x),x$2)-x*y(x), y(x))
```
#### **FALSE**

#### **Parameters**

#### **Ly**

A homogeneous linear ordinary differential equation with coefficients in the field  $Q(x)$  of rational functions over the rationals.

#### **y(x)**

The dependent function of Ly.

#### **Options**

#### **AllExponents**

Return a list of tables of indical equations and exponents for regular singular points.

#### **Return Values**

[TRUE](#page-2188-0), [FALSE](#page-2191-0) or a [list on page 7-41.](#page-2484-0)

# **ode::isLODE**

Test for a linear ordinary differential equation

# **Syntax**

ode::isLODE(Ly, y(x), <Homogeneous | HlodeOverRF | Hlode | LodeOverRF | Lode>)

### **Description**

ode::isLODE(Ly,  $y(x)$ ) returns TRUE if Ly is a linear ordinary differential equation in  $y(x)$ , FALSE otherwise. If an optional argument is given then the result is discussed as follows:

- Homogeneous: returns TRUE if Ly is homogeneous, FALSE otherwise.
- HlodeOverRF: returns the sequence Ly, y, x, n, where n is the order of Ly, if Ly is homogeneous with rational functions coefficients, FALSE otherwise.
- Hlode: returns the sequence Ly, y, x, n, where n is the order of Ly, if Ly is homogeneous, FALSE otherwise.
- LodeOverRF: returns the sequence Ly, y, x, n, where n is the order of Ly, if Ly has rational functions coefficients, FALSE otherwise.
- Lode: returns the sequence Ly, y,  $x$ , n, where n is the order of Ly, if Ly is a linear ordinary differential equation, FALSE otherwise.

### **Examples**

#### **Example 1**

We test the following differential equations:

ode:: $isLODE(y(x)^2+x^2*diff(y(x),x)+x, y(x))$ 

**FALSE** 

 $ode::isLODE(y(x)+x^2*diff(y(x),x)+x, y(x))$ 

**TRUE** 

 $ode::isLODE(y(x)+x^2*diff(y(x),x)+x, y(x), Hlode)$ 

**FALSE** 

ode::isLODE( y(x)+x^2\*diff(y(x),x)+x\*diff(y(x),x\$2), y(x), HlodeOverRF)

$$
y(x) + x^2 \frac{\partial}{\partial x} y(x) + x \frac{\partial^2}{\partial x^2} y(x), y, x, 2
$$

```
ode::isLODE( 
     x+x^2*diff(y(x),x)+exp(x)*diff(y(x),x$2), y(x), LodeOverRF)
```
**FALSE** 

#### **Parameters**

**Ly**

An expression.

**y(x)**

The dependent function of Ly.

#### **Return Values**

Either TRUE, FALSE or a sequence of type [\\_exprseq](#page-97-0).

# **ode::mkODE**

Builds a linear homogeneous ordinary differential equation from a list of coefficient functions

## **Syntax**

ode::mkODE(l, y, x)

## **Description**

ode::mkODE(l, y, x) returns a linear homogeneous ordinary differential equation Ly in  $y(x)$  where the coefficients are the entries of the list l. The last element of the list l corresponds to the leading coefficients of Ly.

### **Examples**

#### **Example 1**

We generate the linear ODE for  $y(x)$  with the coefficients -1, 4\*x and 4\*x^2 of y(x),  $y'(x)$  and  $y''(x)$ , respectively:

ode::mkODE([-1, 4\*x, 4\*x^2], y, x)

$$
4 x2 \frac{\partial^{2}}{\partial x^{2}} y(x) - y(x) + 4 x \frac{\partial}{\partial x} y(x)
$$

#### **Parameters**

**l**

A [list](#page-2484-0) of coefficient functions.

#### **y**

The dependent variable of the resulting differential equation.

**x**

The independent variable of the resulting differential equation.

## **Return Values**

Expression.

### **ode::normalize**

Normalized form of a linear ordinary differential equation

### **Syntax**

```
ode::normalize(Ly, y, x, n)
```
#### **Description**

ode::normalize(Ly, y, x, n) computes the normalized form of the n-th order linear ordinary differential equation Ly, i.e. whose leading coefficient (the coefficient of the highest derivative of  $y(x)$  in Ly) is 1.

#### **Examples**

#### **Example 1**

We normalize the following differential equation:

Ly:=-diff(y(x),x,x)/x+y(x)/4/x^3-diff(y(x),x)/x^2

$$
\frac{y(x)}{4x^3} - \frac{\frac{\partial}{\partial x}y(x)}{x^2} - \frac{\frac{\partial^2}{\partial x^2}y(x)}{x}
$$

ode::normalize(Ly, y, x, 2)

$$
\frac{\frac{\partial}{\partial x} y(x)}{x} - \frac{y(x)}{4x^2} + \frac{\partial^2}{\partial x^2} y(x)
$$

#### **Parameters**

**Ly**

A homogeneous linear ordinary differential equation.

**y**

The dependent variable of Ly.

**x**

The independent variable of Ly.

**n**

The order of Ly.

#### **Return Values**

Expression representing a linear differential equation.

# <span id="page-4154-0"></span>**ode::polynomialSolutions**

Polynomial solutions of a homogeneous linear ordinary differential equation

# **Syntax**

```
ode::polynomialSolutions(Ly, y(x), <Generic>)
```
# **Description**

ode::polynomialSolutions computes a fundamental set of polynomial solutions of a homogeneous linear ordinary differential equation.

ode::polynomialSolutions returns a fundamental set of the polynomial solutions of Ly, i.e., solutions in the ring  $\mathbb{Q}[x]$ . When the option Generic is given, a generic form of them is returned.

# **Examples**

#### **Example 1**

We compute the polynomial solutions of the following differential equation:

Ly:=3\*x\*diff(y(x),x,x)-x\*diff(y(x),x)+9\*y(x)

$$
3 x \frac{\partial^2}{\partial x^2} y(x) - x \frac{\partial}{\partial x} y(x) + 9 y(x)
$$

ode::polynomialSolutions(Ly, y(x))

$$
{x9 - 216 x8 + 18144 x7 - 762048 x6 + 17146080 x5 - 205752960 x4 + 1234517760 x3 - 3174474240 x2 + 2380855680 x}
$$

```
ode::polynomialSolutions(Ly, y(x), Generic)
C1 (x^9 - 216x^8 + 18144x^7 - 762048x^6 + 17146080x^5 - 205752960x^4 + 1234517760x^3-3174474240 x<sup>2</sup> + 2380855680 x
```
# **Parameters**

#### **Ly**

A homogeneous linear ordinary differential equation with coefficients in the field ℚ(*x*) of rational functions over the rationals.

#### **y(x)**

The dependent function of Ly.

#### **Return Values**

[set](#page-2493-0), possibly empty, of functions or an expression

#### **See Also**

**MuPAD Functions** [ode::rationalSolutions](#page-4156-0)

# <span id="page-4156-0"></span>**ode::rationalSolutions**

Rational solutions of a homogeneous linear ordinary differential equation

# **Syntax**

```
ode::rationalSolutions(Ly, y(x), <Generic>)
```
### **Description**

ode::rationalSolutions returns a fundamental set of the rational solutions of Ly, i.e., solutions in the field  $Q(x)$ . When the option Generic is given, a generic form of them is returned.

#### **Examples**

#### **Example 1**

We compute the rational solutions of the following differential equation:

```
Ly:=(4*x^5+8*x^3+4*x)*diff(y(x),x,x)+
    (36*x^4+32*x^2-4)*diff(y(x),x)+48*x^3*y(x)
```

$$
48x3 y(x) + (4x5 + 8x3 + 4x) \frac{\partial^{2}}{\partial x^{2}} y(x) + (36x4 + 32x2 - 4) \frac{\partial}{\partial x} y(x)
$$

ode::rationalSolutions(Ly, y(x))

$$
\left\{\frac{1}{x^6+3x^4+3x^2+1}, \frac{x^4+2x^2}{x^6+3x^4+3x^2+1}\right\}
$$

ode::rationalSolutions(Ly, y(x), Generic)

$$
\frac{C1}{x^6+3x^4+3x^2+1}+\frac{C2(x^4+2x^2)}{x^6+3x^4+3x^2+1}
$$

### **Parameters**

#### **Ly**

A homogeneous linear ordinary differential equation with coefficients in the field  $Q(x)$  of rational functions over the rationals.

#### **y(x)**

The dependent function of Ly.

#### **Return Values**

[set](#page-2493-0), possibly empty, of functions or an expression

#### **See Also**

**MuPAD Functions** [ode::polynomialSolutions](#page-4154-0)

# **ode::ratSys**

Rational solutions of a first order homogeneous linear differential system

# **Syntax**

ode::ratSys(M, x)

## **Description**

ode::ratSys(M, x) computes a fundamental set of rational solutions of the first order homogeneous linear differential system Y'=MY. This method uses a cyclic vector and therefore is not optimal.

# **Examples**

#### **Example 1**

We compute the rational solutions of the following differential system:

```
A := matrix([ [2*(x+x^2-9)/x/(x-2),2*(x^2-6)/x/(x-2)],
     [-3*(2*x+x^2-12)/x/(x-2),-(2*x+3*x^2-24)/x/(x-2)]]
```

$$
\begin{pmatrix}\n\frac{2x^2+2x-18}{x(x-2)} & \frac{2x^2-12}{x(x-2)}\\
-\frac{3x^2+6x-36}{x(x-2)} & -\frac{3x^2+2x-24}{x(x-2)}\n\end{pmatrix}
$$

 $v := ode::ratsys(A, x)$ 

$$
\left\{ \left( \begin{array}{c} \frac{x+2}{x^3} \\ -\frac{x+4}{x^3} \end{array} \right) \right\}
$$

And we can check the result:

```
diff(v[1], x) = normal(A*v[1])
```
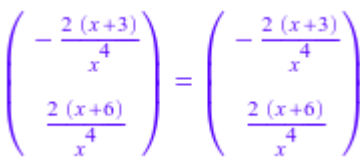

#### **Parameters**

#### **M**

A square matrix of type  $Dom:Maxrix$  with coefficients in the field  $Q(x)$  of rational functions over the rationals.

**x**

The independent function.

#### **Return Values**

[set](#page-2493-0), possibly empty, of objects of type Dom: : Matrix.

#### **See Also**

#### **MuPAD Functions**

[ode::cyclicVector](#page-4127-0) | [ode::rationalSolutions](#page-4156-0) | [ode::scalarEquation](#page-4160-0)

# <span id="page-4160-0"></span>**ode::scalarEquation**

Transforms a linear differential system to an equivalent scalar linear differential equation

# **Syntax**

```
ode::scalarEquation(A, x, y, <Transform>)
```
## **Description**

ode::scalarEquation converts a first order homogeneous linear differential system to an equivalent homogeneous scalar linear differential equation using the method of cyclic vector.

 $ode::\text{scalarEquation(A, x, y)}$  returns a scalar homogeneous linear differential

equation in  $y(x)$  equivalent to the first order homogeneous differential system  $Y' = AY$ using the method of the cyclic vector. If the option Transform is given then a list is returned whose first element is the corresponding differential equation Ly and second

element is an invertible matrix P such that  $C = P^{r} P^{-1} + P A P^{-1}$  is the companion matrix associated to Ly; hence if Z is a solution of the differential system  $Y' = AY$  then *PZ* is a solution of the system  $Y' = CY$ .

# **Examples**

#### **Example 1**

We compute a linear differential equation equivalent to the following differential system:

```
A := matrix( [(x^2-1,1,0], [0,x^2+5*x+1/3,1], [0,0,2]])
```

$$
\begin{pmatrix} x^2 - 1 & 1 & 0 \ 0 & x^2 + 5x + \frac{1}{3} & 1 \ 0 & 0 & 2 \end{pmatrix}
$$

l := ode::scalarEquation(A, x, y, Transform)

$$
\left[\frac{\partial^3}{\partial x^3} y(x) - \left(2 x^2 + 5 x + \frac{4}{3}\right) \frac{\partial^2}{\partial x^2} y(x) + \left(x^4 + 5 x^3 + \frac{10 x^2}{3} - x - \frac{20}{3}\right) \frac{\partial}{\partial x} y(x)\right]
$$

$$
- y(x) \left(2 x^4 + 6 x^3 - \frac{49 x^2}{3} - \frac{38 x}{3} + \frac{19}{3}\right), \left(\frac{1}{x^2 - 1} - \frac{0}{1} - \frac{0}{0}\right)
$$

$$
2 x - 2 x^2 + x^4 + 1 5 x + 2 x^2 - \frac{2}{3} 1 \right)
$$

And we can check that, for P=l[2],  $P' P^{-1} + P A P^{-1}$  is the companion matrix associated to l[1]:

```
P := l[2]:
bool( diff(P,x)*P^(-1)+P*A*P^(-1) = ode::companionSystem(l[1], y(x)) )
```
**TRUE** 

#### **Parameters**

**A**

A square matrix of type Dom: : Matrix.

**x**

The independent variable of the resulting scalar differential equation.

**y**

The dependent variable of the resulting scalar differential equation.

### **Return Values**

Expression or a list.

#### **See Also**

**MuPAD Functions** [ode::cyclicVector](#page-4127-0)

# **ode::series**

Series solutions of an ordinary differential equation

### **Syntax**

```
ode::series(Ly, y(x), x | x = x0, <i>order</i>)ode::series({Ly, <inits>}, y(x), x \mid x = x0, <order>)
```
### **Description**

ode:: series(Ly,  $y(x)$ ,  $x = x0$ ) computes the first terms of the series expansions of the solutions of Ly with respect to the variable x around the point x0.

ode::series tries to compute either the Taylor series, the Laurent series or the Puiseux series of the solutions of the differential equation Ly around the point  $x=x0$ .

Suppose that Ly is a nonlinear differential equation. If  $\times$ 0 is an ordinary point of Ly then a Taylor series is computed otherwise an expression of type "series" is returned. If initial conditions are given at the point  $\times 0$  then the answer is expressed in terms of the function  $y(x)$  and its derivatives evaluated at the point  $x0$ . See "Example 1" on page 21-40 (Symbolic Math Toolbox).

Suppose that Ly is a linear differential equation. If  $\times$ 0 is an ordinary point of Ly then a Taylor series is computed, if Ly is furthermore homogeneous and x0 is a regular point then a Puiseux series is computed (containing possible logarithmic terms), otherwise an expression of type "series" is returned. If initial conditions are given at the point  $\times 0$ then the answer is either expressed in terms of the function  $y(x)$  and its derivatives evaluated at the point x0 or it may be expressed in terms of arbitrary constants.

### **Examples**

#### **Example 1**

Consider the following nonlinear differential equation:

Ly := x^2\*diff(y(x),x)+y(x)-x  

$$
y(x) - x + x^2 \frac{\partial}{\partial x} y(x)
$$

We compute the series solutions at the point 0 which is a singular point:

ode::series(Ly, y(x), x=0)

series 
$$
\left(y(x) - x + x^2 \frac{\partial}{\partial x} y(x), y(x), x = 0\right)
$$

Then we compute the series solutions at the regular point 1:

ode::series(Ly, y(x), x=1)

$$
\begin{aligned} & \left\{ y(1) - (x-1)(y(1) - 1) + \left( \frac{3y(1)}{2} - 1 \right) (x-1)^2 - \left( \frac{13y(1)}{6} - \frac{4}{3} \right) (x-1)^3 \right. \\ & \left. + \left( \frac{73y(1)}{24} - \frac{11}{6} \right) (x-1)^4 - \left( \frac{167y(1)}{40} - \frac{5}{2} \right) (x-1)^5 + O\left( (x-1)^6 \right) \right\} \end{aligned}
$$

And we can also put some initial conditions at the point 1:

ode::series( $\{y(1)=1, Ly\}$ ,  $y(x)$ ,  $x=1$ )

$$
\left\{1+\frac{(x-1)^2}{2}-\frac{5(x-1)^3}{6}+\frac{29(x-1)^4}{24}-\frac{67(x-1)^5}{40}+O((x-1)^6)\right\}
$$

#### **Example 2**

Consider the following linear differential equation:

$$
Ly := (2*x+x^3)*diff(y(x),x$2)-diff(y(x),x)-6*x*y(x)
$$

$$
\left(x^3 + 2x\right) \frac{\partial^2}{\partial x^2} y(x) - \frac{\partial}{\partial x} y(x) - 6 x y(x)
$$

**21-41**

We compute the series solutions at the regular point 1:

ode::series(Ly, y(x), x=1)

$$
\left\{ y(1) + y'(1) (x - 1) + (x - 1)^2 \left( \frac{y'(1)}{6} + y(1) \right) - \left( \frac{y(1)}{9} - \frac{7y'(1)}{27} \right) (x - 1)^3 + \left( \frac{y(1)}{12} - \frac{y'(1)}{36} \right) (x - 1)^4 + \left( \frac{y(1)}{90} - \frac{2y'(1)}{135} \right) (x - 1)^5 + O((x - 1)^6) \right\}
$$

The series solutions at the regular singular point 0:

```
ode::series(Ly, y(x), x=0)
```

$$
\left\{1+3\right\}x^2+\frac{3\right)x^4}{5}+O(x^6),\ x^{3/2}+\frac{3\right)x^{7/2}}{8}-\frac{3\right)x^{11/2}}{128}+O(x^{15/2})\big\}
$$

An also the series solutions at the regular singular point *infinit\*:

ode::series(Ly, y(x), x=infinity)

$$
\left\{\frac{1}{x^2} - \frac{1}{x^4} + \frac{11}{9x^6} + O\left(\frac{1}{x^8}\right), 2880x^3 + 4320x - \frac{1080}{x} + O\left(\frac{1}{x^3}\right)\right\}
$$

#### **Example 3**

Consider the following linear differential equation:

Ly :=  $x^2*diff(y(x),x$2) - x*diff(y(x),x) + (1-x)*y(x)$ 

$$
x^{2} \frac{\partial^{2}}{\partial x^{2}} y(x) - y(x) (x - 1) - x \frac{\partial}{\partial x} y(x)
$$

We compute the series solutions at the regular singular point 0:

```
ode::series(Ly, y(x), x)
```

$$
\left\{ x \ln(x) + x^2 \left( \ln(x) - 2 \right) + x^3 \left( \frac{\ln(x)}{4} - \frac{3}{4} \right) + x^4 \left( \frac{\ln(x)}{36} - \frac{11}{108} \right) + x^5 \left( \frac{\ln(x)}{576} - \frac{25}{3456} \right) \right\}
$$

$$
+ x^6 \left( \frac{\ln(x)}{14400} - \frac{137}{432000} \right) + O(x^7), \ x + x^2 + \frac{x^3}{4} + \frac{x^4}{36} + \frac{x^5}{576} + \frac{x^6}{14400} + O(x^7) \right\}
$$

And at the same point we look for solutions satisfying the initial condition  $y(0) = 1$  and  $y(0) = 0$ :

 $ode::series({y(0)=1, Ly}, y(x), x)$ 

#### Ø

 $ode::series({y(0)=0, Ly}, y(x), x)$ 

$$
\left\{C4 \; x \ln(x) + C4 \; x^2 \left(\ln(x) - 2\right) + C4 \; x^3 \left(\frac{\ln(x)}{4} - \frac{3}{4}\right) + C4 \; x^4 \left(\frac{\ln(x)}{36} - \frac{11}{108}\right) + C4 \; x^5 \left(\frac{\ln(x)}{576} - \frac{25}{3456}\right) + C4 \; x^6 \left(\frac{\ln(x)}{14400} - \frac{137}{432000}\right) + O\left(x^7\right),\right\}
$$
  

$$
C3 \; x + C3 \; x^2 + \frac{C3 \; x^3}{4} + \frac{C3 \; x^4}{36} + \frac{C3 \; x^5}{576} + \frac{C3 \; x^6}{14400} + O\left(x^7\right)\right\}
$$

#### **Parameters**

#### **Ly**

An ordinary differential equation.

#### **y(x)**

The dependent function of Ly.

#### **x**

The independent variable of Ly.

#### **x0**

The expansion point: an arithmetical expression (Symbolic Math Toolbox). If not specified, the default expansion point 0 is used .

#### **inits**

The initial or boundary conditions: a sequence of equations.

#### **order**

The number of terms to be computed: a nonnegative integer. The default order is given by the environment variable [ORDER](#page-1518-0) (default value 6).

#### **Return Values**

Either a [list](#page-2484-0), maybe empty, of objects of type [Series::Puiseux](#page-2864-0) or an expression of type "series".

#### **ode::solve**

Solving ordinary differential equations

### **Syntax**

ode::solve(o, options)

solve(o, options)

## **Description**

ode::solve computes solutions for ordinary differential equations.

ode::solve(o) returns the set of solutions of the ordinary differential equation o. You can also call the generic function solve(o).

The solver detects the type of the differential equation and chooses an algorithm according to the detected equation type. If you know the type of the equation, you can use the option Type = OdeType to pass the equation type to the solver. Passing the equation type to the solver increases performance.

The solver recognizes the following values of OdeType:

- Abel Abel differential equation
- Bernoulli Bernoulli differential equation
- Chini Chini differential equation
- Clairaut Clairaut differential equation
- ExactFirstOrder exact first order ordinary differential equation
- ExactSecondOrder exact second order ordinary differential equation
- Homogeneous homogeneous first order ordinary differential equation
- Lagrange Lagrange differential equation
- Riccati Riccati differential equation

See the Background section for more details on the classes of ordinary differential equations.

If the solver cannot identify the equation with the type you indicated, it issues a warning and returns the special value [FAIL](#page-746-0).

To solve an ordinary differential equation disregarding possible conditions on the parameters of the equation, use IgnoreSpecialCases option. This option eliminates receiving a set of special cases as an answer.

To solve an ordinary differential equation in a simplified manner, use the IgnoreAnalyticConstraints option. This option can provide simple solutions for the equations for which the direct use of the solver gives complicated results. If you use the IgnoreAnalyticConstraints option, always check the answer. This option can lead to wrong or incomplete results. See ["Example 3" on page 21-48](#page-4171-0) (Symbolic Math Toolbox).

The solutions of ordinary differential equations can contain arbitrary constants of integration. The solver generates the constants of integration using the format of an uppercase letter C followed by an automatically generated number, for example C13.

The solver does not always verify the uniqueness and completeness of the returned solution. For example:

- The solver does not validate the Lipschitz-conditions on the ordinary differential equation for the Picard-Lindelöf Theorem.
- For some complex nonlinear systems of differential equations the solver returns constant solutions and does not warn you that other solutions exist.

The solver might ignore assumptions that you set on symbolic parameters and variables or use them only partially. More precisely, ode::solve passes assumptions to the functions that it calls internally. While these functions can use the specified assumptions, ode::solve itself does not use them in most of its internal algorithms. The same happens if you define an ordinary differential equation using [ode](#page-1492-0) and solve it using [solve](#page-2000-0).

### **Examples**

#### **Example 1**

To define an ordinary differential equation, use the [ode](#page-1492-0) command:

o:= ode(y'(x) = y(x)^2, y(x))

To solve the equation, enter:

ode::solve(o)

$$
\left\{0, -\frac{1}{C2 + x}\right\}
$$

or more efficiently:

solve(o)

$$
\left\{0, -\frac{1}{\text{C6} + x}\right\}
$$

Internally, the function ode::solve calls the function [solve](#page-2000-0).

#### **Example 2**

You can solve an ordinary differential equation with a symbolic parameter and an initial condition:

```
o:= ode({y'(x) = a*y(x)^2, y(a) = ln(a)}, y(x)):
solve(o)
           \left\{\n\begin{array}{c}\n\{0\} & \text{if } a=1 \\
\frac{1}{\sqrt{1-a^2+a^2}}\n\end{array}\n\right.\n\quad \text{if } a \neq 1
```
To reduce the number of returned solutions, use the option IgnoreSpecialCases. For example, you can drop the solution for the parameter  $a = 1$ :

```
solve(o, IgnoreSpecialCases)
```

```
\left\{\frac{1}{\frac{1}{\ln(a)}-a\ x+a^2}\right\}
```
With the IgnoreSpecialCases option, a returned set of solutions can be incomplete.

#### **Example 3**

The solver can return [piecewise](#page-1542-0) solutions:

o:= ode(y'(x) =  $a/y(x)^2 + b*y(x)$ , y(x)): solve(o)

$$
\begin{cases}\n\{\mathbf{C14}\} & \text{if } a = 0 \land b = 0 \\
\frac{\sigma_1}{b^{1/3}}, \sigma_3, \sigma_4, \frac{\sigma_1(-\frac{1}{2} + \sigma_5)}{b^{1/3}}, & \text{if } a \neq 0 \land b \neq 0\n\end{cases}
$$
\n
$$
\sigma_2, -\frac{\sigma_1(\frac{1}{2} + \sigma_5)}{b^{1/3}}\}
$$
\n
$$
\varnothing & \text{if } (a = 0 \lor b = 0) \land (a = 0 \lor b \neq 0) \land (a \neq 0 \lor b = 0) \land (a \neq 0 \lor b = 0) \land (a \neq 0 \lor b \neq 0)
$$
\n
$$
\{\sigma_3, \sigma_4, \sigma_2\} & \text{if } ((a = 0 \land b \neq 0) \lor (a \neq 0 \land b = 0)) \land (a = 0 \lor b = 0) \land (a \neq 0 \lor b \neq 0)\n\end{cases}
$$

where

 $\sigma_1 = (-a)^{1/3}$  $\sigma_2 = -\left(\frac{1}{2} + \sigma_5\right) \sigma_4$  $\sigma_3 = (-\frac{1}{2} + \sigma_5) \sigma_4$  $\sigma_4 = \left(-\frac{a - e^{3(b(C15+x)}}{b}\right)^{1/3}$ 

$$
\sigma_5 = \frac{\sqrt{3} i}{2}
$$

This solution is complete and mathematically correct for all possible values of the parameter *a* and variable *x*. Also you can try the option IgnoreAnalyticConstraints to obtain a particular solution that is correct under a set of common assumptions:

solve(o, IgnoreAnalyticConstraints)

$$
\left\{\frac{\sigma_2}{b^{1/3}}, \left(-\frac{1}{2} + \frac{\sqrt{3}i}{2}\right)\sigma_1, \sigma_1, \frac{\sigma_2\left(-\frac{1}{2} + \frac{\sqrt{3}i}{2}\right)}{b^{1/3}}, -\left(\frac{1}{2} + \frac{\sqrt{3}i}{2}\right)\sigma_1, -\frac{\sigma_2\left(\frac{1}{2} + \frac{\sqrt{3}i}{2}\right)}{b^{1/3}}\right\}
$$

where

$$
\sigma_1 = \left(-\frac{a - e^{3 b (C19 + x)}}{b}\right)^{1/3}
$$

$$
\sigma_2 = \left(-a\right)^{1/3}
$$

The solver accepts several options:

solve(o, Type = Bernoulli, IgnoreAnalyticConstraints)

$$
\left\{\left(-\tfrac{1}{2}+\tfrac{\sqrt{3}\,\,i}{2}\right)\,\sigma_1,\;\sigma_1,\;-\left(\tfrac{1}{2}+\tfrac{\sqrt{3}\,\,i}{2}\right)\,\sigma_1\right\}
$$

where

$$
\sigma_1 = \left(-\frac{a - C 21 b e^{3 b x}}{b}\right)^{1/3}
$$

#### **Example 4**

Suppose, you want to solve an ordinary differential equation from the class of Bernoulli equations:

```
o:= ode(y'(x) = (- 1/x + 2*I)*y(x) + 1/x*y(x)^2, y(x)):
solve(o)
```

$$
\left\{0, \frac{e^{-\ln(x)+2\ x\ i}}{C22 + 2\ \text{Ei}(1, -2\ x\ i)\ i + \frac{e^{2\ x\ i}}{x}}\right\}
$$

The solver recognizes the type of the equation and uses the algorithm for solving Bernoulli equations. To improve performance, you can explicitly pass the type of the equation to the solver:

```
solve(o, Type = Bernoulli)
         \left\{0, \frac{x e^{-\ln(x)+2 \pi i}}{e^{2 \pi i} + C23 x + 2 x Ei(1, -2 x i) i}\right\}
```
To solve the Clairaut equation with the initial conditions, enter:

```
o:= ode({(x*y'(x)-y(x))^2 - y'(x)^2 - 1 = 0, y(1) = 1}, y(x)):
solve(o, Type = Clairaut)
```
#### ${1}$

If the solver cannot identify the equation with the type you indicated, it issues a warning and returns the special value [FAIL](#page-746-0):

```
o:= ode({(x*y'(x)-y(x))^2 - y'(x)^2 - 1 = 0, y(1) = 1}, y(x)):
solve(o, Type = Lagrange)
```
Warning: Unable to detect Lagrange ODE. [ode::lagrange]

#### **FAIL**

#### **Example 5**

Some ordinary differential equations belong to several classes. For example, some Chini equations are also homogeneous and some Lagrange equations are also Clairaut equations. If an equation belongs to several classes simultaneously, the solver can present its solution in different forms. The form of a solution depends on the class with which an equation is identified. For example, suppose you want to solve the Chini differential equation. You can explicitly pass the type of the equation to the solver:

```
o:= ode(y'(x) = 1/x*y(x)^2 + 1/x*y(x) + x, y(x)):
L:= solve(o, Type = Chini)
```
 $\{x \tan(C25 + x), -x i, x i\}$ 

You also can let the solver recognize the type of the equation:

solve(o)

$$
\left\{-x i, -x i + \frac{2 e^{2 x i} e^{\ln(x) - 2 x i}}{2 C26 e^{2 x i} - i}\right\}
$$

The solver does not return the type with which an ordinary differential equation is internally identified. If you want to verify that both solution sets are equivalent, use the [rewrite](#page-1813-0) function with target [exp](#page-676-0) on the first set of solutions:

```
rewrite(L, exp)
```

$$
\left\{-x i, x i, -\frac{x (e^{2 C25 i + 2 x i} i - i)}{e^{2 C25 i + 2 x i} + 1}\right\}
$$

#### **Example 6**

MuPAD solves some classes of Riccati ordinary differential equations that involve arbitrary functions. For example, the following equation contains the arbitrary function  $f(x)$ :

```
eq := diff(y(x), x) - f(x)*y(x)^2 + a^2*x^(2*n)*f(x) - a*n*x^(n - 1)
      \frac{\partial}{\partial x} y(x) - f(x) y(x)^{2} + a^{2} x^{2n} f(x) - a n x^{n-1}
```
For this equation the solver returns:

solve(ode(eq,y(x)))
$$
\left\{\,a\,\,x^{n},\,a\,\,x^{n} + \frac{e^{\int 2\,a\,\,x^{n}\,f(x)\,dx}}{C27 - \int e^{\int 2\,a\,\,x^{n}\,f(x)\,dx}\,f(x)\,dx}\right\}
$$

You also can solve an equation with more than one arbitrary function. For example, the following equations contain  $f(x)$  and  $g(x)$ :

eq:= diff(y(x), x) - g(x)\*f(x)\*y(x) - g(x) - diff(f(x), x)\*y(x)^2

$$
-y(x)^{2} \frac{\partial}{\partial x} f(x) + \frac{\partial}{\partial x} y(x) - f(x) g(x) y(x) - g(x)
$$

The returned solution is:

```
solve(ode(eq,y(x)))
```

$$
\left\{\frac{e^{\int f(x) g(x) dx - 2 \ln(f(x))}}{C28 - \int e^{\int f(x) g(x) dx - 2 \ln(f(x))} \frac{\partial}{\partial x} f(x) dx} - \frac{1}{f(x)}, -\frac{1}{f(x)}\right\}
$$

### **Example 7**

Suppose, you want to solve the following second-order ordinary differential equation:

```
eq := x^2*(x^2 + 1)*diff(y(x), x, x) +x*(2*x^2 + 1)*diff(y(x),x) -(nu*(nu + 1)*x^2 + n^2)*y(x)x(2x^2+1)\frac{\partial}{\partial x}y(x)-y(x)(n^2+nu(nu+1)x^2)+x^2(x^2+1)\frac{\partial^2}{\partial x^2}y(x)
```
The solver returns the result in terms of the hypergeometric function  ${}_1\!F_2$  (see [hypergeom](#page-952-0)):

solve(ode(eq,y(x)))

$$
\left\{\frac{\text{C29 }_2\text{F}_1\left(\frac{\text{nu}}{2} - \frac{n}{2} + \frac{1}{2}, \frac{n}{2} + \frac{\text{nu}}{2} + \frac{1}{2}; \text{nu} + \frac{3}{2}; \sigma_1\right)}{x^{\text{nu}+1}} + \text{C30 } x^{\text{nu}} {}_2\text{F}_1\left(-\frac{n}{2} - \frac{\text{nu}}{2}, \frac{n}{2} - \frac{\text{nu}}{2}; \frac{1}{2} - \text{nu}; \sigma_1\right)\right\}
$$
\nwhere

\n
$$
\sigma_1 = -\frac{1}{x^2}
$$

### **Example 8**

The solver can handle some third- and higher-order ordinary differential equations. For example, solve the following third-order linear differential equations:

```
eq := ode(sin(x)*y'''(x) + cos(x)*y(x), y(x)):
solve(eq)
          \{C31 \sin(x)\}\eq := ode(6*y(x) + x^3*y'''(x), y(x)):
solve(eq)
           \left\{\n \frac{\sigma_1\left(\frac{C34}{22} + \frac{3\sqrt{2}C34i}{44}\right)}{x^{3+\sqrt{2}i}} + \frac{\sqrt{2}C36\sigma_2\sigma_1i}{4} + \frac{\sqrt{2}\sigma_2\sigma_1\left(\frac{3C34}{11} + \frac{\sqrt{2}C34i}{11}\right)i}{4x^{3-\sqrt{2}i}}\n \right\}
```
where

$$
\sigma_1 = x^{2 + \sqrt{2} i}
$$

$$
\sigma_2 = \frac{1}{x^2 \sqrt{2} i}
$$

### **Example 9**

The solver also can handle some nonlinear first-order ordinary differential equations. For example, solve the following first-order linear differential equations:

```
eq := ode(y(x)*diff(y(x), x) - y(x) - x^3 - 4*x^4 - 4*x^7, y(x)):
solve(eq)
```
 $\left\{x^4 + x + \frac{1}{4}\right\}$ 

eq := ode(exp(x/2)/4 - 2\*exp(x) - y(x) + x\*exp(x/2) + y(x)\*y'(x), y(x)): solve(eq)

```
\left\{x-2e^{\frac{x}{2}}+\frac{1}{4}\right\}
```
## **Parameters**

**o**

An ordinary differential equation, an object of the type [ode](#page-1492-0).

# **Options**

### **Type**

Option, specified as  $Type = Odefype$ 

Indicates the type of the ordinary differential equation and accepts the following arguments: Abel, Bernoulli, Chini, Clairaut, ExactFirstOrder, ExactSecondOrder, Homogeneous, Lagrange, Riccati.

### **MaxDegree**

Option, specified as  $MaxDegree = n$ 

Pass the option to the generic solver, which is called internally for all intermediate equations. See the list of options for the [solve](#page-2000-0) function for further information.

### **IgnoreSpecialCases**

Pass the option to the generic solver, which is called internally for all intermediate equations, and to the integrator [int](#page-1054-0), which is called for computing all intermediate integrals. See the list of options for the [solve](#page-2000-0) function for further information.

### **IgnoreAnalyticConstraints**

Pass the option to the generic solver, which is called internally for all intermediate equations, and to the integrator [int](#page-1054-0), which is called for computing all intermediate integrals. See the list of options for the [solve](#page-2000-0) function for further information.

## **Return Values**

Set of solutions of the ordinary differential equation or the special value [FAIL](#page-746-0). For additional information on the return values, see the [solve](#page-2000-0) help page.

## **References**

For more information on the particular classes of ordinary differential equations see:

- E. Kamke: Differentialgleichungen: Lösungmethoden und Lösungen. B.G. Teubner, Stuttgart, 1997
- G.M. Murphy: Ordinary differential equations and their solutions. Van Nostrand, Princeton, 1960
- Andrei D. Polyanin and Valentin F. Zaitsev: Handbook of exact solutions for ordinary differential equations, second ed., Chapman & Hall/CRC, Boca Raton, FL, 2003
- D. Zwillinger: Handbook of differential equations. San Diego: Academic Press, 1992

# **See Also**

## **Topics**

"Solve Ordinary Differential Equations and Systems" (Symbolic Math Toolbox)

# **ode::symmetricPower**

Symmetric power of a homogeneous linear ordinary differential equation

# **Syntax**

```
ode::symmetricPower(Ly, y(x), m)
```
# **Description**

ode::symmetricPower(Ly, y(x), m) computes the *m*-th symmetric power of Ly. This is the lowest order linear ordinary differential equation whose solution space consists exactly of all possible *m*-th powerproducts of solutions of Ly.

# **Examples**

### **Example 1**

We compute the second symmetric power of the following differential equation:

```
Ly:=x^2*diff(y(x),x$2)-(36*x^6*exp(4*x^3)+9*x^6+2)*y(x)
```

$$
x^{2} \frac{\partial^{2}}{\partial x^{2}} y(x) - y(x) \left(36 x^{6} e^{4 x^{3}} + 9 x^{6} + 2\right)
$$

ode::symmetricPower(Ly, y(x), 2)

$$
\frac{\partial^3}{\partial x^3} y(x) - \left(144 x^4 e^{4 x^3} + \frac{8}{x^2} + 36 x^4\right) \frac{\partial}{\partial x} y(x)
$$

$$
- y(x) \left(288 x^3 e^{4 x^3} + 864 x^6 e^{4 x^3} - \frac{8}{x^3} + 72 x^3\right)
$$

# **Parameters**

**Ly**

A homogeneous linear ordinary differential equation.

**y(x)**

The dependent function of Ly.

**m**

A positive integer.

# **Return Values**

Linear differential equation

# **ode::unimodular**

Unimodular transformation of a linear ordinary differential equation

# **Syntax**

```
ode::unimodular(Ly, y(x), <Transform>)
```
## **Description**

ode::unimodular(Ly,  $y(x)$ ) tests if the linear homogeneous differential equation Ly has a unimodular Galois group (i.e. the wronskian lies in the base field  $\mathcal{O}(x)$ ), if not transforms Ly into a unimodular one (by changing the second highest coefficient to zero) and returns a [table](#page-2111-0) with index equation and factorOfTransformation containing respectively the transformed differential equation and the factor of transformation Wn such that a solution of the transformed equation multiplied by Wn is a solution of Ly.

If the option Transform is given then Ly is transformed unconditionally even if Ly has yet a unimodular Galois group.

# **Examples**

## **Example 1**

We test if the following differential equation has a unimodular Galois group:

Ly :=  $y(x)*6+x*diff(y(x),x)*(-2)+diff(y(x),x*2)*(-x^2+1)$ 

$$
-\left(x^2-1\right)\frac{\partial^2}{\partial x^2}y(x)-2\;x\;\frac{\partial}{\partial x}\;y(x)+6\;y(x)
$$

ode::unimodular(Ly, y(x))

```
equation 6 y(x) - 2 x \frac{\partial}{\partial x} y(x) - (x^2 - 1) \frac{\partial^2}{\partial x^2} y(x)
```
factorOfTransformation 1

It is unimodular since the factor of transformation is 1. We can also check this by computing the wronskian of Ly which is a rational function:

```
ode::wronskian(Ly,y(x))
```
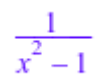

Now we transform Ly into a differential equation whose wronskian is 1:

```
ode::unimodular(Ly, y(x), Transform)
```
equation 
$$
\frac{\partial^2}{\partial x^2} y(x) - \frac{y(x) (6 x^2 - 7)}{(x^2 - 1)^2}
$$
 factorOfTransformation 
$$
\sqrt{\frac{1}{x^2 - 1}}
$$

ode::wronskian(%[equation], y(x))

 $\mathbf{1}$ 

## **Parameters**

**Ly**

A homogeneous linear differential equation over  $Q(x)$ .

**y(x)**

The dependent function of Ly.

# **Return Values**

[table](#page-2111-0).

## **See Also**

**MuPAD Functions** [ode::wronskian](#page-4188-0)

# **ode::vectorize**

Coefficients of a homogeneous linear ODE

# **Syntax**

```
ode::vectorize(Ly, y, x, n)
```
# **Description**

ode::vectorize(Ly, y, x, n) returns the list of coefficients of the n-th order homogeneous linear ordinary differential equation Ly.

# **Examples**

## **Example 1**

We compute the list of coefficients of the following differential equation:

```
Ly := 4*x^2*diff(y(x), x$3)+exp(x^2)*diff(y(x),x$2)+4*x*diff(y(x),x)-y(x)
```

$$
4 x \frac{\partial}{\partial x} y(x) - y(x) + e^{x^2} \frac{\partial^2}{\partial x^2} y(x) + 4 x^2 \frac{\partial^3}{\partial x^3} y(x)
$$

ode::vectorize(Ly, y, x, 3)

$$
\left[-1, 4 x, e^{x^2}, 4 x^2\right]
$$

# **Parameters**

**Ly**

A homogeneous linear ordinary differential equation.

**y**

The dependent variable of Ly.

**x**

The independent variable of Ly.

**n**

The order of Ly, a positive integer.

## **Return Values**

[list](#page-2484-0)

# <span id="page-4188-0"></span>**ode::wronskian**

Wronskian of functions or of a linear homogeneous ordinary differential equation

# **Syntax**

```
ode::wronskian(l, x, <R>)
ode::wronskian(Ly, y(x), <R>)
```
# **Description**

ode::wronskian computes the wronskian (determinant) of functions or of a linear homogeneous ordinary differential equation.

 $ode: :wronskian(1, x)$  returns the wronskian, i.e. the determinant of the wronskian matrix, of the elements of l with respect to x.

ode::wronskian(Ly,  $y(x)$ ) returns the wronskian of Ly defined as the element w

such that  $w' = -a_{n-1} w$ , where  $a_{n-1}$  is the coefficient of Ly of degree *n* - 1 and *n* the order of Ly of Ly.

If the optional argument R is given, then the specified differential ring will be chosen for representing the entries of the wronskian matrix.

# **Examples**

## **Example 1**

We compute the wronskian of  $[2*x^2+1, x*grt(1+x^2), y(x)]$  which is a linear differential equation in  $y(x)$ :

```
Ly:=ode::wronskian([2*x^2+1, x*sqrt(1+x^2), y(x)], x)
```

$$
4 x \sigma_4 \frac{\partial}{\partial x} y(x) - 4 x^2 \sigma_4 \frac{\partial^2}{\partial x^2} y(x) - 4 y(x) \sigma_3 - \sigma_1 \sigma_2 \frac{\partial}{\partial x} y(x) + 4 x y(x) \sigma_2
$$
  
+  $\sigma_1 \sigma_3 \frac{\partial^2}{\partial x^2} y(x)$ 

where

$$
\sigma_1 = 2 x^2 + 1
$$
  
\n
$$
\sigma_2 = \frac{3 x}{\sigma_4} - \frac{x^3}{(x^2 + 1)^{3/2}}
$$
  
\n
$$
\sigma_3 = \sigma_4 + \frac{x^2}{\sigma_4}
$$
  
\n
$$
\sigma_4 = \sqrt{x^2 + 1}
$$

Ly := numer( normal(Ly) )

$$
x^{2} \frac{\partial^{2}}{\partial x^{2}} y(x) - 4 y(x) + x \frac{\partial}{\partial x} y(x) + \frac{\partial^{2}}{\partial x^{2}} y(x)
$$

And we can check that a basis of solutions of Ly is as expected:

ode::solve(Ly, y(x))

$$
\left\{C1\left(x+\sqrt{x^{2}+1}\right)^{2}+\frac{C2}{\left(x+\sqrt{x^{2}+1}\right)^{2}}\right\}
$$

We can also compute the wronskian of Ly, which is, up to a constant, the wronskian of  $x^2+1$  and  $x^*$ sqrt( $x^2+1$ ):

```
ode::wronskian(Ly, y(x)), 
simplify(ode::wronskian([x^2+1/2,x*sqrt(1+x^2)], x))
```
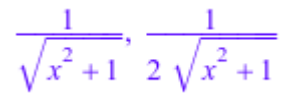

## **Parameters**

### **l**

A list of functions of the variable x.

### **Ly**

A homogeneous linear ordinary differential equation.

### **y(x)**

The dependent function of Ly.

### **R**

A differential ring, default is Dom::ExpressionField(id, iszero@normal).

## **Return Values**

Expression in x.

# **orthpoly – Orthogonal Polynomials**

# <span id="page-4193-0"></span>**orthpoly::chebyshev1**

The Chebyshev polynomials of the first kind

# **Syntax**

orthpoly::chebyshev1(n, x)

# **Description**

orthpoly::chebyshev1(n,x) computes the value of the *n*-th degree Chebyshev polynomial of the first kind at the point *x*.

These polynomials have integer coefficients.

Evaluation is fast and numerically stable for real floating point values *x* from the interval [- 1.0, 1.0]. See ["Example 2" on page 22-3](#page-4194-0) (Symbolic Math Toolbox).

[orthpoly::chebyshev2](#page-4197-0) implements the Chebyshev polynomials of the second kind.

# **Examples**

## **Example 1**

Polynomial expressions are returned if identifiers or indexed identifiers are specified:

```
orthpoly::chebyshev1(2, x)
```
 $2x^2-1$ 

orthpoly::chebyshev1(3, x[1])

 $4x_1^3-3x_1$ 

<span id="page-4194-0"></span>Using arithmetical expressions as input, the "values" of these polynomials are returned: orthpoly::chebyshev1(2, 3 + 2\*I)

 $9 + 24i$ 

orthpoly::chebyshev1(3, exp(x[1]+2))

 $4e^{6}e^{3x_1}-3e^{x_1}e^{2}$ 

"Arithmetical expressions" include numbers:

```
orthpoly::chebyshev1(2, sqrt(2)), 
orthpoly::chebyshev1(3, 8 + I),
orthpoly::chebyshev1(1000, 0.3)
```
3,  $1928 + 761$  i,  $-0.9991251116$ 

If the degree of the polynomial is a variable or expression, then orthpoly::chebyshev1 returns itself symbolically:

```
orthpoly::chebyshev1(n, x)
```

```
orthpoly::chebyshev1(n, x)
```
### **Example 2**

If a floating-point value is desired, then a direct call such as

```
orthpoly::chebyshev1(200, 0.3)
```
 $-0.3169632681$ 

is appropriate and yields a correct result. One should not evaluate the symbolic polynomial at a floating-point value, because this may be numerically unstable:

```
T200 := orthpoly::chebyshev1(200, x):
```

```
DIGITS := 10: \text{evalp}(T200, x = 0.3)
```
 $-3912167.235$ 

This result is caused by numerical round-off. Also with increased [DIGITS](#page-546-0) only a few leading digits are correct:

```
DIGITS := 20: \text{evalp}(\text{T200}, x = 0.3)
```
 $-0.31710101442512309682$ 

delete DIGITS, T200:

## **Parameters**

#### **n**

A nonnegative integer or an arithmetical expression representing a nonnegative integer: the degree of the polynomial.

### **x**

An indeterminate or an arithmetical expression. An indeterminate is either an identifier (of domain type [DOM\\_IDENT](#page-2472-0)) or an indexed identifier (of type "\_index").

## **Return Values**

The value of the Chebyshev polynomial at point x is returned as an arithmetical expression. If n is an arithmetical expression, then orthpoly::chebyshev1 returns itself symbolically.

# **Algorithms**

The Chebyshev polynomials are given by  $T(n, x) = cos(n \arccos(x))$  for real  $x \in [-1, 1]$ . This representation is used by orthpoly::chebyshev1 for floating-point values in this range.

These polynomials satisfy the recursion formula

 $T(n, x) = 2 x T(n-1, x) - T(n-2, x)$ 

with  $T(0, x) = 1$  and  $T(1, x) = x$ .

They are orthogonal on the interval [- 1, 1] with respect to the weight function

.

. *T*(*n, x*) is a special [Jacobi polynomial on page 22-20:](#page-4211-0)

$$
T(n, x) = \frac{2^{2 n} n!^2}{(2 n)!} P\left(n, -\frac{1}{2}, -\frac{1}{2}, x\right)
$$

## **See Also**

### **MuPAD Functions**

[orthpoly::chebyshev2](#page-4197-0) | [orthpoly::jacobi](#page-4211-0)

# <span id="page-4197-0"></span>**orthpoly::chebyshev2**

The Chebyshev polynomials of the second kind

# **Syntax**

orthpoly::chebyshev2(n, x)

# **Description**

orthpoly::chebyshev2(n,x) computes the value of the *n*-th degree Chebyshev polynomial of the second kind at the point *x*.

These polynomials have integer coefficients.

Evaluation is fast and numerically stable for real floating point values *x* from the interval [- 1.0, 1.0]. See ["Example 2" on page 22-7](#page-4198-0) (Symbolic Math Toolbox).

[orthpoly::chebyshev1](#page-4193-0) implements the Chebyshev polynomials of the first kind.

# **Examples**

## **Example 1**

Polynomial expressions are returned if identifiers or indexed identifiers are specified:

```
orthpoly::chebyshev2(2, x)
```
 $4x^2-1$ 

orthpoly::chebyshev2(3, x[1])

 $8x_1^3-4x_1$ 

<span id="page-4198-0"></span>Using arithmetical expressions as input, the "values" of these polynomials are returned: orthpoly::chebyshev2(2, 3 + 2\*I)

 $19 + 48i$ 

orthpoly::chebyshev2(3,  $exp(x[1] + 2)$ )

 $8e^{6}e^{3x_1}-4e^{x_1}e^{2}$ 

"Arithmetical expressions" include numbers:

```
orthpoly::chebyshev2(2, sqrt(2)), 
orthpoly::chebyshev2(3, 8 + I),
orthpoly::chebyshev2(1000, 0.3)
```
 $7.3872 + 1524$  i.  $-1.012277265$ 

If the degree of the polynomial is a variable or expression, then orthpoly::chebyshev2 returns itself symbolically:

```
orthpoly::chebyshev2(n, x)
```

```
orthpoly::chebyshev2(n, x)
```
### **Example 2**

If a floating-point value is desired, then a direct call such as

```
orthpoly::chebyshev2(200, 0.3)
```
 $-0.01869337443$ 

is appropriate and yields a correct result. One should not evaluate the symbolic polynomial at a floating-point value, because this may be numerically unstable:

```
U200 := orthpoly::chebyshev2(200, x):
```

```
DIGITS := 10: \text{evalp}(U200, x = 0.3)
```
 $-3872355.739$ 

This result is caused by numerical round-off. Also with increased [DIGITS](#page-546-0) only a few leading digits are correct:

```
DIGITS := 20: evalp(U200, x = 0.3)
```
 $-0.018233184138451814741$ 

delete DIGITS, U200:

## **Parameters**

#### **n**

A nonnegative integer or an arithmetical expression representing a nonnegative integer: the degree of the polynomial.

### **x**

An indeterminate or an arithmetical expression. An indeterminate is either an identifier (of domain type [DOM\\_IDENT](#page-2472-0)) or an indexed identifier (of type "\_index").

## **Return Values**

The value of the Chebyshev polynomial at point x is returned as an arithmetical expression. If n is an arithmetical expression, then orthpoly::chebyshev2 returns itself symbolically.

# **Algorithms**

The Chebyshev polynomials of the second kind are given by

$$
U(n, x) = \frac{\sin((n+1)\cos(x))}{\sin(\cos(x))}
$$

for real  $x \in [-1, 1]$ . This representation is used by  $orthpoly:$ : chebyshev2 for floatingpoint values in this range.

These polynomials satisfy the recursion formula

$$
U(n, x) = 2 x U(n - 1, x) - U(n - 2, x)
$$

with  $U(0, x) = 1$  and  $U(1, x) = 2x$ .

They are orthogonal on the interval [- 1, 1] with respect to the weight function

$$
w(x) = \sqrt{1 - x^2}
$$

*U*(*n*, *x*) coincides with the [Gegenbauer polynomial on page 22-13](#page-4204-0)*G*(*n*, 1, *x*).

 $U(n, x)$  is a special [Jacobi polynomial on page 22-20](#page-4211-0):

$$
U(n, x) = \frac{2^{2n} n! (n + 1)!}{(2 n + 1)!} P\left(n, \frac{1}{2}, \frac{1}{2}, x\right)
$$

## **See Also**

### **MuPAD Functions**

[orthpoly::chebyshev1](#page-4193-0) | [orthpoly::gegenbauer](#page-4204-0) | [orthpoly::jacobi](#page-4211-0)

# **orthpoly::curtz**

The Curtz polynomials

# **Syntax**

```
orthpoly::curtz(n, x)
```
# **Description**

orthpoly::curtz(n,x) computes the value of the *n*-th degree Curtz polynomial at the point *x*.

These polynomials have rational coefficients.

Evaluation for real floating-point values *x* is numerically stable. See ["Example 2" on page](#page-4202-0) [22-11](#page-4202-0) (Symbolic Math Toolbox).

# **Examples**

## **Example 1**

Polynomial expressions are returned if identifiers or indexed identifiers are specified:

orthpoly::curtz(2, x)

$$
x^2 - x + \frac{1}{3}
$$

orthpoly::curtz(3, x[1])

$$
x_1^3 - \frac{3 x_1^2}{2} + \frac{11 x_1}{12} - \frac{1}{4}
$$

<span id="page-4202-0"></span>Using arithmetical expressions as input, the "values" of these polynomials are returned: orthpoly::curtz(2, 3+2\*I)

$$
\frac{7}{3}
$$
 + 10 i

orthpoly:: $curtz(3, exp(x[1] + 2))$ 

$$
\frac{11 \text{ e}^{x_1} \text{ e}^2}{12} - \frac{3 \text{ e}^4 \text{ e}^{2 x_1}}{2} + \text{e}^6 \text{ e}^{3 x_1} - \frac{1}{4}
$$

"Arithmetical expressions" include numbers:

```
orthpoly::curtz(2, sqrt(2)), orthpoly::curtz(3, 8 + I),
orthpoly::curtz(100, 0.3)
```

```
\frac{7}{3} - \sqrt{2}, \frac{4807}{12} + \frac{2015 \text{ i}}{12}, 0.001395122936
```
If the degree of the polynomial is a variable or expression, then  $ortholy::=cutz$ returns itself symbolically:

```
orthpoly::curtz(n, x)
```
orthpoly:: $\text{curtz}(n, x)$ 

### **Example 2**

If a floating-point value is desired, then a direct call such as

```
orthpoly::curtz(50, 1.2)
```
0.0003843630923

is appropriate and yields a correct result. One should not evaluate the symbolic polynomial at a floating-point value, because this may be numerically unstable:

```
orthpoly::curtz(50, x): evalp(%, x = 1.2)
```
0.0003849036173

Note that only 3 digits are correct due to numerical round-off.

# **Parameters**

**n**

A nonnegative integer or an arithmetical expression representing a nonnegative integer: the degree of the polynomial.

**x**

An indeterminate or an arithmetical expression. An indeterminate is either an identifier (of domain type [DOM\\_IDENT](#page-2472-0)) or an indexed identifier (of type "\_index").

# **Return Values**

The value of the Curtz polynomial at point  $x$  is returned as an arithmetical expression. If  $n$ is an arithmetical expression, then orthpoly::curtz returns itself symbolically.

# **Algorithms**

The Curtz polynomials are given by the recursion formula

$$
C(n, x) = x^{n} + x \left( \sum_{i=1}^{n-1} \frac{(-1)^{i}}{i+1} C(n-i-1, x) \right) + \frac{(-1)^{n}}{n+1}
$$

with  $C(0, x) = 1$ .

# <span id="page-4204-0"></span>**orthpoly::gegenbauer**

The Gegenbauer (ultraspherical) polynomials

# **Syntax**

```
orthpoly::gegenbauer(n, a, x)
```
# **Description**

orthpoly::gegenbauer(n,a,x) computes the value of the *n*-th degree Gegenbauer polynomial with parameter *a* at the point *x*.

Evaluation for real floating-point values *x* from the interval [- 1.0, 1.0] is numerically stable. See ["Example 2" on page 22-14](#page-4205-0) (Symbolic Math Toolbox).

# **Examples**

## **Example 1**

Polynomial expressions are returned, if identifiers or indexed identifiers are specified:

```
orthpoly::gegenbauer(2, a, x)
```
 $x^2(2a^2+2a)-a$ 

orthpoly::gegenbauer(3, 2, x[1])

$$
32 x_1^3 - 12 x_1
$$

Using arithmetical expressions as input, the "values" of these polynomials are returned: orthpoly::gegenbauer(2, 1, 3+2\*I)

<span id="page-4205-0"></span> $19 + 48i$ 

orthpoly::qeqenbauer(3, 2,  $exp(x[1] + 2)$ )

 $32 e^{6} e^{3 x_1} - 12 e^{x_1} e^{2}$ 

"Arithmetical expressions" include numbers:

```
orthpoly::gegenbauer(2, a, sqrt(2)), 
orthpoly::gegenbauer(3, 0.4, 8 + I),
orthpoly::gegenbauer(1000, -1/3, 0.3)
```
 $4a^{2}$  + 3 a, 865.536 + 341.152 i, 0.00006046127974

If the degree of the polynomial is a variable or expression, then orthpoly::gegenbauer returns itself symbolically:

```
orthpoly::gegenbauer(n, a, x)
     orthpoly::gegenbauer(n, a, x)
```
### **Example 2**

If a floating-point value is desired, then a direct call such as

```
orthpoly::gegenbauer(200, 4, 0.3)
```
165549.7263

is appropriate and yields a correct result. One should not evaluate the symbolic polynomial at a floating-point value, because this may be numerically unstable:

```
G200 := orthpoly:gegenbauer(200, 4, x):DIGITS := 10: \text{evalp}(G200, x = 0.3)-6.27061237610^{11}
```
This result is caused by numerical round-off. Also with increased [DIGITS](#page-546-0) only a few leading digits are correct:

```
DIGITS := 20: \text{evalp}(6200, x = 0.3)
```
165454.59819021060509

delete DIGITS, G200:

## **Parameters**

#### **n**

A nonnegative integer or an arithmetical expression representing a nonnegative integer: the degree of the polynomial.

#### **a**

An arithmetical expression.

#### **x**

An indeterminate or an arithmetical expression. An indeterminate is either an identifier (of domain type [DOM\\_IDENT](#page-2472-0)) or an indexed identifier (of type "\_index").

## **Return Values**

The value of the Gegenbauer polynomial at point x is returned as an arithmetical expression. If n is an arithmetical expression, then orthpoly::gegenbauer returns itself symbolically.

## **Algorithms**

The Gegenbauer polynomials are given by the recursion formula

$$
G(n, a, x) = \frac{2(n - 1 + a)}{n} x G(n - 1, a, x) - \frac{n - 2 + 2a}{n} G(n - 2, a, x)
$$

with  $G(0, a, x) = 1$ ,  $G(1, a, x) = 2 a x$ .

For fixed real  $a > -\frac{1}{2}$  these polynomials are orthogonal on the interval [- 1, 1] with respect to the weight function  $w(x) = (1 - x^2)^{a - \frac{1}{2}}$ .

 $G\left(n, \frac{1}{2}, x\right)$  coincides with the Legendre polynomial  $P(n, x)$ .  $G(n, 1, x)$  coincides with the Chebyshev polynomial  $U(n, x)$  of the second kind. The polynomials *G*(*n*, 0, *x*) are trivial.

# **See Also**

**MuPAD Functions** [orthpoly::chebyshev2](#page-4197-0) | [orthpoly::legendre](#page-4219-0)

# **orthpoly::hermite**

The Hermite polynomials

# **Syntax**

```
orthpoly::hermite(n, x)
```
# **Description**

orthpoly::hermite(n,x) computes the value of the *n*-th degree Hermite polynomial at the point *x*.

These polynomials have integer coefficients.

# **Examples**

## **Example 1**

Polynomial expressions are returned if identifiers or indexed identifiers are specified:

```
orthpoly::hermite(2, x)
```
 $4x^2-2$ 

orthpoly::hermite(3, x[1])

 $8x_1^3 - 12x_1$ 

Using arithmetical expressions as input, the "values" of these polynomials are returned: orthpoly::hermite(2, 3+2\*I)

 $18 + 48i$ 

 $orthpoly:$ :hermite(3,  $exp(x[1] + 2)$ )

 $8e^{6}e^{3 x_1}-12e^{x_1}e^{2}$ 

"Arithmetical expressions" include numbers:

```
orthpoly::hermite(2, sqrt(2)), orthpoly::hermite(3, 8 + I),
orthpoly::hermite(1000, 0.3);
```
6, 3808 + 1516 i, 2.26821486  $10^{1433}$ 

If the degree of the polynomial is a variable or expression, then orthpoly::hermite returns itself symbolically:

orthpoly::hermite(n, x)

orthpoly::hermite $(n, x)$ 

## **Parameters**

#### **n**

A nonnegative integer or an arithmetical expression representing a nonnegative integer: the degree of the polynomial.

#### **x**

An indeterminate or an arithmetical expression. An indeterminate is either an identifier (of domain type [DOM\\_IDENT](#page-2472-0)) or an indexed identifier (of type "\_index").

## **Return Values**

The value of the Hermite polynomial at point x is returned as an arithmetical expression. If n is an arithmetical expression, then orthpoly::hermite returns itself symbolically.

# **Algorithms**

The Hermite polynomials are given by the recursion formula

 $H(n, x) = 2 x H(n-1, x) - 2 (n-1) H(n-2, x)$ 

with  $H(0, x) = 1$  and  $H(1, x) = 2x$ .

These polynomials are orthogonal on the real line with respect to the weight function  $w(x) = e^{-x^2}$ .

# <span id="page-4211-0"></span>**orthpoly::jacobi**

The Jacobi polynomials

# **Syntax**

```
orthpoly::jacobi(n, a, b, x)
```
# **Description**

orthpoly::jacobi(n,a,b,x) computes the value of the *n*-th degree Jacobi polynomial with parameters *a* and *b* at the point *x*.

Evaluation for real floating-point values *x* from the interval [- 1.0, 1.0] is numerically stable. See ["Example 2" on page 22-21](#page-4212-0) (Symbolic Math Toolbox).

# **Examples**

## **Example 1**

Polynomial expressions are returned if identifiers or indexed identifiers are specified:

```
orthpoly::jacobi(2, a, b, x)
```

$$
x^{2} \left(\frac{a^{2}}{8} + \frac{a b}{4} + \frac{7 a}{8} + \frac{b^{2}}{8} + \frac{7 b}{8} + \frac{3}{2}\right) - \frac{b}{8} - \frac{a b}{4} - \frac{a}{8} + \frac{a^{2}}{8} + \frac{b^{2}}{8} + x \left(\frac{a^{2}}{4} + \frac{3 a}{4} - \frac{b^{2}}{4} - \frac{3 b}{4}\right) - \frac{1}{2}
$$

orthpoly::jacobi(3, 4, 5, x[1])

$$
\frac{455 \ x_1^3}{8} - \frac{91 \ x_1^2}{8} - \frac{91 \ x_1}{8} + \frac{7}{8}
$$
Using arithmetical expressions as input, the "values" of these polynomials are returned: orthpoly::jacobi(2, 4, 1, 3+2\*I)

 $63 + 120i$ 

 $orthpoly::jacobi(2, 0, I, exp(x[1] + 2))$ 

 $e^{x_1} e^{2} \left( \frac{1}{4} - \frac{3 i}{4} \right) + e^{4} e^{2 x_1} \left( \frac{11}{8} + \frac{7 i}{8} \right) - \frac{5}{8} - \frac{i}{8}$ 

"Arithmetical expressions" include numbers:

```
orthpoly::jacobi(2, 1/2, -1/2, sqrt(2)),
orthpoly::jacobi(3, 2, 5, 8 + I),
orthpoly::jacobi(1000, 1, 2, 0.3);
      \frac{3\sqrt{2}}{4} + \frac{21}{8}, \frac{31733}{2} + \frac{12859 \text{ i}}{2}, -0.06546648097
```
If the degree of the polynomial is a variable or expression, then  $orthpoly:$ ; jacobi returns itself symbolically:

orthpoly::jacobi(n, a, b, x)

orthpoly:: jacobi(n, a, b, x)

#### **Example 2**

If a floating-point value is desired, then a direct call such as

```
orthpoly::jacobi(100, 1/2, 3/2, 0.9)
```
0.2560339406

is appropriate and yields a correct result. One should not evaluate the symbolic polynomial at a floating-point value, because this may be numerically unstable:

```
P100 := orthpoly::jacobi(100, 1/2, 3/2, x):
evalp(P100, x = 0.9)
     -8.678105210^{15}
```
This result is caused by numerical round-off. Also with increased [DIGITS](#page-546-0) only a few leading digits are correct:

```
DIGITS := 30: \text{evalp}(P100, x = 0.9)
```
0.256030968488207303016930946513

delete P100, DIGITS:

### **Parameters**

#### **n**

A nonnegative integer or an arithmetical expression representing a nonnegative integer: the degree of the polynomial.

#### **a, b**

Arithmetical expressions.

#### **x**

An indeterminate or an arithmetical expression. An indeterminate is either an identifier (of domain type [DOM\\_IDENT](#page-2472-0)) or an indexed identifier (of type "\_index").

### **Return Values**

The value of the Jacobi polynomial at point x is returned as an arithmetical expression. If n is an arithmetical expression, then orthpoly::jacobi returns itself symbolically.

#### **Algorithms**

The Jacobi polynomials are given by the recursion formula

$$
2 n c_n c_{2n-2} P(n, a, b, x) = c_{2n-1} (c_{2n-2} c_{2n} x + a^2 - b^2) P(n-1, a, b, x)
$$
  
-2 (n-1+a) (n-1+b) c<sub>2n</sub> P(n-2, a, b, x)

with  $c_i = i + a + b$  and

$$
P(0, a, b, x) = 1, P(1, a, b, x) = \frac{a - b}{2} + \left(1 + \frac{a + b}{2}\right)x
$$

For fixed real  $a > -1$ ,  $b > -1$  the Jacobi polynomials are orthogonal on the interval  $[-1, 1]$ with respect to the weight function  $w(x) = (1 - x)^a (1 + x)^b$ .

.

For special values of the parameters *a*, *b* the Jacobi polynomials are related to the Legendre polynomials

,

 $P(n, x) = P(n, 0, 0, x)$ 

to the Chebyshev polynomials of the first kind

$$
T(n, x) = \frac{2^{2 n} n!^2}{(2 n)!} P\left(n, -\frac{1}{2}, -\frac{1}{2}, x\right)
$$

to the Chebyshev polynomials of the second kind

$$
U(n, x) = \frac{2^{2n} n! (n + 1)!}{(2 n + 1)!} P(n, \frac{1}{2}, \frac{1}{2}, x)
$$

and to the Gegenbauer polynomials, respectively:

$$
G(n, a, x) = \frac{\Gamma\left(a + \frac{1}{2}\right)\Gamma(n + 2 a)}{\Gamma(2 a)\Gamma\left(n + a + \frac{1}{2}\right)} P\left(n, a - \frac{1}{2}, a - \frac{1}{2}, x\right)
$$

### **See Also**

#### **MuPAD Functions**

[orthpoly::chebyshev1](#page-4193-0) | [orthpoly::chebyshev2](#page-4197-0) | [orthpoly::gegenbauer](#page-4204-0) | [orthpoly::legendre](#page-4219-0)

.

## **orthpoly::laguerre**

The (generalized) Laguerre polynomials

## **Syntax**

```
orthpoly::laguerre(n, a, x)
```
## **Description**

orthpoly::laguerre(n,a,x) computes the value of the generalized *n*-th degree Laguerre polynomial with parameter *a* at the point *x*.

The standard Laguerre polynomials correspond to  $a = 0$ . They have rational coefficients.

## **Examples**

#### **Example 1**

Polynomial expressions are returned if identifiers or indexed identifiers are specified:

```
orthpoly::laguerre(2, a, x)
```

$$
\frac{3 a}{2} - x (a + 2) + \frac{a^{2}}{2} + \frac{x^{2}}{2} + 1
$$

orthpoly::laguerre(3, a, x[1])

$$
\frac{11 a}{6} - \frac{x_1^3}{6} - x_1 \left(\frac{a^2}{2} + \frac{5 a}{2} + 3\right) + \left(\frac{a}{2} + \frac{3}{2}\right) x_1^2 + a^2 + \frac{a^3}{6} + 1
$$

Using arithmetical expressions as input, the "values" of these polynomials are returned: orthpoly::laguerre(2, 4, 3+2\*I)

$$
-\frac{1}{2}-6\,\mathrm{i}
$$

orthpoly::laquerre(2,  $2/3*I$ ,  $exp(x[1] + 2)$ )

 $\frac{e^4 e^{2 x_1}}{2} + e^{x_1} e^2 \left(-2 - \frac{2 i}{3}\right) + \frac{7}{9} + i$ 

"Arithmetical expressions" include numbers:

```
orthpoly::laguerre(2, a, sqrt(2)),
orthpoly: \texttt{laguerre}(3, 0.4, 8 + I),orthpoly::laguerre(1000, 3, 0.3);
```

```
\frac{3a}{2} - \sqrt{2} a - 2 \sqrt{2} + \frac{a^2}{2} + 2, -4.969333333 - 8.7133333333 i, -15691.69498
```
If the degree of the polynomial is a variable or expression, then orthpoly::laguerre returns itself symbolically:

```
orthpoly::laguerre(n, a, x)
```
orthpoly::laguerre $(n, a, x)$ 

#### **Parameters**

#### **n**

A nonnegative integer or an arithmetical expression representing a nonnegative integer: the degree of the polynomial.

**a**

An arithmetical expression.

**x**

An indeterminate or an arithmetical expression. An indeterminate is either an identifier (of domain type [DOM\\_IDENT](#page-2472-0)) or an indexed identifier (of type "\_index").

#### **Return Values**

The value of the Laguerre polynomial at point x is returned as an arithmetical expression. If n is an arithmetical expression, then orthpoly::laguerre returns itself symbolically.

#### **Algorithms**

The Laguerre polynomials are given by the recursion formula

$$
L(n, a, x) = \frac{2n + a - 1 - x}{n} L(n - 1, a, x) - \frac{n + a - 1}{n} L(n - 2, a, x)
$$

with  $L(0, a, x) = 1$  and  $L(1, a, x) = 1 + a - x$ .

For fixed real  $a > -1$  these polynomials are orthogonal on the interval  $[0, \infty)$  with respect

to the weight function  $w(x) = \frac{1}{(x^{\text{ae}})^x}$ .

## <span id="page-4219-0"></span>**orthpoly::legendre**

The Legendre polynomials

## **Syntax**

```
orthpoly::legendre(n, x)
```
## **Description**

orthpoly::legendre(n,x) computes the value of the *n*-th degree Legendre polynomial at the point *x*.

These polynomials have rational coefficients.

Evaluation for real floating-point values *x* from the interval [- 1.0, 1.0] is numerically stable. See ["Example 2" on page 22-29](#page-4220-0) (Symbolic Math Toolbox).

Use [numeric::gldata](#page-3787-0) to compute the roots of the Legendre polynomials. Cf. ["Example](#page-4221-0) [3" on page 22-30](#page-4221-0) (Symbolic Math Toolbox).

## **Examples**

#### **Example 1**

Polynomial expressions are returned if identifiers or indexed identifiers are specified:

orthpoly::legendre(2, x)

$$
\frac{3x^2}{2} - \frac{1}{2}
$$

orthpoly::legendre(3, x[1])

<span id="page-4220-0"></span>
$$
\frac{5x_1^3}{2} - \frac{3x_1}{2}
$$

Using arithmetical expressions as input, the "values" of these polynomials are returned:

orthpoly::legendre(2, 3+2\*I)

 $7 + 18i$ 

 $orthpoly:legende(3, exp(x[1] + 2))$ 

$$
\frac{5\ e^6\ e^3}{2}x_1-\frac{3\ e^x1\ e^2}{2}
$$

"Arithmetical expressions" include numbers:

```
orthpoly:legendre(2, sqrt(2)), orthpoly::legendre(3, 8 + I),
orthpoly::legendre(1000, 0.3)
```

```
\frac{5}{2}, 1208 + 476 i, -0.02566916751
```
If the degree of the polynomial is a variable or expression, then  $orthpoly:leq$ egendre returns itself symbolically:

```
orthpoly::legendre(n, x)
```
orthpoly::legendre $(n, x)$ 

#### **Example 2**

If a floating-point value is desired, then a direct call such as

```
orthpoly::legendre(100, 0.9)
```
0.1022658206

<span id="page-4221-0"></span>is appropriate and yields a correct result. One should not evaluate the symbolic polynomial at a floating-point value, because this may be numerically unstable:

```
P100 := orthpoly::legendre(100, x):
evalp(P100, x = 0.9)
     8.284745953.10<sup>14</sup>
```
This result is caused by numerical round-off. Also with increased [DIGITS](#page-546-0) only a few leading digits are correct:

```
DIGITS := 30: \text{evalp}(\text{P100}, x = 0.9)
```

```
0.102276303910546875548266967112
```
delete P100, DIGITS:

#### **Example 3**

We recommend to use [numeric::gldata](#page-3787-0) for computing roots of the Legendre polynomial *P*(*n*, *x*). This routine provides all roots of the function  $O(n, y) = P(n, 2y - 1)$ :

```
QRoots := numeric::gldata(5, DIGITS)[2]
```

```
\left[0.04691007703, 0.2307653449, \frac{1}{2}, 0.7692346551, 0.953089923\right]
```
These values are easily transformed to roots of *P*(*n*, *x*):

```
PRoots := map(QRoots, y \rightarrow 2*y - 1)
```
 $[-0.9061798459, -0.5384693101, 0, 0.5384693101, 0.9061798459]$ 

orthpoly::legendre(5, r) \$ r in PRoots

```
-1.08038578110^{-14}, -1.38777878110^{-18}, 0, 1.38777878110<sup>-18</sup>, 1.08121844810<sup>-14</sup>
```
delete QRoots, PRoots:

#### **Parameters**

**n**

A nonnegative integer or an arithmetical expression representing a nonnegative integer: the degree of the polynomial.

**x**

An indeterminate or an arithmetical expression. An indeterminate is either an identifier (of domain type [DOM\\_IDENT](#page-2472-0)) or an indexed identifier (of type "\_index").

#### **Return Values**

The value of the Legendre polynomial at point x is returned as an arithmetical expression. If n is an arithmetical expression, then orthpoly::legendre returns itself symbolically.

### **Algorithms**

The Legendre polynomials are given by  $P(n, x) = \frac{1}{2^n n!} \frac{d^n}{dx^n} (x^2 - 1)^n$ . They satisfy the recursion formula

$$
P(n, x) = \frac{2 n - 1}{n} x P(n - 1, x) - \frac{n - 1}{n} P(n - 2, x)
$$

with  $P(0, x) = 1$  and  $P(1, x) = x$ .

They are orthogonal on the interval  $[-1, 1]$  with respect to the weight function  $w(x) = 1$ .

*P*(*n*, *x*) coincides with the [Gegenbauer polynomial on page 22-13](#page-4204-0)  $G(n, \frac{1}{2}, x)$ . *P*(*n*, *x*) coincides with the [Jacobi polynomial on page 22-20](#page-4211-0) *P*(*n*, 0, 0, *x*).

#### **See Also**

#### **MuPAD Functions**

[numeric::gldata](#page-3787-0) | [orthpoly::gegenbauer](#page-4204-0) | [orthpoly::jacobi](#page-4211-0)

# **output – Formatted Output**

## <span id="page-4225-0"></span>**output::asciiAbbreviate**

Generates a procedure for creating an ASCII formatted output

## **Syntax**

```
output::asciiAbbreviate(<varname>)
```
## **Description**

output::asciiAbbreviate generates a procedure for creating ASCII formatted outputs of expressions

By default, MuPAD generates ASCII abbreviations using the # symbol followed by numbers. Using the argument varname you can customize the names of abbreviated subexpressions. See ["Example 2" on page 23-3](#page-4226-0) (Symbolic Math Toolbox).

If you want to use abbreviations in all ASCII PrettyPrint output expressions, pass the procedure generated by output::asciiAbbreviate to [Pref::output](#page-6389-0). See ["Example](#page-4227-0) [3" on page 23-4](#page-4227-0) (Symbolic Math Toolbox).

## **Examples**

#### **Example 1**

The generated procedure ascii produces ASCII code for MuPAD expressions:

```
ascii:=output::asciiAbbreviate():
y := solve(x^3 + x + 1 = 0, x, MaxDegree = 3):ascii(y)
{ / \ 1 \ \sqrt{}{ sqrt(3) | --- + #1 | I\{ 1 1 #1 \ 3 #1 /
{ #1 - ----, ---- - -- - -----------------------,
```
<span id="page-4226-0"></span>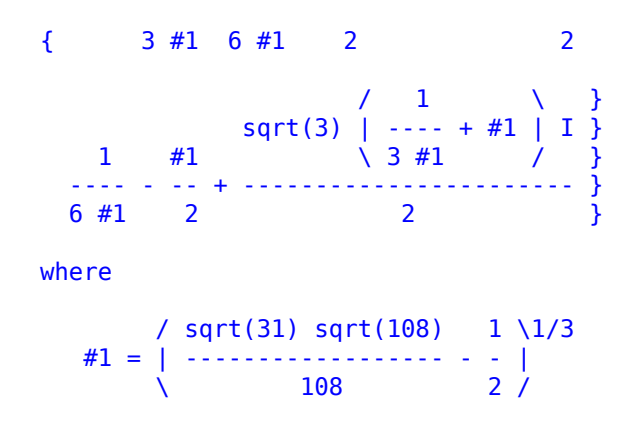

#### **Example 2**

You can customize the names of abbreviated subexpressions:

```
ascii:=output::asciiAbbreviate(t):
y := solve(x^3 + x + 1 = 0, x, MaxDegree = 3):ascii(y)
{ / \quad 1 \quad \quad \wedge{ \quad \text{sqrt}(3) | ---- + t1 | I
\{ 1 1 t1 \{ 3 t1 /
{ t1 - ----, ---- - -- - -----------------------,
\begin{array}{ccccc} 3 & 1 & 6 & 1 & 2 \end{array} 2
. The state of \{1, 1, \ldots, N\} sqrt(3) | ---- + t1 | I }
1 t1 \{3 \text{ t1} / \} ---- - -- + ----------------------- }
6 t1 2 2 }
where
 / sqrt(31) sqrt(108) 1 \1/3
t1 = | -------------------- - - |
\sqrt{108} 2 /
```
#### <span id="page-4227-0"></span>**Example 3**

The generated procedure can serve as an input for Pref:: output:

```
Pref::output(output::asciiAbbreviate(u)):
y := solve(x^3 + x + 1 = 0, x, MaxDegree = 3)
```

```
{ / \ 1 \ \sqrt{}{ sqrt(3) | --- + u1 | I\left\{ \begin{array}{cccc} 1 & 1 & u1 & \sqrt{3}u1 & / \end{array} \right.{ u1 - ----, ---- - -- + -----------------------,
{ 3 u1 6 u1 2 2
. The state of \{1, 1, \ldots, N\} sqrt(3) | ---- + u1 | I }
1 \quad \text{u1} \quad \text{3 u1} \quad \text{/} \quad \} ---- - -- - ----------------------- }
6 u1 2 2 }
where
 / sqrt(31) sqrt(108) 1 \1/3
 u1 = | ------------------ - - |
\sqrt{108} 2 /
```
### **Parameters**

#### **varname**

A base name for the abbreviation variables

### **Return Values**

Procedure for creating an ASCII formatted output

#### **See Also**

#### **MuPAD Functions**

[Pref::abbreviateOutput](#page-6349-0) | [Pref::output](#page-6389-0) | [output::subexpr](#page-4239-0)

## **output::fence**

Put delimiters around multiline strings

## **Syntax**

```
output::fence(left, right, string, <width, <base>>)
```
## **Description**

output::fence(left, right, string) encloses the multiline string in the delimiters indicated by left and right

You can use output:: fence in combination with [strprint](#page-2051-0) to overload [print](#page-1644-0) (and thereby, standard screen output) for pretty-printing. Note that it does not affect typeset output.

## **Examples**

#### **Example 1**

Set [TEXTWIDTH](#page-2157-0) to 75:

```
TEXTWIDTH := 75:
```
First, define a domain that uses output: : fence for output:

```
domain Fence
  print := x \rightarrow output::fence("(", ")", ext{exp}(x, 1));
  new := x \rightarrow new(dom, x);end_domain:
```
Fence expects a string in its constructor. The output uses output::fence to put parentheses around the input:

```
print(Plain, Fence("abc"))
```
(abc)

Strings of height two are only partly placed inside parentheses, for consistency with the pretty-printer:

```
print(Plain, Fence("abc\ndef"), sin(x^2))
```
abc  $2$  $(\text{def})$ ,  $\sin(x)$ 

Strings of height more than two are fully bracketed:

```
print(Plain, Fence("abc\ndef\nghi"))
```
 $/$  abc  $\backslash$ | def |  $\setminus$  ghi /

#### **Example 2**

Set [TEXTWIDTH](#page-2157-0) to 75:

```
TFXTWIDTH := 75:
```
The next step in using output:: fence is to enclose expressions in parentheses. For this, the information from [strprint](#page-2051-0) is useful:

```
domain FenceExpr
  print := proc(x) local str, h1, w1, h, w, b;
            begin
              [str, h1, w1, h, w, b] := strprint(All, extop(x)); output::fence("{", "]", str, w, b);
            end_proc;
  new := x \rightarrow new(dom, x);end domain:
```
The sixth operand of the return value of strprint(All, …) must be given to output::fence to align baselines properly:

```
print(Plain, FenceExpr(x), FenceExpr(x^2), FenceExpr(x^2/2*y))
```

```
\{2 \cdots 2 { x y |
\{x\}, \{x\}, \{----\}\{ 2 --
```
[strprint](#page-2051-0) reacts to [TEXTWIDTH](#page-2157-0) and can return a string consisting or more than one logical line. In this case, fencing the returned string leads to strange results:

```
print(Plain, FenceExpr(plus(x.i \ $i = 0..30)))
```

```
\{ x0 + x1 + x2 + x3 + x4 + x5 + x6 + x7 + x8 + x9 + x10 + x11 + x12 + x13 \} --
\{ \{|| || || ||
\frac{1}{2} + x14 + x15 + x16 + x17 + x18 + x19 + x20 + x21 + x22 + x23 + x24 + x\
25 |
\{ \{|| || || ||
\frac{1}{2} + x26 + x27 + x28 + x29 + x30
 --
```
Here, the string with added delimiter symbols is too wide for [TEXTWIDTH](#page-2157-0). Also, output::fence does not let you control line breaks. Therefore, it is a good practice to avoid putting large delimiters to the left and right of long strings. For example, [abs](#page-107-0) prints in functional notation for long arguments:

```
print(Plain, abs(plus(x.i \text{ } $ i = 0..30)))
```
 $abs(x0 + x1 + x2 + x3 + x4 + x5 + x6 + x7 + x8 + x9 + x10 + x11 + x12$  + x13 + x14 + x15 + x16 + x17 + x18 + x19 + x20 + x21 + x22 + x23 + x24  $+ x25 + x26 + x27 + x28 + x29 + x30$ 

#### **Parameters**

#### **left, right**

Strings indicating the type of delimiter: "(", ")", "[", "]", "[+", "+]", "{", "}", "|", "| ", or " |".

#### **string**

The string to enclose

#### **width**

The width of the string to enclose. Defaults to the width of the widest line in string.

#### **base**

The baseline of the string, counted from the first line. Defaults to the bottom line of the string. If set to -1, the baseline is vertically centered.

### **Return Values**

String

### **See Also**

**MuPAD Functions** [strprint](#page-2051-0)

## **output::mathText**

Pretty output of text combined with formulas

## **Syntax**

```
output::mathText(str<sub>1</sub>, expr<sub>1</sub>, <str<sub>2</sub>, <expr<sub>2</sub>>, ...>)
```
## **Description**

output::mathText(  $str_1$ ,  $expr_1$ ,  $str_2$ , ...) creates an object of combined strings and expressions. This object prints itself nicely in various output formats.

## **Examples**

#### **Example 1**

output::mathText creates an object representing combined text and formulas:

```
messageWithMath := output::mathText("The integral ", 
                            hold(int(sin(x)*cos(x), x)),
                            " is equal to ", int(sin(x)*cos(x), x))
```
The integral 
$$
\int \cos(x) \sin(x) dx
$$
 is equal to  $\frac{\sin(x)^2}{2}$ 

They can be printed with the ASCII pretty-printer as well:

```
print(Plain, messageWithMath)
```

$$
The integral \begin{array}{c}\n 2 \\
 \mid \\
 \hline\n \text{Sin}(x) \\
 \mid\n \end{array}
$$

Same for the ASCII lineprint output:

PRETTYPRINT := FALSE: print(Plain, messageWithMath): delete PRETTYPRINT:

The integral  $int(sin(x)*cos(x), x)$  is equal to  $sin(x)^2/2$ 

#### **Parameters**

**str<sup>1</sup> , str<sup>2</sup>**

Strings

#### **expr<sup>1</sup> , expr<sup>2</sup>**

Expressions

#### **Return Values**

Object of type output::mathText

### **See Also**

**MuPAD Functions** [strprint](#page-2051-0)

## **output::ordinal**

Ordinal numbers

## **Syntax**

output::ordinal(i)

## **Description**

output::ordinal converts an integer to the corresponding english ordinal number. The return value is a string and can be used in messages.

## **Examples**

#### **Example 1**

Convert some numbers to the corresponding english ordinal string:

map([0, 1, 2, 3, 4, 22, 134, 2001], output::ordinal)

["0th", "1st", "2nd", "3rd", "4th", "22nd", "134th", "2001st"]

## **Parameters**

**i**

An integer number

### **Return Values**

String with the English ordinal number

## **See Also**

**MuPAD Functions** [info](#page-1044-0) | [print](#page-1644-0)

## **output::roman**

Roman numerals

## **Syntax**

output::roman(n)

## **Description**

output::roman converts an integer to the corresponding roman numeral. The return value is a string and can be used in messages.

## **Examples**

#### **Example 1**

Convert some numbers to the corresponding roman numerals:

```
map([1, 2, 3, 4, 22, 134, 2001], output::roman)
```
["I", "II", "III", "IV", "XXII", "CXXXIV", "MMI"]

Now, thanks to alias backsubstitution, we can trick MuPAD into computing with roman numerals:

```
alias(i^T=1): // I is a reserved word in MuPAD, so we use i^T instead
for i from 2 to 1000 do
     eval(text2expr("alias(".output::roman(i)."=".expr2text(i).");"));
end_for:
II+II;
XIII*XXIV
```
**CCCXII** 

```
unalias(`I`):
for i from 2 to 1000 do
     eval(text2expr("unalias(".output::roman(i).");"));
end_for:
```
### **Parameters**

**n**

Positive integer

#### **Return Values**

String containing the roman numeral

### **See Also**

**MuPAD Functions** [info](#page-1044-0) | [print](#page-1644-0)

## <span id="page-4239-0"></span>**output::subexpr**

Abbreviates a expression

## **Syntax**

```
output::subexpr(e, <varname>)
```
## **Description**

output::subexpr rewrites symbolic expression in terms of common subexpressions.

If an expression e contains common subexpressions, output::subexpr(e) returns a list that contains the abbreviated expression and the abbreviations in a form of equations. With output:  $s$ ubexpr you get the same abbreviations as you see in the outputs. See "Example 1" on page 23-16 (Symbolic Math Toolbox).

An output of this command does not depend on the current setting of [Pref::abbreviateOutput](#page-6349-0).

By default, MuPAD generates abbreviations using the # symbol followed by numbers. Using the argument varname, you can customize the names of abbreviated subexpressions. See ["Example 2" on page 23-17](#page-4240-0) (Symbolic Math Toolbox).

## **Examples**

#### **Example 1**

You can abbreviate an expression:

 $y := solve(x^3 + x + 1 = 0, x, MaxDegree = 3):$ output::subexpr(y)

<span id="page-4240-0"></span>
$$
\left[ \left\{ \#_1 - \frac{1}{3 \#_1}, \frac{1}{6 \#_1} - \frac{\#_1}{2} + \frac{\sqrt{3} \left( \frac{1}{3 \#_1} + \#_1 \right) i}{2}, \frac{1}{6 \#_1} - \frac{\#_1}{2} - \frac{\sqrt{3} \left( \frac{1}{3 \#_1} + \#_1 \right) i}{2} \right\}, \right]
$$
  

$$
\#_1 = \left( \frac{\sqrt{31} \sqrt{108}}{108} - \frac{1}{2} \right)^{1/3} \right]
$$

#### **Example 2**

You can customize the names of abbreviated subexpressions:

 $y := solve(x^3 + x + 1 = 0, x, MaxDegree = 3):$ output::subexpr(y, t)

$$
\left[ \left\{ t1 - \frac{1}{3 t1}, \frac{1}{6 t1} - \frac{t1}{2} - \frac{\sqrt{3} \left( \frac{1}{3 t1} + t1 \right) i}{2}, \frac{1}{6 t1} - \frac{t1}{2} + \frac{\sqrt{3} \left( \frac{1}{3 t1} + t1 \right) i}{2} \right\} \right]
$$
  

$$
t1 = \left( \frac{\sqrt{31} \sqrt{108}}{108} - \frac{1}{2} \right)^{1/3} \right]
$$

#### **Parameters**

**e**

A MuPAD expression

#### **varname**

A base name for the abbreviation variables

#### **Return Values**

List that contains the abbreviated expression and the abbreviations as equations

#### **See Also**

#### **MuPAD Functions**

[Pref::abbreviateOutput](#page-6349-0) | [output::asciiAbbreviate](#page-4225-0)

## **output::tableForm**

Printing objects in table form

## **Syntax**

```
output::tableForm(obj, <separator>, options)
```
## **Description**

output::tableForm(obj) prints the elements of the given object obj in table form.

The width of the table and the number of columns depends on the size of [TEXTWIDTH](#page-2157-0) (see options Width and Columns). The width of a column depends on the widest entry in this column.

output::tableForm determines the number of columns, that the total width of the table fits into [TEXTWIDTH](#page-2157-0).

The columns are separated by one space by default.

If separator is given, then it is printed between each column (instead of one space). Appending spaces to the separator results additionally space between columns. By default the separator is one space.

If the first argument obj is a [table on page 1-2102](#page-2111-0) or a [domain on page 7-8,](#page-2451-0) output:: tableForm uses the option Columns  $= 2$  (two columns) and the separator "= " as default.

Without the option Sort the objects are converted to strings and then sorted alphabetically. To avoid any sorting the option  $Sort = FALSE$  must be given.

### **Examples**

#### **Example 1**

For all examples on this page we assume the [TEXTWIDTH](#page-2157-0) 75:

```
TEXTWIDTH := 75:
```
Print some random numbers in table form:

```
SEED := -1:
output::tableForm([random(100000)() $ k = 1..30])
11647 12826 26280 26292 28315 30908 36523 42073 4682 47334 52640 56426
5829 615 62580 65904 66223 6719 69451 69903 77904 78221 80528 81013
86068 89016 90516 91008 92791 9532
```
Some random strings are created. The columns should have all the same width (Unique) and be printed centered. The strings should not be sorted:

```
output::tableForm([constant("*) $ random(10)()) $ k = 1..20],
                Unique, Center, Sort = FALSE)
  "********" "******" "*********" "********" "*" "******"
"*********" "*****" "****" "********" "****" "*****"
"*********" "*******" "*******" "******" "**" "****"
```
The option Unquoted prevents printing of quotes (see [fprint](#page-803-0)):

```
output::tableForm([concat(" * " $ random(10)()) $ k = 1..20], Unique, Center, Sort = FALSE, Unquoted)
```
\*\*\*\*\*\*\*\* \* \*\*\*\*\*\* \*\*\*\*\*\* \*\*\*\* \*\*\*\*\*\* \*\* \*\* \*\*\*\*\* \* \* \*\*\*\* \*\*\*\* \*\*\* \*\*\*\*\*\*\*\*\* \*\*\* \* \*\*\*\*\*\*\*

#### **Example 2**

The next object is a MuPAD table and should be printed as a table with two columns. The table contains some random numbers and their sum of the digits:

```
SEED := -1:
T := table(op(map([random(100000000)() $ k = 1..10],
                    proc(X)
                      local Xs, k;
                    begin
                     Xs := expr2text(X);X = plus(text2expr(substring(Xs, k))
                               $ k = 1..length(Xs) )end proc))):
output::tableForm(T)
19962580 = 4025878221 = 35
37777904 = 44
41281013 = 20
43856426 = 38
46169451 = 3666926292 = 4280330908 = 31
89306719 = 4394386068 = 44
```
Domains are also printed in this form by default:

```
output::tableForm(newDomain("Test",
                             table("type" = "Test",
                                  "info" = "only a testdomain"))"info" = "only a testdomain"
"key" = "Test"
"type" = "Test"
```
#### **Example 3**

The next table should consist of four columns:

```
SEED := -1:
output::tableForm([random(100000)) $ k = 1..30], Columns = 4)11647 12826 26280 26292
28315 30908 36523 42073
4682 47334 52640 56426
5829 615 62580 65904
66223 6719 69451 69903
77904 78221 80528 81013
86068 89016 90516 91008
92791 9532 
The next table should have a maximal width of 50 characters:
```

```
SEED := -1:
output::tableForm([random(100000))") $ k = 1..30], Width = 50)
11647 12826 26280 26292 28315 30908 36523 42073
4682 47334 52640 56426 5829 615 62580 65904
66223 6719 69451 69903 77904 78221 80528 81013
86068 89016 90516 91008 92791 9532 
delete T:
```
#### **Example 4**

The next examples show different usage of separators. First one single separator:

```
SEED := -1:
output::tableForm([random(100000)() $ k = 1..30], "|")
11647|12826|26280|26292|28315|30908|36523|42073|4682 |47334|52640|56426
```

```
5829|615 |62580|65904|66223|6719 |69451|69903|77904|78221|80528|81013
86068|89016|90516|91008|92791|9532
```
Now a list with a separator character between each column. If the list is too short, the characters are used from beginning of the list again etc.:

```
SEED := -1:
output::tableForm([random(100000)() \frac{1}{2} k = 1..30], ["|", " ", " "])
11647|12826 26280 26292|28315 30908 36523|42073 4682 47334|52640 56426
5829|615 62580 65904|66223 6719 69451|69903 77904 78221|80528 81013
86068|89016 90516 91008|92791 9532
```
Only the first both colunms should be separated by a vertical line:

```
SFFD := -1:
output::tableForm(\lceilrandom(100000)() $ k = 1..30], \lceil"|", " " $ 10])
11647|12826 26280 26292 28315 30908 36523 42073 4682 47334 52640 56426
5829|615 62580 65904 66223 6719 69451 69903 77904 78221 80528 81013
86068|89016 90516 91008 92791 9532
```
Additionally a character can be appended to each entry:

```
SFFD := -1:
output::tableForm([random(100000))() $ k = 1..30],
                  ["|", " " $ 10], Append = ",")
11647,|12826, 26280, 26292, 28315, 30908, 36523, 42073, 4682, 47334, 52640,
56426,|5829, 615, 62580, 65904, 66223, 6719, 69451, 69903, 77904, 78221,
80528,|81013, 86068, 89016, 90516, 91008, 92791, 9532,
```
#### **Example 5**

The next examples show different usage of sorting. Without the option Sort the numbers are sorted as strings in lexicographical order:

```
SEED := -1:
output::tableForm([random(100000)) $ k = 1..30]
```

```
11647 12826 26280 26292 28315 30908 36523 42073 4682 47334 52640 56426
5829 615 62580 65904 66223 6719 69451 69903 77904 78221 80528 81013
86068 89016 90516 91008 92791 9532 
Sort = FALSE avoids any sorting:
SFFD := -1:
output::tableForm([random(100000))) $ k = 1..30], Sort = FALSE)
30908 6719 26292 56426 81013 69451 77904 78221 86068 62580 47334 12826
9532 5829 28315 65904 42073 80528 4682 52640 69903 92791 36523 26280
89016 91008 615 66223 90516 11647
```
Any sorting can be done with a special defined procedure, e.g., sort the numbers in reverse order:

```
SEED := -1:
output::tableForm([random(100000))() $ k = 1..30],
                  Sort = ((X,Y) -> Y < X))
92791 91008 90516 89016 86068 81013 80528 78221 77904 69903 69451 66223
65904 62580 56426 52640 47334 42073 36523 30908 28315 26292 26280 12826
11647 9532 6719 5829 4682 615
```
At last a user defined procedure is given that sorts the numbers by the sum of their digits ascending:

```
SEED := -1:
output::tableForm([random(100000))")$ k = 1..30],
                   Sort = proc(X, Y) local crossfoot;
                           begin
                             crossfoot :=
                                proc(X)
                                  local Xs, k;
                               begin
                                Xs := expr2text(X); _plus(text2expr(substring(Xs, k))
                                       $ k = 1..length(Xs)) end_proc;
```
```
 crossfoot(X) < crossfoot(Y)
                          end_proc)
615 81013 42073 52640 91008 26280 36523 11647 12826 66223 9532 28315
30908 4682 78221 26292 90516 47334 62580 56426 80528 6719 5829 65904
89016 69451 77904 69903 92791 86068
```
#### **obj**

A list, set or table of any MuPAD objects or a domain

#### **separator**

A string between columns

### **Options**

#### **Unquoted**

Strings are printed without quotes

The output function [fprint](#page-803-0) is called with the option Unquoted.

#### **Unique**

All columns are of the same width

All columns are printed with the same width, the widest column determines the width of each column.

#### **Width**

Option, specified as  $Width = w$ 

The maximal width of the table is set to w (instead of [TEXTWIDTH](#page-2157-0)). w must be a positive integer.

#### **Columns**

Option, specified as Columns = c

The number of columns is set to c. The width of the table depends on the width of any column.

#### **Note** output::tableForm called with this option takes not care about the value of [TEXTWIDTH](#page-2157-0).

c must be a positive integer.

#### **Center, Left, Right**

The entries of each column are aligned left-justified, centered or justified.

#### **Sort**

Option, specified as  $Sort = procedure$ 

The entries are sorted with the given procedure. Entries can be printed unsorted, when procedure is the object [FALSE](#page-2191-0).

#### **Output**

Option, specified as  $Output = file$ 

Output into a file. If file is a string, a file named file is opened and overwritten and closed after writing. If file is a file descriptor (the return value of [fopen](#page-770-0)), the table is appended to file without closing file.

#### **String**

Return as a string that can be printed

The string contains line breaks, and can be printed with [print](#page-1644-0) or [fprint](#page-803-0) and option Unquoted.

#### **Append**

Option, specified as  $Append = string$ 

Character string is appended to each entry of the list

### **Return Values**

Void object null()

### **See Also**

#### **MuPAD Functions**

[fclose](#page-749-0) | [fopen](#page-770-0) | [fprint](#page-803-0) | [output::tree](#page-4251-0) | [print](#page-1644-0) | [sort](#page-2020-0)

# <span id="page-4251-0"></span>**output::tree**

Display of trees

# **Syntax**

```
output::tree(Tree, <indentdepth, <charlist>, <Small>>)
```
### **Description**

output::tree displays trees given as specially MuPAD lists.

The first object of the list is the root of the tree. All further objects are nodes or subtrees of the tree. A subtree is again a special list (as described), and any other MuPAD object will be interpreted as node of the tree.

The elements of the tree will be printed by MuPAD, when the tree will be displayed, so it's recommended to use strings as objects or objects with a well defined display.

The return value is a string that contains all chars to display the tree. With functions [print](#page-1644-0) and [fprint](#page-803-0)*and* the option Unquoted the tree can be displayed.

The parameter charlist is a list with five characters. The default value is ["|", "+", "-",  $\mu$ ", ""]. The characters have the following meaning (described in the order of the list).

The vertical lines of the tree, the connection between vertical and horizontal line (i.e., an arm, but not the last arm), an arm (vertical line), the last connection to an arm in a subtree, a char between an arm and the description of the arm.

# **Examples**

### **Example 1**

output::tree displayes special nested lists as trees:

```
TREE := ["a1", "a2", ["b1", "b2", ["c1", "c2"], "b3"],
 ["d1", "d2", "d3"]]:
print(Unquoted, output::tree(TREE))
a1
|
+-- a2
|
+- b1
    | |
    +- b2
    \|+ - - c1\|- - c2| |
     \cdot - b3|
 - d1
|| || || ||
    +- d2
|| || || ||
\sim -d3print(Unquoted, output::tree(TREE, 3, Small)):
a1
+- a2
+- b1
| + - b2+ - c1| \degree - c2
\int_0^1 \frac{1}{2} b3
 - d1
    +- d2
   \degree - d3
The chars can be defined by the user:
```
print(Unquoted, output::tree(TREE, 6, ["|", "|", ".", "\\", " "])):

a1

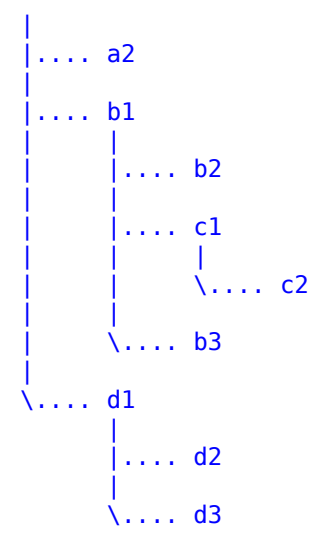

#### **Tree**

The tree, given as a special list

#### **indentdepth**

Indent depth for each subtree

#### **charlist**

The chars that illustrate the tree structure

### **Options**

#### **Small**

Suppresses the display of a space line between every tree entry to reduce the height of the tree

### **Return Values**

String object to display

### **See Also**

**MuPAD Functions** [adt::Tree](#page-2294-0) | [prog::exprlist](#page-6427-0) | [prog::exprtree](#page-6429-0)

# **Graphics and Animations**

# <span id="page-4257-0"></span>**RGB::ColorNames**

Find predefined colors by name

# **Syntax**

RGB::ColorNames()

RGB::ColorNames(str)

# **Description**

RGB::ColorNames(str) goes through the list of predefined color names in the RGB name space and returns those whose names contain the string or identifier str given as input.

RGB::ColorNames() returns all color names available in the RGB name space.

# **Examples**

### **Example 1**

The following call returns all predefined color names containing "Olive":

```
RGB::ColorNames("Olive")
```
[Olive, OliveDrab, OliveGreen, OliveGreenDark]

The RGB values of these colors are:

```
RGB::Olive, RGB::OliveDrab, RGB::OliveGreen, 
RGB::OliveGreenDark
```
[0.230003, 0.370006, 0.170003], [0.419599, 0.556902, 0.137303], [0.2, 0.2, 0.0],  $[0.333293, 0.419599, 0.184301]$ 

**str**

A part of a color name: a string or an identifier

### **Return Values**

RGB::ColorNames returns a list of predefined color names.

### **See Also**

**MuPAD Functions** [RGB::plotColorPalette](#page-4259-0)

# <span id="page-4259-0"></span>**RGB::plotColorPalette**

Display predefined colors

# **Syntax**

RGB::plotColorPalette(str)

# **Description**

RGB::plotColorPalette(str) displays the colors in the RGB name space whose names contain str.

RGB::plotColorPalette uses [RGB::ColorNames](#page-4257-0) and plots samples of the colors found by this routine, in tabular fashion.

### **Environment Interactions**

RGB::plotColorPalette plots a list of color samples with names.

# **Examples**

### **Example 1**

The following call plots all predefined colors containing "Olive":

```
RGB::plotColorPalette("Olive")
```
#### Colors containing 'Olive'

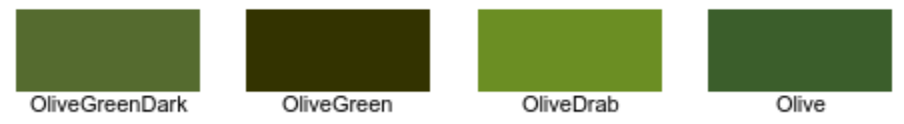

When the list of colors found gets larger, they are distributed over more lines: RGB::plotColorPalette("Blue")

**24-6**

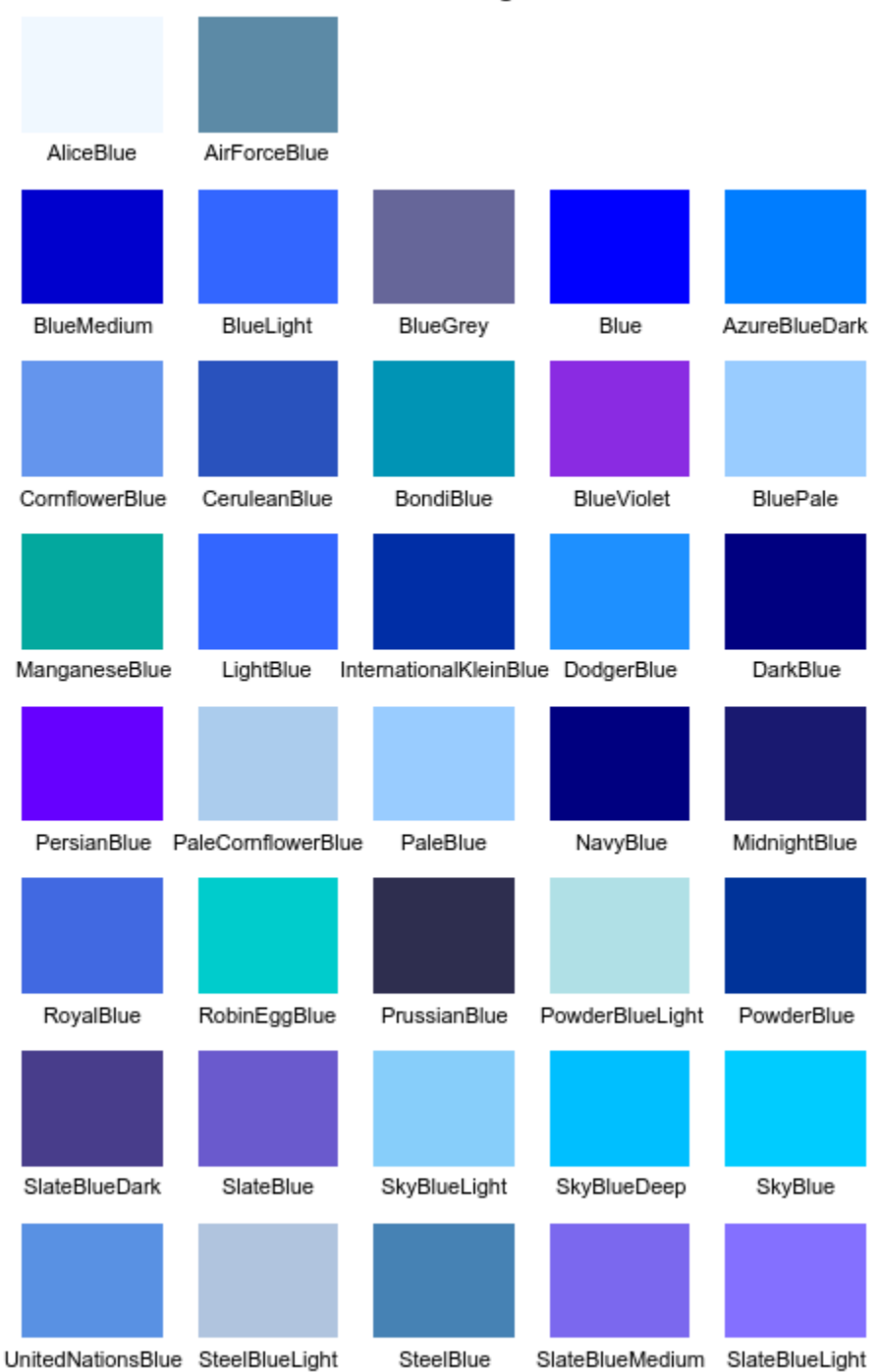

#### Colors containing 'Blue'

**subname**

A part of a color name: a string or an identifier

# **Return Values**

RGB::plotColorPalette returns the empty object, null().

### **See Also**

**MuPAD Functions** [RGB::ColorNames](#page-4257-0)

### <span id="page-4263-0"></span>**RGB::colorName**

Find names of predefined colors

### **Syntax**

```
RGB::colorName(rgb, <Exact>)
```
### **Description**

RGB::colorName([r, g, b]) looks for the predefined color with values closest to [r, g, b] and returns its name.

RGB::colorName([r, g, b], Exact) looks for a predefined color with values exactly [r, g, b] and returns its name.

The RGB namespace contains predefined color names, accessible as RGB:: Blue etc. RGB::colorName performs a reverse lookup, finding the name of a color given as RGB values.

Since rather often, colors will stem from calculations with floating-point numbers, no exact matches can be expected in this reverse lookup. Therefore, by default, RGB::colorName will perform a "fuzzy" search, returning the predefined color which is closest (in Euclidean distance in RGB space) to the input. Cf. ["Example 2" on page 24-9](#page-4264-0) (Symbolic Math Toolbox).

### **Examples**

### **Example 1**

RGB::colorName returns the symbolic name of predefined colors:

```
RGB::colorName([0, 1, 0])
```
RGB::Green

```
RGB::colorName([0, 1, 0, 0.5])
```
RGB::Green.[0.5]

#### **Example 2**

When performing calculations on color values, the results will rarely be exact, even if the unavoidable round-off errors are too small to be displayed on the screen:

```
a := RGB::Olive;b := RGB::fromHSV(RGB::toHSV(RGB::Olive))
     [0.230003, 0.370006, 0.170003][0.230003, 0.370006, 0.170003]bool(a = b)
```
**FALSE** 

Therefore, RGB::colorName by default searches in a "fuzzy" fashion:

```
RGB::colorName(a);
RGB::colorName(b)
```
RGB::Olive

#### RGB::Olive

In cases where this is undesirable, the option Exact can be used to switch to exact searching:

```
RGB::colorName(a, Exact);
RGB::colorName(b, Exact)
```
RGB::Olive

#### **FAIL**

The predefined color names do not fill RGB space uniformly, therefore, the color found by RGB::colorName may be quite different from the one entered. The following plot shows the predefined colors in RGB space:

```
plot(plot::Scene3d(
   plot::PointList3d([c.[c] $ c in RGB::ColorList]),
   ZXRatio = 1, BackgroundStyle = TopBottom,
   BackgroundColor = RGB::Grey,
   BackgroundColor2 = RGB::White,
  Margin=0))
```
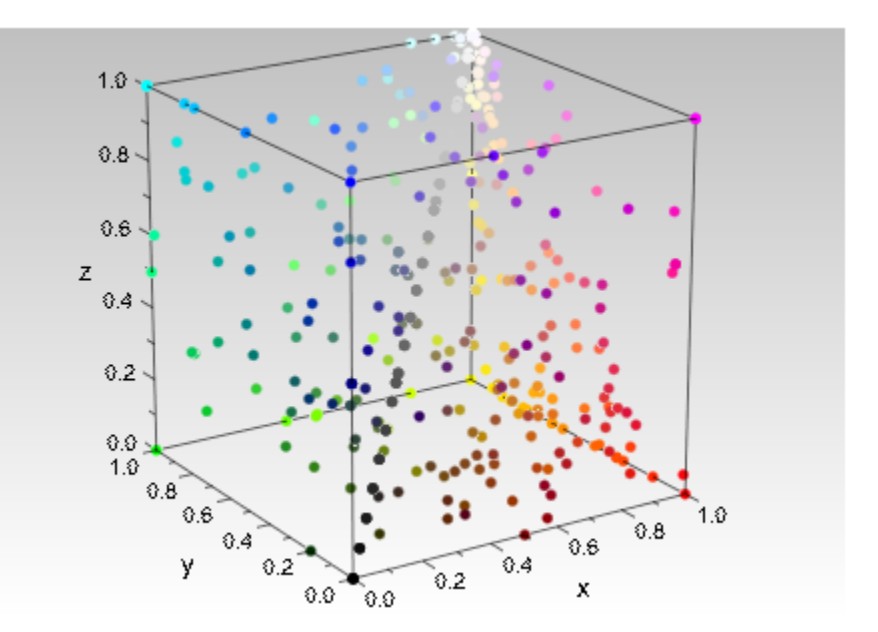

### **Parameters**

#### **rgb**

An RGB or RGBa color specification: A list of three or four real numbers in the interval  $\left[0, 1\right]$ 

# **Options**

#### **Exact**

Only return an exact match, FAIL if none exists.

### **Return Values**

If a color was found, RGB:: colorName returns an expression of the form RGB:: Name or RGB::Name.[a]. If given Exact and no match was found, [FAIL](#page-746-0) is returned. If given symbolic input parameters, an unevaluated call is returned.

### **See Also**

**MuPAD Functions** [RGB](#page-4263-0)

# **RGB::fromWaveLength**

Get the RGB color of monochromatic light

# **Syntax**

RGB::fromWaveLength(λ, <γ>)

# **Description**

 $RGB::fromWaveLength( \lambda )$  returns an approximative RGB specification for light of wavelength *λ nm*.

Light consists of photons, each of which has a distinct wavelength. These different wavelengths cause color perception. RGB::fromWaveLength calculates an RGB triple corresponding to a given wave length.

Different displays show the same RGB color in slightly different ways. For this reason, the so-called "gamma correction" has been invented. RGB::fromWaveLength accepts a second argument, for fine-tuning the assumed gamma correction that enters the calculation.

Color perception depends on a number of factors, including individual differences. Therefore, such a calculation can only return an approximation. RGB::fromWaveLength uses the model published by Dan Bruton for the conversion.

For wavelengths outside the visible spectrum (which ranges from 380 *nm* to 780 *nm*), RGB::fromWaveLength returns black.

### **Examples**

### **Example 1**

White light, when sent through a prism, is split into the commonly known spectrum, because the prism refracts different wavelengths differently. This spectrum can easily be reproduced by  $RGB::fromWaveLength:$ 

```
plot(plot::Raster([[RGB::fromWaveLength(i) $ i=380..780]]),
  Scaling = Unconstrained, Height = 20)
```
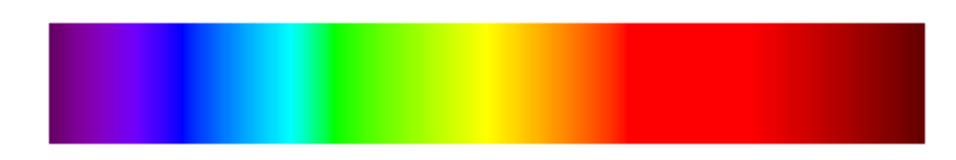

### **Example 2**

Bruton's conversion model looks like this:

```
plotfunc2d(
  plot::Raster([[RGB::fromWaveLength(i) $ i = 380..780]],x = 380...780, y = -0.2...0,
  (x \rightarrow RGB::fromWaveLength(x)[i]) $ i = 1..3,
  x = 380...780, Colors = [RGB::Red, RGB::Green, RGB::Blue],
  LegendVisible = FALSE, XTicksNumber = Low,
   Scaling = Unconstrained,
   Axes = Automatic)
```
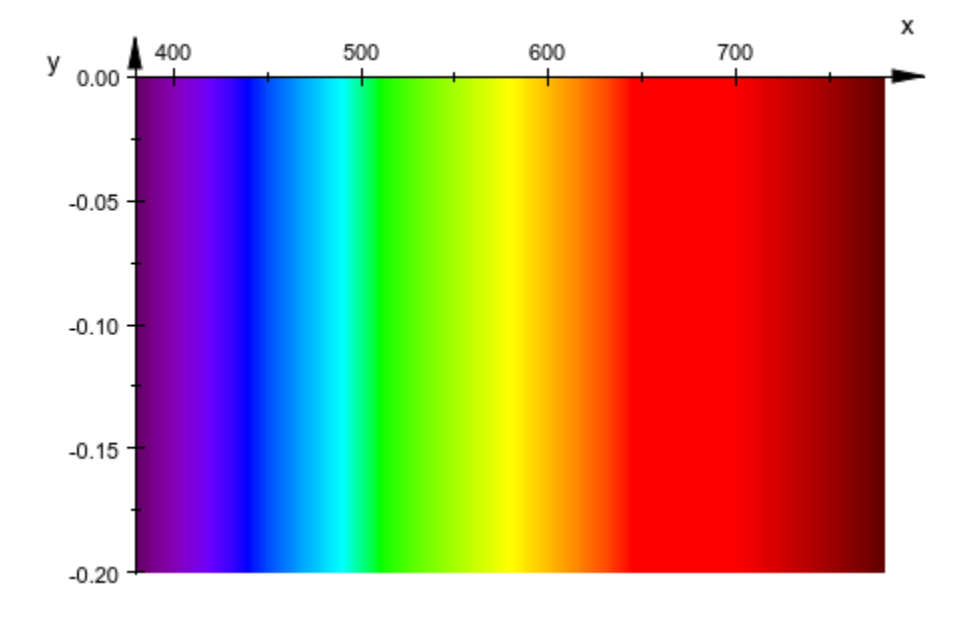

#### **λ**

The wavelength: a real-valued constant (interpreted as nanometers) or a [length unit on](#page-2204-0) [page 1-2195](#page-2204-0)

#### **γ**

The "gamma correcture" for the display, defaults to 0.8

### **Return Values**

RGB color: a list of three floating-point values

### **See Also**

#### **MuPAD Functions**

[RGB](#page-4263-0) | [RGB::fromHSV](#page-4277-0)

# **RGB::random**

Pick a color uniformly at random in RGB color space

# **Syntax**

RGB::random()

### **Description**

RGB:: random() returns a random color. The colors returned are distributed independently and uniformly in the RGB color space.

### **Examples**

### **Example 1**

RGB:: random can be used to produce high-frequency noise:

```
plot(plot::Raster([[RGB::random() $ x = 0..42] $ y = 0..42]))
```
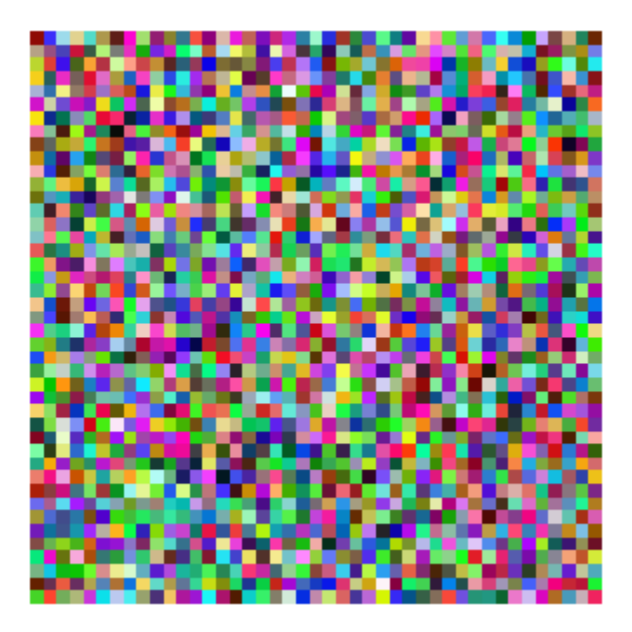

### **Example 2**

It is possible to use  $\texttt{RGB:}:\texttt{random}$  directly as a color function, but the result may be unexpected:

```
plot(plot::Waterman(5, FillColorFunction = RGB::random))
```
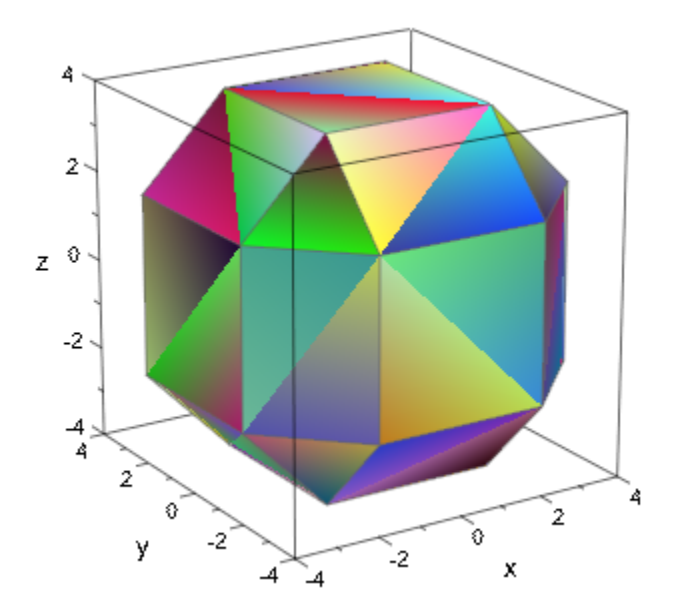

The reason is that the color function will be called repeatedly if the same point is met again. It is a better idea to create a bunch of random colors and then use the parameters passed into the color functions to get some consistency into the choice of colors:

```
colors := [RGB::random() $ i = 1..42]:plot(plot::Waterman(5, FillColorFunction=((x,y,z,i) -> colors[i])))
```
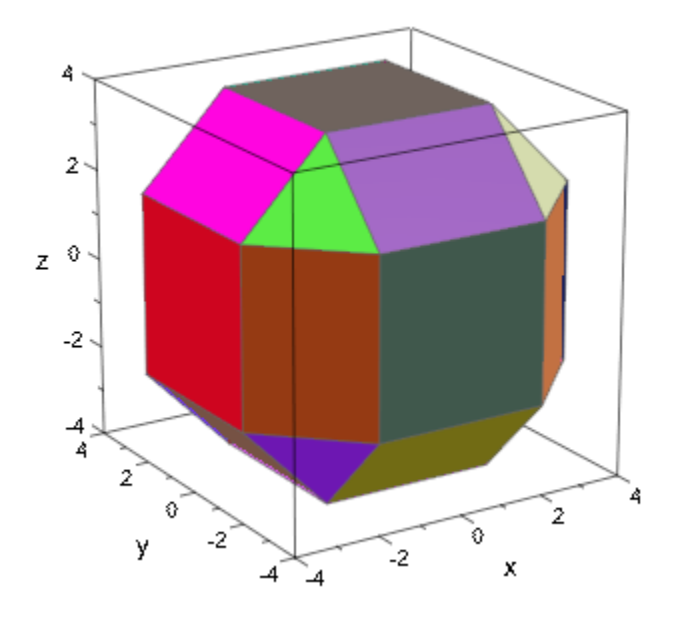

### **Return Values**

RGB color: A list of three floating-point values.

### **See Also**

**MuPAD Functions** [RGB](#page-4263-0) | [frandom](#page-815-0)

# <span id="page-4275-0"></span>**RGB::toHSV**

Convert RGB colors to HSV

### **Syntax**

RGB::toHSV([r, g, b, <a>])

### **Description**

RGB::toHSV(RGBcolor) returns RGBcolor expressed in HSV values, with hue in the range  $0.360$  (in degrees) and saturation and value in the range  $0.1$ .

### **Examples**

### **Example 1**

Apart from the RGB model, there are various other popular color formats used in computer graphics. One is the HSV model (Hue, Saturation, Value). The RGB library provides the routines [RGB::fromHSV](#page-4277-0) and and RGB::toHSV to convert HSV colors to RGB colors and vice versa:

hsv := RGB::toHSV(RGB::Orange)  $[24.0, 1.0, 1.0]$ RGB::fromHSV(hsv) = RGB::Orange  $[1.0, 0.4, 0.0] = [1.0, 0.4, 0.0]$ 

**r, g, b**

The red, green, and blue contributions of an RGB color: numerical values between 0 and 1.

**a**

The translucency (alpha) value: a numerical value between 0 and 1.

### **Return Values**

A list with three or four floating-point values, depending on whether a is given in the input.

### **See Also**

**MuPAD Functions** [RGB::fromHSV](#page-4277-0)

# <span id="page-4277-0"></span>**RGB::fromHSV**

Convert HSV colors to RGB

# **Syntax**

RGB::fromHSV([h, s, v, <a>])

### **Description**

RGB::fromHSV(HSVcolor) converts color coordinates in HSV to the corresponding RGB color.

RGB::fromHSV(HSVcolor) is the inverse of RGB::toHSV.

### **Examples**

### **Example 1**

With the RGB:: fromHSV utility, all colors in a MuPAD graphics can be specified easily as HSV colors. For example, the color "violet" is given by the HSV values [290, 0.4, 0.6], whereas "dark green" is given by the HSV specification [120, 1, 0.4]. Hence, a semi-transparent violet sphere intersected by an opaque dark green plain may be specified as follows:

```
plot(plot::Sphere(1, [0, 0, 0], 
                  Color = RGB::from HSV([290, 0.4, 0.6]).[0.5]),plot::Surface([x, y, 0.5], x = -1 ... 1, y = -1 ... 1,Mesh = [2, 2],Color = RGB::from HSV([120, 1, 0.4]))):
```
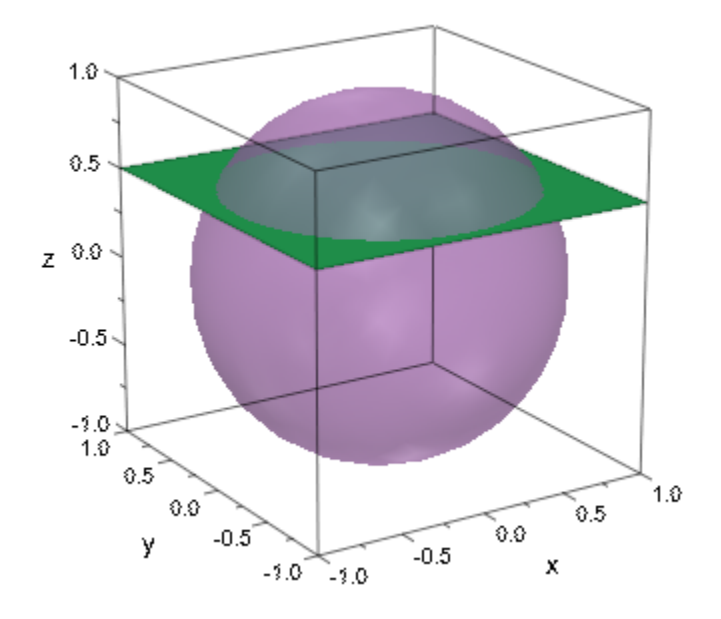

#### **Example 2**

There are numerous ways of displaying complex-valued functions of a complex argument. For example, see [plot::Conformal](#page-4459-0). One of these is to use a color scheme that interprets the complex plane as a section through HSV color space at a fixed value, for example, 1. To plot this scheme in MuPAD, use  $plot::Density$  providing the following color function:

f\_color :=  $(x, y, fz, a)$  -> RGB::fromHSV([180/float(PI)\*arg(fz), abs(fz), 1]):

The identity function is thus shown as follows:

 $plot(plot::Density((x, y) \rightarrow x + I^{*}y, x = -1..1, y = -1..1,$  $XMesh = 50$ ,  $YMesh = 50$ , FillColorFunction = f\_color))

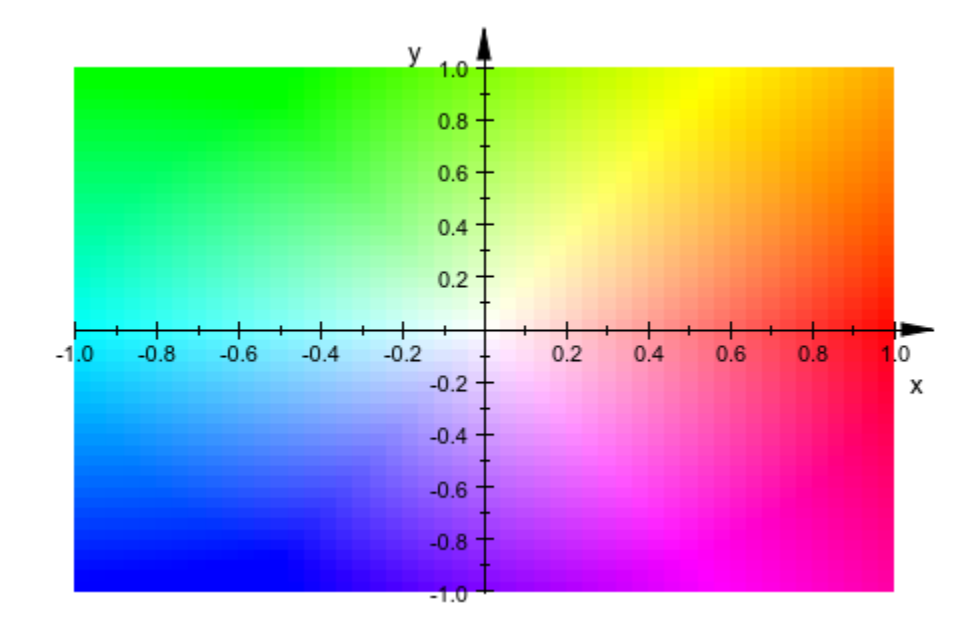

 $z \rightarrow z^2$  doubles the argument of a complex function, resulting in the following picture:

 $plot(plot::Density((x, y) -> (x + I<sup>*</sup>y))<sup>2</sup>, x = -1..1, y = -1..1,$  $XMesh = 50$ ,  $YMesh = 50$ , FillColorFunction = f\_color))

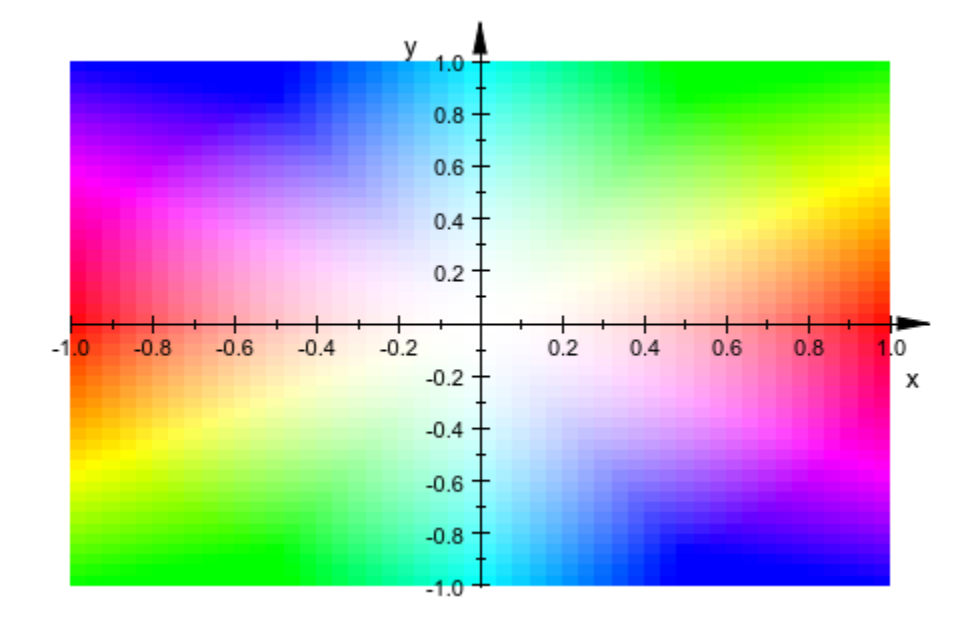

To plot the complex sine function, choose a larger rectangle because the sine is too similar to the identity in small neighborhoods of the origin to be of interest:

```
plot(plot::Density((x, y) -> sin(x + I<sup>*</sup>y), x = -2..2, y = -2..2,XMesh = 50, YMesh = 50,
 FillColorFunction = f_color))
```
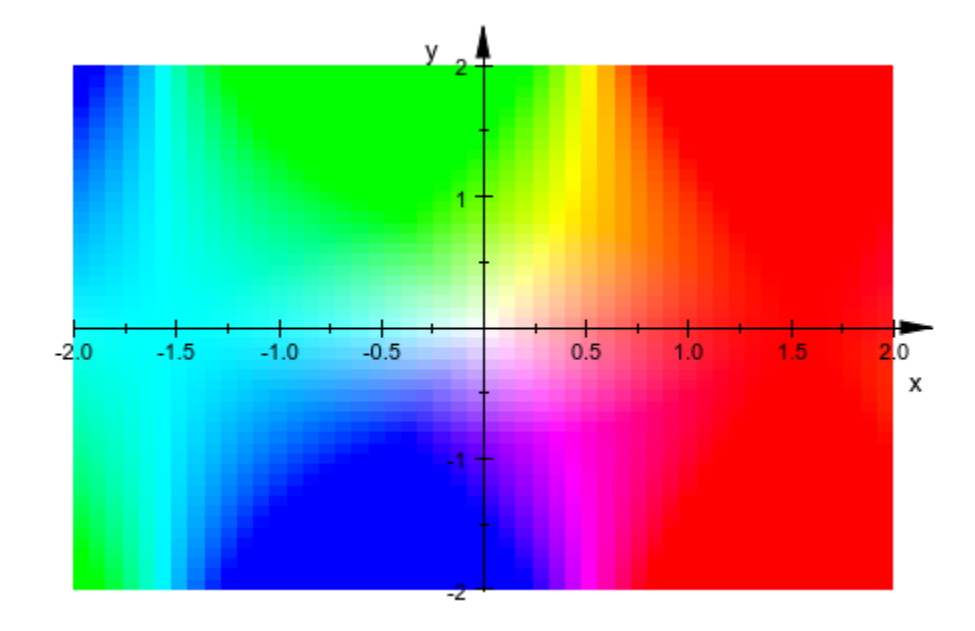

 $z \rightarrow z^{4/3}$  is clearly discontinuous along the negative real axis:

 $plot(plot::Density((x, y) -> (x + I<sup>*</sup>y)^(4/3),$  $x = -1.1, y = -1.1,$  $XMesh = 50$ ,  $YMesh = 50$ , FillColorFunction = f color))

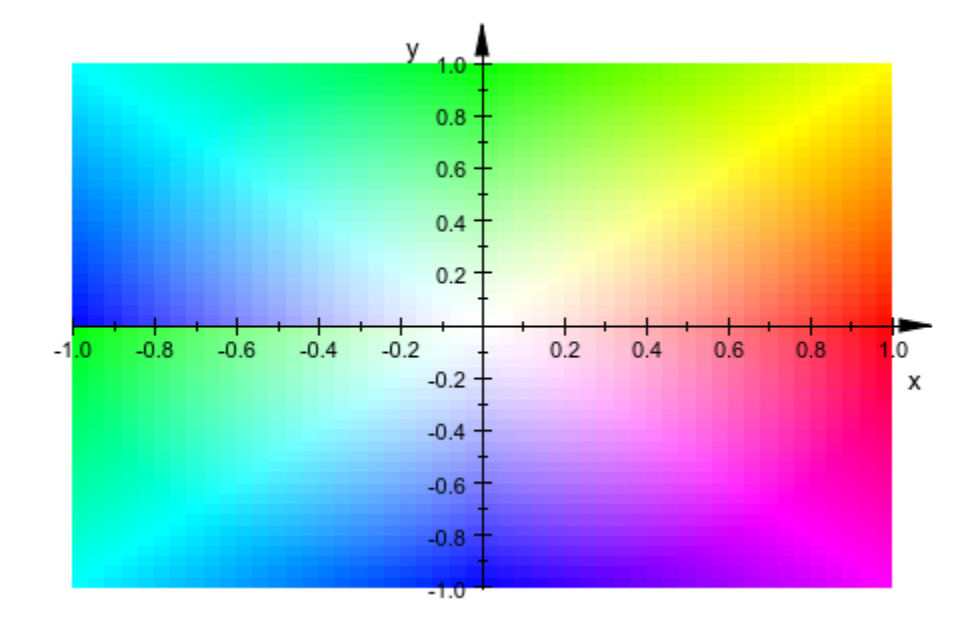

**a**

The translucency (alpha) value: a numerical value between 0 and 1.

**h**

The "hue" in an HSV specification: a numerical value between 0 and 360

**s**

The "saturation" in an HSV specification: a numerical value between 0 and 1

**v**

The "value" in an HSV specification: a numerical value between 0 and 1

### **Return Values**

A list with three or four floating-point values, depending on whether a is given in the input.

### **See Also**

**MuPAD Functions** [RGB::toHSV](#page-4275-0)
# **plot::easy**

Easy plotting

# **Syntax**

```
plot::easy(<arg, …>, options)
```
# **Description**

plot::easy( arg , <options>, …) transforms data and expressions into graphical objects.

plot::easy accepts graphical objects and graphical attributes as input and returns them unchanged.

plot::easy supports the options listed above. Additionally, it accepts arbitrary data and expressions and tries to transform them into valid graphical objects.

<code>plot::easy</code> supports the option <code>Colors=[c $_1$ ,...c $_2$ ]</code> for automatically coloring newly generated graphical objects. The given list is used instead of the internally defined default color list.

plot::easy accepts the options Mesh and Submesh and uses them for each newly generated graphical object.

The function [plot](#page-1561-0) calls plot: : easy for preprocessing its input before plotting.

plot::easy tries to handle standard situations intuitively in order to make plotting as easy as possible. However, it supports only a small subset of the graphical objects, attributes and expressions available in MuPAD and thus does not claim to be complete.

Users that want to plot other objects or control specific details of their graphics explicitly, still have to create their graphical objects manually, e.g. using [plot::Function2d](#page-4550-0) and [plot::Point2d](#page-4840-0), and to use graphical attributes like LineStyle =Dashed directly.

plot::easy sets a new color for each object that it creates, if no color is predefined in the given context.

plot::easy accepts sets {...} as group definition and transforms them into graphical objects of type plot::Group2d(...) or plot::Group3d(...), respectively. All elements of a group share the same color, if colors were not specified explicitly for single objects.Note that, regular graphical objects usually have a predefined color.

plot::easy accepts a nested set {{...}} as scene definition and transforms it into the graphical object plot::Scene2d(...) or plot::Scene3d(...), respectively.

Creating a graphical object may require the specification of value ranges for variables. If they are not specified explicitly then plot::easy tries use ranges specified for other variables and/or uses the default value range -5..5.

# **Examples**

# **Example 1**

plot::easy tries to transform all given data and expressions into valid graphical objects and attributes:

```
plot::easy(sin(x), [PI/2, 1])plot::Function2d(sin(x), x = -5.5),
         plot::Point2d \left(\frac{\pi}{2}, 1, \text{ PointColor} = \text{RGB::Red}, \text{LegendText} = \text{``[PI/2, 1]''}\right)
```
Since the function [plot](#page-1561-0) calls the function plot: : easy for preprocessing its input data, scenes like above can directly be [plot](#page-1561-0)ted using  $plot:$ 

plot(sin(x),  $[PI/2, 1]$ ,  $#x = PI/2$ ,  $#y = 1$ )

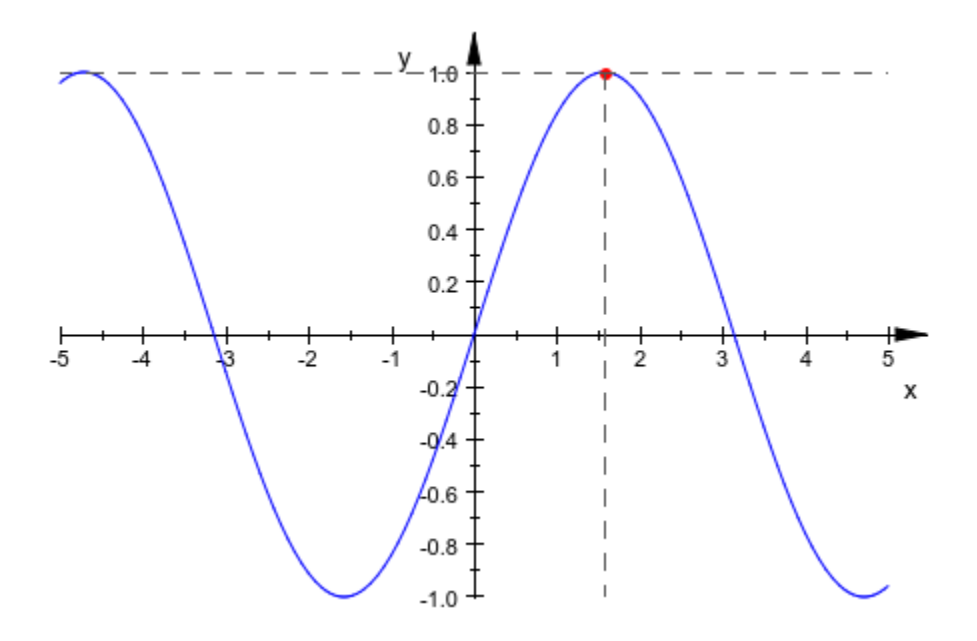

Now, it is only a small step to animate this scene:

plot(sin(x),  $\{[x,sin(x)],$  #Points}, #x = x, #y = sin(x))

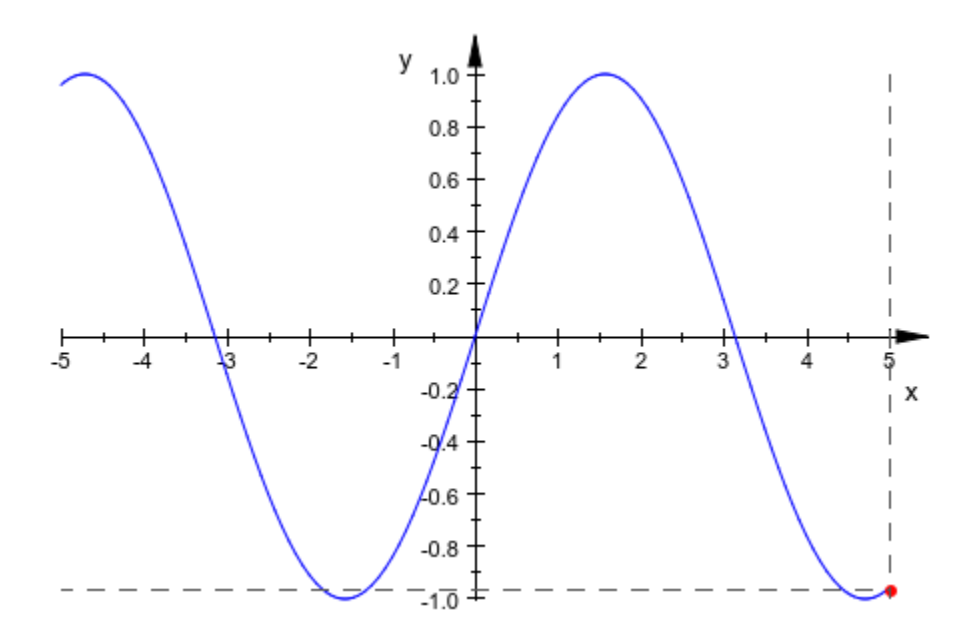

Note: Graphical objects and attributes, as well as data that  $plot$ : easy cannot transform, are returned unchanged:

```
plot::easy(x, plot::Point2d(1,1), LineStyle=Dashed, "UnknownObject")
```
plot::Function2d(x,  $x = -5..5$ ), plot::Point2d(1, 1), LineStyle = Dashed, "UnknownObject"

This is why [plot](#page-1561-0) returns the following error message when it is executed with the above arguments:

```
plot(x, plot::Point2d(1,1), LineStyle=Dashed, "UnknownObject");
```
Error: Invalid arguments '"UnknownObject"'. [plot::Canvas::new]

#### **Example 2**

Points can be entered as lists with two or three values. Alternatively, a corresponding column vector in combination with the option #Points (alias #P, see ["Example 18" on](#page-4317-0) [page 24-62](#page-4317-0) (Symbolic Math Toolbox)) can be used.

Note that for plotting animated points the option #Points is required. Otherwise a curve (when entered a list) or an arrow (when entered a vector) is plotted:

```
plot([0,1], [s,s^2], \{[s,s^2], #Points\}, s = -2.. 2,matrix([t,t^2]), {matrix([t,t^2]}, #Points], t = 2...-2)
                            y_43
                              2
                              1
                                       0.5-2.0-1.5-1.0-0.50.01.01.52.0х
```
See also: [plot::Point2d](#page-4840-0), [plot::Point3d](#page-4848-0).

#### **Example 3**

Arrows can be specified as column vectors with two or three elements. Alternatively, a list in combination with the option #Arrows (alias #A, see ["Example 13" on page 24-57](#page-4312-0) (Symbolic Math Toolbox)) can be used:

```
plot(matrix([0,1]), matrix([s,s^2]), s = 2...2,[t, t^2], \{[t, t^2], \#Arrows\}, t = -2..2)
```
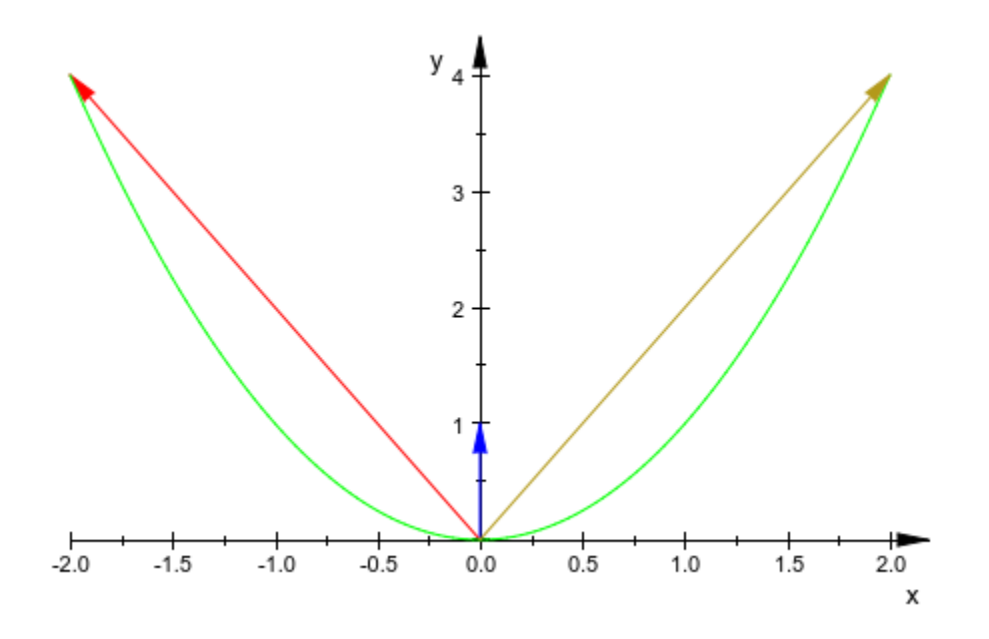

If an arrow should start at coordinates other than  $(0,0)$  or  $(0,0,0)$ , respectively, then a list of two column vectors or a corresponding list of lists in combination with the option #Arrows (alias #A, see ["Example 13" on page 24-57](#page-4312-0) (Symbolic Math Toolbox)) can be used:

 $u := matrix([3,2])$ :  $v := matrix([1, 4])$ :  $w := (1-a)*u + a* v:$ u, v, w;  $\left(\begin{matrix}3\\2\end{matrix}\right), \left(\begin{matrix}1\\4\end{matrix}\right), \left(\begin{matrix}3-2a\\2a+2\end{matrix}\right)$ 

 $plot(u, v, [u,w], a = 0.1..1, #Arrows)$ 

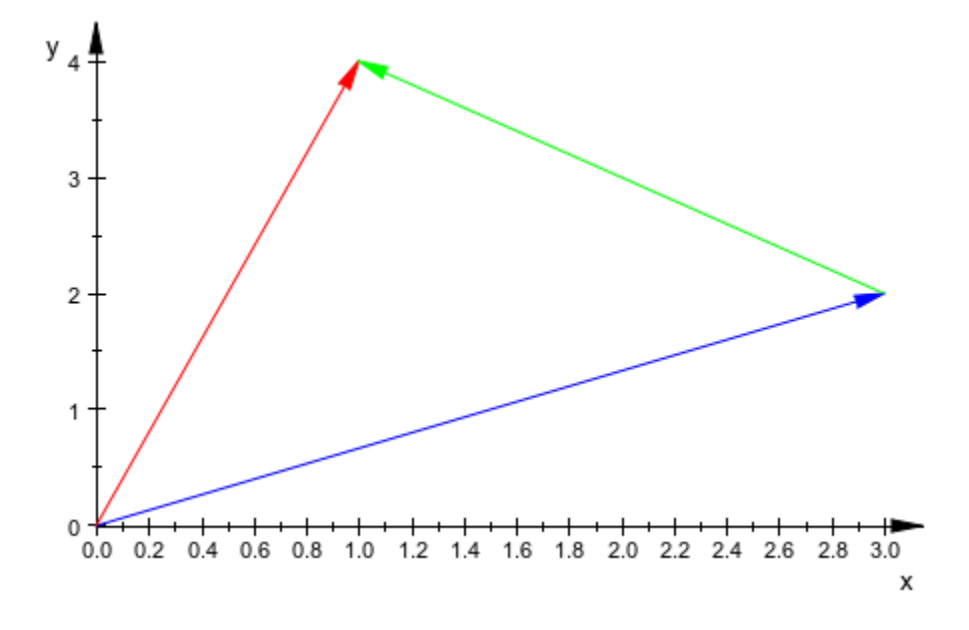

#### delete u, v, w:

See also: [plot::Arrow2d](#page-4366-0), [plot::Arrow3d](#page-4373-0).

#### **Example 4**

Polygons can be specified as lists, tables or matrices. In the following example, polygons are plotted using different input styles. The option #Origin (alias #O, see ["Example 17"](#page-4316-0) [on page 24-61](#page-4316-0) (Symbolic Math Toolbox)) ensures that the origin of the coordinate system is visible in the scene as well:

```
plot([[1,3],[2,5],[3,3],[4,8]],
     table(1=4, 2=6, 3=4, 4=9),
     [matrix([1,5]),matrix([2,7]),matrix([3,5]),matrix([4,10])],
      matrix([[1,6],[2,8],[3,6],[4,11]]),
      #Origin)
```
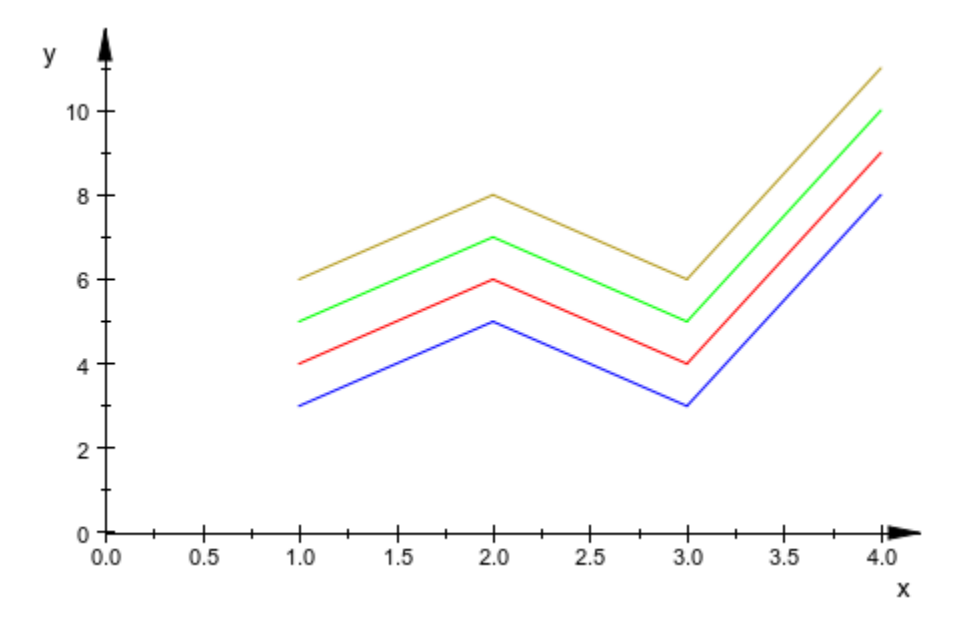

Note that polygons are displayed as points when option #Points (alias #P, see ["Example](#page-4317-0) [18" on page 24-62](#page-4317-0) (Symbolic Math Toolbox)) is used:

plot([[1,3],[2,5],[3,3],[4,8]],  $table(1 = 4, 2 = 6, 3 = 4, 4 = 9)$ , [matrix([1,5]),matrix([2,7]),matrix([3,5]),matrix([4,10])], matrix([[1,6],[2,8],[3,6],[4,11]]), #Points, #Origin)

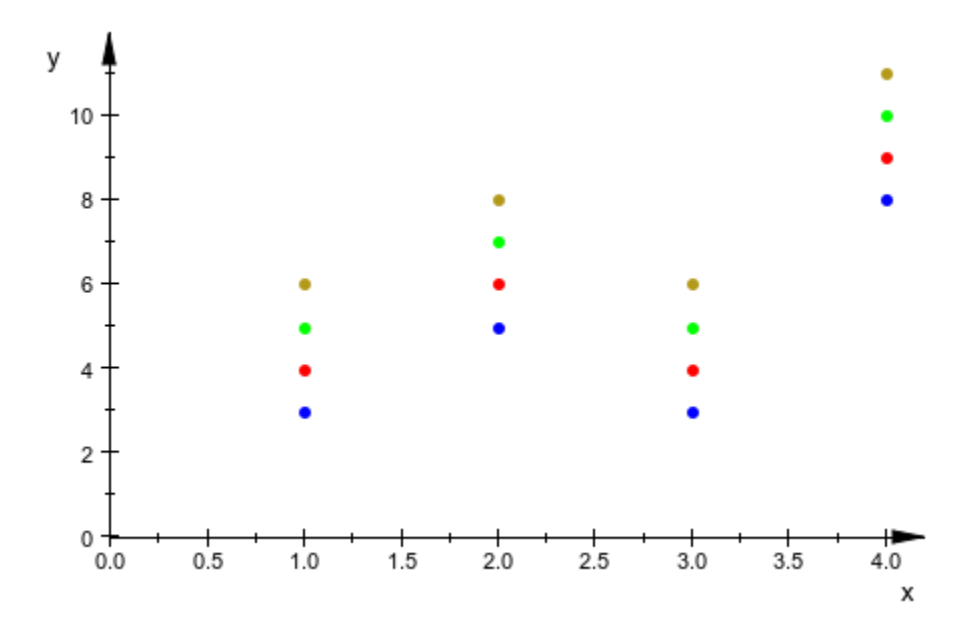

Note that the following polygons with two elements are displayed as arrows when option #Arrows (alias #A, see ["Example 13" on page 24-57](#page-4312-0) (Symbolic Math Toolbox)) is used:

```
plot([[1,4],[2,6]],
      [matrix([1,5]),matrix([2,7])],
      matrix([[1,6],[2,8]]),
      #Arrows, #Origin)
```
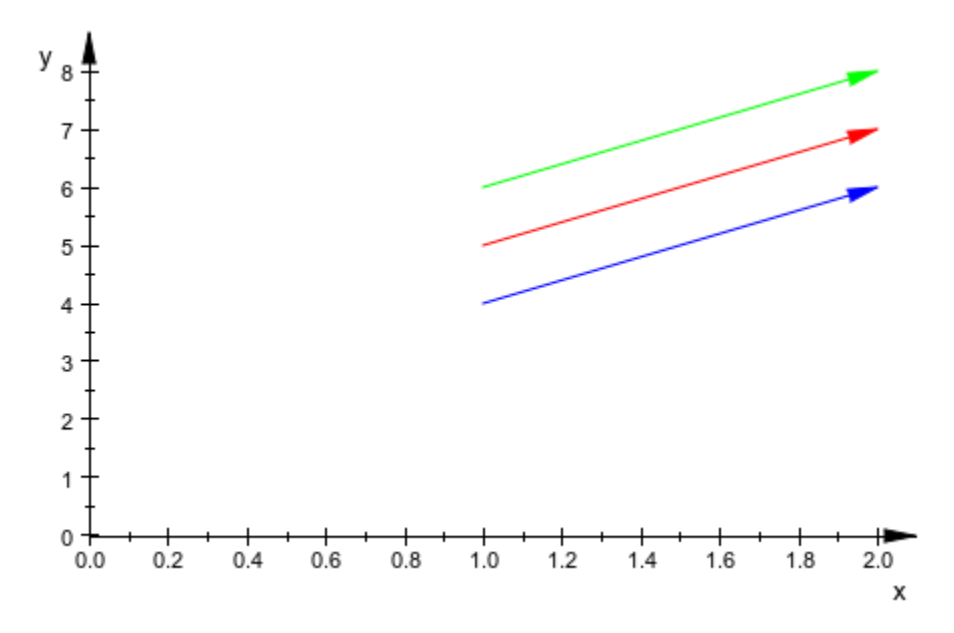

See also: [plot::Polygon2d](#page-4889-0), [plot::Polygon3d](#page-4897-0).

Point lists can be specified as lists, tables or matrices. For each point an RGBa color has to be specified. In the following example, point lists are plotted using different input styles. The option #Origin (alias #O, see ["Example 17" on page 24-61](#page-4316-0) (Symbolic Math Toolbox)) ensures that the origin of the coordinate system is visible in the scene as well:

```
plot([[1,2,RGB::Red], [2,4,[0,1,0]], [3,3,[0,0,1,0.5]]],
     [matrix([1,3,RGB::Red]), matrix([2,5,[0,1,0]]), matrix([3,4,[0,0,1,0.5]])],
      matrix([[1,4,RGB::Red], [2,6,[0,1,0]],[3,5,[0,0,1,0.5]]]),
     table(1=[5,RGB::Red], 2=[7,[0,1,0]], 3=[6,[0,0,1,0.5]]), #Origin)
```
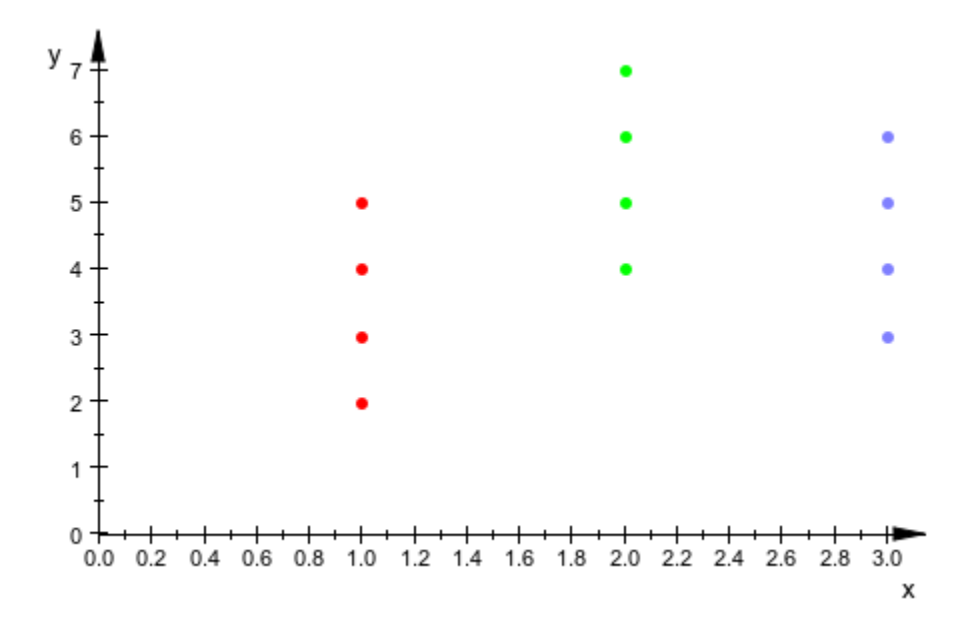

Note that the following point lists are displayed as arrows when option #Arrows (alias #A, see ["Example 13" on page 24-57](#page-4312-0) (Symbolic Math Toolbox)) is used:

```
plot([[1,2,RGB::Red], [2,4,[0,1,0]] ,[3,3,[0,0,1,0.5]]],
      [matrix([1,3,RGB::Red]), matrix([2,5,[0,1,0]]), 
                               matrix([3,4,[0,0,1,0.5]])],
      matrix([[1,4,RGB::Red], [2,6,[0,1,0]], [3,5,[0,0,1,0.5]]]),
      table(1=[5,RGB::Red], 2=[7,[0,1,0]] ,3=[6,[0,0,1,0.5]]),
      #Arrows, #Origin)
```
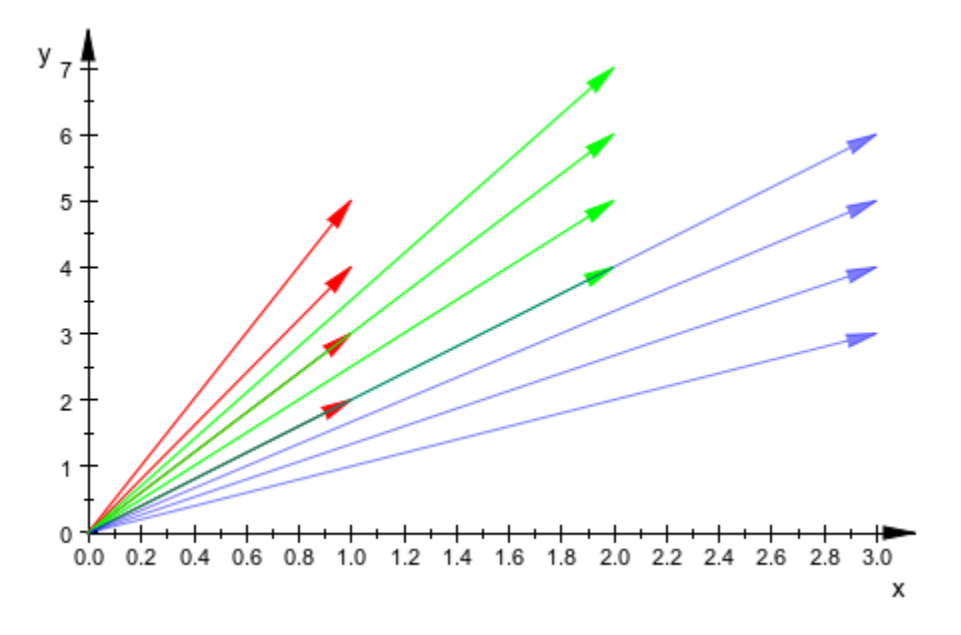

See also: [plot::PointList2d](#page-4855-0), [plot::PointList2d](#page-4855-0).

# **Example 6**

For drawing horizontal and vertical infinite lines, the short syntax  $\#x = e$  and  $\#y = e$ with e is a real expression,can be used:

plot(sin(x), [PI/2,1], #x=PI/2, #y=1, #Legend)

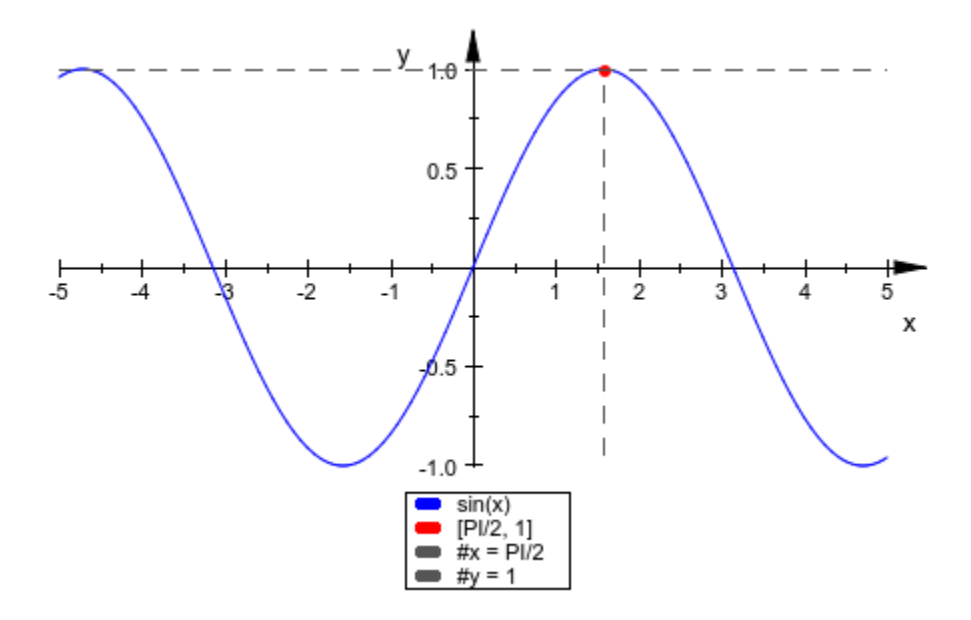

For drawing horizontal and vertical infinite planes, the short syntax# $x = e$ , # $y = e$  and  $#z = e$ , with e is a real expression, can be used.

Both, lines and planes can also be animated:

```
plot([t,0,t^2], {[t,0,t^2], #Points}, #x=t, #z=t^2, #Legend)
```
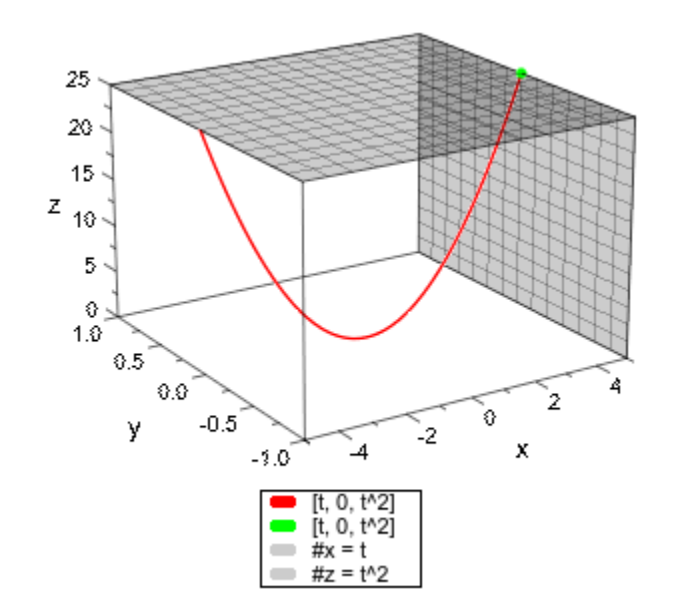

See also: [plot::Line2d](#page-4690-0), [plot::Plane](#page-4827-0).

# **Example 7**

A curve can be specified as list with two or three elements, where at least one element depends on a free variable. If option #Points (alias #P, see ["Example 18" on page 24-62](#page-4317-0) (Symbolic Math Toolbox)) is set, then instead of a curve, an animated point is plotted that moves along the curve.

```
plot([t,sin(t)], {[t,sin(t)], #Points}, t=0..2*PI)
```
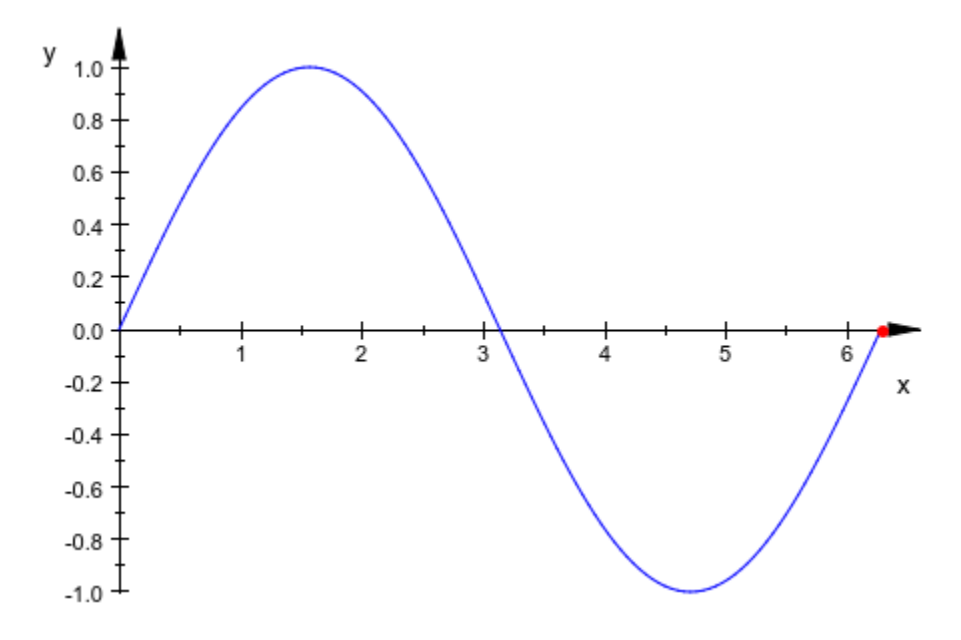

See also: [plot::Curve2d](#page-4472-0), [plot::Curve3d](#page-4486-0).

## **Example 8**

plot::easy tries to transform expressions that are no lists, sets, matrices, equations or inequalities into graphs of 2D or 3D functions. We plot some graphs of 2D functions:

 $plot(sin(x), tan(x), x)$ 

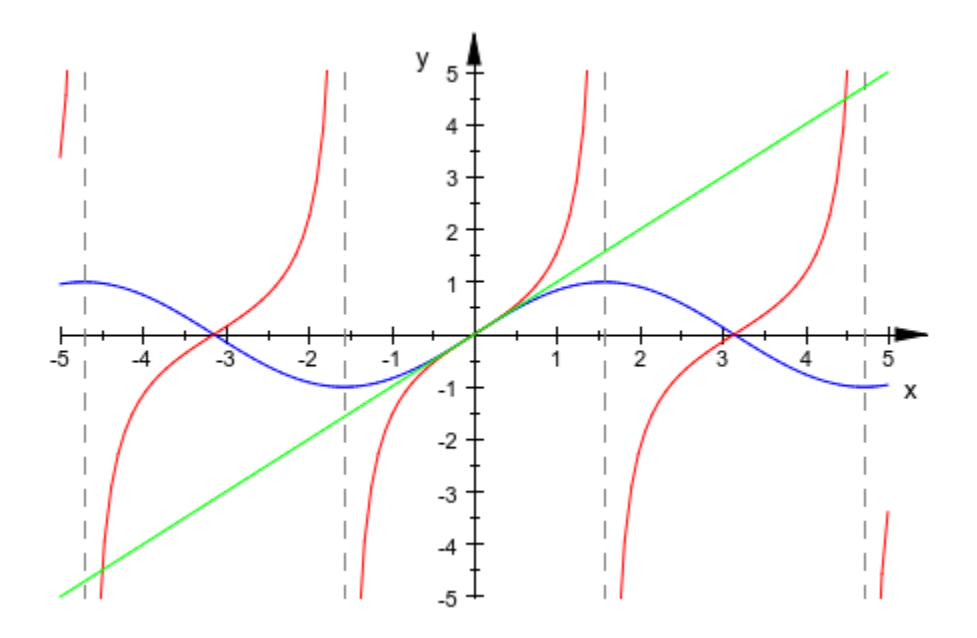

We plot a simple 3D function. Note that the option #3D (alias #3, see ["Example 12" on](#page-4309-0) [page 24-54](#page-4309-0) (Symbolic Math Toolbox)) is required in the following example for plotting a 3D function. Otherwise, an animated 2D function is created.

plot(m\*x, #3D)

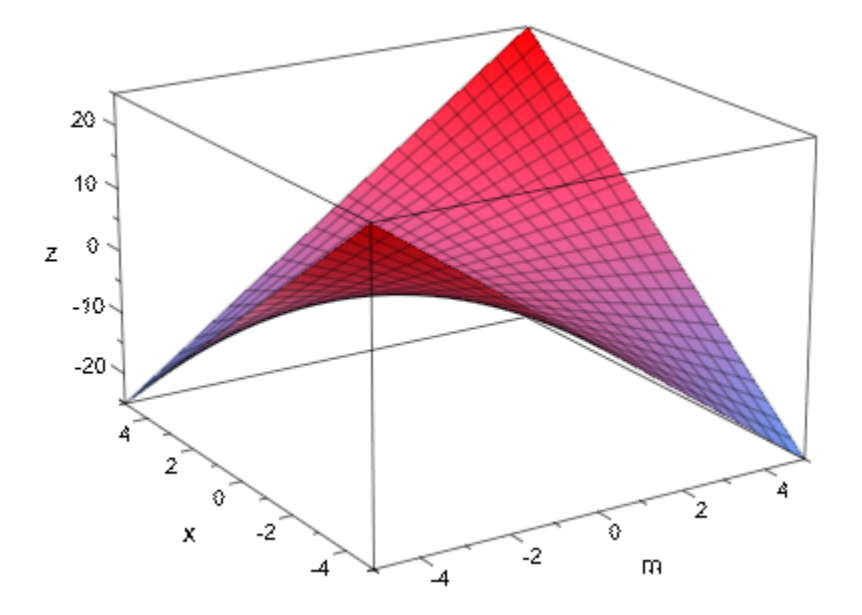

We plot a simple 2D animation: a point and the corresponding tangent of the sine function move along the sine function graph:

```
f:= x \rightarrow \sin(x):
plot(f(x), x = -PI..PI,
 {[a, f(a)], #Points}, f'(a)*(x-a) + f(a), a = -PI/2..PI/2)
```
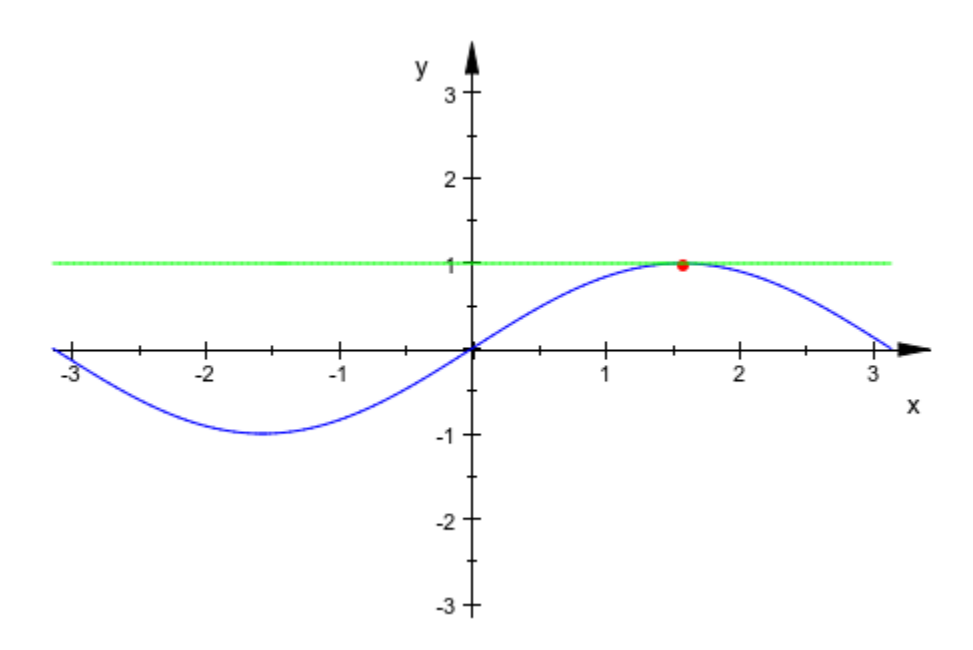

We plot a piecewise defined function:

plot(piecewise([x < 1, -x^2 + 1], [x >= 1, x + 5]), #x=1, #Legend)

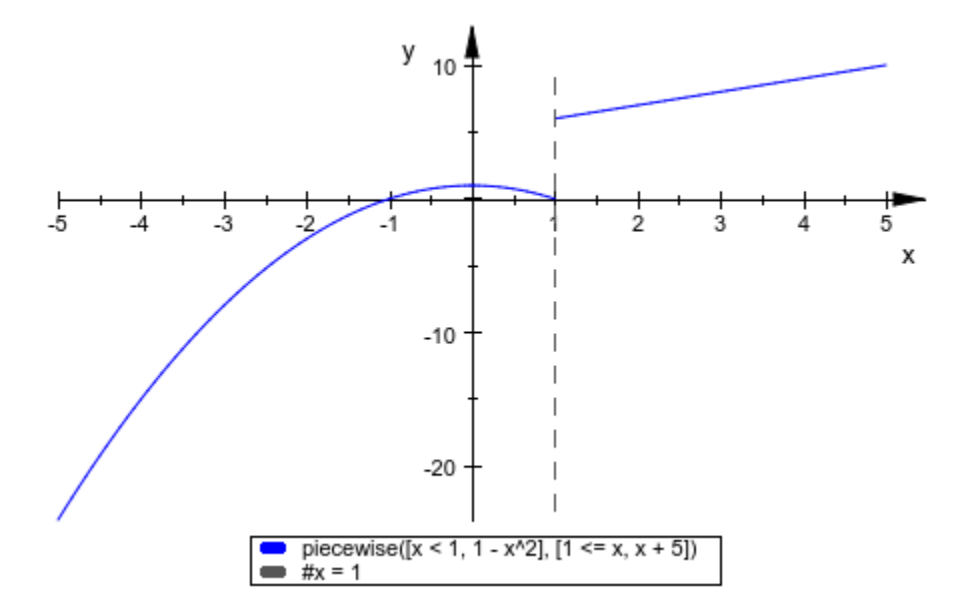

The same piecewise defined function is now written in a shorter syntax. Note the difference between defining one function with two branches (left) and defining two functions (right):

```
plot({{[[x < 1, -x^2 + 1], [x >= 1, x + 5]], #x=1}},
     {\{\} [x < 1, -x^2 + 1], [x > = 1, x + 5], \#x=1 \}, #Legend)
```
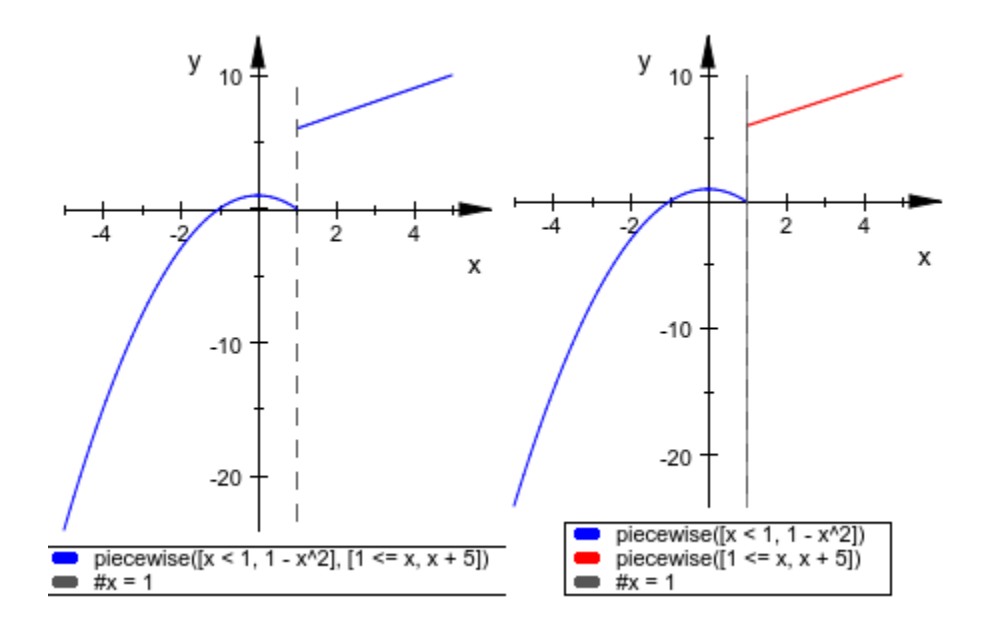

See also: [plot::Function2d](#page-4550-0), [plot::Function3d](#page-4570-0).

An implicit function can be specified as an equation:

 $plot(u^5 + x^2 = 1 - u^3)$ 

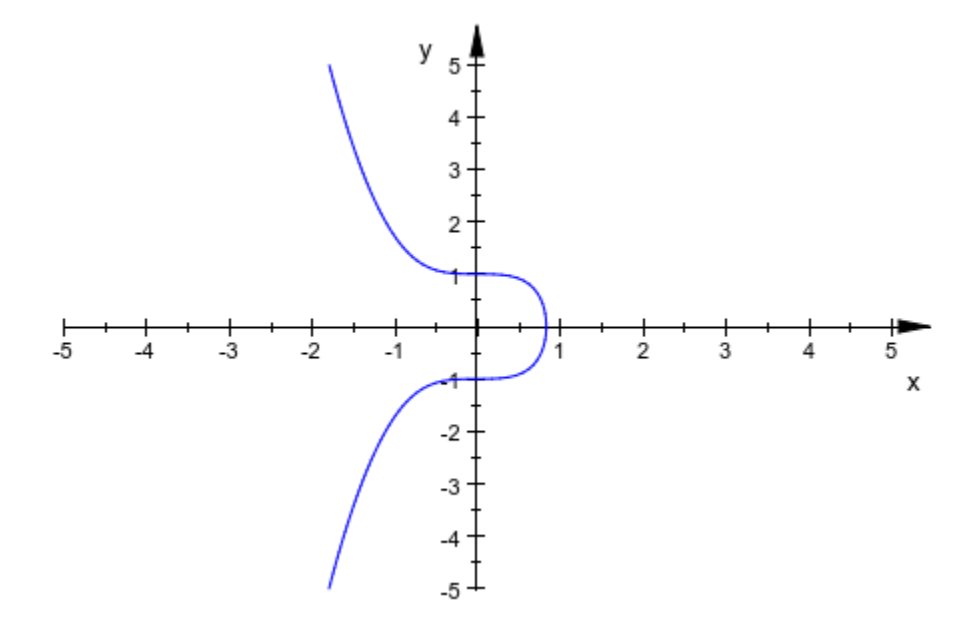

Note that the option #3D (alias #3, see ["Example 12" on page 24-54](#page-4309-0) (Symbolic Math Toolbox)) may be required to plot planes given as cartesian equations. Otherwise, an animated 2D graph might be created. This depends on the number of variable of the equation.

E1:=  $2*x + 30*y - 2*z = 5$ : E2:=  $-x + 7*y - z = 12$ : E3:=  $-4*x + 2*y + z = 0$ : plot(E1, E2, E3, #3D, #Legend)

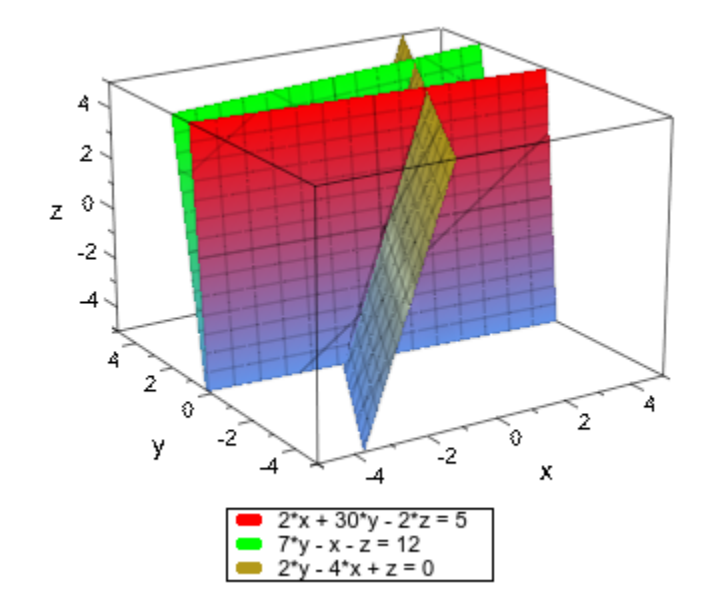

#### delete E1, E2, E3:

See also: [plot::Implicit2d](#page-4627-0), [plot::Implicit3d](#page-4638-0).

# **Example 10**

An inequality can be displayed directly:

plot(u^5+x^2 < 1-u^3)

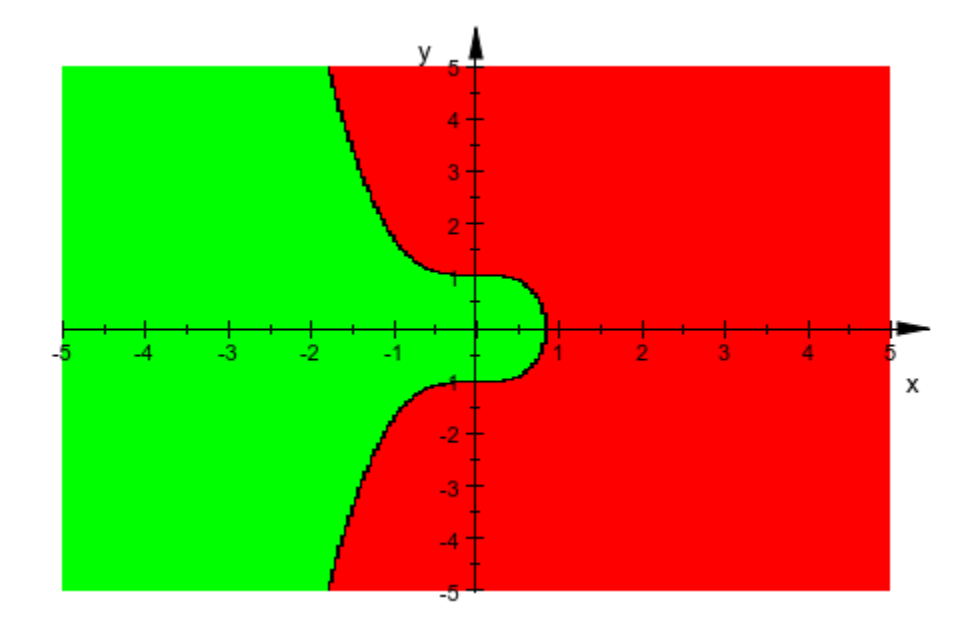

The same is true for a list of inequalities and equations:

 $plot([x < 3, x > 1, y < 4, y > -4])$ 

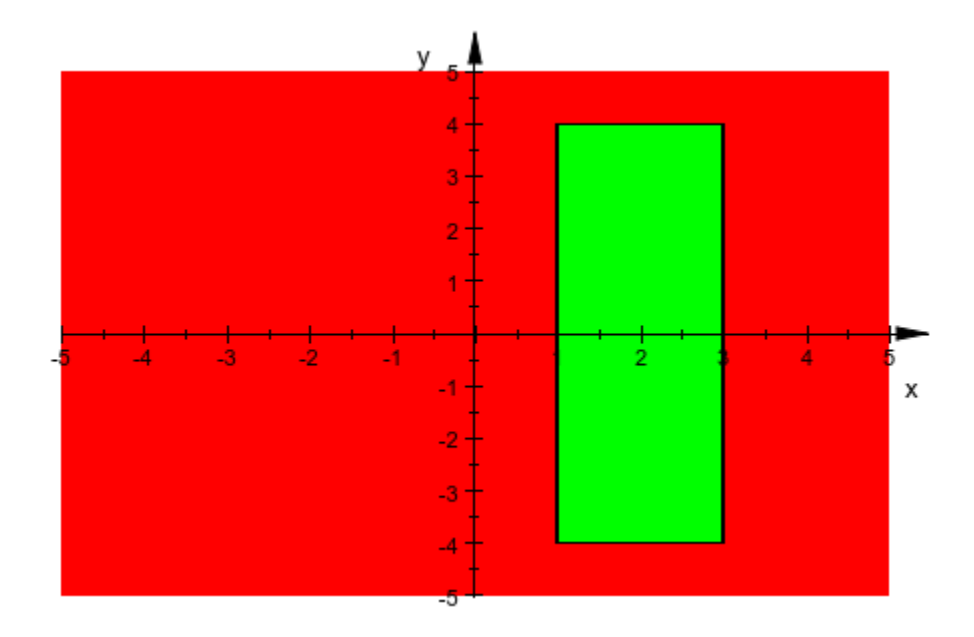

See also: [plot::Inequality](#page-4653-0).

To display a 2D text at a certain position, an equation of a coordinate tuple and a character string or a procedure can be entered:

```
plot([t, t^2],
     {[t, t^2], #Points},
    [t, t^2] = "moving text")
```
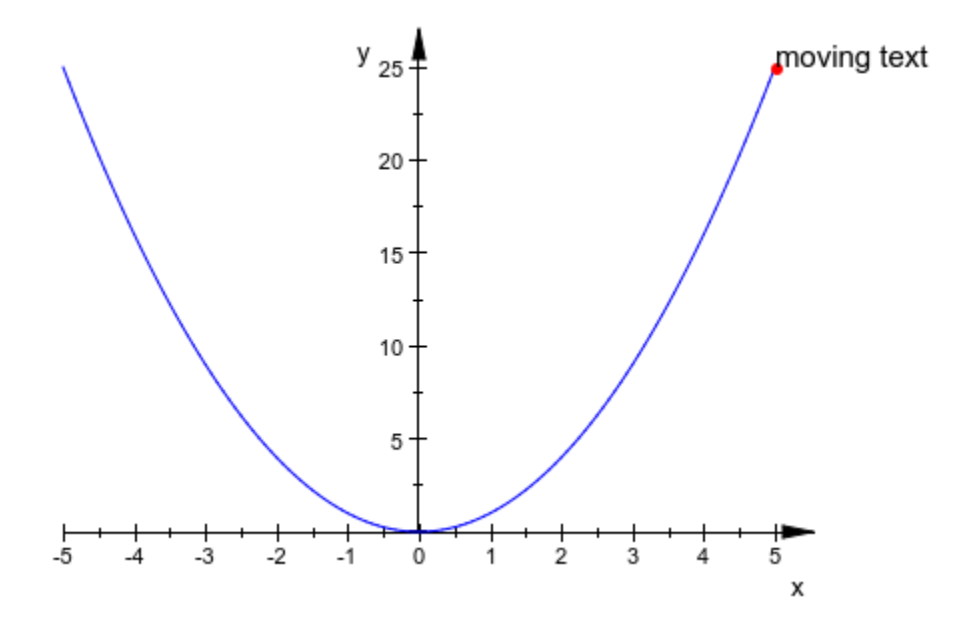

We display a 3D text. As in any other context of plot: : easy, we can use regular graphical attributes like  $TextFont$  =Center as well:

```
DIGITS := 2:plot([t, t^2, 1],
    \{[t, t^2, 1], #Points},
    [t, t^2, 1] = (t - s^2, x = 1, [t, t^2, 1.0]), TextFont=[Bold]):
delete DIGITS:
```
<span id="page-4309-0"></span>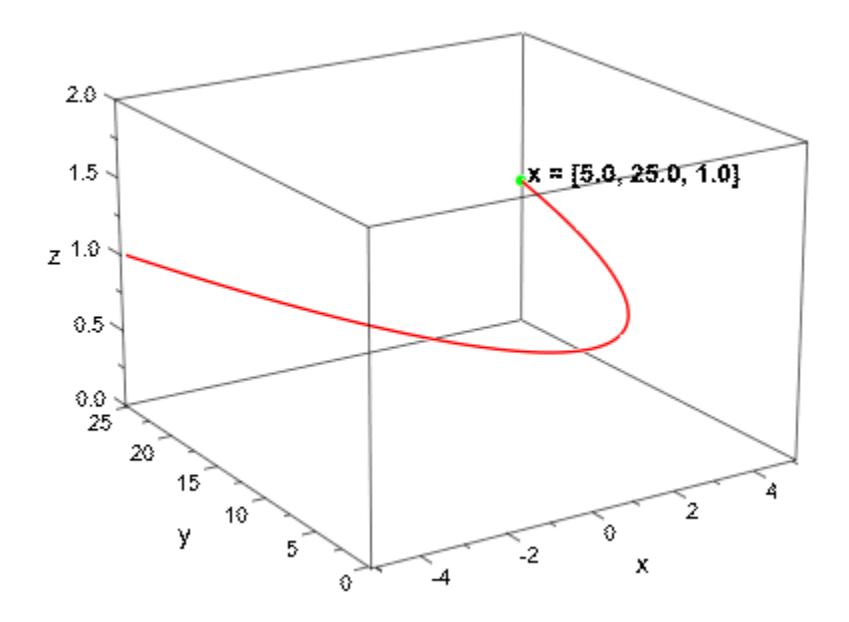

See also: [plot::Text2d](#page-5208-0), [plot::Text3d](#page-5217-0).

# **Example 12**

Usually plot::easy creates a 2D scene, unless one of the arguments is a 3D object or can only be transformed to a 3D object or the option #3D is used.

plot(sin(x), #3)

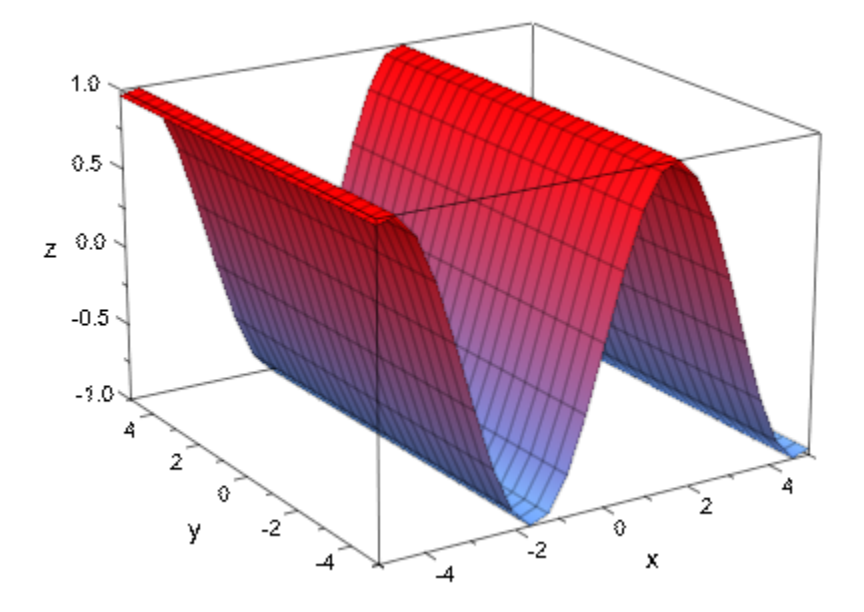

However, the option #3D is only a hint. It is ignored if the current scene can only be a 2D scene. In the following example, the 2D point determines the dimension of the scene:

```
plot([PI/2,1], sin(x), #3)
```
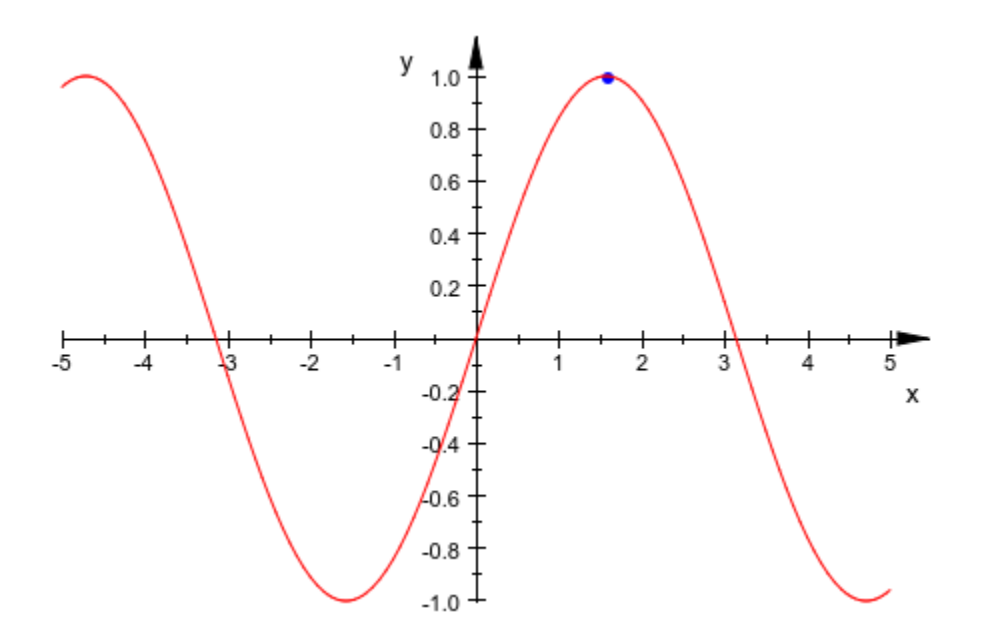

In the following example, the 3D point determines the dimension of the scene. There is no need to use option #3D in order to create a 3d scene:

plot([PI/2,1,0], sin(x))

<span id="page-4312-0"></span>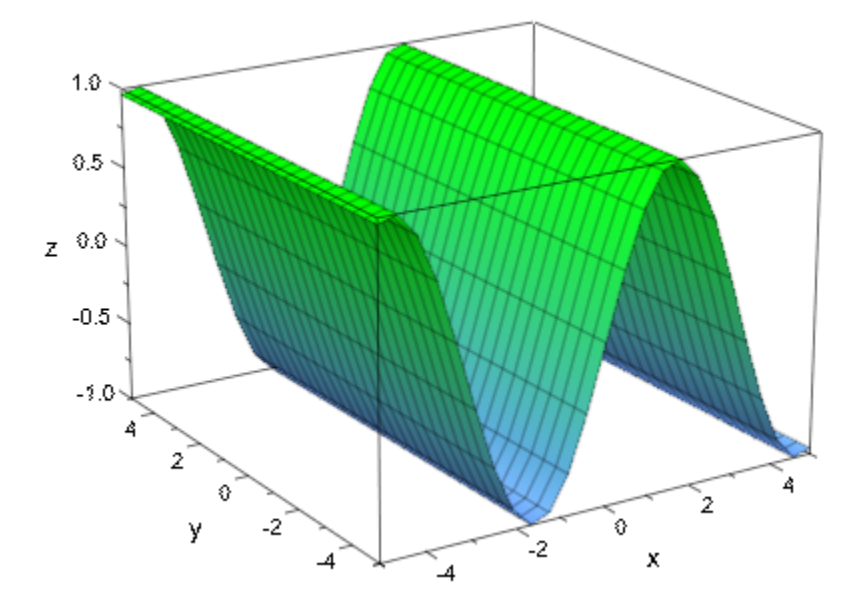

With option #Arrows, arrows instead of points or curves are created. When used within a {...}-group, it affects the elements of this group or scene only.

plot({{ [-5,25], [5,25], [x,x^2] }},  $\{\{ [ -5, 25], [5, 25], [x, x^2], #A ] \}\}\$ 

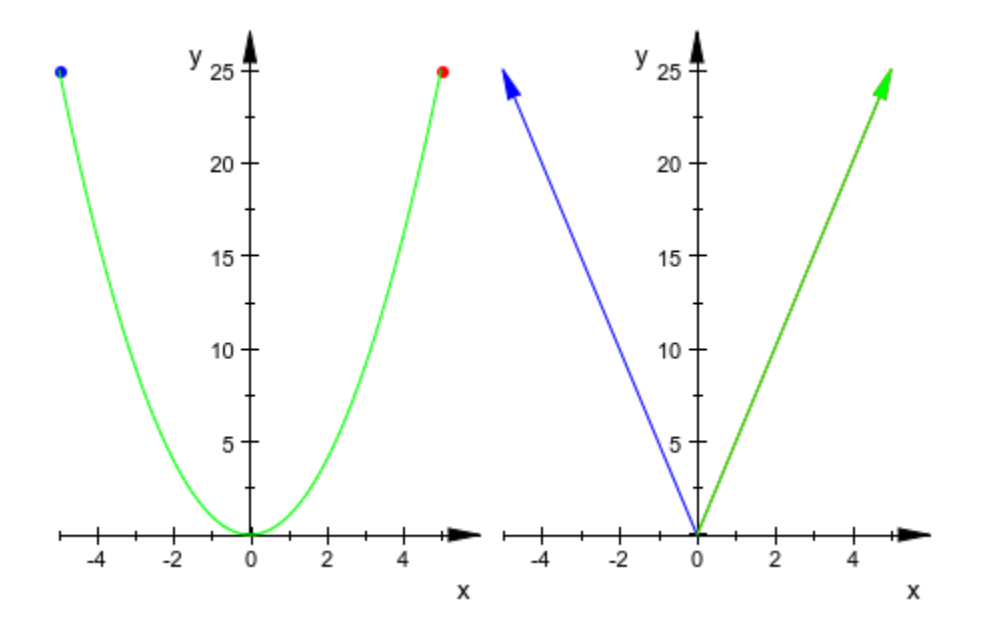

Option #Constrained creates a coordinate system with constrained scaled axes. This is a shortcut for Scaling = Constrained.

plot({{ x^2 }}, {{ x^2, #C }})

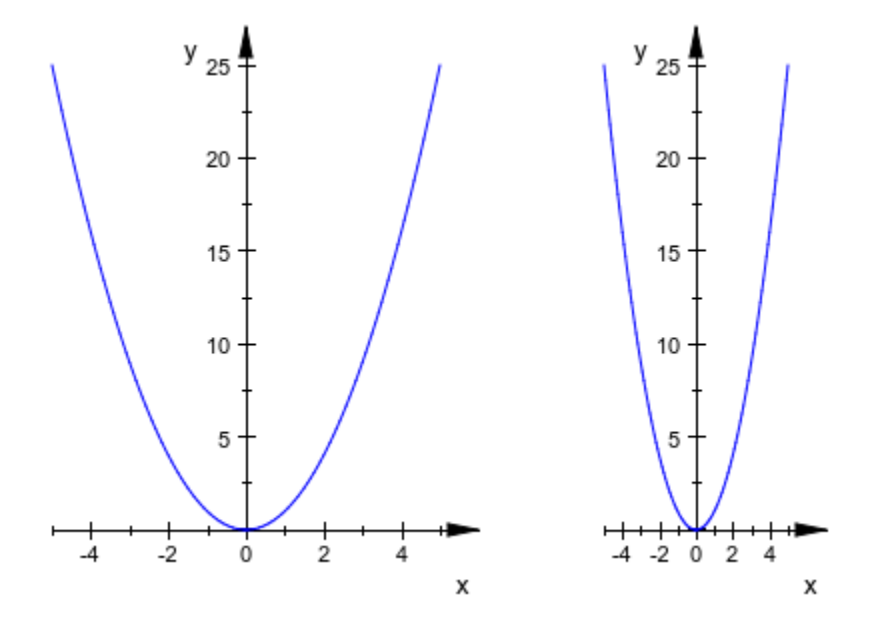

Option #Grid creates a coordinate system with grid lines. This is a shortcut for GridVisible = TRUE.

plot({{ x^2 }}, {{ x^2, #G }})

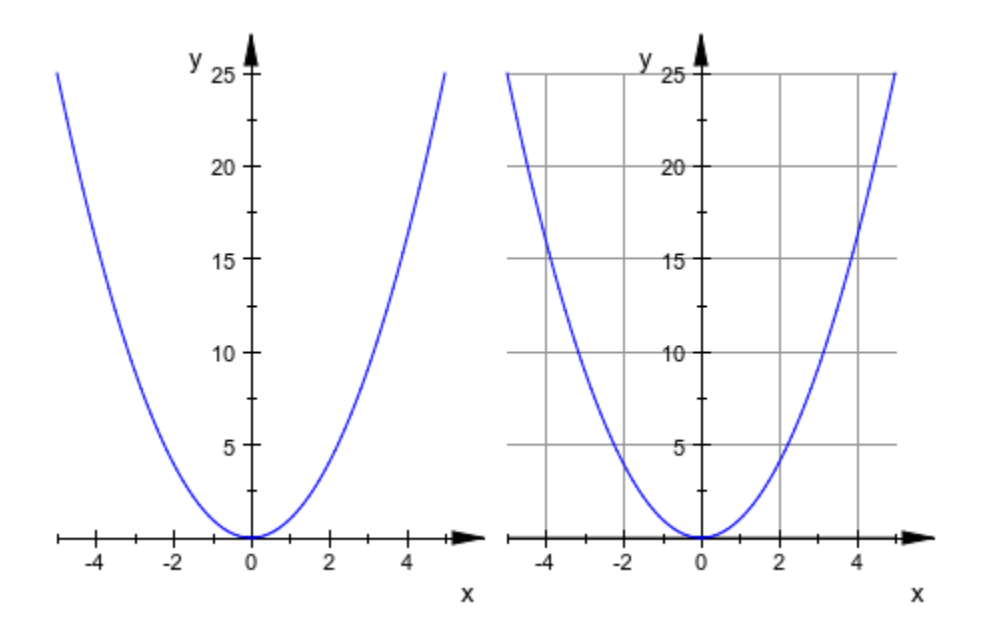

Option #Legend creates a legend. This is a shortcut for LegendVisible = TRUE in combination with LegendEntry = TRUE. Note that  $plot$ : easy explicitly sets a legend text for each graphical object it creates.

plot([0,-6], x^2-5, [t,t^2], #L)

<span id="page-4316-0"></span>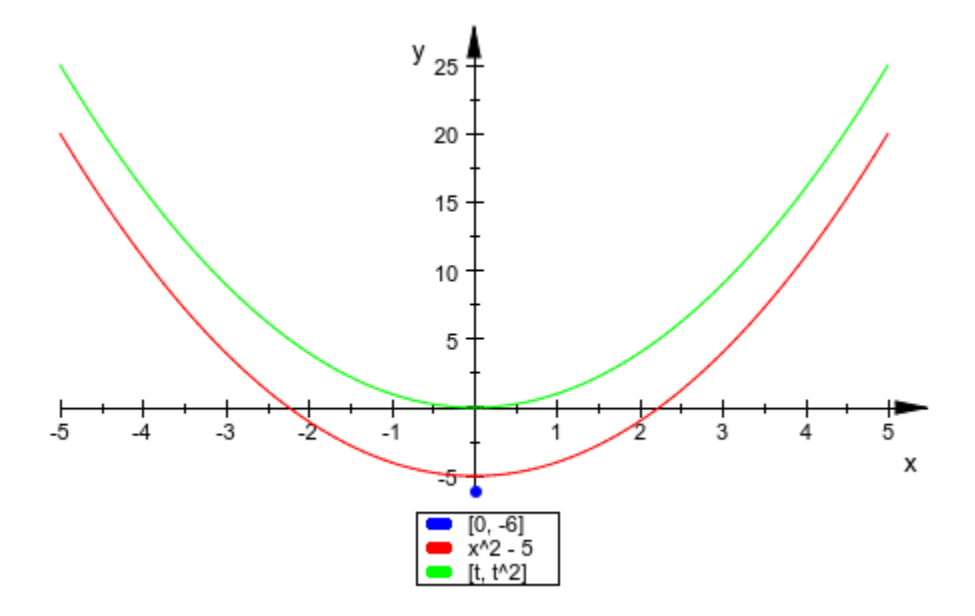

Option #Origin includes the coordinates (0,0) or (0,0,0), respectively, into the viewing box of the current scene.

```
plot({{[2,2], [3,3]}}, {{[2,2], [3,3], #O}})
```
<span id="page-4317-0"></span>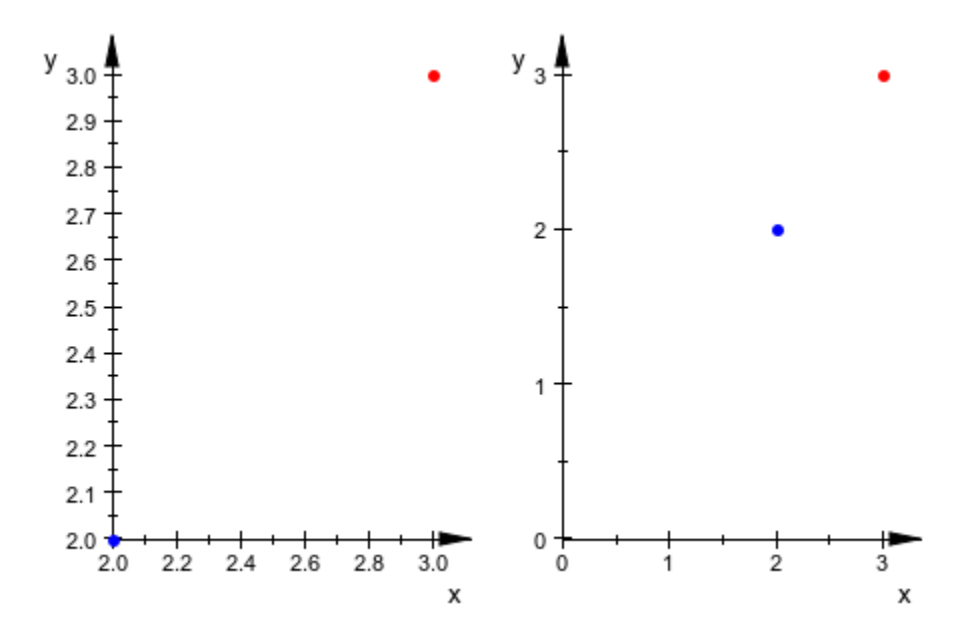

Using option #Points, points instead of arrows or curves are created. Furthermore, this option sets the attributes PointsVisible =TRUE and LinesVisible =FALSE. When used within a {...}-group, it affects the elements of this group or scene only.

```
plot({[-5,25], [x,x^2], #Gray}, {matrix([5,25]), [x,x^2], #P})
```
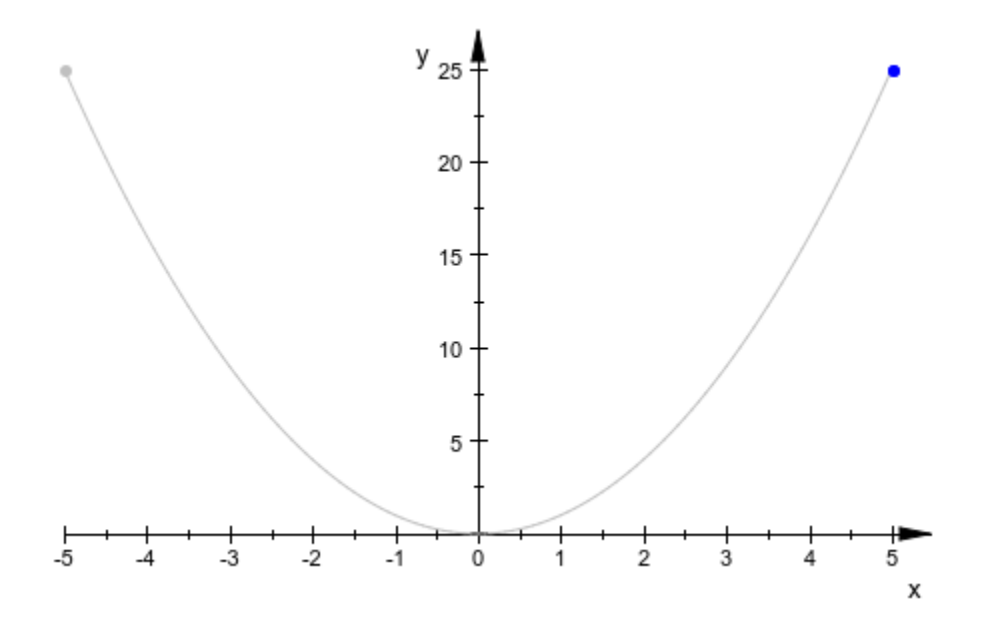

 $#X / #Y / #Z = a$ . b sets the x- / y- / z-range of the viewing box of the scene to a..b. This is a shortcut for [ViewingBoxXRange](#page-5677-0) / [ViewingBoxYRange](#page-5677-0) / ViewingBoxZRange = a..b.

```
plot(\{x^2, sin(x)\}, \{x^2, sin(x), #Y=0..4\})
```
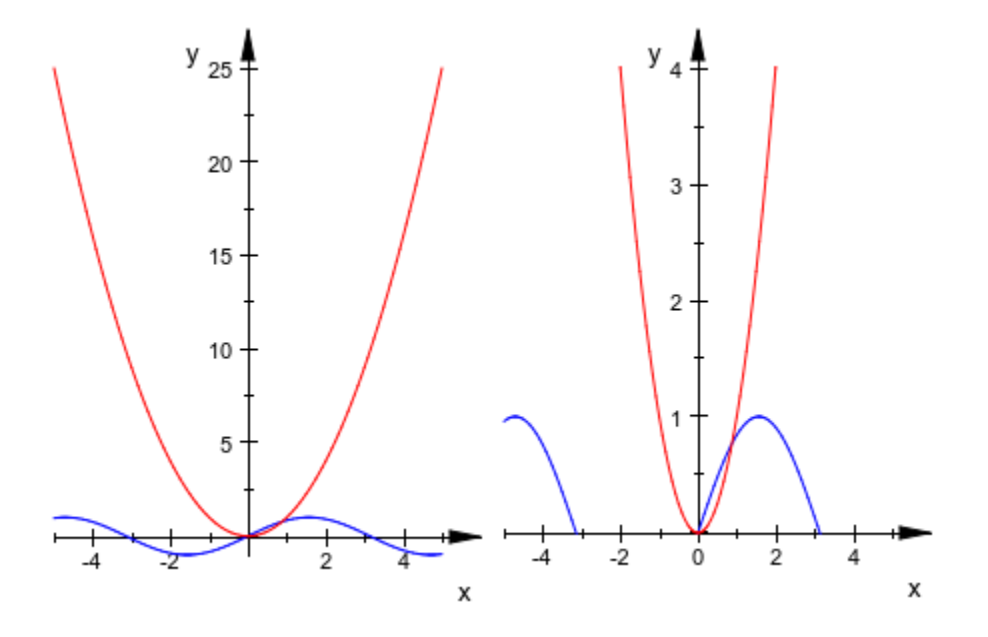

We draw a 3D scene with a restricted viewing box. Therefore, only a quater of the shere is visible:

```
plot({{plot::Sphere(1)}},
      \{ \{\text{plot}::\text{Sphere}(1), \#X=0..1, \#Y=0..1, \#Z=0..1 \} \}
```
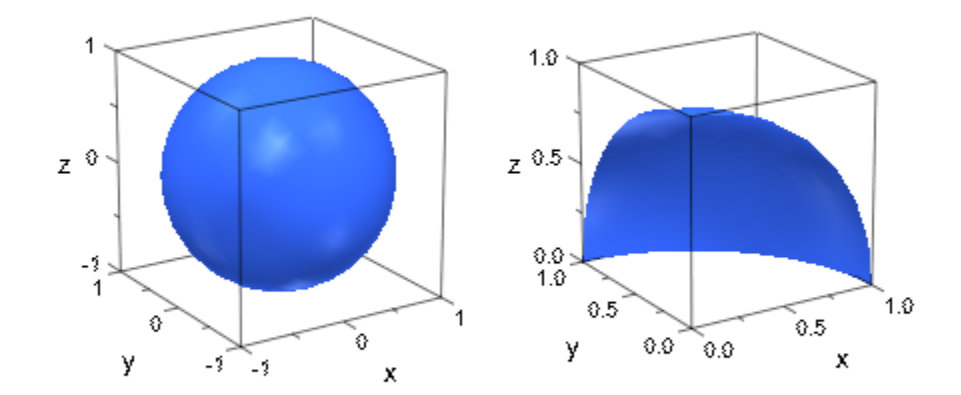

### **Parameters**

**arg**

Any object

# **Options**

#### **#3D**

Alias #3. Creates a 3D instead of a 2D scene, if possible. Usually, a 2D scene is created unless one of the arguments is a 3D object or can only be transformed into one.

#### **#Arrows**

Alias #A. Creates arrows instead of points. When used within a {...}-group, it affects the elements of this group or scene only.

#### **#Constrained**

Alias #C. Creates a coordinate system with axes having the same scaling. This is a shortcut for Scaling =Constrained.

#### **#Grid**

Alias #G. Creates a coordinate system with grid lines. This is a shortcut for GridVisible  $=$ TRUE.

#### **#Legend**

Alias #L. Creates a legend. This is a shortcut for LegendEntry =TRUE and LegendVisible =TRUE. When used within a  $\{...\}$ -group, it affects the elements of this group or scene only. Note that plot::easy explicitly sets a legend text for each graphical object it creates.

#### **#Origin**

Alias  $\#0$ . Includes the coordinates (0,0) or (0,0,0), respectively, into the viewing box of the current scene.

#### **#Points**

Alias #P. Creates points instead arrows or curves. Furthermore, it sets the attributes PointsVisible =TRUE and LinesVisible =FALSE. When used within a {...}-group, it affects the elements of this group or scene only.

#### **#XRange**

Option, specified as  $#X$ Range =  $a \dots b$ 

Alias  $\#X = a$ .. b. Sets the x-range of the viewing box of the scene to  $a \cdot b$ . This is a shortcut for ViewingBoxXRange =a..b.

#### **#YRange**

Option, specified as  $\#Y$ Range = a .. b

Alias  $\#Y = a$ .. b. Sets the y-range of the viewing box of the scene to  $a \cdot b$ . This is a shortcut for ViewingBoxYRange =a..b.

#### **#ZRange**

Option, specified as  $#Z$ Range =  $a \dots b$ 

Alias  $#Z = a$ .. b. Sets the z-range of the viewing box of the scene to  $a \cdot b$ . This is a shortcut for ViewingBoxZRange = a..b.

#### **#<Colorname>**

If RGB ::<Colorname> is a valid color name in MuPAD, #<Colorname> is transformed to: Color = RGB ::<Colorname>, LineColorType =Flat and for 3D objects additionally FillColorType =Flat. Transparent [RGB](#page-4263-0) colors can be specified as #<Colorname>.[t], with t is in 0..1. If #<Colorname> is a valid color following the html conventions then instead of RGB ::<Colorname>, the corresponding RGB or RGBa color value is inserted. When used within a {...}-group, it affects the elements of this group or scene only.

#### **#<Colorname1> .. #<Colorname2>**

If RGB ::<Colorname1> and RGB ::<Colorname2> are valid color names in MuPAD, this option is transformed to:

Color = RGB ::<Colorname1>, LineColorType =Dichromatic, LineColor2 =  $RGB : : **Colorname2>in** 2D scenes and to:$ 

Color = RGB ::<Colorname1>, FillColorType =Dichromatic, FillColor2 = RGB ::<Colorname2> in 3D scenes.

Transparent [RGB](#page-4263-0) colors can be specified as #<Colorname>.[t], with t is in 0..1. If #<Colorname1> and/or #<Colorname2> are valid colors following the html conventions then instead of RGB ::<Colorname1> and/or, RGB ::<Colorname2> the corresponding RGB or RGBa color values are inserted. When used within a {...}-group, it affects the elements of this group or scene only.

### **Return Values**

A sequence of graphical objects and graphical attributes as well as objects that could not be transformed by  $plot::easy$ .

# **Overloaded By**

arg

# **Algorithms**

Let  ${\mathsf c}_{\mathbf i}$  be real constants and  ${\mathsf f}$  and  ${\mathsf f}_{\mathbf i}$  be real functions. <code>plot::easy</code> automatically carries out the following transformations:

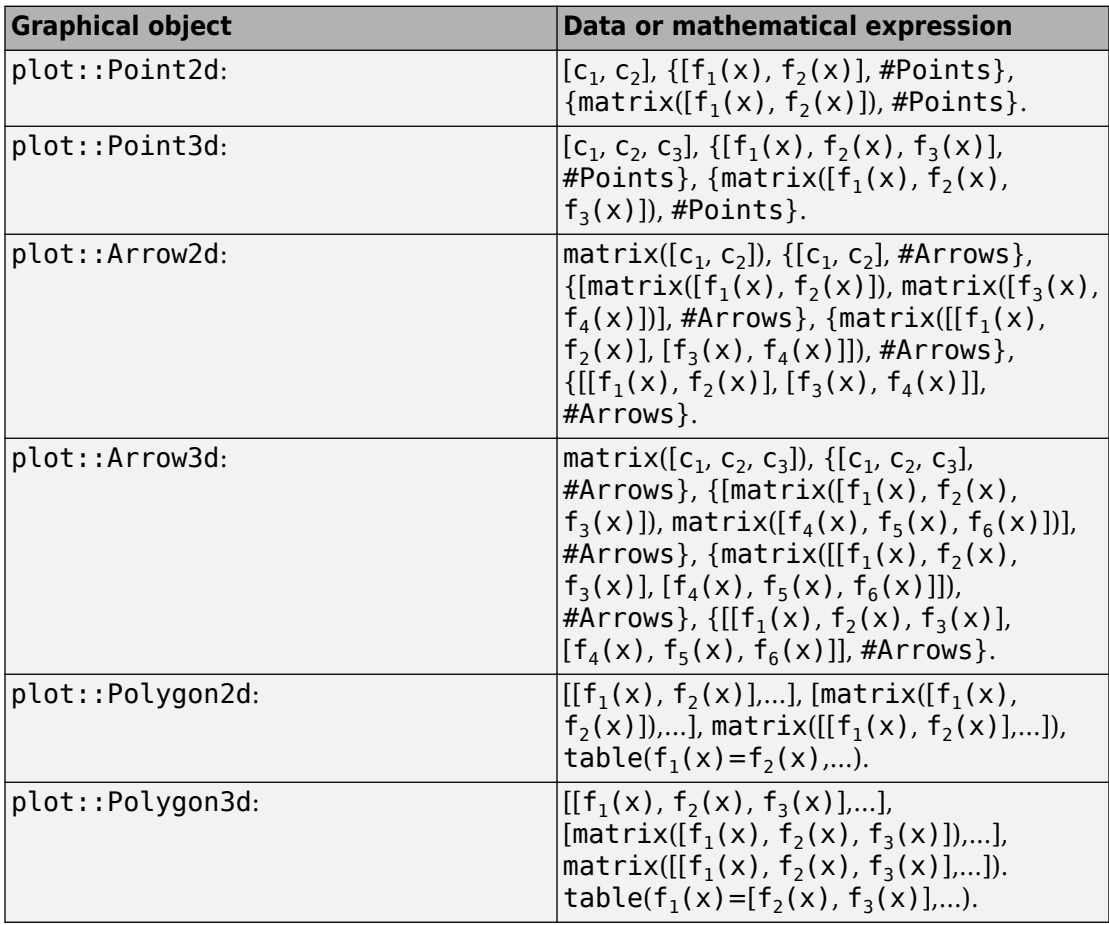

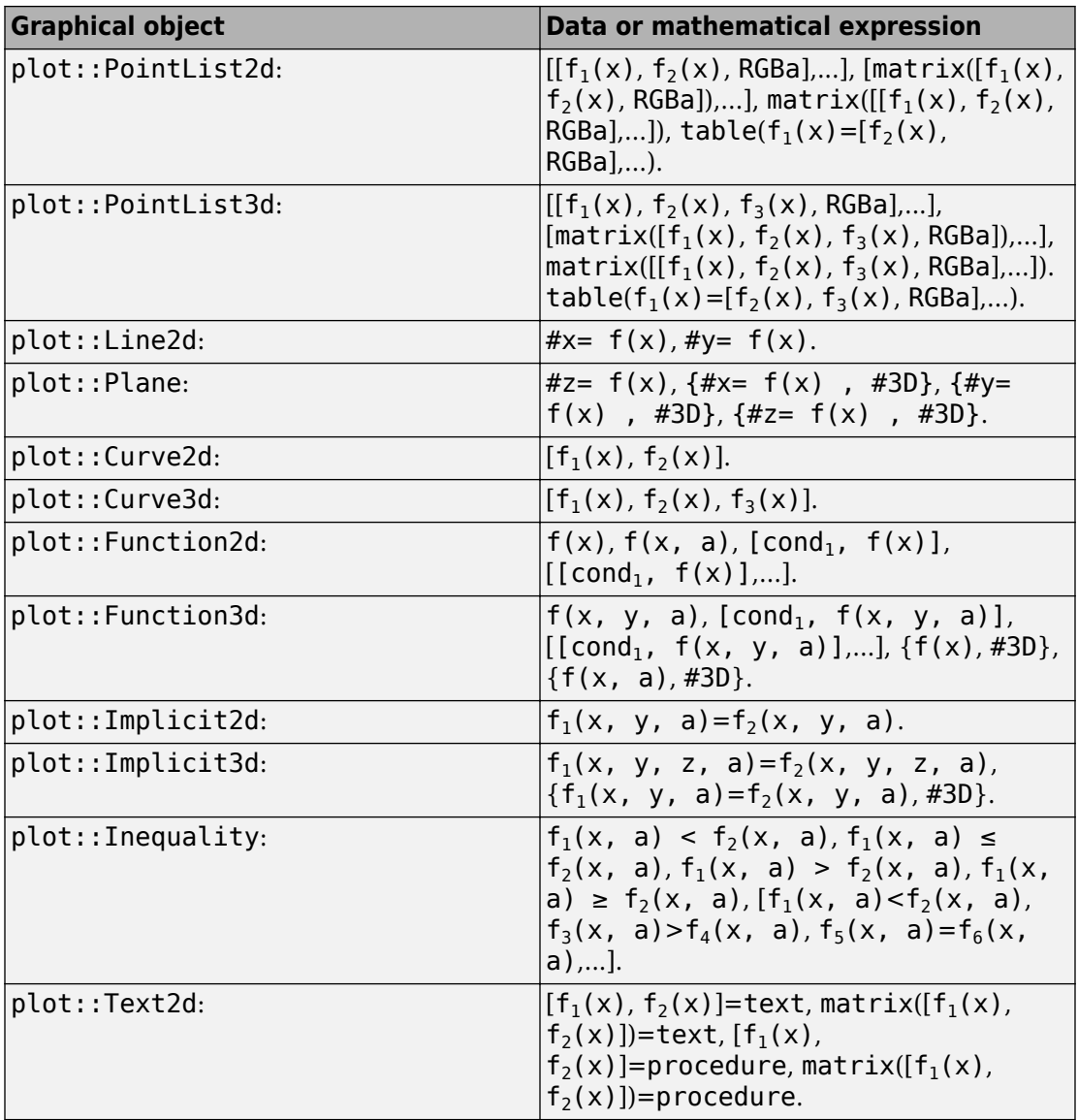

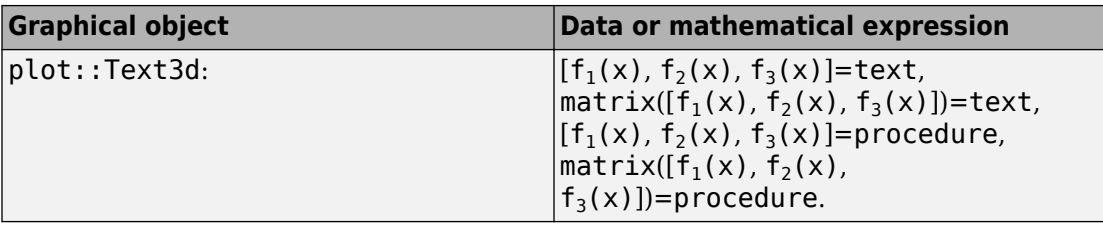

# **See Also**

**MuPAD Functions** [plot](#page-1561-0)

# <span id="page-4326-0"></span>**plot::getDefault**

Get current default setting of attributes

# **Syntax**

plot::getDefault(type::attr)

# **Description**

plot::getDefault(plot::Object::Attribute) enquires the current default.

Defaults are set and retrieved per object; with the exception of [OutputFile](#page-5440-0) and [OutputOptions](#page-5440-0), the attribute must be prefixed with the name of the object type the setting will be valid for. There is, for example, no function to turn of all lines on all 3D objects. OutputFile and OutputOptions are not associated with an object and must be set directly.

# **Examples**

### **Example 1**

By default, function plots use relatively thin lines:

plotfunc2d(sin(x))

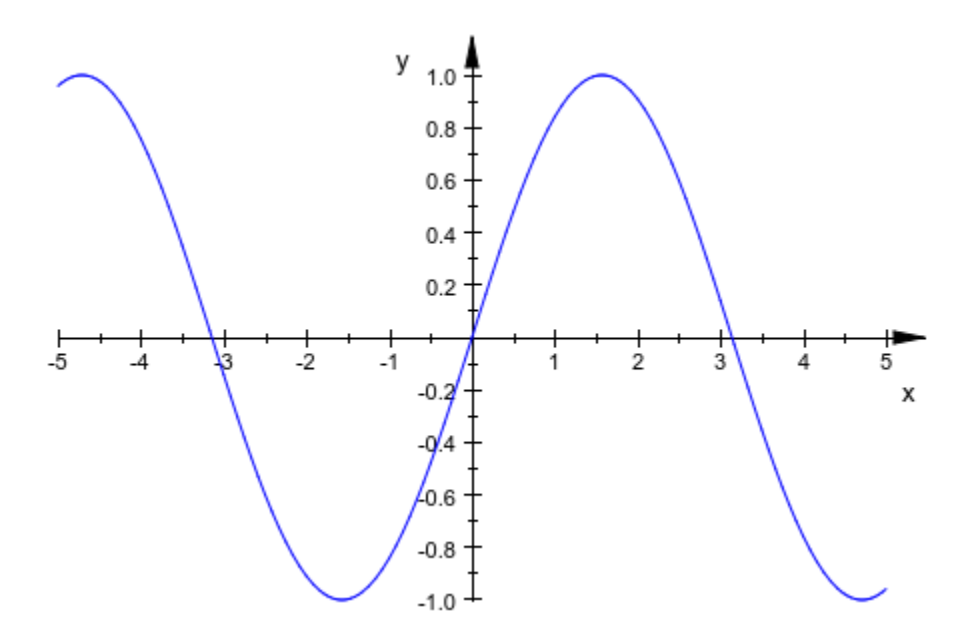

To get the current line width setting, use the following command:

```
plot::getDefault(plot::Function2d::LineWidth)
```
#### 0.35

Using  $plot::setDefault$ , you can change the default setting once and for the whole session:

```
plot::setDefault(plot::Function2d::LineWidth = 1*unit::mm):
plotfunc2d(sin(x))
```
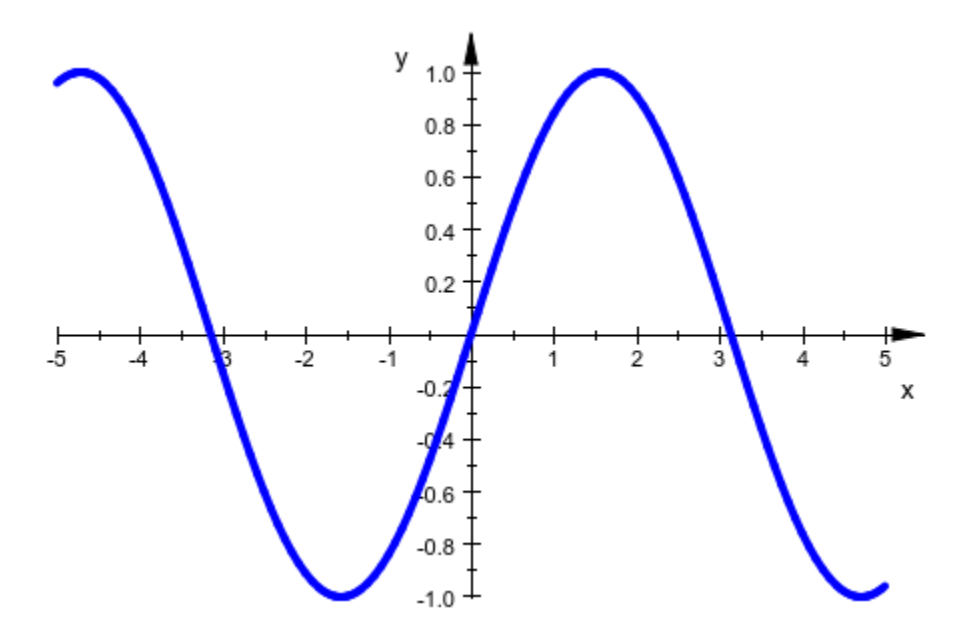

Again, check the current line width setting using the following command:

```
plot::getDefault(plot::Function2d::LineWidth)
```
 $\mathbf{1}$ 

Note that [plotfunc2d](#page-1569-0) and [plotfunc3d](#page-1587-0) use [plot::Function2d](#page-4550-0) and [plot::Function3d](#page-4570-0) for the actual plotting. Changing color and legend settings of the latter two does not influence the former because [plotfunc2d](#page-1569-0) and [plotfunc3d](#page-1587-0) set color and legend settings explicitly.

### **Parameters**

#### **type**

A domain of the plot library, i.e., an object type such as [plot::Function2d](#page-4550-0)

#### **attr**

Attributes admissible for the object type type

# **Return Values**

plot::getDefault returns the current default value.

# **Algorithms**

"Admissible attributes" includes all the attributes the object itself reacts to. Hints (Symbolic Math Toolbox) cannot be set or changed with plot::setDefault.

For attributes marked as "mandatory," default values are read and used the moment an object is created. Default values of attributes marked as "optional" or "inherited" are read when the object is plotted and can therefore be changed after creating an object.

## **See Also**

**MuPAD Functions** [plot::setDefault](#page-4330-0)

# <span id="page-4330-0"></span>**plot::setDefault**

Set default setting of attributes

# **Syntax**

plot::setDefault(type::attr = value, …)

# **Description**

plot::setDefault(plot::Object::Attribute = Value) sets the default of the attribute Attribute for objects of type plot::Object to Value.

While not all attributes have defaults, it is in general possible to set defaults for them, although some examples like setting a default function to plot for [plot::Function2d](#page-4550-0) are probably more exotic than others, to say the least.

Defaults are set and retrieved per object; with the exception of [OutputFile](#page-5440-0) and [OutputOptions](#page-5440-0), the attribute must be prefixed with the name of the object type the setting will be valid for. There is, for example, no function to turn of all lines on all 3D objects. OutputFile and OutputOptions are not associated with an object and must be set directly.

To delete a default (which is not recommended for attributes having a default in the standard installation), set value to FAIL.

# **Examples**

### **Example 1**

By default, function plots use relatively thin lines:

```
plotfunc2d(sin(x))
```
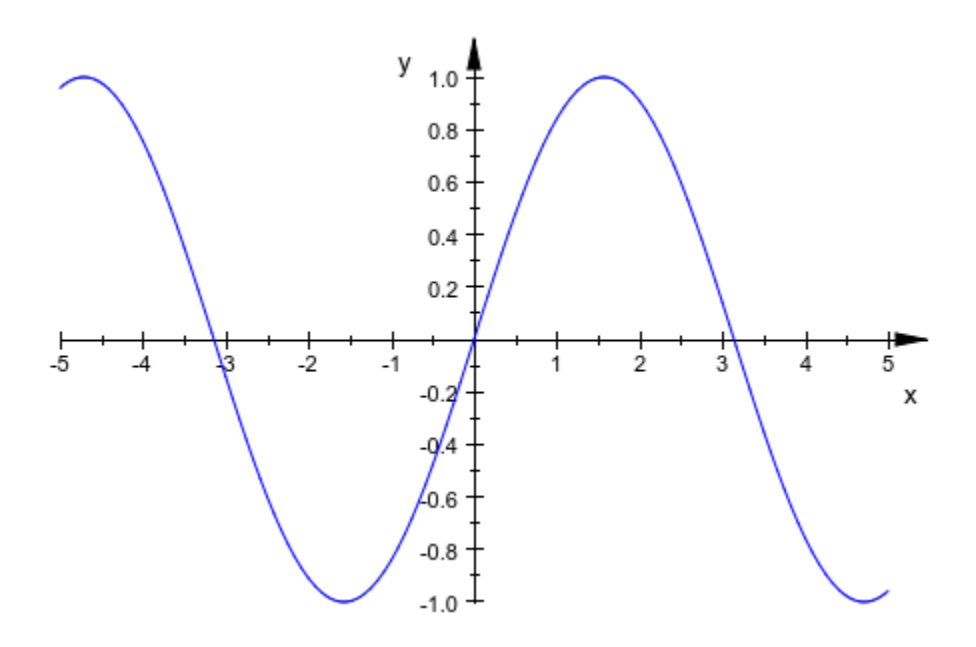

You can use thicker lines as follows:

plotfunc2d(sin(x), LineWidth = 1\*unit::mm)

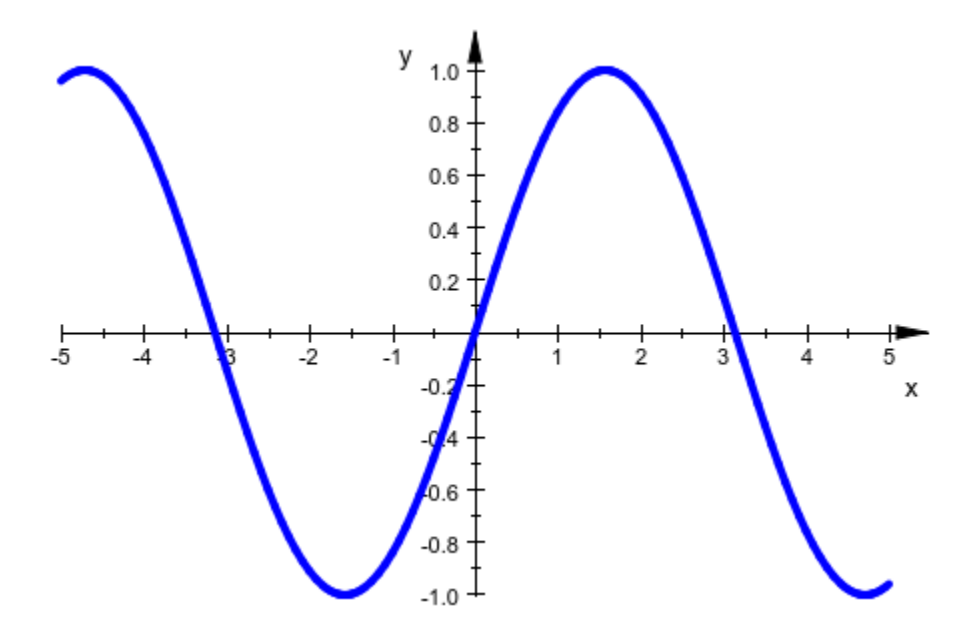

However, this is distracting and cumbersome. Using  $plot::setDefault$  lets you change the default setting once and for the whole session:

```
plot::setDefault(plot::Function2d::LineWidth = 1*unit::mm):
plotfunc2d(sin(x))
```
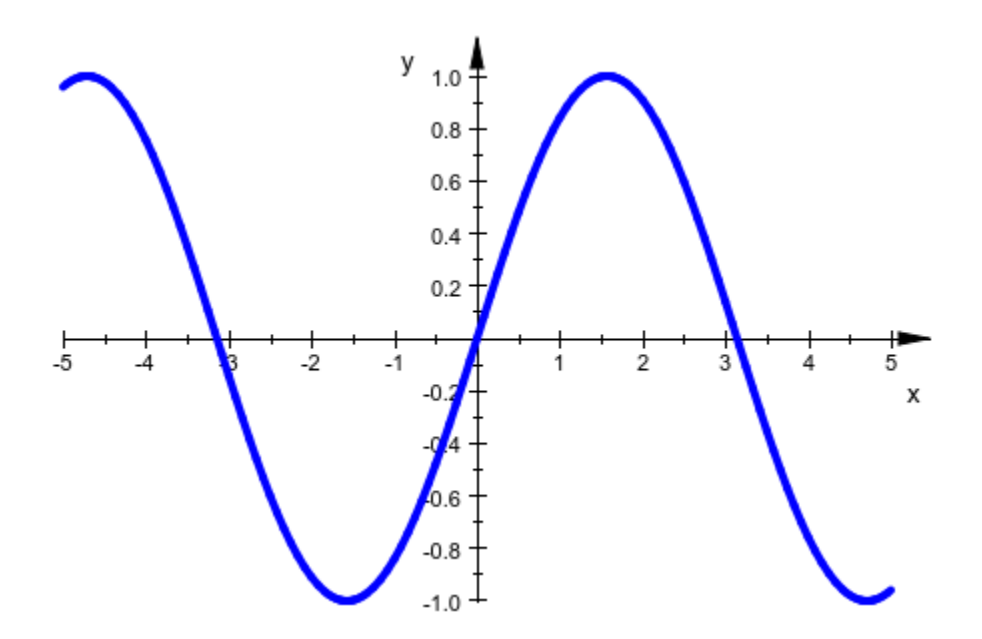

Note that [plotfunc2d](#page-1569-0) and [plotfunc3d](#page-1587-0) use [plot::Function2d](#page-4550-0) and [plot::Function3d](#page-4570-0) for the actual plotting. Changing color and legend settings of the latter two does not influence the former because [plotfunc2d](#page-1569-0) and [plotfunc3d](#page-1587-0) set color and legend settings explicitly.

### **Parameters**

#### **type**

A domain of the plot library, that is, an object type such as [plot::Function2d](#page-4550-0)

#### **attr**

Attributes admissible for the object type type

#### **value**

The new default value: a value admissible for attr in objects of type type

# **Return Values**

plot::setDefault returns the previous default value(s).

# **Algorithms**

"Admissible attributes" include all the attributes the object itself reacts to. Hints (Symbolic Math Toolbox) cannot be set or changed with plot::setDefault.

For attributes marked as "mandatory," default values are read and used the moment an object is created. Default values of attributes marked as "optional" or "inherited" are read when the object is plotted and can therefore be changed after creating an object.

# **See Also**

**MuPAD Functions** [plot::getDefault](#page-4326-0)

# <span id="page-4335-0"></span>**plot::copy**

Make a physical copy of a plot object

# **Syntax**

```
plot::copy(obj)
```
# **Description**

Objects created from inside the plot library have a *reference effect* If you make another reference to some object, say by calling  $o2 := o1$ ; and then change an attribute of  $o2$ , for example, setting  $o2$ ::Visible := FALSE, this change will also effect the object referred to by o1, because they actually refer to the same object. To create an actual copy of an object instead, use  $o2 := plot:copy(o1)$ ;

# **Examples**

### **Example 1**

The following call does not create two points, but rather one which we can access by two names:

```
A := plot::Point2d(0, 0):B := A:
```
This becomes obvious when you try to modify one of the points:

```
B::Position := [1, 1]:A
```

```
plot::Point2d(1, 1)
```
To copy a point, use plot::copy :

```
B := plot::copy(A):B::Position := [2, 2]:
A, B
```
plot::Point2d(1, 1), plot::Point2d(2, 2)

# **Parameters**

**obj**

Plot objects

### **Return Values**

Object of the same type as obj

### **See Also**

**MuPAD Functions** [plot::modify](#page-4337-0)

# <span id="page-4337-0"></span>**plot::modify**

Make a physical copy of a plot object setting new values of attributes in the same call

# **Syntax**

```
plot::modify(obj, <attr, …>)
```
## **Description**

Objects created from inside the plot library have a *reference effect* If you make another reference to some object, say by calling  $o2 := o1$ ; and then change an attribute of  $o2$ , e.g., setting o2::Visible := FALSE, this change will also effect the object referred to by o1, since they actually refer to the same object. To create an actual copy of an object instead, use  $o2 := plot::copy(o1)$ ;

plot::modify copies a plot object the same way as plot::copy does, but it also lets you set new values of attributes in the same call. For example, you can use o2 := plot::modify(o1, Visible = FALSE).

Note that plot::modify does not modify its argument, but returns **a modified copy** instead.

# **Examples**

### **Example 1**

The following call does not create two points, but rather one which we can access by two names:

```
A := plot::Point2d(\theta, \theta):B := A:
```
This becomes obvious when you try to modify one of the points:

```
B::Position := [1, 1]:
A
```

```
plot::Point2d(1, 1)
```
To copy and modify a point in one call, use plot::modify :

```
B := plot::modify(A, Position = [2, 2]):A, B
```

```
plot::Point2d(1, 1), plot::Point2d(2, 2)
```
# **Parameters**

**obj**

Plot objects

**attr**

Attributes acceptable by the object  $obj$ , in the form  $Attribute = Value$ 

## **Return Values**

Object of the same type as obj

# **See Also**

**MuPAD Functions** [plot::copy](#page-4335-0)

# **plot::delaunay**

Compute the Delaunay triangulation of a set of points

# **Syntax**

plot::delaunay(L)

# **Description**

plot::delaunay computes the Delaunay triangulation of a list of points in arbitrary dimension.

The Delaunay triangulation of a list of points is a triangulation of their convex hull such that for each edge of the triangulation, there is a circle containing the two endpoints of this edge but no other point of the list.

# **Environment Interactions**

Although plot::delaunay accepts and returns floating-point values, the actual computations take place in hardware floating-points and are therefore *not* affected by the value of [DIGITS](#page-546-0).

# **Examples**

### **Example 1**

Delaunay triangulation does not introduce new points:

```
n\theta := 1\theta:
l := [[Re, Im](exp(fload(2*I*PI*n)/n0)) \$ n = 1.. n0]:d := plot::delaunay(l):
plot(plot::PointList2d(l, PointSize=3),
      plot::Polygon2d(t, Closed) $ t in d)
```
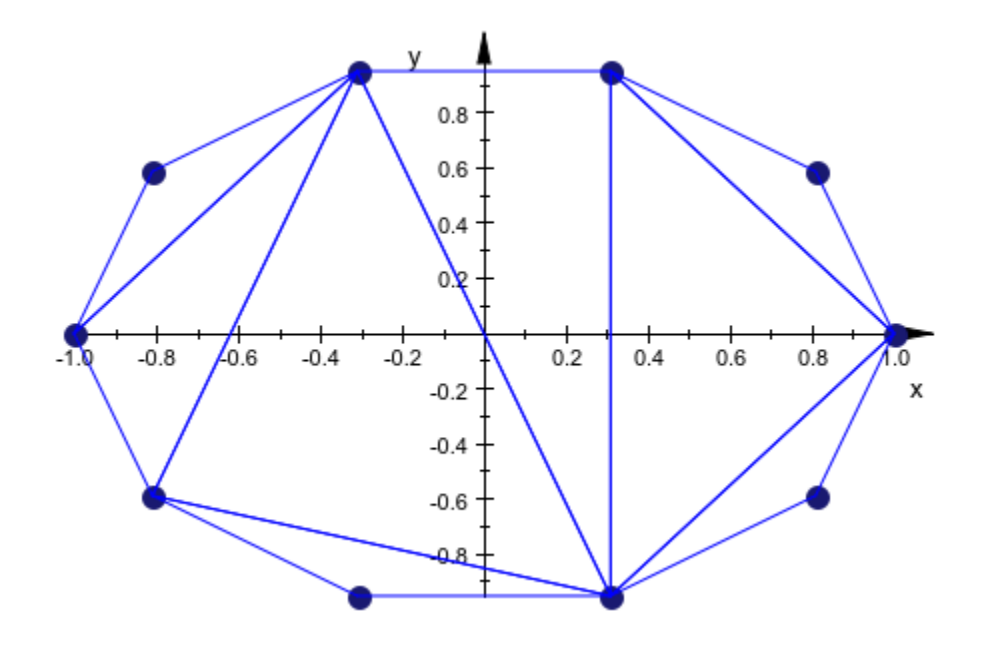

### **Parameters**

**L**

A list of points, which are given as lists of real values

### **Return Values**

List of simplices in the dimension of the points in L, given as lists of lists of floating-point values.

# **Algorithms**

plot::delaunay uses qhull from the Geometry Center of the University of Minnesota, see www.qhull.org.

# **plot::hull**

Compute the convex hull of a set of points

# **Syntax**

plot::hull(L)

# **Description**

plot::hull computes the convex hull of a list of points in any dimension, i.e., the smallest convex region containing all the points. Such a region is bounded by simplices (straight lines in the plane, triangles in 3D) and it is these simplices which plot::hull returns.

# **Environment Interactions**

Although plot:: hull accepts and returns floating point values, the actual computations take place in hardware floating points and are therefore *not* affected by the value of [DIGITS](#page-546-0).

# **Examples**

### **Example 1**

We generate a list of random points and compute their convex hull:

```
X := stats::uniformRandom(0, 20):
l := [[X(), X()] \$ i = 1..10]:h := plot::hull(l):
```
The convex hull is returned as lists of lists, as accepted by  $plot::Polygon2d:$  $plot::Polygon2d:$ 

h[1]

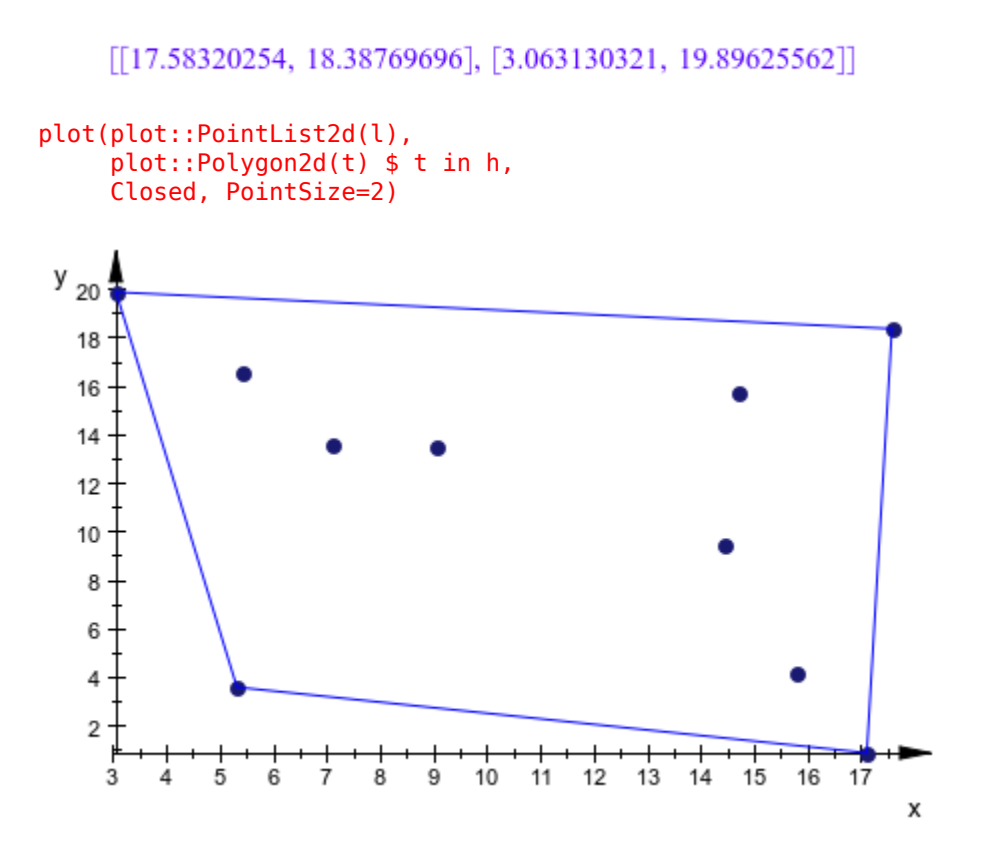

### **Example 2**

The convex hull of a list of points in 3D is also easy to visualize:

```
1 := [[x, y, z] \$ y = z..x \$ z = -x..x \$ x = 0..10]:h := plot::hull(l):plot(plot::PointList3d(l, PointSize=1),
      plot::Polygon3d(t) $ t in h,
      Closed, Filled, FillColor=RGB::LightOrange.[0.6])
```
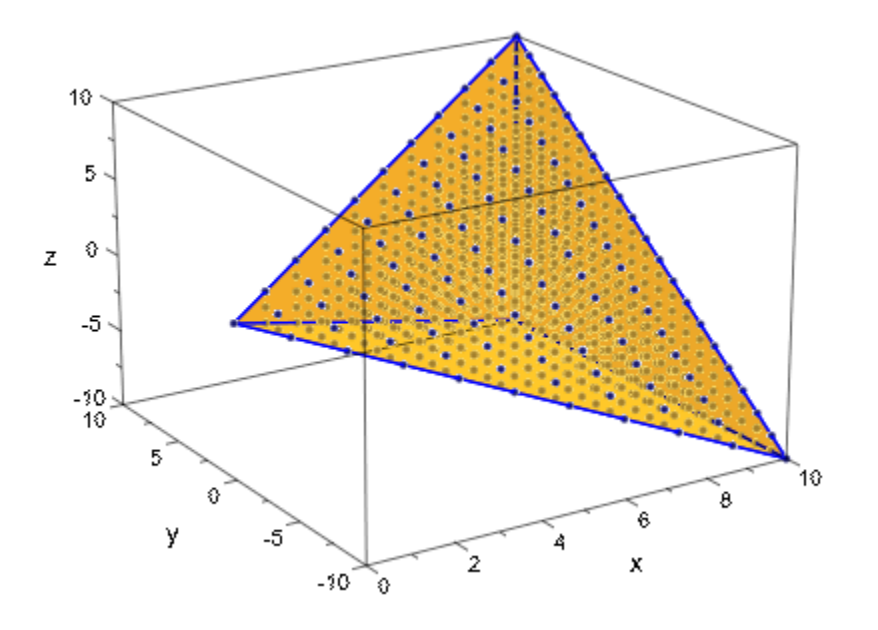

## **Parameters**

**L**

A list of points, which are given as lists of real values

### **Return Values**

List of simplices of dimension one less than that of the points in L, given as lists of lists of floating-point values.

# **Algorithms**

plot::hull uses qhull from the Geometry Center of the University of Minnesota, see www.qhull.org.

# **plot::Arc2d**

Circular and elliptical arcs in 2D

# **Syntax**

```
plot::Arc2d(r, <[c<sub>x</sub>, c<sub>y</sub>]>, <\alpha .. \beta>, <a = a<sub>min</sub> .. a<sub>max</sub>>, options)
plot::Arc2d([r_1, r_2], \langle [c_x, c_y] \rangle, \langle \alpha \dots \beta \rangle, \langle a = a_{\min} \dots a_{\max} \rangle, options)
```
# **Description**

plot::Arc2d(r, [x, y], α .. β ) creates a circular arc with radius *r* and center (*x*, *y*) with a polar angle between *α* and *β*.

 $plot::Arc2d([r_1, r_2], [x, y], \alpha ... \beta)$  creates a corresponding elliptical arc with semi-axes  $r_1$ ,  $r_2$ .

The angle of a point on the arc is the usual polar angle to the positive *x*-axis known from polar coordinates. It is measured in radians.

If you do not specify the range for the polar angle, plot::Arc3d creates a full circle/ ellipse.

If you do not specify the center point, plot::Arc3d creates an arc with center [0,0].

### **Attributes**

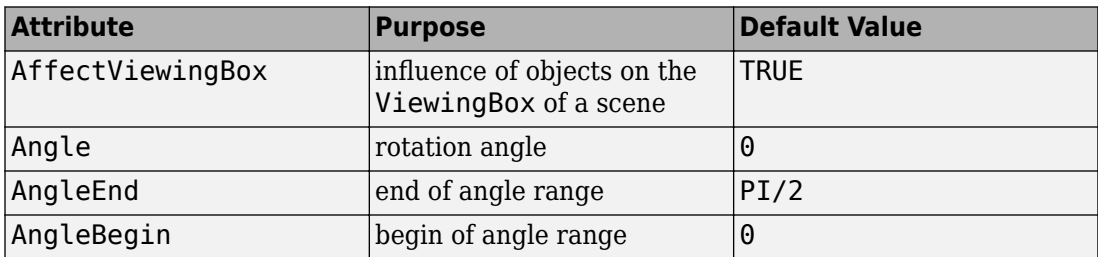

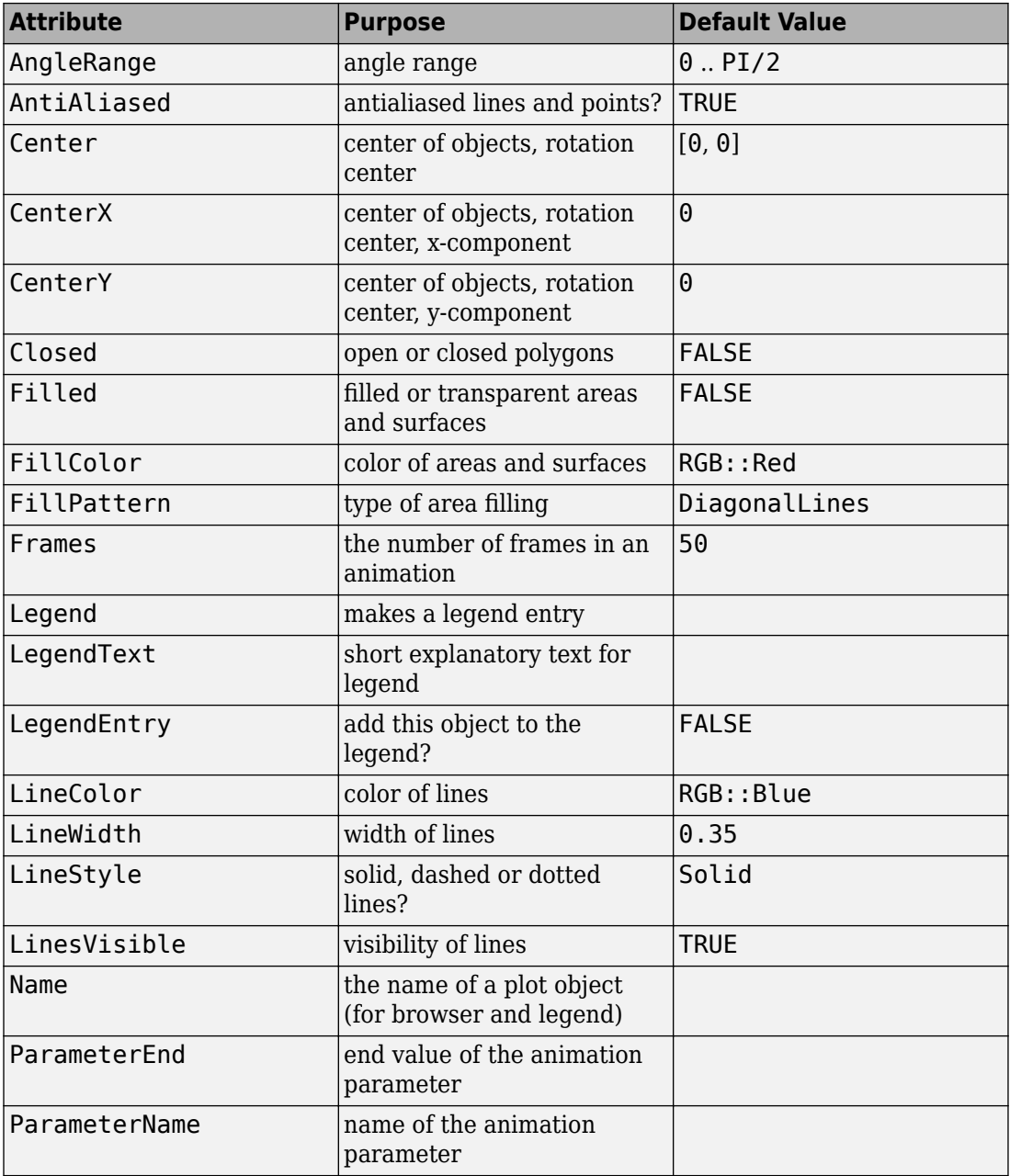

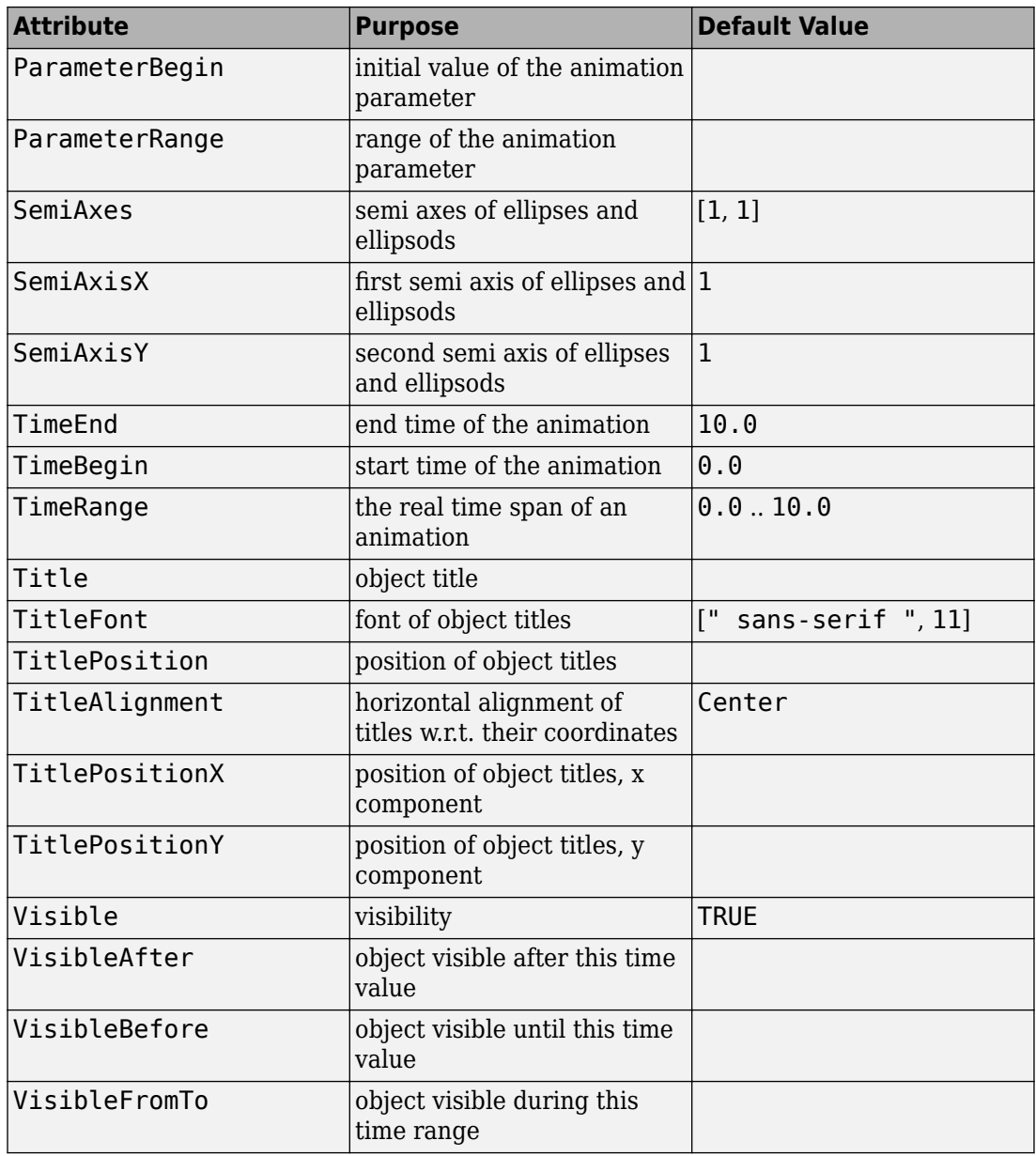

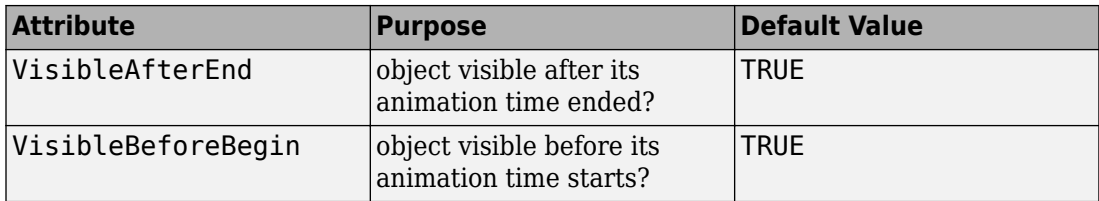

## **Examples**

### **Example 1**

An arc is a segment of a circle:

circle :=  $plot::Circle2d(3, [0, 0]):$  $arc := plot::Arc2d(3, [0, 0], 0... PI/4, LineColor = RGB::Red,$  $LineWidth = 1.5*unit::mm):$ plot(circle, arc)

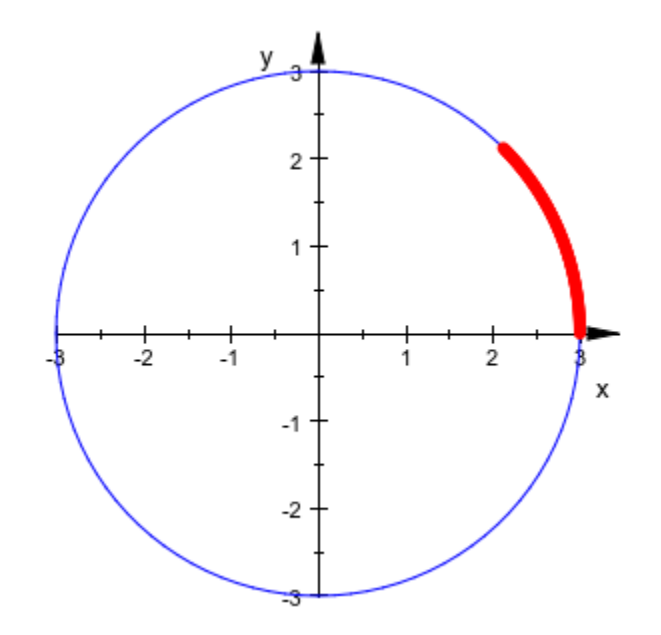

delete circle, arc:

#### **Example 2**

The center of an arc can be given as the second argument to plot::Arc2d:

```
arc1 := plot::Arc2d(3, [1, 3], 0..PI/2, Closed = TRUE):arc2 := plot::Arc2d(3, [3, 1], -PI...0, Closed = TRUE):plot(arc1, arc2)
```
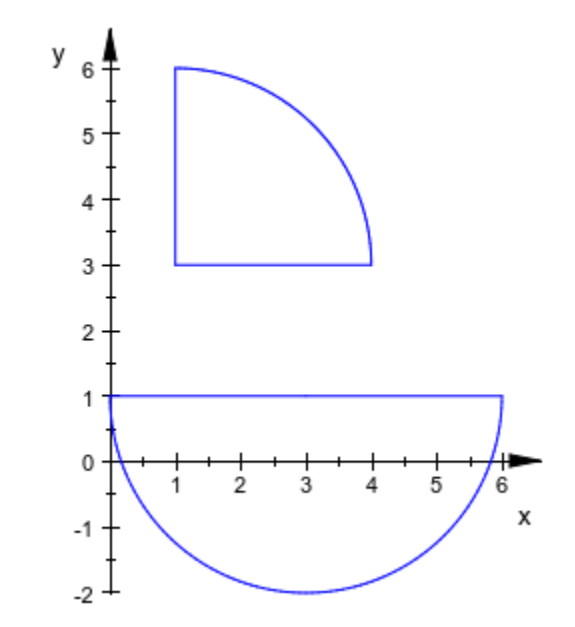

The center is accessible as the attribute Center of the arc object. Change the center of the second arc:

 $arc2::Center := [1, 3]:$ plot(arc1, arc2)

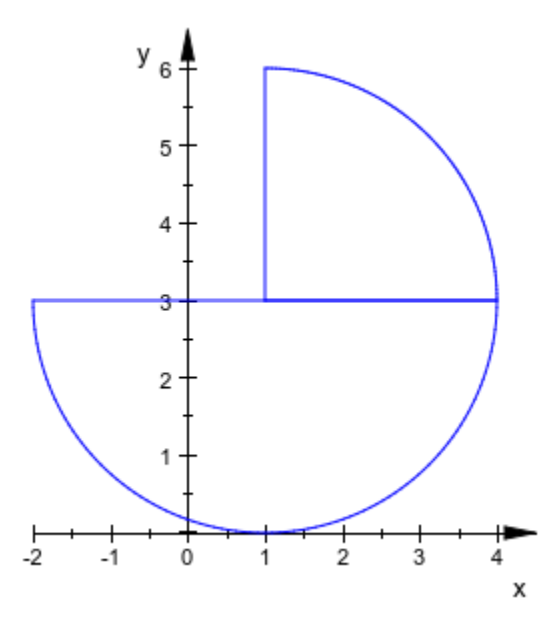

delete arc1, arc2:

### **Example 3**

A filled arc is a segment of a circle, like a piece of pie:

 $plot(plot::Arc2d(1, -PI/4..PI/4, Filled = TRUE))$ 

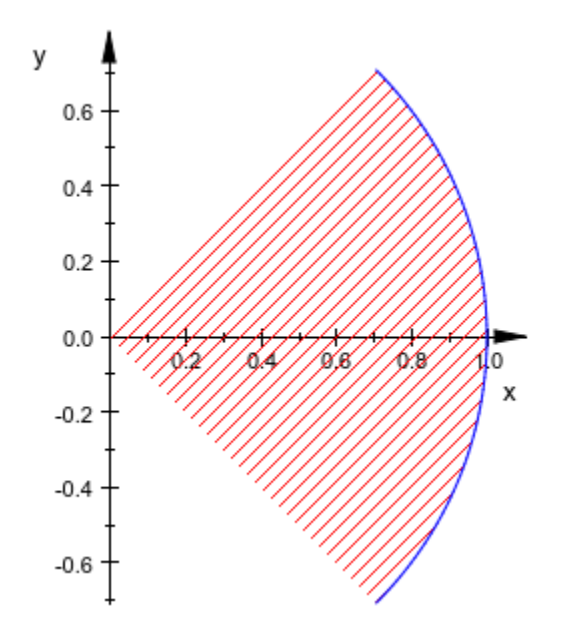

plot(plot::Arc2d(1, -PI/4..PI/4, Filled = TRUE, Closed = TRUE))

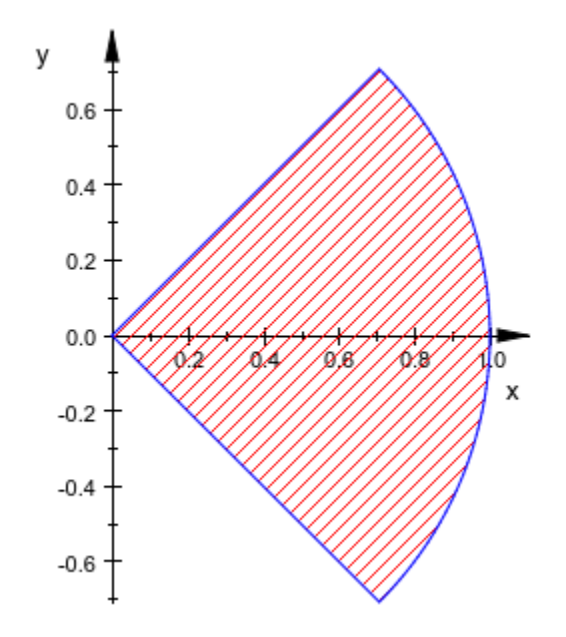

plot(plot::Arc2d(1, -PI/4..PI/4, Filled = TRUE, FillPattern = Solid, LinesVisible = FALSE), AxesInFront = TRUE)

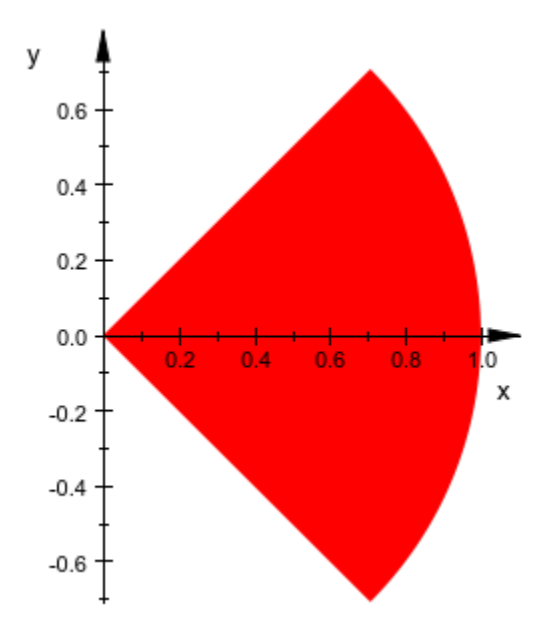

#### **Example 4**

When given a list of two radii,  $plot::Arc2d$  draws a segment of an ellipse with the corresponding semi-axes:

```
arc1 := plot::Arc2d([2, 1], 0 ... PI, Color = RGB::Blue):arc2 := plot::Arc2d([2, 1], -PI ... 0, Color = RGB::Red):plot(arc1, arc2)
```
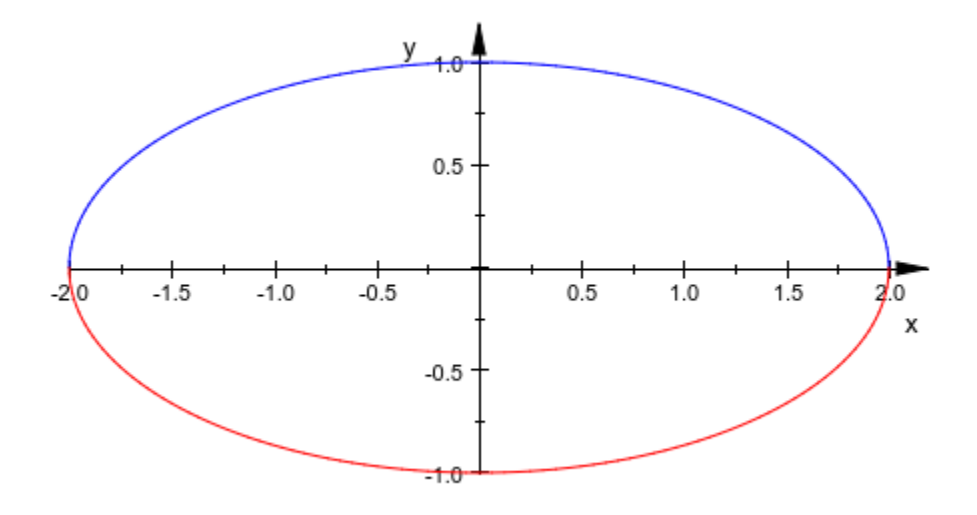

delete arc1, arc2:

#### **Example 5**

To plot or animate segments of a tilted ellipse, use the attribute [Angle](#page-5450-0):

```
arc:= [1, 1], [0, 0], PI/4..PI/2, Filled, Closed, FillPattern=Solid:
plot(plot::Arc2d(arc, Angle=a+0, a=0..2*PI, FillColor=RGB::Red),
      plot::Arc2d(arc, Angle=a+1/2*PI, a=0..2*PI, FillColor=RGB::Green),
      plot::Arc2d(arc, Angle=a+PI, a=0..2*PI, FillColor=RGB::Yellow),
      plot::Arc2d(arc, Angle=a+3/2*PI, a=0..2*PI, FillColor=RGB::Blue))
```
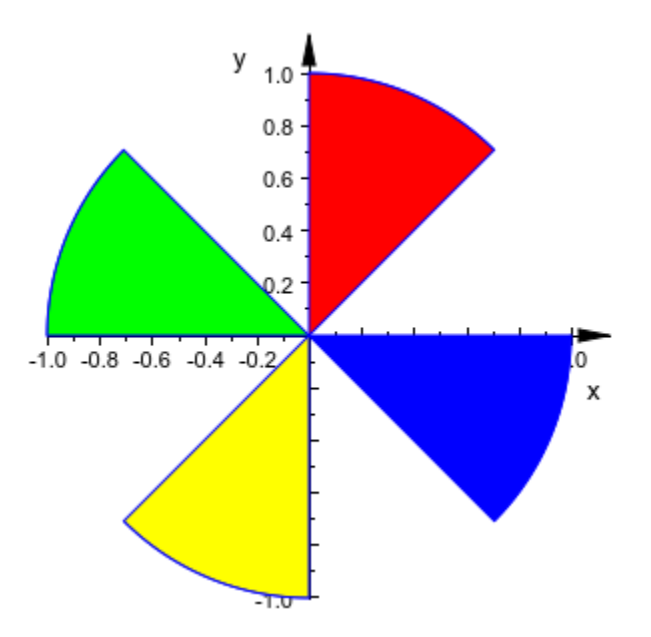

delete arc:

### **Example 6**

Create the following animated 2D arcs:

 $plot(plot::Arc2d(1, a ... PI, a = 0..PI))$ 

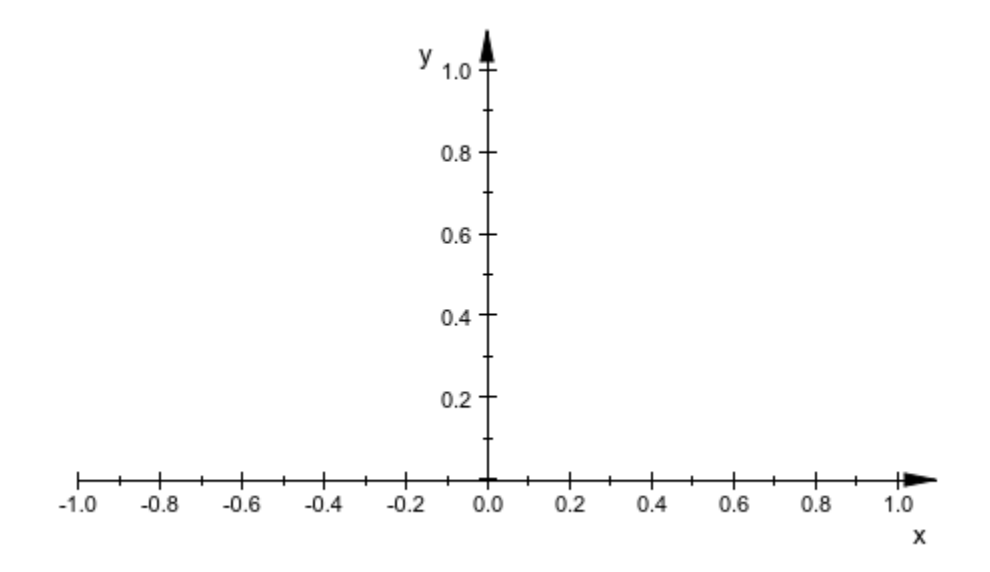

 $plot(plot::Arc2d([1 + a^2/2, 1 + a], -PI/2 ... PI/2, a = 0..4))$
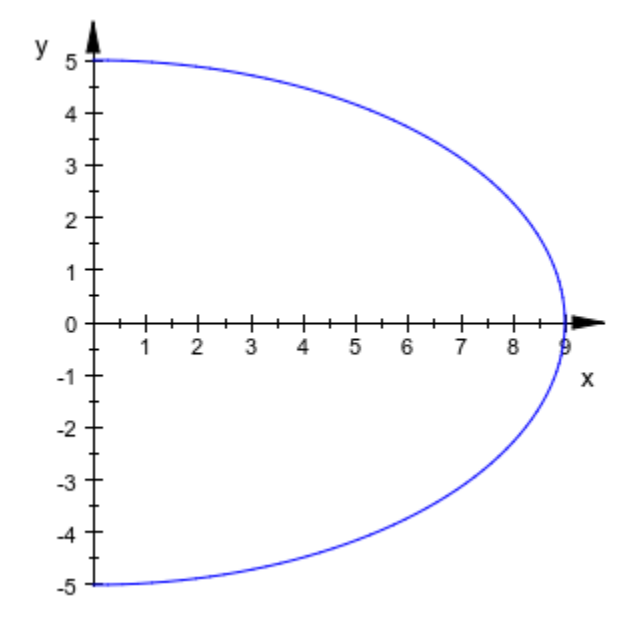

## **Parameters**

**r**

The radius of the circle. This must be a real numerical value or an arithmetical expression (Symbolic Math Toolbox) of the animation parameter a.

r is equivalent to the attributes [SemiAxisX](#page-5642-0), [SemiAxisY](#page-5642-0).

#### **r1 , r<sup>2</sup>**

The semi-axes of an elliptical arc. They must be real numerical values or arithmetical expressions (Symbolic Math Toolbox) of the animation parameter a.

 $r_1$ ,  $r_2$  are equivalent to the attributes [SemiAxisX](#page-5642-0), [SemiAxisY](#page-5642-0).

### **cx , c<sup>y</sup>**

The center point. The coordinates  ${\sf c}_{\sf x}$ ,  ${\sf c}_{\sf y}$  must be real numerical values or arithmetical expressions (Symbolic Math Toolbox) of the animation parameter a. If no center is specified, an arc centered at the origin is created.

 $c_x$ ,  $c_y$  are equivalent to the attribute [Center](#page-5494-0).

### **α .. β**

The angle range in radians:  $\alpha$  and  $\beta$  must be real numerical values or arithmetical expressions (Symbolic Math Toolbox) of the animation parameter a. The default range is 0 .. 2\*PI.

α .. β is equivalent to the attribute [AngleRange](#page-5458-0).

### **a**

Animation parameter, specified as  $a = a_{min} \cdot a_{max}$ , where  $a_{min}$  is the initial parameter value, and  $a_{max}$  is the final parameter value.

## **See Also**

### **MuPAD Functions**

[plot](#page-1561-0) | [plot::copy](#page-4335-0)

#### **MuPAD Graphical Primitives**

[plot::Arc3d](#page-4358-0) | [plot::Circle2d](#page-4436-0) | [plot::Ellipse2d](#page-4537-0) | [plot::Ellipse3d](#page-4543-0)

# <span id="page-4358-0"></span>**plot::Arc3d**

Circular and elliptical arcs in 3D

# **Syntax**

plot::Arc3d(r, <[c<sub>x</sub>, c<sub>v</sub>, c<sub>z</sub>], <[n<sub>x</sub>, n<sub>v</sub>, n<sub>z</sub>]>>, < $\alpha$ ..  $\beta$ >, <a = a<sub>min</sub>.. a<sub>max</sub>>, options) plot::Arc3d([r<sub>1</sub>, r<sub>2</sub>], <[c<sub>x</sub>, c<sub>v</sub>, c<sub>z</sub>], <[n<sub>x</sub>, n<sub>v</sub>, n<sub>z</sub>]>>, <α .. β>, <a = a<sub>min</sub> .. a<sub>max</sub>>, options

## **Description**

 $plot::Arc3d(r, [x, y, z], [nx, ny, nz], \alpha .. \beta)$  creates a circular arc with radius *r* and center (*x*, *y*, *z*) with a polar angle between *α* and *β* in the plane with the normal vector (*nx*, *ny*, *nz*).

plot::Arc3d( $[r_1, r_2]$ ,  $[x, y, z]$ ,  $[nx, ny, nz]$ ,  $\alpha$ ..  $\beta$ ) creates a corresponding elliptical arc with semi-axes  $r_1$ ,  $r_2$ .

The angle of a point on the arc is the usual polar angle to the positive *x*-axis known from polar coordinates. It is measured in radians.

If you do not specify the range for the polar angle, plot::Arc3d creates a quarter circle/ ellipse.

If you do not specify the center point,  $plot::Arc3d$  creates an arc with center  $[0,0,0]$ .

## **Attributes**

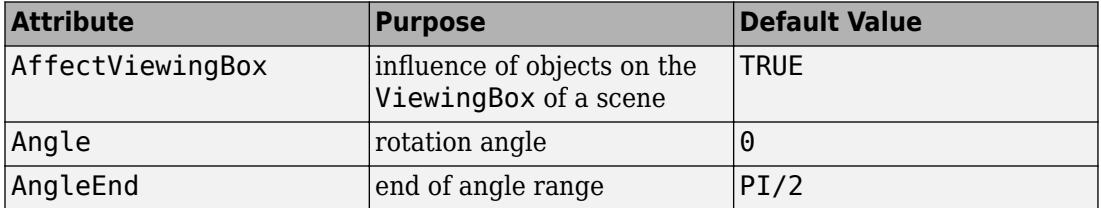

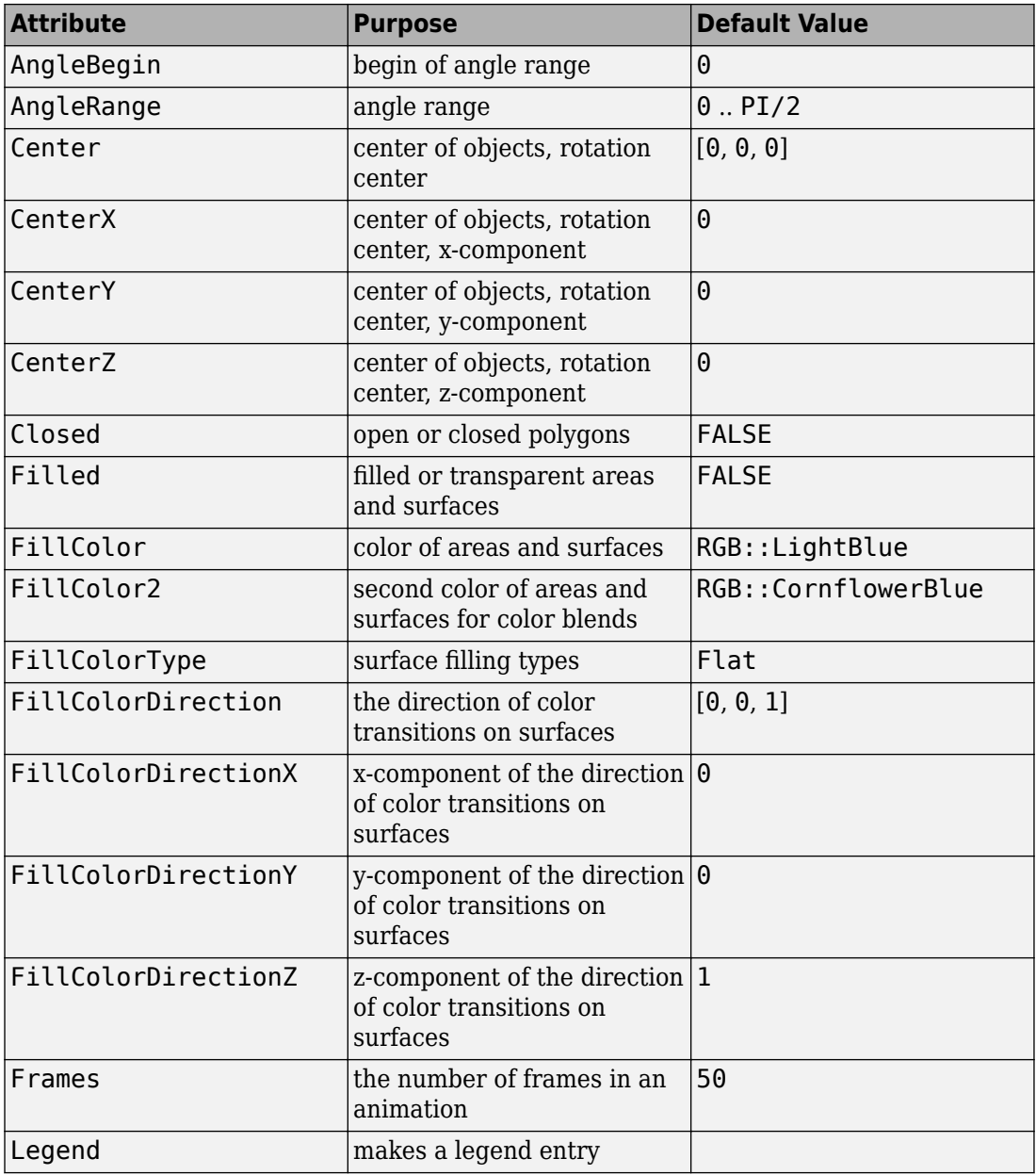

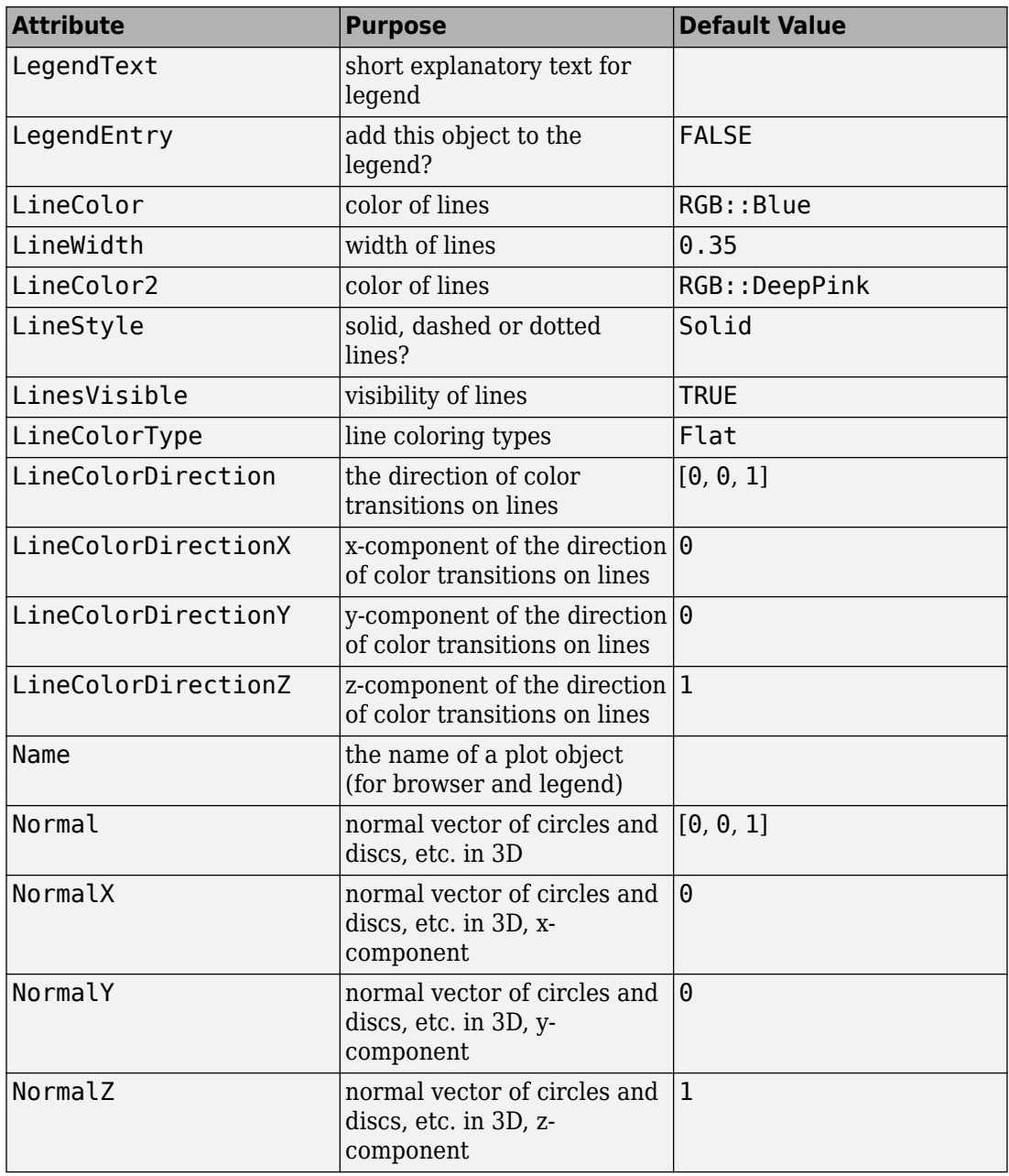

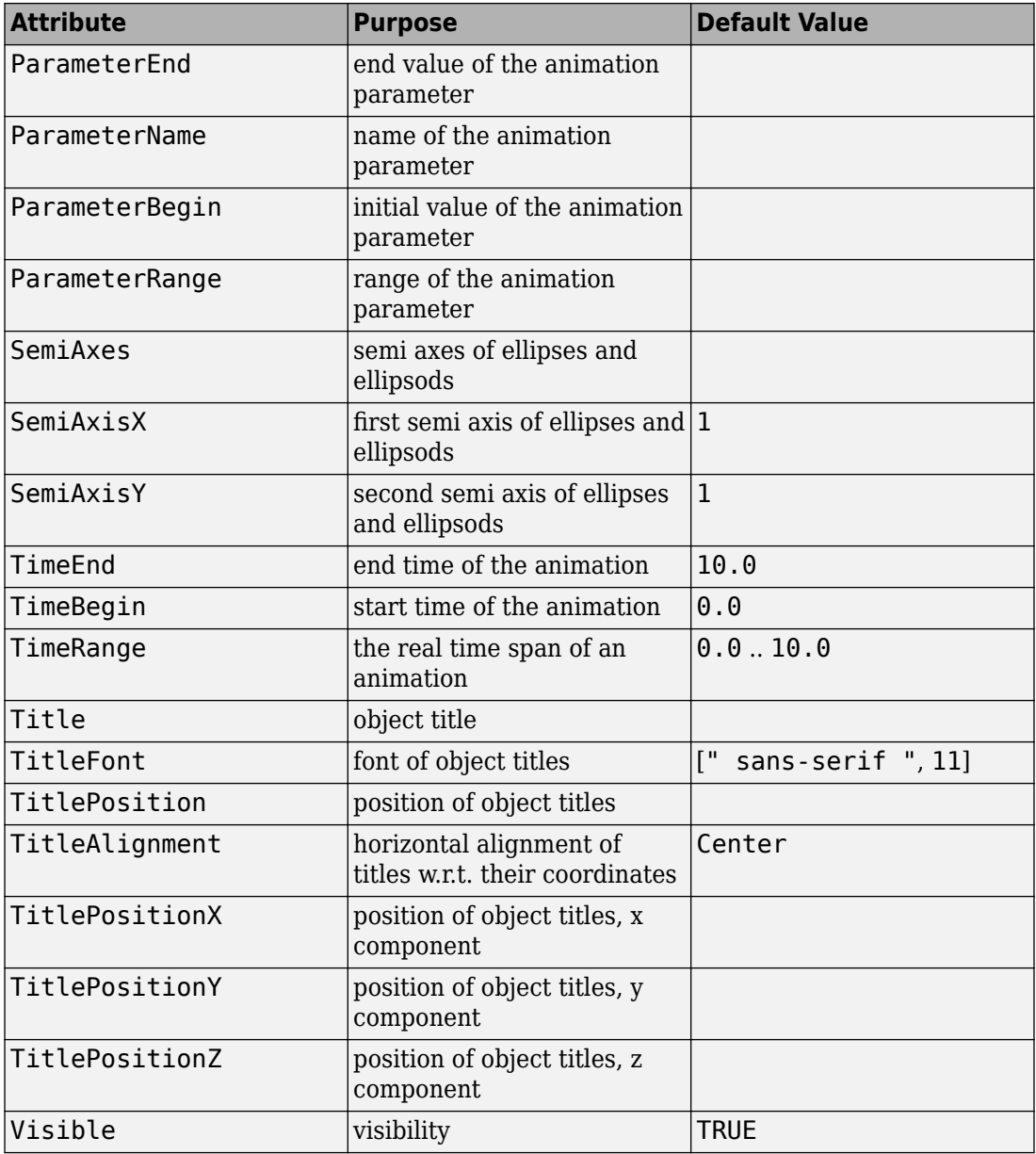

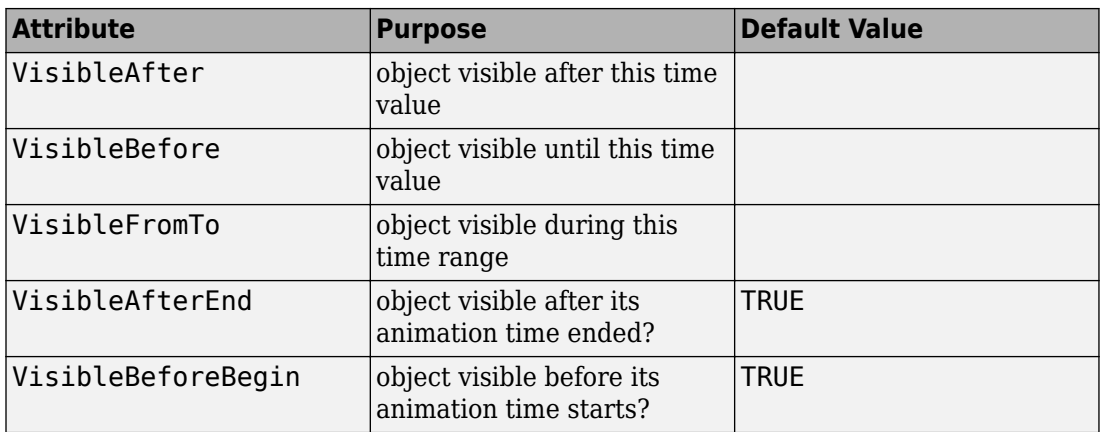

### **Example 1**

Plot an animated 3D arc:

plot(plot::Arc3d(1, [0,0,0], [0,a,1-a], 0..3/2\*PI, a = 0..1))

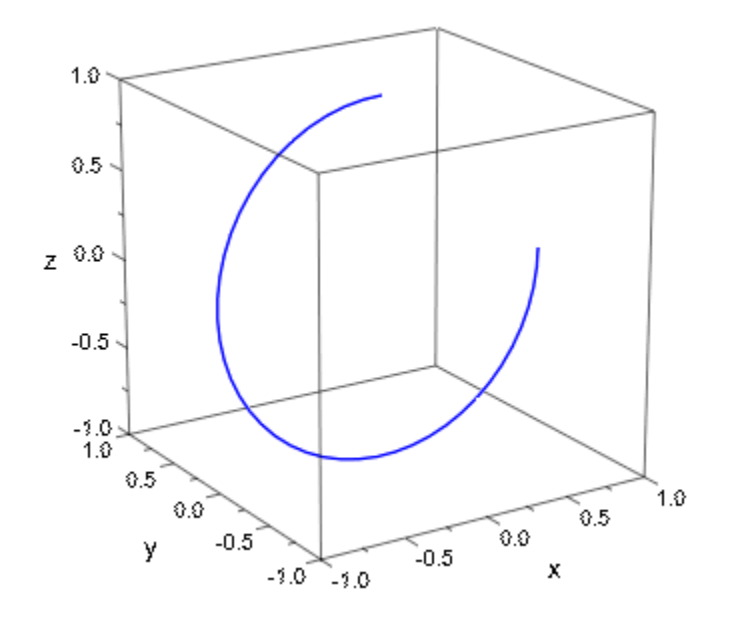

Plot a colored 3D arcs:

```
plot(plot::Arc3d(1, [0,0,0], 0.1..2*PI-0.1, Filled,
                 LineColor=RGB::Yellow, LineColor2=RGB::Red,
                  LineColorType = Dichromatic, LineColorDirection=[+1,0,0],
                  FillColor=RGB::Yellow, FillColor2=RGB::Red,
                  FillColorType = Dichromatic, FillColorDirection=[-1,0,0]
))
```
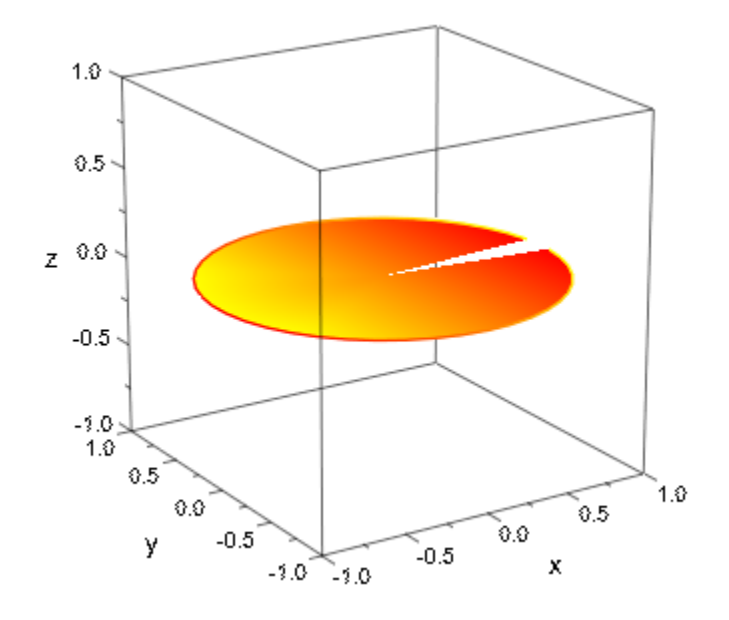

## **Parameters**

**r**

The radius of the circle. This must be a real numerical value or an arithmetical expression (Symbolic Math Toolbox) of the animation parameter a.

r is equivalent to the attributes [SemiAxisX](#page-5642-0), [SemiAxisY](#page-5642-0).

#### **r1 , r<sup>2</sup>**

The semi-axes of an elliptical arc. They must be real numerical values or arithmetical expressions (Symbolic Math Toolbox) of the animation parameter a.

 $r_1$ ,  $r_2$  are equivalent to the attributes [SemiAxisX](#page-5642-0), [SemiAxisY](#page-5642-0).

### **cx , c<sup>y</sup> , c<sup>z</sup>**

The center point. The coordinates  ${\sf c}_{\sf x}$ ,  ${\sf c}_{\sf y}$ ,  ${\sf c}_{\sf z}$  must be real numerical values or arithmetical expressions (Symbolic Math Toolbox) of the animation parameter a. If no center is specified, an arc centered at the origin is created.

 $c_x$ ,  $c_y$ ,  $c_z$  are equivalent to the attribute [Center](#page-5494-0).

### **nx , n<sup>y</sup> , n<sup>z</sup>**

The normal vector. The coordinates  $\mathsf n_{\mathsf x},\, \mathsf n_{\mathsf y},\, \mathsf n_{\mathsf z}$  must be real numerical values or arithmetical expressions (Symbolic Math Toolbox) of the animation parameter a. If no normal vector is specified, the arc is created in the xy-plane.

 $n_x$ ,  $n_y$ ,  $n_z$  are equivalent to the attribute [Normal](#page-5603-0).

### **α .. β**

The angle range in radians:  $\alpha$  and  $\beta$  must be real numerical values or arithmetical expressions (Symbolic Math Toolbox) of the animation parameter a. The default range is  $0$  ..  $2*PI$ .

α .. β is equivalent to the attribute [AngleRange](#page-5458-0).

### **a**

Animation parameter, specified as  $a = a_{min} \cdot a_{max}$ , where  $a_{min}$  is the initial parameter value, and  $a_{\text{max}}$  is the final parameter value.

# **See Also**

**MuPAD Functions** [plot](#page-1561-0) | [plot::copy](#page-4335-0)

### **MuPAD Graphical Primitives**

[plot::Arc2d](#page-4344-0) | [plot::Circle2d](#page-4436-0) | [plot::Ellipse2d](#page-4537-0) | [plot::Ellipse3d](#page-4543-0)

# <span id="page-4366-0"></span>**plot::Arrow2d**

2D arrows

# **Syntax**

 $plot::Arrow2d(<[x_1, y_1]>, [x_2, y_2], , options\)$ 

## **Description**

 $plot: :Arrow2d([x_1, y_1], [x_2, y_2])$  creates a 2D arrow from the point  $(x_1, y_1)$  to the point (*x<sup>2</sup>* , *y<sup>2</sup>* ).

 $plot: :Arrow2d([x<sub>2</sub>, y<sub>2</sub>])$  creates a 2D arrow from the point  $(0, 0)$  to the point  $(x<sub>2</sub>, y<sub>2</sub>)$ .

The points defining an arrow can also be passed as vectors.

The appearance of arrows can be controlled by various attributes:

- [Color](#page-6200-0) sets the color.
- [LineWidth](#page-6145-0) and [LineStyle](#page-6131-0) set the width and the style (solid, dashed, dotted).
- [TipLength](#page-6268-0), [TipAngle](#page-6263-0), and [TipStyle](#page-6273-0) control the arrow tip.

## **Attributes**

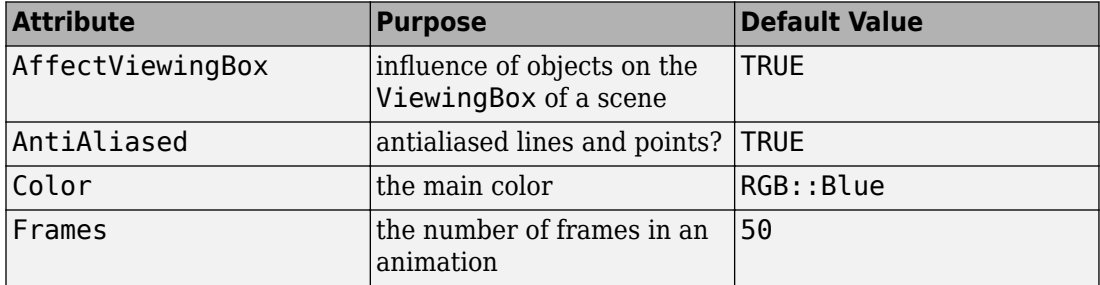

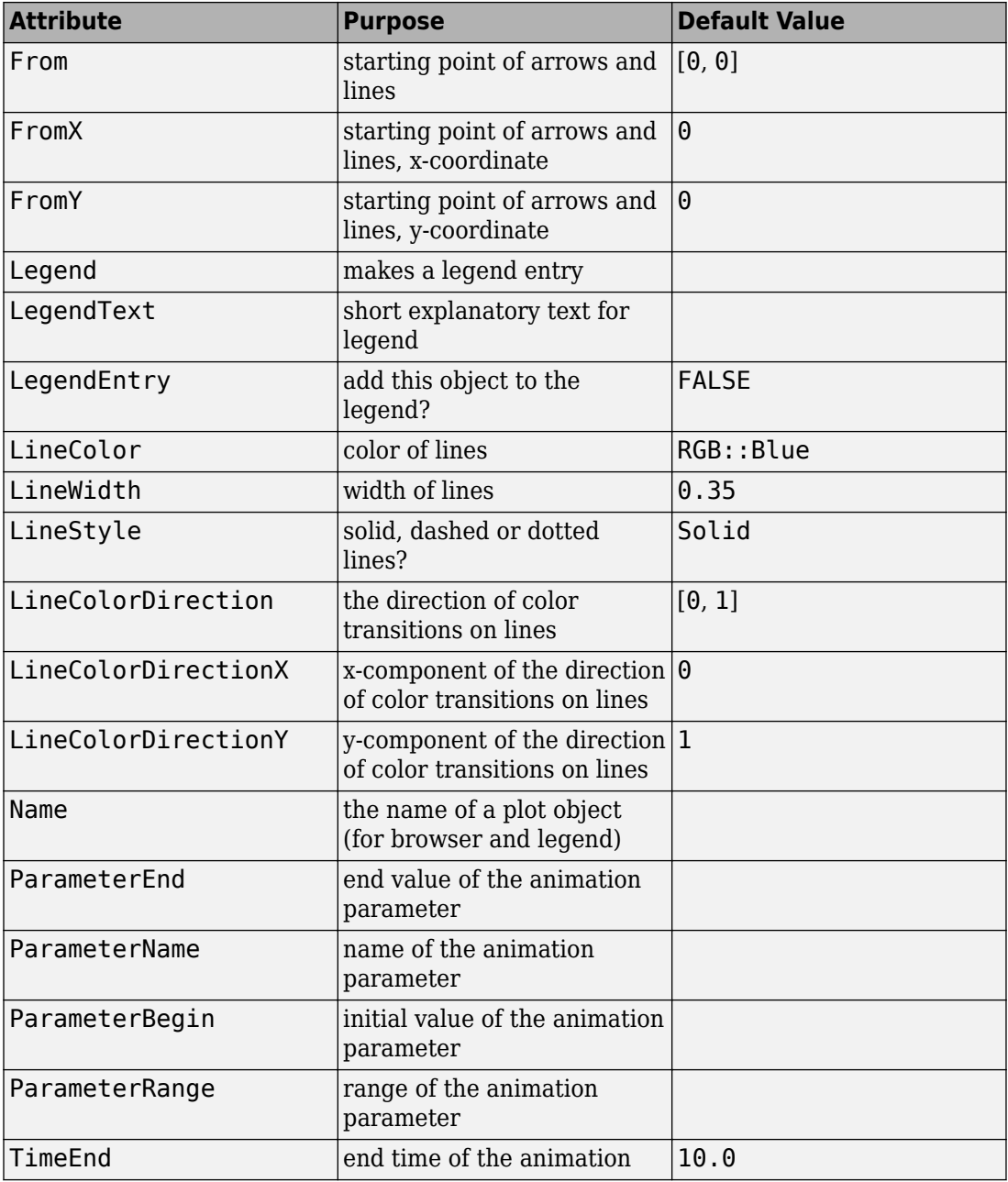

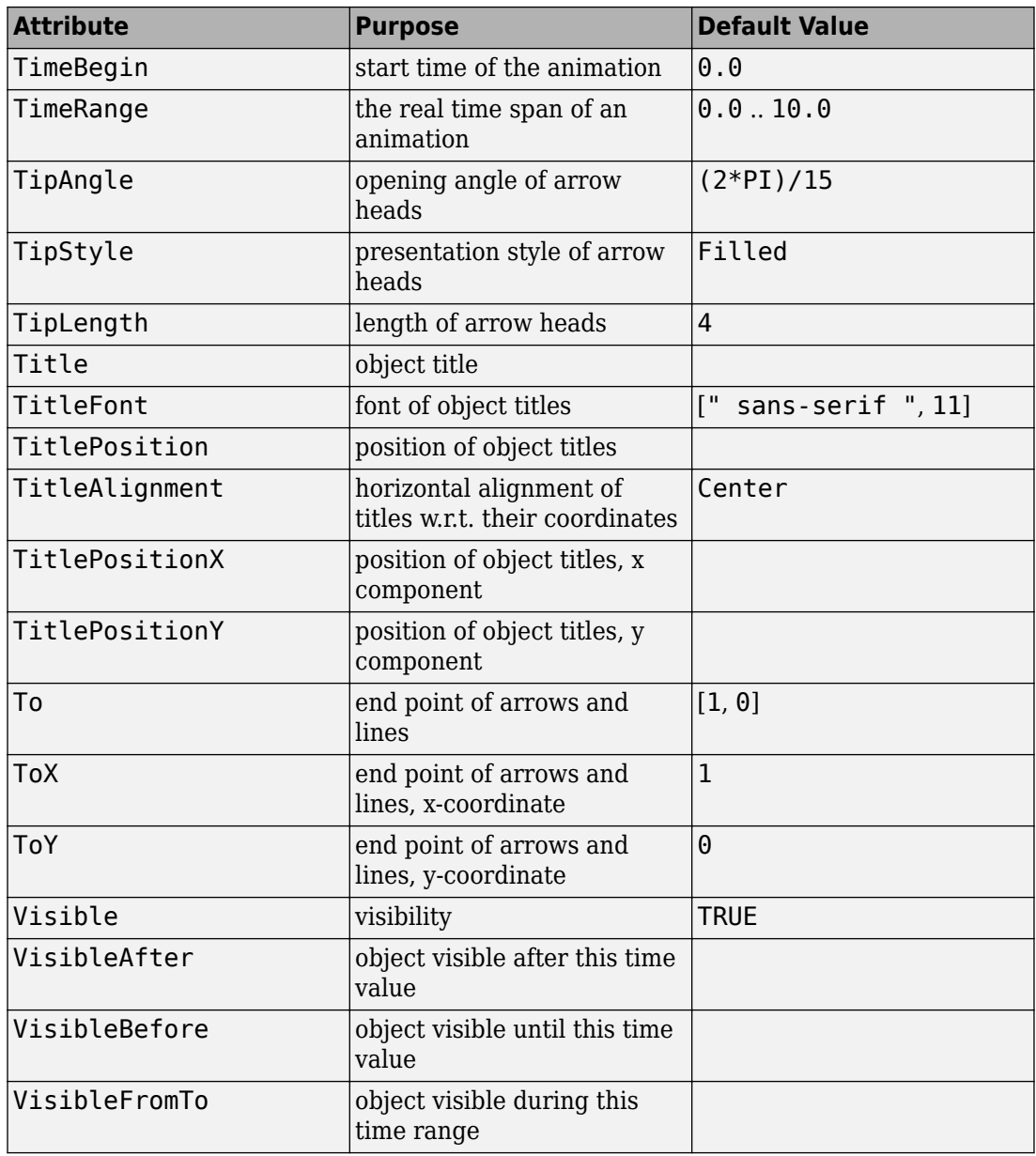

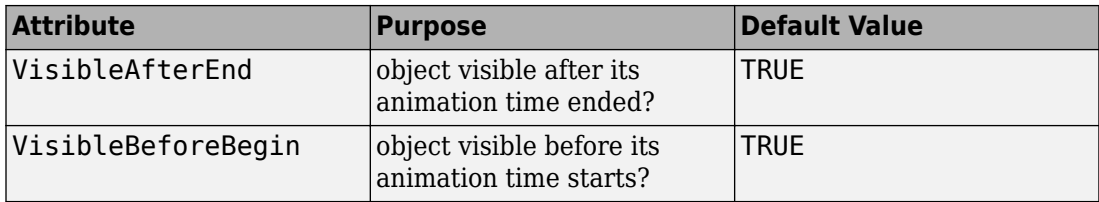

### **Example 1**

Create and plot the following arrows:

```
plot(plot::Arrow2d([1, 1]), plot::Arrow2d([1, 3]),
      plot::Arrow2d([1, 1], [1, 3]))
```
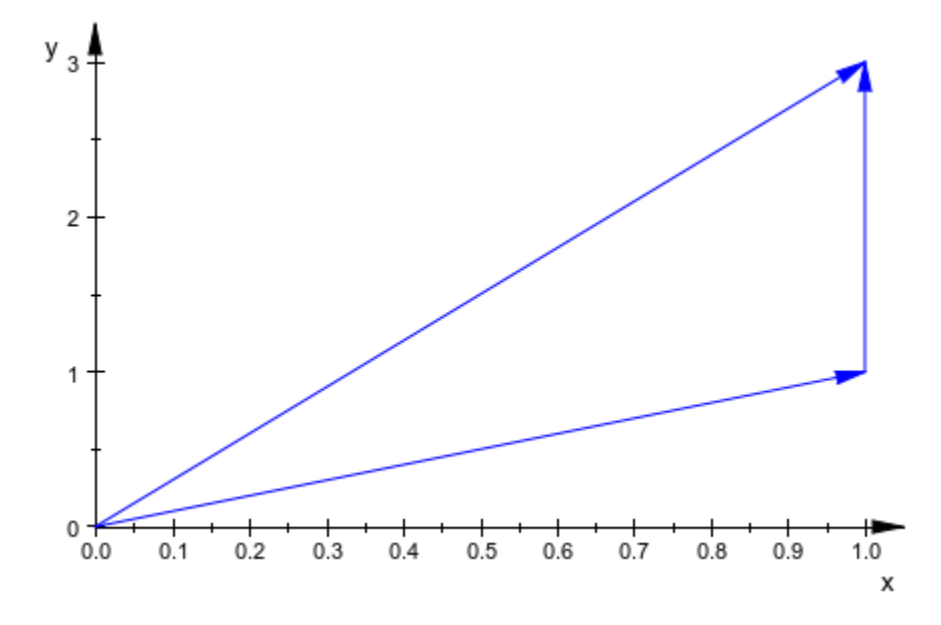

Various attributes are available to control the presentation style of an arrow:

plot(plot::Arrow2d([1, 1], Color = RGB::Red, TipStyle = Open, TipLength =  $10*unit::mm$ ,

```
 plot::Arrow2d([-1, 1], Color = RGB::Green, 
              LineWidth = 0.8*unit::mm, TipStyle = Closed, TipAngle = PI/2), 
 plot::Arrow2d([0, -sqrt(2)], Color = RGB::Blue, 
               LineStyle = Dashed), 
Axes = None)
```
Plot an arrow with fixed starting point and animated end point:

```
plot(plot::Circle2d(2, [1, 2]),
 plot::Arrow2d([1, 2], [1 + 2*cos(a), 2 + 2*sin(a)], 
a = 0..2*PI)
```
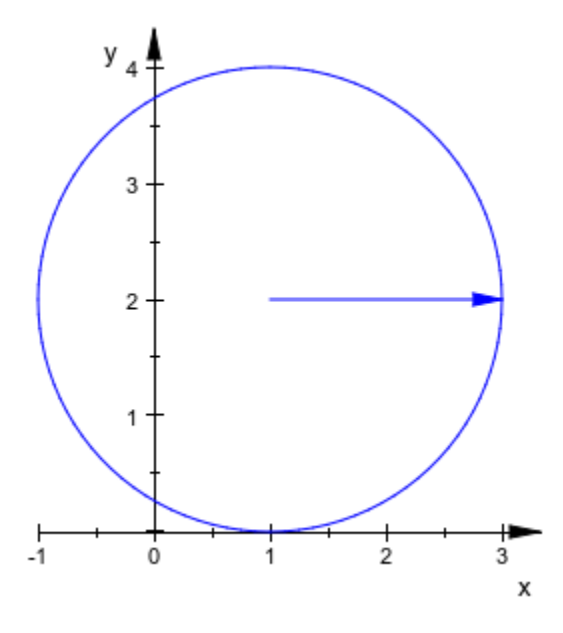

## **Parameters**

### **x1 , y<sup>1</sup>**

The coordinates of the starting point: real numerical values or arithmetical expressions (Symbolic Math Toolbox) of the animation parameter a. If no starting point is specified, an arrow starting at the origin is created.

 $x_1$ ,  $y_1$  are equivalent to the attributes [FromX](#page-777-0), [FromY](#page-777-0).

### **x2 , y<sup>2</sup>**

The coordinates of the end point: real numerical values or arithmetical expressions (Symbolic Math Toolbox) of the animation parameter a.

 $x_2$ ,  $y_2$  are equivalent to the attributes [ToX](#page-777-0), [ToY](#page-777-0).

#### **a**

Animation parameter, specified as  $a = a_{min} \cdot a_{max}$ , where  $a_{min}$  is the initial parameter value, and  $a_{\text{max}}$  is the final parameter value.

### **See Also**

#### **MuPAD Functions**

[plot](#page-1561-0) | [plot::copy](#page-4335-0)

#### **MuPAD Graphical Primitives**

[plot::Arrow3d](#page-4373-0) | [plot::Line2d](#page-4690-0) | [plot::Line3d](#page-4696-0) | [plot::VectorField2d](#page-5258-0)

# <span id="page-4373-0"></span>**plot::Arrow3d**

3D arrows

# **Syntax**

plot::Arrow3d(<[x<sub>1</sub>, y<sub>1</sub>, z<sub>1</sub>]>, [x<sub>2</sub>, y<sub>2</sub>, z<sub>2</sub>], <a = a<sub>min</sub> .. a<sub>max</sub>>, options)

# **Description**

 $plot: :Arrow3d([x_1, y_1, z_1], [x_2, y_2, z_2])$  creates a 3D arrow from the point  $(x_1, z_2)$ *y*<sub>1</sub>, *z*<sub>1</sub>) to the point  $(x_2, y_2, z_2)$ .

 $plot: :Arrow3d([x<sub>2</sub>, y<sub>2</sub>, z<sub>2</sub>])$  creates a 3D arrow from the point  $(0, 0, 0)$  to the point (*x<sup>2</sup>* , *y<sup>2</sup>* , *z<sup>2</sup>* ).

The points defining an arrow can also be passed as vectors.

The appearance of arrows can be controlled by various attributes:

- [Color](#page-6200-0) sets the color.
- [LineWidth](#page-6145-0) and [LineStyle](#page-6131-0) set the width and the style (solid, dashed, dotted).
- [TipLength](#page-6268-0), [TipAngle](#page-6263-0), and [TipStyle](#page-6273-0) control the arrow tip.
- With [Tubular](#page-6279-0) = TRUE, 3D arrows are rendered as 3D tubes with a diameter set by [TubeDiameter](#page-6277-0). The arrow head is rendered as a cone.

# **Attributes**

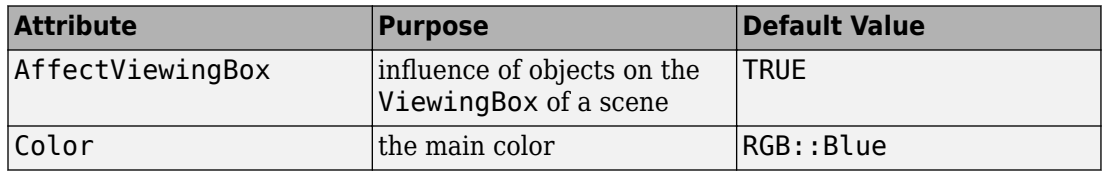

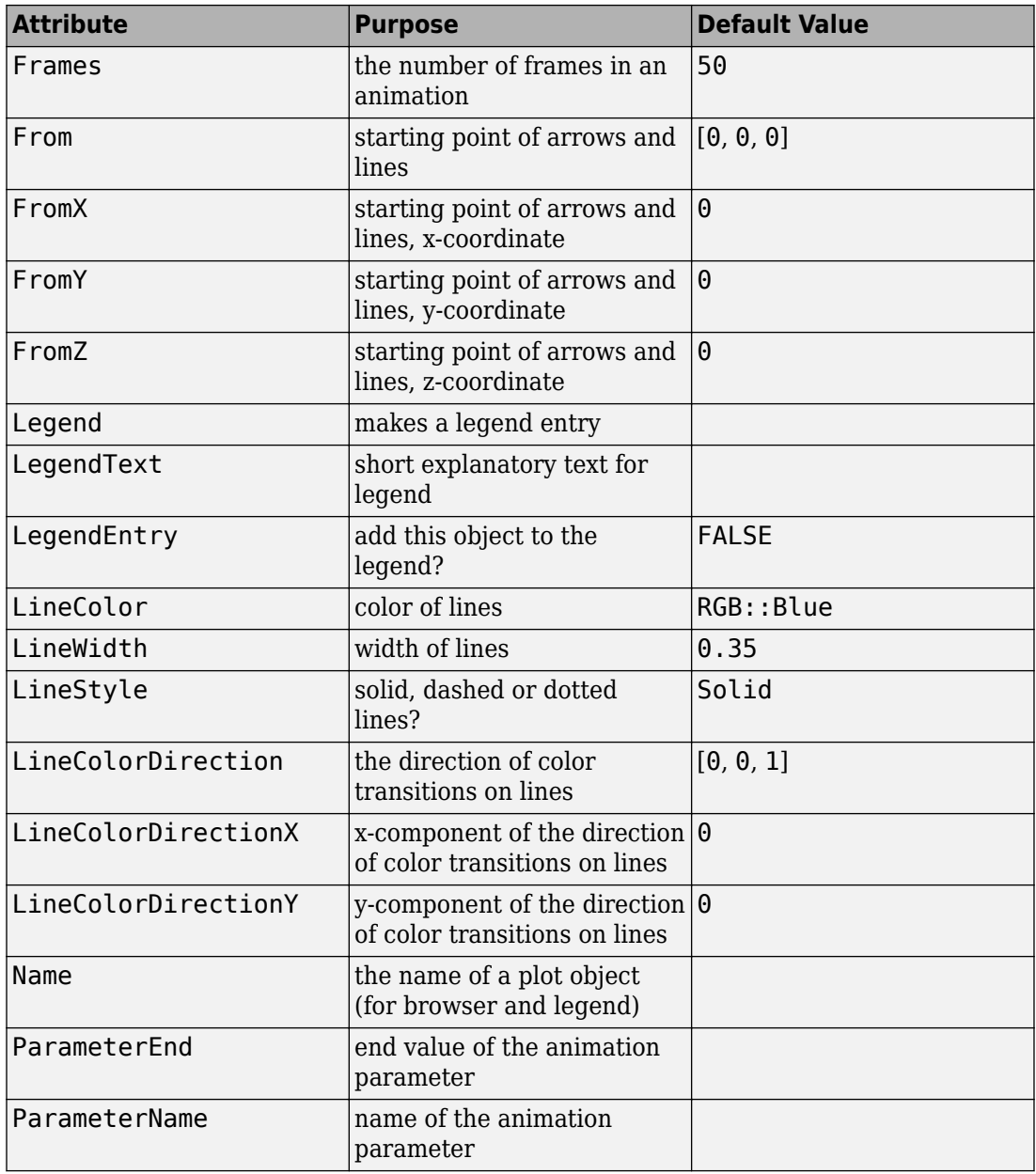

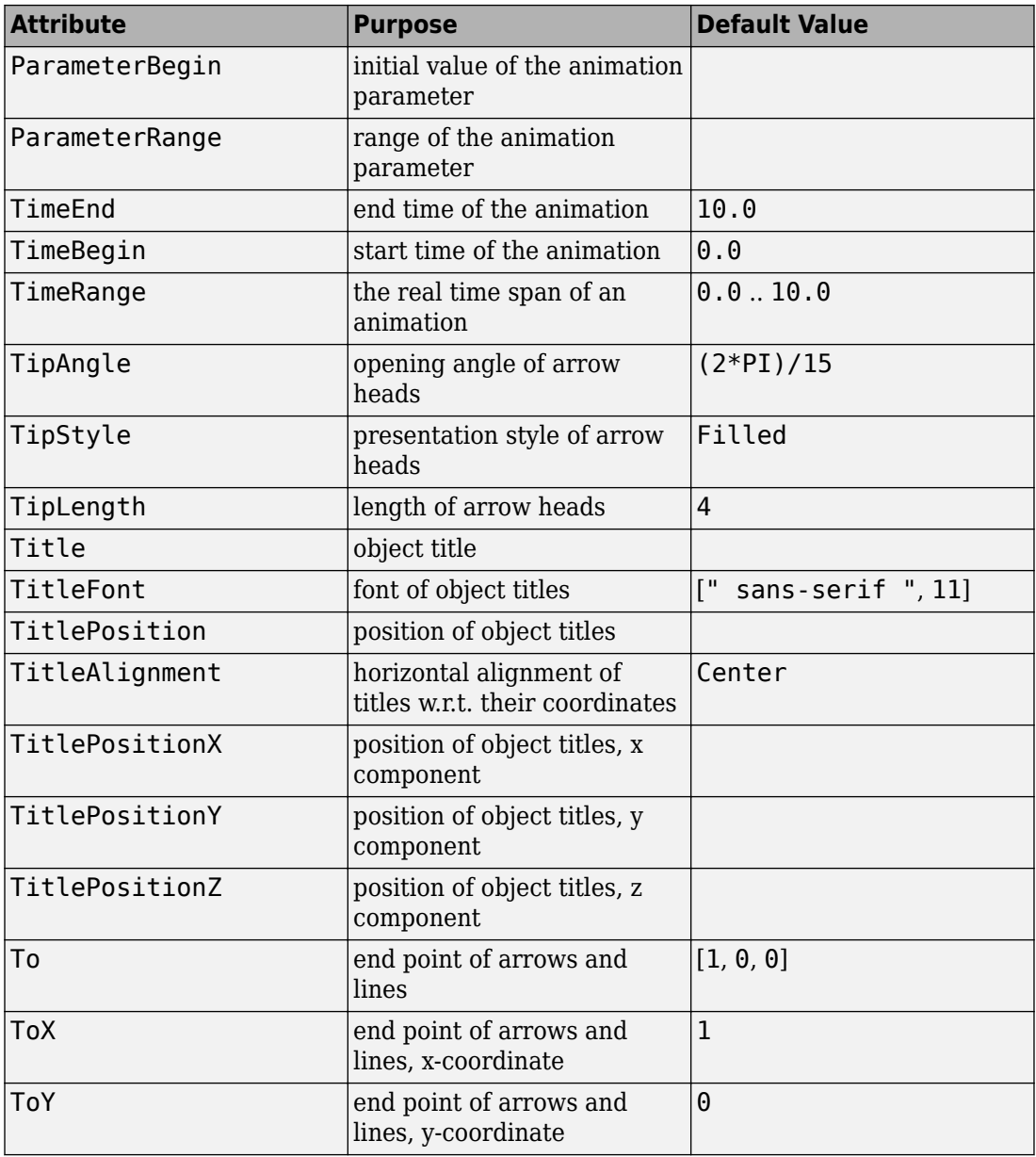

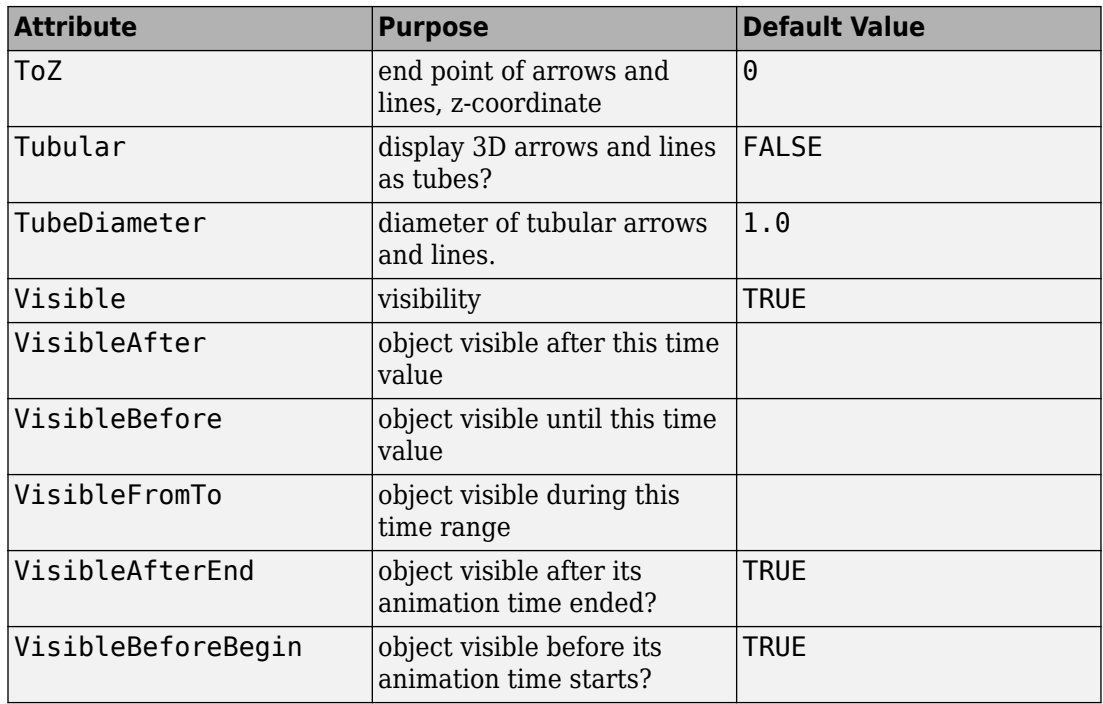

### **Example 1**

We create and plot some arrows:

```
plot(plot::Arrow3d([1, 1, 1]), plot::Arrow3d([1, 3, 2]),
      plot::Arrow3d([1, 1, 1], [1, 3, 2]))
```
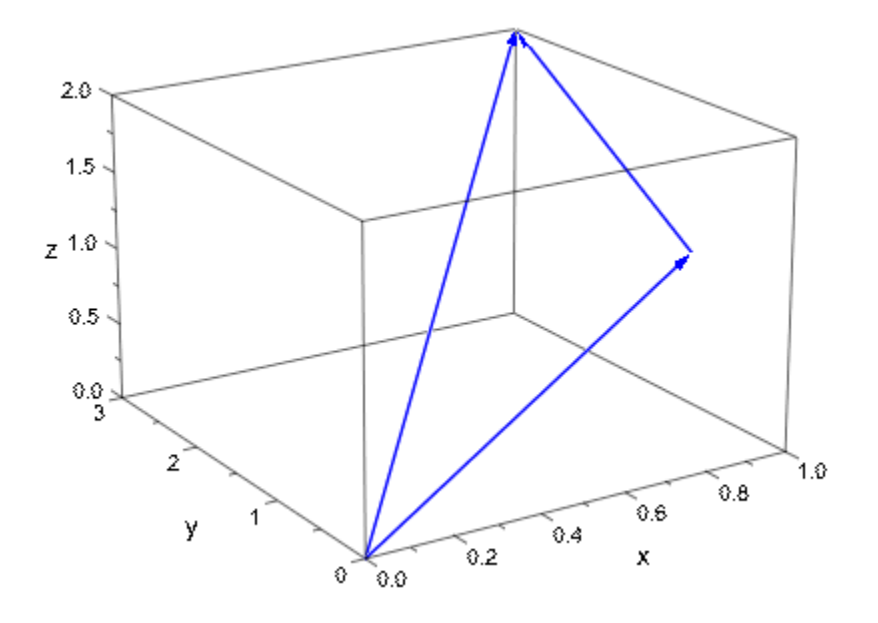

Various attributes are available to control the presentation style of an arrow:

```
plot(plot::Arrow3d([1, 1, 0], Color = RGB::Red, TipStyle = Open, TipLength = 10*unit::mm), 
     plot::Arrow3d([-1, 1, 0], Color = RGB::Green,LineWidth = 0.8*unit::mm, TipStyle = Closed, TipAngle = PI/2), 
      plot::Arrow3d([0, -sqrt(2), 0], Color = RGB::Blue, 
                    LineStyle = Dashed), 
     CameraDirection = [0, -1, 1000])
```
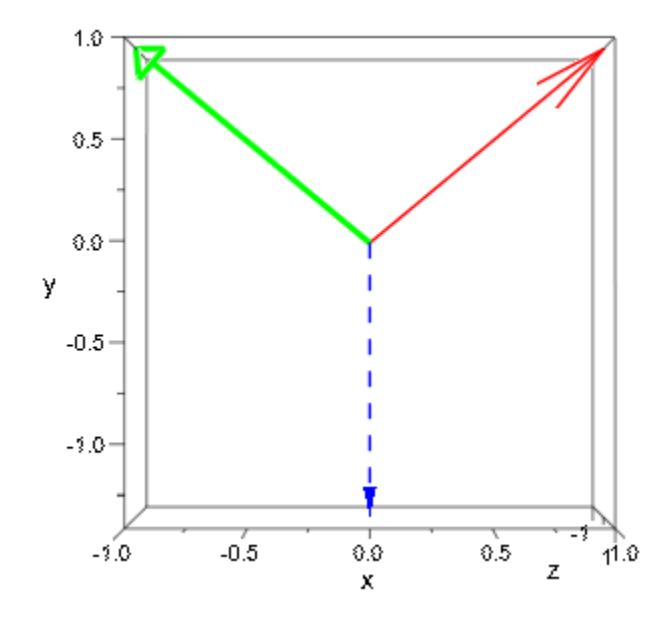

### Use [Tubular](#page-6279-0) = TRUE:

```
plot(plot::Arrow3d([1, 1, 0], Color = RGB::Red,TipLength = 10*unit::mm,
     plot::Arrow3d([-1, 1, 0], Color = RGB::Green,TubeDiameter = 1.5*unit::mm, TipAngle = PI/2), 
     plot::Arrow3d([0, -sqrt(2), 0], Color = RGB::Blue),Tubular = TRUE, CameraDirection = [0, -1, 1000])
```
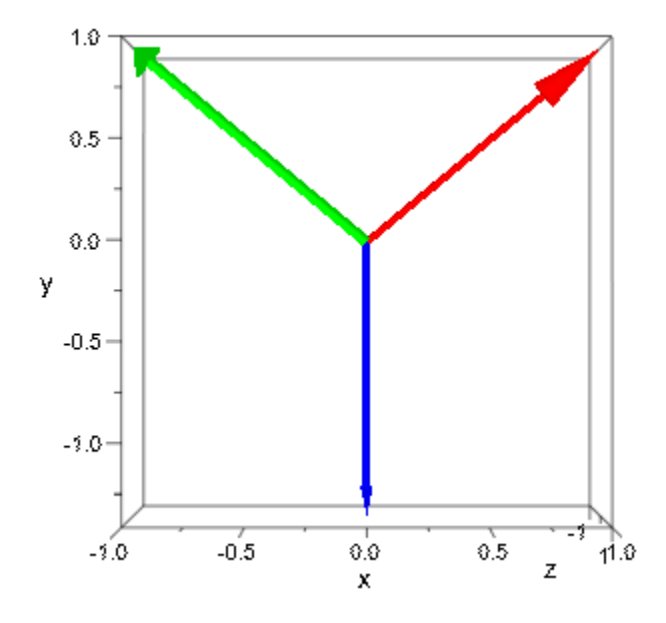

## **Parameters**

### **x1 , y<sup>1</sup> , z<sup>1</sup>**

The coordinates of the starting point: real numerical values or arithmetical expressions (Symbolic Math Toolbox) of the animation parameter a. If no starting point is specified, an arrow starting at the origin is created.

 $x_1$ ,  $y_1$ ,  $z_1$  are equivalent to the attributes <code>[FromX](#page-777-0)</code>, <code>[FromY](#page-777-0)</code>, <code>[FromZ](#page-777-0).</code>

### **x2 , y<sup>2</sup> , z<sup>2</sup>**

The coordinates of the end point: real numerical values or arithmetical expressions (Symbolic Math Toolbox) of the animation parameter a.

 $x_2$ ,  $y_2$ ,  $z_2$  are equivalent to the attributes [ToX](#page-777-0), [ToY](#page-777-0), [ToZ](#page-777-0).

#### **a**

Animation parameter, specified as  $a = a_{min} \cdot a_{max}$ , where  $a_{min}$  is the initial parameter value, and  $a_{\text{max}}$  is the final parameter value.

### **See Also**

#### **MuPAD Functions**

[plot](#page-1561-0) | [plot::copy](#page-4335-0)

#### **MuPAD Graphical Primitives**

[plot::Arrow2d](#page-4366-0) | [plot::Line2d](#page-4690-0) | [plot::Line3d](#page-4696-0) | [plot::VectorField2d](#page-5258-0)

# **plot::Bars2d**

2D bar chart

# **Syntax**

plot::Bars2d([[a<sub>1</sub>, a<sub>2</sub>, …], [b<sub>1</sub>, b<sub>2</sub>, …], …], <a = a<sub>min</sub> .. a<sub>max</sub>>, options) plot::Bars2d([a<sub>1</sub>, a<sub>2</sub>, …], <a = a<sub>min</sub> .. a<sub>max</sub>>, options)

# **Description**

plot::Bars2d([[  $a_1$ ,  $a_2$ , ...], [  $b_1$ ,  $b_2$ , ...], ...]) generates a bar chart with bar heights  $a_1$ ,  $b_1$ , ...,  $a_2$ ,  $b_2$ , ...

 $plot::Bars2d([a<sub>1</sub>, a<sub>2</sub>, ...])$  creates a bar chart with bars of height  $a<sub>1</sub>, a<sub>2</sub>, ...$ 

With  $plot::Bars2d([[ a<sub>1</sub>, a<sub>2</sub>,...], [ b<sub>1</sub>, b<sub>2</sub>,...], ...]),$  bars are plotted in the order  ${\sf a}_{1}$ ,  ${\sf b}_{1}$ , ..., a gap,  ${\sf a}_{2}$ ,  ${\sf b}_{2}$ , ... Cf. ["Example 2" on page 24-130](#page-4385-0) (Symbolic Math Toolbox).

The horizontal positions and the widths of the bars may be controlled by the attributes [BarCenters](#page-6186-0) and [BarWidths](#page-6186-0), respectively.

The attribute [GroupStyle](#page-6247-0) provides grouping options.

### **Attributes**

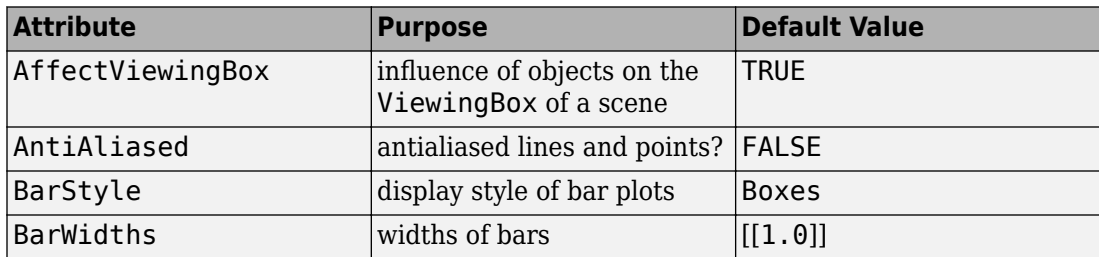

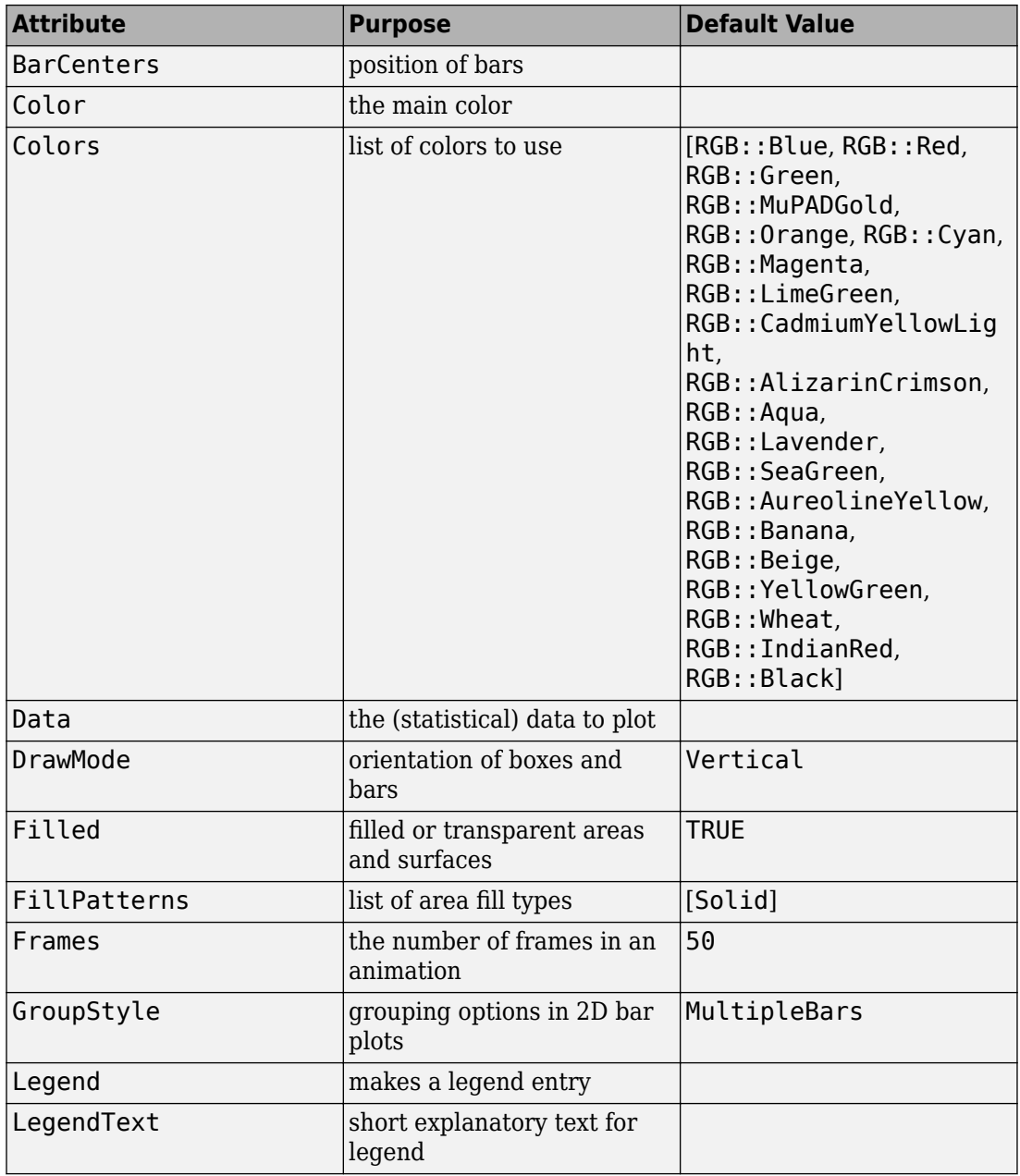

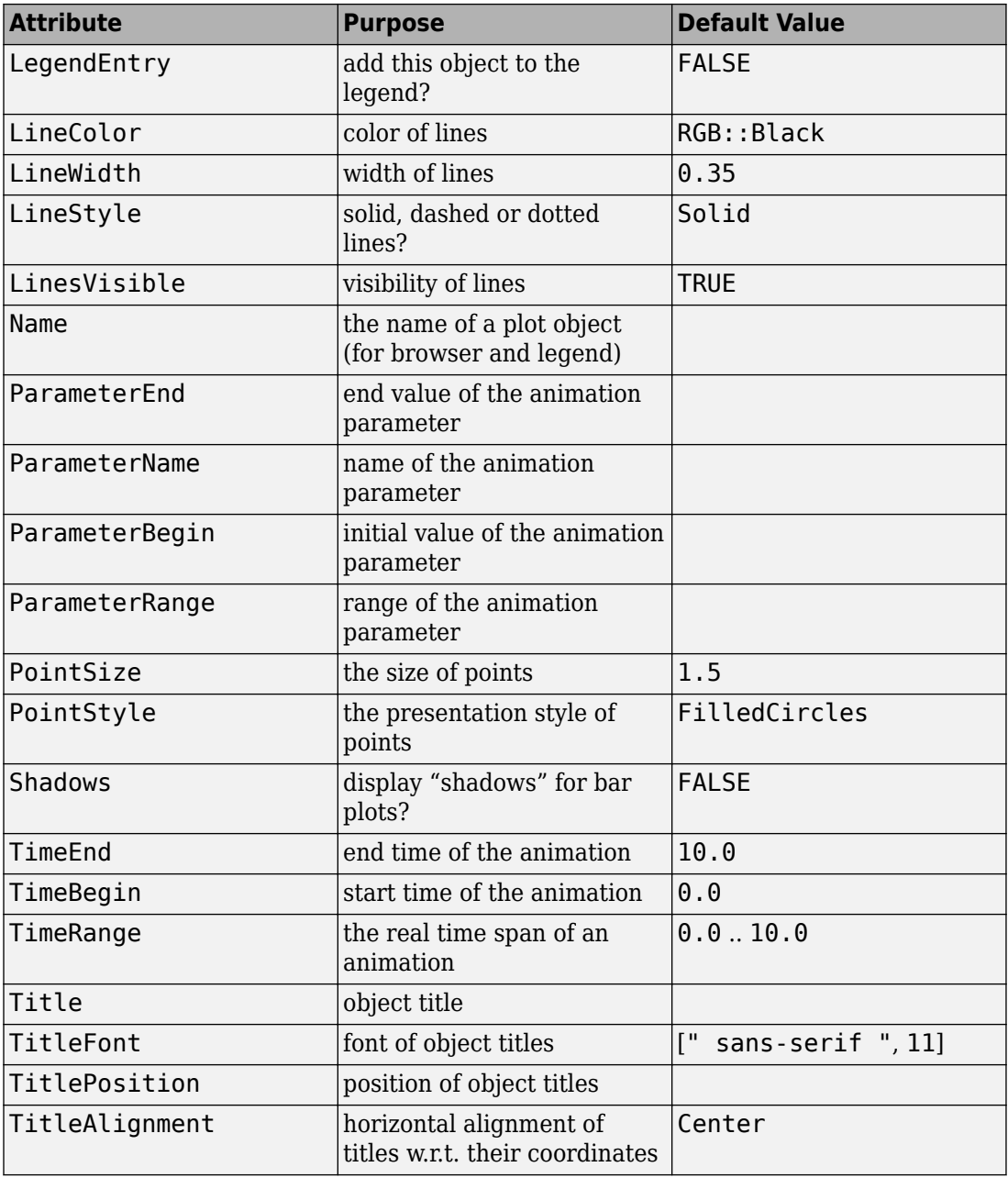

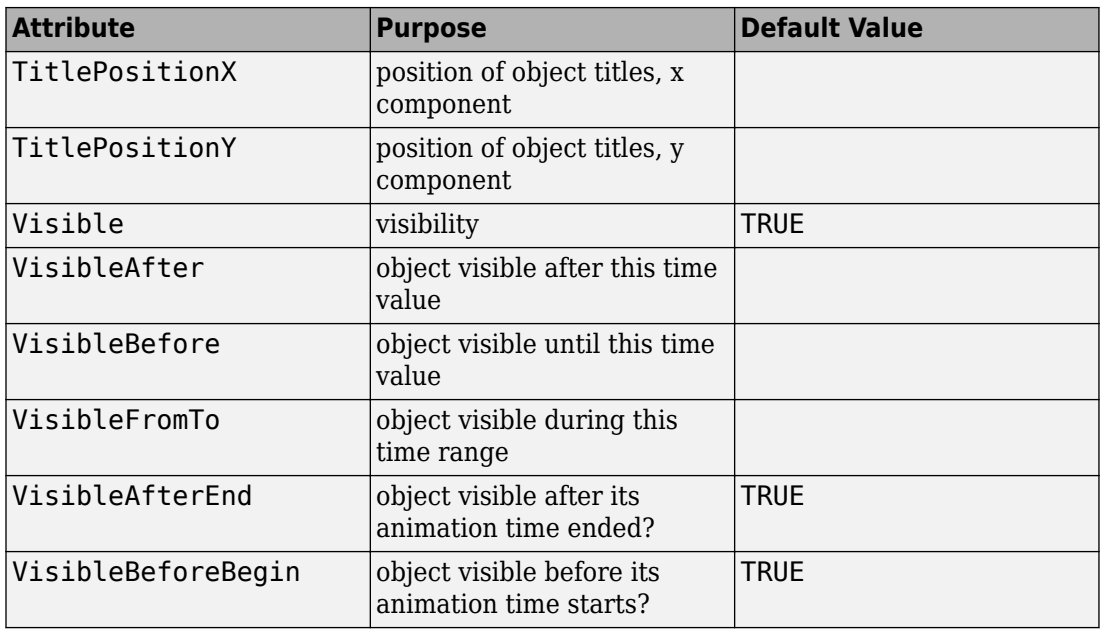

### **Example 1**

Given a single list of values,  $plot:$ : Bars2d plots bars of the corresponding height, filled solidly in one color:

plot(plot::Bars2d([1, 2, 3, 4, 5]))

<span id="page-4385-0"></span>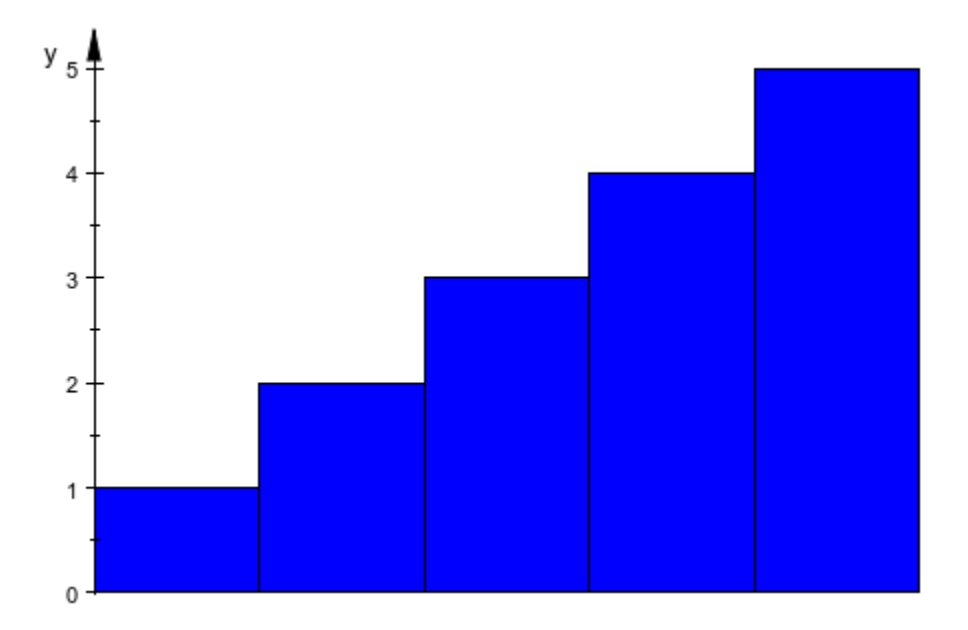

When asked to plot a list of lists of values,  $plot::Bars2d$  will group the first entries of all lists, the second entries and so on, with a small gap between the groups:

```
plot(plot::Bars2d([[ 5, 10, 24, -3],
                    [ 6, 5, 2, 18],
                    [19, 45, 12,-10]]))
```
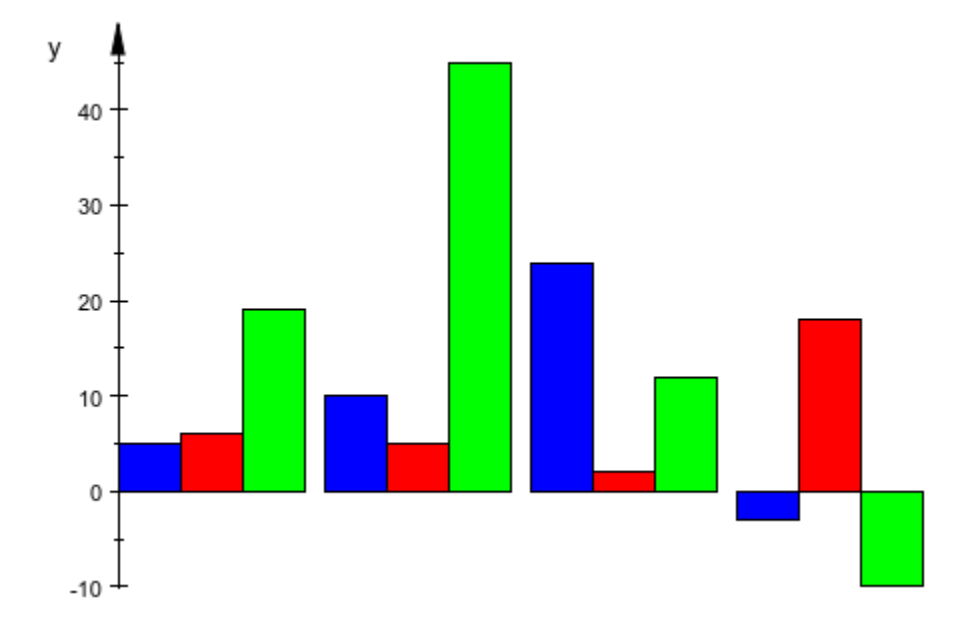

The appearance of the plots can be controlled with a number of attributes. For example, [Colors](#page-6204-0) accepts a list of colors for the bars and [Shadows](#page-6192-0) switches on "shadows," giving a slight impression of depth:

```
plot(plot::Bars2d([[ 5, 10, 24, -3],
                    [ 6, 5, 2, 18],
                    [19, 45, 12, -10]], 
                  Colors = [RGB::Red, RGB::Green, RGB::Blue],
                  Shadows = TRUE))
```
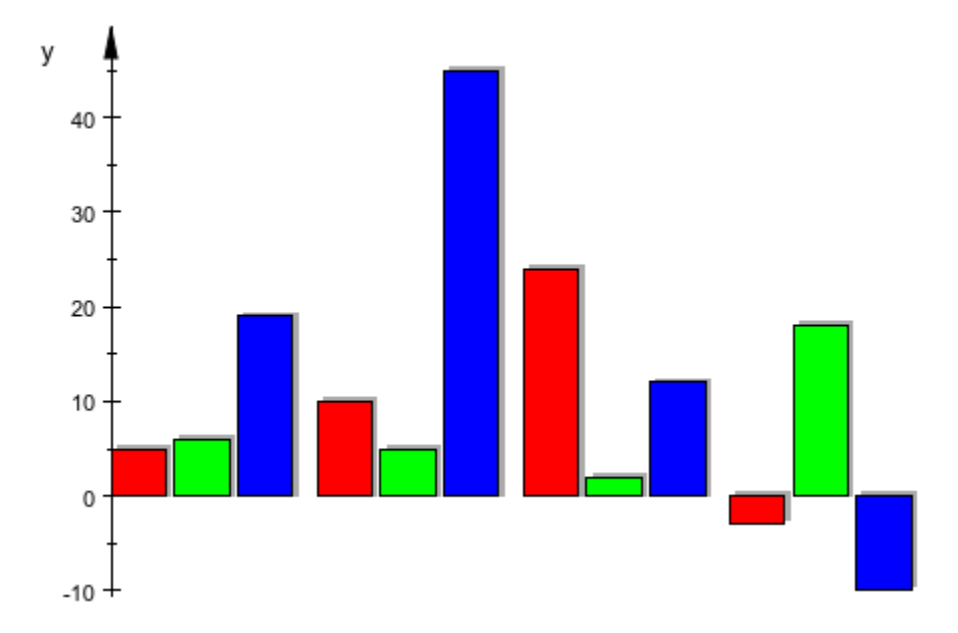

Using [DrawMode](#page-6088-0), plot::Bars2d can be made to draw horizontal bars instead of vertical ones:

```
plot(plot::Bars2d([[ .5, 1.0, 2.4, -.3], 
[.6, .5, .2, 1.8],[1.9, 4.5, 1.2, -1.0]],
              Colors = [RGB::Red,RGB::Green,RGB::Blue],
              Shadows = TRUE, DrawMode = Horizontal))
```
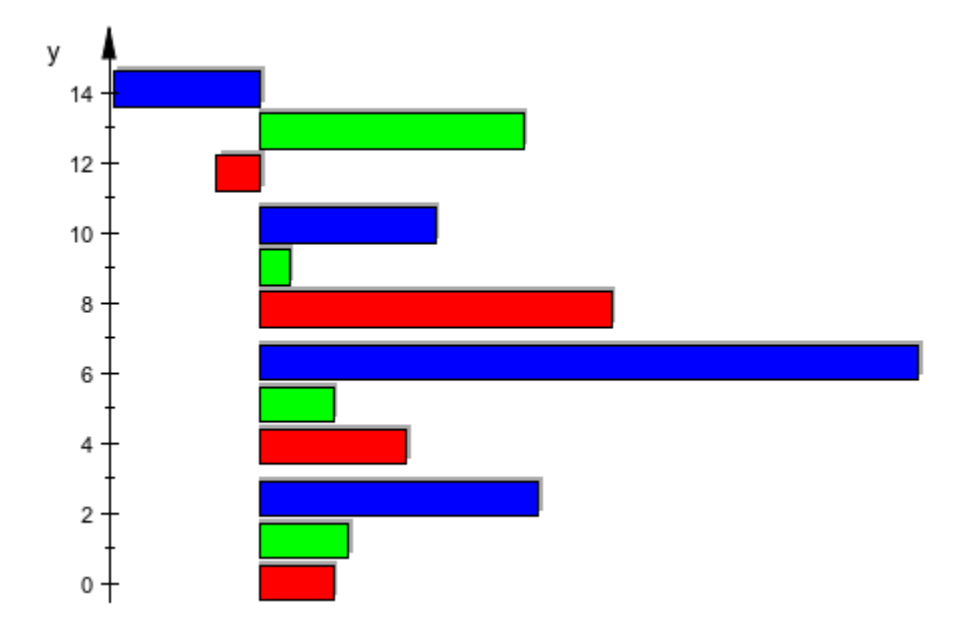

[BarStyle](#page-6192-0) is used to plot points or lines instead of rectangles:

plot(plot::Bars2d([[ 5, 10, 24, -3], [ 6, 5, 2, 18], [19, 45, 12, -10]], BarStyle = Lines))

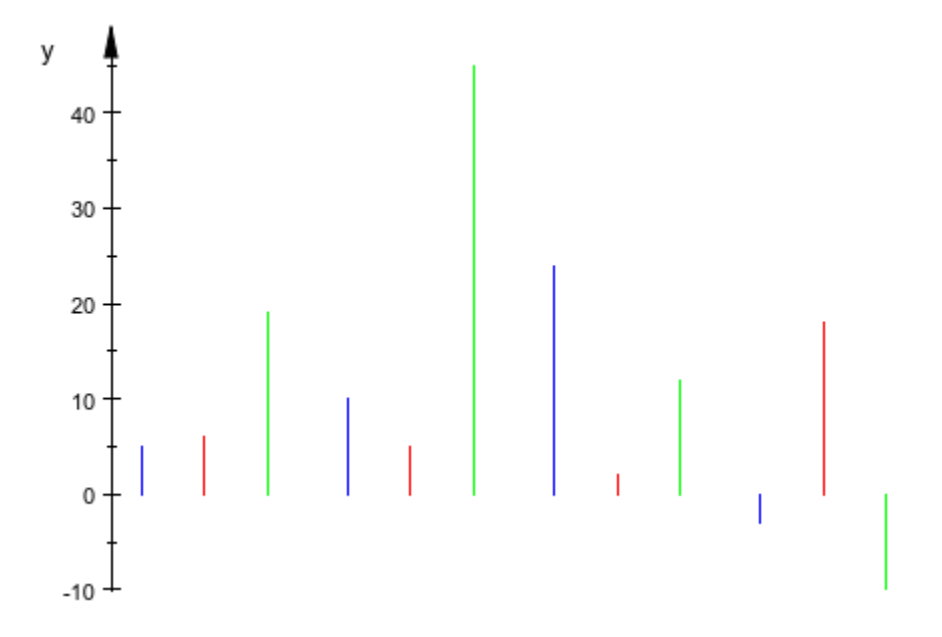

We demonstrate alternative [grouping styles](#page-6247-0):

plot(plot::Bars2d([[ 5, 10, 15, 20],  $[ 6, 5, 4, 3]$ , [10, 5, 3, 1]], GroupStyle = MultipleBars))

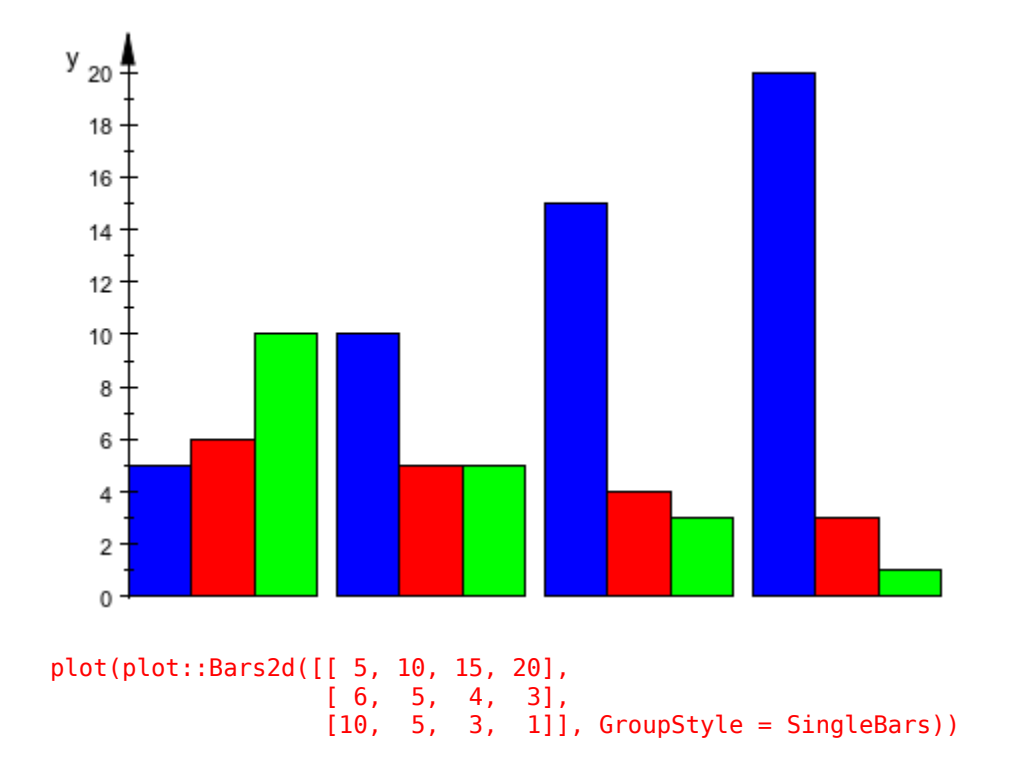

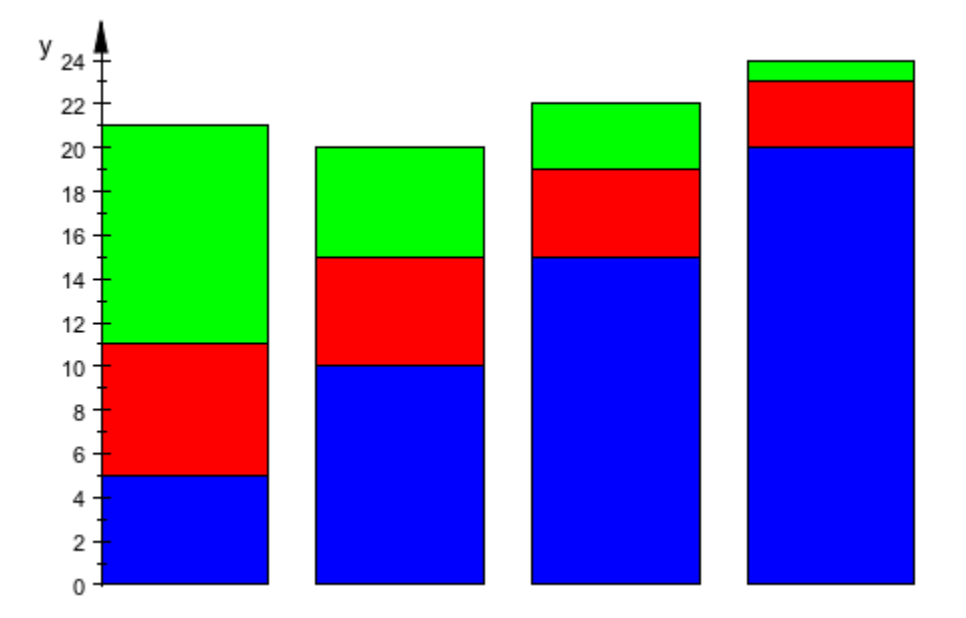

To plot a single group of data with different colors, they must be placed in individual lists:

```
plot(plot::Bars2d([binomial(15,i))] $ i = 0..15],Colors = [(1-j/15, j/15, 0.9] $ j = 0..15]),
            XAxisVisible)
```
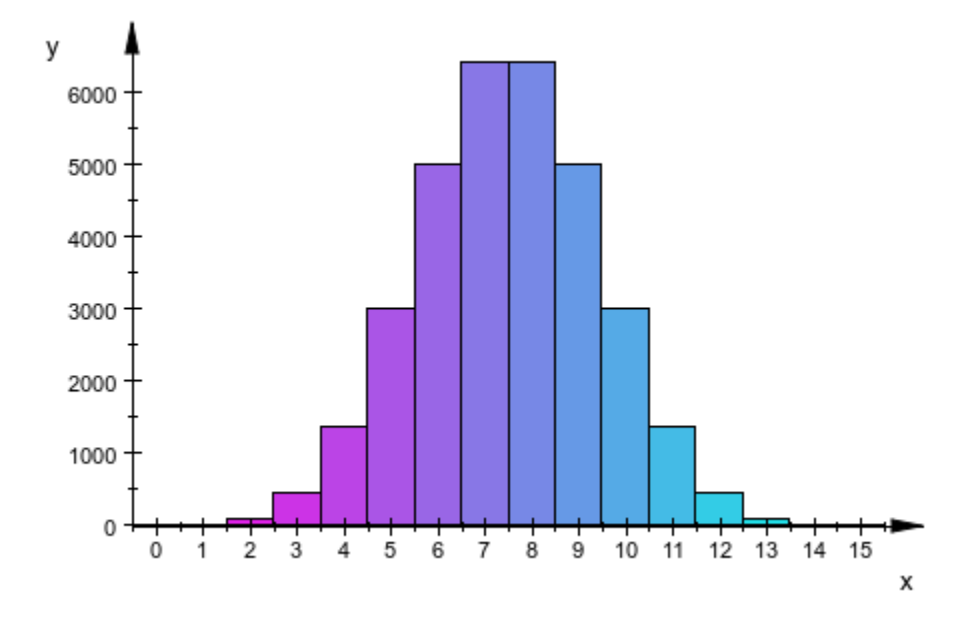

### **Example 6**

plot::Bars2d accepts input in form of lists (as above), as a matrix, or as a one- or twodimensional array:

```
L := [ [2, 1, 2, 4, 5], [1, 2, 3, 2, 1],
       [2, -1, -3, 1, 2], [5, 4, 3, 2, 1],
        [2, 1, 2, 1, 2]]:
M := matrix(L):
A :=array(1..5, 1..5, 
          (1,1) = 2, (1,2) = 1, (1,3) = 2, (1,4) = 4, (1,5) = 5,
          (2,1) = 1, (2,2) = 2, (2,3) = 3, (2,4) = 2, (2,5) = 1,
          (3,1) = 2, (3,2) = 1, (3,3) = -3, (3,4) = 1, (3,5) = 2,
          (4,1) = 5, (4,2) = 4, (4,3) = 3, (4,4) = 2, (4,5) = 1,
          (5,1) = 2, (5,2) = 1, (5,3) = 2, (5,4) = 1, (5,5) = 2:
plot(plot::Bars2d(L))
```
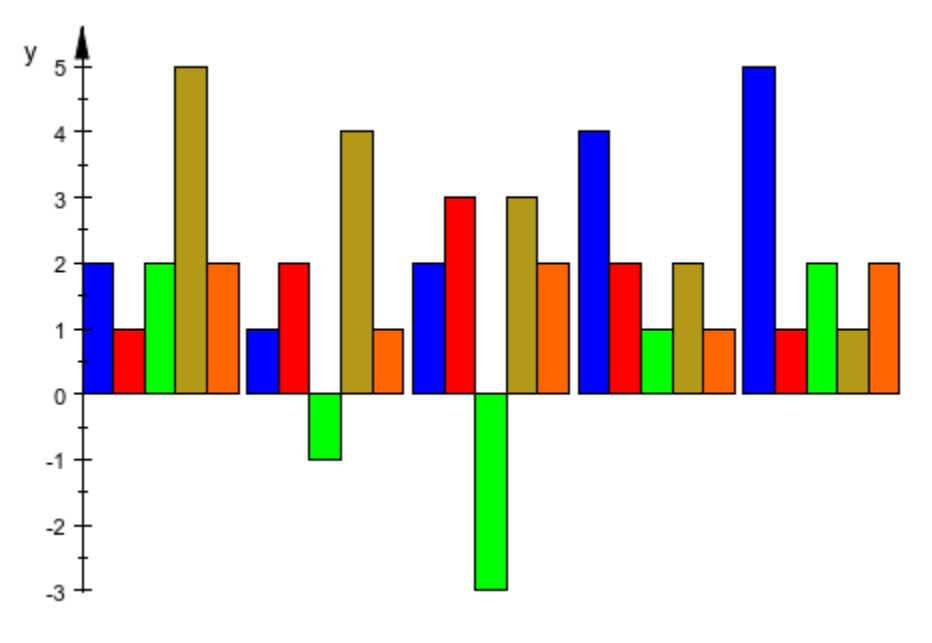

plot(plot::Bars2d(M))

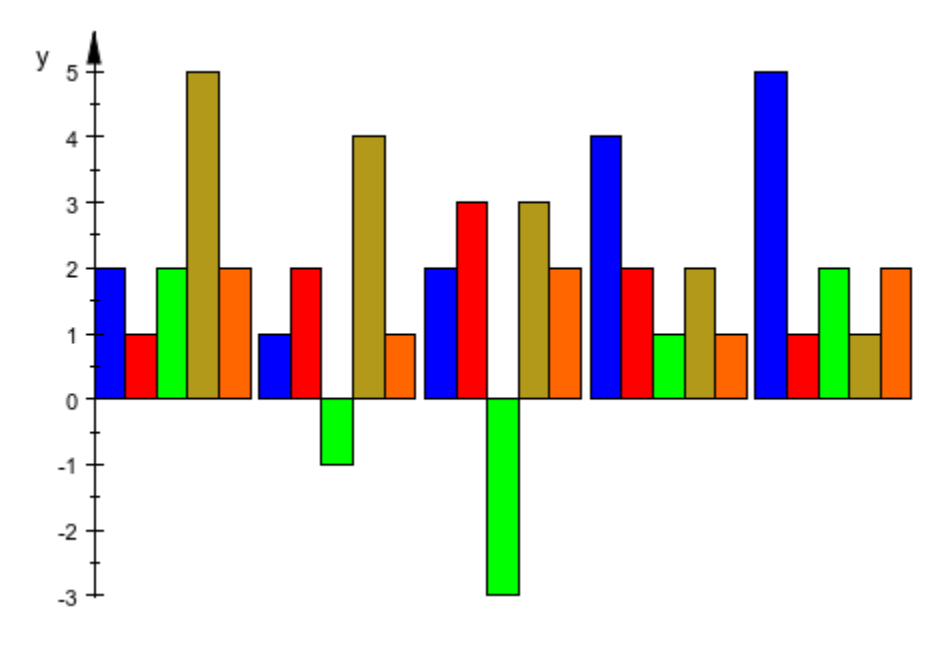

plot(plot::Bars2d(A))

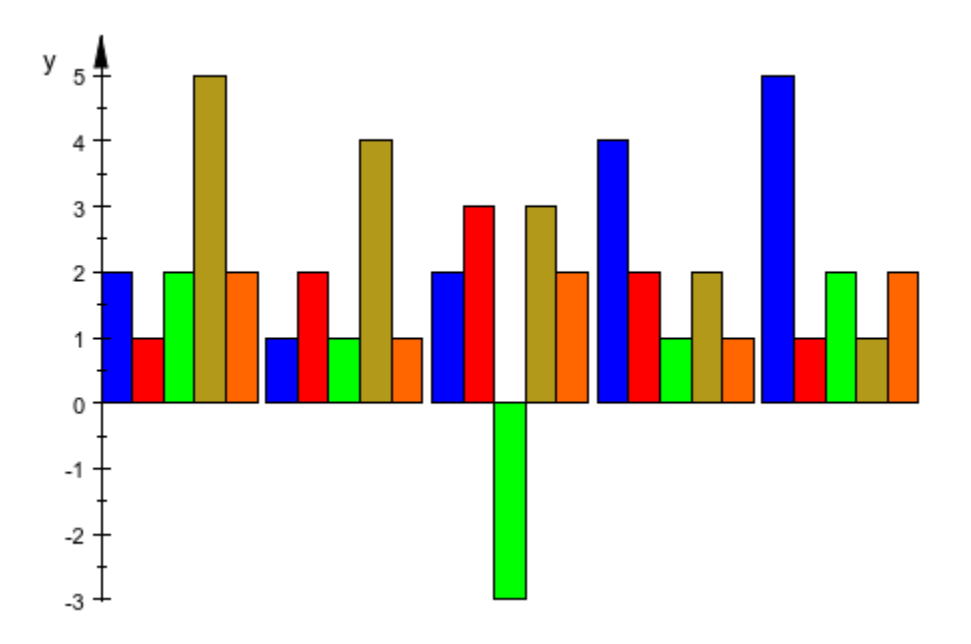

### **Example 7**

Here is a real life example of a bar plot taken from a German magazine. It visualizes data related to waste management. We reproduce the plot via MuPAD. The main ingredient is a bar plot generated via plot::Bars2d with the option [GroupStyle](#page-6247-0) = SingleBars. Generating the annotations is somewhat tricky:

```
data := [[25 , 24.6, 30.8 ],
          [ 2 , 2.8, 11 ],
          [ 7.1, 3.3, 4.05]]:
sw := 1.5:bw := 2.0:n := nops(data):
w := sw + bw:
myticks := [(i-1)* w + sw + bw/2 $ i = 1..n]:m := nops(data[1]):datalabels := ["Prognos", "LAGA", "BDE"]:
```

```
// cumulative data for the groups
datasums := concat(datalabels[i].": ".
                    expr2text(_plus(data[j][i]$j=1..m)).
                    " megatons " $i=1..n:
// generate a list of text objects containing the data values
// and place them in the centers of the bars:
datatext := []:
for i from 1 to n do
 h := 0:
   for j from 1 to m do
    d := \text{data}[j][i]; datatext := datatext, plot::Text2d(expr2text(d), 
                                        [myticks[i], h + d/2],TextFont = [8, RGB::White], VerticalAlignment = Center,
                                        HorizontalAlignment = Center);
   h := h + d end
```

```
end:
```
Here is the bar plot with the annotations. Many scene options are used to fine tune the graphics:

```
S1:=plot::Scene2d(
     plot::Bars2d(data, 
                  Colors=[RGB::LimeGreen, RGB::Blue, RGB::Red],
                   GroupStyle = SingleBars, 
                  BarCenters = [myticks[i] $ i=1..n],
                  BarWidths = [[bw]], DrawMode = Vertical),
      // scene options:
     ViewingBox = [0 ... w*n + sw, 0 ... 50], // options for the grid
      XGridVisible = FALSE, 
      YGridVisible = TRUE,
      XSubgridVisible = FALSE, 
      YSubgridVisible = TRUE,
      GridLineColor = RGB::DarkGrey,
     SubgridLineColor = RGB::DarkGrey,
      // options for the axes
```

```
Axes = Boxed,
     AxesTips = FALSE,AxesInFront = TRUE, AxesTitleFont = ["Arial", 12, Bold],
      XAxisVisible = TRUE,
      YAxisTitleOrientation = Vertical,
      YAxisTitleAlignment = Center,
      YAxisTitle = "megatons", 
      XAxisTitle = "",
      // options for the ticks along the axes
      TicksLabelFont = ["Arial", 10],
      XTicksVisible = FALSE,
      XTicksNumber = None,
     XTicksAt = [myticks[i] = datalabel[i] $ i=1..n], // layout 
     RightMargin = 50,
      // annotation
      datatext,
      // header and footer
      Header = "Capacities in megatons",
      HeaderFont = ["Arial", 12, Bold],
     Footer = "\n\nAmount of waste taken into account:\n".datasums,
      FooterFont = ["Arial", 8],
     FooterAlignment = Left, // use a yellowish background
      BackgroundColor = [0.886275, 0.870588, 0.294118]
):
plot(S1)
```
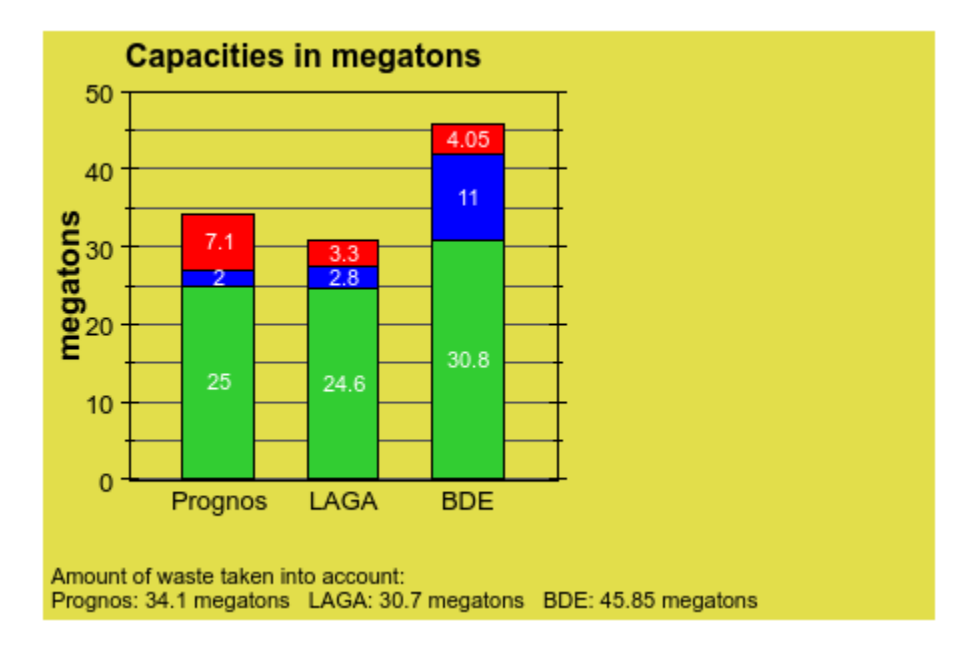

Next, we build a legend made of colored rectangles and text objects:

```
S2 := plot::Scene2d(
  ViewingBox = [0..20, 0..50],Axes = None, plot::Rectangle(13..13.5, 35..36, 
                  Filled = TRUE, FillPattern = Solid, 
                  FillColor = RGB::Red,LineColor = RGB::Black),
   plot::Text2d("missing capacities", [14, 35],
                HorizontalAlignment = Left, 
               TextFont = ['Arial", 8]), plot::Rectangle(13..13.5, 29..30, 
                  Filled = TRUE, FillPattern = Solid, 
                   FillColor = RGB::Blue,
                  LineColor = RGB::Black),
   plot::Text2d("planned and potential capacities", [14, 29],
                HorizontalAlignment = Left, TextFont = ["Arial", 8]),
   plot::Rectangle(13..13.5, 23..24, 
                  Filled = TRUE,
```

```
 FillPattern = Solid, 
                  FillColor = RGB::Green,
                 LineColor = RGB::Black),
 plot::Text2d("known capacities", [14, 23],
             HorizontalAlignment = Left,
              TextFont = ["Arial", 8])
```

```
):
```

```
plot(S2, BorderWidth = 0.2)
```
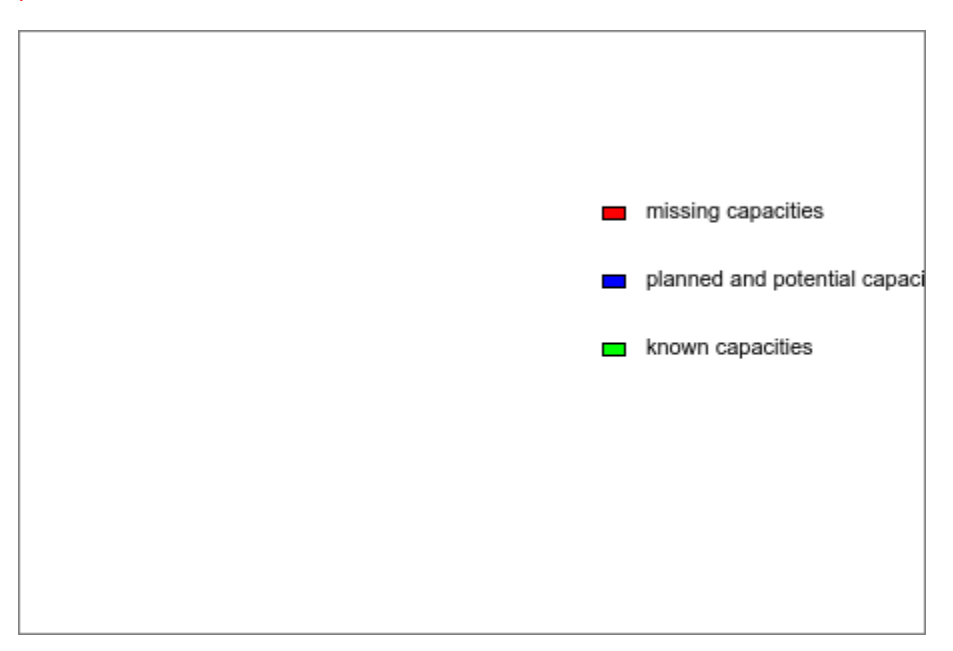

The final picture consists of the bar plot S1 and the legend S2. We just put S2 on top of S1, making the background of S2 transparent:

```
S1::Width := 1: S1::Height := 1:
S2::Width := 1: S2::Height := 1:
S1::Bottom := 0: S1::Left := 0:
S2::Bottom := 0: S2::Left := 0:
S1::BackgroundTransparent := FALSE:
S2::BackgroundTransparent := TRUE:
plot(S1, S2, Layout = Relative)
```
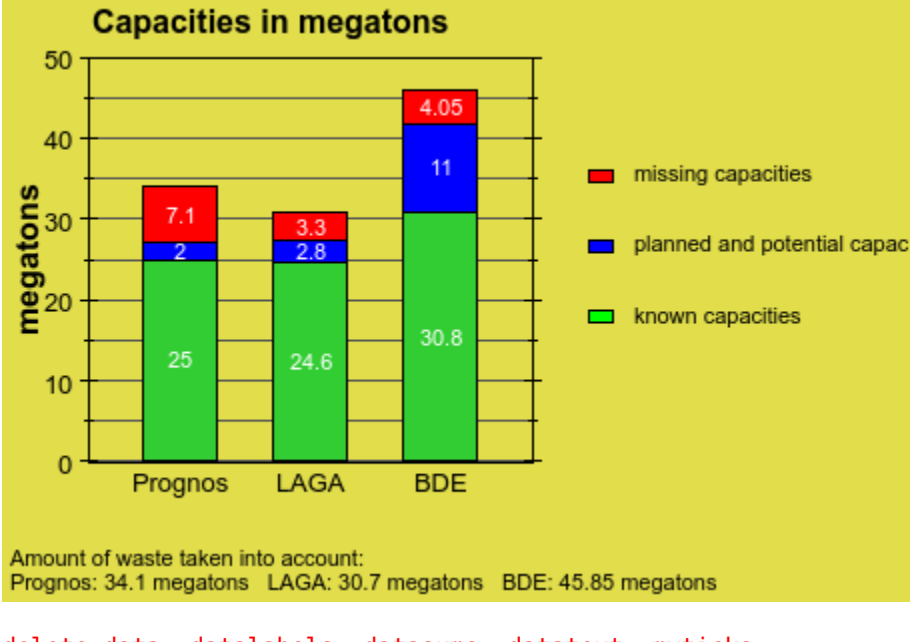

delete data, datalabels, datasums, datatext, myticks, sw, bw, n, m, w, i, h, j, d, S1, S2:

## **Parameters**

#### **a1, a2, …, b1, b2, …, …**

Real-valued expressions, possibly in the animation parameter.

 $a_1$ ,  $a_2$ , ...,  $b_1$ ,  $b_2$ , ..., ... is equivalent to the attribute [Data](#page-5515-0).

#### **a**

Animation parameter, specified as  $a = a_{min} \cdot a_{max}$ , where  $a_{min}$  is the initial parameter value, and  $a_{\text{max}}$  is the final parameter value.

## **See Also**

#### **MuPAD Functions** [plot](#page-1561-0) | [plot::copy](#page-4335-0)

**MuPAD Graphical Primitives** [plot::Bars3d](#page-4402-0) | [plot::Histogram2d](#page-4613-0) | [plot::Scatterplot](#page-4970-0)

# <span id="page-4402-0"></span>**plot::Bars3d**

3D bar chart of matrix data

# **Syntax**

 $plot::Bars3d(A, \leq x = x_{min} ... x_{max}, y = y_{min} ... y_{max} >, \leq a = a_{min} ... a_{max} >,$  options)  $plot::Bars3d(L, , ,$  options)

# **Description**

plot::Bars3d(A) generates a 3D bar chart with bar heights given by the entries of the matrix A.

The rows of the matrix are plotted along the *x* coordinate, the columns along the *y* coordinate.

Different rows may be regarded as different classes of data. Each row has a different color determined by the the attribute [Colors](#page-6204-0) =  $[ c_1, c_2, \ldots ]$  with RGB (Symbolic Math Toolbox) or RGBa (Symbolic Math Toolbox) colors  ${\mathsf c}_1$ ,  ${\mathsf c}_2$  etc.

The simplest way to obtain a uniform coloring of all rows with the color c is to specify the attribute Color = c.

Arrays/matrices do not need to be indexed from 1. E.g.,

 $A = array('i_{min}': . 'i_{max}]', ' j_{min}]'. . 'i_{max}$ [..data..])

yields a bar chart with  $i_{max} - i_{min} + 1$  rows and  $j_{max} - j_{min} + 1$  columns, stretching from  $x_{\text{min}}$  to  $x_{\text{max}}$  in *x* direction and from  $y_{\text{min}}$  to  $y_{\text{max}}$  in *y* direction.

If no plot range `x  $\{min\}$ ` .. `x  $\{max\}$ `, `y  $\{min\}$ ` .. `y  $\{max\}$ ` is specified,  $x_{\min} = j_{\min} - 1$ ,  $x_{\max} = j_{\max}$ ,  $y_{\min} = i_{\min} - 1$ ,  $y_{\max} = i_{\max}$  is used.

When the values are specified by a list of lists L and no plot range  $x_{\text{min}}$ , `x\_{max}`, `y\_{min}` .. `y\_{max}` is specified,  $x_{min} = 0$ ,  $x_{max} = m$ ,  $y_{min} = 0$ ,  $y_{max}$  = n is used, where *n* is the length of *L* and *m* is the (common) length of the sublists in *L*. All sublists ("rows") must have the same length.

The attribute [BarStyle](#page-6192-0) allows to switch the style of the bars between Boxes (bars), Lines (vertical lines), LinesPoints (vertical lines and points), and Points(points only). See ["Example 1" on page 24-151](#page-4406-0) (Symbolic Math Toolbox).

The attribute [Gap](#page-6091-0) =  $[g_x, g_y]$  or, equivalently, [XGap](#page-6091-0) =  $g_x$ , [YGap](#page-6091-0) =  $g_y$  allows to introduce gaps between adjacent bars. The values  $\mathsf{g}_{\mathsf{x}}$ ,  $\mathsf{g}_{\mathsf{y}}$  may be real numerical values between  $0$ and 1 or expressions of the animation parameter a. These values set the fraction of the space reserved for a bar that is not filled by the bar.

With  $g_x = 0$ ,  $g_y = 0$ , there are no gaps. With  $g_x = 0.5$ ,  $g_y = 0.5$ , the gaps between adjacent bars are of the same size as the bars. With  $g_x = 1$ ,  $g_y = 1$ , there bars become lines.

Values of  $\mathsf{g}_\mathsf{x}$ ,  $\mathsf{g}_\mathsf{y}$  larger than 1 are treated like 1, negative values like 0.

The [Gap](#page-6091-0) attribute has an effect only for  $BarStyle = Boxes$  $BarStyle = Boxes$ .

The attribute  $G$ round  $= z_0$  determines the  $z$  value of the lower or upper face of the bars. Matrix values  $m > z_0$  are displayed as bars stretching in  $z$  direction from the lower face  $z_0$  to the upper face m. Matrix values m  $\langle z_0 \rangle$  are displayed as bars stretching in  $z$ direction from the upper face  $z_0$  down to the lower face  $m$ .

The parameter  ${\sf z}_{{\sf o}}$  has to be a numerical real value or an expression of the animation parameter a.

If the attribute [Ground](#page-5554-0) =  $z_0$  is not specified, the default value  $z_0 = 0$  is used.

### **Attributes**

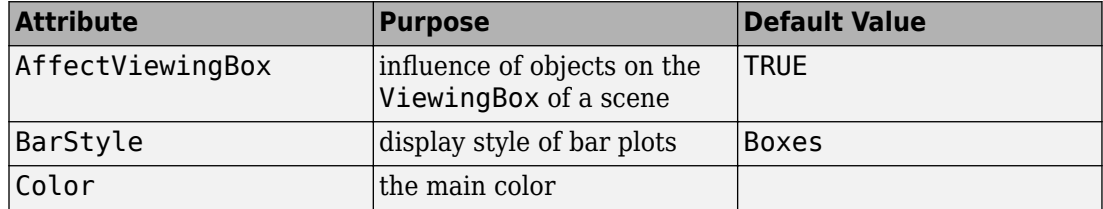

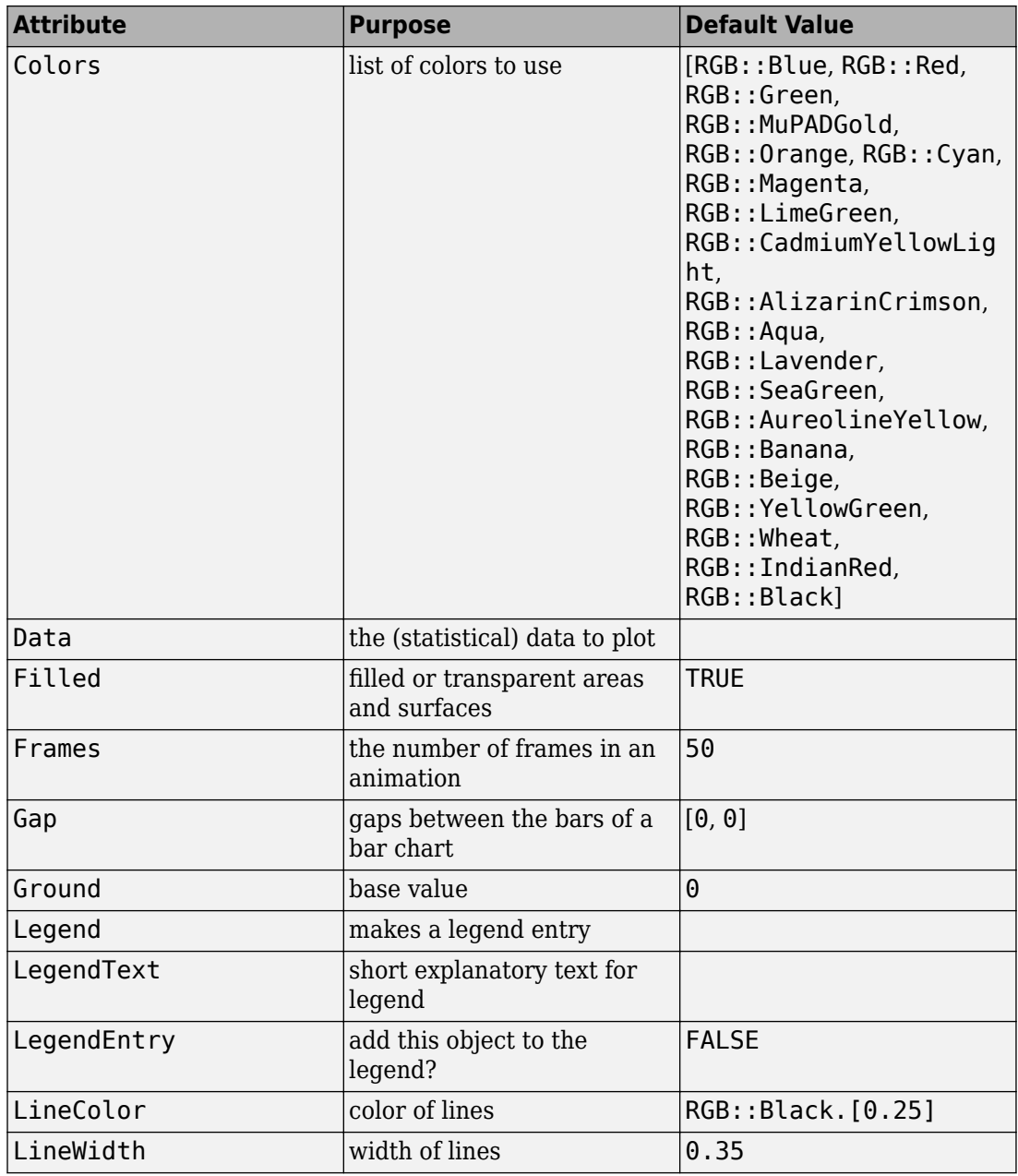

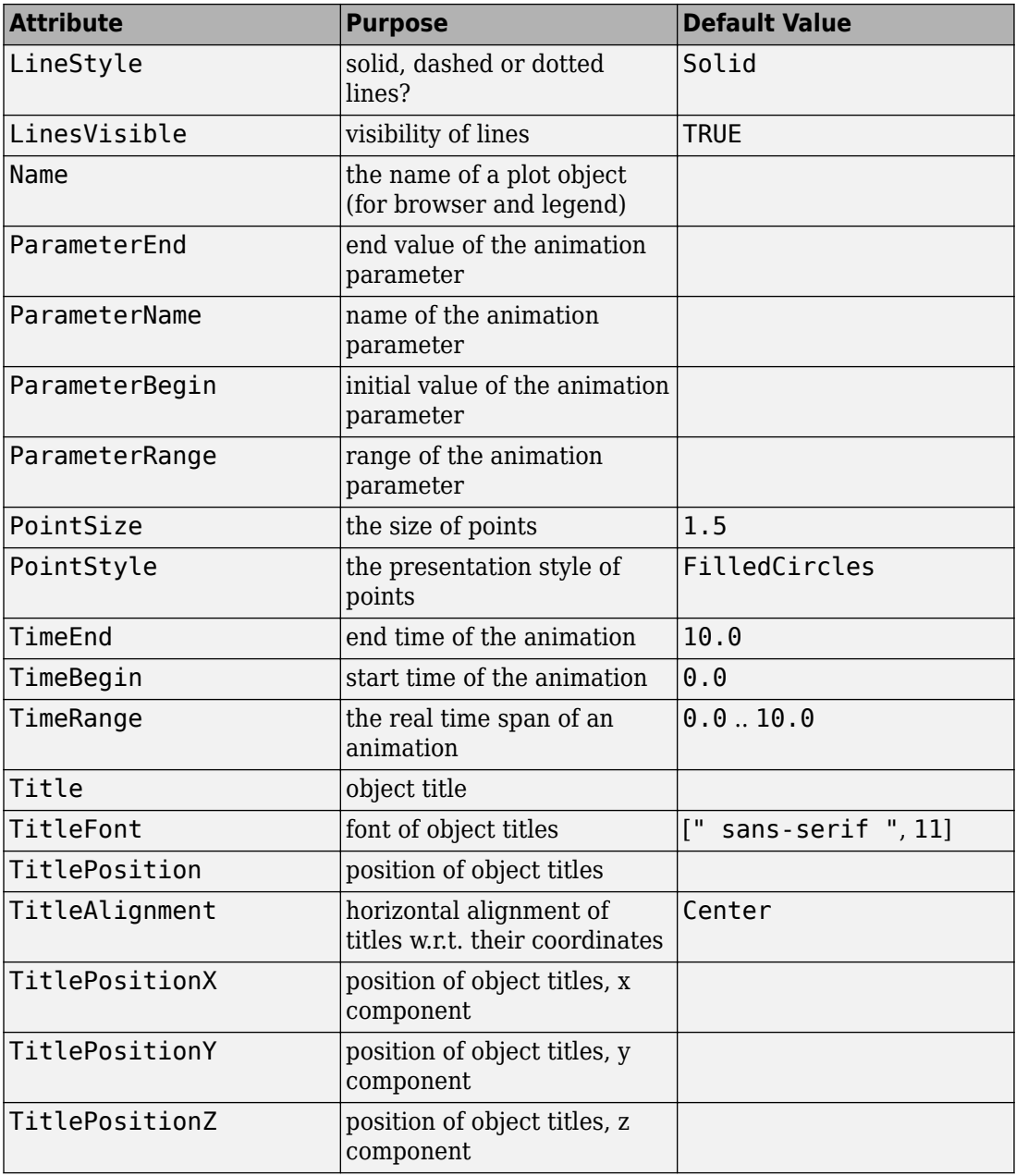

<span id="page-4406-0"></span>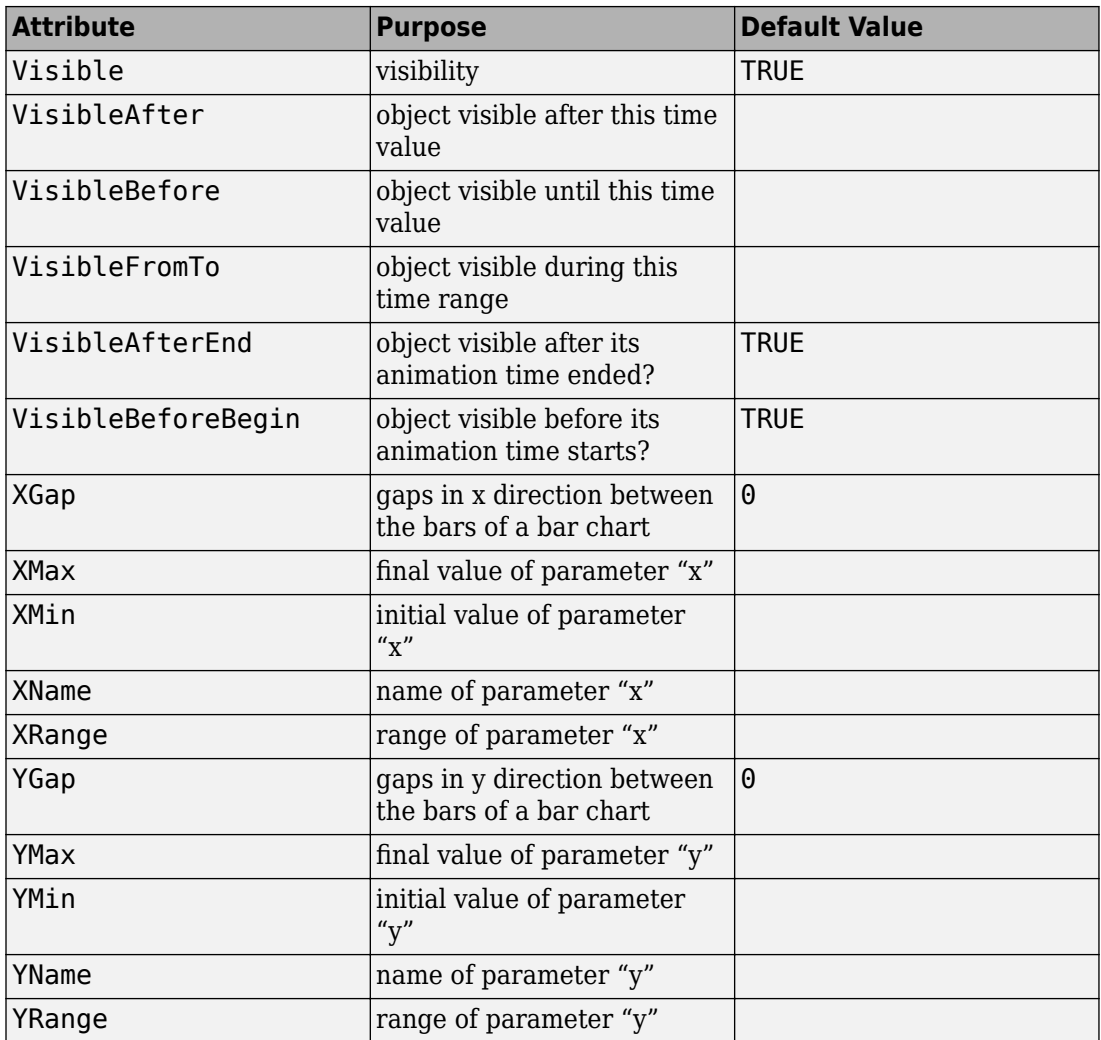

# **Examples**

### **Example 1**

We create some random matrix data and plot them as a bar chart:

```
A := matrix::random(5, 10, frandom):
plot(plot::Bars3d(A, Gap = [0.4, 0.7]))
```
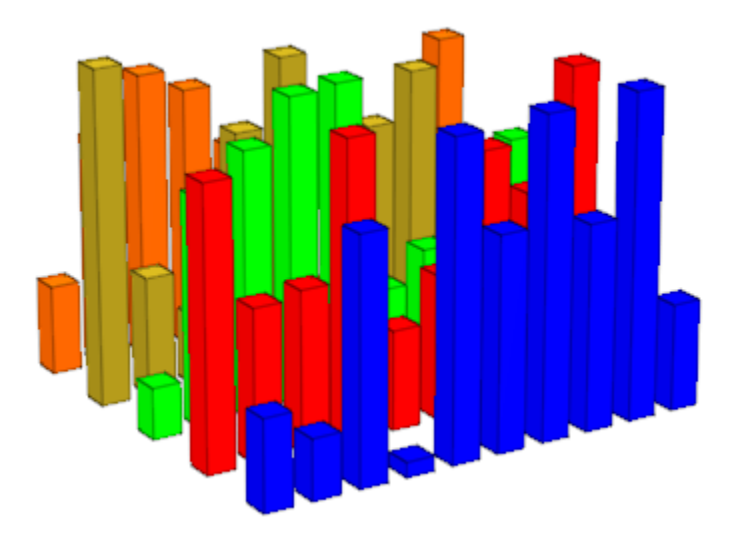

We create bar charts of the data with different [BarStyle](#page-6192-0) options:

```
plot(plot::Scene3d(plot::Bars3d(A, BarStyle = Boxes)),
      plot::Scene3d(plot::Bars3d(A, BarStyle = Lines)),
      plot::Scene3d(plot::Bars3d(A, BarStyle = Points)),
      plot::Scene3d(plot::Bars3d(A, BarStyle = LinesPoints)),
     PointSize = 2.0*unit::mm, LineWidth = 0.5*unit::mm
):
```
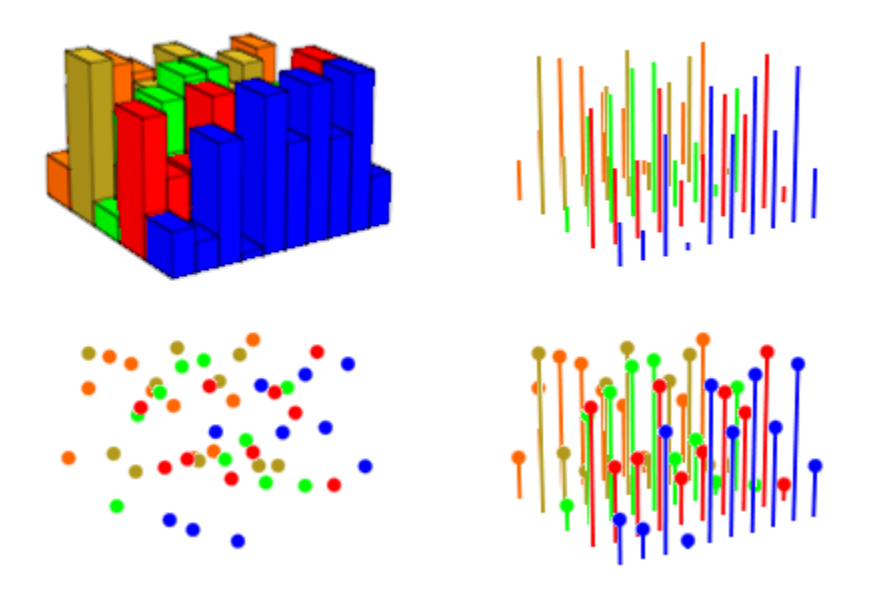

#### delete A:

### **Example 2**

We demonstrate the positioning of bar charts by specifying ranges for the *x* and the *y* coordinate. The following two bar charts are plotted in one scene. They are placed side by side via suitable *x* ranges:

 $A := matrix::random(5, 5, frandom):$  $plot(plot::Bars3d(A, x = 0 ... 0.9, y = 0 ... 1,$  BarStyle = LinesPoints),  $plot::Bars3d(A, x = 1.1 ... 2, y = 0 ... 1,$  $Gap = [0.3, 0.7])$ :

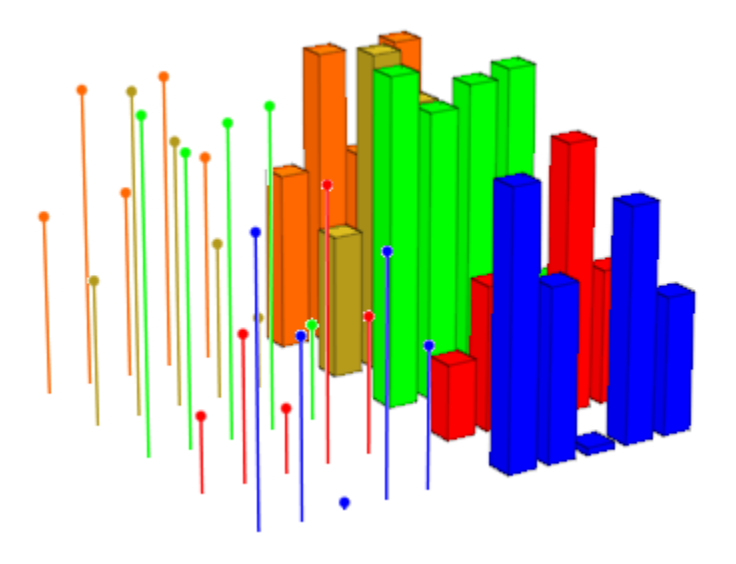

delete A:

### **Example 3**

We demonstrate the attributes [Ground](#page-5554-0) and [Color](#page-6200-0):

```
A := matrix::random(5, 10, frandom):plot(plot::Scene3d(plot::Bars3d(A, Ground = 0,
                                Color = RGB::Grey),
      plot::Scene3d(plot::Bars3d(A, Ground = 0.5,
                                 Color = RGB::Grey)),
      Layout = Horizontal):
```
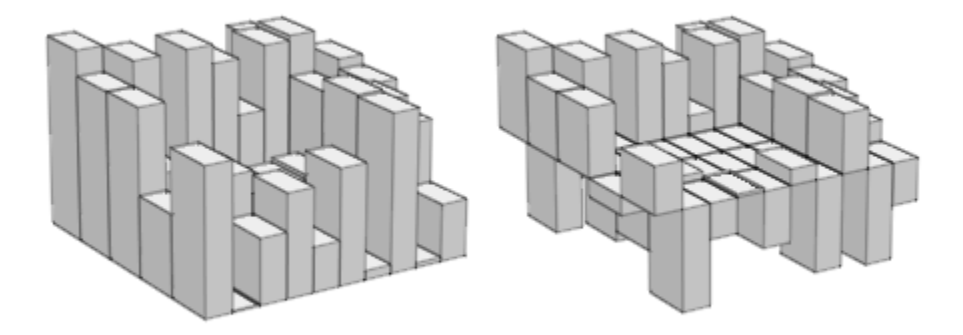

In the next call, the ground level is animated. Note that in animations one must specify ranges for the *x* and *y* coordinates.We include a transparent plane visualizing the ground level:

```
plot(plot::Bars3d(A, x = 0 ... 1, y = 0 ... 1, a = 0 ... P1,Color = RGB::Grey, Gap = [0.5, 0.5],Ground = sin(a)),
      plot::Surface([x, y, sin(a) + 0.001],
                   x = 0 .. 1, y = 0 .. 1, a = 0 .. PI,
                   Mesh = [2, 2], Color = RGB::Blue.[0.5]):
```
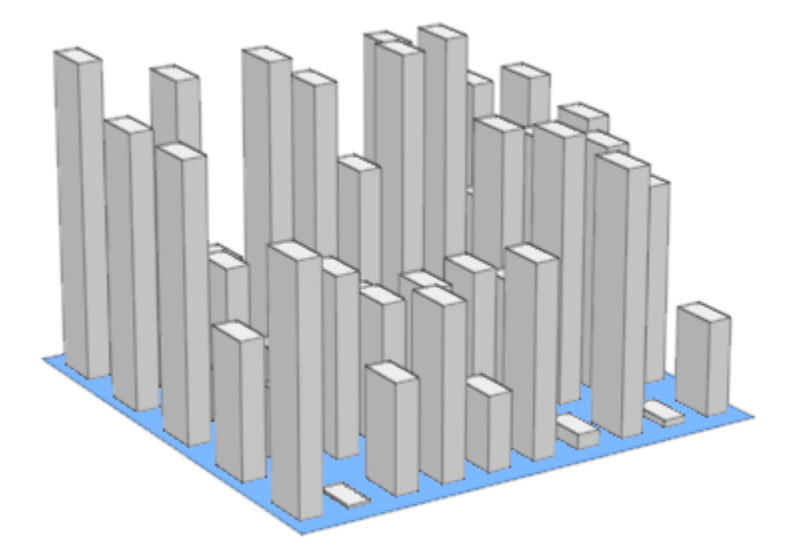

delete A:

## **Parameters**

### **A**

An array of domain type DOM ARRAY or a matrix of category [Cat::Matrix](#page-2349-0) (e.g., of type [matrix](#page-1348-0) or [densematrix](#page-515-0)) containing real numerical values or expressions of the animation parameter *a*. Rows/columns of the array, respectively matrix, correspond to rows/columns of the bar chart.

A is equivalent to the attribute [Data](#page-5515-0).

**L**

A list of lists of real numerical values or expressions of the animation parameter *a*. Each sublist of *L* represents a row of the bar chart.

L is equivalent to the attribute [Data](#page-5515-0).

#### **x**

Name of the horizontal variable: an [identifier on page 7-29](#page-2472-0) or an [indexed identifier on](#page-1025-0) [page 1-1016.](#page-1025-0) It is used as the title of the coordinate axis in *x* direction.

x is equivalent to the attribute [XName](#page-5672-0).

#### **xmin .. xmax**

The range of the horizontal variable:  $x_{min}$ ,  $x_{max}$  must be numerical real value or expressions of the animation parameter *a*.

 $x_{min}$  ..  $x_{max}$  is equivalent to the attribute [XRange](#page-5672-0).

### **y**

Name of the vertical variable: an [identifier on page 7-29](#page-2472-0) or an [indexed identifier on page](#page-1025-0) [1-1016.](#page-1025-0) It is used as the title of the coordinate axis in *y* direction.

y is equivalent to the attribute [YName](#page-5672-0).

#### **ymin .. ymax**

The range of the vertical variable:  $y_{min}$ ,  $y_{max}$  must be numerical real value or expressions of the animation parameter *a*.

 $y_{min}$  ..  $y_{max}$  is equivalent to the attribute [YRange](#page-5672-0).

**a**

Animation parameter, specified as  $a = a_{min} \cdot a_{max}$ , where  $a_{min}$  is the initial parameter value, and  $a_{max}$  is the final parameter value.

# **See Also**

**MuPAD Functions** [plot](#page-1561-0) | [plot::copy](#page-4335-0)

### **MuPAD Graphical Primitives**

[plot::Bars2d](#page-4381-0) | [plot::Histogram2d](#page-4613-0) | [plot::Matrixplot](#page-4743-0)

# **plot::Box**

Boxes in 3D

# **Syntax**

 $plot::Box(x_{min} ... x_{max}, y_{min} ... y_{max}, z_{min} ... z_{max}, \langle a = a_{min} ... a_{max} \rangle$ , options) plot::Box( $[x_{min}, y_{min}, z_{min}]$ ,  $[x_{max}, y_{max}, z_{max}]$ , <a = a<sub>min</sub> .. a<sub>max</sub>>, options)

# **Description**

plot::Box(`x\_{min}`..`x\_{max}`, `y\_{min}`..`y\_{max}`,  $z_{\text{min}}'$ ..`z\_{max}`) creates the 3D box

.

plot::Box( $[x_{min}, y_{min}, z_{min}]$ ,  $[x_{max}, y_{max}, z_{max}]$ ) produces the same box.

plot::Box creates 3D boxes with edges parallel to the coordinate axes. Using [plot::Rotate3d](#page-5375-0) or [plot::Transform3d](#page-5393-0) one can create boxes and parallelepipeds with arbitrary orientation. Cf. examples ["Example 3" on page 24-162](#page-4417-0) (Symbolic Math Toolbox) and ["Example 4" on page 24-165](#page-4420-0) (Symbolic Math Toolbox).

## **Attributes**

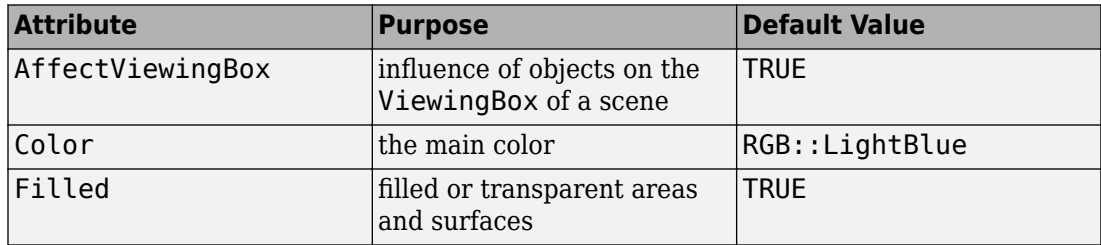

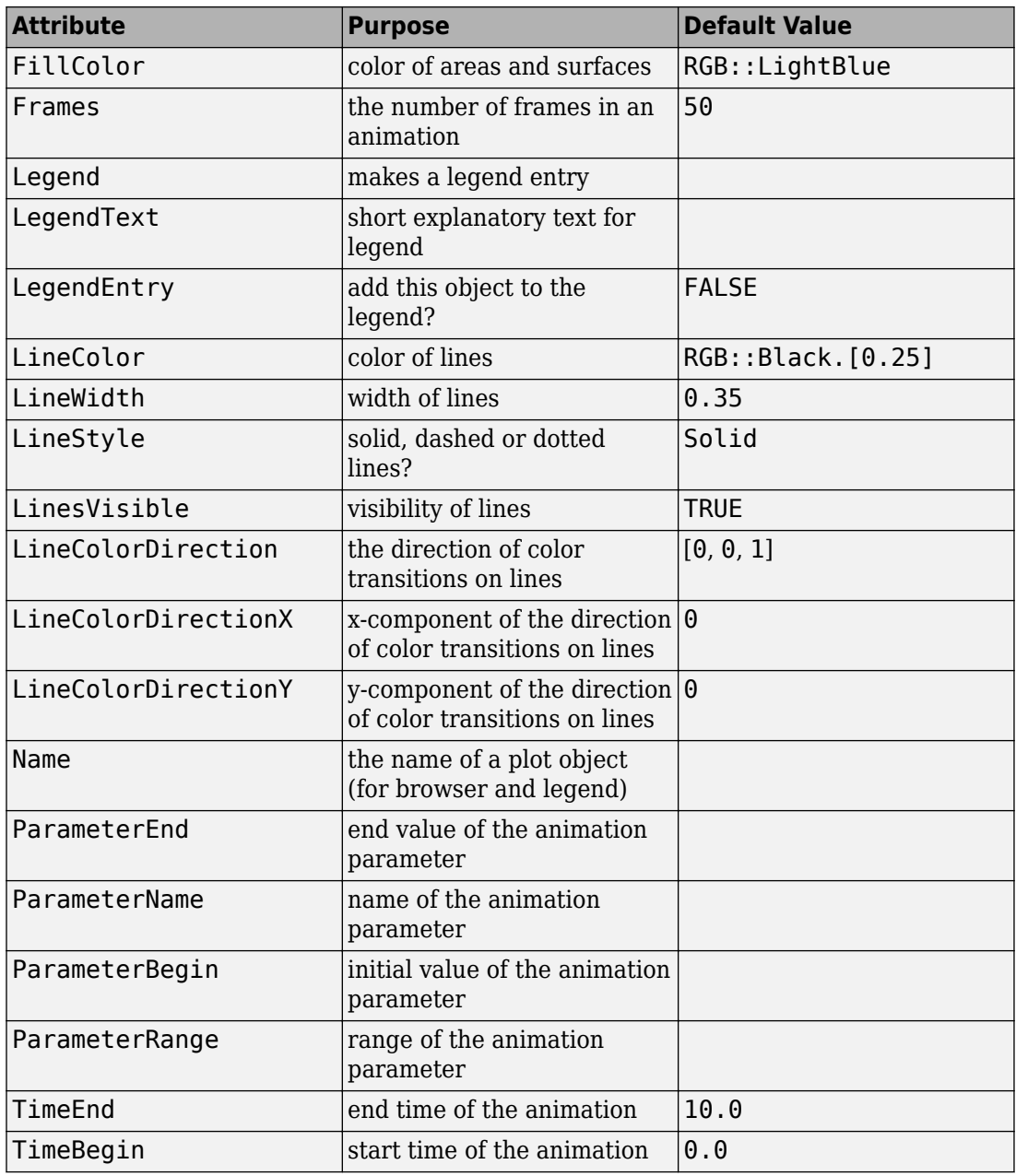

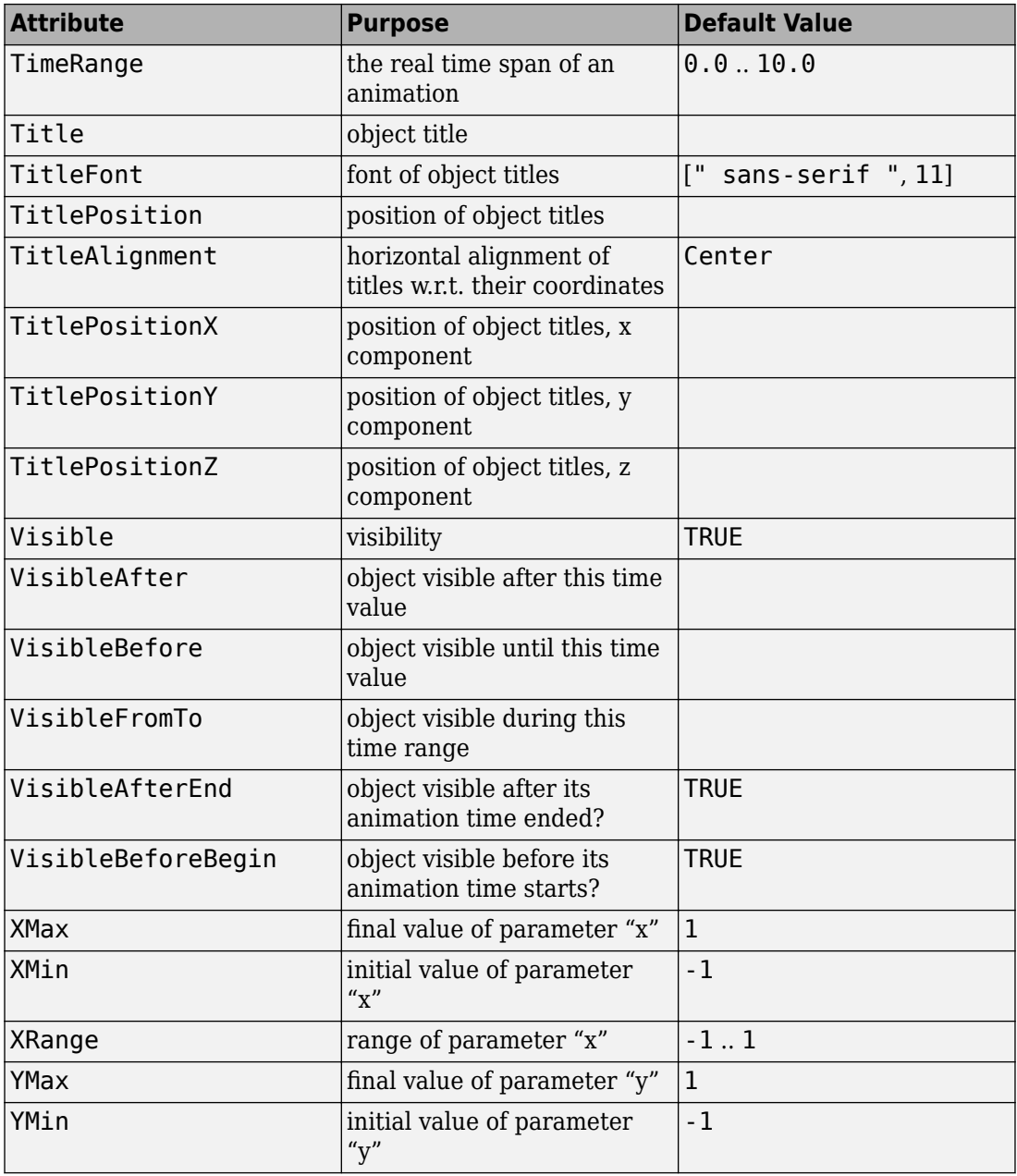

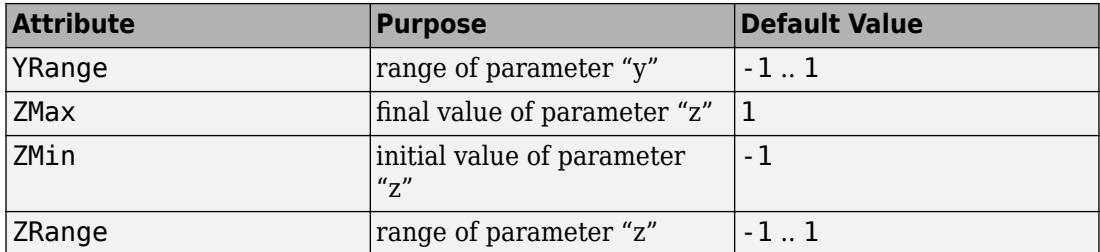

## **Examples**

### **Example 1**

We draw a box consisting of its edges and a filled box:

```
plot(plot::Box(-3...-1, 0..2, 0..1, 0.1)LineColor = RGB::Black),
    plot::Box(1..3, 0..2, 0..1,  Filled = TRUE,FillColor = RGB::Red,
     Axes = None, Scaling = Constrained)
```
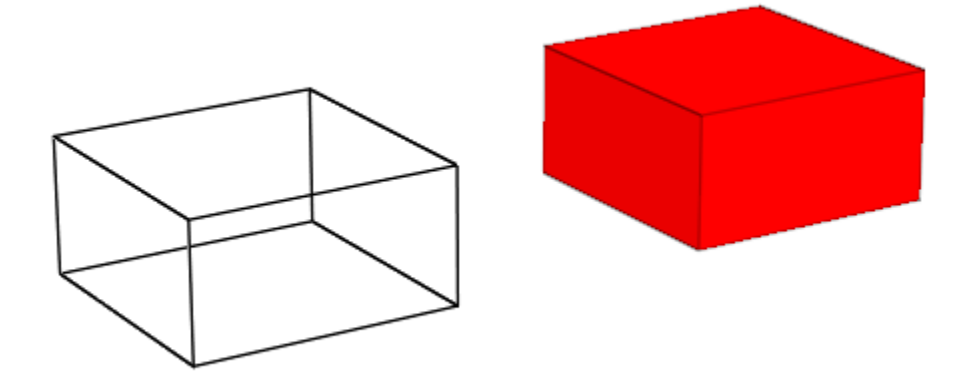

### <span id="page-4417-0"></span>**Example 2**

The borders of a box can be animated:

 $plot(plot::Box([1, 1, 1], [2, 2, 2 + sin(r)], r = 0..2*PI))$ :

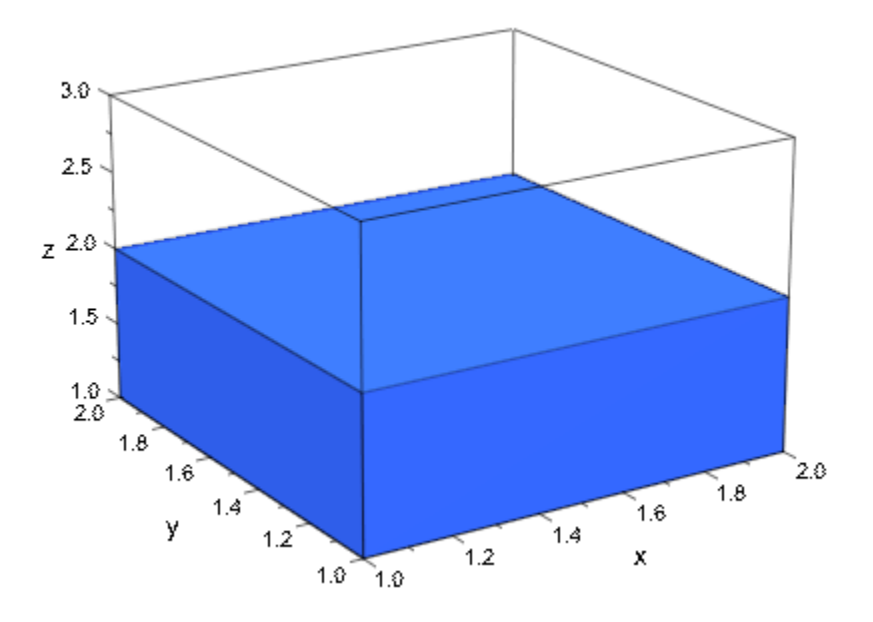

### **Example 3**

We want to display a cube "standing" on one of its corners. First, we define the cube:

```
b0 := plot::Box(0..1, 0..1, 0..1)
```
 $plot::Box(0.. 1, 0.. 1, 0.. 1)$ 

Now, rotating the cube to stand on a corner is equivalent to first rotating around the *x*axis by 45 degrees, then rotating around the *y*-axis:

```
b1 := plot::Rotate3d(b0, Axis = [1, 0, 0], Angle = -PI/4):
plot(b1, Scaling = Constrained)
```
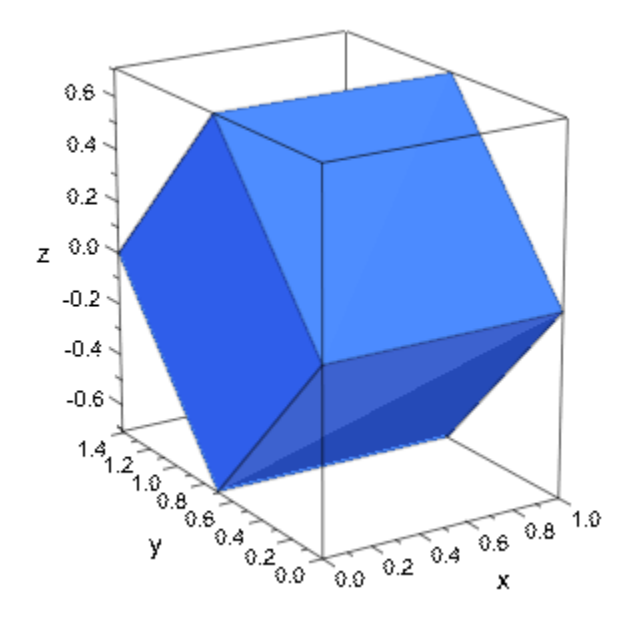

b2 := plot::Rotate3d(b1, Axis = [0, 1, 0], Angle = 7\*PI/36): plot(b2, Scaling = Constrained)

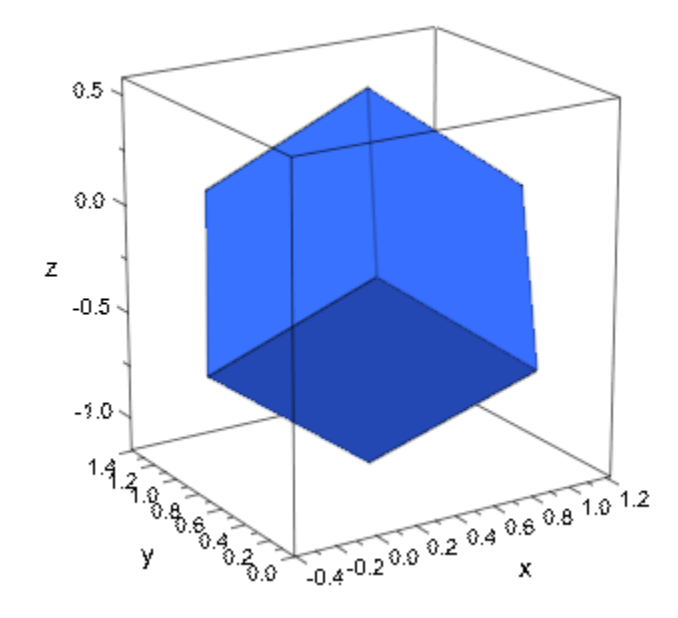

Finally, we let it rotate around the *z*-axis:

 $plot(plot::Rotate3d(b2, Axis = [0, 0, 1], Angle = a,$  $a = 0..2*PI/3$ , Scaling = Constrained)

<span id="page-4420-0"></span>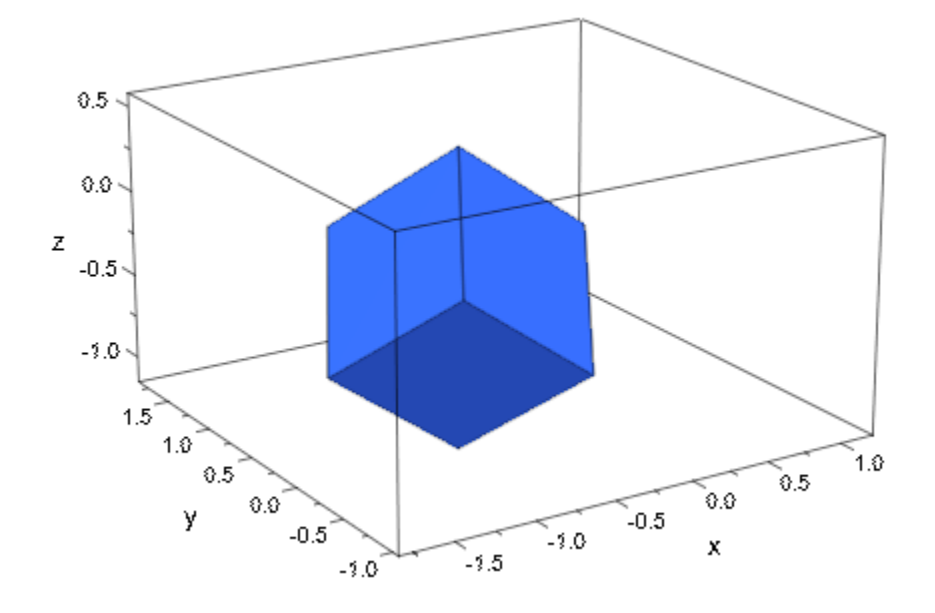

delete b0, b1, b2:

### **Example 4**

A parallelepiped can be obtained from a  $plot::Box$  by a linear transformation:

```
plot(plot::Transform3d([0, 0, 0], [1, 1, 0,
                           1, 1, 3,
0, 3, 1],
plot::Box(0..1, 0..1, 0..1)),
    Scaling = Constrained, 
   CameraDirection = [-27, -12, 22])
```
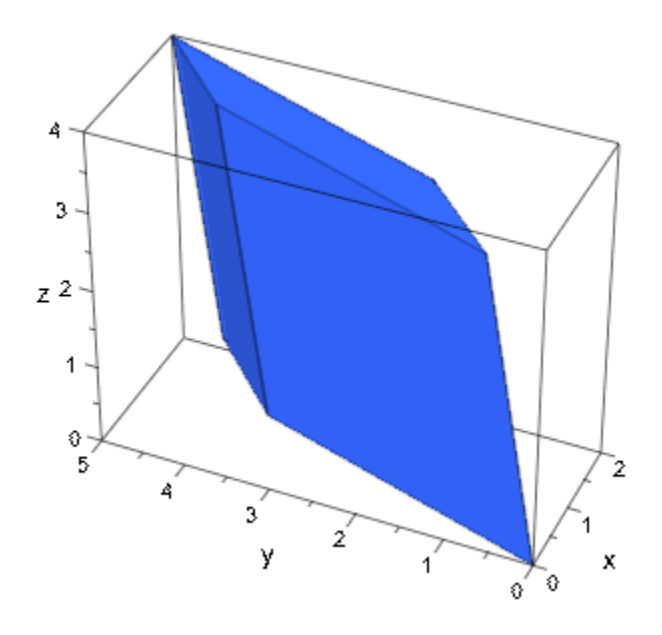

## **Parameters**

#### **xmin, ymin, zmin**

The lower borders: numerical real values or arithmetical expressions (Symbolic Math Toolbox) of the animation parameter a.

 $x_{min}$ ,  $y_{min}$ ,  $z_{min}$  are equivalent to the attributes [XMin](#page-5672-0), [YMin](#page-5672-0), [ZMin](#page-5672-0).

#### **xmax, ymax, zmax**

The upper borders: numerical real values or arithmetical expressions (Symbolic Math Toolbox) of the animation parameter a.

 $x_{max}$ ,  $y_{max}$ ,  $z_{max}$  are equivalent to the attributes [XMax](#page-5672-0), [YMax](#page-5672-0), [ZMax](#page-5672-0).

#### **a**

Animation parameter, specified as  $a = a_{min} \cdot a_{max}$ , where  $a_{min}$  is the initial parameter value, and  $\bar{\mathsf{a}}_{\mathsf{max}}$  is the final parameter value.

## **See Also**

### **MuPAD Functions**

[plot](#page-1561-0) | [plot::copy](#page-4335-0)

### **MuPAD Graphical Primitives**

[plot::Polygon3d](#page-4897-0) | [plot::Rotate3d](#page-5375-0) | [plot::Scale3d](#page-5384-0) | [plot::Surface](#page-5058-0) | [plot::Transform3d](#page-5393-0)

# **plot::Boxplot**

Statistical box plots

# **Syntax**

plot::Boxplot( $L_1$ , ..., <a =  $a_{min}$  ..  $a_{max}$ >, options) plot::Boxplot( $[L_1, ...]$ , <a =  $a_{min}$ ..  $a_{max}$ >, options) plot::Boxplot(A,  $\leq a = a_{\min}$  ..  $a_{\max}$ , options) plot::Boxplot(s, <c<sub>1</sub>, ...>, <a = a<sub>min</sub> .. a<sub>max</sub>>, options) plot::Boxplot(s, <[c<sub>1</sub>, …]>, <a = a<sub>min</sub> .. a<sub>max</sub>>, options)

# **Description**

plot::Boxplot(data) creates a box plot of the given data.

plot::Boxplot creates a box plot of discrete data samples. Box plots reduce data samples to a number of descriptive parameters and are a useful means of comparing statistical data.

In particular, each data sample is represented as one box. A typical box consists of the following subparts:

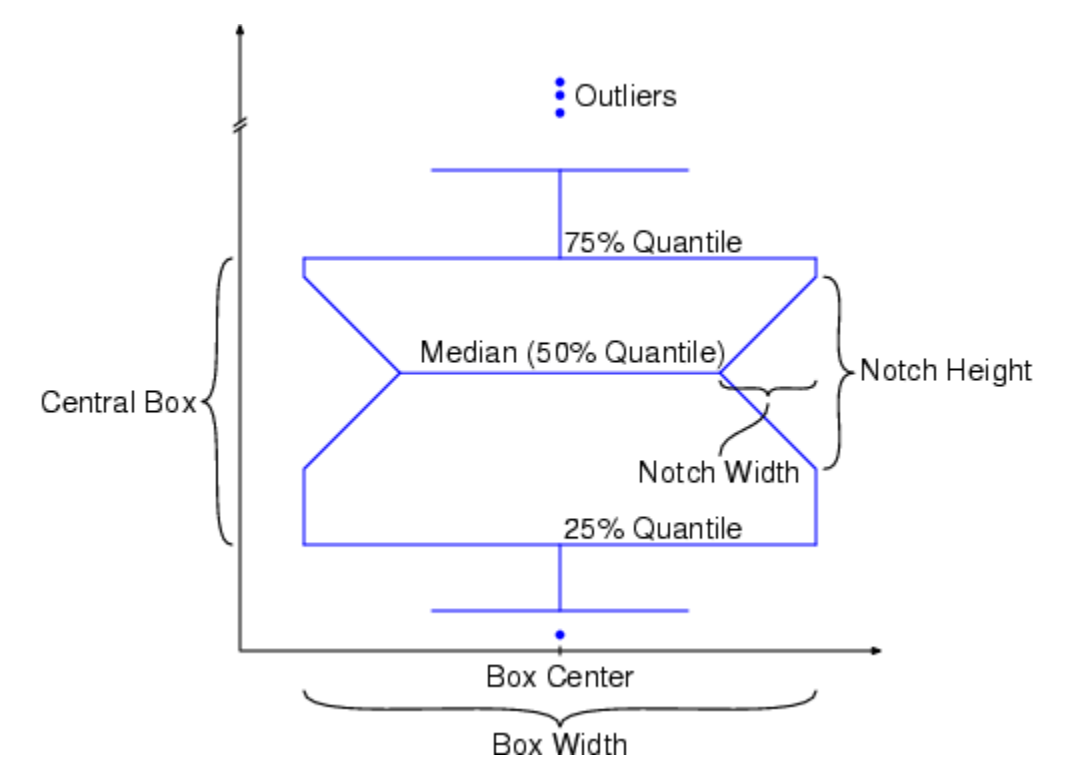

- A "central box" representing the central 50% of the data. Its lower and upper boundary lines are at the 25%/75% [quantile on page 30-122](#page-6691-0) of the data. A central line indicates the [median on page 30-353](#page-6922-0) of the data.
- Two vertical lines extending from the central box indicating the remaining data outside the central box that are not regarded as outliers. These lines extend maximally

to  $\frac{3}{2}$  times the height of the central box but not past the range of the data.

• Outliers: these are points indicating the remaining data.

With the special attribute  $Notched = TRUE$  $Notched = TRUE$ , the sides of the boxes can be notched, thus providing additional information on the data sample. The horizontal width of the notches may be set by the attribute [NotchWidth](#page-6093-0).

The special attributes [BoxCenters](#page-6083-0) and [BoxWidths](#page-6083-0) allow to center the boxes at arbitrary positions along the horizontal axis and to set the horizontal width of the boxes, respectively.

The special attribute [Averaged](#page-5469-0) determines whether the quantile values are computed with or without the option Averaged (cf. [stats::empiricalQuantile](#page-6691-0)).

Specifying [DrawMode](#page-6088-0) = Horizontal, the boxes are rotated by 90 degrees.

The attribute [Colors](#page-6204-0) allows to specify the color of each box in a box plot. A common color for all boxes may be specified via [Color](#page-6200-0).

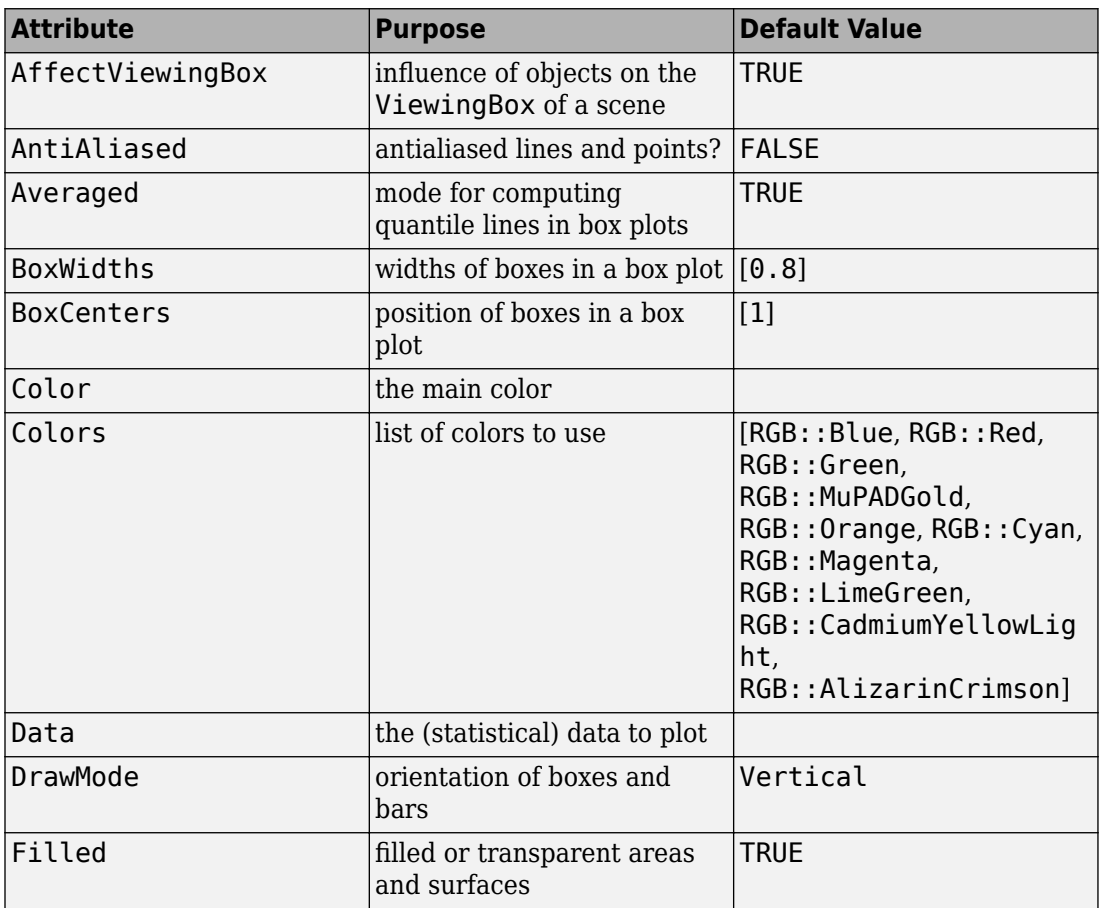

## **Attributes**

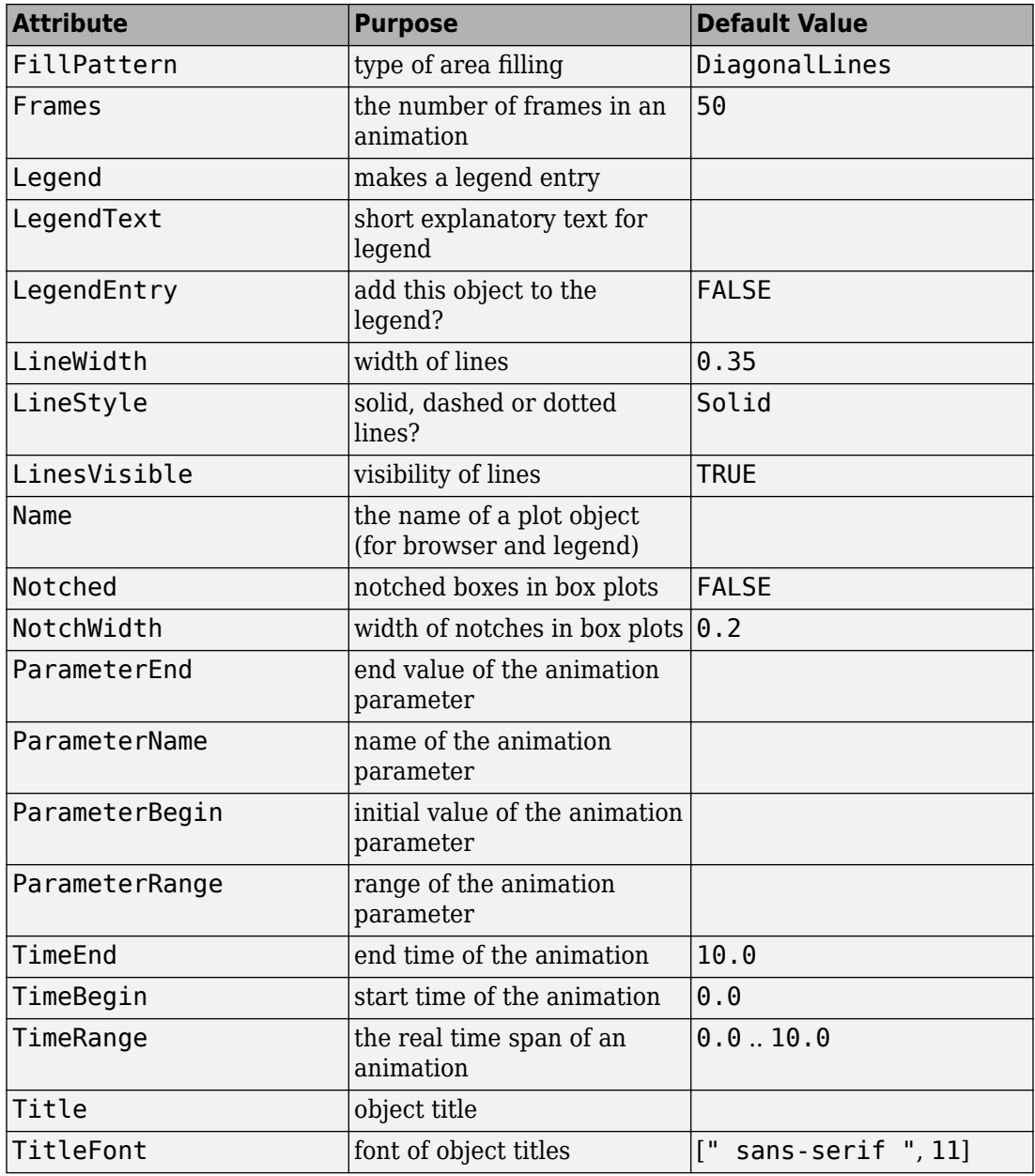

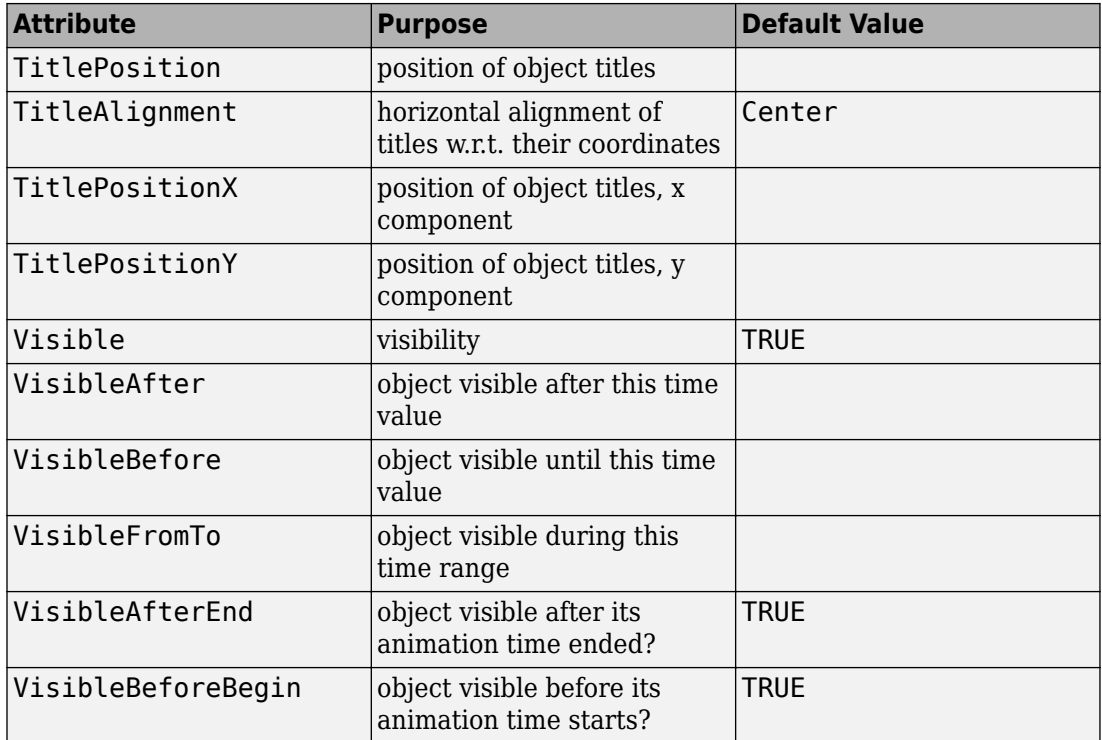

# **Examples**

### **Example 1**

Just to show basic usage of  $plot::Boxplot$ , we plot some data samples chosen arbitrarily:

```
data1 := [5, 10, 24, -4, 13]:data2 := [7, 9, -1, 4, 10, 8, 12, 10, 15]:
b := plot::Boxplot(data1, data2):
plot(b)
```
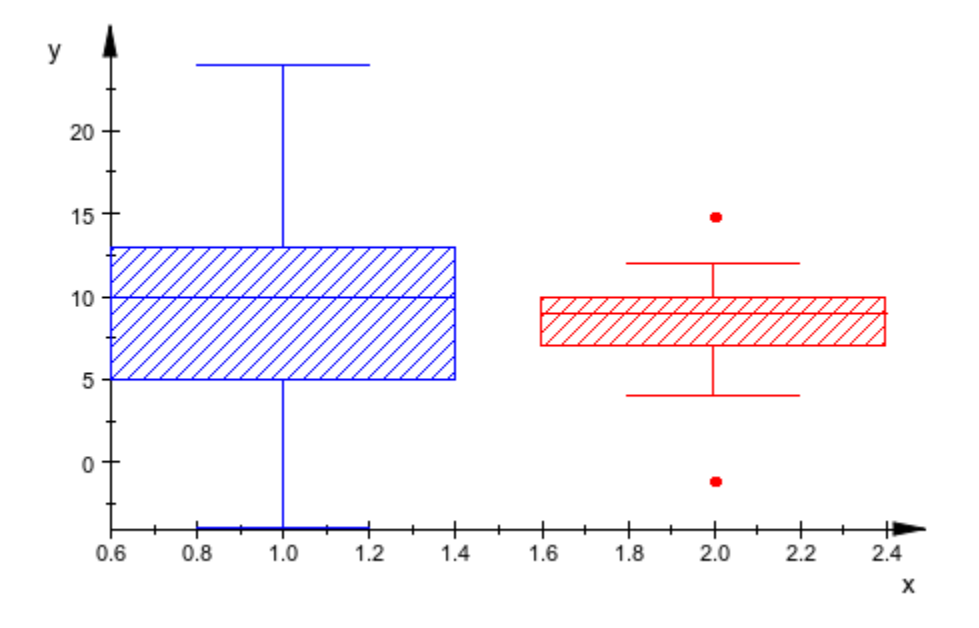

We can modify the appearance of the box plot in various ways:

```
b::Notched := TRUE:
b::Colors := [RGB::Green, RGB::Black]:
b::BoxCenters := [2, 3]:
b::FillPattern := XCrossedLines:
plot(b)
```
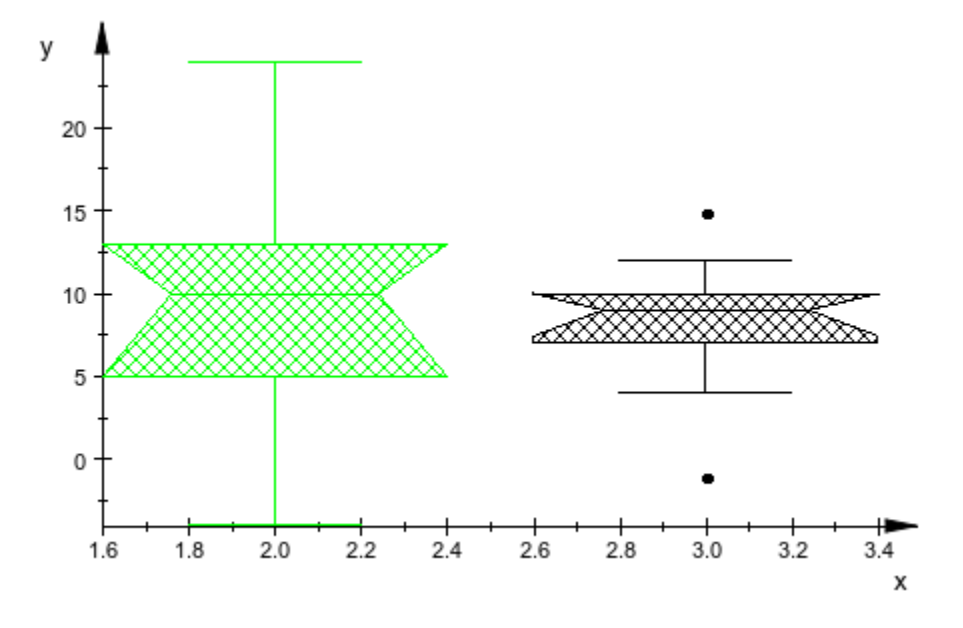

#### delete b:

#### **Example 2**

It is possible to shift the whole plot in *x*-direction by providing a center for the first box via [BoxCenters](#page-6083-0):

A := matrix( $[[ 5, 6, 19],$ <br> $[10, 5, 45],$  $[10, 5, 45],$ <br> $[24, 2, 12],$  $[24, 2, ]$  [-3, 18, -10],  $[-4, 0, -4]]$ : plot(plot::Boxplot(A, BoxCenters = [2], Notched = TRUE, FillPattern = Solid))

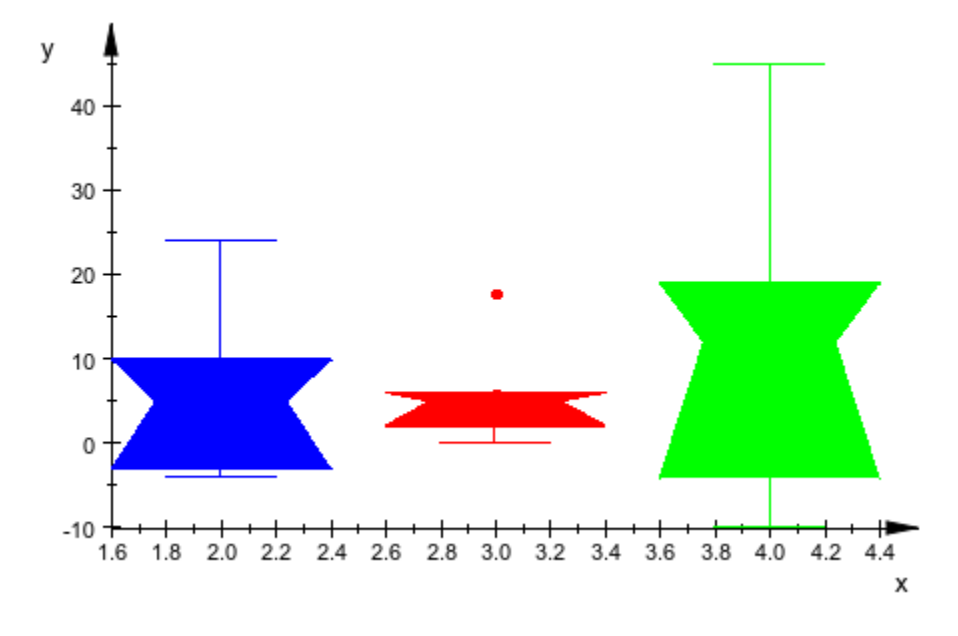

delete A:

#### **Example 3**

The primary use of plot::Boxplot is comparing data sets. We shall do this for data produced by the following random number generators:

```
f := stats::normalRandom(1, 0.2):
g := stats::uniformRandom(0, 2):
```
Now, we create small samples and compare their boxes:

```
datal := [f() \$ k = 1..100]: // Red
data2 := [f() $ k = 1..100]: // Green
data3 := [g() $ k = 1..100]: // Blue
plot(plot::Boxplot(data1, data2, data1, data3, data2, data3,
      Colors = [RGB::Red, RGB::Green, RGB::Red, RGB::Blue,
                RGB::Green, RGB::Blue], 
     BoxCenters = [1, 2, 4, 5, 7, 8], Notched = TRUE))
```
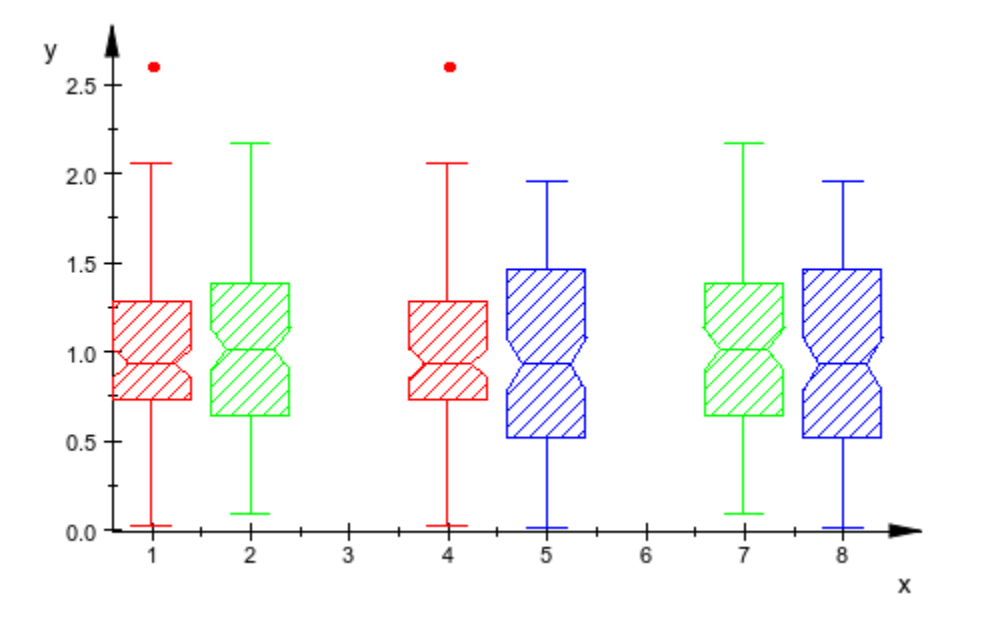

Comparing the central boxes, the blue data differ significantly from the red and the green data. The red and green boxes, however, are quite similar – as they should, given that the red and green data were produced by the same random generator f.

```
delete f, g, data1, data2, data3:
```
#### **Example 4**

For symmetric input data, the images generated by  $plot::Boxplot$  are symmetric, too:

plot(plot::Boxplot([\$0..10], [5+5\*sin(PI\*n/20) \$ n=-10..10], Notched))

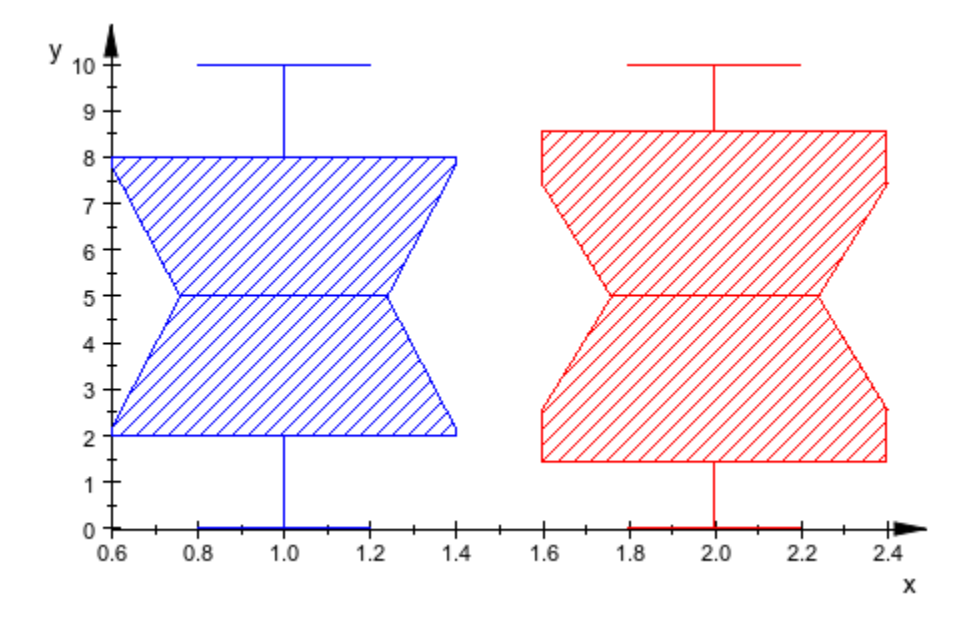

#### **Example 5**

By default, the quantile lines of the boxes are computed with the option Averaged (see [stats::empiricalQuantile](#page-6691-0) for details). When using Averaged = FALSE, the quantiles are computed without this option:

```
r := random(0..10):
SEED := 123:
data := [r() $ k = 1..250]:
plot(plot::Box(tdata, Averaged = TRUE, BoxCenters = 0.5, Color = RGB::Blue, Notched),
     plot::Boxplot(data, Averaged = FALSE, BoxCenters = 1.5,Color = RGB::Red, Notched) ):
```
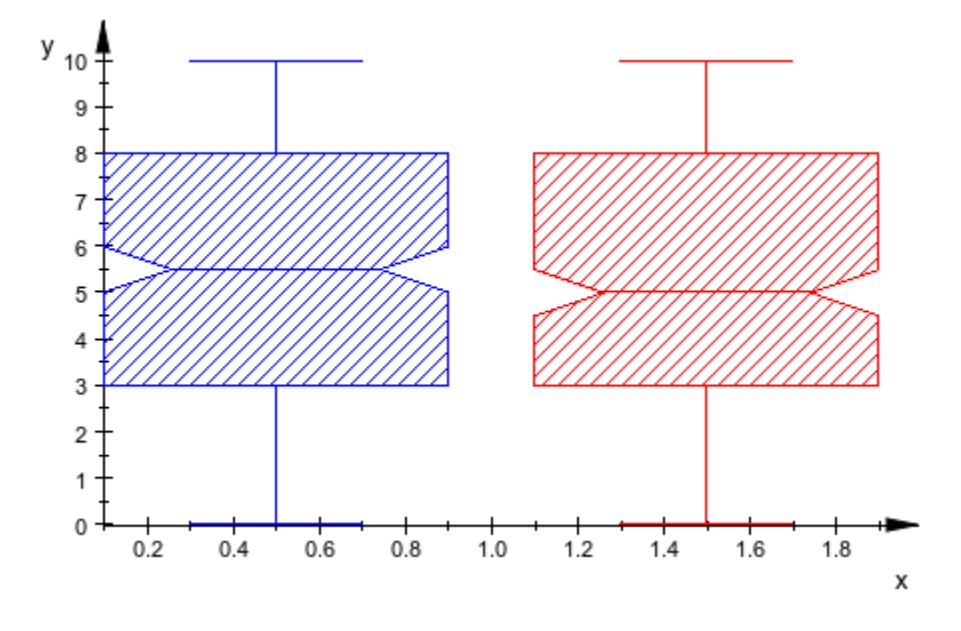

delete r, SEED, data:

#### **Example 6**

Box plots can be animated. We create two data samples and fuse them to a symbolic superposition:

```
f1 := stats::normalRandom(0, 1):f2 := stats::normalRandom(4, 8):
data0 := sort([f1() $ k = 1..100]):
datal := sort([ f2() $ k = 1..100 ]):
data01 := [(1 - a)*data0[i] + a*data1[i] $ i = 1..100]:
```
The box associated with the data sample data01 changes from the box associated with data0 to the box associated with data1 as the animation parameter increases from  $a = 0$ to  $a = 1$ :

```
plot(plot::Boxlot(data0, data01, data1, a = 0..1))
```
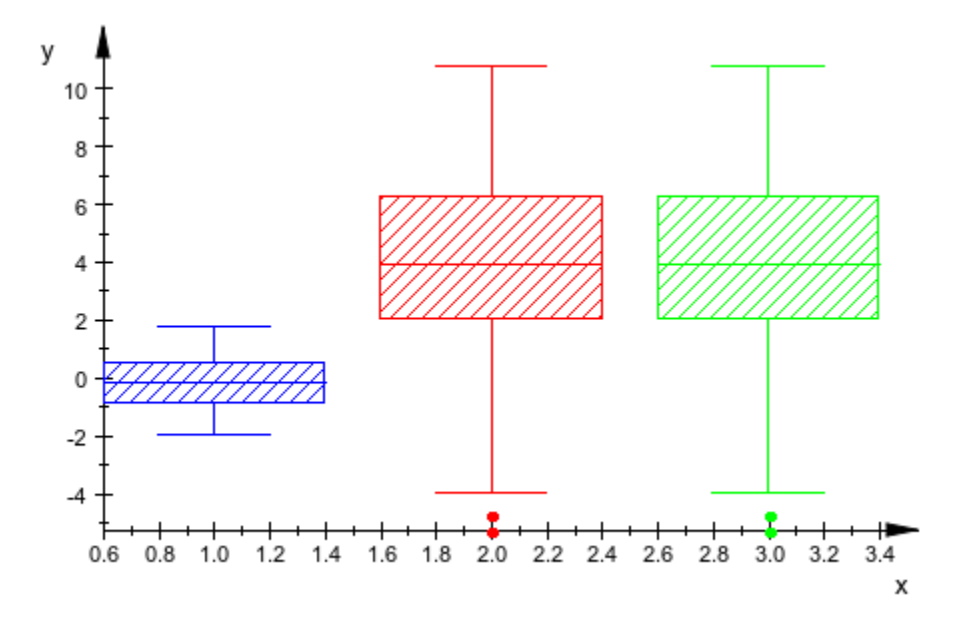

delete f1, f2, data0, data1, data01:

## **Parameters**

**L1, …**

Data samples: [lists on page 7-41](#page-2484-0) of numerical real values or arithmetical expressions (Symbolic Math Toolbox) of the animation parameter a.

 $L_1$ , ... is equivalent to the attribute [Data](#page-5515-0).

**A**

An array of domain type DOM ARRAY or a matrix of category [Cat::Matrix](#page-2349-0) (e.g., of type [matrix](#page-1348-0) or [densematrix](#page-515-0)) providing numerical real values or arithmetical expressions (Symbolic Math Toolbox) of the animation parameter a. The columns are regarded as separate data samples. Also a 1-dimensional array, regarded as a single data sample, is accepted.

A is equivalent to the attribute [Data](#page-5515-0).

#### **s**

A data collection of domain type [stats::sample](#page-6982-0). The columns in s are regarded as separate data samples.

s is equivalent to the attribute [Data](#page-5515-0).

**c1, …**

Column indices into s: positive integers. These indices, if given, indicate that only the specified columns in s should be used as data samples. If no column indices are specified, *all* columns in s are used as data samples.

#### **a**

Animation parameter, specified as  $a = a_{min} \cdot a_{max}$ , where  $a_{min}$  is the initial parameter value, and  $a_{\text{max}}$  is the final parameter value.

### **See Also**

**MuPAD Functions** [plot](#page-1561-0) | [plot::copy](#page-4335-0)

**MuPAD Graphical Primitives**

[plot::Bars2d](#page-4381-0) | [plot::Bars3d](#page-4402-0) | [plot::Histogram2d](#page-4613-0) | [plot::Scatterplot](#page-4970-0)

# <span id="page-4436-0"></span>**plot::Circle2d**

2D circles

## **Syntax**

plot::Circle2d(r, <[x, y]>, <a =  $a_{min}$  ..  $a_{max}$ >, options)

## **Description**

plot::Circle2d(r, [x, y]) creates a 2D circle with radius *r* and center (*x*, *y*).

The attribute [LineColor](#page-6114-0) or, equivalently, [Color](#page-6200-0) serves for setting the line color.

Use the attribute [Filled](#page-6232-0) = TRUE to create filled circles. You can choose between hatched and solidly filled circles via the attribute [FillPattern](#page-6236-0). The fill color is determined by [FillColor](#page-6208-0).

The circumferential line can be "switched off" via LinesVisible = FALSE.

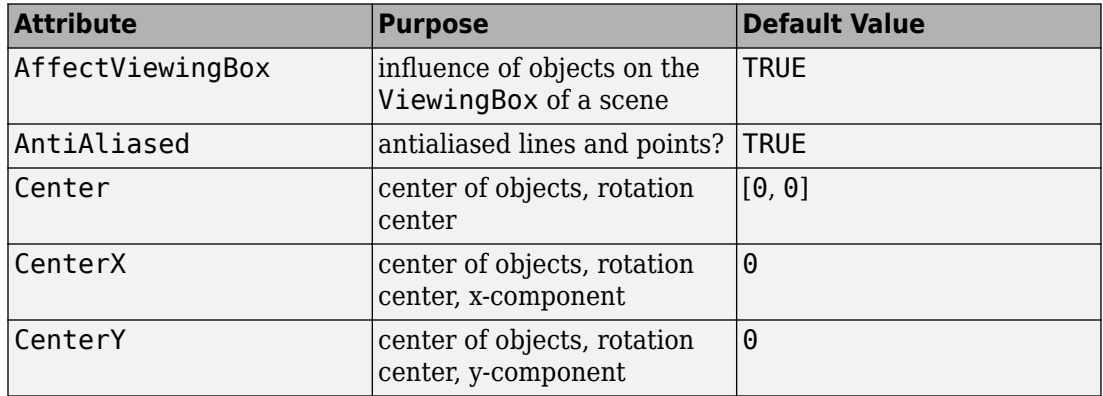

## **Attributes**

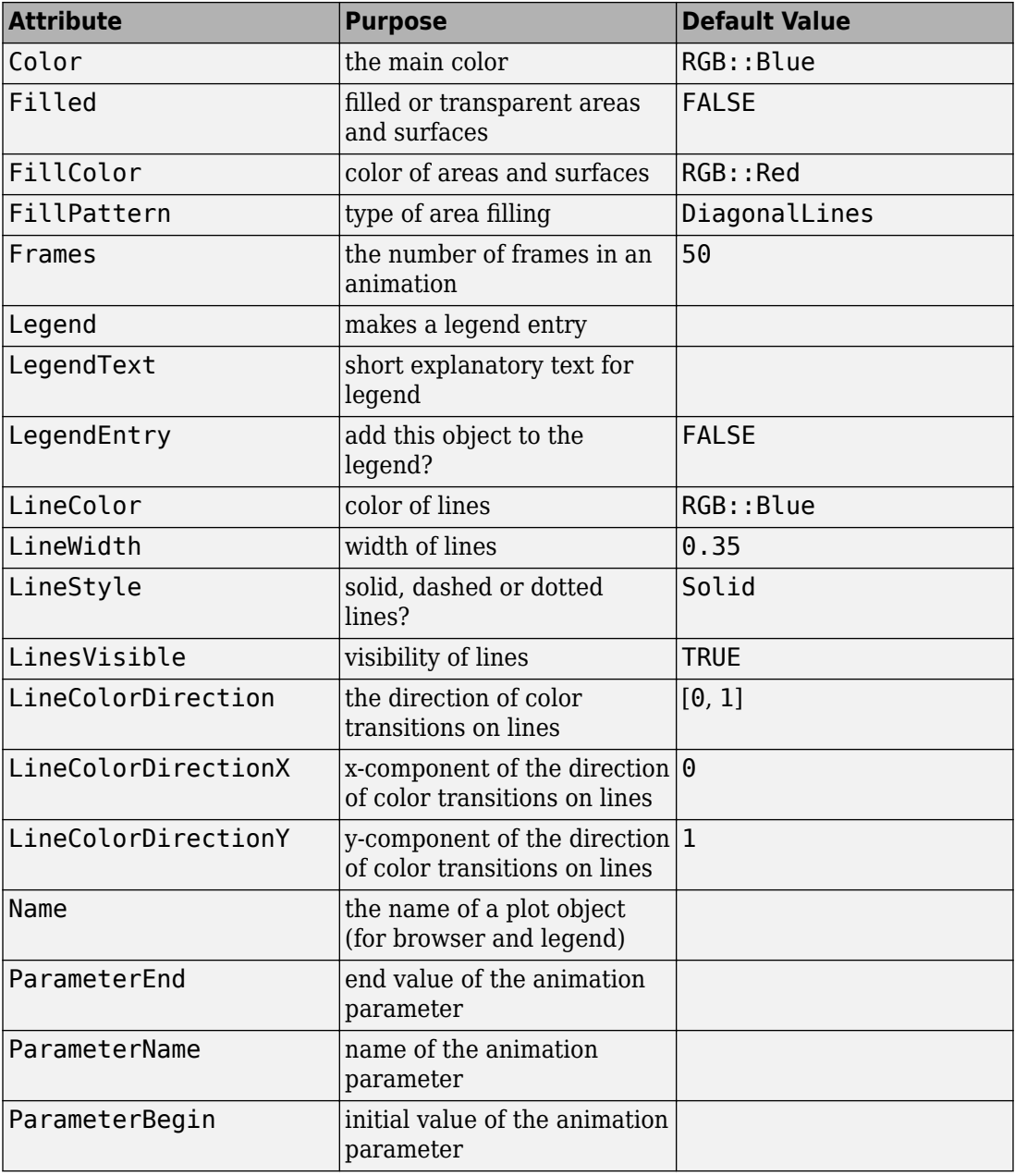

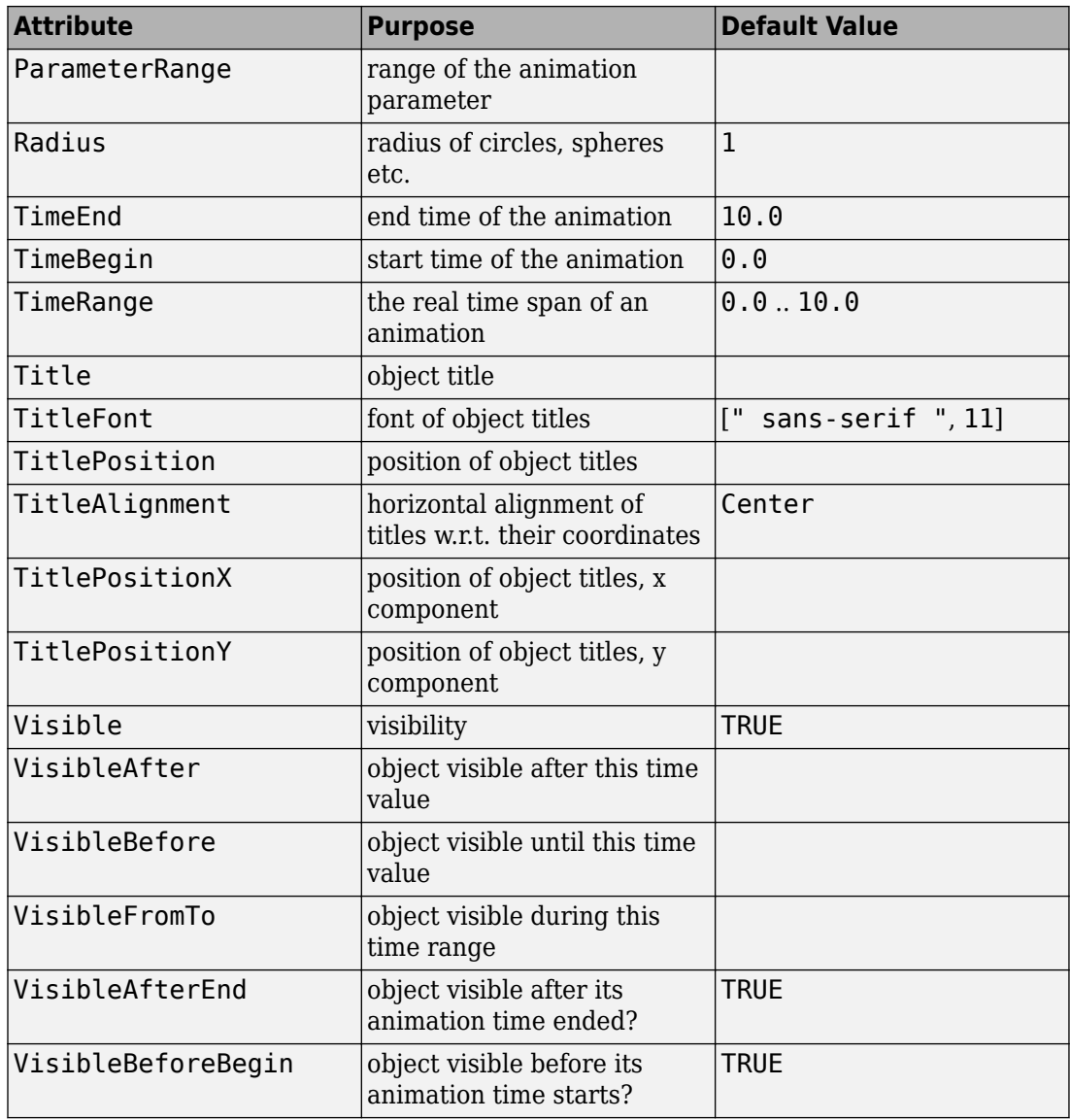

## **Examples**

### **Example 1**

Create a circle by specifying only its radius. In this case, the circle is centered at the origin

```
plot(plot::Circle2d(3)):
```
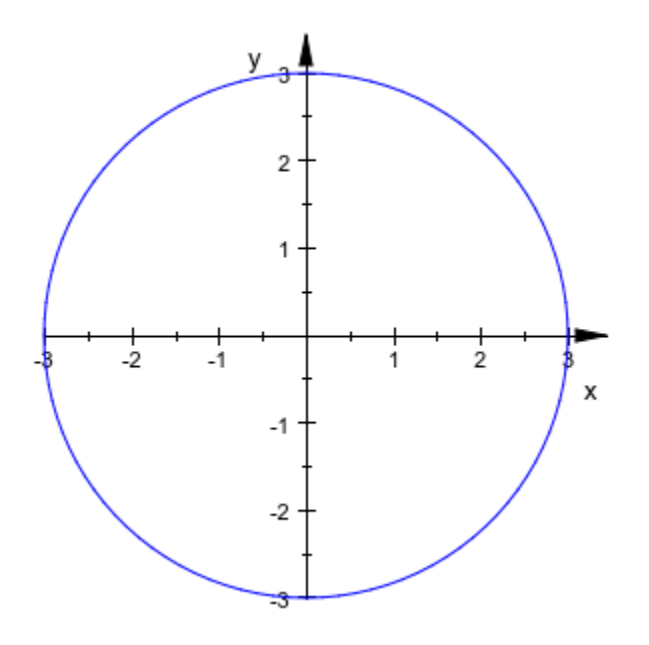

You can specify the center of a circle by a list of its coordinates:

plot(plot::Circle2d(1, [1, 1]), plot::Circle2d(2, [1, 2]), plot::Circle2d(3, [1, 3])):

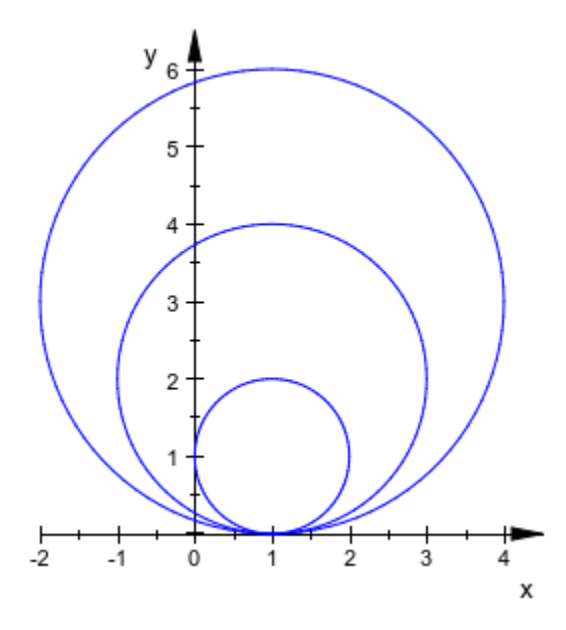

#### **Example 2**

You can animate the radius and center of a circle. Plot an animated circle with a changing radius and a center moving on a spiral:

```
plot(plot::Curve2d([a*cos(2*a), a*sin(2*a)], a = 0..PI),
     plot::Point2d([a*cos(2*a), a*sin(2*a)], a = 0..PI,PointSize = 2*unit::mm,
      plot::Circle2d(0.2 + sin(a), [a*cos(2*a), a*sin(2*a)], 
                    a = 0..PI)
```
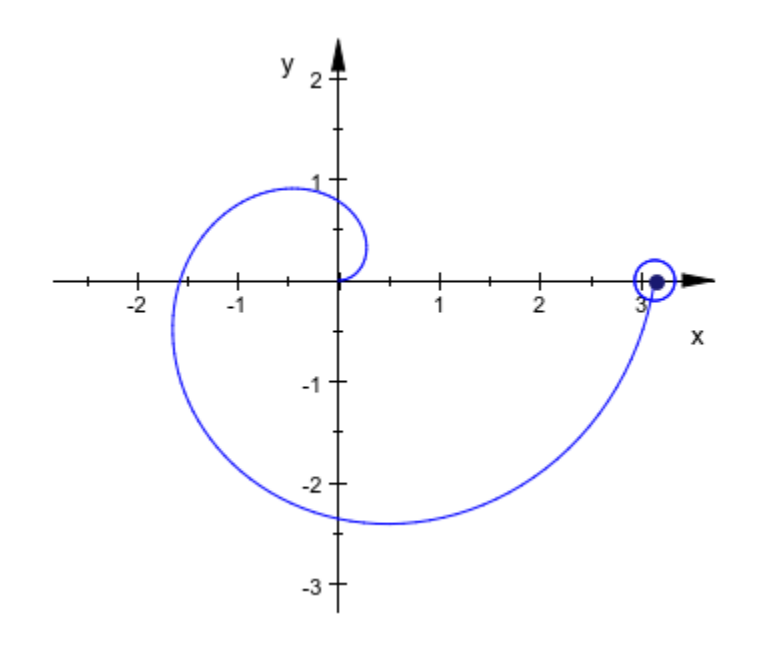

### **Parameters**

**r**

The radius: a real numerical value or an arithmetical expression (Symbolic Math Toolbox) in the animation parameter a.

r is equivalent to the attribute [Radius](#page-5628-0).

#### **x, y**

The center of a circle. The coordinates x, y must be real numerical values or arithmetical expressions (Symbolic Math Toolbox) in the animation parameter a. If no center is specified, a circle centered at the origin is created.

x, y are equivalent to the attributes [CenterX](#page-5494-0), [CenterY](#page-5494-0).

**a**

Animation parameter, specified as  ${\sf a}$   $\,$   $=$   $\,$   $\sf a_{\sf min}$  .  $\,$   $\sf a_{\sf max}$ , where  $\sf a_{\sf min}$  is the initial parameter value, and  ${\sf a}_{\sf max}$  is the final parameter value.

### **See Also**

**MuPAD Functions** [plot](#page-1561-0) | [plot::copy](#page-4335-0)

**MuPAD Graphical Primitives** [plot::Circle3d](#page-4443-0) | [plot::Cone](#page-4449-0) | [plot::Sphere](#page-4997-0)

# <span id="page-4443-0"></span>**plot::Circle3d**

3D circles

## **Syntax**

plot::Circle3d(r, [x, y, z], <[n<sub>x</sub>, n<sub>y</sub>, n<sub>z</sub>]>, <a = a<sub>min</sub> .. a<sub>max</sub>>, options)

## **Description**

plot::Circle3d(r, [x, y, z], [n<sub>x</sub>, n<sub>y</sub>, n<sub>z</sub>]) creates a circle in 3D with the radius *r*, center (*x*, *y*, *z*), and normal vector ( $n_x$ ,  $n_y$ ,  $n_z$ ).

The attribute [LineColor](#page-6114-0) or, equivalently, [Color](#page-6200-0) serves for setting the line color.

Use the attribute [Filled](#page-6232-0) = TRUE to create circular discs.

### **Attributes**

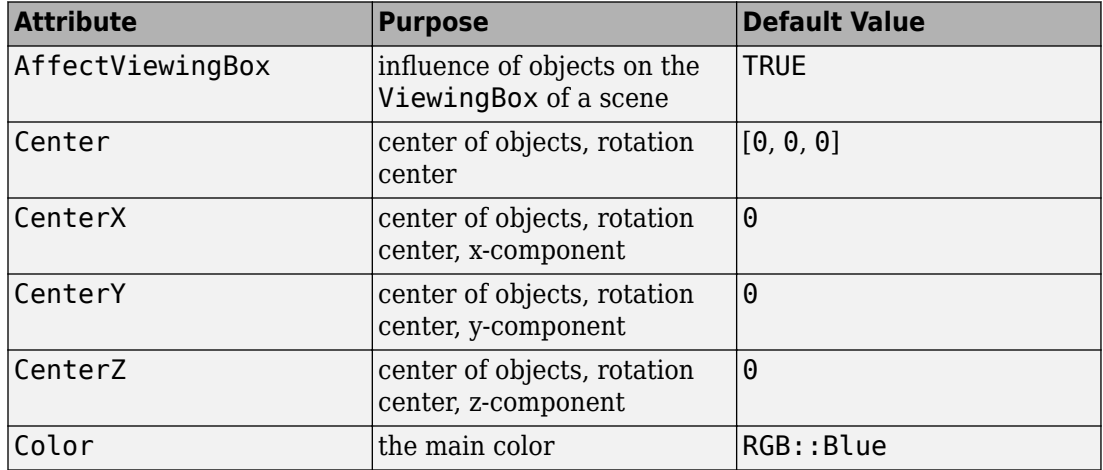

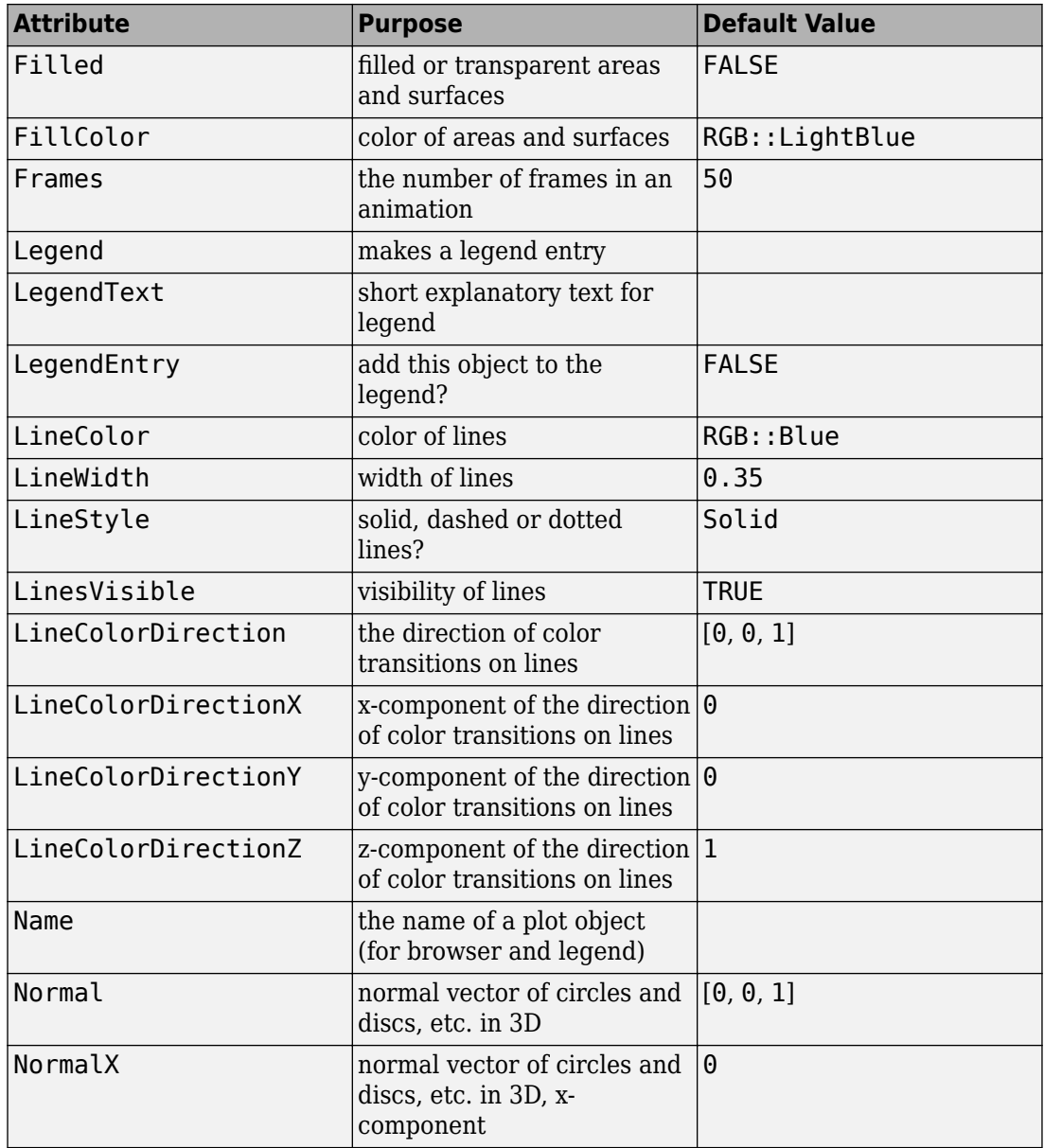

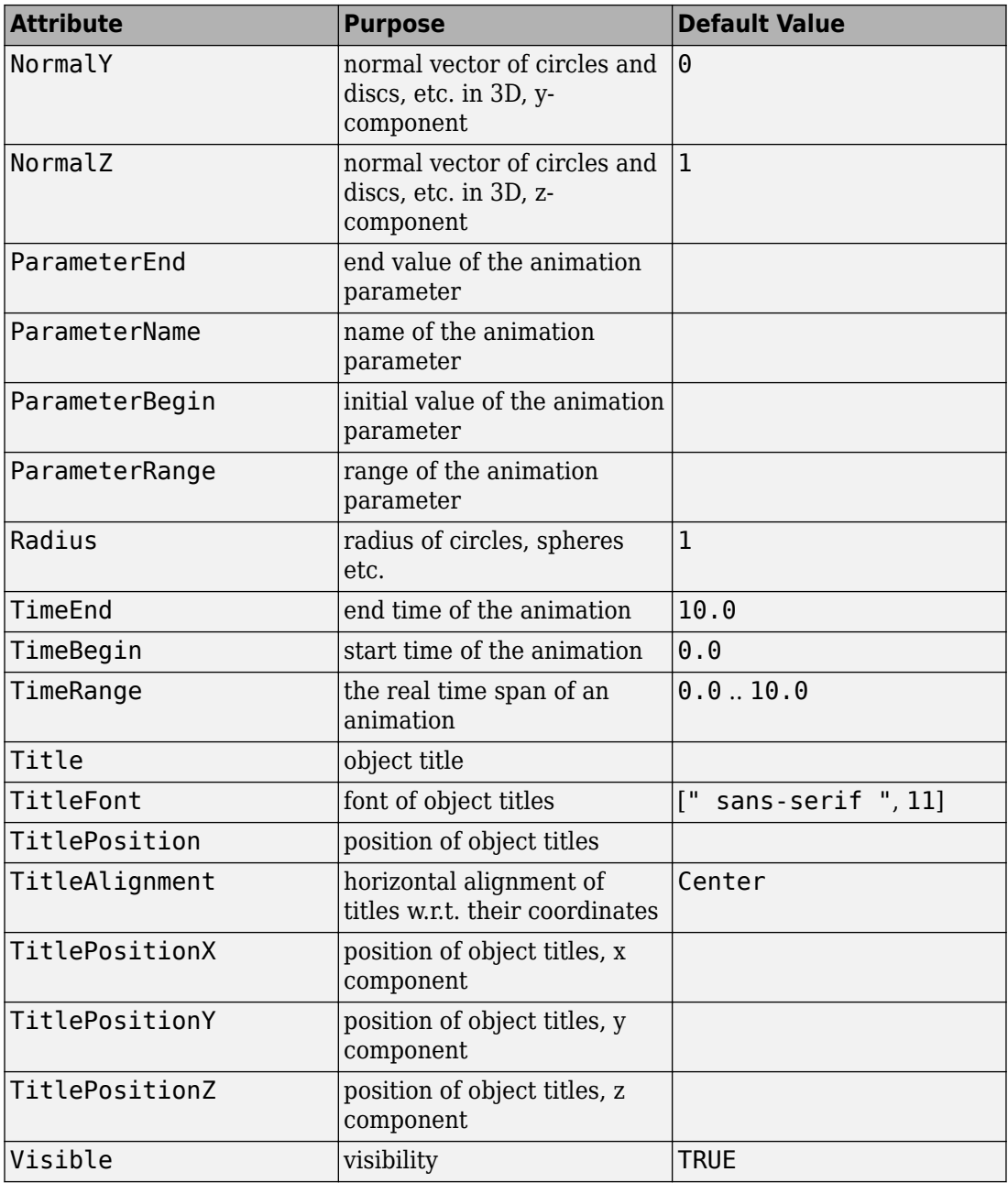

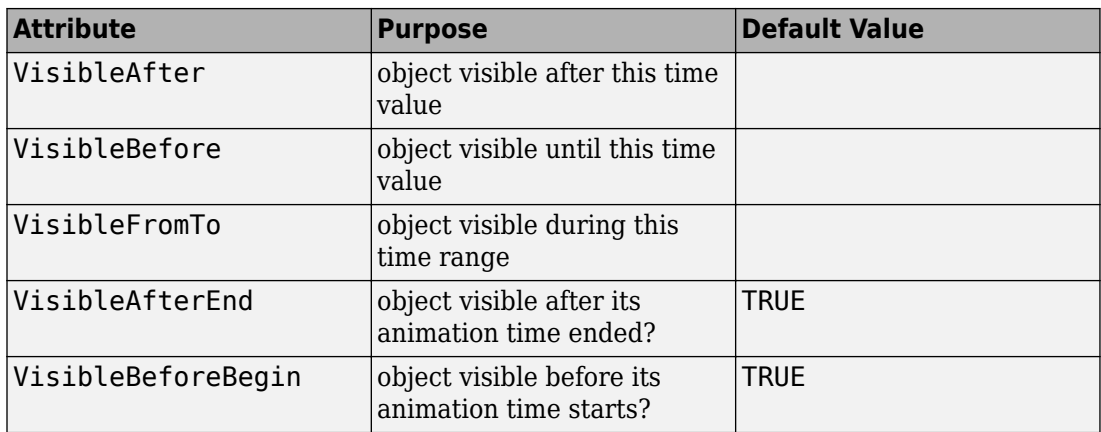

### **Examples**

#### **Example 1**

Create the following circle in 3D and animate its normal vector:

```
normal_ := plot::Arrow3d(
      [0, 0, 0],
      [sin(2*a), sin(a)*cos(2*a), cos(a)*cos(2*a)],a = 0.02*PI:
circle := plot::Circle3d(1, [0, 0, 0], normal::To,a = 0..2*PI, Filled):
plot(normal_, circle)
```
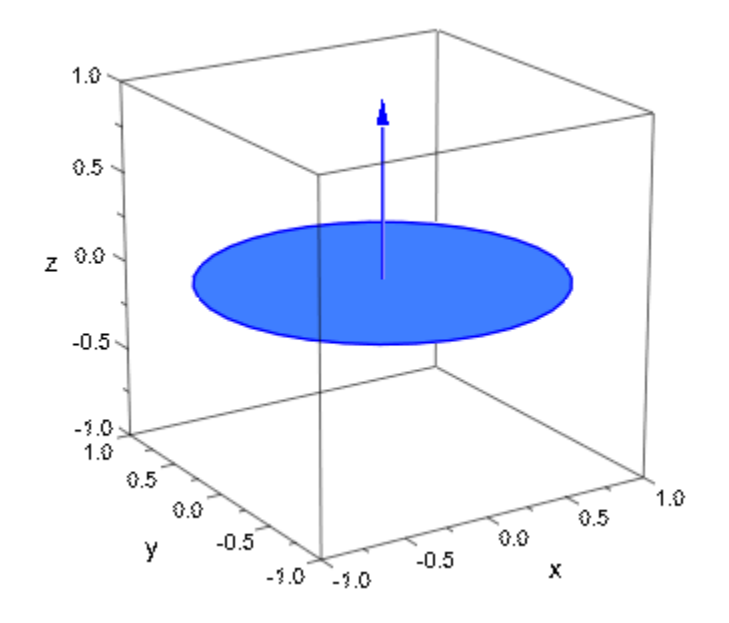

### **Parameters**

**r**

The radius: a real numerical value or an arithmetical expression (Symbolic Math Toolbox) in the animation parameter a.

r is equivalent to the attribute [Radius](#page-5628-0).

#### **x, y, z**

The center. The coordinates x, y, z must be real numerical values or arithmetical expressions (Symbolic Math Toolbox) in the animation parameter a. If no center is specified, a circle centered at the origin is created.

x, y, z are equivalent to the attributes [CenterX](#page-5494-0), [CenterY](#page-5494-0), [CenterZ](#page-5494-0).

#### **nx , n<sup>y</sup> , n<sup>z</sup>**

The normal vector. The components  $\mathsf n_{\mathsf x},\, \mathsf n_{\mathsf y},\, \mathsf n_{\mathsf z}$  must be real numerical values or arithmetical expressions (Symbolic Math Toolbox) in the animation parameter a. If no normal is specified, the normal (0, 0, 1) is used.

 $n_x$ ,  $n_y$ ,  $n_z$  are equivalent to the attributes [NormalX](#page-5603-0), [NormalY](#page-5603-0), [NormalZ](#page-5603-0).

**a**

Animation parameter, specified as  $a = a_{min} \cdot a_{max}$ , where  $a_{min}$  is the initial parameter value, and  $\mathsf{a}_\mathsf{max}$  is the final parameter value.

## **See Also**

#### **MuPAD Functions** [plot](#page-1561-0) | [plot::copy](#page-4335-0)

**MuPAD Graphical Primitives** [plot::Circle2d](#page-4436-0) | [plot::Cone](#page-4449-0) | [plot::Sphere](#page-4997-0)

# <span id="page-4449-0"></span>**plot::Cone**

Cones and frustums

## **Syntax**

plot::Cone(br,  $[b_x, b_y, b_z]$ , <tr>,  $[t_x, t_y, t_z]$ , <a = a<sub>min</sub> .. a<sub>max</sub>>, options)

## **Description**

plot::Cone(br, [  $b_x$ ,  $b_y$ ,  $b_z$ ], [  $t_x$ ,  $t_y$ ,  $t_z$ ]) creates a cone stretching from the base with radius br and center  $[b_x, b_y, b_z]$  to the top  $[t_x, t_y, t_z]$ .

plot::Cone(br, [  $b_x$ ,  $b_y$ ,  $b_z$ ], tr, [  $t_x$ ,  $t_y$ ,  $t_z$ ]) creates a conical frustum from the base center  $[\mathbf{b}_x, \mathbf{b}_y, \mathbf{b}_z]$  to the top center  $[\mathbf{t}_x, \mathbf{t}_y, \mathbf{t}_z]$ . The base radius is br, the top radius is tr.

The lower center and upper center of the cone can also be passed as vectors.

The optional "top radius" tr for creating a frustum may also be specified as the attribute  $TopRadius = tr.$ 

The upper and lower faces of a cone/frustum are not filled. They can be added as filled [plot::Circle3d](#page-4443-0)s.

Note that only circular cones can be created with plot::Cone. For elliptical bases, use a [plot::Surface](#page-5058-0) primitive or apply a [plot::Scale3d](#page-5384-0) transformation.

## **Attributes**

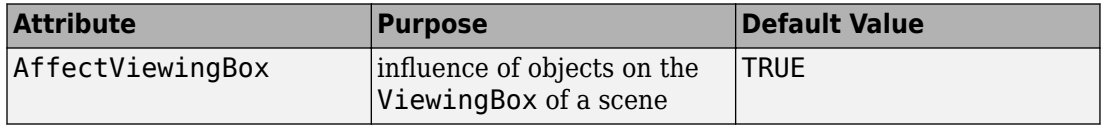

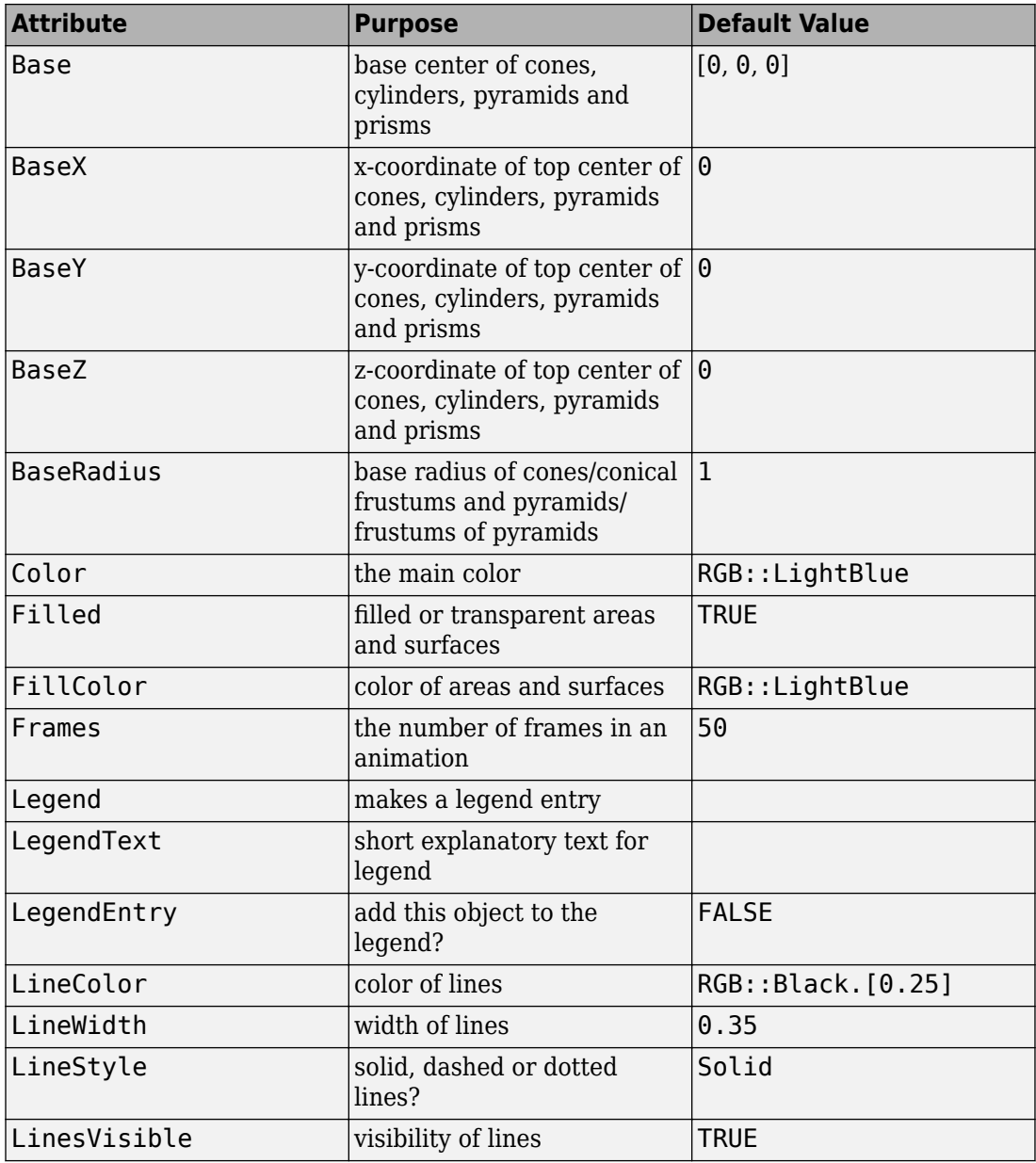

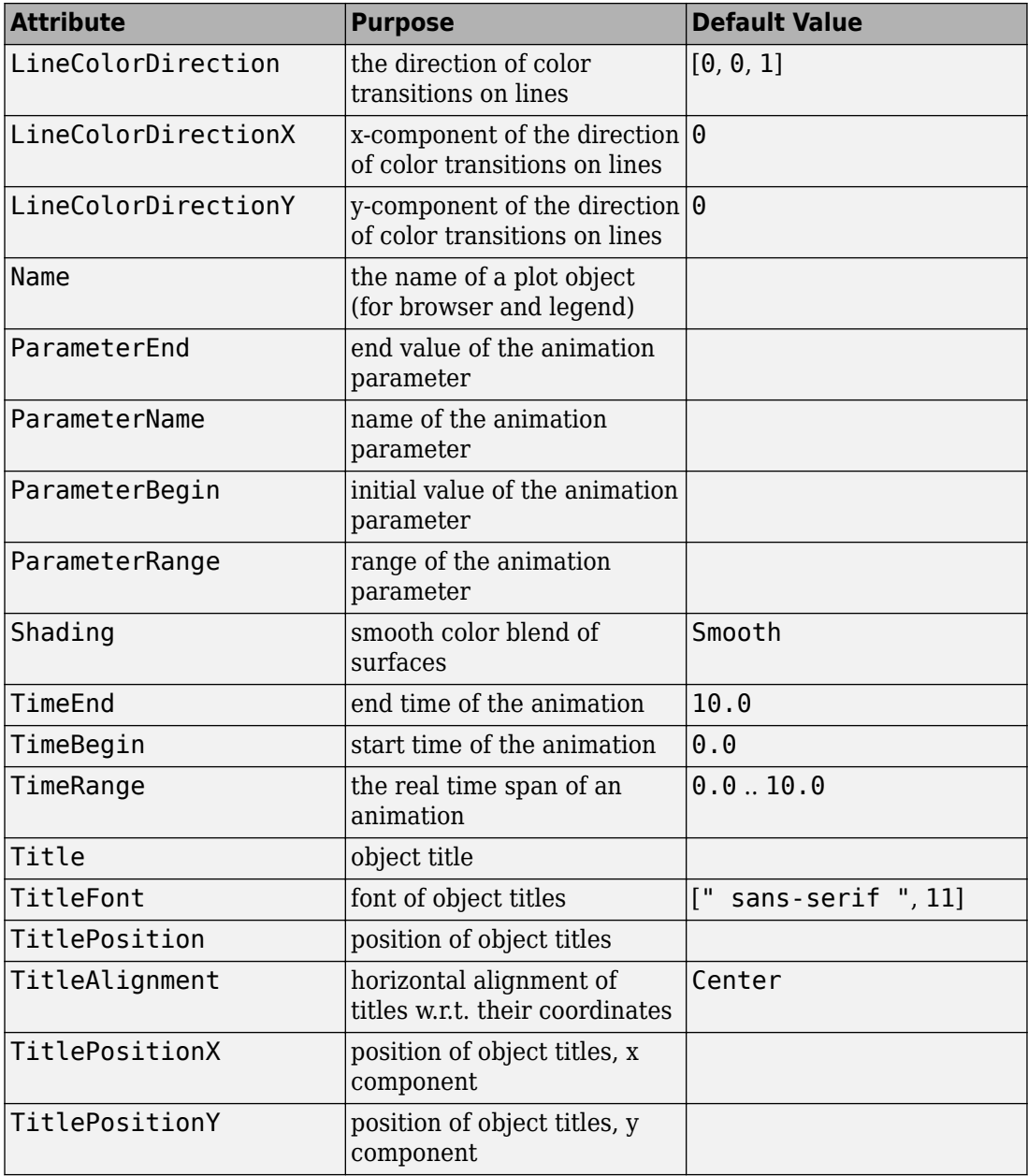

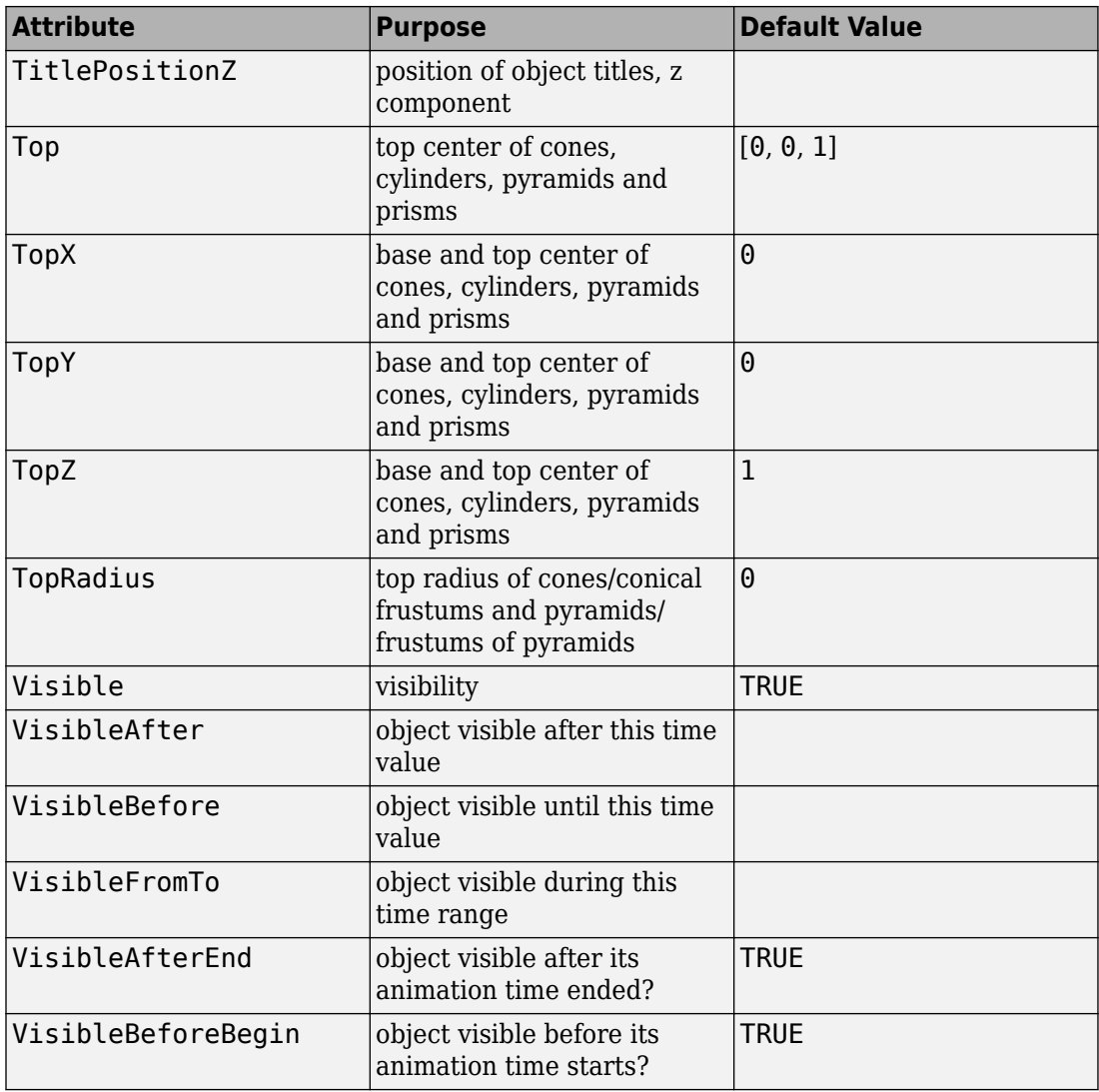

### **Examples**

### **Example 1**

We draw a cone with base radius 6:

plot(plot::Cone(6, [0, 0, 0], [0, 0, 10])):

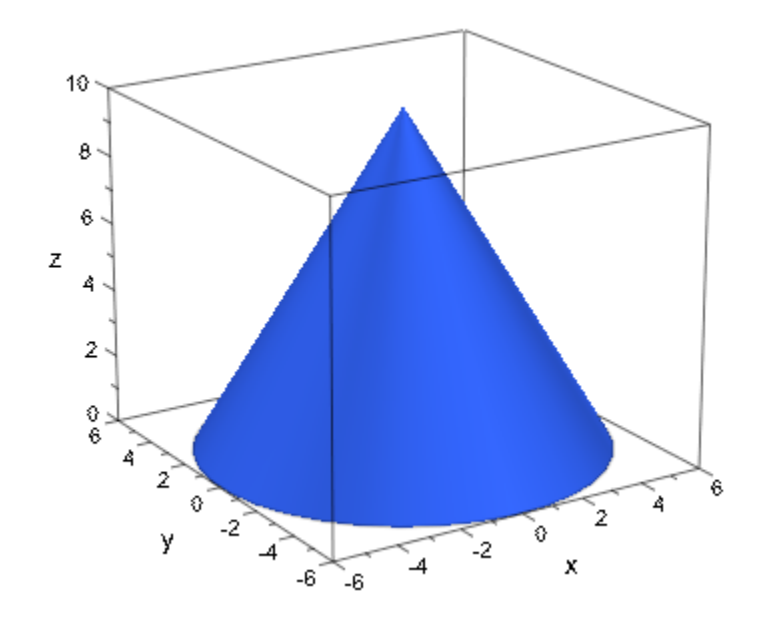

#### **Example 2**

We create a conical frustum by specifying a non-zero top radius. Note that no discs are attached to the base and the top. You can look through the frustum:

```
br := 16: base := [3, 4, 5]:tr:= 7: top := [11, 12, 13]:plot(plot::Cone(br, base, tr, top, FillColor = RGB::Red)):
```
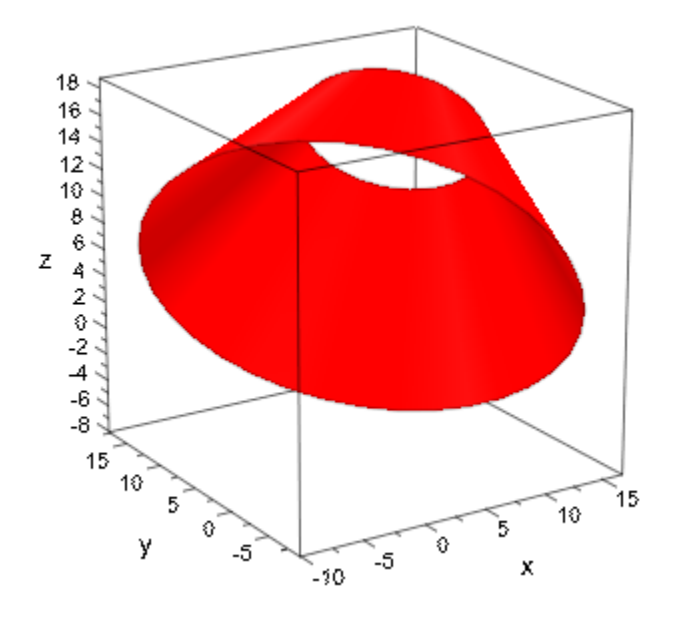

We add the discs at the base and the top. Their normals n are given as the vector from the base to the top:

```
n := zip(top, base, subtract):plot(plot::Circle3d(\overline{b}r, base, n, Filled = TRUE),plot::Circle3d(tr, top, n, Filled = TRUE), plot::Cone(br, base, tr, top),
     LinesVisible = FALSE, FillColor = RGB::Red):
```
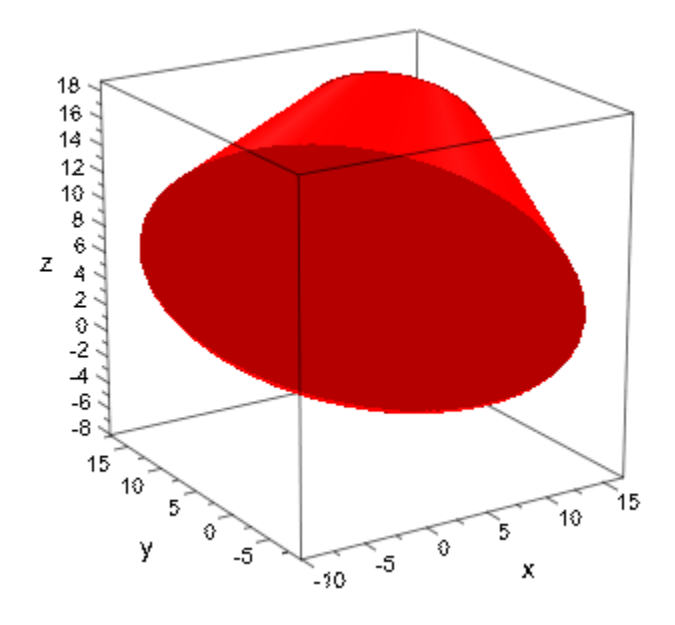

delete br, base, tr, top, n:

#### **Example 3**

A tube or cylinder (in the mathematical sense, i.e., the lateral sides of a physical cylinder) is a special case of a conical frustum with the same top and bottom radius:

```
plot(plot::Cone(6, [0, 0, 0], 6, [11, 12, 13],
                 FillColor = RGB::Yellow,
                 LinesVisible = TRUE)):
```
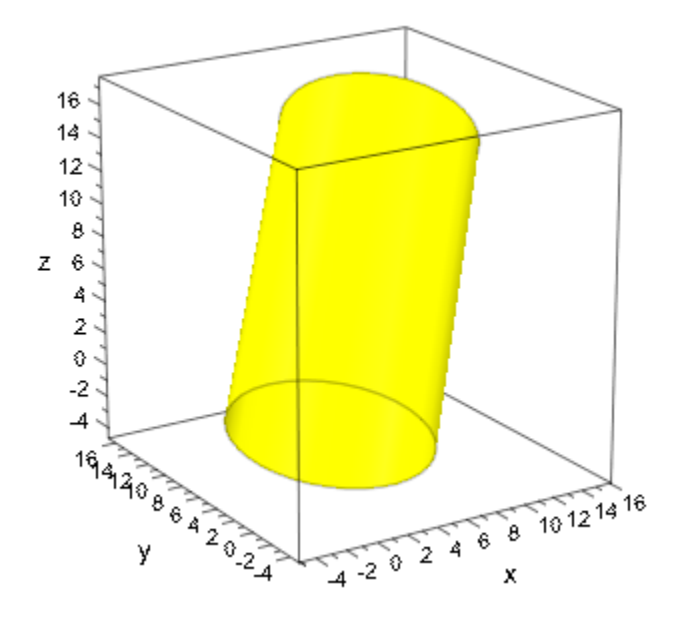

#### **Example 4**

Bottom and top radii and centers can be animated:

```
plot(plot::Cone(sin(a)^2, [sin(2*a), cos(2*a), 0],
                cos(a)^{2}, [cos(2*a), sin(2*a), 1],a = 0..PI, FillColor = RGB::Green)):
```
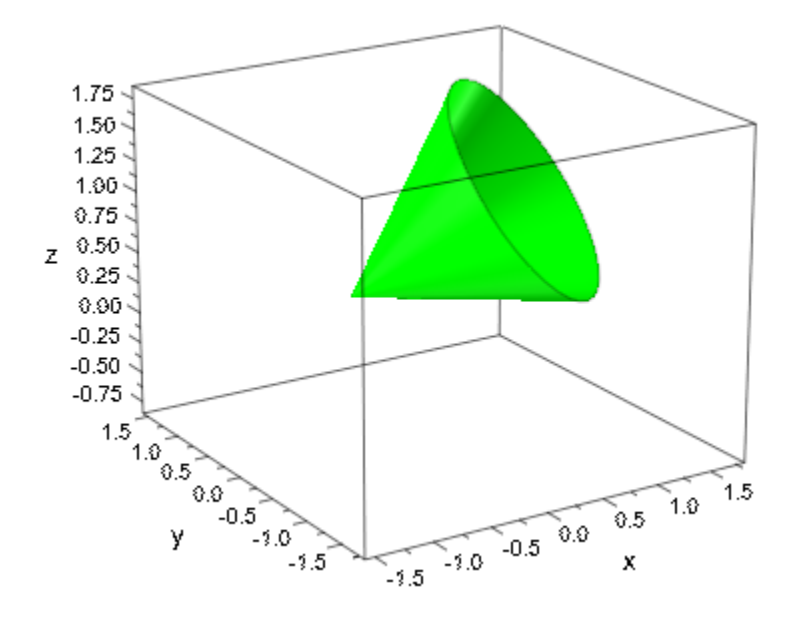

## **Parameters**

#### **br**

The base radius of the cone. This must be a real numerical value or an arithmetical expression (Symbolic Math Toolbox) of the animation parameter a.

br is equivalent to the attribute [BaseRadius](#page-5480-0).

#### $\mathbf{b}_\mathbf{x}$ ,  $\mathbf{b}_\mathbf{y}$ ,  $\mathbf{b}_\mathbf{z}$

The lower center point. The coordinates  $\mathsf{b}_\mathsf{x},\, \mathsf{b}_\mathsf{y},\, \mathsf{b}_\mathsf{z}$  must be real numerical values or arithmetical expressions (Symbolic Math Toolbox) of the animation parameter a.

 $\mathsf{b}_\mathsf{x}$ ,  $\mathsf{b}_\mathsf{y}$ ,  $\mathsf{b}_\mathsf{z}$  are equivalent to the attributes <code>[BaseX](#page-5476-0)</code>, <code>[BaseZ](#page-5476-0)</code>.

#### **tr**

The top radius of the cone/conical frustum. This must be a real numerical value or an arithmetical expression (Symbolic Math Toolbox) of the animation parameter a. If no top radius is specified, a cone with top radius *tr* = 0 is created.

tr is equivalent to the attribute [TopRadius](#page-5480-0).

#### **tx , t<sup>y</sup> , t<sup>z</sup>**

The upper center point. The coordinates  $\bm{{\mathsf{t}}}_\mathsf{x}, \, \bm{{\mathsf{t}}}_\mathsf{y}, \, \bm{{\mathsf{t}}}_\mathsf{z}$  must be real numerical values orarithmetical expressions (Symbolic Math Toolbox) of the animation parameter a.

 $t_{x}$ ,  $t_{y}$ ,  $t_{z}$  are equivalent to the attributes [TopX](#page-5476-0), [TopY](#page-5476-0), [TopZ](#page-5476-0).

#### **a**

Animation parameter, specified as  $a = a_{min} \cdot a_{max}$ , where  $a_{min}$  is the initial parameter value, and  $a_{max}$  is the final parameter value.

### **See Also**

**MuPAD Functions** [plot](#page-1561-0) | [plot::copy](#page-4335-0)

#### **MuPAD Graphical Primitives**

[plot::Cylinder](#page-4495-0) | [plot::Prism](#page-4904-0) | [plot::Pyramid](#page-4915-0)

# **plot::Conformal**

(complex-valued) conformal function plot

## **Syntax**

```
plot::Conformal(f, z = z_1 .. z_2, \le a = a_{\min} .. a_{\max}, options)
```
## **Description**

 $plot::Conformal(f(z), z = z_1..z_2)$  is a plot of the conformal function *f* over the complex interval  $z_1 \ldots z_2$ .

plot::Conformal creates plots of (conformal) complex-valued functions of one complex variable. They are displayed by showing the image of a rectangular grid over an interval.

By default, the attribute  $LineColorType = Flat$  is set. All curves are displayed with the color given by the attribute [LineColor](#page-6114-0) (or [Color](#page-6200-0) for short).

When specifying the attribute LineColorType = Dichromatic, a color blend from [LineColor](#page-6114-0) to [LineColor2](#page-6114-0) is used ("height coloring").

When specifying the attribute LineColorType = Functional without specifying a [LineColorFunction](#page-5570-0), all curves parametrized by the real part of the pre-image points are displayed with the flat color [LineColor](#page-6114-0), whereas all curves parametrized by the imaginary part of the pre-image points are displayed with the flat color [LineColor2](#page-6114-0).

A user defined [LineColorFunction](#page-5570-0) is a procedure (z, x, y, flag) -> RGB-color that will be called with complex floating-point arguments z from the range of pre-images of the conformal function f, the real floating point values  $x = \text{Re}(f(z))$ ,  $y =$  $Im(f(z))$ , and the integer value flag which has the values 1 or 2. The flag value 1 determines the color of the curves parametrized by the real part of z, the flag value 2 determines the color of the curves parametrized by the imaginary part of z. The color function must return an [RGB](#page-4263-0) color, i.e., a list of 3 real floating point values between 0.0 and 1.0. For example,

```
LineColorFunction = proc(z, x, y, flag) begin
```

```
if flag = 1 then
     return(RGB::Blue)
   else
    return(RGB::Red)
   end_if;
 end_proc
```
displays all curves parametrized by Re(z) in blue, while the orthogonal curves, parametrized by Im(z), are displayed in red.

See the examples in the documentation of [RGB](#page-4263-0) for another way of displaying complex functions.

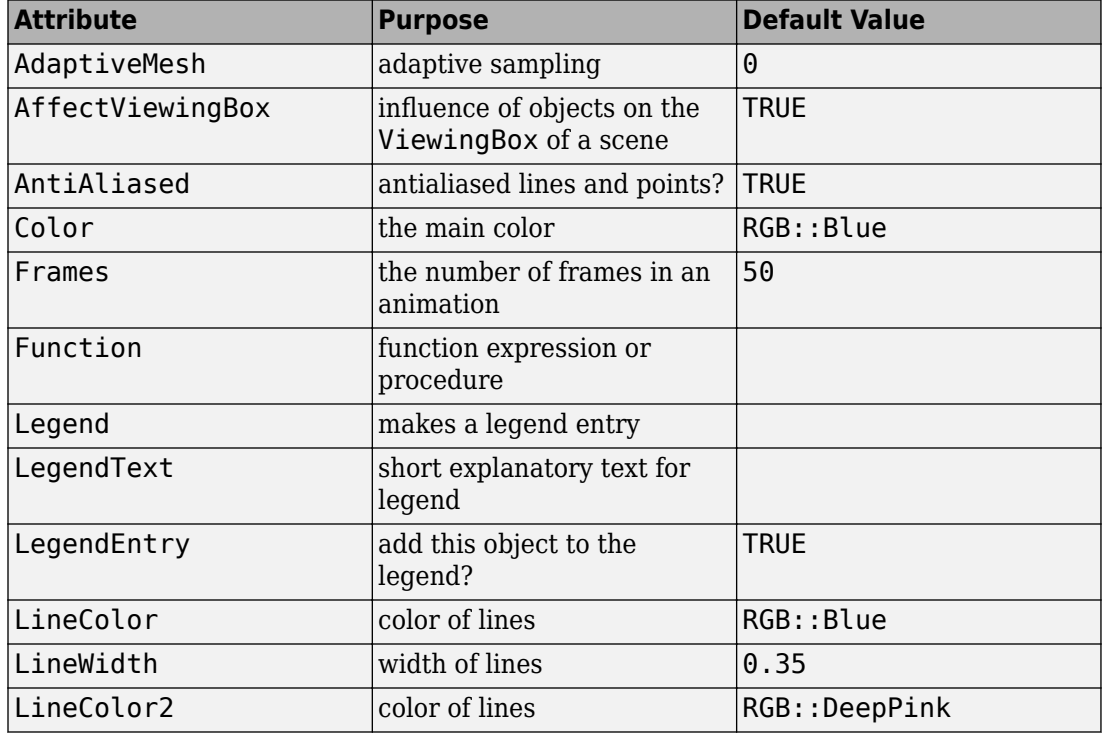

### **Attributes**

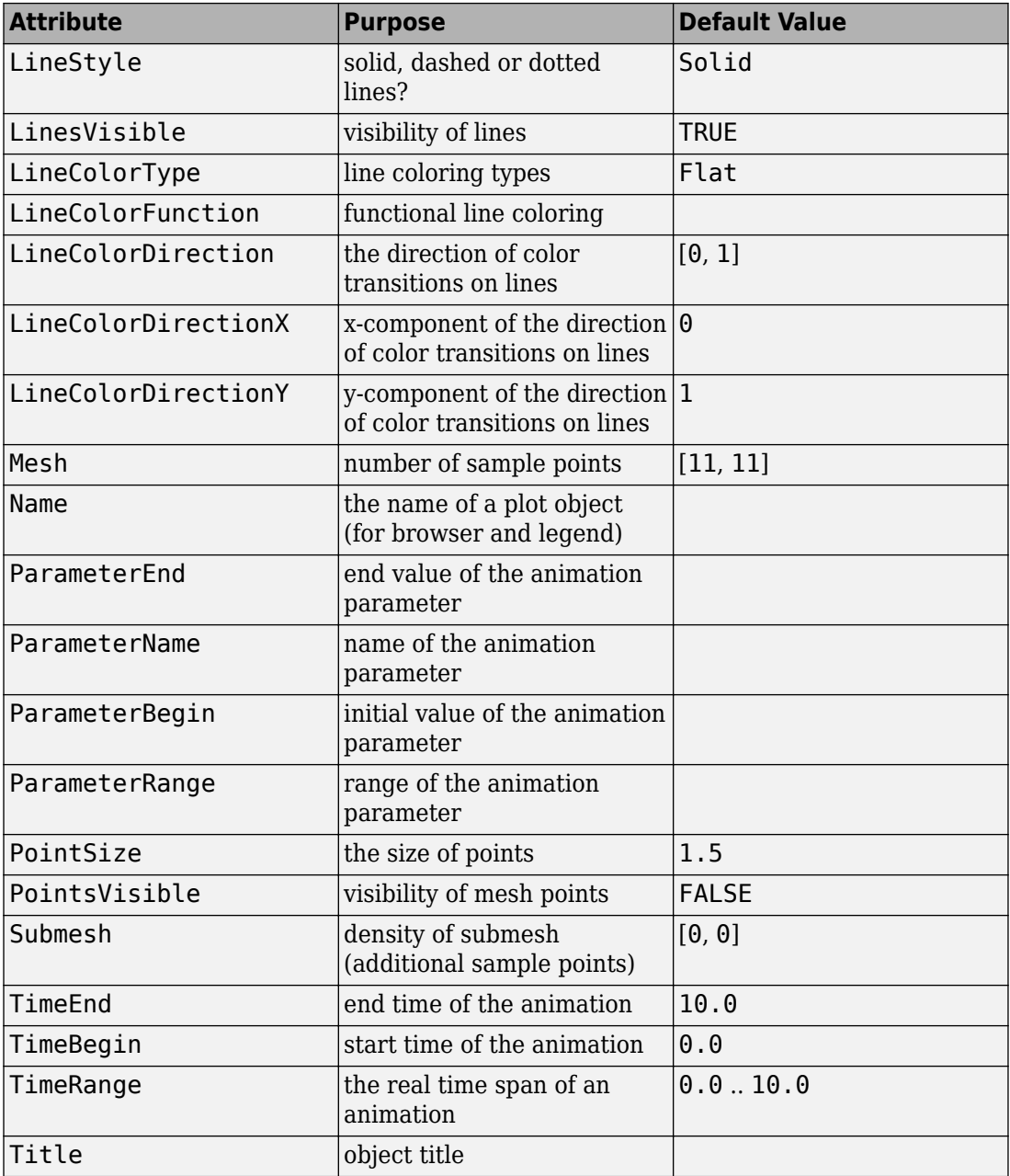

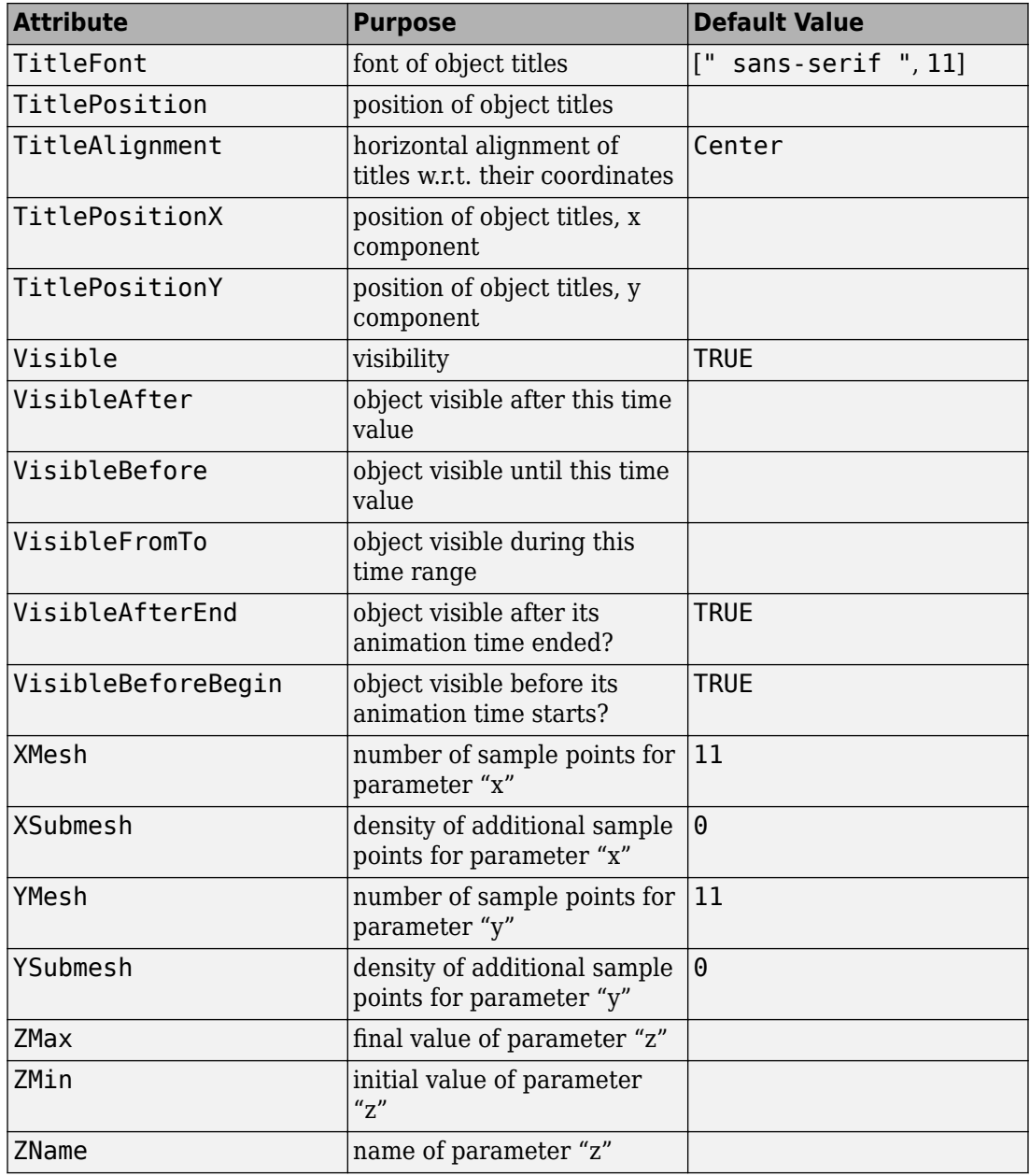

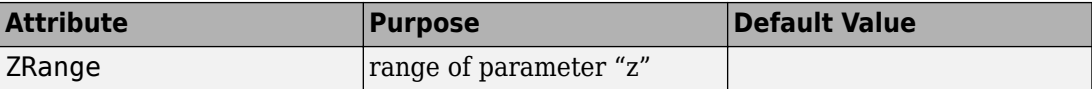

### **Examples**

#### **Example 1**

By plotting the identity function, we are presented the pre-image used by plot::Conformal:

```
plot(plot::Conformal(z, z = 0..1+I))
```
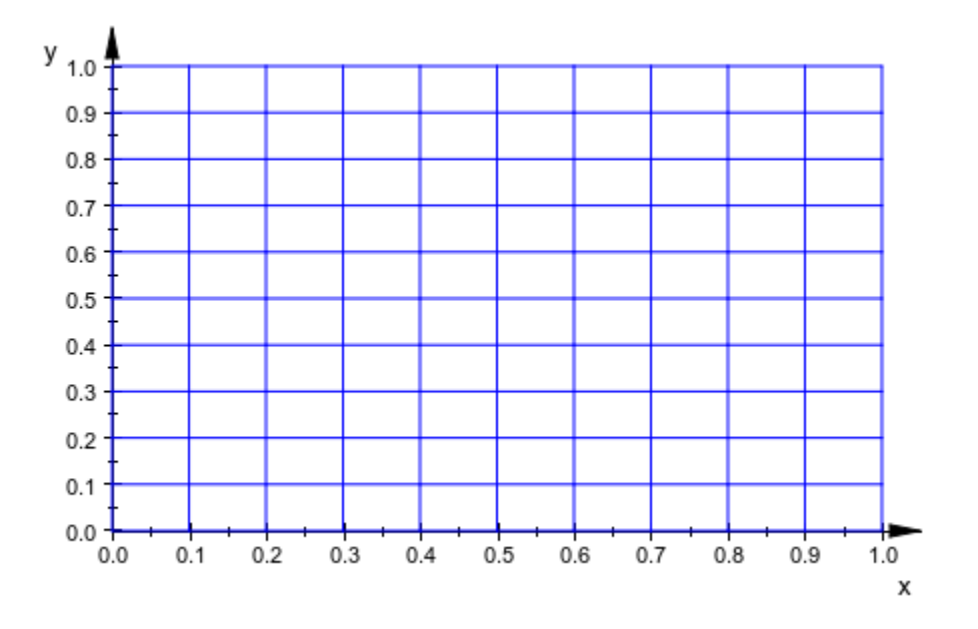

The important property of conformal functions, as far as plots are concerned, is that orthogonal lines are mapped onto curves meeting orthogonally:

 $plot(plot::Conformal(z^2, z = 0..1+I))$
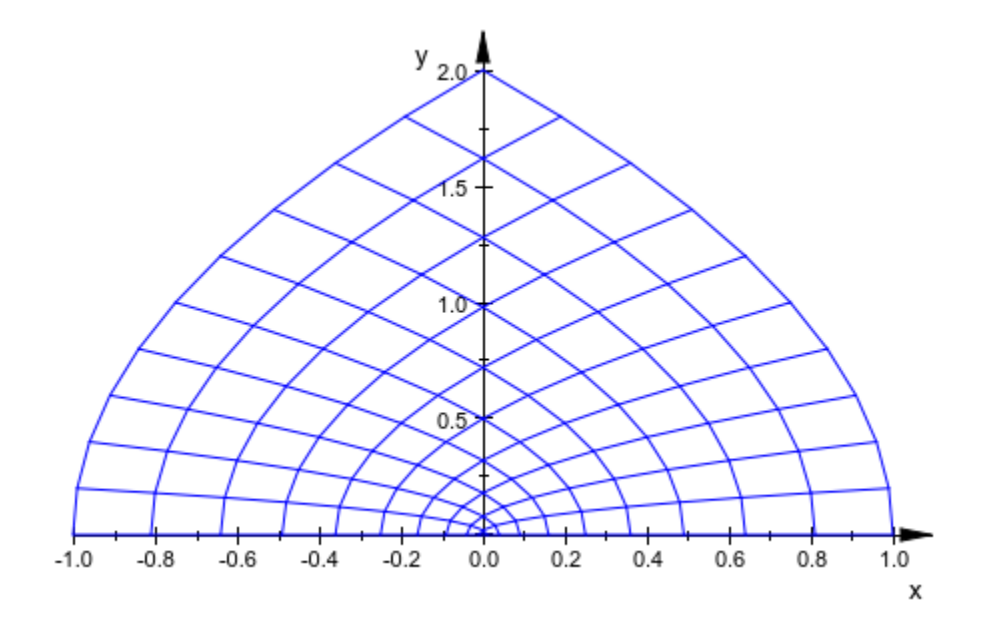

This property allows to visually detect overlapping regions (in some cases); in the following example this is the case in the left semi-plane:

 $plot(plot::Conformal(z<sup>2</sup>(3/2), z = -1-I..1+I))$ 

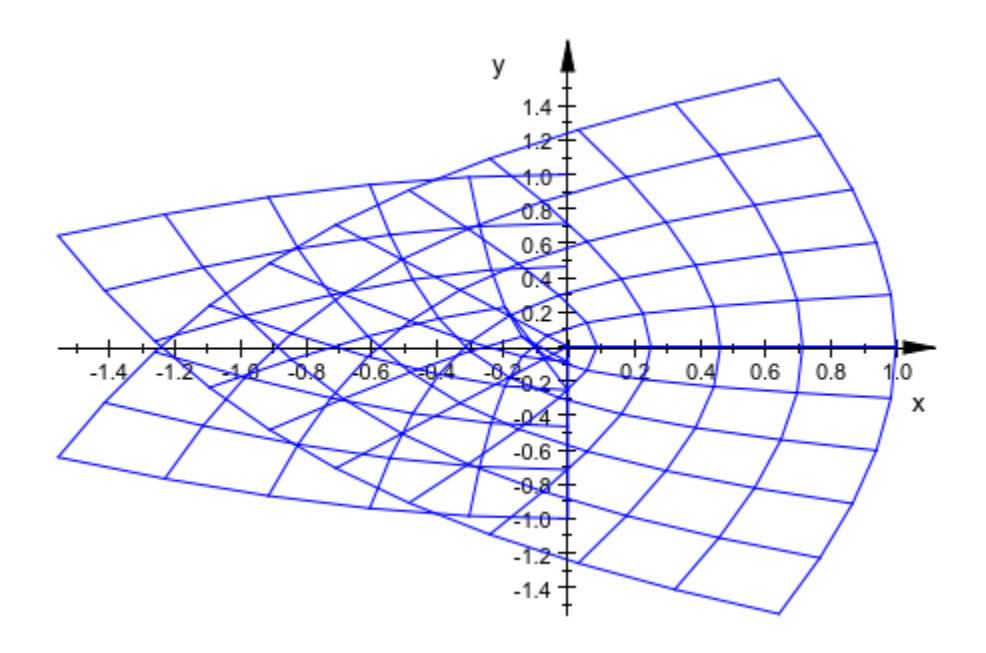

The default mesh may in some cases be too coarse:

 $plot(plot::Conformal(sin(z<sup>2</sup>), z = 0..1+I))$ 

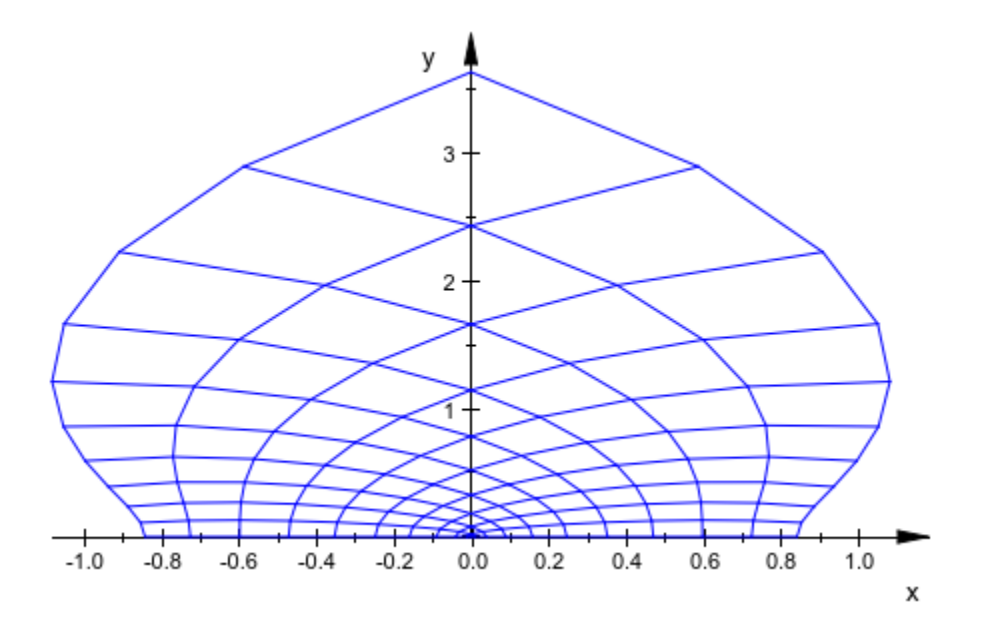

There are at least three ways of improving this plot. Firstly, we can set [Mesh](#page-5959-0) to a higher value:

 $plot(plot::Conformal(sin(z^2), z = 0..1+I, Mesh = [50, 50]))$ 

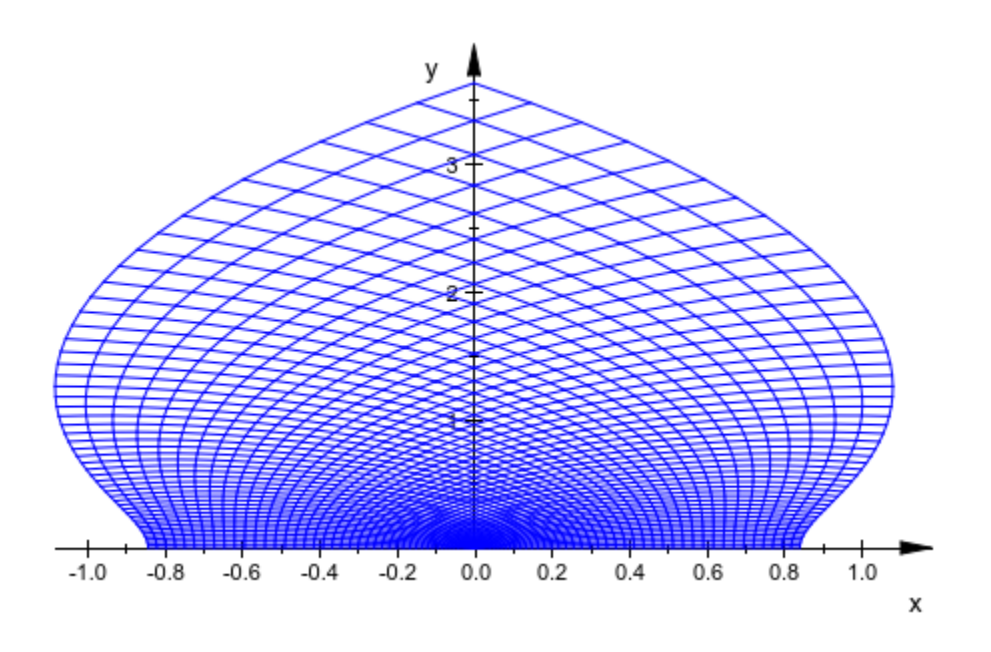

Another option would be to increase [Submesh](#page-5959-0) to get smoother, not more, lines:  $plot(plot::Conformal(sin(z^2), z = 0..1+I, Submesh = [2, 2]))$ 

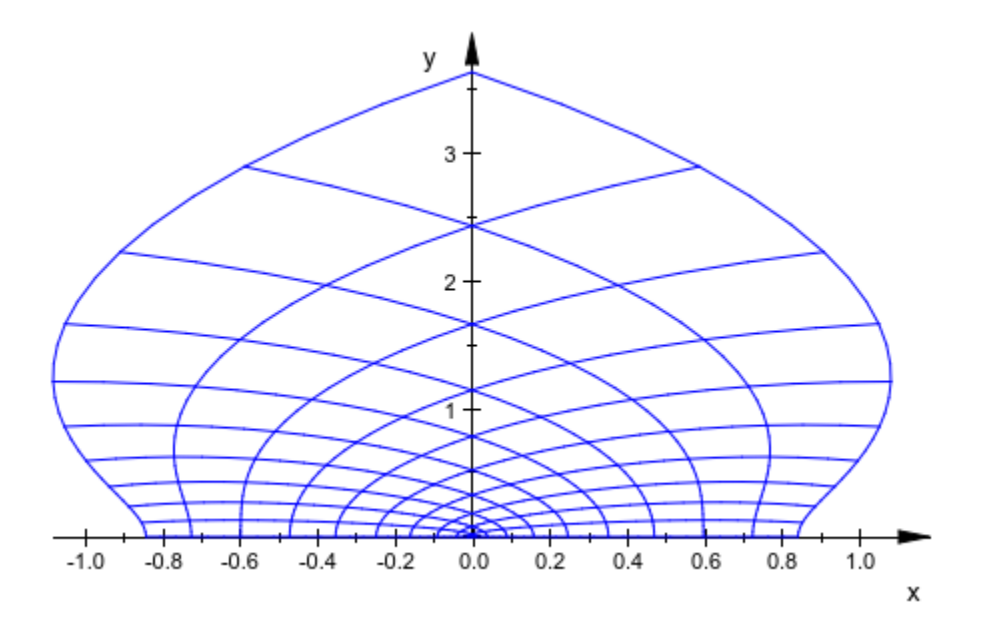

Finally, we can also ask for an adaptive refinement of the submesh by setting [AdaptiveMesh](#page-5939-0) to some positive value:

 $plot(plot::Conformal(sin(z^2), z = 0..1+I, AdaptiveMesh = 2))$ 

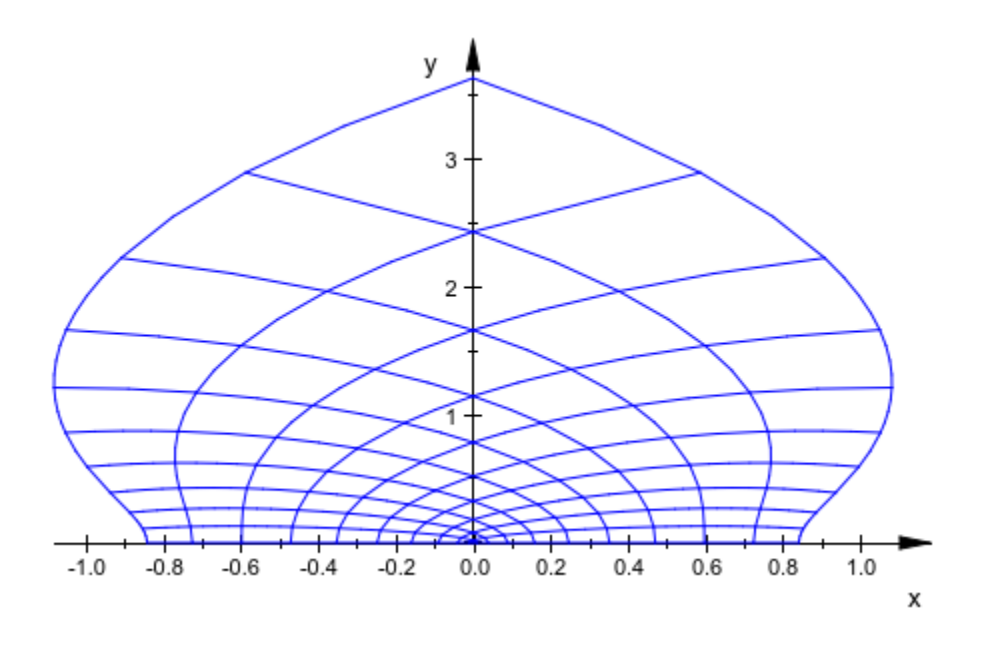

Here is the image of the complex rectangle  $0 \leq Re(z) \leq x, 0 \leq \mathcal{I}(z) \leq 1$  under the map z*→*besselJ(0, z). We choose *x* as the second positive root of Im(besselJ(0, x +  $I$ ):

```
numeric::solve(Im(besselJ(0, x + I)), x = i ... i+1) $ i = 0..7
```

```
\{0.0\}, \emptyset, \emptyset, \{3.791394324\}, \emptyset, \emptyset, \{6.993364687\}, \emptyset
```
 $plot(plot::Conformal(besselJ(0, z), z = 0.. 6.9934 + I,$  $Mesh = [31, 10])$ 

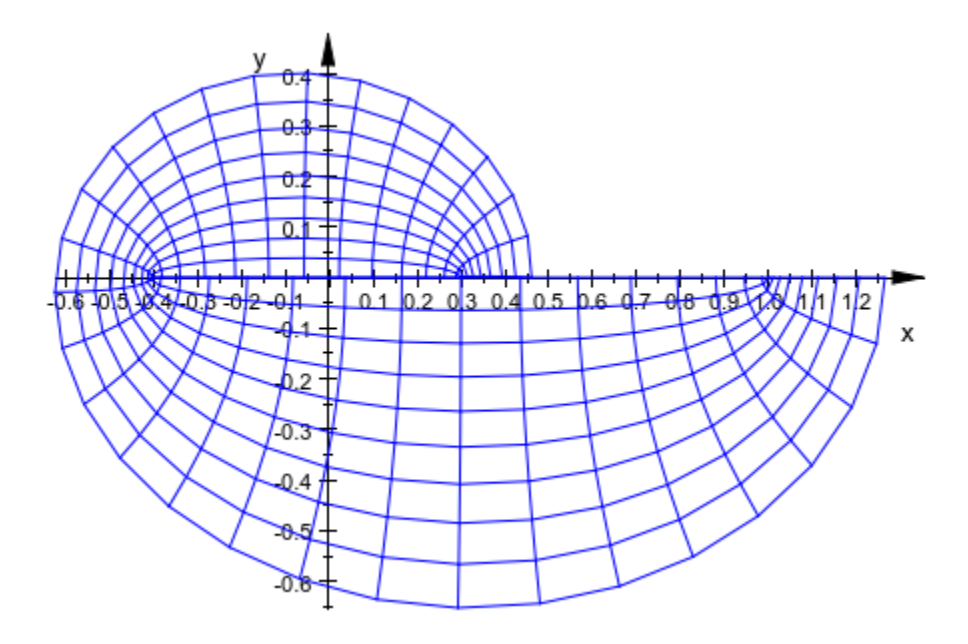

## **Parameters**

**f**

An expression in z and the animation parameter, if present. Expected to be conformal in z.

f is equivalent to the attribute [Function](#page-5542-0).

**z**

The independent variable: An identifier or indexed identifier.

z is equivalent to the attribute [ZName](#page-5672-0).

### **z1 .. z<sup>2</sup>**

The (complex) range over which  ${\sf f}$  should be plotted:  ${\sf z}_1$  and  ${\sf z}_2$  should be complex-valued expressions, possibly in the animation parameter.

 $z_1$  ..  $z_2$  is equivalent to the attribute [ZRange](#page-5672-0).

**a**

Animation parameter, specified as  $\texttt{a}$   $\texttt{=}\ \texttt{a}_{\texttt{min}}$  .  $\texttt{a}_{\texttt{max}}$ , where  $\texttt{a}_{\texttt{min}}$  is the initial parameter value, and  ${\sf a}_{\sf max}$  is the final parameter value.

# **See Also**

**MuPAD Functions** [plot](#page-1561-0) | [plot::copy](#page-4335-0)

**MuPAD Graphical Primitives**

[plot::Curve2d](#page-4472-0) | [plot::Function2d](#page-4550-0)

# <span id="page-4472-0"></span>**plot::Curve2d**

Parameterized 2D curves

# **Syntax**

 $plot::Curved([x, y], t = t_{min} ... t_{max}, , options\)$ plot::Curve2d( $A_{2d}$ , t =  $t_{min}$  ..  $t_{max}$ , <a =  $a_{min}$  ..  $a_{max}$ >, options) plot::Curve2d(piecewiseF(t), t =  $t_{min}$  ..  $t_{max}$ , <a =  $a_{min}$  ..  $a_{max}$ , options)

# **Description**

plot::Curve2d([x(t), y(t)], t =  $t_{min}$ .  $t_{max}$ ) creates the planar curve

 $\{(x(t), y(t)) | t_{\min} \le t \le t_{\max}\}$ 

plot::Curve2d plots curves in one parameter. See ["Example 1" on page 24-220](#page-4475-0) (Symbolic Math Toolbox),

You can use it to plot animated curves. See ["Example 2" on page 24-221](#page-4476-0) (Symbolic Math Toolbox).

The curves can contain poles, in which case automatic clipping is used by default. See ["Example 4" on page 24-224](#page-4479-0) (Symbolic Math Toolbox).

By default, curves are sampled at equidistant values of the parameter t. To change this behavior so that a denser sampling rate is used in areas of higher curvature, use the attribute [AdaptiveMesh](#page-5939-0). See ["Example 5" on page 24-226](#page-4481-0) (Symbolic Math Toolbox).

Curves are graphical objects that can be manipulated. See the examples and the documentation for the attributes for details.

## **Attributes**

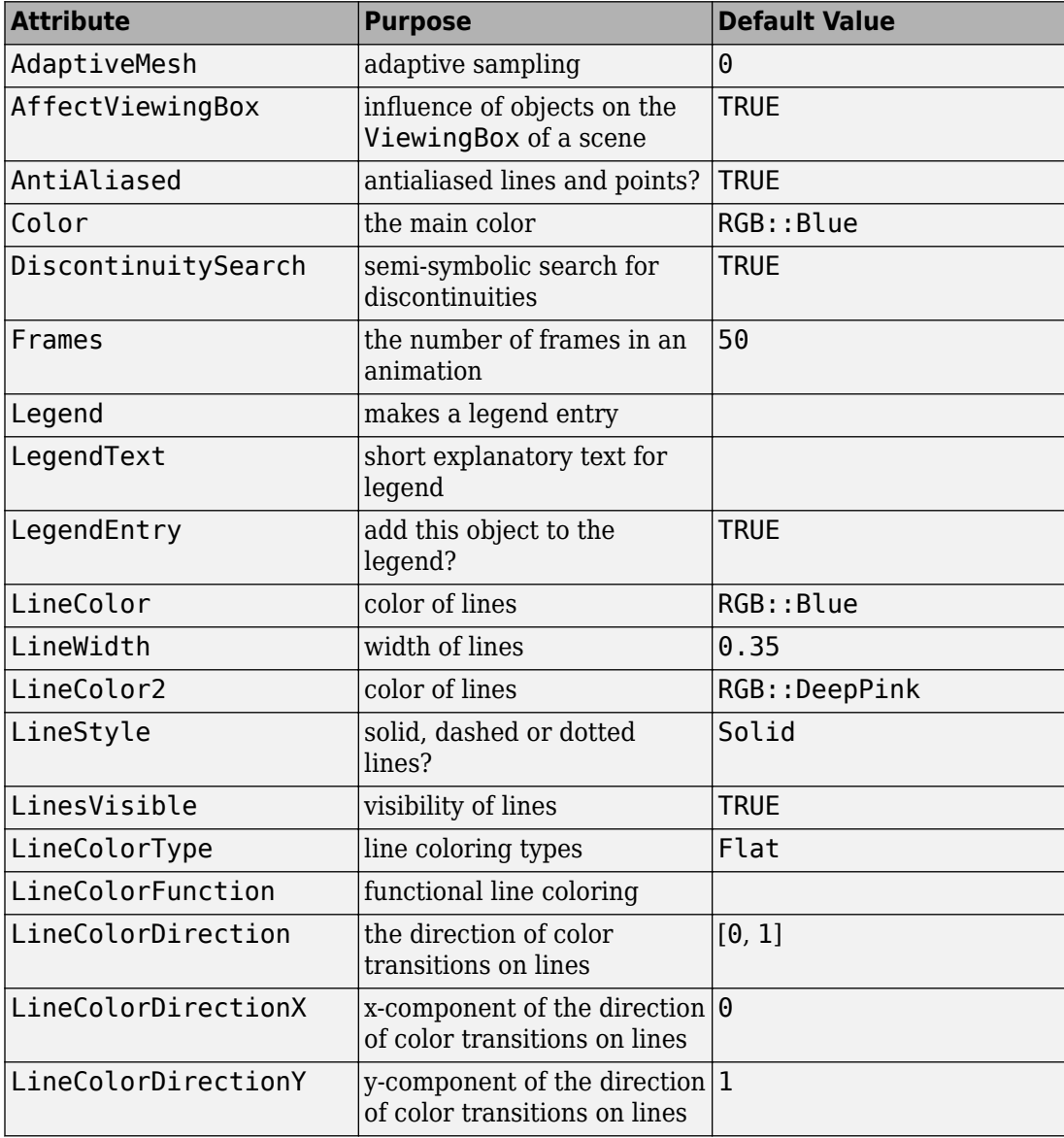

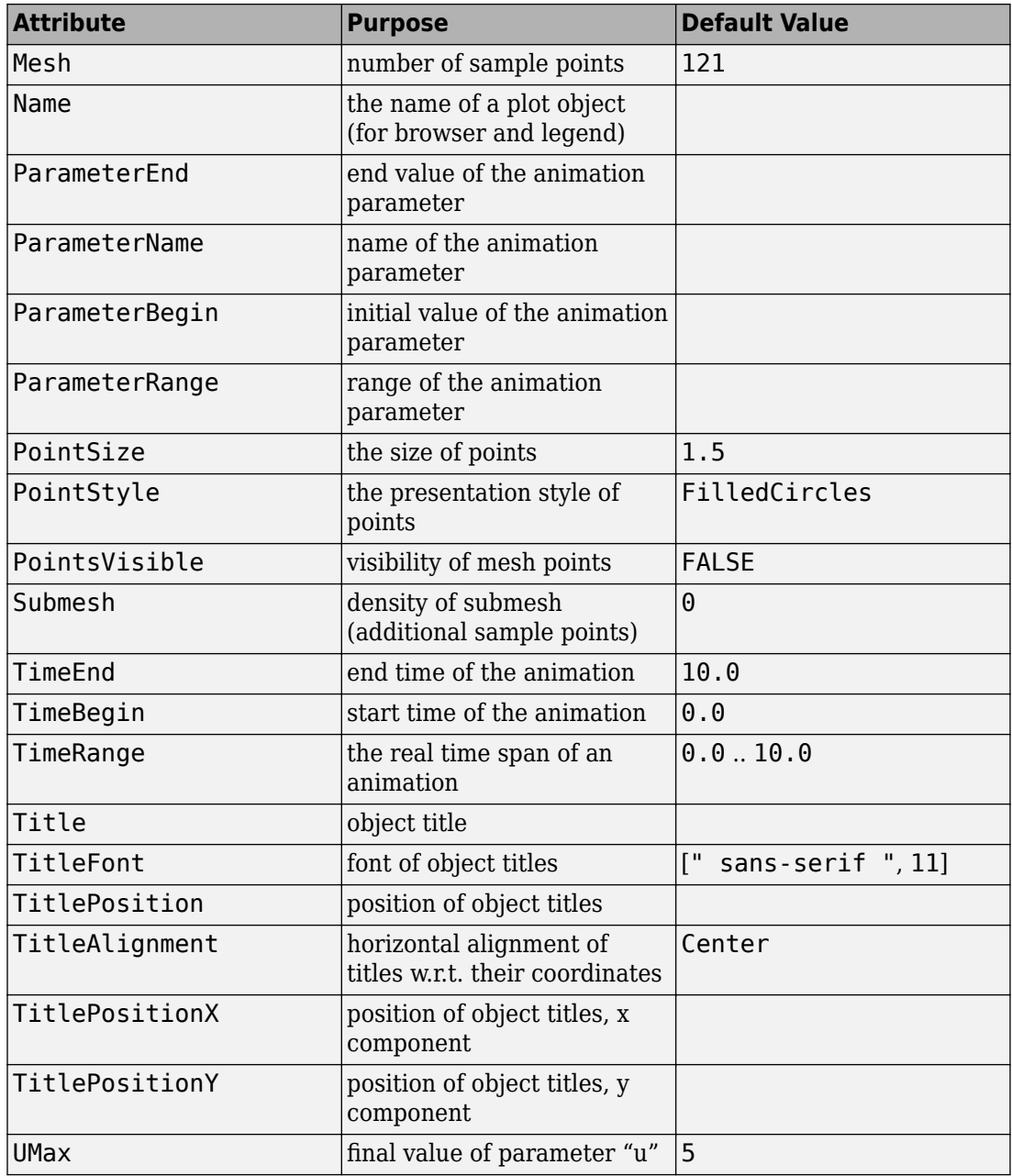

<span id="page-4475-0"></span>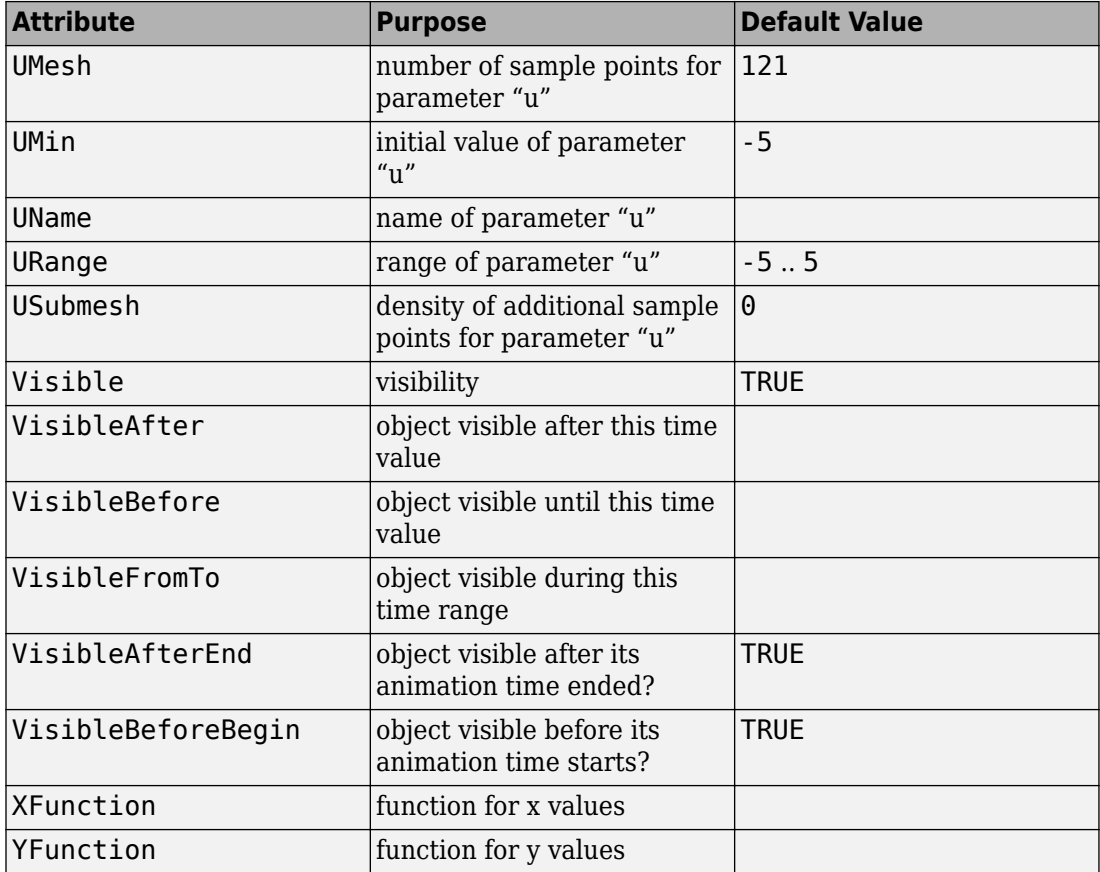

## **Example 1**

Archimedes' Spiral is defined by  $f(r) = (r \sin(r), r \cos(r))$ . The corresponding call to plot::Curve2d reads:

curve :=  $plot::Curve2d([r*sin(r), r*cos(r)], r = 0..35)$ 

plot::Curve2d([ $r \sin(r)$ ,  $r \cos(r)$ ],  $r = 0..35$ )

#### <span id="page-4476-0"></span>plot(curve)

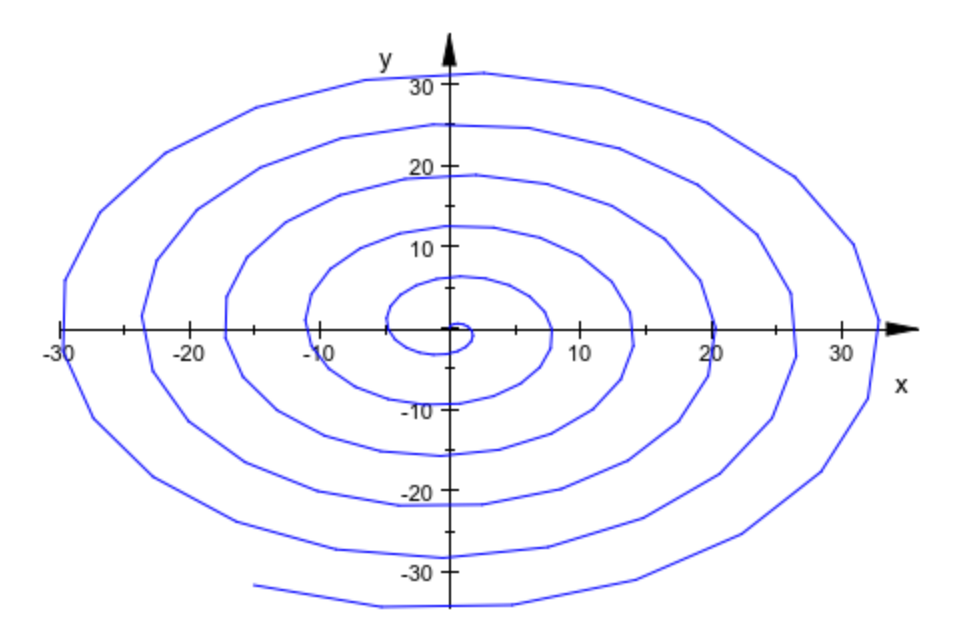

Note that this particular example is even more straightforward to plot using [plot::Polar](#page-4873-0).

### **Example 2**

Continuing the example from above, define an easy animation by making the angular part time-dependent:

```
curve := plot::Curve2d([r*sin(r-t), r*cos(r-t)],
                       r = 0..35, t = 0..2*PI,
                       TimeEnd = 5,
                        ViewingBox = [-25..25, -25..25]):
```
plot(curve)

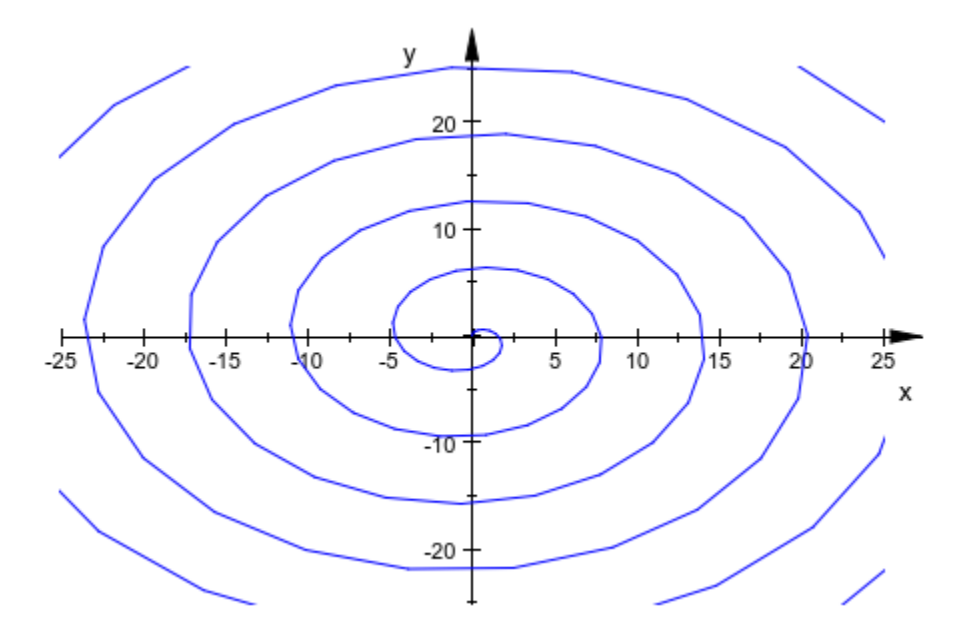

Note that to start the animation, you have to double-click the image in the notebook and choose "Start" from the "Animation" menu.

## **Example 3**

Another useful and easy type of animation is achieved by animating the parameter range. This creates the illusion of the curve being drawn in real time:

curve := plot::Curve2d([sin(thet), cos(thet)],  $the t = 0 \ldots a$ ,  $a = 0..2*PI$ : plot(curve)

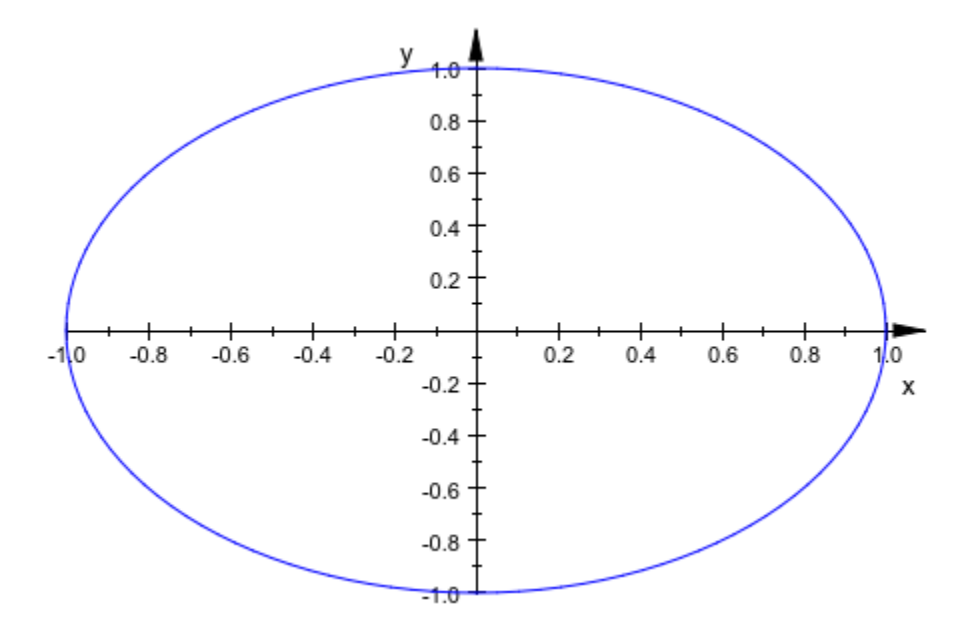

Combining this with an animated [LineColorFunction](#page-5570-0), you can even simulate motion:

```
colorfunc := (thet, x, y, a) \rightarrow [a-thet, a-thet, 1.0]:
curve := plot::Curve2d([sin(3*thet), sin(4*thet)],
                        thet = a-1...a,
                         LineColorFunction = colorfunc,
                        LineWidth = 1,
                        a = 0..2*PI:
plot(curve)
```
<span id="page-4479-0"></span>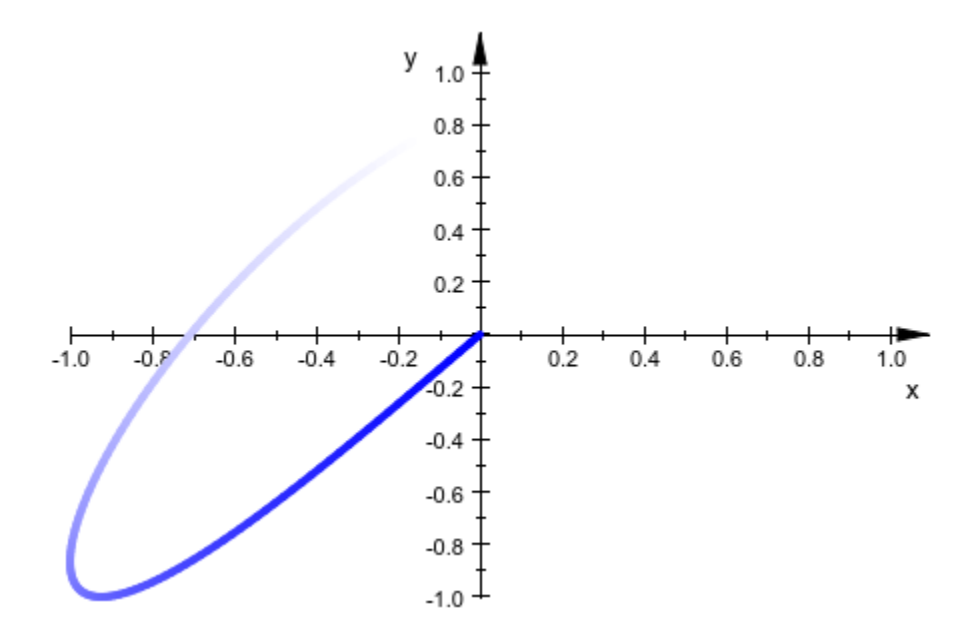

Curves with poles are automatically clipped:

```
curve := plot::Curve2d([1+tan(3*t)^2)*sin(t),(1+tan(3*t)^{2}*\cos(t)),t = 0.02*PI:
plot(curve);
```
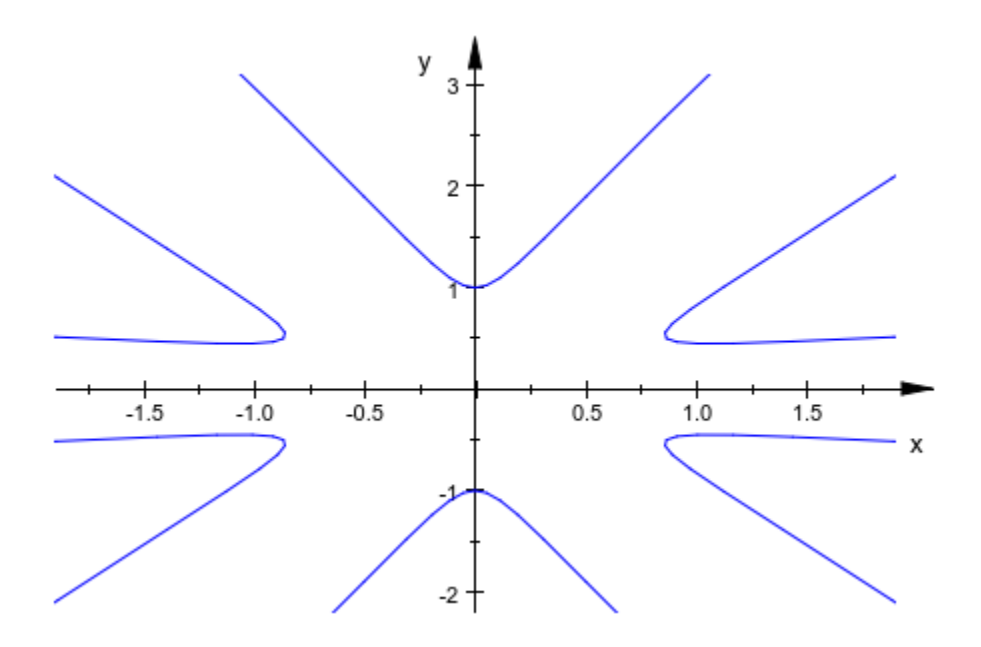

You can explicitly set other values for viewing box:

curve::ViewingBox := [-2..2, -2..2]: plot(curve)

<span id="page-4481-0"></span>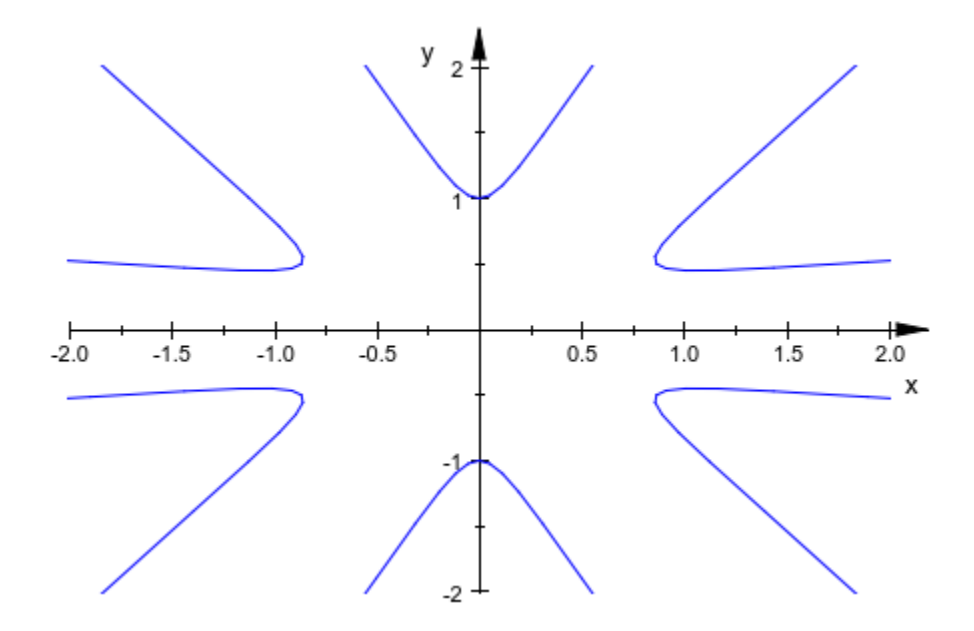

By default, curves are drawn by evaluating at equidistant values of the curve parameter. For curves that have few regions of high curvature, this may be inappropriate:

```
plot(plot::Curve2d([arctan(t), t^2-10*exp(-50*t^2)],
                   t = -PI..PI))
```
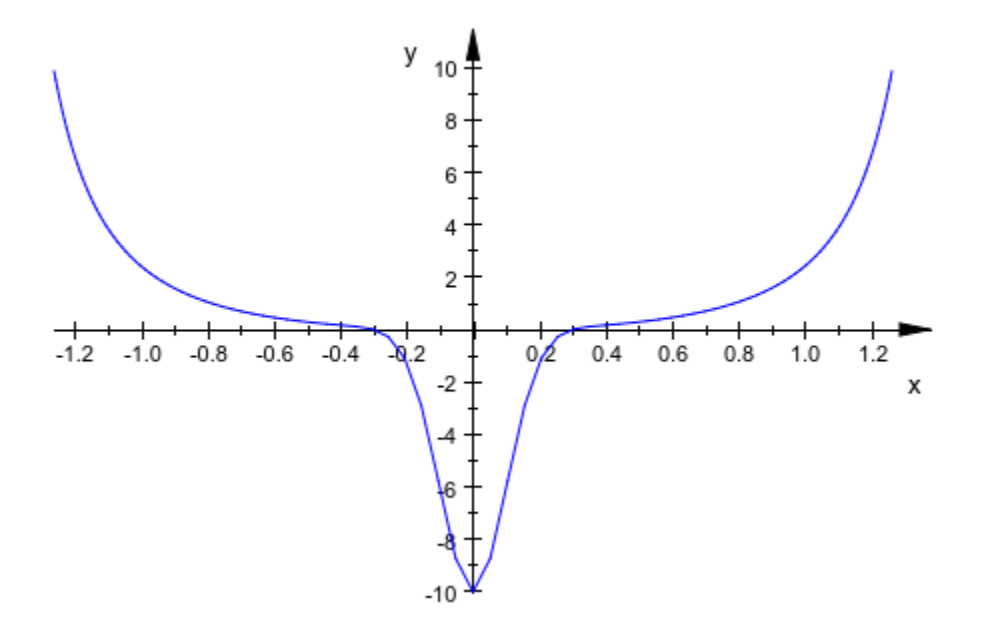

Note the hard "kink" at the bottom of the picture. On the other hand, the remainder of the curve is sufficiently smooth, so globally increasing the number of evaluation points is not desirable. [AdaptiveMesh](#page-5939-0) makes plot:: Curve2d look for these kinks and adaptively increase the mesh density in problematic areas:

```
plot(plot::Curve2d([arctan(t), t^2-10*exp(-50*t^2)],t = -PI \ldots PI, AdaptiveMesh = 2))
```
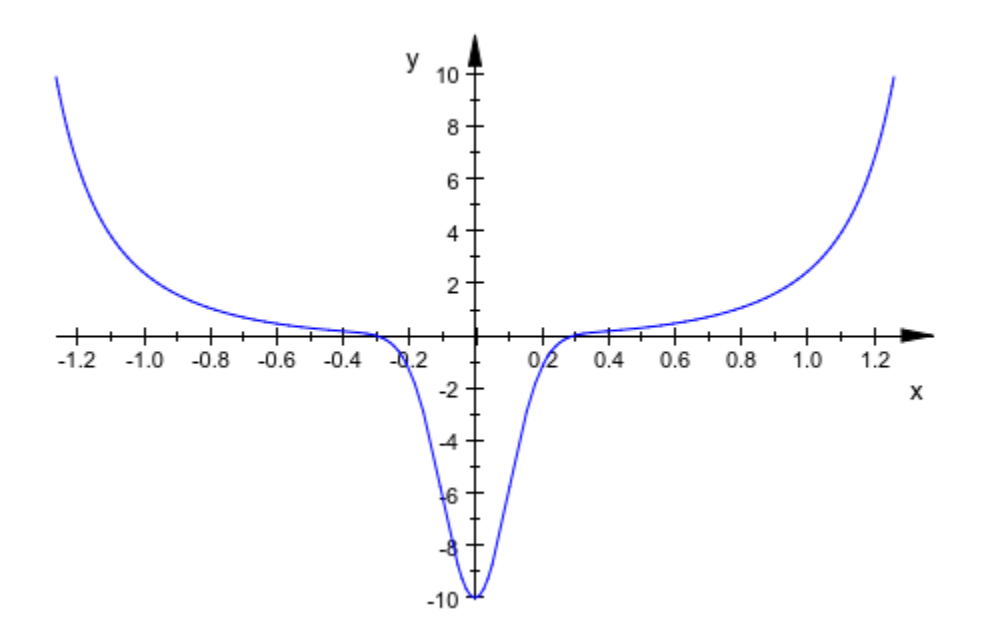

To display a curve in the complex plane, map the list-valued function [Re, Im] to the curve:

```
plot(plot::Curve2d([Re, Im](zeta(I*y+1/2)), y=0..42,
                   AdaptiveMesh=3),
     XAxisTitle = "Re(z)", YAxisTitle = "Im(z)"
```
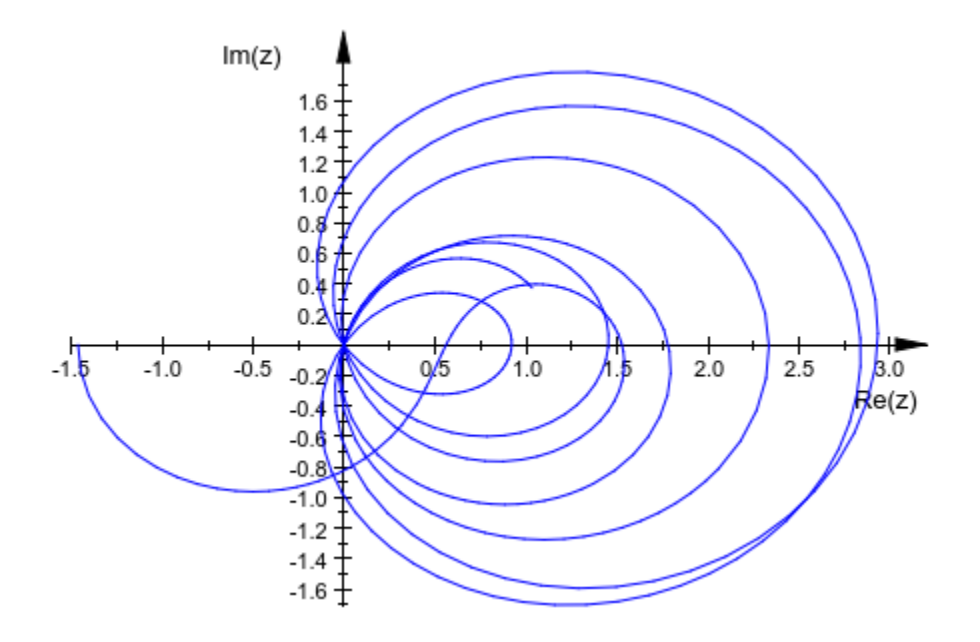

## **Parameters**

### **x, y**

Real-valued expressions in t (and possibly the animation parameter)

### $A_{2d}$

A [matrix on page 1-1339](#page-1348-0) of category Cat: : Matrix with two entries that provide the parametrization x, y of a 2D curve

### **piecewiseF(t)**

A [piecewise](#page-1542-0) object

### **t**

An [identifier on page 7-29](#page-2472-0) or an [indexed identifier on page 1-1016](#page-1025-0)

### **tmin, tmax**

Real-valued expressions (possibly in the animation parameter)

**a**

Animation parameter, specified as  $a = a_{min} \cdot a_{max}$ , where  $a_{min}$  is the initial parameter value, and  $\mathbf{a}_{\text{max}}$  is the final parameter value.

# **See Also**

#### **MuPAD Functions** [plot](#page-1561-0) | [plot::copy](#page-4335-0)

### **MuPAD Graphical Primitives**

[plot::Curve3d](#page-4486-0) | [plot::Function2d](#page-4550-0) | [plot::Function3d](#page-4570-0) | [plot::Polygon2d](#page-4889-0) | [plot::Polygon3d](#page-4897-0) | [plot::Surface](#page-5058-0)

# <span id="page-4486-0"></span>**plot::Curve3d**

Parameterized 3D curves

# **Syntax**

plot::Curve3d([x, y, z], t =  $t_{min}$  ..  $t_{max}$ , <a =  $a_{min}$  ..  $a_{max}$ >, options) plot::Curve3d( $A_{3d}$ , t =  $t_{min}$  ..  $t_{max}$ , <a =  $a_{min}$  ..  $a_{max}$ >, options)  $plot::Curve3d(piecewiseF(t), t = t_{min} ... t_{max}, , options\)$ 

## **Description**

 $plot::Curve3d([x(t), y(t), z(t)], t = t_{min}.. t_{max})$  creates the space curve

 $\{(x(t), y(t), z(t)) | t_{\min} \le t \le t_{\max}\}$ 

plot::Curve3d constructs curves in one parameter

You can use it to plot animated curves. See ["Example 1" on page 24-235](#page-4490-0) (Symbolic Math Toolbox).

The curves can contain poles, in which case automatic clipping is used by default. See ["Example 2" on page 24-235](#page-4490-0) (Symbolic Math Toolbox).

By default, curves are sampled at equidistant values of the parameter t. To change this behavior so that a denser sampling rate is used in areas of higher curvature, use the attribute [AdaptiveMesh](#page-5939-0).

Curves are graphical objects that can be manipulated. See the examples and the documentation for the attributes for details.

## **Attributes**

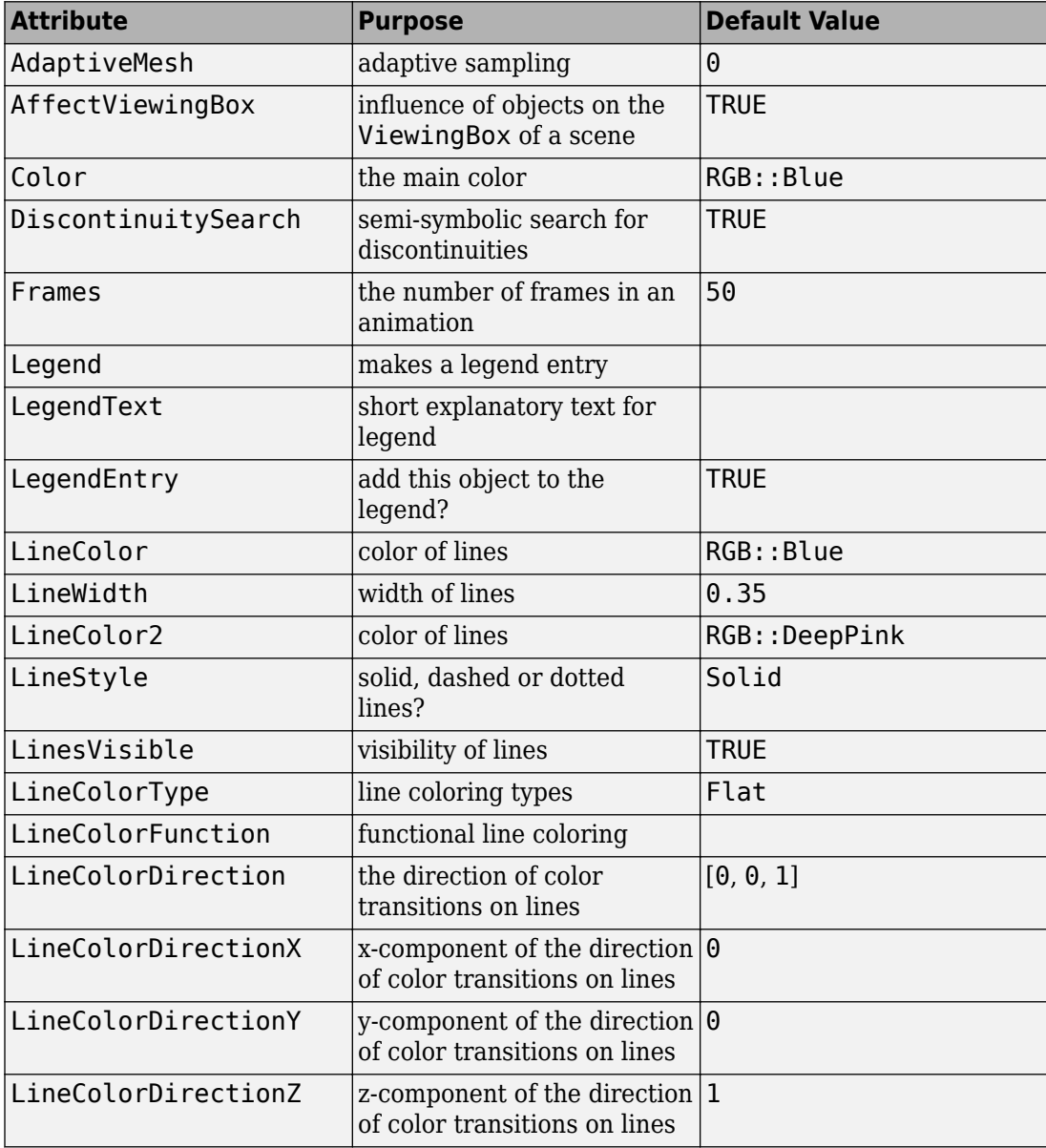

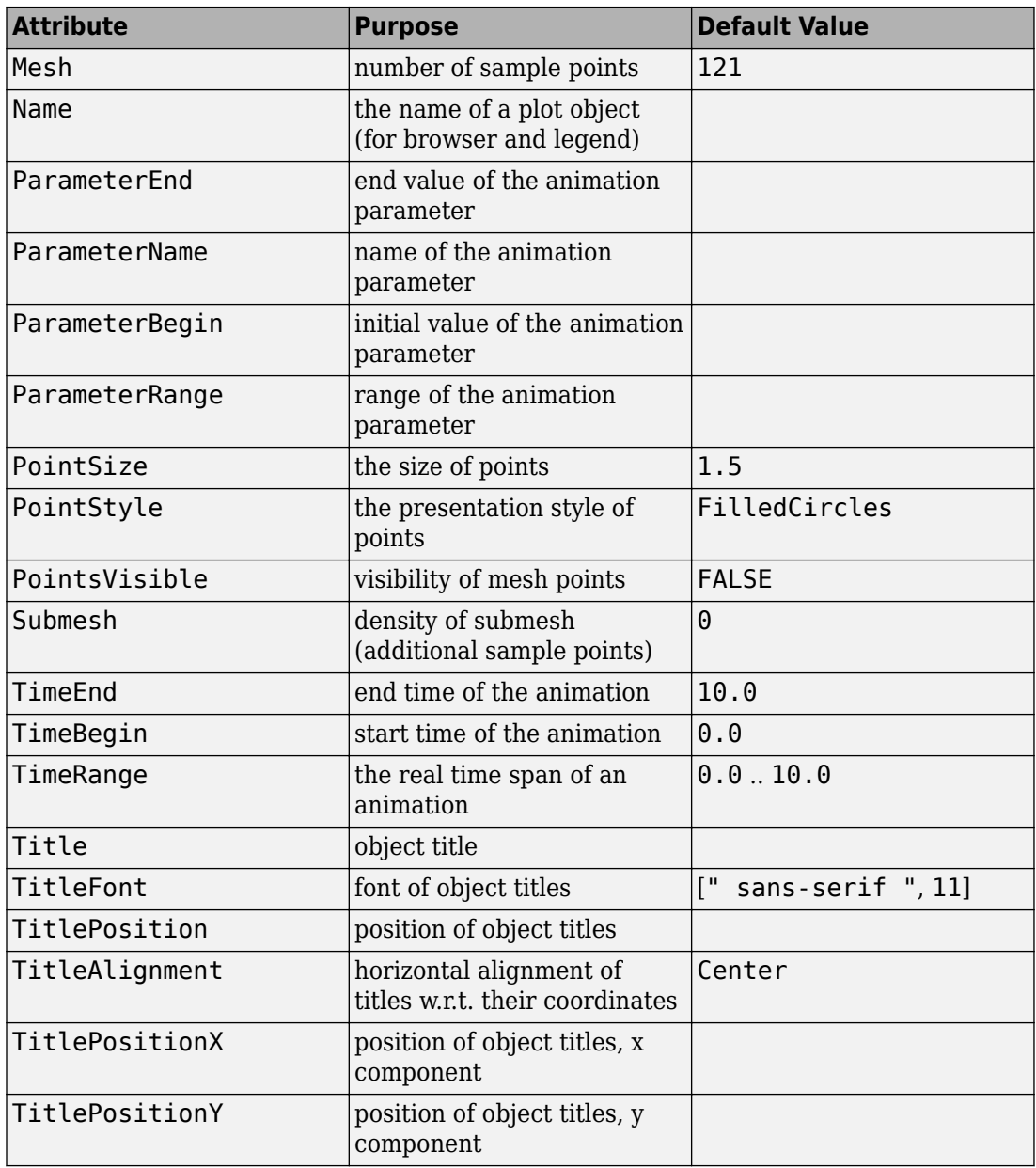

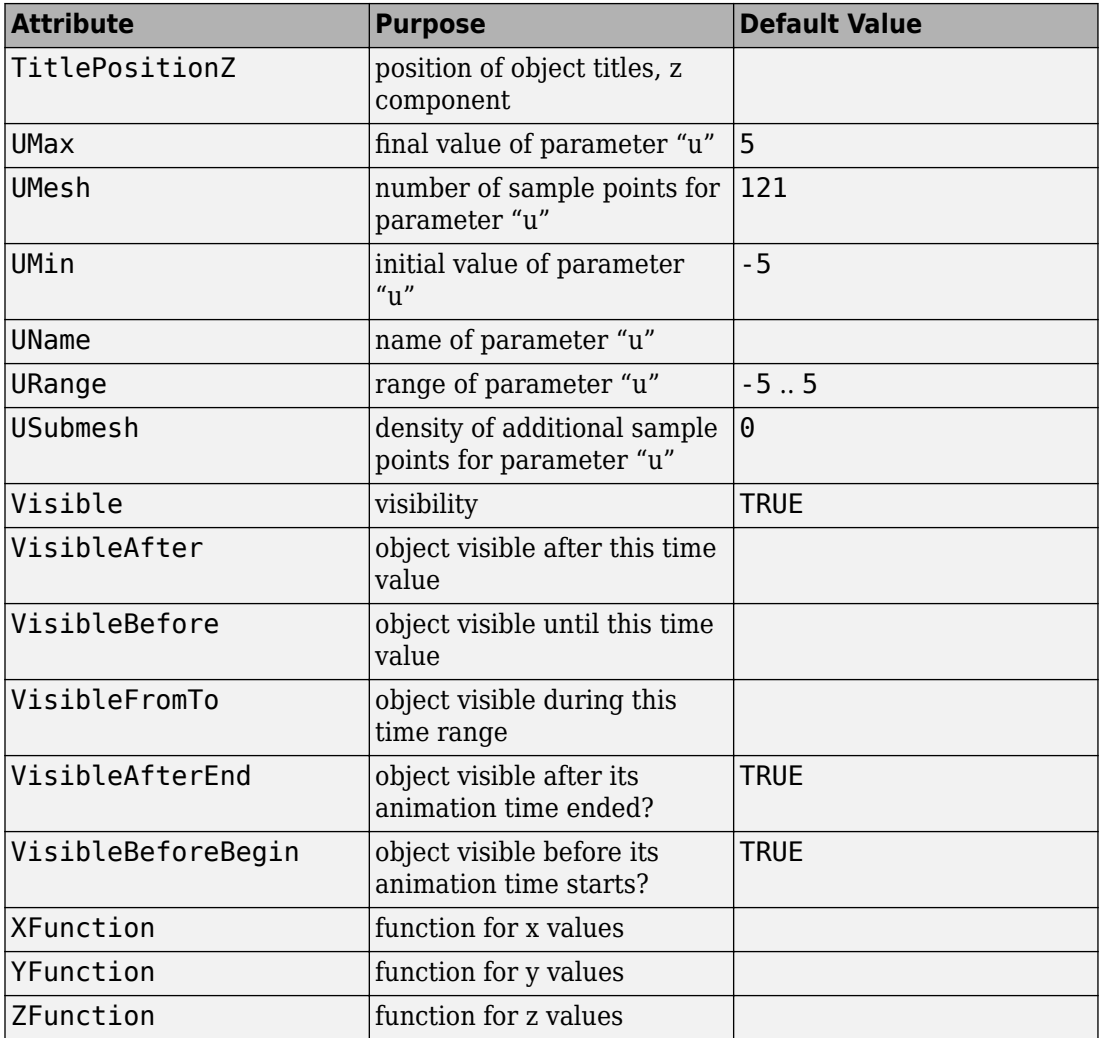

## <span id="page-4490-0"></span>**Example 1**

A useful and easy type of animation is achieved by animating the parameter range. This creates the illusion of the curve being drawn in real time:

```
curve := plot::Curve3d([sin(thet)*cos(20*thet),
                          sin(thet)*sin(20*thet),
                          cos(thet)],
                        thet = 0..a,
                        a = 0..P1:
```
plot(curve)

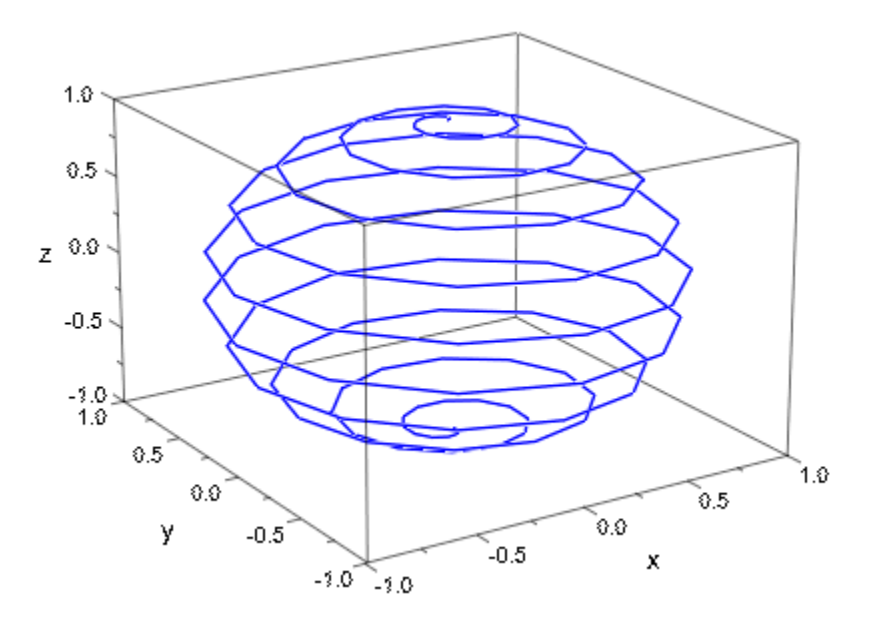

### **Example 2**

Curves with poles are automatically clipped:

curve :=  $plot::Curve3d([ (1 + tan(3*t)^2)*sin(t)),$  $(1 + \tan(3*t)^{2}*\cos(t)),$ 

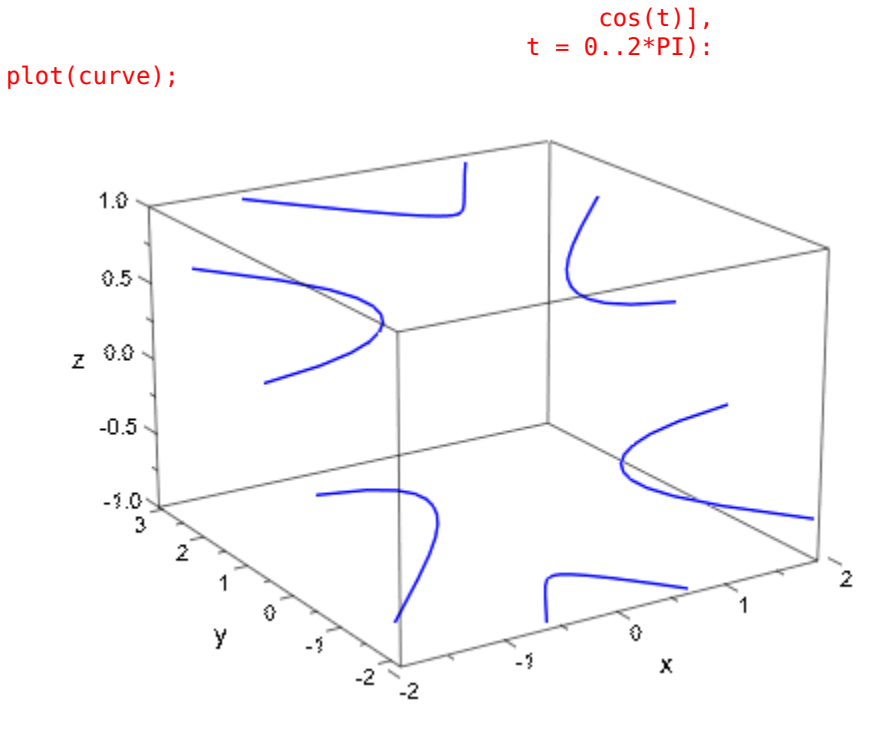

If the automatically chosen viewing box is not to your liking, you can explicitly set other values:

```
curve::ViewingBox := [-3..3, -3..3, -3..3]:
plot(curve)
```
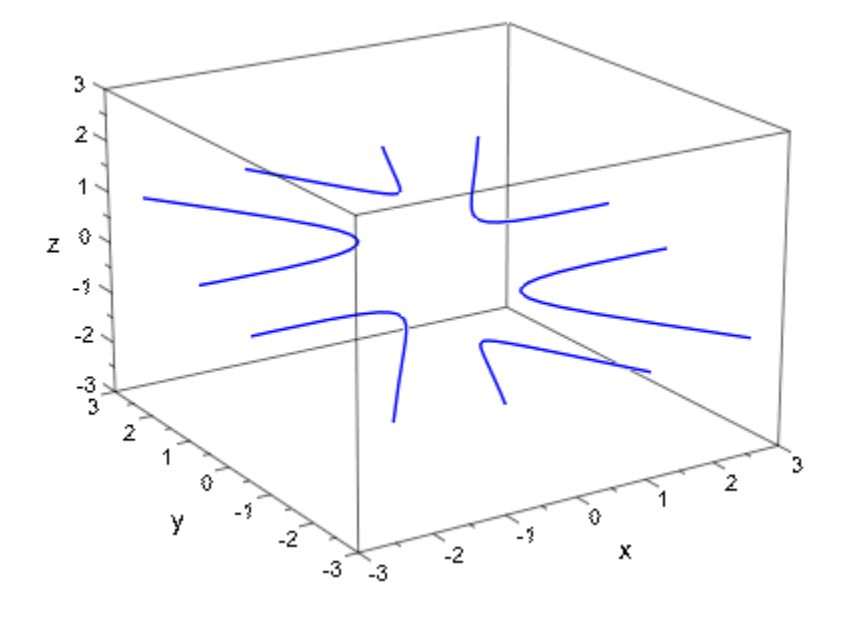

Create the following piecewise function:

```
f := piecewise([t < 0, [t, sin(10*t)^2, t^3]],
[t > = 0, [t, 5*t/exp(t), -t^2]]\begin{cases} [t, \sin(10 t)^2, t^3] & \text{if } t < 0 \\ [t, 5 t e^{-t}, -t^2] & \text{if } 0 \le t \end{cases}
```
Now, plot this function:

plot(plot::Curve3d(f, t = -10..10))

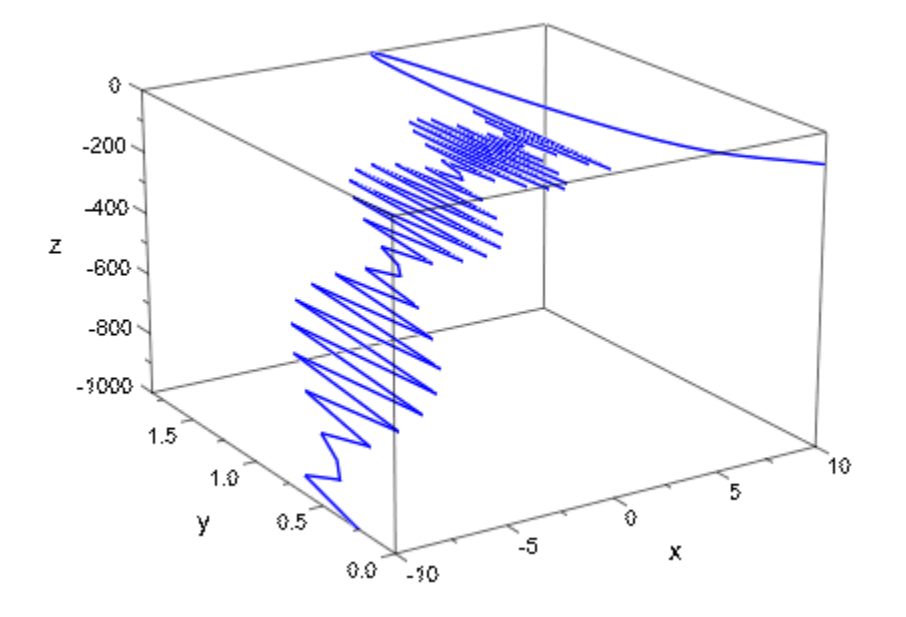

## **Parameters**

### **x, y, z**

Real-valued expressions in t (and possibly the animation parameter)

### **A3d**

A [matrix on page 1-1339](#page-1348-0) of category  $Cat: :$  Matrix with three entries that provide the parametrization x, y, z of a 3D curve

### **piecewiseF(t)**

A [piecewise](#page-1542-0) object

**t**

An [identifier on page 7-29](#page-2472-0) or an [indexed identifier on page 1-1016](#page-1025-0)

### **tmin, tmax**

Real-valued expressions (possibly in the animation parameter)

**a**

Animation parameter, specified as  $a = a_{min} \cdot a_{max}$ , where  $a_{min}$  is the initial parameter value, and  $\mathbf{a}_{\text{max}}$  is the final parameter value.

# **See Also**

#### **MuPAD Functions** [plot](#page-1561-0) | [plot::copy](#page-4335-0)

### **MuPAD Graphical Primitives**

[plot::Curve2d](#page-4472-0) | [plot::Function2d](#page-4550-0) | [plot::Function3d](#page-4570-0) | [plot::Polygon2d](#page-4889-0) | [plot::Polygon3d](#page-4897-0) | [plot::Surface](#page-5058-0)

# **plot::Cylinder**

Cylinders

# **Syntax**

plot::Cylinder(r, [x<sub>1</sub>, y<sub>1</sub>, z<sub>1</sub>], [x<sub>2</sub>, y<sub>2</sub>, z<sub>2</sub>], <a = a<sub>min</sub> .. a<sub>max</sub>>, options)

# **Description**

plot::Cylinder(r,  $[x_1, y_1, z_1]$ ,  $[x_2, y_2, z_2]$ ) creates a cylinder of radius *r* with an axis from the point  $[x_1, y_1, z_1]$  to the point  $[x_2, y_2, z_2]$ .

The base center and top center of the cylinder can also be passed as vectors.

A cylinder created by plot::Cylinder consists of the lateral surface and the "lids" (discs with centers  $[x_1, y_1, z_1]$  and  $[x_2, y_2, z_2]$ , respectively.)

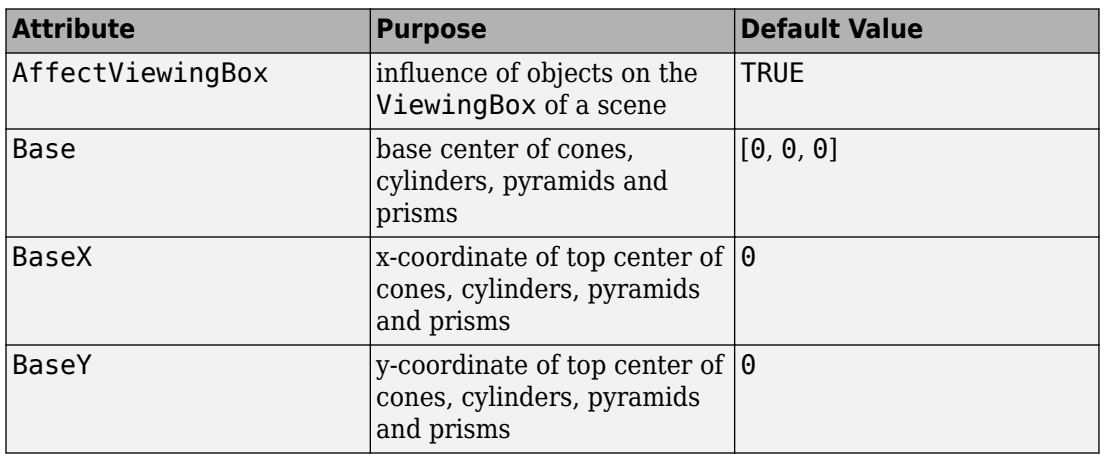

# **Attributes**

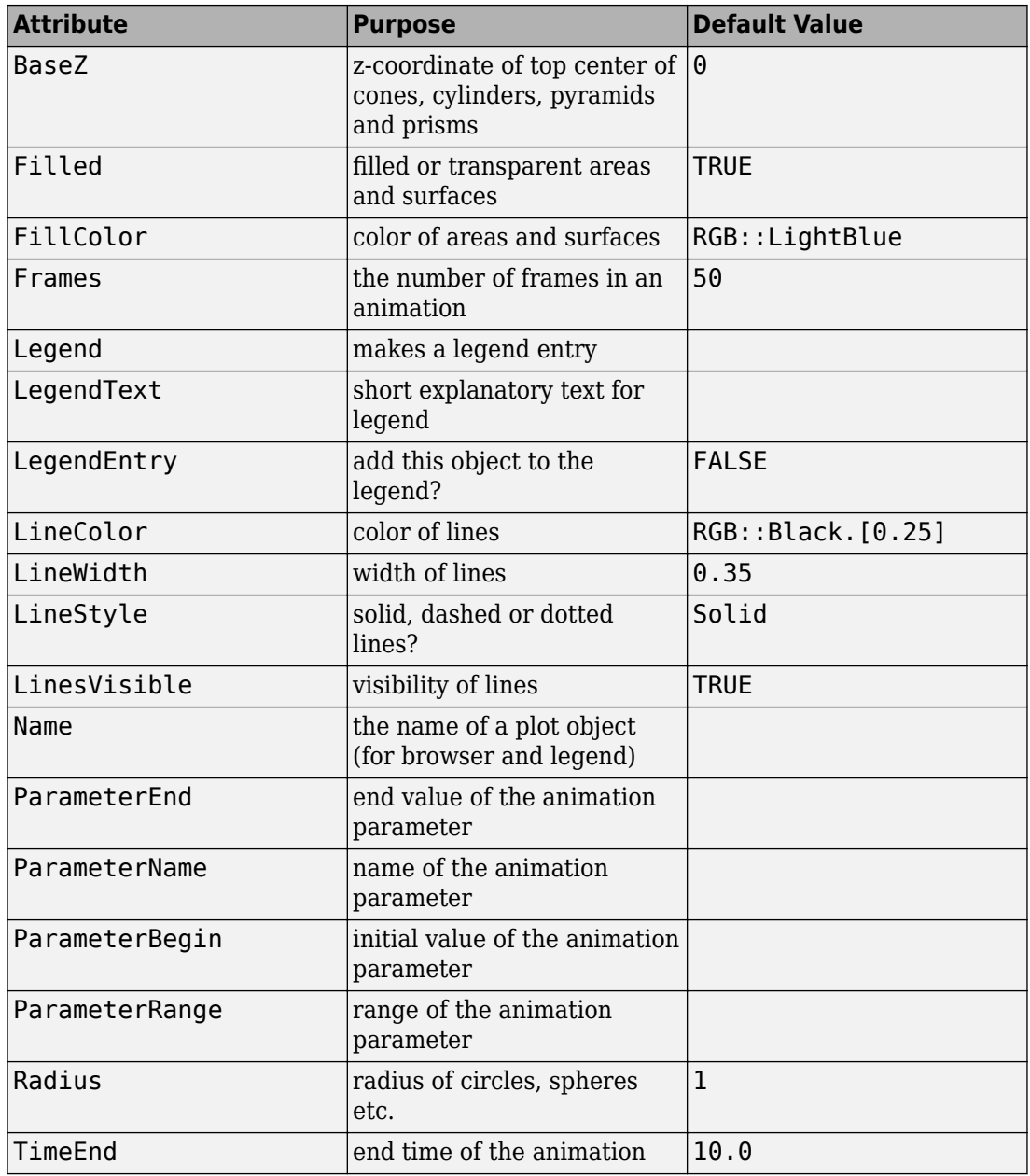

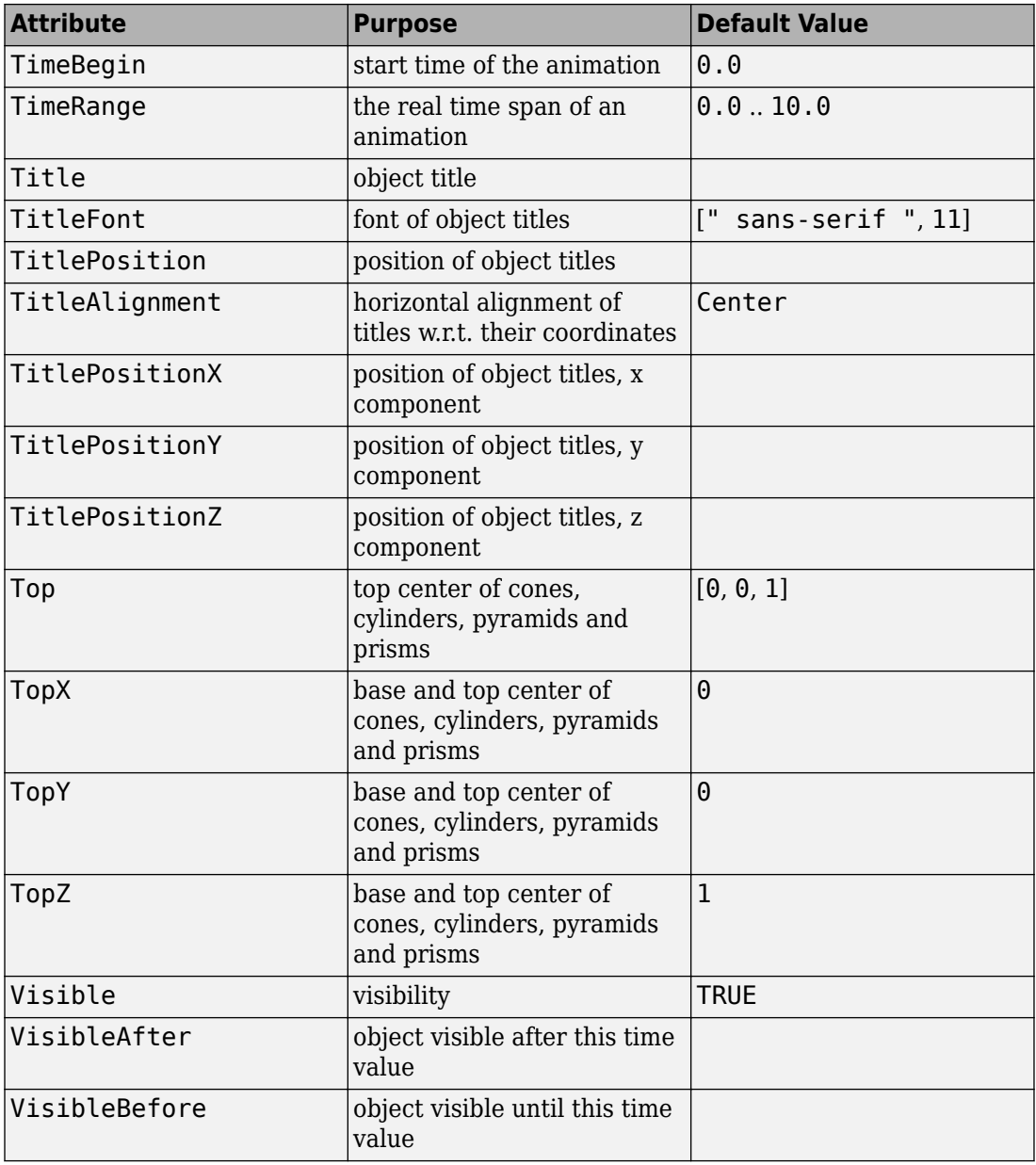

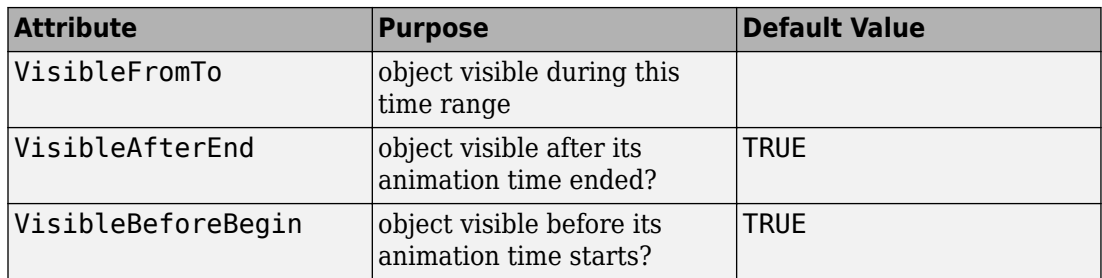

## **Example 1**

We plot three cylinders with symmetry axes given by the coordinate axes:

```
plot(plot::Cylinder(1, [-3, 0, 0], [3, 0, 0],
                    Color = RGB::Red),
      plot::Cylinder(1, [0, -4, 0], [0, 4, 0],
                     Color = RGB::Green),
      plot::Cylinder(1, [0, 0, -5], [0, 0, 5],
                     Color = RGB::Blue)):
```
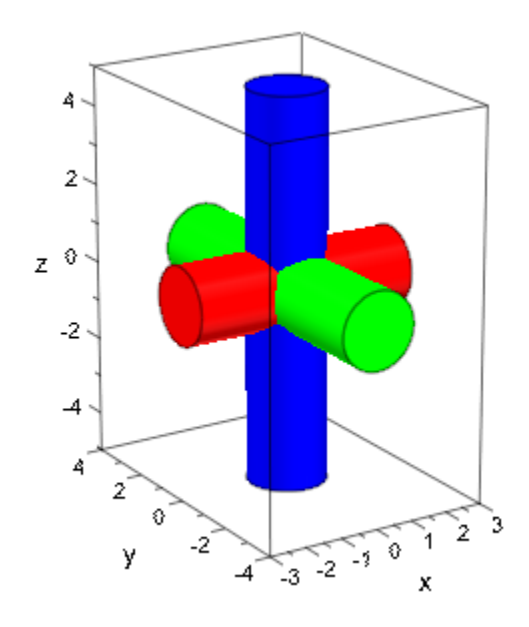

All parameters of a cylinder can be animated:

plot(plot::Cylinder(a, [0, 0, a], [0, 0, 3 - a],  $a = 1 \ldots 2)$
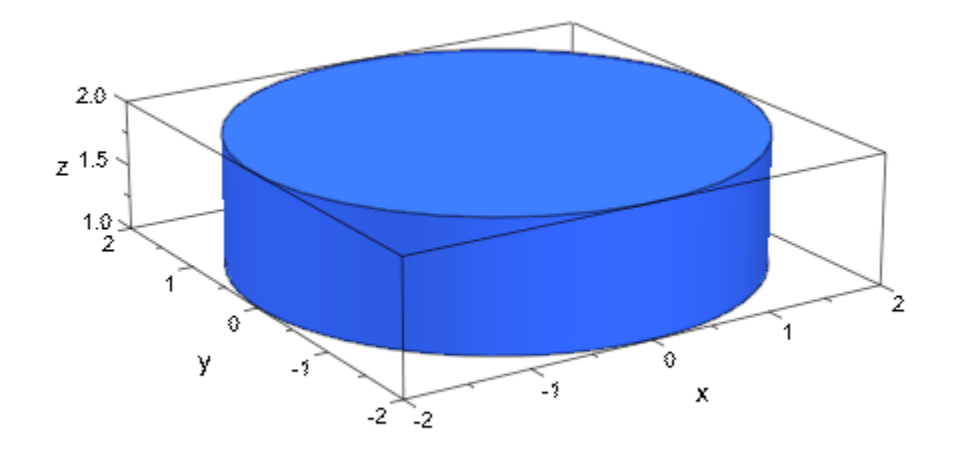

## **Parameters**

**r**

The radius of the cylinder: a real numerical value or an arithmetical expression (Symbolic Math Toolbox) of the animation parameter a.

r is equivalent to the attribute [Radius](#page-5628-0).

#### **x1 , y<sup>1</sup> , z<sup>1</sup>**

Components of the base center: real numerical values or expressions of the animation parameter a.

 $x_1$ ,  $y_1$ ,  $z_1$  are equivalent to the attributes [BaseX](#page-5476-0), [BaseY](#page-5476-0), [BaseZ](#page-5476-0).

#### **x2 , y<sup>2</sup> , z<sup>2</sup>**

Components of the top center: real numerical values or expressions of the animation parameter a.

 $x_2$ ,  $y_2$ ,  $z_2$  are equivalent to the attributes [TopX](#page-5476-0), [TopY](#page-5476-0), [TopZ](#page-5476-0).

**a**

Animation parameter, specified as  $\texttt{a}$  =  $\texttt{a}_{\texttt{min}}$  . .  $\texttt{a}_{\texttt{max}}$ , where  $\texttt{a}_{\texttt{min}}$  is the initial parameter value, and  ${\sf a}_{\sf max}$  is the final parameter value.

# **See Also**

**MuPAD Functions**

[plot](#page-1561-0) | [plot::copy](#page-4335-0)

**MuPAD Graphical Primitives** [plot::Cone](#page-4449-0) | [plot::Prism](#page-4904-0) | [plot::Pyramid](#page-4915-0)

# **plot::Cylindrical**

Surfaces in 3D parameterized in cylindrical coordinates

# **Syntax**

plot::Cylindrical([r,  $\phi$ , z], u = u<sub>min</sub> .. u<sub>max</sub>, v = v<sub>min</sub> .. v<sub>max</sub>, <a = a<sub>min</sub> .. a<sub>max</sub>>, options)

# **Description**

plot::Cylindrical creates surfaces parametrized in cylindrical coordinates.

The surface given by a mapping ("parametrization")  $(u, v) \rightarrow (r(u, v), \phi(u, v), z(u, v))$  is the set of all image points

$$
\left\{\left.\begin{pmatrix}r(u,v)\\ \varphi(u,v)\\ z(u,v)\end{pmatrix}\;\right|\;u\in\left[u_{\min},\,u_{\max}\right],\,v\in\left[v_{\min},\,v_{\max}\right]\right\}
$$

in cylindrical coordinates, which translate to the usual "Cartesian" coordinates as

$$
x = r \cos(\phi)
$$
  
\n
$$
y = r \sin(\phi)
$$
  
\n
$$
z = z
$$

.

*r* is referred to as "radius," *ϕ* as "polar angle," and *z* as the "height" of a point.

The functions *r*, *ϕ*, *z* are evaluated on a regular equidistant mesh of sample points in the *u*-*v* plane. This mesh is determined by the attributes [UMesh](#page-5975-0), [VMesh](#page-5975-0). By default, the attribute AdaptiveMesh =  $\theta$  is set, i.e., no adaptive refinement of the equidistant mesh is used.

If the standard mesh does not suffice to produce a sufficiently detailed plot, one may either increase the value of [UMesh](#page-5975-0), [VMesh](#page-5975-0) or [USubmesh](#page-5975-0), [VSubmesh](#page-5975-0),or set

AdaptiveMesh =  $n$  with some (small) positive integer  $n$ . If necessary, up to  $2^n - 1$ additional points are placed in each direction of the *u*-*v* plane between adjacent points of the initial equidistant mesh. Cf. ["Example 2" on page 24-255](#page-4510-0) (Symbolic Math Toolbox).

"Coordinate lines" ("parameter lines") are curves on the surface.

The phrase "ULines" refers to the curves ( $r(u,\,v_0)$ ,  $\phi(u,\,v_0)$ ,  $z(u,\,v_0)$ ) with the parameter  $u$ running from  $u_{\min}$  to  $u_{\max}$ , while  $v_0$  is some fixed value from the interval [ $v_{\min}$ ,  $v_{\max}$ ].

The phrase "V<code>Lines</code>" refers to the curves ( $r(u_0,\,\nu)$ ,  $\phi(u_0,\,\nu)$ ,  $z(u_0,\,\nu)$ ) with the parameter  $\nu$ running from  $\mathsf{v}_{\sf min}$  to  $\mathsf{v}_{\sf max}$ , while  $u_0$  is some fixed value from the interval [u<sub>min</sub>, u<sub>max</sub>].

By default, the parameter curves are visible. They may be switched off by specifying ULinesVisible = FALSE and VLinesVisible = FALSE, respectively.

The coordinate lines controlled by ULinesVisible = TRUE/FALSE and VLinesVisible = TRUE/FALSE indicate the equidistant mesh in the *u*-*v* plane set via the [UMesh](#page-5975-0), [VMesh](#page-5975-0) attributes. If the mesh is refined by the [USubmesh](#page-5975-0), [VSubmesh](#page-5975-0) attributes, or by the adaptive mechanism controlled by  $AdaptiveMesh = n$ , no additional parameter lines are drawn.

As far as the numerical approximation of the surface is concerned, the settings

 ${\sf UMesh}\;=\;{\sf n_u.\,VMesh}\;=\;{\sf n_v.\,USubmesh}\;=\;{\sf m_u.\,VSubmesh}\;=\;{\sf m_v}$ 

and

 $U$ Mesh =  $(n_u - 1)$   $(m_u + 1) + 1$ , VMesh =  $(n_v - 1)$   $(m_v + 1) + 1$ ,

 $USubmesh = 0$ . VSubmesh = 0

are equivalent. However, in the first setting,  $\mathsf{n}_\mathsf{u}$  parameter lines are visible in the  $u$ direction, while in the latter setting  $(n_{\mu} - 1)$   $(m_{\mu} + 1) + 1$  parameter lines are visible. Cf. ["Example 2" on page 24-255](#page-4510-0) (Symbolic Math Toolbox).

Use [Filled](#page-6232-0) = FALSE to obtain a wireframe representation of the surface.

If the expressions/functions *r* and/or *z* contain singularities, it is recommended (but not strictly necessary) to use the attribute [ViewingBox](#page-5677-0) to set a suitable viewing box. No such precautions are necessary for *ϕ*, although singularities in this function may result in poorly rendered surfaces – in many cases setting the attributes [Mesh](#page-5959-0) and/or [AdaptiveMesh](#page-5939-0) to higher values will help. Cf. ["Example 3" on page 24-259](#page-4514-0) (Symbolic Math Toolbox).

## **Attributes**

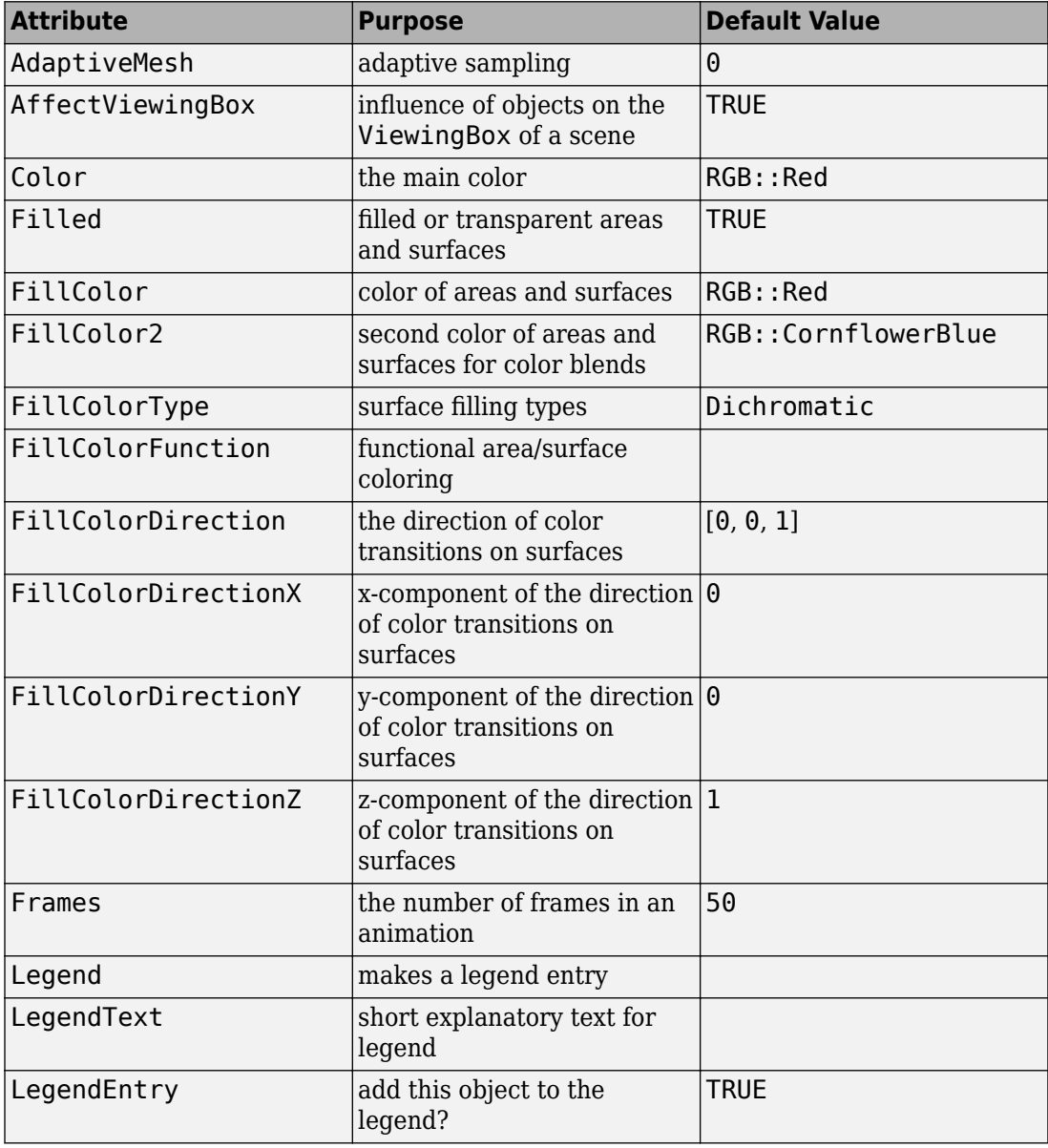

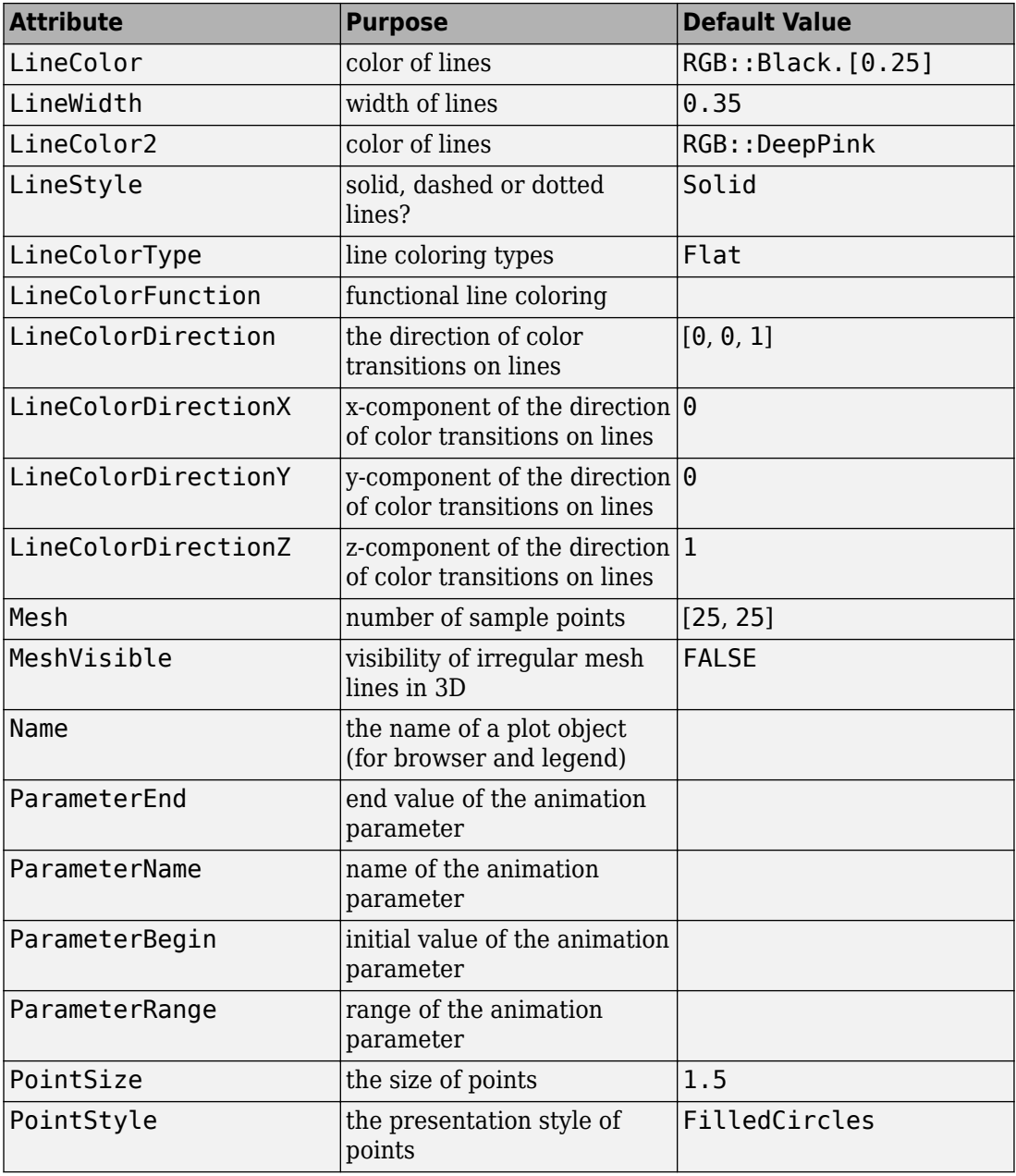

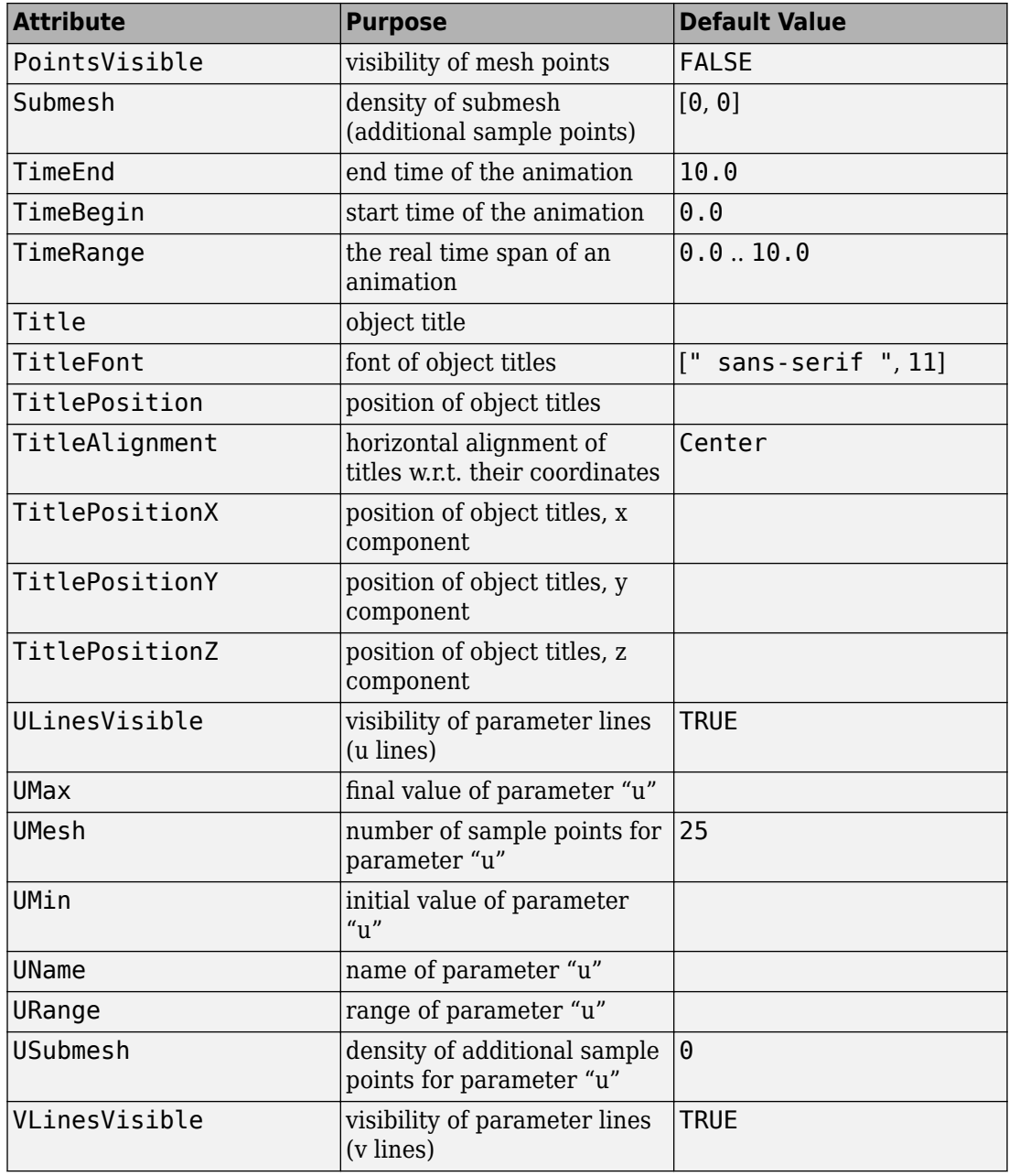

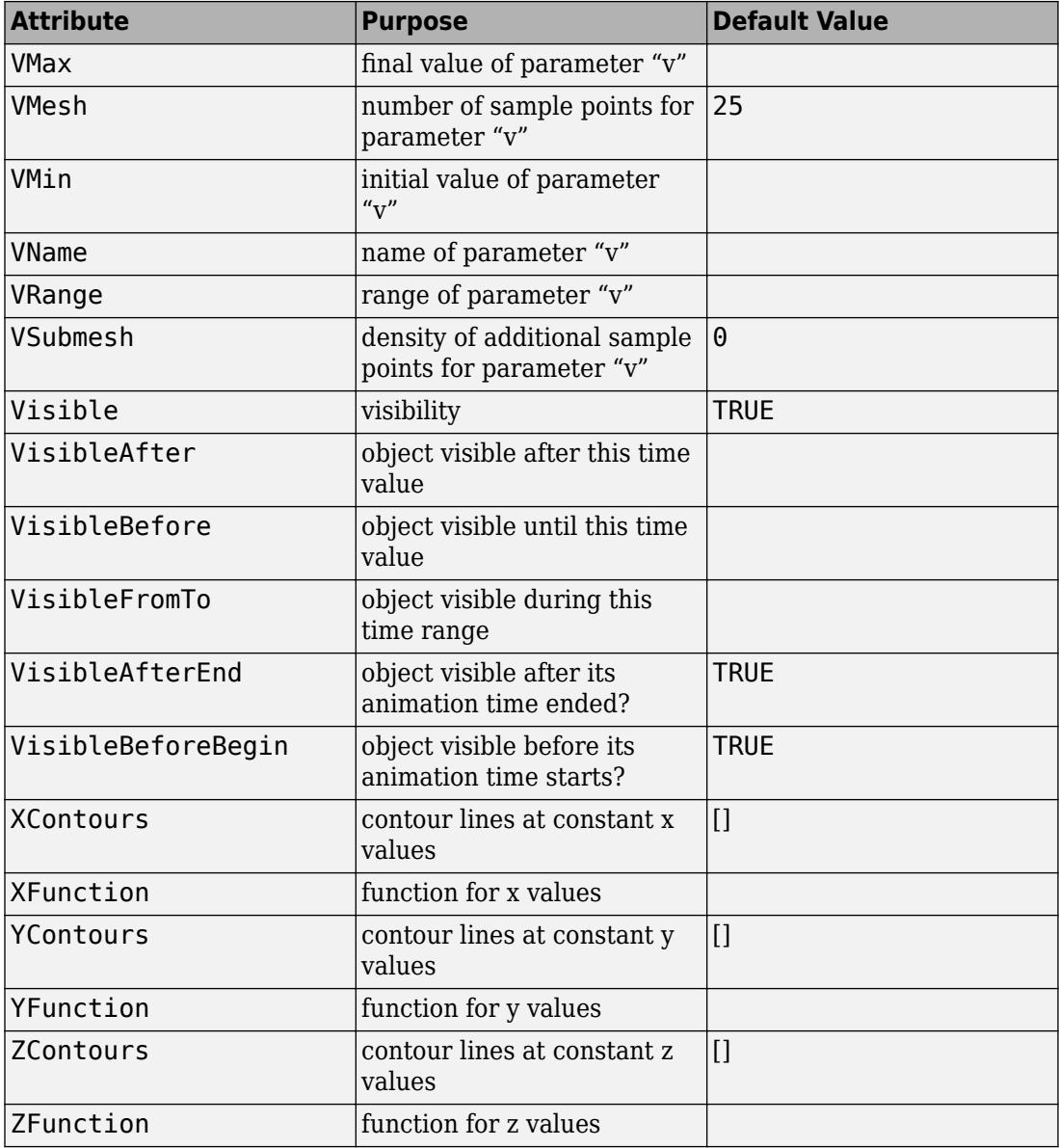

## **Examples**

## **Example 1**

Using a constant radius for plot::Cylindrical, with the other two functions straight from the surface parameters, results in a right cylinder. This explains the name "cylindrical coordinates":

```
plot(plot::Cylindrical([1, phi, z], phi = 0..2*PI, z = -1..1))
```
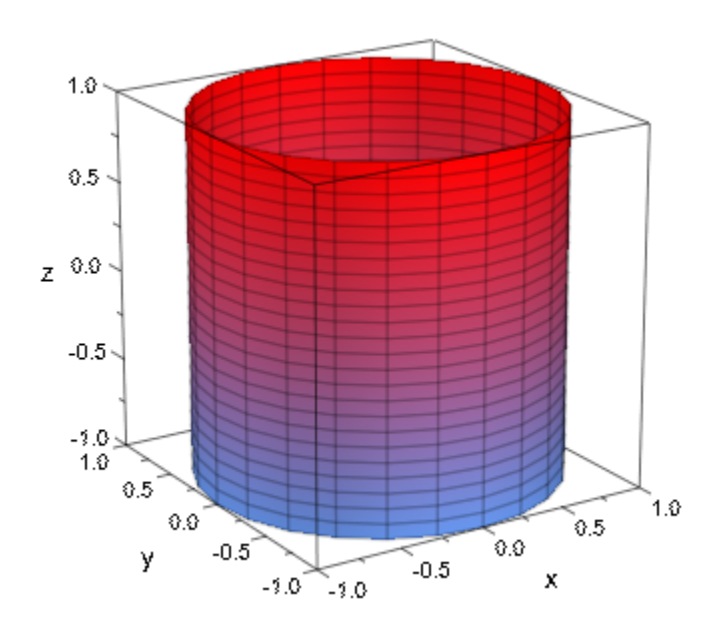

Other straightforward examples include cones and paraboloids of revolution: plot(plot::Cylindrical([r, phi,  $2*r$ ],  $r = 0..1$ , phi =  $0..2*PI$ ))

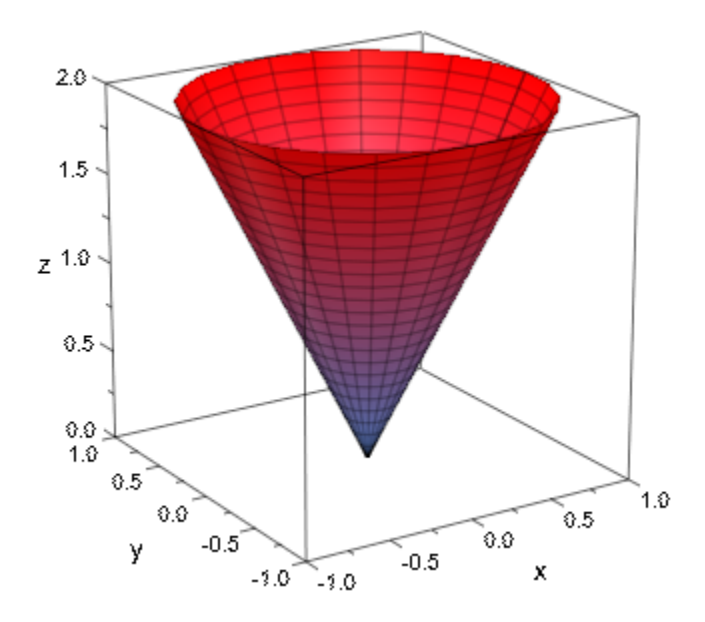

 $plot(plot::Cylindrical([r, phi, r^2], r = 0..1, phi = 0..2*PI))$ 

<span id="page-4510-0"></span>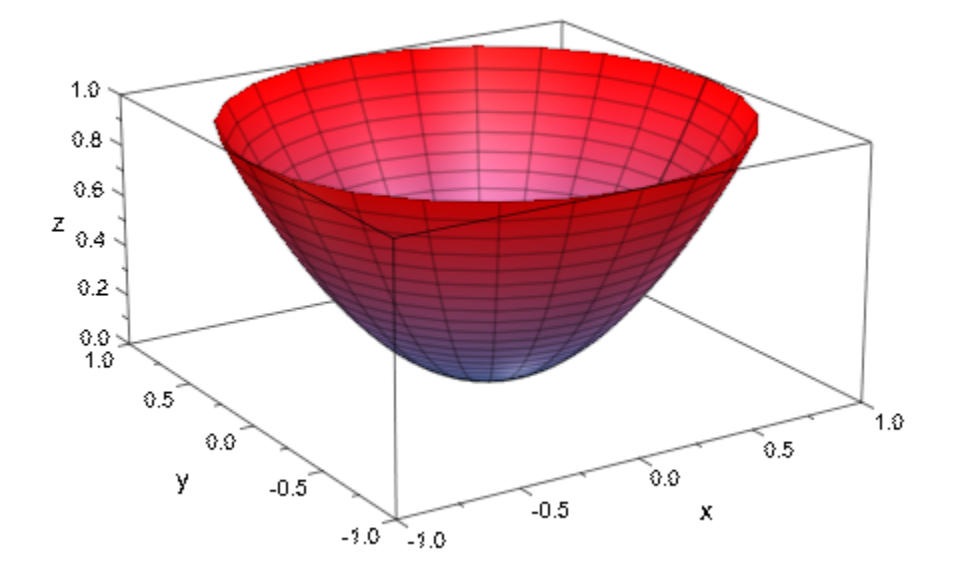

### **Example 2**

Cylindrical surfaces are drawn from evaluations on an equidistant mesh of points. In some cases, the default mesh density is insufficient or otherwise inappropriate:

```
plot(plot::Cylindrical([cos(phi^2), phi, z],
                        phi=-2.8..2.8, z=0..1/2))
```
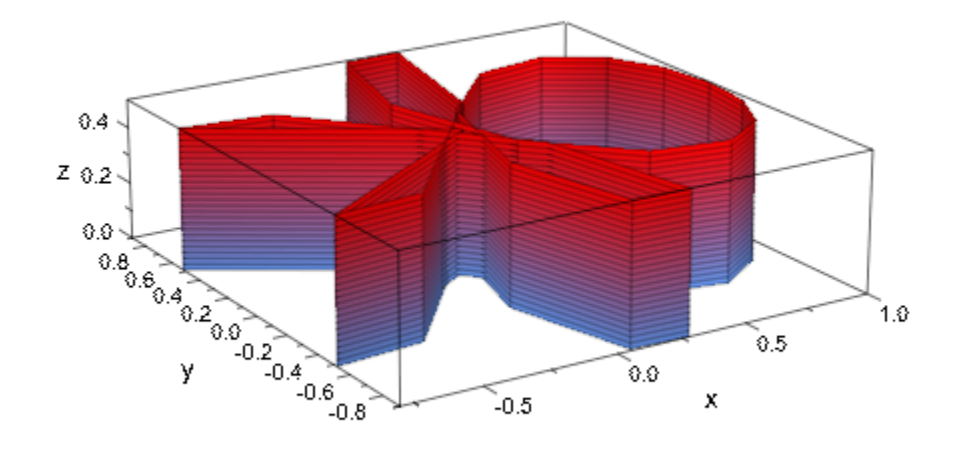

One possible change to this plot command is to explicitly set the mesh with the attribute [Mesh](#page-5959-0). Note that this setting influences the density of parameter lines:

```
plot(plot::Cylindrical([cos(phi^2), phi, z],
                        phi=-2.8..2.8, z=0..1/2,
                       Mesh = [100, 5])
```
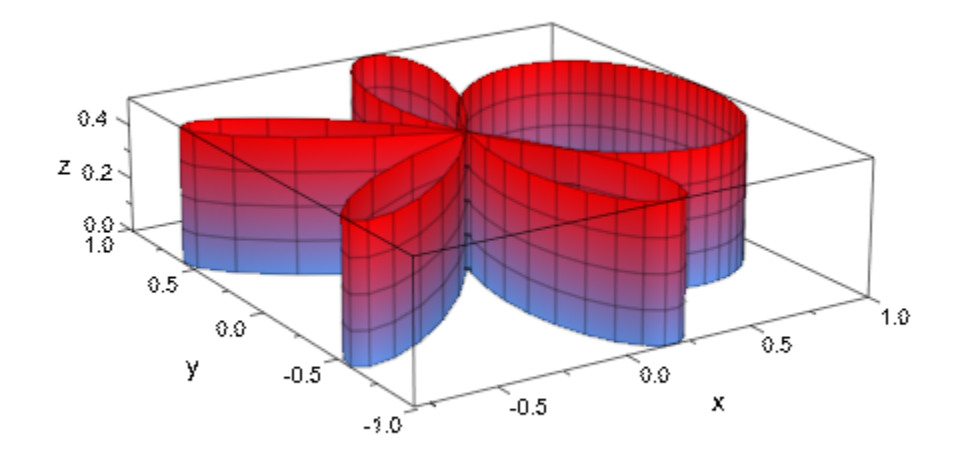

To increase the mesh density without introducing additional parameter lines, you can use [submesh on page 24-1704](#page-5959-0) settings:

```
plot(plot::Cylindrical([cos(phi^2), phi, z],
 phi=-2.8..2.8, z=0..1/2,
VMesh = 5, USubmesh = 3))
```
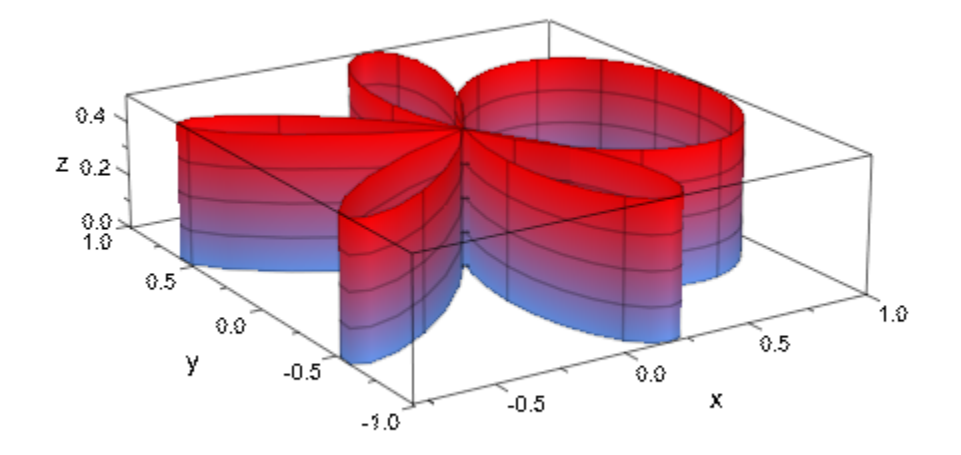

Finally, we can also ask  $plot::Cylindrical$  to refine the mesh only in areas of higher curvature. In the following example, we allow for  $2<sup>3</sup> = 8$  additional points between each two neighboring points of the initial mesh:

```
plot(plot::Cylindrical([cos(phi^2), phi, z],
                        phi=-2.8..2.8, z=0..1/2,
                       VMesh = 5, AdaptiveMesh = 3))
```
<span id="page-4514-0"></span>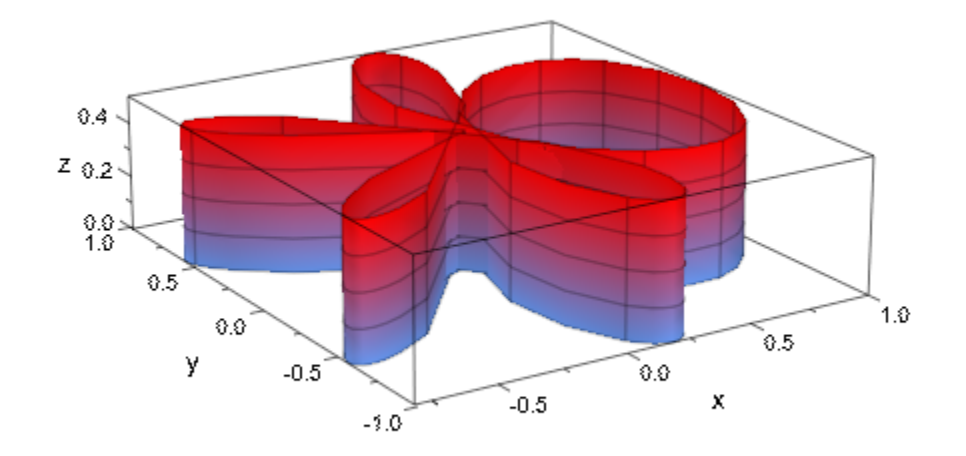

### **Example 3**

If the radius- or the *z*-function/expression contains singularities, plot:: Cylindrical employs heuristic clipping to select a range to display:

plot(plot::Cylindrical([1/sqrt((phi - PI)^2 + z^2), phi, z],  $phi = 0..2*PI, z = -1..1)$ 

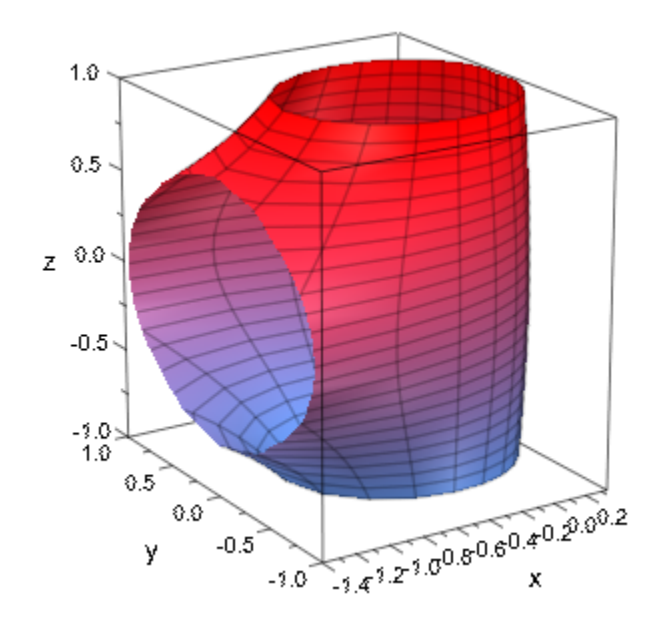

While these heuristics work well in many cases, there are also examples where they do not select a useful box:

plot(plot::Cylindrical([1/((phi - PI)^2 + z^2), phi, z], phi =  $0.02*PI$ , z =  $-1.01)$ 

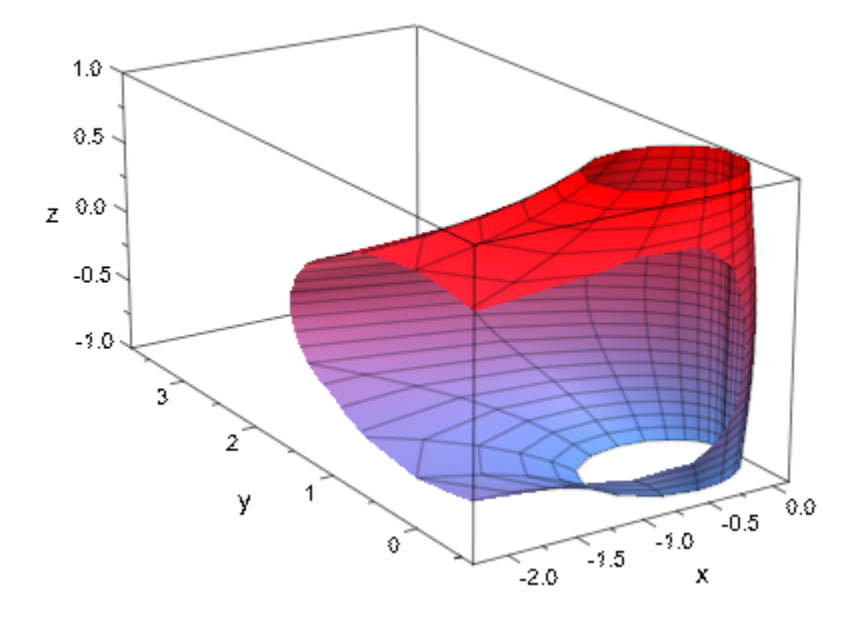

In these cases, the user should set the range to display explicitly:

plot(plot::Cylindrical([1/((phi - PI)^2+z^2), phi, z],  $phi = 0..2*PI, z = -1..1)$ , ViewingBox = [-2..0.3, -1.5..1.5, -1..1])

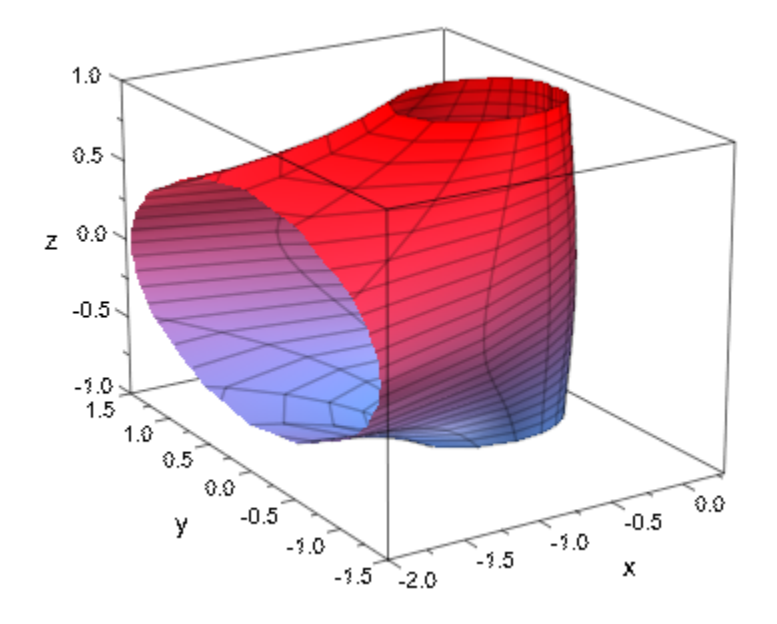

### **Example 4**

Since the transformation from cylindrical to orthogonal coordinates is reversible (up to reducing the angle to the range  $[0, 2π]$ , it is possible to plot any surface with plot::Cylindrical (although this is probably more a curiosity than really useful):

```
trans := linalg::ogCoordTab[Cylindrical, InverseTransformation]:
cyl := trans(x, y, sin(x^2+y^2))
```

$$
\[\sqrt{x^2 + y^2}, \arccos\left(\frac{x}{\sqrt{x^2 + y^2}}\right) + \text{sign}(y) (\text{sign}(y) - 1) \left(\pi - \arccos\left(\frac{x}{\sqrt{x^2 + y^2}}\right)\right),\]
$$

$$
\sin(x^2 + y^2)\]
$$

 $plot(plot::Cylindrical(cyl, x = -2..2, y = -2..2))$ 

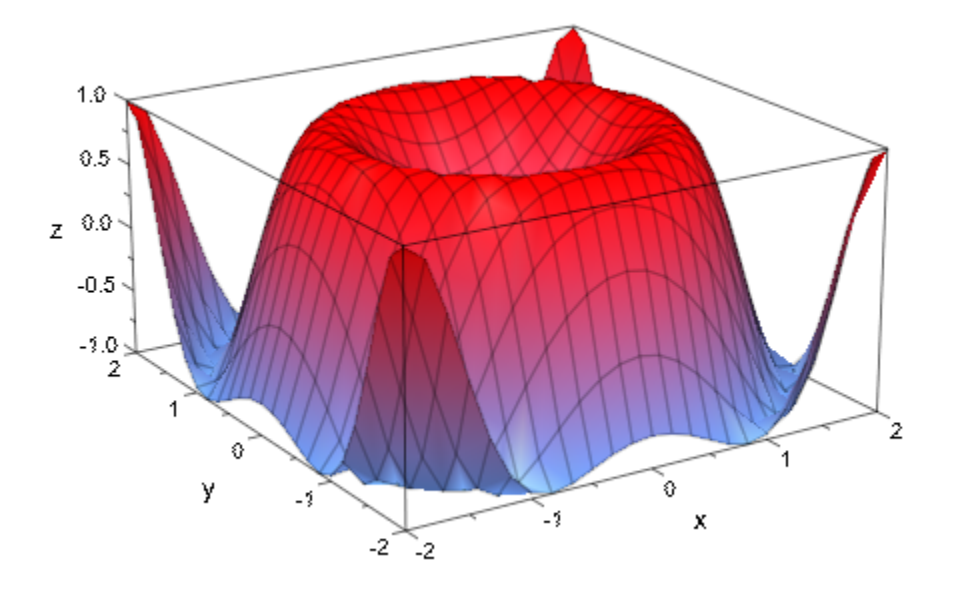

## **Parameters**

#### **r, ϕ, z**

The coordinate functions: arithmetical expressions (Symbolic Math Toolbox) or [piecewise](#page-1542-0) objects depending on the surface parameters *u*, *v* and the animation parameter *a*. Alternatively, [procedures on page 1-1653](#page-1662-0) that accept 2 input parameters *u*, *v* or 3 input parameters *u*, *v*, *a* and return a real numerical value when the input parameters are numerical.

r, ϕ, z are equivalent to the attributes [XFunction](#page-5536-0), [YFunction](#page-5536-0), [ZFunction](#page-5536-0).

#### **u**

The first surface parameter: an [identifier on page 7-29](#page-2472-0) or an [indexed identifier on page 1-](#page-1025-0) [1016.](#page-1025-0)

u is equivalent to the attributes [UName](#page-5672-0), [UMin](#page-5672-0), [UMax](#page-5672-0).

#### **umin .. umax**

The plot range for the parameter  $u: u_{min}$ ,  $u_{max}$  must be numerical real values or expressions of the animation parameter *a*.

 $u_{min}$  ..  $u_{max}$  is equivalent to the attributes [URange](#page-5672-0), [UMin](#page-5672-0), [UMax](#page-5672-0).

**v**

The second surface parameter: an [identifier on page 7-29](#page-2472-0) or an [indexed identifier on page](#page-1025-0) [1-1016.](#page-1025-0)

v is equivalent to the attribute [VName](#page-5672-0).

**vmin .. vmax**

The plot range for the parameter  $v: V_{min}$ ,  $V_{max}$  must be numerical real values or expressions of the animation parameter *a*.

 $V_{\text{min}}$  ..  $V_{\text{max}}$  is equivalent to the attributes [VRange](#page-5672-0), [VMin](#page-5672-0), [VMax](#page-5672-0).

**a**

Animation parameter, specified as  $a = a_{min} \ldots a_{max}$ , where  $a_{min}$  is the initial parameter value, and  $a_{max}$  is the final parameter value.

## **See Also**

#### **MuPAD Functions**

[linalg::ogCoordTab](#page-3440-0) | [plot](#page-1561-0) | [plot::copy](#page-4335-0)

#### **MuPAD Graphical Primitives**

[plot::Polar](#page-4873-0) | [plot::Spherical](#page-5010-0) | [plot::Tube](#page-5227-0)

# **plot::Density**

Density plot

# **Syntax**

plot::Density(f,  $x = x_{min}$  ..  $x_{max}$ ,  $y = y_{min}$  ..  $y_{max}$ ,  $..  \$a\_{max}\$ , options\)$  $plot::Density(A, , ,$  options) plot::Density(L,  $\langle x \rangle = x_{\min}$ ..  $x_{\max}$ ,  $y = y_{\min}$ ..  $y_{\max}$ ,  $\langle a \rangle = a_{\min}$ ..  $a_{\max}$ , options)

# **Description**

plot::Density(f(x, y),  $x = \x1$ (min} $\therefore x$ {max} $\therefore$  y = y  $\{min\}$ ...`y  $\{max\}$  ) generates a regular 2D mesh of rectangles extending from the lower left corner ( $x_{min}$ ,  $y_{min}$ ) to the upper right corner ( $x_{max}$ ,  $y_{max}$ ). The rectangle with midpoint (*x*, *y*) is colored according to a color scheme based on the "density" value *f*(*x*, *y*).

plot::Density serves for the visualization of 3D data (*x*, *y*, *f*(*x*, *y*)) by a 2D plot. Roughly speaking, it corresponds to a colored 3D function graph of the density function  $f(x, y)$ viewed from above. However, in contrast to the 3D function graph,  $plot::Density$  does not use smooth interpolation ("shading") of the color between adjacent rectangles.

If the density data are provided by an array or matrix A or by a list L, the number of rectangles in the density plot is given automatically by the format of A or L, respectively.

If the density data are given by an expression or function  $f$ , the attribute [Mesh](#page-5959-0) =  $[m, n]$ serves for advising  $plot$ ::Density to create a grid of  $m \times n$  rectangles. Alternatively, one may set  $X$ Mesh = m, [YMesh](#page-5982-0) = n.

With the default  $FillColorType = Dichromatic$  $FillColorType = Dichromatic$ , the rectangle with density value  $f(x)$ , *y*) at the midpoint (*x*, *y*) is colored with the color

,

$$
\frac{f(x, y) - f_{\min}}{f_{\max} - f_{\min}} \times \text{fillcolor} + \frac{f_{\max} - f(x, y)}{f_{\max} - f_{\min}} \times \text{fillcolor2}{2}
$$

where  $f_{\text{min}}$  are the minimal/maximal density values in the graphics and fillcolor, fillcolor<sub>2</sub> are the [RGB](#page-4263-0) values of the attributes [FillColor](#page-6208-0) and [FillColor2](#page-6208-0), respectively. Thus, fillcolor indicates high density values whereas fillcolor2 indicates low density values.

If  $f_{min} = f_{max}$ , a flat coloring with fillcolor is used.

.

With [FillColorType](#page-6222-0) = Monochrome, the rectangle with density value *f*(*x*, *y*) at the midpoint (*x*, *y*) is colored with the color

$$
\frac{f(\mathbf{x},\, \mathbf{y})-f_{\text{min}}}{f_{\text{max}}-f_{\text{min}}} \times \text{fillcolor}
$$

The user may specify a fill color function via FillColorFunction = mycolorfunction to override the density coloring described above. The procedure mycolorfunction will be called with the arguments

mycolorfunction(x, y,  $f(x, y, a)$  a ),

where (*x*, *y*) are the midpoints of the rectangles and *a* is the animation parameter. The color function must return an [RGB](#page-4263-0) or [RGBa](#page-4263-0) color value.

When density values are specified by an array or a matrix *A*, the low indices correspond to the lower left corner of the graphics. The high indices correspond to the upper right corner.

Arrays/matrices do not need to be indexed from 1. E.g.,

A = array( `i\_{min}` .. `i\_{max}` , `j\_{min}` .. `j {max}` , [..density values..])

yields a graphical array with

```
XMesh = j_{max} - j_{min} + 1, YMesh = i_{max} - i_{min} + 1.
If no plot range `x \{min\}` .. `x \{max\}`, `y \{min\}` .. `y \{max\}` is specified,
x_{min} = j_{min} - 1, x_{max} = j_{max}, y_{min} = i_{min} - 1, y_{max} = i_{max}is used.
```
When density values are specified by a list of lists *L*, the first entries in the list correspond to the lower left corner of the graphics. The last entries correspond to the upper right corner.

If no plot range `x  $\{min\}$  .. `x  $\{max\}$  `, `y  $\{min\}$  .. `y  $\{max\}$  is specified,

 $x_{min} = 0$ ,  $x_{max} = m$ ,  $y_{min} = 0$ ,  $y_{max} = n$ 

is used, where *n* is the length of *L* and *m* is the (common) length of the sublists in *L*. All sublists ("rows") must have the same length.

Animations are triggered by specifying a range  $a = a_{min}$  .. `a  $\{max\}$  for a parameter a that is different from the variables x, y. Thus, in animations, both the ranges x = `x\_{min}` .. `x\_{max}`, y = `y\_{min}` .. `y\_{max}` as well as the animation range a = `a\_{min}` .. `a\_{max}` must be specified.

The related plot routine [plot::Raster](#page-4934-0) provides a similar functionality. However, [plot::Raster](#page-4934-0) does not use an automatic color scheme based on density values. The user must provide [RGB](#page-4263-0) or [RGBa](#page-4263-0) values instead.

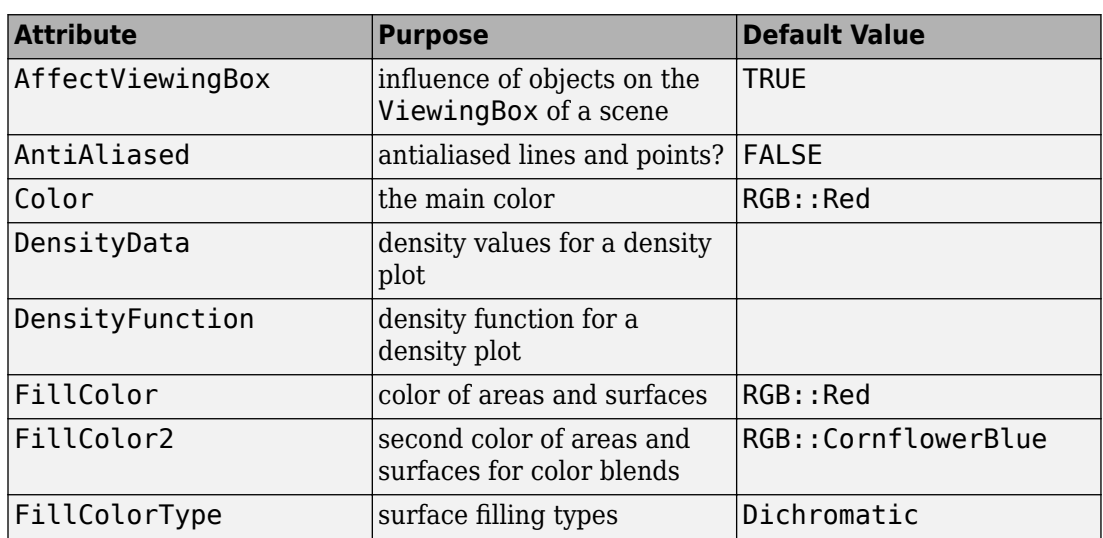

## **Attributes**

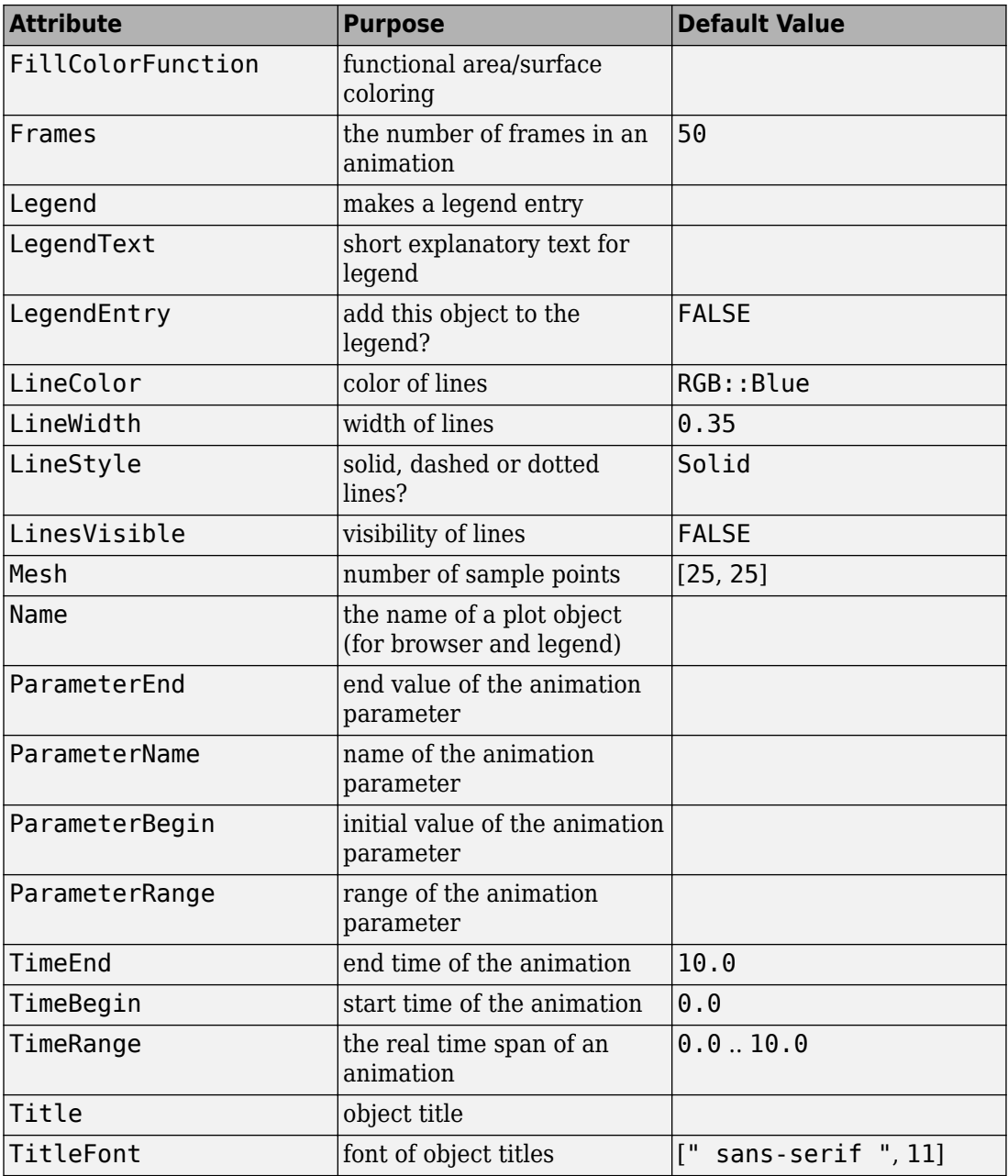

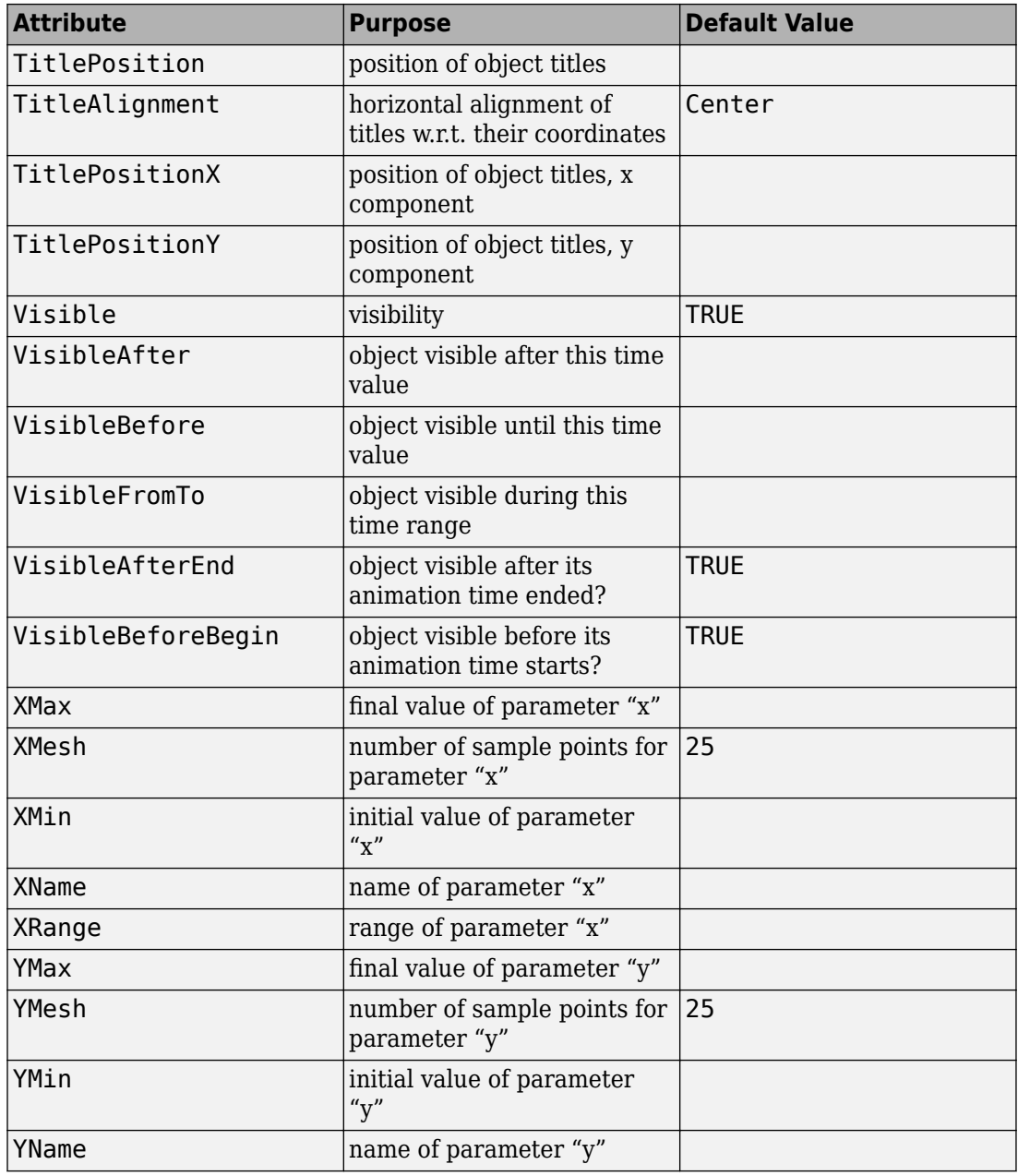

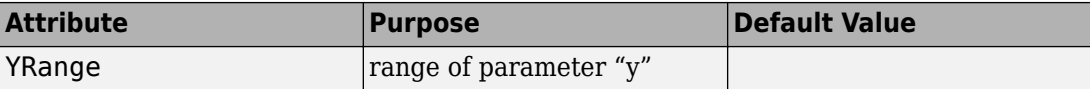

## **Examples**

### **Example 1**

We generate a density plot:

```
p := plot::Density(cos(x^2 + y^2), x = -3..3, y = -2..2,Mesh = [60, 40]:
```
The plot object is rendered:

 $plot(p, Axes = Frame)$ :

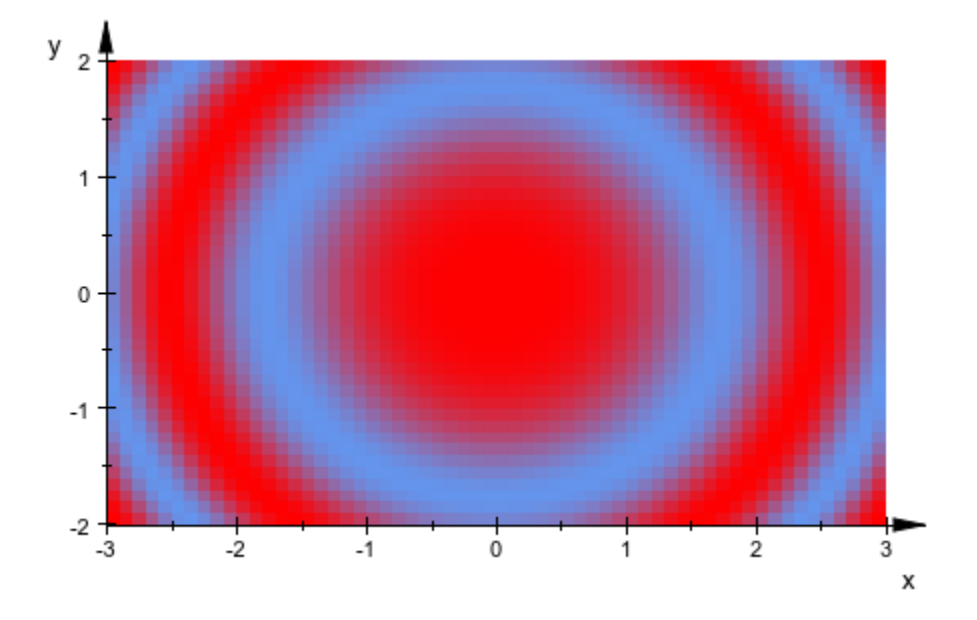

This turns into a black and white graphics when suitable colors are specified:

plot(plot::Scene2d(p, FillColor = RGB::White, FillColor2 = RGB::Black),

```
 plot::Scene2d(p, FillColor = RGB::Black, 
                  FillColor2 = RGB::White),
Width = 120*unit::mm, Height = 45*unit::mm,
Layout = Horizontal, Axes = Frame:
```
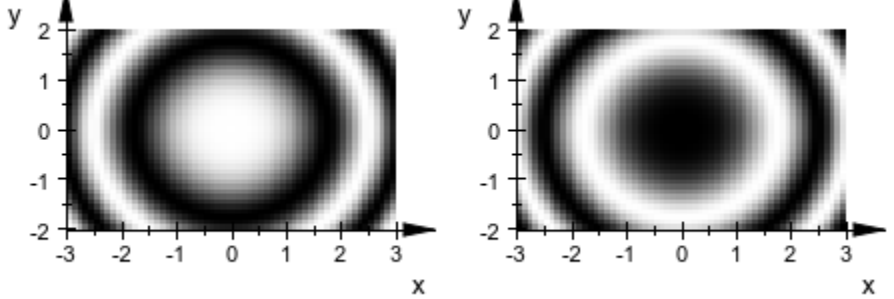

delete p:

### **Example 2**

We demonstrate the use of a user-defined color function:

```
mycolor := proc(x, y, f)begin
   if f >= 2/3 then RGB::Red
   elif f >= 1/3 then RGB:: Orange;
    elif f >= 0 then RGB::Yellow;
   elif f >= -1/3 then RGB:: BlueLight;
   elif f >= -2/3 then RGB::Blue;
    else RGB::SlateBlueDark;
    end_if;
end_proc:
plot(plot::Density(cos(x^2 + y^2), x = -3..3, y = -2..2,Mesh = [60, 40],FillColorFunction = mycolor),
     Axes = Frame:
```
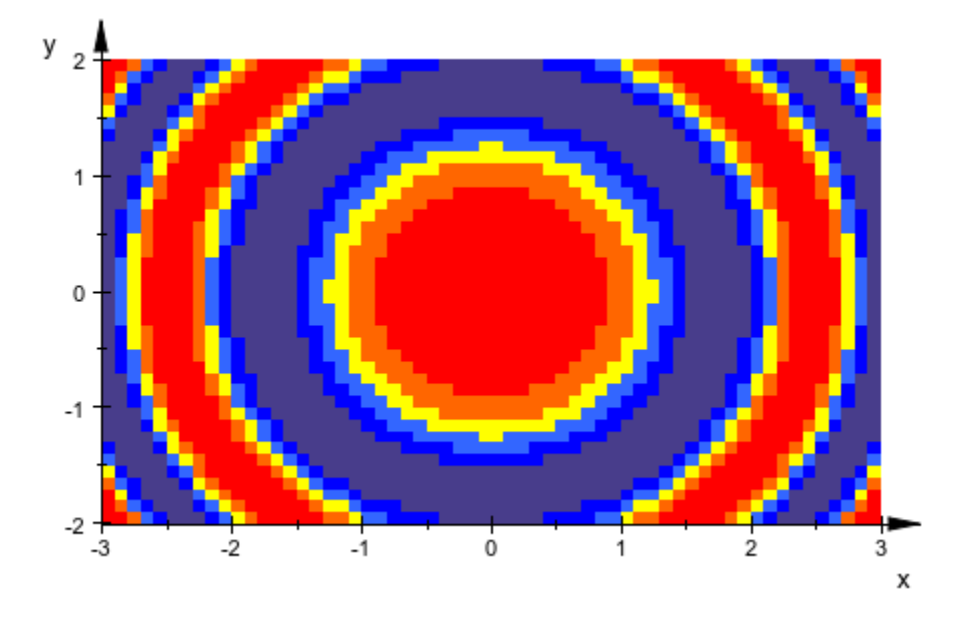

```
delete mycolor:
```
### **Example 3**

In this example, we demonstrate how  $plot::Density$  can be used to plot gray data from an external source. Assume, there is an external PortableGrayMap text file Norton.pgm containing data such as

P2 240 180 255 249 237 228 231 245 218 229 195 ...

The first line contains the "magic value" P2 indicating that this is a PGM text file. The second line contains the pixel width and pixel height of the picture. The number 255 in the third line is the scale of the following gray values.

The remaining data consist of integers between 0 (black) and 255 (white), each representing the gray value of a pixel (row by row).

We import the text data via import:: readdata:

graydata := import::readdata("Norton.pgm", NonNested):

This is a long list of all data items in the file. We extract the 4 items in the first three lines:

```
[magicvalue, xmesh, ymesh, maxgray] := graydata[1..4]
```
 $[P2, 240, 180, 255]$ 

We delete the header from the pixel data. (If there are comments in the PGM file, they must be deleted, too).

```
for i from 1 to 4 do
   delete graydata[1];
end_for:
```
We transform the plain data list to a nested list containing the gray data of the rows as sublists. (The call to [level](#page-1253-0) is not really necessary, but it speeds up the conversion considerably on the interactive level.)

```
L := level([graydata[(i - 1)*xmesh + 1 .. i*xmesh] $ i=1..ymesh], 1):
```
This list can be passed to  $plot::Density:$ 

```
plot(plot::Density(L, FillColor = RGB::White,
                    FillColor2 = RGB::Black),
     Width = 80*unit::mm, Height = 60*unit::mm):
```
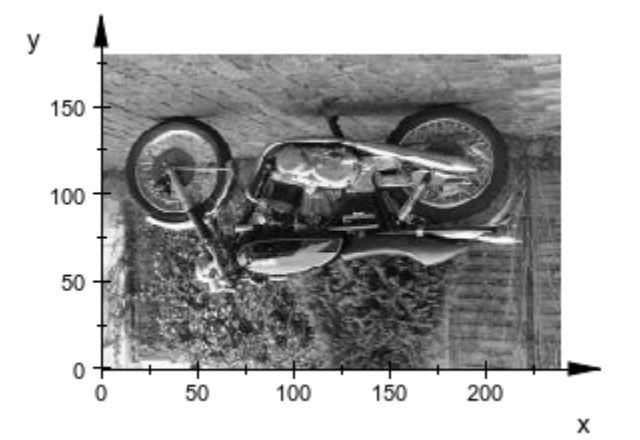

The image is upside down, because the PGM files stores the pixel data row by row in the usual reading order starting with the upper left corner of the image. The MuPAD routine plot::Density, however, follows the mathematical orientation of the coordinate axes, i.e., the first pixel value is interpreted as the lower left corner of the image. We have to re-order the rows in the graydata list via [revert](#page-1809-0):

```
plot(plot::Density(revert(L), FillColor = RGB::White,
                    FillColor2= RGB::Black),
     Width = 80*unit::mm, Height = 60*unit::mm):
```
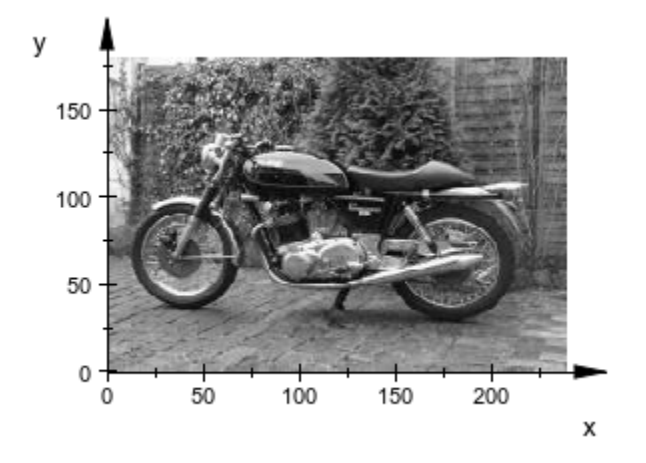

The routines [import::readbitmap](#page-3244-0) and [plot::Raster](#page-4934-0) provide an alternative way to import and display the bitmap image. See the [help page of plot::Raster on page 24-679](#page-4934-0) for examples. This, however, takes more memory, because the bitmap data are imported as [RGB](#page-4263-0) color values, whereas only density values (gray data) are needed for plot::Density.

delete graydata, magicvalue, xmesh, ymesh, maxgray, i, L:

### **Example 4**

The Mandelbrot set is one of the best-known fractals. It arises when considering the iteration  $z_{n+1} = z_n^2 + c$ ,  $z_0 = 0$  in the complex plane. For sufficiently large values  $|c|$  of the complex parameter  $c$ , the sequence  $z_n$  diverges to infinity; it converges for sufficiently small values of |*c*|. The boundary of the region of those *c* values that lead to divergence of  $z_n$  is of particular interest: this border is highly complicated and of a fractal nature.

In particular, it is known that the series  $z_n$  diverges to infinity, whenever one of the iterates satisfies |*z<sup>n</sup>* | > 2. This fact is used by the following procedure f as stopping criterion. The return value provides information, how many iterates  $z_0$ , ...,  $z_n$  it takes to escape from the region  $|z| \leq 2$  of (potential) convergence. These data are to be used to color the complex *c* plane (i.e., the  $(x,y)$  plane) by a density plot:

```
f := proc(x, y)local c, z, n;
begin
   c := x + I^*y:
   z := 0.0:
    for n from 0 to 100 do
       z := z^2 + c:
       if abs(z) > 2 then
           break;
        end_if;
    end_for:
   if n < 70 then
         n mod 5;
    else n - 70;
    end_if;
end_proc:
```
Depending on your computer, the following computations may take some time. On a very fast machine, you can increase the following values of xmesh, ymesh. This will use up more computing time but will lead to better graphical results:

xmesh := 100: ymesh := 100:

The following region in the *x*-*y* plane is to be considered:

```
xmin[1] := -2.0: xmax[1] := 0.5:ymin[1] := -1.2: ymax[1] := 1.2:
```
The region  $xmin_1 \le x \le xmax_1$ ,  $ymin_1 \le y \le ymax_1$  is divided into  $xmesh \times ymesh$ rectangles. Each rectangle is colored by a density plot according to the "escape times" computed by the procedure f. This procedure can be passed directly to  $plot::Density:$ 

```
p1 := plot::Density(f, x = xmin[1].xmax[1], y = ymin[1] .. ymax[1],
                    Mesh = [xmesh, ymesh], FillColor = RGB::Black, 
                    FillColor2 = RGB::Red):
```
In addition, a rectangle is produced that indicates a region that is to be magnified in the following:

```
xmin[2] := -0.24: xmax[2] := -0.01:
ymin[2] := 0.63: ymax[2] := 0.92:
r1 := plot::Rectangle(xmin[2] .. xmax[2], ymin[2] .. ymax[2],
                       LineColor = RGB::White):
```

```
plot(p1, r1):
```
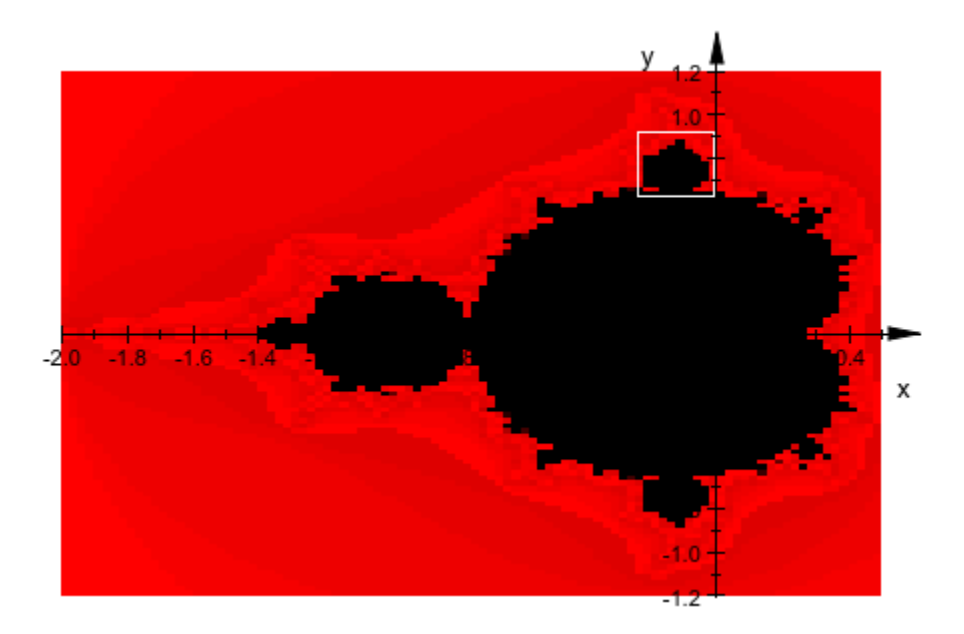

The density values of the blow-up are not computed directly by  $plot::Density$ . They are computed separately and stored in an array *A*:

```
dx := (xmax[2] - xmin[2]) / xmesh:dy := (ymax[2] - ymin[2])/ymesh:A := array(1..ymesh, 1..xmesh,[ [f(xmin[2]+ (j - 1/2)*dx, ymin[2] + (i - 1/2)*dy]$ j = 1..xmesh] $ i = 1..ymesh]):
p2 := plot::Density(A, x = xmin[2] ... xmax[2], y = ymin[2] ... ymax[2], FillColor = RGB::Black, FillColor2 = RGB::Red):
```
In addition, a further rectangle is produced to indicate a region of interest to be blown up lateron:

```
xmin[3] := -0.045: xmax[3] := -0.015:ymin[3] := 0.773: ymax[3] := 0.815:
r2 := plot::Rectangle(xmin[3] .. xmax[3], ymin[3] .. ymax[3],
                      LineColor = RGB::White):
```
 $plot(p2, r2)$ :

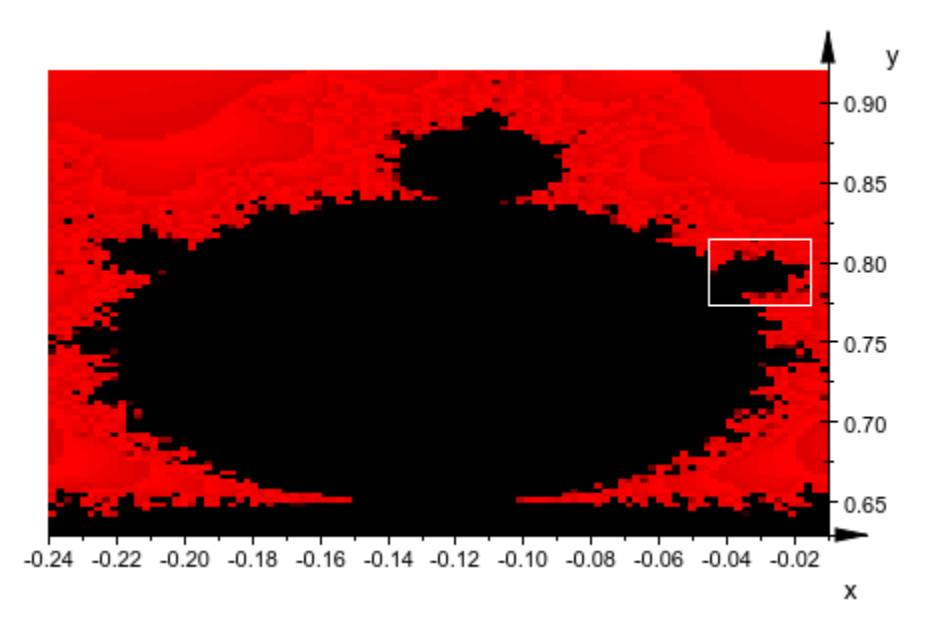

The density values of the next blow-up are again computed separately and stored in a nested list *L*:

```
dx := (xmax[3] - xmin[3]) / xmesh:dy := (ymax[3] - ymin[3])/ymesh:L := [[f(xmin[3] + (j - 1/2)*dx, ymin[3] + (i - 1/2)*dy)]$ i = 1..xmesh] $ i = 1..ymesh]:
p3 := plot::Density(L, x = xmin[3] ... xmax[3], y = ymin[3] ... ymax[3],FillColor = RGB::Black, FillColor2 = RGB::Red):
```
plot(p3):

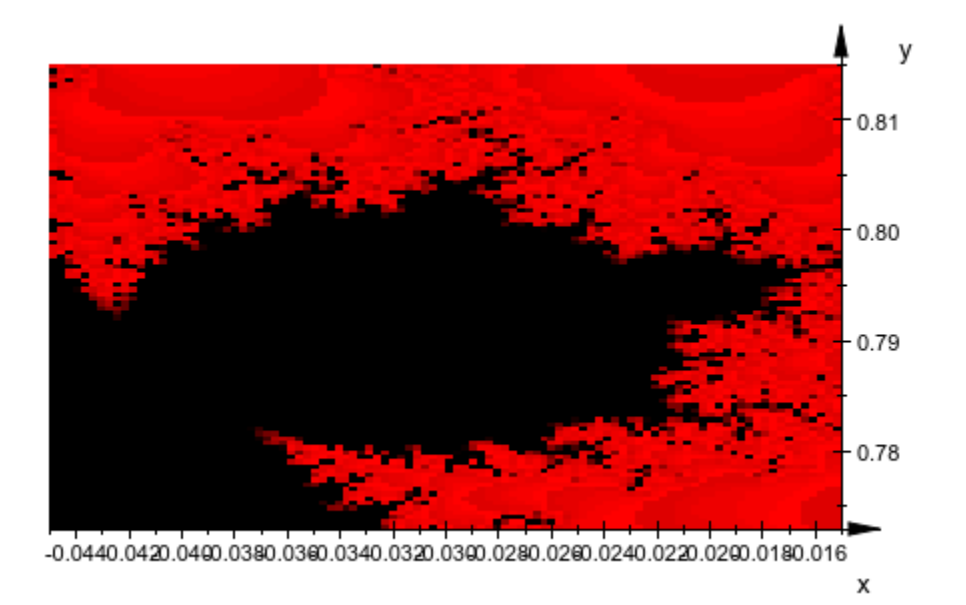

The density objects are to be placed in a single graphics. It consists of the Mandelbrot set p1 as computed above and of modifications of the density plots p2 and p3. Redefining the attributes XRange, YRange, we move p2, p3 to places in the *x*-*y* plane where they are not overlapped by p1. Note that this does not change the graphical content of p2, p3, because it is given by the data *A* and *L*, respectively, which remain unchanged. (If the ranges were changed in p1, another [plot](#page-1561-0) call of p1 would call the procedure f at different points of the plane resulting in a different graphics.)

```
p2::XRange := 0.60 .. 1.60: p2::YRange := 0.05 .. 1.15:
p3::XRange := 0.60 .. 1.60: p3::YRange := -1.15 .. -0.05:
```
The Mandelbrot set and the two blow-ups are placed in one scene. In addition, some arrows are added to indicate the origin of the blow-ups. Note that it is quite important here that the arrows are passed to the [plot](#page-1561-0) command after the density plots. Otherwise, they would be hidden by the density plots: graphical objects are painted in the ordering in which they are passed to [plot](#page-1561-0):

```
plot(p1, p2, p3,
      plot::Arrow2d([(xmin[2] + xmax[2])/2, 
                       (\text{ymin}[2] + \text{ymax}[2])/2],[(p2::XMin + p2::XMax)/2]
```

```
 (p2::YMin + p2::YMax)/2],
               LineColor = RGB::Blue),
 plot::Arrow2d([1.50, 0.65],
              [(p3::XMin + p3::XMax)/2] (p3::YMin + p3::YMax)/2],
               LineColor = RGB::Blue)
```
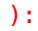

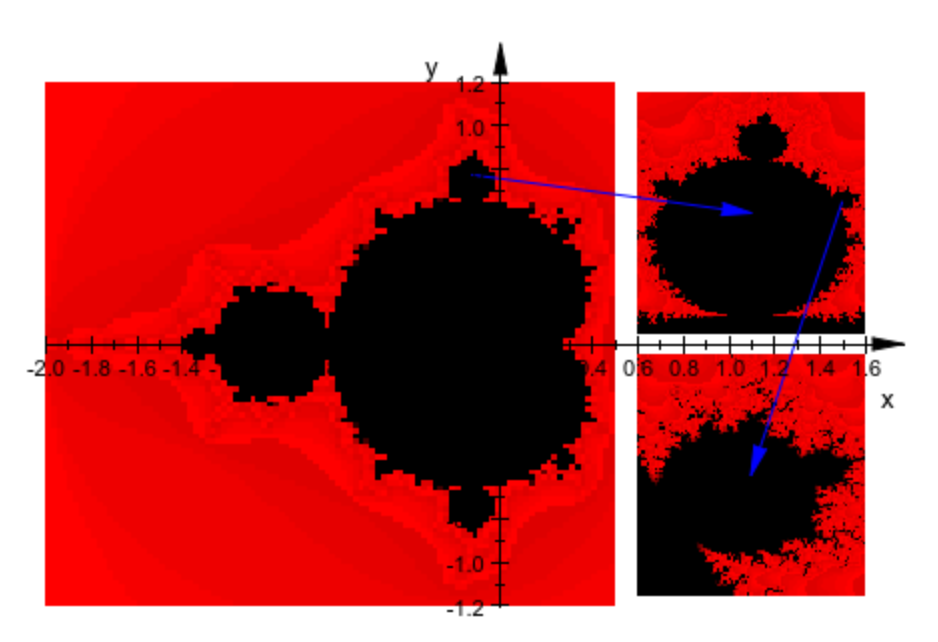

delete f, xmesh, ymesh, xmin, xmax, ymin, ymax, dx, dy, p1, p2, p3, r1, r2, A, L:

## **Parameters**

#### **f**

The density values: an arithmetical expression (Symbolic Math Toolbox) in 2 variables *x*, *y* and the animation parameter *a*. Alternatively, a [procedure on page 1-1653](#page-1662-0) that accepts 2 input parameters *x*, *y* or 3 input parameters *x*, *y*, *a* and returns a real density value.

f is equivalent to the attribute [DensityFunction](#page-5519-0).

#### **x**

Name of the horizontal variable: an [identifier on page 7-29](#page-2472-0) or an [indexed identifier on](#page-1025-0) [page 1-1016.](#page-1025-0)

x is equivalent to the attribute [XName](#page-5672-0).

**xmin .. xmax**

The range of the horizontal variable:  $x_{min}$ ,  $x_{max}$  must be numerical real value or expressions of the animation parameter *a*.

 $x_{min}$ ..  $x_{max}$  is equivalent to the attributes [XRange](#page-5672-0), [XMin](#page-5672-0), [XMax](#page-5672-0).

#### **y**

Name of the vertical variable: an [identifier on page 7-29](#page-2472-0) or an [indexed identifier on page](#page-1025-0) [1-1016.](#page-1025-0)

y is equivalent to the attribute [YName](#page-5672-0).

#### **ymin .. ymax**

The range of the vertical variable:  $y_{min}$ ,  $y_{max}$  must be numerical real value or expressions of the animation parameter *a*.

 $y_{min}$  ..  $y_{max}$  is equivalent to the attributes [YRange](#page-5672-0), [YMin](#page-5672-0), [YMax](#page-5672-0).

**A**

An array of domain type DOM ARRAY or a matrix of category [Cat::Matrix](#page-2349-0) (e.g., of type [matrix](#page-1348-0) or [densematrix](#page-515-0)) providing numerical density values or expressions of the animation parameter *a*. Rows/columns of the array, respectively matrix, correspond to rows/columns of the graphical array.

A is equivalent to the attribute [DensityData](#page-5519-0).

**L**

A list of lists of numerical density values or expressions of the animation parameter *a*. Each sublist of *L* represents a row of the graphical array. The number of sublists in *L* yields the value of the attribute [XMesh](#page-5982-0). The (common) length of the sublists yields the value of the attribute [YMesh](#page-5982-0).
L is equivalent to the attribute [DensityData](#page-5519-0).

**a**

Animation parameter, specified as  $\texttt{a}~=~\texttt{a}_{\texttt{min}}$  . .  $\texttt{a}_{\texttt{max}}$ , where  $\texttt{a}_{\texttt{min}}$  is the initial parameter value, and  ${\sf a}_{\sf max}$  is the final parameter value.

### **See Also**

#### **MuPAD Functions**

[import::readbitmap](#page-3244-0) | [plot](#page-1561-0) | [plot::copy](#page-4335-0)

#### **MuPAD Graphical Primitives**

[plot::Inequality](#page-4653-0) | [plot::Raster](#page-4934-0)

# <span id="page-4537-0"></span>**plot::Ellipse2d**

Ellipses in 2D

## **Syntax**

plot::Ellipse2d( $r_1$ ,  $r_2$ , <[ $c_x$ ,  $c_y$ ]>, <a =  $a_{min}$  ..  $a_{max}$ >, options)

## **Description**

plot::Ellipse2d( $r_1$ ,  $r_2$ ,  $[c_x, c_y]$ ) creates a 2D ellipse with center point  $[c_x, c_y]$  $c_y$ ] and semi-axes of lengths  $r_1$  and  $r_2$  for the horizontal and the vertical axis, respectively.

The symmetry axes of the ellipse are parallel to the coordinate axes. Use [plot::Rotate2d](#page-5368-0) to create ellipses of different orientation.

If the center point is not specified, an ellipse with center  $(0,0)$  is created.

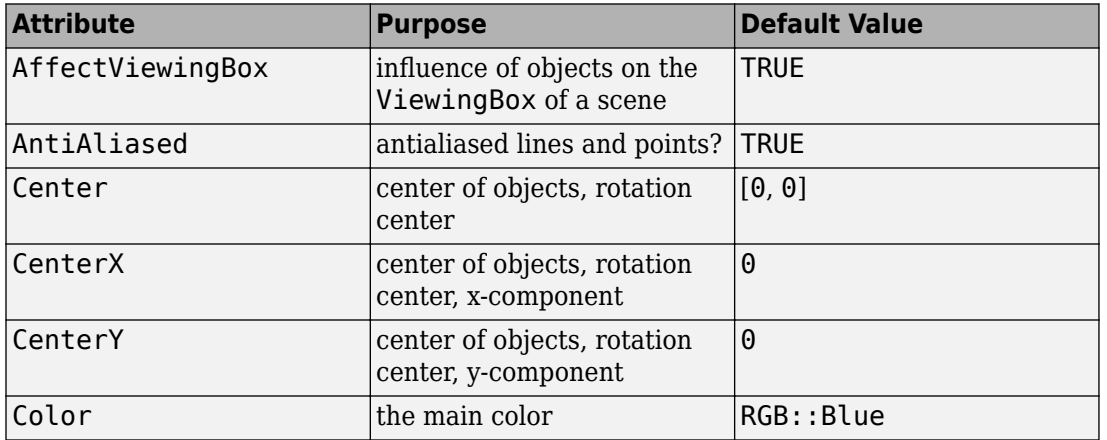

## **Attributes**

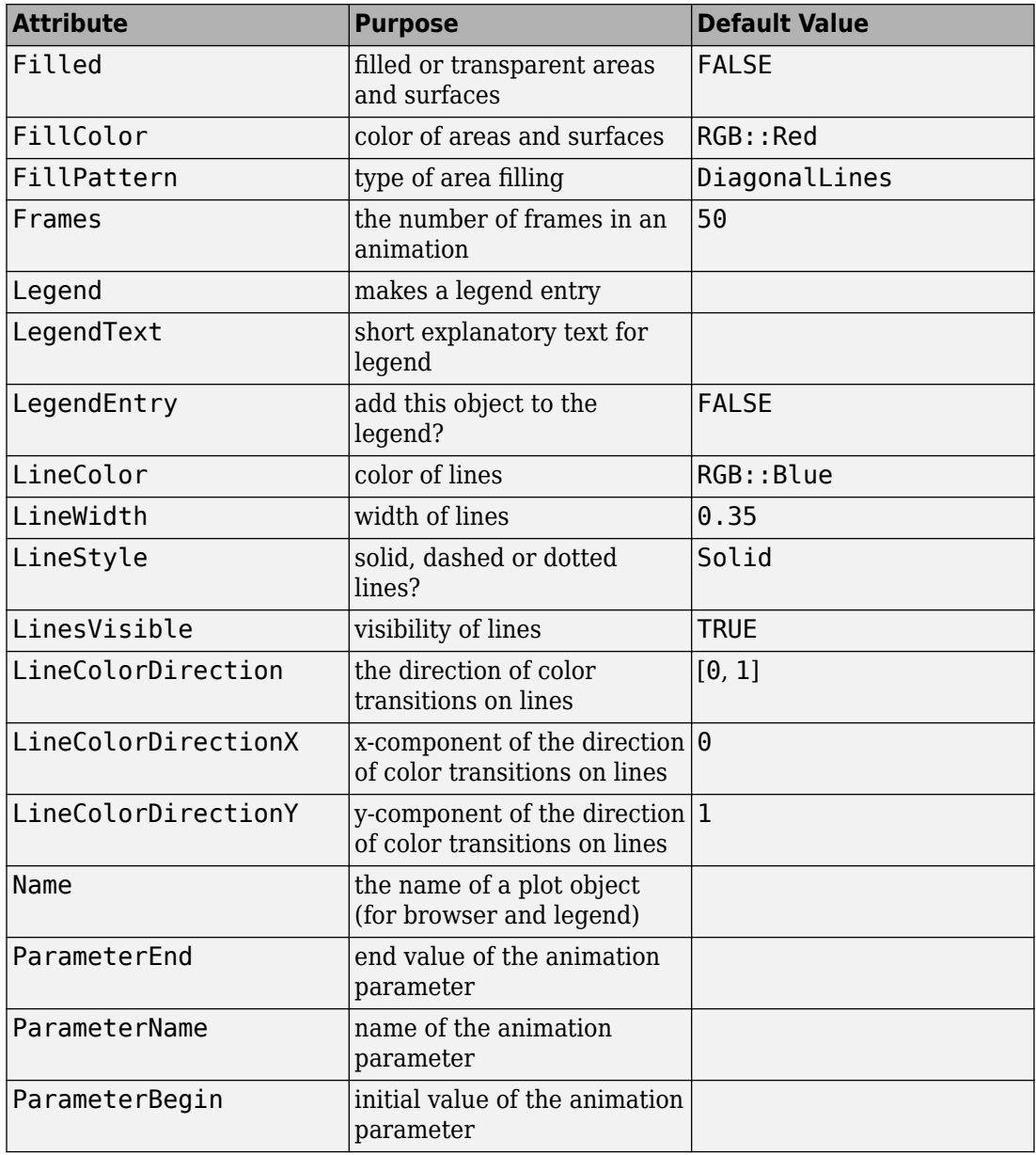

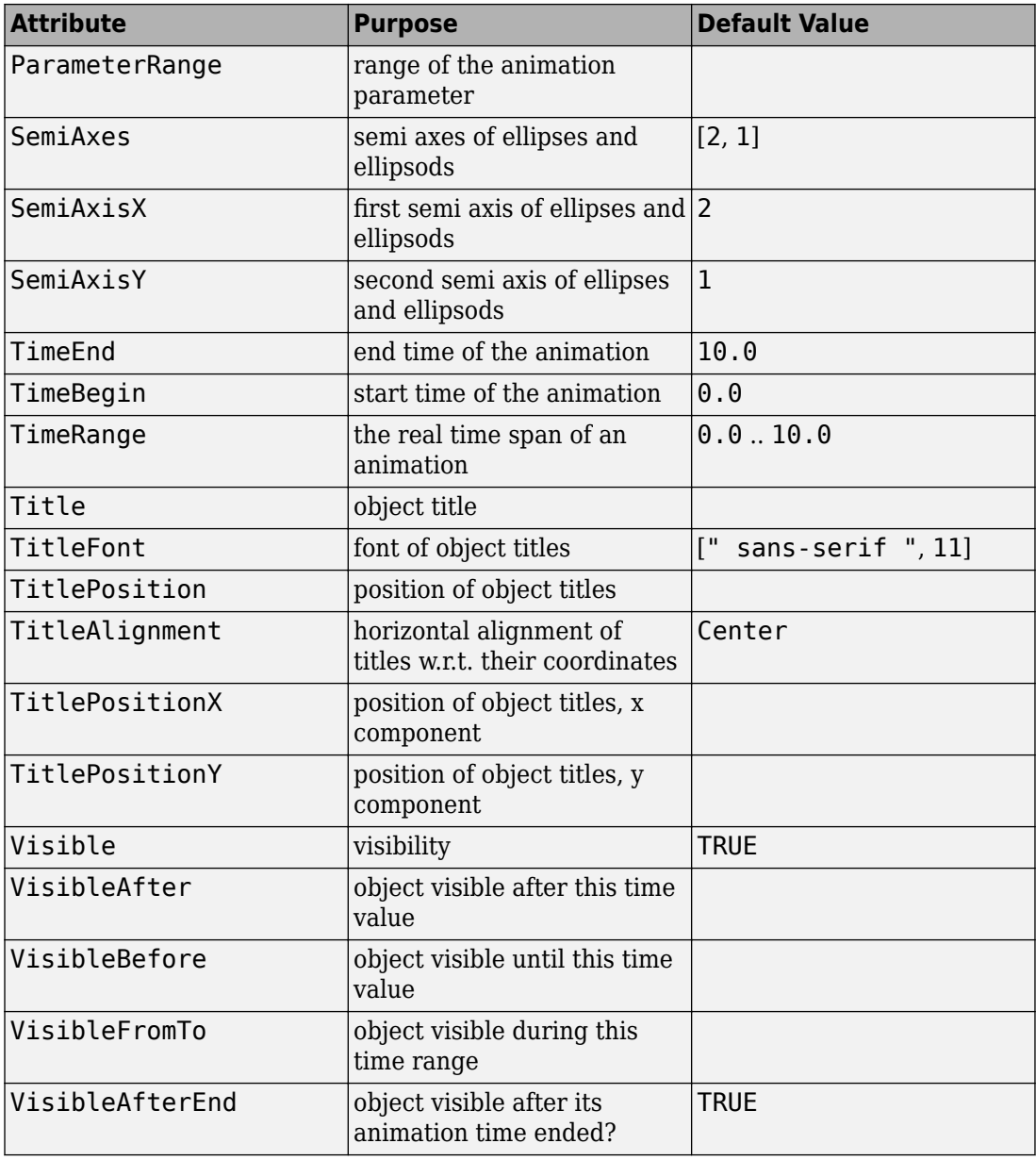

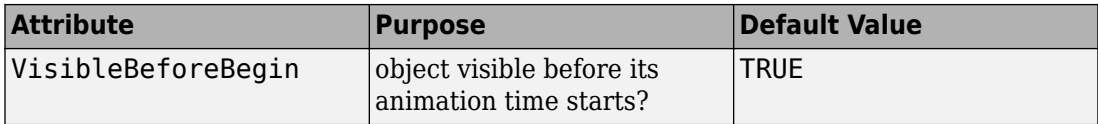

## **Examples**

### **Example 1**

Create a plot of an ellipse with center point (1,1) and semi-axes of lengths 3 and 1:

```
ellipse := plot::Ellipse2d(3, 1, [1, 1]):
plot(ellipse)
```
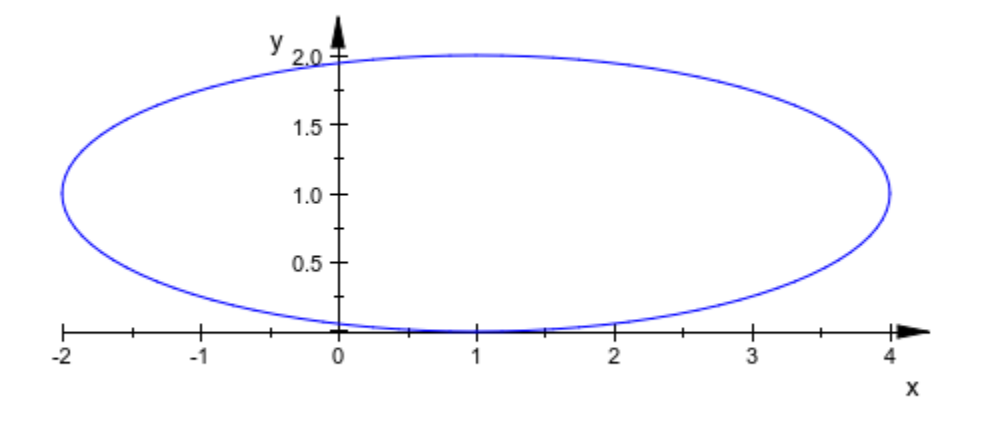

Apply a [rotation on page 24-1113:](#page-5368-0)

plot(ellipse, plot::Rotate2d(PI/4, [1, 1], ellipse))

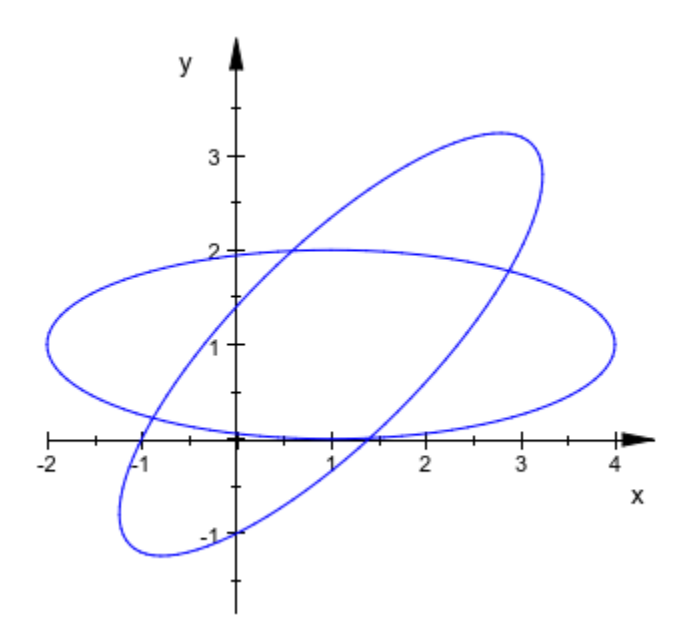

delete ellipse:

### **Parameters**

#### **r1 , r<sup>2</sup>**

The semi-axes of an ellipse. They must be real numerical values or arithmetical expressions (Symbolic Math Toolbox) of the animation parameter a.

 $r_1$ ,  $r_2$  are equivalent to the attributes [SemiAxisX](#page-5642-0), [SemiAxisY](#page-5642-0).

#### **cx , c<sup>y</sup>**

The center. The coordinates  ${\sf c}_{\sf x}$ ,  ${\sf c}_{\sf y}$  must be real numerical values or arithmetical expressions (Symbolic Math Toolbox) of the animation parameter a. If no center is specified, the ellipse is centered at the origin.

 $c_x$ ,  $c_y$  are equivalent to the attribute [Center](#page-5494-0).

**a**

Animation parameter, specified as  $a = a_{min} \cdot a_{max}$ , where  $a_{min}$  is the initial parameter value, and  $a_{\text{max}}$  is the final parameter value.

## **See Also**

#### **MuPAD Functions**

[plot](#page-1561-0) | [plot::copy](#page-4335-0)

#### **MuPAD Graphical Primitives**

[plot::Arc2d](#page-4344-0) | [plot::Arc3d](#page-4358-0) | [plot::Circle2d](#page-4436-0) | [plot::Ellipse3d](#page-4543-0)

# <span id="page-4543-0"></span>**plot::Ellipse3d**

Ellipses in 3D

## **Syntax**

plot::Ellipse3d( $r_1$ ,  $r_2$ , <[c<sub>x</sub>, c<sub>v</sub>, c<sub>z</sub>], <[c<sub>x</sub>, c<sub>v</sub>, n<sub>z</sub>]>>, <a = a<sub>min</sub> .. a<sub>max</sub>>, options)

## **Description**

plot::Ellipse3d( $r_1$ ,  $r_2$ ,  $[c_x, c_y, c_z]$ ,  $[n_x, n_y, n_z]$ ) creates a 3D ellipse with center point [ $c_x$ ,  $c_y$ ,  $c_z$ ] and semi-axes of lengths  $r_1$  and  $r_2$  in the plane with the normal vector  $[n_x, n_y, n_z]$ .

The symmetry axes of the ellipse are parallel to the coordinate axes. Use [plot::Rotate3d](#page-5375-0) to create ellipses of different orientation.

If the center point is not specified, an ellipse with center  $[0, 0, 0]$  is created.

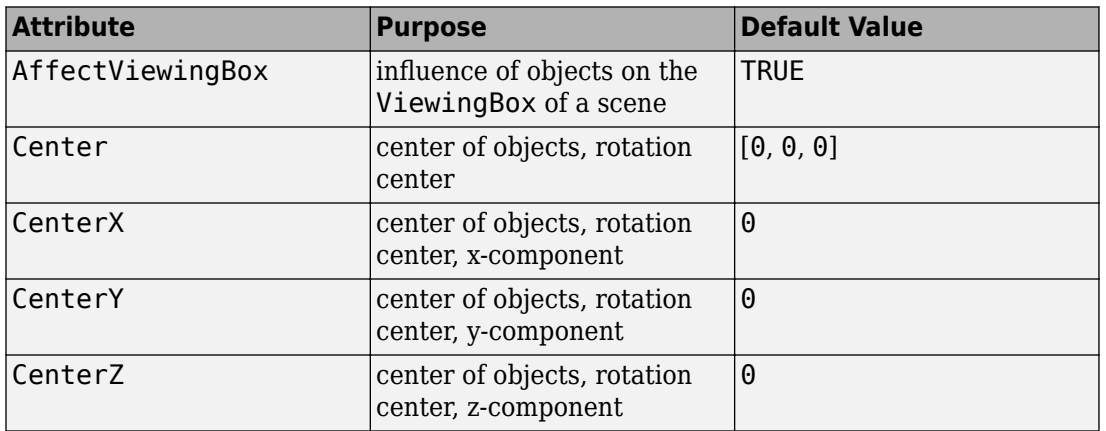

## **Attributes**

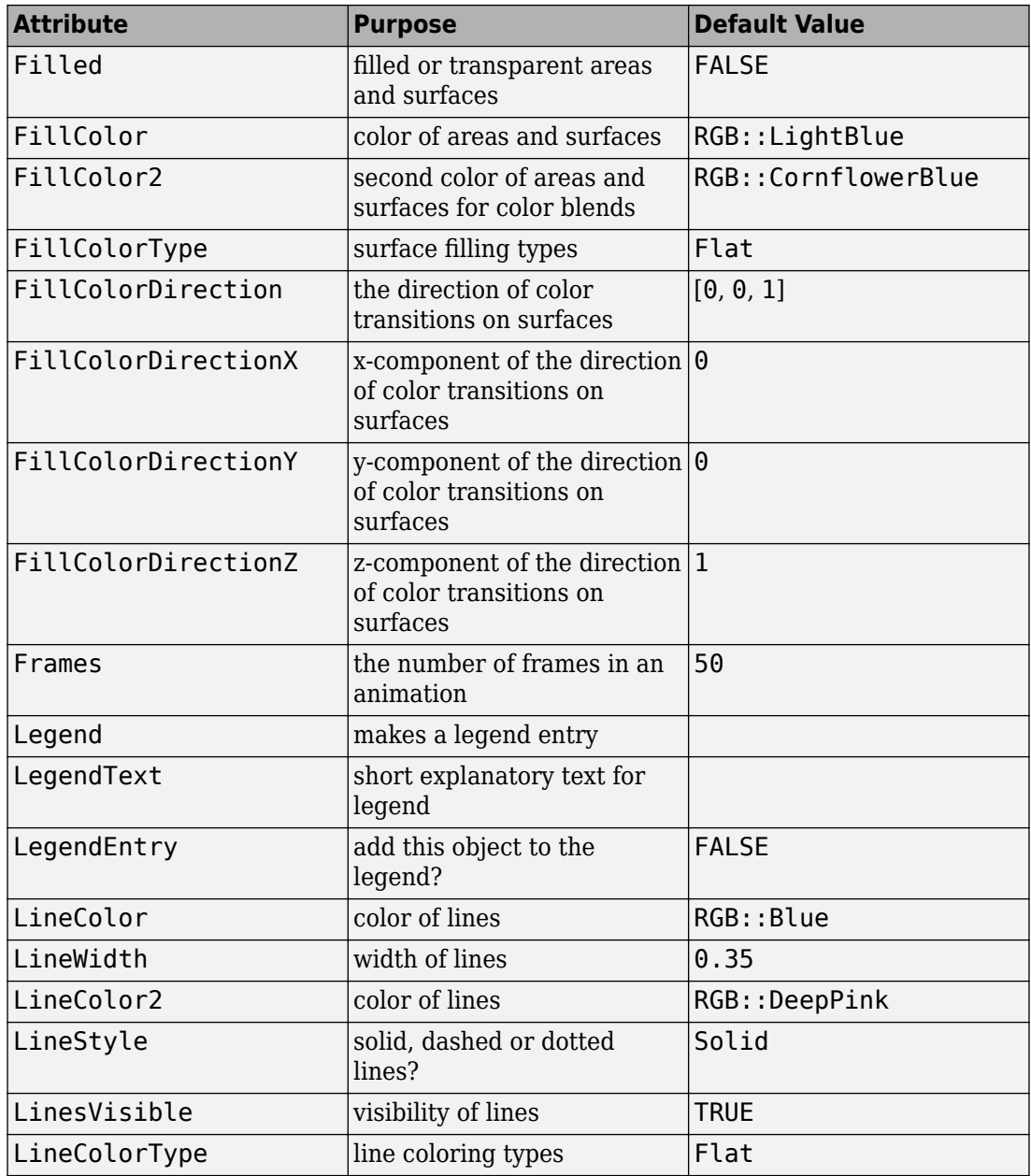

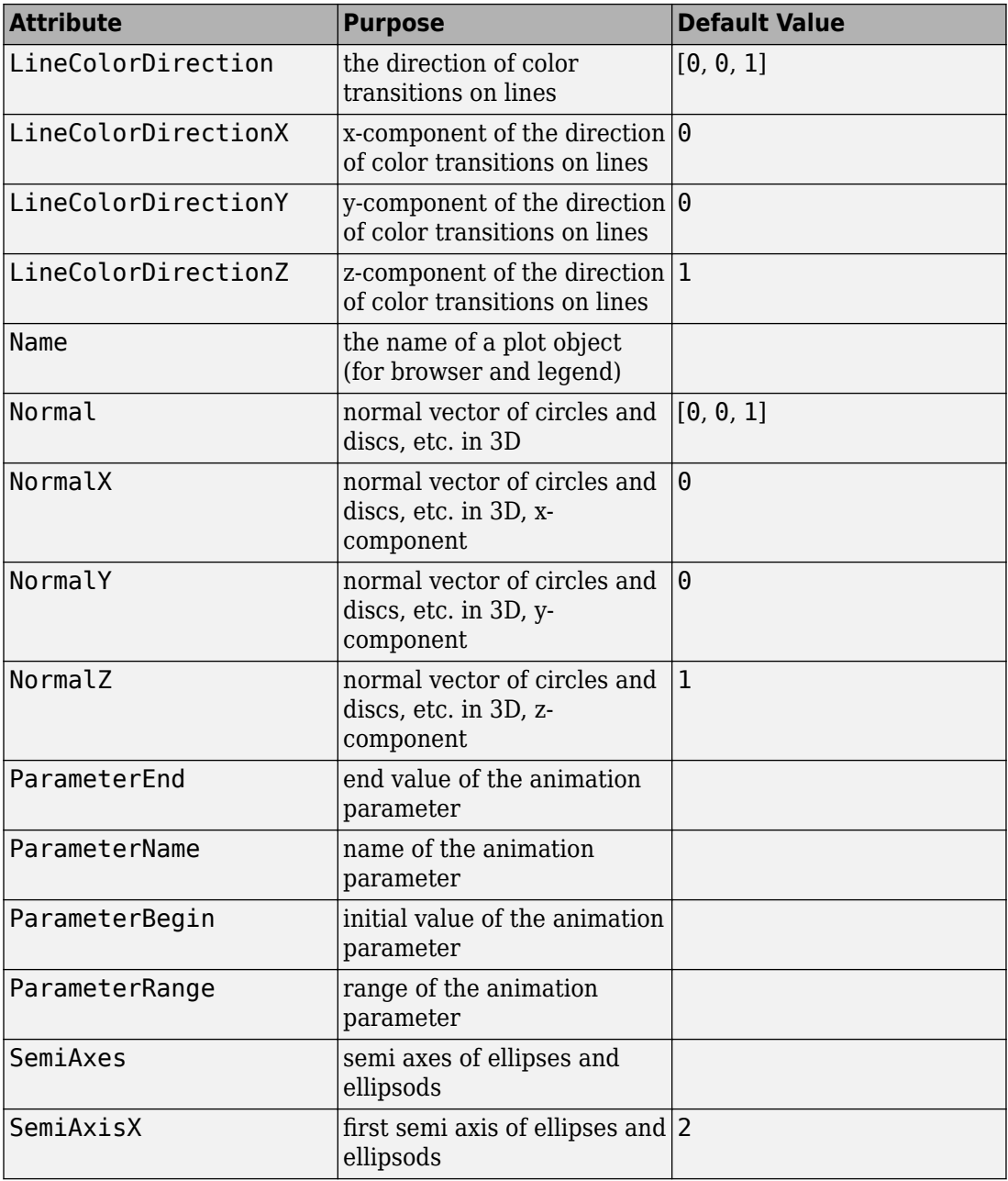

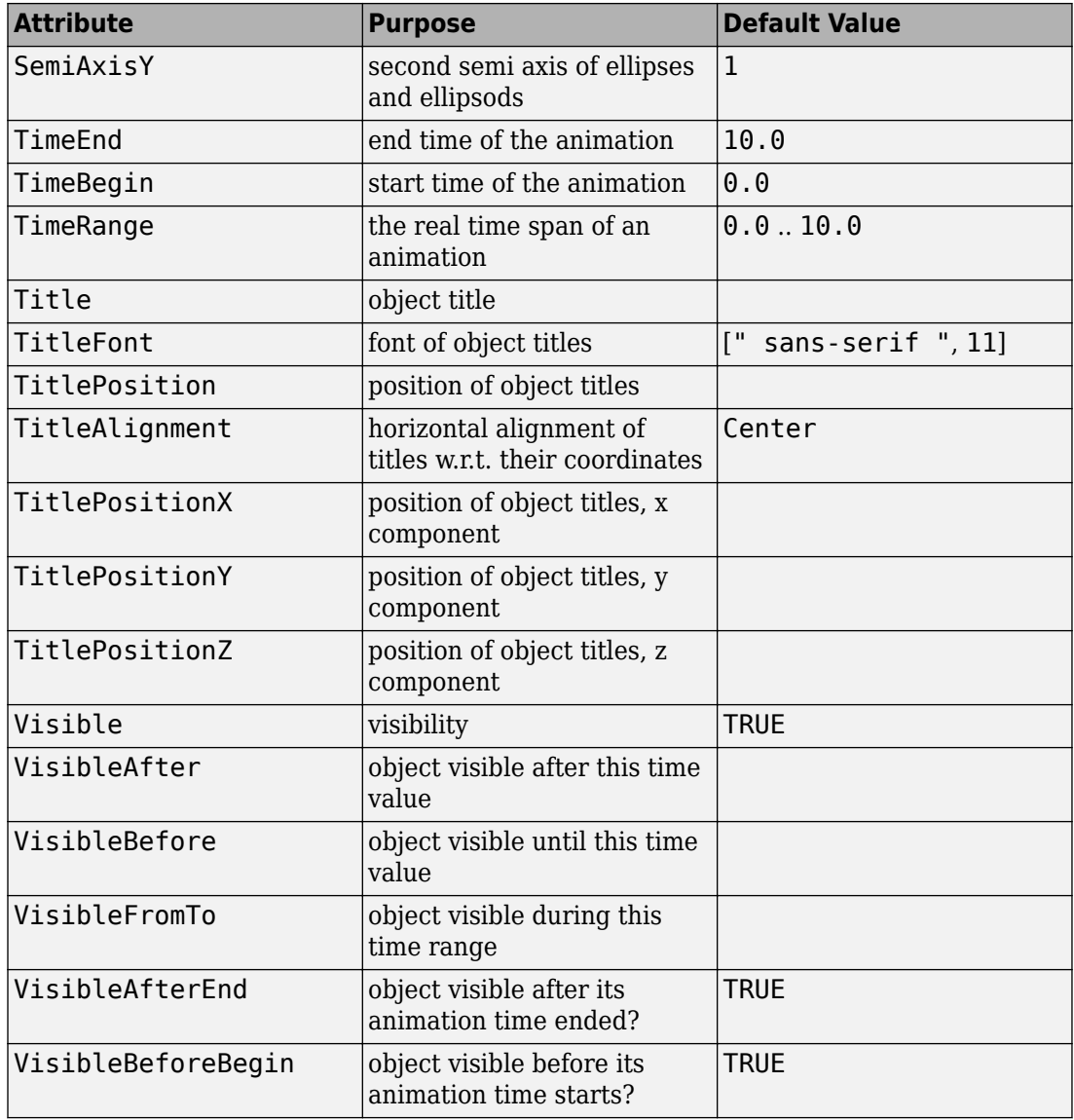

## **Examples**

### **Example 1**

Plot an animated 3D ellipse:

 $plot(plot::Ellipse3d(1, 1, [0,0,0], [0,a,1-a], a = 0..1))$ 

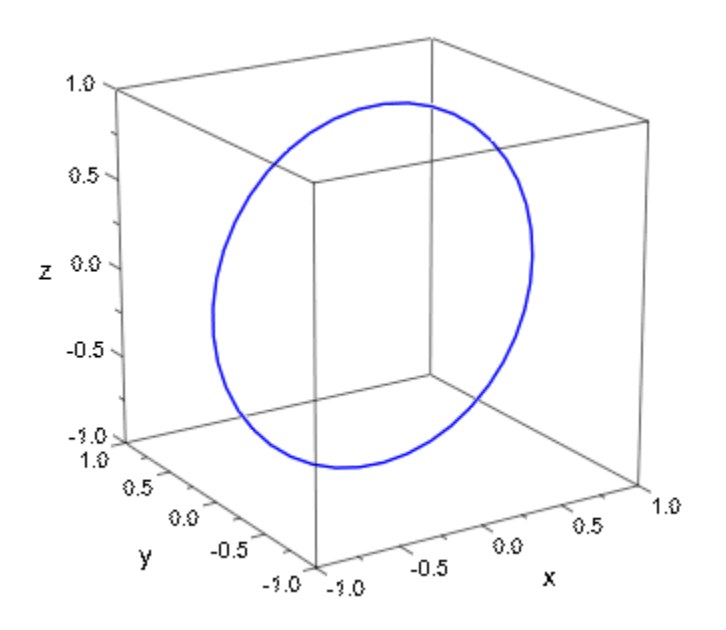

### **Example 2**

Plot a colored 3D ellipse:

```
plot(plot::Ellipse3d(2, 1, [0,0,0], Filled,
                      LineColor=RGB::Yellow, LineColor2=RGB::Red,
                      LineColorType = Dichromatic, FillColorDirection=[+1,0,0],
                      FillColor=RGB::Yellow, FillColor2=RGB::Red,
                      FillColorType = Dichromatic, FillColorDirection=[-1,0,0]
```
))

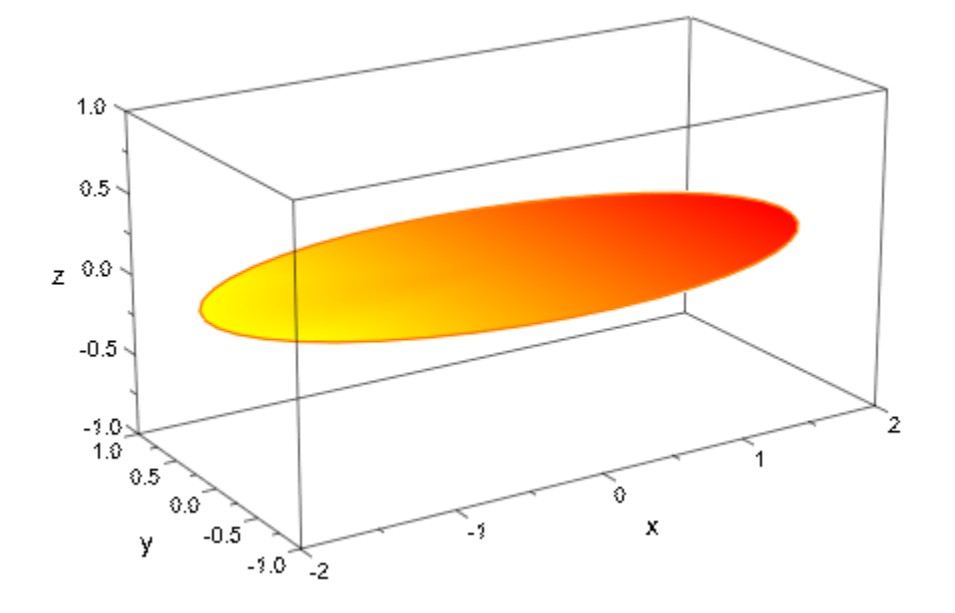

## **Parameters**

#### **r1 , r<sup>2</sup>**

The semi-axes of an ellipse. They must be real numerical values or arithmetical expressions (Symbolic Math Toolbox) of the animation parameter a.

 $r_1$ ,  $r_2$  are equivalent to the attributes [SemiAxisX](#page-5642-0), [SemiAxisY](#page-5642-0).

#### **cx , c<sup>y</sup> , c<sup>z</sup>**

The center. The coordinates  ${\sf c}_{\sf x}$ ,  ${\sf c}_{\sf y}$ ,  ${\sf c}_{\sf z}$  must be real numerical values or arithmetical expressions (Symbolic Math Toolbox) of the animation parameter a. If no center is specified, the ellipse is centered at the origin.

 $c_x$ ,  $c_y$ ,  $c_z$  are equivalent to the attribute [Center](#page-5494-0).

#### **nx , n<sup>y</sup> , n<sup>z</sup>**

The normal vector. The coordinates  $\mathsf n_{\mathsf x},\, \mathsf n_{\mathsf y},\, \mathsf n_{\mathsf z}$  must be real numerical values or arithmetical expressions (Symbolic Math Toolbox) of the animation parameter a. If no normal vector is specified, the ellipse is created in the xy-plane.

 $n_x$ ,  $n_y$ ,  $n_z$  are equivalent to the attribute [Normal](#page-5603-0).

**a**

Animation parameter, specified as  $a = a_{min} \cdot a_{max}$ , where  $a_{min}$  is the initial parameter value, and  $a_{max}$  is the final parameter value.

## **See Also**

#### **MuPAD Functions** [plot](#page-1561-0) | [plot::copy](#page-4335-0)

**MuPAD Graphical Primitives** [plot::Arc2d](#page-4344-0) | [plot::Arc3d](#page-4358-0) | [plot::Circle2d](#page-4436-0) | [plot::Ellipse2d](#page-4537-0)

# **plot::Function2d**

2D function graphs

## **Syntax**

```
plot::Function2d(f, options)
plot::Function2d(f, x = x_{min}.. x_{max}, \le a = a_{min}.. a_{max}, options)
```
## **Description**

plot::Function2d creates the 2D graph of a univariate function.

The graphics ignores all points, where the expression/function f does not produce a numerical real value. See ["Example 2" on page 24-302](#page-4557-0) (Symbolic Math Toolbox).

The expression/function f may have singularities in the plot range. Although a heuristics is used to find a reasonable *y* range when singularities are present, it is highly recommended to specify a *y* range via [ViewingBoxYRange](#page-5677-0) = `y {min}` .. `y  ${mag}$ ` with suitable numerical real values  $y_{min}$ ,  $y_{max}$ . See ["Example 3" on page 24-](#page-4558-0) [303](#page-4558-0) (Symbolic Math Toolbox).

Animations are triggered by specifying a range  $a = a_{min}$  .. `a  ${max}$ ` for a parameter a that is different from the independent variable x. Thus, in animations, both the *x*-range  $x = x$  {min}` .. `x {max}` as well as the animation range  $a =$ a  ${min}$  .. `a  ${max}$ ` must be specified. See ["Example 4" on page 24-305](#page-4560-0) (Symbolic Math Toolbox).

The function f is evaluated on an equidistant mesh of sample points determined by the attribute [XMesh](#page-5982-0) (or the shorthand notation [Mesh](#page-5959-0)). By default, the attribute AdaptiveMesh =  $\theta$  is set, i.e., no adaptive refinement of the equidistant mesh is used.

If the standard mesh does not suffice to produce a sufficiently detailed plot, one may either increase the value of [XMesh](#page-5982-0) or set AdaptiveMesh  $=$  n with some (small) positive integer n. If necessary, up to 2<sup>n</sup> additional points are placed between adjacent points of the initial equidistant mesh. See ["Example 5" on page 24-306](#page-4561-0) (Symbolic Math Toolbox).

By default, the attribute DiscontinuitySearch = TRUE is set. This triggers a semisymbolic preprocessing of the expression f to search for discontinuities and singularities. At each singular point, the function graph is split into disjoint branches to the left and to the right of the singularity. This avoids graphical artifacts such as lines connecting points to the left and to the right of a singularity.

If the function is known to be regular in the plot range, the semi-symbolic search may be disabled by specifying DiscontinuitySearch = FALSE. This will improve the efficiency of the plot commands.

Singular points are highlighted by a vertical line unless VerticalAsymptotesVisible = FALSE is specified. Its style may be set by the attributes [VerticalAsymptotesStyle](#page-6109-0), [VerticalAsymptotesWidth](#page-6109-0), and [VerticalAsymptotesColor](#page-6109-0).

**Note** This functionality is only available if the function is specified by a an arithmetical expression or a procedure that accepts symbolic arguments. It is not available if the function is specified by a [piecewise](#page-1542-0) object or by a procedure that accepts only numerical arguments.

See ["Example 6" on page 24-310](#page-4565-0) (Symbolic Math Toolbox).

[plot::Hatch](#page-4593-0) allows to hatch areas between function graphs. See ["Example 7" on page](#page-4567-0) [24-312](#page-4567-0) (Symbolic Math Toolbox).

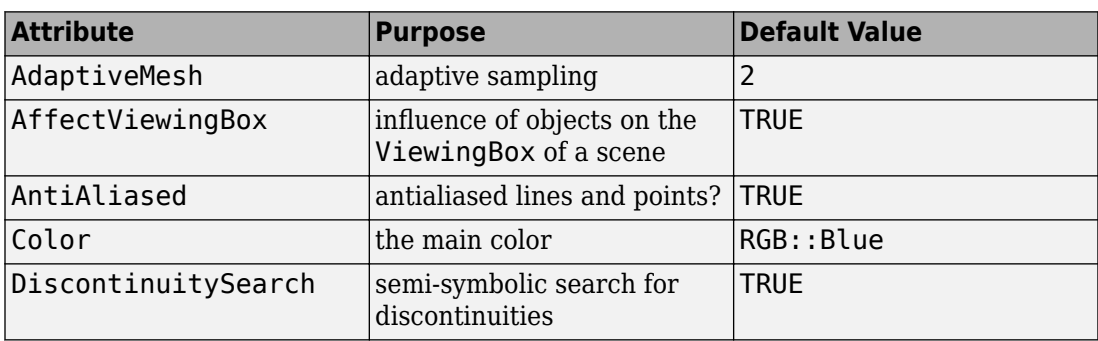

## **Attributes**

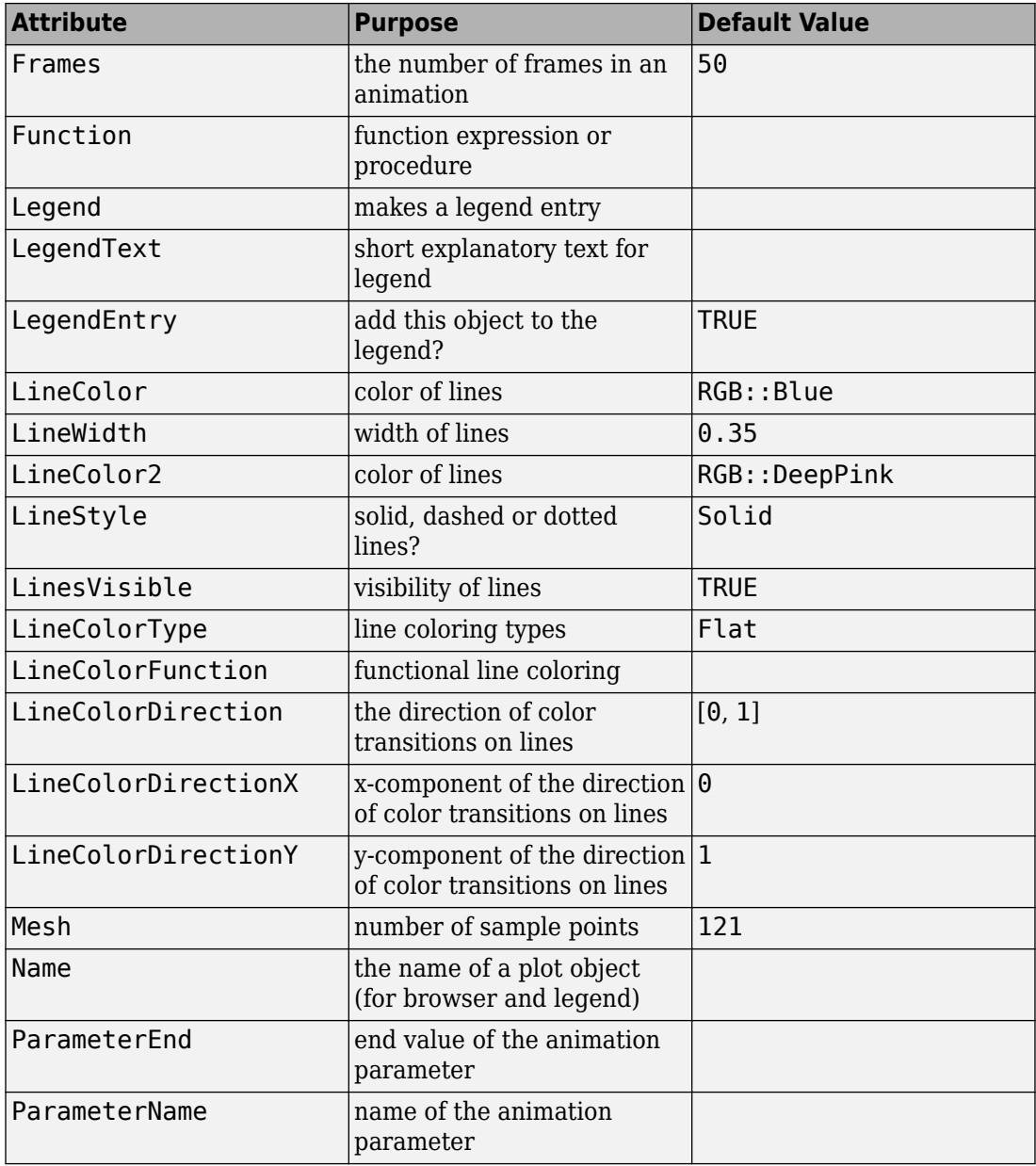

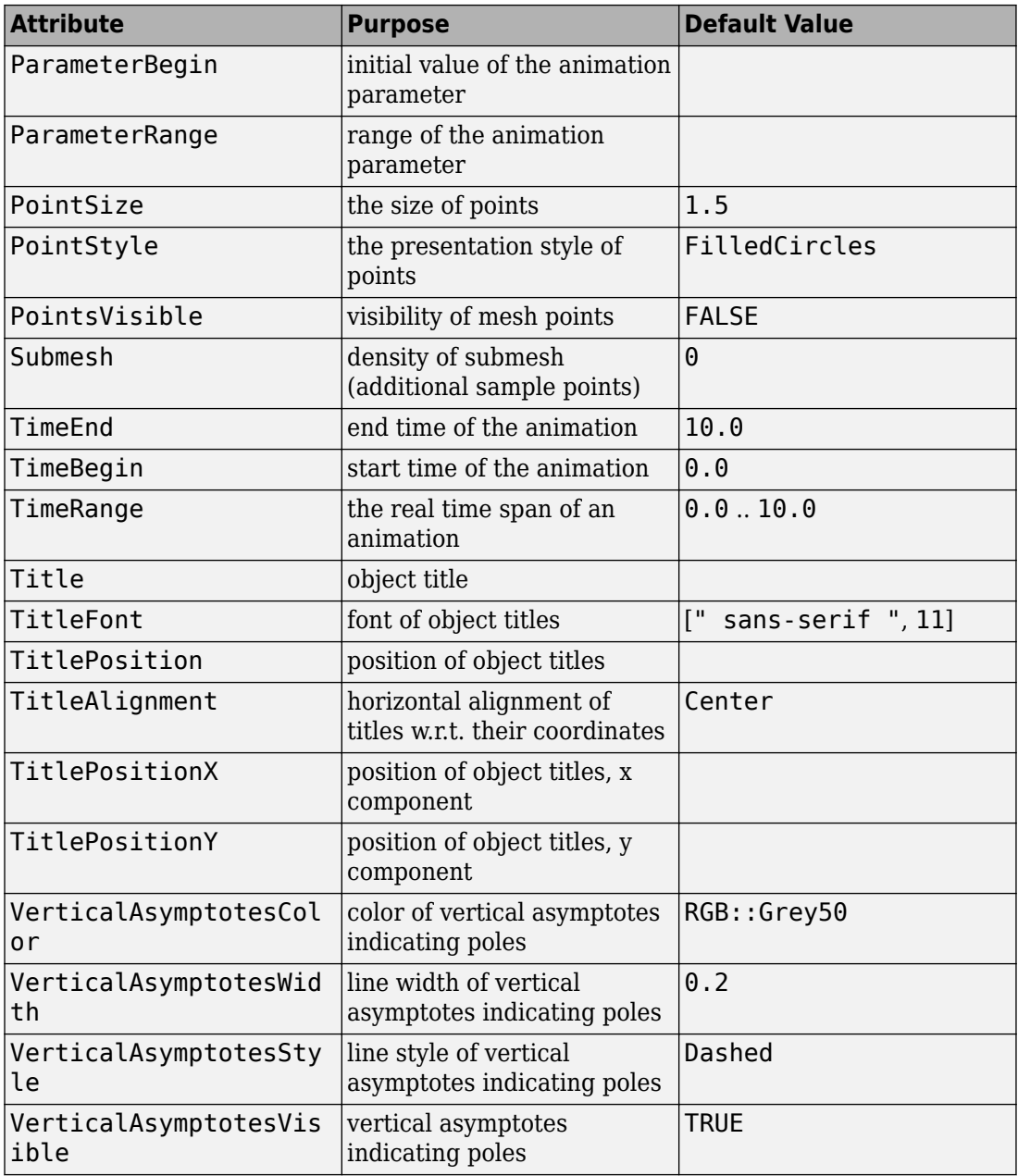

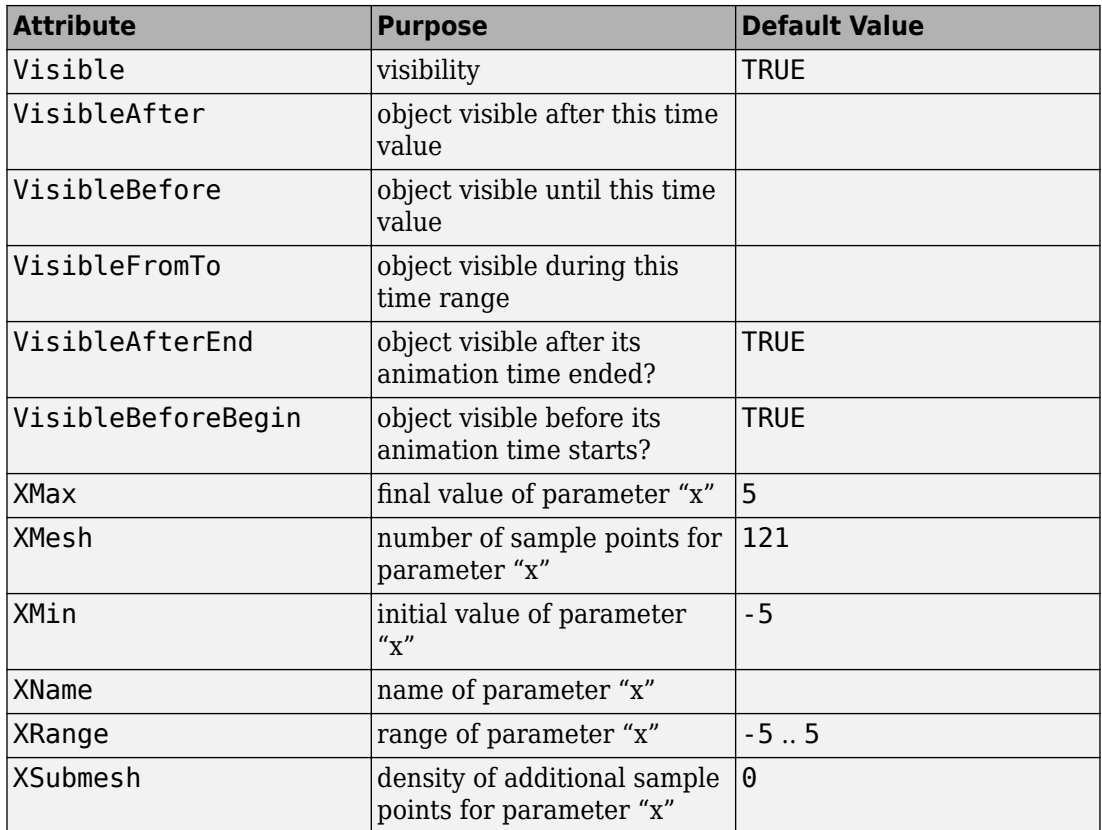

### **Examples**

### **Example 1**

The following call returns an object representing the graph of the sine function over the interval  $[0, 2\pi]$ :

f :=  $plot::Function2d(sin(x), x = 0 ... 2*PI)$ 

plot::Function2d( $sin(x)$ ,  $x = 0..2 \pi$ )

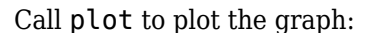

plot(f):

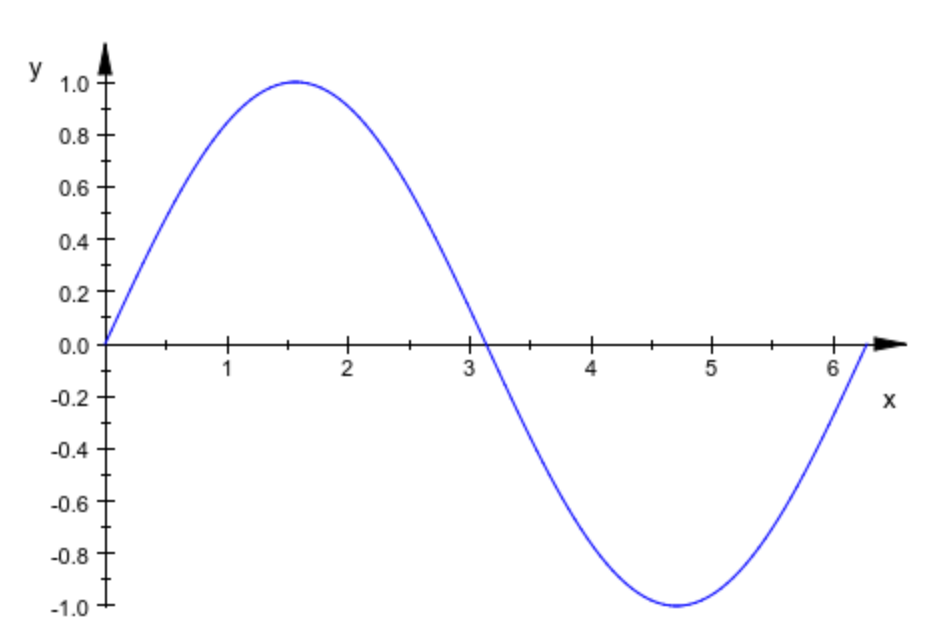

Functions can also be specified by [piecewise](#page-1542-0) objects or procedures:

f := piecewise([x < 1, 1 - x], [x >= 1, x^2]): plot(plot::Function2d(f, x = -2 .. 4)):

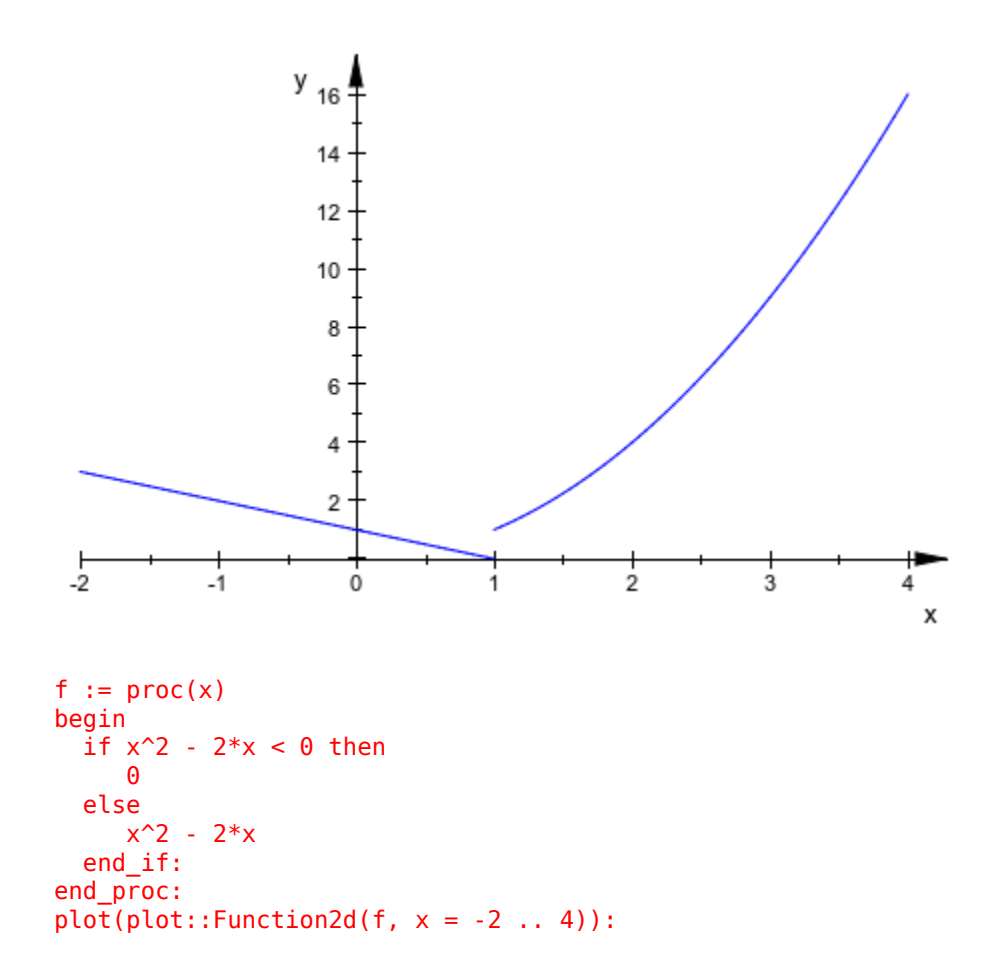

<span id="page-4557-0"></span>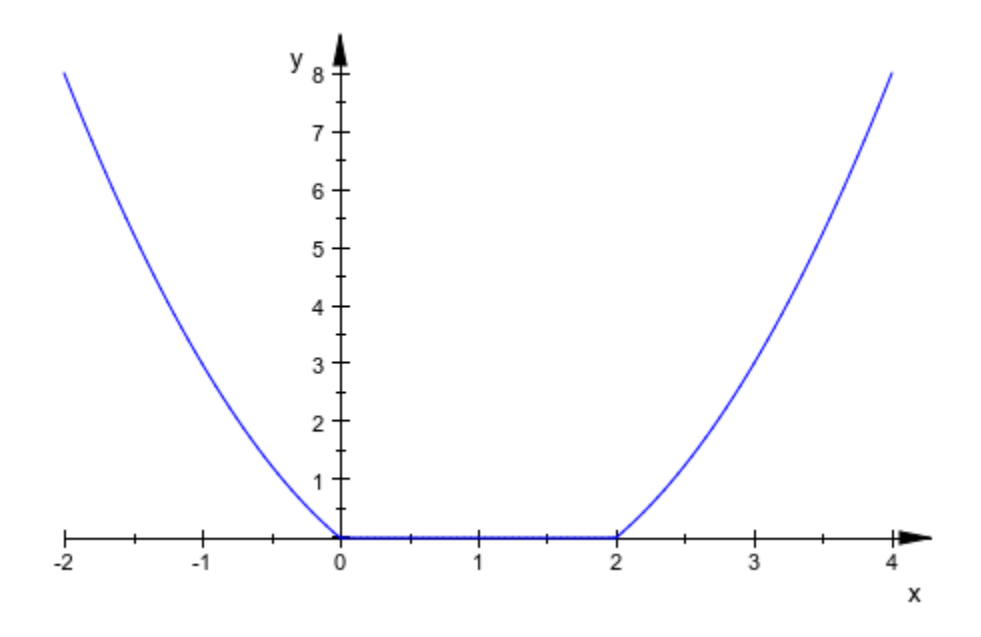

delete f:

### **Example 2**

Non-real values are ignored in a plot:

 $plot(plot::Function2d(sqrt(1 - x^2), x = -2 ... 2))$ Scaling = Constrained):

<span id="page-4558-0"></span>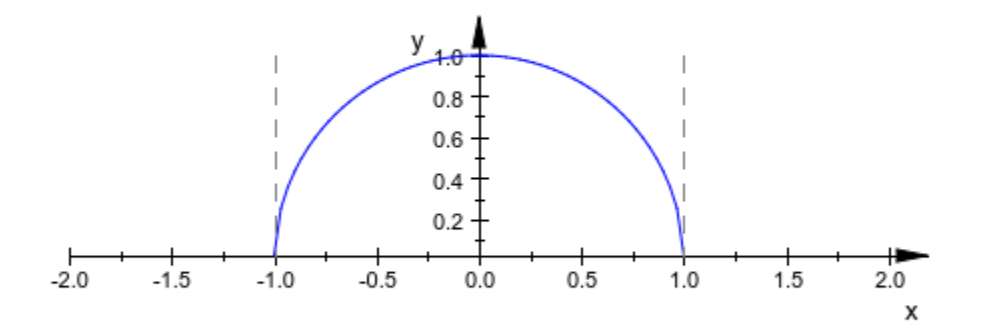

### **Example 3**

We plot a function with singularities:

```
f := plot::Function2d(sin(x)/(1 - x) - 1/cos(x), x = 0 ... PI):plot(f):
```
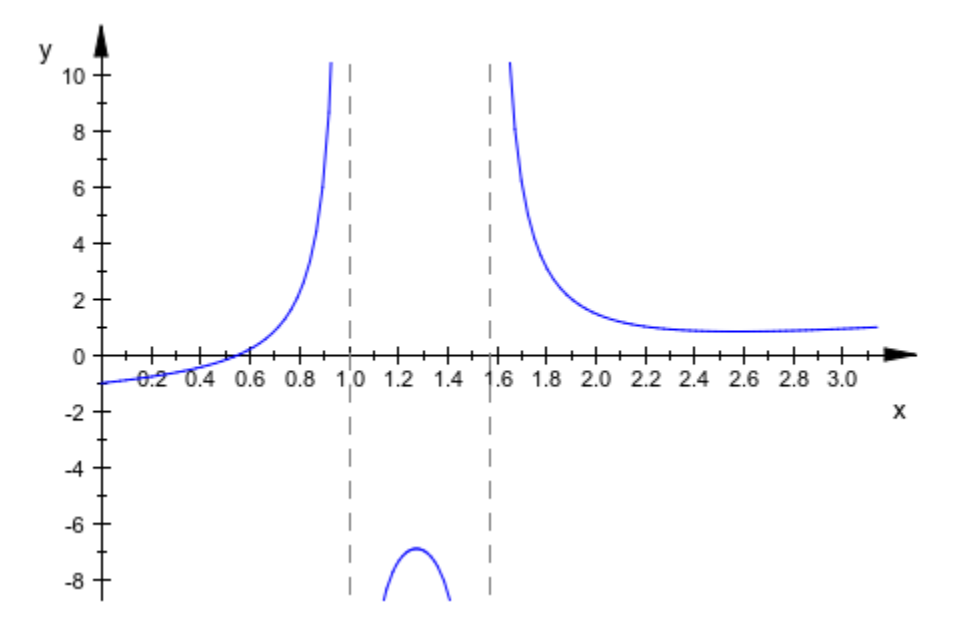

We specify an explicit viewing range for the *y* direction:

```
plot(f, ViewingBoxYRange = -20 .. 10):
```
<span id="page-4560-0"></span>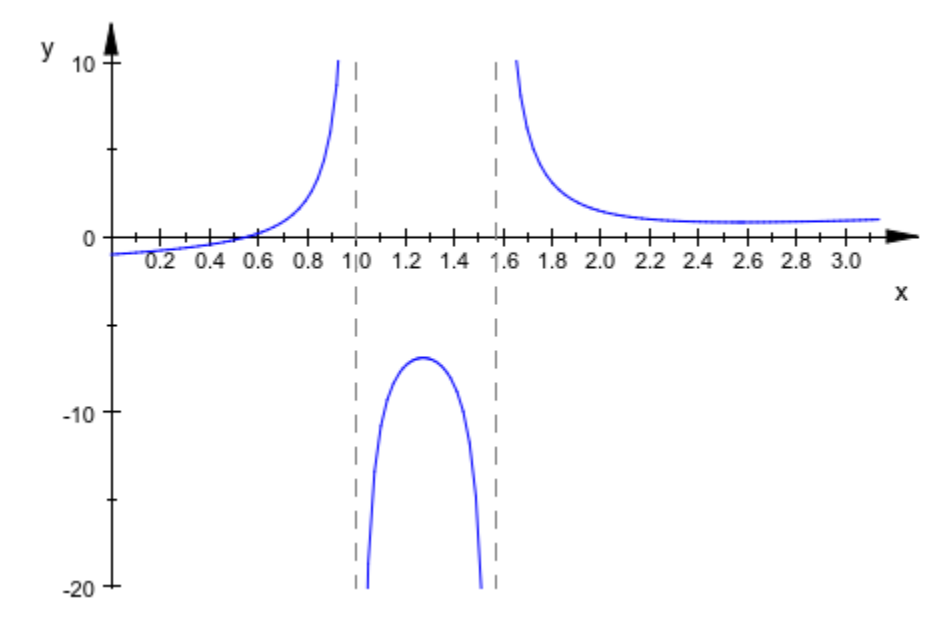

```
delete f:
```
### **Example 4**

We generate an animation of a parametrized function:

 $plot(plot::Function2d(a*sin(x) + (1 - a)*cos(x)),$  $x = -PI$  .. PI,  $a = 0$  .. 1)):

<span id="page-4561-0"></span>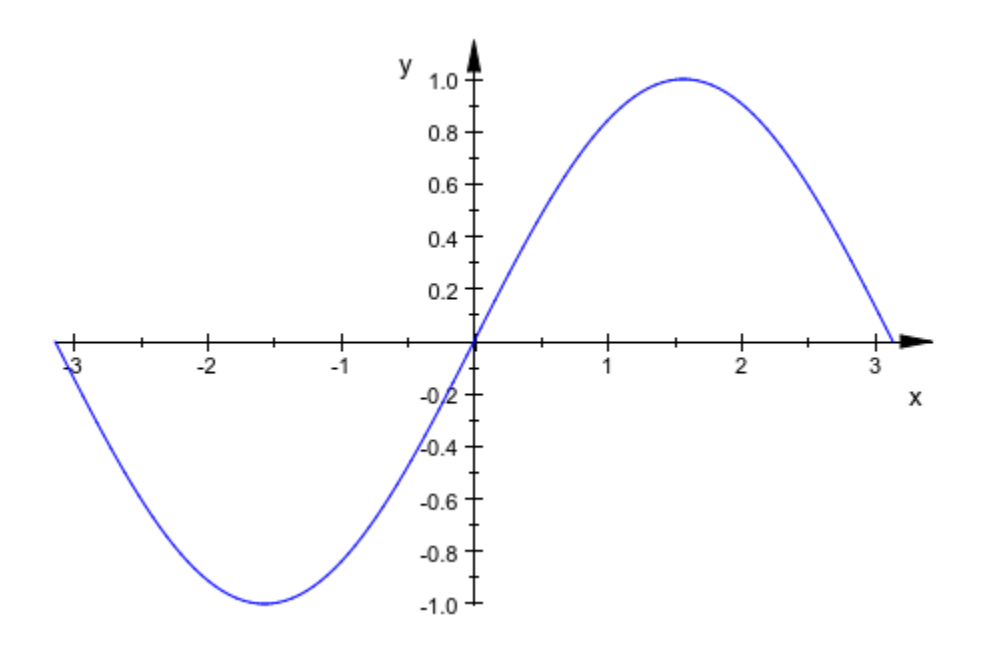

### **Example 5**

The standard mesh for the numerical evaluation of a function graph does not suffice to generate a satisfying graphics in the following case:

```
plot(plot::Function2d(sin(PI/x), x = -1 ... 1)):
```
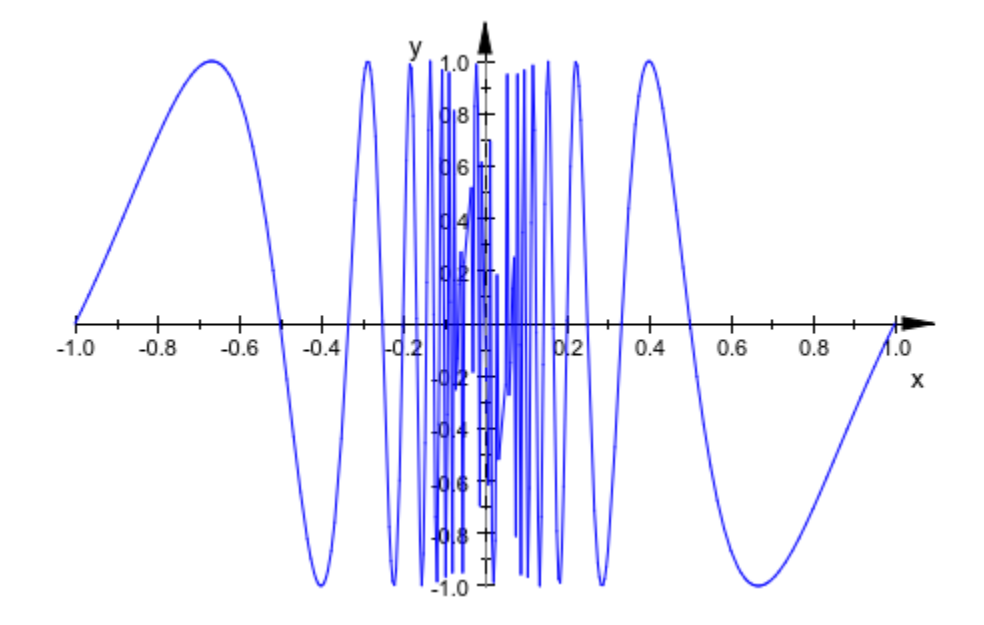

We increase the number of mesh points:

 $plot(plot::Function2d(sin(PI/x), x = -1 ... 1, XMesh = 1000)):$ 

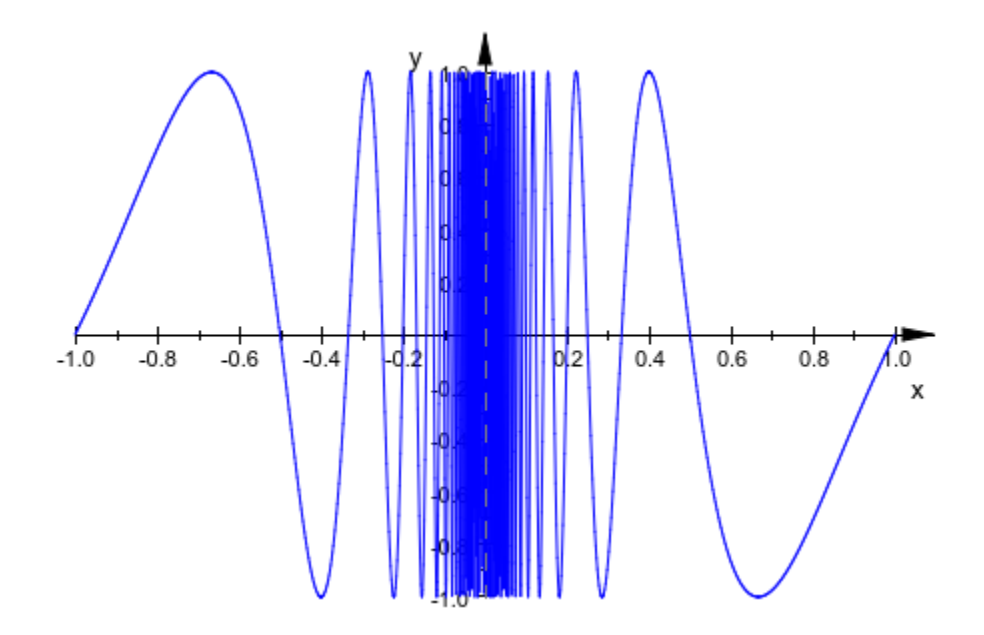

Alternatively, we enable adaptive sampling by setting [AdaptiveMesh](#page-5939-0) to some positive value:

 $plot(plot::Function2d(sin(PI/x), x = -1 ... 1, AdaptiveMesh = 3))$ :

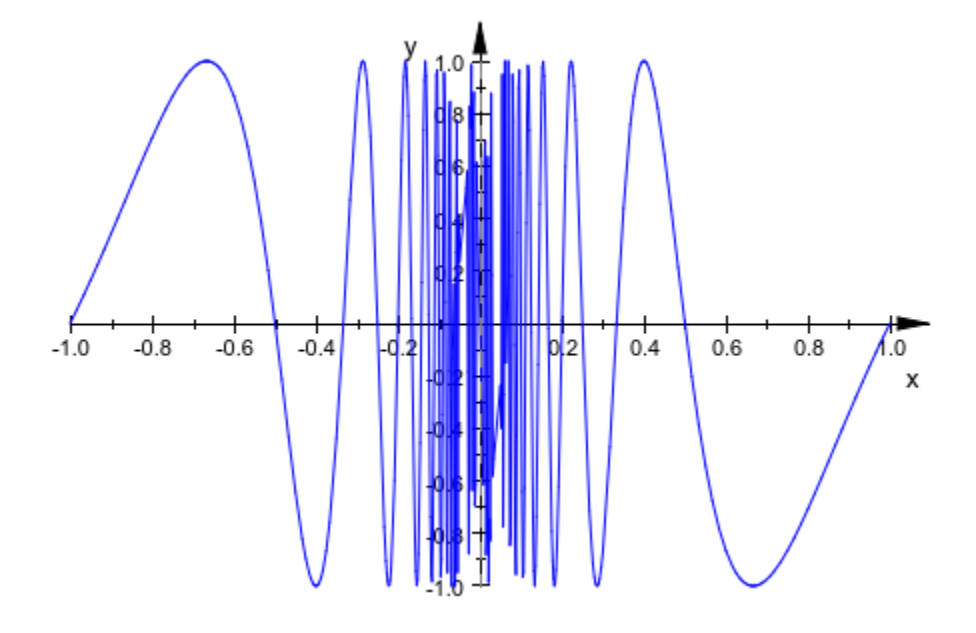

Finally, we increase the [XMesh](#page-5982-0) value and use adaptive sampling:

plot(plot::Function2d(sin(PI/x), x = -1 .. 1, XMesh = 1000, AdaptiveMesh = 3)):

<span id="page-4565-0"></span>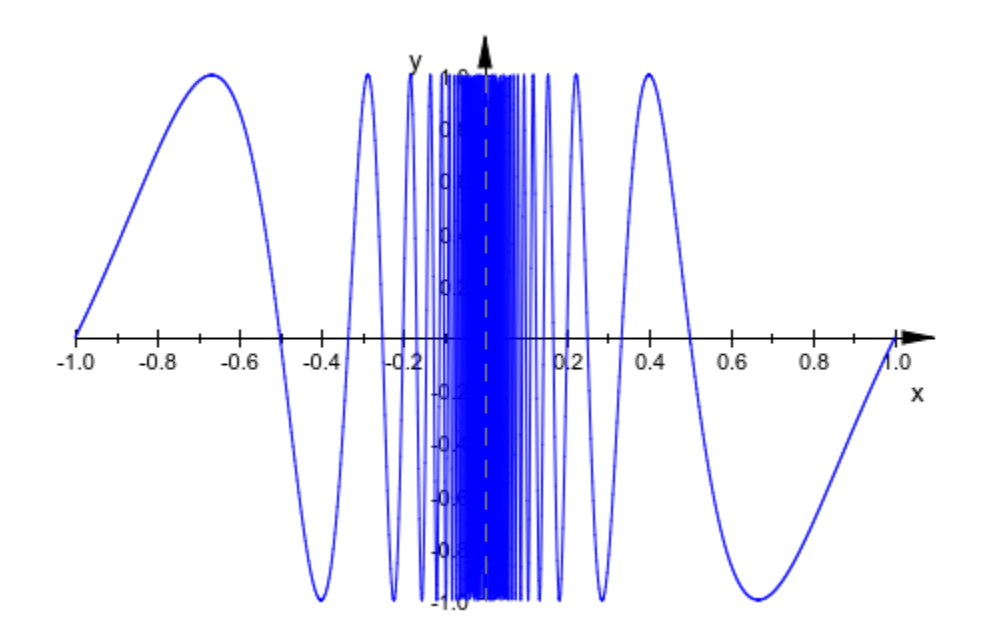

### **Example 6**

With VerticalAsymptotesVisible = TRUE/FALSE, singular points are highlighted by a vertical asymptote, or this highlighting is switched off, respectively:

```
plot(plot::Function2d(ln(x + PI) + 1/(x - 1) - 1/(x + 1)^2),x = -4 .. 4,
                       VerticalAsymptotesVisible = TRUE,
                      ViewingBoxYRange = -10 .. 10)):
```
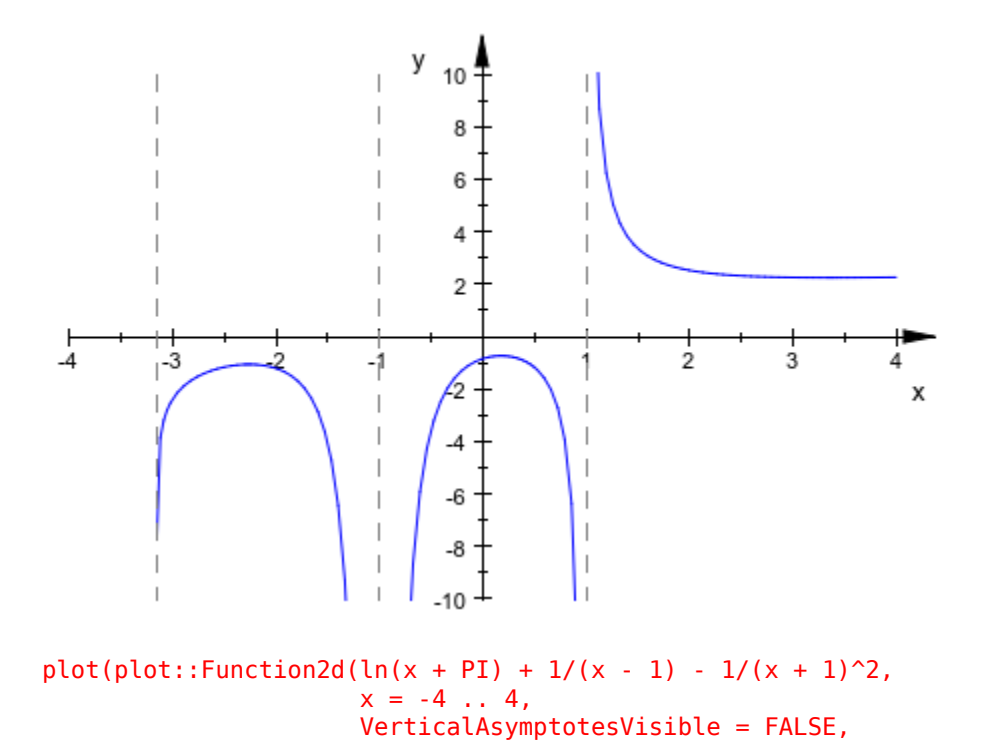

ViewingBoxYRange = -10 .. 10)):

**24-311**

<span id="page-4567-0"></span>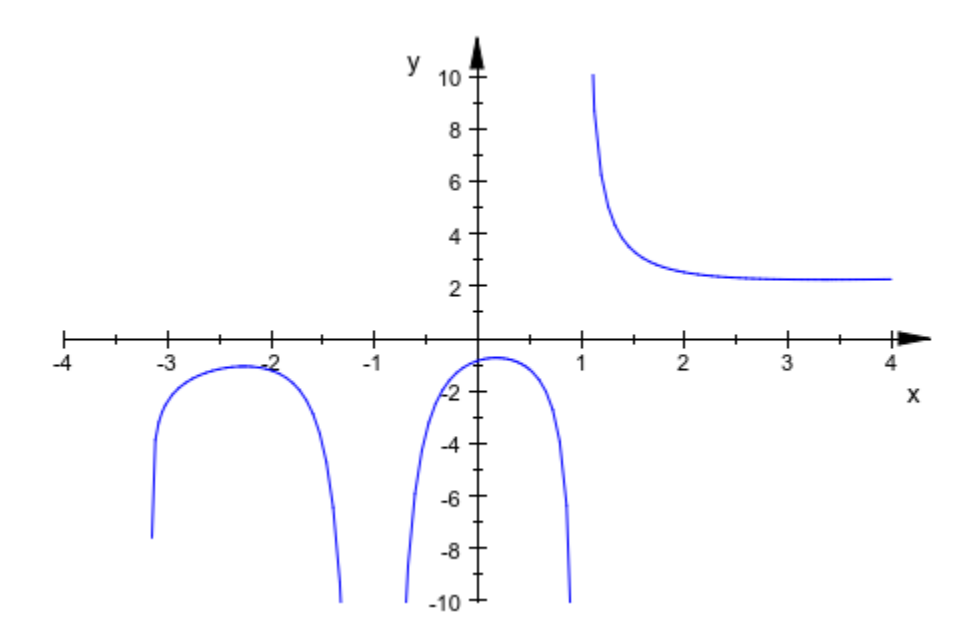

### **Example 7**

The [plot::Hatch](#page-4593-0) object allows to hatch regions between functions. It expects graphical objects of type plot::Function2d or [plot::Curve2d](#page-4472-0) as boundaries:

```
f1:= plot::Function2d(sin(x), x = -PI ... 2*PI):f2:= plot::Function2d(cos(x), x = -PI ... 2*PI):plot(f1, f2, plot::Hatch(f1, f2, -1 .. 5)):
```
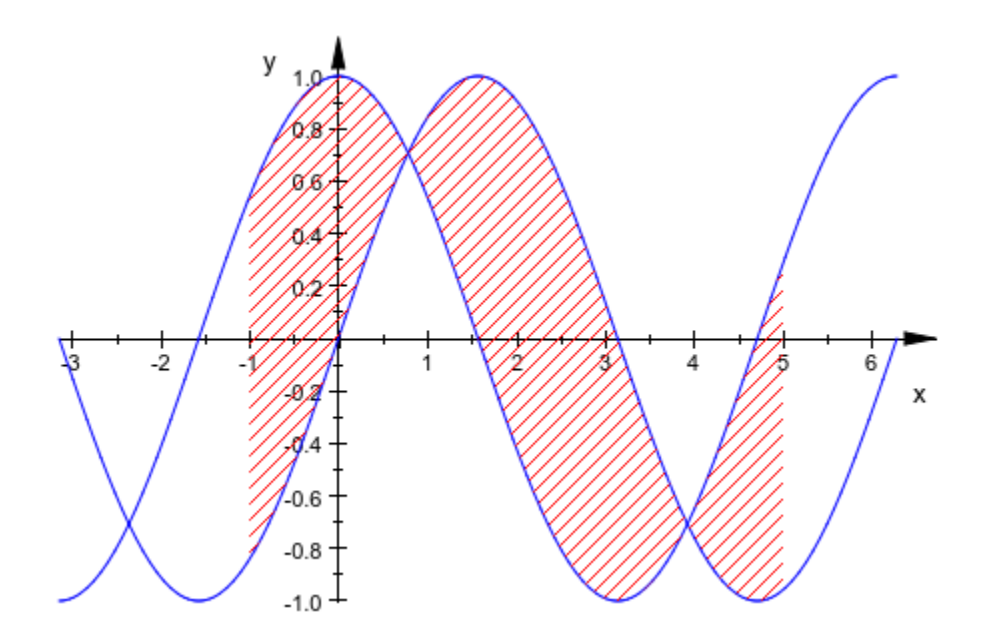

delete f1, f2:

## **Parameters**

#### **f**

The function: an arithmetical expression (Symbolic Math Toolbox) or a [piecewise](#page-1542-0) object in the independent variable *x* and the animation parameter *a*. Alternatively, a [procedure](#page-1662-0) [on page 1-1653](#page-1662-0) that accepts 1 input parameter  $\vec{x}$  or 2 input parameters  $\vec{x}$ , *a* and returns a real numerical value when the input parameters are numerical.

f is equivalent to the attribute [Function](#page-5542-0).

#### **x**

The independent variable: an [identifier on page 7-29](#page-2472-0) or an [indexed identifier on page 1-](#page-1025-0) [1016.](#page-1025-0)

x is equivalent to the attribute [XName](#page-5672-0).

#### **xmin .. xmax**

The plot range:  $x_{min}$ ,  $x_{max}$  must be numerical real values or expressions of the animation parameter *a*. If not specified, the default range  $x = -5$ . 5 is used.

 $x_{min}$  ..  $x_{max}$  is equivalent to the attributes [XRange](#page-5672-0), [XMin](#page-5672-0), [XMax](#page-5672-0).

**a**

Animation parameter, specified as  $a = a_{min} \cdot a_{max}$ , where  $a_{min}$  is the initial parameter value, and  $a_{max}$  is the final parameter value.

### **See Also**

#### **MuPAD Functions**

[plot](#page-1561-0) | [plot::copy](#page-4335-0) | [plotfunc2d](#page-1569-0) | [plotfunc3d](#page-1587-0)

**MuPAD Graphical Primitives** [plot::Function3d](#page-4570-0)

# <span id="page-4570-0"></span>**plot::Function3d**

3D function graphs

**Note** For a 3–D function plot in MATLAB®, see surf.

## **Syntax**

plot::Function3d(f, options)

plot::Function3d(f,  $x = x_{min}$  ..  $x_{max}$ ,  $y = y_{min}$  ..  $y_{max}$ ,  $\le a = a_{min}$  ..  $a_{max}$ , options)

## **Description**

plot::Function3d creates the 3D graph of a function in 2 variables.

The expression f(x, y) is evaluated at finitely many points *x*, *y* in the plot range. There may be singularities. Although a heuristics is used to find a reasonable *z* range when singularities are present, it is highly recommended to specify a *z* range via ViewingBoxZRange =  $z_{\text{min}} \cdot z_{\text{min}} \cdot z_{\text{max}} \cdot z_{\text{min}}$  with suitable numerical real values  $z_{min}$ ,  $z_{max}$ . See ["Example 2" on page 24-323](#page-4578-0) (Symbolic Math Toolbox).

Animations are triggered by specifying a range  $a = a_{\text{min}}'$ .  $a_{\text{max}}'$  for a parameter a that is different from the indedependent variables x, y. Thus, in animations, the *x*-range  $x = \xrightarrow{x} \{min\}$ ..  $x \{max\}$ , the *y*-range  $y = \y \{min\}$ .. `y\_{max}` as well as the animation range  $a = a_{\text{min}}'$ .. `a\_{max}` must be specified. See ["Example 3" on page 24-325](#page-4580-0) (Symbolic Math Toolbox).

The function f is evaluated on a regular equidistant mesh of sample points determined by the attributes [XMesh](#page-5982-0) and [YMesh](#page-5982-0) (or the shorthand-notation for both, [Mesh](#page-5959-0)). By default, the attribute AdaptiveMesh =  $\theta$  is set, i.e., no adaptive refinement of the equidistant mesh is used.

If the standard mesh does not suffice to produce a sufficiently detailed plot, one may either increase the value of [XMesh](#page-5982-0) and [YMesh](#page-5982-0) or set AdaptiveMesh = n with some (small) positive integer  $n$ . This may result in up to  $4<sup>n</sup>$  times as many triangles as used with AdaptiveMesh = 0, potentially more when f has non-isolated singularities. See ["Example 4" on page 24-326](#page-4581-0) (Symbolic Math Toolbox).

The "coordinate lines" ("parameter lines") are curves on the function graph.

The phrase "XLines" refers to the curves  $(x, y_0, f(x, y_0))$  with the parameter  $x$  running from  $x_{\min}$  to  $x_{\max}$ , while  $y_{0}$  is some fixed value from the interval [y<sub>min</sub>, y<sub>max</sub>].

The phrase "YLines" refers to the curves (*x<sup>0</sup>* , *y*, *f*(*x<sup>0</sup>* , *y*)) with the parameter *y* running from ymin to ymax, while  $x_0$  is some fixed value from the interval [ $\mathsf{x}_{\textsf{min}}$ ,  $\mathsf{x}_{\textsf{max}}$ ].

By default, the parameter lines are visible. They may be "switched off" by specifying XLinesVisible = FALSE and YLinesVisible = FALSE, respectively.

The coordinate lines controlled by XLinesVisible = TRUE/FALSE and YLinesVisible = TRUE/FALSE indicate the equidistant regular mesh set via the Mesh attributes. If the mesh is refined by the [Submesh](#page-5959-0) attributes or by the adaptive mechanism controlled by  $AdaptiveMesh = n$ , no additional parameter lines are drawn.

As far as the numerical approximation of the function graph is concerned, the settings

Mesh =  $[n_x, n_y]$ , Submesh =  $[m_x, m_y]$ 

and

Mesh =  $[(n_x - 1) (m_x + 1) + 1, (n_y - 1) (m_y + 1) + 1]$ , Submesh =  $[0, 0]$ 

are equivalent. However, in the first setting, nx parameter lines are visible in the *x* direction, while in the latter setting  $(n_x - 1)$   $(m_x + 1) + 1$  parameter lines are visible. See ["Example 5" on page 24-329](#page-4584-0) (Symbolic Math Toolbox).

### **Attributes**

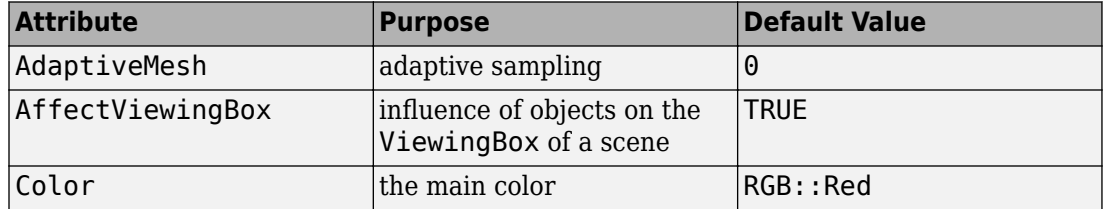
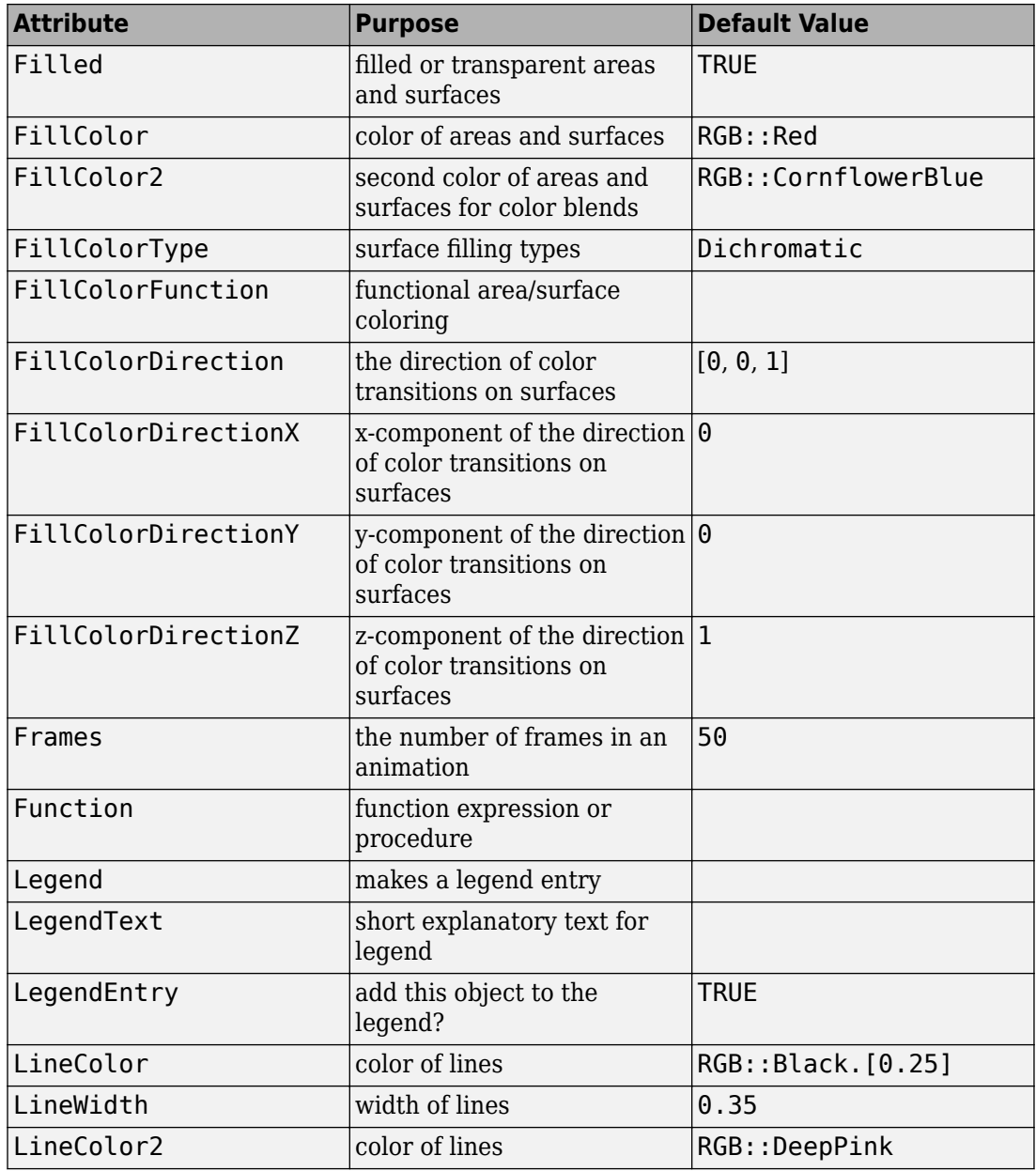

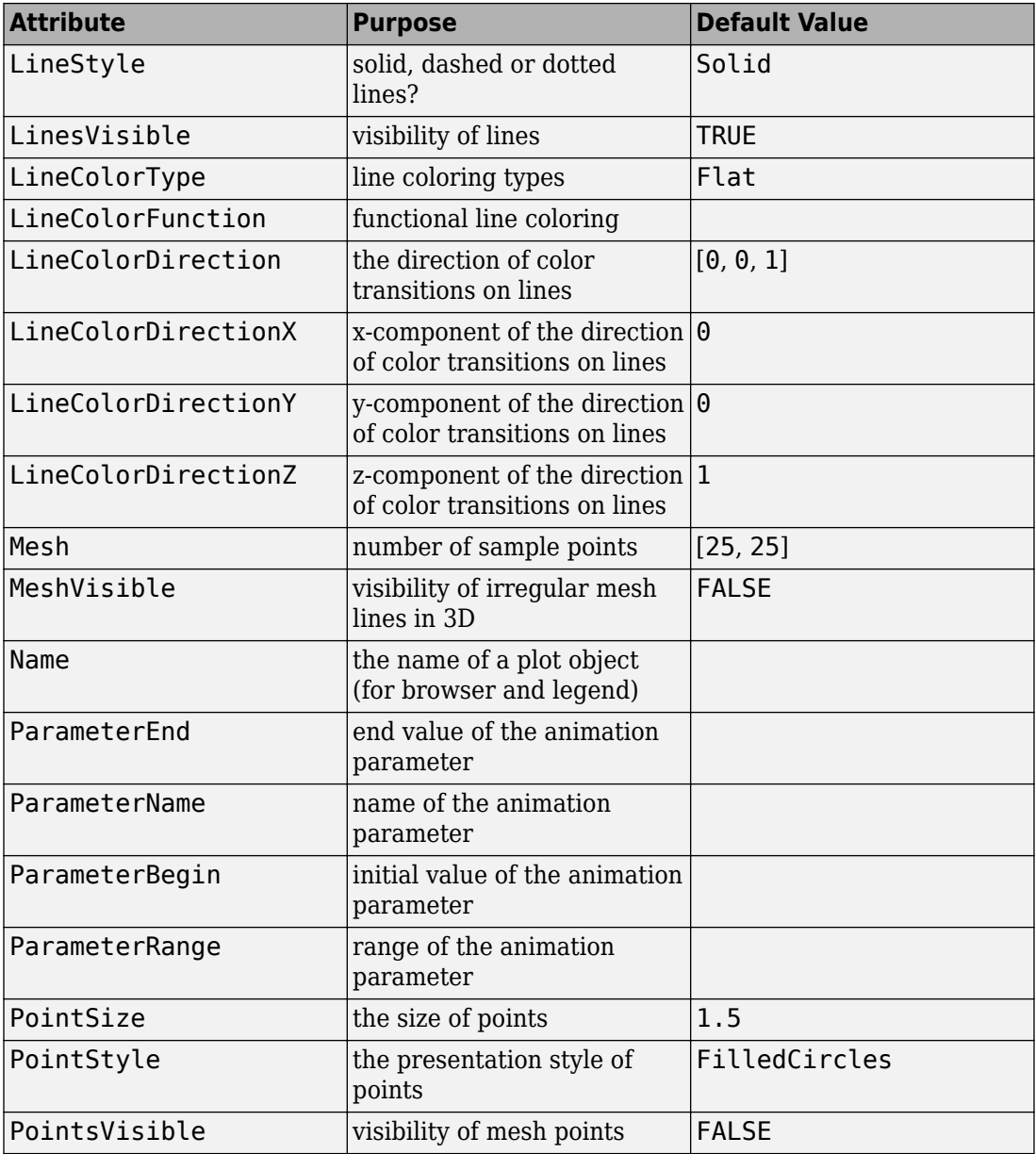

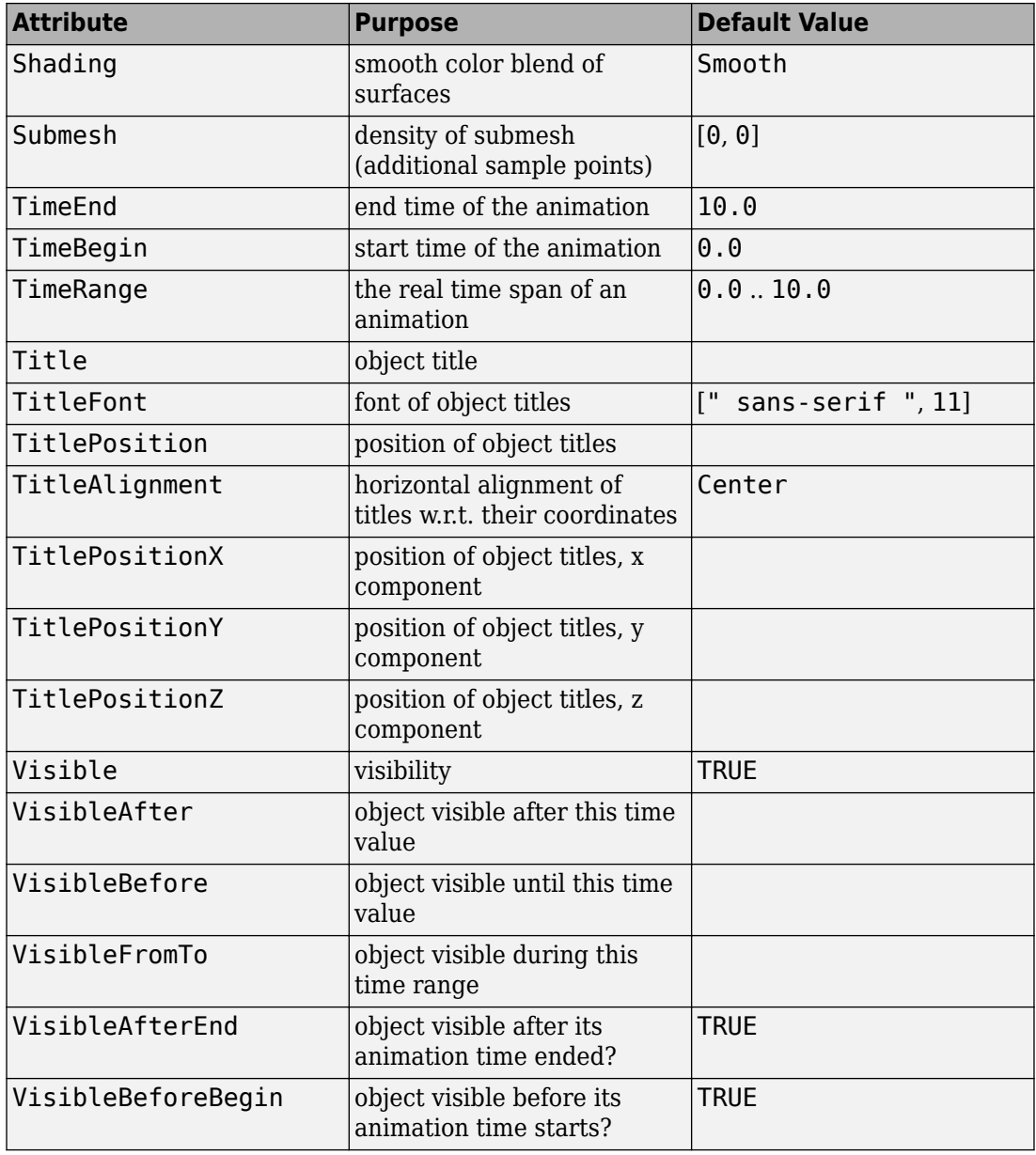

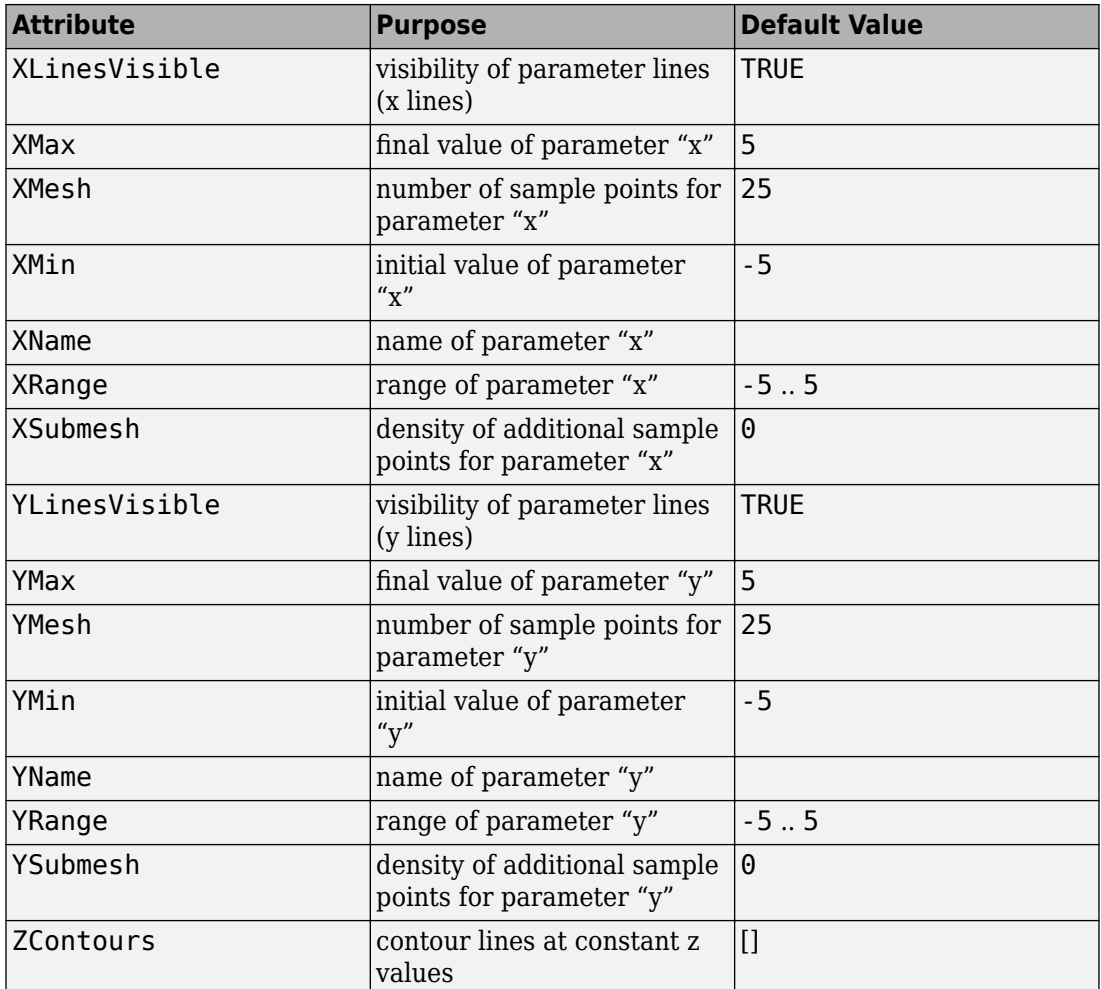

## **Examples**

## **Example 1**

The following call returns an object representing the graph of the function  $sin(x^2 + y^2)$ over the region -  $2 \le x \le 2$ , -  $2 \le y \le 2$ :

 $g := plot::Function3d(sin(x^2 + y^2), x = -2..2, y = -2..2)$ 

plot::Function3d( $sin(x^2 + y^2)$ ,  $x = -2..2$ ,  $y = -2..2$ )

Call [plot](#page-1561-0) to plot the graph:

plot(g)

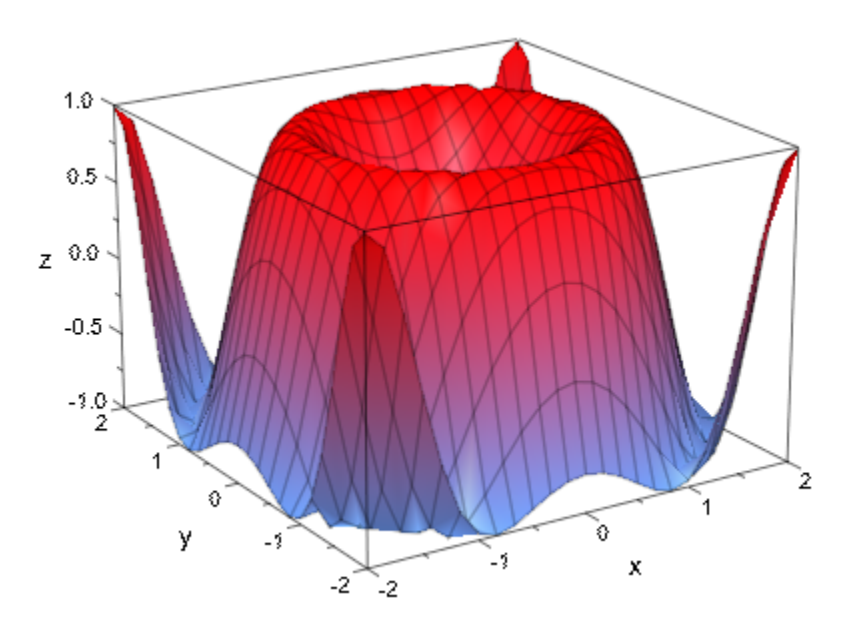

Functions can also be specified by [piecewise](#page-1542-0) objects or procedures:

f := piecewise( $[x < y, 0]$ ,  $[x > = y, (x - y)^2]$ ):  $plot(plot::Function3d(f, x = -2 ... 4, y = -1 ... 3))$ 

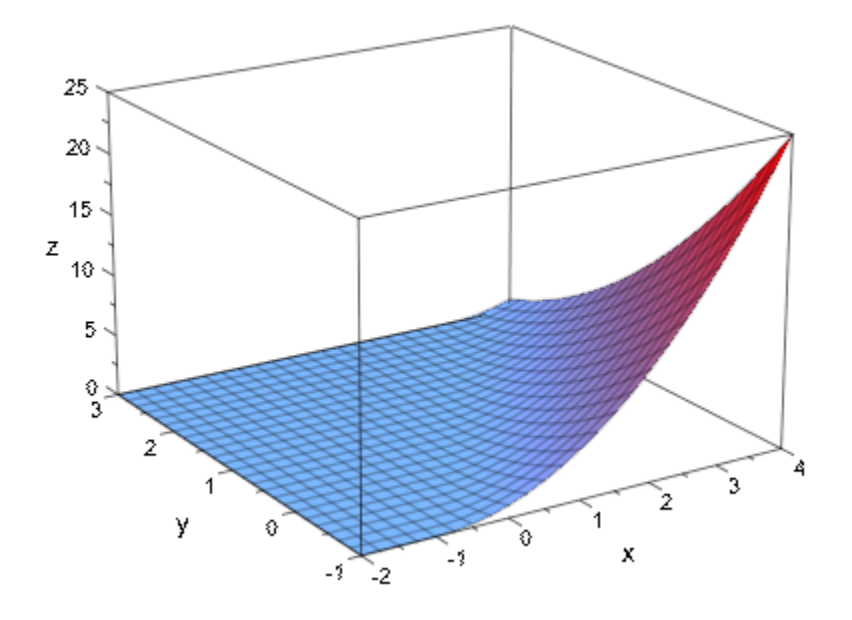

```
f := proc(x, y)begin
  if x + y^2 + 2*y < 0 then
      0
   else
x + y^2 + 2*y end_if:
end_proc:
plo\bar{t}(plot::Function3d(f, x = -3 ... 2, y = -2 ... 2))
```
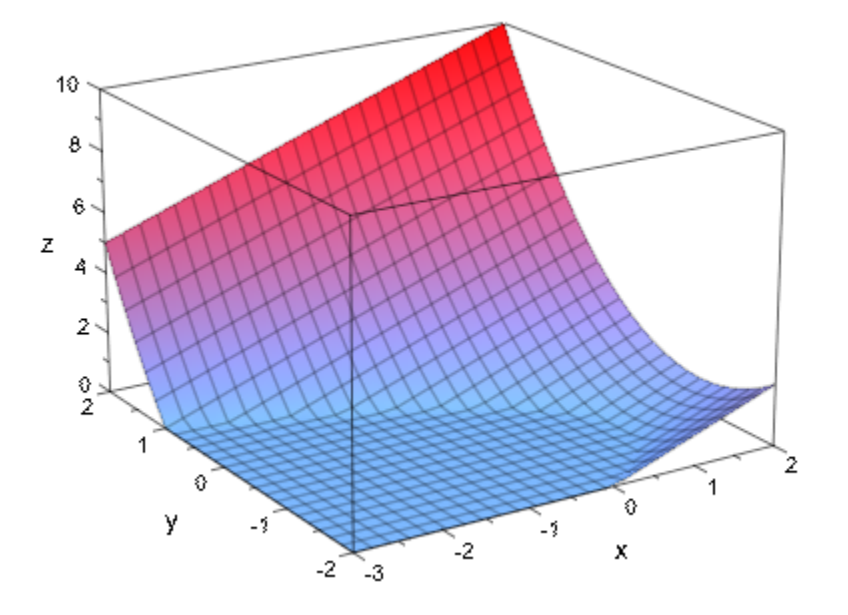

delete g, f

### **Example 2**

We plot a function with singularities:

f :=  $plot::Function3d(x/y + y/x, x = -1 ... 1, y = -1 ... 1):$ plot(f)

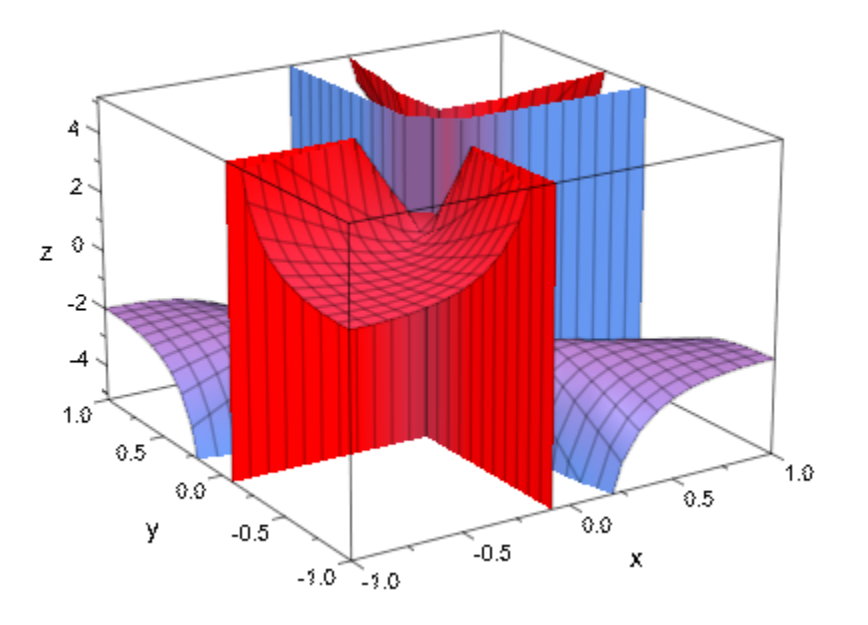

We specify an explicit viewing range for the *z* direction:

plot(f, ViewingBoxZRange = -20 .. 20)

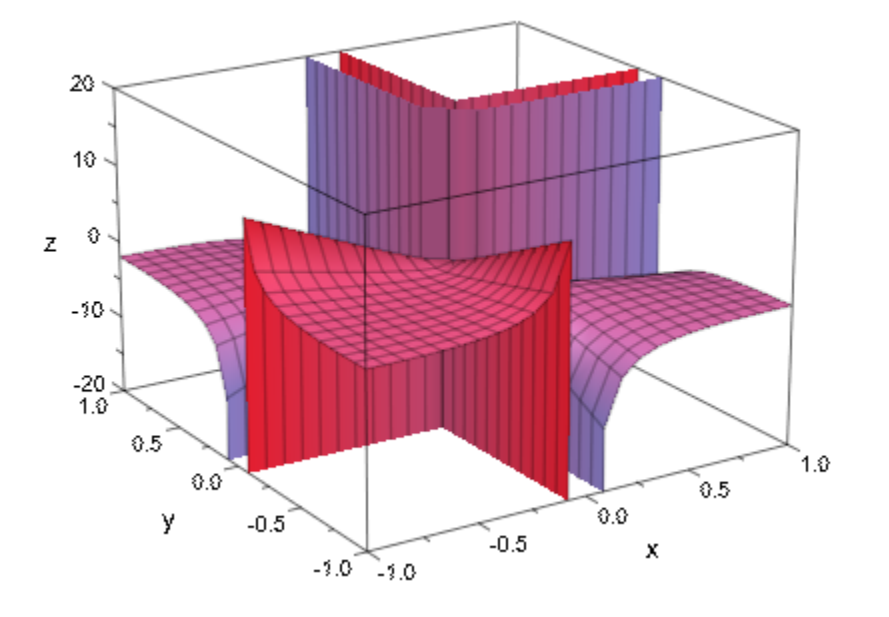

delete f

### **Example 3**

We generate an animation of a parametrized function:

plot(plot::Function3d(sin((x - a)^2 + y^2),  $x = -2$  .. 2,  $y = -2$  .. 2,  $a = 0$  .. 5)

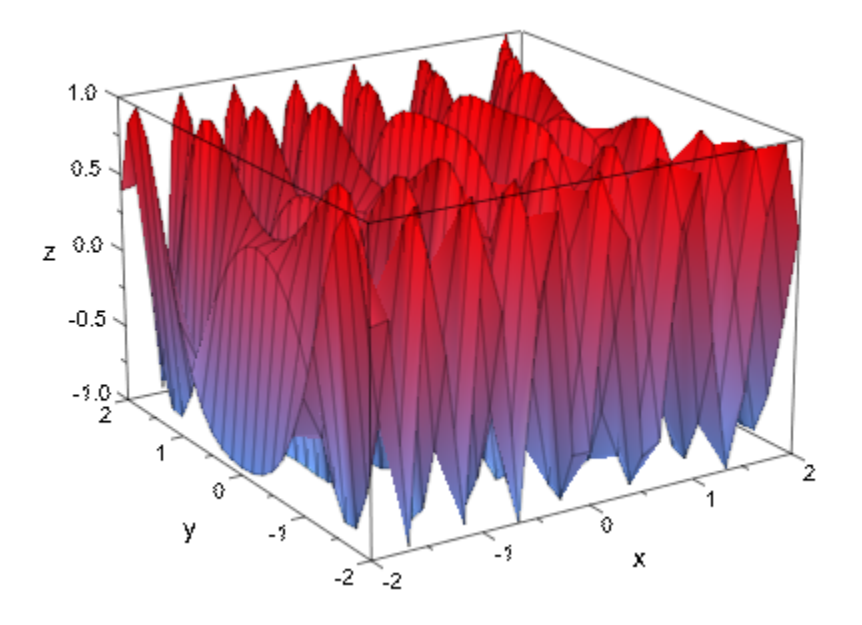

## **Example 4**

The standard mesh for the numerical evaluation of a function graph does not suffice to generate a satisfying graphics in the following case:

plot(plot::Function3d(besselJ(0, sqrt(x^2 + y^2)),  $x = -20$  .. 20,  $y = -20$  .. 20)

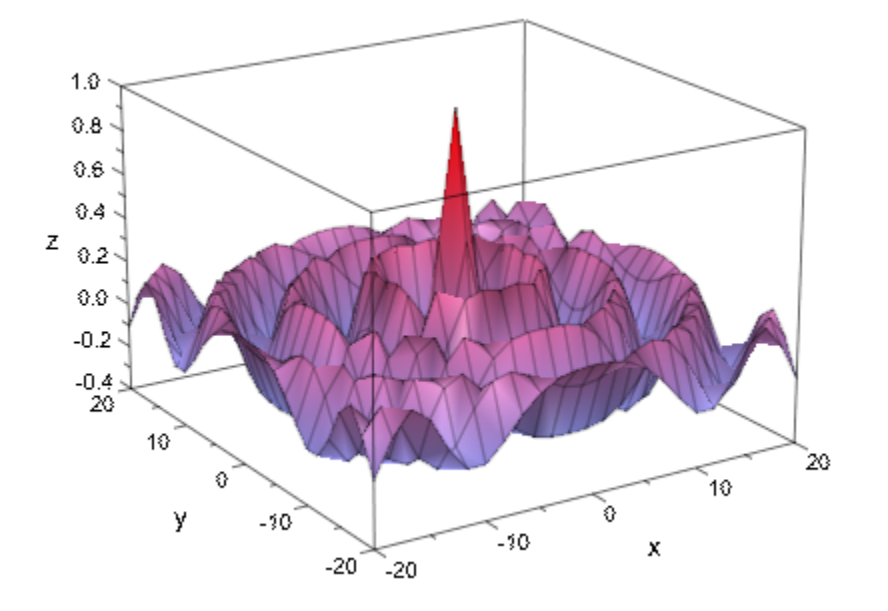

We increase the number of mesh points. Here, we use [XSubmesh](#page-5982-0) and [YSubmesh](#page-5982-0) to place 2 additional points in each direction between each pair of neighboring points of the default mesh. This increases the runtime by a factor of 9:

plot(plot::Function3d(besselJ(0, sqrt(x^2 + y^2)),  $x = -20$  .. 20,  $y = -20$  .. 20,  $Submesh = [2, 2])$ 

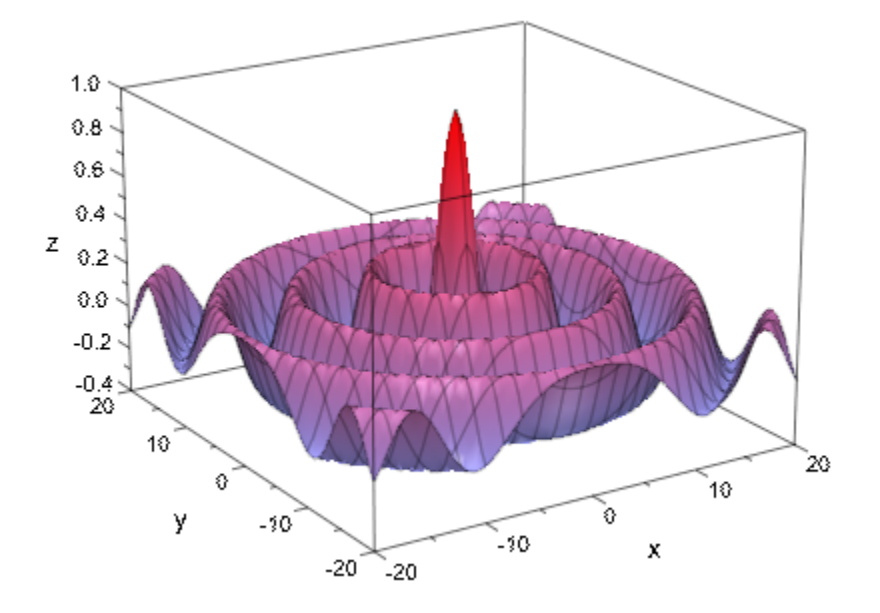

Alternatively, we enable adaptive sampling by setting the value of [AdaptiveMesh](#page-5939-0) to some positive value:

```
plot(plot::Function3d(besselJ(0, sqrt(x^2 + y^2)), 
x = -20 .. 20, y = -20 .. 20,
 AdaptiveMesh = 2))
```
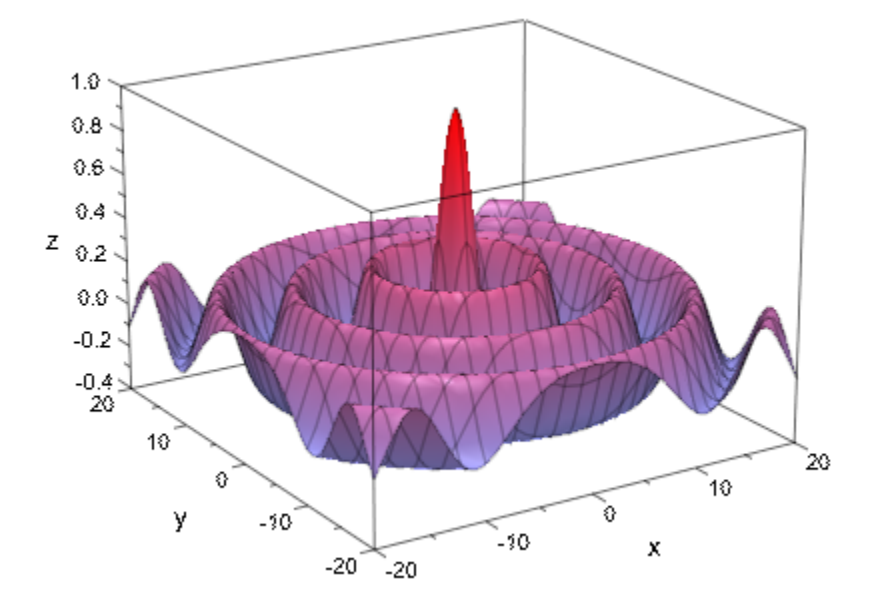

### **Example 5**

By default, the parameter lines of a function graph are "switched on":

 $plot(plot::Function3d(x^2 + y^2, x = 0 ... 1, y = 0 ... 1))$ 

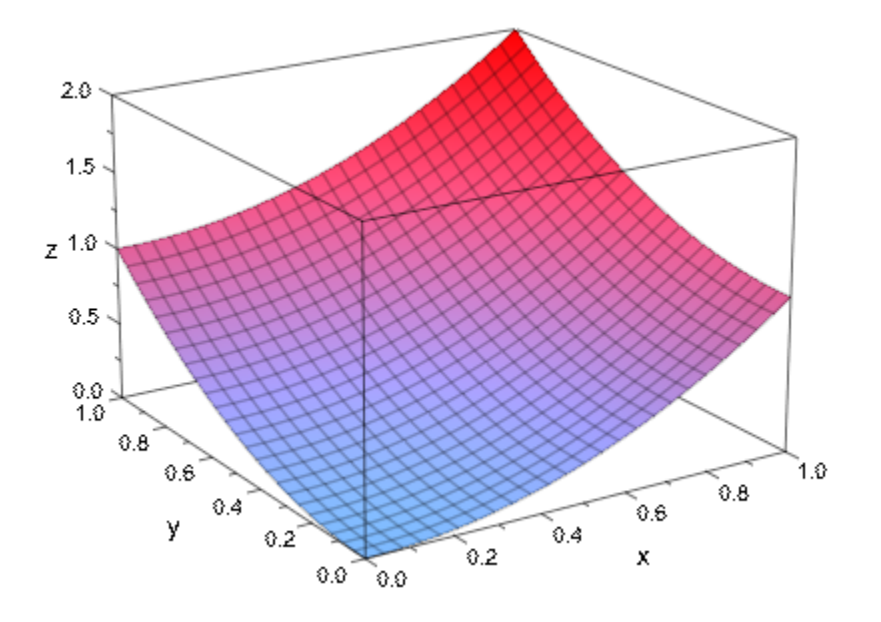

The parameter lines are "switched off" by setting [XLinesVisible](#page-6136-0), [YLinesVisible](#page-6136-0):

 $plot(plot::Function3d(x^2 + y^2, x = 0 ... 1, y = 0 ... 1,$  XLinesVisible = FALSE, YLinesVisible = FALSE))

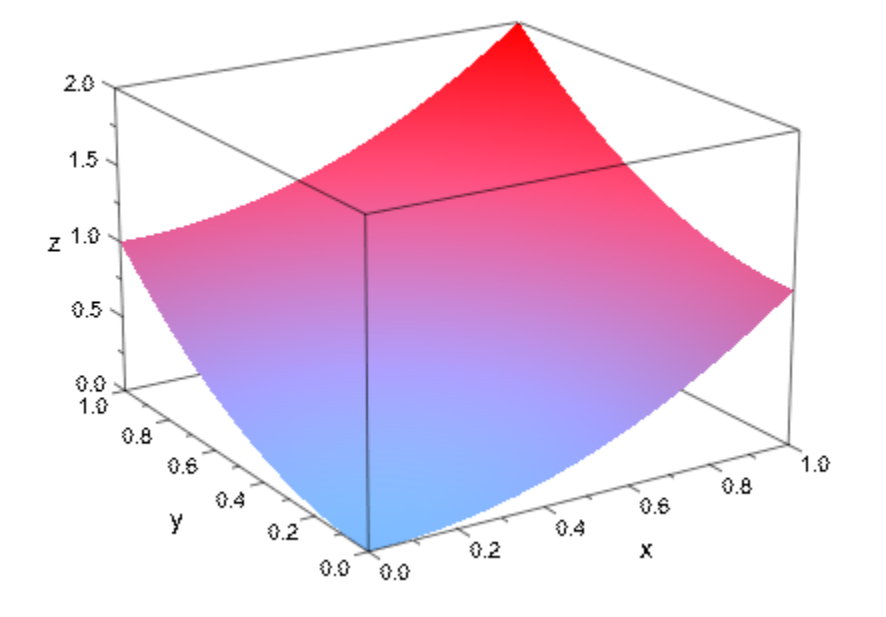

The number of parameter lines are determined by the Mesh attributes:

 $plot(plot::Function3d(x^2 + y^2, x = 0 ... 1, y = 0 ... 1,$  $Mesh = [5, 12])$ 

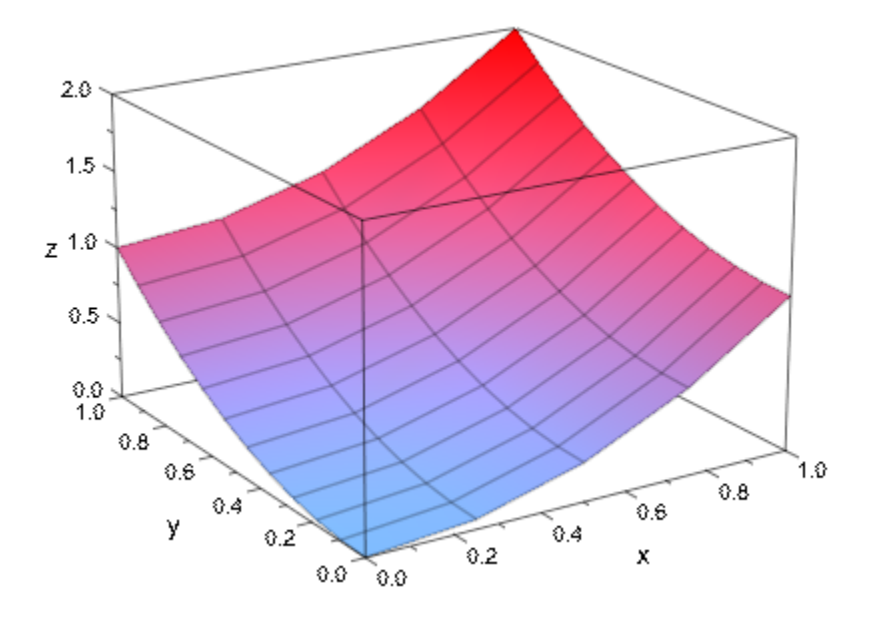

When the mesh is refined via the [Submesh](#page-5959-0) attributes, the numerical approximation of the surface becomes smoother. However, the number of parameter lines is not increased:

```
plot(plot::Function3d(x^2 + y^2, x = 0 ... 1, y = 0 ... 1,\textsf{Mesh} = [5, 12], XSubmesh = 1, YSubmesh = 2))
```
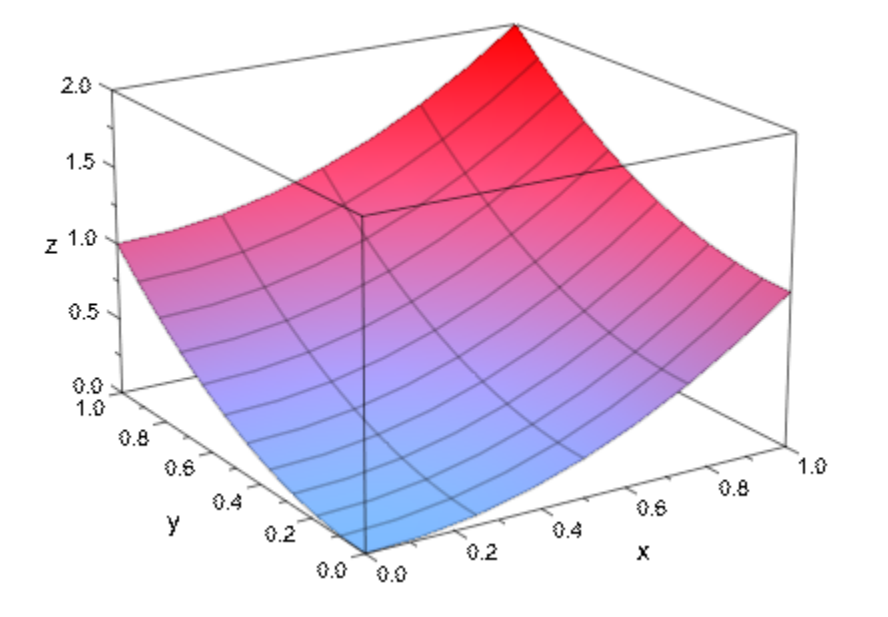

## **Example 6**

Functions need not be defined over the whole parameter range:

plot(plot::Function3d(sqrt(1-x^2-y^2), x=-1..1, y=-1..1))

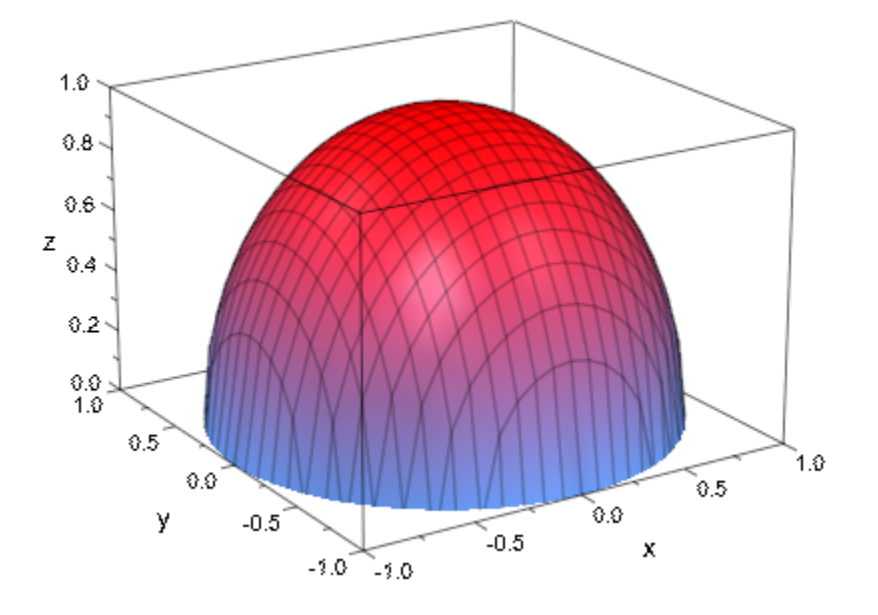

plot(plot::Function3d(sqrt(sin(x)+cos(y))))

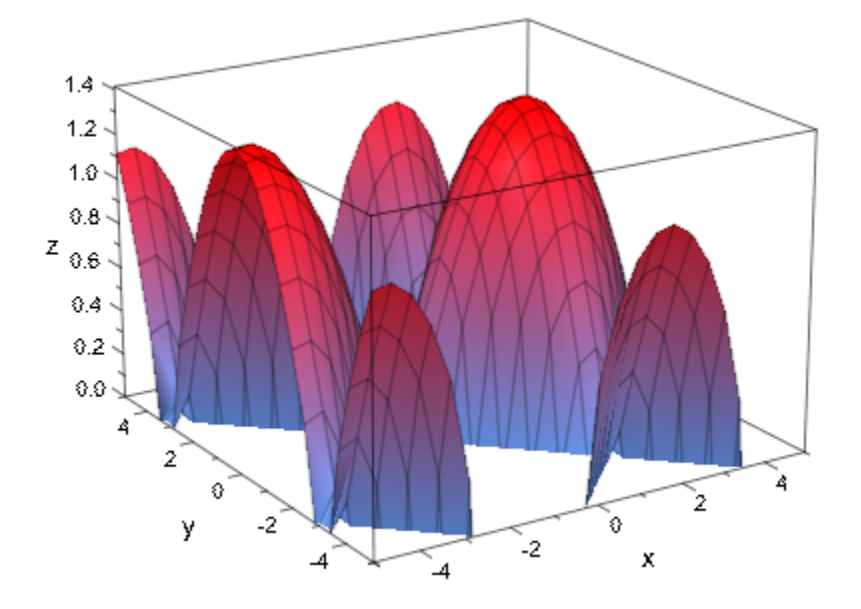

This makes for an easy way of plotting a function over a non-rectangular area:

```
chi := piecewise([x^2 < abs(y), 1])
       \left\{ 1 \text{ if } x^2 < |y| \right\}
```

```
plot(plot::Function3d(chi*sin(x+cos(y))),
 CameraDirection=[-1,0,0.5])
```
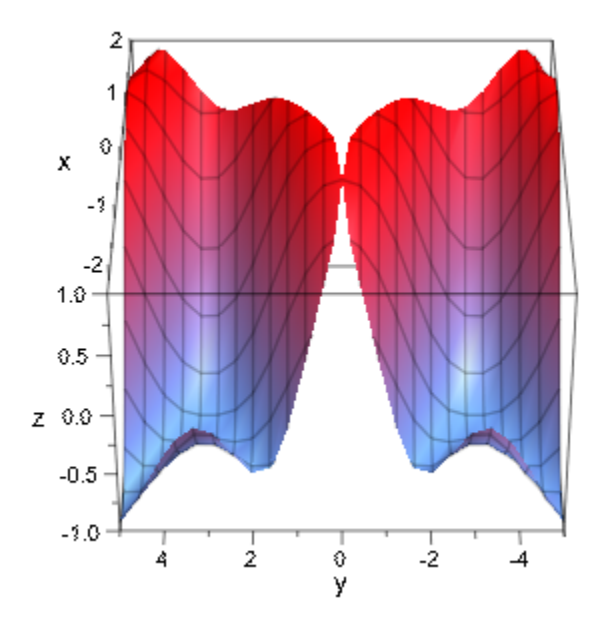

## **Parameters**

#### **f**

The function: an arithmetical expression (Symbolic Math Toolbox) or a [piecewise](#page-1542-0) object in the independent variables *x*, *y* and the animation parameter a. Alternatively, a [procedure on page 1-1653](#page-1662-0) that accepts 2 input parameter *x*, *y* or 3 input parameters *x*, *y*, *a* and returns a numerical value when the input parameters are numerical.

f is equivalent to the attribute [Function](#page-5542-0).

#### **x**

The first independent variable: an [identifier on page 7-29](#page-2472-0) or an [indexed identifier on page](#page-1025-0) [1-1016.](#page-1025-0)

x is equivalent to the attribute [XName](#page-5672-0).

#### **xmin .. xmax**

The plot range in *x* direction:  $x_{min}$ ,  $x_{max}$  must be numerical real values or expressions of the animation parameter *a*. If not specified, the default range  $x = -5$ .  $\therefore$  5 is used.

 $x_{min}$  ..  $x_{max}$  is equivalent to the attributes [XRange](#page-5672-0), [XMin](#page-5672-0), [XMax](#page-5672-0).

**y**

The second independent variable: an [identifier on page 7-29](#page-2472-0) or an [indexed identifier on](#page-1025-0) [page 1-1016.](#page-1025-0)

y is equivalent to the attribute [YName](#page-5672-0).

#### **ymin .. ymax**

The plot range in *y* direction:  $y_{min}$ ,  $y_{max}$  must be numerical real values or expressions of the animation parameter  $a$ . If not specified, the default range  $y = -5$ .  $\overline{5}$  is used.

 $y_{min}$  ..  $y_{max}$  is equivalent to the attributes [YRange](#page-5672-0), [YMin](#page-5672-0), [YMax](#page-5672-0).

#### **a**

Animation parameter, specified as  $a = a_{min} \ldots a_{max}$ , where  $a_{min}$  is the initial parameter value, and  $a_{max}$  is the final parameter value.

## **See Also**

#### **MuPAD Functions**

[plot](#page-1561-0) | [plot::copy](#page-4335-0) | [plotfunc2d](#page-1569-0) | [plotfunc3d](#page-1587-0)

#### **MuPAD Graphical Primitives**

[plot::Function2d](#page-4550-0) | [plot::Surface](#page-5058-0)

# **plot::Hatch**

Hatched area

## **Syntax**

plot::Hatch(f<sub>1</sub>, f<sub>2</sub>, <x<sub>1</sub> .. x<sub>2</sub>>, <a = a<sub>min</sub> .. a<sub>max</sub>>, options) plot::Hatch(f<sub>1</sub>, <br/>base>, <x<sub>1</sub> .. x<sub>2</sub>>, <a = a<sub>min</sub> .. a<sub>max</sub>>, options) plot::Hatch(c,  $\leq a = a_{\min}$  ..  $a_{\max}$ , options)

## **Description**

plot::Hatch(f) hatches the area between the function f and the x-axis.

plot::Hatch(f, base) hatches the area between the function f and the horizontal line  $v = base$ .

plot::Hatch(f, g) hatches the area between the two functions f and g.

plot::Hatch(c) hatches the area enclosed by the curve c.

plot::Hatch(f, base) is the hatched area between a function f of type [plot::Function2d](#page-4550-0) and a line parallel to the x-axis with *y* = *base*. If base is omitted, the area between the function and the x-axis will be hatched (the baseline is assumed to be the x-axis). See ["Example 1" on page 24-341](#page-4596-0) (Symbolic Math Toolbox).

plot::Hatch(  $f_1$ ,  $f_2$ ) is the hatched area between two [functions on page 24-295](#page-4550-0)  $f_1$ and  ${\sf f}_2$ . See ["Example 2" on page 24-343](#page-4598-0) (Symbolic Math Toolbox).

plot::Hatch(c) is the hatched area enclosed by a [plot::Curve2d](#page-4472-0). A curve is closed automatically by connecting the starting point and the end point. See ["Example 3" on](#page-4599-0) [page 24-344](#page-4599-0) (Symbolic Math Toolbox).

The hatch may be restricted to the left and to the right by a range  $x_1 \ldots x_n$ . See ["Example](#page-4601-0)" [4" on page 24-346](#page-4601-0) (Symbolic Math Toolbox).

The attributes [FillColor on page 24-1953](#page-6208-0) and [FillPattern on page 24-1981](#page-6236-0) can be used to change the color and pattern of the hatched area. See ["Example 5" on page 24-351](#page-4606-0) (Symbolic Math Toolbox).

**Note** A plot::Hatch is only the hatched area *without* outlining functions or curves! To see the border lines, you need to plot them separately as demonstrated in the examples.

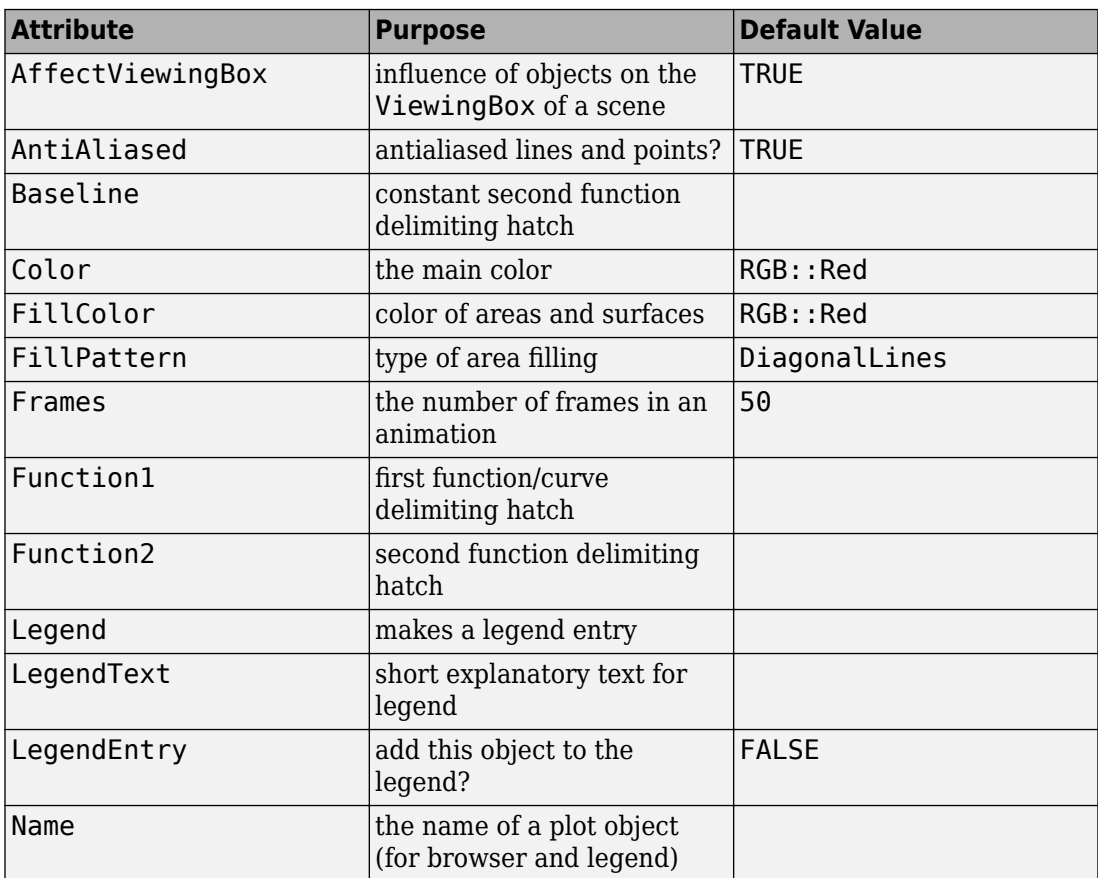

## **Attributes**

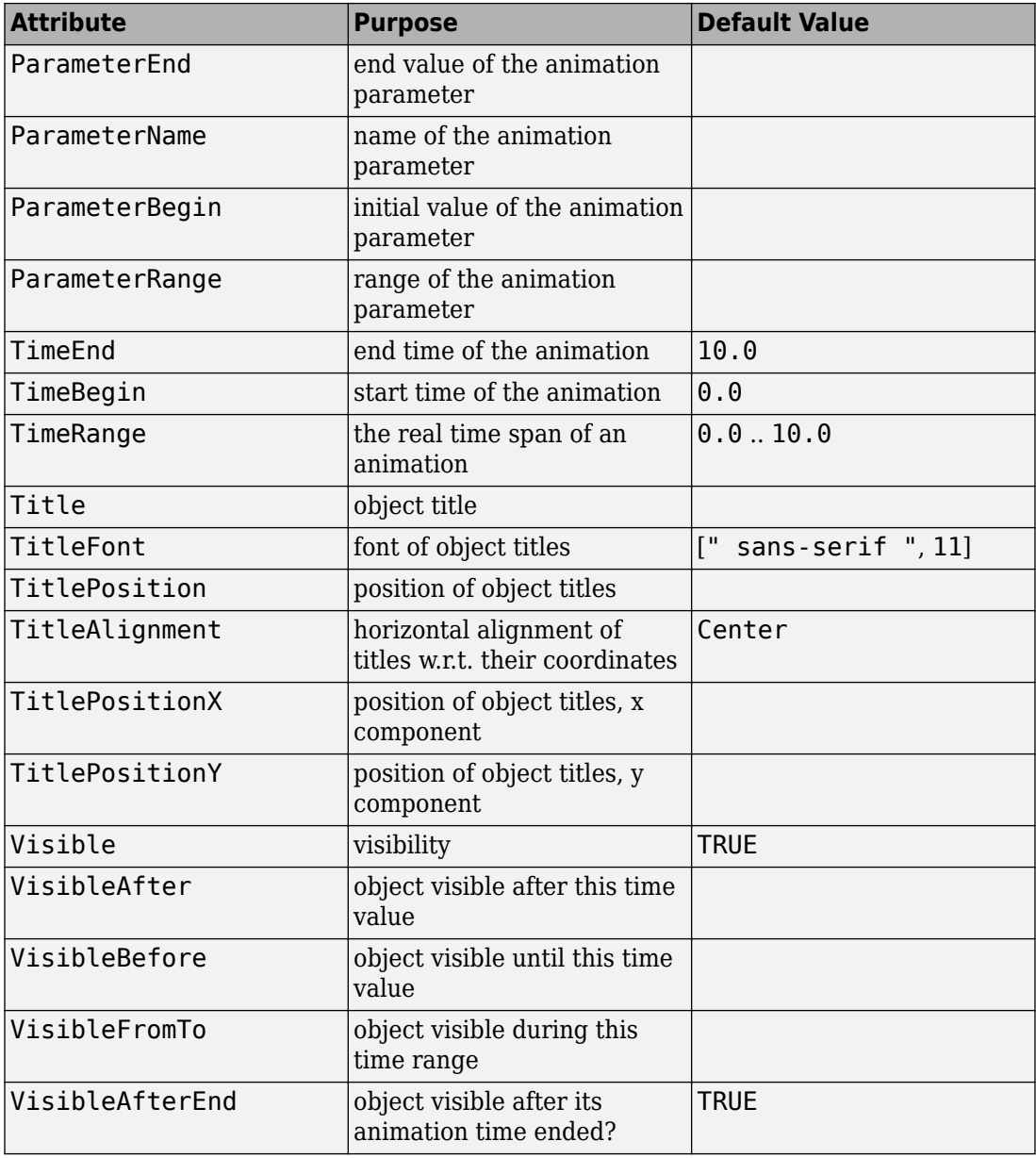

<span id="page-4596-0"></span>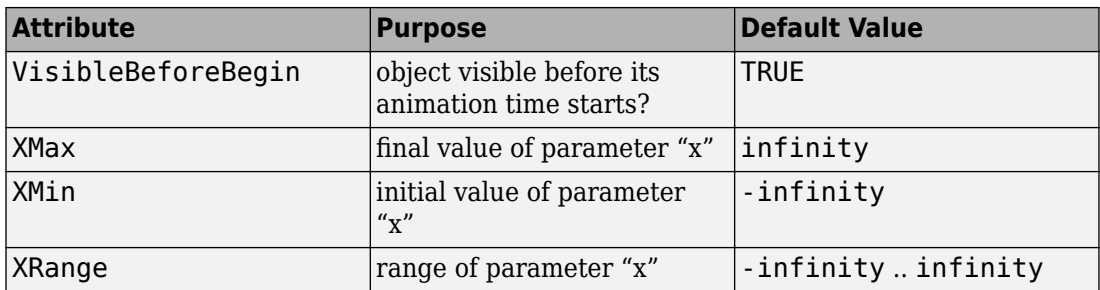

## **Examples**

### **Example 1**

If given a single plot::Function2d object, plot::Hatch hatches the area between the curve and the x-axis:

```
f := plot::Function2d(sin(x), x = -PI..PI):plot(plot::Hatch(f), f)
```
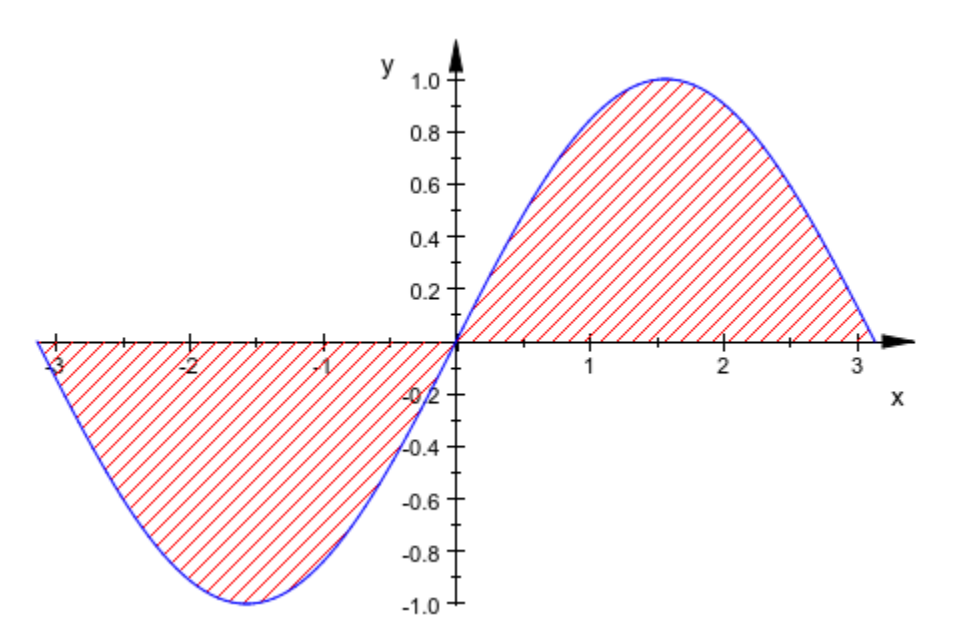

Note that plot::Hatch requires an *object* of type [plot::Function2d](#page-4550-0), not just a function expression:

```
plot::Hatch(sin(x))
```

```
Error: Missing argument of type 'plot::Function2d' or 'plot::Curve2d'. [plot::Hatch::ne
```
plot::Hatch can be asked to hatch the area between a function graph and some constant value (i.e., some line parallel to the x-axis):

#### plot(plot::Hatch(f, 1), f)

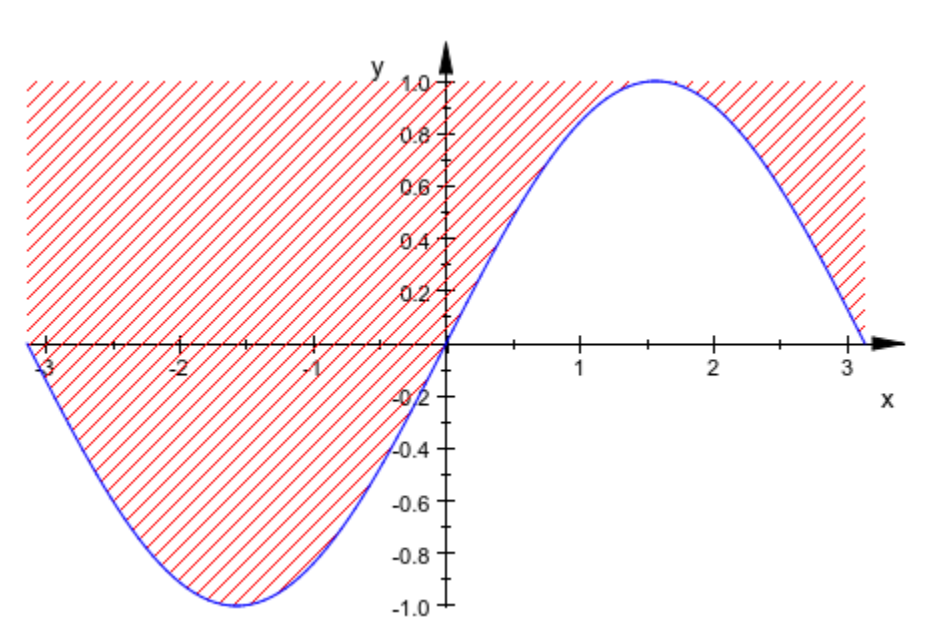

For functions with poles, keeping [VerticalAsymptotesVisible](#page-6109-0) set to TRUE is highly recommended:

```
f := plot::Function2d(1/(x - 1)):
h := plot::Hatch(f):plot(f, h)
```
<span id="page-4598-0"></span>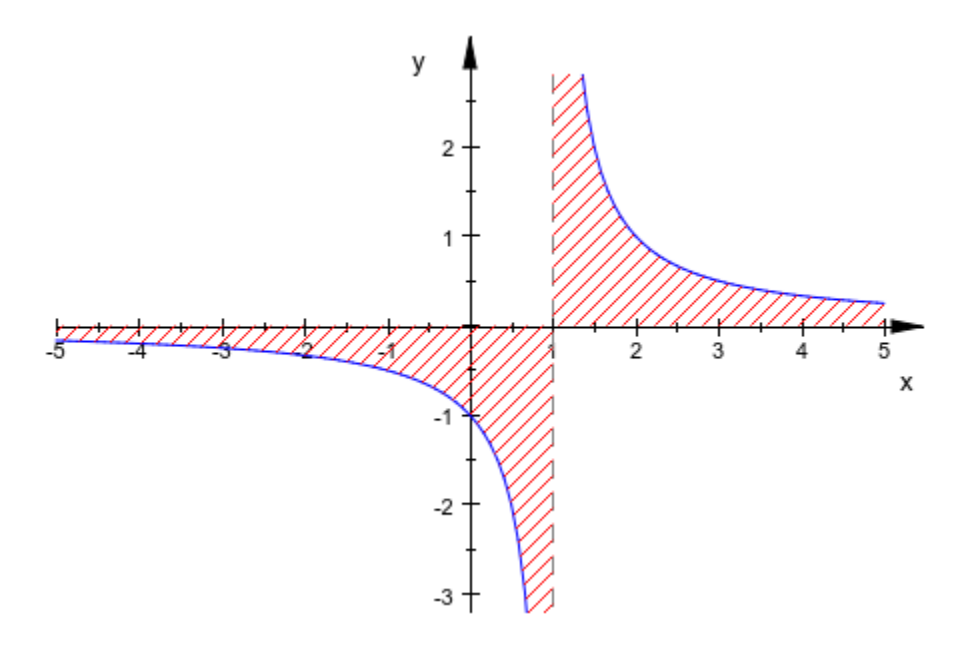

delete f, h:

### **Example 2**

By passing two functions to plot:: Hatch, we ask for a hatch of the area between the two:

```
f := plot::Function2d(sin(x), x = -4 ... 4, Color = RGB::Blue):g := plot::Function2d(cos(2*x), x = -4 ... 4, Color=RGB::Black):h := plot::Hatch(f, g):plot(f, g, h)
```
<span id="page-4599-0"></span>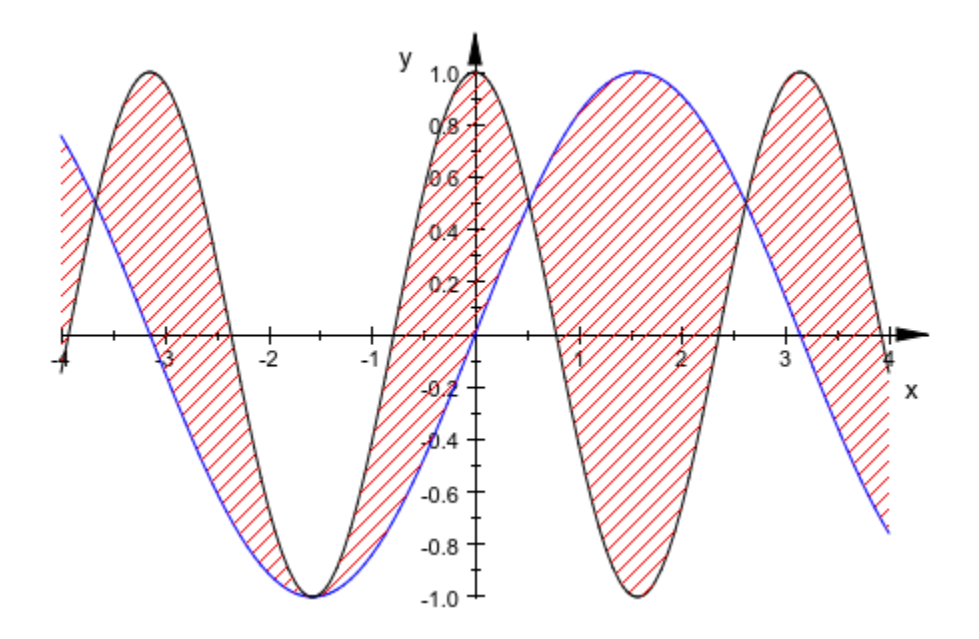

delete f, g, h:

## **Example 3**

plot:: Hatch can also hatch the inner part of a plot:: Curve2d object:

```
circle := plot::Curve2d([sin(t), cos(t)], t=0..2*PI):plot(circle, plot::Hatch(circle))
```
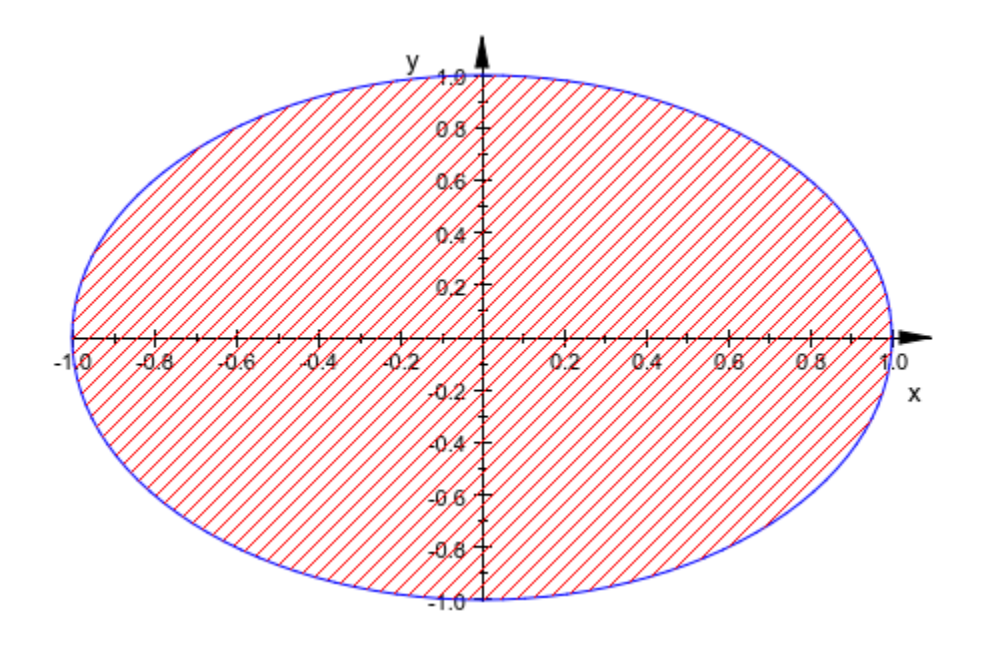

If the curve is not closed,  $plot$ ::Hatch regards the first and last point to be connected:

```
circle::UMax := 3*PI/2:
plot(circle, plot::Hatch(circle))
```
<span id="page-4601-0"></span>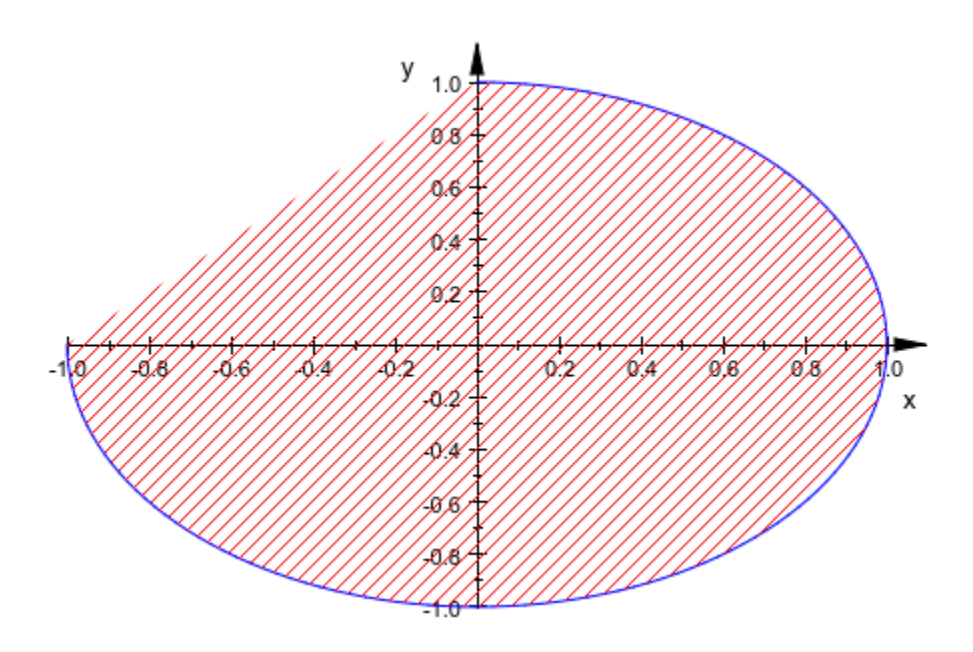

delete circle:

### **Example 4**

By default, plot::Hatch extends as far to the left and right as possible without leaving the common definition area of all given functions:

```
f := plot::Function2d(sin(x), x = 0..5):
g := plot: [Function2d(-cos(x), x = -1, 4)]h := plot::Hatch(f, g):plot(f, g, h)
```
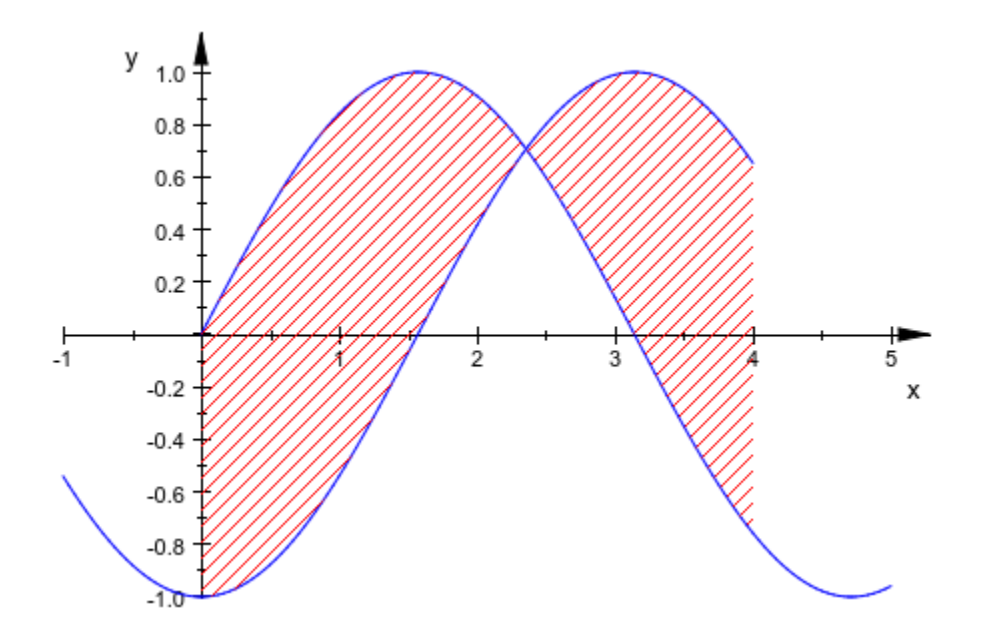

You can restrict this range by giving an explicit range of x values:

 $h := plot::Hatch(f, g, 1...3):$ plot(f, g, h)

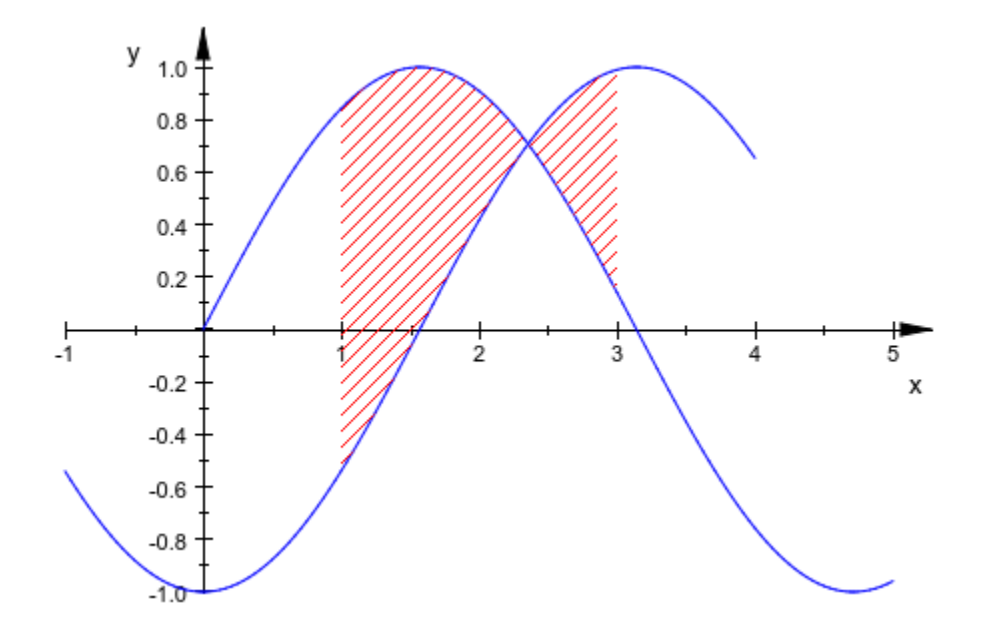

However, it is *not* possible to extend the range beyond the common definition range of both functions:

```
h := plot::Hatch(f, g, -1 .. 3):
plot(f, g, h)
```
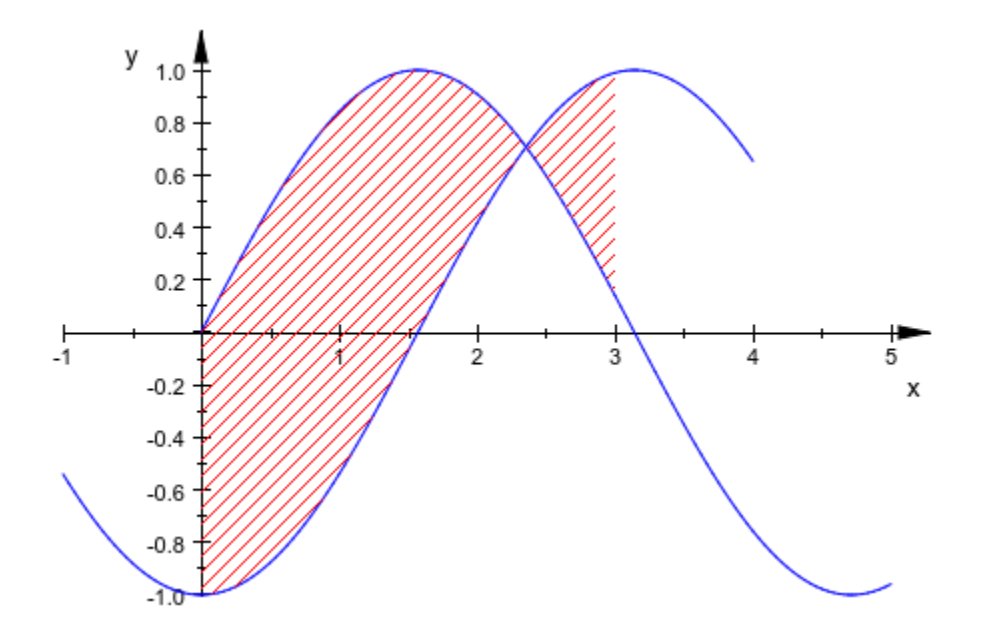

The restriction of the *x* range also works for hatching curve objects:

```
c := plot::Curve2d([sin(5*x), cos(7*x)], x = 0.. 2*PI):
h := plot::Hatch(c, 0...1):plot(c, h)
```
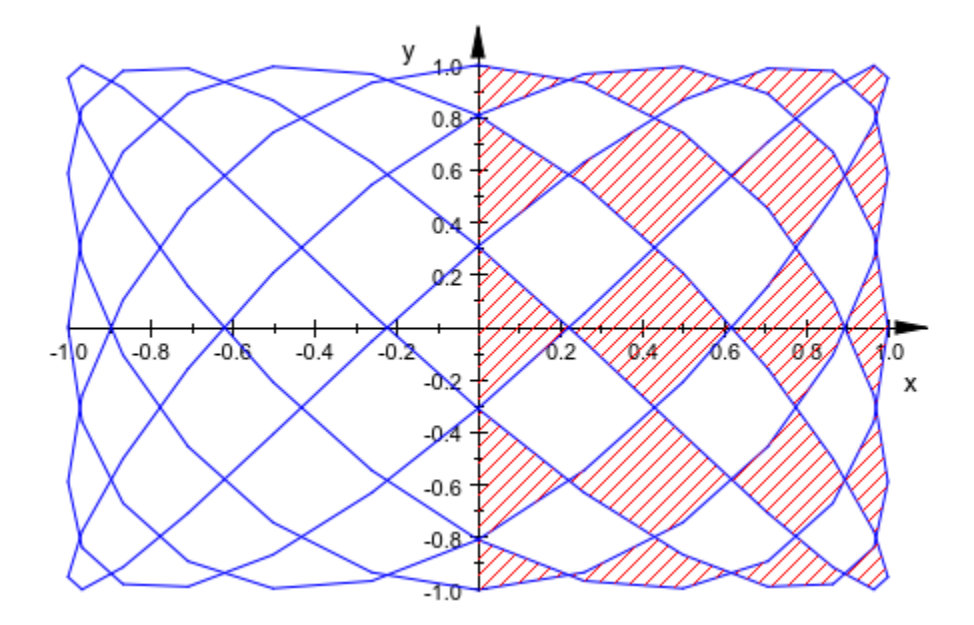

Note that  $plot$ :: Hatch reacts to the smoothness of the curve. This is one of the reasons why you have to provide a *objects* instead of expressions for the functions or curves:

c::AdaptiveMesh := 2: plot(c, h)

<span id="page-4606-0"></span>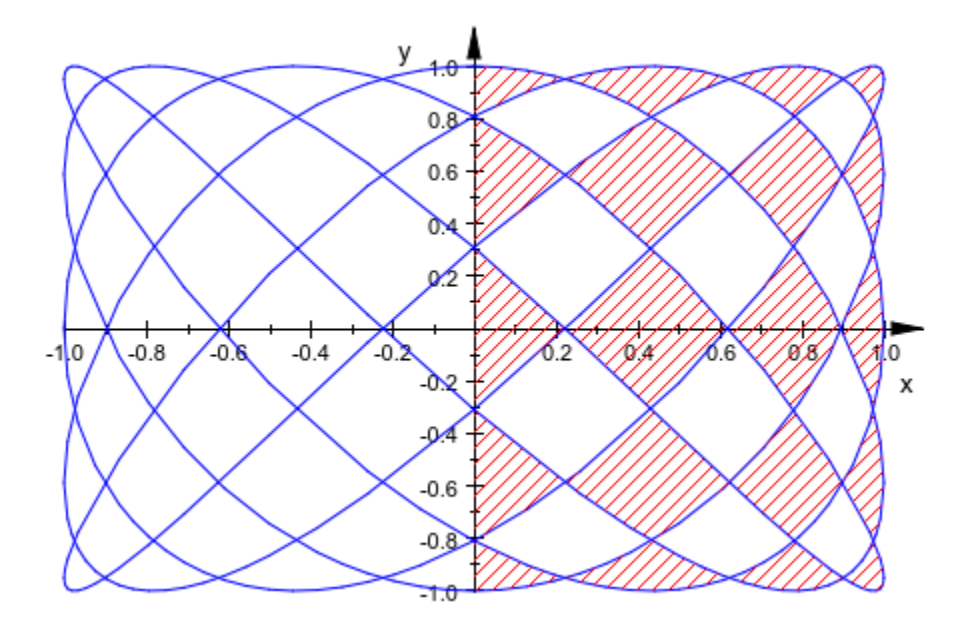

```
delete f, g, h, c:
```
### **Example 5**

One of the most useful attributes of plot:: Hatch is [FillPattern](#page-6236-0), which can take one of the values DiagonalLines (the default), FDiagonalLines, HorizontalLines, VerticalLines, CrossedLines, XCrossedLines, or Solid:

```
f := plot::Function2d(sin(x)):
h := plot::Hatch(f, FillPattern = VerticalLines):
plot(f, h)
```
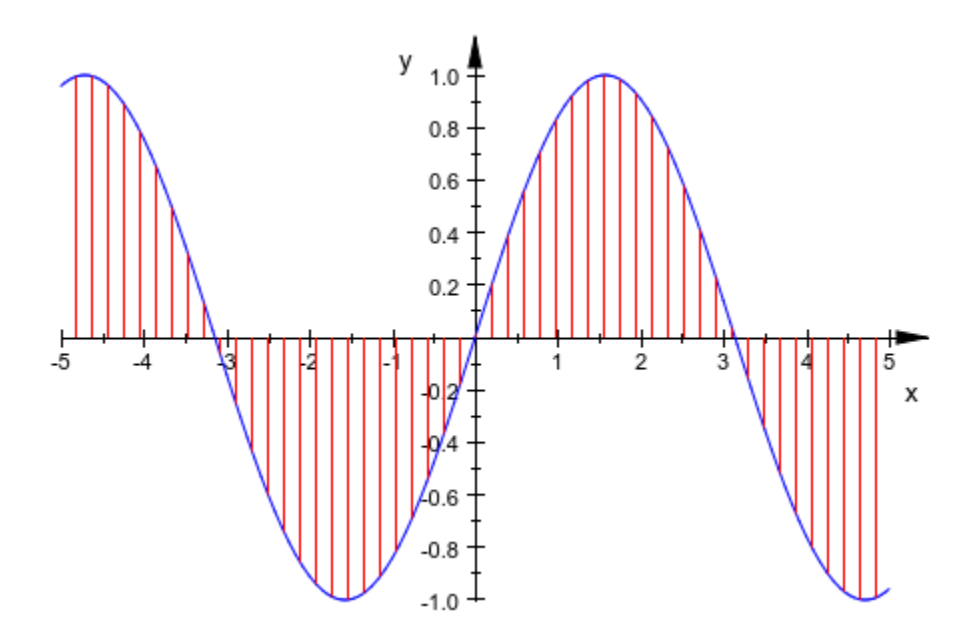

Another attribute that will often be useful is [FillColor](#page-6208-0), to change the color of the hatch. We set the value right in our existing hatch object:

```
h::FillPattern := CrossedLines:
h::FillColor := RGB::Blue:
plot(f, h)
```
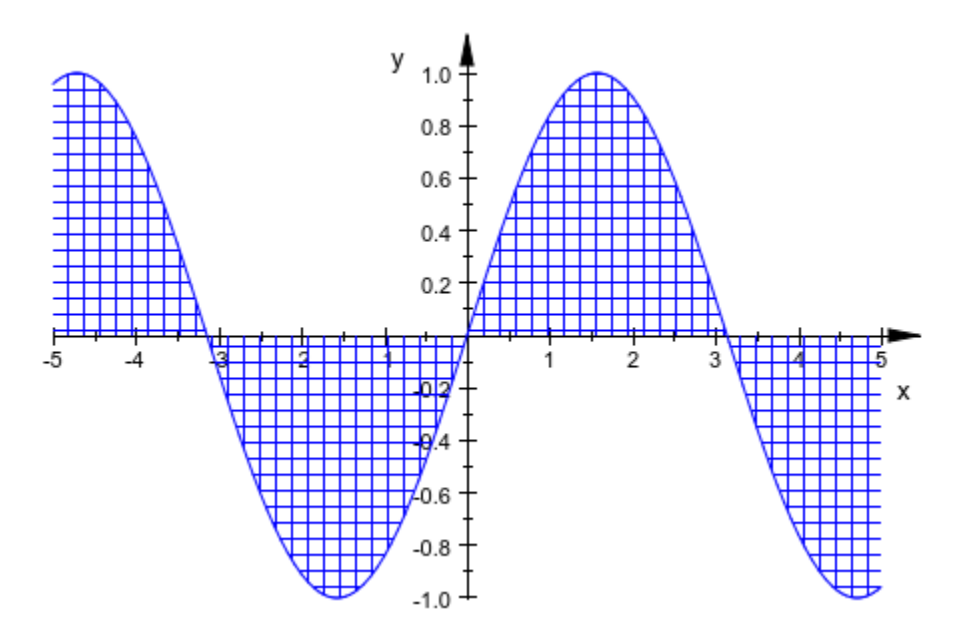

delete f, h:

#### **Example 6**

The function(s) or curve, the baseline, and the restriction of the *x* range can be animated:

```
f := plot::Function2d(sin(x + a), x = -PI..PI, a = 0..2*PI):g := plot::Function2d(cos(x - a), x = -PI..PI, a = 0..4*PI):
plot(f, g, plot::Hatch(f, g, x0 .. x0+1, x0 = -PI..3))
```
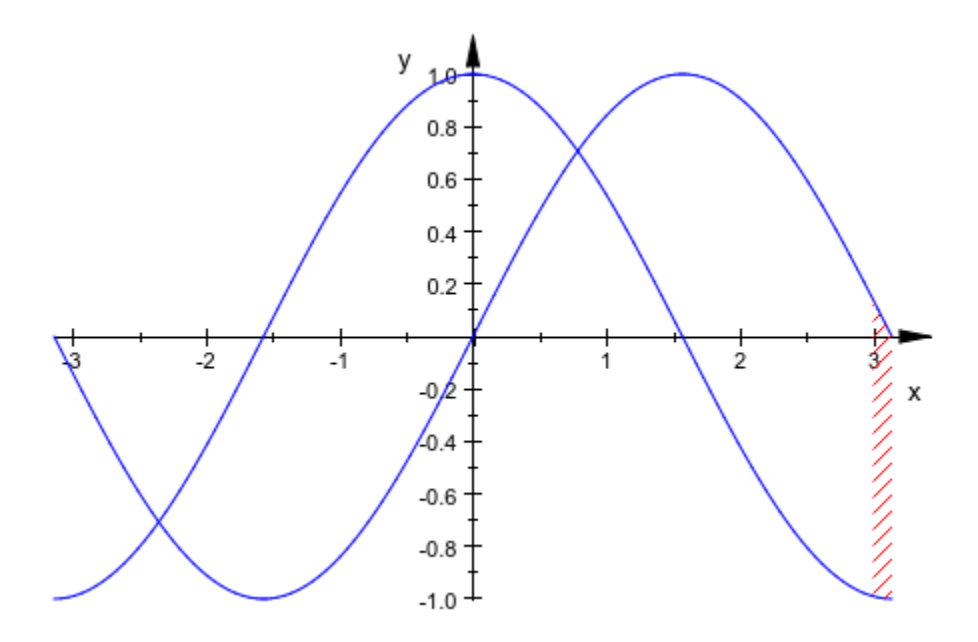

f := plot::Function2d(sin(a\*x), x=-PI..PI, a=0.2..3): plot(f, plot::Hatch(f))

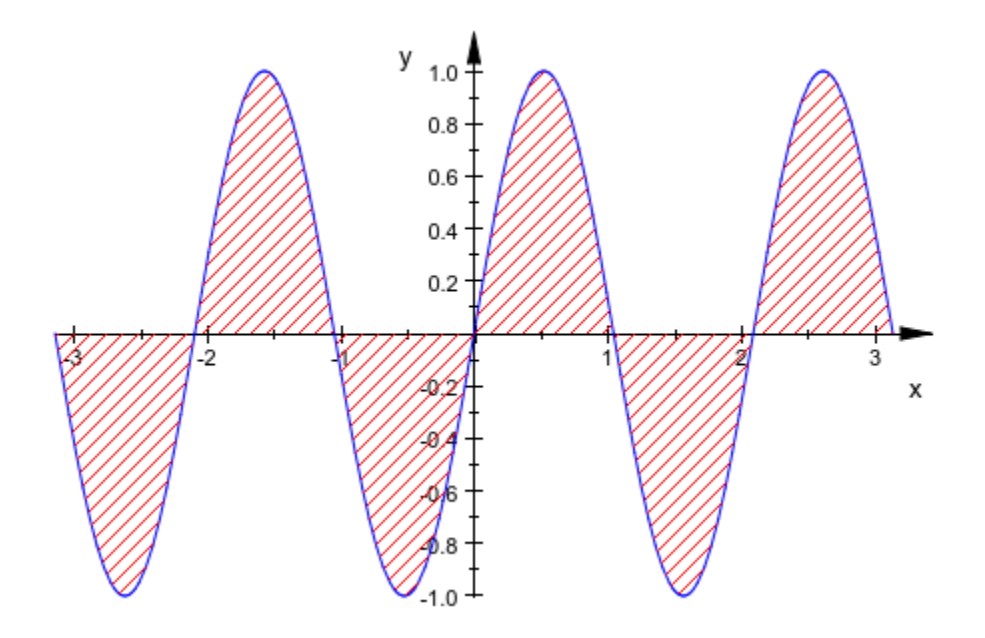

delete f, g:

#### **Example 7**

A "hatch" may also be a solid area fill:

```
plot(plot::Hatch(
 plot::Curve2d([abs(r)*sin(r), abs(r)*cos(r)], r = -PI..PI),
 FillPattern = Solid, FillColor = RGB::Red, Axes = None))
```
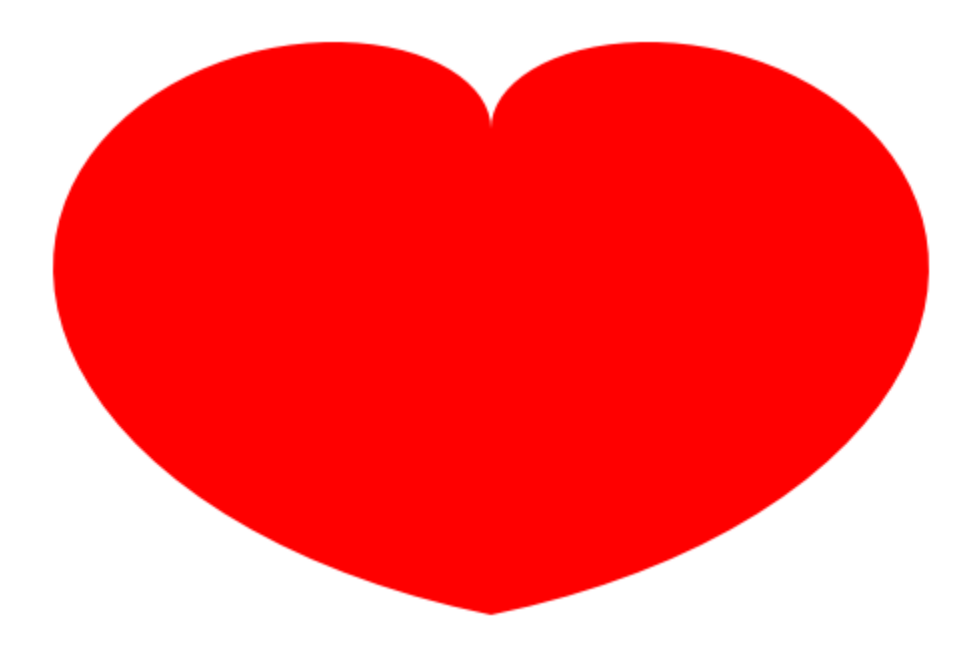

## **Parameters**

#### **f1 , f<sup>2</sup>**

The outlining function(s) of the hatch: objects of type  $plot::Function2d$ .

 $f_1$ ,  $f_2$  are equivalent to the attributes [Function1](#page-5542-0), [Function2](#page-5542-0).

#### **c**

The outlining curve of the hatch: a parametrized curve of type plot:: Curve2d.

c is equivalent to the attribute [Function1](#page-5542-0).

#### **base**

The base line of the hatch: a numerical real value or an arithmetical expression (Symbolic Math Toolbox) of the animation parameter a.

base is equivalent to the attribute [Baseline](#page-5542-0).

**x1 .. x<sup>2</sup>**

A range on the x-axis limiting the hatch to the left and the right hand side:numerical real values or arithmetical expressions (Symbolic Math Toolbox) of the animation paramater a.

 $x_1$  ..  $x_2$  is equivalent to the attributes XM $\,$ in, [XMax](#page-5672-0), [XRange](#page-5672-0).

**a**

Animation parameter, specified as  $a = a_{min} \cdot a_{max}$ , where  $a_{min}$  is the initial parameter value, and  $\mathsf{a}_\mathsf{max}$  is the final parameter value.

## **See Also**

#### **MuPAD Functions**

[plot](#page-1561-0) | [plot::copy](#page-4335-0)

#### **MuPAD Graphical Primitives**

[plot::Curve2d](#page-4472-0) | [plot::Function2d](#page-4550-0) | [plot::Sweep](#page-5130-0)

# **plot::Histogram2d**

Histogram plots of data

# **Syntax**

 $plot::Historam2d(data, , options\)$ 

# **Description**

plot::Histogram2d creates a histogram plot of the given data, showing the frequency distribution in a user-definable cell array.

By default, data is grouped into 7 classes of equal width. To increase the number of cells, but still have them be of equal width, set Cells  $=$  [n], as in ["Example 1" on page 24-](#page-4616-0) [361](#page-4616-0) (Symbolic Math Toolbox). For full control over the classes, set Cells to a list specifying the cells, as in ["Example 2" on page 24-364](#page-4619-0) (Symbolic Math Toolbox).

As long as the attribute [Area](#page-5464-0) is not changed from its default value of 0, plot::Histogram2d displays the absolute number of data in a class as the height of the corresponding bar. With Area =  $a$ ,  $a > 0$ , the whole plot will take area a, with each rectangle area proportional to the number of data points in its cell. ["Example 3" on page](#page-4621-0) [24-366](#page-4621-0) (Symbolic Math Toolbox) shows the difference in detail.

By default, cells ("classes") given by the attribute [Cells](#page-5485-0) =  $[a_1, b_2, b_1, a_2, \ldots, a_n]$ 

b\_2, dots] are interpreted as a collection of semi-open intervals  $\{a_a, b_c\}$  that are closed at the right boundary. A data item x is tallied into the i-th cell if it satisfies  $a_i \le x \le b_i$ . Use the option [CellsClosed](#page-5491-0) = Left or the equivalent [ClassesClosed](#page-5491-0) = Left to

interpret the classes as the semi-open intervals  $\left[a_a, b_i\right]$  that are closed at the left boundary.

## **Attributes**

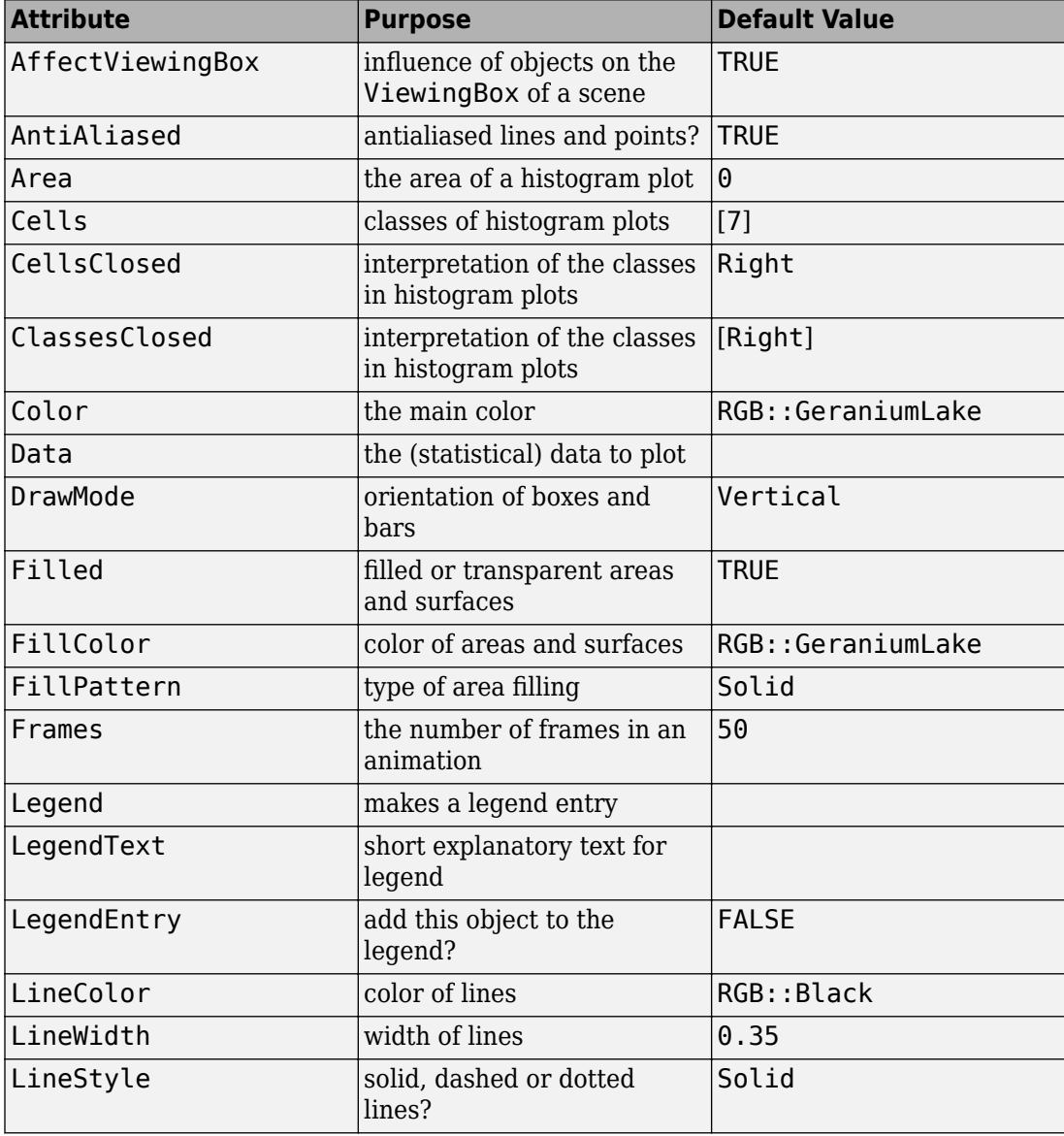

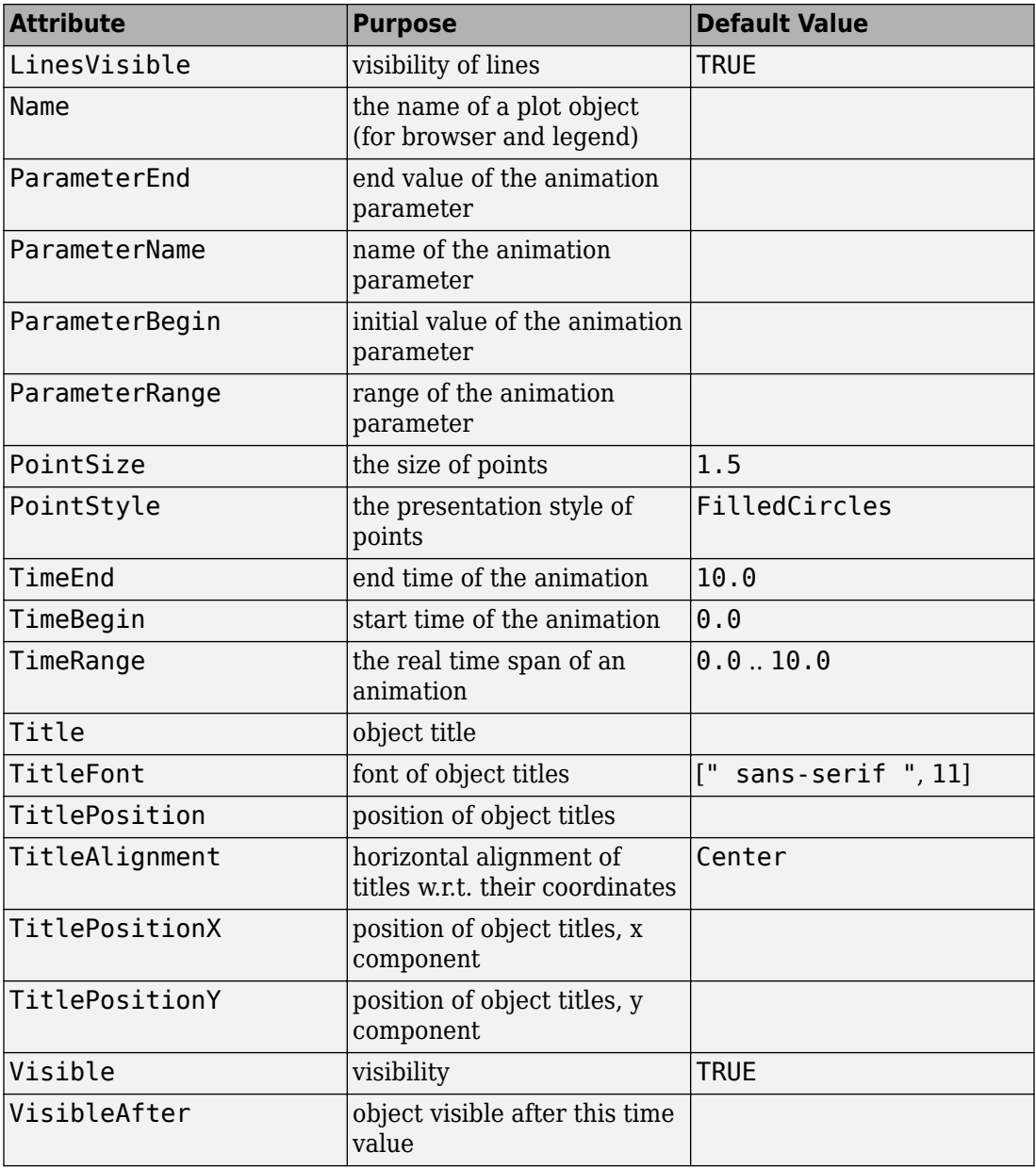

<span id="page-4616-0"></span>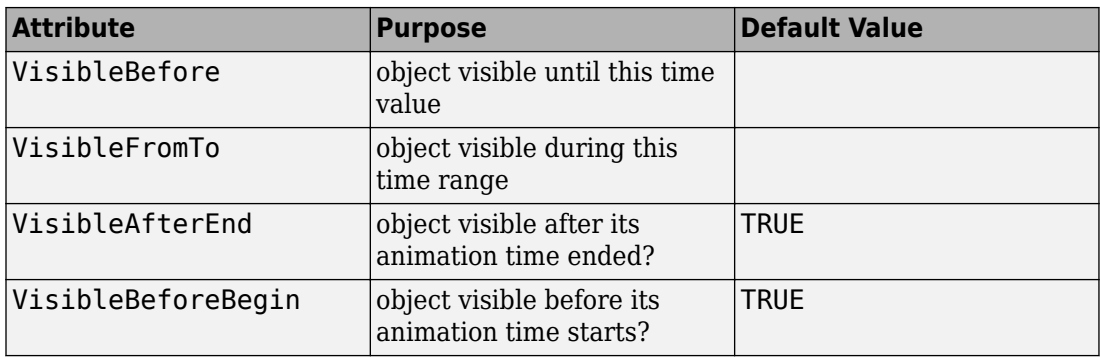

### **Examples**

#### **Example 1**

To plot a histogram of a normally distributed process, we first create a generator of random numbers with this distribution:

```
X := stats::normalRandom(0, 1)
```
proc  $X() \dots$  end

Next, we create a small number of "measurements":

```
data := [X() $ i = 1..20]
```
 $[-0.5297400457, -0.5694234147, -0.5161446272, -1.090814471, 1.782520584,$ 0.6370330472, 0.6902341601, 0.3399758858,  $1.177699186, -0.5970692982, -1.386247581, -0.9783222199, -0.7891413081,$ 0.2090732178, 0.2186783746, -0.7392138209, 0.6496128588, 0.6258699055,  $3.606896706, -0.3319378999$ 

This data is ready to be put into  $plot::History$ 

```
plot(plot::Histogram2d(data))
```
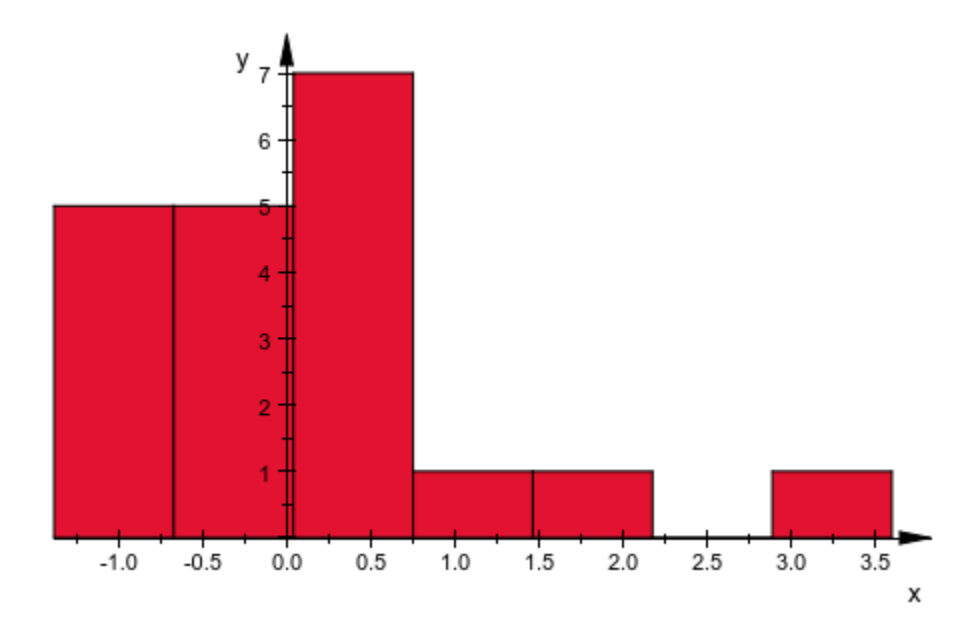

This plot, if nothing else, shows that 20 samples are very few. Let us repeat the process with more data:

data :=  $[X()$  \$ i = 1..300]: plot(plot::Histogram2d(data))

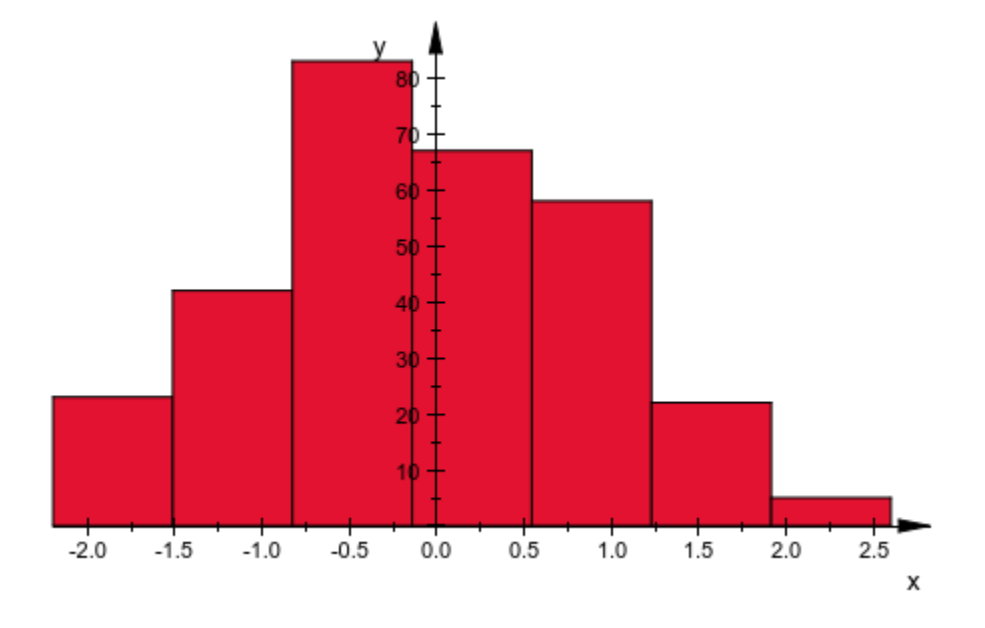

On the other hand, this amount of data certainly justifies a finer classification: plot(plot::Histogram2d(data, Cells = [15]))

<span id="page-4619-0"></span>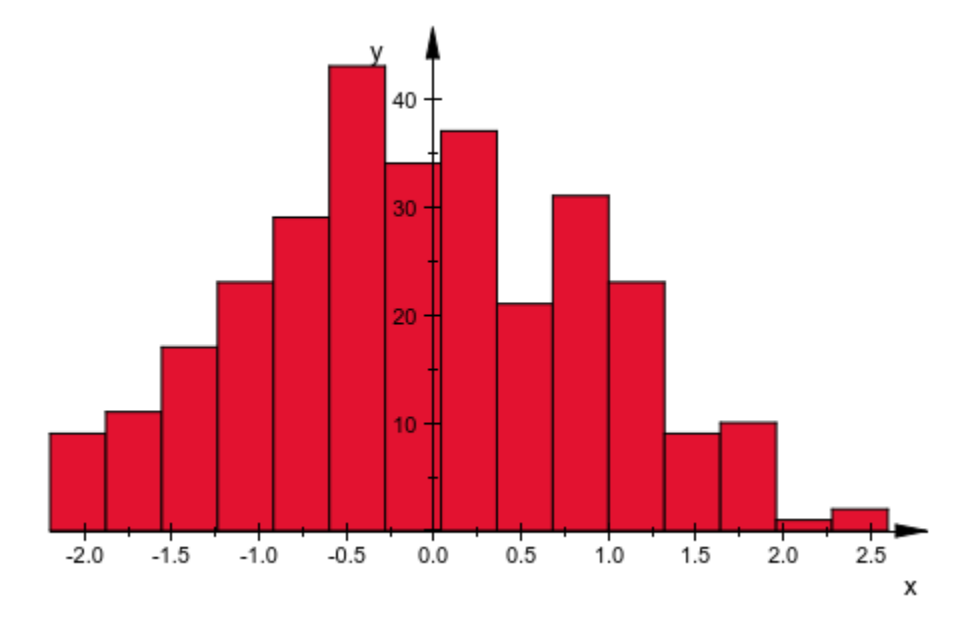

#### **Example 2**

It is also possible to give the cells (classes) directly. To do so, you should give them as [ranges on page 1-16](#page-25-0) or lists with two elements, as in the following example:

```
X := stats::normalRandom(0, 1):
data := [X() $ i = 1 .. 100]:
min(data), max(data)
     -3.266420216, 2.409775834h := plot::Histogram2d(data,
            Cells = [-2.5...1.5,-1.5...1,-1.0, 0..1, 1..1.5, 1.5..2.5])
     plot::Histogram2d(...)
plot(h)
```
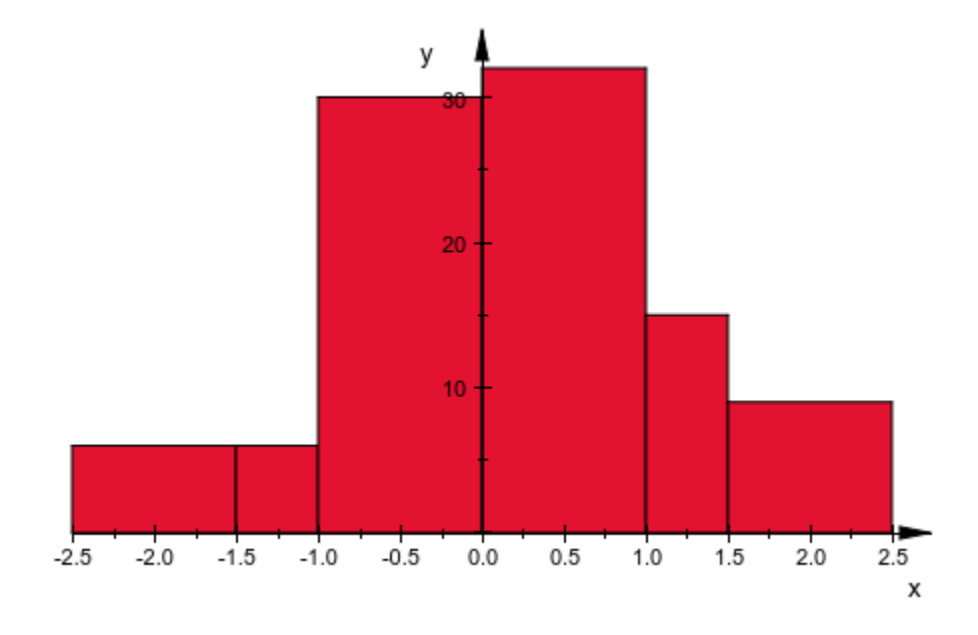

It is even possible to use - infinity and infinity as border values in the cells:

h::Cells := [-infinity..-2, -2..-1, -1..0, 0..1, 1..2, 2..infinity]: plot(h)

<span id="page-4621-0"></span>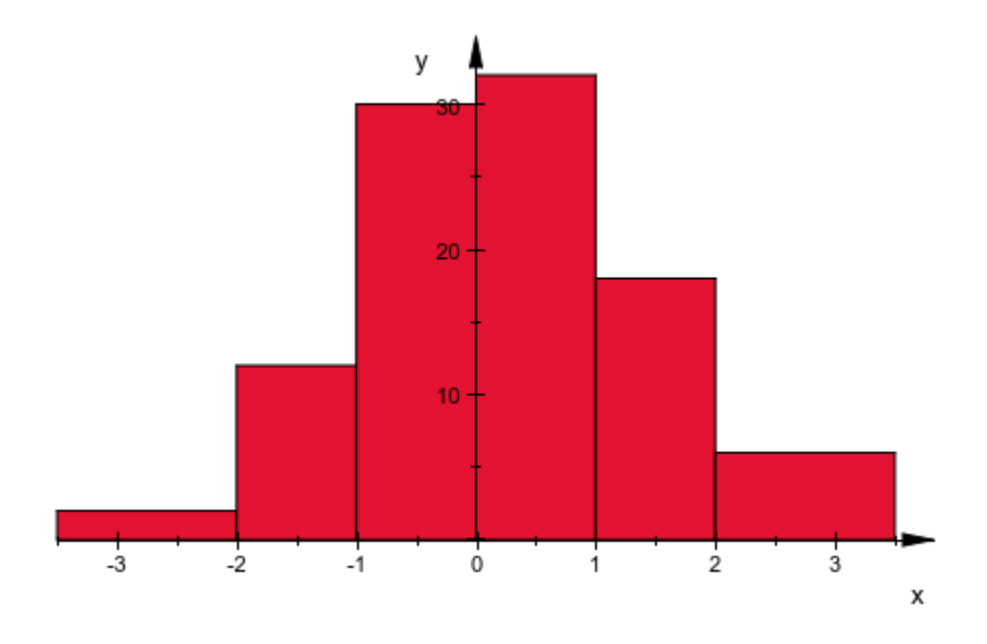

### **Example 3**

One potential problem with classes of non-equal width is that still the *height* of the bars corresponds to the *number* of data points in a class. To see why this may be a problem, consider data perfectly uniformly distributed:

data :=  $[i/1000 \t $ i = 1..1000]$ :

Plotting a histogram of this data, we see only very small deviations from a rectangle, caused by the fact that 1000 and 7 are coprime:

```
plot(plot::Histogram2d(data))
```
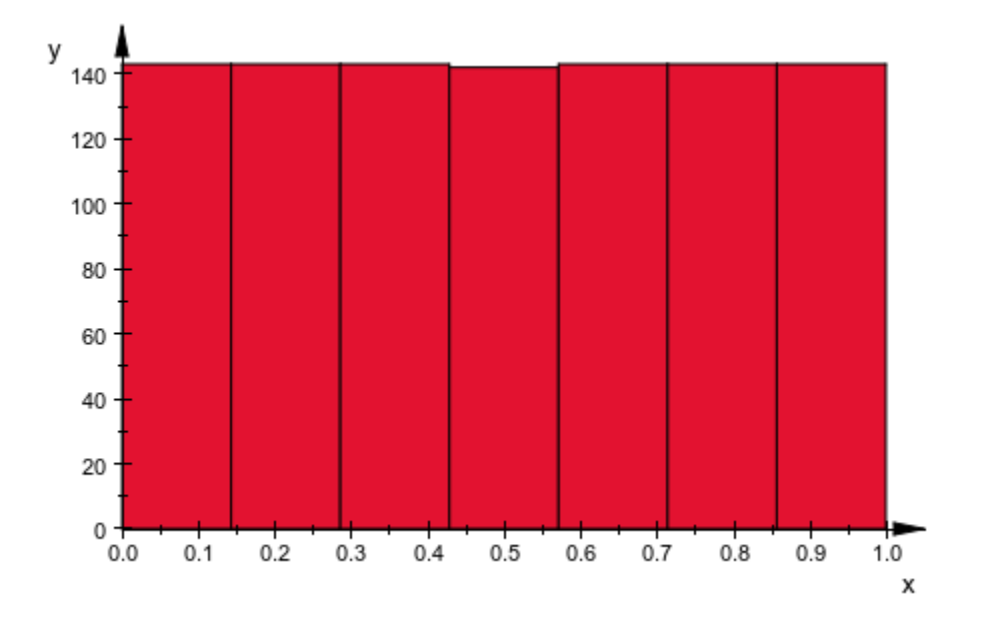

However, plotting a histogram with uneven classes, the image looks very much different:

plot(plot::Histogram2d(data, Cells =  $[0..1/2, 1/2..2/3, 2/3..3/4, 3/4..4/5, 4/5..1])$ 

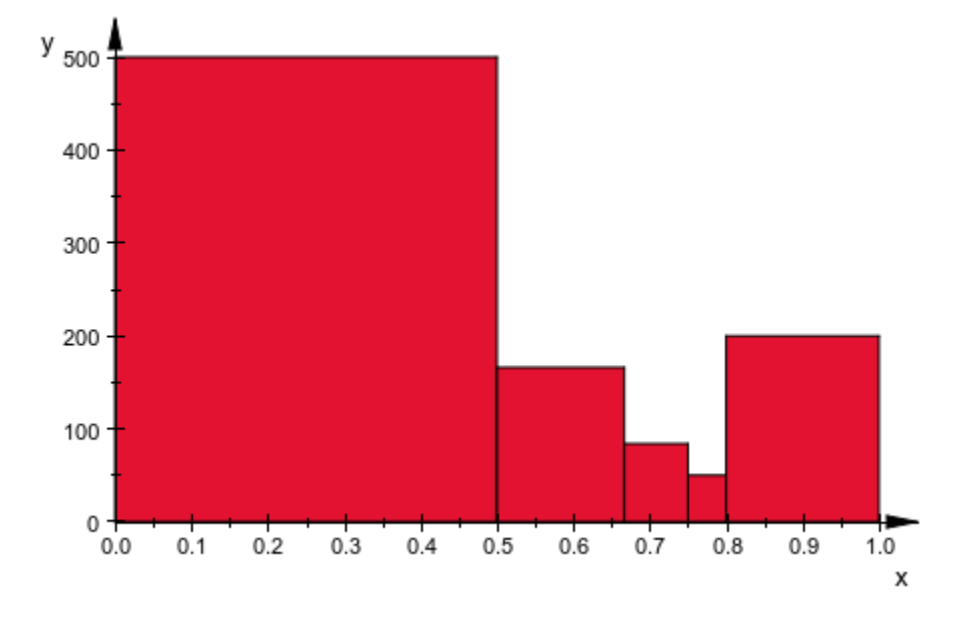

To make not the *height*, but rather the *area* of a bar depend on the number of samples in a class, set [Area](#page-5464-0) to a positive value:

```
plot(plot::Histogram2d(data,
       Cells = [0..1/2, 1/2..2/3, 2/3..3/4, 3/4..4/5, 4/5..1],
       Area = 1)
```
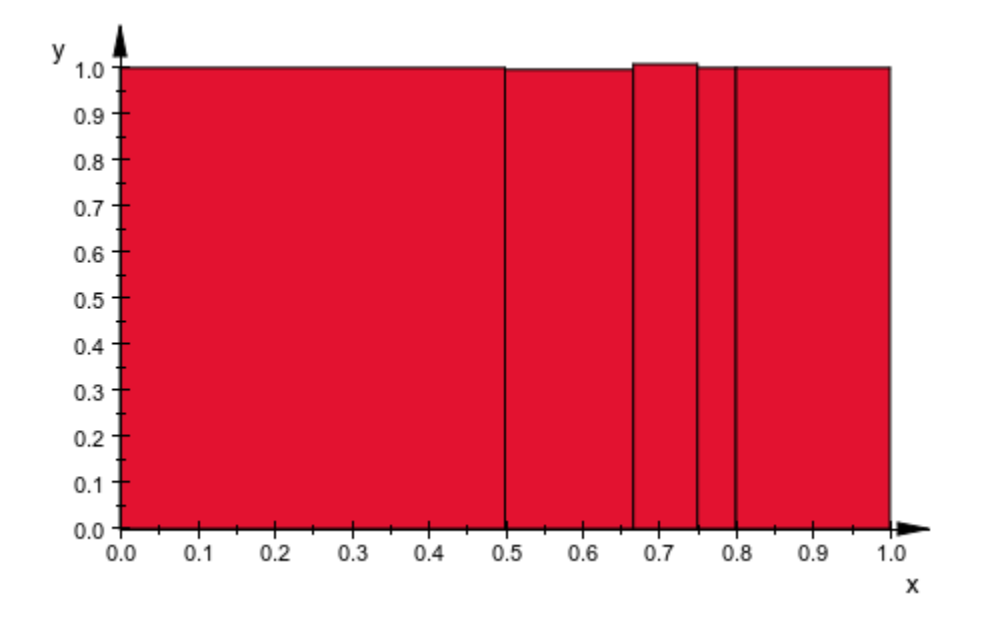

Note that with  $Area = 1$ , a histogram plot is scaled accordingly to the probability density function of the variable displayed:

```
X := stats::normalRandom(0, 1):
data := [X() $ i = 1..1000]:
h := plot::Histogram2d(data, Cells = [15],
                       Area = 1, Color = RGB::Blue):f := plot::Function2d(stats::normalPDF(0, 1),
                      x = -3..3, LineWidth = 1*unit::mm,
                       Color = RGB::Black):
```
plot(h, f)

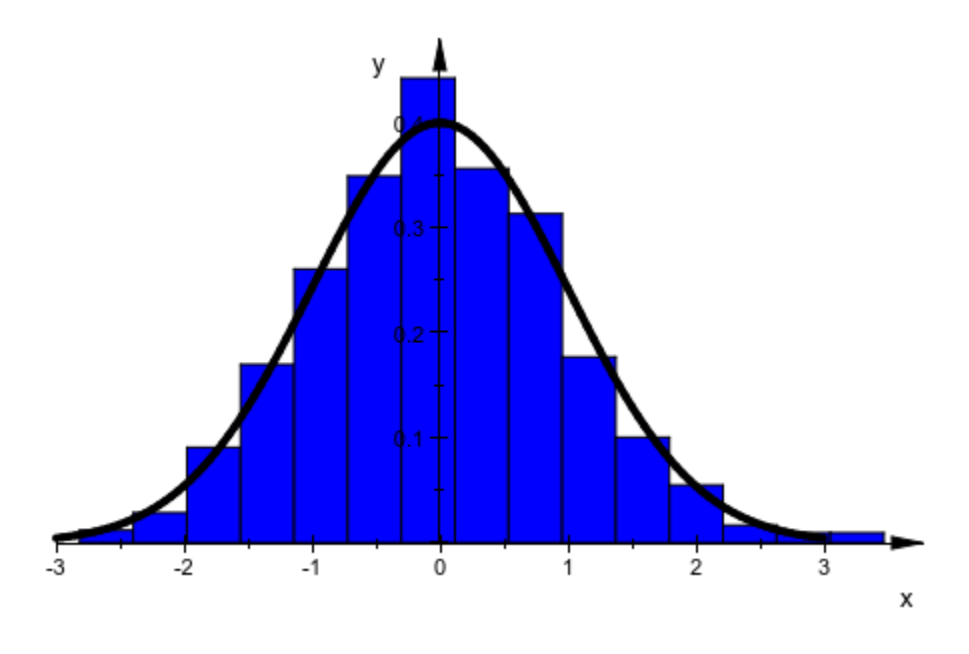

delete X, data, h, f:

## **Parameters**

#### **data**

The data to plot: A list of real values or expressions in the animation parameter a.

data is equivalent to the attribute [Data](#page-5515-0).

**a**

Animation parameter, specified as  $\texttt{a}$  =  $\texttt{a}_{\texttt{min}}$  . .  $\texttt{a}_{\texttt{max}}$ , where  $\texttt{a}_{\texttt{min}}$  is the initial parameter value, and  ${\sf a}_{\sf max}$  is the final parameter value.

### **See Also**

**MuPAD Functions** [plot](#page-1561-0) | [plot::copy](#page-4335-0) | [stats::frequency](#page-6783-0)

#### **MuPAD Graphical Primitives**

[plot::Bars2d](#page-4381-0) | [plot::Boxplot](#page-4423-0) | [plot::Scatterplot](#page-4970-0)

# **plot::Implicit2d**

Contour lines of a function from R^2 to R

## **Syntax**

plot::Implicit2d(f,  $x = x_{min}$ ..  $x_{max}$ ,  $y = y_{min}$ ..  $y_{max}$ , <a =  $a_{min}$ ..  $a_{max}$ , options)

## **Description**

plot::Implicit2d(f(x, y),  $x = x_{min} \cdot x_{max}$ ,  $y = y_{min} \cdot y_{max}$ ) plots the curves where the smooth function f is zero.

 $plot::Implicit2d(f, x = x_{min}..x_{max} , y = y_{min}..y_{max} )$  plots the zeroes of *f* in

the given range, i.e., the set  $\{(x, y) \mid x_{\min} \le x \le x_{\max}, y_{\min} \le y \le y_{\max}, f(x, y) = 0\}.$ 

plot::Implicit2d assumes that *f* is *regular almost everywhere* on this curve, which means that *f* must be differentiable and at least one of its partial derivatives must be nonzero.

To plot other contours than zeroes, use the option [Contours](#page-5507-0).

## **Attributes**

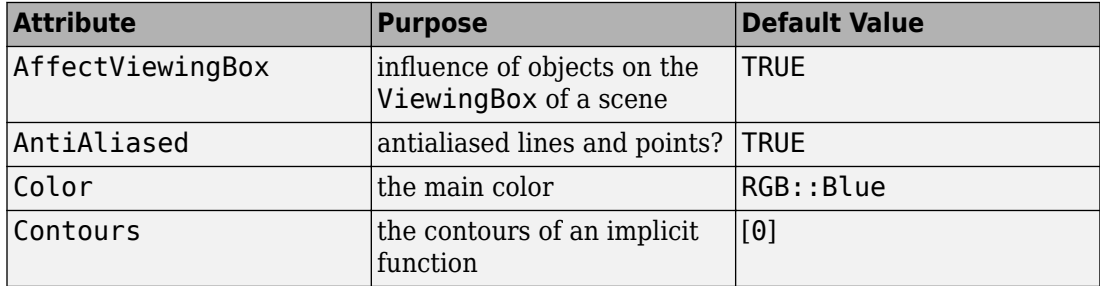

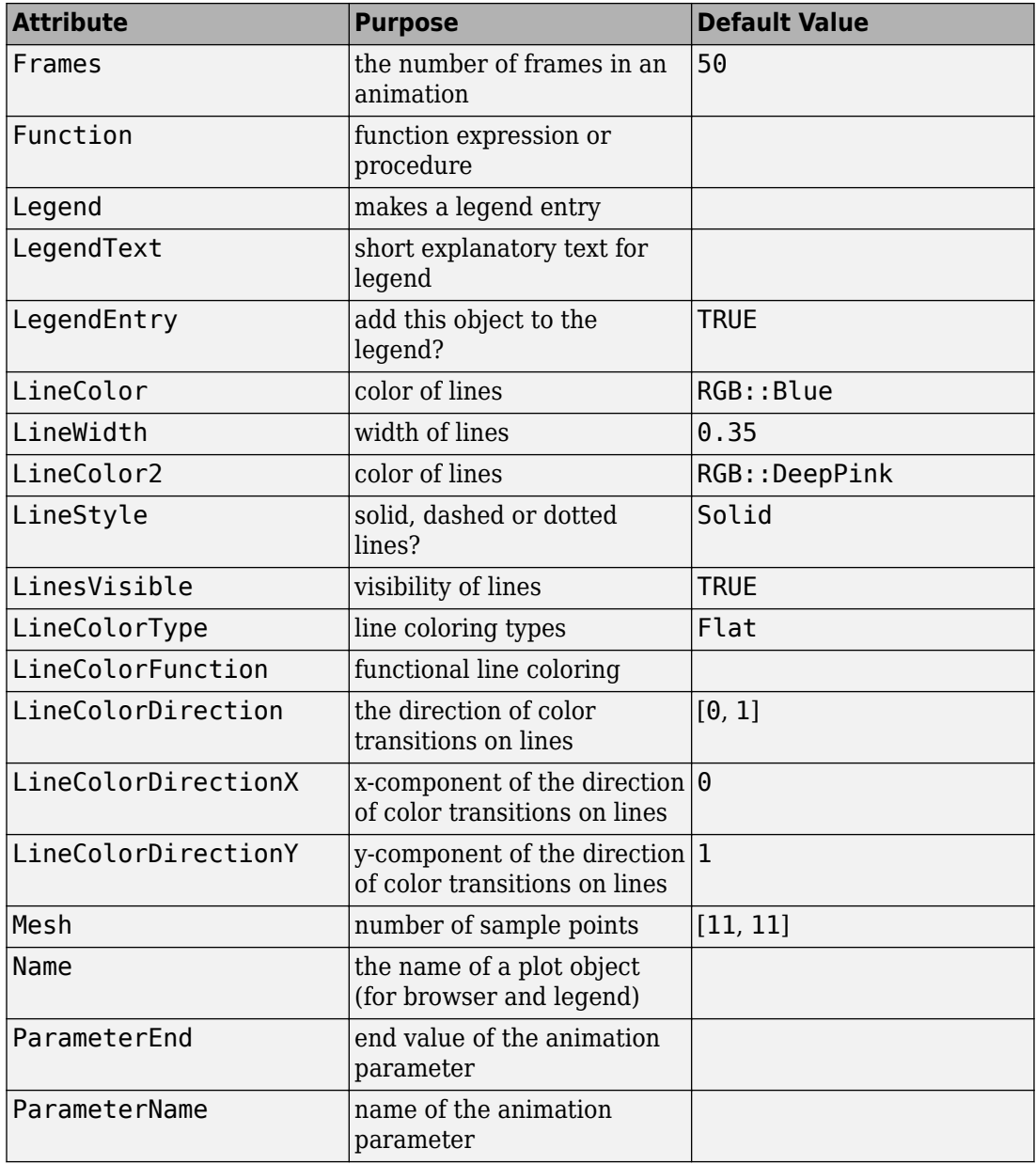

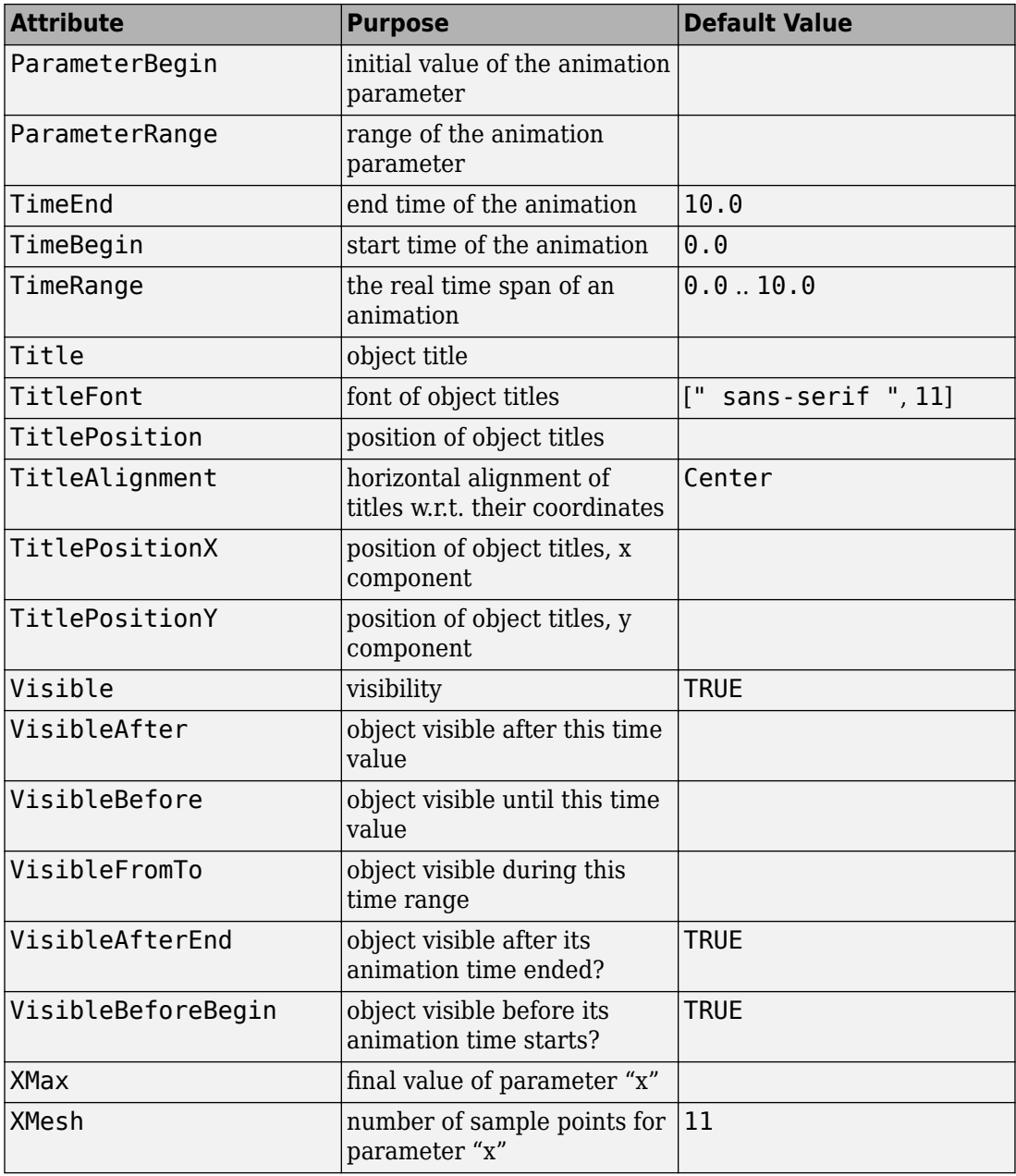

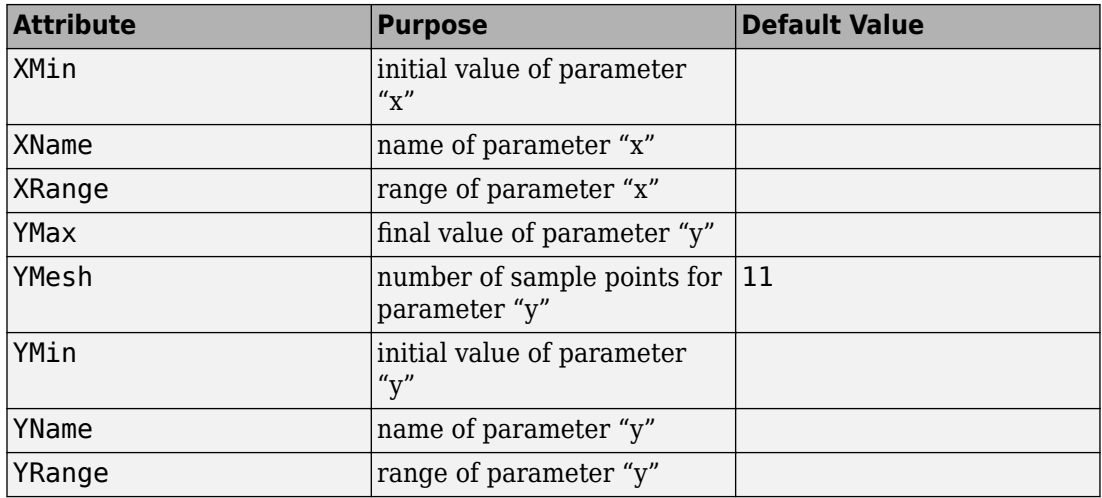

## **Examples**

### **Example 1**

It is well-known that a circle can be described as  $\{(x, y) \mid x^2 + y^2 = r^2\}$ 

 $plot(plot::Implicit2d(x^2+y^2-1, x = -1..1, y = -1..1))$ 

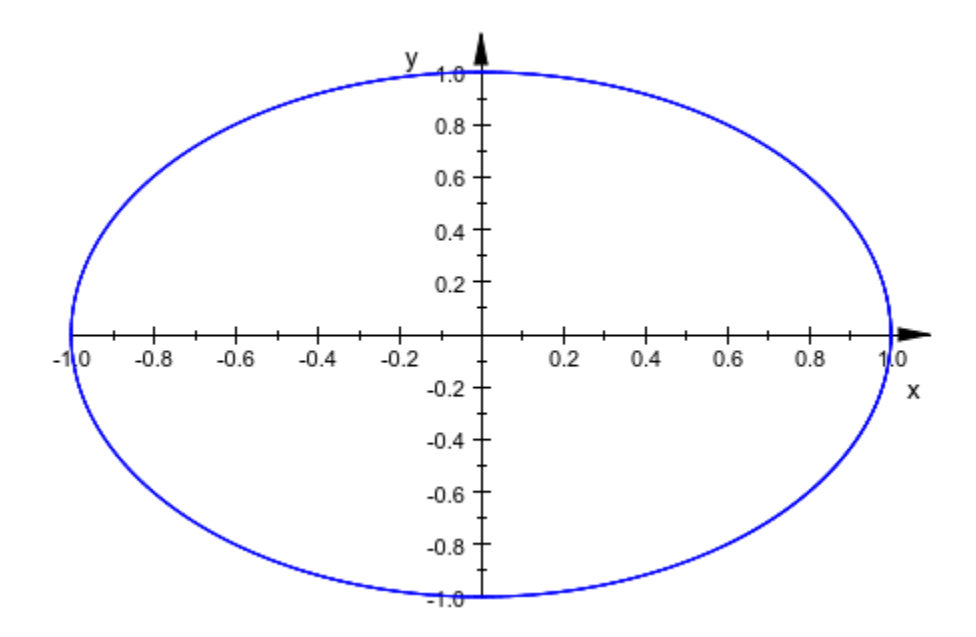

Note that plot::Implicit2d uses the given range completely, even if there is nothing to plot at a border:

 $plot(plot::Implicit2d(x^2+y^2-1, x = -2..2, y = -2..2))$ 

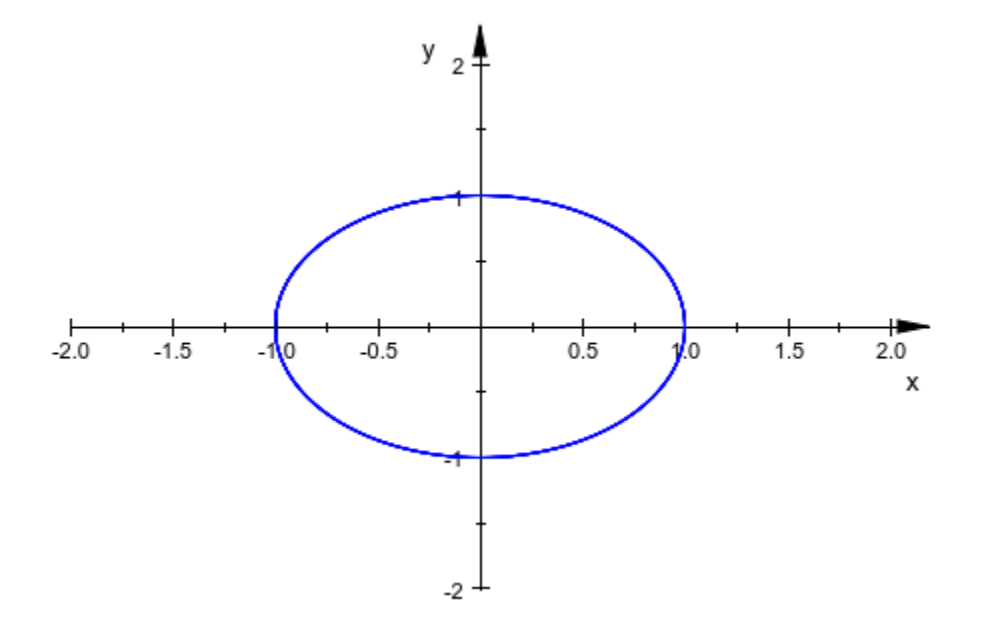

#### **Example 2**

plot::Implicit2d handles functions which are not regular at isolated points on the contours:

```
plot(plot::Implicit2d((x-y)*(x+y), x = -1..1, y = -1..1))
```
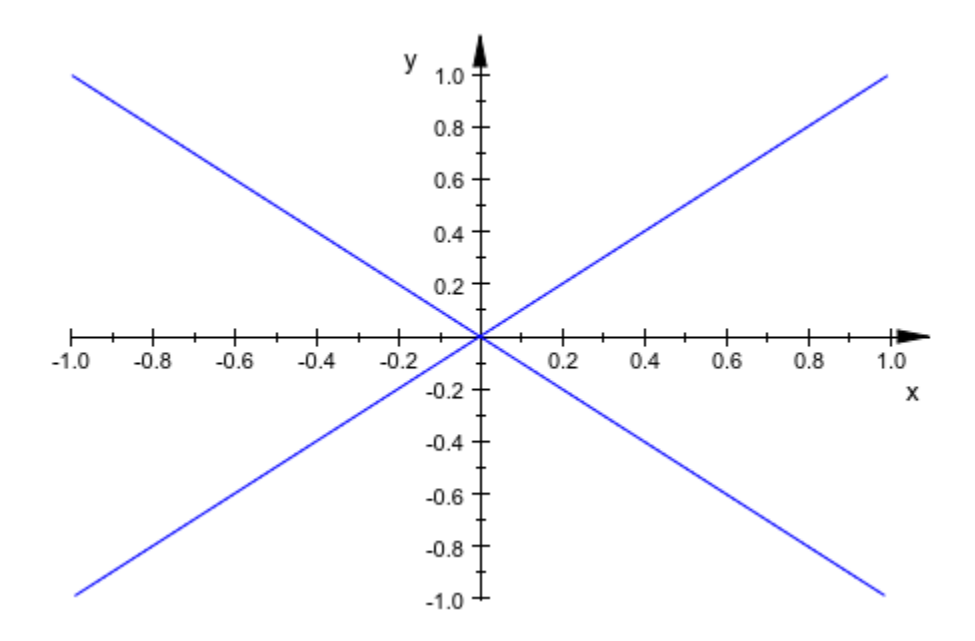

However, it fails if the function is singular on more than isolated points:  $plot(plot::Implicit2d(0, x = -1..1, y = -1..1))$ 

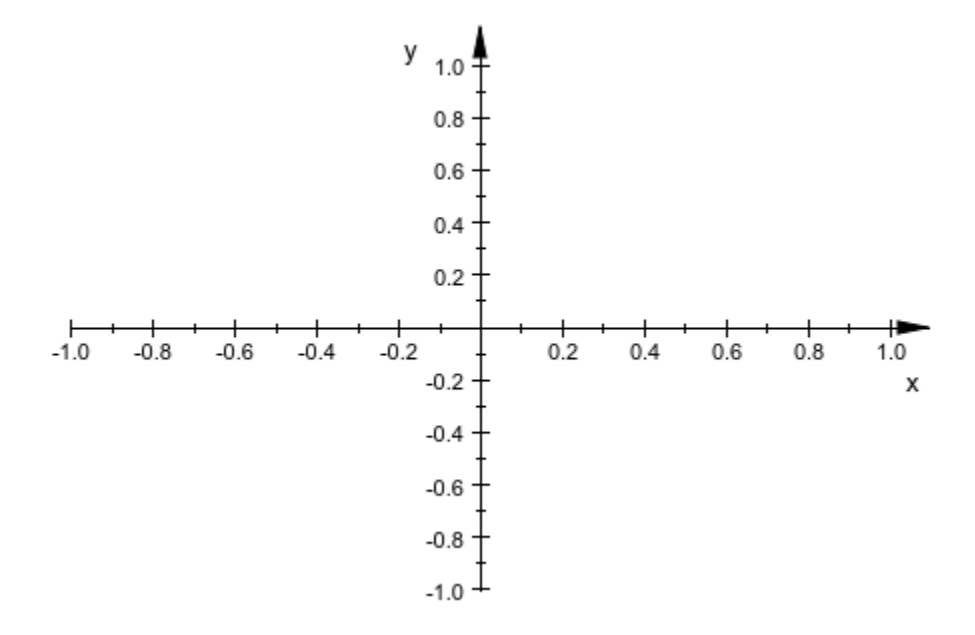

#### **Example 3**

We plot some of the elliptic curves  $y^2 = x^3 + 4x + c$ :

 $plot(plot::Implicit2d(y^2 - x^3 + 4*x, x = -3..3, y = -4..4,$  $\text{Contours} = [\text{c } $ \text{c } = -3..6])$ 

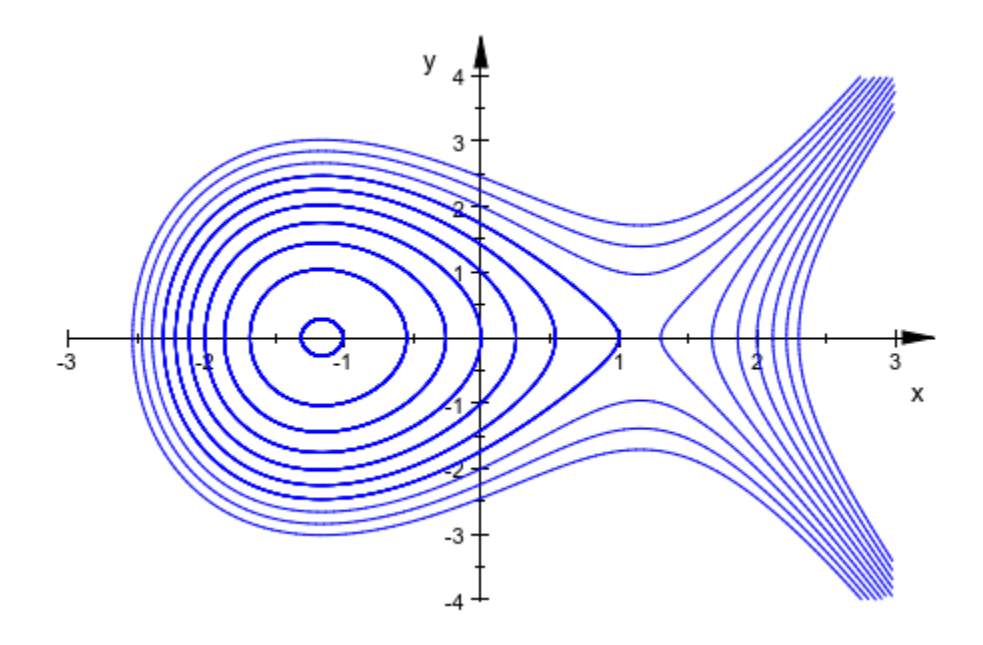

### **Example 4**

Like most graphical objects,  $plot::Implicit2d$  can be animated easily:

plot(plot::Implicit2d(x^2 - y^2 = (x - a\*y)\*(x^2 + y^2),  $x = -2..2, y = -2..2, a = -2..2)$ 

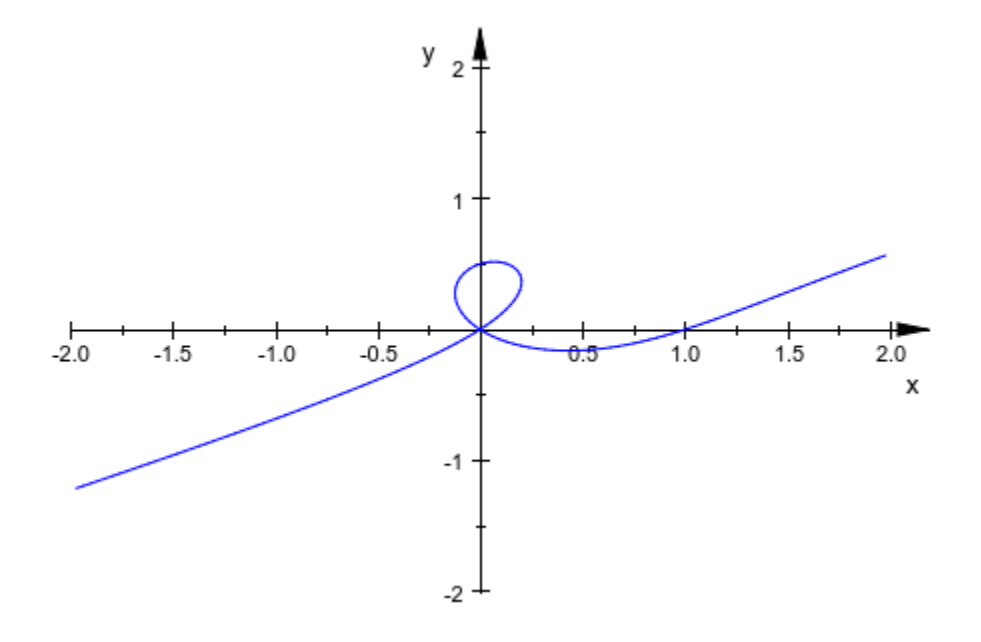

### **Parameters**

#### **f**

A real-valued expression or an equation in x, y, and possibly the animation parameter.

f is equivalent to the attribute [Function](#page-5542-0).

#### **x, y**

[identifiers on page 7-29.](#page-2472-0)

x, y are equivalent to the attributes [XName](#page-5672-0), [YName](#page-5672-0).

#### **xmin .. xmax, ymin .. ymax**

Real-valued expressions, possibly in the animation parameter. The image is plotted with x in the range  $x_{min} \le x \le x_{max}$  and  $y_{min} \le y \le y_{max}$ .

 $x_{min}$  ..  $x_{max}$ ,  $y_{min}$  ..  $y_{max}$  are equivalent to the attributes [XRange](#page-5672-0), [XMin](#page-5672-0), [XMax](#page-5672-0), [YRange](#page-5672-0), [YMin](#page-5672-0), [YMax](#page-5672-0).

**a**

Animation parameter, specified as  $a = a_{min} \cdot a_{max}$ , where  $a_{min}$  is the initial parameter value, and  $a_{max}$  is the final parameter value.

## **Algorithms**

plot::Implicit2d uses a curve tracking method: It first generates starting points on the curve and then uses a predictor-corrector method to follow the curve thus found in both directions, using the implicit function theorem.

## **See Also**

**MuPAD Functions** [plot](#page-1561-0) | [plot::copy](#page-4335-0)

**MuPAD Graphical Primitives** [plot::Curve2d](#page-4472-0) | [plot::Implicit3d](#page-4638-0)

# <span id="page-4638-0"></span>**plot::Implicit3d**

Contour surfaces of a function from R^3 to R

## **Syntax**

plot::Implicit3d(f,  $x = x_{min}$  ..  $x_{max}$ ,  $y = y_{min}$  ..  $y_{max}$ ,  $z = z_{min}$  ..  $z_{max}$ ,  $\langle a = a_{min}$  ..  $a_{max}$ , o

## **Description**

 $plot::Implicit3d(f(x, y, z), x = x_{min}..x_{max}$ ,  $y = y_{min}..y_{max}$ ,  $z =$  $z_{min}$ .. $z_{max}$  ) plots the surfaces where the smooth function f is zero.

 $plot::Implicit3d(f, x = x_{min}..x_{max} , y = y_{min}..y_{max} , z = z_{min}..z_{max} ) plots$ the (two-dimensional part of the) zeroes of *f* in the given range, i.e., the set

 $\{(x, y, z) \mid x_{\min} \leq x \leq x_{\max}, y_{\min} \leq y \leq y_{\max}, z_{\min} \leq z \leq z_{\max}, f(x, y, z) = 0\}.$ 

plot::Implicit3d assumes that *f* is *regular almost everywhere* on this surface, which means that *f* must be differentiable and at least two of its partial derivatives must be nonzero.

plot::Implicit3d evaluates the given function on an equidistant, three-dimensional mesh, the coarsity of which can be set with the attributes [XMesh](#page-5982-0), [YMesh](#page-5982-0), and [ZMesh](#page-5982-0) for each of the three directions, or with the combining attribute [Mesh](#page-5959-0) that sets all three of these simultaneously.

After finding an initial triangulation of the surface from the numerical data on the initial grid, plot::Implicit3d optionally performs adaptive subdivision of the triangles. To make a long story short: If the initial calculation misses details altogether, adaptive refinement will not find them either. On the other hand, if the initial calculation shows spurious spikes, adaptive refinement will result in a much more realistic image, at the expense of time; the higher the value of [AdaptiveMesh](#page-5939-0), the more. Increasing AdaptiveMesh by one may in extreme cases increase calculation time by a factor of eight or more!

The details of the algorithm are as follows: On top level, the "effective adaptive level" is set to the value of the attribute AdaptiveMesh. If, for a given edge, the effective adaptive level is positive and the edge is not very short already, compared with the size of the complete image, and inserting a new point on the implicit surface near the middle of this edge would cause the two new edges to have an angle of less than 170 degrees, then the edge is split, the adjoining triangles are split accordingly (taking into account all their edges) and all the new edges caused by this operation are examined with an effective adaptive level reduced by one.

To plot other contours than zeroes, use the option [Contours](#page-5507-0).

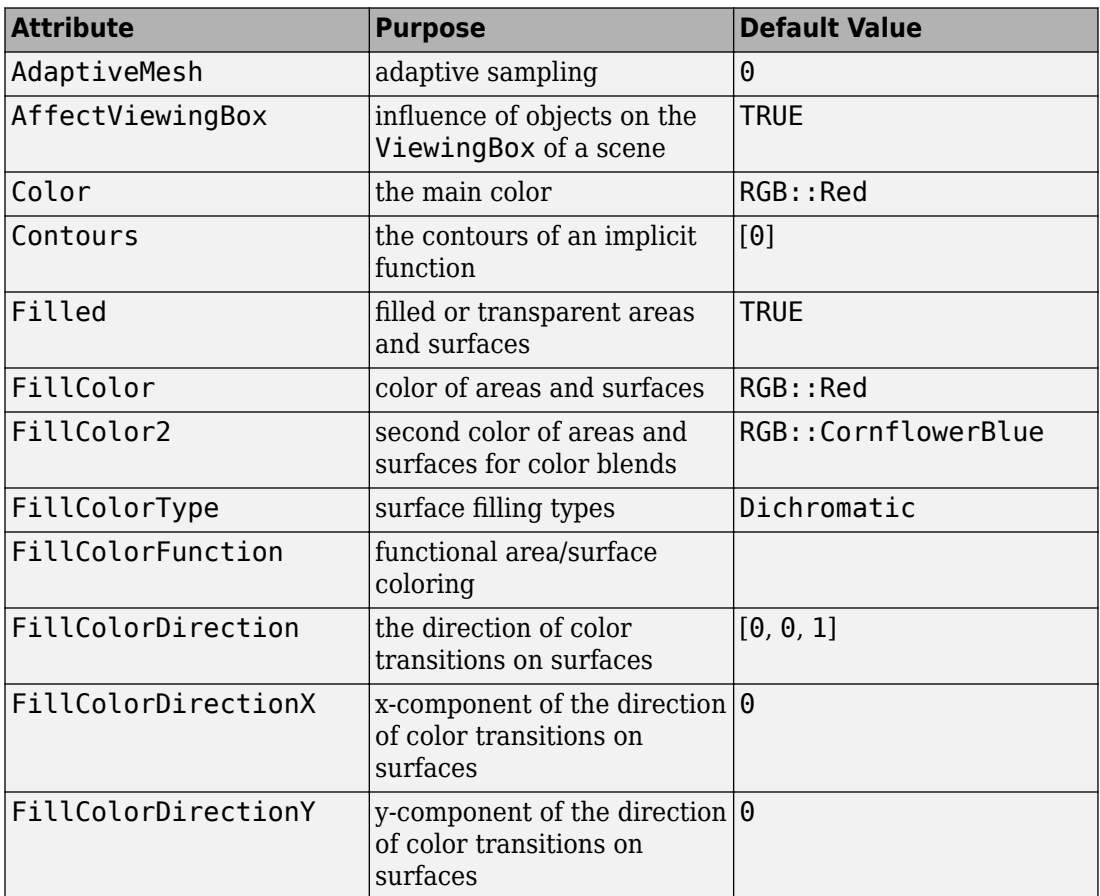

### **Attributes**

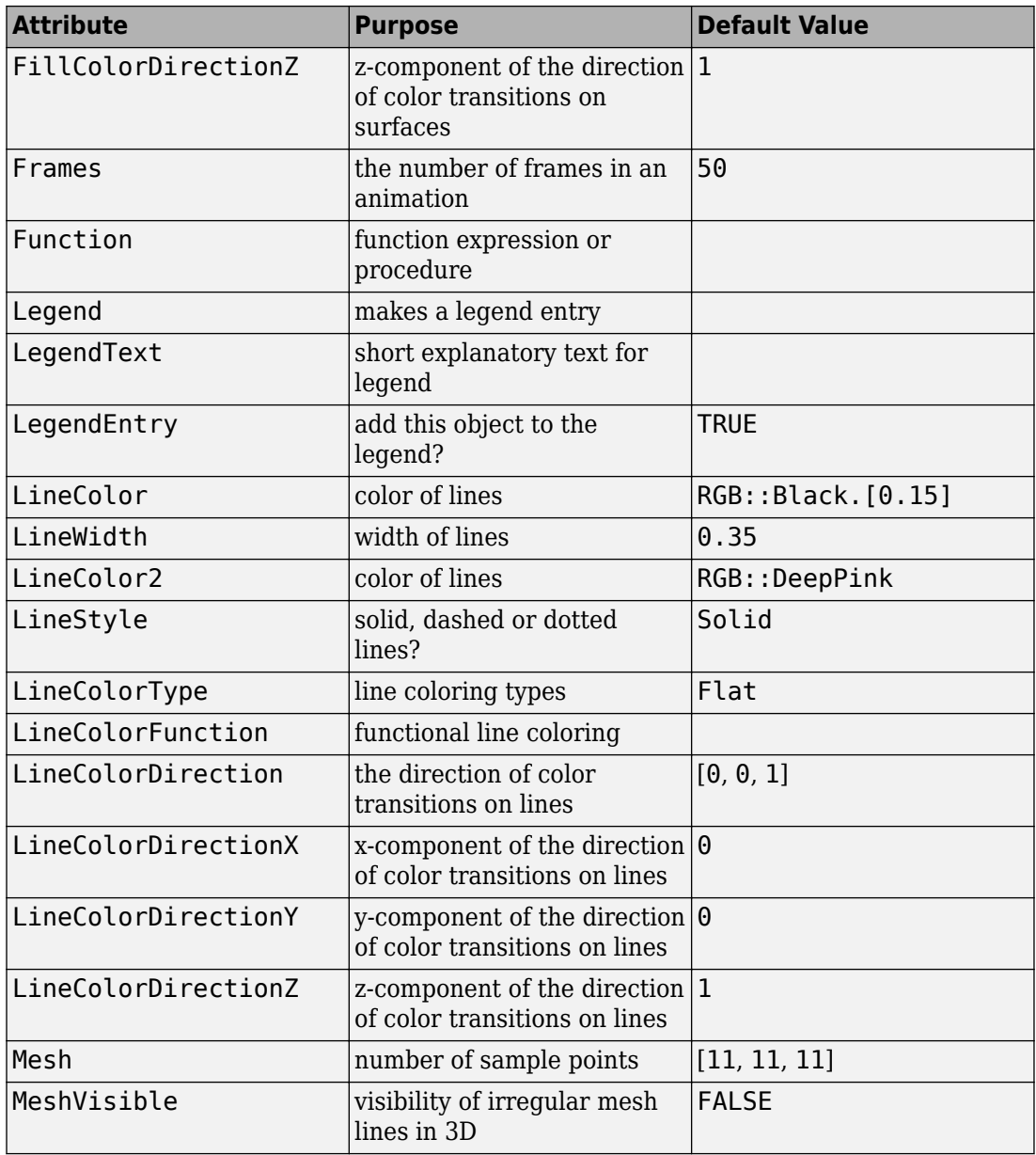

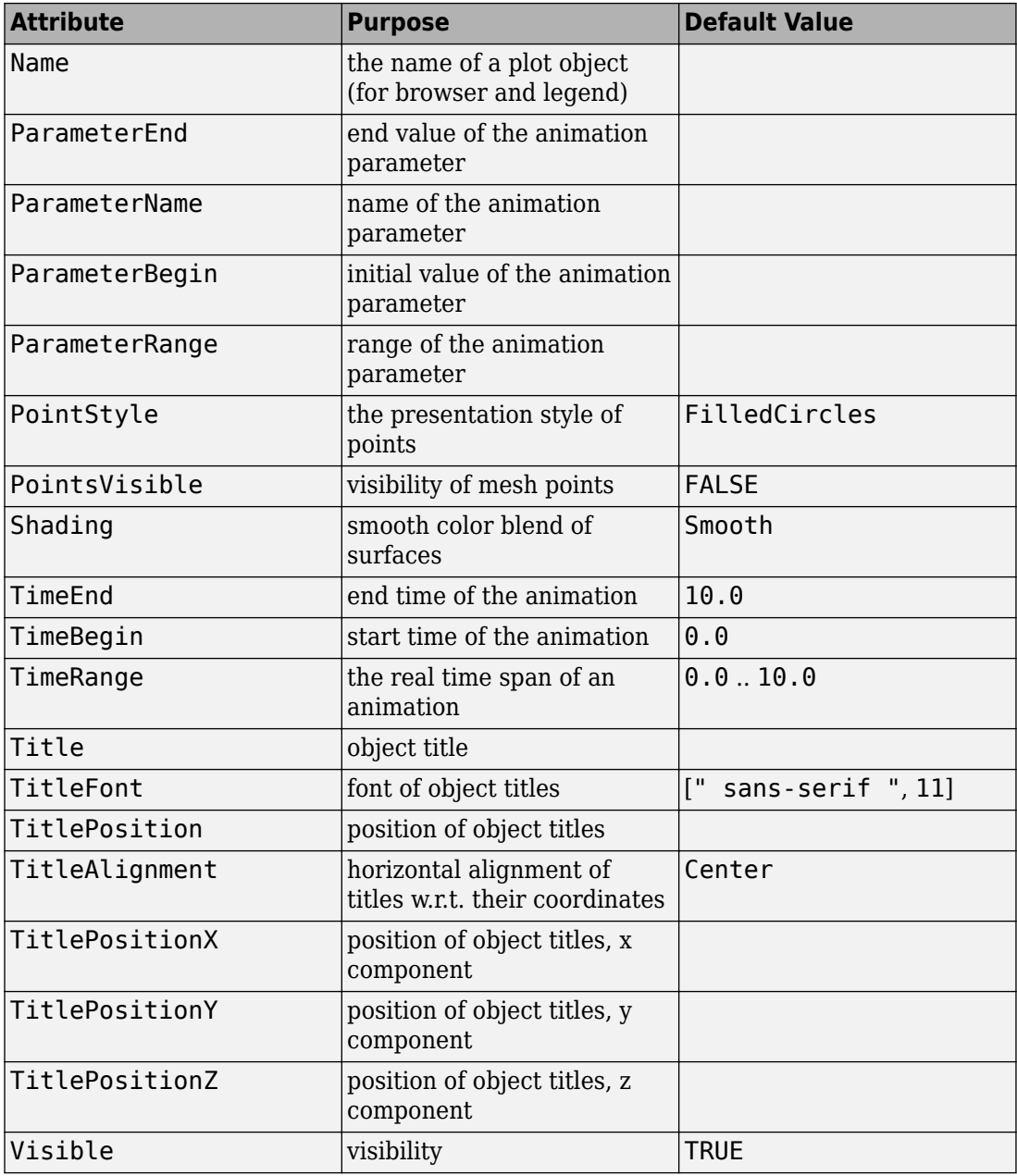

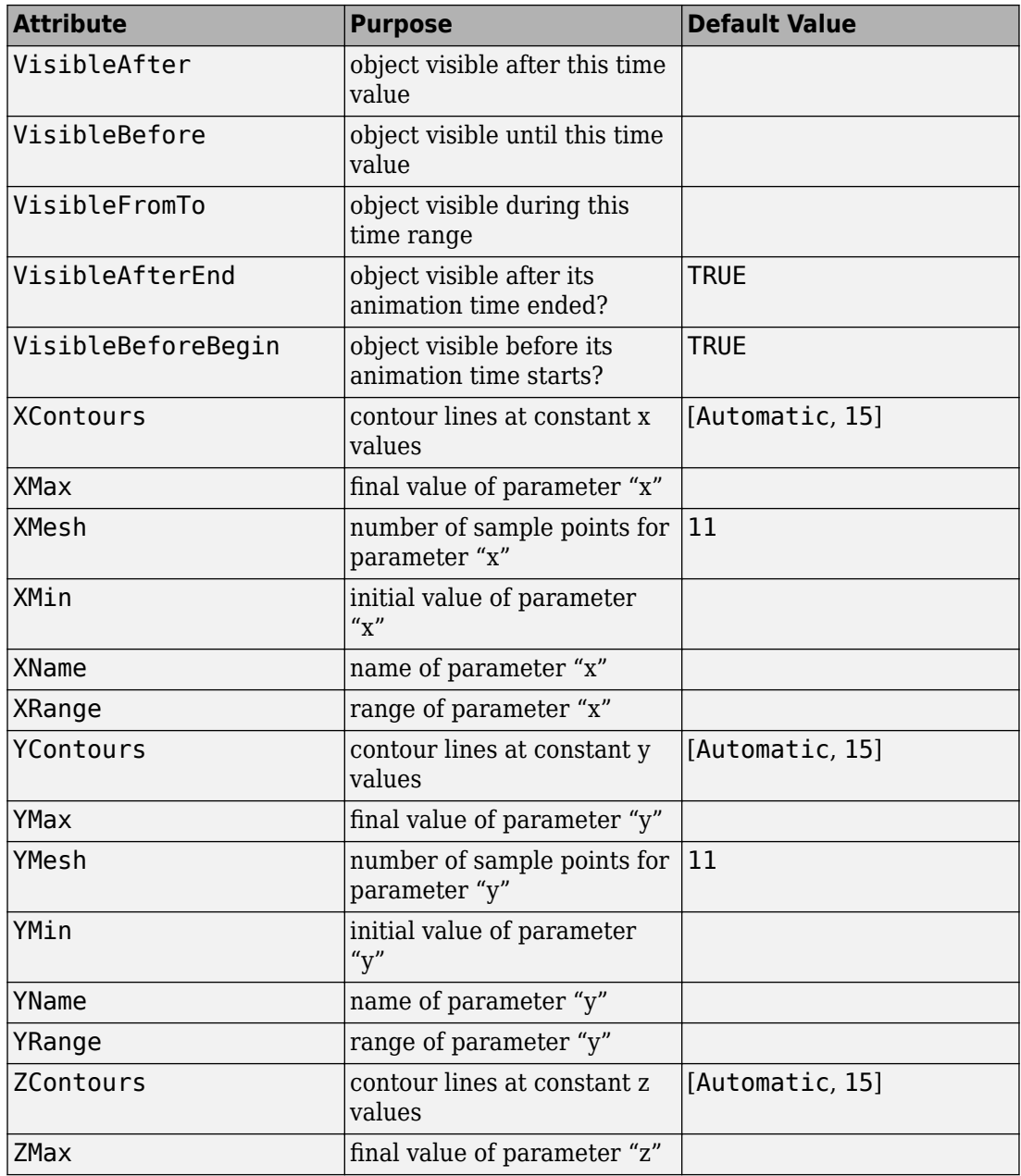

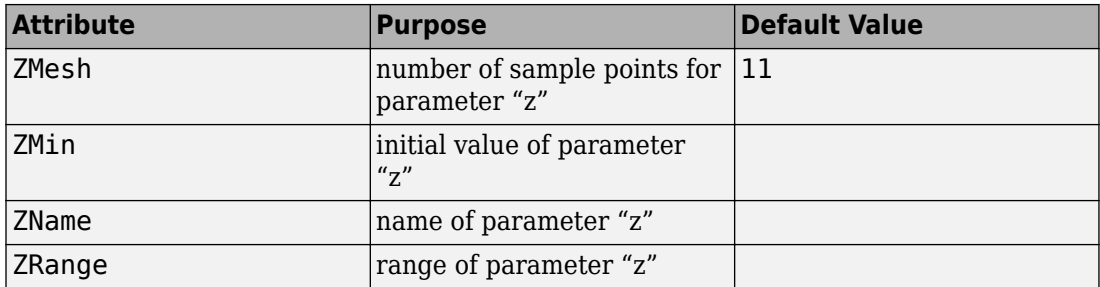

## **Examples**

### **Example 1**

The set of *x*, *y*, *z* where  $x^2 + y^2 + z^2 = 1$  form a sphere:

plot(plot::Implicit3d(x^2 + y^2 + z^2 - 1,  $x = -1.5...1.5$ ,  $y = -1.5...1.5$ ,  $z = -1.5...1.5$ , Scaling = Constrained)
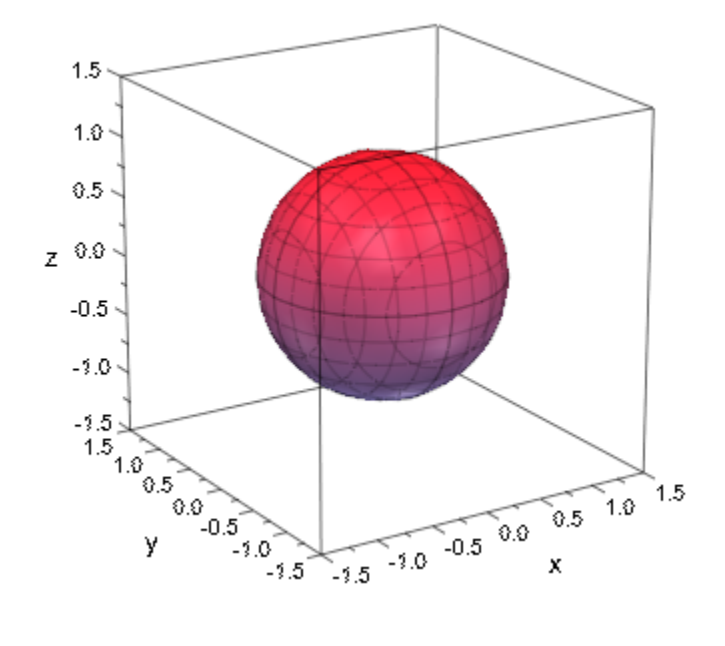

#### **Example 2**

The set of zeroes of a product is the union of the zeroes of the individual functions:

```
plot(plot::Implicit3d((x^2 + y^2 + z^2 - 1) * x,x = -1.5...1.5,
                    y = -1.5...1.5,
                    \overline{z} = -1.5...1.5,
     Scaling = Constrained)
```
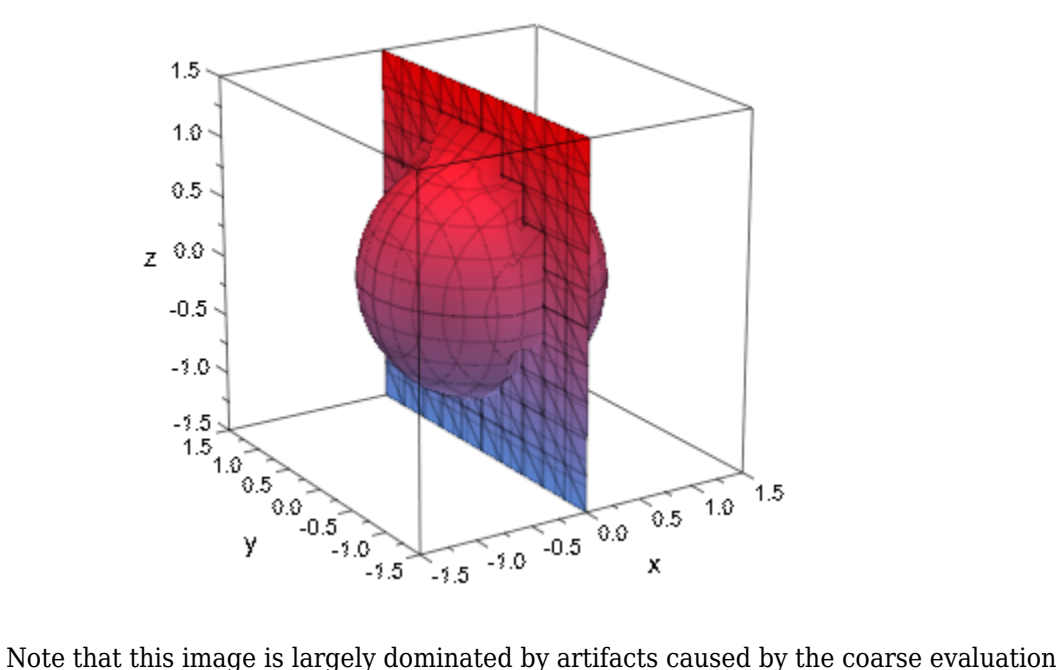

mesh. Increasing this mesh improves the graphics, but increases computation time:

```
plot(plot::Implicit3d((x^2 + y^2 + z^2 - 1) * x,x = -1.5...1.5,
                      y = -1.5...1.5,
                      z = -1.5...1.5,
                      Mesh = [21, 9, 9], AdaptiveMesh = 2), Scaling = Constrained)
```
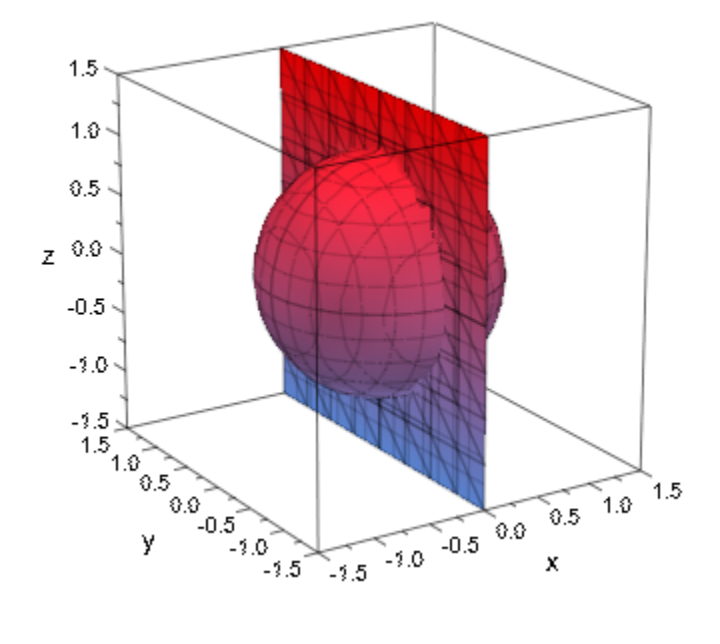

#### **Example 3**

With MeshVisible = TRUE, the internal triangulation becomes visible:

 $plot(plot::Implicit3d(z^2 - sin(z - x^2*y^2)) = 0,$  $x = -1$  .. 1,  $y = -1$  .. 1,  $z = 0$  .. 1, AdaptiveMesh = 2, MeshVisible =  $TRUE$ , LineColor = RGB::Black.[0.25])):

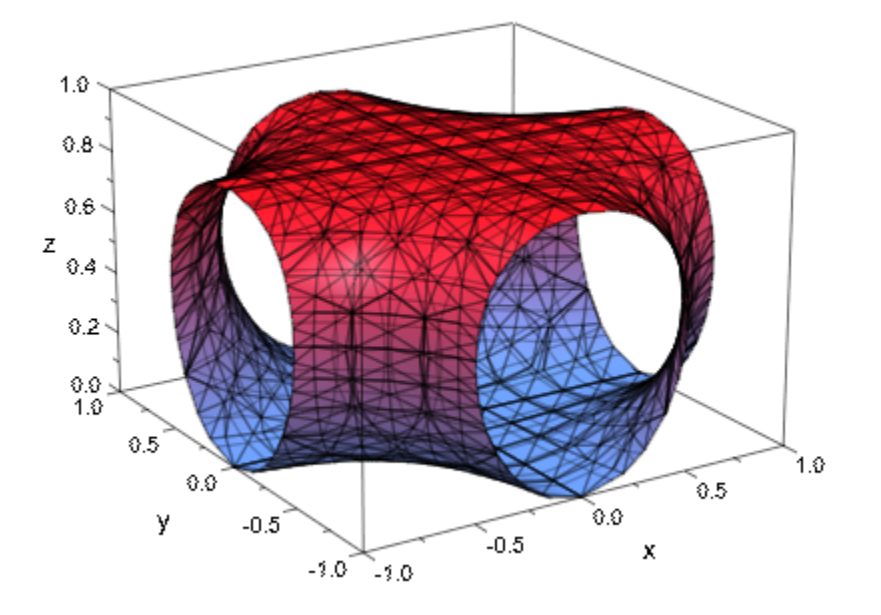

#### **Example 4**

Using functions that are not continuously differentiable, it is possible to generate sharp edges in the images:

```
plot(plot::Implicit3d(min(x^2 + y^2 + z^2 - 2, -z),
x = -2..2, y = -2..2, z = -1.5..0.5) Axes = None, Scaling = Constrained)
```
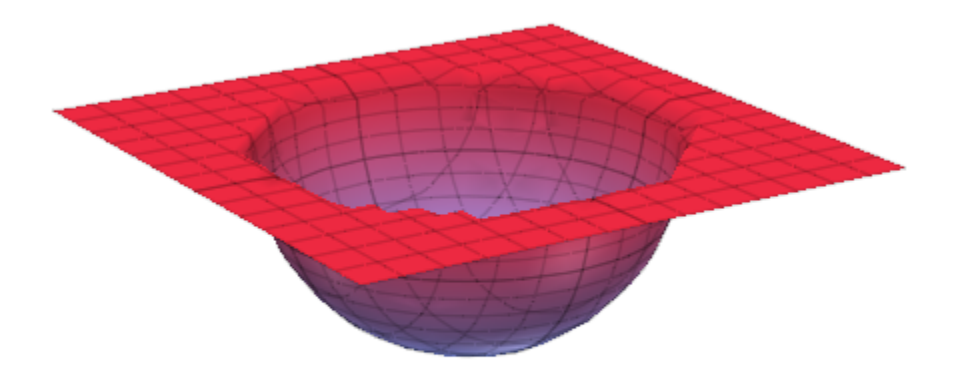

Just like in the preceding example, these sharp corners are prime sources of artifacts, which may require a finer initial mesh and/or adaptive mesh refinement:

```
im := plot::Implicit3d(min(x^2 + y, y^2 - z),
x = -2..2, y = -2..2, z = 0..1):
plot(im)
```
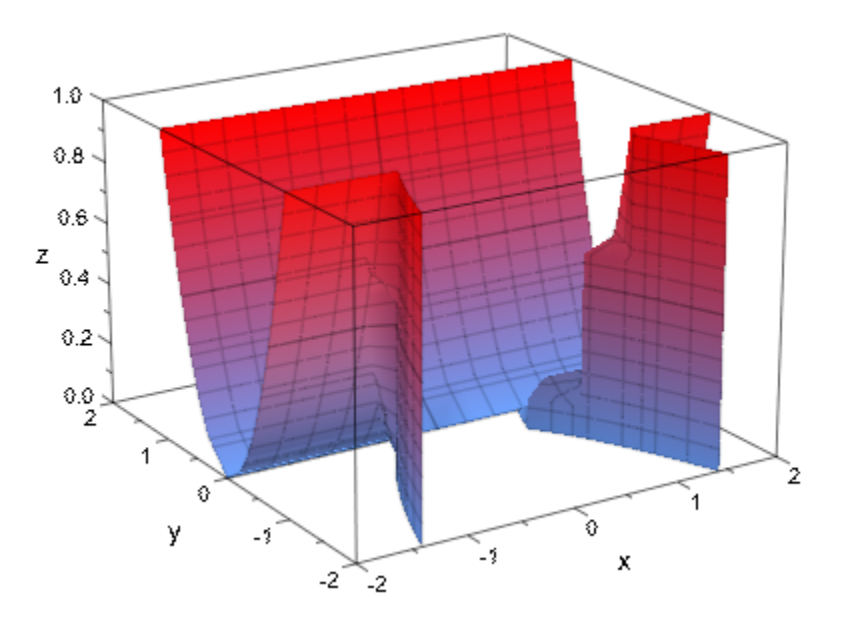

plot(im, AdaptiveMesh = 3)

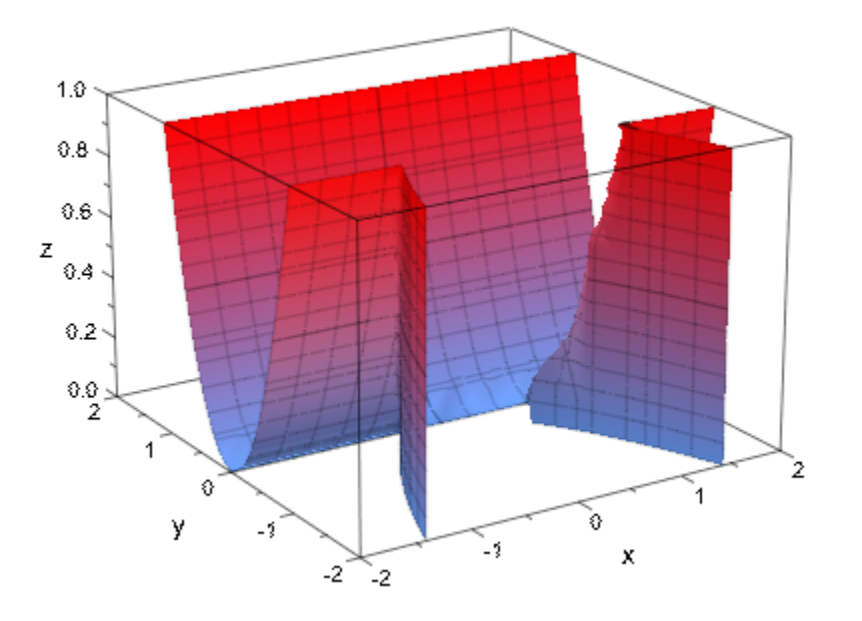

#### **Example 5**

Animating plot::Implicit3d objects takes a lot of time. It is easy and fast, though, to add an animated [camera object on page 24-1158](#page-5413-0):

```
plot(plot::Implicit3d(sin(x)+sin(y)+sin(z), x=-5..5, y=-5..5, z=-5..5),
      plot::Camera([42*sin(t),42*cos(t),42*cos(t-sin(t))], [0,0,0],
                   PI/12, t=0..2*PI),
      AnimationStyle=Loop)
```
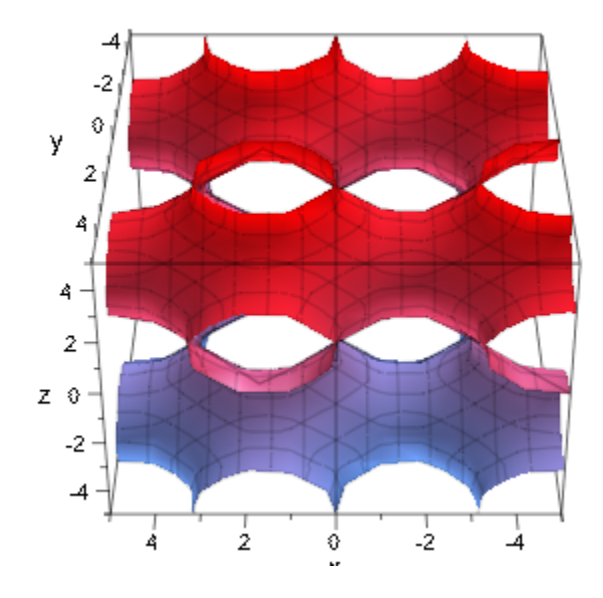

## **Parameters**

#### **f**

A real-valued expression or an equation in x, y, z, and possibly the animation parameter.

f is equivalent to the attribute [Function](#page-5542-0).

#### **x, y, z**

[identifiers on page 7-29.](#page-2472-0)

x, y, z are equivalent to the attributes [XName](#page-5672-0), [YName](#page-5672-0), [ZName](#page-5672-0).

**xmin .. xmax, ymin .. ymax, zmin .. zmax**

Real-valued expressions, possibly in the animation parameter. The image is plotted with x in the range  $x_{\text{min}} \le x \le x_{\text{max}}$ ,  $y_{\text{min}} \le y \le y_{\text{max}}$  and  $z_{\text{min}} \le z \le z_{\text{max}}$ .

 $x_{min}$  ..  $x_{max}$ ,  $y_{min}$  ..  $y_{max}$ ,  $z_{min}$  ..  $z_{max}$  are equivalent to the attributes [XRange](#page-5672-0), [XMin](#page-5672-0), [XMax](#page-5672-0), [YRange](#page-5672-0), [YMin](#page-5672-0), [YMax](#page-5672-0), [ZRange](#page-5672-0), [ZMin](#page-5672-0), [ZMax](#page-5672-0).

**a**

Animation parameter, specified as  $a = a_{min} \cdot a_{max}$ , where  $a_{min}$  is the initial parameter value, and  $a_{\text{max}}$  is the final parameter value.

### **See Also**

**MuPAD Functions** [plot](#page-1561-0) | [plot::copy](#page-4335-0)

**MuPAD Graphical Primitives** [plot::Implicit2d](#page-4627-0) | [plot::Surface](#page-5058-0)

# **plot::Inequality**

Display areas where inequalities are fulfilled

## **Syntax**

plot::Inequality(ineq,  $x = x_{min}$  ..  $x_{max}$ ,  $y = y_{min}$  ..  $y_{max}$ ,  $\le a = a_{min}$  ..  $a_{max}$ , options) plot::Inequality([ineq<sub>1</sub>, …],  $x = x_{min}$  ..  $x_{max}$ ,  $y = y_{min}$  ..  $y_{max}$ ,  $\langle a = a_{min}$  ..  $a_{max}$ , options)

## **Description**

plot::Inequality(f(x, y) < g(x, y), x = `x {min}`..`x {max}` , y =  $y_{\text{min}}$  :.`y\_{max}` ) fills the rectangle  $x_{\text{min}} \le x \le x_{\text{max}}$ ,  $y_{\text{min}} \le y \le y_{\text{max}}$  with several colors, indicating which points satisfy the inequality.

plot::Inequality computes a (more or less coarse) rasterization of the area specified by `x\_{min}`..`x\_{max}` and `y\_{min}`..`y\_{max}` and colors subareas according to whether all of the given inequalities are fulfilled (these are colored in [FillColorTrue](#page-6219-0)), at least one inequality is nowhere fulfilled in the subarea ([FillColorFalse](#page-6219-0)) or the granularity is insufficient to decide for either of these cases ([FillColorUnknown](#page-6219-0)).

You can control the density of the rasterization with the attribute [Mesh](#page-5959-0). Cf. ["Example 2"](#page-4658-0) [on page 24-403](#page-4658-0) (Symbolic Math Toolbox).

plot::Inequality uses [interval numerics on page 7-33](#page-2476-0) for evaluation, so the results are reliable, but certain special functions (such as [hypergeom](#page-952-0)) cannot be used because they are not supported for intervals.

## **Attributes**

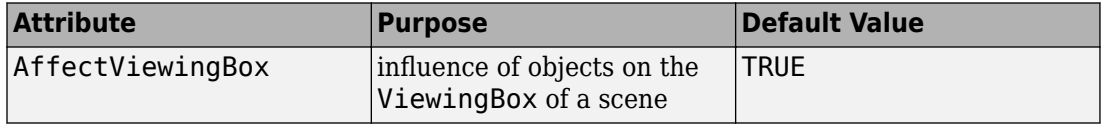

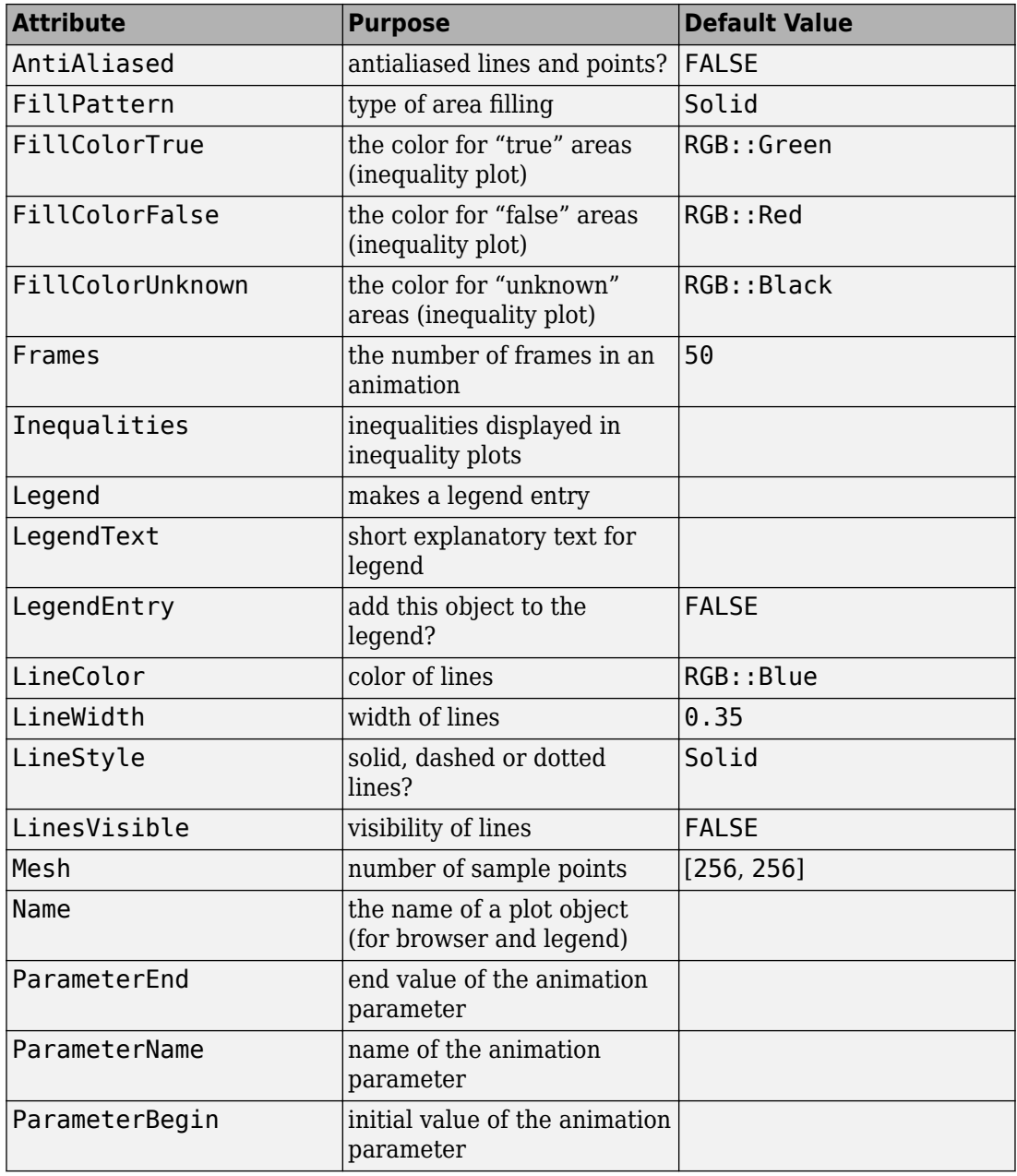

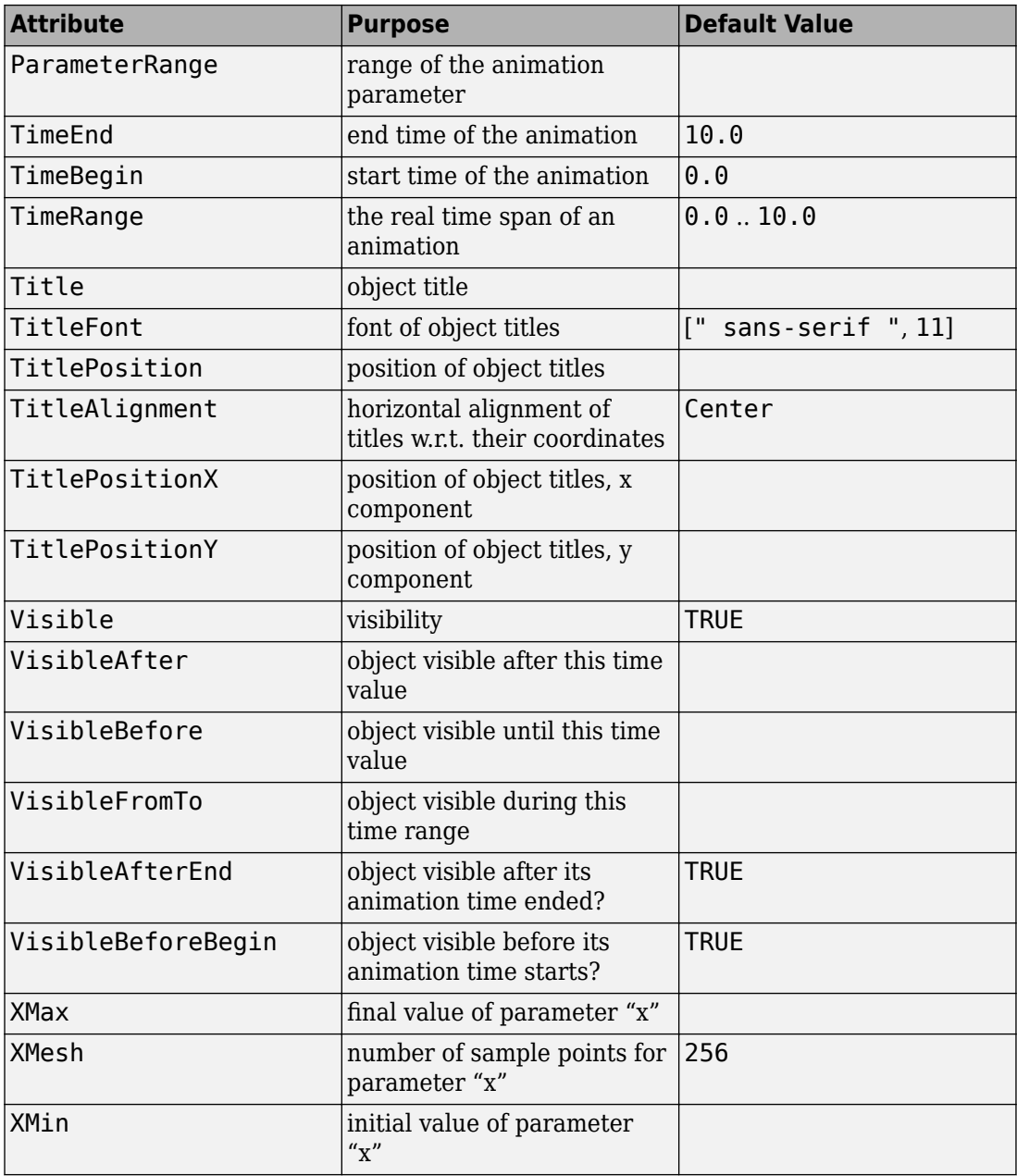

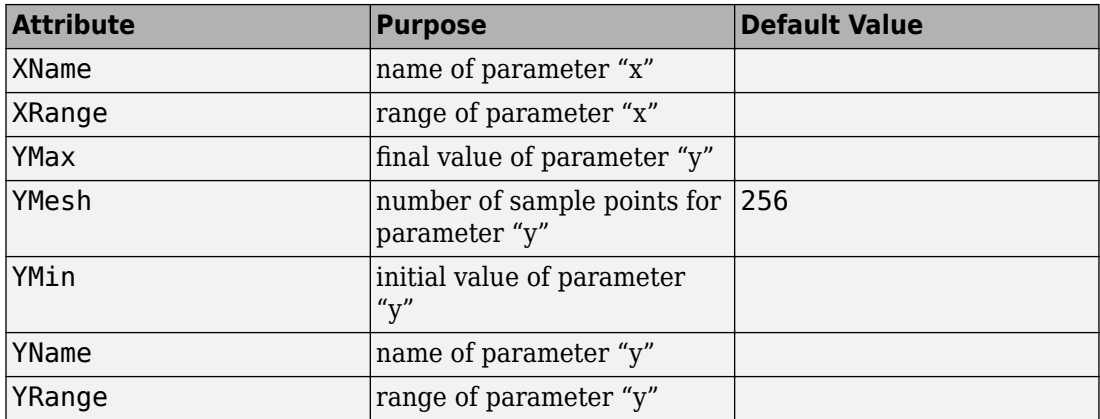

## **Examples**

#### **Example 1**

With a single inequality,  $plot:$ : Inequality colors the area where it is fulfilled or violated, with areas at the border line, where the inequality is fulfilled in some parts of the rectangle and violated in other parts:

 $plot(plot::Inequality(x^2 + y^2 < 1,$  $x = -1.5...1.5, y = -1.5...1.5)$ 

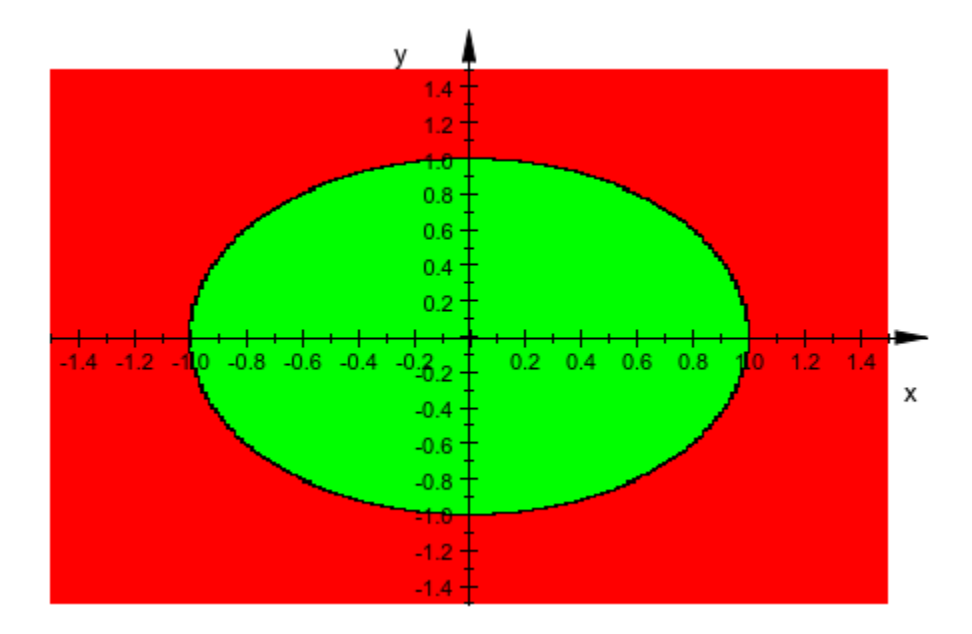

When giving more than one inequality, only those areas where *all* inequalities are fulfilled are painted in blue (or whatever you set FillColorTrue to), while all rectangles where *any* inequality is violated (over the whole rectangle) are colored red:

```
plot(plot::Inequality([x^2 + y^2 < 1, abs(x) > 1/3],
                      x = -1.5...1.5, y = -1.5...1.5)
```
<span id="page-4658-0"></span>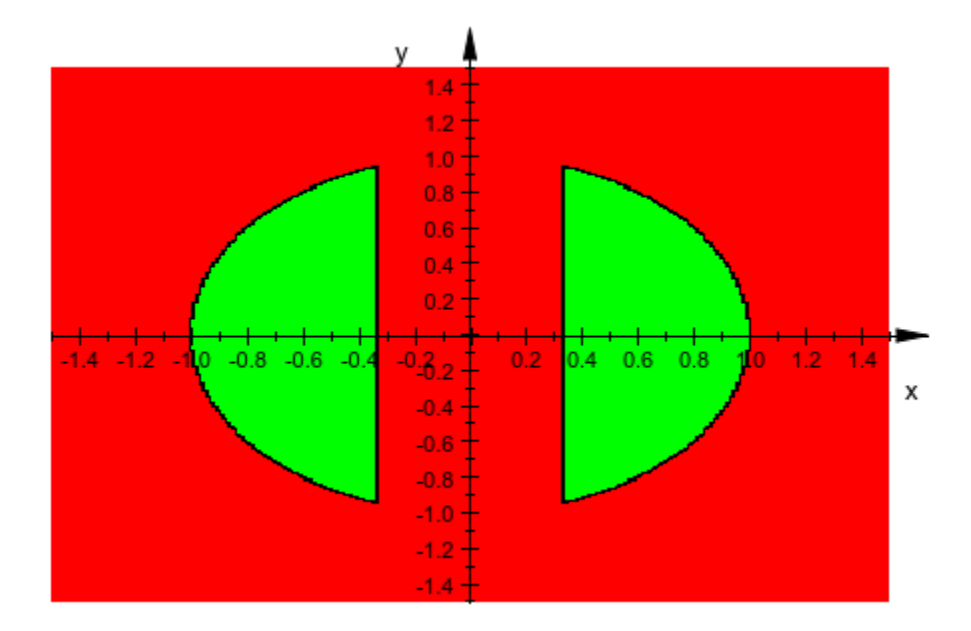

#### **Example 2**

To get a more detailed image from plot::Inequality, increase the mesh density:

 $plot(plot::Inequality([x^2 + y^2 < 1, abs(x) > 1/3],$  $x = -1.5...1.5, y = -1.5...1.5,$  $Mesh = [120, 80])$ 

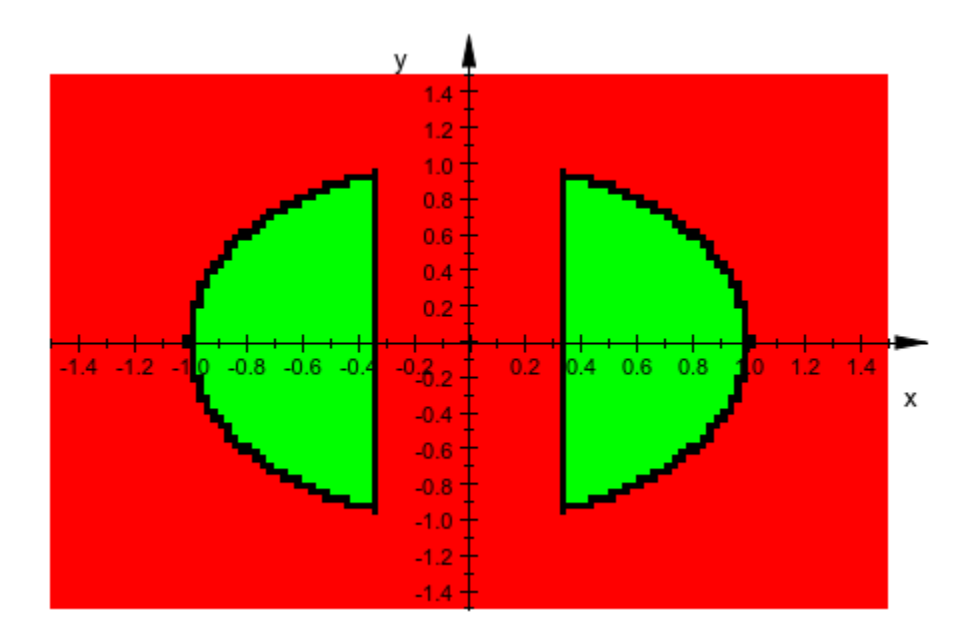

### **Example 3**

Almost all parameters of plot::Inequality can be animated (the mesh is one exception though):

```
plot(plot::Inequality([abs(x)^a + abs(y)^a < 1],x = -1.5 + sin(a)...1.5 + sin(a),
                       y = -1.5+cos(a)..1.5+cos(a),
                      Mesh = [64, 64],a = 1..2*PI+1)
```
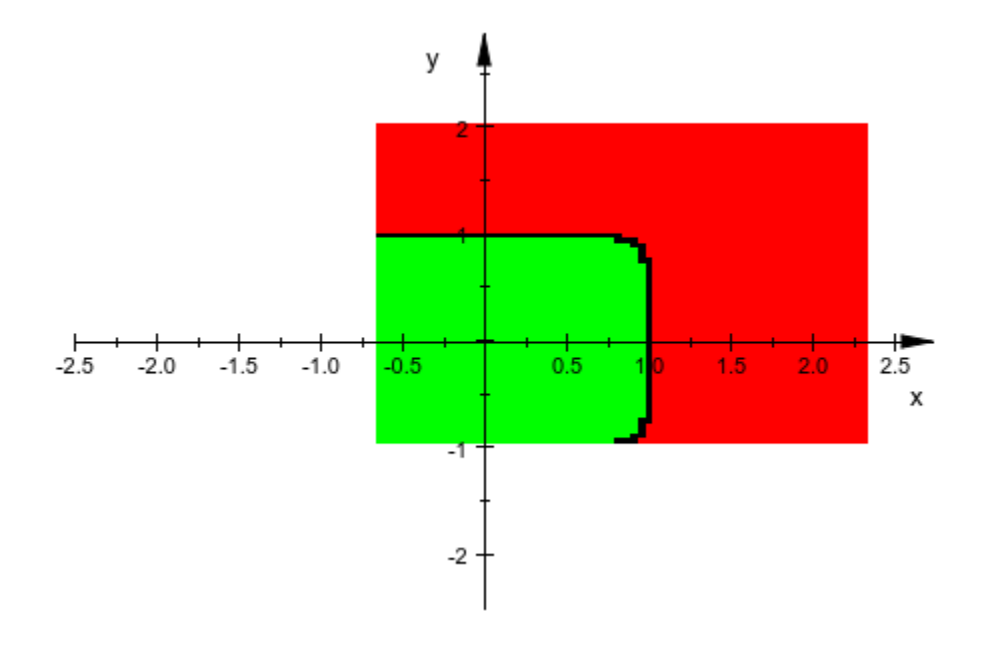

### **Parameters**

#### **ineq, ineq1, …**

Inequalities to plot: Expressions of the form  $f(x, y) < g(x, y)$ ,  $f(x, y) < g(x, y)$ y),  $f(x, y) = g(x, y)$ ,  $f(x, y) = g(x, y)$ , or  $f(x, y) > g(x, y)$ .

ineq, ineq $_1$ , ... is equivalent to the attribute [Inequalities](#page-5565-0).

#### **x, y**

Identifiers or indexed identifiers. These denote the free variables spanning the plane.

x, y are equivalent to the attributes [XName](#page-5672-0), [YName](#page-5672-0).

**xmin .. xmax, ymin .. ymax**

The ranges for x and y.  $x_{min}$ ,  $x_{max}$ ,  $y_{min}$ , and  $y_{max}$  must be real numerical values, or expressions of the animation parameter a.

 $x_{min}$  ..  $x_{max}$ ,  $y_{min}$  ..  $y_{max}$  are equivalent to the attributes [XRange](#page-5672-0), [YRange](#page-5672-0).

**a**

Animation parameter, specified as  $a = a_{min} \dots a_{max}$ , where  $a_{min}$  is the initial parameter value, and  $a_{\text{max}}$  is the final parameter value.

## **See Also**

### **MuPAD Functions**

[plot](#page-1561-0) | [plot::copy](#page-4335-0)

#### **MuPAD Graphical Primitives**

[plot::Density](#page-4520-0) | [plot::Implicit2d](#page-4627-0) | [plot::Raster](#page-4934-0)

# **plot::Integral**

Numerical approximation of an integral

## **Syntax**

plot::Integral(f, <n>, <IntMethod = m>, <a =  $a_{min}$  ..  $a_{max}$ >, options)

## **Description**

 $plot::Integral(f, IntMethod = m)$  visualizes the approximation of the integral of the [function on page 24-295](#page-4550-0) f using the numerical quadrature [method on page 24-1295](#page-5550-0) m. Riemann sums, the trapezoidal rule, and the Simpson rule are available.

 $plot::Integral(f, n, IntMethod = m)$  uses n [subintervals on page 24-1343](#page-5598-0) to approximate the integral.

The attribute [IntMethod](#page-5550-0) determines the numerical method. Riemann sums, the trapezoidal rule, or the Simpson rule are available. See the help page of [IntMethod](#page-5550-0) for further details. Cf. ["Example 1" on page 24-410](#page-4665-0) (Symbolic Math Toolbox).

plot::Integral does not plot the function graph of the integrand. If the integrand is to be plotted, too, f has to be passed to the [plot](#page-1561-0) command together with the approximation object of type plot::Integral.

If no quadrature method is specified by  $IntMethod = m$ ,  $plot::Integral$  just [hatches](#page-4593-0) [the area on page 24-338](#page-4593-0) between the function f and the x-axis.

Several plot::Integral objects can be plotted together to illustrate the difference between various quadrature methods. The order of the objects in the [plot](#page-1561-0) command determines the object in front.

The plot contains a text object providing information about the quadrature method, the value of the approximation, the exact value of the integral, the quadrature error, and the number of nodes. See the help page of the attribute [ShowInfo](#page-5872-0) for further details.

## **Attributes**

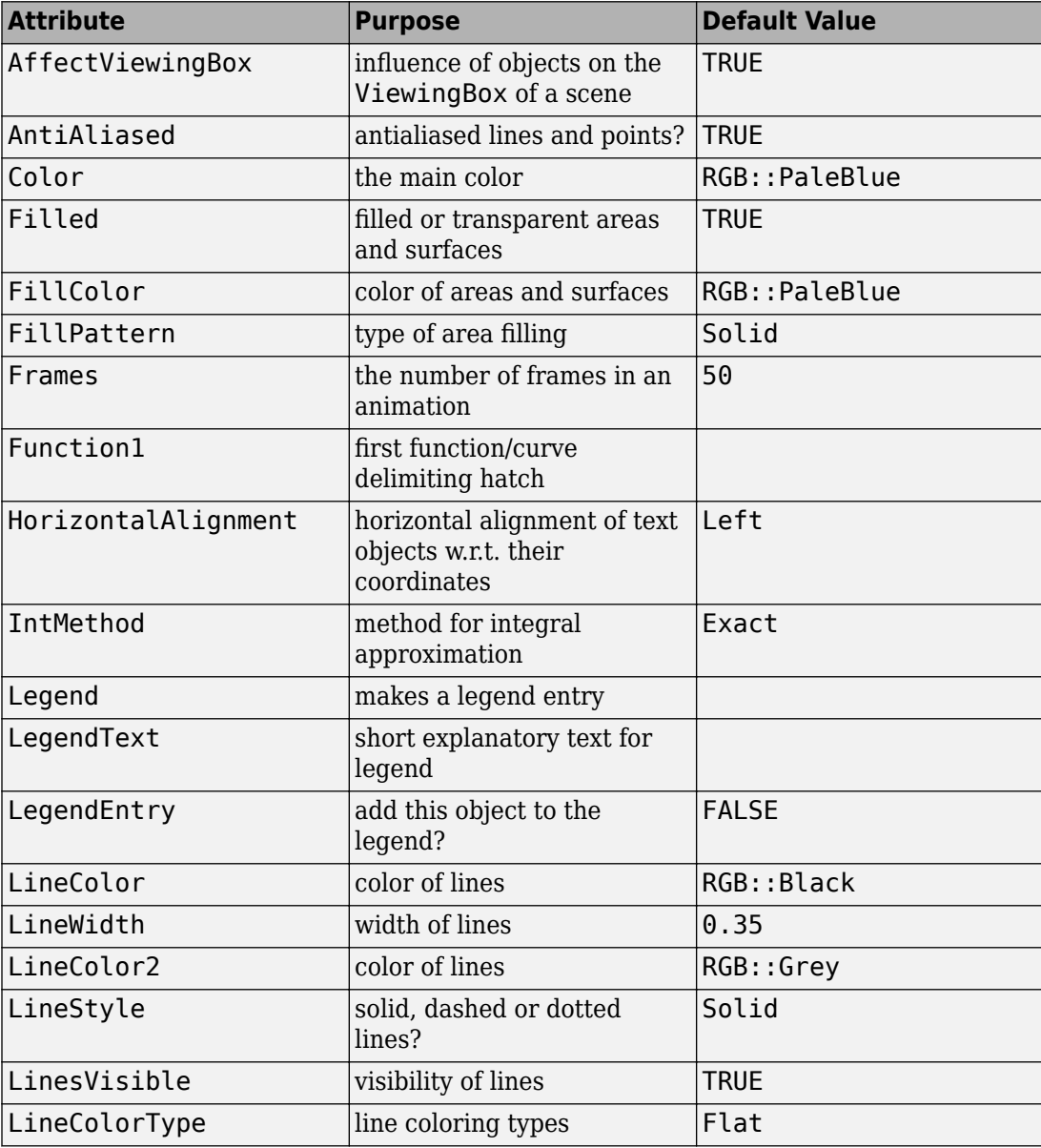

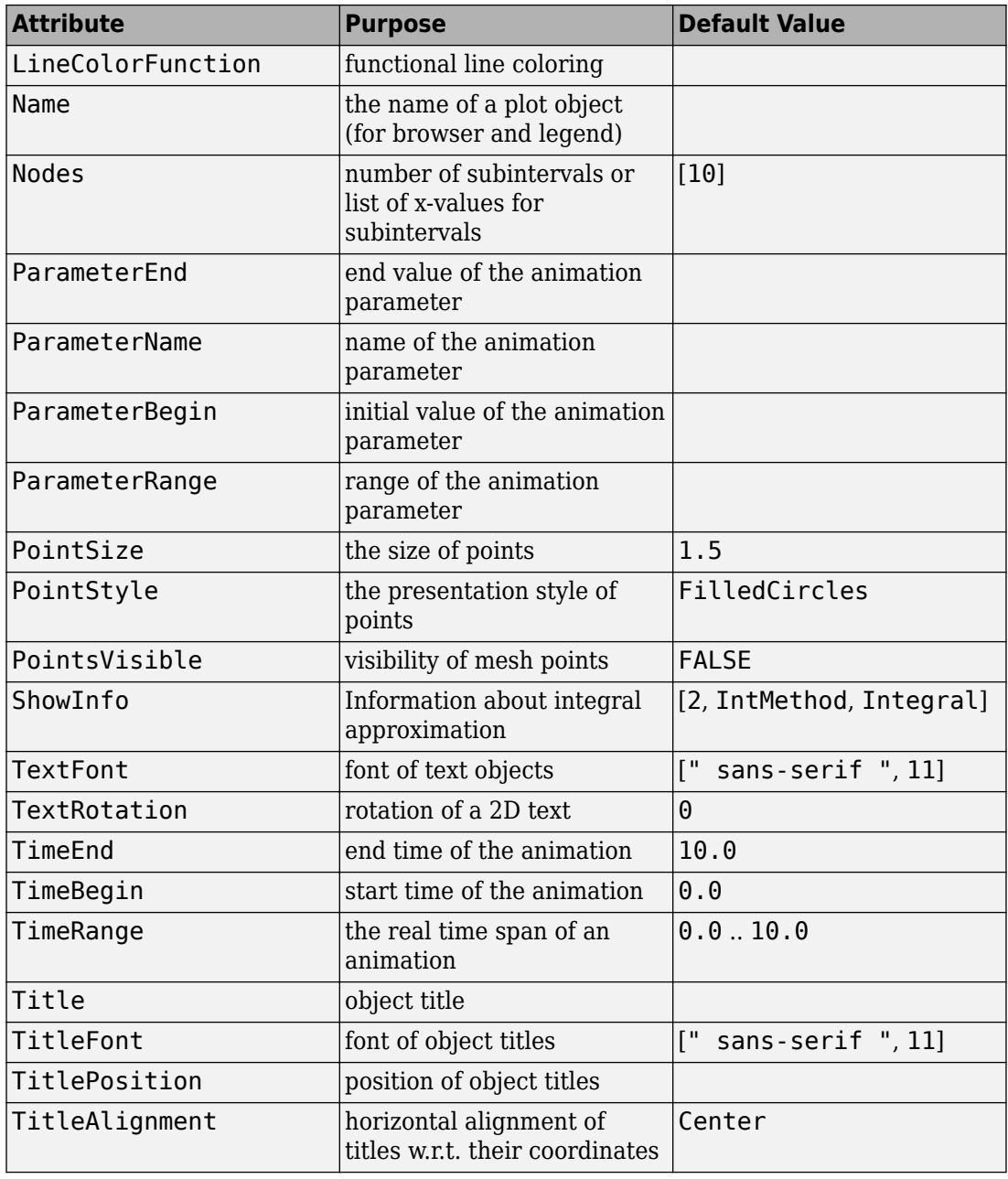

<span id="page-4665-0"></span>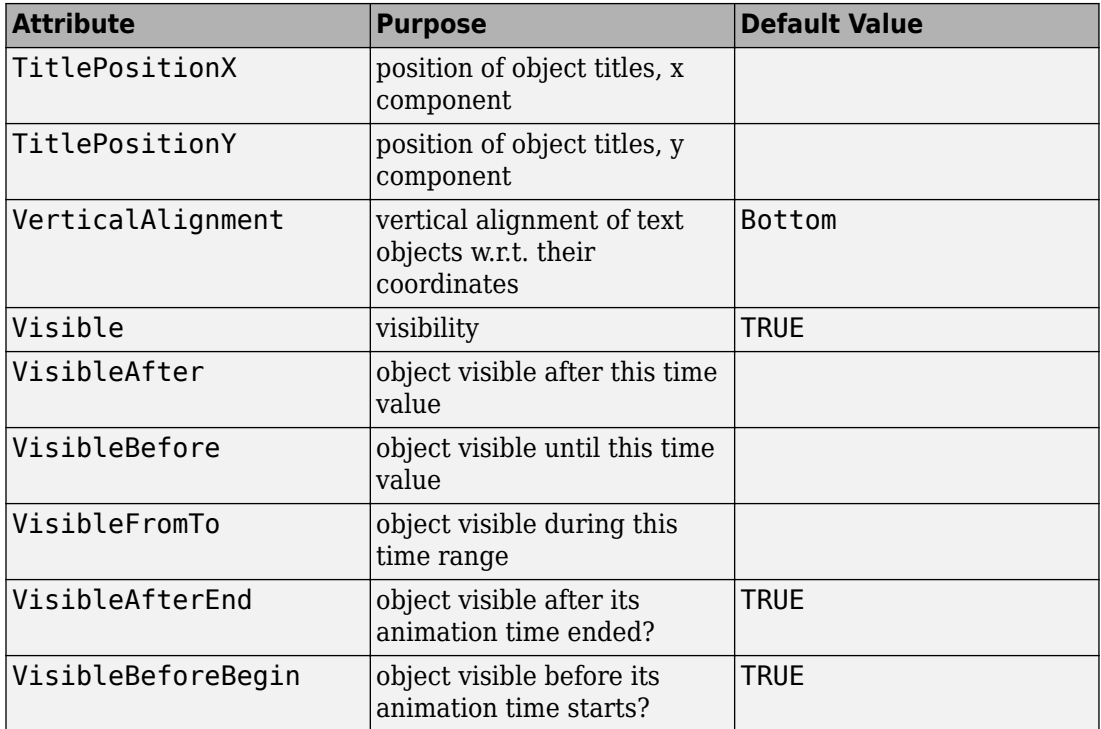

## **Examples**

### **Example 1**

If a single  $plot:$ : Function2d object is given without specifying an approximation method, plot::Integral just hatches the area between the function graph and the xaxis:

```
f := plot::Function2d(cos(x), x = -PI..PI):plot(plot::Integral(f), f)
```
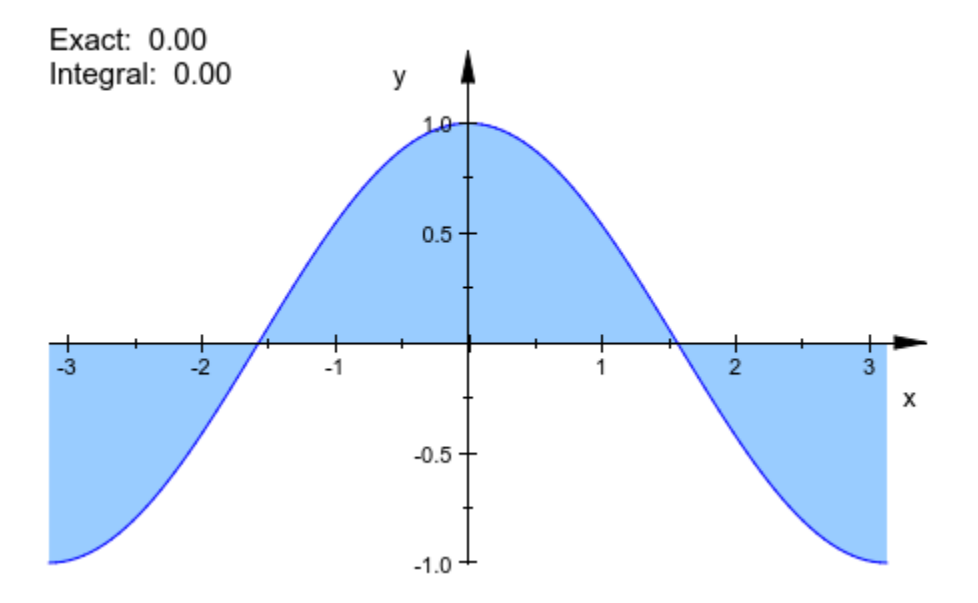

Note that plot::Integral requires an *object* of type [plot::Function2d](#page-4550-0), not just a function expression:

```
plot::Integral(sin(x))
```
Error: First argument must be a 'plot::Function2d' object. [plot::Integral::new]

If an approximation method is specified, the numerical quadrature value computed by this method is displayed:

```
plot(plot::Integral(f, IntMethod = RiemannLower))
```
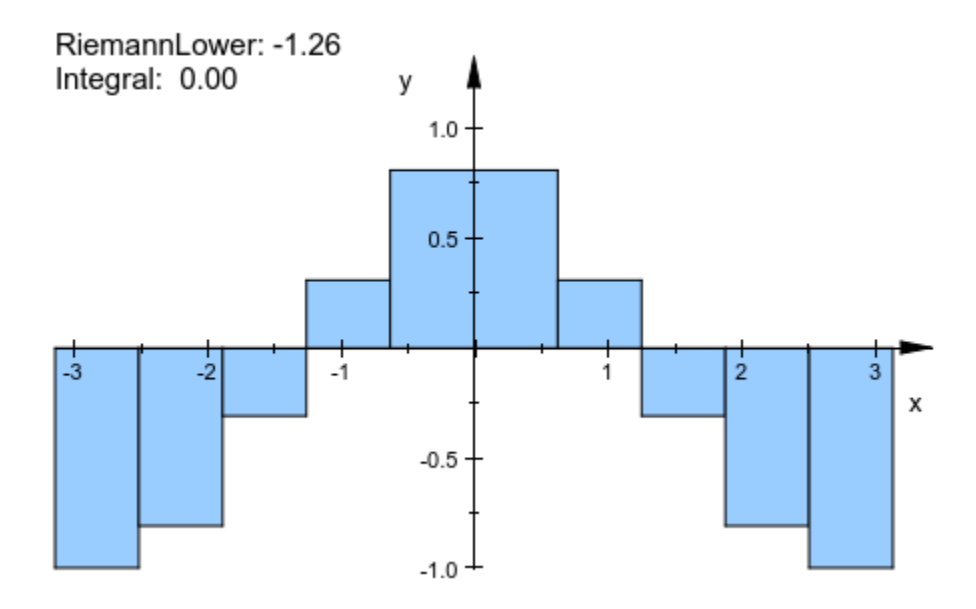

The number of quadrature intervals can be set by passing a second argument n or by specifying Nodes =  $n$ :

plot(plot::Integral(f, 20, IntMethod = RiemannLower))

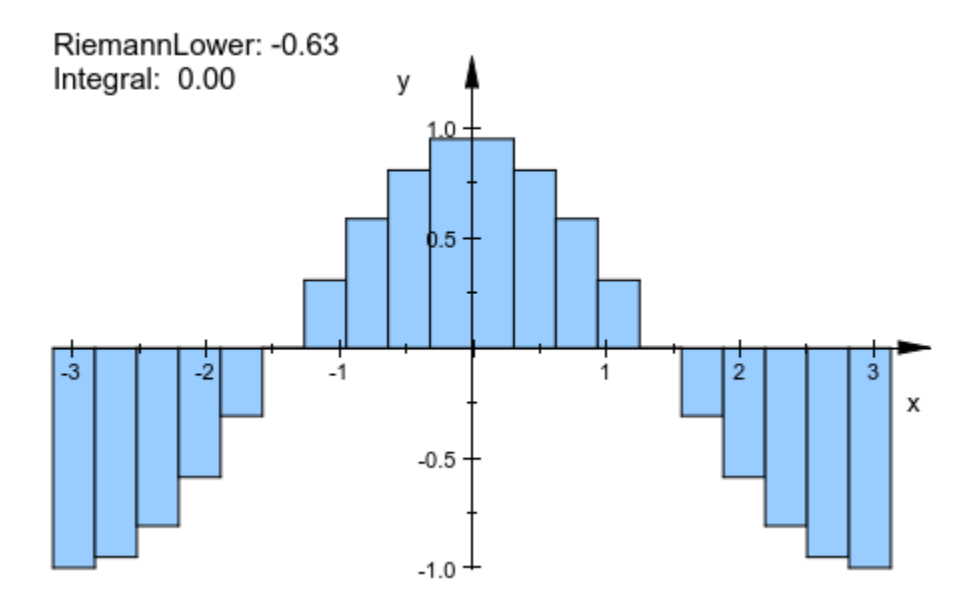

To see the integrand in the plot, the function object must be passed together with the approximation object. The order determines which object is in front:

```
plot(plot::Integral(f, IntMethod = RiemannLower), f)
```
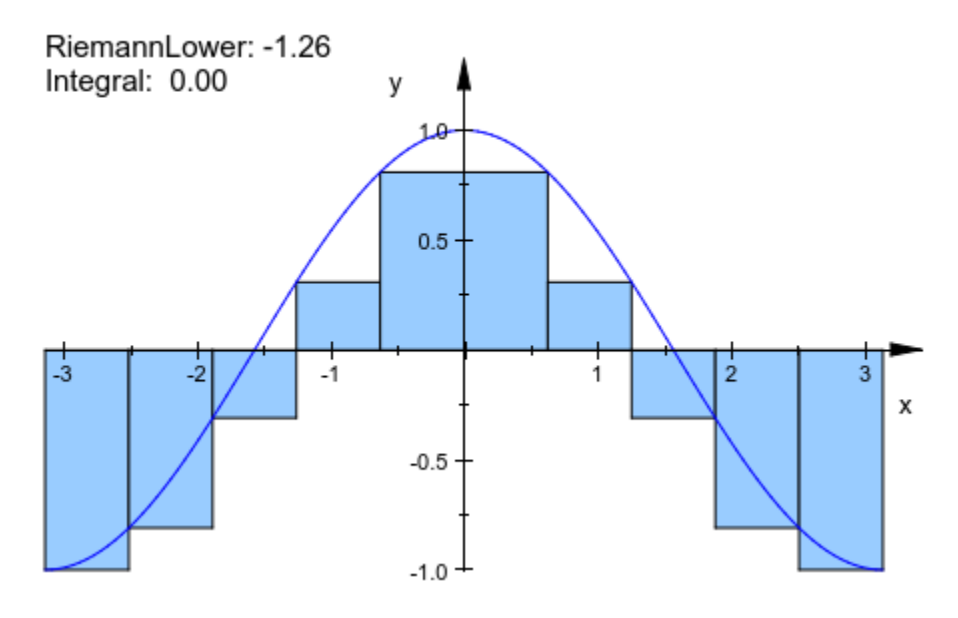

delete f:

#### **Example 2**

The [displayed information on page 24-1617](#page-5872-0) can be configured by the user:

```
f := plot::Function2d(x^2, x = -5..5, Color = RGB::DarkGreg):plot(plot::Integral(f, IntMethod = RiemannLower,
 ShowInfo = [1, IntMethod = "Riemann lower sum",
                   Integral = "Exact value",
                   2, Error = "Difference"]), f)
```
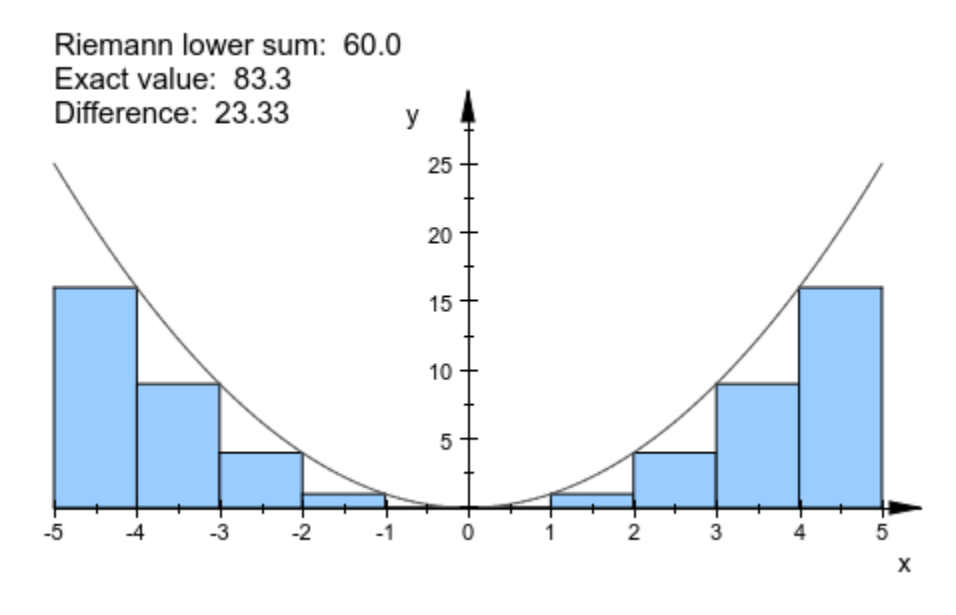

delete f:

#### **Example 3**

One may combine several approximation objects, e.g., lower and upper sum:

```
f := plot::Function2d(x^2, x = -5..5):
plot(plot::Integral(f, IntMethod = RiemannUpper,
                        Color = RGB::Blue),
      plot::Integral(f, IntMethod = RiemannLower,
                        Color = RGB::LightYellow),
      f)
```
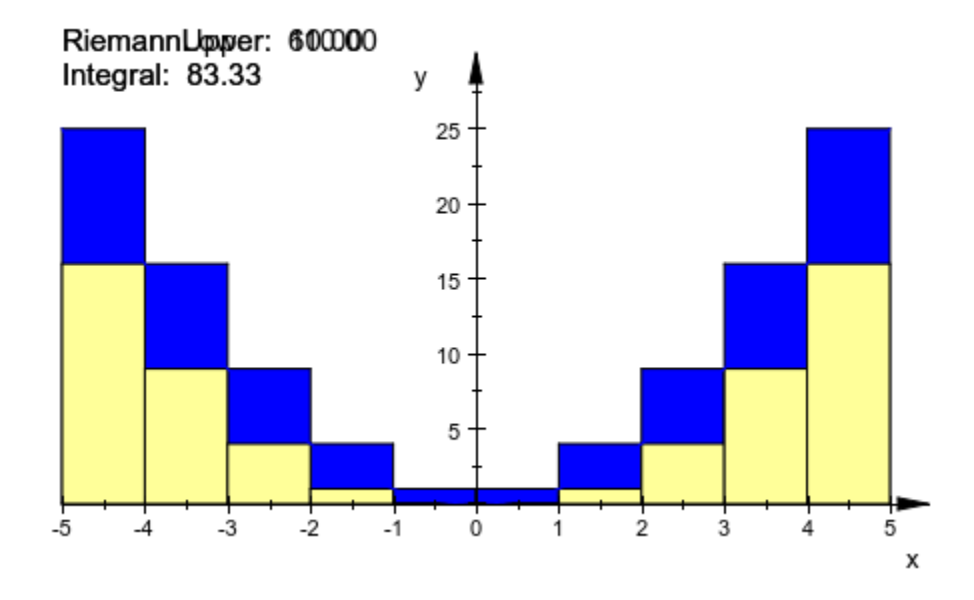

The automatically placed information texts overlap. To correct this, the option [ShowInfo](#page-5872-0) must be used. In the text of the upper sum, one additional empty line is inserted. Apart from this, both objects use the default value, therefore there is not need to specify ShowInfo in the second object:

```
plot(plot::Integral(f, IntMethod = RiemannUpper,
                        ShowInfo = [IntMethod, "", Integral]),
      plot::Integral(f, IntMethod = RiemannLower,
                         Color = RGB::LightYellow),
      f)
```
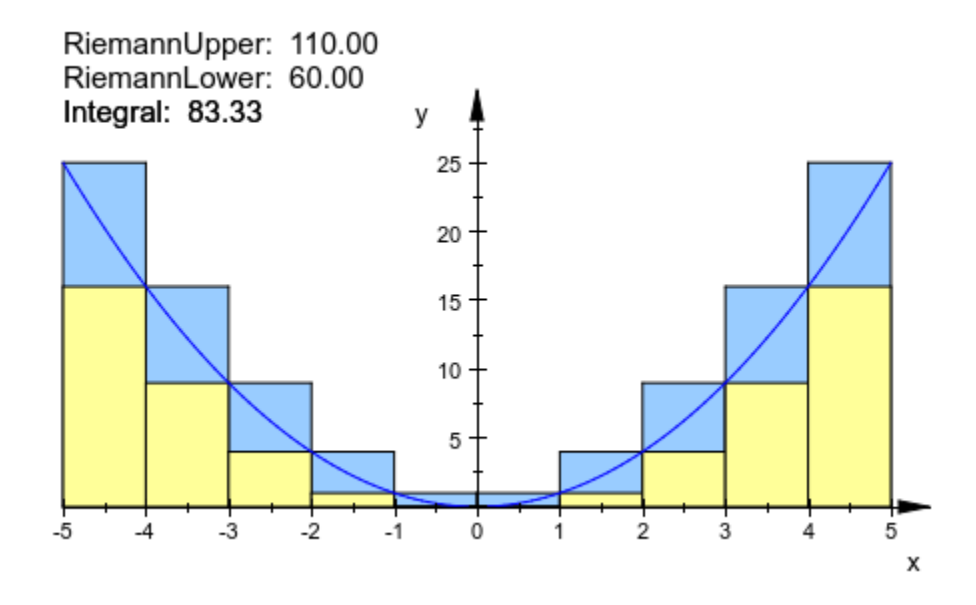

The info text can be positioned explicitly:

```
plot(plot::Integral(f, IntMethod = RiemannUpper,
                        ShowInfo = [IntMethod, Integral,
                                   Position = [-5, -1],
                       VerticalAlignment = Top),
      plot::Integral(f, IntMethod = RiemannLower, Color = RGB::Yellow,
                        ShowInfo = [IntMethod,
                                   Position = [0, -1]],
                       VerticalAlignment = Top),
      f)
```
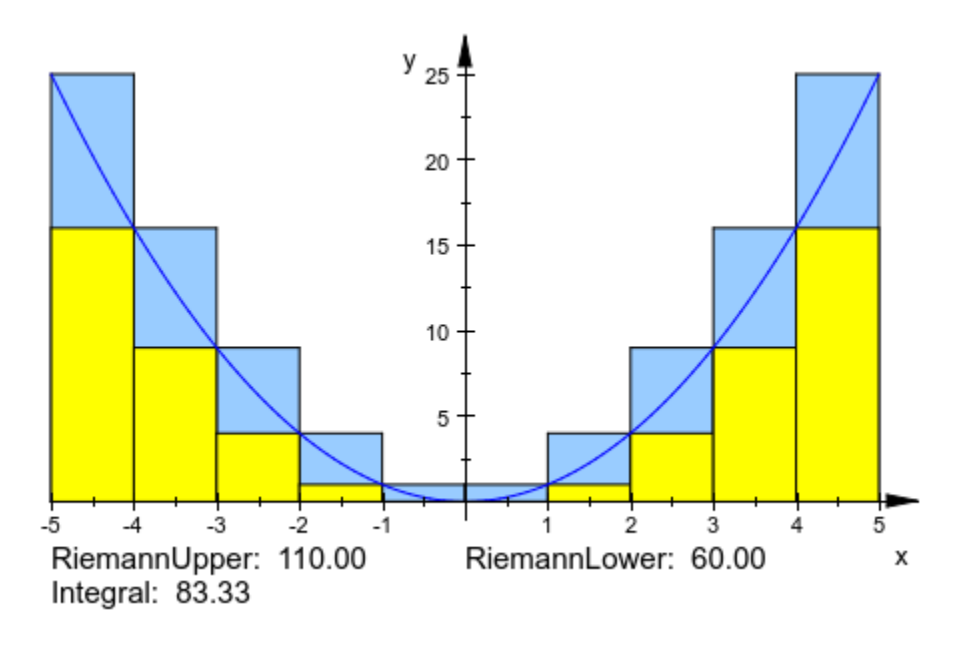

delete f:

### **Example 4**

plot::Integral can be animated:

```
f := plot::Function2d(sin(a*x), x = 0..PI, a = 1..5):plot(plot::Integral(f, 50, IntMethod = RiemannMiddle), f)
```
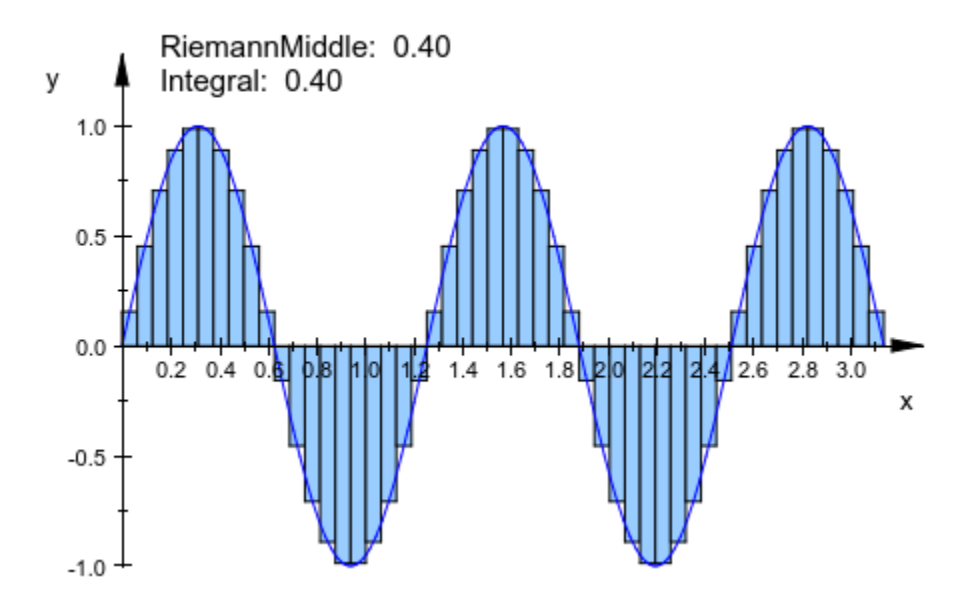

Increasing the number of nodes decreases the quadrature error:

f :=  $plot::Function2d(sin(x), x = 0..PI):$ plot(plot::Integral(f, N, N = 10..50, IntMethod = RiemannLower), f)

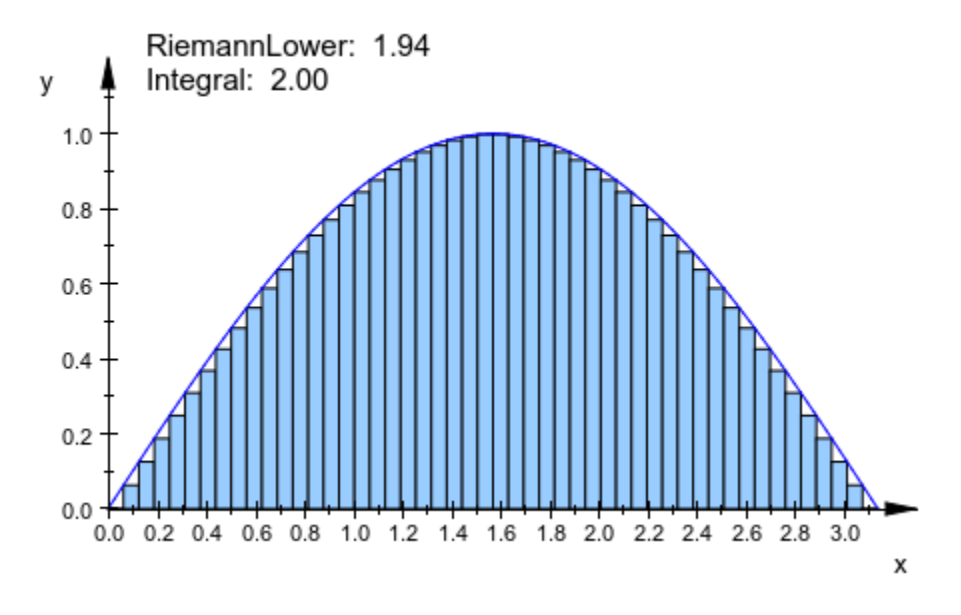

The function and the number of nodes can be animated simultaneously:

f :=  $plot::Function2d(sin(a*x), x = 0..PI, a = 1..5):$  $plot(plot::Integral(f, N, N = 10..50, IntMethod = RiemannLower), f)$ 

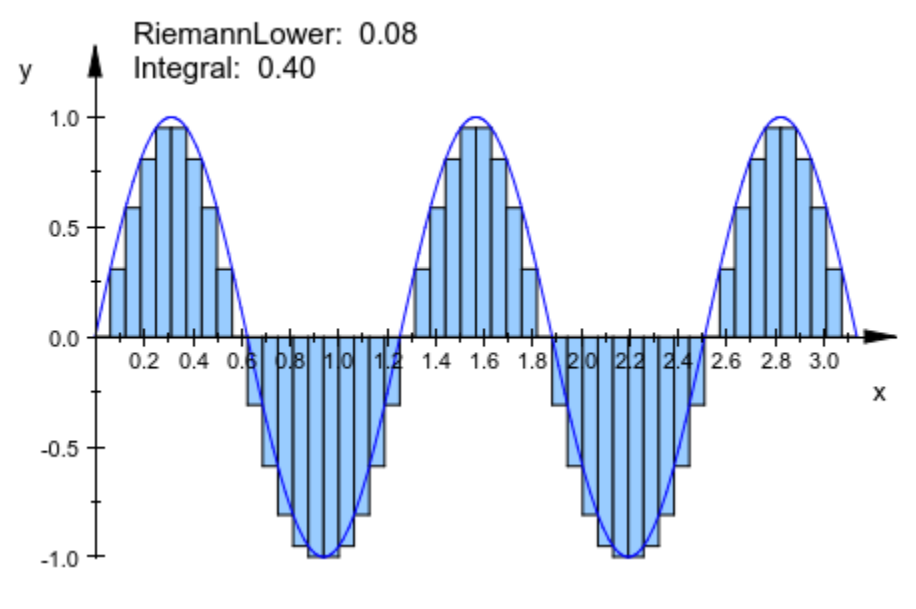

delete f:

## **Parameters**

#### **f**

The integrand: an object of type plot:: Function2d.

f is equivalent to the attribute [Function1](#page-5542-0).

#### **n**

The number of subintervals (a positive integer) or a list of real numbers representing nodes of the integration variable.

n is equivalent to the attribute [Nodes](#page-5598-0).

#### **a**

Animation parameter, specified as  $a = a_{min} \cdot a_{max}$ , where  $a_{min}$  is the initial parameter value, and  $a_{\text{max}}$  is the final parameter value.

## **Options**

#### **IntMethod**

Option, specified as IntMethod = m

The quadrature method; see [IntMethod](#page-5550-0)

## **See Also**

**MuPAD Functions** [plot](#page-1561-0) | [plot::copy](#page-4335-0)

**MuPAD Graphical Primitives** [plot::Function2d](#page-4550-0) | [plot::Hatch](#page-4593-0) | [plot::Text2d](#page-5208-0)

# **plot::Iteration**

Plotting iterated functions

## **Syntax**

plot::Iteration(f,  $x_0$ , <n>, x =  $x_{min}$  ..  $x_{max}$ , <a =  $a_{min}$  ..  $a_{max}$ >, options)

## **Description**

 $plot::Iteration(f, x_{0}, n, x = \Upsilon x_{0}^{\min}\Upsilon ... \Upsilon x_{0}^{\max})$  ) is a graphical object visualizing the iteration  $x_i = f(x_{i-1})$  ( $i = 1, ..., n$ ) of the given starting point  $x_0$ .

The iteration is visualized by connecting the points  $(x_0, 0)$  and  $(x_0, x_1)$  by a vertical line. For any step of the iteration, a horizontal line is drawn from the point  $(x_{i-1}, x_i)$  (on the graph of *f*) to the point (*x<sup>i</sup>* , *x<sup>i</sup>* ) on the main diagonal. From there, a vertical line is drawn to the next pair  $(x_i, x_{i+1})$  of the iteration.

The iteration object neither includes the graph of the function  $y = f(x)$  nor the main diagonal  $y = x$ . You need to plot them separately if you wish the function and/or the diagonal to be in your picture! See the examples.

The iteration is stopped prematurely when the iterated point leaves the plot range `x  ${min}$ `..`x  ${max}$ `. Cf. ["Example 3" on page 24-430](#page-4685-0) (Symbolic Math Toolbox).

Despite the fact that the number of iterations n represents an integer, it can be animated! Cf. ["Example 4" on page 24-432](#page-4687-0) (Symbolic Math Toolbox)

The default color used for the iteration plot is [RGB:](#page-4263-0):Grey50. It can be modified by setting the attribute [Color](#page-6200-0) or [LineColor](#page-6114-0). Cf. ["Example 1" on page 24-426](#page-4681-0) (Symbolic Math Toolbox).

The default line style is solid. It can be modified by setting the attribute [LineStyle](#page-6131-0).

## **Attributes**

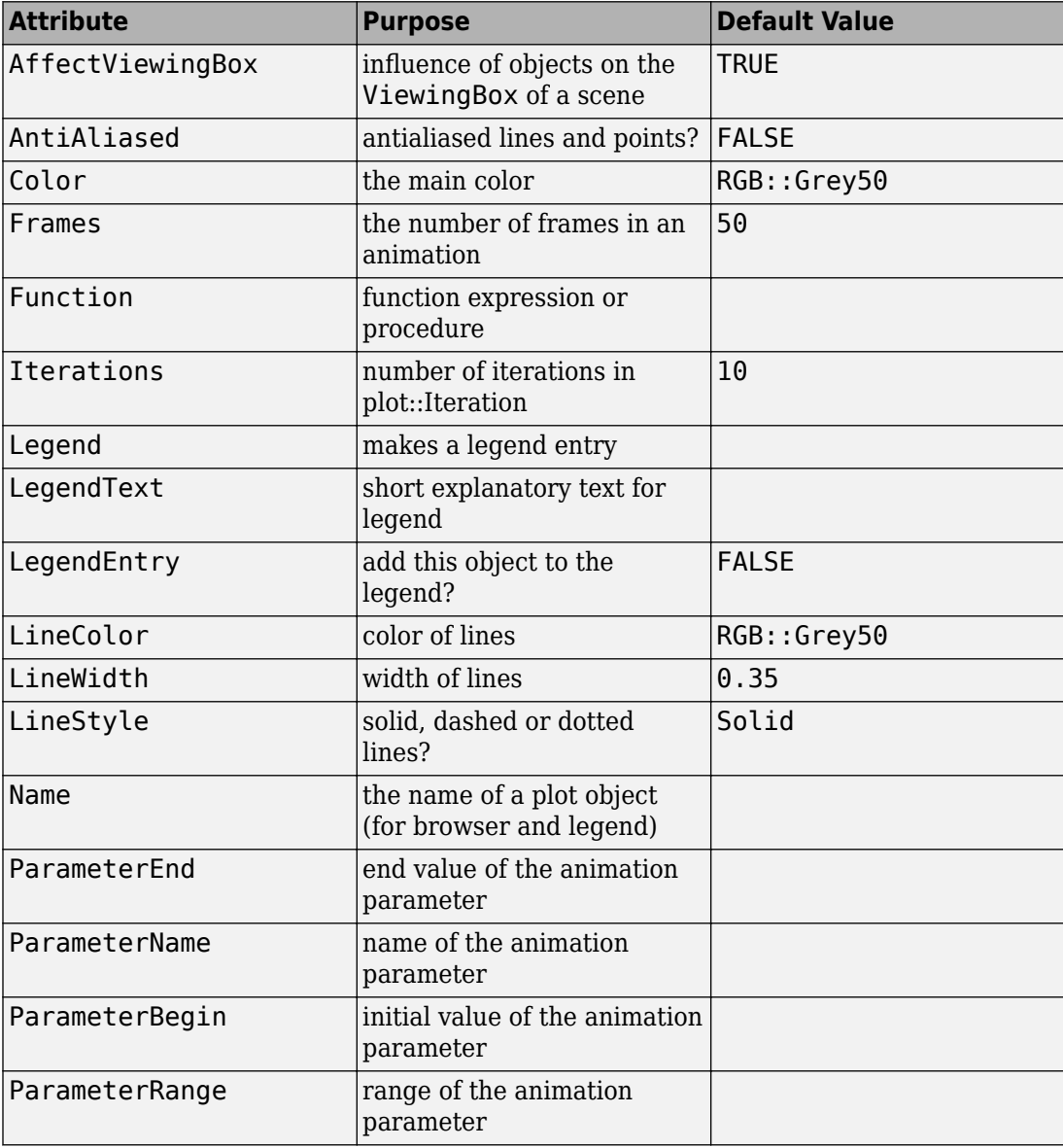
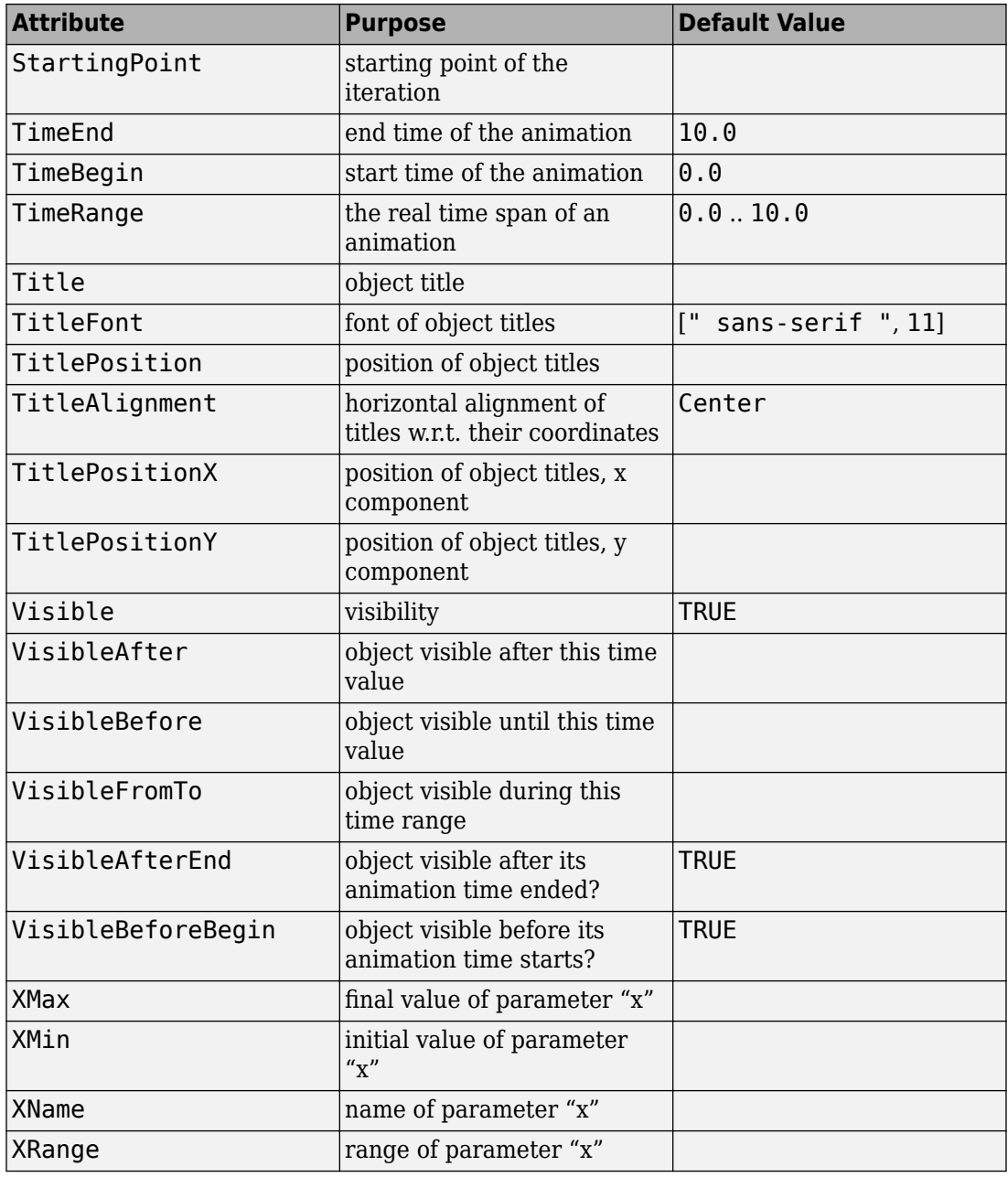

### **Examples**

#### **Example 1**

We consider the logistic map for the parameter value 3, i.e., the parabola  $f(x) = 3x(1 - x)$ for  $x \in [0, 1]$ . We iterate the starting point  $x_0 = 0.5$ :

```
f := plot::Function2d(3*x*(1 - x), x = 0..1,Color = RGB::Blue):x0 := 0.5:
```
We plot the iteration (without specifying the number of iterations), the parabola *f* and the diagonal line  $g(x) = x$ :

```
g := plot::Function2d(x, x = 0..1, Color = RGB::Red):it := plot::Iteration(3*x*(1 - x), x0, x = 0..1):
plot(f, g, it)
```
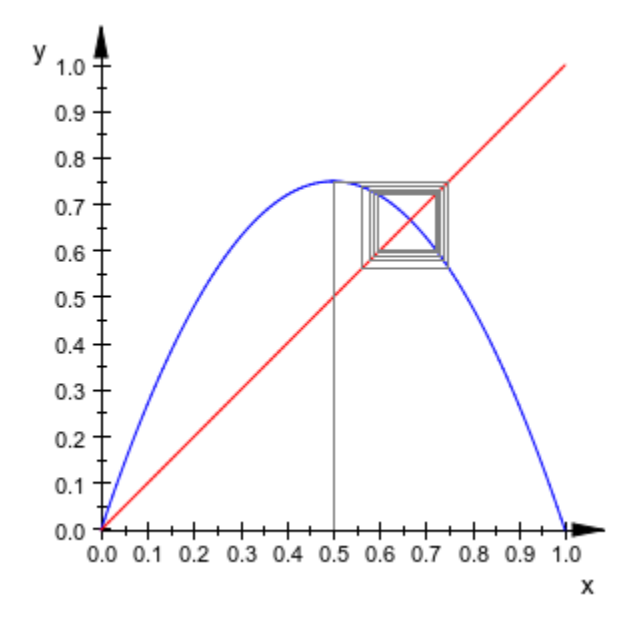

We increase the number of iterations to 50 and change the color of the lines to RGB::Black:

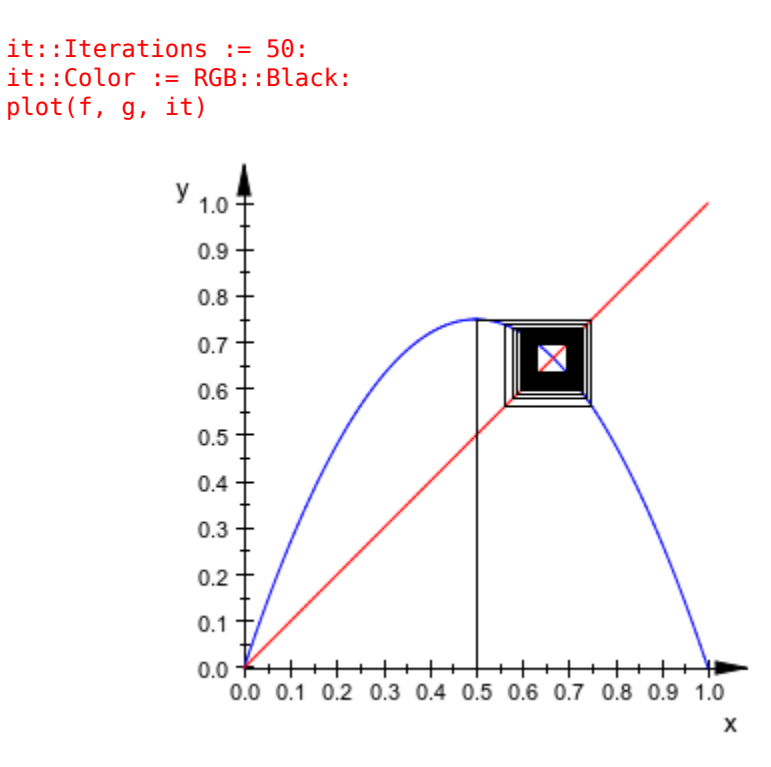

Finally, we animate the number of steps, allowing to follow the course of the iteration:

it := plot::Iteration( $3*x*(1 - x)$ ,  $x0$ , n,  $x = 0..1$ ,  $n = 1..50$ , Color = RGB::Black): plot(f, g, it)

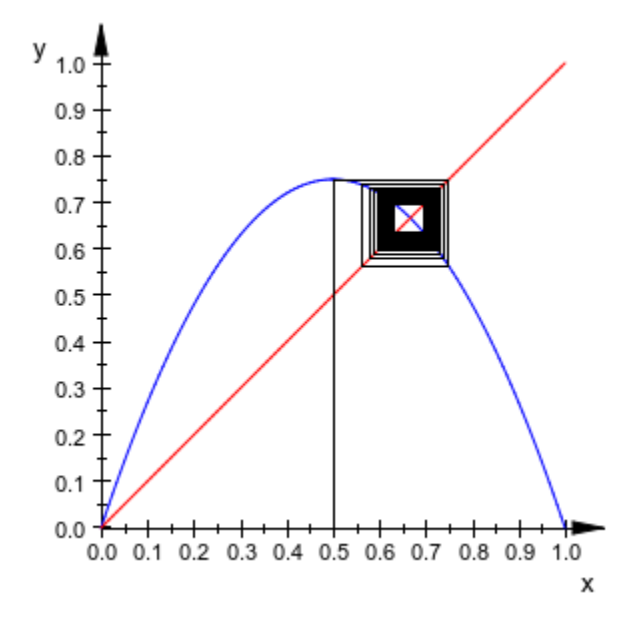

delete f, g, it:

#### **Example 2**

We consider the logistic map  $f(x) = ax(1 - x)$  for  $x \in [0, 1]$  and the animation parameter *a* running from  $a = 2$  to  $a = 4$ :

f :=  $plot::Function2d(a*x*(1 - x), x = 0..1, a = 2..4,$ Color = RGB::Black):

We define the iteration of the starting point  $x_0 = 0.2$  by  $f$  and plot it together with the function graph of  $f(x)$  and the diagonal line  $g(x) = x$ :

```
g := plot::Function2d(x, x = 0..1, Color = RGB::Black):it1 := plot::Iteration(a*x*(1 - x), 0.2, 30, x = 0..1,
                       a = 2..4, Color = RGB::Red):
plot(f, g, it1)
```
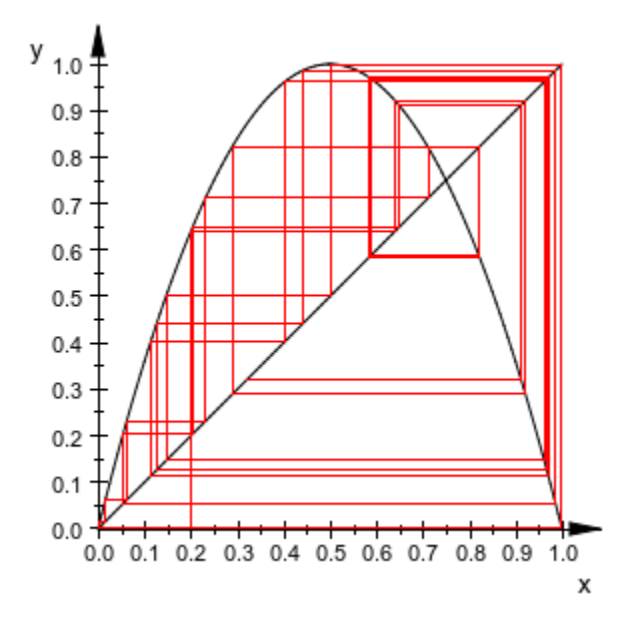

We define an additional iteration starting at  $x_0 = 0.21$  and add it to the plot:

it2 := plot::Iteration( $a*x*(1 - x)$ , 0.21, 30,  $x = 0..1$ ,  $a = 2...4$ , Color = RGB::Blue): plot(f, g, it1, it2)

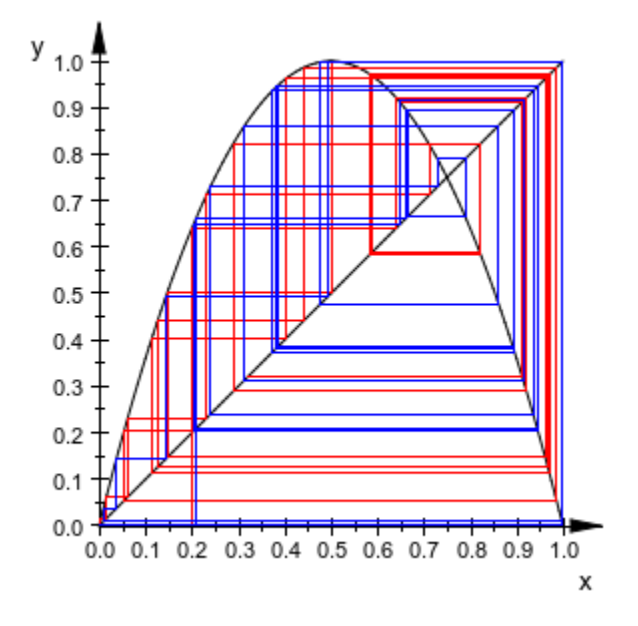

For small values of *a*, the two iterations converge to the same fixed point. When *a* approaches the value 4, the iterations drift into chaos.

delete f, g, it1, it2:

#### **Example 3**

Consider the iteration of the starting point  $x_0 = 0.2$  by the logistic map  $f(x) = x(x - 1)$  with the plot range  $x \in [0, 1]$ :

```
f := plot::Function2d(x*(x - 1), x = 0..1):it := plot::Iteration(x^*(x - 1), 0.2, x = 0..1):
plot(f, it)
```
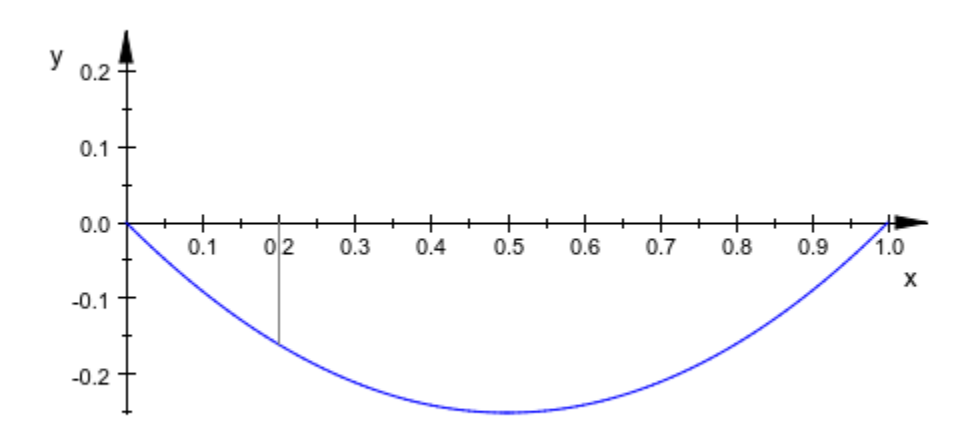

We see that only one step of the iteration is plotted. The reason is that the point  $x_1 = f(x_0)$ is negative and, hence, not contained in the requested plot range  $x = 0$ . 1. We modify the plot range:

f::XRange:= -0.5..1: it::XRange:= -0.5..1: plot(f, it)

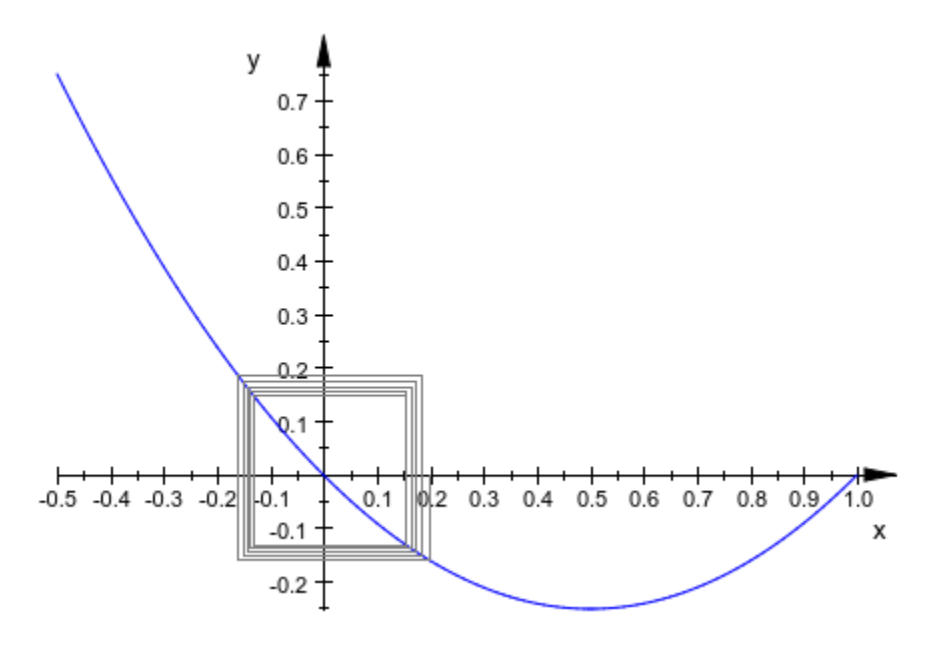

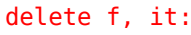

#### **Example 4**

We animate the parameter *n* that sets the number of iterations. We set the time range for the animation to 40 (seconds). Using [Frames](#page-5818-0), the total number of frames is chosen such that approximately 10 frames are used to visualize the step from  $n$  to  $n + 1$ :

```
f := plot::Function2d(4*x*(1 - x), x = 0..1):g := plot::Function2d(x, x = 0..1):it := plot::Iteration(4*x*(1 - x), 0.4, n, x = 0..1,
                       LineStyle = Dashed,
                      n = 0..40, Frames = 411,
                      TimeRange = 0.140:
plot(f, g, it)
```
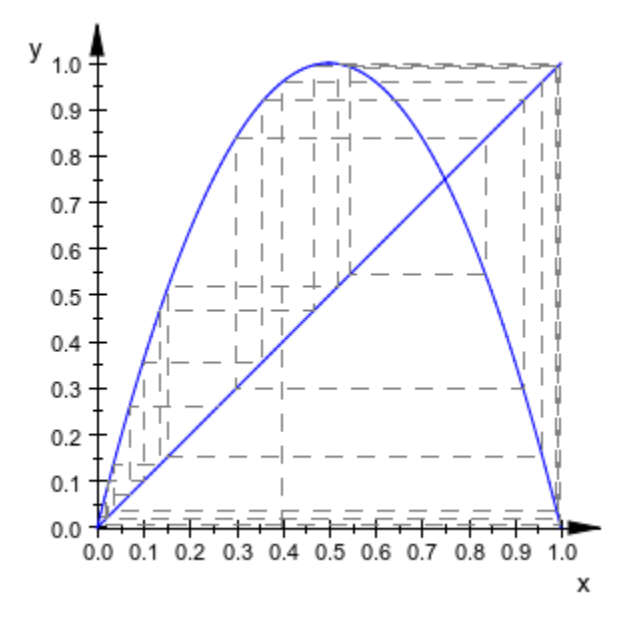

delete f, g, it:

### **Parameters**

#### **f**

The iteration function: an arithmetical expression (Symbolic Math Toolbox) in the independent variable x and the animation parameter a. Alternatively, a [procedure on](#page-1662-0) [page 1-1653](#page-1662-0) that accepts 1 input parameter x or 2 input parameters x, a and returns a real numerical value when the input parameters are numerical.

f is equivalent to the attribute [Function](#page-5542-0).

#### **X0**

The starting point for the iteration:  ${\mathsf x}_{\0}$  must be a numerical real value or an expression in the animation parameter a.

 $\mathsf{x}_{\scriptscriptstyle\mathsf{\mathsf{0}}}$  is equivalent to the attribute <code>[StartingPoint](#page-5567-0)</code>.

#### **n**

The number of iterations: n must be a positive integer or an expression in the animation parameter a.

n is equivalent to the attribute [Iterations](#page-5567-0).

**x**

The independent variable: an [identifier on page 7-29](#page-2472-0) or an [indexed identifier on page 1-](#page-1025-0) [1016.](#page-1025-0)

x is equivalent to the attribute [XName](#page-5672-0).

**xmin .. xmax**

The plot range:  $x_{min}$ ,  $x_{max}$  must be numerical real values or expressions in the animation parameter *a*.

 $x_{min}$  ..  $x_{max}$  is equivalent to the attributes [XRange](#page-5672-0), [XMin](#page-5672-0), [XMax](#page-5672-0).

**a**

Animation parameter, specified as  $a = a_{min} \cdot a_{max}$ , where  $a_{min}$  is the initial parameter value, and  $a_{max}$  is the final parameter value.

### **See Also**

**MuPAD Functions** [plot](#page-1561-0) | [plot::copy](#page-4335-0)

**MuPAD Graphical Primitives** [plot::Lsys](#page-4713-0)

# <span id="page-4690-0"></span>**plot::Line2d**

2D line segments

## **Syntax**

```
plot::Line2d([x<sub>1</sub>, y<sub>1</sub>], [x<sub>2</sub>, y<sub>2</sub>], <math>\le a = a_{min} ... a_{max}, options)
```
### **Description**

 $plot::Line2d([x<sub>1</sub>, y<sub>1</sub>], [x<sub>2</sub>, y<sub>2</sub>])$  creates a 2D line segment between the points  $(x_1, y_1)$  and  $(x_2, y_2)$ .

The end points can be passed as lists or vectors.

## **Attributes**

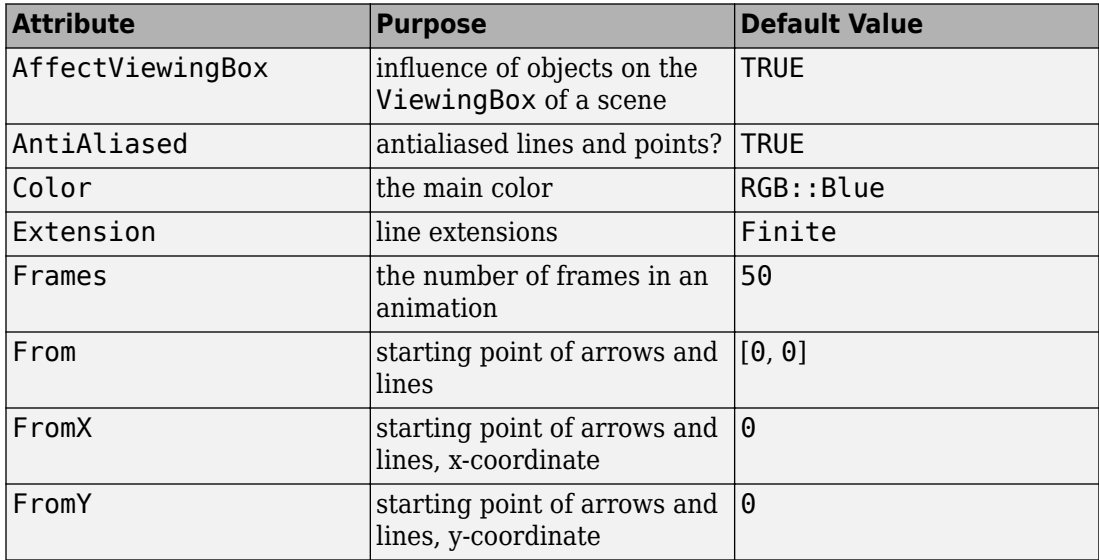

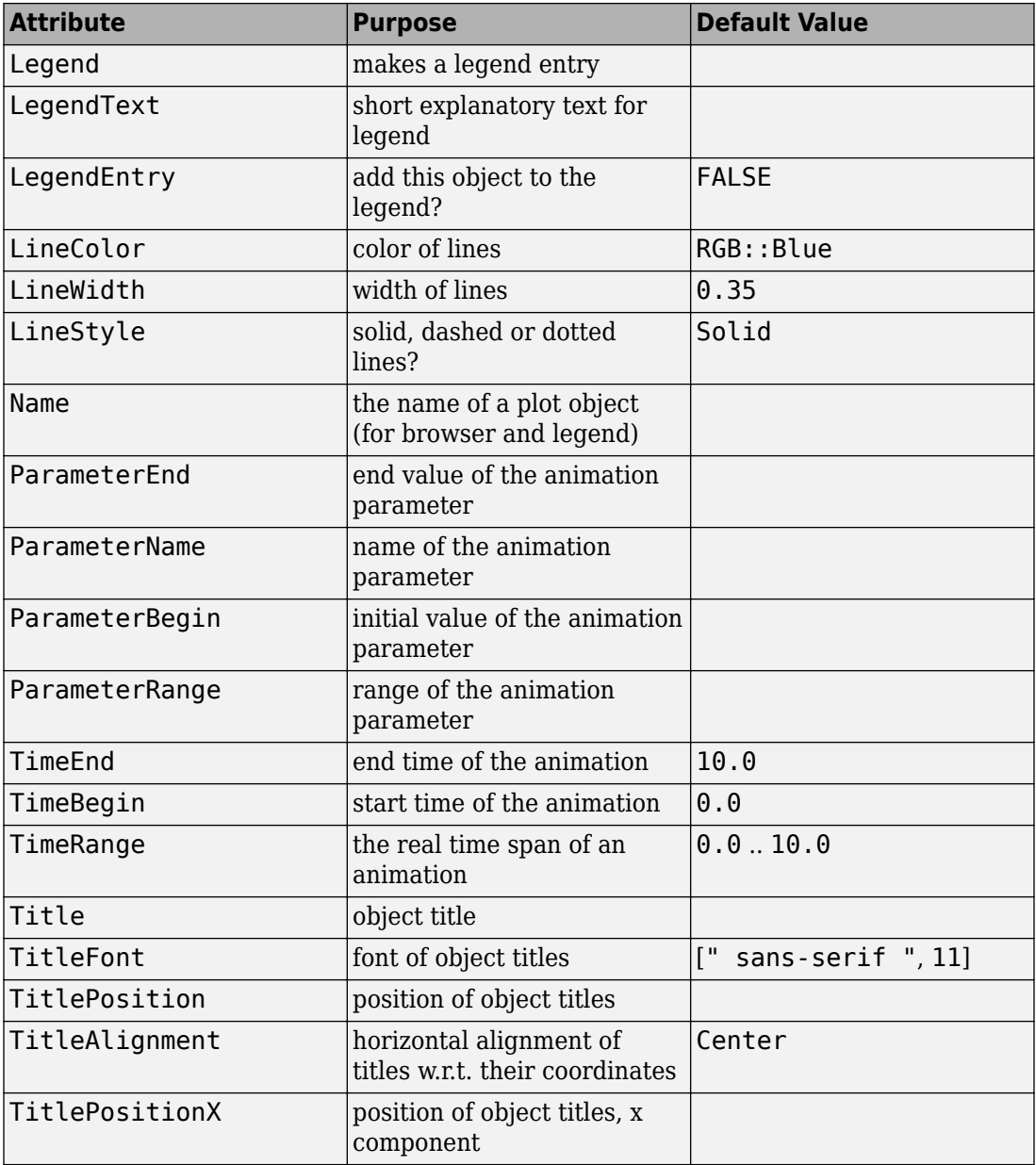

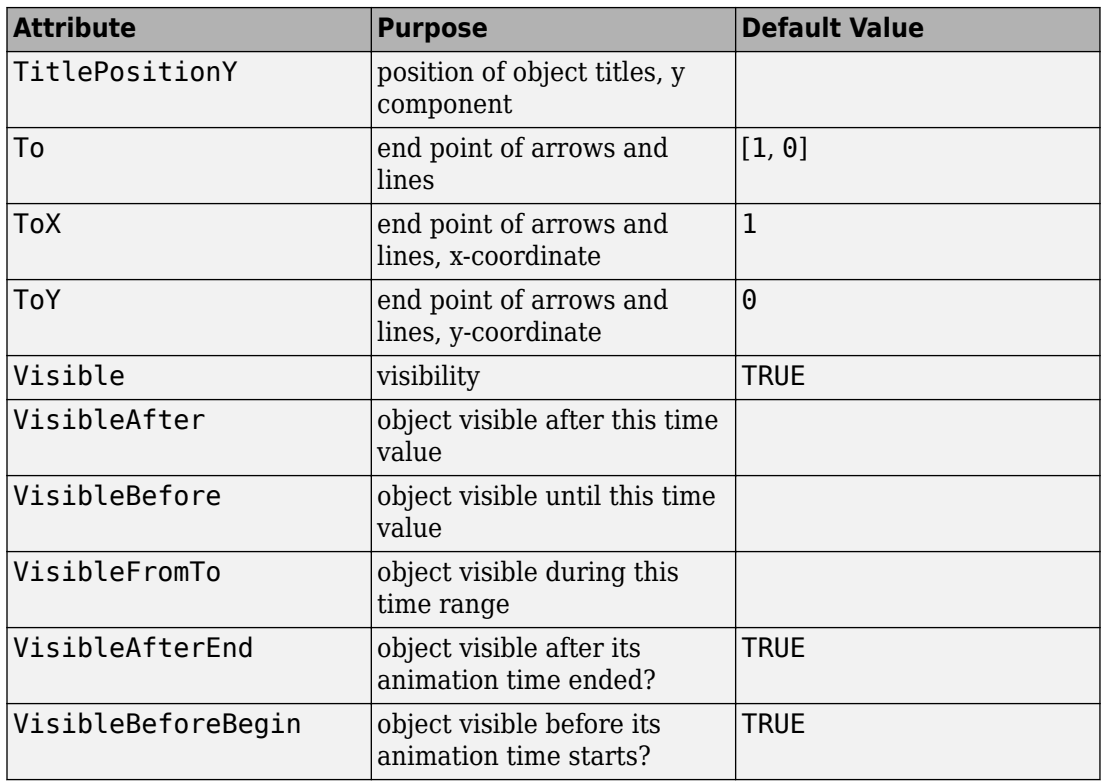

## **Examples**

#### **Example 1**

Create a 2D line segement:

plot(plot::Line2d([1, 2], [3,-1]))

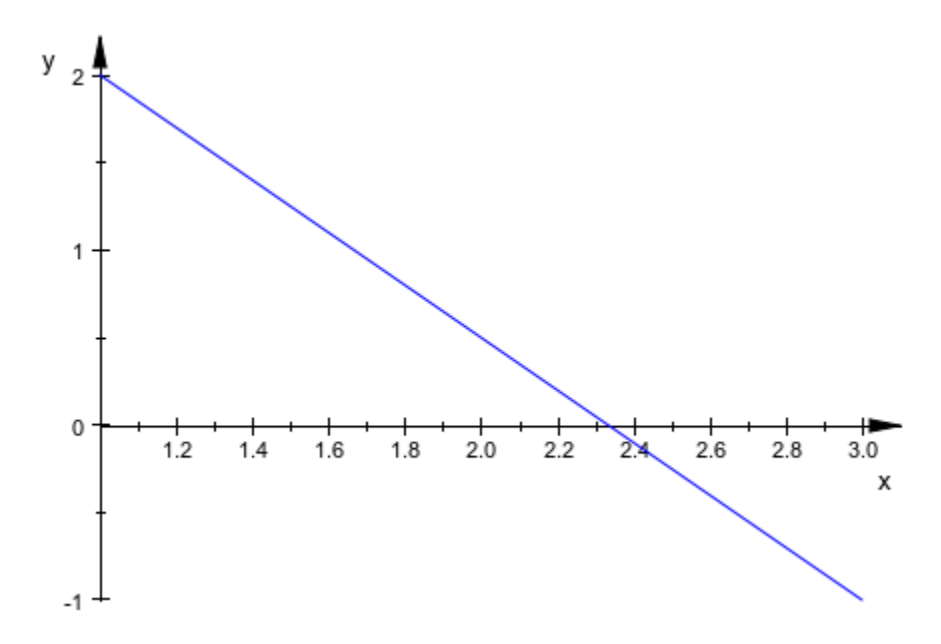

Change the [LineStyle](#page-6131-0) from the default Solid value to Dashed or Dotted. Also, set [LineColor](#page-6114-0) and [LineWidth](#page-6145-0) explicitly:

```
plot(plot::Line2d([1, 2], [3, -1], 
 LineStyle = Dashed, 
 LineWidth = 2.5*unit::mm, 
              LineColor = RGB::Green))
```
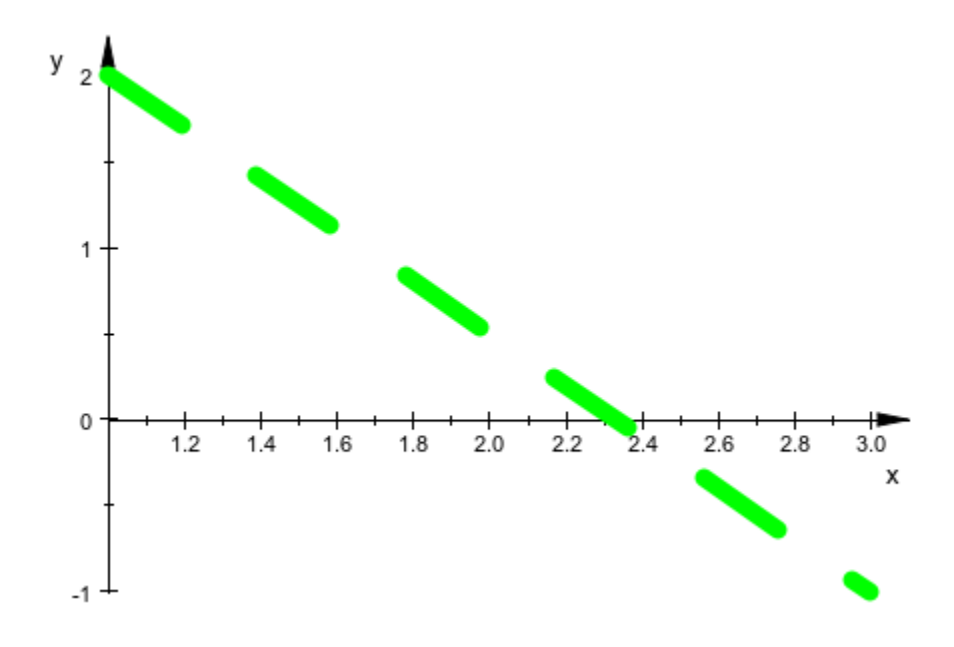

### **Parameters**

#### **x1 , y<sup>1</sup>**

Coordinates of one end point: real numerical values or arithmetical expressions (Symbolic Math Toolbox) of the animation parameter a.

 $x_1$ ,  $y_1$  are equivalent to the attributes [FromX](#page-777-0), [FromY](#page-777-0).

#### **x2 , y<sup>2</sup>**

Coordinates of the other end point: real numerical values or arithmetical expressions (Symbolic Math Toolbox) of the animation parameter a.

 $x_2$ ,  $y_2$ ,  $z_2$  are equivalent to the attributes [ToX](#page-777-0), [ToY](#page-777-0), [ToZ](#page-777-0).

#### **a**

Animation parameter, specified as  $a = a_{min} \cdot a_{max}$ , where  $a_{min}$  is the initial parameter value, and  $a_{max}$  is the final parameter value.

### **See Also**

#### **MuPAD Functions**

[plot](#page-1561-0) | [plot::copy](#page-4335-0)

#### **MuPAD Graphical Primitives**

[plot::Line3d](#page-4696-0) | [plot::Polygon2d](#page-4889-0) | [plot::Polygon3d](#page-4897-0) | [plot::Rectangle](#page-4946-0)

# <span id="page-4696-0"></span>**plot::Line3d**

3D line segments

## **Syntax**

 $plot::Line3d([x<sub>1</sub>, y<sub>1</sub>, z<sub>1</sub>], [x<sub>2</sub>, y<sub>2</sub>, z<sub>2</sub>], *a = a<sub>min</sub> ... a<sub>max</sub>*, options)$ 

## **Description**

 $plot::Line3d([x_1, y_1, z_1], [x_2, y_2, z_2])$  creates a 3D line segment from  $(x_1, y_1, z_2)$ *z1* ) to (*x<sup>2</sup>* , *y<sup>2</sup>* , *z<sup>2</sup>* ).

The end points can be passed as lists or vectors.

### **Attributes**

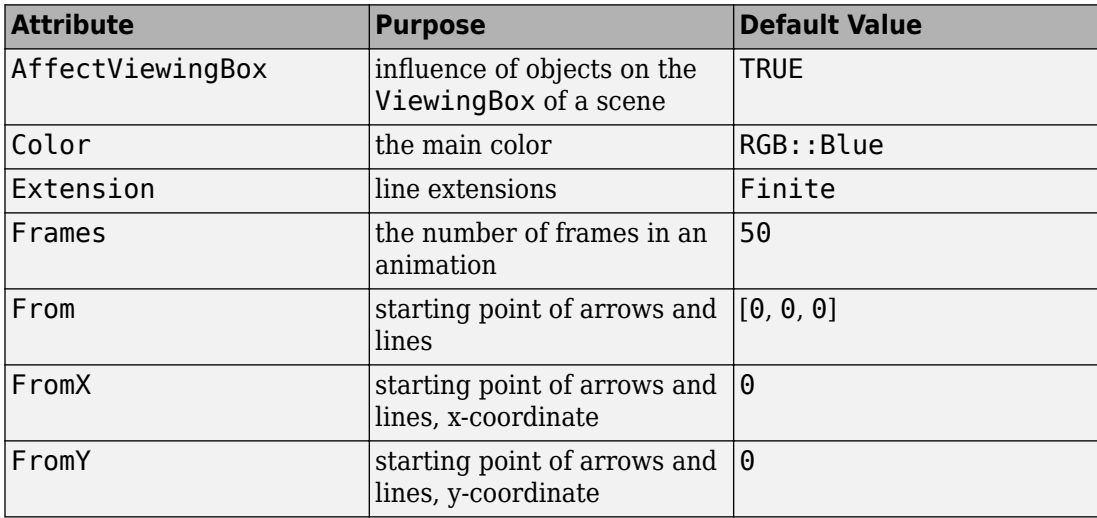

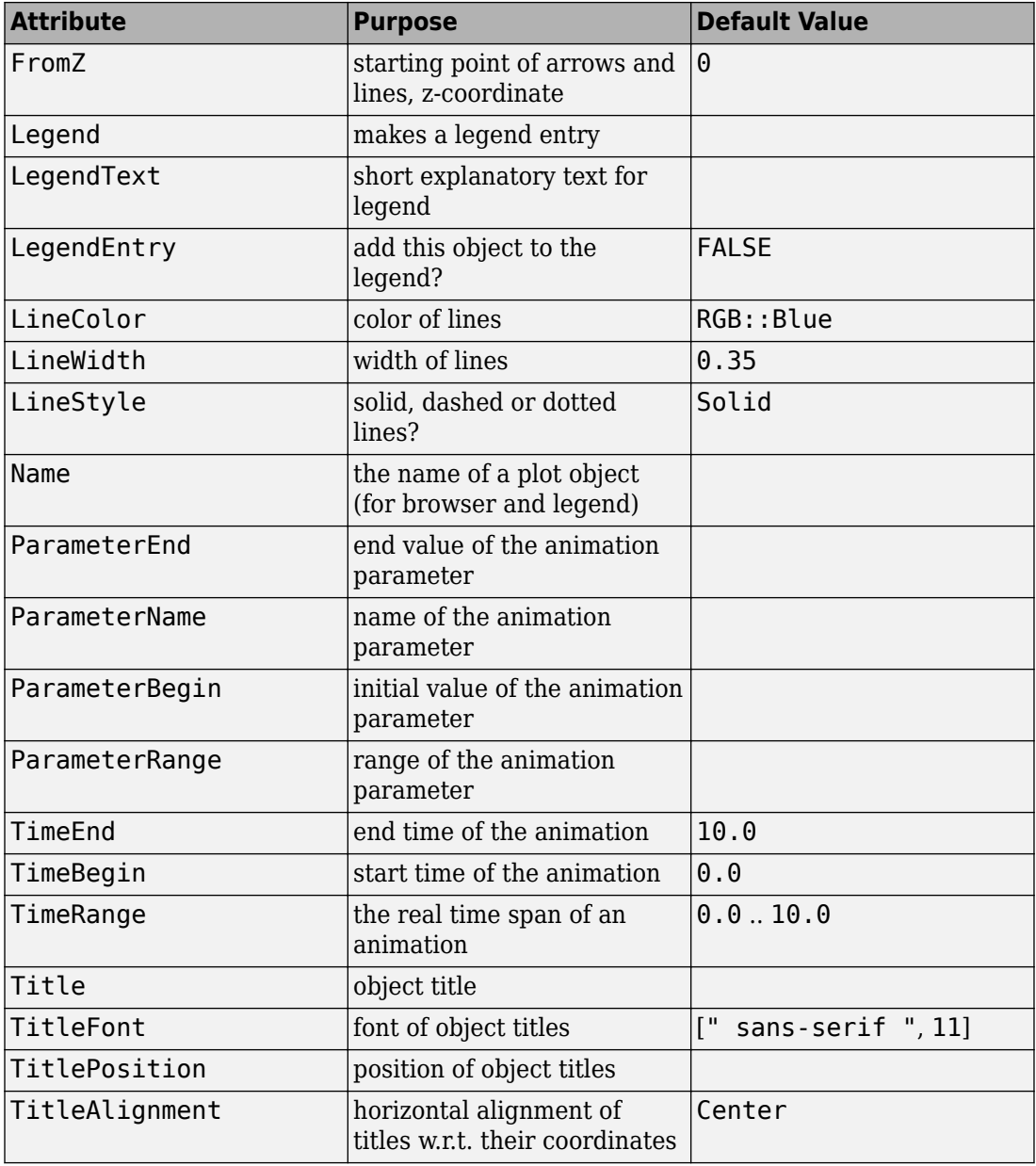

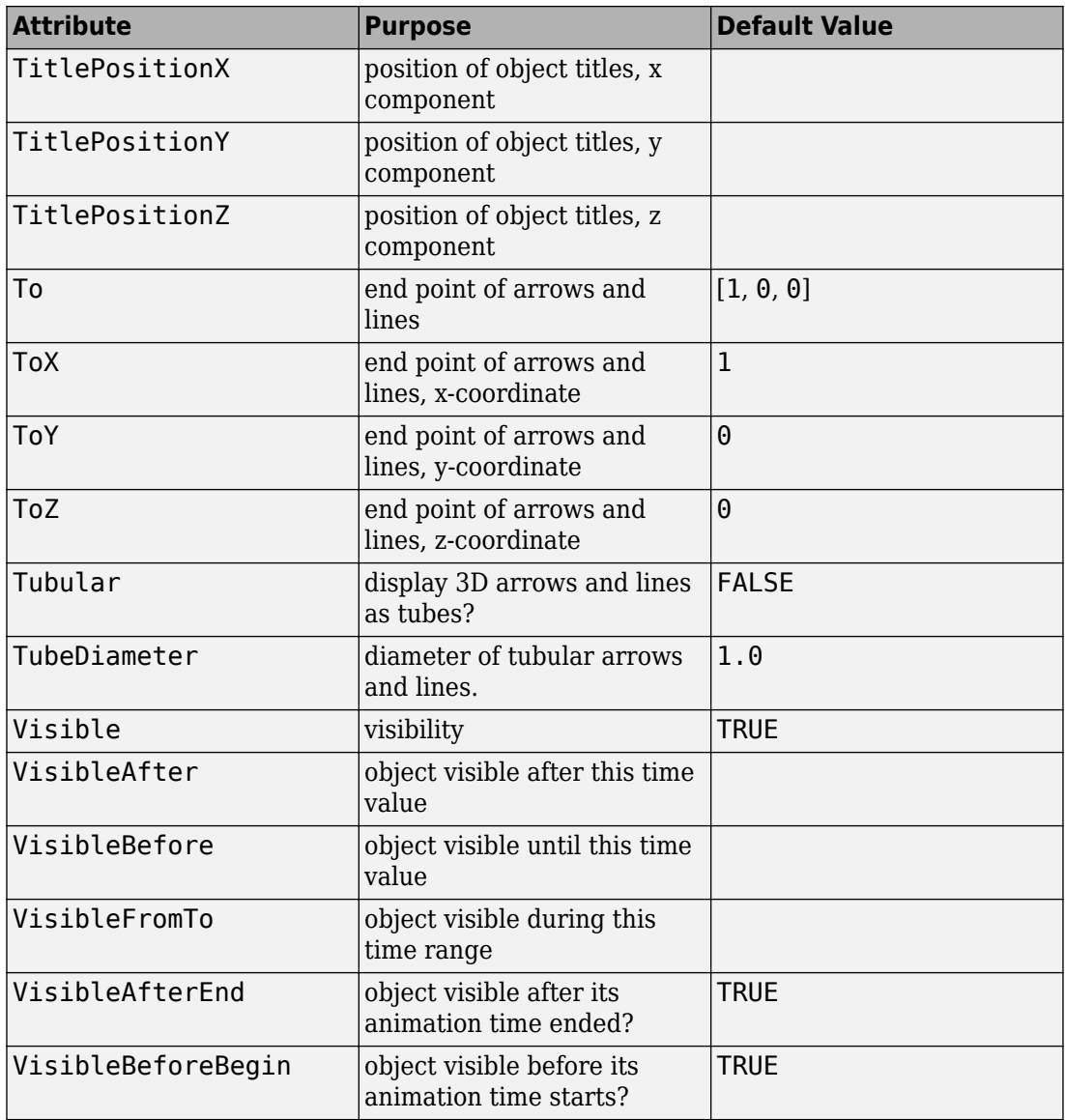

### **Examples**

#### **Example 1**

Plot two animated 3D line segments starting off parallel and ending up skew:

```
plot(plot::Line3d([0, 0, 0], [a, a, 1], a = 0..1),plot::Line3d([1, 0, 0], [a, 0, 1], a = 1..0))
```
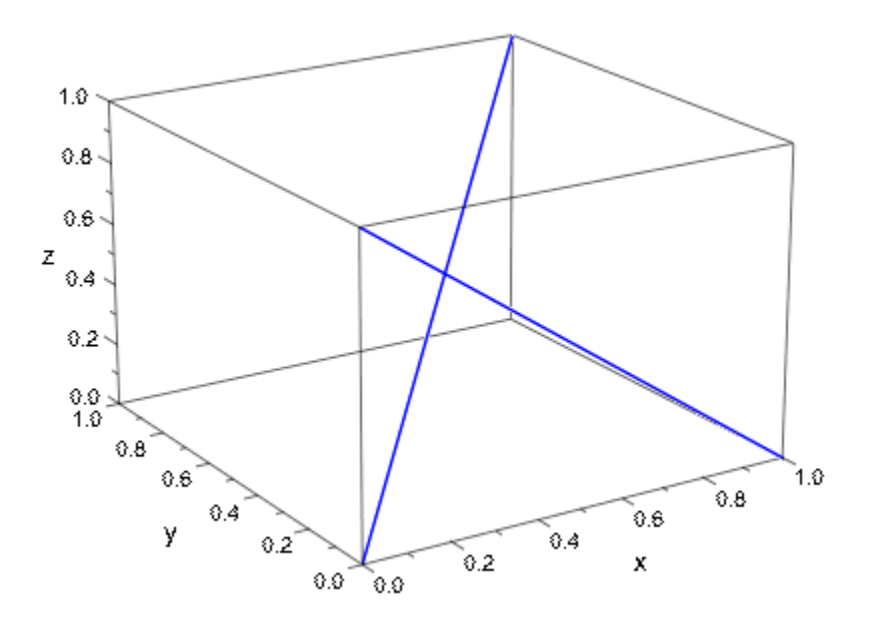

In addition to [LineStyle](#page-6131-0), [LineColor](#page-6114-0) and [LineWidth](#page-6145-0), 3D line segments support the style option [Tubular](#page-6279-0). If this is set to TRUE, the [TubeDiameter](#page-6277-0) can be set explicitly:

```
plot(plot::Line3d([0.1, 0, 0], [1, 0, 0]),
      plot::Line3d([0, 0.1, 0], [0, 1, 0]), 
      plot::Line3d([0, 0, -0.1], [0, 0,-1]), 
     ViewingBox = [-0.2..1.2, -0.2..1.2, -1.0.2],Tubular = TRUE, TubeDiameter = 5.0*unit::mm)
```
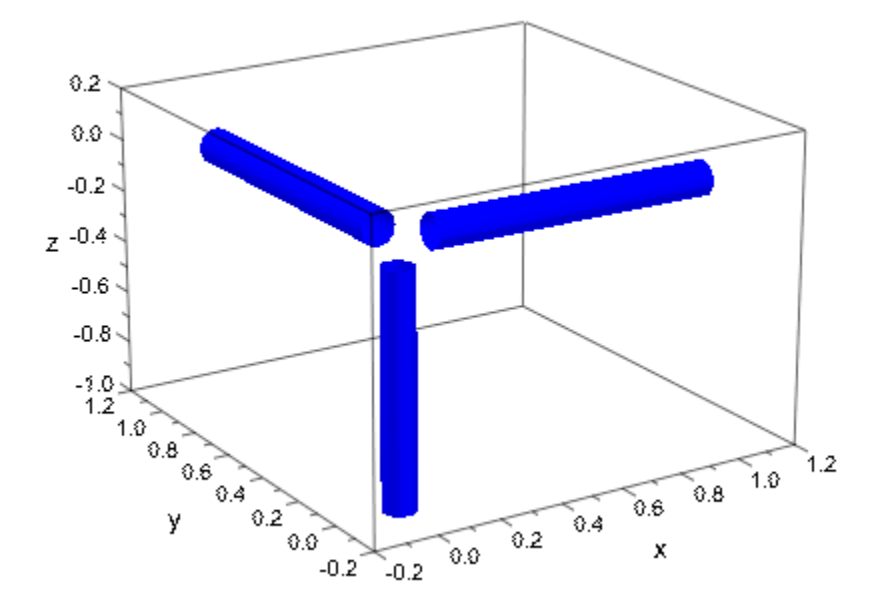

### **Parameters**

#### **x1 , y<sup>1</sup> , z<sup>1</sup>**

Coordinates of one end point: real numerical values or arithmetical expressions (Symbolic Math Toolbox) of the animation parameter a.

 $x_1$ ,  $y_1$ ,  $z_1$  are equivalent to the attributes <code>[FromX](#page-777-0)</code>, <code>[FromY](#page-777-0)</code>, <code>[FromZ](#page-777-0).</code>

#### **x2 , y<sup>2</sup> , z<sup>2</sup>**

Coordinates of the other end point: real numerical values or arithmetical expressions (Symbolic Math Toolbox) of the animation parameter a.

 $x_2$ ,  $y_2$ ,  $z_2$  are equivalent to the attributes [ToX](#page-777-0), [ToY](#page-777-0), [ToZ](#page-777-0).

#### **a**

Animation parameter, specified as  $a = a_{min} \cdot a_{max}$ , where  $a_{min}$  is the initial parameter value, and  $a_{max}$  is the final parameter value.

### **See Also**

#### **MuPAD Functions**

[plot](#page-1561-0) | [plot::copy](#page-4335-0)

**MuPAD Graphical Primitives**

[plot::Line2d](#page-4690-0) | [plot::Polygon2d](#page-4889-0) | [plot::Polygon3d](#page-4897-0) | [plot::Rectangle](#page-4946-0)

# **plot::Listplot**

Finite lists of 2D points

### **Syntax**

plot::Listplot( $[y_1, y_2, ...]$ ,  $\ll x = x_{\min}$ ...  $x_{\max}$ ,  $\ll a = a_{\min}$ ...  $a_{\max}$ , options) plot::Listplot(A<sub>1</sub>,  $\langle x \rangle = \langle x_{\text{min}} \rangle$ ...,  $\langle x_{\text{max}} \rangle$ ,  $\langle a \rangle = a_{\text{min}} \rangle$ ...,  $a_{\text{max}}$ , options) plot::Listplot( $[ [x_1, y_1], [x_2, y_2], ... ]$ , <a = a<sub>min</sub> .. a<sub>max</sub>>, options) plot::Listplot( $A_2$ , <a =  $a_{min}$  ..  $a_{max}$ >, options)

## **Description**

plot::Listplot serves for visualizing discrete data values  $[y_1, y_2, ...]$ . If no range x = `x {min}` .. `x {max}` is specified, the data are plotted as the points  $[x_1, y_1]$ ,  $[x_2, y_2]$  etc. with equidistant *x*-values  $x1 = 1$ ,  $x2 = 2$  etc. If a range  $x =$ `x  ${min}$ ` .. `x  ${max}$ ` is specified, equidistant *x*-values between  $x_{min}$  and  $x_{max}$  are used.

If the data are specified as a list of coordinate pairs  $[[x_1, y_1], [x_2, y_2], ...]$ , plot::Listplot generates plot points with these coordinates.

With the attribute  $LinesVisible = TRUE$  $LinesVisible = TRUE$ , each pair of consecutive data points is connected by a curve.

With [InterpolationStyle](#page-6254-0) = Linear (default), the points are connected by straight line segments.

With Interpolation $Style = Cubic$ , a cubic spline curve is used to connect the points. The spline curve between two data points is rendered as a collection of *m* + 1 straight line segments, where *m* is specified by the attribute [Submesh](#page-5959-0) = m.

Use [LinesVisible](#page-6136-0) = FALSE, if only the data points without connecting lines are to be rendered.

## **Attributes**

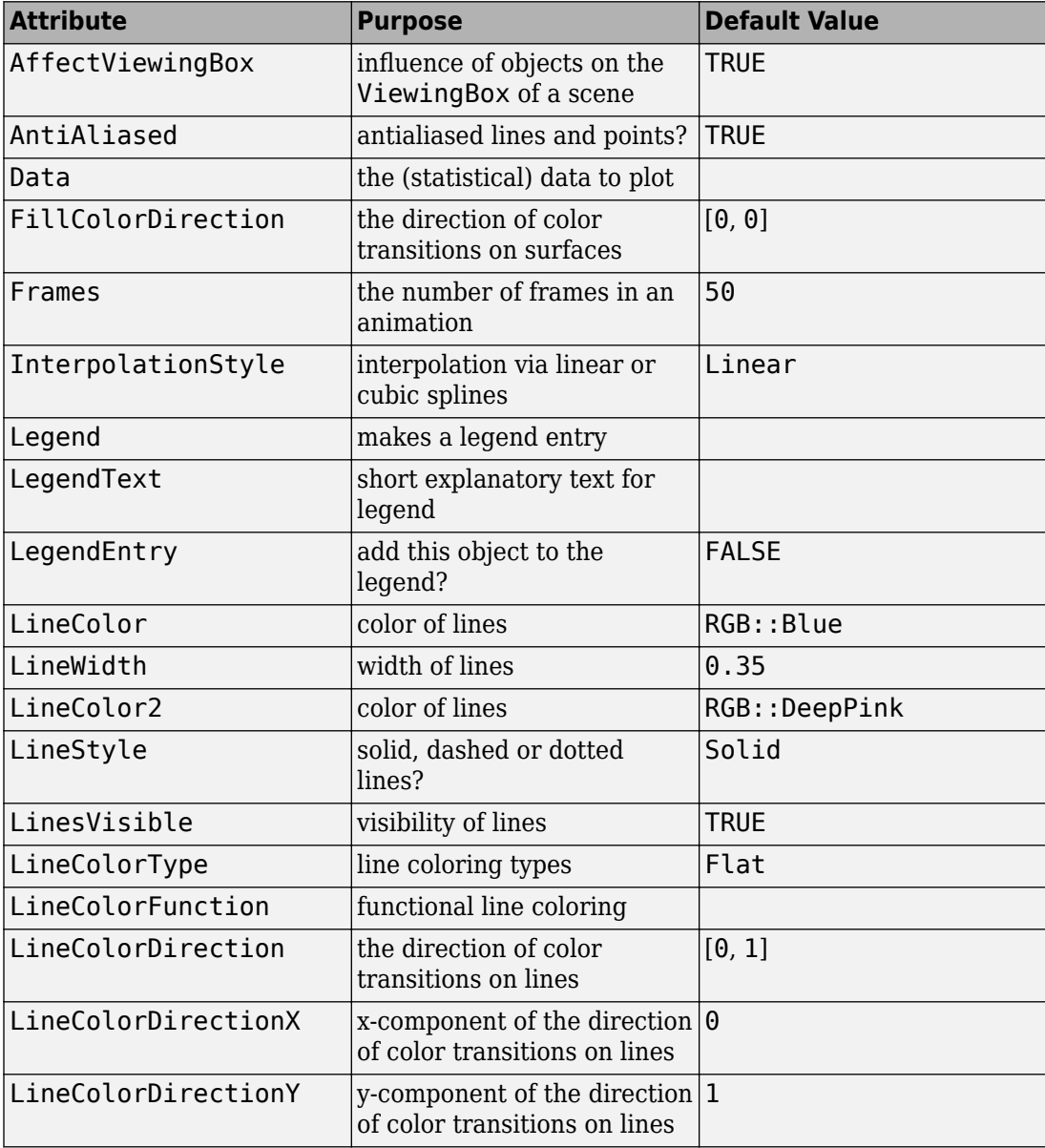

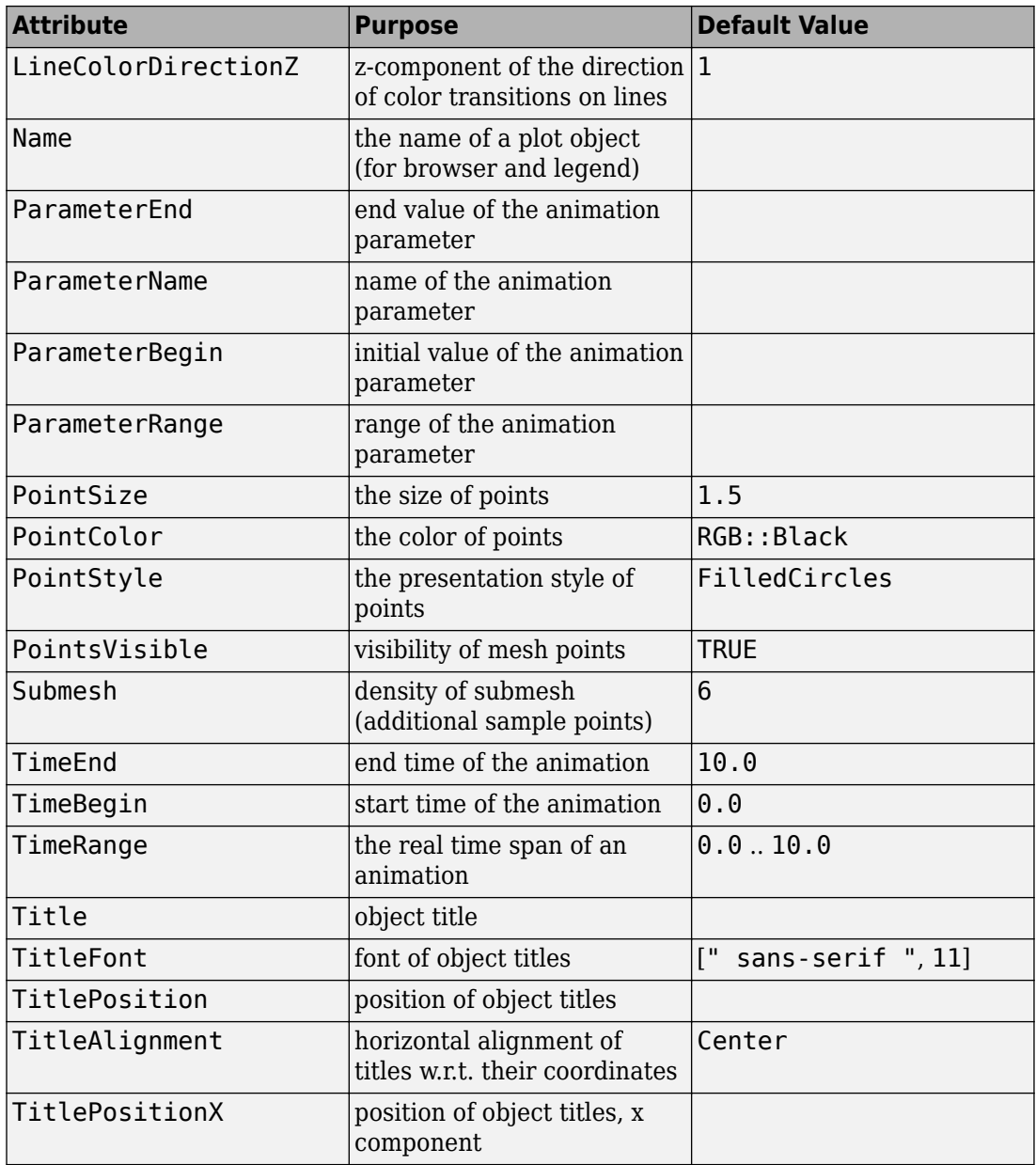

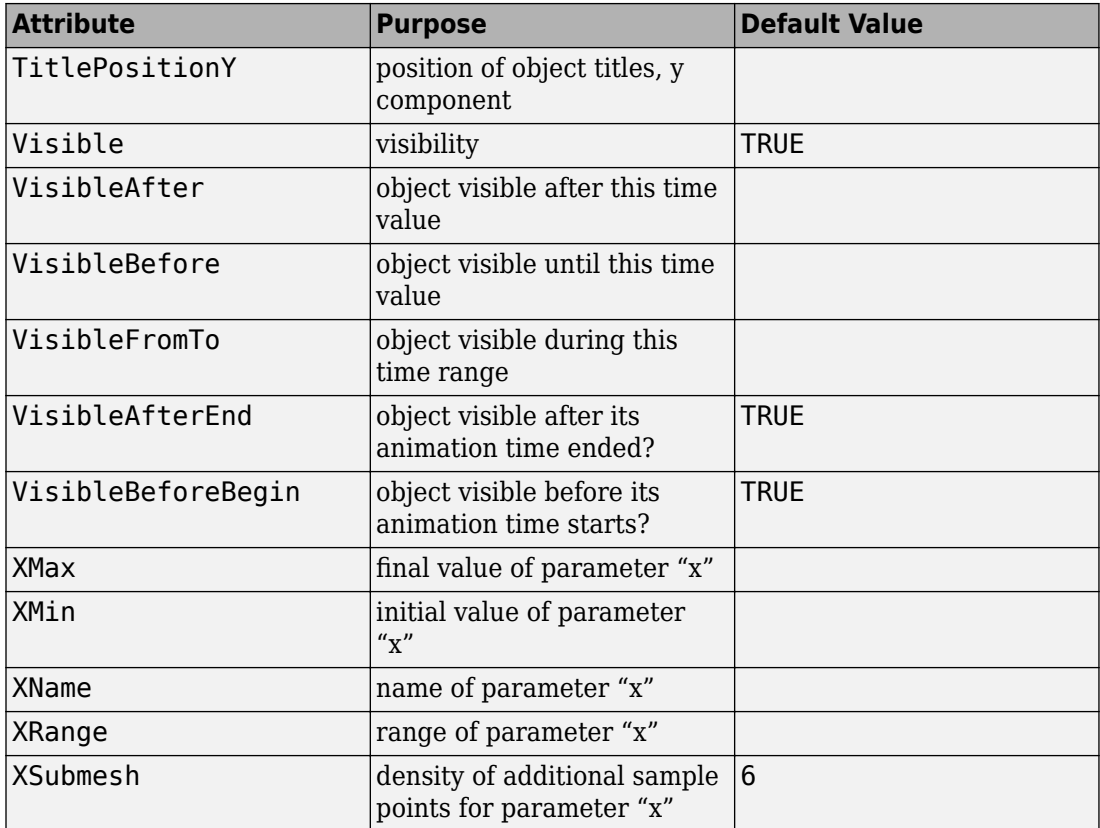

## **Examples**

#### **Example 1**

We plot 5 discrete data values as points with equidistant *x*-values 1, 2, 3, 4, 5:

```
plot(plot::Listplot([1, 0, 1, 0, 1]))
```
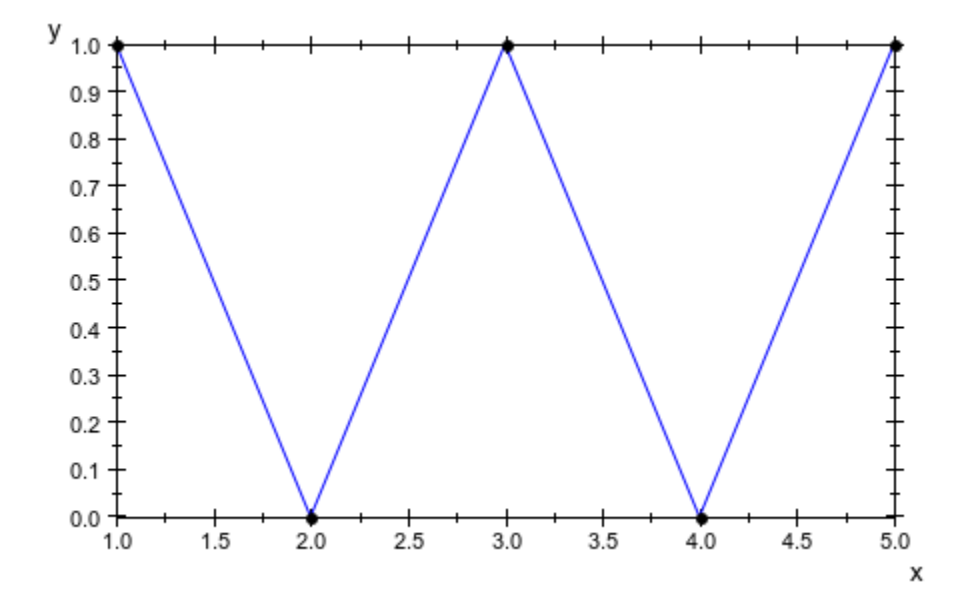

We plot two data samples and place them side by side by specifying suitable ranges for the horizontal variable:

 $plot(plot::Listplot([1, 0, 2, 1], x = 0..1, Color = RGB::Red),$  $plot::Listplot([0, 1, 0, 2], x = 1..2, Color = RGB::Blue))$ 

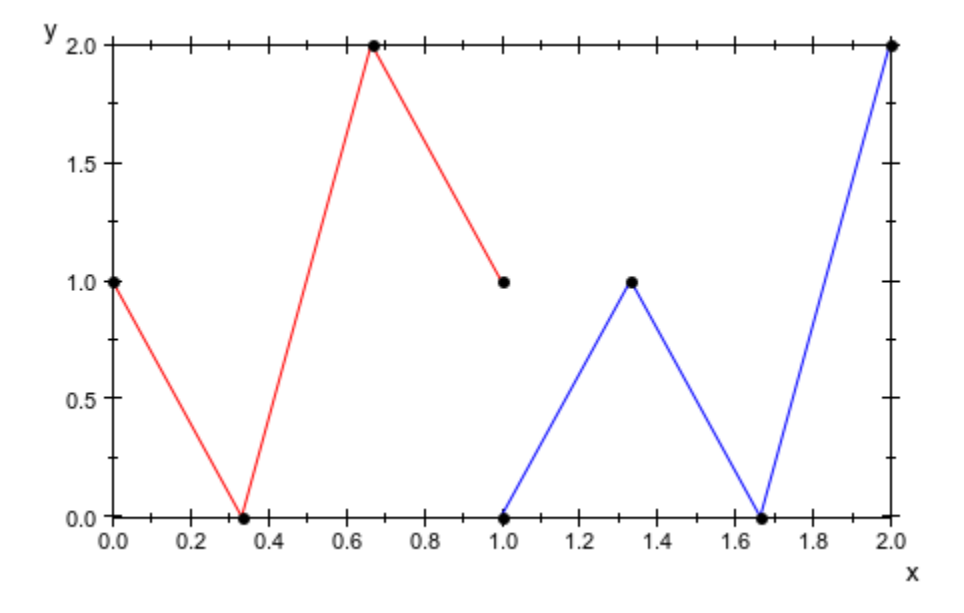

We specify *x*-coordinates for the data points:

plot(plot::Listplot([[0.1, 1], [0.15, 0], [0.2, 1], [0.3, 0], [0.5, 1]]))

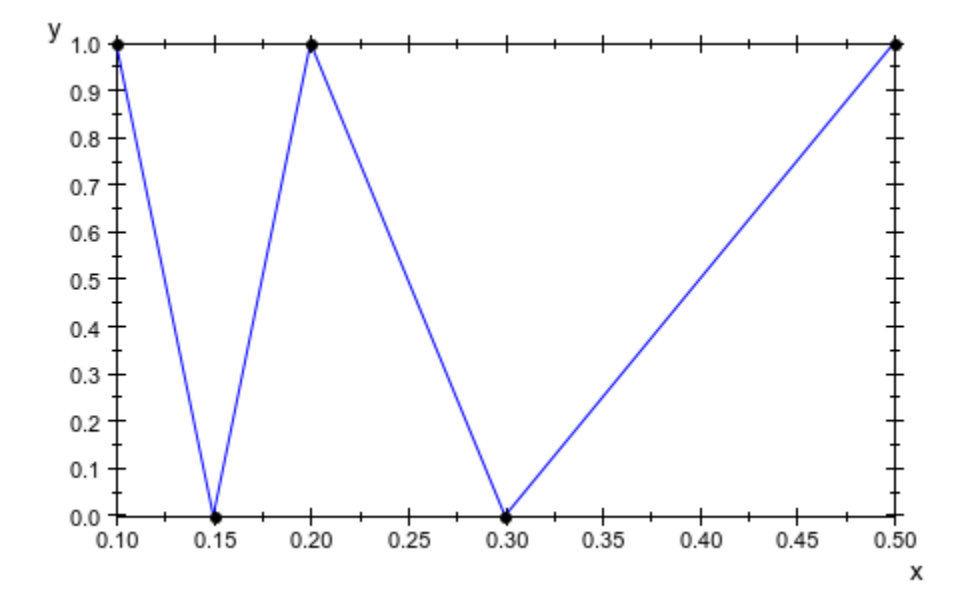

#### **Example 2**

We demonstrate the difference between linear and cubic spline interpolation:

```
plot(plot::Listplot([10, 0, 20, 0, 30], Color = RGB::Red,
                      InterpolationStyle = Linear),
      plot::Listplot([10, 0, 20, 0, 30], Color = RGB::Blue,
                     InterpolationStyle = Cubic))
```
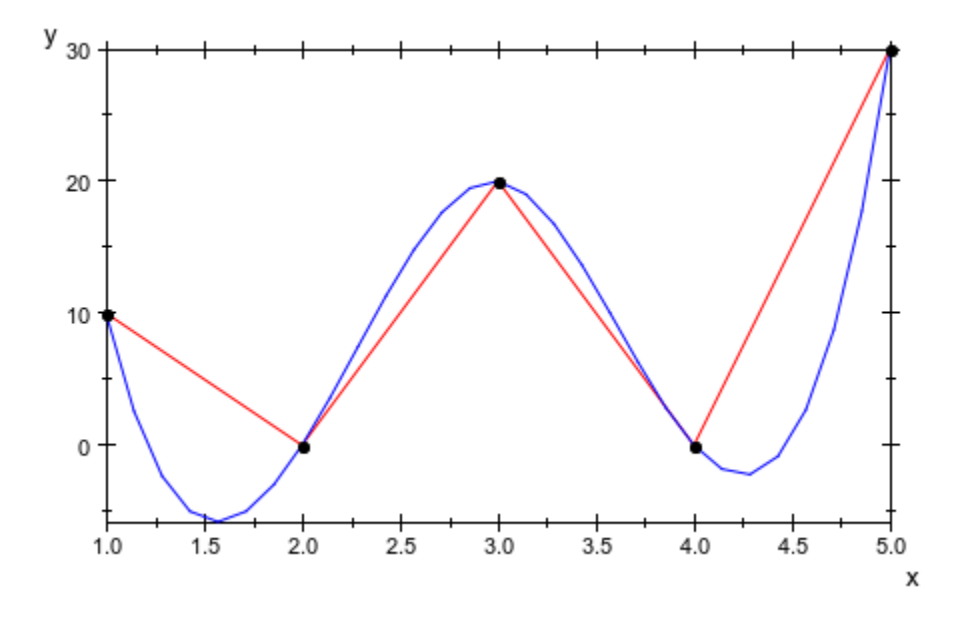

We smoothen the cubic spline curve by increasing the [Submesh](#page-5959-0) value:

plot(plot::Listplot([10, 0, 20, 0, 30], Color = RGB::Red, InterpolationStyle = Linear), plot::Listplot([10, 0, 20, 0, 30], Color = RGB::Blue, InterpolationStyle = Cubic, Submesh = 12))

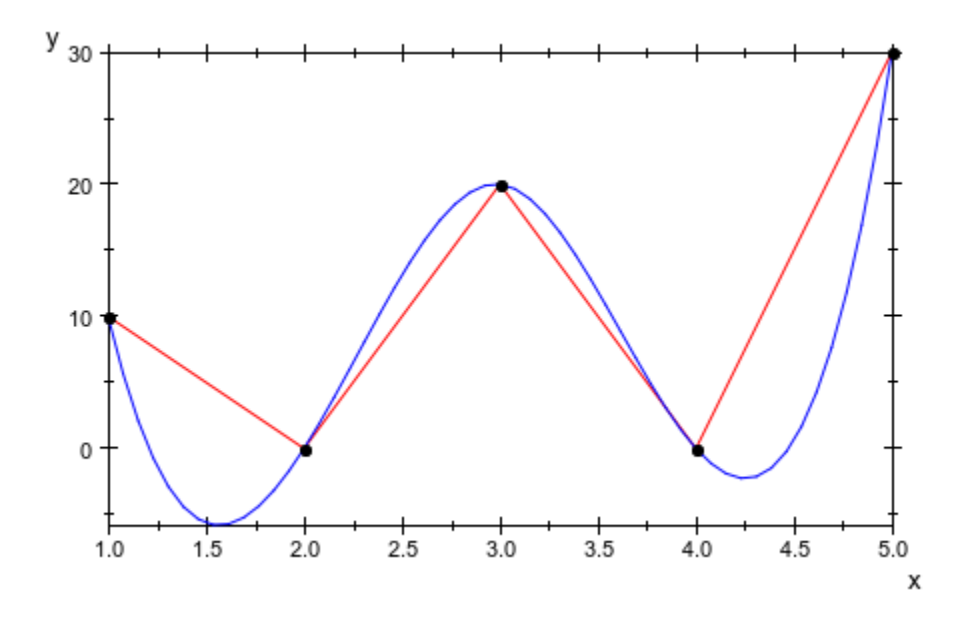

#### **Example 3**

A random variable describing the number of successes in *n* Bernoulli trials with success probability *p* is binomially distributed with expectation value *n p* and variance *n p* (1 - *p*). For large values of *n*, the [binomial distribution on page 30-19](#page-6588-0) is approximated by a corresponding [normal distribution on page 30-367](#page-6936-0).

We use plot::Listplot to visualize the discrete probability values of the binomial distribution. The normal distribution is visualized via plot:: Function2d:

```
n := 10: p := 0.4:plot(plot::Listplot([stats::binomialPF(n, p)(i) $ i = 0..n],x = 0 \dots n, Color = RGB::Red),
      plot::Function2d(stats::normalPDF(n*p, n*p*(1 - p))(x), 
                       x = 0 \ldots n, Color = RGB::Blue)):
```
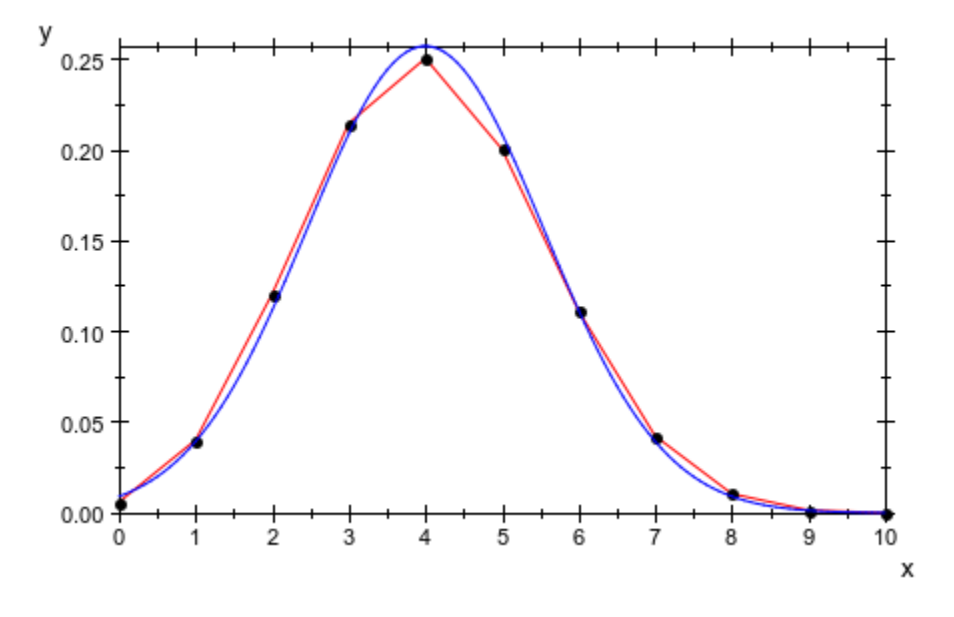

```
delete n, p:
```
### **Parameters**

**y1, y2, …**

Vertical coordinates: numerical values or expressions of the animation parameter a.

 $y_1$ ,  $y_2$ , ... is equivalent to the attribute [Data](#page-5515-0).

**x**

Name of the horizontal coordinate: an [identifier on page 7-29](#page-2472-0) or an [indexed identifier on](#page-1025-0) [page 1-1016.](#page-1025-0) It is used as the title of the coordinate axis in *x* direction.

x is equivalent to the attribute [XName](#page-5672-0).

**xmin .. xmax**

The range of the horizontal coordinate: xmin, xmax must be numerical real value or expressions of the animation parameter a.

 $x_{min}$  ..  $x_{max}$  is equivalent to the attributes [XRange](#page-5672-0), [XMin](#page-5672-0), [XMax](#page-5672-0).

#### $A_1$

A 1-dimensional array of domain type [DOM\\_ARRAY](#page-2445-0) or a matrix of category [Cat::Matrix](#page-2349-0) (e.g., of type [matrix](#page-1348-0) or [densematrix](#page-515-0)) with 1 row or 1 column. The entries must be numerical real values or arithmetical expressions (Symbolic Math Toolbox) of the animation parameter  $\mathsf{a}.$  The entries in  $\mathsf{A}_1$  are regarded as data values [ $y_1$ ,  $y_2$ ] etc..

 $A_1$  is equivalent to the attribute <code>[Data](#page-5515-0).</code>

#### **x1, x2, …**

Horizontal coordinates: numerical values or expressions of the animation parameter a.

#### **A2**

A 2-dimensional array of domain type [DOM\\_ARRAY](#page-2445-0) or a matrix of category [Cat::Matrix](#page-2349-0) (e.g., of type [matrix](#page-1348-0) or [densematrix](#page-515-0)) with at least two rows and two columns. The entries must be numerical real values or arithmetical expressions (Symbolic Math Toolbox) of the animation parameter  $a$ . The *i*-th row is regarded as the data point  $(x_i, y_i)$ . If more than 2 columns are provided, only the data in the first two columns are considered; all additional columns are ignored.

 $A_2$  is equivalent to the attribute <code>[Data](#page-5515-0)</code>.

#### **a**

Animation parameter, specified as  $a = a_{min} \cdot a_{max}$ , where  $a_{min}$  is the initial parameter value, and  $a_{max}$  is the final parameter value.

### **See Also**

**MuPAD Functions** [plot](#page-1561-0) | [plot::copy](#page-4335-0)

#### **MuPAD Graphical Primitives**

[plot::PointList2d](#page-4855-0) | [plot::Polygon2d](#page-4889-0) | [plot::Scatterplot](#page-4970-0)

# <span id="page-4713-0"></span>**plot::Lsys**

Lindenmayer systems

## **Syntax**

plot::Lsys(alpha, start, trans, ..., <a =  $a_{min}$  ...  $a_{max}$ >, options)

## **Description**

plot::Lsys creates Lindenmayer systems, i.e., string rewriting systems controlling [turtle graphics on page 24-989.](#page-5244-0)

Lindenmayer systems, or L-systems for short, are based on the concept of iteratively transforming a string of symbols into another string. After a finite number of iterations, the resulting string is translated into a sequence of movement commands to a "turtle" (see [plot::Turtle](#page-5244-0)), which can be drawn on the screen.

In plot::Lsys, the string of symbols is represented by a string of characters, i.e., a [DOM\\_STRING](#page-2496-0). *Transformation rules* are given as equations mapping strings of length 1 to strings of arbitrary length. *Turtle rules* are given as equations mapping strings of length 1 to simple movement commands: Line, Move, Left, Right, Push, Pop, Noop, or a color specification.

The commands are mostly self-explanatory. Left and Right turn by the amount set in the slot "RotationAngle"; the initial direction is "up". Line and Move move by the amount set in "StepLength", where Move does not draw a line. Push stores the current state (position, direction, color) on a stack from where it can later be reactivated using Pop. Noop means "ignore this, no operation". A color specification changes the line color.

The following turtle rules are used by default (but can be disabled by giving other rules for the left-hand sides):

"F" = Line, "f" = Move, "[" = Push, "]" = Pop, "+" = Left, "-" = Right.

## **Attributes**

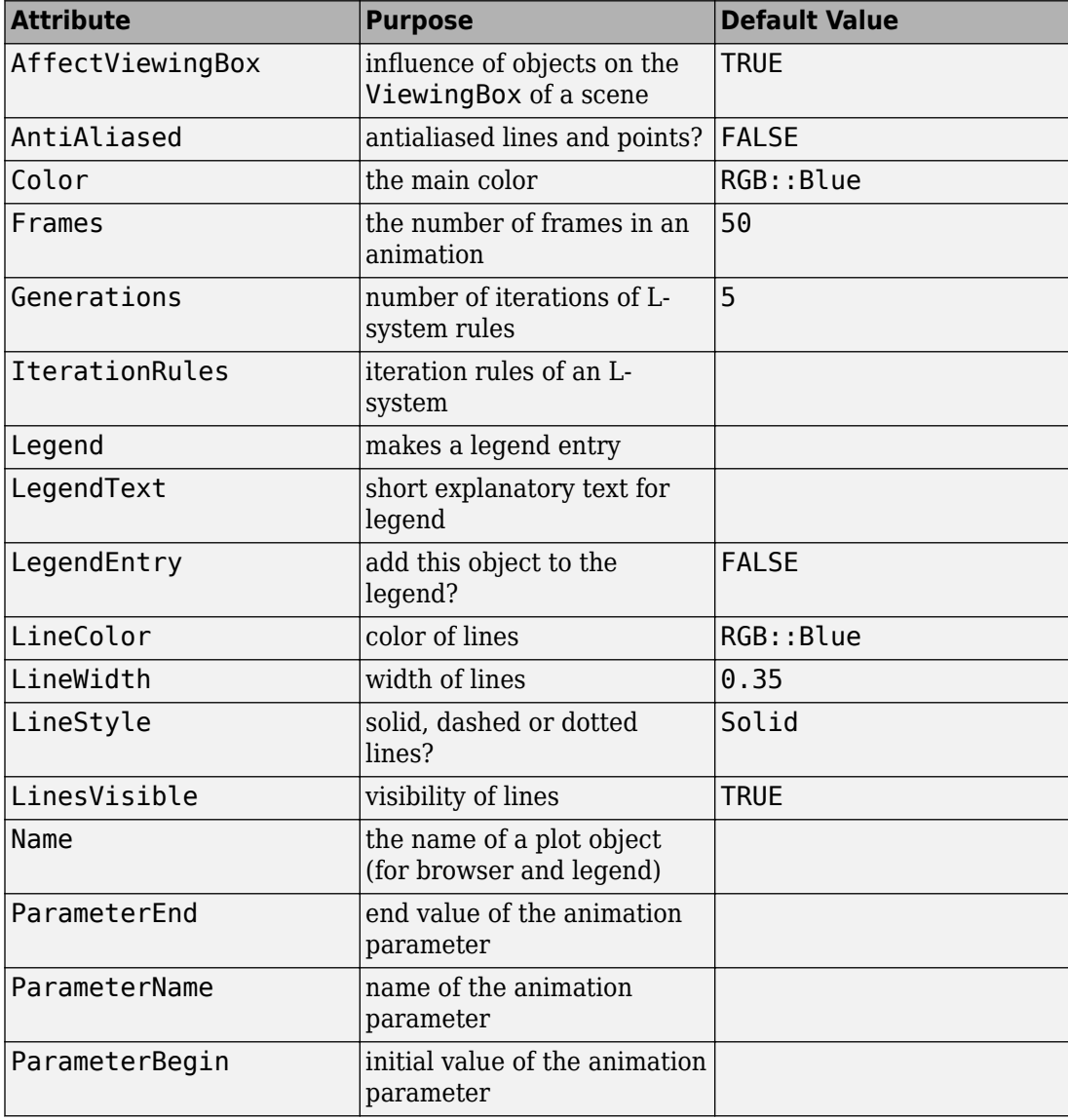

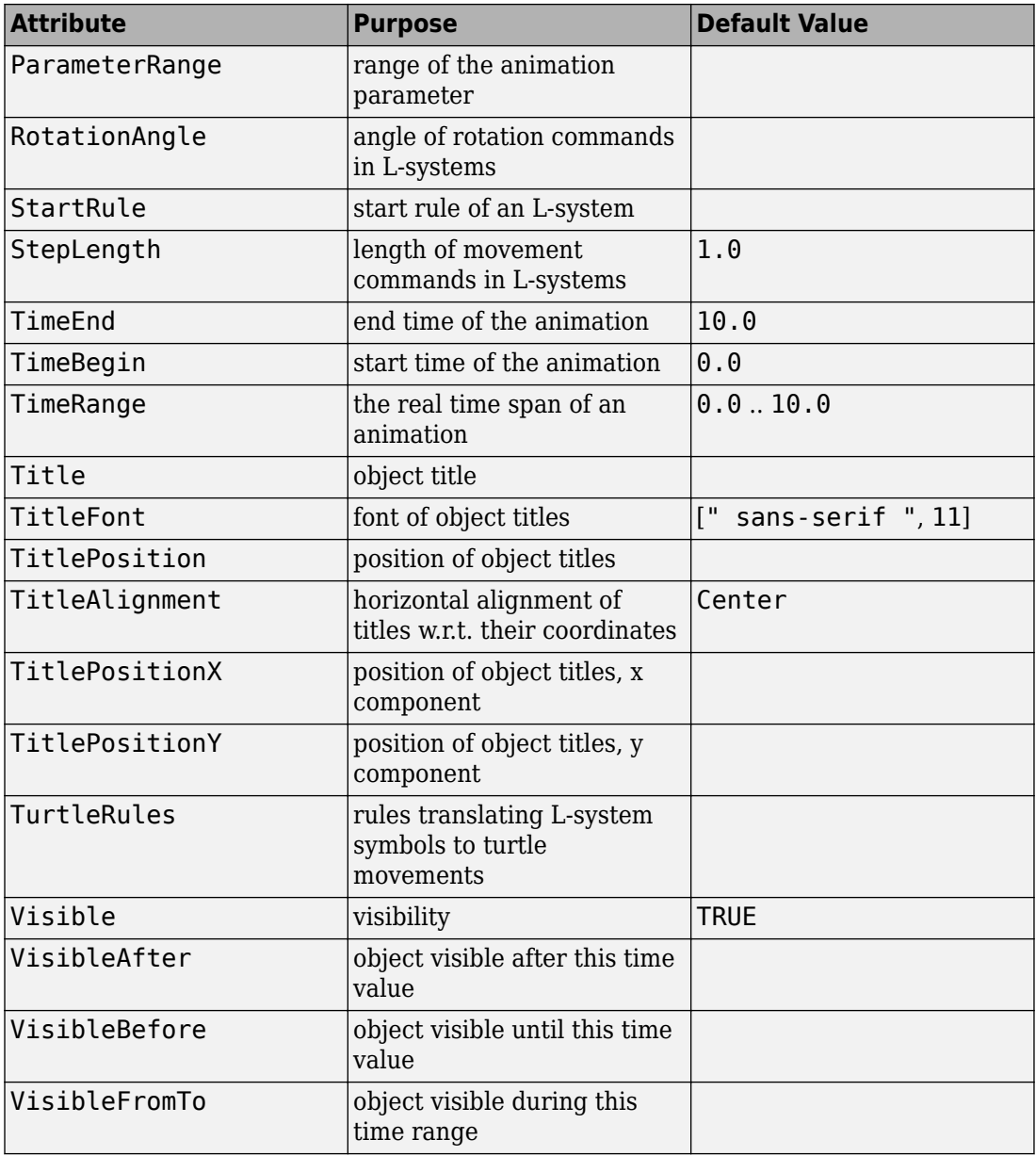
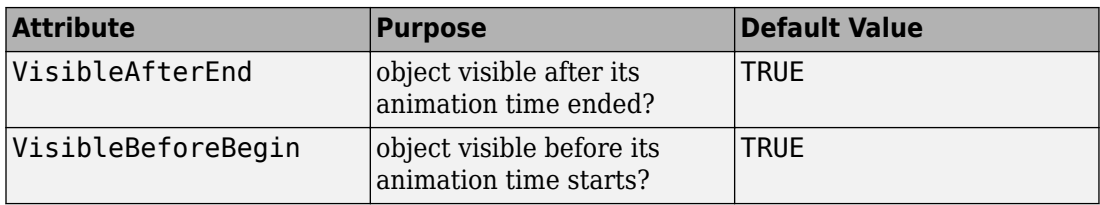

## **Example 1**

As a very simple system, we consider the following iteration rule: "replace each line forward by the sequence "line forward, move forward without painting, line forward."":

```
l := plot::Lsys(0, "F", "F" = "Fff");
```
Note that we do not provide an iteration rule for "f". This means "leave f alone, do not change it."

The start state is displayed by plotting the system after zero generations:

```
l::Generations := 0:
plot(l)
```
Increasing the number of generations, we see the effect of our transformation rule:

```
l::Generations := 1:
plot(l)
```
l::Generations := 2: plot(l)

l::Generations := 3: plot(l)

The following variant of this simple example produces approximations to the Cantor set:

```
l := plot::Lsys(0, "F", "F" = "Fff", "f" = "fff"):
plot(l)
```
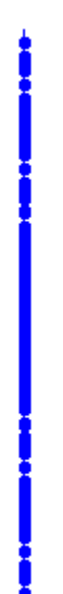

To get more interesting examples, we include rotations into our rules:

```
l := plot::Lsys(PI/2, "F-F-F-F", "F" = "F-F+F+FF-F-F+F",
 Generations = 3)
```
plot::Lsys $\left(\frac{\pi}{2},$  "F-F-F-F", IterationRules = ["F" = "F-F+F+FF-F-F+F"], TurtleRules =  $\Box$ , Generations = 3)

As you can see, plot::Lsys has detected that our rule is an iteration rule. We could have used this syntax directly when creating the object. We have not given turtle rules, so the defaults are used:

plot(l)

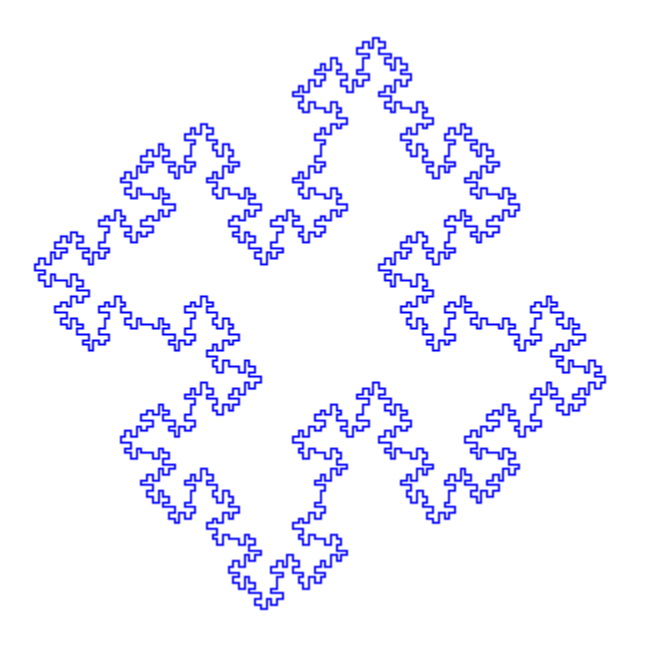

The Peano curve is a famous example of a space filling curve. In the limit process, increasing the number of iterations while decreasing the length of the forward steps, it actually fills the plane. There are different constructions known, the one shown here fills

a square tilted by  $45^\circ$ :

```
peano := plot::Lsys(PI/2, "F", "F" = "F+F-F-F-F+F+F+F-F"):
```
The transformation rule says to replace each straight line with the following construction:

```
peano::Generations := 1:
plot(peano)
```
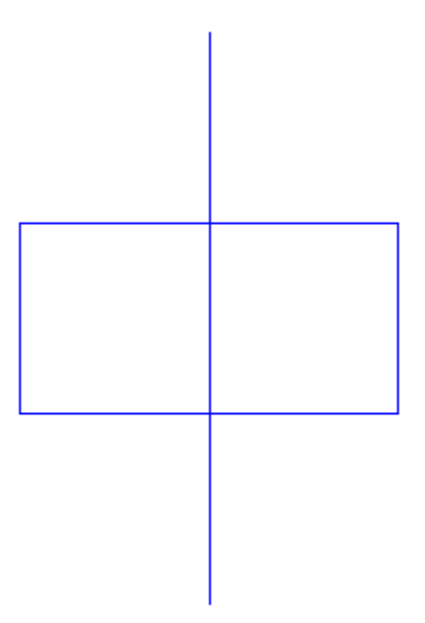

After a few iterations, the lines already get very close to one another:

```
peano::Generations := 5:
plot(peano)
```
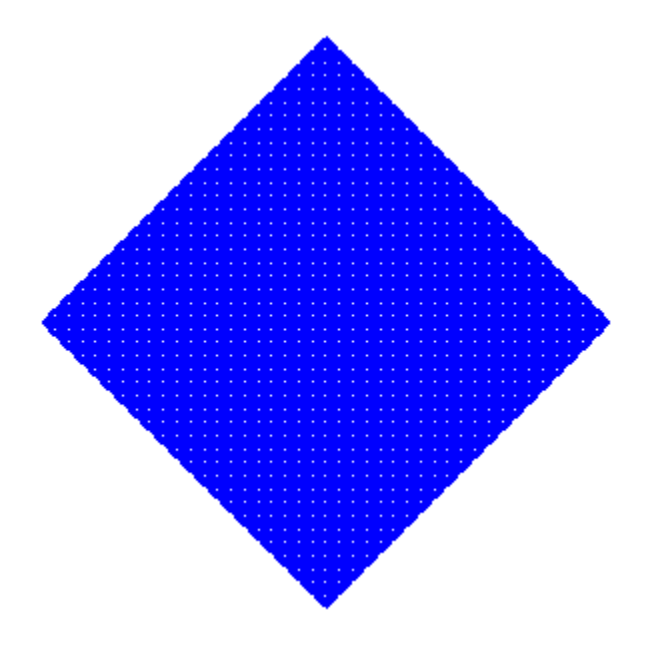

Many L-systems contain different types of lines: While they are drawn exactly the same, their transformation rules are different from one another. The following example shows an image similar to the Sierpinski triangle:

```
l := plot::Lsys(PI/3, "R", "L" = "R+L+R", "R" = "L-R-L",
"L" = Line, "R" = Line,Generations = 7):
```
plot(l)

The Push and Pop operations can be used to draw "arms" in an L-system:

```
plot(plot::Lsys(23*PI/180, "F", "F" = "FF-[-F+F+F]+[+F-F-F]",
Generations = 4))
```
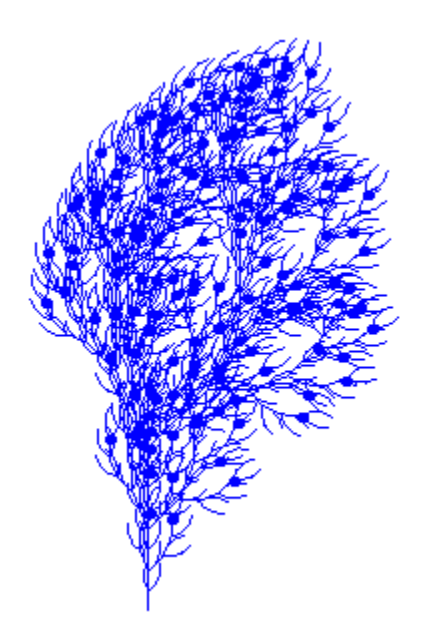

L-systems have been used to simulate plant growth. We show an example here that uses the symbols B, H, and G to change the color of lines:

```
l := plot::Lsys(PI/9, "BL", "L" = "BR[+HL]BR[-GL]+HL", 
 "R" = "RR", "L" = Line, "R" = Line, 
                "B" = RGB::Brown, "H" = RGB::ForestGreen, 
                "G" = RGB::SpringGreen, Generations = 6):
plot(l)
```
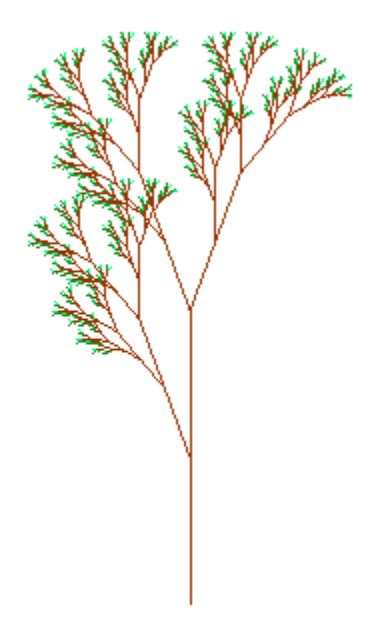

The attribute Generations can be animated. This way, we can actually make the "plant" "grow:"

```
plot(plot::Lsys(a*PI/45, "BL", "L" = "BR[+HL]BR[-GL]+HL", "R" = "RR", "L" = Line, "R" = Line, "B" = RGB::Brown, 
 "H" = RGB::ForestGreen, "G" = RGB::SpringGreen,
              Generations = a, a = 1 ... 6):
```
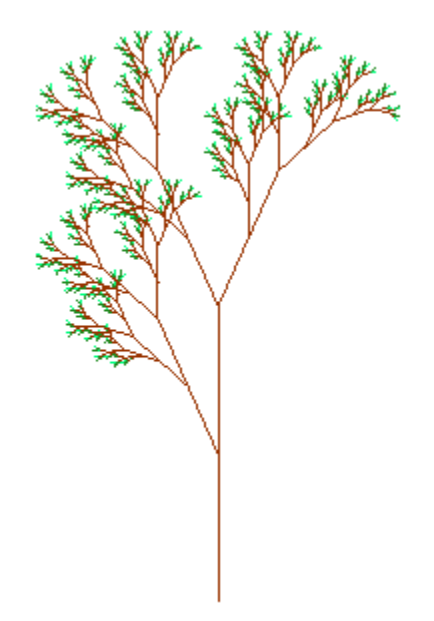

L-systems can display a couple of popular fractals. One example is the Koch snowflake, generated by replacing each straight line with a straight line, followed by a left turn of

 $60^\circ$ , another straight line, a right turn of  $120^\circ$ , another straight line, another left turn of  $60^\circ$  and a final straight line:

koch := plot::Lsys(PI/3, "F--F--F", "F" = "F+F--F+F"):

The starting rule has been chosen to be an equilateral triangle:

```
koch::Generations := 0:
plot(koch)
```
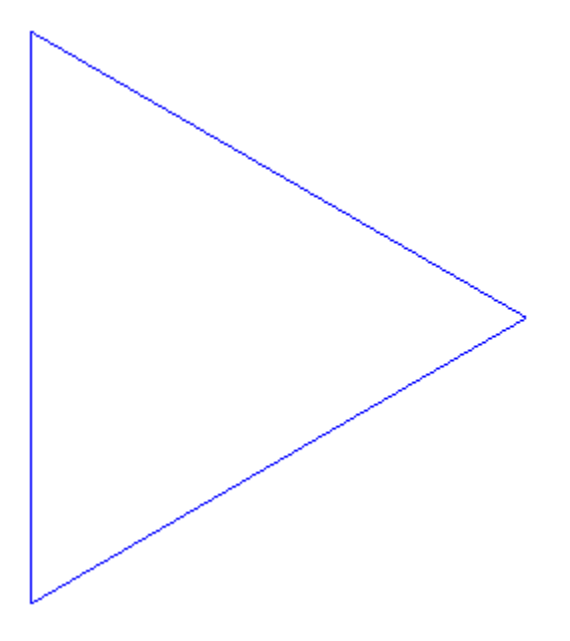

The first generation looks like this:

koch::Generations := 1: plot(koch)

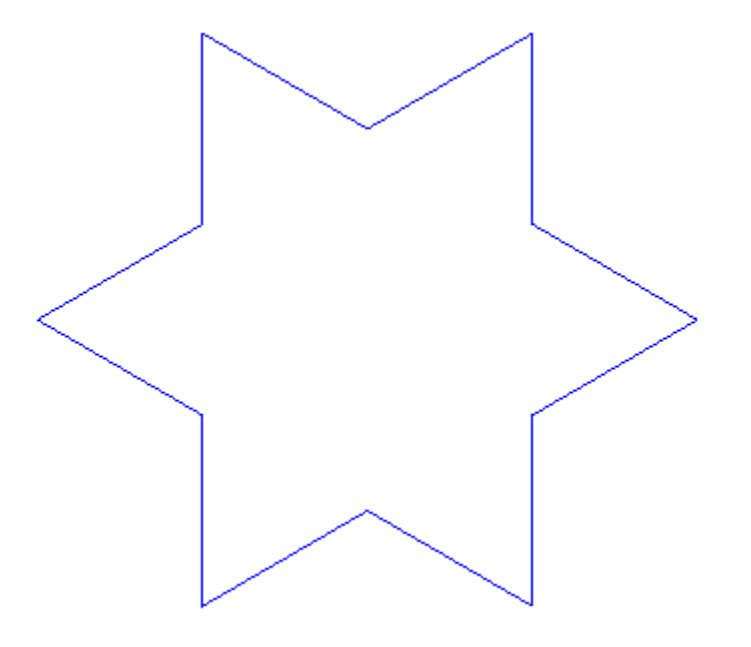

The limit is pretty well approximated after five generations:

```
koch::Generations := 5:
plot(koch)
```
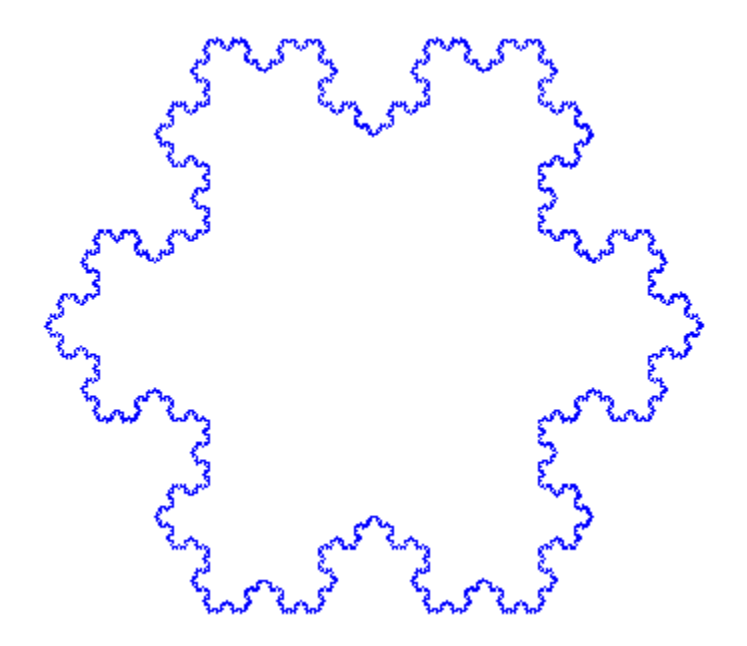

Finally, we use  $plot::modify$  and the "StepLength" slot to show the first couple of iterations superimposed on one another:

```
colors := [RGB::Red, RGB::Green, RGB::Blue, RGB::Yellow, RGB::DimGrey]:
plot(plot::modify(koch, Generations = i,StepLength = 3^(-i),
                   LineColor = colors[i+1]) \frac{1}{2} i = 0..4)
```
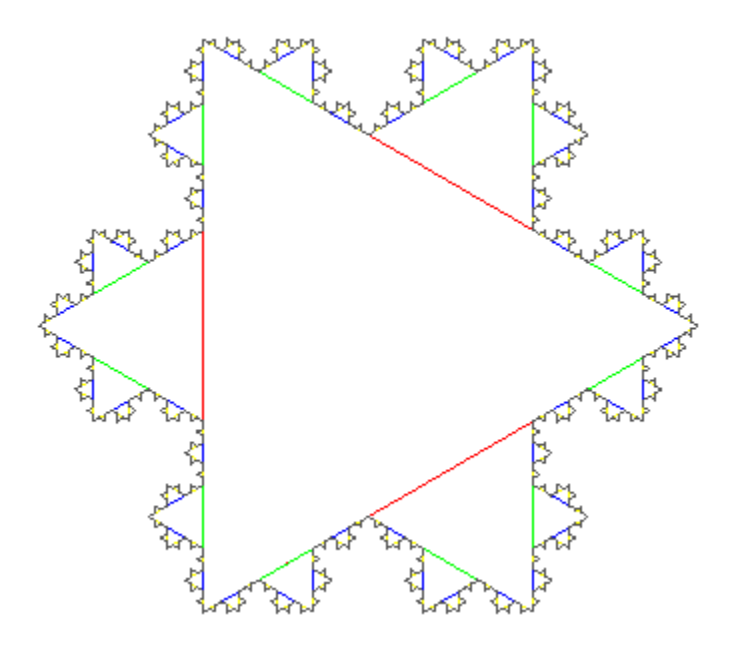

Another well-known example of a fractal generated by an L-system is Heighway's Dragon curve. Informally, it is generated by "drawing a right angle and then replacing each right angle by a smaller right angle" (Gardner). It has been used in the book "Jurassic Park" by Michael Crichton and thereby got another nickname, the "Jurassic Park fractal:"

plot(plot::Lsys(PI/2, "L", "L" = "L+R+", "R" = "-L-R", "L" = Line, "R" = Line, Generations = 9))

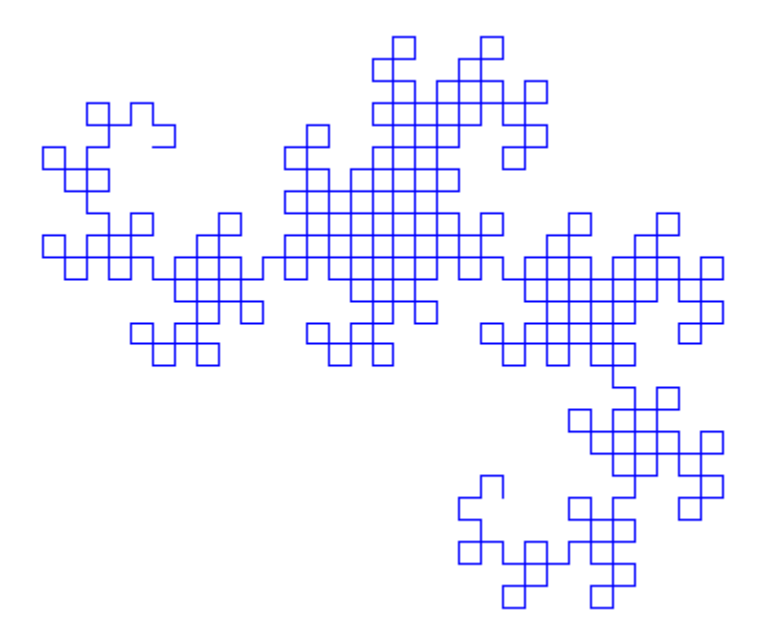

It is interesting to note that the iteration rules of this curve are equivalent to appending a mirrored copy of the curve to its end:

```
plot(plot::Lsys(PI/2, "L", "L" = "L+R+", "R" = "-L-R",
 "L" = Line, "R" = Line, Generations = a, 
             a = 1..9)
```
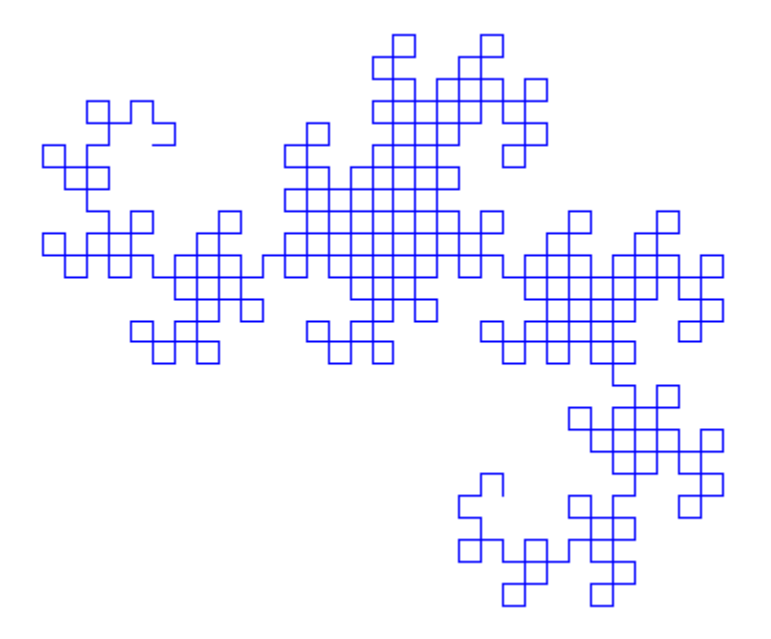

While the L-system of the previous example corresponds to the definition found in the literature, the images in at least one popular source show another system (while the definition given is the one from above), namely:

```
plot(plot::Lsys(PI/4, "X-F-Y", "X" = "X+F+Y", "Y" = "X-F-Y",
 "X" = Line, "Y" = Line, Generations = 9)):
```
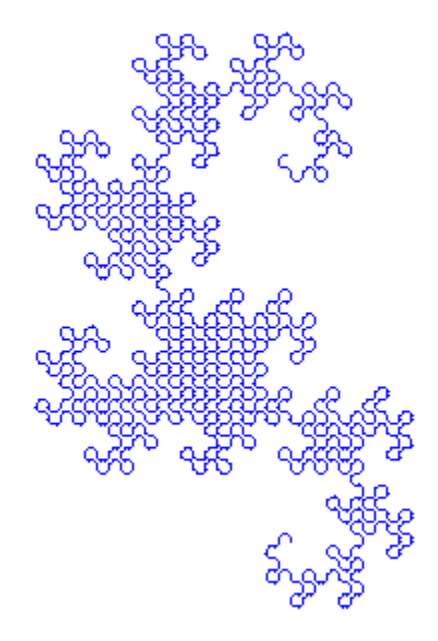

An L-system may contain letters that are not meant to show in the final graphic, so they form some sort of "markers" for subsequent iteations. For this purpose, you may use the turtle rule Noop:

```
plot(plot::Lsys(PI/12,
```

```
 "X+X+X+X+X+X+X+X+X+X+X+X+X+X+X+X+X+X+X+X+X+X+X+X",
 "X" = "[F+F+F+F[---X-Y]+++++F++++++++F-F-F-F]",
 "Y" = "[F+F+F+F[---Y]+++++F++++++++F-F-F-F]",
"X'' = Noop, "Y" = Noop,Generations = 3))
```
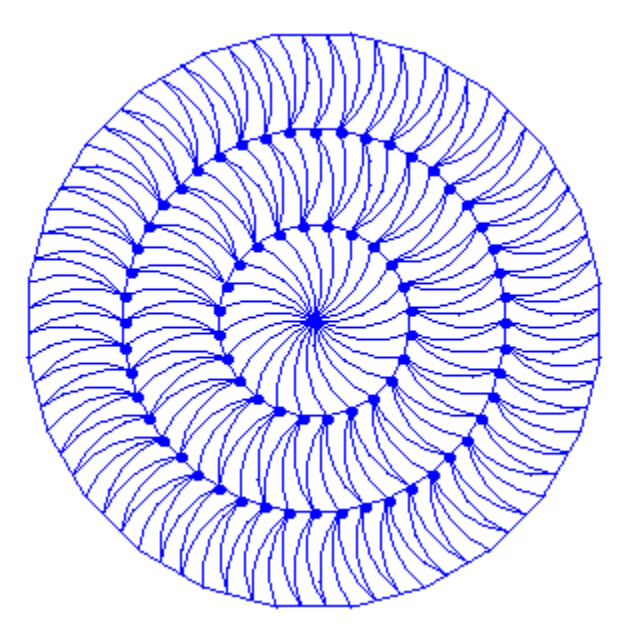

plot(plot::Lsys(PI/2, "FB", "A" = "FBFA+HFA+FB-FA", "B" = "FB+FA-FB-JFBFA", "F" = "", "H" = "-", "J" = "+", "A" = Noop, "B" = Noop, "H" = Noop, "J" = Noop))

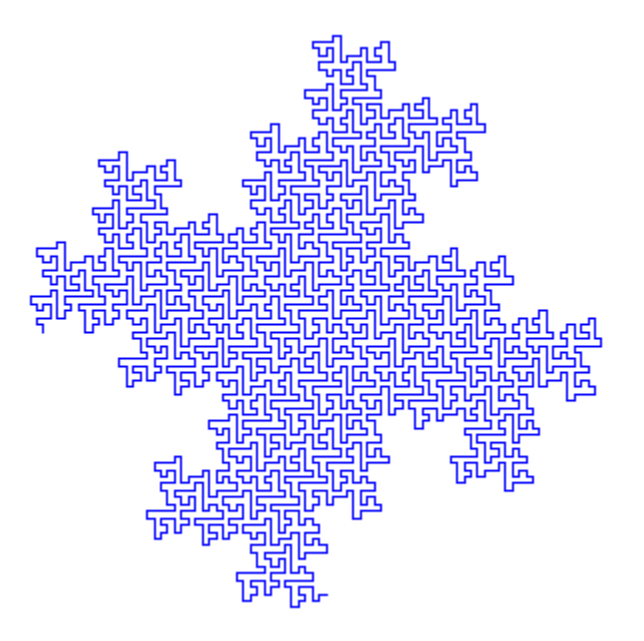

Using this rule, we can use the following formulation of the popular Hilbert curve due to Ken Philip:

plot(plot::Lsys(PI/2, "x", "x" = "-yF+xFx+Fy-", "y" = "+xF-yFy-Fx+", "x" = Noop, "y" = Noop))

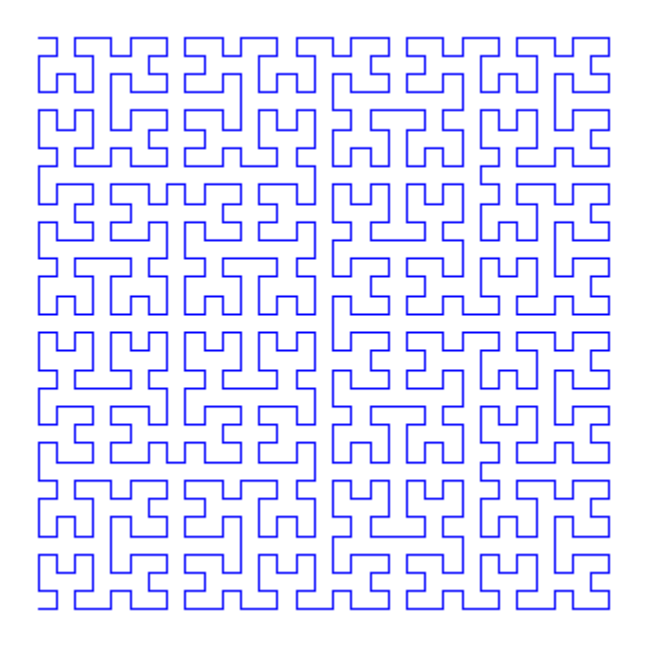

To animate the creation process of the Hilbert curve, we adjust the length of the lines to the current number of iteration steps:

```
plot(plot::Lsys(PI/2, "x", "x" = "-yF+xFx+Fy-", "y" = "-xF-yFy-Fx+", "x" = Noop, "y" = Noop,
\epsilon Generations = i, StepLength = 1/(2^2i-1),
              i = 1..6, Frames = 6))
```
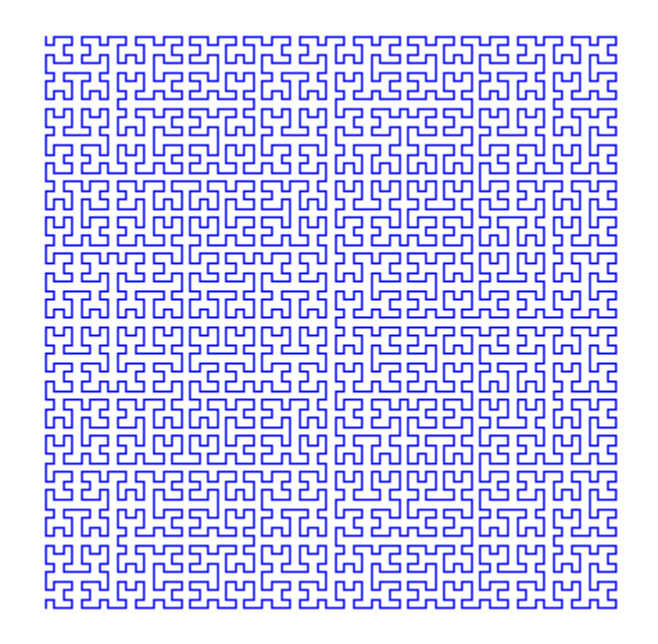

In some cases, systems will need small angles and long strings in order to specify the desired directions. Take for example the following system:

```
plot(plot::Lsys(7*PI/15, "F", "F"="F+F--F+F",
                 Generations=4))
```
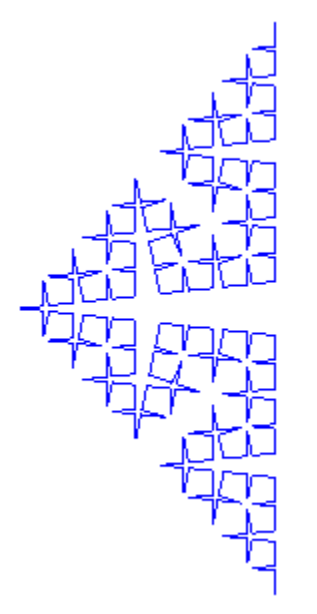

The rotations to the right use an angle of  $\frac{7\pi}{15}$ , while that to the left (the sharp spike) is a turn of  $\frac{14 \pi}{15}$ . It would look more natural, however, to have the turtle start to the right, i.e., at an angle of  $-\bar{z}$ . Since no multiple of  $\frac{7\pi}{6}$  is equal to  $\bar{z}$  modulo 2 $\pi$ , this requires that we use a smaller angle, adjusting our iterati<del>o</del>n rule:

```
plot(plot::Lsys(7*PI/30,"+++++++++++++++F",
 "F"="F++F----F++F", Generations=4))
```
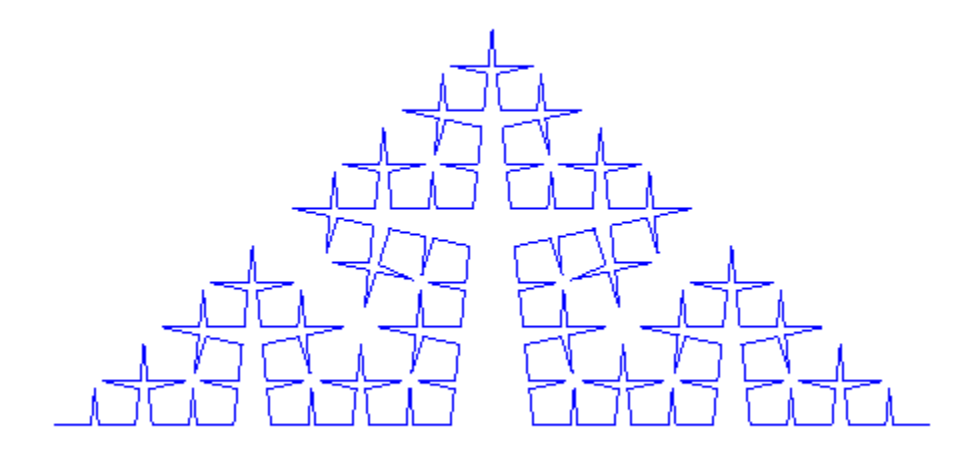

## **Parameters**

#### **alpha**

Angle (in radians) for turning commands. Animatable.

alpha is equivalent to the attribute [RotationAngle](#page-5553-0).

#### **start**

[String on page 7-53](#page-2496-0) used as the starting rule.

start is equivalent to the attribute [StartRule](#page-5553-0).

#### **trans, …**

Iteration and Turtle command rules (see below).

trans, … is equivalent to the attributes [IterationRules](#page-5553-0), [TurtleRules](#page-5553-0).

**a**

Animation parameter, specified as  $a = a_{min} \cdot a_{max}$ , where  $a_{min}$  is the initial parameter value, and  $a_{max}$  is the final parameter value.

# **Algorithms**

Lindenmayer systems are "string rewriting systems." MuPAD implements only contextfree L-systems, which are analyzed in a similar context as context-free grammars.

Many examples of L-systems can be found, among other places, in "The Fractal Geometry of Nature" by Benoît Mandelbrot.

# **See Also**

**MuPAD Functions** [plot](#page-1561-0) | [plot::copy](#page-4335-0)

**MuPAD Graphical Primitives** [plot::Turtle](#page-5244-0)

# **plot::Matrixplot**

Surface plot of matrix data

# **Syntax**

```
plot::Matrixplot(A, options)
plot::Matrixplot(A, x = x_{min} .. x_{max}, y = y_{min} .. y_{max}, <a = a_{min} .. a_{max}, options)
plot::Matrixplot(row<sub>1</sub>, row<sub>2</sub>, ..., options)plot::Matrixplot(row<sub>1</sub>, row<sub>2</sub>, …, x = x_{min} .. x_{max}, y = y_{min} .. y_{max}, \le a = a_{min} .. a_{max}, optio
plot::Matrixplot([row<sub>1</sub>, row<sub>2</sub>, ...], options)plot::Matrixplot([row<sub>1</sub>, row<sub>2</sub>, …], x = x_{min} .. x_{max}, y = y_{min} .. y_{max}, \le a = a_{min} .. a_{max}, opt
plot::Matrixplot(s, < c_1, c_2, ...>, options)
plot::Matrixplot(s, <c<sub>1</sub>, c<sub>2</sub>, …>, x = x<sub>min</sub> .. x<sub>max</sub>, y = y<sub>min</sub> .. y<sub>max</sub>, <a = a<sub>min</sub> .. a<sub>max</sub>>, opti
plot::Matrixplot(s, \langle c_1, c_2, ... \rangle), options)
plot::Matrixplot(s, <[c<sub>1</sub>, c<sub>2</sub>, …]>, x = x<sub>min</sub> .. x<sub>max</sub>, y = y<sub>min</sub> .. y<sub>max</sub>, <a = a<sub>min</sub> .. a<sub>max</sub>>, op
```
# **Description**

plot::Matrixplot(A) visualizes the matrix *A* as a 3D function graph by interpolating the matrix values as a function of the matrix indices.

Matrixplot interprets the indices of a matrix as *x* and *y* coordinates and the corresponding matrix entry as the corresponding *z* coordinate. Thus, the matrix is regarded as a discretized function in 2 variables. The function graph is displayed as a 3D surface using interpolation between the data points.

If no ranges  $x = \x1$  {min} ..  $x_{\text{max}}$  , y =  $y_{\text{min}}$  ..  $y_{\text{max}}$  are specified, the matrix entry  $A[i, j]$  is diplayed as the 3D point  $x = j$ ,  $y = i$ ,  $z = A[i, j]$ with integer positions *i*, *j*. If plot ranges are specified, the matrix indices *i*, *j* are used to define an equidistant mesh in the plot range.

The attribute [InterpolationStyle](#page-6254-0) allows to define the surface via linear or cubic spline interpolation of the data points: Choose between InterpolationStyle = Linear or Interpolation $Style = Cubic$ . The default is linear interpolation. With cubic interpolation, the data surface may be smoothened by setting the numbers  $\mathsf{m}_{\mathsf{x}}$ ,  $\mathsf{m}_{\mathsf{y}}$  of plot points between the data points via the attribute <code>[Submesh](#page-5959-0) = [m<sub>x</sub>, m<sub>y</sub>]. The numbers m<sub>x</sub>,</code> my must be (small) non-negative integers.

With [InterpolationStyle](#page-6254-0) = Linear, symbolic values and complex numbers are accepted and ignored, leading to gaps in the surface. With [InterpolationStyle](#page-6254-0)  $=$ Cubic, symbolic values or complex numbers lead to an error. Cf. ["Example 4" on page 24-](#page-4753-0) [498](#page-4753-0) (Symbolic Math Toolbox).

Per default, the data points are rendered on the surface. Use [PointsVisible](#page-6182-0) = FALSE to make them disappear.

Animations are triggered by specifying a range  $a = a_{min}$  .. `a  $\{max\}$  for a parameter a that is different from the variables x, y. Thus, in animations, both the ranges  $x = x_{min}$  .. `x {max}`, y = `y {min}` .. `y {max}` as well as the animation range  $a = a_{min}$ <sup>2</sup>...  $a_{min}$  max} must be specified.

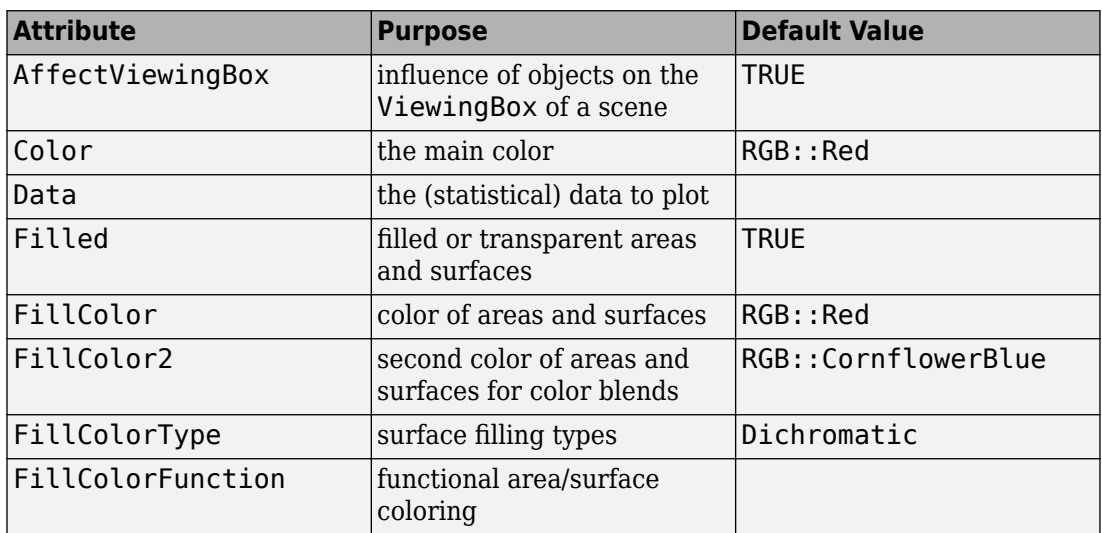

## **Attributes**

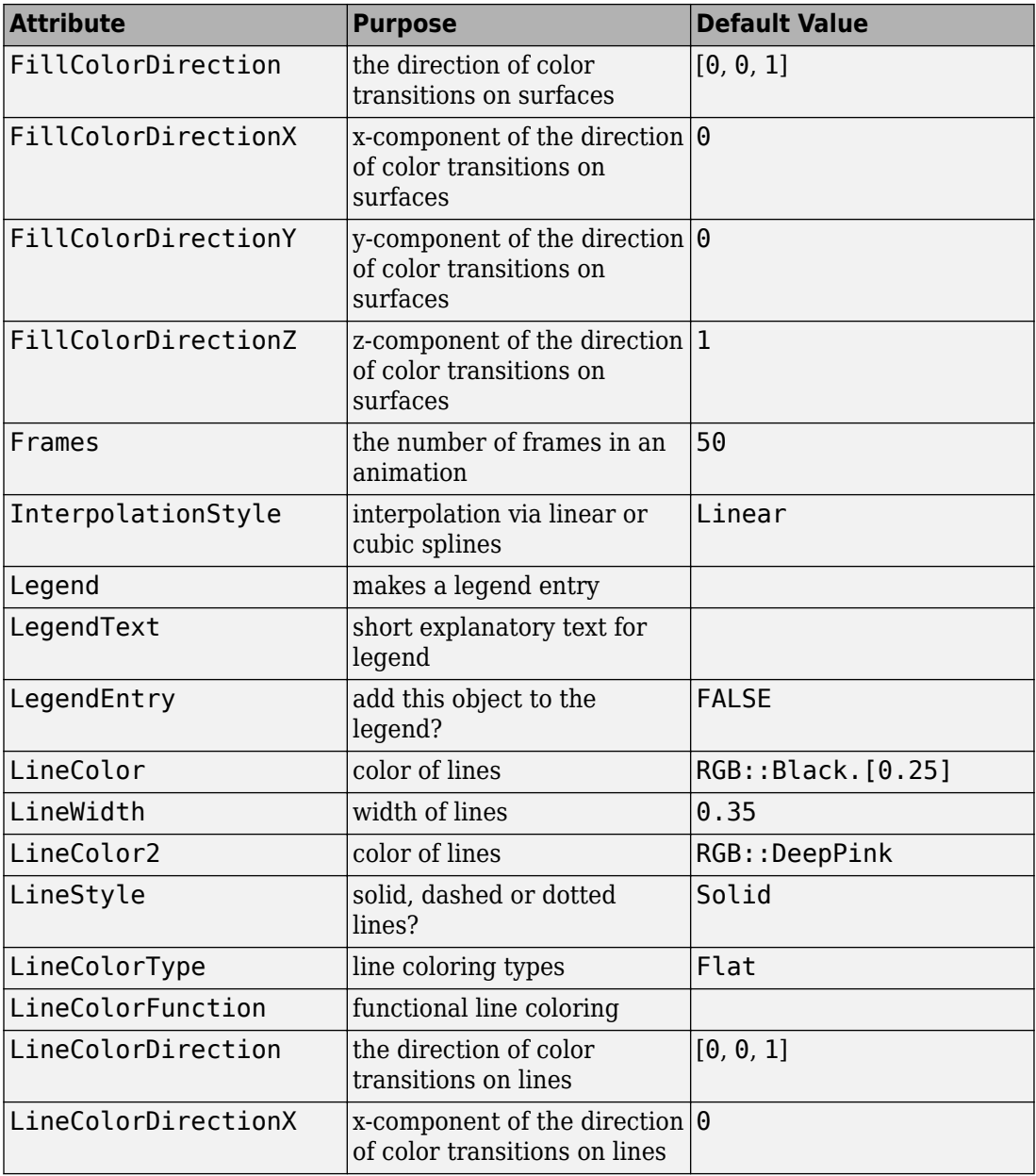

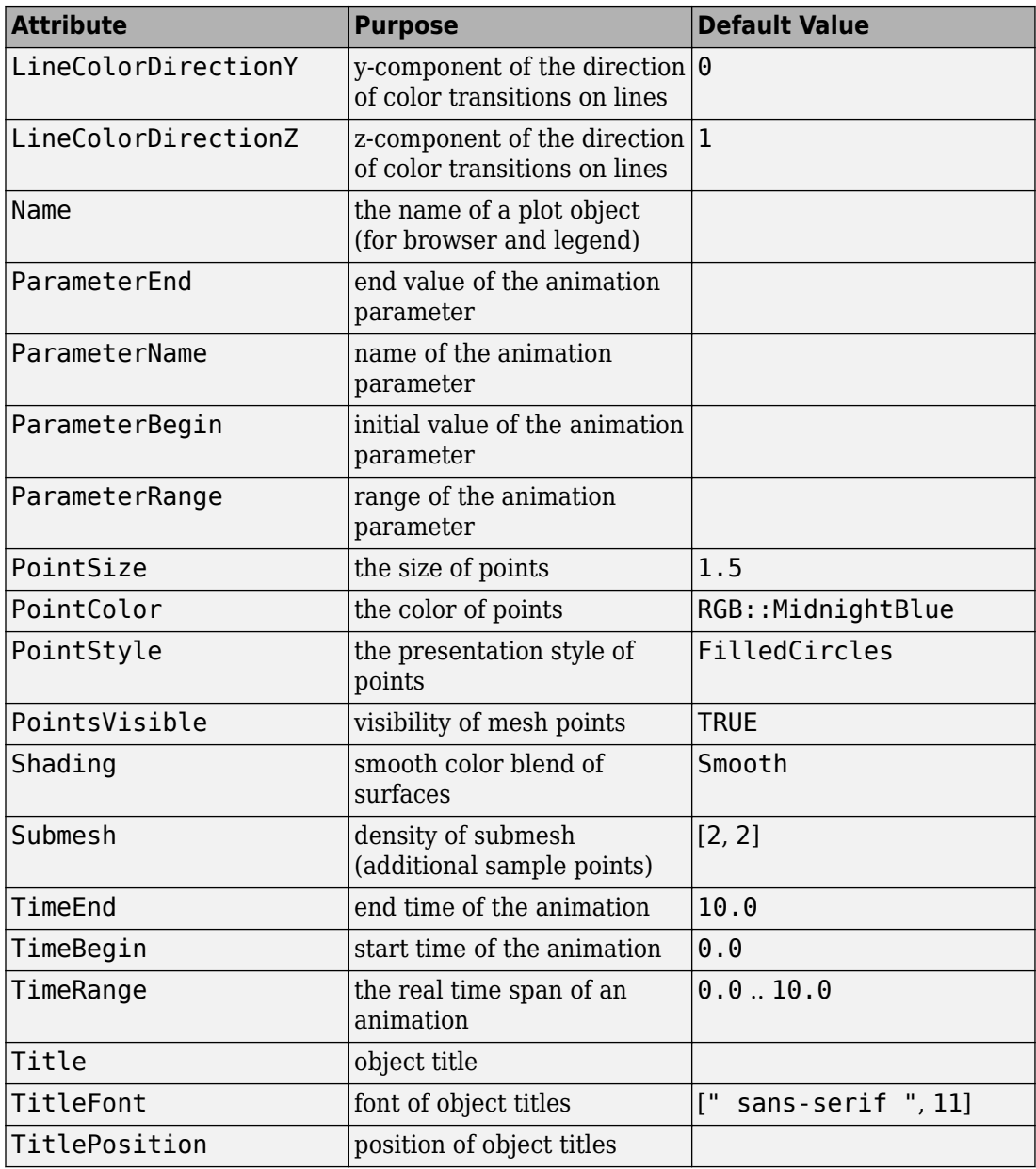

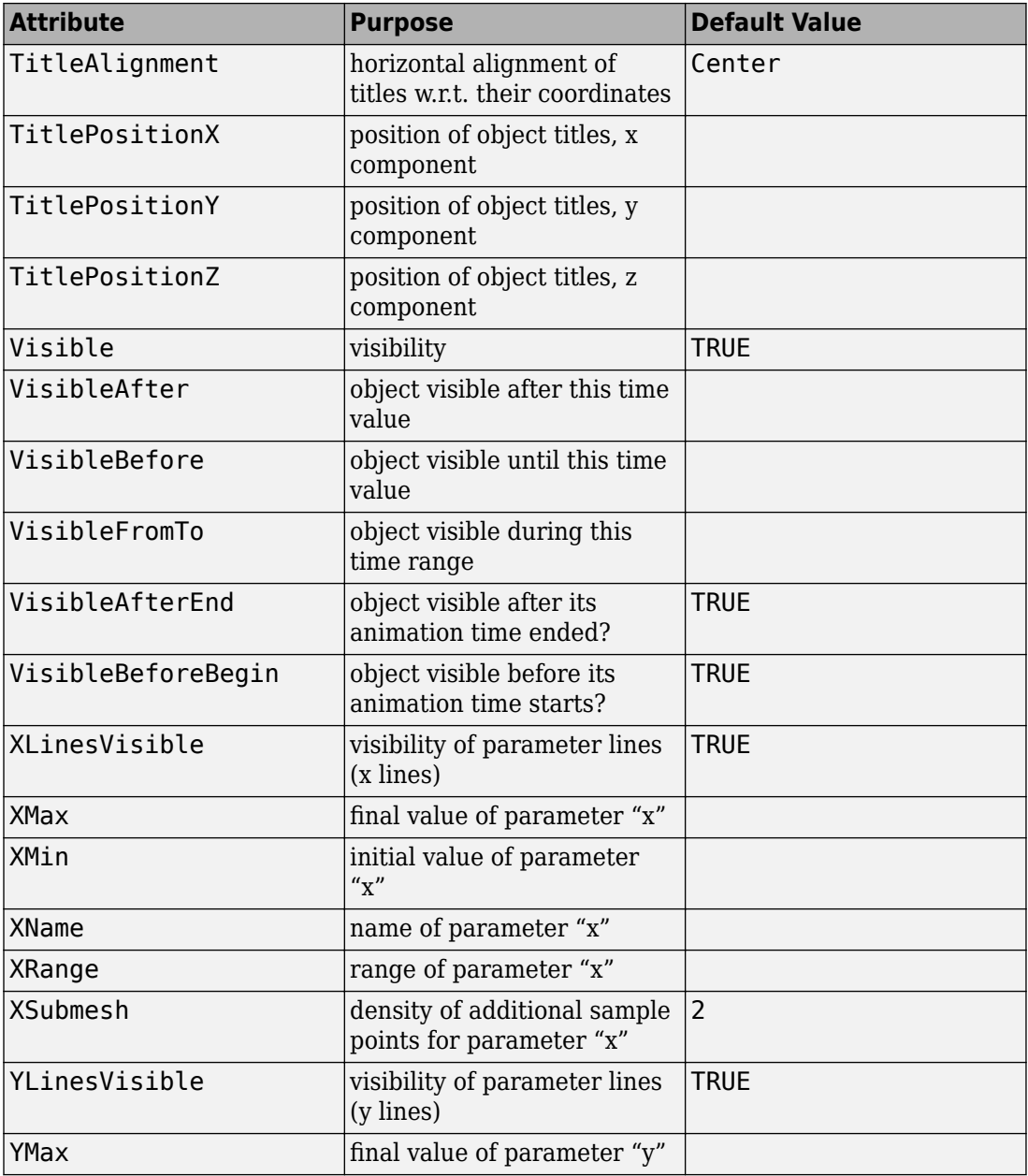

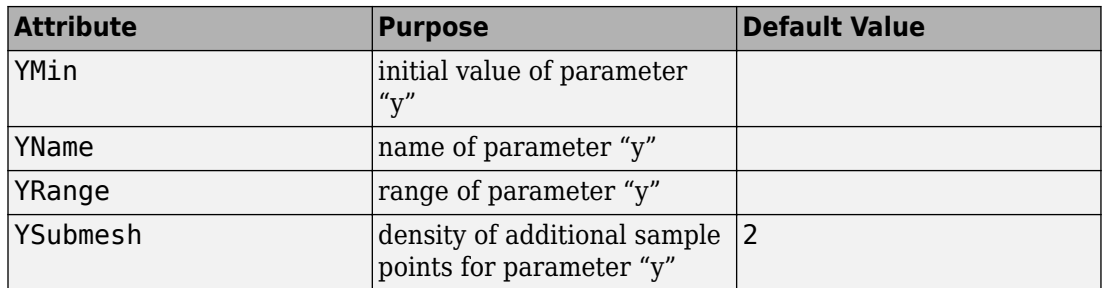

### **Example 1**

This example demonstrates the general calling syntax. The data are passed in different ways using a list of rows, an array, and a matrix, respectively:

```
A := [[2, 1, 1], [3, 4, 3],
        \begin{bmatrix} 3, 5, 4 \end{bmatrix},
         [2, 6, 5]]:
plot(plot::Matrixplot(A))
```
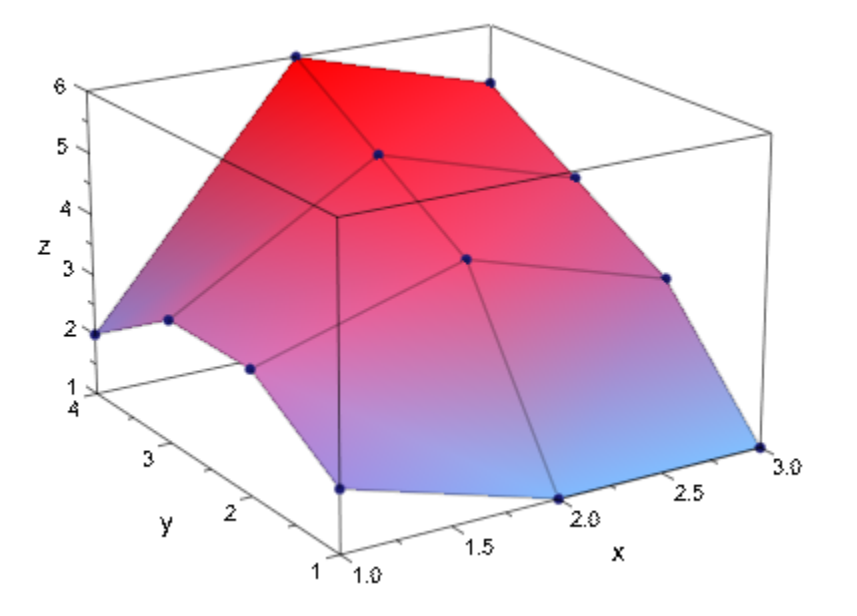

With [InterpolationStyle](#page-6254-0) = Cubic, the matrix data are plotted as a cubic spline surface:

```
A := array(1..4, 1..3, A):
plot(plot::Matrixplot(A, InterpolationStyle = Cubic)):
```
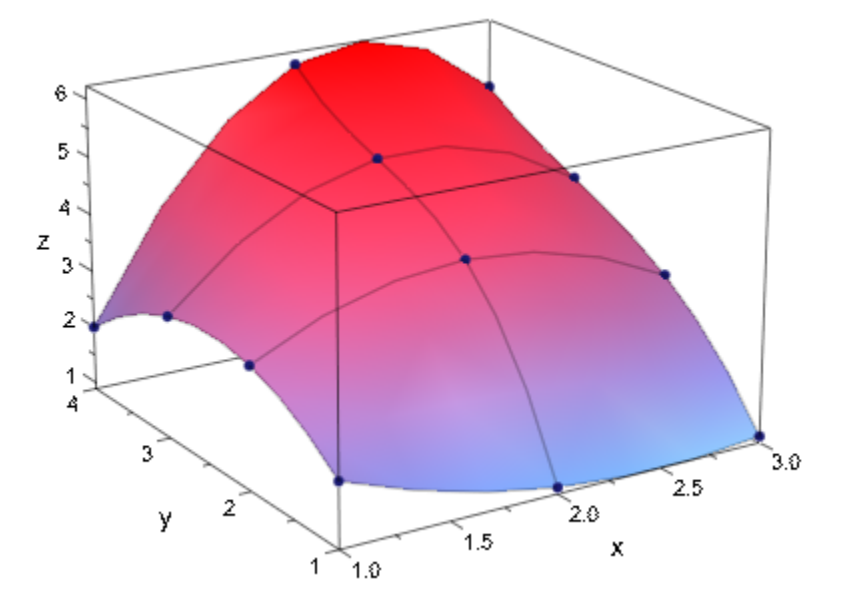

The spline surface can be smoothened by using the [Submesh](#page-5959-0) attribute to add further evaluation points:

```
A := matrix(A):plot(plot::Matrixplot(A, Submesh = [6, 6],
 InterpolationStyle = Cubic)):
```
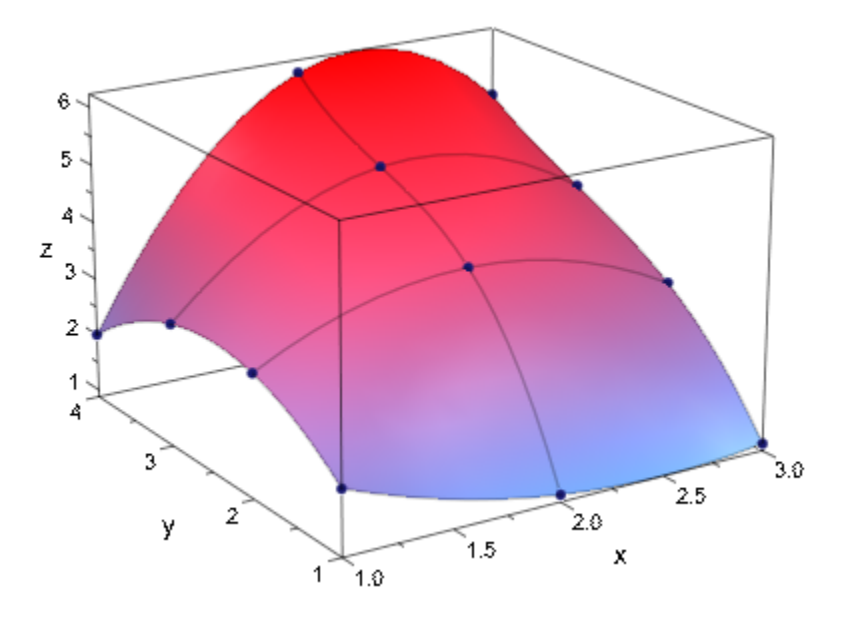

delete A:

## **Example 2**

Various plot attributes can be specified:

```
plot(plot::Matrixplot(
    [[-0.5, 0.5, 0.7, 0.5, -1 ], 
    [ 1.2, 1.3, 1.4, 1.4, 1 ],
     [ 1.4, 1.5, 1.6, 1.5, 1.2], 
    [0.6, 0.8, 1, 1, 1, 1],[-0.7, 0.5, 0.5, 0, -1],
     PointsVisible = FALSE, 
     FillColor = RGB::Green,
    LineColor = RGB::Red()
```
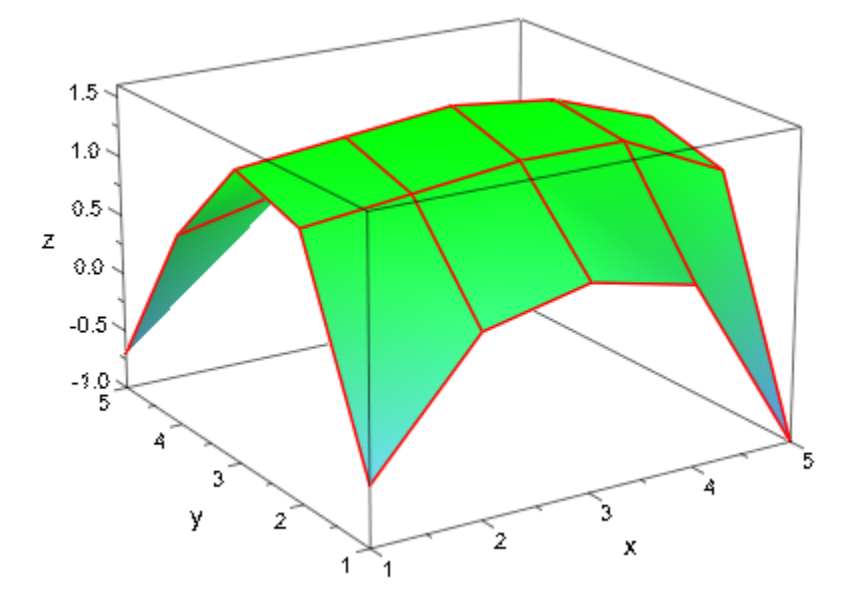

## **Example 3**

Choosing appropriate coordinate ranges, we place two matrix plots side by side:

```
plot(plot::Matrixplot(matrix::random(5, 5, frandom),
                      x = 0..1, y = 0..1,Color = RGB::Red),
      plot::Matrixplot(matrix::random(6, 6, frandom),
                      x = 2..3, y = 0..1,Color = RGB::Green),
      Scaling = Constrained)
```
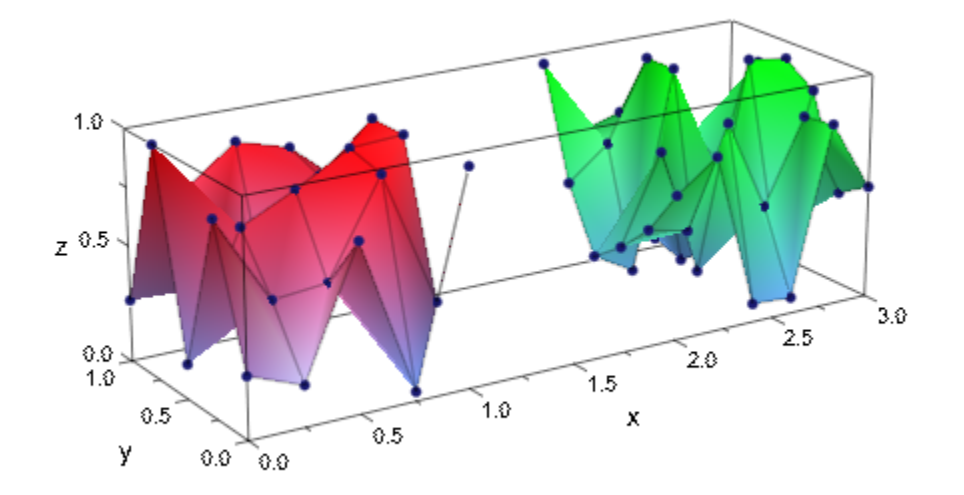

## **Example 4**

We plot a Hilbert matrix:

```
A := linalg::hilbert(10):
plot(plot::Matrixplot(A), CameraDirection = [3, 2, 1])
```
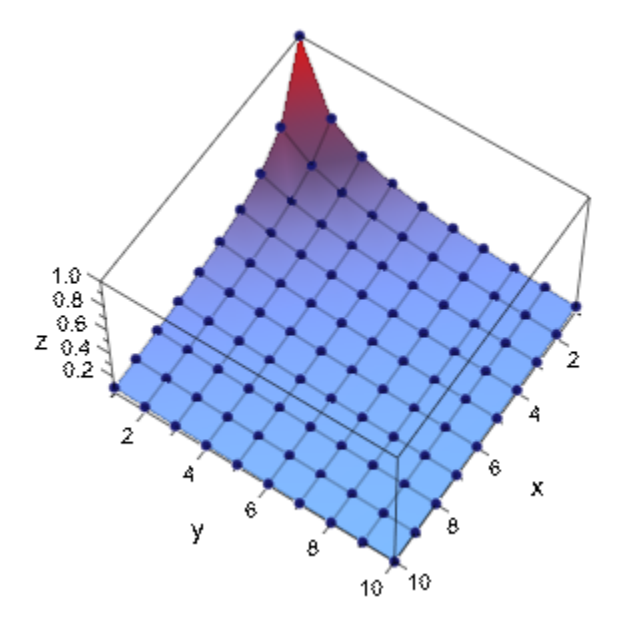

Some of the entries are replaced by values that cannot be plotted. Consequently, the plot contains holes:

```
A[2, 2] := NIL:A[4, 5] := infinity:
A[5, 5] := x:
plot(plot::Matrixplot(A), CameraDirection = [3, 2, 1])
```
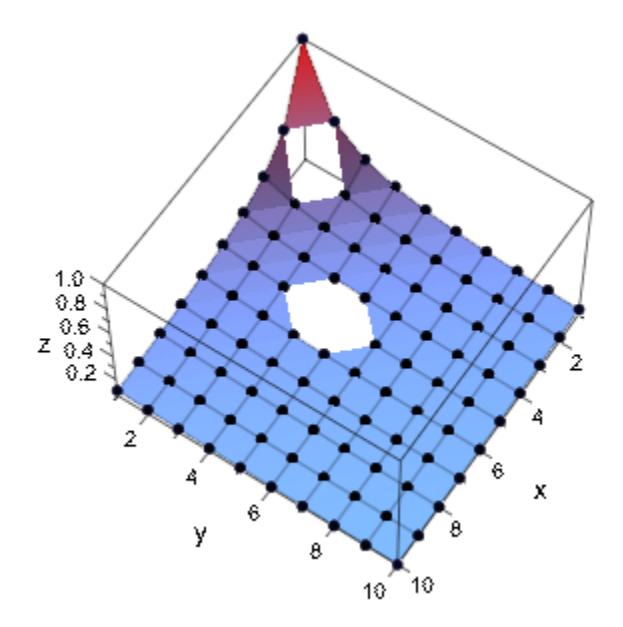

With [InterpolationStyle](#page-6254-0) = Cubic, an error is raised:

```
plot(plot::Matrixplot(A, InterpolationStyle = Cubic))
```

```
Error: Data contains nonreal numeric values. Use 'Style = Linear' to plot matrices contains
   Evaluating: plot
```
delete A:

## **Parameters**

**A**

A [matrix on page 1-1339](#page-1348-0) of category Cat: : Matrix or an [array on page 7-2](#page-2445-0) containing real numerical values or expressions of the animation parameter a.

A is equivalent to the attribute [Data](#page-5515-0).

#### **row1, row2, …**

The matrix rows: each row must be a list of real numerical values or expressions of the animation parameter a. All rows must have the same length.

row<sub>1</sub>, row<sub>2</sub>, ... is equivalent to the attribute [Data](#page-5515-0).

#### **s**

A data sample of domain type stats:: sample.

s is equivalent to the attribute [Data](#page-5515-0).

#### **c1, c2, …**

Column indices of s: positive integers. These indices, if given, indicate that only the specified columns should be used. The indexed columns must contain real numerical values or expressions of the animation parameter a, If no columns are specified, all columns of s are used.

#### **x**

Name of the first coordinate: an [identifier on page 7-29](#page-2472-0) or an [indexed identifier on page](#page-1025-0) [1-1016.](#page-1025-0) It is used as the title of the coordinate axis in *x* direction.

x is equivalent to the attribute [XName](#page-5672-0).

#### **xmin .. xmax**

The range of the first coordinate:  $x_{min}$ ,  $x_{max}$  must be numerical real value or expressions of the animation parameter *a*.

 $x_{min}$  ..  $x_{max}$  is equivalent to the attributes [XRange](#page-5672-0), [XMin](#page-5672-0), [XMax](#page-5672-0).

#### **y**

Name of the second coordinate: an [identifier on page 7-29](#page-2472-0) or an [indexed identifier on](#page-1025-0) [page 1-1016.](#page-1025-0) It is used as the title of the coordinate axis in *y* direction.

y is equivalent to the attribute [YName](#page-5672-0).

#### **ymin .. ymax**

The range of the second coordinate:  $y_{min}$ ,  $y_{max}$  must be numerical real value or expressions of the animation parameter *a*.

y<sub>min</sub> .. y<sub>max</sub> is equivalent to the attributes [YRange](#page-5672-0), [YMin](#page-5672-0), [YMax](#page-5672-0).

**a**

Animation parameter, specified as  $a = a_{min} \cdot a_{max}$ , where  $a_{min}$  is the initial parameter value, and  $\mathsf{a}_\mathsf{max}$  is the final parameter value.

## **See Also**

## **MuPAD Functions**

[plot](#page-1561-0) | [plot::copy](#page-4335-0)

### **MuPAD Graphical Primitives**

[plot::Function3d](#page-4570-0) | [plot::Surface](#page-5058-0)

# **plot::MuPADCube**

"the cube" (the logo)

# **Syntax**

plot::MuPADCube(<r>, <[c<sub>x</sub>, c<sub>v</sub>, c<sub>z</sub>]>, <a = a<sub>min</sub> .. a<sub>max</sub>>, options)

# **Description**

plot::MuPADCube() creates the "MuPAD cube" as a graphical 3D primitive.

This object only exists for demonstration purposes.

plot::MuPADCube accepts the attribute Colors which defines the colors of the spheres and the cylinders between the spheres. Its value is a list of RGB (Symbolic Math Toolbox) or RGBa (Symbolic Math Toolbox) colors:

- The color list may contain one to four values determining the colors of the spheres.
- If a 5th color is given, it determines the color of the cylinders.
- If the list contains nine colors (not less), the first and last four determine the colors of the 8 spheres. The fifth color determines the color of the cylinders.

## **Attributes**

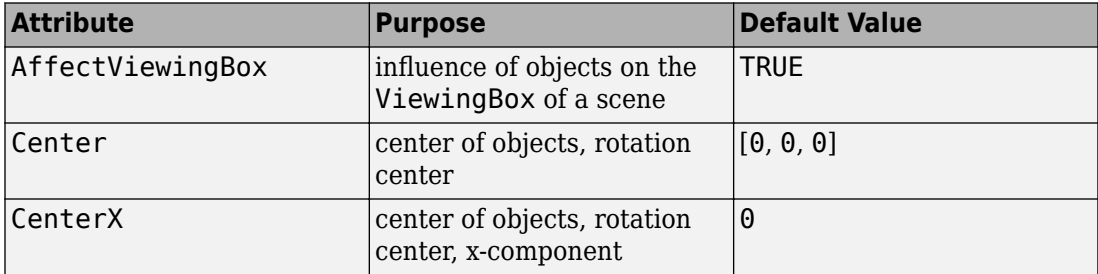

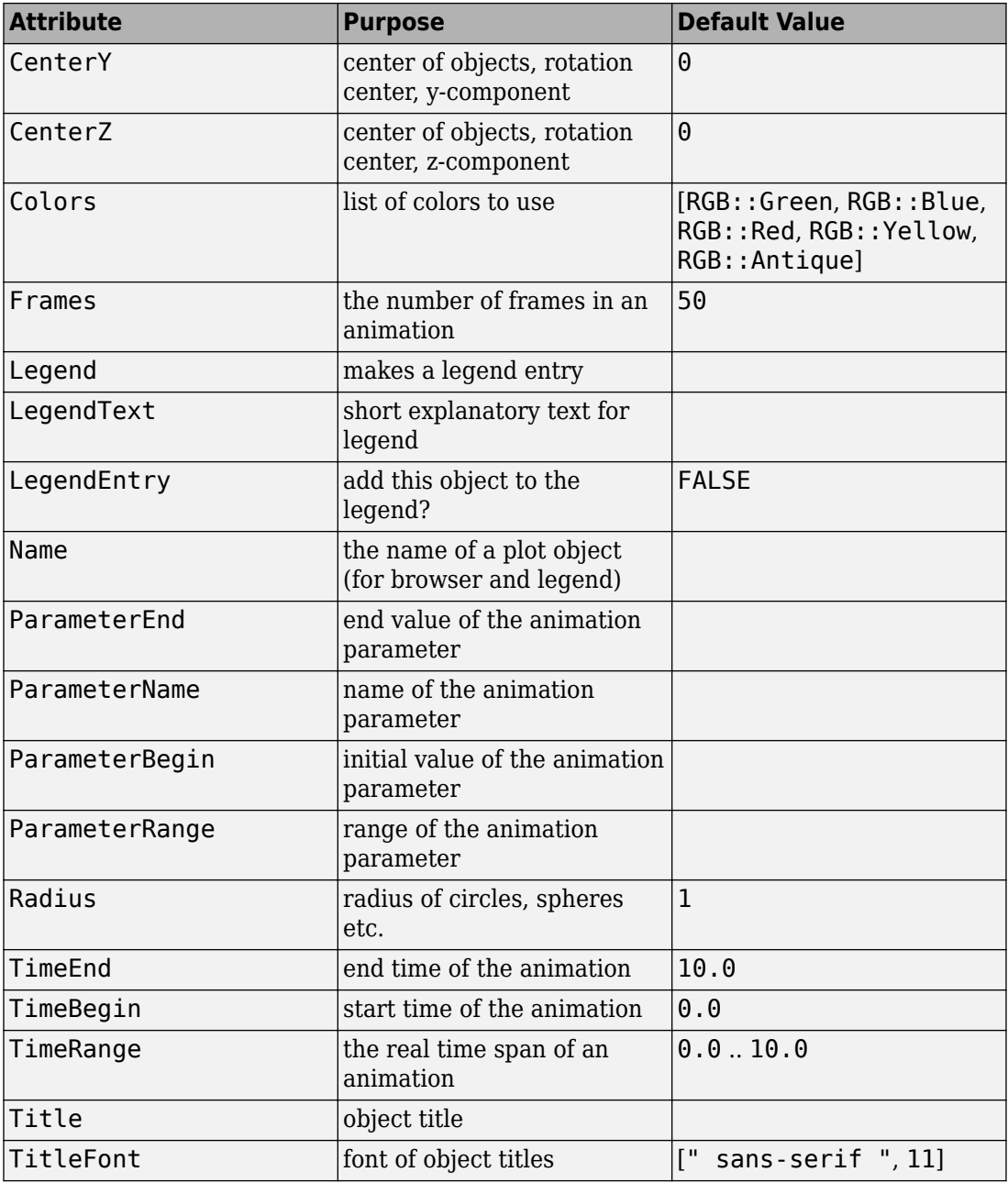

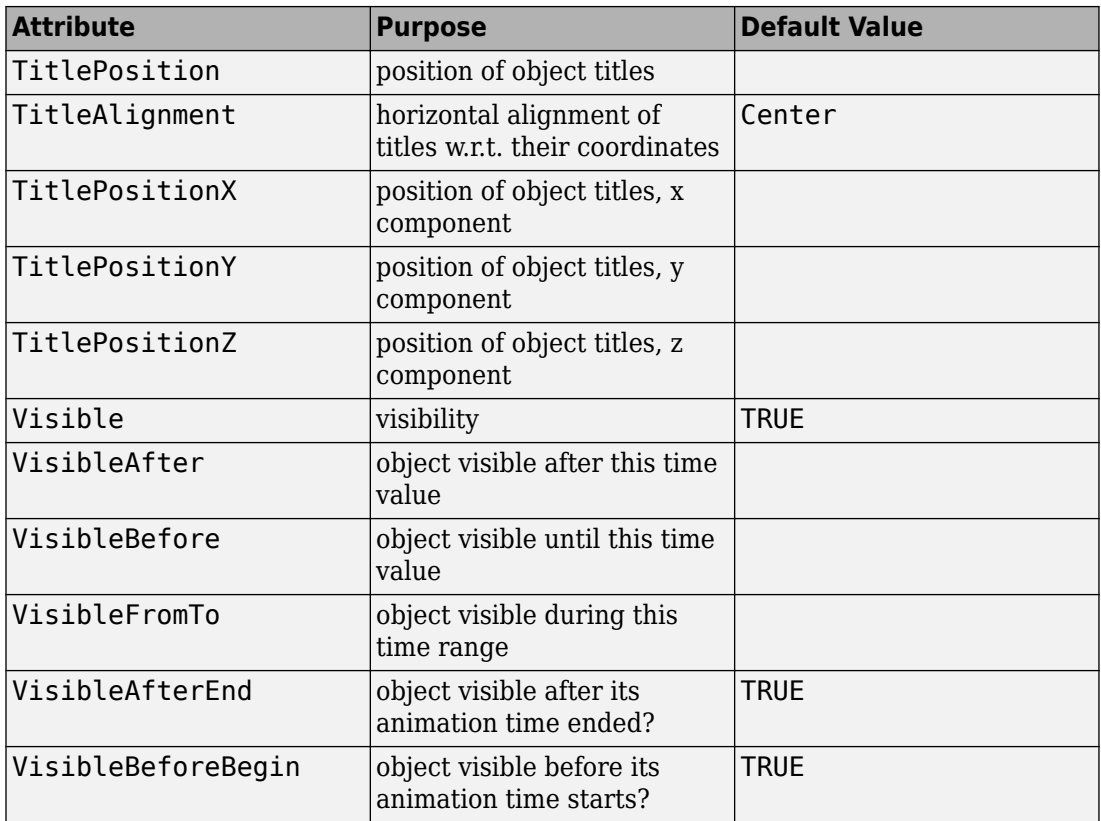

# **Examples**

## **Example 1**

The MuPAD logo:

plot(plot::MuPADCube())

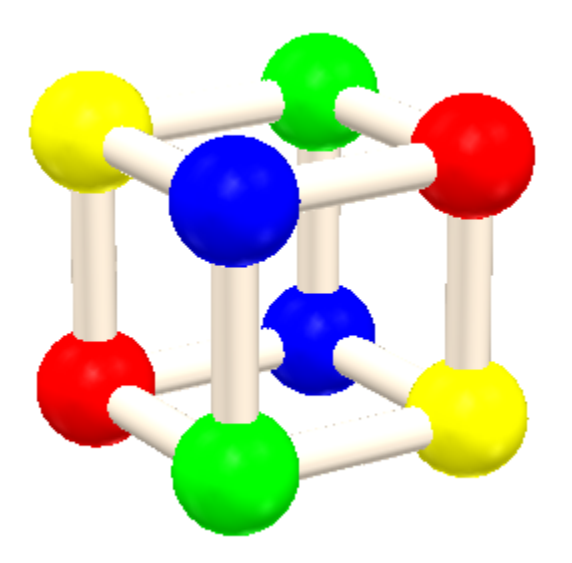

The MuPAD logo with strange colors:

plot(plot::MuPADCube(Colors = [RGB::Titanium \$ 4, RGB::Gold], BackgroundColor = RGB::Cobalt))

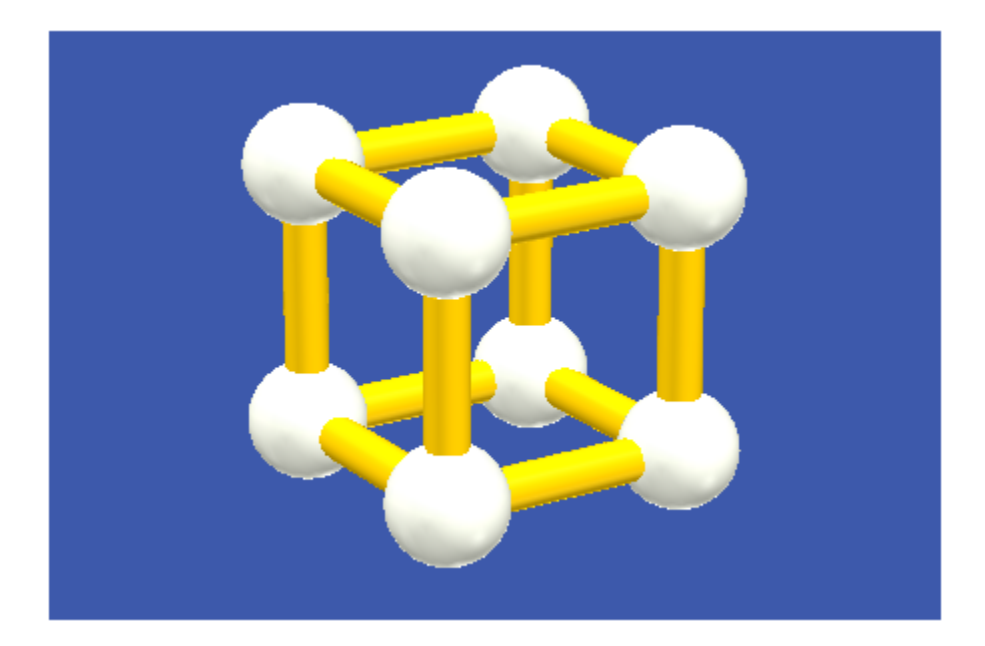

A collection of "MuPAD cubes":

plot(plot::MuPADCube(Center = [2\*k, 2\*l, 2\*m])  $\oint k = 0..1 \oint l = 0..1 \oint m = 0..1)$ 

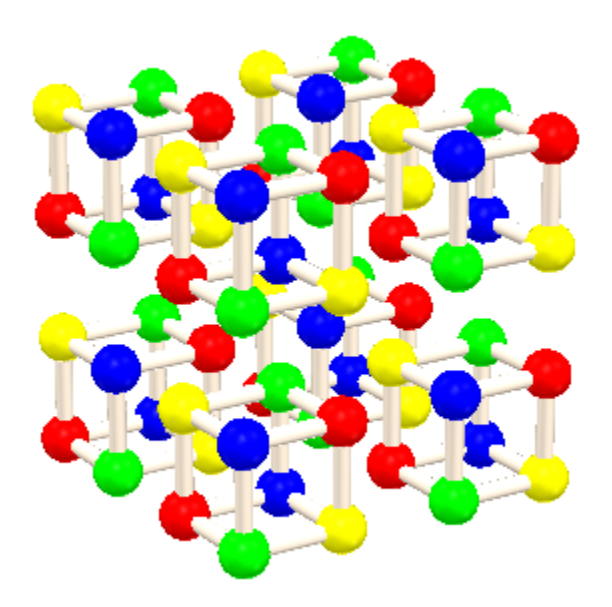

The MuPAD logo with animated size:

plot(plot::MuPADCube(1 - abs(a), [0, 0, 0], a = -1..1))

## **Parameters**

#### **r**

The size of the object (the radius of the surrounding sphere): a real numerical value or an arithmetical expression (Symbolic Math Toolbox) of the animation parameter a. The default value of the radius is 1.

r is equivalent to the attribute [Radius](#page-5628-0).

#### **cx , c<sup>y</sup> , c<sup>z</sup>**

The coordinates of the center: real numerical values or arithmetical expressions (Symbolic Math Toolbox) of the animation parameter a. By default, a cube centered at the origin is created.

 $c_x$ ,  $c_y$ ,  $c_z$  are equivalent to the attributes [CenterX](#page-5494-0), [CenterY](#page-5494-0), [CenterZ](#page-5494-0).

#### **a**

Animation parameter, specified as  $a = a_{min} \cdot a_{max}$ , where  $a_{min}$  is the initial parameter value, and  $a_{max}$  is the final parameter value.

## **See Also**

**MuPAD Functions** [plot](#page-1561-0) | [plot::copy](#page-4335-0)

#### **MuPAD Graphical Primitives** [plot::Cone](#page-4449-0) | [plot::Cylinder](#page-4495-0) | [plot::Sphere](#page-4997-0)

# **plot::Ode2d**

2D plots of ODE solutions

## **Syntax**

plot::Ode2d(f,  $[t_0, t_1,...]$ , Y<sub>0</sub>, < $[G_1,$  <Style = style<sub>1</sub>>, <Color = c<sub>1</sub>>],  $[G_2,$  <Style = sty plot::0de2d(f, [Automatic, t<sub>start</sub>, t<sub>end</sub>, t<sub>step</sub>], Y<sub>0</sub>, <[G<sub>1</sub>, <Style = style<sub>1</sub>>, <Color = c<sub>1</sub>>],  $plot::0$ de2d([t<sub>0</sub>, t<sub>1</sub>, …], f, Y<sub>0</sub>, <[G<sub>1</sub>, <Style = style<sub>1</sub>>, <Color = c<sub>1</sub>>], [G<sub>2</sub>, <Style = styl plot::0de2d([Automatic, t<sub>start</sub>, t<sub>end</sub>, t<sub>step</sub>], f, Y<sub>0</sub>, <[G<sub>1</sub>, <Style = style<sub>1</sub>>, <Color = c<sub>1</sub>>],

.

## **Description**

 $plot::0$ de2d(f,  $[t_0, t_1,...]$ , Y<sub>0</sub>) renders two-dimensional projections of the solutions of the initial value problem given by  ${\sf f}$  ,  ${\sf t}_{{\sf 0}}$  and  ${\sf Y}_{{\sf 0}}$ .

plot::  $0$ de2d(f, [t<sub>0</sub>, t<sub>1</sub>,...], Y<sub>0</sub>, [G]) computes a mesh of numerical sample points *Y*(*t<sup>0</sup>* ), *Y*(*t<sup>1</sup>* ), … representing the solution *Y*(*t*) of the first order differential equation (dynamical system)

$$
\frac{\partial}{\partial t} Y = f(t, Y), Y(t_0) = Y_0, t_0, t \in \mathbb{R}, Y_0, Y(t) \in \mathbb{C}^n
$$

The procedure

 $G: (t, Y) \to [x(t, Y), y(t, Y)]$  or  $G: (t, Y) \to [x(t, Y), y(t, Y), z(t, Y)]$ 

maps these solution points  $(t_i, Y(t_i))$  in  $\mathbb{R} \times \mathbb{C}^n$  to a mesh of 2D plot points  $[x_i, y_i]$ . These points can be connected by straight lines or interpolating splines.

Internally, a sequence of numerical sample points

 $Y_1 :=$  numeric::odesolve(f, t\_0..t\_1,  $Y_0$ , Options),

```
Y 2 := numeric::odesolve(f, t 1..t 2, Y 1, Options), and so on
```
is computed, where Options is some combination of method, RelativeError = rtol, AbsoluteError = atol, and Stepsize =  $h$ . See numeric:  $:$  odesolve for details on the vector field procedure  $f$ , the initial condition  $Y_{\theta}$ , and the options.

The utility function [numeric::ode2vectorfield](#page-3901-0) can be used to produce the input parameters <code>f</code> ,  $\,$  <code>t $_{\rm 0}$ ,  $\,$  <code>Y $_{\rm 0}$ </code> from a set of differential expressions representing the ODE. See</code> ["Example 1" on page 24-516](#page-4771-0) (Symbolic Math Toolbox).

Each of the "generators of plot data"  ${\sf G}_1$ ,  ${\sf G}_2$  etc. creates a graphical solution curve from the numerical sample points Y $_{\scriptscriptstyle{0}}$ , Y $_{\scriptscriptstyle{1}}$ , and so on. Each generator G is internally called in the form  $G(t_0, Y_0)$ ,  $G(t_1, Y_1)$ ,... to produce a sequence of plot points in 2D.

The solver <code>[numeric::odesolve](#page-3855-0)</code> returns the solution points  $\mathsf{Y}_0$ ,  $\mathsf{Y}_1$ , and so on, as lists or one-dimensional arrays (the actual type is determined by the initial value  $Y_0$ ). Consequently, each generator G must accept two arguments  $(t, Y)$ : t is a real parameter, Y is a "vector" (either a list or a 1-dimensional array).

Each generator must return a list with 2 elements representing the (*x*, *y*) coordinates of the graphical point associated with a solution point  $(t, Y)$  of the ODE. All generators must produce graphical data of the same dimension, that is, 2D data as lists with 2 elements for  $plot::Ode2d$ . Here are some examples:

- G :=  $(t, Y)$  ->  $[t, Y, 1]$  creates a 2D plot of the first component of the solution vector along the *y*-axis, plotted against the time variable t along the *x*-axis
- G :=  $(t, Y)$  -> [Y 1, Y 2] creates a 2D phase plot, plotting the first component of the solution along the *x*-axis and the second component along the *y*-axis. The result is a solution curve in phase space (parametrized by the time t).

If no generators are given,  $plot::0$ de2d by default plots all components of the solution as functions of time, using [Splines, Points] as the style.

Note that arbitrary values associated with the solution curve may be displayed graphically by an appropriate generator G. See ["Example 2" on page 24-518](#page-4773-0) (Symbolic Math Toolbox).

Several generators  $G_1$ ,  $G_2$ , and so on can be specified to generate several curves associated with the same numerical mesh  $Y_0$ ,  $Y_1$ , ... See ["Example 1" on page 24-516](#page-4771-0) (Symbolic Math Toolbox), ["Example 2" on page 24-518](#page-4773-0) (Symbolic Math Toolbox), and ["Example 3" on page 24-520](#page-4775-0) (Symbolic Math Toolbox).

The graphical data produced by each of the generators  $G_1$ ,  $G_2$ ,... consists of a sequence of mesh points in 2D.

- With Style = Points, the graphical data are displayed as a discrete set of points.
- With Style = Lines, the graphical data points are displayed as a curve consisting of straight line segments between the sample points. The points themselves are not displayed.
- With Style = Splines, the graphical data points are displayed as a smooth spline curve connecting the sample points. The points themselves are not displayed.
- With Style = [Splines, Points] and Style = [Lines, Points], the effects of the styles used are combined, that is, both the evaluation points and the straight lines or splines, respectively, are displayed.

The plot attributes accepted by plot::Ode2d include Submesh = n, where *n* is some positive integer. This attribute only has an effect on the curves which are returned for the graphical generators with Style = Splines and Style = [Splines, Points], respectively. It serves for smoothening the graphical spline curve using a sufficiently high number of plot points.

n is the number of plot points between two consecutive numerical points corresponding to the time mesh. The default value is  $n = 4$ , that is, the splines are plotted as five straight line segments connecting the numerical sample points.

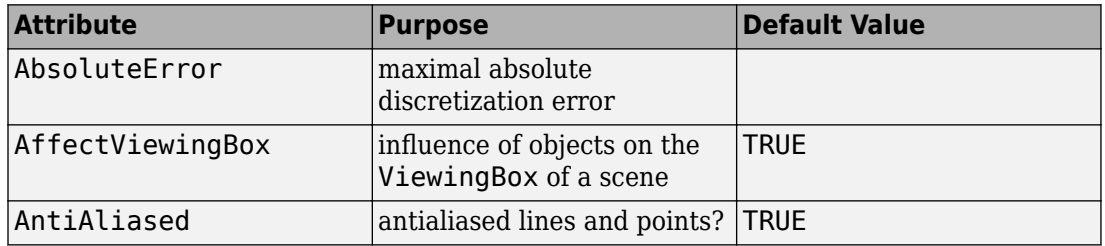

## **Attributes**

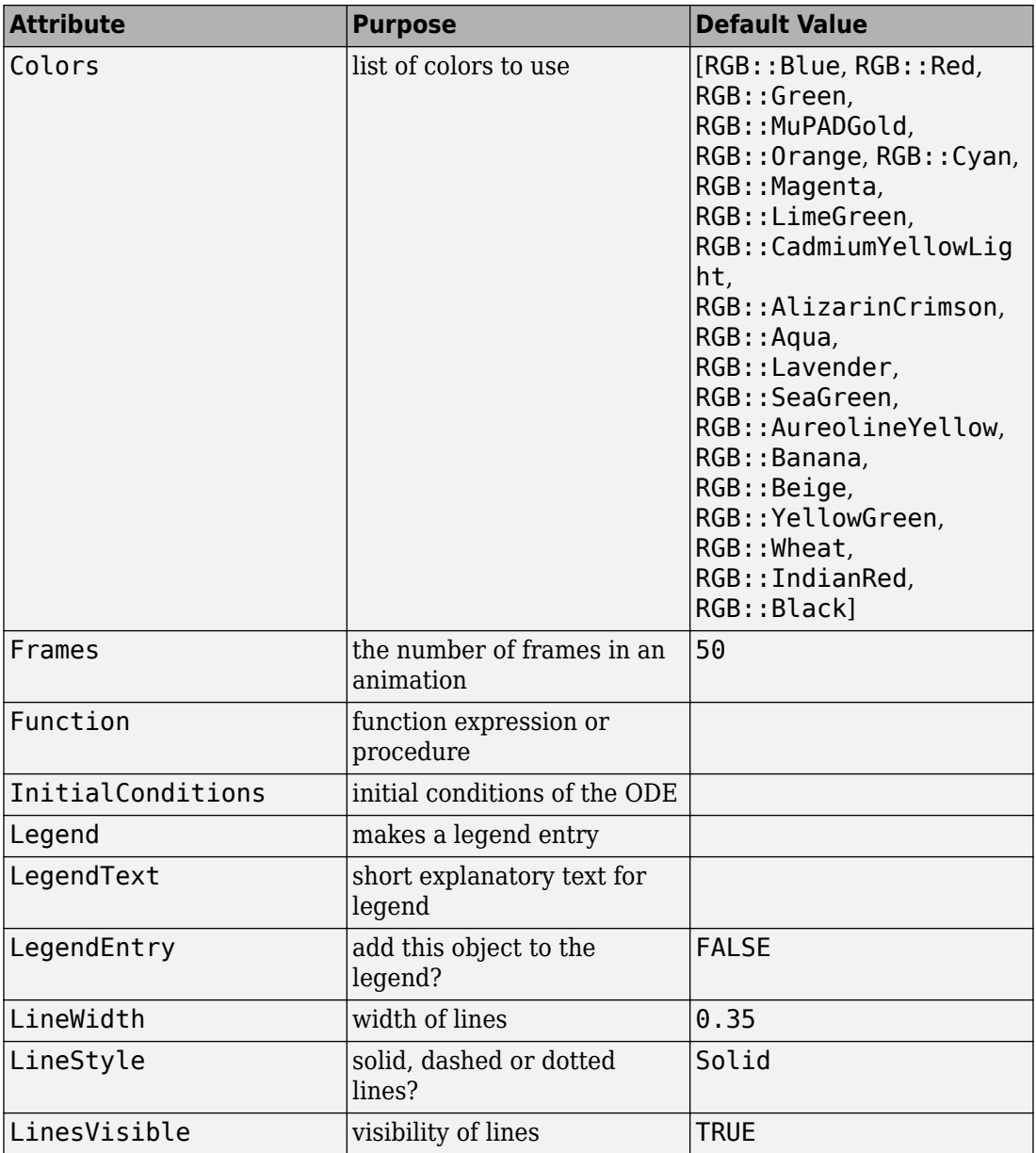

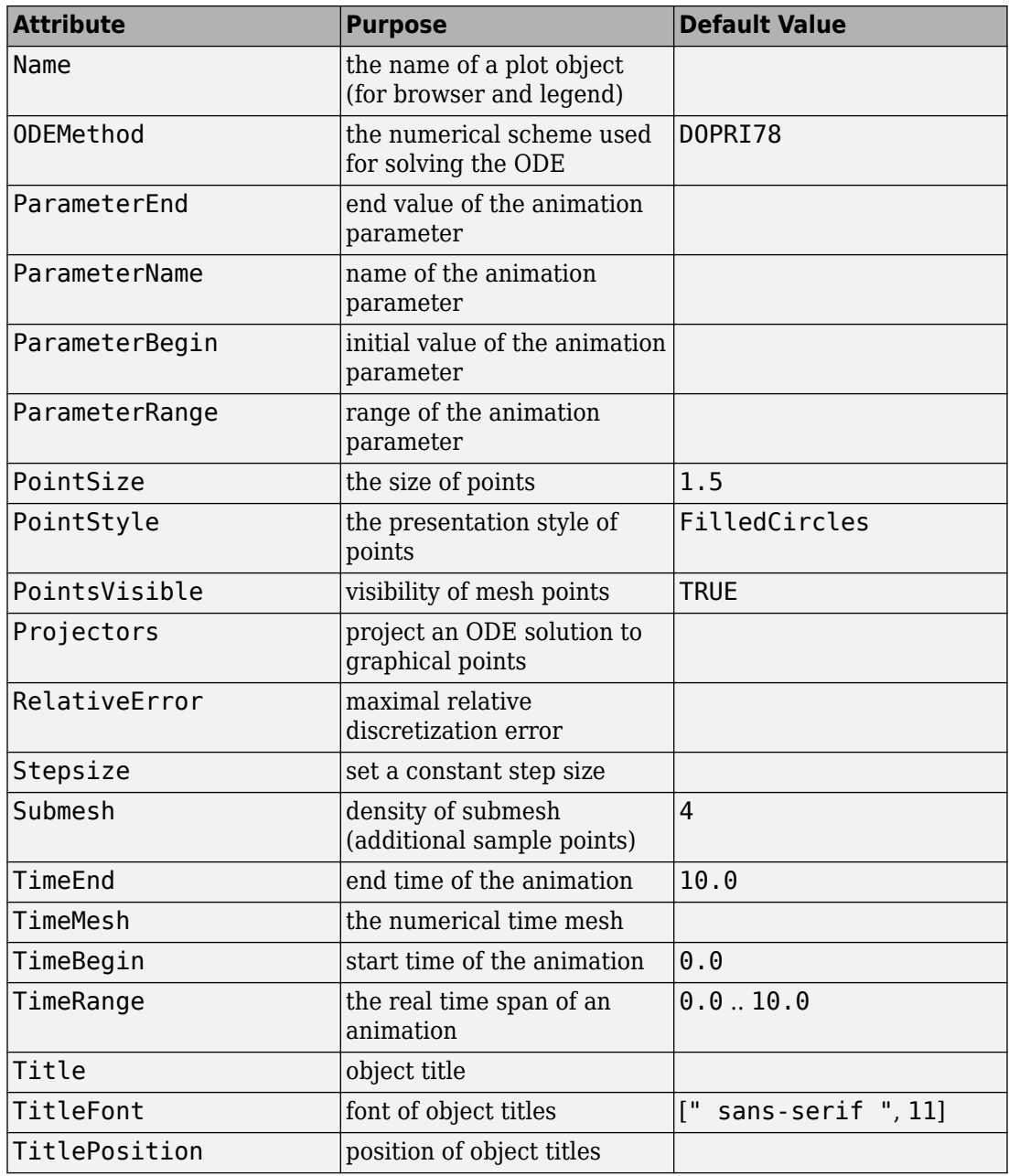

<span id="page-4771-0"></span>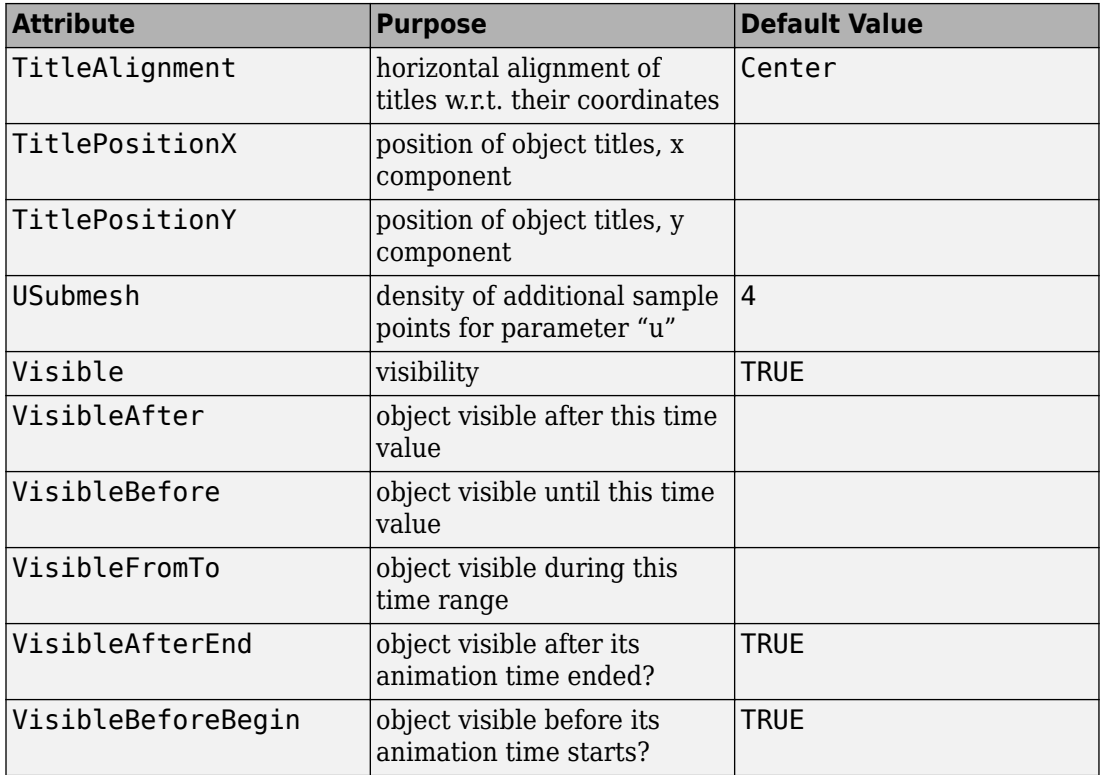

# **Examples**

## **Example 1**

The following procedure f together with the initial value Y0 represent the initial value

problem  $\partial y = f(t, Y) = tY - Y^2$ ,  $Y(0) = 2$ . In MuPAD, the one-dimensional vector *Y* is represented by a list with one element. The body of the function f below addresses the first (and only) entry of this list as  $\mathsf{Y}_1$  and returns the one-dimensional vector  $t$   $Y$  -  $Y^2$  as a list with one element. Also the initial condition  $\mathsf{Y}_{\mathsf{\theta}}$  is a one-dimensional vector represented by a list. For details on the format of f, please see [numeric::odesolve](#page-3855-0):

f :=  $(t, Y)$  ->  $[t*Y[1] - Y[1]^{2}$ :  $Y0 := [2]:$ 

Alternatively, the utility function [numeric::ode2vectorfield](#page-3901-0) can be used to generate the input parameters in a more intuitive way:

```
[f, t0, Y0] := [numeric::ode2vectorfield(
      {y'(t) = t*y(t) - y(t)^2, y(0) = 2}, [y(t)][proc f(t, Y) ... end, 0, [2]]
```
The numerical solution is to consist of sample points over the time mesh  $t_i = i$ ,  $i = 0, 1, ...$ , 10. We use the default generator of plot::Ode2d. This generates the sample points together with a smooth spline curve connecting these points:

p := plot::Ode2d(f, [\$ 0..10], Y0, PointSize =  $2*unit::mm,$ PointStyle = Stars):

Finally, the ode solution is rendered by a call to [plot](#page-1561-0):

```
plot(p, TicksDistance = 2.0, GridVisible = TRUE, SubgridVisible = TRUE):
```
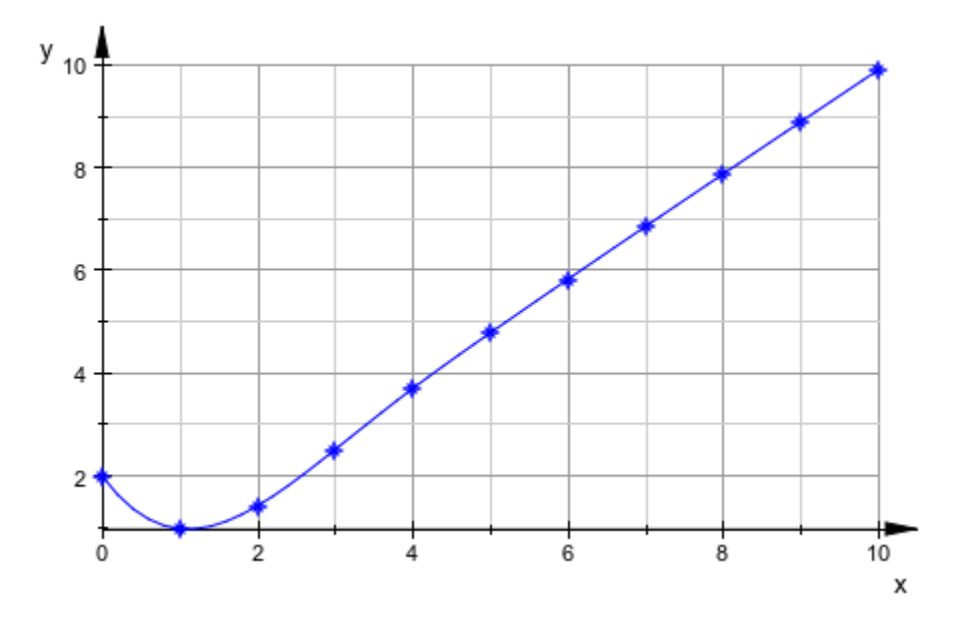

## <span id="page-4773-0"></span>**Example 2**

Consider the nonlinear oscillator  $y'' + y^7 = 0$ ,  $y(0) = 1$ ,  $y'(0) = 0$ . As a dynamical system

for  $Y = [y, y']$ , solve the following initial value problem <u>&</u>  $Y = f(t, Y)$ ,  $Y(0) = Y_0$ . For details on the format of f, see [numeric::odesolve](#page-3855-0):  $\overline{\partial t}$ 

f :=  $(t, Y)$  ->  $[Y[2], -Y[1]^2]$ :  $Y0 := [1, 0]$ :

The following generator produces a plot of the solution *Y*(*t*) against the time parameter *t*:

G1 :=  $(t, Y)$  ->  $[t, Y[1]]$ :

For demonstration purposes, plot the function  $\frac{y^2}{2} + \frac{y^2}{2}$ . The generator G2 produces the values  $y(t)$ ,  $y'(t)$  along the solution and plots these values against *t*:

G2 :=  $(t, Y)$  ->  $[t, Y[1]^2/2 + Y[2]^2/2]$ :

The energy function, or "Hamiltonian",  $\underline{v^*}$  +  $\underline{v}$  must be conserved along the solution curve because the total energy of the system is constant. Define a corresponding generator G3 to plot  $y(t)$ ,  $y'(t)$  as a function of *t*:

G3 :=  $(t, Y)$  ->  $[t, Y[1]^{8}/8 + Y[2]^{2}/2]$ :

The solution curve is combined with the graph of the function and the Hamiltonian:

```
p := plot::0de2d(f, [i/2 \, $ i = 0..40], Y0,
                 [61, Style = Lines, Color = RGB::Red], [G1, Style = Points, Color = RGB::Black],
                  [G2, Style = Lines, Color = RGB::Blue],
                  [G2, Style = Points, Color = RGB::Black],
                  [G3, Style = Lines, Color = RGB::Green],
                  [G3, Style = Points, Color = RGB::Black],
                 PointSize = 1.5*unit::mm.
                 LineWidth = 0.2*unit::mm\hspace{1.6cm}):
```
Note that by using each generator twice, you can set different colors for the lines and points. The renderer is called:

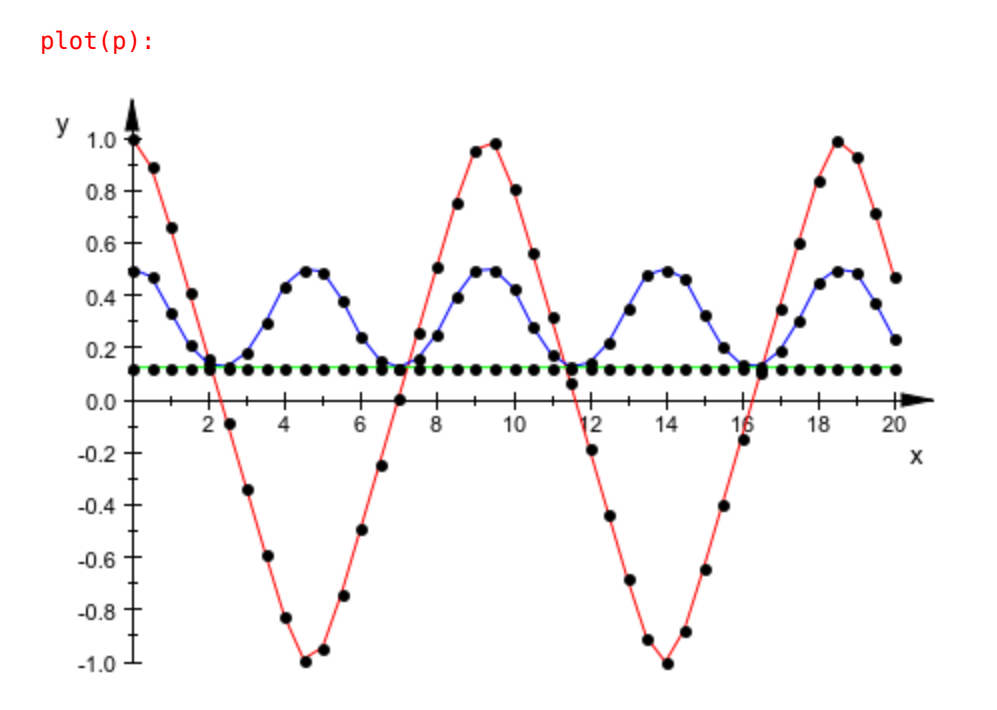

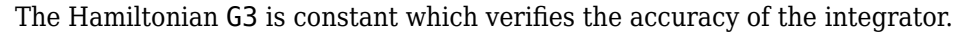

To visualize the dependency of the trajectory on the initial conditions, animate plot:: 0de2d over different values of  $y'(0)$ :

```
plot(plot::0de2d(f, [i/6 $ i = 0..120], [1, a], a = -1/2..1/2,[G1, Style = Lines, Color = RGB::Red], [G2, Style = Lines, Color = RGB::Blue],
                  [G3, Style = Lines, Color = RGB::Green],
                 LineWidth = 0.2*unit::mm, Frames=25))
```
<span id="page-4775-0"></span>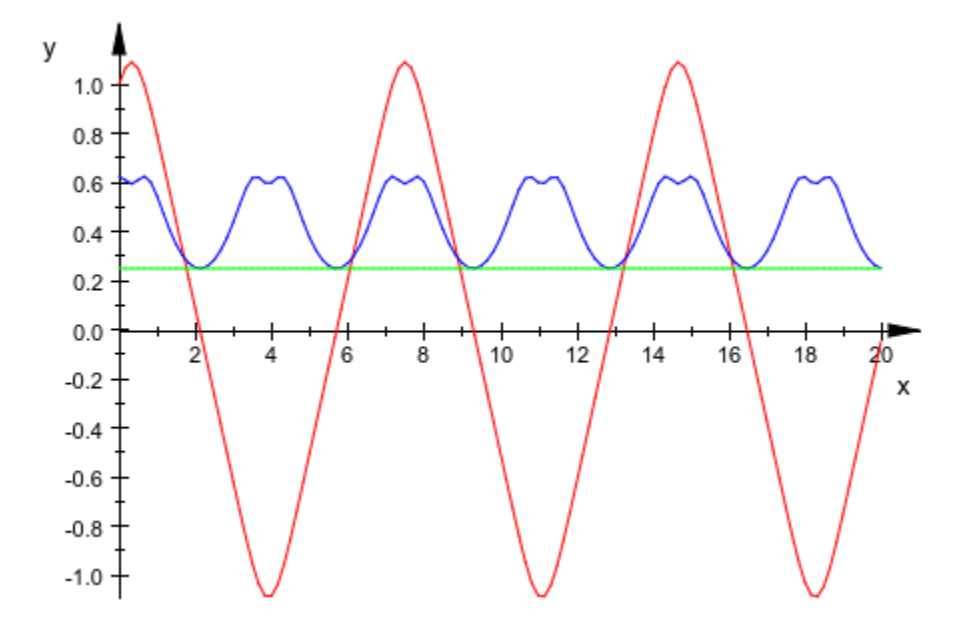

## **Example 3**

Consider the initial value problem  $y' = f(t, y) = t \sin(t + y^2)$ ,  $y(0) = 0$ :

```
f := (t, y) -> t * sin(t + y^2): Y0 := [0]:
```
Use [numeric::ode2vectorfield](#page-3901-0) to generate the following vector field which is tangent to the solution curves:

```
p1 := plot::VectorField2d([1, f(t, y)], t = 0..4, y = -1.2..1.2,Mesh = [21, 25], Color = RGB::Black):
```
The following object represents the plot of the solution as a function of t:

 $p2 := plot::Ode2d$  (t,Y) -> [f(t, Y[1])], [i/3 \$ i=0..12], Y0,  $[(t, Y) \rightarrow [t, Y[1]],$  Style = Points, Color = RGB::Red],  $[(t, Y) \rightarrow [t, Y[1]],$  Style = Splines, Color = RGB::Blue]):

Define the point size explicitly:

p2::PointSize := 2\*unit::mm:

Finally, combine the vector field and the ODE plot to a scene and call the renderer:

```
plot(p1, p2, XTicksDistance = 0.5, YTicksDistance = 0.2,Axes = Frame, AxesTitles = ['t", "y"],
      GridVisible = TRUE):
```
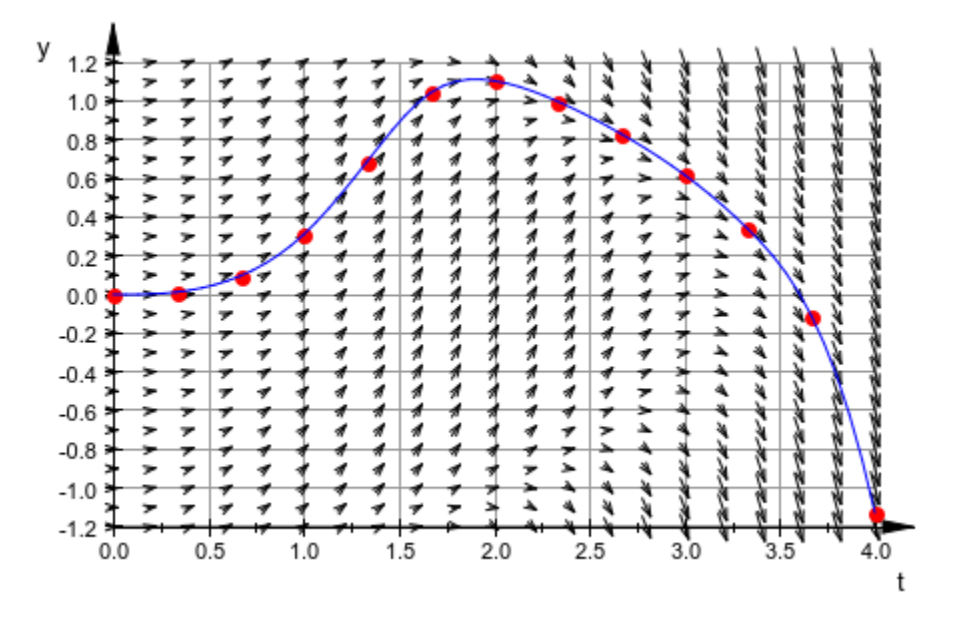

## **Example 4**

By default, [numeric::odesolve](#page-3855-0) (which is used by plot::Ode2d internally) uses adaptive step sizes and a method of order 8. Usually, there is no reason to change these settings, except for demonstrative purposes. In the following animation, use a straightforward explicit Euler method (of first order) and show how decreasing the step size improves the quality of the calculated solution.

The differential equation is  $y' = y$ , obviously fulfilled by the exponential function:

```
[f, t0, Y0] := [numeric::ode2vectorfield(
                  {y'(t)=y(t), y(0)=1}, [y(t)]
```
To judge the quality of the numerical solution, plot the symbolic solution alongside the approximation:

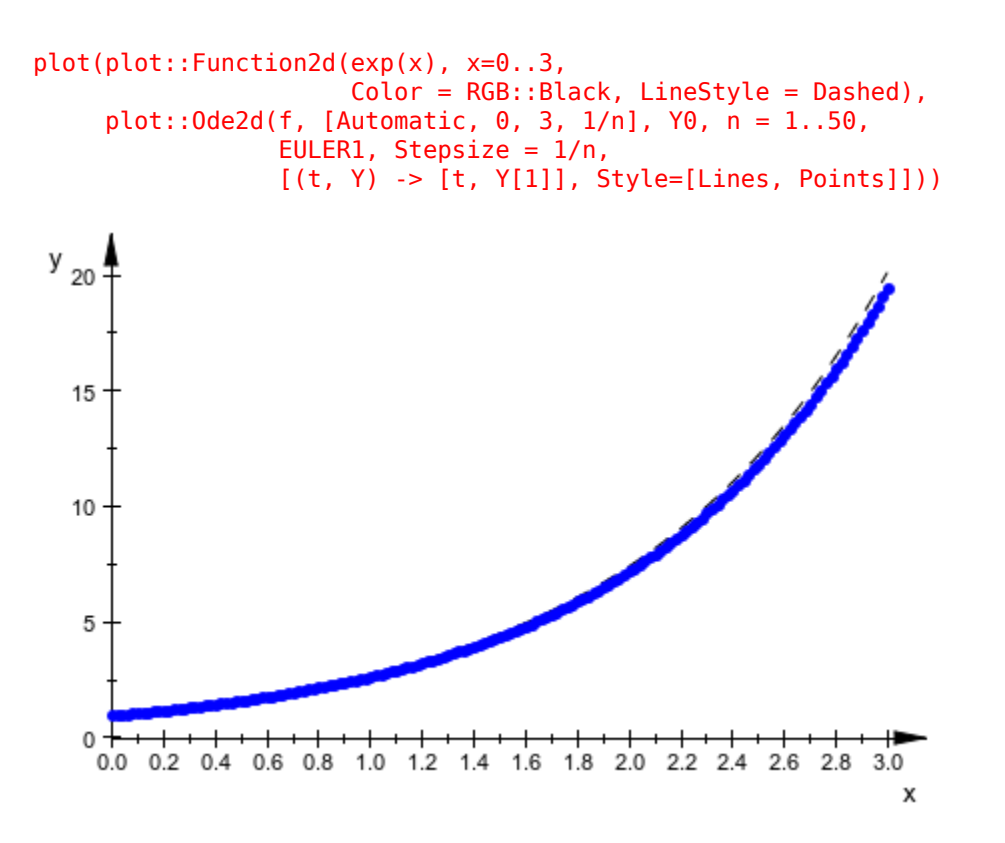

# **Parameters**

#### **f**

The vector field of the ODE: a [procedure on page 1-1653.](#page-1662-0) See [numeric::odesolve](#page-3855-0) for details.

f is equivalent to the attribute [Function](#page-5542-0).

#### **t0, t1, …**

The time mesh: real numerical values. If data are displayed with Style = Splines, these values must be in ascending order.

 $t_0$ ,  $t_1$ , ... is equivalent to the attribute [TimeMesh](#page-5547-0).

### **tstart, tend, tstep**

The time mesh: real numerical values.  $t_{end}$  must be larger than  $t_{start}$  and  $t_{step}$  must be positive and should be smaller than *tend* - *t<sup>s</sup> tart*.

 $t_{start}$ ,  $t_{end}$ ,  $t_{step}$  are equivalent to the attribute [TimeMesh](#page-5547-0).

## **Y0**

The initial condition of the ODE: a [list on page 7-41](#page-2484-0) or a 1-dimensional [array on page 7-2.](#page-2445-0) See [numeric::odesolve](#page-3855-0).

 $\mathsf{Y}_{\mathsf{\theta}}$  is equivalent to the attribute <code>[InitialConditions](#page-5547-0).</code>

**G1, G2, …**

"generators of plot data": procedures mapping a solution point  $(t, Y(t))$  to a list [x, y] or [x, y, z] representing a plot point in 2D or 3D, respectively.

 $G_1, G_2, \ldots$  is equivalent to the attribute <code>[Projectors](#page-6097-0)</code>.

## **method**

Use a specific numerical scheme (see [numeric::odesolve](#page-3855-0))

### **a**

Animation parameter, specified as  $a = a_{min} \cdot a_{max}$ , where  $a_{min}$  is the initial parameter value, and  $a_{max}$  is the final parameter value.

# **Options**

## **Style**

Option, specified as Style = style

Sets the style in which the plot data are displayed. The following styles are available: Points, Lines, Splines, [Lines, Points], and [Splines, Points]. The default style is [Splines, Points].

### **Color**

Option, specified as  $Color = c$ 

Sets the RGB color (Symbolic Math Toolbox) c in which the plot data are displayed. The default color of the *i*th generator is the *i*th entry of the attribute [Colors](#page-6204-0).

### **RelErr**

Option, specified as RelErr = rtol

Sets a numerical discretization tolerance (see [numeric::odesolve](#page-3855-0))

### **AbsErr**

Option, specified as AbsErr = atol

Sets a numerical discretization tolerance (see [numeric::odesolve](#page-3855-0))

### **Stepsize**

Option, specified as Stepsize = h

Sets a constant stepsize (see [numeric::odesolve](#page-3855-0))

# **See Also**

**MuPAD Functions** [numeric::ode2vectorfield](#page-3901-0) | [numeric::odesolve](#page-3855-0) | [numeric::odesolve2](#page-3876-0)

### **MuPAD Graphical Primitives**

```
plot::Curve2d | plot::Curve3d | plot::Ode3d | plot::PointList2d |
plot::PointList3d | plot::Polygon2d | plot::Polygon3d |
plot::Streamlines2d
```
# <span id="page-4780-0"></span>**plot::Ode3d**

3D plots of ODE solutions

## **Syntax**

plot::Ode3d(f,  $[t_0, t_1, ...]$ , Y<sub>0</sub>, < $[G_1,$  <Style = style<sub>1</sub>>, <Color = c<sub>1</sub>>],  $[G_2,$  <Style = styl plot::0de3d(f, [Automatic, t<sub>start</sub>, t<sub>end</sub>, t<sub>step</sub>], Y<sub>0</sub>, <[G<sub>1</sub>, <Style = style<sub>1</sub>>, <Color = c<sub>1</sub>>], plot::Ode3d( $[t_0, t_1, ...]$ , f, Y<sub>0</sub>, < $[G_1,$  <Style = style<sub>1</sub>>, <Color = c<sub>1</sub>>],  $[G_2,$  <Style = styl plot::0de3d([Automatic, t<sub>start</sub>, t<sub>end</sub>, t<sub>step</sub>], f, Y<sub>0</sub>, <[G<sub>1</sub>, <Style = style<sub>1</sub>>, <Color = c<sub>1</sub>>],

.

## **Description**

 $plot::0$ de3d(f,  $[t_0, t_1,...]$ , Y<sub>0</sub>) renders three-dimensional projections of the solutions of the initial value problem given by  ${\sf f}$  ,  ${\sf t}_{{\sf 0}}$  and  ${\sf Y}_{{\sf 0}}$ .

plot::  $0$ de3d(f, [t<sub>0</sub>, t<sub>1</sub>,...], Y<sub>0</sub>, [G]) computes a mesh of numerical sample points *Y*(*t<sup>0</sup>* ), *Y*(*t<sup>1</sup>* ), … representing the solution *Y*(*t*) of the first order differential equation (dynamical system)

$$
\frac{\partial}{\partial t} Y = f(t, Y), Y(t_0) = Y_0, t_0, t \in \mathbb{R}, Y_0, Y(t) \in \mathbb{C}^n
$$

The procedure

 $G: (t, Y) \to [x(t, Y), y(t, Y)]$  or  $G: (t, Y) \to [x(t, Y), y(t, Y), z(t, Y)]$ 

maps these solution points  $(t_i, Y(t_i))$  in  $\mathbb{R} \times \mathbb{C}^n$  to a mesh of 3D plot points  $[x_i, y_i, z_i]$ . These points can be connected by straight lines or interpolating splines.

Internally, a sequence of numerical sample points

 $Y_1 :=$  numeric::odesolve(f, t\_0..t\_1,  $Y_0$ , Options),

```
Y 2 := numeric::odesolve(f, t 1..t 2, Y 1, Options), and so on
```
is computed, where Options is some combination of method,  $\text{RelativeError} = \text{rtol}$ , AbsoluteError = atol, and Stepsize = h. See [numeric::odesolve](#page-3855-0) for details on the vector field procedure  $f$ , the initial condition  $Y_{\theta}$ , and the options.

The utility function [numeric::ode2vectorfield](#page-3901-0) may be used to produce the input parameters <code>f</code> ,  $\,$  <code>t $_{\rm 0}$ </code> ,  $\,$  <code>Y $_{\rm 0}$ </code> from a set of differential expressions representing the ODE.

Each of the "generators of plot data"  $G_1$ ,  $G_2$  etc. creates a graphical solution curve from the numerical sample points Y $_{\rm 0}$ , Y $_{\rm 1}$  etc. Each generator G, say, is internally called in the form  $G(t_0, Y_0)$ ,  $G(t_1, Y_1)$ , ... to produce a sequence of plot points in 3D.

The solver <code>[numeric::odesolve](#page-3855-0)</code> returns the solution points  $\mathsf{Y}_0$ ,  $\mathsf{Y}_1$ , and so on, as lists or one-dimensional arrays (the actual type is determined by the initial value  $Y_0$ ). Consequently, each generator G must accept two arguments  $(t, Y)$ : t is a real parameter, Y is a "vector" (either a list or a 1-dimensional array).

Each generator must return a list with 3 elements representing the (*x*, *y*, *z*) coordinates of the graphical point associated with a solution point  $(t, Y)$  of the ODE. All generators must produce graphical data of the same dimension, that is, for plot::Ode3d, 3D data as lists with 3 elements. For example,  $G := (t, Y) \rightarrow [Y_1, Y_2, Y_3]$  creates a 3D phase plot of the first three components of the solution curve.

If no generators are given, plot::Ode3d by default plots each group of two components as functions of time with the same style.

Note that arbitrary values associated with the solution curve may be displayed graphically by an appropriate generator G.

Several generators  $G_1$ ,  $G_2$ , and so on, can be specified to generate several curves associated with the same numerical mesh  $Y_0$ ,  $Y_1$ , ...

The graphical data produced by each of the generators  $G_1$ ,  $G_2$ , ... consists of a sequence of mesh points in 3D.

- With Style = Points, the graphical data are displayed as a discrete set of points.
- With Style = Lines, the graphical data points are displayed as a curve consisting of straight line segments between the sample points. The points themselves are not displayed.
- With Style = Splines, the graphical data points are displayed as a smooth spline curve connecting the sample points. The points themselves are not displayed.

• With Style = [Splines, Points] and Style = [Lines, Points], the effects of the styles used are combined, that is, both the evaluation points and the straight lines or splines, respectively, are displayed.

The plot attributes accepted by plot::Ode3d include Submesh = n, where *n* is some positive integer. This attribute only has an effect on the curves which are returned for the graphical generators with Style = Splines and Style = [Splines, Points], respectively. It serves for smoothening the graphical spline curve using a sufficiently high number of plot points.

n is the number of plot points between two consecutive numerical points corresponding to the time mesh. The default value is  $n = 4$ , that is, the splines are plotted as five straight line segments connecting the numerical sample points.

## **Attributes**

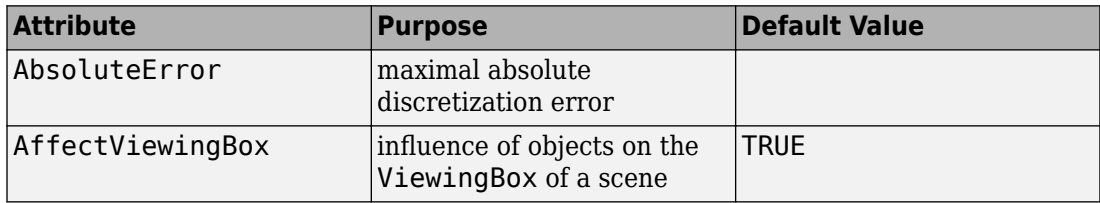

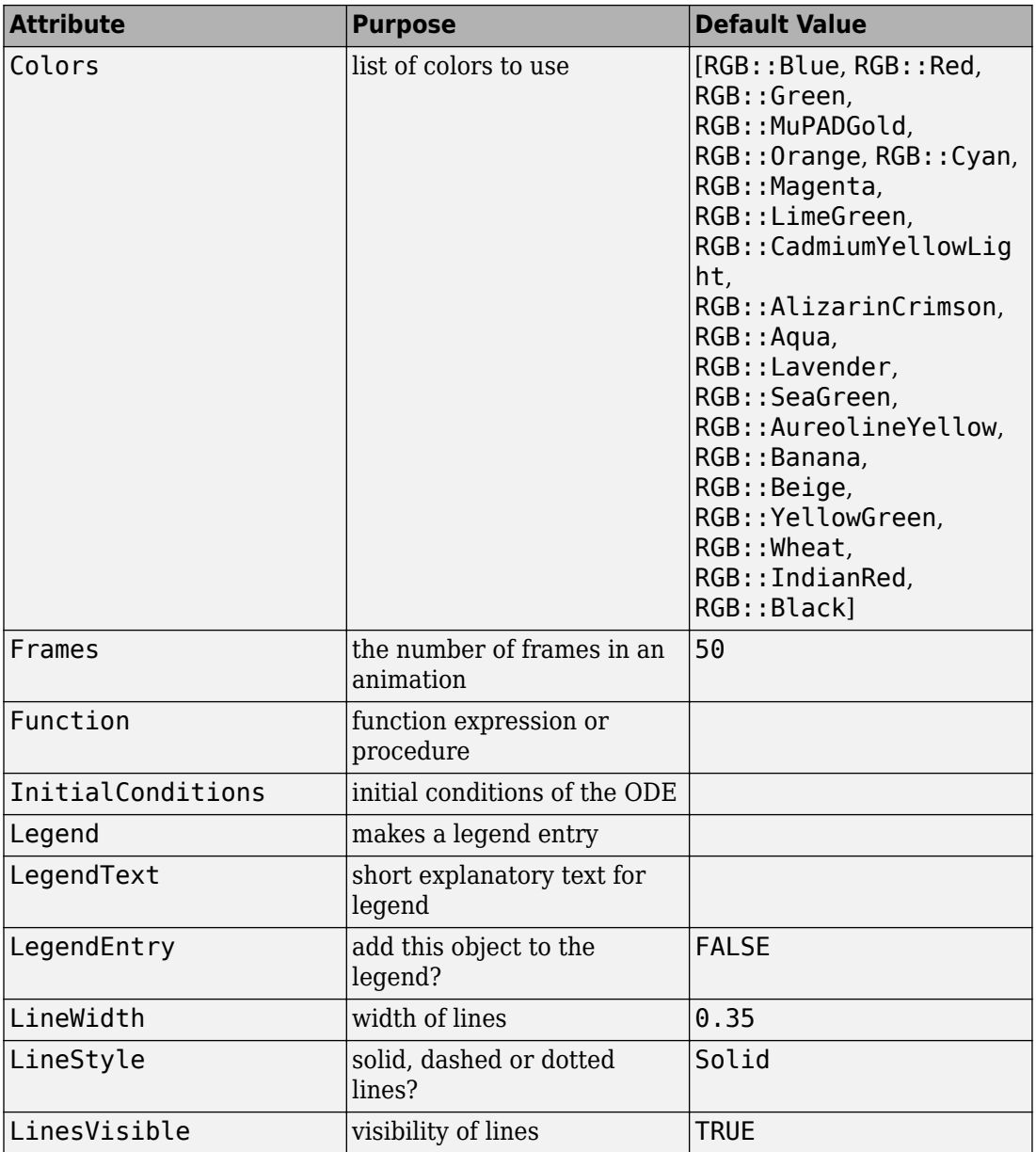

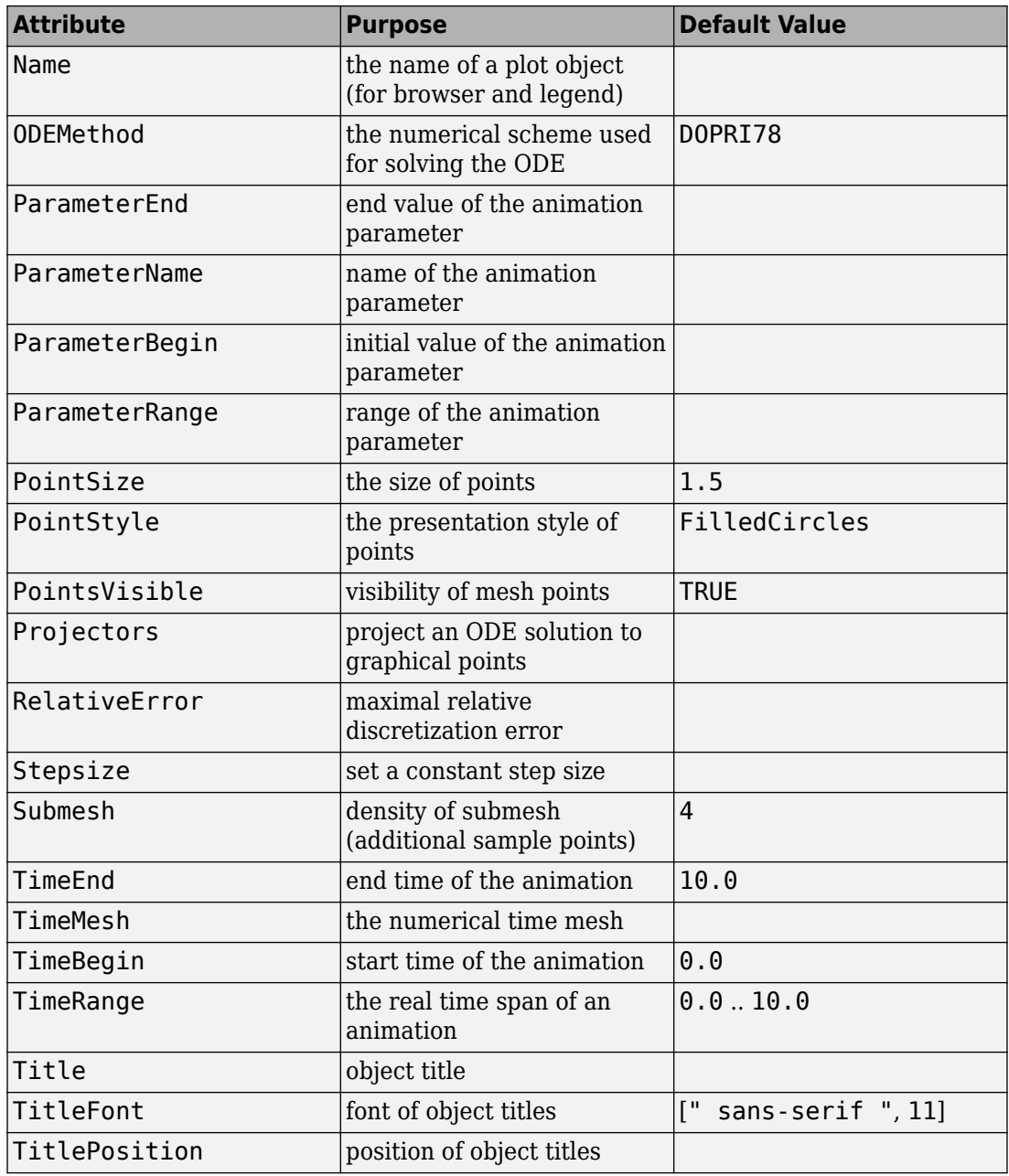

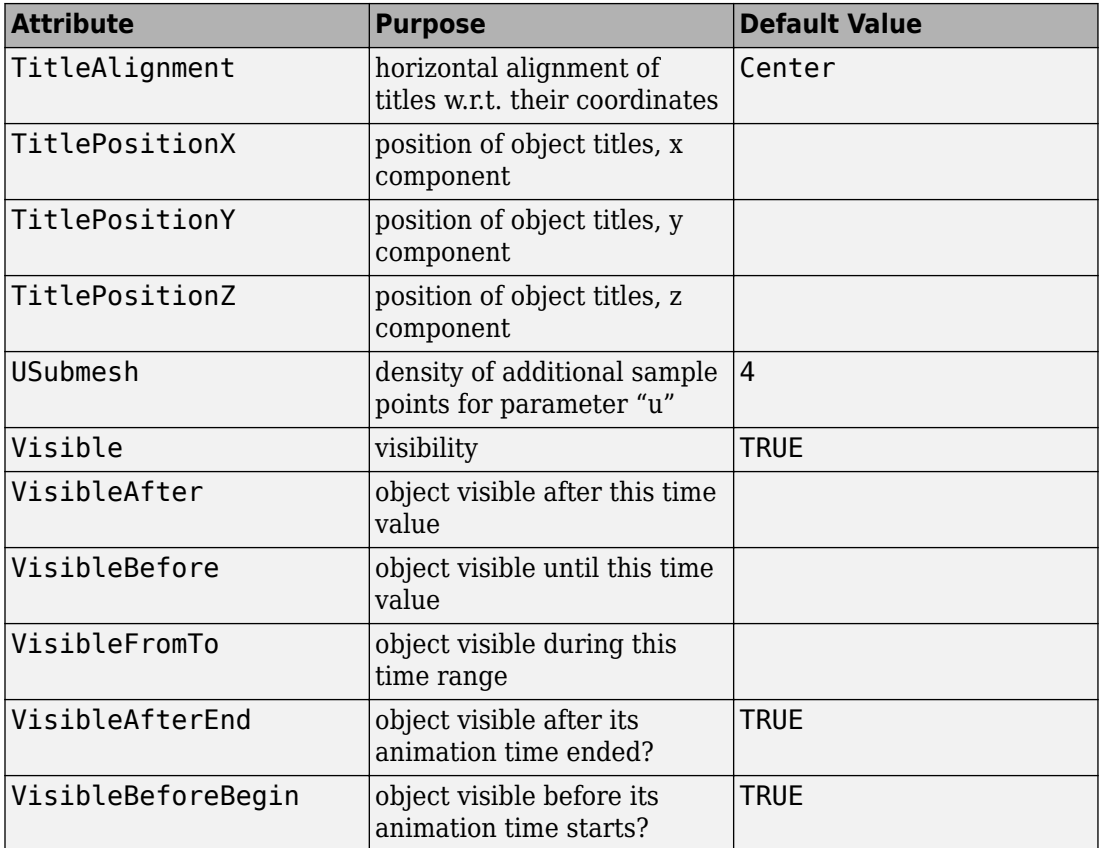

# **Examples**

## **Example 1**

Consider the nonlinear oscillator  $y'' + y^3 = \sin(t)$ ,  $y(0) = 0$ ,  $y'(0) = 0.5$ . As a dynamical system for  $Y = [y, y']$ , solve the following initial value problem  $\partial Y = f(t, Y)$ ,  $Y(0) = Y_0$ . f :=  $(t, Y)$  ->  $[Y[2], sin(t) - Y[1]^2]$ :  $Y0 := [0, 0.5]$ :

The following generator produces a phase plot in the (*x*, *y*) plane, embedded in a 3D plot:

G1 :=  $(t, Y)$  ->  $[Y[1], Y[2], 0]$ :

Further, use the *z* coordinate of the 3D plot to display the value of the "energy" function

 $E = \frac{y^2}{2} + \frac{y'^2}{2}$  over the phase curve: G2 :=  $(t, Y)$  ->  $[Y[1], Y[2], (Y[1]^{2} + Y[2]^{2})/2]$ :

The phase curve in the (*x*, *y*) plane is combined with the graph of the energy function:

 $p := plot::0$ de3d(f,  $[i/5 \, $ i = 0..100]$ , Y0,  $[G1, Style = Splines, Color = RGB::Red],$  [G2, Style = Points, Color = RGB::Black],  $[G2, Style = Lines, Color = RGB::Blue]:$ 

Set an explicit size of the points used in the representation of the energy:

p::PointSize := 2\*unit::mm:

The renderer is called:

plot(p, AxesTitles =  $['y", "y'", "E$ ], CameraDirection =  $[10, -15, 5]$ :

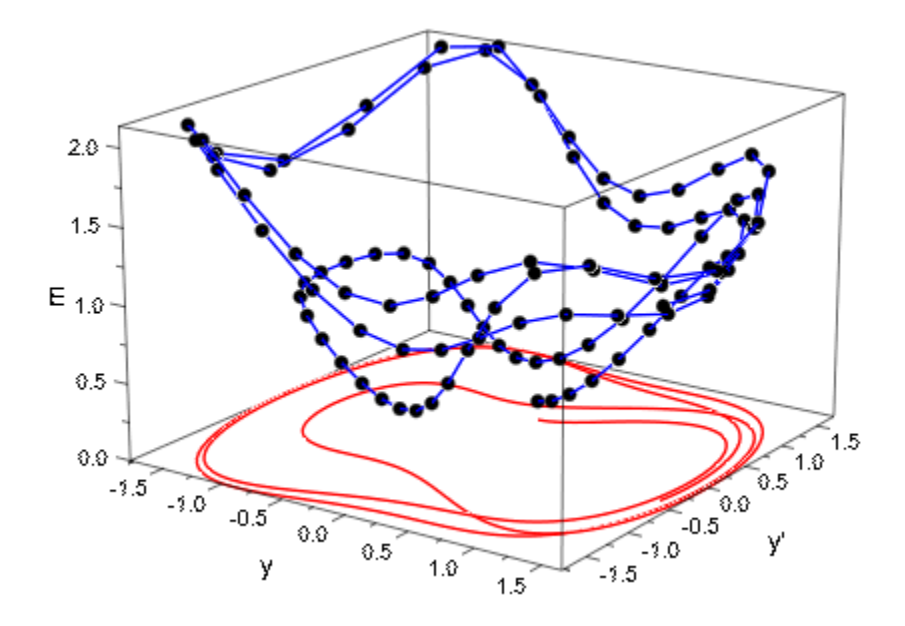

## **Example 2**

The Lorenz ODE is the system

$$
\frac{\partial}{\partial t} \begin{pmatrix} x \\ y \\ z \end{pmatrix} = \begin{pmatrix} p(y-x) \\ -xz + rx - y \\ xy - bz \end{pmatrix}
$$

with fixed parameters *p*, *r*, *b*. As a dynamical system for *Y* = [*x*, *y*, *z*], solve the ODE

```
 with the following vector field:
f := proc(t, Y) local x, y, z;
     begin
[x, y, z] := Y: [p*(y - x), -x*z + r*x - y, x*y - b*z]
     end_proc:
```
Consider the following parameters and the following initial condition Y0:
$p := 10: r := 28: b := 1:$  $Y0 := [1, 1, 1]$ :

The following generator Gxyz produces a 3D phase plot of the solution. The generator Gyz projects the solution curve to the  $(y, z)$  plane with  $x = 20$ ; the generator Gxz projects the solution curve to the  $(x, z)$  plane with  $y = -15$ ; the generator Gxy projects the solution curve to the  $(x, y)$  plane with  $z = 0$ :

```
Gxyz := (t, Y) -> Y:
Gyz := (t, Y) -> [ 20, Y[2], Y[3]]:
Gxz := (t, Y) -> [Y[1], -15, Y[3]]:
Gxy := (t, Y) -> [Y[1], Y[2], \theta]:
```
With these generators, create a 3D plot object consisting of the phase curve and its projections.

```
object := plot::Ode3d(f, [i/10 $ i=1..100], Y0,
            [Gxyz, Style = Splines, Color = RGB::Red],
            [Gyz, Style = Splines, Color = RGB::Grey50],
            [Gxz, Style = Splines, Color = RGB::Grey50],
            [Gxy, Style = Splines, Color = RGB::Grey50],
           Submesh = 7:
```
Finally, the plot is rendered. This call is somewhat time consuming because it calls the numerical solver [numeric::odesolve](#page-3855-0) to produce the graphical data:

```
plot(object, CameraDirection = [-220, 110, 150])
```
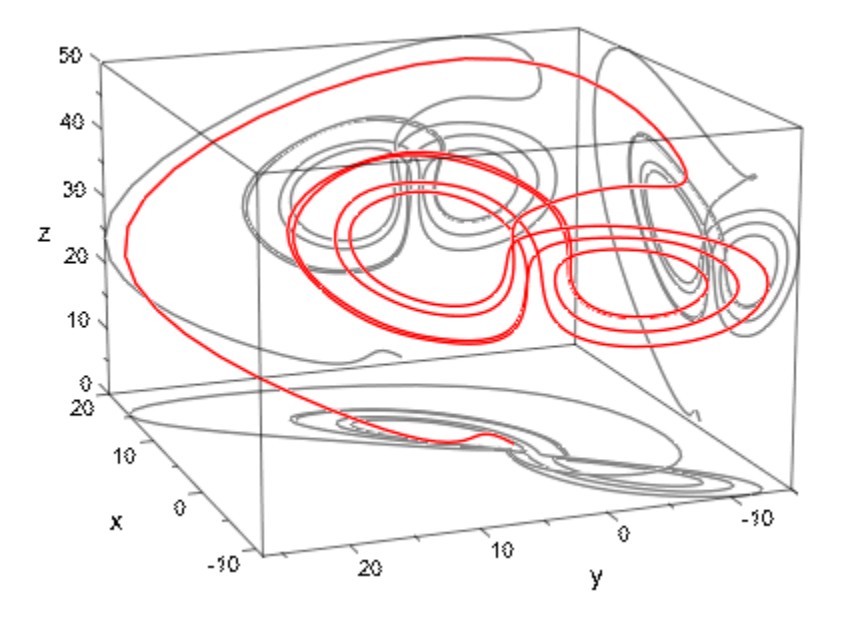

## **Parameters**

### **f**

The vector field of the ODE: a [procedure on page 1-1653.](#page-1662-0) See [numeric::odesolve](#page-3855-0) for details.

f is equivalent to the attribute [Function](#page-5542-0).

### **t0, t1, …**

The time mesh: real numerical values. If data are displayed with  $Style = Splines$ , these values must be in ascending order.

 $t_0$ ,  $t_1$ , ... is equivalent to the attribute [TimeMesh](#page-5547-0).

### **tstart, tend, tstep**

The time mesh: real numerical values.  $t_{end}$  must be larger than  $t_{start}$  and  $t_{step}$  must be positive and should be smaller than *tend* - *t<sup>s</sup> tart*.

 $t_{start}$ ,  $t_{end}$ ,  $t_{step}$  are equivalent to the attribute [TimeMesh](#page-5547-0).

### **Y0**

The initial condition of the ODE: a [list on page 7-41](#page-2484-0) or a 1-dimensional [array on page 7-2.](#page-2445-0) See [numeric::odesolve](#page-3855-0).

 $\mathsf{Y}_{\mathsf{\theta}}$  is equivalent to the attribute <code>[InitialConditions](#page-5547-0).</code>

**G1, G2, …**

"generators of plot data": procedures mapping a solution point  $(t, Y(t))$  to a list [x, y] or [x, y, z] representing a plot point in 2D or 3D, respectively.

 $G_1, G_2, \ldots$  is equivalent to the attribute [Projectors](#page-6097-0).

#### **method**

Use a specific numerical scheme (see [numeric::odesolve](#page-3855-0))

#### **a**

Animation parameter, specified as  $a = a_{min} \cdot a_{max}$ , where  $a_{min}$  is the initial parameter value, and  $a_{max}$  is the final parameter value.

## **Options**

### **Style**

Option, specified as Style = style

Sets the style in which the plot data are displayed. The following styles are available: Points, Lines, Splines, [Lines, Points], and [Splines, Points]. The default style is [Splines, Points].

### **Color**

Option, specified as  $Color = c$ 

Sets the RGB color (Symbolic Math Toolbox) c in which the plot data are displayed. The default color of the *i*th generator is the *i*th entry of the attribute [Colors](#page-6204-0).

### **RelErr**

```
Option, specified as RelErr = rtol
```
Sets a numerical discretization tolerance (see [numeric::odesolve](#page-3855-0))

### **AbsErr**

Option, specified as  $\Delta b$ s Err = atol

Sets a numerical discretization tolerance (see [numeric::odesolve](#page-3855-0))

### **Stepsize**

Option, specified as Stepsize = h

Sets a constant stepsize (see [numeric::odesolve](#page-3855-0))

## **See Also**

### **MuPAD Functions**

[numeric::ode2vectorfield](#page-3901-0) | [numeric::odesolve](#page-3855-0) | [numeric::odesolve2](#page-3876-0)

### **MuPAD Graphical Primitives**

```
plot::Curve2d | plot::Curve3d | plot::Ode2d | plot::PointList2d |
plot::PointList3d | plot::Polygon2d | plot::Polygon3d |
plot::Streamlines2d
```
# <span id="page-4792-0"></span>**plot::Parallelogram2d**

2D parallelograms

## **Syntax**

plot::Parallelogram2d( $[c_x, c_y]$ ,  $[u_x, u_y]$ ,  $[v_x, v_y]$ ,  $\le a = a_{\min}$ ..  $a_{\max}$ , options)

## **Description**

plot::Parallelogram2d(c, u, v) defines a 2D parallelogram  $\{\vec{c} + \lambda \vec{u} + \mu \vec{v} \mid \lambda \in [-1, 1], \mu \in [-1, 1]\}$  with center  $\vec{c}$  and vectors  $\vec{u}, \vec{v}$  spanning the plane of the parallelogram. This is a rectangle with sides of length  $2|\vec{u}|$ ,  $2|\vec{v}|$  if the vectors  $\vec{u}$  and  $\vec{v}$  are orthogonal.

plot::Parallelogram2d creates a 2D parallelogram with center  $\vec{c} = [c_x, c_y]$  and sides given by the vectors  $2\vec{u} = [2 \ u_x, 2 \ u_y]$  and  $2\vec{v} = [2 \ v_x, 2 \ v_y]$ . The corners of the parallelogram are given by  $\vec{c}$  –  $\vec{u}$  –  $\vec{v}$ ,  $\vec{c}$  –  $\vec{u}$  +  $\vec{v}$ ,  $\vec{c}$  +  $\vec{u}$  –  $\vec{v}$ , and  $\vec{c}$  +  $\vec{u}$  +  $\vec{v}$ .

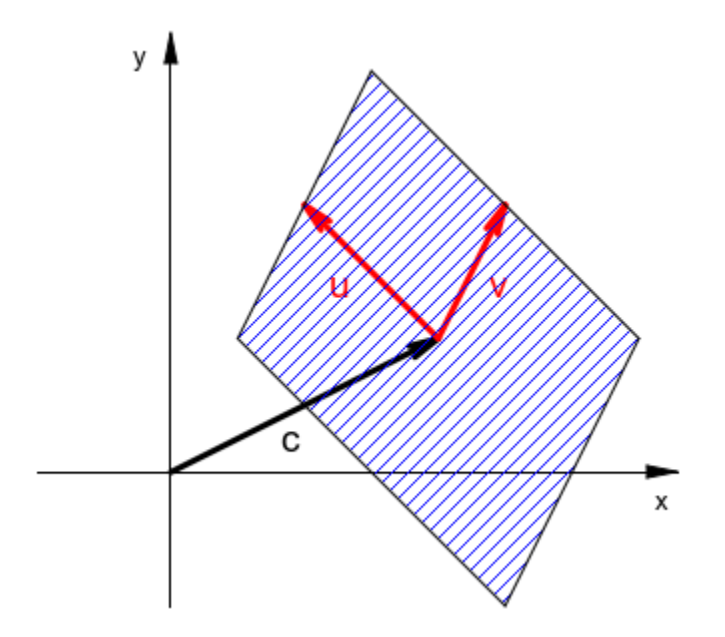

By default, only the border lines of the parallelogram are visible. Their color is set by the attribute [LineColor](#page-6114-0). With [Filled](#page-1561-0) = TRUE, the area of the parallelogram is filled with the color specified by the attribute [Color](#page-6200-0) or, equivalently, [FillColor](#page-6208-0).

Alternatively, the center and the spanning vectors can be given as vectors.

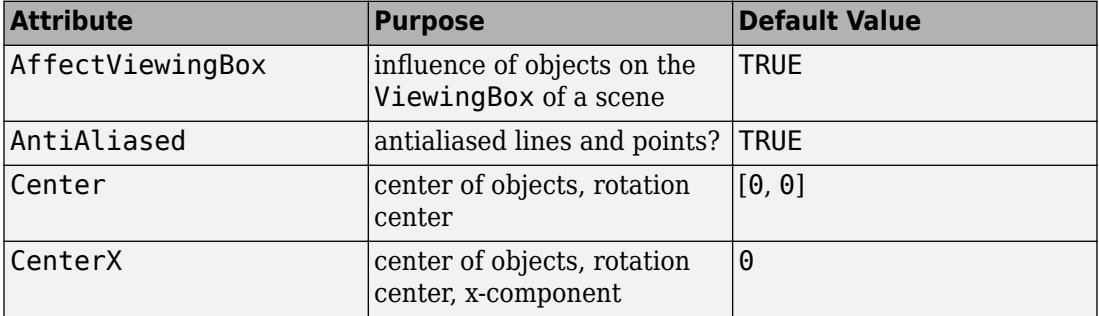

## **Attributes**

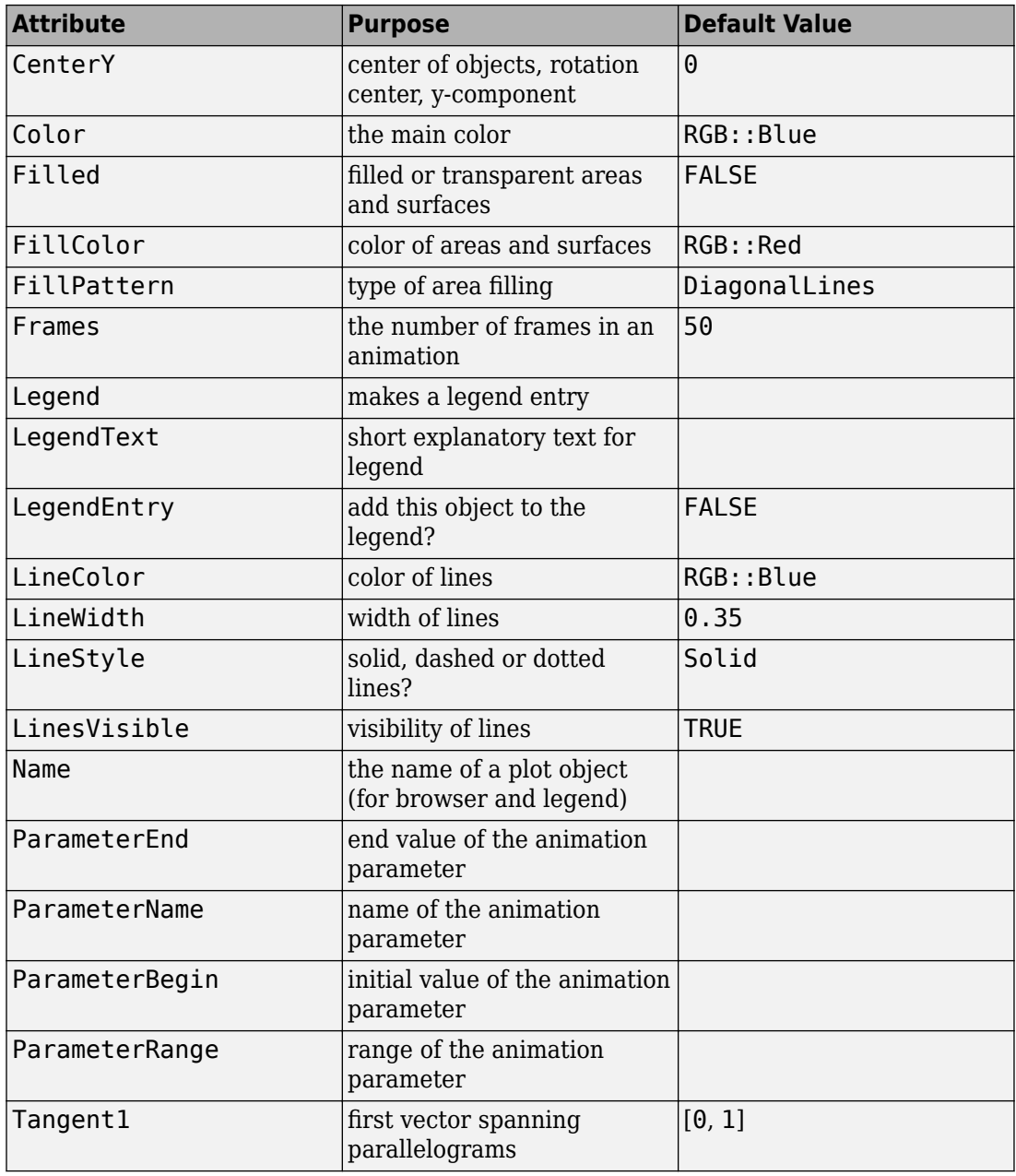

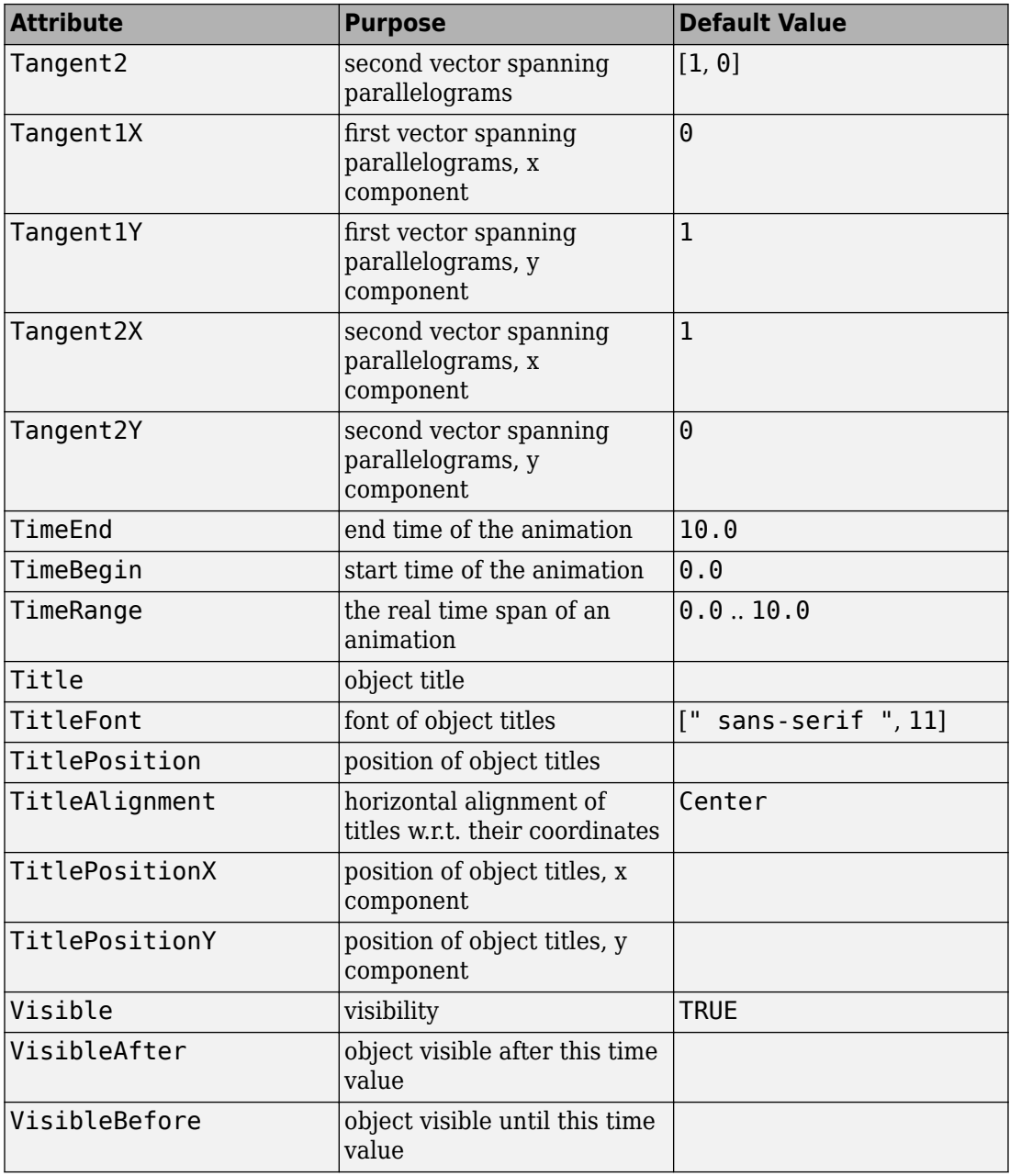

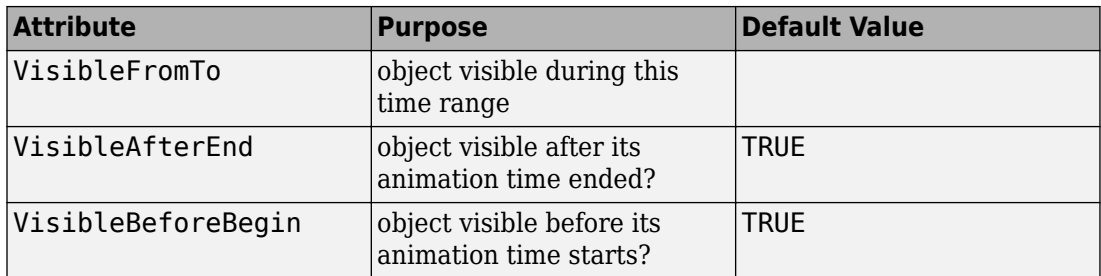

## **Examples**

## **Example 1**

Plot several rectangles and parallelograms using different presentation styles:

```
plot(plot::Parallelogram2d([2, 2], [0.5, 1]),
      plot::Parallelogram2d([3, 3], [-1, 1],
                             Filled = TRUE,
                            Color = RGB::Red),
      plot::Parallelogram2d([4, 4], [0, 1],
                             LineStyle = Dashed,
                            LineColor = RGB::Black),
      plot::Parallelogram2d([5, 5], [0, 2], 
                            Filled = TRUE,FillColor = RGB::Red, LineColor = RGB::Green)
```
)

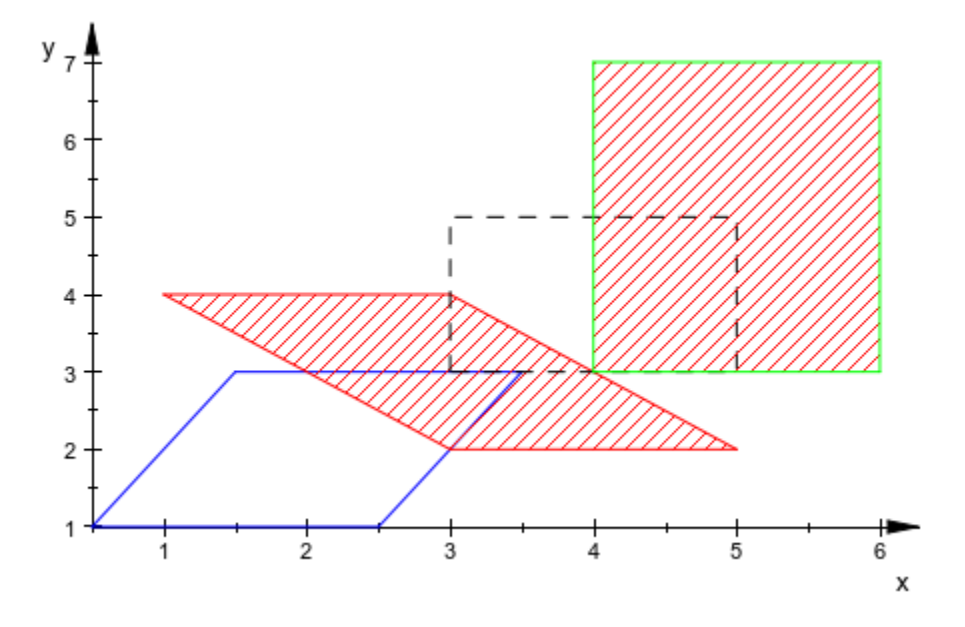

## **Parameters**

**cx , c<sup>y</sup>**

Coordinates of the center: real numerical values or expressions of the animation parameter a.

 $c_{x}$ ,  $c_{y}$  are equivalent to the attributes [CenterX](#page-5494-0), [CenterY](#page-5494-0).

**ux , u<sup>y</sup>**

Components of the first vector spanning the parallelogram: real numerical values or expressions of the animation parameter a.

 $u_x$ ,  $u_y$  are equivalent to the attributes Tangent 1X, Tangent 1Y.

### **vx , v<sup>y</sup>**

Components of the second vector spanning the parallelogram: real numerical values or expressions of the animation parameter a.

 $v_x$ ,  $v_y$  are equivalent to the attributes [Tangent2X](#page-5653-0), [Tangent2Y](#page-5653-0).

**a**

Animation parameter, specified as  $a = a_{min} \dots a_{max}$ , where  $a_{min}$  is the initial parameter value, and  $\mathbf{a}_{\text{max}}$  is the final parameter value.

## **See Also**

### **MuPAD Functions**

[plot](#page-1561-0) | [plot::copy](#page-4335-0)

### **MuPAD Graphical Primitives**

[plot::Box](#page-4413-0) | [plot::Line3d](#page-4696-0) | [plot::Parallelogram3d](#page-4799-0) | [plot::Polygon3d](#page-4897-0) | [plot::Rectangle](#page-4946-0)

# <span id="page-4799-0"></span>**plot::Parallelogram3d**

3D parallelograms

## **Syntax**

plot::Parallelogram3d([c<sub>x</sub>, c<sub>y</sub>, c<sub>z</sub>], [u<sub>x</sub>, u<sub>y</sub>, u<sub>z</sub>], [v<sub>x</sub>, v<sub>y</sub>, v<sub>z</sub>], <a = a<sub>min</sub> .. a<sub>max</sub>>, options)

## **Description**

plot::Parallelogram3d(c, u, v) defines a 3D parallelogram  $\{\vec{c} + \lambda \vec{u} + \mu \vec{v} \mid \lambda \in [-1, 1], \mu \in [-1, 1]\}$  with center  $\vec{c}$  and vectors  $\vec{u}, \vec{v}$  spanning the plane of the parallelogram. This is a rectangle with sides of length  $2|\vec{u}|$ ,  $2|\vec{v}|$  if the vectors  $\vec{u}$  and  $\vec{v}$  are orthogonal.

plot::Parallelogram3d creates a 3D parallelogram with center  $\vec{c} = [c_x, c_y, c_z]$ and sides given by the vectors  $2\vec{u} = [2 \ u_x, 2 \ u_y, 2 \ u_z]$  and  $2\vec{v} = [2 \ v_x, 2 \ v_y, 2 \ u_z]$  $v_7$ ]. The corners of the parallelogram are given by  $\vec{c}$  –  $\vec{u}$  –  $\vec{v}$ ,  $\vec{c}$  –  $\vec{u}$  +  $\vec{v}$ ,  $\vec{c}$  +  $\vec{u}$  –  $\vec{v}$ , and  $\overrightarrow{c} + \overrightarrow{u} + \overrightarrow{v}$ :

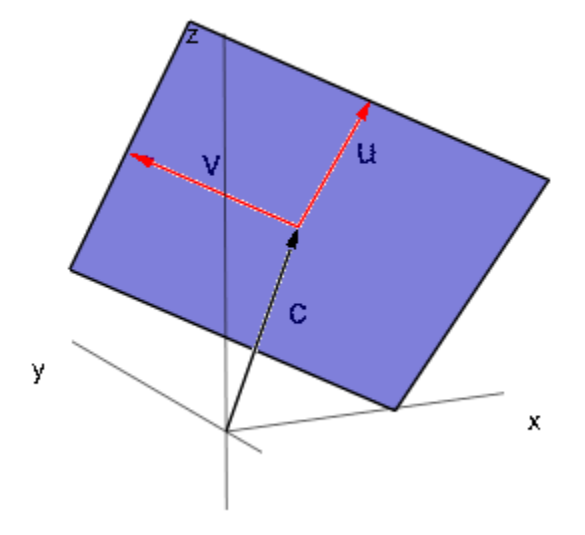

By default, the area of the parallelogram is filled with the color specified by the attribute [Color](#page-6200-0) or, equivalently, [FillColor](#page-6208-0). With [Filled](#page-1561-0) = FALSE, only the border lines of the parallelogram are visible. Their color is set by the attribute [LineColor](#page-6114-0).

Alternatively, the center and the spanning vectors can be given as vectors.

## **Attributes**

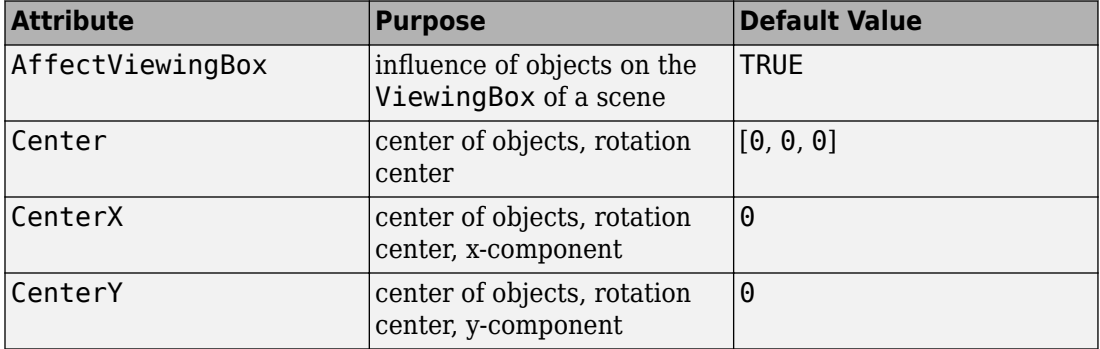

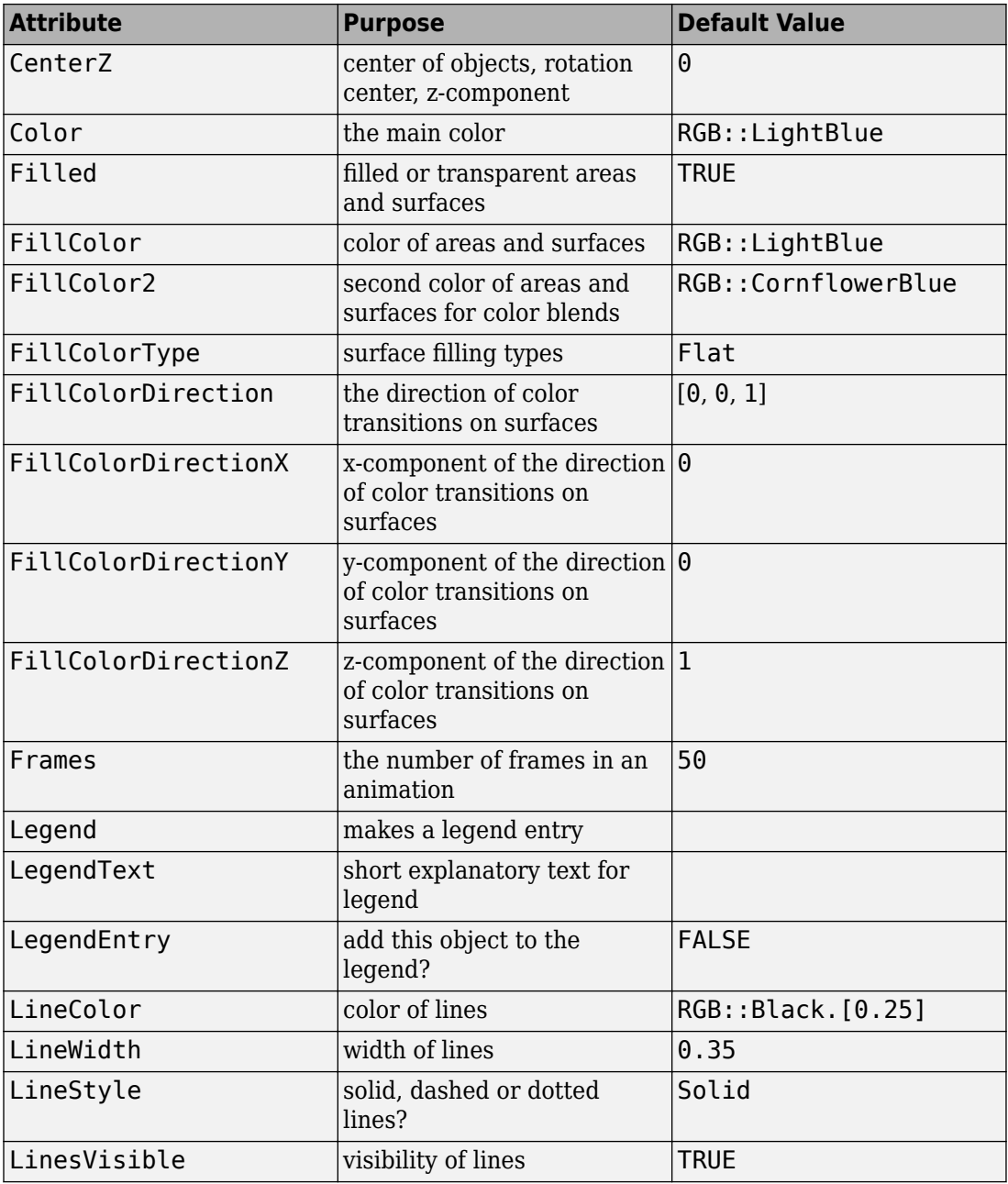

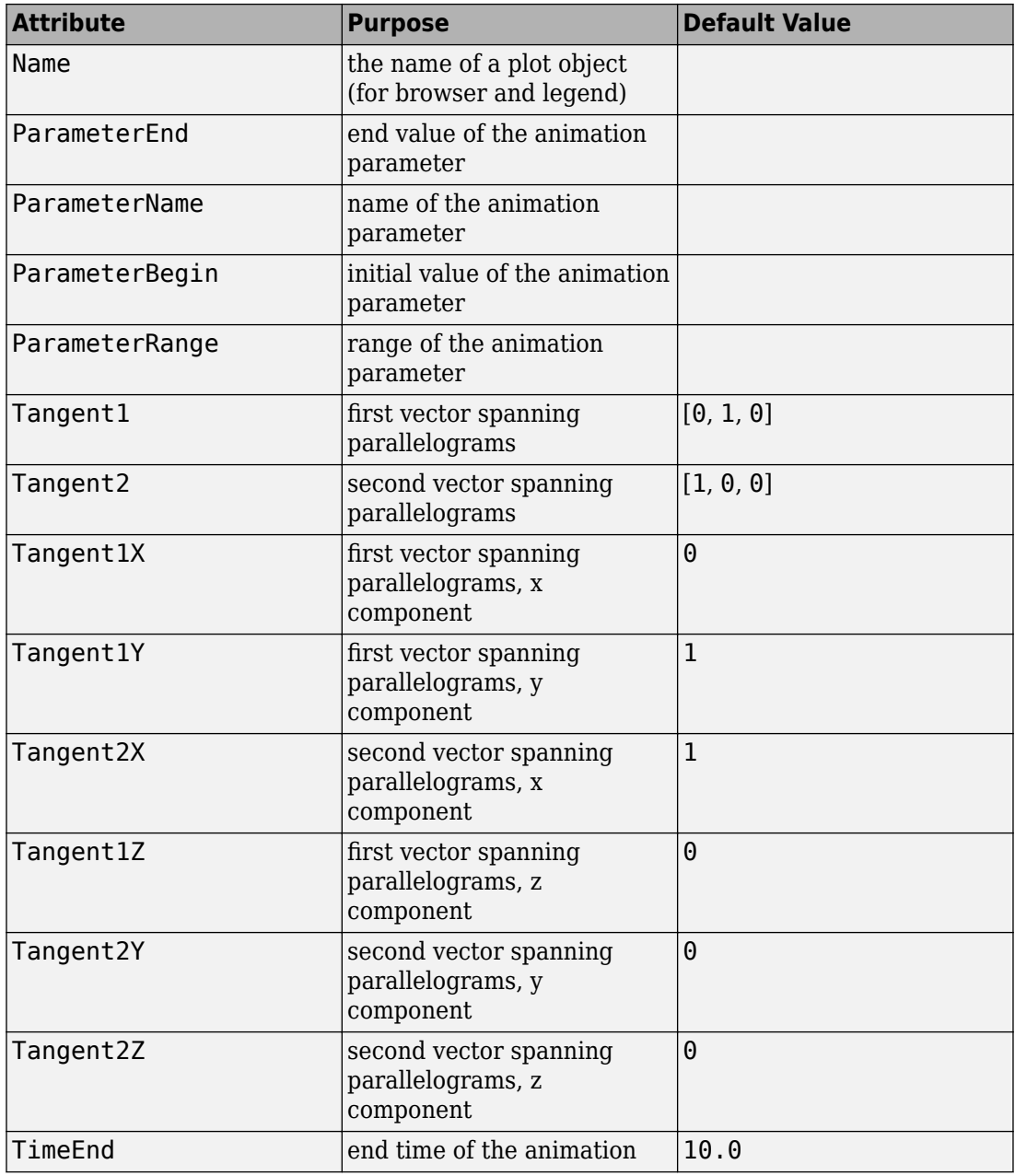

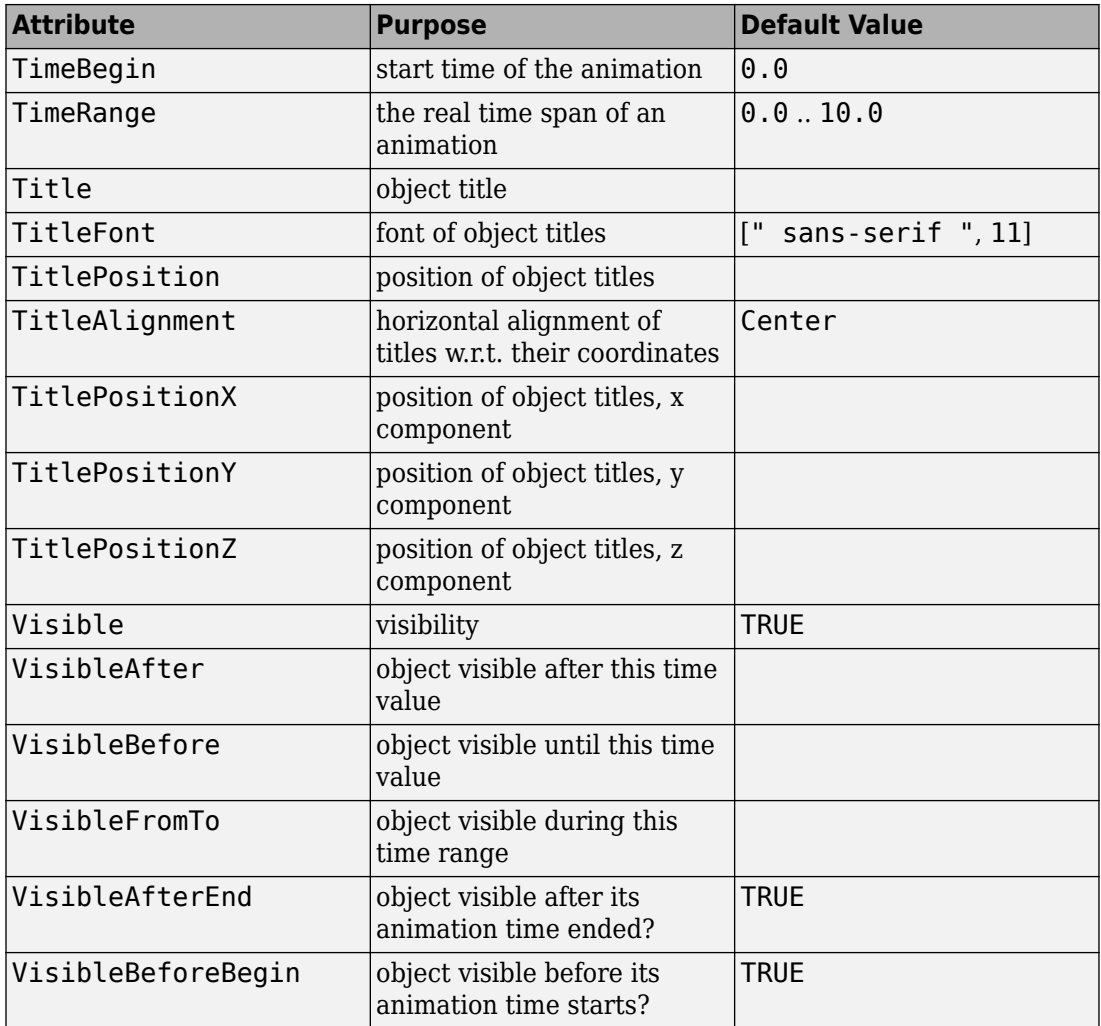

## **Examples**

## **Example 1**

Plot several rectangles and parallelograms using different presentation styles:

```
plot(plot::Parallelogram3d([1, 1, 1], [0, 0, 2], [0, 3, 0]),
      plot::Parallelogram3d([2, 2, 2], [0, 1, 4], [0, 2, 0],
                            FillColor = RGB::Red.[0.5]),
      plot::Parallelogram3d([3, 3, 3], [0, 1, 1], [0, 1, -1],
                             Filled = FALSE, LineStyle = Dashed,
                             LineColor = RGB::Black), 
      plot::Parallelogram3d([4, 4, 4], [0, 1, 2], [0, 2, -2], 
                             Filled = FALSE, LineColor = RGB::Green)
):
```
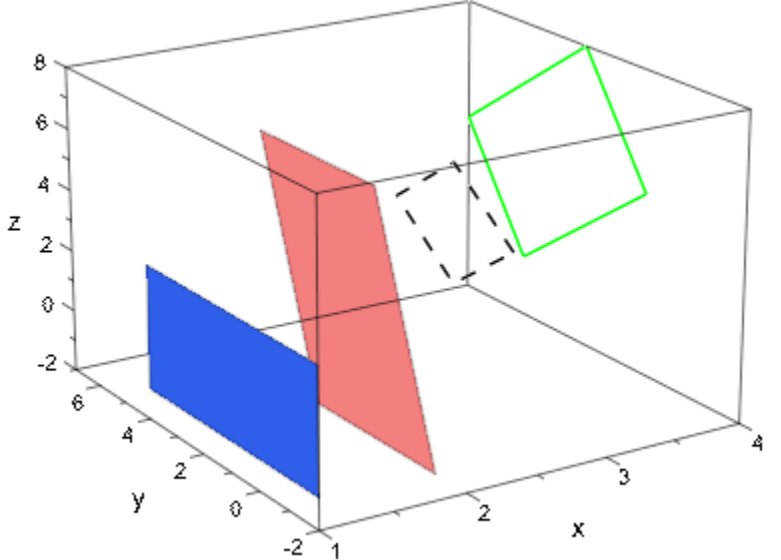

### **Example 2**

Use plot::Parallelogram3d to visualize tangent planes of a surface. The first surface is the graph of the function  $f(x, y) = x^2 + y^2$ . At a point  $(x, y, f(x, y))$  on the graph, the tangent vectors in the *x* and *y* direction are given by (1, 0, 2 *x*) and (0, 1, 2 *y*), respectively. After normalization to the length 0.4, they yield the tangent vectors *u*, *v* used in the construction of the tangent planes:

f :=  $(x, y)$  ->  $x^2 + y^2$ : c:=  $(x, y)$  ->  $[x, y, f(x, y)]$ : u :=  $(x, y)$  ->  $[0.4/sqrt(1+4*x^2), 0, 0.8*x/sqrt(1+4*x^2)]:$ 

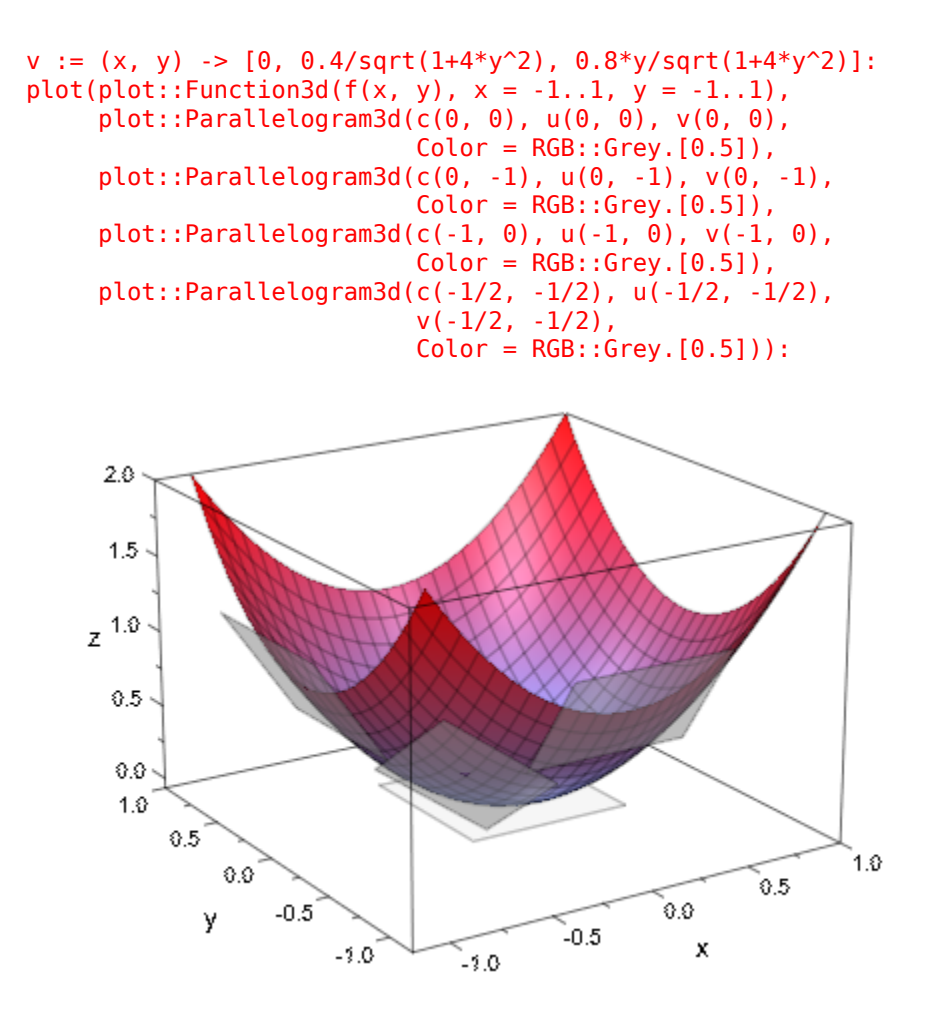

The second surface is a sphere, parametrized by spherical coordinates *p* and *t* (polar and azimuth angle). At a point  $(x(p, t), y(p, t), z(p, t))$  on the sphere, the tangent vectors in the *p* and *t* direction are given by differentiation of *x*, *y*, *z* with respect to *p* and *t*, respectively. After normalization to the length 0.5, they yield the tangent vectors *u*, *v* used in the construction of the tangent planes:

```
x := (p, t) \rightarrow cos(p) * sin(t):
y := (p, t) -> sin(p) * sin(t):
z := (p, t) \rightarrow cos(t):
c := (p, t) -> [x(p, t), y(p, t), z(p, t)]:
```

```
u := (p, t) -> [-0.5*sin(p), 0.5*cos(p), 0]:
v := (p, t) \rightarrow [0.5 * cos(p) * cos(t), 0.5 * sin(p) * cos(t),-0.5*sin(t)]:
plot(plot::Surface(c(p, t), p = 0..2*PI, t = 0..PI), plot::Point3d(c(0, 0), Color = RGB::Black), 
      plot::Parallelogram3d(c(0, 0), u(0, 0), v(0, 0),
                            Color = RGB::Grey.[0.5]),plot::Point3d(c(-3*PI/4, PI/4), Color = RGB::Black), plot::Parallelogram3d(c(-3*PI/4, PI/4), 
                            u(-3*PI/4, PI/4),
                            v(-3*PI/4, PI/4),
                            Color = RGB::Grey.[0.5]),plot::Point3d(c(-PI/2, PI/3), Color = RGB::Black), plot::Parallelogram3d(c(-PI/2, PI/3),
                             u(-PI/2, PI/3), 
                             v(-PI/2, PI/3), 
                            Color = RGB::Grey.[0.5]),
      plot::Point3d(c(PI, PI/2), Color = RGB::Black), 
      plot::Parallelogram3d(c(PI, PI/2), 
                             u(PI, PI/2), 
                             v(PI, PI/2),
                            Color = RGB::Grey.[0.5]), Scaling = Constrained):
```
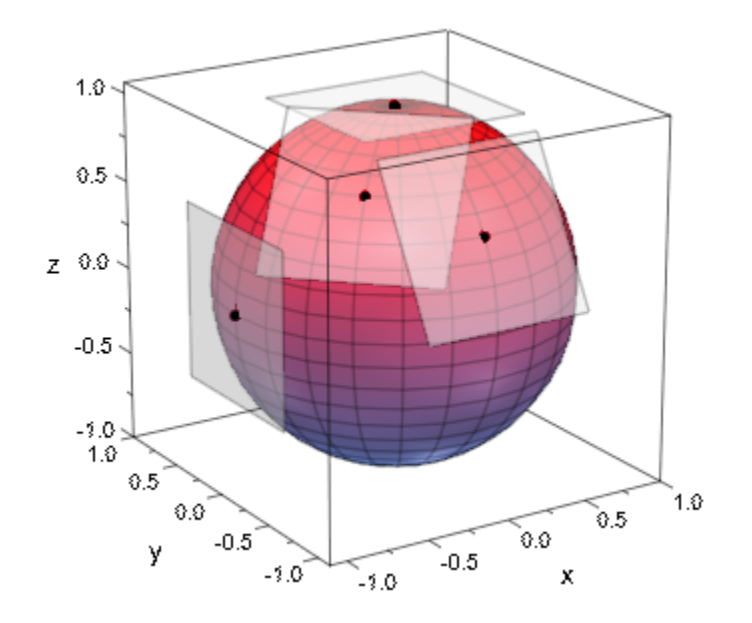

delete f, c, u, v, x, y, z:

## **Parameters**

### **cx , c<sup>y</sup> , c<sup>z</sup>**

Coordinates of the center: real numerical values or expressions of the animation parameter a.

 $c_x$ ,  $c_y$ ,  $c_z$  are equivalent to the attributes [CenterX](#page-5494-0), [CenterY](#page-5494-0), [CenterZ](#page-5494-0).

### **ux , u<sup>y</sup> , u<sup>z</sup>**

Components of the first vector spanning the parallelogram: real numerical values or expressions of the animation parameter a.

 $u_x$ ,  $u_y$ ,  $u_z$  are equivalent to the attributes [Tangent1X](#page-5653-0), [Tangent1Y](#page-5653-0), [Tangent1Z](#page-5653-0).

### **vx , v<sup>y</sup> , v<sup>z</sup>**

Components of the second vector spanning the parallelogram: real numerical values or expressions of the animation parameter a.

 $v_x$ ,  $v_y$ ,  $v_z$  are equivalent to the attributes [Tangent2X](#page-5653-0), [Tangent2Y](#page-5653-0), [Tangent2Z](#page-5653-0).

**a**

Animation parameter, specified as  $a = a_{min} \cdot a_{max}$ , where  $a_{min}$  is the initial parameter value, and  $a_{max}$  is the final parameter value.

## **See Also**

### **MuPAD Functions**

[plot](#page-1561-0) | [plot::copy](#page-4335-0)

### **MuPAD Graphical Primitives**

```
plot::Box | plot::Line3d | plot::Parallelogram2d | plot::Polygon3d |
plot::Rectangle
```
# **plot::Piechart2d**

2D pie charts

## **Syntax**

plot::Piechart2d( $[d_1, d_2, \ldots]$ , <a =  $a_{min}$ ..  $a_{max}$ >, options)

plot::Piechart2d(A,  $\le a = a_{\min}$  ..  $a_{\max}$ , options)

## **Description**

 $plot::Piechart2d([d_1, d_2, d_3, \ldots])$  creates a 2D pie chart with pieces of size ratios  $d_1 : d_2 : d_3 : ...$ 

With the input data  $d_1$ ,  $d_2$  etc., the *i*-th piece of the pie has the opening angle  $\frac{2\pi d_i}{d_1d_2...}$ .

The attribute [Titles](#page-5884-0) lets you attach titles to the pieces of the pie chart. In contrast to the overall title of the pie chart ([Title](#page-5884-0), [TitleFont](#page-6055-0)), the titles of the pieces react to [TextFont](#page-6055-0).

The attribute [Moves](#page-5558-0) lets you move the pieces away from the pie center for highlighting.

The attributes [Center](#page-5494-0) and [Radius](#page-5628-0) let you position and scale a pie chart relative to other graphical objects in the same scene.

## **Attributes**

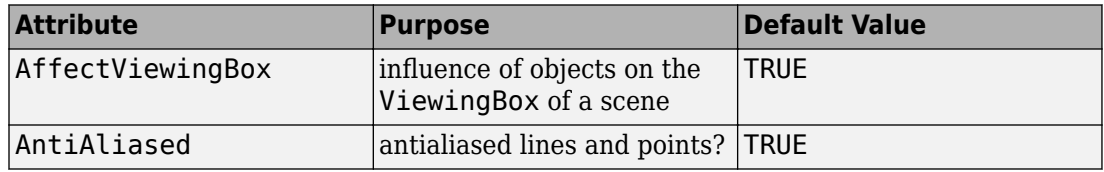

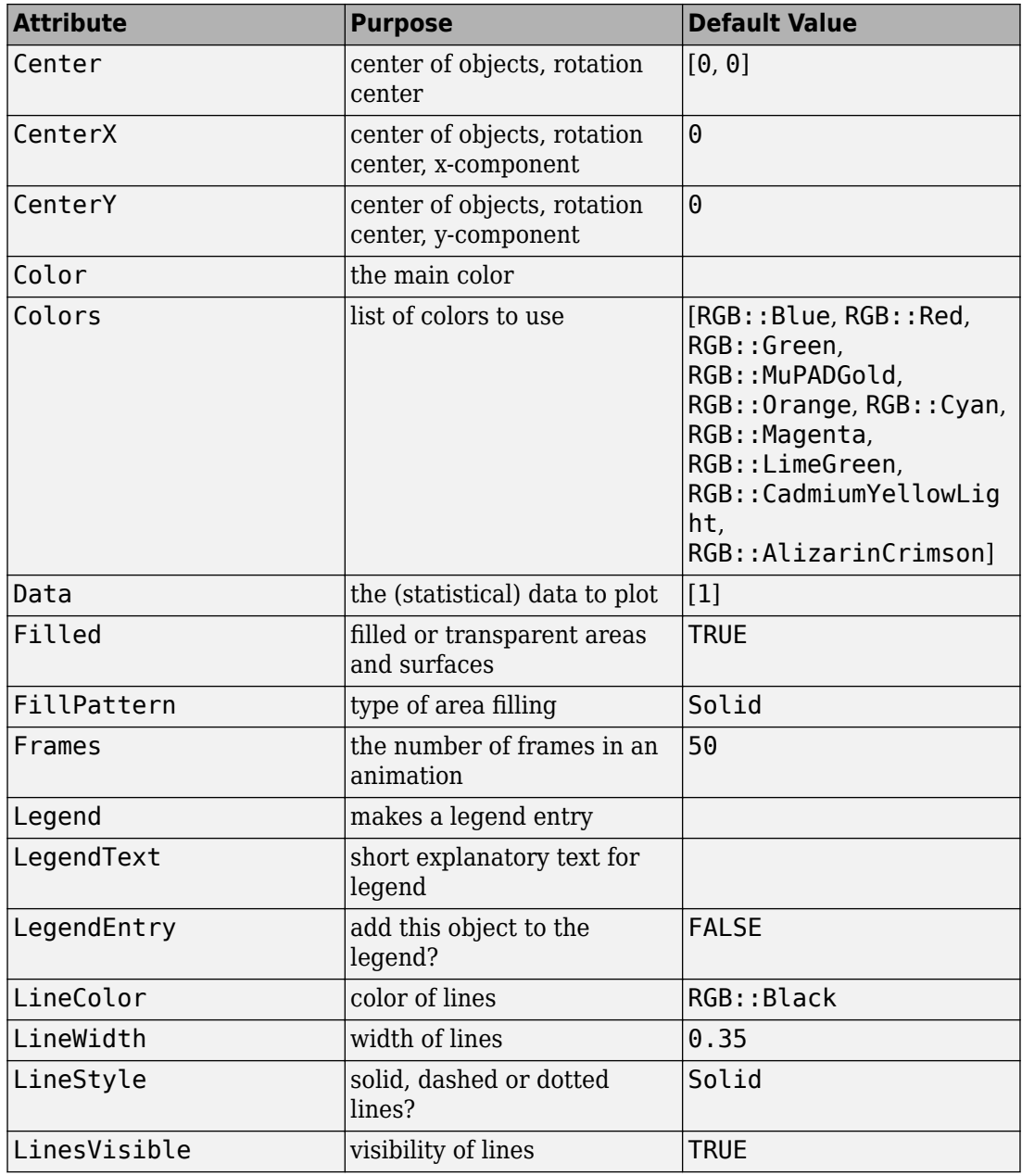

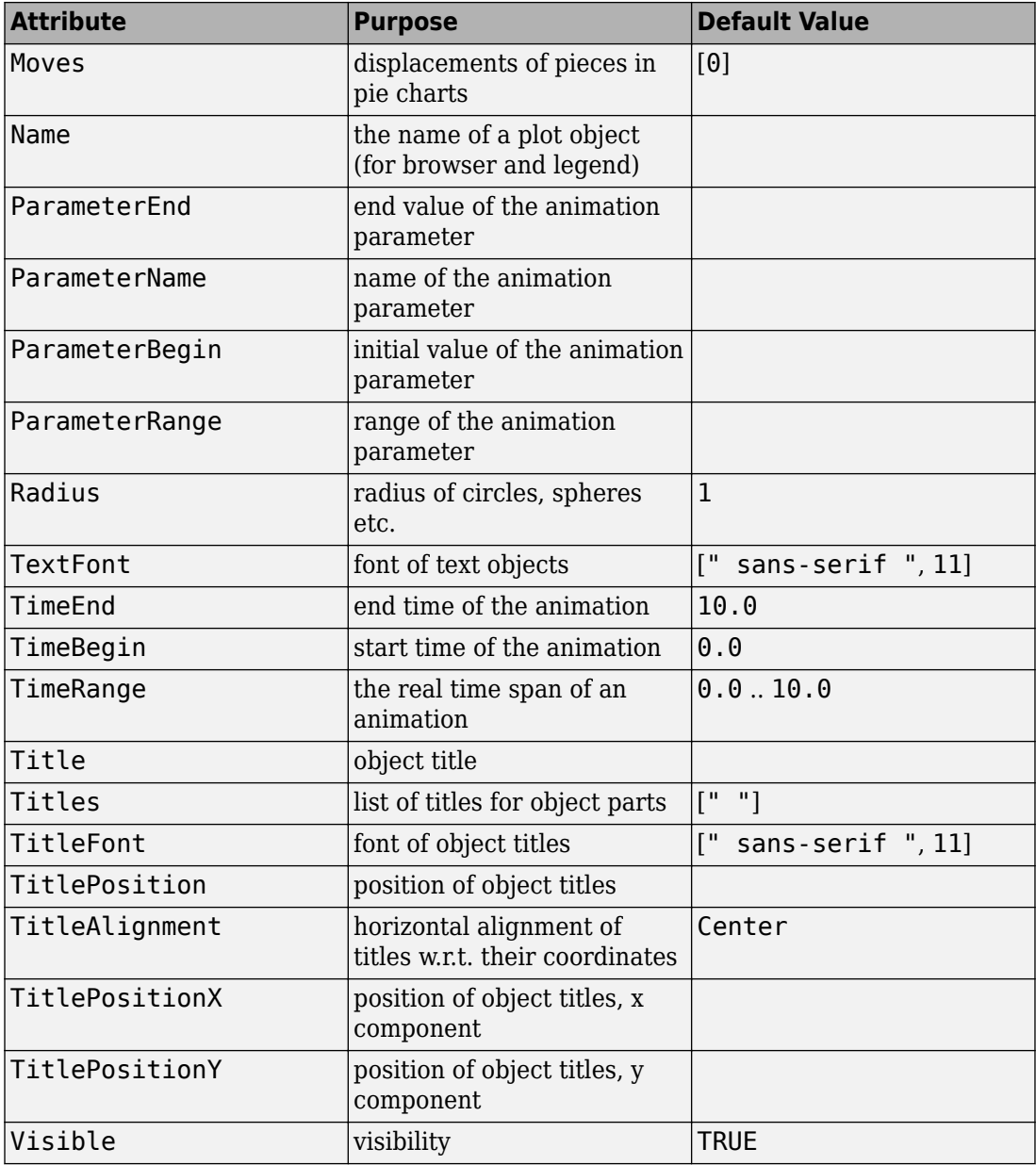

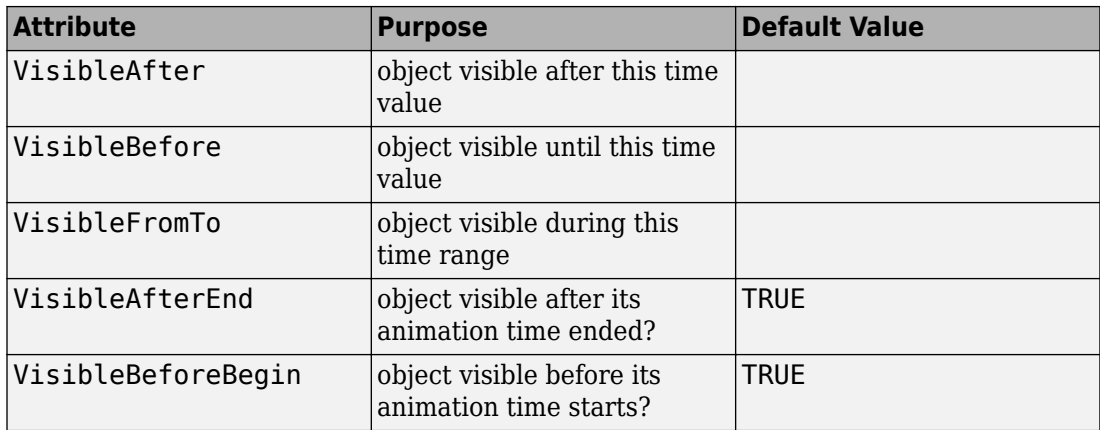

## **Examples**

### **Example 1**

Create a 2D pie chart with pieces of the size ratios 1:2:1:3:2.5.

```
p := plot::Piechart2d([1, 2, 1, 3, 2.5]):
plot(p)
```
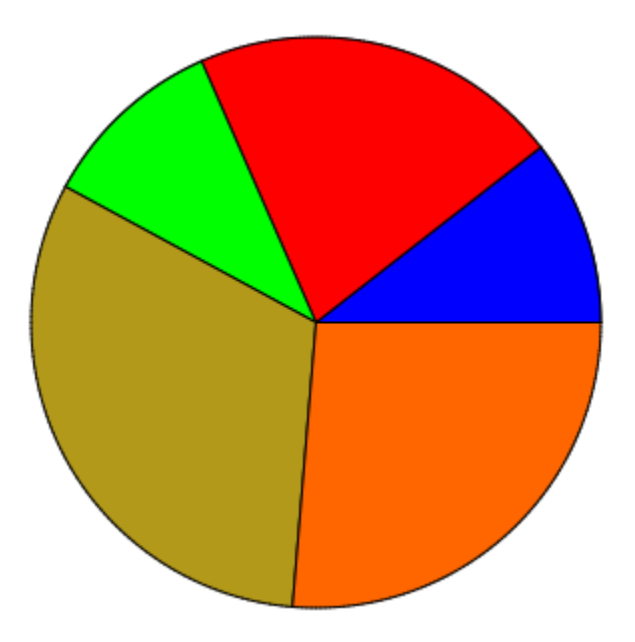

Set titles for the pieces:

p::Titles := ["10.5%", "21.1%", "10.5%", "31.6%", "26.3%"]: plot(p)

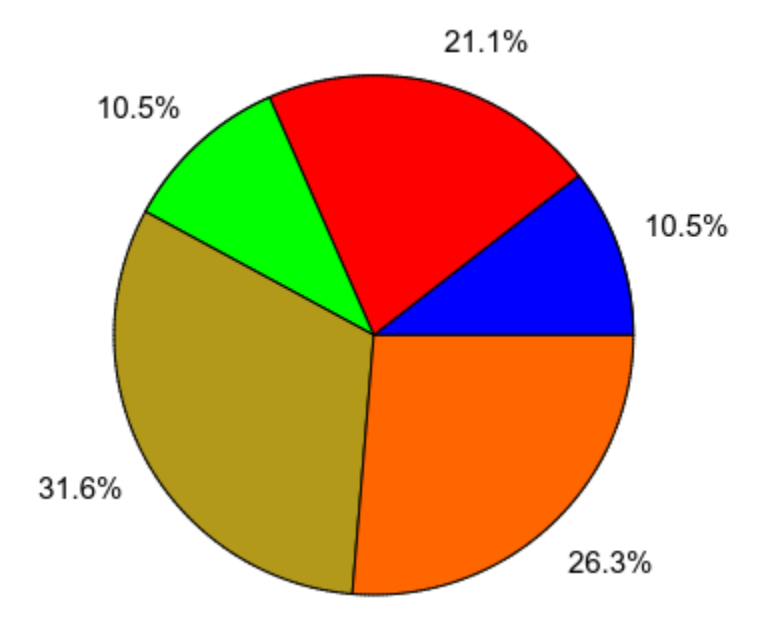

Pieces can be moved away from the pie center with the attribute [Moves](#page-5558-0). One or more moves can be given as a <code>[list](#page-2484-0)</code> of values [f $_1$ ,  $\,$  f $_2$ ,  $\ldots$  ]. The "move factors" <code>f $_1$ , f $_2$ , and so</code> on, are positive real values that represent fractions of the pie radius. The i-th piece is moved away from the center by  $f_i$ . To move only some pieces, you can specify <code>[Moves](#page-5558-0)</code> =  $[n_1 = f_1, n_2 = f_2, ...]$ , such that only the pieces with indices  $n_1, n_2$ , and so on, are moved:

```
p::Moves := [1 = 0.3, 3 = 0.5]:
plot(p)
```
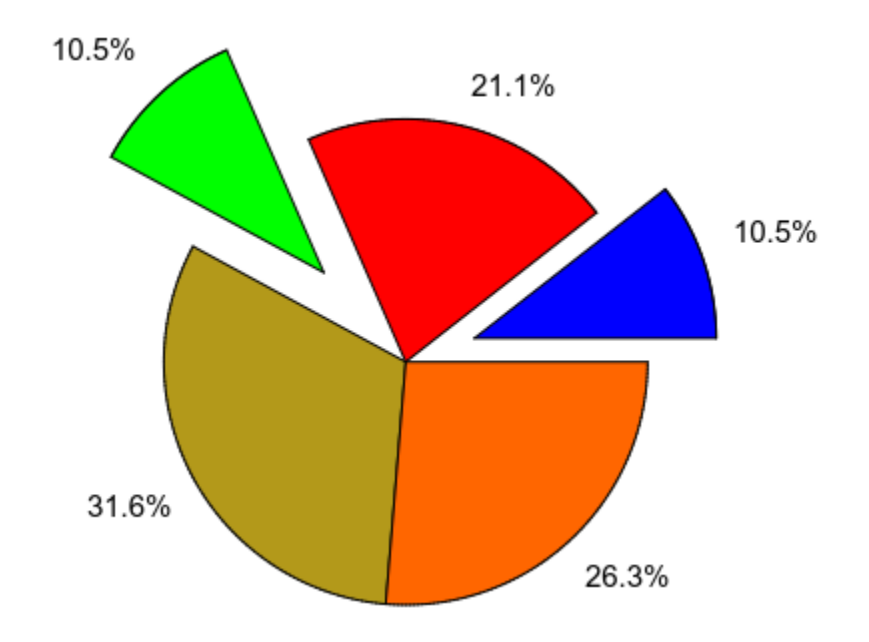

```
delete p:
```
## **Parameters**

### **d1, d2, …**

The sizes of the pieces: nonnegative real values or arithmetical expressions (Symbolic Math Toolbox) of the animation parameter a.

 $d_1$ ,  $d_2$ , ... is equivalent to the attribute [Data](#page-5515-0).

### **A**

A [matrix](#page-1348-0) or [array](#page-2445-0) containing the data  $\mathsf{d}_1$ ,  $\mathsf{d}_2$ , and so on.

#### **a**

Animation parameter, specified as  $a = a_{min} \cdot a_{max}$ , where  $a_{min}$  is the initial parameter value, and  $a_{max}$  is the final parameter value.

## **See Also**

### **MuPAD Functions**

[plot](#page-1561-0) | [plot::copy](#page-4335-0)

### **MuPAD Graphical Primitives**

[plot::Bars2d](#page-4381-0) | [plot::Bars3d](#page-4402-0) | [plot::Boxplot](#page-4423-0) | [plot::Histogram2d](#page-4613-0) | [plot::Matrixplot](#page-4743-0) | [plot::Piechart3d](#page-4817-0)

### **Topics**

"Create Bar Charts, Histograms, and Pie Charts" (Symbolic Math Toolbox)

# <span id="page-4817-0"></span>**plot::Piechart3d**

3D pie charts

## **Syntax**

plot::Piechart3d( $[d_1, d_2, \ldots]$ , <a =  $a_{min}$  ..  $a_{max}$ >, options)

plot::Piechart3d(A,  $\le a = a_{\min}$  ..  $a_{\max}$ , options)

## **Description**

 $plot::Piechart3d([d_1, d_2, d_3, ...])$  creates a corresponding 3D pie chart.

With the input data  $d_1$ ,  $d_2$  etc., the *i*-th piece of the pie has the opening angle  $\frac{2\pi d_i}{d_1d_2...}$ .

The attribute [Titles](#page-5884-0) lets you attach titles to the pieces of the pie. In contrast to the overall title of the pie chart ([Title](#page-5884-0), [TitleFont](#page-6055-0)), the titles of the pieces react to [TextFont](#page-6055-0).

The attribute [Moves](#page-5558-0) lets you move the pieces away from the pie center for highlighting.

The attribute [Heights](#page-5558-0) lets you vary heights of the pieces.

The attributes [Center](#page-5494-0) and [Radius](#page-5628-0) let you position and scale a pie chart relative to other graphical objects in the same scene.

## **Attributes**

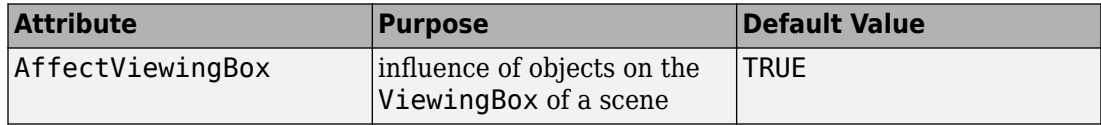

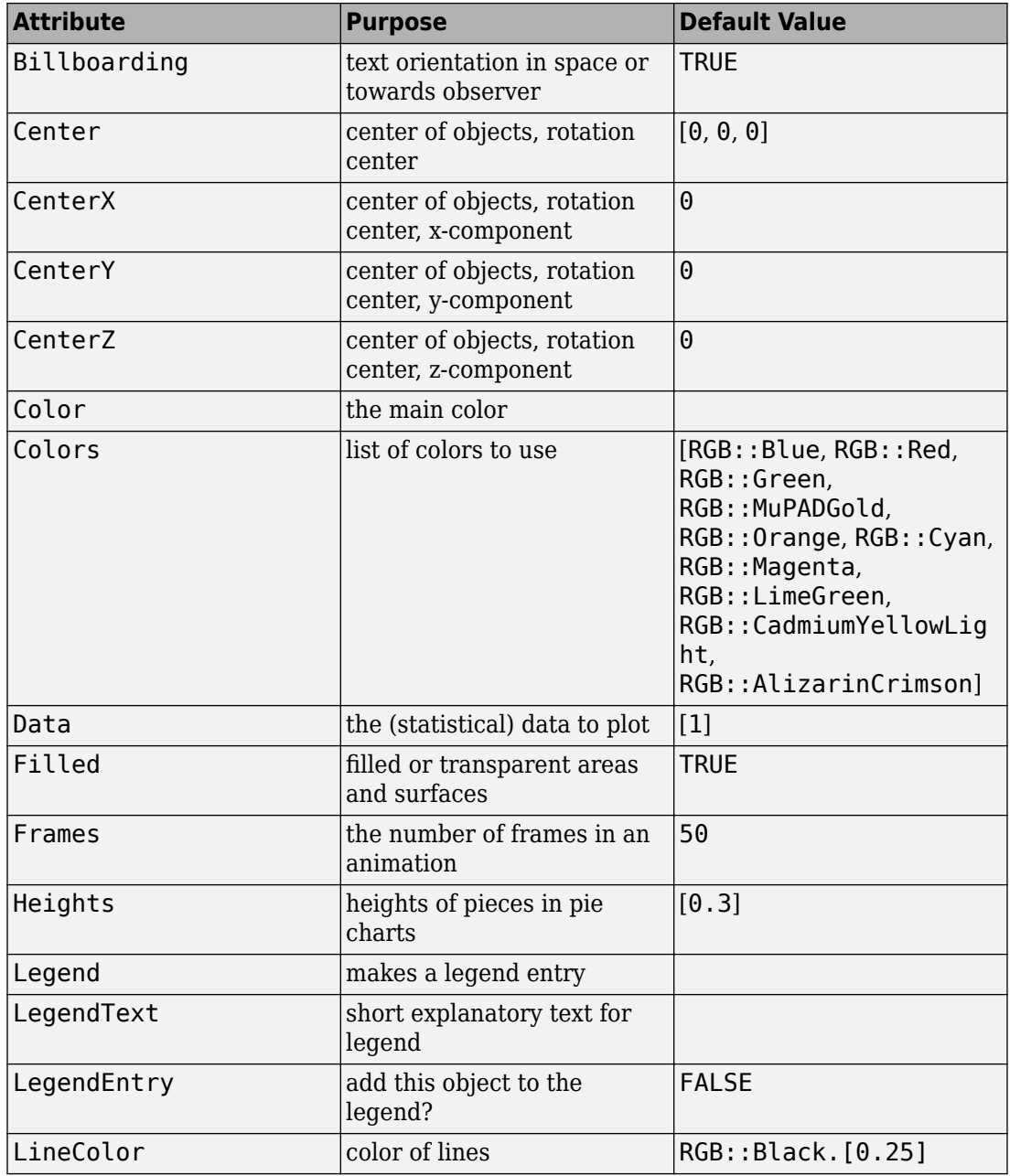

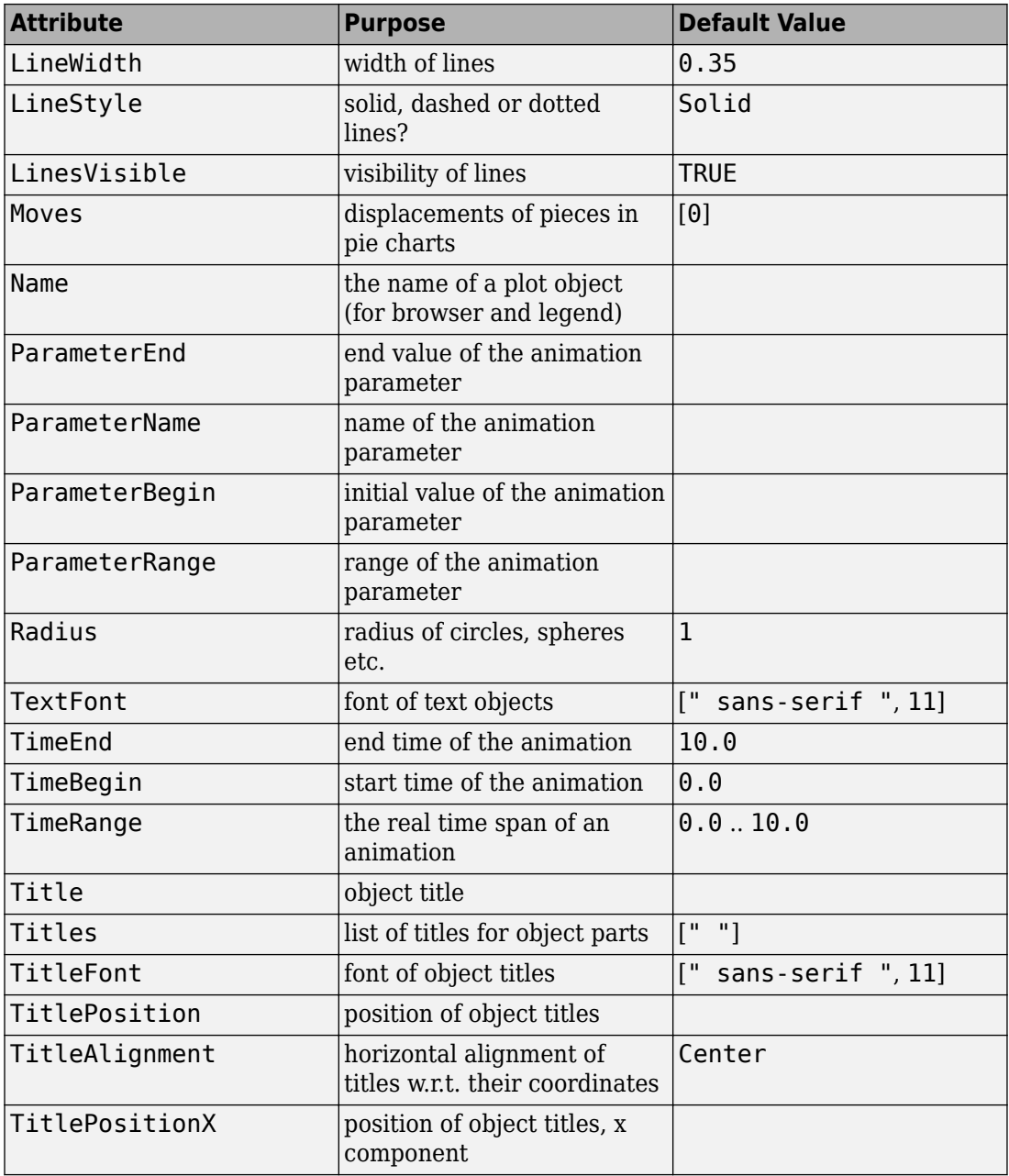

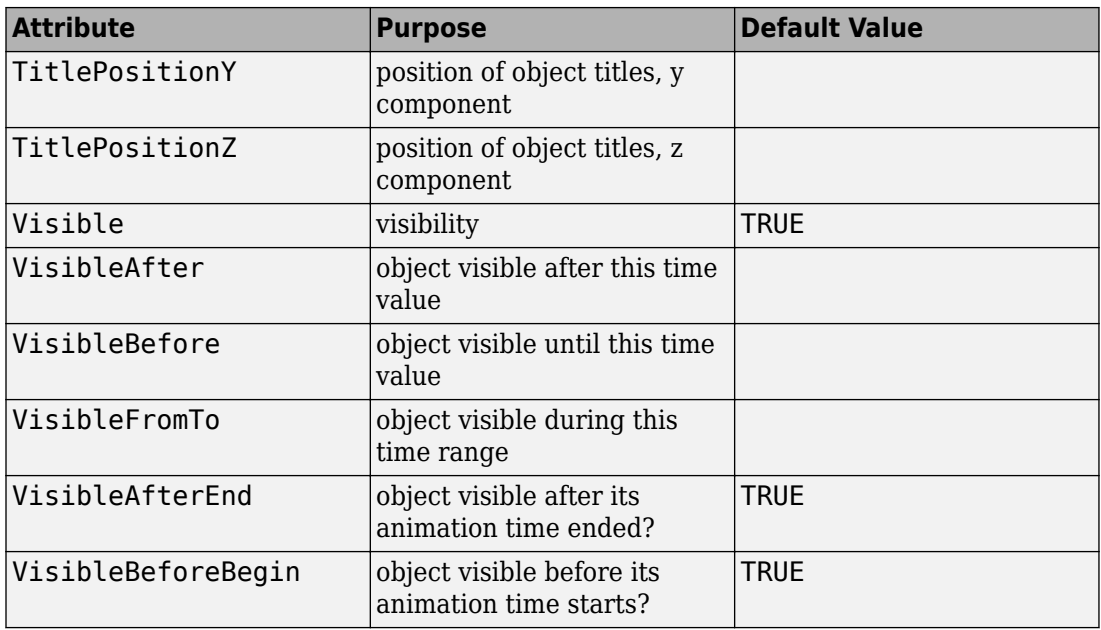

## **Examples**

### **Example 1**

Create a 3D pie chart with pieces of the size ratios 1:2:1:3:2.5.

```
p := plot::Piechart3d([1, 2, 1, 3, 2.5]):
plot(p)
```
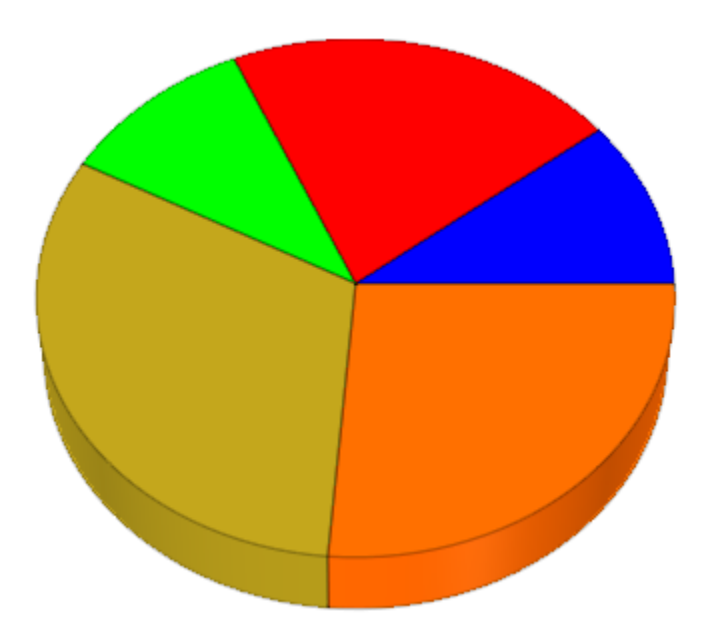

Set titles for the pieces:

p::Titles := ["10.5%", "21.1%", "10.5%", "31.6%", "26.3%"]: plot(p)

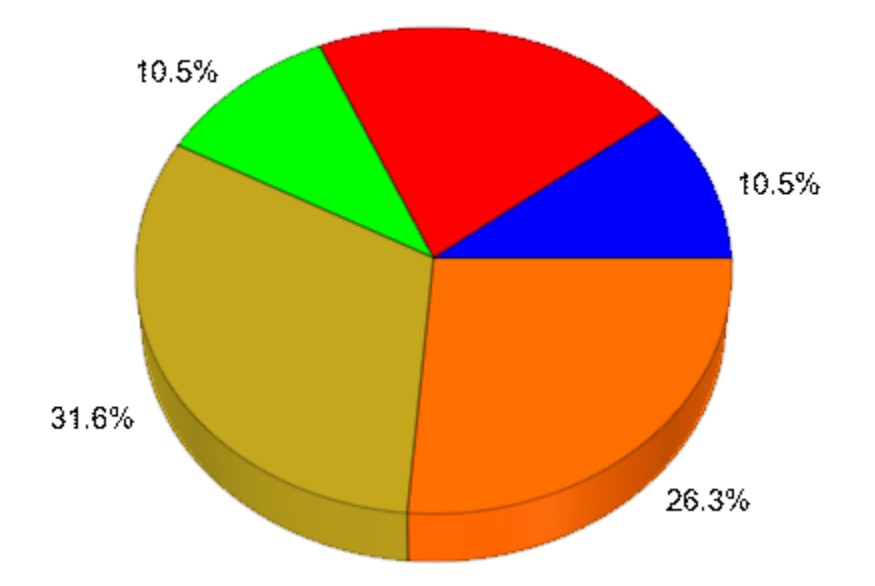

Pieces can be moved away from the pie center with the attribute [Moves](#page-5558-0). One or more moves can be given as a <code>[list](#page-2484-0)</code> of values [f $_1$ ,  $\,$  f $_2$ ,  $\ldots$  ]. The "move factors" <code>f $_1$ , f $_2$ , and so</code> on, are positive real values that represent fractions of the pie radius. The i-th piece is moved away from the center by  $f_i$ . To move only some pieces, you can specify <code>[Moves](#page-5558-0)</code> =  $[n_1 = f_1, n_2 = f_2, ...]$ , such that only the pieces with indices  $n_1, n_2$ , and so on, are moved:

```
p::Moves := [1 = 0.3, 3 = 0.5]:
plot(p)
```
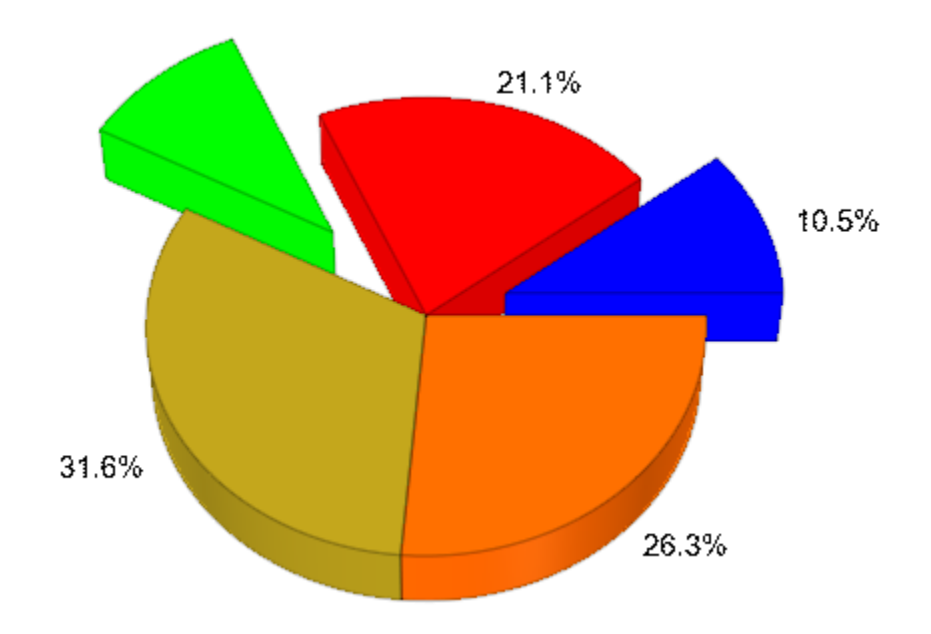

The heights of the pieces in a 3D pie chart can vary:

p::Heights := [0.1, 0.2, 0.1, 0.3, 0.25]: plot(p)
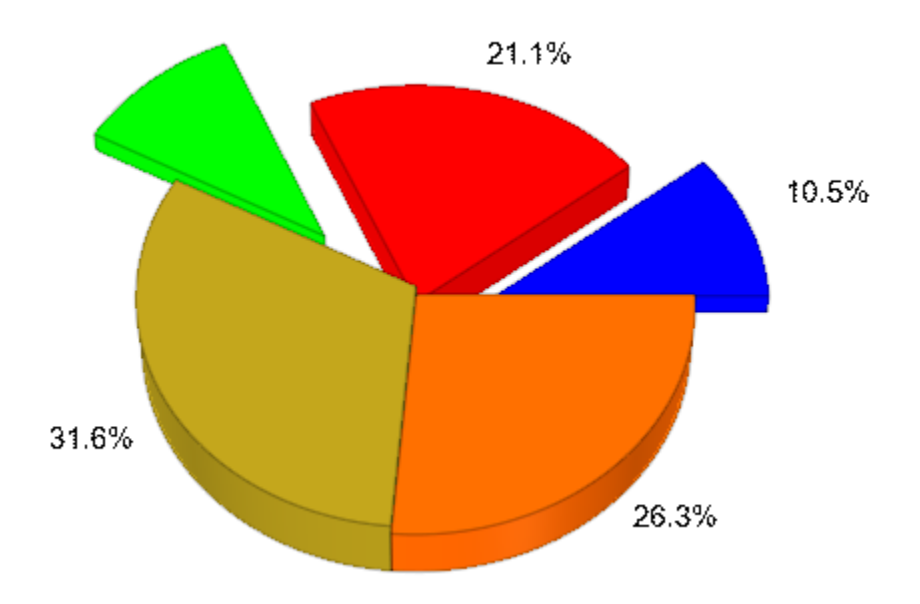

delete p:

#### **Example 2**

A pie chart can be animated. Plot a pie chart with an animated radius. The pieces move in and out, changing their size:

```
m1 := piecewise([abs(a - PI/4) <= PI/4, sin(2*a)^2/3],
                [abs(a - PI/4) > PI/4, 0]:
m2 := piecewise([abs(a - 3*PI/4) <= PI/4, sin(2*a)^2/3],
                [abs(a - 3*PI/4) > PI/4, 0]:
m3 := piecewise([abs(a - 5*PI/4) <= PI/4, sin(2*a)^2/3],
                [abs(a - 5*PI/4) > PI/4, 0]:
m4 := piecewise([abs(a - 7*PI/4) \le PI/4, sin(2*a)^2/3],[abs(a - 7*PI/4) > PI/4, 0]:
p := plot::Picchart3d([5 + sin(a)/4, 2, 1 + sin(a)/2, 4], Title = "crazy pie chart",
                      TitlePosition = [0, 15, 5],
                       TitleFont = [Italic, 18],
                      Center = [0, 0, 0],
                      Radius = 10 + \sin(2^*a),
                      Heights = [1.5 + sin(a), 1.5 + cos(2<sup>*</sup>a)],
```
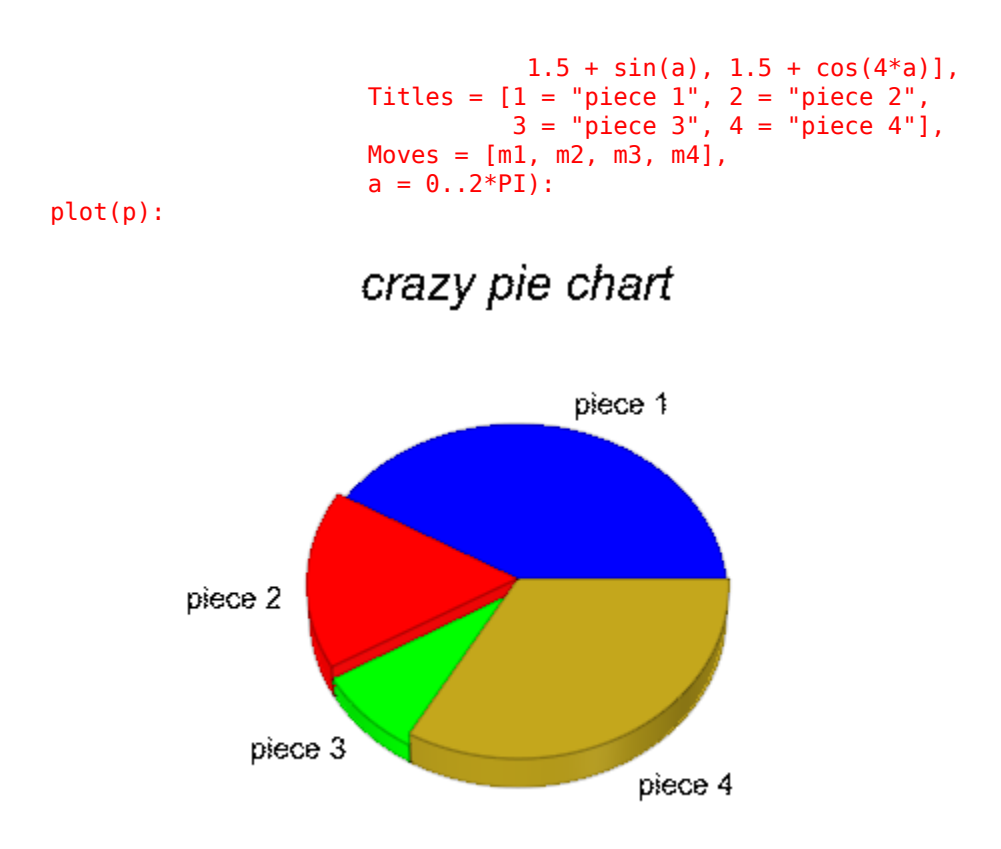

delete m1, m2, m3, m4, p:

### **Parameters**

#### **d1, d2, …**

The sizes of the pieces: non-negative real values or arithmetical expressions (Symbolic Math Toolbox) of the animation parameter a.

 $d_1$ ,  $d_2$ , ... is equivalent to the attribute [Data](#page-5515-0).

#### **A**

A [matrix](#page-1348-0) or [array](#page-2445-0) containing the data  $\mathsf{d}_1$ ,  $\mathsf{d}_2$ , and so on.

#### **a**

Animation parameter, specified as  $a = a_{min} \cdot a_{max}$ , where  $a_{min}$  is the initial parameter value, and  $a_{max}$  is the final parameter value.

### **See Also**

#### **MuPAD Functions**

[plot](#page-1561-0) | [plot::copy](#page-4335-0)

#### **MuPAD Graphical Primitives**

[plot::Bars2d](#page-4381-0) | [plot::Bars3d](#page-4402-0) | [plot::Boxplot](#page-4423-0) | [plot::Histogram2d](#page-4613-0) | [plot::Matrixplot](#page-4743-0) | [plot::Piechart2d](#page-4809-0)

#### **Topics**

"Create Bar Charts, Histograms, and Pie Charts" (Symbolic Math Toolbox)

# **plot::Plane**

Infinite plane in 3D

### **Syntax**

plot::Plane([x, y, z], <[n<sub>x</sub>, n<sub>v</sub>, n<sub>z</sub>]>, <a = a<sub>min</sub> .. a<sub>max</sub>>, options) plot::Plane(X, <N>, <a =  $a_{min}$  ..  $a_{max}$ >, options) plot::Plane(XN,  $\leq a = a_{\min}$ ..  $a_{\max}$ , options) plot::Plane( $p_1$ ,  $p_2$ ,  $p_3$ ,  $\le a = a_{\min}$  ..  $a_{\max}$ , options) plot::Plane( $p_{123}$ , <a =  $a_{min}$  ..  $a_{max}$ >, options)

## **Description**

plot::Plane(x, n) creates the (infinite) plane with normal vector *n* passing through the point *x*.

plot::Plane provides a graphical plane in 3D that does not require a specification, which part of the plane is to be seen in the picture. The visible part of the plane is determined automatically by the [ViewingBox](#page-5677-0) of the entire 3D scene.

The contribution of a plane of type  $plot::Pl$ ane to the [ViewingBox](#page-5677-0) of a 3D scene consists only of the single point  $[x, y, z]$  (this is  $p_1$ , if the plane is specified by three points  $p_1$ ,  $p_2$ ,  $p_3$  on the plane).

Thus, two planes with the same normal but different points may be mathematically equivalent, but may produce different pictures due to different viewing boxes. Cf. ["Example 3" on page 24-579](#page-4834-0) (Symbolic Math Toolbox).

By default, a mesh of lines is displayed on the plane. Use the attribute [Mesh](#page-5959-0) =  $[n_1, n_2]$ with positive integer values  $n_1$ ,  $n_2$  to control the number of mesh lines.

## **Attributes**

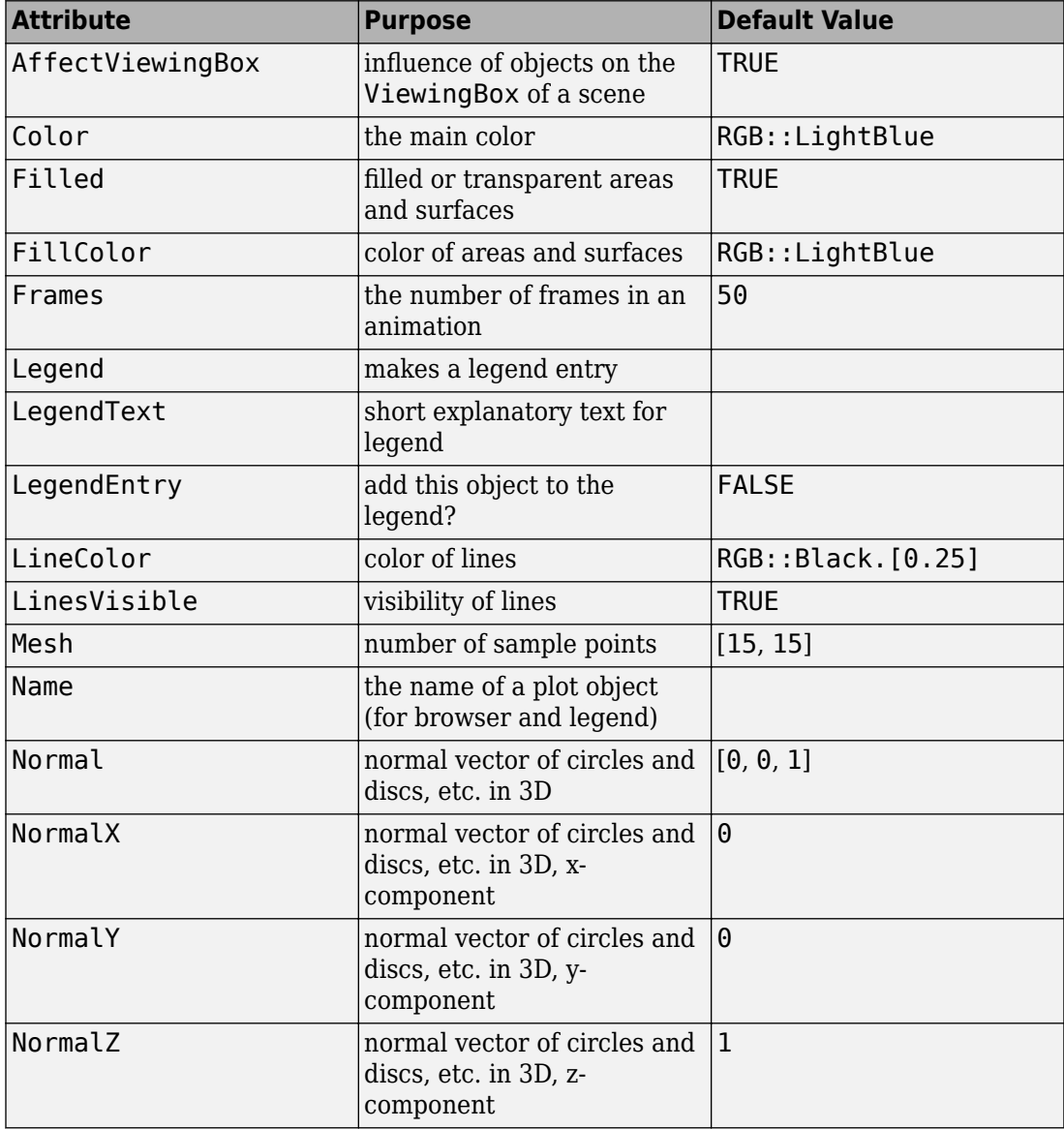

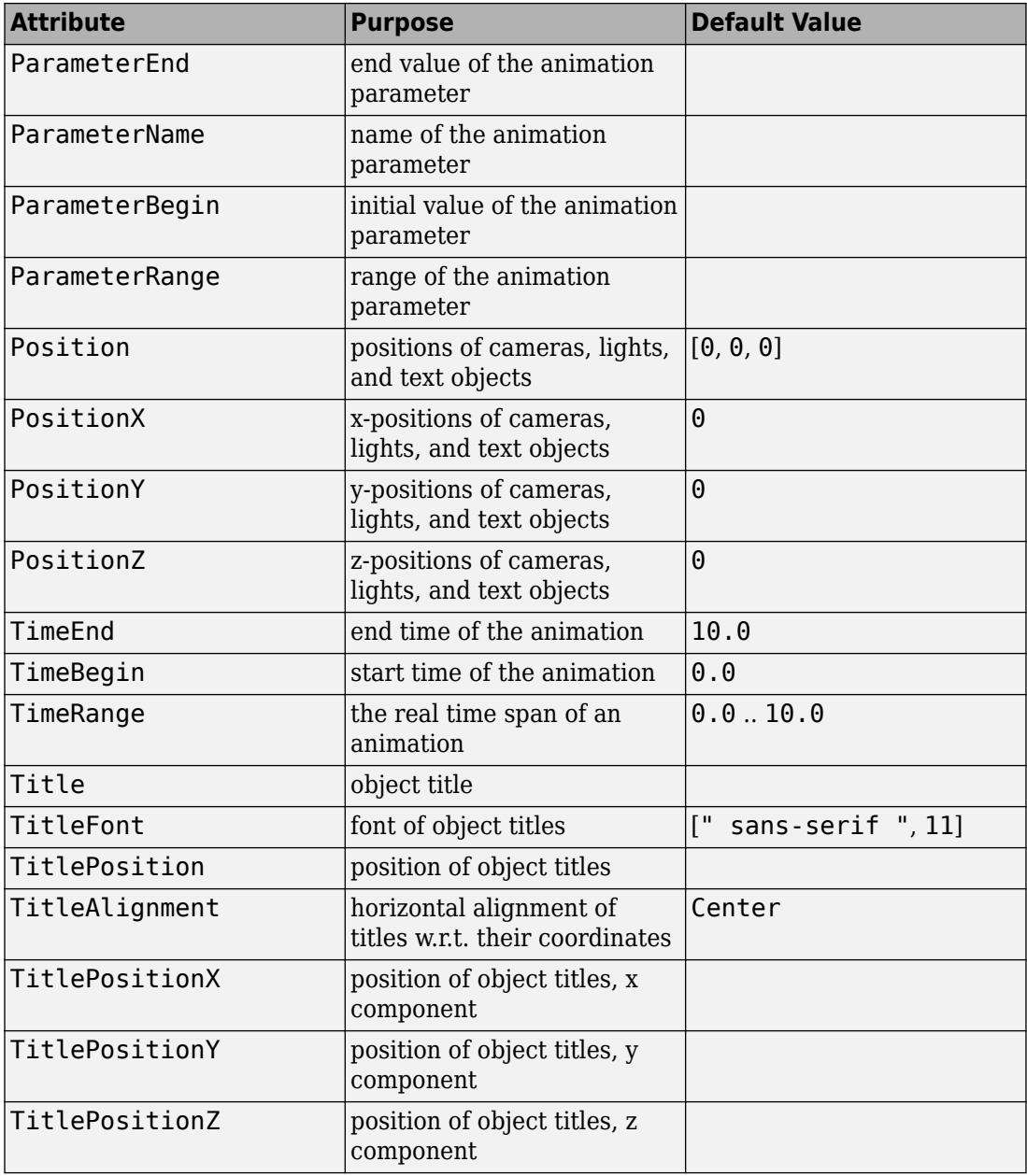

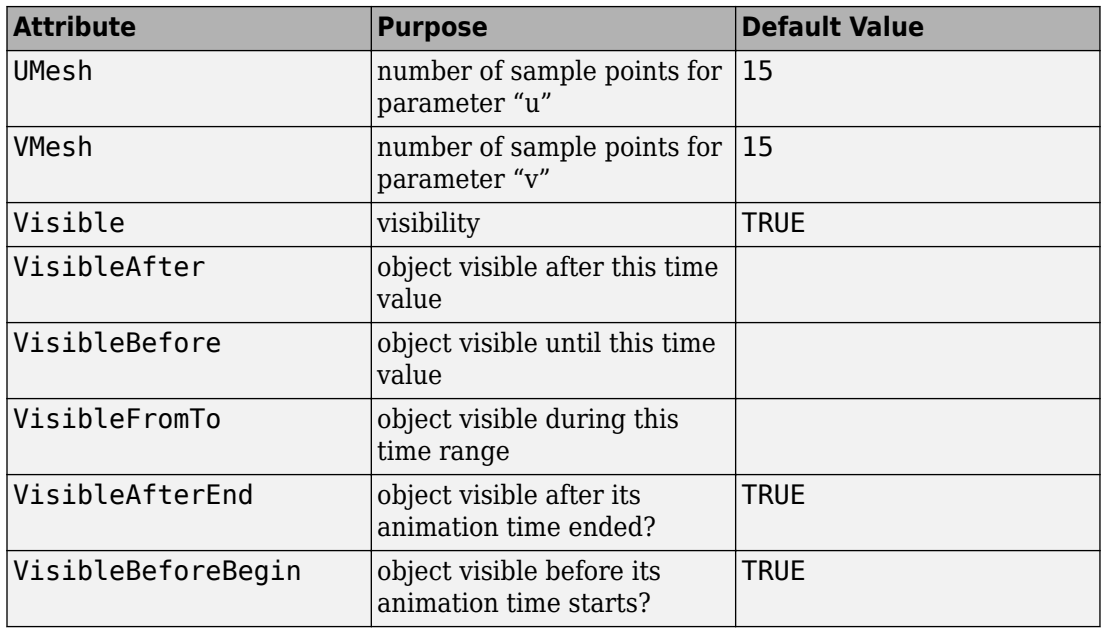

### **Examples**

#### **Example 1**

We generate two spheres and a plane:

```
plot(plot::Sphere(1, [-1, -1, -1], Color = RGB::Red),
 plot::Sphere(1, [ 1, 1, 1], Color = RGB::Green),
 plot::Plane([0, 0, 0], [0, 0, 1], Color = RGB::Blue)):
```
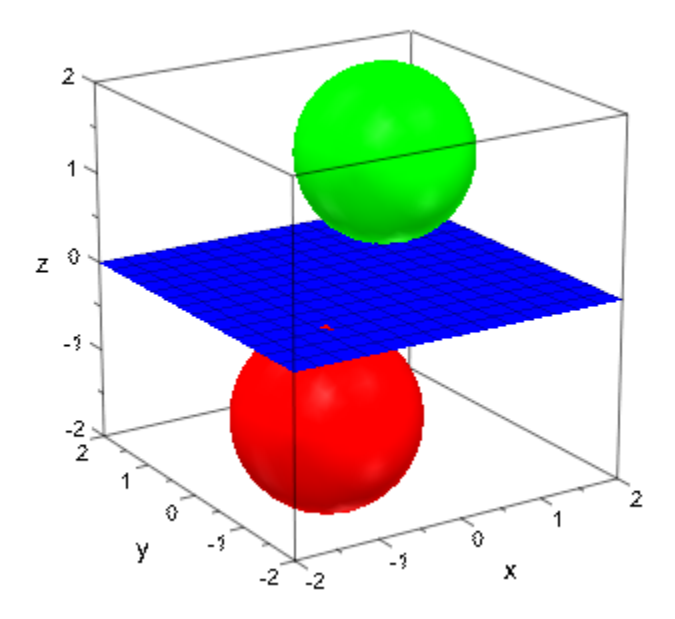

We specify an explicit [ViewingBox](#page-5677-0) for the scene:

```
plot(plot::Sphere(1, [-1, -1, -1], Color = RGB::Red),
     plot::Sphere(1, [1, 1, 1], Color = RGB::Green), plot::Plane([0, 0, 0], [0, 0, 1], Color = RGB::Blue),
     ViewingBox = [-3..8, -3..8, -3..3]):
```
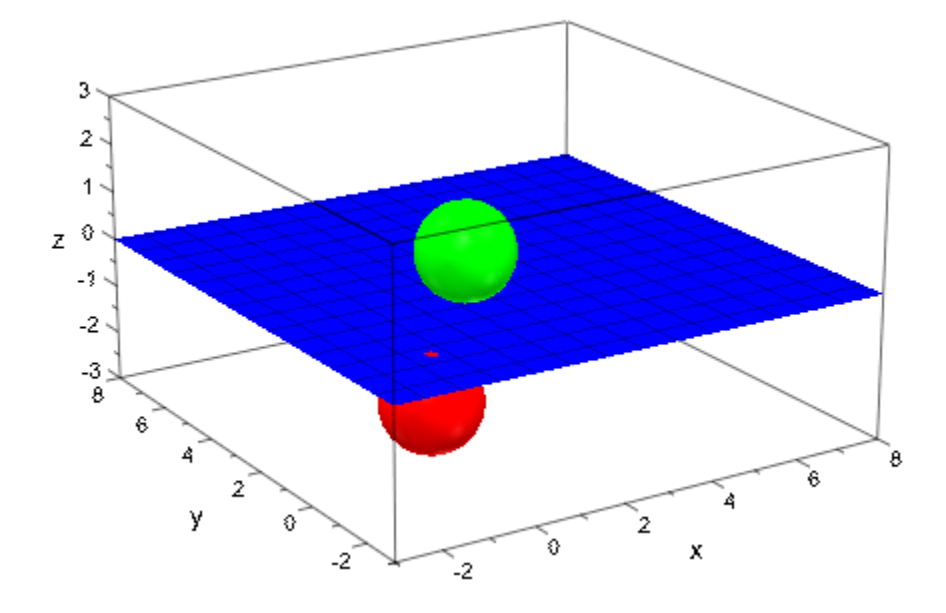

#### **Example 2**

We demonstrate the effect of the attribute [Mesh](#page-5959-0) that controls the number of mesh lines displayed on planes:

```
plot(plot::Plane([0, 0, 0], [1, -1, 1], Color = RGB::Red,
                Mesh = [5, 5]), plot::Plane([0, 1, 0], [2, 1, -1], Color = RGB::Green,
                Mesh = [10, 10]), plot::Plane([1, -1, 0], [1, 1, 1], Color = RGB::Blue,
                Mesh = [20, 20]),ViewingBox = [-1..3, -2..2, -2..2])
```
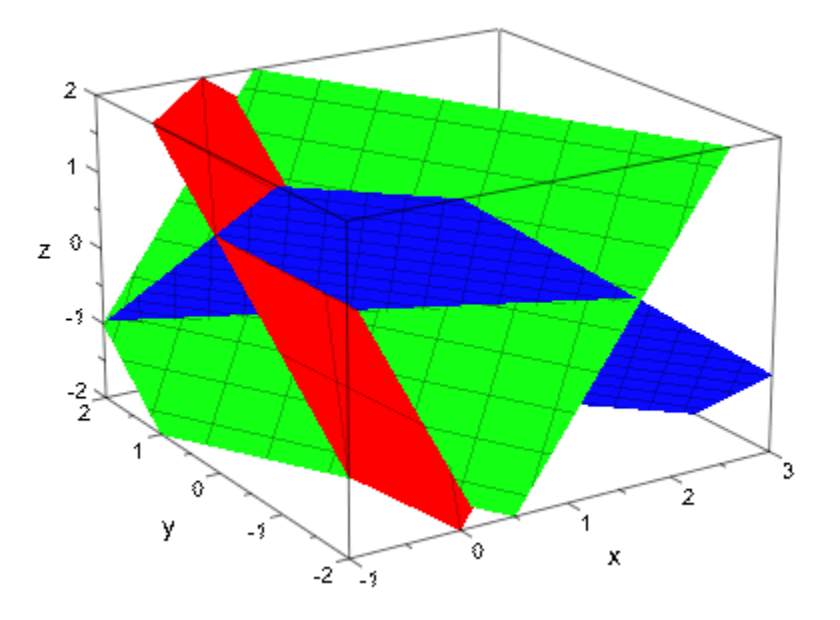

We change the number of mesh lines:

```
plot(plot::Plane([0, 0, 0], [1, -1, 1], Color = RGB::Red,
                 Mesh = [10, 10]), plot::Plane([0, 1, 0], [2, 1, -1], Color = RGB::Green,
                 Mesh = [20, 10]), plot::Plane([1, -1, 0], [1, 1, 1], Color = RGB::Blue,
                 Mesh = [15, 5]),ViewingBox = [-1..3, -2..2, -2..2])
```
<span id="page-4834-0"></span>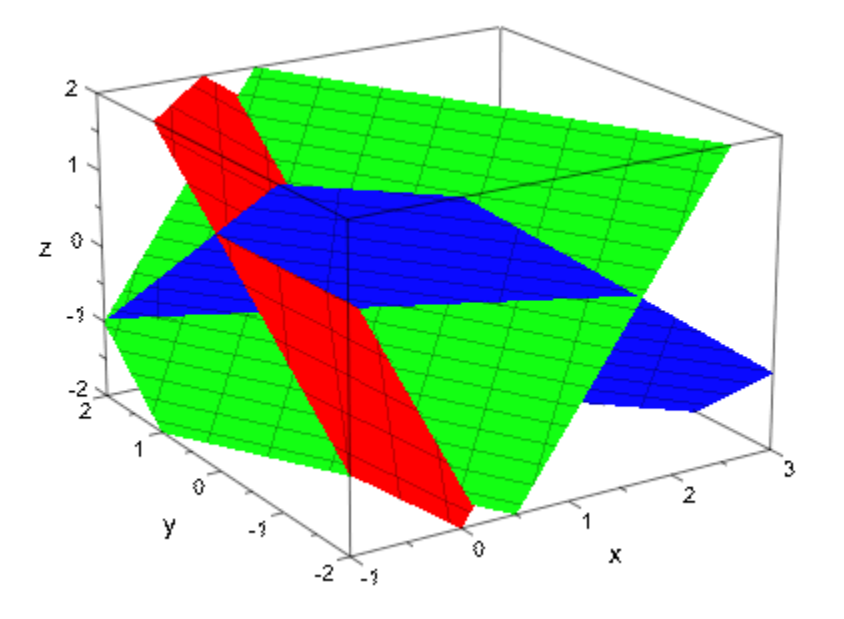

#### **Example 3**

The contribution of a plane to the automatic [ViewingBox](#page-5677-0) of the whole scene consists only of the point used to specify the plane. In the following scene, this point is the origin. It lies inside the [ViewingBox](#page-5677-0) generated by the two spheres. Thus, the [ViewingBox](#page-5677-0) of the scene is determined by the two spheres only:

```
plot(plot::Sphere(1, [1, 1, 1], Color = RGB::Red),plot::Sphere(1, [-1, -1, -1], Color = RGB::Green), plot::Plane([0, 0, 0], [0, 0, 1], Color = RGB::Blue)):
```
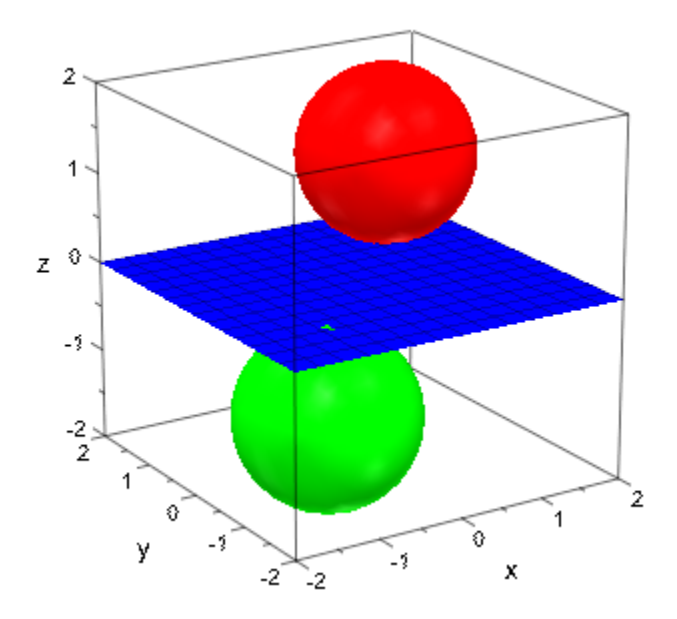

Now, a different point [5, 0, 0] is used to specify the same plane. It does not lie inside the [ViewingBox](#page-5677-0) generated by the two spheres and thus enlarges the [ViewingBox](#page-5677-0) of the scene:

```
plot(plot::Sphere(1, [1, 1, 1], Color = RGB::Red),plot::Sphere(1, [-1, -1, -1], Color = RGB::Green), plot::Plane([5, 0, 0], [0, 0, 1], Color = RGB::Blue)):
```
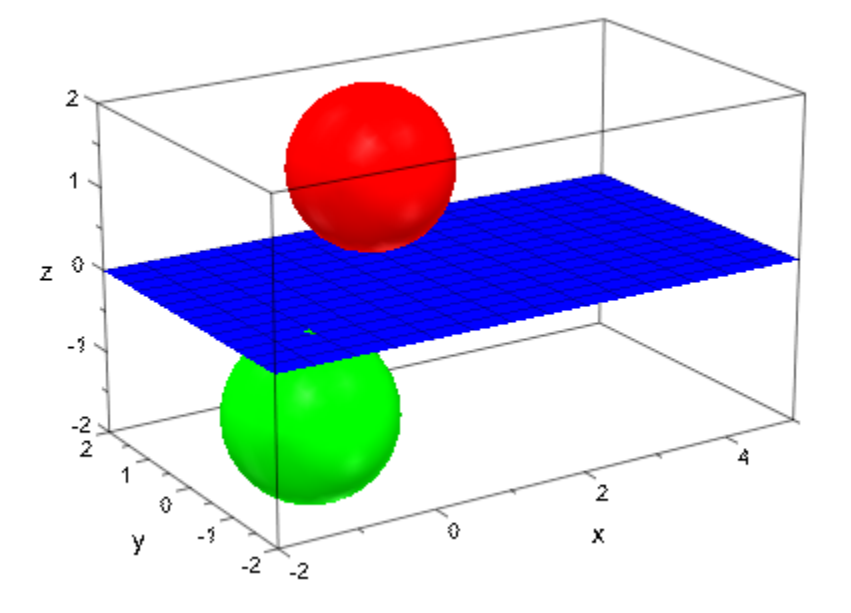

#### **Example 4**

We create animated planes:

```
plot(plot::Plane([0, 0, 0], [cos(a), sin(a), 0], a = 0..PI,
                 Color = RGB::Red),
      plot::Plane([0, 0, 0], [0, cos(a), sin(a)], a = 0..PI,
                  Color = RGB::Green),
     plot::Plane([0, 0, a], [0, 0, 1], a = 0..1, Color = RGB::Blue),
     ViewingBox = [-1..1, -1..1, -1..1])
```
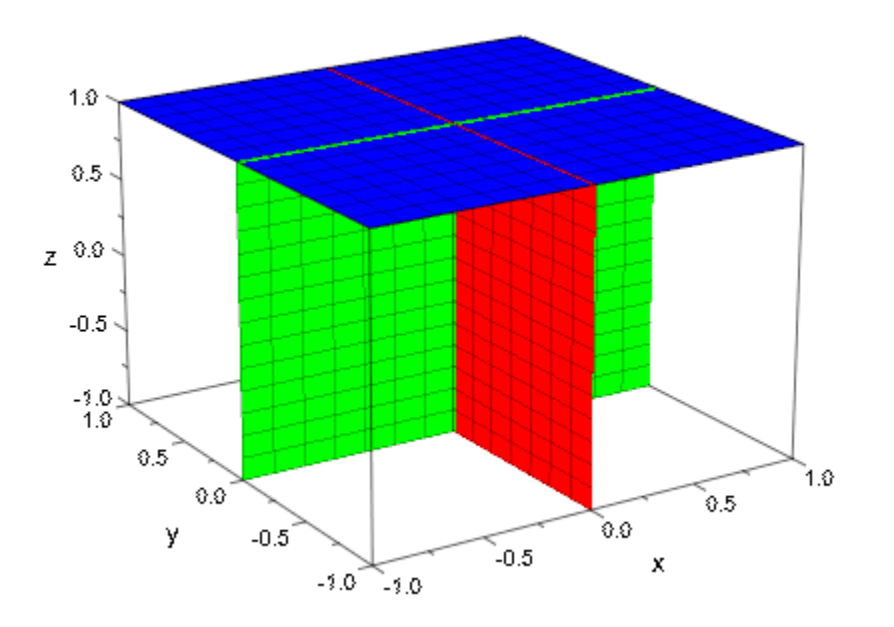

### **Parameters**

#### **x, y, z**

The coordinates of a point on the plane: numerical real values or arithmetical expressions (Symbolic Math Toolbox) in the animation parameter a.

x, y, z are equivalent to the attributes [PositionX](#page-5623-0), [PositionY](#page-5623-0), [PositionZ](#page-5623-0).

#### **nx , n<sup>y</sup> , n<sup>z</sup>**

The components of the normal vector;  $\mathsf{n}_\mathsf{x}$ ,  $\mathsf{n}_\mathsf{y}$ ,  $\mathsf{n}_\mathsf{z}$  must be numerical real values or arithmetical expressions (Symbolic Math Toolbox) in the animation parameter a. If no normal is specified, the normal (0, 0, 1) is used.

 $\mathsf{n}_\mathsf{x}$ ,  $\mathsf{n}_\mathsf{y}$ ,  $\mathsf{n}_\mathsf{z}$  are equivalent to the attributes <code>[NormalX](#page-5603-0)</code>, <code>[NormalZ](#page-5603-0)</code>.

#### **X**

A [matrix on page 1-1339](#page-1348-0) of category Cat: Matrix with three entries that provide the coordinates x, y, z of a point on the plane.

X is equivalent to the attribute [Position](#page-5623-0).

#### **N**

A [matrix on page 1-1339](#page-1348-0) of category  $Cat:Matrix$  with three entries that provide the components  $n_x$ ,  $n_y$ ,  $n_z$  of the normal.

N is equivalent to the attribute [Normal](#page-5603-0).

#### **XN**

A [matrix on page 1-1339](#page-1348-0) of category [Cat::Matrix](#page-2349-0) with 3 rows and 2 columns. The first column provides the coordinates x, y, z of a point on the plane, the second column provides the components  $n_x$ ,  $n_y$ ,  $n_z$  of the normal.

XN is equivalent to the attributes [Position](#page-5623-0), [Normal](#page-5603-0).

#### **p1 , p<sup>2</sup> , p<sup>3</sup>**

Three points on the plane: either lists with 3 entries each or [matrices on page 1-1339](#page-1348-0) of category <code>Cat</code> : :Matrix with 3 entries each. The point  $\bm{{\mathsf{p}}}_1$  correponds to the attribute [Position](#page-5623-0), the normal of the plane (the attribute [Normal](#page-5603-0)) is computed as the cross product  $(p_2 \cdot p_1) \times (p_3 \cdot p_1)$ .

#### **p<sup>123</sup>**

A [matrix on page 1-1339](#page-1348-0) of category Cat: Matrix with 3 rows and 3 columns. Each column corresponds to a point on the plane.

#### **a**

Animation parameter, specified as  $a = a_{min} \cdot a_{max}$ , where  $a_{min}$  is the initial parameter value, and  $a_{max}$  is the final parameter value.

### **See Also**

#### **MuPAD Functions** [plot](#page-1561-0) | [plot::copy](#page-4335-0)

**MuPAD Graphical Primitives** [plot::Parallelogram3d](#page-4799-0) | [plot::Surface](#page-5058-0)

# <span id="page-4840-0"></span>**plot::Point2d**

2D points

## **Syntax**

plot::Point2d(x, y, <a =  $a_{min}$  ..  $a_{max}$ >, options) plot::Point2d([x, y], <a =  $a_{min}$  ..  $a_{max}$ >, options) plot::Point2d(matrix([x, y]), <a =  $a_{min}$  ..  $a_{max}$ >, options)

## **Description**

plot::Point2d(x, y) creates a two-dimensional point with the coordinates (*x*, *y*). You also can specify the point by a list  $[x,y]$  or a vector matrix( $[x,y]$ ) of its coordinates.

## **Attributes**

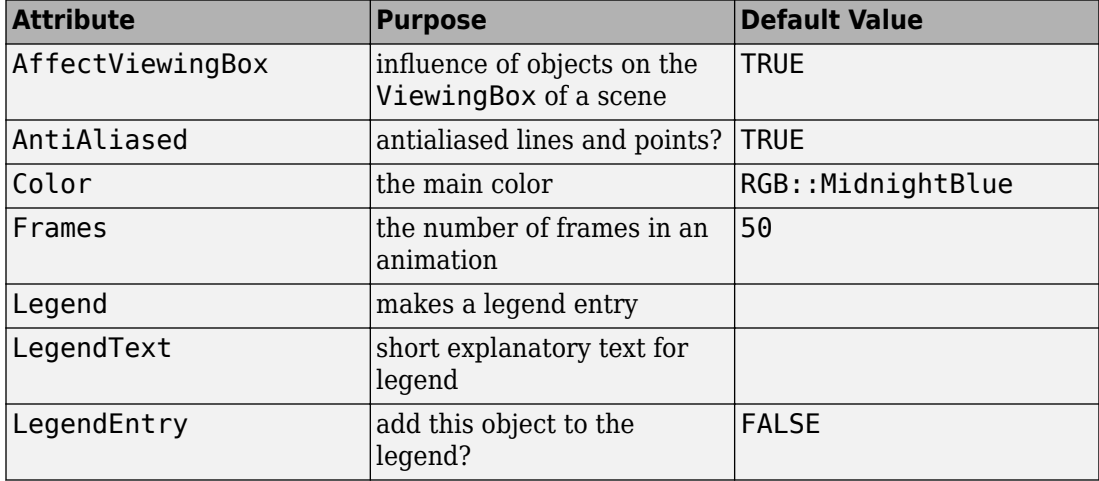

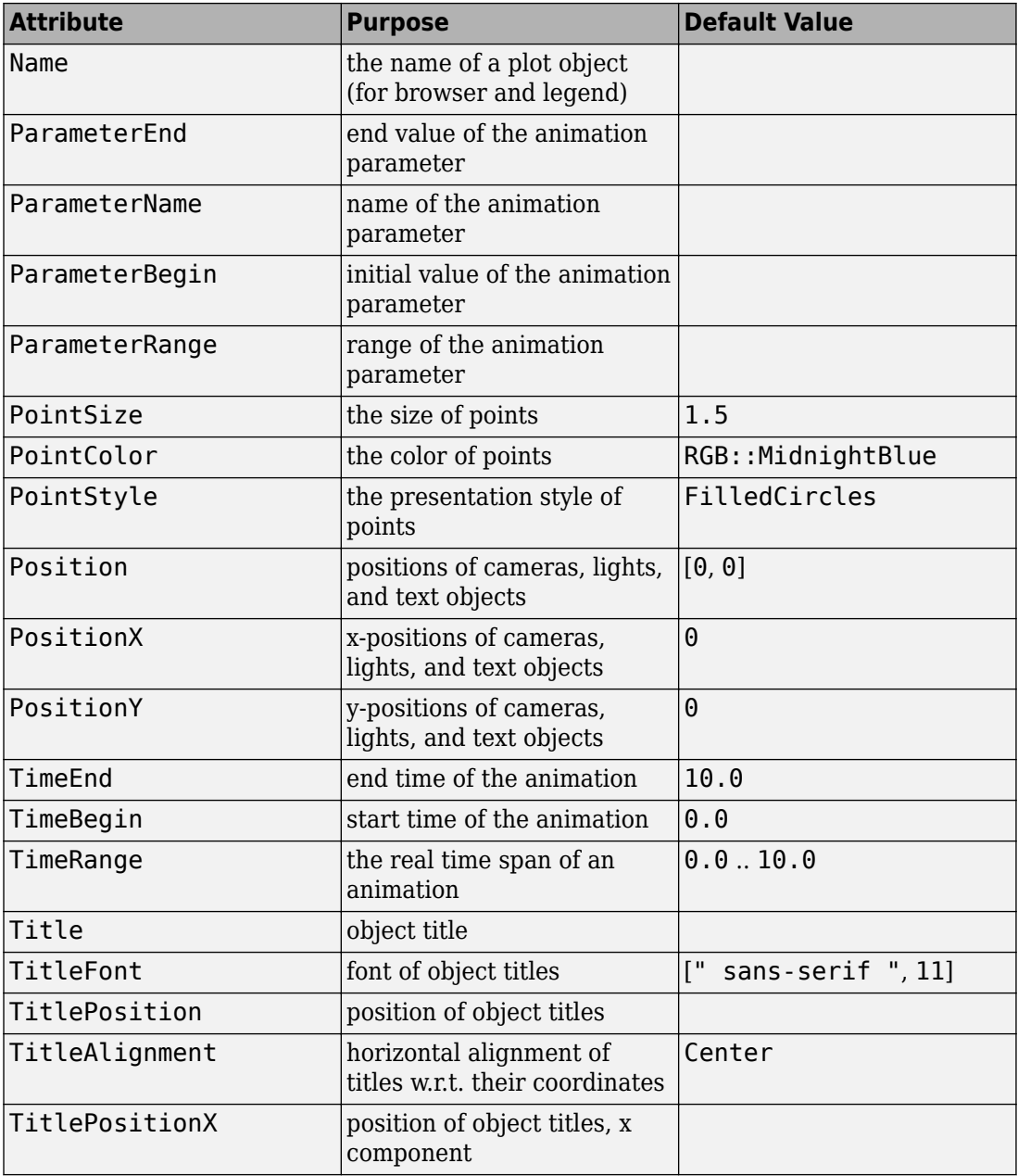

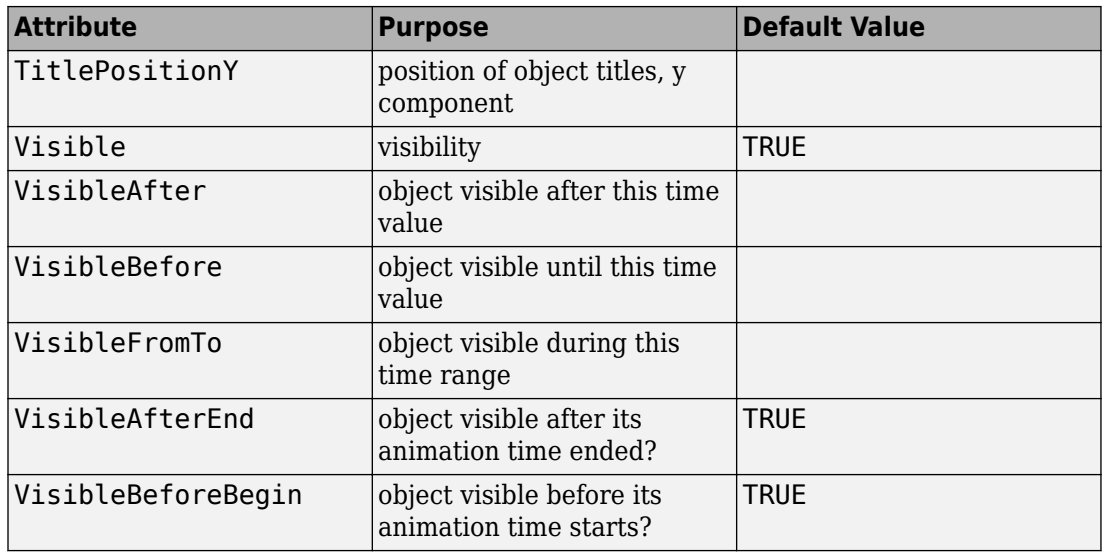

### **Examples**

### **Example 1**

Create three points:

```
p1 := plot::Point2d(1, 3, PointSize = 4*unit::mm);p2 := plot::Point2d(2, 2, PointSize = 5*unit::mm);p3 := plot::Point2d(3, 1, Color = RGB::Green,PointSize = 6*unit::mm;
```
 $plot::Point2d(1, 3, PointSize = 4)$ 

 $plot::Point2d(2, 2, PointSize = 5)$ 

```
plot::Point2d(3, 1, PointColor = RGB::Green, PointSize = 6)
```
To have these points displayed, use [plot](#page-1561-0):

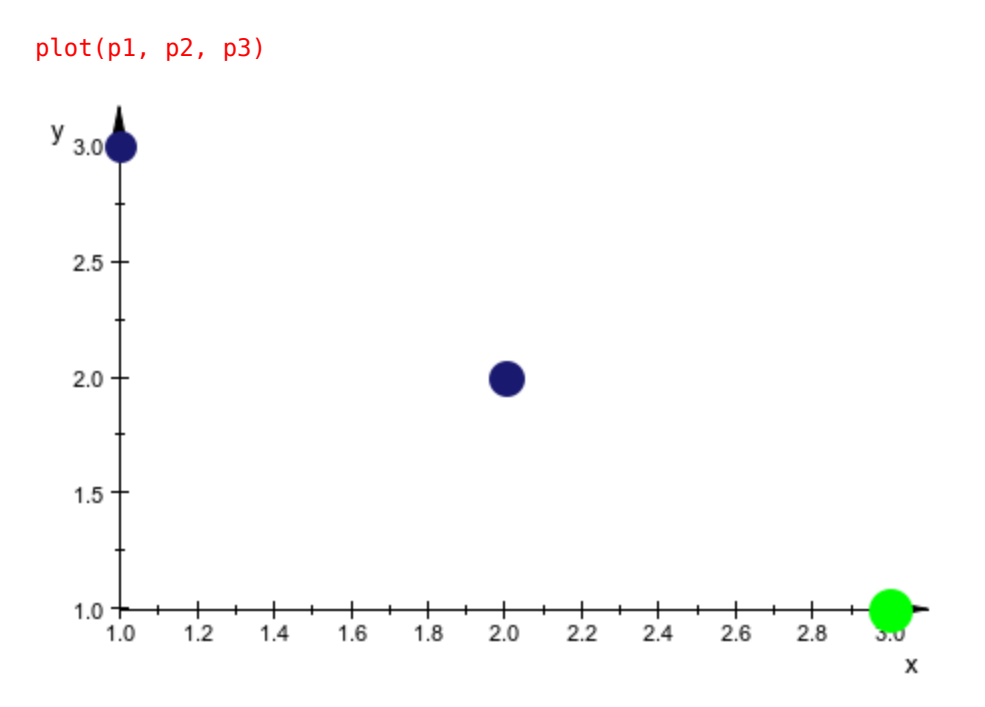

You can set global options directly in the call to [plot](#page-1561-0): plot(p1, p2, p3, PointStyle = FilledDiamonds)

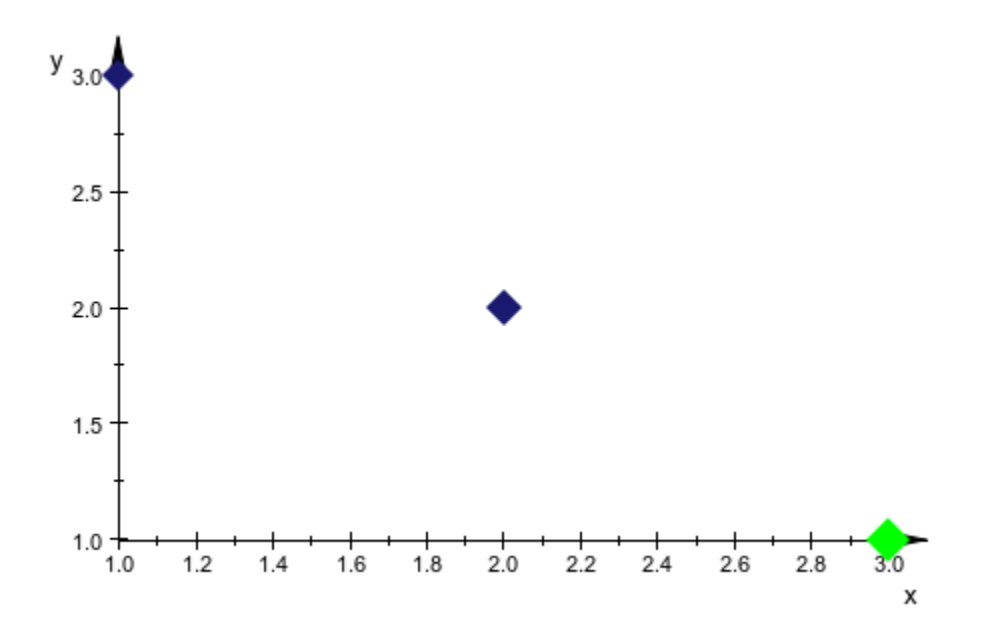

These options are regarded as the new *defaults*. This implies that objects having an option set explicitly will silently ignore these options. The green point stays green:

```
plot(p1, p2, p3, PointStyle = FilledDiamonds, 
     PointColor = RGB::Red)
```
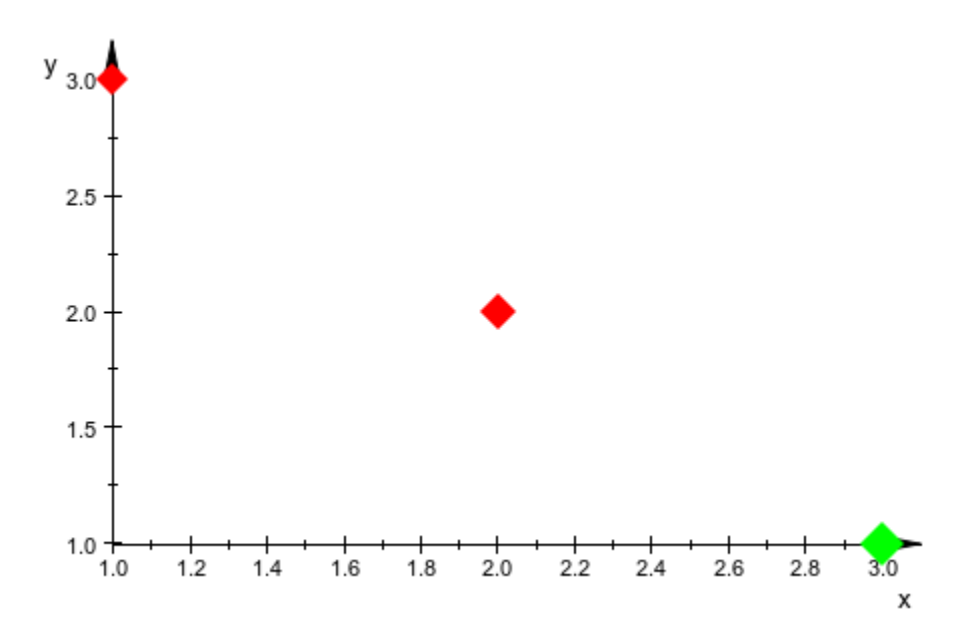

#### **Example 2**

The point position can be animated. As an example, combine a point with a curve that traces the path of the point:

```
x := t \rightarrow \sin(3*t);y := t \rightarrow cos(5*t);p := plot::Point2d([x(t), y(t)], t = 0..2*PI);c := plot::Curve2d([x(t), y(t)], t = 0..tmax, tmax = 0..2*PI)
      t \rightarrow \sin(3 t)t \rightarrow \cos(5 t)plot::Point2d(sin(3 t), cos(5 t), t = 0..2 \pi)
      plot::Curve2d([sin(3 t), cos(5 t)], t = 0... tmax)
```
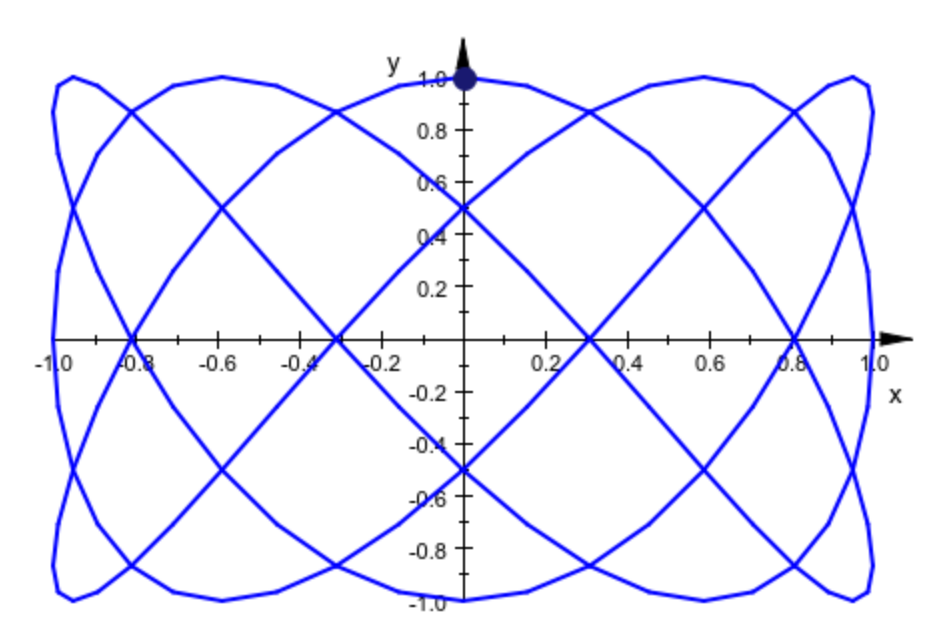

plot(c, p, PointSize =  $3*$ unit::mm, LineWidth =  $0.5*$ unit::mm)

### **Parameters**

#### **x, y**

Arithmetical expressions

x, y are equivalent to the attributes [Position](#page-5623-0), [PositionX](#page-5623-0), [PositionY](#page-5623-0).

**a**

Animation parameter, specified as  $a = a_{min} \cdot a_{max}$ , where  $a_{min}$  is the initial parameter value, and  $a_{\text{max}}$  is the final parameter value.

## **Algorithms**

For reasons of efficiency and clarity in the object browser, avoid generating large numbers of plot::Point2d objects. Use[plot::PointList2d](#page-4855-0) instead.

### **See Also**

#### **MuPAD Functions** [plot](#page-1561-0) | [plot::copy](#page-4335-0)

**MuPAD Graphical Primitives** [plot::Point3d](#page-4848-0) | [plot::Polygon2d](#page-4889-0) | [plot::Polygon3d](#page-4897-0)

# <span id="page-4848-0"></span>**plot::Point3d**

3D points

## **Syntax**

plot::Point3d(x, y, z, <a =  $a_{min}$  ..  $a_{max}$ >, options) plot::Point3d([x, y, z], <a =  $a_{min}$  ..  $a_{max}$ >, options) plot::Point3d(matrix([x, y, z]), <a =  $a_{min}$  ..  $a_{max}$ >, options)

## **Description**

plot::Point3d(x, y, z) creates a three-dimensional point with the coordinates (*x*, *y*, *z*). You also can specify the point by a list  $[x, y, z]$  or a vector matrix( $[x, y, z]$ ) of its coordinates.

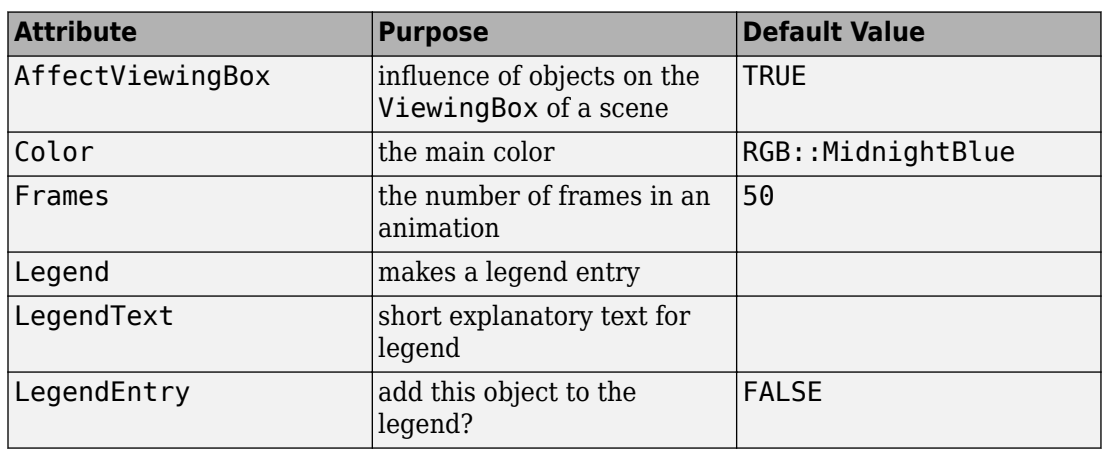

## **Attributes**

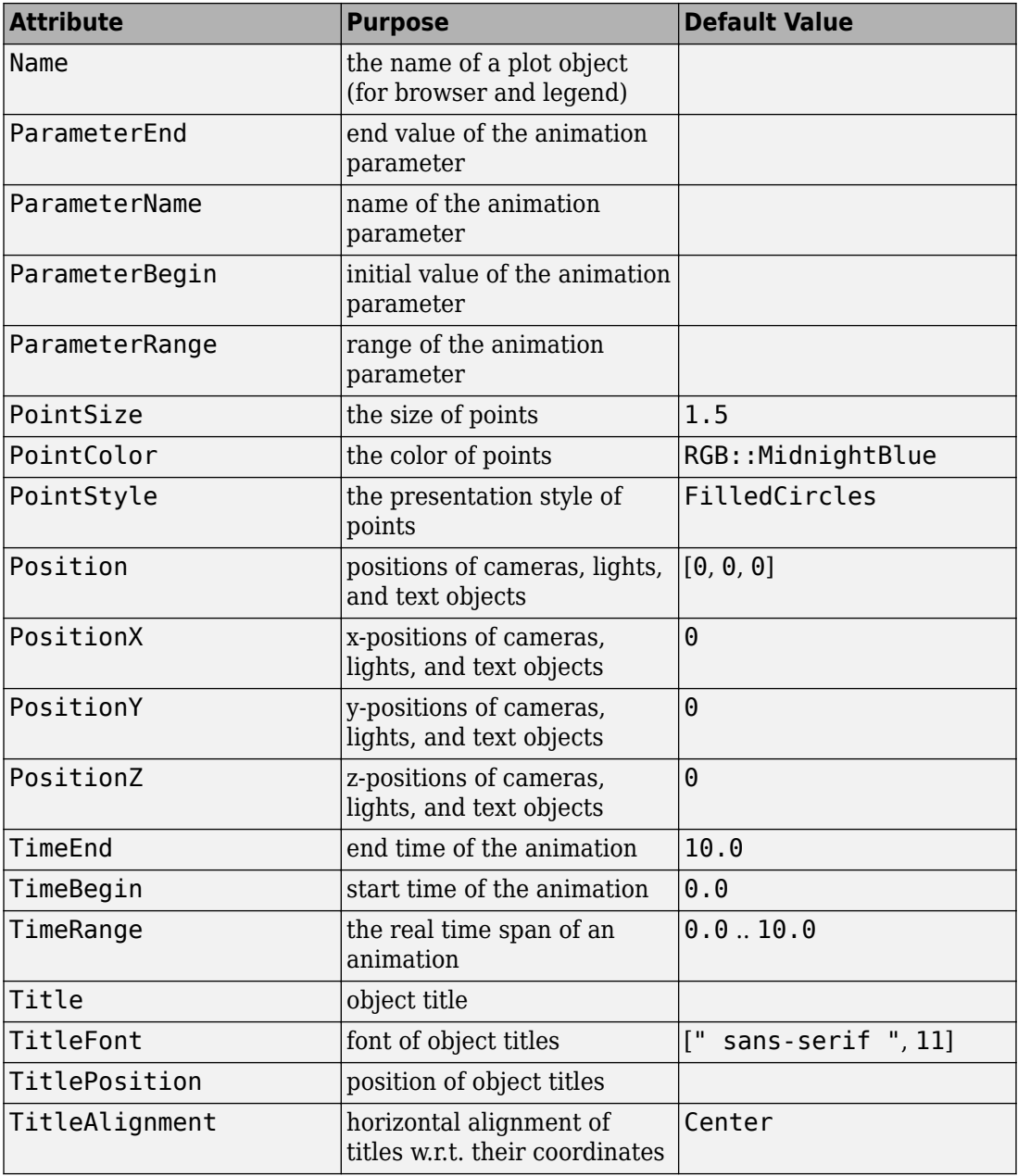

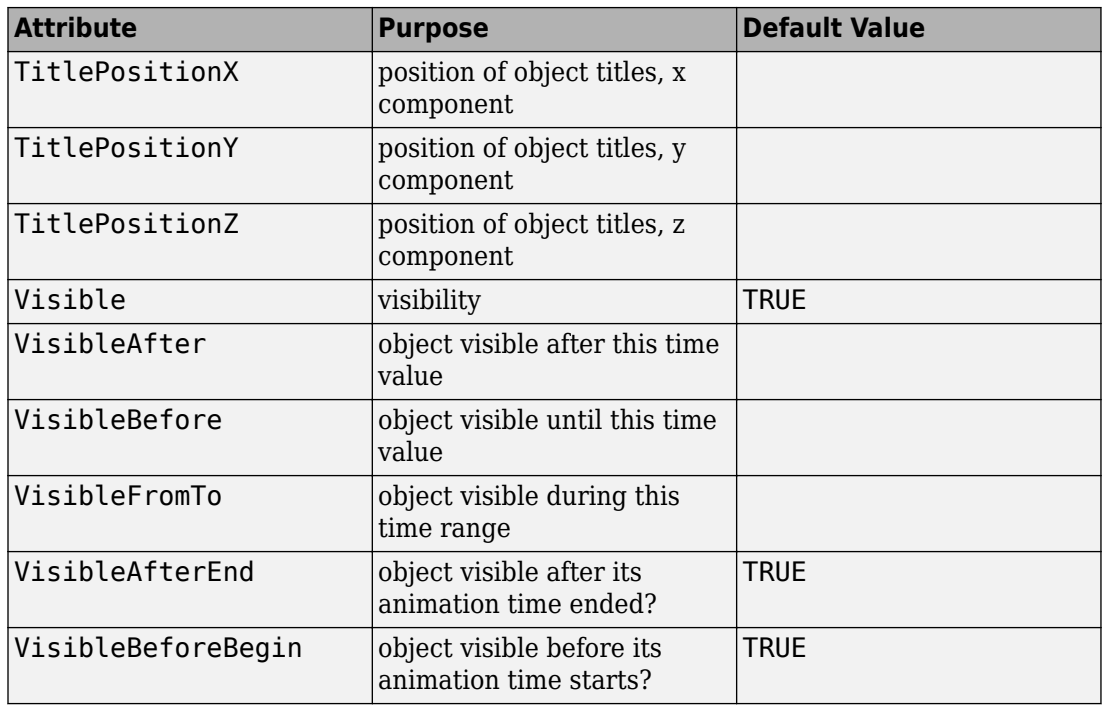

### **Examples**

#### **Example 1**

Create three points:

```
p1 := plot::Point3d(1,3,1, PointSize = 4*unit::mm);p2 := plot::Point3d(2,2,2, PointSize = 5*unit::mm);p3 := plot::Point3d(3,1,3, Color = RGB::Green,PointSize = 6*unit::mm;
```
 $plot::Point3d(1, 3, 1, PointSize = 4)$ 

 $plot::Point3d(2, 2, 2, PointSize = 5)$ 

 $plot::Point3d(3, 1, 3, PointColor = RGB::Green, PointSize = 6)$ 

To have these points displayed, use [plot](#page-1561-0):

```
plot(p1, p2, p3)
```
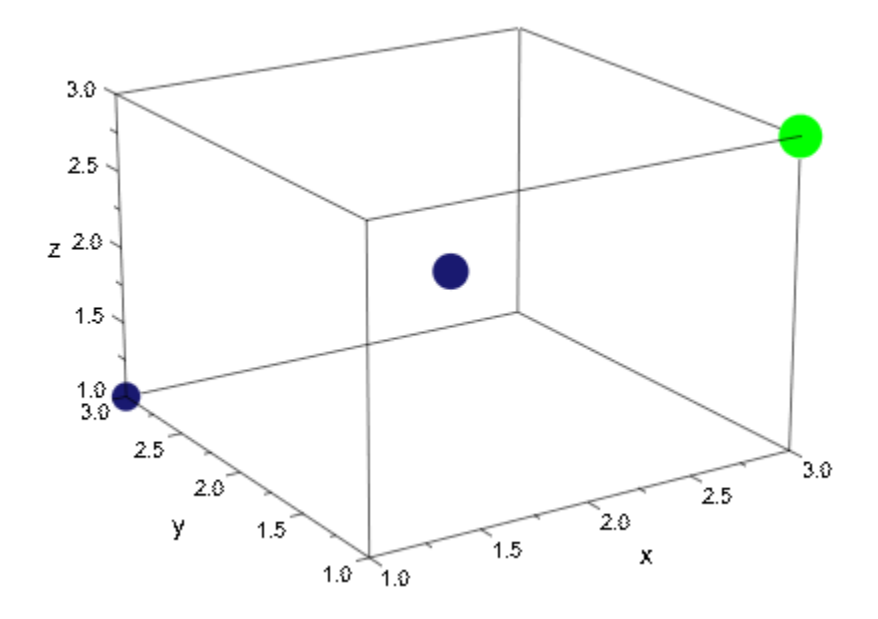

You can set global options directly in the call to [plot](#page-1561-0):

plot(p1, p2, p3, PointStyle = FilledSquares)

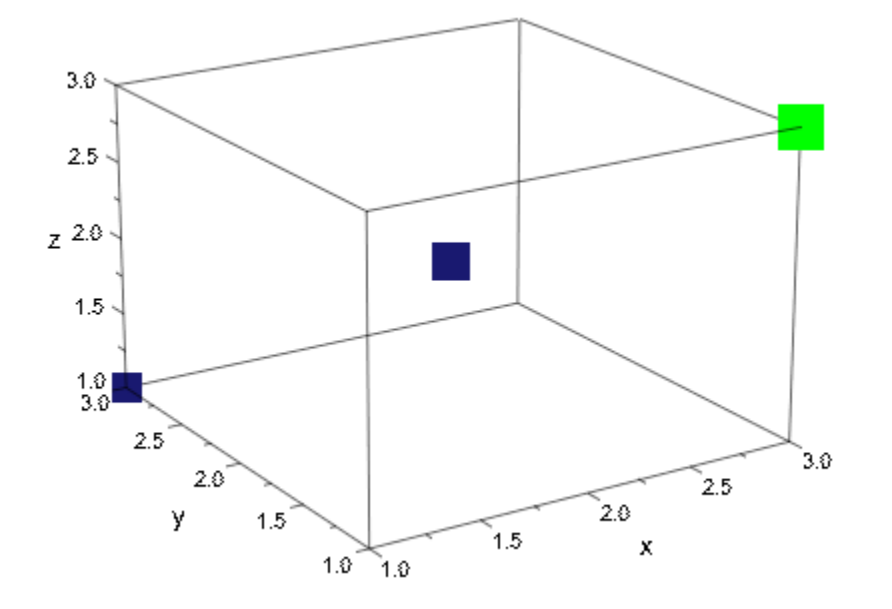

These options are regarded as the new *defaults*. This implies that objects having an option set explicitly will silently ignore these options. The green point stays green:

plot(p1, p2, p3, PointStyle = FilledSquares, PointColor = RGB::Red)

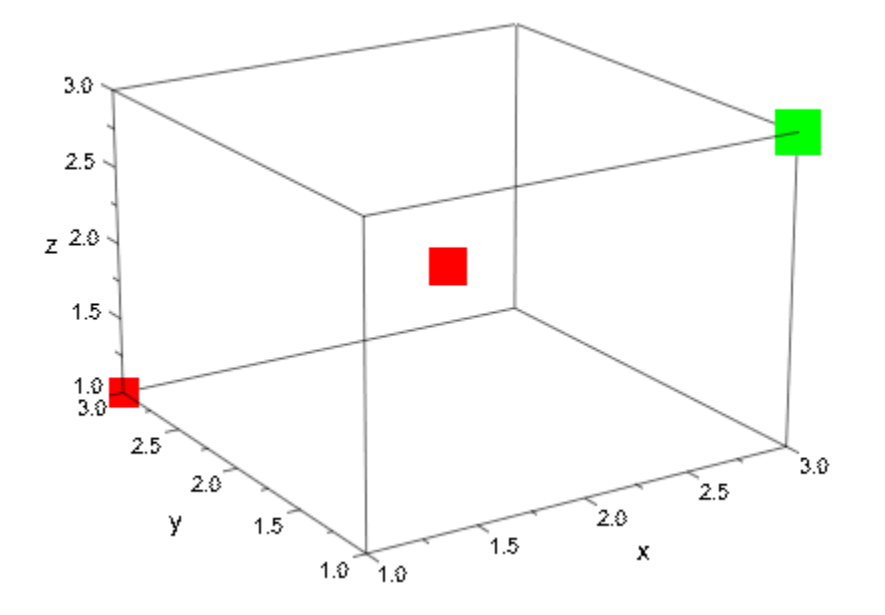

### **Parameters**

#### **x, y, z**

Arithmetical expressions

x, y, z are equivalent to the attributes [Position](#page-5623-0), [PositionX](#page-5623-0), [PositionY](#page-5623-0), [PositionZ](#page-5623-0).

#### **a**

Animation parameter, specified as  $a = a_{min} \cdot a_{max}$ , where  $a_{min}$  is the initial parameter value, and  $a_{\text{max}}$  is the final parameter value.

## **Algorithms**

For reasons of efficiency and clarity in the object browser, avoid generating large numbers of plot::Point3d objects. Use [plot::PointList3d](#page-4864-0) instead.

### **See Also**

### **MuPAD Functions**

[plot](#page-1561-0) | [plot::copy](#page-4335-0)

**MuPAD Graphical Primitives** [plot::Point2d](#page-4840-0) | [plot::Polygon2d](#page-4889-0) | [plot::Polygon3d](#page-4897-0)

# <span id="page-4855-0"></span>**plot::PointList2d**

Finite lists of 2D points

## **Syntax**

 $plot::PointList2d(pts, pations\)$ plot::PointList2d( $M_{2d}$ , <a =  $a_{min}$  ..  $a_{max}$ >, options)

## **Description**

plot::PointList2d holds lists of points in 2D.

This is a container for a large finite number of points. It lets you avoid constructing large numbers of objects of type  $plot::Point2d$  for two reasons. First, the point types have non-negligible overhead and constructing and plotting a large number of them (say, five thousand) takes more time than plotting the same number of points in a single container object. Second, having five thousand points in the object browser takes a significant amount of memory and is not as lucid as having a single point list.

The attribute [Points2d](#page-5617-0) is displayed in the inspector (Symbolic Math Toolbox) in the user interface only for short lists.

plot::PointList2d internally uses lists for storing the points. It is therefore not recommended to add a large number of points one-by-one. See ["Example 1" on page 24-](#page-4857-0) [602](#page-4857-0) (Symbolic Math Toolbox) for a better method of collecting data.

If you specify the color of one point, you must specify the colors of all other points in the list. See ["Example 2" on page 24-604](#page-4859-0) (Symbolic Math Toolbox).

## **Attributes**

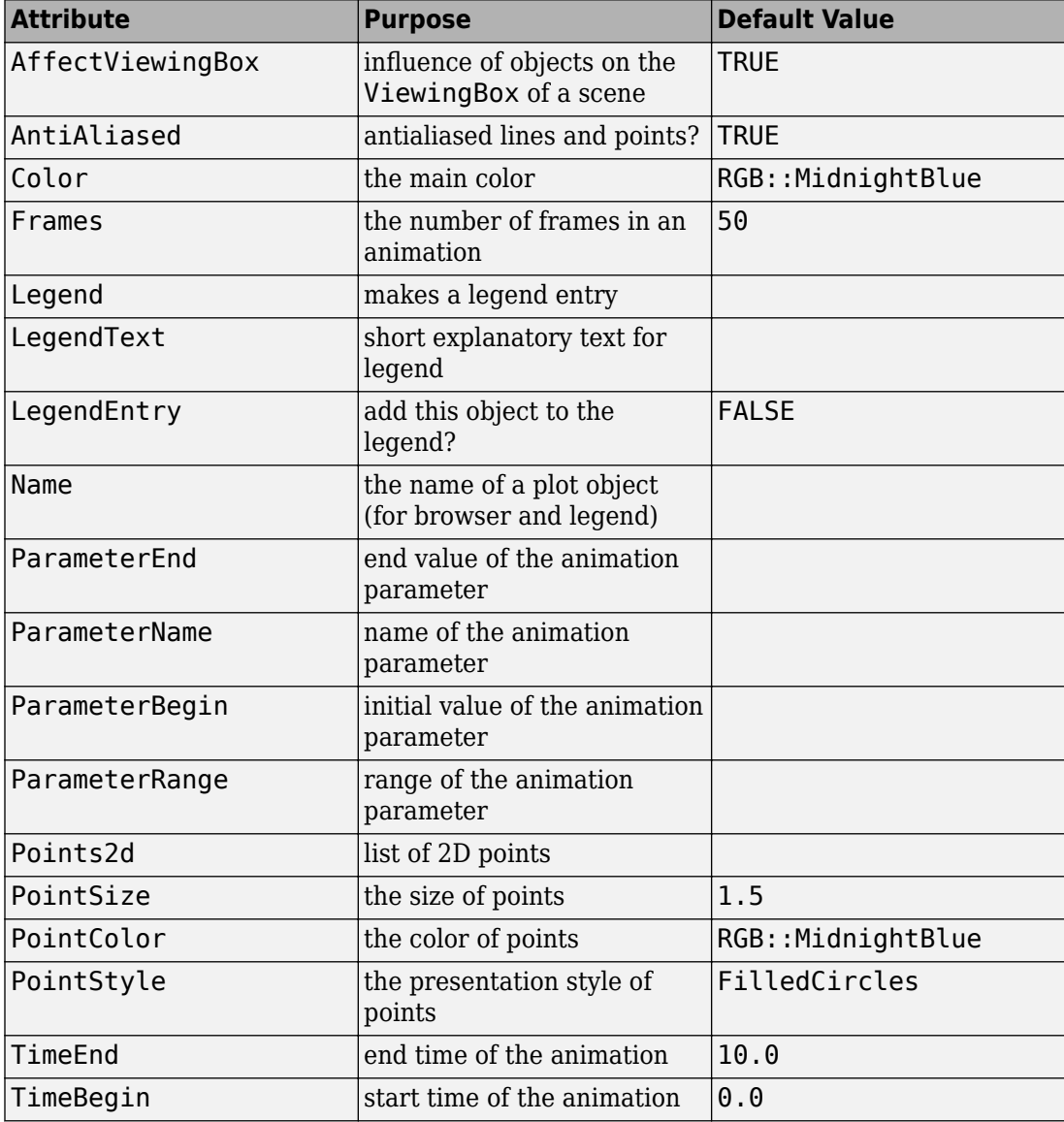

<span id="page-4857-0"></span>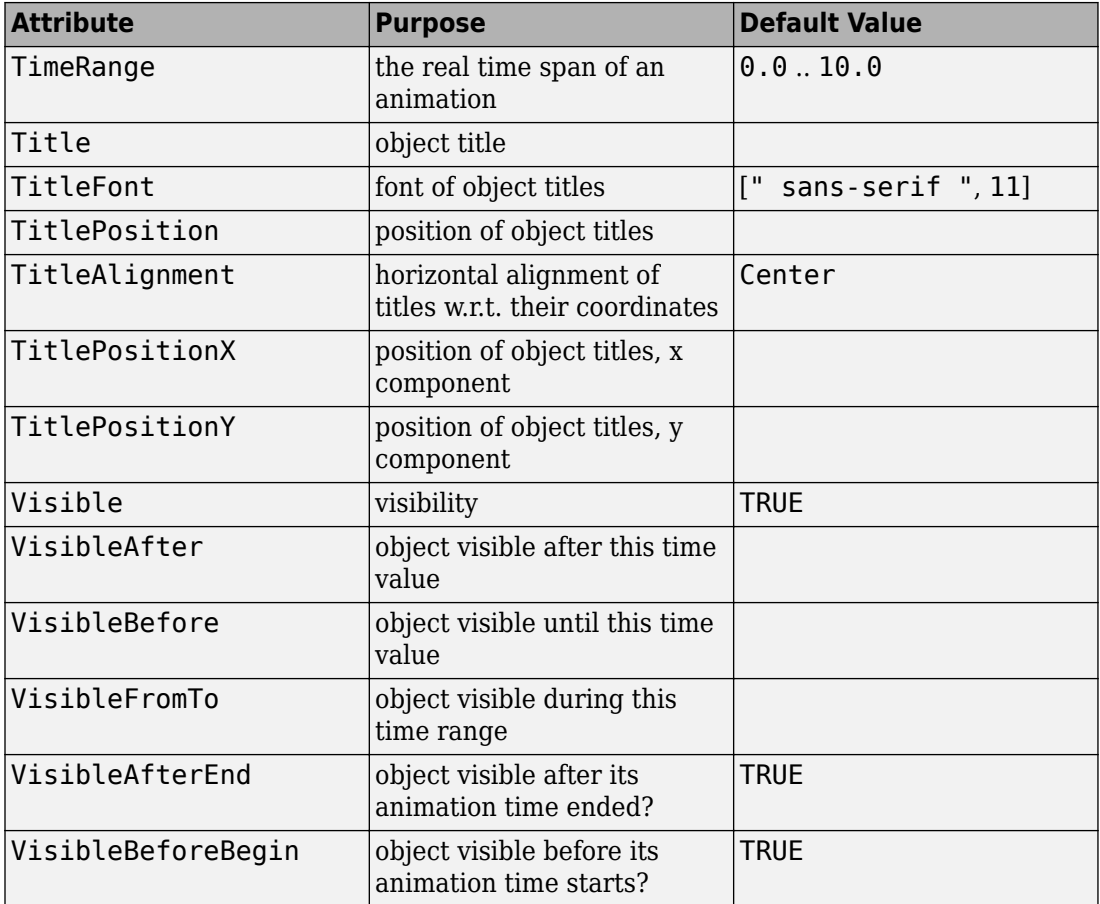

## **Examples**

### **Example 1**

The following iteration leads to the so-called Hénon attractor (from chaos theory):

```
c1 := 1.4:
c2 := 0.3:
henon_iter := (x, y) -> [c1*x^2+y-1, c2*x]:
```
Start at (0, 0), let hundred iteration cycles pass by (to only plot the attractor), and then collect the next three thousand points:

```
[x, y] := [0, 0]:for i from 1 to 100 do
  [x, y] := \text{henon} iter(x, y);
end_for:
data := \{\}:
for i from 1 to 3000 do
  [x, y] := \text{henon}\text{iter}(x, y);data := data union \{[x, y]\};end_for:
```
In this example, you collect the data in a [set on page 7-50](#page-2493-0), because adding elements to a set is a fast operation, unlike changing the length of a list, and you don't have to care for the order in which points were reached. To plot the data, convert it to a list first:

```
data := coerce(data, DOM_LIST):
plot(plot::PointList2d(data))
                           у
                             0.30.1-0.20 G
                     -0.40.20.40.80.61.0-0.1
```
 $-0.3$ 

 $1.2$ 

х

#### <span id="page-4859-0"></span>**Example 2**

plot::PointList2d lets you specify the colors of the points. For example, the following list contains two points. When you plot this list, the first point appears in red, and the second point appears in green:

```
Coords := [[3, 4, RGB::Red], [5, 5, RGB::Green]];
plotCoords := plot::PointList2d(Coords):
plot(plotCoords, PointSize=5)
     [[3, 4, [1.0, 0.0, 0.0]], [5, 5, [0.0, 1.0, 0.0]]]y_{5.0}4.9
   4.8
   4.74.6
   4.54.44.3
   4.24.14.03.23.43.6
                              3.8
                                    4.04.24.6
                                                            4.8
                                                                   5.03.04.4х
```
If you specify the color of one point, you must also specify the colors of all other points in the list:

```
Coords := [3, 4, RGB::Red], [5, 5]];
plotCoords := plot::PointList2d(Coords)
```
 $[[3, 4, [1.0, 0.0, 0.0]], [5, 5]]$
#### Error: Attribute 'Points2d' in the 'PointList2d' object must be a list of lists of two

### **Example 3**

(Feigenbaum's period doubling route to chaos)

Consider the iteration  $x_{n+1} = f_p(x_n)$  where  $f: x \to p x (1-x)$  is the "logistic map" with a parameter *p*. The iteration map  $f_p$  maps the interval [0, 1] to itself for  $0 \le p \le 4$ . For small values of *p*, the sequence (*x<sup>n</sup>* ) has a finite number of accumulation points that are visited cyclically. Increasing *p*, the accumulation points split into 2 separate accumulation points

for certain critical values of *p* ("period doubling"). For  $p \approx 3.569945672...$ , there are infinitely many accumulation points and the sequence (*x<sup>n</sup>* ) behaves chaotically.

Visualize the accumulation points as functions of *p* ("Feigenbaum diagram").

For P closely spaced values of p, construct the sequence  $(x_n)$  starting with  $x_0 = 0.5$ . Ignore the first *N* values, expecting that the next *M* values cycle over the accumulation points. These points are added to a list plotdata that is finally fed into a PointList2d for plotting:

```
f:= (p, x) -> p*x*(1-x):
  P:= 500: // number of steps in p direction
N:= 200: // transitional steps before we are close to the cycle
M:= 300: // maximal number of points on the cycle
  pmin:= 2.8: // Consider p between
pmax:= 4.0: // min and pmaxplotdata := [ ]:
for p in [pmin + i*(pmax - pmin)/P \frac{1}{2} i = 0..P] do
     // First, do N iterations to drive the 
     // point x towards the limit cycle 
    x := 0.5:
     for i from 1 to N do
      x := f(p, x):
     end_for:
      // consider the next M iterates and use them as plot data:
     xSequence:= table():
    xSequence[1]:= x; for i from 2 to M do
```
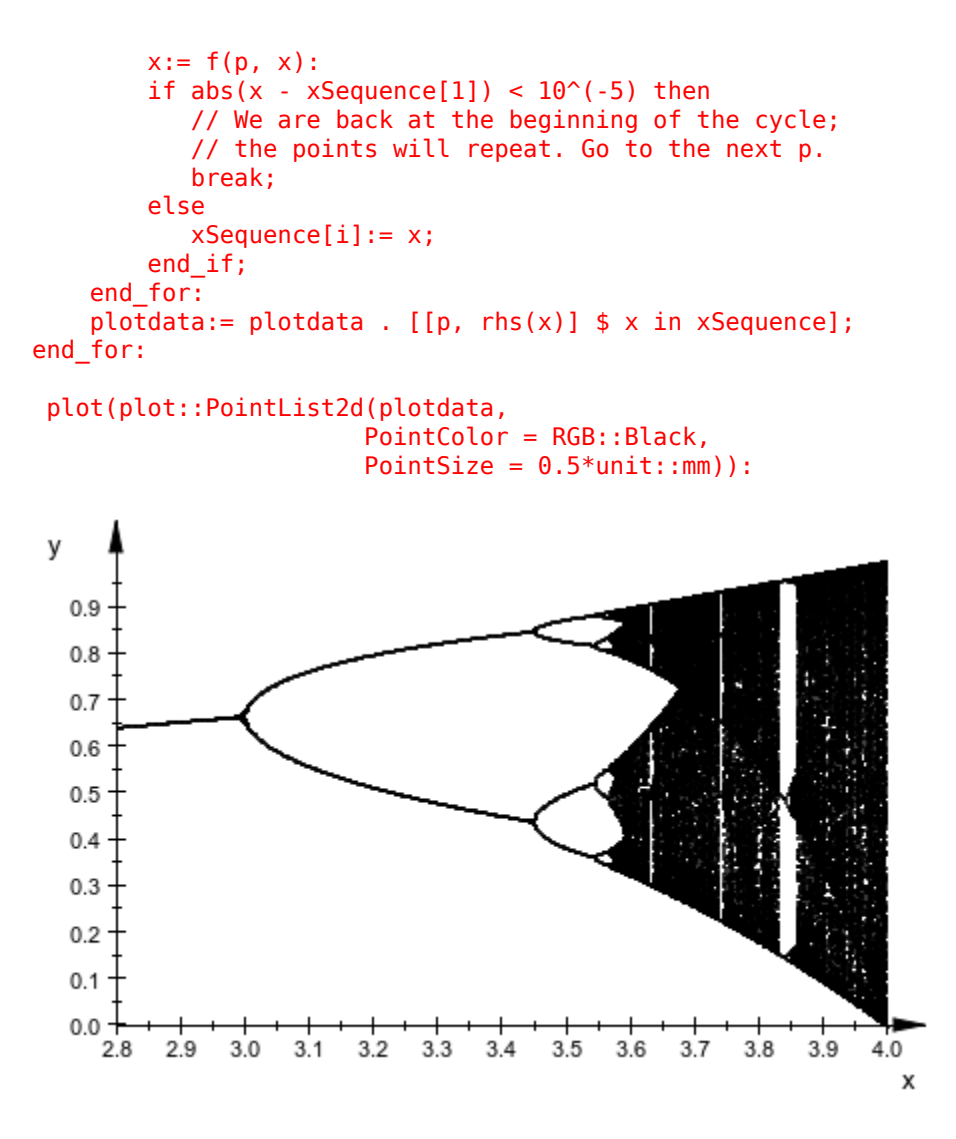

delete f, P, N, M, pmin, pmax, plotdata, x, xSequence, i;

### **Example 4**

Create the following number spiral by plotting only prime numbers. This plot shows that primes cluster along particular curves called prime-generating curves.

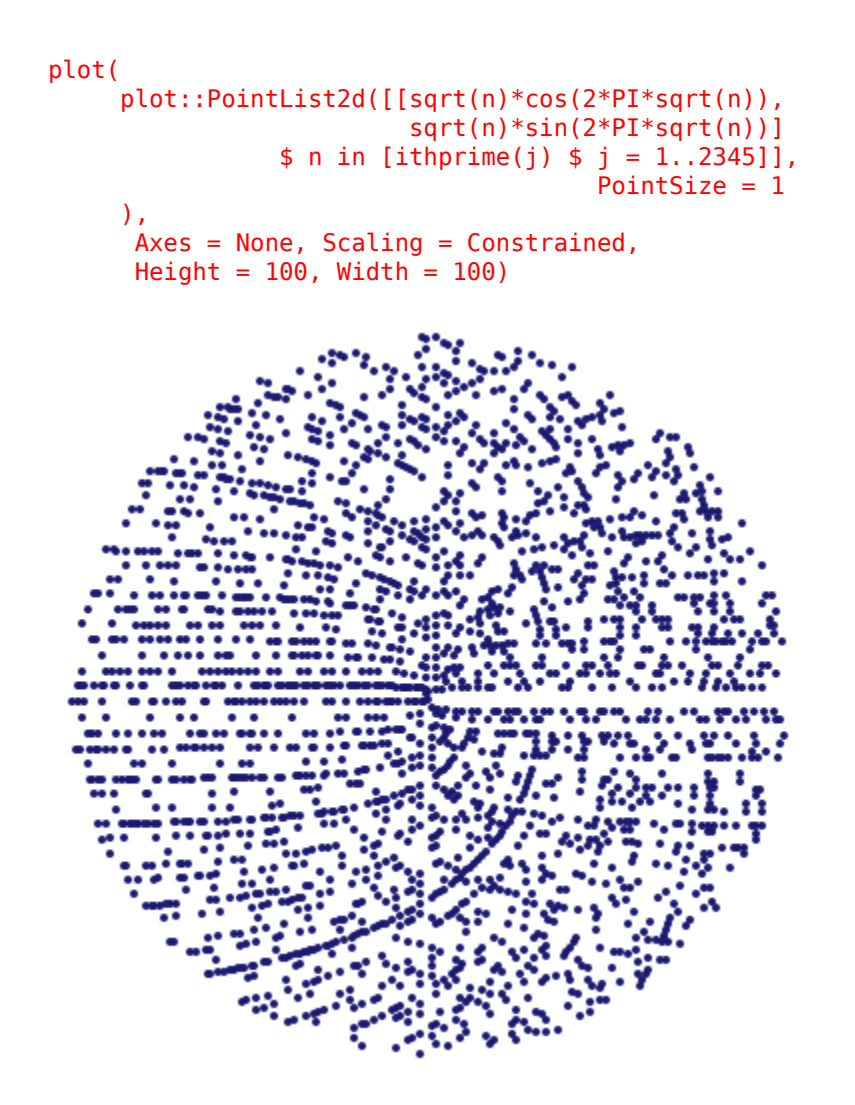

### **Parameters**

#### **pts**

A list of points. A point must not be of type [plot::Point2d](#page-4840-0). Each point must be a list of two real-valued expressions (the coordinates) and an optional RGB (Symbolic Math

Toolbox) color. The lists specifying the points and the colors must all have the same length.

pts is equivalent to the attributes [Points2d](#page-5617-0).

#### **M2d**

An [array on page 7-2](#page-2445-0) or a [matrix on page 1-1339](#page-1348-0) with two columns. Each row provides the coordinates of one point.

 $M_{2d}$  is equivalent to the attribute [Points2d](#page-5617-0).

#### **a**

Animation parameter, specified as  $a = a_{min} \cdot a_{max}$ , where  $a_{min}$  is the initial parameter value, and  $a_{\text{max}}$  is the final parameter value.

### **See Also**

#### **MuPAD Functions**

[plot](#page-1561-0) | [plot::copy](#page-4335-0)

#### **MuPAD Graphical Primitives**

```
plot::Listplot | plot::Point2d | plot::Point3d | plot::PointList3d |
plot::Polygon2d | plot::Polygon3d | plot::Scatterplot
```
# <span id="page-4864-0"></span>**plot::PointList3d**

Finite lists of 3D points

## **Syntax**

```
plot::PointList3d(pts, \langle a \rangle = a_{\min}.. a_{\max}, options)
plot::PointList3d(M_{3d}, <a = a_{min} .. a_{max}>, options)
```
## **Description**

plot::PointList3d holds lists of points in 3D.

This is a container for a large finite number of points. It lets you avoid constructing large numbers of objects of type  $plot::Point3d$ , for two reasons. First, the point types have non-negligible overhead and constructing and plotting a large number of them (say, five thousand) takes more time than plotting the same number of points in a single container object. Second, having five thousand points in the object browser takes a significant amount of memory and is not as lucid as having a single point list.

The attribute [Points3d](#page-5617-0) is displayed in the inspector (Symbolic Math Toolbox) in the user interface only for short lists.

plot::PointList3d internally uses lists for storing the points. It is therefore not recommended to add a large number of points one-by-one.

If you specify the color of one point, you must specify the colors of all other points in the list. See ["Example 2" on page 24-615](#page-4870-0) (Symbolic Math Toolbox).

## **Attributes**

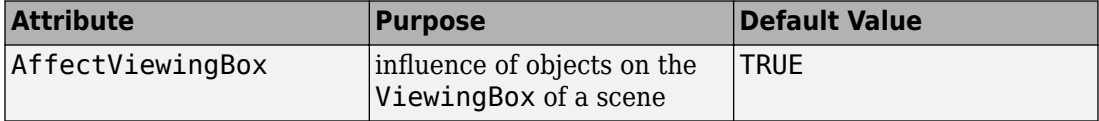

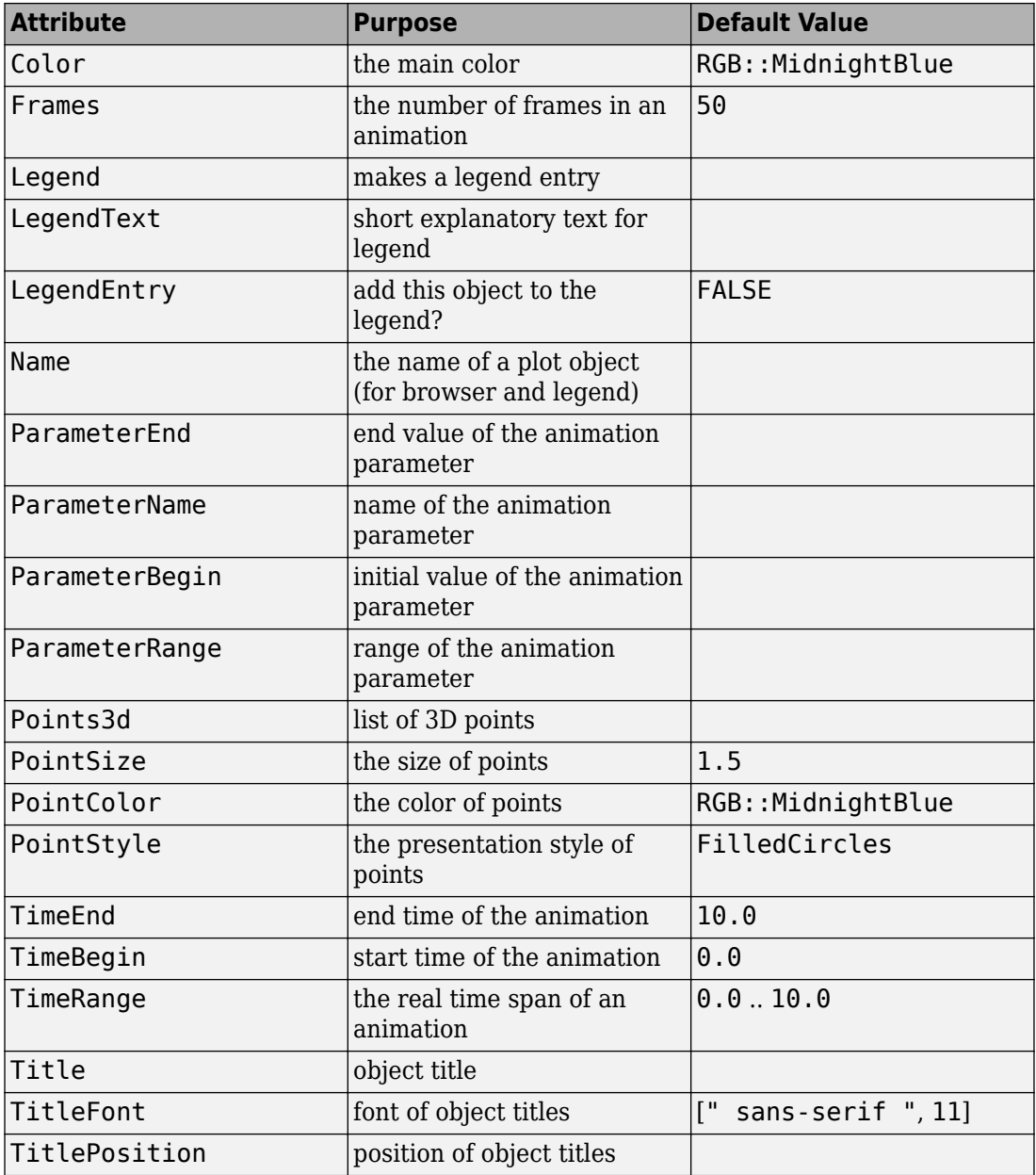

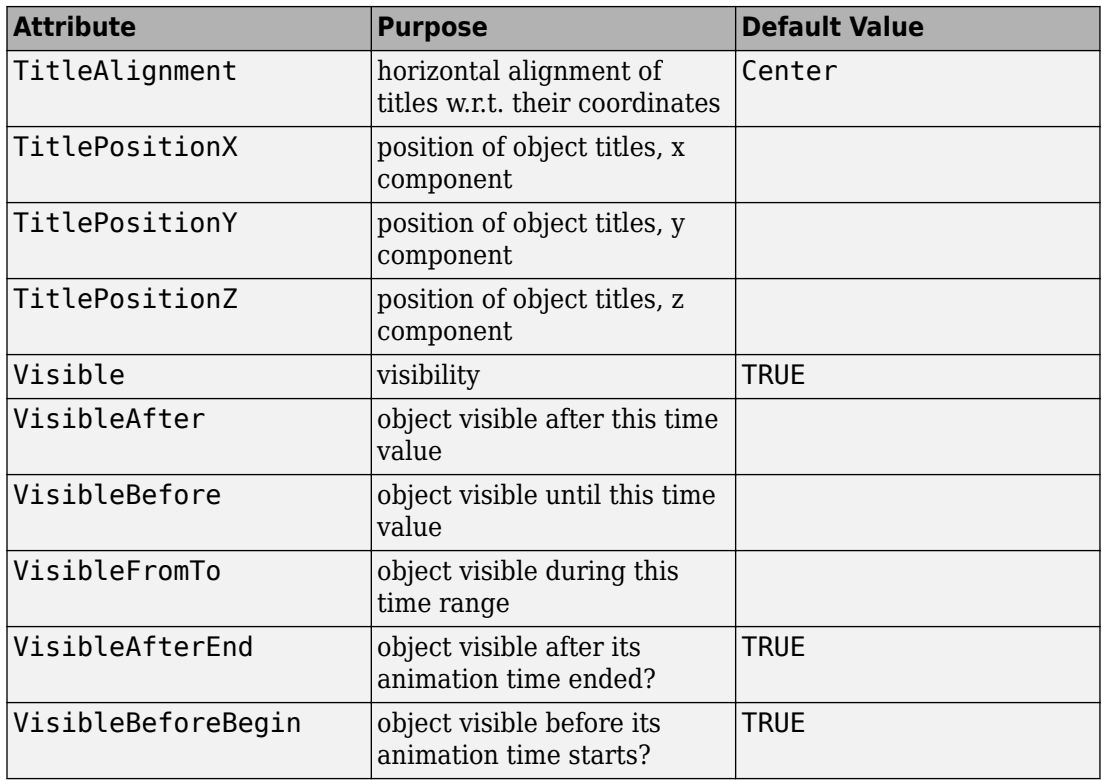

## **Examples**

### **Example 1**

plot::PointList3d provides a basic form of scatter plot:

```
plot(plot::PointList3d([[1,1,1], [1,2,2], [1,3,2], [1,3,4],
                         [2,1,1], [2,2,3], [2,3.5, 4]],
                        PointSize=5))
```
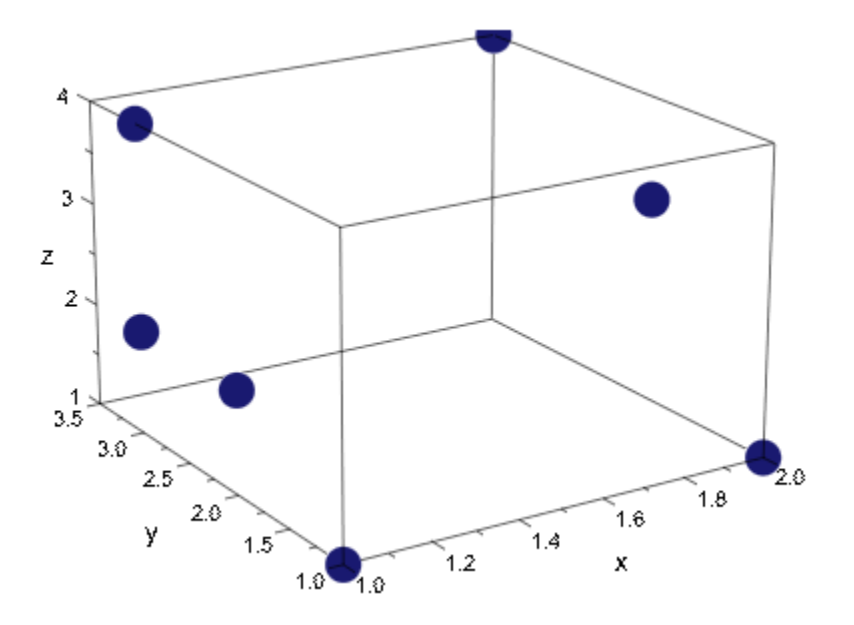

We can use this, for example, to get a visual test of random number generators:

```
r := frandom(\theta):
plot(plot::PointList3d([[r(), r(), r()] $ i=1..10000])):
```
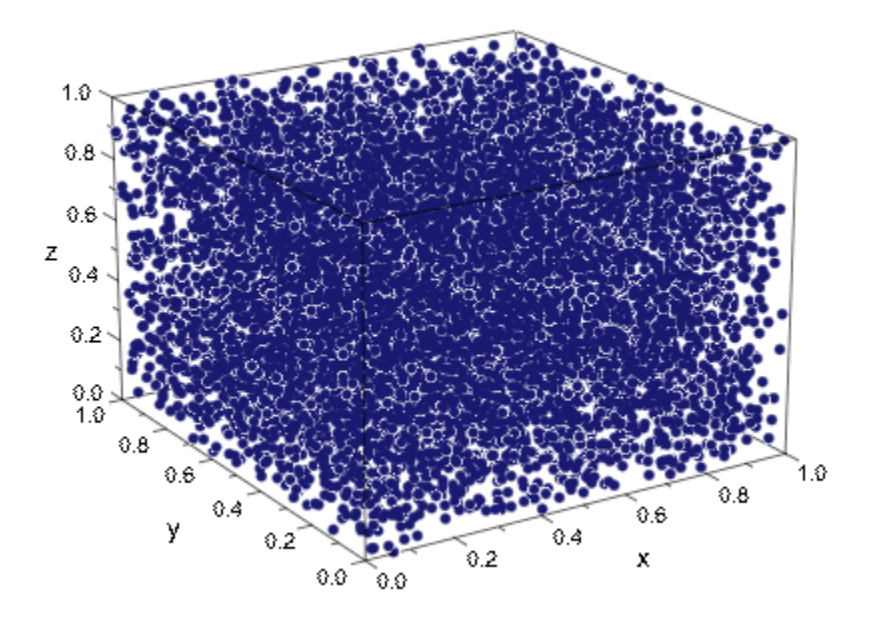

```
r := random(10^10)*1e-10:
plot(plot::PointList3d([[r(), r(), r()] $ i=1..10000])):
```
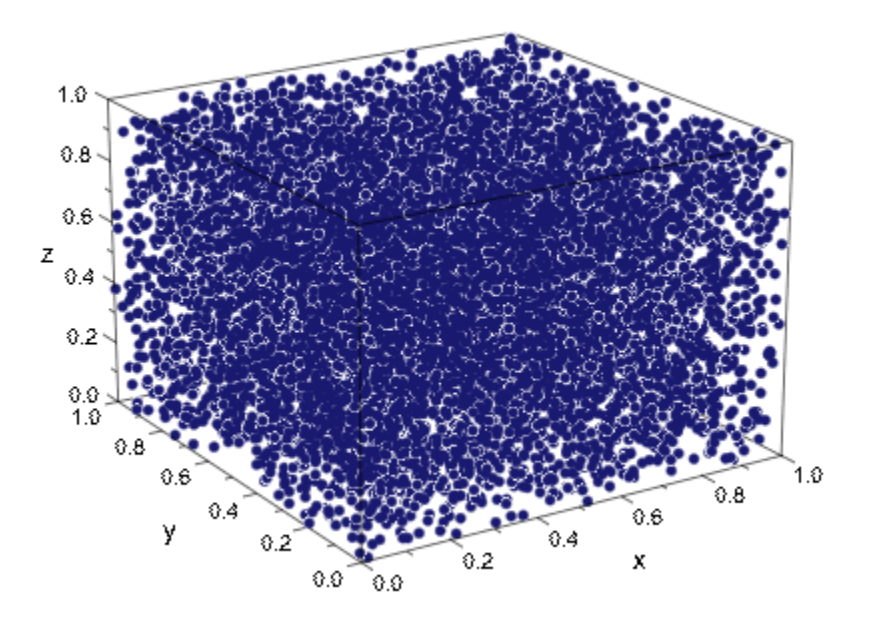

[frandom](#page-815-0) and [random](#page-1709-0) fill the cube nicely, without noticeable patterns. The following generator, however, should probably not be used:

```
randseed := 12345:
r := proc() begin
       randseed := (randseed * 17 + 8) mod 10^10:
        1e-10 * randseed;
      end:
plot(plot::PointList3d([[r(), r(), r()] $ i=1..10000])):
```
<span id="page-4870-0"></span>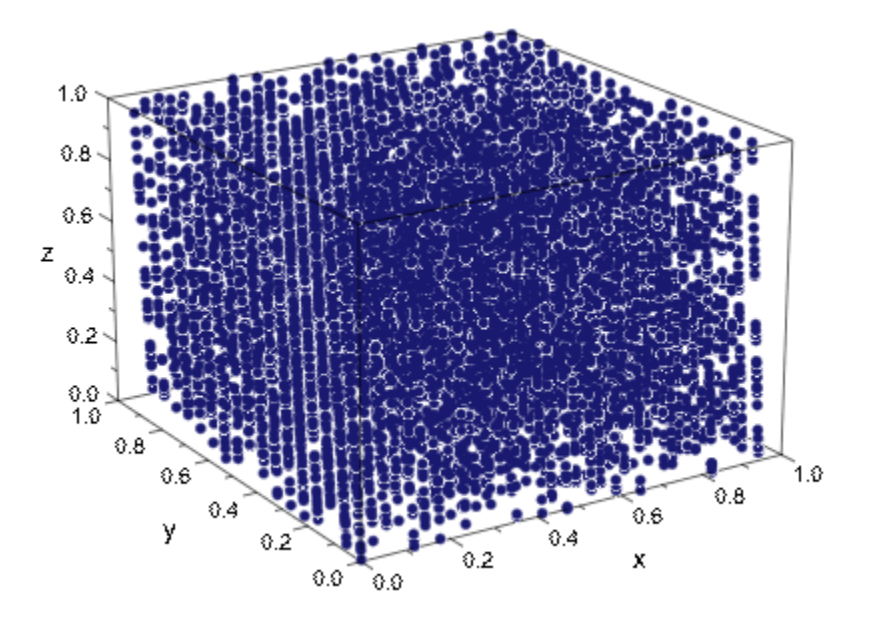

### **Example 2**

[plot::PointList3d](#page-4864-0) lets you specify the colors of the points. For example, the following list contains three points. When you plot this list, the first point appears in red, and the second point appears in green, and the third point appears in blue:

```
plot(plot::PointList3d([[1,1,1,RGB::Red],
                          [2,2,2,RGB::Green],
                          [1,3,3,RGB::Blue]],
                          PointSize=5))
```
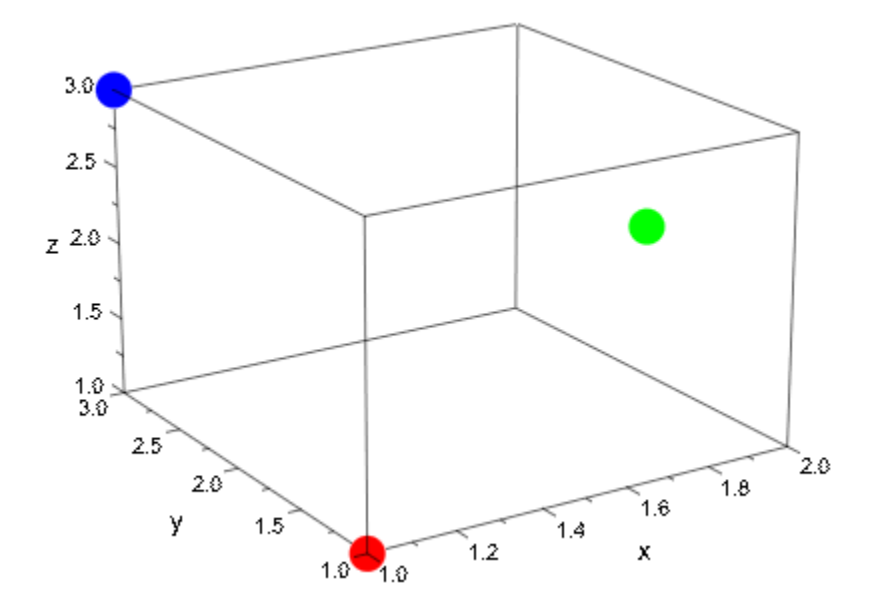

If you specify the color of one point, you must also specify the colors of all other points in the list:

```
plot(plot::PointList3d([[1,1,1,RGB::Red],
                           [2,2,2],
                           [1,3,3]],
                           PointSize=5))
```
Error: Attribute 'Points3d' in the 'PointList3d' object must be a list of lists of three

### **Parameters**

#### **pts**

A list of points. A point must not be of type [plot::Point3d](#page-4848-0). Each point must be a list of three expressions (the coordinates) and an optional RGB (Symbolic Math Toolbox) or RGBa (Symbolic Math Toolbox) color. The lists specifying the points and the colors must all have the same length.

pts is equivalent to the attributes [Points3d](#page-5617-0).

### $M_{3d}$

An [array on page 7-2](#page-2445-0) or a [matrix on page 1-1339](#page-1348-0) with three columns. Each row provides the coordinates of one point.

 $M_{3d}$  is equivalent to the attribute [Points3d](#page-5617-0).

#### **a**

Animation parameter, specified as  $a = a_{min} \cdot a_{max}$ , where  $a_{min}$  is the initial parameter value, and  $a_{max}$  is the final parameter value.

### **See Also**

#### **MuPAD Functions**

[plot](#page-1561-0) | [plot::copy](#page-4335-0)

#### **MuPAD Graphical Primitives**

[plot::Listplot](#page-4702-0) | [plot::Point2d](#page-4840-0) | [plot::Point3d](#page-4848-0) | [plot::PointList2d](#page-4855-0) | [plot::Polygon2d](#page-4889-0) | [plot::Polygon3d](#page-4897-0) | [plot::Scatterplot](#page-4970-0)

# **plot::Polar**

Curves in 2D parameterized in polar coordinates

# **Syntax**

 $plot::Polar([r, \phi], u = u_{min} ... u_{max}, , options\)$ 

# **Description**

plot::Polar creates parameterized curves in 2D, with parametrization in polar coordinates.

plot::Polar creates curves in one parameter, with parametrization in polar coordinates and possibly animated (see ["Example 1" on page 24-621](#page-4876-0) (Symbolic Math Toolbox) and ["Example 2" on page 24-625](#page-4880-0) (Symbolic Math Toolbox)). The curves may contain poles, in which case automatic clipping is used by default, see ["Example 4" on page 24-629](#page-4884-0) (Symbolic Math Toolbox).

Polar coordinates consist of a radius and an angle. The radius of a point is its distance from the origin (0, 0), while the angle is the angle between the positive "*x*"-axis (the ordinate) and the connection between the point and the origin, measured in radians and counter-clockwise.

By default, curves are sampled at equidistant values of the parameter t. The attribute [AdaptiveMesh](#page-5939-0) can be used to change this behavior, such that a denser sampling rate is used in areas of higher curvature. Cf. ["Example 3" on page 24-626](#page-4881-0) (Symbolic Math Toolbox).

Curves are graphical objects that can be manipulated, see the examples and the documentation of the parameters listed below for details.

## **Attributes**

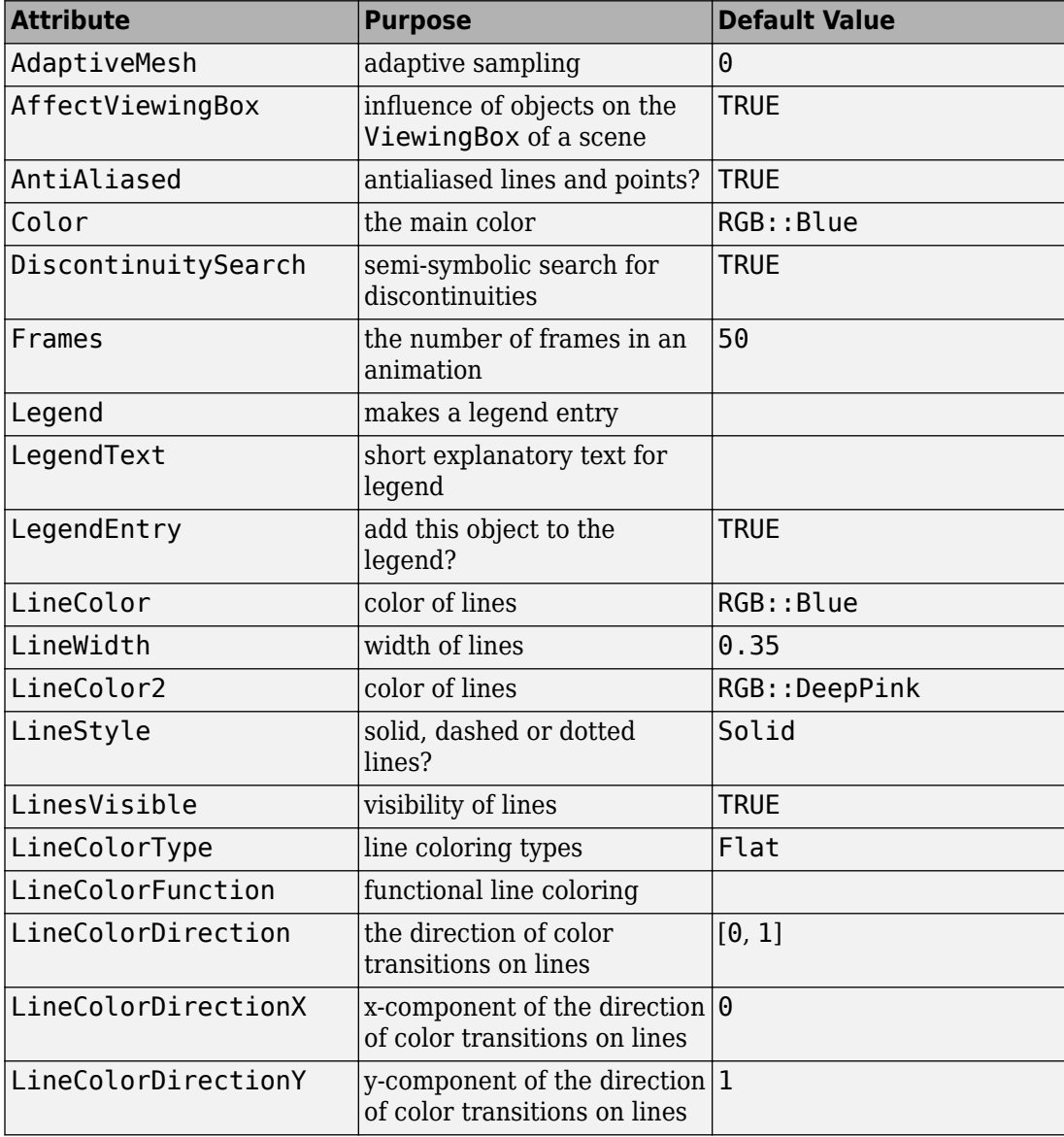

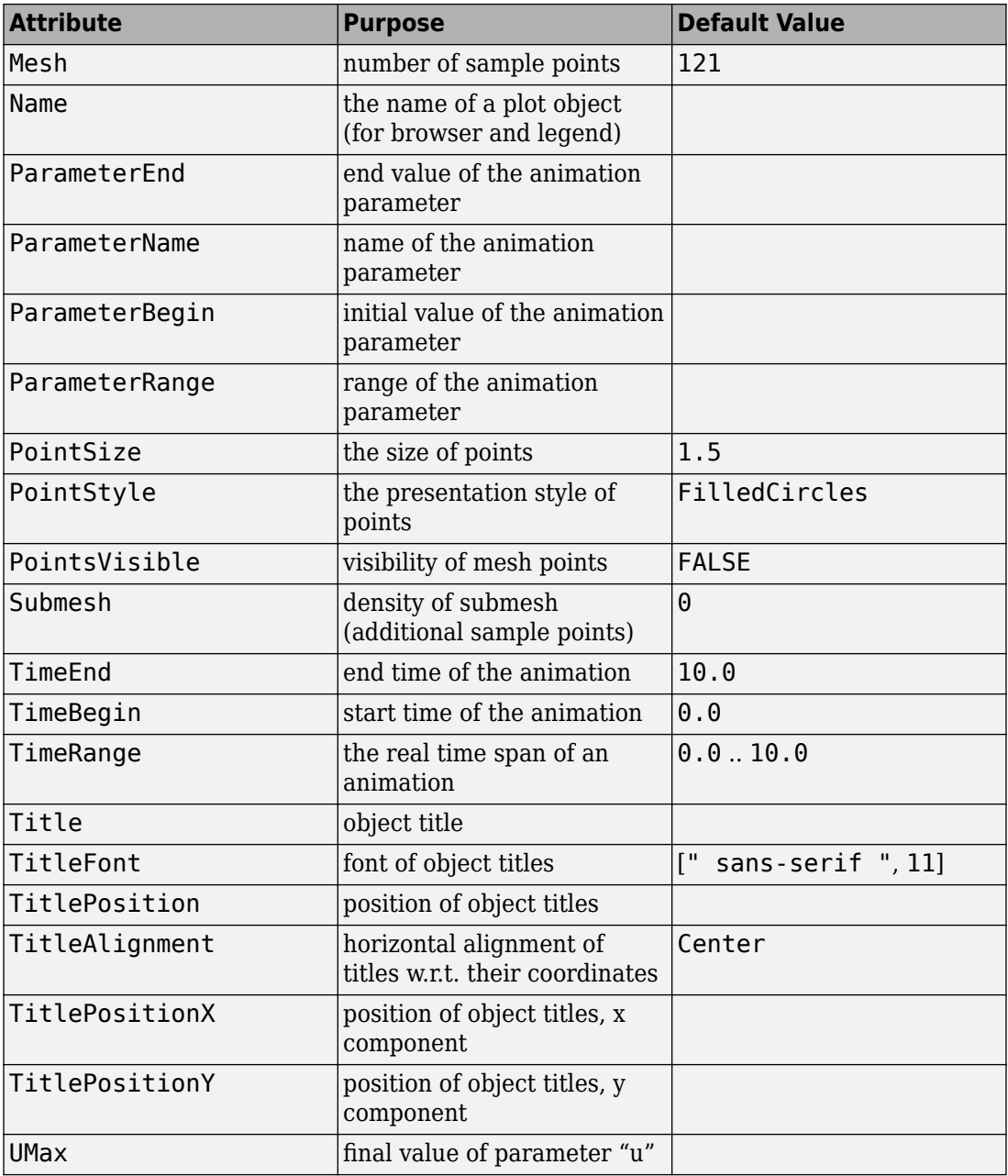

<span id="page-4876-0"></span>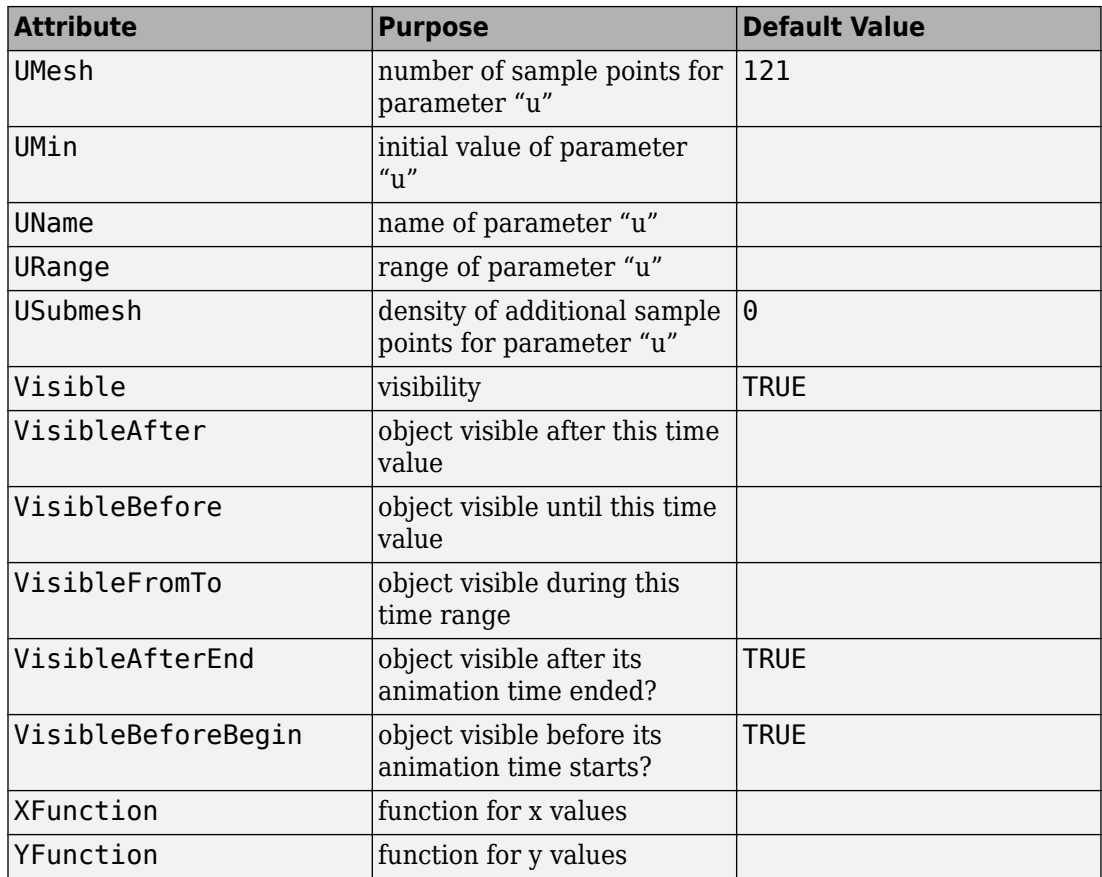

## **Examples**

### **Example 1**

The most basic example of a curve in polar coordinates is a circle: Using a constant radius, the angle goes from 0 to 2 π:

plot(plot::Polar([1, u], u = 0..2\*PI))

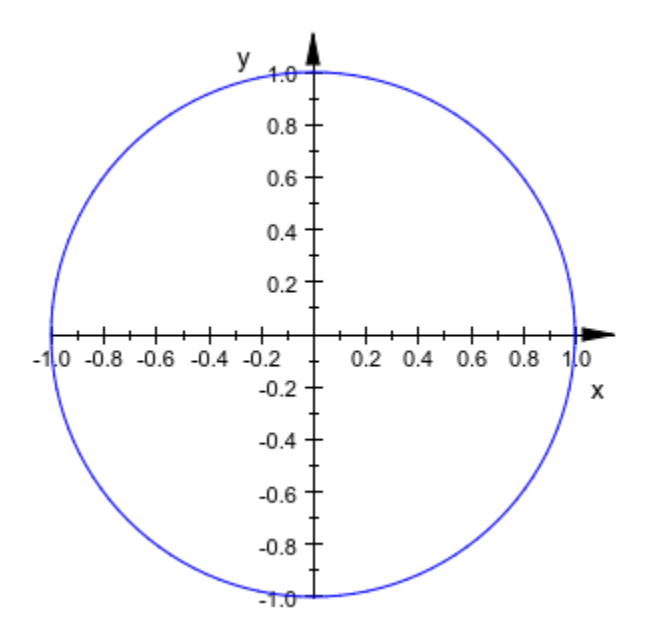

A constant angle, on the other hand, means a straight line through the origin:  $plot(plot::Polar([r, 1], r = 0..1))$ 

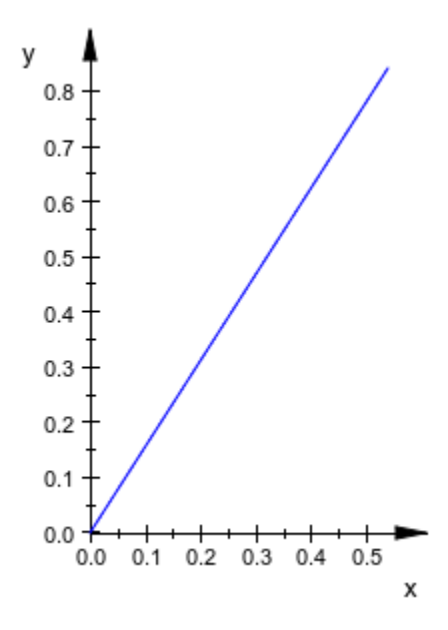

plot::Polar accepts negative radii:

plot(plot::Polar([r, 1], r = -1..1))

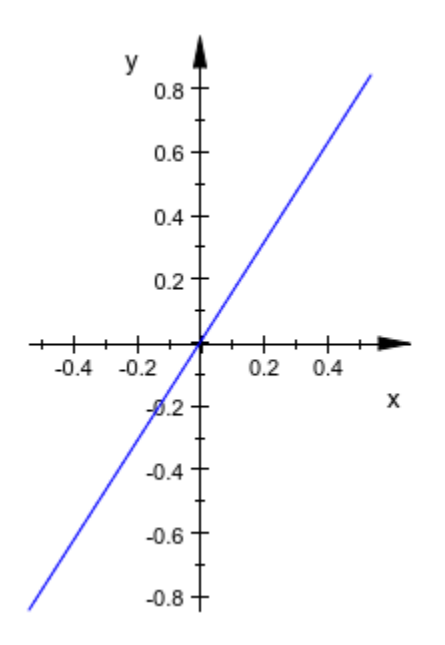

The most simple "interesting" example is probably Archimedes' spiral: plot(plot::Polar([r, r], r = 0..5\*PI))

<span id="page-4880-0"></span>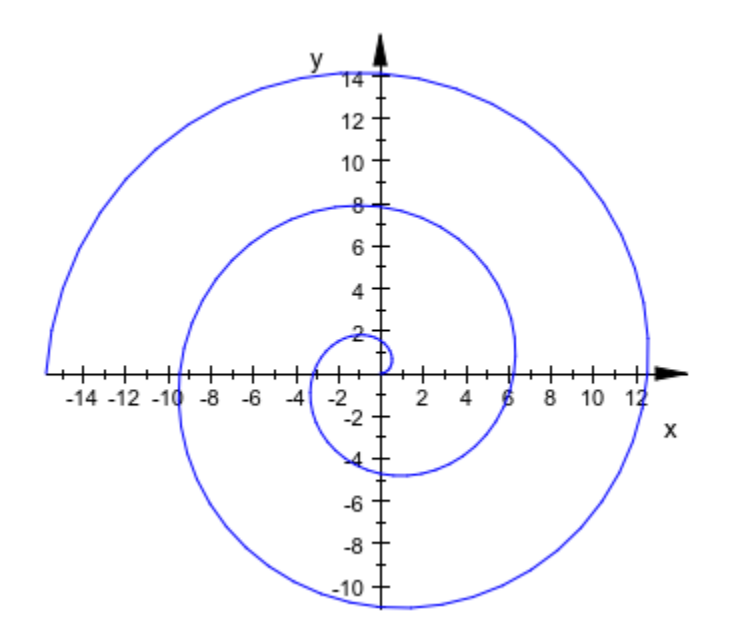

### **Example 2**

Polar curves can be animated just like almost anything else:

plot(plot::Polar([r, a\*r], r = 0..5\*PI, a = -1..1))

<span id="page-4881-0"></span>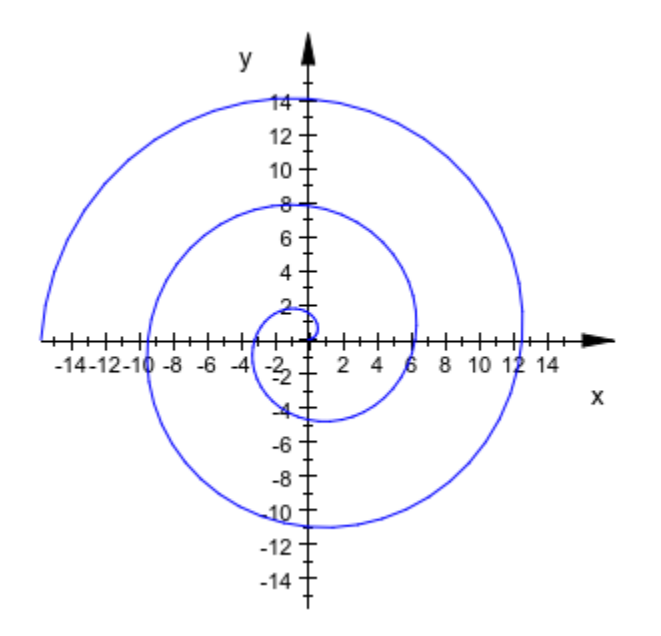

### **Example 3**

In some cases, the default of 121 evaluations on the curve is not sufficient and causes visible artifacts:

 $plot(plot::Polar([r, 4*r^2], r = 0..PI))$ 

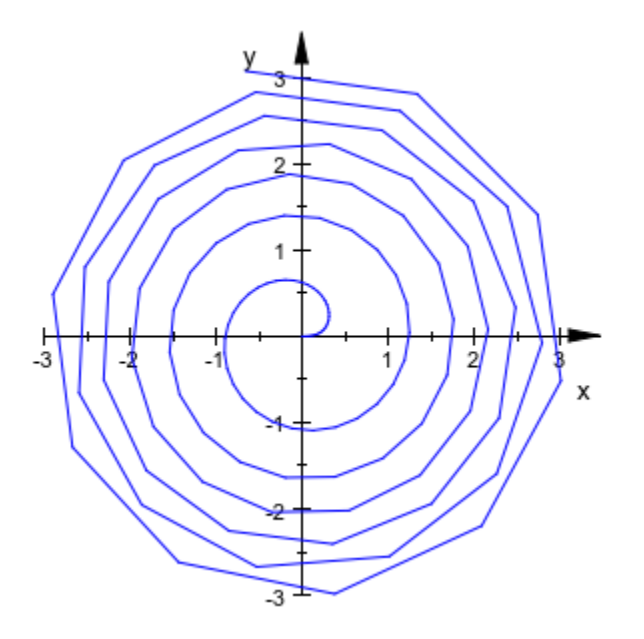

One remedy for this problem is to increase the number of evaluation points:  $plot(plot::Polar([r, 4*r^2], r = 0..PI, Mesh = 400))$ 

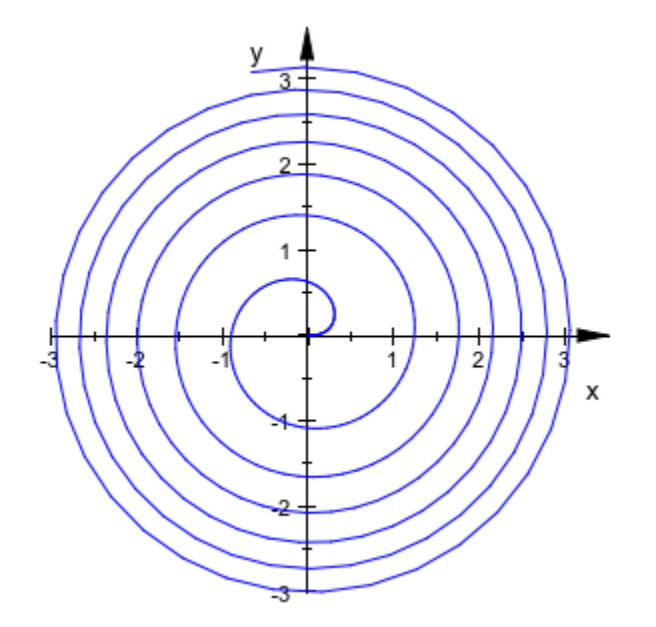

This method is, however, wasteful: Near the center, the initial density was perfectly sufficient, while on the outer edge still more points would be desirable. plot::Polar offers [adaptive mesh refinement on page 24-1684](#page-5939-0) for exactly these situations. In the following example, we switch on adaptive mesh refinement with up to  $2^4 = 16$  points introduced between each two consecutive points of the initial mesh:

 $plot(plot::Polar([r, 4*r^2], r = 0..PI, AdaptiveMesh=4))$ 

<span id="page-4884-0"></span>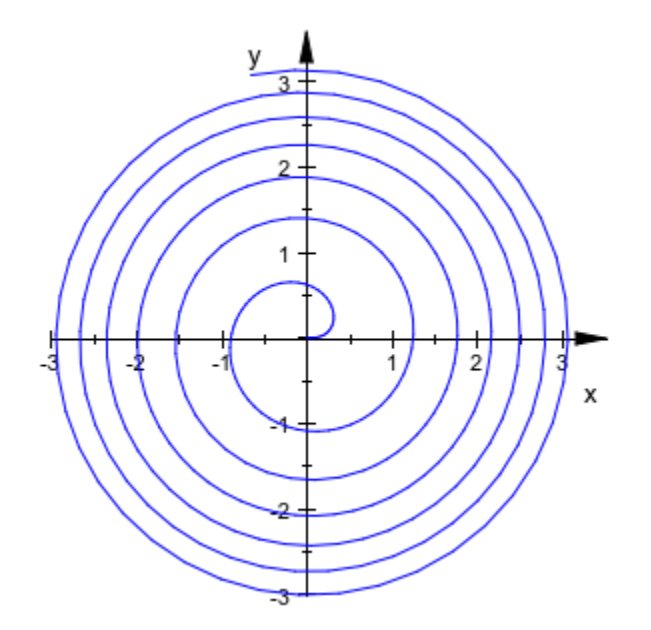

### **Example 4**

If the curve (i.e., the radius expression/function) contains poles, plot:: Polar will use heuristics to clip the viewing box:

```
plot(plot::Polar([tan(t)+1, t], t = 0..2*PI))
```
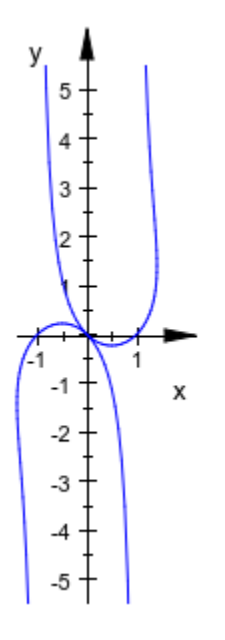

To select a different area, use the attribute [ViewingBox](#page-5677-0):

 $plot(plot::Polar([tan(t)+1, t], t = 0..2*PI,$ ViewingBox = [-2..2, -2..2]))

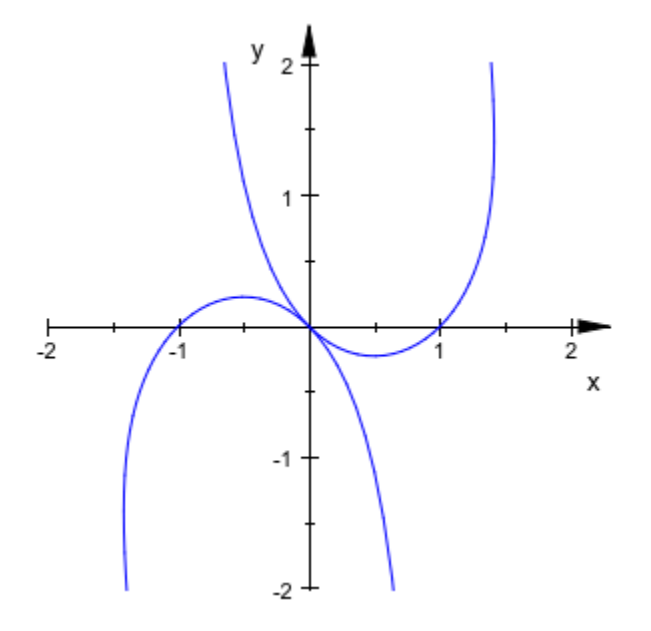

### **Example 5**

plot::Polar creates objects that can be manipulated interactively and/or programmatically:

```
p := plot::Polar([tan(t)+1, t], t = 0..PI)plot::Polar([tan(t) + 1, t], t = 0..\pi)
p::UMax := 2*PI:
p
     plot::Polar([tan(t) + 1, t], t = 0..2 \pi)
p::ViewingBox := [-2..2, -2..2]:
p::LineColor := RGB::Blue:
p::LineWidth := 1*unit::mm:plot(p)
```
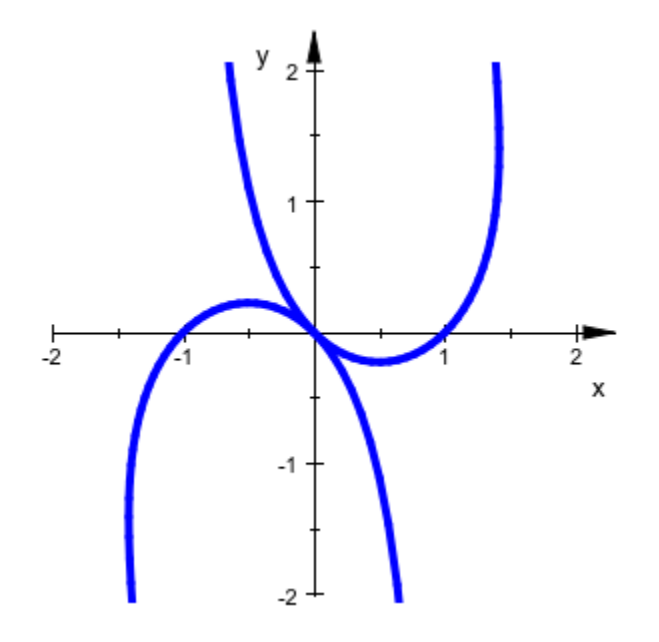

## **Parameters**

### **r, ϕ**

The coordinate functions: arithmetical expressions (Symbolic Math Toolbox) or [piecewise](#page-1542-0) objects depending on the curve parameter *u* and the animation parameter a. Alternatively, [procedures on page 1-1653](#page-1662-0) that accept 1 input parameter *u* or 2 input parameters *u*, *a* and return a real numerical value when the input parameters are numerical.

r, ϕ are equivalent to the attributes [XFunction](#page-5536-0), [YFunction](#page-5536-0).

#### **u**

The curve parameter: an [identifier on page 7-29](#page-2472-0) or an [indexed identifier on page 1-1016.](#page-1025-0)

u is equivalent to the attribute [UName](#page-5672-0).

**umin .. umax**

The plot range for the parameter  $u:$   $u_{min}$ ,  $u_{max}$  must be numerical real values or expressions of the animation parameter *a*.

 $u_{min}$  ..  $u_{max}$  is equivalent to the attributes [URange](#page-5672-0), [UMin](#page-5672-0), [UMax](#page-5672-0).

**a**

Animation parameter, specified as  $a = a_{min} \cdot a_{max}$ , where  $a_{min}$  is the initial parameter value, and  $a_{max}$  is the final parameter value.

### **See Also**

#### **MuPAD Functions**

[plot](#page-1561-0) | [plot::copy](#page-4335-0)

#### **MuPAD Graphical Primitives**

[plot::Curve2d](#page-4472-0) | [plot::Cylindrical](#page-4502-0) | [plot::Spherical](#page-5010-0)

# <span id="page-4889-0"></span>**plot::Polygon2d**

2D polygons

# **Syntax**

plot::Polygon2d([pt2d<sub>1</sub>, pt2d<sub>2</sub>, …], <a = a<sub>min</sub> .. a<sub>max</sub>>, options) plot::Polygon2d( $M_{2d}$ , <a =  $a_{min}$  ..  $a_{max}$ >, options)

# **Description**

plot::Polygon2d defines polygons in 2D by a given list of vertex points. A polygon consists of points and edges. The edges are made up of the lines traversing from the first to the second point, the second to the third point, and so on. The last point is automatically connected with the first point if the attribute [Closed](#page-5499-0) = TRUE is specified.

Points and lines can be hidden via [PointsVisible](#page-6182-0)  $=$  FALSE and [LinesVisible](#page-6136-0)  $=$ FALSE. By default, the vertex points are hidden, and the edges are visible.

All points as a whole can be manipulated via [PointStyle](#page-6177-0) and [PointSize](#page-6172-0). The attribute [LineColor](#page-6114-0) sets the color for all points and all lines. Likewise all lines can be manipulated via [LineStyle](#page-6131-0) and [LineWidth](#page-6145-0).

You can vary the color of all lines and points via [LineColorType](#page-6125-0). The default value is Flat. Specifying the values Dichromatic or Rainbow lets you set the second color [LineColor2](#page-6114-0). With Functional, the colors are taken from a custom [LineColorFunction](#page-5570-0).

The area of any closed 2D polygon can be filled by specifying [Filled](#page-6232-0) = TRUE. The filled area is defined by connecting the last and the first vertex. This additional edge itself, however, is only displayed if [Closed](#page-5499-0) = TRUE is set. A fill color and a fill pattern can be chosen by [FillColor](#page-6208-0) and [FillPattern](#page-6236-0).

In case of a self-intersecting polygon, a [FillStyle](#page-6240-0) can be selected. See ["Example 2" on](#page-4894-0) [page 24-639](#page-4894-0) (Symbolic Math Toolbox).

## **Attributes**

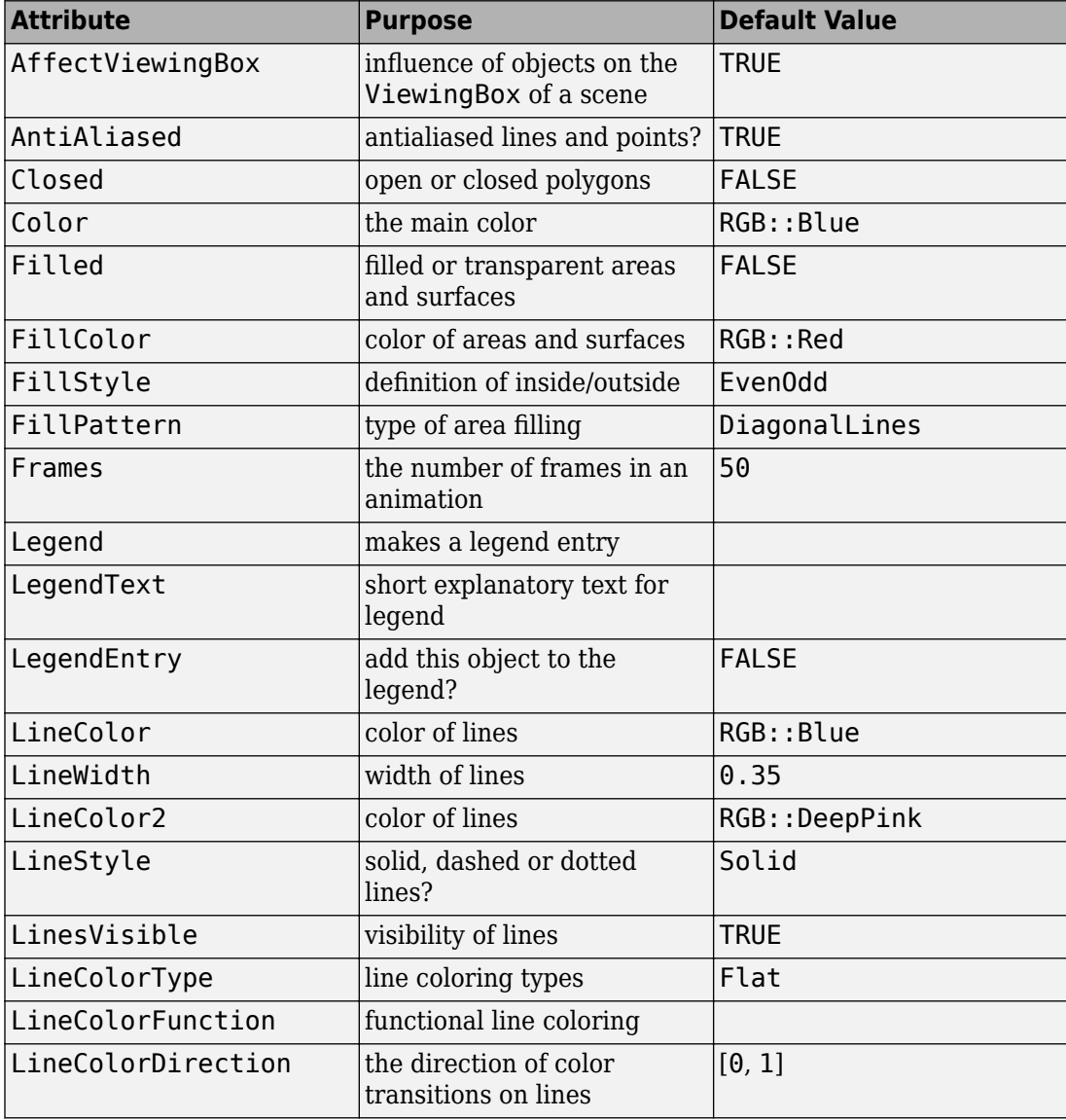

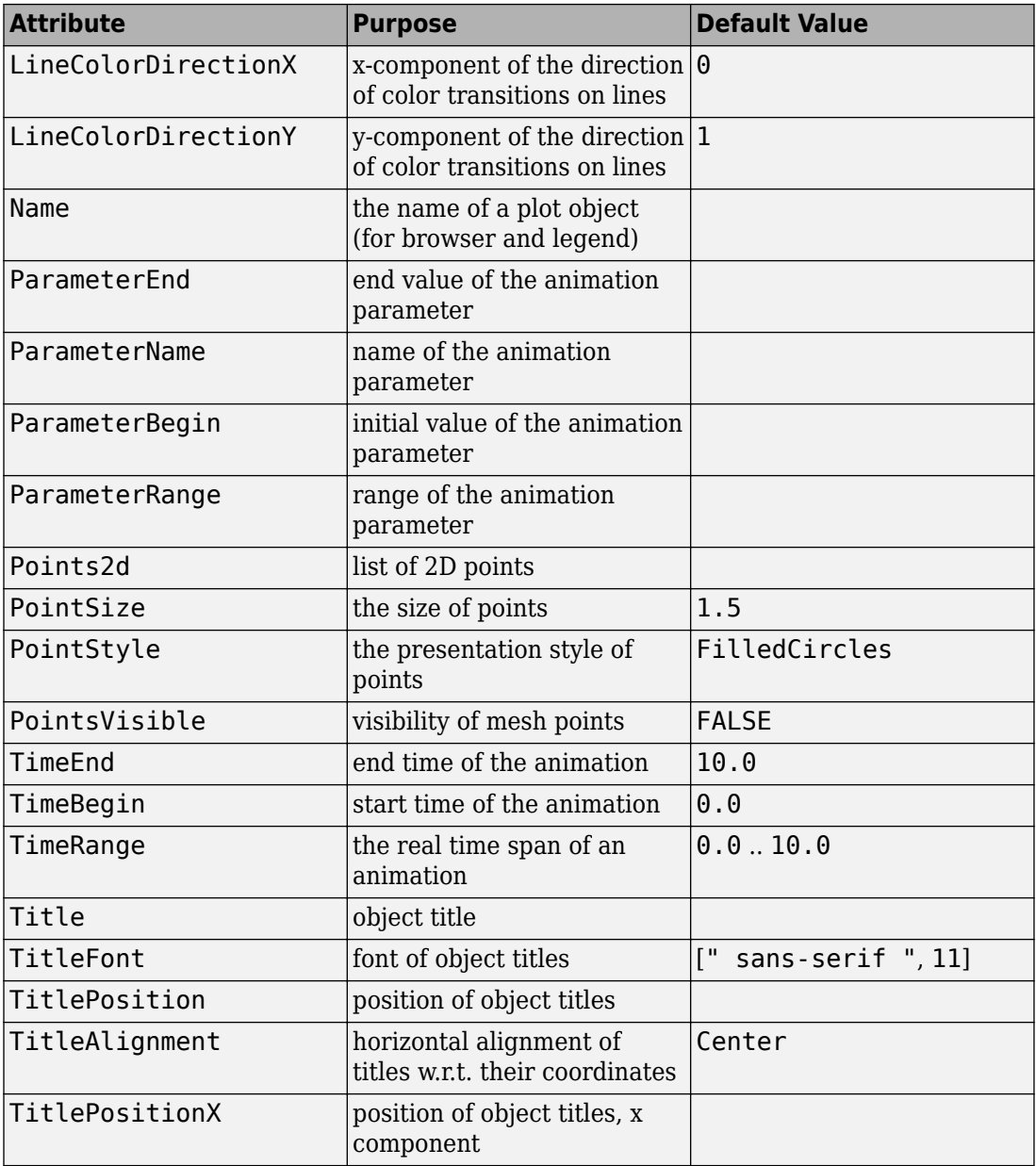

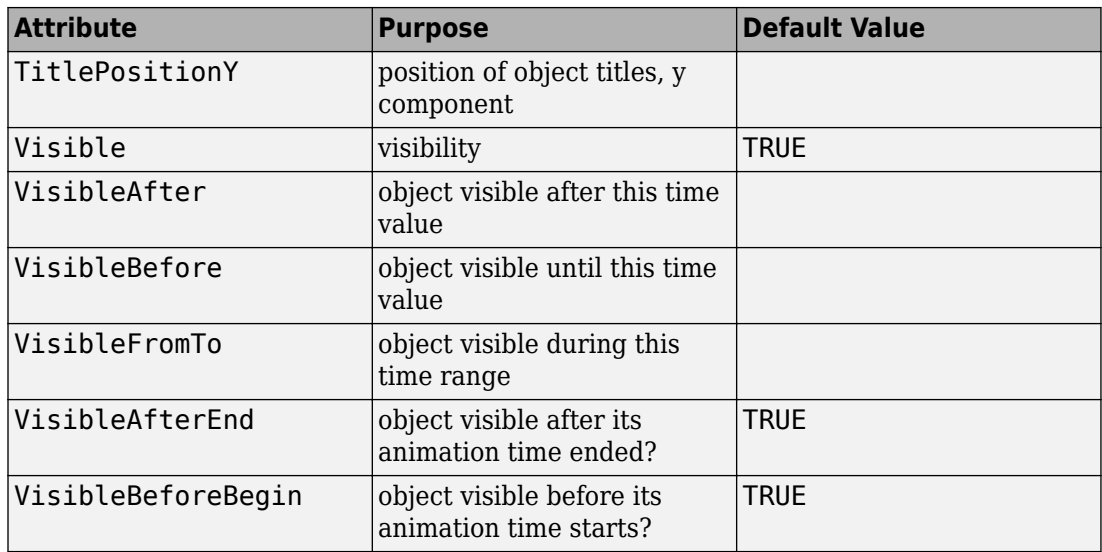

## **Examples**

### **Example 1**

Create a polygon with vertices located at the 5 complex 5*th* roots of 1. The polygon consists of the 4 lines joining the 5 points in the order given:

```
p := plot::Polygon2d(
       [ [cos(2*PI*k/5), sin(2*PI*k/5)] $ k = 0..4]):
plot(p, plot::Circle2d(1, [0, 0])):
```
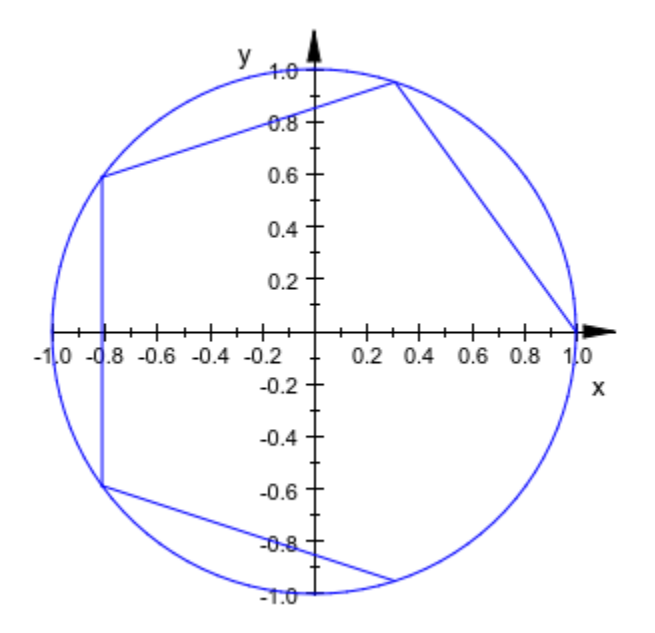

In order to include the line connecting the last with the first point, pass the attribute [Closed](#page-5499-0) to the polygon:

```
p::Closed := TRUE:
plot(p, plot::Circle2d(1, [0, 0])):
```
<span id="page-4894-0"></span>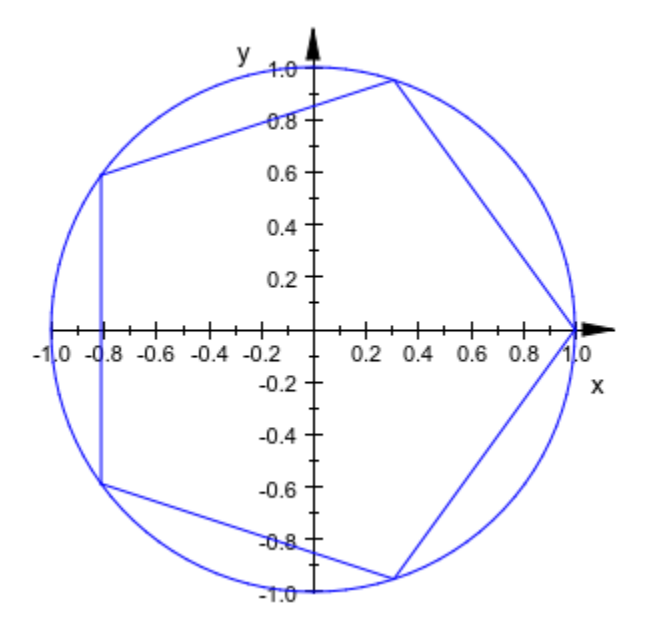

#### delete p

### **Example 2**

Plot a closed 2D polygon and fill the area inside. In fact, there are two possible interpretations of what "inside" really means. In the first plot, the complement of the unbound component of the complement of the polygon is filled. In the second plot only that area is filled that contains points with nonzero winding number with respect to the polygon. See [FillStyle](#page-6240-0) for a detailed discussion.

```
p := plot::Polygon2d(
      [[cos(PI*k/3), sin(PI*k/3)] $k = 1..6,
      [cos(PI*k/3 + PI/6)/2, sin(PI*k/3 + PI/6)/2]$k = 1..6
       ], Closed = TRUE):
S1 := plot::Scene2d(p, Filled = TRUE):S2 := plot::Scene2d(p, Filled = TRUE, FillStyle = Winding):
plot(S1, S2, Layout = Horizontal, Axes = Frame, Scaling = Constrained)
```
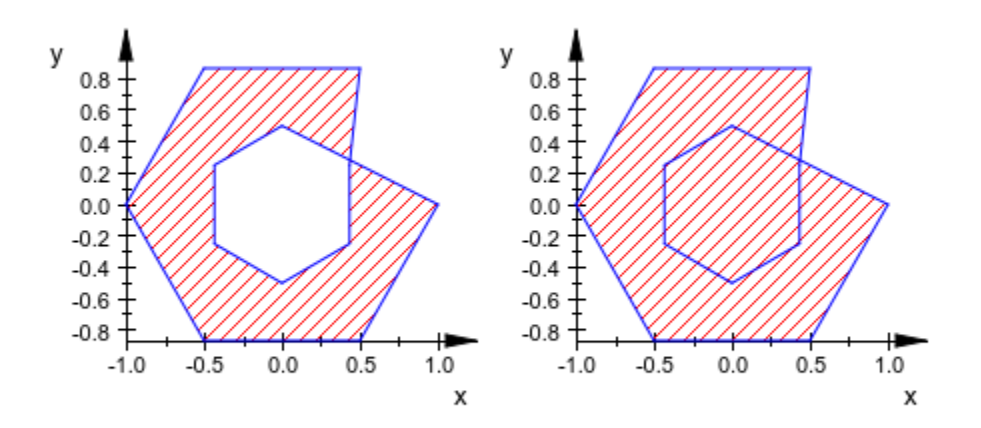

delete p, S1, S2:

## **Parameters**

#### **pt2d1, pt2d2, …**

The 2D vertices. These must not be of type [plot::Point2d](#page-4840-0), but lists of two numerical real values or arithmetical expressions (Symbolic Math Toolbox) of the animation parameter a (the coordinates).

 ${\sf pt2d}_1$ ,  ${\sf pt2d}_2$ , ... is equivalent to the attribute  ${\sf Points2d}.$  ${\sf Points2d}.$  ${\sf Points2d}.$ 

#### **M2d**

An [array on page 7-2](#page-2445-0) or a [matrix on page 1-1339](#page-1348-0) with 2 columns. Each row provides the coordinates of one point.

 $M_{2d}$  is equivalent to the attribute [Points2d](#page-5617-0).
#### **a**

Animation parameter, specified as  $a = a_{min} \cdot a_{max}$ , where  $a_{min}$  is the initial parameter value, and  $a_{\text{max}}$  is the final parameter value.

### **See Also**

#### **MuPAD Functions**

[plot](#page-1561-0) | [plot::copy](#page-4335-0)

#### **MuPAD Graphical Primitives**

[plot::Line2d](#page-4690-0) | [plot::Line3d](#page-4696-0) | [plot::Listplot](#page-4702-0) | [plot::Polygon3d](#page-4897-0)

# <span id="page-4897-0"></span>**plot::Polygon3d**

3D polygons

# **Syntax**

```
plot::Polygon3d([pt3d<sub>1</sub>, pt3d<sub>2</sub>, …], <a = a<sub>min</sub> .. a<sub>max</sub>>, options)
plot::Polygon3d(M<sub>3d</sub>, <math>\leq a = a_{min} \dots a_{max} >, options)
```
## **Description**

plot::Polygon3d defines polygons in 3D by a given list of vertex points. A polygon consists of points and edges. The edges are made up of the lines traversing from the first to the second point, the second to the third point, and so on. The last point is automatically connected with the first point if the attribute [Closed](#page-5499-0) = TRUE is specified.

Points and lines can be hidden via [PointsVisible](#page-6182-0)  $=$  FALSE and [LinesVisible](#page-6136-0)  $=$ FALSE. By default, the vertex points are hidden, and the edges are visible.

All points as a whole can be manipulated via [PointStyle](#page-6177-0) and [PointSize](#page-6172-0). The attribute [LineColor](#page-6114-0) sets the color for all points and all lines. Likewise all lines can be manipulated via [LineStyle](#page-6131-0) and [LineWidth](#page-6145-0).

You can vary the color of all lines and points via [LineColorType](#page-6125-0). The default value is Flat. Specifying the values Dichromatic or Rainbow lets you set the second color [LineColor2](#page-6114-0). With Functional, the colors are taken from a custom [LineColorFunction](#page-5570-0). See ["Example 2" on page 24-645](#page-4900-0) (Symbolic Math Toolbox).

A 3D polygon can only be filled if it is defined by three vertices (a triangle). The attribute [Filled](#page-6232-0) = TRUE is ignored for other 3D polygons.

## **Attributes**

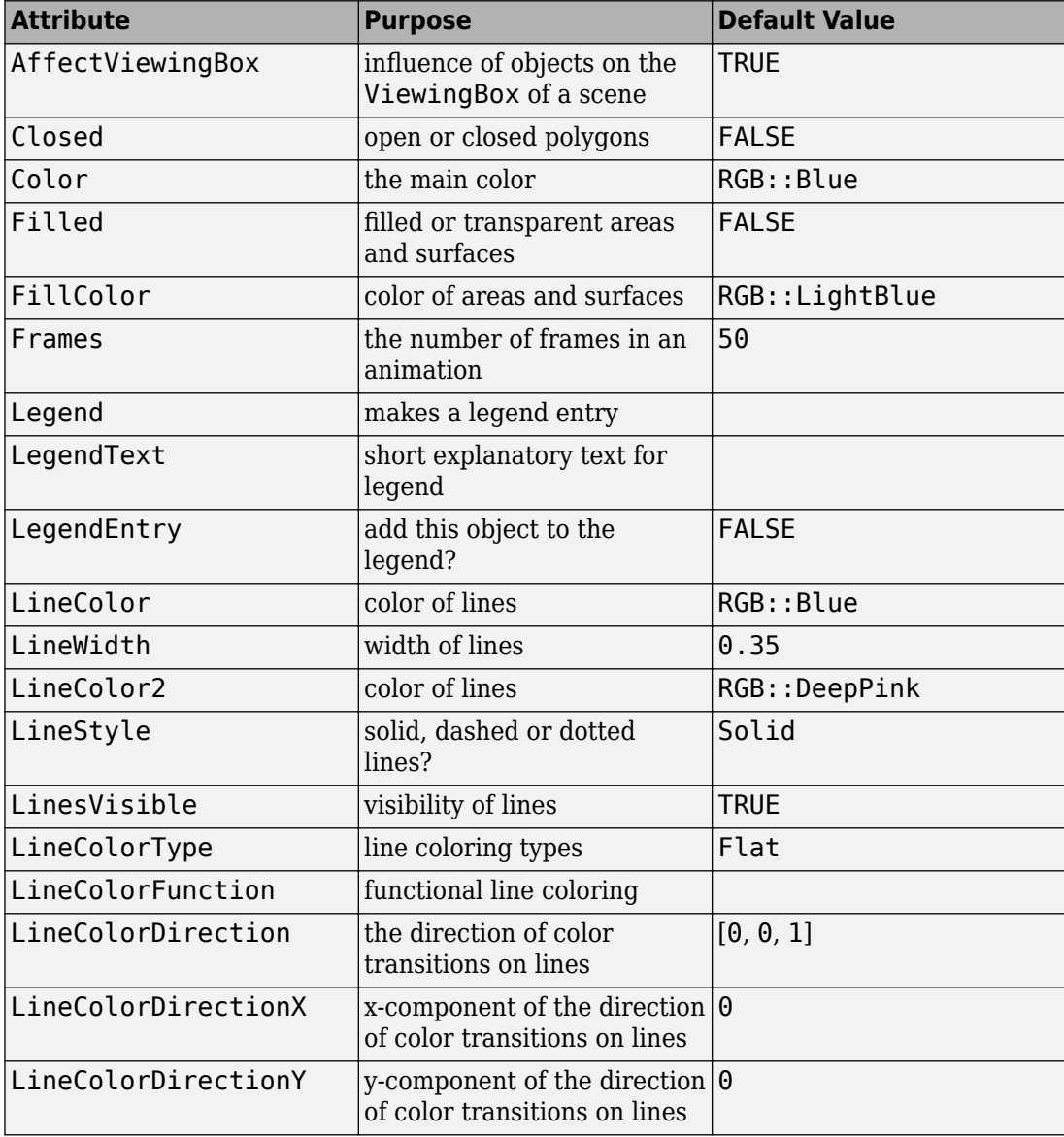

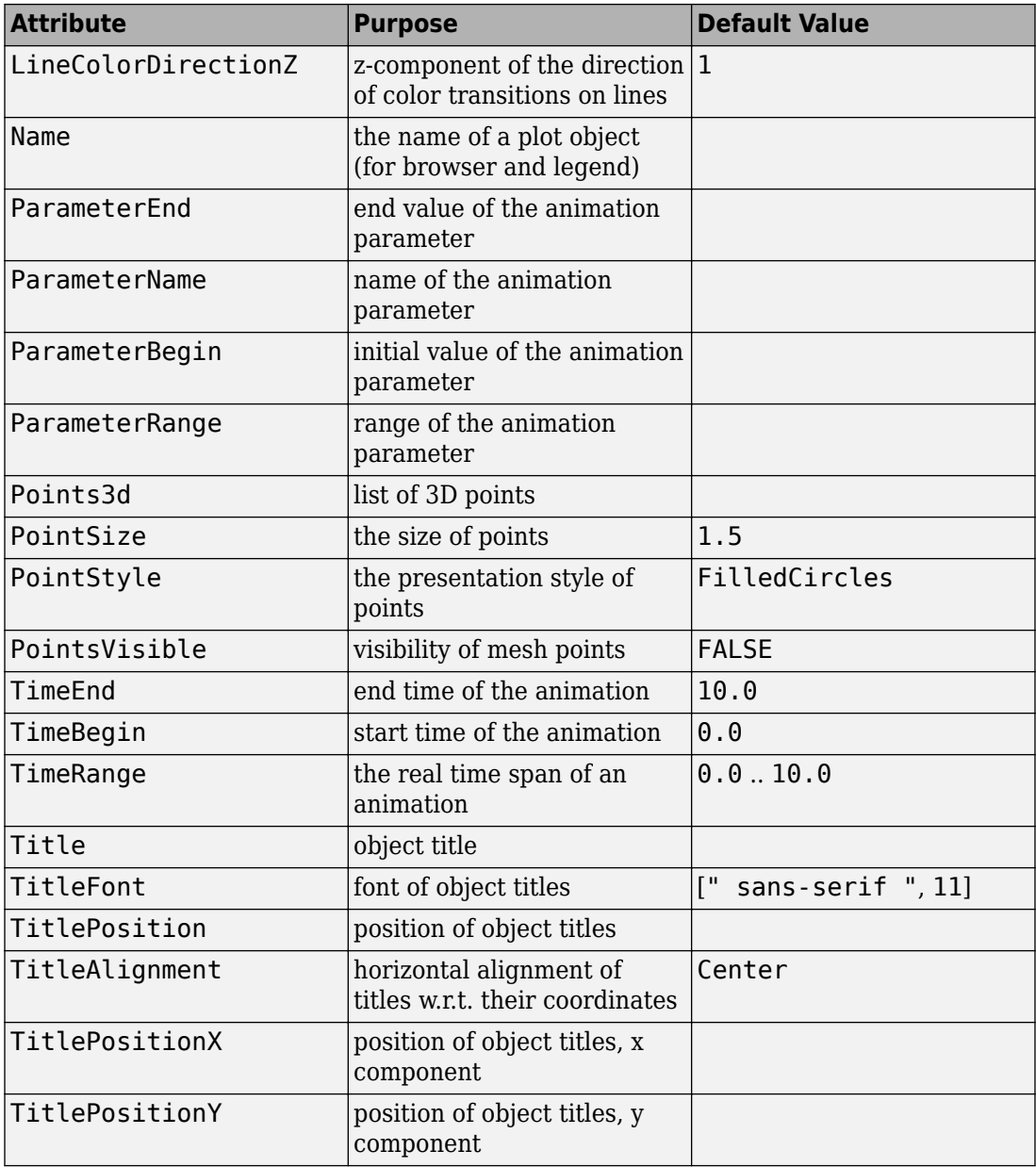

<span id="page-4900-0"></span>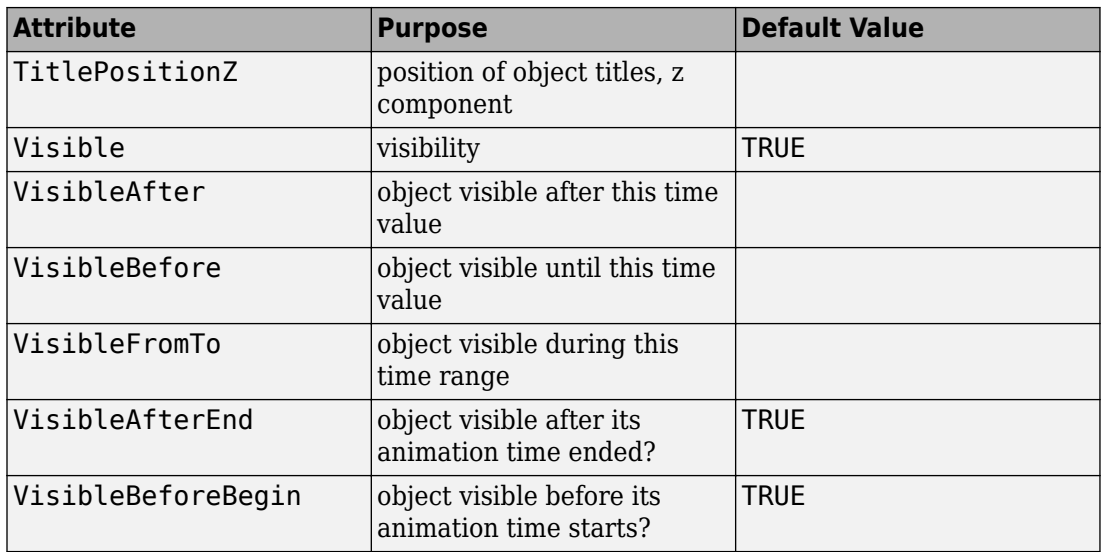

### **Example 2**

Plot a closed star-shaped 3D polygon with various color attributes:

```
p := plot::Polygon3d(
        [([cos(PI*k/3), sin(PI*k/3), sin(PI*k/3)],
         [cos(PI*k/3 + PI/6)/2]sin(PI*k/3 + PI/6)/2,sin(PI*k/3 + PI/6)/2]) % k = 1..6 ], Closed = TRUE):
S1 := plot::Scene3d(p, LineColorType = Flat):
S2 := plot::Scene3d(p, LineColorType = Dichromatic):
S3 := plot::Scene3d(p, LineColorType = Dichromatic,
                     LineColor = RGB::Blue,
                    LineColor2 = RGB::Green):
S4 := plot::Scene3d(p, LineColorType = Rainbow,
                     LineColor = RGB::Blue,
                    LineColor2 = RGB::Green):
plot(S1, S2, S3, S4)
```
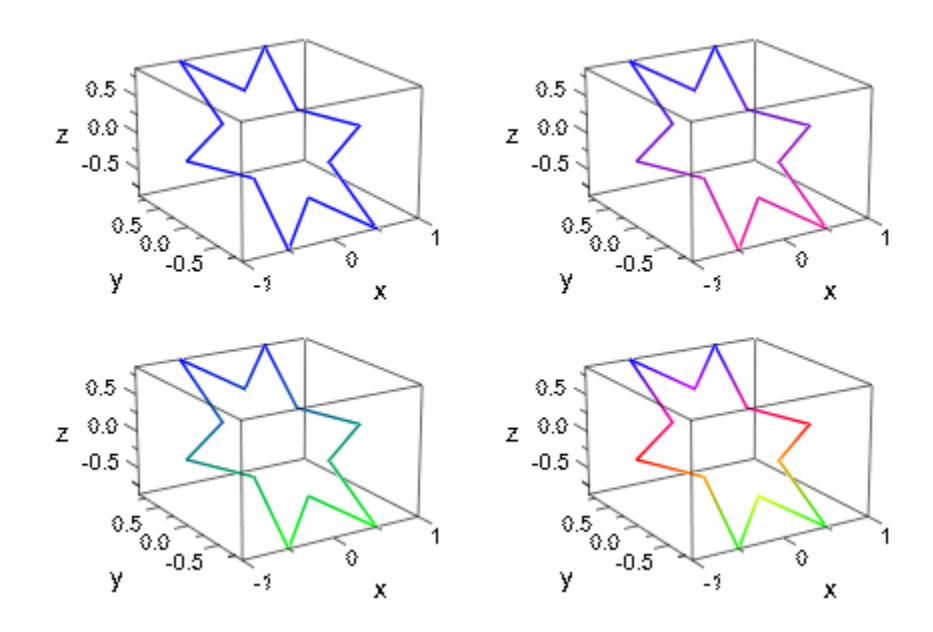

Plot the same polygon while animating its line color using a [color function on page 24-](#page-5040-0) [785](#page-5040-0) (Symbolic Math Toolbox). The result is a dazzling star:

```
p := plot::Polygon3d(
        [([cos(PI*k/3), sin(PI*k/3), sin(PI*k/3)],
         [cos(PI*k/3 + PI/6)/2,sin(PI*k/3 + PI/6)/2,
          sin(PI*k/3 + PI/6)/2]) % k = 1..6 ], Closed = TRUE, 
        LineColorFunction = 
            proc(x, y, z, i, a) begin
             [sin(x + a^*i)^2, sin(y + a^*i)^2, sin(z + a^*i)^2]: end_proc,
       a = 0..10:
plot(p)
```
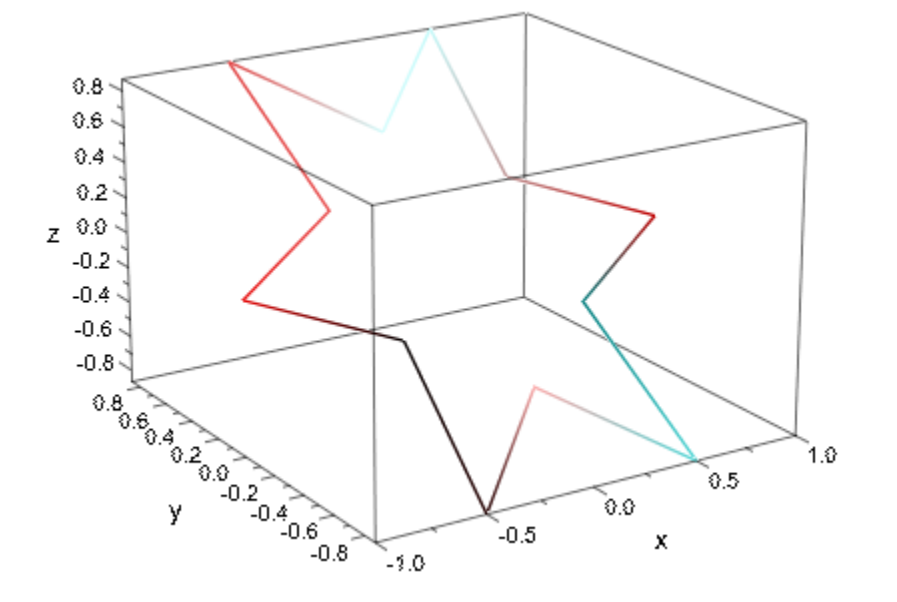

delete p, S1, S2, S3, S4

### **Parameters**

#### **pt3d1, pt3d2, …**

The 3D vertices. These must not be of type  $plot::Point3d$ , but lists of three numerical real values or arithmetical expressions (Symbolic Math Toolbox) of the animation parameter a (the coordinates).

 ${\sf pt3d}_1$ ,  ${\sf pt3d}_2$ , ... is equivalent to the attribute  ${\sf Points3d}.$  ${\sf Points3d}.$  ${\sf Points3d}.$ 

#### **M3d**

An [array on page 7-2](#page-2445-0) or a [matrix on page 1-1339](#page-1348-0) with 3 columns. Each row provides the coordinates of one point.

 $M_{3d}$  is equivalent to the attribute [Points3d](#page-5617-0).

#### **a**

Animation parameter, specified as  $a = a_{min} \cdot a_{max}$ , where  $a_{min}$  is the initial parameter value, and  $a_{max}$  is the final parameter value.

### **See Also**

#### **MuPAD Functions**

[plot](#page-1561-0) | [plot::copy](#page-4335-0)

#### **MuPAD Graphical Primitives**

[plot::Line2d](#page-4690-0) | [plot::Line3d](#page-4696-0) | [plot::Listplot](#page-4702-0) | [plot::Polygon2d](#page-4889-0)

# <span id="page-4904-0"></span>**plot::Prism**

Prisms

## **Syntax**

plot::Prism(r,  $[x_1, y_1, z_1]$ ,  $[x_2, y_2, z_2]$ ,  $\le a = a_{\min}$ ..  $a_{\max}$ , options)

## **Description**

plot::Prism(r,  $[x_1, y_1, z_1]$ ,  $[x_2, y_2, z_2]$ ) creates a prism with a regular base plane with a circumcircle of radius *r* and an axis from the point  $[x_1, y_1, z_1]$  to the point  $[x_2, y_2, z_2]$ .

The base center and top center of the prism can also be passed as vectors.

Note that only prisms with a regular base can be created with plot::Prism. For other bases, use a [plot::SurfaceSet](#page-5082-0) primitive.

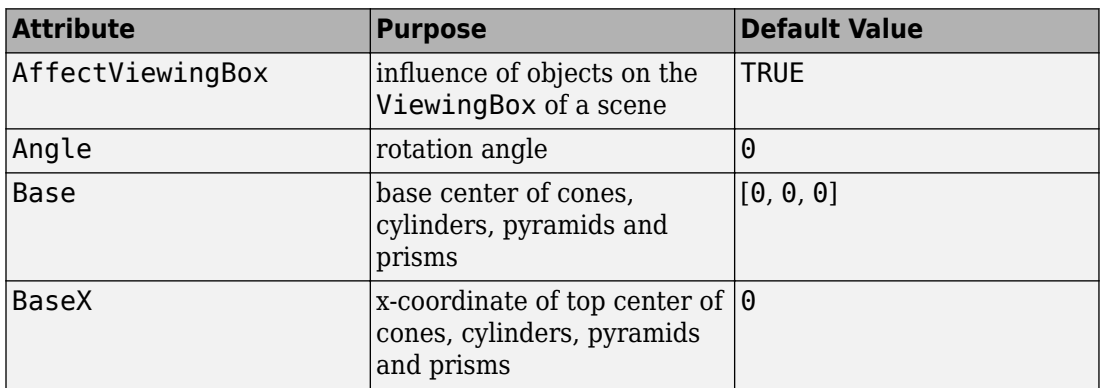

## **Attributes**

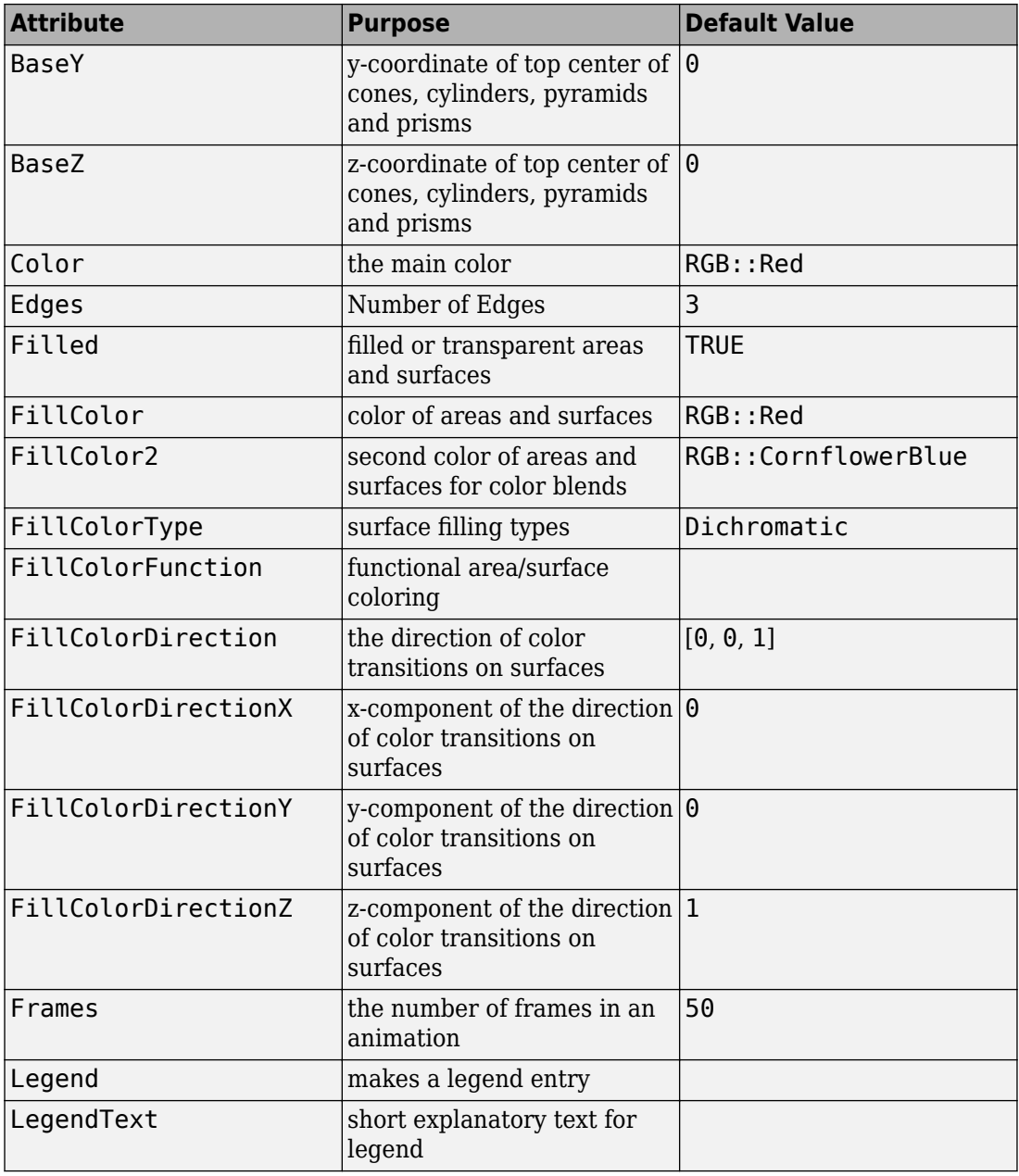

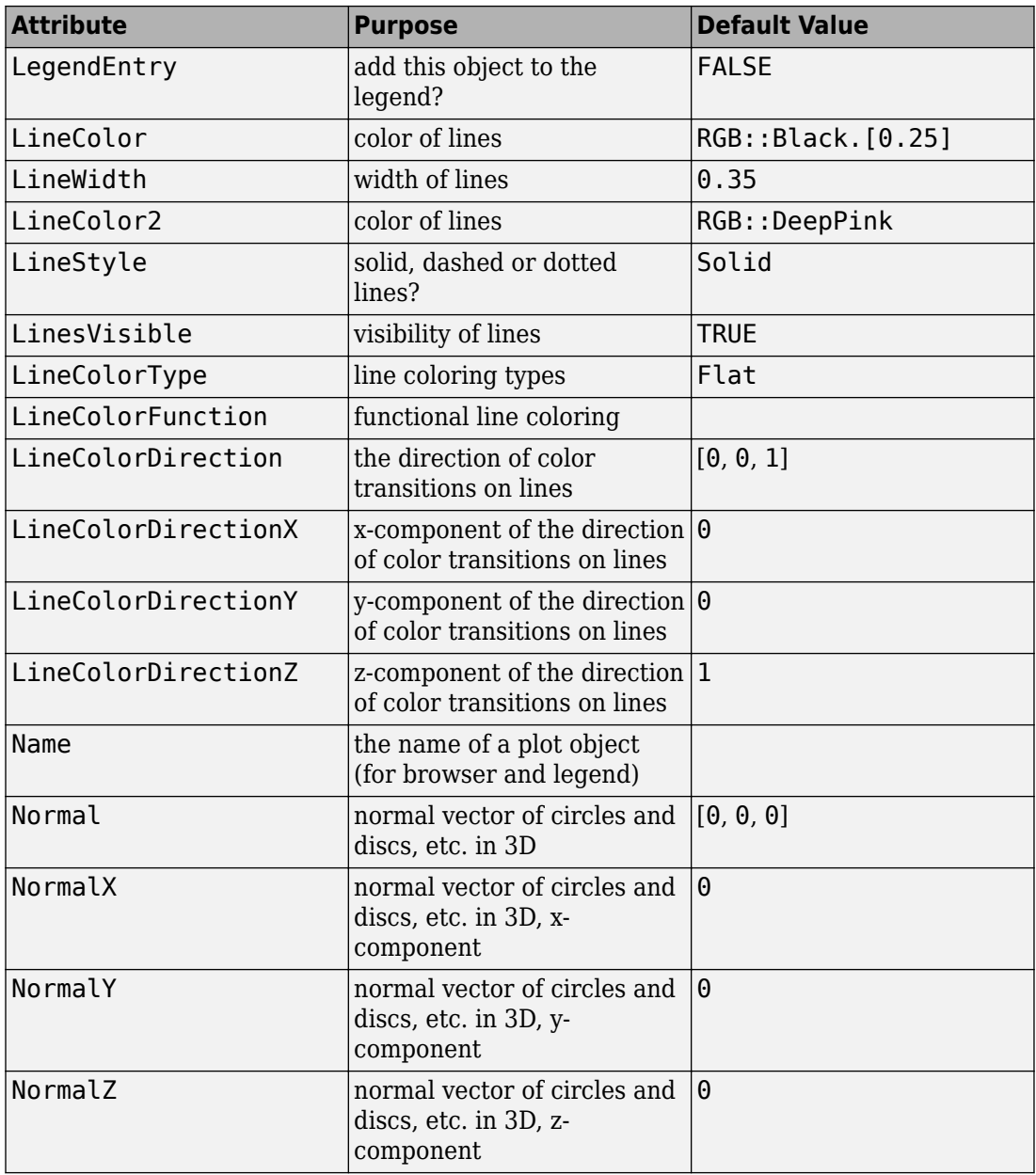

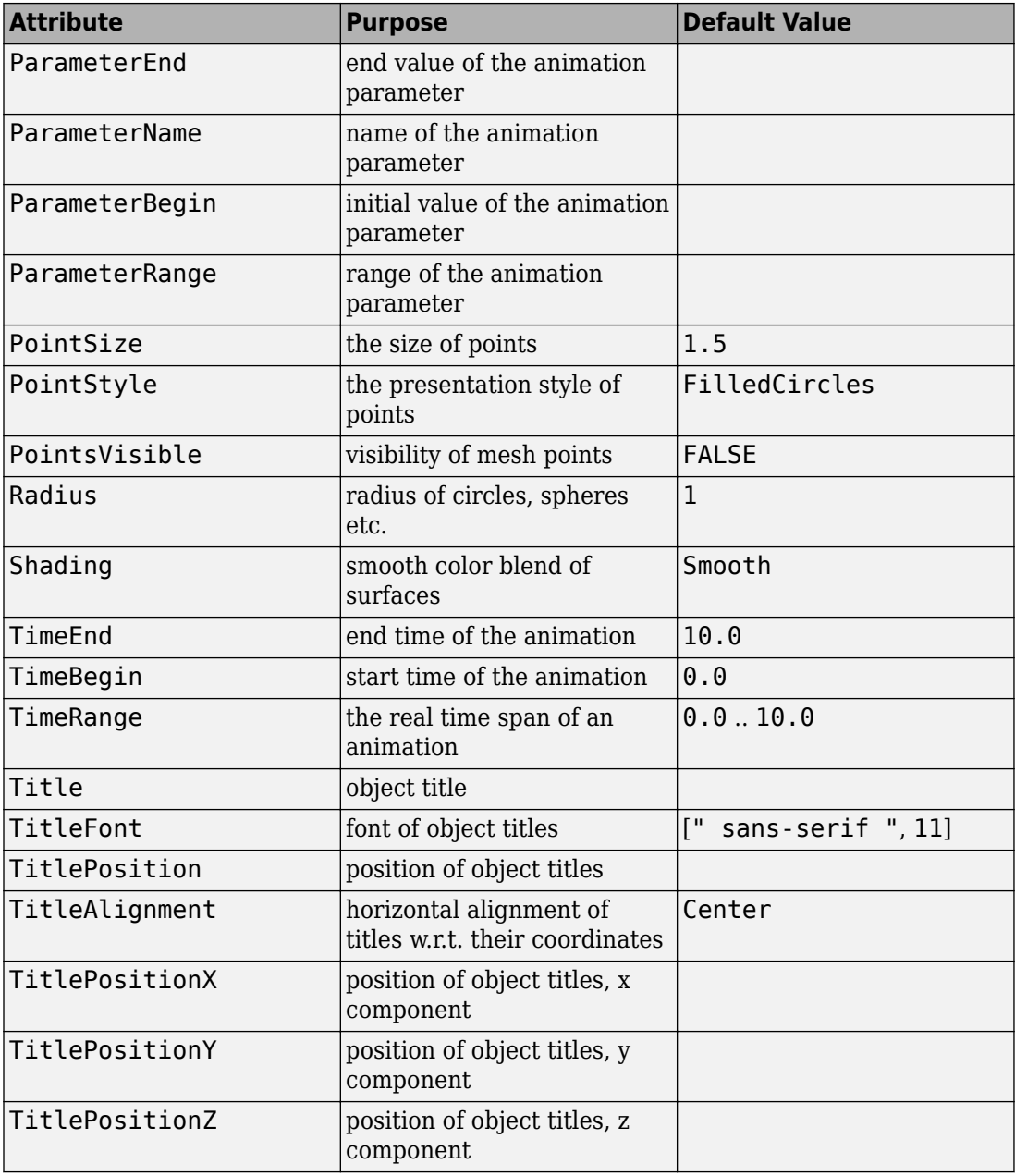

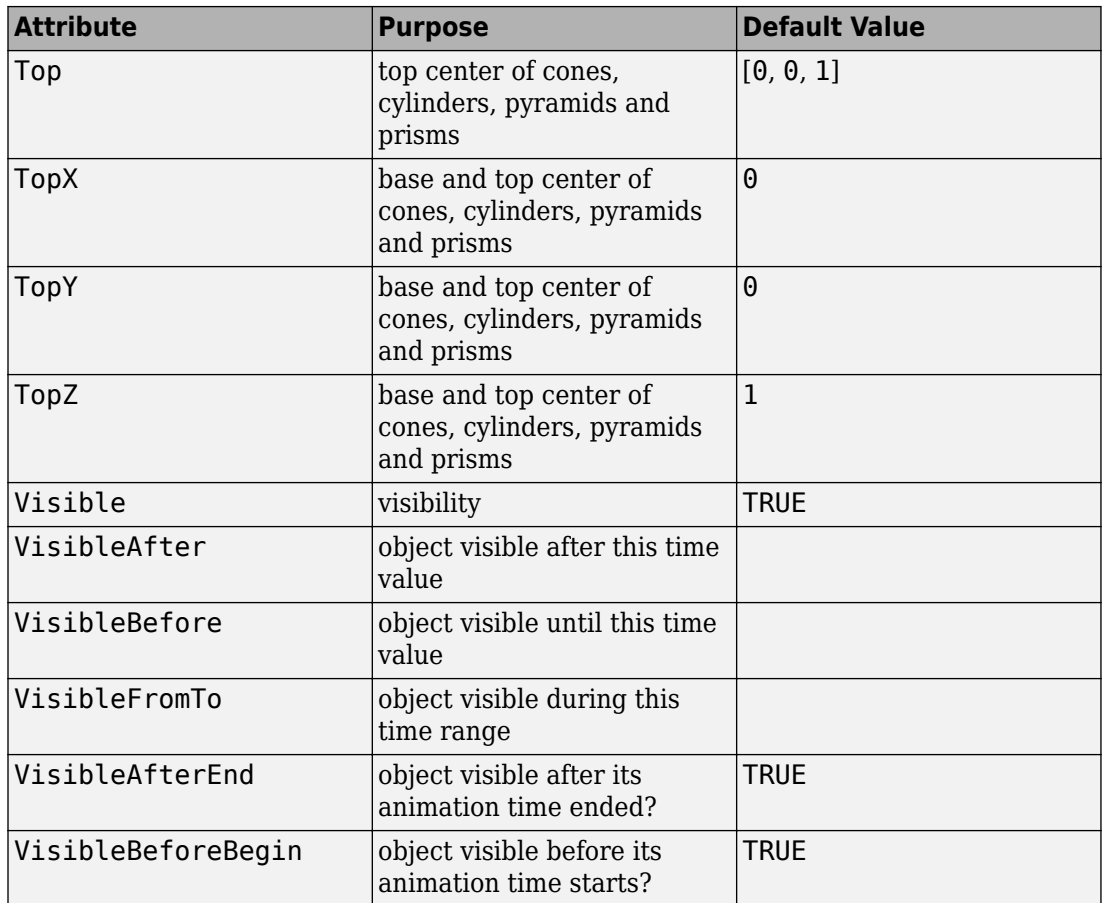

### **Example 1**

We plot three regular prisms with axes given by the coordinate axes:

```
plot(plot::Prism(1, [-3, 0, 0], [3, 0, 0], Color = RGB::Red),
      plot::Prism(1, [0, -4, 0], [0, 4, 0], Color = RGB::Green),
      plot::Prism(1, [0, 0, -5], [0, 0, 5], Color = RGB::Blue)):
```
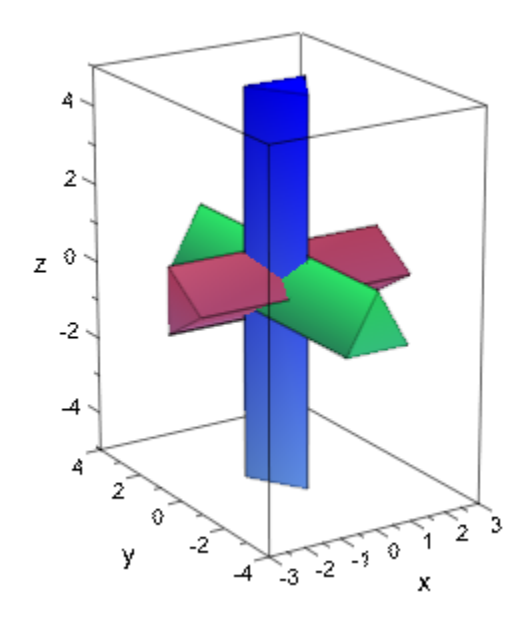

All parameters of a prism can be animated:

plot(plot::Prism(a, [0, 0, a], [0, 0, 3-a], a = 1..2)):

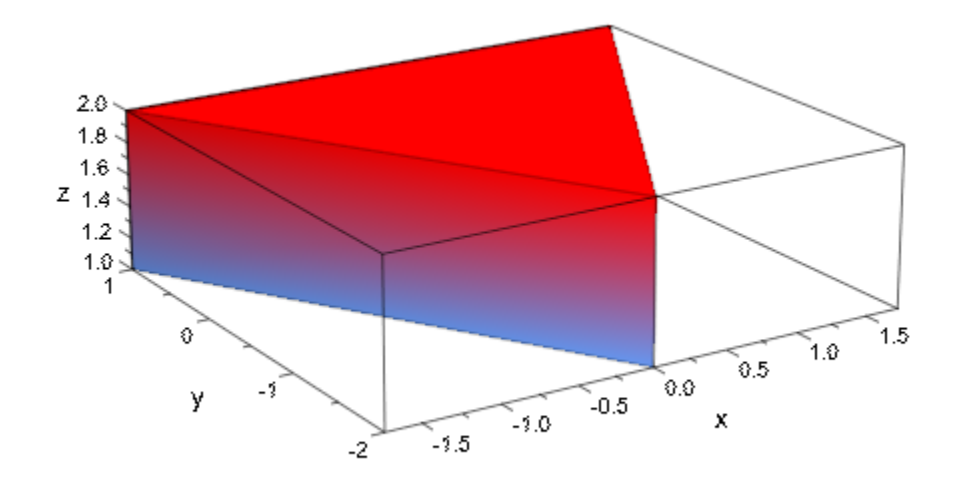

The number of edges of the regular base plane of the prism are determined with the attribute [Edges](#page-5524-0):

```
plot(plot::Prism(1, [0, 0, 0], [0, 0, 1], Edges = 7)):
```
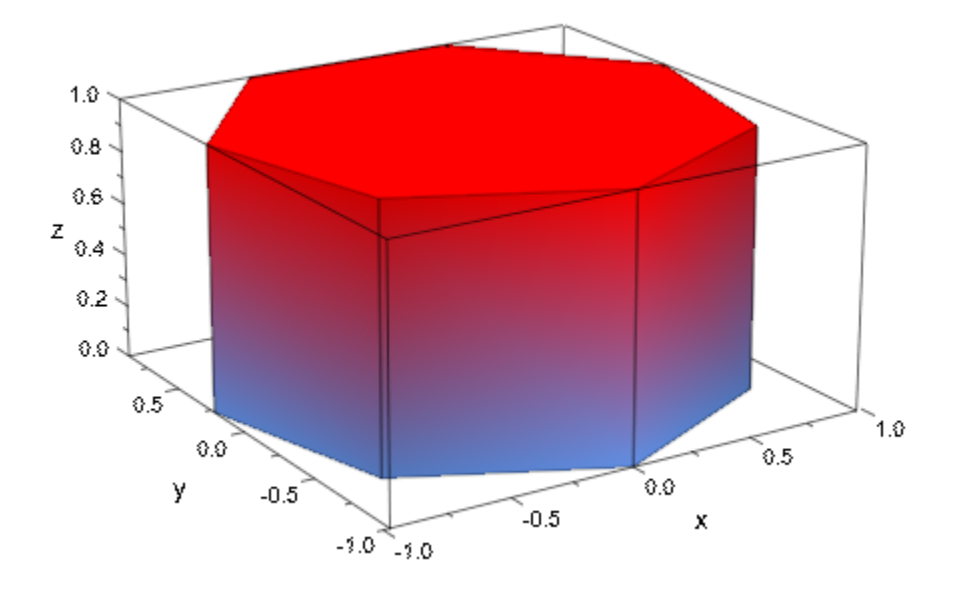

To create a crooked regular prism, the normal vector of its base plane is specified with the attribute [Normal](#page-5603-0). If this attribute is set to [0, 0, 0], the axis between [Base](#page-5476-0) and [Top](#page-5476-0) ist used as normal vector:

```
plot(plot::Scene3d(plot::Pyramid(2,[0,0,0],1,[0,4,4], Normal=[0,0,0])),
     plot::Scene3d(plot::Pyramid(2,[0,0,0],1,[0,4,4], Normal=[0,0,1]))):
```
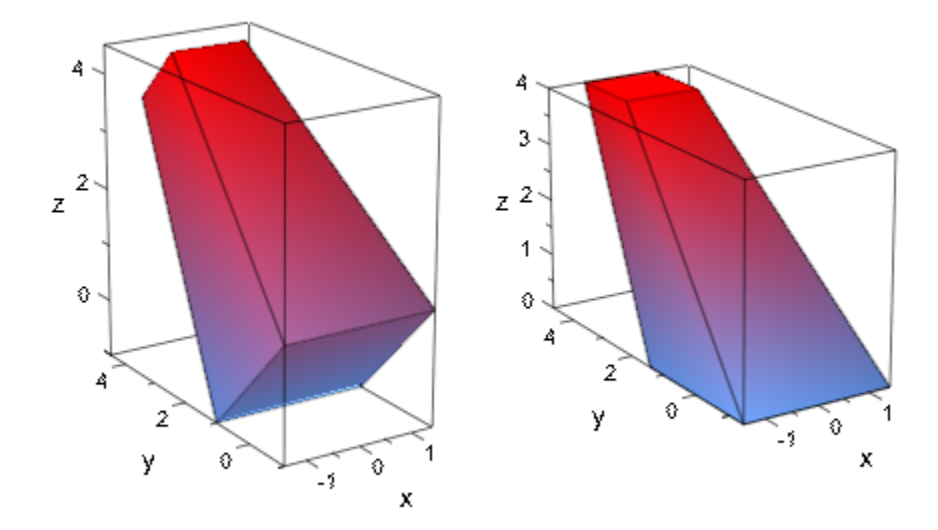

Additionally, the orientation of the edges of the base can be changed with the rotation angle [Angle](#page-5450-0):

```
plot(plot::Prism(1/2, Angle=0),
 plot::Prism(1/2, Angle=PI/4, FillColor2=RGB::Yellow))
```
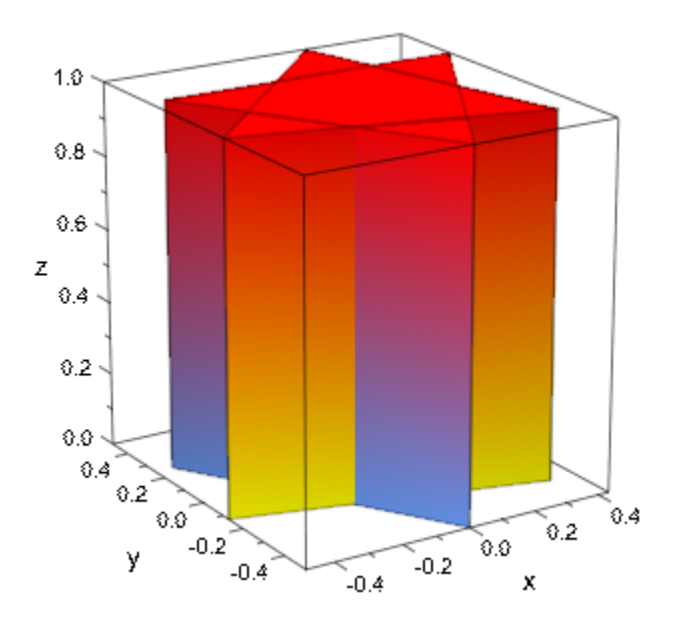

## **Parameters**

**r**

The radius of the circumcircle of the regular base plane: a real numerical value or an arithmetical expression (Symbolic Math Toolbox) of the animation parameter a.

r is equivalent to the attribute [Radius](#page-5628-0).

#### **x1 , y<sup>1</sup> , z<sup>1</sup>**

Components of the base center: real numerical values or expressions of the animation parameter a.

 $x_1$ ,  $y_1$ ,  $z_1$  are equivalent to the attributes [BaseX](#page-5476-0), [BaseY](#page-5476-0), [BaseZ](#page-5476-0).

#### **x2 , y<sup>2</sup> , z<sup>2</sup>**

Components of the top center: real numerical values or expressions of the animation parameter a.

 $x_2$ ,  $y_2$ ,  $z_2$  are equivalent to the attributes [TopX](#page-5476-0), [TopY](#page-5476-0), [TopZ](#page-5476-0).

**a**

Animation parameter, specified as  $\texttt{a}$   $\texttt{=}\ \texttt{a}_{\texttt{min}}$  .  $\texttt{a}_{\texttt{max}}$ , where  $\texttt{a}_{\texttt{min}}$  is the initial parameter value, and  ${\sf a}_{\sf max}$  is the final parameter value.

## **See Also**

**MuPAD Functions** [plot](#page-1561-0) | [plot::copy](#page-4335-0)

**MuPAD Graphical Primitives** [plot::Cone](#page-4449-0) | [plot::Cylinder](#page-4495-0) | [plot::Pyramid](#page-4915-0)

# <span id="page-4915-0"></span>**plot::Pyramid**

Pyramids and frustums of pyramids

## **Syntax**

plot::Pyramid(br,  $[b_x, b_y, b_z]$ , <tr>,  $[t_x, t_y, t_z]$ , <a =  $a_{min}$ ...  $a_{max}$ , options)

## **Description**

plot::Pyramid(br, [  $b_x$ ,  $b_y$ ,  $b_z$ ], [  $t_x$ ,  $t_y$ ,  $t_z$ ]) creates a pyramid stretching from the regular base plane with a circumcircle of radius *br* and center  $[\mathbf{b}_x, \mathbf{b}_y, \mathbf{b}_z]$  to the top  $[t_x, t_y, t_z]$ .

plot::Pyramid(br, [  $b_x$ ,  $b_y$ ,  $b_z$ ], tr, [  $t_x$ ,  $t_y$ ,  $t_z$ ]) creates a frustum of pyramid from the base with center  $[b_x, b_y, b_z]$  to the top with center  $[t_x, t_y, t_z]$ . The radius of the circumcircle of the regular base is br. The radius of the circumcircle of the regular top is tr.

The optional "top radius" tr for creating a frustum may also be specified as the attribute  $TopRadius = tr.$ 

Note that only pyramids with a regular base can be created with plot::Pyramid. For other bases, use a [plot::SurfaceSet](#page-5082-0) primitive.

## **Attributes**

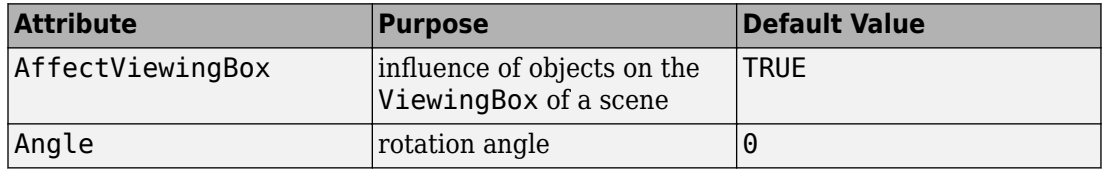

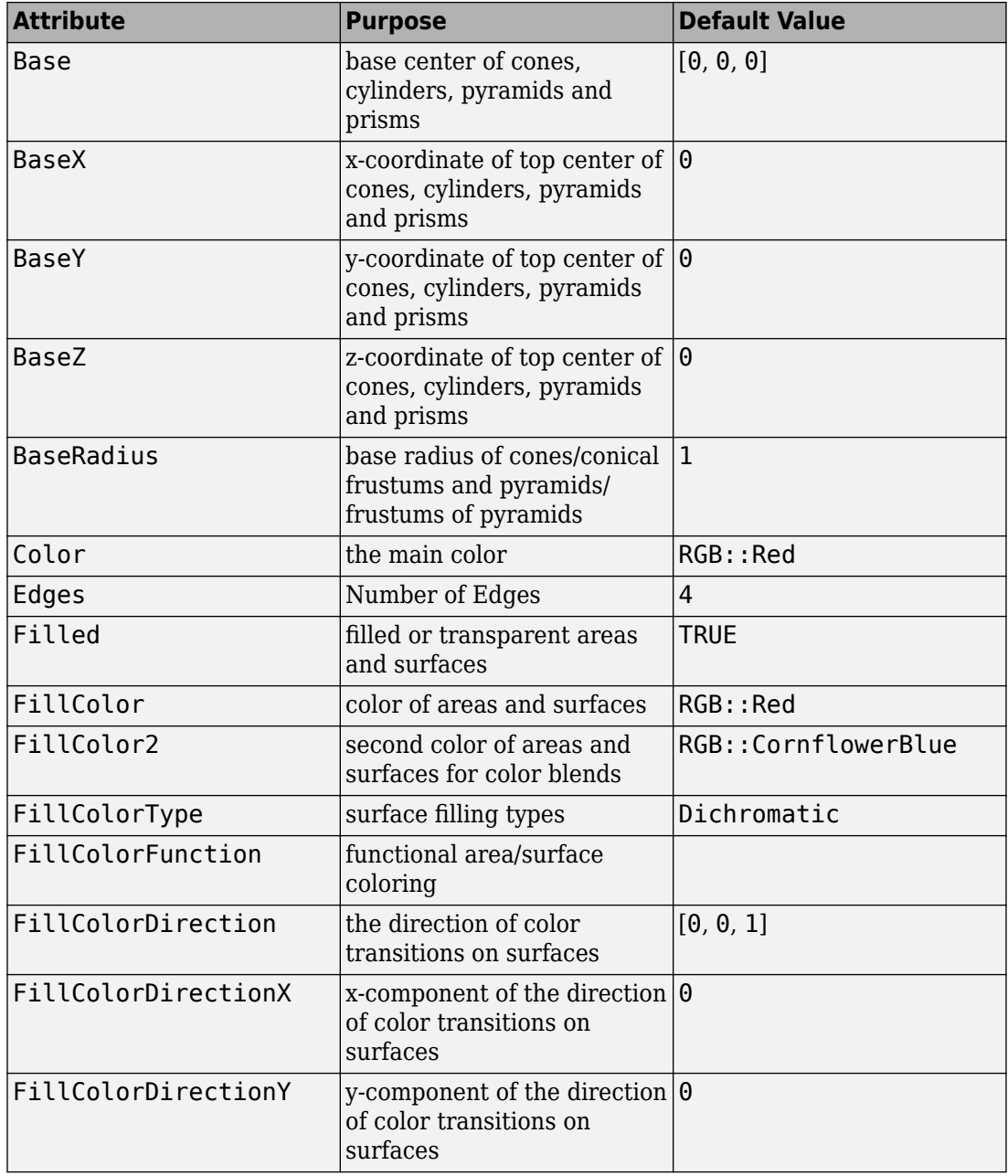

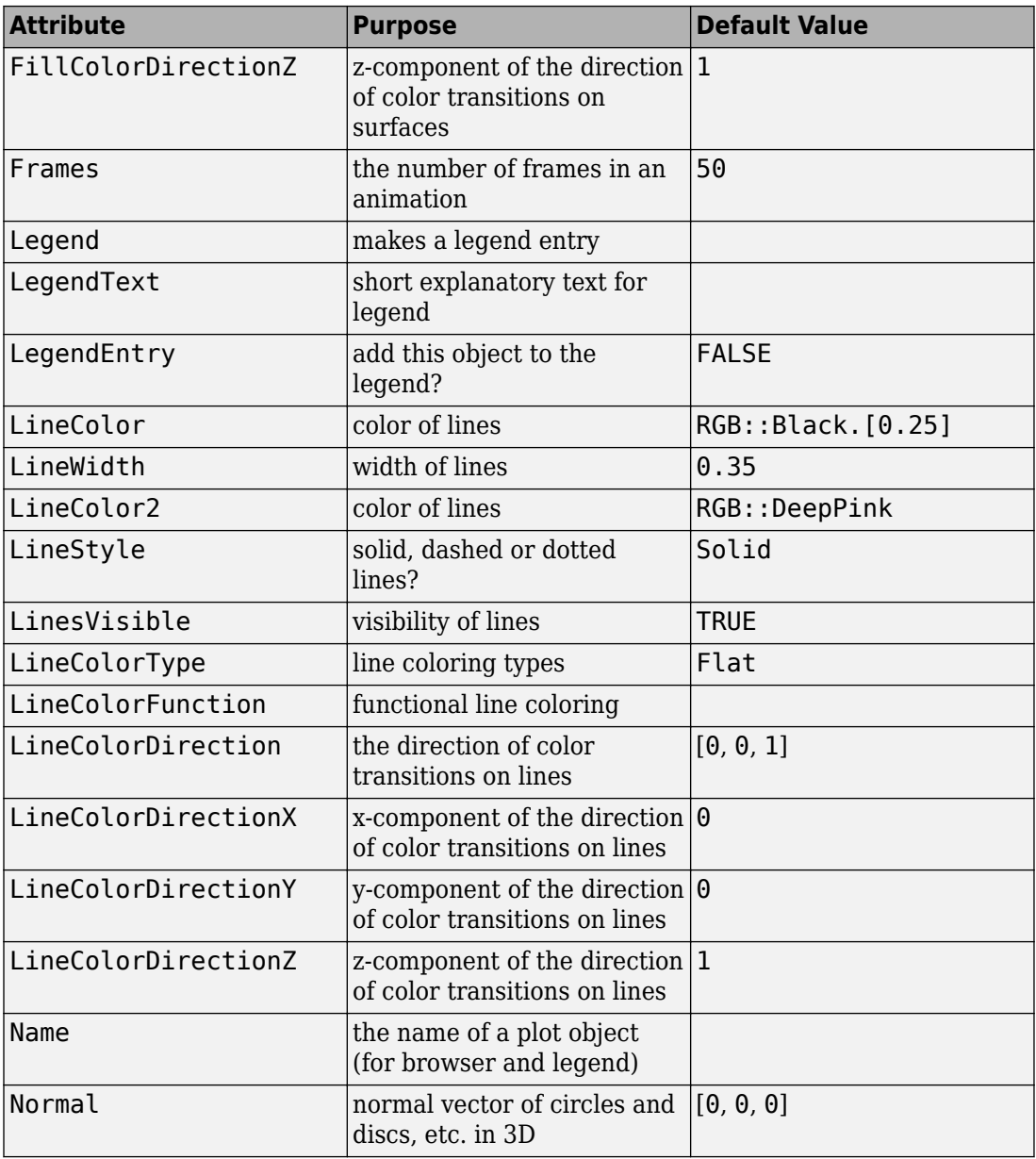

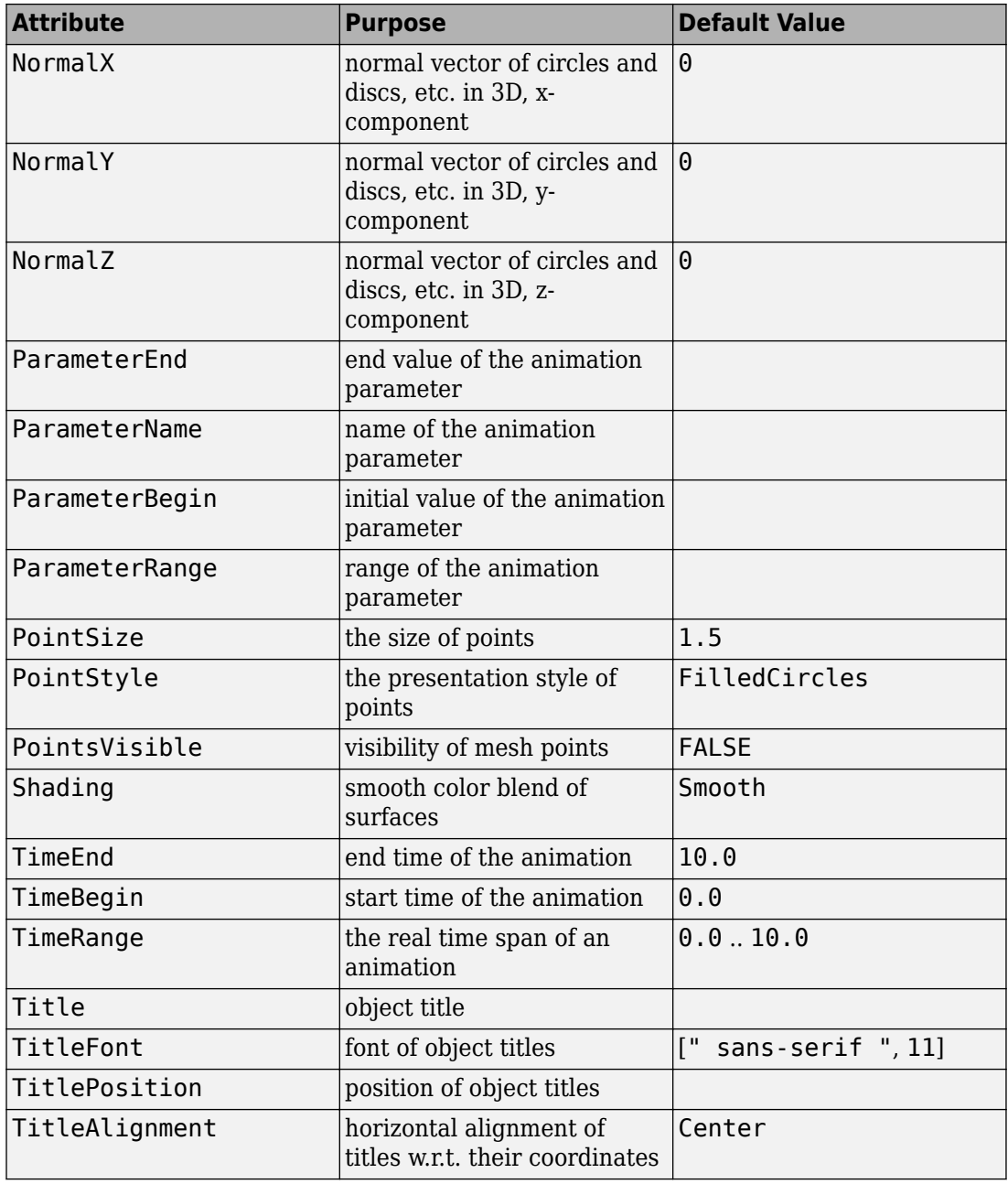

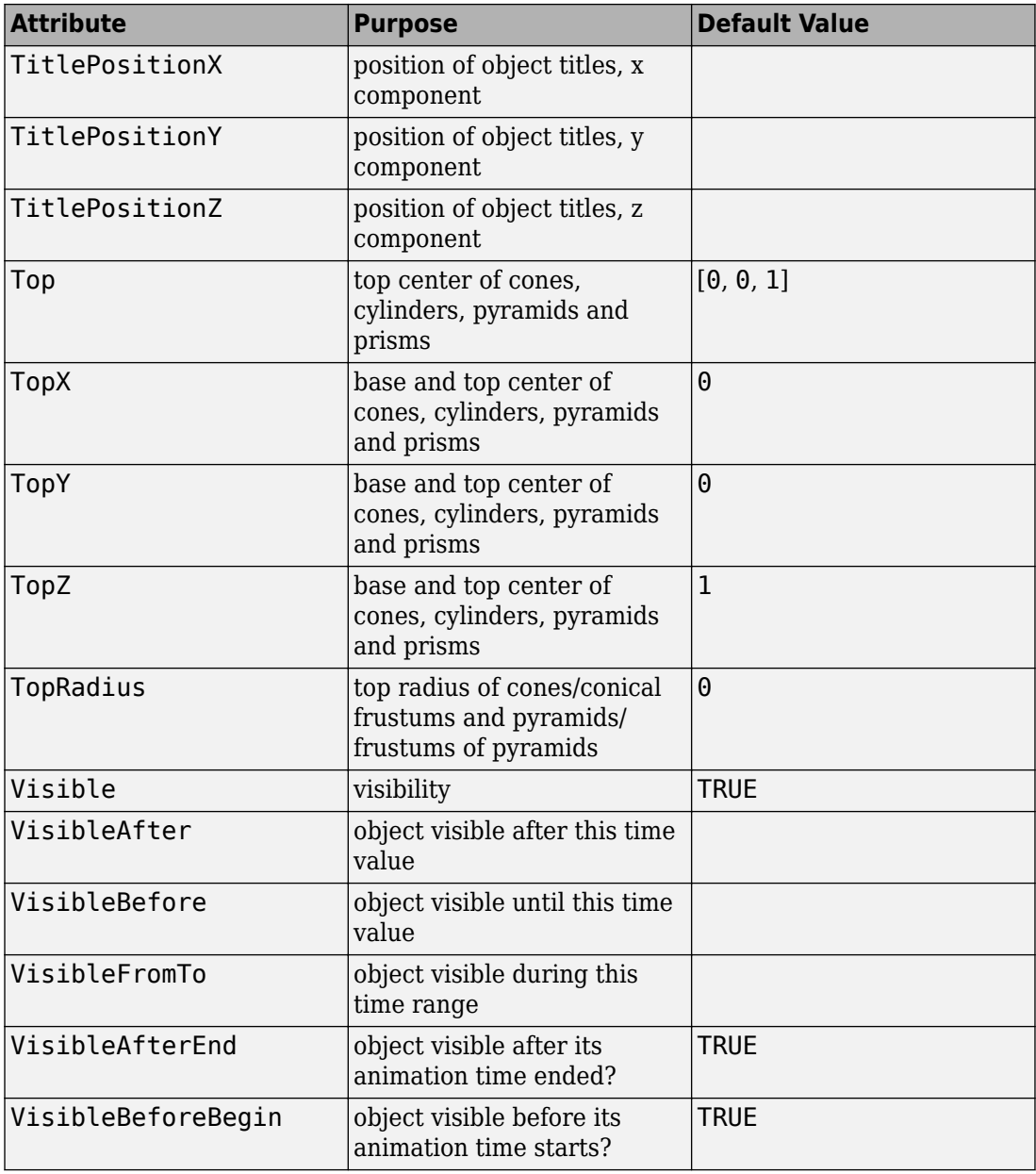

### **Example 1**

We draw a pyramid with base radius 6:

plot(plot::Pyramid(6, [0, 0, 0], [0, 0, 10])):

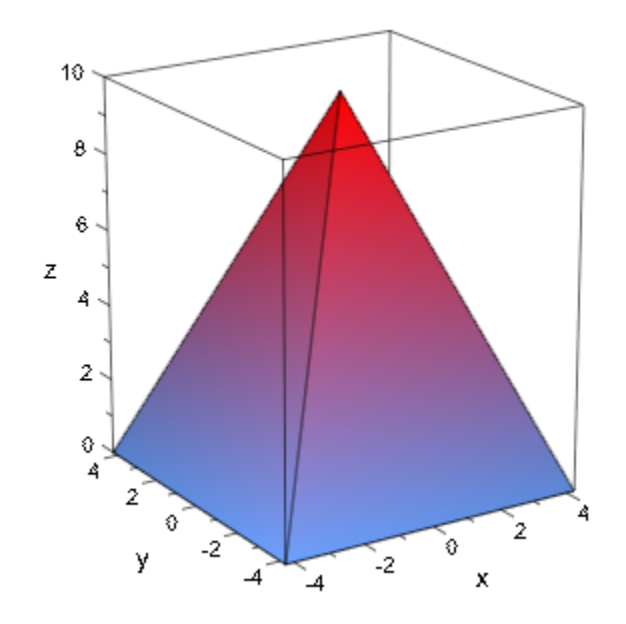

### **Example 2**

We create a frustum of pyramid by specifying a non-zero top radius:

br :=  $16: base := [3, 4, 5]:$  $tr:= 7: top := [11, 12, 13]:$ plot(plot::Pyramid(br, base, tr, top)):

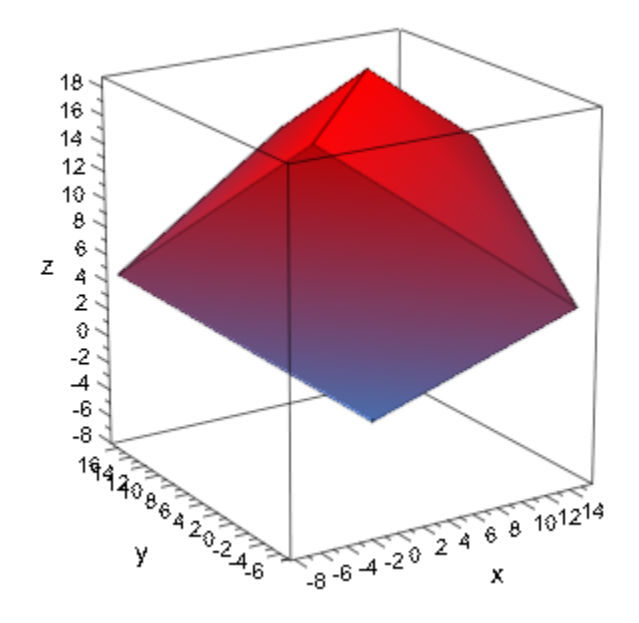

delete br, base, tr, top, n:

### **Example 3**

Bottom and top radii and centers can be animated:

```
plot(plot::Pyramid(sin(a)^2, [sin(2*a), cos(2*a), 0],
cos(a)^2, [cos(2^*a), sin(2^*a), 1],
a = 0..P I):
```
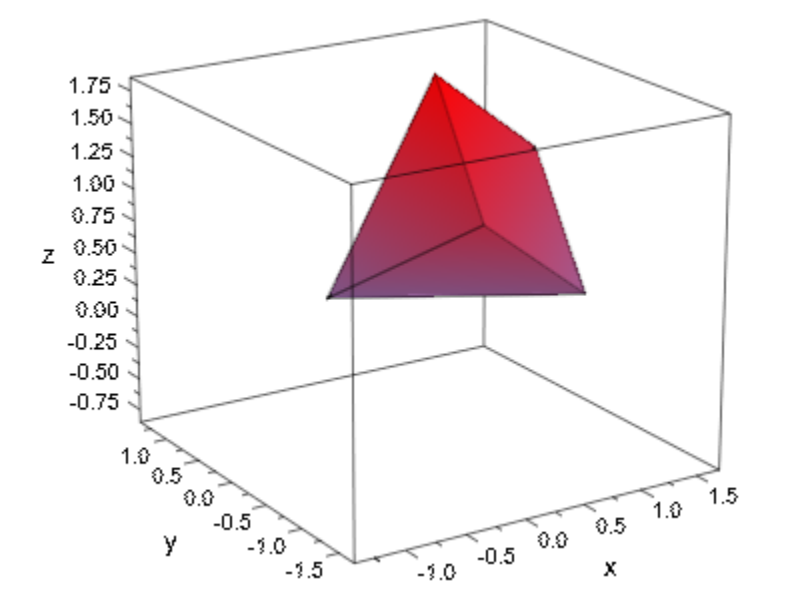

Additionally, the orientation of the edges of the base can be changed with the rotation angle [Angle](#page-5450-0):

```
plot(plot::Pyramid(1/2, Angle=0),
      plot::Pyramid(1/2, Angle=PI/4, FillColor2=RGB::Yellow))
```
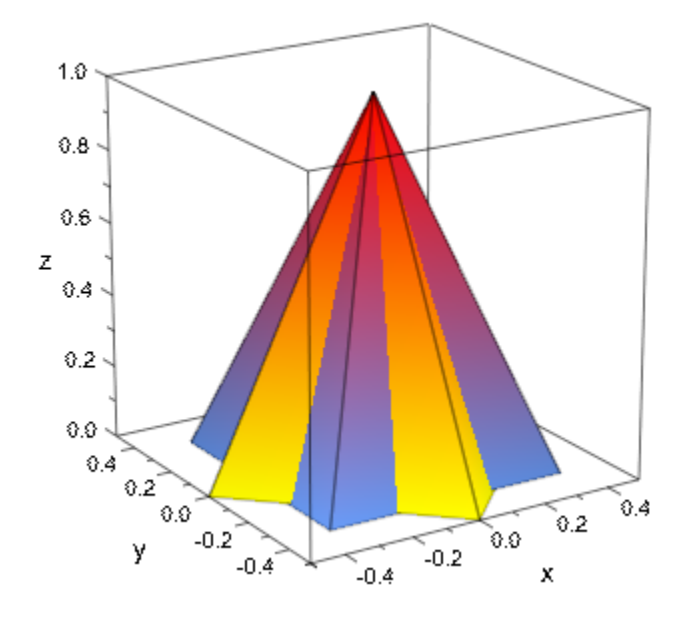

## **Parameters**

#### **br**

The radius of the circumcircle of the regular base. This must be a real numerical value or an arithmetical expression (Symbolic Math Toolbox) of the animation parameter a.

br is equivalent to the attribute [BaseRadius](#page-5480-0).

#### **bx , b<sup>y</sup> , b<sup>z</sup>**

The lower center point. The coordinates  $\mathsf{b}_\mathsf{x}$ ,  $\mathsf{b}_\mathsf{y}$ ,  $\mathsf{b}_\mathsf{z}$  must be real numerical values or arithmetical expressions (Symbolic Math Toolbox) of the animation parameter a.

 $\mathsf{b}_\mathsf{x}$ ,  $\mathsf{b}_\mathsf{y}$ ,  $\mathsf{b}_\mathsf{z}$  are equivalent to the attributes <code>[BaseX](#page-5476-0)</code>, <code>[BaseZ](#page-5476-0)</code>.

#### **tr**

The radius of the circumcircle of the regular top of the frustum of pyramid. This must be a real numerical value or an arithmetical expression (Symbolic Math Toolbox) of the

animation parameter a. If no top radius is specified, a pyramid with top radius  $tr = 0$  is created.

tr is equivalent to the attribute [TopRadius](#page-5480-0).

#### **tx , t<sup>y</sup> , t<sup>z</sup>**

The upper center point. The coordinates  $\sf{t}_x$ ,  $\sf{t}_y$ ,  $\sf{t}_z$  must be real numerical values or arithmetical expressions (Symbolic Math Toolbox) of the animation parameter a.

 $t_{x}$ ,  $t_{y}$ ,  $t_{z}$  are equivalent to the attributes [TopX](#page-5476-0), [TopY](#page-5476-0), [TopZ](#page-5476-0).

**a**

Animation parameter, specified as  $a = a_{min} \cdot a_{max}$ , where  $a_{min}$  is the initial parameter value, and  $a_{\text{max}}$  is the final parameter value.

### **See Also**

#### **MuPAD Functions**

[plot](#page-1561-0) | [plot::copy](#page-4335-0)

#### **MuPAD Graphical Primitives**

[plot::Cone](#page-4449-0) | [plot::Cylinder](#page-4495-0) | [plot::Prism](#page-4904-0)

# **plot::QQplot**

Statistical quantile-quantile plots

## **Syntax**

plot:: QQplot( $[a_1, a_2, ...]$ ,  $[b_1, b_2, ...]$ , <a =  $a_{min}$  ..  $a_{max}$ >, options)  $plot::QQplot([a<sub>1</sub>, a<sub>2</sub>, ...], [b<sub>1</sub>, b<sub>2</sub>, ...]], < a = a<sub>min</sub> ... a<sub>max</sub>$ , options) plot:: $QQplot(A, \le a = a_{min} \dots a_{max} >$ , options) plot:: $QQplot(s,$ , options) plot::QQplot(s, <[c<sub>1</sub>, c<sub>2</sub>]>, <a = a<sub>min</sub> .. a<sub>max</sub>>, options)

## **Description**

plot::QQplot(data1, data2) plots the quantiles of the first data set against the quantiles of the second data set.

 $plot::QQplot$  creates a quantile-quantile plot of two discrete data samples  $[a_1, a_2,$ ...] and  $[b_1, b_2, ...]$ . A QQ plot displays the collection of points with coordinates  $[x_1, x_2, ...]$  $y_1$ ],  $[x_2, y_2]$  etc., where  $x_i = state$ : empiricialQuantile( $[a_i, a_i]$ ,  $a_i$ Symbol::dots])( $i/(n - 1)$ ) and y i = stats::empiricialQuantile([b 1, b\_2, Symbol::dots])(i/(n - 1)) with i running from 0 through *n* - 1. The number of plot points *n* is set by the attribute  $Size = n$  $Size = n$ . If no value is specified by the user, *n* is chosen as the minimum of the lengths of the data lists  $[a_1, a_2, \ldots]$  and  $[b_1, b_2, \ldots]$ .

In addition, the diagonal reference line  $y = x$  is displayed in the plot. This line can be suppressed by the attribute [LinesVisible](#page-6136-0) = FALSE.

The samples  $[a_1, a_2, \ldots]$  and  $[b_1, b_2, \ldots]$  do not need to have the same length.

A QQ plot is a graphical technique for determining if two data sets come from populations with a common distribution.

If the two sets come from a population with the same distribution, the points of the QQ plot should fall approximately along the reference line *y* = *x*. The greater the departure from this reference line, the greater the evidence for the conclusion that the two data sets have come from populations with different distributions.

A specialized version of the QQ plot is the "probability plot", where the quantiles of one of the data samples are replaced with the quantiles of a theoretical distribution. You can use plot::QQplot for this type of plot, too, by using a reference list such as

```
[stats::normalQuantile(0, 1)(i/n) $ i = 1 ... n-1]
```
as one of the data lists. In this particular case, data obeying a [standard normal](#page-6939-0) [distribution on page 30-370](#page-6939-0) should produce plot points close to the diagonal reference line  $y = x$ .

Cf. ["Example 3" on page 24-676](#page-4931-0) (Symbolic Math Toolbox).

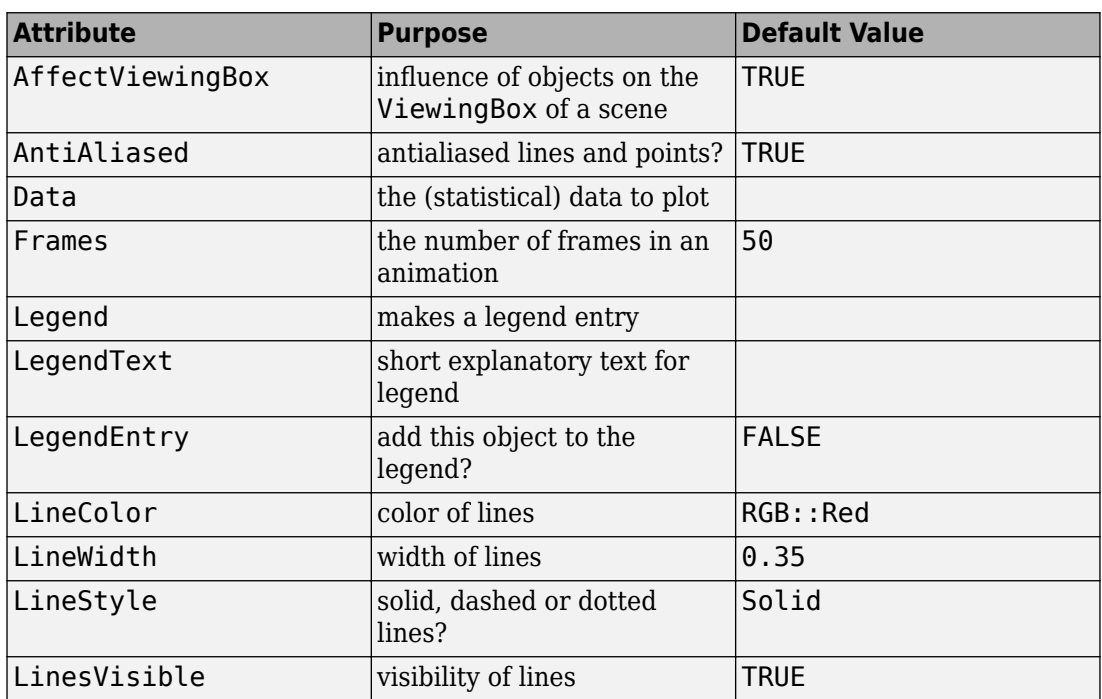

## **Attributes**

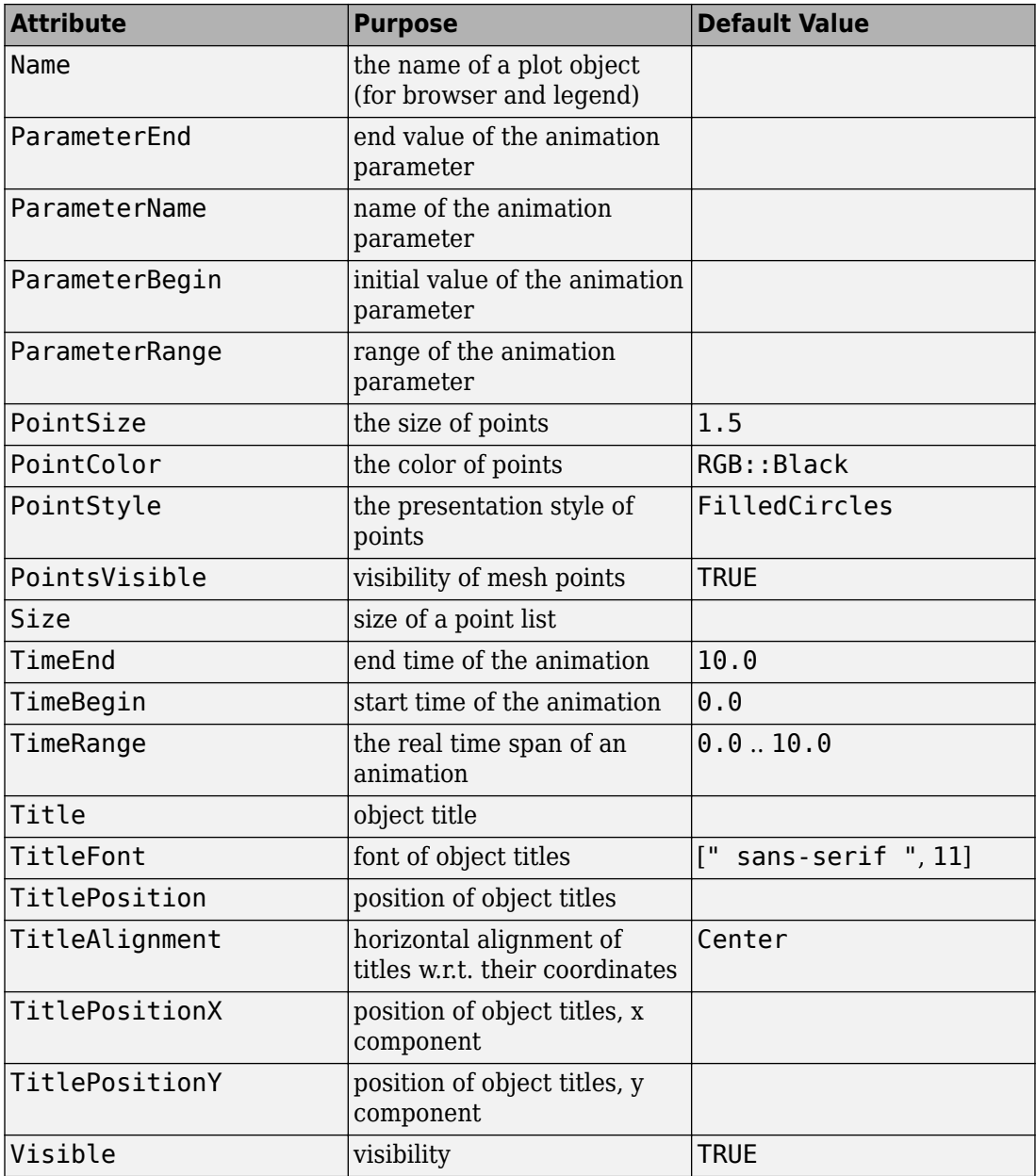

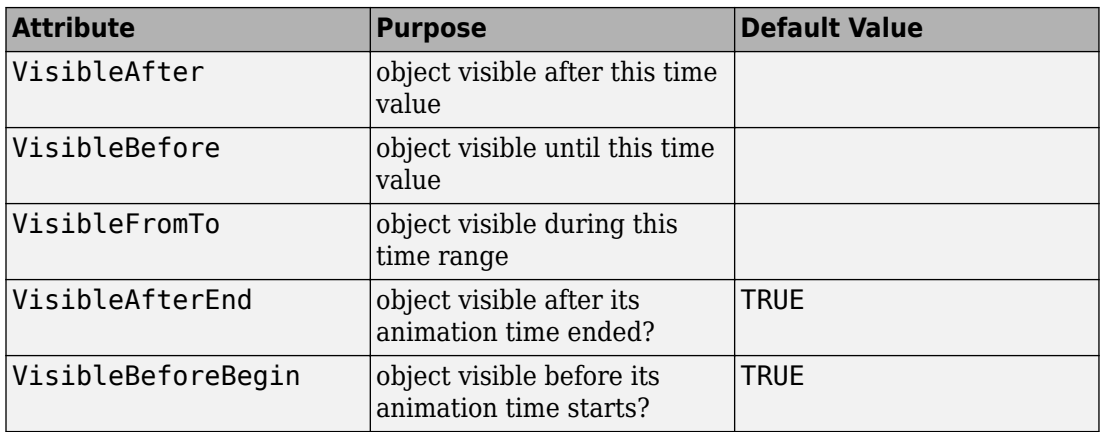

### **Example 1**

We create a QQ plot of some data samples:

```
a := [6, 9, 17, 0, 13, 9, 9, 12, 12, 12]:
b := [7, 8, 20, 2, 11, 8, 9, 12, 13, 15, 2, 14]:
q := plot::QQplot(a, b):plot(q)
```
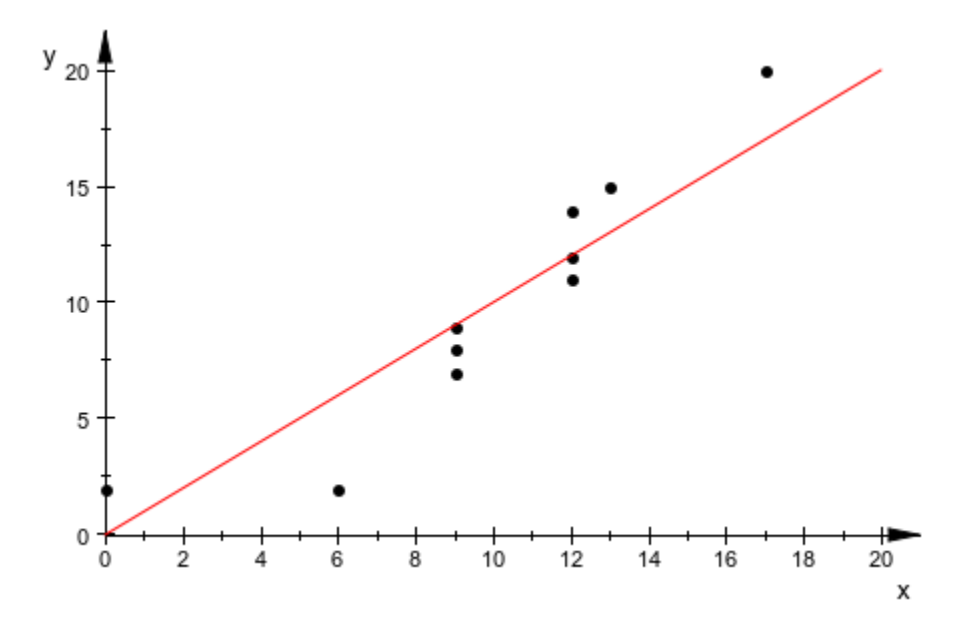

We can modify the appearance of the QQ plot in various ways:

q::PointColor := RGB::Red: q::PointSize := 3\*unit::mm: q::LineColor := RGB::Black: q::LineWidth := 1\*unit::mm: plot(q)

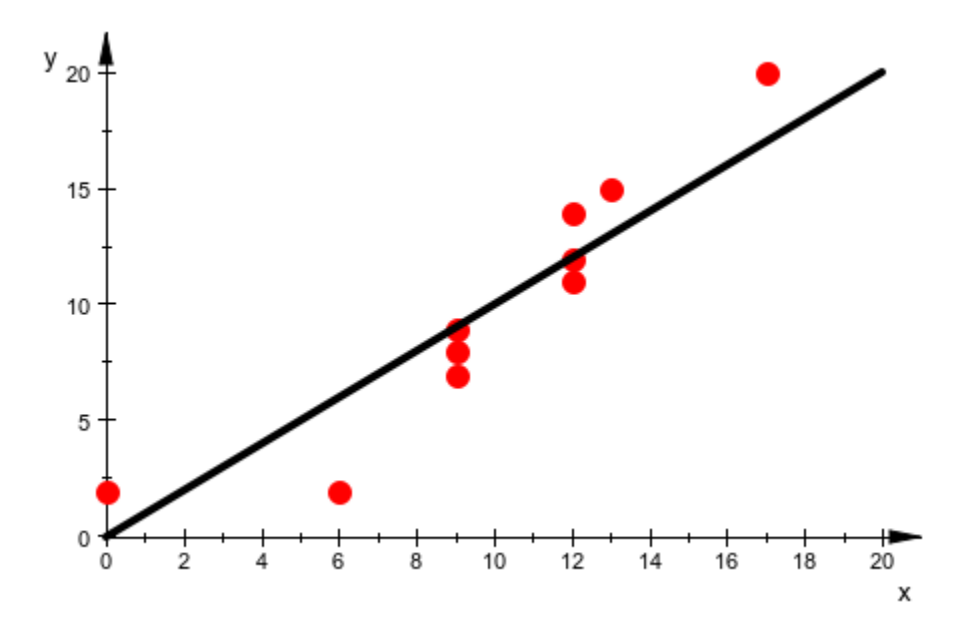

delete a, b, q:

#### **Example 2**

We create some samples:

```
a := [stats::uniformRandom(-1, 1)( ) $ k = 1..100]:b := [stats::normalRandom(0, 1)() $ k = 1..300]:c := [stats::normalRandom(0, 1)( ) $ k = 1..500]:
```
The left QQ-plot shows a clear deviation from the reference line *y* = *x*. The samples *a* and *b* do not seem to be chosen from the same population. The QQ plot of the samples *b* and *c* (both normally distributed with mean 0 and variance 1), however, shows data points close to the reference line:

```
plot(plot::Scene2d(plot::QQplot(a, b)),
      plot::Scene2d(plot::QQplot(b, c)),
    Width = 20*unit::cm, Rows = 1)
```
<span id="page-4931-0"></span>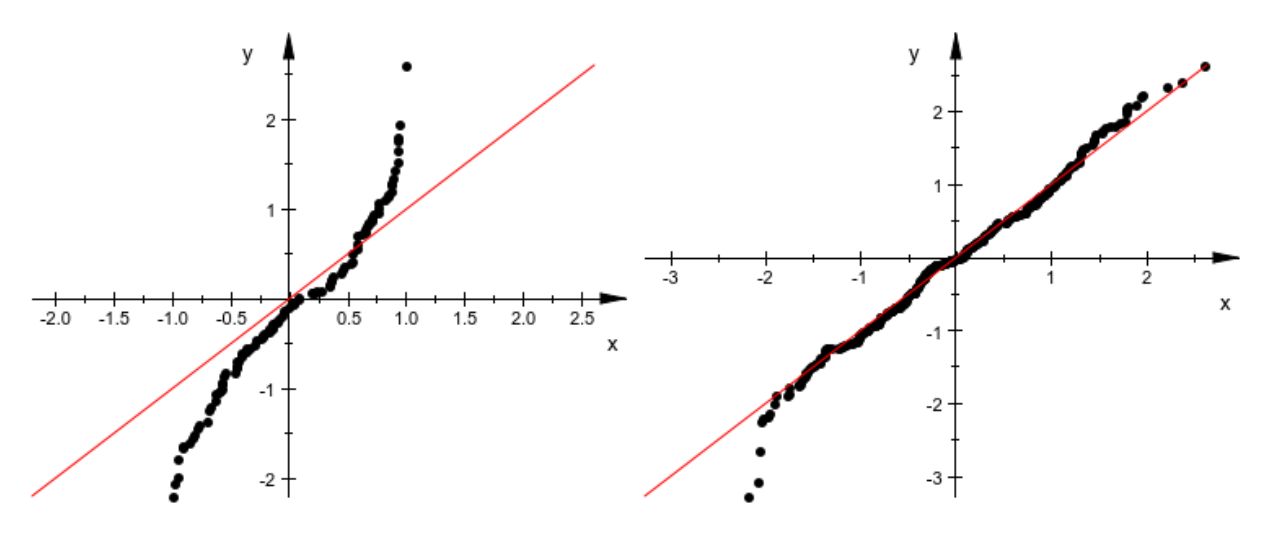

```
delete a, b, c:
```
We create a normally distributed sample:

data1 :=  $[stats::normalRandom(0, 1)() $ k = 1..100]:$ 

We wish to investigate whether these data can indeed be regarded as normally distributed. We create a reference sample of data that are definitely normally distributed:

```
n:= nops(data1):
data2 := [stats::normalQuantile(0, 1)(i/n) \ $ i = 1 .. n-1]:
```
The QQ plot of the data shows plot points close to the reference line  $y = x$ .

```
plot(plot::QQplot(data1, data2))
```
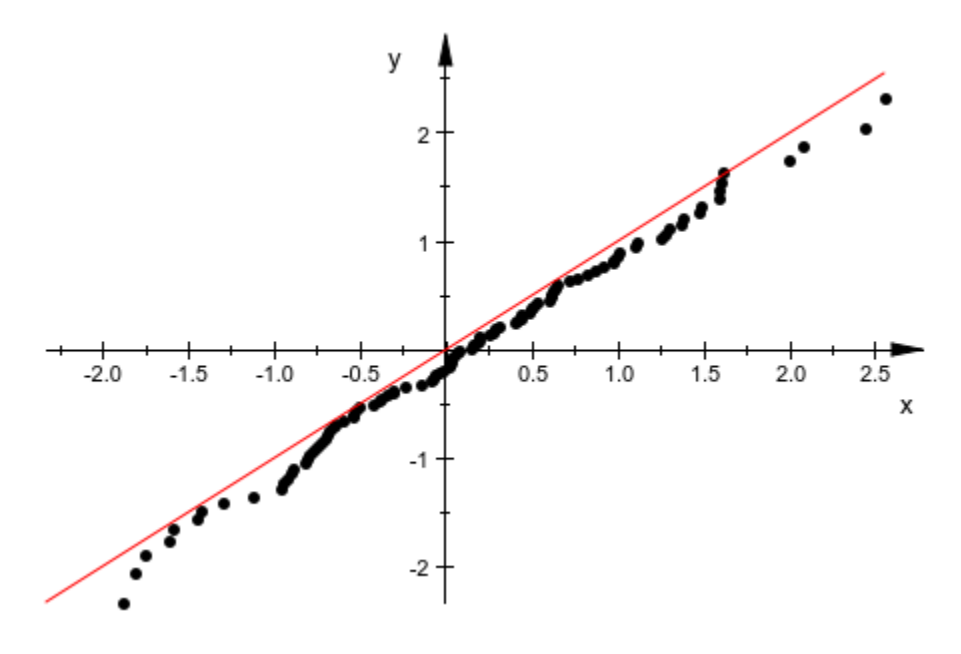

delete data1, n, data2:

# **Parameters**

## **a1, a2, …, b1, b2, …**

The statistical data: numerical real values or arithmetical expressions (Symbolic Math Toolbox) of the animation parameter a.

 $a_1$ ,  $a_2$ , ...,  $b_1$ ,  $b_2$ , ... are equivalent to the attribute [Data](#page-5515-0).

## **A**

An array of domain type [DOM\\_ARRAY](#page-2445-0) or a matrix of category Cat:: Matrix (e.g., of type [matrix](#page-1348-0) or [densematrix](#page-515-0)) providing numerical real values or arithmetical expressions (Symbolic Math Toolbox) of the animation parameter a. The array/matrix must have 2 columns. The first column is regarded as the data set  $[a_1, a_2, \ldots]$  the second column is regarded as the data set [b $_{1}$ , b $_{2}$ , ...]. If more columns are provided, the superfluous columns are ignored.

A is equivalent to the attribute [Data](#page-5515-0).

## **s**

A data collection of domain type [stats::sample](#page-6982-0). Two columns in s are regarded as the data lists  $[a_1, a_2, ...]$  and  $[b_1, b_2, ...]$  respectively.

s is equivalent to the attribute [Data](#page-5515-0).

## **c1 , c<sup>2</sup>**

Column indices into s: positive integers. These indices, if given, indicate that only the specified columns in s should be used. If no column indices are specified, the first two columns in **s** are used as the data sets  $[a_1, a_2, \ldots]$  and  $[b_1, b_2, \ldots]$ , respectively.

### **a**

Animation parameter, specified as  $a = a_{min} \cdot a_{max}$ , where  $a_{min}$  is the initial parameter value, and  $a_{max}$  is the final parameter value.

## **See Also**

**MuPAD Functions** [plot](#page-1561-0) | [plot::copy](#page-4335-0)

#### **MuPAD Graphical Primitives**

[plot::Bars2d](#page-4381-0) | [plot::Bars3d](#page-4402-0) | [plot::Boxplot](#page-4423-0) | [plot::Histogram2d](#page-4613-0) | [plot::Listplot](#page-4702-0) | [plot::Scatterplot](#page-4970-0)

# **plot::Raster**

Raster plot

# **Syntax**

```
plot::Raster(A, options)
plot::Raster(A, x = x_{min} .. x_{max}, y = y_{min} .. y_{max}, \le a = a_{min} .. a_{max}, options)
plot::Raster(L, options)
plot::Raster(L, x = x_{min} .. x_{max}, y = y_{min} .. y_{max}, \le a = a_{min} .. a_{max}, options)
```
# **Description**

 $plot::Raster(A, x = x_{min}...x_{max}, y = y_{min}...y_{max})$  translates a matrix *A* of RGB values into a regular 2D mesh of rectangles extending from the lower left corner  $(x_{min}$ ,  $y_{min}$ ) to the upper right corner ( $x_{max}$ ,  $y_{max}$ ). The rectangles are colored according to the color entries in *A*.

plot::Raster serves for generating 2D raster objects such as bitmaps. External bitmap data can be imported to a MuPAD session via  $\text{import}:$  readbitmap. The resulting array of color values can be passed directly to plot::Raster to embed the imported bitmap in a 2D MuPAD scene.

When color values are specified by an array or a matrix *A*, the low indices correspond to the lower left corner of the graphics. The high indices correspond to the upper right corner.

**Note** Note that the bitmap data of most standard graphical formats are stored in the usual Western reading order: the first pixels correspond to the upper left corner, the last pixels correspond to the lower right corner. The utility [import::readbitmap](#page-3244-0) produces an array in which the first element corresponds to the lower left corner. Bitmap data imported this way can be passed directly to  $plot:$ : Raster.

Arrays/matrices do not need to be indexed from 1. E.g.,

$$
A = array(i_{min}..i_{max}, j_{min}..j_{max}, [..RGB values..])
$$

yields a graphical array with

$$
XMesh = j_{max} - j_{min} + 1, YMesh = i_{max} - i_{min} + 1.
$$

If no plot range  $x_{min}$ .. $x_{max}$ ,  $y_{min}$ ... $y_{max}$  is specified,

$$
x_{\min} = j_{\min} - 1, x_{\max} = j_{\max}, y_{\min} = i_{\min} - 1, y_{\max} = i_{\max}
$$

is used.

When color values are specified by a list of lists *L*, the first entries in the list correspond to the lower left corner of the graphics. The last entries correspond to the upper right corner.

If no plot range  $x_{min}$ .. $x_{max}$ ,  $y_{min}$ ... $y_{max}$  is specified,

 $x_{min} = 0$ ,  $x_{max} = m$ ,  $y_{min} = 0$ ,  $y_{max} = n$ 

is used, where *n* is the length of *L* and *m* is the (common) length of the sublists in *L*. All sublists ("rows") must have the same length.

Animations are triggered by specifying a range  $a = amin$ . amax for a parameter a that is different from the variables  $x$ ,  $y$ . Thus, in animations, both the ranges  $x =$  $x_{\min}$ .  $x_{\max}$ ,  $y = y_{\min}$ .  $y_{\max}$  as well as the animation range  $a = a_{\min}$ .  $a_{\max}$  must be specified.

The related plot routine  $plot::Density$  provides a similar functionality offering an automatic color scheme based on scalar density values.

## **Attributes**

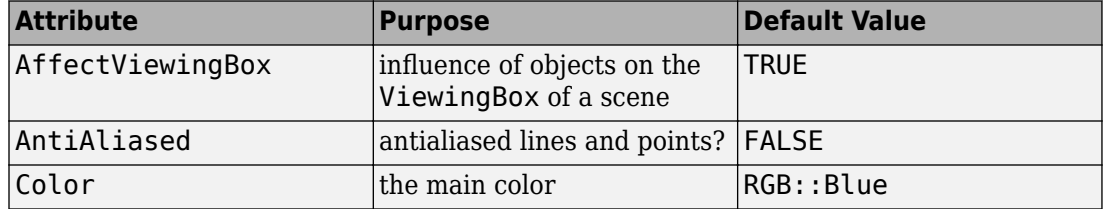

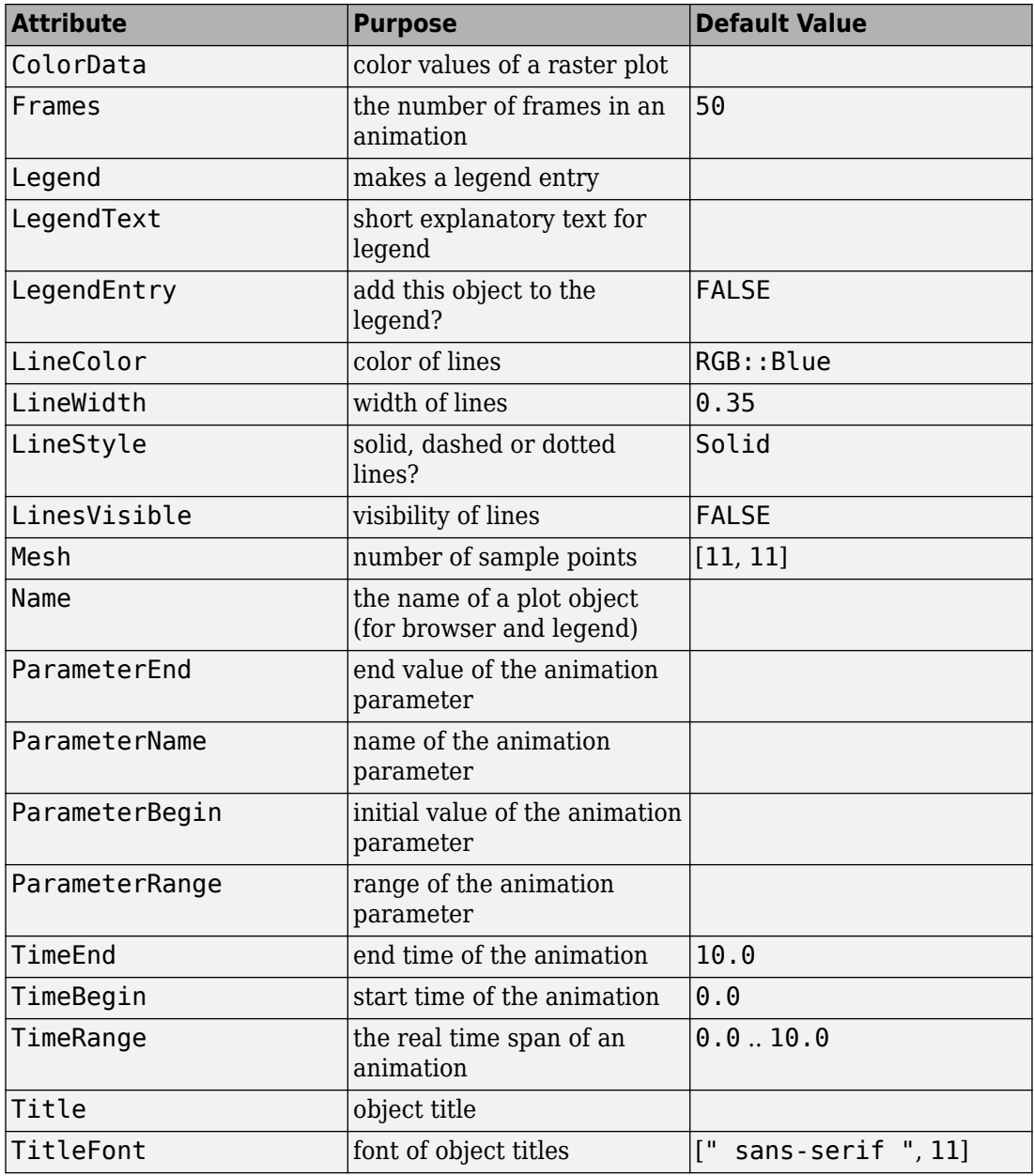

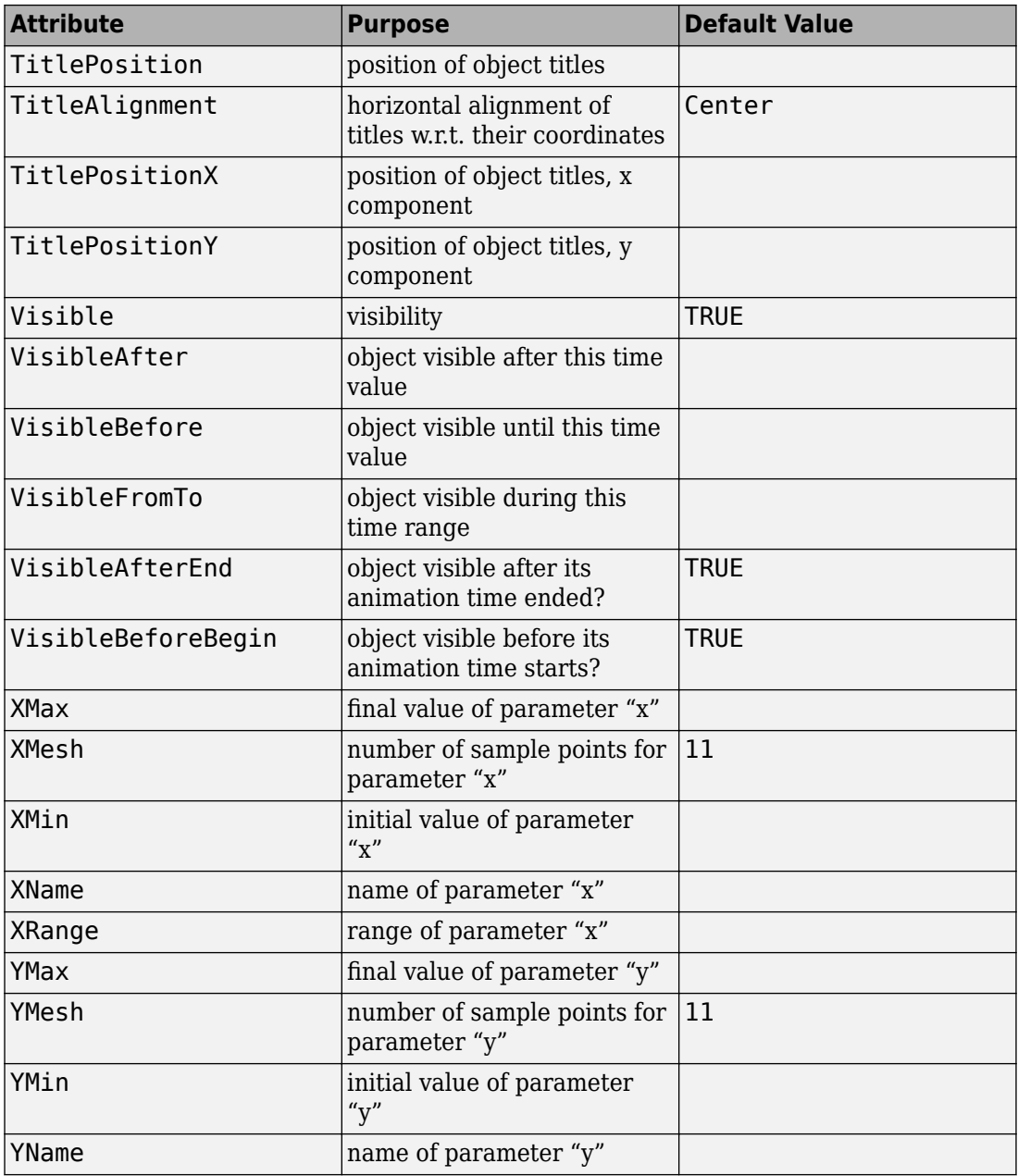

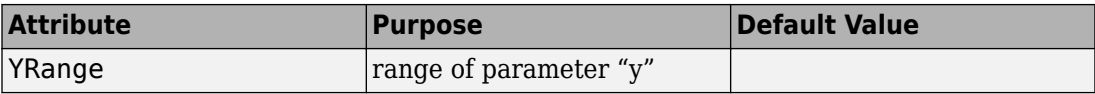

# **Examples**

## **Example 1**

We generate a raster plot:

```
checkerboard:= array(1..8, 1..8):for i from 1 to 8 do
  for j from 1 to 8 do
    if i + j \mod 2 = 0 then
       checkerboard[i,j] := RGB::Black;
     else
      checkerboard[i,j] := RGB::White; end_if;
 end_for:
end_for:
p := plot::Raster(checkerboard):
```
The plot object is rendered:

plot(p):

# Ω 5

```
delete checkerboard, p:
```
## **Example 2**

We import an external bitmap file:

[width, height, colordata] := import::readbitmap("Eva.jpeg"):

The array colordata can be passed directly to plot:: Raster:

```
scenewidth:= 80*unit::mm:
sceneheight:= height/width*scenewidth:
plot(plot::Raster(colordata), 
     Width = scenewidth,Height = sceneheight,\text{Footer} = \text{"This is Eva"}:
```
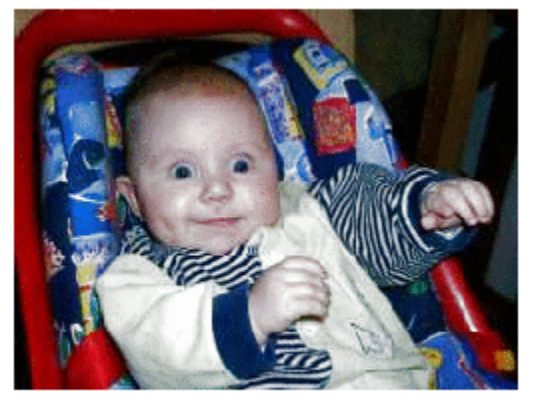

This is Eva

delete width, height, colordata, scenewidth, sceneheight:

## **Example 3**

This is Tom:

```
[widthT, heightT, Tom] :=
        import::readbitmap("Tom.jpeg", ReturnType = DOM_ARRAY):
plot(plot::Raster(Tom), Width = widthT/3, Height = heightT/3):
```
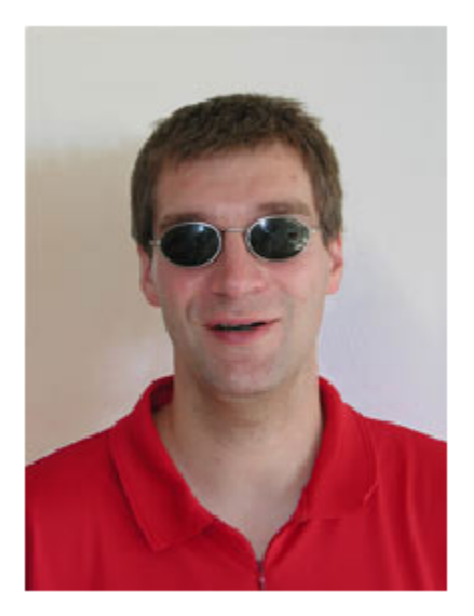

This is Jerry:

```
[widthJ, heightJ, Jerry] :=
 import::readbitmap("Jerry.jpeg", ReturnType = DOM_ARRAY):
plot(plot::Raster(Jerry), Width = widthT/3, Height = heightT/3):
```
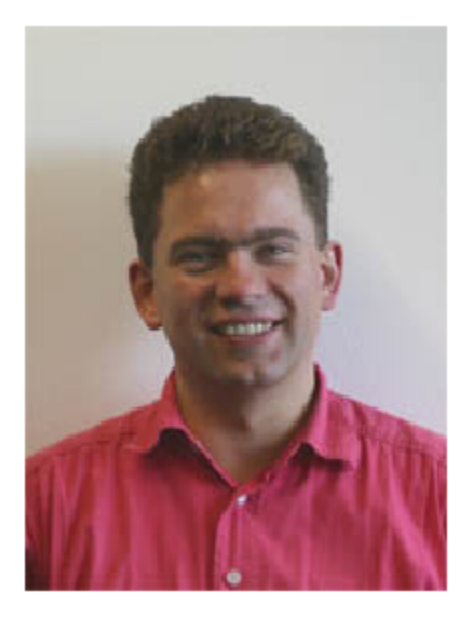

Although they look different, they are topologically equivalent. We demonstrate this by deforming Tom to Jerry via a smooth map  $(1 - a)T + aJ$ ,  $a \in [0, 1]$ :

```
blend := (T, J, a) -> zip(T, J, (t, j) -> (1-a)*t + a* j):
Tom2Jerry:= array(1..heightT, 1..widthT):
for i from 1 to heightT do
   for j from 1 to widthT do
     Tom2Jerry[i, j]:= blend(Tom[i, j], Jerry[i, j], a):
   end_for:
end_for:
```
The following call produces an animated plot of the deformation. Note that *x* and *y* ranges must be specified for an animation:

```
plot(plot::Raster(Tom2Jerry, 
                  x = 1..widthT,
                  y = 1..heightT,
                  a = 0..1, Frames = 10,
                  Footer = "Tom \& Jerry"),
     Width = width7/3, Height = heightT/3):
```
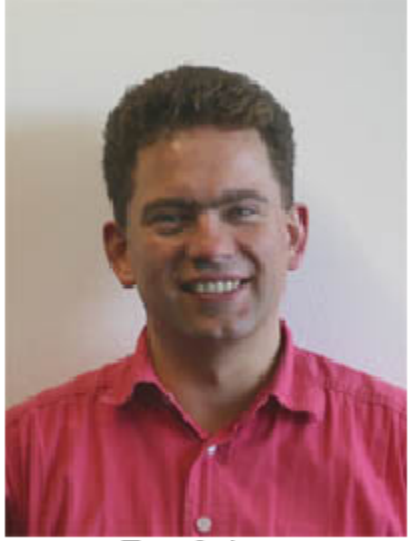

Tom & Jerry

This is the arithmetical mean of Tom and Jerry:

```
plot(plot::Raster(map(subs(Tom2Jerry, a = 0.5), eval)), 
     Footer = "(Tom + Jerry)/2", FooterFont = [12],
    Width = widthT/3, Height = heightT/3):
```
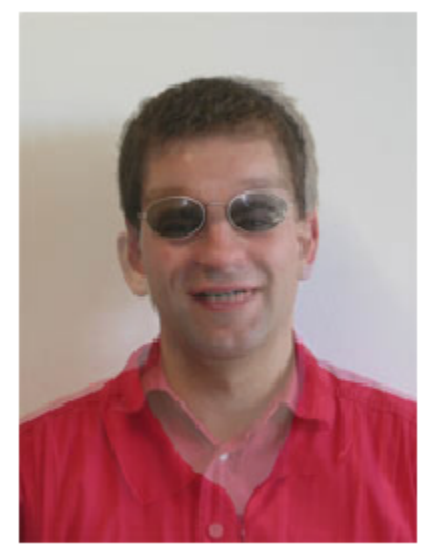

(Tom + Jerry)/2

# **Parameters**

## **A**

An array of domain type DOM ARRAY or a matrix of category [Cat::Matrix](#page-2349-0) (e.g., of type [matrix](#page-1348-0) or [densematrix](#page-515-0)) providing [RGB](#page-4263-0) values or color expressions of the animation parameter *a*. Rows/columns of the array, respectively matrix, correspond to rows/columns of the graphical array.

A is equivalent to the attribute [ColorData](#page-5503-0).

## **L**

A list of lists [RGB](#page-4263-0) values or color expressions of the animation parameter *a*. Each sublist of *L* represents a row of the graphical array.

L is equivalent to the attribute [ColorData](#page-5503-0).

#### **x**

Name of the horizontal variable: an [identifier on page 7-29](#page-2472-0) or an [indexed identifier on](#page-1025-0) [page 1-1016.](#page-1025-0) It is used as the title of the coordinate axis in *x* direction.

x is equivalent to the attribute [XName](#page-5672-0).

#### **xmin .. xmax**

The range of the horizontal variable:  $x_{min}$ ,  $x_{max}$  must be numerical real value or expressions of the animation parameter *a*.

 $x_{min}$  ..  $x_{max}$  is equivalent to the attributes [XRange](#page-5672-0), [XMin](#page-5672-0), [XMax](#page-5672-0).

## **y**

Name of the vertical variable: an [identifier on page 7-29](#page-2472-0) or an [indexed identifier on page](#page-1025-0) [1-1016.](#page-1025-0) It is used as the title of the coordinate axis in *y* direction.

y is equivalent to the attribute [YName](#page-5672-0).

#### **ymin .. ymax**

The range of the vertical variable:  $y_{min}$ ,  $y_{max}$  must be numerical real value or expressions of the animation parameter *a*.

y<sub>min</sub> .. y<sub>max</sub> is equivalent to the attributes [YRange](#page-5672-0), [YMin](#page-5672-0), [YMax](#page-5672-0).

**a**

Animation parameter, specified as  $a = a_{min} \cdot a_{max}$ , where  $a_{min}$  is the initial parameter value, and  $a_{max}$  is the final parameter value.

# **See Also**

**MuPAD Functions** [import::readbitmap](#page-3244-0) | [plot](#page-1561-0) | [plot::copy](#page-4335-0)

## **MuPAD Graphical Primitives**

[plot::Density](#page-4520-0) | [plot::Inequality](#page-4653-0)

# **plot::Rectangle**

Rectangles in 2D

# **Syntax**

plot::Rectangle( $x_{min}$  ..  $x_{max}$ ,  $y_{min}$  ..  $y_{max}$ , <a =  $a_{min}$  ..  $a_{max}$ , options)

# **Description**

plot::Rectangle( `x\_{min}`..`x\_{max}` , `y\_{min}`..`y\_{max}` ) generates the 2D rectangle with the corners  $(x_{min}, y_{min})$ ,  $(x_{min}, y_{max})$ ,  $(x_{max}, y_{min})$ ,  $(x_{max}, y_{max})$ .

plot::Rectangle creates a 2D rectangle with edges parallel to the coordinate axes.

With  $Filled = FALSE$  $Filled = FALSE$ , the rectangle consists only of its edges. With  $Filled = TRUE$ , it is a filled area.

The lines can be set as desired with [LineStyle](#page-6131-0), [LineWidth](#page-6145-0), and [LineColor](#page-6114-0). Cf. ["Example 1" on page 24-694](#page-4949-0) (Symbolic Math Toolbox).

With LinesVisible = FALSE, the edges are rendered invisible.

For filled rectangles, a [FillColor](#page-6208-0) and a [FillPattern](#page-6236-0) can be selected. Cf. ["Example 2"](#page-4950-0) [on page 24-695](#page-4950-0) (Symbolic Math Toolbox).

# **Attributes**

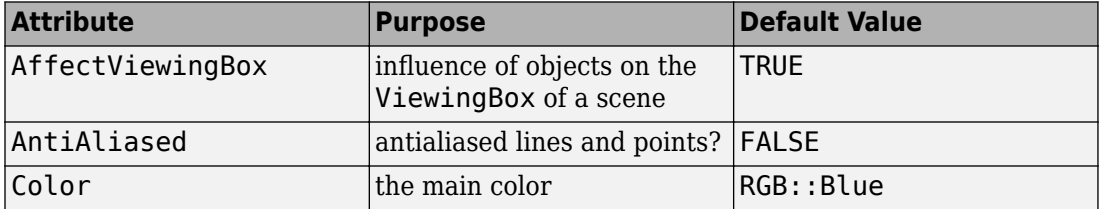

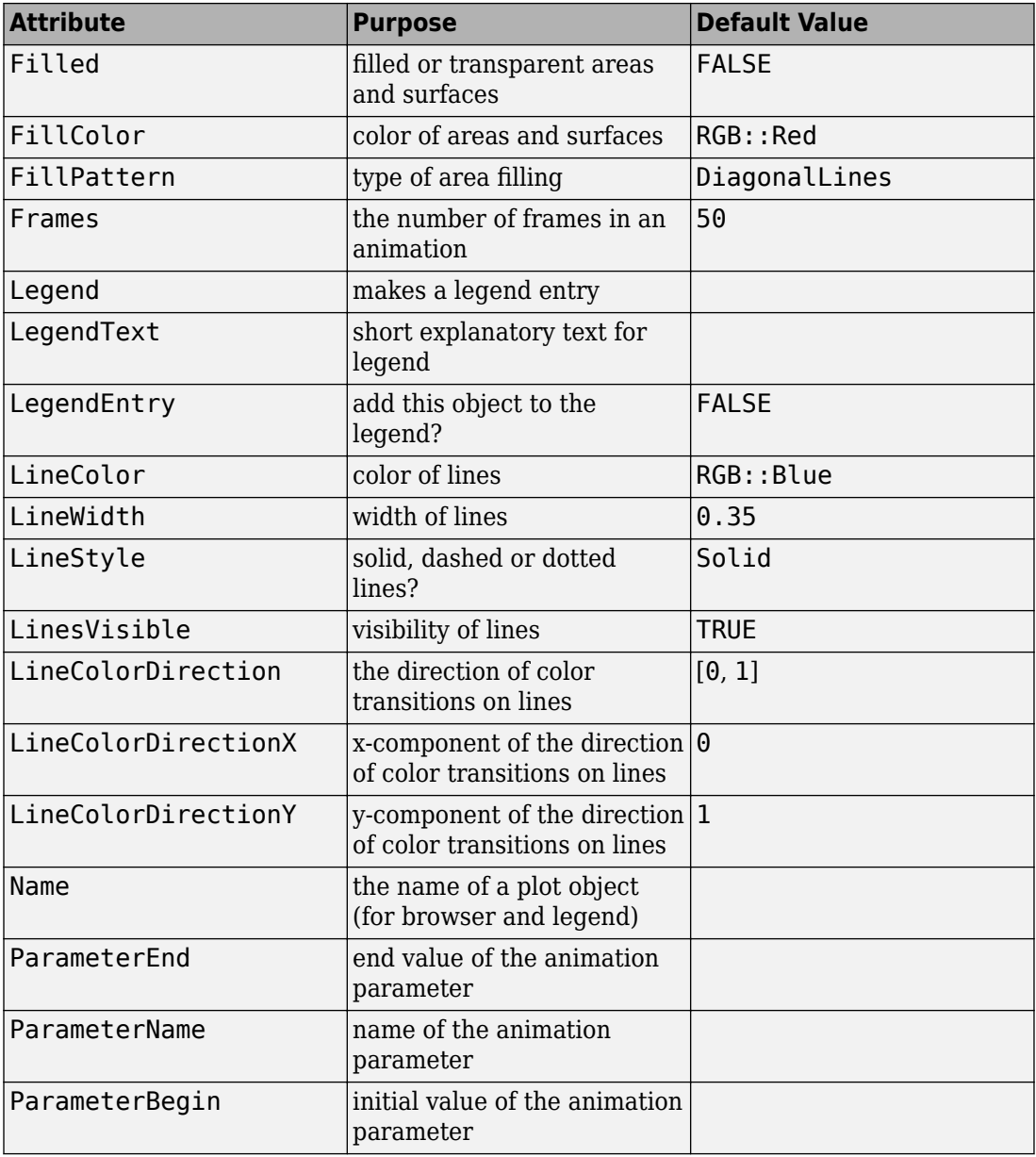

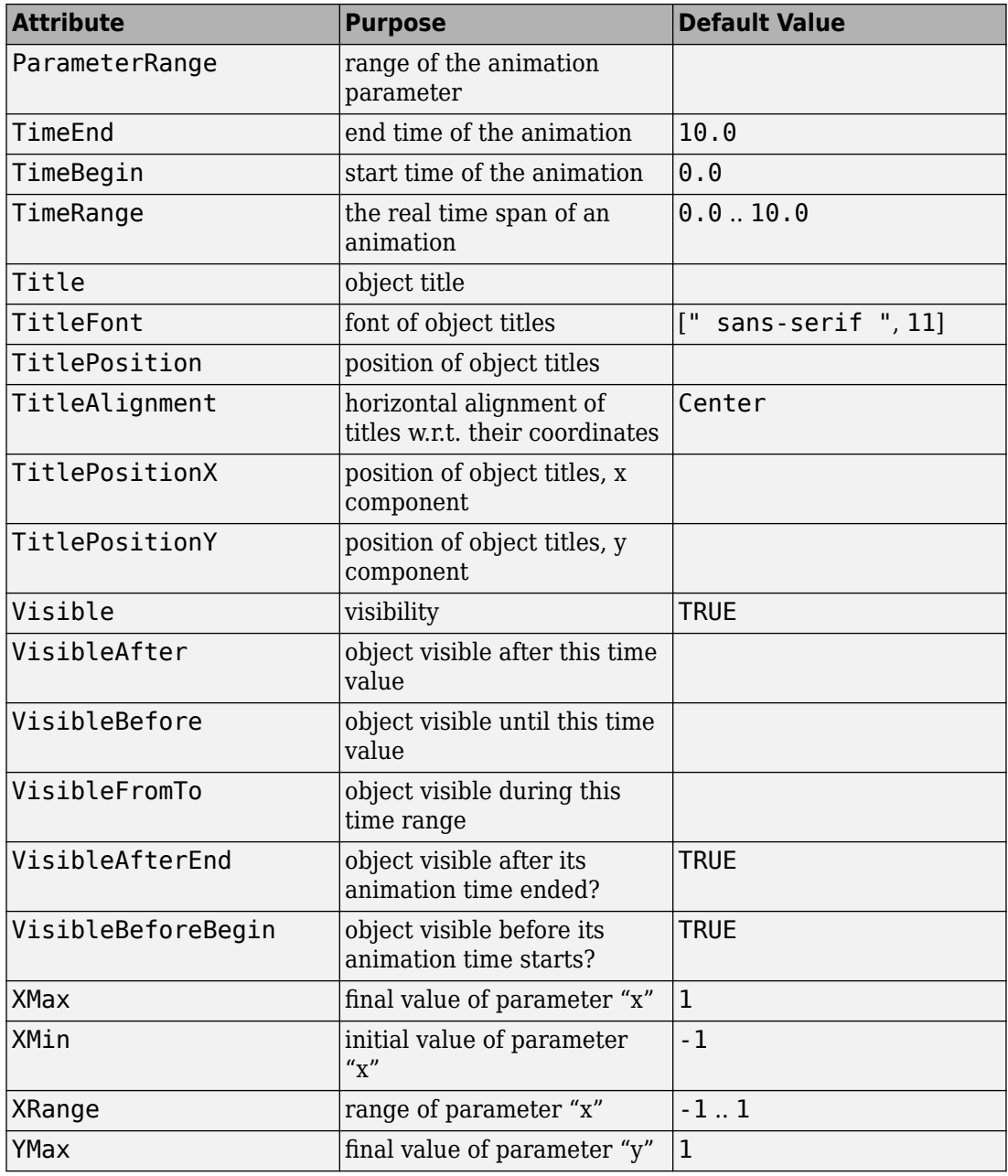

<span id="page-4949-0"></span>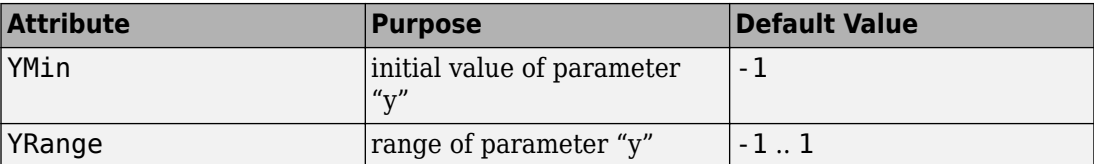

# **Examples**

## **Example 1**

We plot two rectangles:

```
plot(plot::Rectangle(-2..2, -2..2, Filled = TRUE,
                     FillColor = RGB::Red,
      plot::Rectangle(1..5, 1..5, Filled = FALSE,
                      LineColor = RGB::Black,
                      LineStyle = Dashed))
```
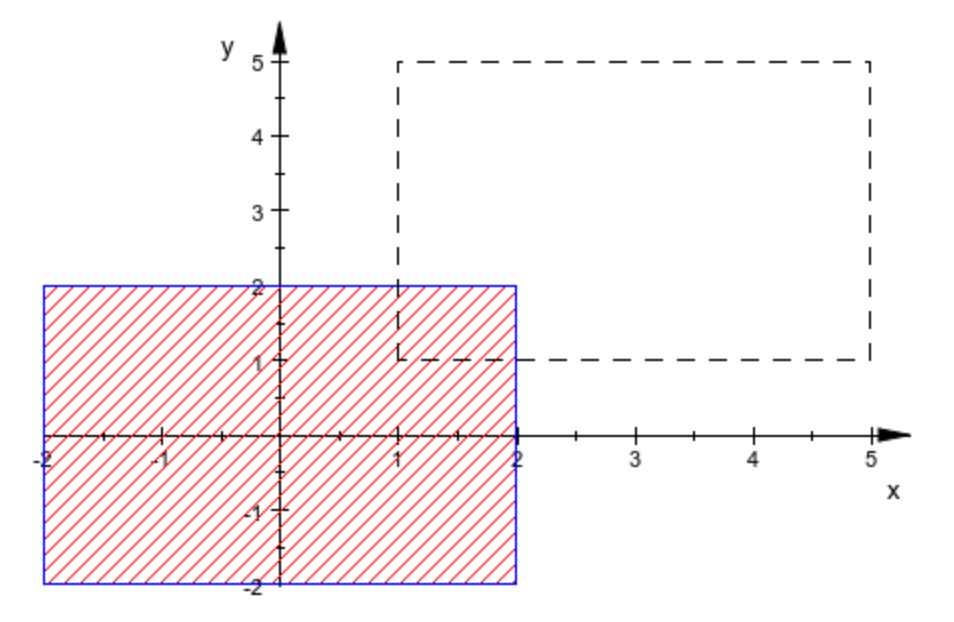

## <span id="page-4950-0"></span>**Example 2**

We plot rectangles with different fill patterns ([FillPattern](#page-6236-0)):

```
plot(plot::Rectangle(0..1, 2..3, 2.11)) FillPattern = Solid,
                    FillColor = RGB::Red,
     plot::Rectangle(1..2, 2..3, Filled = TRUE,
                     FillPattern = CrossedLines,
                    FillColor = RGB::Green),
     plot::Rectangle(2..3, 2..3, Filled = TRUE,
                     FillPattern = XCrossedLines,
                    FillColor = RGB::Blue,
    plot::Rectangle(0..1, 1..2, 111ed = TRUE, FillPattern = HorizontalLines,
                    FillColor = RGB::0range,
    plot::Rectangle(1..2, 1..2, 1.1) FillPattern = VerticalLines,
                     FillColor = RGB::Violet),
    plot::Rectangle(0..1, 0..1, 0.1) FillPattern = DiagonalLines,
                    FillColor = RGB::Brown),
     plot::Rectangle(1..2, 0..1, Filled = TRUE,
                     FillPattern = FDiagonalLines,
                     FillColor = RGB::Cyan))
```
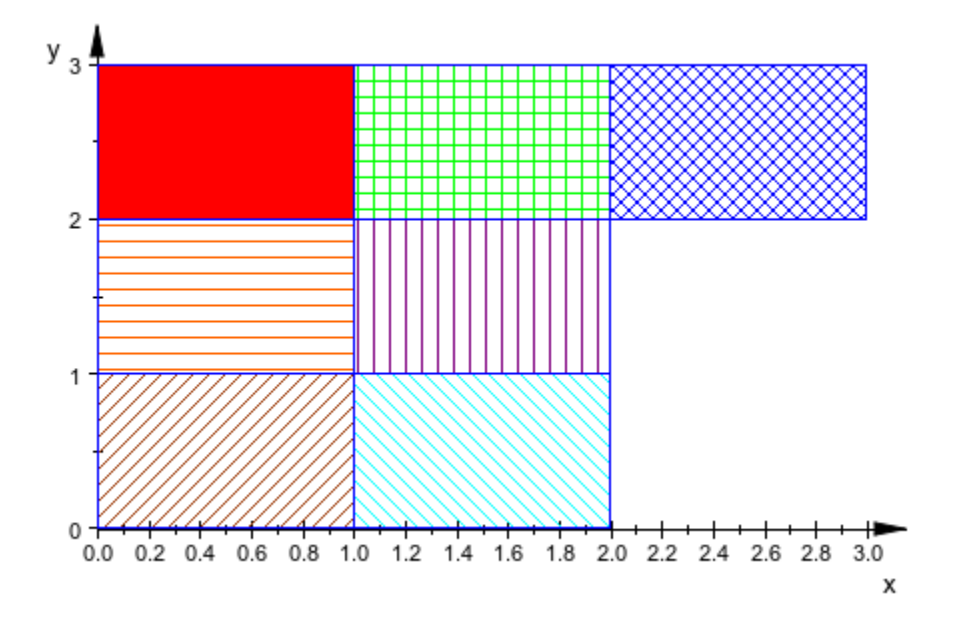

# **Parameters**

## **xmin .. xmax**

The left and right border of the rectangle: real numerical values or arithmetical expressions (Symbolic Math Toolbox) of the animation parameter a.

 $x_{min}$  ..  $x_{max}$  is equivalent to the attributes [XRange](#page-5672-0), [XMin](#page-5672-0), [XMax](#page-5672-0).

#### **ymin .. ymax**

The lower and upper border of the rectangle: real numerical values or arithmetical expressions (Symbolic Math Toolbox) of the animation parameter a.

 $y_{min}$  ..  $y_{max}$  is equivalent to the attributes [YRange](#page-5672-0), [YMin](#page-5672-0), [YMax](#page-5672-0).

**a**

Animation parameter, specified as  $a = a_{min} \cdot a_{max}$ , where  $a_{min}$  is the initial parameter value, and  $a_{max}$  is the final parameter value.

# **See Also**

## **MuPAD Functions**

[plot](#page-1561-0) | [plot::copy](#page-4335-0)

## **MuPAD Graphical Primitives**

[plot::Box](#page-4413-0) | [plot::Line2d](#page-4690-0) | [plot::Line3d](#page-4696-0) | [plot::Polygon2d](#page-4889-0) | [plot::Polygon3d](#page-4897-0)

# **plot::Rootlocus**

Curves of roots of rational expressions

# **Syntax**

plot::Rootlocus(p(z, u),  $u = u_{min}$ ..  $u_{max}$ , <a =  $a_{min}$ ..  $a_{max}$ >, options)

# **Description**

plot::Rootlocus(p(z, u),  $u = u_{min}$ .  $u_{max}$ ) creates a 2D plot of the curves in the complex plane given by the roots of  $p(z, u) = 0$  (solved for *z*) as the parameter *u* varies between  $u_{\min}$  and  $u_{\max}$ .

For any given value of *u*,  $plot: :Rootlocus$  solves the equation  $p(z, u) = 0$  for *z*. The solutions define points with coordinates  $x = \Re(z)$ ,  $y = \Im(z)$  in the complex plane. As the parameter *u* varies, the solutions form continuous curves that a depicted by plot::Rootlocus.

The roots of the numerator of  $p(z, u)$  are considered. All complex solutions of this polynomial in *z* are computed numerically via [numeric::polyroots](#page-3914-0).

The polynomial is initially solved for some values *u* from the range  $u = \nu$  {min}  $\ldots$  $u_{max}$ . The optional argument [Mesh](#page-5959-0) = *n* can be used to specify the number *n* of these initial points (the default value is 51). These points are not equally spaced, but accumulate close to the end of the range.

The routine then tries to pair up the roots for adjacent values of *u* by choosing those closest to each other.

Finally, the routine tries to trace out the different curves by joining up adjacent points with line segments. If adjacent line segments exhibit angles that are not close to 180 degrees, additional roots are computed for parameter values *u* between the values of the initial mesh. Up to *m* such bisectioning steps are possible, where *m* is specified by the optional argument [AdaptiveMesh](#page-5939-0) =  $m$  (the default value is 4). With AdaptiveMesh =  $0$ , this adaptive mechanism may be switched off.

Sometimes, the matching up of the roots to continuous curves can be fooled and the result is a messy plot. In such a case, the user can take the following measures to improve the plot:

- The parameter range  $u = u_{min}^{\text{min}}$ .  $u_{max}$  may be unreasonably large. Reduce this range to a reasonable size!
- Increase the size *n* of the initial mesh using the option [Mesh](#page-5959-0) = *n*. Note that increasing *n* by some factor may increase the runtime of the plot by the same factor!
- Increase the number *m* of possible adaptive bisectioning steps using the option [AdaptiveMesh](#page-5939-0) = *m*. Note that increasing *m* by 1 may increase the runtime of the plot by a factor of 2!
- Using the options LinesVisible = FALSE in conjunction with PointsVisible = TRUE, the roots are displayed as separate points without joining line segments.

Cf. ["Example 2" on page 24-706](#page-4961-0) (Symbolic Math Toolbox).

Animations are triggered by specifying a range  $a = a_{min}$  .. `a  ${max}$  for a parameter a that is different from the variables z and u. Cf. ["Example 3" on page 24-710](#page-4965-0) (Symbolic Math Toolbox).

The curves can be colored by a user defined color scheme. Just pass the option [LineColorFunction](#page-5570-0) = mycolor, where mycolor is a user definied procedure that returns an [RGB](#page-4263-0) color value. The routine plot::Rootlocus calls mycolor(u, x, y), where *u* is the parameter value and *x*, *y* are the real and imaginary parts of the root of  $p(x)$  $+$  *i* $y$ ,  $u$ ) = 0. Cf. ["Example 4" on page 24-712](#page-4967-0) (Symbolic Math Toolbox).

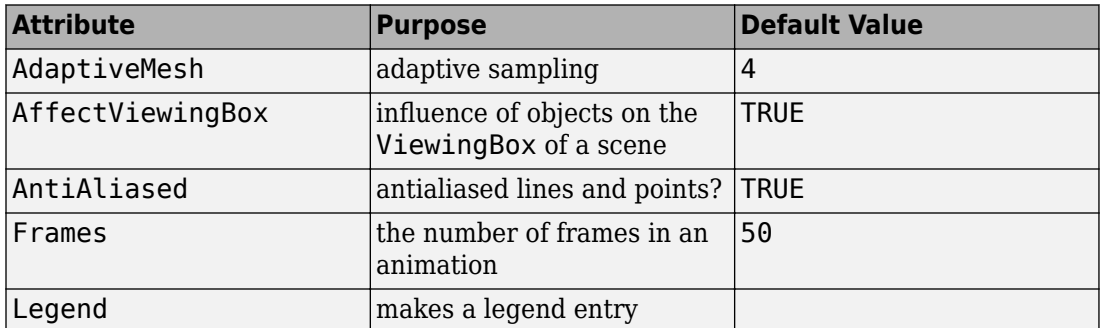

## **Attributes**

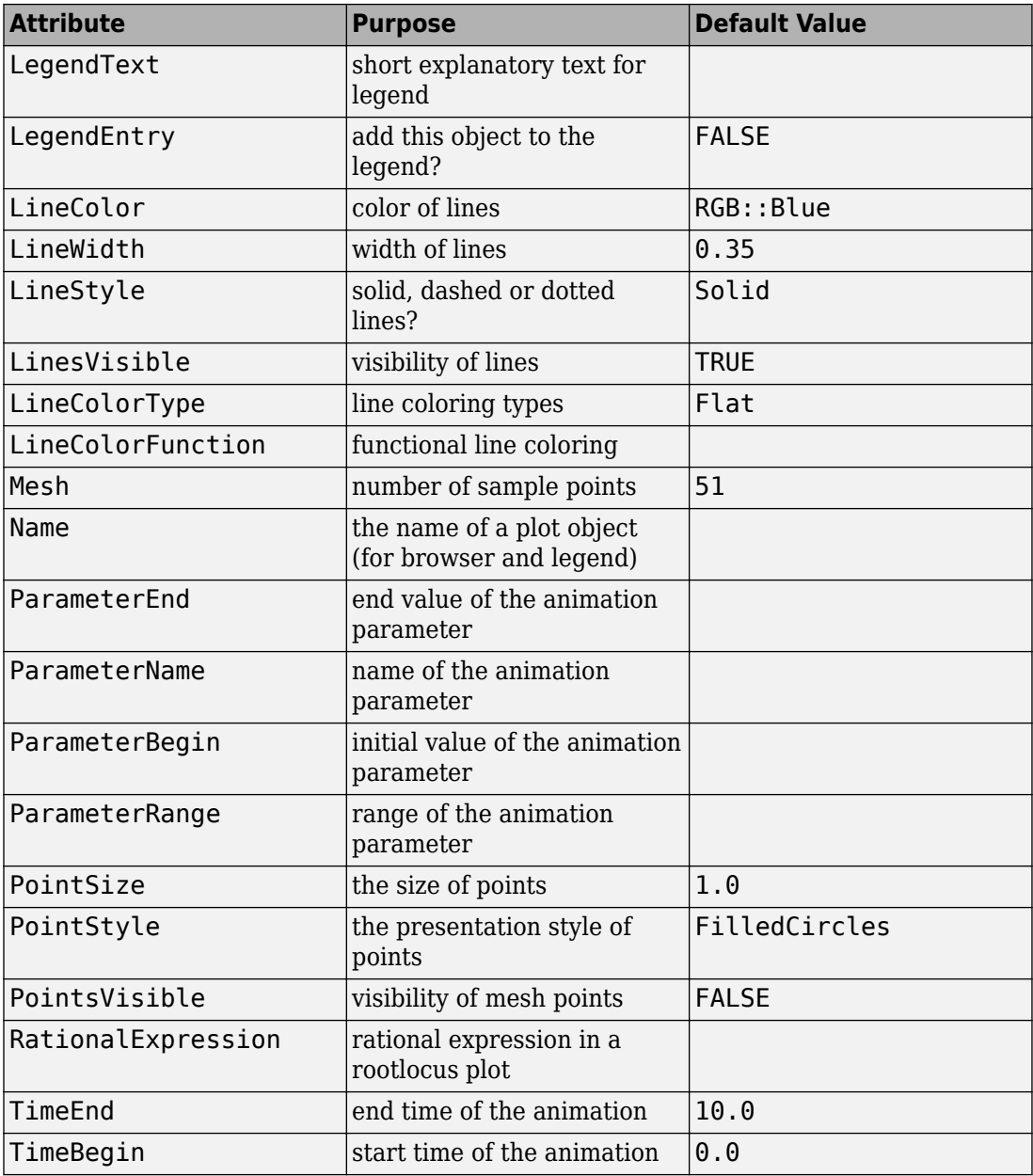

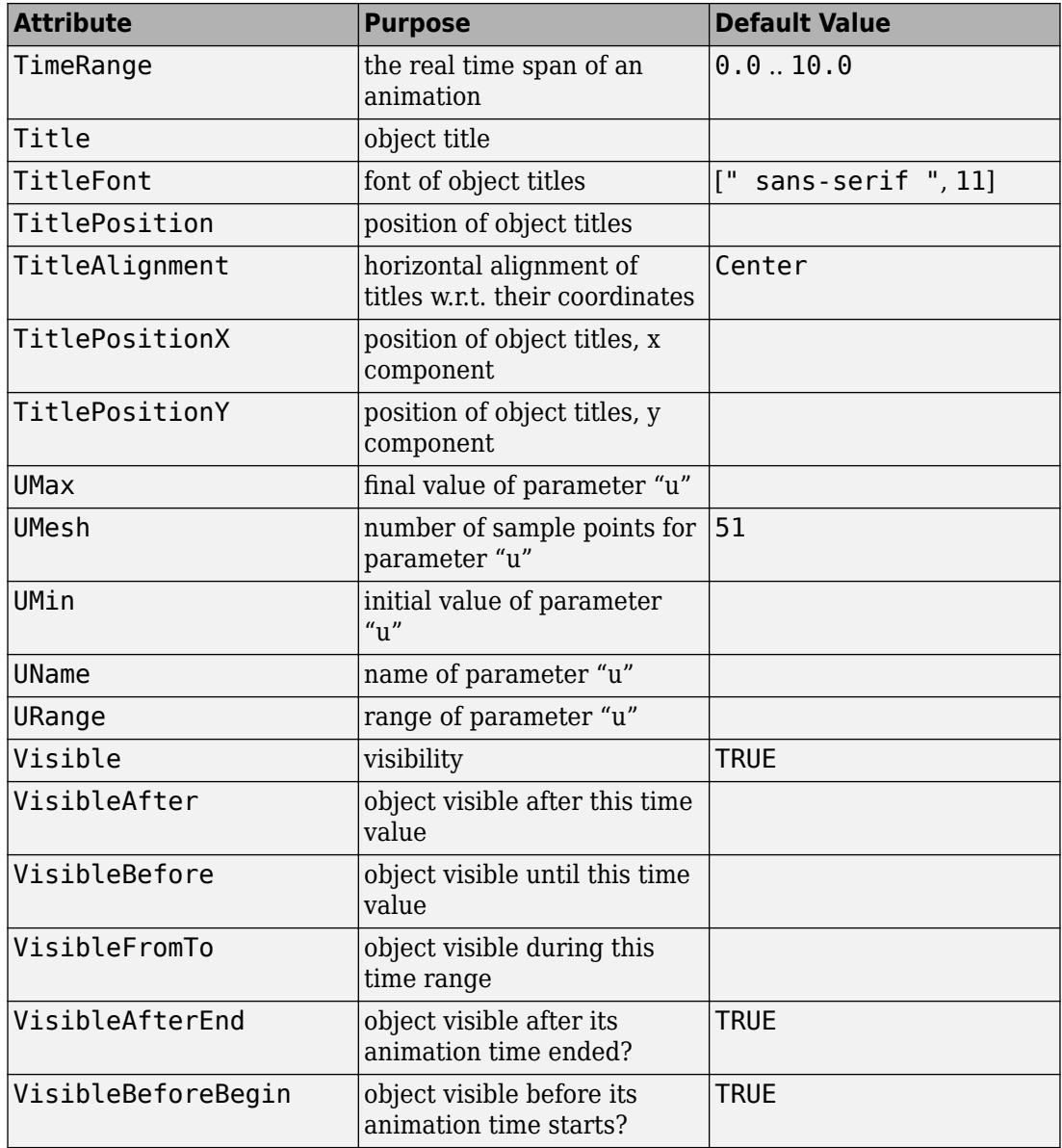

# **Examples**

## **Example 1**

The roots of the polynomial  $z^2$  - 2  $uz + 1$  are given by  $z = u + \sqrt{u^2 - 1}$  and  $-\sqrt{u^2-1}$ . We visualise these two curves via a rootlocus plot:  $z = u$  $plot(plot::Rootlocus(z<sup>2</sup> - 2*u*z + 1, u = -1.5..1.5))$ 

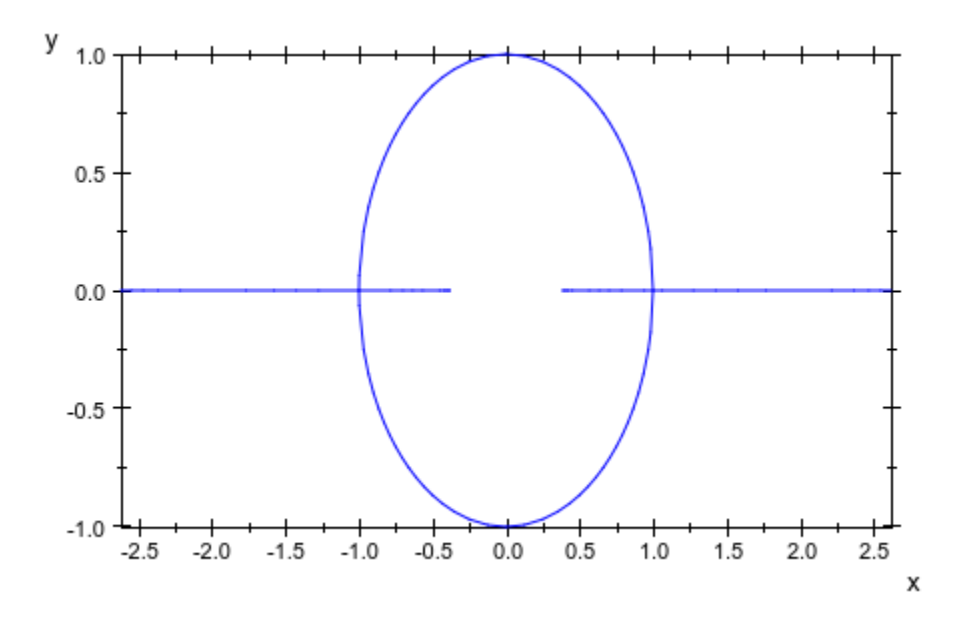

For rational expressions, the roots of the numerator are considered. The following plot displays the roots of the numerator polynomial  $(z^2 - u)^2 + u (z - u)^3$ :

 $plot(plot::Rootlocus(1 + u * (z - u)^3)/(z^2 - u)^2, u = -1..1))$ :

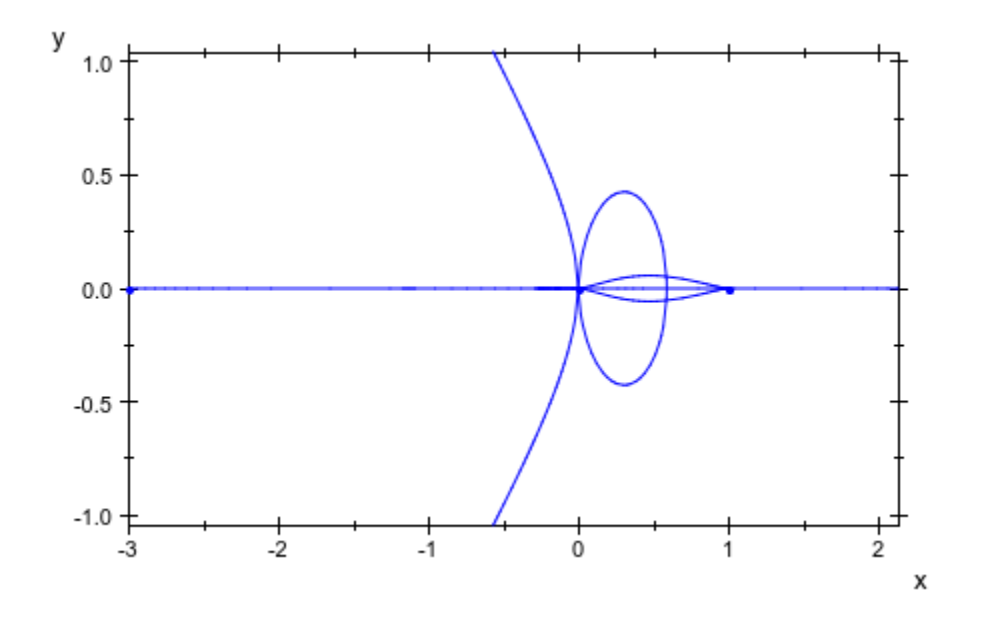

Here are various other examples:

 $plot(plot::Rootlocus((z^2 - 2^*u^*z + 1)^2 + u, u = -1..1))$ 

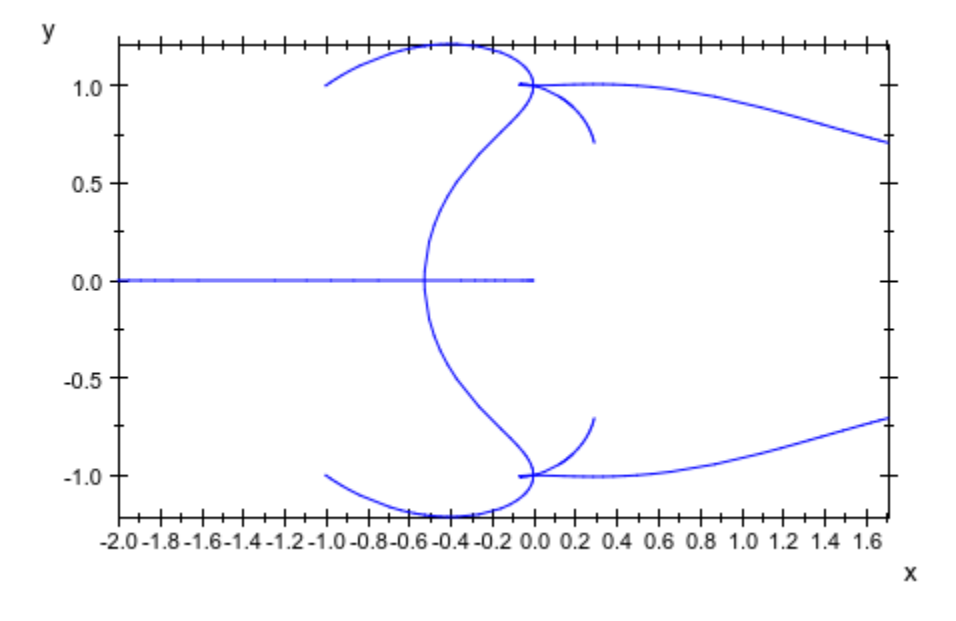

 $plot(plot::Rootlocus((z^2 - u)^6 + u^2, u = -2..2,$  $Color = RGB::Red()$ 

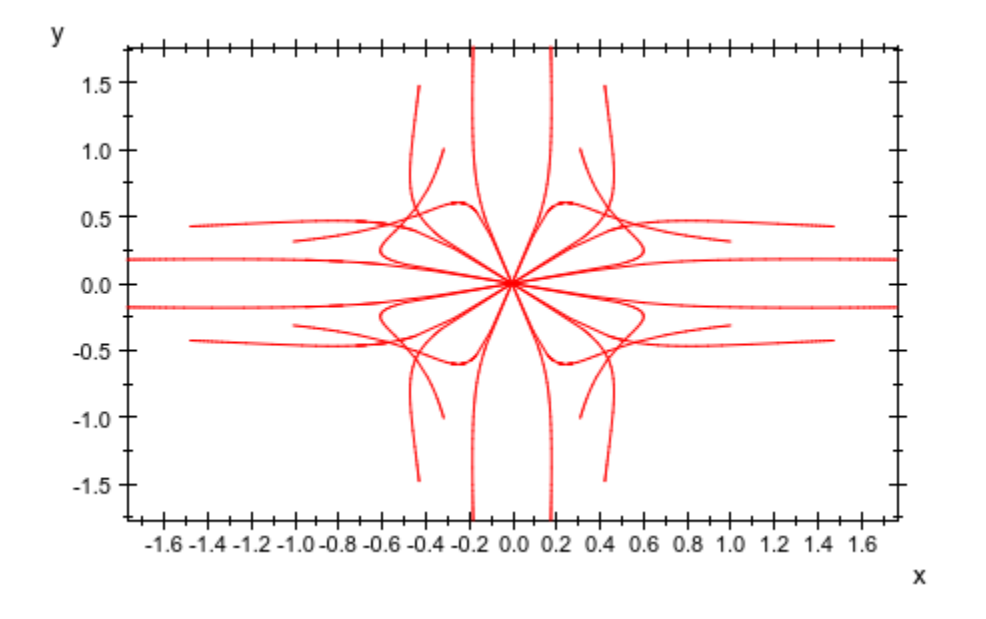

 $plot(plot::Rootlocus((z^5 - 1)^3 + u, u = -1..1, PointSVisible,$  $PointSize = 1.5)$ )

<span id="page-4961-0"></span>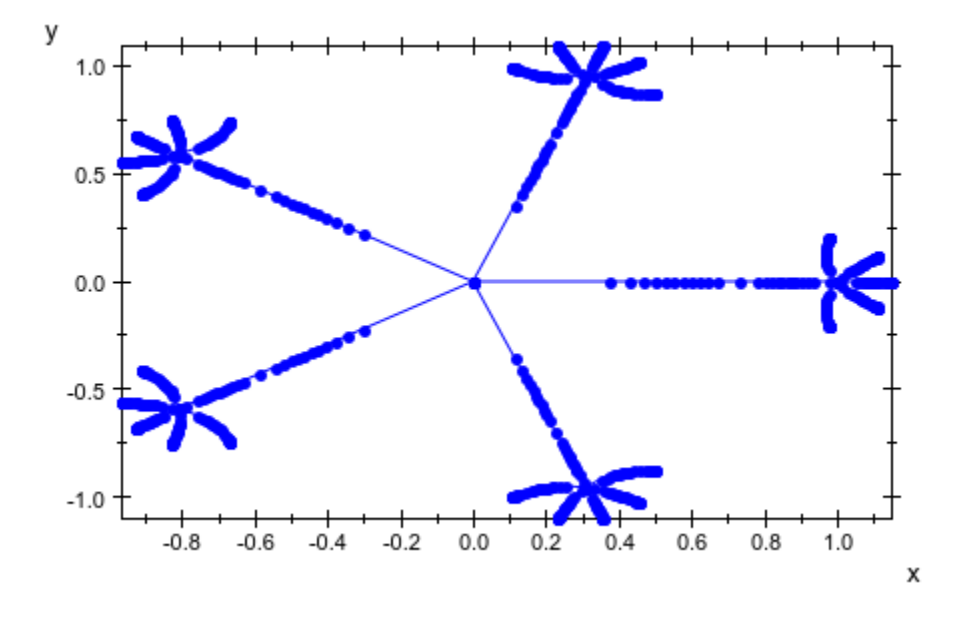

## **Example 2**

The following plot is rather messy, since the default mesh size of 51 initial points on each curve is not sufficient to obtain a good resolution:

```
plot(plot::Rootlocus((z-u)^3 - u/z^3, u = -10^3 .. 10^3)):
```
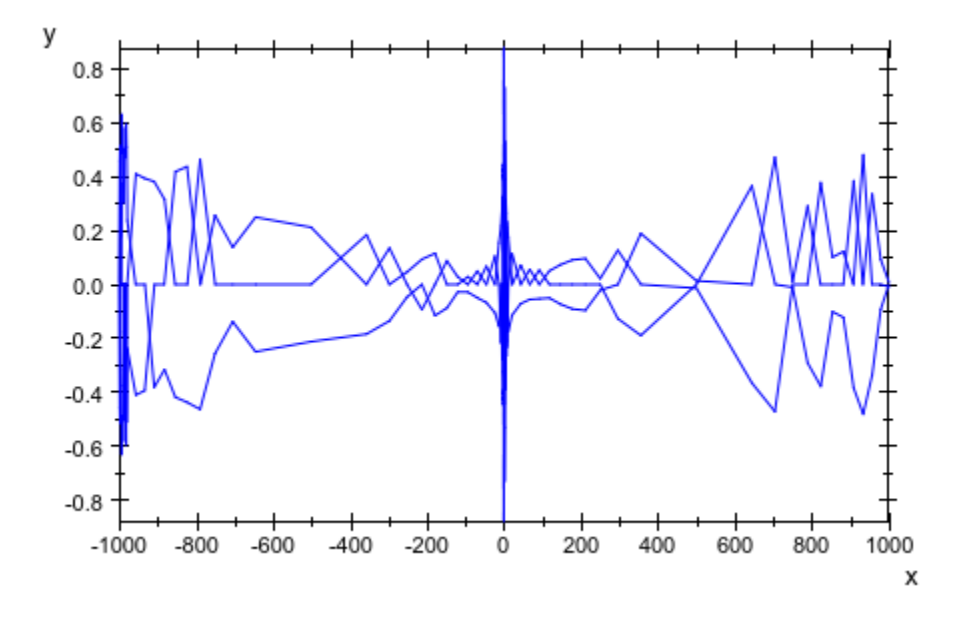

We obtain a better resolution by decreasing the range of the parameter *u* to a reasonable size. There are still a few points that are not properly matched up with the curves:

 $plot(plot::Rootlocus((z-u)^3 - u/z^3, u = -10 ... 10))$ :

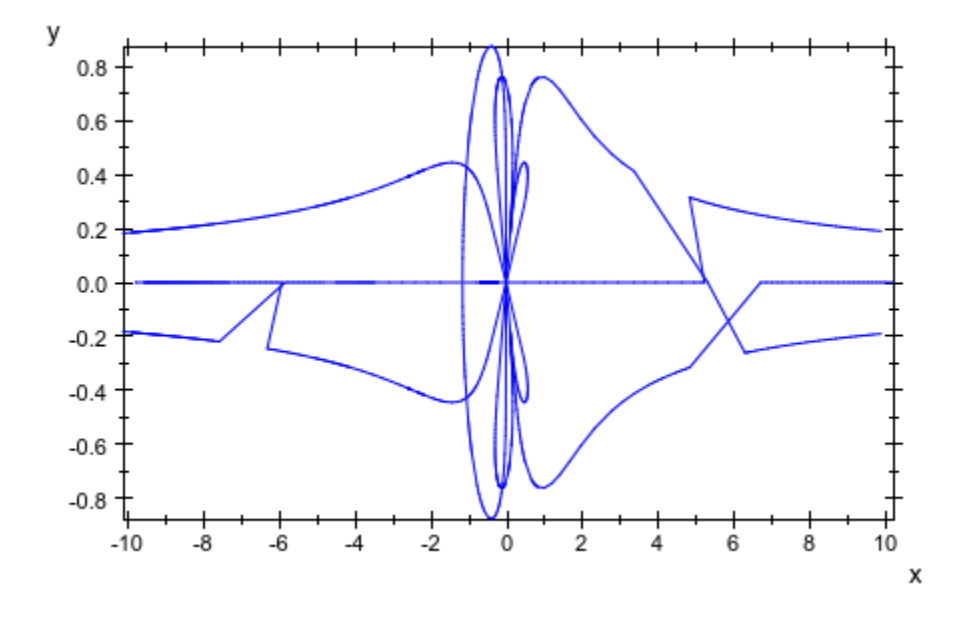

We increase the mesh size to cure this problem:

plot(plot::Rootlocus((z-u)^3 - u/z^3, u = -10 .. 10, Mesh = 251)):

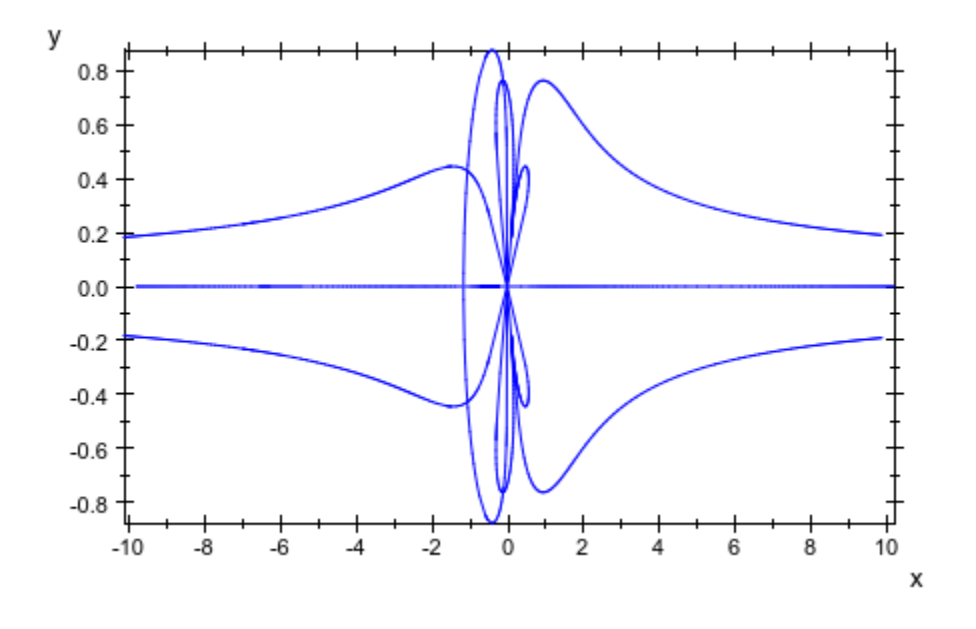

We plot the roots as separate points without displaying connecting line segments:

 $plot(plot::Rootlocus((z-u)^3 - u/z^3, u = -10 ... 10, Mesh = 501,$ LinesVisible = FALSE, PointsVisible)):

<span id="page-4965-0"></span>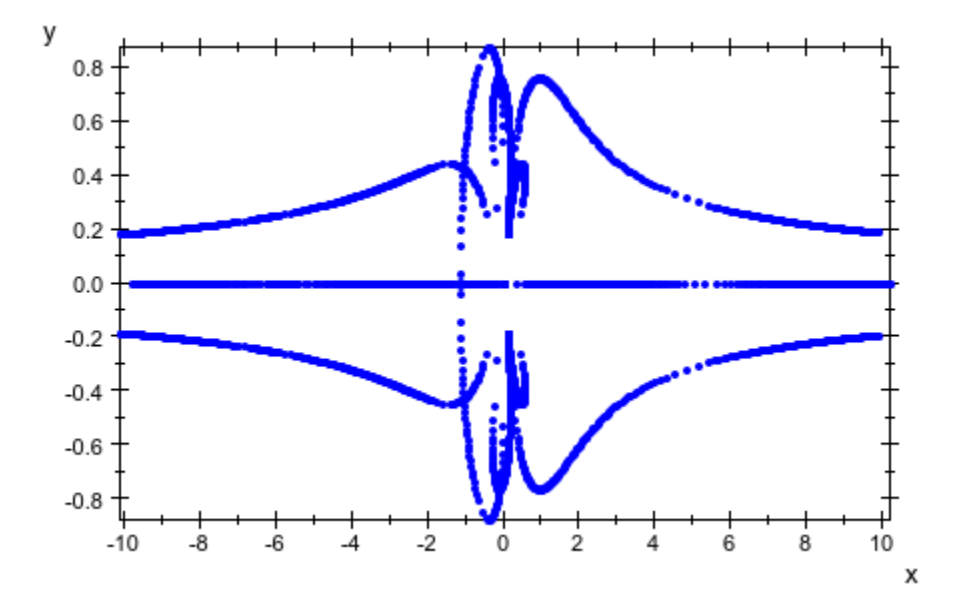

## **Example 3**

We animate the expression whose roots are to plotted:

```
plot(plot::Rootlocus(z^2 - 2*u*z + a, u = -1..1, a = -0.2 .. 2, Mesh = 10),
 plot::Text2d(a -> "a = ".stringlib::formatf(a, 2, 5), [1.2, 1.0], a = -0.2 .. 1));
```
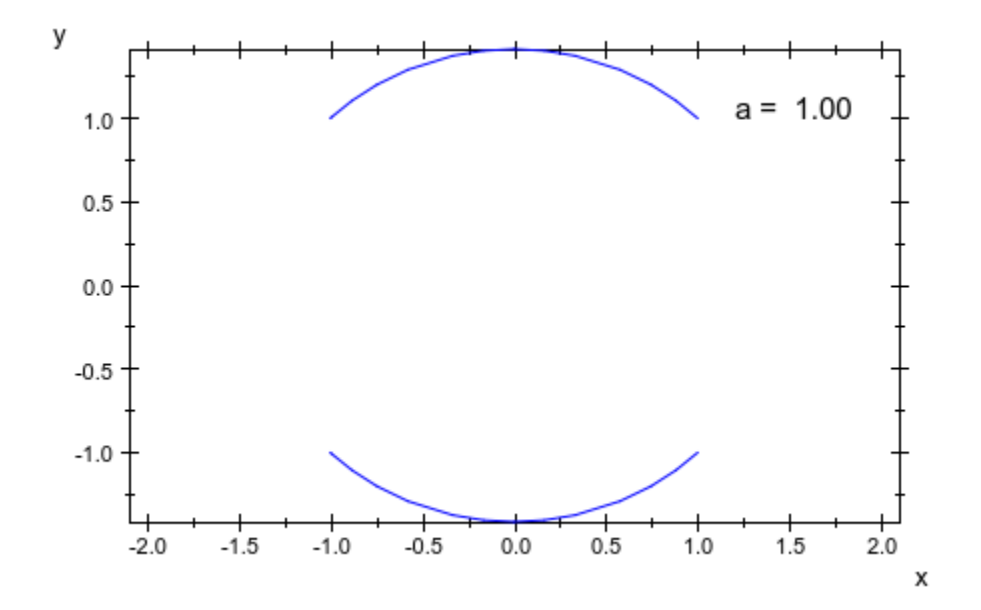

We animate the parameter range:

 $plot(plot::Rootlocus(z^2 - 2*u*z + 0.81, u = -1 ... a, a = -1 ... 1, Mesh = 10))$ 

<span id="page-4967-0"></span>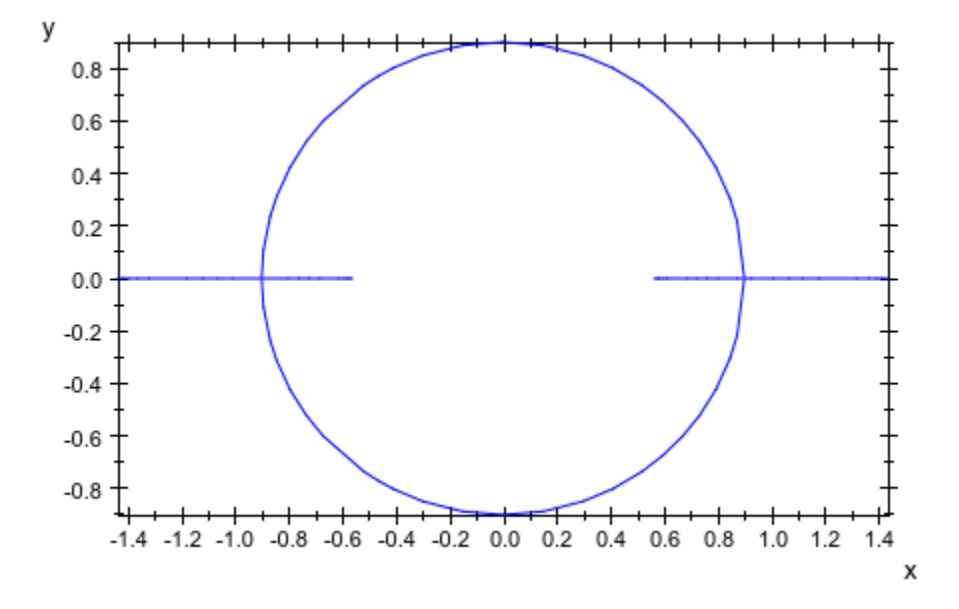

## **Example 4**

We provide a color function: roots for small values of the parameter *u* are displayed in red, whereas roots for large parameter values are displayed in blue:

```
plot(plot::Rootlocus(z^2 - 2*u*z + 0.81, u = -1..1,
                    LineColorFunction = ((u, x, y) -> [(1 - u)/2, 0, (1 + u)/2]))
```
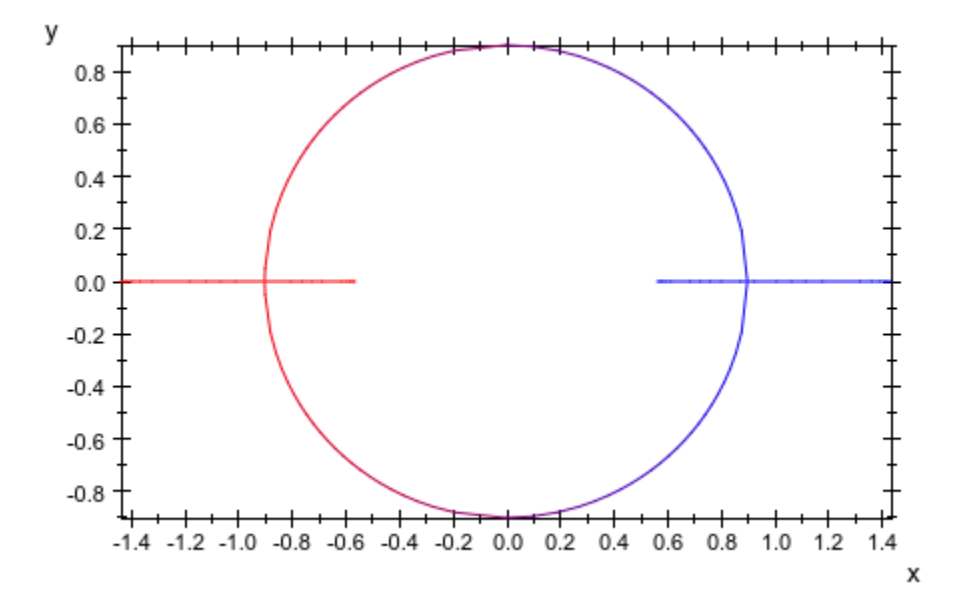

### **Parameters**

#### **p(z, u)**

An [arithmetical expression on page 1-1339](#page-1348-0) in two unknowns *z* and *u* and, possibly, the animation parameter a. It must be a rational expression in *z*.

p(z, u) is equivalent to the attribute [RationalExpression](#page-5636-0).

#### **z**

Name of the unknown: an [identifier on page 7-29](#page-2472-0) or an [indexed identifier on page 1-1016.](#page-1025-0)

#### **u**

Name of the curve parameter: an [identifier on page 7-29](#page-2472-0) or an [indexed identifier on page](#page-1025-0) [1-1016.](#page-1025-0)

u is equivalent to the attribute [UName](#page-5672-0).

#### **umin .. umax**

The range of the curve parameter:  $u_{min}$ ,  $u_{max}$  must be numerical real values or expressions of the animation parameter *a*.

 $u_{min}$  ..  $u_{max}$  is equivalent to the attributes [URange](#page-5672-0), [UMin](#page-5672-0), [UMax](#page-5672-0).

**a**

Animation parameter, specified as  $a = a_{min} \cdot a_{max}$ , where  $a_{min}$  is the initial parameter value, and  $\mathsf{a}_\mathsf{max}$  is the final parameter value.

## **See Also**

#### **MuPAD Functions**

[numeric::polyroots](#page-3914-0) | [plot](#page-1561-0) | [plot::copy](#page-4335-0)

**MuPAD Graphical Primitives** [plot::Curve2d](#page-4472-0)

# **plot::Scatterplot**

Statistical scatter plots

# **Syntax**

plot::Scatterplot( $[x_1, x_2, ...]$ ,  $[y_1, y_2, ...]$ ,  $\le a = a_{\min} \dots a_{\max}$ , options) plot::Scatterplot([[x<sub>1</sub>, x<sub>2</sub>, …], [y<sub>1</sub>, y<sub>2</sub>, …]], <a = a<sub>min</sub> .. a<sub>max</sub>>, options) plot::Scatterplot( $[x_1, y_1]$ ,  $[x_2, y_2]$ , ..., <a = a<sub>min</sub> ... a<sub>max</sub>>, options) plot::Scatterplot( $[[x_1, y_1], [x_2, y_2], ...], < a = a_{min} \dots a_{max}$ , options) plot::Scatterplot(A,  $\le a = a_{\min}$  ..  $a_{\max}$ , options) plot::Scatterplot(s, <c<sub>1</sub>, c<sub>2</sub>>, <a =  $a_{min}$  ..  $a_{max}$ >, options)

# **Description**

plot::Scatterplot creates a scatter plot of two discrete data samples  $[x_1, x_2, ...]$ and  $[y_1, y_2, ...]$ . A scatter plot displays the collection of points with coordinates  $[x_1, x_2, ...]$  $y_1$ ],  $[x_2, y_2]$  etc.

In addition, a regression line  $y = a + bx$  through the given data pairs  $[x_1, y_1]$  etc. is computed and added to the plot. The estimators *a*, *b* of the regression are computed by [stats::linReg](#page-6871-0).

The regression line can be suppressed by specifying the attribute  $\text{LinesVisible} =$  $\text{LinesVisible} =$  $\text{LinesVisible} =$ FALSE.

The samples  $[x_1, x_2, \ldots]$  and  $[y_1, y_2, \ldots]$  should have the same number of elements. Otherwise, superflous elements in the longer list are ignored.

There is an ambiguity between the various input formats if only 2 data points are provided:

**Note** For two data points the calls plot::Scatterplot([a, b], [c, d]) and plot::Scatterplot([[a, b], [c, d]]) both yield plots of the two points  $(x_1, y_1)$   $=$  (a, b) and  $(x_2, y_2) =$  (c, d), not of the points  $(x_1, y_1) =$  (a, c) and  $(x_2,$  $y_2$ ) = (b, d)!

The routines [plot::Listplot](#page-4702-0) and [plot::PointList2d](#page-4855-0) have a similar functionality. The main additional feature of  $plot::Scatterplot$  is the regression line.

Scatter plots are useful to visualize the relationship between two variables *x* (the "predictor") and *y* (the "criterion").

The variable regarded as a predictor corresponds to the horizontal axis while the variable regarded as the criterion corresponds to the vertical axis. The criterion variable represents the behavior to be predicted. The predictor variable represents the activity which is believed to be associated with the criterion.

The scatter plot consists of points  $(x, y)$  where x is a predictor value and y is the corresponding value of the criterion.

If there is a linear relation  $y = a + b x$  between x and y, the data points should form a line, potentially marred by statistical deviations. The regression line provided by the scatter plot allows a visual test of such a relation between *x* and *y*.

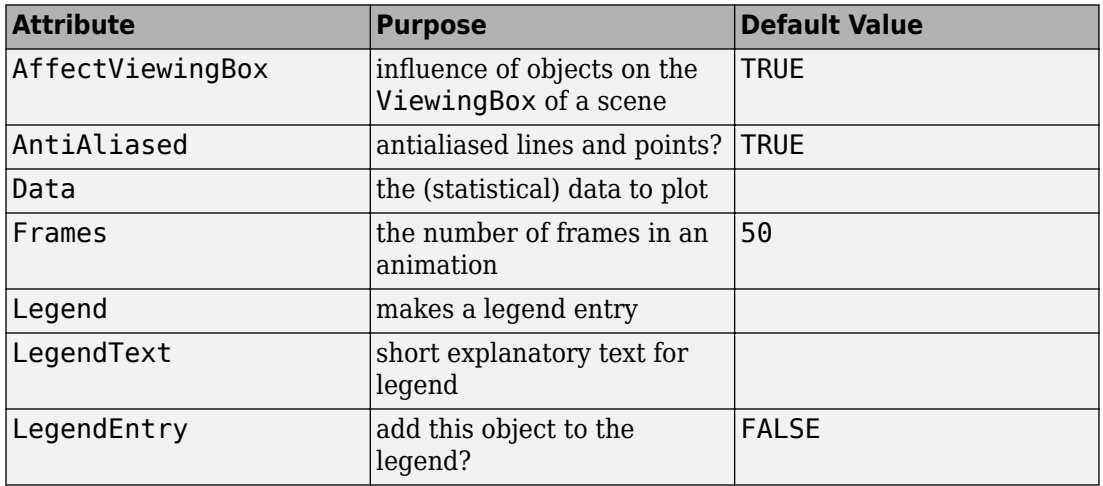

## **Attributes**

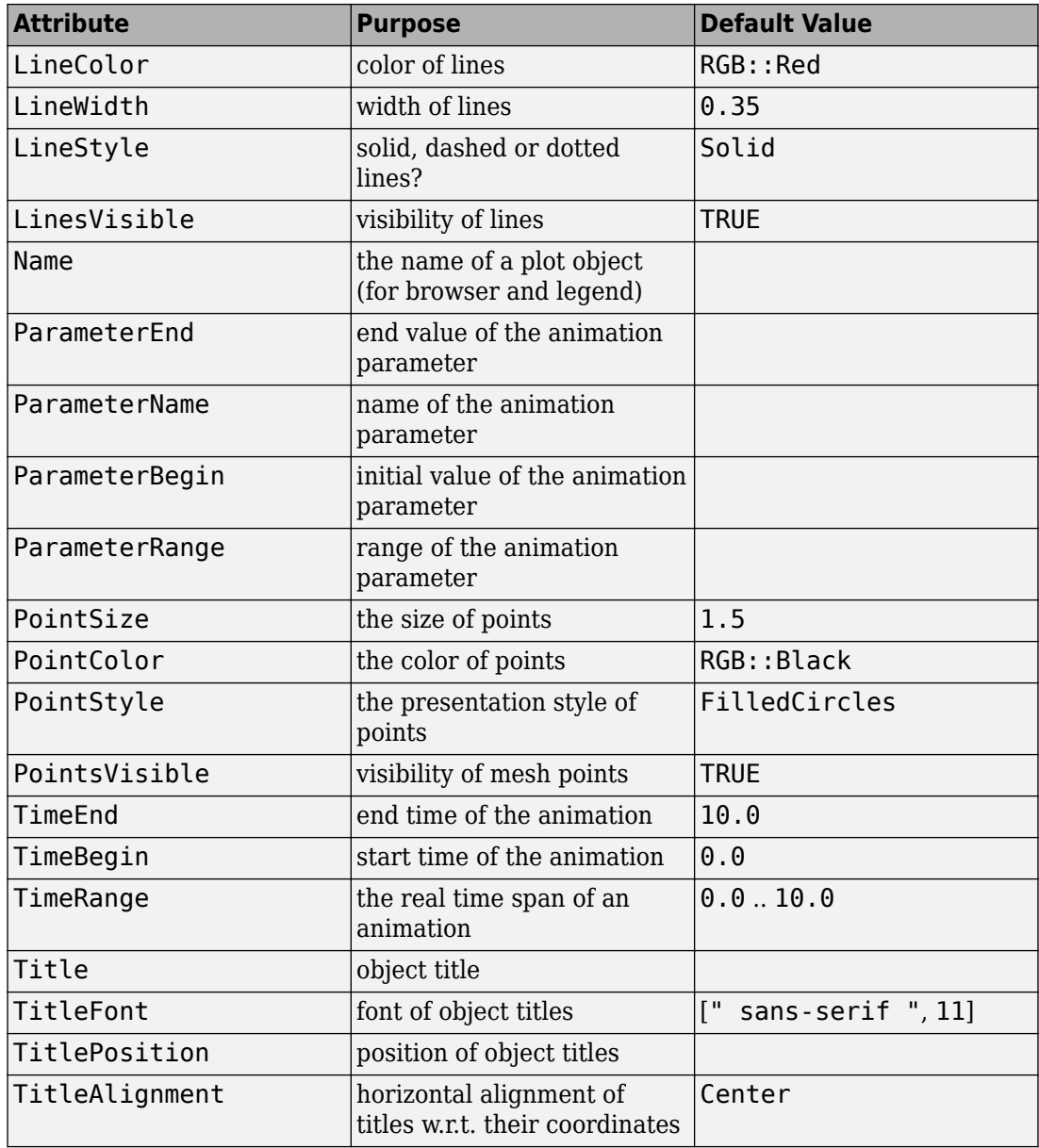

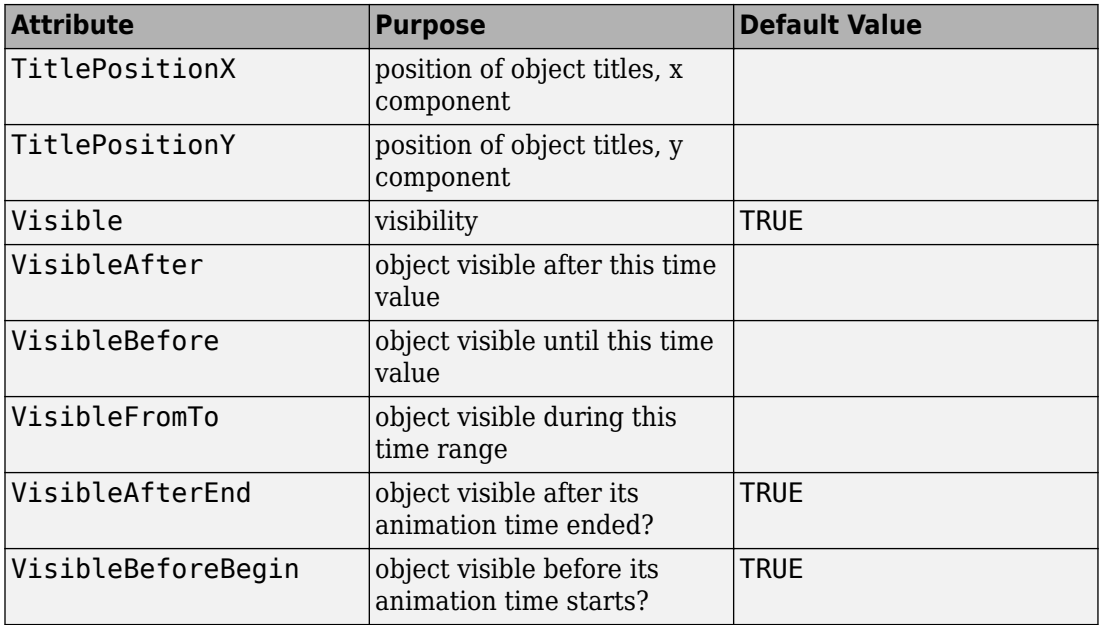

# **Examples**

### **Example 1**

We plot some data samples:

```
xdata := [6, 9, 17, 0, 13, 9, 9, 12, 12, 12]:
ydata := [7, 8, 20, 2, 11, 8, 9, 12, 13, 15]:
b := plot::Scatterplot(xdata, ydata):
plot(b)
```
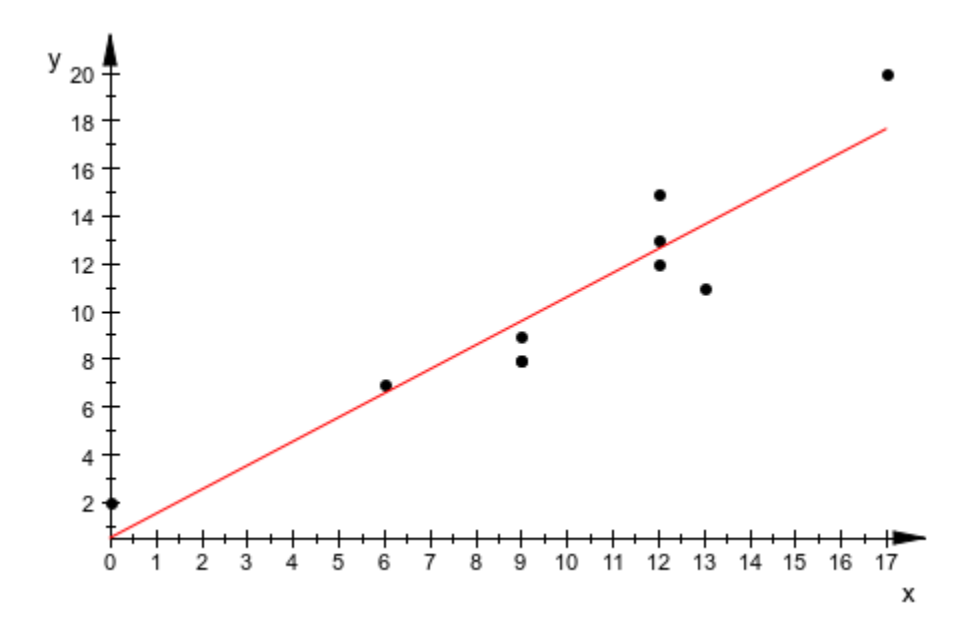

We can modify the appearance of the scatter plot in various ways:

b::PointColor := RGB::Red: b::PointSize := 3\*unit::mm: b::LineColor := RGB::Black: b::LineWidth := 1\*unit::mm: plot(b)

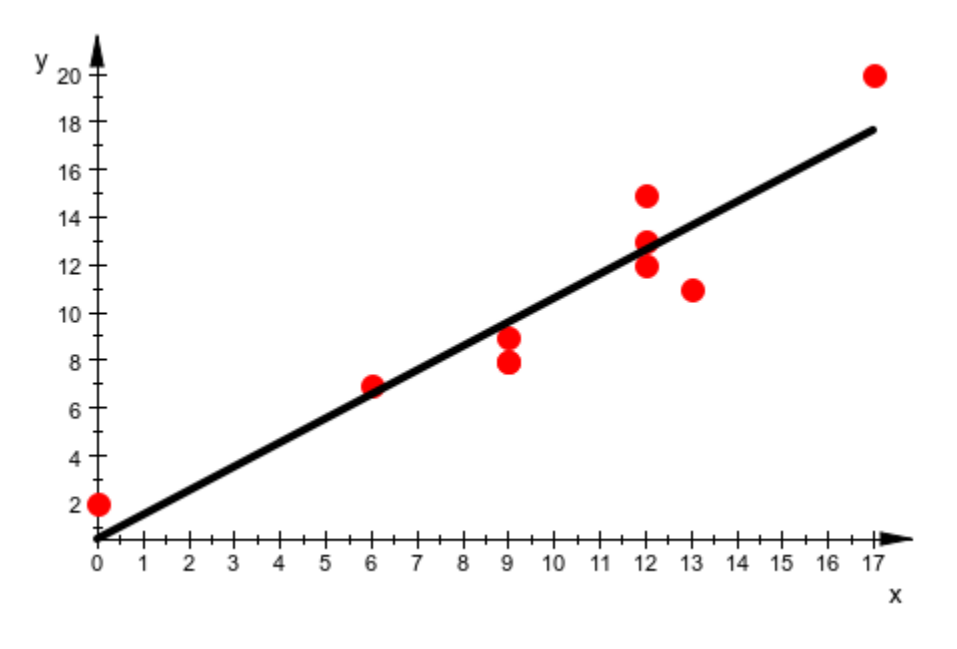

delete xdata, ydata, b:

#### **Example 2**

We analyze the relationship between the time students spent on preparing for a test and the result of the test. We collect the data in a matrix. Each row corresponds to a student. The first column describes the numbers of hours spent for the preparation, the second column contains the corresponding test score (points out of 100):

TimesAndScores := matrix([[ 1, 61], [10, 75],  $[4, 55],$ <br> $[3, 18],$  [3, 18], [4, 77], [6, 72], [3, 18], [1, 25], [0, 50], [4, 68], [4, 68], [8, 87],

 $[9, 74],$ <br> $[11, 79],$  $[11, 79],$ <br> $[6, 28],$  [6, 28], [4, 65],  $[7, 52],$ <br> $[8, 78],$  $[8, 78],$ <br> $[2, 36],$  [2, 36],  $[3, 48],$ <br> $[4, 39]$  $[4, 39]$ ]):

We draw a scatter plot to identify a possible relationship between the two variables:

```
plot(plot::Scatterplot(TimesAndScores))
```
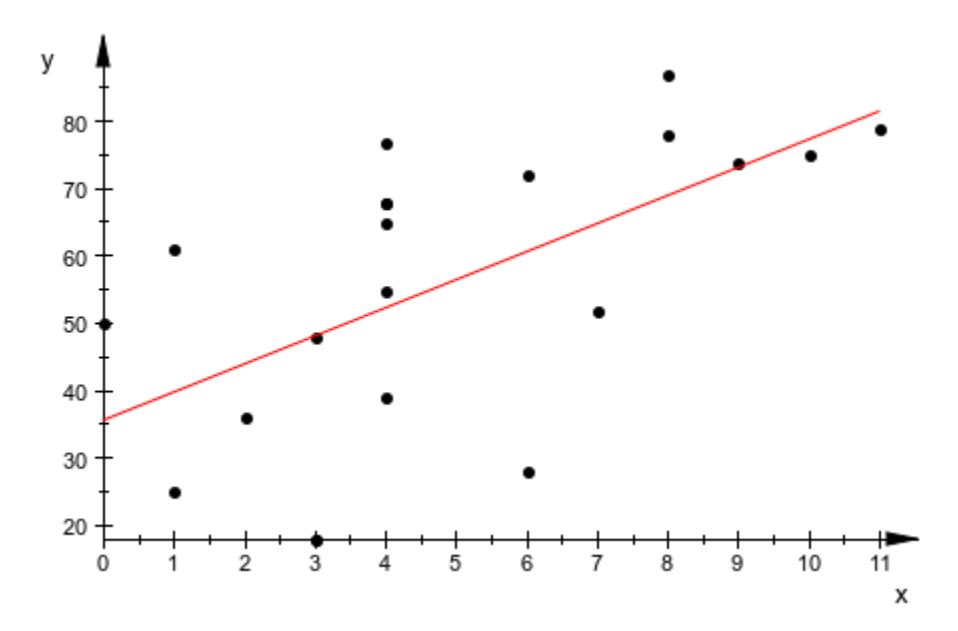

There seems to be a relationship, indeed.

delete TimesAndScores:

### **Parameters**

#### **x1, y1, x2, y2, …**

The statistical data: numerical real values or arithmetical expressions (Symbolic Math Toolbox) of the animation parameter a.

 $x_1$ ,  $y_1$ ,  $x_2$ ,  $y_2$ , ... is equivalent to the attribute [Data](#page-5515-0).

#### **A**

An array of domain type DOM ARRAY or a matrix of category [Cat::Matrix](#page-2349-0) (e.g., of type [matrix](#page-1348-0) or [densematrix](#page-515-0)) providing numerical real values or arithmetical expressions (Symbolic Math Toolbox) of the animation parameter a. The *i*-th row is regarded as the data point (*x<sup>i</sup>* , *y<sup>i</sup>* ). The array/matrix must have 2 columns. If more columns are provided, the superfluous columns are ignored.

A is equivalent to the attribute [Data](#page-5515-0).

#### **s**

A data collection of domain type [stats::sample](#page-6982-0). The columns in s are regarded as *x*and *y*-values, respectively.

s is equivalent to the attribute [Data](#page-5515-0).

#### **c1 , c<sup>2</sup>**

Column indices into s: positive integers. These indices, if given, indicate that only the specified columns in s should be used. If no column indices are specified, the first two columns in s are used as *x* and *y*-values, respectively.

#### **a**

Animation parameter, specified as  $a = a_{min} \cdot a_{max}$ , where  $a_{min}$  is the initial parameter value, and  $a_{max}$  is the final parameter value.

### **See Also**

#### **MuPAD Functions**

```
plot | plot::copy | stats::correlation | stats::linReg
```
#### **MuPAD Graphical Primitives**

[plot::Bars2d](#page-4381-0) | [plot::Bars3d](#page-4402-0) | [plot::Boxplot](#page-4423-0) | [plot::Histogram2d](#page-4613-0) | [plot::Listplot](#page-4702-0)

# **plot::Sequence**

Sequences

# **Syntax**

plot::Sequence(y,  $n = n_1 ... n_2$ ,  $\le a = a_{min} ... a_{max}$ , options) plot::Sequence(x, y, n =  $n_1$  ..  $n_2$ , <a =  $a_{min}$  ..  $a_{max}$ >, options)

## **Description**

 $plot::Sequence(y(n), n = n_1 ... n_2)$  creates the points

 $(n_1, y(n_1)), (n_1+1, y(n_1+1)), ..., (n_2, y(n_2))$ 

 $plot::Sequence(x(n), y(n), n = n_1 ... n_2)$  creates the sequence of points

$$
(x(n_1), y(n_1)), (x(n_1+1), y(n_1+1)), ..., (x(n_2), y(n_2))
$$

plot::Sequence creates graphs of sequences, i.e., functions and curves defined over (some subset of) the integers.

 $plot::Sequence(y(n), n = n 1..n 2)$  is functionally equivalent to the call  $plot::PointList2d([[n, y(n)] $ n = n_1...n_2 ]$ , and  $plot::Sequence(x(n), y(n), n = n_1...n_2)$  creates the same image as plot::PointList2d( $[(x(n), y(n)]$  \$ n = n\_1..n\_2 ). See ["Example 2" on page](#page-4983-0) [24-728](#page-4983-0) (Symbolic Math Toolbox) for some extra functionality.

# **Attributes**

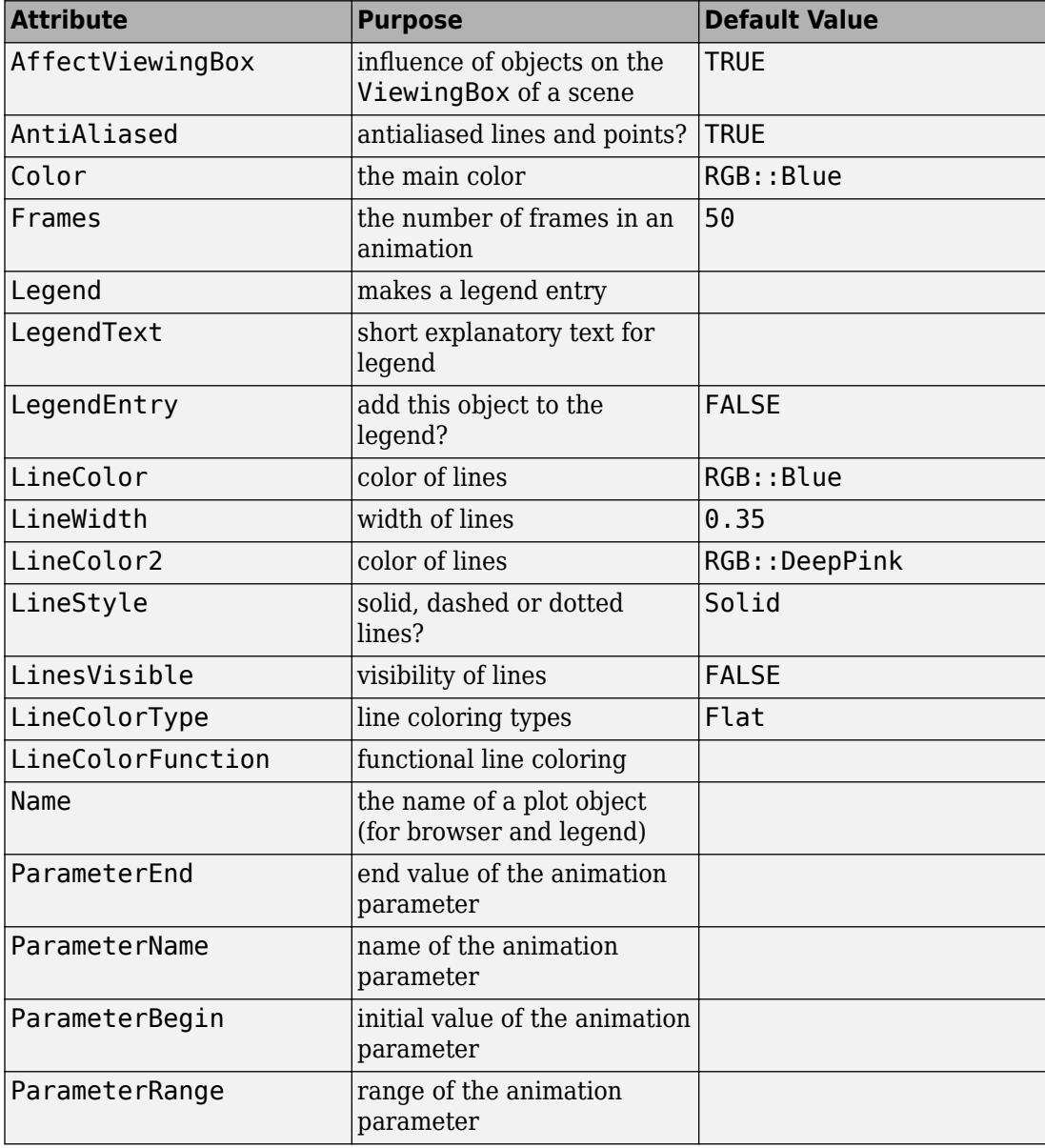

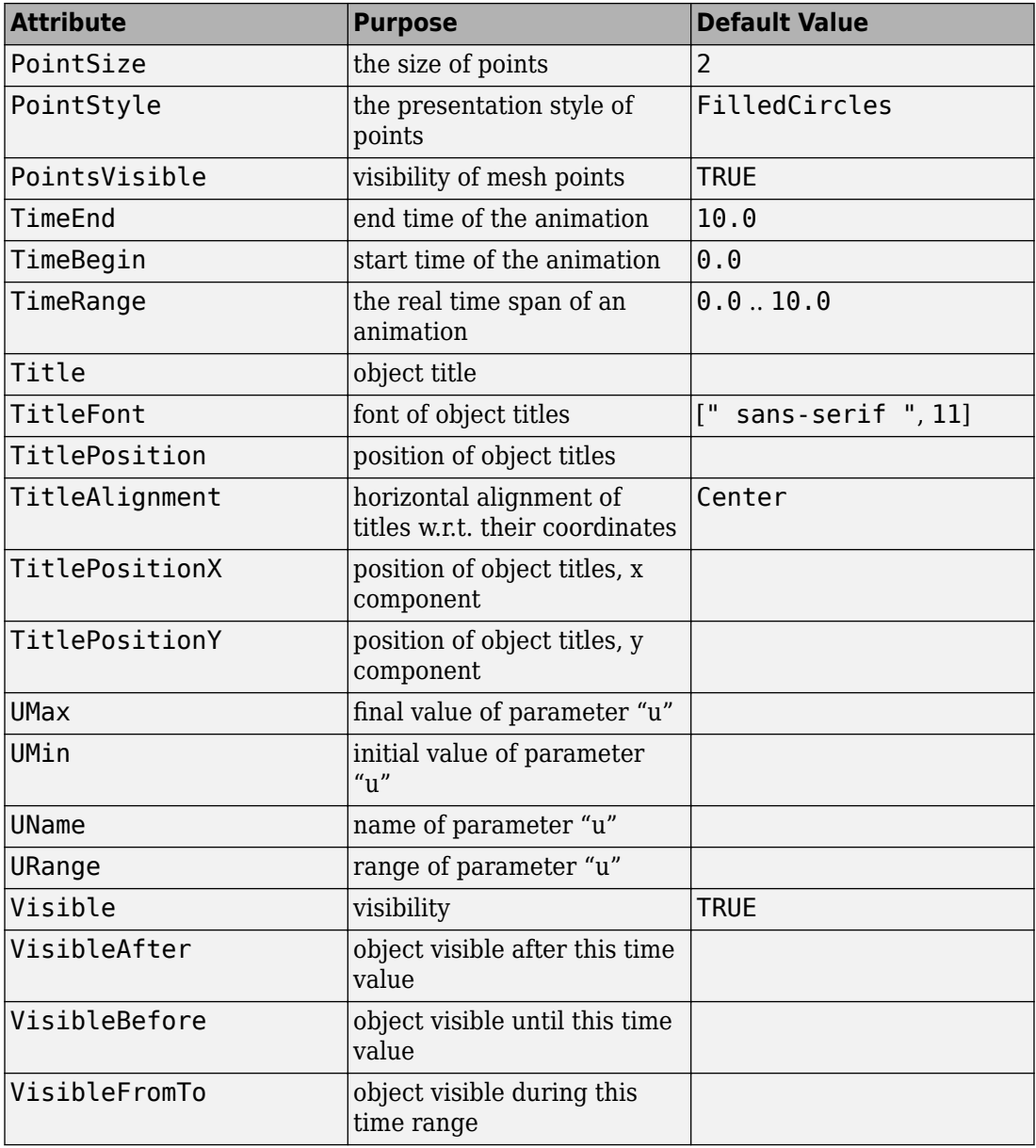

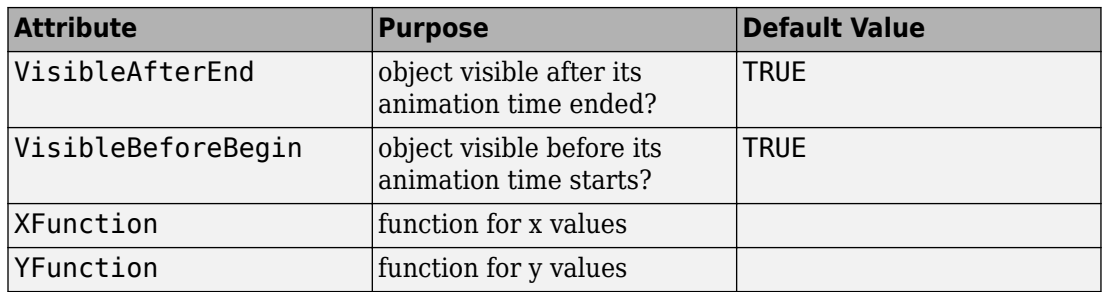

# **Examples**

### **Example 1**

When given one expression and a range,  $plot:$ : Sequence plots the sequence in function style:

```
plot(plot::Sequence((-1)^n/n, n=1..10))
```
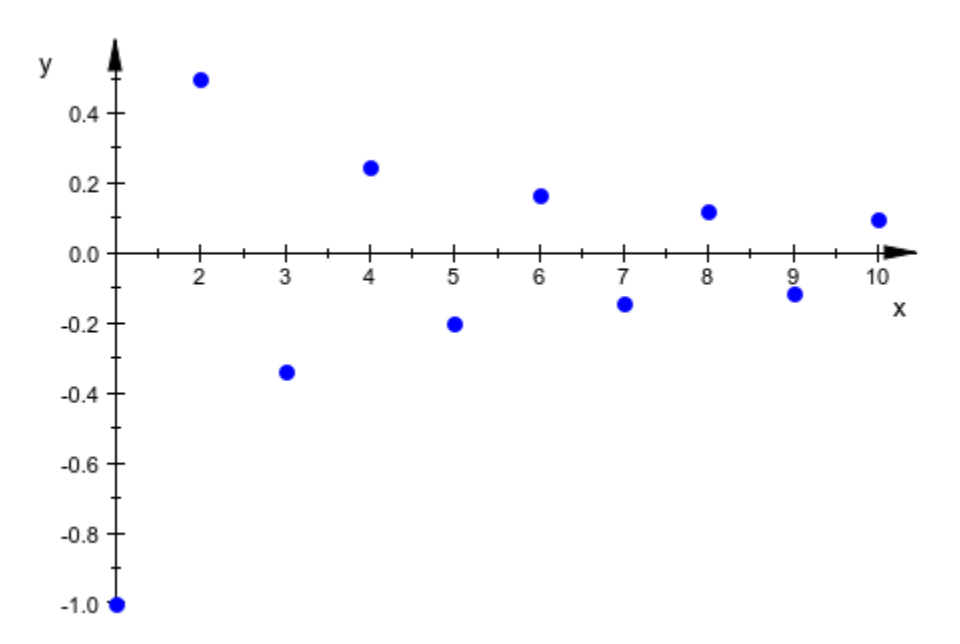

<span id="page-4983-0"></span>plot::Sequence accepts a variety of attributes to influence the appearance of the plot:

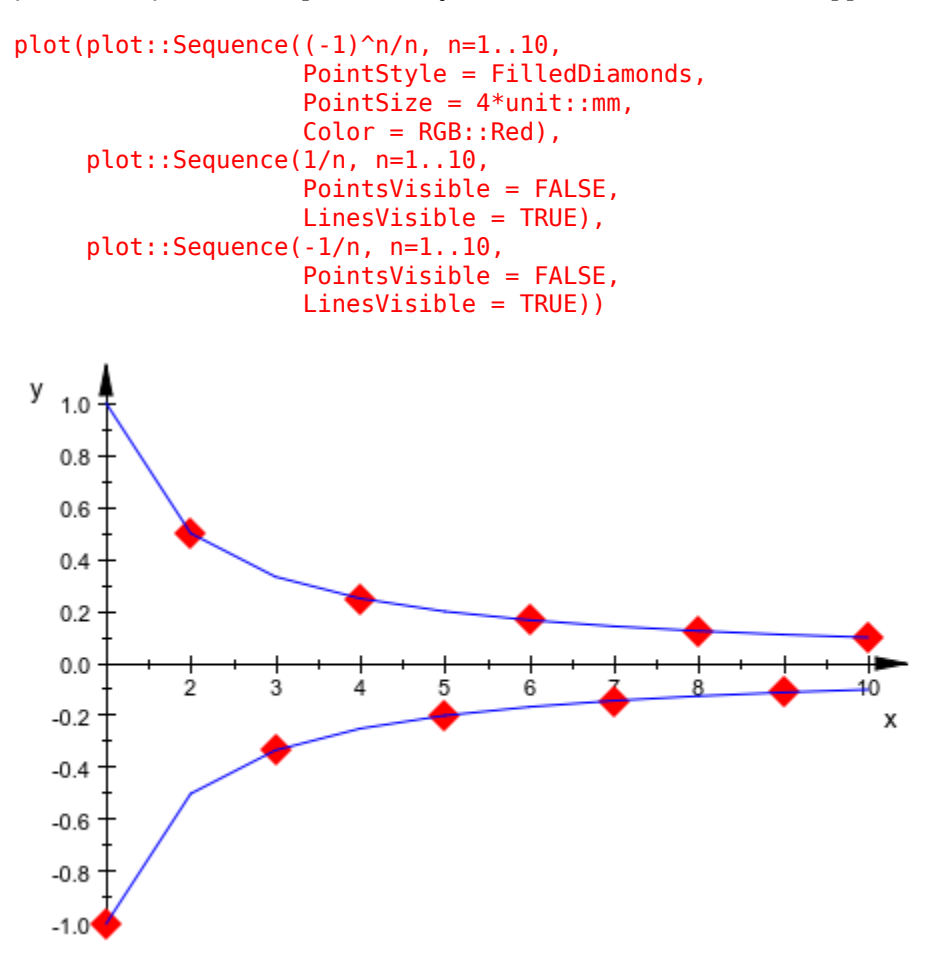

#### **Example 2**

By giving two expressions, we can make  $plot::Sequence$  plot a sequence of points given by two expressions, for the *x*- and *y*-coordinate:

```
plot(plot::Sequence(sin(2*PI*n/60), cos(2*PI*n/60),
                     n = 1..60), Scaling=Constrained)
```
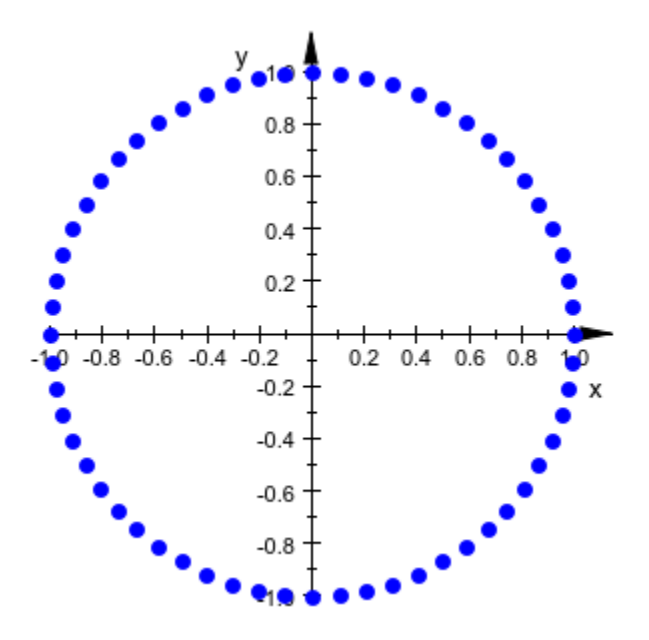

In contrast to the plot:: PointList2d call listed above as equivalent, plot::Sequence allows to easily animate the number of points:

```
plot(plot::Sequence(sin(2*PI*n/60), cos(2*PI*n/60),
                    n = 1..nmax, nmax = 1..60),
      Scaling=Constrained, Frames = 60, TimeRange = 1..60)
```
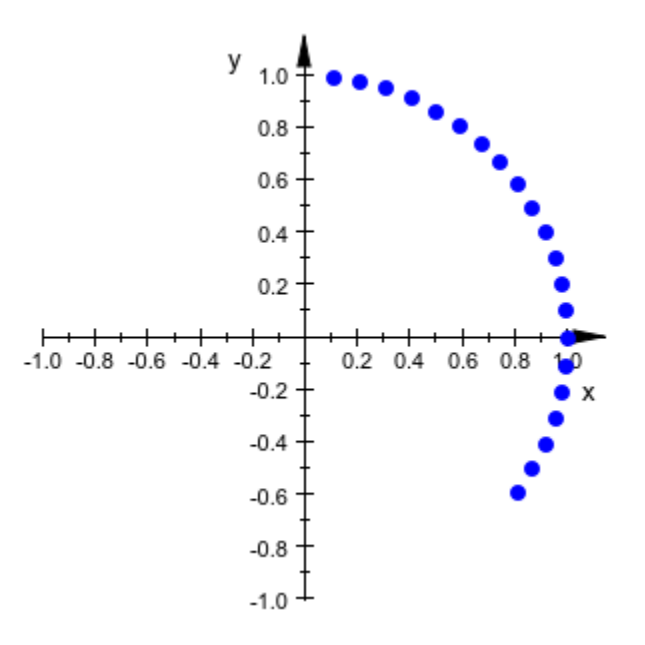

### **Example 3**

By including the animation parameter in the expressions x and y, more complex animations are possible. As an example, we animate Newton iteration for different starting values. First of all, we define the iteration step which maps an approximation to its refinement:

newton :=  $x -> x - f(x)/f'(x)$ :

For concrete calculations, we will need to use a specific function f:

f :=  $x \rightarrow \sin(2*x) + x^2$ :

To get successive iteration steps, we will employ the function iteration operator [@@](#page-86-0). For example, the third improvement of the starting value 1.0 is calculated as follows:

(newton@@3)(1.0)

 $-1.064963748$ 

For our animation, we want to show the approximations, the corresponding function values, and the order in which the approximations are found. Additionally, we display the function itself:

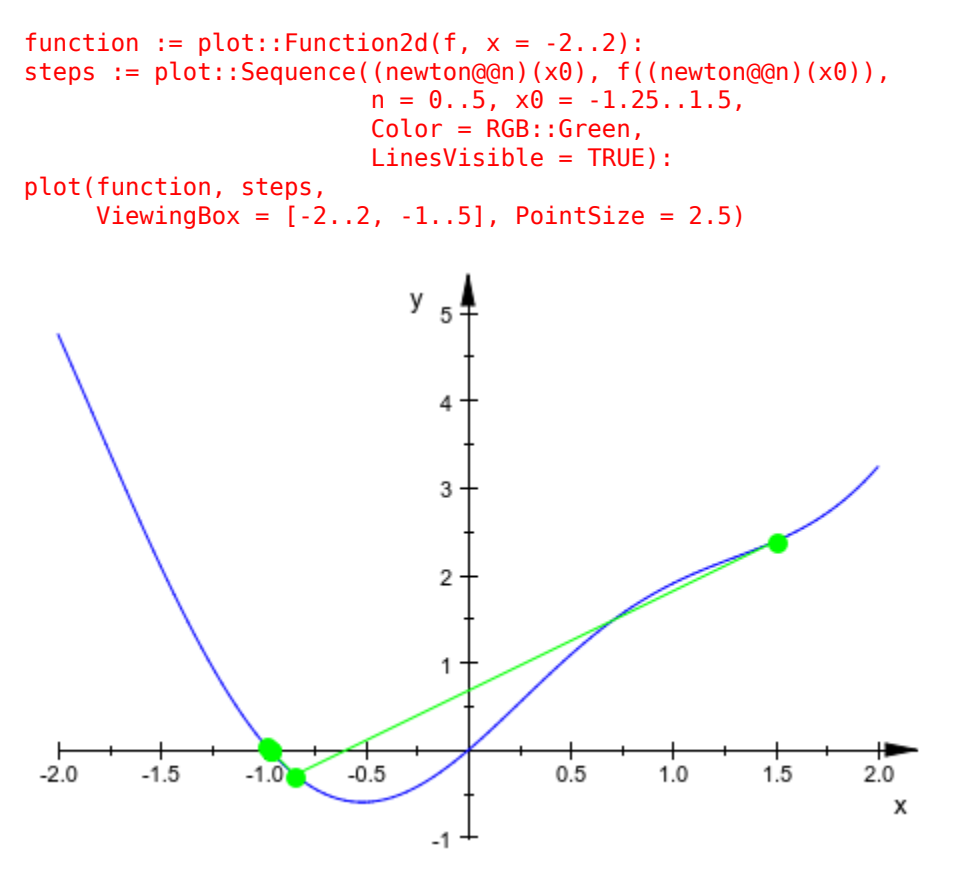

To further increase the number of iteration steps, we should reuse previously computed approximations. To this end, we use a function with [option remember](#page-1662-0):

```
newtonIter := proc(x0, n) option remember;
               begin
                if domtype(n) \leq DOM INT then
                    return(procname(args()));
                 end_if;
                if iszero(n) then x0
```

```
 else newton(newtonIter(x0, n-1));
   end_if;
 end_proc:
```
Additionally, we use  $plot::Point2d$  to display the initial point in a different color.

```
steps := plot::Sequence(newtonIter(x0, n), f(newtonIter(x0, n)),
                        n = 0..10, x0 = -1.25..1.5, Color = RGB::Green,
                          LinesVisible = TRUE):
start := plot::Point2d(x0, f(x0), x0 = -1.25..1.5):
plot(function, steps, start,
     ViewingBox = [-2..2, -1..5], PointSize = 2.5)у
                              5
                              4
                              3
                              2
                              1
                                      0.51.0-2.0-1.5-1.0-0.51.52.0х
                             -1
```
Since f was evaluated in our object definitions, we will need to reissue the corresponding commands when changing f.

### **Parameters**

**x, y**

Real-valued arithmetical expressions in n and possibly the animation parameter a.

x, y are equivalent to the attributes [XFunction](#page-5536-0), [YFunction](#page-5536-0).

**n**

The index of the sequence: an [identifier on page 7-29](#page-2472-0) or an [indexed identifier on page 1-](#page-1025-0) [1016.](#page-1025-0)

n is equivalent to the attribute [UName](#page-5672-0).

**n1 .. n<sup>2</sup>**

The range of the index n: real-valued expressions, possibly of the animation parameter a.

 $n_1$  ..  $n_2$  is equivalent to the attributes [URange](#page-5672-0), [UMin](#page-5672-0), [UMax](#page-5672-0).

**a**

Animation parameter, specified as  $a = a_{min} \cdot a_{max}$ , where  $a_{min}$  is the initial parameter value, and  $a_{max}$  is the final parameter value.

# **See Also**

**MuPAD Functions** [plot](#page-1561-0) | [plot::copy](#page-4335-0)

**MuPAD Graphical Primitives** [plot::Curve2d](#page-4472-0) | [plot::Function2d](#page-4550-0) | [plot::PointList2d](#page-4855-0)

# **plot::SparseMatrixplot**

Sparsity pattern of a matrix

# **Syntax**

```
plot::SparseMatrixplot(A, options)
plot::SparseMatrixplot(A, x = x_{min} .. x_{max}, y = y_{min} .. y_{max}, <a = a_{min} .. a_{max}, options)
plot::SparseMatrixplot([row_1, row_2, ...], options)plot::SparseMatrixplot([row<sub>1</sub>, row<sub>2</sub>, …], x = x_{min} .. x_{max}, y = y_{min} .. y_{max}, <a = a<sub>min</sub> .. a<sub>max</sub>
```
# **Description**

plot::SparseMatrixplot(A) creates a 2D plot with the axes representing the rows and columns of the matrix *A*. For each nonzero entry of *A* a point is plotted, thus displaying sparsity patterns in the matrix.

plot::SparseMatrixplot interprets the indices of a matrix as *x* and *y* coordinates, respectively. The indices are ordered according to the standard orientation of the axes, i.e., low matrix indices are found in the lower left corner of the plot.

If  $x = x_{min}$  ..  $x_{max}$  is specified, the *j*-th column of an  $m \times n$  matrix *A* corresponds to the

coordinate  $x = x_{\min} + \frac{(j-1)}{(n-1)} (x_{\max} - x_{\min}).$ If  $y = y_{min}$  ...  $y_{max}$  is specified, the *i*-th row corresponds to the coordinate

 $y = y_{\min} + \frac{(i-1)}{(m-1)} (y_{\max} - y_{\min})$ 

If no coordinate range is specified,  $x_{min} = 1$ ,  $x_{max} = n$ , and  $y_{min} = 1$ ,  $y_{max} = m$  is used, i.e., the coordinate  $x = j$  corresponds to the *j*-th column, the coordinate  $y = i$  corresponds to the *i*-th row.

A point is plotted for each non-zero matrix entry *Aij*.

By default, the attribute [PointColorType](#page-6169-0) = Flat is used. The color of all points is given by [PointColor](#page-6166-0).

With [PointColorType](#page-6169-0) = Dichromatic, a color blend from [PointColor](#page-6166-0) to [PointColor2](#page-6166-0) is used to indicate the size of the non-zero matrix entries. The color of points corresponding to small entries  $A_{ii}$  is [PointColor](#page-6166-0). Large entries are colored with [PointColor2](#page-6166-0).

Animations are triggered by specifying a range  $a = a_{min}$ .  $a_{max}$  for a parameter a that is different from the variables x, y. Thus, in animations, both the ranges  $x = x_{min}$ .  $x_{max}$ ,  $y = y_{min}$  ...  $y_{max}$  as well as the animation range  $a = a_{min}$ ...  $a_{max}$  must be specified.

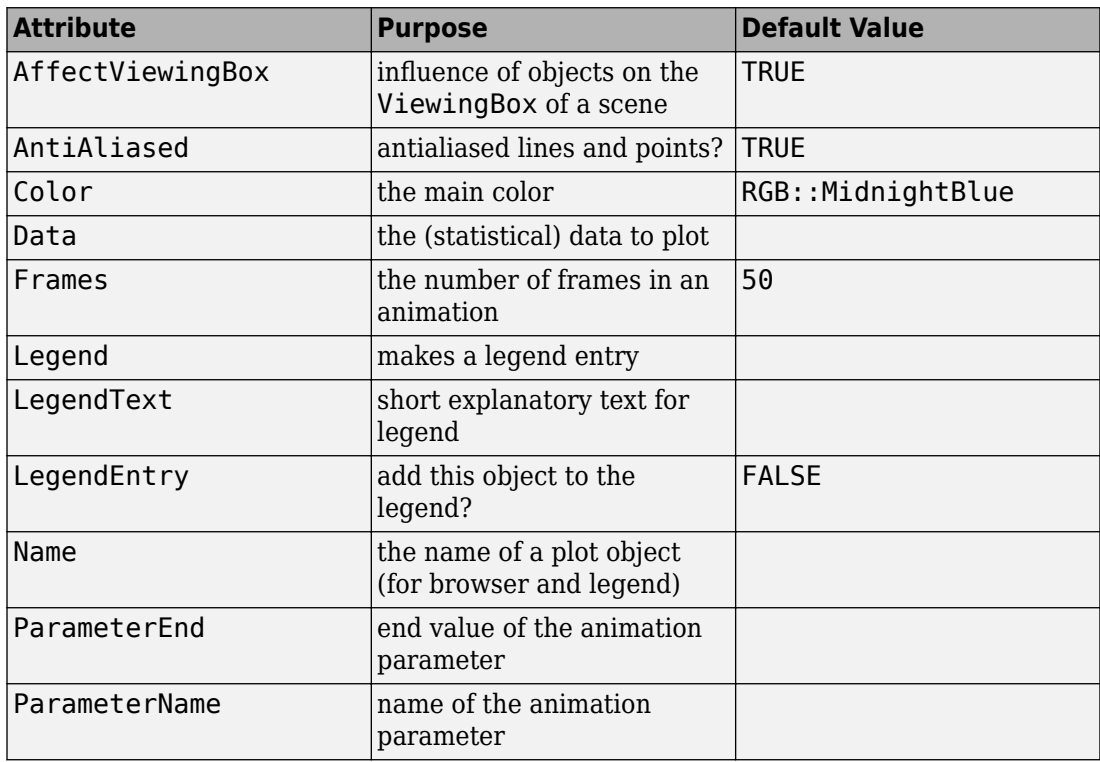

## **Attributes**

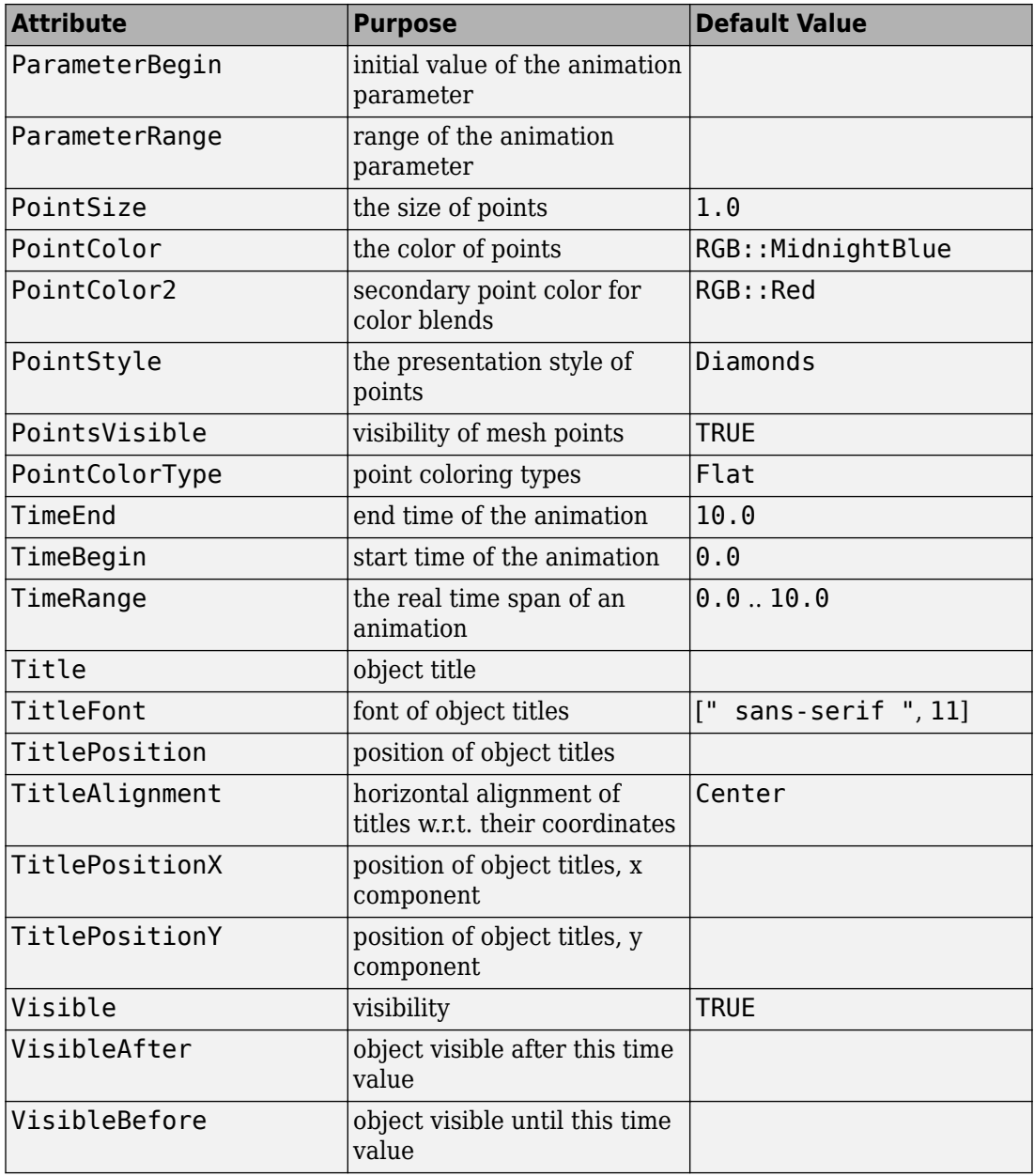

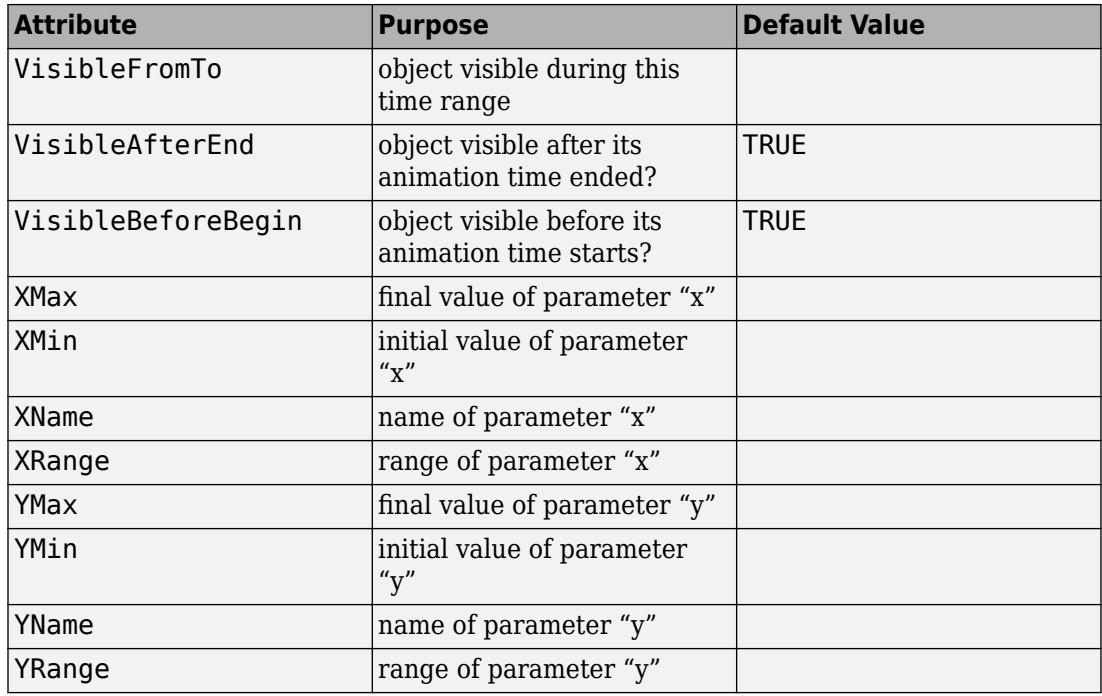

## **Examples**

### **Example 1**

We create a random matrix of dimension 100  $\times$  200 with 1000 nonzero entries:

```
A := matrix::random(100, 200, 1000, 1000):
plot(plot::SparseMatrixplot(A))
```
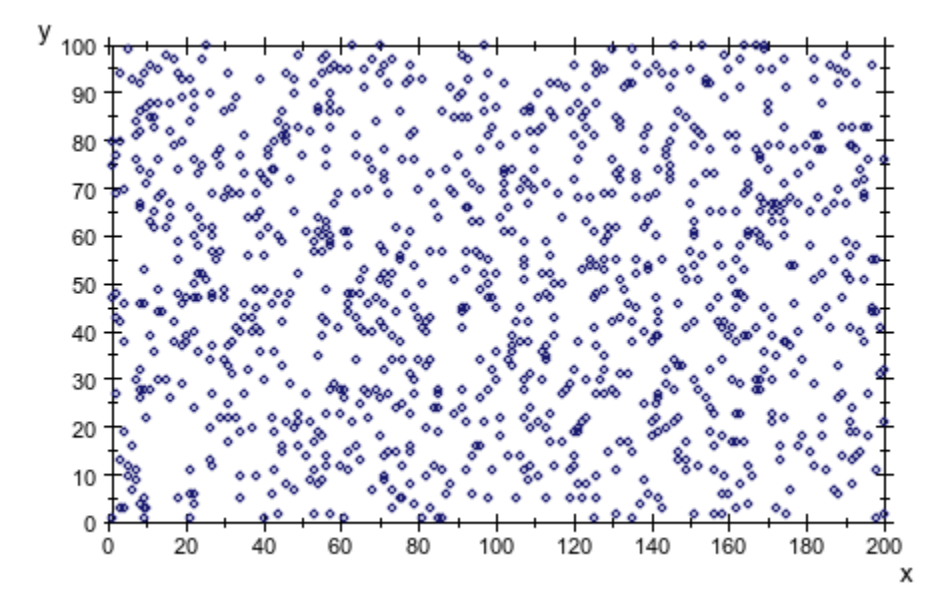

With [PointColorType](#page-6169-0) = Dichromatic, the color of the points indicates the size of the matrix entries:

plot(plot::SparseMatrixplot(A, PointColorType = Dichromatic)):

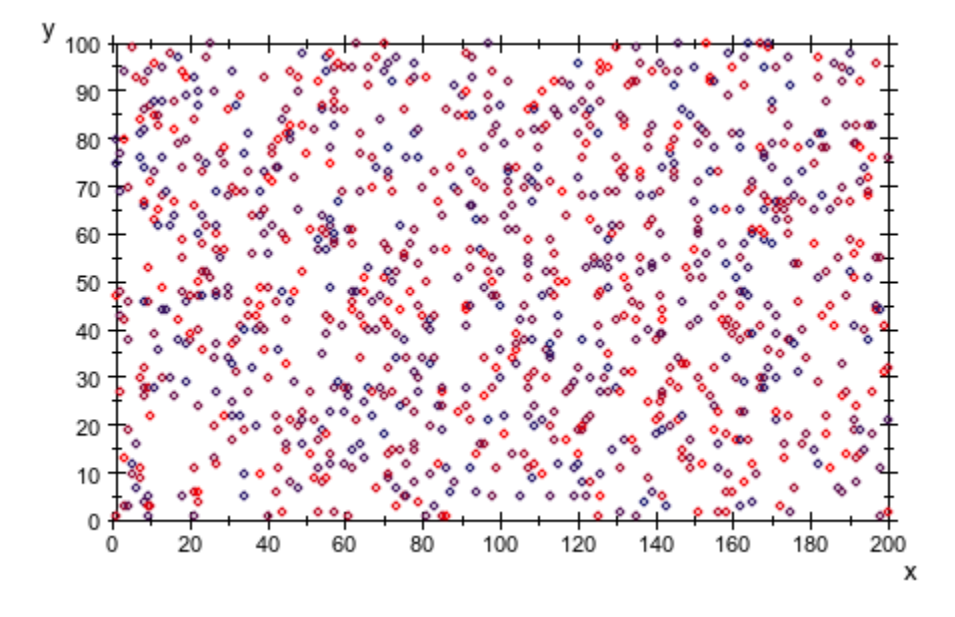

#### delete A:

#### **Example 2**

Choosing appropriate coordinate ranges, we let two sparse matrix plots overlap each other. The red points correspond to a sparse  $10 \times 10$  matrix with 50 random entries. The blue points indicate the corresponding upper triangular form obtained by Gaussian elimination:

```
A := matrix::random(10, 10, 50, random(1..5)):
B := A: : dom: :gaussElim(A) [1]:plot(plot::SparseMatrixplot(A, x = 1..10, y = 1..10,Color = RGB::Red),
     plot::SparseMatrixplot(B, x = 1.3..10.3, y = 1..10, Color = RGB::Blue,
                             PointStyle = FilledCircles),
     PointSize = 2*unit::mm, Scaling = Constrained,
     Axes = Frame)
```
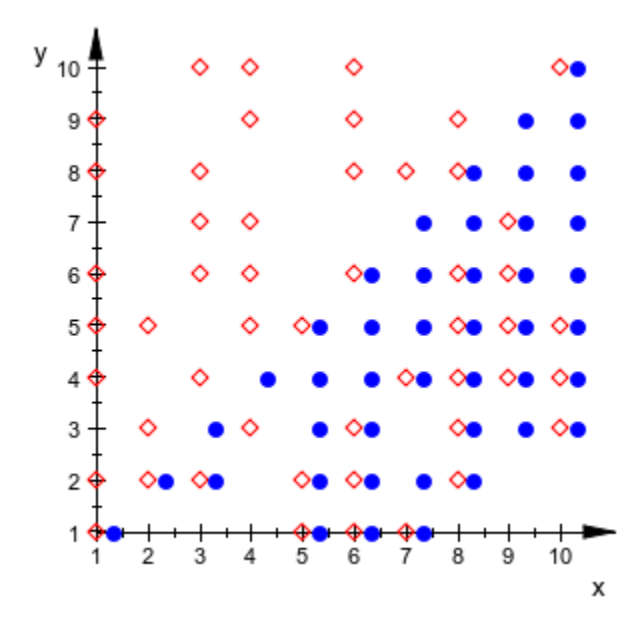

```
delete A, B:
```
## **Parameters**

#### **A**

A [matrix on page 1-1339](#page-1348-0) of category [Cat::Matrix](#page-2349-0) or an [array on page 7-2](#page-2445-0) containing real numerical values or expressions of the animation parameter a.

A is equivalent to the attribute [Data](#page-5515-0).

#### **row1, row2, …**

The matrix rows: each row must be a list of real numerical values or expressions of the animation parameter a. All rows must have the same length.

row<sub>1</sub>, row<sub>2</sub>, ... is equivalent to the attribute [Data](#page-5515-0).

#### **x**

Name of the horizontal coordinate: an [identifier on page 7-29](#page-2472-0) or an [indexed identifier on](#page-1025-0) [page 1-1016.](#page-1025-0) It is used as the title of the coordinate axis in *x* direction.

x is equivalent to the attribute [XName](#page-5672-0).

#### **xmin .. xmax**

The range of the horizontal coordinate:  $x_{min}$ ,  $x_{max}$  must be numerical real value or expressions of the animation parameter *a*.

 $x_{min}$  ..  $x_{max}$  is equivalent to the attributes [XRange](#page-5672-0), [XMin](#page-5672-0), [XMax](#page-5672-0).

#### **y**

Name of the vertical coordinate: an [identifier on page 7-29](#page-2472-0) or an [indexed identifier on](#page-1025-0) [page 1-1016.](#page-1025-0) It is used as the title of the coordinate axis in *y* direction.

y is equivalent to the attribute [YName](#page-5672-0).

#### **ymin .. ymax**

The range of the vertical coordinate:  $y_{min}$ ,  $y_{max}$  must be numerical real value or expressions of the animation parameter *a*.

y<sub>min</sub> .. y<sub>max</sub> is equivalent to the attributes [YRange](#page-5672-0), [YMin](#page-5672-0), [YMax](#page-5672-0).

**a**

Animation parameter, specified as  $a = a_{min} \cdot a_{max}$ , where  $a_{min}$  is the initial parameter value, and  $a_{max}$  is the final parameter value.

## **See Also**

**MuPAD Functions** [plot](#page-1561-0) | [plot::copy](#page-4335-0)

#### **MuPAD Graphical Primitives**

[plot::Density](#page-4520-0) | [plot::Matrixplot](#page-4743-0) | [plot::Raster](#page-4934-0)

# **plot::Sphere**

Graphical primitive for spheres

# **Syntax**

plot::Sphere(r, <[c<sub>x</sub>, c<sub>y</sub>, c<sub>z</sub>]>, <a = a<sub>min</sub> .. a<sub>max</sub>>, options)

### **Description**

plot::Sphere(r, c) creates a sphere of radius r and center c.

### **Attributes**

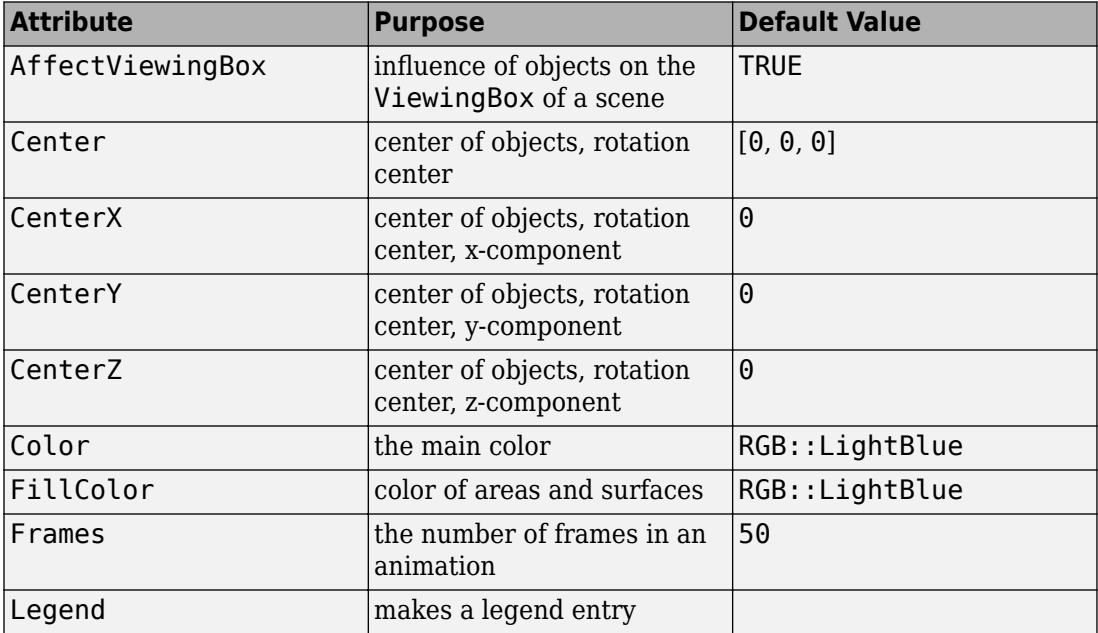

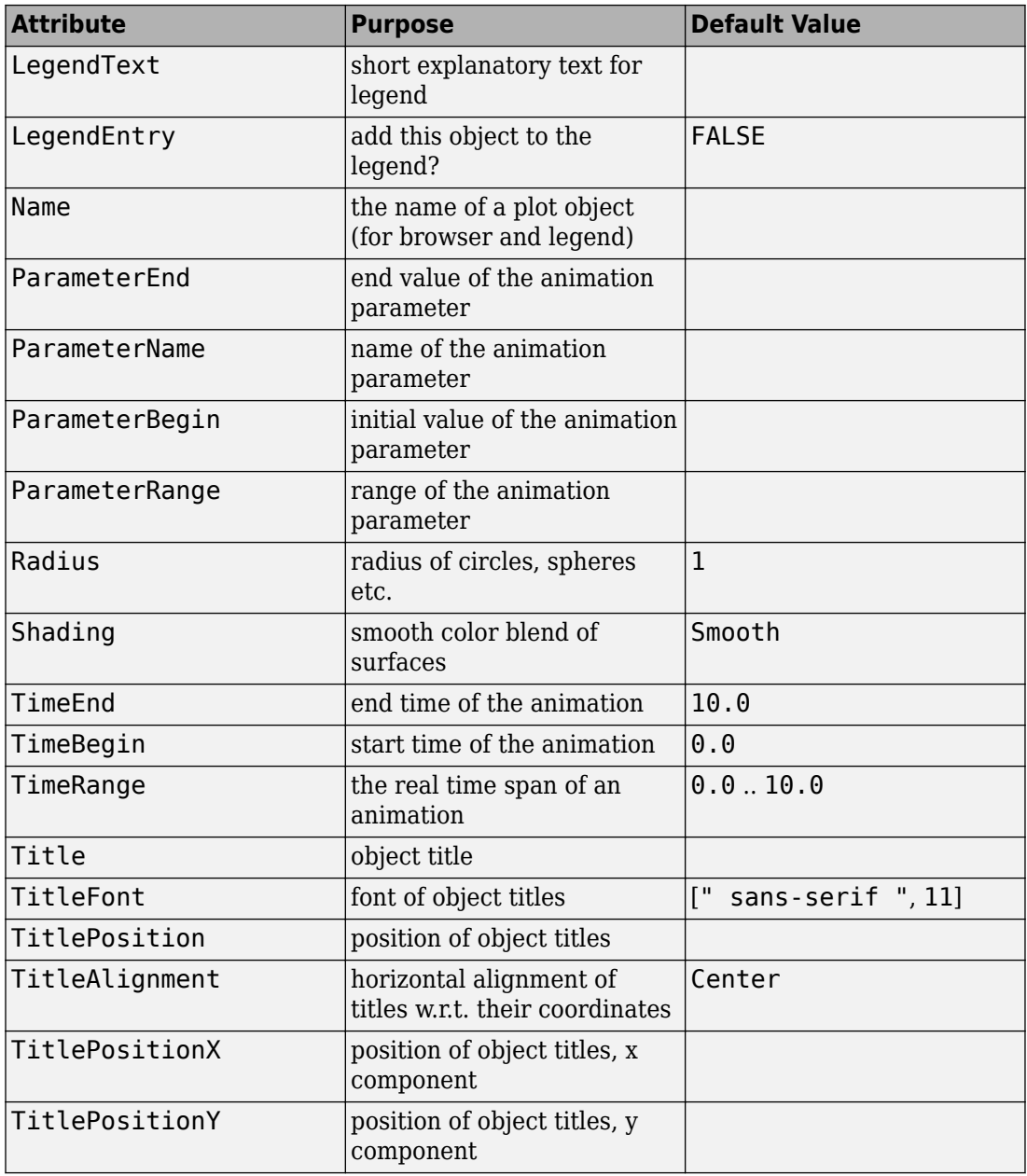

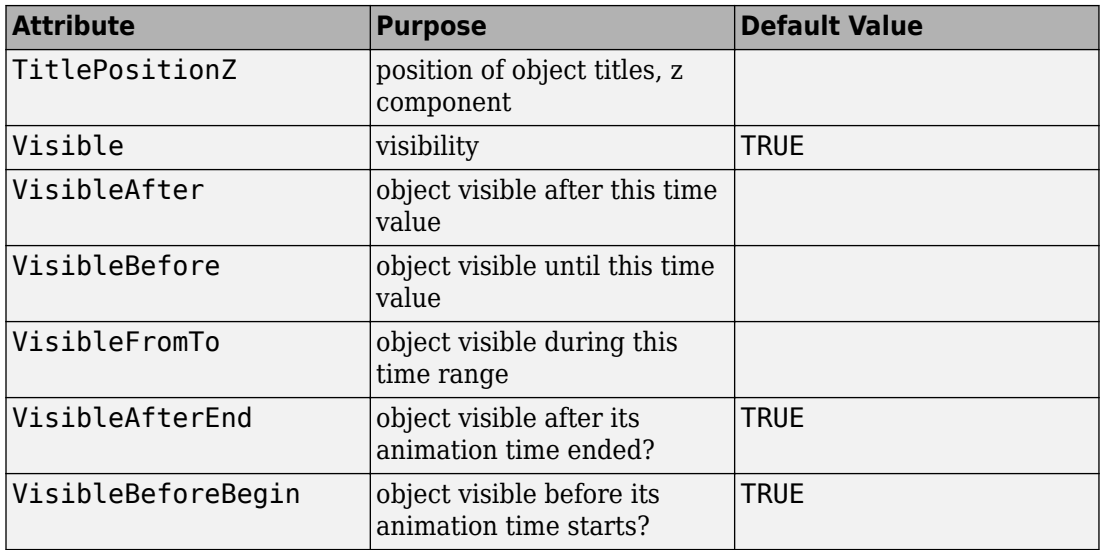

# **Examples**

### **Example 1**

Create a blue sphere with center (9, 9, 9) and radius 3:

s := plot::Sphere(3, [9, 9, 9], Color = RGB::Blue)

plot::Sphere(3, [9, 9, 9])

Call [plot](#page-1561-0) to plot the sphere:

plot(s)

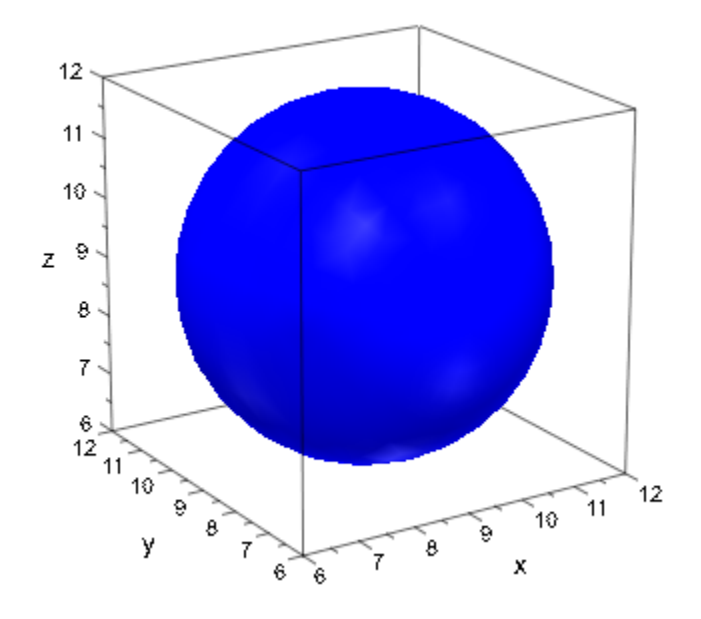

#### delete s:

#### **Example 2**

Create a sphere with center  $(-1, -1, 5)$  and radius 3. At two points on the sphere, add 3D discs indicating the tangent planes.

```
c := [-1, -1, 3]:
s := plot::Sphere(3, c):p1 := [1, -3, 4]:p2 := [-3, -2, 1]:
```
The discs are created via [plot::Circle3d](#page-4443-0) as filled 3D circles of radius 2.5, centered at the points  $p_1$  and  $p_2$ , respectively. The normals  $n_i$  are given by  $p_i$  -  $c.$  Compute them by subracting the center  $c$  from the points  $p_i$  via  $\textsf{zip:}$  $\textsf{zip:}$  $\textsf{zip:}$ 

```
nl := zip(p1, c, _subtract):n2 := zip(p2, c, _subtract):t1 := plot: Circl\bar{e}3d(2.5, pl, nl, Filled = TRUE, LineColor = RGB::Black,
                      FillColor = RGB::Red.[0.5]):
```

```
t2 := plot::Circle3d(2.5, p2, n2, Filled = TRUE, LineColor = RGB::Black,
                     FillColor = RGB::Red.[0.5]):
```
Finally, convert the points  $p_i$  to graphical points and add them to the plot:

```
p1 := plot::Point3d(p1, PointColor = RGB::Red,PointSize = 2*unit::mm):p2 := plot::Point3d(p2, PointColor = RGB::Red,PointSize = 2*unit::mm):plot(s, p1, p2, t1, t2)
```
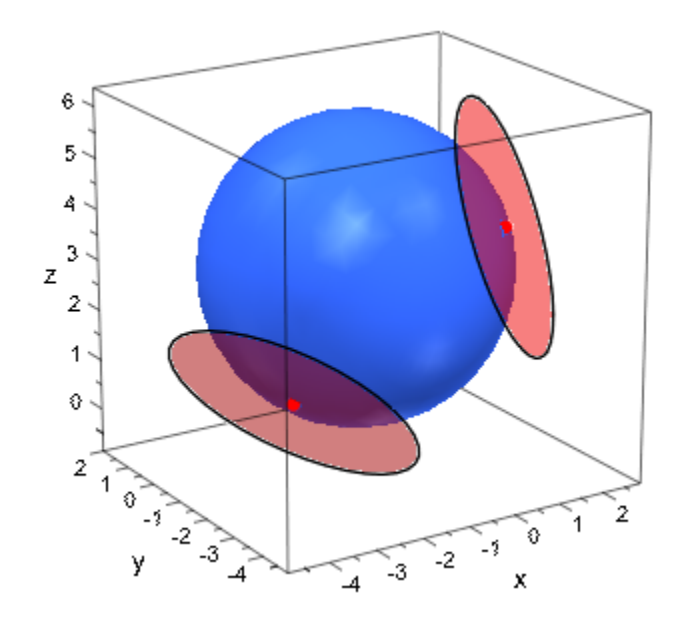

delete c, s, p1, p2, n1, n2, t1, t2:

#### **Example 3**

Consider the same sphere as in the previous example:

```
radius := 3: center := [-1, -1, 5]:
s := plot::Sphere(radius, center):
```
Using spherical coordinates, define a curve on the sphere:

```
phi := a \rightarrow PI*sin(7*a):
thet := a -> PI/2 + 1.3*sin(5*a):
x := a \rightarrow center[1] + radius*cos(phi(a))*sin(theta(a)):
y := a -> center[2] + radius*sin(phi(a))*sin(thet(a)):
z := a \rightarrow center[3] + radius*cos(thet(a)):
```
The curve *c* is defined as an object of type [plot::Curve3d](#page-4486-0). Further, define an animated point *p* that runs along the curve. An animated filled disc of type [plot::Circle3d](#page-4443-0) indicating the tangent plane at the point *p* as well as the corresponding normal are added to the plot:

```
c := plot::Curve3d([x(t), y(t), z(t)], t = 0..2*PI,Mesh = 1000, Color = RGB::Black):
p := a \rightarrow [x(a), y(a), z(a)]:
n := a \rightarrow zip([x(a), y(a), z(a)], center,subtract):d := plot::Circle3d(2.5, p(a), n(a), a = 0..2*PI, Filled = TRUE,
                     FillColor = RGB::BlueLight.[0.5], LinesVisible = FALSE): 
n := plot::Arrow3d(p(a), [p(a)[i] + n(a)[i]/2 \text{ $s$ } i=1..3],a = 0..2*PI, TipLength = 0.8*unit::mm):
p := plot::Point3d(p(a), a = 0..2*PI, PointColor = RGB::Black,PointSize = 2*unit::mm):plot(s, c, p, n, d, Frames = 200, TimeEnd = 50):
```
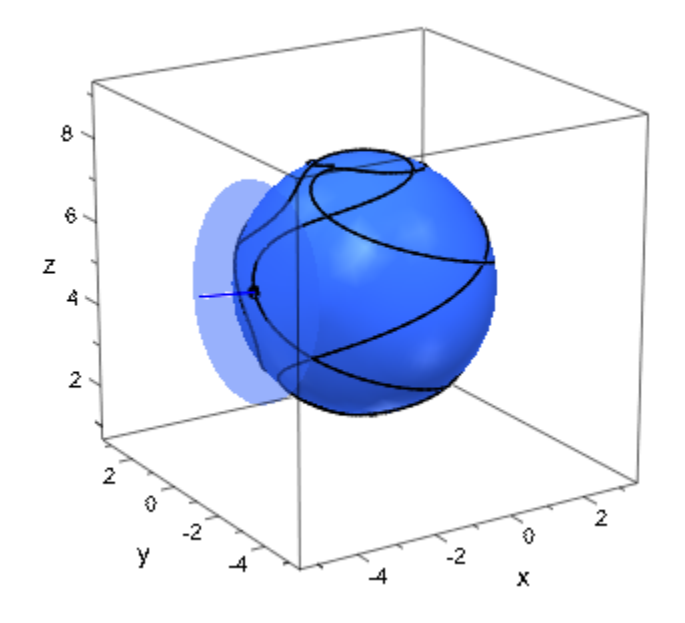

```
delete radius, center, s, phi, thet,
        x, y, z, c, p, n, d:
```
## **Parameters**

#### **r**

The radius of the sphere: a real numerical value or an arithmetical expression (Symbolic Math Toolbox) of the animation parameter a.

r is equivalent to the attribute [Radius](#page-5628-0).

#### **cx , c<sup>y</sup> , c<sup>z</sup>**

The coordinates of the center: real numerical values or arithmetical expressions (Symbolic Math Toolbox) of the animation parameter a. If no center is specified, a sphere/ ellipsoid centered at the orign is created.

 $c_{x}$ ,  $c_{y}$ ,  $c_{z}$  are equivalent to the attributes [Center](#page-5494-0), [CenterX](#page-5494-0), [CenterY](#page-5494-0), [CenterZ](#page-5494-0).
#### **a**

Animation parameter, specified as  ${\sf a}$   $\,$   $=$   $\,$   $\sf a_{\sf min}$  .  $\,$   $\sf a_{\sf max}$ , where  $\sf a_{\sf min}$  is the initial parameter value, and  ${\sf a}_{\sf max}$  is the final parameter value.

### **See Also**

#### **MuPAD Functions**

[plot](#page-1561-0) | [plot::copy](#page-4335-0)

#### **MuPAD Graphical Primitives**

[plot::Circle3d](#page-4443-0) | [plot::Ellipsoid](#page-5005-0) | [plot::Surface](#page-5058-0)

# <span id="page-5005-0"></span>**plot::Ellipsoid**

Graphical primitive for ellipsoids

## **Syntax**

plot::Ellipsoid( $r_x$ ,  $r_y$ ,  $r_z$ , <[ $c_x$ ,  $c_y$ ,  $c_z$ ]>, <a =  $a_{min}$  ..  $a_{max}$ >, options)

## **Description**

 $plot::Ellipsoid(r<sub>x</sub>, r<sub>y</sub>, r<sub>z</sub>, c) creates an ellipsoid with the center c and$ symmetry axes parallel to the coordinate axes. The semi axes have the lengths  $\mathsf{r}_\mathsf{x}$ ,  $\mathsf{r}_\mathsf{y}$ ,  $\mathsf{r}_\mathsf{z}$ .

Ellipsoids with arbitrary orientations of the symmetry axes can be generated via [plot::Rotate3d](#page-5375-0).

## **Attributes**

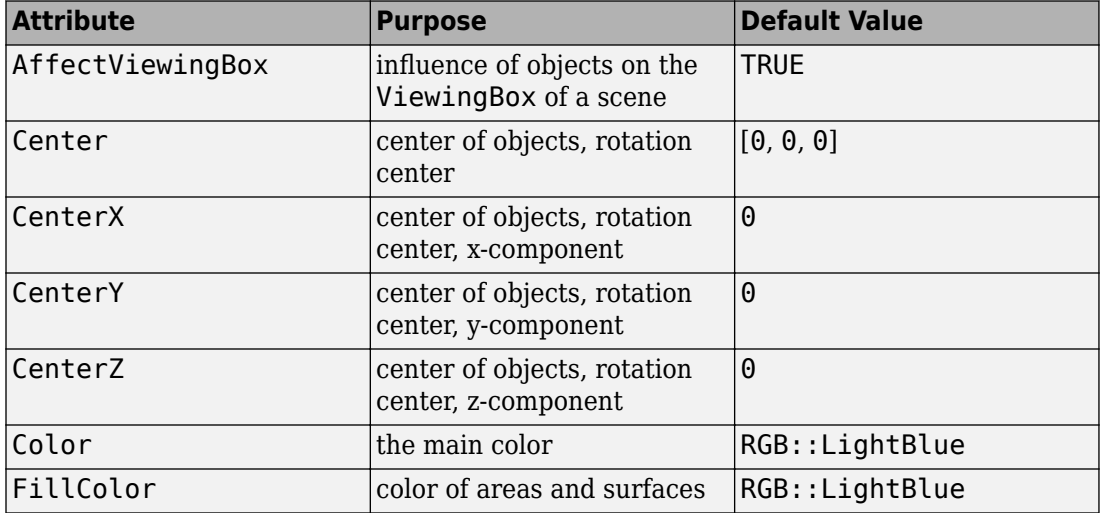

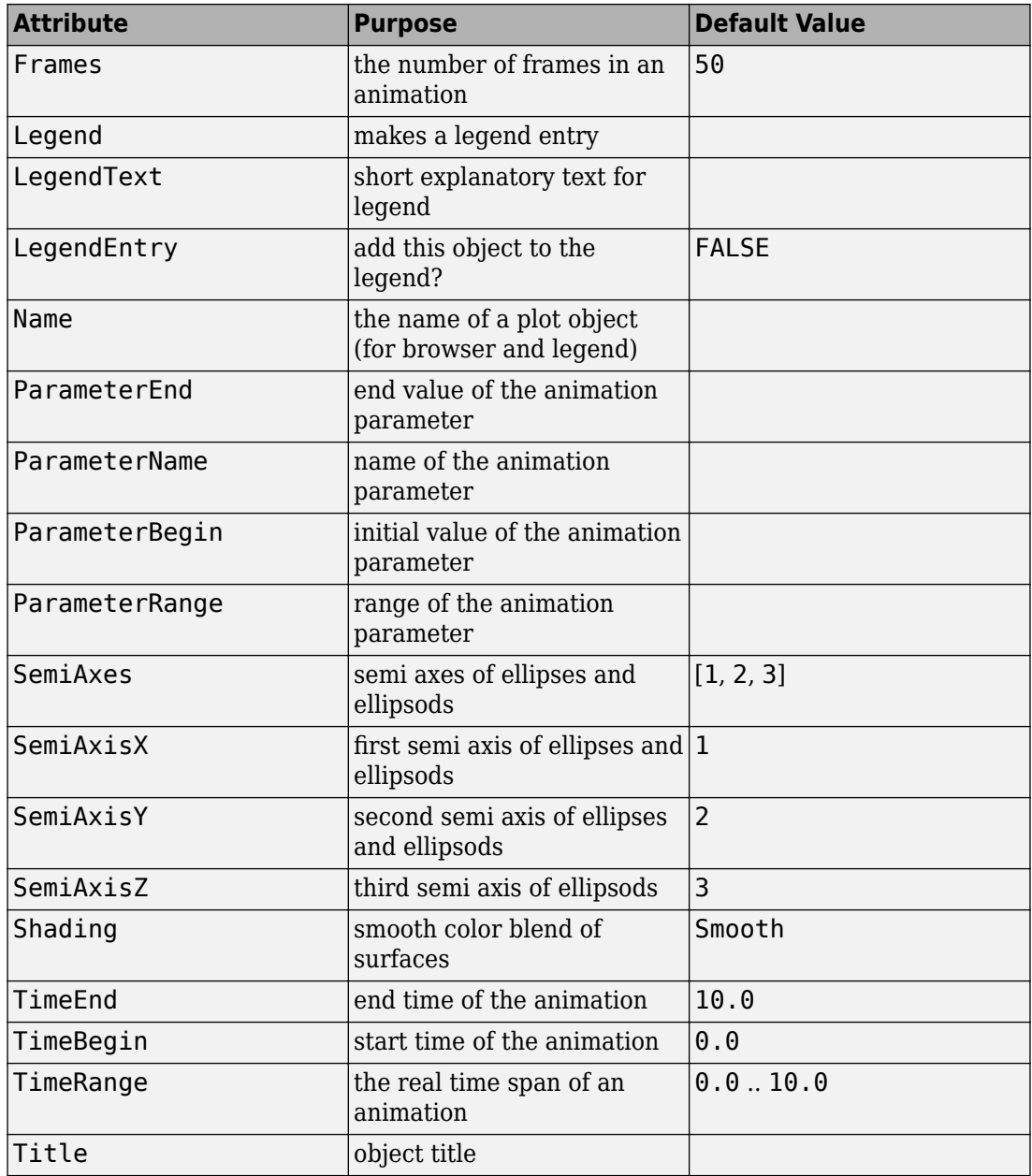

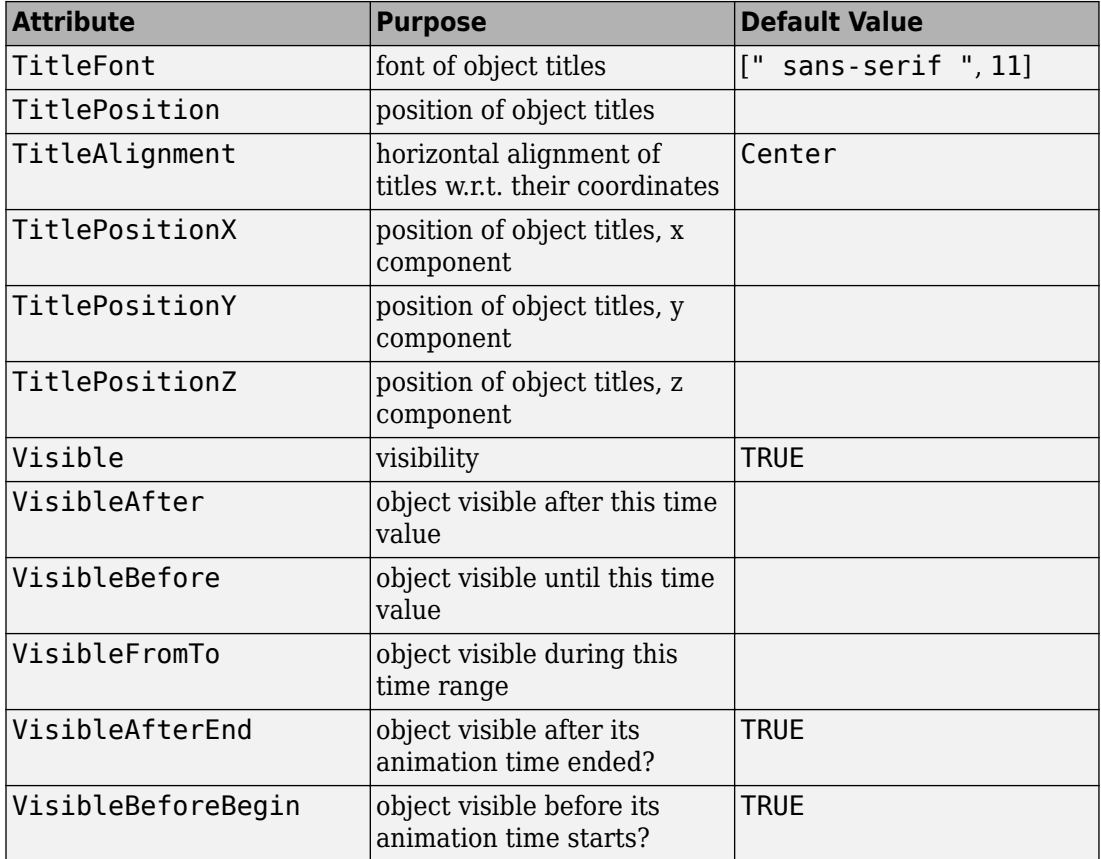

### **Example 1**

Create a blue ellipsoid around the origin with semi axes of lengths 1, 2, 3:

```
plot(plot::Ellipsoid(1, 2, 3, [0, 0, 0]))
```
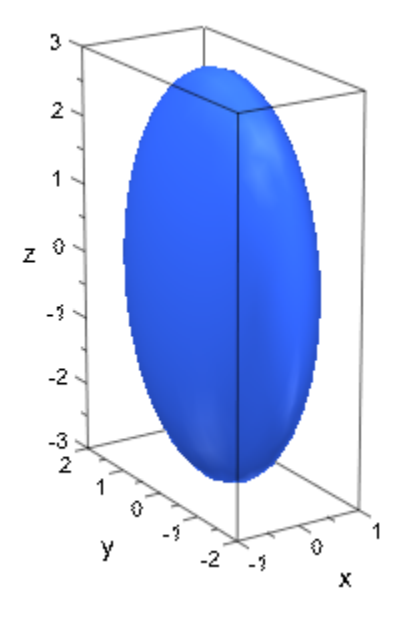

delete s:

## **Parameters**

#### $r_x$ ,  $r_y$ ,  $r_z$

The length of the semi axes of the ellipsoid: real numerical values or arithmetical expressions (Symbolic Math Toolbox) of the animation parameter a.

 $r_{x}$ ,  $r_{y}$ ,  $r_{z}$  are equivalent to the attributes [SemiAxes](#page-5642-0), [SemiAxisX](#page-5642-0), [SemiAxisY](#page-5642-0), [SemiAxisZ](#page-5642-0).

#### **cx , c<sup>y</sup> , c<sup>z</sup>**

The coordinates of the center: real numerical values or arithmetical expressions (Symbolic Math Toolbox) of the animation parameter a. If no center is specified, a sphere/ ellipsoid centered at the orign is created.

 $c_{x}$ ,  $c_{y}$ ,  $c_{z}$  are equivalent to the attributes [Center](#page-5494-0), [CenterX](#page-5494-0), [CenterY](#page-5494-0), [CenterZ](#page-5494-0).

#### **a**

Animation parameter, specified as  $a = a_{min} \cdot a_{max}$ , where  $a_{min}$  is the initial parameter value, and  $a_{max}$  is the final parameter value.

### **See Also**

**MuPAD Functions** [plot](#page-1561-0) | [plot::copy](#page-4335-0)

**MuPAD Graphical Primitives** [plot::Circle3d](#page-4443-0) | [plot::Sphere](#page-4997-0) | [plot::Surface](#page-5058-0)

# **plot::Spherical**

Surfaces in 3D parameterized in spherical coordinates

# **Syntax**

plot::Spherical([r,  $\phi$ ,  $\theta$ ], u = u<sub>min</sub> .. u<sub>max</sub>, v = v<sub>min</sub> .. v<sub>max</sub>, <a = a<sub>min</sub> .. a<sub>max</sub>>, options)

## **Description**

plot::Spherical creates surfaces parametrized in spherical coordinates.

The surface given by a mapping ("parametrization")  $(u, v) \rightarrow (r(u, v), \phi(u, v), \theta(u, v))$  is the set of all image points

*r u*, *v ϕ u*, *v θ u*, *v*  $u \in [u_{\min}, u_{\max}], v \in [v_{\min}, v_{\max}]$ 

in spherical coordinates, which translate to the usual "Cartesian" coordinates as

$$
x = r\cos(\phi)\sin(\theta)
$$
  

$$
y = r\sin(\phi)\sin(\theta)
$$
  

$$
x = r\cos(\theta)
$$

*r* is referred to as "radius", *ϕ* as "azimuthal angle", and *θ* is known as "polar angle."

The functions *r*, *ϕ*, *θ* are evaluated on a regular equidistant mesh of sample points in the *u*-*v* plane. This mesh is determined by the attributes [UMesh](#page-5975-0), [VMesh](#page-5975-0). By default, the attribute AdaptiveMesh =  $\theta$  is set, i.e., no adaptive refinement of the equidistant mesh is used.

If the standard mesh does not suffice to produce a sufficiently detailed plot, one may either increase the value of [UMesh](#page-5975-0), [VMesh](#page-5975-0) or [USubmesh](#page-5975-0), [VSubmesh](#page-5975-0), or set AdaptiveMesh =  $n$  with some (small) positive integer  $n$ . If necessary, up to  $2^n - 1$ additional points are placed in each direction of the *u*-*v* plane between adjacent points of the initial equidistant mesh. Cf. ["Example 3" on page 24-763](#page-5018-0) (Symbolic Math Toolbox).

"Coordinate lines" ("parameter lines") are curves on the surface.

The phrase "ULines" refers to the curves ( $r(u, \, v_0)$ ,  $\phi(u, \, v_0)$ ,  $\theta(u, \, v_0)$ ) with the parameter  $u$ running from  $u_{\min}$  to  $u_{\max}$ , while  $v_0$  is some fixed value from the interval [ $v_{\min}$ ,  $v_{\max}$ ].

The phrase "V<code>Lines</code>" refers to the curves ( $r(u_0,\,\nu)$ ,  $\phi(u_0,\,\nu)$ ,  $\theta(u_0,\,\nu)$ ) with the parameter  $\nu$ running from  $v_{\min}$  to  $v_{\max}$ , while  $u_0$  is some fixed value from the interval [u<sub>min</sub>, u<sub>max</sub>].

By default, the parameter curves are visible. They may be switched off by specifying ULinesVisible = FALSE and VLinesVisible = FALSE, respectively.

The coordinate lines controlled by ULinesVisible = TRUE/FALSE and VLinesVisible = TRUE/FALSE indicate the equidistant mesh in the *u*-*v* plane set via the [UMesh](#page-5975-0), [VMesh](#page-5975-0) attributes. If the mesh is refined by the [USubmesh](#page-5975-0), [VSubmesh](#page-5975-0) attributes, or by the adaptive mechanism controlled by  $AdaptiveMesh = n$ , no additional parameter lines are drawn.

As far as the numerical approximation of the surface is concerned, the settings

 $\mathsf{UMesh}\ =\ \mathsf{n}_\mathsf{u}$ , $\mathsf{VMesh}\ =\ \mathsf{n}_\mathsf{v}$ , $\mathsf{USubmesh}\ =\ \mathsf{m}_\mathsf{v}$ 

and

 $U$ Mesh =  $(n_u - 1)$   $(m_u + 1) + 1$ , VMesh =  $(n_v - 1)$   $(m_v + 1) + 1$ , USubmesh =  $\theta$ , VSubmesh =  $\theta$ 

are equivalent. However, in the first setting, nu parameter lines are visible in the *u* direction, while in the latter setting (nu - 1)  $*(mu + 1) + 1$  parameter lines are visible. Cf. ["Example 3" on page 24-763](#page-5018-0) (Symbolic Math Toolbox).

Use [Filled](#page-6232-0) = FALSE to obtain a wireframe representation of the surface.

If the expression/function *r* contains singularities, it is recommended (but not strictly necessary) to use the attribute [ViewingBox](#page-5677-0) to set a suitable viewing box. No such precautions are necessary for  $\phi$  and  $\theta$ , although singularities in these functions may result in poorly rendered surfaces – in many cases setting the attributes [Mesh](#page-5959-0) and/or [AdaptiveMesh](#page-5939-0) to higher values will help. Cf. ["Example 6" on page 24-769](#page-5024-0) (Symbolic Math Toolbox).

## **Attributes**

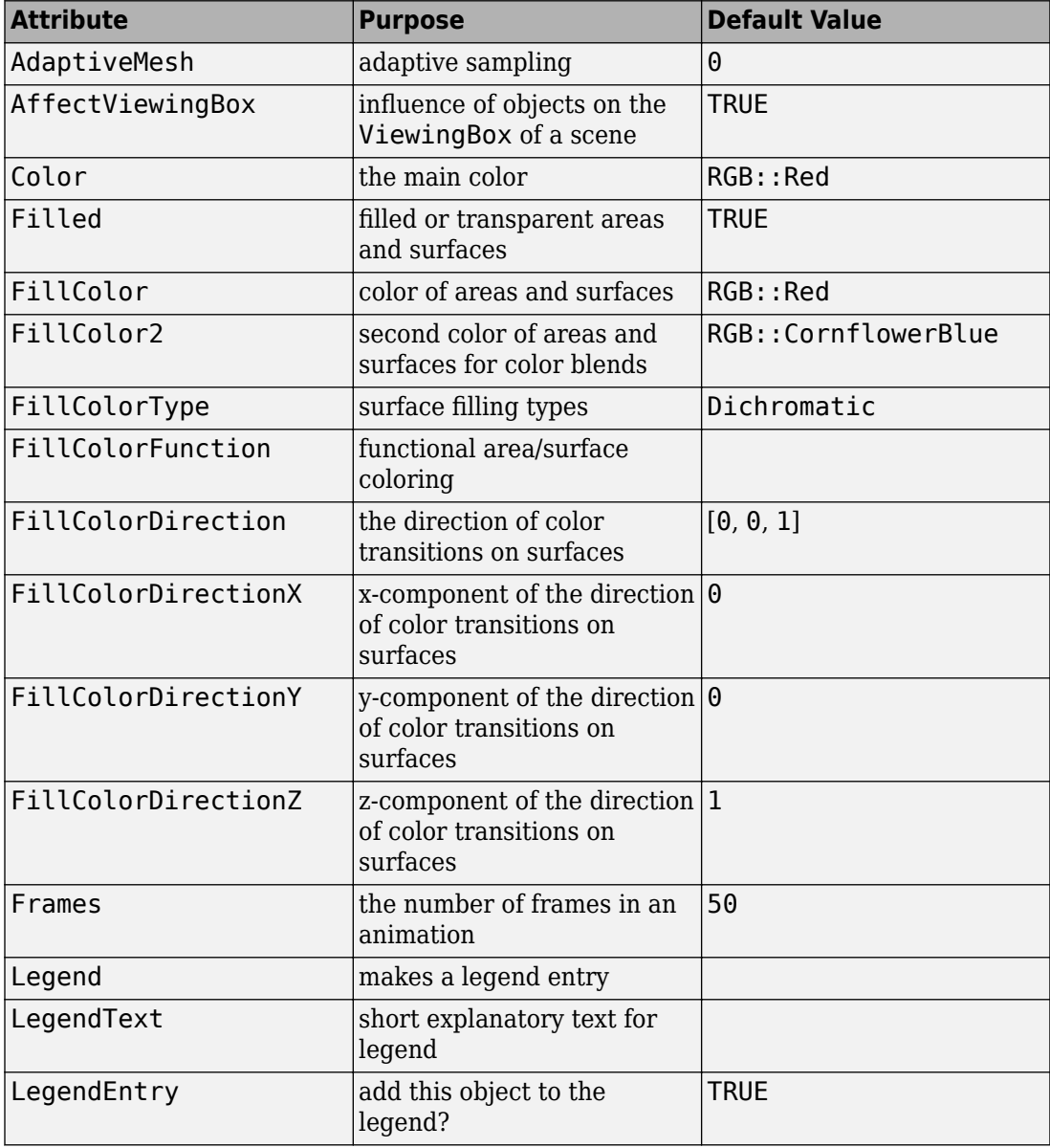

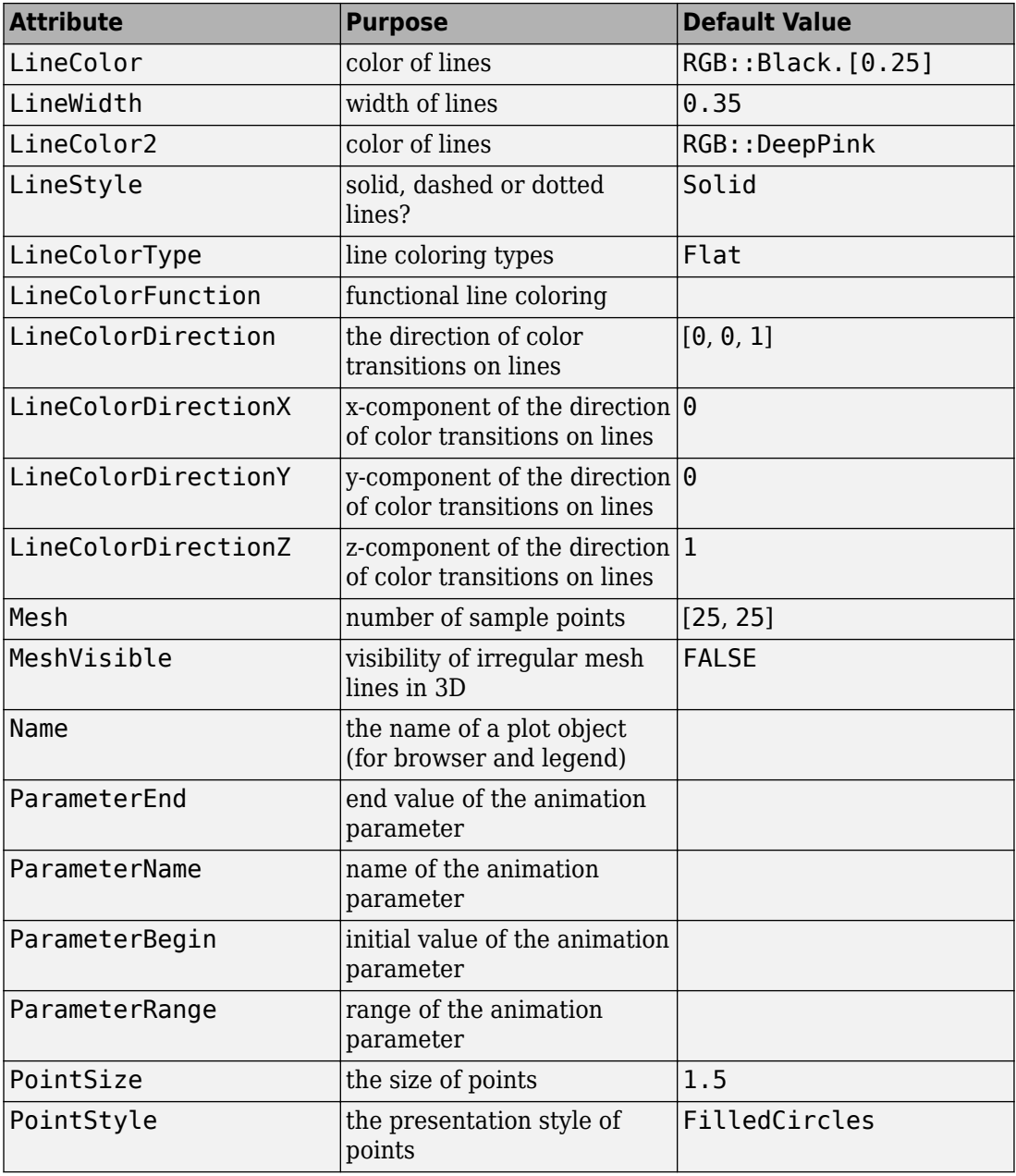

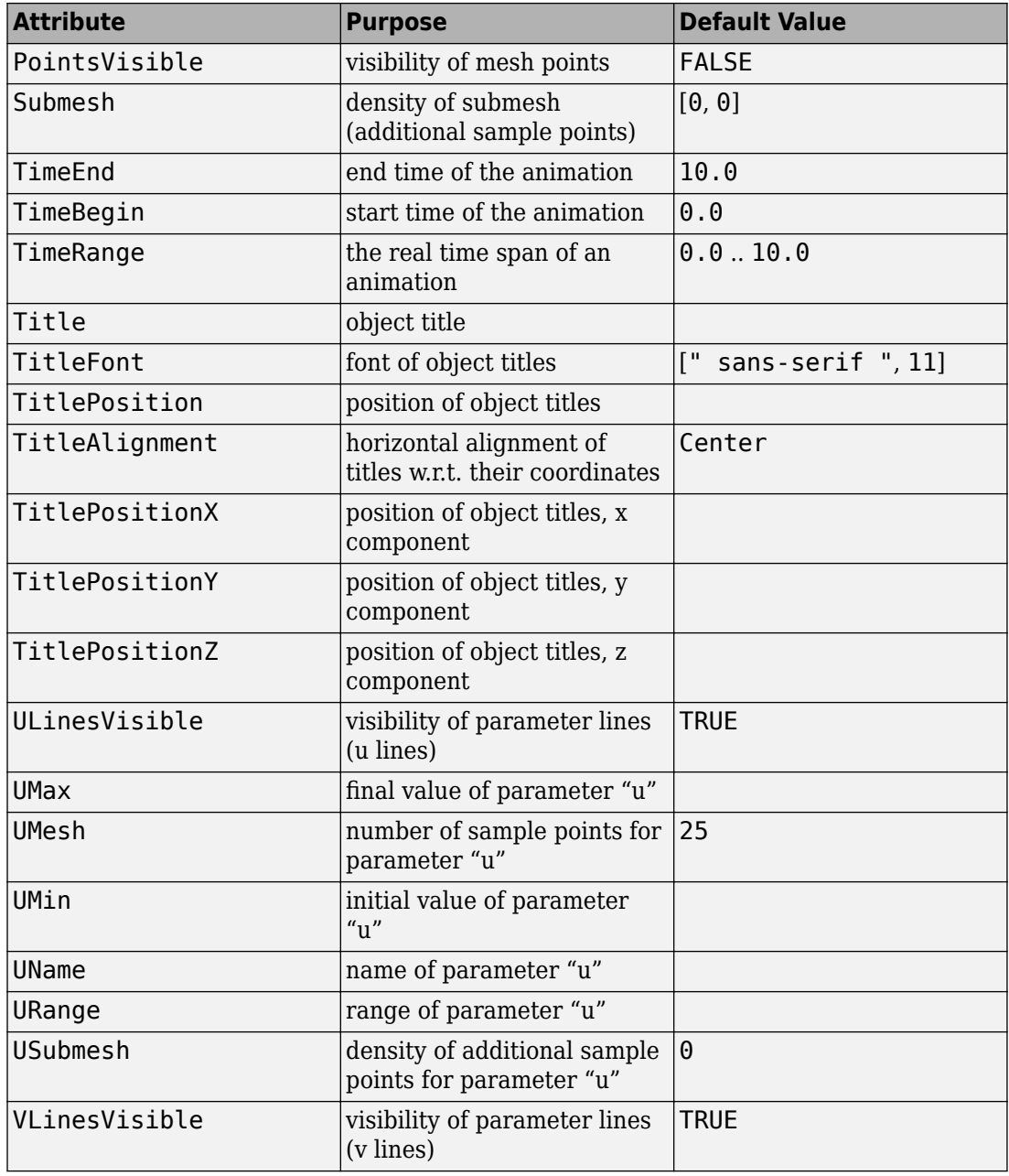

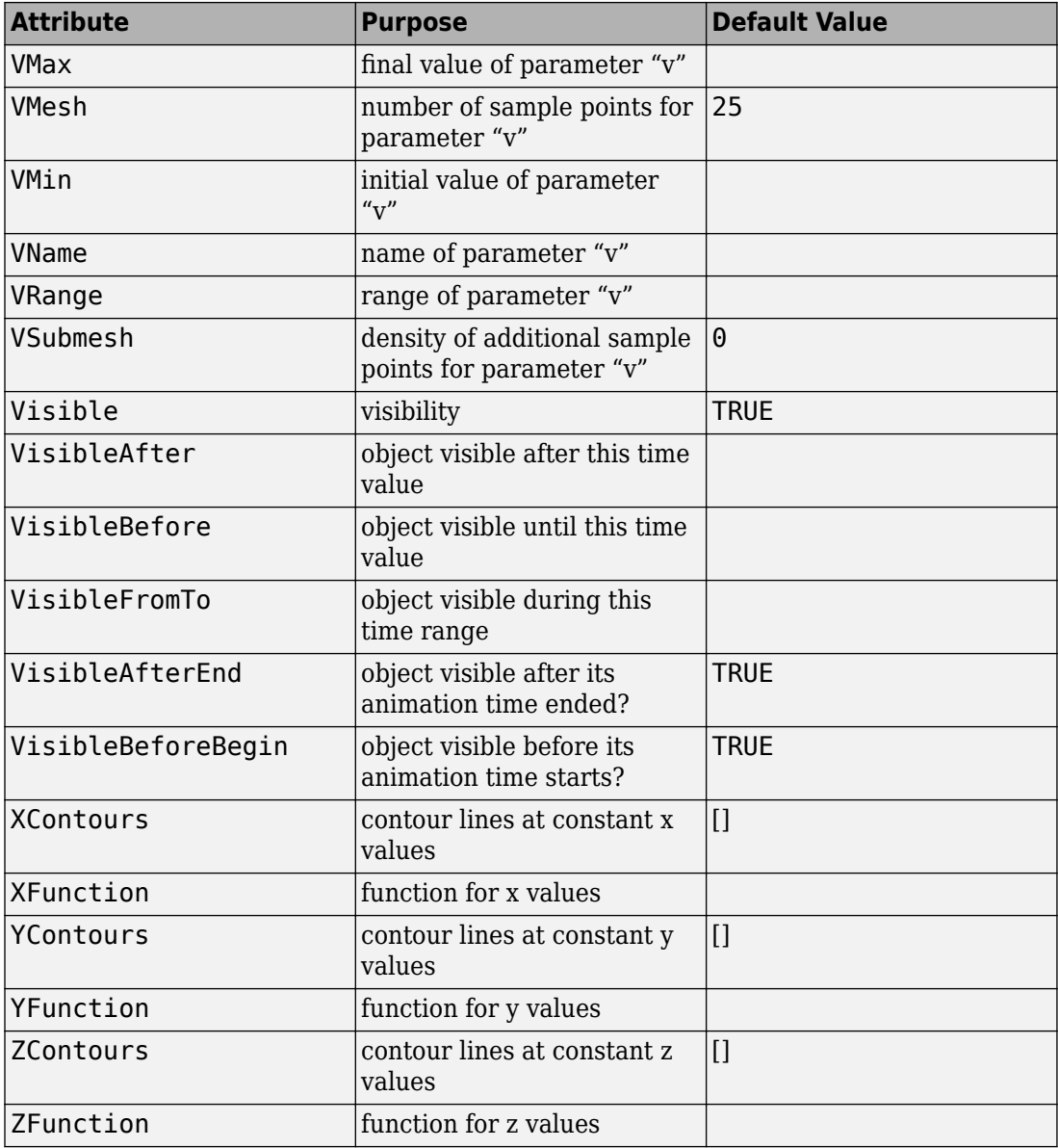

### **Example 1**

Spherical coordinates get their name from the fact that, with a constant radius, the parameterize a sphere:

```
plot(plot::Spherical([1, u, v], u = 0..2*PI, v = 0..PI))
```
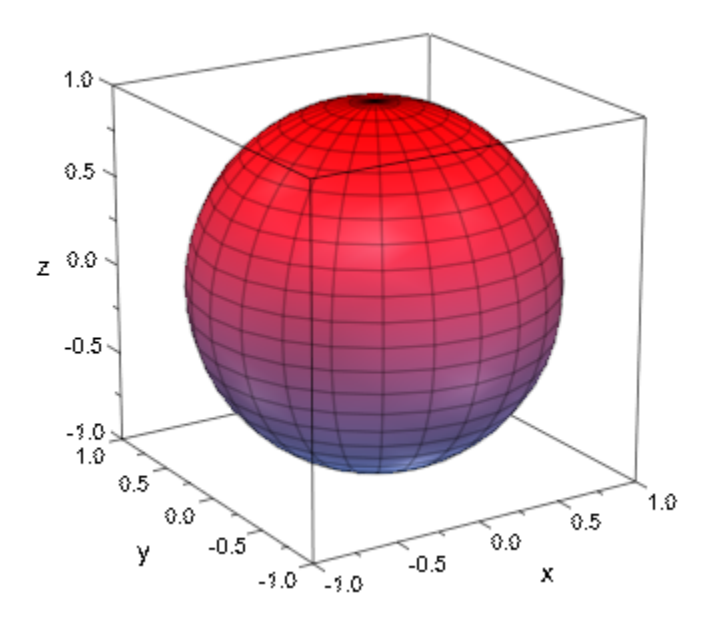

 $plot(plot::Spherical([1, u, v], u = 0..PI, v = 0..2*PI))$ 

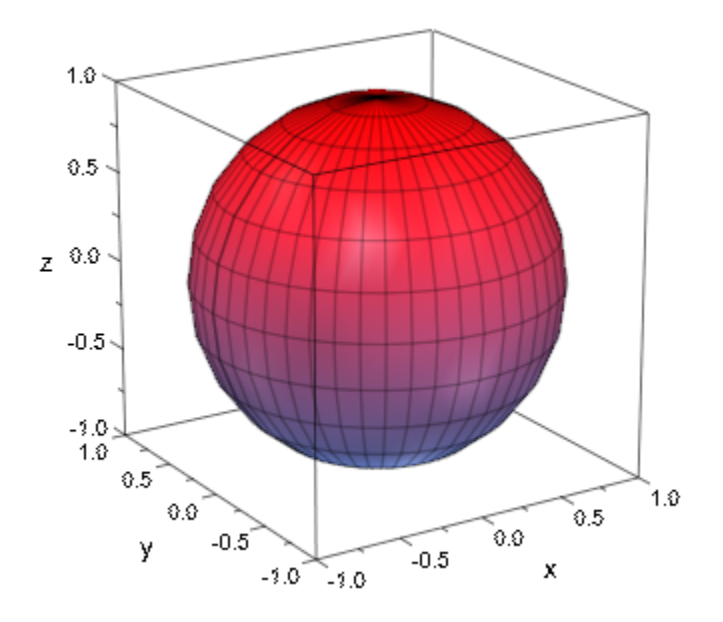

The following plot demonstrates that spherical plots can exhibit singular surface features even with differentiable parameterizations; in this case, the rim in the middle is actually a border of both the left- and the right-hand part:

```
plot(plot::Spherical(
        [(phi^2*thet), phi, thet^2],
       phi = -PI..PI, the t=0..0.25*PI,Mesh = [40, 40], Submesh=[3, 0],
        Color = [0.9$3], FillColorType=Flat, LineColor=[0.8$3]),
     Axes = None, CameraDirection = [1, 0, 0])
```
<span id="page-5018-0"></span>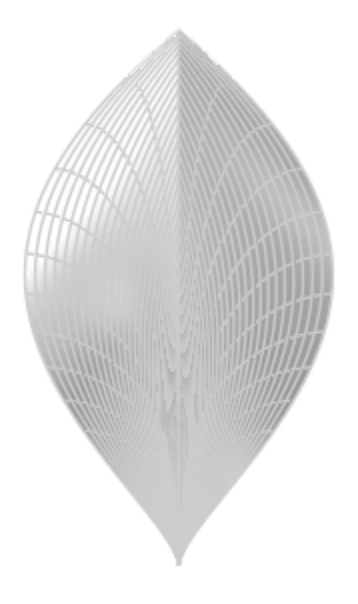

For oscillating parameterizations or other surfaces with fine details, the default mesh may be too coarse. As stated above, the three attributes [Mesh](#page-5959-0), [Submesh](#page-5959-0), and [AdaptiveMesh](#page-5939-0) can be used for improving plots of these objects.

First, note that the following plot is not rendered with a sufficient resolution:

```
surf := plot::Spherical([4+sin(5*(u+v)), u, v], u = 0..PI, v = 0..2*PI):
plot(surf, Axes = None)
```
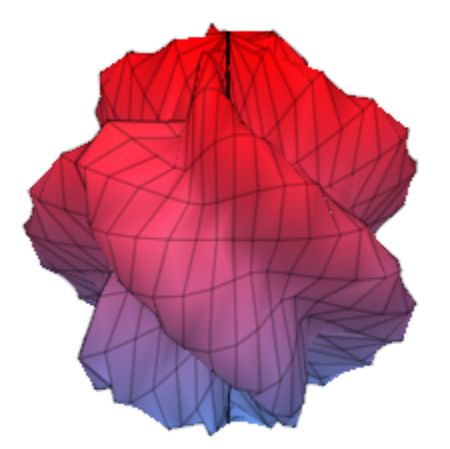

Setting Mesh to twice its default, we get a smoother surface with additional parameter lines:

surf::Mesh := [50, 50]: plot(surf, Axes = None)

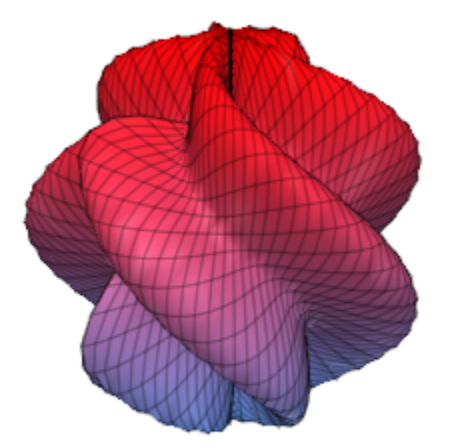

Almost the same effect, but without the additional parameter lines, can be achieved by setting Submesh =  $[1, 1]$ :

delete surf::Mesh: surf::Submesh := [1, 1]: plot(surf, Axes = None)

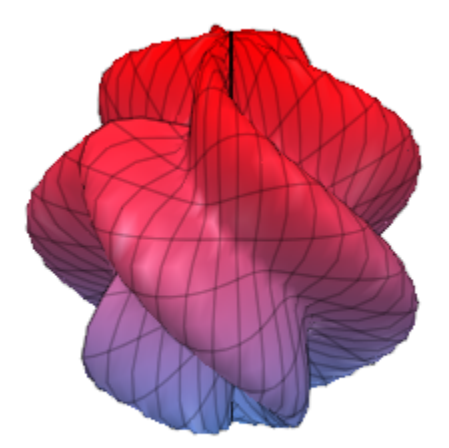

It is also possible to use adaptive mesh refinement in areas where neighboring patches have an angle of more than 10 degrees. While this option is mostly useful for surfaces which require refinement only in some parts, it is certainly feasible with a plot like this, too (but increasing Submesh is faster):

```
delete surf::Submesh:
surf::AdaptiveMesh := 2:
plot(surf, Axes = None)
```
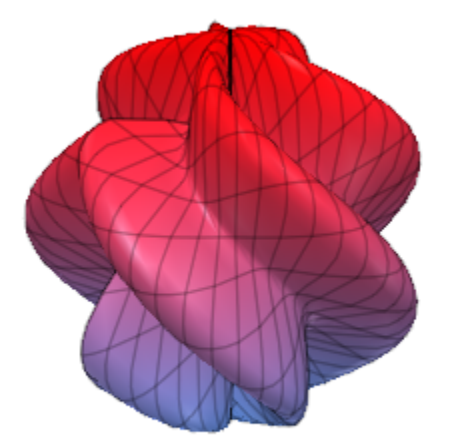

The radius function *r* may also take on negative values. With radius functions of changing sign, spherical surfaces often do self-intersect:

```
plot(plot::Spherical(
        [sin(phi^2*thet), phi, thet],
         phi = -PI..PI, thet = 0..0.5*PI,Mesh = [40, 20], Submesh = [0, 3])
```
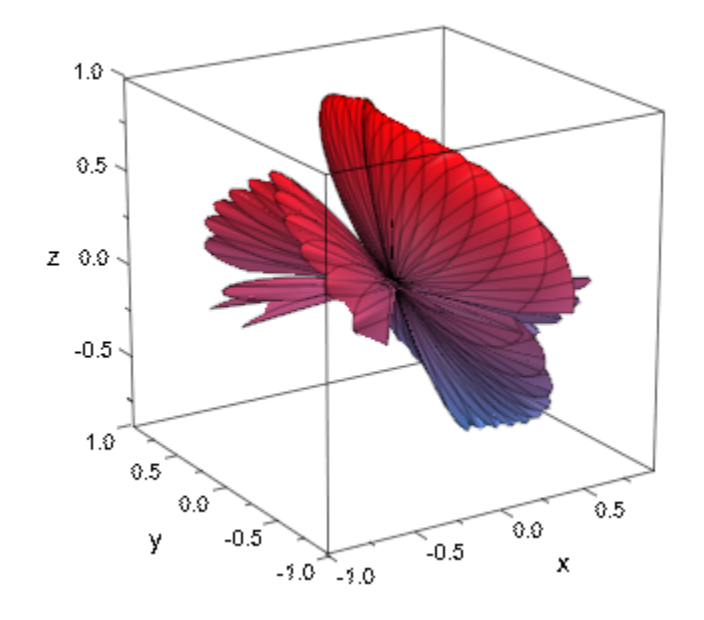

The angular functions (*ϕ* and *θ*) are not limited in value:

```
plot(plot::Spherical([r, r, theta], r = 0..9, theta = -PI..PI,Mesh = [60, 60], Filled = FALSE),
     Axes = None, plot::Camera([100, 100, 50], [0,0,0], 0.1))
```
<span id="page-5024-0"></span>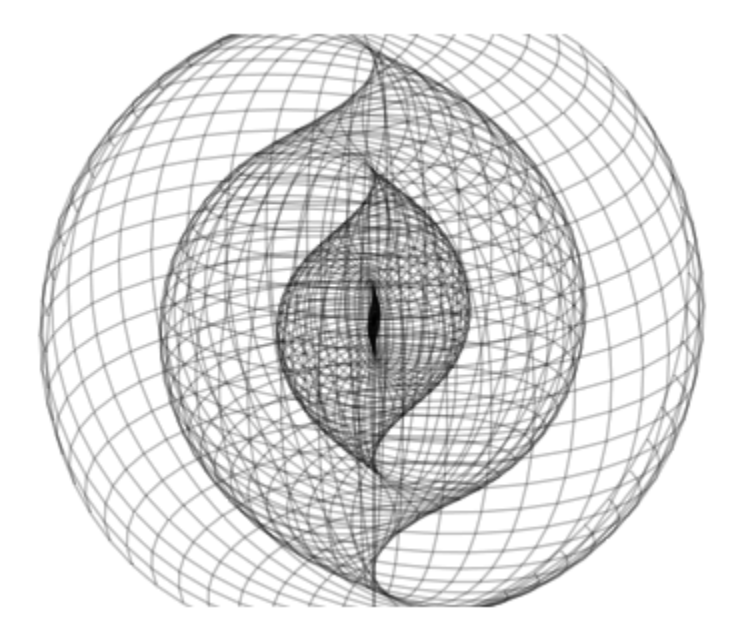

Note that we used an explicit [plot::Camera](#page-5413-0) object here because the automatic camera is always placed such that all of an object is visible, even when using [CameraDirection](#page-6001-0). To get a "closer" look, use the interactive manipulation possibilities or an explicit camera.

### **Example 6**

Singularities in the radius function are heuristically handled:

 $plot(plot::Spherical([1/(u + v), u, v], u = 0..PI, v = 0..PI))$ 

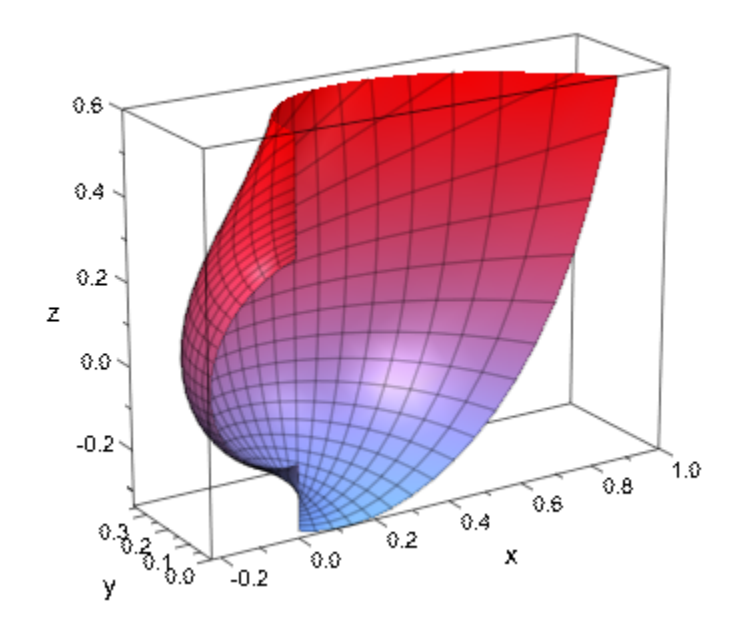

However, the heuristics fails for some examples:

 $plot(plot::Spherical([1/(u + v)^2, u, v], u = 0..PI, v = 0..PI))$ 

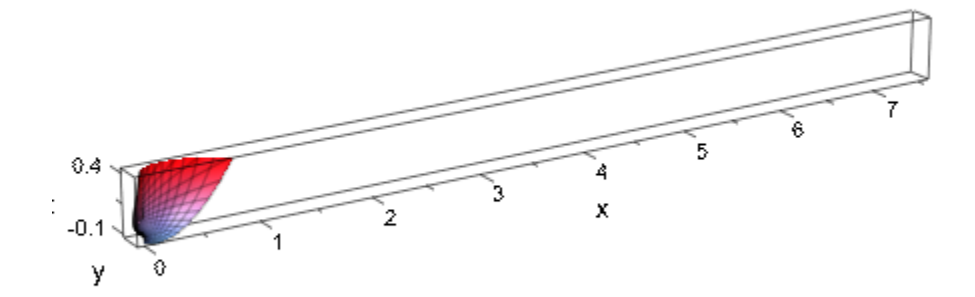

In cases like this, we recommend setting a viewing box explicitly with the attribute [ViewingBox](#page-5677-0):

 $plot(plot::Spherical([1/(u + v)^2, u, v], u = 0..PI, v = 0..PI),$ ViewingBox = [-1/10..0.7, 0..1/4, -0.2..0.3])

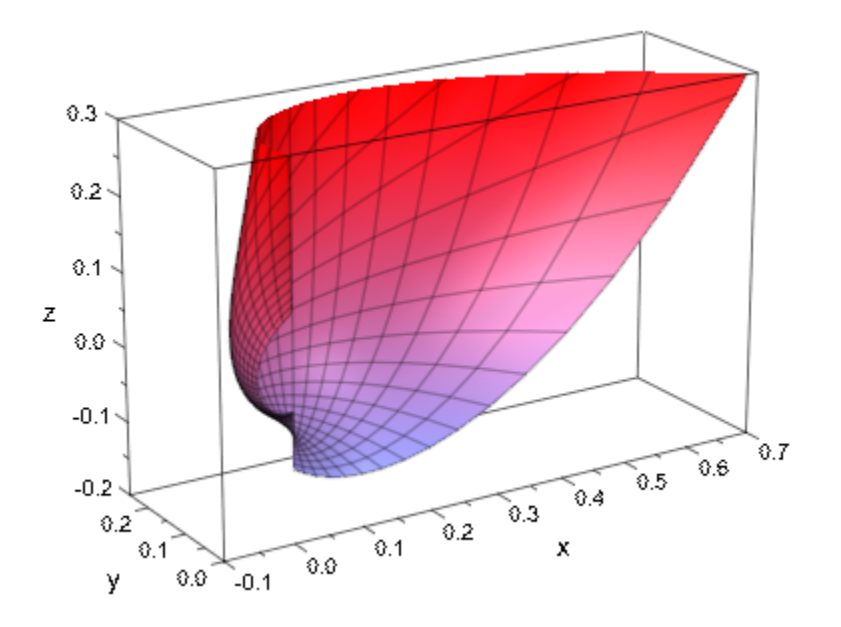

By setting one of the parameter ranges to a degenerate interval, it is possible to draw curves on a spherical surface:

```
f := (u, v) -> [1 + u/10, u, v]:
surface := plot::Spherical(f(u,v), u = 0..2, v = 0..2,
                            FillColor = RGB::Grey, FillColorType = Flat):
curve := plot::Spherical(f((1 + sin(u)), (1 + sin(2*u))),
                         u = 0..2*PI, v = 0..0, Mesh = [200, 1],
                         LineColor = RGB::Red, LineWidth = 1):plot(surface, curve)
```
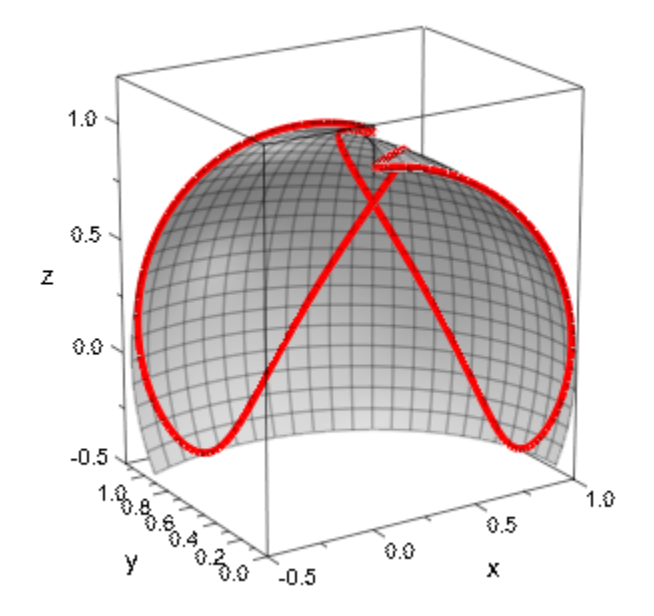

While the transformation from spherical to Cartesian coordinates is not invertible, there are at least two ways of expressing each Cartesian point in spherical coordinates and any surface parameterizable in Cartesian coordinates can also be plotted using plot::Spherical:

```
trans := linalg::ogCoordTab[Spherical, InverseTransformation]:
spher := trans(x, y, sin(x^2+y^2))
```

$$
\left[\sigma_1, \arccos\left(\frac{\sin\left(x^2 + y^2\right)}{\sigma_1}\right), \arccos\left(\frac{x}{\sqrt{x^2 + y^2}}\right) + \text{sign}(y) \left(\text{sign}(y) - 1\right) \left(\pi - \arccos\left(\frac{x}{\sqrt{x^2 + y^2}}\right)\right)\right]
$$

where

$$
\sigma_1 = \sqrt{x^2 + y^2 + \sin(x^2 + y^2)^2}
$$

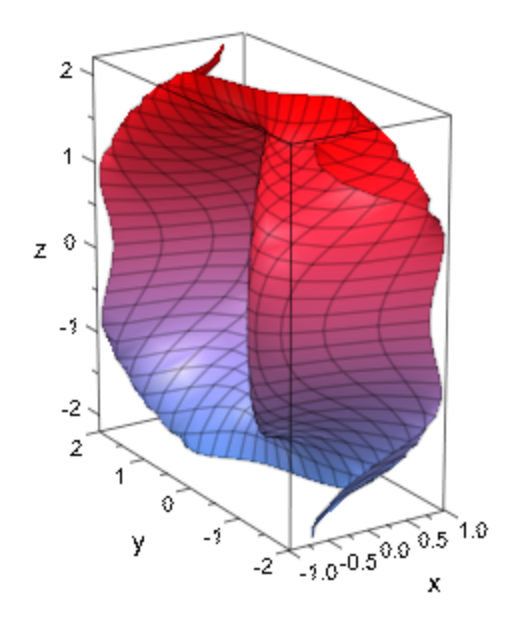

 $plot(plot::Spherical(spher, x = -2..2, y = -2..2))$ 

### **Example 9**

Last but not least we can also produce animations with the help of plot:: Spherical. The following shows a deformation from a general spherical object to a sphere. We have used the animation parameter a inside of the argument for the sine function to obtain a slight rotation during the deformation process:

```
plot(
   plot::Spherical(
    [1+a*sin(3*Phi+a)*sin(2*Theta),Phi,Theta],
    Theta=0..PI, Phi=0..2*PI, a=5..0
   )
)
```
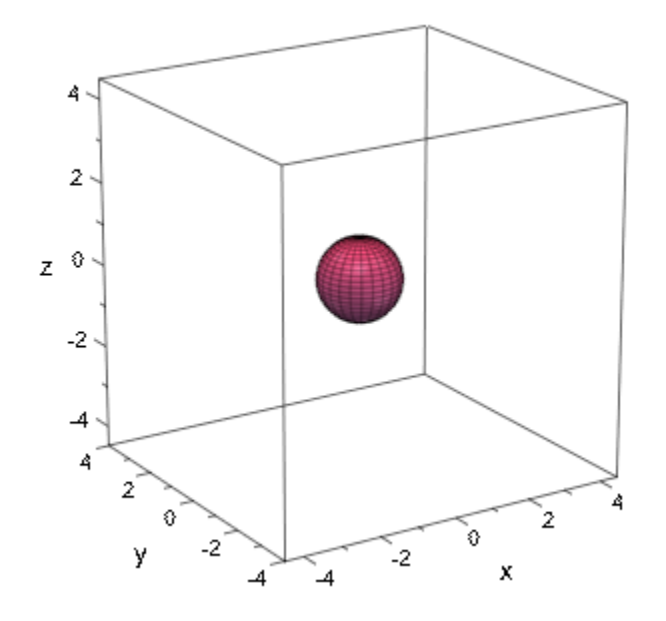

## **Parameters**

#### **r, ϕ, θ**

The coordinate functions: arithmetical expressions (Symbolic Math Toolbox) or [piecewise](#page-1542-0) objects depending on the surface parameters *u*, *v* and the animation parameter a. Alternatively, [procedures on page 1-1653](#page-1662-0) that accept 2 input parameters *u*, *v* or 3 input parameters *u*, *v*, *a* and return a real numerical value when the input parameters are numerical.

r, ϕ, θ are equivalent to the attributes [XFunction](#page-5536-0), [YFunction](#page-5536-0), [ZFunction](#page-5536-0).

#### **u**

The first surface parameter: an [identifier on page 7-29](#page-2472-0) or an [indexed identifier on page 1-](#page-1025-0) [1016.](#page-1025-0)

u is equivalent to the attribute [UName](#page-5672-0).

#### **umin .. umax**

The plot range for the parameter  $u:$   $u_{min}$ ,  $u_{max}$  must be numerical real values or expressions of the animation parameter *a*.

 $u_{min}$  ..  $u_{max}$  is equivalent to the attributes [URange](#page-5672-0), [UMin](#page-5672-0), [UMax](#page-5672-0).

**v**

The second surface parameter: an [identifier on page 7-29](#page-2472-0) or an [indexed identifier on page](#page-1025-0) [1-1016.](#page-1025-0)

v is equivalent to the attribute [VName](#page-5672-0).

**vmin .. vmax**

The plot range for the parameter  $v: V_{min}$ ,  $V_{max}$  must be numerical real values or expressions of the animation parameter *a*.

 $v_{min}$  ..  $v_{max}$  is equivalent to the attributes [VRange](#page-5672-0), [VMin](#page-5672-0), [VMax](#page-5672-0).

**a**

Animation parameter, specified as  $a = a_{min} \ldots a_{max}$ , where  $a_{min}$  is the initial parameter value, and  $a_{max}$  is the final parameter value.

## **See Also**

#### **MuPAD Functions**

[linalg::ogCoordTab](#page-3440-0) | [plot](#page-1561-0) | [plot::copy](#page-4335-0)

#### **MuPAD Graphical Primitives**

[plot::Cylindrical](#page-4502-0) | [plot::Polar](#page-4873-0) | [plot::Surface](#page-5058-0)

# **plot::Streamlines2d**

Streamlines of vector fields

## **Syntax**

plot::Streamlines2d([v<sub>1</sub>, v<sub>2</sub>], x = x<sub>min</sub> .. x<sub>max</sub>, y = y<sub>min</sub> .. y<sub>max</sub>, <a = a<sub>min</sub> .. a<sub>max</sub>>, options plot::Streamlines2d(v<sub>1</sub>, v<sub>2</sub>, x = x<sub>min</sub> .. x<sub>max</sub>, y = y<sub>min</sub> .. y<sub>max</sub>, <a = a<sub>min</sub> .. a<sub>max</sub>>, options)  $plot::Streamlines2d(V, x = x<sub>min</sub> ... x<sub>max</sub>, y = y<sub>min</sub> ... y<sub>max</sub>, *a* = a<sub>min</sub> ... a<sub>max</sub>$ , options)

## **Description**

plot::Streamlines2d( [v<sub>1</sub>, v<sub>2</sub>] , x = `x\_{min}`..`x\_{max}` , y = y  $\{min\}$ ...`y  $\{max\}$  ) creates streamlines of the vector field defined by

 $(x, y) \to (v_1(x, y), v_2(x, y))$  with  $(x, y) \in [x_{min}, x_{max}] \times [y_{min}, y_{max}]$ .

A vector field is defined by a function  $f: \mathbb{R}^2 \to \mathbb{R}^2$ . plot::Streamlines2d displays a vector field by drawing almost evenly spaced streamlines of the vector field, i.e., curves to which the vector field is tangential at every point. The density of stream lines (and the time needed for calculation) is controlled with the attribute [MinimumDistance](#page-5967-0).

As a rule of thumb: decreasing the value of MinimumDistance by a factor of 2 leads to an increase of the runtime by a factor of 4.

A user defined color scheme may be specified by LineColorFunction = color, where color is a MuPAD procedure accepting 6 input parameters and returning a list of [RGB](#page-4263-0) values. During plotting, this function is called in the form  $color(x, y, v_1, v_2, t, l)$ n):

The values x, y are the coordinates of the current point.

The values  $v_1$ ,  $v_2$  are the components of the vector field at the current point.

The value t is the "time" of the current point  $(x, y)$  on the current streamline. The scaling of this parameter depends on the vector field.

The value l is the curve length of the current streamline from its starting point the current point  $(x, y)$ , as a Euclidean distance. This parameter is invariant with respect to scalar changes of the vector field (up to changing the direction of the streamline).

The integer value n is a count of the current streamline. Each separate streamline has a different value.

Cf. ["Example 3" on page 24-785](#page-5040-0) (Symbolic Math Toolbox).

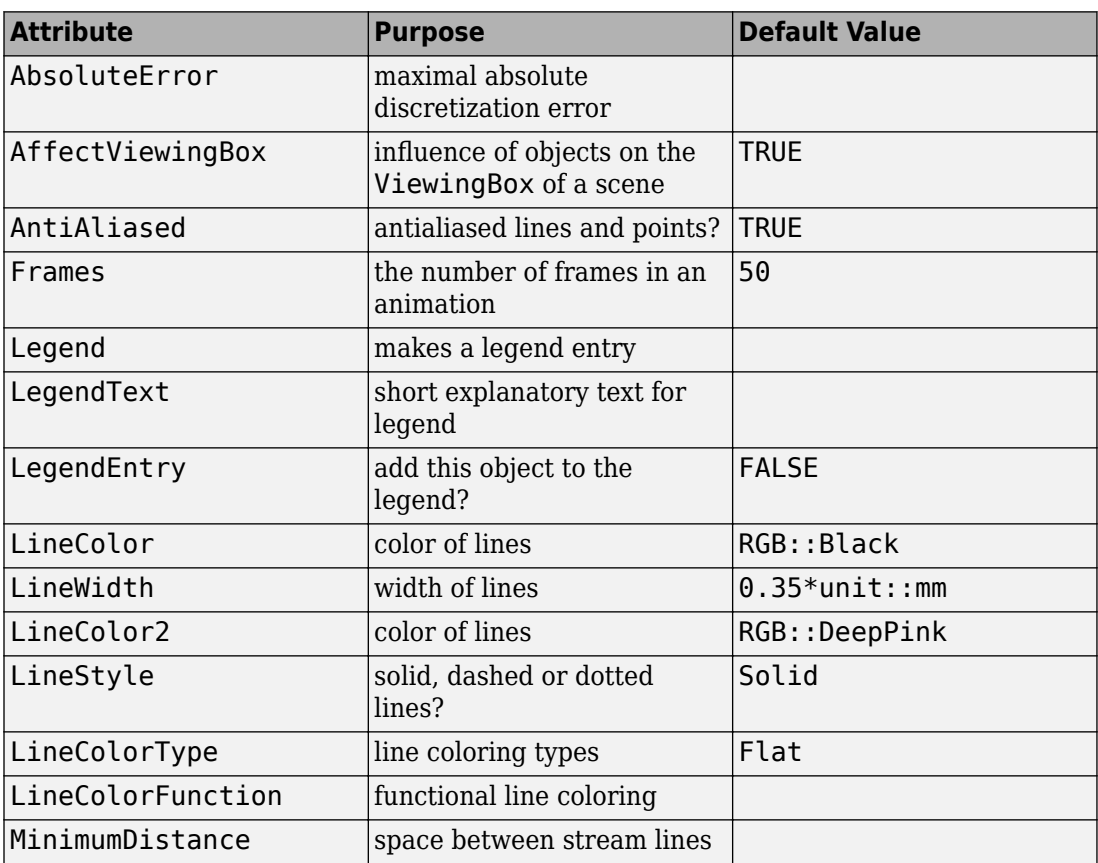

### **Attributes**

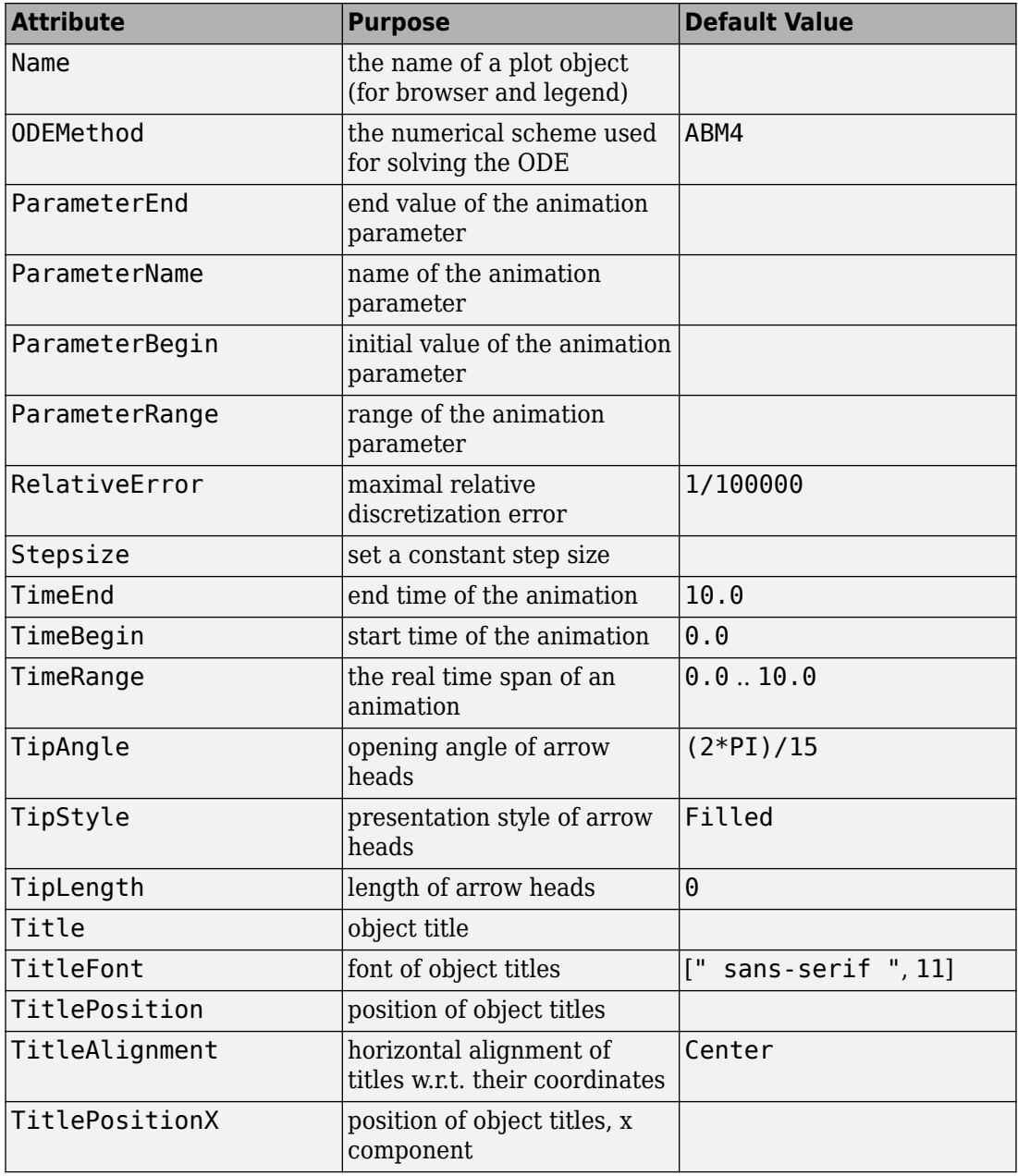

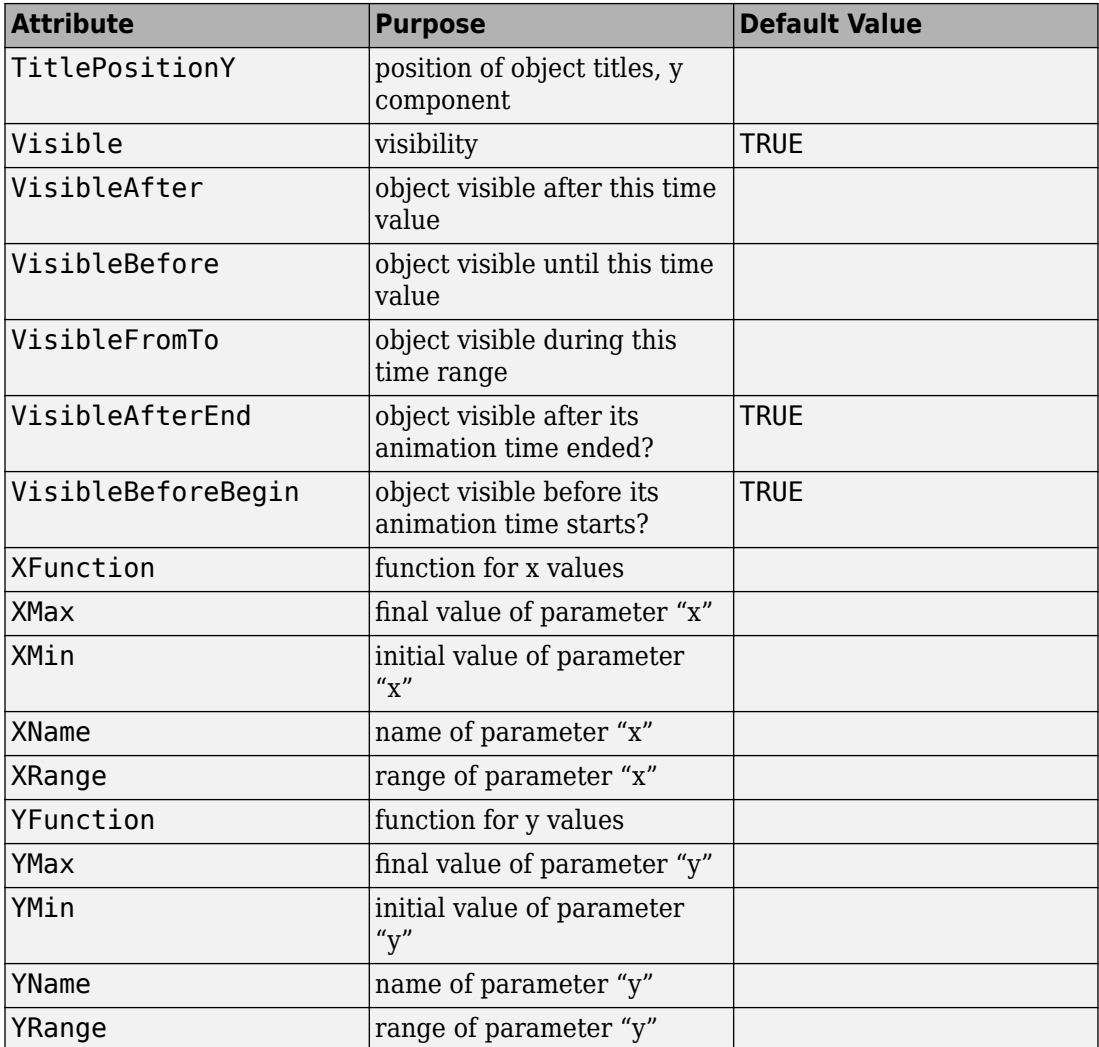

### **Example 1**

plot::Streamlines2d depicts vector fields by (more or less) equidistant stream lines:

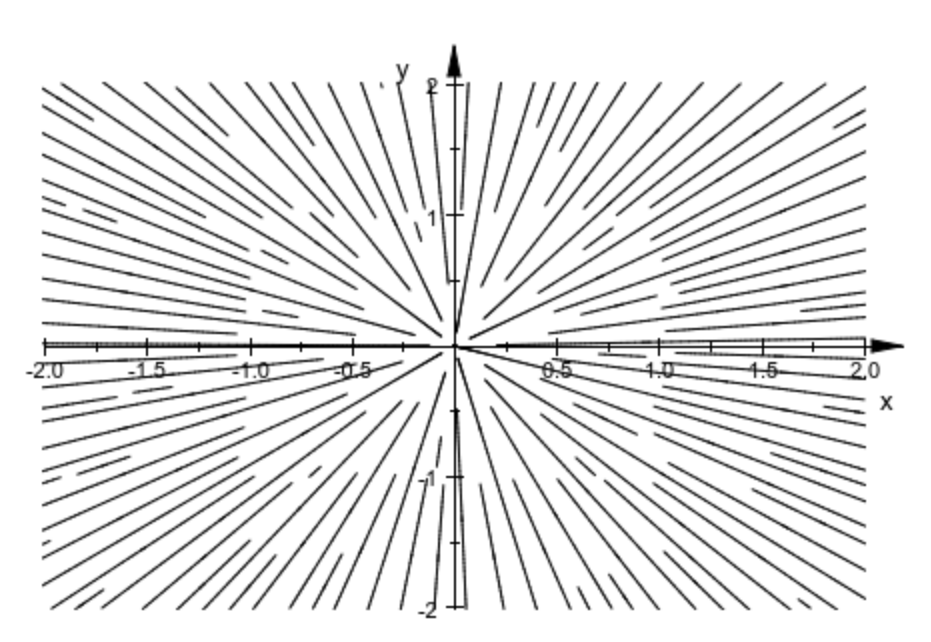

plot(plot::Streamlines2d(-x, -y, x=-2..2, y=-2..2))

Note that this style of display necessarily breaks symmetries, in this case the perfect rotational symmetry of the vector field.

Additionally, cycles will not be closed, but leave a gap:

```
plot(plot::Streamlines2d(-y, x, x=-2..2, y=-2..2))
```
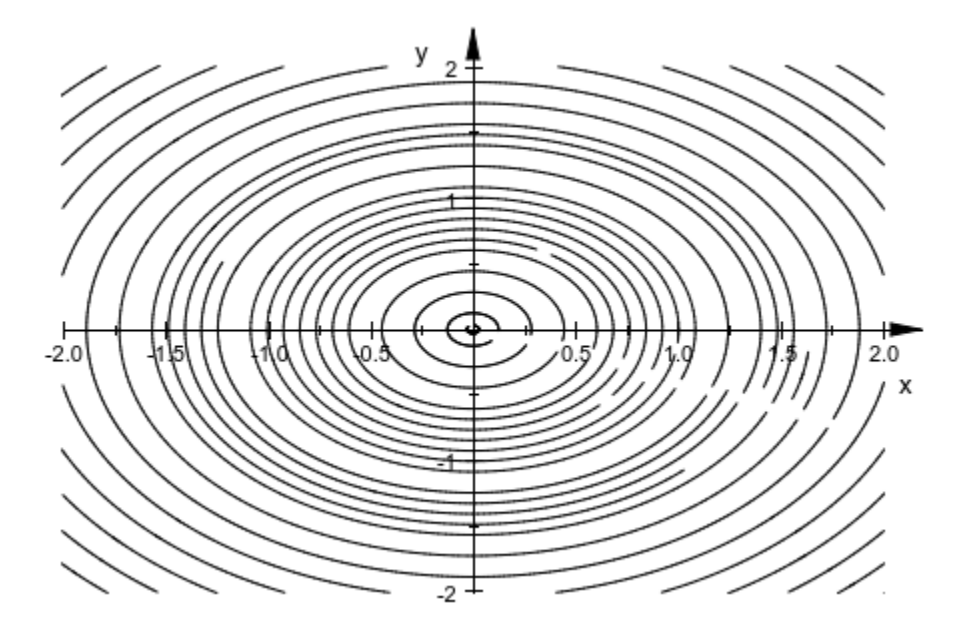

Apart from the "usual" parameters such as [parameter ranges on page 24-1417](#page-5672-0), [line color](#page-6114-0) [on page 24-1859](#page-6114-0), or [line width on page 24-1890,](#page-6145-0) plot::Streamlines2d can be controlled with the attribute [MinimumDistance](#page-5967-0), which sets the minimum distance between stream lines:

plot(plot::Streamlines2d(sin(x^2+y^2), cos(x^2+y^2),  $x = -3..3, y = -2..2)$ 

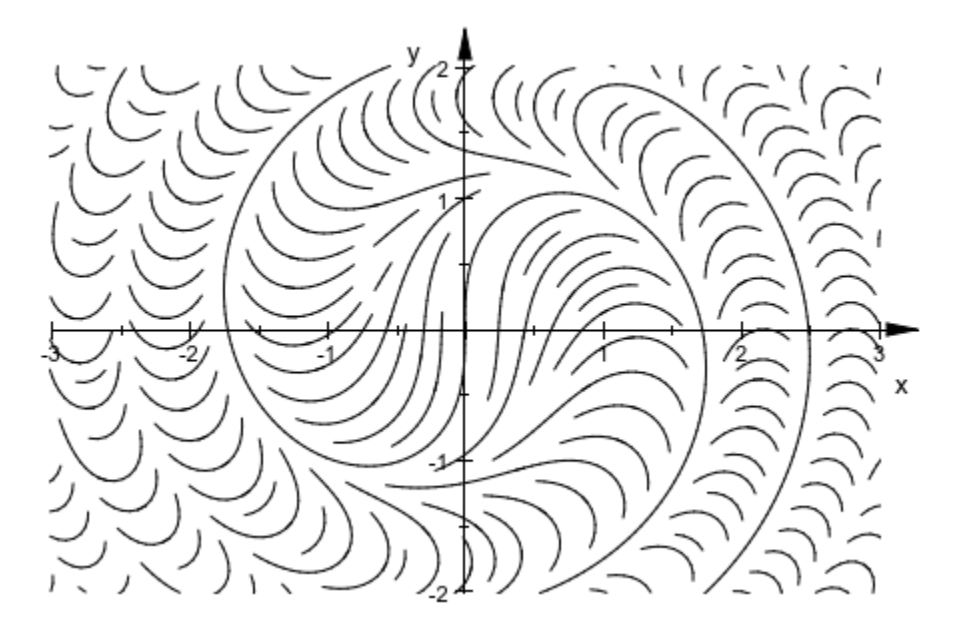

plot(plot::Streamlines2d(sin(x^2+y^2), cos(x^2+y^2),  $x = -3..3, y = -2..2,$ MinimumDistance = 0.2))

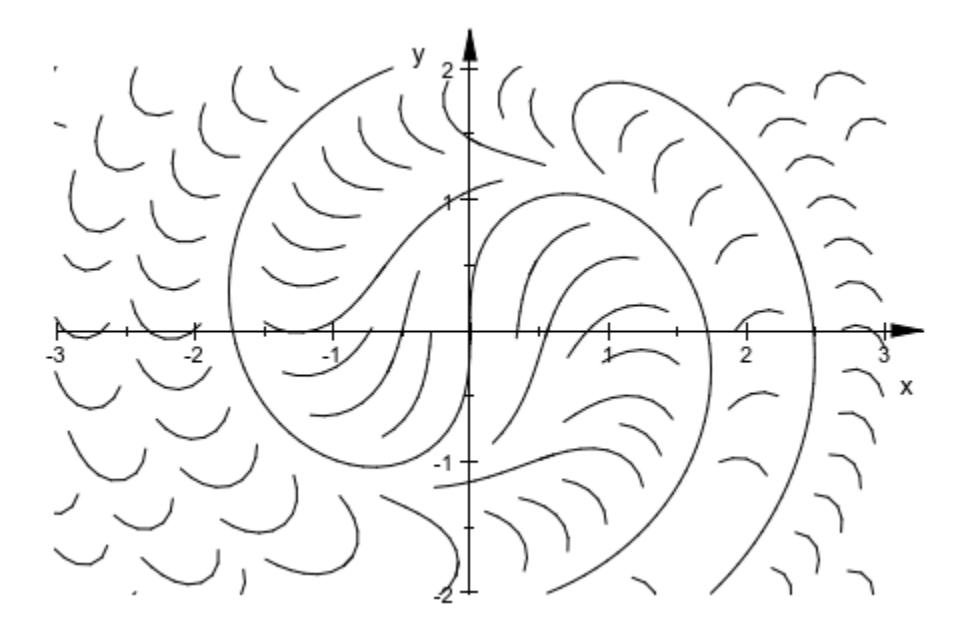

plot(plot::Streamlines2d(sin(x^2+y^2), cos(x^2+y^2),  $x = -3..3, y = -2..2,$ MinimumDistance = 0.05))
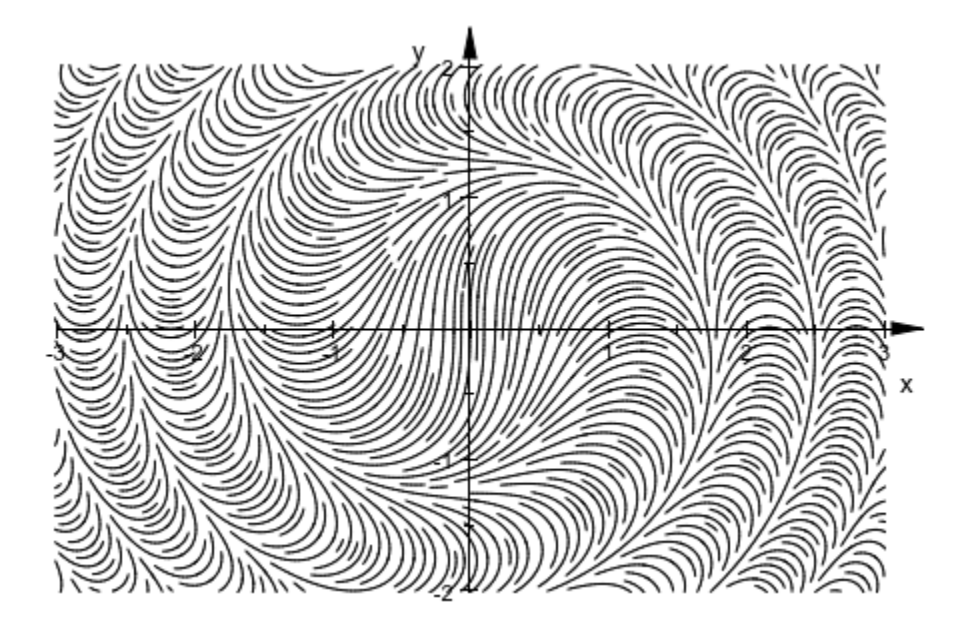

A line color function on page 24-785 (Symbolic Math Toolbox) for plot::Streamlines2d has access to the current coordinates, to the components of the vector field at the current point, to the current length on the curve (both in terms of the "time" parameter and Euclidean distance) and an integer count of the current curve (which are not found in some predefined order). We use the curve number to generate a colorful display:

```
num2col := (x, y, vx, vy, t, l, n) -> RGB::fromHSV([111*n, 1, 1]):
plot(plot::Streamlines2d(sin(x^2+y^2), cos(x^2+y^2),
                         x = -3..3, y = -2..2, LineColorFunction = num2col))
```
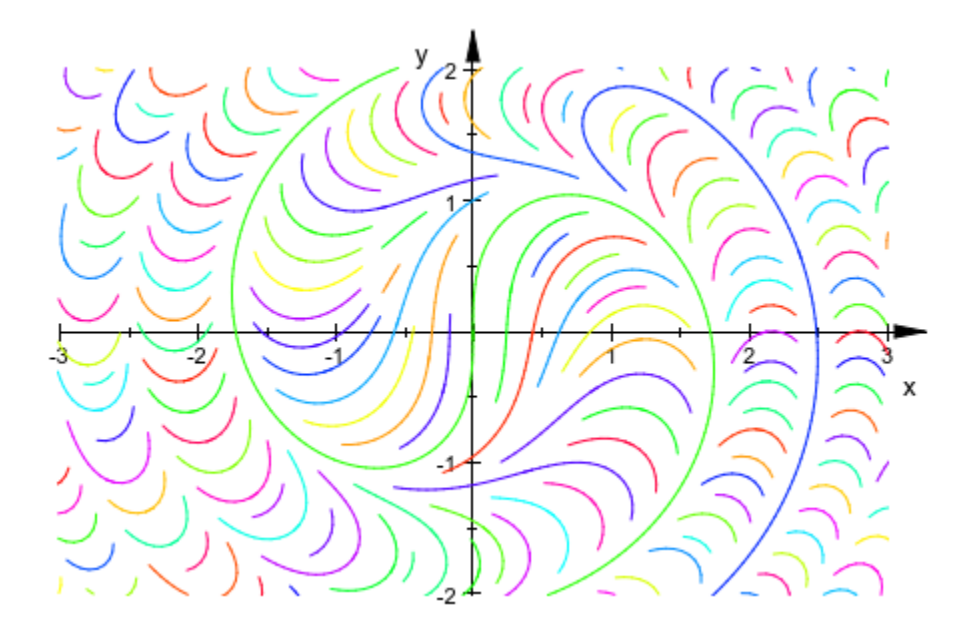

Using the curve length information allows us to include directional information in the visual display:

```
l2col := (x, y, vx, vy, t, l) -> [frac(5*l) $ 3]:
plot(plot::Streamlines2d(sin(x^2+y^2), cos(x^2+y^2),
x = -3..3, y = -2..2,LineWidth = 0.75,
                      LineColorFunction = l2col))
```
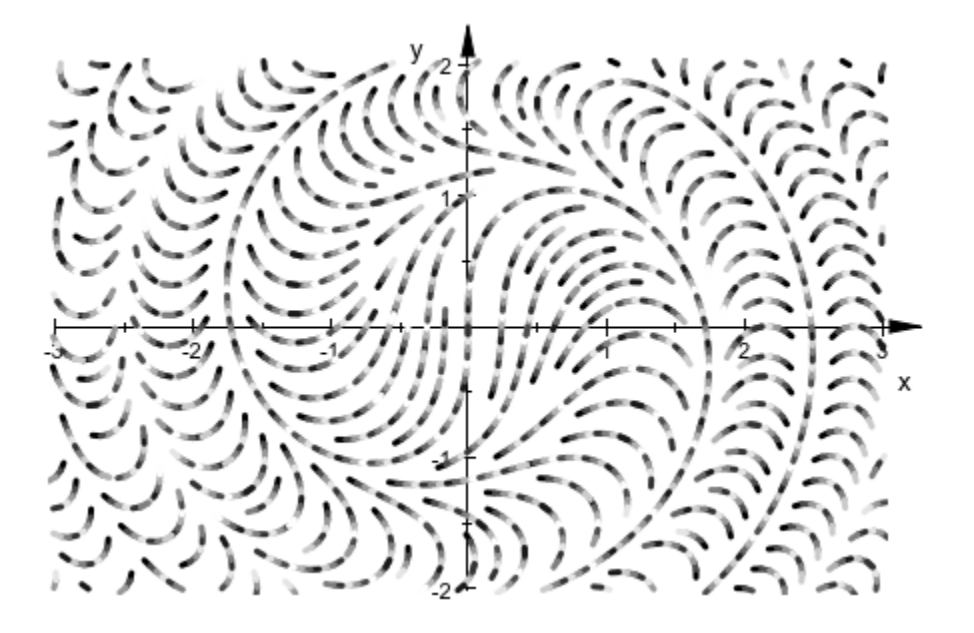

Often, an easier way of plotting the orientation of the stream lines is to activate the arrow heads plot::Streamlines2d plots at the middle of each sufficiently long) stream line. These are made invisible by the default [tip length on page 24-2013](#page-6268-0) of 0:

plot(plot::Streamlines2d(0.3\*x-y, 0.3\*y+x,  $x = -3..3, y = -2..2,$ TipLength = 3\*unit::mm))

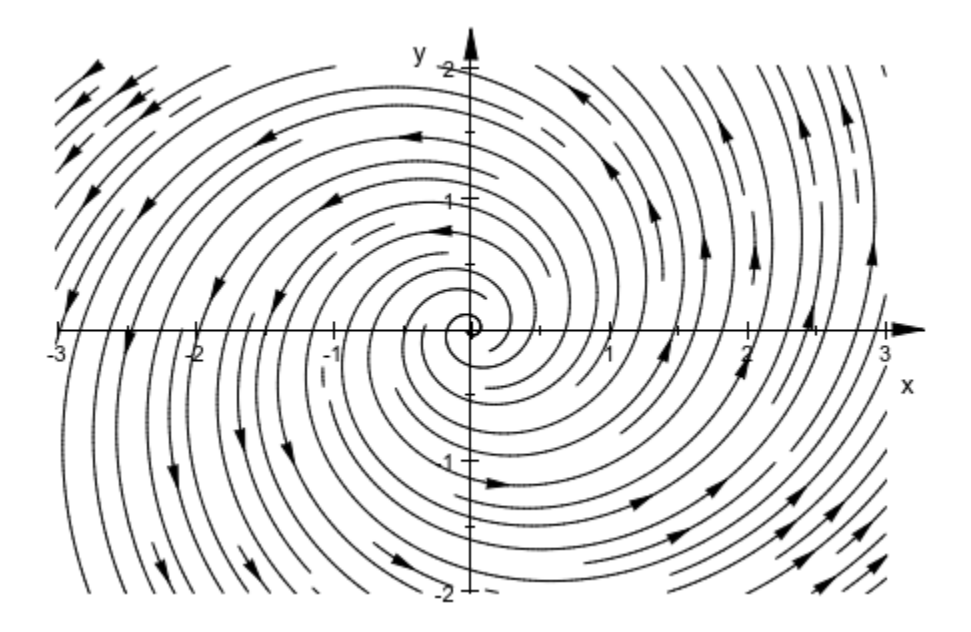

Since the placement of stream lines is hard to predict,  $plot::Streamlines2d$  is not really suitable for animations. It is possible to animate  $plot::Streamlines2d, but$ coherence between the animation frames is less than usual:

```
plot(plot::Streamlines2d(sin(x^2+y^2), cos(x^2-y^2+a),
                            x = -2 \dots 2, y = -2 \dots 2, a = -PI \dots PI,
                            MinimumDistance = 0.1,
                             Frames=10))
```
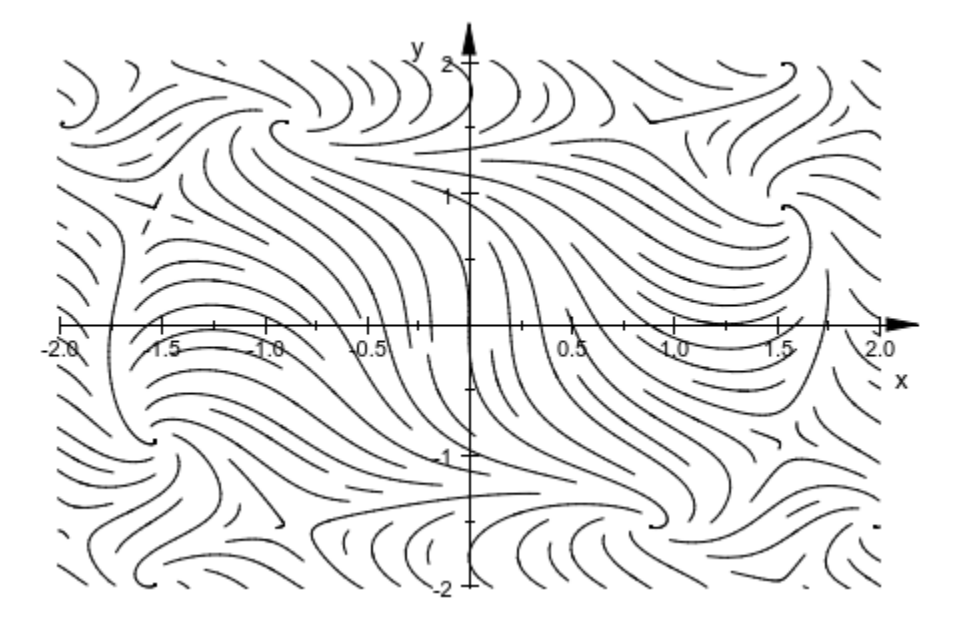

With the default settings,  $plot::Streamlines2d$  is not able to plot the vector field

```
\left[1, 3^{2/y}\right] (which is not Lipschitz continuous) in a satisfying way:
plot(plot::Streamlines2d([1, surd(3,y)^2], 
x=-3...3, y=-2...2)
```
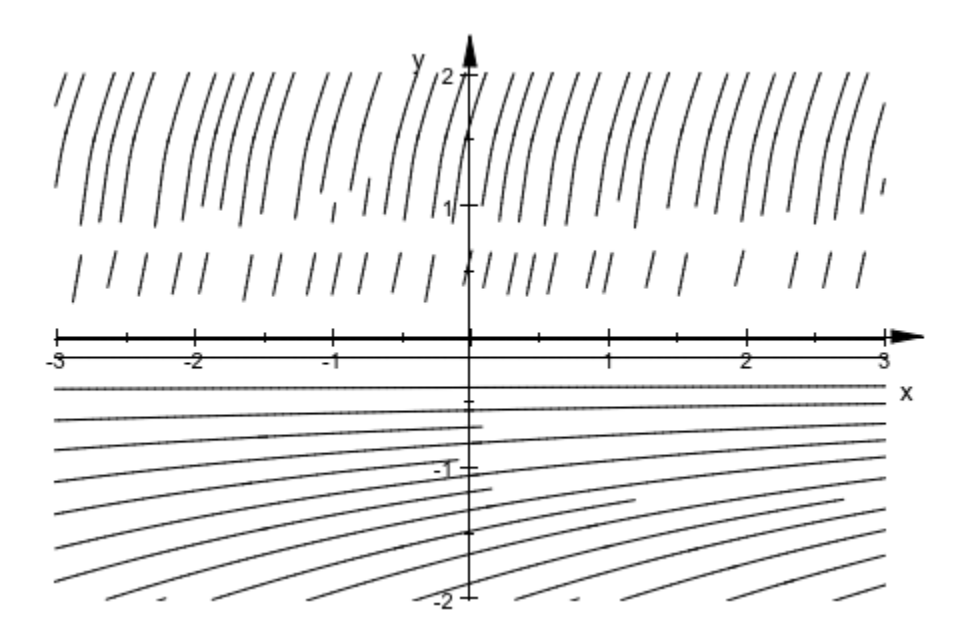

By using a different numerical integrator, the problems can be overcome (at the cost of longer computation):

```
plot(plot::Streamlines2d([1, surd(3,y)^2], 
x=-3.73, y=-2.72,
 ODEMethod=RKF43,
                  RelativeError=1e-3))
```
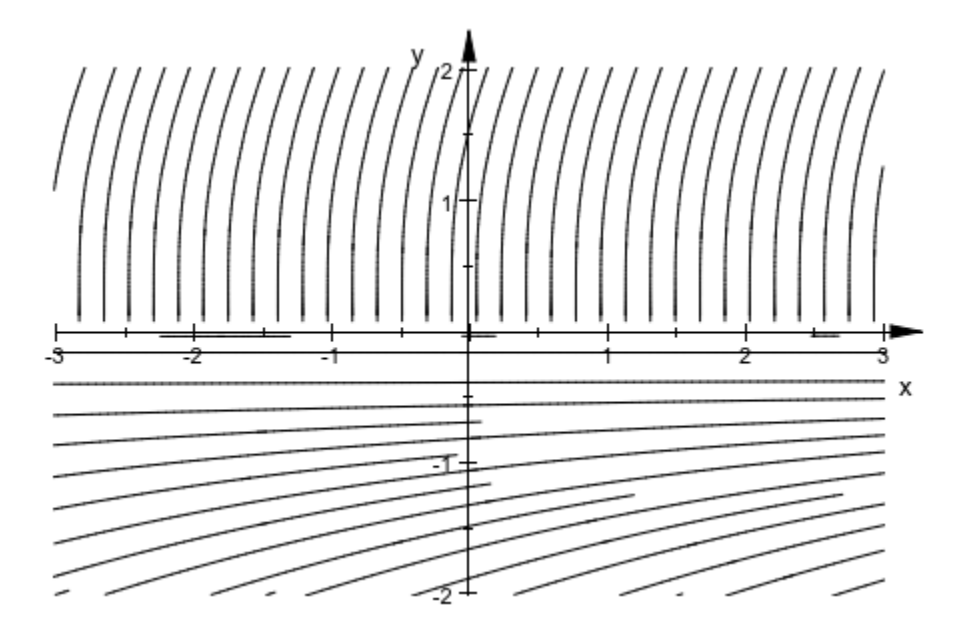

## **Parameters**

#### **v1 , v<sup>2</sup>**

The *x*- and *y*-component of the vector field: arithmetical expressions in x, y, and, possibly, the animation parameter a.

 $v_1$ ,  $v_2$  are equivalent to the attributes [XFunction](#page-5536-0), [YFunction](#page-5536-0).

#### **V**

A [matrix on page 1-1339](#page-1348-0) of category Cat: : Matrix with two entries that provide the components  $v_1$ ,  $v_2$  of the vector field.

#### **x, y**

Identifiers.

x, y are equivalent to the attributes [XName](#page-5672-0), [YName](#page-5672-0).

```
xmin .. xmax, ymin .. ymax
```
Real numerical values.

 $x_{min}$  ..  $x_{max}$ ,  $y_{min}$  ..  $y_{max}$  are equivalent to the attributes [XRange](#page-5672-0), [YRange](#page-5672-0), [XMin](#page-5672-0), [XMax](#page-5672-0), [YMin](#page-5672-0), [YMax](#page-5672-0).

**a**

Animation parameter, specified as  $a = a_{min} \ldots a_{max}$ , where  $a_{min}$  is the initial parameter value, and  $a_{max}$  is the final parameter value.

# **Algorithms**

The algorithm used in plot::Streamlines2d has been published in "Creating Evenly-Spaced Streamlines of Arbitrary Density" by Bruno Jobard and Wilfrid Lefer at the Eurographics Workshop in Boulogne-sur-Mer, France.

# **See Also**

**MuPAD Functions** [plot](#page-1561-0) | [plot::copy](#page-4335-0)

**MuPAD Graphical Primitives**

[plot::Ode2d](#page-4766-0) | [plot::Ode3d](#page-4780-0) | [plot::VectorField2d](#page-5258-0) | [plot::VectorField3d](#page-5266-0)

# **plot::Sum**

Graphical primitive for symbolic sums

# **Syntax**

plot::Sum(ex,  $i = m$ .. n,  $\le a = a_{min}$ ..  $a_{max}$ , options) plot::Sum(sum(ex,  $i = m \dots n$ ),  $\le a = a_{min} \dots a_{max}$ , options)

# **Description**

 $plot::Sum(ex, i = m..n)$  creates a plot of summing ex over the range  $m..n$ .

plot::Sum creates a visual display of partial sums over a finite interval. Mathematically,

plot::Sum(ex, i = m..n) plots the function  $x \to \sum_{i=m} (m + \lfloor x - m \rfloor \text{ ex})$ .

To ease the use of plot::Sum in programs, symbolic sums are accepted in the input and plot::Sum takes care not to evaluate these. It is highly recommended, though, not to use this syntax in interactive applications, to avoid premature evaluation.

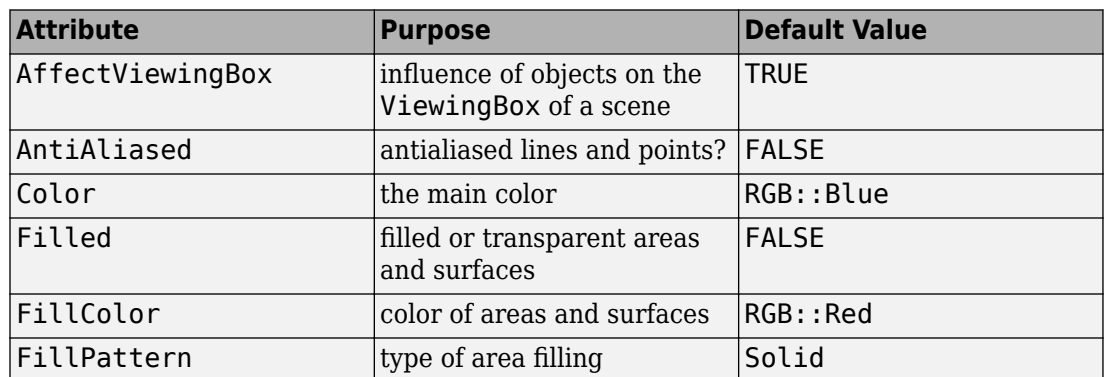

# **Attributes**

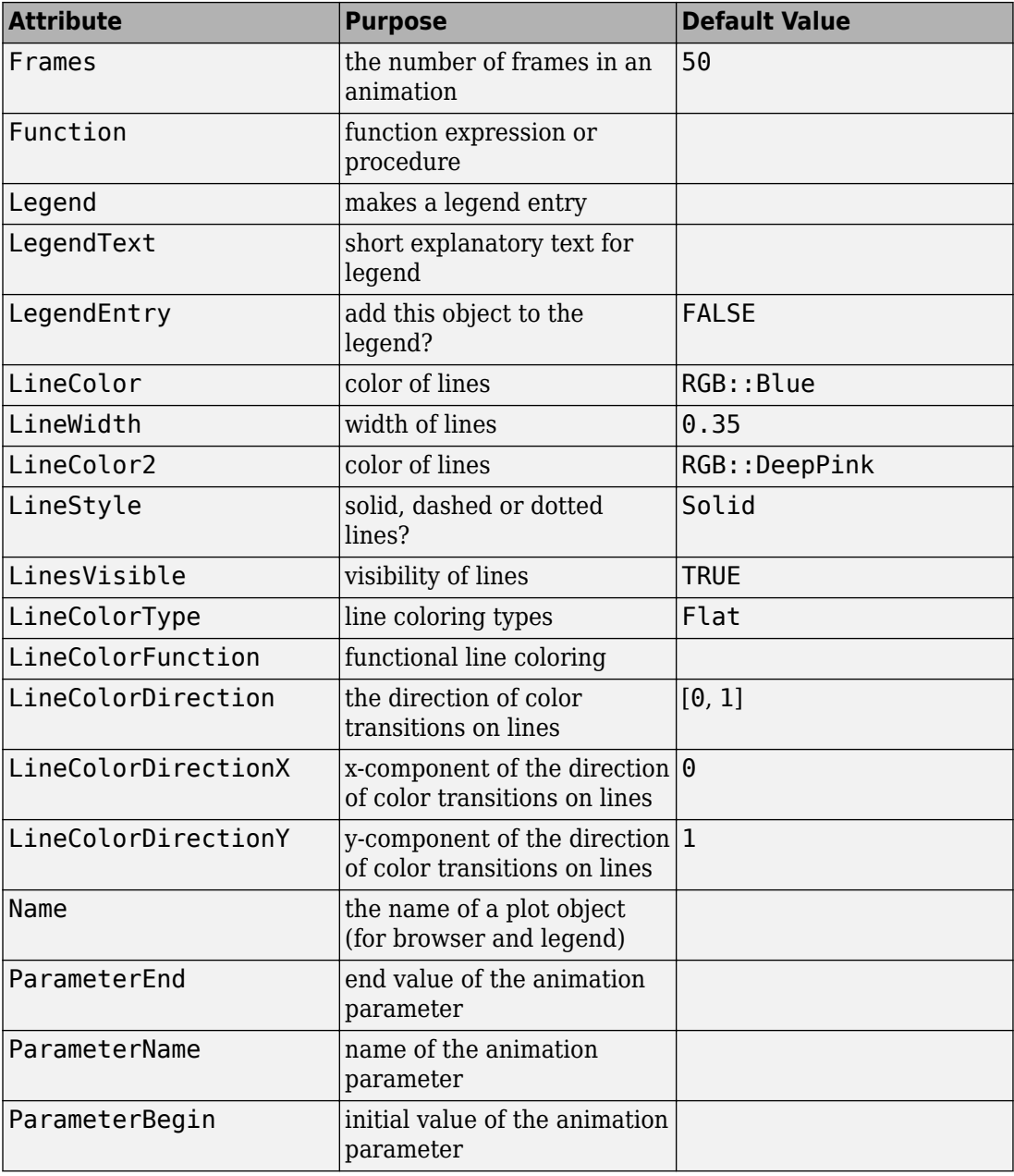

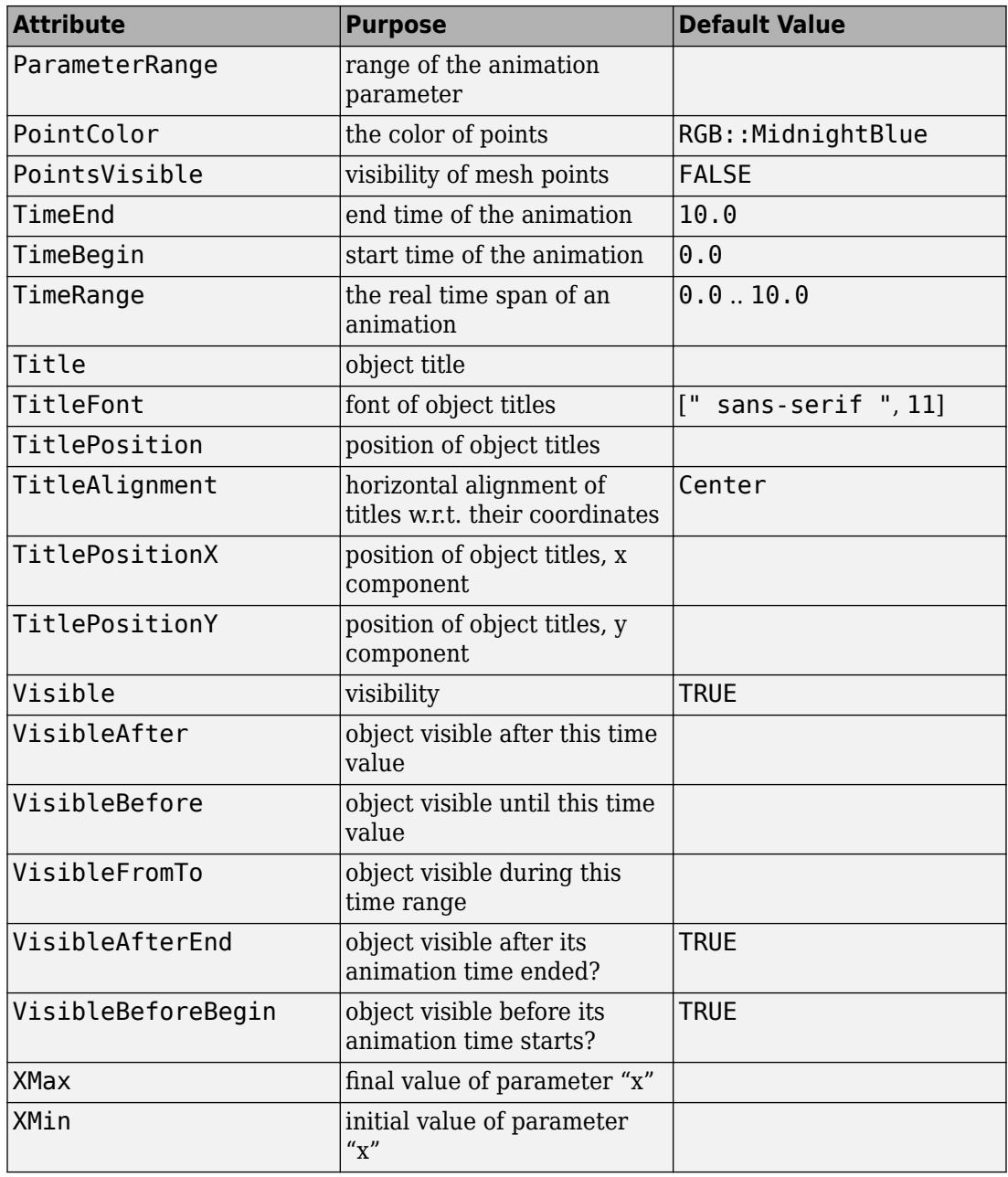

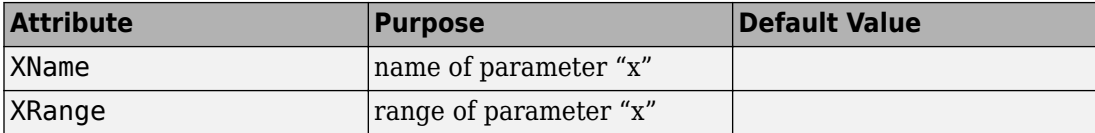

## **Example 1**

It is well known that  $\sum_{\alpha=1}^{\infty}$   $\frac{1}{\alpha}$ . We use plot:: Sum to display the first 100 partial sums:

 $plot(plot::Sum(1/j^2, j = 1..100)$ ,  $plot::Function2d(PI^2/6, x=1..101, LineStyle = Dashed))$ 

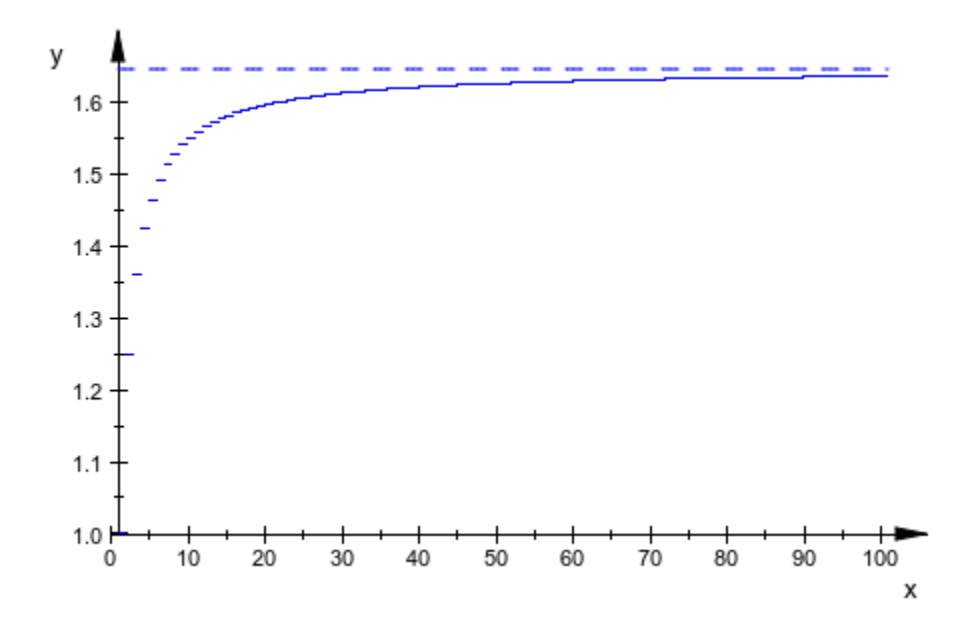

With more partial sums, the steps approximate points:

plot(plot::Sum(sin(j^2)/j, j=1..500))

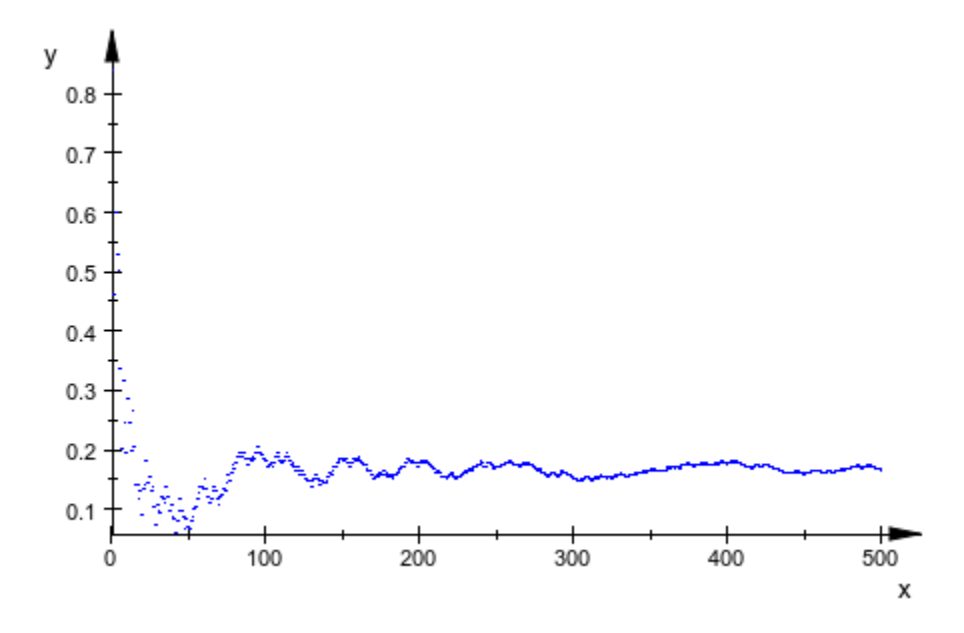

To show some of the formatting options of plot::Sum, we use the following sum:

```
s := plot::Sum(1/j, j = 1..20)
```
plot::Sum $\left(\frac{1}{j}, j = 1..20\right)$ 

By default, this object is displayed as follows:

plot(s)

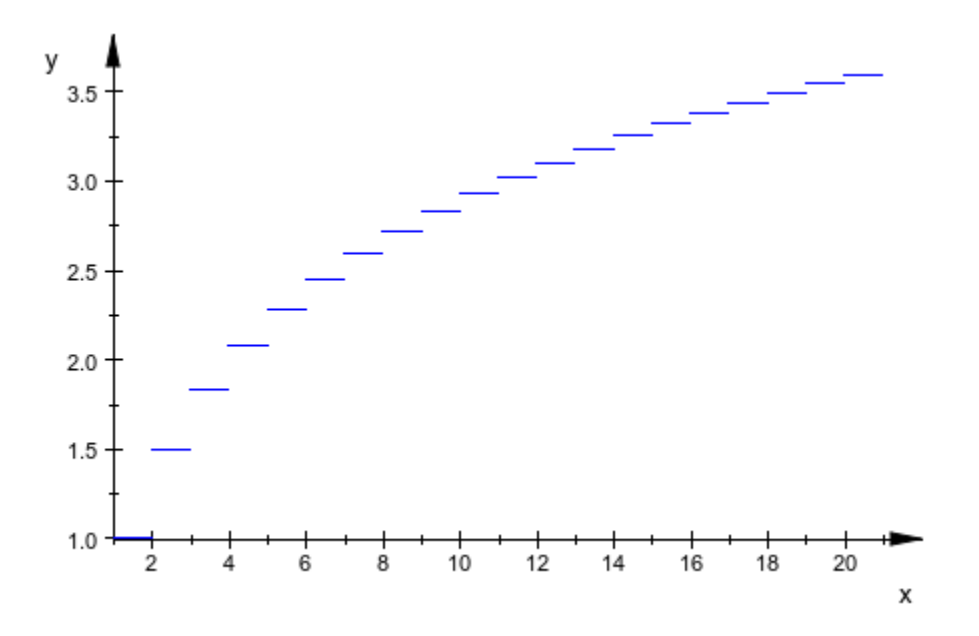

To change parameters, we can select them in the inspector (Symbolic Math Toolbox) and change the values, we can give other values directly in the plot command or we can set the new values in our object s:

s::PointsVisible := TRUE: s::LinesVisible := FALSE: s::PointColor := RGB::Green: plot(s)

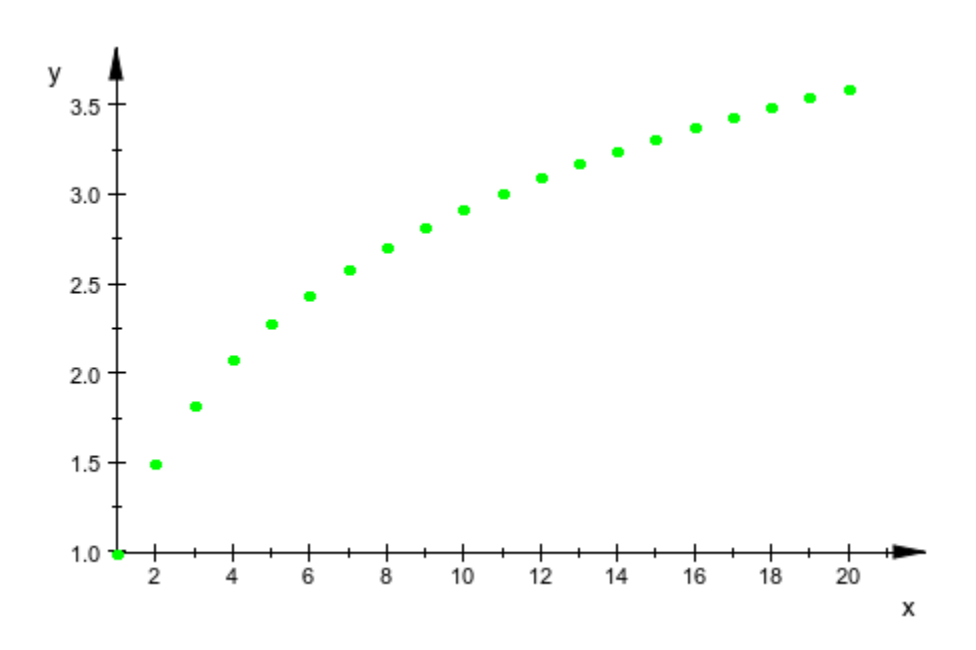

plot::Sum allows animation in the usual way, for example, in the term to sum:  $plot(plot::Sum(sin(a * i^2) / i, i = 1..50, a = 0..PI))$ 

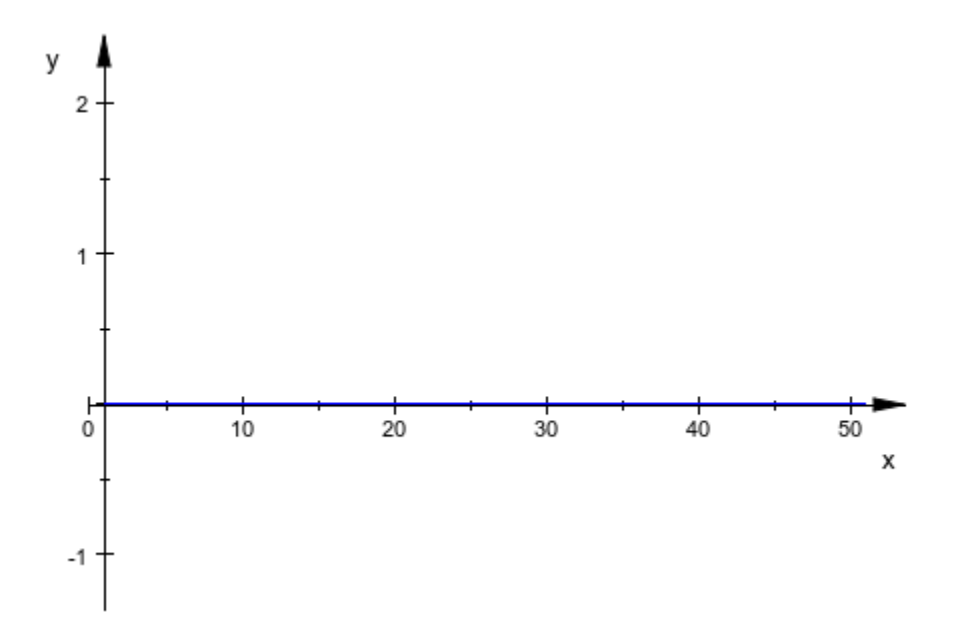

Another interesting parameter to animate is the summation range:

 $plot(plot::Sum((-1)^{2}j/j, j = 1..jmax, jmax = 1..50))$ 

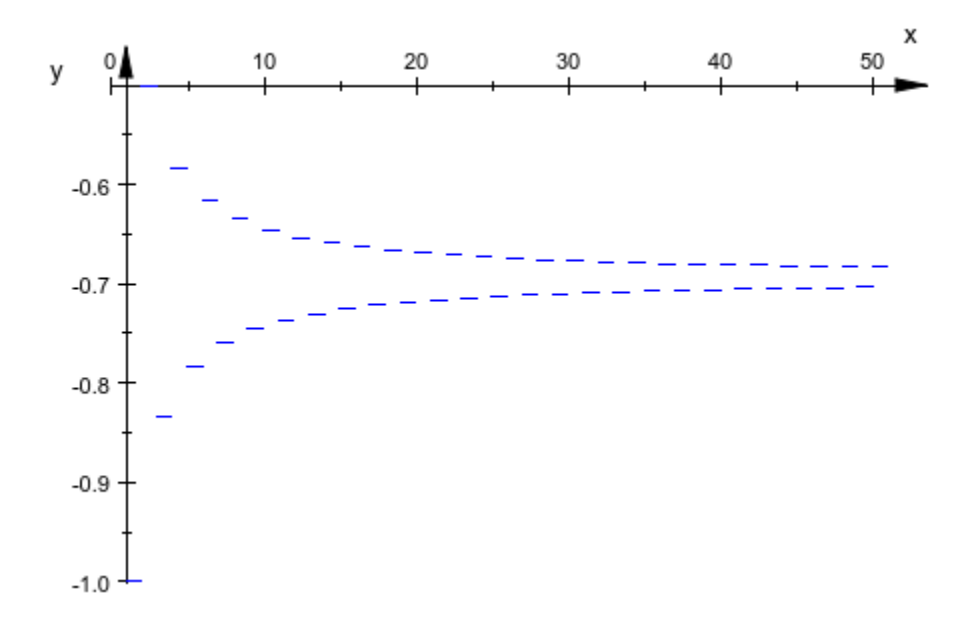

## **Parameters**

**ex**

Arithmetical expression in i and the animation parameter a, if that is used.

ex is equivalent to the attribute [Function](#page-5542-0).

**i**

An identifier or indexed identifier.

i is equivalent to the attribute [XName](#page-5672-0).

**m .. n**

The range of i. m and n may be expressions in the animation parameter a. Summation goes over  $m +$  integer. If  $n - m$  is not an integer, n will not be reached.

m .. n is equivalent to the attributes [XRange](#page-5672-0), [XMin](#page-5672-0), [XMax](#page-5672-0).

#### **a**

Animation parameter, specified as  $a = a_{min} \cdot a_{max}$ , where  $a_{min}$  is the initial parameter value, and  $a_{max}$  is the final parameter value.

## **See Also**

#### **MuPAD Functions** [plot](#page-1561-0) | [plot::copy](#page-4335-0)

### **MuPAD Graphical Primitives**

[plot::Function2d](#page-4550-0) | [plot::PointList2d](#page-4855-0)

# **plot::Surface**

Parametrized surfaces in 3D

# **Syntax**

plot::Surface([x, y, z], u = u<sub>min</sub> .. u<sub>max</sub>, v = v<sub>min</sub> .. v<sub>max</sub>, <a = a<sub>min</sub> .. a<sub>max</sub>>, options) plot::Surface(xyz,  $u = u_{min}$  ..  $u_{max}$ ,  $v = v_{min}$  ...  $v_{max}$ ,  $\le a = a_{min}$  ...  $a_{max}$ , options) plot::Surface(A,  $u = u_{min}$  ..  $u_{max}$ ,  $v = v_{min}$  ..  $v_{max}$ ,  $a = a_{min}$  ..  $a_{max}$ , options)

# **Description**

plot::Surface creates a parametrized surface in 3D.

The surface given by a mapping ("parametrization")  $(u, v) \rightarrow (x(u, v), y(u, v), z(u, v))$  is the set of all image points

$$
\left\{ \begin{pmatrix} x(u, v) \\ y(u, v) \\ z(u, v) \end{pmatrix} \middle| u \in [u_{\min}, u_{\max}], v \in [v_{\min}, v_{\max}] \right\} \in \mathbb{R}^{3}
$$

The expressions/functions x, y, z may have singularities in the plot range. Although a heuristics is used to find a reasonable viewing range when singularities are present, it is highly recommended to specify a viewing box via the attribute ViewingBox =  $[x_{\min} \ldots x_{\max}, y_{\min} \ldots y_{\max}, z_{\min} \ldots z_{\max}]$  with suitable numerical real values  $x_{\min}, \ldots, z_{\max}$ . See ["Example 3" on page 24-811](#page-5066-0) (Symbolic Math Toolbox).

Animations are triggered by specifying a range  $a = a_{min} \cdot a_{max}$  for a parameter a that is different from the surface parameters u, v. See ["Example 5" on page 24-814](#page-5069-0) (Symbolic Math Toolbox).

The functions x, y, z are evaluated on a regular equidistant mesh of sample points in the *u*-*v* plane. This mesh is determined by the attributes [UMesh](#page-5975-0), [VMesh](#page-5975-0). By default, the attribute AdaptiveMesh =  $\theta$  is set, i.e., no adaptive refinement of the equidistant mesh is used.

If the standard mesh does not suffice to produce a sufficiently detailed plot, one may either increase the value of [UMesh](#page-5975-0), [VMesh](#page-5975-0) or [USubmesh](#page-5975-0), [VSubmesh](#page-5975-0), or set AdaptiveMesh =  $n$  with some (small) positive integer  $n$ . If necessary, up to  $2^n - 1$ additional points are placed in each direction of the *u*-*v* plane between adjacent points of the initial equidistant mesh. See ["Example 6" on page 24-815](#page-5070-0) (Symbolic Math Toolbox).

The "coordinate lines" ("parameter lines") are curves on the surface.

The phrase "ULines" refers to the curves ( $x(u, v_0)$ ,  $y(u, v_0)$ ,  $z(u, v_0)$ ) with the parameter  $u$ running from  $u_{\min}$  to  $u_{\max}$ , while  $v_0$  is some fixed value from the interval [ $v_{\min}$ ,  $v_{\max}$ ].

The phrase "VLines" refers to the curves ( $x(u_0, \nu)$ ,  $y(u_0, \nu)$ ,  $z(u_0, \nu)$ ) with the parameter  $\nu$ running from  $\mathsf{v}_{\min}$  to  $\mathsf{v}_{\max}$ , while  $u_0$  is some fixed value from the interval [ $\mathsf{u}_{\min}$ ,  $\mathsf{u}_{\max}$ ].

By default, the parameter curves are visible. They may be "switched off" by specifying ULinesVisible = FALSE and VLinesVisible = FALSE, respectively.

The coordinate lines controlled by ULinesVisible = TRUE/FALSE and VLinesVisible = TRUE/FALSE indicate the equidistant mesh in the *u*-*v* plane set via the [UMesh](#page-5975-0), [VMesh](#page-5975-0) attributes. If the mesh is refined by the [USubmesh](#page-5975-0), [VSubmesh](#page-5975-0) attributes, or by the adaptive mechanism controlled by  $AdaptiveMesh = n$ , no additional parameter lines are drawn.

As far as the numerical approximation of the surface is concerned, the settings UMesh =  $n_{u}$ , VMesh =  $n_{v}$ , USubmesh =  $m_{u}$ , VSubmesh =  $m_{v}$  and UMesh =  $(n_{u} - 1)$  ( $m_{u} + 1$ ) + 1, VMesh =  $(n_v - 1)$   $(m_v + 1)$  + 1, USubmesh = 0, VSubmesh = 0 are equivalent. However, in the first setting,  $\boldsymbol{\mathsf n}_{\mathsf u}$  parameter lines are visible in the  $u$  direction, while in the latter setting  $(n_{\mu} - 1)$   $(m_{\mu} + 1) + 1$  parameter lines are visible. See ["Example 7" on page 24-818](#page-5073-0) (Symbolic Math Toolbox).

Use Filled = FALSE to render the surface as a wireframe.

## **Attributes**

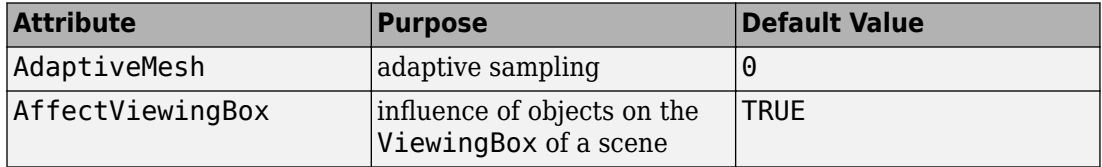

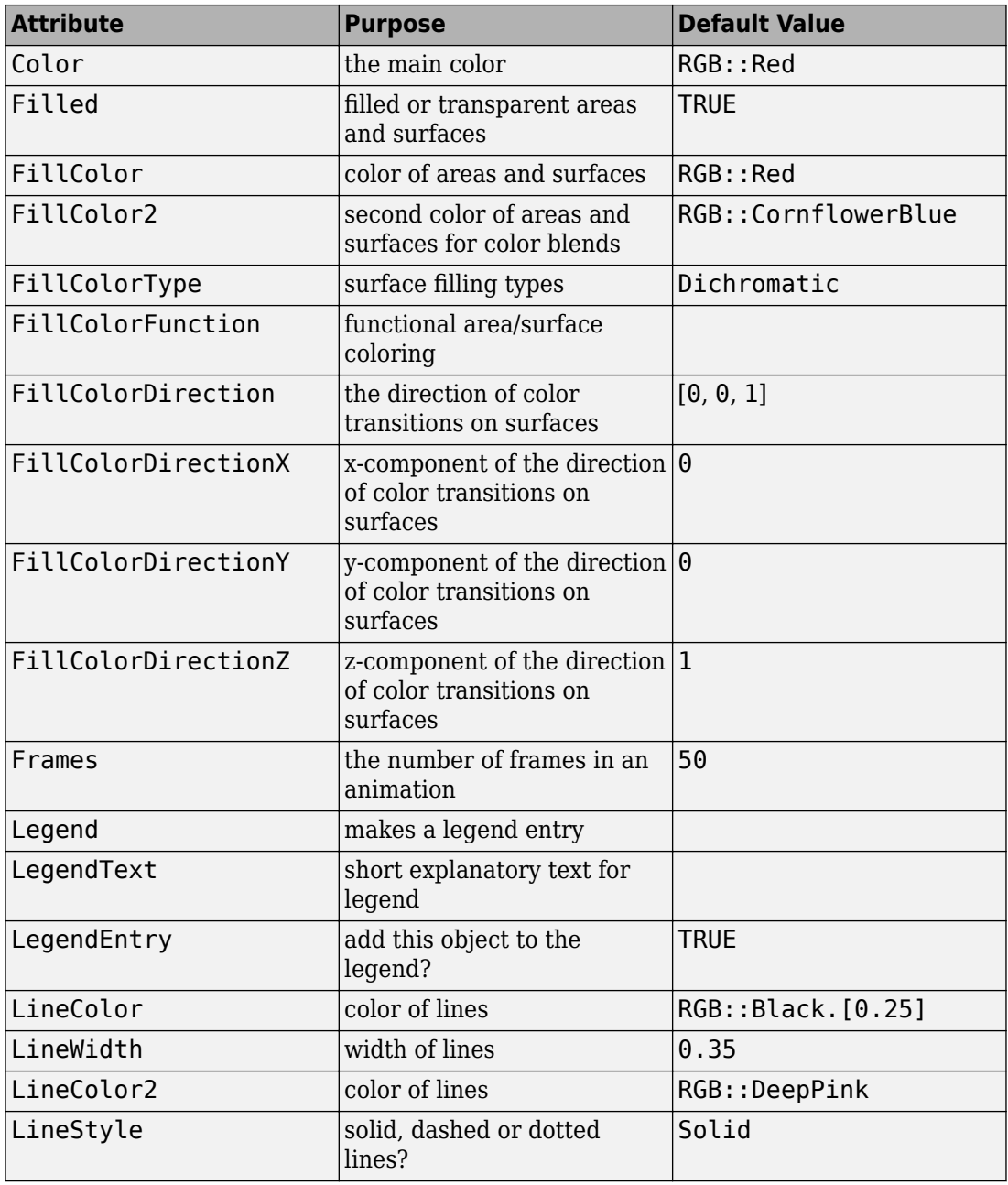

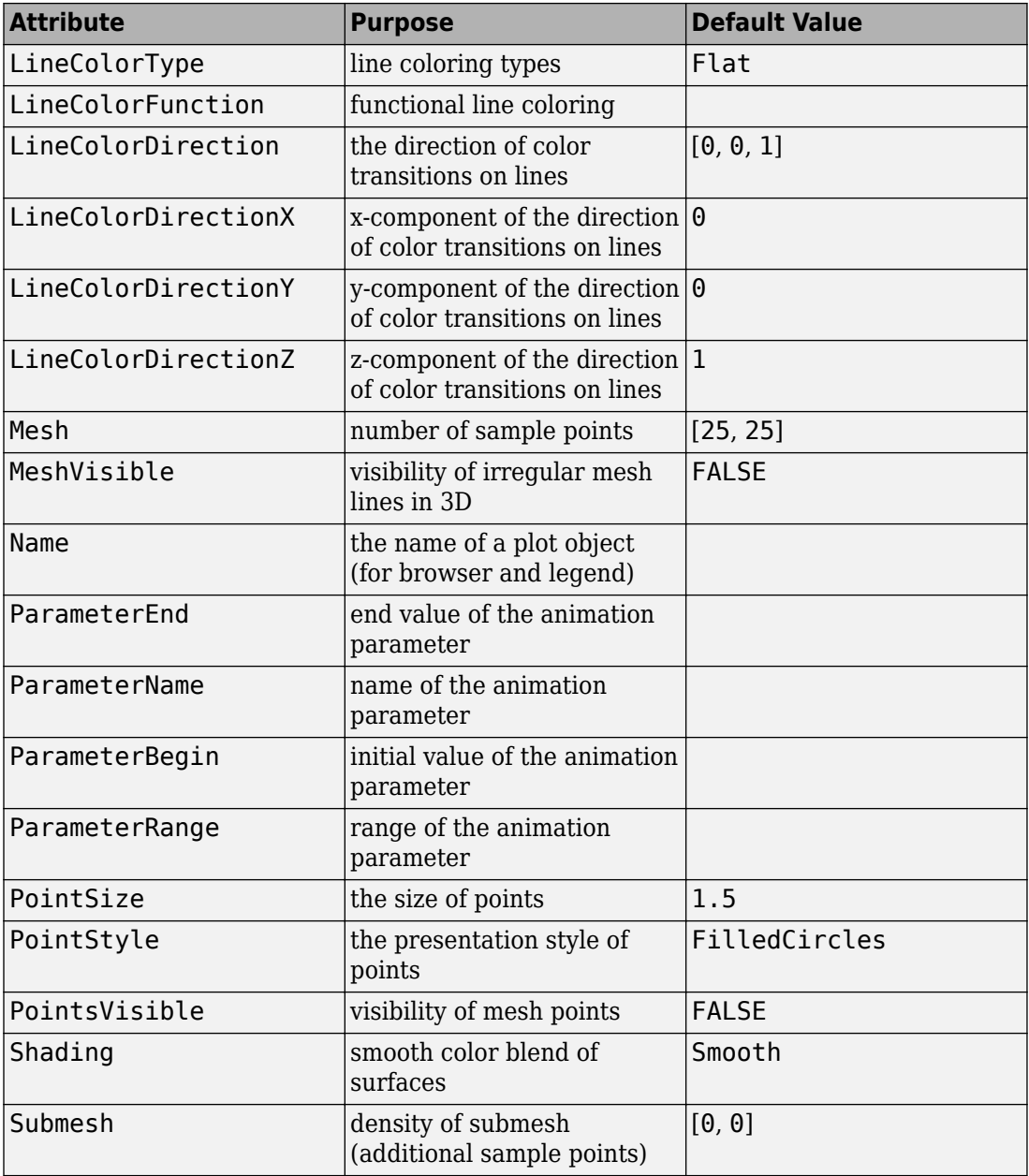

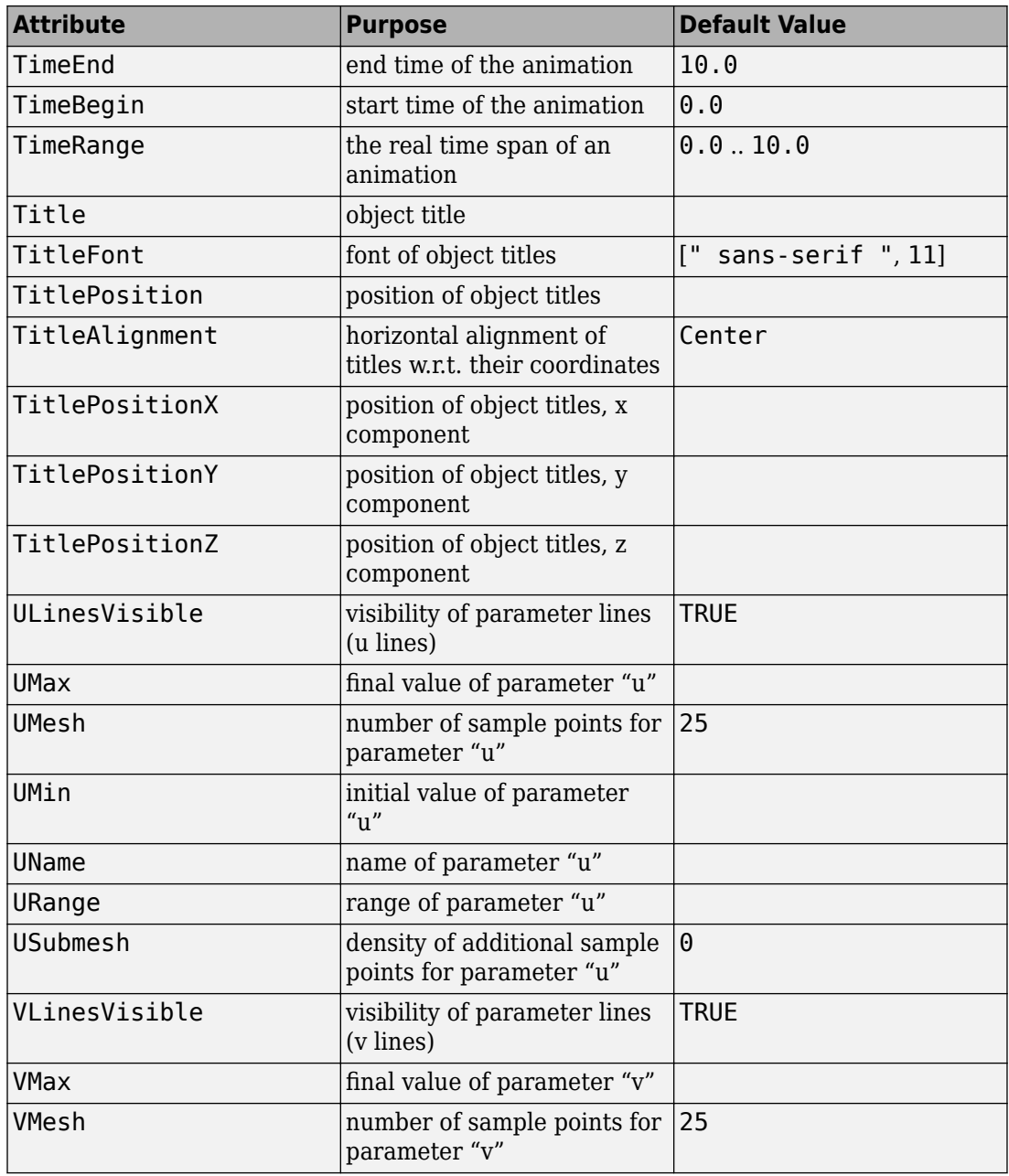

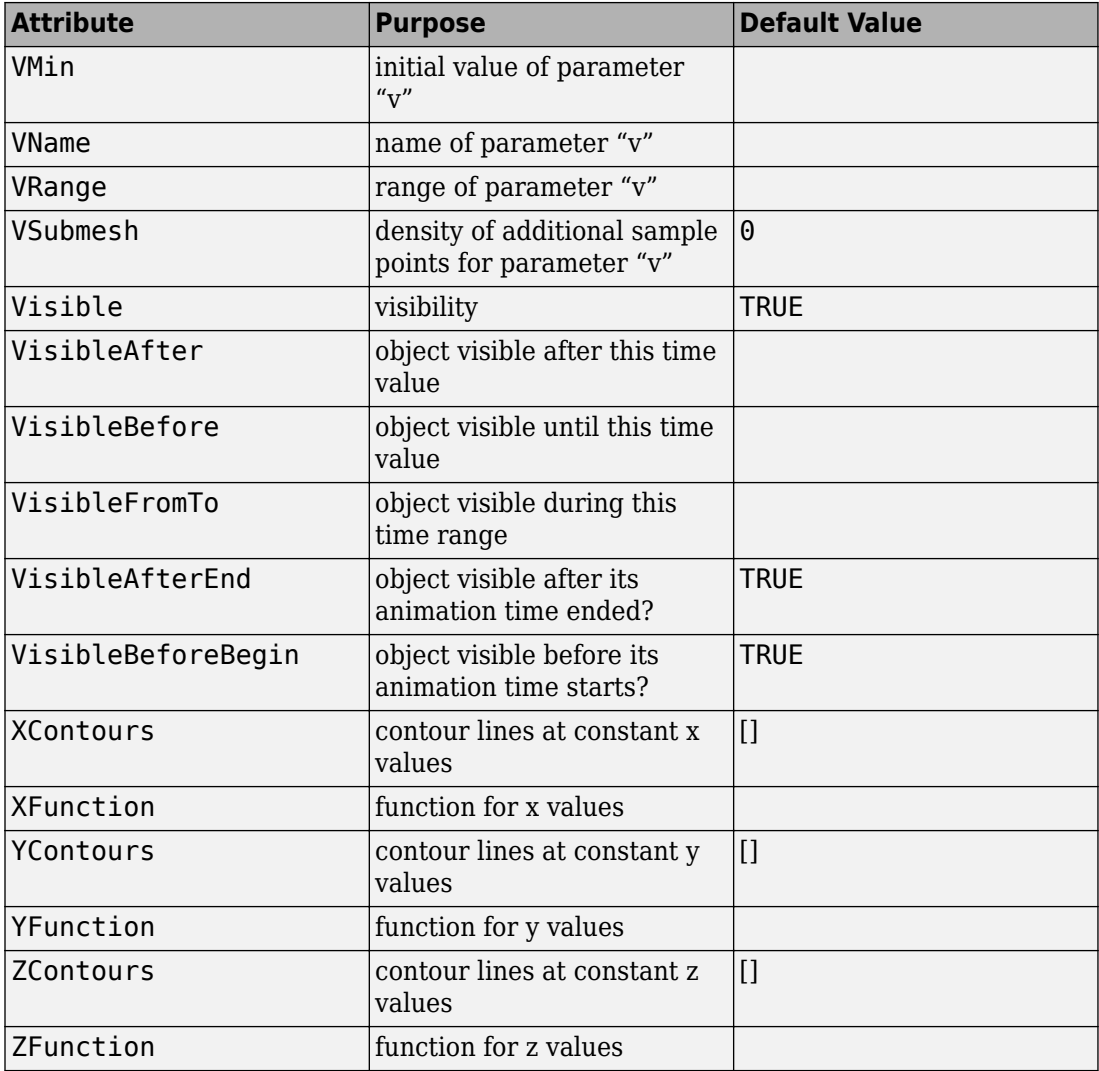

## **Example 1**

Using standard spherical coordinates, a parametrization of a sphere of radius *r* by the azimuth angle  $u \in [0, 2\pi]$  and the polar angle  $v \in [0, \pi]$  is given by:

 $x := r * cos(u) * sin(v)$ :  $y := r * sin(u) * sin(v)$ :  $z := r * cos(v)$ :

We fix  $r = 1$  and create the surface object:

```
r := 1:
s := plot::Surface([x, y, z], u = 0 .. 2*PI, v = 0 .. PI)
```
plot::Surface([cos(u)  $sin(v)$ ,  $sin(u) sin(v)$ ,  $cos(v)$ ],  $u = 0..2 \pi$ ,  $v = 0..\pi$ )

We call [plot](#page-1561-0) to plot the surface:

plot(s, Scaling = Constrained):

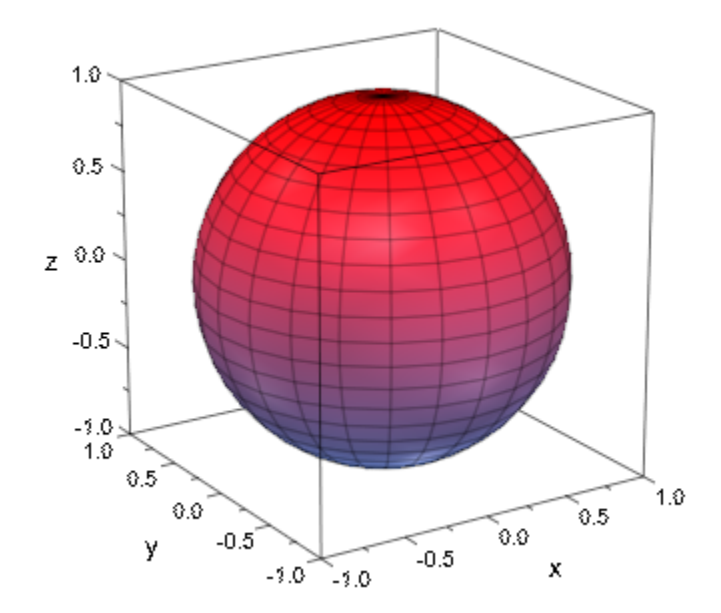

```
delete x, y, z, r, s:
```
The parametrization can also be specified by [piecewise](#page-1542-0) objects or procedures:

```
x := u * cos(v):
y := piecewise([u \le 1, u^*sin(v)], [u \ge 1, u^*sin(v)]):z := proc(u, v)begin
  if u \leq 1 then
      0
   else
      cos(4*v)
   end_if:
end_proc:
plot(plot::Surface([x, y, z], u = 0 ... sqrt(2), v = 0 ... 2*PI)):
```
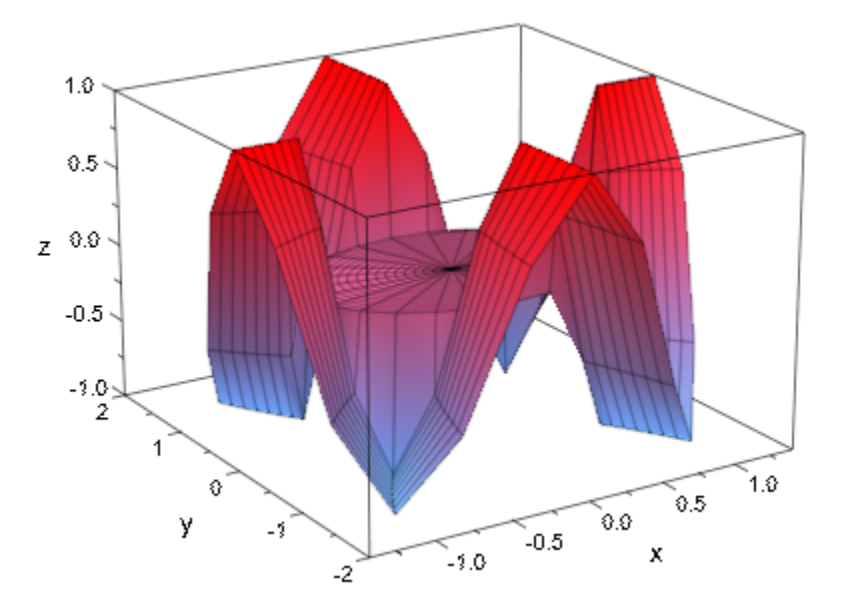

We enable adaptive sampling to get a smoother graphical result:

 $plot(plot::Surface([x, y, z], u = 0 ... sqrt(2), v = 0 ... 2*PI),$  $AdaptiveMesh = 3$ :

<span id="page-5066-0"></span>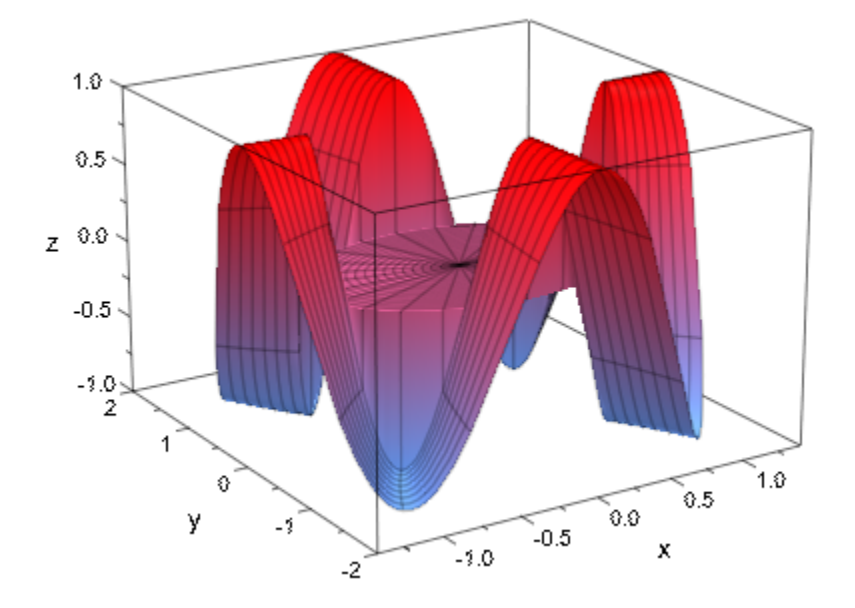

delete x, y, z, s, r:

## **Example 3**

We plot a surface with singularities:

s := plot::Surface([u\*cos(v), u\*sin(v), 1/u^2],  $u = 0$  .. 1,  $v = 0$  .. 2\*PI): plot(s):

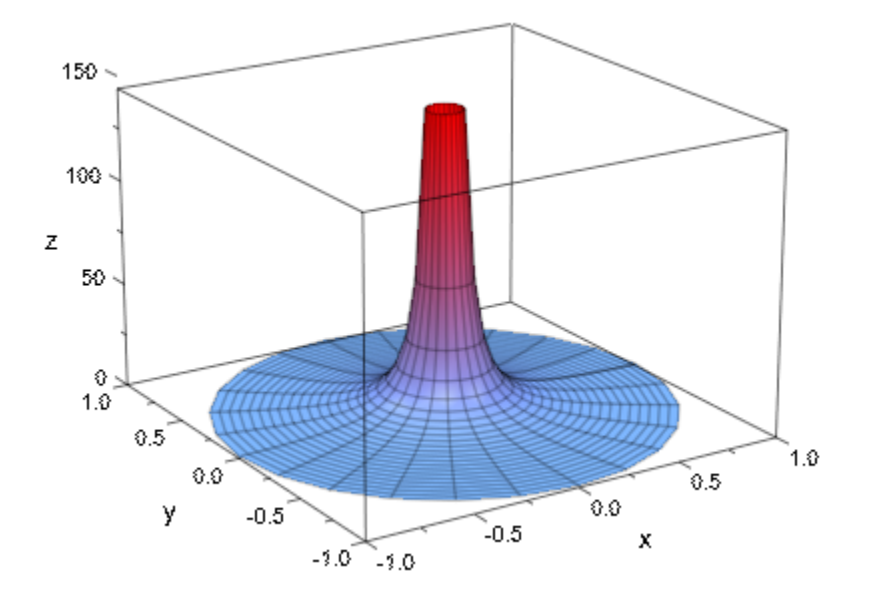

We specify an explicit viewing range for the *z* coordinate:

plot(s, ViewingBox = [Automatic, Automatic, 0 .. 10]):

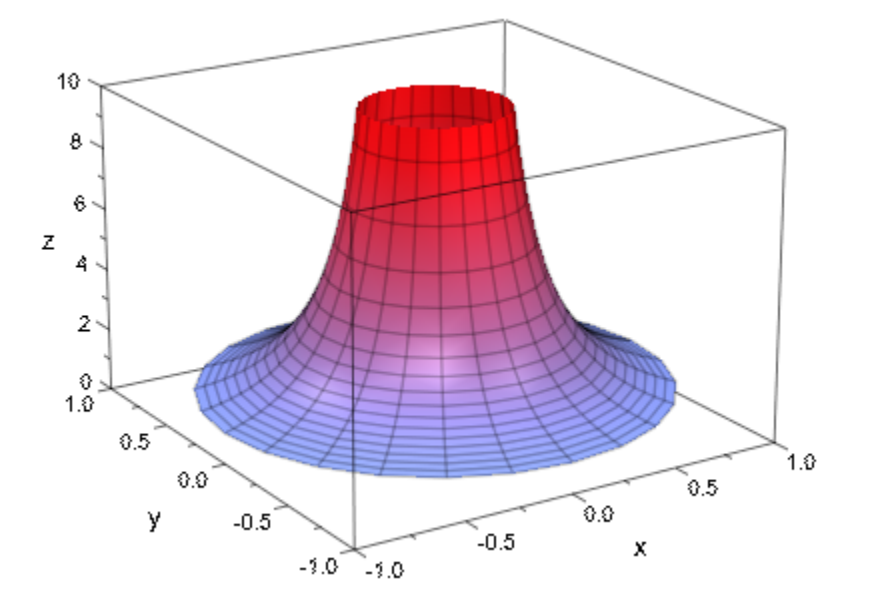

delete s:

### **Example 4**

By introducing non-real function evaluations, we can plot surfaces with holes:

```
chi := piecewise([sin(4*u) < cos(3*v)+0.5, 1]):
plot(plot::Surface([cos(u)*sin(v),
                    sin(u)*sin(v),
                     chi*cos(v)],
                   u = 0 .. 2*PI, v = 0 .. PI,
                    AdaptiveMesh=2), Scaling = Constrained)
```
<span id="page-5069-0"></span>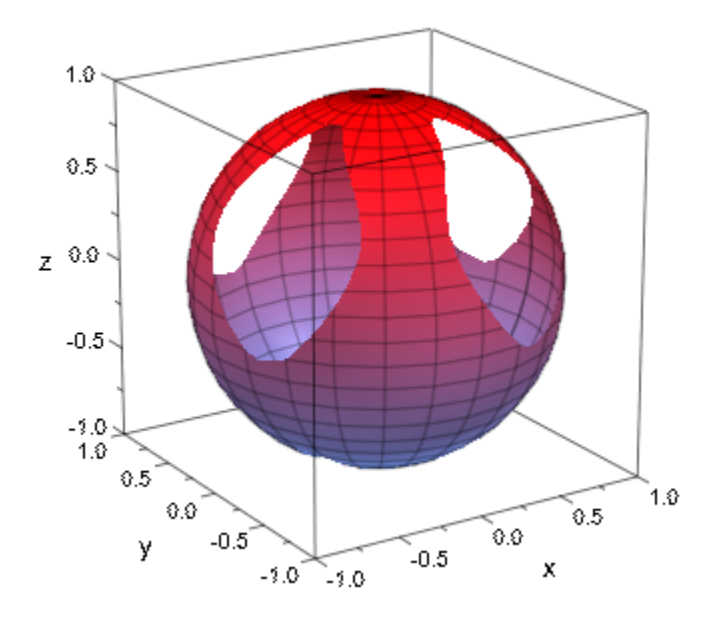

We generate an animation of a surface of revolution. The graph of the function

 is rotated around the *x*-axis:  $f(u) =$ f :=  $u^{(\frac{1}{2} + \frac{u^2}{2})}$  (1 + u^2): plot(plot::Surface([u, f(u)\*sin(v), f(u)\*cos(v)], u = -2 .. 2,  $v = 0$  ..  $a*2*PI$ ,  $a = 0$  .. 1)):

<span id="page-5070-0"></span>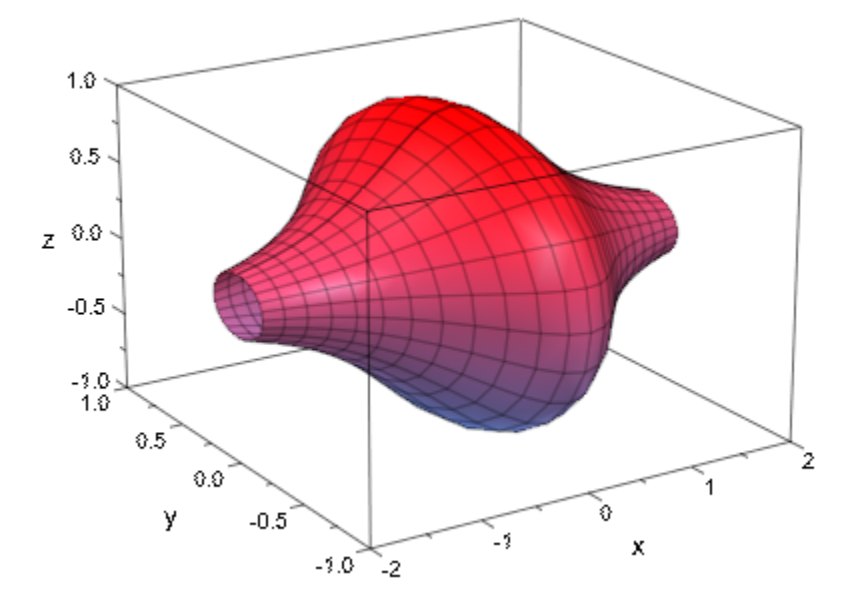

See [plot::XRotate](#page-5290-0), [plot::ZRotate](#page-5300-0) for an alternative way to create surfaces of revolution.

#### delete f:

### **Example 6**

The standard mesh for the numerical evaluation of a surface does not suffice to generate a satisfying plot in the following case:

```
r := 2 + sin(7*u + 5*v):
x := r * cos(u) * sin(v):
y := r * sin(u) * sin(v):
z:=-r*\cos(v):plot(plot::Surface([x, y, z], u = 0..2*PI, v = 0..PI)):
```
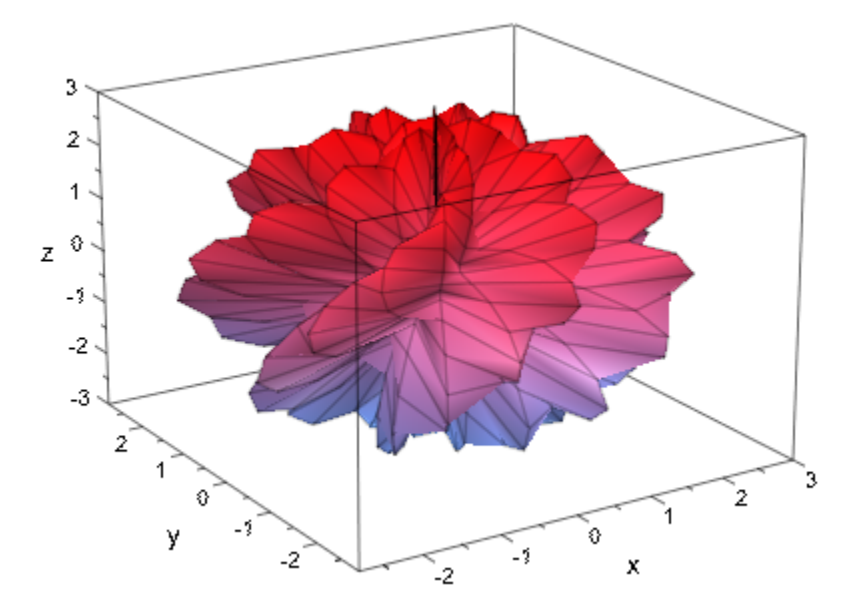

We increase the number of mesh points. Here, we use [USubmesh](#page-5975-0), [VSubmesh](#page-5975-0) to place 2 additional points in each direction between each pair of neighboring points of the default mesh. This increases the runtime for computing the plot by a factor of 9:

plot(plot::Surface([x, y, z],  $u = 0$  ..  $2*PI$ ,  $v = 0$  .. PI, USubmesh =  $2$ , VSubmesh =  $2)$ ):

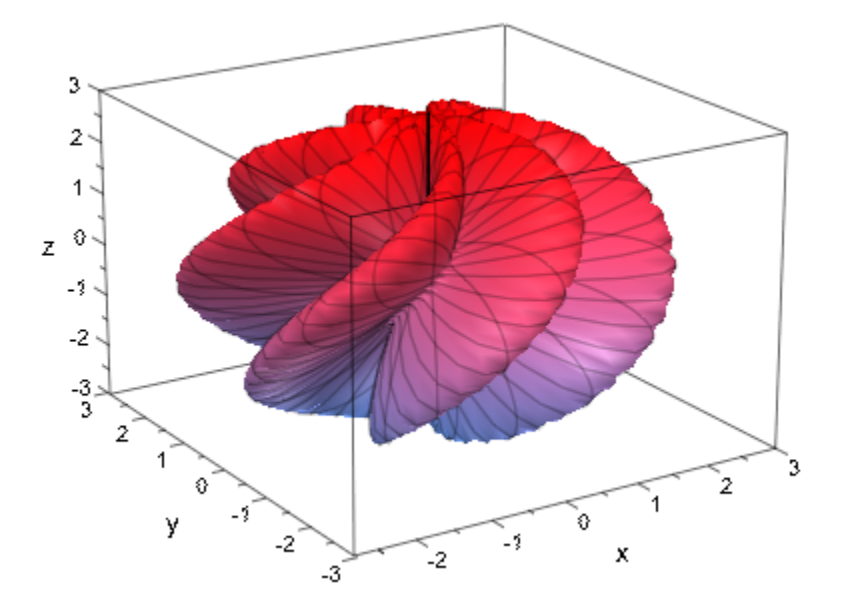

Alternatively, we enable adaptive sampling by setting the value of [AdaptiveMesh](#page-5939-0) to some positive value:

plot(plot::Surface([x, y, z], u = 0 .. 2\*PI, v = 0 .. PI, AdaptiveMesh = 2)):

<span id="page-5073-0"></span>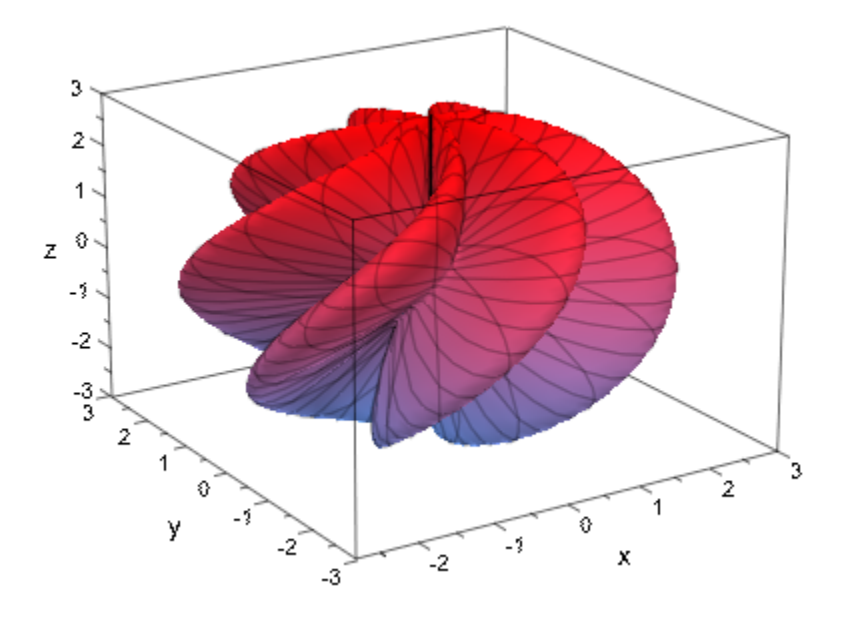

delete r, x, y, z:

### **Example 7**

By default, the parameter lines of a parametrized surface are "switched on":

```
x := r * cos(\phi h i):
y := r * sin(\pi h i):
z := r^2:
plot(plot::Surface([x, y, z], r = 1/3 ... 1, phi = 0 ... 2*PI)):
```
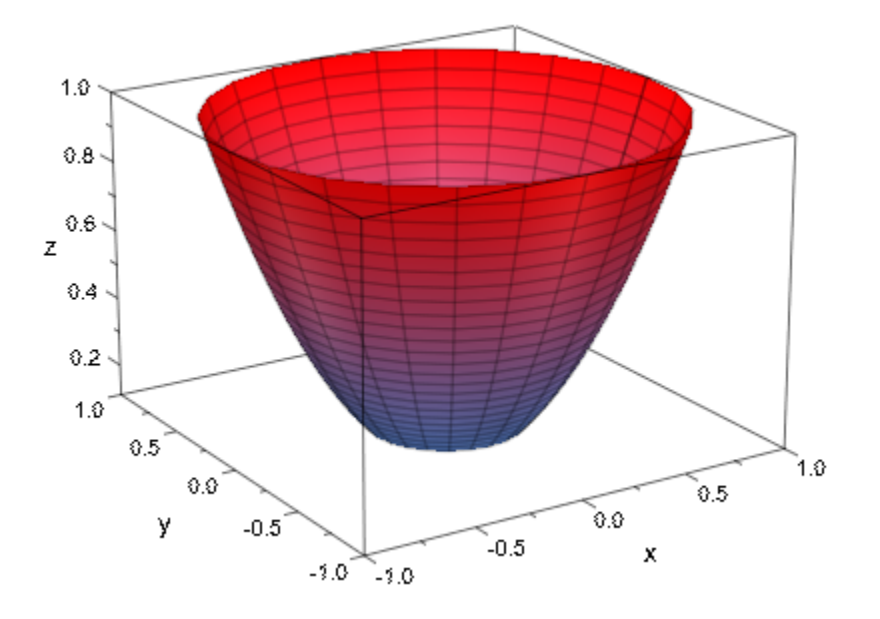

The parameter lines are "switched off":

 $plot(plot::Surface([x, y, z], r = 1/3 ... 1, phi = 0 ... 2*PI,$  ULinesVisible = FALSE, VLinesVisible = FALSE)):

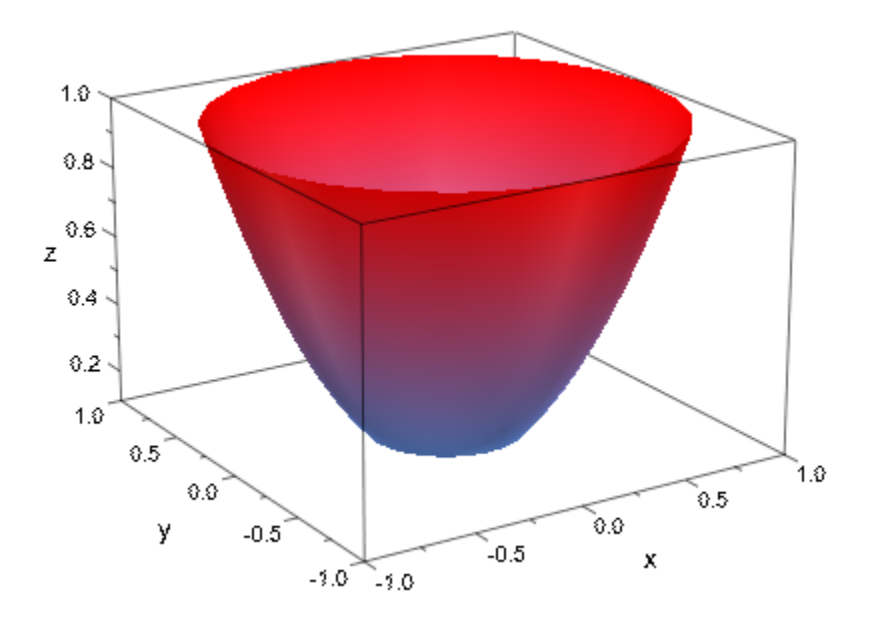

The number of parameter lines are determined by the attributes [UMesh](#page-5975-0) and [VMesh](#page-5975-0):

 $plot(plot::Surface([x, y, z], r = 1/3 ... 1, phi = 0 ... 2*PI,$  $UMesh = 5$ ,  $VMesh = 12)$ :
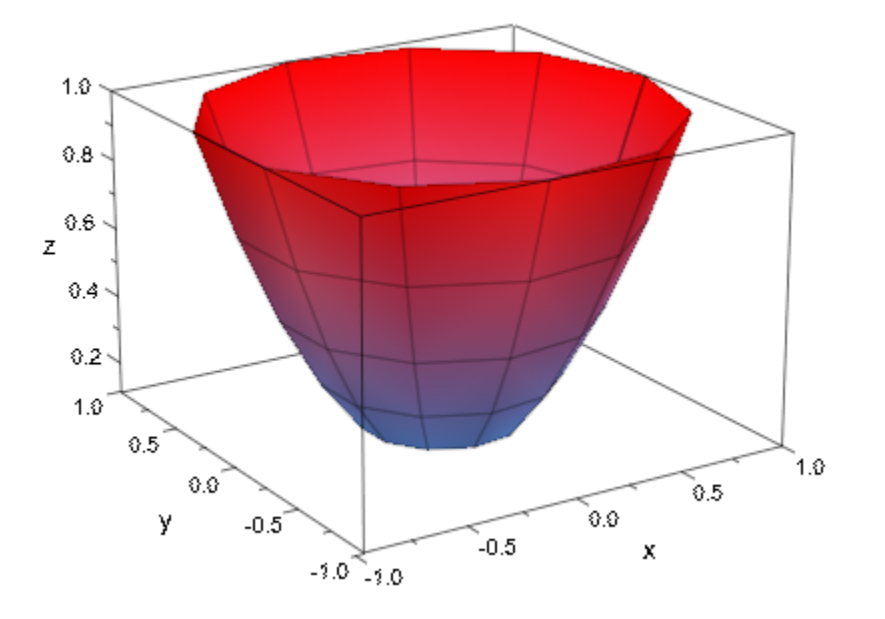

When the mesh is refined via the attributes [USubmesh](#page-5975-0), [VSubmesh](#page-5975-0), the numerical approximation of the surface becomes smoother. However, the number of parameter lines is determined by the values of [UMesh](#page-5975-0), [VMesh](#page-5975-0) and is not increased:

```
plot(plot::Surface([x, y, z], r = 1/3 ... 1, phi = 0 ... 2*PI,UMesh = 5, VMesh = 12,
                   USubmesh = 1, VSubmesh = 2)):
```
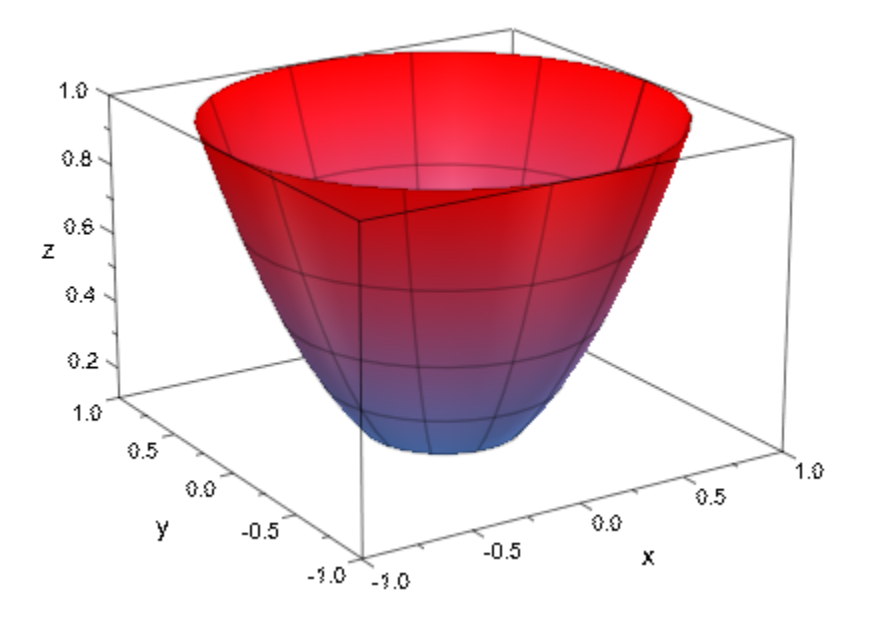

Klein's bottle is a surface without orientation. There is no "inside" and no "outside" of the following object:

```
bx := u \rightarrow -6*cos(u)*(1 + sin(u)):
by := u \rightarrow -14*sin(u):
r := u \rightarrow 4 - 2*cos(u):
x := (u, v) -> piecewise([u <= PI, bx(u) - r(u)*cos(u)*cos(v)],
                           [PI < u, bx(u) + r(u)*cos(v)]:
y := (u, v) -> r(u) * sin(v):
z := (u, v) -> piecewise([u \leq PI, by(u) - r(u) * sin(u) * cos(v)],[PI < u, by(u)]:
KleinBottle:= plot::Surface(
      [x, y, z], u = 0 .. 2*PI, v = 0 .. 2*PI,
      Mesh = [35, 31], LineColor = RGB::Black.[0.2],FillColorFunction = RGB:: MuPADGold):
plot(KleinBottle, Axes = None, Scaling = Constrained,
     Width = 60*unit::mm, Height = 72*unit::mm,
     BackgroundStyle = Pyramid):
```
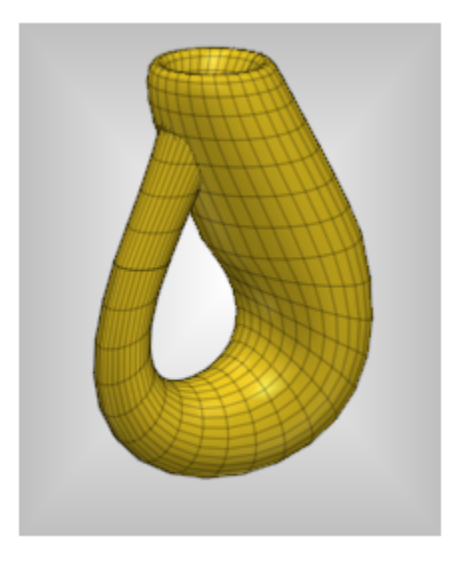

delete bx, by, r, x, y, z, KleinBottle:

Finally we create an animated surface plot of  $(u, v) \rightarrow (\sin(u), \sin(v), a \sin(u+v))$  where *a* is the animation parameter:

```
plot(
   plot::Surface(
   [sin(u),sin(v),a*sin(u+v)],u=0...2*PI, v=0...2*PI, a=1...0,
    AnimationStyle = BackAndForth
  \lambda\lambda
```
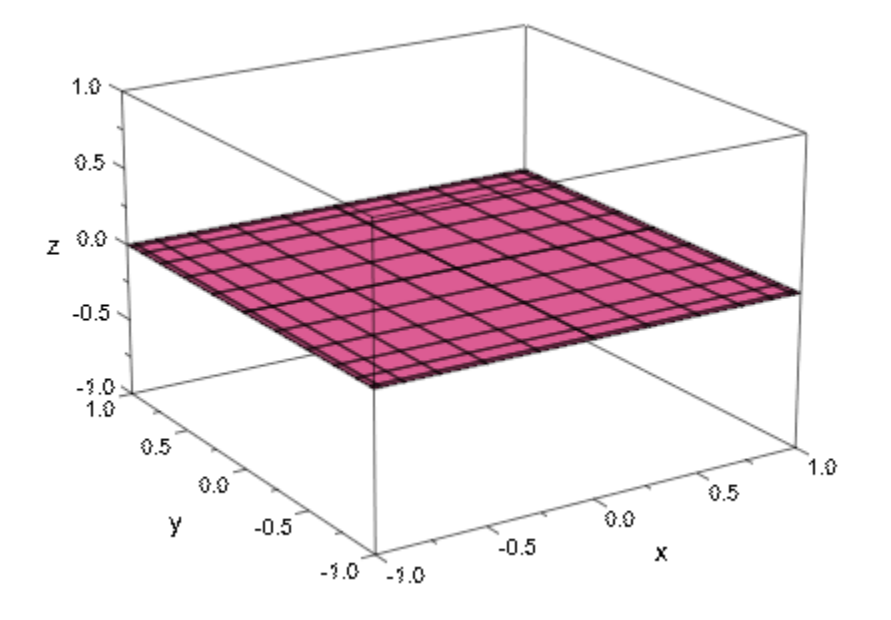

## **Parameters**

#### **x, y, z**

The coordinate functions: arithmetical expressions (Symbolic Math Toolbox) or [piecewise](#page-1542-0) objects depending on the surface parameters *u*, *v* and the animation parameter a. Alternatively, [procedures on page 1-1653](#page-1662-0) that accept 2 input parameters *u*, *v* or 3 input parameters *u*, *v*, *a* and return a numerical value when the input parameters are numerical.

x, y, z are equivalent to the attributes [XFunction](#page-5536-0), [YFunction](#page-5536-0), [ZFunction](#page-5536-0).

#### **xyz**

The parametrization: a [procedure on page 1-1653](#page-1662-0) that accepts 2 input parameters *u*, *v* or 3 input parameters *u*, *v*, *a* and returns a list of 3 numerical values [*x*, *y*, *z*].

#### **A**

A [matrix on page 1-1339](#page-1348-0) of category  $Cat:Matrix$  with three entries that provide the parametrization x, y, z

#### **u**

The first surface parameter: an [identifier on page 7-29](#page-2472-0) or an [indexed identifier on page 1-](#page-1025-0) [1016.](#page-1025-0)

u is equivalent to the attribute [UName](#page-5672-0).

**umin .. umax**

The plot range for the parameter  $u:$   $u_{min}$ ,  $u_{max}$  must be numerical real values or expressions of the animation parameter *a*.

 $u_{min}$  ..  $u_{max}$  is equivalent to the attributes [URange](#page-5672-0), [UMin](#page-5672-0), [UMax](#page-5672-0).

**v**

The second surface parameter: an [identifier on page 7-29](#page-2472-0) or an [indexed identifier on page](#page-1025-0) [1-1016.](#page-1025-0)

v is equivalent to the attribute [VName](#page-5672-0).

#### **vmin .. vmax**

The plot range for the parameter  $v: V_{min}$ ,  $V_{max}$  must be numerical real values or expressions of the animation parameter *a*.

 $v_{min}$  ..  $v_{max}$  is equivalent to the attributes [VRange](#page-5672-0), [VMin](#page-5672-0), [VMax](#page-5672-0).

**a**

Animation parameter, specified as  $a = a_{min} \cdot a_{max}$ , where  $a_{min}$  is the initial parameter value, and  $a_{max}$  is the final parameter value.

### **See Also**

**MuPAD Functions** [plot](#page-1561-0) | [plot::copy](#page-4335-0) | [plotfunc3d](#page-1587-0)

#### **MuPAD Graphical Primitives**

[plot::Function3d](#page-4570-0) | [plot::Matrixplot](#page-4743-0)

# **plot::SurfaceSet**

Triangle and quad surface meshes

## **Syntax**

plot::SurfaceSet(meshlist, <MeshListType = t>, <MeshListNormals = n>, <UseNormals = b>

## **Description**

plot::SurfaceSet(MeshList) creates a 3D graphical object from a given list of triangle or quad coordinates.

[MeshList](#page-5588-0) contains coordinates of points (and optional normals) of either triangles or quads which define a mesh of a 3D surface. The points must be given homogenous: If a normal is given, it must be given for all points or facets, respectively. The attribute MeshListType specifies how these points are to be interpreted for plotting the surface. The attribute MeshListNormals specifies whether the list contains normal vectors and at which positions they located.

[MeshListType](#page-5588-0) specifies how the points in MeshList are to be interpreted for plotting the surface. See [MeshList](#page-5588-0) for more information about mesh list types. Cf. ["Example 4"](#page-5091-0) [on page 24-836](#page-5091-0) (Symbolic Math Toolbox).

[MeshListNormals](#page-5588-0) specifies whether MeshList contains normals and at which positions they are located. See [MeshList](#page-5588-0) for more information about normals and facet orientation.

When setting the attribute [UseNormals](#page-6260-0) to FALSE the normals defined in MeshList are ignored when plotting the object in MuPAD. This reduces the data volume of the graphics object and the computing time as well. However, it leads to a less brilliant image.

User-defined color functions [LineColorFunction](#page-5570-0) and [FillColorFunction](#page-5570-0) will be called with the index of the current point as its first parameter, followed by the *x*, *y*, and *z* coordinate of the current point.

The transformation objects [plot::Rotate3d](#page-5375-0), [plot::Scale3d](#page-5384-0), [plot::Translate3d](#page-5403-0) and [plot::Transform3d](#page-5393-0) can be applied to the imported STL object. Cf. ["Example 8" on](#page-5103-0) [page 24-848](#page-5103-0) (Symbolic Math Toolbox).

## **Attributes**

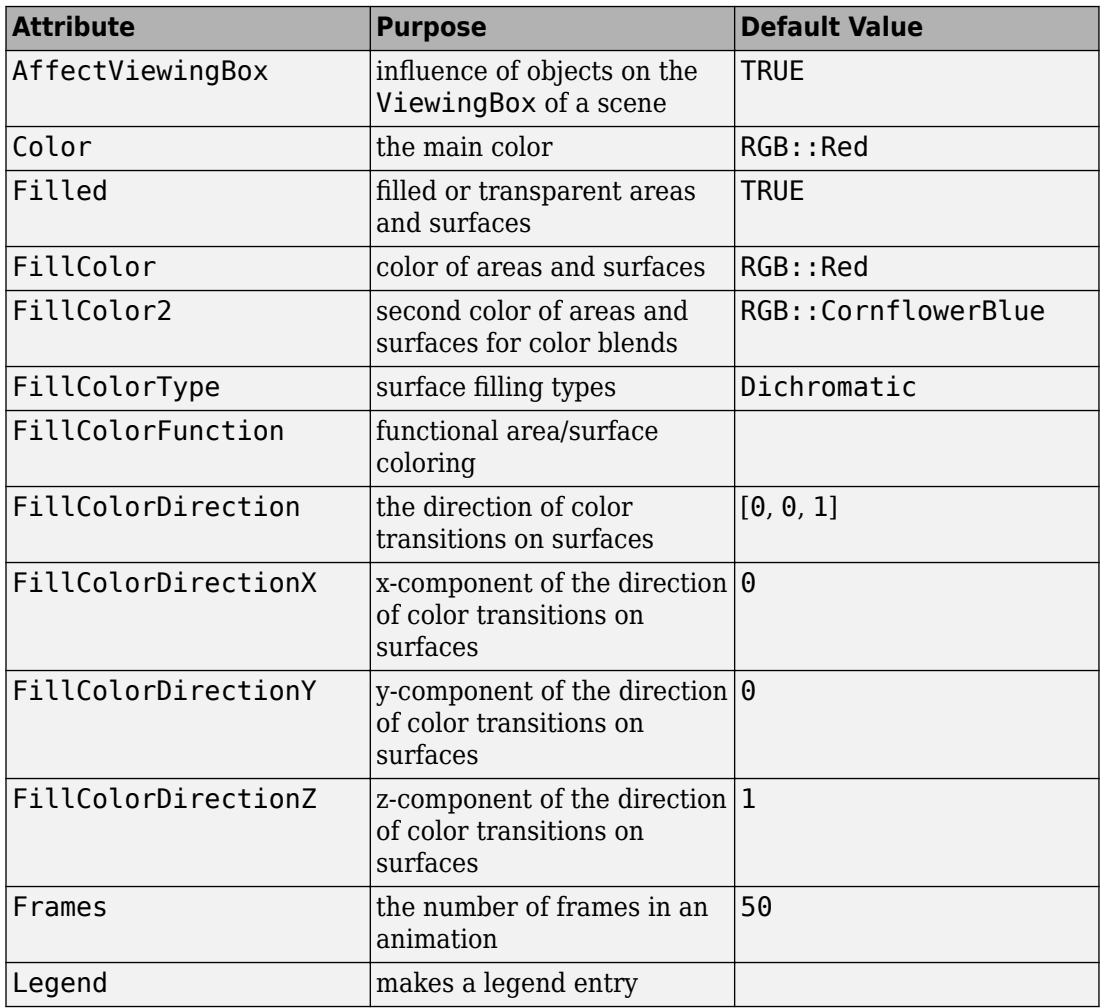

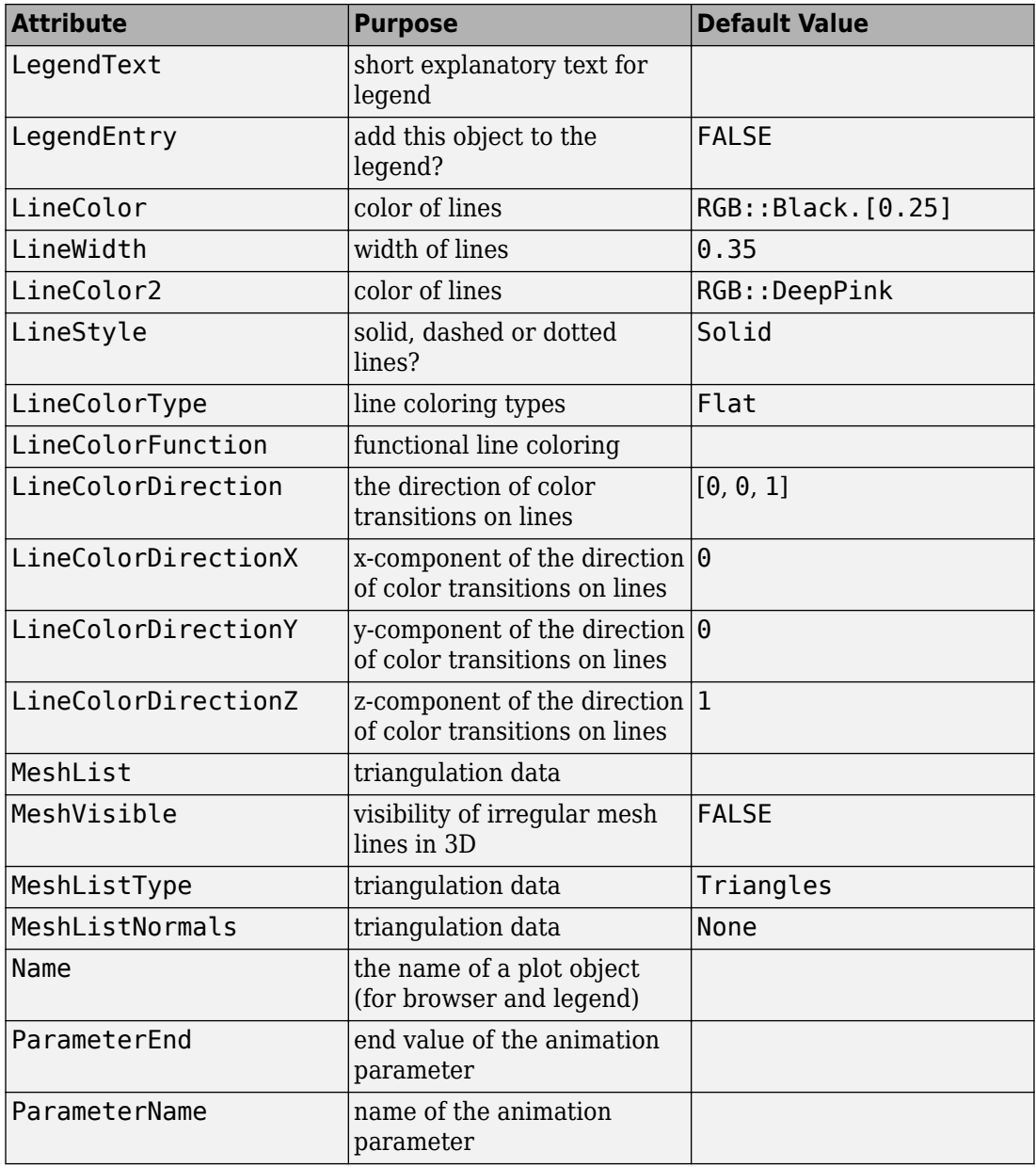

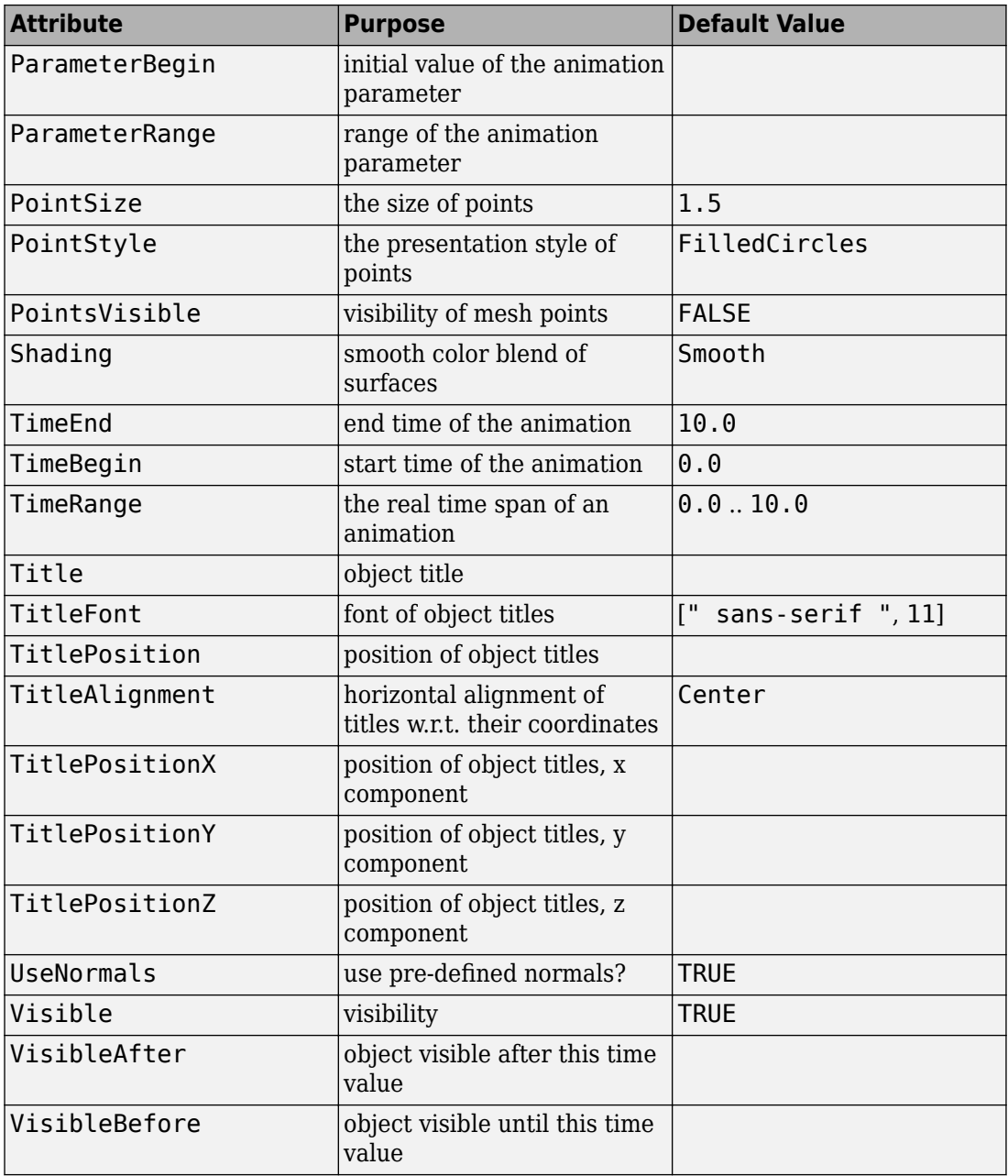

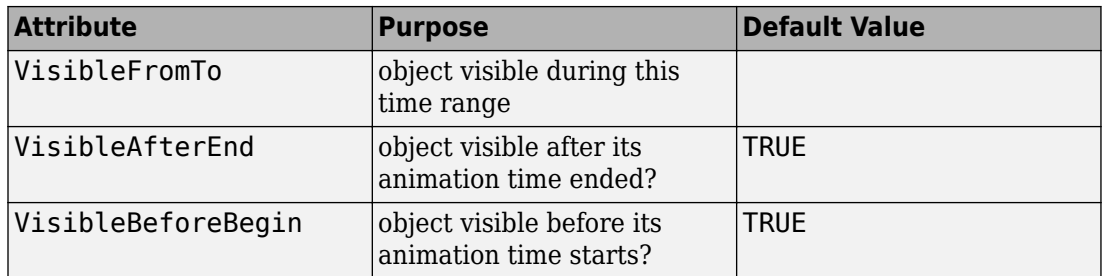

### **Example 1**

When given a list of real numbers, plot:: SurfaceSet by default considers them as the coordinates of points in 3D forming triangles. Note that we are using [FillColorFunction](#page-5570-0) here to make the triangles easier to see and that the number of values must be divisible by 9, since each triangle needs 9 numbers to be specified:

```
plot(plot::SurfaceSet([frandom() $ i = 1..9*5],FillColorFunction = (i -> RGB::ColorList[floor((i+2)/3)])):
```
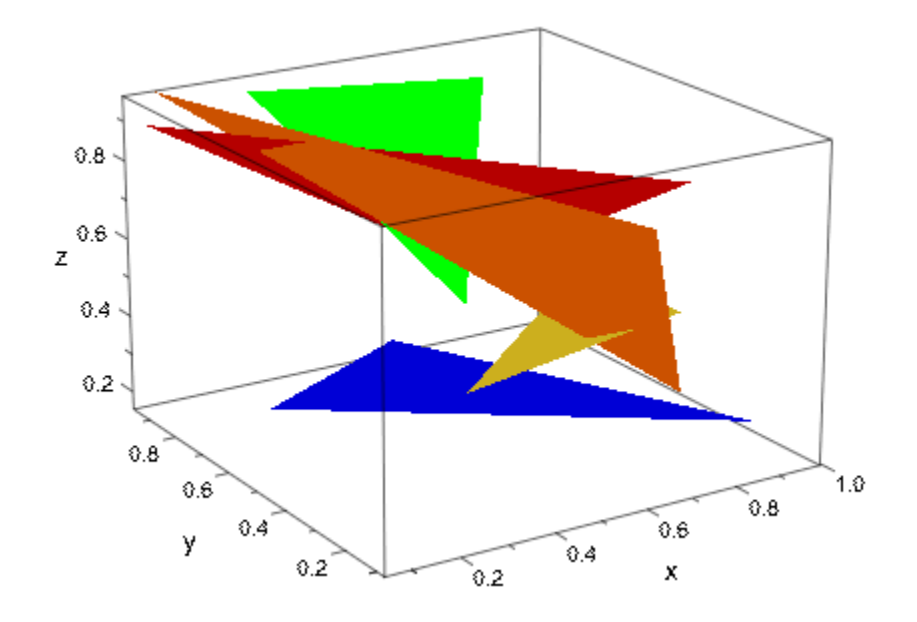

This example demonstrates how surface sets can be created and animated in MuPAD. First we create a mesh of points:

```
delete cx, cy, cz, r:
F:= [[[cx-r ,cy-r+a,cz+r], [cx-r+a,cy-r ,cz+r], 
      [cx+r-a,cy-r, cz+r], [cx+r, cy-r+a,cz+r], [cx+r ,cy+r-a,cz+r], [cx+r-a,cy+r ,cz+r],
      [cx-r+a,cy+r, cz+r], [cx-r, cy+r-a,cz+r]],[cx+r,cy-r, cz-r+a], [cx+r,cy-r+a,cz-r],[cx+r,cy+r-a,cz-r], [cx+r,cy+r,cz-r+a],
      [cx+r,cy+r, cy+r, cz+r-a], [cx+r,cy+r-a, cz+r],
       [cx+r,cy-r+a,cz+r ], [cx+r,cy-r ,cz+r-a]],
     [cx-r, cy+r, cz-r+a], [cx-r+a,cy+r, cz-r],[cx+r-a,cy+r,cz-r], [cx+r,cy+r,cz-r+a],
       [cx+r ,cy+r,cz+r-a], [cx+r-a,cy+r,cz+r ],
      [cx-r+a,cy+r,cz+r], [cx-r,cy+r,cz+r-a]]:
F: = F.[subs(F[1], cz+r=cz-r), subs(F[2], cx+r=cx-r),
```

```
subs(F[3], cy+r=cy-r):
T:= [[cx+r,cy-r+a,cz+r], [cx+r-a,cy-r,cz+r], [cx+r,cy-r,cz+r-a]]:
T:= T \cdot \textsf{subs}(T, \textsf{ c}x+r-a=cx-r+a, \textsf{ c}x+r=cx-r):T:= T \cdot \textsf{subs}(T, cy-r+a=cy+r-a, cy-r=cy+r):T:= T \cdot \textsf{subs}(T, cz+r-a=cz-r+a, cz+r=cz-r):
```
Then we create plot objects using the mesh above:

```
cx := \theta: cy := \theta: cz := \theta:
r := 1:
P := range - plot::Group3d(
     plot::Group3d(
         plot::SurfaceSet(map(F[i], op), a = range,
                           MeshListType = TriangleFan) 
        $ i=1..6), plot::Group3d(
        plot::Polygon3d(F[i], a = range, Closed) $ i=1..6,LineWidth = 1.5,
         LineColor = RGB::Grey,
         PointsVisible,
        PointSize = 3),
       plot::Group3d(
         plot::SurfaceSet(map(T, op), a = range), 
         FillColorType = Flat,
         FillColor=RGB::Yellow,
         Filled)
   ):
plot(P(0..r), Scaling = Constrained,
     Width = 120, Height = 120,
     Axes = None:
```
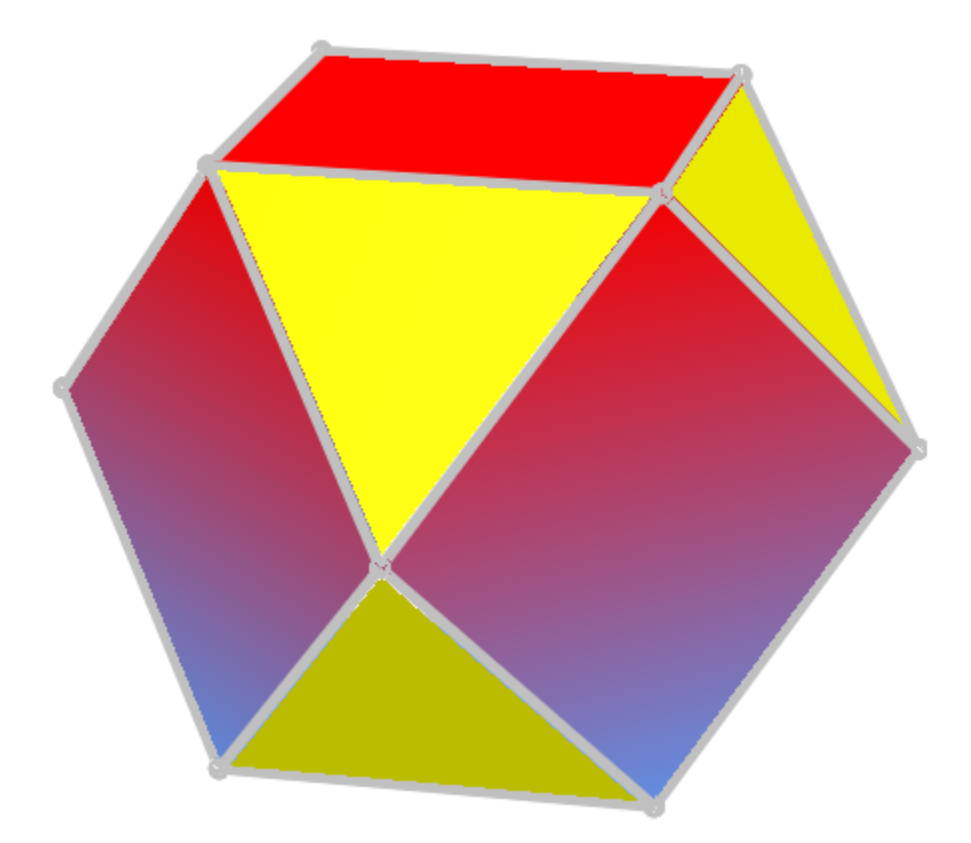

The first half of this animation is plotted again. In the left image we can see how parts of the surface set are constructed as triangle fan. In the right image parts of the surface are displayed as wireframe:

```
plot(
 plot::Scene3d(P(0..r/2), MeshVisible = TRUE),
 plot::Scene3d(P(0..r/2), Filled = FALSE),
 Scaling = Constrained, Width = 150, Height = 75,
 Axes = None, Layout = Horizontal):
```
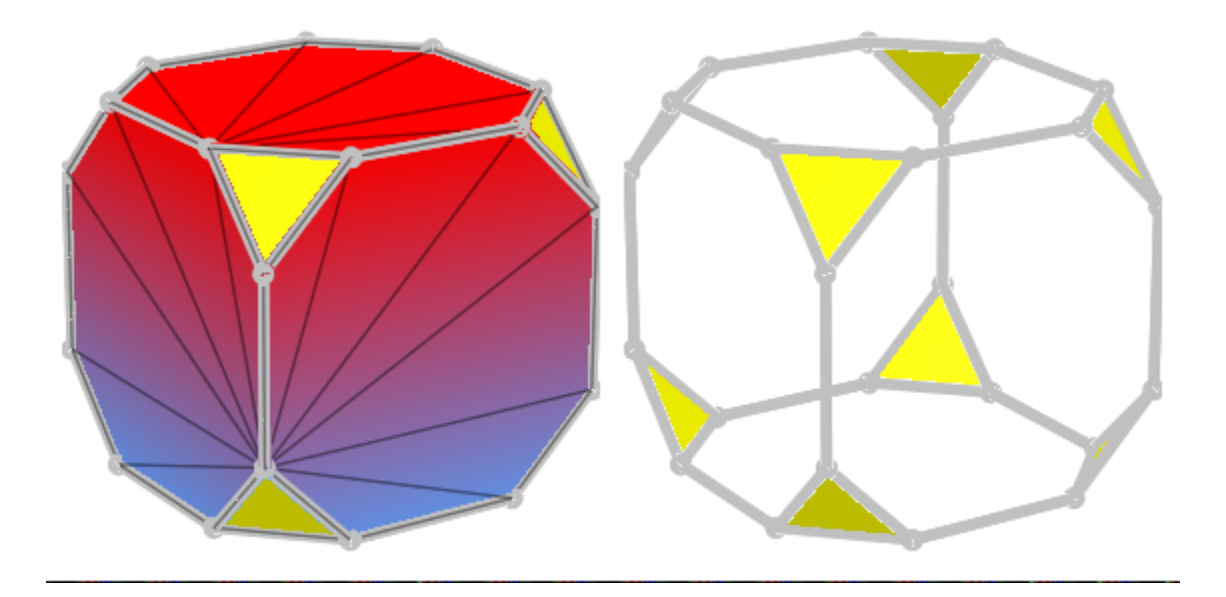

A second animation demonstrates the fold back of a cube:

```
r := 1:bottom := [0, 0, 0], [r, 0, 0],
           [r, r, 0], [0, r, 0]]:
left := [[0, 0, 0], [0, -r*sin(a), r*cos(a)],[r, -r*sin(a), r*cos(a)], [r, 0, 0]]:
right : = map(left, 1 -> [l[1], r-l[2], l[3]]):front := map(left, l \rightarrow [l[2], l[1], l[3]]):
back := map(right, l \rightarrow [l[2], l[1], l[3]]):
top := [left[3], left[2],
            zip(left[2], [0, -r*sin(2*a-PI/2), r*cos(2*a-PI/2)], `+`),
            zip(left[3], [0, -r*sin(2*a-PI/2), r*cos(2*a-PI/2)], `+`)]:
plot(plot::SurfaceSet(map(bottom.left.top.right.front.back, op),
                       MeshListType = Quads,
                       PointsVisible = TRUE,
                      PointSize = 3,
                       MeshVisible = TRUE,
                      LineWidth = 1.5,
                       LineColor = RGB::Grey,
```

```
a=0..PI/2),
plot::MuPADCube(Radius = r/3, Center = [r/2 $ 3]), Scaling = Constrained)
```
delete r, bottom, left, right, front, back, top:

### **Example 4**

Let's have a deeper look on the different kind of mesh types. We create a mesh of points first and then plot it using the different mesh types available. The first point will always be plotted in red color:

```
PL:= [((0, i, 0.5-0.1 * i), (1, i, 0.5-0.1 * i)) $i = 0..5]:SO:= FillColorFunction = 
      ((n,x,y,z)->[RGB::Blue,RGB::Red,RGB::Green][(n mod 3)+1]), 
      LineColorFunction = 
     ((n,x,y,z)\rightarrow if n=1 then RGB::Red else RGB::Black end if),
      PointsVisible:
VO:= plot::Camera([0.5,2.5,4.5], [0.5,2.51,0], 0.2),
     ViewingBox = [0..1,0..5,0..0.5],Axes = None:
```
We tell MuPAD to interpret the given mesh list as a set of separate triangles. The corresponding plot looks like this:

plot(plot::SurfaceSet(PL, SO, MeshListType = Triangles), VO):

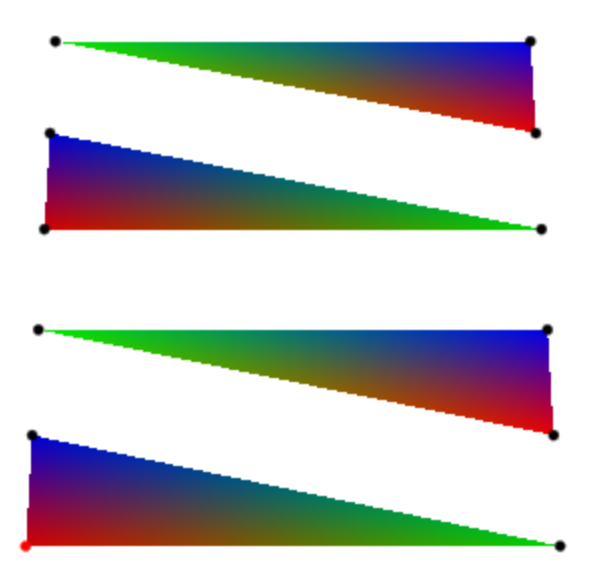

We tell MuPAD to interpret the given mesh list as a triangle fan. The corresponding plot looks like this:

plot(plot::SurfaceSet(PL, SO, MeshListType = TriangleFan), VO):

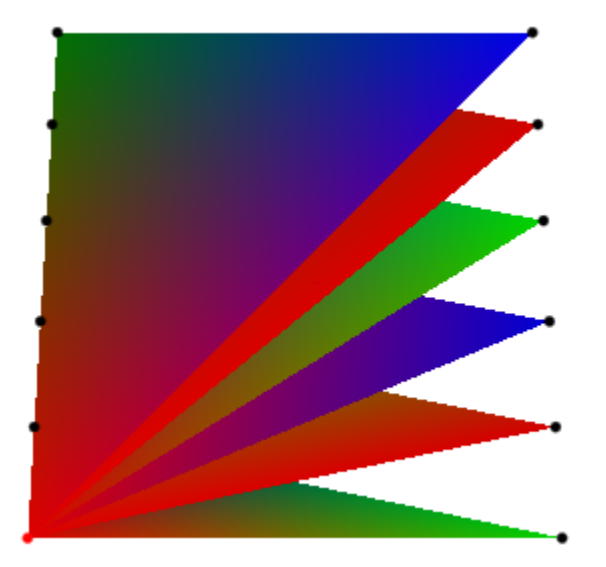

The plot above looks a little bit confusing, thus we let MuPAD plot the first four triangles step by step in order to learn how the whole fan will be created:

```
plot( 
   plot::Scene3d(
     plot::SurfaceSet(PL[1..3*n], SO, MeshListType = TriangleFan), 
     VO
  ) $ n=3..6):
```
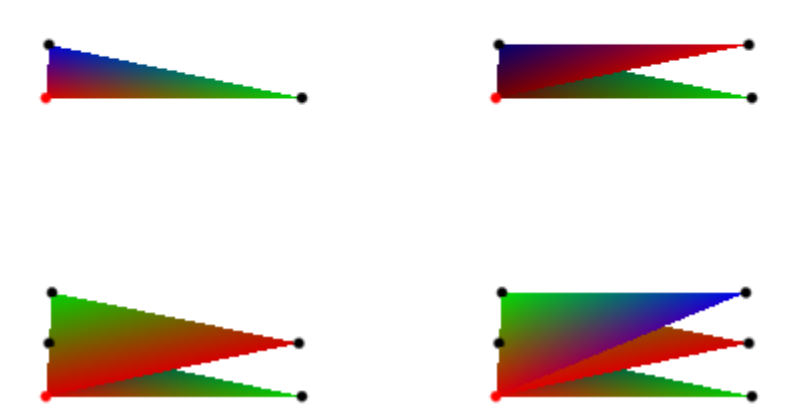

We tell MuPAD to interpret the given mesh list as a triangle strip. The corresponding plot looks like this:

```
plot(plot::SurfaceSet(PL, SO, MeshListType = TriangleStrip), VO):
```
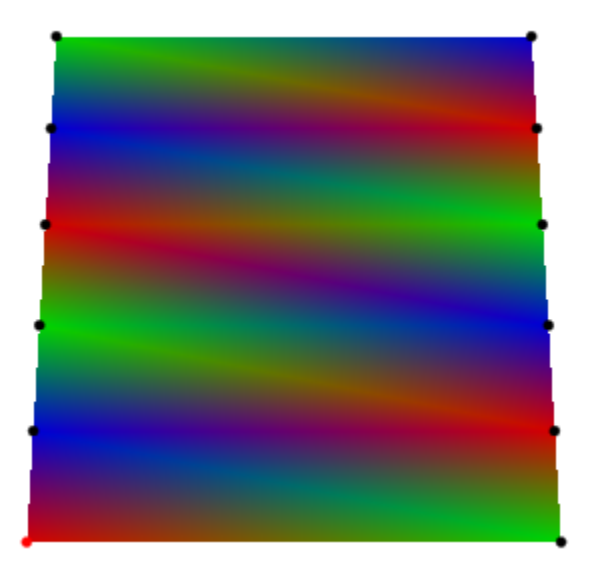

We tell MuPAD to interpret the given mesh list as a set of separate quads. The corresponding plot looks like this:

```
plot(plot::SurfaceSet(PL, SO, MeshListType = Quads), VO):
```
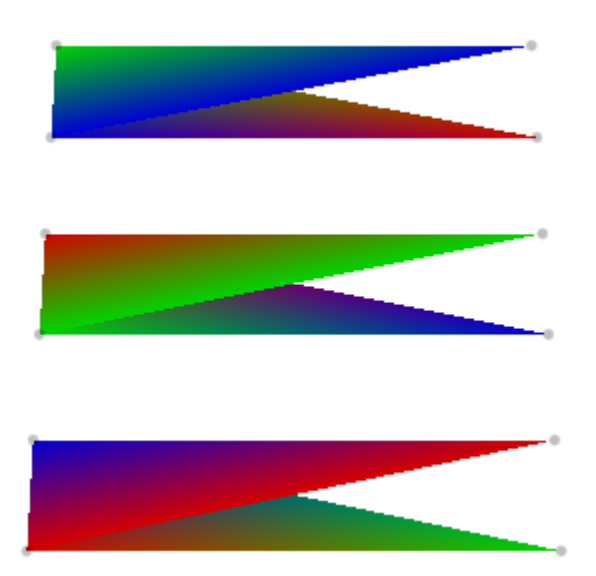

The reason for plotting triangles instead of (the expected) rectangles is the order of the points in the point list. Changing the order of the second and third point, we get the expected result:

```
PK:= PL: tmp:= PK[7]: PK[7]:= PK[10]: PK[10]:=tmp:
plot(plot::SurfaceSet(PK, SO, MeshListType = Quads), VO):
delete PK, tmp:
```
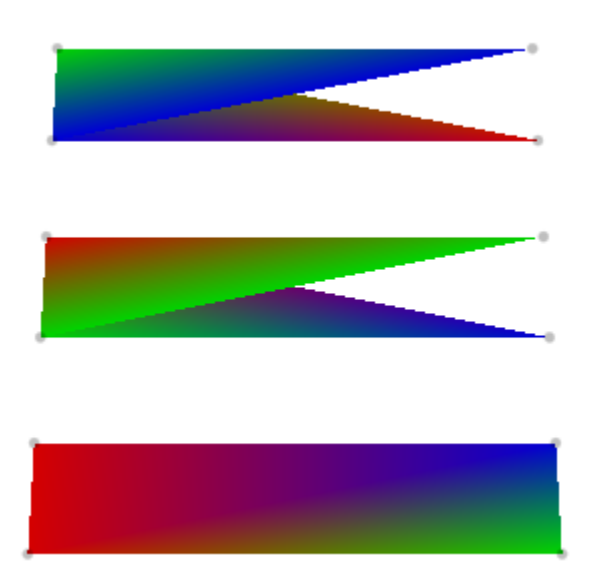

We tell MuPAD to interpret the given mesh list as a quad strip. The corresponding plot looks like this:

```
plot(plot::SurfaceSet(PL, SO, MeshListType = QuadStrip), VO):
delete PL, SO, VO:
```
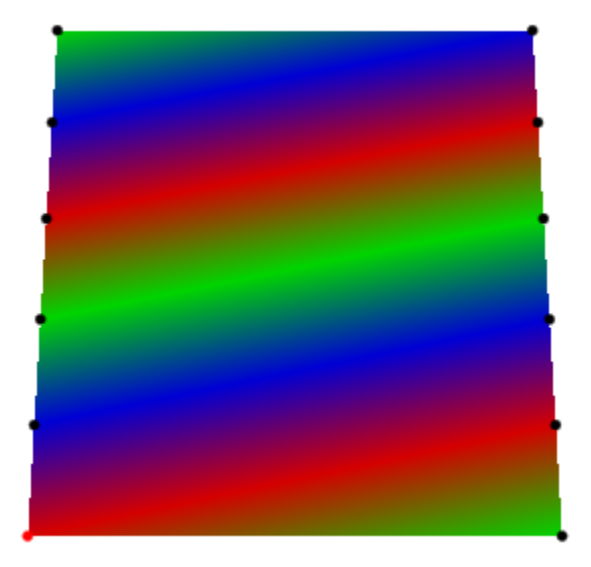

It is possible to include normals to give smooth shading for surfaces that are not supposed to look like flat triangles. In the following example, we use a triangulation of a rectangle:

```
trias := [(x, y, 1), [(x+1), y], [x, (y+1)],[x, (y+1)], [(x+1), y], [(x+1), (y+1)]\frac{1}{2} x = 1..4 \frac{1}{2} y = 1..4]:
```
Mapping the function  $(x, y) \rightarrow \sin(x) \cos(y)$  to these points, we get the following surface plot:

```
f := (x,y) -> sin(x)*cos(y):
meshList := map(trias, l \rightarrow [l[1], l[2], f(l[1], l[2])]):
plot(plot::SurfaceSet(meshList, MeshListType = Triangles))
```
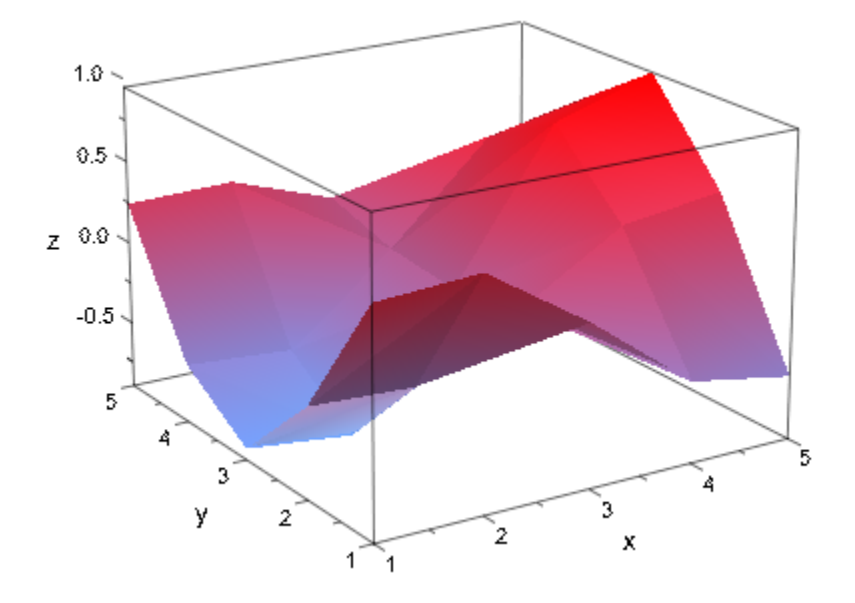

The triangulation is clearly visible. One way to reduce this would be to refine the mesh, but this may take a lot of time with more complicated functions or be completely impossible for measurement data. It is much faster to give MuPAD more information on the surface, namely, the direction of the tangent planes at the points we evaluated:

```
normals := map(trias, l \rightarrow [D([1], f)(1[1], 1[2]),D([2], f)(1[1], 1[2]), 1]):
plot(plot::SurfaceSet(zip(meshList, normals, _exprseq),
                       MeshListType = Triangles,
                        MeshListNormals = BehindPoints))
```
<span id="page-5100-0"></span>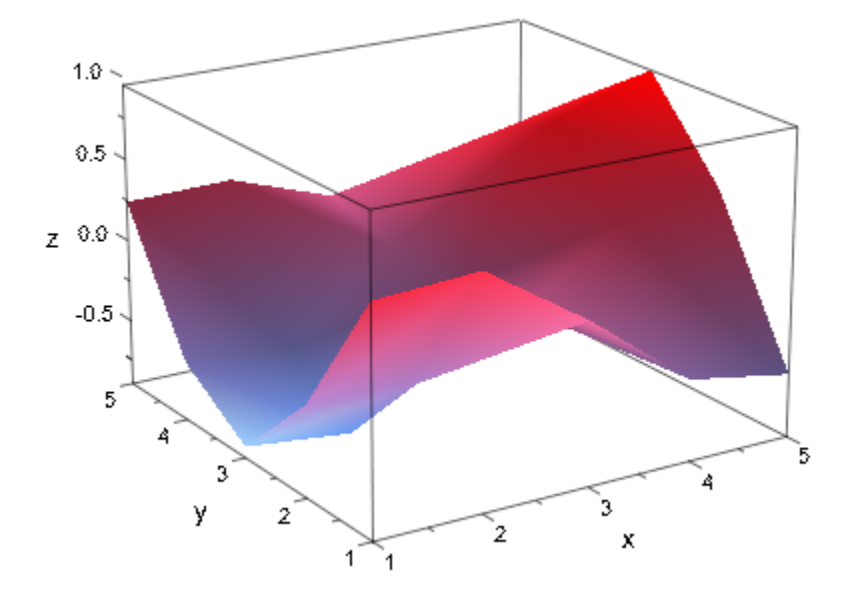

As you can see (especially at the border; otherwise, switch on LinesVisible), MuPAD still draws the triangles at exactly the same places, but uses a color shading to create the illusion of a smooth surface.

### **Example 6**

We create a triangle mesh with normals in front of each triangle and plot this object, a tetrahedron, afterwards:

```
meshList:= [
    0.0 , 0.0 , -1.0 ,
   -1.5 , -1.5 , 1.4 , 0.0, 1.7, 1.4, 1.5, -1.5, 1.4,
    0.0 , 0.88, 0.47,
   -1.5 , -1.5 , 1.4 , 1.5, -1.5, 1.4, 0.0, 0.0, -1.4,
  -0.88, -0.41, 0.25,
   1.5 , -1.5 , 1.4 , 0.0, 1.7, 1.4, 0.0, 0.0, -1.4,
   0.88, -0.41, 0.25,
    0.0 , 1.7 , 1.4 , -1.5, -1.5, 1.4, 0.0, 0.0, -1.4
]:
plot(
   plot::SurfaceSet(meshList,
```
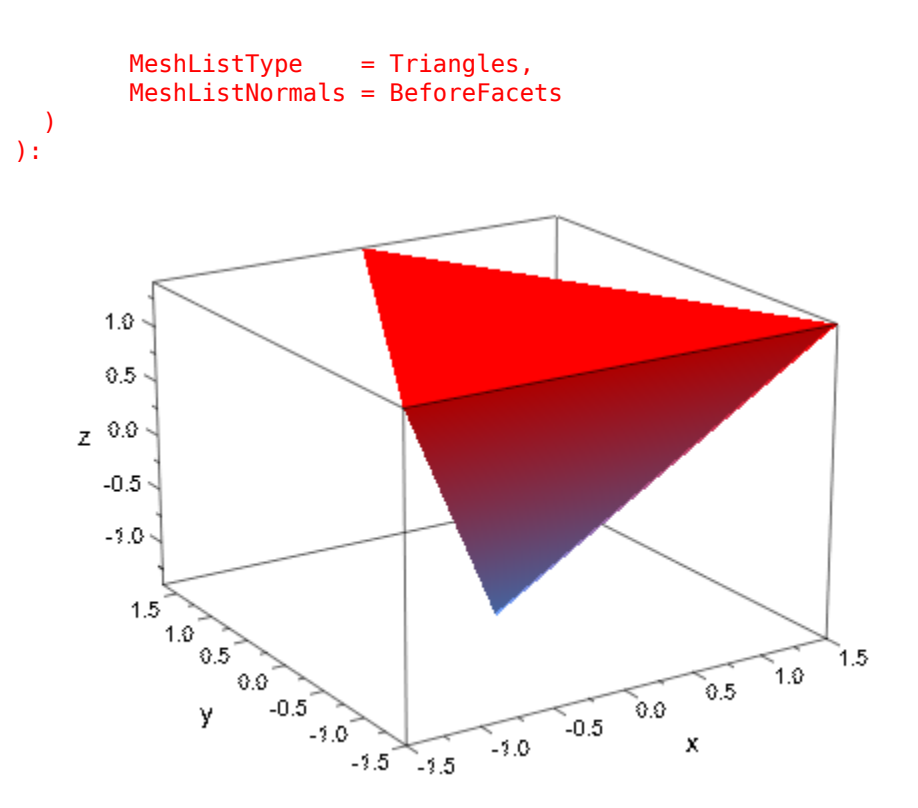

A color function [FillColorFunction](#page-5570-0) can be specified. The procedure is called for each vertex: the parameters are the index of the current triangle followed by the x-, y- and zcoordinate of the current vertex:

```
plot(
   plot::Scene3d(
     plot::SurfaceSet(meshList, MeshListNormals = BeforeFacets,
       MeshVisible = TRUE,
      LineColor = RGB::Black,
       FillColorFunction =
       (n ->[RGB::Red,RGB::Blue,RGB::Green,RGB::Yellow]
              [n+2 div 3])
    )
   ),
```

```
 plot::Scene3d(
    plot::SurfaceSet(meshList, MeshListNormals = BeforeFacets,
      MeshVisible = TRUE,
     LineColor = RGB::Black,
     FillColorFunction = ((n,x,y,z) -> [x/2,y/2,z/2]) )
  ),
 Axes = None, Layout = Horizontal):
```
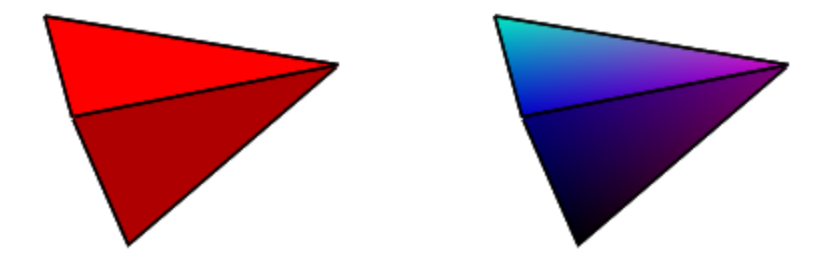

The same is true for a [LineColorFunction](#page-5570-0):

```
plot(
   plot::Scene3d(
     plot::SurfaceSet(meshList, MeshListNormals = BeforeFacets,
       MeshVisible = TRUE,
       PointsVisible = TRUE,
      Filled = FALSE,LineWidth = 2, LineColorFunction =
       (n -> [RGB::Red,RGB::Blue,RGB::Green,RGB::Yellow][n+2 div 3])
    )
   ),
```

```
 plot::Scene3d(
    plot::SurfaceSet(meshList, MeshListNormals = BeforeFacets,
      MeshVisible = TRUE,
      PointsVisible = TRUE,
     Filled = FALSE,LineWidth = 2,LineColorFunction = ((n,x,y,z) -> [x/4,y/4,z/4]) )
  ),
 Axes = None, Layout = Horizontal):
```
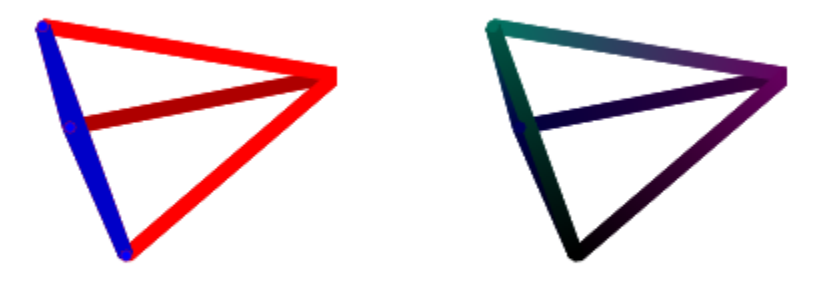

Again we plot the object defined in ["Example 6" on page 24-845](#page-5100-0) (Symbolic Math Toolbox), but now we add a rotated, scaled and translated copy of it:

```
plot(
   plot::Scene3d(
     plot::SurfaceSet(meshList, MeshListNormals = BeforeFacets),
     plot::Scale3d([2,2,2],
       plot::SurfaceSet(meshList, MeshListNormals = BeforeFacets,
```

```
Color = RGB::Blue.[0.1]) )
   ),
  plot::Scene3d(
     plot::SurfaceSet(meshList, MeshListNormals = BeforeFacets),
     plot::Rotate3d(PI, Axis=[1,0,0],
       plot::SurfaceSet(meshList, MeshListNormals = BeforeFacets,
                         Color = RGB::Blue.[0.1])\lambda ),
   plot::Scene3d(
     plot::SurfaceSet(meshList, MeshListNormals = BeforeFacets),
     plot::Translate3d([1,1,1],
       plot::SurfaceSet(meshList, MeshListNormals = BeforeFacets,
                         Color = RGB::Blue.[0.1]) )
   ),
   plot::Scene3d(
     plot::SurfaceSet(meshList, MeshListNormals = BeforeFacets),
     plot::Transform3d([0,0,0], [1,0,0, 0,1,0, 0,0,-1],
       plot::SurfaceSet(meshList, MeshListNormals = BeforeFacets,
                         Color = RGB::Blue.[0.1])\lambda ),
 Width = 120, Height = 120):
```
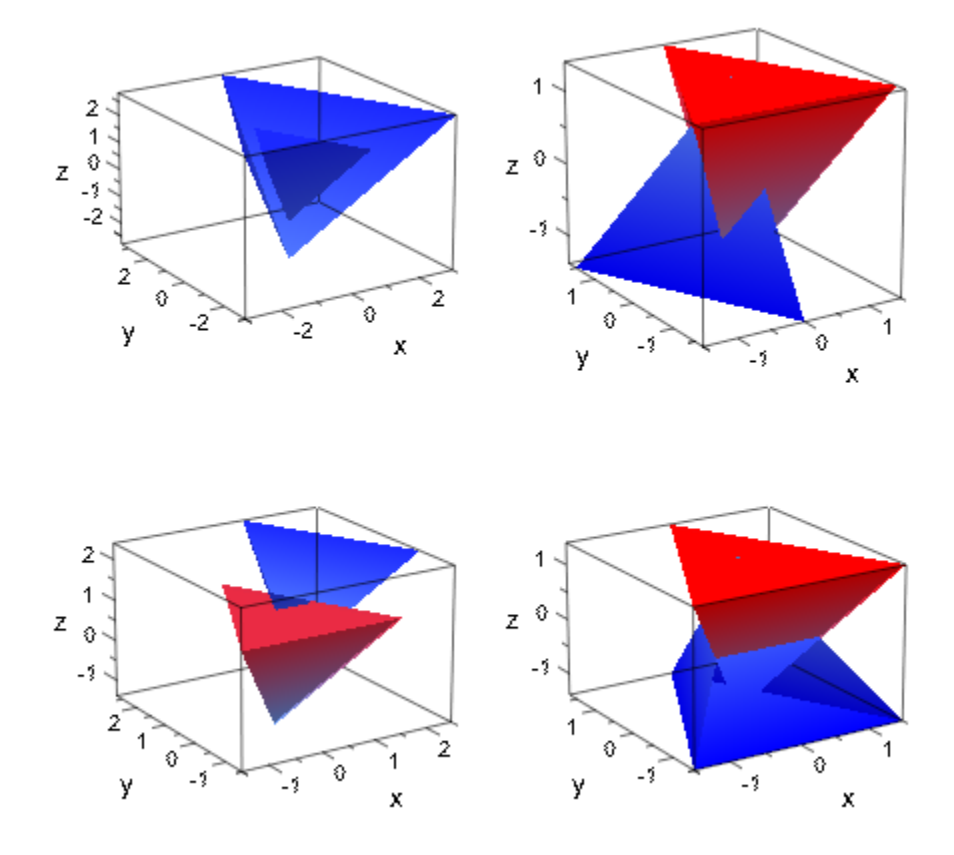

## **Parameters**

### **meshlist**

The point list: a list of coordinates of type [DOM\\_FLOAT](#page-2466-0).

meshlist is equivalent to the attribute [MeshList](#page-5588-0).

**a**

Animation parameter, specified as  $a = a_{min} \cdot a_{max}$ , where  $a_{min}$  is the initial parameter value, and  $a_{max}$  is the final parameter value.

## **Options**

#### **MeshListType**

Option, specified as MeshListType = t

t may be Triangles, TriangleFan, TriangleStrip, Quads or QuadStrip. This attribute specifies the kind of surface mesh given in MeshList. This means it specifies how the point coordinates in MeshList are to be interpreted.

#### **MeshListNormals**

Option, specified as MeshListNormals = n

n may be None, BeforePoints, BehindPoints, BeforeFacets or BehindFacets. This attribute specifies whether MeshList contains normal vectors and at which positions they are located.

#### **UseNormals**

Option, specified as  $UseNormals = b$ 

b may be [TRUE](#page-2188-0) or [FALSE](#page-2191-0). This attribute specifies whether the normals defined in the STL file are used for the MuPAD plot.

## **Algorithms**

The normal of a facet (a triangle or quad) given in MeshList is used for all its vertices when plotting this object. Due to the fact that some facets may share points with other facets, these points may be specified with different normals.

### **See Also**

#### **MuPAD Functions**

[plot](#page-1561-0) | [readbytes](#page-1743-0)

#### **MuPAD Graphical Primitives**

[plot::Rotate3d](#page-5375-0) | [plot::Scale3d](#page-5384-0) | [plot::Surface](#page-5058-0) | [plot::SurfaceSTL](#page-5108-0) | [plot::Transform3d](#page-5393-0) | [plot::Translate3d](#page-5403-0)

# <span id="page-5108-0"></span>**plot::SurfaceSTL**

Import of STL graphics files

## **Syntax**

plot::SurfaceSTL(filename, <UseNormals = b>, <a =  $a_{min}$  ..  $a_{max}$ >, options)

## **Description**

plot::SurfaceSTL(filename) creates a 3D surface object from the data of a given STL graphics file named "filename".

Stereolithography (STL) files were introduced in software by 3D Systems of Valencia, CA, as a simple method of storing information about 3D objects.

STL files contain triangulation data of 3D surfaces. Each triangle is stored as a unit normal and three vertices. The normal and the vertices are specified by three coordinates each, so there is a total of 12 numbers stored for each triangle. Read the 'Background' section of this help page for further details.

Depending on your hardware we recommend to plot STL objects with no more than 50.000 to 150.000 facets (triangles). You should activate the option 'Accelerate OpenGL®' in the VCam options menu.

plot::SurfaceSTL reacts to the MuPAD environment variable [READPATH](#page-1275-0). For example, after

>> READPATH := READPATH, "C:\\STLFILES":

the file 'C:\STLFILES\xyz.stl' is found by the command

>> S := plot::SurfaceSTL("xyz.stl"):

Alternatively, the file name can be specified as an absolute pathname:

>> S := plot::SurfaceSTL("C:\\STLFILES\\xyz.stl"):

If a MuPAD notebook was saved to a file, its location is available inside the notebook as the environment variable NOTEBOOKPATH. If your STL file is in the same folder as the notebook, you may call

>> S := plot::SurfaceSTL(NOTEBOOKPATH."xyz.stl"):

When setting the attribute [UseNormals](#page-6260-0) to FALSE, the normals defined in the STL graphics file are ignored when plotting the object in MuPAD. This reduces the data volume of the graphics object in the MuPAD session and improves the computing time as well. However, it leads to a slightly less brilliant image. Cf. ["Example 2" on page 24-859](#page-5114-0) (Symbolic Math Toolbox).

The STL data do not include any color information. Hence, the imported graphics reacts to the usual settings of [FillColor](#page-6208-0), [FillColorType](#page-6222-0) etc. for MuPAD surfaces.

Also user-defined color functions [LineColorFunction](#page-5570-0) and [FillColorFunction](#page-5570-0) can be used to color the imported surface. These functions are called with the index of the current triangle as its first parameter, followed by the *x*, *y*, and *z* coordinate of the current point.

The transformation objects [plot::Rotate3d](#page-5375-0), [plot::Scale3d](#page-5384-0), [plot::Translate3d](#page-5403-0) and [plot::Transform3d](#page-5393-0) can be applied to the imported STL object. Cf. ["Example 7" on](#page-5123-0) [page 24-868](#page-5123-0) (Symbolic Math Toolbox).

If an object of type plot::SurfaceSTL is to be plotted together with other objects, one needs to know the coordinates of the surface objects. To this end, an object S := plot::SurfaceSTL(...) provides the methods S::center and S::boundingBox.

The call S::center() returns a list of 3 floating-point values representing the 3D center of the STL object.

The call S::boundingBox() returns a list of 3 ranges of floating-point values representing the ranges for the *x*, *y*, and *z* coordinates of the STL surface.

See ["Example 2" on page 24-859](#page-5114-0) (Symbolic Math Toolbox) and ["Example 5" on page 24-](#page-5120-0) [865](#page-5120-0) (Symbolic Math Toolbox).

plot::SurfaceSTL::center(S) and plot::SurfaceSTL::boundingBox(S), respectively, are alternative calls.

Note that the STL graphics file must be read completely for computing these data. Also note that after a first call to S:: center() or S:: boundingBox(), the data are not

recomputed by these functions even if the STL object S has changed. Use plot::SurfaceSTL::center(S), plot::SurfaceSTL::boundingBox(S) in such a case.

## **Attributes**

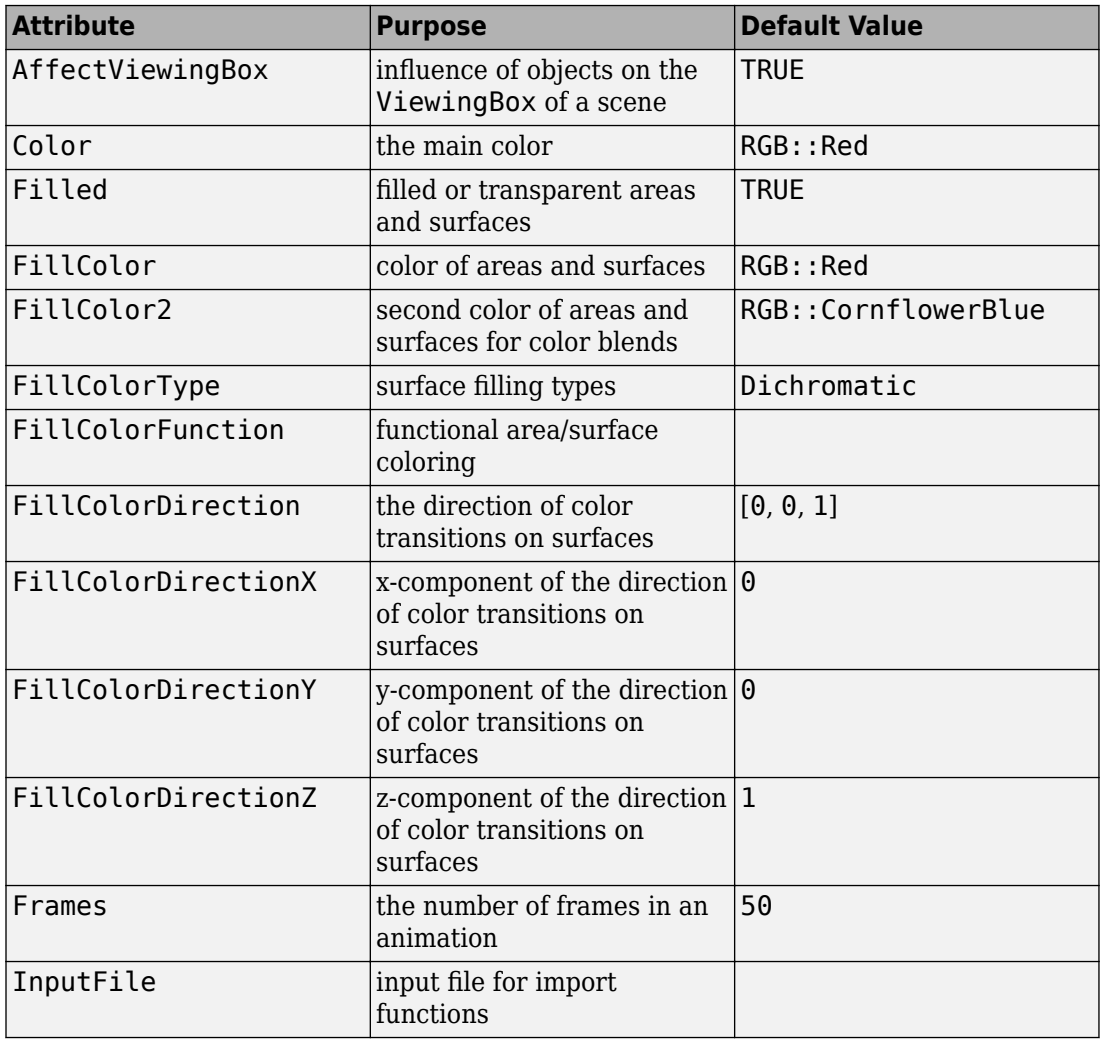

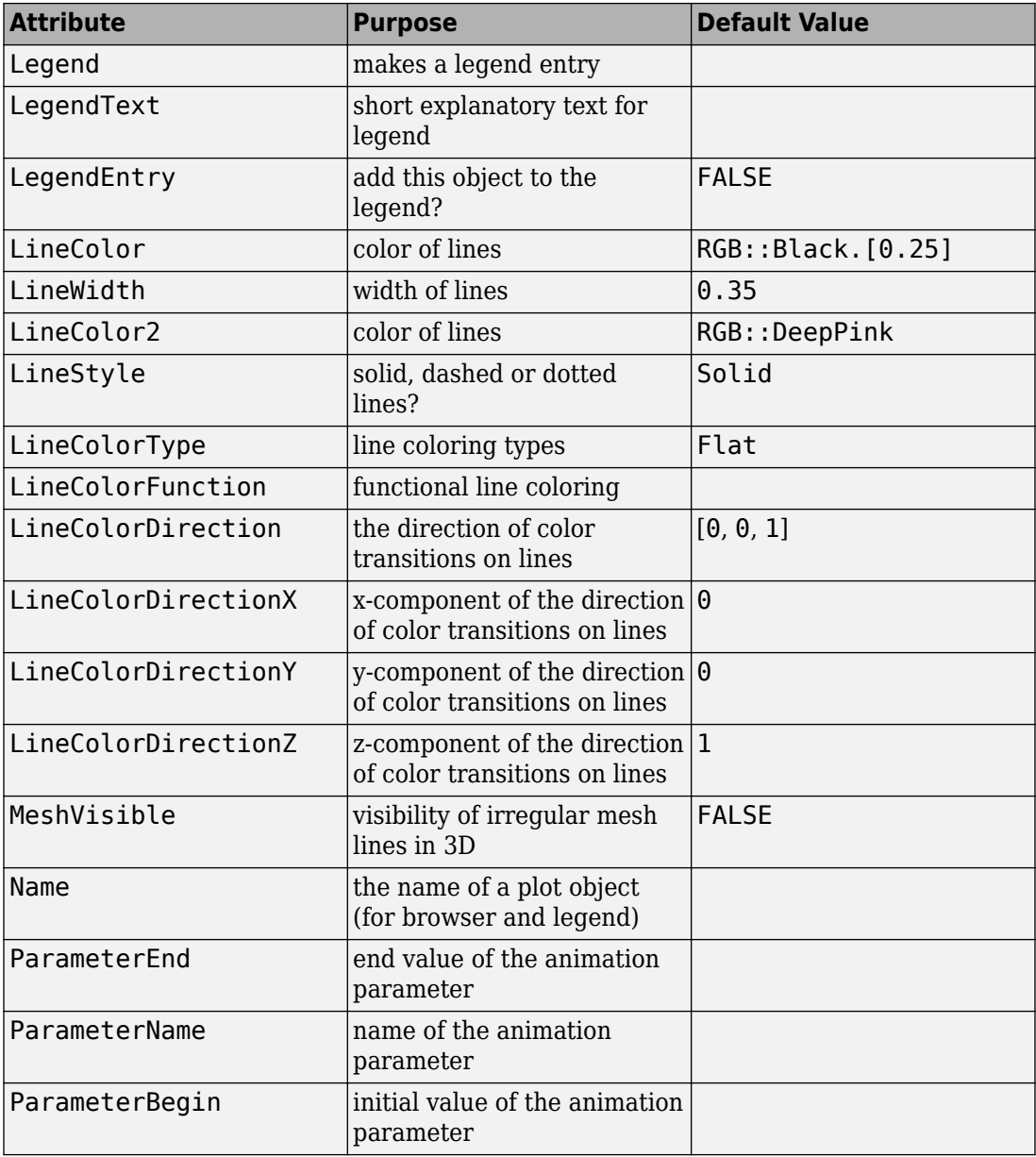
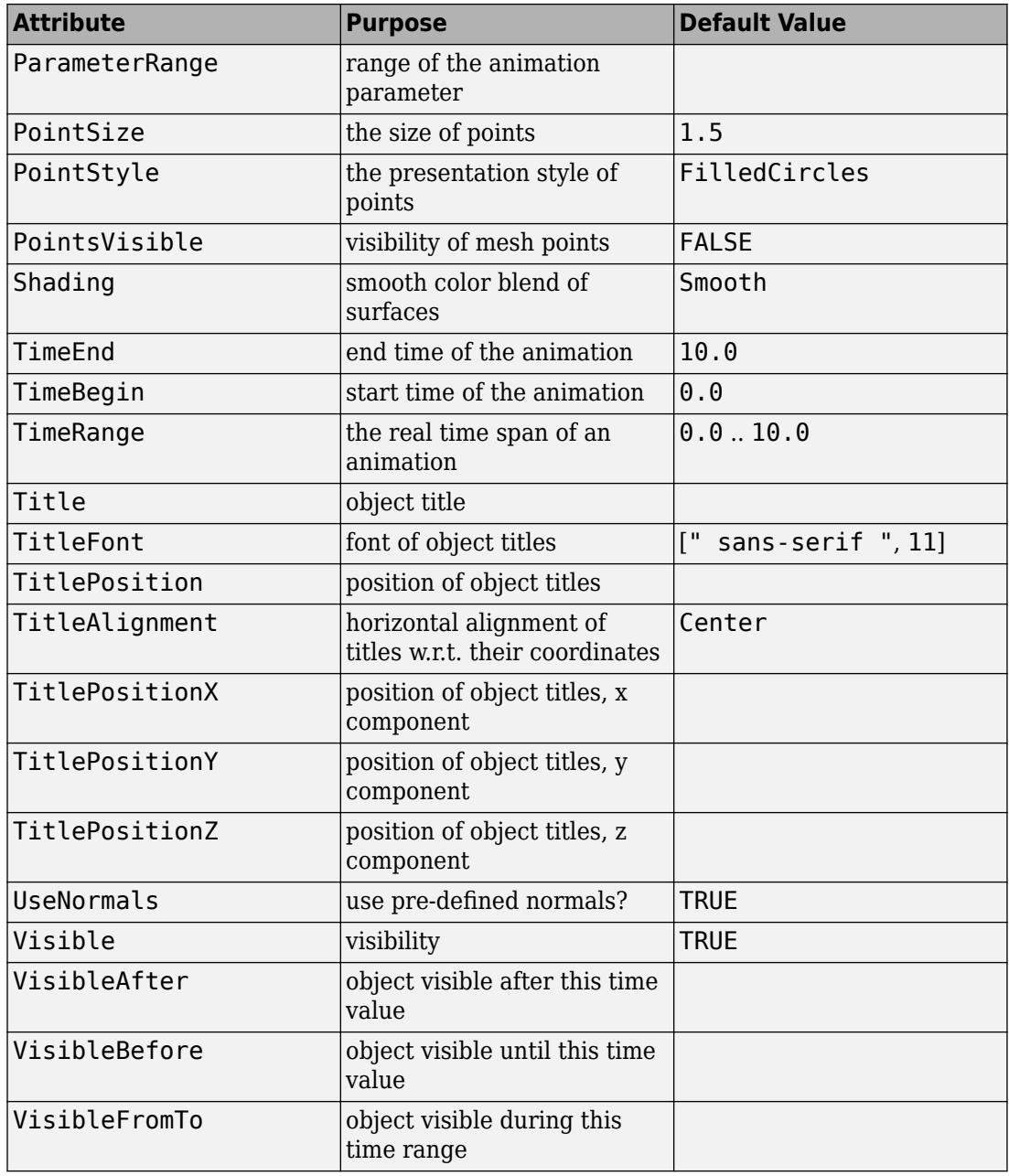

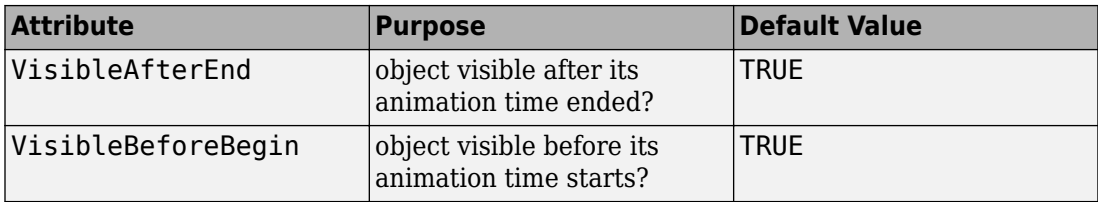

## **Examples**

### **Example 1**

The following imported STL graphics consists of about 110.000 triangles:

```
plot(plot::SurfaceSTL("hand.stl"),
      CameraDirection = [15, 13, 22])
```
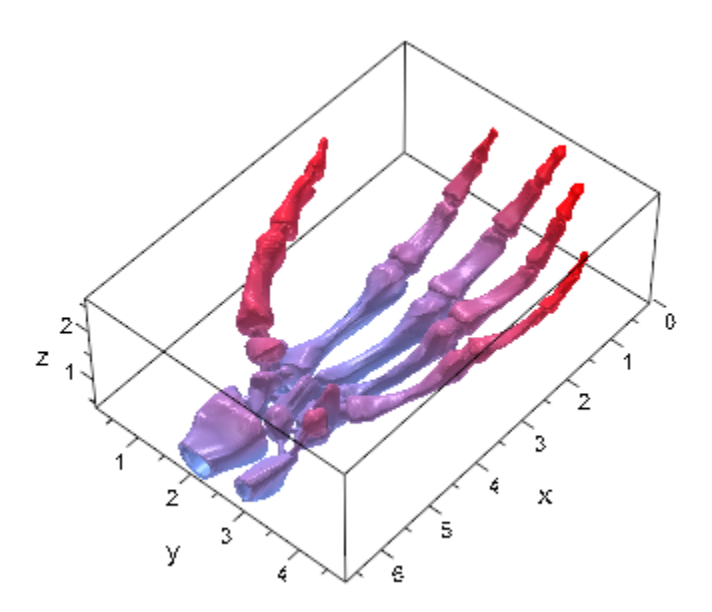

### **Example 2**

By default, the normals defined in an STL graphics file are used when plotting the object in MuPAD. Suppressing the use of these normals may reduce the data volume of the graphical object and speed up plotting. However, in general, this leads to slightly less brilliant images. For comparison, the following STL graphics is plotted with and without using its normals:

```
S1 := plot::SurfaceSTL("skin.stl"):
S2 := plot::SurfaceSTL("skin.stl", UseNormals = FALSE):
plot(plot::Scene3d(S1), plot::Scene3d(S2), Layout = Vertical,
     Width = 120*unit::mm, Height = 140*unit::mm,
      Axes = None, BackgroundStyle = Pyramid):
```
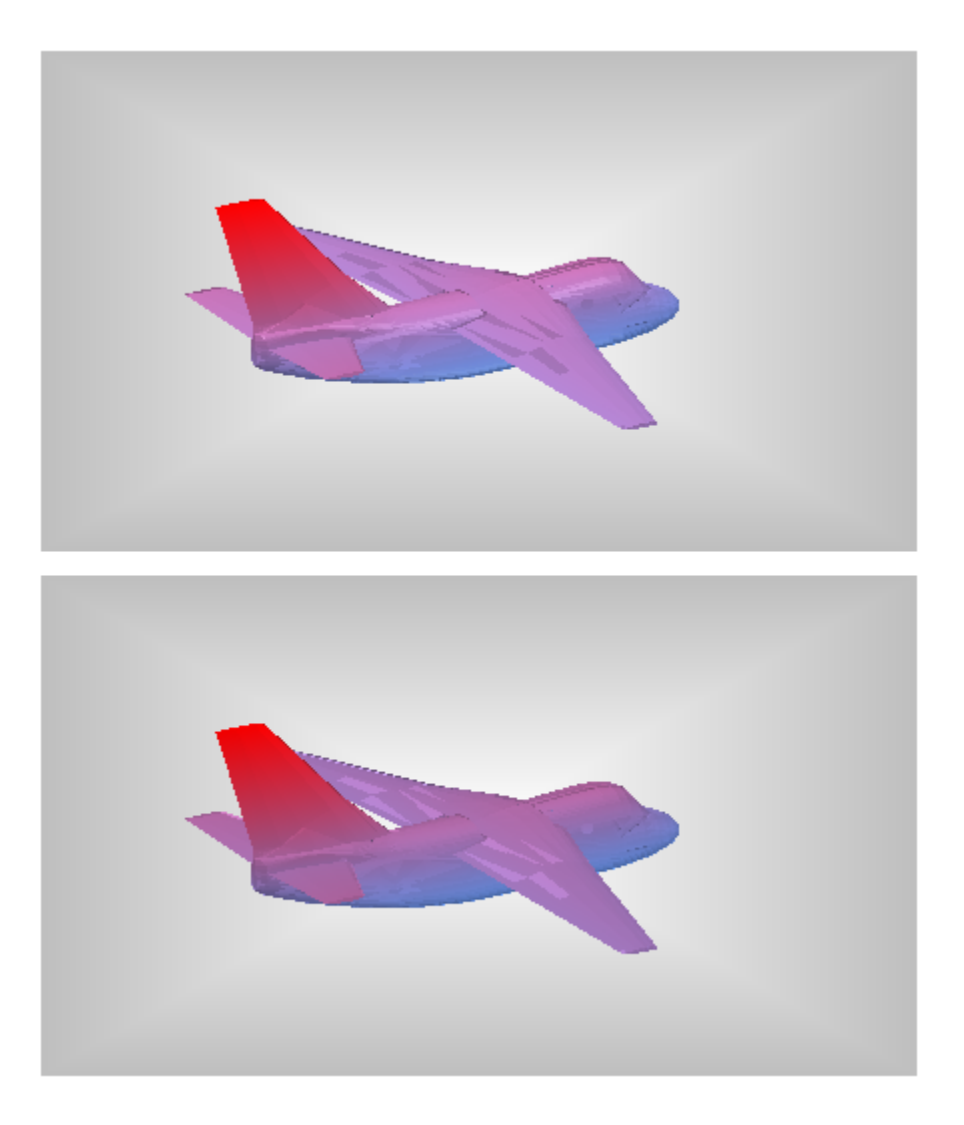

We compute the center and the bounding box of the surface:

S1::center()

 $[-422.035, 0.0, 282.1]$ 

S1::boundingBox()

 $[-738.07.. -106.0, -401.5..401.5, 156.0..408.2]$ 

We rotate the object around its center:

plot(plot::Rotate3d(a, S1::center(), [0, 0, 1], S1,  $a = 0..2*PI$ , Axes = None)

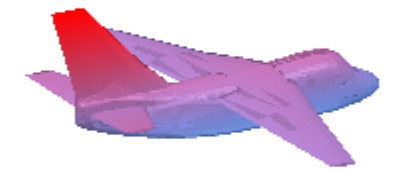

delete S1, S2:

### **Example 3**

The following STL graphics is displayed as a surface model and as a wireframe model:

```
nut := plot::SurfaceSTL("nut.stl"):
plot(plot::Scene3d(nut, CameraDirection = [10, 15, 30]),
      plot::Scene3d(nut, CameraDirection = [10, 15, 30],
                   MeshVisible = TRUE, Filled = FALSE,LineColor = RGB::Black),
```

```
Axes = None, Layout = Horizontal,BackgroundStyle = Pyramid):
```
<span id="page-5117-0"></span>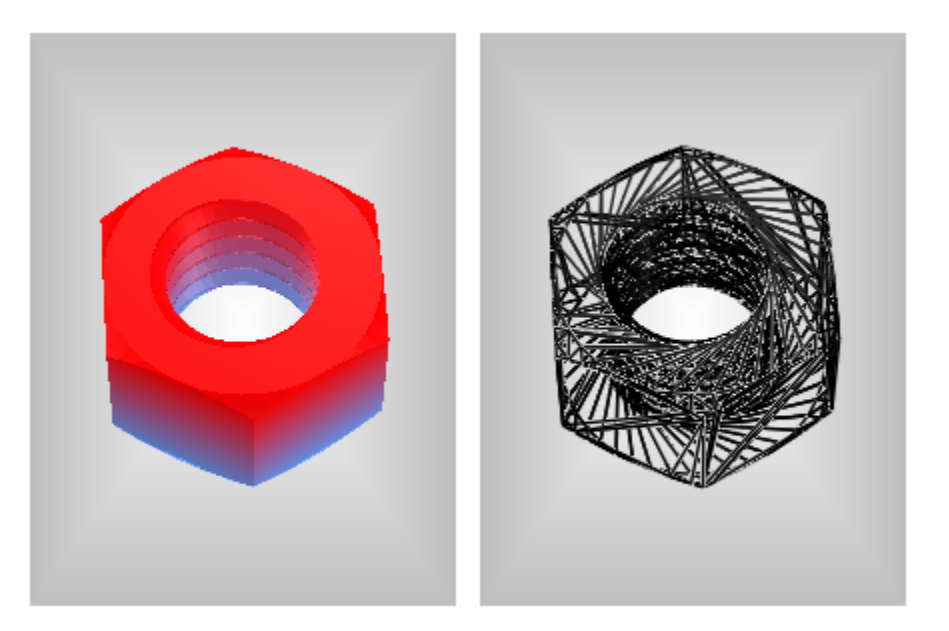

#### delete nut:

### **Example 4**

For demonstrating further features of STL file import, we first create our own STL graphics file which defines a tetrahedron:

```
stlFile := "demo.stl":
fprint(Unquoted, Text, stlFile,
         "SOLID TRI
          FACET NORMAL 0.0 0.0 -1.0
            OUTER LOOP
              VERTEX -1.5 -1.5 1.4
              VERTEX 0.0 1.7 1.4
              VERTEX 1.5 -1.5 1.4
            ENDLOOP
          ENDFACET
          FACET NORMAL 0.0 0.88148 0.472221
```

```
 OUTER LOOP
     VERTEX -1.5 -1.5 1.4
     VERTEX 1.5 -1.5 1.4
     VERTEX 0.0 0.0 -1.4
   ENDLOOP
 ENDFACET
 FACET NORMAL -0.876814 -0.411007 0.24954
   OUTER LOOP
     VERTEX 1.5 -1.5 1.4
     VERTEX 0.0 1.7 1.4
     VERTEX 0.0 0.0 -1.4
   ENDLOOP
 ENDFACET
 FACET NORMAL 0.876814 -0.411007 0.24954
   OUTER LOOP
     VERTEX 0.0 1.7 1.4
     VERTEX -1.5 -1.5 1.4
     VERTEX 0.0 0.0 -1.4
   ENDLOOP
 ENDFACET
 ENDSOLID TRI"
```
This STL graphics file is imported as a MuPAD plot object and rendered:

```
plot(plot::SurfaceSTL(stlFile, MeshVisible = TRUE)):
```
)

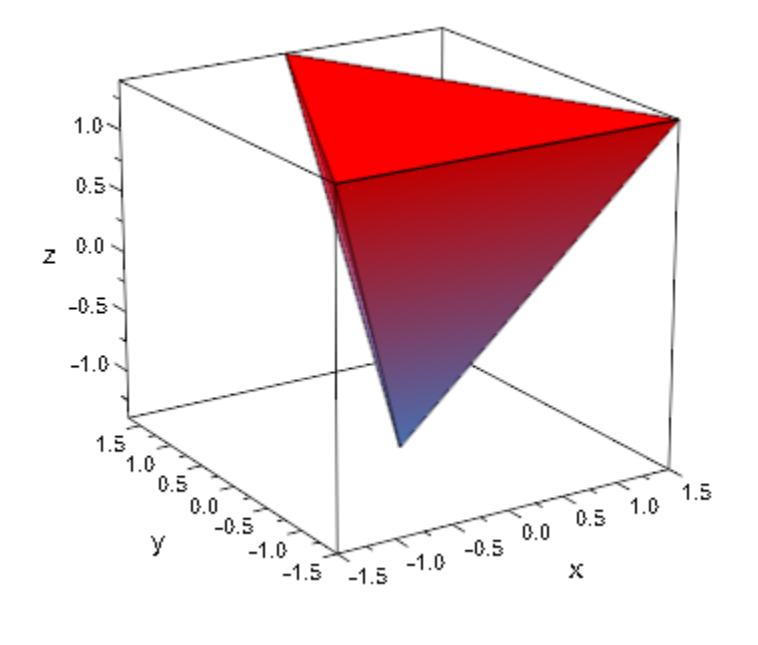

We create another STL file using  $export::stl$ . It contains a sphere of radius 1 parametrized by spherical coordinates:

```
export::stl("sphere.stl", [cos(u)*sin(v), sin(u)*sin(v), cos(v)],
                                     u = 0 .. 2*PI, v = 0 .. 2*PI,
                          Mesh = [50, 50], Scaling = Constrained,
                          OutputBox = [-1 \dots 1, -1 \dots 1, -1 \dots 1]):
```

```
plot(plot::SurfaceSTL("sphere.stl", Scaling = Constrained)):
```
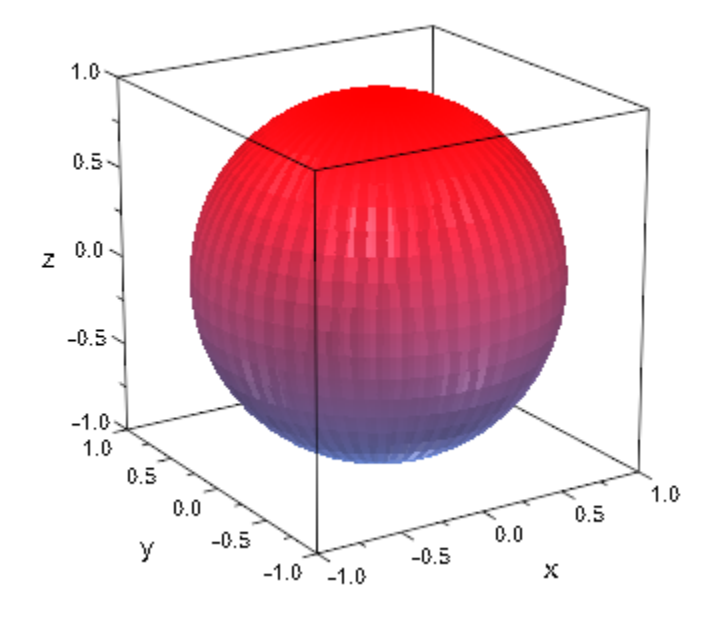

### **Example 5**

We plot the object defined in the STL graphics file of ["Example 4" on page 24-862](#page-5117-0) (Symbolic Math Toolbox) with its bounding box:

```
S := plot::SurfaceSTL(stlFile):
plot(S, plot::Box(op(S::boundingBox()), 
                  Color = RGB::Blue.[0.1]):
```
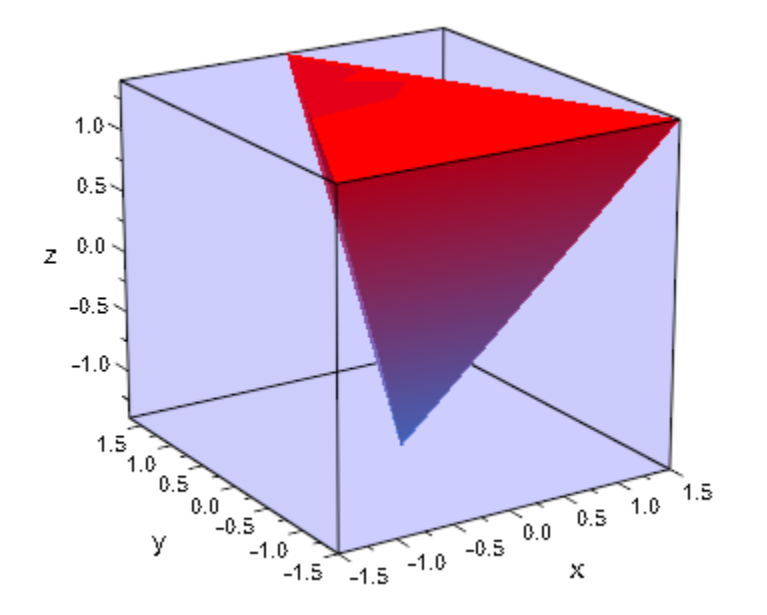

#### delete S:

### **Example 6**

A color function [FillColorFunction](#page-5570-0) can be specified. This will be called with the index of the current facet as its first parameter followed by the x-, y- and z-coordinate of the current point.

We use the object defined in the STL graphics file of ["Example 4" on page 24-862](#page-5117-0) (Symbolic Math Toolbox):

```
mycolorlist:= [RGB::Red, RGB::Blue, RGB::Green, RGB::Yellow]:
plot(plot::Scene3d(plot::SurfaceSTL(stlFile,
                        FillColorFunction = 
                           proc(n, x, y, z) begin
                              mycolorlist[n]
                       end proc)),
      plot::Scene3d(plot::SurfaceSTL(stlFile, 
                        FillColorFunction =
                           proc(n, x, y, z) begin
                             [abs(x)/2, abs(y)/2, abs(z)/2]
```

```
 end_proc)),
Axes = None, Layout = Horizontal):
```
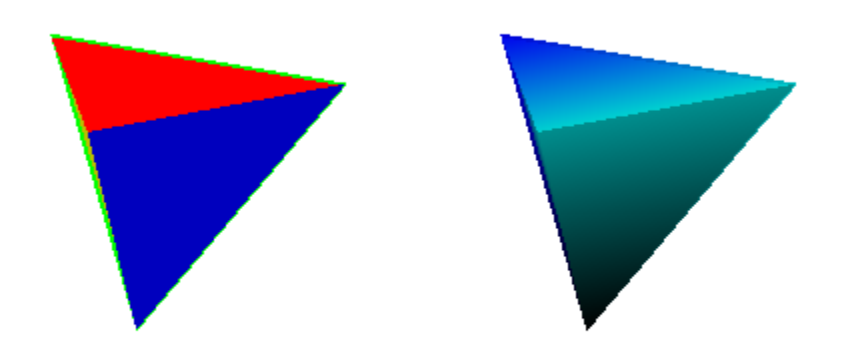

#### We define a [LineColorFunction](#page-5570-0):

```
plot(plot::Scene3d(plot::SurfaceSTL(stlFile,
                       LineColorFunction = 
                          proc(n, x, y, z) begin
                             mycolorlist[n]
                       end_proc)),
      plot::Scene3d(plot::SurfaceSTL(stlFile,
                       LineColorFunction = 
                          proc(n, x, y, z) begin
                             [abs(x)/2, abs(y)/2, abs(z)/2] end_proc)),
  Axes = None, Filled = FALSE, MeshVisible = TRUE,
  LineWidth = 2*unit::mm, Layout = Horizontal):
```
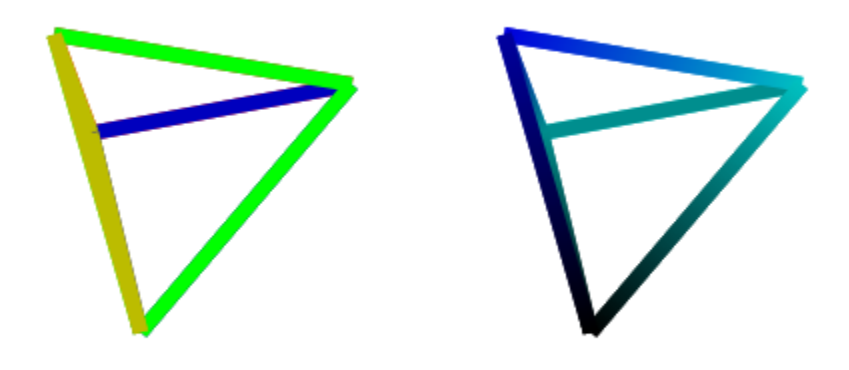

#### delete mycolorlist:

### **Example 7**

Again, we plot the object of the STL graphics file defined in ["Example 4" on page 24-862](#page-5117-0) (Symbolic Math Toolbox). Here, we add rotated, scaled and translated copies:

```
plot( 
   plot::Scene3d( 
     plot::SurfaceSTL(stlFile),
     plot::Scale3d([2, 2, 2],
       plot::SurfaceSTL(stlFile, Color = RGB::Blue.[0.1])
     )
   ),
   plot::Scene3d( 
     plot::SurfaceSTL(stlFile),
     plot::Rotate3d(PI, Axis = [1, 0, 0],
       plot::SurfaceSTL(stlFile, Color = RGB::Blue.[0.1])
     )
   ),
   plot::Scene3d( 
     plot::SurfaceSTL(stlFile),
```

```
 plot::Translate3d([1, 1, 1],
     plot::SurfaceSTL(stlFile, Color = RGB::Blue.[0.1])
   )
 ),
 plot::Scene3d( 
   plot::SurfaceSTL(stlFile),
   plot::Transform3d([0, 0, 0], [1, 0, 0, 0, 1, 0, 0, 0, -1],
     plot::SurfaceSTL(stlFile, Color = RGB::Blue.[0.1])
  \lambda ),
Width = 120*unit::mm, Height = 120*unit::mm):
```
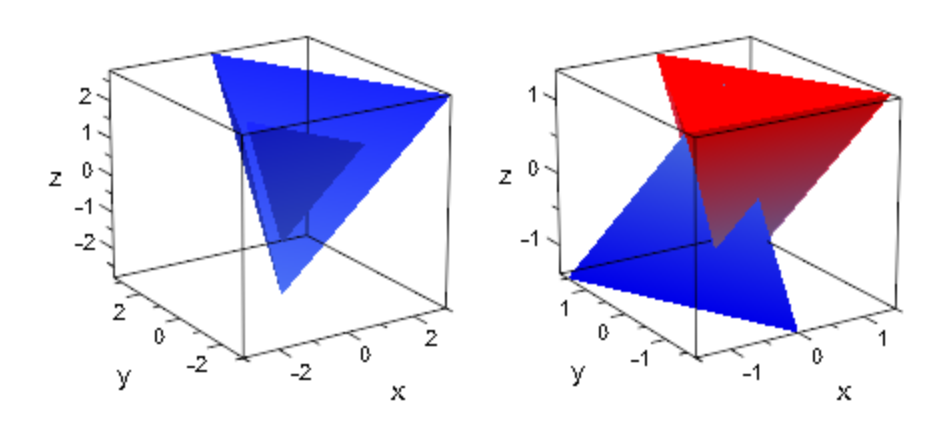

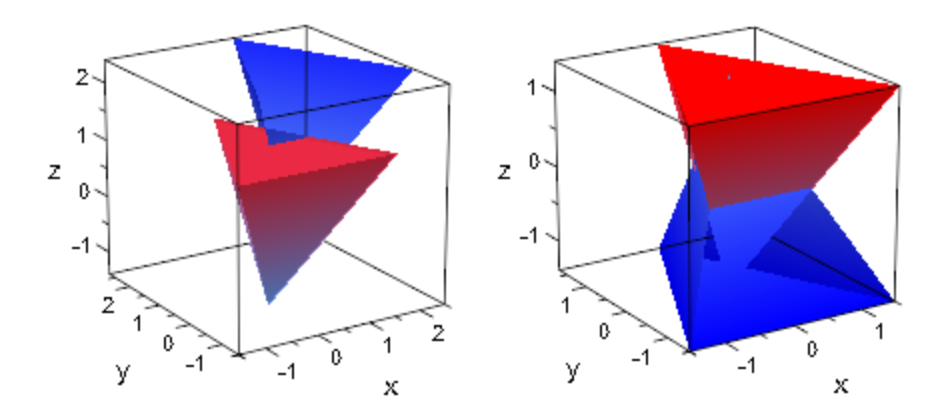

### **Example 8**

STL objects can be animated. The tetrahedron defined in ["Example 4" on page 24-862](#page-5117-0) (Symbolic Math Toolbox) moves around a box:

```
SO := plot::SurfaceSTL(stlFile):
B0 := plot::Box(op(S0::boundingBox(S0)), Color = RGB::Blue.[0.1]):GO := [6 * sin(a), -6 * cos(a), 4 * cos(2 * a)], a = 0..2 * PI:CU := plot::Curve3d(GO):
plot(BO, CU, plot::Translate3d(GO, SO), 
     ViewingBox = [-8..8, -8..8, -6..6]):
```
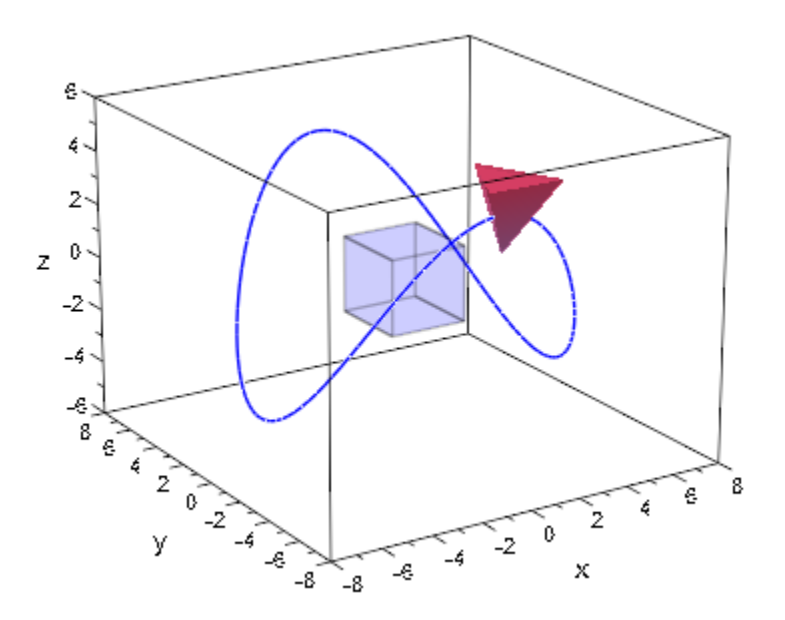

Below, the color function [FillColorFunction](#page-5570-0) of an STL object is animated:

```
plot(plot::SurfaceSTL(stlFile,
         MeshVisible = TRUE,
         LineColor = RGB::Black,
         FillColorFunction = 
             proc(n, x, y, z) begin
              [sin(x + a)^2, sin(y + a)^2, sin(z + a)^2] end_proc,
```

```
a = 0..2*PI, TimeRange = 1..4),
Axes = None, Layout = Horizontal)
```
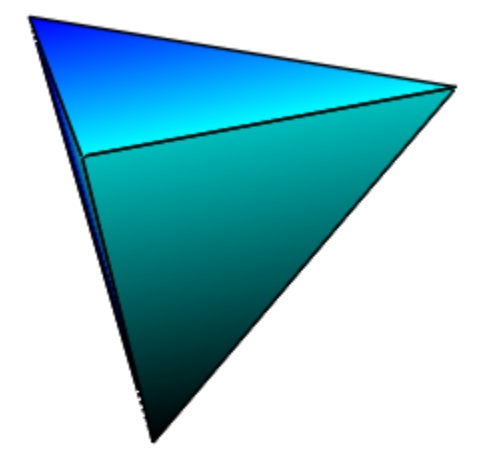

delete SO, BO, GO, CU, stlFile:

### **Parameters**

#### **filename**

The file name: a character string of type [DOM\\_STRING](#page-2496-0).

filename is equivalent to the attribute [InputFile](#page-5566-0).

#### **a**

Animation parameter, specified as  $\texttt{a}~=~\texttt{a}_{\texttt{min}}$  . .  $\texttt{a}_{\texttt{max}}$ , where  $\texttt{a}_{\texttt{min}}$  is the initial parameter value, and  ${\sf a}_{\sf max}$  is the final parameter value.

## **Options**

### **UseNormals**

Option, specified as  $UseNormals = b$ 

b may be [TRUE](#page-2188-0) or [FALSE](#page-2191-0). This attribute specifies whether the normals defined in the STL file are used for the MuPAD plot.

## **Algorithms**

The STL sample files presented on this help page were taken from the ftp site of the Clemson University, South Carolina, USA:

ftp.vr.clemson.edu/pub/rp/STL\_objects.

There are two storage formats available for STL files, which are ASCII and BINARY. ASCII files are human-readable while BINARY files are smaller and faster to process. Both formats can be read by plot::SurfaceSTL. A typical ASCII STL file looks like this:

```
 solid sample
  facet normal -4.470293E-02 7.003503E-01 -7.123981E-01
   outer loop
   vertex -2.812284E+00 2.298693E+01 0.000000E+00
   vertex -2.812284E+00 2.296699E+01 -1.960784E-02
    vertex -3.124760E+00 2.296699E+01 0.000000E+00
  endloop
  endfacet
  ...
```
endsolid sample

STL BINARY files have the following format:

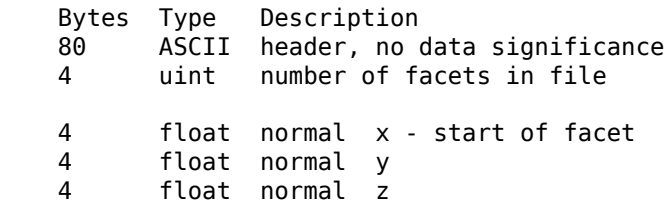

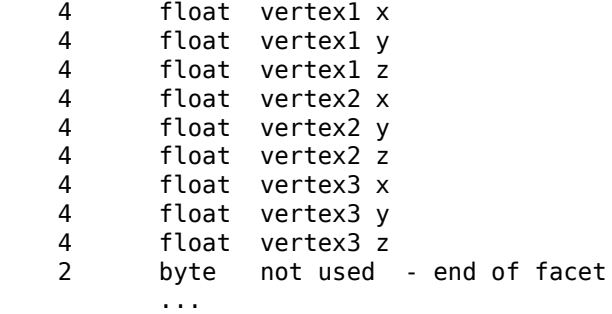

Facet orientation: The facets define the surface of a 3D object. As such, each facet is part of the boundary between the interior and the exterior of the object. The orientation of the facets (which way is "out" and which way is "in") is specified redundantly in two ways which should be consistent. First, the direction of the normal is outward. Second, which is most commonly used nowadays, the facet vertices are listed in counterclockwise order when looking at the object from the outside (right-hand rule).

Vertex-to-vertex rule: Each triangle must share two vertices with each of its adjacent triangles. In other words, a vertex of one triangle cannot lie on the side of another.

Axes: The format specifies that all vertex coordinates must be strictly positive numbers. However, it seems that — with a few exceptions — most software used today (MuPAD included) allow negative coordinates as well.

Units: The STL file does not contain any scale information; the coordinates may be interpreted in arbitrary units.

Further details about the STL file format are available in the web, e.g., at:

- www.ennex.com/fabbers/StL.asp,
- www.math.iastate.edu/burkardt/data/stl/stl.html and
- rpdrc.ic.polyu.edu.hk/content/stl/stl\_introduction.htm.

Collections of STL sample files can be found in the web, e.g., at:

- www.wohlersassociates.com/Software-for-Rapid-Prototyping.html and
- www.cs.duke.edu/~edels/Tubes.

Information about rapid prototyping technologies is available in the web, e.g., at:

www.cs.hut.fi/~ado/rp/rp.html.

Note that MuPAD only accepts the following notations for the keywords "facet" and "vertex" in STL ASCII files: facet, FACET, Facet and vertex, VERTEX, Vertex, respectively.

The normal of a facet defined in an STL file is used for all its vertices when plotting this object. Due to the fact that some facets (triangles) share points with other ones, these points are plotted with different normals.

## **See Also**

### **MuPAD Functions**

[export::stl](#page-2935-0) | [import::readbitmap](#page-3244-0) | [plot](#page-1561-0)

#### **MuPAD Graphical Primitives**

```
plot::Rotate3d | plot::Scale3d | plot::Surface | plot::SurfaceSet |
plot::Transform3d | plot::Translate3d
```
## **plot::Sweep**

Sweep surface from the deformation of a 3D curve

## **Syntax**

plot::Sweep( $[x_1, y_1, z_1]$ , <Ground = g>, u = u<sub>min</sub> .. u<sub>max</sub>, <a = a<sub>min</sub> .. a<sub>max</sub>>, options) plot::Sweep(A<sub>1</sub>, <Ground = g>, u = u<sub>min</sub> .. u<sub>max</sub>, <a = a<sub>min</sub> .. a<sub>max</sub>>, options)  $plot::Sweep(C_1, < Ground = g$ , options) plot::Sweep([x<sub>1</sub>, y<sub>1</sub>, z<sub>1</sub>], [x<sub>2</sub>, y<sub>2</sub>, z<sub>2</sub>], u = u<sub>min</sub> .. u<sub>max</sub>, <a = a<sub>min</sub> .. a<sub>max</sub>>, options) plot::Sweep( $A_1$ ,  $A_2$ ,  $u = u_{min}$  ..  $u_{max}$ ,  $a = a_{min}$  ..  $a_{max}$ , options)  $plot::Sweep(C_1, C_2, options)$ 

## **Description**

 $plot::Sweep([x_1(u), y_1(u), z_1(u)], u = 'u_{min}}'.'.'u_{max}$ creates the surface swept out by the (linear) deformation of the parameterized curve  $(x_1(u), y_1(u), z_1(u))$  to its projection  $(x_1(u), y_1(u), 0)$  to the *x*-*y*-plane.

plot::Sweep([x\_1(u), y\_1(u), z\_1(u)], [x\_2(u), y\_2(u), z\_2(u)], u =  $u_{\text{min}}\$ ..`u\_{max}`) creates the surface swept out by the (linear) deformation of the parameterized curve  $(x_1(u), y_1(u), z_1(u))$  to the parameterized curve  $(x_2(u), y_2(u))$ *z2* (*u*)).

plot::Sweep creates the parametrized surface

 $x(u, v) = x_1(u) + v(x_2(u) - x_1(u))$  $y(u, v) = y_1(u) + v (y_2(u) - y_1(u))$  $z(u, v) = z_1(u) + v (z_2(u) - z_1(u))$ 

with the two surface parameters *u* (ranging from  $u_{min}$  to  $u_{max}$ ) and *v* (ranging from 0 to 1). This is the linear deformation of the curve ( $x_1(u)$ ,  $y_1(u)$ ,  $z_1(u)$ ) defining one border of the surface to the curve ( $x_2(u)$ ,  $y_2(u)$ ,  $z_2(u)$ ) defining the other border of the surface.

If no "target curve"  $(x_2(u), y_2(u), z_2(u))$  is specified, the projection  $x_2(u) = x_1(u), y_2(u) =$ *y*<sub>1</sub>(*u*), *z*<sub>2</sub>(*u*) = *g* of the "source curve" (*x*<sub>1</sub>(*u*), *y*<sub>1</sub>(*u*), *z*<sub>1</sub>(*u*)) to the *x*-*y*-plane with constant value  $z = g$  is used. The value g is set by the attribute [Ground](#page-5554-0)  $= g$ . The default value is g  $= 0.$ 

When a target curve [ $x_2(u)$ ,  $y_2(u)$ ,  $z_2(u)$ ] is specified, the <code>[Ground](#page-5554-0)</code> attribute does not have any effect.

If the curves are specified by objects  ${\sf C}_1$ ,  ${\sf C}_2$  of type  ${\sf plot}$  : : <code>Curve3d</code>, the graphical attributes of the object created by  ${\sf plot}$  : : Sweep are copied from  ${\sf C}_1.$  The parametrization of  $\textsf{C}_2$  is automatically rewritten in terms of the curve parameter used in the definition of  $\textsf{C}_1$ . This, however, will only work if the parametrization of  $\textsf{C}_2$  is defined by symbolic expressions.

**Note** If the parametrization of C<sub>2</sub> is defined by procedures, make sure that the parameter ranges of  $C_1$  and  $C_2$  coincide!

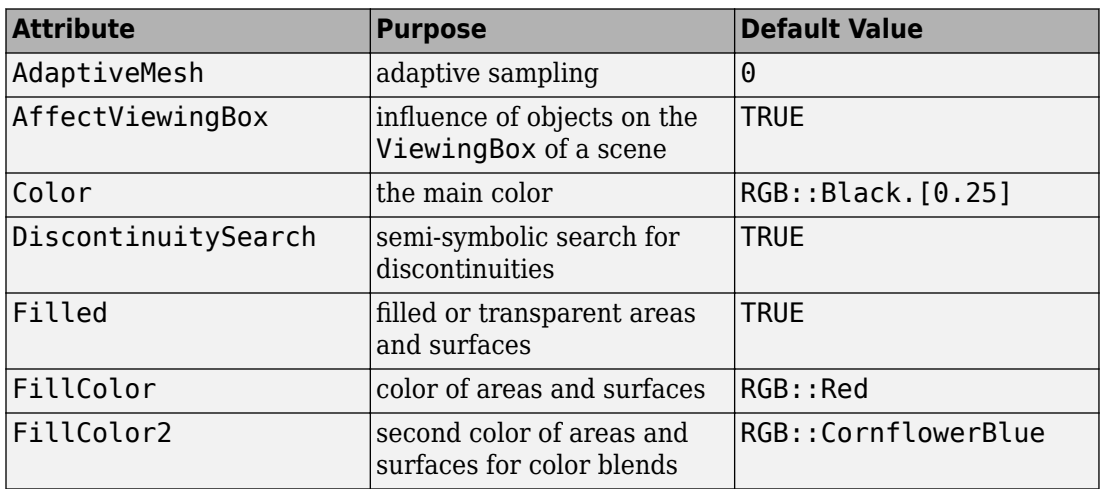

## **Attributes**

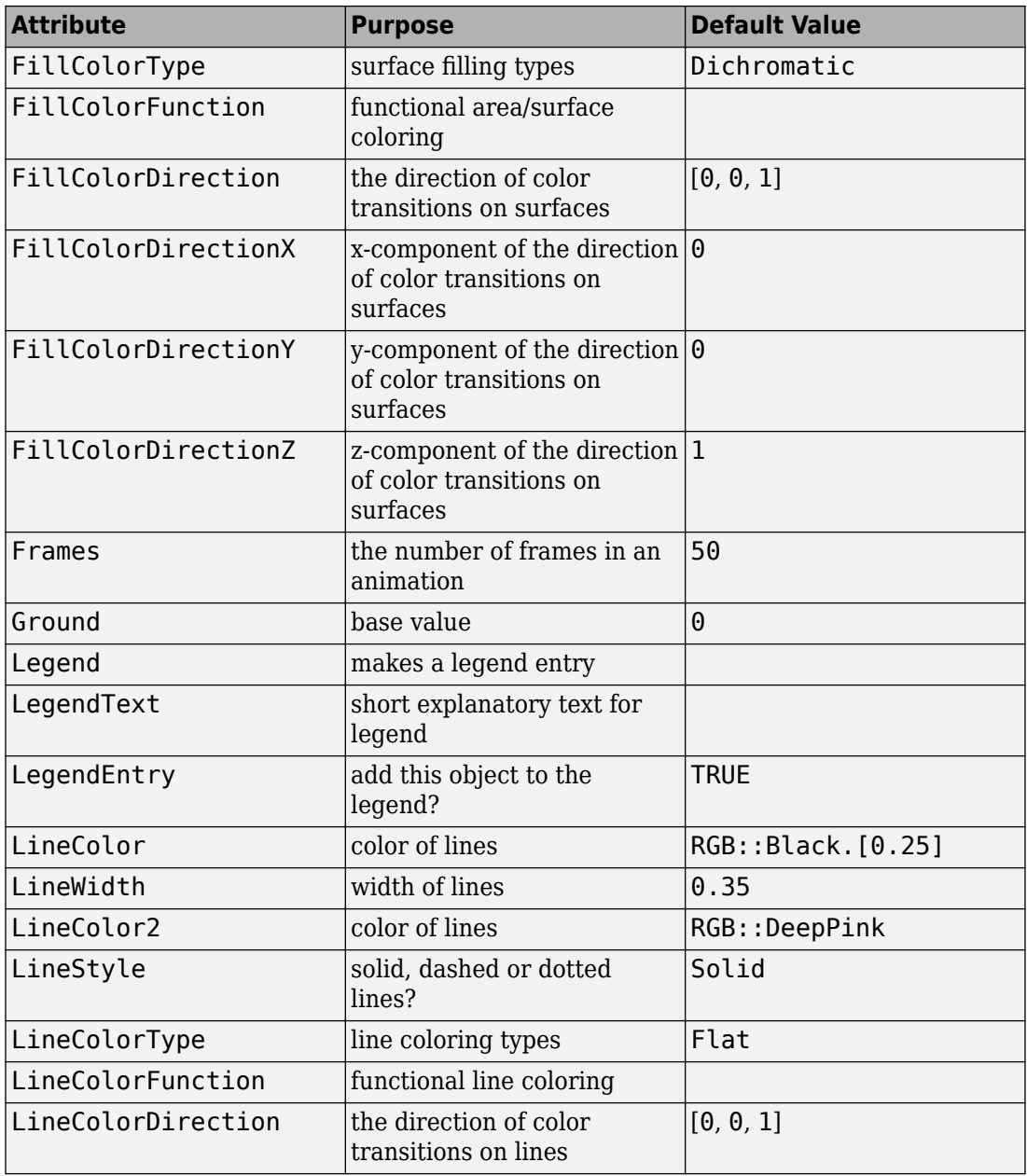

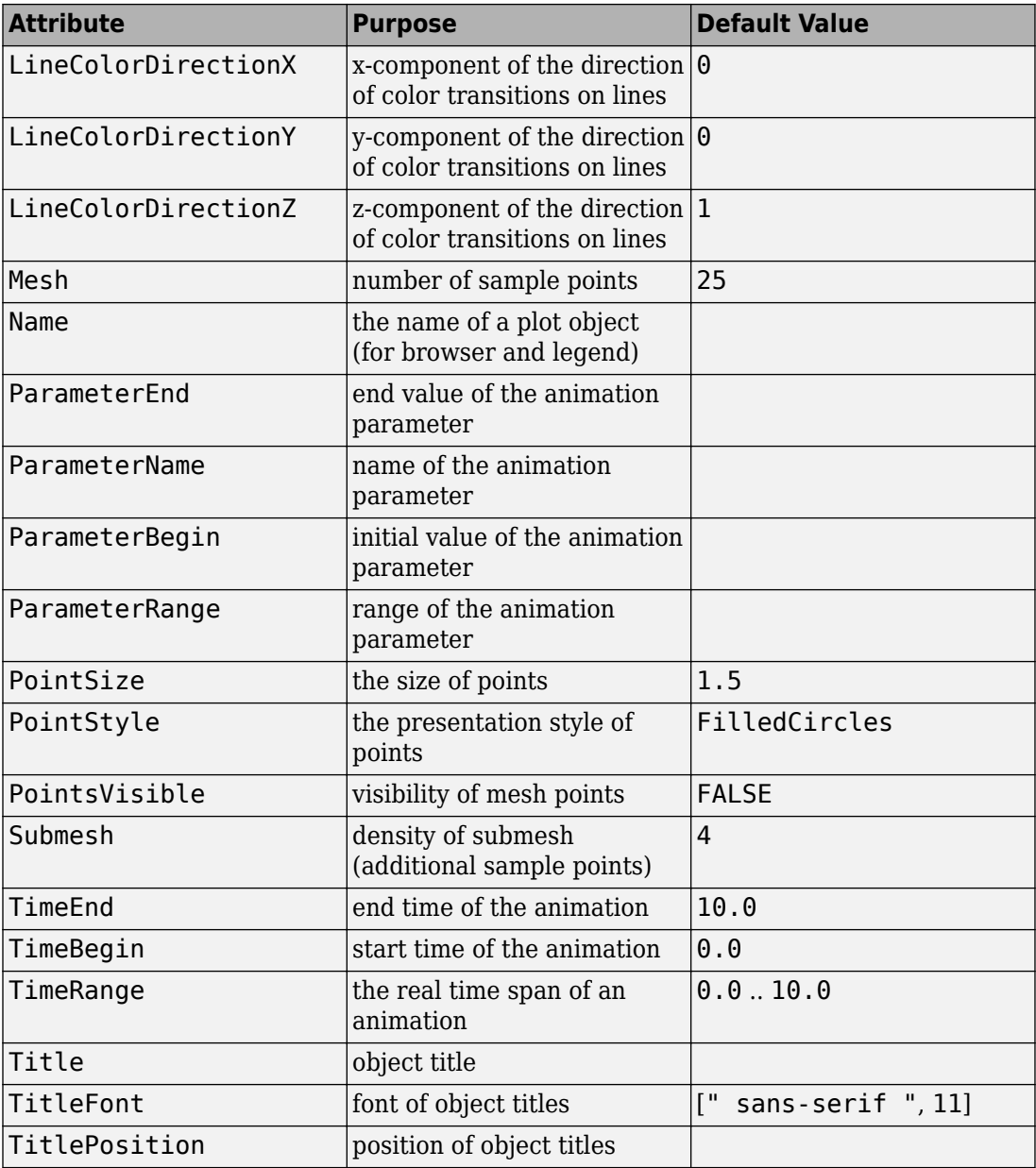

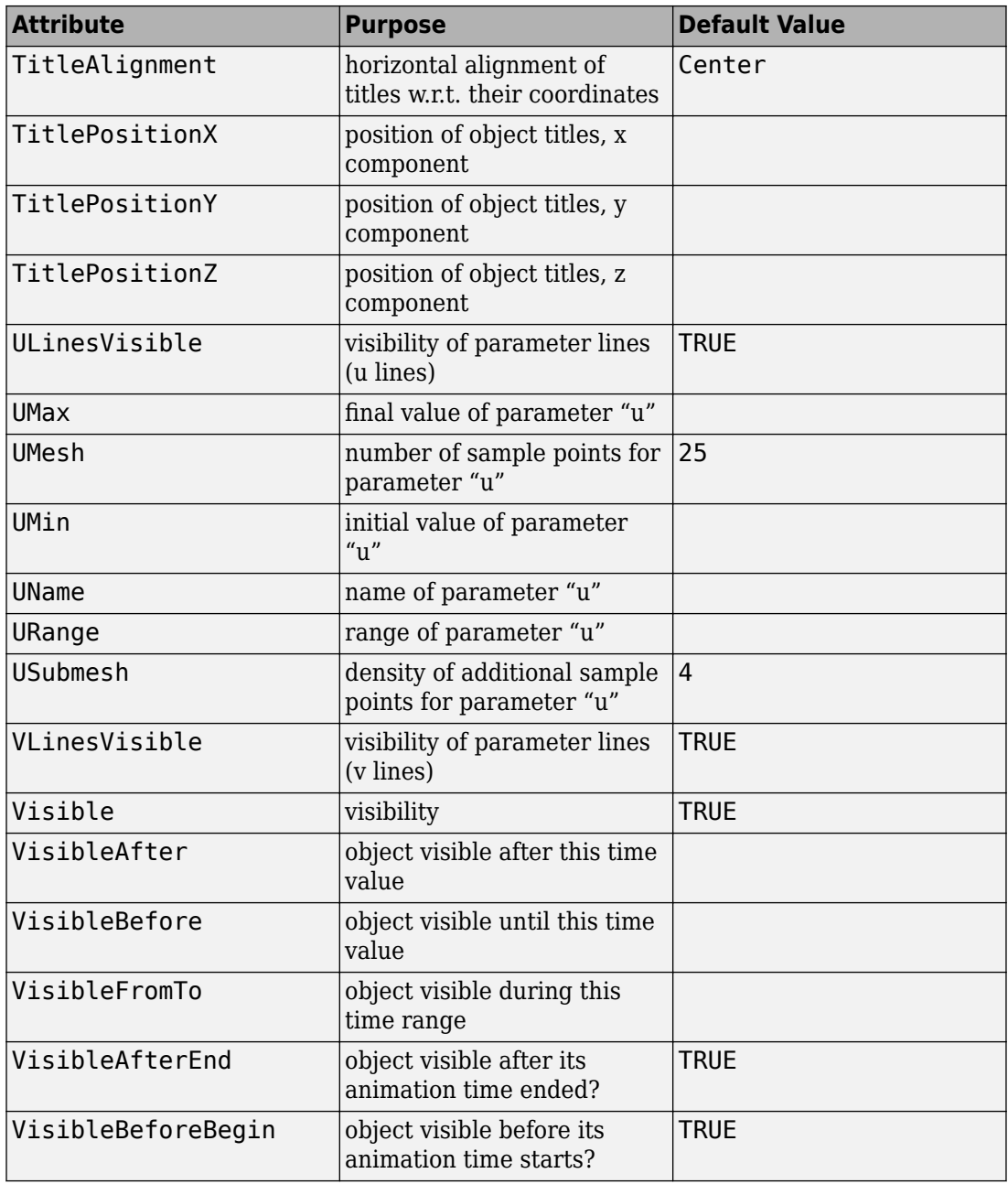

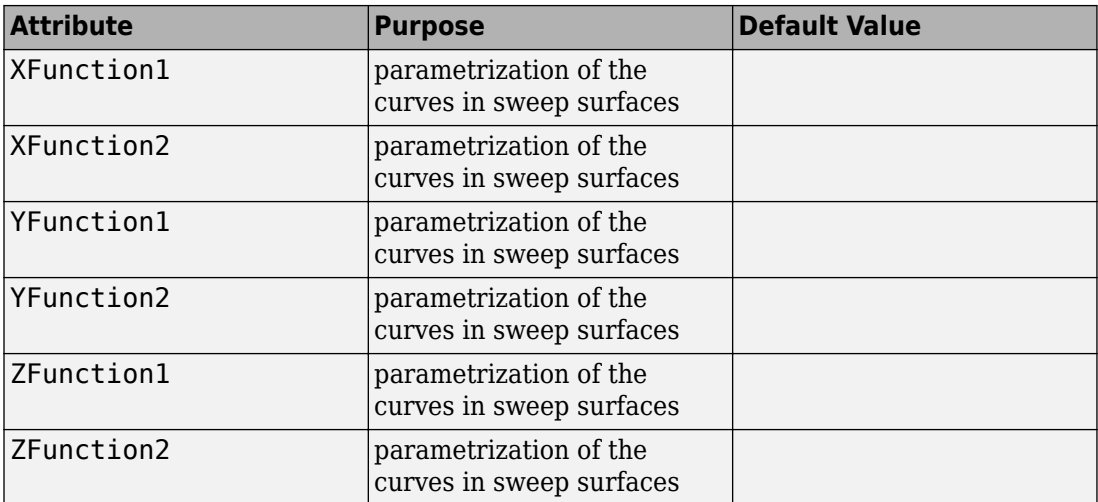

## **Examples**

### **Example 1**

We deform a 3D spiral to its projection to the *x*-*y*-plane:

```
plot(plot::Sweep([u*cos(u), u*sin(u), u], u = 0..4*PI), CameraDirection = [90, 50, 120])
```
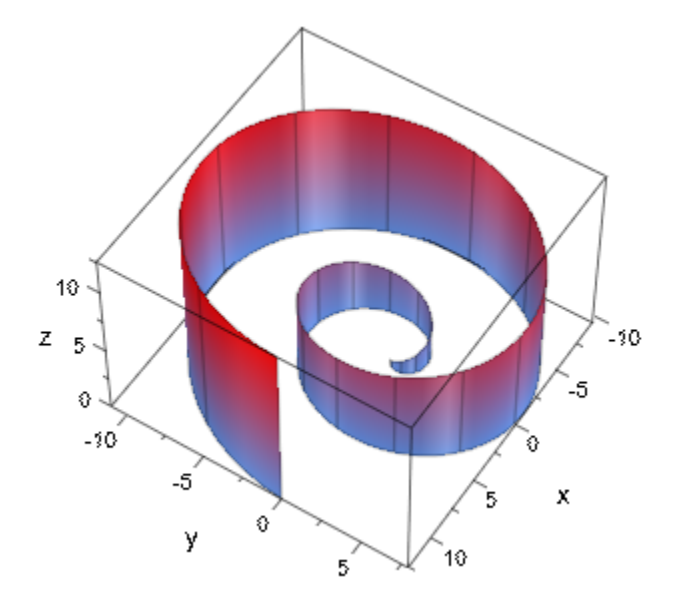

We use the [Ground](#page-5554-0) attribute to project the spiral to the *x*-*y*-plane with  $z = 9$ :

```
plot(plot::Sweep([u*cos(u), u*sin(u), u], u = 0..4*PI, Ground = 9), CameraDirection = [130, 60, 45])
```
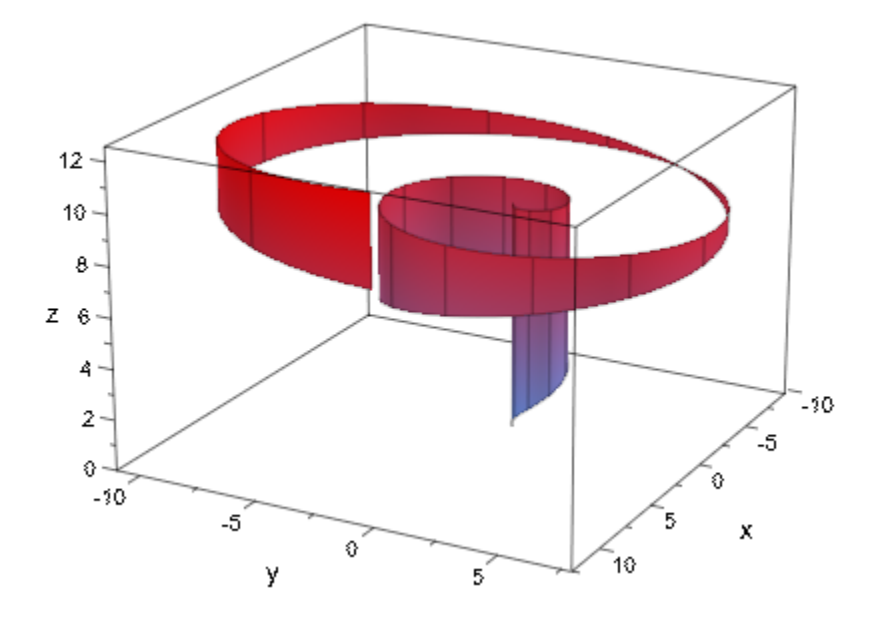

### **Example 2**

We deform a circle in the *x*-*y*-plane to a planar spiral:

```
plot(plot::Sweep([cos(u), sin(u), 0], [u*cos(u), u*sin(u), 0],
 u = PI/3..7/3*PI), Scaling = Constrained)
```
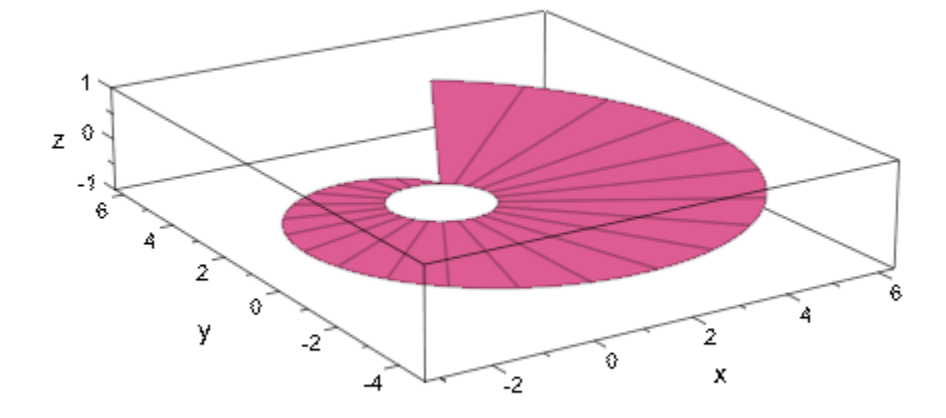

With [Filled](#page-6232-0) = FALSE, only the lines are visible along which the mesh points of the curves are moved:

```
plot(plot::Sweep([cos(u), sin(u), 0], [u*cos(u), u*sin(u), 0],
                 u = PI/3..7/3*PI, Scaling = Constrained,
                Filled = FALSE)
```
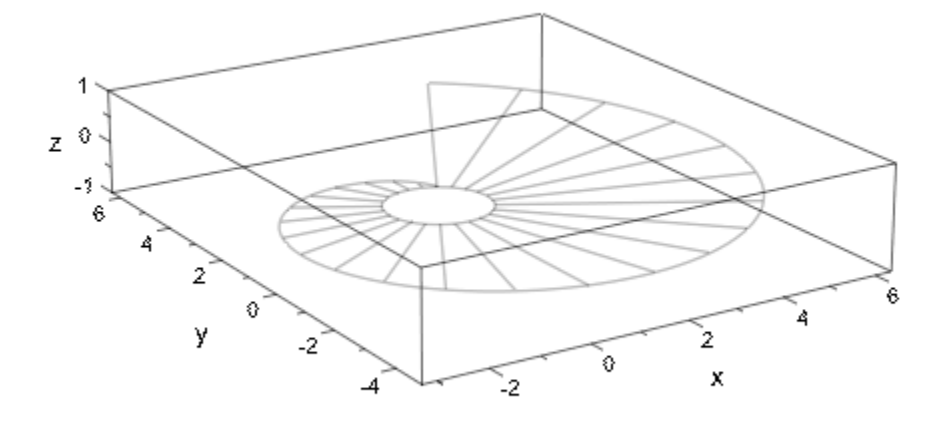

We increase the number of mesh points:

```
plot(plot::Sweep([cos(u), sin(u), 0], [u*cos(u), u*sin(u), 0],
                 u = PI/3..7/3*PI, Mesh = 50),
                  Scaling = Constrained, Filled = FALSE)
```
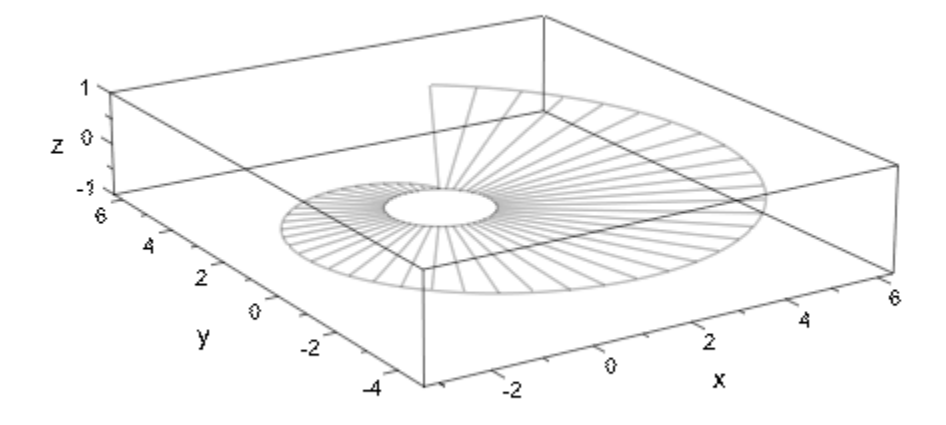

### **Example 3**

We deform a circle to an animated point. The resulting sweep surface is an animated cone:

```
plot(plot::Sweep([cos(u), sin(u), 0], [a, 0, a],
u = 0..2*PI, a = 0..2)
```
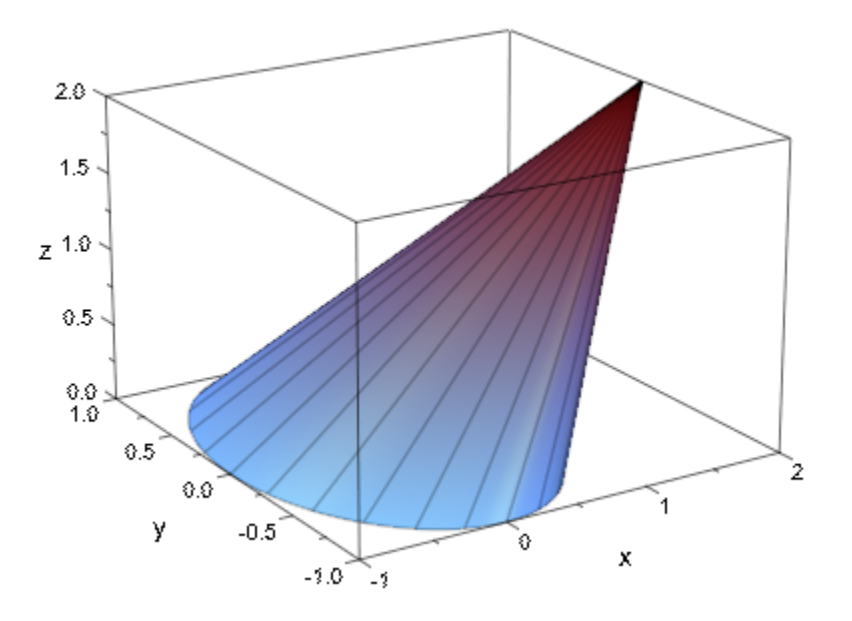

## **Parameters**

#### **x1 , y<sup>1</sup> , z<sup>1</sup>**

The parametrization of the initial 3D curve: real-valued expressions in u (and possibly the animation parameter).

 $x_1$ ,  $y_1$ ,  $z_1$  are equivalent to the attributes <code>[XFunction1](#page-5696-0)</code>, <code>[YFunction1](#page-5696-0)</code>, <code>[ZFunction1](#page-5696-0).</code>

#### **x2 , y<sup>2</sup> , z<sup>2</sup>**

The parametrization of the "target curve": real-valued expressions in u (and possibly the animation parameter).

 $\mathsf{x}_2$ ,  $\mathsf{y}_2$ ,  $\mathsf{z}_2$  are equivalent to the attributes <code>[XFunction2](#page-5696-0)</code>, <code>[YFunction2](#page-5696-0)</code>, <code>[ZFunction2](#page-5696-0).</code>

**u**

The curve parameter: an [identifier on page 7-29](#page-2472-0) or an [indexed identifier on page 1-1016.](#page-1025-0)

u is equivalent to the attribute [UName](#page-5672-0).

#### **umin, umax**

Real-valued expressions (possibly in the animation parameter).

 $u_{\text{min}}$ ,  $u_{\text{max}}$  are equivalent to the attributes [UMin](#page-5672-0), [UMax](#page-5672-0).

#### **g**

Real-valued expression (possibly in the animation parameter).

g is equivalent to the attribute [Ground](#page-5554-0).

### **A1 , A<sup>2</sup>**

[matrices on page 1-1339](#page-1348-0) of category  $Cat:Matrix$  with three entries that provide the parametrizations  $x_1$ ,  $y_1$ ,  $z_1$  and  $x_2$ ,  $y_2$ ,  $z_2$ , respectively.

### **C1 , C<sup>2</sup>**

Curves of type <code>[plot::Curve3d](#page-4486-0). C</code><sub>1</sub> provides the "initial curve" [ $x_1$ ,  $y_1$ ,  $z_1$ ], C<sub>2</sub> provides the "target curve"  $[x_2, y_2, z_2]$ .

#### **a**

Animation parameter, specified as  $a = a_{min} \cdot a_{max}$ , where  $a_{min}$  is the initial parameter value, and  $a_{max}$  is the final parameter value.

## **See Also**

#### **MuPAD Functions** [plot](#page-1561-0) | [plot::copy](#page-4335-0)

**MuPAD Graphical Primitives**

[plot::Curve3d](#page-4486-0) | [plot::Hatch](#page-4593-0) | [plot::Polygon3d](#page-4897-0) | [plot::Surface](#page-5058-0)

# **plot::Tetrahedron**

Regular Tetrahedra

# **Syntax**

plot::Tetrahedron(<a =  $a_{min}$  ..  $a_{max}$ >, options)

# **Description**

plot::Tetrahedron() creates regular polyhedra.

Per default, all polyhedra are centered at the origin. The attribute [Center](#page-5494-0) allows to choose a different center. This is helpful to align the polyhedra relative to other objects in the graphical scene. Cf. ["Example 1" on page 24-892](#page-5147-0) (Symbolic Math Toolbox).

All polyhedra fit into a box extending from -1 to 1 in all coordinate directions. Their size can be changed by the attribute [Radius](#page-5628-0). In case of a hexahedron (a box), this attribute represents the radius of the inscribed sphere. For the other polyhedra, it is the radius of the circumscribed sphere.

The default value of [Radius](#page-5628-0) is 1 for all polyhedra.

Further to the attributes [Center](#page-5494-0) and [Radius](#page-5628-0), you can modify the polyhedra by applying transformation objects of type [plot::Rotate3d](#page-5375-0), [plot::Scale3d](#page-5384-0), [plot::Translate3d](#page-5403-0) , and [plot::Transform3d](#page-5393-0). Cf. ["Example 3" on page 24-895](#page-5150-0) (Symbolic Math Toolbox).

User-defined color functions ([LineColorFunction](#page-5570-0), [FillColorFunction](#page-5570-0)) are called with the index of the current facet as its first parameter, followed by the *x*, *y*, and *z* coordinate of the current point, followed by the current value of the animation parameter (if animated). Cf. ["Example 4" on page 24-896](#page-5151-0) (Symbolic Math Toolbox).

## **Attributes**

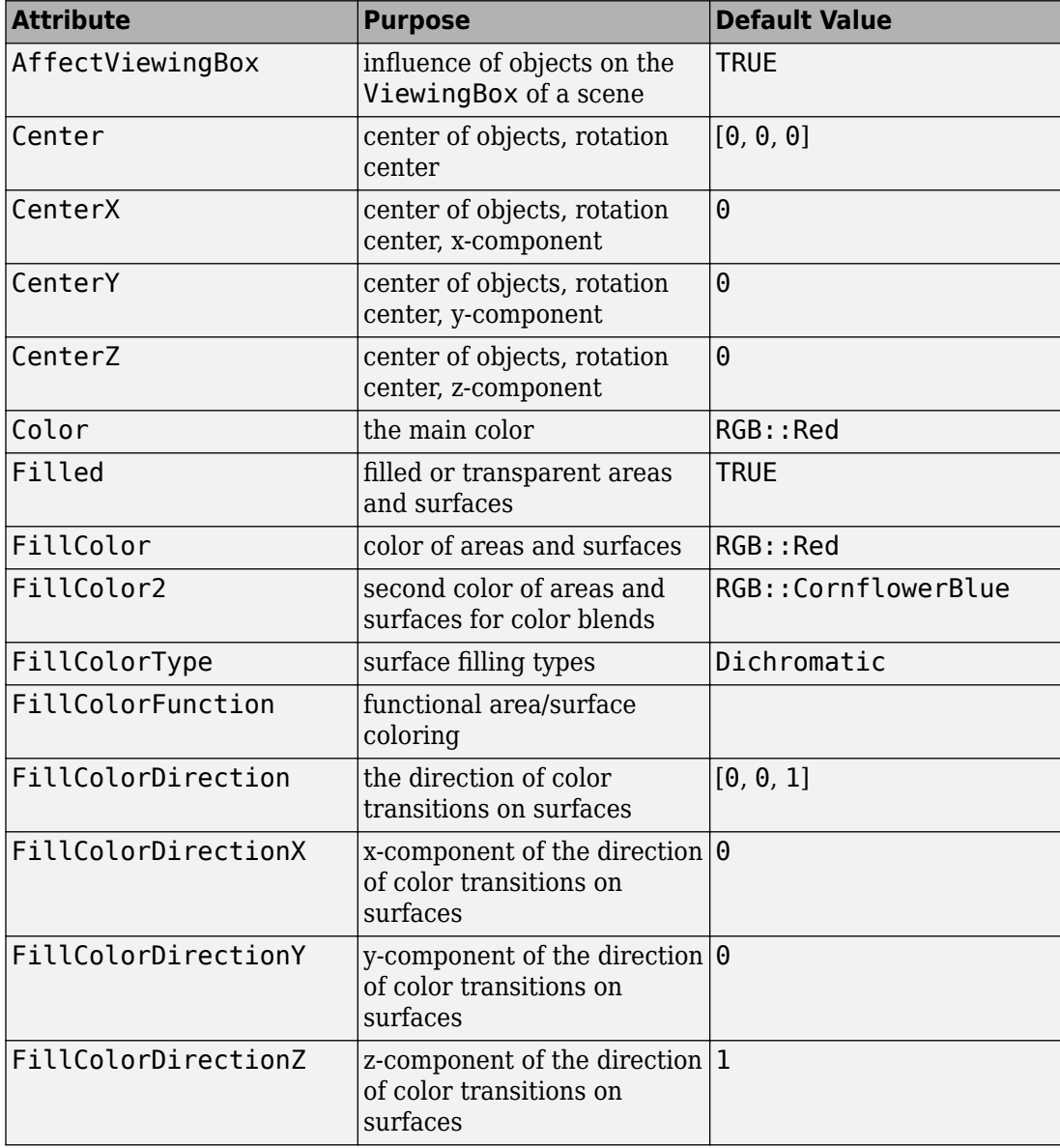

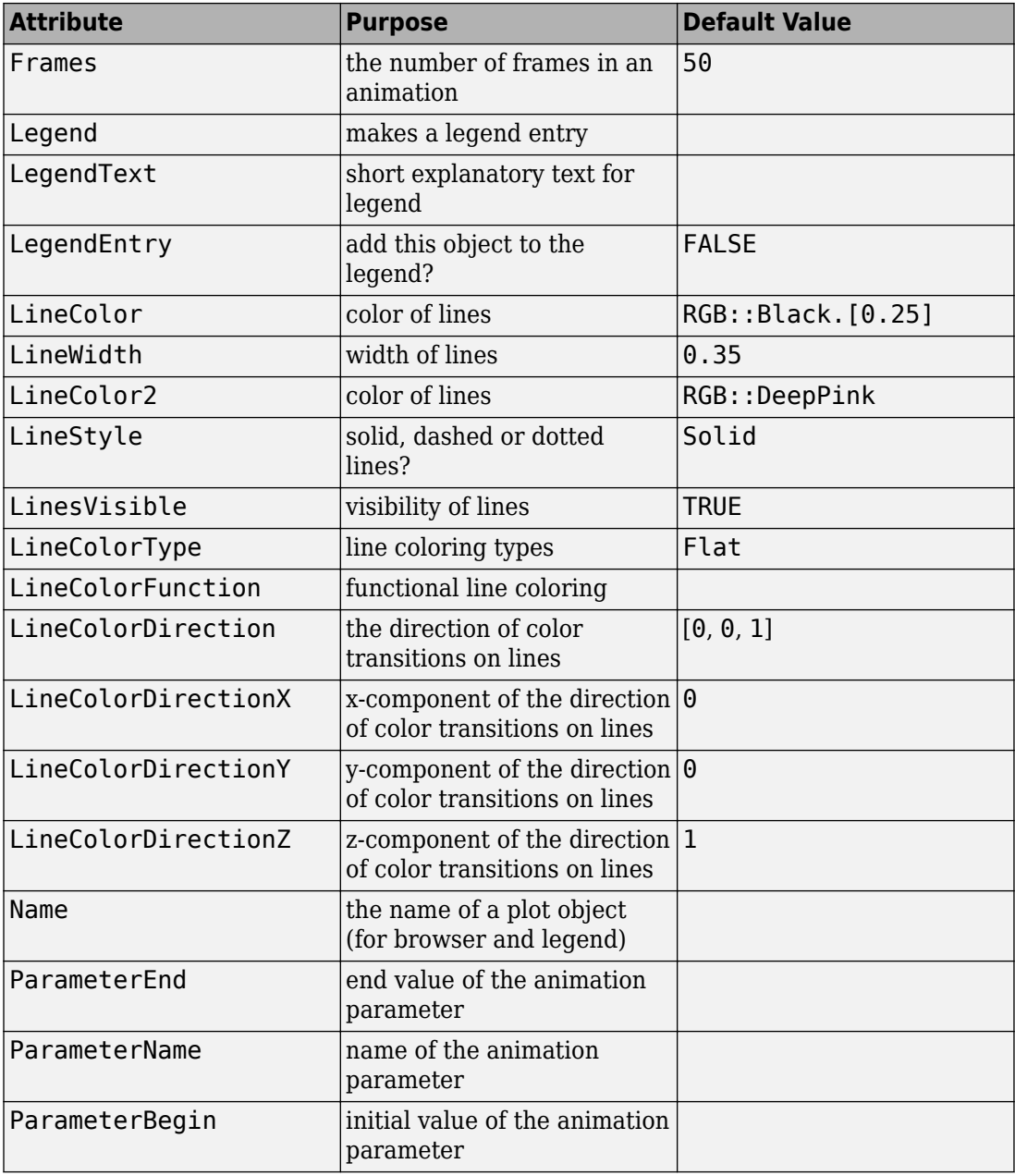

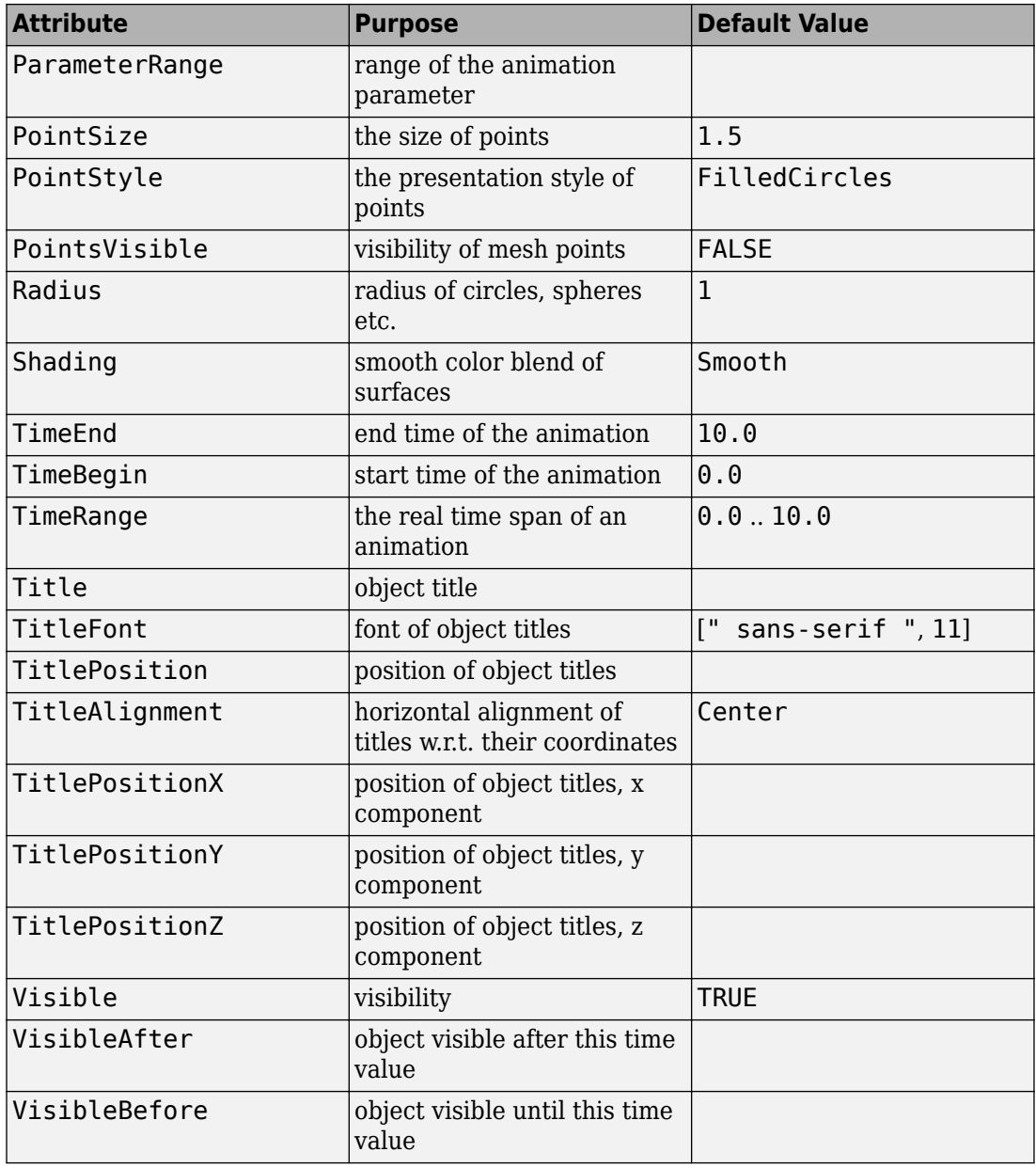

<span id="page-5147-0"></span>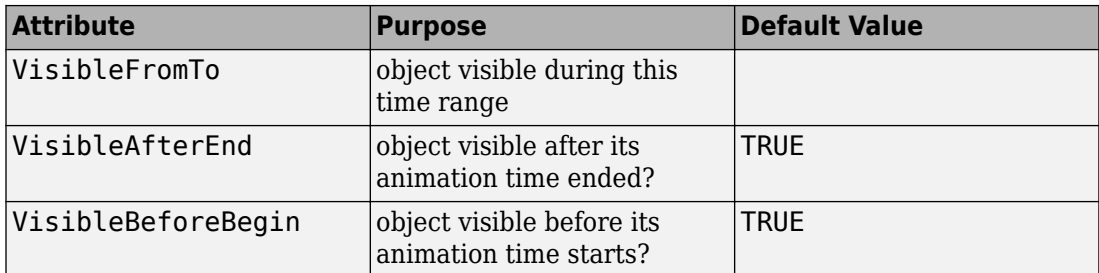

## **Examples**

### **Example 1**

Using different [Center](#page-5494-0)s, the five regular polyhedra are placed side by side:

```
plot(plot::Hexahedron (Center = [0, 0, 0]),
      plot::Tetrahedron (Center = [3, 0, 0]),
     plot::Octahedron (Center = [6, 0, 0]),
      plot::Icosahedron (Center = [9, 0, 0]),
      plot::Dodecahedron(Center = [12, 0, 0]),
     Axes = Frame);
```
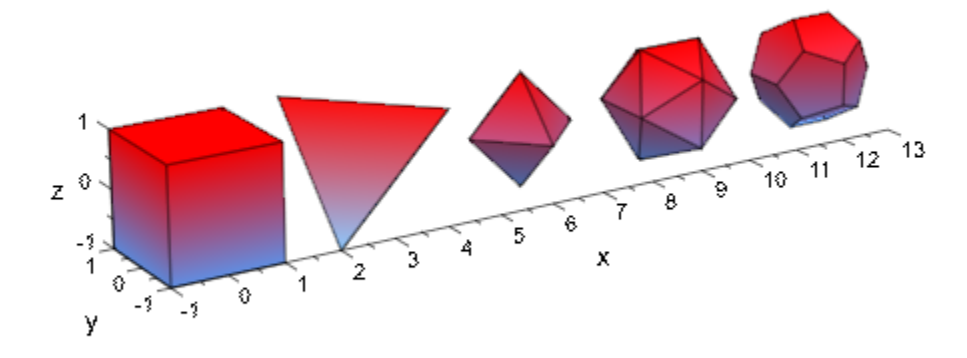

With the attribut [Radius](#page-5628-0), the size of the polyhydra can be changed:

```
plot(plot::Hexahedron (Radius = 1.0, Center = [0, 0, 0]),plot::Tetrahedron (Radius = 1.5, Center = [4, 0, 0]),
     plot::Octahedron (Radius = 2.0, Center = [8, 0, 0]),
     plot::Icosahedron (Radius = 2.5, Center = [13, 0, 0]),
     plot::Dodecahedron(Radius = 3.0, Center = [19, 0, 0]),Axes = Frame);
```
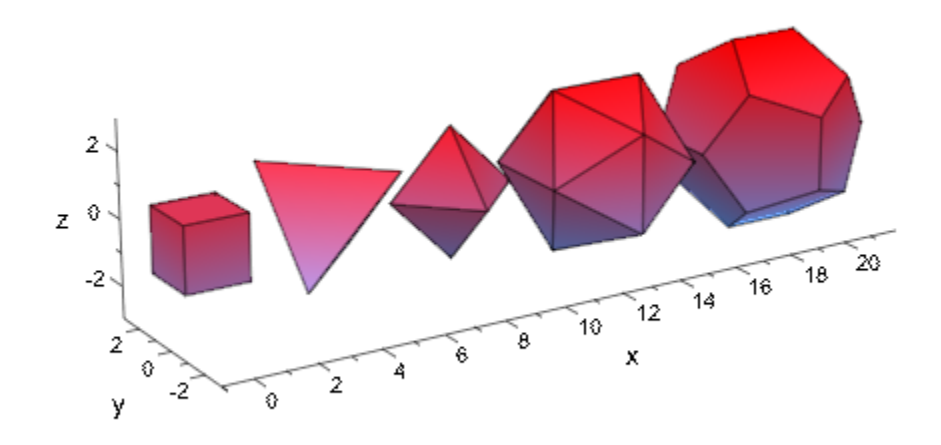

## **Example 2**

A tetrahedron and an octahedron are embedded in a hexahedron:

```
plot(plot::Hexahedron (FillColorFunction = RGB::Red.[0.2],
                       VisibleFromTo = 0..8,
      plot::Tetrahedron(FillColorFunction = RGB::Green.[0.2],
                        VisibleFromTo = 1..5),
      plot::Octahedron (FillColorFunction = RGB::Blue.[0.2],
                        VisibleFromTo = 3..7),
     Axes = None)
```
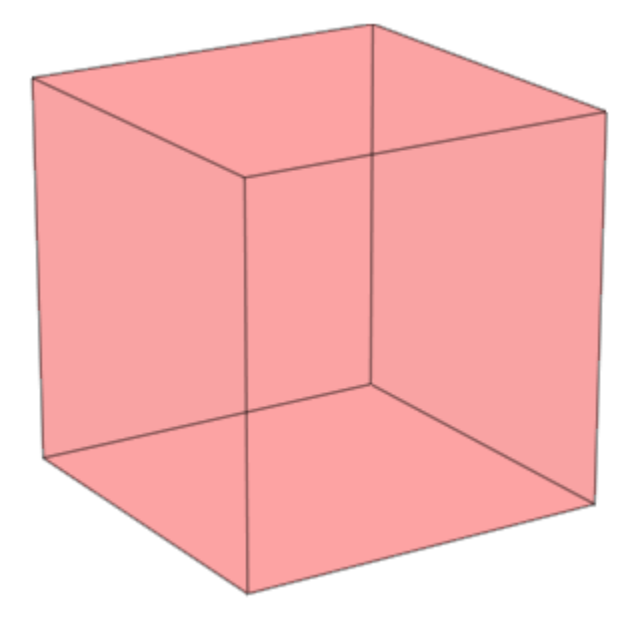

## **Example 3**

Transformation objects can be applied to polyhedra as demonstrated below:

```
H := plot::Hexahedron(Color = RGB::Blue.[0.2],
                       FillColorType = Flat):
T := plot::Tetrahedron(Color = RGB::Red):
plot(plot::Rotate3d(a, [0, 0, 0], [0, 0, 1], a = 0..2*PI,
H, and the contract of the H, and
                    plot::Translate3d([0, 0, a], T, a = 0..2)), Axes = None)
```
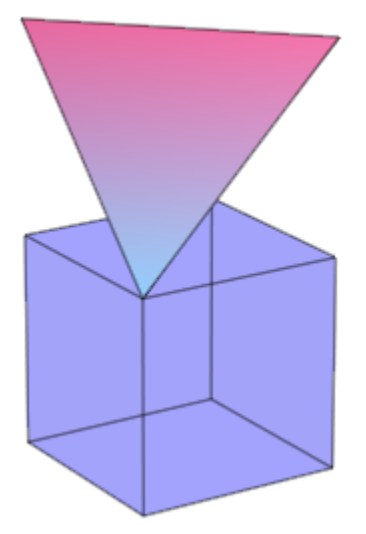

delete T, H:

### **Example 4**

A [FillColorFunction](#page-5570-0) can be specified. This will be called with the index of the current facet as its first parameter, followed by the *x*-, *y*- and *z*-coordinate of the current point:

```
mycolorlist := [RGB::Red, RGB::Blue, RGB::Green, RGB::Yellow]:
plot(plot::Dodecahedron(Center = [0, 0, 0],
                          FillColorFunction = 
                            proc(n, x, y, z) begin
                             [(1 + x)/2, (1 + y)/2, (1 + z)/2] end_proc),
      plot::Dodecahedron(Center = [3, 0, 0],
                          FillColorFunction = 
                            proc(n, x, y, z) begin
                               mycolorlist[(n mod 4)+1]
                            end_proc),
     Axes = None:
```
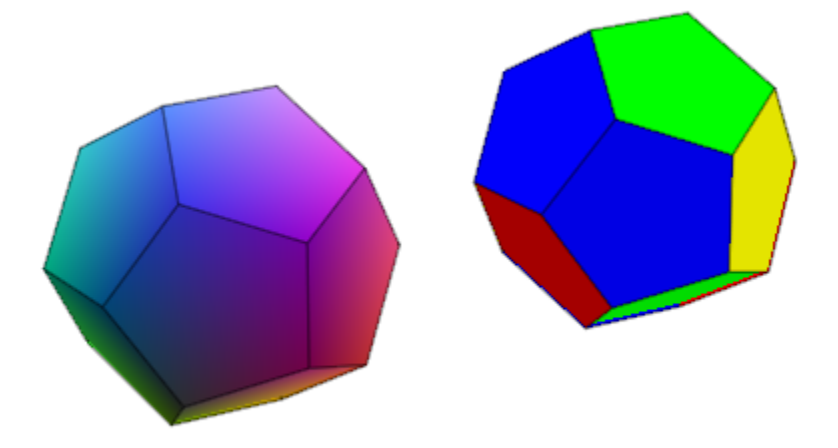

The same holds true for a [LineColorFunction](#page-5570-0):

```
plot(plot::Icosahedron(Center = [0, 0, 0],
                     LineColorFunction = 
                        proc(n, x, y, z) begin
                        [(1 + x)/2, (1 + y)/2, (1 + z)/2] end_proc),
    plot::Icosahedron(Center = [3, 0, 0], LineColorFunction =
 proc(n, x, y, z) begin
 mycolorlist[(n mod 4)+1]
                        end_proc),
    Axes = None, LineWidth = 1.0*unit::mm,
     FillColor = RGB::Grey80, FillColorType = Flat):
```
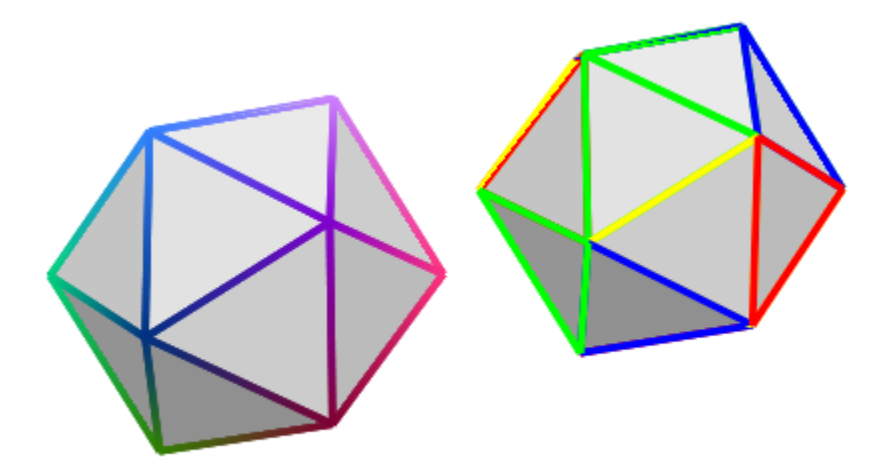

If the polyhedron is animated, the color functions are called with an additional argument: the current value of the animation parameter:

```
plot(plot::Octahedron(FillColorFunction = 
                  proc(n, x, y, z, a)
                  begin
                   [sin(n*a)^2, cos(n*a)^2, 1]:end_proc,
a = 0..2*PI)
```
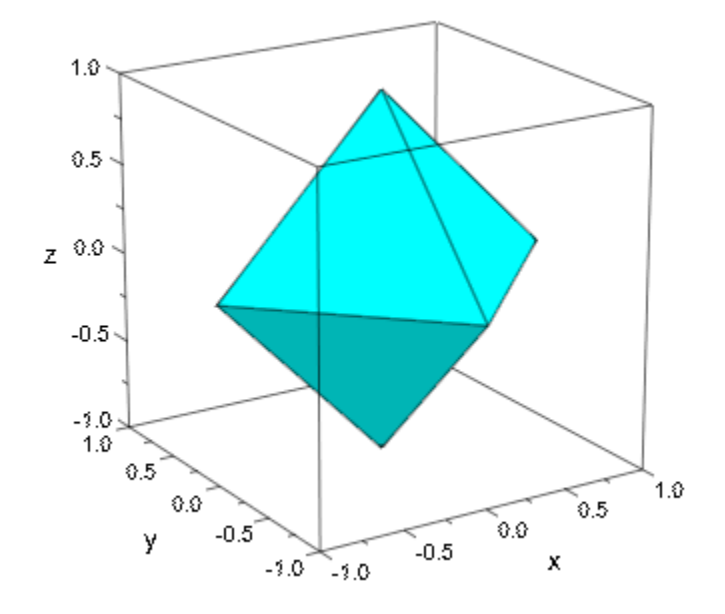

delete mycolorlist:

## **Algorithms**

A polyhedron is called regular if all its facets consist of the same regular polygon and each vertex has the same number of coincidence polygons.

Since Plato we know that only five regular polyhedrons exist:

- the tetrahedron with 4 (greek *tetra*) triangles,
- the hexahedron with 6 (greek *hexa*) squares,
- the octahedron with 8 (greek *okta*) triangles,
- the dodecahedron with 12 (greek *dodeka*) pentagons and
- the icosahedron with 20 (greek *eikosi*) triangles.

The following table lists some important geometrical data of the polyhedra with the edge length *a*. Where *R* is the radius of the outer spherem *r* the radius of the inner sphere, *A* the surface area and *V* the volume:

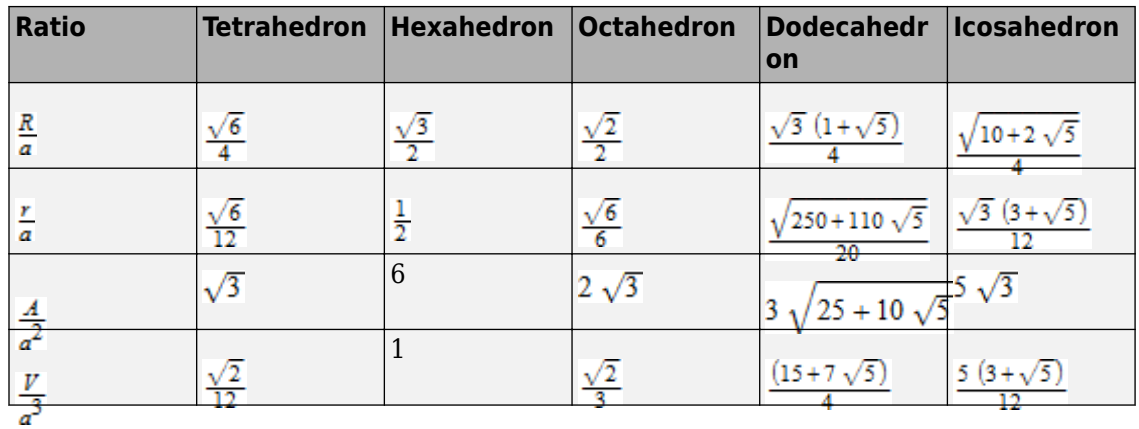

## **See Also**

### **MuPAD Functions**

[plot](#page-1561-0)

#### **MuPAD Graphical Primitives**

[plot::Box](#page-4413-0) | [plot::Cone](#page-4449-0) | [plot::Cylinder](#page-4495-0) | [plot::Dodecahedron](#page-5182-0) | [plot::Hexahedron](#page-5156-0) | [plot::Icosahedron](#page-5195-0) | [plot::Octahedron](#page-5169-0) | [plot::Parallelogram3d](#page-4799-0) | [plot::Sphere](#page-4997-0) | [plot::Transform3d](#page-5393-0)

# <span id="page-5156-0"></span>**plot::Hexahedron**

Regular Hexahedra

# **Syntax**

```
plot::Hexahedron(<a = a_{min} .. a_{max}>, options)
```
## **Description**

plot::Hexahedron() creates regular polyhedra.

Per default, all polyhedra are centered at the origin. The attribute [Center](#page-5494-0) allows to choose a different center. This is helpful to align the polyhedra relative to other objects in the graphical scene. Cf. ["Example 1" on page 24-905](#page-5160-0) (Symbolic Math Toolbox).

All polyhedra fit into a box extending from -1 to 1 in all coordinate directions. Their size can be changed by the attribute [Radius](#page-5628-0). In case of a hexahedron (a box), this attribute represents the radius of the inscribed sphere. For the other polyhedra, it is the radius of the circumscribed sphere.

The default value of [Radius](#page-5628-0) is 1 for all polyhedra.

Further to the attributes [Center](#page-5494-0) and [Radius](#page-5628-0), you can modify the polyhedra by applying transformation objects of type [plot::Rotate3d](#page-5375-0), [plot::Scale3d](#page-5384-0), [plot::Translate3d](#page-5403-0) , and [plot::Transform3d](#page-5393-0). Cf. ["Example 3" on page 24-908](#page-5163-0) (Symbolic Math Toolbox).

User-defined color functions ([LineColorFunction](#page-5570-0), [FillColorFunction](#page-5570-0)) are called with the index of the current facet as its first parameter, followed by the *x*, *y*, and *z* coordinate of the current point, followed by the current value of the animation parameter (if animated). Cf. ["Example 4" on page 24-909](#page-5164-0) (Symbolic Math Toolbox).

## **Attributes**

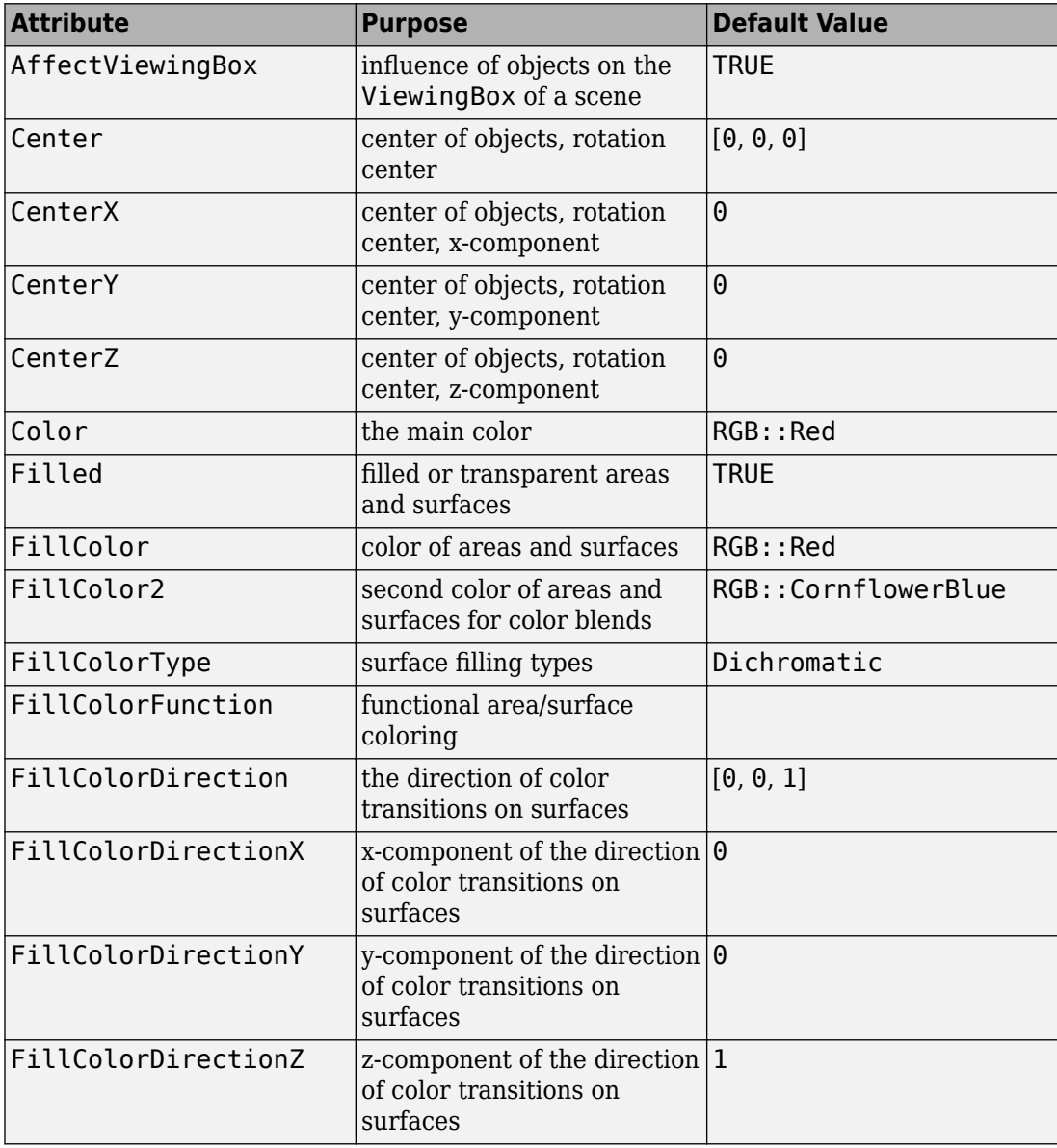

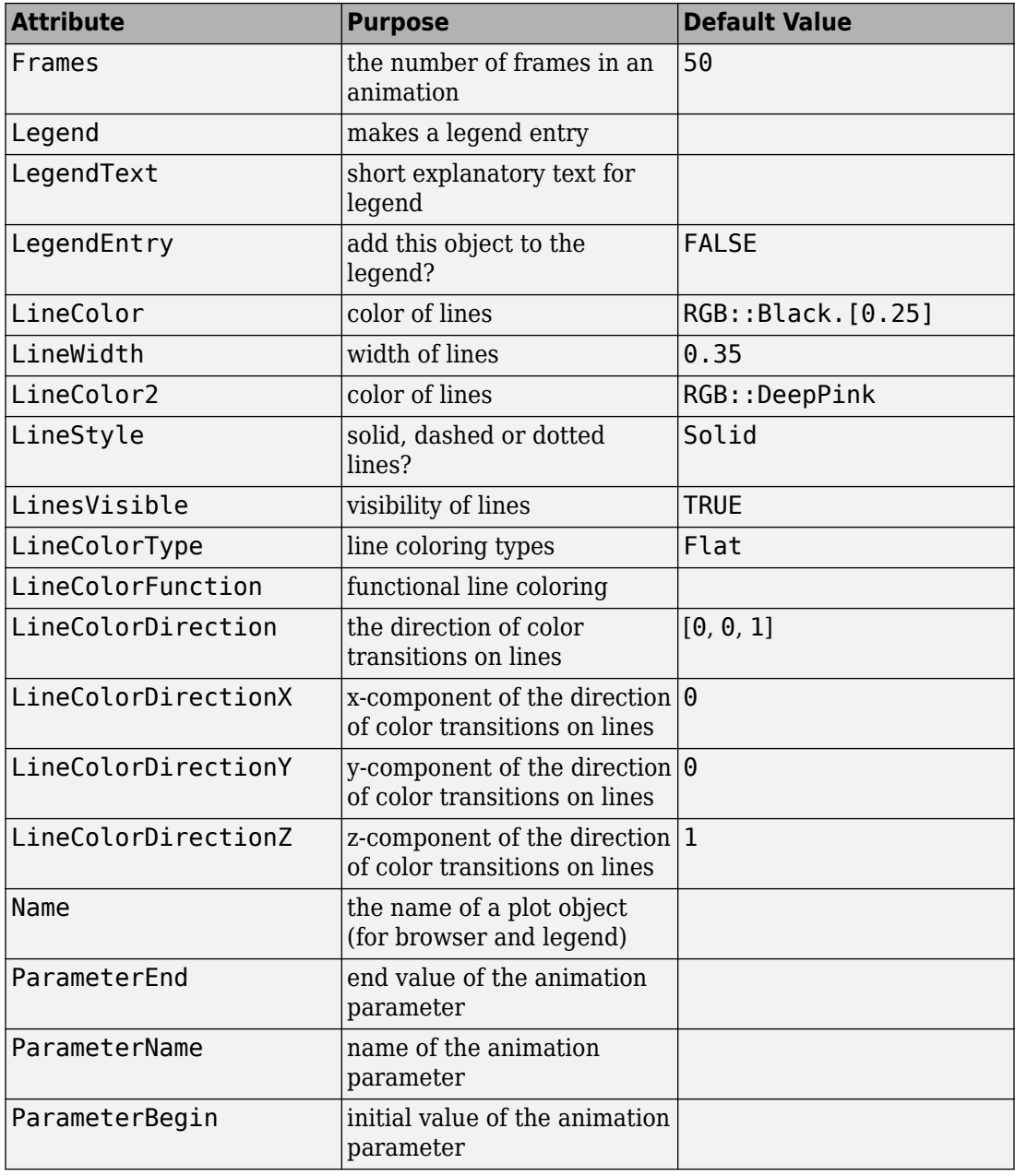

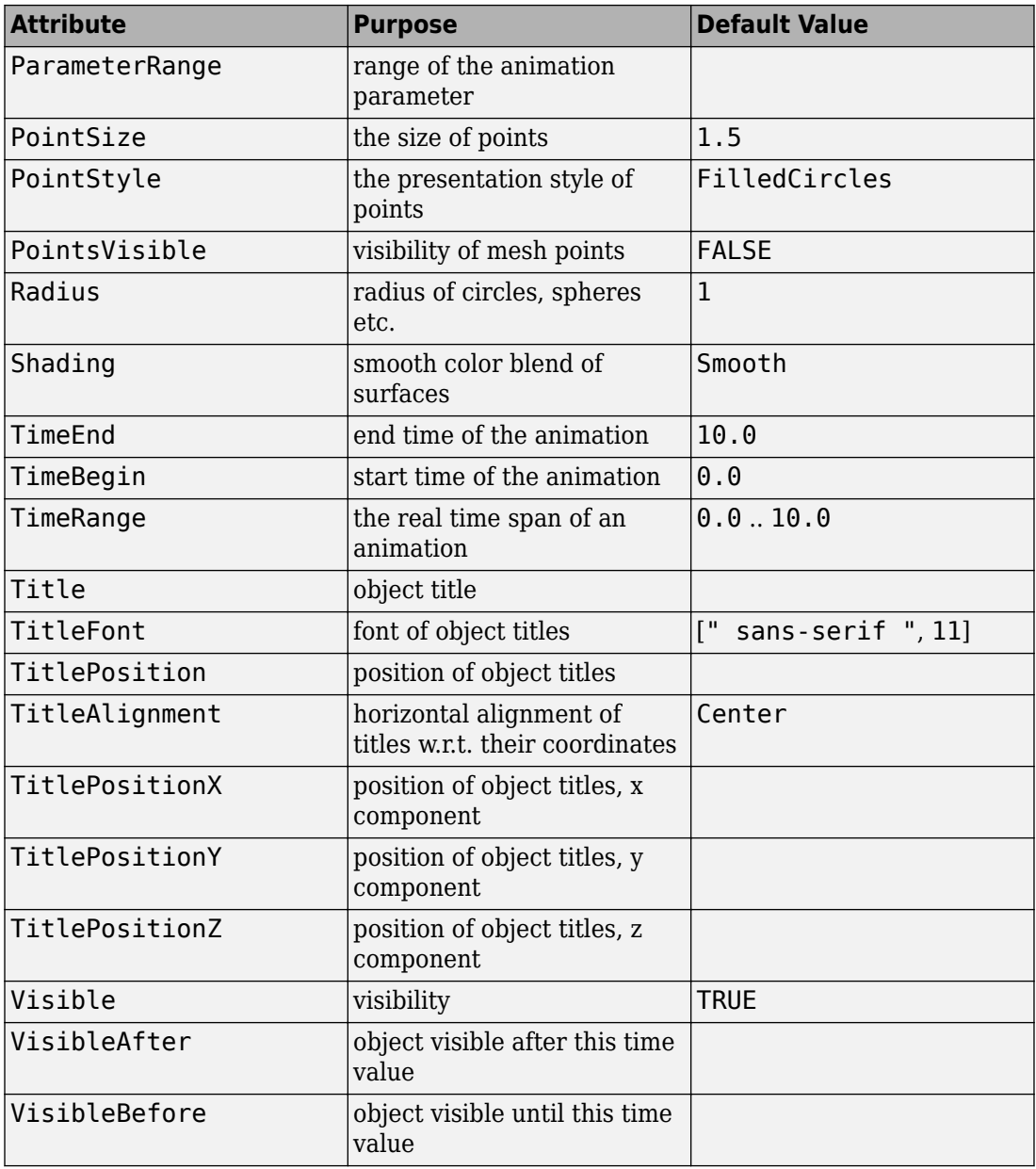

<span id="page-5160-0"></span>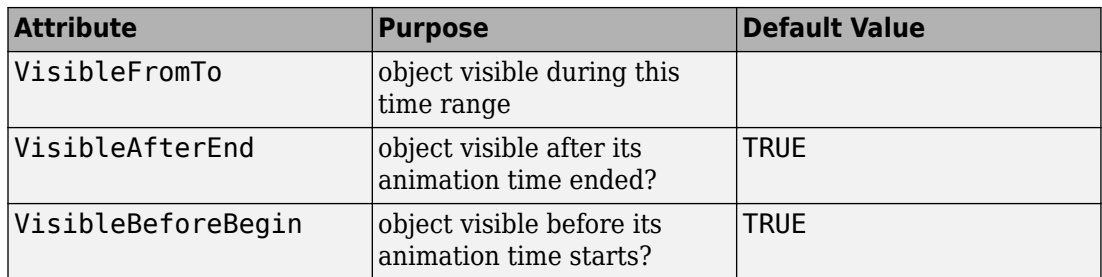

## **Examples**

### **Example 1**

Using different [Center](#page-5494-0)s, the five regular polyhedra are placed side by side:

```
plot(plot::Hexahedron (Center = [0, 0, 0]),
     plot::Tetrahedron (Center = [3, 0, 0]),
     plot::Octahedron (Center = [6, 0, 0]),
     plot::Icosahedron (Center = [9, 0, 0]),
     plot::Dodecahedron(Center = [12, 0, 0]),
     Axes = Frame);
```
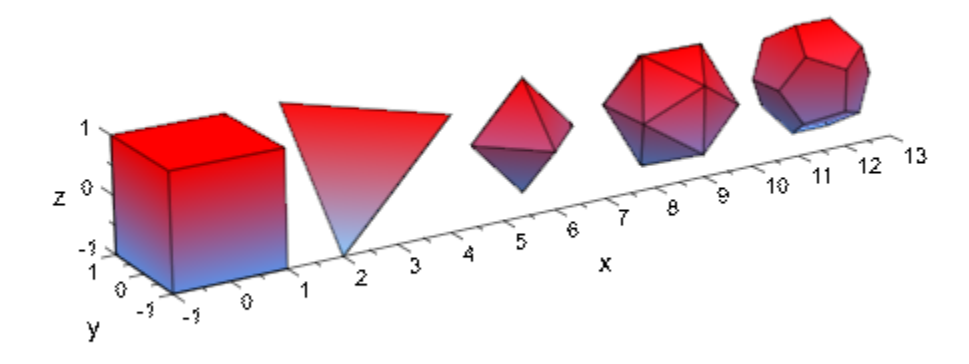

With the attribut [Radius](#page-5628-0), the size of the polyhydra can be changed:

```
plot(plot::Hexahedron (Radius = 1.0, Center = [0, 0, 0]),
     plot::Tetrahedron (Radius = 1.5, Center = [4, 0, 0]),
     plot::Octahedron (Radius = 2.0, Center = [8, 0, 0]),
     plot::Icosahedron (Radius = 2.5, Center = [13, 0, 0]),
     plot::Dodecahedron(Radius = 3.0, Center = [19, 0, 0]),Axes = Frame);
```
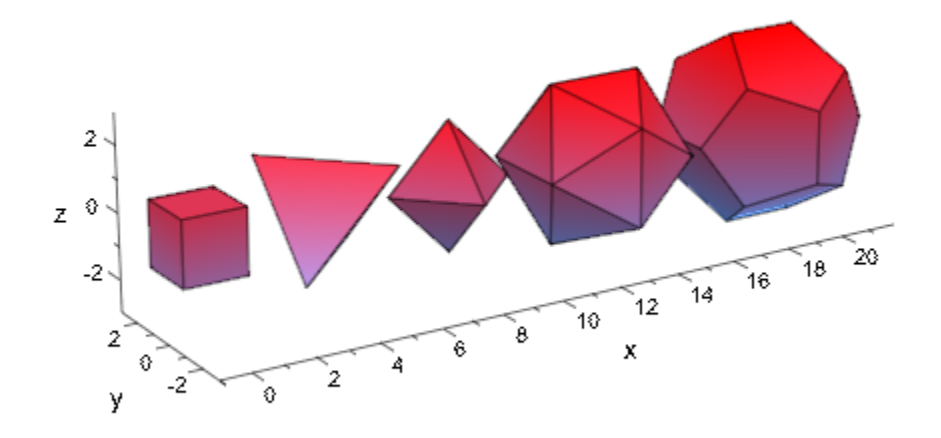

### **Example 2**

A tetrahedron and an octahedron are embedded in a hexahedron:

```
plot(plot::Hexahedron (FillColorFunction = RGB::Red.[0.2],
                       VisibleFromTo = 0..8),
      plot::Tetrahedron(FillColorFunction = RGB::Green.[0.2],
                        VisibleFromTo = 1..5),
      plot::Octahedron (FillColorFunction = RGB::Blue.[0.2],
                        VisibleFromTo = 3..7),
     Axes = None)
```
<span id="page-5163-0"></span>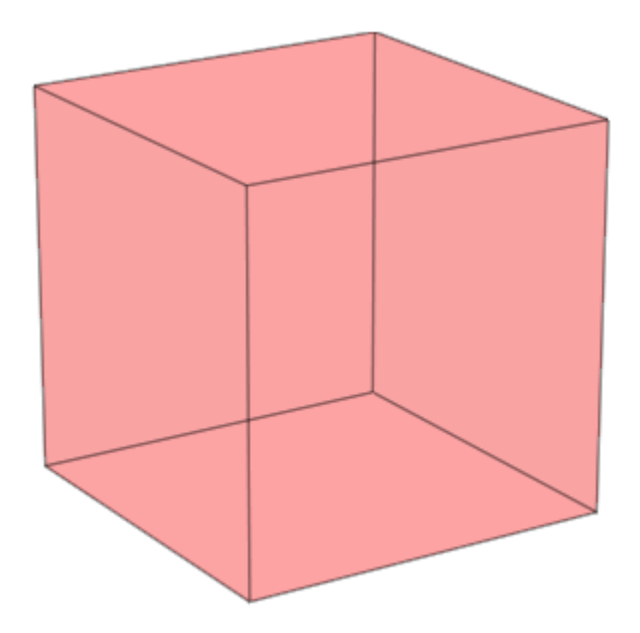

## **Example 3**

Transformation objects can be applied to polyhedra as demonstrated below:

```
H := plot::Hexahedron(Color = RGB::Blue.[0.2],
                        FillColorType = Flat): 
T := plot::Tetrahedron(Color = RGB::Red):
plot(plot::Rotate3d(a, [0, 0, 0], [0, 0, 1], a = 0..2*PI,
H, and the contract of the H, and
                     plot::Translate3d([0, 0, a], T, a = 0..2)), Axes = None)
```
<span id="page-5164-0"></span>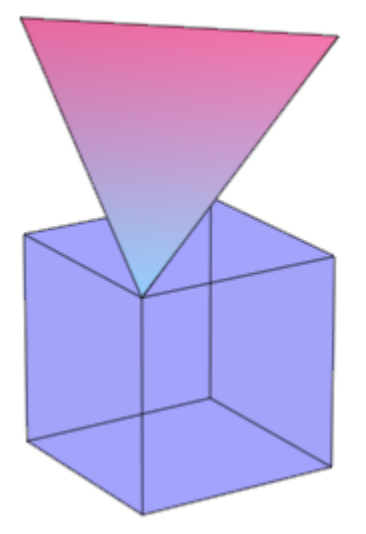

delete T, H:

### **Example 4**

A [FillColorFunction](#page-5570-0) can be specified. This will be called with the index of the current facet as its first parameter, followed by the *x*-, *y*- and *z*-coordinate of the current point:

```
mycolorlist := [RGB::Red, RGB::Blue, RGB::Green, RGB::Yellow]:
plot(plot::Dodecahedron(Center = [0, 0, 0],
                          FillColorFunction = 
                             proc(n, x, y, z) begin
                              [(1 + x)/2, (1 + y)/2, (1 + z)/2] end_proc),
     plot::Dodecahedron(Centre<sup>T</sup> = [3, 0, 0], FillColorFunction = 
                             proc(n, x, y, z) begin
                                mycolorlist[(n mod 4)+1]
                             end_proc),
```
 $Axes = None$ :

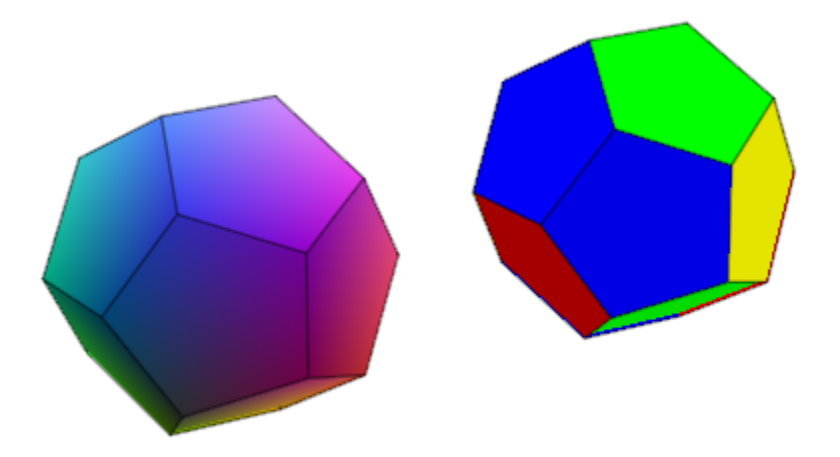

The same holds true for a [LineColorFunction](#page-5570-0):

```
plot(plot::Icosahedron(Center = [0, 0, 0],
                        LineColorFunction = 
                           proc(n, x, y, z) begin
                             [(1 + x)/2, (1 + y)/2, (1 + z)/2] end_proc),
     plot::Icosahedron(Center = [3, 0, 0], LineColorFunction =
                             proc(n, x, y, z) begin
                                mycolorlist[(n mod 4)+1]
                            end_proc),
     Axes = None, LineWidth = 1.0*unit::mm,
      FillColor = RGB::Grey80, FillColorType = Flat):
```
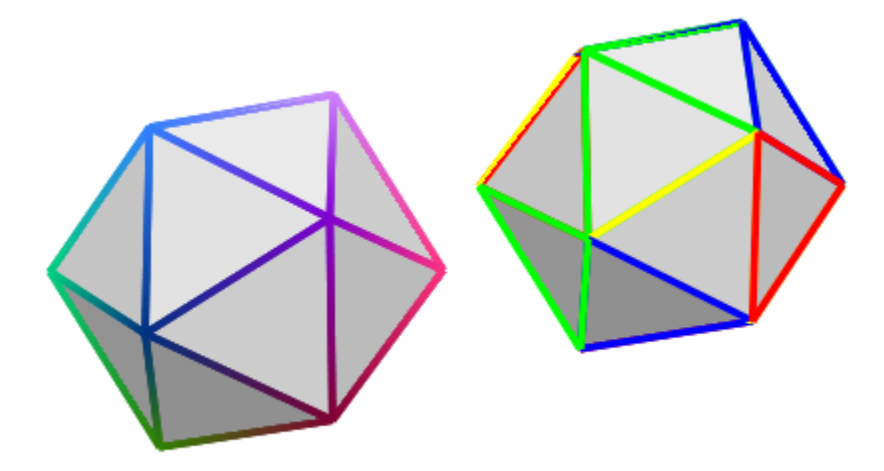

If the polyhedron is animated, the color functions are called with an additional argument: the current value of the animation parameter:

```
plot(plot::Octahedron(FillColorFunction = 
                  proc(n, x, y, z, a)
                  begin
                   [sin(n*a)^2, cos(n*a)^2, 1]:
end_proc,
a = 0..2*PI)
```
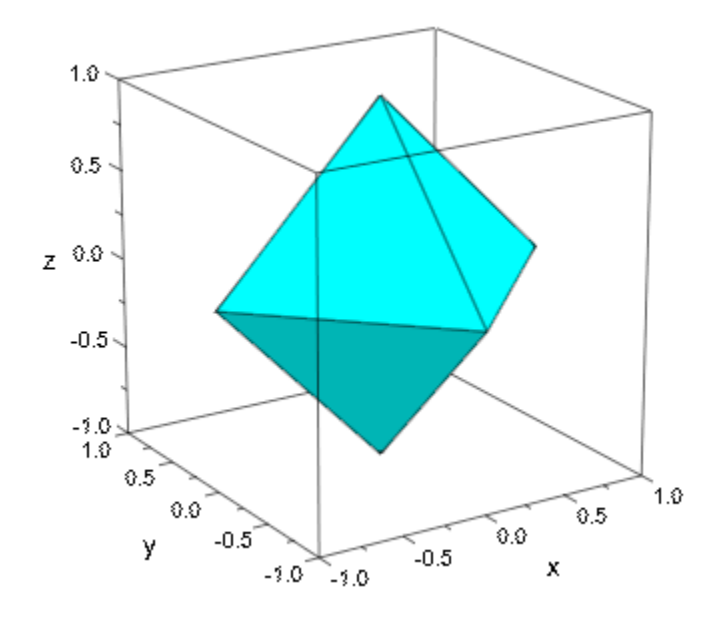

delete mycolorlist:

## **Algorithms**

A polyhedron is called regular if all its facets consist of the same regular polygon and each vertex has the same number of coincidence polygons.

Since Plato we know that only five regular polyhedrons exist:

- the tetrahedron with 4 (greek *tetra*) triangles,
- the hexahedron with 6 (greek *hexa*) squares,
- the octahedron with 8 (greek *okta*) triangles,
- the dodecahedron with 12 (greek *dodeka*) pentagons and
- the icosahedron with 20 (greek *eikosi*) triangles.

The following table lists some important geometrical data of the polyhedra with the edge length *a*. Where *R* is the radius of the outer spherem *r* the radius of the inner sphere, *A* the surface area and *V* the volume:

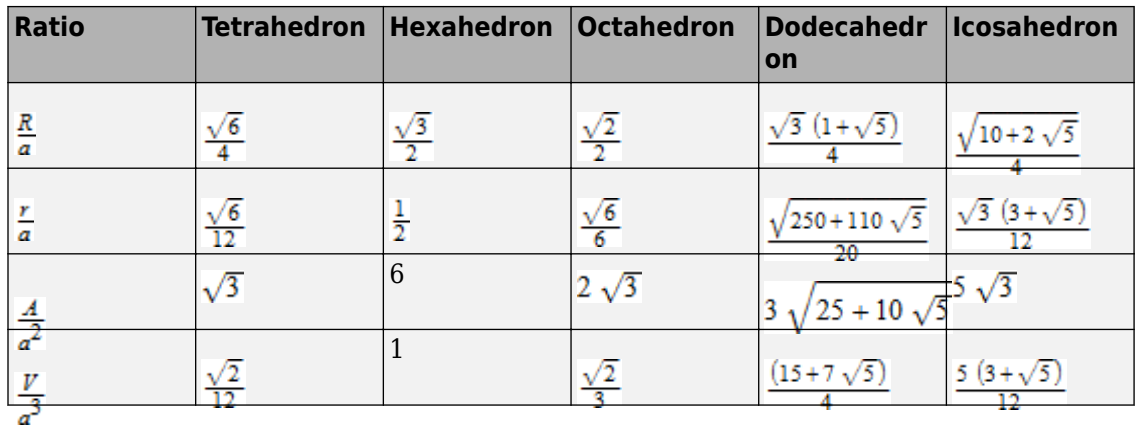

## **See Also**

#### **MuPAD Functions**

[plot](#page-1561-0)

### **MuPAD Graphical Primitives**

[plot::Box](#page-4413-0) | [plot::Cone](#page-4449-0) | [plot::Cylinder](#page-4495-0) | [plot::Dodecahedron](#page-5182-0) | [plot::Icosahedron](#page-5195-0) | [plot::Octahedron](#page-5169-0) | [plot::Parallelogram3d](#page-4799-0) | [plot::Sphere](#page-4997-0) | [plot::Tetrahedron](#page-5143-0) | [plot::Transform3d](#page-5393-0)

# <span id="page-5169-0"></span>**plot::Octahedron**

Regular Octahedra

# **Syntax**

```
plot::Octahedron(\leq a = a_{min} ... a_{max} >, options)
```
## **Description**

plot::Octahedron() creates regular polyhedra.

Per default, all polyhedra are centered at the origin. The attribute [Center](#page-5494-0) allows to choose a different center. This is helpful to align the polyhedra relative to other objects in the graphical scene. Cf. ["Example 1" on page 24-918](#page-5173-0) (Symbolic Math Toolbox).

All polyhedra fit into a box extending from -1 to 1 in all coordinate directions. Their size can be changed by the attribute [Radius](#page-5628-0). In case of a hexahedron (a box), this attribute represents the radius of the inscribed sphere. For the other polyhedra, it is the radius of the circumscribed sphere.

The default value of [Radius](#page-5628-0) is 1 for all polyhedra.

Further to the attributes [Center](#page-5494-0) and [Radius](#page-5628-0), you can modify the polyhedra by applying transformation objects of type [plot::Rotate3d](#page-5375-0), [plot::Scale3d](#page-5384-0), [plot::Translate3d](#page-5403-0) , and [plot::Transform3d](#page-5393-0). Cf. ["Example 3" on page 24-921](#page-5176-0) (Symbolic Math Toolbox).

User-defined color functions ([LineColorFunction](#page-5570-0), [FillColorFunction](#page-5570-0)) are called with the index of the current facet as its first parameter, followed by the *x*, *y*, and *z* coordinate of the current point, followed by the current value of the animation parameter (if animated). Cf. ["Example 4" on page 24-922](#page-5177-0) (Symbolic Math Toolbox).

## **Attributes**

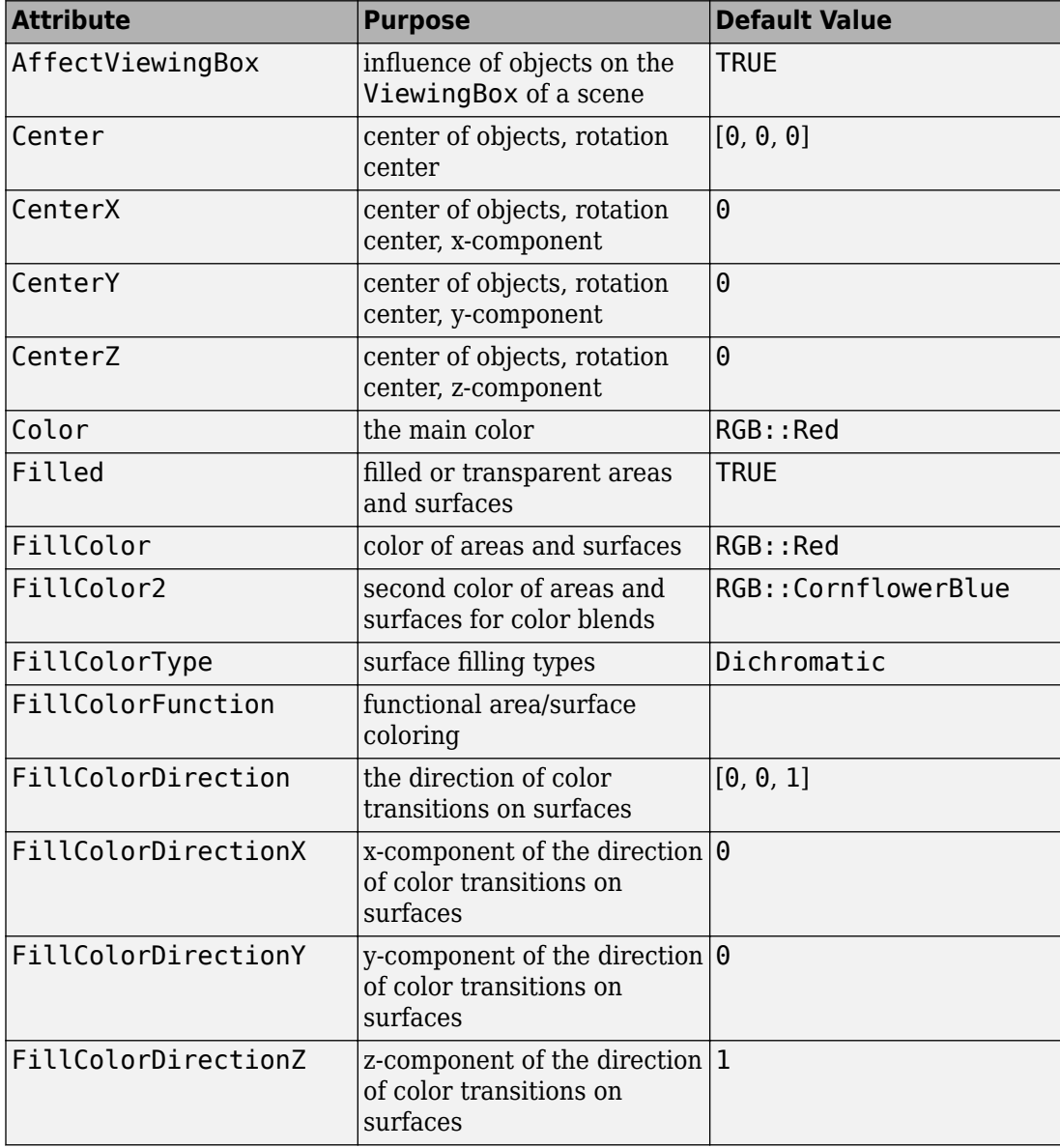

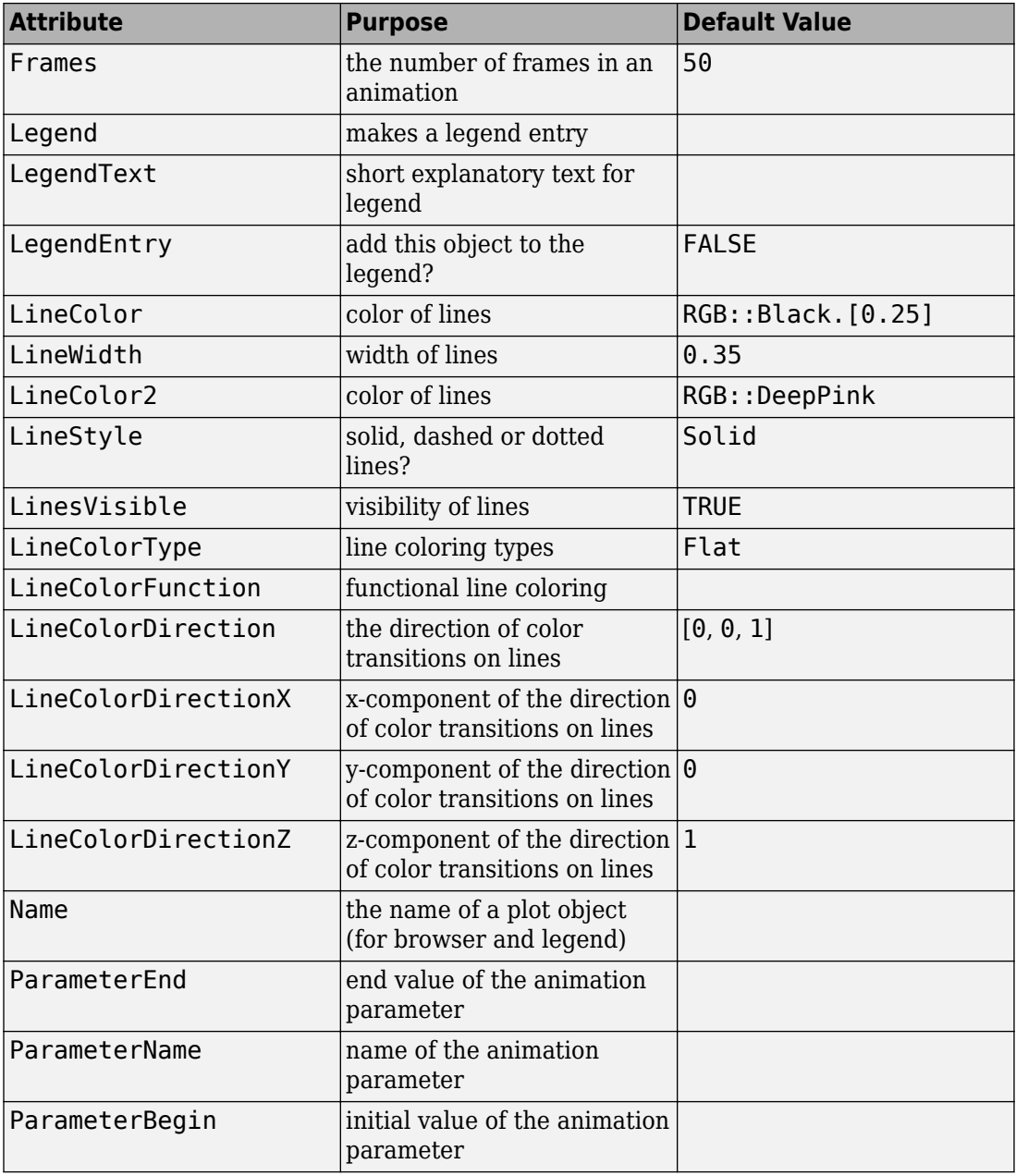

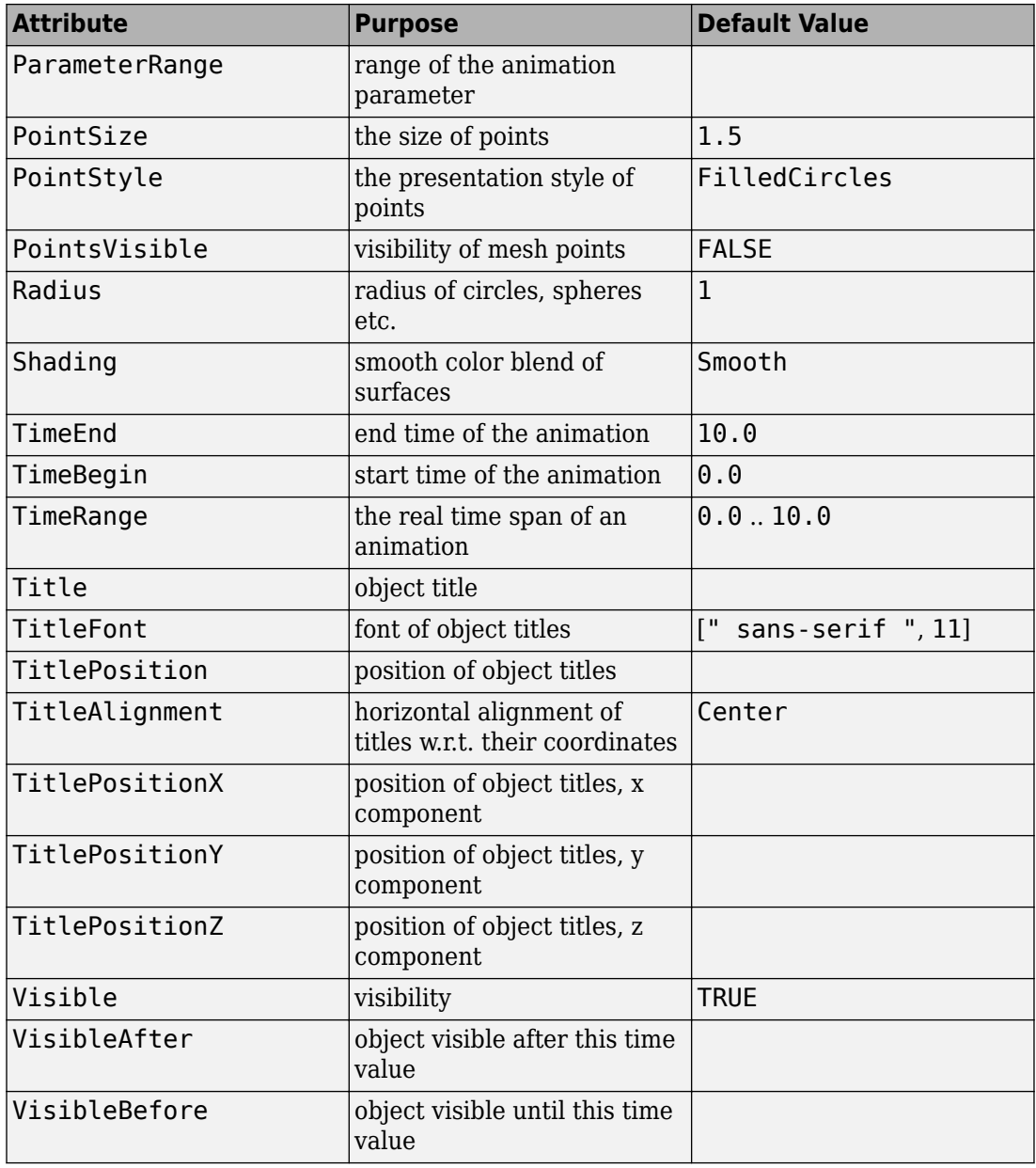

<span id="page-5173-0"></span>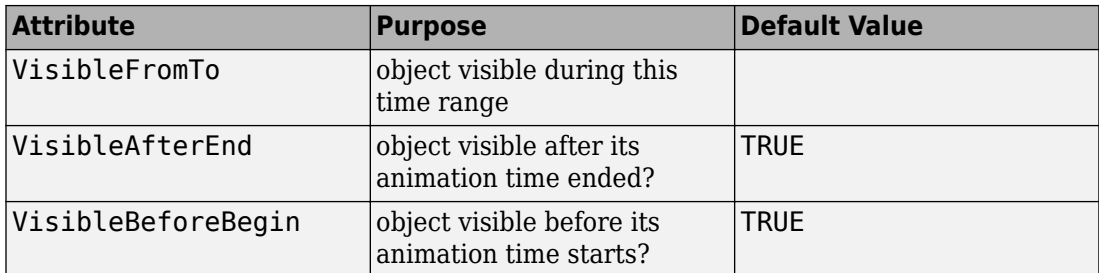

## **Examples**

## **Example 1**

Using different [Center](#page-5494-0)s, the five regular polyhedra are placed side by side:

```
plot(plot::Hexahedron (Center = [0, 0, 0]),
      plot::Tetrahedron (Center = [3, 0, 0]),
     plot::Octahedron (Center = [6, 0, 0]),
      plot::Icosahedron (Center = [9, 0, 0]),
      plot::Dodecahedron(Center = [12, 0, 0]),
     Axes = Frame);
```
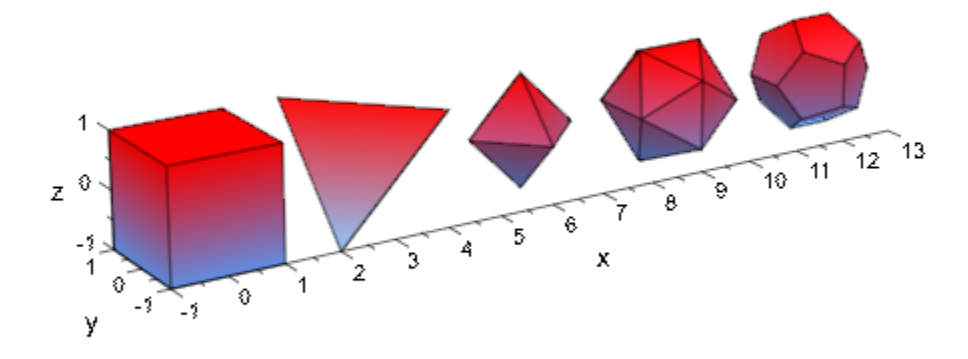

With the attribut [Radius](#page-5628-0), the size of the polyhydra can be changed:

```
plot(plot::Hexahedron (Radius = 1.0, Center = [0, 0, 0]),plot::Tetrahedron (Radius = 1.5, Center = [4, 0, 0]),
     plot::Octahedron (Radius = 2.0, Center = [8, 0, 0]),
     plot::Icosahedron (Radius = 2.5, Center = [13, 0, 0]),
     plot::Dodecahedron(Radius = 3.0, Center = [19, 0, 0]),Axes = Frame);
```
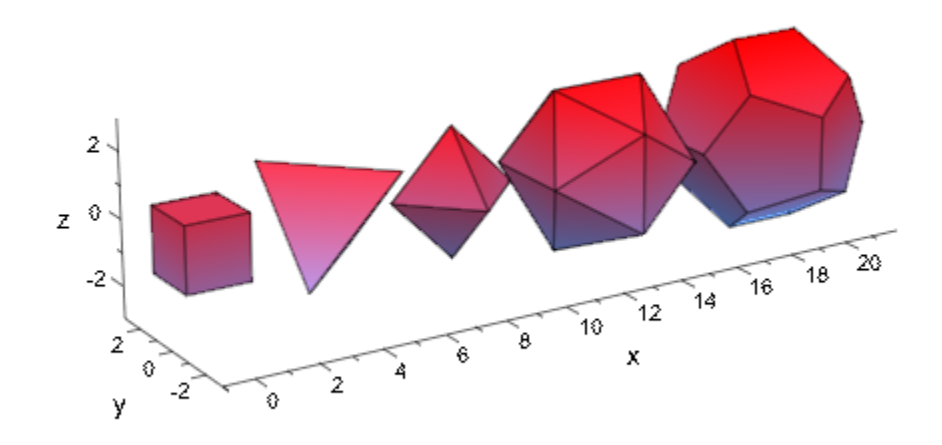

## **Example 2**

A tetrahedron and an octahedron are embedded in a hexahedron:

```
plot(plot::Hexahedron (FillColorFunction = RGB::Red.[0.2],
                       VisibleFromTo = 0..8,
      plot::Tetrahedron(FillColorFunction = RGB::Green.[0.2],
                        VisibleFromTo = 1..5),
      plot::Octahedron (FillColorFunction = RGB::Blue.[0.2],
                        VisibleFromTo = 3..7),
     Axes = None)
```
<span id="page-5176-0"></span>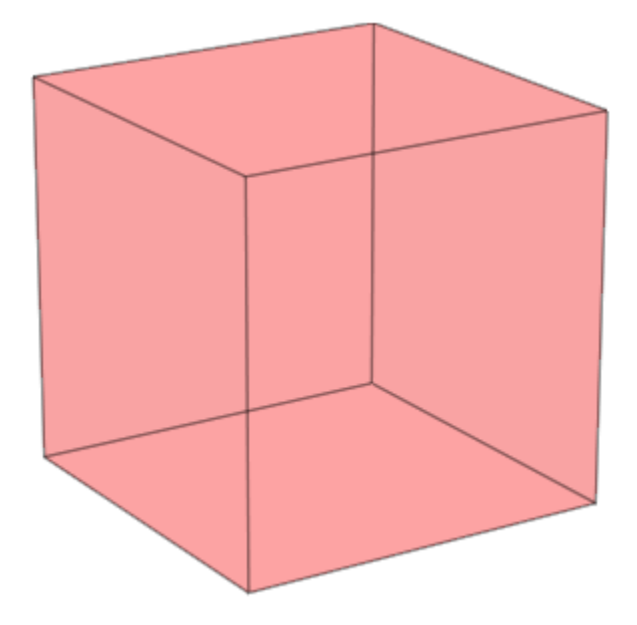

## **Example 3**

Transformation objects can be applied to polyhedra as demonstrated below:

```
H := plot::Hexahedron(Color = RGB::Blue.[0.2],
                        FillColorType = Flat): 
T := plot::Tetrahedron(Color = RGB::Red):plot(plot::Rotate3d(a, [0, 0, 0], [0, 0, 1], a = 0..2*PI,
H, and the contract of the H, and
                    plot::Translate3d([0, 0, a], T, a = 0..2)), Axes = None)
```
<span id="page-5177-0"></span>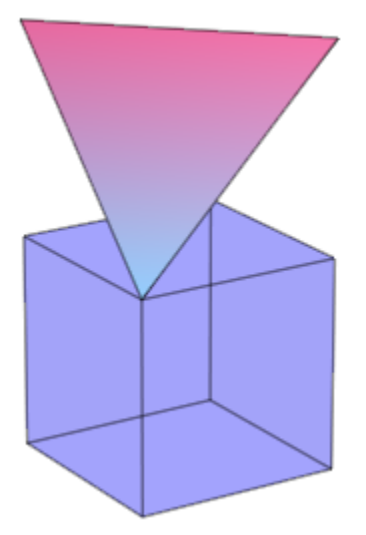

delete T, H:

### **Example 4**

A [FillColorFunction](#page-5570-0) can be specified. This will be called with the index of the current facet as its first parameter, followed by the *x*-, *y*- and *z*-coordinate of the current point:

```
mycolorlist := [RGB::Red, RGB::Blue, RGB::Green, RGB::Yellow]:
plot(plot::Dodecahedron(Center = [0, 0, 0],
                          FillColorFunction = 
                            proc(n, x, y, z) begin
                             [(1 + x)/2, (1 + y)/2, (1 + z)/2] end_proc),
      plot::Dodecahedron(Center = [3, 0, 0],
                          FillColorFunction = 
                            proc(n, x, y, z) begin
                               mycolorlist[(n mod 4)+1]
                            end_proc),
     Axes = None:
```
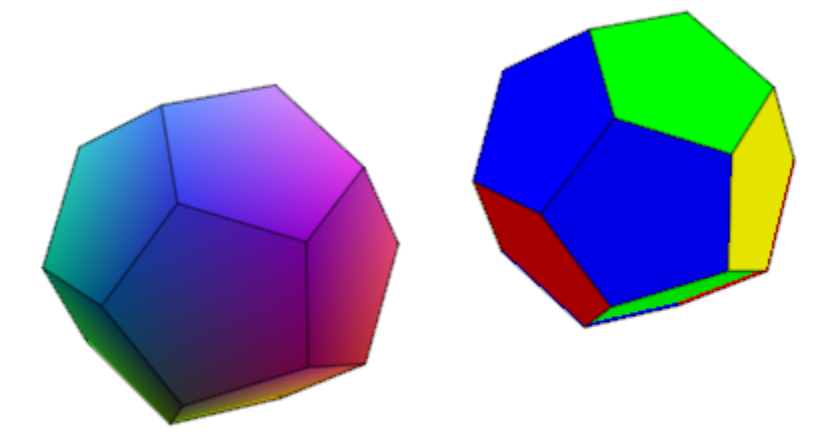

The same holds true for a [LineColorFunction](#page-5570-0):

```
plot(plot::Icosahedron(Center = [0, 0, 0],
                     LineColorFunction = 
                        proc(n, x, y, z) begin
                        [(1 + x)/2, (1 + y)/2, (1 + z)/2] end_proc),
    plot::Icosahedron(Center = [3, 0, 0], LineColorFunction =
 proc(n, x, y, z) begin
 mycolorlist[(n mod 4)+1]
                        end_proc),
    Axes = None, LineWidth = 1.0*unit::mm,
     FillColor = RGB::Grey80, FillColorType = Flat):
```
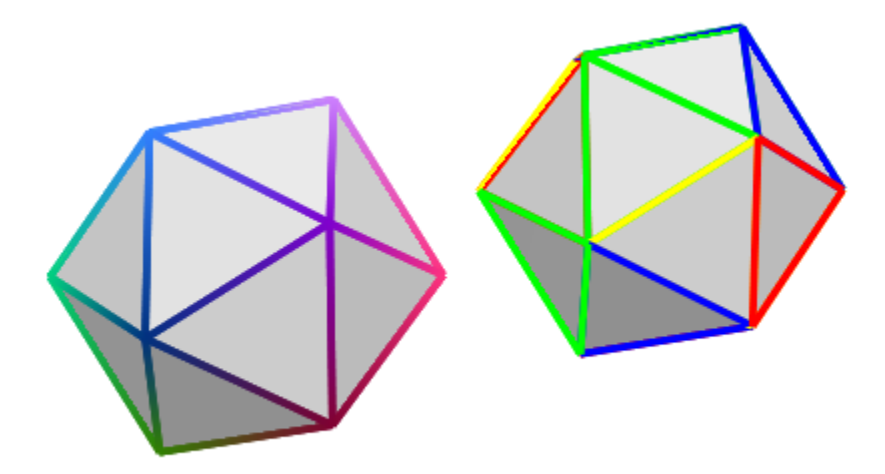

If the polyhedron is animated, the color functions are called with an additional argument: the current value of the animation parameter:

```
plot(plot::Octahedron(FillColorFunction = 
                  proc(n, x, y, z, a)
                  begin
                   [sin(n*a)^2, cos(n*a)^2, 1]:end_proc,
a = 0..2*PI)
```
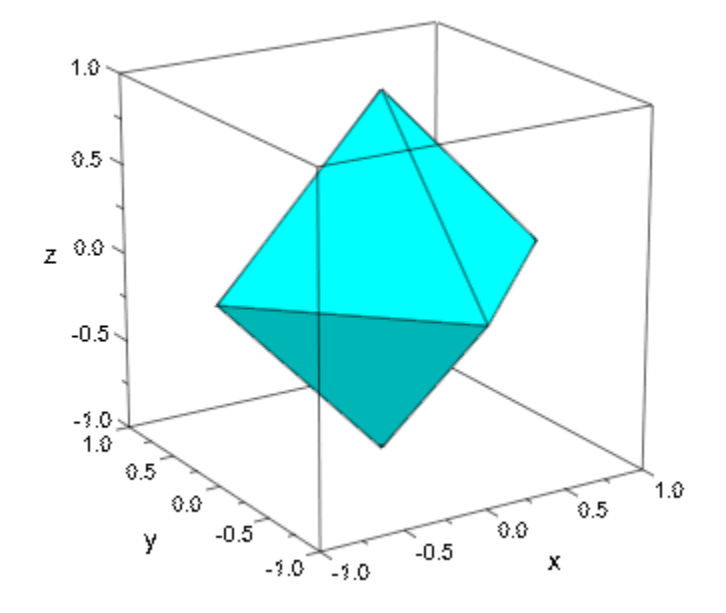

delete mycolorlist:

## **Algorithms**

A polyhedron is called regular if all its facets consist of the same regular polygon and each vertex has the same number of coincidence polygons.

Since Plato we know that only five regular polyhedrons exist:

- the tetrahedron with 4 (greek *tetra*) triangles,
- the hexahedron with 6 (greek *hexa*) squares,
- the octahedron with 8 (greek *okta*) triangles,
- the dodecahedron with 12 (greek *dodeka*) pentagons and
- the icosahedron with 20 (greek *eikosi*) triangles.

The following table lists some important geometrical data of the polyhedra with the edge length *a*. Where *R* is the radius of the outer spherem *r* the radius of the inner sphere, *A* the surface area and *V* the volume:

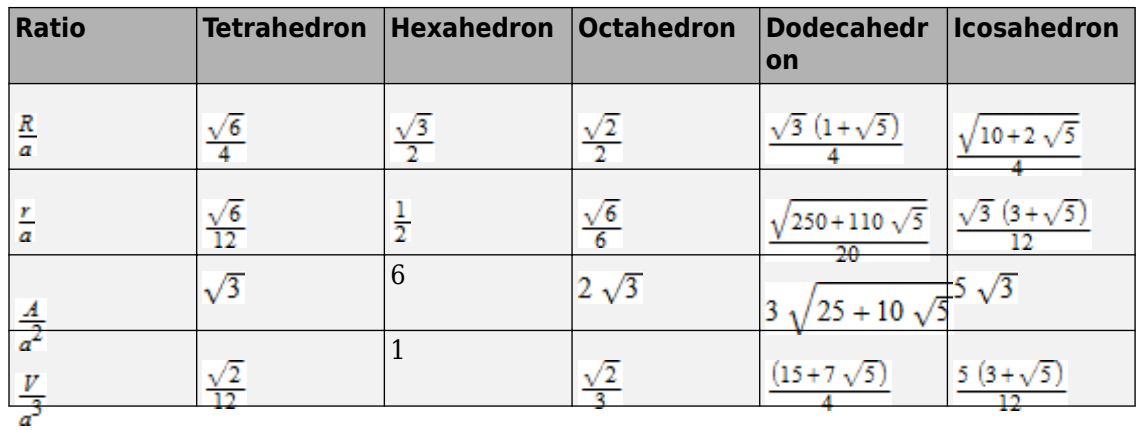

## **See Also**

### **MuPAD Functions**

[plot](#page-1561-0)

#### **MuPAD Graphical Primitives**

[plot::Box](#page-4413-0) | [plot::Cone](#page-4449-0) | [plot::Cylinder](#page-4495-0) | [plot::Dodecahedron](#page-5182-0) | [plot::Hexahedron](#page-5156-0) | [plot::Icosahedron](#page-5195-0) | [plot::Parallelogram3d](#page-4799-0) | [plot::Sphere](#page-4997-0) | [plot::Tetrahedron](#page-5143-0) | [plot::Transform3d](#page-5393-0)

# <span id="page-5182-0"></span>**plot::Dodecahedron**

Regular Dodecahedra

# **Syntax**

plot::Dodecahedron( $a = a_{min}$ ..  $a_{max}$ , options)

## **Description**

plot::Dodecahedron() creates regular polyhedra.

Per default, all polyhedra are centered at the origin. The attribute [Center](#page-5494-0) allows to choose a different center. This is helpful to align the polyhedra relative to other objects in the graphical scene. Cf. ["Example 1" on page 24-931](#page-5186-0) (Symbolic Math Toolbox).

All polyhedra fit into a box extending from -1 to 1 in all coordinate directions. Their size can be changed by the attribute [Radius](#page-5628-0). In case of a hexahedron (a box), this attribute represents the radius of the inscribed sphere. For the other polyhedra, it is the radius of the circumscribed sphere.

The default value of [Radius](#page-5628-0) is 1 for all polyhedra.

Further to the attributes [Center](#page-5494-0) and [Radius](#page-5628-0), you can modify the polyhedra by applying transformation objects of type [plot::Rotate3d](#page-5375-0), [plot::Scale3d](#page-5384-0), [plot::Translate3d](#page-5403-0) , and [plot::Transform3d](#page-5393-0). Cf. ["Example 3" on page 24-934](#page-5189-0) (Symbolic Math Toolbox).

User-defined color functions ([LineColorFunction](#page-5570-0), [FillColorFunction](#page-5570-0)) are called with the index of the current facet as its first parameter, followed by the *x*, *y*, and *z* coordinate of the current point, followed by the current value of the animation parameter (if animated). Cf. ["Example 4" on page 24-935](#page-5190-0) (Symbolic Math Toolbox).

## **Attributes**

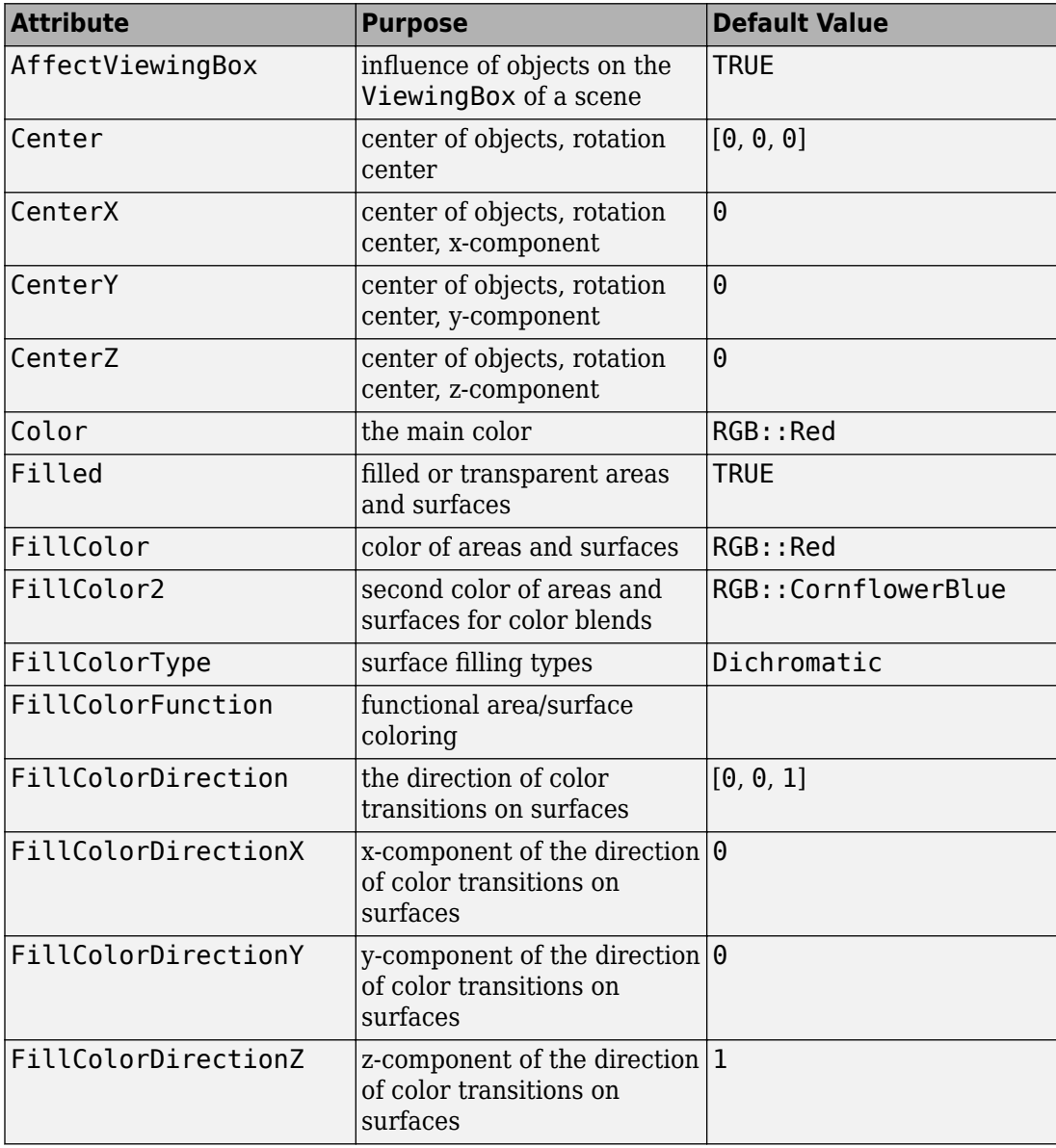
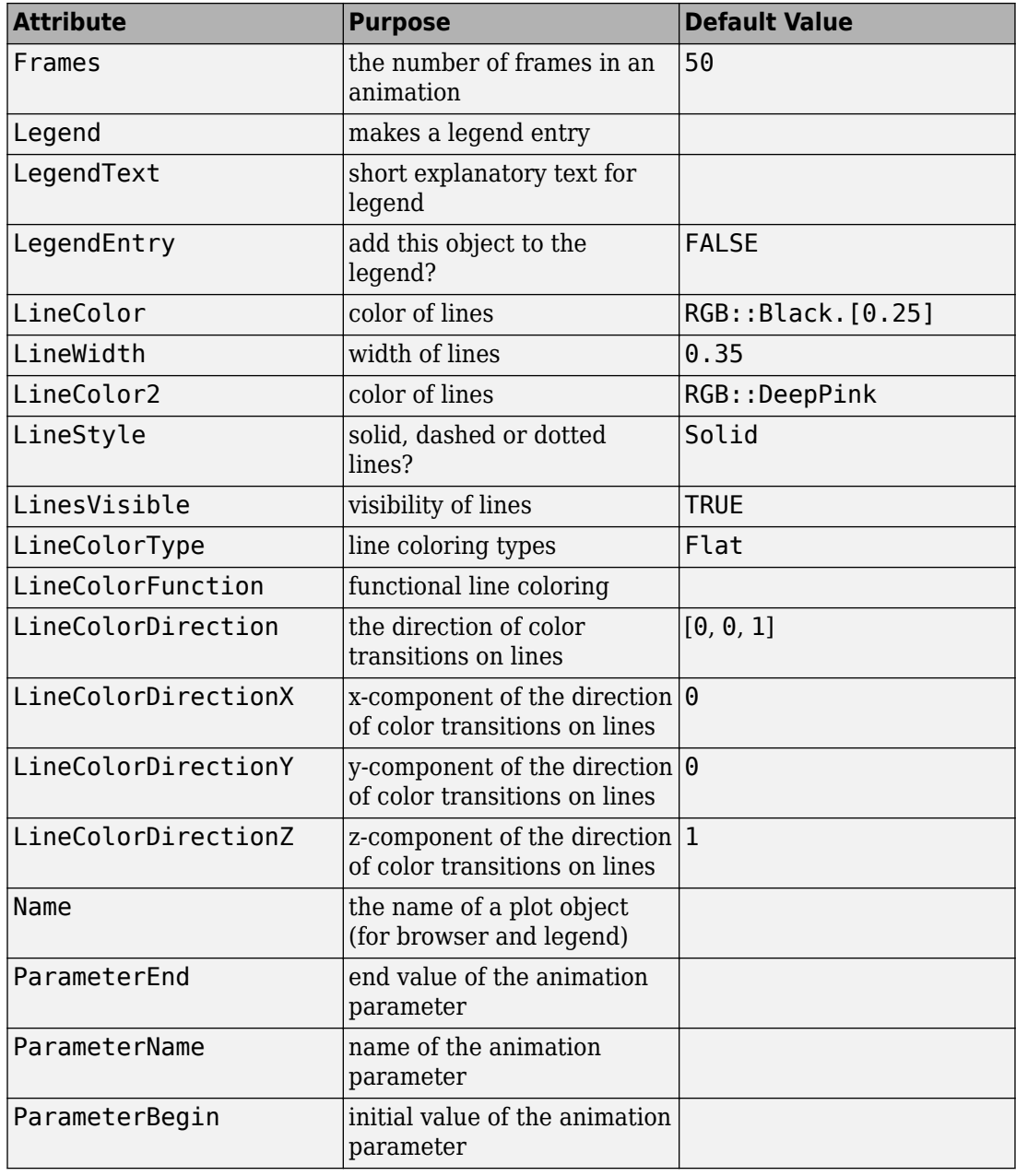

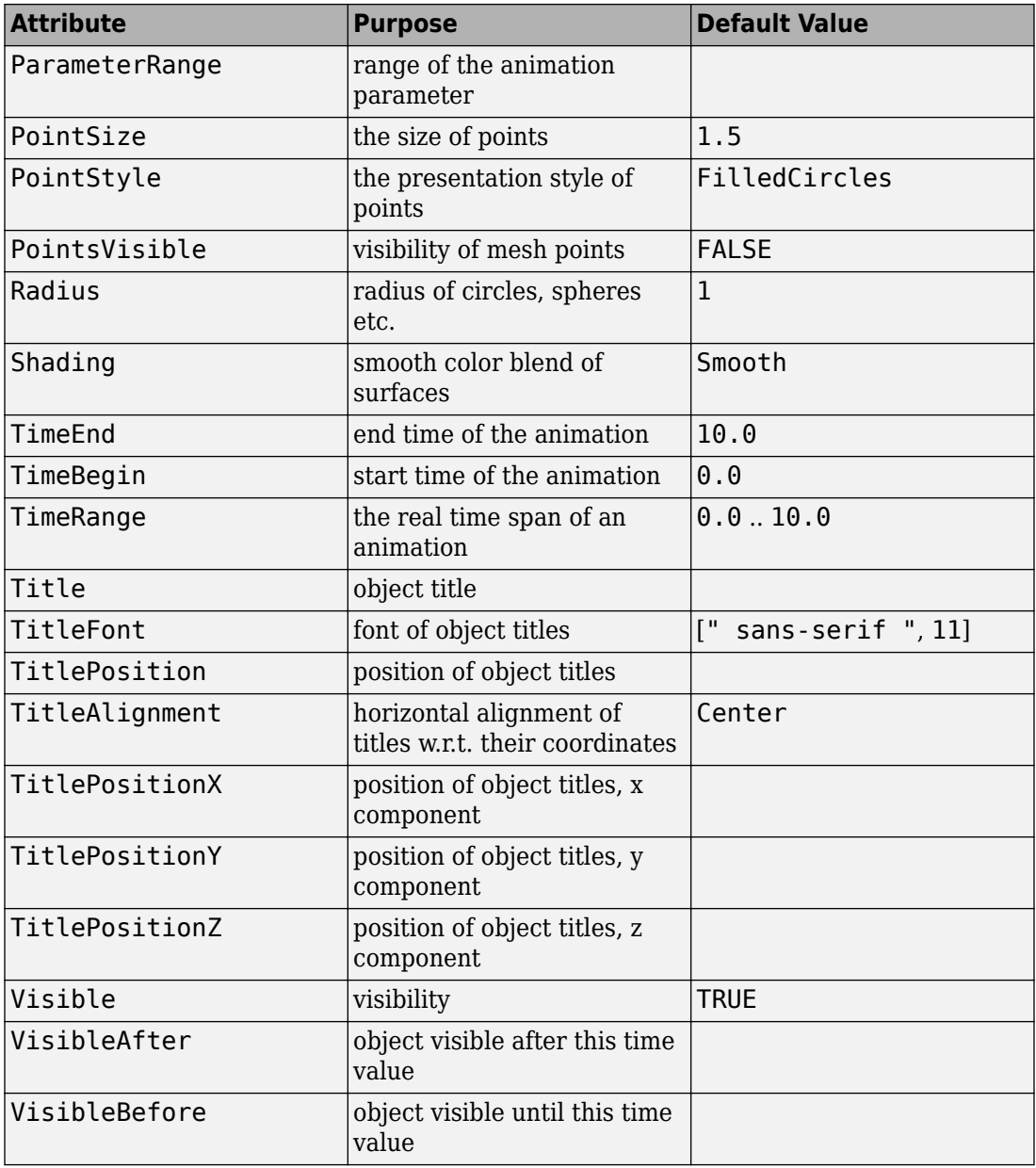

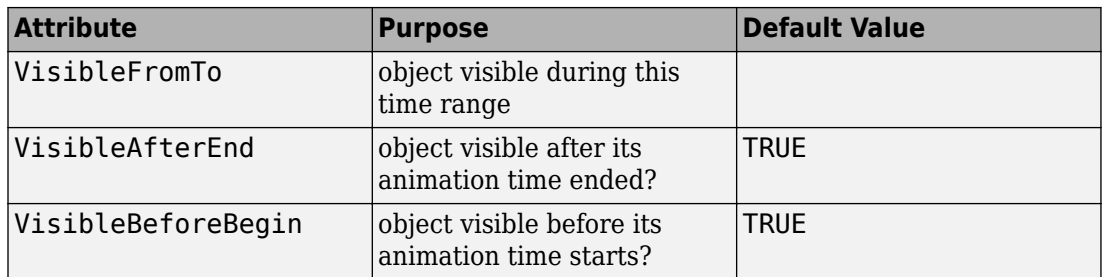

### **Example 1**

Using different [Center](#page-5494-0)s, the five regular polyhedra are placed side by side:

```
plot(plot::Hexahedron (Center = [0, 0, 0]),
     plot::Tetrahedron (Center = [3, 0, 0]),
     plot::Octahedron (Center = [6, 0, 0]),
     plot::Icosahedron (Center = [9, 0, 0]),
     plot::Dodecahedron(Center = [12, 0, 0]),
     Axes = Frame);
```
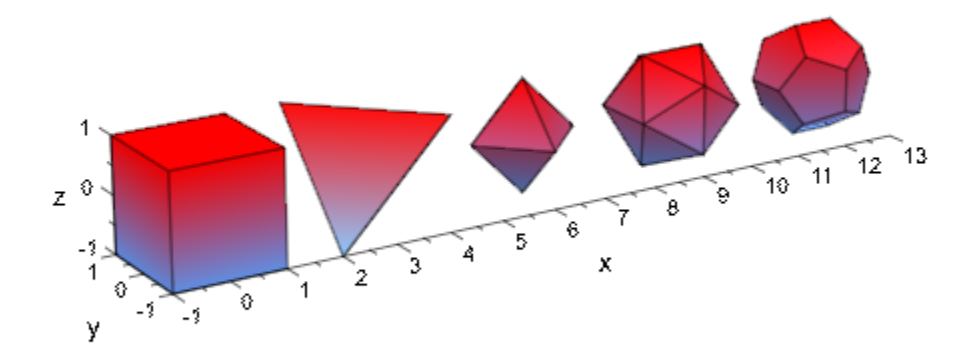

With the attribut [Radius](#page-5628-0), the size of the polyhydra can be changed:

```
plot(plot::Hexahedron (Radius = 1.0, Center = [0, 0, 0]),
     plot::Tetrahedron (Radius = 1.5, Center = [4, 0, 0]),
     plot::Octahedron (Radius = 2.0, Center = [8, 0, 0]),
     plot::Icosahedron (Radius = 2.5, Center = [13, 0, 0]),
     plot::Dodecahedron(Radius = 3.0, Center = [19, 0, 0]),Axes = Frame);
```
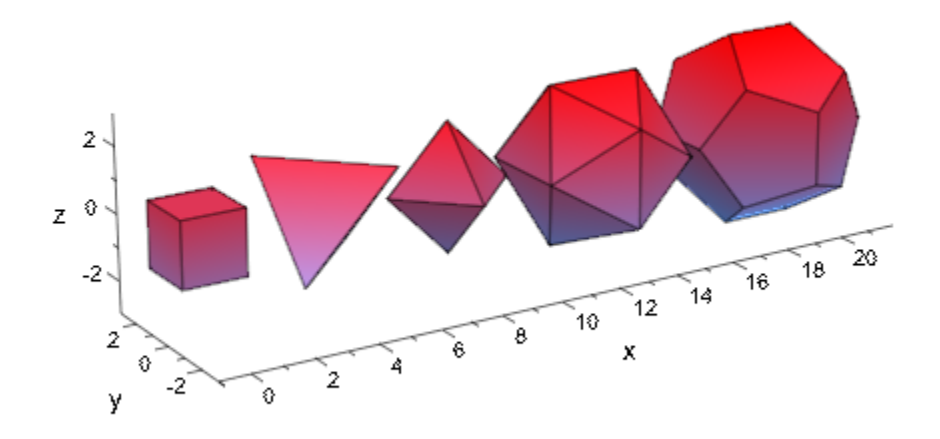

A tetrahedron and an octahedron are embedded in a hexahedron:

```
plot(plot::Hexahedron (FillColorFunction = RGB::Red.[0.2],
                       VisibleFromTo = 0..8),
      plot::Tetrahedron(FillColorFunction = RGB::Green.[0.2],
                        VisibleFromTo = 1..5),
      plot::Octahedron (FillColorFunction = RGB::Blue.[0.2],
                        VisibleFromTo = 3..7),
     Axes = None)
```
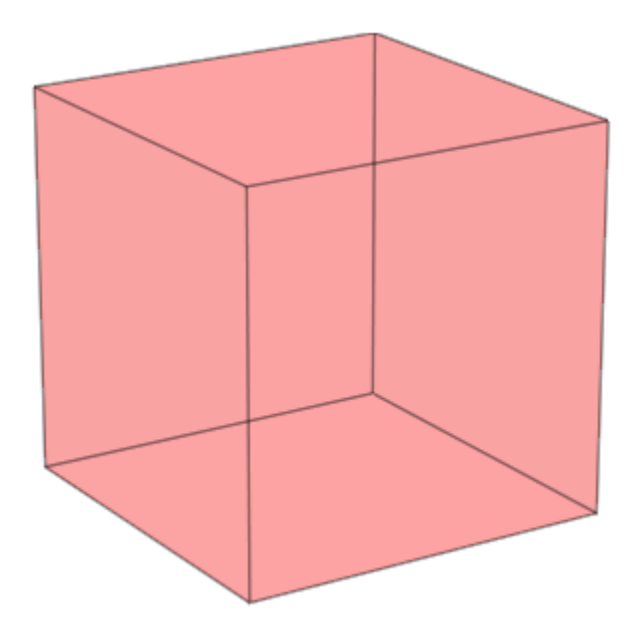

Transformation objects can be applied to polyhedra as demonstrated below:

```
H := plot::Hexahedron(Color = RGB::Blue.[0.2],
                        FillColorType = Flat): 
T := plot::Tetrahedron(Color = RGB::Red):
plot(plot::Rotate3d(a, [0, 0, 0], [0, 0, 1], a = 0..2*PI,
H, and the contract of the H, and
                     plot::Translate3d([0, 0, a], T, a = 0..2)), Axes = None)
```
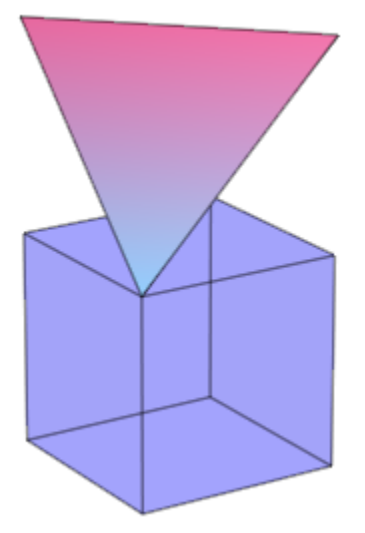

delete T, H:

#### **Example 4**

A [FillColorFunction](#page-5570-0) can be specified. This will be called with the index of the current facet as its first parameter, followed by the *x*-, *y*- and *z*-coordinate of the current point:

```
mycolorlist := [RGB::Red, RGB::Blue, RGB::Green, RGB::Yellow]:
plot(plot::Dodecahedron(Center = [0, 0, 0],
                          FillColorFunction = 
                             proc(n, x, y, z) begin
                              [(1 + x)/2, (1 + y)/2, (1 + z)/2] end_proc),
     plot::Dodecahedron(Centre<sup>T</sup> = [3, 0, 0], FillColorFunction = 
                             proc(n, x, y, z) begin
                                mycolorlist[(n mod 4)+1]
                             end_proc),
```
 $Axes = None$ :

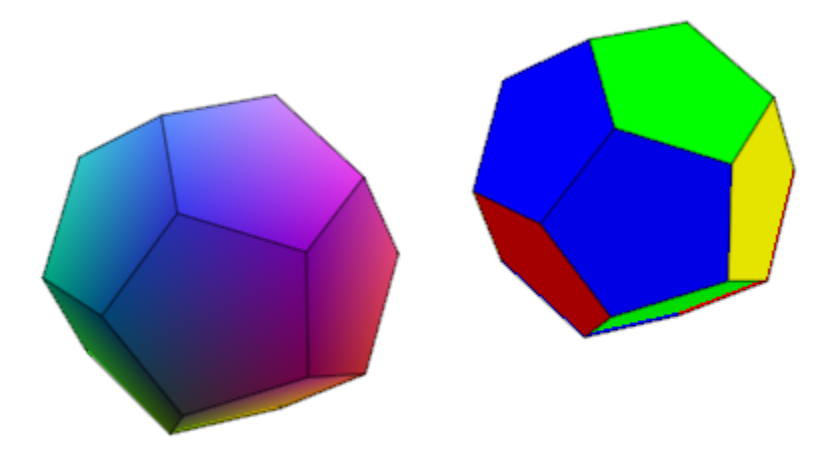

The same holds true for a [LineColorFunction](#page-5570-0):

```
plot(plot::Icosahedron(Center = [0, 0, 0],
                        LineColorFunction = 
                           proc(n, x, y, z) begin
                             [(1 + x)/2, (1 + y)/2, (1 + z)/2] end_proc),
     plot::Icosahedron(Center = [3, 0, 0], LineColorFunction =
                             proc(n, x, y, z) begin
                                mycolorlist[(n mod 4)+1]
                            end_proc),
     Axes = None, LineWidth = 1.0*unit::mm,
      FillColor = RGB::Grey80, FillColorType = Flat):
```
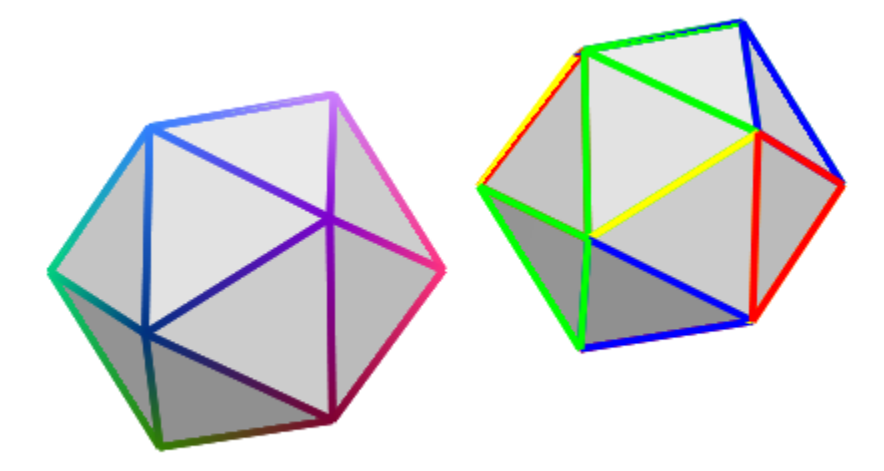

If the polyhedron is animated, the color functions are called with an additional argument: the current value of the animation parameter:

```
plot(plot::Octahedron(FillColorFunction = 
                  proc(n, x, y, z, a)
                  begin
                   [sin(n*a)^2, cos(n*a)^2, 1]:end_proc,
a = 0..2*PI)
```
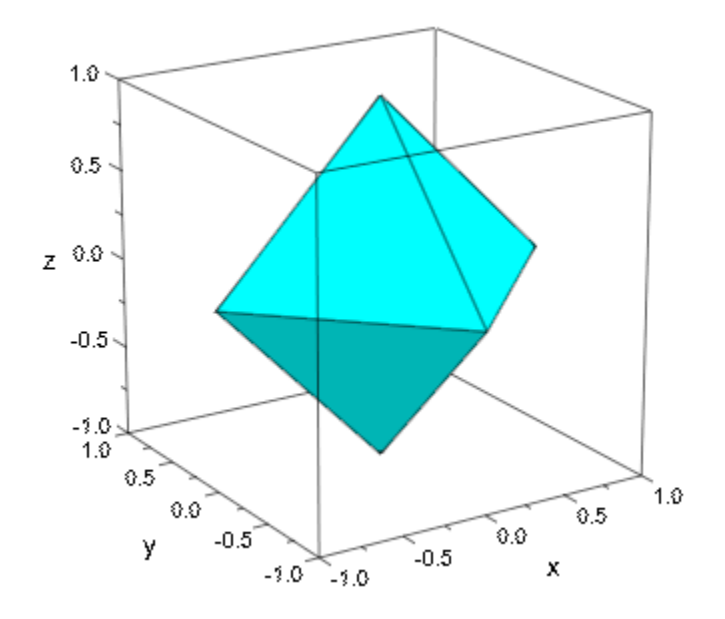

delete mycolorlist:

## **Algorithms**

A polyhedron is called regular if all its facets consist of the same regular polygon and each vertex has the same number of coincidence polygons.

Since Plato we know that only five regular polyhedrons exist:

- the tetrahedron with 4 (greek *tetra*) triangles,
- the hexahedron with 6 (greek *hexa*) squares,
- the octahedron with 8 (greek *okta*) triangles,
- the dodecahedron with 12 (greek *dodeka*) pentagons and
- the icosahedron with 20 (greek *eikosi*) triangles.

The following table lists some important geometrical data of the polyhedra with the edge length *a*. Where *R* is the radius of the outer sphere, *r* the radius of the inner sphere, *A* the surface area, and *V* the volume:

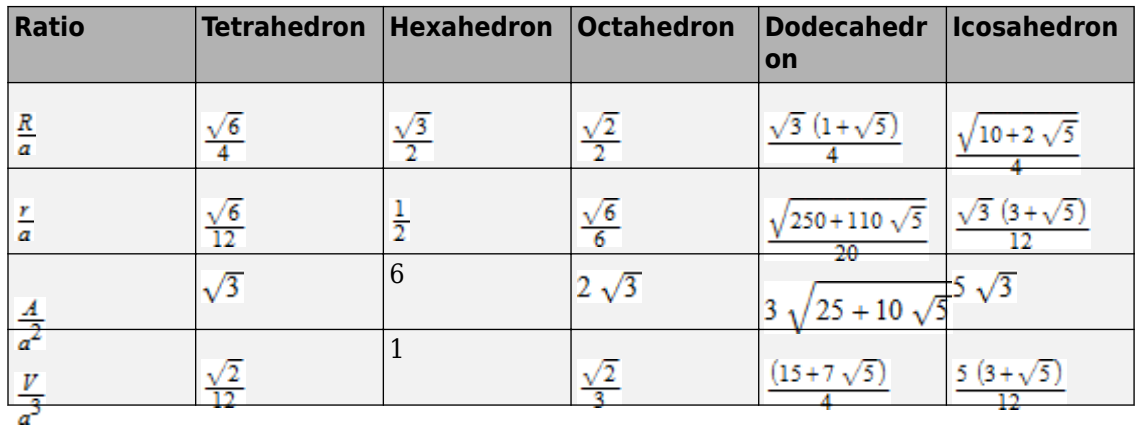

### **See Also**

#### **MuPAD Functions**

[plot](#page-1561-0)

#### **MuPAD Graphical Primitives**

[plot::Box](#page-4413-0) | [plot::Cone](#page-4449-0) | [plot::Cylinder](#page-4495-0) | [plot::Hexahedron](#page-5156-0) | [plot::Icosahedron](#page-5195-0) | [plot::Octahedron](#page-5169-0) | [plot::Parallelogram3d](#page-4799-0) | [plot::Sphere](#page-4997-0) | [plot::Tetrahedron](#page-5143-0) | [plot::Transform3d](#page-5393-0)

# <span id="page-5195-0"></span>**plot::Icosahedron**

Regular Icosahedra

## **Syntax**

plot::Icosahedron(<a =  $a_{min}$  ..  $a_{max}$ >, options)

## **Description**

plot::Icosahedron() creates regular polyhedra.

Per default, all polyhedra are centered at the origin. The attribute [Center](#page-5494-0) allows to choose a different center. This is helpful to align the polyhedra relative to other objects in the graphical scene. Cf. ["Example 1" on page 24-944](#page-5199-0) (Symbolic Math Toolbox).

All polyhedra fit into a box extending from -1 to 1 in all coordinate directions. Their size can be changed by the attribute [Radius](#page-5628-0). In case of a hexahedron (a box), this attribute represents the radius of the inscribed sphere. For the other polyhedra, it is the radius of the circumscribed sphere.

The default value of [Radius](#page-5628-0) is 1 for all polyhedra.

Further to the attributes [Center](#page-5494-0) and [Radius](#page-5628-0), you can modify the polyhedra by applying transformation objects of type [plot::Rotate3d](#page-5375-0), [plot::Scale3d](#page-5384-0), [plot::Translate3d](#page-5403-0) , and [plot::Transform3d](#page-5393-0). Cf. ["Example 3" on page 24-947](#page-5202-0) (Symbolic Math Toolbox).

User-defined color functions ([LineColorFunction](#page-5570-0), [FillColorFunction](#page-5570-0)) are called with the index of the current facet as its first parameter, followed by the *x*, *y*, and *z* coordinate of the current point, followed by the current value of the animation parameter (if animated). Cf. ["Example 4" on page 24-948](#page-5203-0) (Symbolic Math Toolbox).

## **Attributes**

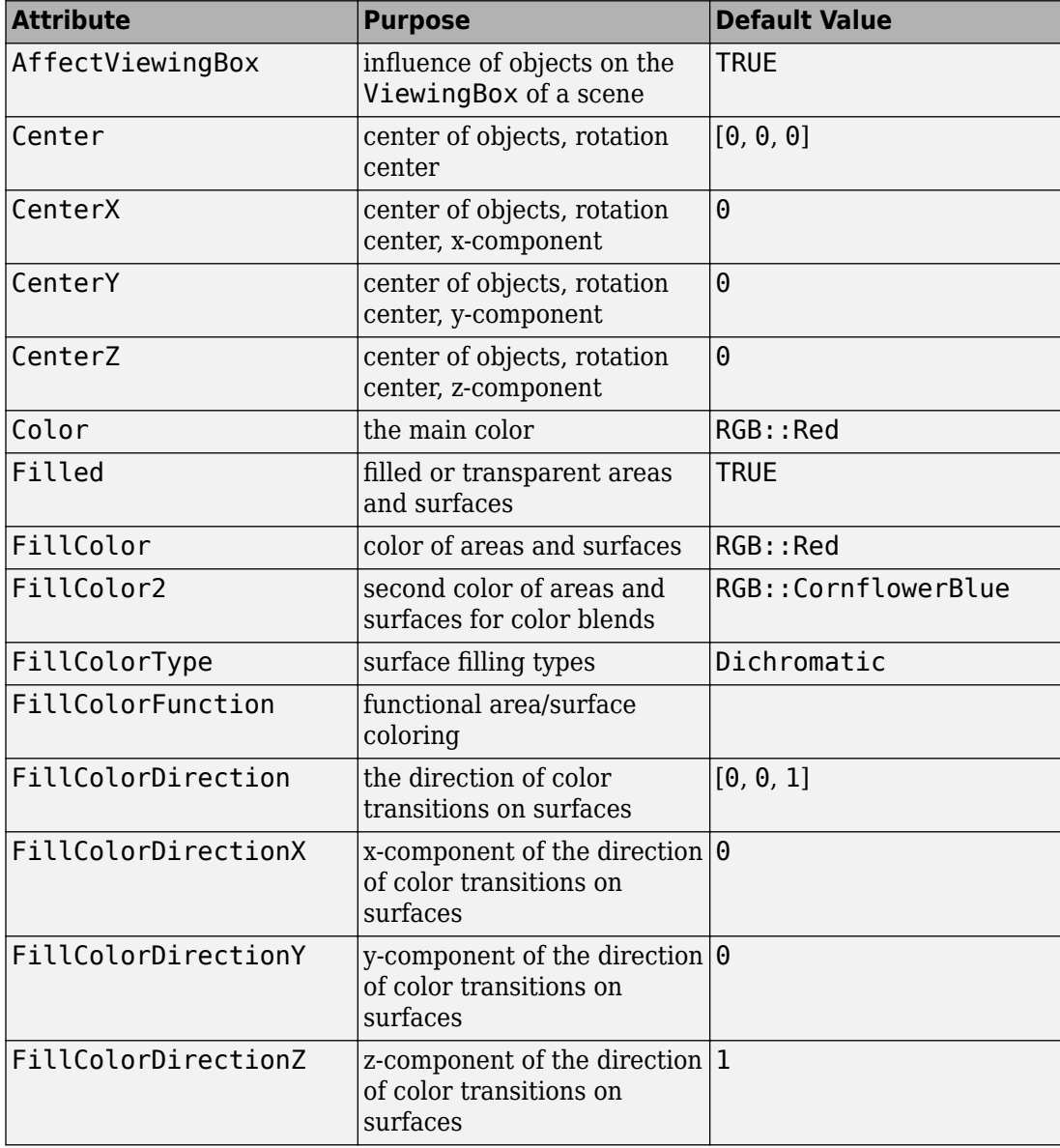

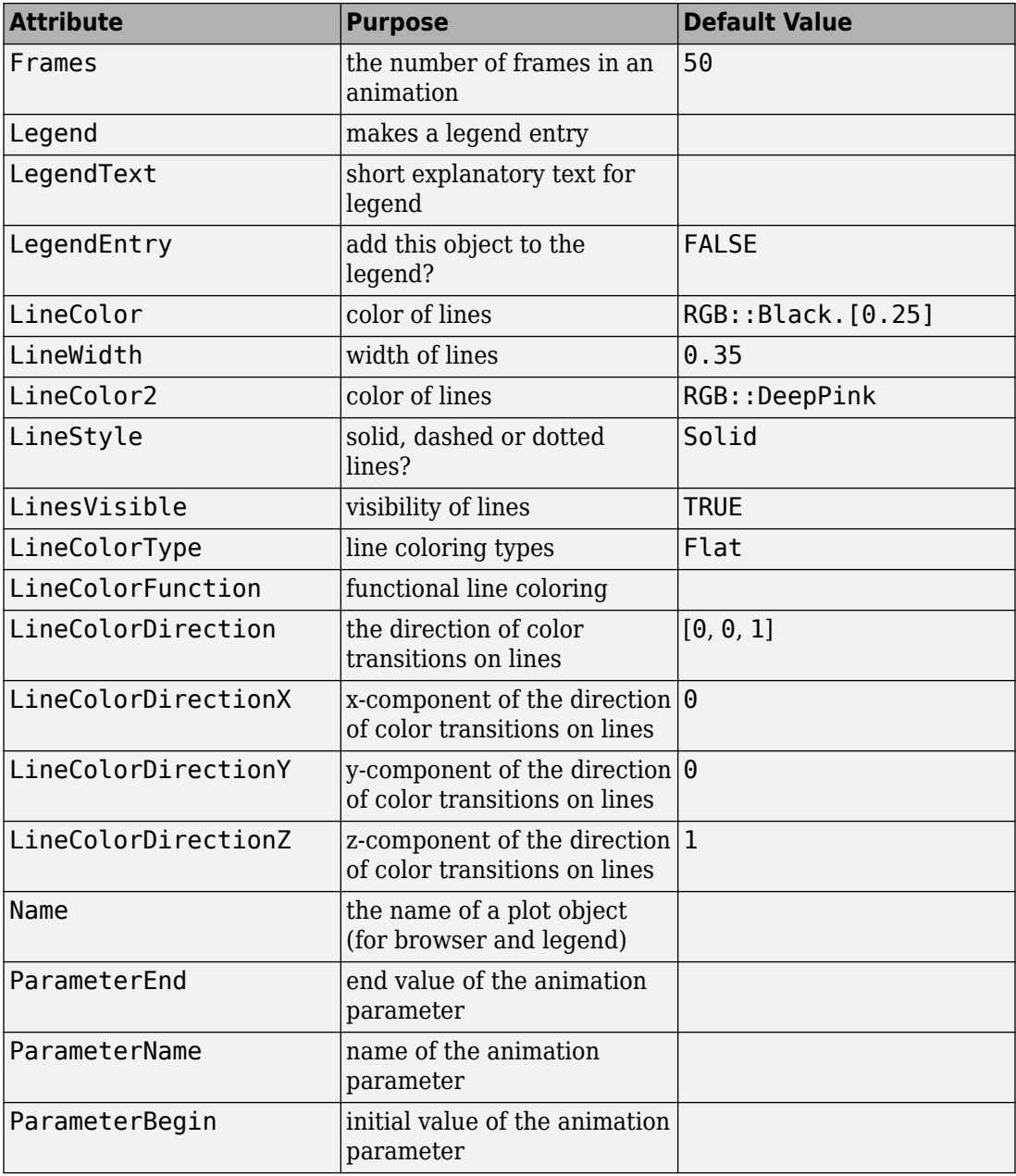

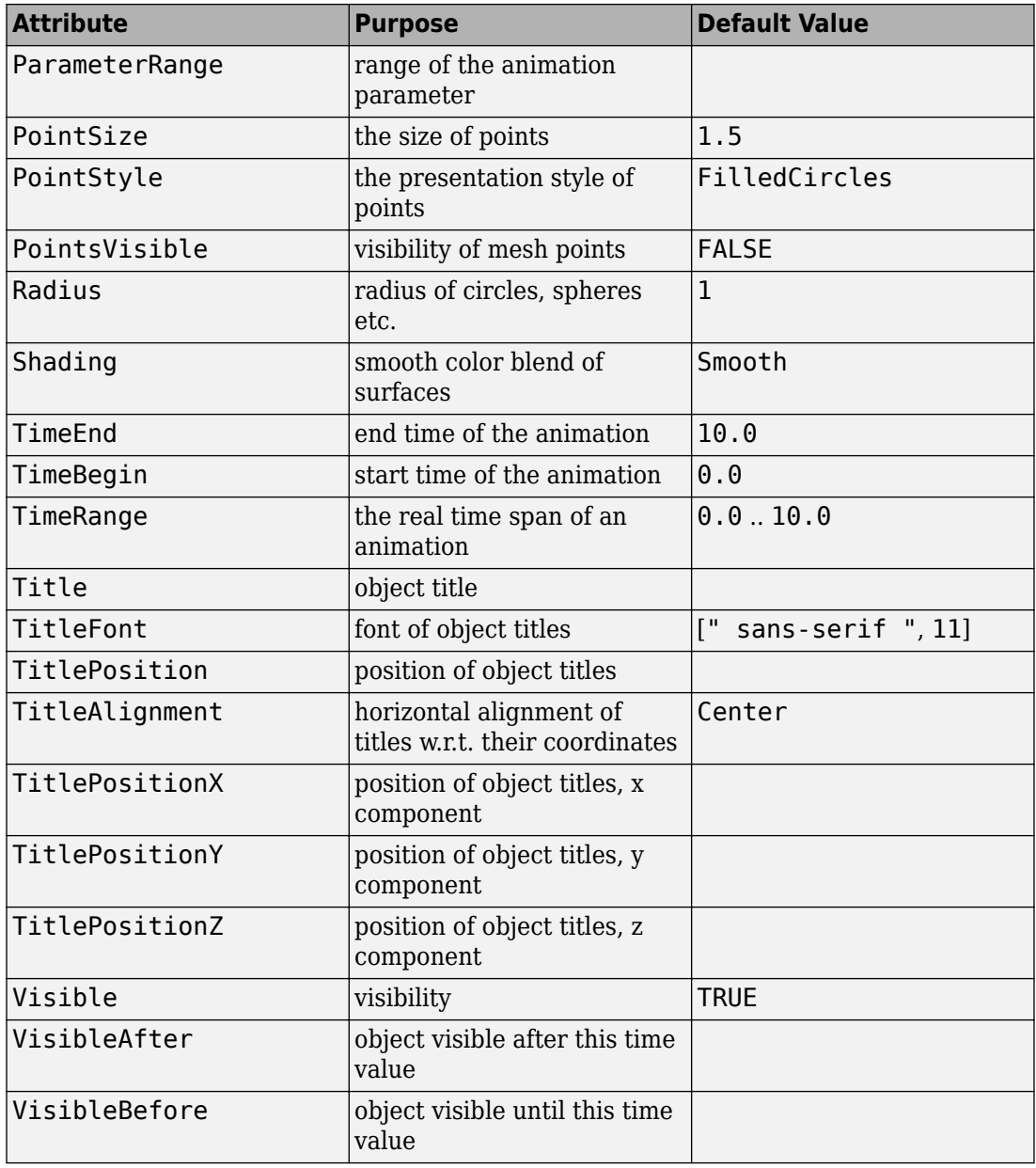

<span id="page-5199-0"></span>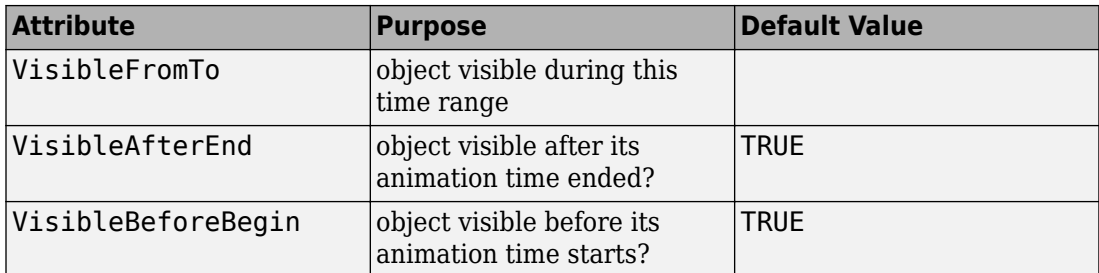

### **Example 1**

Using different [Center](#page-5494-0)s, the five regular polyhedra are placed side by side:

```
plot(plot::Hexahedron (Center = [0, 0, 0]),
      plot::Tetrahedron (Center = [3, 0, 0]),
     plot::Octahedron (Center = [6, 0, 0]),
      plot::Icosahedron (Center = [9, 0, 0]),
      plot::Dodecahedron(Center = [12, 0, 0]),
     Axes = Frame);
```
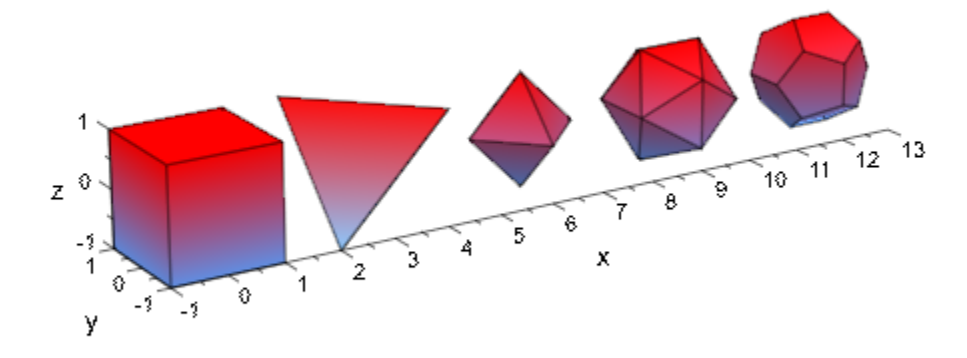

With the attribut [Radius](#page-5628-0), the size of the polyhydra can be changed:

```
plot(plot::Hexahedron (Radius = 1.0, Center = [0, 0, 0]),plot::Tetrahedron (Radius = 1.5, Center = [4, 0, 0]),
     plot::Octahedron (Radius = 2.0, Center = [8, 0, 0]),
     plot::Icosahedron (Radius = 2.5, Center = [13, 0, 0]),
     plot::Dodecahedron(Radius = 3.0, Center = [19, 0, 0]),Axes = Frame);
```
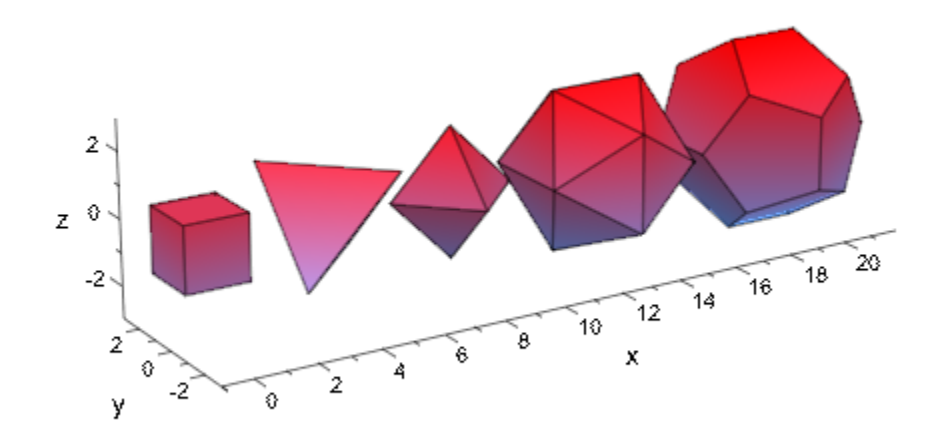

A tetrahedron and an octahedron are embedded in a hexahedron:

```
plot(plot::Hexahedron (FillColorFunction = RGB::Red.[0.2],
                       VisibleFromTo = 0..8,
      plot::Tetrahedron(FillColorFunction = RGB::Green.[0.2],
                        VisibleFromTo = 1..5),
      plot::Octahedron (FillColorFunction = RGB::Blue.[0.2],
                        VisibleFromTo = 3..7),
     Axes = None)
```
<span id="page-5202-0"></span>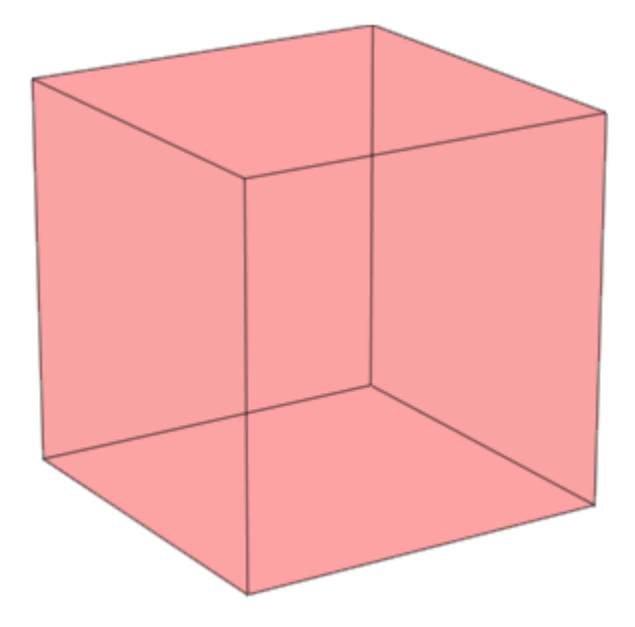

Transformation objects can be applied to polyhedra as demonstrated below:

```
H := plot::Hexahedron(Color = RGB::Blue.[0.2],
                       FillColorType = Flat):
T := plot::Tetrahedron(Color = RGB::Red):plot(plot::Rotate3d(a, [0, 0, 0], [0, 0, 1], a = 0..2*PI,
H, and the contract of the H, and
                    plot::Translate3d([0, 0, a], T, a = 0..2)), Axes = None)
```
<span id="page-5203-0"></span>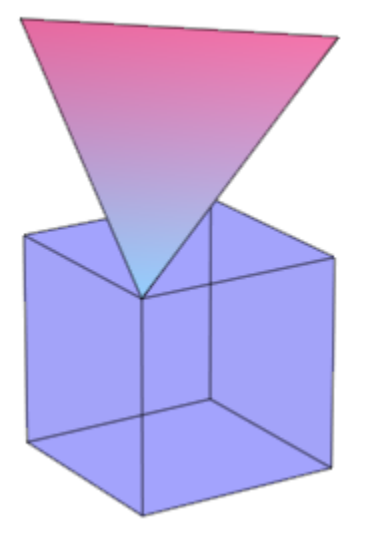

delete T, H:

#### **Example 4**

A [FillColorFunction](#page-5570-0) can be specified. This will be called with the index of the current facet as its first parameter, followed by the *x*-, *y*- and *z*-coordinate of the current point:

```
mycolorlist := [RGB::Red, RGB::Blue, RGB::Green, RGB::Yellow]:
plot(plot::Dodecahedron(Center = [0, 0, 0],
                          FillColorFunction = 
                            proc(n, x, y, z) begin
                             [(1 + x)/2, (1 + y)/2, (1 + z)/2] end_proc),
      plot::Dodecahedron(Center = [3, 0, 0],
                          FillColorFunction = 
                            proc(n, x, y, z) begin
                               mycolorlist[(n mod 4)+1]
                            end_proc),
     Axes = None:
```
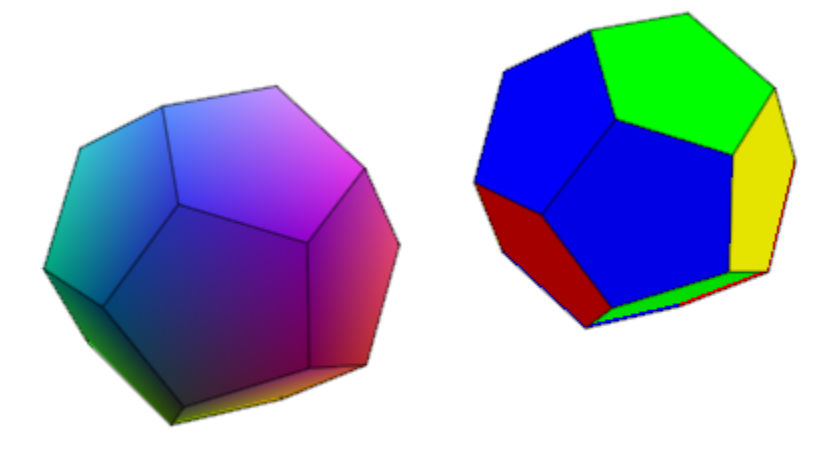

The same holds true for a [LineColorFunction](#page-5570-0):

```
plot(plot::Icosahedron(Center = [0, 0, 0],
                     LineColorFunction = 
                        proc(n, x, y, z) begin
                        [(1 + x)/2, (1 + y)/2, (1 + z)/2] end_proc),
    plot::Icosahedron(Center = [3, 0, 0], LineColorFunction =
 proc(n, x, y, z) begin
 mycolorlist[(n mod 4)+1]
                        end_proc),
    Axes = None, LineWidth = 1.0*unit::mm,
     FillColor = RGB::Grey80, FillColorType = Flat):
```
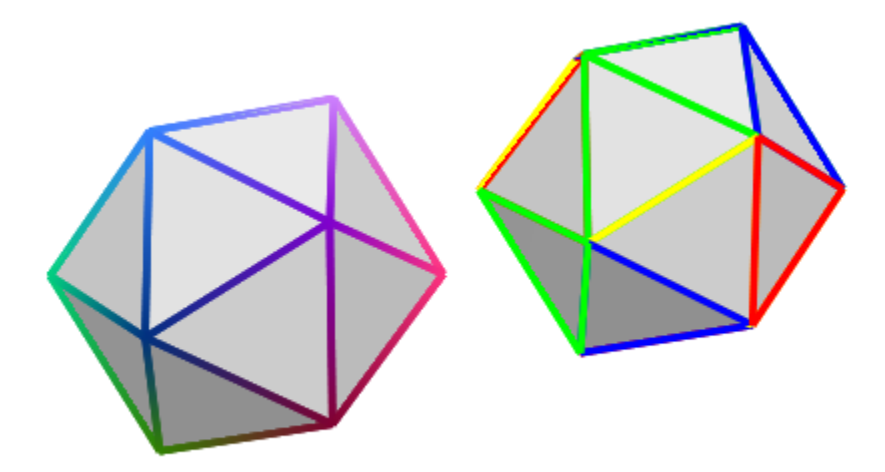

If the polyhedron is animated, the color functions are called with an additional argument: the current value of the animation parameter:

```
plot(plot::Octahedron(FillColorFunction = 
                  proc(n, x, y, z, a)
                  begin
                   [sin(n*a)^2, cos(n*a)^2, 1]:end_proc,
a = 0..2*PI)
```
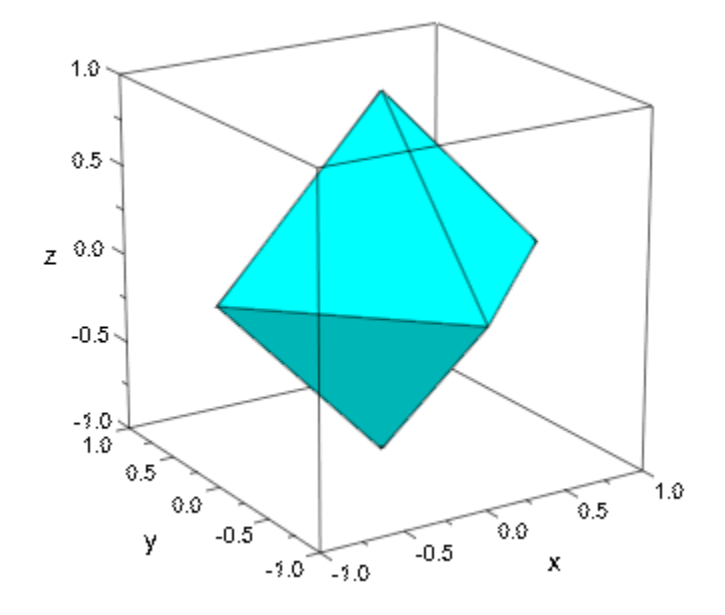

delete mycolorlist:

## **Algorithms**

A polyhedron is called regular if all its facets consist of the same regular polygon and each vertex has the same number of coincidence polygons.

Since Plato we know that only five regular polyhedrons exist:

- the tetrahedron with 4 (greek *tetra*) triangles,
- the hexahedron with 6 (greek *hexa*) squares,
- the octahedron with 8 (greek *okta*) triangles,
- the dodecahedron with 12 (greek *dodeka*) pentagons and
- the icosahedron with 20 (greek *eikosi*) triangles.

The following table lists some important geometrical data of the polyhedra with the edge length *a*. Where *R* is the radius of the outer sphere, *r* the radius of the inner sphere, *A* the surface area and *V* the volume:

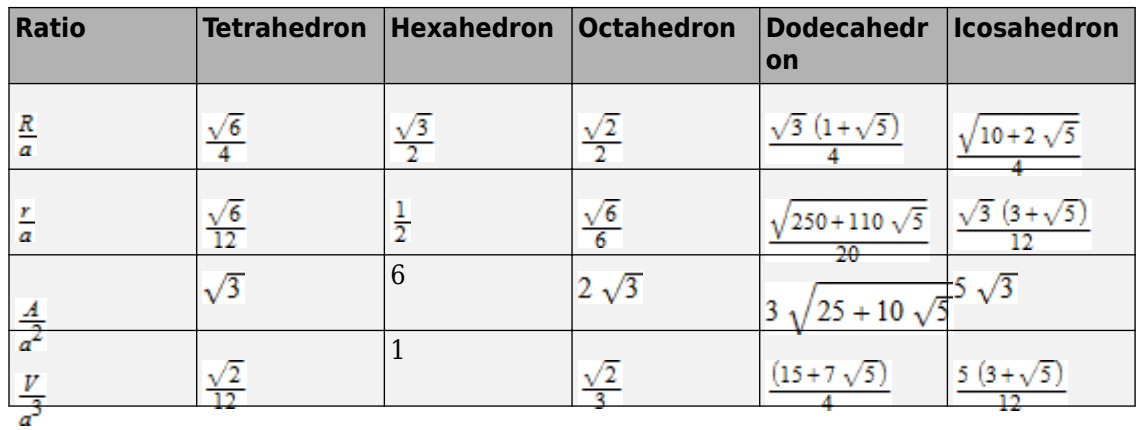

### **See Also**

#### **MuPAD Functions**

[plot](#page-1561-0)

#### **MuPAD Graphical Primitives**

[plot::Box](#page-4413-0) | [plot::Cone](#page-4449-0) | [plot::Cylinder](#page-4495-0) | [plot::Dodecahedron](#page-5182-0) | [plot::Hexahedron](#page-5156-0) | [plot::Octahedron](#page-5169-0) | [plot::Parallelogram3d](#page-4799-0) | [plot::Sphere](#page-4997-0) | [plot::Tetrahedron](#page-5143-0) | [plot::Transform3d](#page-5393-0)

# <span id="page-5208-0"></span>**plot::Text2d**

2D text

## **Syntax**

plot::Text2d(text, [x, y], <a =  $a_{min}$  ..  $a_{max}$ , options)

## **Description**

plot::Text2d draws a text at a given position (*x*, *y*) (the "anchor point"). The attributes [VerticalAlignment](#page-5851-0) and [HorizontalAlignment](#page-5851-0) determine the alignment of the text w.r.t. its anchor.

Size, text color, font type etc. are controlled by the attribute [TextFont](#page-6055-0).

A text may consist of several lines. The newline character in MuPAD strings ist \n. For example: "first line\nsecond line".

The attribute [TextRotation](#page-5668-0) allows to rotate the text on the screen.

The text of a text object can be animated if it is passed as a procedure that returns the text string during runtime. Cf. ["Example 5" on page 24-959](#page-5214-0) (Symbolic Math Toolbox).

## **Attributes**

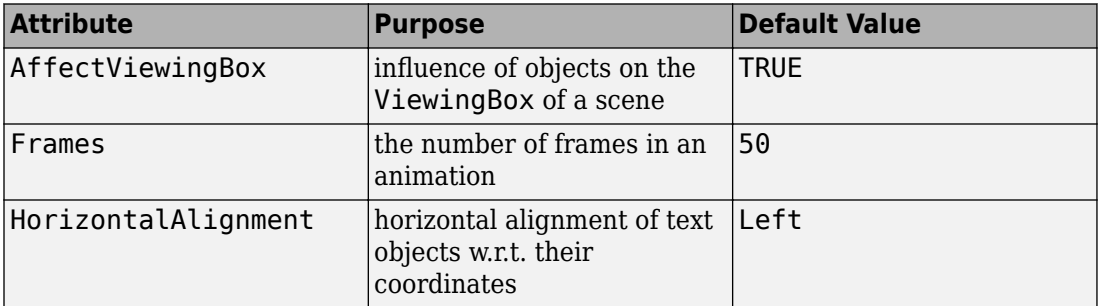

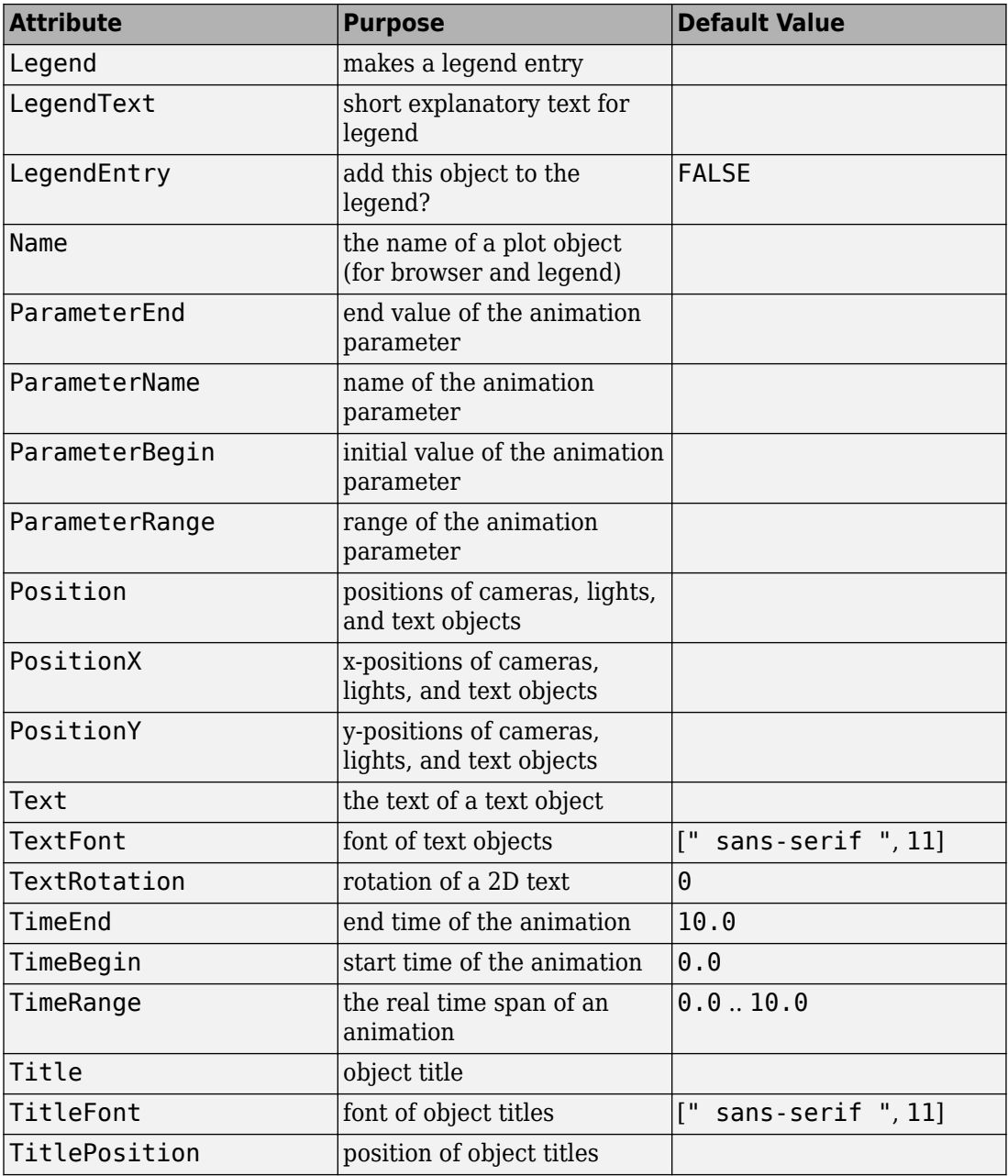

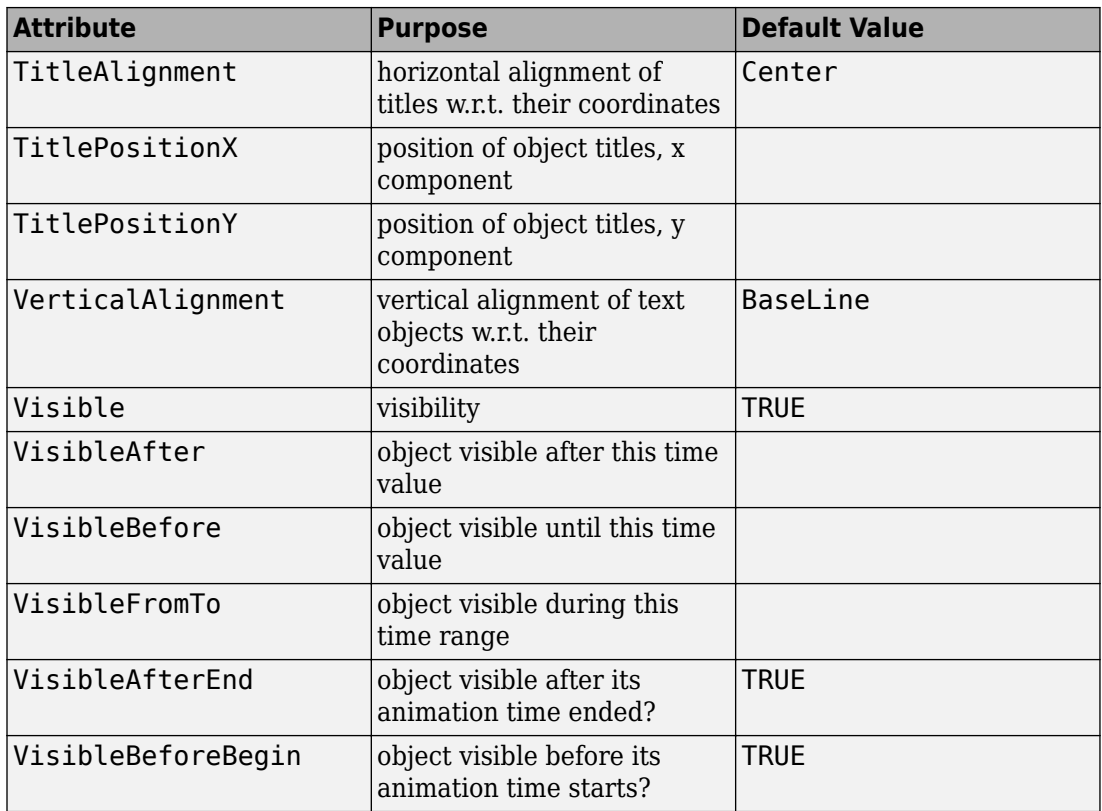

#### **Example 1**

We draw the text string `Hello world!' at the anchor point  $(1, 2)$  which is indicated by a red dot:

```
plot(plot::Rectangle(0..2, 0..4),
      plot::Point2d([1, 2]),
      plot::Text2d("Hello world!", [1, 2],
                  Horizon tallAlignment = Center,
     Axes = Frame, TextFont = [24],
      PointColor = RGB::Red, PointSize = 3*unit::mm)
```
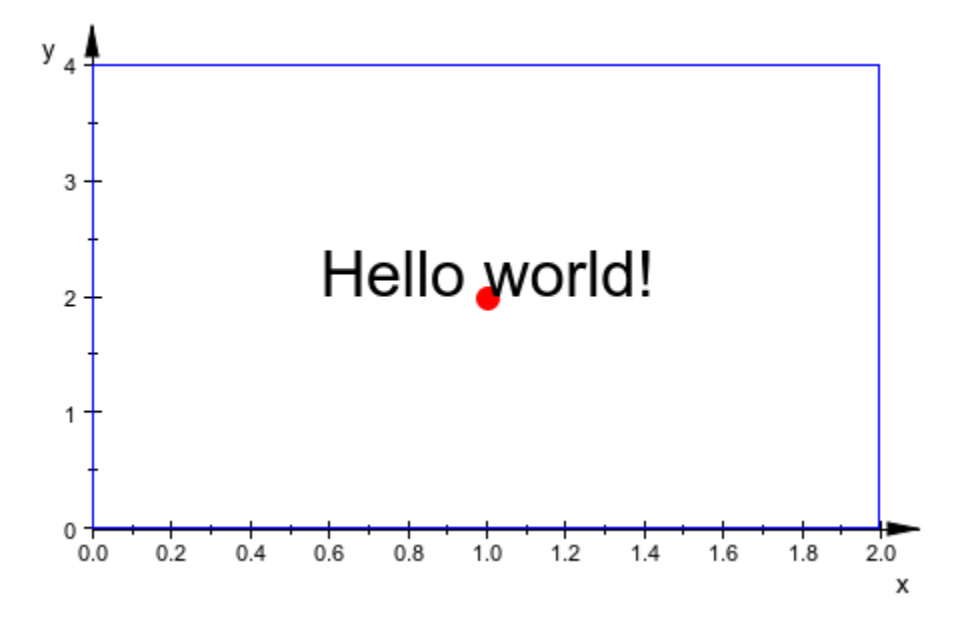

We animate the anchor points of the following texts and demonstrate various alignment possibilities:

```
plot(plot::Circle2d(1),
    plot::Point2d([sin(a), cos(a)], a = 0..2*PI),plot::Point2d([cos(a), -sin(a)], a = 0..2*PI),
    plot::Point2d([ -sin(a), -cos(a)], a = 0..2*PI),plot::Point2d([ -cos(a), sin(a)], a = 0..2*PI),PointColor = RGB::Red, PointSize = 3*unit::mm,plot::Text2d("Hello (1)", [sin(a), cos(a)], a = 0..2*PI),plot::Text2d("Hello (2)", [cos(a), -sin(a)], a = 0..2*PI,HorizontalAlignment = Left,
                 VerticalAlignment = BaseLine),
    plot::Text2d("Hello (3)", [-sin(a), -cos(a)], a = 0..2*PI,Horizontalignment = Center,
                 VerticalAlignment = Top),
    plot::Text2d("Hello (4)", [-cos(a), sin(a)], a = 0..2*PI,HorizontalAlignment = Right,
                 Vert = Bottom),
    TextFont = [Italian, 24], Axes = Frame)
```
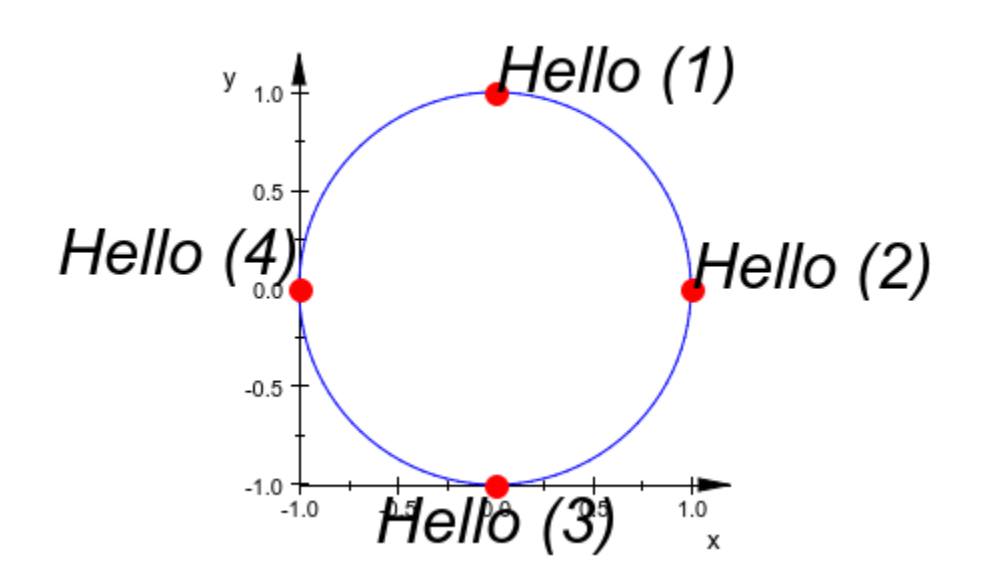

A text may consist of several lines. The newline character in MuPAD strings is \n:

```
plot(plot::Text2d("A text can\nhave several\nlines", 
                  [sin(a), cos(a)], a = 0..2*PI),
     Axes = Frame, TextFont = [20])
```
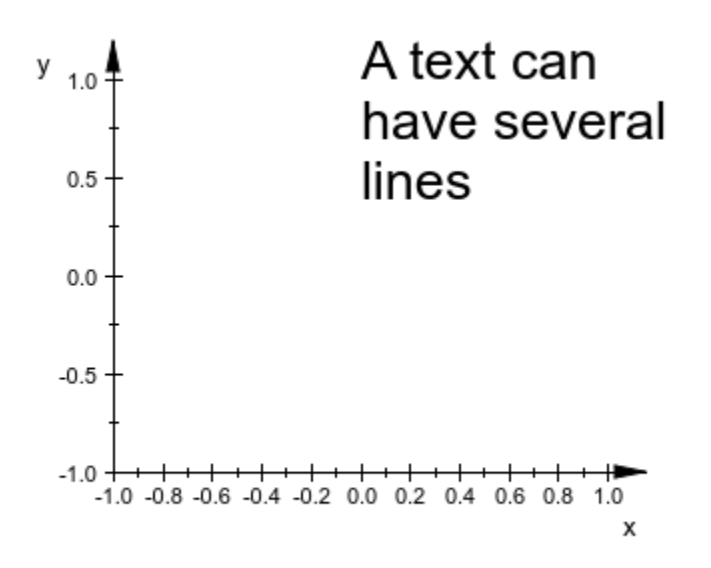

The attribute [TextRotation](#page-5668-0) allows to rotate a 2D text on the screen:

```
plot(plot::Circle2d(sqrt(2)),
      plot::Text2d("Hello (1)", [ 1, 1], 
                   HorizontalAlignment = Left,
                   TextRotation = PI/4),
      plot::Text2d("Hello (2)", [ 1,-1], 
                  HorizontalAlignment = Left,
                   TextRotation = -PI/4),
      plot::Text2d("Hello (3)", [-1,-1], 
                  HorizontalantalAlignment = Right,
                  TextRotation = PI/4),
      plot::Text2d("Hello (4)", [-1, 1], 
                  HorizontalAlignment = Right,
                   TextRotation = -PI/4),
     HorizontalAlignment = Left, TextFont = [20])
```
<span id="page-5214-0"></span>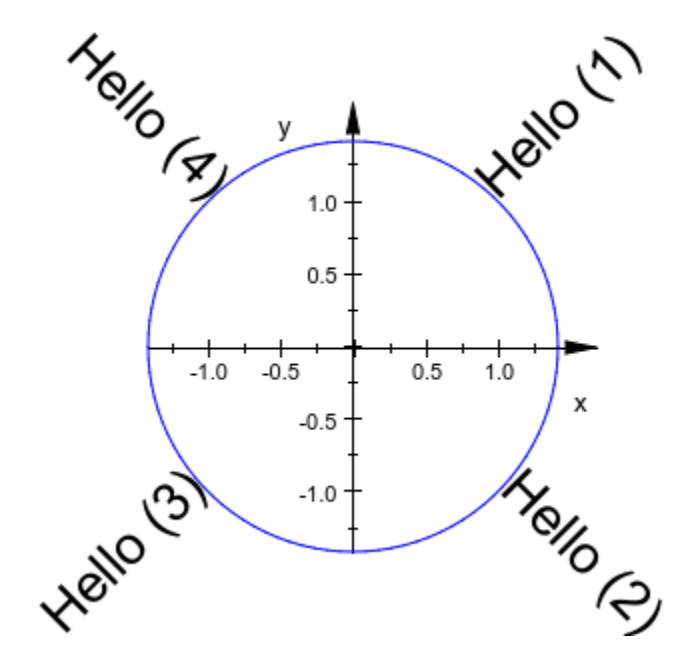

The text of a text object can be animated if the text string is provided by a procedure. We use [stringlib::formatf](#page-7082-0) to format the animation parameter that is passed to the procedure as a floating-point number for each frame of the animation:

```
plot(plot::Rectangle(-1..1, -1..1),
      plot::Text2d(a -> stringlib::formatf(a, 2, 5)." sec",
                  [0, 0], a = 0..20,TextFont = [60],
     HorizontalAlignment = Center, VerticalAlignment = Center,
     Axes = Frame, Frames = 201, TimeRange = 0..20)
```
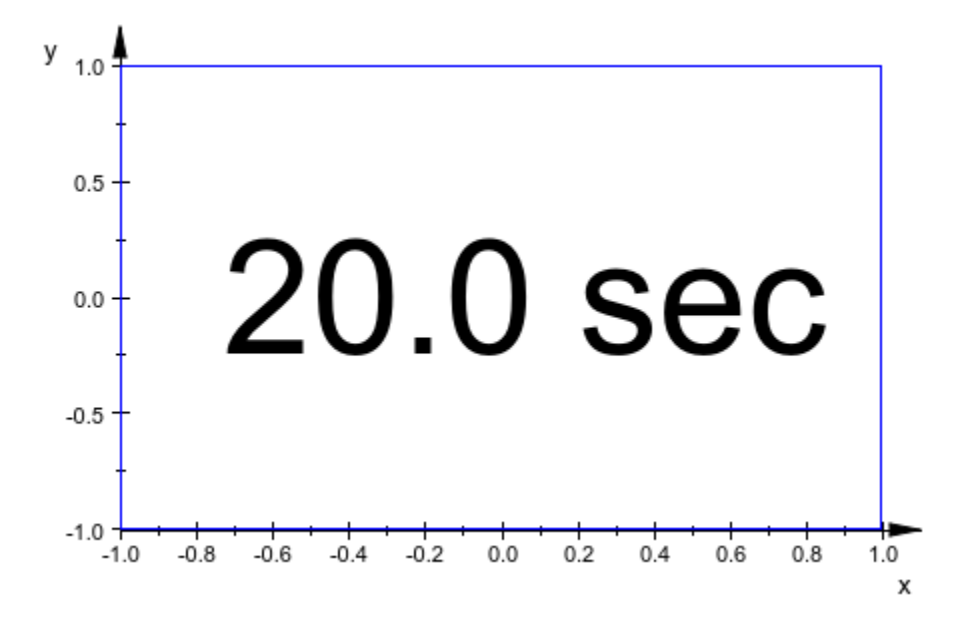

### **Parameters**

#### **text**

The text: a [string on page 7-53.](#page-2496-0) Alternatively, a procedure that accepts one input parameter *a* (the animation parameter) and returns a string.

text is equivalent to the attribute [Text](#page-5658-0).

#### **x, y**

The position of the text. The coordinates  $x$  and  $y$  must be real numerical values or arithmetical expressions (Symbolic Math Toolbox) of the animation parameter a.

x, y are equivalent to the attributes [Position](#page-5623-0), [PositionX](#page-5623-0), [PositionY](#page-5623-0).

#### **a**

Animation parameter, specified as  $a = a_{min} \cdot a_{max}$ , where  $a_{min}$  is the initial parameter value, and  $a_{max}$  is the final parameter value.

### **See Also**

#### **MuPAD Functions** [plot](#page-1561-0) | [plot::copy](#page-4335-0) | [stringlib::formatf](#page-7082-0)

**MuPAD Graphical Primitives** [plot::Text3d](#page-5217-0)

# <span id="page-5217-0"></span>**plot::Text3d**

3D text

## **Syntax**

plot::Text3d(text, [x, y, z], <a =  $a_{min}$  ..  $a_{max}$ >, options)

## **Description**

plot::Text3d draws a text at a given position (*x*, *y*, *z*) (the "anchor point"). The attributes [VerticalAlignment](#page-5851-0) and [HorizontalAlignment](#page-5851-0) determine the alignment of the text w.r.t. its anchor.

Size, text color, font type etc. are controlled by the attribute [TextFont](#page-6055-0).

In contrast to [plot::Text2d](#page-5208-0), a 3D text cannot consist of several lines. The newline character \n in MuPAD strings does not have an effect.

By default, a 3D text uses [Billboarding](#page-6076-0) = TRUE, i.e., the text is automatically oriented such that it is readable by the observer. When setting [Billboarding](#page-6076-0) = FALSE, the attribute [TextOrientation](#page-5664-0) allows to fix the orientation of the text arbitrarily in space. See the help page of [TextOrientation](#page-5664-0) for details.

The text of a text object can be animated if it is passed as a procedure that returns the text string during runtime. Cf. ["Example 5" on page 24-969](#page-5224-0) (Symbolic Math Toolbox).

## **Attributes**

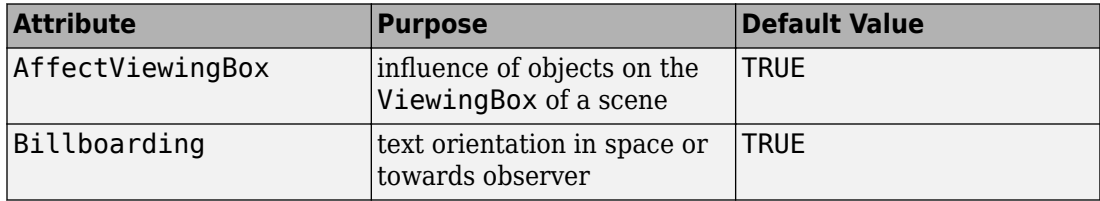

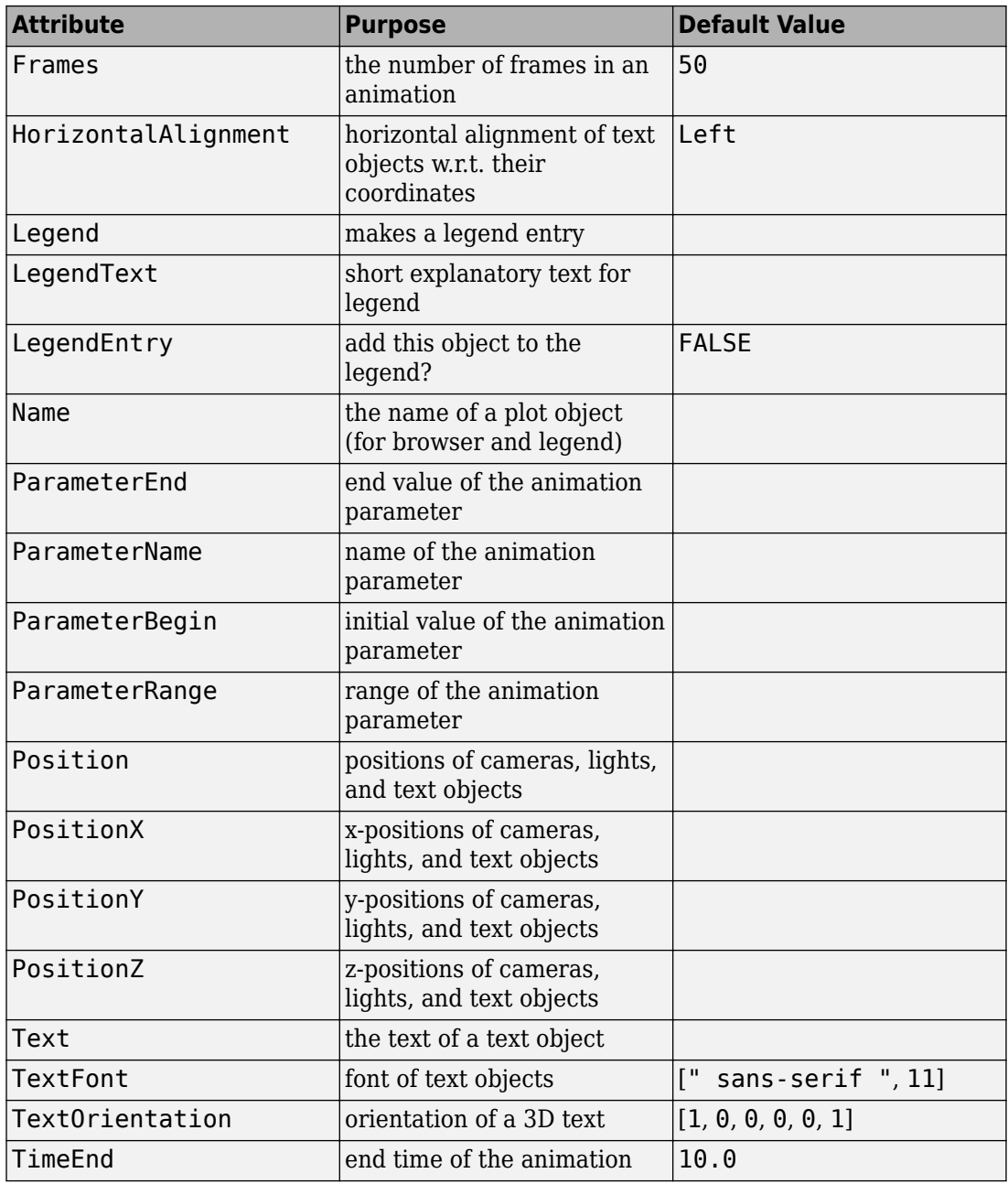

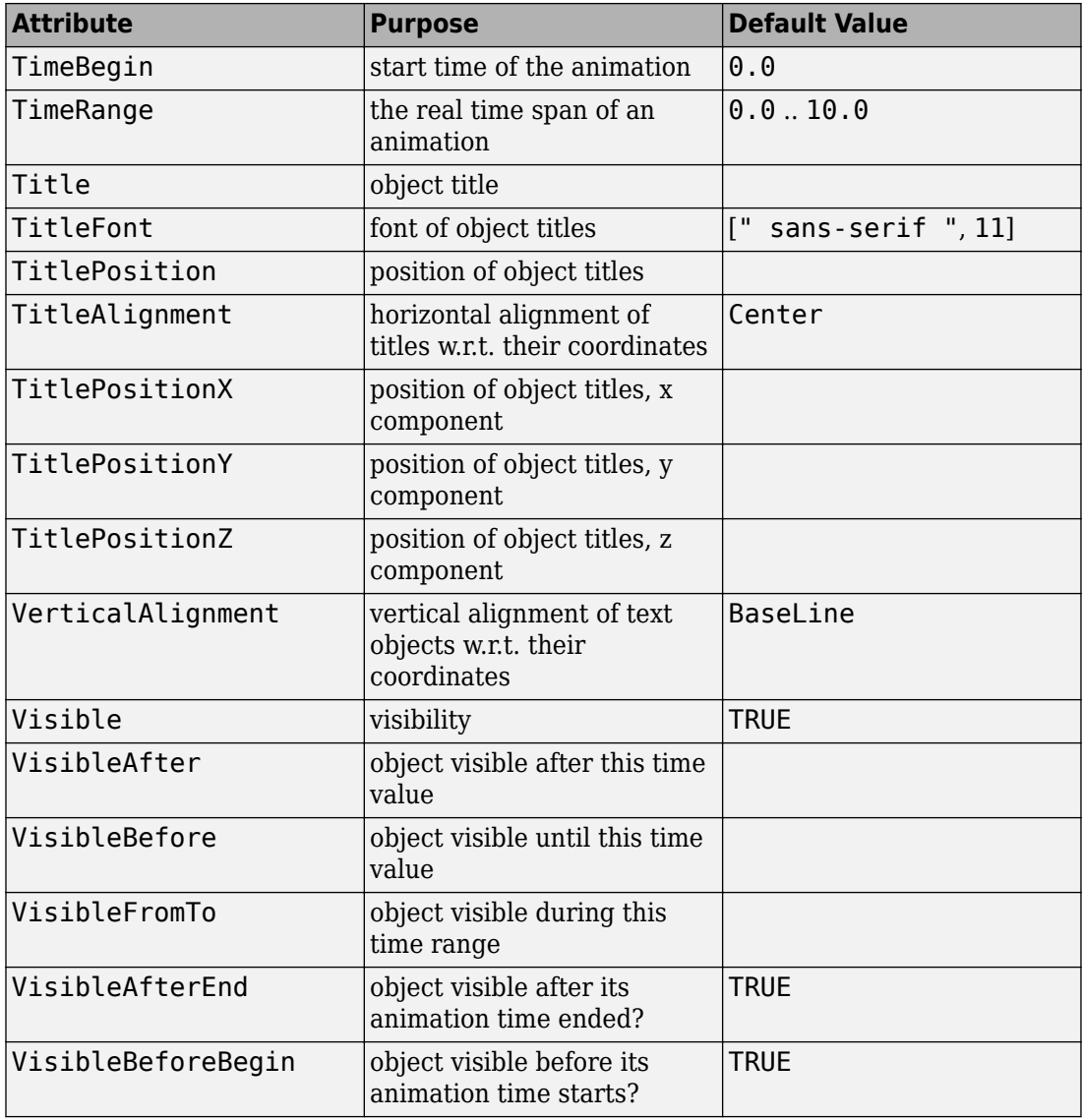
## **Example 1**

We draw the text string `Hello world' at the anchor point (1, 2, 3) which is indicated by a red dot:

```
plot(plot::Circle3d(3, [1, 2, 3], [0, 0, 1]),
      plot::Point3d([1, 2, 3]),
      plot::Text3d("Hello world!", [1, 2, 3],
                  HorizontalAlignment = Center),
     Axes = Frame, TextFont = [24],
     PointColor = RGB::Red, PointSize = 3*unit::mm)
```
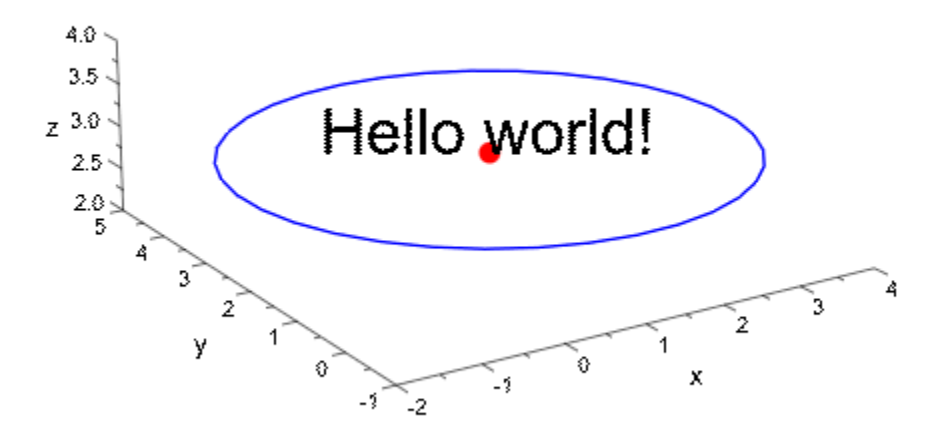

#### **Example 2**

We animate the anchor points of the following texts and demonstrate various alignment possibilities:

```
plot(plot::Circle3d(1, [0, 0, 0], [0, 0, 1]),
     plot::Point3d([sin(a), cos(a), 0], a = 0..2*PI),
```
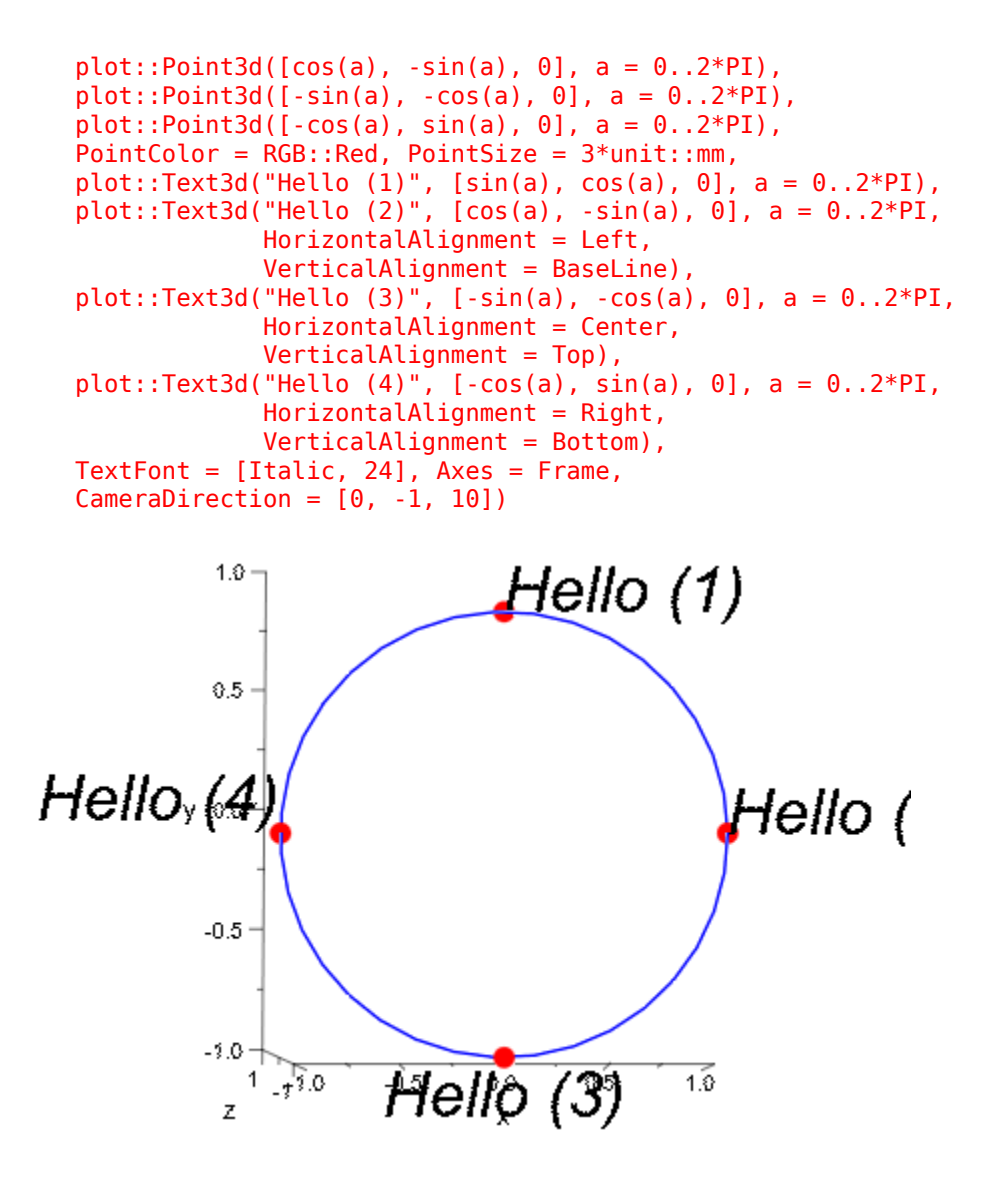

In contrast to [plot::Text2d](#page-5208-0), a 3D text may not consist of several lines. The newline character \n in MuPAD strings does not have any effect:

```
plot(plot::Text3d("A 3D text cannot \nhave several\nlines", 
                  HorizontalAlignment = Center,
                   [0, 0, 0]),
     Axes = Frame, TextFont = [20])
```
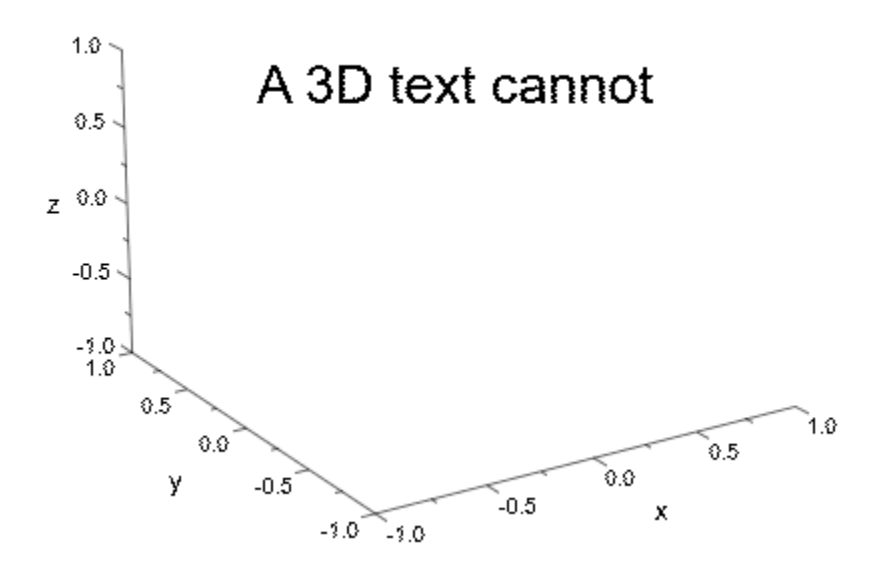

Per default, the attribute [Billboarding](#page-6076-0) = TRUE is set. The text always faces the observer:

```
plot(plot::Circle3d(1, [0, 0, 0], [0, 0, 1]),
     plot::Point3d([ -cos(a), -sin(a), 0], a = 0 ... 2*PI),plot::Point3d([cos(a), sin(a), 0], a = 0...2*PI), plot::Text3d("Hello (1)", [-cos(a), -sin(a), 0],
                  a = 0 .. 2*PI,
      plot::Text3d("Hello (2)", [cos(a), sin(a), 0],
                  a = 0 .. 2*PI,
     Axes = Frame, TextFont = [20],
     PointColor = RGB::Red, PointSize = 2*unit::mm)
```
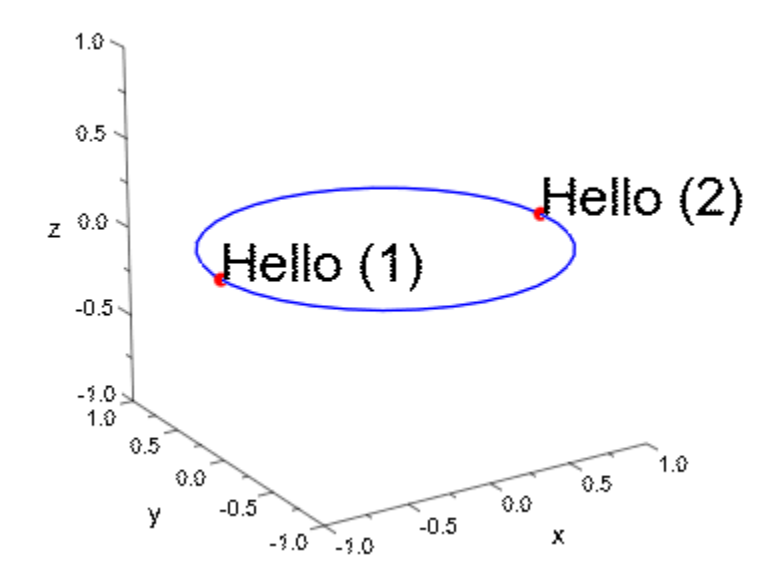

We use [TextOrientation](#page-5664-0) to fix the orientation of the texts in space. The first text lies in a plane parallel to the *x*-*y* plane, the second text is parallel to the *x*-*z* plane. Note that we have to specify [Billboarding](#page-6076-0) = FALSE for [TextOrientation](#page-5664-0) to have an effect:

```
plot(plot::Circle3d(1, [0, 0, 0], [0, 0, 1]),
     plot::Point3d([ -cos(a), -sin(a), 0], a = 0 ... 2*PI),plot::Point3d([cos(a), sin(a), 0], a = 0 ... 2*PI), PointColor = RGB::Red, PointSize = 2*unit::mm,
      plot::Text3d("Hello (1)", [-cos(a), -sin(a), 0],
                  a = 0 .. 2*PI,
                  TextOrientation = [1, 0, 0, 0, 1, 0]), plot::Text3d("Hello (2)", [cos(a), sin(a), 0],
                  a = 0 .. 2*PI,
                  TextOrientation = [1, 0, 0, 0, 0, 1],Billboarding = FALSE, TextFont = [20], Axes = Frame)
```
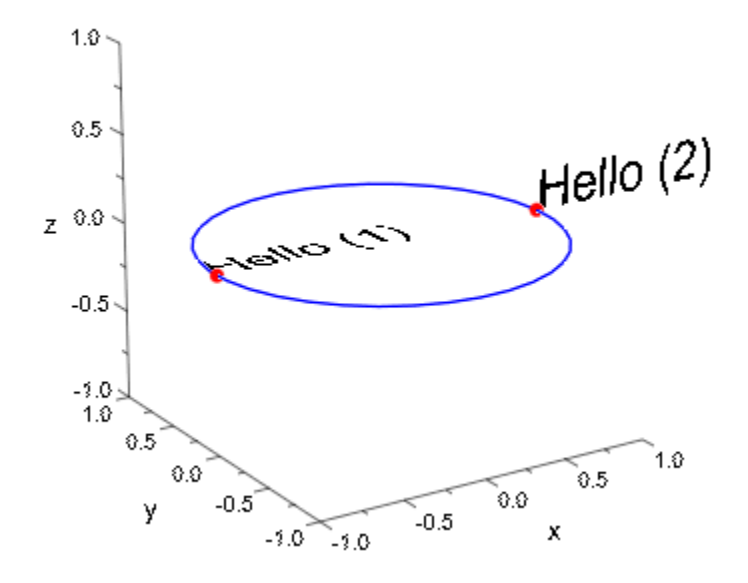

The text of a text object can be animated if the text string is provided by a procedure. We use [stringlib::formatf](#page-7082-0) to format the animation parameter that is passed to the procedure as a floating-point number for each frame of the animation:

```
plot(plot::Text3d(a -> stringlib::formatf(a, 2, 5)." sec",
                  [0, 0, 0], a = 0..20,TextFont = [60],
      HorizontalAlignment = Center, VerticalAlignment = Center,
     Axes = Frame, Frames = 201, TimeRange = 0..20)
```
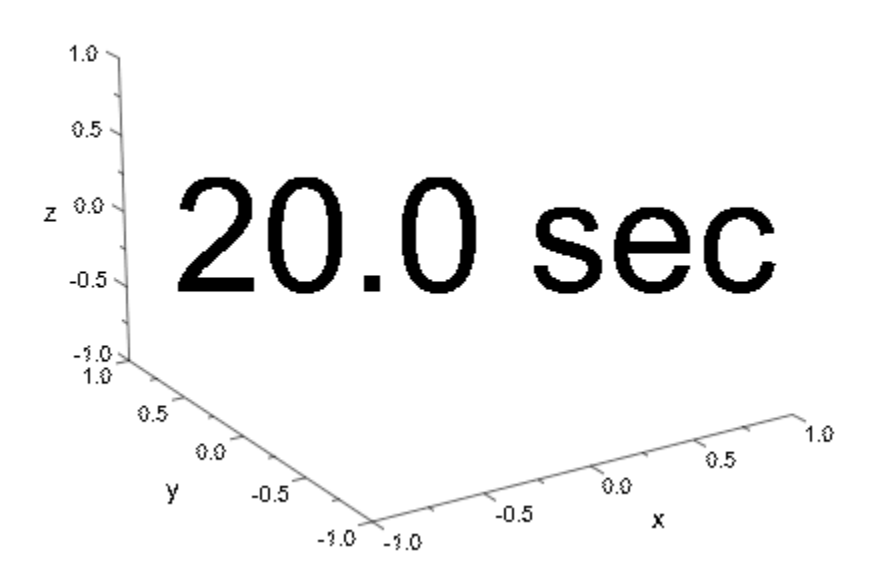

## **Parameters**

#### **text**

The text: a [string on page 7-53.](#page-2496-0) Alternatively, a procedure that accepts one input parameter *a* (the animation parameter) and returns a string.

text is equivalent to the attribute [Text](#page-5658-0).

#### **x, y, z**

The position of the text. The coordinates x, y, z must be real numerical values or arithmetical expressions (Symbolic Math Toolbox) of the animation parameter a.

x, y, z are equivalent to the attributes [Position](#page-5623-0), [PositionX](#page-5623-0), [PositionY](#page-5623-0), [PositionZ](#page-5623-0).

**a**

Animation parameter, specified as  $a = a_{min} \cdot a_{max}$ , where  $a_{min}$  is the initial parameter value, and  $a_{max}$  is the final parameter value.

## **See Also**

**MuPAD Functions** [plot](#page-1561-0) | [plot::copy](#page-4335-0) | [stringlib::formatf](#page-7082-0)

**MuPAD Graphical Primitives** [plot::Text2d](#page-5208-0)

# **plot::Tube**

Generalized tubular plots (canal surfaces)

# **Syntax**

plot::Tube([x, y, z], <r>, t =  $t_{min}$  ..  $t_{max}$ , <a =  $a_{min}$  ..  $a_{max}$ , options)

# **Description**

plot::Tube creates generalized tubular plots, known as "canal surfaces", with special cases known as "tube surface", "pipe surface" or "tubular surfaces."

Intuitively, canal surfaces are space curves with thickness. More formally, a canal surface  $plot::Tube([x(t), y(t), z(t)], r(t), t = t=min..t_max)$  is the envelope of spheres with center  $[x(t), y(t), z(t)]$  and radius  $r(t)$ , i.e., the thickness of the curve can vary with the curve parameter *t*.

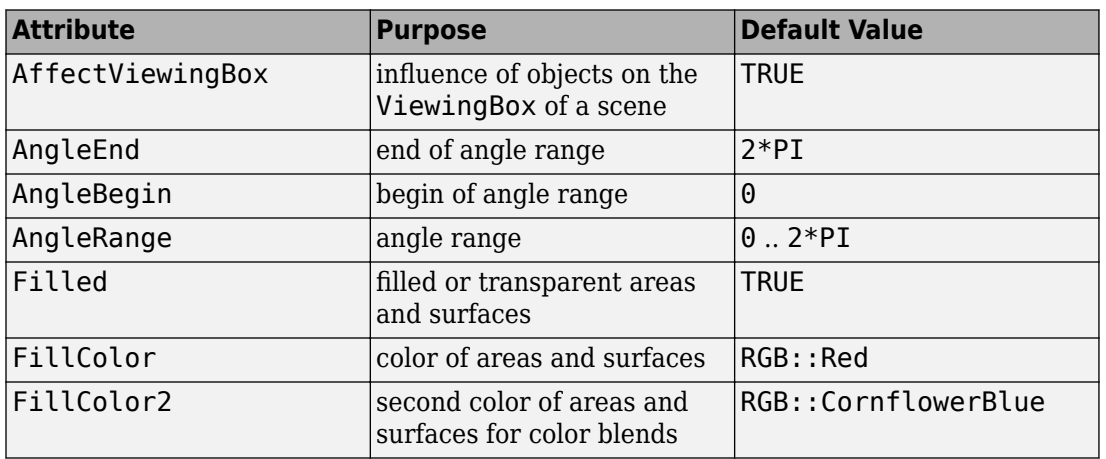

## **Attributes**

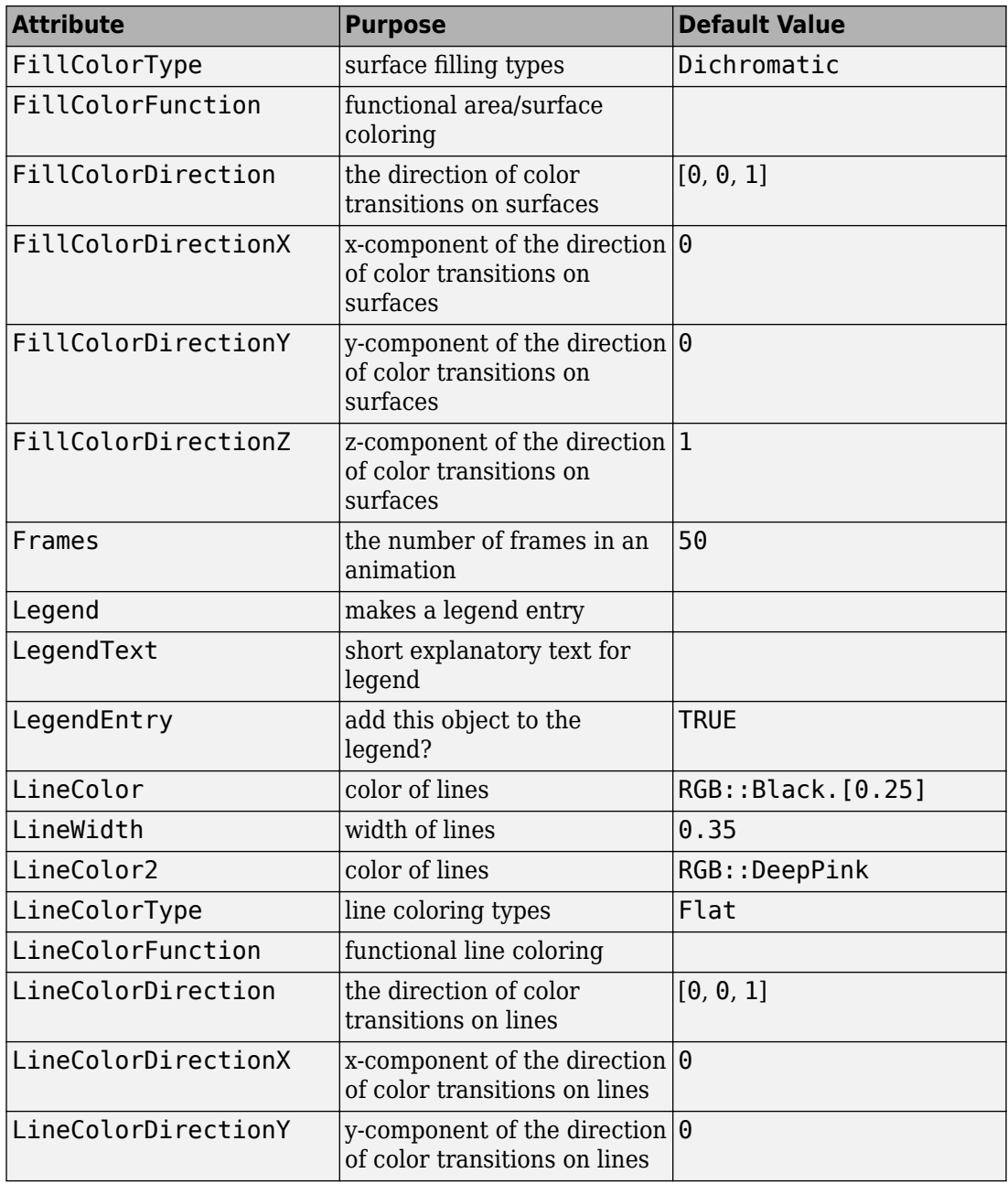

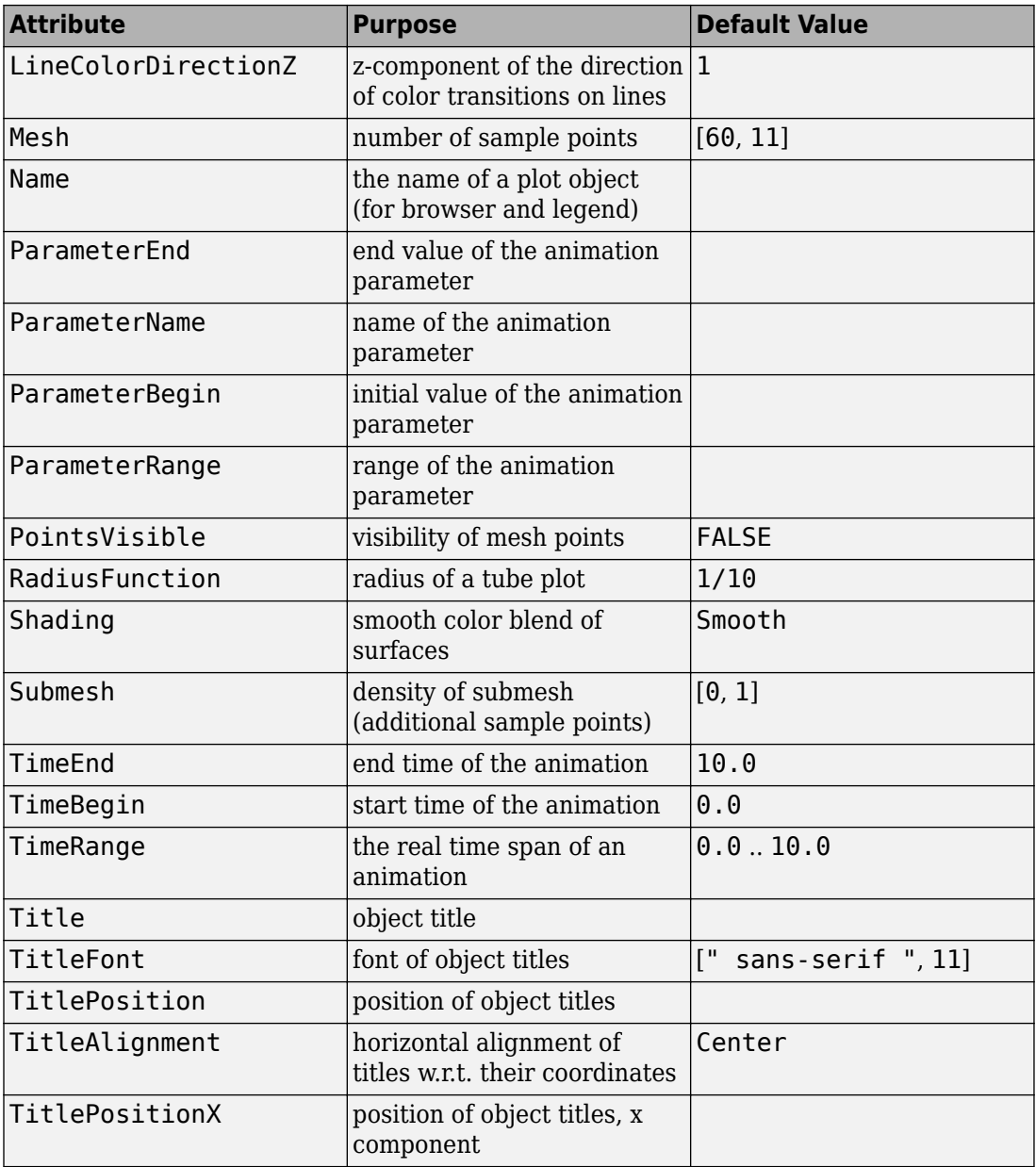

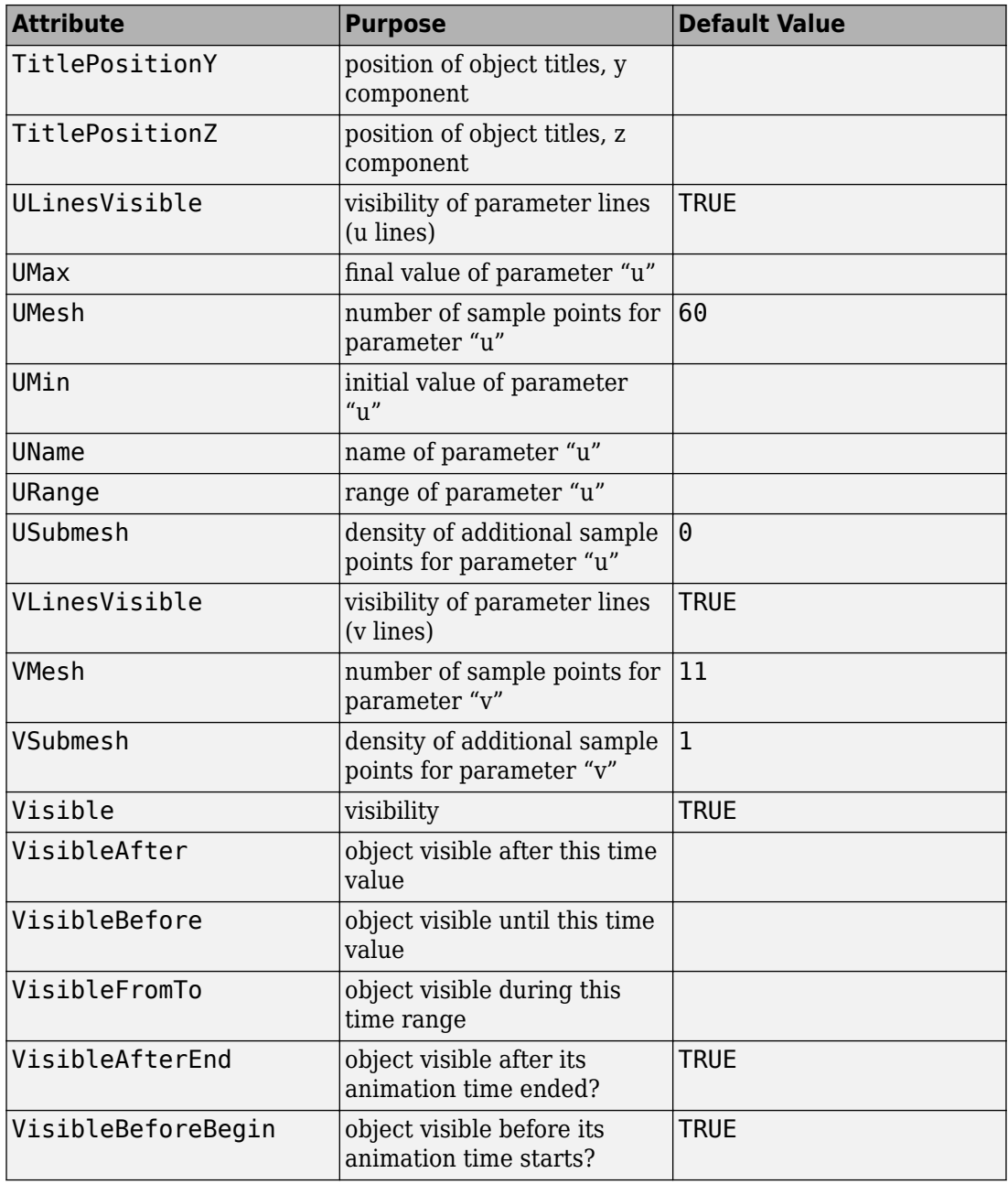

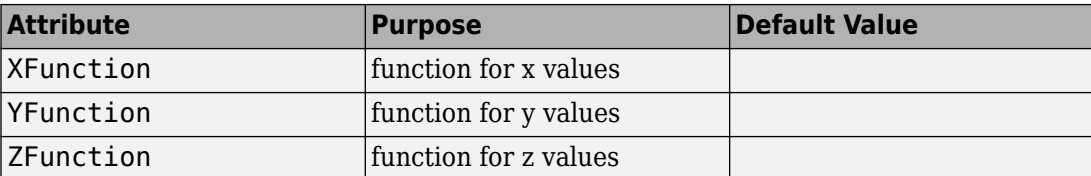

#### **Example 1**

A torus can be drawn as a tube around a circle:

 $plot(plot::Tube([cos(t), sin(t), 0], 0.4,$  $t = 0.02*PI)$ 

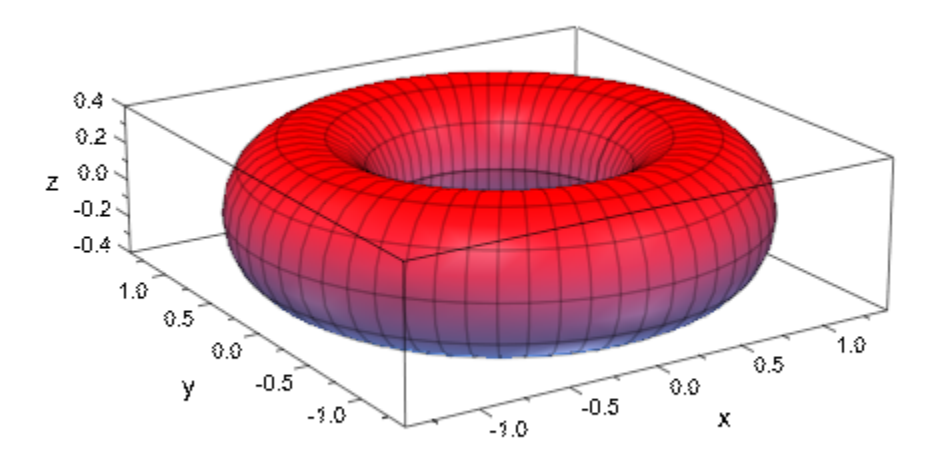

Varying the diameter of the tube, we deform the torus into a cyclide:

```
plot(plot::Tube([cos(t), sin(t), 0], 0.4 + 0.3*cos(t),
    t = 0.02*PI)
```
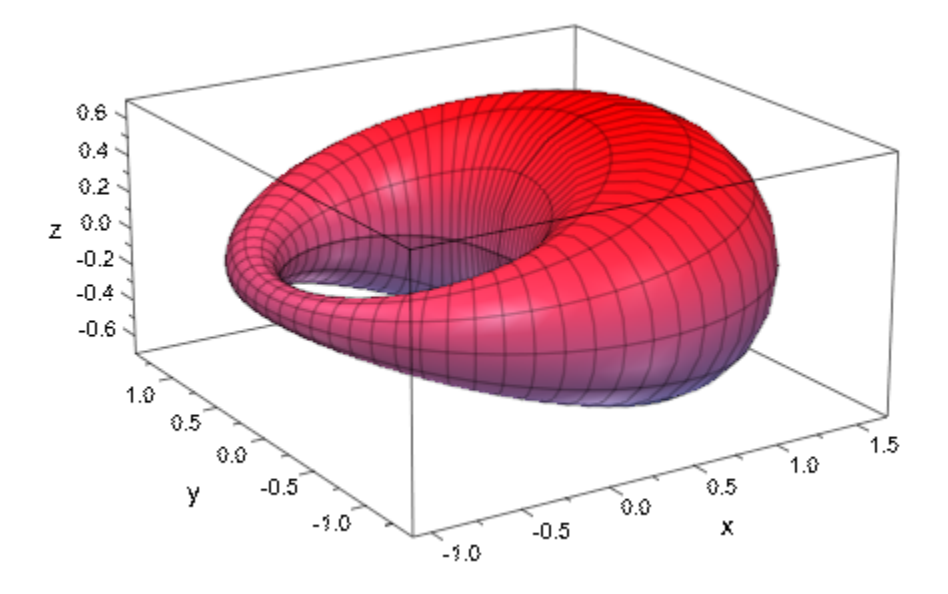

All surfaces of revolution are special cases of canal surfaces:

```
plot(plot::Scene3d(plot::XRotate(sin(u), u = 0..10)),
     plot::Scene3d(plot::ZRotate(sin(u), u = 0..10)),plot::Scene3d(plot::Tube([u, 0, 0], sin(u), u = 0..10)),plot::Scene3d(plot::Tube([0, 0, sin(u)], u, u = 0..10)),width = 180 * unit::mm)
```
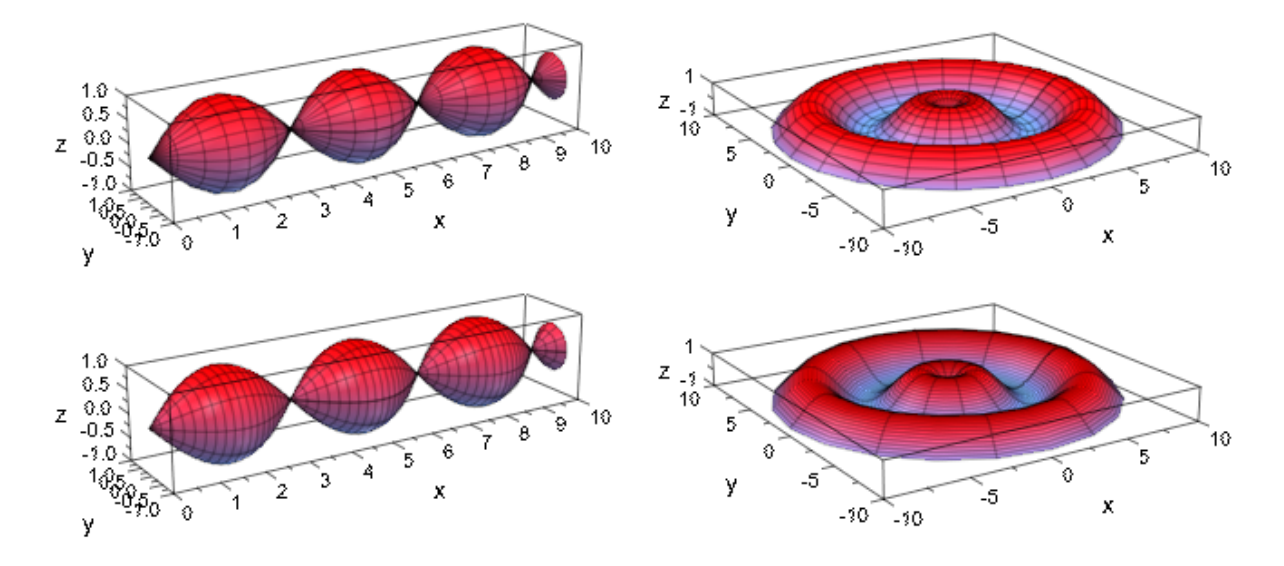

The last image shows that the defaults for the mesh are not always adequate and should be changed:

plot(plot::Tube([0, 0, sin(u)], u, u = 0..10,  $Mesh = [20, 20])$ 

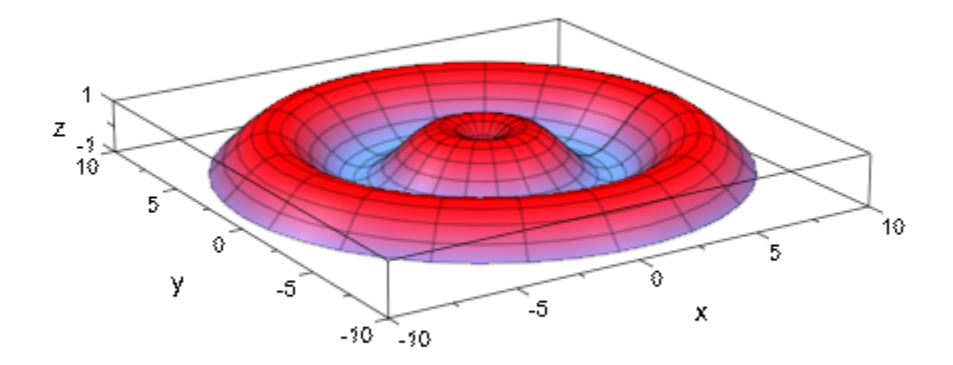

The famous Klein bottle can be obtained from a "drop silhouette" by using an appropriate radius parametrization:

```
plot(plot::Tube([6*cos(u)*(sin(u) - 1), 0, 14*sin(u)],
4 - 2*cos(u), u = -PI..PI)
```
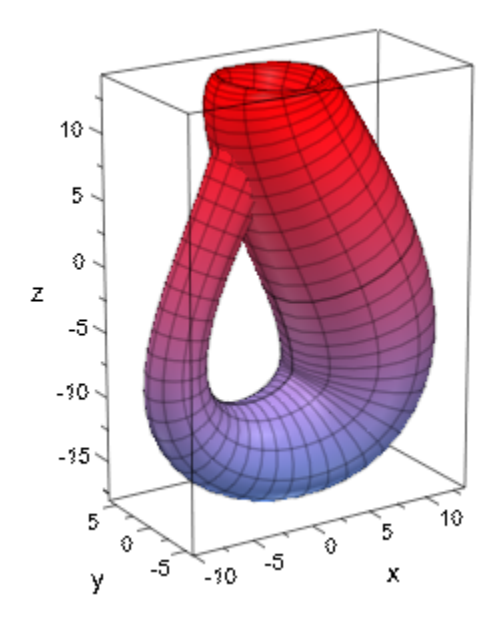

Re-using the cyclide from above, we demonstrate coloring a canal surface:

```
color := (t, phi) -> RGB::fromHSV([(t+sin(4*phi))*180/PI, 1, 1]):
plot(plot::Tube([sin(t), cos(t), 0], 0.4 + 0.3 * cos(t), t=0..2 * PI, FillColorFunction = color))
```
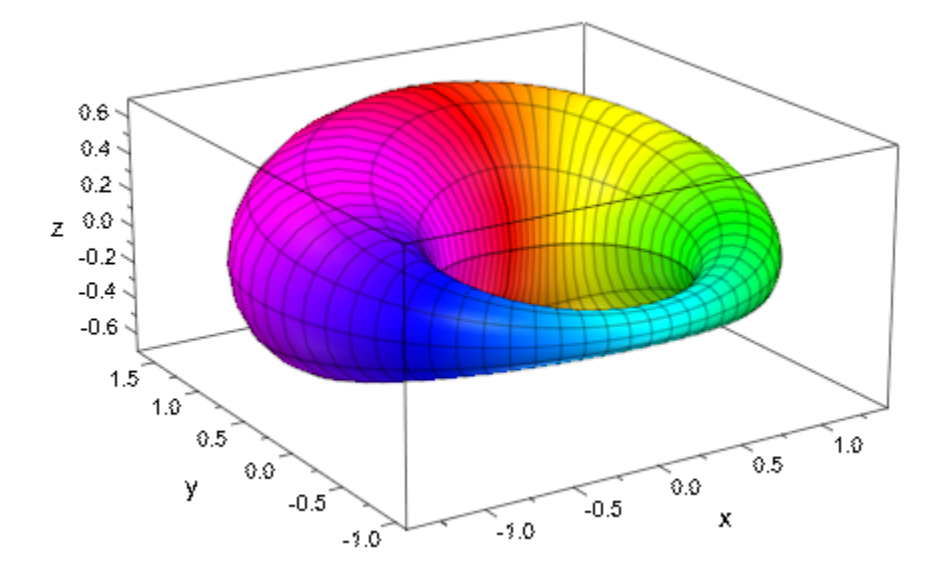

Yet another variation of the cyclide, we use a non-constant [AngleRange](#page-5458-0) to "slice" it:

```
plot(plot::Tube([sin(t), cos(t), 0], 0.4 - 0.3*sin(t), t=0..2*PI,
                 AngleRange = 0 \ldots 2*PI*sin(abs(t-PI/2)/2)),
     Axes = None, \bar{C}amera\bar{D}irection = [14, 1, 5])
```
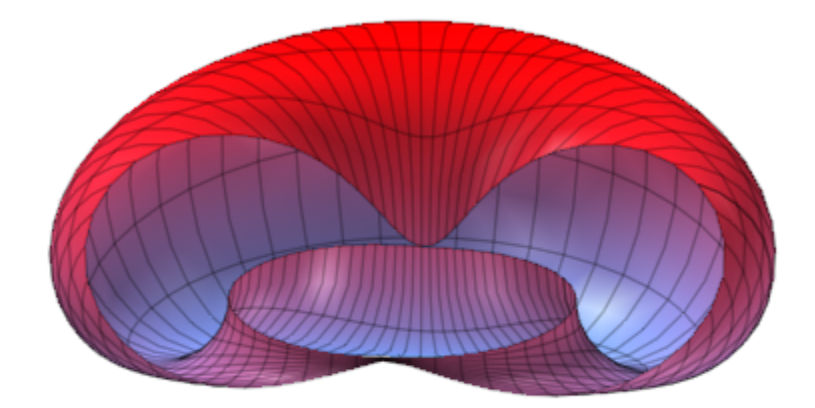

Combining more than one tubular plot with identical spine curves but different angle ranges, we can achieve a braid-like effect:

```
braid := i \rightarrow plot::Tube([sin(u), cos(u), 0], 0.2, u=0..2*PI,
               AngleRange = i*PI/3 + 3*u .. i*PI/3 + 3*u + 1/2,
               Color = RGB::EmeraldGreen, mesh = <math>[60, 2]</math>):torus := plot::Tube([sin(u), cos(u), 0], 0.18, u=0..2*PI, Color = RGB::BlueLight,
                      Name = "Torus"):
plot(braid(i) $ i = 0..5, torus,
      ULinesVisible = FALSE, VLinesVisible = FALSE,
      FillColorType = Flat,
     Axes = None, CameraDirection = [0, 7, 10])
```
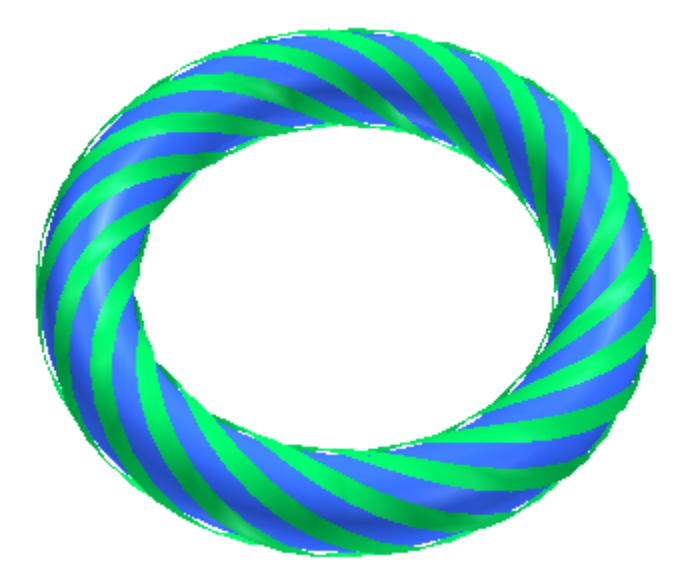

The spine curve, the radius function, color functions etc. can be animated as usual:

```
plot(plot::Tube([sin(t)*sin(a), cos(t)*cos(a), sin(a)],
                0.4 - 0.3*sin(t-a),
                t = 0..2*PI, a = 0..2*PI,
                Frames = 20, TimeRange = 0(.5))
```
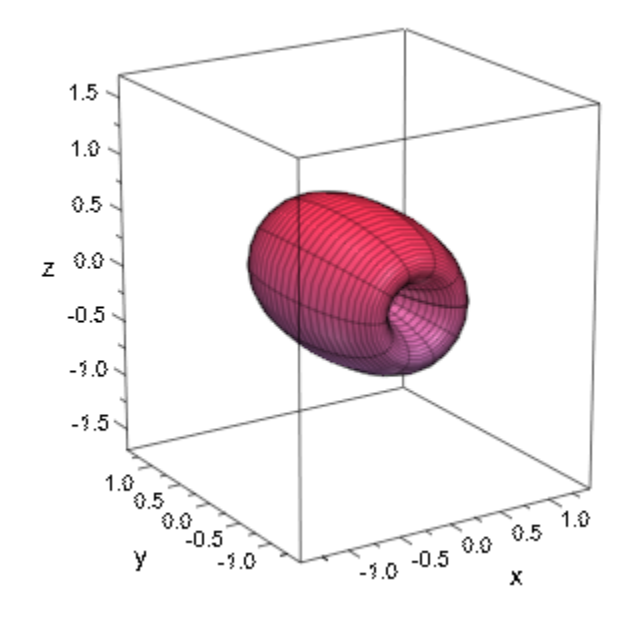

Note that in the presence of a sharp bend (in relation to the tube diameter), the surface plotted my  $plot::Tube$  may self-intersect:

```
plot(plot::Tube([x, 0, x^2], 1.2, x = -1.4..1.4,Mesh = [20, 10]), Axes = None, CameraDirection = [-3, 1, 2])
```
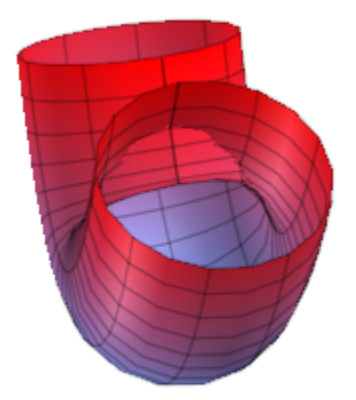

This effect is unavoidable. Sharp bends also cause another effect which can be avoided by increasing the mesh density: The tube might not follow the curve quickly enough:

```
plot(plot::Tube([sin(x^2), x, 0], x = -5..0))
```
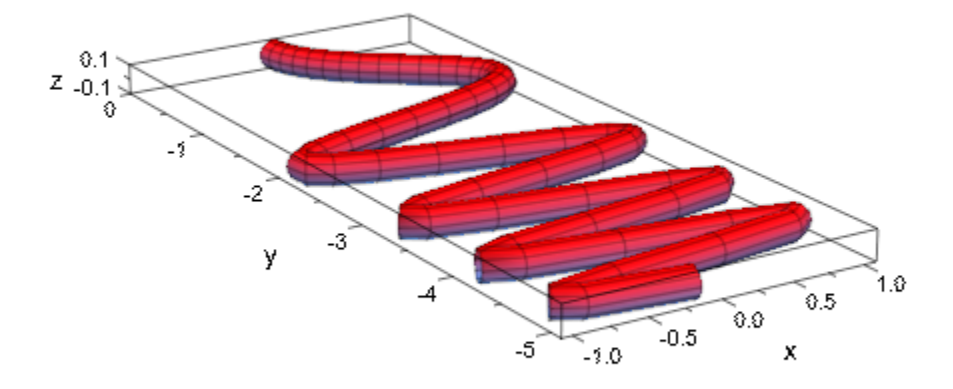

In this situation, you can set [USubmesh](#page-5975-0) to a positive value to request additional function evaluations:

 $plot(plot::Tube([sin(x^2), x, 0], x = -5..0, Usubmesh = 5))$ 

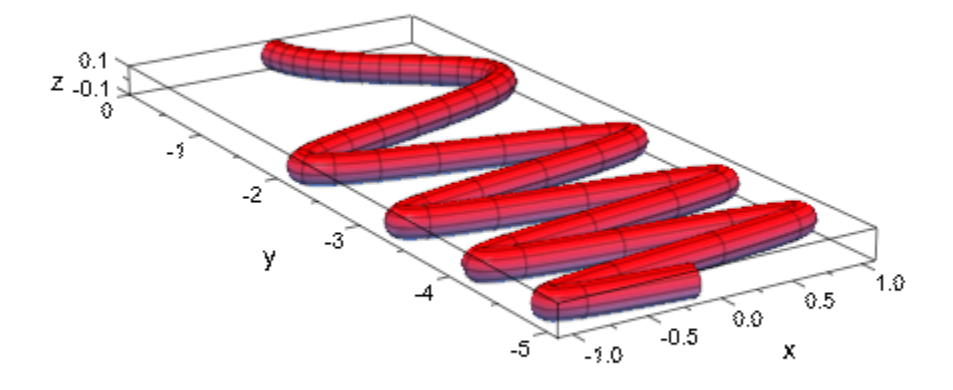

## **Parameters**

#### **x, y, z**

The spine curve coordinates: real-valued expressions in t and the animation parameter.

x, y, z are equivalent to the attributes [XFunction](#page-5536-0), [YFunction](#page-5536-0), [ZFunction](#page-5536-0).

#### **r**

The tube radius: a real-valued expression in t and the animation parameter. Default is the constant  $\frac{1}{10}$ .

r is equivalent to the attribute [RadiusFunction](#page-5633-0).

#### **t**

The curve parameter: an (indexed) identifier.

t is equivalent to the attribute [UName](#page-5672-0).

#### **tmin .. tmax**

The range of the curve parameter: real-valued expressions in the animation parameter.

 $t_{min}$ ..  $t_{max}$  is equivalent to the attributes [URange](#page-5672-0), [UMin](#page-5672-0), [UMax](#page-5672-0).

**a**

Animation parameter, specified as  $a = a_{min} \cdot a_{max}$ , where  $a_{min}$  is the initial parameter value, and  $a_{max}$  is the final parameter value.

## **See Also**

**MuPAD Functions** [plot](#page-1561-0) | [plot::copy](#page-4335-0)

**MuPAD Graphical Primitives** [plot::Curve3d](#page-4486-0) | [plot::Surface](#page-5058-0)

# **plot::Turtle**

"turtle graphics" (imperative drawings)

# **Syntax**

```
plot::Turtle(commands, \langle a \rangle = a_{\min}.. a_{\max}, options)
```
# **Description**

Turtle graphics define a line drawing by a sequence of commands to an abstract robot.

plot::Turtle defines a graphic by sending movement commands to an abstract robot. This robot starts heading up and standing at the origin, with its pen ready for drawing ("down") and the line color taken from the attribute LineColor.

The following commands are known to the robot:

```
• Left(α)
```
Turn left by the angle  $\alpha$  (in radians).

• Right(α)

Turn right by the angle  $\alpha$  (in radians).

• Forward(d)

Move forward distance *d*.

• Up

Lift the "pen", i.e., subsequent movement commands do not draw lines.

• Down

Lower the "pen", i.e., subsequent movement commands do draw lines.

• Push

Remember the current state (position, angle, line color).

• Pop

Restore the last remembered state and remove it from the list of remembered states.

• Noop

This command is ignored.

• LineColor(c)

Set the line color to the colorc.

The commands not taking an argument may also be entered with empty parentheses () after, e.g., Push().

A plot::Turtle-object can be manipulated dynamically by calling its methods left, right, forward, penUp, penDown, push, pop, and setLineColor, with the obvious connections to the commands above. These methods append a new command to the end of the list. Cf. ["Example 3" on page 24-997](#page-5252-0) (Symbolic Math Toolbox).

**Note** For long command sequences, it is highly recommended to give the commands directly using the syntax above or by setting the CommandList attribute directly.

Both angles and distances can be animated. Colors can not.

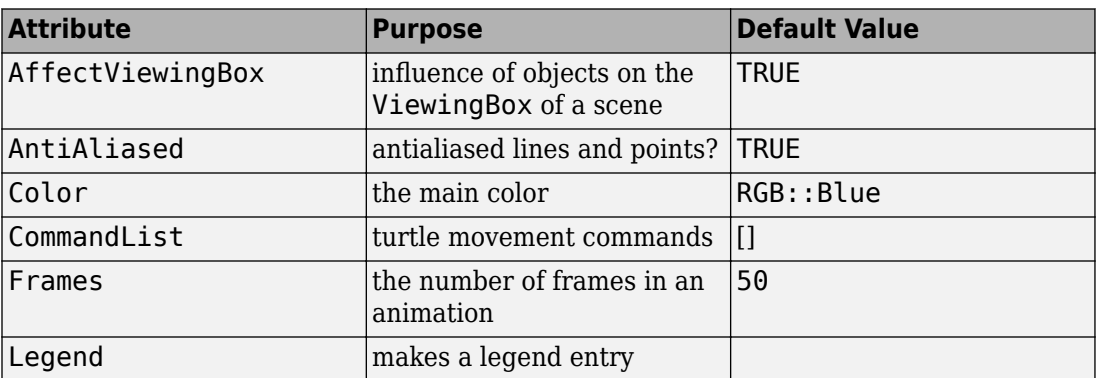

## **Attributes**

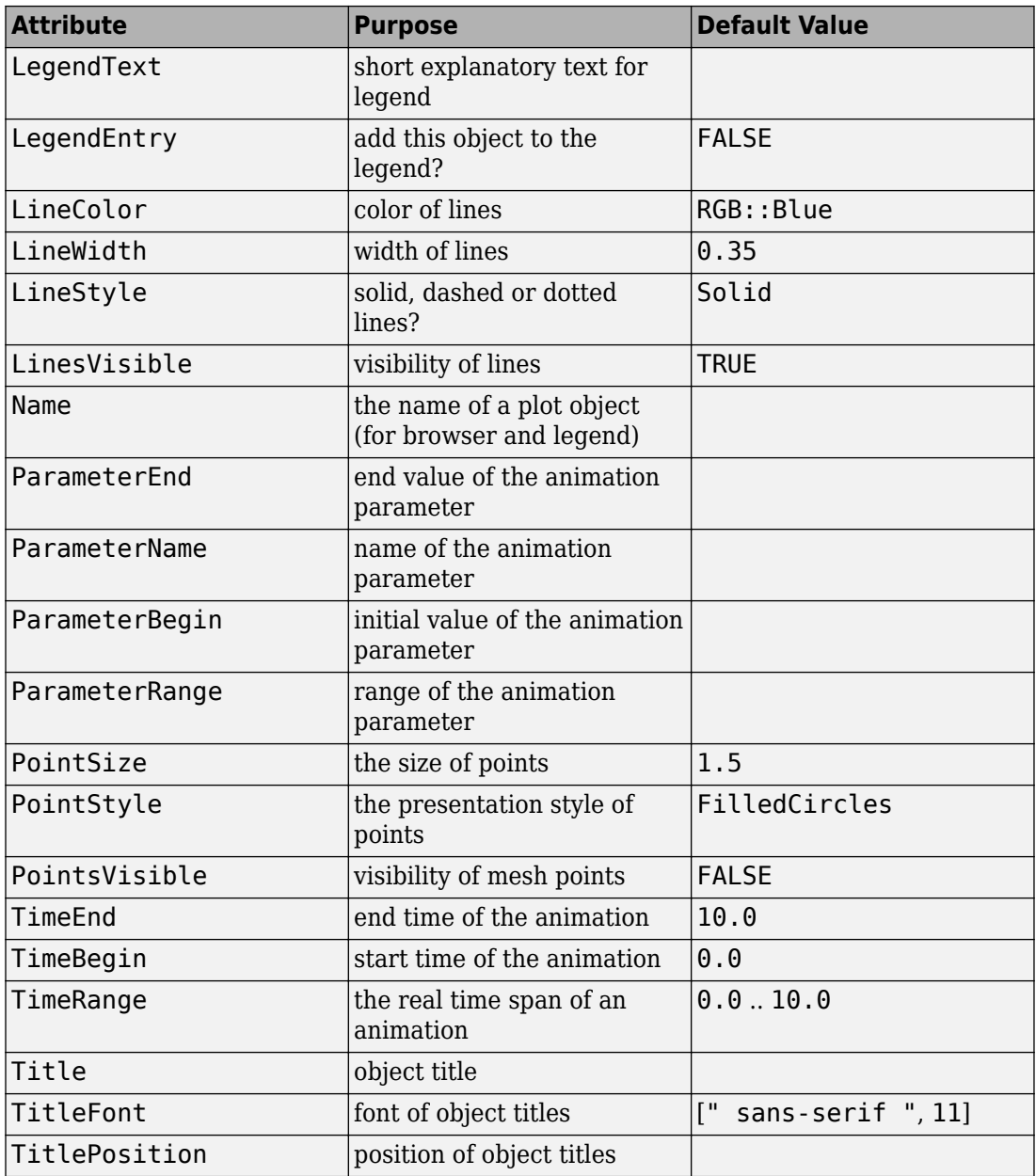

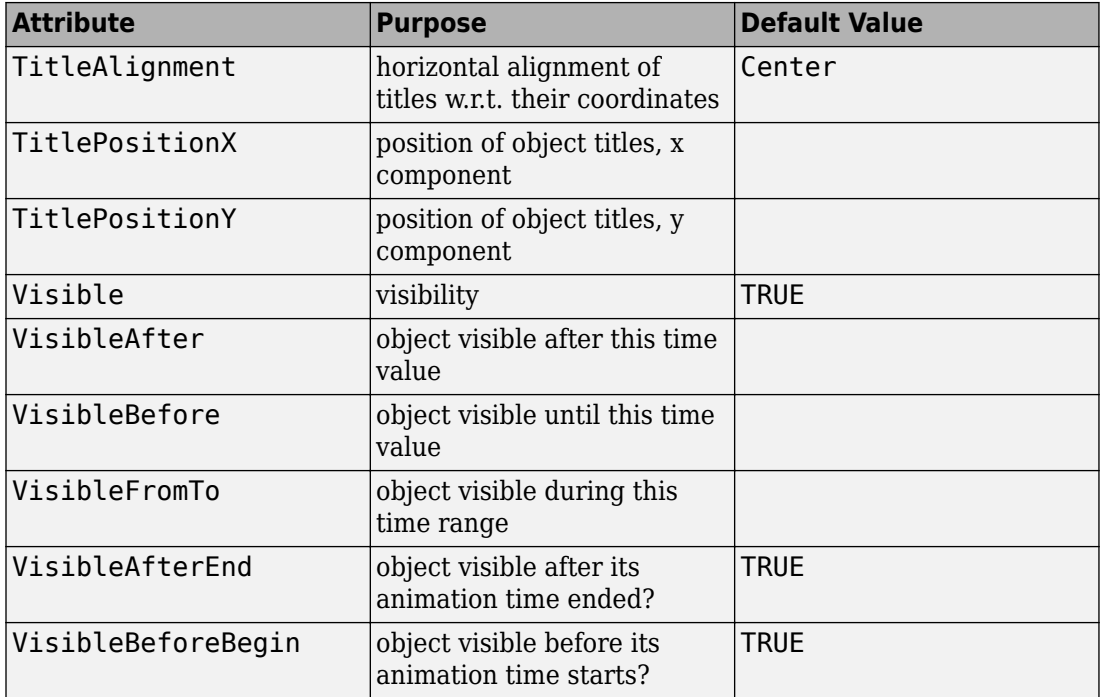

## **Example 1**

A square can be drawn by four times moving forward, each time turning right 90°:

```
plot(plot::Turtle([Forward(1), Right(PI/2),
                    Forward(1), Right(PI/2),
                    Forward(1), Right(PI/2),
                    Forward(1), Right(PI/2)]))
```
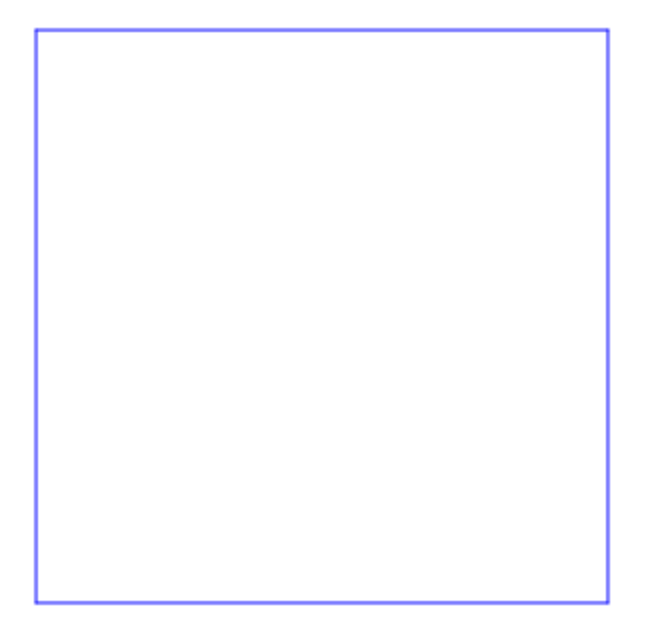

Using the [\\$](#page-89-0) operator, this command list can be written much shorter:

```
plot(plot::Turtle([(Forward(1), Right(PI/2))$4]))
```
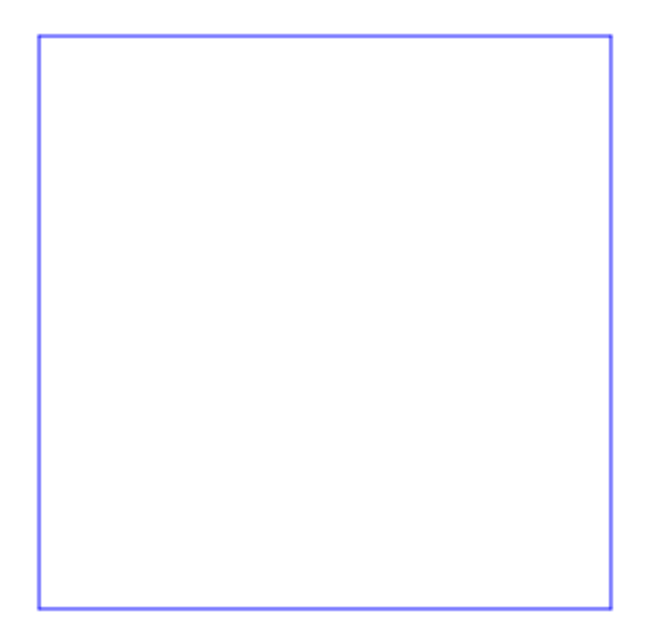

In the same fashion, we can draw any regular *n*-sided polygon:

```
n := 7:plot(plot::Turtle([(Forward(1), Right(2*PI/n)) $ n]))
```
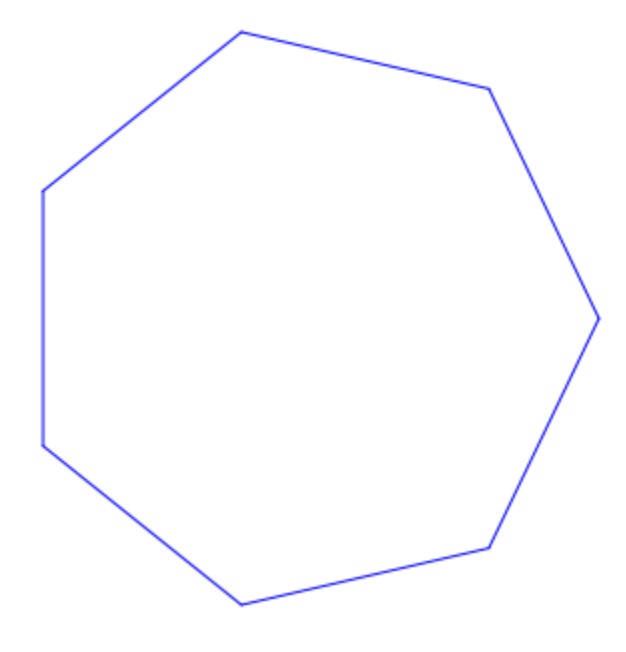

The distance to move may contain an animation parameter:

```
plot(plot::Turtle([Forward(1+a), Right(PI/2),
                   Forward(1-2^*a), Right(PI/2),
                    Forward(1+3*a), Right(PI/2),
                    Forward(1-4*a), Right(PI/2),
                   Forward(1+5*a)], a=0..2))
```
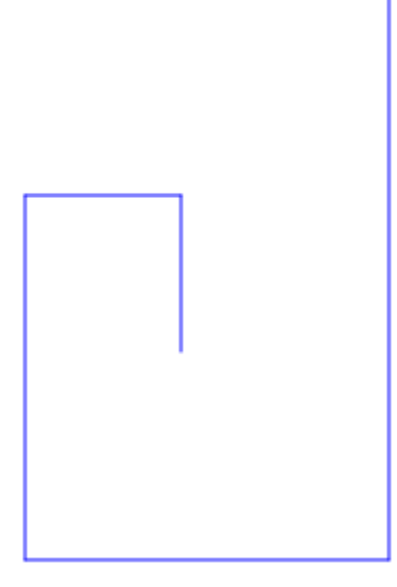

Likewise, the angle can be animated:

```
plot(plot::Turtle([(Forward(1), Right(a))$10],
a = 0.25...2.5)
```
<span id="page-5252-0"></span>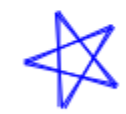

It is also possible to successively append commands to the list:

```
t := plot::Turtle()
```
 $plot::Turtle(\text{)}$ 

```
t::forward(1)
```
plot::Turtle([Forward(1)])

```
for i from 1 to 9 do
   t::left(3*PI/5);
   t::forward(1);
end_for
```
plot::Turtle([Forward(1), Left((3\*PI)/...5), Forward(1)])

plot(t)

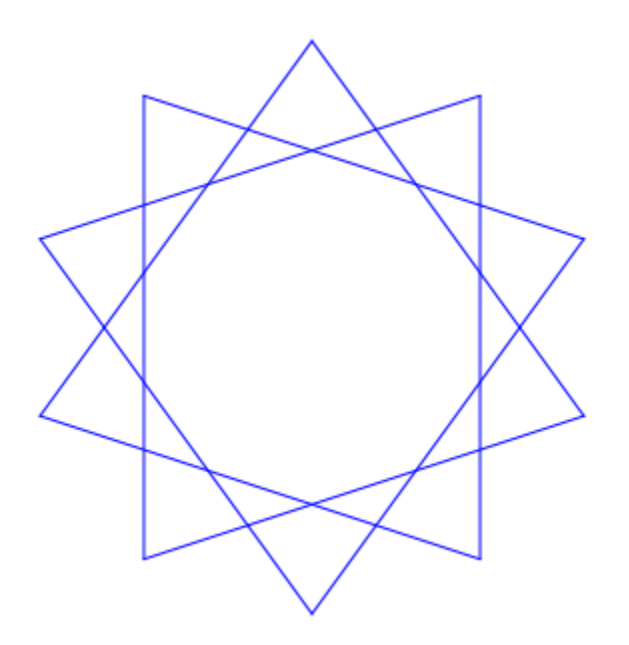

#### **Example 4**

As an extension to the original turtle model, the line color may be changed while plotting:

```
t := plot::Turtle():
t::setLineColor(RGB::Red):
t::forward(1):
p := float(PI/5):
for i from 1 to 9 do
   t::left(108*PI/180);
   t::setLineColor([cos(i*p), sin(i*p), 0.0]);
   t::forward(1);
end_for;
```
plot::Turtle([LineColor([1.0, 0.0, 0.0...]), Forward(1)])

plot(t)

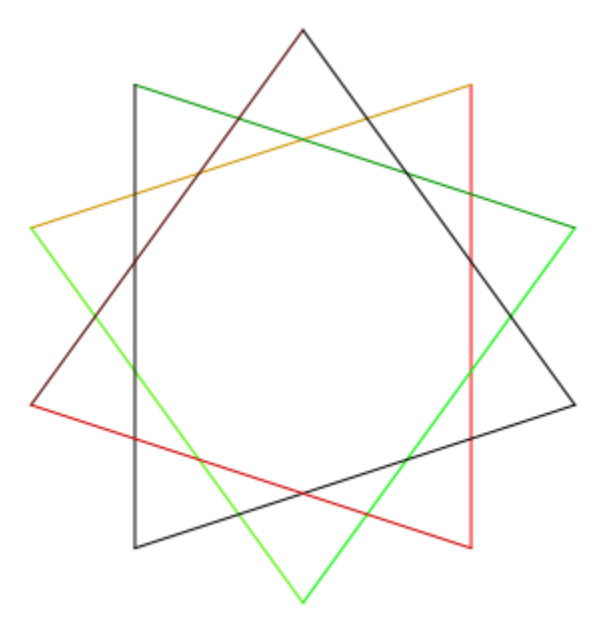

Note that the color within one line segment is constant.

### **Example 5**

Another extension to the turtle model is that  $plot::Turtle$  supports a stack of saved states, enabling the robot to return to previous positions:

```
t := plot::Turtle():
t::forward(5):
for i from -3 to 4 do
   t::push();
     t::left(PI/18*i);
     t::forward(3);
   t::pop();
end_for:
plot(t)
```
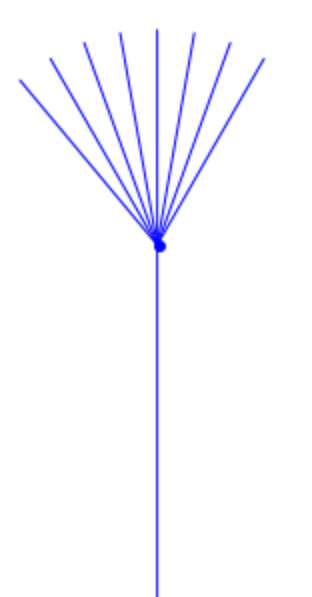

Using small steps, it is possible to create appealing curves with plot::Turtle:

```
t := plot::Turtle(LineColor = RGB::Green):
t::forward(2):
for dir in [-1, 1] do
   t::push();
     t::left(dir*PI/30);
     for i from 1 to 10 do
       t::forward(0.2);
       t::left(dir*PI/30);
     end_for;
     t::left(dir*2/3*PI);
     for i from 1 to 10 do
       t::forward(0.2);
       t::left(dir*PI/30);
     end_for;
   t::pop()
end_for:
t::forward(3):
t::setLineColor(RGB::Red):
```
```
for dir from -5 to 5 do
  t::push();
     t::left(dir*2*PI/11);
     for i from 1 to 10 do
       t::forward(0.1);
       t::left(PI/30);
     end_for;
     t::left(2*PI/3);
     for i from 1 to 10 do
       t::forward(0.1);
       t::left(PI/30);
     end_for;
   t::pop()
end_for:
plot(t)
```
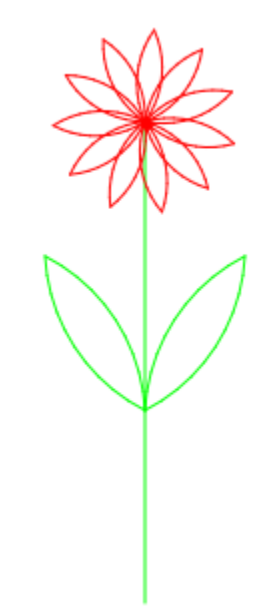

#### **Parameters**

#### **commands**

A list of commands. See below for command definitions.

commands is equivalent to the attribute [CommandList](#page-5506-0).

**a**

Animation parameter, specified as  $\texttt{a}$  =  $\texttt{a}_{\texttt{min}}$  . .  $\texttt{a}_{\texttt{max}}$ , where  $\texttt{a}_{\texttt{min}}$  is the initial parameter value, and  ${\sf a}_{\sf max}$  is the final parameter value.

## **See Also**

**MuPAD Functions** [plot](#page-1561-0) | [plot::copy](#page-4335-0)

**MuPAD Graphical Primitives** [plot::Lsys](#page-4713-0)

# <span id="page-5258-0"></span>**plot::VectorField2d**

2D vector field

### **Syntax**

 $plot::VectorField2d([v<sub>1</sub>, v<sub>2</sub>], x = x<sub>min</sub> ... x<sub>max</sub>, y = y<sub>min</sub> ... y<sub>max</sub>, *a* = a<sub>min</sub> ... a<sub>max</sub>$ , options  $plot::VectorField2d(v<sub>1</sub>, v<sub>2</sub>, x = x<sub>min</sub> ... x<sub>max</sub>, y = y<sub>min</sub> ... y<sub>max</sub>, *a* = a<sub>min</sub> ... a<sub>max</sub>$ , options)

### **Description**

plot::VectorField2d([v 1, v 2],  $x = 'x$  {min}`..`x {max}`, y = `y  ${min}$ ..`y  ${max}$ `) represents a plot of the vector field defined by

 $(x, y) \to (v_1(x, y), v_2(x, y))$  with  $(x, y) \in [x_m in, x_m a x] \times [y_m in, y_m a x]$ .

A vector field is defined by a function  $f: \mathbb{R}^2 \to \mathbb{R}^2$ . plot::VectorField2d displays a vector field by placing arrows at regular intervals with the arrow at (*x*, *y*) pointing in direction *f*(*x*, *y*).

The length of the arrows depend on  $|f(x, y)|$  and the setting of the attribute [ArrowLength](#page-6052-0): By default, arrow lengths are proportional to the magnitude of *f*, but can be set to be of fixed length or to scale logarithmically.

The density of arrows placed can be controlled with the attributes [XMesh](#page-5982-0), [YMesh](#page-5982-0), and [Mesh](#page-5959-0). See the examples below.

#### **Attributes**

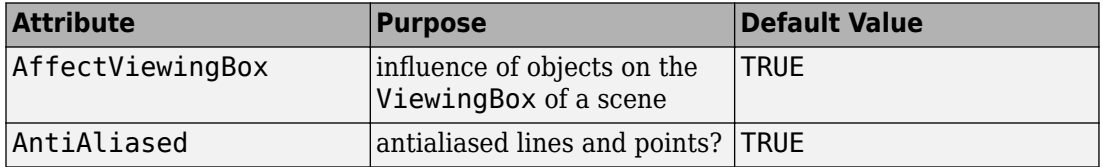

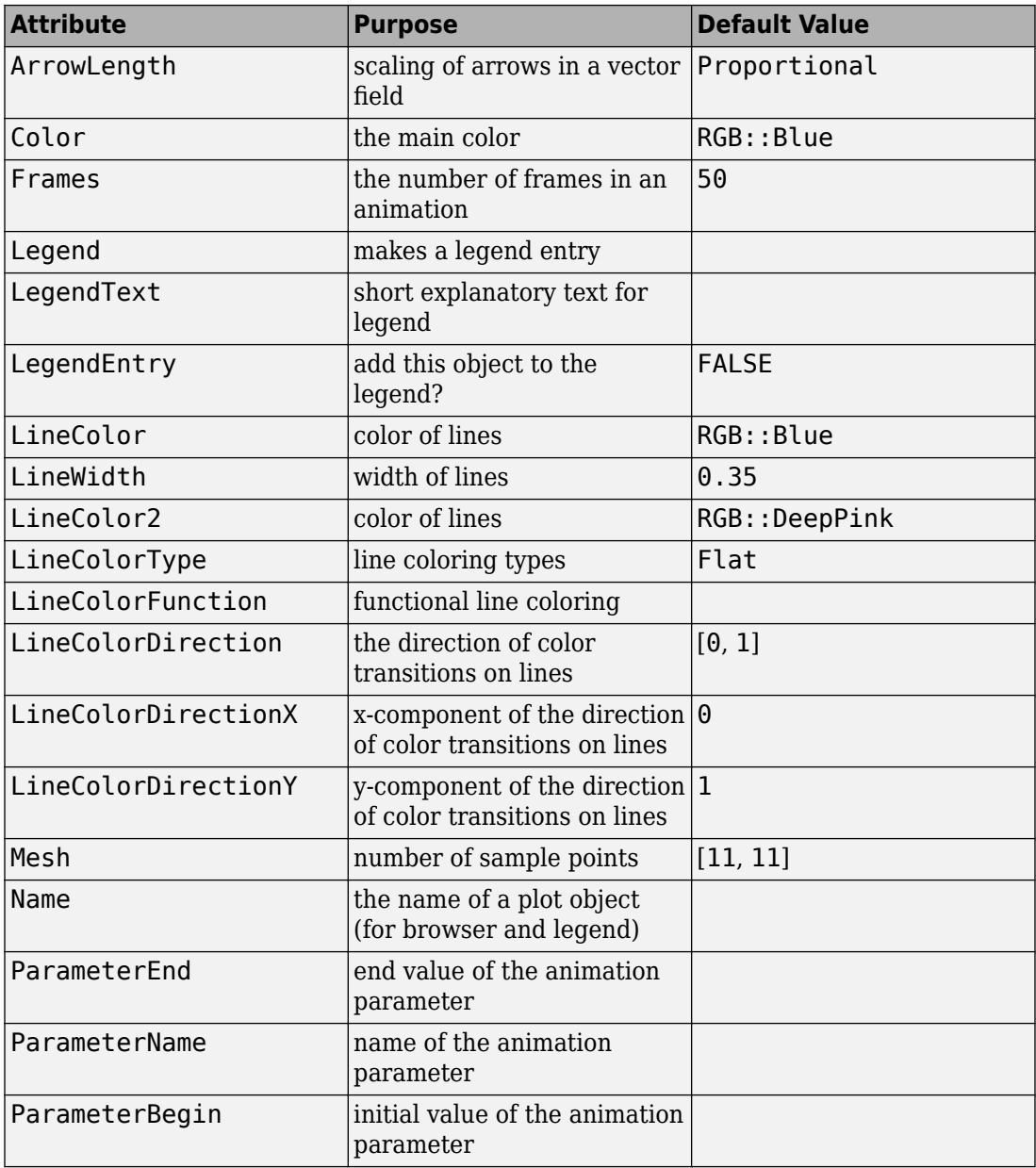

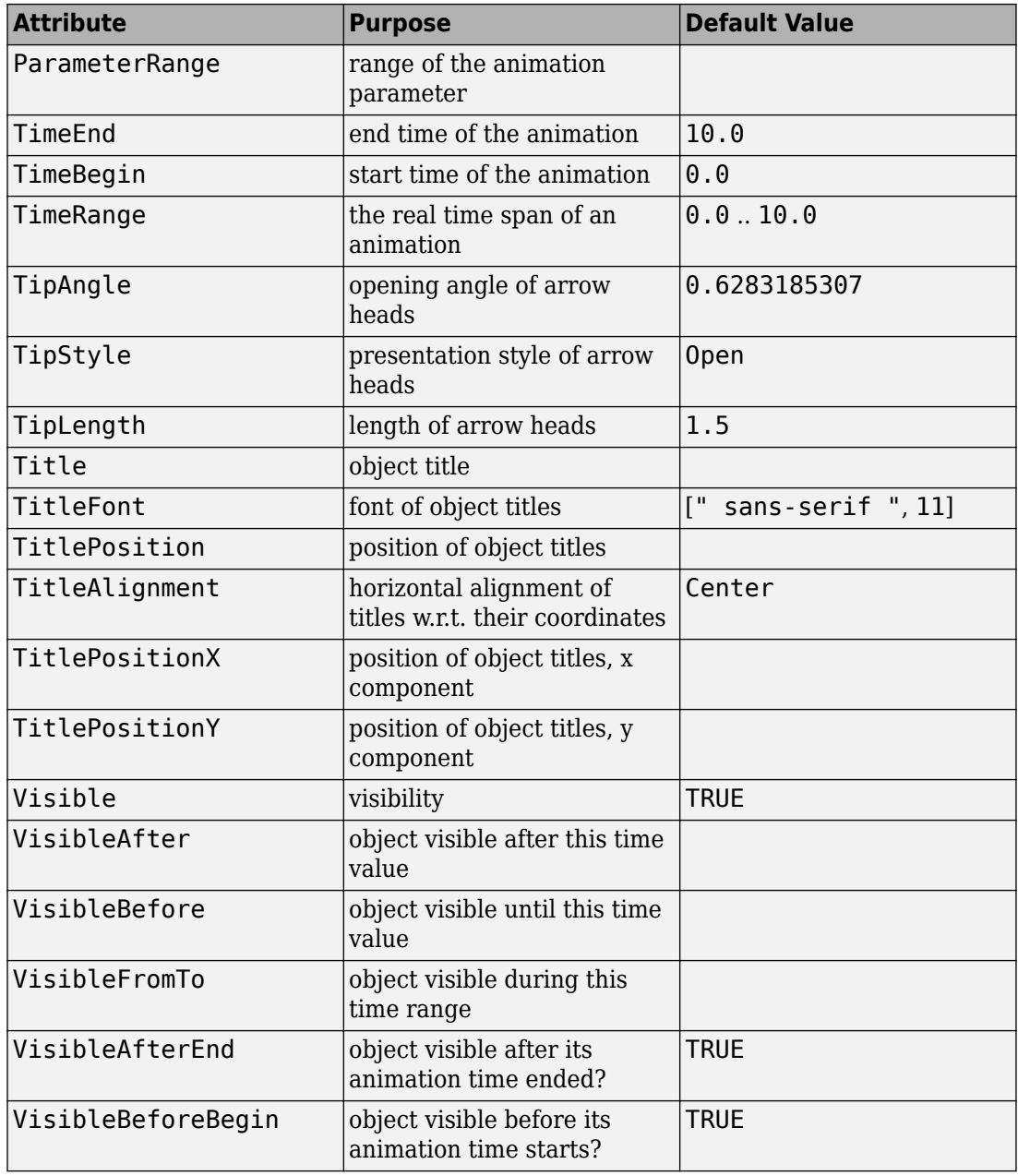

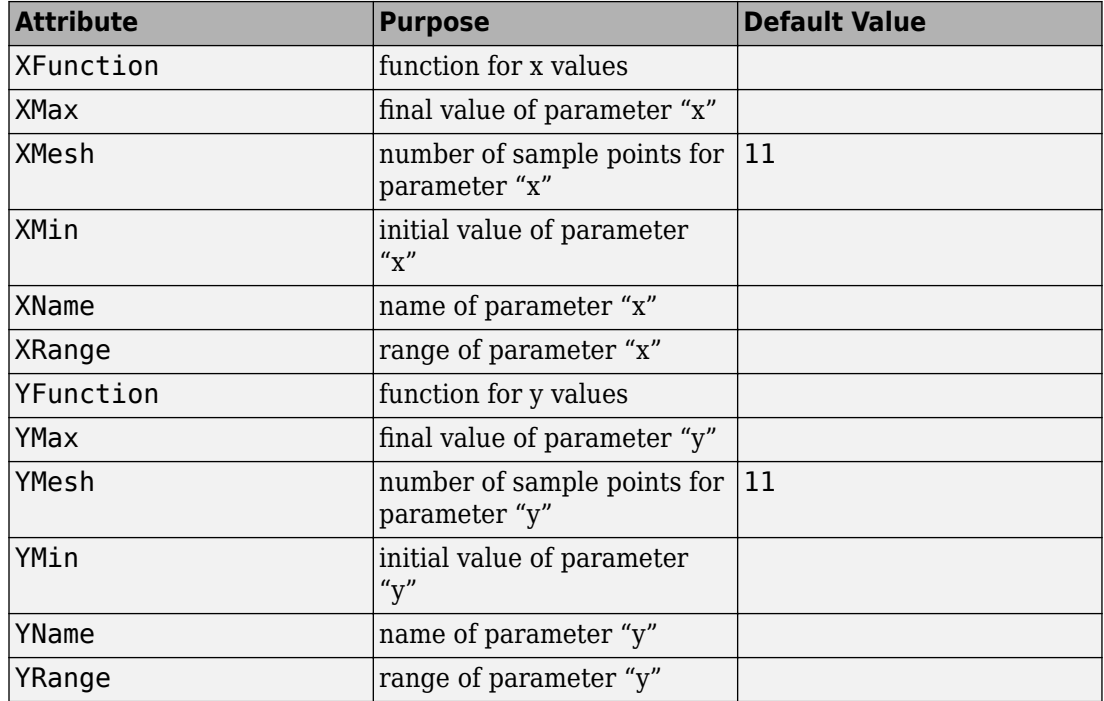

### **Examples**

#### **Example 1**

We demonstrate a plot of the vector field  $v(x, y) = (1, \sin(x) + \cos(y))$ :

```
field := plot::VectorField2d([1, sin(x) + cos(y)],x = 0..6, y = 0..2.5,Mesh = [31, 26]:
```
It is the directional field associated with the ode  $y'(x) = \sin(x) + \cos(y)$ . We insert curves representing numerical solutions of this ode into this plot. We use [numeric::odesolve2](#page-3876-0) to compute the numerical solutions for the initial values  $y(0) = 0.4$ ,  $y(0.5) = 1.5$ , and  $y(1)$  $= 1.2:$ 

```
f := (x, y) -> [sin(x) + cos(y[1])]:
solution1 := numeric::odesolve2(f, 0, [0.4]):
```

```
curvel := plot::Function2d(solution1(x)[1], x = 0...6, LineColor = RGB::Blue):
solution2 := numeric::odesolve2(f, 0.5, [1.5]):curve2 := plot::Function2d(solution2(x)[1], x = 0.5...6, LineColor = RGB::Black):
solution3 := numeric::odesolve2(f, 1, [1.2]):curve3 := plot::Function2d(solution3(x)[1], x = 1...6, LineColor = RGB::GreenDark):
```
We plot the three objects in a single graphical scene:

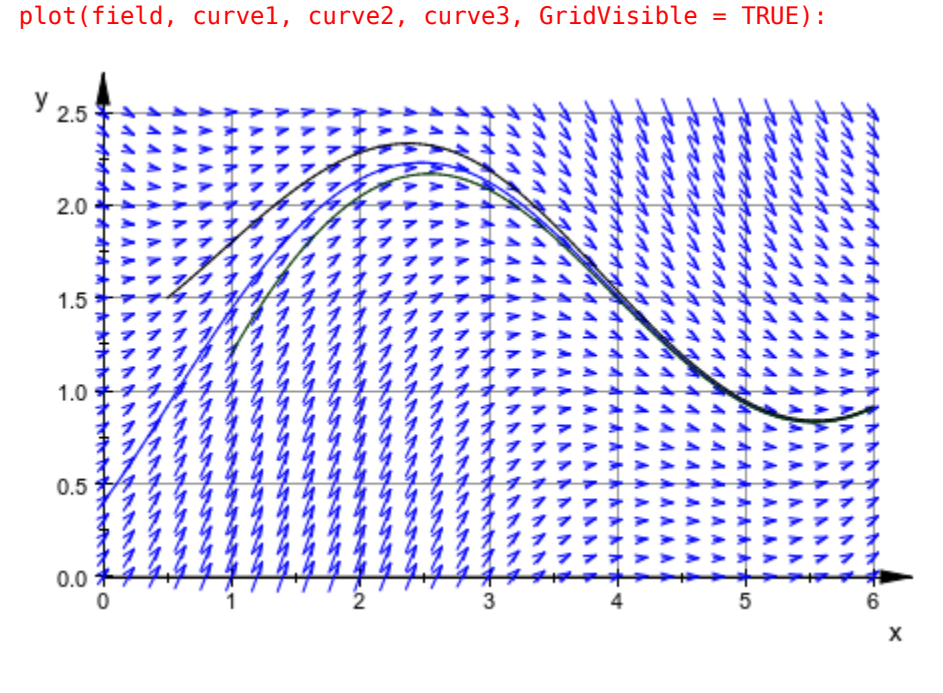

delete field, curve1, curve2, curve3:

#### **Example 2**

Assume you want to plot an electrostatic potential field. The following routine generates the necessary formula in a format accepted by plot::VectorField2d:

```
potentialE := 
   proc(l)
```

```
 local p, x0, y0, f0, fx, fy, dist;
     begin
       f x := 0; f y := 0; for p in [args()] do
            [x0, y0, f0] := p;dist := sqrt((x-x0)^2 + (y-y0)^2);
           fx := fx + f0*(x-x0)/dist;fy := fy + f0*(y-y0)/dist;
        end_for;
         [fx, fy];
    end_proc:
plot(plot::VectorField2d(potentialE([-1, -2, -1 ], 
                                                                     [ 1, 3, 0.5], 
                                                                    [2, -1, 0.5],
                                                x = -3..3, y = -3..3,XMesh = 30, YMesh = 30):
                                                                                                                 トトトトトトトトトハハハハ
                                                                                                             FFFFFFFFFFF66
  ,,,,,,,,,,
          ,,,,,,,,,,,,
      ,,,,,,,,,,,
             AAAAAAAAAAA
                 22222222222
                     22222222222
                         ------------
                             2222222222
                                            2222222
                                     >>>>>>>>>>>
                                                                           22222222
                                222222
                                        2222222
                                                                               PEPPETTE
                                                                                   LEEEEEEEE
                                                                                           レレシンシン
                                                                                       2222222
                                                                                                  777777
                                                                                                             ..............
                1777777744444
                                                                                                          レレレレ
                                                                                                                 77222222222222
  ,,,,,,,,,,,,
             VVVLLLLLLEEE
                     11444444
                        771111111111
      ,,,,,,,,,,,,
                            77 - 111222222X
         ,,,,,,,,,,,
                                447 42477777777
                                                                                                         ,,,,,,,,,
                                                                                                  22222
                    11112イイイイン
                                         444444
```
#### **Example 3**

Like most other objects,  $plot::VectorField2d$  can be animated by supplying an extra parameter:

```
field := plot::VectorField2d([1, a*sin(x) + (a-1)*cos(y)],x = 0..6, y = 0..2.5, a=-1..1):
text := plot::Text2d(a -> "a = ".stringlib::formatf(a, 2, 5), [2, -0.5],a = -1..1, HorizontalAlignment = Left):
plot(field, text)
```
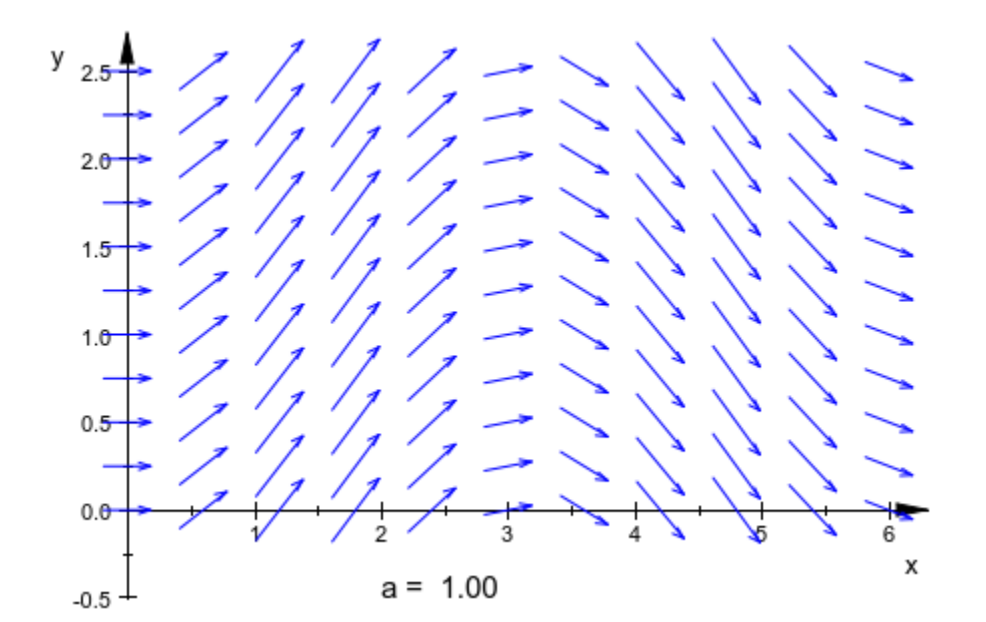

delete field, text:

#### **Parameters**

#### **v1 , v<sup>2</sup>**

The *x*- and *y*-component of the vector field: arithmetical expressions in x, y, and, possibly, the animation parameter a.

 $v_1$ ,  $v_2$  are equivalent to the attributes [XFunction](#page-5536-0), [YFunction](#page-5536-0).

#### **x, y**

Identifiers.

x, y are equivalent to the attributes [XName](#page-5672-0), [YName](#page-5672-0).

**xmin .. xmax, ymin .. ymax**

Real numerical values.

 $x_{min}$  ..  $x_{max}$ ,  $y_{min}$  ..  $y_{max}$  are equivalent to the attributes [XRange](#page-5672-0), [YRange](#page-5672-0), [XMin](#page-5672-0), [XMax](#page-5672-0), [YMin](#page-5672-0), [YMax](#page-5672-0).

**a**

Animation parameter, specified as  $a = a_{min} \cdot a_{max}$ , where  $a_{min}$  is the initial parameter value, and  $a_{max}$  is the final parameter value.

### **See Also**

**MuPAD Functions** [plot](#page-1561-0) | [plot::copy](#page-4335-0)

**MuPAD Graphical Primitives**

[plot::Ode2d](#page-4766-0) | [plot::Ode3d](#page-4780-0) | [plot::Streamlines2d](#page-5032-0) | [plot::VectorField3d](#page-5266-0)

# <span id="page-5266-0"></span>**plot::VectorField3d**

3D vector field

### **Syntax**

 $plot::VectorField3d([v<sub>1</sub>, v<sub>2</sub>, v<sub>3</sub>], x = x<sub>min</sub> ... x<sub>max</sub>, y = y<sub>min</sub> ... y<sub>max</sub>, z = z<sub>min</sub> ... z<sub>max</sub>,  $\leq a = a$$  $plot::VectorField3d(v<sub>1</sub>, v<sub>2</sub>, v<sub>3</sub>, x = x<sub>min</sub> ... x<sub>max</sub>, y = y<sub>min</sub> ... y<sub>max</sub>, z = z<sub>min</sub> ... z<sub>max</sub>,  $\leq a = a<sub>min</sub>$$ 

#### **Description**

 $plot::VectorField3d([v_1, v_2, v_3], x = \x, \x, \{min\} \dots \x, \{max\} \dots y =$  $y_{\text{min}}\$ ..`y<sub>\_</sub>{max}`, z = `z<sub>\_</sub>{min}`..`z<sub>\_</sub>{max}`) represents a plot of the vector field defined by

 $(x, y, z) \rightarrow (v_1(x, y, z), v_2(x, y, z), v_3(x, y, z))$ 

with  $(x, y, z) \in [x_m in, x_m a x] \times [y_m in, y_m a x] \times [z_m in, z_m a x]$ .

A vector field is defined by a function  $f: \mathbb{R}^3 \to \mathbb{R}^3$ . plot::VectorField3d displays a vector field by placing arrows at regular intervals with the arrow at (*x*, *y*, *z*) pointing in the direction  $f(x, y, z)$ .

The length of the arrows depend on  $|f(x, y, z)|$  and the setting of the attribute [ArrowLength](#page-6052-0): By default, arrow lengths are proportional to the magnitude of *f*, but can be set to be of fixed length or to scale logarithmically.

The density of arrows placed can be controlled with the attributes [XMesh](#page-5982-0), [YMesh](#page-5982-0), [ZMesh](#page-5982-0), and [Mesh](#page-5959-0). See the examples below.

### **Attributes**

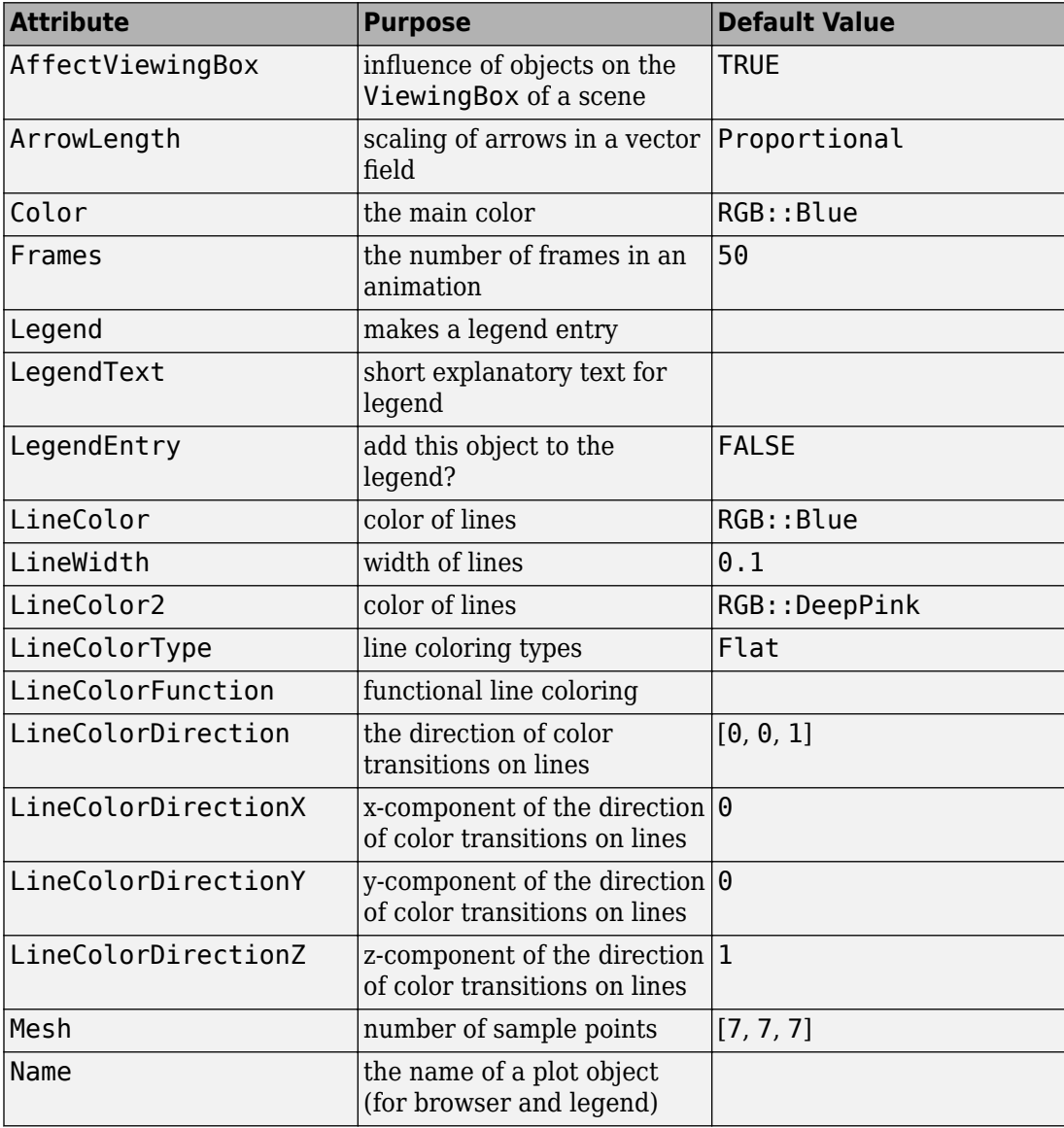

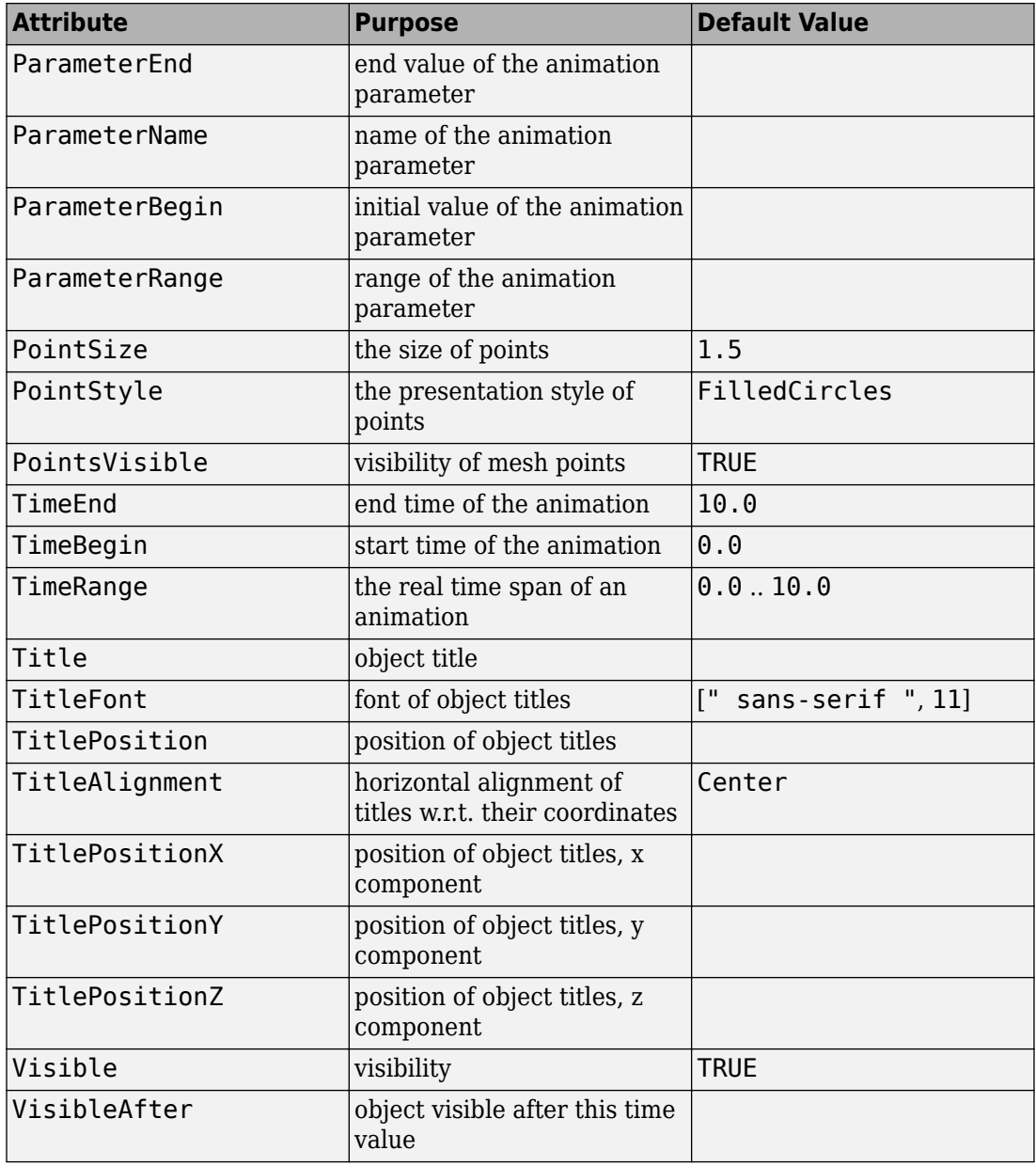

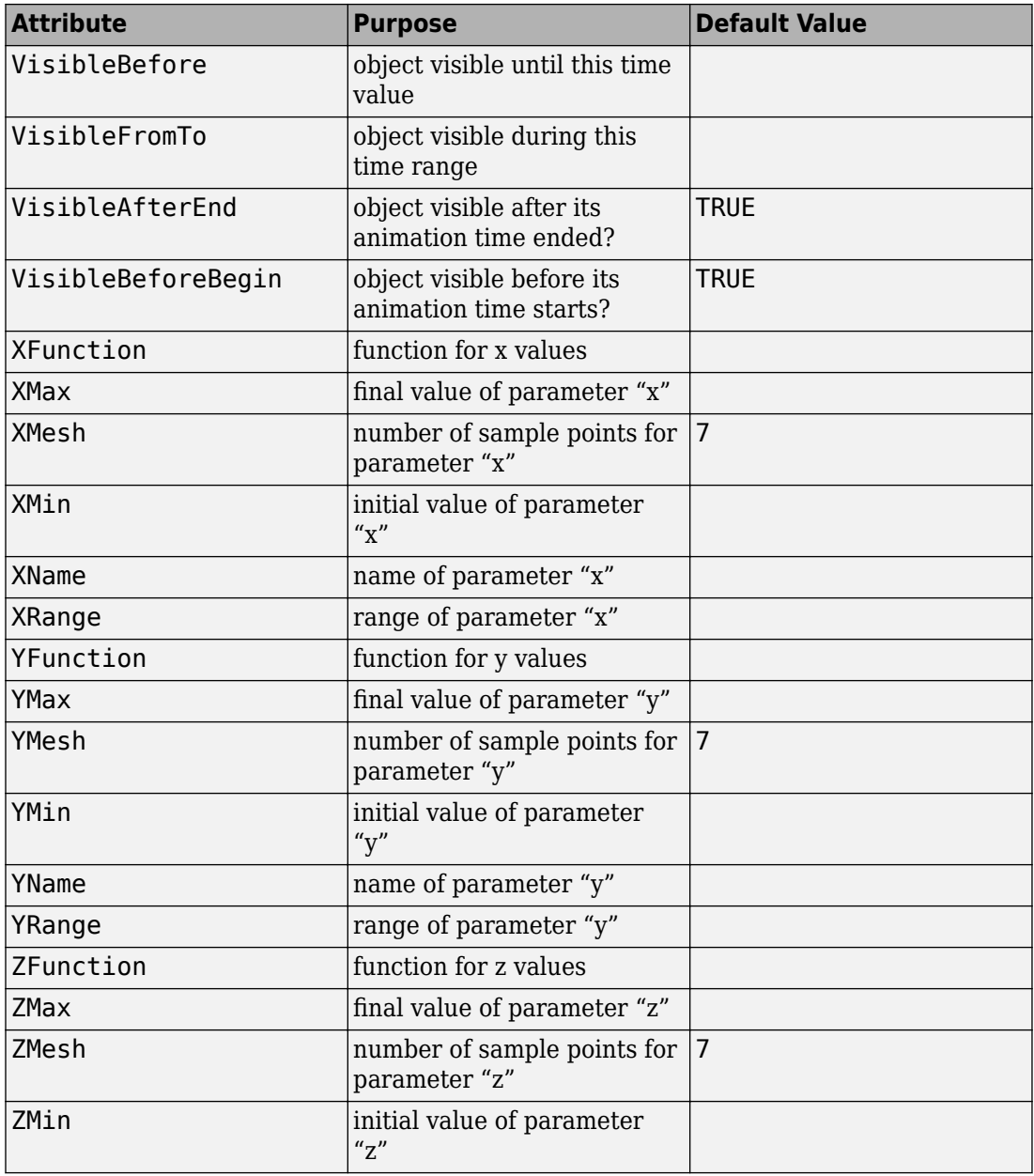

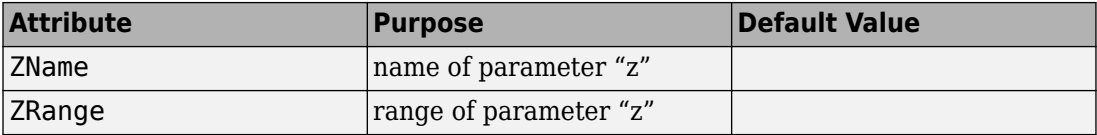

### **Examples**

#### **Example 1**

We demonstrate a plot of the vector field  $v(x, y, z) = (1, sin(x) + cos(y), sin(z))$ :

```
field := plot::VectorField3d([1, sin(x) + cos(y), sin(z)], 
x = 0..6, y = 0..2.5, z = 0..5,Mesh = [7, 7, 7]):
```
plot(field):

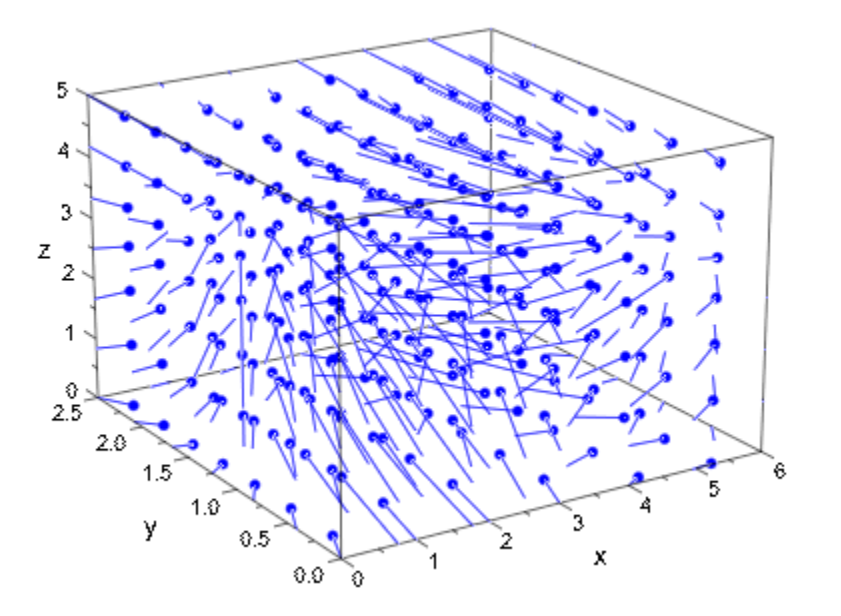

delete field:

#### **Example 2**

Like most other objects,  $plot::VectorField3d$  can be animated by supplying an extra parameter:

```
mycolor := (x, y, z, vx, vy, vz, a) -> [a, a * z, 1 - a]:
field := plot::VectorField3d([a*y + (1-a)*x],-a*x + (1-a)*y,a*sin(PI*z)],
                             x = -1..1, y = -1..1, z = 0..1, LineColorFunction = mycolor,
                             Mesh = [7, 7, 7], a = 0..1:
text := plot::Text3d(a -> "a = ".stringlib::formatf(a, 2, 5),[1, 0.7, 1.2], a = 0.1:
plot(field, text, Axes = Frame)
```
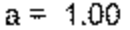

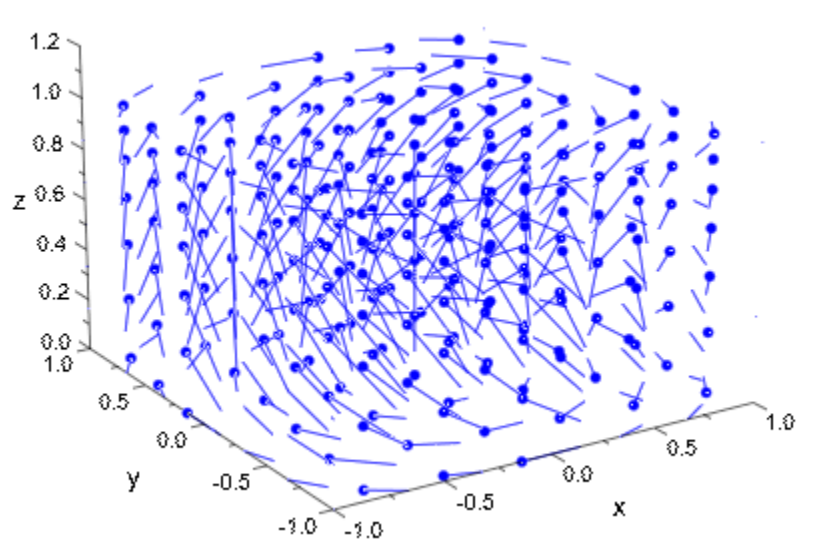

delete field, text:

#### **Parameters**

**v1 , v<sup>2</sup> , v<sup>3</sup>**

The *x*-, *y*-, and *z*-component of the vector field: arithmetical expressions in x, y, z and, possibly, the animation parameter a.

 $v_1$ ,  $v_2$ ,  $v_3$  are equivalent to the attributes [XFunction](#page-5536-0), [YFunction](#page-5536-0), [ZFunction](#page-5536-0).

**x, y, z**

Identifiers.

x, y, z are equivalent to the attributes [XName](#page-5672-0), [YName](#page-5672-0), [ZName](#page-5672-0).

```
xmin .. xmax, ymin .. ymax, zmin .. zmax
```
Real numerical values.

 $x_{min}$  ..  $x_{max}$ ,  $y_{min}$  ..  $y_{max}$ ,  $z_{min}$  ..  $z_{max}$  are equivalent to the attributes [XRange](#page-5672-0), [YRange](#page-5672-0), [ZRange](#page-5672-0), [XMin](#page-5672-0), [XMax](#page-5672-0), [YMin](#page-5672-0), [YMax](#page-5672-0), [ZMin](#page-5672-0), [ZMax](#page-5672-0).

**a**

Animation parameter, specified as  $a = a_{min} \cdot a_{max}$ , where  $a_{min}$  is the initial parameter value, and  $a_{\text{max}}$  is the final parameter value.

### **See Also**

**MuPAD Functions** [plot](#page-1561-0) | [plot::copy](#page-4335-0)

**MuPAD Graphical Primitives** [plot::Ode2d](#page-4766-0) | [plot::Ode3d](#page-4780-0) | [plot::VectorField2d](#page-5258-0)

# **plot::Waterman**

Waterman polyhedra

# **Syntax**

```
plot::Waterman(r, \le a = a_{\min}.. a_{\max}, options)
```
## **Description**

plot::Waterman(r) creates the Waterman polyhedron of radius *r*.

Waterman polyhedra, invented around 1990 by Steve Waterman, form a vast family of polyhedra. Some of them have a number of nice properties like multiple symmetries, or very interesting and regular shapes. Some other are just a bunch of faces formed out of irregular convex polygons.

Waterman polyhedra result from the examination of balls in face-centered cubic close packing (which is one of the two densest packings of equally sized balls in 3D space, according to the Kepler Conjecture, proofed by Hales and Ferguson, 1997-2005). A single

layer of spheres (of radius  $\frac{1}{\sqrt{2}}$ ) in this packing looks like this:

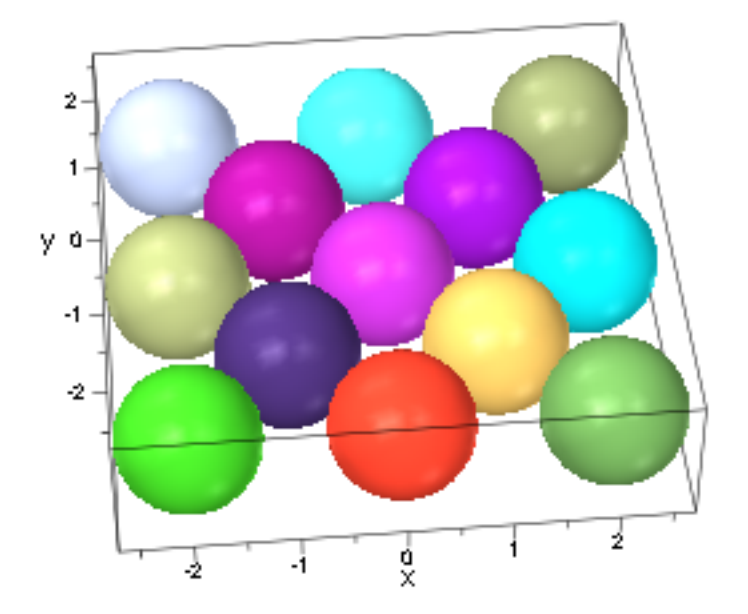

The close packing results from placing several of these layers over one another, shifted to optimally fill the gaps (in very much the same way your grocery store puts apples and oranges on display):

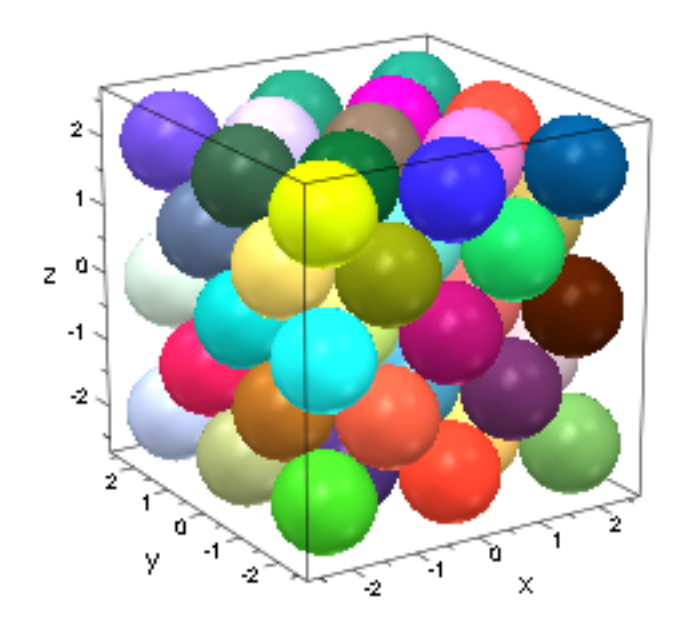

Given a radius *r* and a center *c* (which we let default to [0, 0, 0]), now consider all those centers of spheres in this packing which fall into the sphere of radius *r* around *c*:

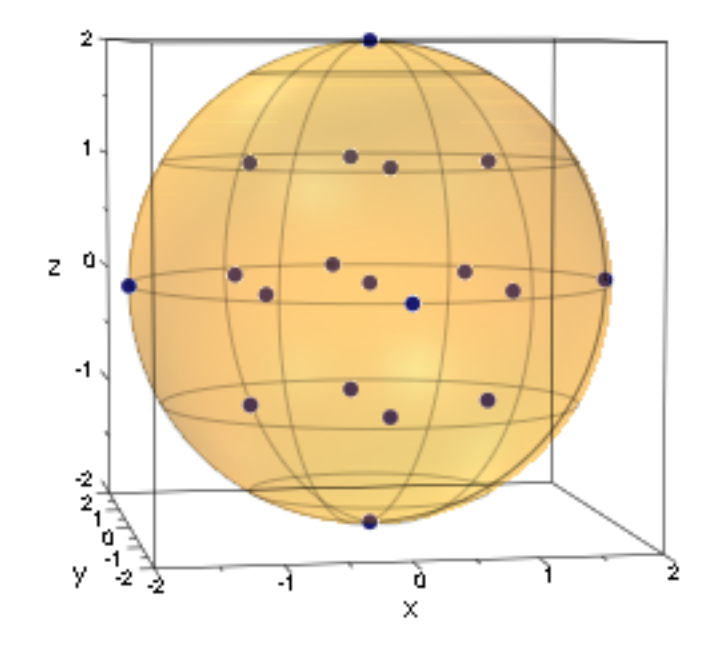

The convex hull of these points is the Waterman polyhedron of the given radius and center:

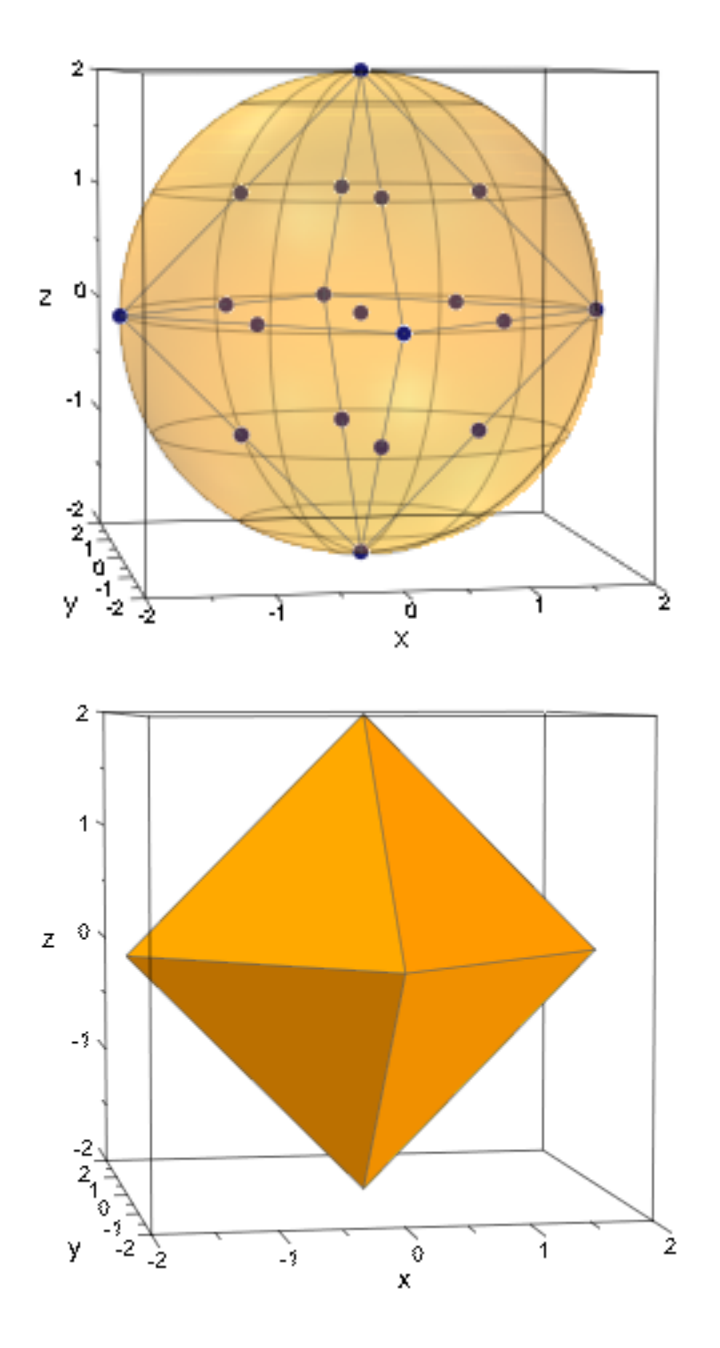

## **Attributes**

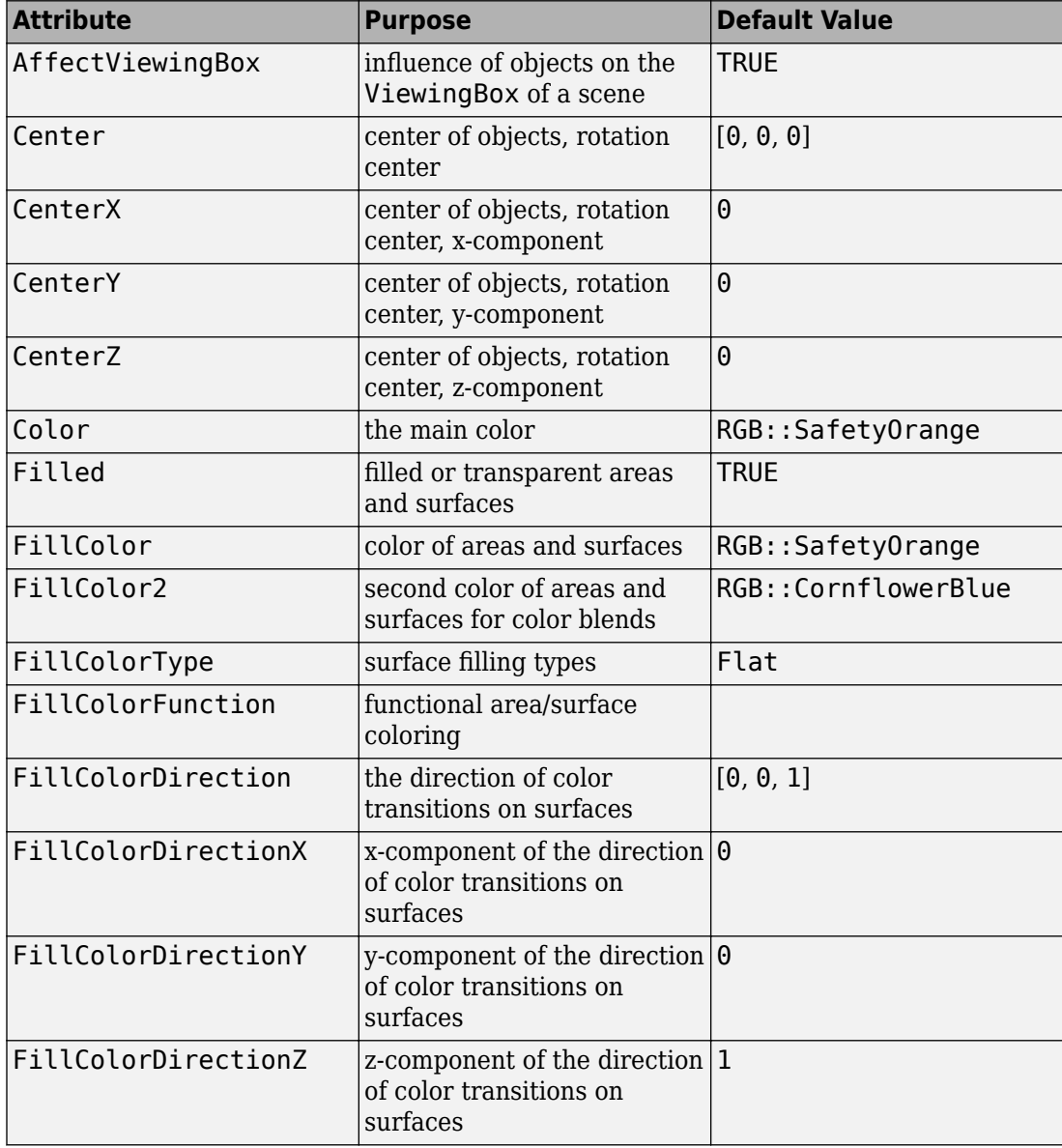

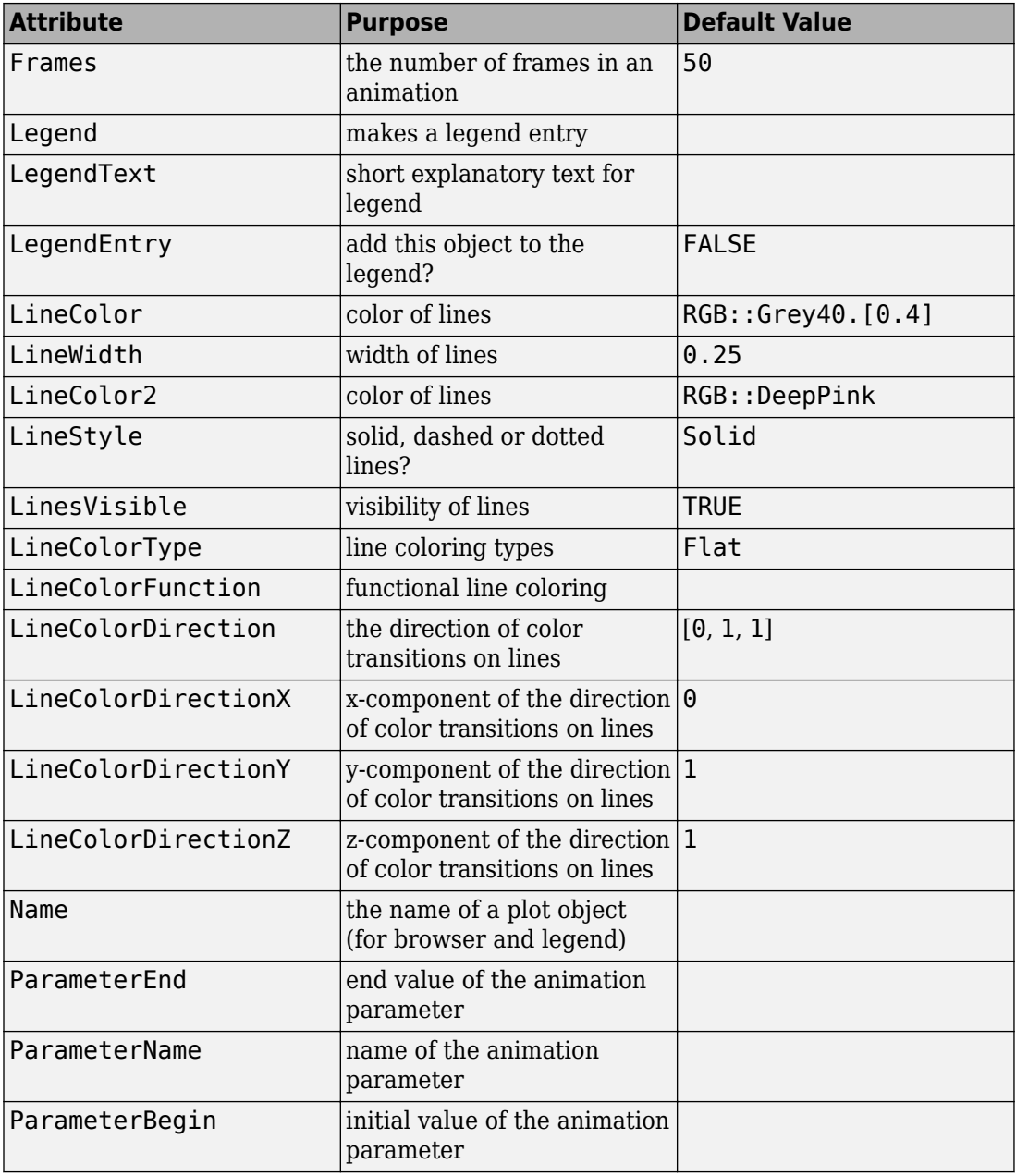

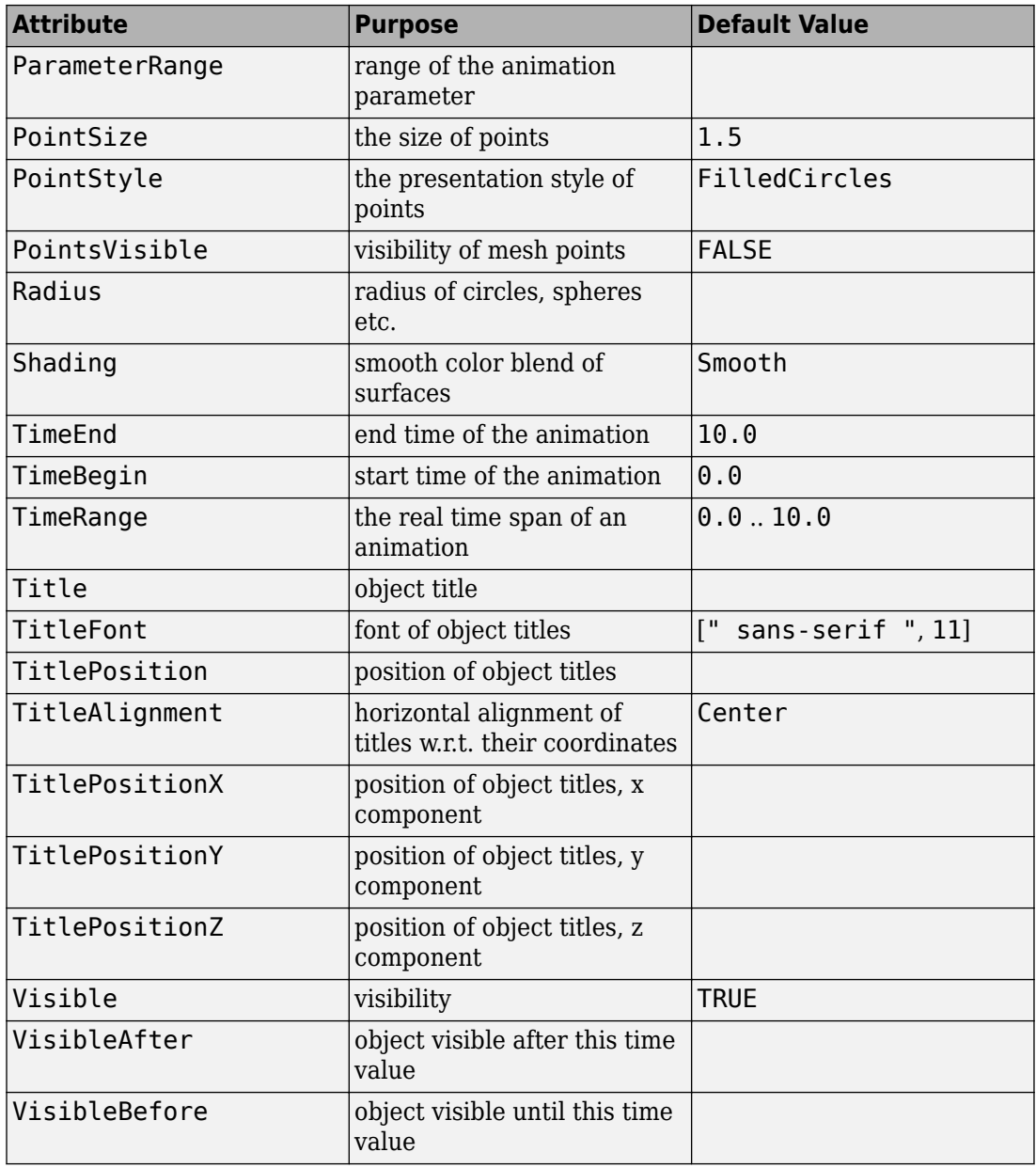

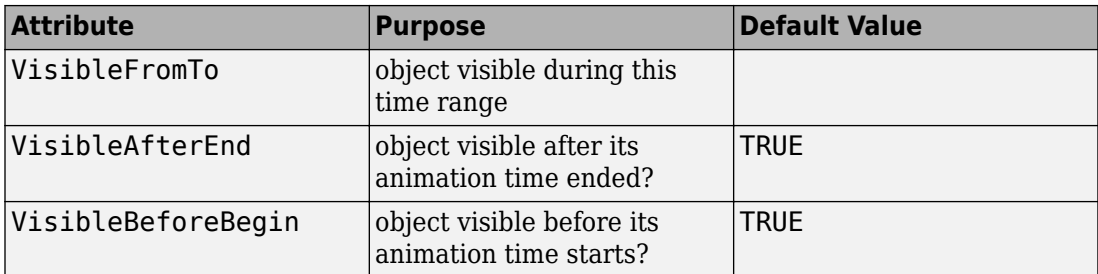

## **Examples**

#### **Example 1**

With increasing radius, Waterman polyhedra get ever closer to spheres:

```
plot(plot::Waterman(r, r=0..10,
                      PointsVisible, PointSize=1,
                      LineColor=RGB::Black,
                      Color=RGB::Red.[0.75]),
      plot::Sphere(r, [0,0,0], r=0..10,
                    Color=RGB::Yellow.[0.3]),
      CameraDirection=[2,10,1])
```
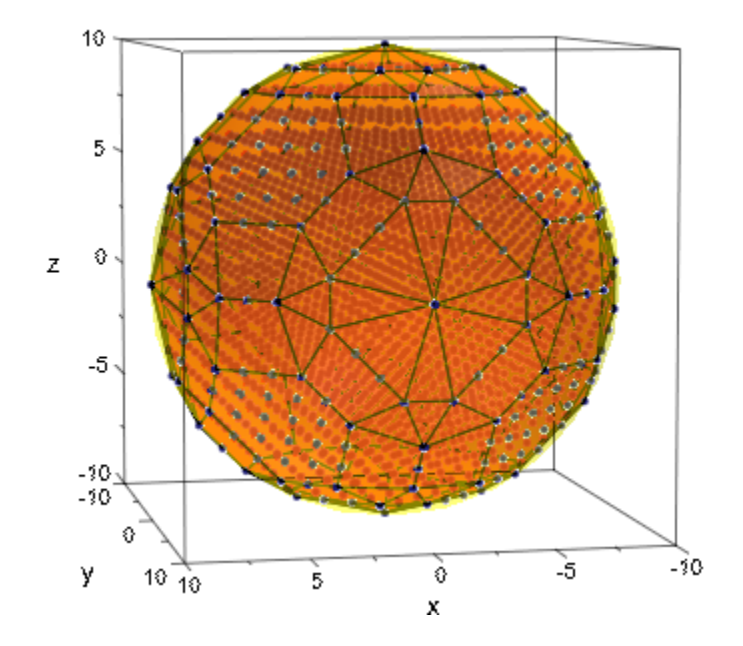

#### **Example 2**

Waterman polyhedra have a rather general definition and can be made from spheres centered anywhere:

```
plot(plot::Waterman(5, Center=[0,0,0]))
```
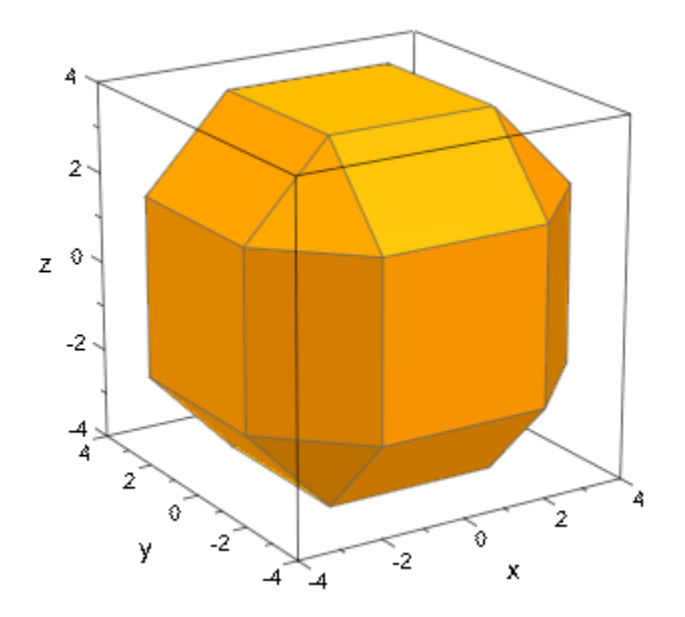

plot(plot::Waterman(5, Center=[0,0,1]))

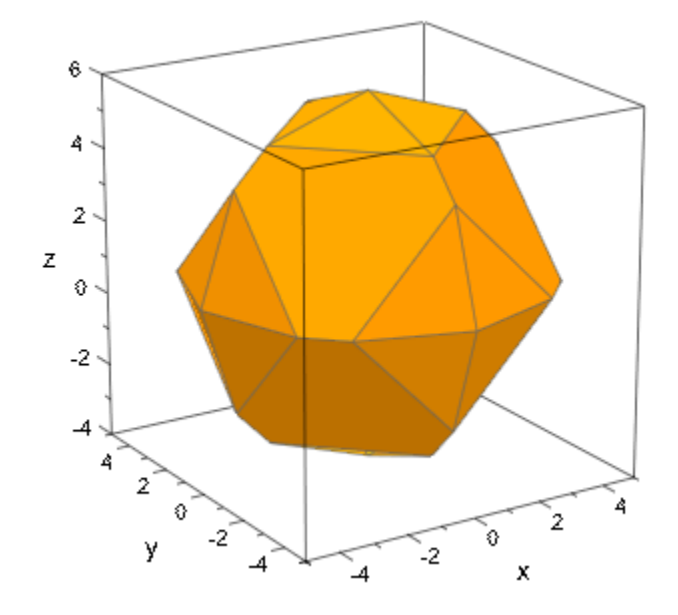

To translate or scale a Waterman polyhedron, use [plot::Translate3d](#page-5403-0) and [plot::Scale3d](#page-5384-0):

```
n := 3:r := i \rightarrow 3/2 + sqrt(i+1):
plot(plot::Translate3d([i mod n, i div n, 0],
                 plot::Scale3d([1/(3*r(i)) $ 3],
                    plot::Waterman(r(i), Color=RGB::random())))
     $ i = 0..n^2-1, Axes=None)
```
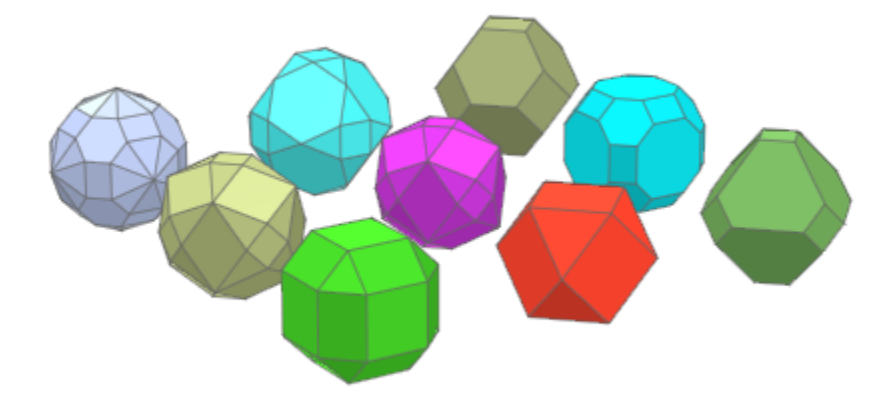

#### **Example 3**

As usual, many attributes can be animated, although by the nature of Waterman polyhedra, the resulting animation will not be smooth:

```
plot(plot::Waterman(5, Center=[a/PI, cos(a), 0],
                    a=0.02*PI,
      AnimationStyle=BackAndForth, CameraDirection=[0,0.1,1])
```
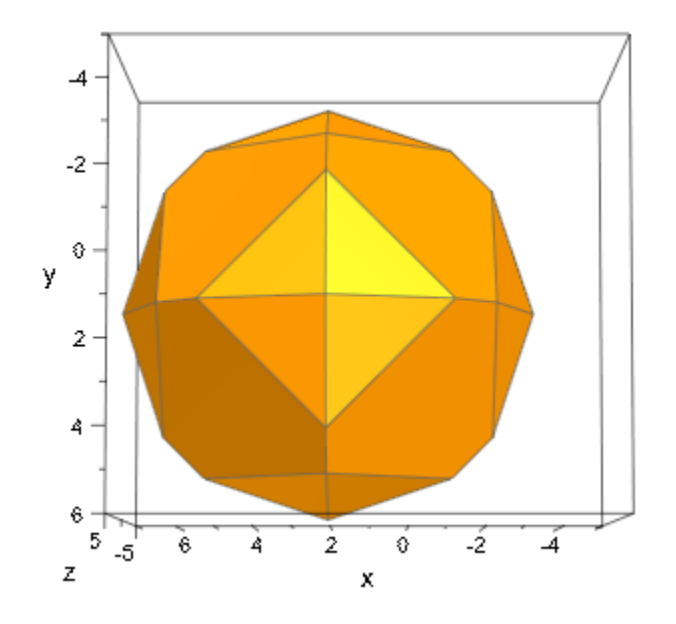

#### **Example 4**

The [LineColorFunction](#page-5570-0) and [FillColorFunction](#page-5570-0) attributes can be set to functions which get indices of the currently painted surfacepolygon and its current vertex as fourth and fifth argument, respectively. This allows to color the polygons individually:

```
colors := [RGB::random() $ i = 1..42]:plot(plot::Waterman(5, FillColorFunction=((x,y,z,i) -> colors[i])))
```
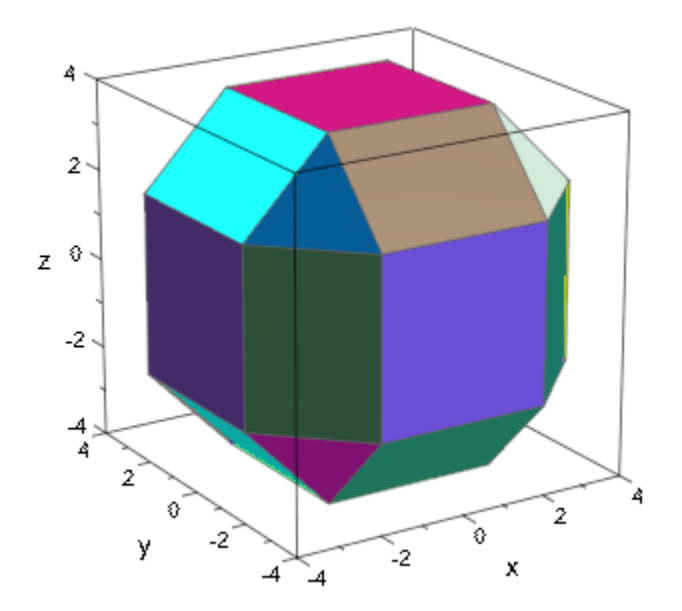

Another way of getting random colors which remain constant for each polygon is to use a procedure with [option remember](#page-1662-0):

```
col :=proc(n)
   option remember;
begin
   RGB::fromHSV([360*frandom(), 1, 1]);
end:
plot(plot::Waterman(7, FillColorFunction=((x,y,z,i) -> col(i))))
```
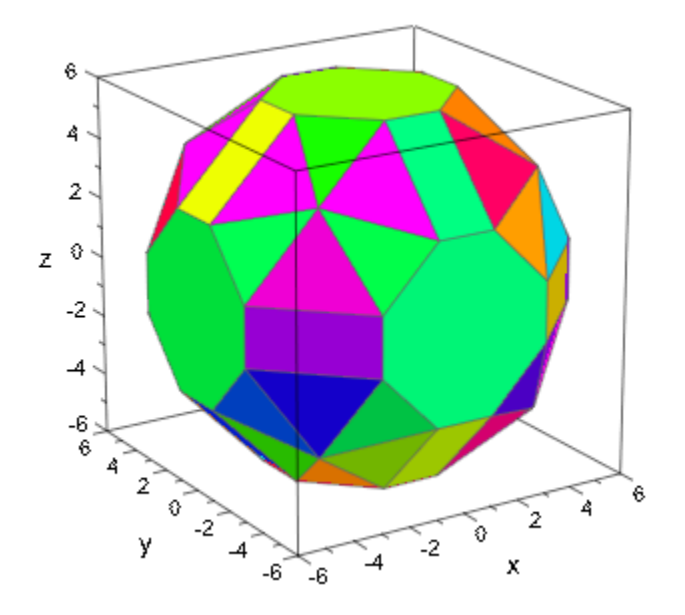

## **Parameters**

**r**

An arithmetical expression: the radius of the polyhedron (see below for details).

r is equivalent to the attribute [Radius](#page-5628-0).

**a**

Animation parameter, specified as  $a = a_{min} \cdot a_{max}$ , where  $a_{min}$  is the initial parameter value, and  $a_{max}$  is the final parameter value.

## **Algorithms**

plot::Waterman uses [plot::hull](#page-4341-0) (and therefore, the Geometry Centre's qhull code) to compute the convex hull of the coordinates. Most of the remaining code has been contributed by Mirek Majewski.

#### **See Also**

#### **MuPAD Functions** [plot](#page-1561-0)

#### **MuPAD Graphical Primitives**

[plot::Dodecahedron](#page-5182-0) | [plot::Hexahedron](#page-5156-0) | [plot::Icosahedron](#page-5195-0) | [plot::Octahedron](#page-5169-0) | [plot::Sphere](#page-4997-0) | [plot::Tetrahedron](#page-5143-0)

# **plot::XRotate**

Surfaces of revolution around x-axis

### **Syntax**

plot::XRotate(f,  $x = x_{min}$  ..  $x_{max}$ ,  $a = a_{min}$  ..  $a_{max}$ , options)

### **Description**

 $plot::XRotation$  (f,  $x = x_{min}...x_{max}$ ) creates a surface of revolution by rotating the function graph  $y = f(x)$  with  $x \in [x_{\min}, x_{\max}]$  around the *x*-axis. The slice of the surface parallel to the *y*-*z* plane at a point *x* is a circle of radius *f*(*x*).

The range of the rotation can be restricted with the attributes [AngleBegin](#page-5458-0), [AngleEnd](#page-5458-0), [AngleRange](#page-5458-0). The surface of revolution spans over the given range of the rotation angle.

Surfaces of revolution are [parametrized surfaces on page 24-803.](#page-5058-0) The first surface parameter is x, the second is the rotation angle. Surfaces of revolution react to most of the graphical attributes that surfaces of type [plot::Surface](#page-5058-0) react to. For example, use [Mesh](#page-5959-0) and [Submesh](#page-5959-0) to control the numerical mesh or use [ULinesVisible](#page-6136-0) and [VLinesVisible](#page-6136-0) to enable or disable the parameter lines.

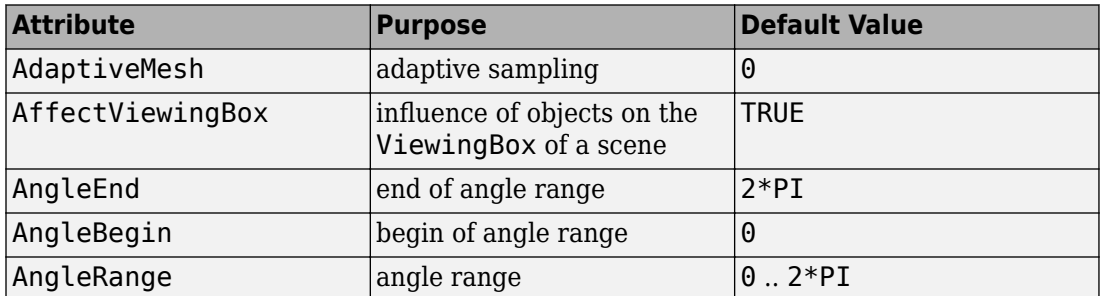

#### **Attributes**

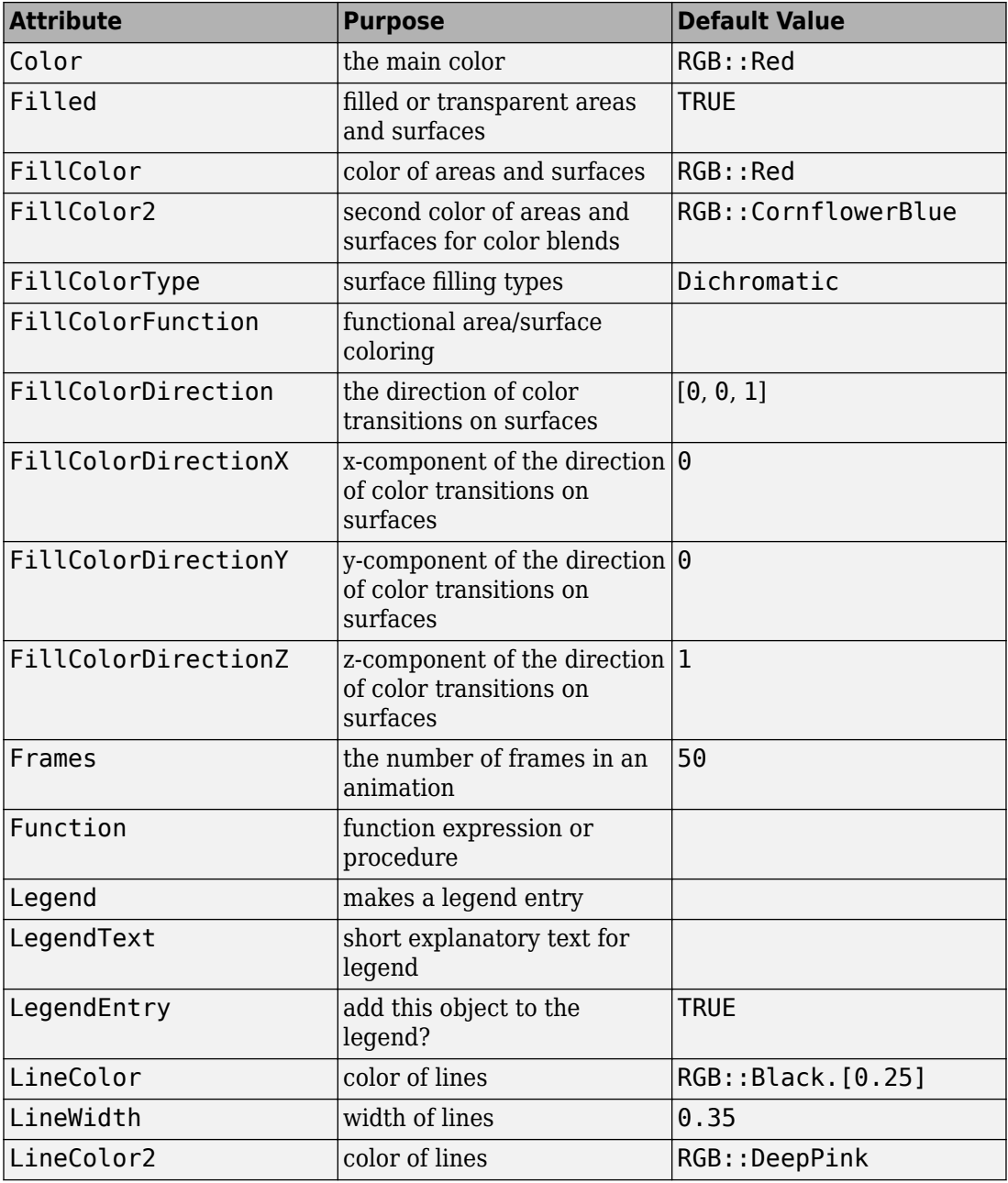
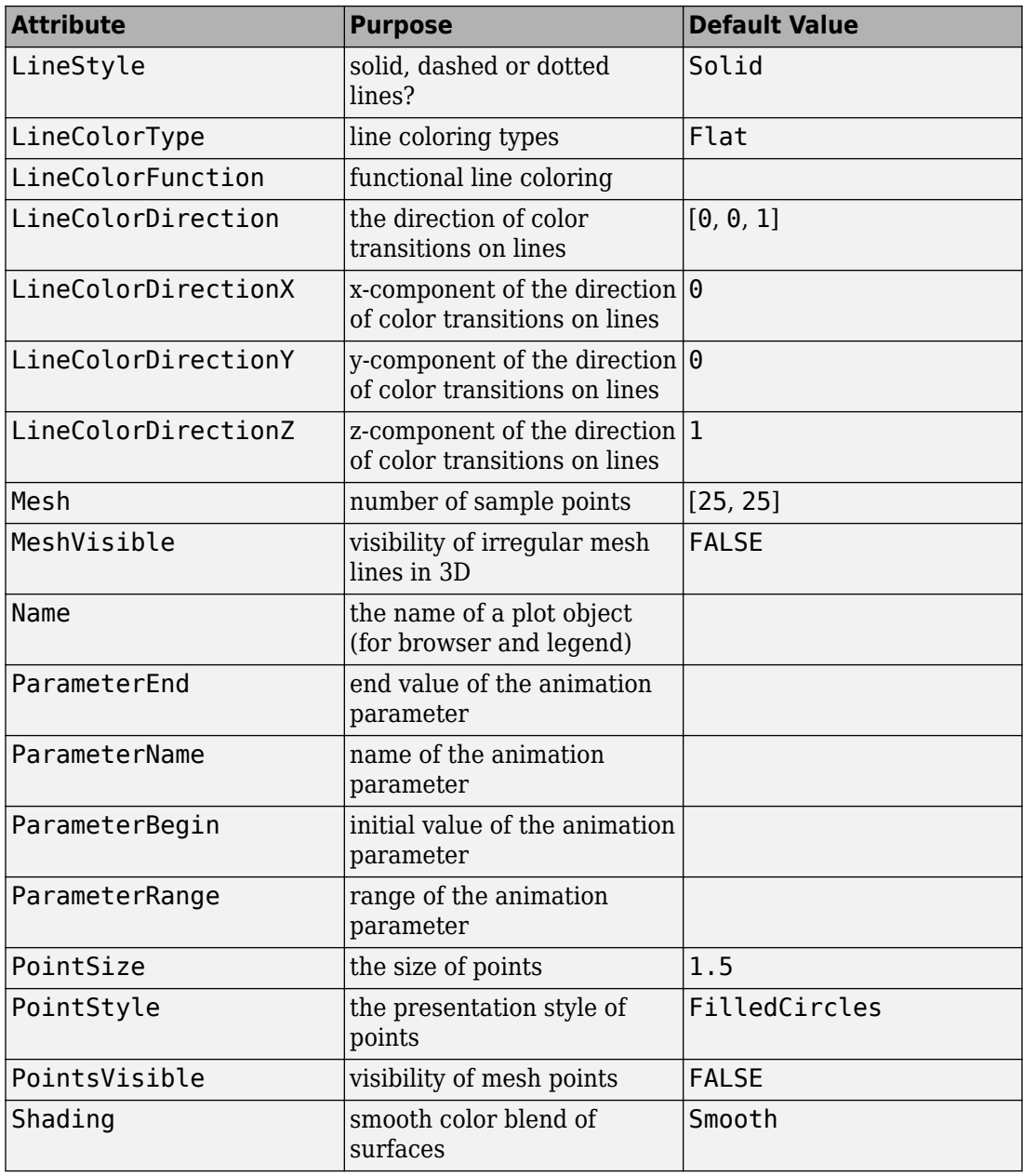

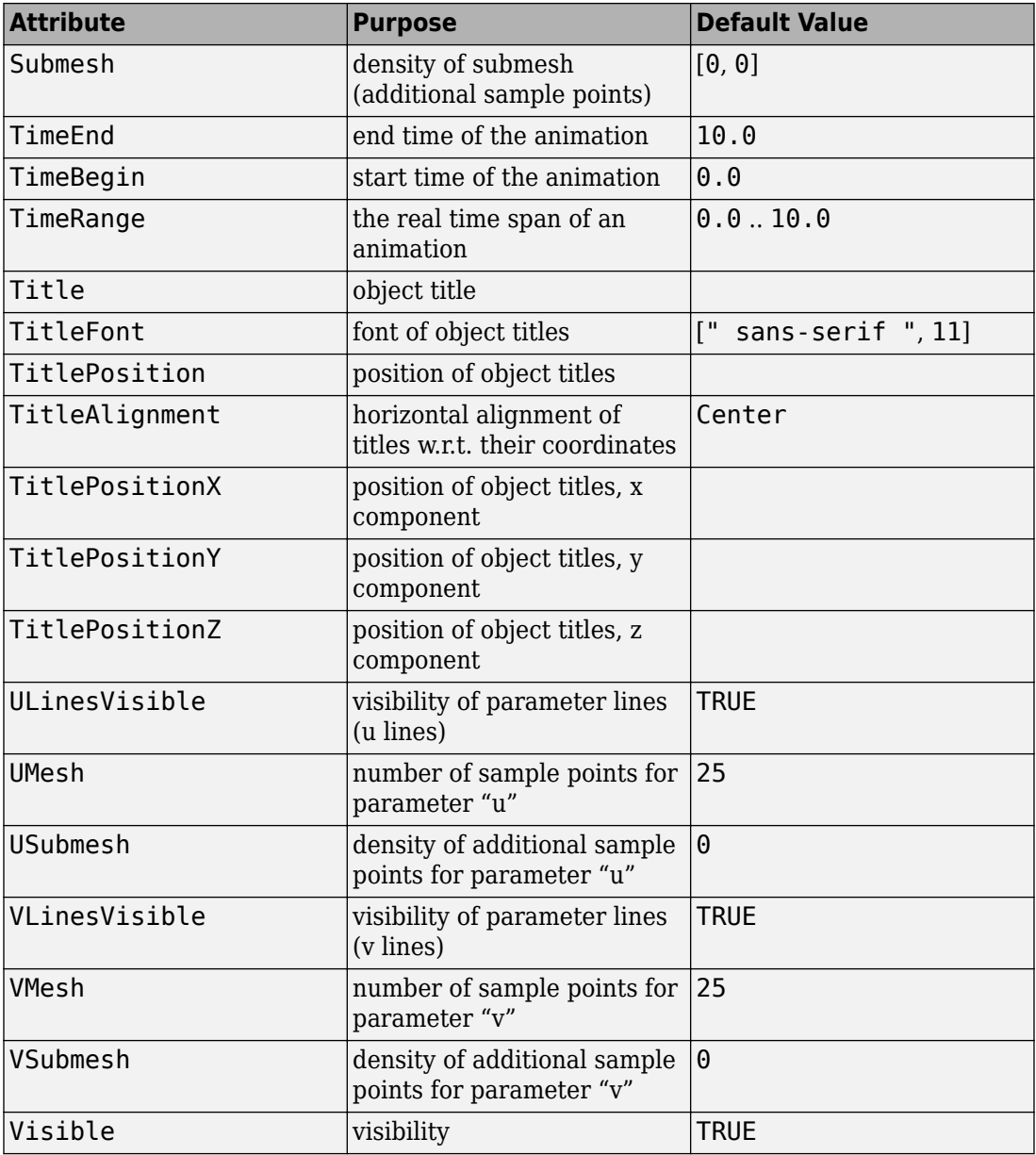

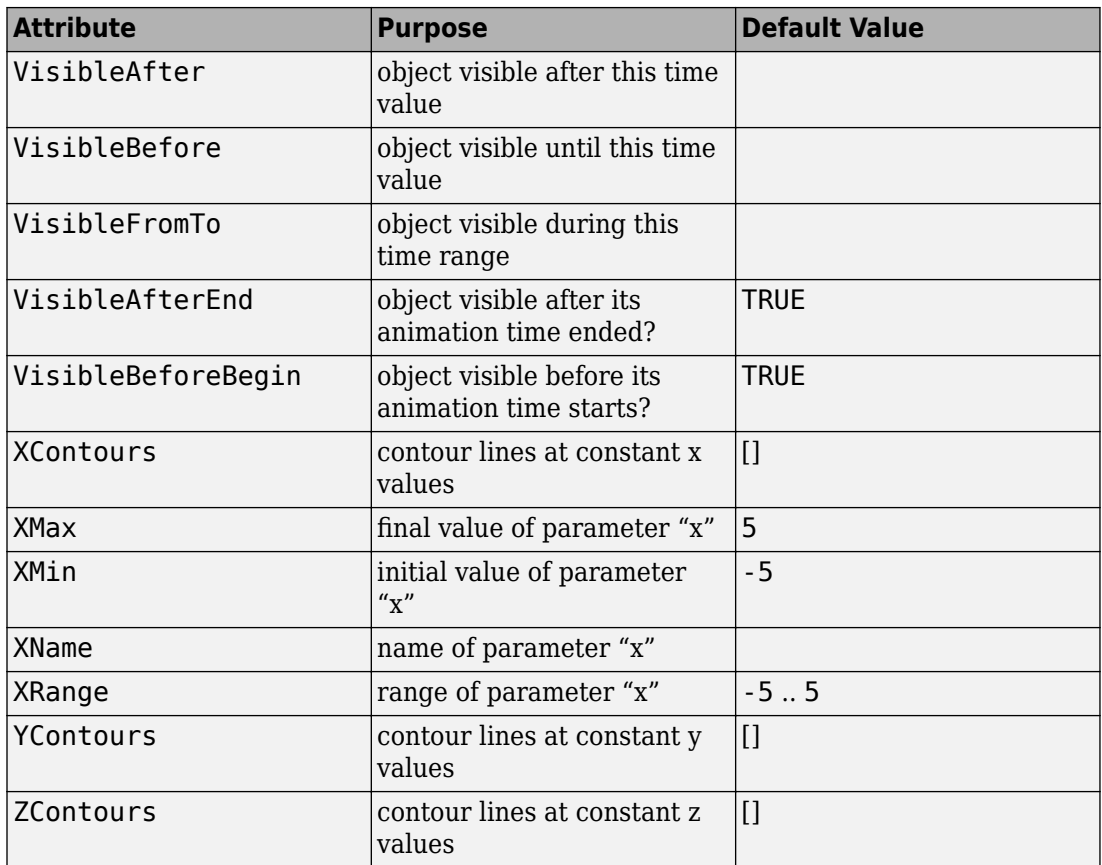

#### **Example 1**

By default, plot::XRotate displays a complete revolution, just as if an object was created on a lathe:

 $plot(plot::XRotate(2 - sin(x), x = 0..2*PI))$ 

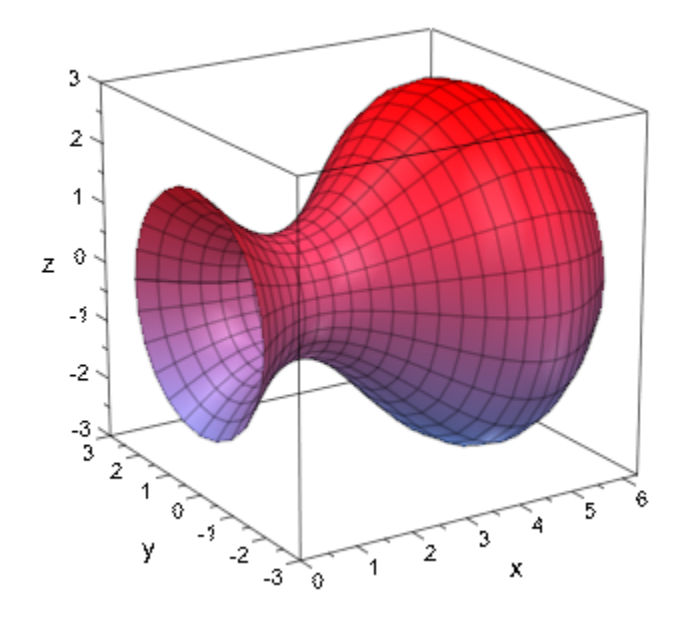

This rotation is insensitive to negative values. The surfaces of revolution of  $f(x)$  and  $|f(x)|$ are identical:

```
plot(plot::Scene3d(plot::XRotate(sin(x), x = 0..2*PI)),
plot::Scene3d(plot::XRotate(abs(sin(x)), x = 0..2*PI)),Layout = Horizontal)
```
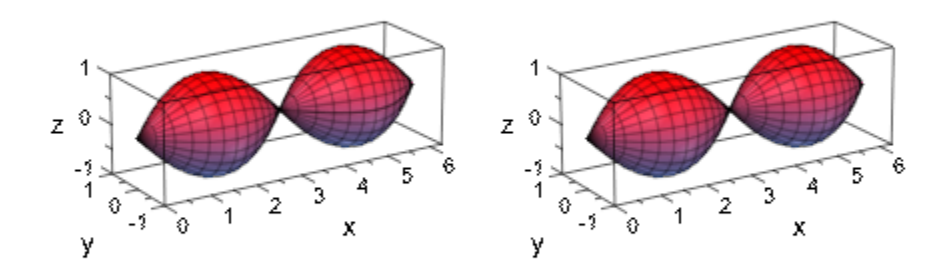

This symmetry is broken when not performing a whole revolution:

```
plot(plot::Scene3d(plot::XRotate(sin(x), x = 0..2*PI,
                                  AngleRange = -PI/2..PI/2)),
     plot::Scene3d(plot::XRotate(abs(sin(x)), x = 0..2*PI,AngleRange = -PI/2..PI/2),
     Layout = Horizontal)
```
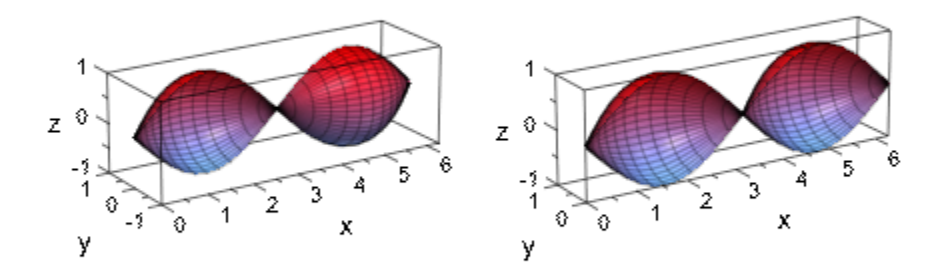

plot::XRotate can be animated, like almost every plot object:

 $plot(plot::XRotate(sin(x + a), x = 0.. 2*a + PI,$ AngleRange =  $0 \dots PI + a/2$ ,  $a = 0..2*PI)$ 

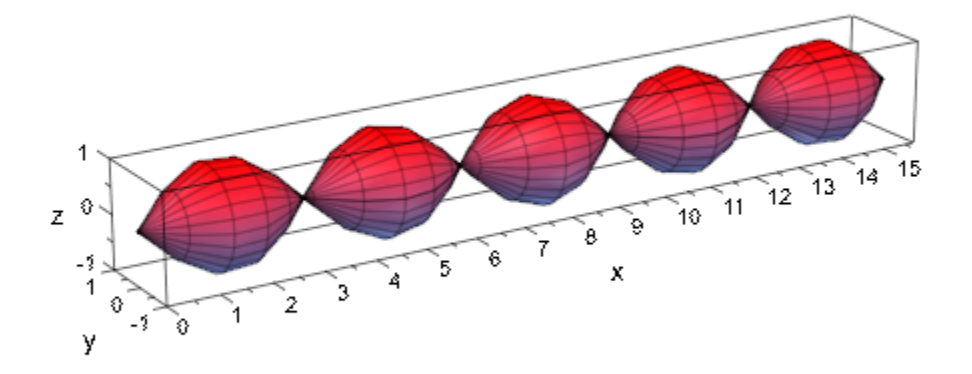

### **Parameters**

#### **f**

The function: an arithmetical expression (Symbolic Math Toolbox) or a [piecewise](#page-1542-0) object in the independent variable *x* and the animation parameter *a*. Alternatively, a [procedure](#page-1662-0) [on page 1-1653](#page-1662-0) that accepts 1 input parameter *x* or 2 input parameters *x*, *a* and returns a real numerical value when the input parameters are numerical.

f is equivalent to the attribute [Function](#page-5542-0).

#### **x**

The independent variable: an [identifier on page 7-29](#page-2472-0) or an [indexed identifier on page 1-](#page-1025-0) [1016.](#page-1025-0)

x is equivalent to the attribute [XName](#page-5672-0).

#### **xmin .. xmax**

The plot range:  $x_{min}$ ,  $x_{max}$  must be numerical real values or expressions of the animation parameter *a*.

 $x_{min}$  ..  $x_{max}$  is equivalent to the attributes [XRange](#page-5672-0), [XMin](#page-5672-0), [XMax](#page-5672-0).

**a**

Animation parameter, specified as  $a = a_{min} \cdot a_{max}$ , where  $a_{min}$  is the initial parameter value, and  $\mathsf{a}_\mathsf{max}$  is the final parameter value.

### **See Also**

#### **MuPAD Functions**

[plot](#page-1561-0) | [plot::copy](#page-4335-0)

#### **MuPAD Graphical Primitives**

[plot::Function2d](#page-4550-0) | [plot::Function3d](#page-4570-0) | [plot::Surface](#page-5058-0) | [plot::ZRotate](#page-5300-0)

# <span id="page-5300-0"></span>**plot::ZRotate**

Surfaces of revolution around z-axis

# **Syntax**

plot::ZRotate(f,  $x = x_{min}$  ..  $x_{max}$ , <a =  $a_{min}$  ..  $a_{max}$ >, options)

## **Description**

plot::ZRotate(f,  $x = x_{min}$ .. $x_{max}$ ) creates a surface of revolution by rotating the function graph  $z = f(x)$  with  $x \in [x_{min}, x_{max}]$  around the *z*-axis. The slice of the surface parallel to the *x*-*y* plane at a point *z* consists of circles with radii |*x*<sup>i</sup> | given by the solutions of  $f(x) = z$ .

The range of the rotation can be restricted with the attributes [AngleBegin](#page-5458-0), [AngleEnd](#page-5458-0), [AngleRange](#page-5458-0). The surface of revolution spans over the given range of the rotation angle.

Surfaces of revolution are [parametrized surfaces on page 24-803.](#page-5058-0) The first surface parameter is x, the second is the rotation angle. Surfaces of revolution react to most of the graphical attributes that surfaces of type [plot::Surface](#page-5058-0) react to. For example, use [Mesh](#page-5959-0) and [Submesh](#page-5959-0) to control the numerical mesh or use [ULinesVisible](#page-6136-0) and [VLinesVisible](#page-6136-0) to enable or disable the parameter lines.

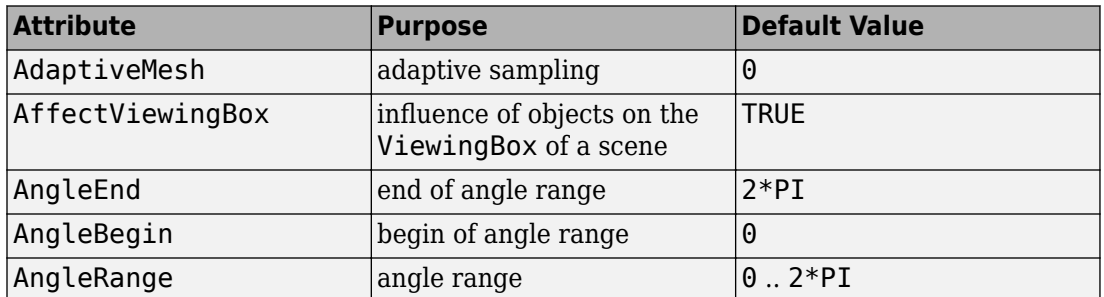

### **Attributes**

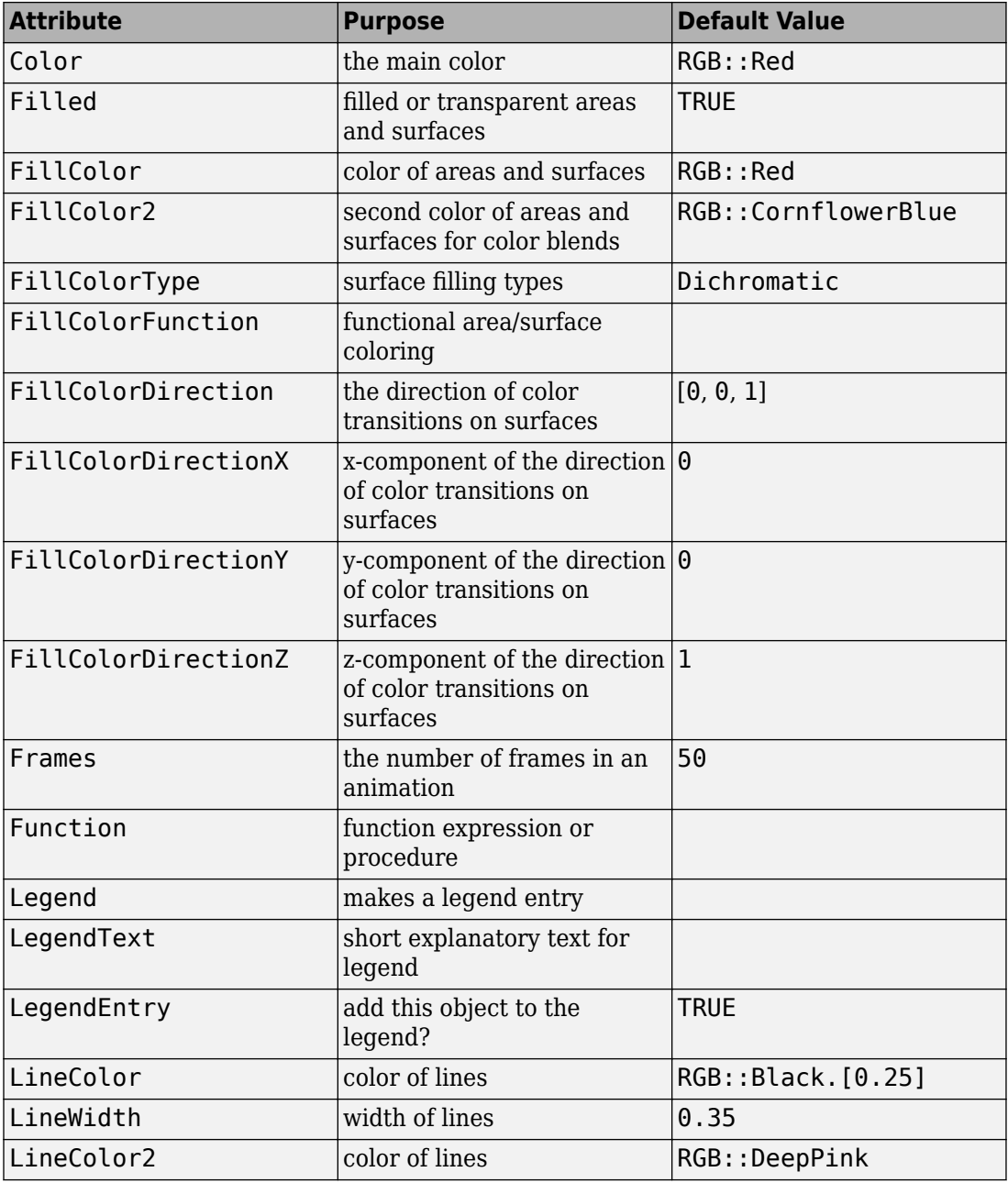

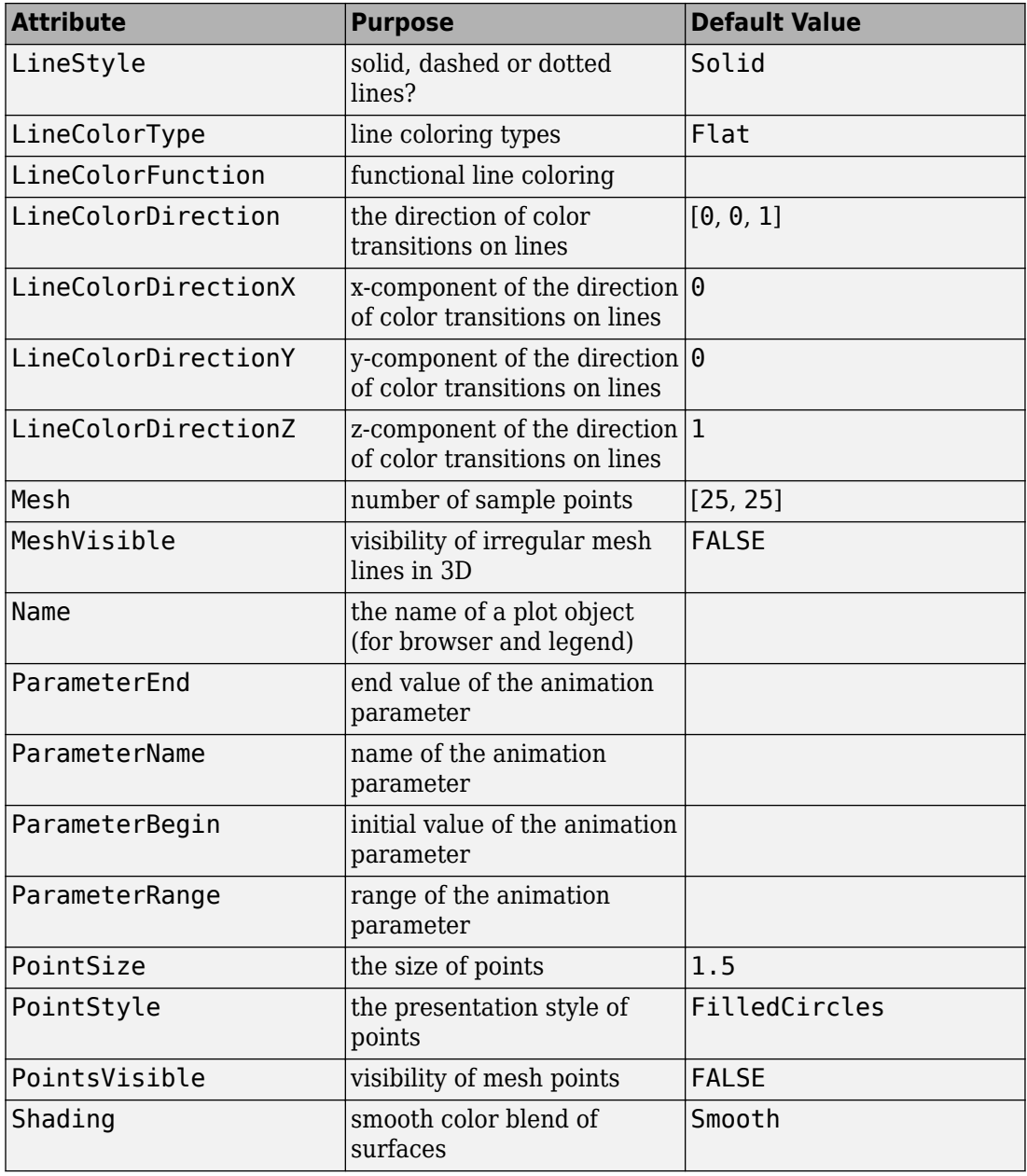

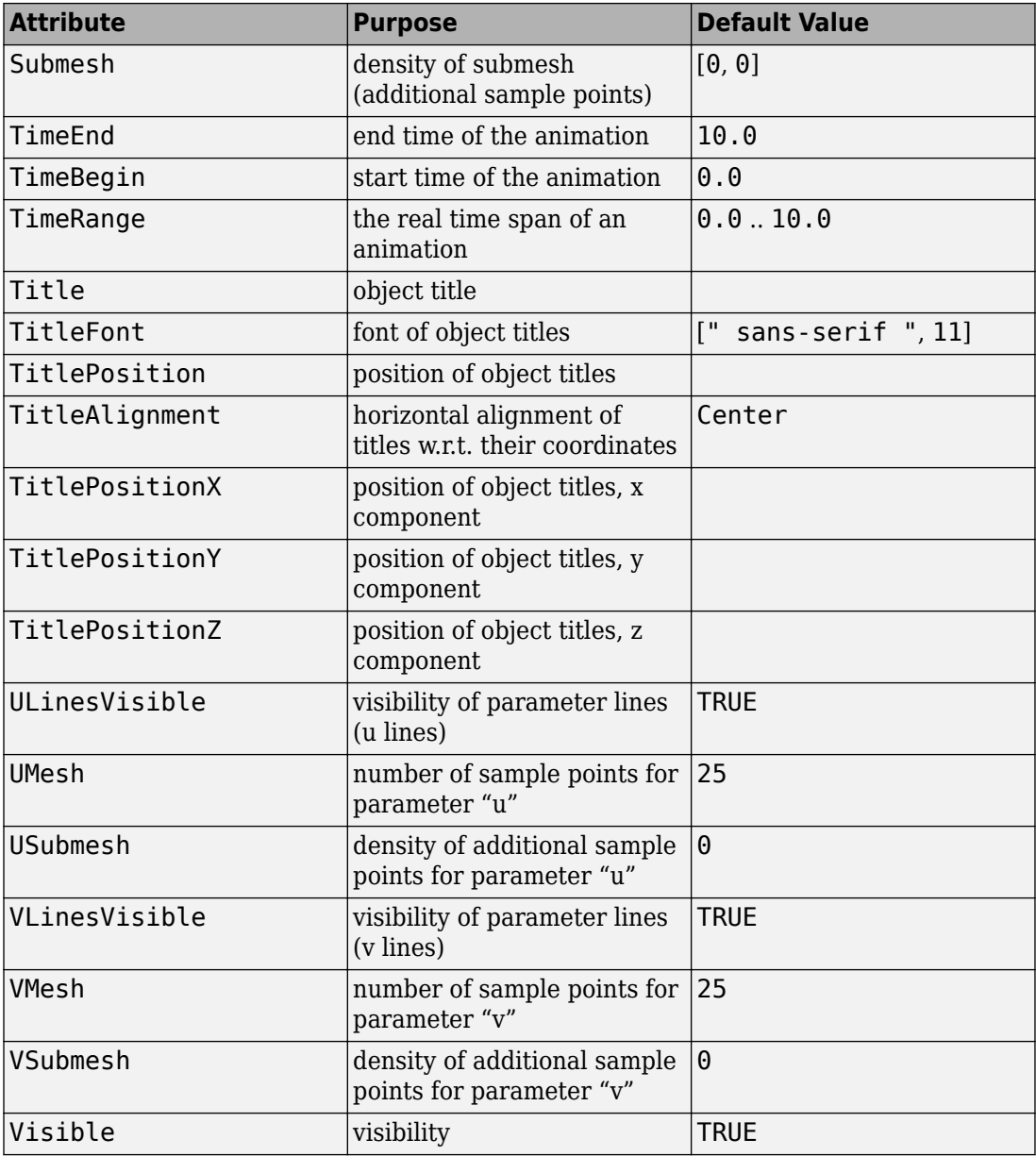

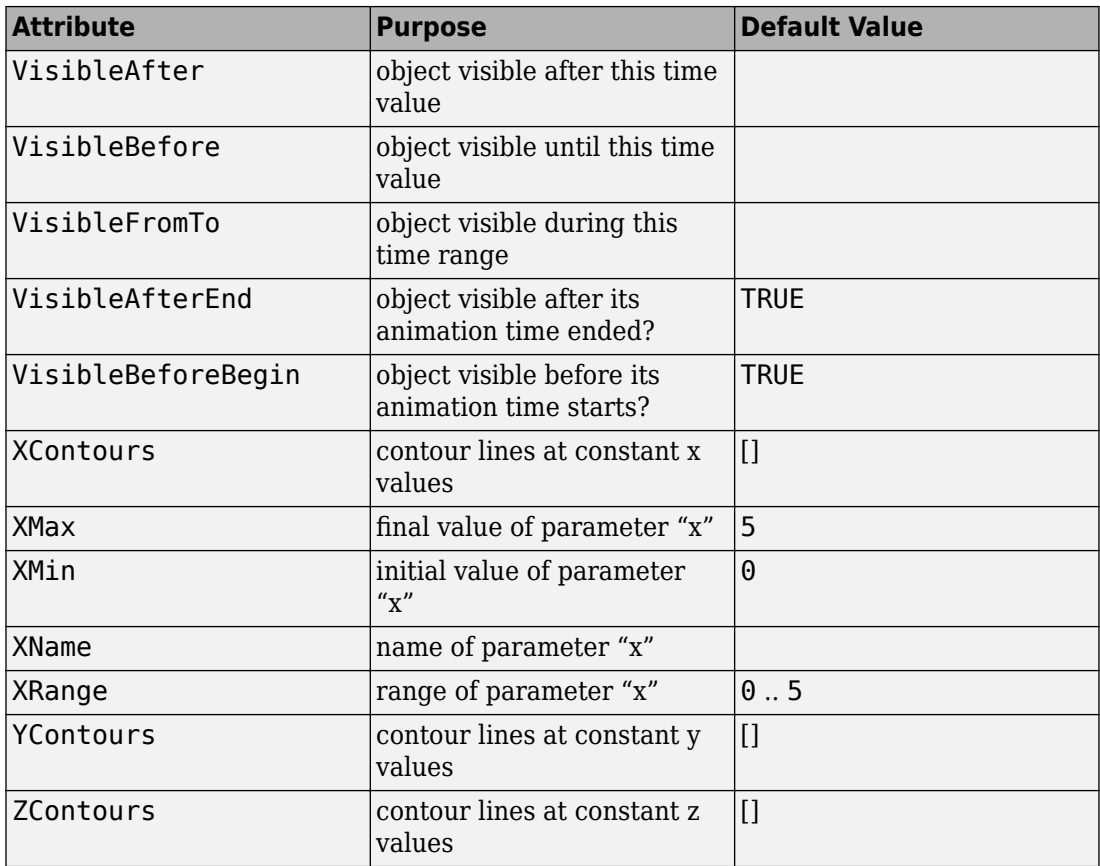

#### **Example 1**

For plot::ZRotate, the symmetry for a whole revolution is with respect to the *x* values:

```
plot(plot::Scene3d(plot::ZRotate(exp(x), x = -1..1)),
     plot::Scene3d(plot::ZRotate(exp(-x), x = -1..1)),Layout = Horizontal)
```
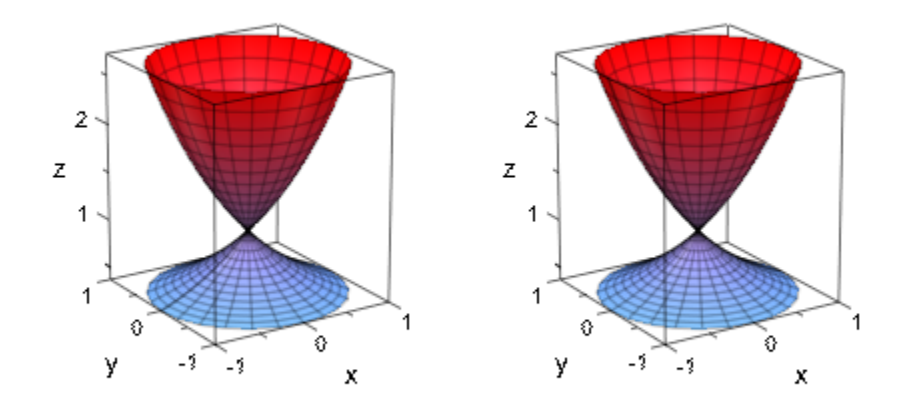

```
plot(plot::Scene3d(plot::ZRotate(exp(x), x = -1..1,
                                   AngleRange = -a..a, 
                                  a = 0..P1),
      plot::Scene3d(plot::ZRotate(exp(-x), x = -1..1,
                                   AngleRange = -a..a, 
                                  a = 0..PI),
      Layout = Horizontal)
```
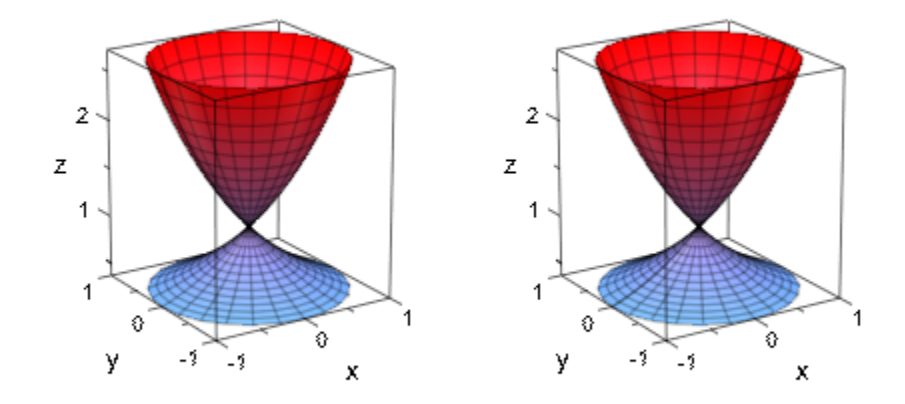

### **Parameters**

#### **f**

The function: an arithmetical expression (Symbolic Math Toolbox) or a [piecewise](#page-1542-0) object in the independent variable *x* and the animation parameter *a*. Alternatively, a [procedure](#page-1662-0) [on page 1-1653](#page-1662-0) that accepts 1 input parameter *x* or 2 input parameters *x*, *a* and returns a real numerical value when the input parameters are numerical.

f is equivalent to the attribute [Function](#page-5542-0).

#### **x**

The independent variable: an [identifier on page 7-29](#page-2472-0) or an [indexed identifier on page 1-](#page-1025-0) [1016.](#page-1025-0)

x is equivalent to the attribute [XName](#page-5672-0).

#### **xmin .. xmax**

The plot range:  $x_{min}$ ,  $x_{max}$  must be numerical real values or expressions of the animation parameter *a*.

 $x_{min}$  ..  $x_{max}$  is equivalent to the attributes [XRange](#page-5672-0), [XMin](#page-5672-0), [XMax](#page-5672-0).

**a**

Animation parameter, specified as  $a = a_{min} \cdot a_{max}$ , where  $a_{min}$  is the initial parameter value, and  $\mathsf{a}_\mathsf{max}$  is the final parameter value.

### **See Also**

#### **MuPAD Functions**

[plot](#page-1561-0) | [plot::copy](#page-4335-0)

#### **MuPAD Graphical Primitives**

[plot::Function2d](#page-4550-0) | [plot::Function3d](#page-4570-0) | [plot::Surface](#page-5058-0) | [plot::XRotate](#page-5290-0)

# <span id="page-5308-0"></span>**plot::Canvas**

Drawing area

## **Syntax**

plot::Canvas(object<sub>1</sub>, object<sub>2</sub>, …, <a = a<sub>min</sub> .. a<sub>max</sub>>, options)

### **Description**

plot::Canvas is the top level element of the hierachy of graphical objects. It represents the 2 dimensional drawing area into which 2D and 3D plots are painted.

The user does not need to create a canvas object explicitly, because a plot command such as  $plot(object<sub>1</sub>, object<sub>2</sub>, ...)$  implicitly creates a default canvas object to display the graphical objects in.

Strictly speaking, a canvas object is a container for scenes of type [plot::Scene2d](#page-5339-0) or [plot::Scene3d](#page-5345-0), respectively. The user, however, does not have to bother about this technicality, because a suitable default scene is created internally, when graphical primitives are passed to plot::Canvas.

A canvas can display several scenes simultaneously. However, all scenes must be of the same dimension. A mixture of 2D and 3D is not supported!

See the help page of the canvas attribute [Layout](#page-5908-0) for details on the layout of a canvas containing several scenes.

The canvas object is always visible in the interactive object browser of the MuPAD graphics tool (see section Viewer, Browser, and Inspector: Interactive Manipulation (Symbolic Math Toolbox) of this document). It can contain one or more scenes as its children. When the canvas object is selected, it provides access to a variety of attributes that are associated with the canves. The canvas attributes allow to

- set [Height](#page-5901-0) and [Width](#page-5901-0) of the plot,
- set a [Header](#page-5844-0) and/or a [Footer](#page-5844-0),
- control the layout ([Layout](#page-5908-0), [Rows](#page-5908-0), [Columns](#page-5908-0)),
- set various style parameters such as [BorderWidth](#page-6078-0), [BorderColor](#page-6078-0), [BackgroundColor](#page-6061-0) etc.

A complete listing of the attributes associated with a canvas is given below. Follow the links to the help pages of the attributes to find more detailed information.

Apart from these attributes of the canvas object, also attributes for scenes, coordinate systems and graphical objects inside the canvas can be specified when generating a canvas object. These attribute values are inherited to the objects inside the canvas as new default values.

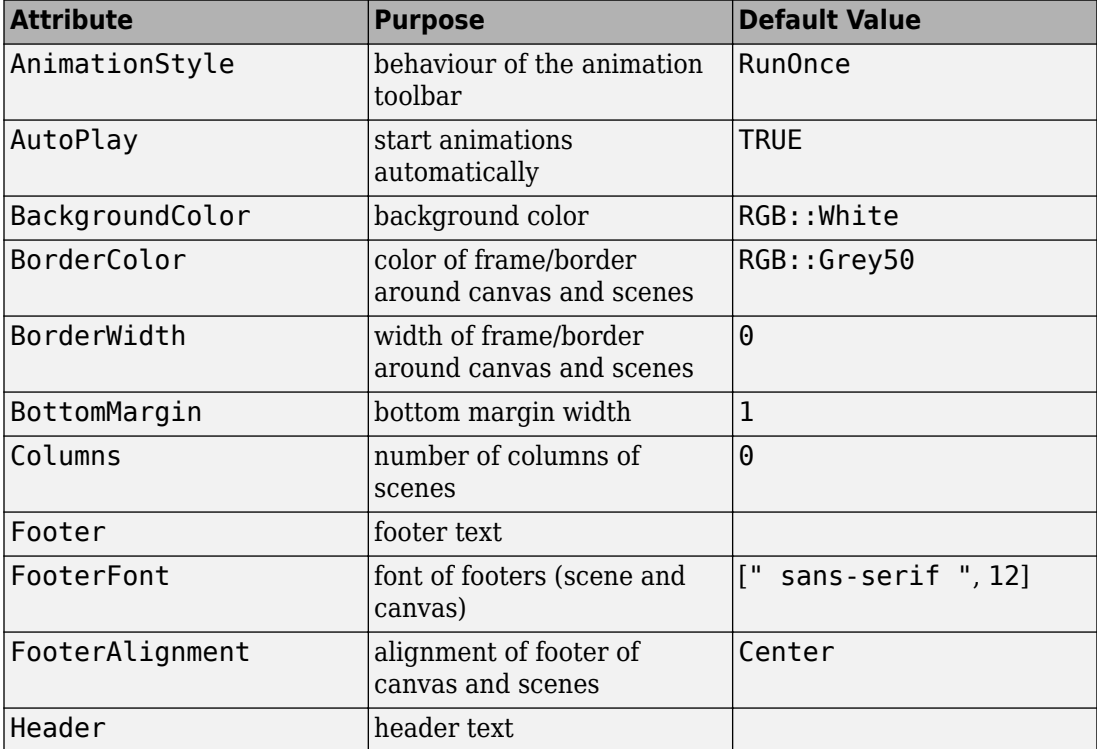

## **Attributes**

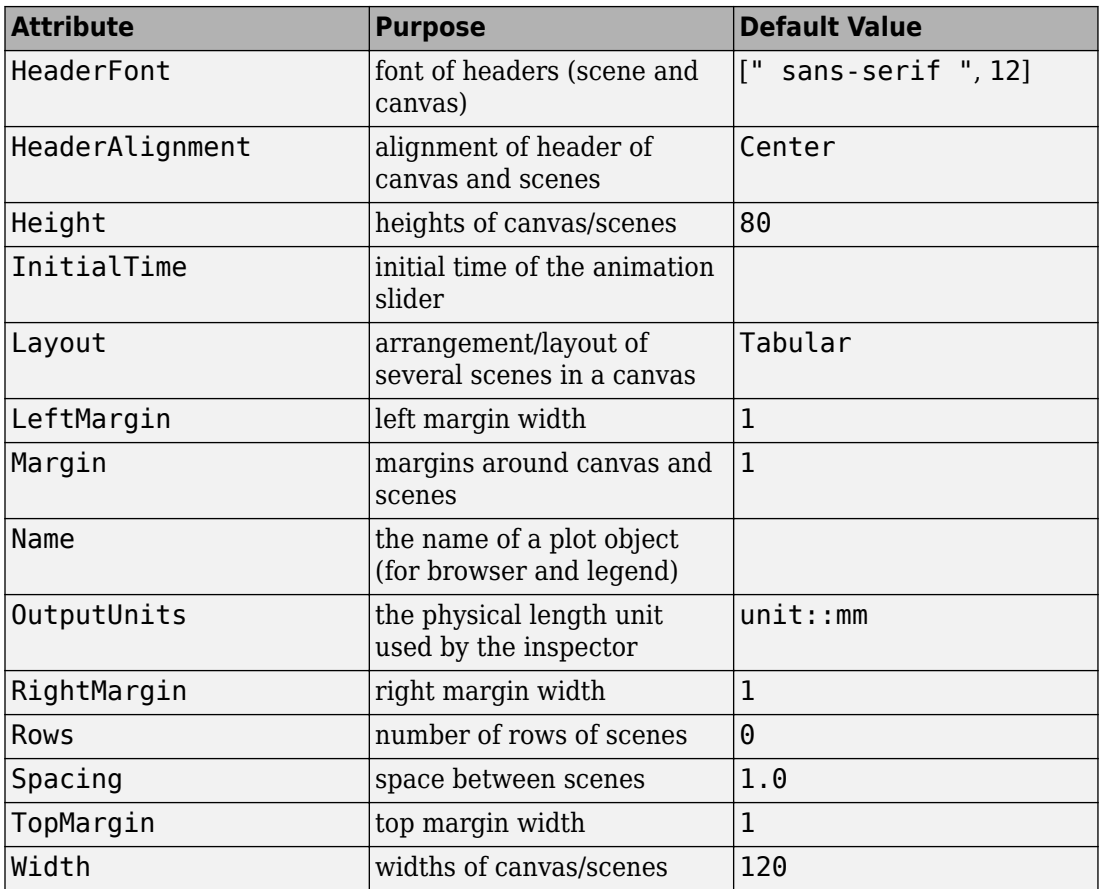

#### **Example 1**

We diplay several scenes in a canvas. Various canvas attributes are passed when creating the canvas object:

```
S1 := plot::Scene2d(plot::Function2d(sin(x), x = 0..2*PI)), Header = "the sine function"):
S2 := plot::Second(plot::Function2d(cos(x), x = 0..2*PI)),
```

```
 Header = "the cosine function"):
S3 := plot::Second(plot::Function2d(tan(x), x = 0..PI)),
                     Header = "the tan function"):
S4 := plot::Second(plot::Function2d(cot(x), x = 0..PI)),Header = "the cot function"):
C := plot::Canvas(S1, S2, S3, S4,Width = 80*unit::mm, Height = 80*unit::mm,
                  BorderWidth = 0.5*unit::mm, Header = "trigonometric functions",
                   HeaderFont = ["Times New Roman", Bold, 18]):
plot(C)
```
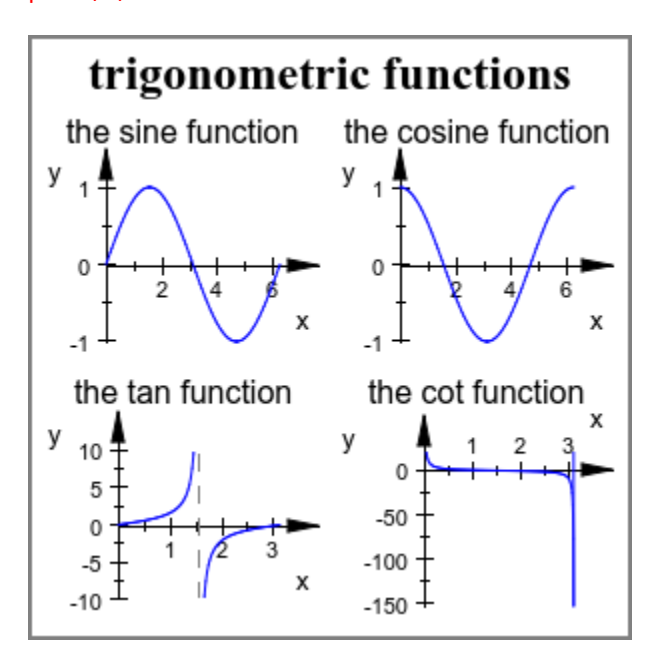

delete S1, S2, S3, S4, C:

## **Parameters**

**object1, object2, …**

Graphical objects

### **See Also**

#### **MuPAD Functions**

[plot](#page-1561-0) | [plot::copy](#page-4335-0)

#### **MuPAD Graphical Primitives**

[plot::CoordinateSystem2d](#page-5313-0) | [plot::CoordinateSystem3d](#page-5322-0) | [plot::Scene2d](#page-5339-0) | [plot::Scene3d](#page-5345-0)

# <span id="page-5313-0"></span>**plot::CoordinateSystem2d**

Coordinate system to display 2D objects in

## **Syntax**

plot::CoordinateSystem2d(object<sub>1</sub>, object<sub>2</sub>, …, <a = a<sub>min</sub> .. a<sub>max</sub>>, options)

## **Description**

plot::CoordinateSystem2d is a container to display graphical 2D objects within. Usually, the user does not need to create such an object explicitly, because a plot command such as  $plot(object_1, oobject_2, ...)$  creates a default object of type plot::CoordinateSystem2d implicitly to display the graphical objects in.

The plot::CoordinateSystem2d object is always visible in the interactive object browser of the MuPAD graphics tool (see Viewer, Browser, and Inspector: Interactive Manipulation (Symbolic Math Toolbox) of this document). It contains the graphical objects as its children. When the coordinate system object is selected, it provides access to a variety of attributes that are associated with the coordinate system. These attributes allow to manipulate:

- the [CoordinateType](#page-5511-0) (linear vs. logarithmic coordinates),
- the [ViewingBox](#page-5677-0) (visibility range),
- the [coordinate axes on page 24-1445](#page-5700-0) (axes titles, visibility, alignment, type, tips etc.),
- the [ticks on page 24-1520](#page-5775-0) along the coodinate axes (number of tick marks, visibility, tick labels etc.),
- the [coordinate grid on page 24-1549](#page-5804-0) (visibility, color, line width etc.),
- the [scaling ratios on page 24-1846](#page-6101-0) of the coordinate directions (Constrained vs. UnConstrained).

A complete listing of the attributes associated with the coordinate system is given below. Follow the links to the help pages of the attributes to find more detailed information.

Apart from these attributes of the coordinate system, also attributes for the graphical objects inside the coordinate system can be specified when generating an object of type

plot::CoordinateSystem2d. These attribute values are inherited to the graphical objects as new default values.

A graphical scene may contain more than one coordinate system. Each coordinate system provides separate coordinate axes, ticks, grid lines etc.

In such a case, separate plot::CoordinateSystem2d containers must be created explicitly by the user and passed to a plot command (or inserted into a scene of type [plot::Scene2d](#page-5339-0)). Cf. ["Example 2" on page 24-1064](#page-5319-0) (Symbolic Math Toolbox).

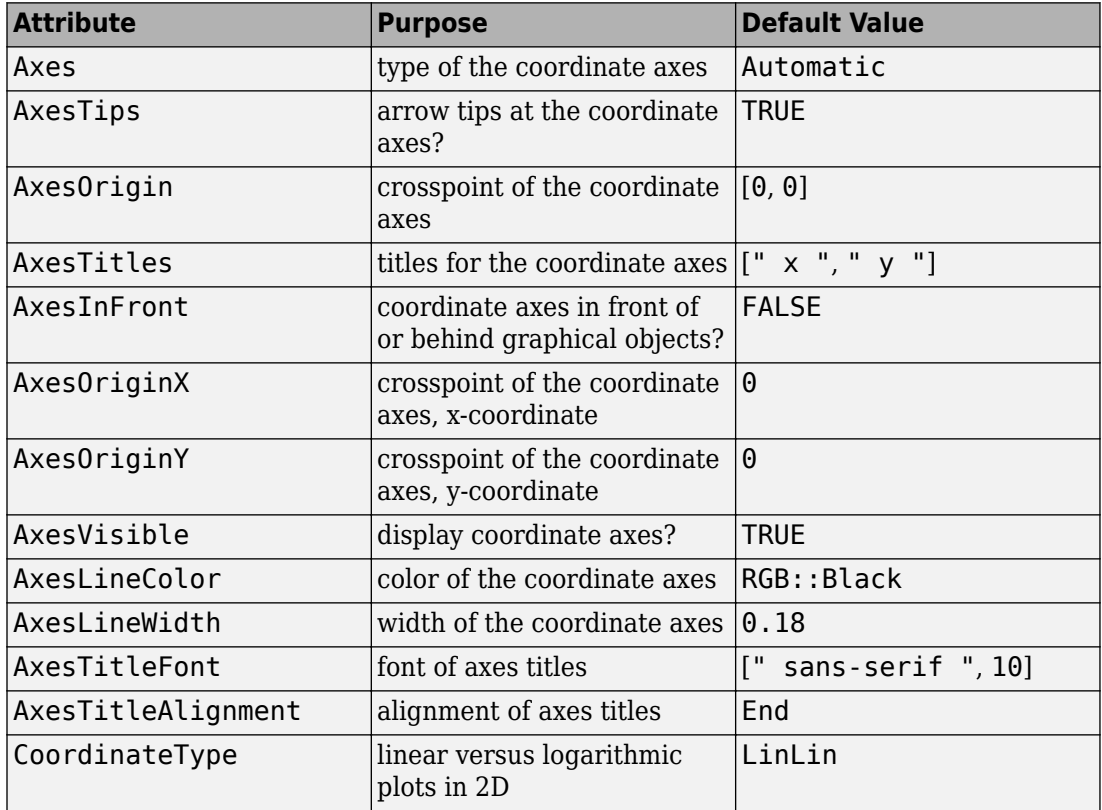

### **Attributes**

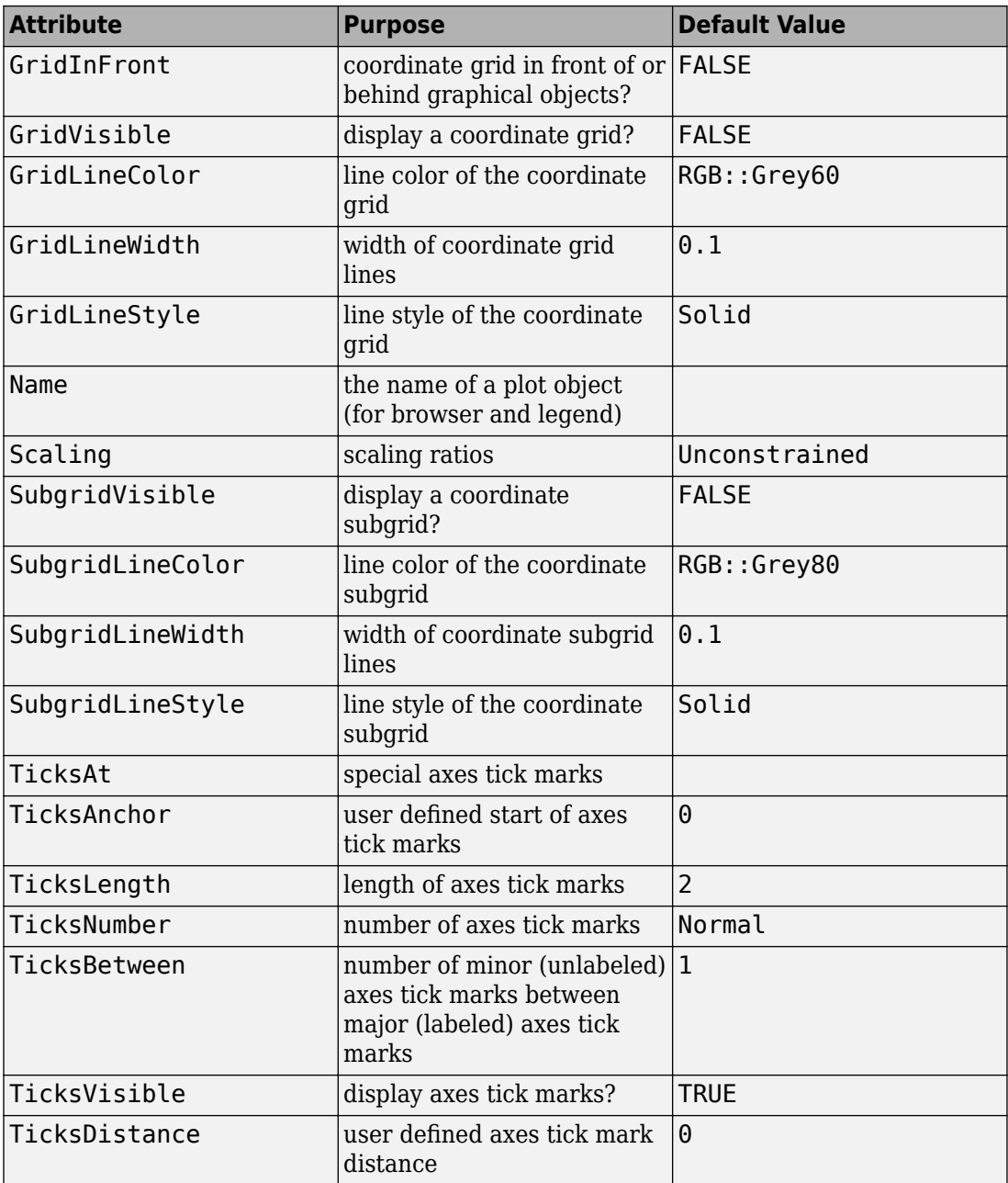

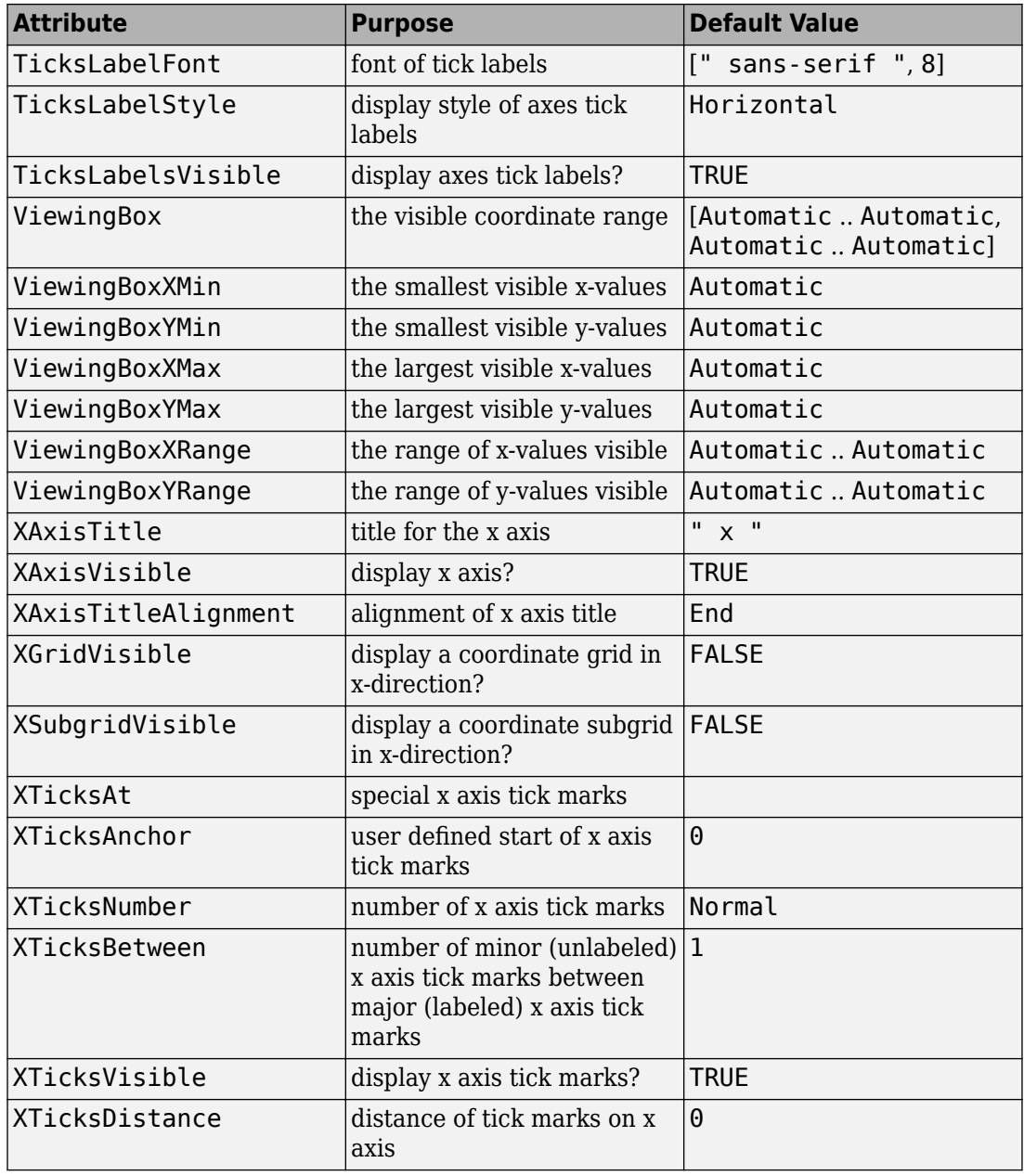

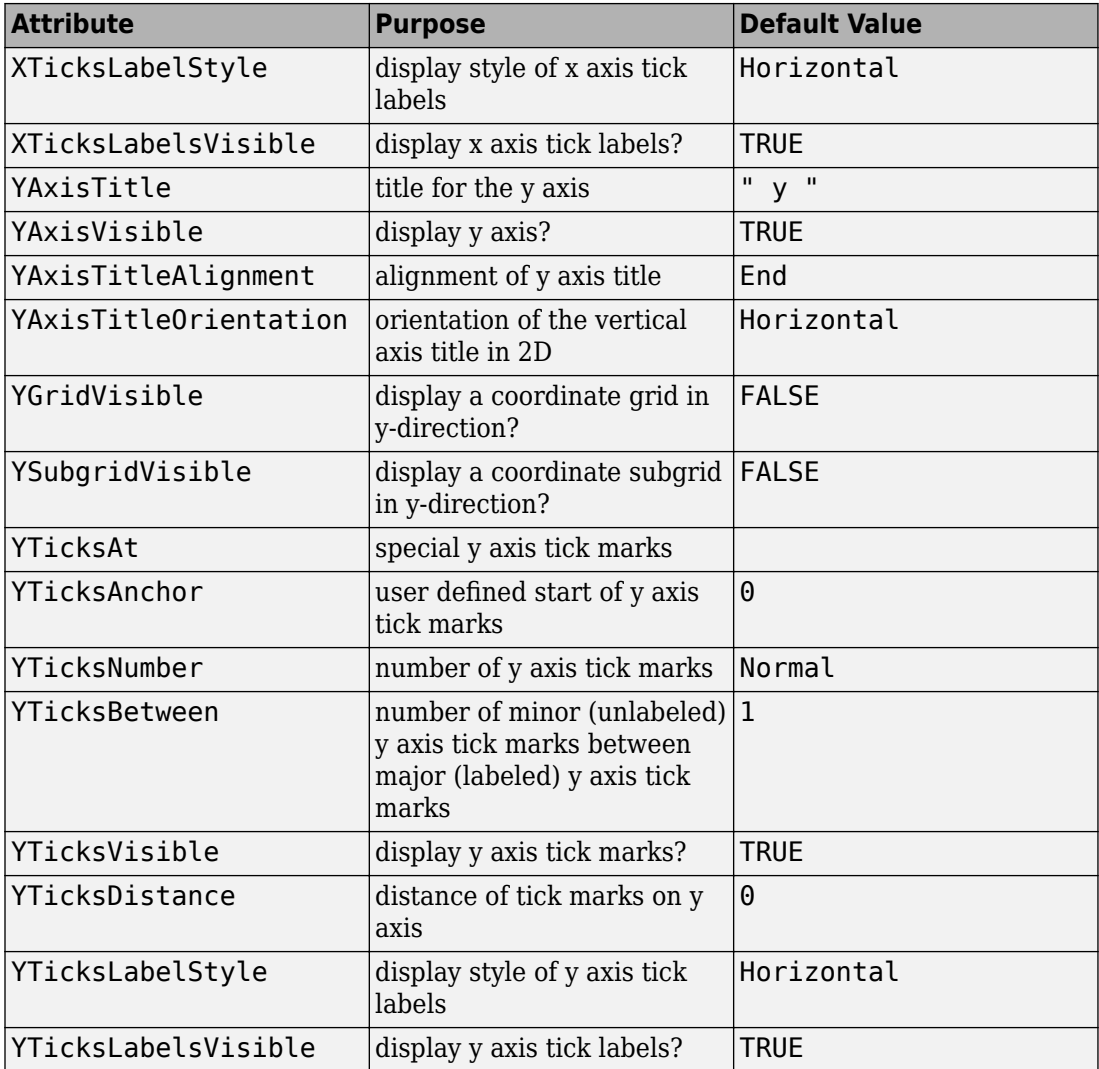

#### **Example 1**

When executing a plot command, a default  $plot::CoordinateSystem2d$  is created implicitly which contains the specified graphical objects:

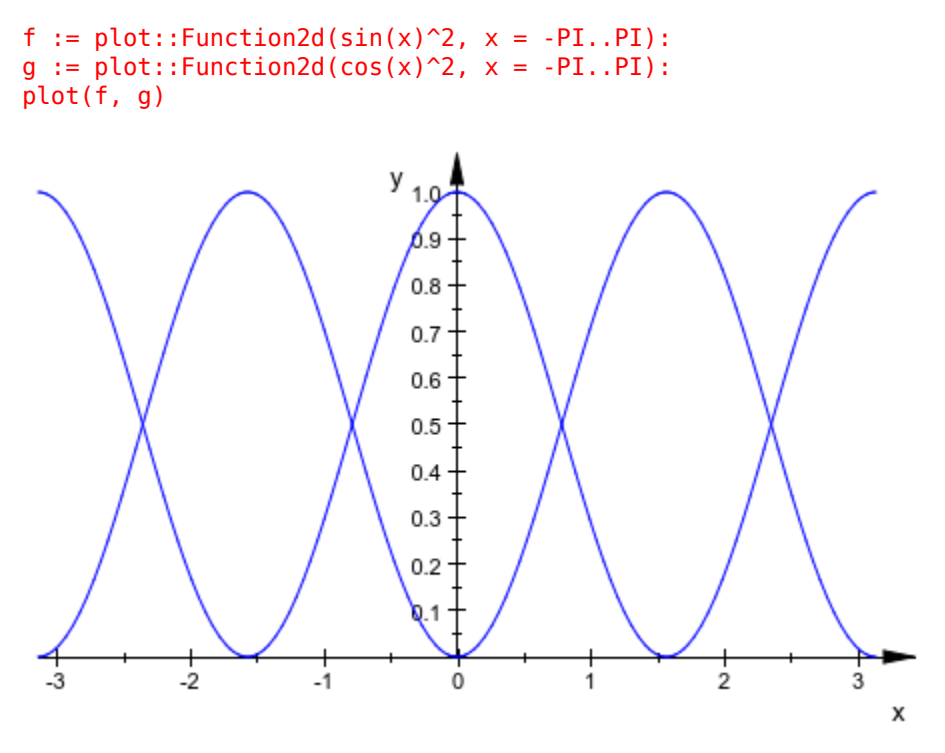

We can also create the coordinate system explicitly. The result is the same: plot(plot::CoordinateSystem2d(f, g))

<span id="page-5319-0"></span>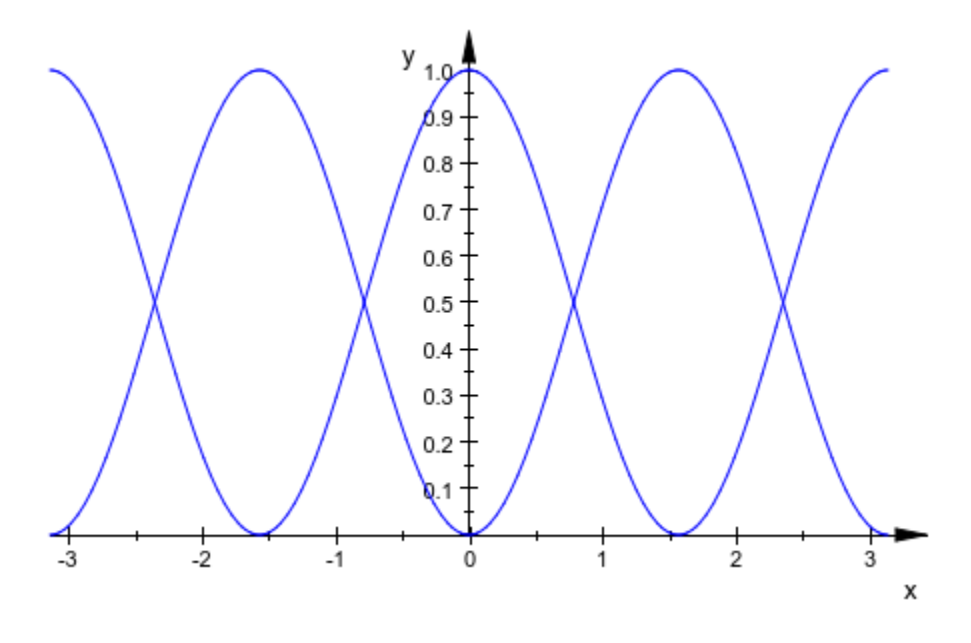

#### delete f, g:

#### **Example 2**

We present the yearly sales of pears and apples in one scene. Different coordinate systems are used to obtain separate axes. We set various attributes to determine the positioning of the axes and their titles:

```
pears := plot::Polygon2d(
            [[1998, 1.2], [1999, 1.4], [2000, 1.5], 
             [2001, 1.7], [2002, 2.1], [2003, 1.98]],
           Color = RGB::Red, Title = "pears", TitlePosition = [2000, 1.6],
           TitleFont = [RGB::Red]):
apples := plot::Polygon2d(
             [[1998, 10.2], [1999, 14.4], [2000, 17.5], 
              [2001, 16.8], [2002, 18.0], [2003, 18.5]],
             Color = RGB::Blue, Title = "apples",
             TitlePosition = [2000, 18.0],
             TitleFont = [RGB::Blue]):
```

```
CS1 := plot::CoordinateSystem2d(pears):
CS1::AxesOriginX := 1998:
CS1::ViewingBox := [1998..2003, 0..2.5]:
CS1::AxesTitleFont := [RGB::Red]:
CS1::XAxisTitle := "year":
CS1::YAxisTitle := "pears":
CS2 := plot::CoordinateSystem2d(apples):
CS2::AxesOriginX := 2003:
CS2::ViewingBox := [1998..2003, 0..20]:
CS2::AxesTitleFont := [RGB::Blue]:
CS2::XAxisTitle := "year":
CS2::YAxisTitle := "apples":
plot(CS1, CS2, Axes = Origin, YAxisTitleAlignment = Center,
      YAxisTitleOrientation = Vertical)
   2.520
                        apples
```
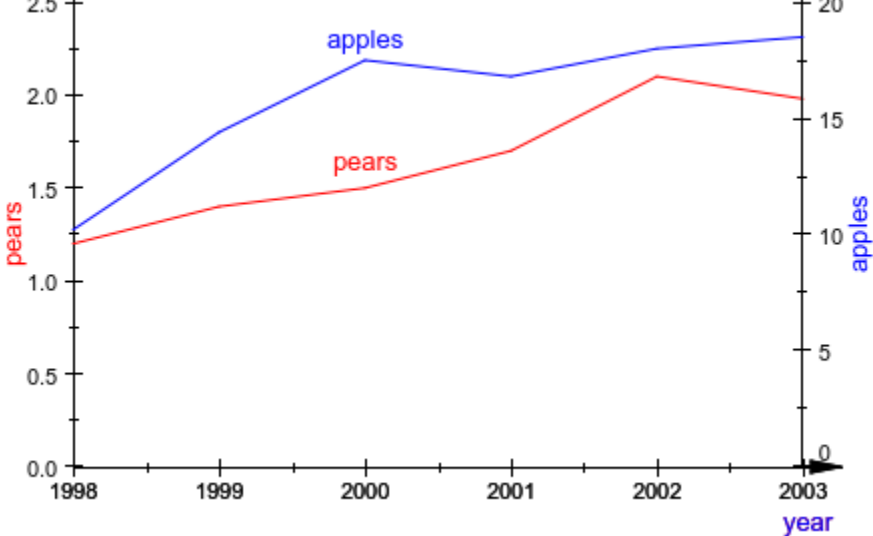

delete pears, apples, CS1, CS2:

### **Parameters**

**object1, object2, …**

Graphical 2D objects

## **See Also**

**MuPAD Functions** [plot](#page-1561-0) | [plot::copy](#page-4335-0)

#### **MuPAD Graphical Primitives** [plot::Canvas](#page-5308-0) | [plot::CoordinateSystem2d](#page-5313-0) | [plot::Scene2d](#page-5339-0)

# <span id="page-5322-0"></span>**plot::CoordinateSystem3d**

Coordinate system to display 3D objects in

## **Syntax**

plot::CoordinateSystem3d(object<sub>1</sub>, object<sub>2</sub>, …, <a = a<sub>min</sub> .. a<sub>max</sub>>, options)

## **Description**

plot::CoordinateSystem3d is a container to display graphical 3D objects within. Usually, the user does not need to create such an object explicitly, because a plot command such as  $plot(object_1, object_2, ...)$  creates a default object of type plot::CoordinateSystem3d implicitly to display the graphical objects in.

The plot::CoordinateSystem3d object is always visible in the interactive object browser of the MuPAD graphics tool (see section Viewer, Browser, and Inspector: Interactive Manipulation (Symbolic Math Toolbox) of this document). It contains the graphical objects as its children. When the coordinate system object is selected, it provides access to a variety of attributes that are associated with the coordinate system. These attributes allow to manipulate:

- the [ViewingBox](#page-5677-0) (visibility range),
- the [coordinate axes on page 24-1445](#page-5700-0) (axes titles, visibility, alignment, type, tips etc.),
- the [ticks on page 24-1520](#page-5775-0) along the coodinate axes (number of tick marks, visibility, tick labels etc.),
- the [coordinate grid on page 24-1549](#page-5804-0) (visibility, color, line width etc.),
- the [scaling ratios on page 24-1846](#page-6101-0) of the coordinate directions (Constrained vs. UnConstrained).

A complete listing of the attributes associated with the coordinate system is given below. Follow the links to the help pages of the attributes to find more detailed information.

Apart from these attributes of the coordinate system, also attributes for the graphical objects inside the coordinate system can be specified when generating an object of type

plot::CoordinateSystem3d. These attribute values are inherited to the graphical objects as new default values.

A graphical scene may contain more than one coordinate system. Each coordinate system provides separate coordinate axes, ticks, grid lines etc.

In such a case, separate plot::CoordinateSystem3d containers must be created explicitly by the user and passed to a plot command (or inserted into a scene of type [plot::Scene3d](#page-5345-0)). Cf. ["Example 2" on page 24-1074](#page-5329-0) (Symbolic Math Toolbox).

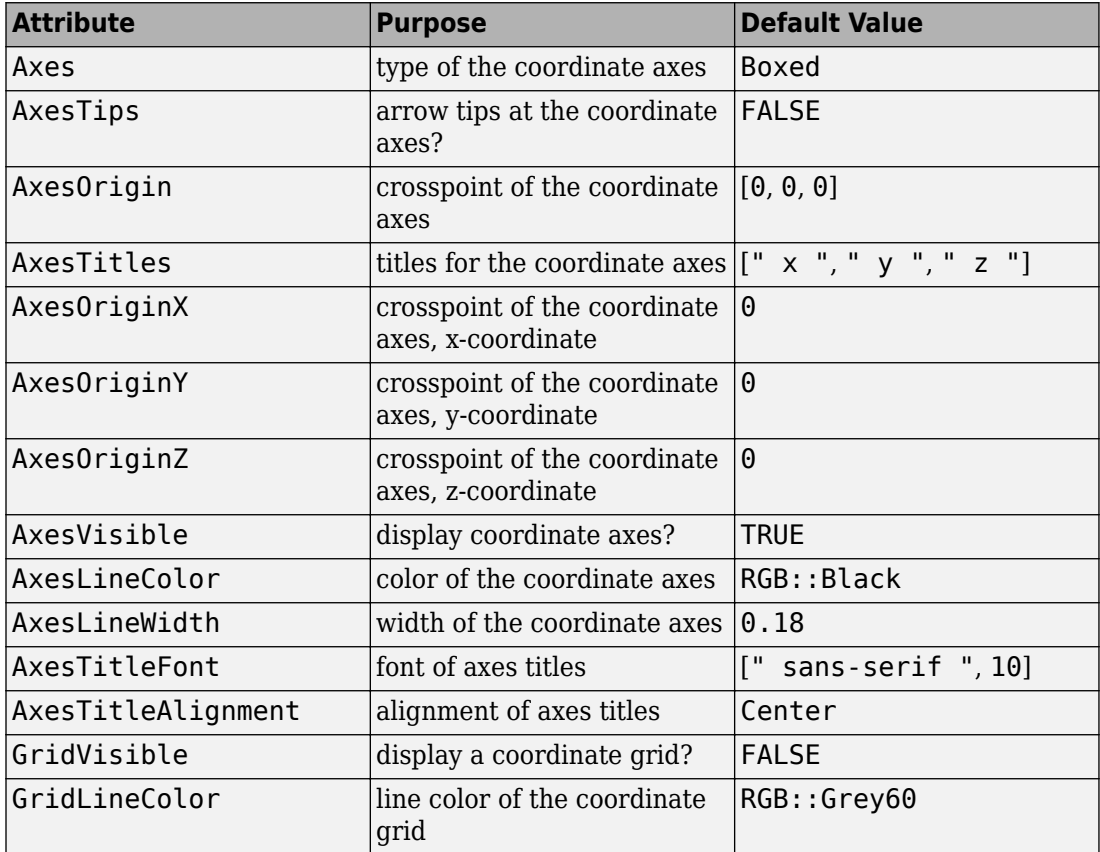

## **Attributes**

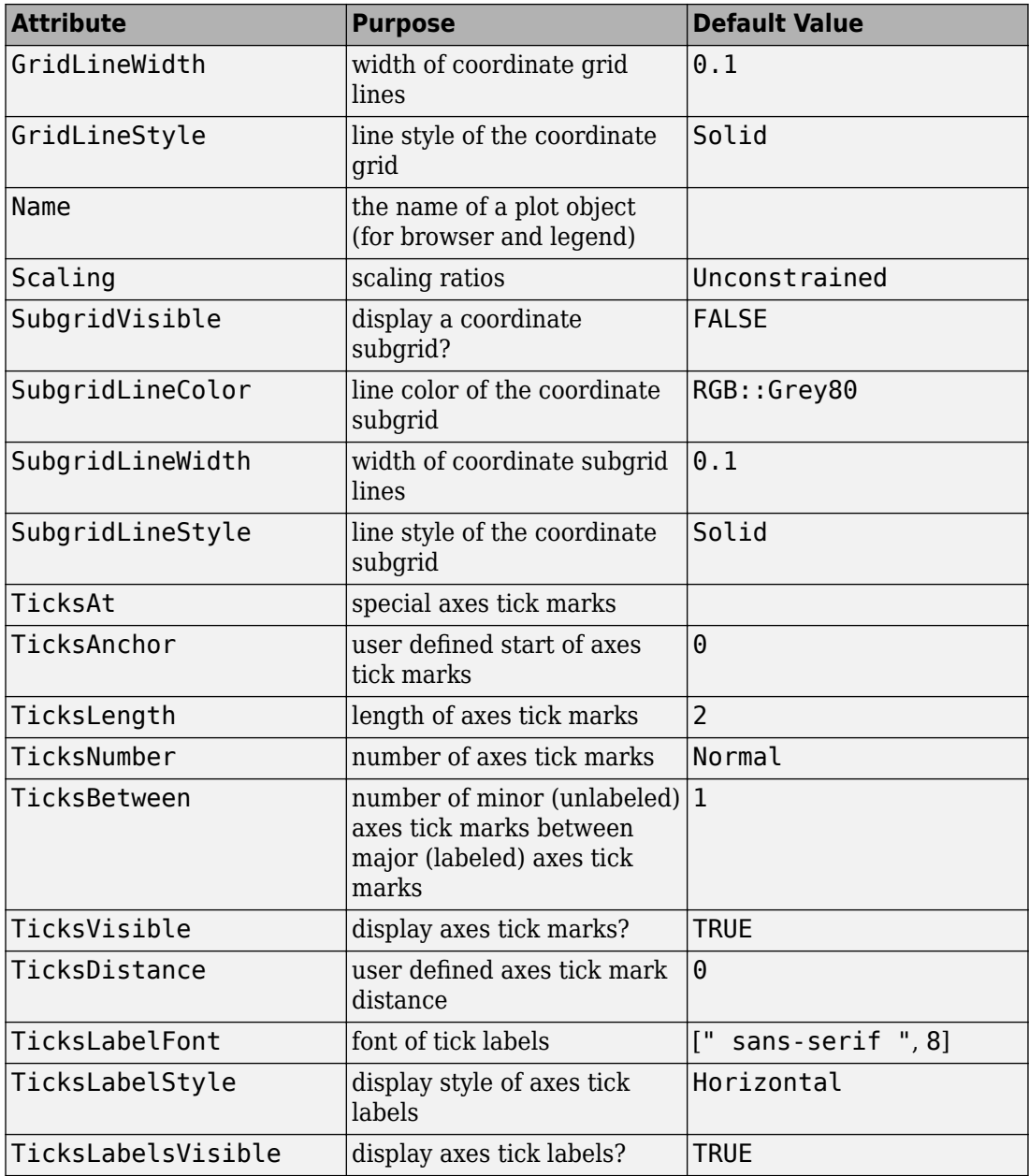

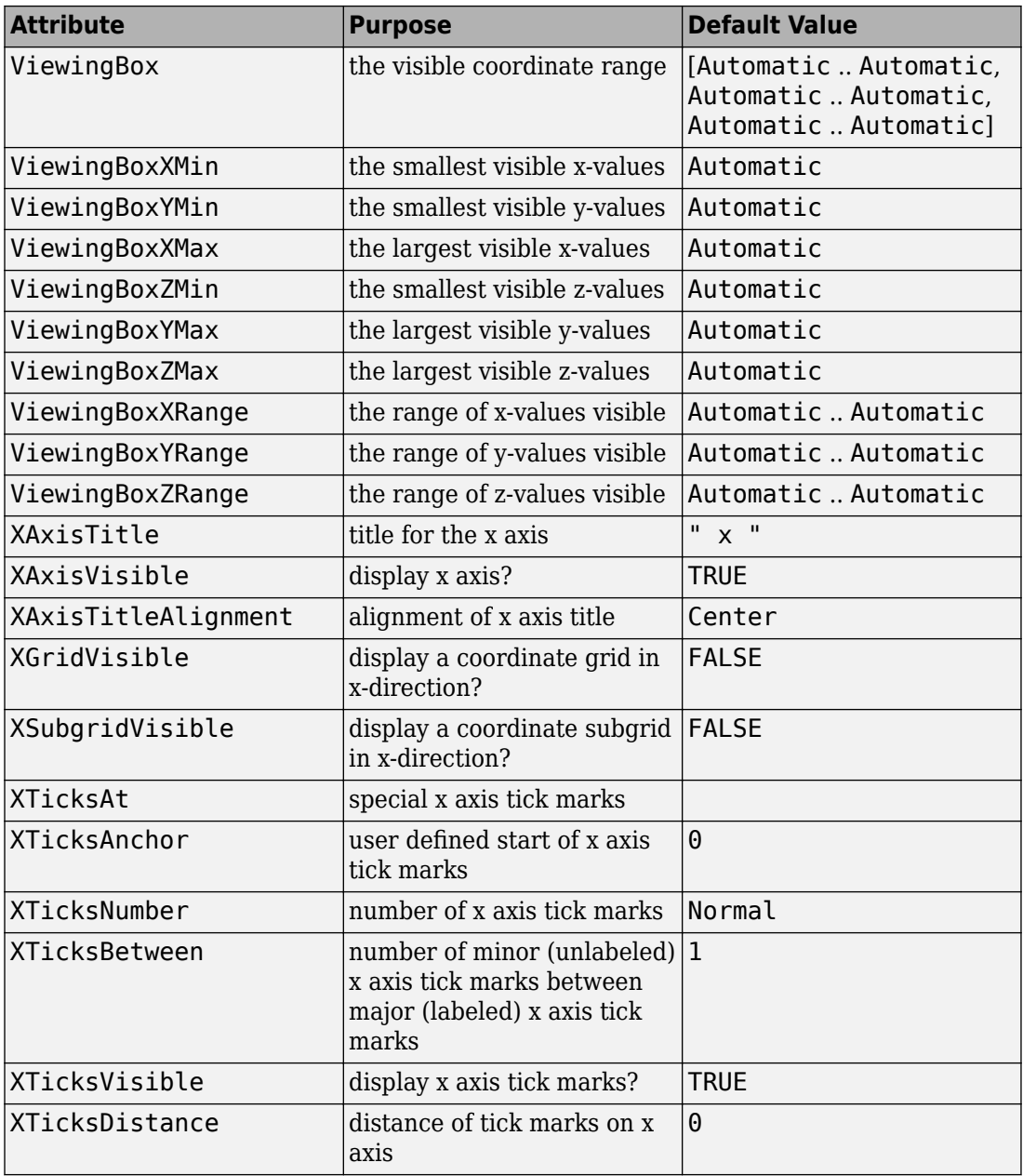

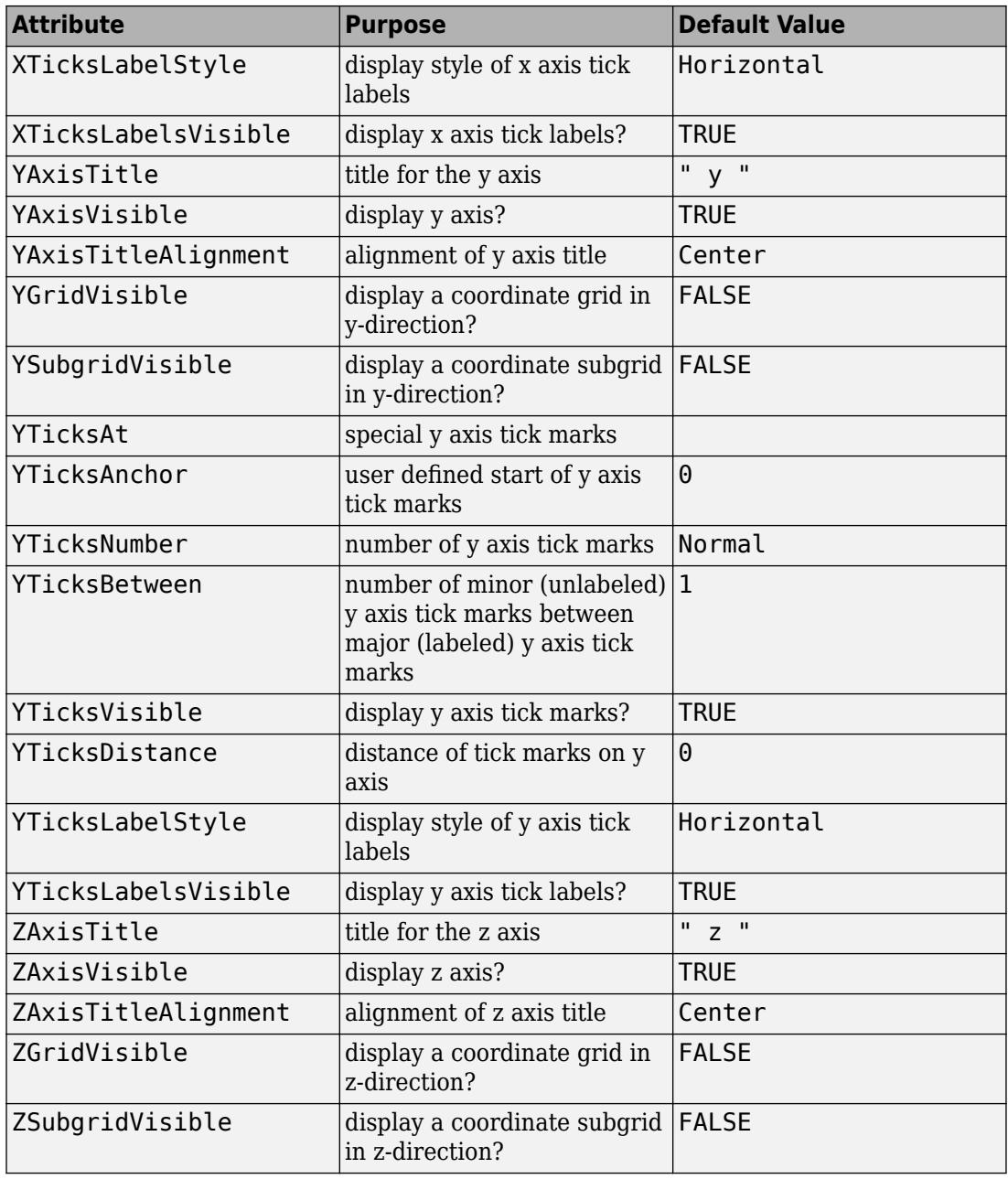

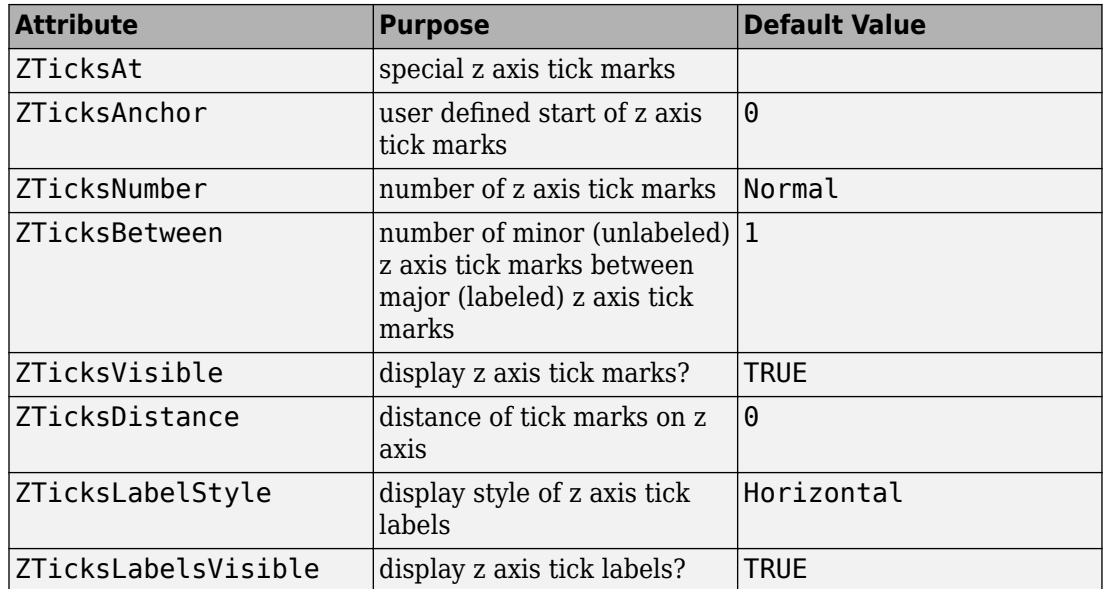

#### **Example 1**

When executing a plot command, a default  $plot::ConcidinateSystem3d$  is created implicitly which contains the specified graphical objects:

```
f := plot::Function3d(sin(x - y)^2, x = -PL..PI, y = -PI..PI):g := plot:Function3d(cos(x - y)^2, x = -PI..PI, y = -PI..PI):plot(f, g)
```
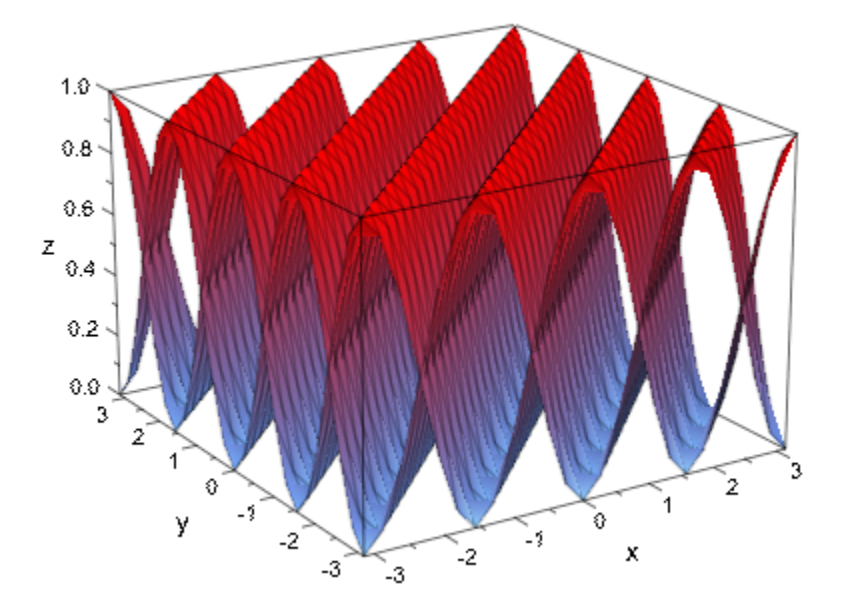

We can also create the coordinate system explicitly. The result is the same:

```
plot(plot::CoordinateSystem3d(f, g))
```
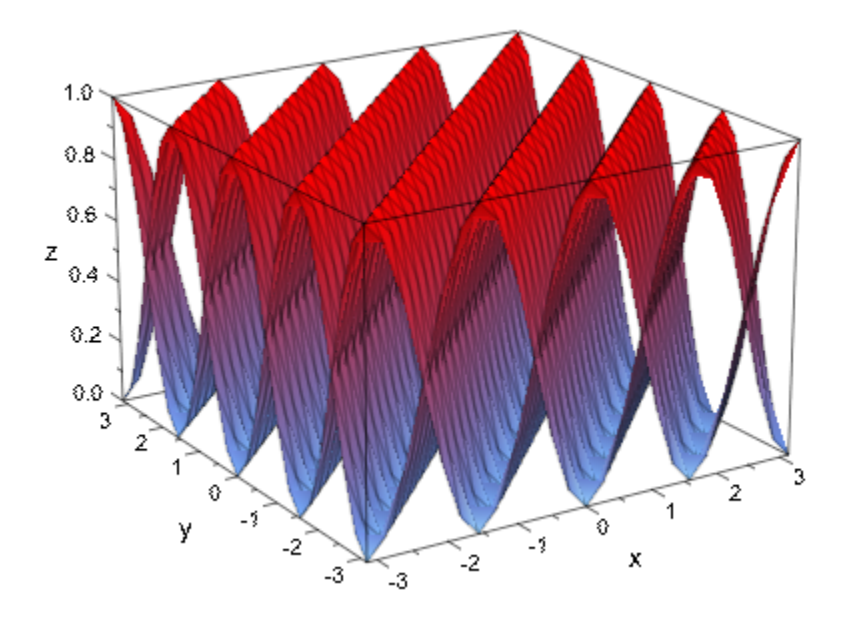

#### delete f, g:

#### **Example 2**

The functions  $f_1 = \sin(x - y)$  and  $f_2 = \sin(h)(x + y)$  cannot be plotted simultaneously in one coordinate system over the range  $x \in [-10, 10]$ ,  $y \in [-10, 10]$ , because they produce function values of different orders of magnitude. To plot them together, we use two different coordinate systems. We request explicit vertical ranges for the (rather different) viewing boxes by the attribute [ViewingBoxZRange](#page-5677-0).

We set various attributes of the coordinate systems to determine the positioning of the axes and their titles:

```
f1 := plot::Function3d(sin(x - y), x = -10..10, y = -10..10,Submesh = [2, 2],
                       Color = RGB::Red, FillColorType = Flat,Legend = "sin(x - y)"):
CS1 := plot::CoordinateSystem3d(f1):
CS1::Axes := Origin:
CS1::AxesOrigin := [-10, 10, -3]:
CS1::ViewingBoxZRange := -3..3:
```

```
CS1::ZAxisTitle := "sin":
f2 := plot::Function3d(sinh(x + y), x = -10..10, y = -10..10,
                        Color = RGB::Blue, FillColorType = Flat,
                       Legend = "sinh(x + y)"):
CS2 := plot::CoordinateSystem3d(f2):
CS2::Axes := Origin:
CS2::AxesOriginal := [10, -10, -3*10^8]:CS2::ViewingBoxZRange := -3*10^8...3*10^8:
CS2::ZAxisTitle := "sinh":
```

```
plot(CS1, CS2):
```
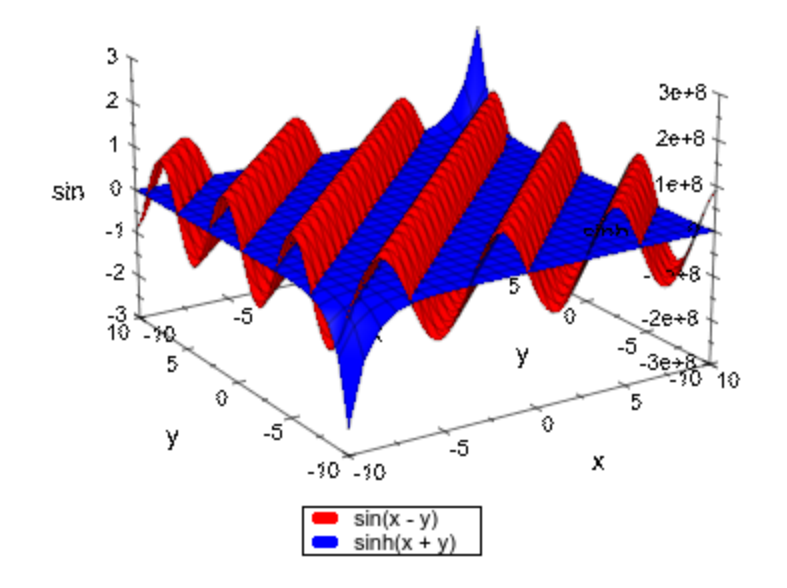

delete f1, CS1, f2, CS2:

#### **Parameters**

#### **object1, object2, …**

Graphical 3D objects

### **See Also**

#### **MuPAD Functions** [plot](#page-1561-0) | [plot::copy](#page-4335-0)

**MuPAD Graphical Primitives** [plot::Canvas](#page-5308-0) | [plot::CoordinateSystem3d](#page-5322-0) | [plot::Scene3d](#page-5345-0)

# <span id="page-5332-0"></span>**plot::Group2d**

Groups of 2D objects

## **Syntax**

plot::Group2d(object2d<sub>1</sub>, object2d<sub>2</sub>, …, <a = a<sub>min</sub> .. a<sub>max</sub>>, options)

## **Description**

plot::Group2d forms a group of any number of graphical 2D objects.

Grouping together a larger number of graphical objects and accessing the group as a whole simplifies their handling. In particular, the main purpose of a group is to inherit graphical attributes that are shared by all members of the group.

To change the inherited attributes interactively, do not select the group itself in the interactive object browser of the MuPAD graphics tool (see Viewer, Browser, and Inspector: Interactive Manipulation (Symbolic Math Toolbox)). Underneath the group object, find 'defaults' branches for the objects in the group. Select the 'defaults' branch for the object type that you want to set attributes for.

A group can contain groups.

**Note** When working with groups of points, the more efficient approach is to use the specialized grouping construct  $plot::PointList2d$  instead of generic groups of points.

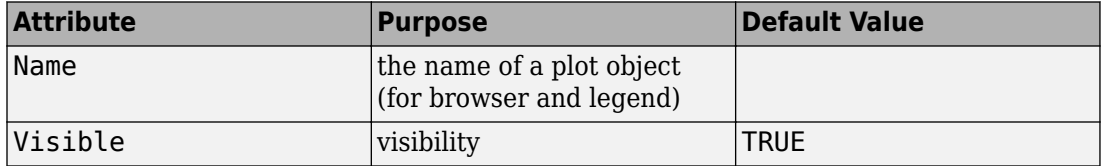

### **Examples**

#### **Example 1**

Consider a group G1 consisting of two triangles inscribed in an ellipse. Form a new group G2 consisting of the group G1, the ellipse and its focal points. The entire figure given by the group G2 is rotated by an animated plot:: Rotate2d:

```
G1 := plot::Group2d(
   plot::Polygon2d([[0, -1], [0, 1], [-2, 0]]),
   plot::Polygon2d([[0, -1], [0, 1], [ 2, 0]]),
  Closed = TRUE, Filled = TRUE, Color = RGB::Blue):G2 := plot::Group2d(
   G1, 
   plot::Ellipse2d(2, 1,[0, 0]),
   plot::PointList2d([[-sqrt(3), 0], [sqrt(3), 0]]),
  PointSize = 2*unit::mm,PointColor = RGB::Red,
   LineColor = RGB::Black):
plot(plot::Rotated2d(a, [0, 0], a = 0..2*PI, G2))
```
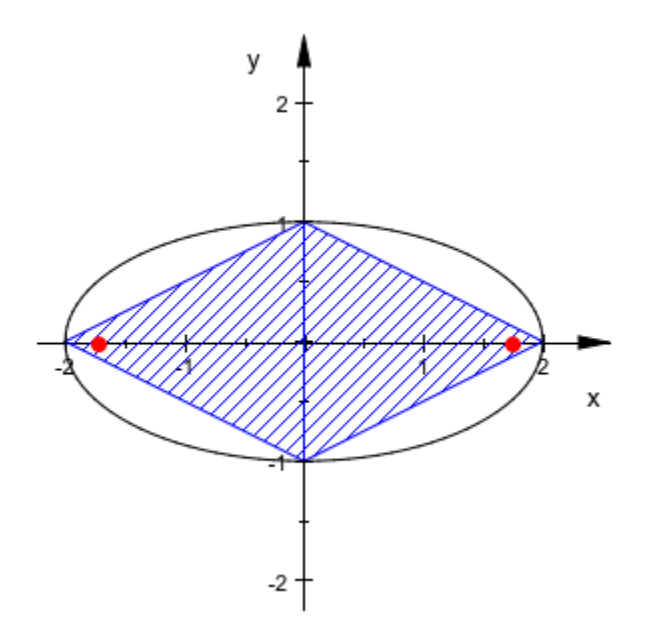

delete G1, G2:

### **Parameters**

**object2d1, object2d2, …**

Graphical 2D objects

### **See Also**

**MuPAD Functions** [plot](#page-1561-0) | [plot::copy](#page-4335-0)

**MuPAD Graphical Primitives** [plot::Group3d](#page-5335-0) | [plot::PointList2d](#page-4855-0) | [plot::PointList3d](#page-4864-0)

#### **Topics**

"Groups of Primitives" (Symbolic Math Toolbox)

# <span id="page-5335-0"></span>**plot::Group3d**

Groups of 3D objects

## **Syntax**

plot::Group3d(object3d<sub>1</sub>, object3d<sub>2</sub>, …, <a = a<sub>min</sub> .. a<sub>max</sub>>, options)

## **Description**

plot::Group3d forms a group of any number of graphical 3D objects.

Grouping together a larger number of graphical objects and accessing the group as a whole simplifies their handling. In particular, the main purpose of a group is to inherit graphical attributes that are shared by all members of the group.

To change the inherited attributes interactively, do not select the group itself in the interactive object browser of the MuPAD graphics tool (see Viewer, Browser, and Inspector: Interactive Manipulation (Symbolic Math Toolbox)). Underneath the group object, find 'defaults' branches for the objects in the group. Select the 'defaults' branch for the object type that you want to set attributes for.

A group can contain groups.

**Note** When working with groups of points, the more efficient approach is to use the specialized grouping construct  $plot::PointList3d$  instead of generic groups of points.

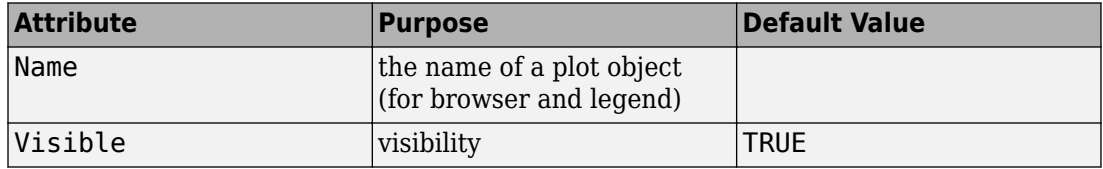

### **Examples**

#### **Example 1**

Plot two groups of bubbles. Some bubbles are not visible as they are inside larger bubbles:

```
G1 := plot::Group3d(plot::Sphere(1/n, [0, 0, n/2 + 1/n])\frac{1}{2} $ n = 1..10):
G2 := plot::Group3d(plot::Sphere(1/(3*n), [0, 0, n/2 + 1/n]) ) $ n = 2..10):
plot(G1, G2)
```
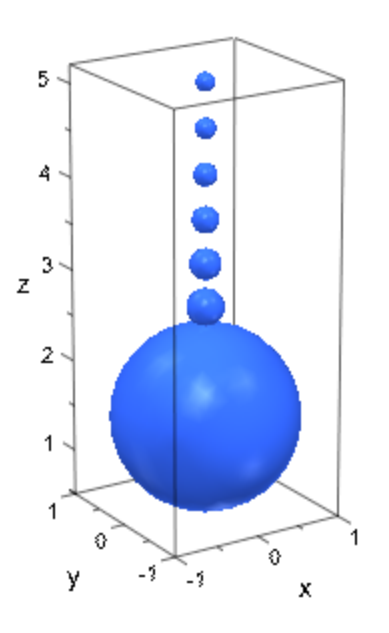

Increase transparency of all bubbles in the first group, but keep the bubbles in the second group opaque. Because the bubbles are grouped, it is easy to set different attribute values for the two groups:

```
G1::Color := RGB::SkyBlue.[0.25]:
G2::Color := RGB::Red:
plot(G1, G2)
```
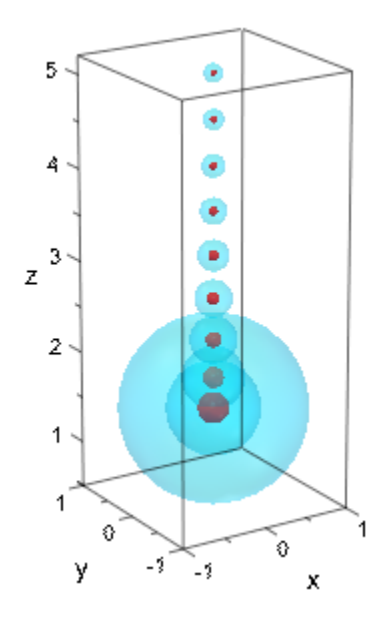

delete G1, G2:

### **Parameters**

#### **object3d1, object3d2, …**

Graphical 3D objects

### **See Also**

**MuPAD Functions** [plot](#page-1561-0) | [plot::copy](#page-4335-0)

#### **MuPAD Graphical Primitives**

[plot::Group2d](#page-5332-0) | [plot::PointList2d](#page-4855-0) | [plot::PointList3d](#page-4864-0)

#### **Topics**

"Groups of Primitives" (Symbolic Math Toolbox)

# <span id="page-5339-0"></span>**plot::Scene2d**

2D scenes

## **Syntax**

plot::Scene2d(object2d<sub>1</sub>, object2d<sub>2</sub>, …, <a = a<sub>min</sub> .. a<sub>max</sub>>, options)

### **Description**

plot::Scene2d is a container to display one or more coordinate systems containing graphical objects. Scene objects must be created when several graphical scenes are to be displayed simultaneously in a plot.

Usually, you do not need to create a scene object explicitly, because  $plot(object<sub>1</sub>,$ object<sub>2</sub>,...) creates a default scene object implicitly to display the graphical objects in. You must create scene objects explicitly only when several scenes are to be displayed simultaneously in one plot.

The MuPAD graphics makes a clear division between 2D and 3D. Scene objects of type plot::Scene2d do not accept 3D objects and plot::Scene3d objects do not accept 2D objects. When several scenes are displayed simultaneously in a single plot, all scenes must be of the same dimension.

Strictly speaking, a 2D scene object is a container for coordinate systems of type [plot::CoordinateSystem2d](#page-5313-0). However, you can ignore this technicality because a suitable default coordinate system is created internally, when graphical primitives are passed to plot::Scene2d.

Scene objects are always visible in the interactive object browser of the MuPAD graphics tool (see section Viewer, Browser, and Inspector: Interactive Manipulation (Symbolic Math Toolbox) of this document). Each scene contains one or more coordinate systems as its children. When the scene object is selected, it provides access to a variety of attributes that are associated with scenes. The scene attributes let you:

• Set annotations ([Header](#page-5844-0), [Footer](#page-5844-0)) and control the [Legend](#page-5855-0).

- Set layout parameters such as height and width if the canvas attribute [Layout](#page-5908-0) is set to Absolute or Relative.
- Set various style parameters, such as [BackgroundColor](#page-6061-0).

A complete listing of the attributes associated with a 2D scene is given below. Follow the links to the help pages of the attributes to find more detailed information.

Apart from these attributes of the scene object, also attributes for the coordinate system and the graphical objects inside the scene can be specified when generating a scene object. These attribute values are inherited to the coordinate system and the graphical objects as new default values.

A plot can contain more than one graphical scene. In this case, create separate scene objects and pass them to a plot command or insert them into an object of type [plot::Canvas](#page-5308-0). For details on the layout of scenes inside the drawing area ("canvas"), see the help page of the canvas attribute [Layout](#page-5908-0). See ["Example 1" on page 24-1086](#page-5341-0) (Symbolic Math Toolbox).

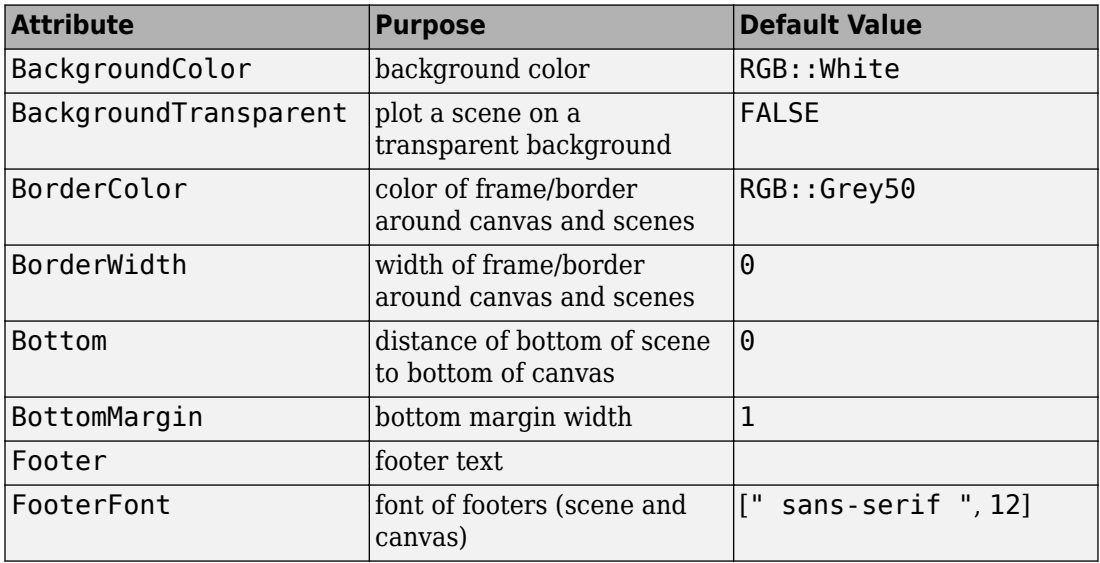

<span id="page-5341-0"></span>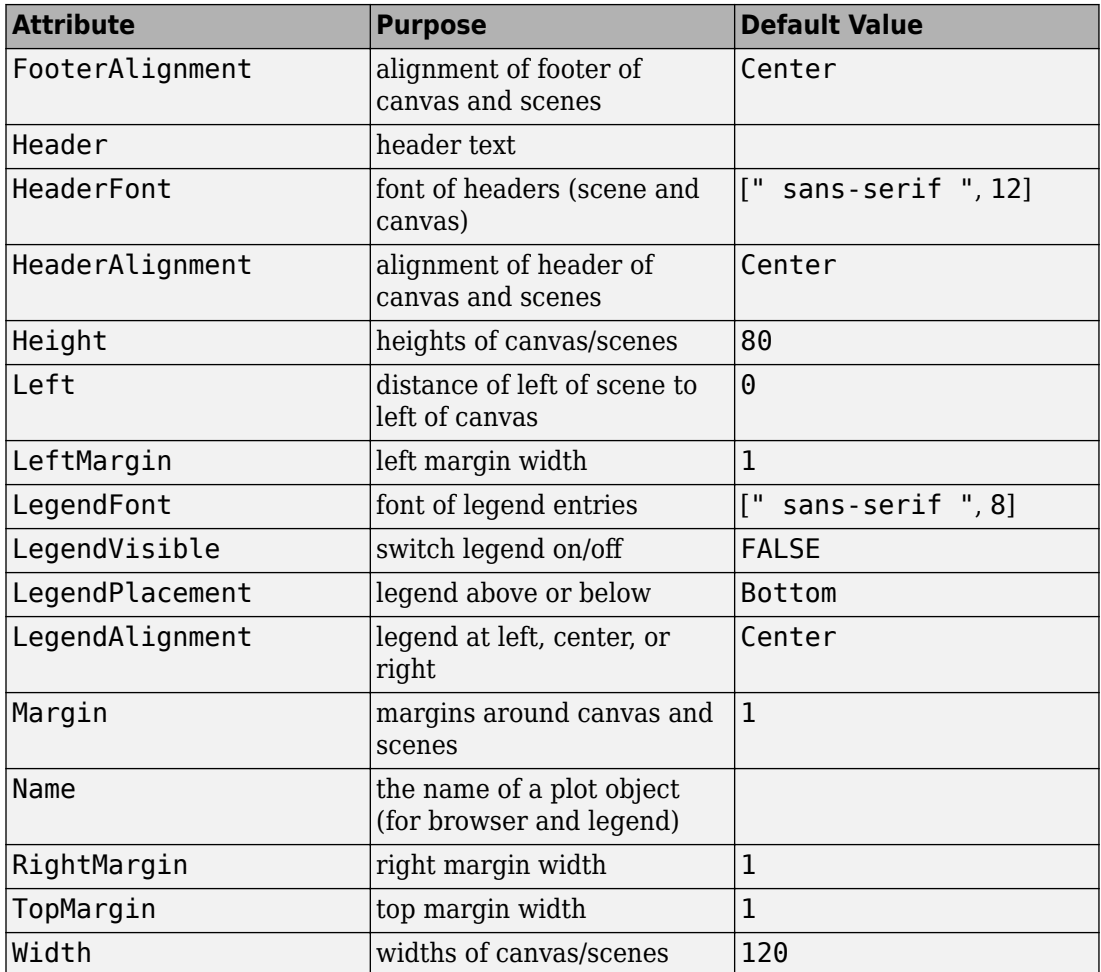

## **Examples**

#### **Example 1**

Scene objects must be created explicitly only when you want to display several scenes simultaneously in one plot. The following call uses the automatic [layout on page 24-1653](#page-5908-0) of several scenes in a canvas:

```
S1 := plot::Scene2d(plot::Function2d(sin(x), x = 0..2*PI)),
                    Header = "the sine function"):
S2 := plot::Scene2d(plot::Function2d(cos(x), x = 0..2*PI)),Header = "the cosine function"):
S3 := plot::Second(plot::Function2d(tan(x), x = 0..PI)),
                    Header = "the tan function"):
S4 := plot::Second(plot::Function2d(cot(x)), x = 0..PI),Header = "the cot function"):
plot(S1, S2, S3, S4, BorderWidth = 0.5*unit::mm)
```
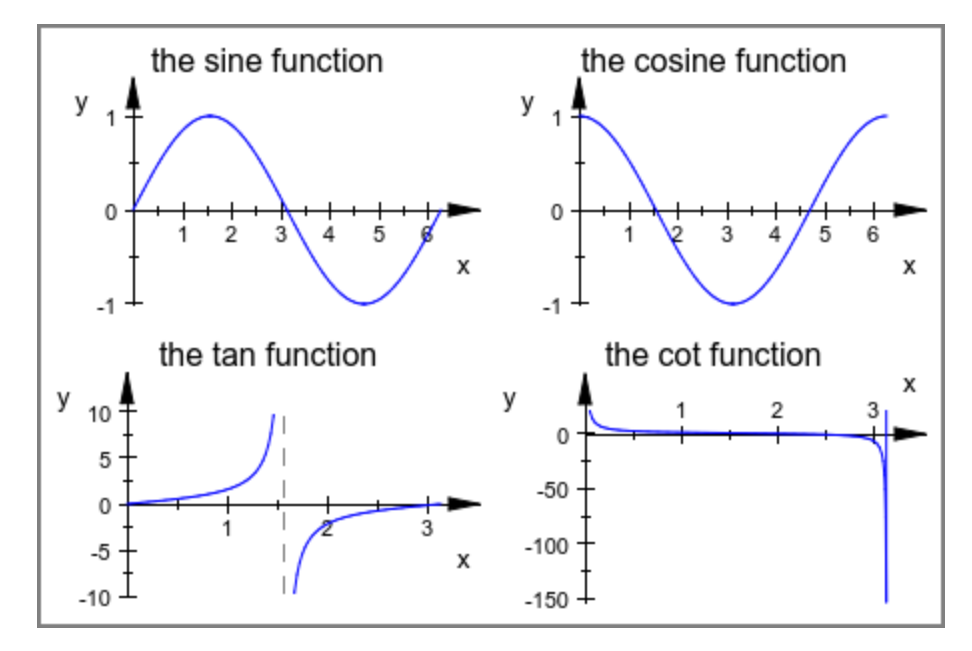

Use the canvas attribute  $Layout = Relative to position 3 of these scenes in the canvas.$  $Layout = Relative to position 3 of these scenes in the canvas.$ The size of the scenes is set with the attributes [Width](#page-5901-0) and [Height](#page-5901-0), specifying multiples of the canvas' width and height. The bottom left corner of each scene is positioned with the scene attributes [Bottom](#page-5895-0) and [Left](#page-5895-0):

```
S1::Width := 0.475: S1::Height := 0.42:
S2::Width := 0.475: S2::Height := 0.42:
S3::Width := 0.475: S3::Height := 0.42:
S1::Bottom := 0.46: S1::Left := 0.02: 
S2::Bottom := 0.02: S2::Left := 0.02:
S3::Bottom := 0.26: S3::Left := 0.51: 
S3::HeaderFont := ["Times New Roman", Italic, 12]:
```

```
plot(S1, S2, S3, Layout = Relative,BorderWidth = 0.5*unit::mm,plot::Scene2d::BorderWidth = 0.2*unit::mm, Header = "trigonometric functions",
      HeaderFont = ["Times New Roman", Bold, 18]):
```
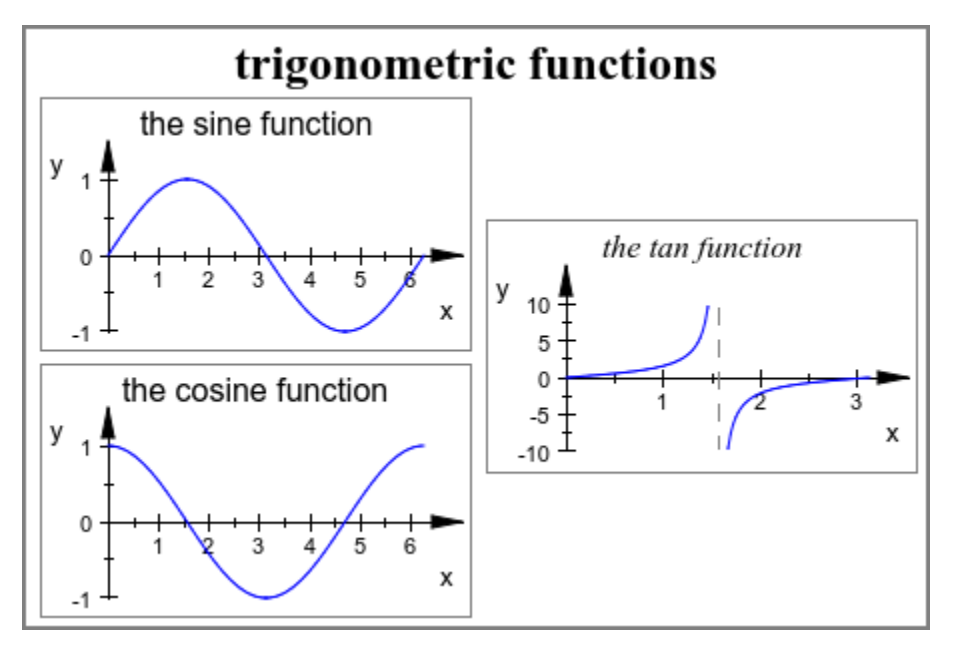

```
delete S1, S2, S3, S4:
```
### **Parameters**

#### **object2d1, object2d2, …**

[2D coordinate systems on page 24-1058](#page-5313-0) or graphical 2D objects

### **See Also**

**MuPAD Functions** [plot](#page-1561-0) | [plot::copy](#page-4335-0)

#### **MuPAD Graphical Primitives**

[plot::Canvas](#page-5308-0) | [plot::CoordinateSystem2d](#page-5313-0) | [plot::CoordinateSystem3d](#page-5322-0) | [plot::Scene3d](#page-5345-0)

# <span id="page-5345-0"></span>**plot::Scene3d**

3D scenes

## **Syntax**

plot::Scene3d(object3d<sub>1</sub>, object3d<sub>2</sub>, …, <a = a<sub>min</sub> .. a<sub>max</sub>>, options)

### **Description**

plot::Scene3d is a container to display one or more coordinate systems containing graphical objects. Scene objects must be created when several graphical scenes are to be displayed simultaneously in a plot.

Usually, you do not need to create a scene object explicitly, because  $plot(object<sub>1</sub>,$  $object<sub>2</sub>,...$  creates a default scene object implicitly to display the graphical objects in. You must create scene objects explicitly only when several scenes are to be displayed simultaneously in one plot.

The MuPAD graphics makes a clear division between 2D and 3D. Scene objects of type plot::Scene2d do not accept 3D objects and plot::Scene3d objects do not accept 2D objects. When several scenes are displayed simultaneously in a single plot, all scenes must be of the same dimension.

Strictly speaking, a 3D scene object is a container for coordinate systems of type [plot::CoordinateSystem3d](#page-5322-0). However, you can ignore this technicality because a suitable default coordinate system is created internally, when graphical primitives are passed to plot::Scene3d.

Scene objects are always visible in the interactive object browser of the MuPAD graphics tool (see section Viewer, Browser, and Inspector: Interactive Manipulation (Symbolic Math Toolbox) of this document). Each scene contains one or more coordinate systems as its children. When the scene object is selected, it provides access to a variety of attributes that are associated with scenes. The scene attributes let you:

• Set annotations ([Header](#page-5844-0), [Footer](#page-5844-0)) and control the [Legend](#page-5855-0).

- Set layout parameters such as height and width if the canvas attribute [Layout](#page-5908-0) is set to Absolute or Relative.
- Set a direction for the automatic camera in 3D by using [CameraDirection](#page-6001-0).
- Set various style parameters, such as [BackgroundColor](#page-6061-0).

A complete listing of the attributes associated with a 3D scene is given below. Follow the links to the help pages of the attributes to find more detailed information.

Apart from these attributes of the scene object, also attributes for the coordinate system and the graphical objects inside the scene can be specified when generating a scene object. These attribute values are inherited to the coordinate system and the graphical objects as new default values.

A plot can contain more than one graphical scene. In this case, create separate scene objects explicitly and pass them to a plot command or insert them into an object of type [plot::Canvas](#page-5308-0). For details on the layout of scenes inside the drawing area ("canvas"), see the help page of the canvas attribute [Layout](#page-5908-0).

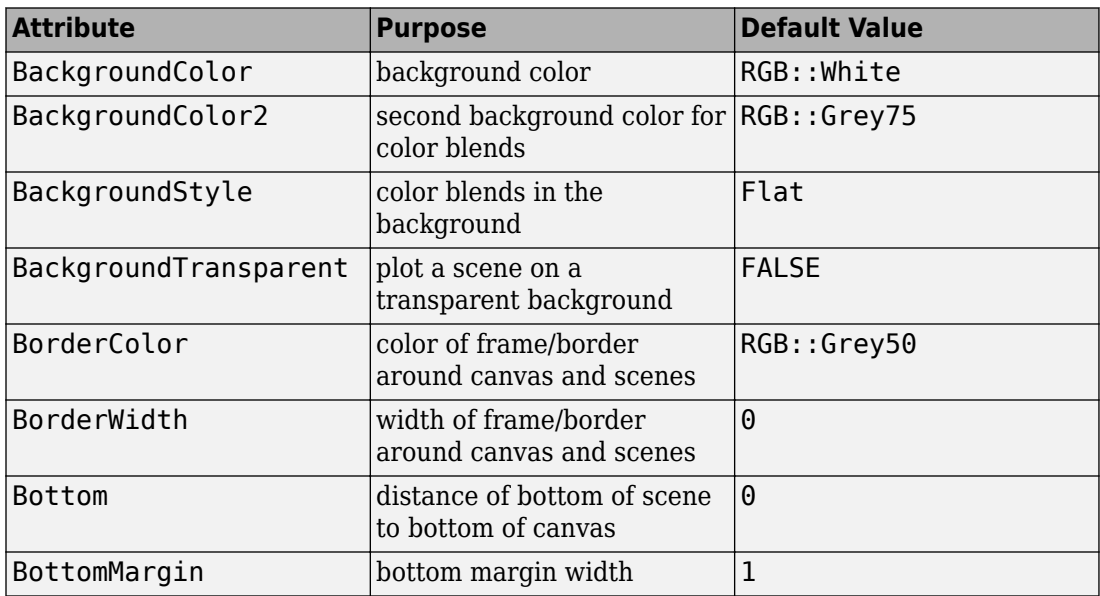

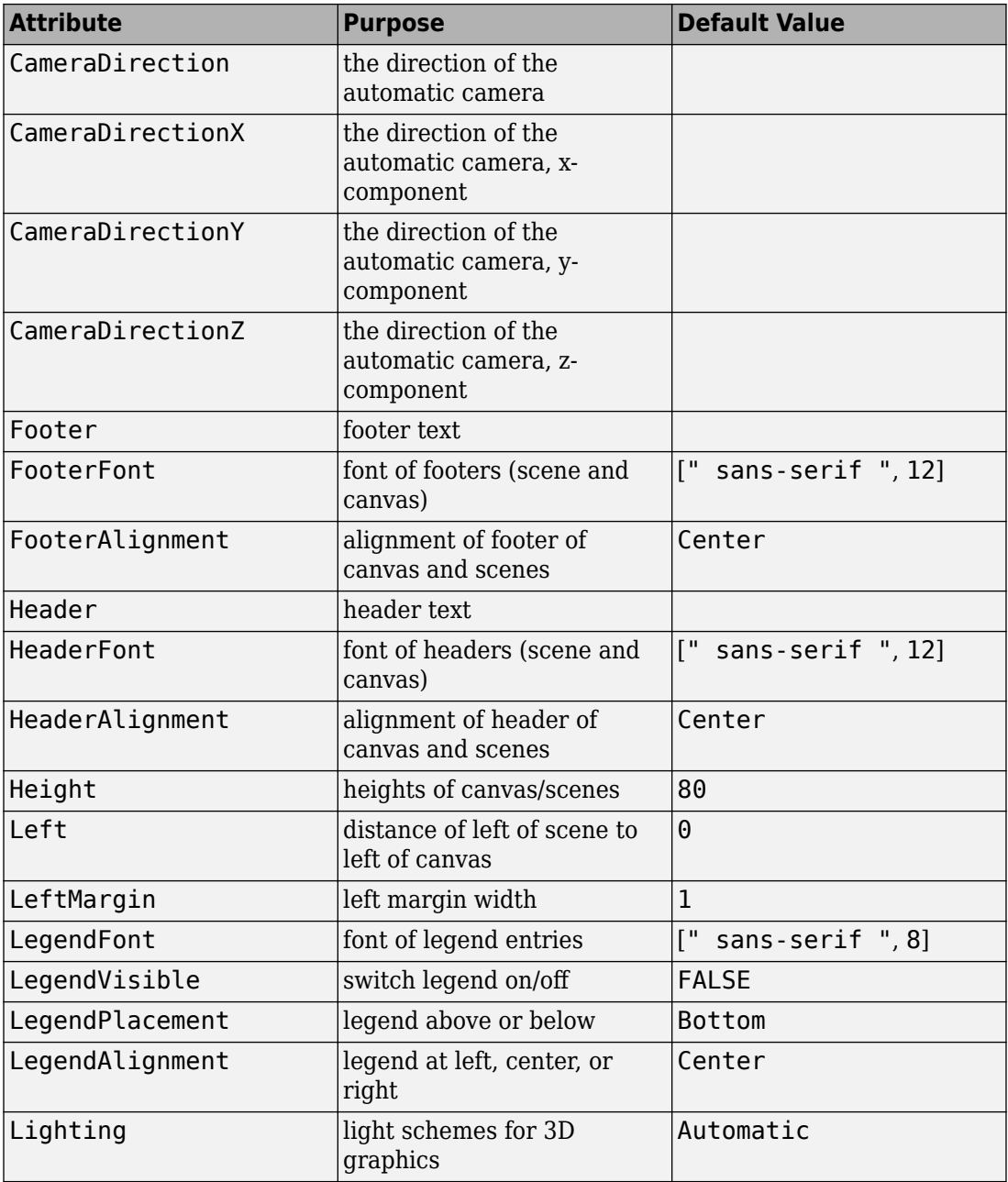

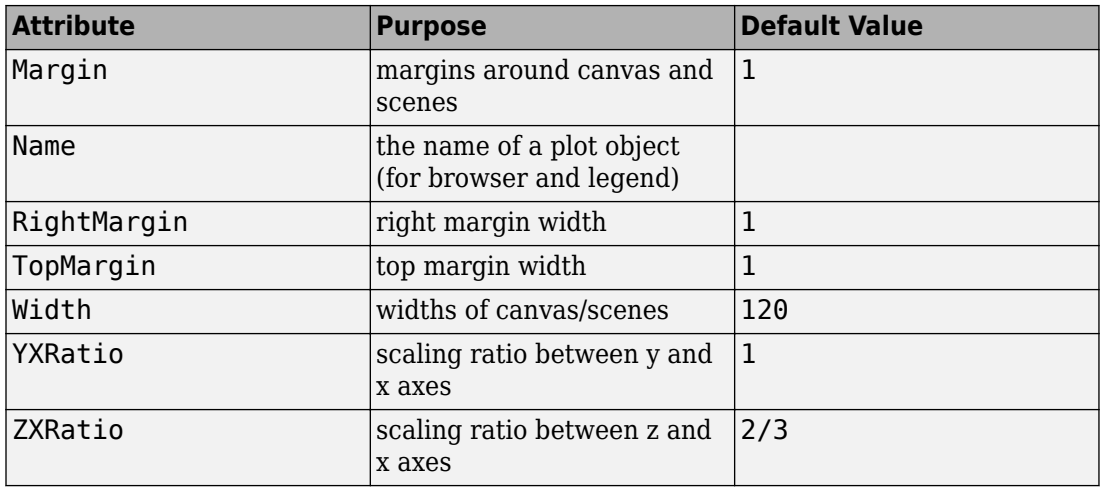

### **Examples**

#### **Example 1**

Conic sections are the curves that you get when intersecting a cone and a plane. The first scene displays a plane and a rotating cone. The second scene displays the corresponding conic section:

```
c := plot::Cone(1, [-sin(a), 0, -cos(a)], [sin(a), 0, cos(a)],a = 0..2*PI:
s := plot::Surface([x, y, 0], x = -1..1, y = -1..1):
S1 := plot::Scene3d(c, s):
S2 := plot::Scene3d(c, ViewingBoxZRange = -0.01 ... 0.01):plot(S1, S2, Layout = Horizontal)
```
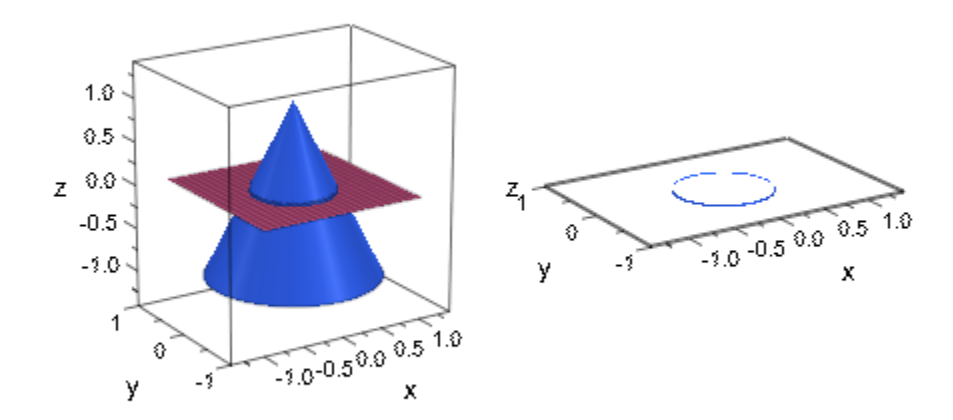

delete c, s, S1, S2:

### **Parameters**

#### **object3d1, object3d2, …**

[3D coordinate systems on page 24-1067](#page-5322-0) or graphical 3D objects

### **See Also**

**MuPAD Functions** [plot](#page-1561-0) | [plot::copy](#page-4335-0)

#### **MuPAD Graphical Primitives** [plot::Canvas](#page-5308-0) | [plot::CoordinateSystem2d](#page-5313-0) | [plot::CoordinateSystem3d](#page-5322-0) | [plot::Scene2d](#page-5339-0)

# **plot::ClippingBox**

Clipping of 3D objects

## **Syntax**

 $plot::ClippingBox(X_{min} ... X_{max}, Y_{min} ... Y_{max}, Z_{min} ... Z_{max},$ , options)

## **Description**

A plot::ClippingBox defines a cubic box with edges parallel to the coordinate axes. When a clipping box is inserted in a 3D scene, only the parts of the graphical objects in the scene are visible that lie inside the coordinate range defined by the clipping box.

Inserting a plot::ClippingBox into a 3D scene has a similar effect as specifying a viewing box for the scene by the attribute [ViewingBox](#page-5677-0).

However, the specified viewing box fills the entire drawing region of the plot, whereas a plot::ClippingBox preserves the space in the drawing region that the invisible parts would fill if no clipping box was used.

Moreover, in contrast to plot::ClippingBox, the visibility range defined by the [ViewingBox](#page-5677-0) cannot be animated.

In fact, the main purpose of plot::ClippingBox is to provide an animated version of the [ViewingBox](#page-5677-0).

Size and location of the [ViewingBox](#page-5677-0) remain unaffected by the presence of a clipping box. Also coordinate axes are not clipped.

Only one single plot::ClippingBox should be used inside a 3D scene.

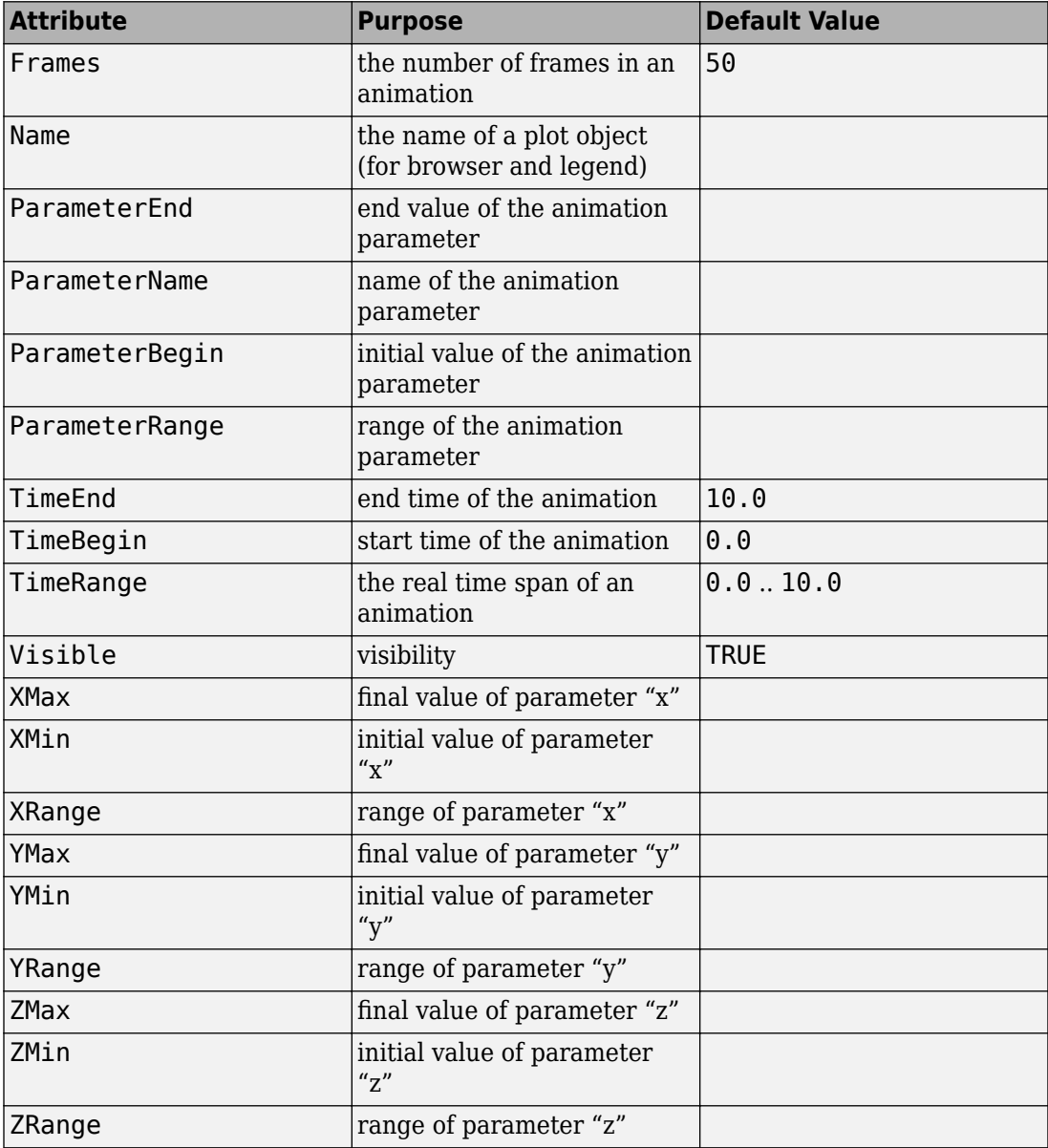

### **Examples**

#### **Example 1**

We plot a full sphere yet rendering only a part of it visible. This is done by passing a suitable animated plot::ClippingBox to the plot command. Note that the viewing box remains unaffected:

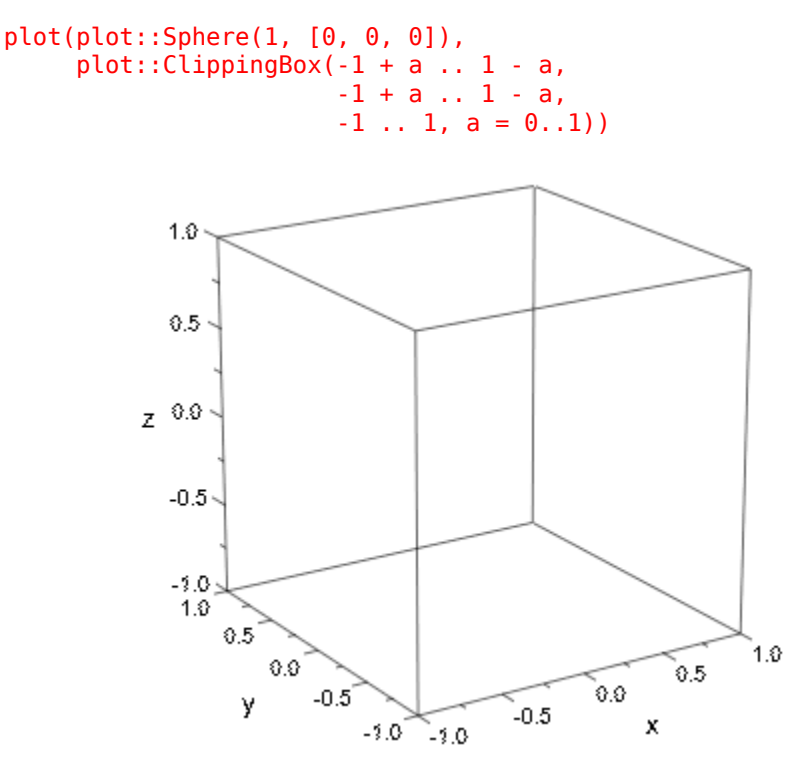

#### **Example 2**

We plot a Klein bottle. By chopping off the upper parts, one can have a look inside:

```
KleinBottle := plot::Tube([6*cos(u)*(sin(u)-1), 0, 14*sin(u)],4 - 2*cos(u), u = -PI..PI:
C := plot::ClippingBox(-15..15, -10..10, -20.. a,
```
 $a = 15$  ...  $-20$ ): plot(KleinBottle, C, Axes = None)

#### delete KleinBottle, C:

#### **Parameters**

#### **xmin, xmax**

The borders of the visible range of the *x* coordinate: numerical real values or arithmetical expressions (Symbolic Math Toolbox) of the animation parameter a.

 $x_{min}$ ,  $x_{max}$  are equivalent to the attributes [XMin](#page-5672-0), [XMax](#page-5672-0).

#### **ymin, ymax**

The borders of the visible range of the *y* coordinate: numerical real values or arithmetical expressions (Symbolic Math Toolbox) of the animation parameter a.

 $y_{min}$ ,  $y_{max}$  are equivalent to the attributes [YMin](#page-5672-0), [YMax](#page-5672-0).

#### **zmin, zmax**

The borders of the visible range of the *z* coordinate: numerical real values or arithmetical expressions (Symbolic Math Toolbox) of the animation parameter a.

 $z_{min}$ ,  $z_{max}$  are equivalent to the attributes [ZMin](#page-5672-0), [ZMax](#page-5672-0).

**a**

Animation parameter, specified as  $a = a_{min} \cdot a_{max}$ , where  $a_{min}$  is the initial parameter value, and  $a_{max}$  is the final parameter value.

### **See Also**

#### **MuPAD Functions** [plot](#page-1561-0) | [plot::copy](#page-4335-0)

**MuPAD Graphical Primitives** [plot::CoordinateSystem3d](#page-5322-0)

# **plot::Reflect2d**

Reflection about a 2D point or a line

## **Syntax**

plot::Reflect2d( $[x_1, y_1]$ , < $[x_2, y_2]$ >, obj1, obj2, ..., <a = a<sub>min</sub> ... a<sub>max</sub>>, options)

## **Description**

plot::Reflect2d( $[x_1, y_1]$ , object) reflects a 2D object about the point  $(x_1, y_1)$ .

 $plot::Reflect2d([x_1, y_1], [x_2, y_2],$  object) reflects a 2D object about the line through the points  $(x_1, y_1)$  and  $(x_2, y_2)$ .

Reflections in 2D are [transformation objects on page 24-1134](#page-5389-0) that mirror their contents about a straight line. In the degenerate case where both points on the line coincide or if only one point is specified, they reflect about a point.

Like all transformation objects, reflections can contain any number of objects of the appropriate dimension. Plotting the reflection object renders the reflections of all graphical objects inside.

Reflections can be animated. If the contained objects are animated, too, the animations will run simultaneously.

Animated reflection objects are rather "cheap" concerning computing and storing costs. For more complex graphical objects, it is more efficient to use an animated reflection object than to redefine the object for each frame.

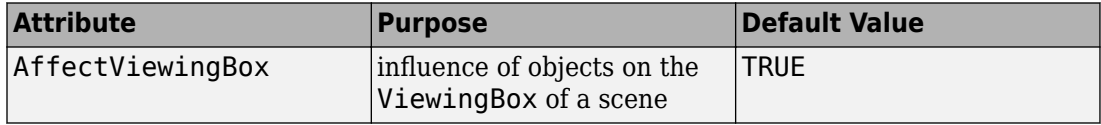

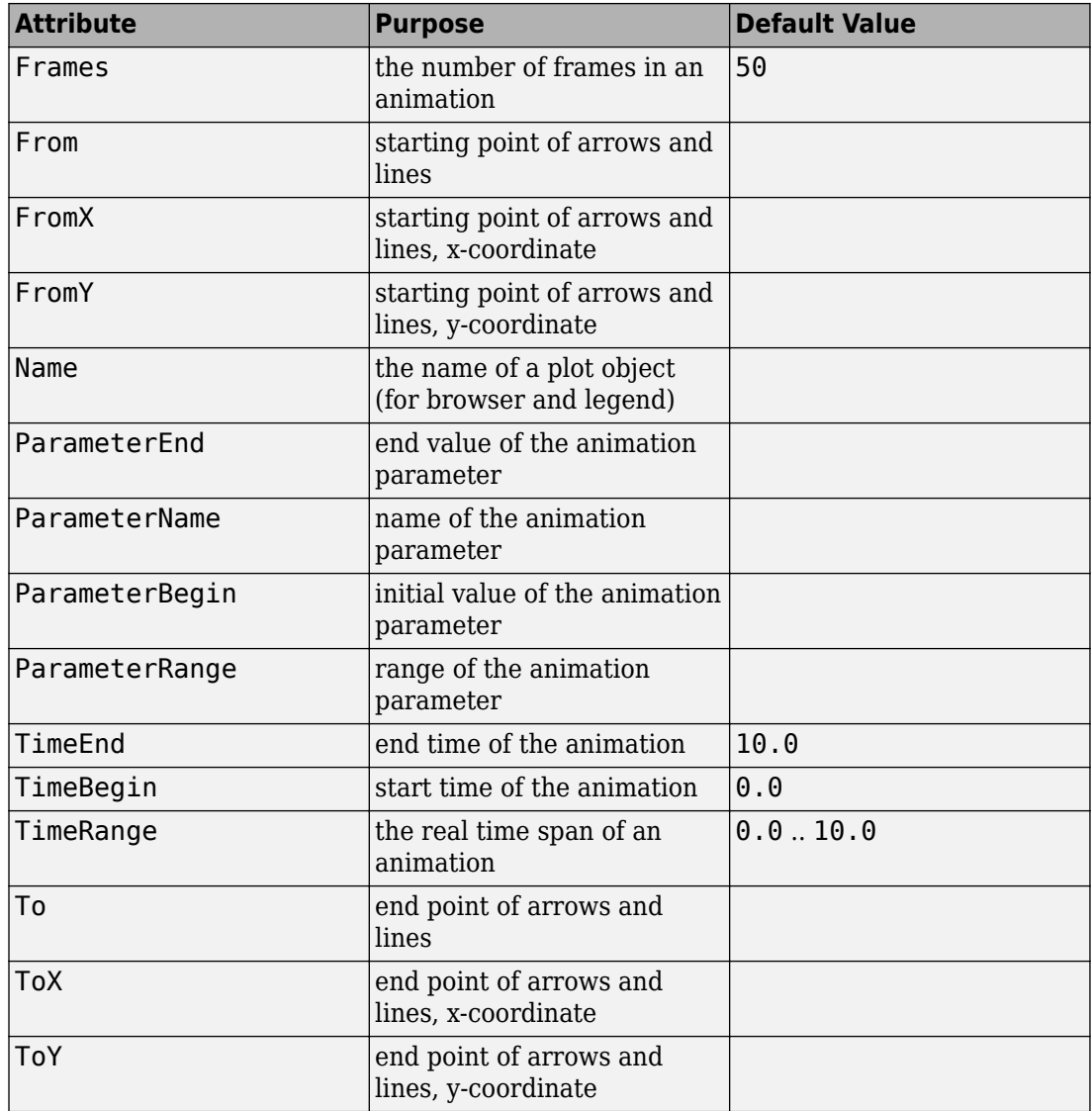

### **Examples**

#### **Example 1**

Plot the reflection of a function graph about the origin:

```
plot(plot::Reflect2d([0, 0],
                      plot::Function2d(x^2, x=-2..2)))
```
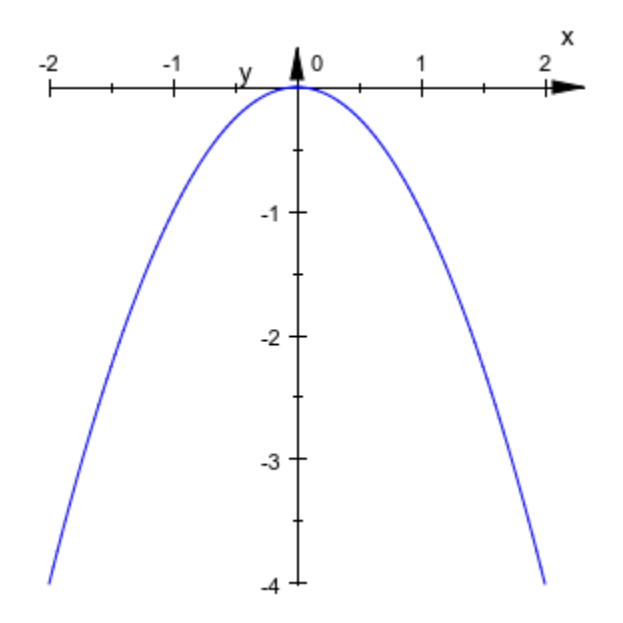

Reflecting a function about the main diagonal (the line through the origin and the point (1, 1) shows the (multivalued) inverse function:

```
plot(plot::Reflect2d([0, 0], [1, 1],
                      plot::Function2d(x^2, x=-2..2)))
```
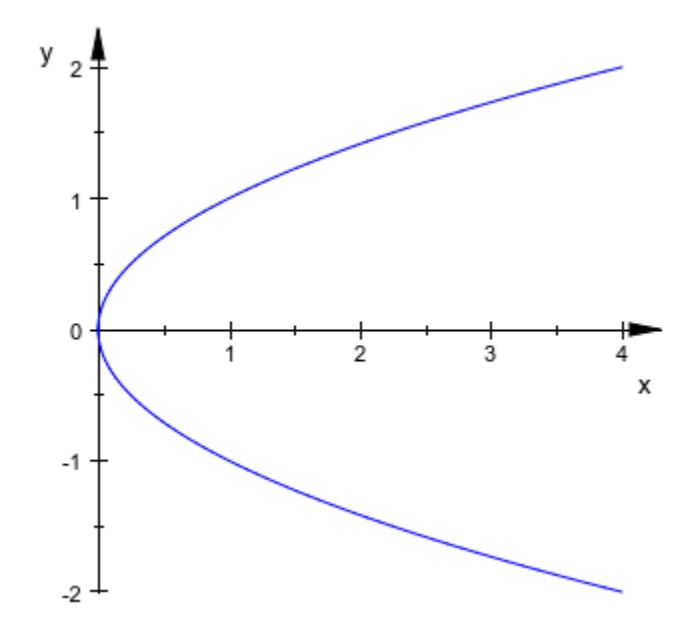

To display both an object and its mirror image, assign the object to some variable and plot both:

```
f := plot::Function2d(x^2, x=-2..2, LineWidth = 0.5):plot(f, plot::Reflect2d([0, 0], [1, 1], f))
```
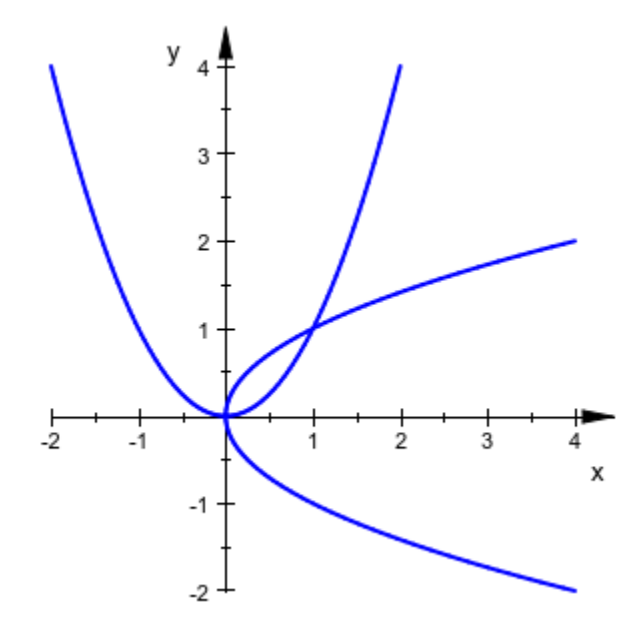

The following command shows two more useful variations. First, use [plot::Line2d](#page-4690-0) to display the line of reflection. Then, use  $plot:$ : modify to change the line color of the mirrored function graph:

```
g := plot::Line2d([0, 0], [1, 1],
                  Color = RGB::Red, LineStyle = Dashed,
                    Extension = Infinite):
f1 := plot::Reflect2d([0, 0], [1, 1], 
                 plot::modify(f, LineColor = RGB::Green)):
plot(f, g, f1)
```
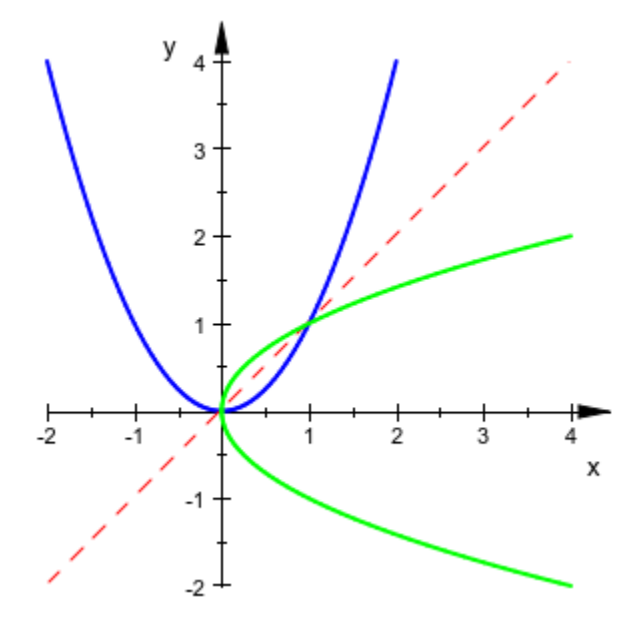

### **Parameters**

#### **x1 , y<sup>1</sup> , x<sup>2</sup> , y<sup>2</sup>**

The coordinates of two points on a line: real numerical values or arithmetical expressions (Symbolic Math Toolbox) of the animation parameter a.

 $x_1$ ,  $y_1$ ,  $x_2$ ,  $y_2$  are equivalent to the attributes <code>[From](#page-777-0)</code>, <code>[To](#page-777-0)M</code>, <code>[FromY](#page-777-0)</code>, <code>[ToX](#page-777-0)</code>, <code>[ToY](#page-777-0)</code>.

#### **obj1, obj2, …**

Plot objects

#### **a**

Animation parameter, specified as  $\texttt{a}$  =  $\texttt{a}_{\texttt{min}}$  . .  $\texttt{a}_{\texttt{max}}$ , where  $\texttt{a}_{\texttt{min}}$  is the initial parameter value, and  ${\sf a}_{\sf max}$  is the final parameter value.

### **See Also**

#### **MuPAD Functions**

[plot](#page-1561-0) | [plot::copy](#page-4335-0)

#### **MuPAD Graphical Primitives**

[plot::Line2d](#page-4690-0) | [plot::Plane](#page-4827-0) | [plot::Reflect3d](#page-5362-0) | [plot::Transform2d](#page-5389-0) | [plot::Transform3d](#page-5393-0)

# <span id="page-5362-0"></span>**plot::Reflect3d**

Reflection about a 3D point or a plane

## **Syntax**

plot::Reflect3d([x, y, z], <[n<sub>x</sub>, n<sub>y</sub>, n<sub>z</sub>]>, obj1, obj2, ..., <a = a<sub>min</sub> .. a<sub>max</sub>>, options)

## **Description**

plot::Reflect3d([x, y, z], object) reflects a 3D object about the point (x, y, z).

plot::Reflect3d([x, y, z], [n<sub>x</sub>, n<sub>v</sub>, n<sub>z</sub>], object) reflects a 3D object about the plane through the point  $(x, y, z)$  with normal  $(n_x, n_y, n_z)$ .

Reflections in 3D are [transformation objects on page 24-1134](#page-5389-0) that mirror their contents about a plane. In the degenerate case where the normal vector is given as  $[0, 0, 0]$  or if only one point is specified, they reflect about a point.

Like all transformation objects, reflections can contain any number of objects of the appropriate dimension. Plotting the reflection object renders the reflections of all graphical objects inside.

Reflections can be animated. If the contained objects are animated, too, the animations will run simultaneously.

Animated reflection objects are rather "cheap" concerning computing and storing costs. For more complex graphical objects, it is more efficient to use an animated reflection object than to redefine the object for each frame.

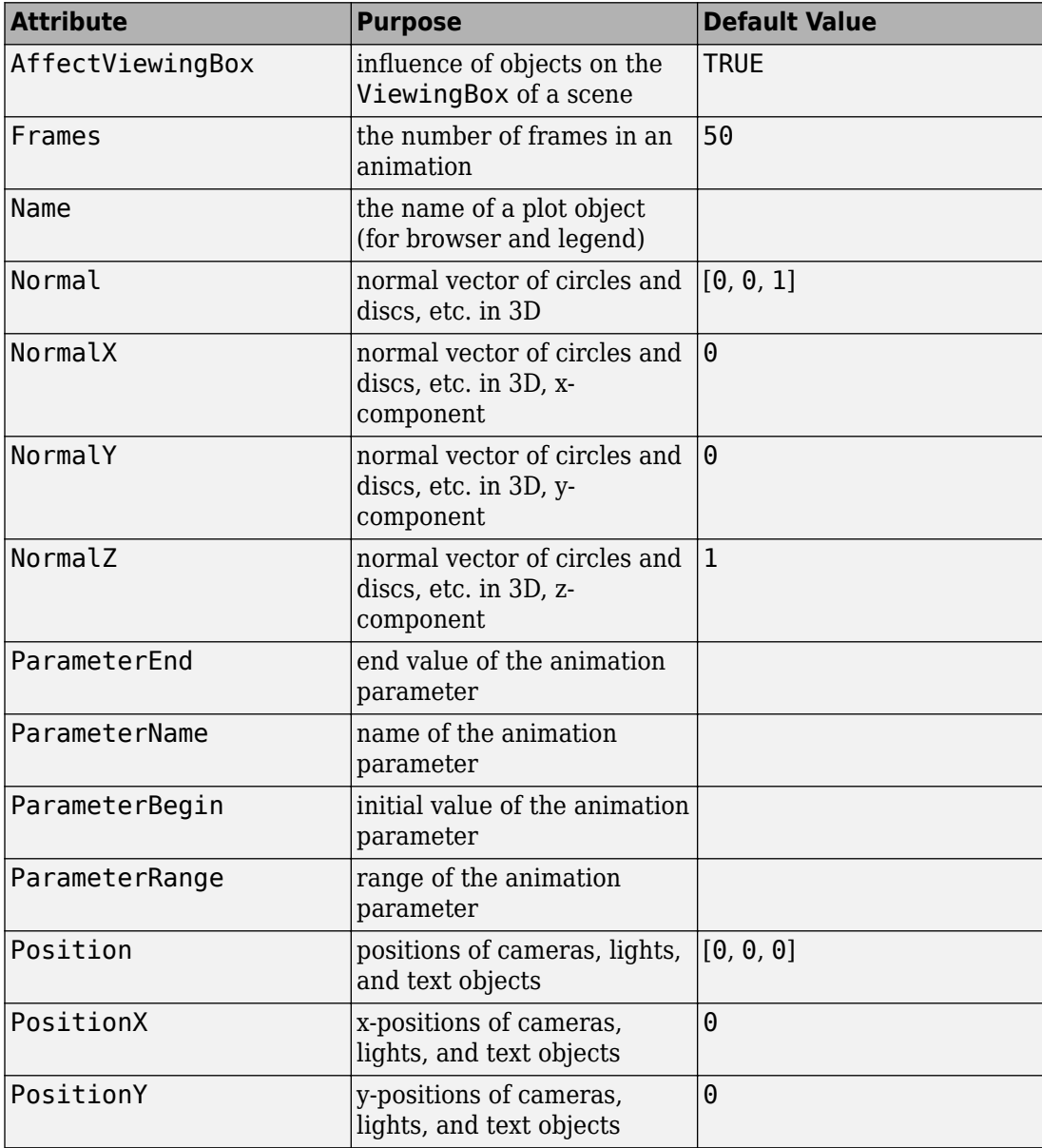
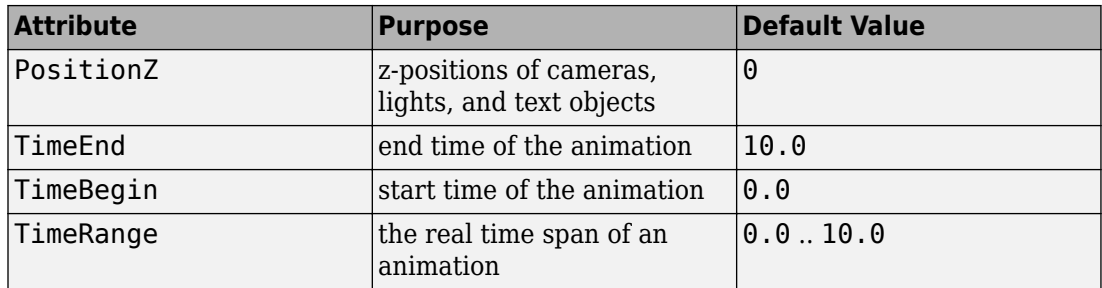

### **Examples**

### **Example 1**

Plot a 3D function graph and its reflection about the point (0, 0, 2):

```
f := plot:Function3d(sin(cos(x) - cos(y)), x = 0..PI, y = -2..5):
p := plot::Point3d([0 , 0, 2], PointSize=2):
plot(f, plot::Reflect3d([0, 0, 2], f), p,
      CameraDirection=[30, -50, 20])
```
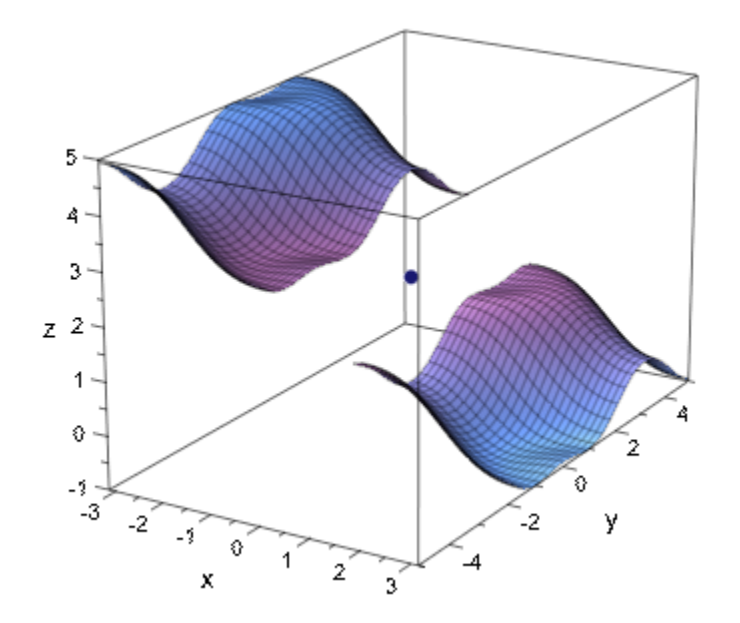

Plot the same function graph and its reflection at a plane through the point (0, 0, 2) with an animated normal vector:

```
pl := plot::Plane([0, 0, 2], [a, 0, 1-a], a=0..1, Color=RGB::Green.[0.5]):
plot(f, plot::Reflect3d([0, 0, 2], [a, 0, 1-a], a=0..1, f), p, pl,
 CameraDirection=[30, -50, 20])
```
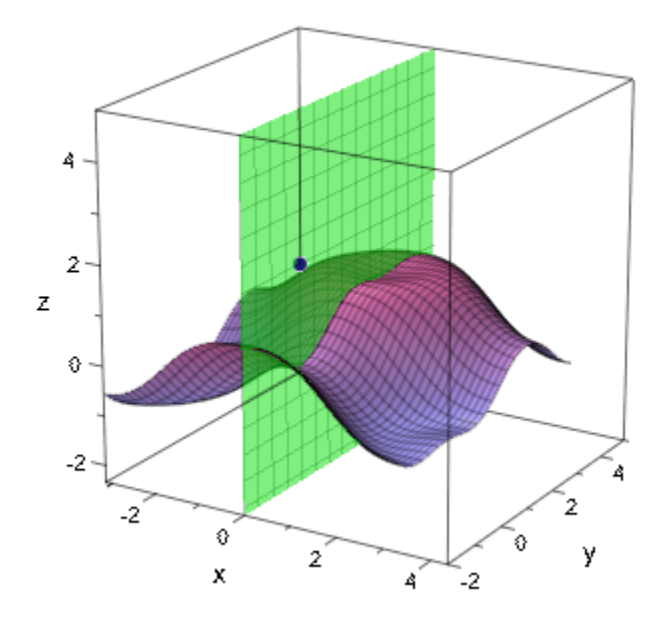

## **Parameters**

#### **x, y, z**

The coordinates of the mirror point or a point on the mirror plane, respectively: real numerical values or arithmetical expressions (Symbolic Math Toolbox) of the animation parameter a.

x, y, z are equivalent to the attributes [Position](#page-5623-0), [PositionX](#page-5623-0), [PositionY](#page-5623-0), [PositionZ](#page-5623-0).

#### **nx , n<sup>y</sup> , n<sup>z</sup>**

The coordinates of the normal of the mirror plane: real numerical values or arithmetical expressions (Symbolic Math Toolbox) of the animation parameter a.

n<sub>x</sub>, n<sub>y</sub>, n<sub>z</sub> are equivalent to the attributes [Normal](#page-5603-0), [NormalX](#page-5603-0), [NormalY](#page-5603-0), [NormalZ](#page-5603-0).

#### **obj1, obj2, …**

Plot objects

#### **a**

Animation parameter, specified as  $a = a_{min} \cdot a_{max}$ , where  $a_{min}$  is the initial parameter value, and  $a_{max}$  is the final parameter value.

### **See Also**

#### **MuPAD Functions**

[plot](#page-1561-0) | [plot::copy](#page-4335-0)

#### **MuPAD Graphical Primitives**

[plot::Line2d](#page-4690-0) | [plot::Plane](#page-4827-0) | [plot::Reflect2d](#page-5355-0) | [plot::Transform2d](#page-5389-0) | [plot::Transform3d](#page-5393-0)

# <span id="page-5368-0"></span>**plot::Rotate2d**

Rotations of 2D objects

### **Syntax**

plot::Rotate2d(angle, <[c<sub>x</sub>, c<sub>v</sub>]>, obj<sub>1</sub>, <obj<sub>2</sub>, ...>, <a = a<sub>min</sub> .. a<sub>max</sub>>, options)

### **Description**

plot::Rotate2d(angle,  $[c_x, c_y]$ , object) rotates a 2D object counterclockwise by the given angle around the rotation center  $[c_x, c_y]$ . To rotate clock wise, use negative angles.

Rotate objects can rotate several graphical objects simultaneously. Plotting the rotate object renders all graphical objects inside.

Rotated objects have a tendency to overestimate their [ViewingBox](#page-5677-0). See the help page of [ViewingBox](#page-5677-0). In such cases, specify a suitable [ViewingBox](#page-5677-0) explicitly.

Transformation objects can be used inside rotate objects. If they are animated, the animations run simultaneously.

Animated rotate objects are rather "cheap" concerning computing and storing costs. For more complex graphical objects, it is more efficient to use an animated rotate object than to redefine the object for each frame.

The function [op](#page-1501-0) allows to extract the graphical objects inside a rotate object.

## **Attributes**

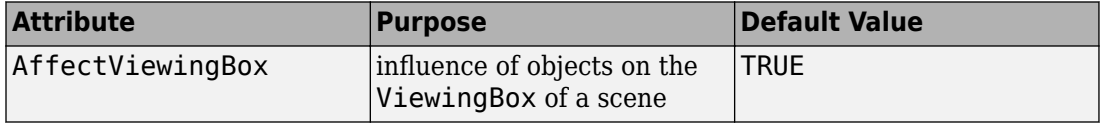

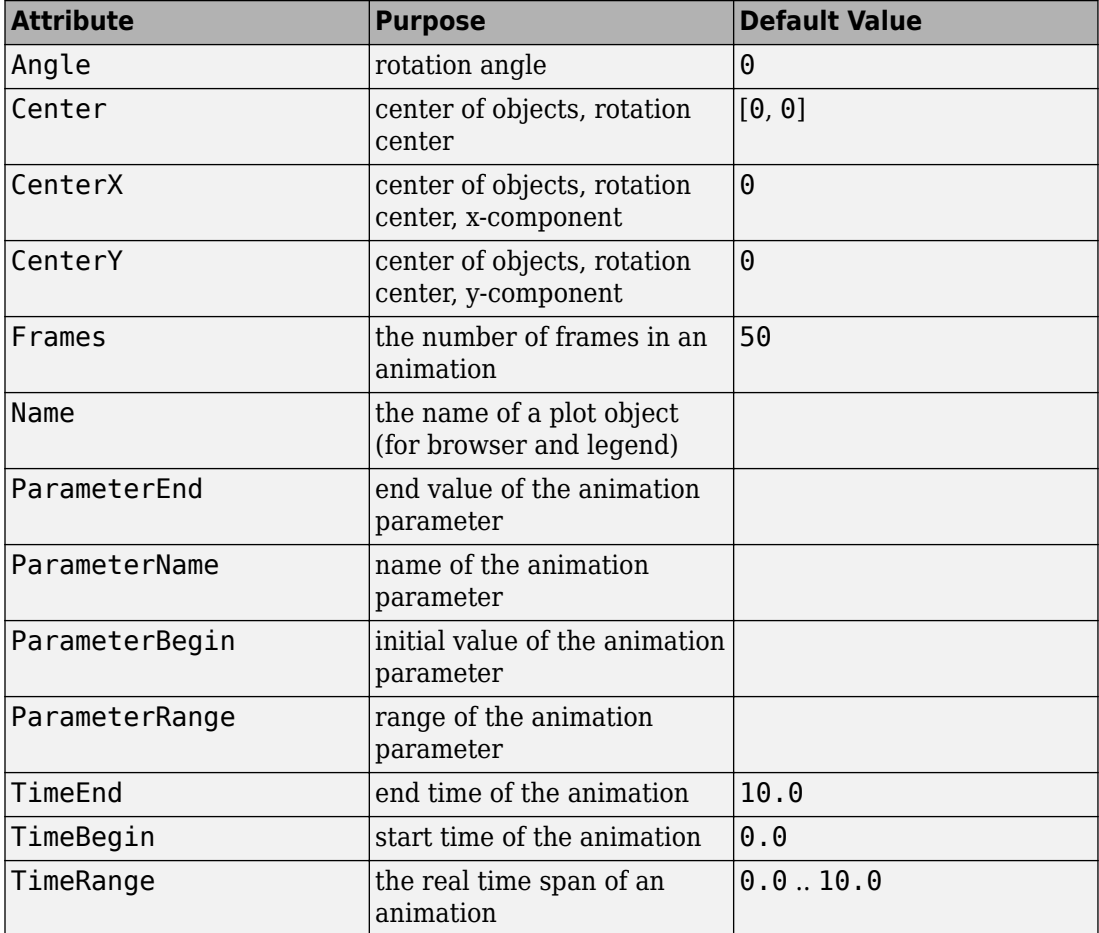

## **Examples**

### **Example 1**

Ellipses of type [plot::Ellipse2d](#page-4537-0) have symmetry axes parallel to the coordinate axes. You can use  $plot::Rotated$  to obtain ellipses with other orientations:

```
e0 := plot::Ellipse2d(3, 1, [0, 0]):
e1 := plot::Rotate2d(PI/4, [0, 0], e0):
```
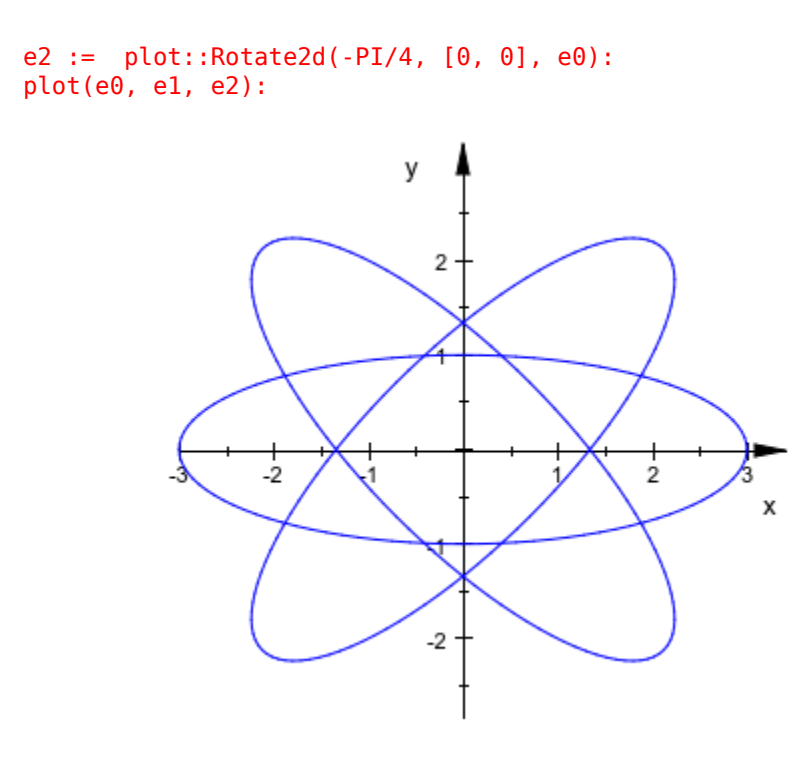

```
delete e0, e1, e2
```
### **Example 2**

Plot several copies of a function plot, rotated by different angles:

f := plot::Function2d(sin(x^3)/(x^2+1), x = -5..5, Mesh = 300):  $plot(plot::Rotate2d(f, Angle = PI/11*a) $ a = 0..10) :$ 

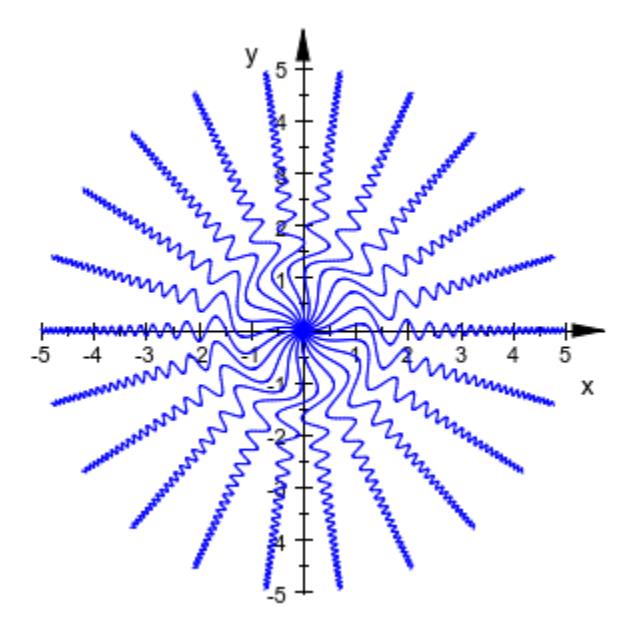

#### delete f

### **Example 3**

Plot turning cogs. Each animated rotate object rotates a curve and a line simultaneously:

```
r1 := 2: x1 := -r1: y1 := 0:r2 := 1: x2 := r2: y2 := 0:dr := 0.2:
cog1 := plot::Curve2d([x1 + (r1 + dr * cos(36 * u)) * cos(u),
                       y1 + (r1 + dr * cos(36 * u)) * sin(u)],u = 0..2*PI, Mesh = 360):
cog2 := plot::Curve2d([x2 + (r2 - dr * cos(18 * u))*cos(u)), y2 + (r2 - dr*cos(18*u))*sin(u)],
                       u = 0..2*PI, Mesh = 360):
line1 := plot::Line2d([x1, y1], [x1 + r1 + dr, y1],Color = RGB::Red):line2 := plot::Line2d([x2, y2], [x2 - r2 + dr, y2],Color = RGB::Red):Cog1 := plot::Rotated(-a, [x1, y1], cog1, line1,a = 0..2*PI, Frames = 180):
Cog2 := plot::Rotated(2*a, [x2, y2], cog2, line2,
```

```
a = 0..2*PI, Frames = 180):
plot(Cog1, Cog2, Scaling = Constrained):
```
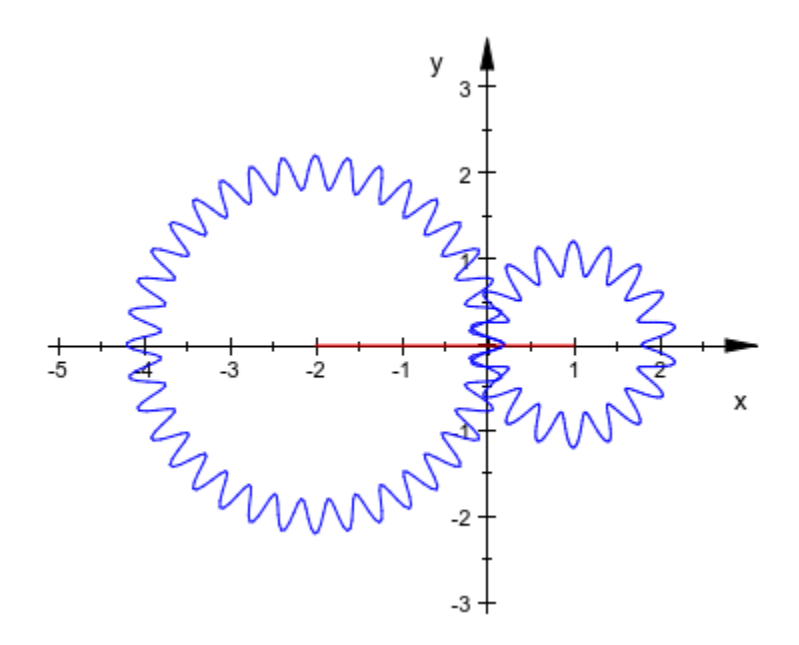

```
delete r1, x1, y1, r2, x2, y2, dr, cog1, cog2, 
        line1, line2, Cog1, Cog2:
```
### **Example 4**

Use an animated rotation inside another animated rotation:

```
L1 := plot::Line2d([0, 0], [0, 1]):L2 := plot::Rotated(a, [0, 1], a = 0..2*PI, plot::Line2d([0, 1], [1, 1])):
plot(plot::Rotate2d(a, [0, 0], L1, L2, a = 0..PI/2)):
```
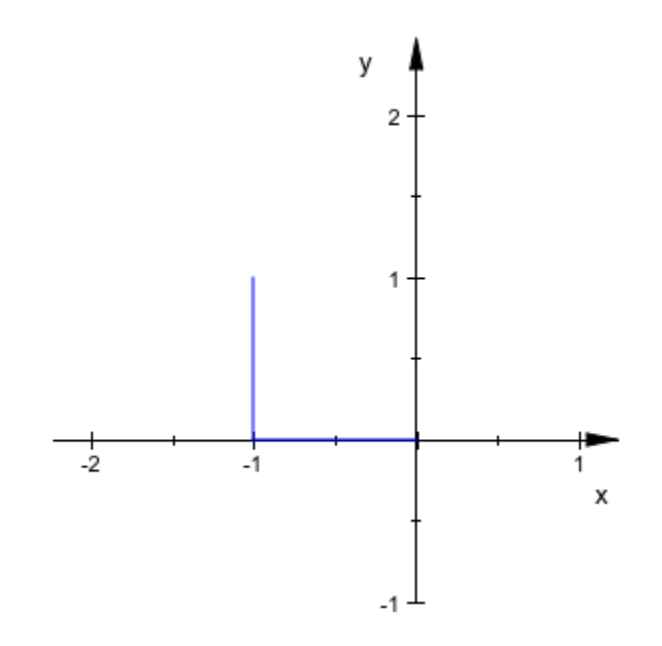

delete L1, L2:

### **Parameters**

#### **angle**

The rotation angle in radians: a numerical real value or an arithmetical expression (Symbolic Math Toolbox) of the animation parameter a.

angle is equivalent to the attribute [Angle](#page-5450-0).

**cx , c<sup>y</sup>**

The components of the rotation center: numerical real values or arithmetical expressions of the animation parameter  $a$ . If no rotation center is specified, the center  $[0, 0]$  is used.

 $c_{x}$ ,  $c_{y}$  are equivalent to the attributes [Center](#page-5494-0), [CenterX](#page-5494-0), [CenterY](#page-5494-0).

#### $obj_1$ ,  $obj_2$ , ...

Arbitrary plot objects of the appropriate dimension

**a**

Animation parameter, specified as  $a = a_{min} \cdot a_{max}$ , where  $a_{min}$  is the initial parameter value, and  $a_{\text{max}}$  is the final parameter value.

### **See Also**

**MuPAD Functions** [plot](#page-1561-0) | [plot::copy](#page-4335-0)

#### **MuPAD Graphical Primitives**

[plot::Rotate3d](#page-5375-0) | [plot::Scale2d](#page-5380-0) | [plot::Scale3d](#page-5384-0) | [plot::Transform2d](#page-5389-0) | [plot::Transform3d](#page-5393-0) | [plot::Translate2d](#page-5398-0) | [plot::Translate3d](#page-5403-0)

# <span id="page-5375-0"></span>**plot::Rotate3d**

Rotations of 3D objects

# **Syntax**

plot::Rotate3d(angle, <[c<sub>x</sub>, c<sub>y</sub>, c<sub>2</sub>], [d<sub>x</sub>, d<sub>y</sub>, d<sub>z</sub>]>, obj<sub>1</sub>, <obj<sub>2</sub>, ...>, <a = a<sub>min</sub> .. a<sub>max</sub>>, op

## **Description**

plot::Rotate3d(angle,  $[c_x, c_y, c_z]$ ,  $[d_x, d_y, d_z]$ , object) rotates a 3D object by the given angle around the rotation axis defined by the point  $[c_x, c_y, c_z]$  and the direction  $[d_x, d_y, d_z]$ .

The rotation is implemented following the "right hand rule": Stretch the thumb of your right hand and bend the fingers. When the thumb points into the direction of the rotation axis, your finger tips indicate the direction of the rotation. Use negative angles to rotate in the opposite direction.

Rotate objects can rotate several graphical objects simultaneously. Plotting the rotate object renders all graphical objects inside.

Rotated objects have a tendency to overestimate their [ViewingBox](#page-5677-0). See the help page of [ViewingBox](#page-5677-0). In such cases, specify a suitable [ViewingBox](#page-5677-0) explicitly.

Transformation objects can be used inside rotate objects. If they are animated, the animations run simultaneously.

Animated rotate objects are rather "cheap" concerning computing and storing costs. For more complex graphical objects, it is more efficient to use an animated rotate object than to redefine the object for each frame.

The function [op](#page-1501-0) allows to extract the graphical objects inside a rotate object.

## **Attributes**

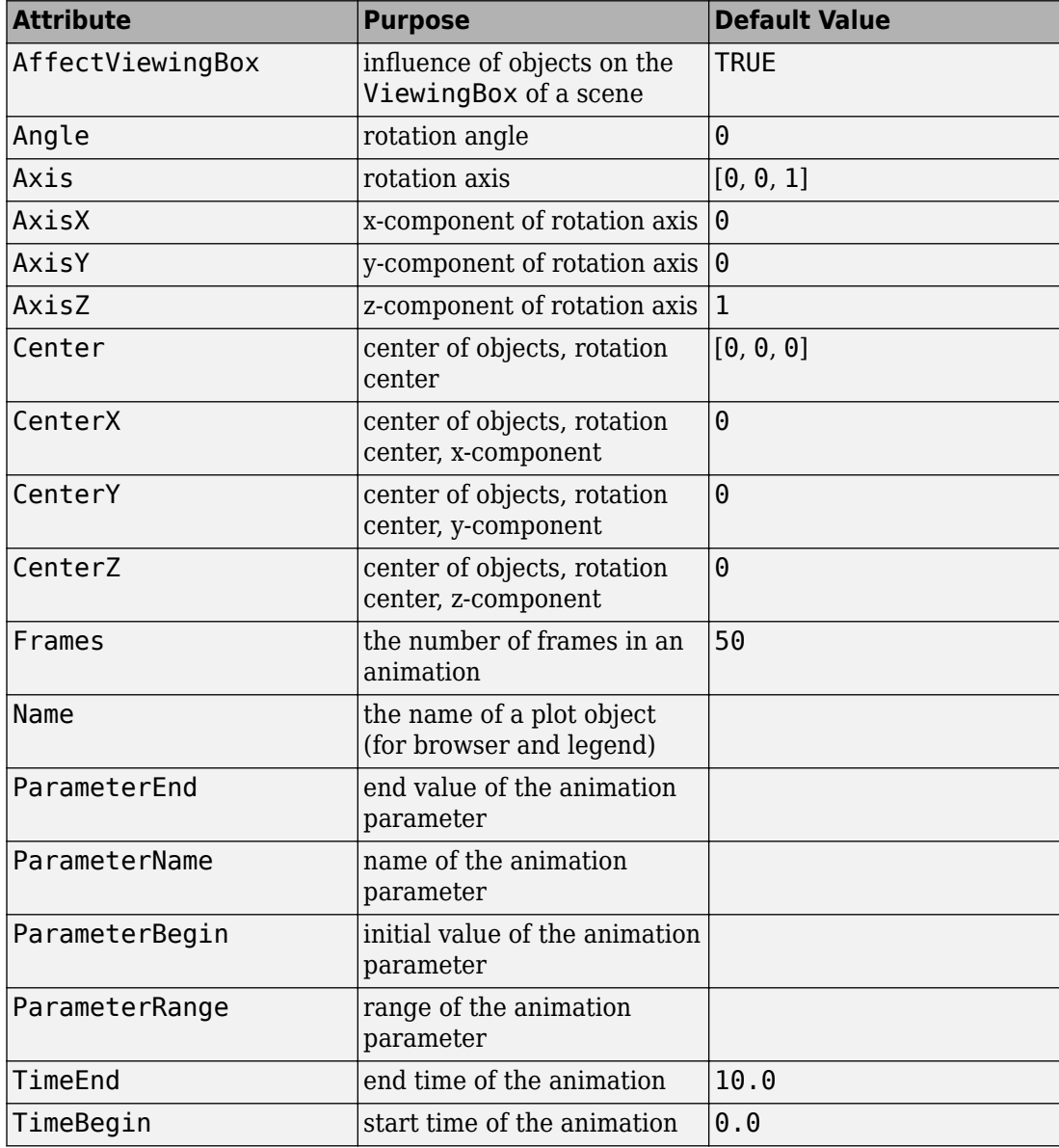

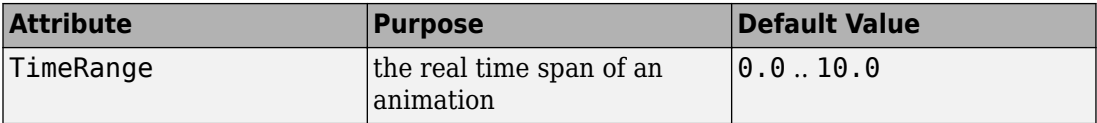

### **Examples**

### **Example 1**

3D boxes with arbitrary orientation can be generated via plot::Rotate3d. Use several animated rotation objects:

 $b0 := plot::Box(-3..3, -2..2, -1..1):$ b1 := plot::Rotate3d(a, [0, 0, 0], [0, 0, 1], b0,  $a = 0..PI/2$ , TimeRange =  $0..3$ ): b2 := plot::Rotate3d(a, [0, 0, 0], [0, 1, 0], b1,  $a = 0..PI/2, TimeRange = 3..6$ : b3 := plot::Rotate3d(a, [0, 0, 0], [1, 0, 0], b2,  $a = 0..PI/2$ , TimeRange =  $6..9$ ): plot(b0, b3):

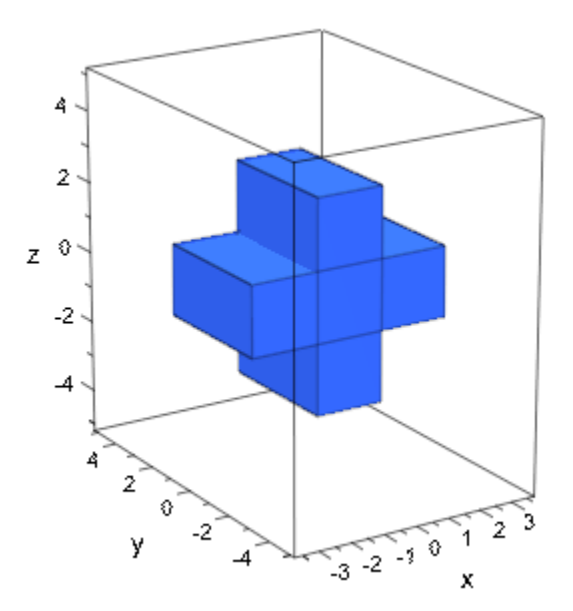

delete b0, b1, b2, b3

### **Parameters**

#### **angle**

The rotation angle in radians: a numerical real value or an arithmetical expression (Symbolic Math Toolbox) of the animation parameter a.

angle is equivalent to the attribute [Angle](#page-5450-0).

**cx , c<sup>y</sup> , c<sup>z</sup>**

The components of the rotation center: numerical real values or arithmetical expressions of the animation parameter a. If no rotation center is specified, the center  $[0, 0, 0]$  is used.

 $c_x$ ,  $c_y$ ,  $c_z$  are equivalent to the attributes [Center](#page-5494-0), [CenterX](#page-5494-0), [CenterY](#page-5494-0), [CenterZ](#page-5494-0).

**dx , d<sup>y</sup> , d<sup>z</sup>**

The components of the direction of the rotations axis: numerical real values or arithmetical expressions of the animation parameter a. If no direction is specified, the direction  $[0, 0, 1]$  is used.

 $\mathsf{d}_{\mathsf{x}}$ ,  $\mathsf{d}_{\mathsf{y}}$ ,  $\mathsf{d}_{\mathsf{z}}$  are equivalent to the attributes  $\mathsf{Axis}$  $\mathsf{Axis}$  $\mathsf{Axis}$ ,  $\mathsf{AxisX}$  $\mathsf{AxisX}$  $\mathsf{AxisX}$ ,  $\mathsf{AxisY}$  $\mathsf{AxisY}$  $\mathsf{AxisY}$ ,  $\mathsf{AxisZ}$  $\mathsf{AxisZ}$  $\mathsf{AxisZ}$ .

#### **obj1, obj2, …**

Arbitrary plot objects of the appropriate dimension

**a**

Animation parameter, specified as  $a = a_{min} \cdot a_{max}$ , where  $a_{min}$  is the initial parameter value, and  $a_{\text{max}}$  is the final parameter value.

### **See Also**

**MuPAD Functions** [plot](#page-1561-0) | [plot::copy](#page-4335-0)

#### **MuPAD Graphical Primitives**

[plot::Rotate2d](#page-5368-0) | [plot::Scale2d](#page-5380-0) | [plot::Scale3d](#page-5384-0) | [plot::Transform2d](#page-5389-0) | [plot::Transform3d](#page-5393-0) | [plot::Translate2d](#page-5398-0) | [plot::Translate3d](#page-5403-0)

# <span id="page-5380-0"></span>**plot::Scale2d**

Scaling of 2D objects

## **Syntax**

plot::Scale2d([s<sub>x</sub>, s<sub>y</sub>], obj<sub>1</sub>, <obj<sub>2</sub>, ...>, <a = a<sub>min</sub> .. a<sub>max</sub>>, options)

## **Description**

plot::Scale2d([s<sub>x</sub>, s<sub>y</sub>], objects) applies the scaling transformation  $x \rightarrow Ax$  with the diagonal matrix  $A = diag(s_x, s_y)$  to 2D objects.

Scale objects can scale several graphical objects simultaneously. Plotting the scale object renders all graphical objects inside.

Transformation objects can be used inside scale objects. If they are animated, the animations run simultaneously.

Animated scale objects are rather "cheap" concerning computing and storing costs. For more complex graphical objects, it is more efficient to use an animated scale object than to redefine the object for each frame.

The function [op](#page-1501-0) allows to extract the graphical objects inside a scale object.

### **Attributes**

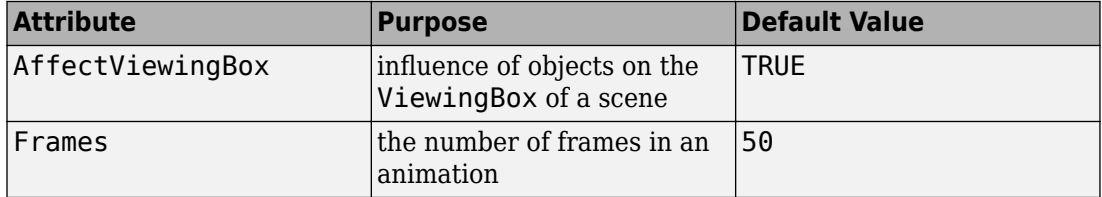

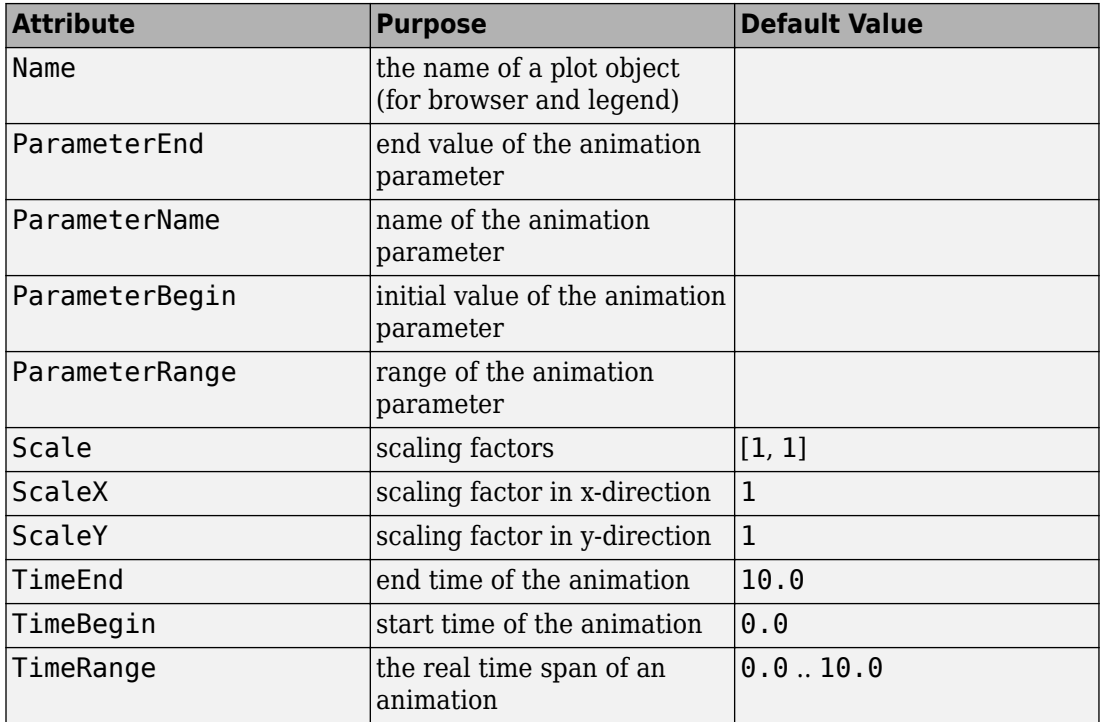

## **Examples**

### **Example 1**

A scaling transformation turns a circle into an ellipse:

plot(plot::Scale2d([1 + 3\*a, 1 + a], plot::Circle2d(1),  $a = 0..1)$ 

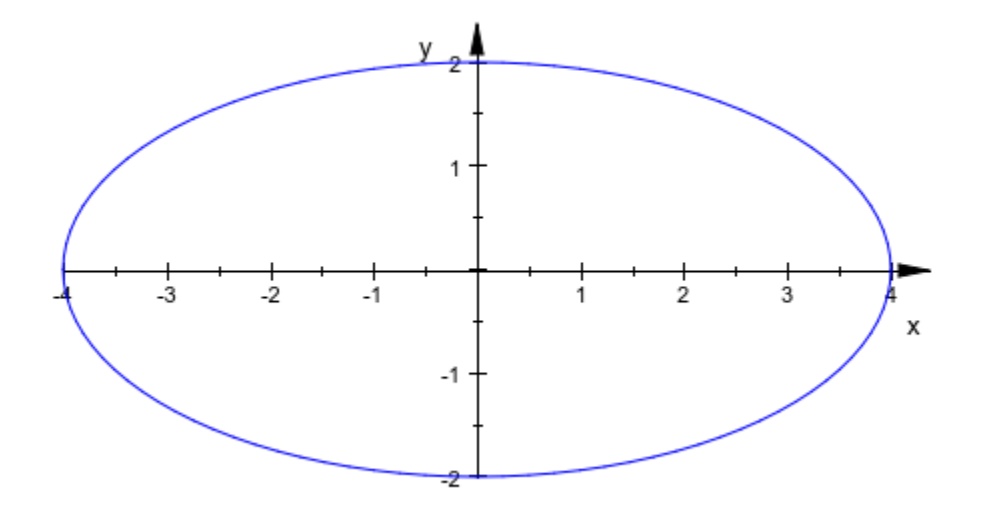

### **Parameters**

#### **sx , s<sup>y</sup>**

The scaling factors: numerical real values or arithmetical expressions (Symbolic Math Toolbox) of the animation parameter a.

s<sub>x</sub>, s<sub>y</sub> are equivalent to the attributes [Scale](#page-5639-0), [ScaleX](#page-5639-0), [ScaleY](#page-5639-0).

#### **obj1, obj2, …**

Arbitrary plot objects of the appropriate dimension

#### **a**

Animation parameter, specified as  $\texttt{a}~=~\texttt{a}_{\texttt{min}}$  . .  $\texttt{a}_{\texttt{max}}$ , where  $\texttt{a}_{\texttt{min}}$  is the initial parameter value, and  ${\sf a}_{\sf max}$  is the final parameter value.

### **See Also**

#### **MuPAD Functions**

[plot](#page-1561-0) | [plot::copy](#page-4335-0)

#### **MuPAD Graphical Primitives**

[plot::Rotate2d](#page-5368-0) | [plot::Rotate3d](#page-5375-0) | [plot::Scale3d](#page-5384-0) | [plot::Transform2d](#page-5389-0) | [plot::Transform3d](#page-5393-0) | [plot::Translate2d](#page-5398-0) | [plot::Translate3d](#page-5403-0)

# <span id="page-5384-0"></span>**plot::Scale3d**

Scaling of 3D objects

## **Syntax**

plot::Scale3d( $[s_x, s_y, s_z]$ , obj<sub>1</sub>, <obj<sub>2</sub>, ...>, <a = a<sub>min</sub> .. a<sub>max</sub>>, options)

## **Description**

plot::Scale3d([s<sub>x</sub>, s<sub>y</sub>, s<sub>z</sub>], objects) applies the scaling transformation  $x \rightarrow Ax$ with the diagonal matrix  $A = diag(s_x, s_y, s_z)$  to 3D objects.

Scale objects can scale several graphical objects simultaneously. Plotting the scale object renders all graphical objects inside.

Transformation objects can be used inside scale objects. If they are animated, the animations run simultaneously.

Animated scale objects are rather "cheap" concerning computing and storing costs. For more complex graphical objects, it is more efficient to use an animated scale object than to redefine the object for each frame.

The function [op](#page-1501-0) allows to extract the graphical objects inside a scale object.

### **Attributes**

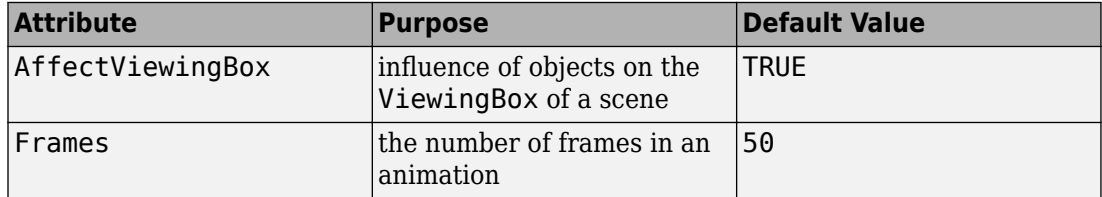

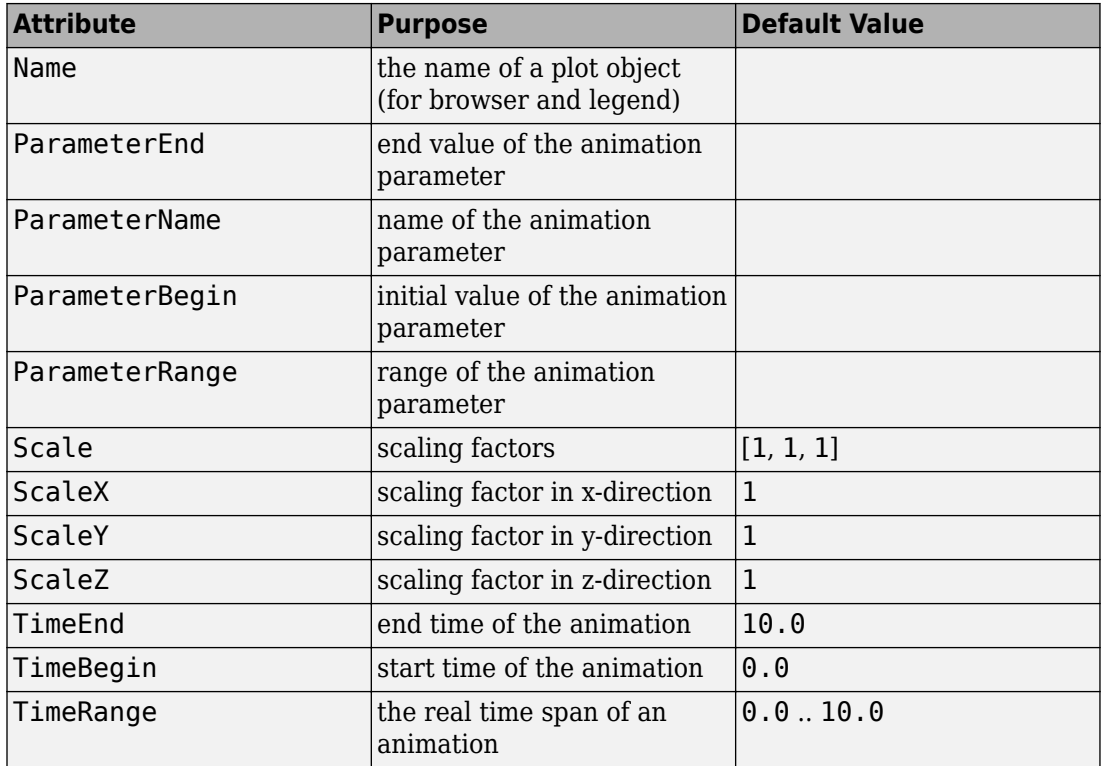

## **Examples**

### **Example 1**

A scaling transformation turns a sphere into an ellipsoid:

```
plot(plot::Scale3d([1 + 3*a, 1 + 2*a, 1 + a], 
                    plot::Sphere(1, [0, 0, 0]),
                   a = 0..1)
```
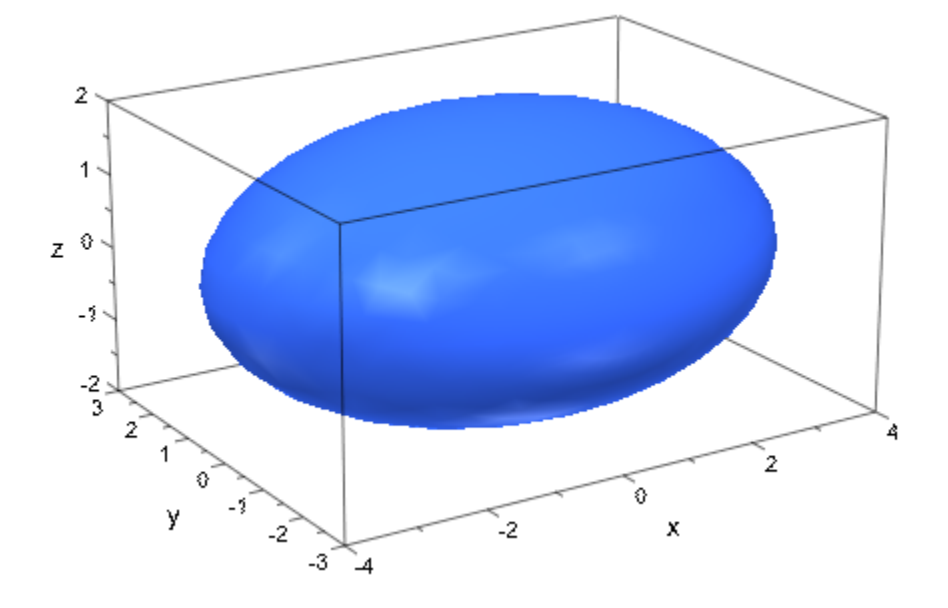

Plot a (southern) hemisphere and two scaled copies:

A0 := plot::Spherical([1, u, v], u =  $0..2*PI$ , v =  $PI/2$  ..  $PI$ ): A1 := plot::Scale3d([0.5, 0.4, 0.5], A0): A2 := plot::Scale3d([0.2, 0.3, 0.2], A0):  $plot(A0, A1, A2, Cameralirection = [-1, -2, 2.5]):$ 

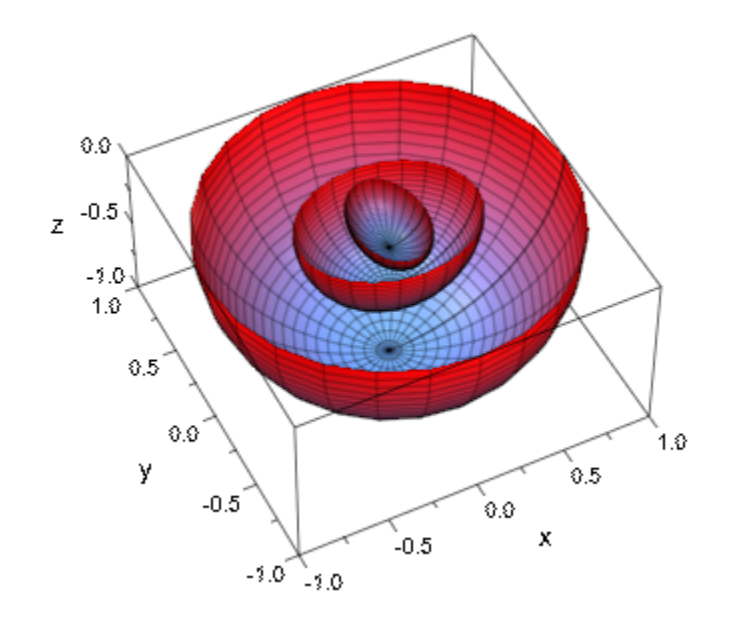

```
delete A0, A1, A2:
```
## **Parameters**

#### **sx , s<sup>y</sup> , s<sup>z</sup>**

The scaling factors: numerical real values or arithmetical expressions (Symbolic Math Toolbox) of the animation parameter a.

 $s_x$ ,  $s_y$ ,  $s_z$  are equivalent to the attributes [Scale](#page-5639-0), [ScaleX](#page-5639-0), [ScaleY](#page-5639-0), [ScaleZ](#page-5639-0).

```
obj1, obj2, …
```
Arbitrary plot objects of the appropriate dimension

**a**

Animation parameter, specified as  $a = a_{min} \cdot a_{max}$ , where  $a_{min}$  is the initial parameter value, and  $a_{max}$  is the final parameter value.

### **See Also**

#### **MuPAD Functions**

[plot](#page-1561-0) | [plot::copy](#page-4335-0)

#### **MuPAD Graphical Primitives**

[plot::Rotate2d](#page-5368-0) | [plot::Rotate3d](#page-5375-0) | [plot::Scale2d](#page-5380-0) | [plot::Transform2d](#page-5389-0) | [plot::Transform3d](#page-5393-0) | [plot::Translate2d](#page-5398-0) | [plot::Translate3d](#page-5403-0)

# <span id="page-5389-0"></span>**plot::Transform2d**

Affine linear transformation of 2D objects

## **Syntax**

plot::Transform2d(<br/>b<sub>2d</sub>>, A<sub>2d</sub>, obj<sub>1</sub>, <obj<sub>2</sub>,...>, <a = a<sub>min</sub> .. a<sub>max</sub>>, options)

## **Description**

plot::Transform2d(b, A, objects) with a vector *b* and a matrix *A* applies the affine linear transformation  $x \rightarrow Ax + b$  to 2D objects.

The transformation matrix A can be specified by a list of lists, with the sublists representing the rows.

 $[\begin{bmatrix} A_{1,1}, A_{1,2}, \ldots \end{bmatrix}, [\begin{bmatrix} A_{2,1}, A_{2,2}, \ldots \end{bmatrix}, \ldots]$ 

A plain list  $[A_1, 1, A_1, 2, A_2, 1, A_2, 2]$  represents the matrix row by row.

Transform objects can transform several graphical objects simultaneously. Plotting the transform object renders all graphical objects inside.

Transformed objects have a tendency to overestimate their [ViewingBox](#page-5677-0). In such cases, specify a suitable ViewingBox explicitly.

Transformation objects can be used inside transformation objects. If they are animated, the animations run simultaneously.

Animated transform objects are rather "cheap" concerning computing and storing costs. For more complex graphical objects, it is more efficient to use an animated transform object than to redefine the object for each frame.

The function [op](#page-1501-0) allows to extract the graphical objects inside a transformation object.

### **Attributes**

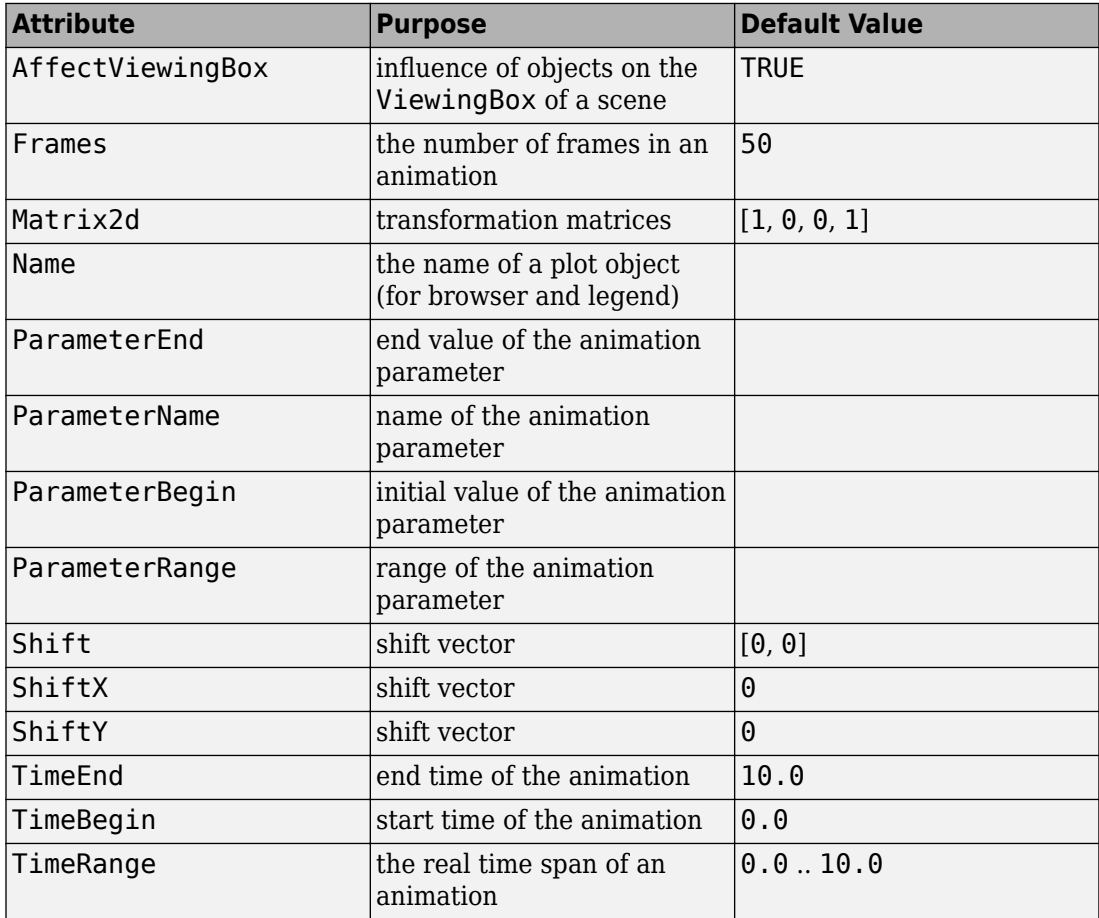

## **Examples**

### **Example 1**

Visualize a linear transformation  $x \rightarrow Ax$  without shift:

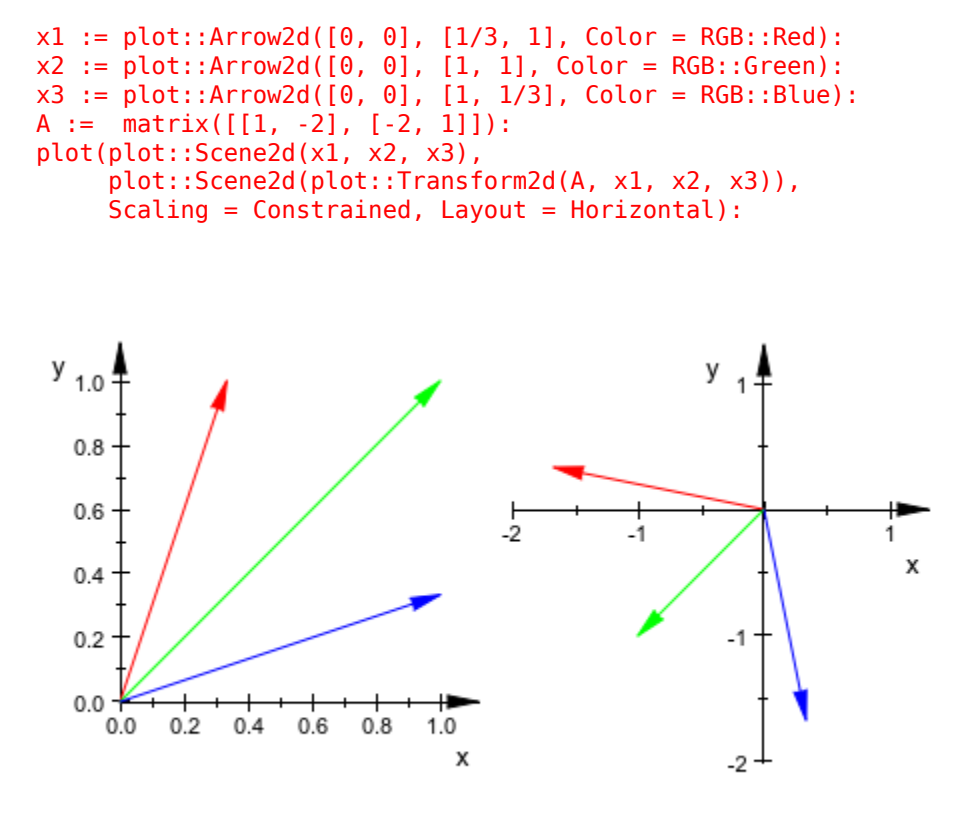

delete x1, x2, x3, A:

### **Parameters**

#### $\mathbf{b}_{2d}$

The 2D shift vector: a list with 2 entries. Also vectors generated by [matrix](#page-1348-0) and [arrays on](#page-2445-0) [page 7-2](#page-2445-0) are accepted. The entries must be numerical values or arithmetical expressions (Symbolic Math Toolbox) of the animation paramater a.

 $b_{2d}$  is equivalent to the attribute [Shift](#page-5646-0).

#### $A_{2d}$

The 2D transformation matrix: a  $2\times 2$  matrix, a  $2\times 2$  array, a list of 2 lists, or a plain list with 4 entries. The entries must be numerical values or arithmetical expressions (Symbolic Math Toolbox) of the animation paramater a.

 $A_{2d}$  is equivalent to the attribute [Matrix2d](#page-5585-0).

#### **obj1, obj2, …**

Plot objects

#### **a**

Animation parameter, specified as  $a = a_{min} \cdot a_{max}$ , where  $a_{min}$  is the initial parameter value, and  $a_{\text{max}}$  is the final parameter value.

### **See Also**

#### **MuPAD Functions**

[plot](#page-1561-0) | [plot::copy](#page-4335-0)

#### **MuPAD Graphical Primitives**

[plot::Rotate2d](#page-5368-0) | [plot::Rotate3d](#page-5375-0) | [plot::Scale2d](#page-5380-0) | [plot::Scale3d](#page-5384-0) | [plot::Transform3d](#page-5393-0) | [plot::Translate2d](#page-5398-0) | [plot::Translate3d](#page-5403-0)

# <span id="page-5393-0"></span>**plot::Transform3d**

Affine linear transformation of 3D objects

## **Syntax**

plot::Transform3d(<br/>b<sub>3d</sub>>, A<sub>3d</sub>, obj<sub>1</sub>, <obj<sub>2</sub>,...>, <a = a<sub>min</sub> .. a<sub>max</sub>>, options)

## **Description**

plot::Transform3d(b, A, objects) with a vector *b* and a matrix *A* applies the affine linear transformation  $x \rightarrow Ax + b$  to 3D objects.

The transformation matrix A may be specified by a list of lists, with the sublists representing the rows:

 $[\begin{bmatrix} A_{1,1}, A_{1,2}, \ldots \end{bmatrix}, [\begin{bmatrix} A_{2,1}, A_{2,2}, \ldots \end{bmatrix}, \ldots]$ 

A plain list  $[A_1, 1, A_1, 2, ..., A_{3, 2}, A_{3, 3}]$  represents the matrix row by row.

Transform objects can transform several graphical objects simultaneously. Plotting the transform object renders all graphical objects inside.

Transformed objects have a tendency to overestimate their [ViewingBox](#page-5677-0). In such cases, specify a suitable ViewingBox explicitly.

Transformation objects can be used inside transformation objects. If they are animated, the animations run simultaneously.

Animated transform objects are rather "cheap" concerning computing and storing costs. For more complex graphical objects, it is more efficient to use an animated transform object than to redefine the object for each frame.

The function [op](#page-1501-0) allows to extract the graphical objects inside a transformation object.

## **Attributes**

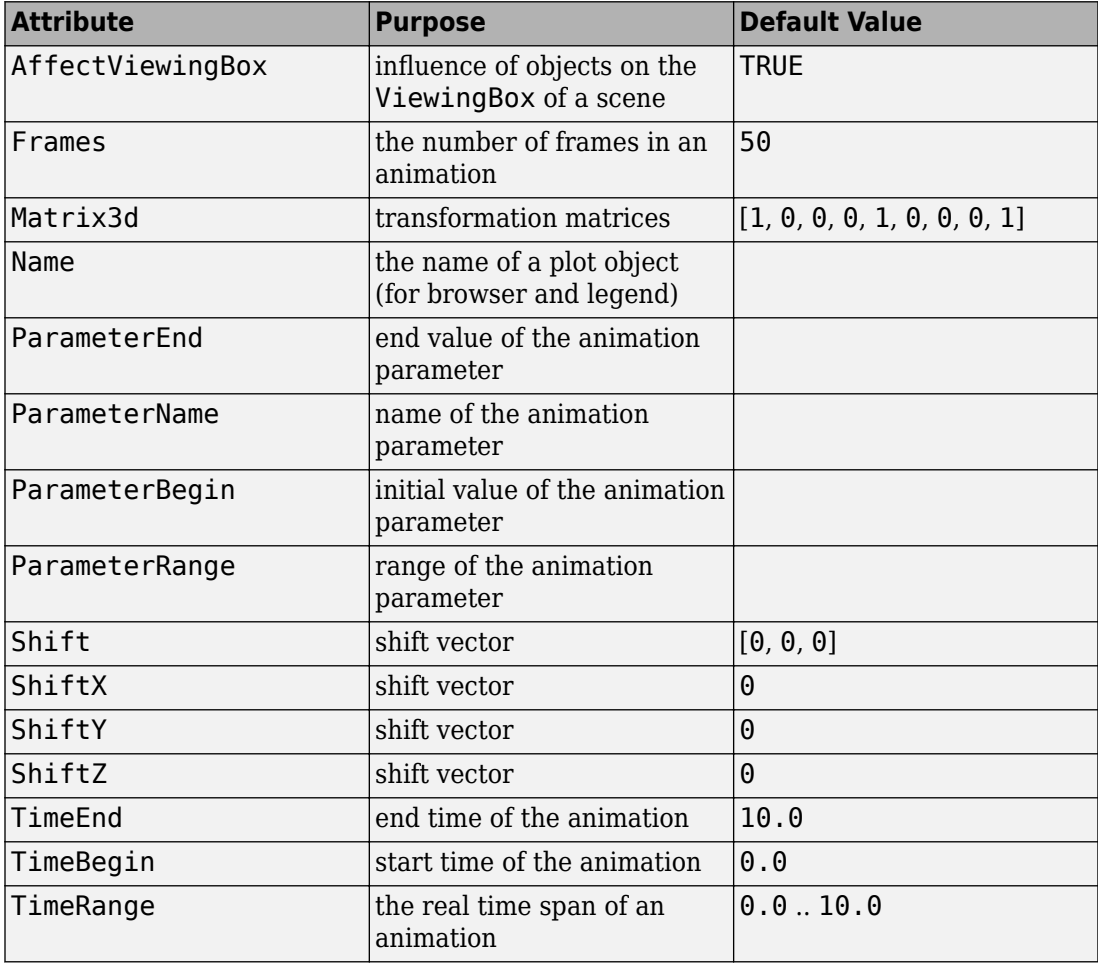

## **Examples**

### **Example 1**

For some applications, it is very popular to plot a function in 3D together with a projection of its contour lines onto the lower or upper bounding plane. MuPAD has no direct option for this, but with  $plot::Transform3d$ , it is possible to achieve the same effect. Suppose that you have the function under consideration in a [plot::Function3d](#page-4570-0) object:

```
f := plot::Function3d(sin(x*y)+cos(x^2-y)),x=-3..3, y=-3..3, Submesh=[1,1]):
```
To plot contour lines at all, use the attribute [ZContours](#page-6156-0). To avoid changing f, create a modified *copy* using  $plot::modify:$  $plot::modify:$ 

```
plot(plot::modify(f, ZContours = [Automatic, 10]))
```
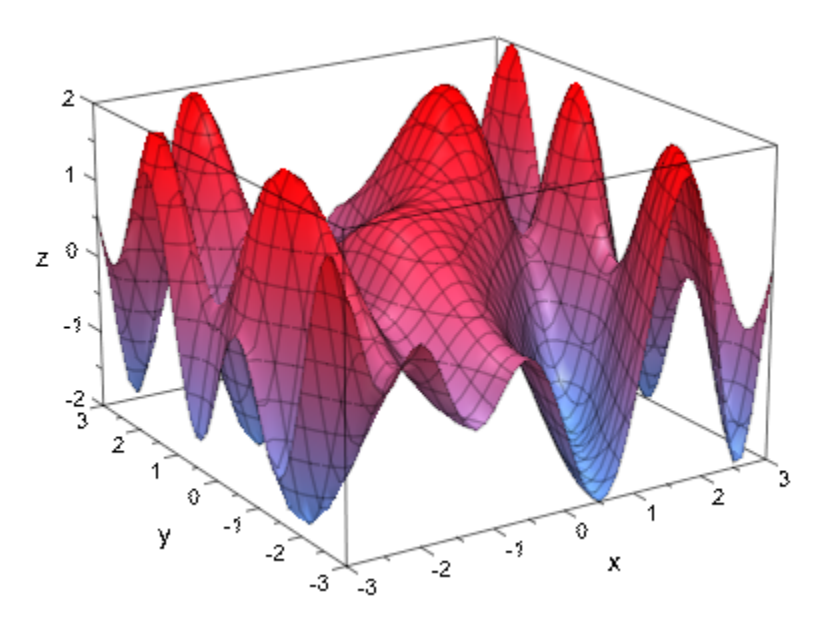

To only get contour lines, change a few more parameters: switch off the surface and the parameter lines. Then, add height coloring to the lines and use plot::Transform3d to *project* them onto the plane  $z = -2.5$ . Finally, plot these lines together with the original function:

#### plot(f,

```
 plot::Transform3d([0, 0, -2.5], // shift vector
                   [1, 0, 0, // transformation matrix
                    0, 1, 0,
                     0, 0, 0],
         plot::modify(f,
                Filled = FALSE,
                XLinesVisible = FALSE, YLinesVisible = FALSE,
                ZContours = [Automatic, 10],
                LineColorFunction = // height coloring
           ((x, y, z) \rightarrow [(z+2)/4, 0, (2-z)/4]))
```
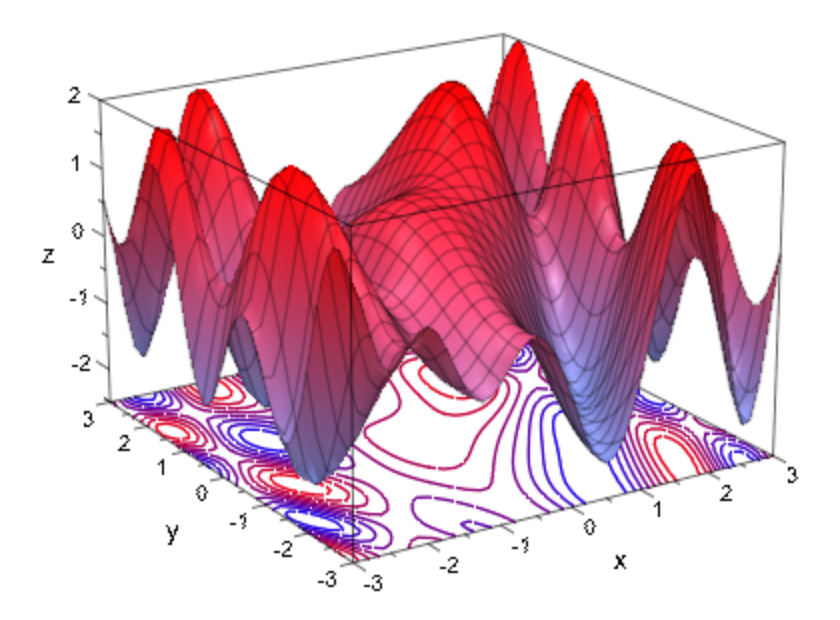

### **Parameters**

#### $\mathbf{b}_{3d}$

The 3D shift vector: a list with 3 entries. Also vectors generated by [matrix](#page-1348-0) or [arrays on](#page-2445-0) [page 7-2](#page-2445-0) are accepted. The entries must be numerical values or arithmetical expressions (Symbolic Math Toolbox) of the animation paramater a.

 $b_{3d}$  is equivalent to the attribute [Shift](#page-5646-0).

#### $A_{3d}$

The 3D transformation matrix: a  $3\times3$  matrix, a  $3\times3$  array, a list of 3 lists, or a plain list with 9 entries. The entries must be numerical values or arithmetical expressions (Symbolic Math Toolbox) of the animation paramater a.

 $A_{3d}$  is equivalent to the attribute [Matrix3d](#page-5585-0).

#### **obj1, obj2, …**

Plot objects

#### **a**

Animation parameter, specified as  $a = a_{min} \cdot a_{max}$ , where  $a_{min}$  is the initial parameter value, and  $a_{max}$  is the final parameter value.

### **See Also**

**MuPAD Functions** [plot](#page-1561-0) | [plot::copy](#page-4335-0)

#### **MuPAD Graphical Primitives**

```
plot::Rotate2d | plot::Rotate3d | plot::Scale2d | plot::Scale3d |
plot::Transform2d | plot::Translate2d | plot::Translate3d
```
# <span id="page-5398-0"></span>**plot::Translate2d**

Translation of 2D objects

## **Syntax**

plot::Translate2d( $[d_x, d_y]$ , obj<sub>1</sub>, <obj<sub>2</sub>, ...>, <a = a<sub>min</sub> .. a<sub>max</sub>>, options)

## **Description**

<code>plot::Translate2d([d $_{\mathrm{x}}$ , d $_{\mathrm{y}}$ ], object)</code> shifts a 2D object by  $d_{\mathrm{x}}$  units along the  $\mathrm{x}$ axis and  $d_y$  units along the *y*-axis.

plot::Translate2d can translate several graphical objects simultaneously. Plotting the translate object renders all graphical objects inside.

Transformation objects can be used inside translation objects. If they are animated, the animations run simultaneously.

Animated translate objects are rather "cheap" concerning computing and storing costs. For more complex graphical objects, it is more efficient to use an animated translate object than to redefine the object for each frame.

The function [op](#page-1501-0) allows to extract the graphical objects inside a translate object.

### **Attributes**

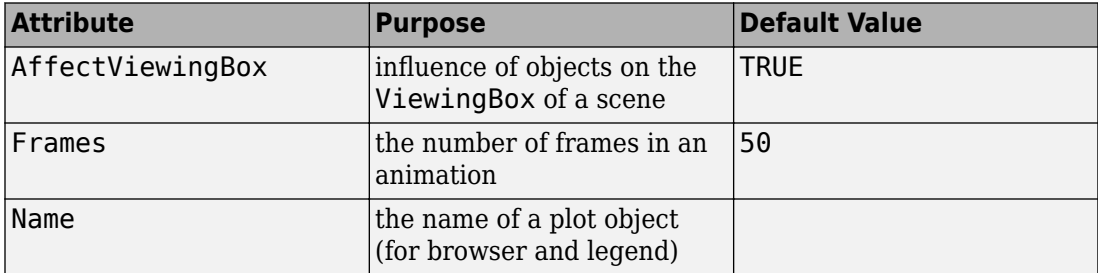

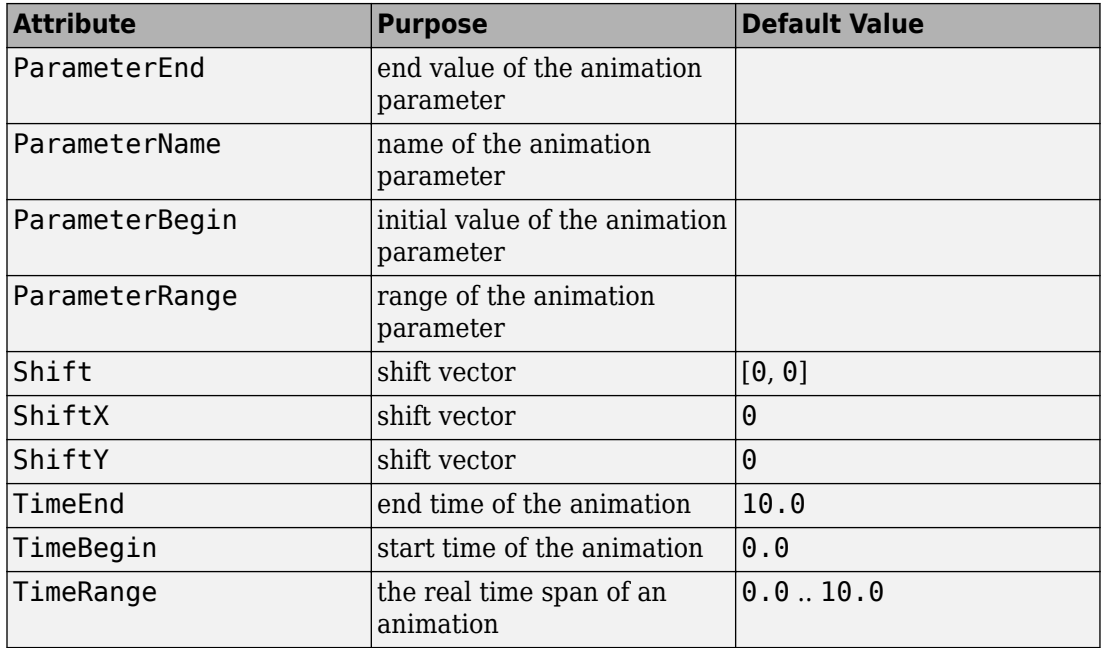

### **Examples**

### **Example 1**

Use an animated translation object to shift a vector to the tip of another vector:

```
A1 := plot::Arrow2d([0, 0], [2, 1], Color = RGB::Red):
A2 := plot::Arrow2d([0, 0], [2, 3], Color = RGB::Green):
plot(A1, plot::Translated([2*a, a], A2, a = 0..1,TimeRange = 0.14,
      plot::Arrow2d([0, 0], [4, 4], Color = RGB::Blue,
                   VisibleFromTo = 4..6,
      Header = "how to add 2 vectors"):
```
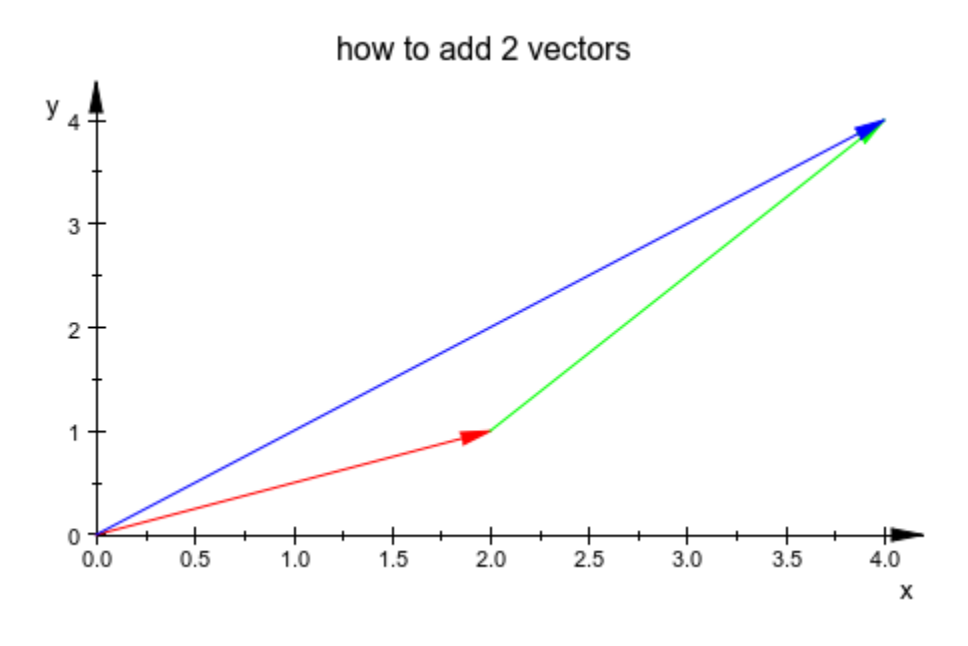

```
delete A1, A2:
```
#### **Example 2**

Note that plot::Translate2d does not actually change the objects translated, so you can use the same object in different places in the same plot. For example, use the following approach to construct the Sierpinski carpet, a flat version of the Menger sponge.

The Sierpinski carpet is a fractal with the general shape of a square and the property that

the following operation maps it onto itself: Take eight copies, scale them by  $\perp$ , and arrange them in a square with the middle left unfilled. Now, this can be directly written in MuPAD code:

```
Carpet := proc(iter)
   local square;
begin
  if iter \leq 1 then
     return(plot::Polygon2d([[0,0], [0,1], [1,1], [1,0]],
                             Closed, Filled, FillPattern = Solid,
```

```
 FillColor = [0.2234, 0.4563, 0.4568],
                            LinesVisible, LineColor = RGB::White,
                           Scaling = Constrained, Axes = None));
  else
     square := plot::Scale2d([1/3, 1/3], Carpet(iter-1));
     return(plot::Group2d(
                 plot::Translate2d([ 0, 0], square),
                 plot::Translate2d([ 0, 1/3], square),
                  plot::Translate2d([ 0, 2/3], square),
                 plot::Translate2d([1/3, 0], square),
                // plot::Translate2d([1/3, 1/3], square),
                  plot::Translate2d([1/3, 2/3], square),
                 plot::Translate2d([2/3, 0], square),
                  plot::Translate2d([2/3, 1/3], square),
                  plot::Translate2d([2/3, 2/3], square)));
  end_if;
end_proc:
```

```
plot(Carpet(3))
```
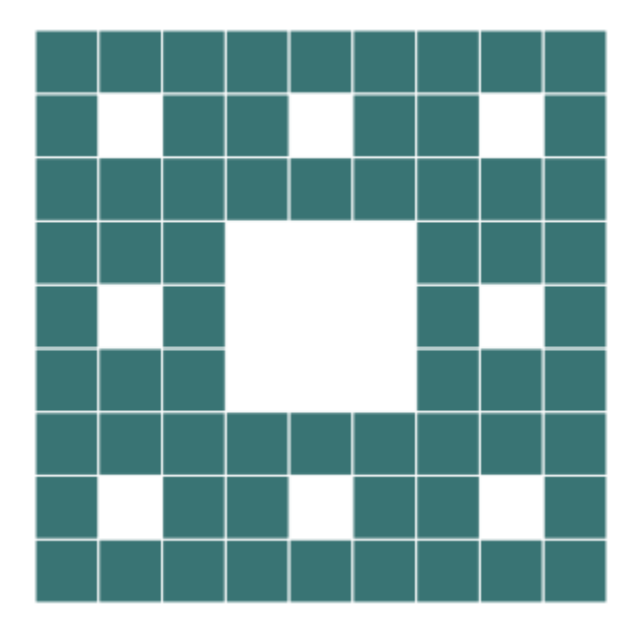

**24-1146**

### **Parameters**

#### **dx , d<sup>y</sup>**

The components of the shift vector: numerical real values or arithmetical expressions (Symbolic Math Toolbox) of the animation parameter a.

 $d_x$ ,  $d_y$  are equivalent to the attribute <code>[Shift](#page-5646-0).</code>

#### **obj1, obj2, …**

Arbitrary plot objects of the appropriate dimension

**a**

Animation parameter, specified as  $a = a_{min} \cdot a_{max}$ , where  $a_{min}$  is the initial parameter value, and  $a_{\text{max}}$  is the final parameter value.

### **See Also**

**MuPAD Functions** [plot](#page-1561-0) | [plot::copy](#page-4335-0)

#### **MuPAD Graphical Primitives**

```
plot::Rotate2d | plot::Rotate3d | plot::Scale2d | plot::Scale3d |
plot::Transform2d | plot::Transform3d | plot::Translate3d
```
# <span id="page-5403-0"></span>**plot::Translate3d**

Translation of 3D objects

## **Syntax**

plot::Translate3d( $[d_x, d_y, d_z]$ , obj<sub>1</sub>, <obj<sub>2</sub>, ...>, <a = a<sub>min</sub> .. a<sub>max</sub>>, options)

### **Description**

plot::Translate3d( $[d_x, d_y, d_z]$ , object) shifts a 3D object.

plot::Translate3d can translate several graphical objects simultaneously. Plotting the translate object renders all graphical objects inside.

Transformation objects can be used inside translation objects. If they are animated, the animations run simultaneously.

Animated translate objects are rather "cheap" concerning computing and storing costs. For more complex graphical objects, it is more efficient to use an animated translate object than to redefine the object for each frame.

The function [op](#page-1501-0) allows to extract the graphical objects inside a translate object.

### **Attributes**

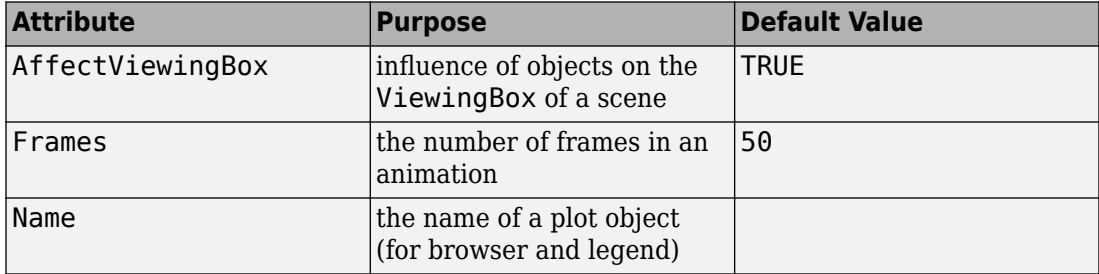

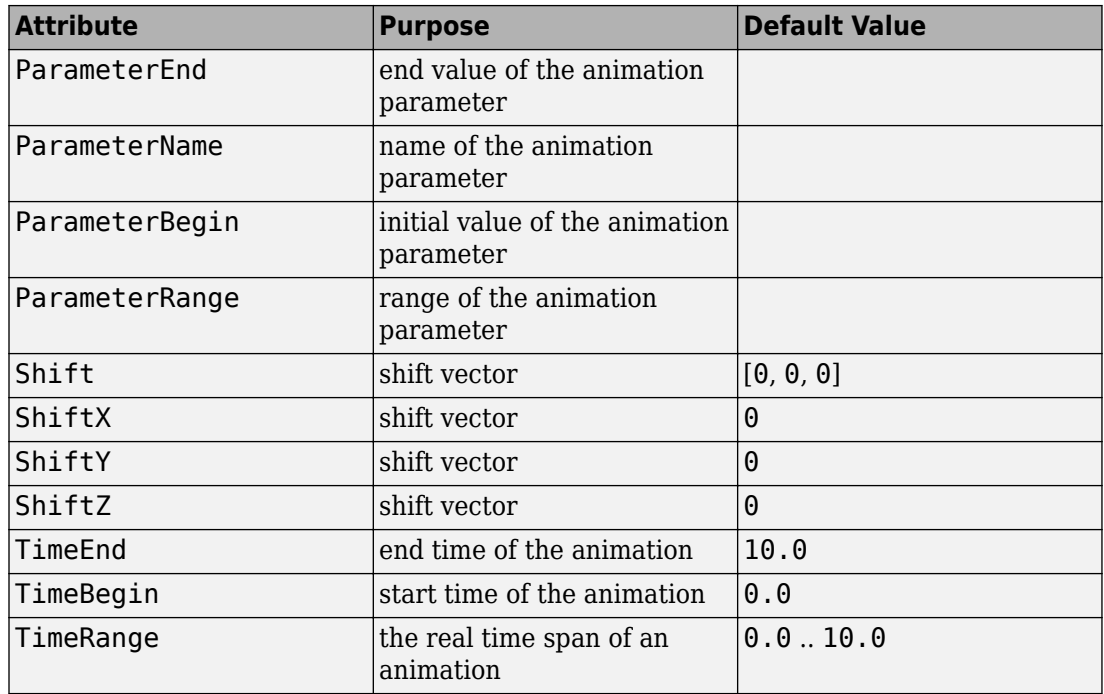

### **Examples**

#### **Example 1**

Use an animated translation object to shift a vector to the tip of another vector:

```
A1 := plot::Arrow3d([0, 0, 0], [1, 1, 0], Color = RGB::Red):
A2 := plot::Arrow3d([0, 0, 0], [1, 1, 1], Color = RGB::Green):plot(A1, plot::Translate3d([a, a, 0], A2, a = 0..1,TimeRange = 0..4),
      plot::Arrow3d([0, 0, 0], [2, 2, 1], Color = RGB::Blue,
                   VisibleFromTo = 4..6,
      Header = "how to add 2 vectors in 3D",
     CameraDirection = [3, -2, 1]:
```
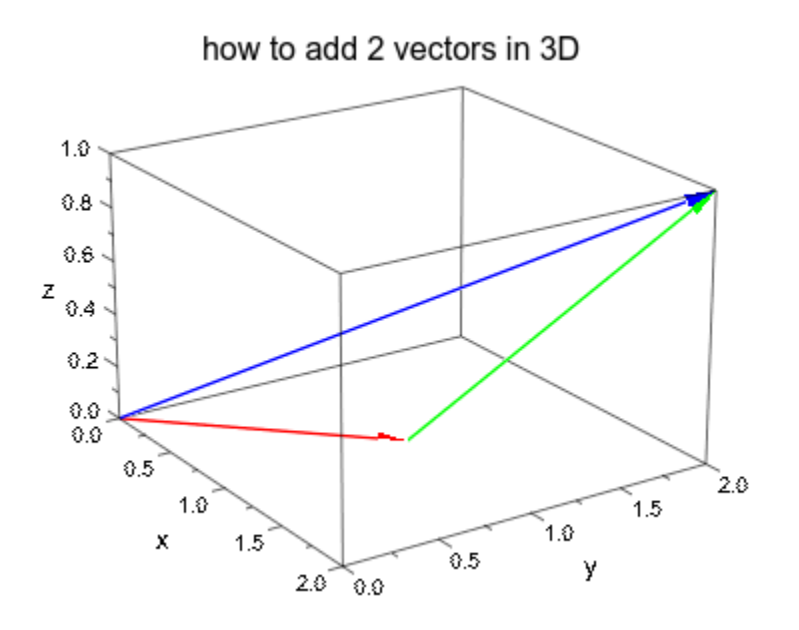

delete A1, A2:

### **Parameters**

#### **dx , d<sup>y</sup> , d<sup>z</sup>**

The components of the shift vector: numerical real values or arithmetical expressions (Symbolic Math Toolbox) of the animation parameter a.

 $d_x$ ,  $d_y$ ,  $d_z$  are equivalent to the attribute [Shift](#page-5646-0).

```
obj1, obj2, …
```
Arbitrary plot objects of the appropriate dimension

**a**

Animation parameter, specified as  $a = a_{min} \cdot a_{max}$ , where  $a_{min}$  is the initial parameter value, and  $a_{max}$  is the final parameter value.

#### **See Also**

#### **MuPAD Functions**

[plot](#page-1561-0) | [plot::copy](#page-4335-0)

#### **MuPAD Graphical Primitives**

[plot::Rotate2d](#page-5368-0) | [plot::Rotate3d](#page-5375-0) | [plot::Scale2d](#page-5380-0) | [plot::Scale3d](#page-5384-0) | [plot::Transform2d](#page-5389-0) | [plot::Transform3d](#page-5393-0) | [plot::Translate2d](#page-5398-0)

# <span id="page-5407-0"></span>**plot::AmbientLight**

Ambient light

## **Syntax**

plot::AmbientLight(<intensity>, <a =  $a_{min}$  ..  $a_{max}$ >, options)

## **Description**

plot::AmbientLight(intensity) generates undirected ambient light of the given intensity.

Each 3D scene is illuminated by several light sources that are set automatically and cannot be controlled by the user. Cf. the help page of [Lighting](#page-6014-0).

If special light effects are desired, the user can create alternative light sources of various types such as plot::AmbientLight, [plot::DistantLight](#page-5422-0), [plot::PointLight](#page-5429-0), and [plot::SpotLight](#page-5434-0).

If at least one user defined light source is inserted into the scene (e.g., by simply passing the light objects as input parameters to the [plot](#page-1561-0) command), the automatic lights are switched off and the user defined lights are used to illuminate the scene.

While directed lights such as  $plot::DistantLight$  etc. create shading effects that add depth to the picture, a certain amount of undirected ambient light is usually needed.

plot::AmbientLight(intensity) creates ambient light whose intensity is given by the parameter intensity. When the intensity is 1, the ambient light dominates all other light sources.

By default, white light is created. Other colours can be chosen by the attribute [LightColor](#page-6011-0).

It does not make sense to have more than one ambient light object in a scene.

### **Attributes**

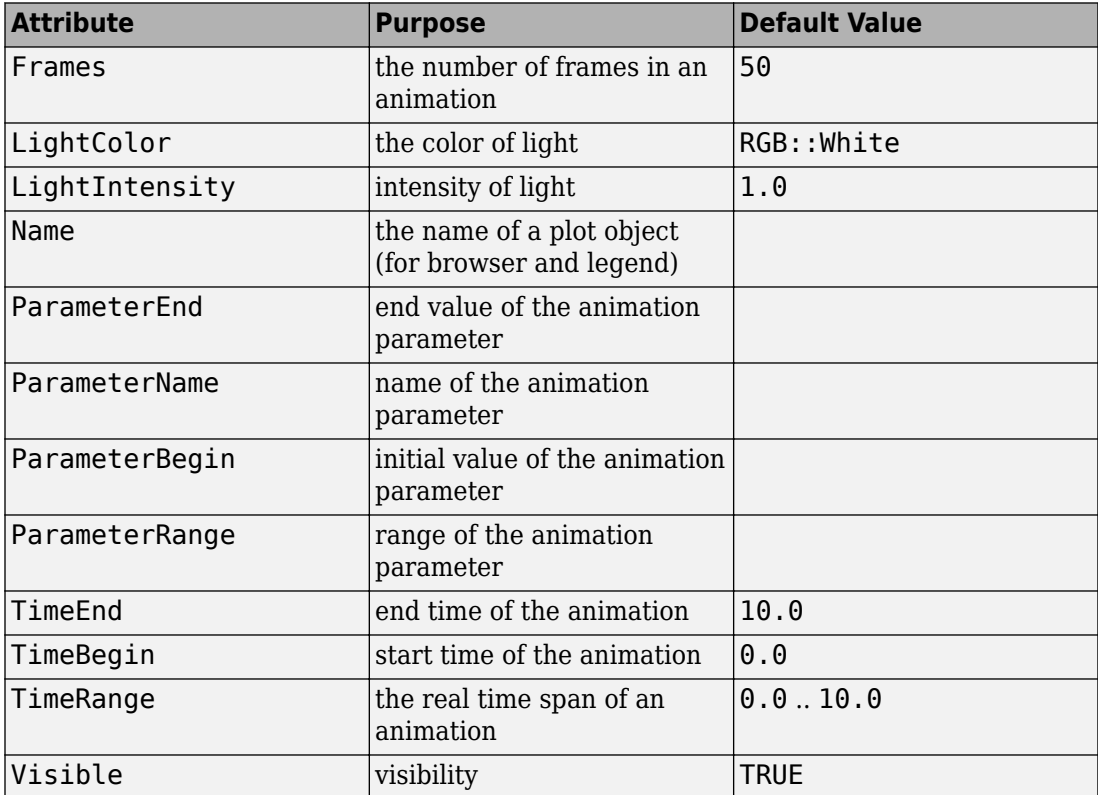

### **Examples**

#### **Example 1**

We create a 3D function graph in flat white and use ambient white light to illuminate it:

```
f := plot::Function3d(sin(x + y) + cos(x - y)),
                     x = -PI..PI, y = -PI..PI,FillColorType = Flat,Color = RGB::White):
```
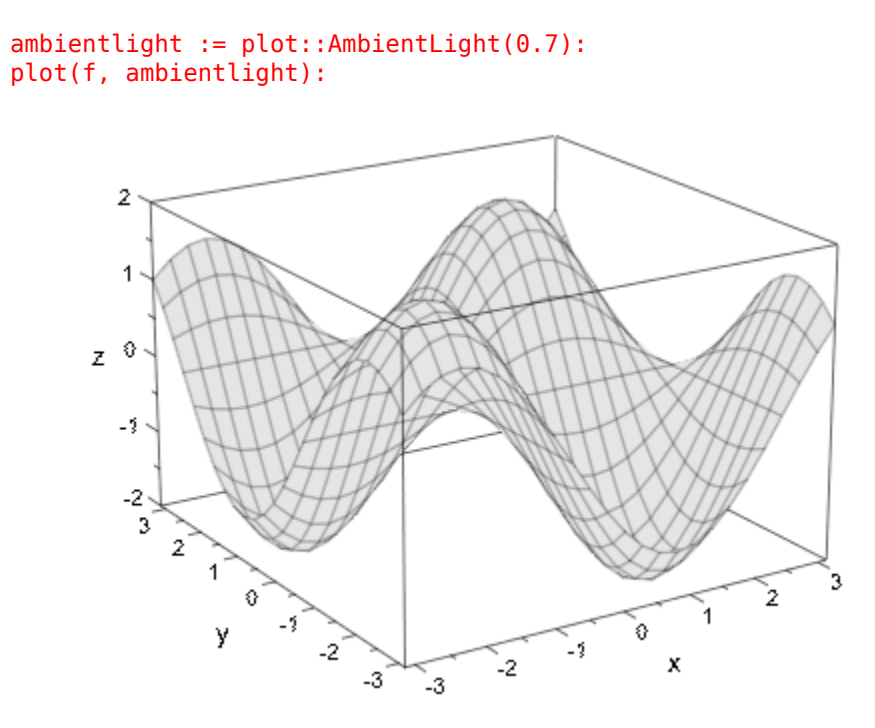

We create another ambient light with animated intensity:

```
ambientlight := plot::AmbientLight(a, a = 0..1):plot(f, ambientlight)
```
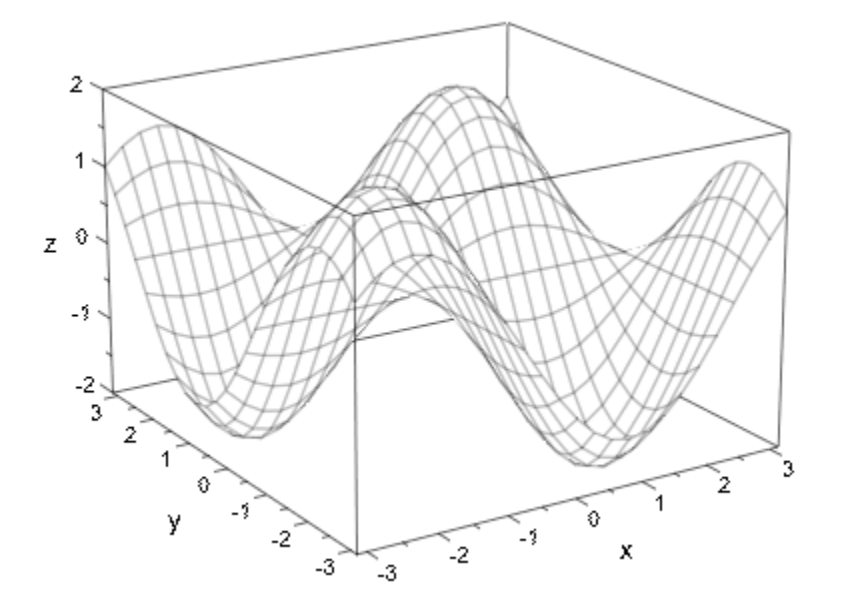

We add directed yellow light to the scene and study the mixture between the "sunlight" and an increasing amount of ambient light. When the ambient light is at full intensity, it dominates the directed light completely:

```
sunlight := plot::DistantLight([0, 0, 0], [5, 1, -3], 1,
                                 LightColor = RGB::Yellow):
plot(f, ambientlight, sunlight)
```
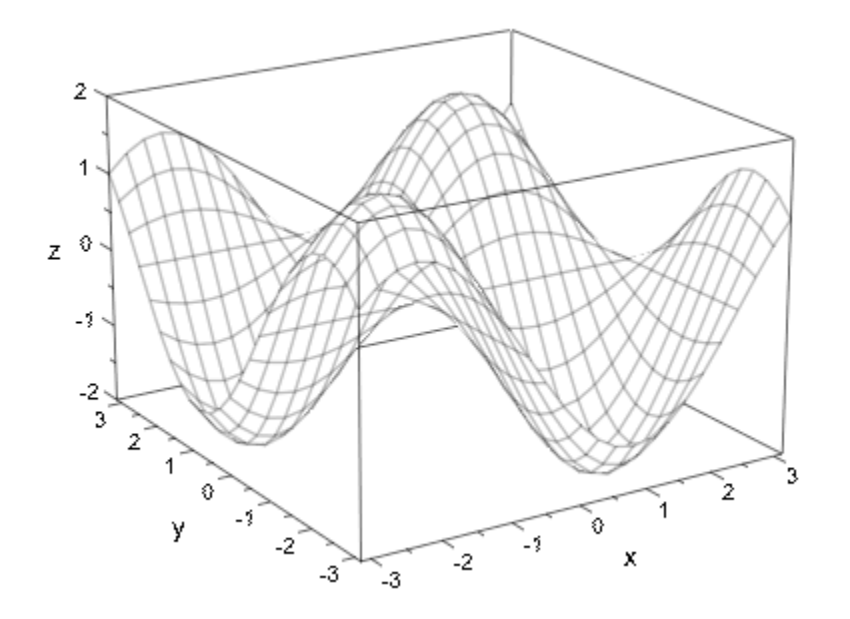

delete f, ambientlight, sunlight:

## **Parameters**

#### **intensity**

The intensity of the light: a numerical value between 0 and 1 or an arithmetical expression (Symbolic Math Toolbox) of the animation parameter a.

intensity is equivalent to the attribute [LightIntensity](#page-6022-0).

#### **a**

Animation parameter, specified as  $a = a_{min} \cdot a_{max}$ , where  $a_{min}$  is the initial parameter value, and  $\mathsf{a}_\mathsf{max}$  is the final parameter value.

### **See Also**

#### **MuPAD Functions**

[plot](#page-1561-0) | [plot::copy](#page-4335-0)

#### **MuPAD Graphical Primitives**

[plot::DistantLight](#page-5422-0) | [plot::PointLight](#page-5429-0) | [plot::SpotLight](#page-5434-0)

# **plot::Camera**

Camera

## **Syntax**

plot::Camera( $[p_x, p_y, p_z]$ ,  $[f_x, f_y, f_z]$ , angle,  $\le a = a_{\min}$ ...,  $a_{\max}$ , options)

## **Description**

plot::Camera( $[p_x, p_y, p_z]$ ,  $[f_x, f_y, f_z]$ , angle) creates a camera at the position  $[p_x, p_y, p_z]$  pointing towards the focal point  $[f_x, f_y, f_z]$ . The opening angle of its lense is given by angle.

When creating a 3D scene, an "automatic camera" is used. Its location can be controlled by the attribute [CameraDirection](#page-6001-0), but there are now further means of manipulating its parameters.

If the automatic camera does not suffice for your purposes, you may define your own camera by plot::Camera. Inserting such a camera object in your scene (for example, just by passing the camera as an argument to the [plot](#page-1561-0) command), the automatic camera is switched off and the new camera determines the view.

A camera of type plot::Camera allows to set all parameters determining the view and its perspective. Further, all parameters can be animated such that an animated "flight" through a 3D scene can be realized.

The first argument  $[p_x, p_y, p_z]$  in the call generating a camera is the [Position](#page-5623-0) of the camera in 3-space. The second argument  $[f_x, f_y, f_z]$  is the point the camera is aimed at ([FocalPoint](#page-6006-0)).

The optical axis is given by the vector FocalPoint - Position.

Together with the opening angle of the zoom lense ([ViewingAngle](#page-6043-0)), these parameters determine the view of the scene.

The FocalPoint vector can be replaced by any other point on the optical axes without changing the view. (FocalPoint and Position should not coincide, though.)

By default, the *z*-direction in 3-space corresponds to the vertical direction of the final picture. If this is not desired, the camera can be rotated around its optical axes using the attribute [UpVector](#page-6037-0).

Depending on the distance of the camera to the graphical scene and the opening angle of the lense, the scene may fill only a small portion of the viewing area if the camera is too far away. If the camera is too close, only some parts of the scene may be visible

Just as for a real camera, you will have to move closer to or farther away from the scene to make it fill the drawing area as desired. Alternatively, you may keep the camera position fixed and use the zoom lense by choosing an appropriate [ViewingAngle](#page-6043-0).

As in real life, you have to find appropriate parameters experimentally by looking at the picture and changing the parameters interactively.

Alternatively, you may define the camera with the attribute [OrthogonalProjection](#page-6024-0) = TRUE. This has the same effect as positioning the camera at a large distance from the scene using a powerful tele lense.

In this case, the camera ignores the [ViewingAngle](#page-6043-0) and the [Position](#page-5623-0) in 3-space. It is moved along the optical axis [FocalPoint](#page-6006-0) - [Position](#page-5623-0) to infinity and chooses an infinitesimal small viewing angle such that the scene fills the drawing area optimally.

Several cameras can be present simultaneously in a graphical scene. The first camera specified in the [plot](#page-1561-0) command determines the views.

One may switch between the cameras by clicking on the corresponding camera in the interactive "object browser" of the MuPAD graphics tool (see section Viewer, Browser, and Inspector: Interactive Manipulation (Symbolic Math Toolbox) of this document).

You may place your own [light sources on page 24-1167](#page-5422-0) in the scene. When specifying the attribute [CameraCoordinates](#page-5992-0) = TRUE in the definition of the lights, they are attached to the camera and move automatically, when the camera is moved.

#### **Attributes**

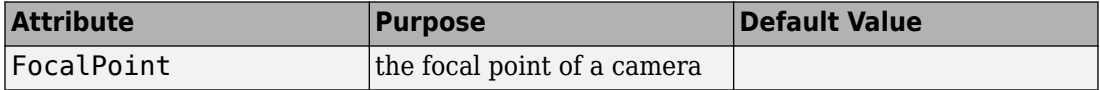

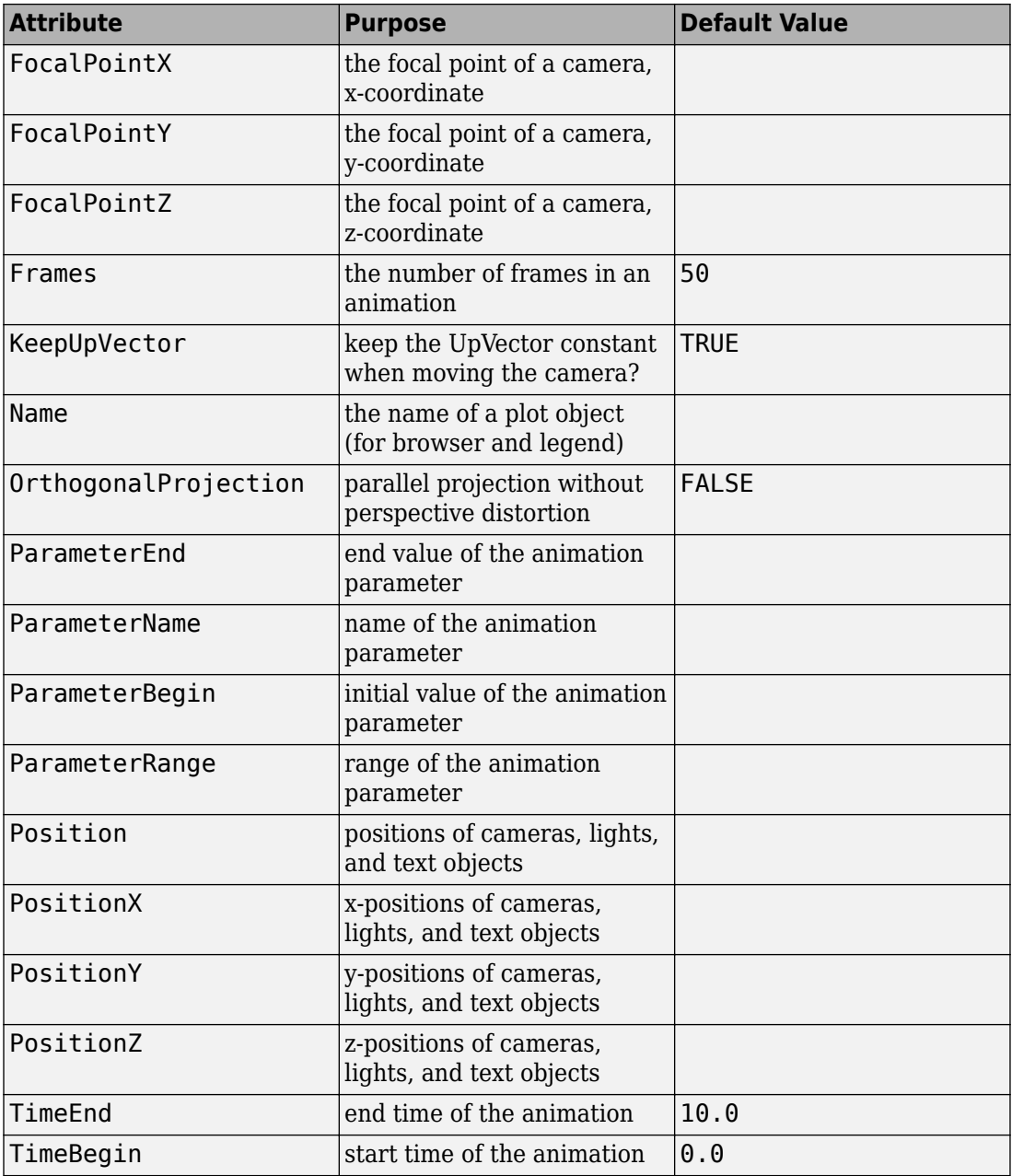

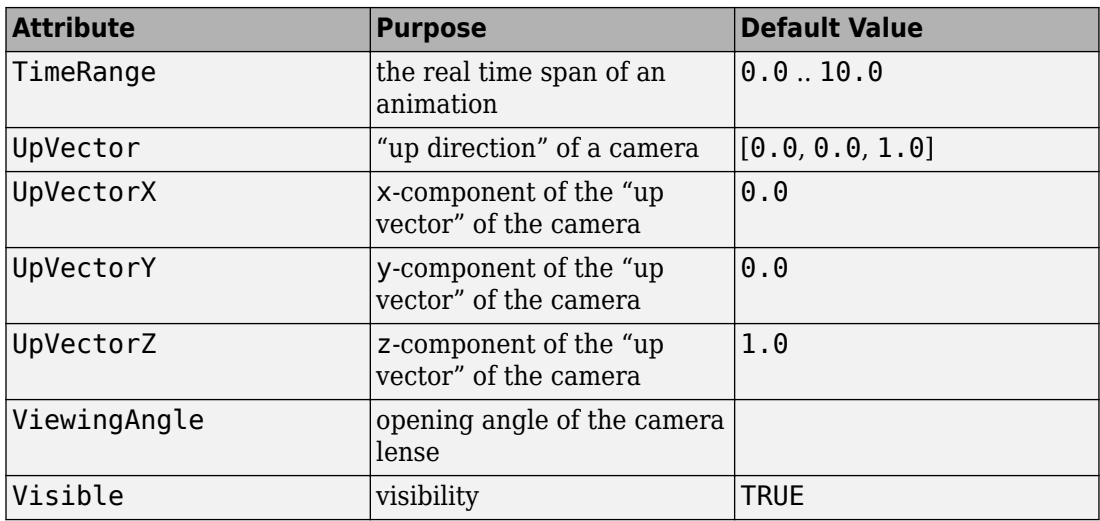

### **Examples**

#### **Example 1**

We use our own camera to view the 3D graph of a function:

```
f := plot::Function3d(sin(x) + y^3 + 2*exp(-3*x^2 - 20*y^2),
                     x = -PI..PI, y = -1...1,Submesh = [2, 2]:
camera := plot::Camera([-12, -4, 14], [0, 0, 0], PI/7):
plot(f, camera):
```
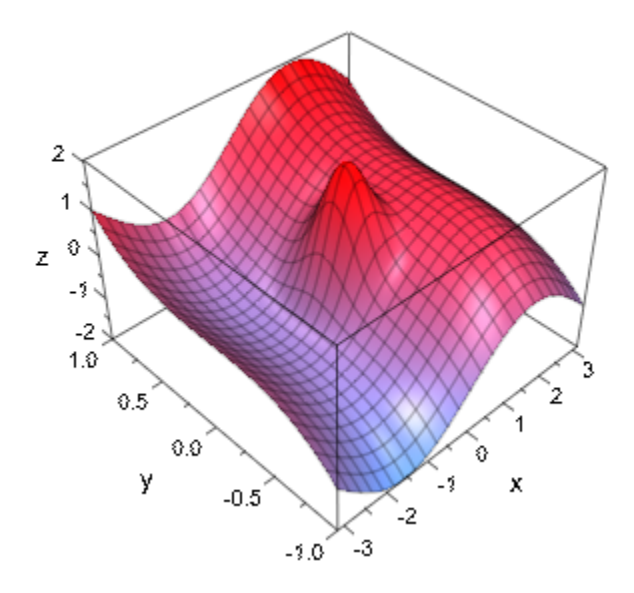

We move the camera to another position:

```
camera::Position := [7, -5, 6]:
plot(f, camera):
```
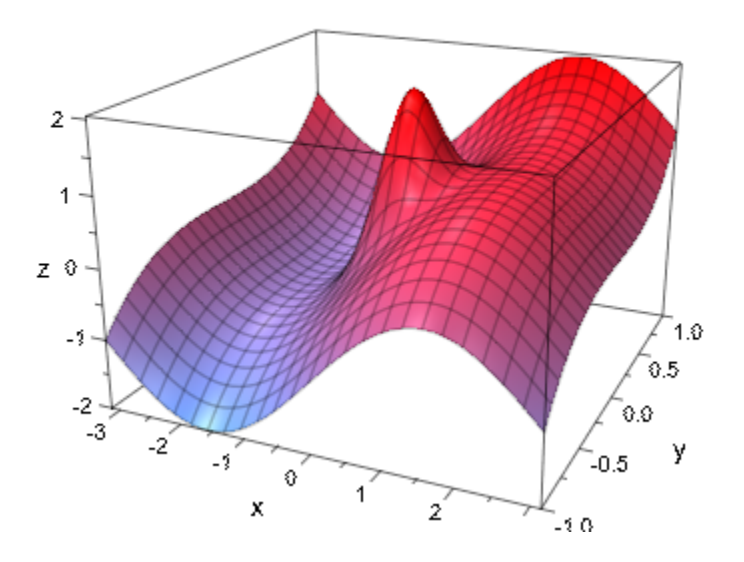

We turn the camera towards the central peak and zoom in by decreasing the openening angle of the zoom lense:

```
camera::FocalPoint := [0, 0, 1]:
camera::ViewingAngle := PI/20:
plot(f, camera):
```
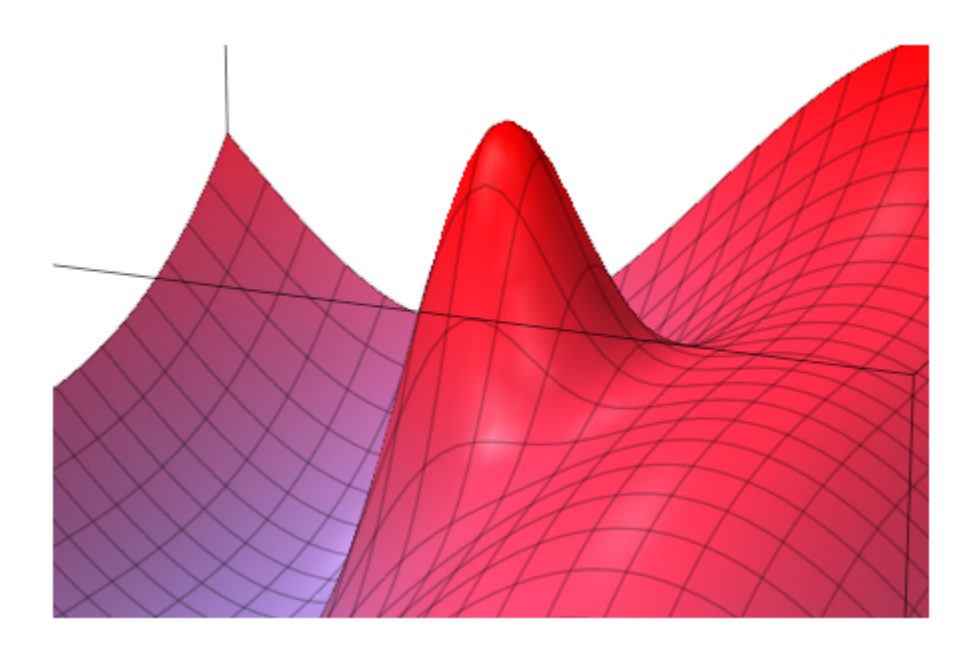

We create an animated camera and fly through the scene:

```
camera := plot::Camera([-15 + 3^*a, 4 - a, 3 + (a - 4)^2],
[0, 0, 1.5], PI/6, a = 0..8,
 Frames = 100, TimeRange = 0..20):
plot(f, camera):
```
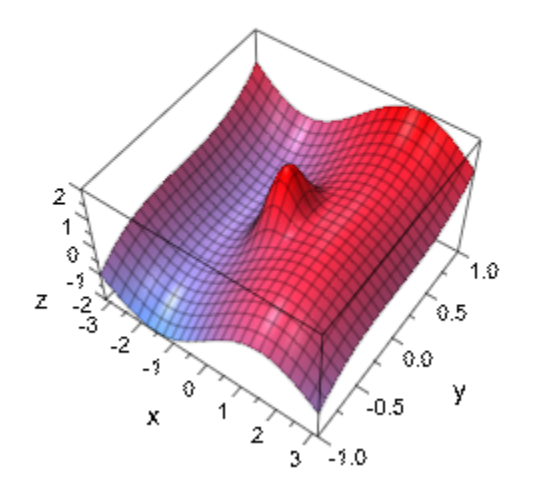

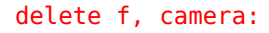

### **Parameters**

#### **px , p<sup>y</sup> , p<sup>z</sup>**

Coordinates of the camera position: numerical real values or arithmetical expressions (Symbolic Math Toolbox) of the animation parameter a.

 $p_x$ ,  $p_y$ ,  $p_z$  are equivalent to the attributes [PositionX](#page-5623-0), [PositionY](#page-5623-0), [PositionZ](#page-5623-0).

#### **fx , f<sup>y</sup> , f<sup>z</sup>**

Coordinates of the the focal point: numerical real values or arithmetical expressions (Symbolic Math Toolbox) of the animation parameter a.

 $f_{x}$ ,  $f_{y}$ ,  $f_{z}$  are equivalent to the attributes [FocalPointX](#page-6006-0), [FocalPointY](#page-6006-0), [FocalPointZ](#page-6006-0).

#### **angle**

The opening angle of the lense in radians: a numerical real value or an arithmetical expression (Symbolic Math Toolbox) of the animation parameter a representing a value between 0 and π.

angle is equivalent to the attribute [ViewingAngle](#page-6043-0).

**a**

Animation parameter, specified as  $a = a_{min} \cdot a_{max}$ , where  $a_{min}$  is the initial parameter value, and  $a_{max}$  is the final parameter value.

### **See Also**

#### **MuPAD Functions**

[CameraCoordinates](#page-5992-0) | [CameraDirection](#page-6001-0) | [FocalPoint](#page-6006-0) | [KeepUpVector](#page-6037-0) | [OrthogonalProjection](#page-6024-0) | [Position](#page-5623-0) | [UpVector](#page-6037-0) | [ViewingAngle](#page-6043-0) | [plot](#page-1561-0) | [plot::copy](#page-4335-0)

#### **Topics**

"Cameras in 3D" (Symbolic Math Toolbox)

# <span id="page-5422-0"></span>**plot::DistantLight**

Directed distant light ("sunlight")

### **Syntax**

plot::DistantLight([p<sub>x</sub>, p<sub>v</sub>, p<sub>z</sub>], [t<sub>x</sub>, t<sub>v</sub>, t<sub>z</sub>], <intensity>, <a = a<sub>min</sub> .. a<sub>max</sub>>, options)

### **Description**

plot::DistantLight([ $p_x$ ,  $p_y$ ,  $p_z$ ], [ $t_x$ ,  $t_y$ ,  $t_z$ ], intensity) creates a distant light source emitting parallel light shining into the direction [ $t_x$  -  $p_x$ ,  $t_y$  -  $p_y$ ,  $t_z$  -  $p_z$ ]

Each 3D scene is illuminated by several light sources that are set automatically and cannot be controlled by the user. Cf. the help page of [Lighting](#page-6014-0).

If special light effects are desired, the user can create alternative light sources of various types such as [plot::AmbientLight](#page-5407-0), plot::DistantLight, [plot::PointLight](#page-5429-0), and [plot::SpotLight](#page-5434-0).

If at least one user defined light source is inserted into the scene (e.g., by simply passing the light objects as input parameters to the [plot](#page-1561-0) command), the automatic lights are switched off and the user defined lights are used to illuminate the scene.

**Note** The vector  $[p_x, p_y, p_z]$  does *not* represent the position of a distant light in space. The light source is infinitely far away.

When using  $[t_x, t_y, t_z] = [0, 0, 0]$ , you may think of  $[p_x, p_y, p_z]$  as the *direction* where the light source is located.

When using  $[p_x, p_y, p_z] = [0, 0, 0]$ , you may think of  $[t_x, t_y, t_z]$  as the *direction* into which the light is shining.

By default, white light is created. Other colors can be chosen by the attribute [LightColor](#page-6011-0).

When using the attribute [CameraCoordinates](#page-5992-0) = TRUE, the light source is fixed to the camera. It moves automatically, when the camera is moved.

Directed light such as  $plot::DistantLight$  create shading effects that add depth to the picture. Usually, a certain amount of undirected ambient light of type [plot::AmbientLight](#page-5407-0) enhances the picture.

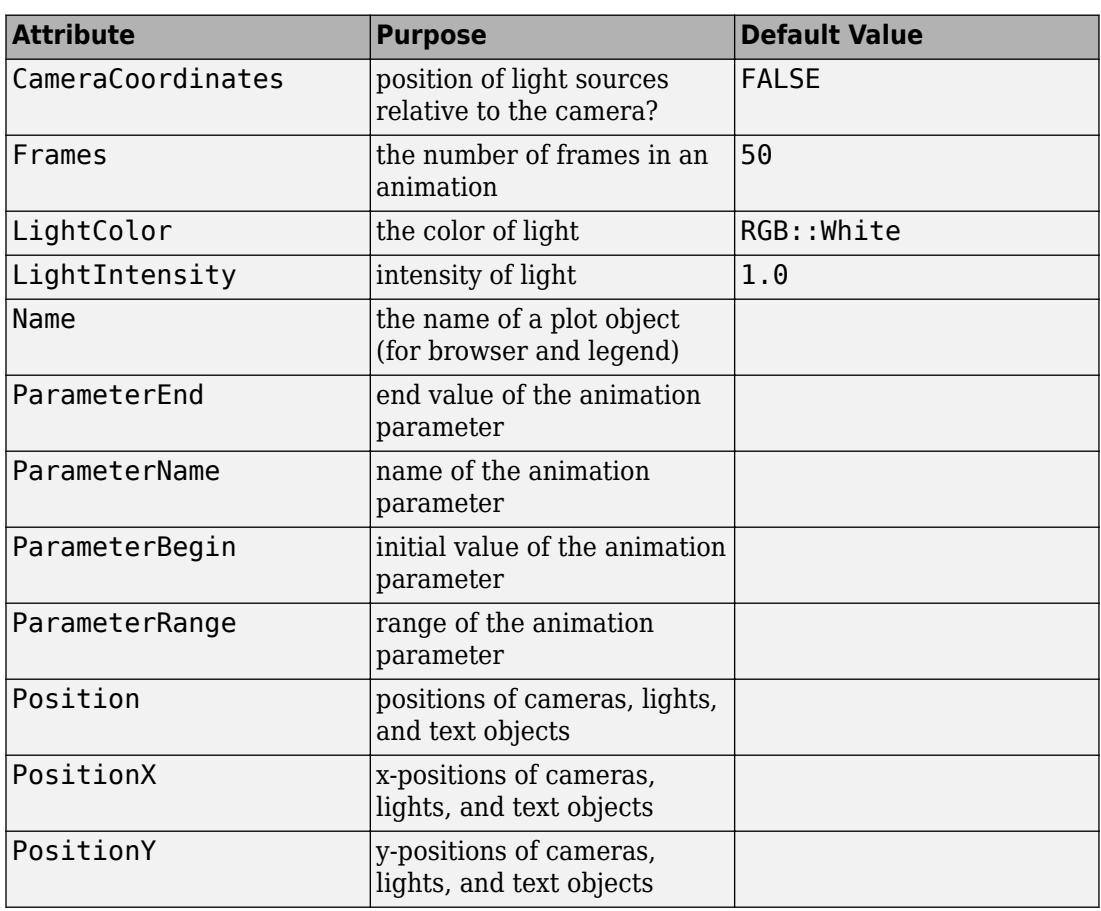

# **Attributes**

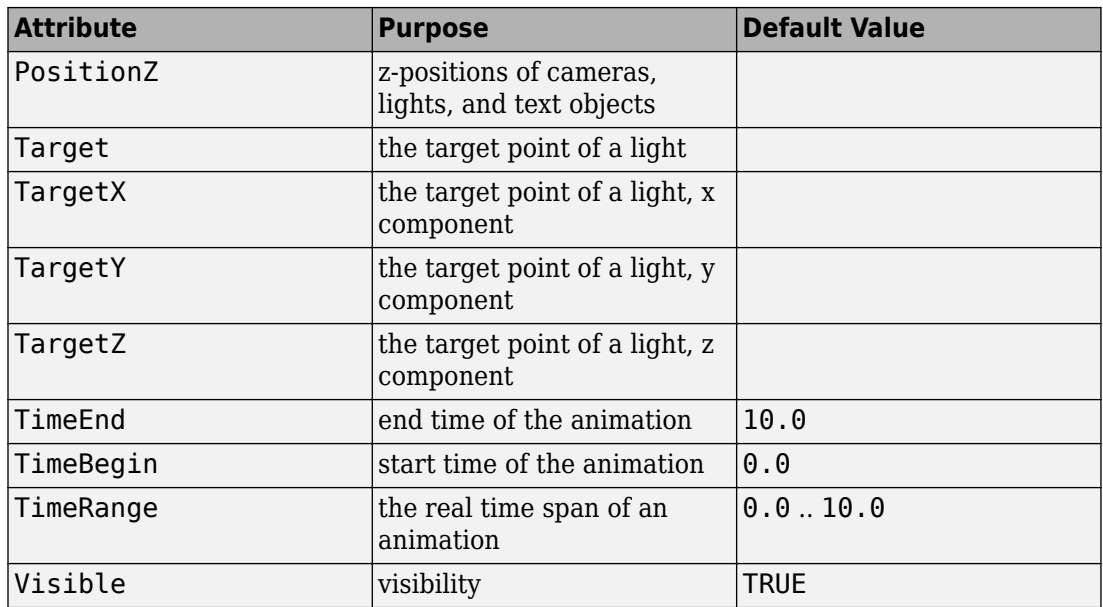

### **Examples**

#### **Example 1**

We create a white sphere and use a single directed white light to illuminate it:

```
f := plot::Surface(
        [cos(u)*sin(v), sin(u)*sin(v), cos(v)],u = 0..2*PI, v = 0..PI, FillColorType = Flat,
         FillColorFunction = RGB::White,
         Scaling = Constrained):
sunlight1 := plot::DistantLight([1, -2, 3], [0, 0, 0], 1/2):
plot(f, sunlight1):
```
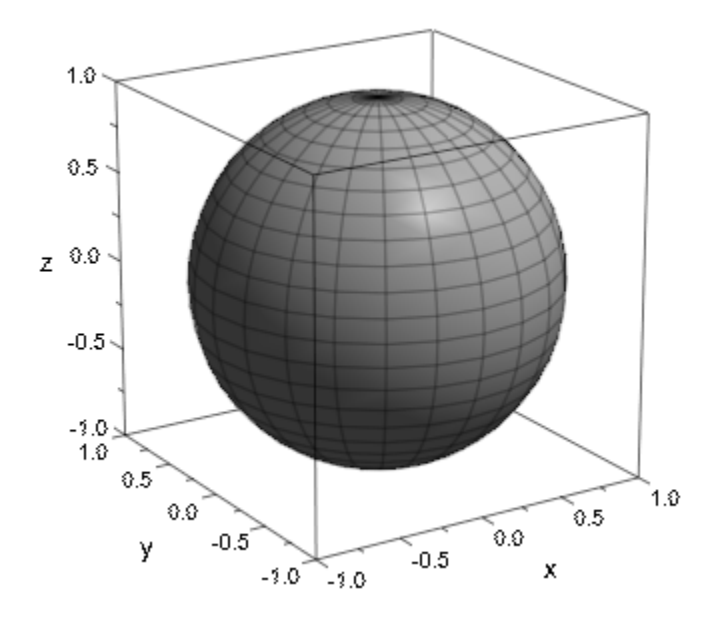

We create another distant light source shining from another direction, of yellow color and with animated intensity:

```
sunlight2 := plot::DistantLight([-2, 1, 3], [0, 0, 0], a,
                                 LightColor = RGB::Yellow,
                                a = 0..1:
```
plot(f, sunlight2)

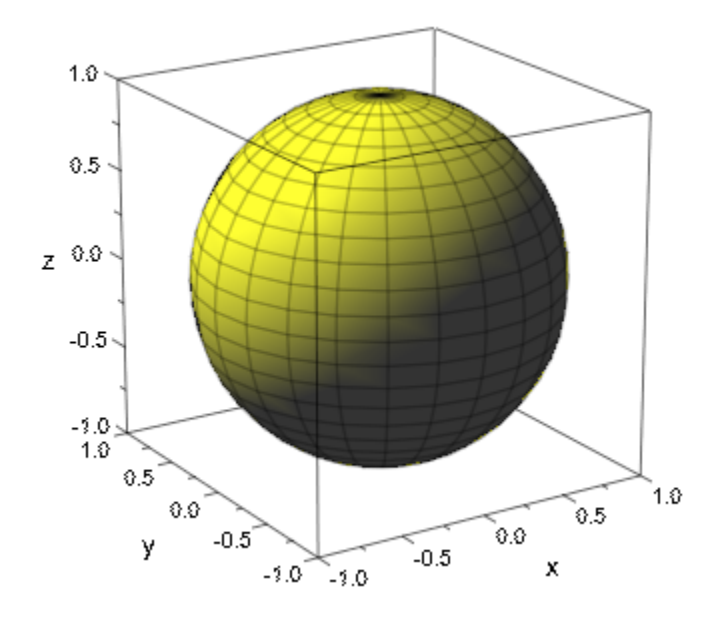

We use both lights simultaneously:

```
plot(f, sunlight1, sunlight2)
```
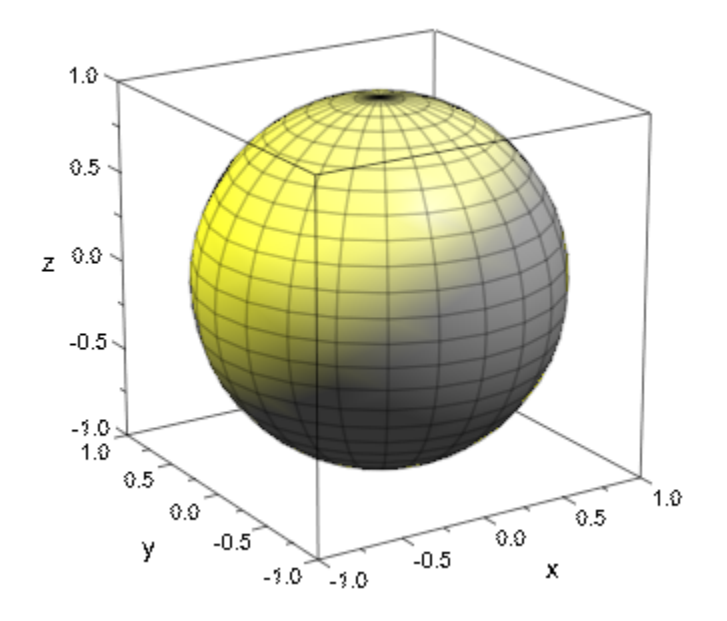

delete f, sunlight1, sunlight2:

### **Parameters**

#### **px , p<sup>y</sup> , p<sup>z</sup>**

The coordinates of the sun's "position": numerical values or arithmetical expressions (Symbolic Math Toolbox) of the animation parameter a.

 $p_x$ ,  $p_y$ ,  $p_z$  are equivalent to the attributes [PositionX](#page-5623-0), [PositionY](#page-5623-0), [PositionZ](#page-5623-0).

#### **tx , t<sup>y</sup> , t<sup>z</sup>**

The coordinates of the point the light is shining to: numerical values or arithmetical expressions (Symbolic Math Toolbox) of the animation parameter a.

 $t_{x}$ ,  $t_{y}$ ,  $t_{z}$  are equivalent to the attributes [TargetX](#page-6033-0), [TargetY](#page-6033-0), [TargetZ](#page-6033-0).

#### **intensity**

The intensity of the light: a numerical value between 0 and 1 or an arithmetical expression (Symbolic Math Toolbox) of the animation parameter a.

intensity is equivalent to the attribute [LightIntensity](#page-6022-0).

**a**

Animation parameter, specified as  $a = a_{min} \cdot a_{max}$ , where  $a_{min}$  is the initial parameter value, and  $a_{max}$  is the final parameter value.

### **See Also**

#### **MuPAD Functions**

[plot](#page-1561-0) | [plot::copy](#page-4335-0)

#### **MuPAD Graphical Primitives**

[plot::AmbientLight](#page-5407-0) | [plot::PointLight](#page-5429-0) | [plot::SpotLight](#page-5434-0)

# <span id="page-5429-0"></span>**plot::PointLight**

Point light

# **Syntax**

plot::PointLight([x, y, z], <intensity>, <a =  $a_{min}$  ..  $a_{max}$ >, options)

# **Description**

plot::PointLight([x, y, z], intensity) generates a point light at the position (*x*, *y*, *z*).

Each 3D scene is illuminated by several light sources that are set automatically and cannot be controlled by the user. Cf. the help page of [Lighting](#page-6014-0).

If special light effects are desired, the user can create alternative light sources of various types such as [plot::AmbientLight](#page-5407-0), [plot::DistantLight](#page-5422-0), plot::PointLight, and [plot::SpotLight](#page-5434-0).

If at least one user defined light source is inserted into the scene (e.g., by simply passing the light objects as input parameters to the [plot](#page-1561-0) command), the automatic lights are switched off and the user defined lights are used to illuminate the scene.

plot::PointLight([x, y, z], intensity) creates a point light at the position (*x*, *y*, *z*). It emits light into all directions.

Unlike in real life, the light flux of a point light does not decrease with the distance to the light source.

By default, white light is created. Other colors can be chosen by the attribute [LightColor](#page-6011-0).

When using the attribute [CameraCoordinates](#page-5992-0)  $=$  TRUE, the light source is fixed to the camera. It moves automatically, when the camera is moved.

Light sources such as  $plot::PointLight\, created\,shift\,offset\,total$  depth to the picture.

Usually, you will use point lights to highlight special details of the scene. For the illumination of the entire scene you will usually need additional undirected ambient light of type [plot::AmbientLight](#page-5407-0), too.

Note that all light sources create a homogeneous lighting effect for a 3D triangle. Thus, realistic shading effects can only be achieved for surfaces with a sufficiently fine triangulation. For function graphs ([plot::Function3d](#page-4570-0)) and parametrized surfaces ([plot::Surface](#page-5058-0)), a fine triangulation is created by sufficiently high values of [XMesh](#page-5982-0), [YMesh](#page-5982-0) or [UMesh](#page-5975-0), [VMesh](#page-5975-0), respectively.

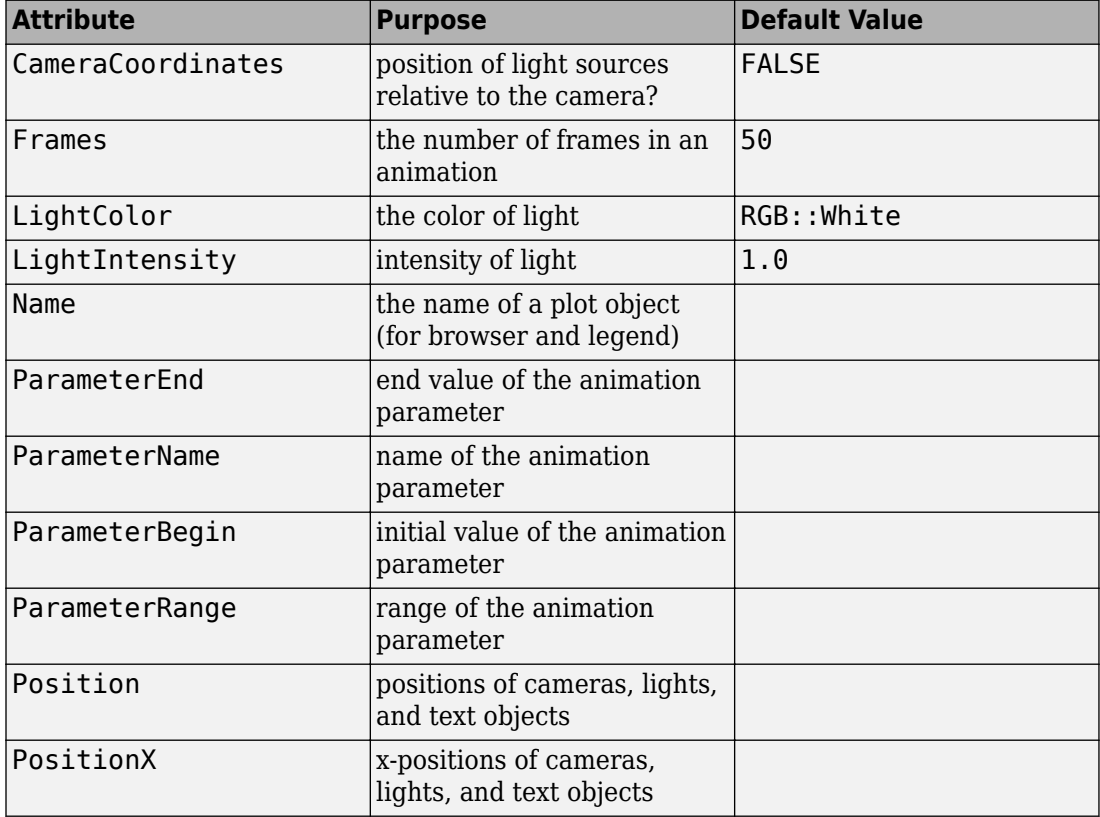

### **Attributes**

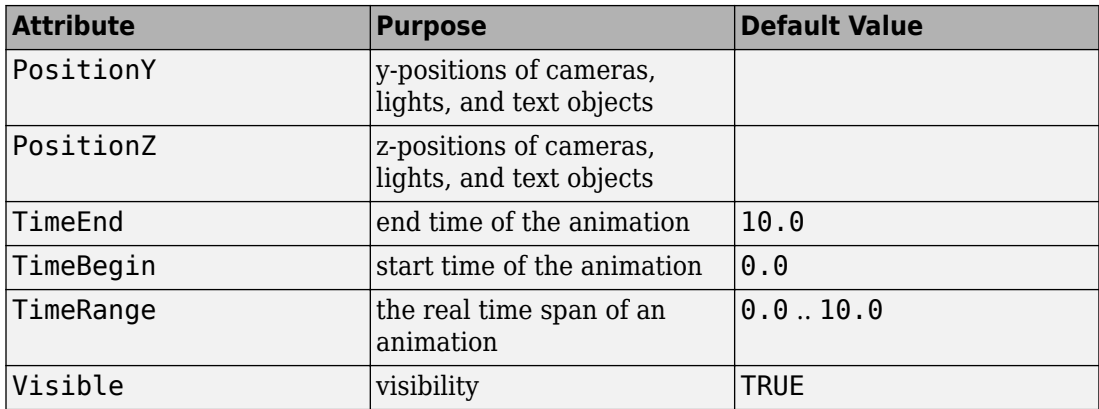

### **Examples**

#### **Example 1**

We create three blue surfaces and illuminate them by an animated point light. The position of the point light is indicated by a white point:

```
s1 := plot::Surface([1, y, z], y = 0..1, z = 0..1):
s2 := plot::Surface([x, 1, z], x = 0..1, z = 0..1):s3 := plot::Surface([x, y, 0], x = 0..1, y = 0..1):
p := plot::Point3d([a, 0.9, 0.2], a = 0.1,PointSize = 2.0*unit::mm, PointColor = RGB::White):
light := plot::PointLight([a, 0.9, 0.2], 1, a = 0.1):plot(s1, s2, s3, p, light, Axes = Frame, FillColor = RGB::Blue, FillColorType = Flat):
```
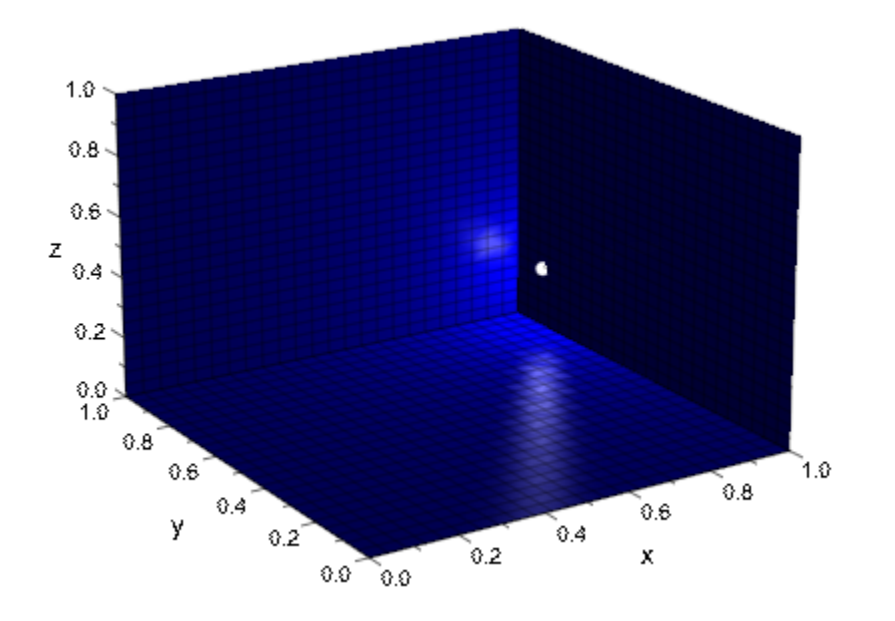

delete s1, s2, s3, p, light:

### **Parameters**

#### **x, y, z**

The coordinates of the point light: numerical values or arithmetical expressions (Symbolic Math Toolbox) of the animation parameter a.

x, y, z are equivalent to the attributes [Position](#page-5623-0), [PositionX](#page-5623-0), [PositionY](#page-5623-0), [PositionZ](#page-5623-0).

#### **intensity**

The intensity of the light: a numerical value between 0 and 1 or an arithmetical expression (Symbolic Math Toolbox) of the animation parameter a.

intensity is equivalent to the attribute [LightIntensity](#page-6022-0).

#### **a**

Animation parameter, specified as  $a = a_{min} \cdot a_{max}$ , where  $a_{min}$  is the initial parameter value, and  $a_{max}$  is the final parameter value.

### **See Also**

#### **MuPAD Functions**

[plot](#page-1561-0) | [plot::copy](#page-4335-0)

#### **MuPAD Graphical Primitives**

[plot::AmbientLight](#page-5407-0) | [plot::DistantLight](#page-5422-0) | [plot::SpotLight](#page-5434-0)

# <span id="page-5434-0"></span>**plot::SpotLight**

Spot light

## **Syntax**

plot::SpotLight([p<sub>x</sub>, p<sub>y</sub>, p<sub>z</sub>], [t<sub>x</sub>, t<sub>y</sub>, t<sub>z</sub>], angle, <intensity>, <a = a<sub>min</sub> .. a<sub>max</sub>>, option:

### **Description**

plot::SpotLight([p<sub>x</sub>, p<sub>y</sub>, p<sub>z</sub>], [t<sub>x</sub>, t<sub>y</sub>, t<sub>z</sub>], angle, intensity) generates a spot light at the position  $p_x$ ,  $p_y$ ,  $p_z$ , aimed at the point  $t_x$ ,  $t_y$ ,  $t_z$ . The opening angle of the light cone is given by angle.

Each 3D scene is illuminated by several light sources that are set automatically and cannot be controlled by the user. Cf. the help page of [Lighting](#page-6014-0).

If special light effects are desired, the user can create alternative light sources of various types such as [plot::AmbientLight](#page-5407-0), [plot::DistantLight](#page-5422-0), [plot::PointLight](#page-5429-0), and plot::SpotLight.

If at least one user defined light source is inserted into the scene (e.g., by simply passing the light objects as input parameters to the [plot](#page-1561-0) command), the automatic lights are switched off and the user defined lights are used to illuminate the scene.

plot::SpotLight( $[p_x, p_y, p_z]$ ,  $[t_x, t_y, t_z]$ , angle) creates a spot light source at the point [ $p_x$ ,  $p_y$ ,  $p_z$ ] emitting a light cone towards the point [ $t_x$ ,  $t_y$ ,  $t_z$ ]. In contrast to real life, the light flux of a spot light does not decrease with the distance to the light source.

By default, white light is created. Other colours can be chosen by the attribute [LightColor](#page-6011-0).

When using the attribute [CameraCoordinates](#page-5992-0) = TRUE, the light source is fixed to the camera. It moves automatically, when the camera is moved.

Directed light such as plot::SpotLight create shading effects that add depth to the picture.

Usually, you will use spot lights to highlight special details of the scene. For the illumination of the entire scene you will usually need additional undirected ambient light of type [plot::AmbientLight](#page-5407-0), too.

Note that all light sources create a homogeneous lighing effect for a 3D triangle. Thus, realistic shading effects can only be achieved for surfaces with a sufficiently fine triangulation. For function graphs ([plot::Function3d](#page-4570-0)) and parametrized surfaces ([plot::Surface](#page-5058-0)), a fine triangulation is created by sufficiently high values of [XMesh](#page-5982-0), [YMesh](#page-5982-0) or [UMesh](#page-5975-0), [VMesh](#page-5975-0), respectively.

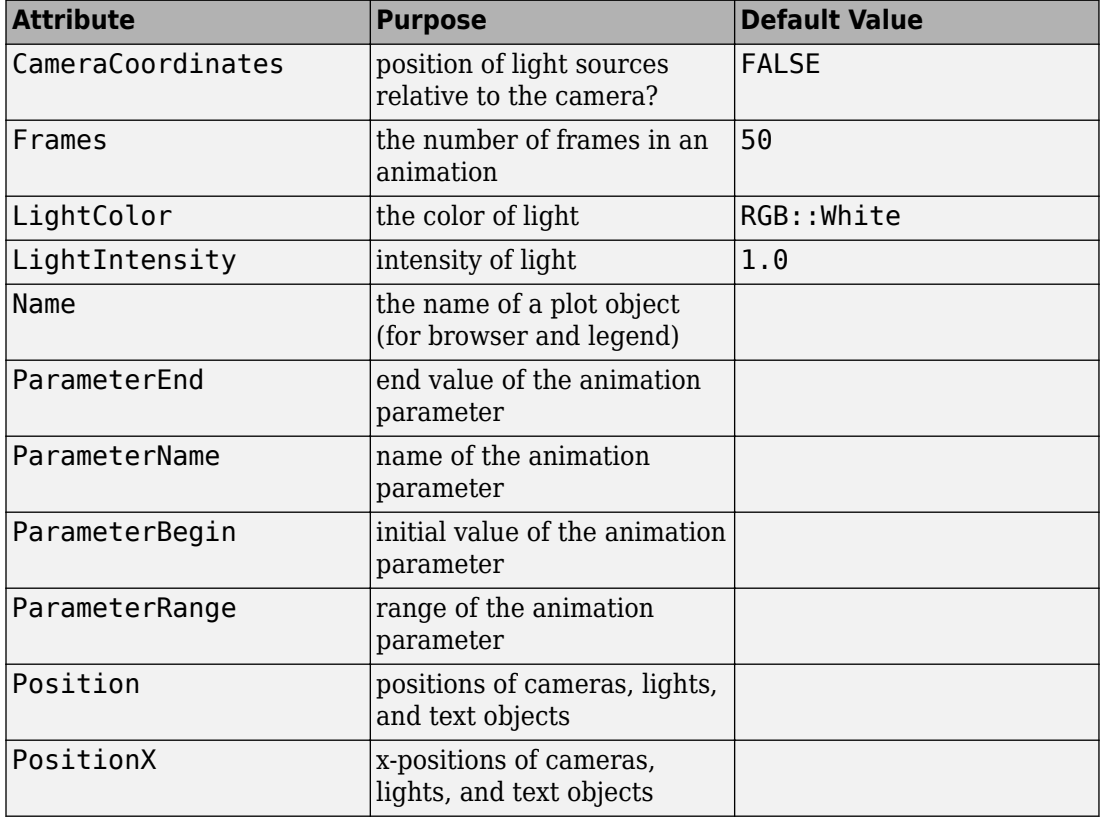

### **Attributes**
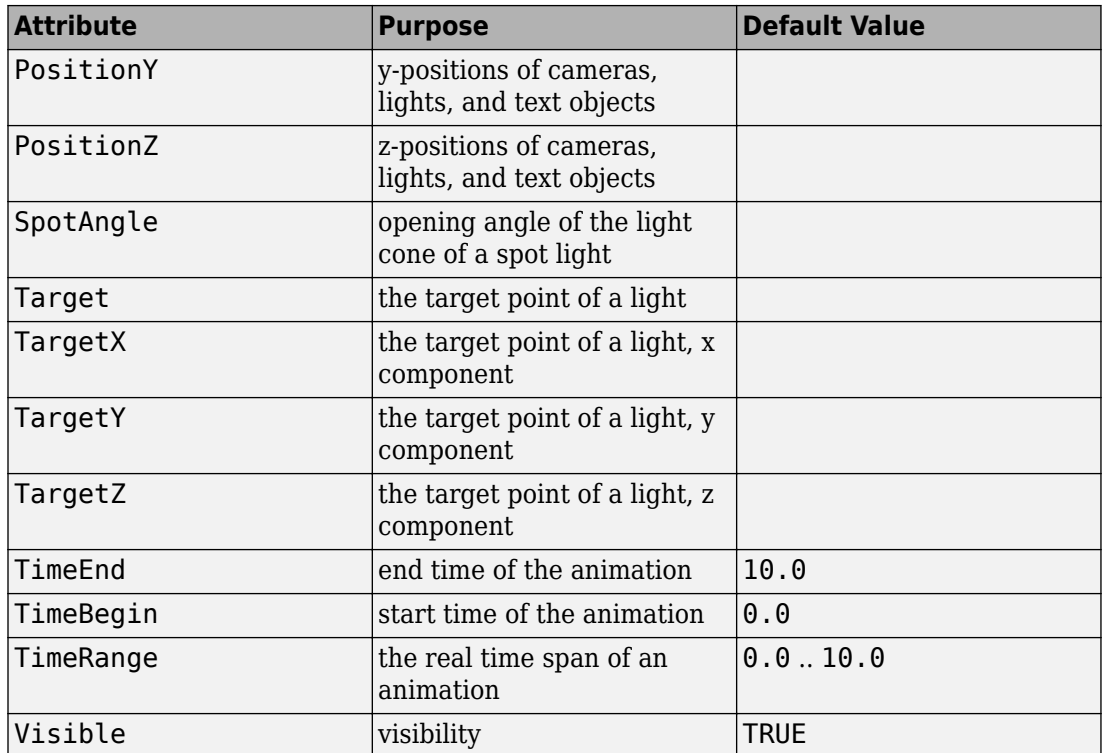

## **Examples**

### **Example 1**

We create three white surfaces and illuminate them by two animated white spot lights and some ambient light. The spot lights are indicated by little cones:

```
s1 := plot::Surface([1, y, z], y = 0..1, z = 0..1):s2 := plot::Surface([x, 1, z], x = 0..1, z = 0..1,Submesh = [2, 2]:
s3 := plot::Surface([x, y, 0], x = 0..1, y = 0..1,
                    Submesh = [2, 2]:
ambientlight:= plot::AmbientLight(0.4):
spotlight1 := plot::SpotLight([1/3, a, 1/3], [1/3, 1, 1/3], 
                             PI/5, a = 0..0.8:
```
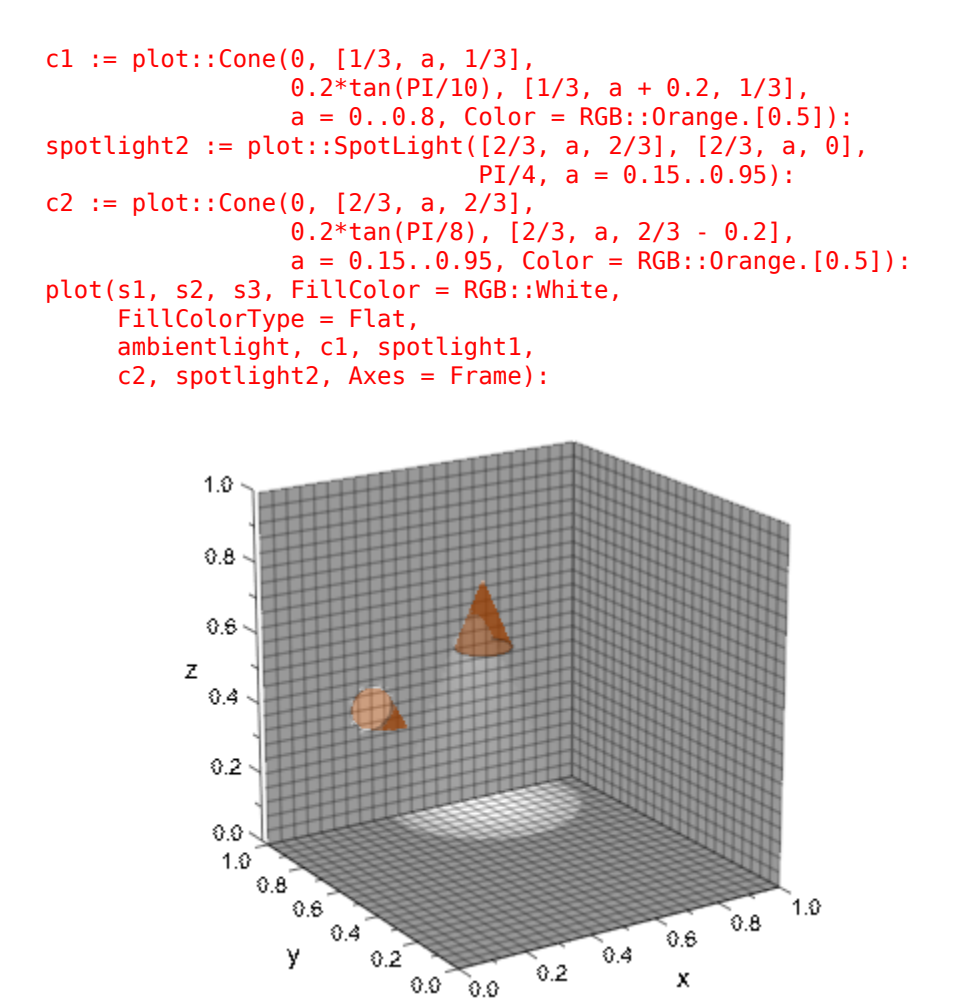

delete s1, s2, s3, c1, c2, ambientlight, spotlight1, spotlight2:

### **Parameters**

#### **px , p<sup>y</sup> , p<sup>z</sup>**

The coordinates of the position: numerical values or arithmetical expressions (Symbolic Math Toolbox) of the animation parameter a.

 $p_x$ ,  $p_y$ ,  $p_z$  are equivalent to the attributes [Position](#page-5623-0), [PositionX](#page-5623-0), [PositionY](#page-5623-0), [PositionZ](#page-5623-0).

#### **tx , t<sup>y</sup> , t<sup>z</sup>**

The coordinates of the point the light is shining to: numerical values or arithmetical expressions (Symbolic Math Toolbox) of the animation parameter a.

 $\bm{{\mathsf{t}}}_{{\mathsf{x}}}, \bm{{\mathsf{t}}}_{{\mathsf{y}}}, \bm{{\mathsf{t}}}_{{\mathsf{z}}}$  are equivalent to the attributes [Target](#page-6033-0), [TargetX](#page-6033-0), [TargetY](#page-6033-0), [TargetZ](#page-6033-0).

#### **angle**

The opening angle of the light cone in radians: a numerical value between 0 and π or an arithmetical expression (Symbolic Math Toolbox) of the animation parameter a.

angle is equivalent to the attribute [SpotAngle](#page-6030-0).

#### **intensity**

The intensity of the light: a numerical value between 0 and 1 or an arithmetical expression (Symbolic Math Toolbox) of the animation parameter a.

intensity is equivalent to the attribute [LightIntensity](#page-6022-0).

#### **a**

Animation parameter, specified as  $a = a_{min} \cdot a_{max}$ , where  $a_{min}$  is the initial parameter value, and  $a_{max}$  is the final parameter value.

## **See Also**

**MuPAD Functions** [plot](#page-1561-0) | [plot::copy](#page-4335-0)

#### **MuPAD Graphical Primitives**

[plot::AmbientLight](#page-5407-0) | [plot::DistantLight](#page-5422-0) | [plot::PointLight](#page-5429-0)

# **OutputFile, OutputOptions**

File name to plot into

## **Value Summary**

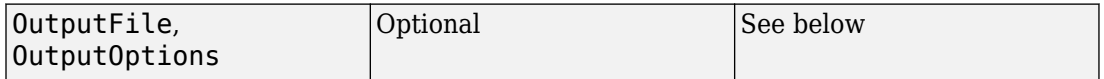

## **Description**

The attribute OutputFile allows to specify a file name to direct the plot output into an external file instead of rendering the plot on the screen. The extension of the file name indicates the export format.

The available formats include .xvz and .xvc (the MuPAD proprietary XML format) as well as various standard bitmap formats such as .bmp, .gif, .jpg etc. and vector formats such as.eps, .svg etc. Animated MuPAD graphics can be exported to animated GIF files. On Windows systems, it also can be exported to .avi format.

Some of the export formats allow to specify certain parameters such as "resolution," "quality" etc. Such parameters may be specified by the attribute OutputOptions.

MuPAD plots can be saved in "batch mode" by specifying the attribute  $OutputFile =$ filename in a plot call or in [plotfunc2d](#page-1569-0), [plotfunc3d](#page-1587-0). The file name must be a MuPAD [string on page 7-53.](#page-2496-0) For example:

plot(..graphical objects.., OutputFile = "mypicture.xvz"):

(Here, the extension .xvz of the file name "mypicture.xvz" indicates that the MuPAD XML data are to be written).

If the MuPAD environment variable [WRITEPATH](#page-1277-0) does not have a value, the previous call creates the file in the directory where MuPAD is running. (On Windows and Macintosh systems, this is, by default, the directory where it is installed).

After setting WRITEPATH to the absolute path of a folder, the file is created in that folder. For example, after

```
WRITEPATH := "C:\\Documents":
```
the command

```
plot(..graphical objects.., OutputFile = "mypicture.xvz"):
```
stores the plot data in the file "C:\Documents\mypicture.xvz." Alternatively, the file name can be specified as an absolute pathname:

```
plot(..objects.., OutputFile = "C:\\Documents\\mypicture.xvz"):
```
If a MuPAD notebook was saved to a file, its location is available inside the notebook as the environment variable NOTEBOOKPATH. If you wish to save your plot in the same folder as the notebook, you may call

```
plot(..objects.., OutputFile = NOTEBOOKPATH."mypicture.xvz"):
```
The plot data can be stored in various formats indicated by the extension of the file name. In particular, there are the MuPAD proprietary XML formats. The file extension .xvz indicates that XML data are to be written and, finally, the file is to be compressed. Alternatively, the extension .xvc may be used to write the XML data without final compression (the resulting text file can be read with any text editor). Files in both formats can be inserted into a MuPAD notebook and freely manipulated.

Apart from saving files as XML data, MuPAD pictures can also be saved in a variety of standard bitmap formats such as .bmp, .gif, .jpg etc. Also .svg and .eps export is available. Just use an appropriate extension of the file name indicating the format.

**Note** Only XML files .xvz and .xvc retain the information necessary for interactive manipulation in a MuPAD notebook. All other formats are intended for exporting graphics to other programs.

If no file extension is specified in the file name, the default extension .xvz is used, i.e., XML data are written.

On Windows systems, animated MuPAD plots can be exported to .avi format. Cf. ["Example 2" on page 24-1188](#page-5443-0) (Symbolic Math Toolbox).

In addition to OutputFile, there is the attribute OutputOptions to specify parameters for some of the export formats. The admissible value for this attribute is a list of equations:

```
OutputOptions = [<ReduceTo256Colors = b >, <DotsPerInch = n<sub>1</sub>>,
\langle Quality = n_2 \rangle, \langle JPEGMode = n_3 \rangle, \langle EPSMode = n_4 \rangle, \langle AVIMode = n_5 \rangle,
\leqWMFMode = n<sub>6</sub>>, \leqFramesPerSecond = n<sub>7</sub>>, \leqPlotAt = l<sub>1</sub>>]
```
Each entry of the list is optional. The parameters are

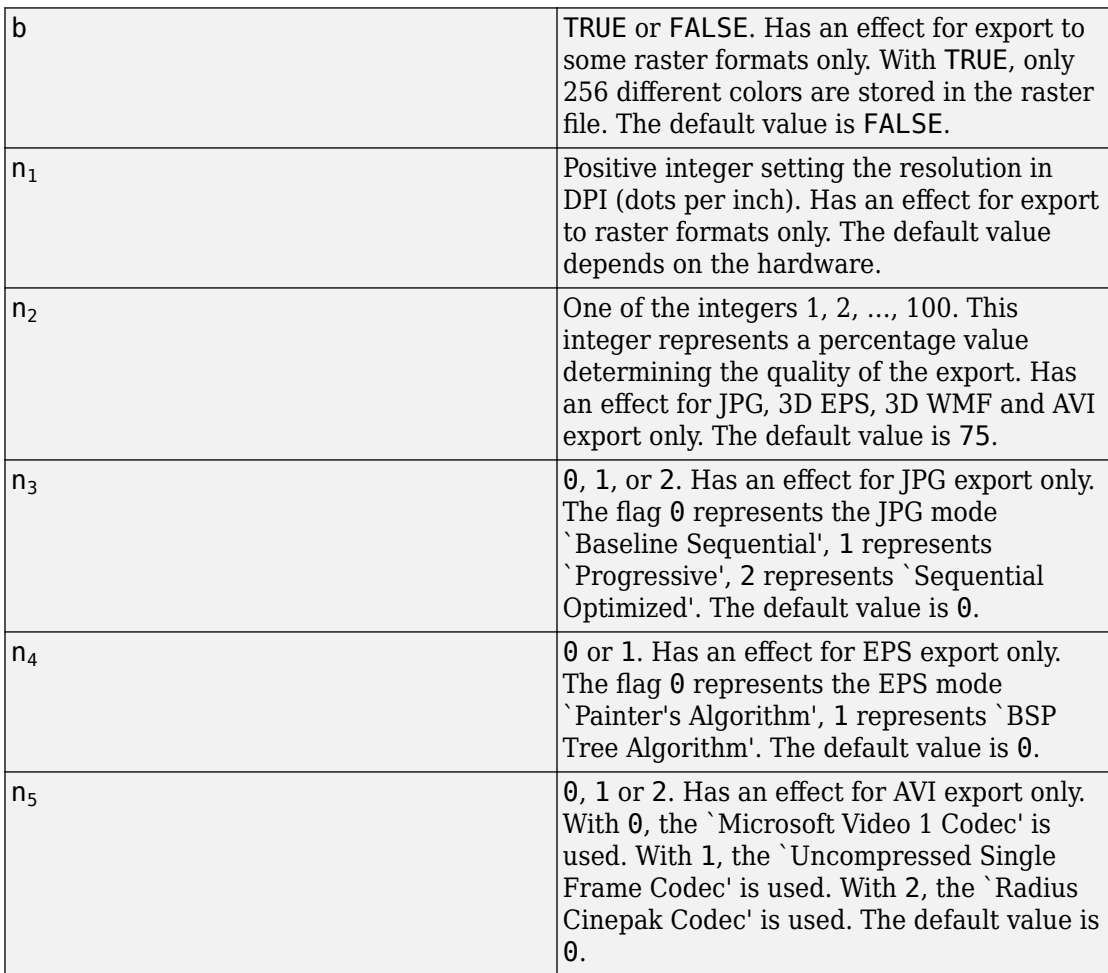

<span id="page-5443-0"></span>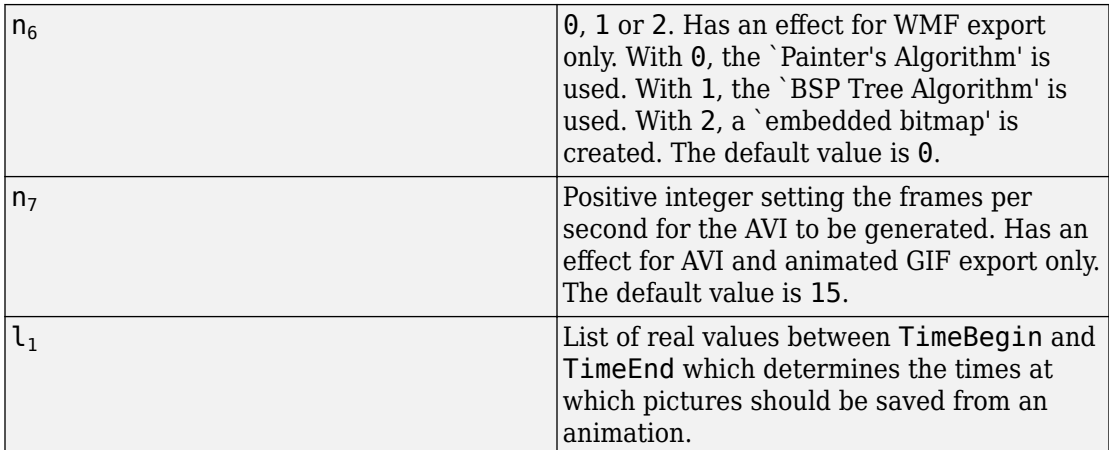

## **Examples**

### **Example 1**

The following commands save the plot in four different files in JPG, EPS, SVG, and BMP format, respectively:

```
fl := plot::Function2d(sin(x), x = 0..PI, Color = RGB::Red):f2 := plot::Function2d(cos(x), x = 0..PI, Color = RGB::Blue):plot(f1, f2, OutputFile = "mypicture.jpg"):
plot(f1, f2, OutputFile = "mypicture.eps"):
plot(f1, f2, OutputFile = "mypicture.svg"):
plot(f1, f2, OutputFile = "mypicture.bmp"):
```
If no file extension is specified in the file name, the default extension .xvz is used, i.e., XML data are written. The following command creates the file mypicture.xvz:

```
plot(f1, f2, OutputFile = "mypicture"):
```
### **Example 2**

An animated MuPAD plot can be exported to .avi format:

 $plotfunc2d(sin(x - a), x = 0..2*PI, a = 0..5,$ OutputFile = "myanimation.avi"):

### **Example 3**

An animated MuPAD plot can be exported to serveral single images at given times:

```
plotfunc2d(sin(x - a), x = 0 .. 2*PI, a = 0 .. 5,
            OutputFile = "someName.png",
           OutputOptions=[PlotAt = [i \$ i = 0..10 \text{ step } 0.5]]):
```
## **See Also**

### **Topics**

"Save in Batch Mode" (Symbolic Math Toolbox)

# **AffectViewingBox**

Influence of objects on the ViewingBox of a scene

# **Value Summary**

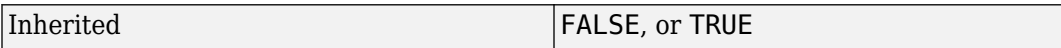

# **Graphics Primitives**

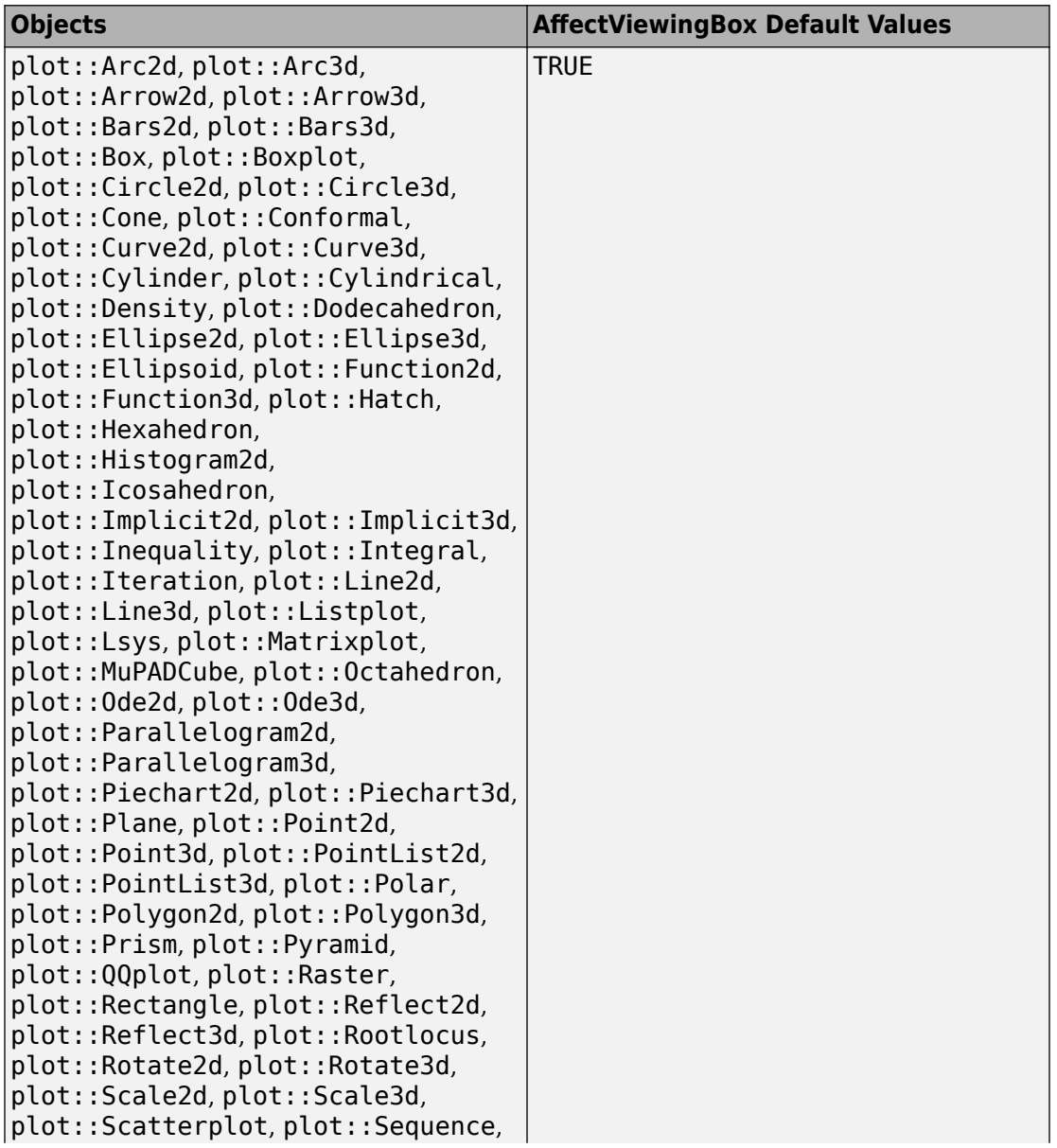

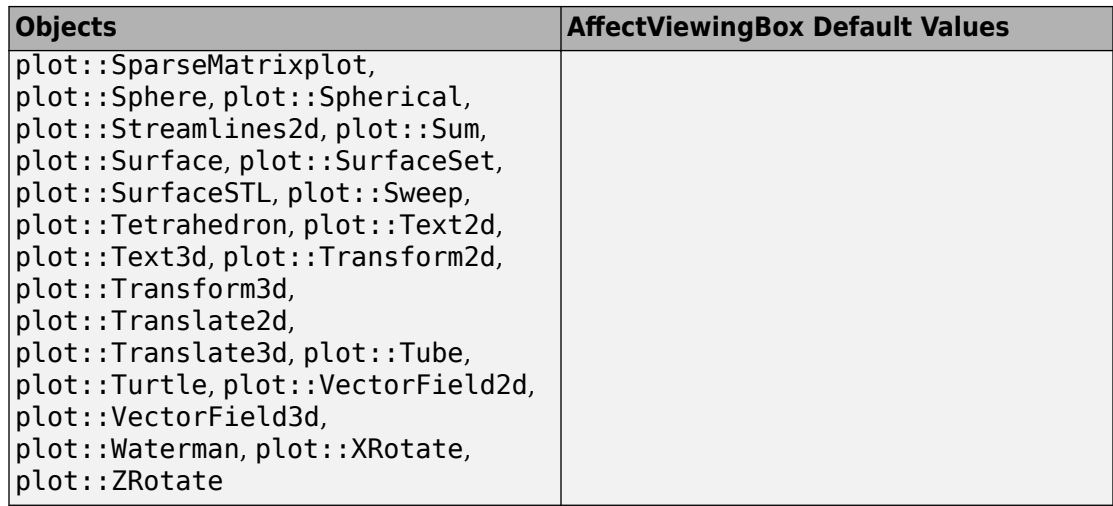

# **Description**

AffectViewingBox determines whether the [ViewingBox](#page-5677-0) of an object should be taken into account for the total ViewingBox of the graphical scene.

Usually, the visible area/volume of a graphical scene is automatically chosen as the smallest box containing all objects of the scene. Objects with  $AffectViewingBox =$ FALSE are ignored in the computation of this box.

# **Examples**

### **Example 1**

We plot the sine and the exponential function in one scene:

```
plot(plot::Function2d(sin(x), x = -PI..PI),plot::Function2d(exp(x), x = -PI..PI))
```
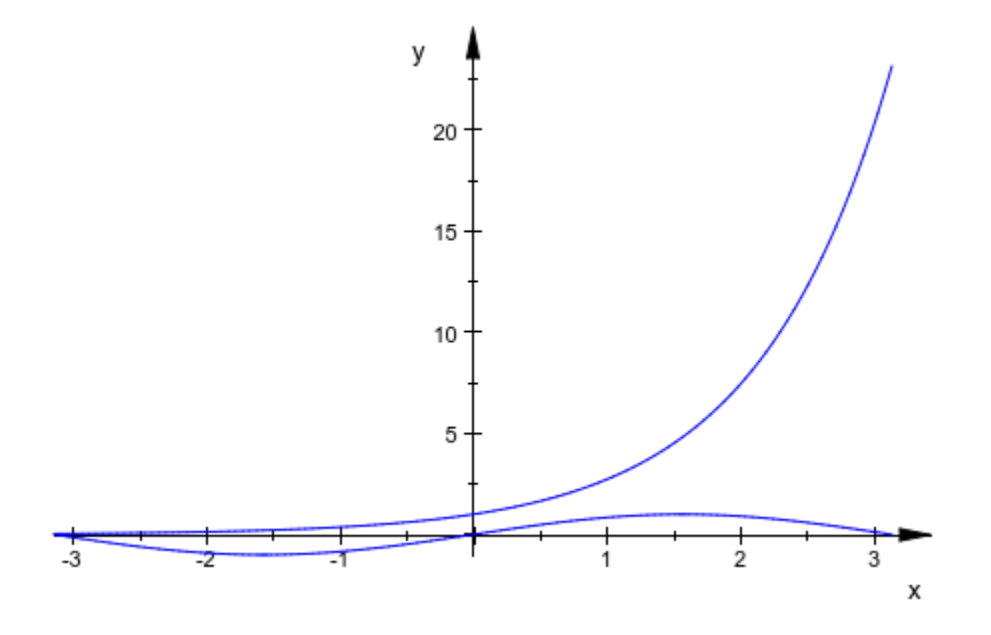

The exponential function dominates the sine. We set  $After the *set* of the *set* of the *set* of the *set* of the *set* of the *set* of the *set* of the *set* of the *set* of the *set* of the *set* of the *set* of the *set* of the *set* of the *set* of the *set* of the *set* of the *set* of the *set*$ [exp](#page-676-0). Now, only the sine function determines the visible area and exp is only visible where it is in the [ViewingBox](#page-5677-0) of the sine function:

```
plot(plot::Function2d(sin(x), x = -PI..PI),
     plot::Function2d(exp(x), x = -PI..PI, AffectViewingBox = FALSE))
```
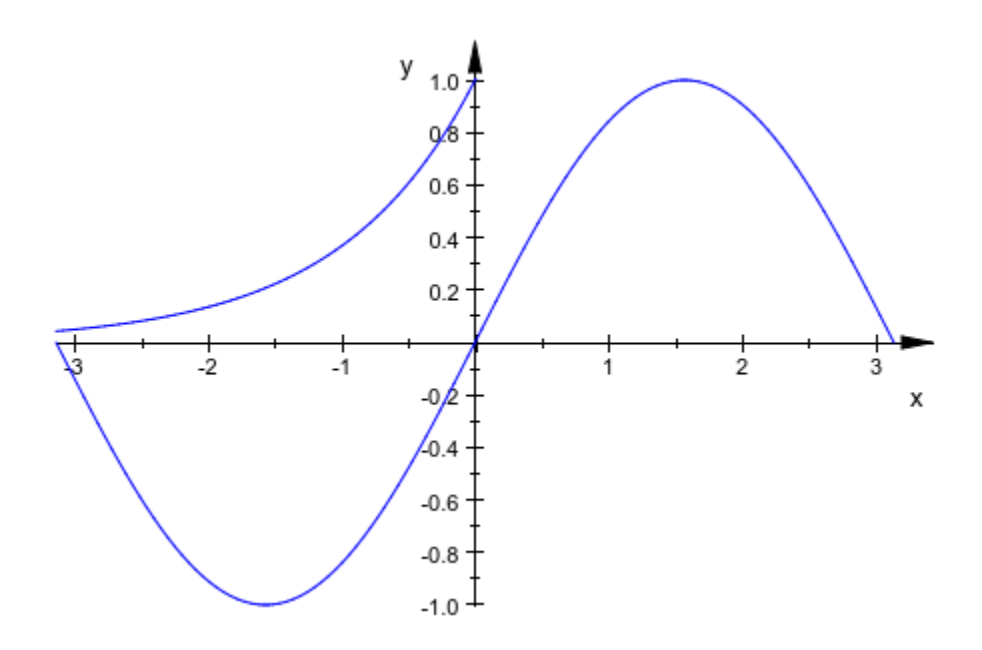

# **See Also**

**MuPAD Functions** [ViewingBox](#page-5677-0)

# **Angle**

Rotation angle

# **Value Summary**

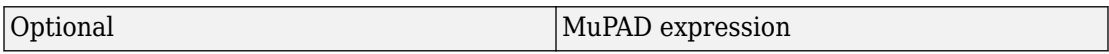

### **Graphics Primitives**

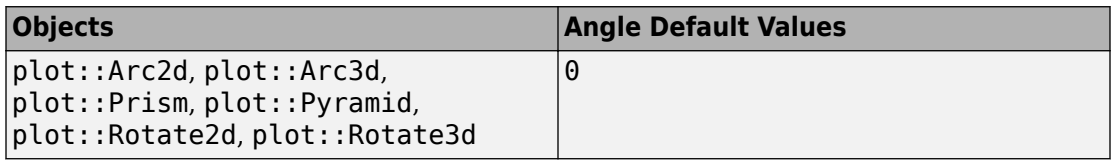

# **Description**

Angle determines the rotation angle in transformation objects of type [plot::Rotate2d](#page-5368-0) and [plot::Rotate3d](#page-5375-0), respectively, and other graphical objects. The angle has to be specified in radians.

In 2D, the direction of the rotation is counter clock wise. Use negative angles to rotate clock wise.

In 3D, the rotation is implemented following the "right hand rule": Stretch the thumb of your right hand and bend the fingers. When the thumb points into the direction of the rotation axis, your finger tips indicate the direction of the rotation. Use negative angles to rotate in the opposite direction.

## <span id="page-5451-0"></span>**Examples**

### **Example 1**

Rectangles of type plot: Rectangle are always parallel to the coordinate axes. To have one with a different orientation, we must rotate it:

```
r0 := plot::Rectangle(0..2, 1..3):r1 := plot::Rotate2d( r0, Center = [1, 2], Angle = PI/6)plot::Rotate2d\left(\frac{\pi}{6}, Center = [1, 2], plot::Rectangle(0..2, 1..3))
```
As you can see in the output above, the rotate object *contains* the rotated object and acts as a grouping construct. This means that we only need to plot r1 to see the rotated object:

plot(r1)

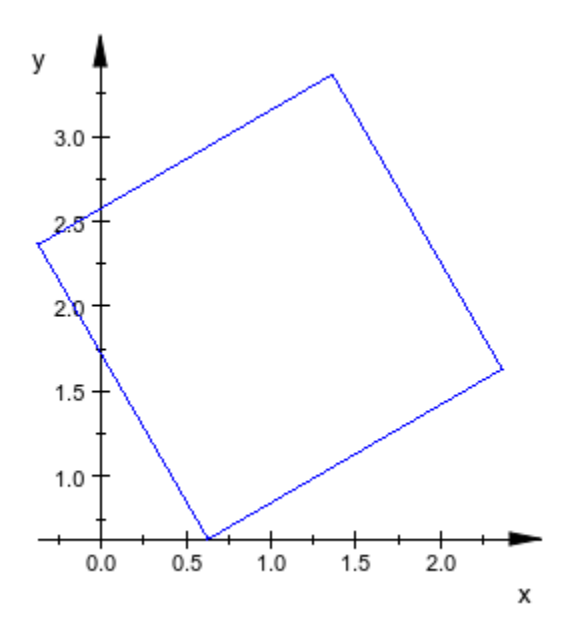

Plotting both r0 and r1 yields a plot showing the rotated rectangle together with the unrotated one:

plot(r0, r1)

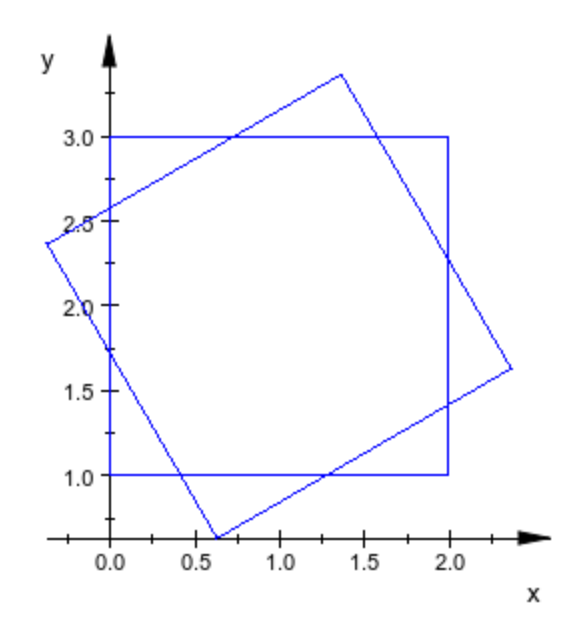

#### delete r0, r1:

### **Example 2**

Using  $plot::Rotated$ , we plot several copies of a function plot, rotated at different angles:

f := plot::Function2d(sin(x^3)/(x^2+1), x = -5..5, Mesh = 300):  $plot(plot::Rotate2d(f, Angle = PI/11*a) $ a = 0..10) :$ 

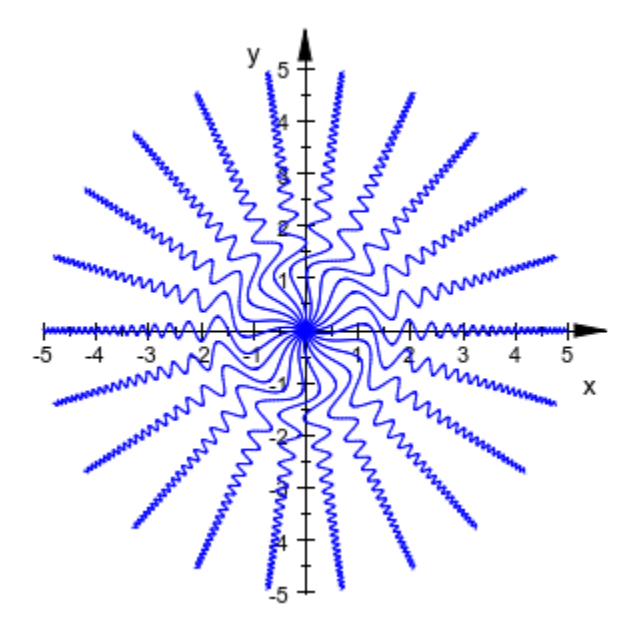

#### delete f:

### **Example 3**

The rotation angle can be animated. We use an animated  $plot::Rotated$  object to rotate a square around a center that moves along a circle around the origin:

```
p := plot::Point2d([cos(a), sin(a)], a = 0..2*PI,\text{Frames} = 100:
r := plot::Rotate2d(plot::Rectangle(0..2, -1..1)), Angle = a,Center = [0, 0], a = 0..2*PI:
q := plot::Rotate2d(r, Angle = 4*a, Center = [cos(a), sin(a)],
                    a = 0..2*PI, Frames = 200):
plot(p, q)
```
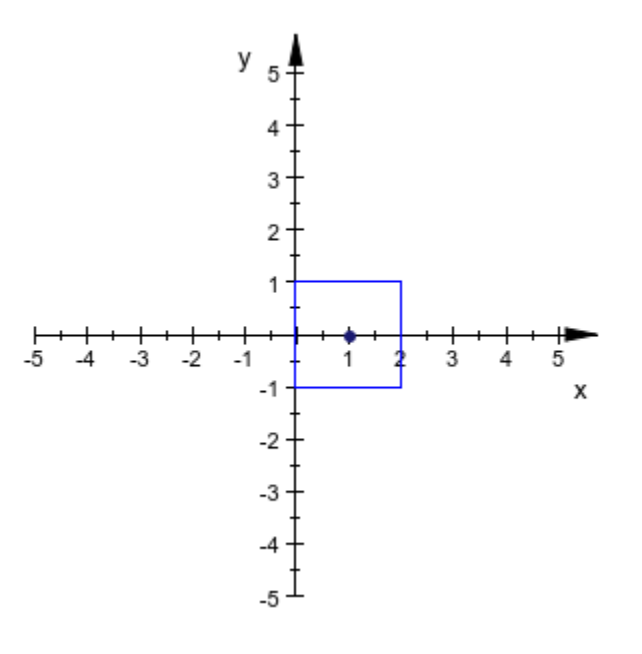

delete p, r, q:

### **Example 4**

This is the 3D analogue of ["Example 1" on page 24-1196](#page-5451-0) (Symbolic Math Toolbox). Boxes of type [plot::Box](#page-4413-0) are always parallel to the coordinate axes. To have one with a different orientation, we must rotate it:

 $b0 := plot::Box(0..2, 1..3, 2..3):$  $b1 := plot::Rotate3d(b0, Center = [1, 2, 2.5],$ Axis =  $[1, 1, 1]$ , Angle =  $PI/5$ ) plot::Rotate3d $\left(\frac{\pi}{5},$  Center = [1, 2, 2.5], Axis = [1, 1, 1], plot::Box(0..2, 1..3, 2..3)

plot(b0, b1)

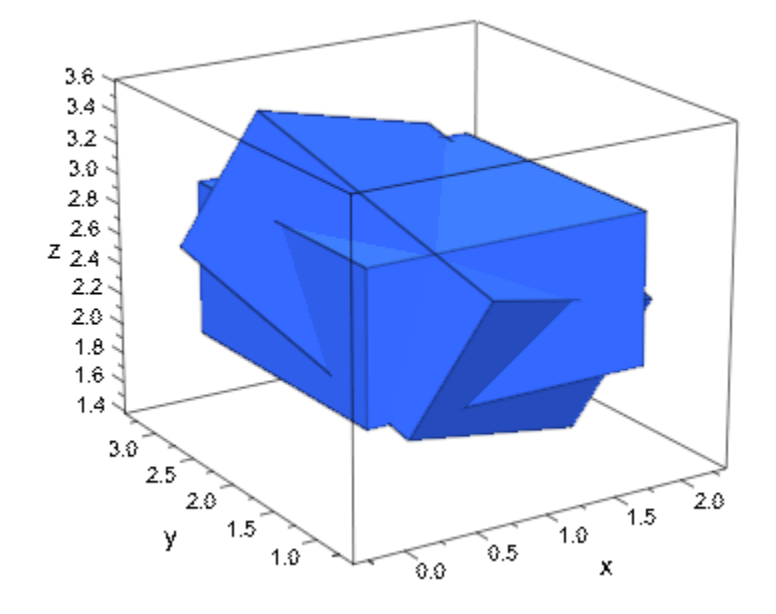

delete b0, b1:

### **Example 5**

Some graphic objects, e.g. [plot::Arc2d](#page-4344-0) and [plot::Pyramid](#page-4915-0), also accept a rotation angle:

```
arc:= [3, 1], [0, 0], -PI/4..PI/4, Filled:
plot(
   plot::Arc2d(arc, Angle=0, FillColor=RGB::Red),
   plot::Arc2d(arc, Angle=1/2*PI, FillColor=RGB::Green),
   plot::Arc2d(arc, Angle=PI, FillColor=RGB::Yellow),
   plot::Arc2d(arc, Angle=3/2*PI, FillColor=RGB::Blue)
)
```
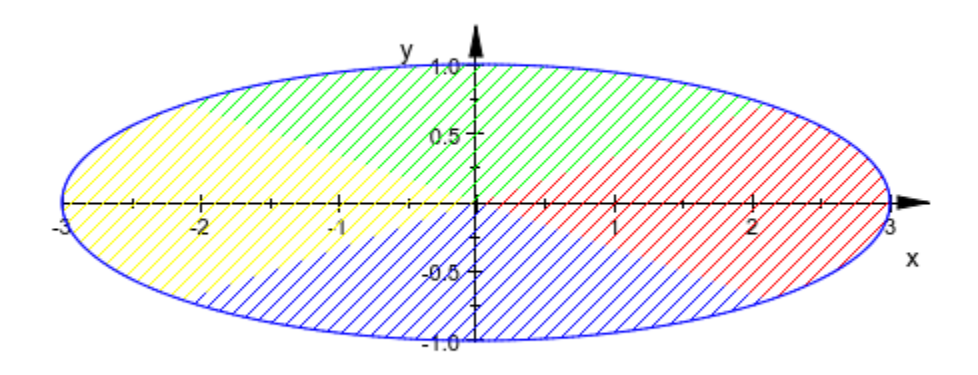

plot(plot::Pyramid(1/2, Angle=0), plot::Pyramid(1/2, Angle=PI/4, FillColor2=RGB::Yellow))

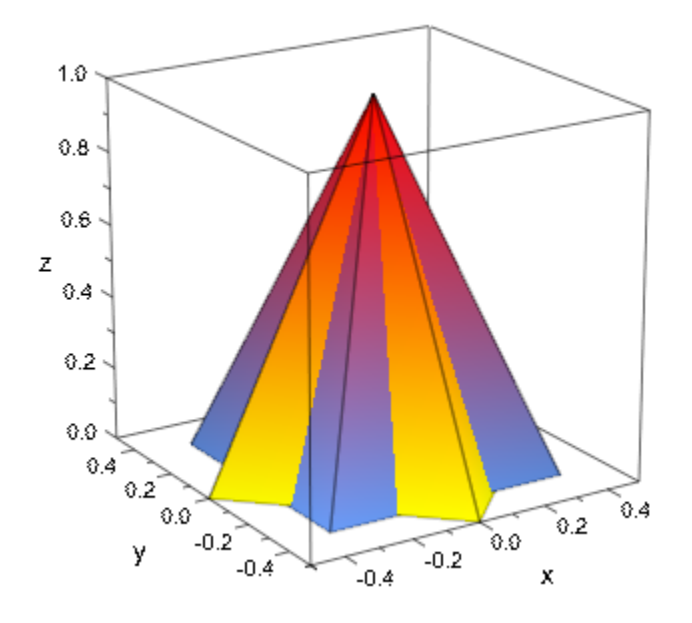

delete arc:

## **See Also**

**MuPAD Functions** [Axis](#page-5472-0) | [Center](#page-5494-0)

# **AngleRange, AngleBegin, AngleEnd**

Angle range

# **Value Summary**

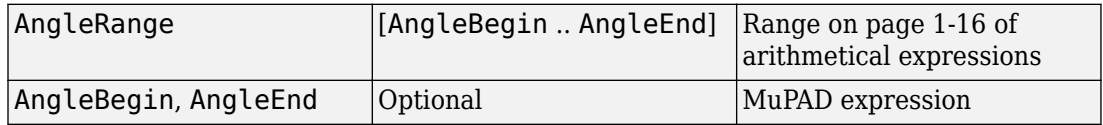

## **Graphics Primitives**

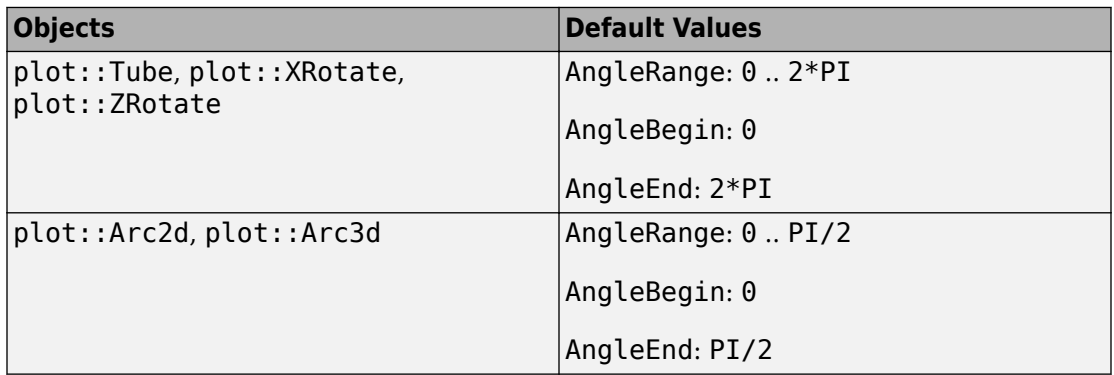

## **Description**

AngleRange, AngleBegin, AngleEnd define a range for the angle in circular arcs and surfaces of revolution.

For circular arcs of type [plot::Arc2d](#page-4344-0), the attributes AngleBegin and AngleEnd define the starting point and the end point of the arc. The values are the usual polar angles measuring the angle to the positive *x*-axis in radians.

For surfaces of revolution of type  $plot::XRotate$  or  $plot::ZRotate$ , respectively, the attributes AngleBegin and AngleEnd define the starting point and the end point of the revolution.

For [plot::XRotate](#page-5290-0), the values are the polar angles to the positive *y*-axis, specified in radians.

For [plot::ZRotate](#page-5300-0), the values are the usual angles to the positive *x*-axis in radians, known from cylindrical coordinates.

Values for AngleBegin and AngleEnd may depend on the animation parameter and must evaluate to real numbers for any given time stamp.

AngleRange provides a shortcut for setting AngleBegin and AngleEnd. The attribute AngleRange =  ${\sf a\_1..a\_2}$  is equivalent to <code>AngleBegin =  ${\sf a_1}$ , AngleEnd =  ${\sf a_2}.$ </code>

## **Examples**

### **Example 1**

We define a semi-circle as a circular arc with a range of the polar angle from 0 to 180 degrees (i.e., π in radians):

```
arc := plot::Arc2d(1, 0... PI):plot(arc)
```
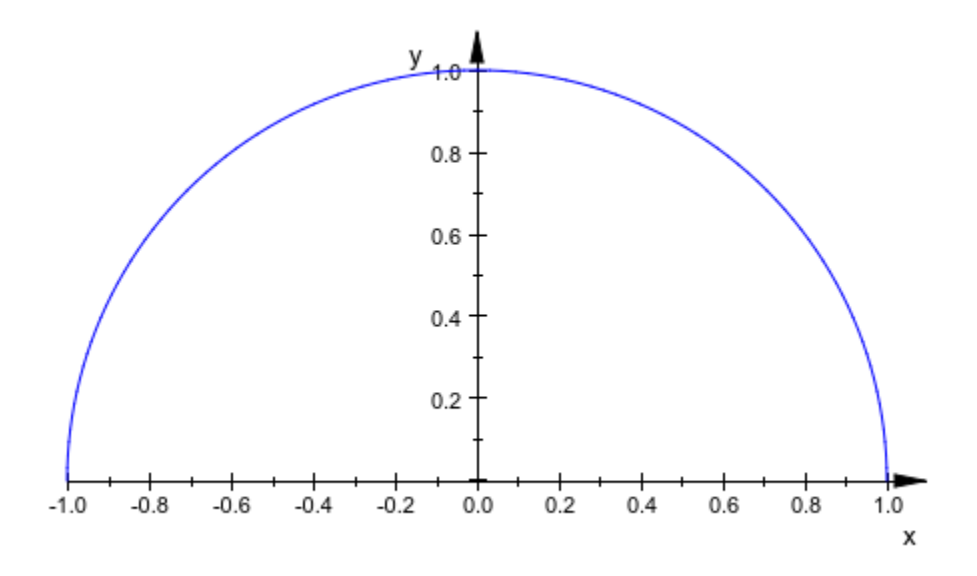

The range is stored as the attribute AngleRange in the object and can be accessed and changed:

```
arc::AngleBegin, arc::AngleEnd, arc::AngleRange
```
 $0, \pi, 0...\pi$ 

```
arc::AngleRange := PI/2 .. 2*PI:
plot(arc)
```
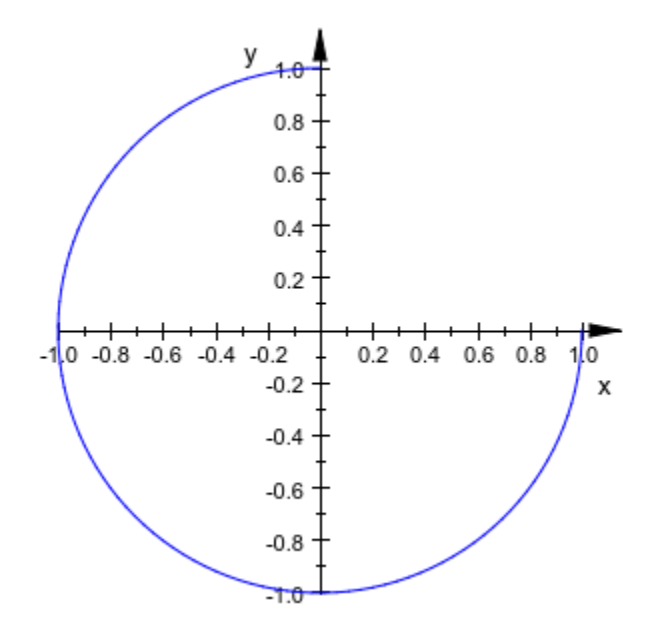

delete arc:

### **Example 2**

We leave gaps in the following surfaces of revolution by restricting the revolution angle:

 $plot(plot::XRotate(sin(x), x = 0 ... PI/2,$ AngleRange =  $-0.8*PI$  ..  $0.8*PI$ ):

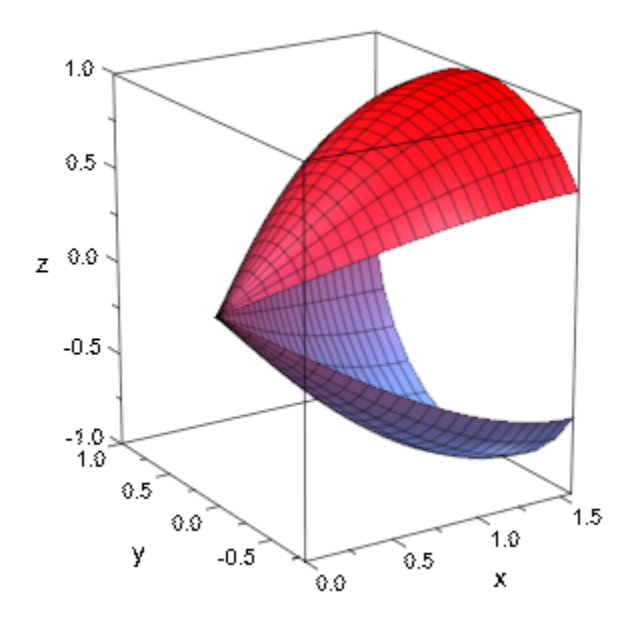

plot(plot::ZRotate(sin(x), x = 0 .. PI/2,  $AngleRange = 0.3*PI ... 2*PI)$ :

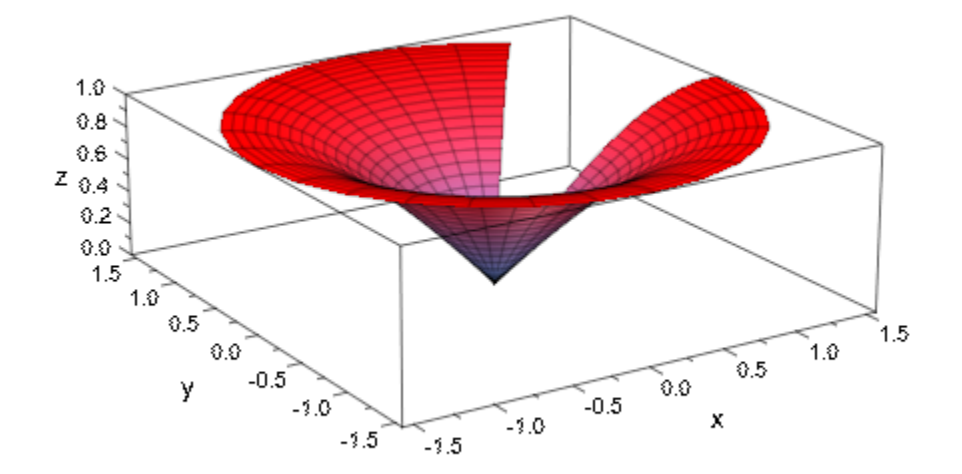

# **Area**

Area of a histogram plot

# **Value Summary**

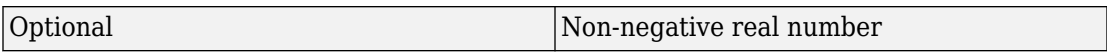

## **Graphics Primitives**

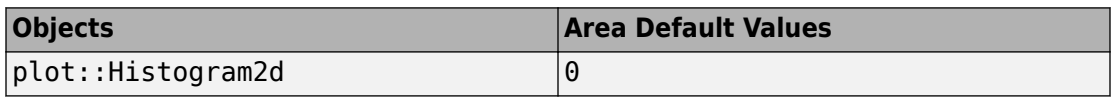

# **Description**

Area determines whether bars of a histogram plot are scaled with respect to their heights or with respect to their areas, and by how much.

By default, the bars of a histogram plot use a height that is equal to the absolute number of data points in he corresponding cell. Using Area, the user can change this behavior to make the *areas* of the bars proportional to this number.

# **Examples**

### **Example 1**

For any distribution with a continuous quantile, we can define, using [stats::equiprobableCells](#page-6701-0), a list of *n* cells where each cell is "hit" with the same

probability,  $\frac{1}{2}$ . By the law of large numbers, we expect the number of elements in each

cell to be approximating  $\frac{N}{n}$  for large values of *N*, the number of samples:

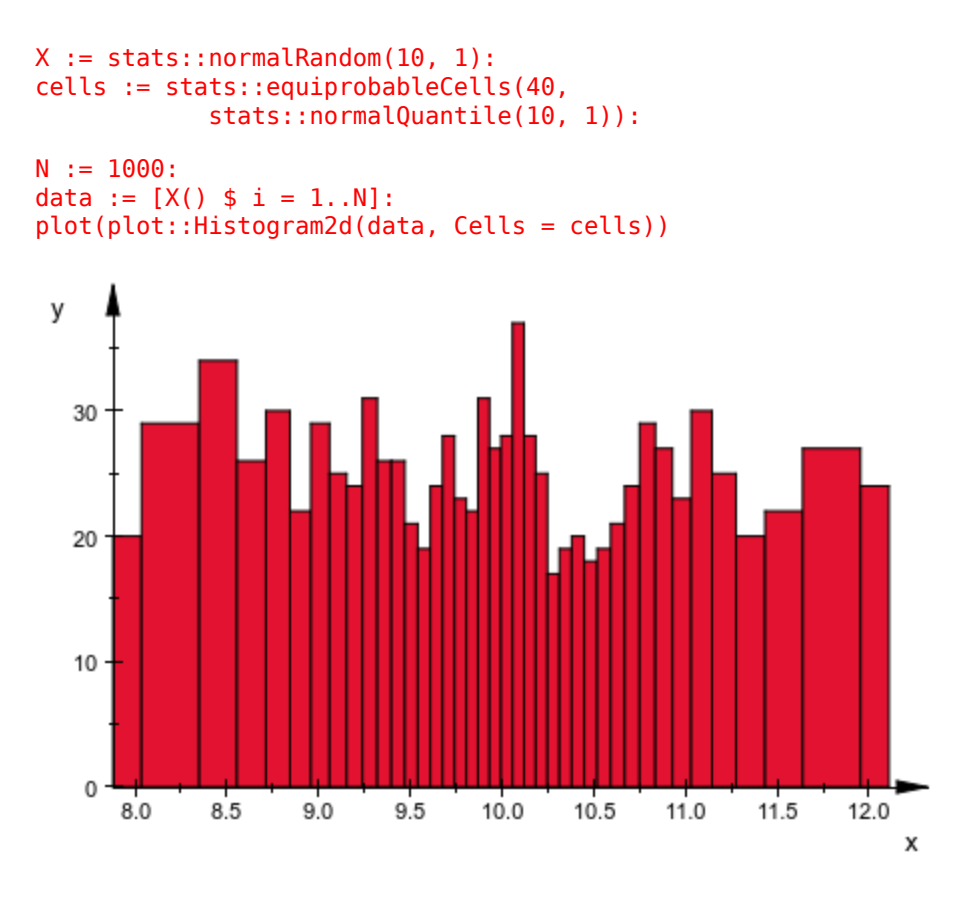

 $N := 10000$ : data :=  $[X()$  \$ i = 1..N]: plot(plot::Histogram2d(data, Cells = cells))

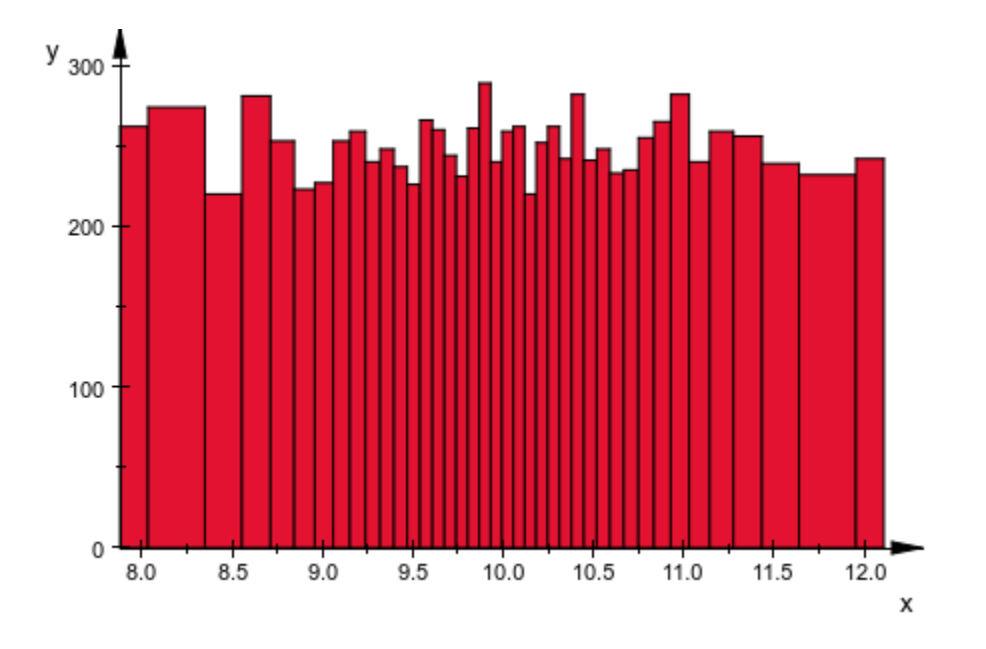

On the other hand, if we want to display a histogram as an approximation to the probability distribution, we want not the height, but rather the area of the rectangles to correspond to our measurements. Moreover, the sum of all areas should be 1, so we set Area to this value:

plot(plot::Histogram2d(data, Cells = cells, Area = 1))

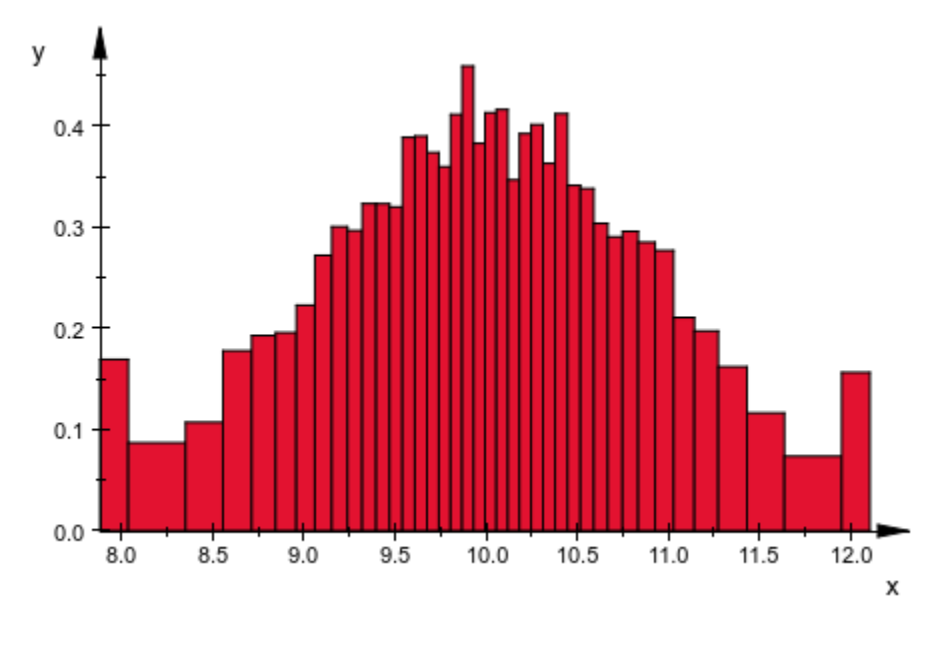

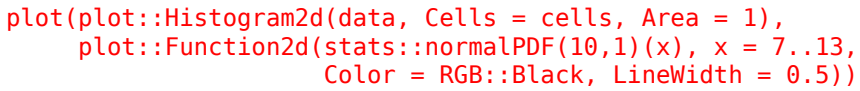

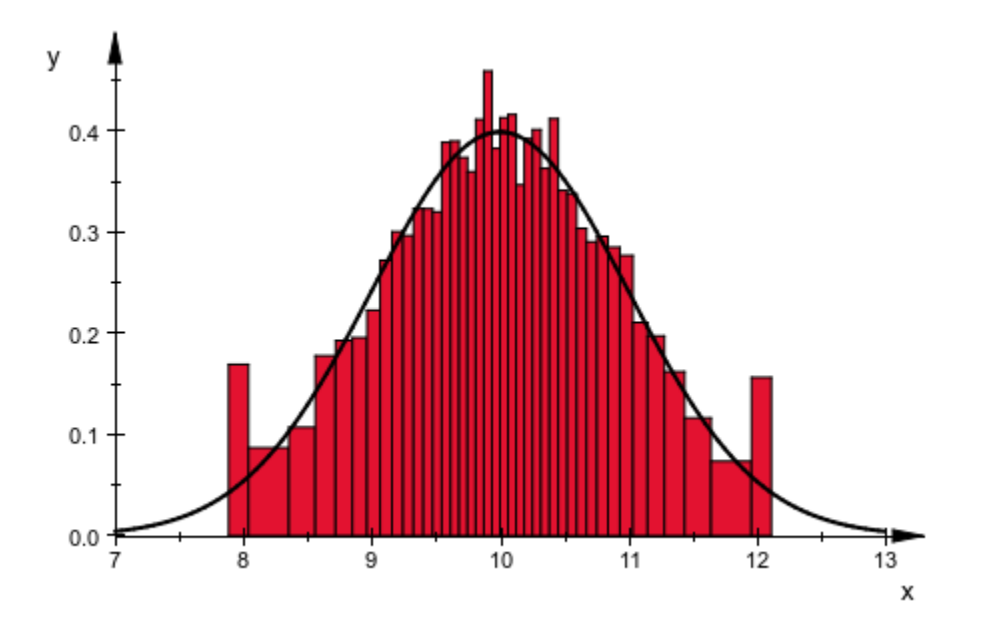

# **See Also**

**MuPAD Functions** [Cells](#page-5485-0)

# **Averaged**

Mode for computing quantile lines in box plots

## **Value Summary**

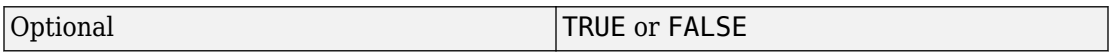

### **Graphics Primitives**

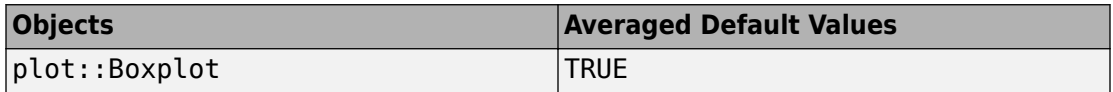

## **Description**

Statistical box plots indicate the 25%/50%/75% quantiles of data samples by horizontal lines. With the default  $Averaged = TRUE$ , the quantile lines are computed using [stats::empiricalQuantile](#page-6691-0) using the option Averaged.

A plot of type plot:: Boxplot serves for visualizing and comparing statistical data samples. The plot reduces the data to few simple descriptive parameters.

A typical notched box looks like this:

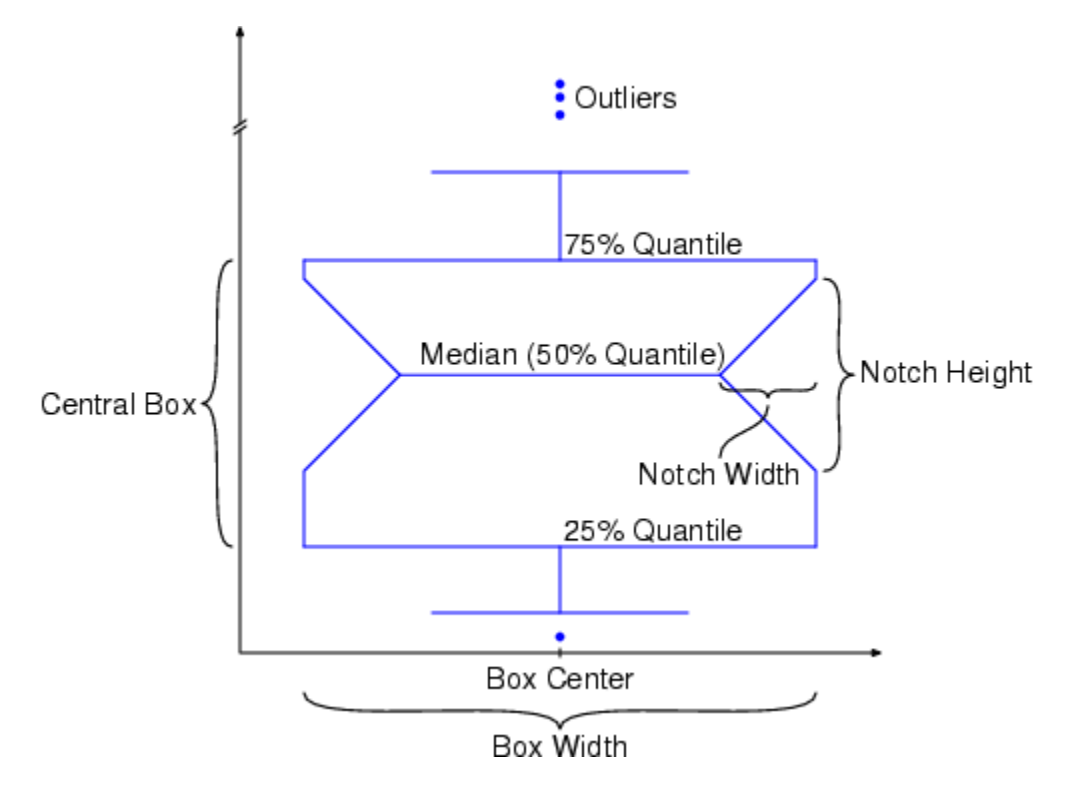

The location of the 25%/50%/75% quantile lines are computed internally via [stats::empiricalQuantile](#page-6691-0). When using Averaged = TRUE in the box plot, the quantile function is called with the option Averaged (see the help page of [stats::empiricalQuantile](#page-6691-0) for details).

# **Examples**

### **Example 1**

By default, the quantile lines of the boxes are computed with the option Averaged. When using Averaged = FALSE, the quantiles are computed without this option:

```
r := random(0..10):
SEED := 123:
data := [r() $ k = 1..250]:
```
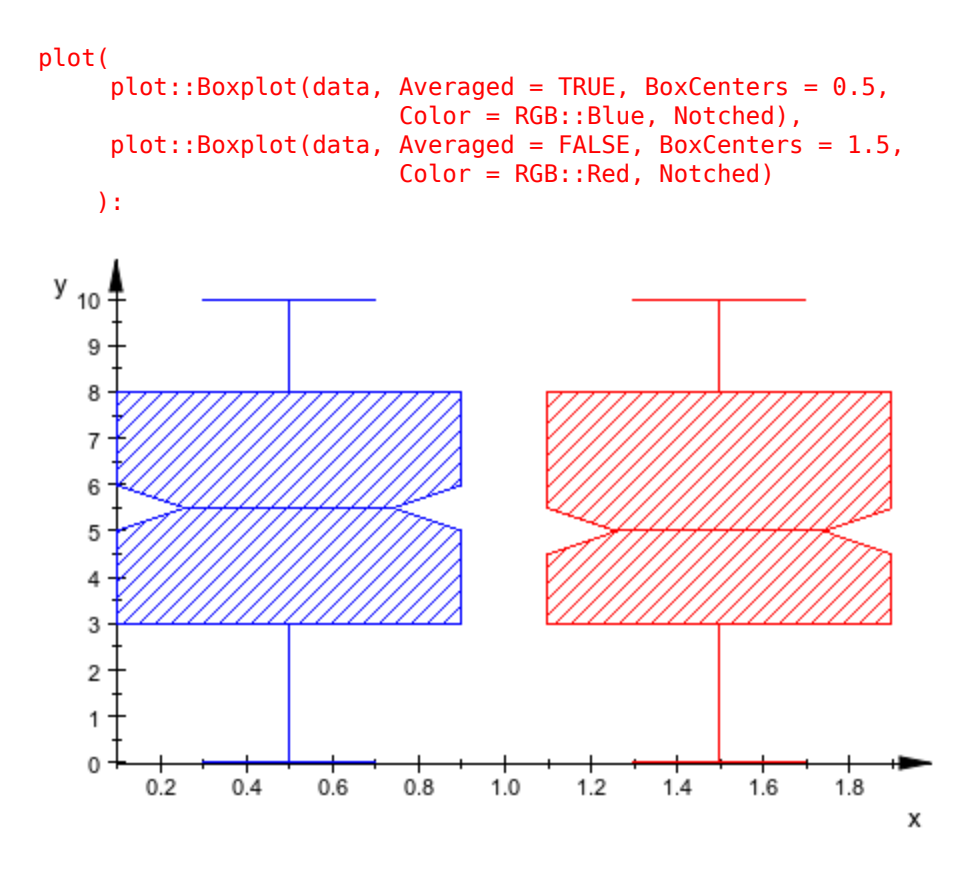

delete r, SEED, data:

## **See Also**

**MuPAD Functions** [BoxCenters](#page-6083-0) | [BoxWidths](#page-6083-0) | [DrawMode](#page-6088-0) | [Notched](#page-6093-0)
# **Axis, AxisX, AxisY, AxisZ**

Rotation axis

### **Value Summary**

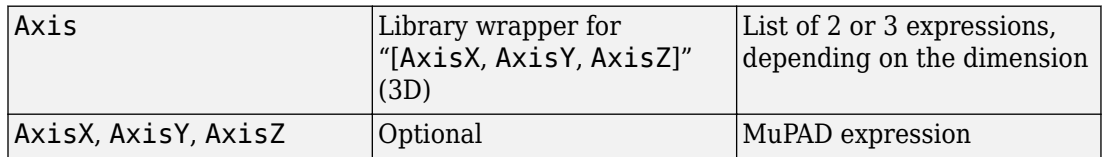

### **Graphics Primitives**

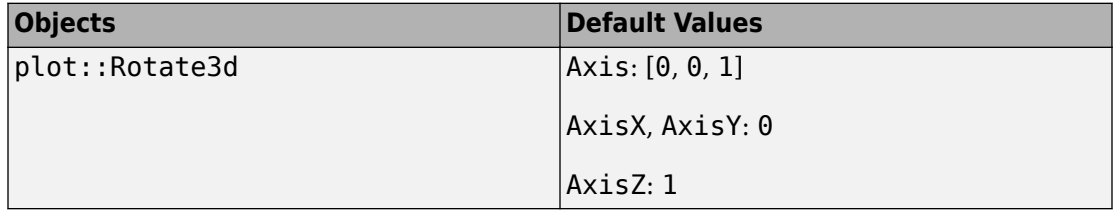

### **Description**

Axis is a vector determining the direction of the rotation axis in rotation objects of type [plot::Rotate3d](#page-5375-0). It is given by a list of 3 components.

AxisX etc. refer to the *x*, *y*, *z* components of this vector.

A rotation in 3D is determined by a line around which is rotated. The line is given by a point on the line (the [Center](#page-5494-0)) and a direction vector (the Axis). The rotation angle is given by the attribute [Angle](#page-5450-0).

The length of the Axis vector is of no relevance. However, it should not be zero.

The rotation is implemented following the "right hand rule": Stretch the thumb of your right hand and bend the fingers. When the thumb points into the direction of the rotation axis, your finger tips indicate the direction of the rotation. Use negative angles to rotate in the opposite direction or replace the Axis vector by its negative.

### **Examples**

#### **Example 1**

A cone is first rotated around the *x*-axis. The rotated cone is then rotated around the *z*axis:

```
c0 := plot::Cone(1, [0, 0, 1], [0, 0, 2]):c1 := plot::Rotate3d(c0, Center = [0, 0, 0],Axis = [1, 0, 0], Angle = PI/2):
c2 := plot::Rotate3d(c1, Center = [0, 0, 0],Axis = [0, 0, 1], Angle = PI/2):
plot(plot::Scene3d(c0, Axes = Origin, 
                   ViewingBox = [-2..2, -2..2, -2..2]),
      plot::Scene3d(c1, Axes = Origin,
                   ViewingBox = [-2..2, -2..2, -2..2]),
      plot::Scene3d(c2, Axes = Origin,
                   ViewingBox = [-2..2, -2..2, -2..2]),
      TicksNumber = None,
     Width = 120*unit::mm, Height = 40*unit::mm,
     Layout = Horizontal):
```
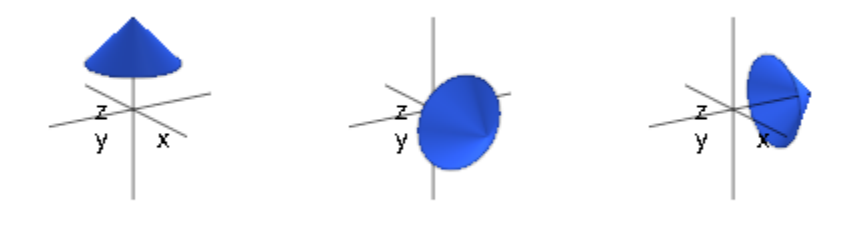

```
delete c0, c1, c2:
```
#### **Example 2**

We illustrate the "right hand rule". A small box b0 is rotated. The rotated copies b1, b2, b3 are plotted together with the original box:

```
center := [1, 4, 1]:axis := [0, 0, 1]:b0 := plot::Box(0.9..1.1, 2.9.. 3.1, 0.9.. 1.1):b1 := plot::Rotate3d(b0, Center = center, Axis = axis,Angle = PI/8):
b2 := plot::Rotate3d(b1, Center = center, Axis = axis,Angle = PI/8):
b3 := plot::Rotate3d(b2, Center = center, Axis = axis,Angle = PI/8):
centerplusaxis := [center[i] + axis[i] $ i = 1..3]:
plot(b0, b1, b2, b3, 
      plot::Arrow3d([0, 0, 0], center, Color = RGB::Black,
                    Title = "Center", 
                   TitlePosition = [0.1, 2, 0.5]), plot::Arrow3d(center, centerplusaxis, 
                   Title = "Axis", Color = RGB::Red,TitlePosition = [0.7, 4, 1.5]), plot::Circle3d(1, center, axis),
      plot::Rotate3d(plot::Arrow3d([0, 4, 1], [0, 3.9, 1],
                                  Color = RGB::Blue,
                    Axis = axis, Center = center,Angle = 0.43*PI + a*2*PI/3 $ a = 1..3,
      Axes = Origin
):
```
**24-1219**

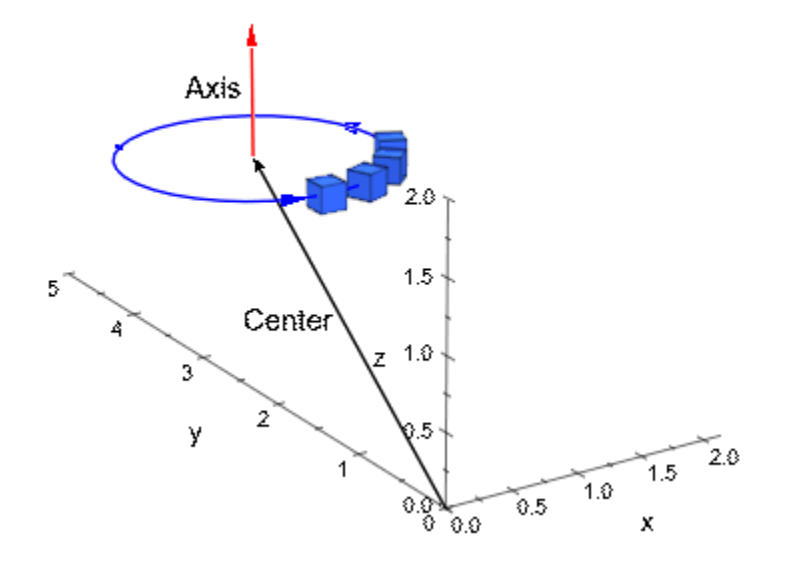

delete center, axis, b0, b1, b2, b3, centerplusaxis:

### **See Also**

**MuPAD Functions** [Angle](#page-5450-0) | [Center](#page-5494-0)

# <span id="page-5476-0"></span>**Base, Top, BaseX, TopX, BaseY, TopY, BaseZ, TopZ**

Base center of cones, cylinders, pyramids and prisms

## **Value Summary**

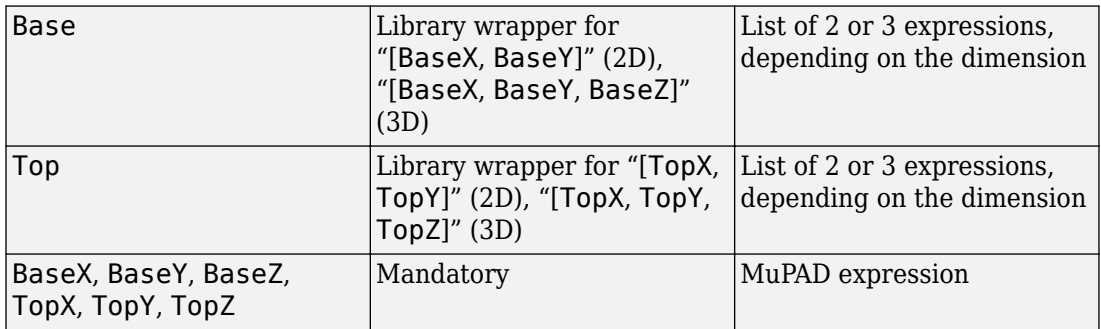

### **Graphics Primitives**

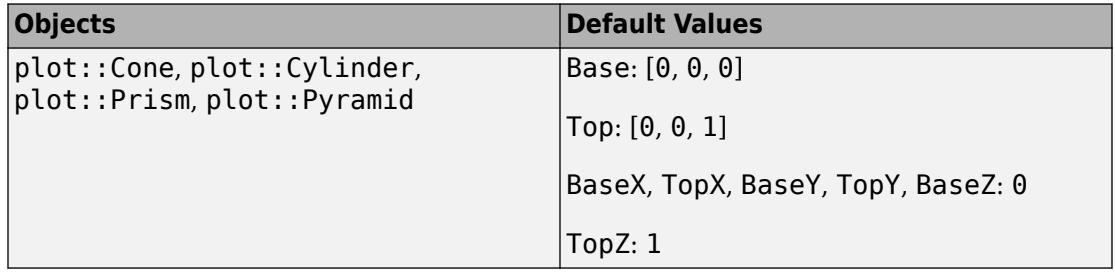

### **Description**

Base is a vector determining the position of the base center of cones/conical frustums, cylinders, pyramids/frustums of pyramids and prisms. It is given by a list or vector of 3 components.

BaseX etc. refer to the *x*, *y*, *z* components of this vector.

Top is a vector determining the position of the top center of cones/conical frustums, cylinders, pyramids/frustums of pyramids and prisms. For a cone, this is the tip. The vector is given by a list or vector of 3 components.

TopX etc. refer to the *x*, *y*, *z* components of this vector.

The values of these attributes can be animated.

### **Examples**

#### **Example 1**

We define a cone:

```
c := plot::Cone(1, [0, 0, 0], [0, 0, 1]):
plot(c)
```
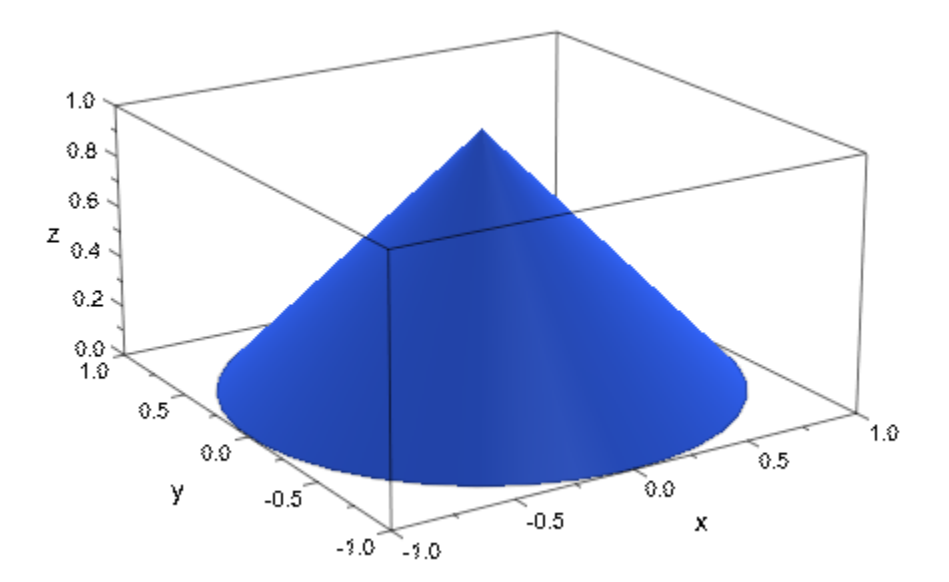

The second and third argument are the base center and the top center, respectively. Internally, they are stored as the attributes Bottom and Top. We can access the object's attributes and change them:

```
c::Base, c::Top
     [0, 0, 0], [0, 0, 1]c::Top := [0, 1, 1]:plot(c):
```
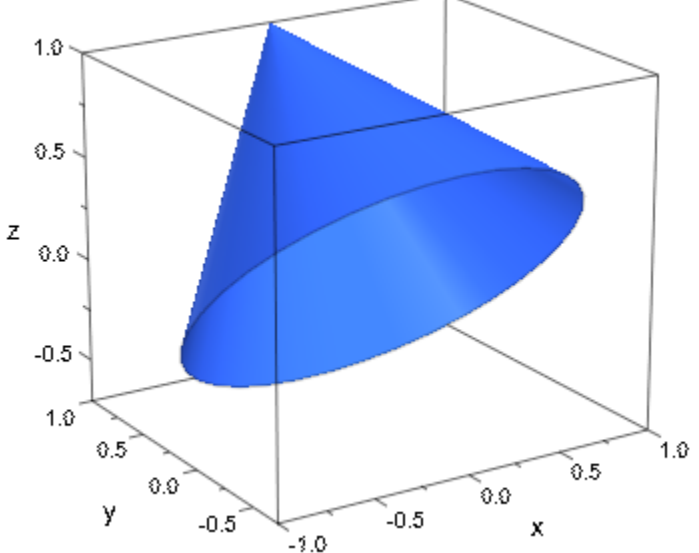

#### delete c:

#### **Example 2**

The values of Bottom and Top can be animated:

plot(plot::Cylinder(3, [2, 2, 2], [2, 2, a], a = 7..12)):

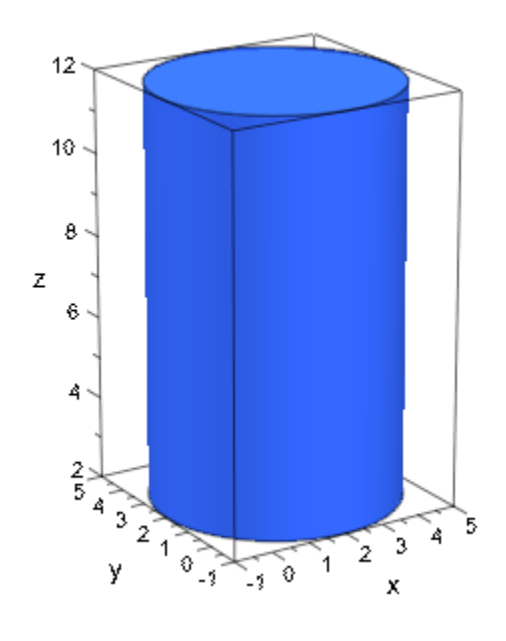

## **See Also**

**MuPAD Functions** [BaseRadius](#page-5480-0) | [TopRadius](#page-5480-0)

# <span id="page-5480-0"></span>**BaseRadius, TopRadius**

Base and top radius of cones/conical frustums and pyramids/frustums of pyramids

### **Value Summary**

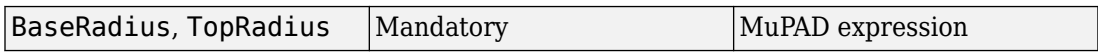

### **Graphics Primitives**

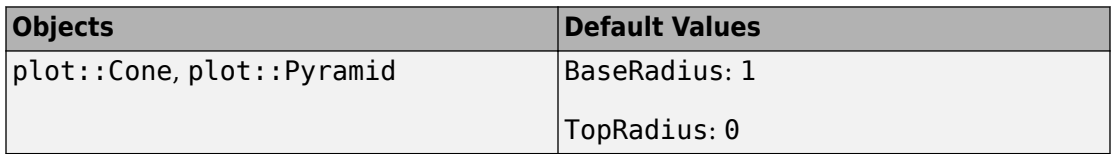

### **Description**

BaseRadius defines the radius of the base of a cone or the radius of the circumcircle of the regular base of a pyramid. TopRadius defines the radius *r* of the top of a conical frustum and the radius of the circumcircle of the top of a frustum of pyramid. With the default  $r = 0$ , a cone or pyramid, respectively, is created. You get a frustum for  $r > 0$ .

The values of these attributes can be animated.

## **Examples**

#### **Example 1**

We draw two cones forming an hour glass:

```
c := plot::Cone(3, [2, 2, 2], [2, 2, 6]):d := plot::Cone(3, [2, 2, 10], [2, 2, 6]):plot(c, d)
```
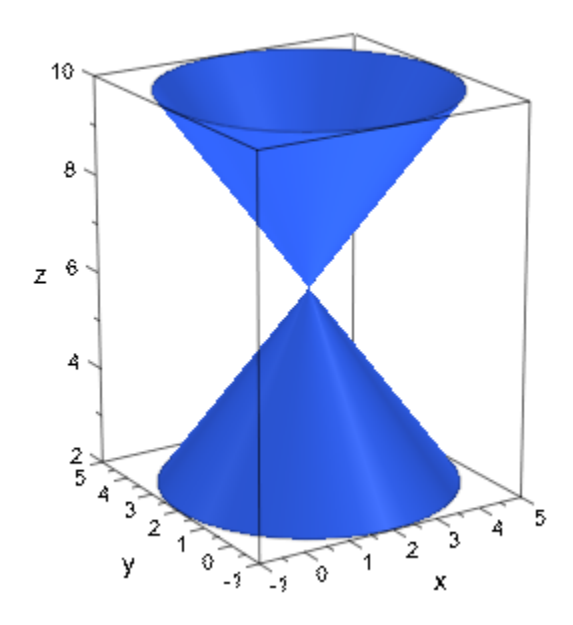

The first argument is the base radius of the cone. Internally, is is stored as the attribute BaseRadius. We can access the objects' attributes and change them:

```
c::BaseRadius, d::TopRadius
    3, 0c::BaseRadius := 0: c::TopRadius := 3:
d::BaseRadius := 0: d::TopRadius := 3:plot(c, d):
```
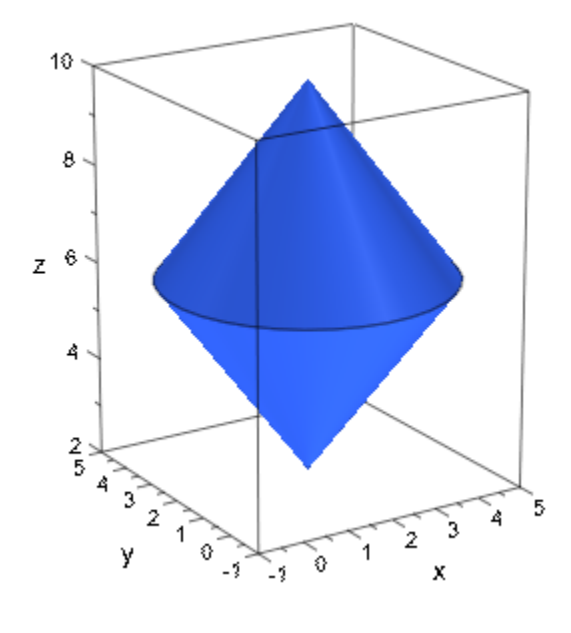

delete c, d:

#### **Example 2**

The values of BaseRadius and TopRadius can be animated:

plot(plot::Cone(a, [0, 0, 0], 1 - a, [0, 0, 1], a = 0..1)):

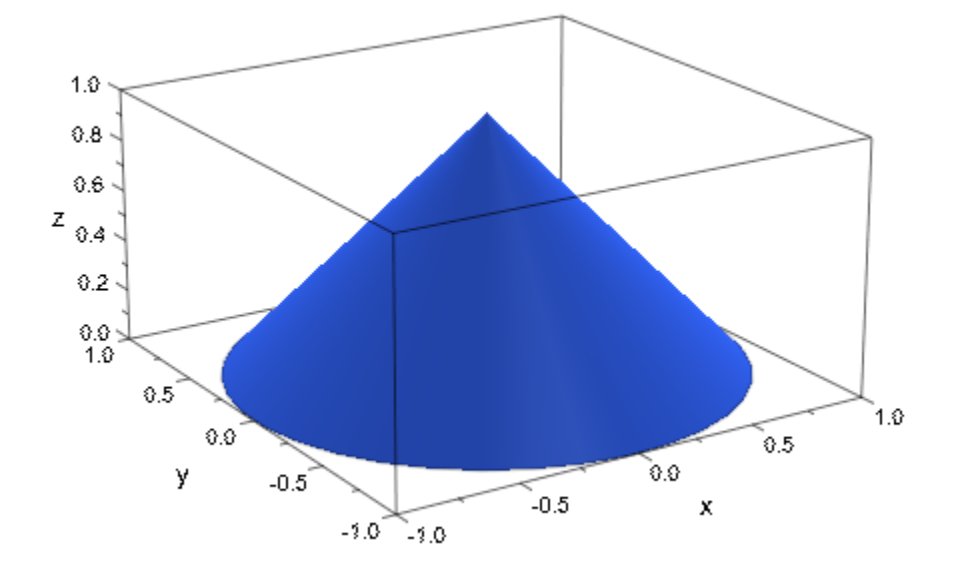

#### **Example 3**

For a pyramid and a frustum of pyramid, the attributes BaseRadius and TopRadius determine the radius of the circumcircle of its regular base and top:

```
plot(plot::Prism(1,Edges=5), plot::Circle3d(1)):
```
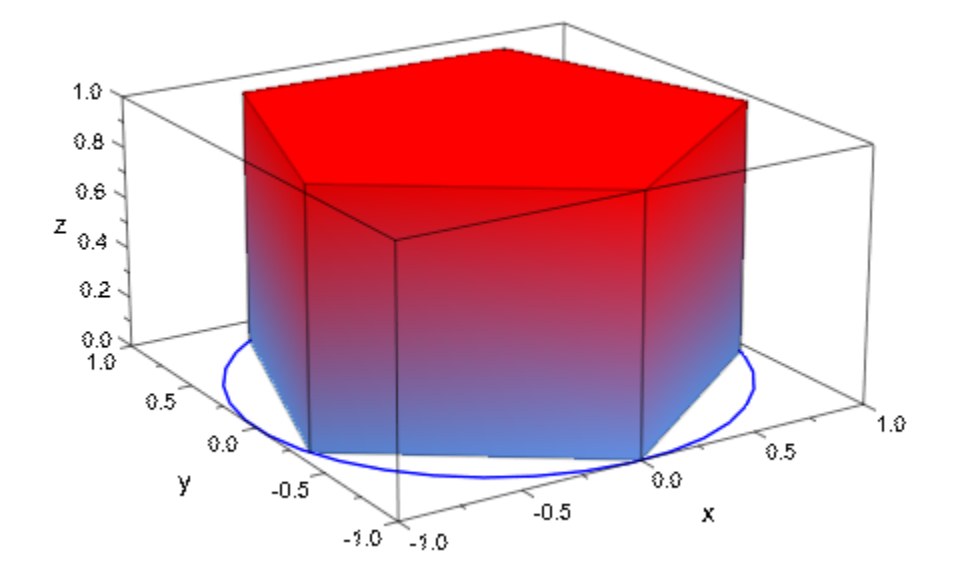

# **See Also**

**MuPAD Functions** [Base](#page-5476-0) | [Top](#page-5476-0)

# <span id="page-5485-0"></span>**Cells**

Classes of histogram plots

## **Value Summary**

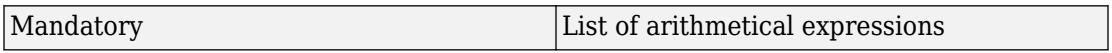

### **Graphics Primitives**

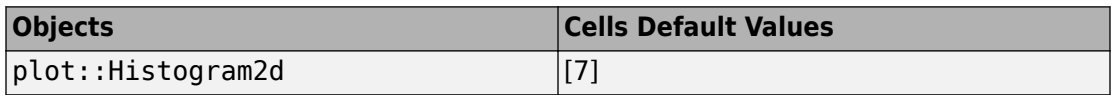

## **Description**

Cells determines the number and position of the classes used in a [histogram on page 24-](#page-4613-0) [358](#page-4613-0).

Cells accepts either a single positive integer (or, equivalently, a list of one positive integer) or a list of cells given as [ranges on page 1-16](#page-25-0) or lists of two elements.

A single integer *n* in the specification Cells = n or Cells = [n] is interpreted as "subdivide the range of data into *n* cells of equal size."

The number *n* can be animated. In this case, *n* may be a symbolic expression of the animation parameter.

The cells may be specified directly as in Cells =  $[[a_1, b_1], [a_2, b_2], ...]$  or Cells  $= [a_1..b_1, a_2..b_2, Symbol::dots].$ 

**Note** The *i*-th cell is the semi-open interval  $(a, b)$ , i.e., a datum *x* is tallied into the *i*-th cell if  $a_i < x \leq b_i$  is satisfied.

The cell boundaries must satisfy  $a_1 < b_1 \le a_2 < b_2 \le a_3 < ...$  In most applications,  $b_1 = a_2$ ,  $b_2 = a_3$  etc. is appropriate.

If giving cells directly, the leftmost border may be - infinity and the rightmost border may be [infinity](#page-1042-0). These rectangles will then be adjusted according to the average widths of the other rectangles for display purposes.

With the attribute [CellsClosed](#page-5491-0) = Left, the cells  $[a_1..b_1, a_2..b_2,$ 

```
Symbol::dots] are interpreted as the semi-open intervals [a, b].
```
### **Examples**

#### **Example 1**

We create a sample of 1000 data points and plot a histogram of them:

```
X := stats:: fRandom(100, 10):
data := [X() $ i = 1..1000]:
plot(plot::Histogram2d(data))
```
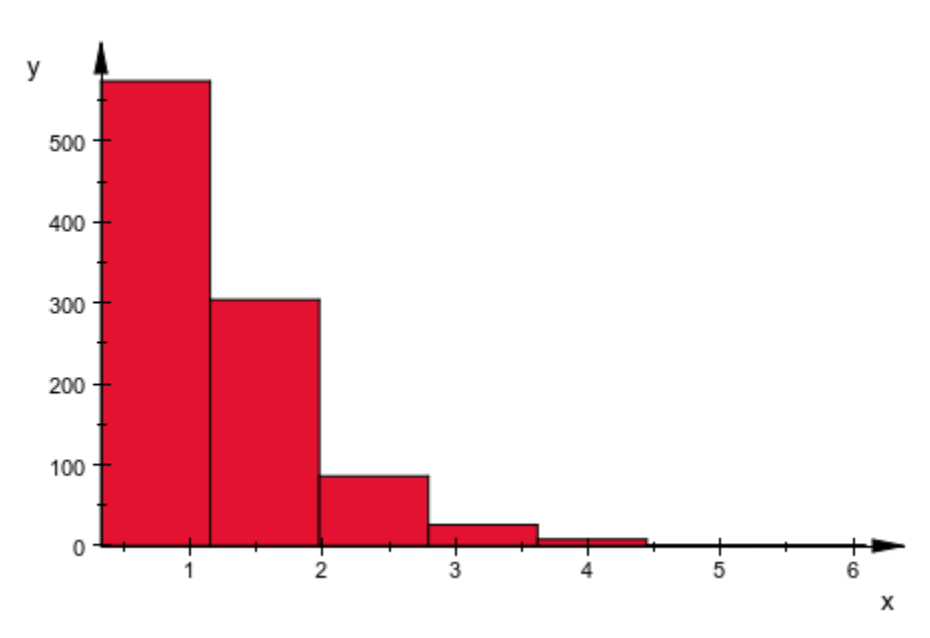

The shape of the distribution becomes much better visible when we increase the number of cells:

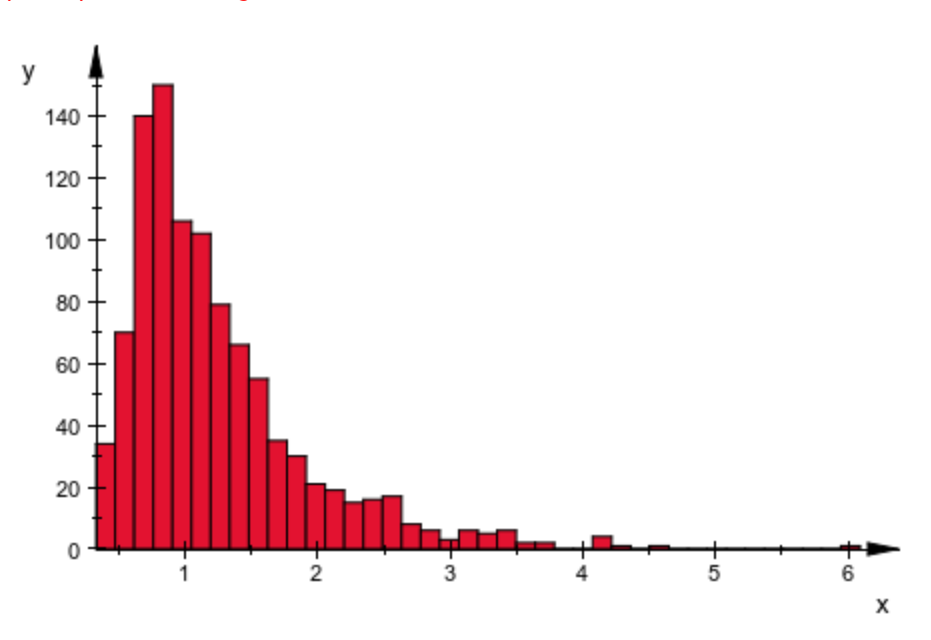

```
plot(plot::Histogram2d(data, Cells = 40))
```

```
plot(plot::Histogram2d(data, Cells = [40], Area = 1),
     plot::Function2d(stat::fPDF(100,10)(x), x = 0...5, Color = RGB::Black))
```
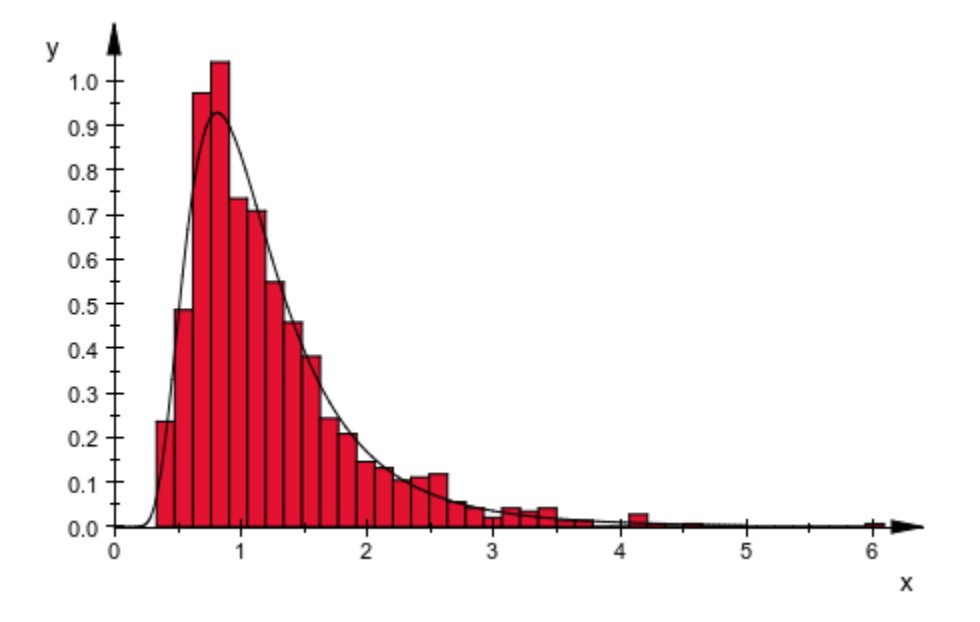

With cells of different widths, setting [Area](#page-5464-0) to a positive value is highly recommended, to still have the histogram follow the probability distribution:

```
cells := stats::equiprobableCells(50,
                   stats::fQuantile(100, 10))
```

```
plot(plot::Histogram2d(data, Cells = cells)):
```
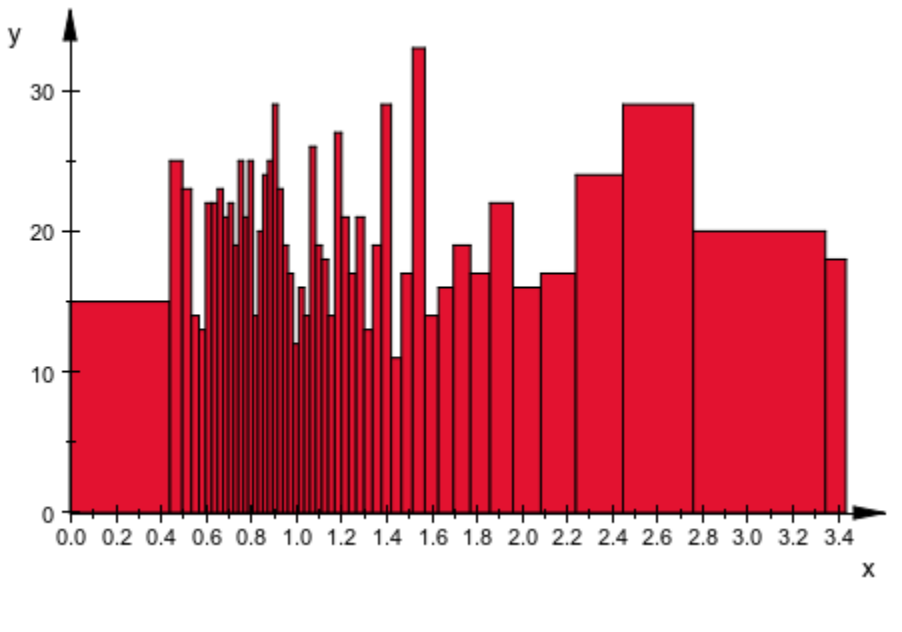

plot(plot::Histogram2d(data, Cells = cells, Area = 1),  $plot::Function2d(stat::fPDF(100, 10)(x), x = 0...5,$ Color = RGB::Black))

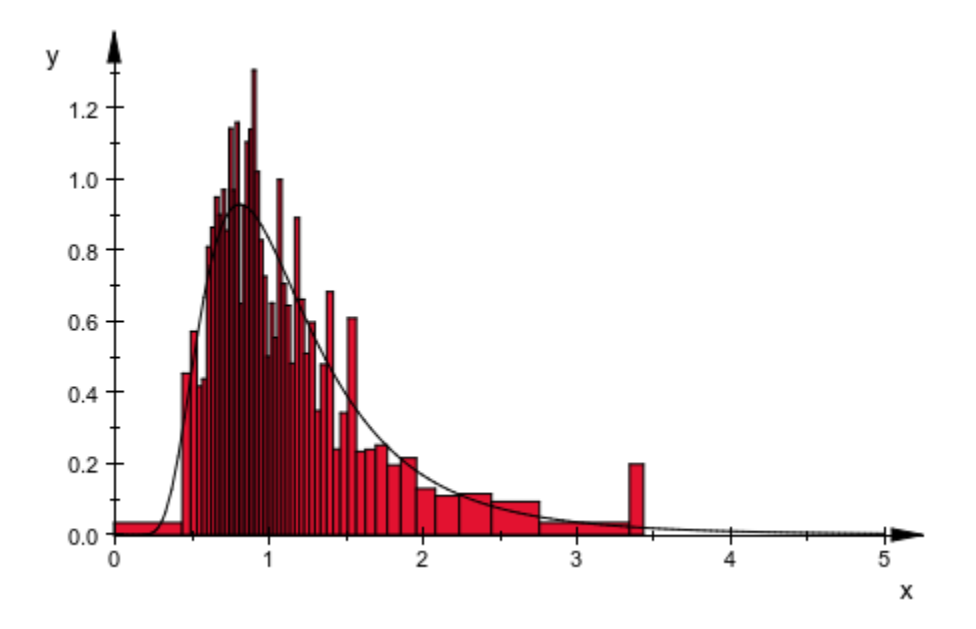

# **See Also**

**MuPAD Functions** [Area](#page-5464-0) | [CellsClosed](#page-5491-0)

# <span id="page-5491-0"></span>**CellsClosed, ClassesClosed**

Interpretation of the classes in histogram plots

### **Value Summary**

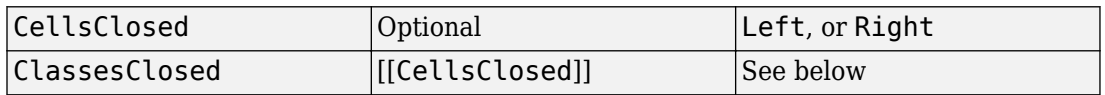

### **Graphics Primitives**

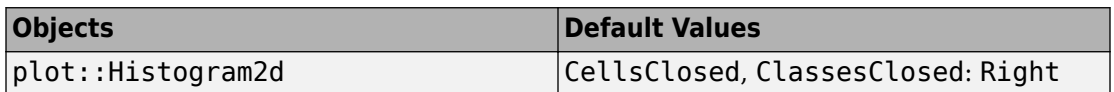

## **Description**

CellsClosed determines whether the classes used in a [histogram on page 24-358](#page-4613-0) are intepreted as semi-open intervals that are closed at the left or the right boundary.

The graphical primitive [plot::Histogram2d on page 24-358](#page-4613-0) tallies numerical data into cells ("classes") that are defined by the attribute [Cells](#page-5485-0) =  $[a_1 \ldots b_1, a_2 \ldots b_2,$ dots]. By default, these classes are interpreted as a collection of semi-open intervals

 that are closed at the right boundary. A data item x is tallied into the i-th cell if it  $s$ atisfies  $a_i \leq x \leq b_i$ . With the option <code>CellsClosed</code> = <code>Left</code> or the equivalent

ClassesClosed = Left the classes are interpreted as the semi-open intervals  $[a, b]$ that are closed at the left boundary.

### **Examples**

#### **Example 1**

We create a sample of 15 data points:

data := [1, 2, 2, 3, 3, 3, 4, 4, 4, 4, 5, 5, 5, 5, 5]:

These data are to be tallied into the following cells (classes):

cells :=  $[0 \ldots 1, 1 \ldots 2, 2 \ldots 3, 3 \ldots 4, 4 \ldots 5, 5 \ldots 6]$ :

With the default setting [CellsClosed](#page-5491-0) = Right, the 6 classes are the intervals  $(0, 1]$ ,  $(1, 2]$   $(2, 3]$  etc. The interval  $(0, 1]$  contains one of the data items, the interval  $(1, 2]$ contains two, etc.:

```
plot(plot::Histogram2d(data, Cells = cells))
```
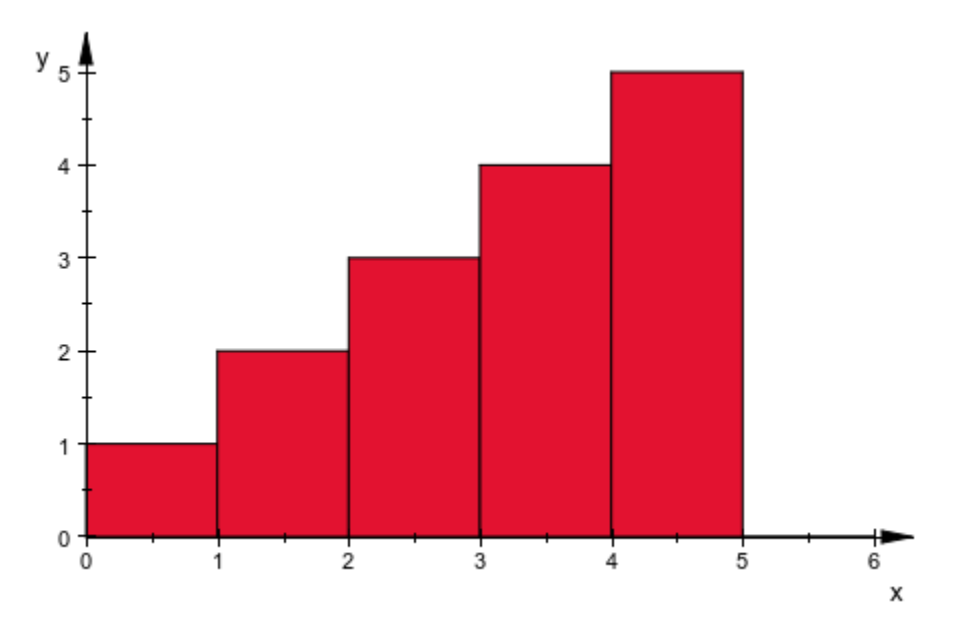

Using [CellsClosed](#page-5491-0) = Left, the 6 classes are interpreted as the intervals  $[0, 1)$ ,  $[1, 2)$ [2, 3] etc. Now, the first class  $[0, 1)$  contains none of the data items, the second class  $[1, 2)$  contains one item, etc.:

plot(plot::Histogram2d(data, Cells = cells, CellsClosed = Left))

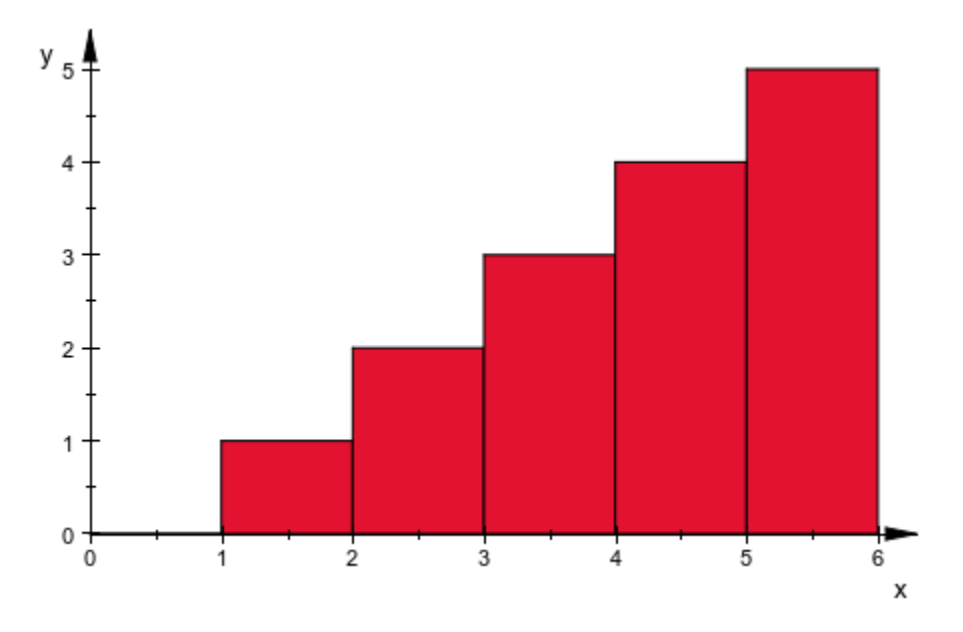

delete data, cells:

### **See Also**

**MuPAD Functions** [Area](#page-5464-0) | [Cells](#page-5485-0)

# <span id="page-5494-0"></span>**Center, CenterX, CenterY, CenterZ**

Center of objects, rotation center

### **Value Summary**

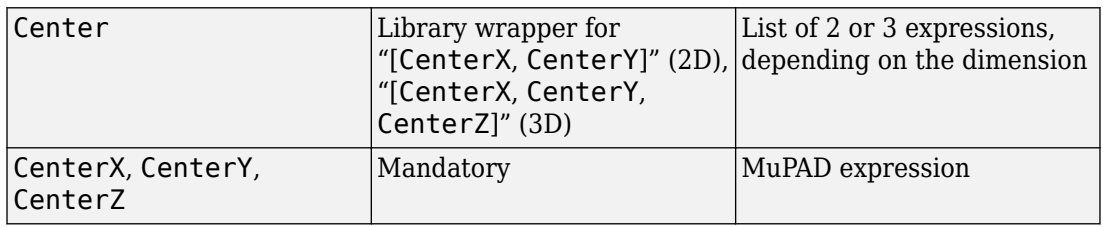

### **Graphics Primitives**

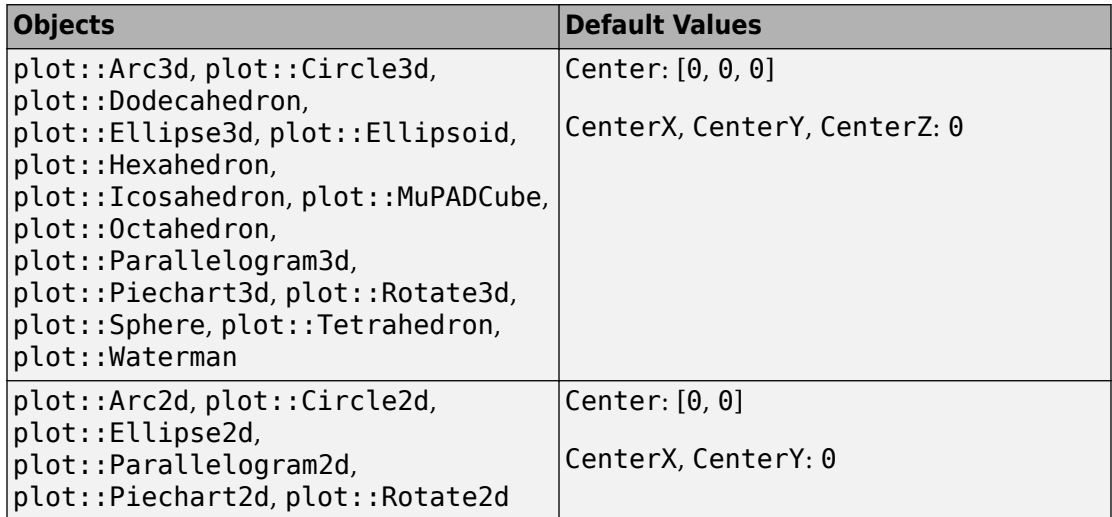

## **Description**

The vector Center determines the center of various objects such a circles, spheres, pie charts etc. In rotation objects, it refers to the center of rotation.

Depending on the dimension of the object, it is given by a list or vector of 2 or 3 components.

CenterX etc. refer to the *x*, *y*, *z* components of this vector.

Center, CenterX etc. also denotes the rotation center in rotation objects of type [plot::Rotate2d](#page-5368-0) or [plot::Rotate3d](#page-5375-0).

The values of these attributes can be animated.

### **Examples**

#### **Example 1**

We create circles around the origin:

```
cl := plot::Circle2d(1, [0, 0]):c2 := plot::Circle2d(2, [0, 0]):
```
The second argument in [plot::Circle2d](#page-4436-0) is the center. Internally, it is stored as the attribute Center and can be changed by assigning a new value:

```
cl::Center := [1, 0]:c2::Center := [-1, 1]:plot(c1, c2):
```
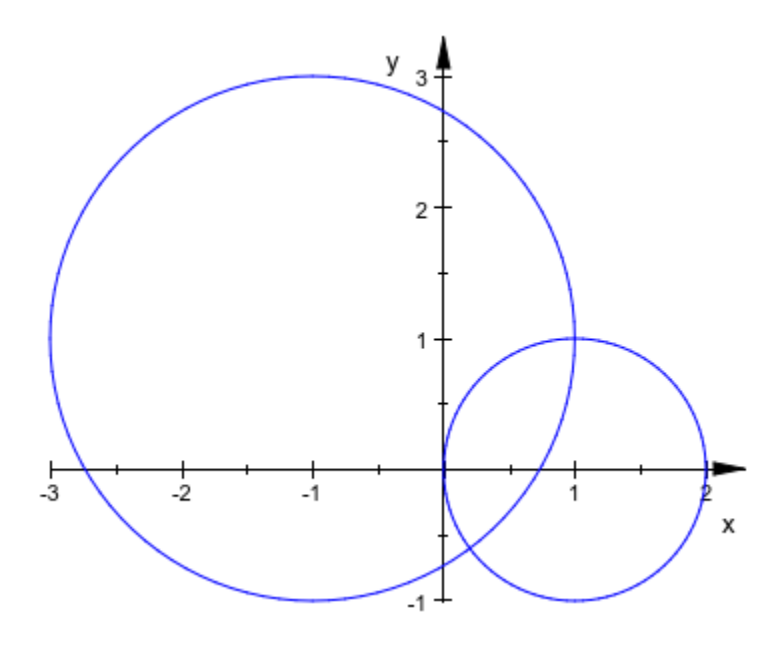

delete c1, c2:

#### **Example 2**

We create an ellipse with an animated center. A copy of it is rotated around this center:

```
e1 := plot::Ellipse2d(1, 3, Center = [a, a], a = 0..5):
e2 := plot::Rotated(e1, Angle = a*PI/2,Center = el::Center, a = 0..5):
plot(e1, e2)
```
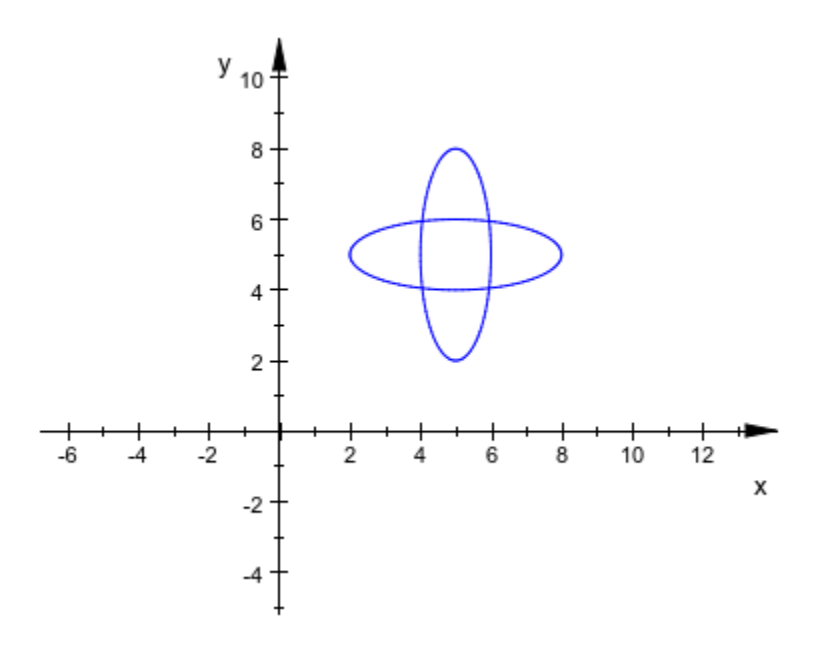

delete e1, e2:

#### **Example 3**

We create a sphere of radius 2 and change the default center  $[0, 0, 0]$  to  $[1, 2, 3]$ :

```
s := plot::Sphere(2):
s::Center := [1, 2, 3]:
plot(s)
```
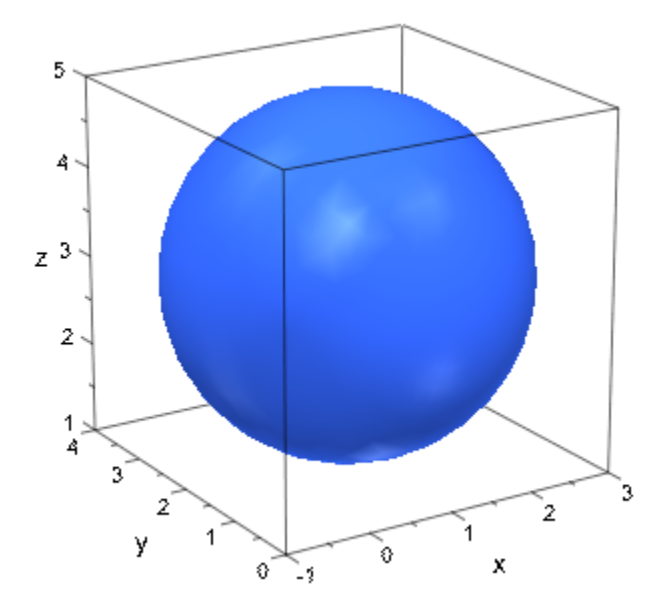

delete s:

### **See Also**

**MuPAD Functions** [Radius](#page-5628-0) | [SemiAxes](#page-5642-0)

# **Closed**

Open or closed polygons

# **Value Summary**

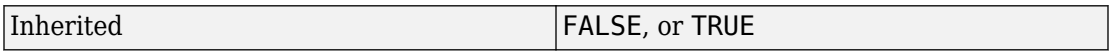

### **Graphics Primitives**

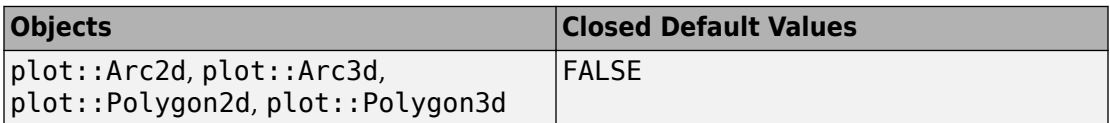

# **Description**

Closed switches between open and closed polygons.

Closed determines whether objects of type [plot::Polygon2d](#page-4889-0) and [plot::Polygon3d](#page-4897-0) are drawn as "real" polygons (i.e., closed) or as broken lines (open polygons).

Open polygons can be filled, too. The filled area is exactly the same as if the polygon were closed.

## **Examples**

### **Example 1**

By default, polygons are not closed automatically:

```
p := plot::Polygon2d([[1, 2], [3, 4], [5, -6]]):
plot(p)
```
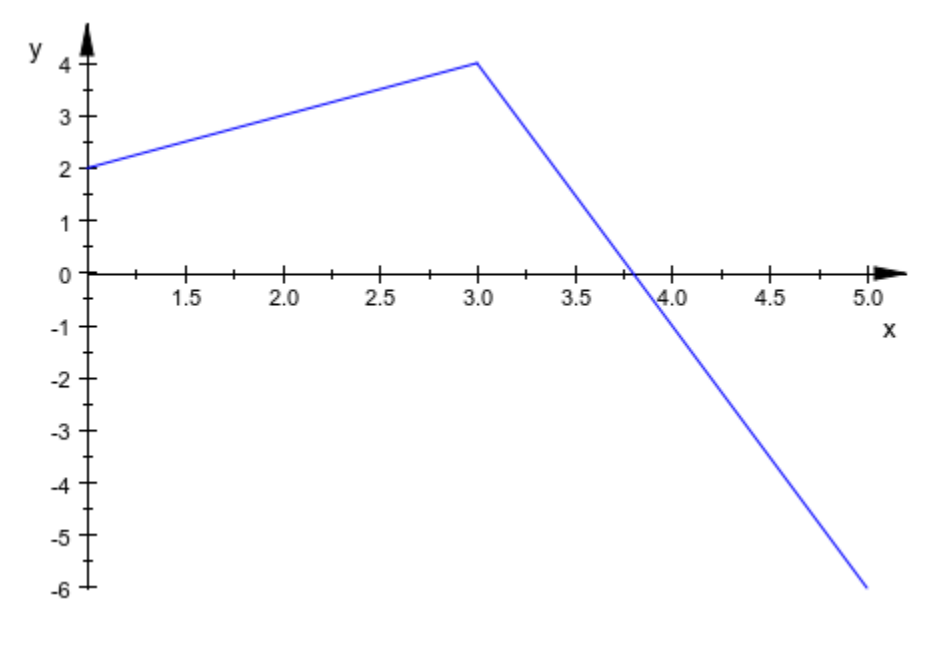

p := plot::Polygon2d([[1, 2], [3, 4], [5, -6]], Closed = TRUE): plot(p)

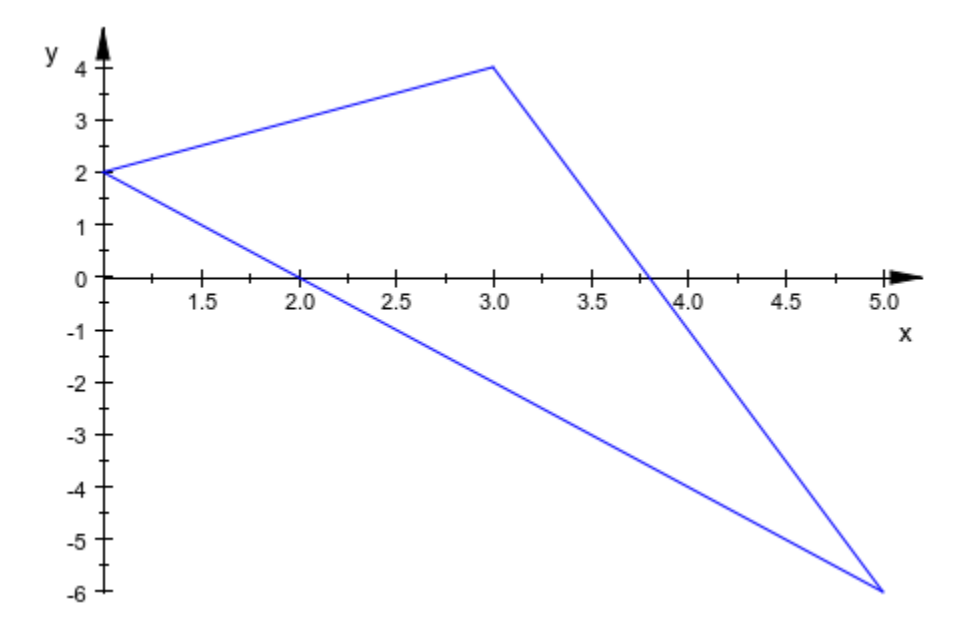

Note that Filled and Closed are independent:

```
p::Closed := FALSE:
p::Filled := TRUE:
plot(p)
```
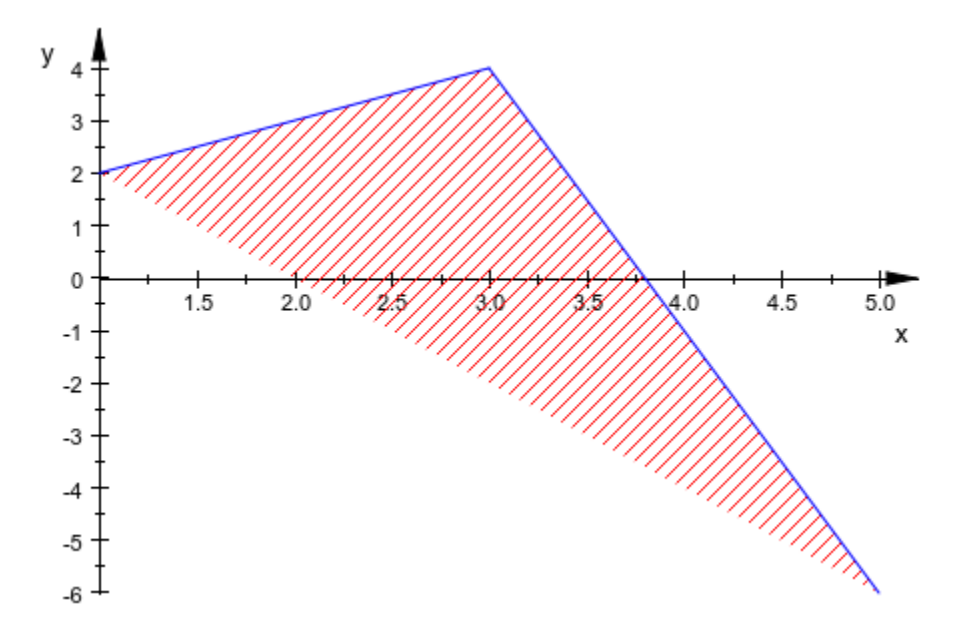

delete p:

# **See Also**

**MuPAD Functions** [Filled](#page-6232-0)

# **ColorData**

Color values of a raster plot

### **Value Summary**

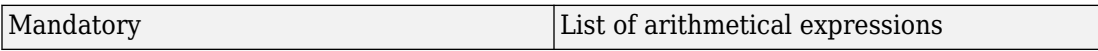

### **Graphics Primitives**

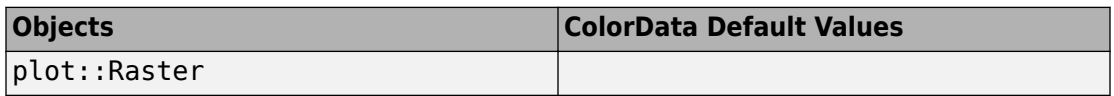

### **Description**

ColorData is a nested list of RGB (Symbolic Math Toolbox) color values visualized by a [plot::Raster](#page-4934-0) object.

The internal reresentation of the ColorData entry of a plot:: Raster object is a list of lists of color values. Also a matrix or a 2-dimensional array of color values can be assigned to this entry: they are converted to a list of lists.

### **Examples**

#### **Example 1**

We create a raster plot object:

```
colordata := [[RGB::Red, RGB::Green, RGB::Blue ],
               [RGB::Black, RGB::Cyan, RGB::White]]:
r := plot::Raster(colordata, x = 0..3, y = 0..2):plot(r):
```
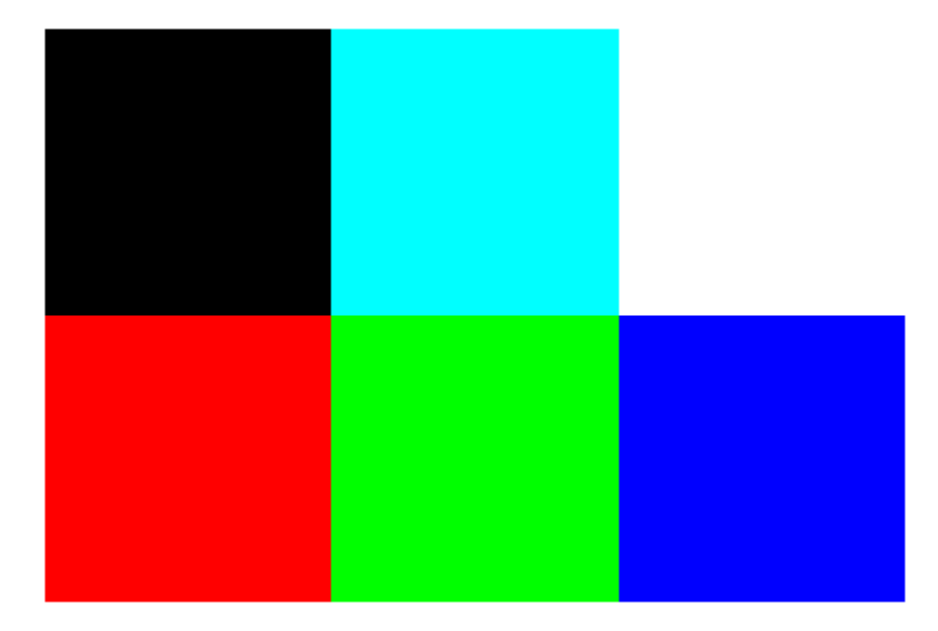

The color data of the raster object can be accessed via the ColorData slot:

```
colordata := r::ColorData
```

```
[[[1.0, 0.0, 0.0], [0.0, 1.0, 0.0], [0.0, 0.0, 1.0]], [[0.0, 0.0, 0.0], [0.0, 1.0, 1.0],[1.0, 1.0, 1.0]
```
The list of list of color values is turned into an array. After changing one entry, the new colors are written back into the raster object:

```
colordata := array(1..2, 1..3, colordata):colordata[2, 3] := RGB::Magenta:colordata
       \left([1.0, 0.0, 0.0] [0.0, 1.0, 0.0] [0.0, 0.0, 1.0] \right)<br>[0.0, 0.0, 0.0] [0.0, 1.0, 1.0] [1.0, 0.0, 1.0]r::ColorData := colordata:
plot(r)
```
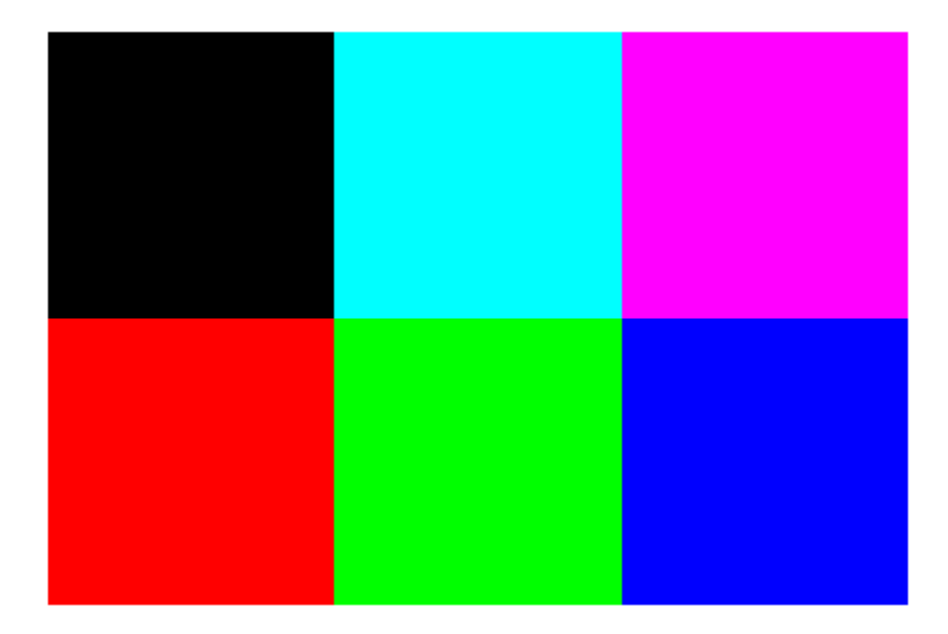

Although the color values were assigned as an array, they are internally stored as a list of lists:

```
r::ColorData
```
 $[[[1.0, 0.0, 0.0], [0.0, 1.0, 0.0], [0.0, 0.0, 1.0]], [[0.0, 0.0, 0.0], [0.0, 1.0, 1.0],$  $[1.0, 0.0, 1.0]]$ 

delete colordata, r:

# **CommandList**

Turtle movement commands

## **Value Summary**

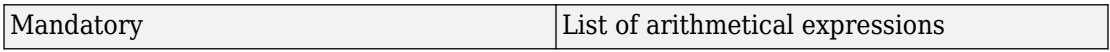

### **Graphics Primitives**

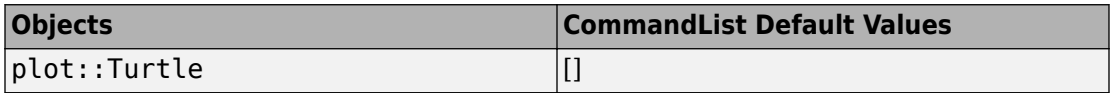

### **Description**

CommandList stores the command sequence of a [plot::Turtle](#page-5244-0). See the documentation of [plot::Turtle](#page-5244-0) for admissible commands and examples.

# **Contours**

Contours of an implicit function

## **Value Summary**

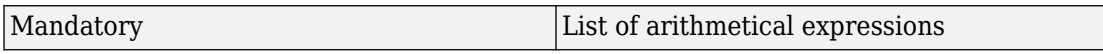

### **Graphics Primitives**

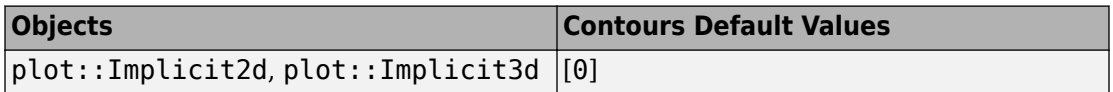

### **Description**

With Contours, you can set the contour(s) of an implicit function.

By default, [plot::Implicit2d](#page-4627-0) and [plot::Implicit3d](#page-4638-0) plot the set

 $f^{-1}(0) = \{x \mid f(x) = 0\}$ . Using Contours, you can instead plot the set  $f^{-1}(c)$  for any real *c* or for a sequence of such values.

### **Examples**

### **Example 1**

The following command plots a series of cuts through a sphere:

 $plot(plot::Implicit2d(x^2 + y^2, x = -1..1, y = -1..1,$ Contours =  $[0, 0.25^2, 0.5^2]$  $0.75^2$ ,  $1.0]$ ):
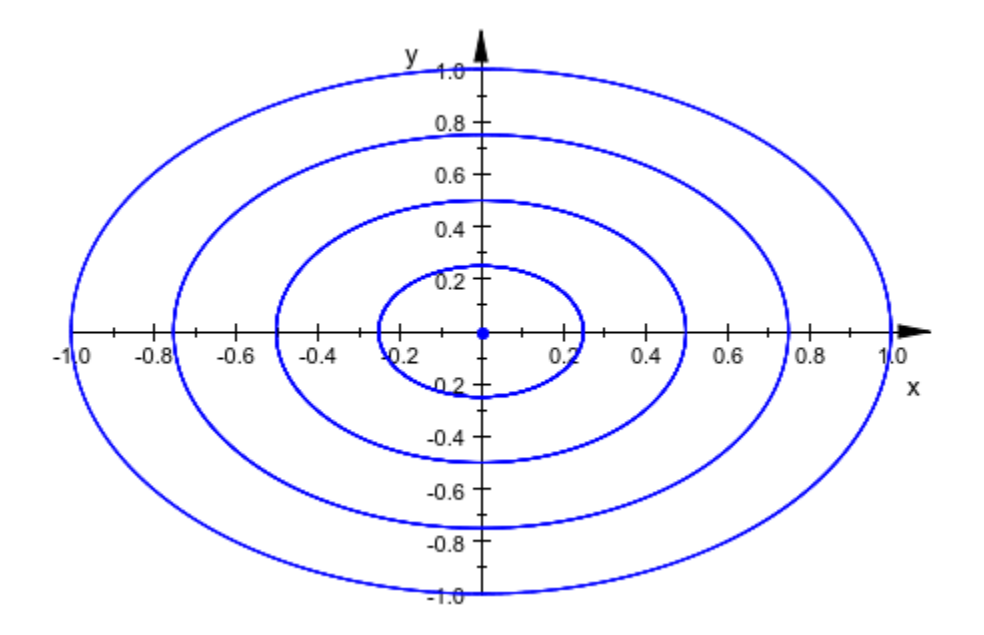

#### **Example 2**

Being an expression attribute, Contours can be animated:

plot(plot::Implicit2d(x^2-y^2, x = -1..1, y = -1..1, Contours =  $[1/2 * cos(a)]$ ,  $a = 0..2 * PI)$ :

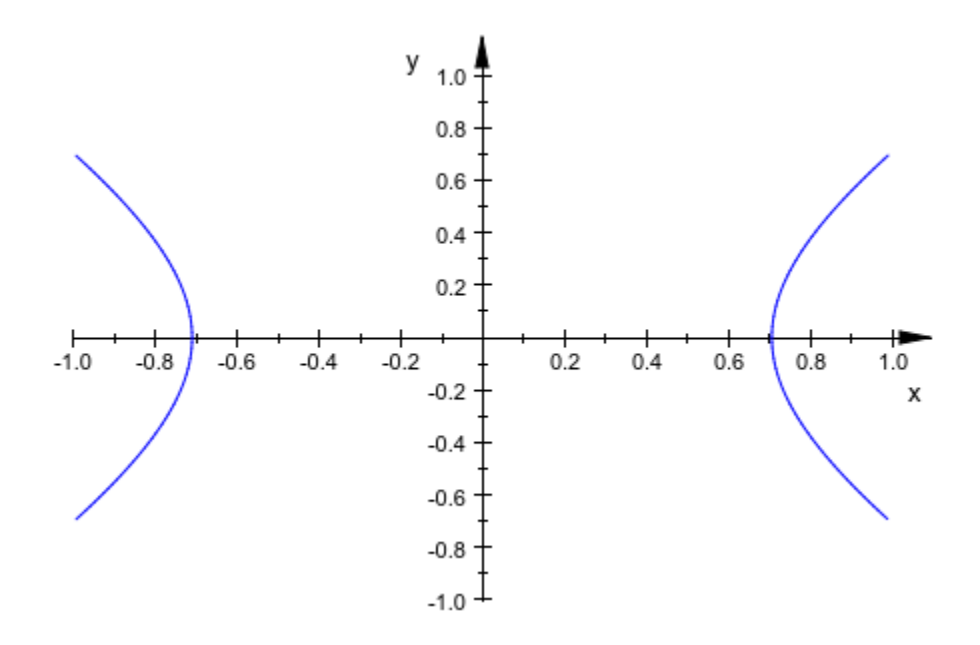

#### **Example 3**

The contour currently plotted is passed to the color functions and can be used to distinguish them visually:

```
plot(
 plot::Implicit3d(x^y - y^z, x = 1..4, y = 1..4, z = -2..2,Contours = [$0..5],
                   FillColorFunction = ((x,y,z,dx,dy,dz,c) ->
                                  RGB::ColorList[round(c)+1]))
     )
```
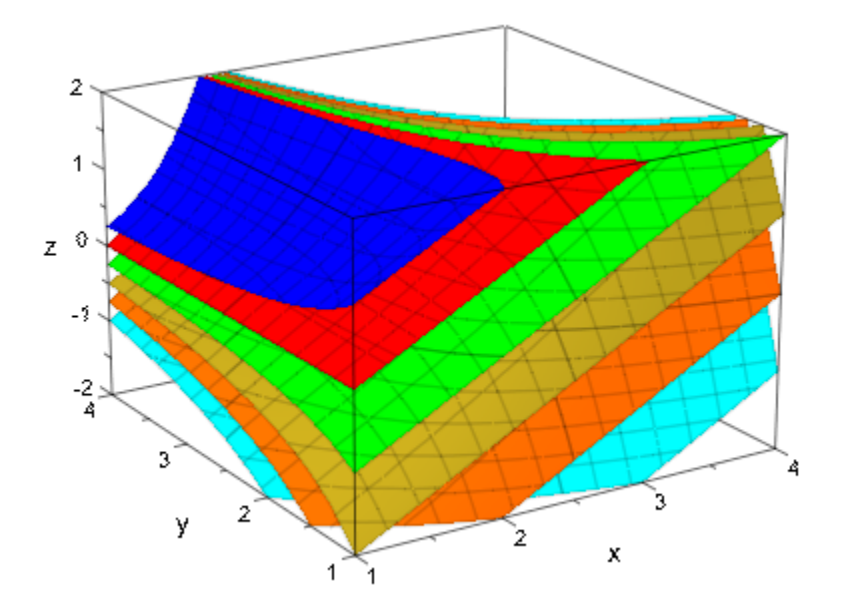

# **CoordinateType**

Linear versus logarithmic plots in 2D

### **Value Summary**

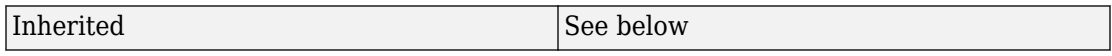

#### **Graphics Primitives**

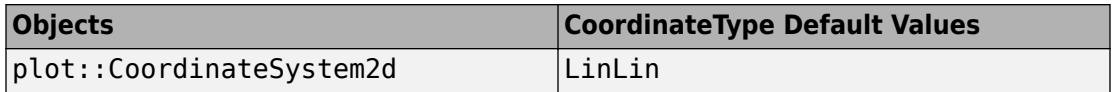

### **Description**

CoordinateType allows to switch between linear and logarithmic 2D plots.

By default, a linear (Cartesian) scaling of all coordinate axes is used in 2D. This corresponds to CoordinateType = LinLin. Logarithmic plots are created by choosing a CoordinateType different from LinLin.

In 2D, the following coordinate types are available:

- LinLin: Straight lines given by  $y = c_1x + c_2$  are rendered as straight lines on the screen.
- LinLog: Linear coordinates are plotted along the horizontal axis, logarithmic

coordinates along the vertical axis. The curves  $y = e^{c_1 x + c_2}$  are rendered as straight lines on the screen.

- LogLin: Logarithmic coordinates are plotted along the horizontal axis, linear coordinates along the vertical axis. The curves  $y = c_1 ln(x) + c_2$  are rendered as straight lines on the screen.
- LogLog: Logarithmic coordinates are plotted along both axes. The curves  $y = c_1 x^{c_2}$  are rendered as straight lines on the screen.

The objects to be plotted must have strictly positive coordinate values in "logarithmic directions".

### **Examples**

#### **Example 1**

We consider an exponential function:

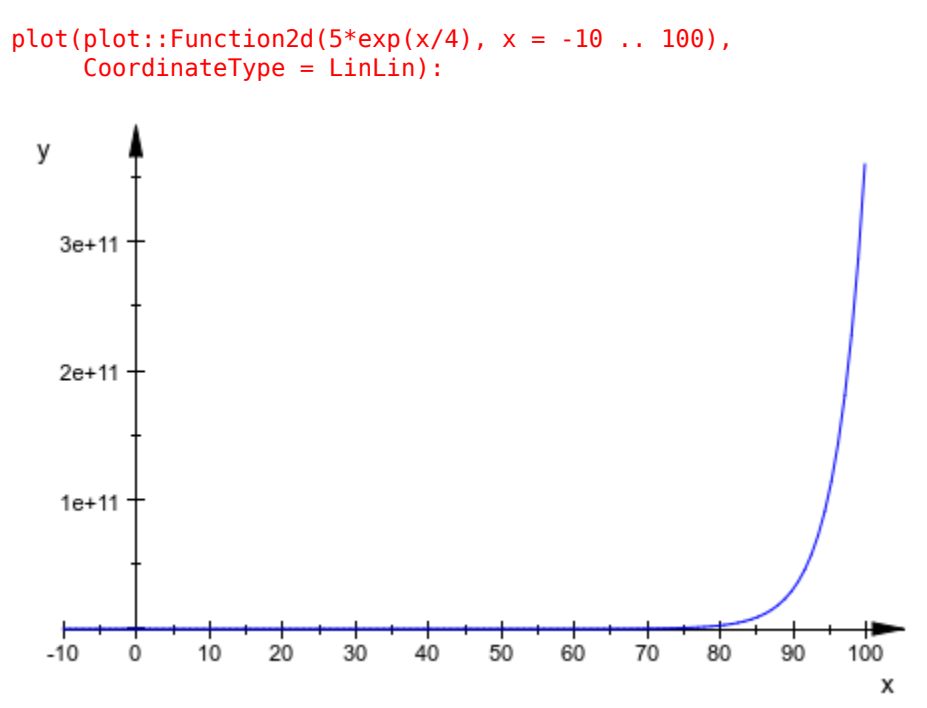

In a singly logarithmic plot, the graph is a straight line:

 $plot(plot::Function2d(5*exp(x/4), x = 0...100),$ CoordinateType = LinLog):

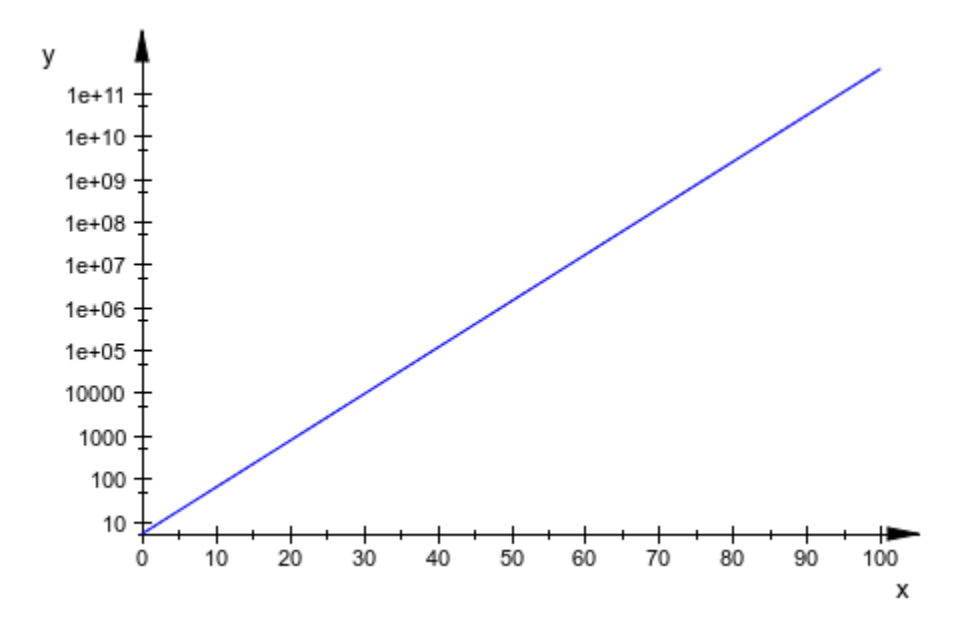

#### **Example 2**

We render the function  $y = \sqrt{x} + x^2$  in a log-log plot:

```
plot(plot::Function2d(sqrt(x) + x^2, x = 10^(-3) .. 10^3), 
 CoordinateType = LogLog):
```
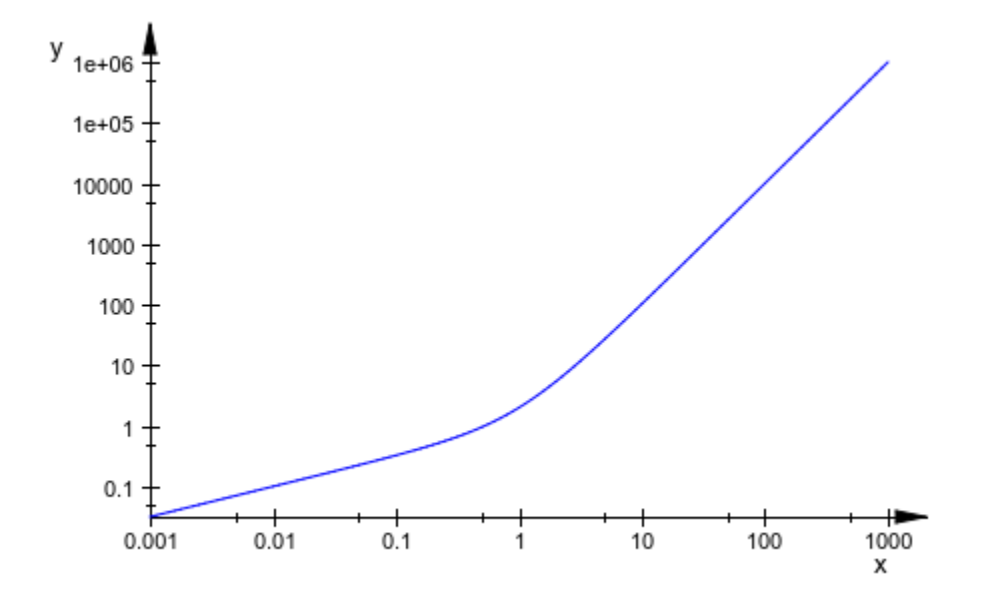

## **Data**

The (statistical) data to plot

### **Value Summary**

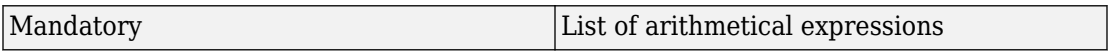

#### **Graphics Primitives**

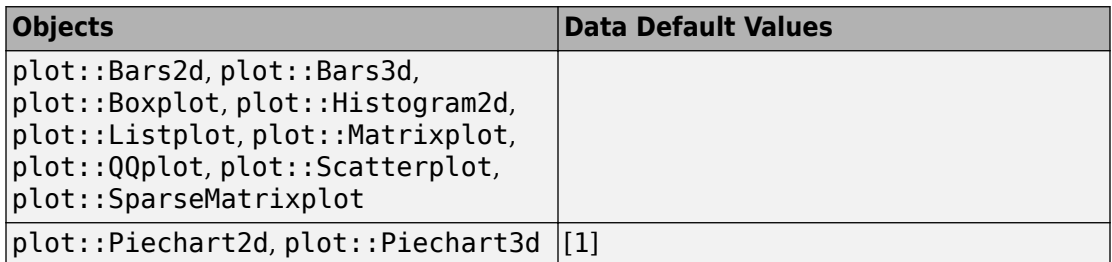

## **Description**

Data is used internally to store the statistical data displayed, for example, in a pie-chart diagram. While it is possible to manipulate this data (as shown in ["Example 2" on page](#page-5516-0) [24-1261](#page-5516-0) (Symbolic Math Toolbox)), Data is mostly seen as a storage space irrelevant to the user.

For speed and clarity, Data will be displayed in the object inspector (Symbolic Math Toolbox) only if the amount of data is small. This may cause problems when using the "recalculate" feature. In such a case, the remedy is to [assign on page 1-257](#page-266-0) the plot object in question to an [identifier on page 7-29](#page-2472-0) before plotting.

### <span id="page-5516-0"></span>**Examples**

#### **Example 1**

All object types listed above store the data given in Data:

```
X := stats::normalRandom(0, 1):
h := plot::Historam2d([X() $ i = 1..30])
```
plot::Histogram2d(...)

h::Data

```
[-0.5297400457, -0.5694234147, -0.5161446272, -1.090814471, ..., -0.3119111074,0.1868437371, -0.7818045527
```
#### **Example 2**

It is possible to change the data in an object using Data:

```
p := plot::Piechart2d([1, 2, 3, 4]):
plot(p)
```
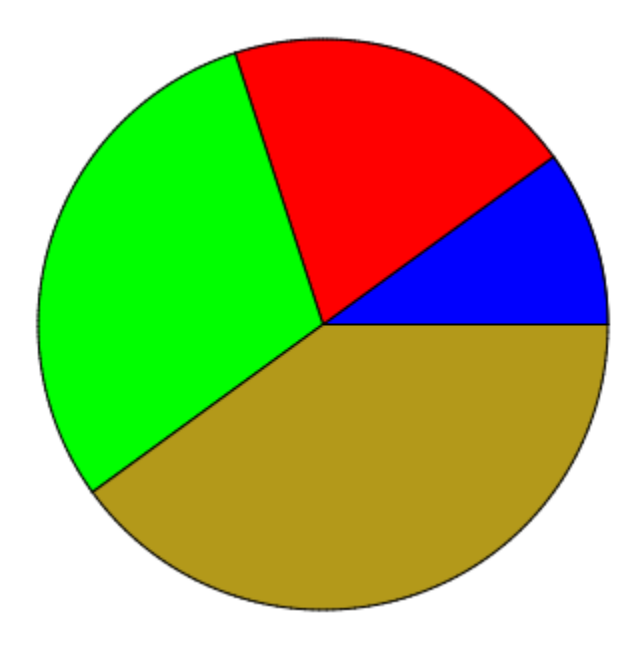

p::Data := [1, 1, 3, 2, 3]: plot(p)

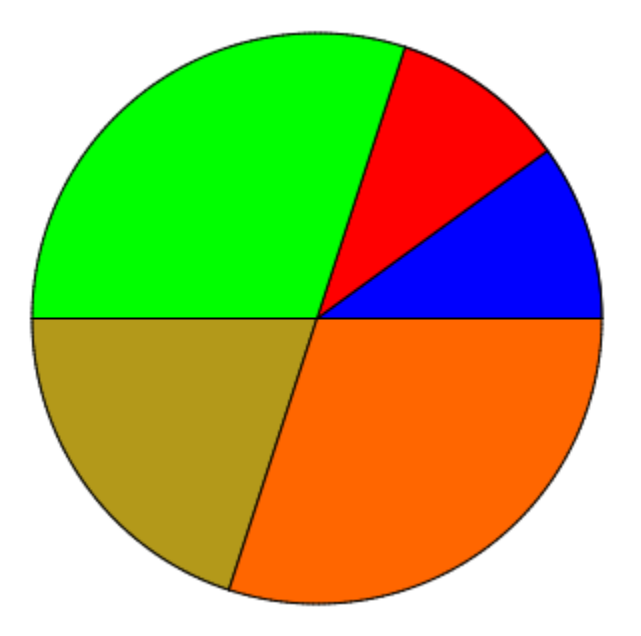

## **See Also**

**MuPAD Functions** [Cells](#page-5485-0)

# **DensityData, DensityFunction**

Density values for a density plot

### **Value Summary**

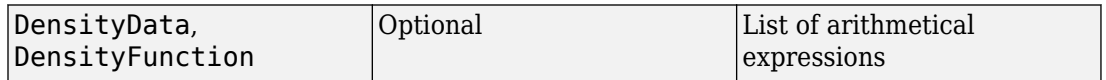

#### **Graphics Primitives**

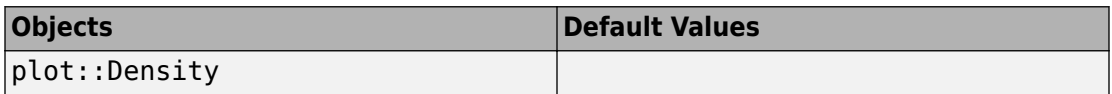

### **Description**

DensityData is a nested list of "density values" visualized by a plot:: Density object.

DensityFunction is a symbolic expression or a procedure defining the "density values" of a [plot::Density](#page-4520-0) object.

Density objects of type plot: : Density can be defined either by discrete density data or by a density function. In the first case, the object has the slot DensityData. In the latter case, the function describing the densities is stored in the slot DensityFunction.

The internal representation of the DensityData entry of a plot: :Density object is a list of lists of density values. Also a matrix or a 2-dimensional array of density values can be assigned to this entry: they are converted to a list of lists.

The DensityFunction of a density object can be a symbolic expression, a procedure or a [piecewise](#page-1542-0) object.

Assigning a value to the DensityData entry deletes an existing DensityFunction entry and vice versa.

### **Examples**

#### **Example 1**

We create a density plot object defined by a density function:

```
d := plot::Density(sin(x^2 + y^2), x = -2..2, y = -2..2):
plot(d, Scaling = Construct):
```
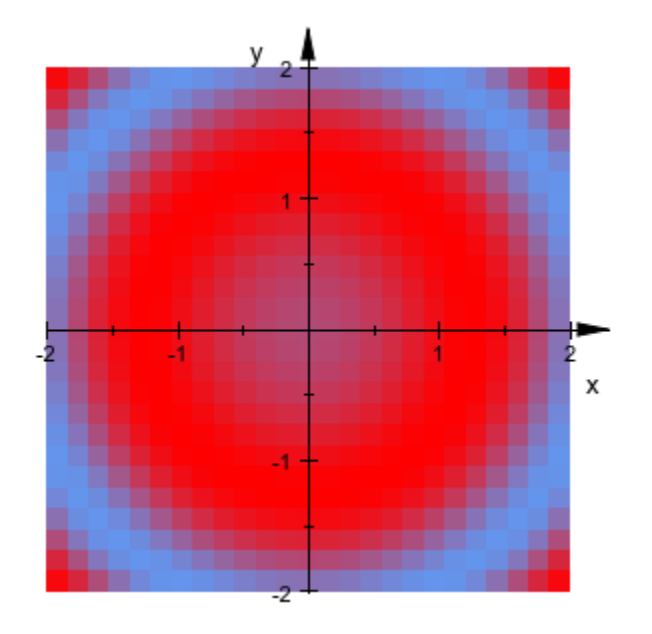

The density function of this object can be accessed via the DensityFunction slot:

```
d::DensityFunction
```
 $\sin(x^2 + y^2)$ 

We change the density function by assigning a new value to the DensityFunction slot:

d::DensityFunction :=  $exp(-(x^2 + y^2)/2)$ : plot(d, Scaling = Constrained)

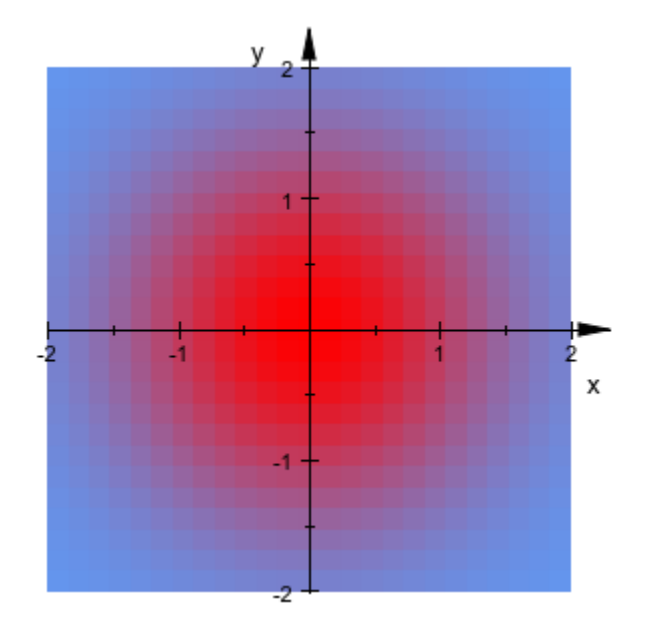

delete d:

#### **Example 2**

We create a density plot object defined by discrete density data:

```
densitydata := [[0.1, 0.2, 0.3],
                 [0.4, 0.5, 0.6]]:
d := plot::Density(densitydata, x = 0..3, y = 0..2):
plot(d):
```
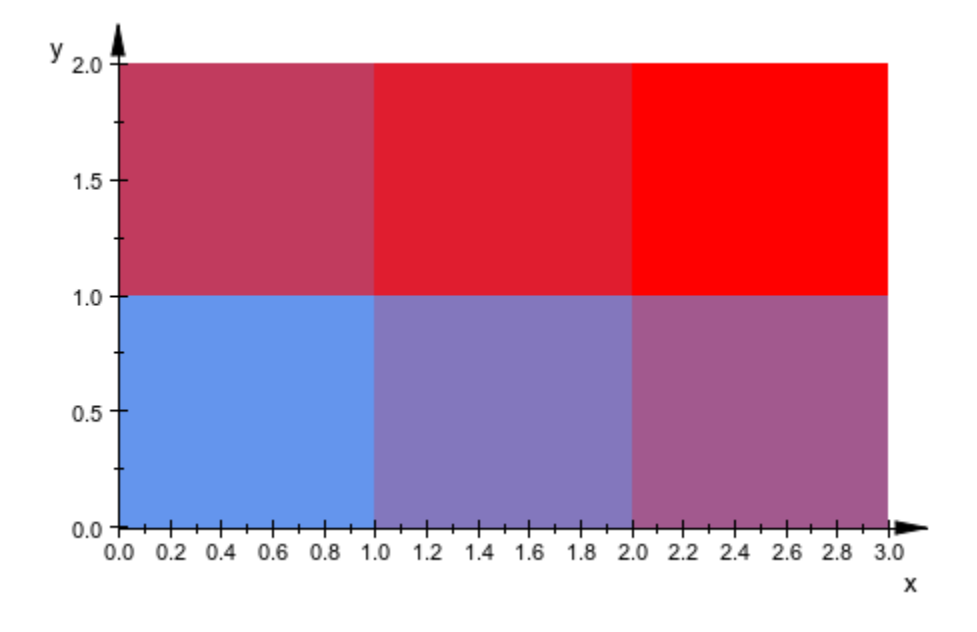

The density data of the density object can be accessed via the DensityData slot:

```
densitydata := d::DensityData
```
 $[[0.1, 0.2, 0.3], [0.4, 0.5, 0.6]]$ 

The list of list of density values is turned into a matrix. After changing one entry, the new density values are written back into the density object:

```
densitydata := matrix(densitydata):
densitydata[2, 3] := 0.2:
densitydata
        \left(\begin{smallmatrix} 0.1 & 0.2 & 0.3 \\ 0.4 & 0.5 & 0.2 \end{smallmatrix}\right)d::DensityData := densitydata:
plot(d)
```
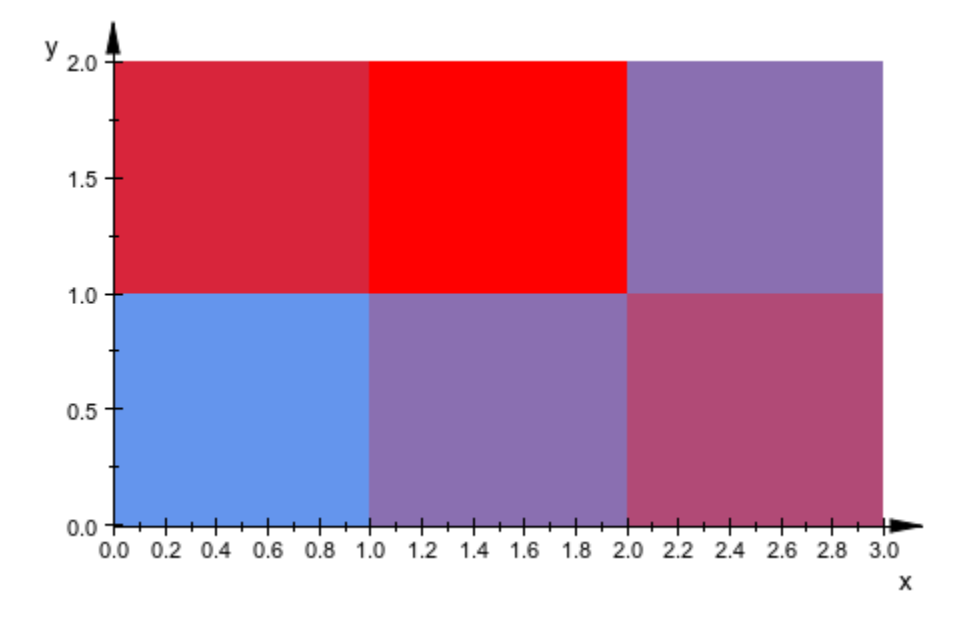

Although the density values were assigned as a matrix, they are internally stored as a list of lists:

```
d::DensityData
```
 $[[0.1, 0.2, 0.3], [0.4, 0.5, 0.2]]$ 

delete densitydata, d:

## **Edges**

Number of Edges

### **Value Summary**

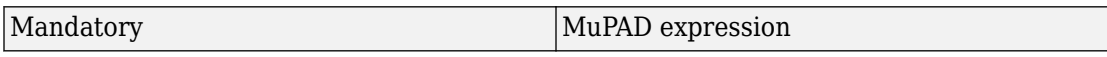

### **Graphics Primitives**

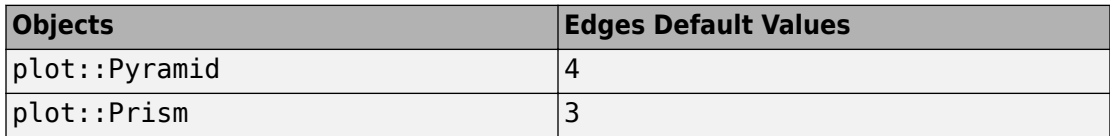

## **Description**

Edges determines the number of edges for the regular base plane of a prism or pyramid. Edges is a positive integer number.

## **Examples**

#### **Example 1**

The default values for the attribute Edges are:

```
plot::Prism();
plot::Pyramid();
     plot::Prism(1, [0, 0, 0], [0, 0, 1], Edges = 3)
     plot::Pyramid(1, [0, 0, 0], 0, [0, 0, 1], Edges = 4)
```
#### **Example 2**

The attribute Edges can be animated:

```
plot(plot::Pyramid(Edges=a, a=3..13)):
```
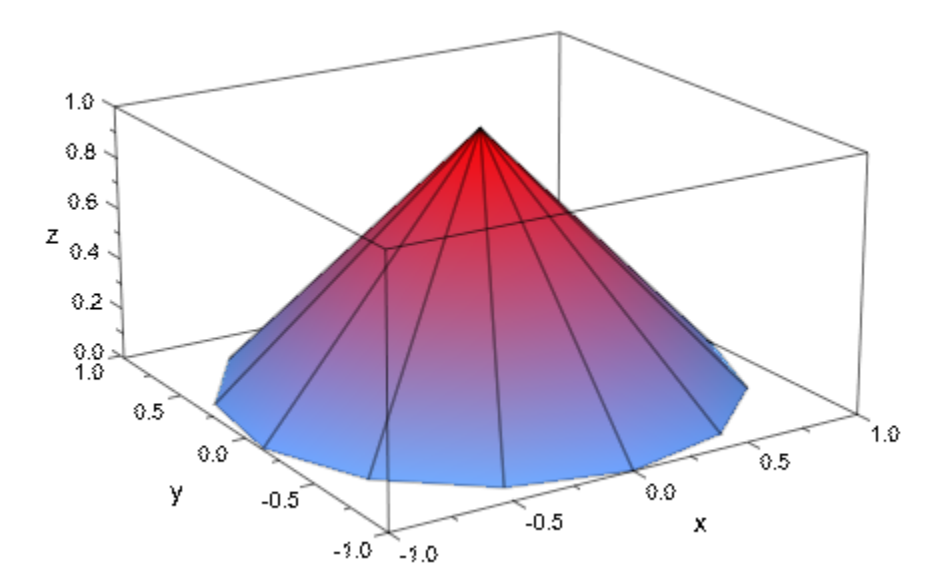

## **Extension**

Line extensions

### **Value Summary**

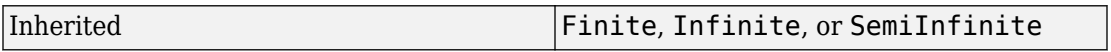

#### **Graphics Primitives**

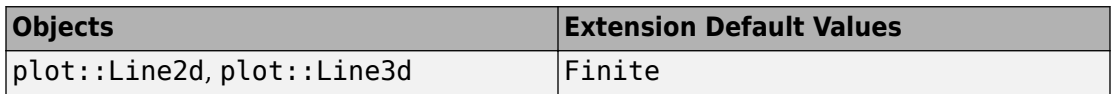

#### **Description**

Extension allows to extent a line segment to an infinite ray or an infinite line.

Lines of type [plot::Line2d](#page-4690-0) and [plot::Line3d](#page-4696-0) are defined by specifying two points through which the line passes. For example:  $plot::Line2d([x_1, y_1], [x_2, y_2])$ . The first point  $[x_1, y_1]$  corresponds to the attribute [From](#page-777-0), the second point  $[x_2, y_2]$ corresponds to the attribute [To](#page-777-0).

With Extension = Finite, a line segment from [From](#page-777-0) to [To](#page-777-0) is drawn.

With Extension  $=$  SemiInfinite, an infinite ray is drawn starting at [From](#page-777-0) passing through [To](#page-777-0). The ray extends to the border of the [ViewingBox](#page-5677-0).

With Extension = Infinite, an infinite line is drawn passing through [From](#page-777-0) and [To](#page-777-0). The line extends in both directions to the border of the [ViewingBox](#page-5677-0).

### **Examples**

#### **Example 1**

We plot two lines with the default value Extension = Finite:

```
plot(plot::Line2d([0, 0], [1, 1], Color = RGB::Blue),plot::Line2d([1, 0], [2, 1], Color = RGB::Red),ViewingBox = [-1..3, -1..3])y_32
               1
                       0.52.02.5-1.0-0.51.01.53.0х
              -1
```
Now, with Extension = SemiInfinite, the blue line becomes a ray extending to the [ViewingBox](#page-5677-0) in one direction:

```
plot(plot::Line2d([0, 0], [1, 1], Color = RGB::Blue,Extension = SemiInfinite),
    plot::Line2d([1, 0], [2, 1], Color = RGB::Red),ViewingBox = [-1..3, -1..3])
```
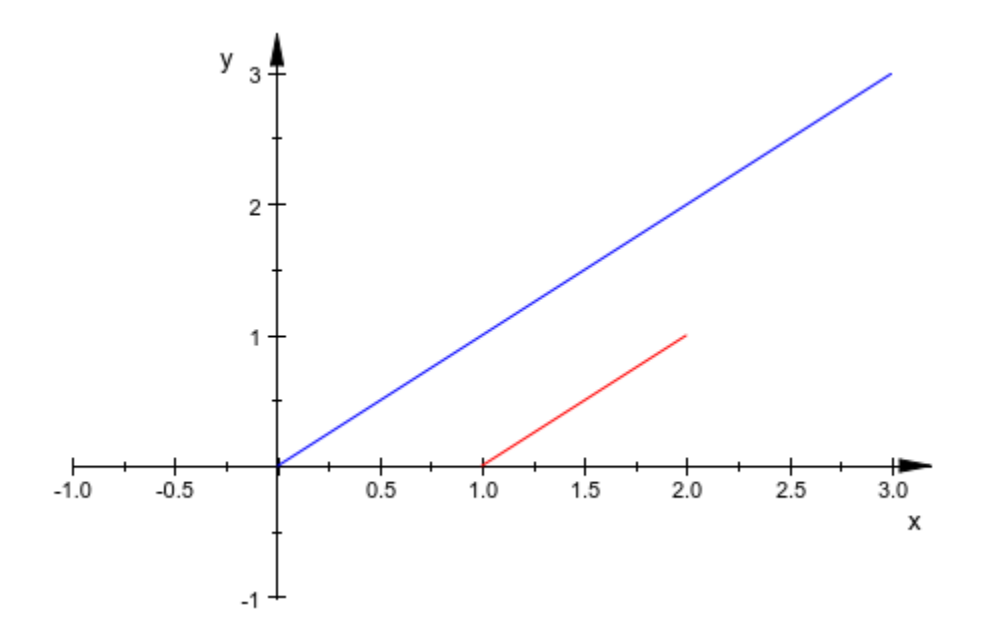

With Extension = Infinite, the blue line extends to the [ViewingBox](#page-5677-0) in both directions:

```
plot(plot::Line2d([0, 0], [1, 1], Color = RGB::Blue,
 Extension = Infinite),
 plot::Line2d([1, 0], [2, 1], Color = RGB::Red),
    ViewingBox = [-1..3, -1..3])
```
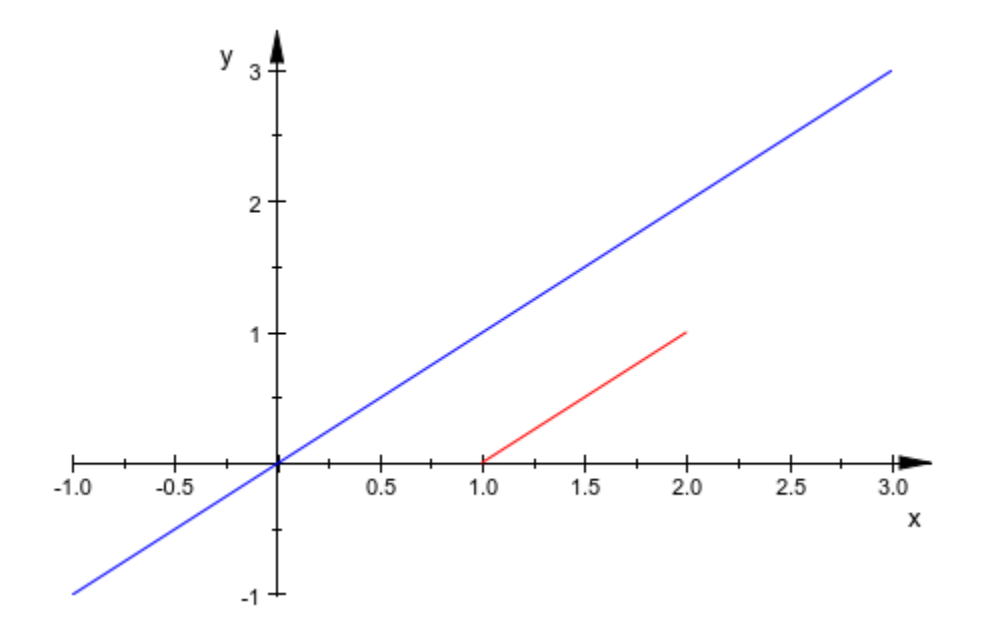

#### **Example 2**

Here we define a finite line segment and use  $plot:$ : modify to create an extended copy. It is drawn as an infinite dashed line:

```
line := plot::Line2d([0, 0], [1, 1]):
plot(plot::modify(line, Extension = Infinite,
                   LineStyle = Dashed),
     line, ViewingBox = [-1..2, -1..2]):
```
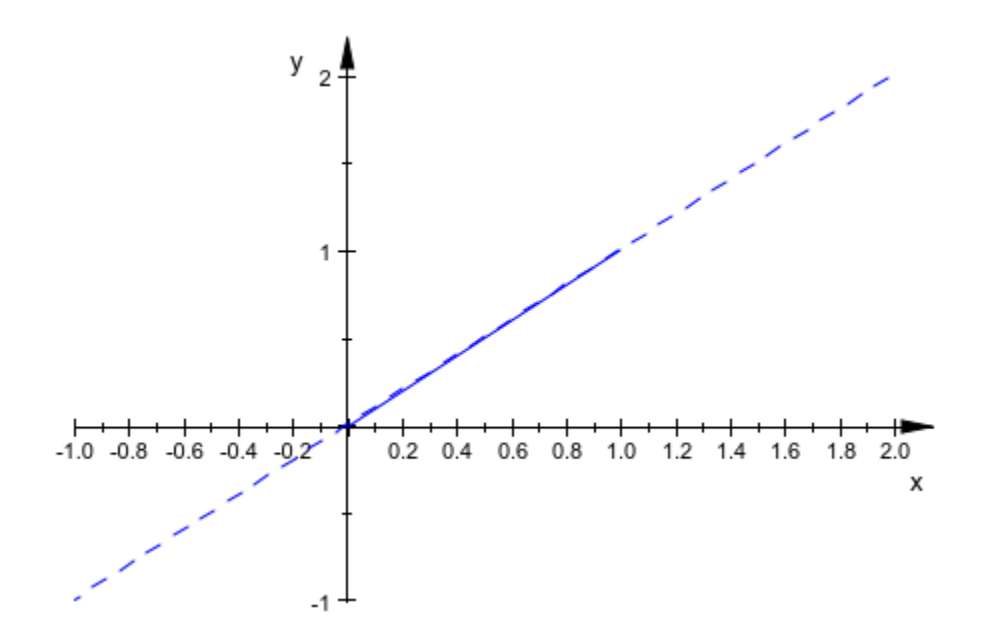

delete line:

## **See Also**

**MuPAD Functions** [AffectViewingBox](#page-5445-0) | [From](#page-777-0) | [To](#page-777-0)

## **From, To, FromX, FromY, FromZ, ToX, ToY, ToZ**

Starting point of arrows and lines

### **Value Summary**

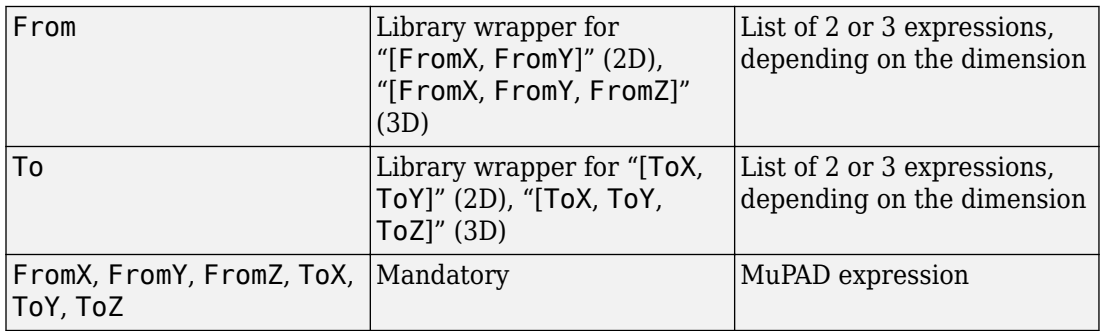

### **Graphics Primitives**

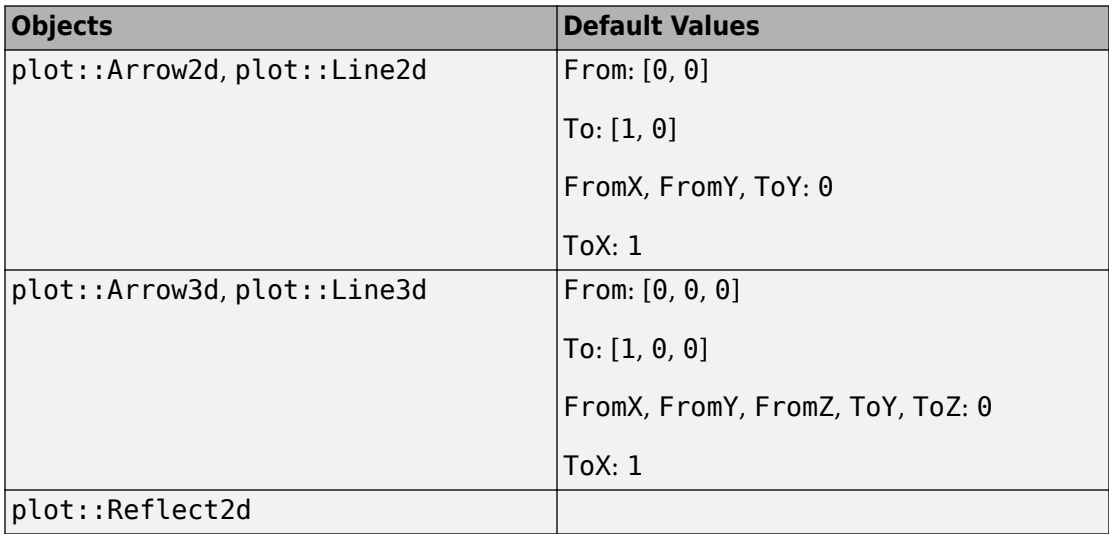

### **Description**

The vectors From and To determine the starting point and the end point, respectively, of arrows and lines.

From is a vector determining the position of the starting point of arrows and lines. Depending on the dimension, it is given by a list or vector of 2 or 3 components.

FromX etc. refer to the *x*, *y*, *z* components of this vector.

To is a vector determining the position of the end point of arrows and lines. Depending on the dimension, it is given by a list or vector of 2 or 3 components.

To etc. refer to the *x*, *y*, *z* components of this vector.

The values of these attributes can be animated.

### **Examples**

#### **Example 1**

We define an arrow:

```
p := plot::Arrow2d([0, 0], [1, 2]):
plot(p):
```
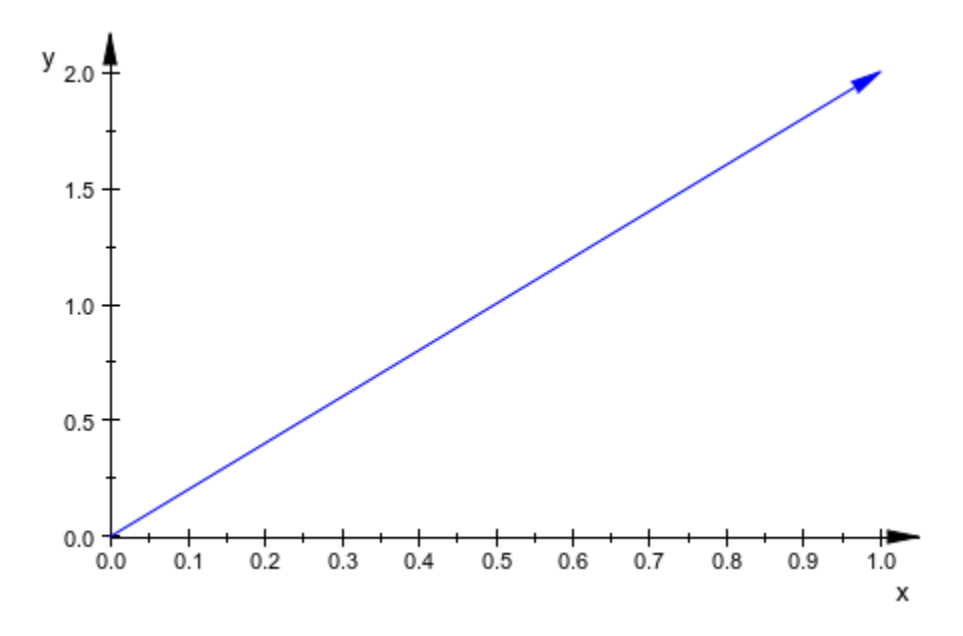

The arguments are the starting point and the end point of the arrow. Internally, they are stored as the attributes From and To. We can access the object's attributes and change them:

```
p::From, p::To
    [0, 0], [1, 2]p::From := [1, 0]:
p::To := [0, 1]:plot(p):
```
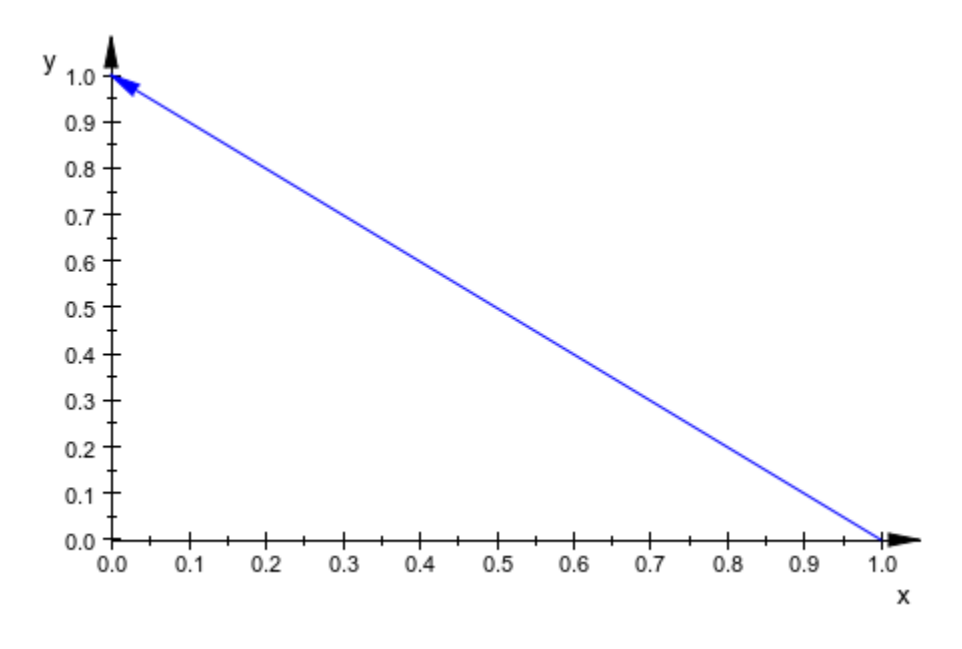

delete p:

#### **Example 2**

The values of From and To can be animated. Here is a simple clock:

```
plot(plot::Circle2d(1, [0, 0], Color = RGB::Black), plot::Line2d([0.9*cos(a*PI/6), 0.9*sin(a*PI/6)], 
                   [1.0 * cos(a * PI/6), 1.0 * sin(a * PI/6)],Color = RGB::Black, LineWidth = 0.8*unit::mm)$ a = 0 . . 11, plot::Line2d([0.95*cos(a*PI/30), 0.95*sin(a*PI/30)], 
                   [1.0 * cos(a * PI/30), 1.0 * sin(a * PI/30)],Color = RGB::Black, LineWidth = 0.5*unit::mm)$ a = 0 . . 59, plot::Arrow2d([0, 0], [0.85*sin(12*a), 0.85*cos(12*a)], 
                   a = 0 .. 2*PI, LineWidth = 2*unit::mm),
      plot::Arrow2d([0, 0], [0.6*sin(a), 0.6*cos(a)], 
                   a = 0 .. 2*PI, LineWidth = 3*unit::mm),
     Axes = None, Frames = 600, TimeRange = 0..120):
```
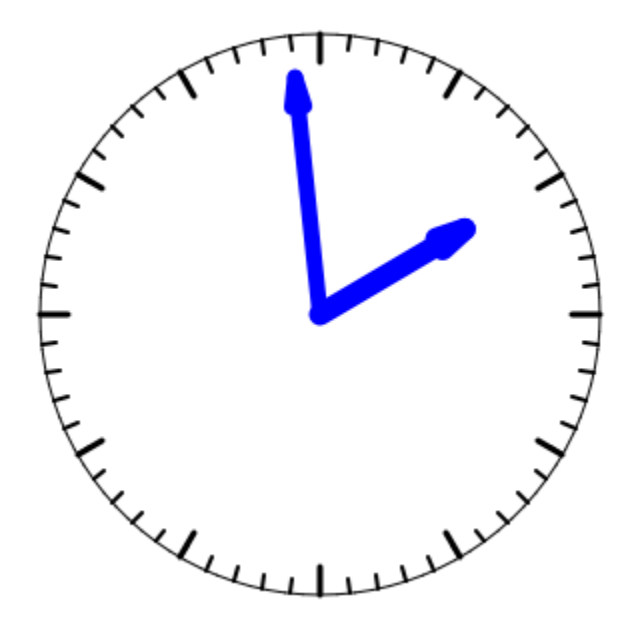

## **Function, XFunction, YFunction, ZFunction**

Function expression or procedure

### **Value Summary**

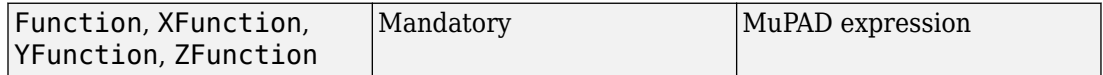

#### **Graphics Primitives**

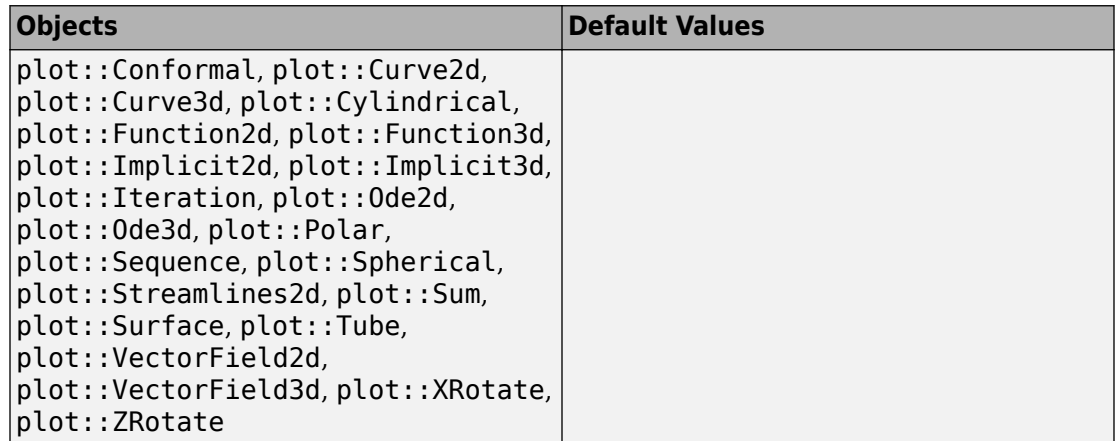

### **Description**

Function, XFunction, YFunction, ZFunction correspond to function expressions or procedures in various plot objects given by a mathematical function.

The attribute Function is used for graphs of functions in 2D and 3D, implicit plots, conformal plots etc. which are characterized by a single function.

The attributes XFunction etc. refer to the parametrization of the *x*, *y* or *z*-coordinate of parametrized curves and surfaces. In vector field plots they correspond to the components of the vector field.

When defining a graphical primitive such as a function plot, the mathematical expression defining the function is passed directly to the plot routine generating this object. E.g., one calls  $plot:$ : Function2d( $x * sin(x)$ ,  $x = -5$ .. 5) to define the graph of  $f(x) = x$  $sin(x)$ . Internally, the attribute Function =  $x * sin(x)$  is associated with the graphical object.

Wherever function expressions are expected, also [piecewise](#page-1542-0) objects or MuPAD [procedures on page 1-1653](#page-1662-0) can be used. E.g., the calls  $plot::Function2d(sin(x), x)$  $= 0..PI$ ) and  $plot::Function2d(x -> sin(x), x = 0..PI)$  are equivalent and associate the attributes Function =  $sin(x)$  or Function =  $x \rightarrow sin(x)$ , respectively, with the plot objects.

## **Examples**

#### **Example 1**

We define an object of type  $plot:$ : Function2d representing the graph of  $f(x) = x \sin(x)$ :

```
f := plot::Function2d(x*sin(x), x = -4, 4):
plot(f)
```
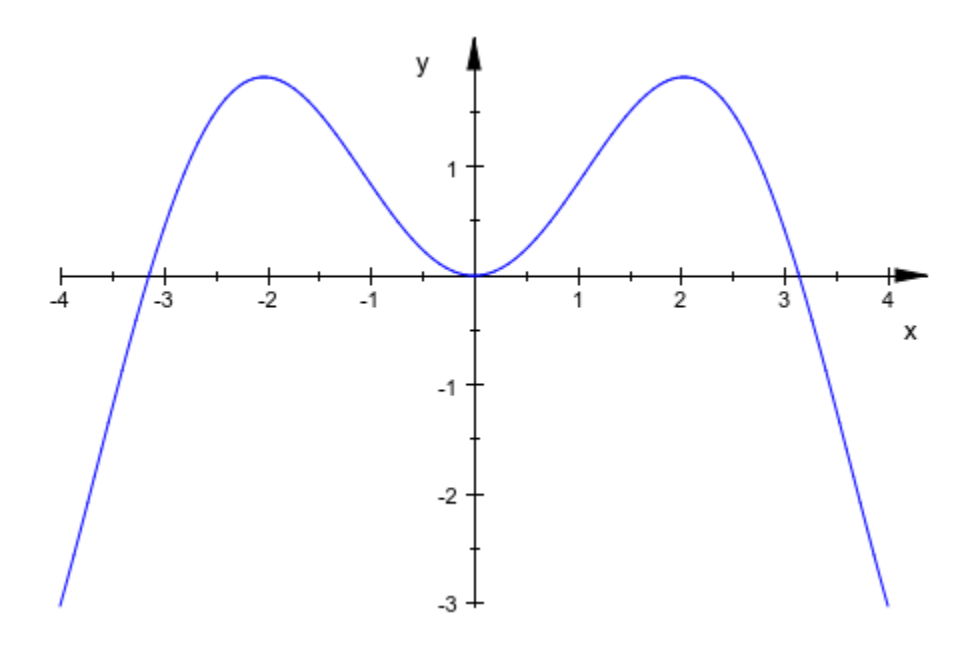

Internally, the expression defining the function is turned into the attribute Function  $=$  $x^*$ sin(x). It is accessible via a corresponding [slot](#page-1988-0) of the object:

#### f::Function

 $x \sin(x)$ 

One can change the object by reassigning a new value to this attribute:

f::Function := 1/x: plot(f):

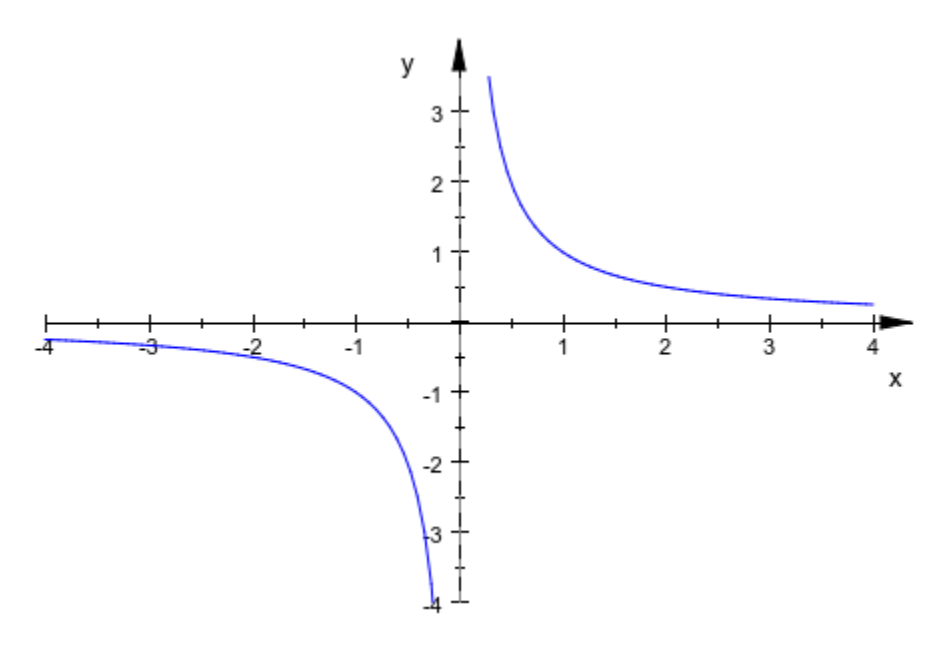

delete f:

#### **Example 2**

For implicit plots as produced by [plot::Implicit2d](#page-4627-0) and [plot::Implicit3d](#page-4638-0), the attribute Function refers to the function whose zero set is to be plotted:

```
p := plot::Implicit2d(y * sin(x) - x * cos(y), x = -5..5, y = -5..5):
```
Internally, the expression defining the function is turned into the attribute Function =  $y * sin(x) - x * cos(y)$ . It is accessible via a corresponding [slot](#page-1988-0) of the object:

p::Function

 $y \sin(x) - x \cos(y)$ 

delete p:

#### **Example 3**

For parametrized curves and surfaces, the attributes XFunction, YFunction etc. correspond to the parametrization of the coordinates *x*, *y* etc:

```
c2 := plot::Curve2d([u*cos(u), u*sin(u)], u = 0..5*PI):c2::XFunction, c2::YFunction
     u \cos(u), u \sin(u)c3 := plot::Curvedd([u*cos(u), u*sin(u), u^2], u = 0..5*PI):c3::XFunction, c3::YFunction, c3::ZFunction
     u \cos(u), u \sin(u), u^2s := plot::Surface([u * cos(v), u * sin(v), u^2 * sin(2 * v)],u = 0..1, v = 0..2*PI:
s::XFunction, s::YFunction, s::ZFunction
     u \cos(v), u \sin(v), u^2 \sin(2 v)delete c2, c3, s:
```
#### **Example 4**

Wherever a function expression is expected, also a [piecewise](#page-1542-0) object or a procedure can be used:

```
f1 := piecewise([x < 0, 0], [x > = 0, x]):
f2 := proc(x) beginif x < 0 then
1 1
         else 1 - x^2/2
         end_if;
      end_proc:
F1 := plot::Function2d(f1, x = -1..PI/2):F2 := plot::Function2d(f2, x = -1..PI/2):F1::Function, F2::Function
```
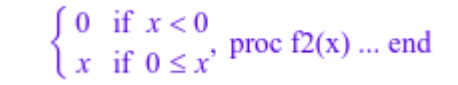

plot(F1, F2)

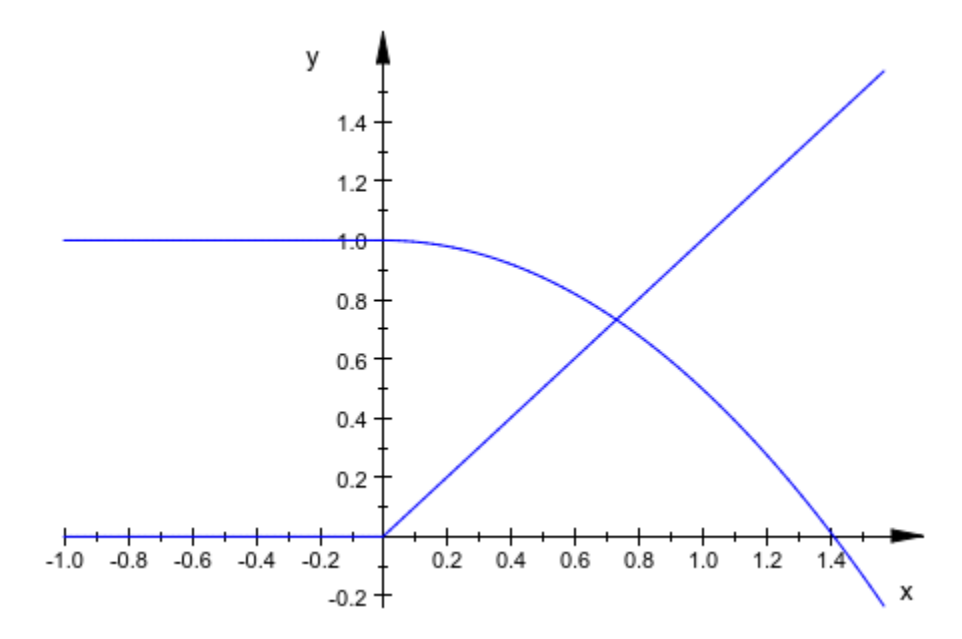

delete f1, f2, F1, F2:

#### **See Also**

**MuPAD Functions** [Function1](#page-5542-0) | [Function2](#page-5542-0)

## <span id="page-5542-0"></span>**Function1, Function2, Baseline**

First function/curve delimiting hatch

### **Value Summary**

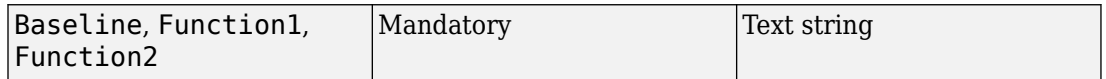

#### **Graphics Primitives**

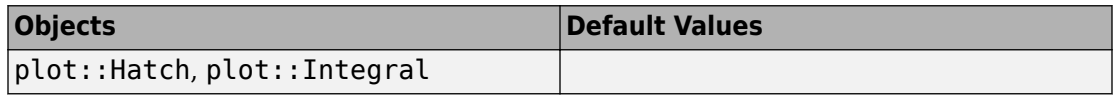

### **Description**

Function1 and Function2 refer to the functions that define the borders of a hatched 2D region of type [plot::Hatch](#page-4593-0).

Baseline is the *y* value of a straight horizontal border line of a hatch.

Function1, Function2 are very technical attributes that a user will hardly ever use.

If  ${\sf f}_1$ ,  ${\sf f}_2$  are function objects of type <code>[plot::Function2d](#page-4550-0)</code>, the hatch object <code>h :=</code> <code>plot::Hatch(f $_{\rm 1}$ , f $_{\rm 2}$ )</code> stores references to the objects <code>f $_{\rm 1}$ , f $_{\rm 2}$ </code> as the slots h::Function1, h::Function2. These are text references (i.e., strings) by which the function objects  ${\sf f}_1$ ,  ${\sf f}_2$  can be identified, but not the function objects themselves.

Function1 points to a function object of type [plot::Function2d](#page-4550-0) or a curve object of type [plot::Curve2d](#page-4472-0).

Function1 is usually set implicitly by [plot::Hatch](#page-4593-0) to the [Name](#page-1662-0) attribute of its first argument.

When Function1 refers to a curve of type [plot::Curve2d](#page-4472-0), Function2 and Baseline are ignored.

Function2 is the (optional) second border function of a hatch. In the plot, the hatched area is bounded by the two functions referred to by Function1 and Function2.

If Function2 is given, Function1 must refer to a function graph of type [plot::Function2d](#page-4550-0), too.

Function2 is usually set implicitly by  $plot:$ : Hatch to the [Name](#page-1662-0) attribute of its second argument.

Baseline is an alternative second delimiter of a hatch. It defines a horizontal border line of the hatch with a *y*-value given by Baseline. The Baseline expression may be animated.

### **Examples**

#### **Example 1**

We hatch the area between the functions  $\sqrt{x}$  and  $x^2$ :

```
f1 := plot::Function2d(sqrt(x), x = 0..2, Color = RGB::Black):f2 := plot::Function2d(x^2, x = 0..2, Color = RGB::Blue):h := plot::Hatch(f1, f2):plot(f1, f2, h)
```
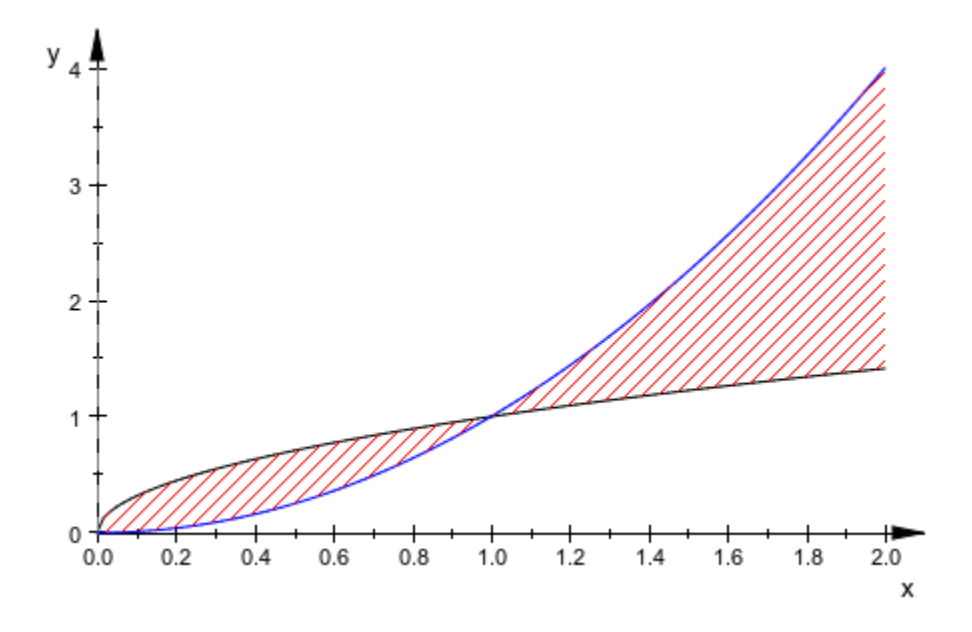

The references to the border functions are stored a strings in the hatch object h:

h::Function1, h::Function2

"Function2d(LineColor = [0.0, 0.0, 0.0], XMin = 0, XMax = 2, XName = x, Function =  $x^{\wedge}(1/2)$ ), XAxisTitle = "x")", "Function2d(LineColor = [0.0, 0.0, 1.0], XMin = 0, XMax = 2, XNa

me = x, Function =  $x^2$ , XAxisTitle = "x")"

Baseline serves as an alternative for the special case of a constant border function. The Baseline value can be animated:

```
h := plot::Hatch(f1, sqrt(2)*a, a = 0 ... 1):h::Baseline
     \sqrt{2}a
```
plot(f1, h)

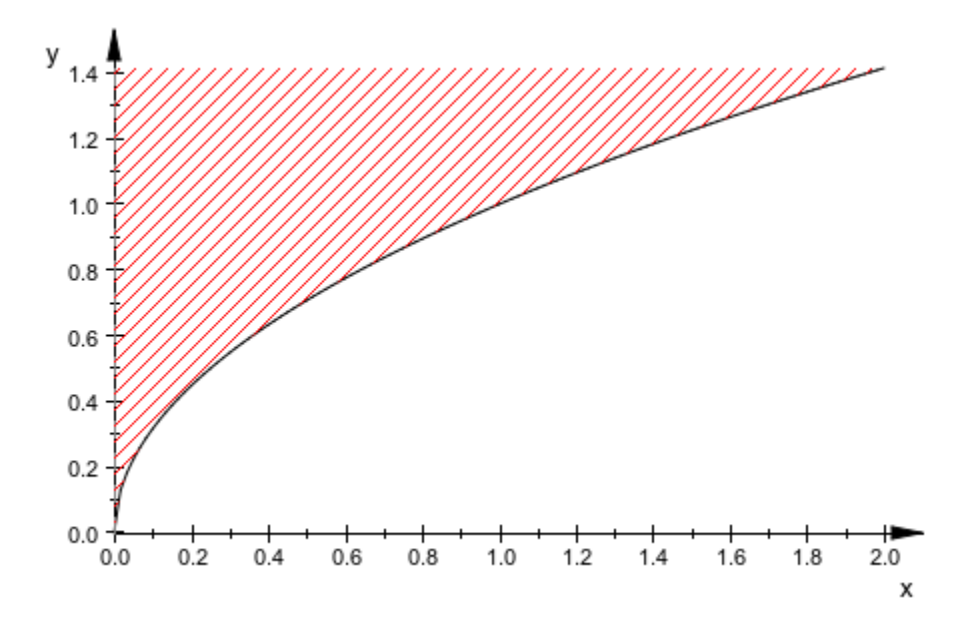

A (closed) curve of type  $plot::Curved$  may be used as the boundary of the hatch:

f1 :=  $plot::Curve2d([sin(2*x), cos(3*x)], x = 0..2*PI,$  Color = RGB::Black):  $h := plot::Hatch(f1):$ h::Function1

"Curve2d(LineColor = [0.0, 0.0, 0.0], UMin = 0, UMax =  $2*PI$ , UName = x, XFunction =  $sin(\theta)$ 

 $2*x$ , YFunction =  $cos(3*x)$ "

plot(f1, h)

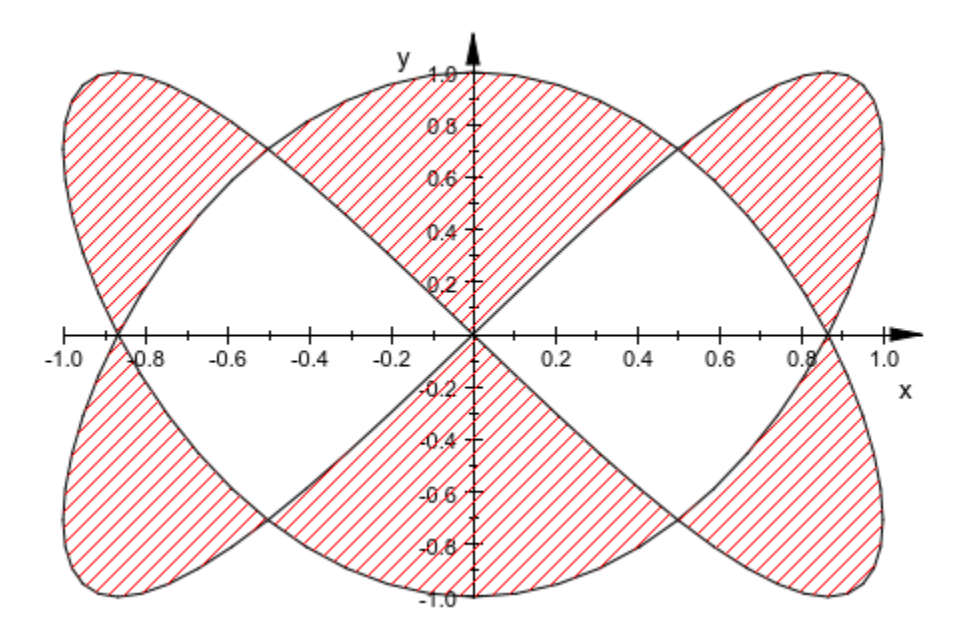

delete f1, f2, h, c:

## **See Also**

**MuPAD Functions** [Name](#page-1662-0)

# **InitialConditions, TimeMesh**

Initial conditions of the ODE

## **Value Summary**

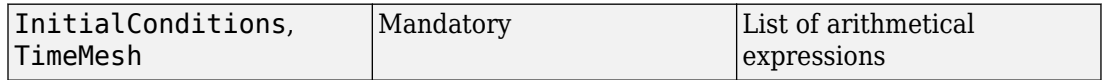

## **Graphics Primitives**

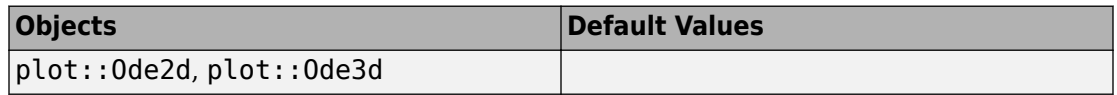

## **Description**

InitialConditions =  $[y_1(t_0), y_2(t_0), ...]$  sets the initial conditions for the initial value problem

$$
\frac{\partial}{\partial t}\begin{pmatrix}y_1(t)\\y_2(t)\\ \vdots\end{pmatrix}=\begin{pmatrix}f_1(t,y_1(t),y_2(t),\ldots)\\f_2(t,y_1(t),y_2(t),\ldots)\\ \vdots\end{pmatrix}
$$

TimeMesh =  $[t_0, t_1, t_2, ...]$  sets the values of the independent variable *t* (the "time") of the ODE at which graphical points of the solution curve are plotted. The first entry  ${\sf t}_{{\sf o}}$  is the initial time for which initial conditions are set by InitialConditions.

.

Internally, [plot::Ode2d](#page-4766-0) and [plot::Ode3d](#page-4780-0) call the routine [numeric::odesolve](#page-3855-0) for solving the given ODE numerically.

The list of initial conditions set by InitialConditions is forwarded to [numeric::odesolve](#page-3855-0). See the [corresponding help page on page 19-196](#page-3855-0) for further details.

### **Examples**

#### **Example 1**

We solve the initial value problem  $y'(t) = -y(t)$ ,  $y(0) = 1$  numerically:

```
f := (t, Y) -> [-Y[1]]:
Y0 := [1]:timemesh:= [0, 0.2, 0.5, 1, 1.5, 2, 3, 5]:
plot(plot::Ode2d(f, InitialConditions = Y0,
                  TimeMesh = timemesh))
```
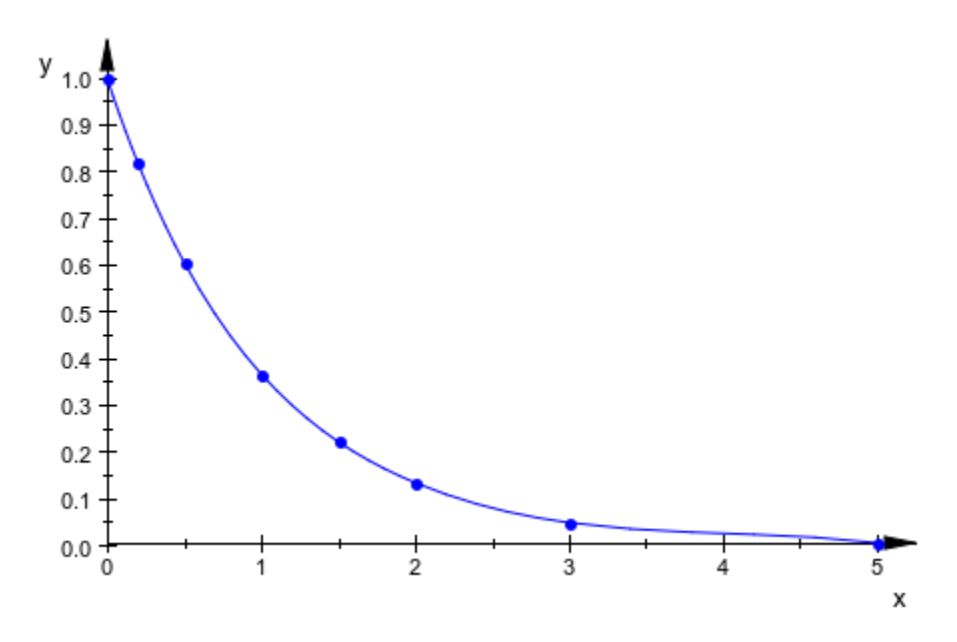

delete f, Y0, timemesh:

### **See Also**

#### **MuPAD Functions**

[AbsoluteError](#page-5936-0) | [ODEMethod](#page-5971-0) | [Projectors](#page-6097-0) | [RelativeError](#page-5936-0) | [Stepsize](#page-5971-0)

## **IntMethod**

Method for integral approximation

## **Value Summary**

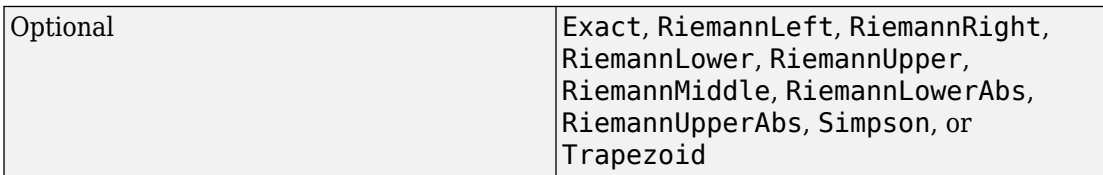

## **Graphics Primitives**

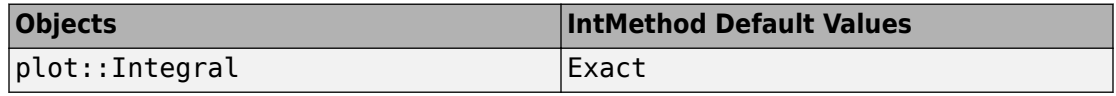

## **Description**

IntMethod determines the method of the visualization of [plot::Integral](#page-4662-0) objects.

Following methods are implemented:

• Exact

the area between x-axis and function graph is colored

• RiemannLower

 display boxes between x-axis and function graph using the smallest value of the function in each subinterval

• RiemannLowerAbs

 display boxes between x-axis and function graph using the smallest absolut value of the function in each subinterval

• RiemannUpper

 display boxes between x-axis and function graph using the greatest value of the function in each subinterval

• RiemannUpperAbs

 display boxes between x-axis and function graph using the greatest absolut value of the function in each subinterval

• RiemannLeft

 display boxes between x-axis and function graph using the function value of the left border in each subinterval

• RiemannMiddle

 display boxes between x-axis and function graph using the function value of the middle in each subinterval

• RiemannRight

 display boxes between x-axis and function graph using the function value of the right border in each subinterval

• Trapezoid

display an approximation of the integral using the Trapezoidal rule

• Simpson

interpolate the graph of the function using Simpsons rule

## **Examples**

#### **Example 1**

The following example shows all implemented methods:

```
f := plot::Function2d(x*(x-3)*(x+4), Color = RGB::Black):
plot(plot::Scene2d(plot::Integral(f, 7, IntMethod = method,
                                  Color = [frandom() $ i=1..3], ShowInfo = [IntMethod, Integral,
                                  Error, Position = [-5,90]]), f)
```
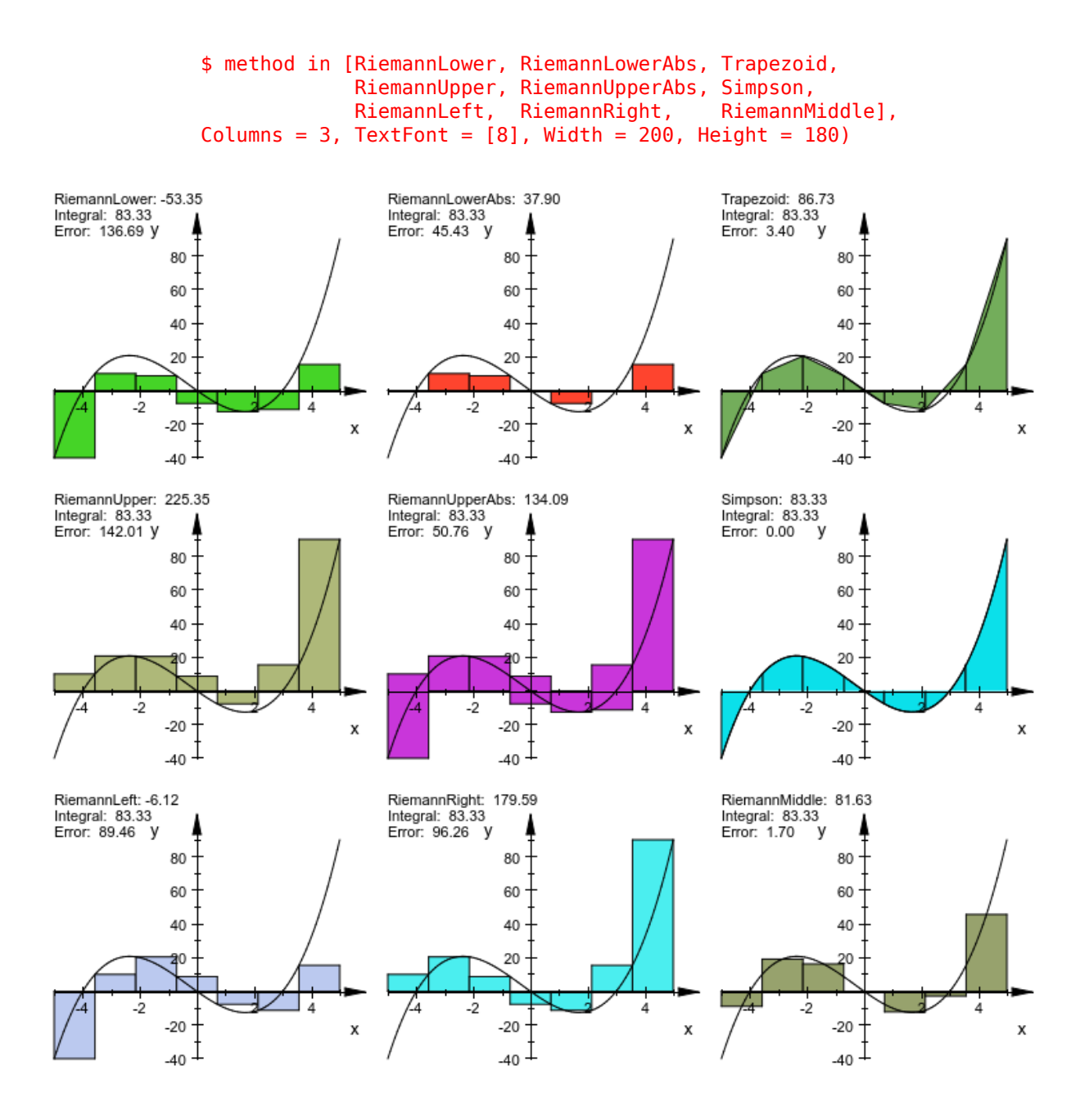

## **Generations, RotationAngle, IterationRules, StartRule, StepLength, TurtleRules**

Number of iterations of L-system rules

## **Value Summary**

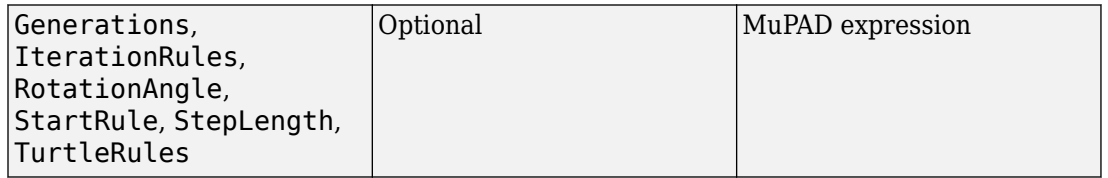

## **Graphics Primitives**

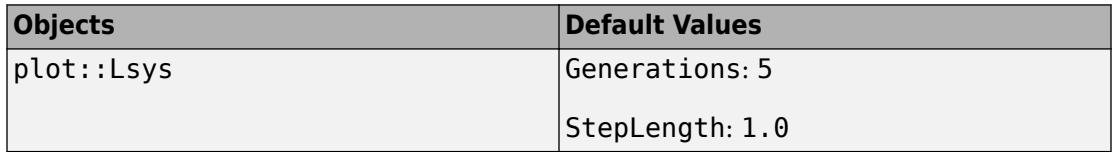

## **Description**

Generations, RotationAngle, IterationRules, StartRule, StepLength, and TurtleRules define a Lindenmayer system. The attribute meanings and examples of their use can be found in the documentation of [plot::Lsys](#page-4713-0).

## **Ground**

Base value

## **Value Summary**

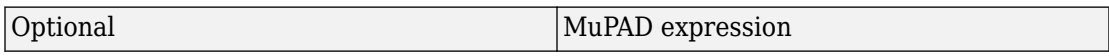

## **Graphics Primitives**

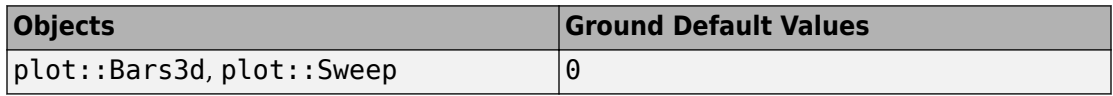

## **Description**

In bar charts, the attribute  $G$  round  $=$  q determines the vertical coordinate value of one end of the bars. Data values  $m > g$  are displayed as bars stretching in the vertical direction from the lower end g up to the upper end m. Data values *m* < *g* are displayed as bars stretching in the vertical direction from the upper end g down to the lower end m.

In sweep surfaces of type  $plot::Sweep$ , a parametrized space curve  $(x(u), y(u), z(u))$  is projected to the *x*-*y*-plane with constant  $z = g$ , where g is set by the Ground attribute.

The parameter g has to be a numerical real value or an expression of the animation parameter.

If the attribute Ground = g is not specified, the default value  $g = 0$  is used.

## **Examples**

### **Example 1**

We plot the same data with different Ground values:

```
A := matrix::random(5, 5, frandom):plot(plot::Scene3d(plot::Bars3d(A, Ground = 0,
                                Color = RGB::Grey),
      plot::Scene3d(plot::Bars3d(A, Ground = 0.5,
                                Color = RGB::Grey),
     Layout = Horizontal):
```
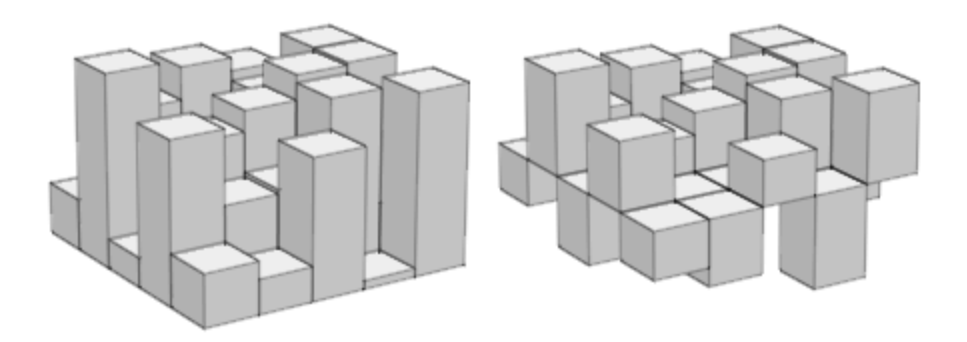

In the next call, the ground level is animated. Note that in animations one must specify ranges for the *x* and *y* coordinates. We include a transparent plane visualizing the ground level:

```
plot(plot::Bars3d(A, x = 0 ... 1, y = 0 ... 1, a = 0 ... P1,Color = RGB::Greg,Gap = [0.5, 0.5],Ground = sin(a)),
      plot::Surface([x, y, sin(a) + 0.001],
                   x = 0 .. 1, y = 0 .. 1, a = 0 .. PI,
                   Mesh = [2, 2], Color = RGB::Blue.[0.5])
):
```
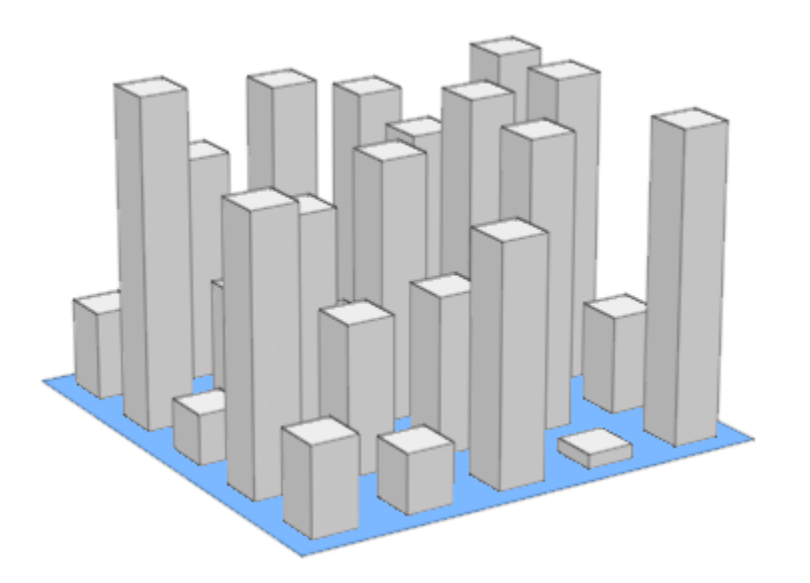

delete A:

#### **Example 2**

We use different Ground values to project a space curve to the *x*-*y*-plane:

```
plot(plot::Scene3d(plot::Sweep([u, 1-u, sin(2*PI*u)], u = 0..1,Ground = 1), Header = "Ground = 1"),
     plot::Scene3d(plot::Sweep([u, 1-u, sin(2*PI*u)], u = 0..1,Ground = 0.5), Header = "Ground = 0.5"),
     plot::Scene3d(plot::Sweep([u, 1-u, sin(2*PI*u)], u = 0..1,Ground = \theta), Header = "Ground = \theta"),
     plot::Scene3d(plot::Sweep([u, 1-u, sin(2*PI*u)], u = 0..1,Ground = -1), Header = "Ground = -1"),
     plot::Scene3d::BorderWidth = 0.5*unit::mm,Layout = Tabular, Rows = 2)
```
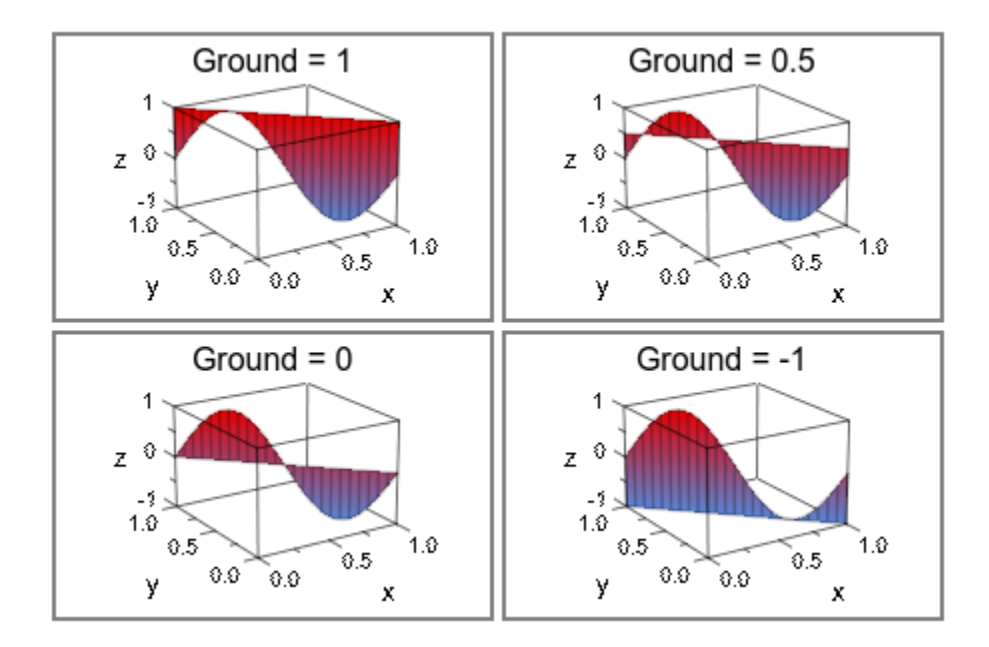

## **Heights, Moves**

Heights of pieces in pie charts

## **Value Summary**

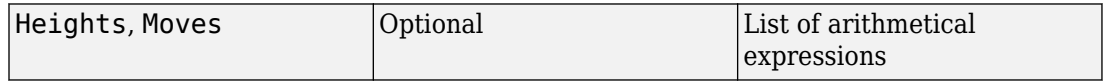

## **Graphics Primitives**

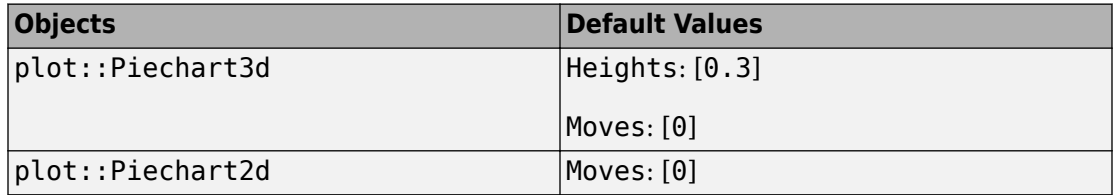

## **Description**

Heights, Moves determine the heights and displacements of the single pieces in a pie chart.

Heights determines the heights of the pieces in a [plot::Piechart3d](#page-4817-0). If no height value is given for a piece, 0.3 is used. The given values have to be real numbers or expressions of the animation parameter.

Moves determines the movements of pieces away from the pie chart center. If no move value is given for a piece, 0 is used. The given values have to be non-negative real numbers or expressions of the animation parameter. The values are fractions of the [Radius](#page-5628-0) of the pie chart. A value of 1 means a full pie chart radius, 0.5 half the radius of the pie chart etc.

Heights, Moves accept its input in two formats:

- The values can be given as a flat list of values with entries of the type specified above. The first list entry will be used for the first piece etc. If the list contains less values than the data set of the pie chart, the last value is repeated. Superfluous entries are ignored.
- The values can be given as a list of equations with positive integers on the left hand side and values – as specified above – on the right hand side. The integers are interpreted as indices of the pieces.

## **Examples**

#### **Example 1**

We move the third piece of the following pie chart away from the center by half the radius of the pie chart:

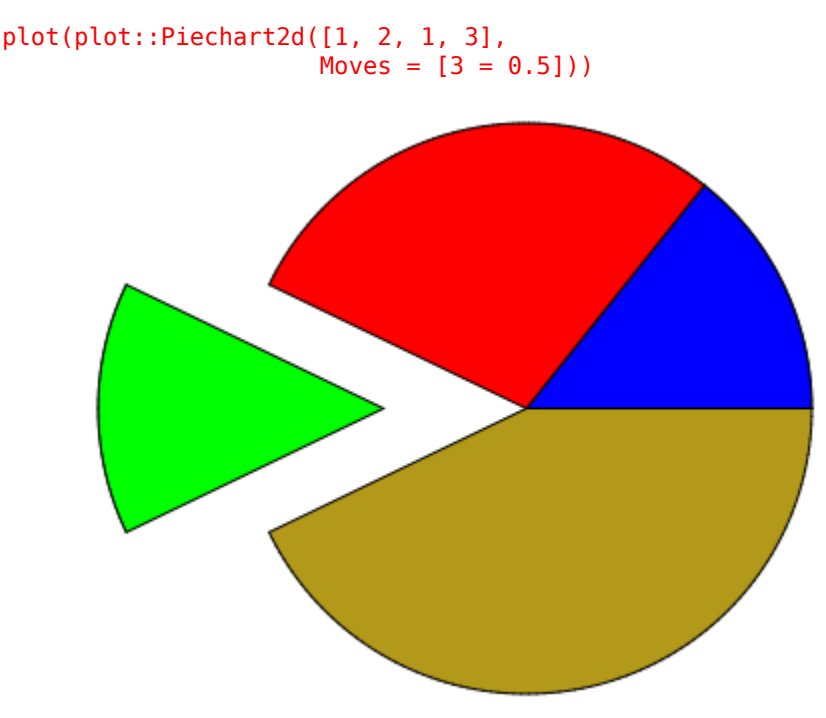

The pieces are moved away from the center by different amounts:

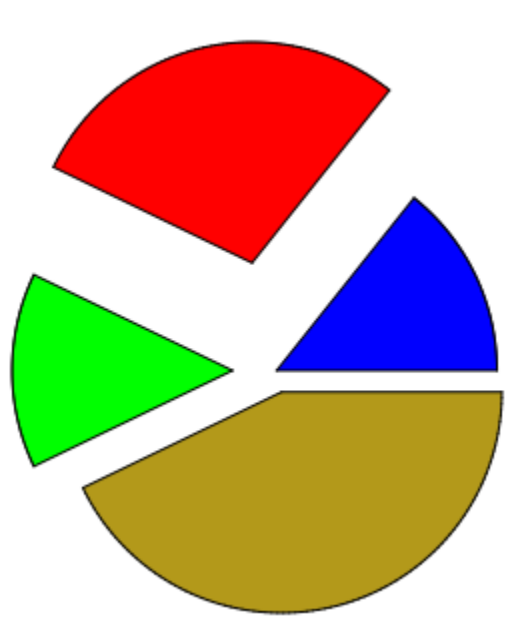

#### plot(plot::Piechart2d([1, 2, 1, 3], Moves = [0, 0.5, 0.2, 0.1]))

#### **Example 2**

We plot an analogeous 3D pie chart:

plot(plot::Piechart3d([1, 2, 1, 3],  $Moves = [3 = 0.5])$ 

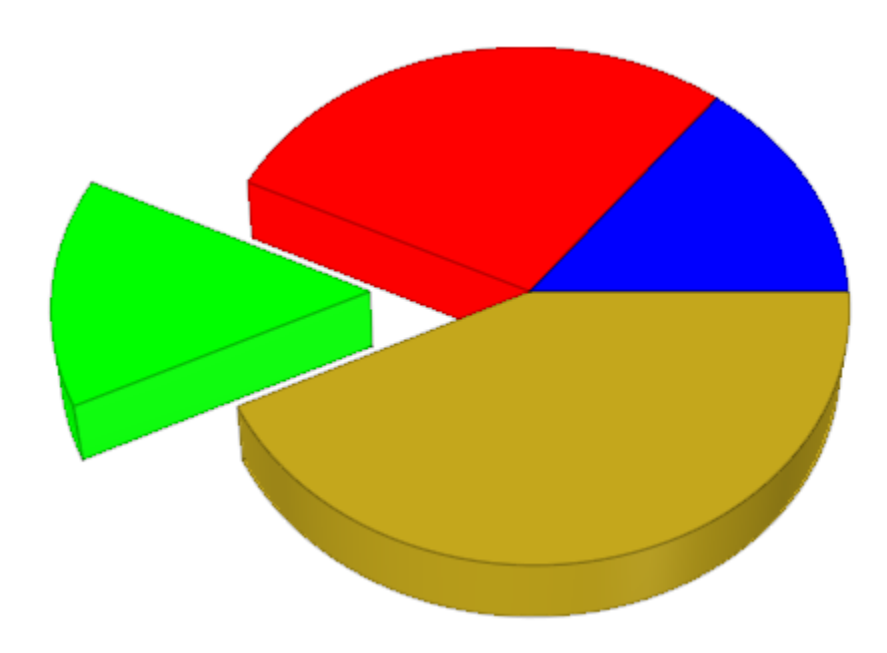

The pieces are moved away from the center by different amounts:

plot(plot::Piechart3d([1, 2, 1, 3],  $Moves = [0, 0.5, 0.2, 0.1])$ 

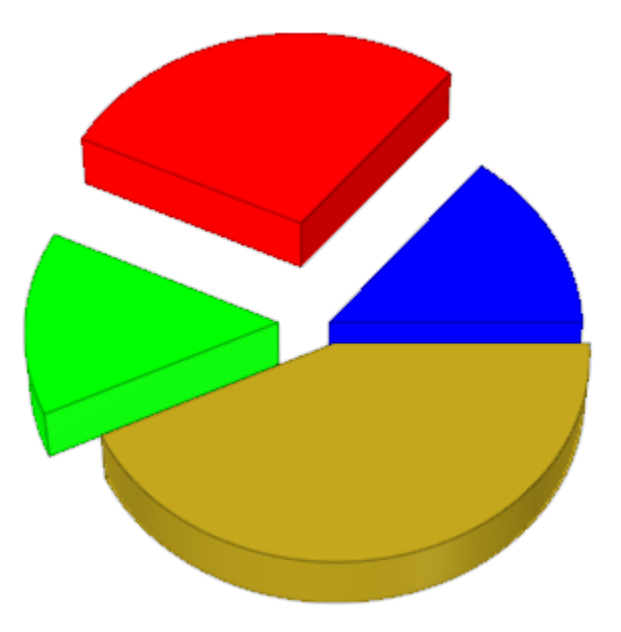

In 3D, the pieces of a pie chart can have different heights:

plot(plot::Piechart3d([1, 2, 1, 3],  $Heights = [0.4, 0.5, 0.2, 0.1])$ 

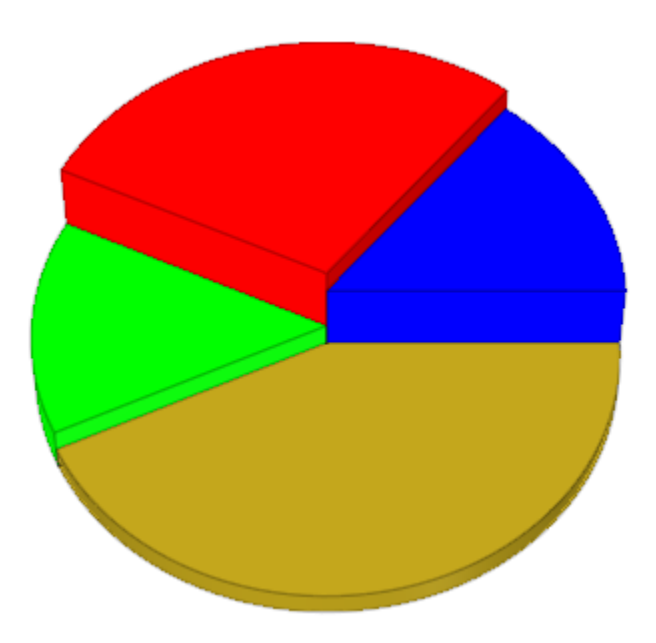

### **Example 3**

Here is a plot:: Piechart3d with animated Heights, Moves, and [Radius](#page-5628-0):

plot(plot::Piechart3d([4, 3, 2, 1],  $\text{Radius} = 3 + \sin(a)$ ,  $Heights = [cos(a)^2, cos(2*a)^2,$  $\cos(3^*a)^2$ ,  $\cos(4^*a)^2$ ], Moves =  $[0.3 * sin(a)^2]$ ,  $a = 0..PI)$ :

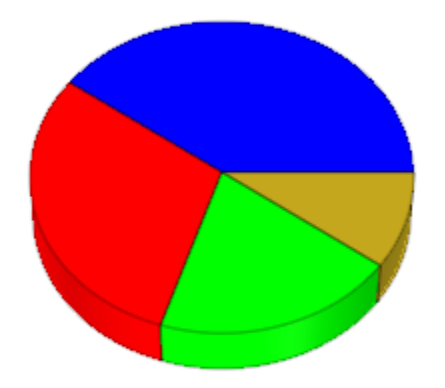

## **See Also**

**MuPAD Functions** [Data](#page-5515-0) | [Radius](#page-5628-0)

# **Inequalities**

Inequalities displayed in inequality plots

## **Value Summary**

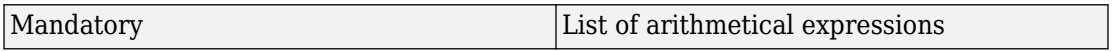

### **Graphics Primitives**

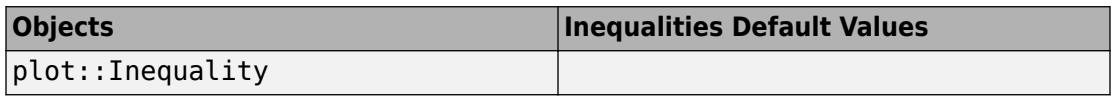

## **Description**

Inequalities is the attribute used by [plot::Inequality](#page-4653-0) to store the inequalities to plot.

[plot::Inequality](#page-4653-0) is used to plot the areas where one or more inequalities are fulfilled. Inequalities is the internal attribute where the inequalities are stored. Most users will never access this attribute directly; it exists for technical reasons only.

# **InputFile**

Input file for import functions

## **Value Summary**

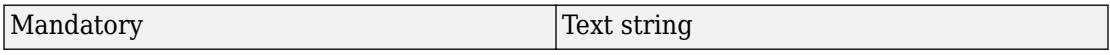

### **Graphics Primitives**

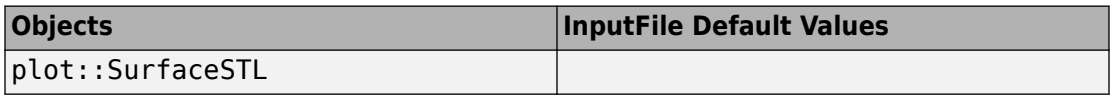

## **Description**

InputFile specifies the name of the input file for import functions.

InputFile can either be an absolute pathname or a pathname relative to the current working directory or one of the directories specified by the MuPAD variable [READPATH](#page-1275-0).

Note that some MuPAD functions do not react to the MuPAD variable [READPATH](#page-1275-0). In this case it might be necessary to specify InputFile as an absolute pathname.

Note that the current working directory of a MuPAD session may depend on how and from where MuPAD has been started. Be careful when making assumptions about this.

See plot:: SurfaceSTL for examples.

## **See Also**

**MuPAD Functions** [OutputFile](#page-5440-0)

# **Iterations, StartingPoint**

Number of iterations in plot::Iteration

## **Value Summary**

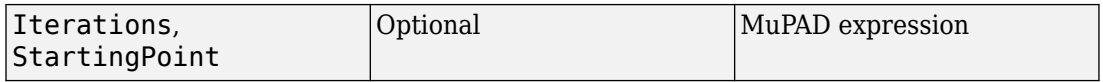

## **Graphics Primitives**

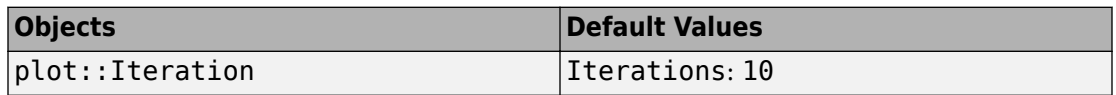

## **Description**

Iterations and StartingPoints are special attributes for iteration objects of type [plot::Iteration](#page-4678-0). StartingPoint sets the starting point, Iterations sets the number of iteration steps.

The call it := plot::Iteration(f,  $x_0$ , n,  $x = \x + \text{min}$ , ... $x_{\text{max}}$ ) yields a visualization of the iteration  $x_i = f(x_{i-1})$  of the starting point  $x_0$  with  $i = 1, ..., n$ . The values  $\mathsf{x}_{\mathsf{\theta}}$  and  $\mathsf{n}$  are stored as the attributes <code>StartingPoint</code>  $=$   $\mathsf{x}_{\mathsf{\theta}}$  and <code>Iterations</code>  $=$  n in the iteration object it. The values can be accessed and changed as the slots it::StartingPoint and it::Iterations, respectively.

These attributes can be animated.

## **Examples**

### **Example 1**

We define and plot an iteration object:

```
f := plot::Function2d(exp(-2*x), x = 0..1):g := plot::Function2d(x, x = 0..1):it := plot::Iteration(exp(-2*x), 0.2, 5, x = 0..1):
plot(f, g, it)
             y<sub>1.0</sub>
               0.90.80.70.60.50.40.30.20.10.0 -<del>+++++++++++++</del>
                                                         ►
                  0.0 \t0.1 \t0.2 \t0.3 \t0.4 \t0.5 \t0.6 \t0.7 \t0.8 \t0.9 \t1.0х
```
The starting point  $x_0 = 0.2$  and the number of iteration steps 5 are stored inside the iteration object:

#### it::StartingPoint, it::Iterations

#### $0.2, 5$

We change these values:

```
it::StartingPoint := 0.1:
it::Iterations := 30:
plot(f, g, it)
```
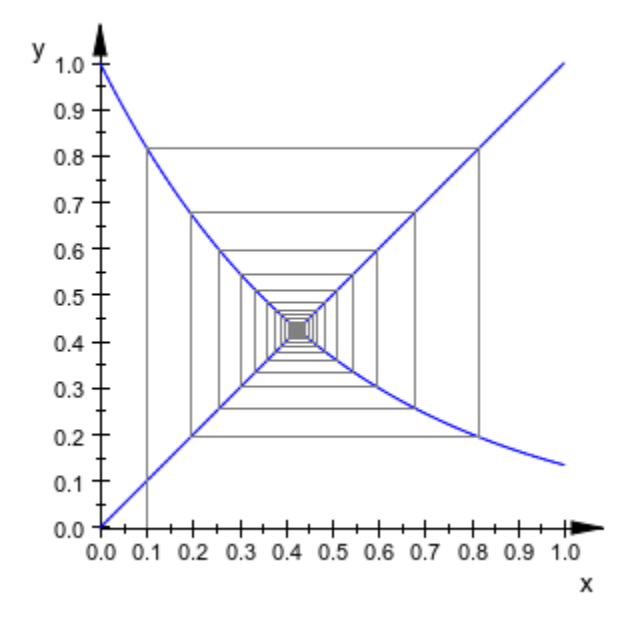

delete f, g, it:

# <span id="page-5570-0"></span>**LineColorFunction, FillColorFunction**

Functional line coloring

## **Value Summary**

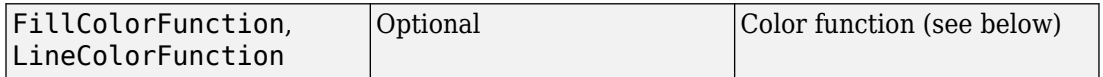

## **Graphics Primitives**

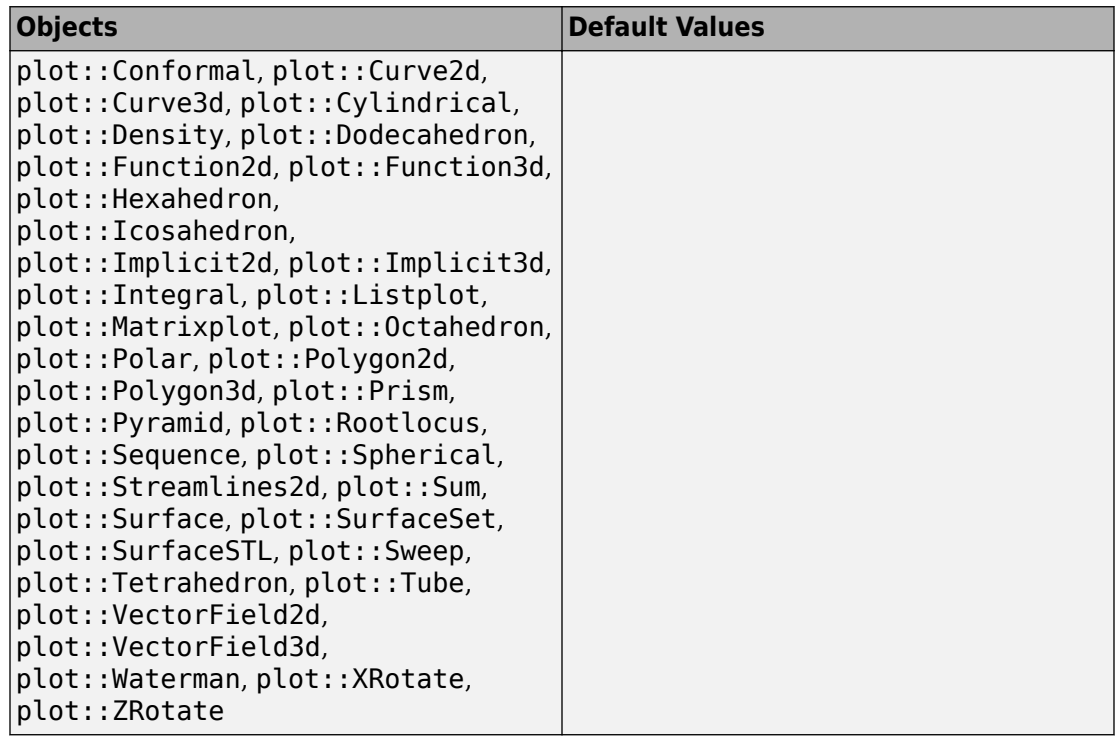

## **Description**

These options accept functions that define the color of a plot at arbitrary points.

Using [FillColorType](#page-6222-0) and [LineColorType](#page-6125-0), the user can control the color of many graphical objects. The setting providing the most detailed (and most complicated) control is Functional. In this case, a *color function* must be provided using one of LineColorFunction, [FillColorFunction](#page-5570-0).

A color function can be a list of three or four expressions.

If three expressions are given, they specify RGB colors. If four expressions are given, they specify RGBA colors. See the introduction (Symbolic Math Toolbox) for more details on color specifications.

The expressions may contain the identifiers bound in the corresponding object. For example, in a plot::Function2d(sin(x),  $x=0$ . PI), the color function may refer to x. More formally, the expressions may contain the identifiers found in the attributes [XName](#page-5672-0), [YName](#page-5672-0), [ZName](#page-5672-0), [UName](#page-5672-0), [VName](#page-5672-0), and [ParameterName](#page-5607-0) of the plot object they are found in.

All of these expressions must, for values in the given ranges, evaluate to real numbers in the range  $\mathbf{0}$ . 1. Real values outside this range do not yield errors, they are simply clipped.

See also ["Example 1" on page 24-1318](#page-5573-0) (Symbolic Math Toolbox).

Alternatively, a color function can be a procedure or function environment.

A [procedure on page 1-1653](#page-1662-0) (or a [function environment on page 1-845](#page-854-0)) used as a color

function must return lists of three or four real numbers in the range  $\mathbf{0}$ . 1. Real values outside this range are clipped. (If this function ever returns a list of four numbers, it must always do so.) A list of three numbers is interpreted as an RGB color, while a list of four values is interpreted as an RGBA color. See the introduction (Symbolic Math Toolbox) for more details on color specifications.

The number and meaning of arguments a color function is called with depends on the object type. Informally, we have:

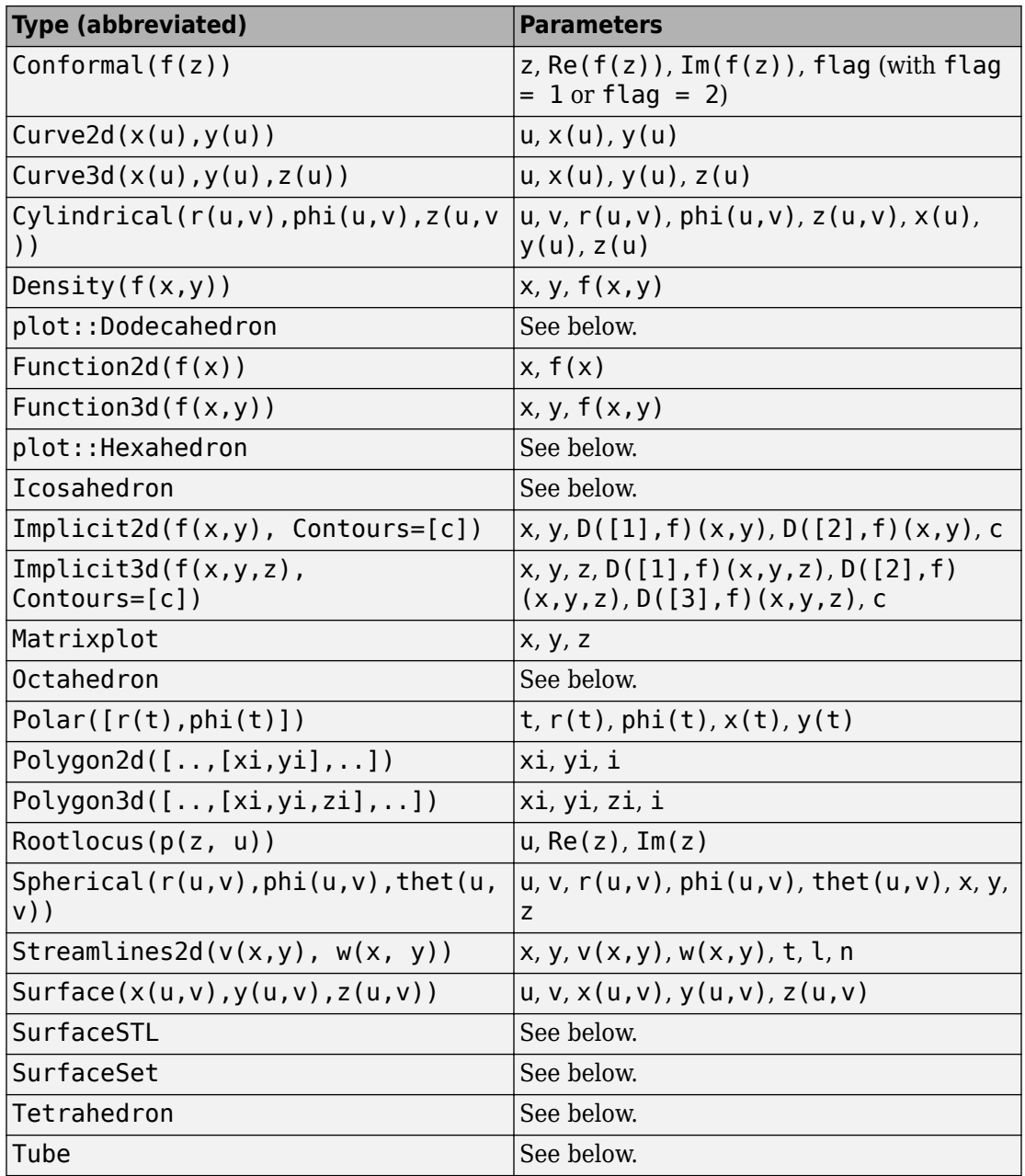

<span id="page-5573-0"></span>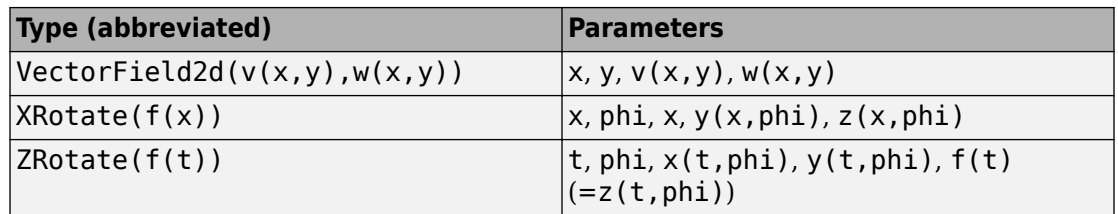

Additionally, for animated (Symbolic Math Toolbox) objects, the current value of the animation parameter is provided.

[Dodecahedron](#page-5182-0), [Hexahedron](#page-5156-0), [Icosahedron](#page-5195-0), [SurfaceSTL](#page-5108-0), [SurfaceSet](#page-5082-0), and [Tetrahedron](#page-5143-0) are built from triangles; the color functions are called once for each vertex of these triangles and are passed the number of the triangle (an integer count starting at 1), the coordinates of the vertex and the animation parameter, if that is used.

For [plot::Tube](#page-5227-0), the color functions are given the coordinates of the currently visited point on the central curve, followed by the coordinates of the point on the surface, followed by the animation parameter, if any. (That makes seven arguments altogether.)

The examples below show different usage environments of color functions for some of the object types listed above.

## **Examples**

### **Example 1**

By default, most 3D-objects in MuPAD get "height coloring":

```
plot(plot::Function3d(sin(x)*y^3))
```
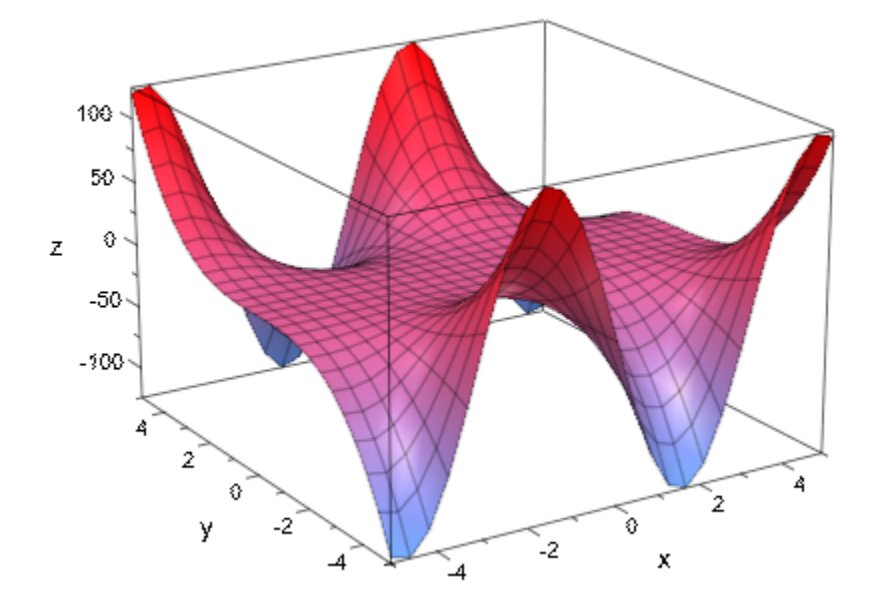

To change the direction of this color, you can use FillColorFunction:

```
xmin := -5:
xmax := 5:color := zip(RGB::Red, RGB::CornflowerBlue,
             (a, b) -> (x-xmin)/(xmax-xmin)*a+(xmax-x)/(xmax-xmin)*b)
```
 $[0.0607807 x + 0.6960965, 0.2921535 - 0.0584307 x, 0.4646975 - 0.0929395 x]$ 

plot(plot::Function3d(sin(x)\*y^3, FillColorFunction = color))

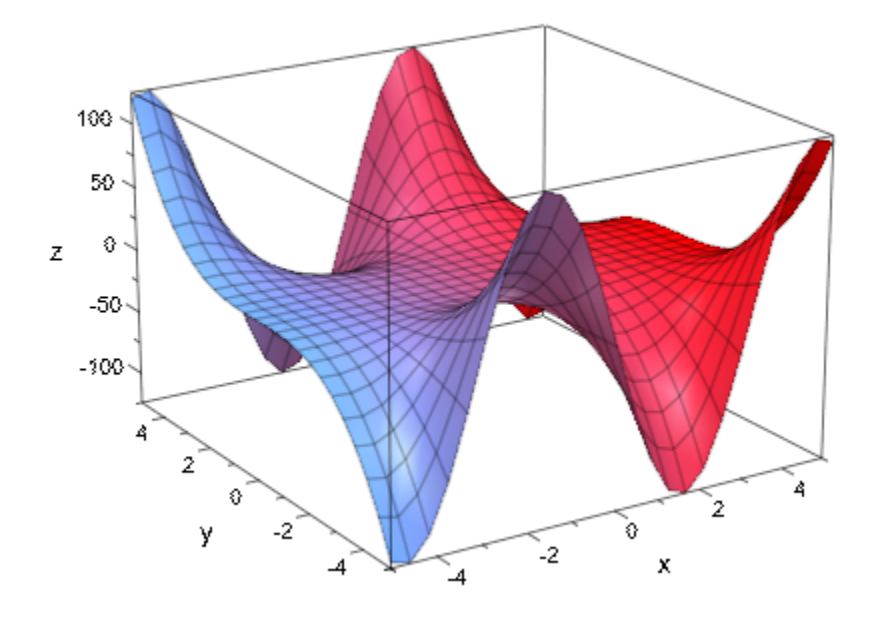

### **Example 2**

Animated color functions can be combined with static objects:

```
plot(
 plot::Curve2d([sin(3*x), sin(4*x + 1)], x = 0..2*PI, LineColorFunction = ((u, x, y, a) ->
[(u-a)/5, (u-a)/5, 1],
            a = -5..6 )
```
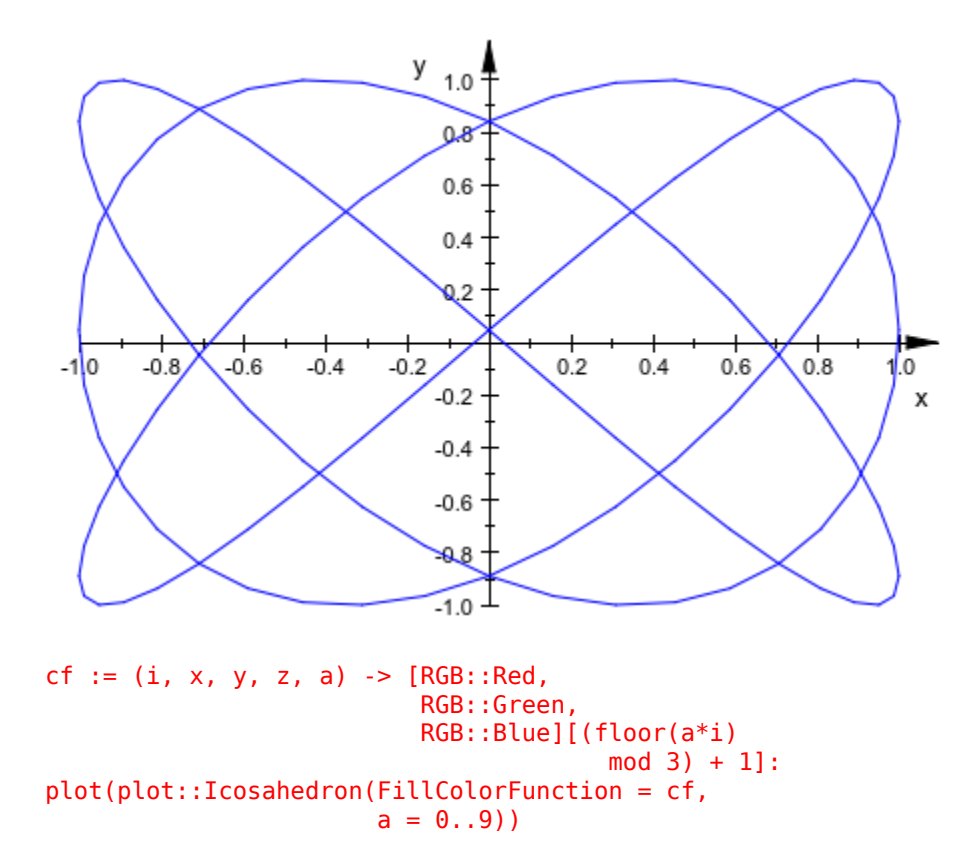

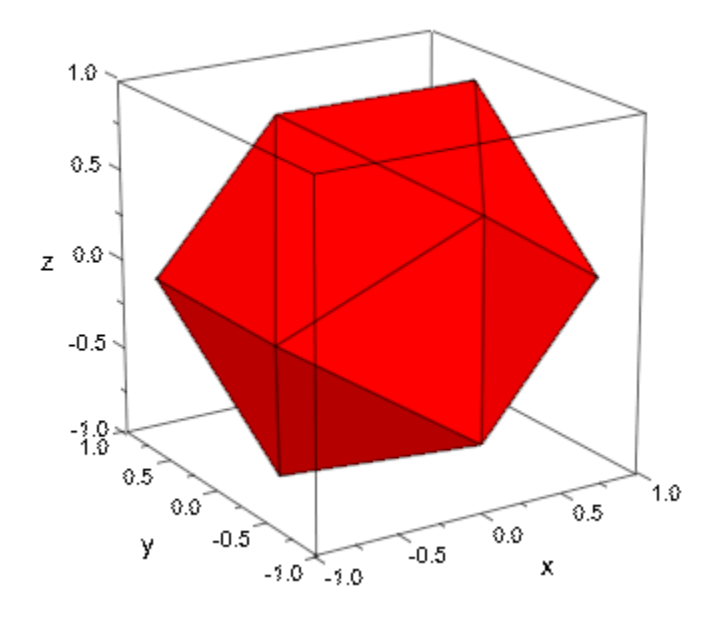

#### **Example 3**

A color function should generate values in RGB (Symbolic Math Toolbox) color space. Since a [plot::Box](#page-4413-0) does not allow a FillColorFunction, we use six (trivial) [Surface](#page-5058-0) objects to show the outside of this color space:

```
rgb := (u, v, x, y, z) -> [x, y, z]:
plot(plot::Surface(formula, u = 0..1, v = 0..1, FillColorFunction = rgb)
      $ formula in [[0, u, v], [1, u, v],
                   [u, 0, v], [u, 1, v], [u, v, 0], [u, v, 1]],
     plot::Box(0..1, 0..1, 0..1, 0.1, 0.01)LineColor = RGB::Black.[0.25]),
      Scaling = Constrained, Axes = None,
      ULinesVisible = FALSE, VLinesVisible = FALSE,
      Lighting = None, CameraDirection = [4, 7, 3])
```
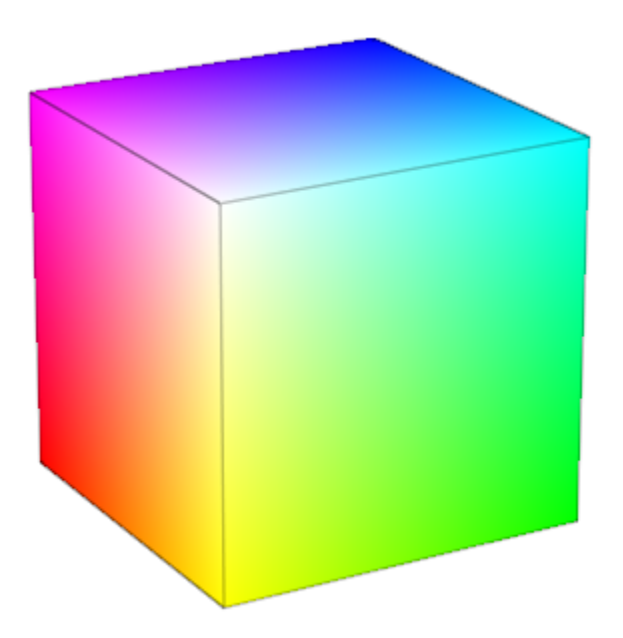

RGB colors are a very technical way of defining a color. The HSV color space is more popular with designers, since there the "hue" (i.e., the perceived color type) is not a combination of three numbers but rather one of the numbers making up a color:

```
hsv := (u, v, r, phi, z) -> RGB::fromHSV([180/PI*phi, r, z]):
plot(plot::Cylindrical([z, phi, z], z = 0..1, phi = 0..2*PI,FillColorFunction = hsv),
     plot::Cylindrical([r, phi, 1], r = 0..1, phi = 0..2*PI,FillColorFunction = hsv),
      plot::Circle3d(1, [0, 0, 1], [0, 0, 1],
                    Color = RGB::Black.[0.25]),
     ZXRatio = 1.5, Scaling = Unconstrained,
     Axes = None, Lighting = None, ULinesVisible = FALSE, VLinesVisible = FALSE,
     CameraDirection = [-17, -12, 3]
```
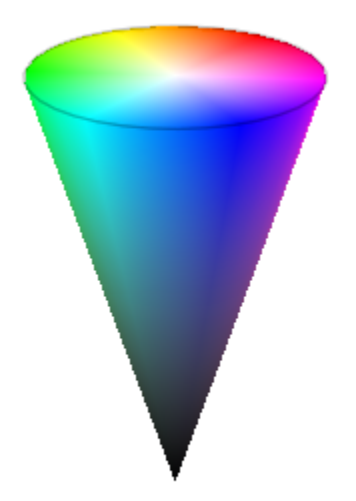

### **Example 4**

HSV color space is especially suitable for quick coloring of [cylindrical, on page 24-](#page-4502-0) [247](#page-4502-0)[polar, on page 24-618](#page-4873-0) or [spherical on page 24-755](#page-5010-0) plots, due to its circular nature:

```
hsv := (u, v, r, phi, thet) ->
     RGB::fromHSV([180/PI*(phi+(thet+2)^3/PI^2),
                   3/4 + \sin(u)/4, 1]):
plot(plot::Spherical([1, u, v], u = 0..2*PI, v = 0..PI,
                       FillColorFunction = hsv))
```
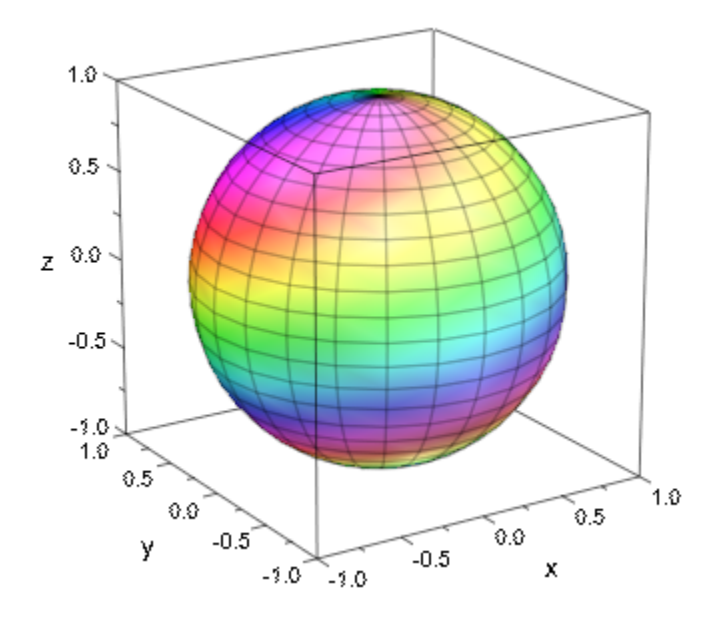

There are other examples, where the cyclic nature comes in handy, too:

hsv := (x, y, z) -> RGB::fromHSV([150\*z, 1, 1]): plot(plot::Function3d(sin(x\*y)\*(x-y), x = -3..3, y = -3..3, Submesh = [2, 2], FillColorFunction = hsv))

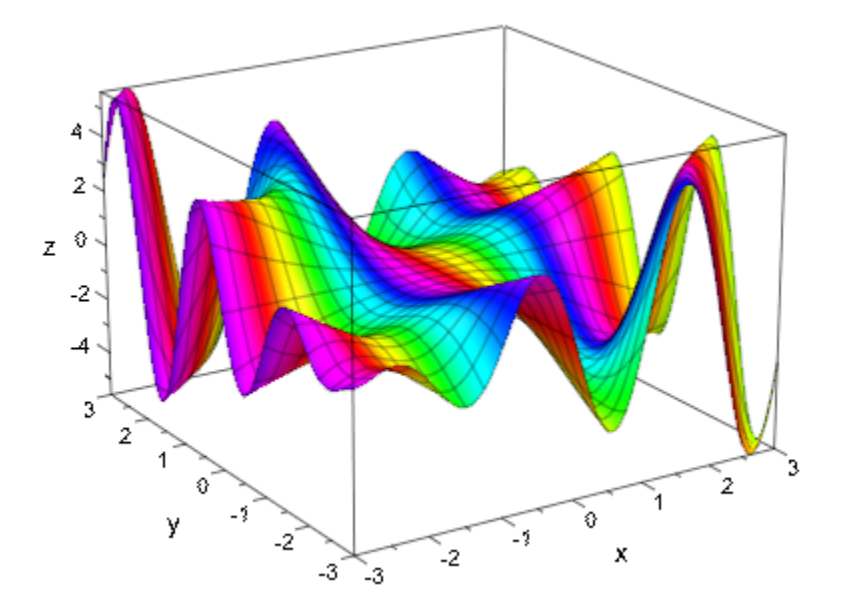

The following example takes a long time to compute. Reducing the values set for [Mesh](#page-5959-0) results in a shorter computation, while higher values lead to an image with finer details:

```
c := 0.377+0.2*1:
julia := proc(x, y) local i, z;
          begin
           i := 0;z := float(x + I^*y);
           while i < 1000 and abs(z) < 4 do
             z := z^2 + c;
             i := i + 1; end_while;
            i;
          end_proc:
Jcol := (x, y, i) -> if i >= 1000 then
                         RGB::Black
                       else
                         RGB::fromHSV([i, 1, 3/4+i/2000])
                       end:
plot(plot::Density(julia, x = 0..0.5, y=0.25..0.75,
```
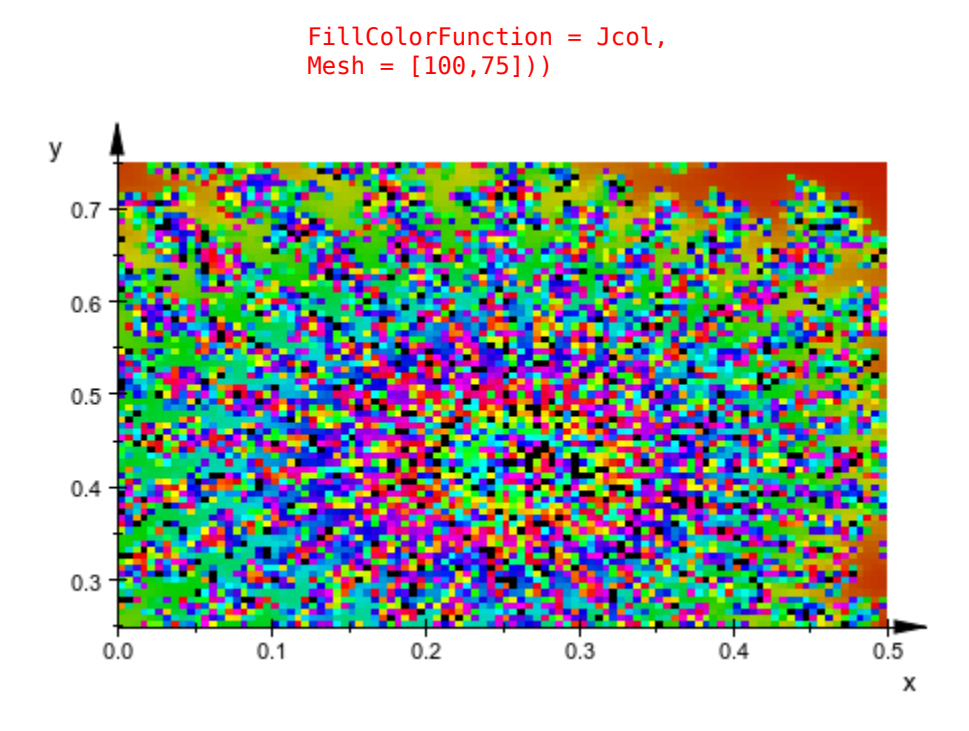

#### **Example 5**

Another way of getting a smooth color transition is to use a periodic function in between, for example trigonometric ones (note the  $(1+sin(a))/2$ : we need values between 0 and 1):

```
plot(
  plot::Polar([r*surf(r, 3), r], r = -4*PI..4*PI, AdaptiveMesh = 2,
               LineColorFunction = [(sin(r) + 1)/2,(cos(r/2) + 1)/2, 1/3],
               LineWidth = 1*unit::mm) )
```
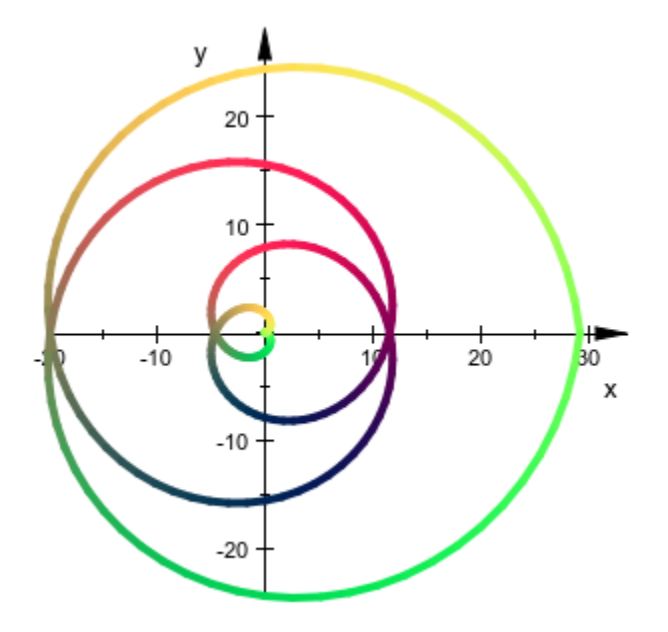

This also applies for cyclic colors in terms of time:

```
plot(plot::Function3d(sin(x)+sin(y), x = -5..5, y = -5..5,FillColorFunction = [(x+5)/10, (y+5)/10, abs(x+y+5*cos(a))/15,
                               (1+cos(x+y^2-a))/2],
          a = 0..2*PI,
     CameraDirection = [-1, -3, 3],
      Scaling = Constrained)
```
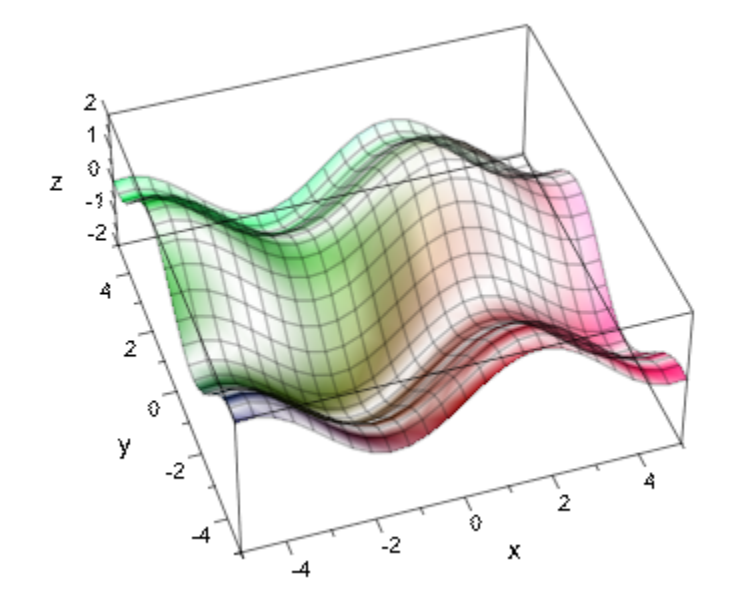

## **Algorithms**

Animation is handled by the general framework, not the individual objects. Therefore, the framework also supplies the animation parameter to the color functions.

### **See Also**

#### **MuPAD Functions**

[FillColor](#page-6208-0) | [FillColorType](#page-6222-0) | [LineColor](#page-6114-0) | [LineColorType](#page-6125-0)

# **Matrix2d, Matrix3d**

Transformation matrices

### **Value Summary**

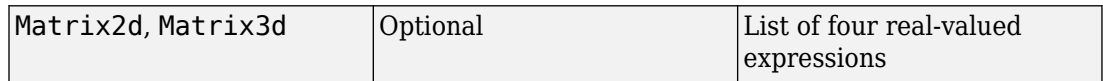

### **Description**

Matrix2d, Matrix3d represent the transformation matrices of transformation objects.

The general transformation objects [plot::Transform2d](#page-5389-0) and [plot::Transform3d](#page-5393-0)

allow to apply the affine-linear transformation  $x \rightarrow Ax + b$  to 2D and 3D objects, respectively. Depending on the dimension, the transformation matrix *A* can be accessed and changed via the attributes Matrix2d, Matrix3d, of the transformation object. The shift vector *b* can be accessed and changed via the attribute [Shift](#page-5646-0).

When setting the matrix attribute, matrices, arrays, lists of lists, and plain lists are accepted. Internally, however, the matrix data are always stored as a plain list

 $[A_{1,1}, A_{1,2}, A_{2,1}, A_{2,2}]$ 

in 2D or

 $[A_{1,1}, A_{1,2}, ..., A_{3,2}, A_{3,3}]$ 

in 3D, respectively, representing the matrix row by row. When reading the matrix by a slot access, this plain list is returned.

The entries of Matrix2d, Matrix3d can be animated.

#### **Examples**

#### **Example 1**

We apply a linear transformation to an arrow:

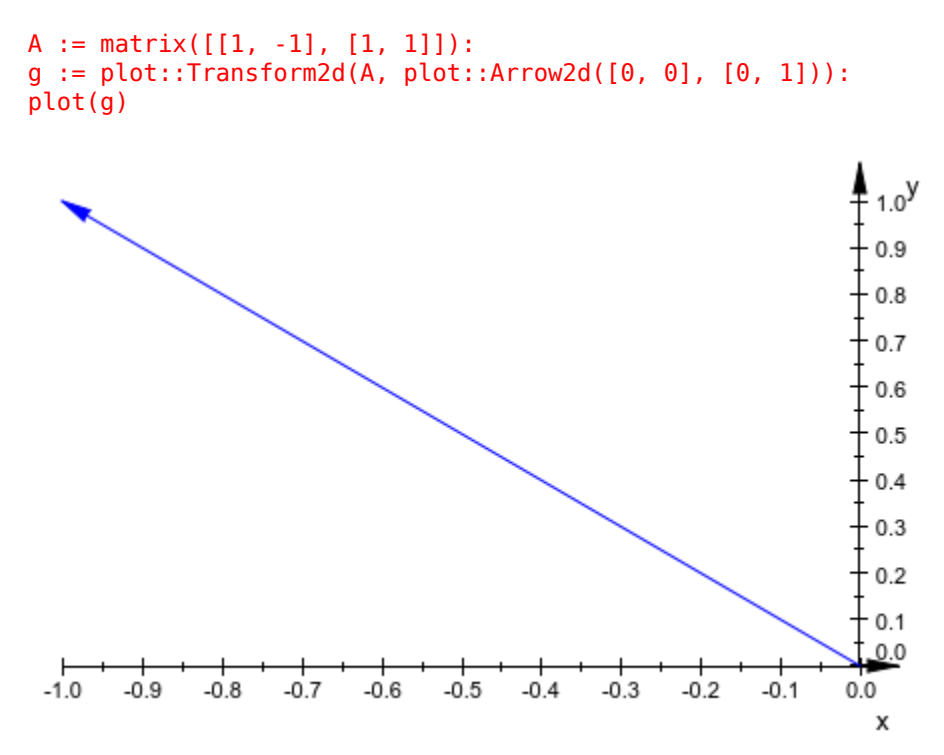

The Matrix2d corresponding to the transformation is stored as a plain list in the corresponding slot of g:

g::Matrix2d

 $[1.0, -1.0, 1.0, 1.0]$ 

delete f, g:

## **See Also**

**MuPAD Functions** [Scale](#page-5639-0) | [Shift](#page-5646-0)

# **MeshList, MeshListType, MeshListNormals**

Triangulation data

#### **Value Summary**

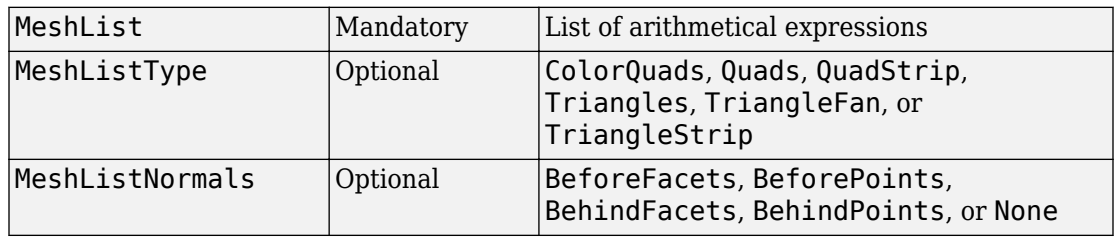

#### **Graphics Primitives**

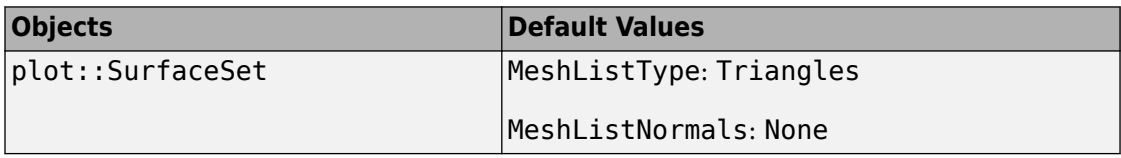

### **Description**

MeshList is a list of data defining the triangulation of a 3D surface of type [plot::SurfaceSet](#page-5082-0).

MeshListType specifies how the data in the list MeshList are to be interpreted.

MeshListNormals specifies which of the data in the list MeshList are to be interpreted as normals.

MeshList contains coordinates of points (and optional normals) of either triangles or quads which define a mesh of a 3D surface. The points must be given homogenous: If a normal is given, it must be given for all points or facets, respectively. The attribute MeshListType specifies how these points are to be interpreted for plotting the surface.

The attribute MeshListNormals specifies whether the list contains normal vectors and at which positions they located.

About normals and facet orientation: The facets (triangles or quads) define the surface of a 3D object. As such, each facet is part of the boundary between the interior and the exterior of the object. The orientation of the facets (which way is "out" and which way is "in") is specified redundantly in two ways which should be consistent: First, the direction of the normal is outward. Second, which is most commonly used now-a-day, the facet vertices are listed in counter-clockwise order when looking at the object from the outside (right-hand rule). Normals must be given as unit vectors.

MeshList must not contain color values. Use the color functions [LineColorFunction](#page-5570-0) and [FillColorFunction](#page-5570-0) instead.

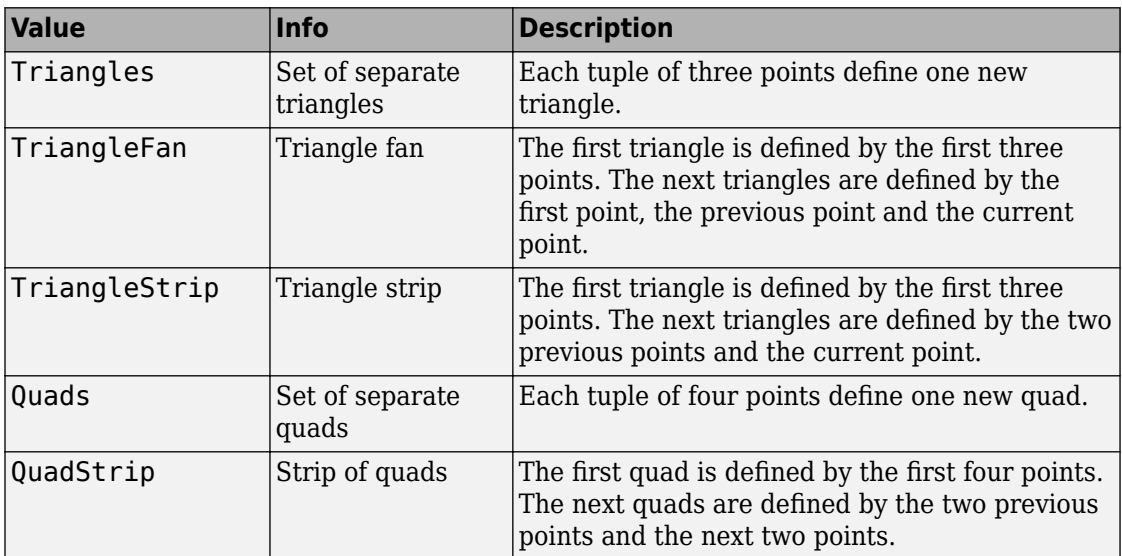

MeshListType specifies how the points in MeshList are to be interpreted. Supported mesh list types are:

MeshListNormals specifies whether MeshList contains normal vectors and at which positions they are located. Valid options are:

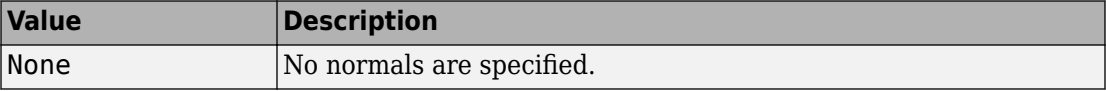

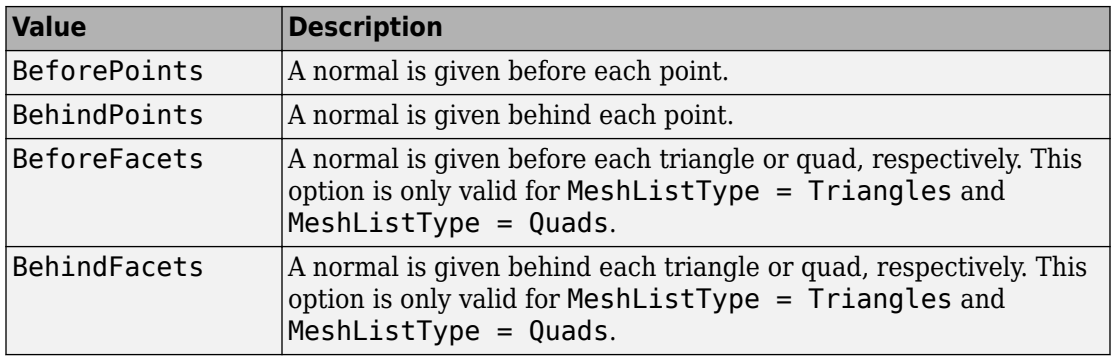

### **Examples**

#### **Example 1**

We create a triangle set with normals in front of each triangle and plot this object, a tetrahedron, afterwards:

meshList:= [ 0.0 , 0.0 , -1.0 , -1.5 , -1.5 , 1.4 , 0.0, 1.7, 1.4, 1.5, -1.5, 1.4, 0.0 , 0.88, 0.47, -1.5 , -1.5 , 1.4 , 1.5, -1.5, 1.4, 0.0, 0.0, -1.4,  $-0.88, -0.41, 0.25,$  1.5 , -1.5 , 1.4 , 0.0, 1.7, 1.4, 0.0, 0.0, -1.4, 0.88, -0.41, 0.25, 0.0 , 1.7 , 1.4 , -1.5, -1.5, 1.4, 0.0, 0.0, -1.4 ]: plot(plot::SurfaceSet(meshList, MeshListType = Triangles, MeshListNormals = BeforeFacets)):

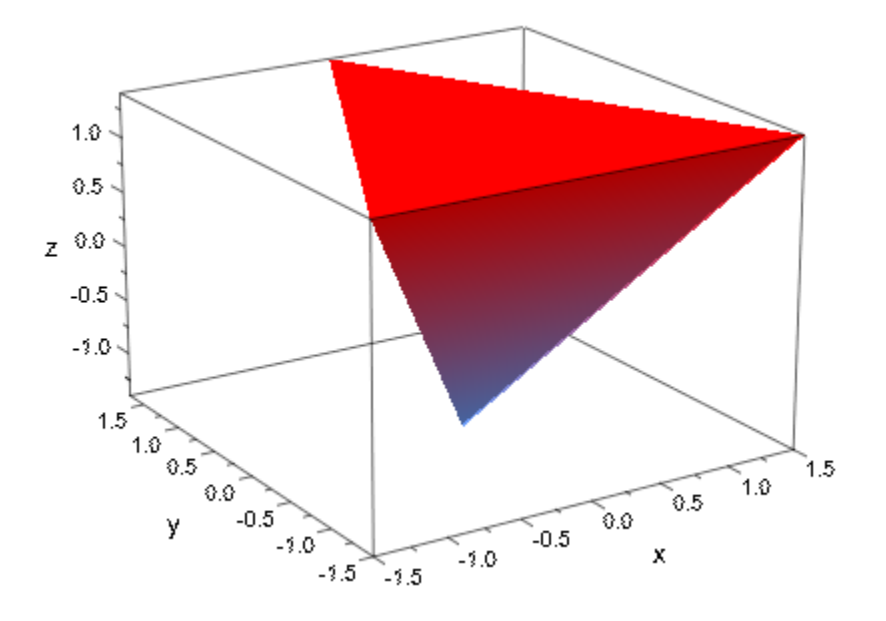

delete meshList:

#### **Example 2**

See plot:: SurfaceSet for further examples.

### **See Also**

**MuPAD Functions** [OutputFile](#page-5440-0) | [UseNormals](#page-6260-0)

# **Name**

Name of an object

## **Value Summary**

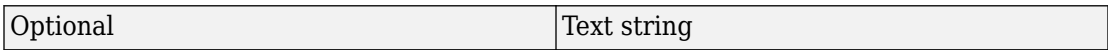

# **Graphics Primitives**

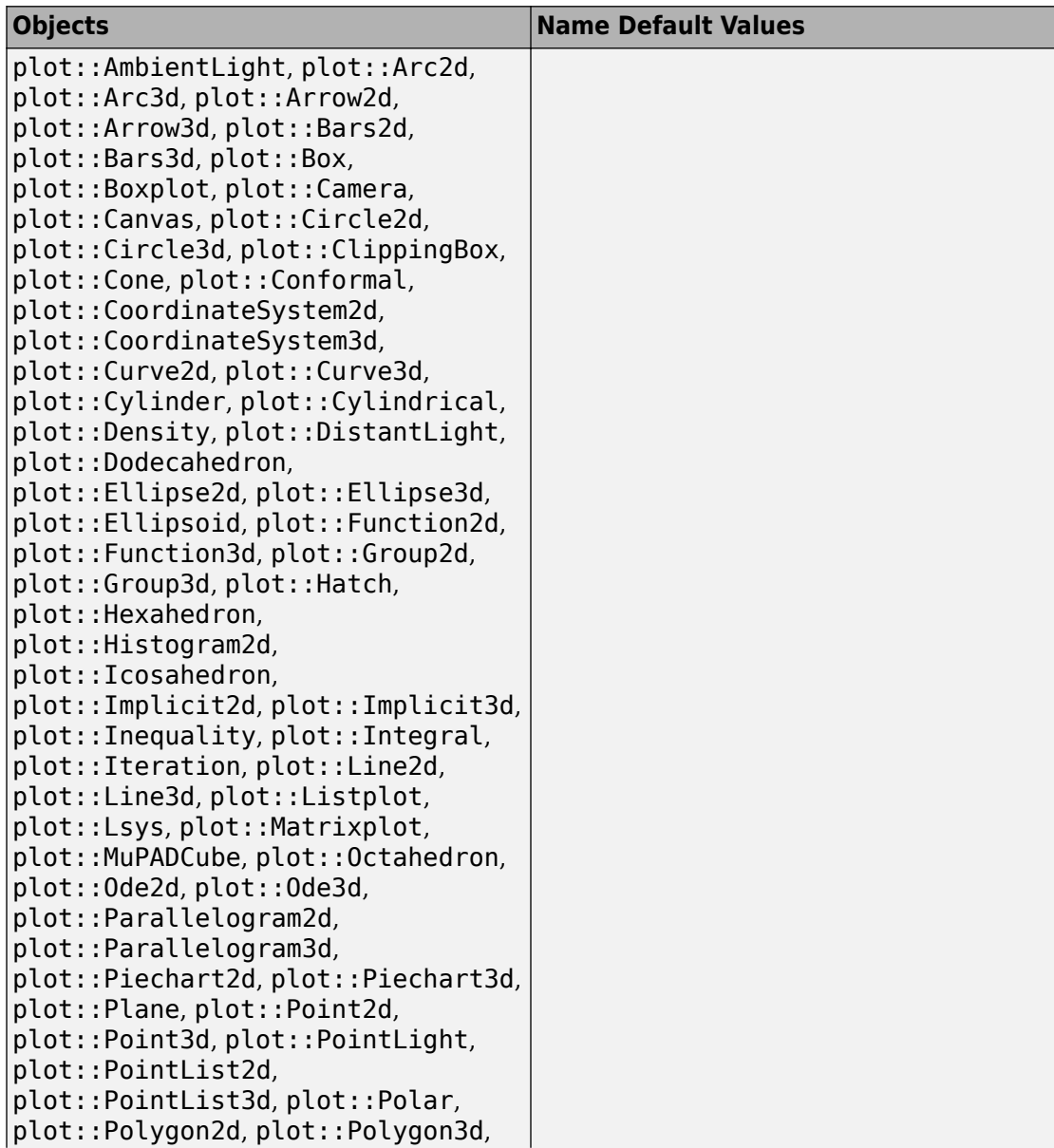

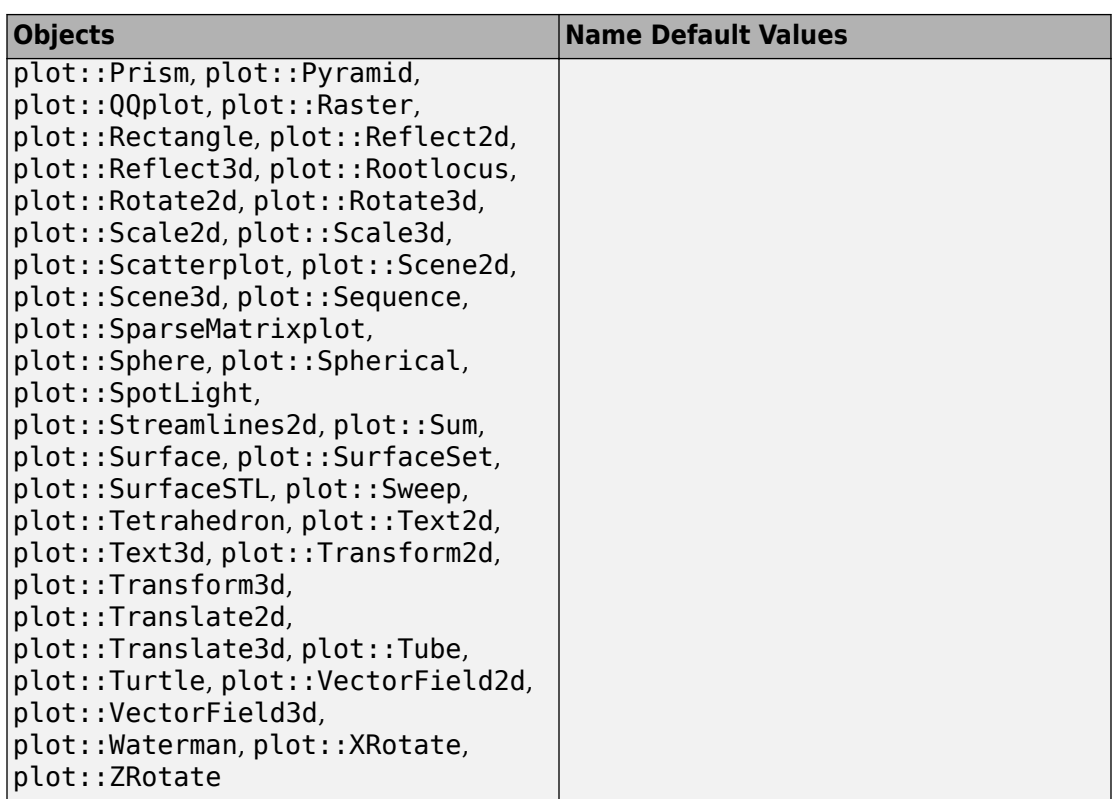

## **Description**

The attribute Name sets the name of a graphical object. The object is displayed by this name in the legend and the interactive object browser of the graphics tool.

Giving a name to a graphical object has no significance whatsoever for the graphical appearance of the object. The main purpose of the name is to make it easier to identify the object in the interactive "object browser" of the MuPAD graphics tool (see section Viewer, Browser, and Inspector: Interactive Manipulation (Symbolic Math Toolbox) of this document).

If no name is specified, the type of the object is diplayed in the object browser.

If the legend is "switched on" by setting [LegendVisible](#page-5860-0) to TRUE, the name slot of an object is used (if if exists), unless the object has a specific [LegendText](#page-5867-0).

Name has a special technical semantics for objects of type [plot::Hatch](#page-4593-0). The bounding functions or curves of the hatch are referenced via their name slot. If the bounding function or curve has no name slot, it is set implicitly by plot::Hatch to the output of [expr2text](#page-705-0) of the function/curve. Cf. ["Example 2" on page 24-1341](#page-5596-0) (Symbolic Math Toolbox)Example 2.

### **Examples**

#### **Example 1**

The first two of the following function objects are given the names Sin and Cos, respectively. Generate the graphics and doubleclick on the plot. The two function objects are visible under their names in the object browser. The third function is just labeled as a 'Function2d' object. Also the legend uses this labeling:

```
plot(plot::Function2d(sin(x), x = -PI..PI, Name = "Sin",Color = RGB::Red),
     plot::Function2d(cos(x), x = -PI..PI, Name = "Cos", Color = RGB::Green),
     plot::Function2d(x/PI , x = -PI..PI, Color = RGB::Blue), LegendVisible = TRUE)
```
<span id="page-5596-0"></span>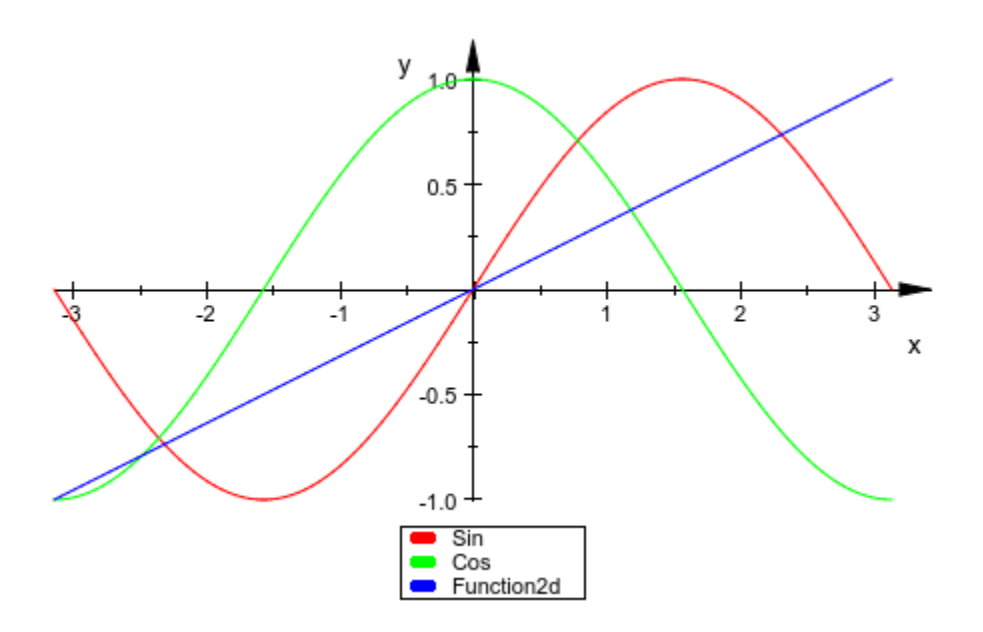

#### **Example 2**

By default, an object does not have a Name entry:

```
f := plot::Function2d(cos(x), x=0..PI):f::Name
```
#### **FAIL**

When creating a plot: Hatch object, the Name slot is set implicitly for the border function(s):

```
h := plot::Hatch(f):f::Name
```

```
"Function2d(XMin = 0, XMax = PI, XName = x, Function = cos(x), XAxisTitle = "x")"
```
We plot the hatch with its bounding function:

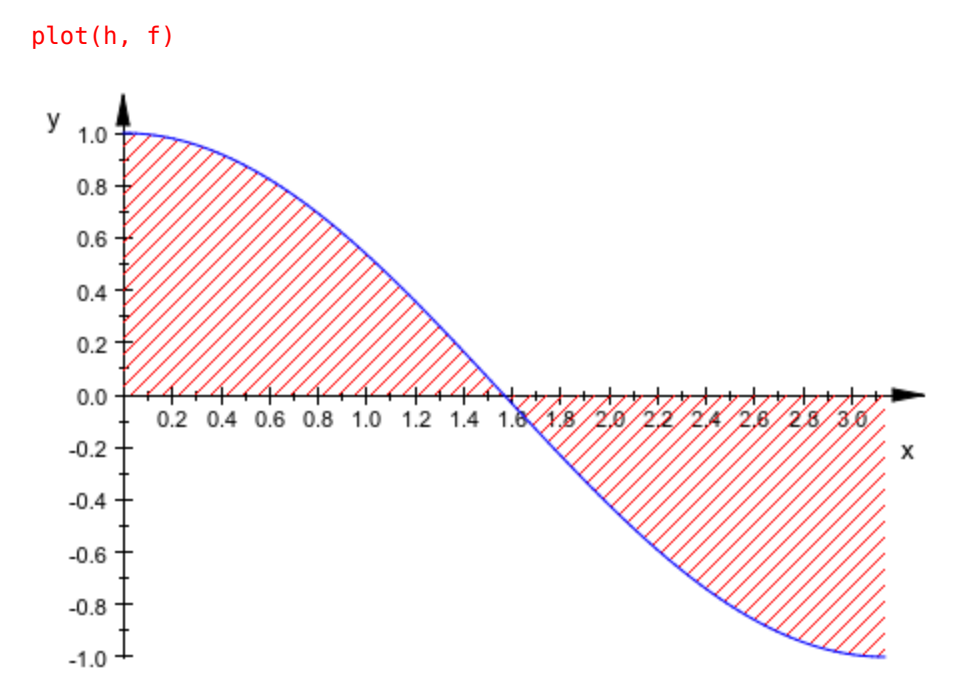

Doubleclick on the graphics and observe the way the objects are labeled in the object inspector.

delete f, h:

#### **See Also**

#### **MuPAD Functions**

[Function1](#page-5542-0) | [Function2](#page-5542-0) | [LegendText](#page-5867-0) | [Title](#page-5884-0)

# **Nodes**

Number of subintervals or list of x-values for subintervals

### **Value Summary**

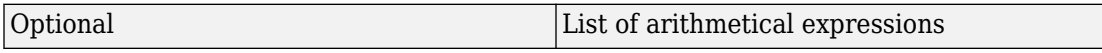

#### **Graphics Primitives**

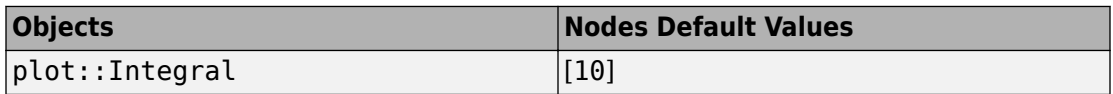

### **Description**

Nodes is a positive number of subintervals for numeric approximation of integrals. The given interval for approximation is divided into the given number of subintervals, all of the same width.

Otherwise, Nodes can be a list of x-values for dividing the given interval. The interval is divided into subintervals at the given x-values.

When a number is given for Nodes, the number can be given as a list with this one number, too.

When a list with x-values is given, the left and right border of the whole (approximation) interval can be omitted. In this case, the number of subintervals is the number of given xvalues plus one.

Nodes outside the approximation interval are ignored. Duplicate values are ignored.

The nodes need not be ordered.

## **Examples**

#### **Example 1**

Nodes determines the number of rectangles for Riemann sums:

```
f := plot::Function2d(x*(x+4)*(x-4)):
plot(plot::Integral(f, Nodes = 25, IntMethod = RiemannLower), f)
```
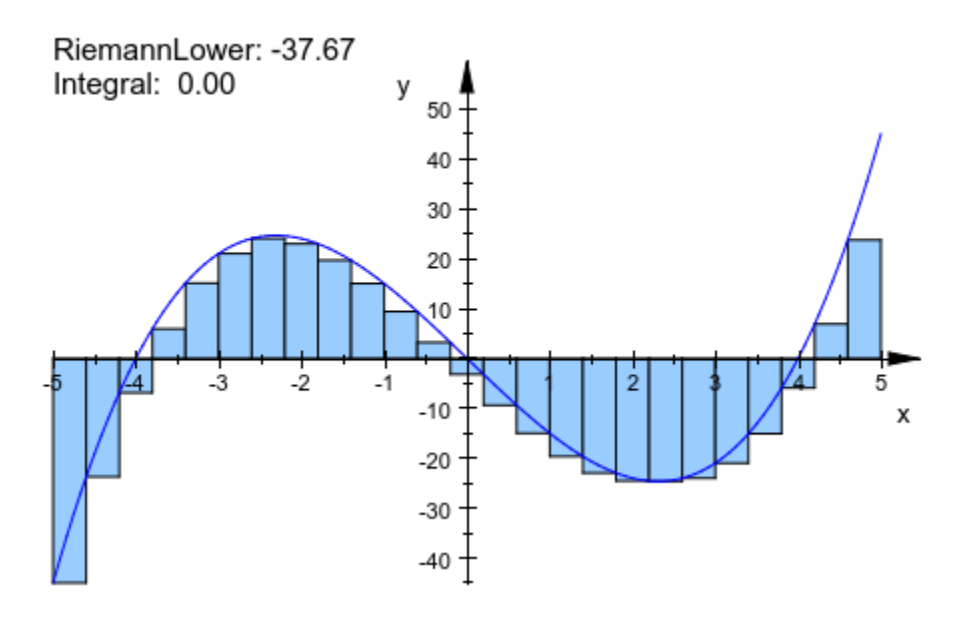

Increasing of Nodes decreases the error or the approximation:

plot(plot::Integral(f, Nodes = 125, IntMethod = RiemannLower), f)

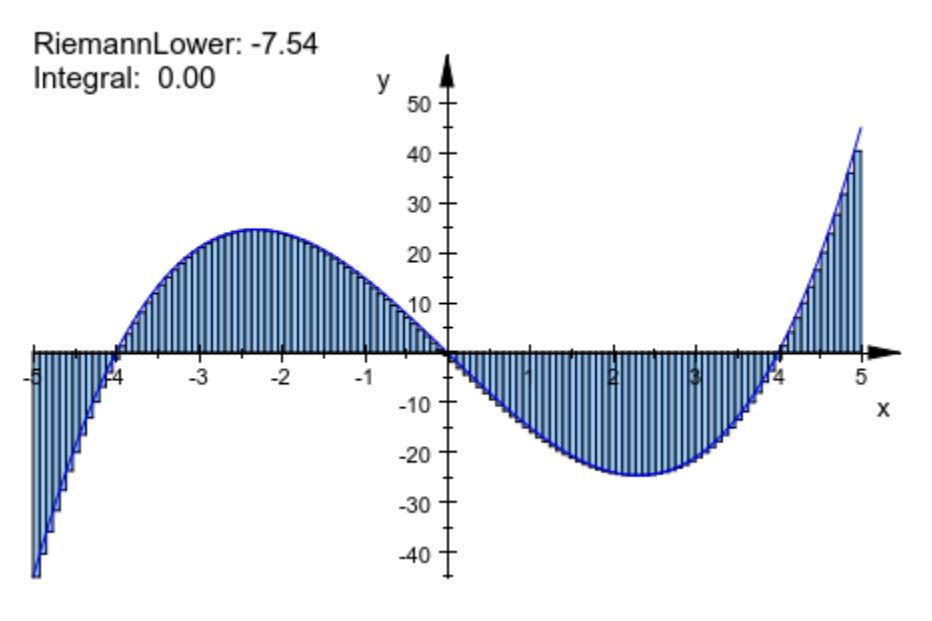

delete f:

#### **Example 2**

We request a specific division into subintervals:

```
f := plot::Function2d(sin(x), x = -2*PI..2*PI):plot(
  plot::Integral(f, Nodes = [i*PI/2 $ i = -4..4],
                     IntMethod = Trapezoid),
     f)
```
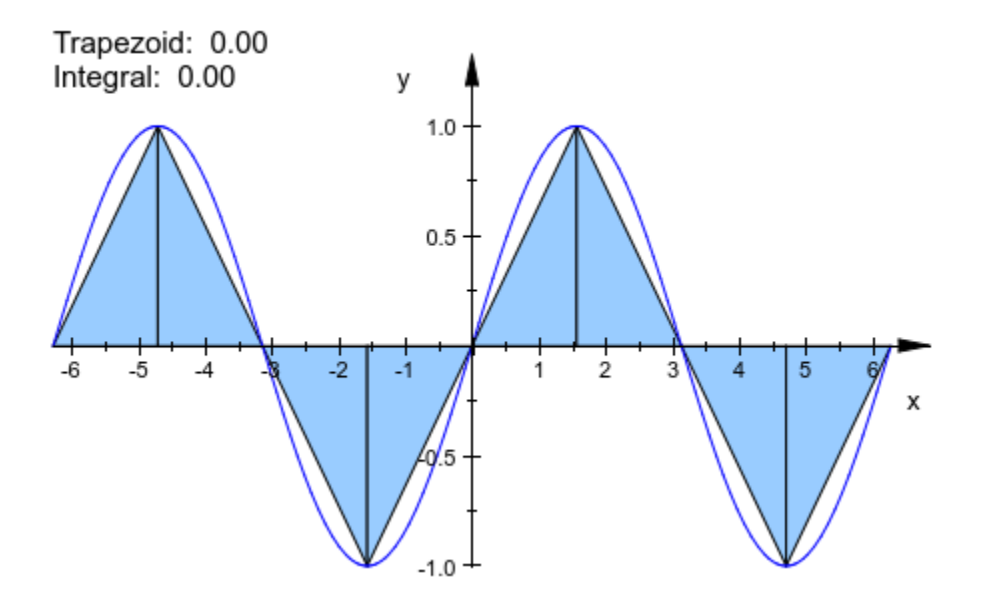

The subintervals do not need to be of equal width:

```
f := plot::Function2d(sin(x), x = 0..PI):plot(
 plot::Integral(f, [PI/3, PI/2, 2*PI/3],
 IntMethod = Trapezoid),
   f)
```
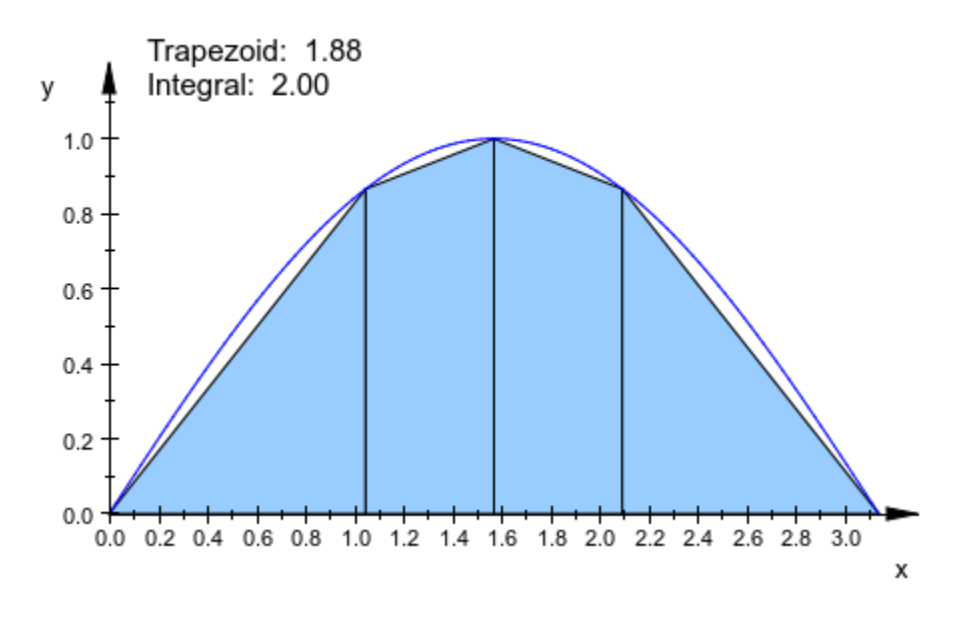

delete f:

### **See Also**

**MuPAD Functions** [IntMethod](#page-5550-0)

# **Normal, NormalX, NormalY, NormalZ**

Normal vector of circles and discs, etc. in 3D

#### **Value Summary**

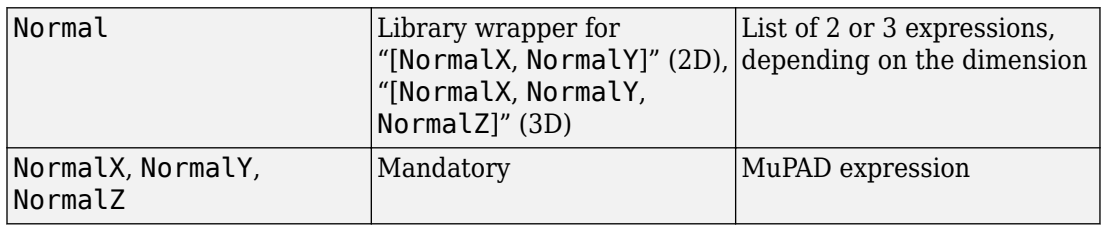

#### **Graphics Primitives**

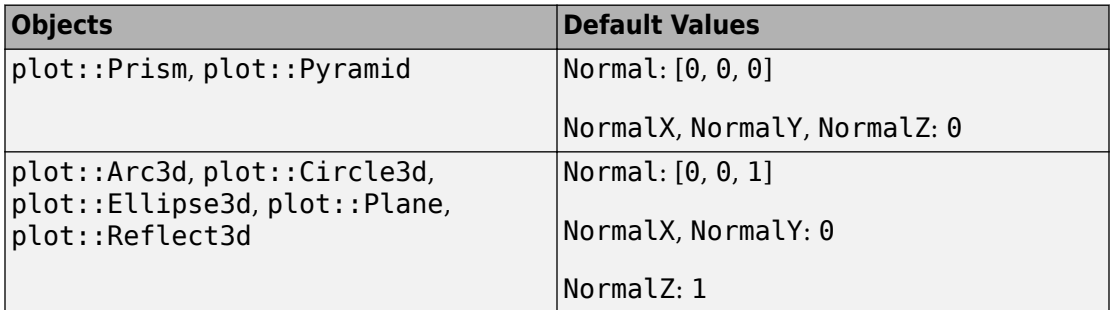

### **Description**

Normal determines the normal vector of the plane of the 3D circle, prism or pyramid. It is given by a list or vector of 3 components.

NormalX etc. refer to the *x*, *y*, *z* components of this vector.

The values of these attributes can be animated.

With [Filled](#page-6232-0) = TRUE, a circle becomes a disc.

#### **Examples**

#### **Example 1**

We create a circle around the origin lying in the *x*-*y* plane:

```
c := plot::Circle3d(1, [0, 0, 0], [0, 0, 1])
```

```
plot::Circle3d(1, [0, 0, 0], [0, 0, 1])
```
The second argument in [plot::Circle3d](#page-4443-0) is the center, the third argument is the normal. Internally, these vectors are stored as the attributes Center and Normal and can be changed by assigning a new value:

```
c::Normal := [-0.5, 0.5, 1]:
plot(c):
```
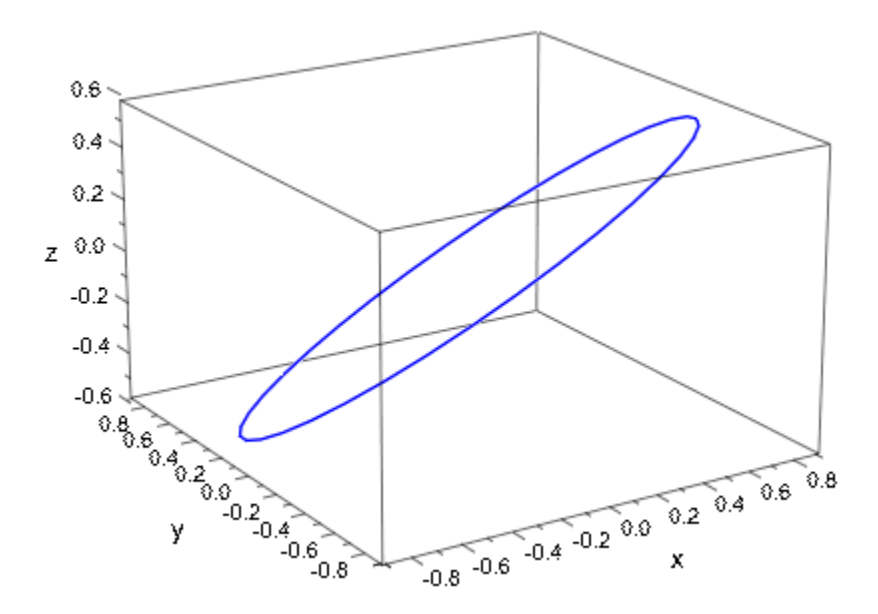

delete c:

#### **Example 2**

Normal can be animated:

plot(plot::Circle3d(1, [0, 0, 0], [cos(a), sin(a), 0],  $a = 0$  .. 2\*PI, Filled = TRUE),  $Axes = Origin):$ 

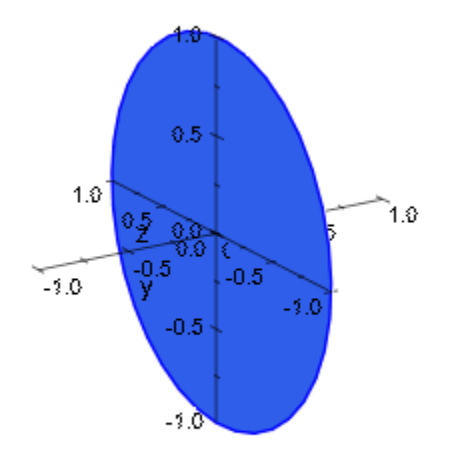

#### **Example 3**

Normal can be used to create crooked prisms, pyramids and frustums of pyramids. If this attribute is set to [0, 0, 0], the axis between [Base](#page-5476-0) and [Top](#page-5476-0) ist used as normal vector:

```
plot(plot::Scene3d(plot::Pyramid(2,[0,0,0],1,[0,4,4], Normal=[0,0,0])),
      plot::Scene3d(plot::Pyramid(2,[0,0,0],1,[0,4,4], Normal=[0,0,1]))):
```
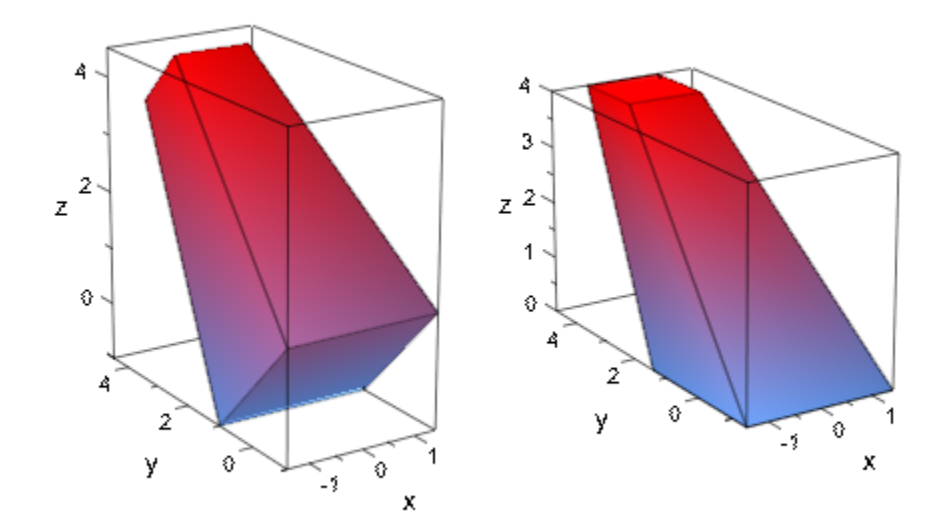

# **ParameterName, ParameterBegin, ParameterEnd, ParameterRange**

Name of the animation parameter

### **Value Summary**

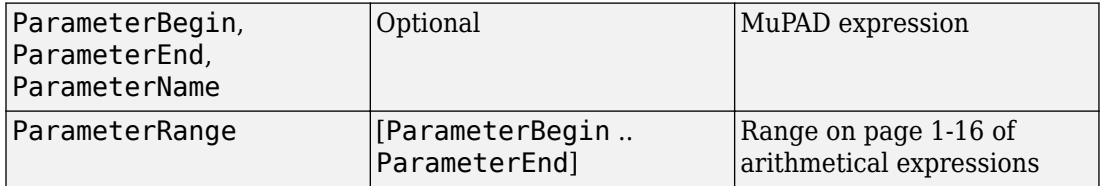

#### **Description**

Typically, animations are triggered by passing an equation of the form  $a =$ `a  ${min}$ ..`a  ${max}$ ` in the definition of an object.

This is equivalent to passing the attributes ParameterName  $=$  a, ParameterBegin  $=$  $a_{\min}$ , and ParameterEnd =  $a_{\max}$  in the definition of the object.

```
The attribute ParamterRange = `a {min}..`a {max}' is equivalent to setting both
ParameterBegin = a_{min} and ParameterEnd = a_{max}.
```
Animations are defined object by object, not frame by frame.

In most cases, the user will define animations by passing an equation of the form  $a =$ a\_{min}`..`a\_{max}` in the definition of an object. Any equation of this form that is not essential for the definition of a static version of the object is interpreted as an animation parameter and an animation range.

Passing such an equation is equivalent to setting the three attributes

```
ParameterName = a, ParameterBegin = a_{min}, ParameterEnd = a_{max}.
```
The attribute ParamterRange = `a  ${min}$ '..`a  ${max}$ ' serves as a short cut for setting both ParameterBegin =  $a_{min}$  and ParameterEnd =  $a_{max}$ .

The values  $a_{min}$  and  $a_{max}$  are the parameter values at the beginning and the end of the real time range in which an object is animated. This time range is set by the attributes [TimeBegin](#page-5821-0) and [TimeEnd](#page-5821-0), respectively.

The parameter range `a\_{min}`..`a\_{max}` is mapped linearly to this time interval.

The name of the animation parameter may be an [identifier on page 7-29](#page-2472-0) or an [indexed](#page-1025-0) [identifier on page 1-1016](#page-1025-0). This parameter is a `global variable' that may be present in other quantities or attributes defining the object.

The definition of an object may involve procedures rather than symbolic expressions. E.g., a 2D function plot may be defined by  $plot::Function2d(f, x = x 0..x 1)$ , where *f* is a procedure accepting one numerical argument  $x$  from the plot range between  $\mathsf{x}_0$  und *x1*.

In an animated version  $plot: :Function2d(f, x = x_0...x_1, a =$  $a_{min}$ ..<sup>o</sup>  $a_{min}$  (max)  $\rightarrow$ , the function *f* will be called with two arguments *x* and *a*. Thus, *f* may be defined as a function accepting two parameters *x*, *a* or as a function with one parameter *x*, using the animation parameter *a* as a global variable.

Each animated object has its own animation parameter and range  $a_{min}$ ...`a  $\{max\}$ . It is not necessary that several animated objects in a scene use the same parameter name. It is not used to synchronize the animations.

The synchronization is determined uniquely by the linear correspondence between the animation range `a  ${min}$ ..`a  ${max}$  `and the real time span of the animation set by the attributes [TimeBegin](#page-5821-0) and [TimeEnd](#page-5821-0) of the object.

#### **Examples**

#### **Example 1**

The definition of a static 2D function plot involves the specification of one range (for the *x* variable):

```
plot(plot::Function2d(sin(x), x = 0 ... 2*PI))
```
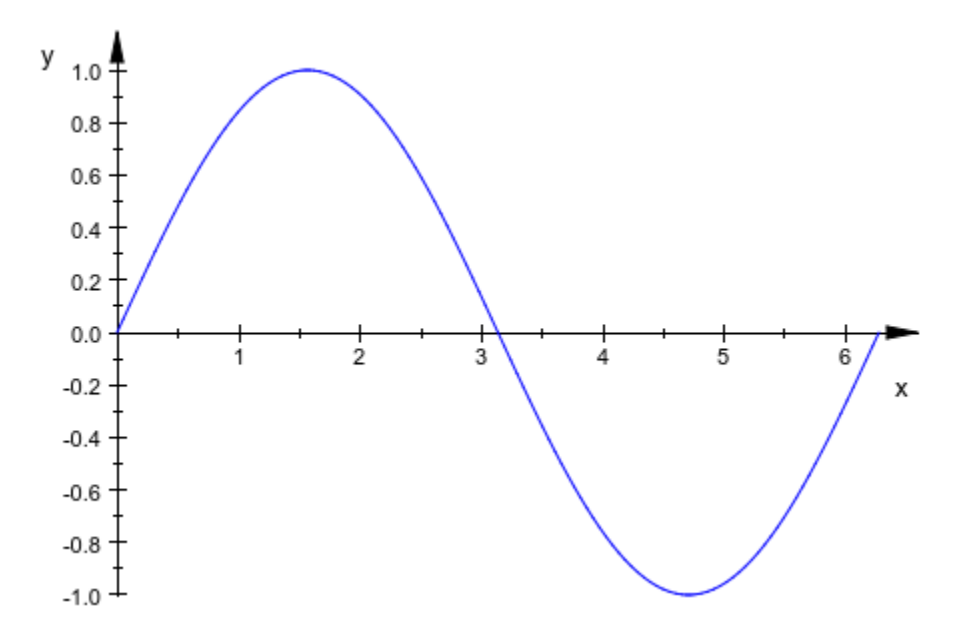

When a "surplus equation"  $a = a_{min}$ ...  $a_{max}$  is passed, this is interpreted as a call to animate the function. The animation parameter may turn up in the expression defining the function:

 $plot(plot::Function2d(sin(x + a), x = a ... 2*PI, a = 0..PI))$ 

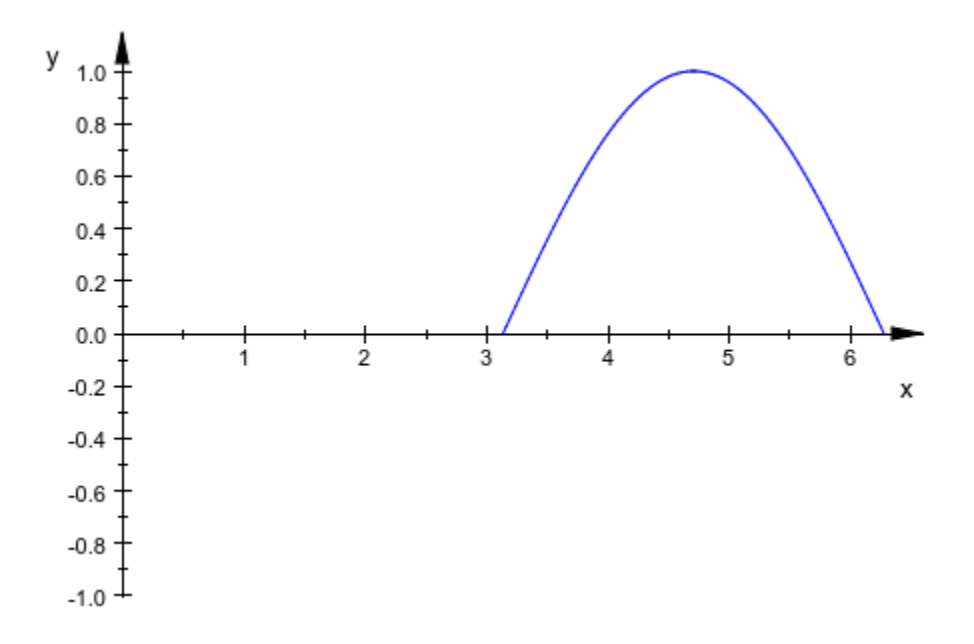

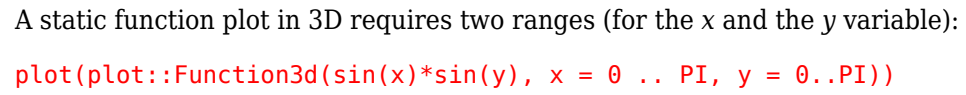

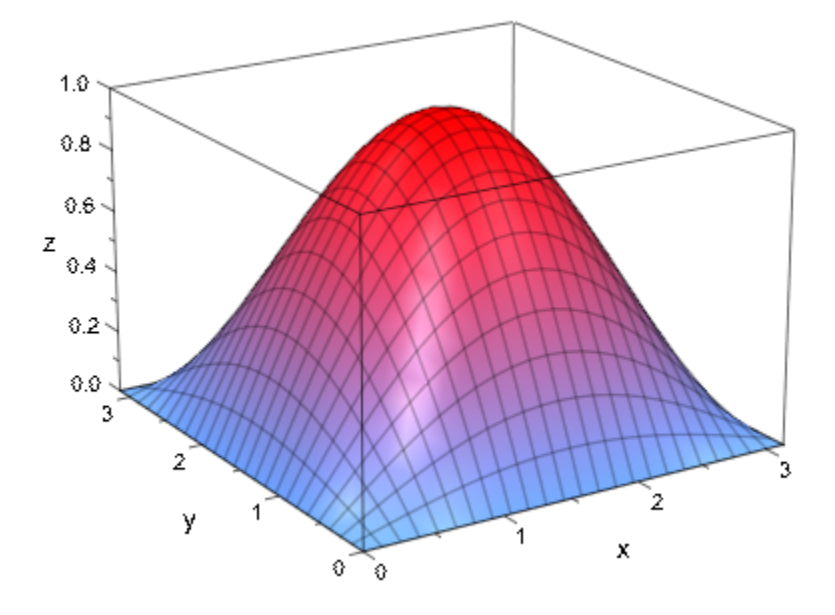

Now, a third equation  $a = a_{min}$ ...  $a_{max}$  triggers an animation: plot(plot::Function3d(sin(x + a)\*sin(y - a), x = 0 .. PI,  $y = 0..PL, a = 0..PD)$ 

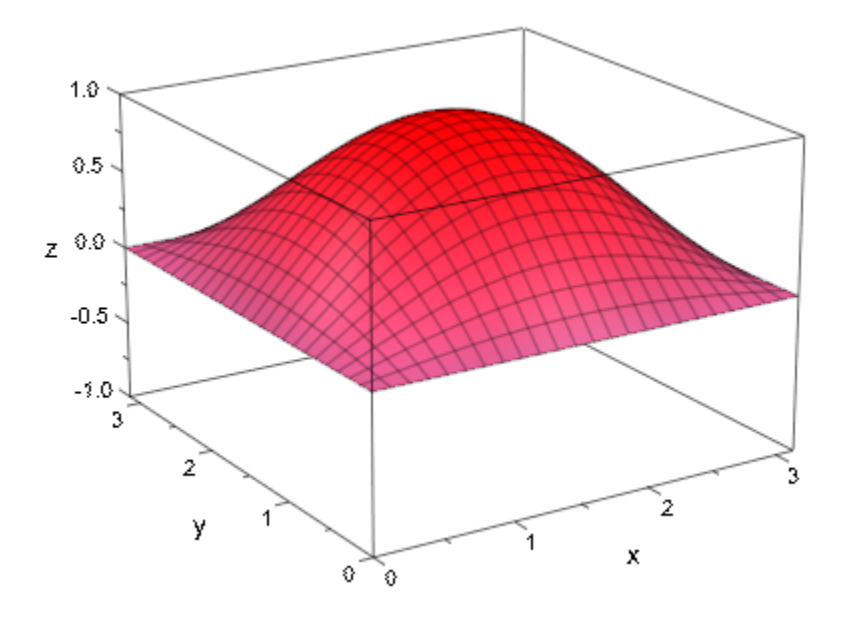

#### **Example 2**

We define an animated 2D function plot:

```
f := plot::Function2d(x^3 + a*x, x = -1..1, a = 0..2):
plot(f):
```
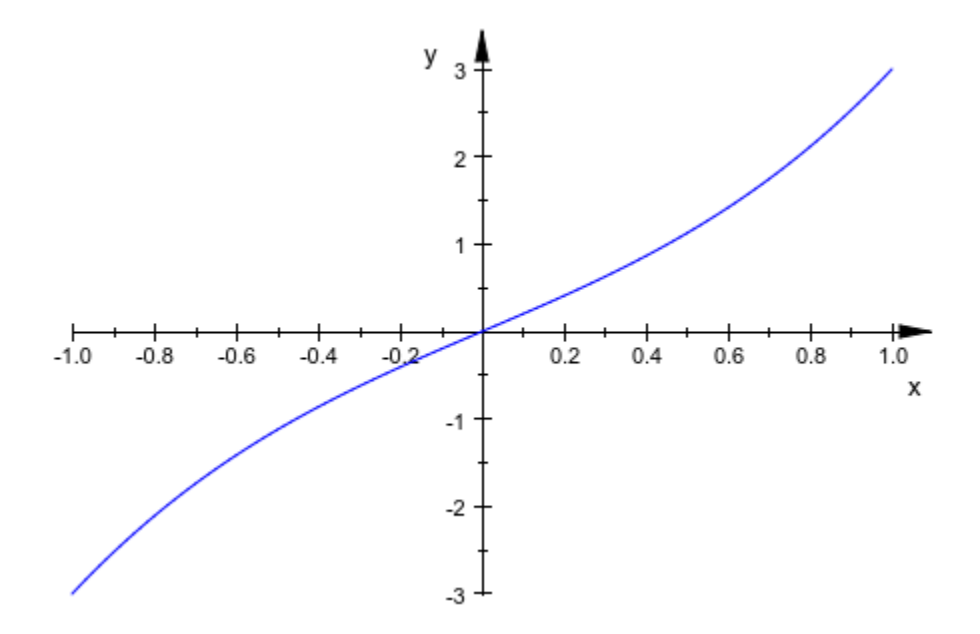

We swap the role of the independent variable *x* and the animation parameter *a*:

```
[f::XName, f::ParameterName] := [f::ParameterName, f::XName]:
[f::XRange, f::ParameterRange] := 
                               [f::ParameterRange, f::XRange]:
```
The function now is drawn as a function of *a* for various values of the "time" *x*:

plot(f)

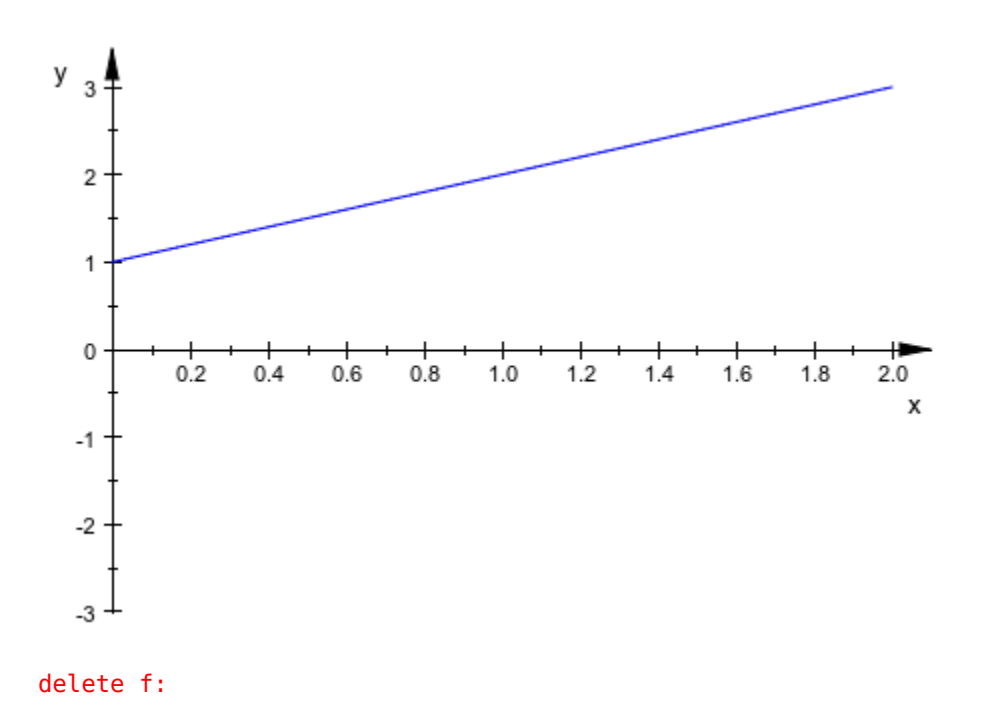

#### **Example 3**

We demonstrate the use of procedures in the definition of animated functions.

We wish to plot the eigenvalues of a matrix that depends on two parameters *x* and *a*. The eigenvalues are computed numerically in the procedure eigenvals. This procedure uses [option remember](#page-1662-0), because it is called thrice with the same arguments by the procedures  ${\sf f}_1$ ,  ${\sf f}_2$ ,  ${\sf f}_3$  that produce the smallest, the middle, and the largest eigenvalue, respectively, as functions of the parameters *x* and *a*:

```
eigenvals := 
    proc(x, a) 
      option remember;
      local A;
    begin
     A:= matrix([[1, a, x],[a, 2, a*x],[x, a^*x, 3]]:
     sort(numeric::eigenvalues(A)):
```
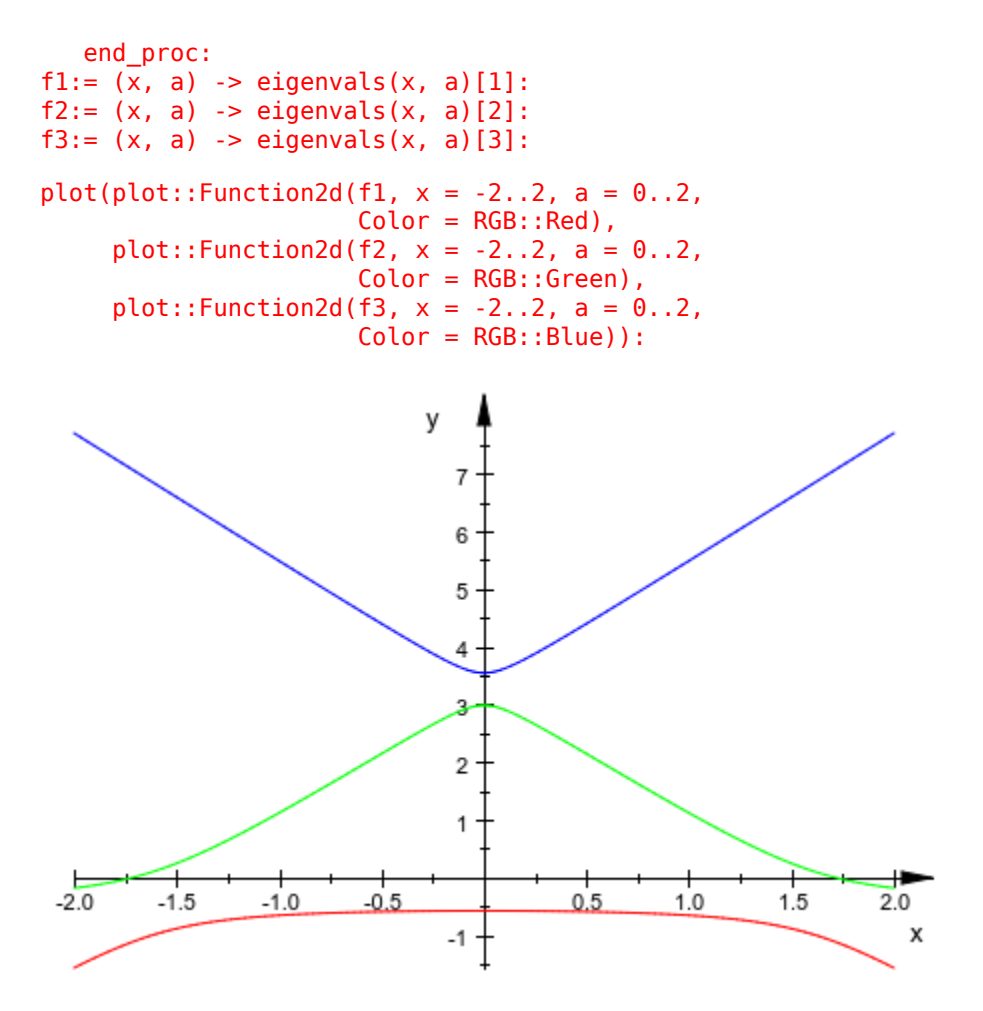

delete eigenvals, f1, f2, f3:

### **See Also**

#### **MuPAD Functions**

[Frames](#page-5818-0) | [TimeBegin](#page-5821-0) | [TimeEnd](#page-5821-0) | [TimeRange](#page-5821-0) | [VisibleAfter](#page-5828-0) | [VisibleAfterEnd](#page-5837-0) | [VisibleBefore](#page-5828-0) | [VisibleBeforeBegin](#page-5837-0) | [VisibleFromTo](#page-5828-0)
### **Topics**

"The Number of Frames and the Time Range" (Symbolic Math Toolbox)

# <span id="page-5617-0"></span>**Points2d, Points3d**

List of 2D points

## **Value Summary**

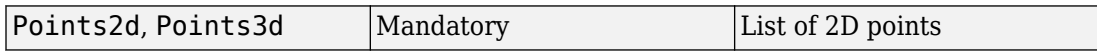

### **Graphics Primitives**

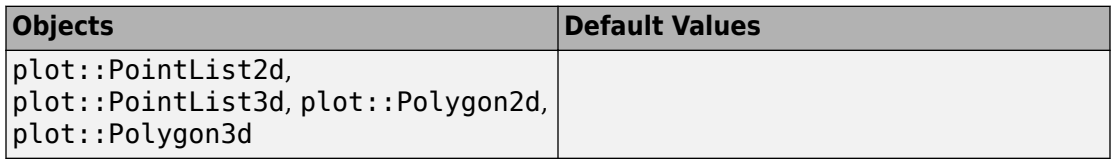

## **Description**

Points2d is the list of 2D points in objects of type [plot::PointList2d](#page-4855-0) and [plot::Polygon2d](#page-4889-0), respectively.

Points3d is the list of 3D points in objects of type plot:: PointList3d and [plot::Polygon3d](#page-4897-0), respectively.

One usually defines such an object p, say, via

 $p := plot::PointList2d([[x_1, y_1], [x_2, y_2], ...])$  or

```
p := plot::Polygon2d([ [x<sub>1</sub>, y<sub>1</sub>], [x<sub>2</sub>, y<sub>2</sub>], ...]), respectively.
```
Internally, the points are stored as the attribute

Points2d =  $[(x_1, y_1], (x_2, y_2], ...]$ 

and can be accessed via the slot call p::Points2d. Assigning a new list to p::Points2d changes the object p accordingly.

The corresponding statements hold for 3D point lists and polygons.

The points in the list Points2d may consist of lists with 2 elements (the *x* and *y* coordinates) or of lists with 3 elements (the *x* and *y* coordinates and the RGB (Symbolic Math Toolbox) color of the point).

The points in the list Points3d may consist of lists with 3 elements (the *x*, *y*, and *z* coordinates) or of lists with 4 elements (the *x*, *y*, *z* coordinates and the RGB/RGBa (Symbolic Math Toolbox) color of the point).

If you specify the color of one point, you must specify the colors of all other points in the list. See ["Example 2" on page 24-1365](#page-5620-0) (Symbolic Math Toolbox).

The points in the lists Points2d and Points3d can be animated.

## **Examples**

#### **Example 1**

We define a 2D polygon with 5 points:

```
p := plot::Polygon2d([[0, 0], [1, 1], [1, 2], [2, 2], [2, 1]]):
plot(p):
```
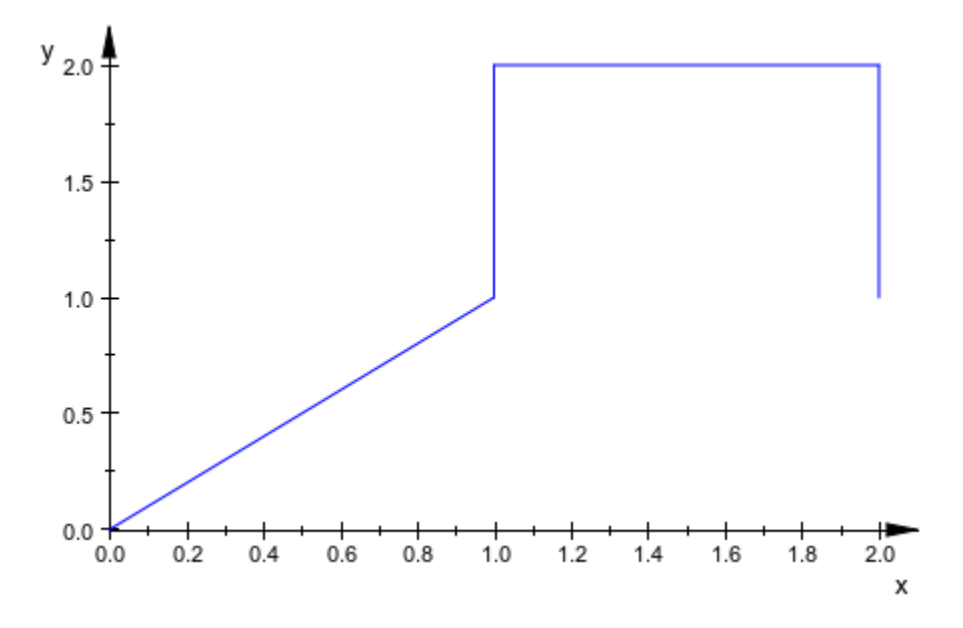

The points in the polygon can be accessed as the Points2d attribute:

pts := p::Points2d

 $[[0, 0], [1, 1], [1, 2], [2, 2], [2, 1]]$ 

We change the polygon be assigning a new point list:

p::Points2d := [pts[1], pts[5], pts[2], pts[4], pts[3]]: plot(p):

<span id="page-5620-0"></span>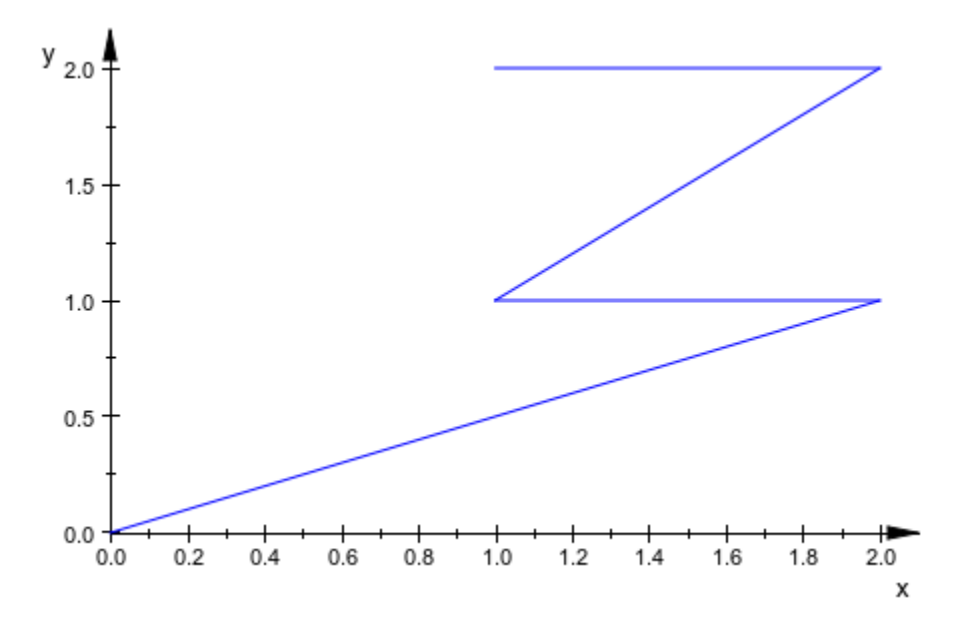

```
delete p, pts:
```
#### **Example 2**

Points2d and [Points3d](#page-5617-0) allow you to specify the colors of the points. For example, the following list contains two points. The [plot](#page-1561-0) function uses the default color for both points on the plot:

```
Coords := [3, 4], [5, 5];
plotCoords := plot::PointList2d(Coords):
plot(plotCoords, PointSize = 5)
```
 $[[3, 4], [5, 5]]$ 

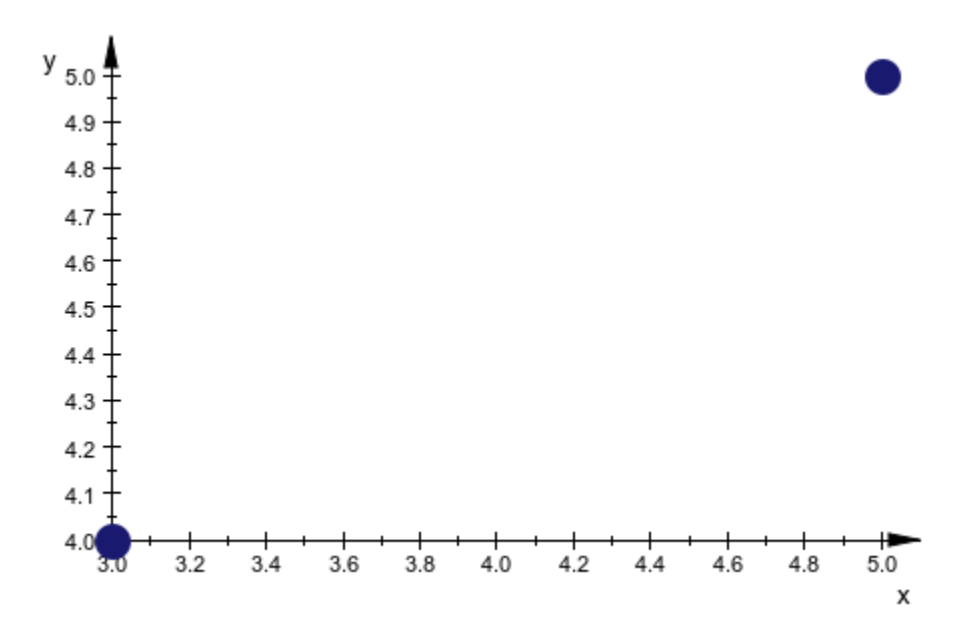

To access and modify the list of points, use Points2d. For example, include the color of each point in the list:

plotCoords::Points2d := [[3, 4, RGB::Red], [5, 5, RGB::Green]]

 $[[3, 4, [1.0, 0.0, 0.0]], [5, 5, [0.0, 1.0, 0.0]]]$ 

Now the first point appears in red, and the second point appears in green:

plot(plotCoords, PointSize = 5)

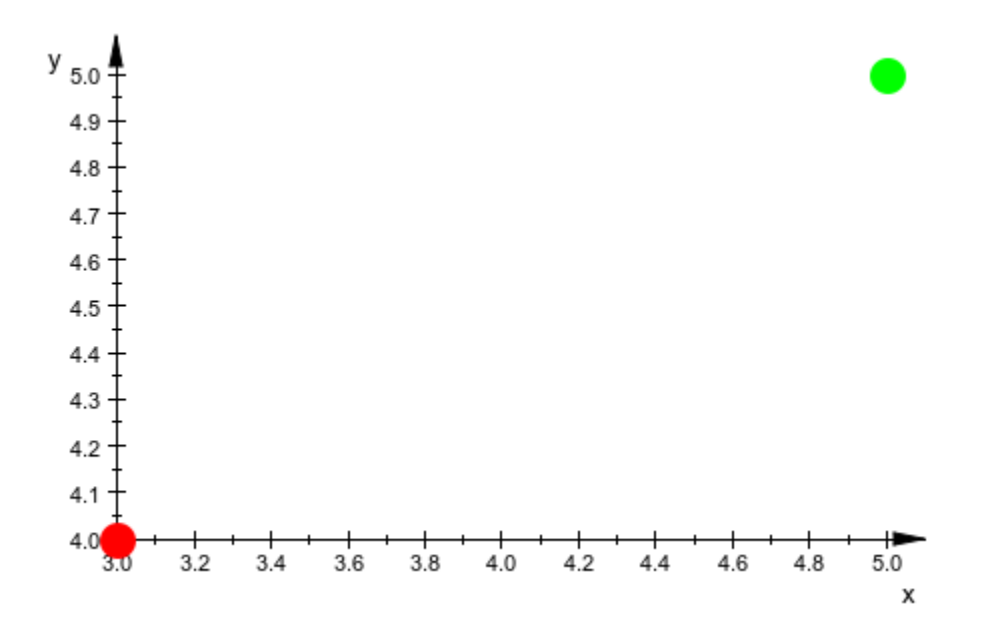

If you specify the color of one point, you must also specify the colors of all other points in the list:

```
plotCoords::Points2d := [[3, 4, RGB::Red], [5, 5]]
```
Error: Attribute 'Points2d' in the 'PointList2d' object must be a list of lists of two

# **Position, PositionX, PositionY, PositionZ**

Positions of cameras, lights, and text objects

## **Value Summary**

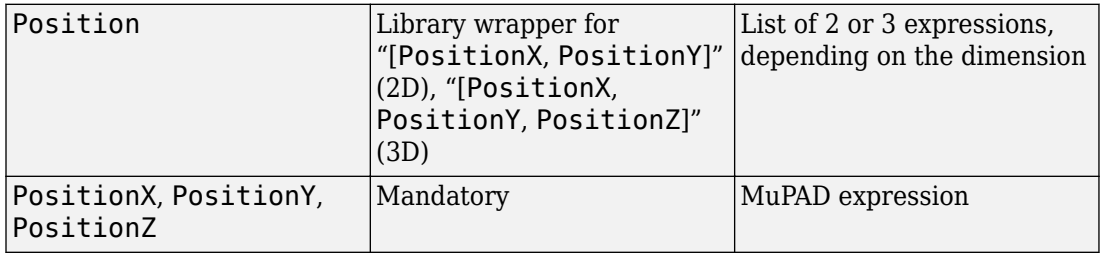

## **Graphics Primitives**

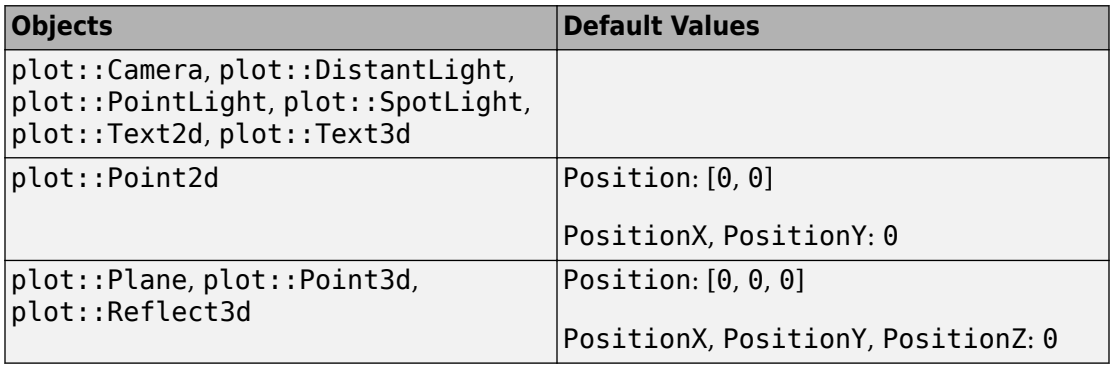

## **Description**

Position determines the positions of cameras, lights, and text objects.

PositionX etc. refer to the single coordinate values of the position.

The attribute Position refers to the location of a [camera on page 24-1158](#page-5413-0) taking pictures of a 3D scene. Its a value is a list or vector of coordinates.

Also the position of light sources illuminating the 3D scene is set by Position.

Further, Position determines the coordinates where text objects are to be placed.

These attributes can be animated. Animating a camera position one can realize a flight through a 3D scene.

By default, the position of lights is given in model coordinates that have nothing to do with the camera that is used to view the scene.

The attribute [CameraCoordinates](#page-5992-0) also allows to position a light relative to the camera. In particular, the light moves automatically, when the camera is moved.

## **Examples**

### **Example 1**

We define a 3D scene consisting of a function, a distant light, and a camera. The light shines from the direction of the camera:

```
f := plot::Function3d(sin(x^2 - y^2), x = -2..2, y = -2..2,Color = RGB::White):light := plot::DistantLight([3, 4, 5], [0, 0, 0], 0.75,
                             Color = RGB::Yellow): 
camera := plot::Camera([3, 4, 5], [0, 0, 0], 0.25*PI):
plot(f, light, camera)
```
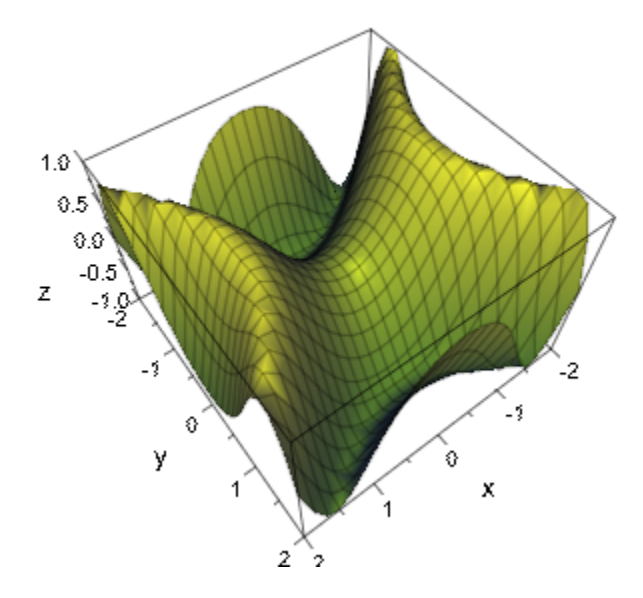

We animate the camera position but keep the light position fixed:

```
camera::Position := [3*sqrt(2)*cos(a + PI/4)],
                     4*sqrt(2)*sin(a + PI/4),
                     5*(0.7 + 0.3*cos(2*a)):
camera::ParameterName := a:
camera::ParameterRange := 0..2*PI:
plot(f, light, camera)
```
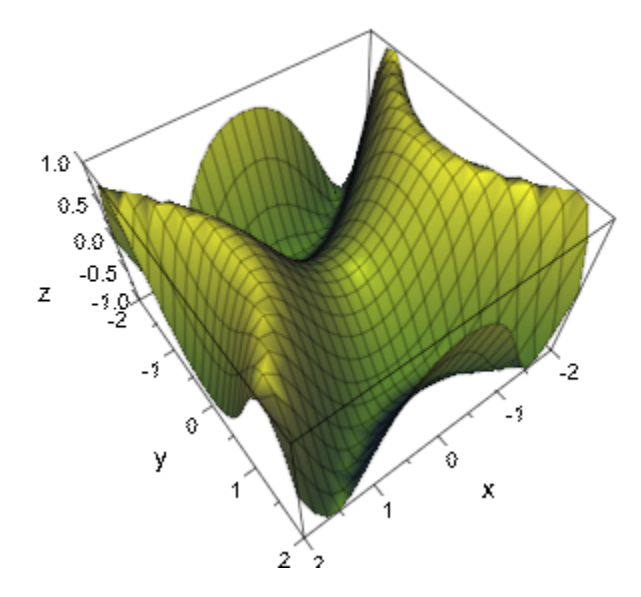

Using the same objects, we fix the camera and animate the light position:

```
camera:: Position := [3, 4, 5]:
camera::Frames := 1:
light::Position := [3*sqrt(2)*cos(a + PI/4)],
                    4*sqrt(2)*sin(a + PI/4),
                     5]:
light::ParameterName := a:
light::ParameterRange := 0..2*PI:
plot(f, light, camera)
```
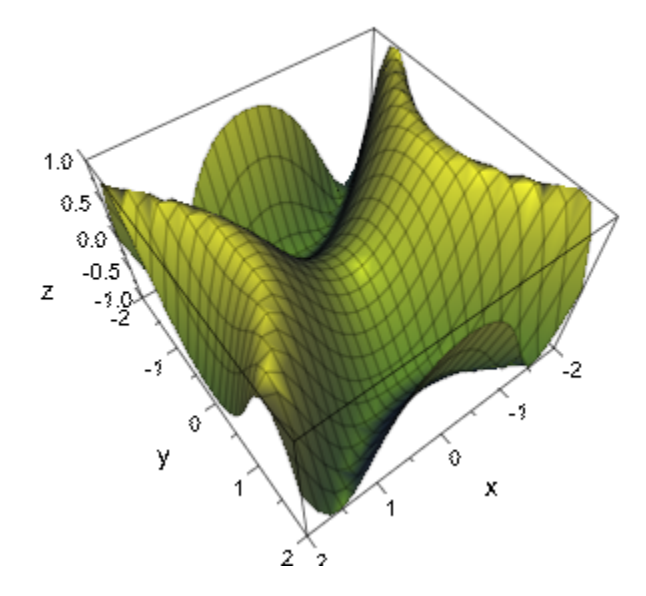

delete f, light, camera:

## **See Also**

#### **MuPAD Functions**

[CameraCoordinates](#page-5992-0) | [CameraDirection](#page-6001-0) | [FocalPoint](#page-6006-0) | [SpotAngle](#page-6030-0) | [Target](#page-6033-0) | [ViewingAngle](#page-6043-0)

# <span id="page-5628-0"></span>**Radius**

Radius of circles, spheres etc.

## **Value Summary**

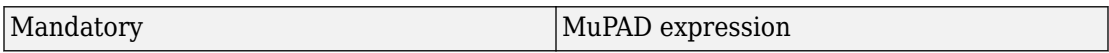

### **Graphics Primitives**

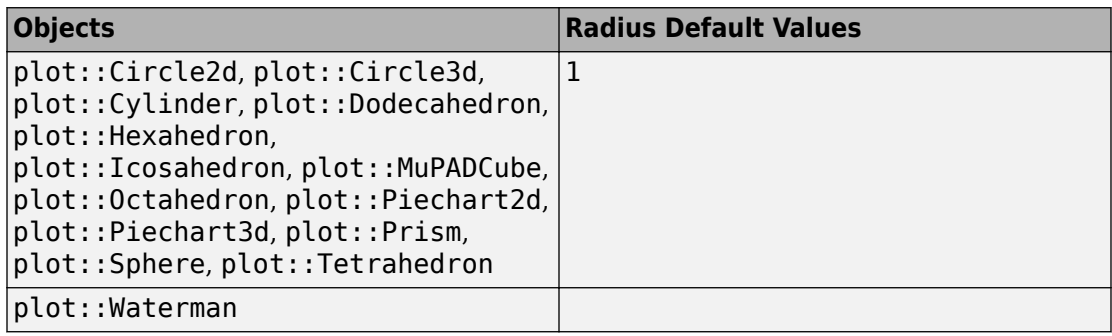

## **Description**

Radius defines the radius of circles ([plot::Circle2d](#page-4436-0) and [plot::Circle3d](#page-4443-0), respectively), spheres ([plot::Sphere](#page-4997-0)), cylinders ([plot::Cylinder](#page-4495-0)), circumcircles of regular bases of prisms ([plot::Prism](#page-4904-0)) and pie charts ([plot::Piechart2d](#page-4809-0) and [plot::Piechart3d](#page-4817-0), respectively). Also polyhedra such as [plot::Dodecahedron](#page-5182-0) use this attribute to set their size.

## **Examples**

### **Example 1**

We generate a sphere around the origin with radius 2:

```
s := plot::Sphere(2, [0, 0, 0])
```
 $plot::Sphere(2, [0, 0, 0])$ 

The first argument in  $plot: :Sphere$  is the radius, the second argument is the center. Internally, these values are stored as the attributes Radius and [Center](#page-5494-0), respectively. We can access the objects' attributes and change them:

```
s::Radius, s::Center
    2, [0, 0, 0]s2 := plot::copy(s):s2::Center := [4, 0, 0]:
s2::Radius := 1:
plot(s, s2):
```
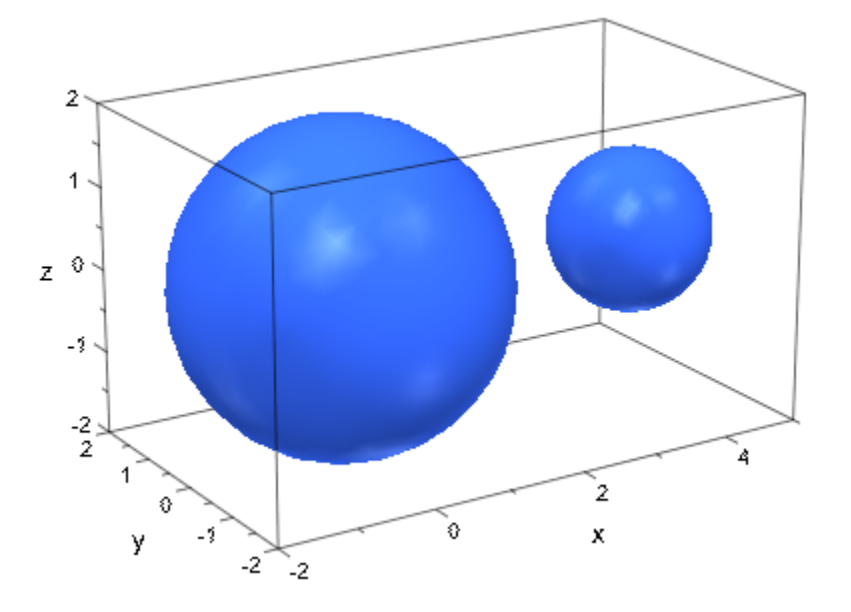

delete s, s2:

## **Example 2**

The attribute Radius can be animated:

plot(plot::Sphere(a, [0, 0, 0], a = 1..2)):

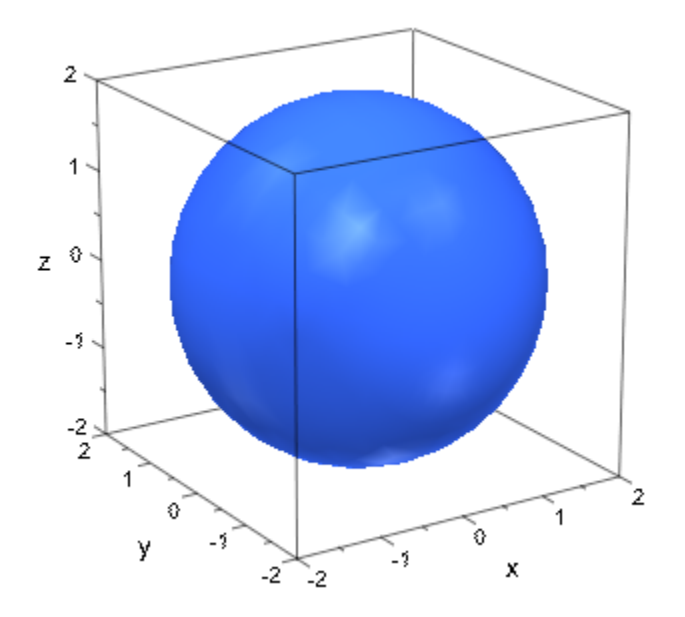

### **Example 3**

For a prism, the attribute Radius determines the radius of the circumcircle of its regular bases:

```
plot(plot::Prism(1,Edges=5), plot::Circle3d(1)):
```
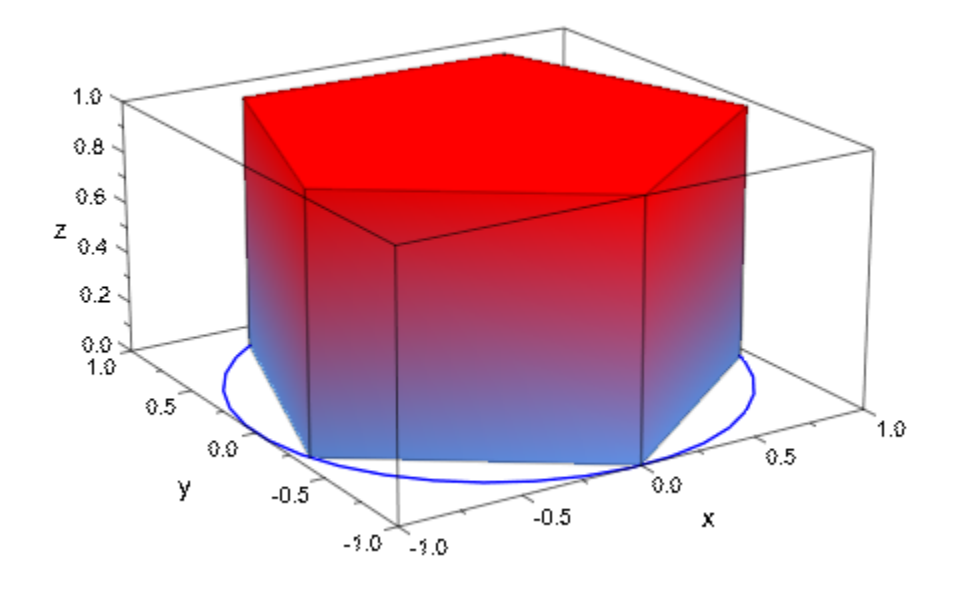

## **See Also**

#### **MuPAD Functions**

[Base](#page-5476-0) | [Center](#page-5494-0) | [Normal](#page-5603-0) | [SemiAxes](#page-5642-0) | [Top](#page-5476-0)

## **RadiusFunction**

Radius of a tube plot

## **Value Summary**

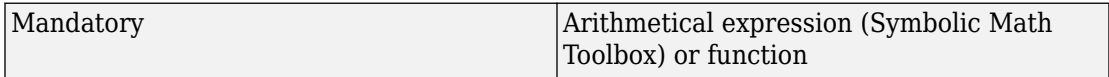

## **Graphics Primitives**

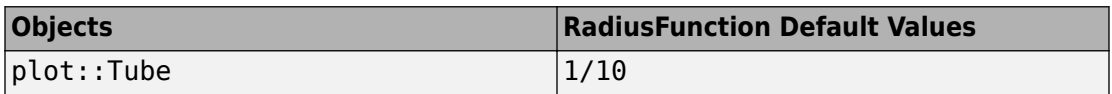

## **Description**

RadiusFunction is the internal name of the radius function in plot: : Tube.

With RadiusFunction =  $r(t)$ , plot: Tube will draw (part of) a circle of radius  $r(t)$ at the point  $(x(t), y(t), z(t))$  around the central curve.

Usually, a user will have no need to access RadiusFunction directly, since it is set by [plot::Tube](#page-5227-0) directly.

## **Examples**

### **Example 1**

```
By default, plot:: Tube uses a constant radius of \frac{1}{10}:
t := plot::Tube([sin(3*x), sin(2*x), sin(x)], x = 0..2*PI):plot(t)
```
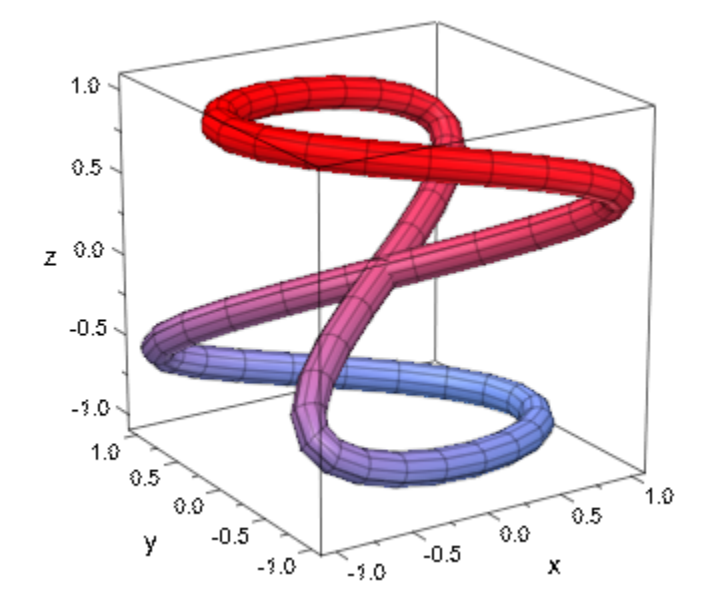

To change this default, either set some other radius when creating the tube plot (see the documentation of [plot::Tube](#page-5227-0) for this) or set RadiusFunction:

```
t::RadiusFunction := (1+sin(3*x)/2)/10:
plot(t)
```
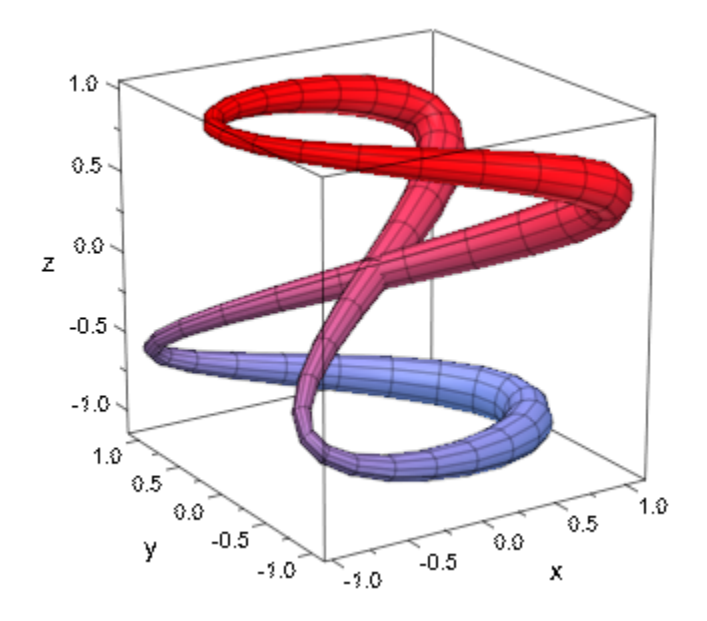

# **RationalExpression**

Rational expression in a rootlocus plot

## **Value Summary**

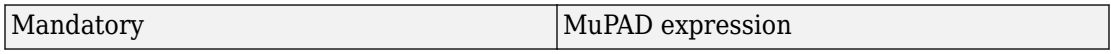

### **Graphics Primitives**

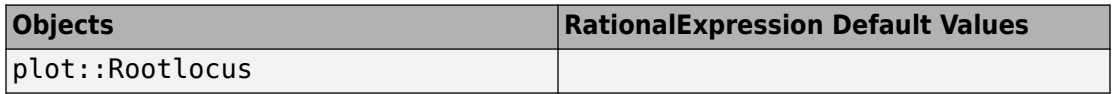

## **Description**

RationalExpression is the internal name of the expression whose roots are depicted by [plot::Rootlocus](#page-4953-0).

A rootlocus plot depicts the roots of a rational function  $p(z, u)$  in the complex plane, depending on a parameter u. The expression  $p(z, u)$  is stored as the attribute RationalExpression in the rootlocus object.

Usually, a user will have no need to access the attribute RationalExpression, since it is set by  $plot::Rootlocus$  directly.

## **Examples**

### **Example 1**

We define a rootlocus plot:

```
r:= plot::Rootlocus(z^2 - 2^*u^*z + 0.81, u = -1..1):plot(r)
```
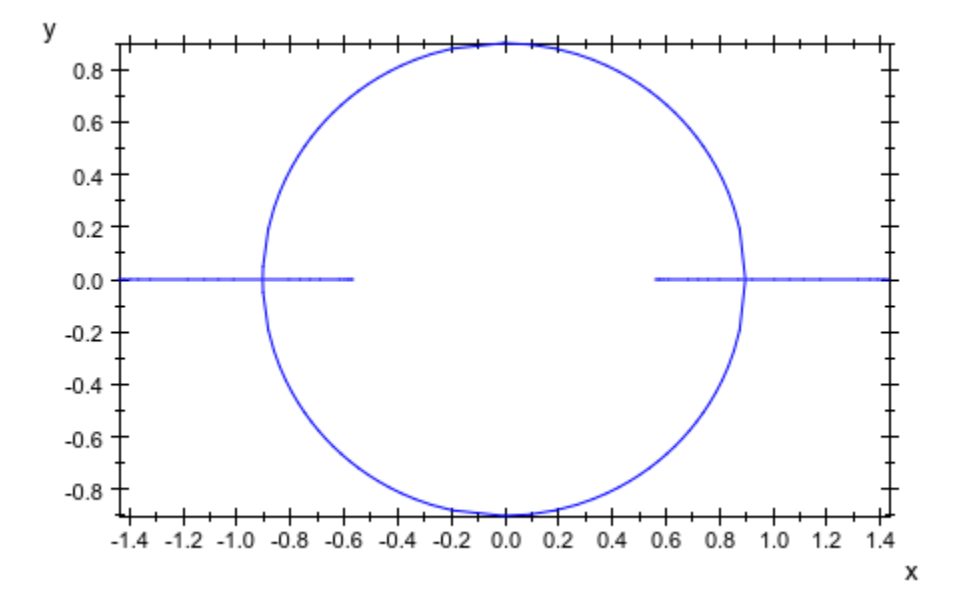

The function  $z^2$  -  $2$   $uz$  + 0.81 is stored as the attribute  $r$  : : <code>RationalExpression</code> in the object r:

r::RationalExpression

 $z^2 - 2 u z + 0.81$ 

We can redefine this attribute:

r::RationalExpression:= z^3 - 2\*u\*z + 0.81: plot(r)

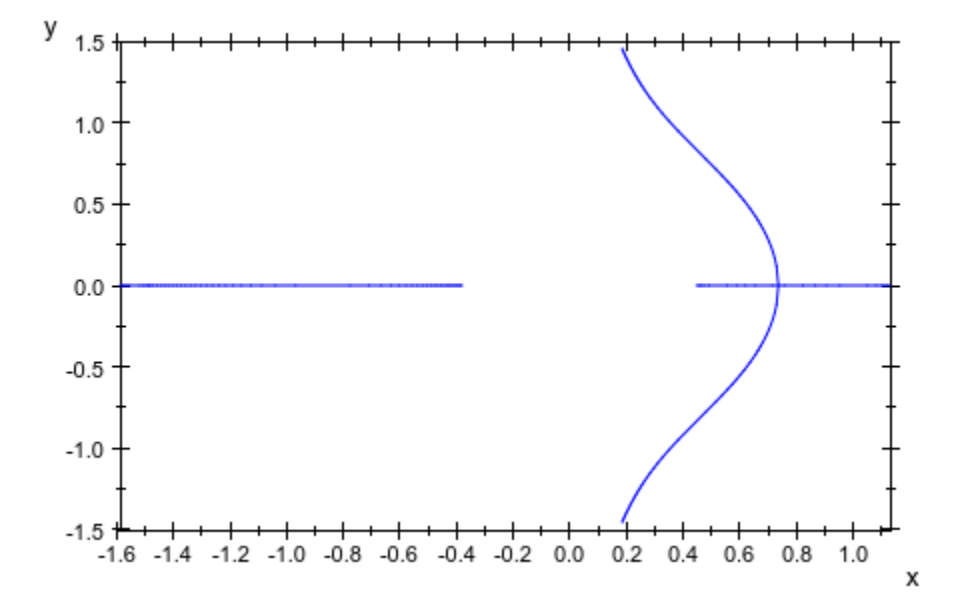

# <span id="page-5639-0"></span>**Scale, ScaleX, ScaleY, ScaleZ**

Scaling factors

## **Value Summary**

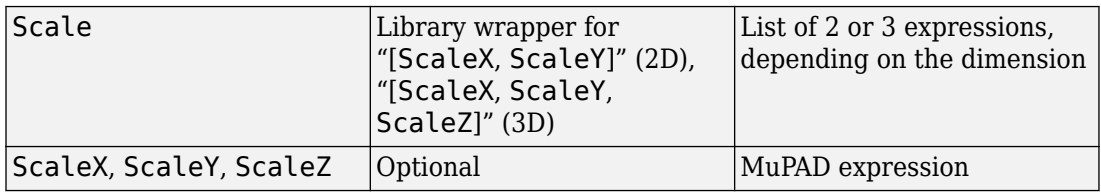

## **Graphics Primitives**

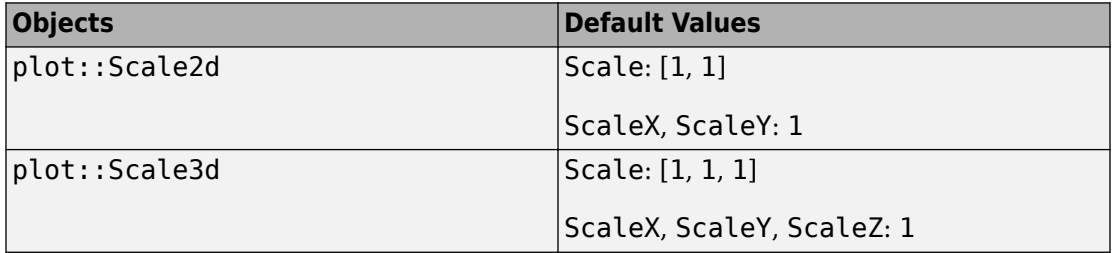

## **Description**

Scale defines the scaling factors used by [plot::Scale2d](#page-5380-0) and [plot::Scale3d](#page-5384-0).

ScaleX etc. correspond to the factors in the single coordinate directions.

The scaling objects  $plot::Scale2d$  and  $plot::Scale3d$  apply the scaling

 $\text{transformation } \mathbf{x} \to \mathbf{A} \mathbf{x} \text{ with the matrix } A = \text{diag}(\mathbf{s}_x, \mathbf{s}_y) \text{ in } 2\text{D and } A = \text{diag}(\mathbf{s}_x, \mathbf{s}_y, \mathbf{s}_z) \text{ in } 2\text{D.}$ 3D, respectively.

Scale is the list  $[s_x, s_y]$  resp.  $[s_x, s_y, s_z]$  of the scaling factors. The attributes ScaleX etc. correspond to  $s_x$  etc.

These attributes can be animated.

## **Examples**

### **Example 1**

We start with a 2D circle:

 $c := plot::Circle2d(3, [3, 3]):$ 

We apply a scaling transformation:

```
S := plot::Scale2d([2, 3], c):
plot(c, S):
```
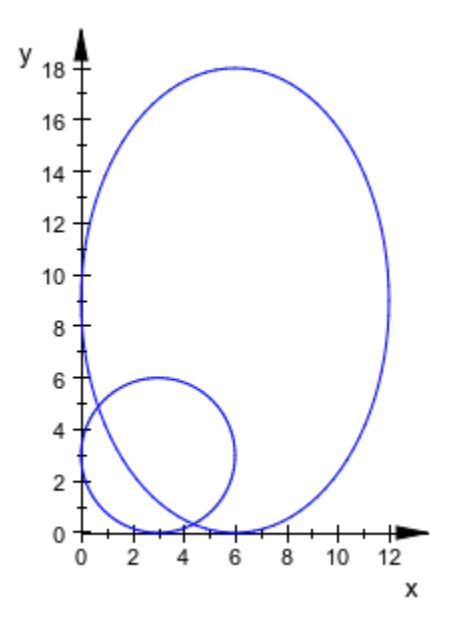

The scaling factors are stored as the Scale attribute in the scaling object S:

S::Scale, S::ScaleX, S::ScaleY

 $[2, 3], 2, 3$ 

We change the scaling factors:

S::Scale := [-2, -3]: plot(c, S):

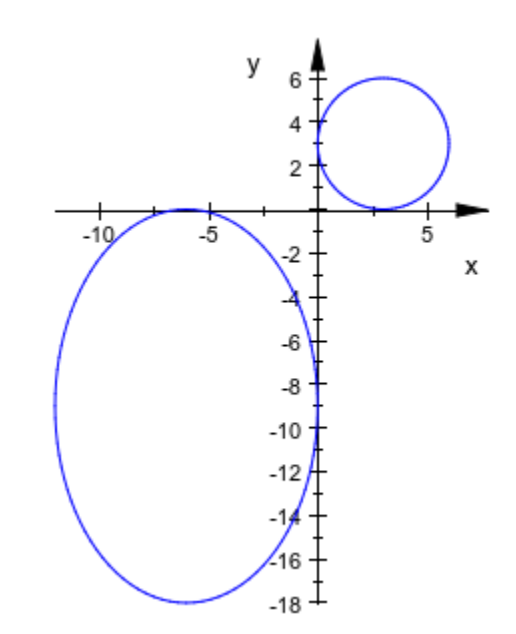

delete c, S:

### **See Also**

#### **MuPAD Functions**

[Matrix2d](#page-5585-0) | [Matrix3d](#page-5585-0) | [Shift](#page-5646-0)

# <span id="page-5642-0"></span>**SemiAxes, SemiAxisX, SemiAxisY, SemiAxisZ**

Semi axes of ellipses and ellipsods

## **Value Summary**

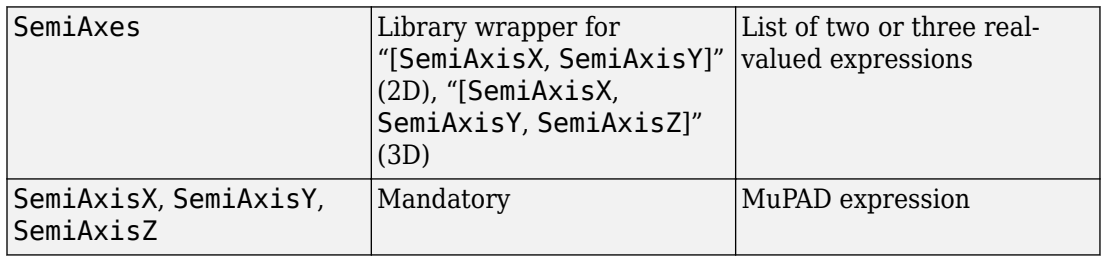

## **Graphics Primitives**

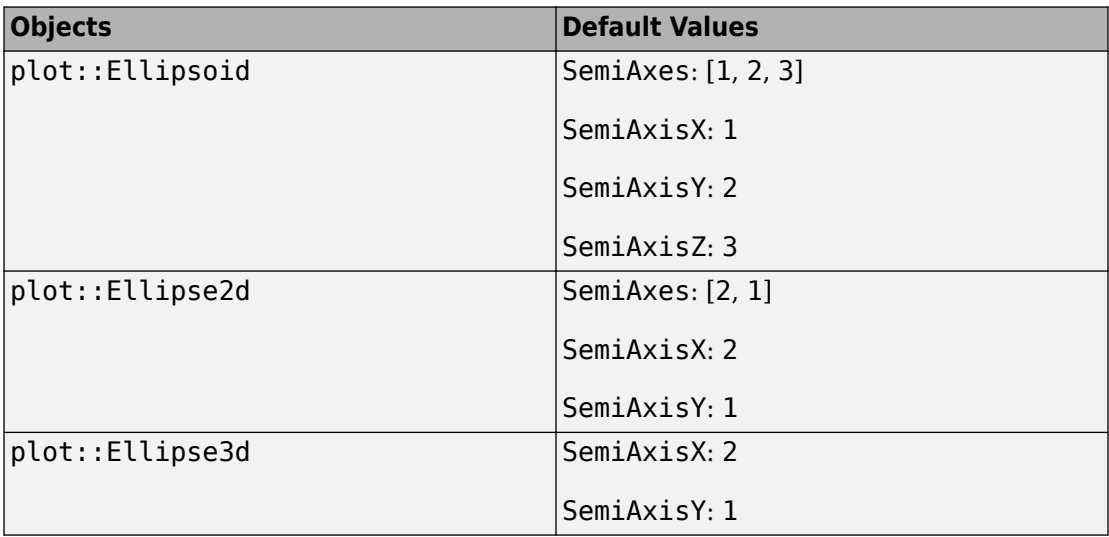

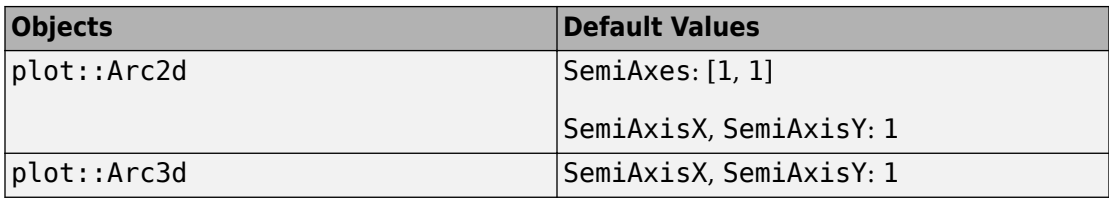

## **Description**

SemiAxes determines the lengths of the semi axes of ellipses in 2D and ellipsoids in 3D.

SemiAxes =  $[r_x, r_y]$  sets the lengths  $r_x, r_y$  of the semi axes of an ellipse in 2D.

SemiAxes =  $[r_x, r_y, r_z]$  sets the lengths  $r_x, r_y, r_z$  of the semi axes of an ellipsoid in 3D.

```
SemiAxisX = r_x, SemiAxisY = r_y, SemiAxisZ = r_z refer to the semi axis in the x, y,
and z direction, respectively.
```
The values of these attributes can be animated.

## **Examples**

### **Example 1**

We create an ellipse around the origin with semi axes 1 and 2:

```
e := plot::Ellipse2d(1, 2, [0, 0]):
```
The first two arguments in [plot::Ellipse2d](#page-4537-0) are the semi axes. Internally, they are stored as the attributes SemiAxisX and SemiAxisY and can be changed by assigning new values:

```
e::SemiAxisX, e::SemiAxisY, e::SemiAxes
```
 $1, 2, [1, 2]$ 

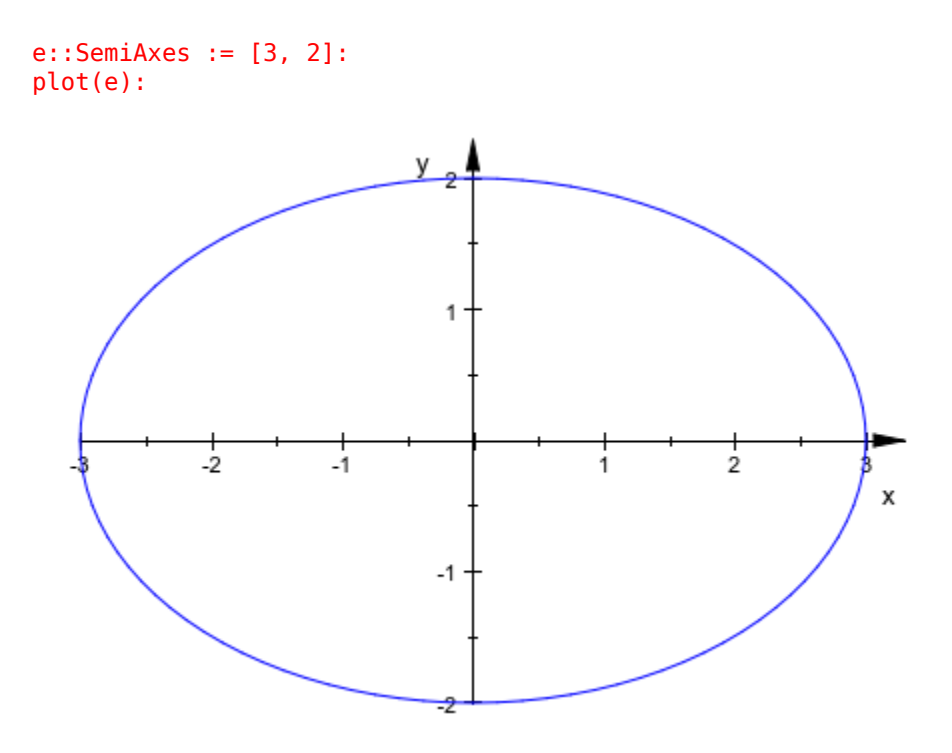

#### delete e:

### **Example 2**

SemiAxes can be animated:

plot(plot::Ellipse2d(a, 3 - a, [3, 3], a = 1..2)):

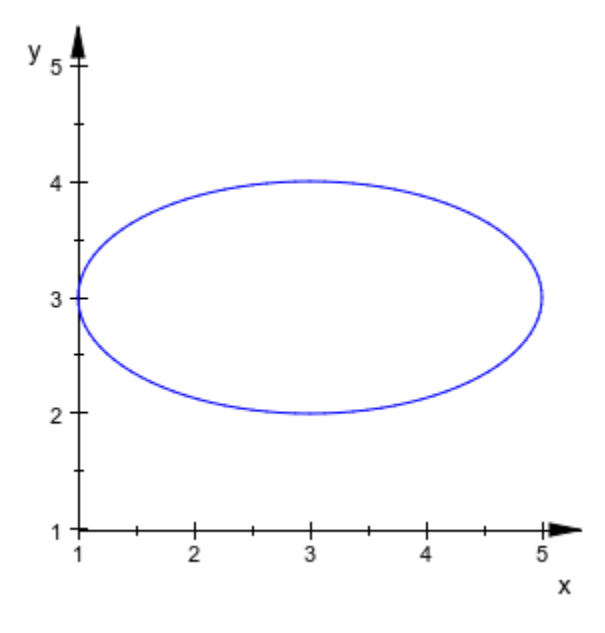

## **See Also**

**MuPAD Functions** [Radius](#page-5628-0)

# <span id="page-5646-0"></span>**Shift, ShiftX, ShiftY, ShiftZ**

Shift vector

## **Value Summary**

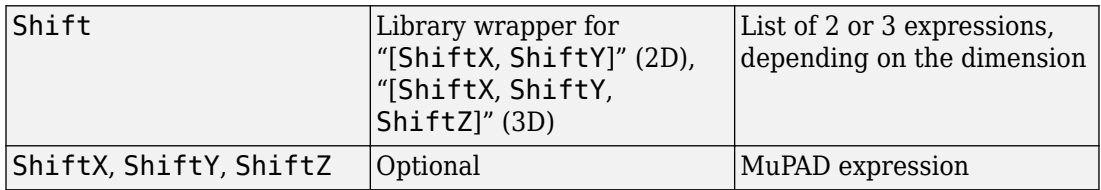

## **Description**

Shift is the shift vector in transformation objects. ShiftX etc. refer to the single components of this vector.

The general transformation objects [plot::Transform2d](#page-5389-0) and [plot::Transform3d](#page-5393-0)

allow to apply the affine-linear transformation  $x \to Ax + b$  to 2D and 3D objects, respectively. The shift vector *b* can be accessed and changed via the attribute Shift.

Special transformation objects such as [plot::Translate2d](#page-5398-0), [plot::Translate3d](#page-5403-0) correspond to special matrices *A* and shifts *b*. They also allow to access and change the shift vector by the attribute Shift.

When setting the Shift attribute, matrices, arrays, and lists with 2 or 3 elements are accepted. Internally, however, the shift data are always stored as the list  $[b_1, b_2]$  in 2D or  $[b_1, b_2, b_3]$  in 3D, respectively. When reading the vector by a slot access, this list is returned.

The entries of Shift can be animated.

## **Examples**

### **Example 1**

We move an arrow along the *y*-axis:

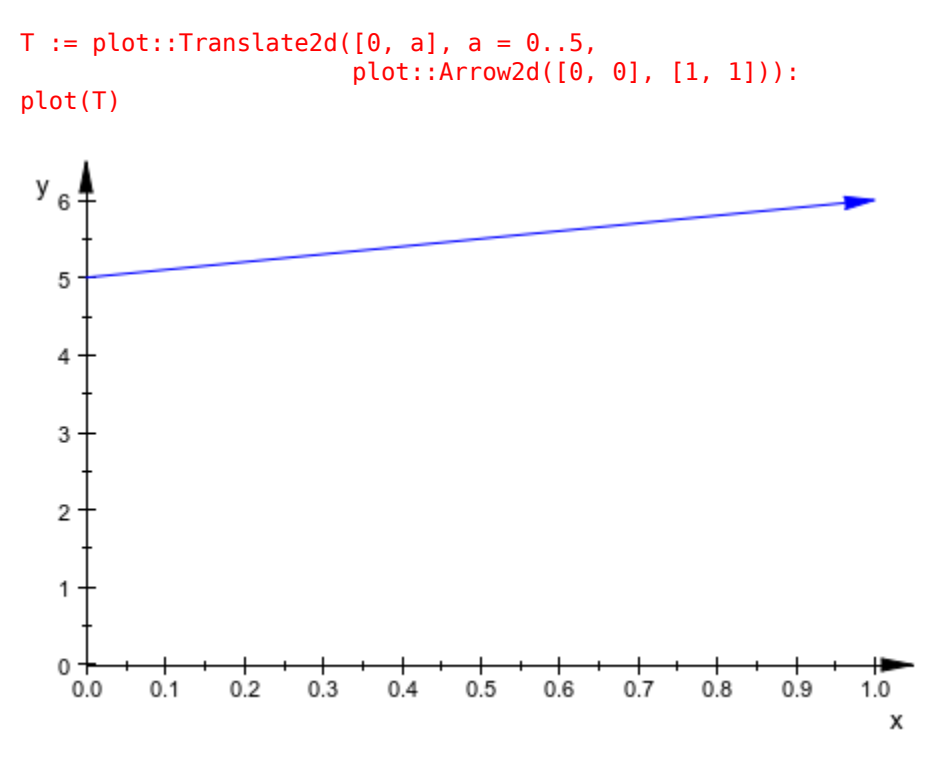

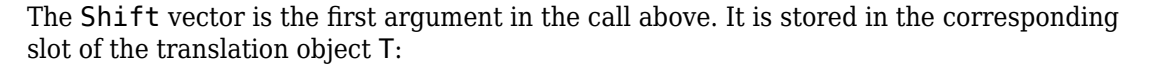

#### T::Shift

 $[0, a]$ 

We change the shift vector:

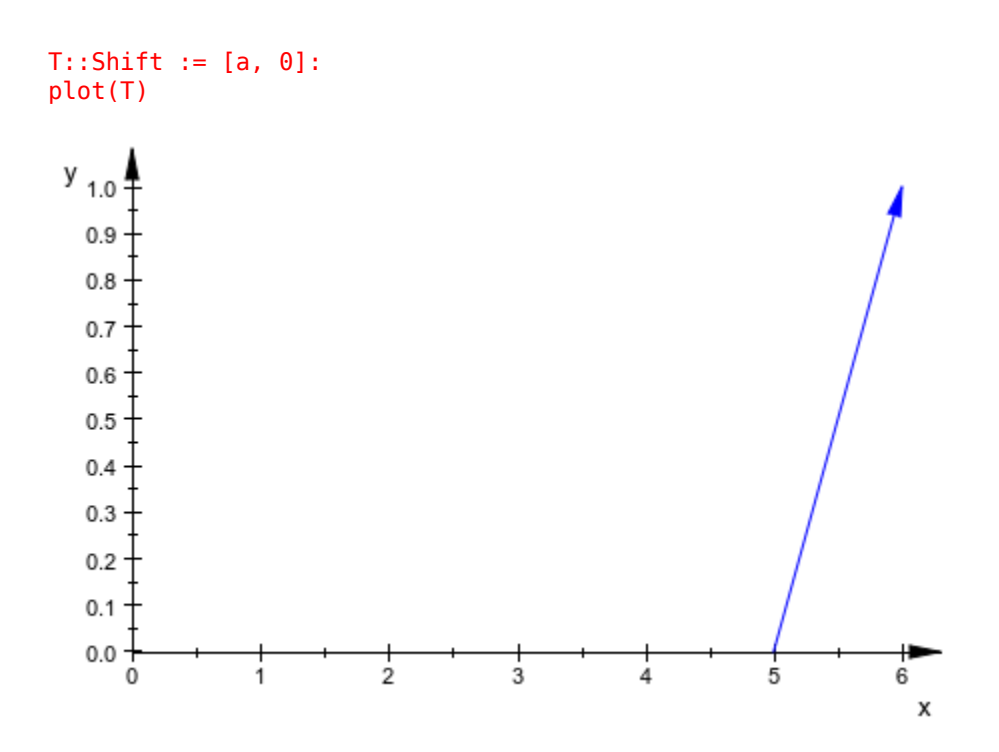

#### delete T:

## **See Also**

#### **MuPAD Functions**

[Matrix2d](#page-5585-0) | [Matrix3d](#page-5585-0) | [Scale](#page-5639-0)

# **Size**

Size of a point list

## **Value Summary**

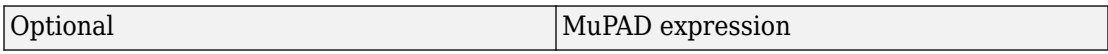

## **Graphics Primitives**

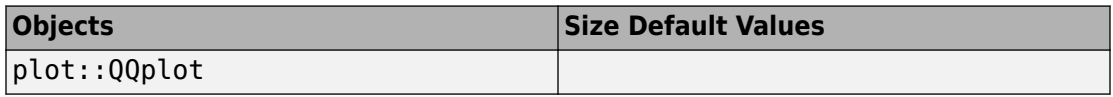

## **Description**

Size represents the number of plot points in a [plot::QQplot](#page-4925-0).

A [plot::QQplot](#page-4925-0) accepts two data lists, displaying a set of plot points with coordinate values given by quantile values of the data. By default, the number of plot points is chosen as the minimum of the sizes of the two data lists. In principle, however, the number of plot points can be chosen independently of the data sizes. With Size = *n*, the number of plot points of the QQ plot can be set to any positive integer value *n*.

The value of Size can be animated.

## **Examples**

### **Example 1**

We create a QQ plot:

```
data1 := [stats::normalRandom(0, 1)( ) $ k = 1..100]:data2 := [stats::normalRandom(0, 1)() $ k = 1..200]:
```
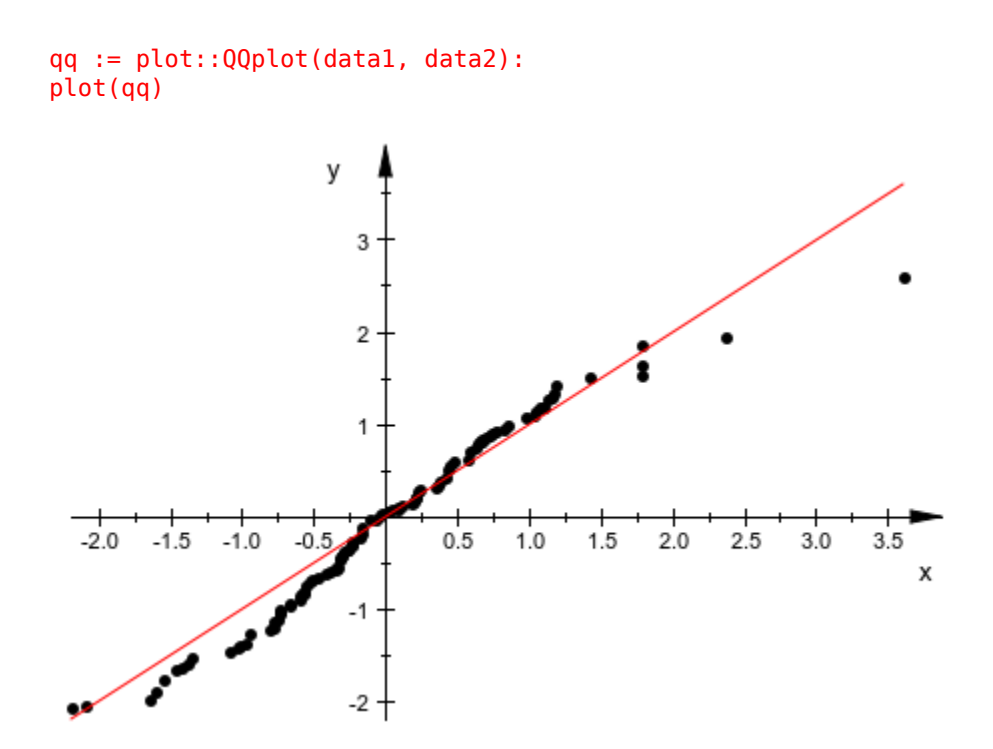

By default, the minimum of the data sizes is chosen as the number of plot points in the plot (i.e., Size = 100 in this case). We reduce the number of plot points by setting the value of Size explicitly:

 $qq::Size := 30:$ plot(qq)

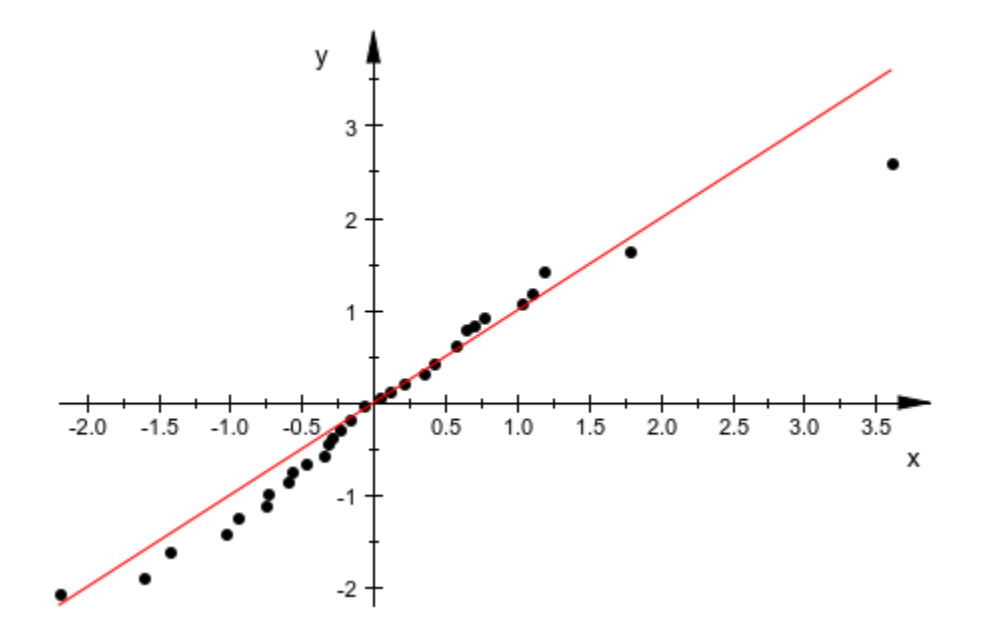

The number of plot points can also be specified directly by passing the attribute Size = *n*. In the following graphics, this value is animated:

plot(plot::QQplot(data1, data2, Size = n, n = 10..200));
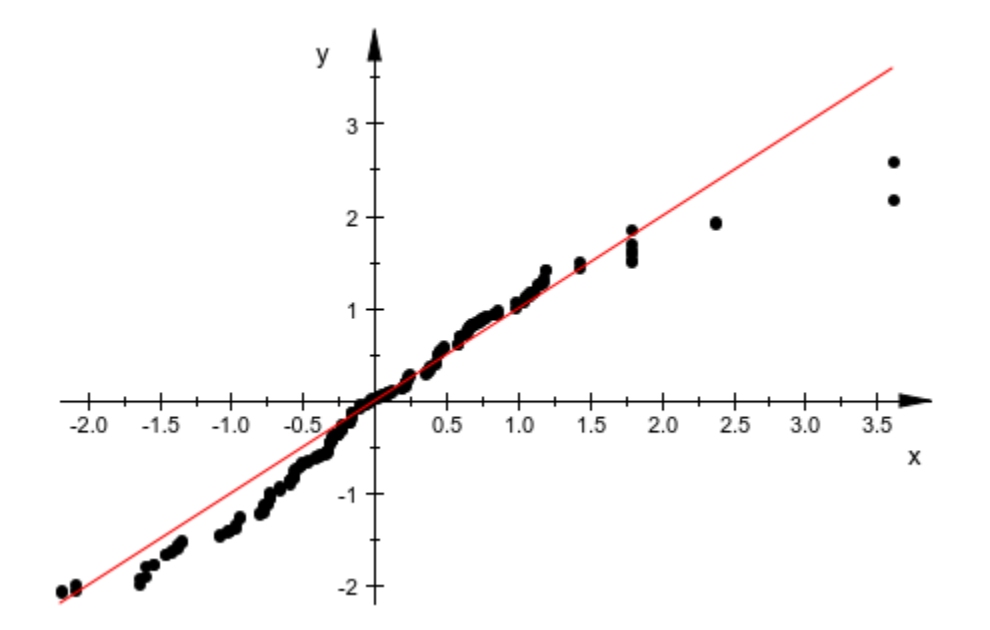

delete data1, data2, qq:

# **Tangent1, Tangent1X, Tangent1Y, Tangent1Z, Tangent2, Tangent2X, Tangent2Y, Tangent2Z**

First vector spanning parallelograms

## **Value Summary**

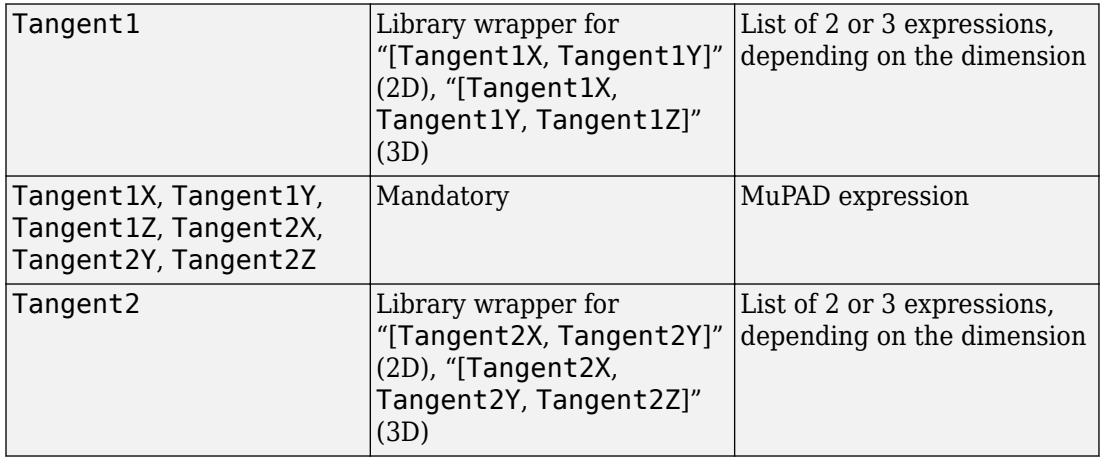

## **Graphics Primitives**

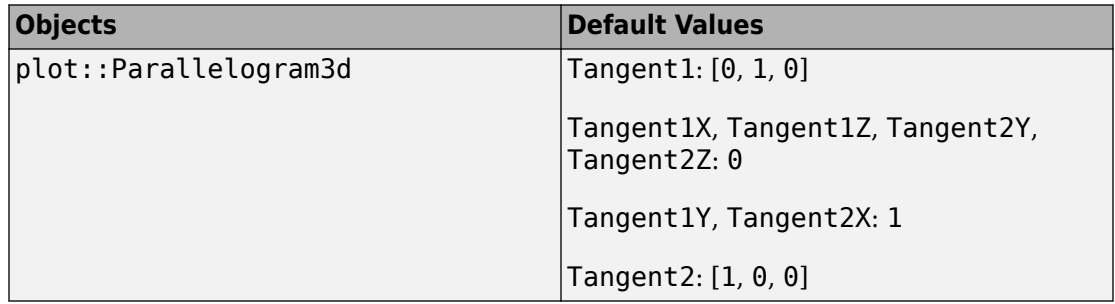

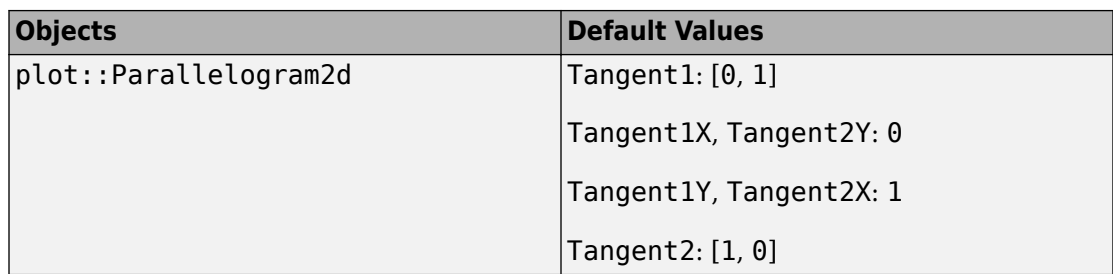

## **Description**

Tangent1 and Tangent2 determine the vectors spanning the parallelograms created by [plot::Parallelogram2d](#page-4792-0) and [plot::Parallelogram3d](#page-4799-0).

Parallelograms created by  $plot::Parallellogram2d$  and  $plot::Parallellogram3d$ are specified by a vector defining the [Center](#page-5494-0) and two vectors Tangent1 and Tangent2 which span the plane of the parallelogram. The lengths of the "tangent" vectors are half the side lengths of the parallelogram:

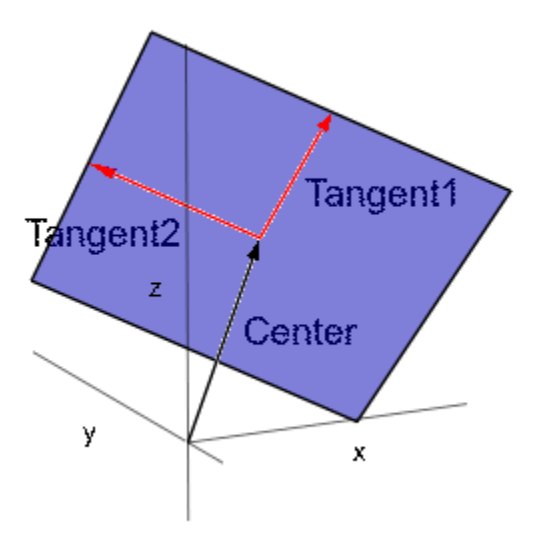

Depending on the dimension, the vectors Tangent1, Tangent2 are given by lists or vectors of two or three components.

The attributes Tangent1X etc. represent the *x*, *y*, *z* coordinates of these vectors.

The values of these attributes can be animated.

## **Examples**

#### **Example 1**

The "tangent vectors" of a parallelogram are accessible via the slots Tangent1 and Tangent2:

```
p := plot::Parallelogram3d([1, 1, 1], [0, 1, 0], [0, 0, 1],
                             Color = RGB::Blue):
```

```
p::Tangent1, p::Tangent2
```
 $[0, 1, 0], [0, 0, 1]$ 

plot(p,

```
plot::Arrow3d([1, 1, 1], [1, 2, 1], Color = RGB::Red),plot::Arrow3d([1, 1, 1], [1, 1, 2], Color = RGB::Red),Axes = Origin, Scaling = Constrained):
```
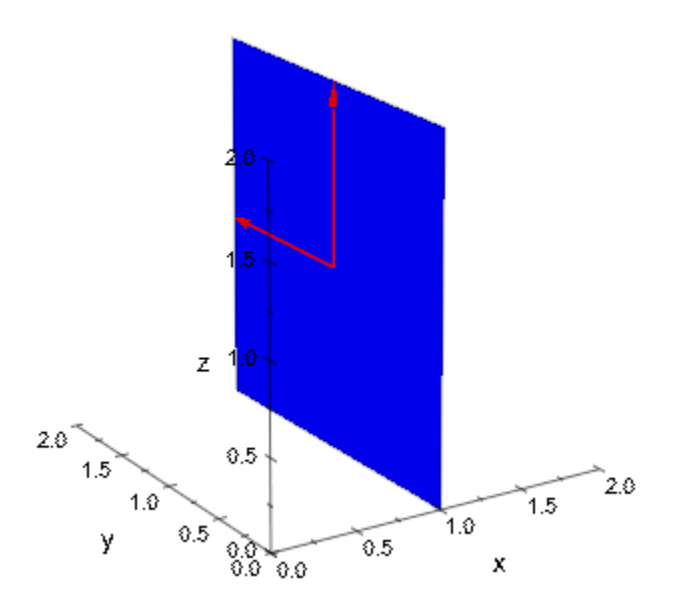

We change the "tangent vectors":

```
p::Tangent1 := [1, 0, 0]: p::Tangent2 := [1, 1, 0]:
plot(p, 
      plot::Arrow3d([1, 1, 1], [2, 1, 1], Color = RGB::Red),
     plot::Arrow3d([1, 1, 1], [2, 2, 1], Color = RGB::Red), Axes = Origin, Scaling = Constrained):
```
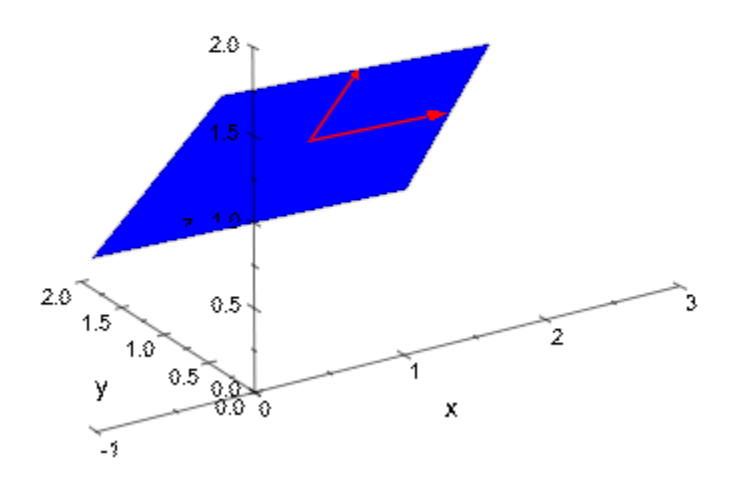

#### delete p:

## **See Also**

**MuPAD Functions** [Center](#page-5494-0)

# **Text**

Text of a text object

# **Value Summary**

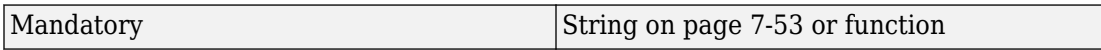

## **Graphics Primitives**

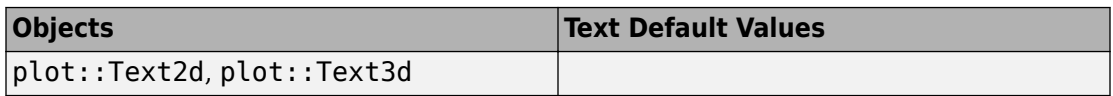

# **Description**

The attribute Text represents the text of a text object. It may be a text string or a function generating a text string at runtime.

The Text attribute represents the text in text objects of type [plot::Text2d](#page-5208-0) and [plot::Text3d](#page-5217-0). When creating a text object such as

```
t := plot::Text2d("hello world", [0, 0]),
```
the text is the first argument. Internally, it is stored as the attribute  $Text = "hello$ world" and can be accessed and changed via a slot call t::Text.

In most cases, the text is given as a string.

**Note** Note that this string has to be quoted when changing it in the "property inspector" of the interactive graphics tool (see section Viewer, Browser, and Inspector: Interactive Manipulation (Symbolic Math Toolbox) of this document). If the string contains white space and the quotes are removed, the recalculation following the change will produce a syntax error!

A text given by a fixed string cannot be animated. Use a procedure to create animated texts.

The attribute Text can be a procedure that is called at runtime with the animation parameter as the only input parameter. The return value is used as the text of the text object in the corresponding frame of the animation. If the result is not a string, [expr2text](#page-705-0) is applied to the return value.

#### **Examples**

#### **Example 1**

Usually, a text is given by a string:

```
t := plot::Text2d("hello world", [1, 1], TextFont = [24]):plot(t)
```
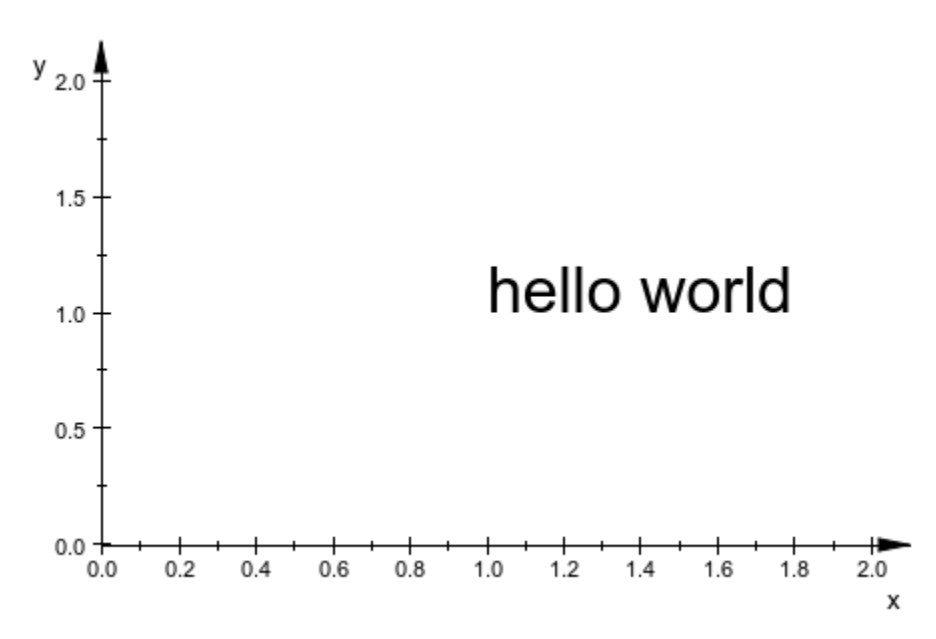

We access and change the text:

t::Text

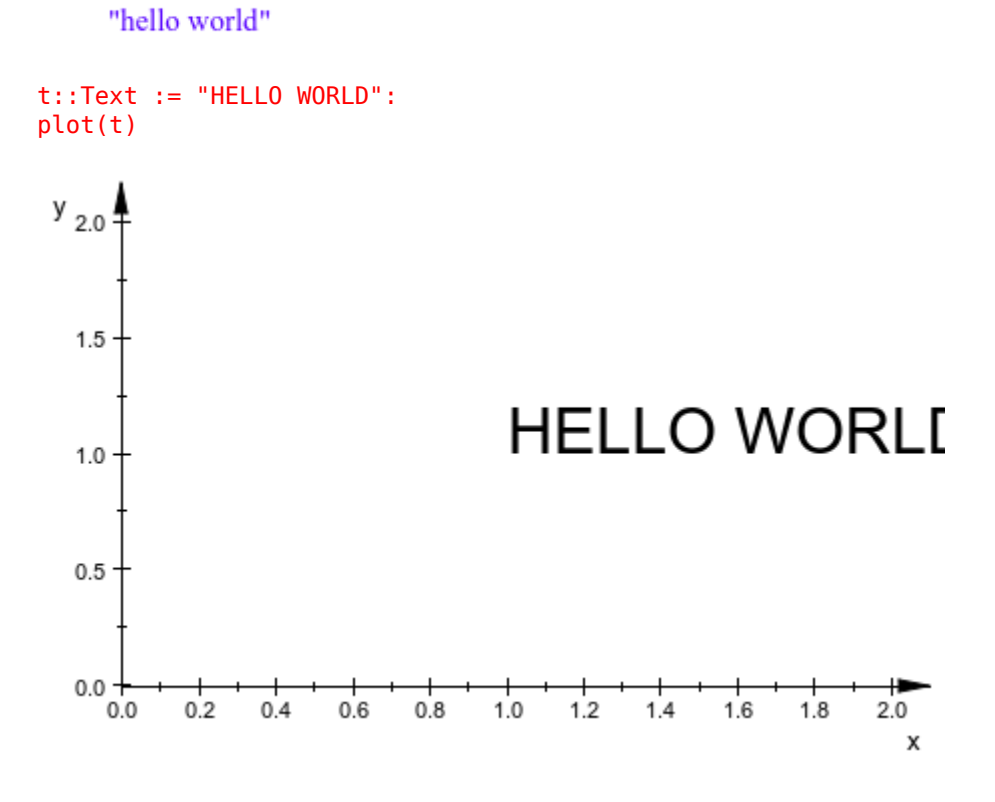

The same message in 3D:

plot(plot::Text3d("HELLO WORLD", [1, 1, 1],  $TextFont = [24])$ 

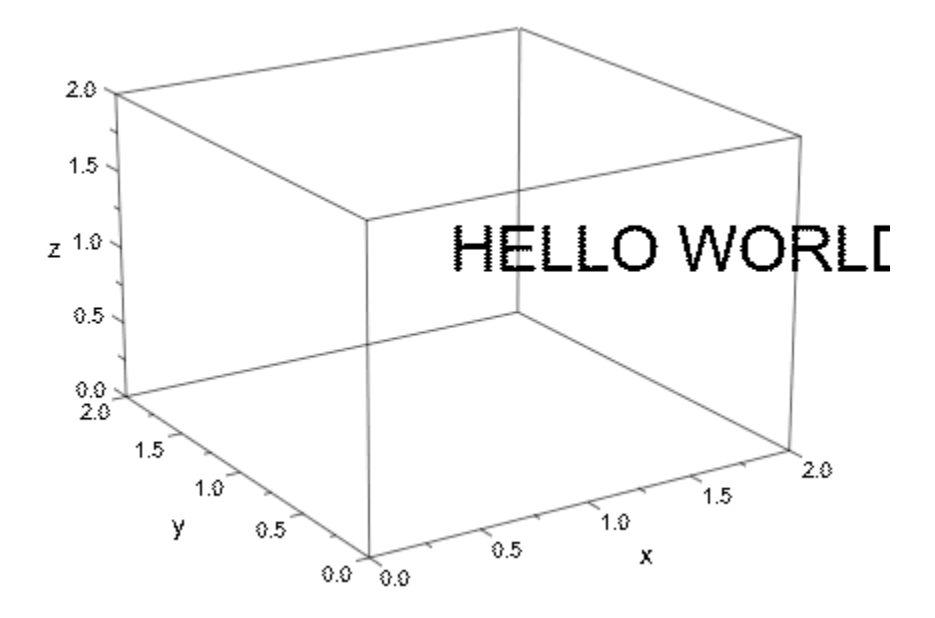

```
delete t:
```
#### **Example 2**

The text of a text object can be animated if the text string is provided by a procedure. We use [stringlib::formatf](#page-7082-0) to format the animation parameter that is passed to the procedure as a floating-point number for each frame of the animation:

```
plot(plot::Rectangle(-1..1, -1..1),
      plot::Text2d(a -> stringlib::formatf(a, 2, 5)." sec",
                  [0, 0], a = 0..20,TextFont = [60],
                  HorizontalAlignment = Center,
                  VerticalAlignment = Center),
     Axes = Frame, Frames = 201, TimeRange = 0..20)
```
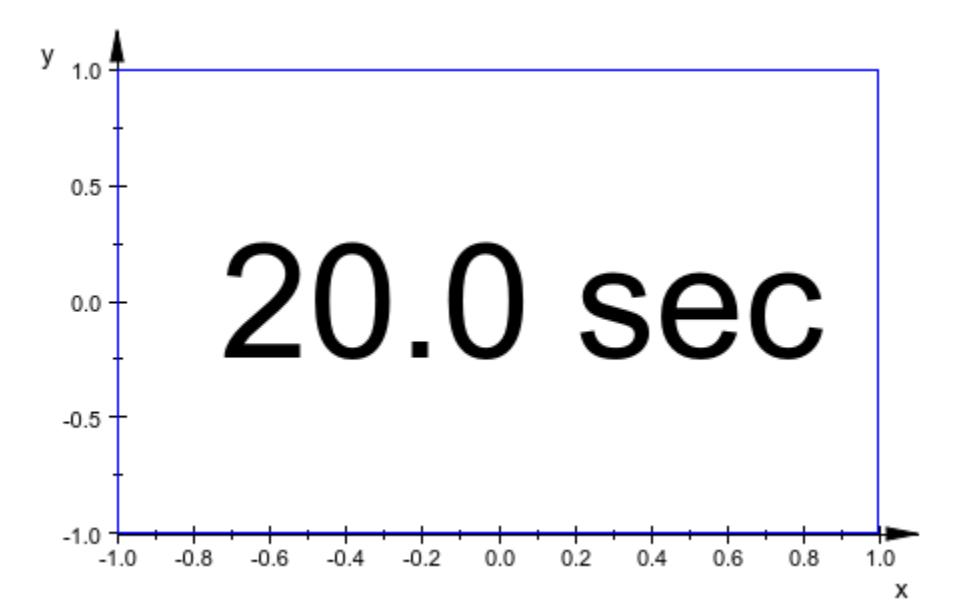

Here is the corresponding example in 3D:

```
plot(plot::Text3d(a -> stringlib::formatf(a, 2, 5)." sec",
                 [0, 0, 0], a = 0..20,TextFont = [60],
                  HorizontalAlignment = Center, 
                 Vert = Center),
    Axes = Frame, Frames = 201, TimeRange = 0..20)
```
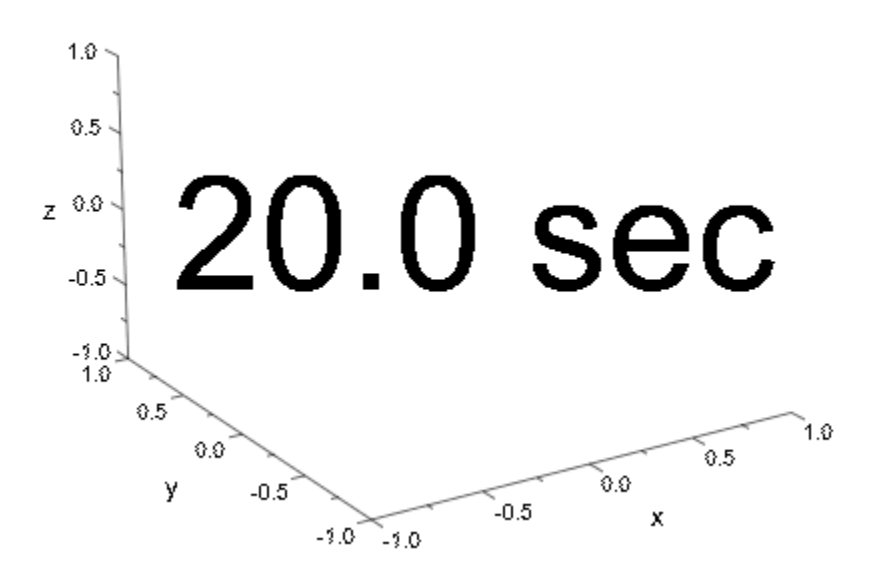

## **See Also**

#### **MuPAD Functions**

[Billboarding](#page-6076-0) | [HorizontalAlignment](#page-5851-0) | [TextFont](#page-6055-0) | [VerticalAlignment](#page-5851-0) | [stringlib::formatf](#page-7082-0)

# <span id="page-5664-0"></span>**TextOrientation**

Orientation of a 3D text

#### **Value Summary**

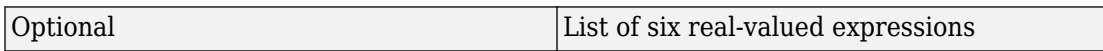

#### **Graphics Primitives**

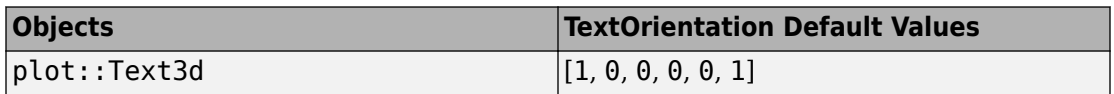

## **Description**

TextOrientation defines the orientation of a text object of type [plot::Text3d](#page-5217-0). Its orientation in 3 space is given by 2 directions. There is the "writing direction" from the first character of the text to the last. The direction from the bottom of the characters to their top shall be referred to as the "up direction".

Together with the anchor point of the text (the attribute [Position](#page-5623-0) of a [plot::Text3d](#page-5217-0) object), these two directions define a 2 dimensional plane in 3D. You may regard this plane as the sheet onto which the text is written.

The value of TextOrientation has to be a list of 6 numerical values or expressions of the animation parameter. The first 3 components of this list define the "writing direction", the last 3 components the "up direction".

The length of these two vectors is irrelevant, only their directions matter. The lengths should not be zero, though.

Further, the "up direction" should be orthogonal to the "writing direction". If this is not the case, the "up direction" is automatically replaced by the vector orthogonal to the "writing direction" that lies in the plane given by the original directions.

"Writing direction" and "up direction" should not be parallel.

**Note** TextOrientation only has an effect in conjunction with the attribute Billboarding = FALSE.

TextOrientation can be animated.

The effect of TextOrientation is independent of the [HorizontalAlignment](#page-5851-0) and [VerticalAlignment](#page-5851-0) of the text relative to its anchor point ([Position](#page-5623-0)).

While TextOrientation is used for orienting 3D texts, [TextRotation](#page-5668-0) is used for rotating a 2D text of type [plot::Text2d](#page-5208-0).

## **Examples**

#### **Example 1**

The "writing direction" of the text object text1 is rotated around an axis parallel to the *z*axis. The "up direction" of its characters is the *z* direction.

The "writing direction" of the text object text2 is parallel to the *x* axis. The animated "up direction" is rotated around an axis pointing into the *x* direction:

```
p1 := plot::Point3d([1, 2, 3], PointSize = 3*unit::mm):text1 := plot::Text3d("Hello world!", [1, 2, 3], 
             TextOrientation = [cos(a), sin(a), 0, 0, 0, 1],
             a = 0..2*PI, TextFont = [24],
              Billboarding = FALSE):
p2 := plot::Point3d([3, 6, 9], PointSize = 3*unit::mm):text2 := plot::Text3d("MuPAD", [3, 6, 9], 
             TextOrientation = [1, 0, 0, 0, \sin(a), \cos(a)],
             a = 0..2*PI, TextFont = [24],
             Billboarding = FALSE:
plot(p1, text1, p2, text2)
```
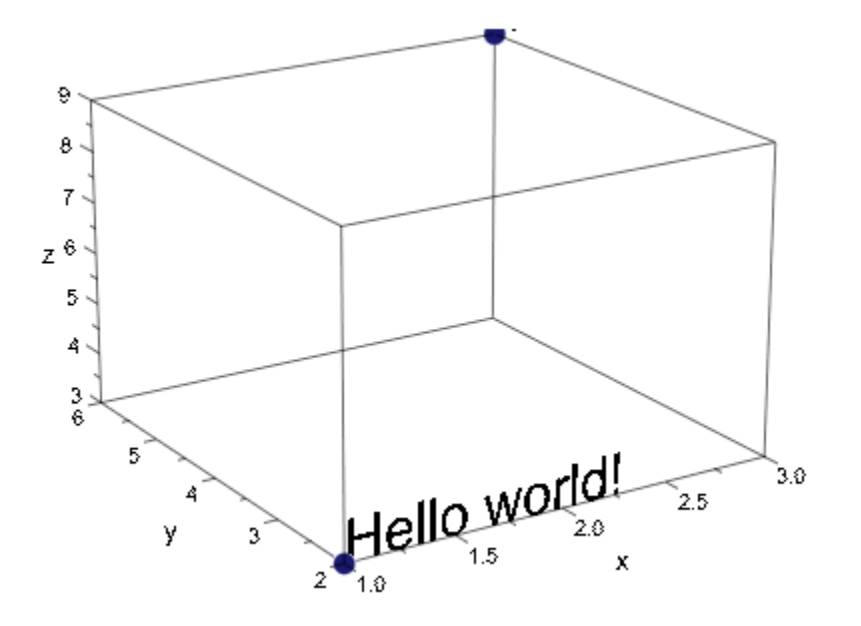

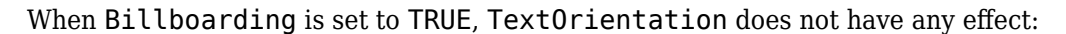

```
text1::Billboarding := TRUE:
text2::Billboarding := TRUE:
plot(p1, text1, p2, text2)
```
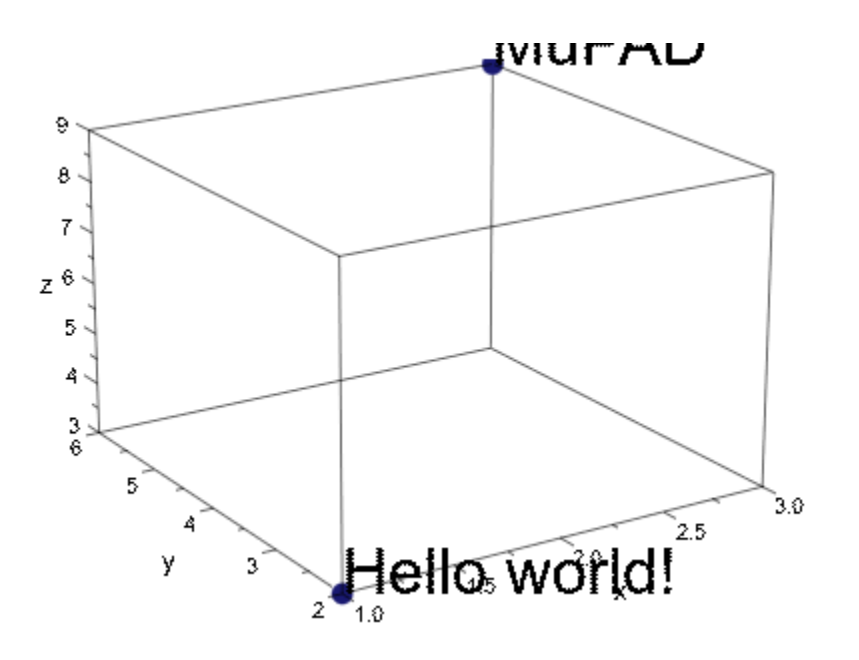

delete p1, text1, p2, text2:

## **See Also**

**MuPAD Functions** [TextRotation](#page-5668-0)

# <span id="page-5668-0"></span>**TextRotation**

Rotation of a 2D text

## **Value Summary**

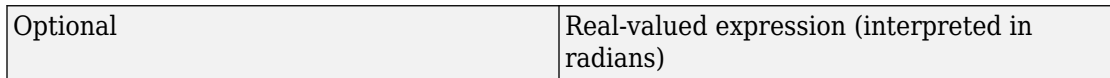

#### **Graphics Primitives**

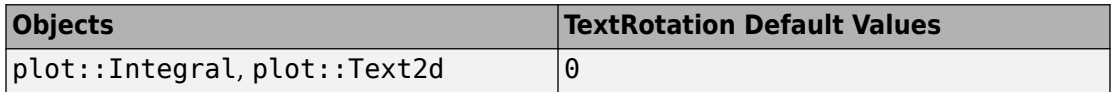

## **Description**

TextRotation sets the rotation angle of a 2D text object relative to the horizontal axis.

TextRotation rotates a text object of type [plot::Text2d](#page-5208-0). around its anchor point (the attribute [Position](#page-5623-0) of a [plot::Text2d](#page-5208-0) object). Note that a [plot::Text2d](#page-5208-0) allows different alignments ([HorizontalAlignment](#page-5851-0), [VerticalAlignment](#page-5851-0)) relative to this point.

The rotation angle in TextRotation = angle has to be entered in radians. If positive, the rotation is counterclockwise.

The rotation of the text refers to 'rotation on the screen'. It is invariant w.r.t. rescaling of the canvas, aspect ratio etc.

While TextRotation is used for rotating 2D texts, [TextOrientation](#page-5664-0) is used for rotating a 3D text of type [plot::Text3d](#page-5217-0).

TextRotation can be animated.

## **Examples**

#### **Example 1**

We draw a rectangle and a rotating text inside:

```
r := plot::Rectangle(0..4, 0..4):p := plot::Point2d([2, 2], PointSize = 3*unit::mm):text := plot::Text2d("Hello world!", [2, 2], 
                     HorizontalAlignment = Center,
                     TextRotation = a, a = 0..2*PI,
                     TextFont = [24]:
plot(r, p, text):
y_4
```
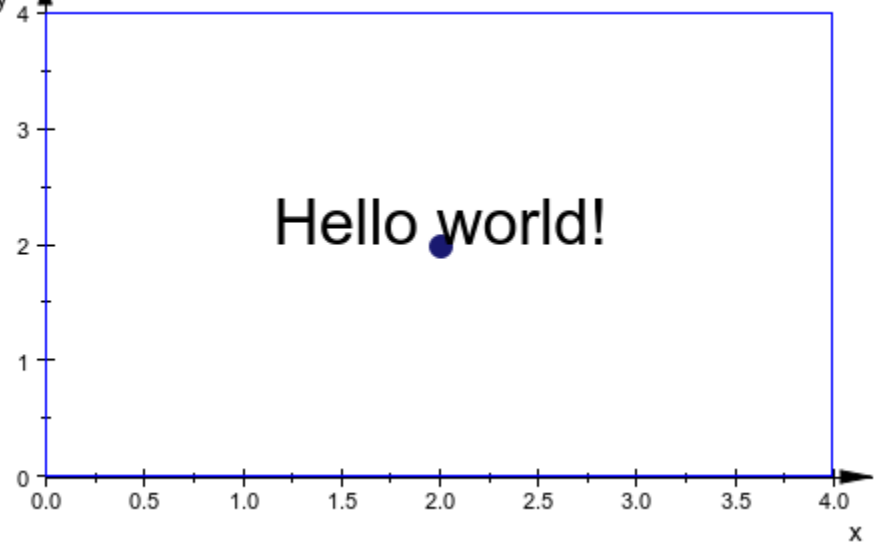

We change the alignment of the text w.r.t. its anchor point [2, 2].

```
text:: HorizontalAlignment := Left:
text:: VerticalAlignment := Top:
plot(r, p, text):
```
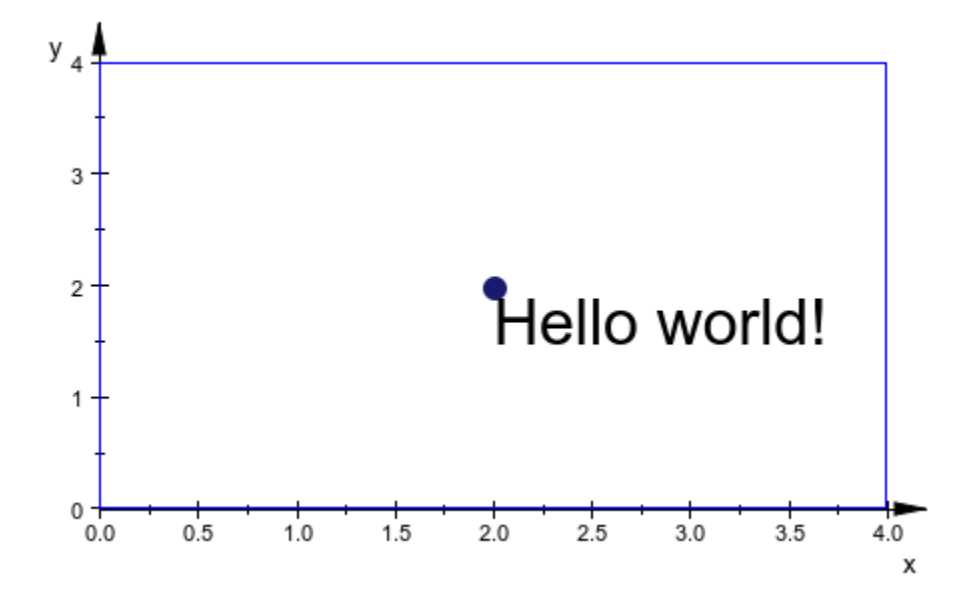

text:: HorizontalAlignment := Center: text:: VerticalAlignment := Center: plot(r, p, text):

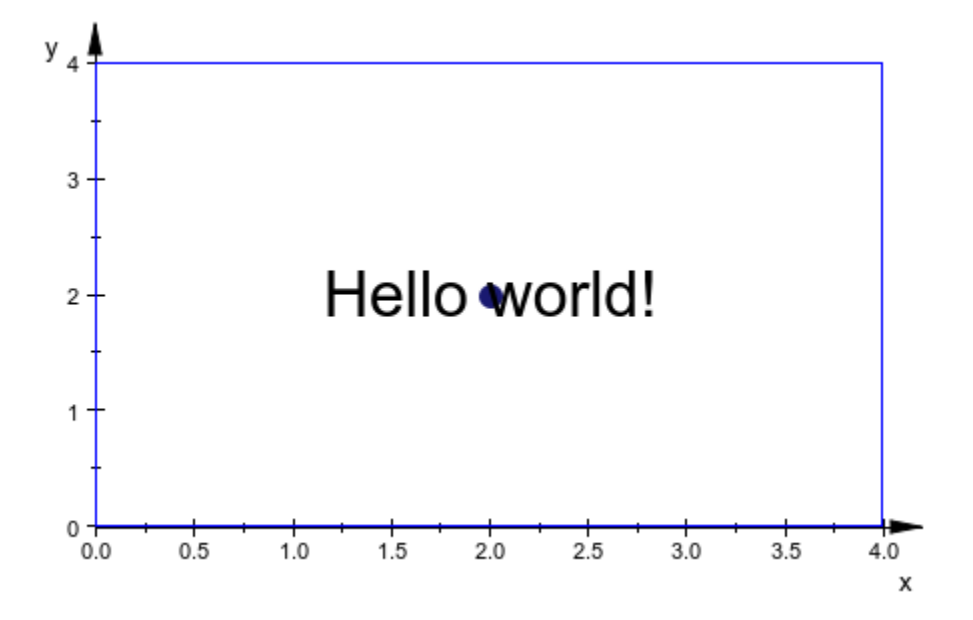

delete r, p, text:

## **See Also**

**MuPAD Functions** [TextOrientation](#page-5664-0)

# **UName, URange, UMin, UMax, VName, VRange, VMin, VMax, XName, XRange, XMin, XMax, YName, YRange, YMin, YMax, ZName, ZRange, ZMin, ZMax**

Names and values ranges of parameters

#### **Value Summary**

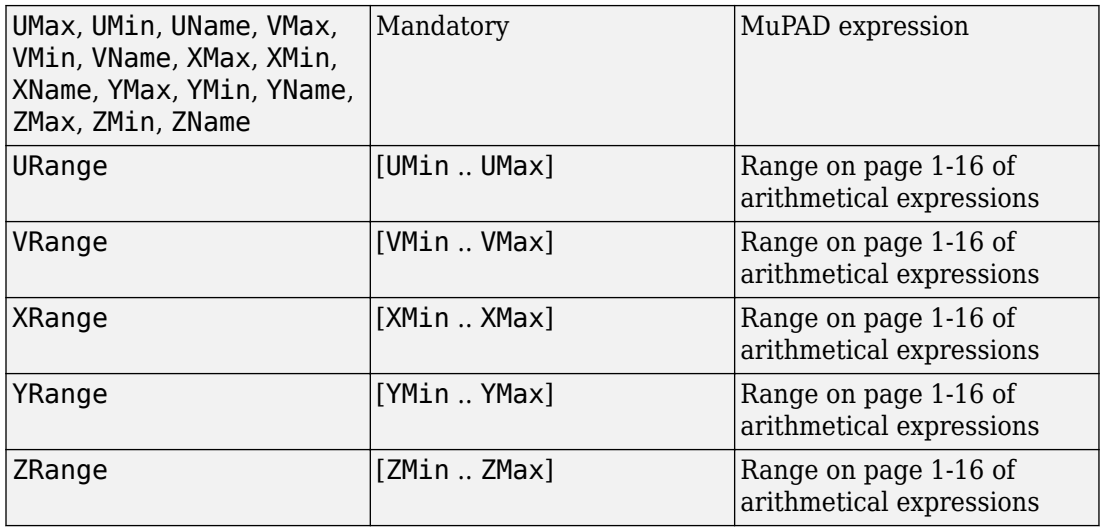

# **Graphics Primitives**

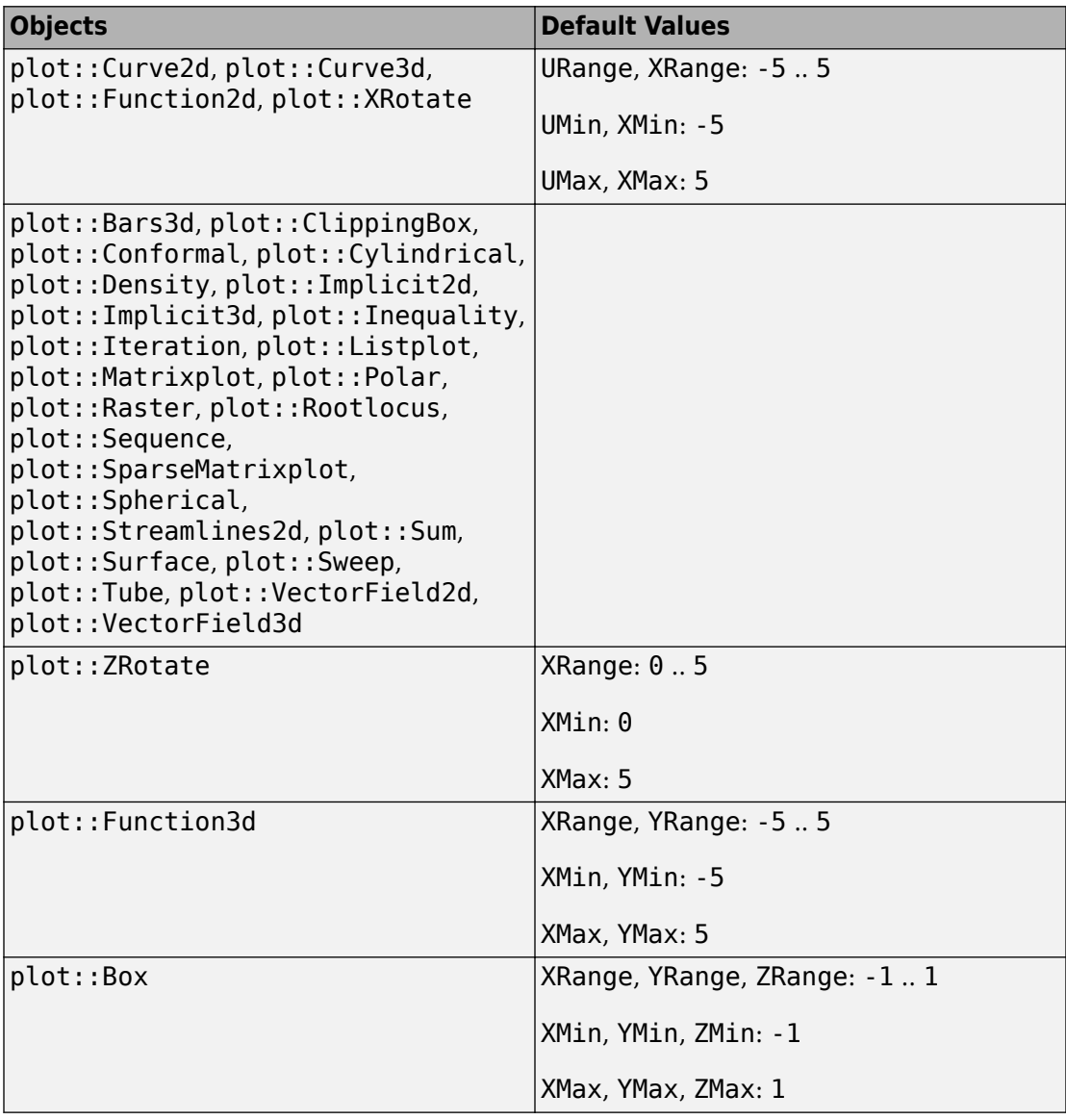

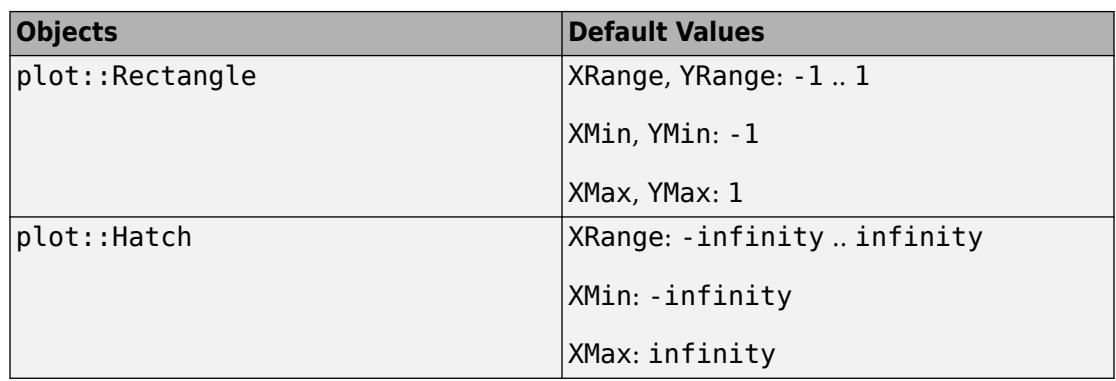

#### **Description**

UName, VName, XName, YName, ZName specify the names of parameters defining parametrized objects such as functions, curves and surfaces.

UMin, UMax, VMin, VMax, XMin, XMax, YMin, YMax, ZMin, ZMax specify the minimal and maximal values of the range of the parameters.

URange, VRange, XRange, YRange, ZRange serve as shortcuts for setting UMin, UMax etc.

In most cases, the user has no need for using these attributes explicitly, because parameter ranges are set implicitly during creation of plot objects. For example, the definition

f :=  $plot::Function2d(sin(x), x = 0 ... 2*PI)$ 

sets the attribute values XName =  $x$ , XMin = 0, XMax =  $2*PI$  automatically for the function object f. In fact, you can define f by the equivalent call

f := plot::Function2d(sin(x), XName = x, XMin = 0, XMax =  $2*PI$ ).

In the interactive object browser of the MuPAD graphics tool (see section Viewer, Browser, and Inspector: Interactive Manipulation (Symbolic Math Toolbox) of this document), you will not see a specification such as  $x = 0$ . 2\*PI, but you find separate entries for XName, XMin, XMax.

The use of 'X', 'Y', 'Z' as opposed to 'U', 'V' depends on the type of the object.

Functions of type plot:: Function2d refer to the independent variable ("the parameter") as XName.

Functions of type [plot::Function3d](#page-4570-0) refer to the two independent variables as XName, YName.

Parametrized curve of type [plot::Curve2d](#page-4472-0) or [plot::Curve3d](#page-4486-0) refer to the curve parameter as UName.

Parametrized surfaces of type [plot::Surface](#page-5058-0), [plot::XRotate](#page-5290-0) etc. refer to the two surface parameters as UName, VName.

Various other plot objects of type plot:: Implicit2d, plot:: VectorField2d etc. also use the attributes XName etc. Here, the ranges from XMin to XMax etc. denote the coordinate range in which the objects are placed.

After a definition such as  $f := plot: [Function2d(sin(x), x = 0 ... 2*PI), the$ parameter and its range can be accessed as the slots  $f::XName, f::XMin, f::XMax$ .

The slot f::XRange yields the range 0 .. 2\*PI consisting of the values of XMin and XMax. Setting the attribute XRange is a short cut for setting XMin and XMax simultaneously. For example, setting f::XRange := -PI .. PI is equivalent to setting  $f$ ::XMin :=  $-PI$  and  $f$ ::XMax :=  $PI$ .

Of course, the analogous statements hold for YRange, ZRange, URange, VRange, too.

## **Examples**

#### **Example 1**

We define a function object:

f1 :=  $plot::Function2d(sin(x), x = 0.. 2*PI)$ 

plot::Function2d(sin(x),  $x = 0..2 \pi$ )

This is equivalent to:

 $f2 := plot::Function2d(sin(x), XName = x, XMin = 0, XMax = 2*PI)$ 

plot::Function2d(sin(x),  $x = 0..2 \pi$ )

The objects f1 and f2 have the same entries for the parameter x:

```
f1::XName = f1::XMin ... f1::XMax, f2::XName = f2::XRange
```
 $x = 0..2 \pi, x = 0..2 \pi$ 

Changing the *x* range via XRange is equivalent to changing XMin and XMax separately:

```
f1::XRange := -PI...PI:f2::XMin := -PI:f2::XMax := PI:f1, f2
```
plot::Function2d(sin(x),  $x = -\pi..\pi$ ), plot::Function2d(sin(x),  $x = -\pi..\pi$ )

delete f1, f2:

## **See Also**

#### **MuPAD Functions**

[AngleBegin](#page-5458-0) | [AngleEnd](#page-5458-0) | [AngleRange](#page-5458-0) | [ParameterBegin](#page-5607-0) | [ParameterEnd](#page-5607-0) | [ParameterName](#page-5607-0) | [ParameterRange](#page-5607-0) | [TimeBegin](#page-5821-0) | [TimeEnd](#page-5821-0) | [TimeRange](#page-5821-0)

# <span id="page-5677-0"></span>**ViewingBox, ViewingBoxXMin, ViewingBoxXMax, ViewingBoxXRange, ViewingBoxYMin, ViewingBoxYMax, ViewingBoxYRange, ViewingBoxZMin, ViewingBoxZMax, ViewingBoxZRange**

Visible coordinate range

# **Value Summary**

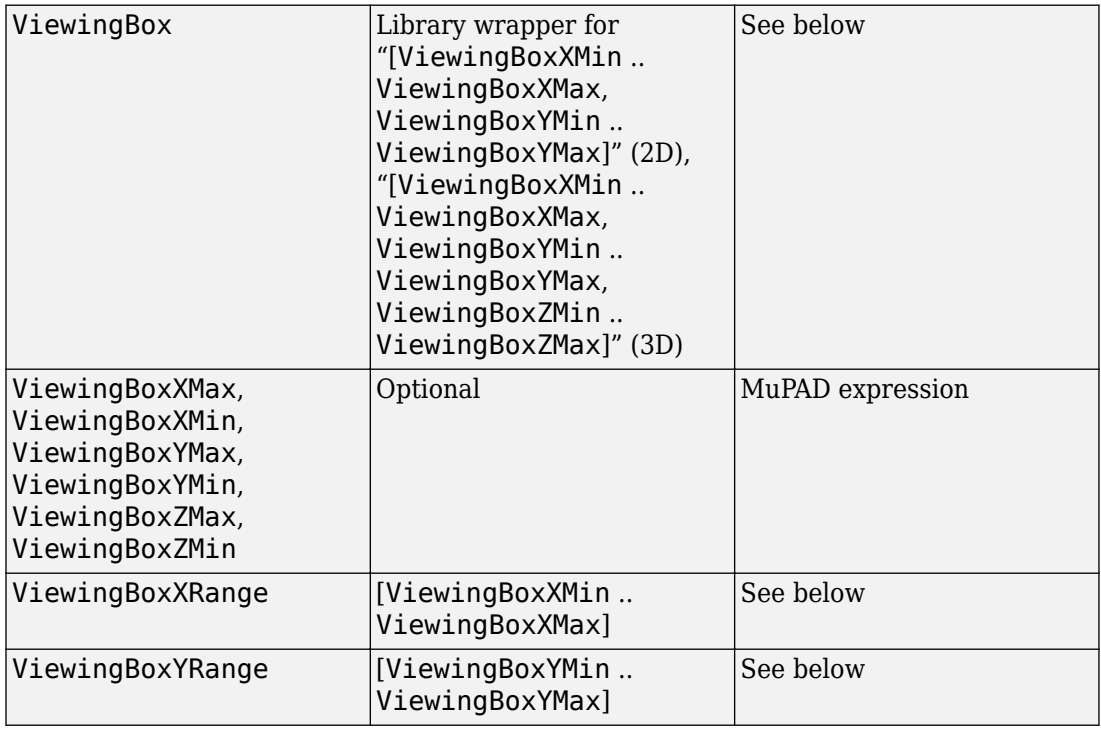

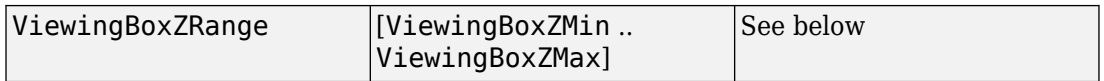

#### **Graphics Primitives**

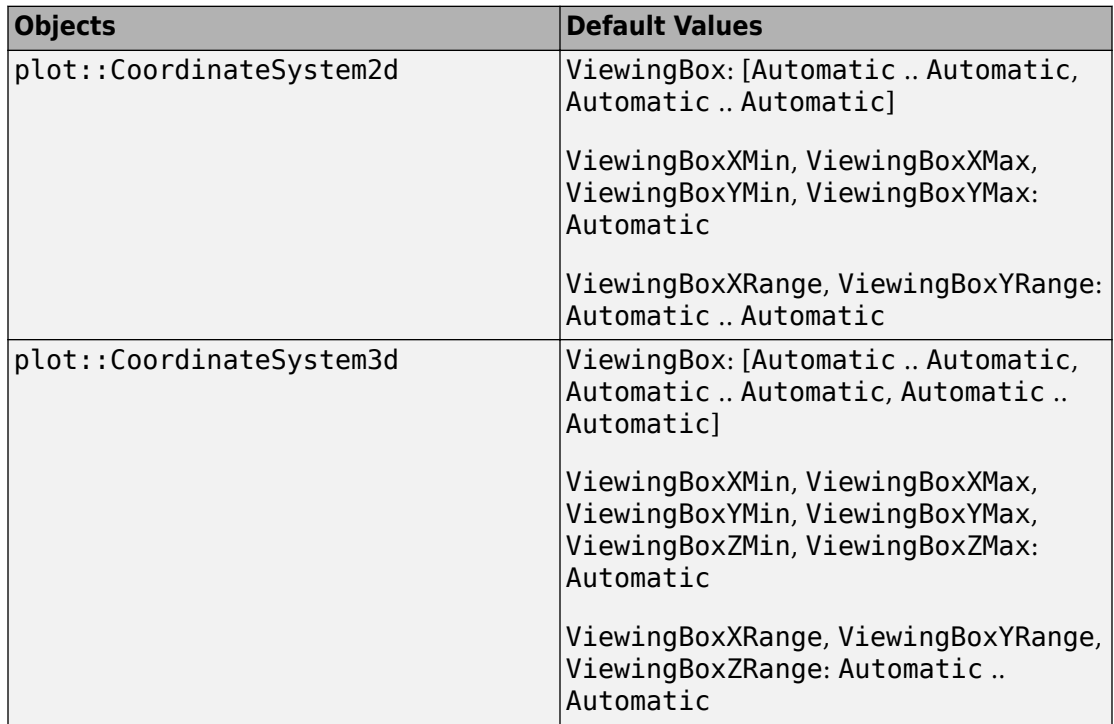

#### **Description**

The ViewingBox attributes set the coordinate range that is visible in a plot.

ViewingBoxXMin =  $x_{min}$ , ViewingBoxXMax =  $x_{max}$ , equivalent to ViewingBoxXRange =  $x_{min}$  ..  $x_{max}$ , restricts the visibility to *x* values between  $x_{min}$  and  $x_{max}$ . ViewingBoxYMin etc. work analogously.

```
Setting ViewingBox = [x_{min} \dots x_{max}, y_{min} \dots y_{max}] in 2D and ViewingBox =
[x_{\min} \dots x_{\max}, y_{\min} \dots y_{\max}, z_{\min} \dots z_{\max}] in 3D
```
respectively, serves as a short cut for setting the single entries ViewingBoxXMin etc.

The ViewingBox of a plot is computed automatically by default. It is chosen as the smallest box containing all graphical objects in the coordinate system.

The values  $x_{\min}$  etc. of the ViewingBox attributes must be real numerical expressions or the special flag Automatic. With Automatic, the system chooses appropriate values automatically.

When plotting a function or a curve with singularities, a heuristics is used to set a "reasonable" restricted viewing box for the plot. This heuristics sometimes fails to produce a pleasing picture. We recommended to request an explicit ViewingBox in such a case.

When using [plot::Rotate2d](#page-5368-0) or [plot::Rotate3d](#page-5375-0), the ViewingBox may be larger than necessary. Its size is computed by rotating the common viewing box of all objects in the rotation object. See ["Example 4" on page 24-1432](#page-5687-0) (Symbolic Math Toolbox).

The ViewingBox of an animation is automatically chosen as the union of all viewing boxes of the frames of the animation.

The ViewingBox itself cannot be animated. However, the object [plot::ClippingBox](#page-5350-0) may be used to implement animated visibility regions.

# **Examples**

#### **Example 1**

In the following plot, the horizontal axis is placed at the minmal *y*-value produced by the function:

```
f := plot::Function2d(exp(-x^2), x = -1.7 ... 1.7):plot(f)
```
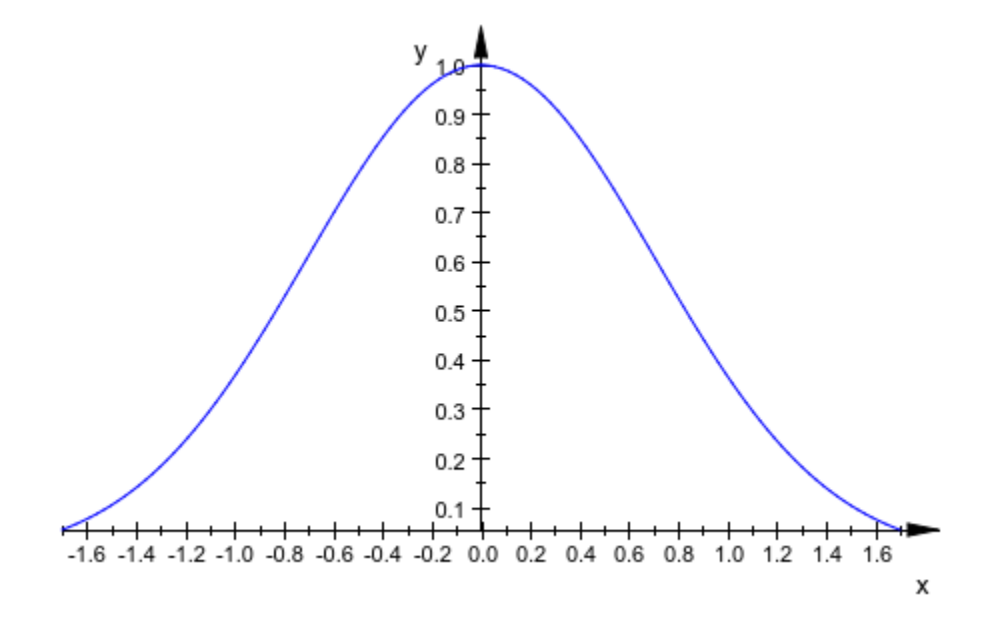

We wish to make the *x*-axis appear at  $y = 0$ . To this end, we request the *y* range to start with  $y = 0$  and use Automatic to let MuPAD find the maximal  $\gamma$ -value automatically:

plot(f, ViewingBoxYRange = 0..Automatic)

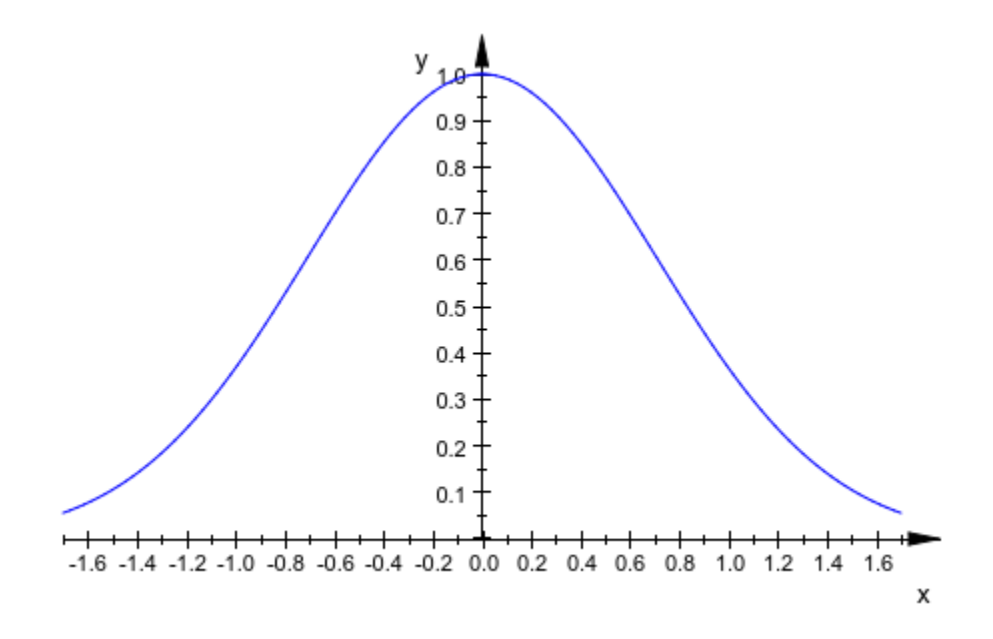

The previous command is equivalent to:

plot(f, ViewingBoxYMin = 0)

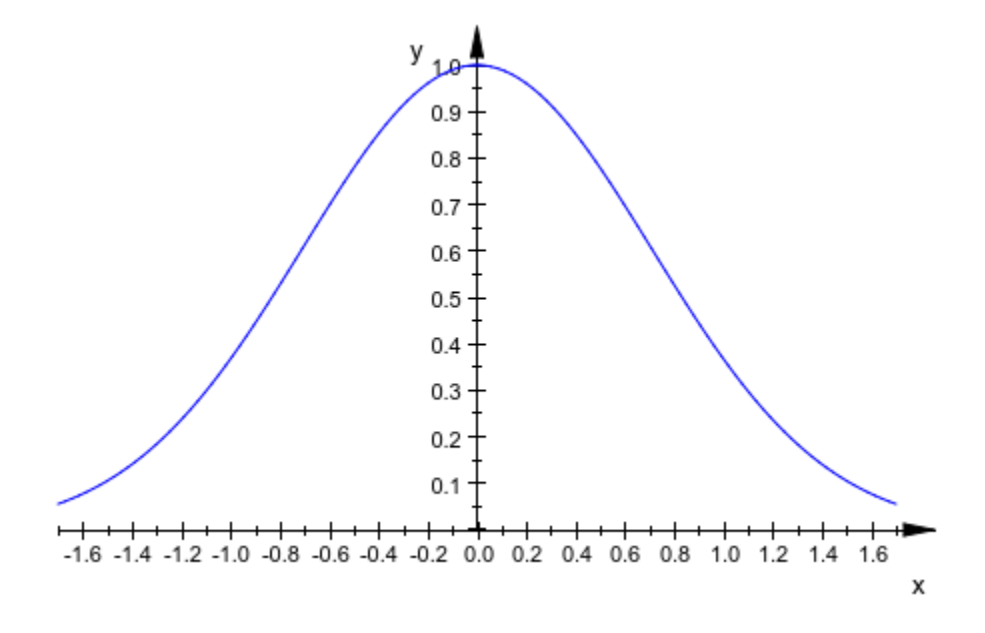

delete f:

#### **Example 2**

Here is a 3D plot of a singular function:

f :=  $plot::Function3d((sin(x) + cos(y))/(x^2 + y^2),$  $x = -PI..PI, y = -PI..PI)$ : plot(f)

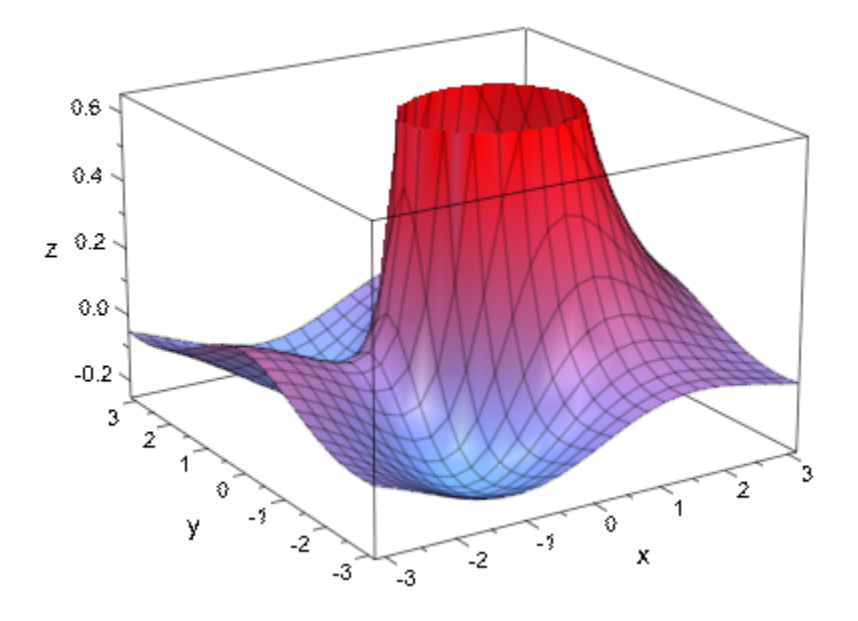

We specify the upper *z* value of the visible volume:

plot(f, ViewingBoxZRange = Automatic..3)

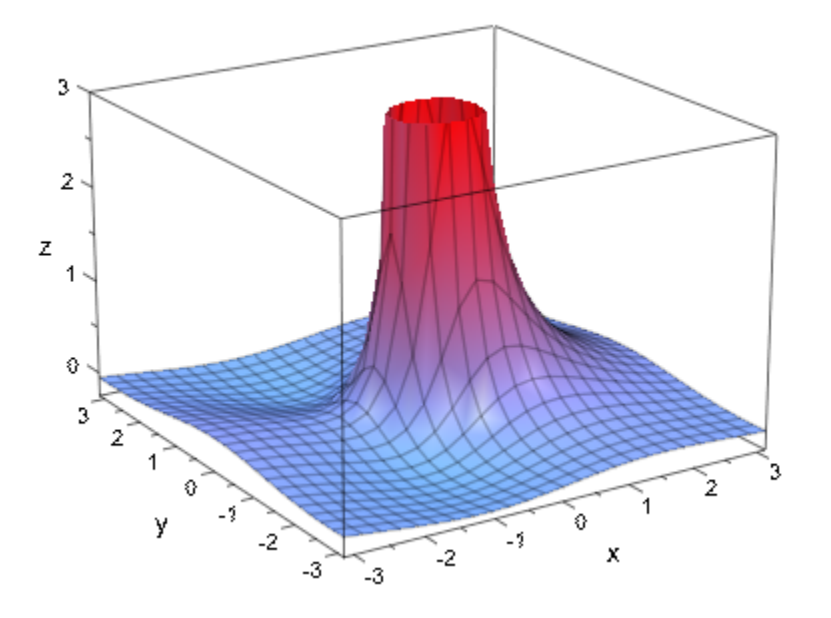

delete f:

#### **Example 3**

Usually, a plot uses the whole drawing aera:

```
f := plot::Function2d(ln(x), x = 0..2):plot(f)
```
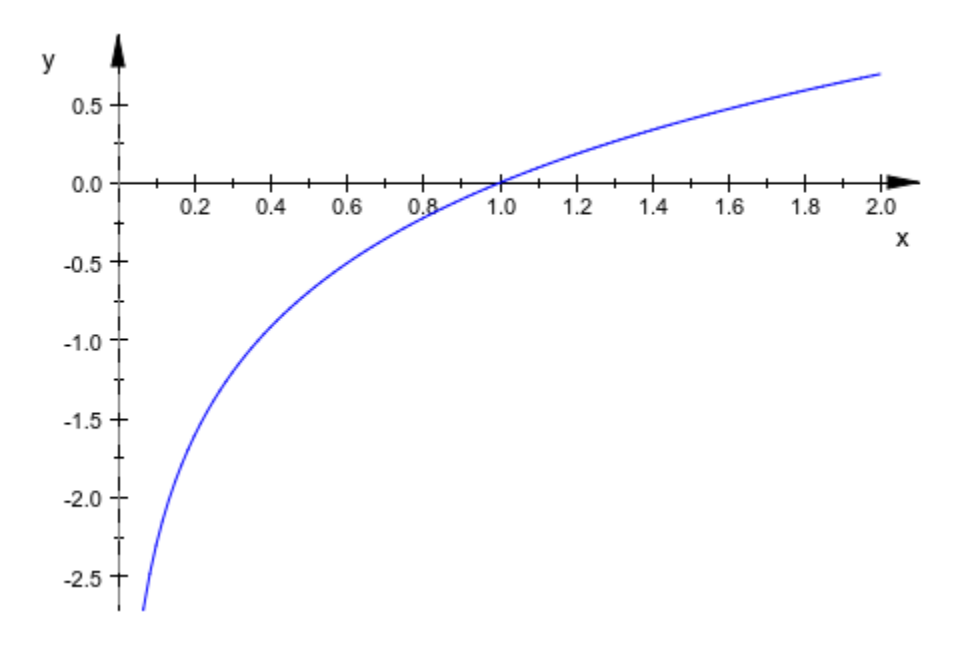

We extend the viewing box in *x* direction to make it symmetric w.r.t. *x*:

```
plot(f, ViewingBoxXRange = -2..2)
```
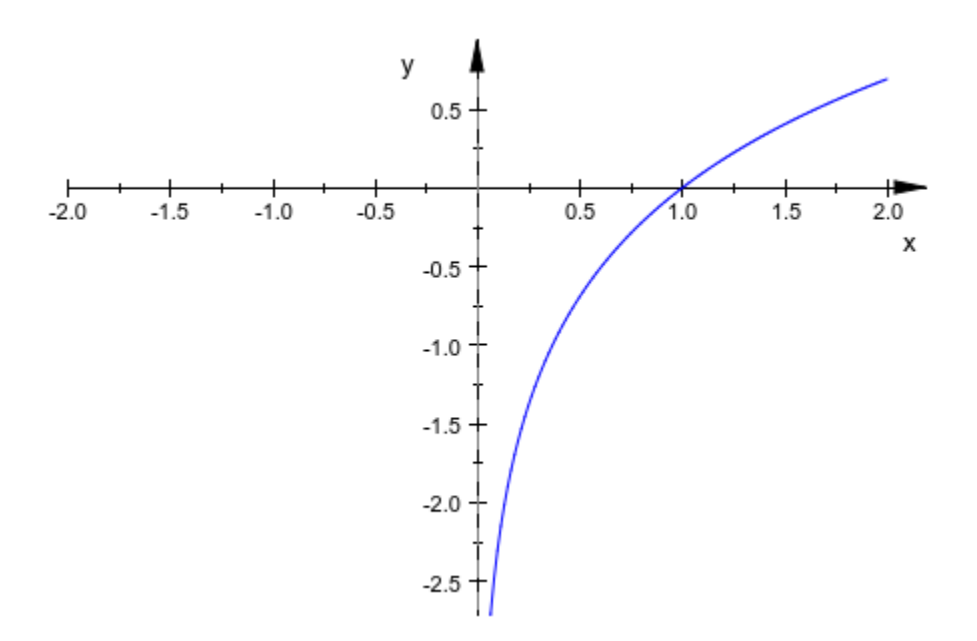

We specify the viewing box both in *x* and *y* direction:

 $plot(f, ViewingBox = [-2..2, -2..2])$ 

<span id="page-5687-0"></span>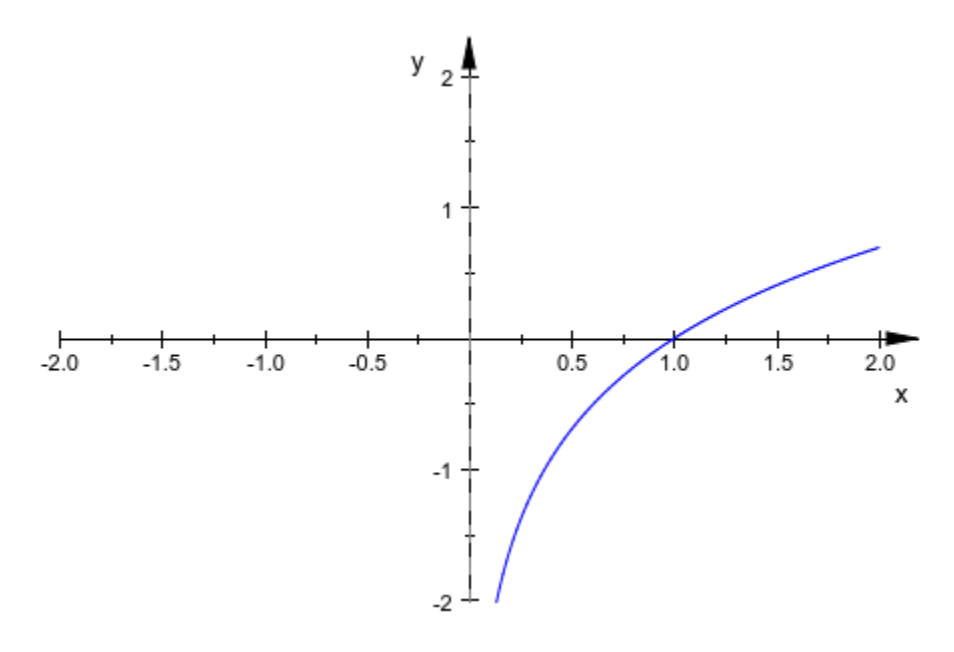

delete f:

#### **Example 4**

The following viewing box is larger than expected:

```
c := plot::Ellipse2d(1, 0.5, [0, 0]):r := plot::Rotate2d(c, PI/3):
plot(r)
```
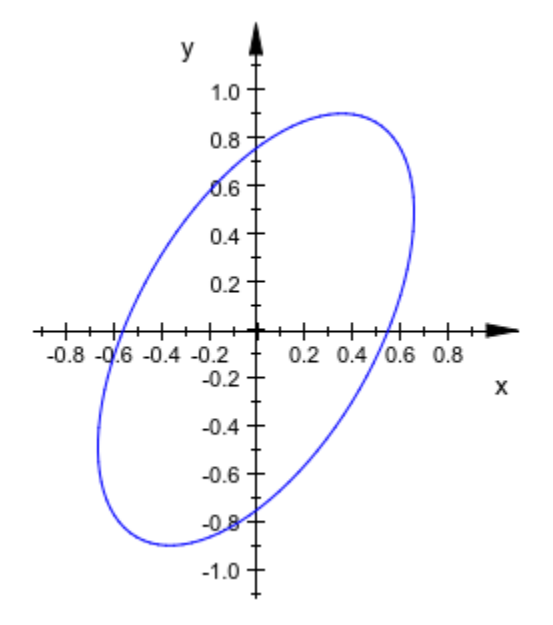

The reason is how the viewing box of the rotation is computed. The blue rectangle is the viewing box of the ellipse. The rotated viewing box is the black rectangle. The viewing box of the rotation is the smallest rectangle containing the rotated viewing box of the ellipse (the dashed black rectangle):

```
rect1 := plot::Rectangle(-1..1, -0.5..0.5, Color = RGB::Black):rect2 := plot::modify(rect1, Color = RGB::Blue):r := plot::Rotate2d(c, rect1, a, a = 0..PI/2):X := \cos(a) + 0.5 * \sin(a):
Y := 0.5 * cos(a) + sin(a):
rect3 := plot::Rectangle(-X..X, -Y..Y, a = 0..PI/2, Color = RGB::Black,
                          LineStyle = Dashed):
plot(r, rect2, rect3)
```
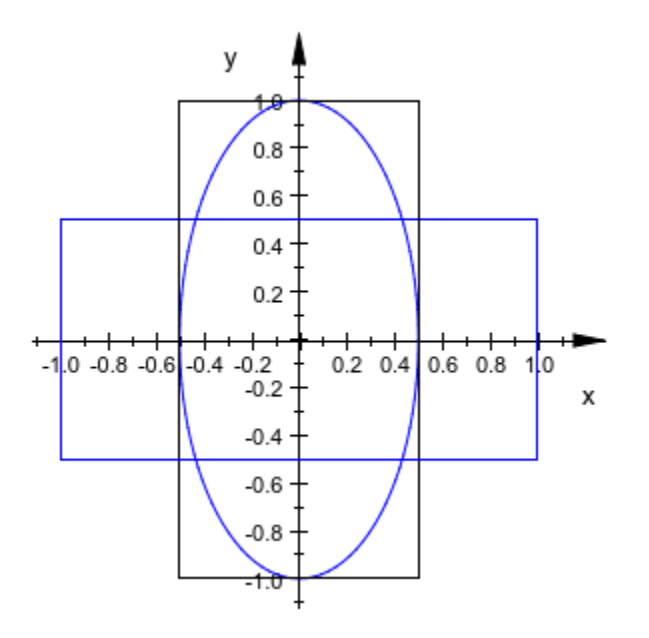

delete c, r, rect1, rect2, rect3, X, Y:

### **Example 5**

The *x*-range from - π to π is generated by *all* frames of the following animation and does not change from frame to frame:

```
plot(plot::Function2d(sin(x), x = -PI + a ... a, a = 0 ... PI)):
```
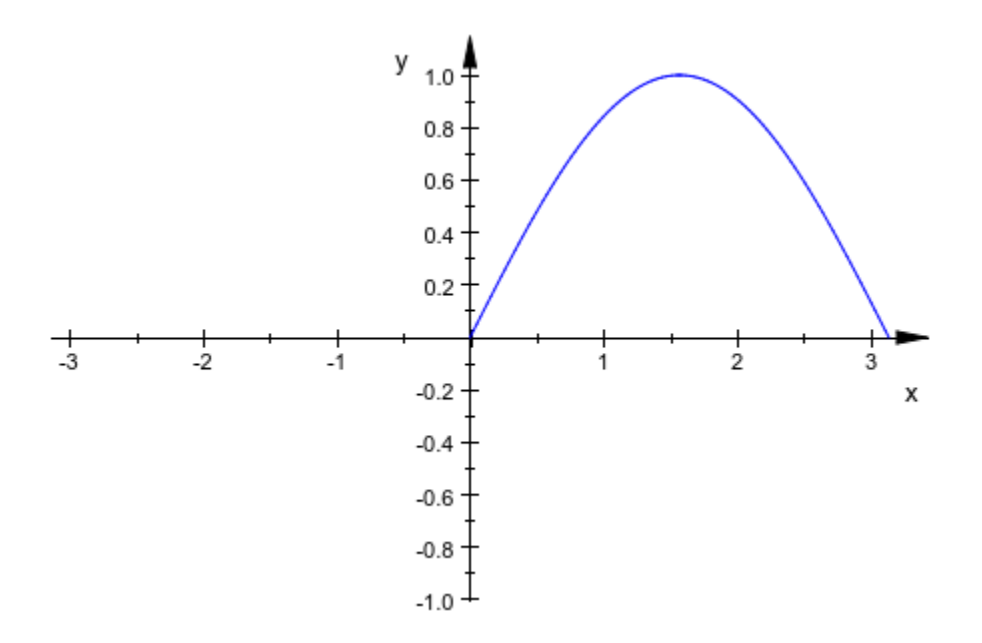

## **See Also**

#### **MuPAD Functions** [AffectViewingBox](#page-5445-0)

**MuPAD Graphical Primitives**

[plot::ClippingBox](#page-5350-0)

# **Visible**

Visibility

## **Value Summary**

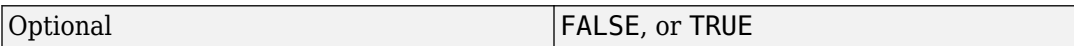

# **Graphics Primitives**

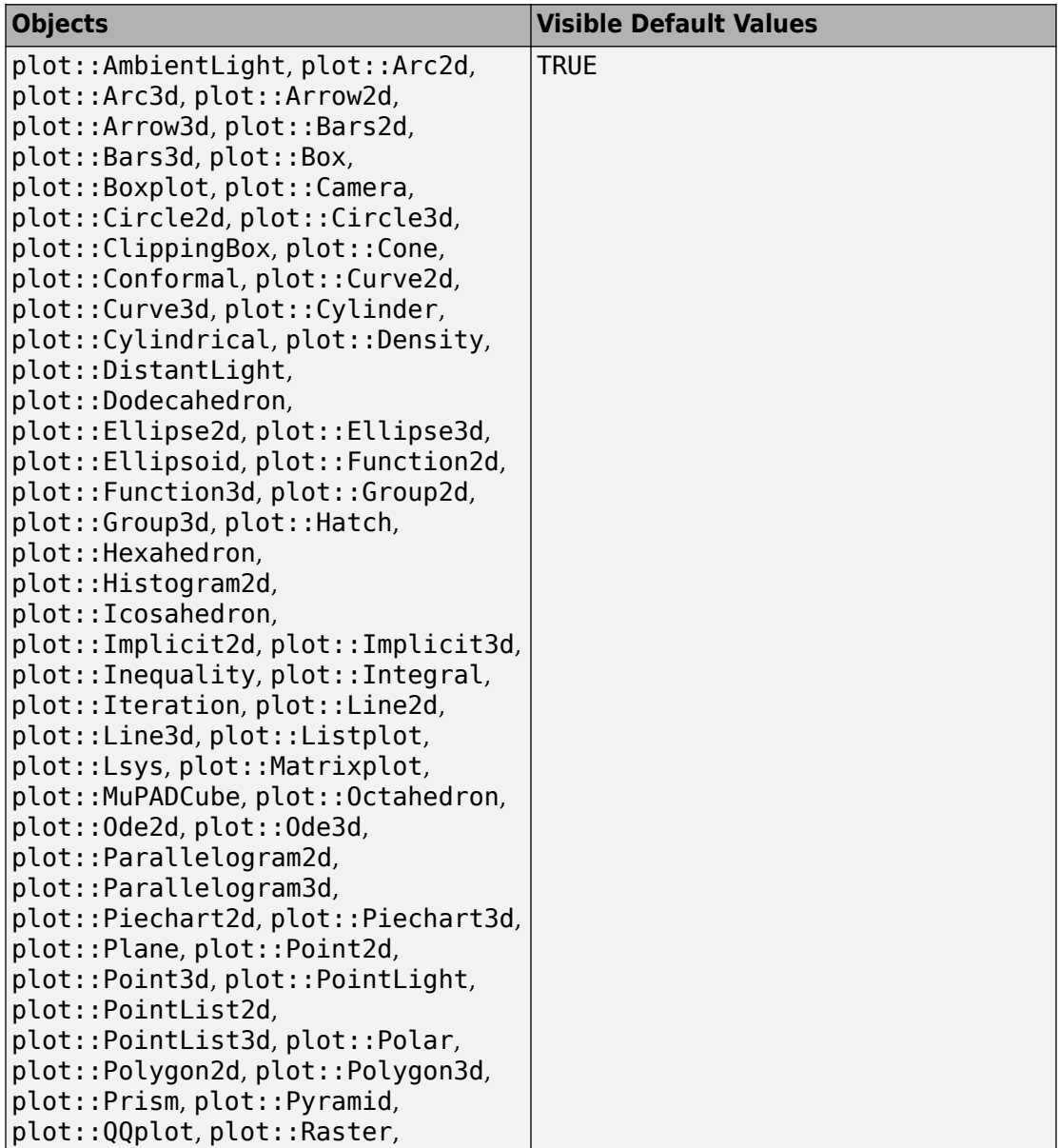

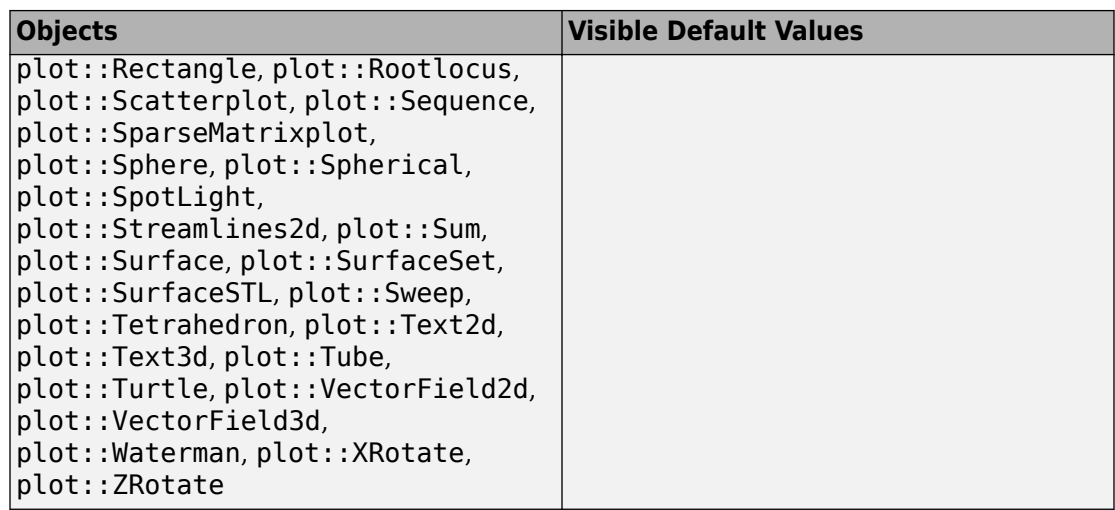

## **Description**

Visible = FALSE makes an object invisible.

All graphical objects react to the attribute Visible. With Visible  $=$  FALSE, an object is made invisible. This attribute can be set in the property inspector of the interactive viewer (see section Viewer, Browser, and Inspector: Interactive Manipulation (Symbolic Math Toolbox) in this document) to make a selected object disappear without needing to change and re-execute the plot call.

Invisible objects do influence the [viewing box on page 24-1422](#page-5677-0) of their coordinate systems.

Visible cannot be animated. However, the attributes [VisibleBefore](#page-5828-0), [VisibleBeforeBegin](#page-5837-0), [VisibleAfter](#page-5828-0), and [VisibleAfterEnd](#page-5837-0) serve for some form of animated visibility. See section Frame by Frame Animations (Symbolic Math Toolbox) in this document for further details and examples.

## **Examples**

### **Example 1**

Consider the following scene:

```
plot(plot::Function2d(sin(x), x = -2..2)),plot::Point2d([1, 2], PointSize = 5*unit::mm))
```
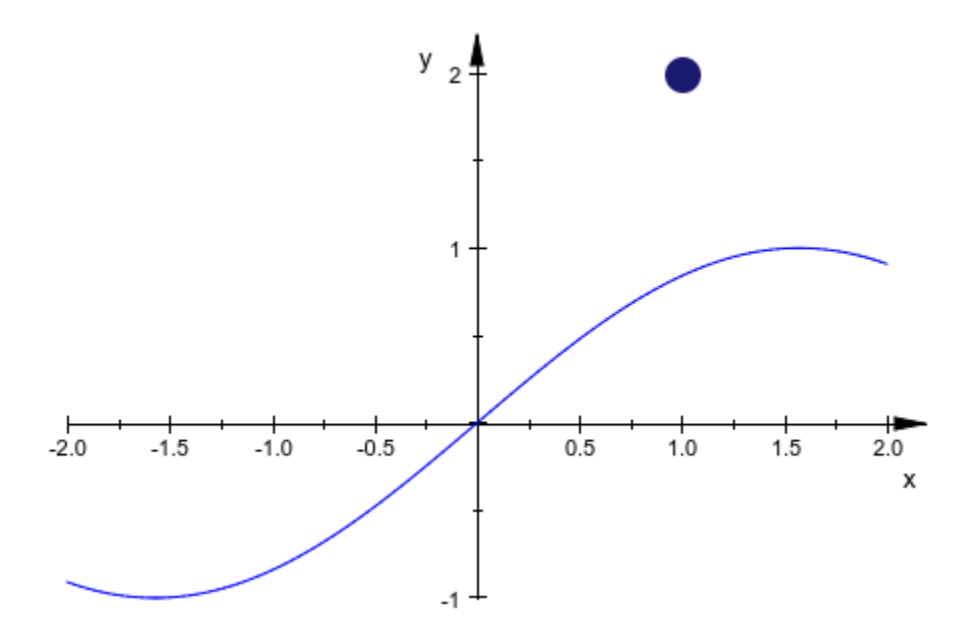

Obviously, the point influences the visible region of the coordinates. This region is not affected by making the point invisible:

plot(plot::Function2d(sin(x), x=-2..2), plot::Point2d([1, 2], PointSize = 5\*unit::mm, Visible = FALSE))

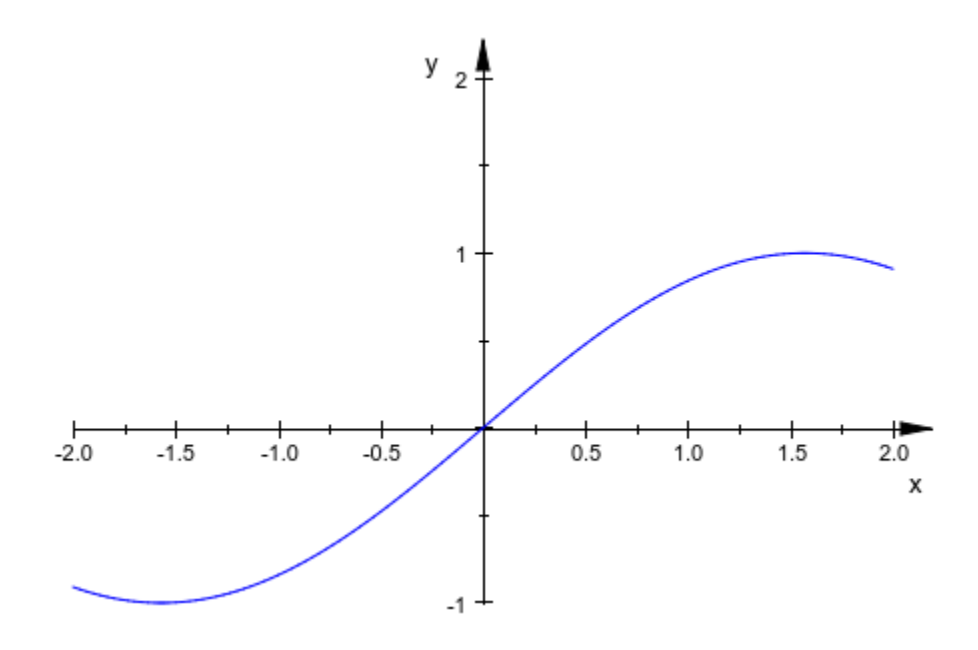

## **See Also**

#### **MuPAD Functions**

[VisibleAfter](#page-5828-0) | [VisibleAfterEnd](#page-5837-0) | [VisibleBefore](#page-5828-0) | [VisibleBeforeBegin](#page-5837-0)

# **XFunction1, YFunction1, ZFunction1, XFunction2, YFunction2, ZFunction2**

Parametrization of the curves in sweep surfaces

## **Value Summary**

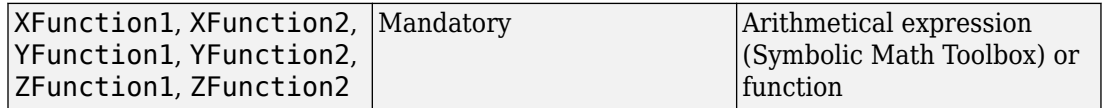

## **Graphics Primitives**

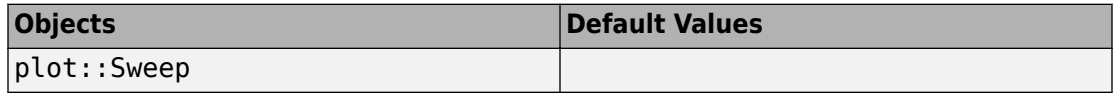

## **Description**

XFunction1 etc. are the parametrization functions of the curves delimiting a surface of type [plot::Sweep](#page-5130-0).

In most cases, the user passes parametrizations  $[x_1(u), y_1(u), z_1(u)]$  and  $[x_2(u),$  $y_2(u)$ ,  $z_2(u)$  as expressions of a curve parameter *u* directly to plot:: Sweep. Internally, these expressions are stored as the attributes XFunction1 =  $x_1(u)$ , ... ZFunction2 =  $z_2(u)$  in the sweep object. They can be accessed and changed via the corresponding slots "XFunction1" etc. of the sweep object.

The attributes XFunction1 etc. can also be defined by [procedures on page 1-1653](#page-1662-0) instead of symbolic expressions.

## **Examples**

### **Example 1**

Typically, the user sets the parametrization of the bounding curves directly by passing lists of corresponding expressions to  $plot::S$ weep. Here, XFunction1 = u, YFunction1 =  $1 - u^2$ , ZFunction1 =  $u^3$ , XFunction2 =  $u$ , YFunction2 =  $1$  $u^2$ , ZFunction2 = 0:

s := plot::Sweep([u, 1 - u^2, u^3], [u, 1 - u^2, 0], u = 0..1)

plot::Sweep([u, 1 – u<sup>2</sup>, u<sup>3</sup>], [u, 1 – u<sup>2</sup>, 0], u = 0., 1)

plot(s):

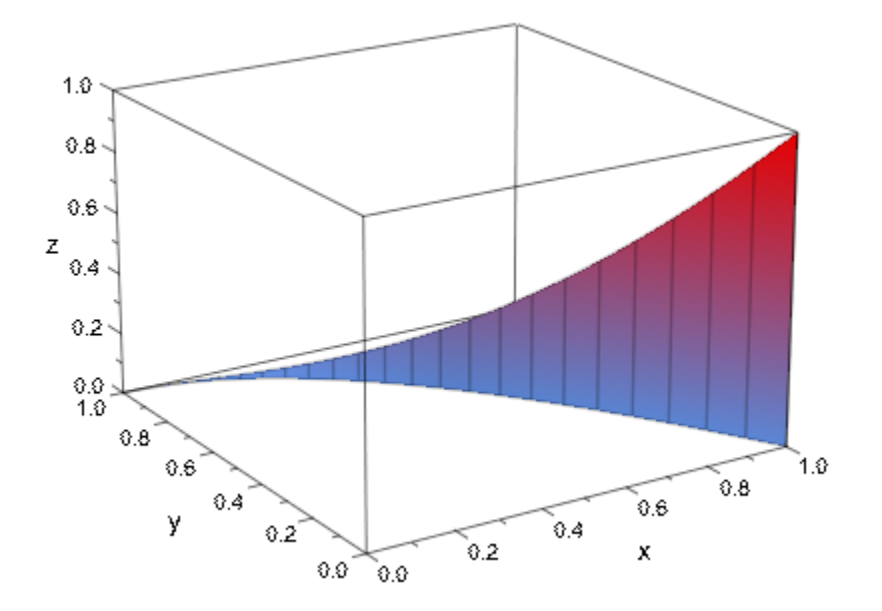

s::XFunction1, s::YFunction1, s::ZFunction1

$$
u, 1-u^2, u^3
$$

s::XFunction2, s::YFunction2, s::ZFunction2

 $u, 1-u^2, 0$ 

We change the *z*-component of the "target curve":

```
s::ZFunction2 := s::ZFunction1 / 2:
s
```
plot::Sweep 
$$
([u, 1 - u^2, u^3], [u, 1 - u^2, \frac{u^3}{2}], u = 0..1)
$$

plot(s)

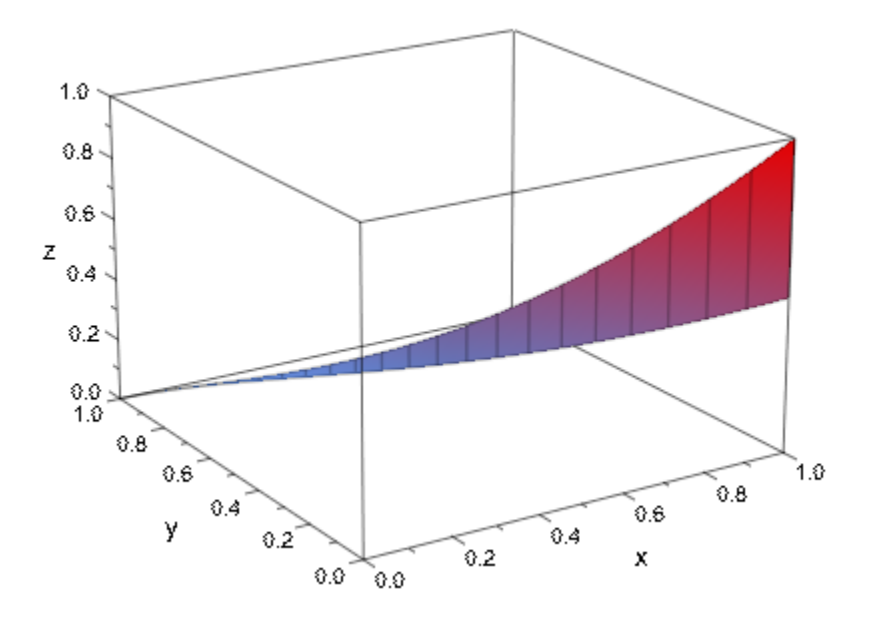

Instead of expressions, the attributes XFunction1 etc. can be defined by [procedures on](#page-1662-0) [page 1-1653:](#page-1662-0)

s::ZFunction2 := u -> u: s

plot::Sweep(
$$
[u, 1-u^2, u^3]
$$
,  $[u, 1-u^2, u \rightarrow u]$ ,  $u = 0..1$ )

plot(s)

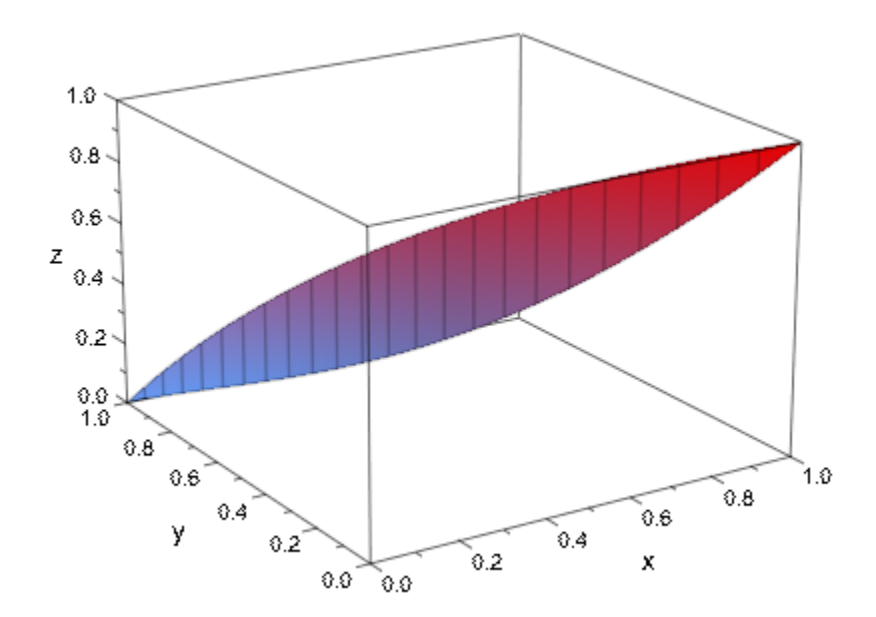

delete s:

## <span id="page-5700-0"></span>**Axes**

Type of the coordinate axes

## **Value Summary**

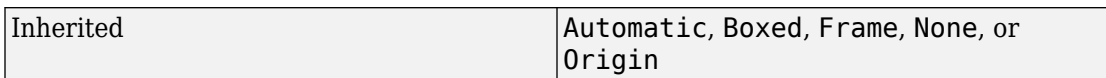

## **Graphics Primitives**

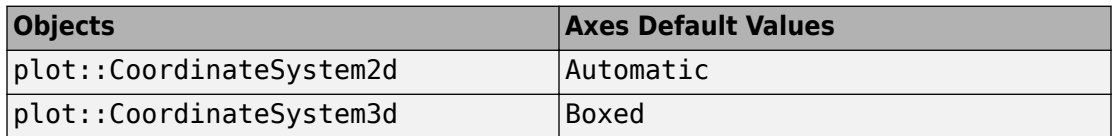

## **Description**

Axes determines the type of the coordinate axes.

The following types of coordinate axes are available:

- Automatic: The axes are displayed as a coordinate cross. The cross point is not taken from the attribute [AxesOrigin](#page-1561-0), but is chosen automatically.
- Origin: The axes are displayed as a coordinate cross. The cross point is set by the attribute [AxesOrigin](#page-1561-0). If [AxesOrigin](#page-1561-0) is not set, the origin of the coordinate system is used as the default cross point. If the [AxesOrigin](#page-5720-0) is not inside the "viewing box" of the scene, parts of the axes may not be visible (cf. ["Example 4" on page 24-1451](#page-5706-0) (Symbolic Math Toolbox)).
- Boxed: The axes are displayed as a box around the graphical scene. It corresponds to the "viewing box" of the scene and may be set explicitly by the attribute [ViewingBox](#page-5677-0).
- Frame: As with Axes = Boxed, the edges of the "viewing box" are used. However, only the labeled edges are displayed.

• None: No coordinate axes are displayed.

As an alternative to Axes = None, you may also "switch the axes off" by setting [AxesVisible](#page-5734-0) = FALSE in the plot command or via the interactive object inspector (see Viewer, Browser, and Inspector: Interactive Manipulation (Symbolic Math Toolbox) in this document).

Single coordinate axes can also be "switched off" separately via [XAxisVisible](#page-5734-0) = FALSE etc.

## **Examples**

### **Example 1**

We demonstrate the axes styles in 2D:

```
b1 := plot::Rectangle(0..1, 0..1, Color = RGB::Red):b2 := plot::Rectangle(3..4, 3..4, Color = RGB::Blue):plot(plot::Scene2d(b1, b2, Axes = None),
      plot::Scene2d(b1, b2, Axes = Boxed),
      plot::Scene2d(b1, b2, Axes = Frame),
      plot::Scene2d(b1, b2, Axes = Automatic),
      plot::Scene2d(b1, b2, Axes = Origin),
      plot::Scene2d(b1, b2, Axes = Origin,
                   AxesOrigin = [2, 2]),
     plot::Scene2d::BorderWidth = 0.5*unit::mm,Rows = 2):
```
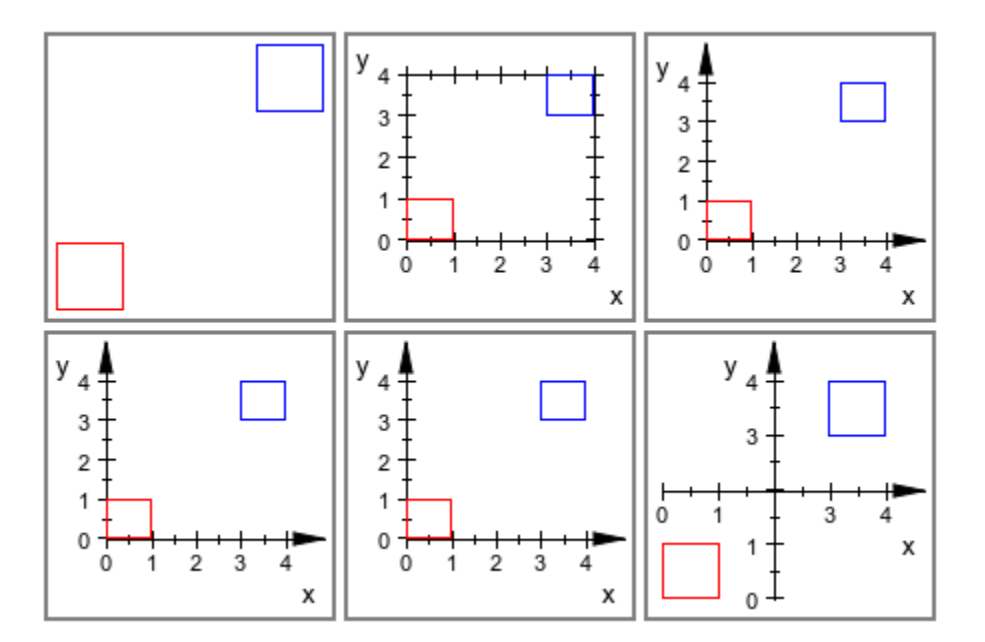

delete b1, b2:

### **Example 2**

We demonstrate the axes styles in 3D:

```
b1 := plot::Box(0..1, 0..1, 0..1, Color = RGB::Red):b2 := plot::Box(3..4, 3..4, 3..4, Color = RGB::Blue):
plot(plot::Scene3d(b1, b2, Axes = None),
     plot::Scene3d(b1, b2, Axes = Boxed),plot::Scene3d(b1, b2, Axes = Frame), plot::Scene3d(b1, b2, Axes = Automatic),
      plot::Scene3d(b1, b2, Axes = Origin),
      plot::Scene3d(b1, b2, Axes = Origin,
                   AxesOrigin = [2, 2, 2],
     plot::Scene3d::BorderWidth = 0.5*unit::mm,Rows = 2):
```
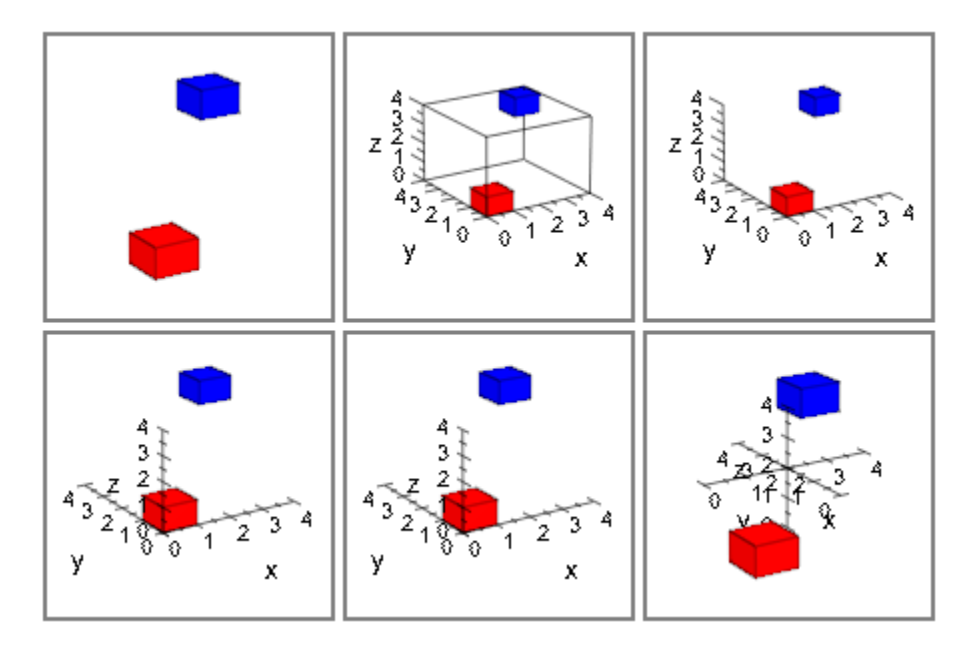

delete b1, b2:

### **Example 3**

Here is a hyperboloid with various axes:

f1 :=  $plot::Function3d(sqrt(0.2 + x^2 + y^2))$ ,  $x = -1.2, y = -1.2$ : f2 :=  $plot::Function3d(-sqrt(0.2 + x^2 + y^2))$ ,  $x = -1.2, y = -1.2$ : plot(f1, f2):

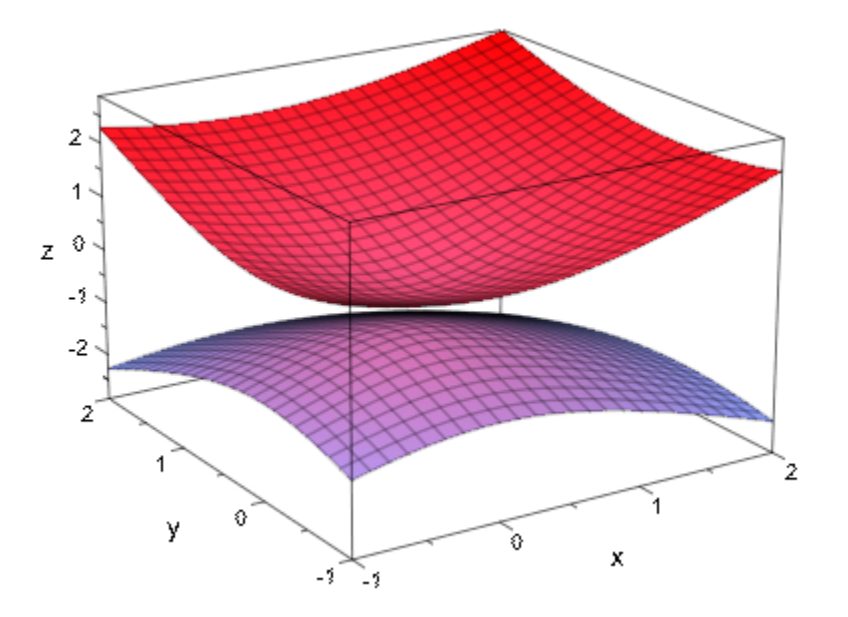

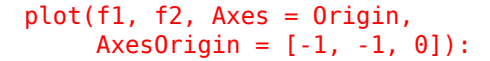

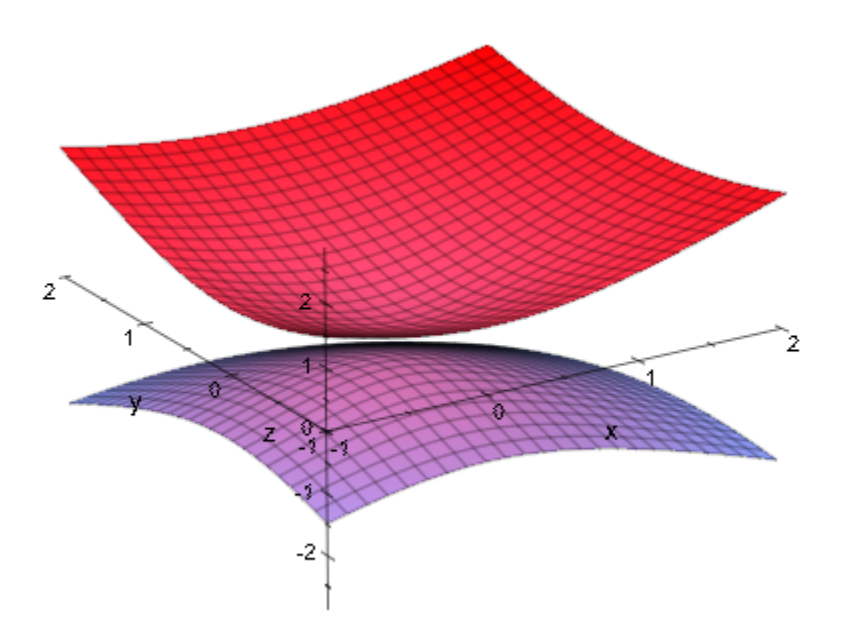

plot(f1, f2, Axes = Frame):

<span id="page-5706-0"></span>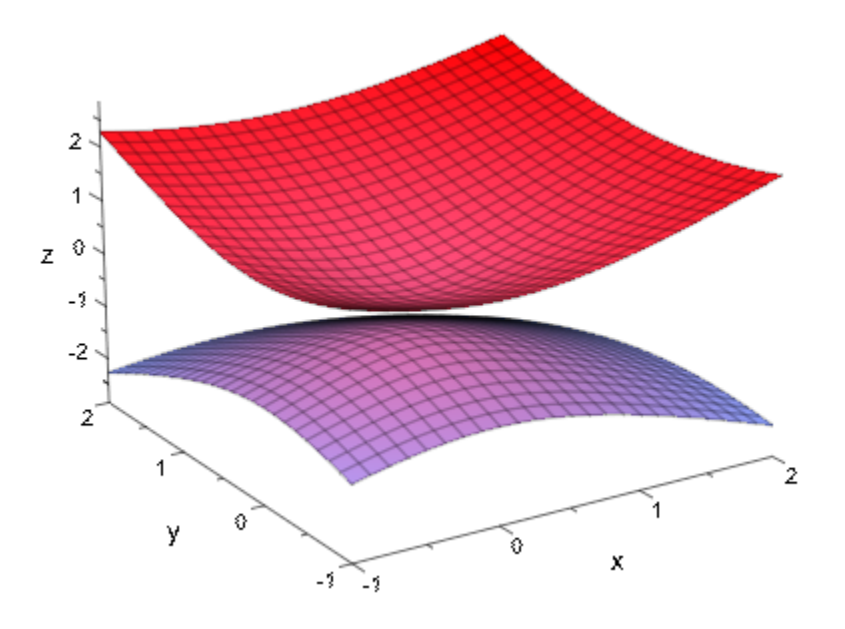

delete f1, f2:

### **Example 4**

We draw a portion of the normal distribution density:

```
F := plot::Function2d(stats::normalPDF(0, 1)(x), 
x = -2.5 ... 2.5):
plot(F)
```
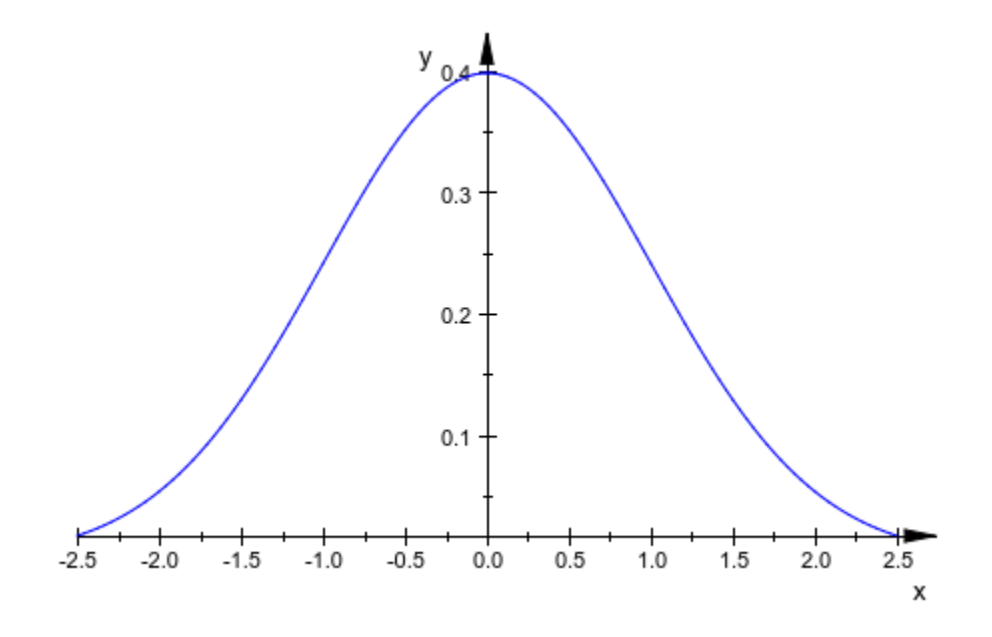

Note that with the default setting Axes = Automatic, the *x*-axis does not pass through the origin but is shifted along the *y*-axis to fit into the viewing box of the scene.

With Axes = Origin, the *x*-axis passes through the origin, but is outside the viewing box:

plot(F, Axes = Origin)

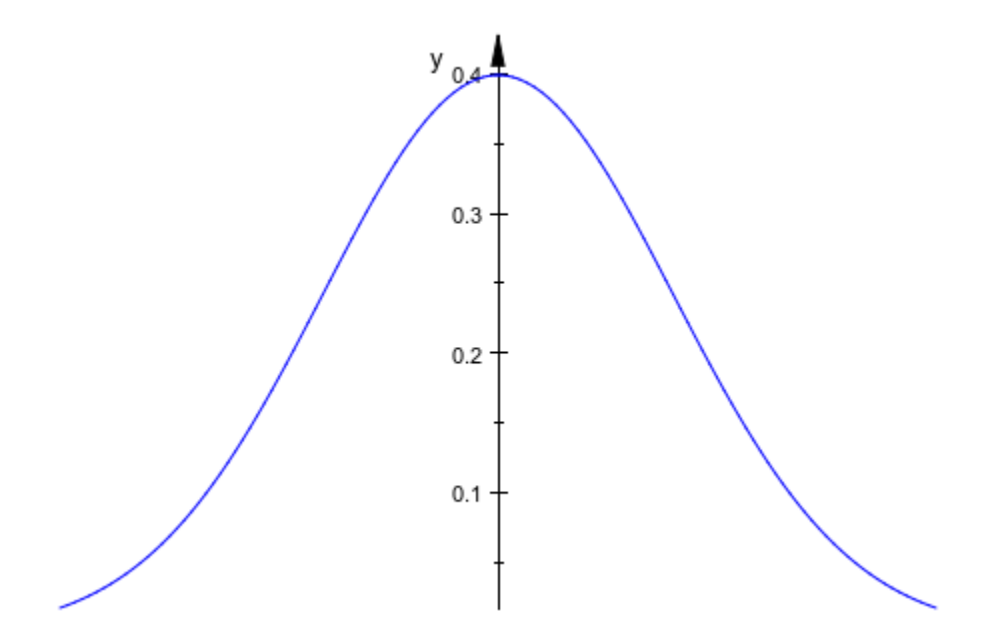

We extend the viewing box in the *y* direction:

plot(F, Axes = Origin, ViewingBoxYRange = 0 .. Automatic):

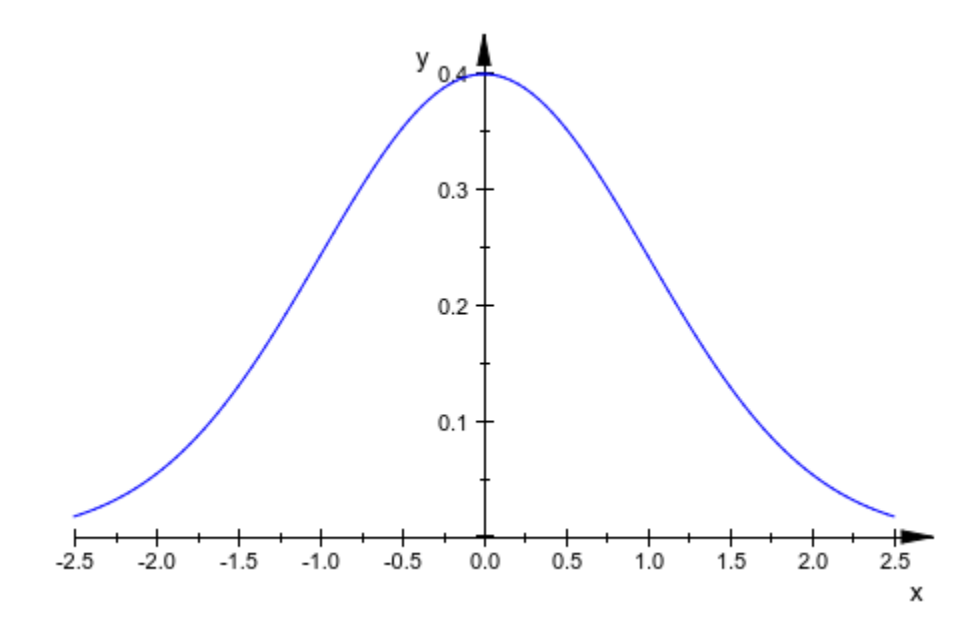

delete F:

## **See Also**

#### **MuPAD Functions**

[AxesInFront](#page-5710-0) | [AxesLineColor](#page-5714-0) | [AxesLineWidth](#page-5718-0) | [AxesOrigin](#page-5720-0) | [AxesTips](#page-5723-0) | [AxesTitleAlignment](#page-5726-0) | [AxesTitleFont](#page-6055-0) | [AxesTitles](#page-5730-0) | [AxesVisible](#page-5734-0) | [YAxisTitleOrientation](#page-5738-0)

# <span id="page-5710-0"></span>**AxesInFront**

Coordinate axes in front of or behind graphical objects?

## **Value Summary**

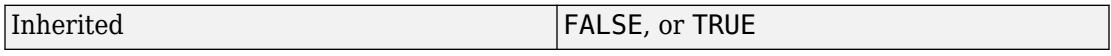

### **Graphics Primitives**

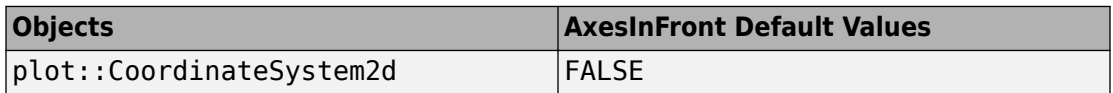

## **Description**

AxesInFront = TRUE versus AxesInFront = FALSE places 2D axes in front of or behind the graphical objects in the scene.

By default, the coordinate axes are plotted behind the graphical objects in a scene. Consequently, the objects may cover the axes. If only line objects and points are present in a 2D scene, this is desirable in most cases.

However, if there are filled areas such as filled polygons in the scene, the view to the axes, tick marks, and tick labels may be totally blocked. In such a situation, you may want to draw the axes in front of the objects to guarantee visibility of the axes.

Although the default setting is AxesInFront = FALSE, some objects which create filled areas send  $AxesInFront = TRUE$  as a "hint" (see the section Primitives Requesting Special Scene Attributes: "Hints" (Symbolic Math Toolbox) of this documentation).

This attribute is available only in 2D.

## **Examples**

### **Example 1**

It is usually desirable to let line objects and points cover the axes:

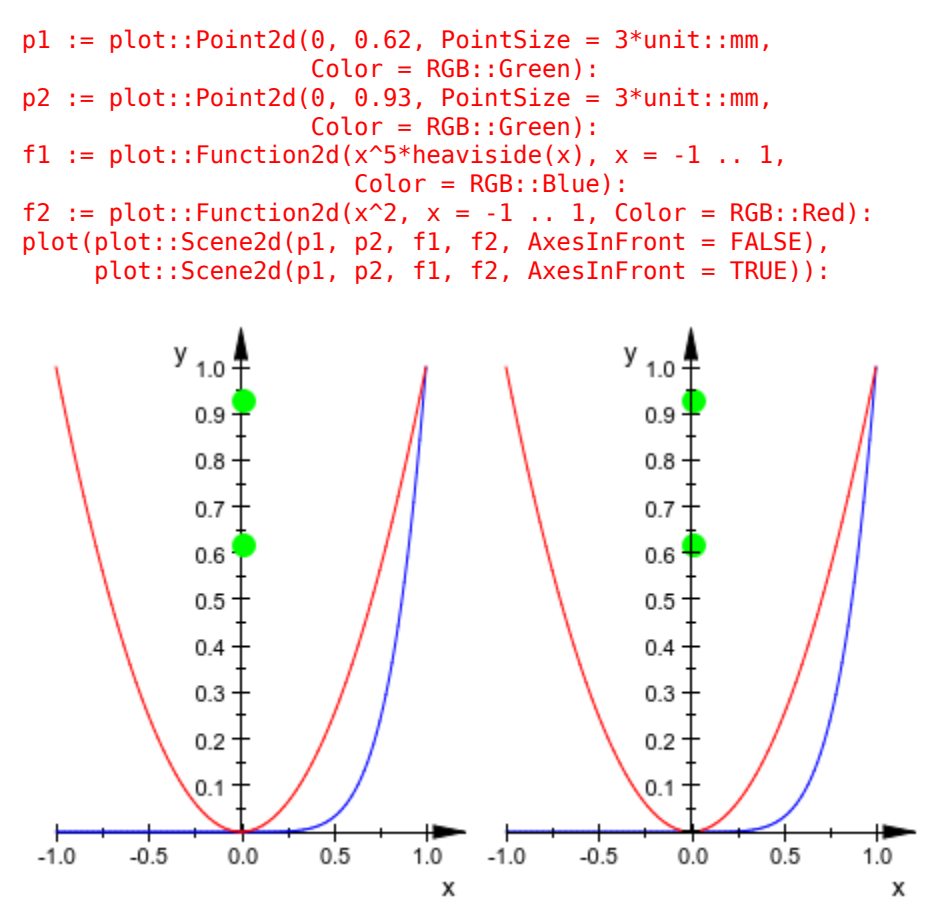

However, you probably want to have the axes visible in front of the following density plot:

```
d := plot::Density(exp(-x^2 - y^2), x = -1..1, y = -1 ..1,
                    FillColor = RGB::White):
plot(plot::Scene2d(d, AxesInFront = FALSE),
```
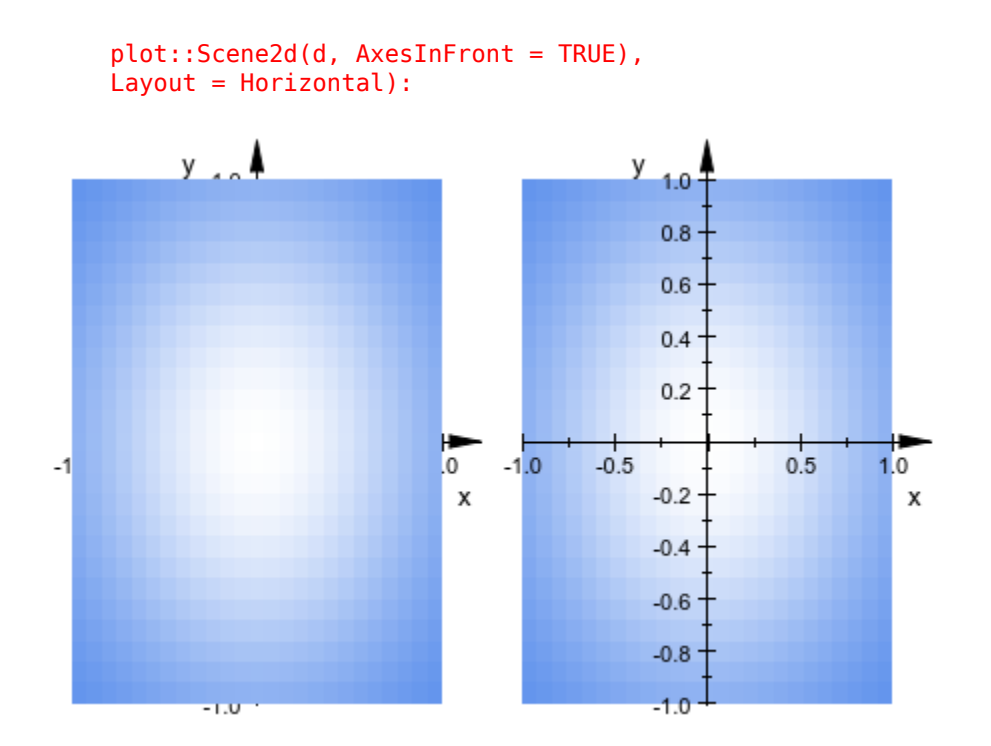

Note that density objects of type  $plot: :Density$  automatically send the "hint" (Symbolic Math Toolbox)  $Axe\overline{s}$ InFront = TRUE, so there is no need to set this attribute explicitly:

plot(d):

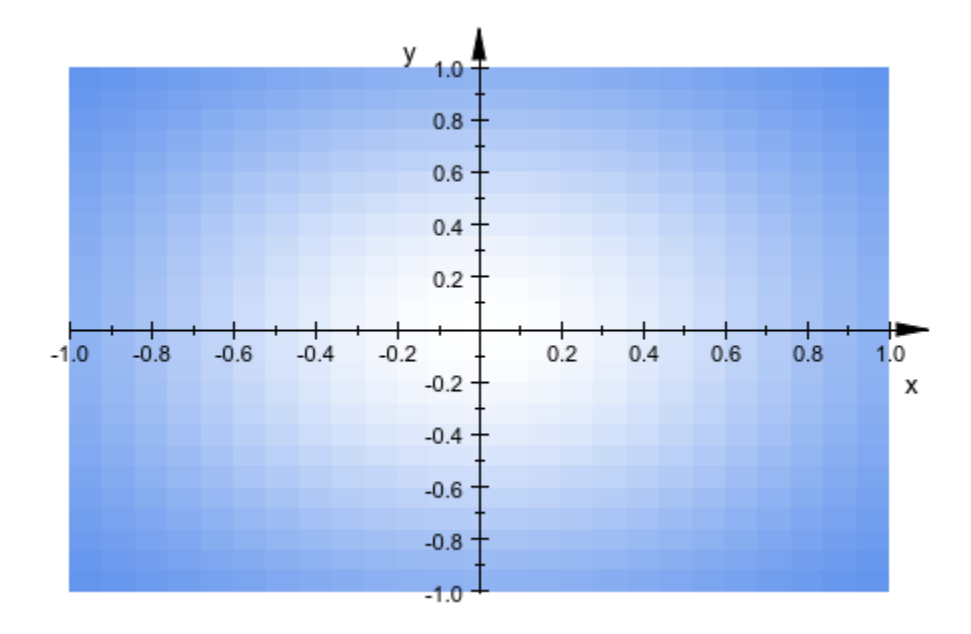

delete p1, p2, f1, f2, d:

## **See Also**

#### **MuPAD Functions**

[Axes](#page-5700-0) | [AxesLineColor](#page-5714-0) | [AxesLineWidth](#page-5718-0) | [AxesOrigin](#page-5720-0) | [AxesTips](#page-5723-0) | [AxesTitleAlignment](#page-5726-0) | [AxesTitleFont](#page-6055-0) | [AxesTitles](#page-5730-0) | [AxesVisible](#page-5734-0) | [YAxisTitleOrientation](#page-5738-0)

# <span id="page-5714-0"></span>**AxesLineColor**

Color of the coordinate axes

## **Value Summary**

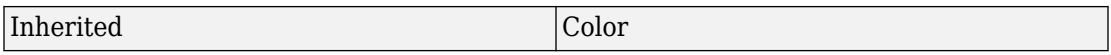

## **Graphics Primitives**

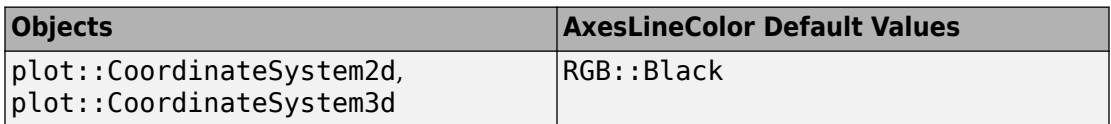

## **Description**

AxesLineColor sets the RGB color (Symbolic Math Toolbox) for the coordinate axes and the tick marks.

The color of the axes titles and the tick labels are *not* set by AxesLineColor. Choose an appropriate color for the corresponding fonts (Symbolic Math Toolbox) via the attributes [AxesTitleFont](#page-6055-0) and [TicksLabelFont](#page-6055-0).

## **Examples**

### **Example 1**

The black axes are not appropriate for the following [density graphics on page 24-265](#page-4520-0):

```
d := plot::Density(exp(-x^2 - y^2), x = -1..1, y = -1 ..1,
                    FillColor = RGB::Black):
plot(d)
```
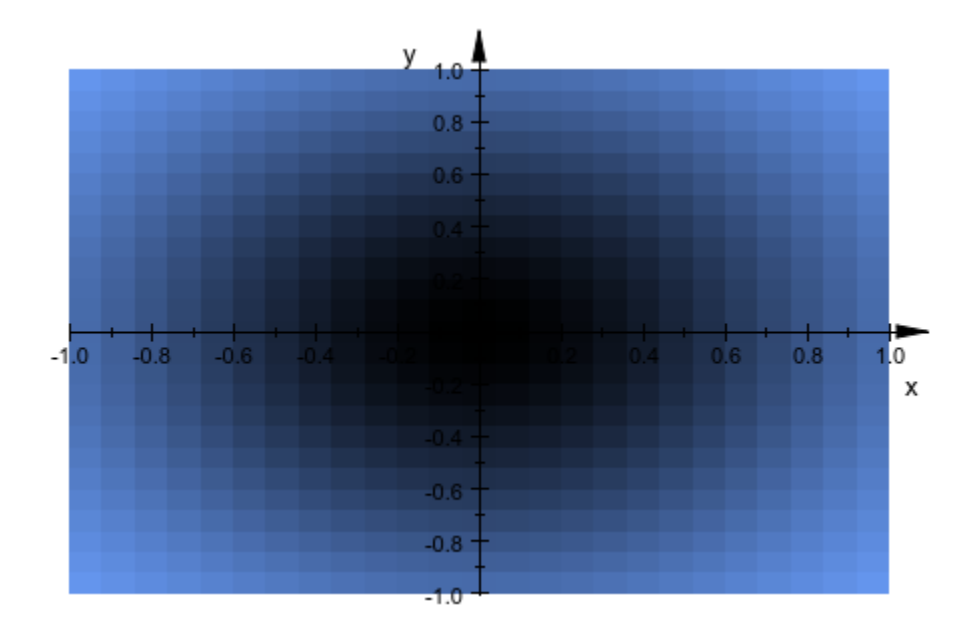

We change the axes color to `white' via AxesLineColor. The titles and the tick labels along the axes do not turn white, automatically, so we choose white font (Symbolic Math Toolbox) colors as well:

```
plot(d, 
      AxesLineColor = RGB::White,
      AxesTitleFont = [RGB::White],
      TicksLabelFont = [RGB::White],
      plot::Scene2d::BackgroundColor = RGB::Black)
```
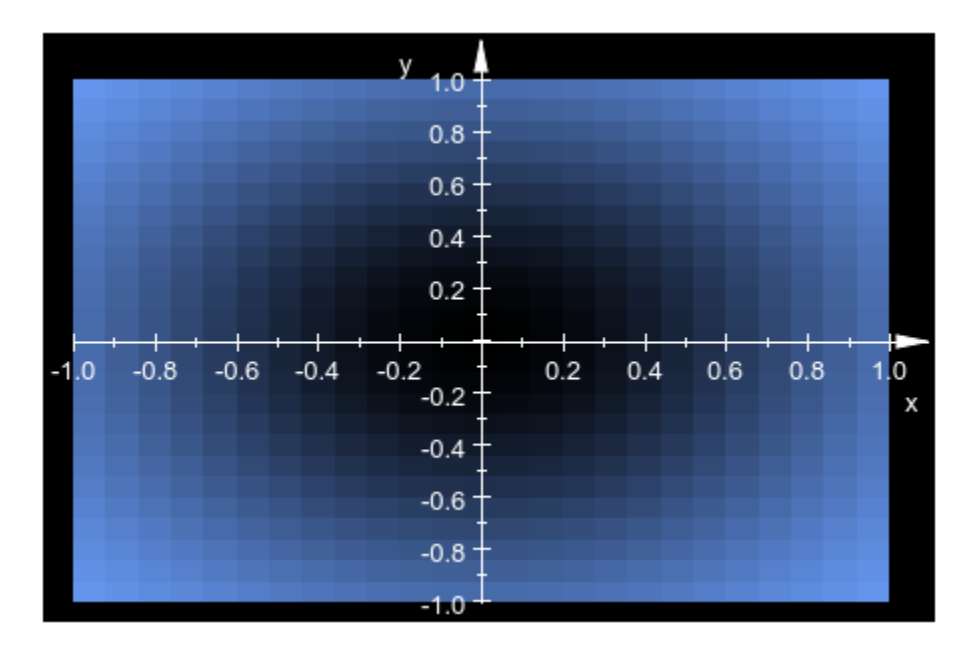

#### delete d:

### **Example 2**

We display the axes as a blue box:

plot(plot::Sphere(1, [0, 0, 0]), AxesLineColor = RGB::Blue):

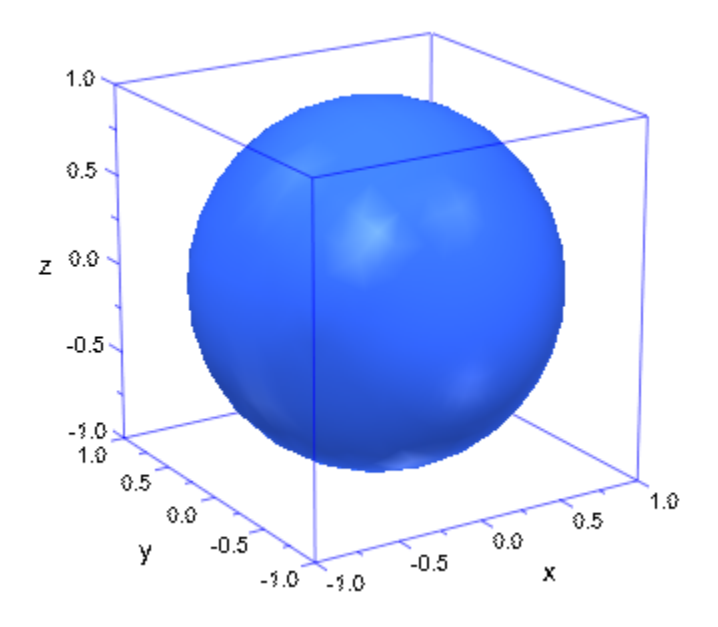

## **See Also**

#### **MuPAD Functions**

[Axes](#page-5700-0) | [AxesInFront](#page-5710-0) | [AxesLineWidth](#page-5718-0) | [AxesOrigin](#page-5720-0) | [AxesTips](#page-5723-0) | [AxesTitleAlignment](#page-5726-0) | [AxesTitleFont](#page-6055-0) | [AxesTitles](#page-5730-0) | [AxesVisible](#page-5734-0) | [YAxisTitleOrientation](#page-5738-0)

# <span id="page-5718-0"></span>**AxesLineWidth**

Width of the coordinate axes

## **Value Summary**

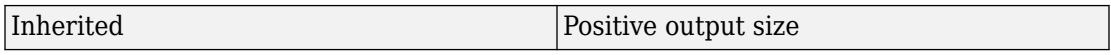

## **Graphics Primitives**

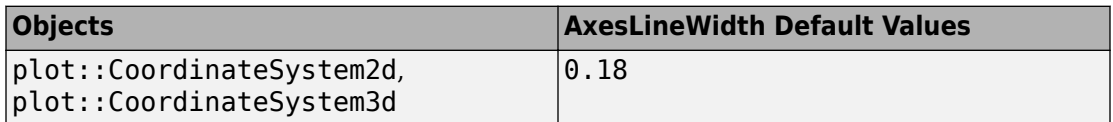

## **Description**

AxesLineWidth sets the width for the coordinate axes, the ticks, and the [AxesTips](#page-5723-0). The value should be specified as an absolute physical length including a [length unit on page 1-](#page-2204-0) [2195](#page-2204-0) such as AxesLineWidth =  $0.5*$ unit::mm. Numbers without a physical unit give the size in mm.

The length of the ticks is not affected by AxesLineWidth and can be set separately via [TicksLength](#page-5771-0).

Note that the graphics cannot always react to small changes of the line width because of the discretization into pixels.

## **Examples**

### **Example 1**

We create a graticule with "thick" wiring. Note that [LineWidth](#page-6145-0) refers to the circles, whereas AxesLineWidth relates to the coordinate axes:

```
plot(plot::Circle2d(1, [0, 0]), 
     TicksDistance = 0.2, TicksLength = 5*unit::mm,LineWidth = 0.5*unit::mm, AxesLineWidth = 1*unit::mm):
                           у
                              0.80.60.40.2^{\circ}-0.8 -0.6 -0.40.20.2 0.4 0.6 0.8
                                                       .o
              0
                                                        χ
                             -0.4-0.6-0.8-1.0
```
## **See Also**

#### **MuPAD Functions**

[Axes](#page-5700-0) | [AxesInFront](#page-5710-0) | [AxesLineColor](#page-5714-0) | [AxesOrigin](#page-5720-0) | [AxesTips](#page-5723-0) | [AxesTitleAlignment](#page-5726-0) | [AxesTitleFont](#page-6055-0) | [AxesTitles](#page-5730-0) | [AxesVisible](#page-5734-0) | [TicksLength](#page-5771-0) | [YAxisTitleOrientation](#page-5738-0)

# <span id="page-5720-0"></span>**AxesOrigin, AxesOriginX, AxesOriginY, AxesOriginZ**

Crosspoint of the coordinate axes

## **Value Summary**

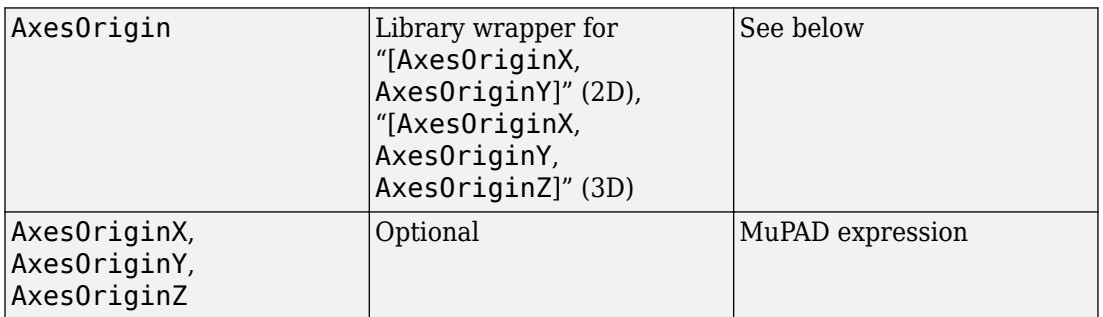

## **Graphics Primitives**

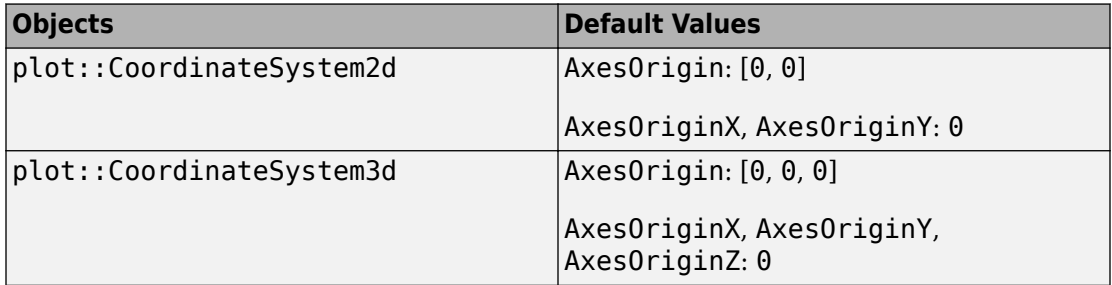

## **Description**

AxesOrigin determines the crosspoint of the coordinate axes.

These attributes only have an effect with [Axes](#page-5700-0) = Origin. The coordinate axes are displayed as a cross.

The vector AxesOrigin determines the point where the coordinate axes cross. Depending on the dimension of the scene, it is given by a list of 2 or 3 components.

AxesOriginX etc. refer to the *x*, *y*, *z* components of this point.

**Note** If the crosspoint of the axes is not inside the "viewing box" of the scene, parts of the axes may not be visible.

The viewing box may be set explicitly via the attribute [ViewingBox](#page-5677-0). With  $A \times eS =$ Automatic, the point given by AxesOrigin is ignored; the crosspoint of the axes is chosen automatically inside the viewing box.

## **Examples**

### **Example 1**

We plot two spheres representing a planet with a moon. The coordinate axes cross at their common center of gravity:

```
m1 := 1: x1 := 0:x2 := 1: m2 := 0.2:earth := plot::Sphere(0.1, [x1, 0, 0], FillColor = RGB::SkyBlue):
moon := plot::Sphere(0.03, [x2, 0, 0], 
                       FillColor = RGB::Grey):
plot(earth, moon, Axes = Origin,
      YTicksNumber = None, ZTicksNumber = None, 
     AxesOriginalingin = [(m1*x1 + m2*x2)/(m1 + m2), 0, 0],ViewingBox = [-0.2 \ldots 1.1, -0.2 \ldots 0.2, -0.2 \ldots 0.2]):
```
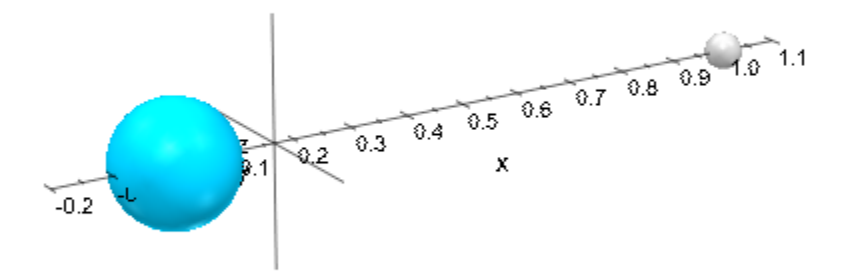

delete m1, m2, x1, x2, earth, moon:

## **See Also**

#### **MuPAD Functions**

[Axes](#page-5700-0) | [AxesInFront](#page-5710-0) | [AxesLineColor](#page-5714-0) | [AxesLineWidth](#page-5718-0) | [AxesTips](#page-5723-0) | [AxesTitleAlignment](#page-5726-0) | [AxesTitleFont](#page-6055-0) | [AxesTitles](#page-5730-0) | [AxesVisible](#page-5734-0) | [YAxisTitleOrientation](#page-5738-0)

# <span id="page-5723-0"></span>**AxesTips**

Arrow tips at the coordinate axes?

## **Value Summary**

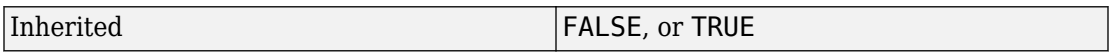

## **Graphics Primitives**

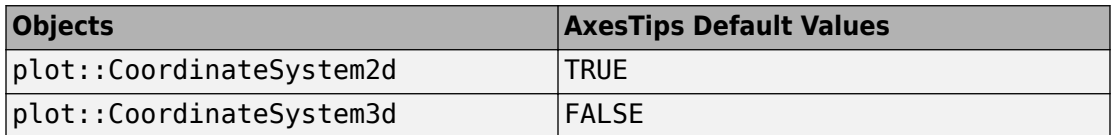

## **Description**

With AxesTips = TRUE, the coordinate axes are drawn with arrow tips.

This attribute only has an effect with [Axes](#page-5700-0) = Automatic or [Axes](#page-5700-0) = Origin. In both cases the coordinate axes are displayed as a cross.

With AxesTips = TRUE, little arrows are drawn on the end of the coordinate axes pointing into the positive direction.

The size of the arrow tips that are displayed as lines is controlled by [AxesLineWidth](#page-5718-0).

AxesTips = FALSE suppresses any coordinate axes tips.
## **Examples**

### **Example 1**

In order to emphasize on AxesTips, we plot empty scenes. The tick marks are "switched off" via [TicksNumber](#page-5775-0) = None:

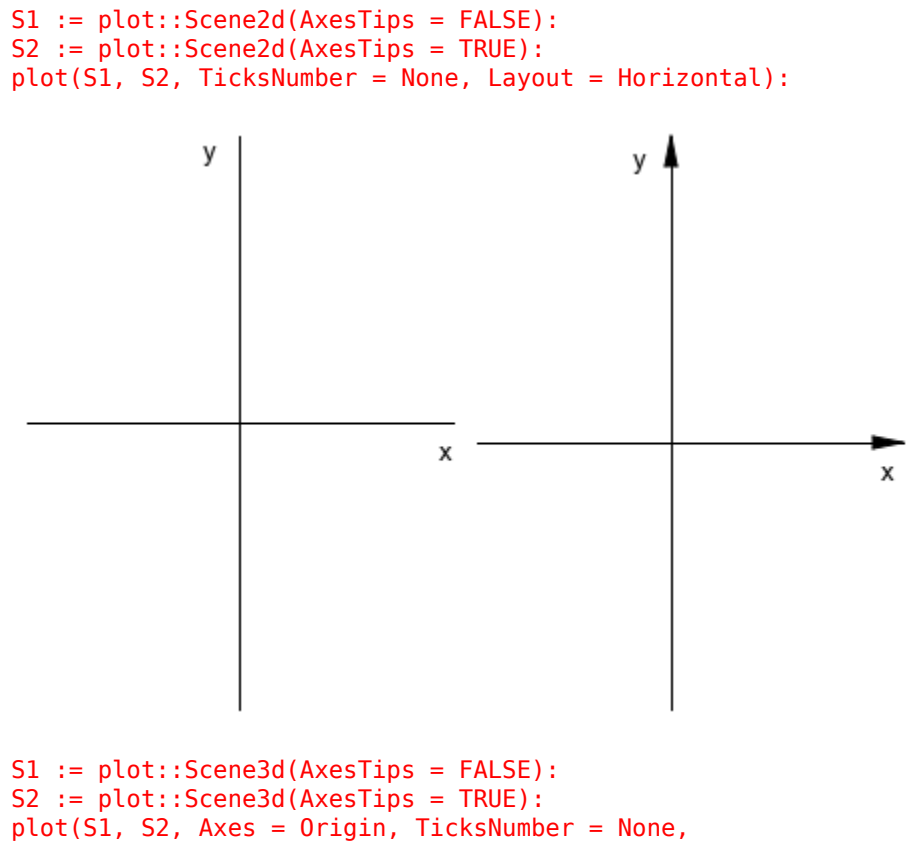

 $Layout = Horizontal)$ :

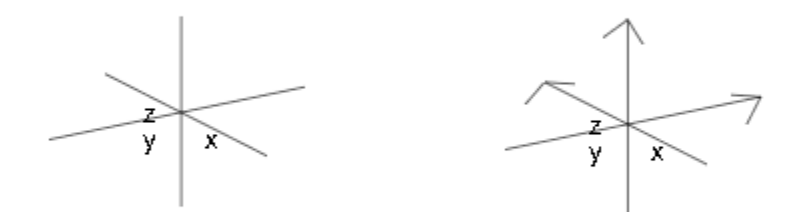

## **See Also**

#### **MuPAD Functions**

[Axes](#page-5700-0) | [AxesInFront](#page-5710-0) | [AxesLineColor](#page-5714-0) | [AxesLineWidth](#page-5718-0) | [AxesOrigin](#page-5720-0) | [AxesTitleAlignment](#page-5726-0) | [AxesTitleFont](#page-6055-0) | [AxesTitles](#page-5730-0) | [AxesVisible](#page-5734-0) | [TipAngle](#page-6263-0) | [TipLength](#page-6268-0) | [TubeDiameter](#page-6277-0) | [YAxisTitleOrientation](#page-5738-0)

# <span id="page-5726-0"></span>**AxesTitleAlignment, XAxisTitleAlignment, YAxisTitleAlignment, ZAxisTitleAlignment**

Alignment of axes titles

## **Value Summary**

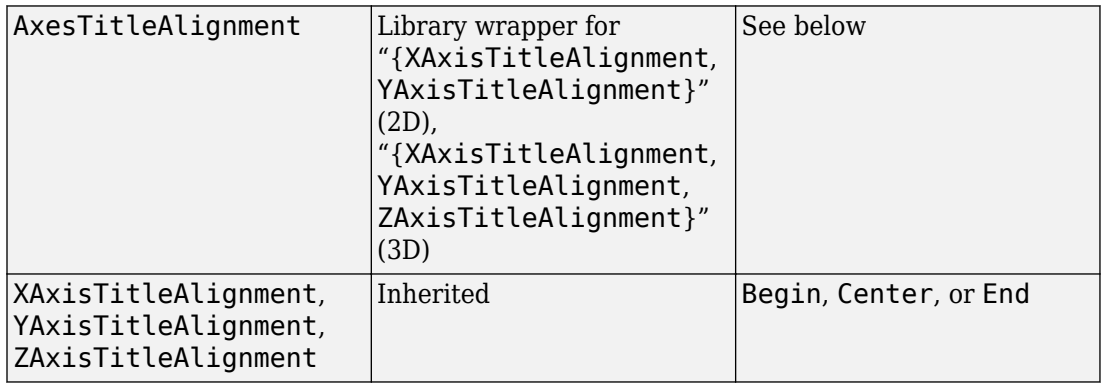

## **Graphics Primitives**

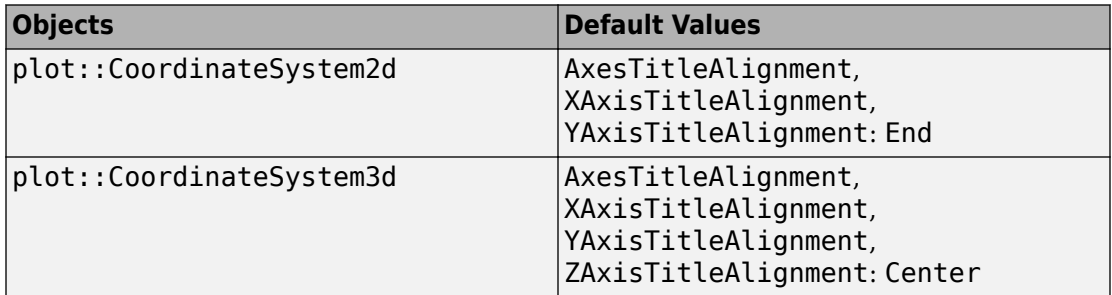

## **Description**

AxesTitleAlginment governs the alignment of axes titles along the coordinate axes.

With  $A \times e$ sTitleAlignment = End, titles for all coordinate axes are displayed at that end of the axes with higher coordinate values.

With AxesTitleAlignment = Begin, titles are displayed at that end of the axes with lower coordinate values.

With AxesTitleAlignment = Center, titles are centered along the axes.

XAxisTitleAlignment etc. allow to set the title alignments separately for each single axis.

## **Examples**

## **Example 1**

We plot the Coulomb potential of a charged particle:

```
F := plot::Function2d(-1/r, r = 0..1,ViewingBoxYRange = -10..0:
S1 := plot::Scene2d(F, AxesTitles = ["distance", "potential"],
                     XAxisTitleAlignment = Center,
                     YAxisTitleAlignment = Begin):
S2 := plot::Scene2d(F, AxesTitles = ["distance", "potential"],
                     XAxisTitleAlignment = Begin,
                     YAxisTitleAlignment = End):
S3 := plot::Scene2d(F, AxesTitles = ["distance", "potential"],
                    XAxiSTitleAlignment = Begin,YAxisTitleAlignment = Begin):
plot(S1, S2, S3, Layout = Horizontal,
      Width = 120*unit::mm, Height = 50*unit::mm):
```
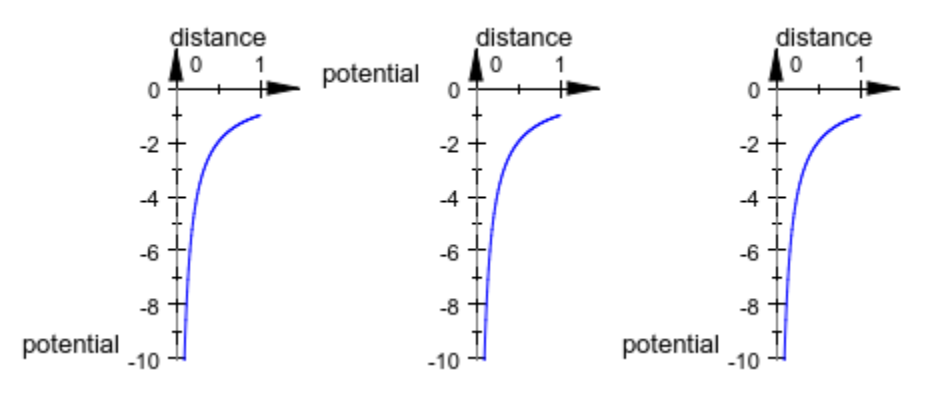

```
delete F, S1, S2, S3:
```
### **Example 2**

We use the 3D analogue of the previous example to demonstrate the alignment of axes titles in 3D: :

```
F := plot::Function3d(-1/sqrt(x^2 + y^2), x = -1..1, y = -1..1,
 ViewingBoxZRange = -10 .. 0):
S1 := plot::Scene3d(F, AxesTitles = ["x", "y", "potential"],
                   XAxiSTitleAlignment = Begin,YAxisTitleAlignment = Center,
                   ZAxisTitleAliqnment = End:
S2 := plot::Scene3d(F, AxesTitles = ["x", "y", "potential"],
                    XAxisTitleAlignment = Center,
                   YAxisTitleAlignment = End,
                   ZAxisTitleAlignment = Begin:
plot(S1, S2, Lavour = Vertical,Width = 80*unit::mm, Height = 120*unit::mm):
```
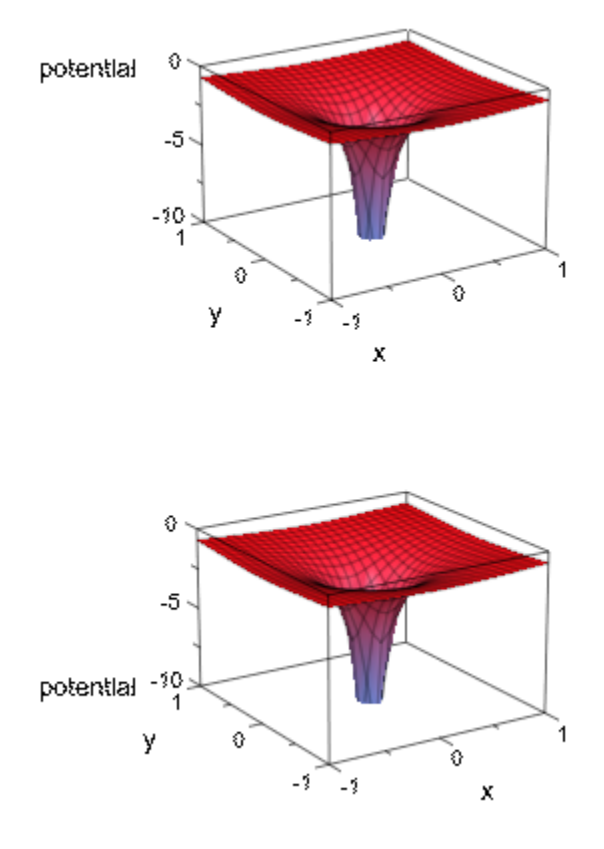

delete F, S1, S2:

## **See Also**

#### **MuPAD Functions**

[Axes](#page-5700-0) | [AxesInFront](#page-5710-0) | [AxesLineColor](#page-5714-0) | [AxesLineWidth](#page-5718-0) | [AxesOrigin](#page-5720-0) | [AxesTips](#page-5723-0) | [AxesTitleFont](#page-6055-0) | [AxesTitles](#page-5730-0) | [AxesVisible](#page-5734-0) | [YAxisTitleOrientation](#page-5738-0)

# <span id="page-5730-0"></span>**AxesTitles, XAxisTitle, YAxisTitle, ZAxisTitle**

Titles for the coordinate axes

## **Value Summary**

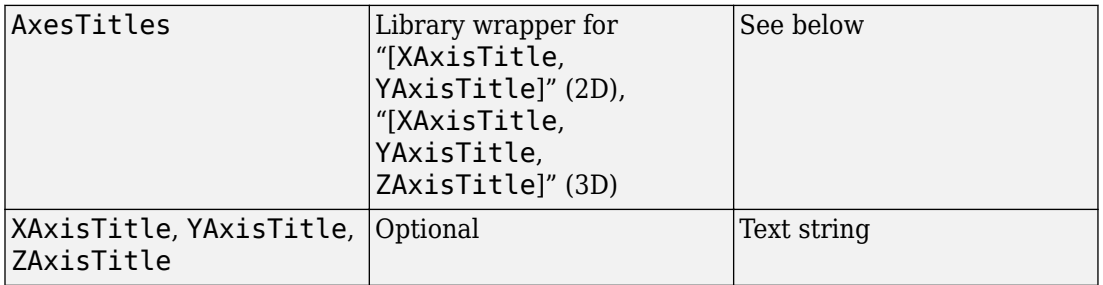

## **Graphics Primitives**

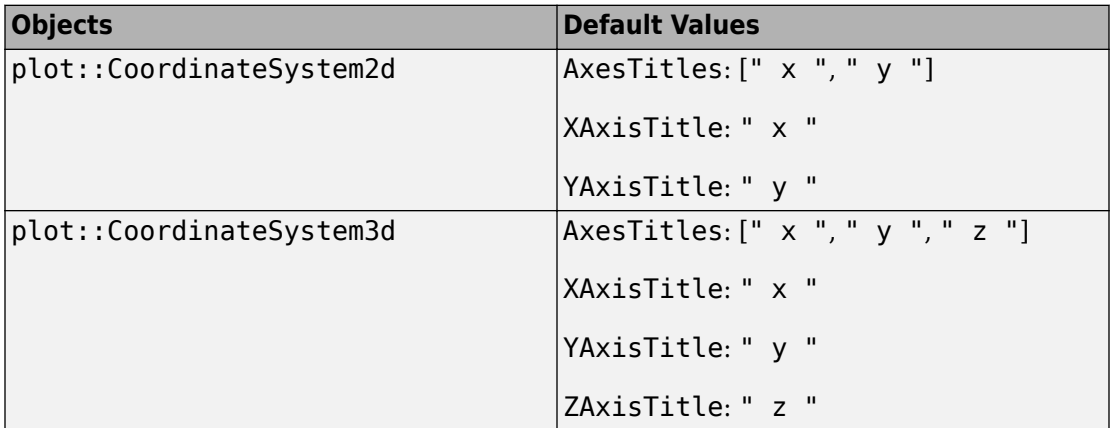

## **Description**

AxesTitles sets the titles attached to the coordinate axes.

Depending on the dimension of the coordinate system, the value of the attribute AxisTitles must be a list with two or three [strings on page 7-53](#page-2496-0).

Per default, the coordinate axes titles are ["x", "y"] in 2D and ["x", "y", "z"] in 3D regardless of the names of involved parameters. Cf. "Example 1" on page 24-1476 (Symbolic Math Toolbox).

Using AxesTitles, axes titles can be edited as desired.

With XAxisTitle etc., the titles can be edited separately for the different coordinate directions.

Set empty strings AxesTitles = ["",""] in 2D or AxesTitles = ["","",""] in 3D, respectively, if no axes titles shall be displayed.

Some objects in the MuPAD plot library override the default setting via the "hint mechanism" (see the section Primitives Requesting Special Scene Attributes: "Hints" (Symbolic Math Toolbox) in this document). Whenever such an object is plotted in a scene, the axes titles chosen by the object are used. A complete list of these objects is given further up on this help page.

You can still override these titles via AxesTitles etc.

The attribute [AxesTitleAlignment](#page-5726-0) can be used to change the default alignment of the titles along the axes.

The attribute [YAxisTitleOrientation](#page-5738-0) can be used in 2D to rotate the title of the vertical axis.

## **Examples**

### **Example 1**

We set appropriate axes titles for a damped vibration given by a plot of the "amplitude over time":

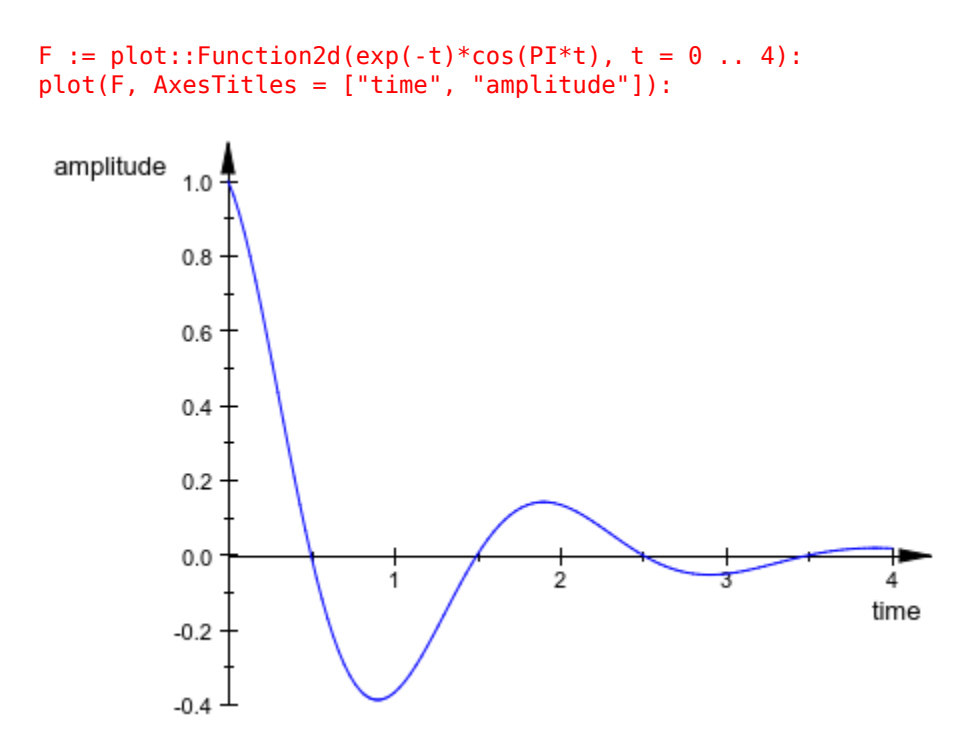

It might be desirable to use the attribute [YAxisTitleOrientation](#page-5738-0) to twist the title for the vertical axis:

```
plot(F, AxesTitles = ["time", "amplitude"],
      YAxisTitleOrientation = Vertical):
```
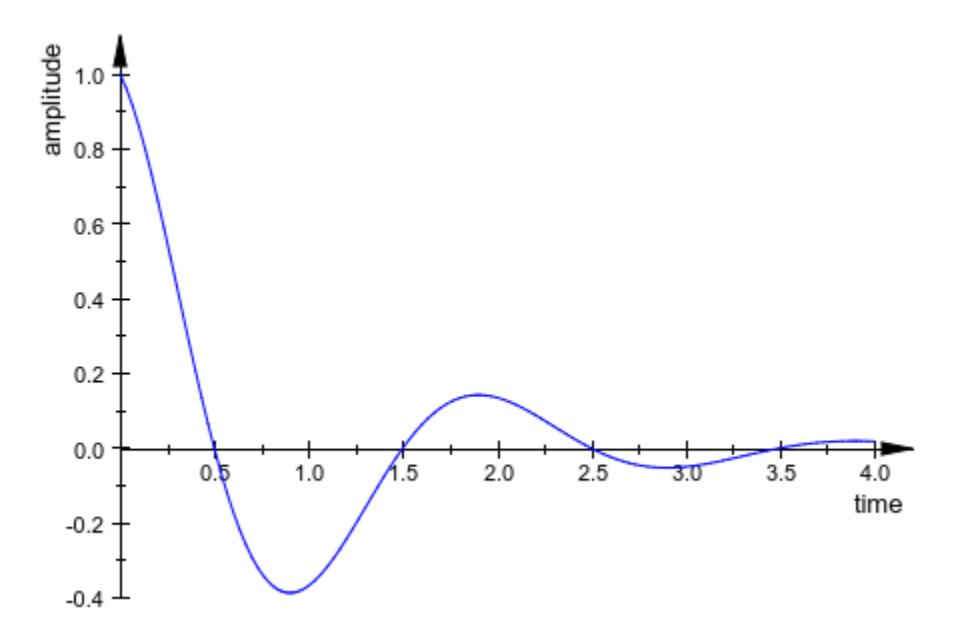

## **See Also**

#### **MuPAD Functions**

[Axes](#page-5700-0) | [AxesInFront](#page-5710-0) | [AxesLineColor](#page-5714-0) | [AxesLineWidth](#page-5718-0) | [AxesOrigin](#page-5720-0) | [AxesTips](#page-5723-0) | [AxesTitleAlignment](#page-5726-0) | [AxesTitleFont](#page-6055-0) | [AxesVisible](#page-5734-0) | [YAxisTitleOrientation](#page-5738-0)

# <span id="page-5734-0"></span>**AxesVisible, XAxisVisible, YAxisVisible, ZAxisVisible**

Display coordinate axes?

## **Value Summary**

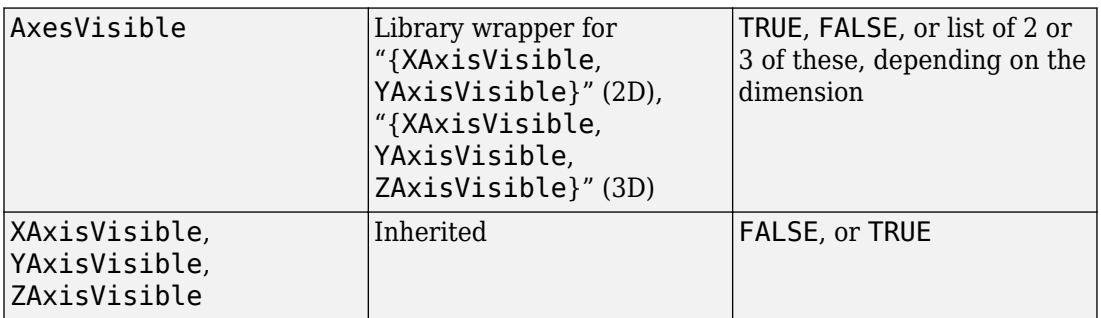

## **Graphics Primitives**

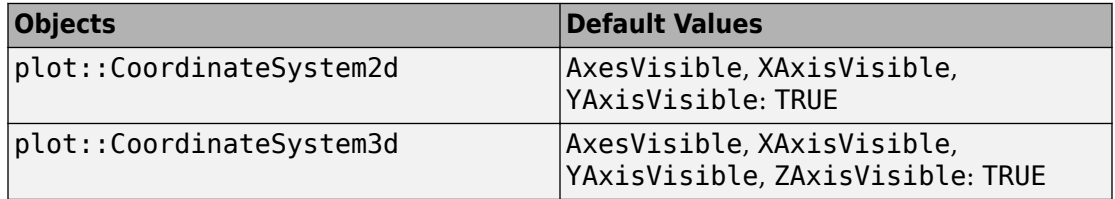

## **Description**

With AxesVisible = TRUE versus AxesVisible = FALSE all coordinate axes are "switched on" or "off".

With XAxisVisible etc., the coordinate axes in the different coordinate directions can be switched on and off, separately.

With [Axes](#page-5700-0) = Box, the coordinate axes are displayed as a box about the scene. With  $\text{XAxisVisible}$  = FALSE etc., the four edges of this box parallel to the respective axis are suppressed.

Alternatively to [Axes](#page-5700-0)Visible = FALSE, you may switch the axes off by setting Axes = None, too.

## **Examples**

### **Example 1**

In the following illustration, you probably do not want any axes:

```
plot(
   plot::Arrow2d([1.5, 1], [2.5, 3],
                Title = "a", TitlePosition = [2.05, 1.9],
                LineStyle = Dashed, Color = RGB::Red,
   plot::Arrow2d([1, 2], [2.5, 3],
                Title = nb^n, TitlePosition = [1.6, 2.5],
                 LineStyle = Dashed, Color = RGB::Blue),
   plot::Arrow2d([0, 0], [1, 2], Color = RGB::Red,
                 Title = "a", TitlePosition = [0.4, 1.0]),
   plot::Arrow2d([0, 0], [1.5, 1], Color = RGB::Blue,
                 Title = "b", TitlePosition = [0.8, 0.3]),
  plot::Arrow2d([0, 0], [2.5, 3], Color = RGB::Black,Title = -a + b", TitlePosition = [1.35, 1.3]),
  AxesVisible = FALSE, TitleFont = [14],TipLength = 5.0*unit::mm, LineWidth = 1.0*unit::mm,
  HeaderFont = [20], Header = "how to add two vectors"
)
```
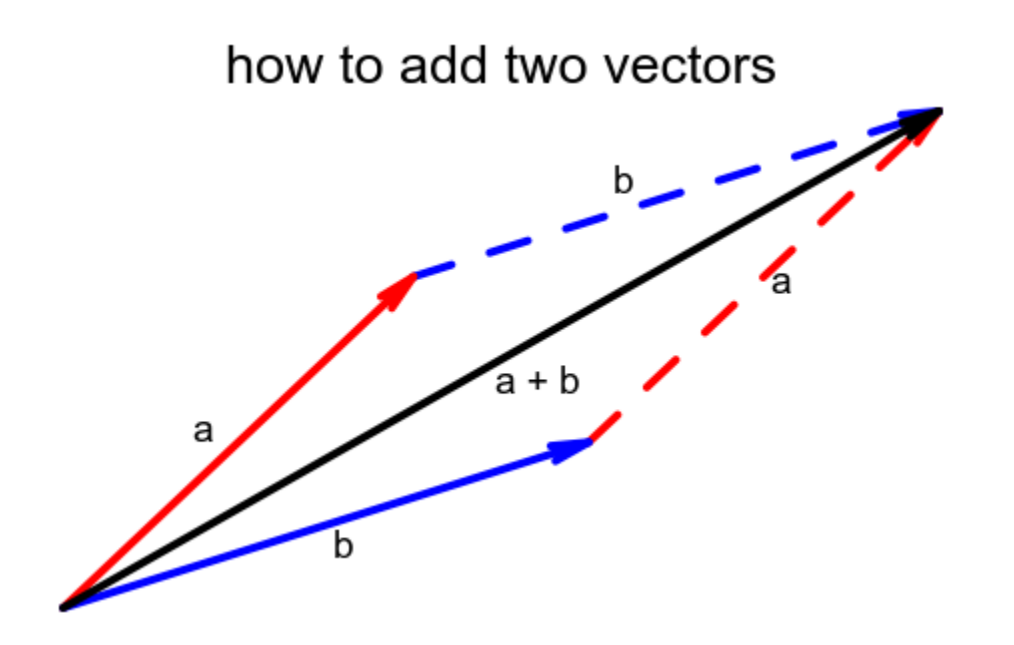

### **Example 2**

Using the default axes style  $Axes = Box$  $Axes = Box$  in 3D, we suppress all parts of the axes box in the *x* direction:

```
plot(plot::Sphere(1, [0, 0, 0]), XAxisVisible = FALSE):
```
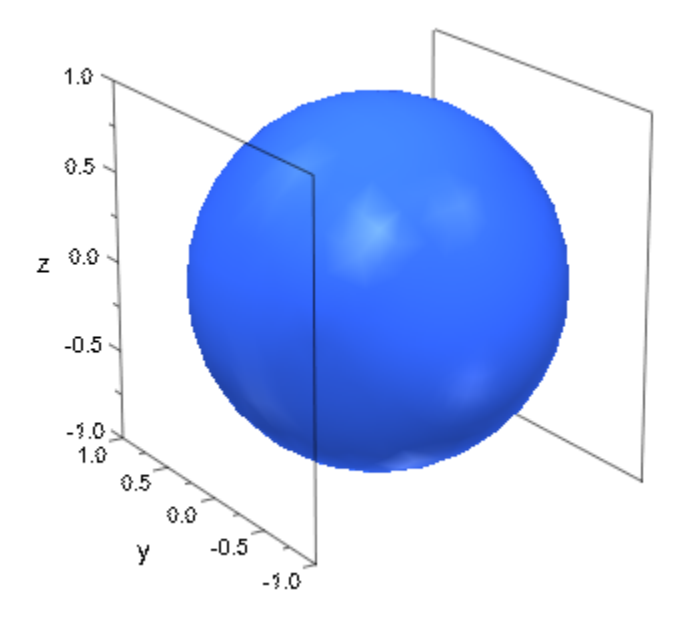

## **See Also**

#### **MuPAD Functions**

[Axes](#page-5700-0) | [AxesInFront](#page-5710-0) | [AxesLineColor](#page-5714-0) | [AxesLineWidth](#page-5718-0) | [AxesOrigin](#page-5720-0) | [AxesTips](#page-5723-0) | [AxesTitleAlignment](#page-5726-0) | [AxesTitleFont](#page-6055-0) | [AxesTitles](#page-5730-0) | [YAxisTitleOrientation](#page-5738-0)

# <span id="page-5738-0"></span>**YAxisTitleOrientation**

Orientation of the vertical axis title in 2D

## **Value Summary**

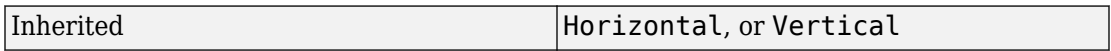

## **Graphics Primitives**

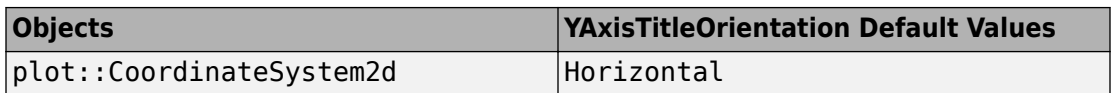

## **Description**

YAxisTitleOrientation determines whether the title of the vertical axis in 2D is plotted horizontally or vertically.

If the [title of the vertical axis on page 24-1475](#page-5730-0) in 2D is long, it uses up a lot of horizontal space when rendered from left to right with YAxisTitleOrientation = Horizontal. This space may be taken away from the drawing region for the graphical objects. In such a case it might be desirable to use YAxisTitleOrientation = Vertical to let the title be rendered from bottom to top instead, parallel to the vertical axis.

This attribute is ignored in 3D.

## **Examples**

## **Example 1**

We plot the density of the normal distribution function:

```
f := plot::Function2d(stats::normalPDF(0, 1)(x), x = -3.. 3):
plot(f, Axes = Automatic, AxesTitles = ["x", "normal distribution"],
     YAxisTitleOrientation = Horizontal):
             normal distribution
                              0.40.30.20.1\frac{1}{2}\dot{2}-3-10
                                            1
                                                                  3
                                                                   х
```
There is plenty of room to draw the long title "normal distribution", because the vertical axis is placed in the middle of the plot. In the next plot, however, the vertical axis is flushed left and a lot of space is "wasted" for the axis title:

```
plot(f, Axes = Frame, AxesTitles = ["x", "normal distribution"],
      YAxisTitleOrientation = Horizontal):
```
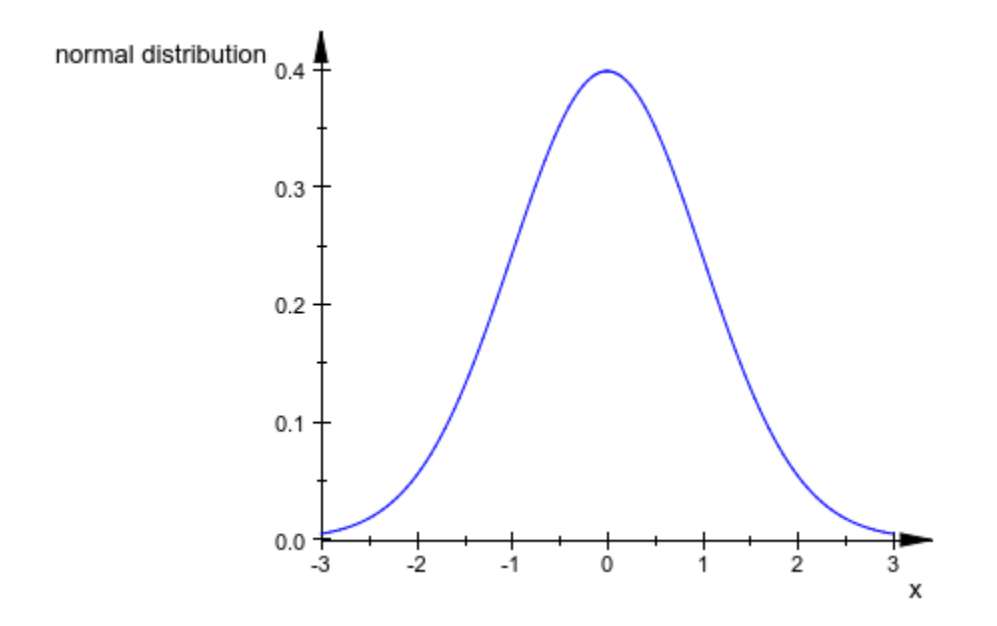

You make better use of the drawing area by plotting the title of the vertical axis parallel to this axis:

```
plot(f, Axes = Frame, AxesTitles = ["x", "normal distribution"],
 YAxisTitleOrientation = Vertical):
```
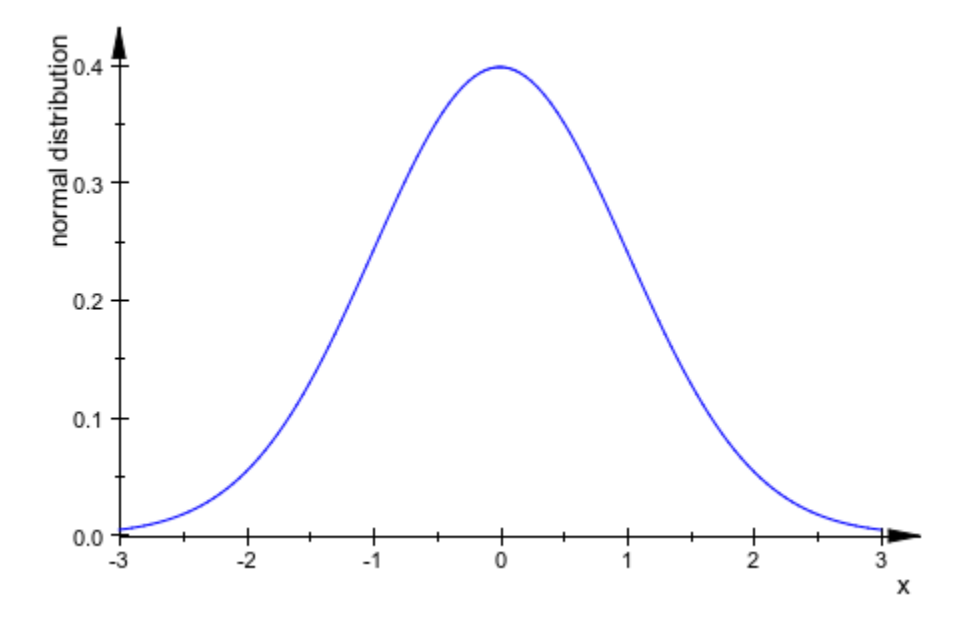

delete f:

# **See Also**

#### **MuPAD Functions**

[Axes](#page-5700-0) | [AxesInFront](#page-5710-0) | [AxesLineColor](#page-5714-0) | [AxesLineWidth](#page-5718-0) | [AxesOrigin](#page-5720-0) | [AxesTips](#page-5723-0) | [AxesTitleAlignment](#page-5726-0) | [AxesTitles](#page-5730-0) | [AxesVisible](#page-5734-0) | [YAxisTitleOrientation](#page-5738-0)

# <span id="page-5742-0"></span>**TicksAnchor, XTicksAnchor, YTicksAnchor, ZTicksAnchor**

User defined start of axes tick marks

## **Value Summary**

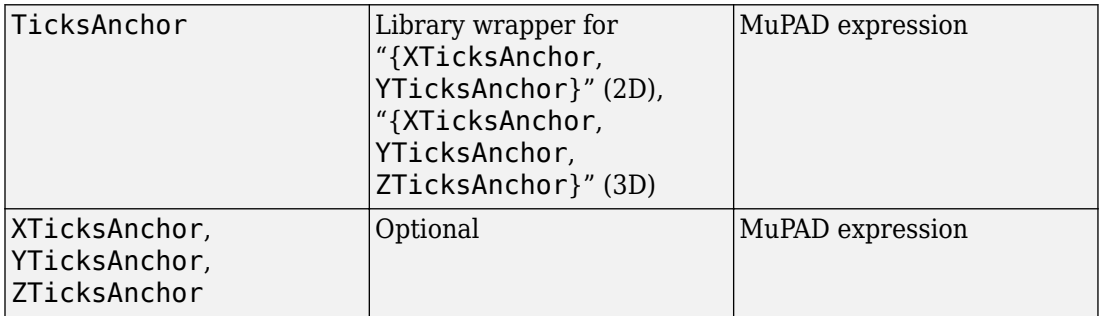

## **Graphics Primitives**

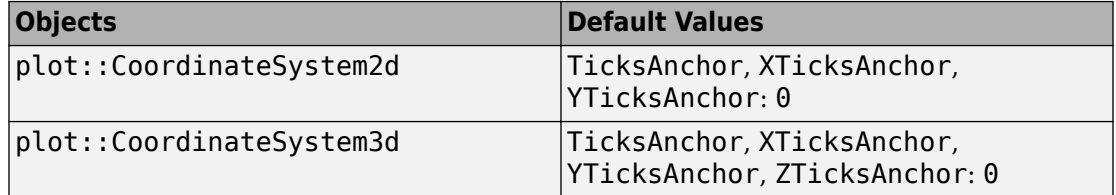

# **Description**

With <code>TicksAnchor</code> =  $\sf{t_0}$ , <code>[TicksDistance](#page-5756-0)</code> = <code>d</code>, the automatic ticks along the coordinate axes are switched off and replaced by equidistant ticks with distance d at the positions *t<sup>j</sup>*  $= t_0 + j d, j \in \mathbb{Z}.$ 

With <code>TicksAnchor</code> =  ${\tt t_0}$ , <code>[TicksDistance](#page-5756-0)</code> =  ${\tt d}$ , these ticks are used for all coordinate axes.

With <code>XTicksAnchor</code> =  $\sf{t_0}$ , <code>[XTicksDistance](#page-5756-0)</code> = <code>d</code> etc., these ticks may be defined separately for each single coordinate axis.

When executing a plot command, per default a "reasonable" placing for tick marks on coordinate axes is automatically computed. Through this process tick marks may not come to lie on desired positions. The attributes TicksAnchor and [TicksDistance](#page-5756-0) allow to generate an alternative mesh of equidistant tick marks.

**Note** The attributes TicksAnchor, XTicksAnchor etc. only have an effect when a positive distance  $d > 0$  between major ticks marks is set explicitly via [TicksDistance](#page-5756-0) =  $d$ , [XTicksDistance](#page-5756-0) =  $d$  etc.

The ticks set by TicksAnchor and TicksDistance are "major" tick marks bearing labels. Depending on the value of [TicksBetween](#page-5753-0), there may be additional "minor" ticks without labels between each pair of major tick marks.

Additional tick marks at specific positions can be inserted with [TicksAt](#page-5748-0).

## **Examples**

### **Example 1**

For the following plot of the sine function, the tick marks along the *x*-axis are chosen to match the period:

 $plot(plot::Function2d(sin(x), x = 0..4*PI)),$  $XTicks$ Anchor = 0,  $XTicks$ Distance = PI):

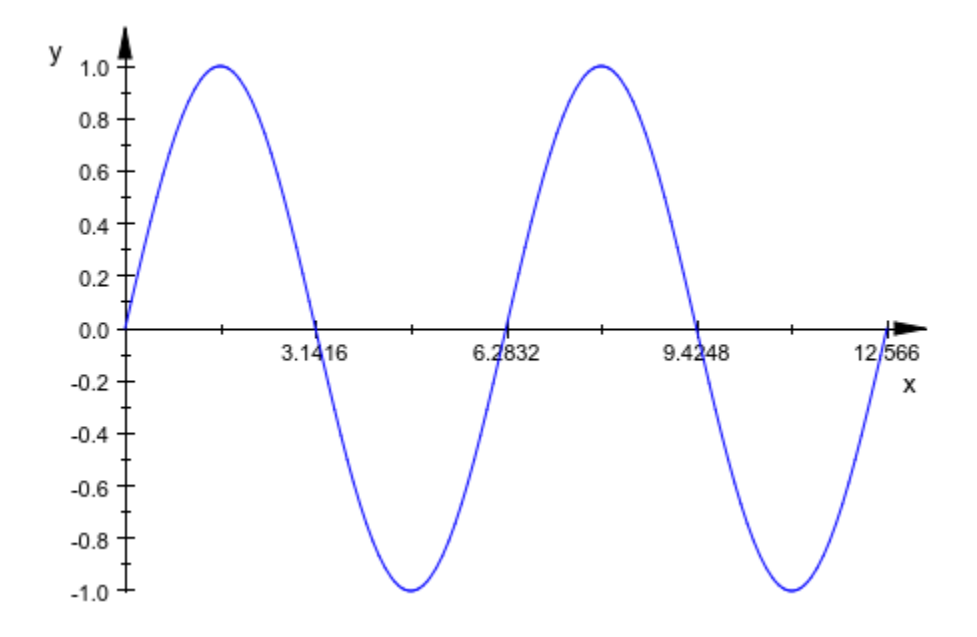

The ticks along the *y*-axis are re-defined with a distance of 0.2:

```
plot(plot::Function2d(sin(x), x = 0..4*PI), XTicksAnchor = 0, XTicksDistance = PI,
 YTicksAnchor = 0, YTicksDistance = 0.2):
```
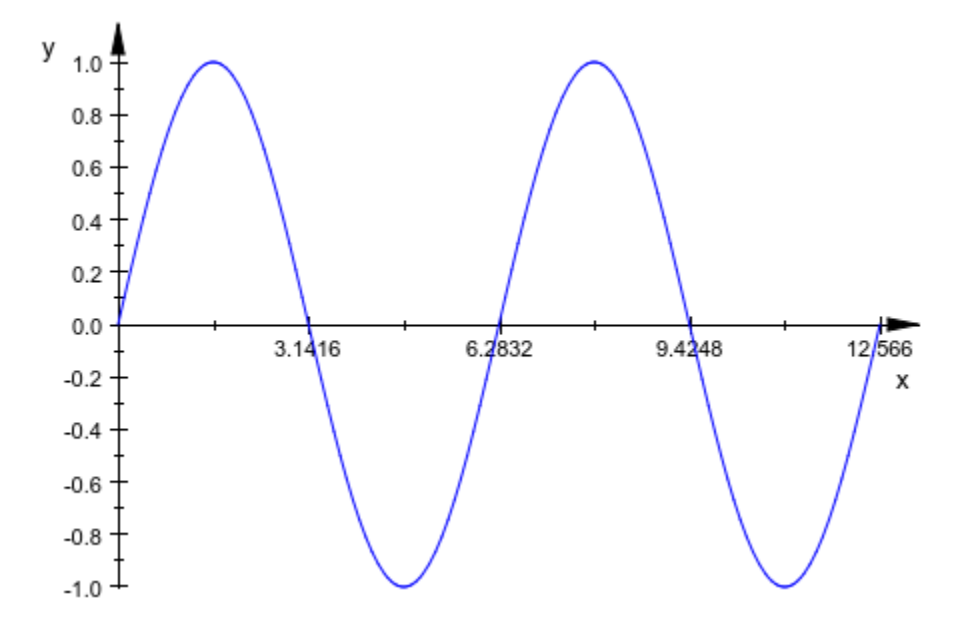

We increase the number of "minor" ticks along the *x*-axis:

```
plot(plot::Function2d(sin(x), x = 0..4*PI)),XTicksAnchor = 0, XTicksDistance = PI,
      XTicksBetween = 4,
     YTicksAnchor = 0, YTicksDistance = 0.2):
```
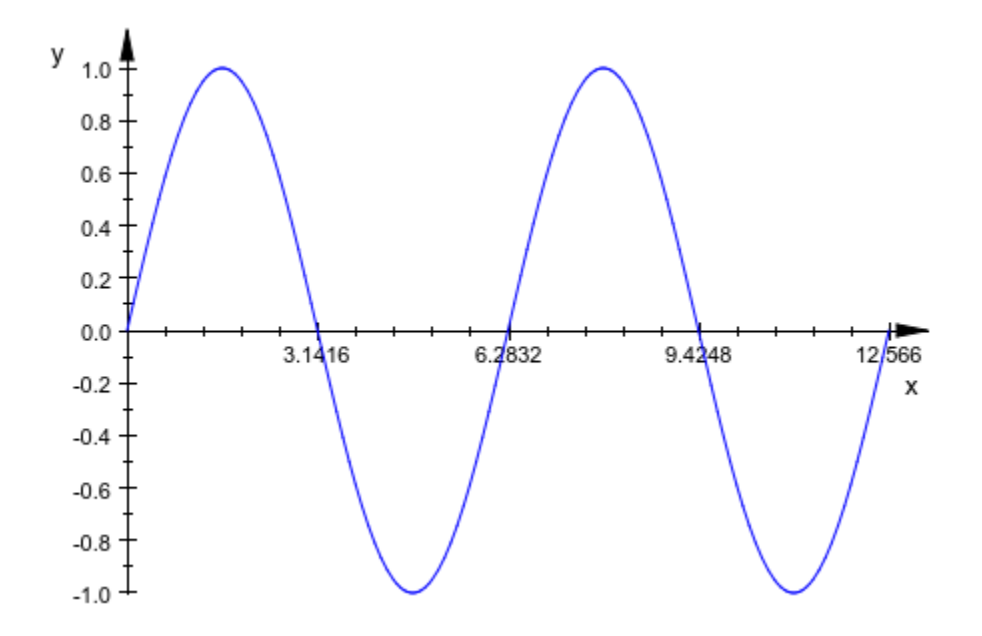

### **Example 2**

We plot the two-dimensional normal distribution centered around the mean  $(m_1, m_2)$  = (3.2, 4.9). This point is used as the anchor for the tick marks along the *x*-axis and the *y*axis, respectively. Ticks are positioned at distances that are integer multiples of the standard deviations  $(s_1, s_2) = (0.8, 1.2)$ :

```
ml := 3.2: s1 := 0.8:m2:= 4.9: s2 := 1.1:plot(plot::Function3d( stats::normalPDF(m1, s1^2)(x)
                      *stats:nonmalPDF(m2, s2^2)(y),x = 0 .. 10, y = 0 .. 10,
                      Submesh = [3, 3]),
     TicksBetween = 0,
      XTicksAnchor = m1, XTicksDistance = s1, 
     YTicksAnchor = m2, YTicksDistance = s2, 
      XTicksLabelStyle = Vertical,
      YTicksLabelStyle = Diagonal,
     GridVisible = TRUE:
```
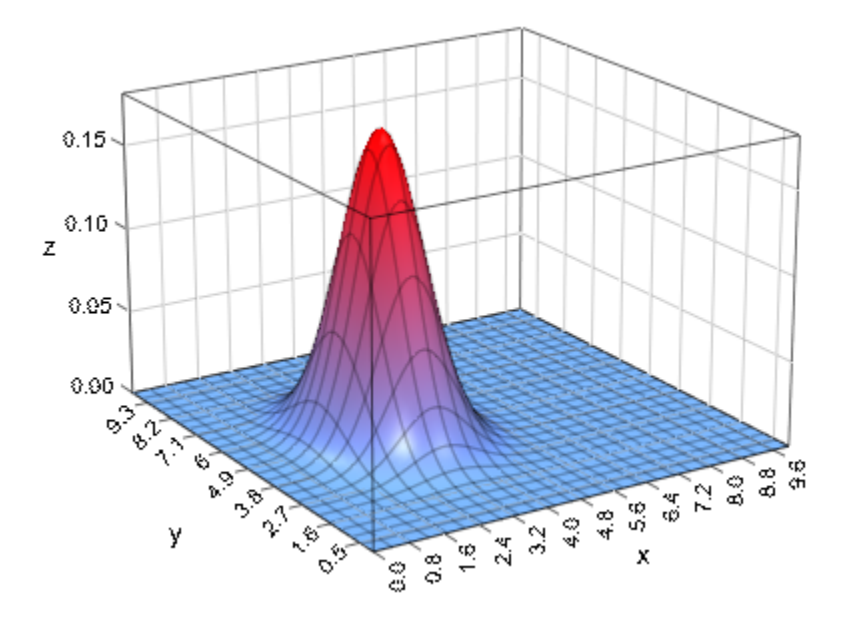

delete m1, s1, m2, s2:

## **See Also**

#### **MuPAD Functions**

[TicksAt](#page-5748-0) | [TicksBetween](#page-5753-0) | [TicksDistance](#page-5756-0) | [TicksLabelFont](#page-6055-0) | [TicksLabelStyle](#page-5763-0) | [TicksLabelsVisible](#page-5786-0) | [TicksLength](#page-5771-0) | [TicksNumber](#page-5775-0) | [TicksVisible](#page-5781-0)

# <span id="page-5748-0"></span>**TicksAt, XTicksAt, YTicksAt, ZTicksAt**

Special axes tick marks

## **Value Summary**

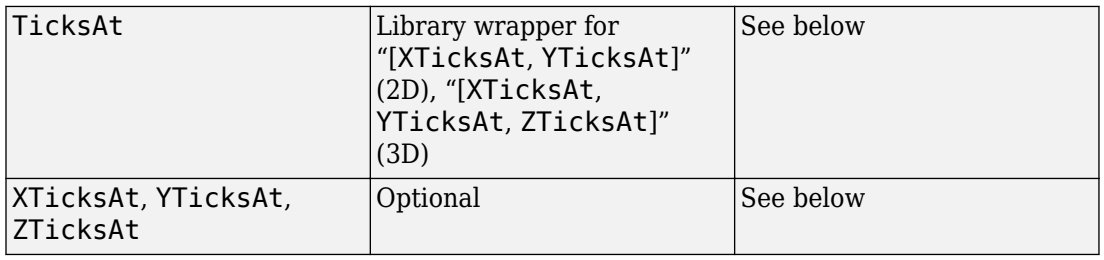

## **Graphics Primitives**

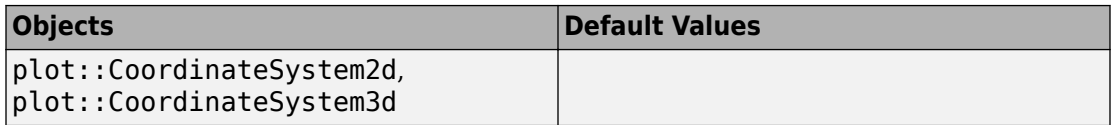

## **Description**

XTicksAt =  $[x_1, x_2, ...]$  allows to set additional tick marks on the *x*-axis at the positions  $x_1$ ,  $x_2$  etc. With  $XTicksAt = [x_1 = L_1, x_2 = L_2, ...]$ , the special tick marks at the positions  $x_1$ ,  $x_2$  etc. are labeled with the strings  $L_1$ ,  $L_2$  etc.

YTicksAt, ZTicksAt work analogously for the other coordinate directions.

TicksAt =  $[(x_1, x_2, ...], [y_1, y_2, ...]]$  in 2D and TicksAt =  $[(x_1, x_2, ...],]$ [ $y_1$ ,  $y_2$ , ...], [ $z_1$ ,  $z_2$ , ...]] in 3D serve as shortcuts for setting XTicksAt, YTicksAt etc.

Per default, equidistant tick marks along the coordinate axes are chosen automatically.

With XTicksAt =  $[x_1, x_2, ...]$ , *additional* tick marks are inserted along the *x*-axis at arbitrary positions  $x_1$ ,  $x_2$  etc. These values must be numbers or exact numerical expressions such as PI (Symbolic Math Toolbox) or sqrt(2) that can be converted to floating-point numbers via [float](#page-760-0).

The special ticks set by XTicksAt are labeled automatically by floating-point numbers approximating  $x_1$ ,  $x_2$  etc.

Special labels for these ticks may be requested by replacing the coordinate values  $x_1$ ,  $x_2$ etc. by equations  $x_1 = L_1$ ,  $x_2 = L_2$  etc., where  $L_1$ ,  $L_2$  etc. are [strings on page 7-53](#page-2496-0) to be used as the labels. Note that MuPAD strings have to be enclosed by the string delimiters ". For example,  $XTicksAt = [3.14 = "pi"]$  adds a single tick as the position  $x = 3.14$ with the label pi. Cf. "Example 1" on page 24-1494 (Symbolic Math Toolbox).

With YTicksAt =  $[y_1, y_2, ...]$  or YTicksAt =  $[y_1 = L_1, y_2 = L_2, ...]$  etc., special ticks can be inserted along the *y*-axis.

In 3D, ZTicksAt allows to insert special ticks along the *z*-axis.

If no automatic tick marks are desired, set [TicksNumber](#page-5775-0) = None or [XTicksNumber](#page-5775-0) = None etc. to switch them off on all coordinate axes or on single coordinate axes, respectively.

Use TicksAt, XTicksAt etc. to set alternative tick marks.

## **Examples**

### **Example 1**

We plot the cosine function. The automatic tick marks along the *x*-axis are suppressed via [XTicksNumber](#page-5775-0) = None. Points of special interest such as the extrema and the zeroes of the function are set as special tick marks:

```
plot(plot::Function2d(cos(x), x = -PI..PI), XTicksNumber = None,
      XTicksAt = [-PI = "-π", -PI/2 = "-π/2",
                 0 = "0", PI/2 = "π/2", PI = "π"])
```
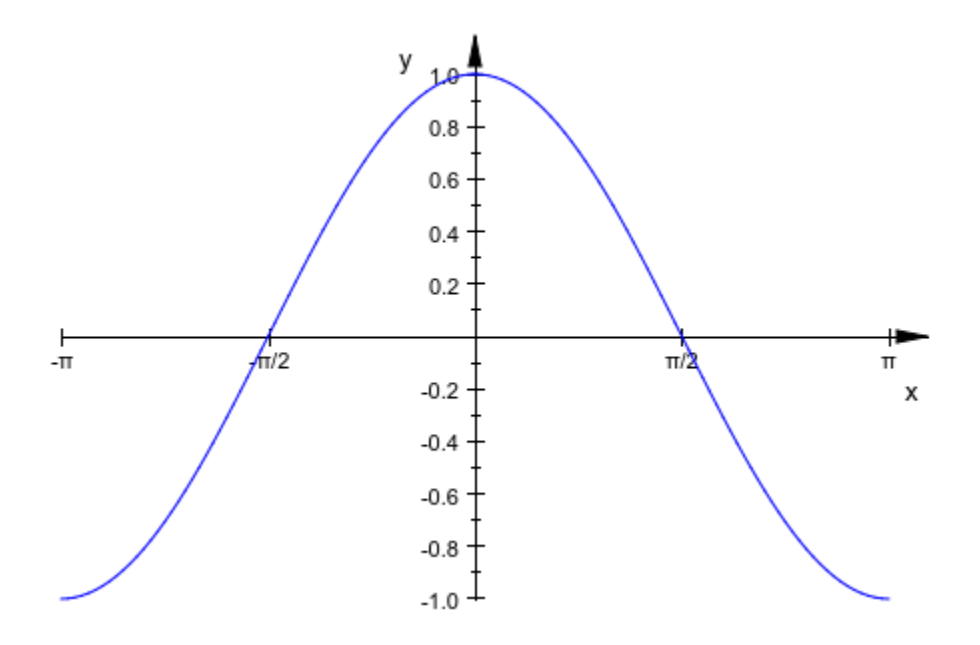

We improve the labeling of the tick marks by specifying the font (Symbolic Math Toolbox) . This font allows to typeset Greek characters such as π better:

```
plot(plot::Function2d(cos(x), x = -PI..PI), XTicksNumber = None, TicksLabelFont = ["Times New Roman"],
      XTicksAt = [-PI = "-π", -PI/2 = "-π/2",
                   \begin{bmatrix} 0 = "0", PI/2 = "π/2", PI = "π'] \end{bmatrix}
```
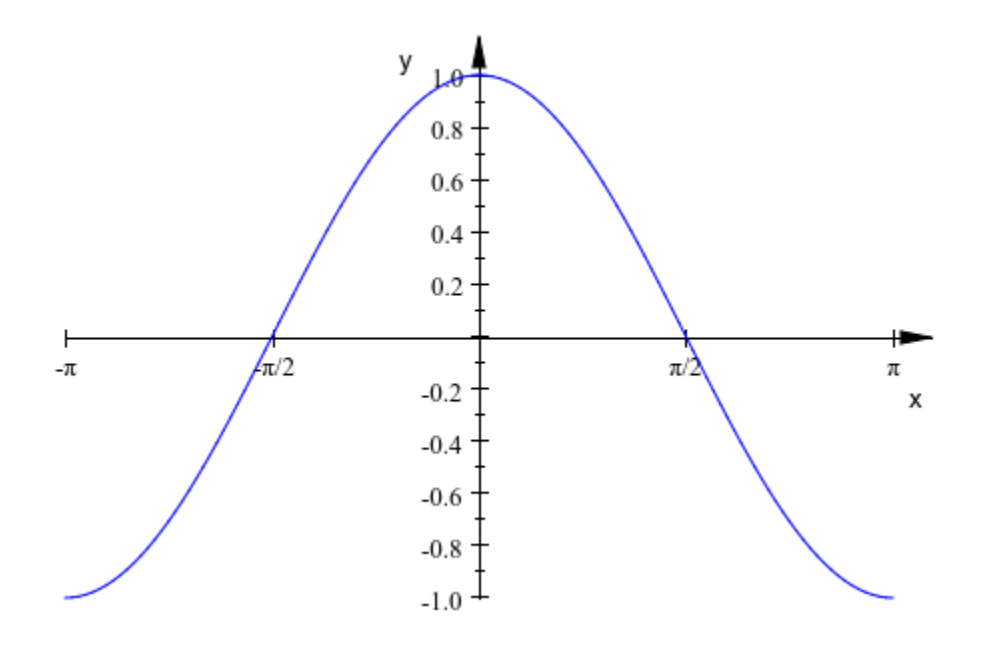

### **Example 2**

The Newton iteration  $x = x - \frac{f(x_i)}{g(x_i)}$  finds successive approximations to a zero of a function  $f(x)$ . We switch the automatic ticks along the *x*-axis off via [XTicksNumber](#page-5775-0) = None and display some elements of the Newton sequence as tick marks:

```
f := x \rightarrow x^4/10 - 2:
x[0] := 4.12:
for i from 0 to 3 do
   x[i + 1] := x[i] - f(x[i])/f'(x[i]);end_for:
plot(plot::Function2d(f(X), X = 1..4.5)), plot::Line2d([x[i], f(x[i])], [x[i+1], 0], 
                   Color = RGB::Black) $ i = 0..3, plot::Line2d([x[i], 0], [x[i], f(x[i])],
                    Color = RGB::Black, 
                   LineStyle = Dashed) $ i = 0..4,XTicksNumber = None, XTicksAt = [x[i] $ i = 0..3])
```
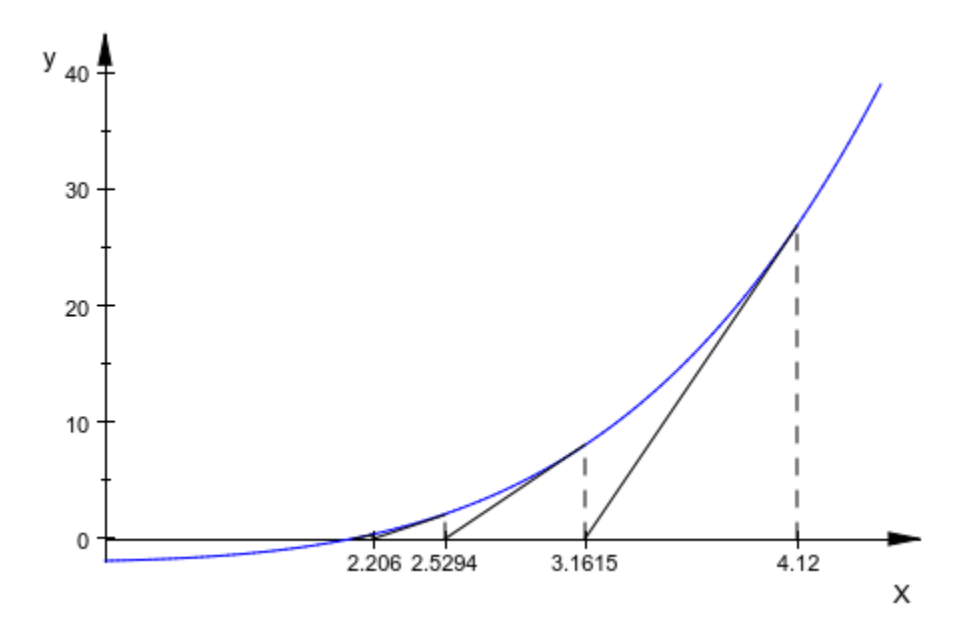

delete f, x, i:

## **See Also**

#### **MuPAD Functions**

[TicksAnchor](#page-5742-0) | [TicksBetween](#page-5753-0) | [TicksDistance](#page-5756-0) | [TicksLabelFont](#page-6055-0) | [TicksLabelStyle](#page-5763-0) | [TicksLabelsVisible](#page-5786-0) | [TicksLength](#page-5771-0) | [TicksNumber](#page-5775-0) | [TicksVisible](#page-5781-0)

# <span id="page-5753-0"></span>**TicksBetween, XTicksBetween, YTicksBetween, ZTicksBetween**

Number of minor (unlabeled) axes tick marks between major (labeled) axes tick marks

## **Value Summary**

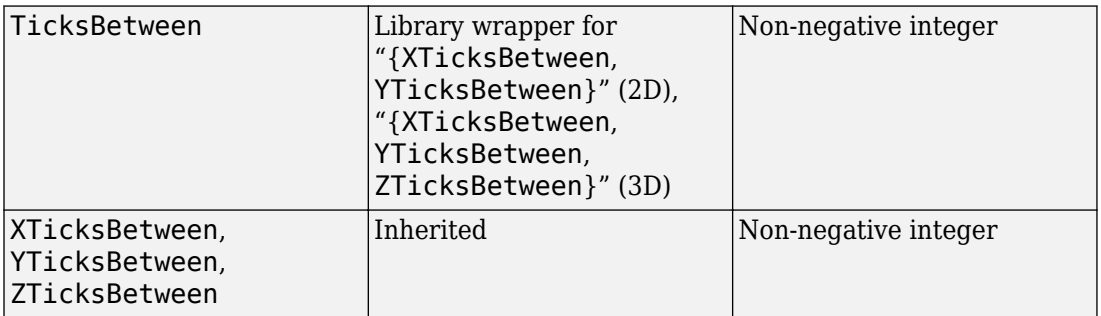

## **Graphics Primitives**

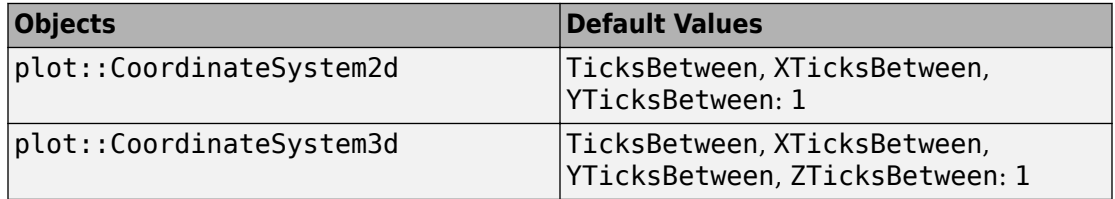

## **Description**

The tick marks along the coordinate axes consist of "major" tick marks bearing labels and of "minor" tick marks without labels.

TicksBetween sets the number of minor ticks between each pair of major ticks for all coordinate axes.

With XTicksBetween etc., the number of minor ticks may be set separately for each single coordinate axis.

Per default between every two major tick marks one minor tick mark is rendered. Via TicksBetween this number can be increased or set to zero. In contrast to major tick marks, minor tick marks are never labelled.

Minor tick marks are rendered always with half the length of the major tick marks. Cf. [TicksLength](#page-5771-0).

## **Examples**

### **Example 1**

We request few "major" tick marks in the *x* direction and place 9 "minor" tick marks between each pair. The ticks in *y* direction are chosen automatically:

```
plot(plot::Curved((u*cos(u*PI), u*sin(u*PI)), u = 0..2), XTicksNumber = Low, XTicksBetween = 9)
```
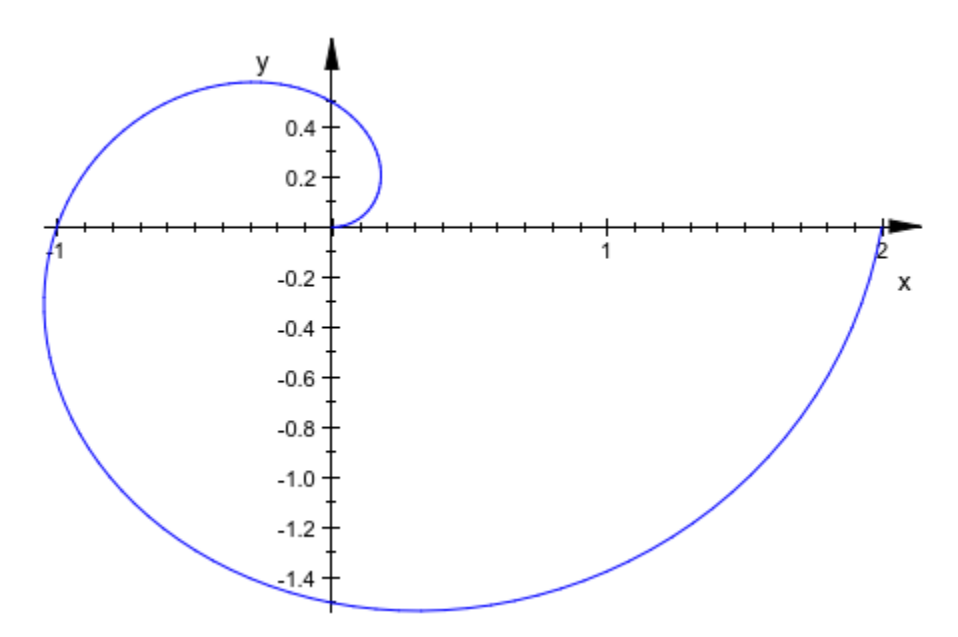

### **Example 2**

We request few "major" tick marks in all directions. In the horizontal directions, we place 4 "minor" tick marks between each pair. The ticks in *z* direction consist of the labeled ticks only:

```
plot(plot::Function3d(exp(-x^2 - y^2), x = -3..3, y = -3..3,Submesh = [2, 2]),
      TicksNumber = Low, XTicksBetween = 4, YTicksBetween = 4,
     ZTicksBetween = 0, GridVisible = TRUE)
```
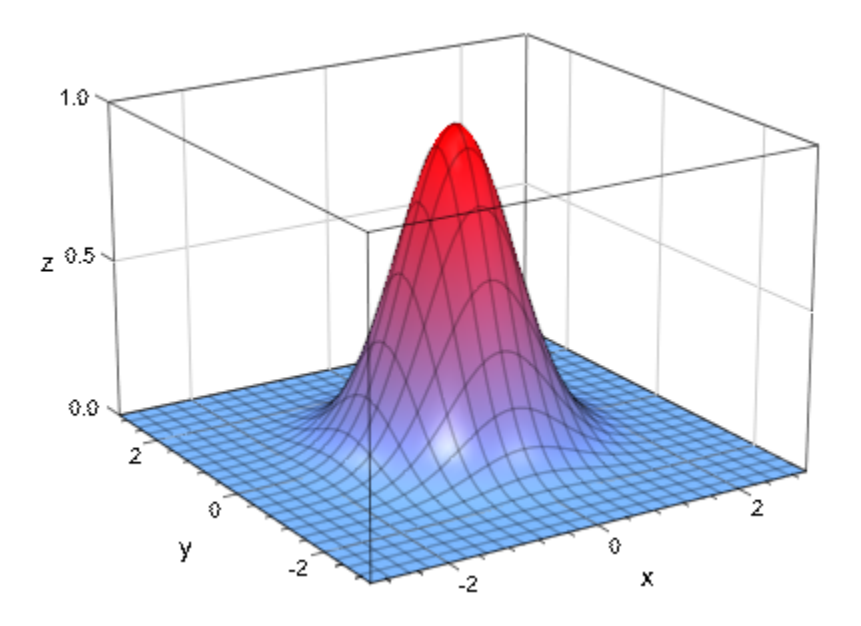

## **See Also**

#### **MuPAD Functions**

[TicksAnchor](#page-5742-0) | [TicksAt](#page-5748-0) | [TicksDistance](#page-5756-0) | [TicksLabelFont](#page-6055-0) | [TicksLabelStyle](#page-5763-0) | [TicksLabelsVisible](#page-5786-0) | [TicksLength](#page-5771-0) | [TicksNumber](#page-5775-0) | [TicksVisible](#page-5781-0)

# <span id="page-5756-0"></span>**TicksDistance, XTicksDistance, YTicksDistance, ZTicksDistance**

User defined axes tick mark distance

## **Value Summary**

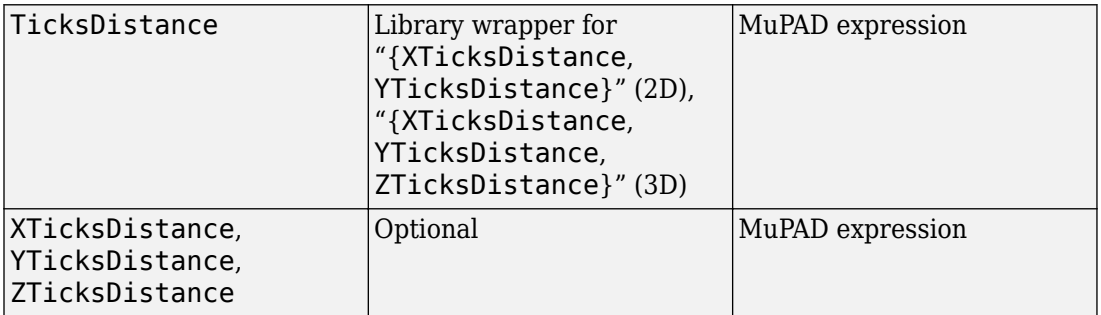

## **Graphics Primitives**

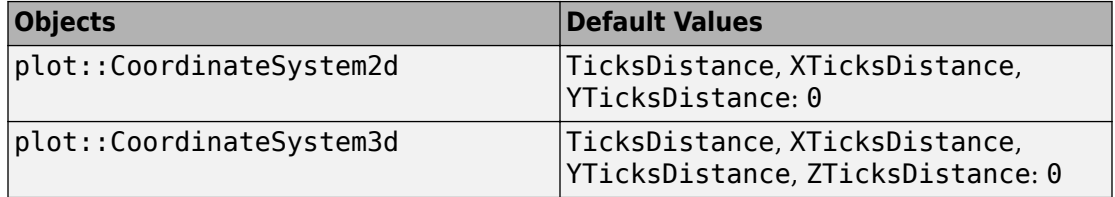

## **Description**

With <code>TicksAnchor = t</code>  $_{\rm 0}$ , <code>TicksDistance = d</code>, the automatic ticks along the coordinate axes are switched off and replaced by equidistant ticks with distance d at the positions  $t_j = t_0 + j d$ ,  $j \in \mathbb{Z}$ .

With <code>TicksAnchor = t</code>  $_{0}$ , <code>TicksDistance = d</code> , these ticks are used for all coordinate axes.

With <code>XTicksAnchor = t</code>  $_{\rm 0}$ , <code>XTicksDistance = d</code> etc., these ticks may be defined separately for each single coordinate axis.

When executing a plot command, per default a "reasonable" placing for tick marks on coordinate axes is automatically computed. Through this process tick marks may not come to lie on desired positions. The attributes [TicksAnchor](#page-5742-0) and TicksDistance allow to generate an alternative mesh of equidistant tick marks.

**Note** The attributes [TicksAnchor](#page-5742-0), [XTicksAnchor](#page-5742-0) etc. only have an effect when a positive distance *d* > 0 between major ticks marks is set explicitly via TicksDistance =  $d$ , XTicksDistance = d etc.

The ticks set by [TicksAnchor](#page-5742-0) and TicksDistance are "major" tick marks bearing labels. Depending on the value of [TicksBetween](#page-5753-0), there may be additional "minor" ticks without labels between each pair of major tick marks.

Additional tick marks at specific positions can be inserted with [TicksAt](#page-5748-0).

## **Examples**

### **Example 1**

For the following plot of the sine function, the tick marks along the *x*-axis are chosen to match the period:

 $plot(plot::Function2d(sin(x), x = 0..4*PI)),$  $XTicks$ Anchor = 0,  $XTicks$ Distance = PI):

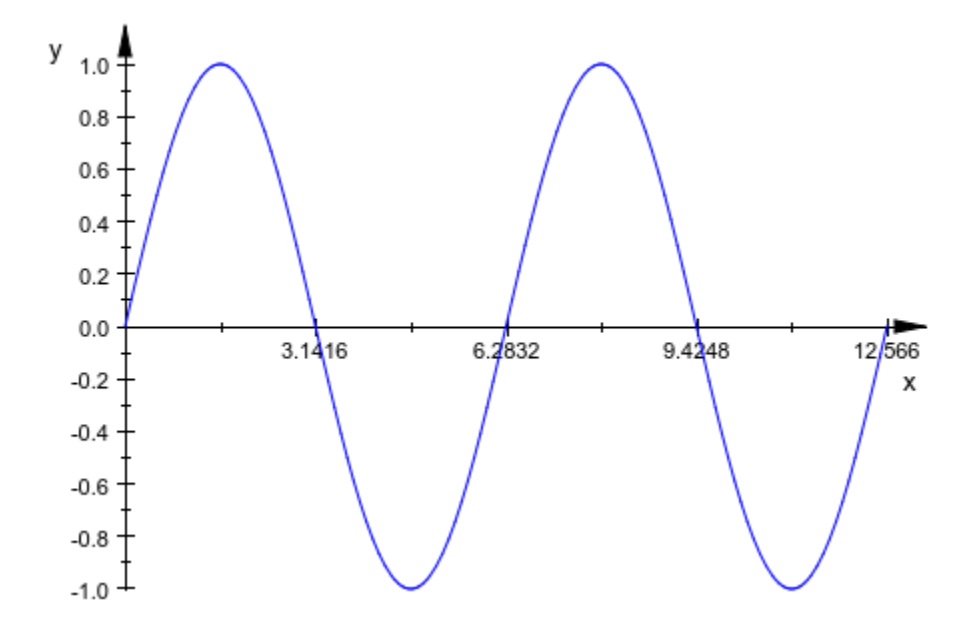

The ticks along the *y*-axis are re-defined with a distance of 0.2:

```
plot(plot::Function2d(sin(x), x = 0..4*PI), XTicksAnchor = 0, XTicksDistance = PI,
 YTicksAnchor = 0, YTicksDistance = 0.2):
```
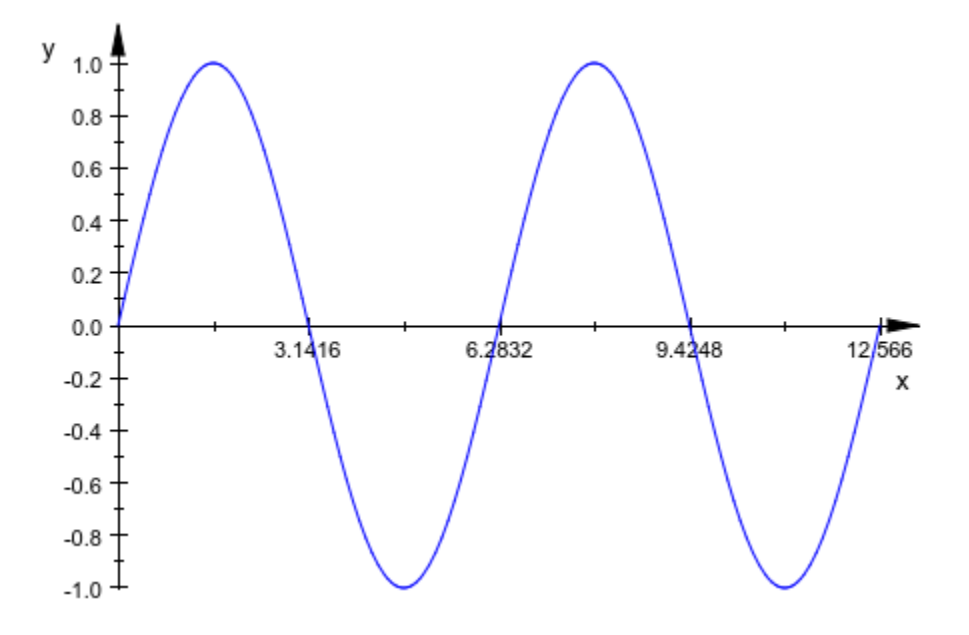

We increase the number of "minor" ticks along the *x*-axis:

```
plot(plot::Function2d(sin(x), x = 0..4*PI)),XTicksAnchor = 0, XTicksDistance = PI,
      XTicksBetween = 4,
     YTicksAnchor = 0, YTicksDistance = 0.2):
```
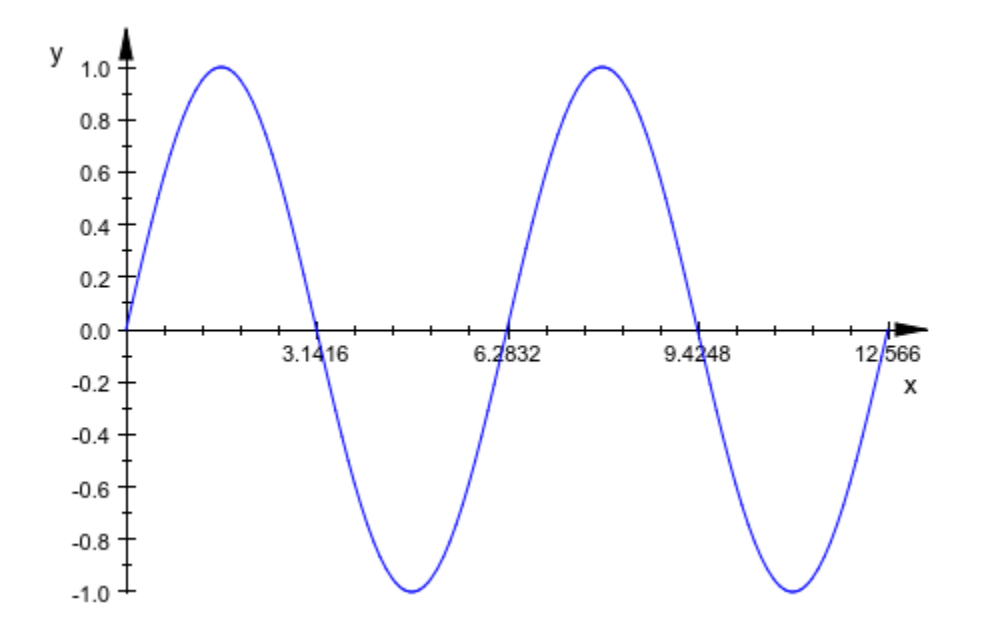

#### **Example 2**

We plot a hyperbolic spiral about the point  $(1.07, 1.07)$  which is not included in the automatic tick marks. We increase the number of ticks along the vertical axis and position the ticks relative to this point. Note that the tick marks along the horizontal axis miss the center of the spiral:

```
plot(plot::Point2d(1.07, 1.07), 
     plot::Curve2d([1.07 - cos(t)/t, 1.07 + sin(t)/t],t = 2*PI..50*PI, Submesh = 20),
      YTicksDistance = 0.025, YTicksAnchor = 1.07)
```
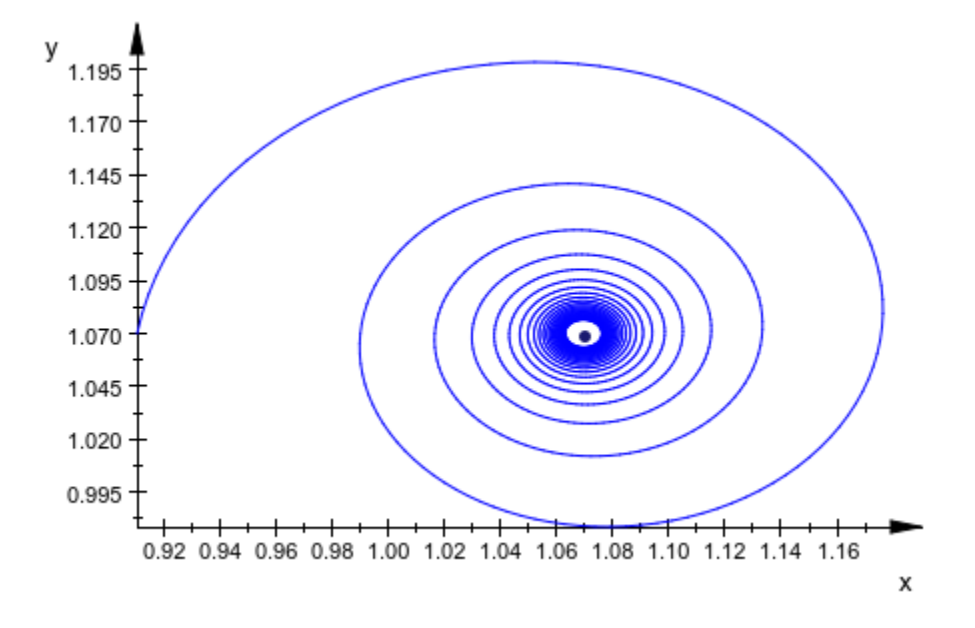

### **Example 3**

We plot the two-dimensional normal distribution centered around the mean  $(m_1, m_2)$  = (3.2, 4.9). This point is used as the anchor for the tick marks along the *x*-axis and the *y*axis, respectively. Ticks are positioned at distances that are integer multiples of the standard deviations  $(s_1, s_2) = (0.8, 1.2)$ :

```
ml:= 3.2: s1 := 0.8:m2:= 4.9: s2 := 1.2:plot(plot::Function3d( stats::normalPDF(m1, s1^2)(x)
                      *stats::normalPDF(m2, s2^2)(y),x = 0 .. 10, y = 0 .. 10,
                      Submesh = [3, 3]),
      XTicksAnchor = m1, XTicksDistance = s1, 
      YTicksAnchor = m2, YTicksDistance = s2, 
      TicksBetween = 0, GridVisible = TRUE):
```
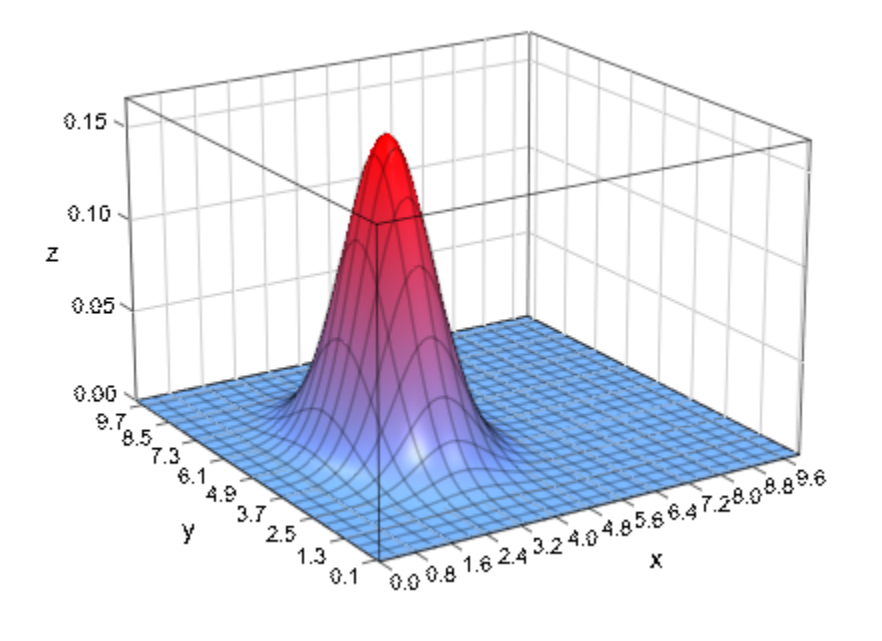

delete m1, s1, m2, s2:

## **See Also**

#### **MuPAD Functions**

[TicksAnchor](#page-5742-0) | [TicksAt](#page-5748-0) | [TicksBetween](#page-5753-0) | [TicksLabelFont](#page-6055-0) | [TicksLabelStyle](#page-5763-0) | [TicksLabelsVisible](#page-5786-0) | [TicksLength](#page-5771-0) | [TicksNumber](#page-5775-0) | [TicksVisible](#page-5781-0)

# <span id="page-5763-0"></span>**TicksLabelStyle, XTicksLabelStyle, YTicksLabelStyle, ZTicksLabelStyle**

Display style of axes tick labels

## **Value Summary**

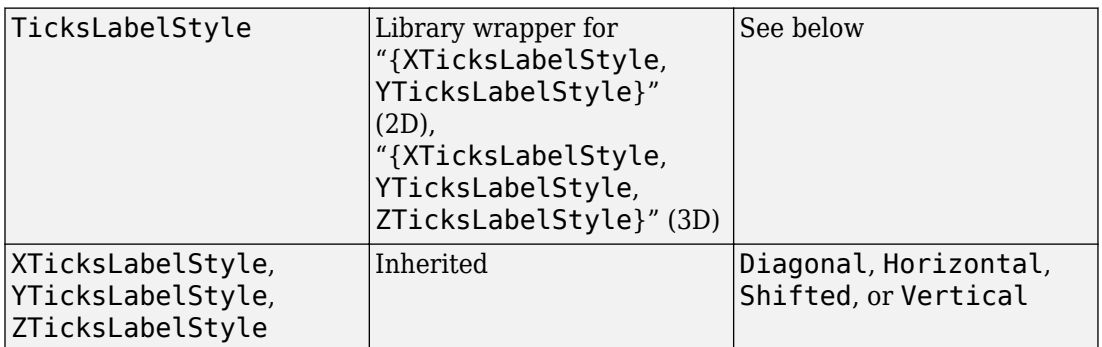

## **Graphics Primitives**

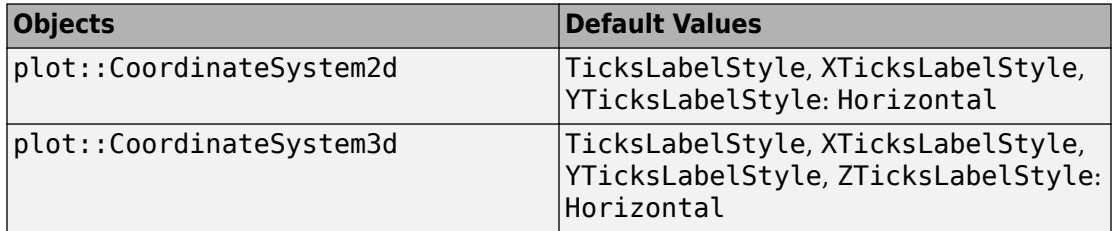

## **Description**

TicksLabelStyle allows to modify the display style of the tick labels on all coordinate axes.

XTicksLabelStyle etc. allow to set the label styles separately for each single coordinate axis.

It may occur that tick labels overlap if too many tick marks along the coordinate axes are requested. The following styles for the tick labels are available to deal with this problem:

Horizontal: The labels are displayed in the usual horizontal reading order from left to right.

Vertical: The labels are tilted 90 degrees counter clockwise, i.e., they have to be read from bottom to top.

Diagonal: The labels are tilted 45 degrees counter clockwise.

Shifted: Each second label is shifted to avoid overlapping.

Note that also in 3D the orientation Horizontal, Diagonal, Vertical refers to the screen output irrespectively of the 3D orientation of the corresponding axis.

TicksLabelStyle sets the display style for the ticks labels along *all* coordinate axes.

With XTicksLabelStyle etc. the style may be set separately for each single axis.

Independently from TicksLabelStyle, the titles of the axes are rendered horizontally. In 2D, the attribute [YAxisTitleOrientation](#page-5738-0) is available to tilt the title of the vertical axis by 90 degrees.

## **Examples**

### **Example 1**

We demonstrate the styles for the ticks labels:

```
f := plot::Function2d(sin(x), x = 0 ... 2*PI):S1 := plot::Scene2d(f, TicksLabelStyle = Horizontal):
S2 := plot::Scene2d(f, TicksLabelStyle = Vertical):
S3 := plot::Scene2d(f, TicksLabelStyle = Diagonal):
S4 := plot::Scene2d(f, TicksLabelStyle = Shifted):
plot(S1, S2, S3, S4, Height = 10*unit::cm,Width = 10*unit::cm):
```
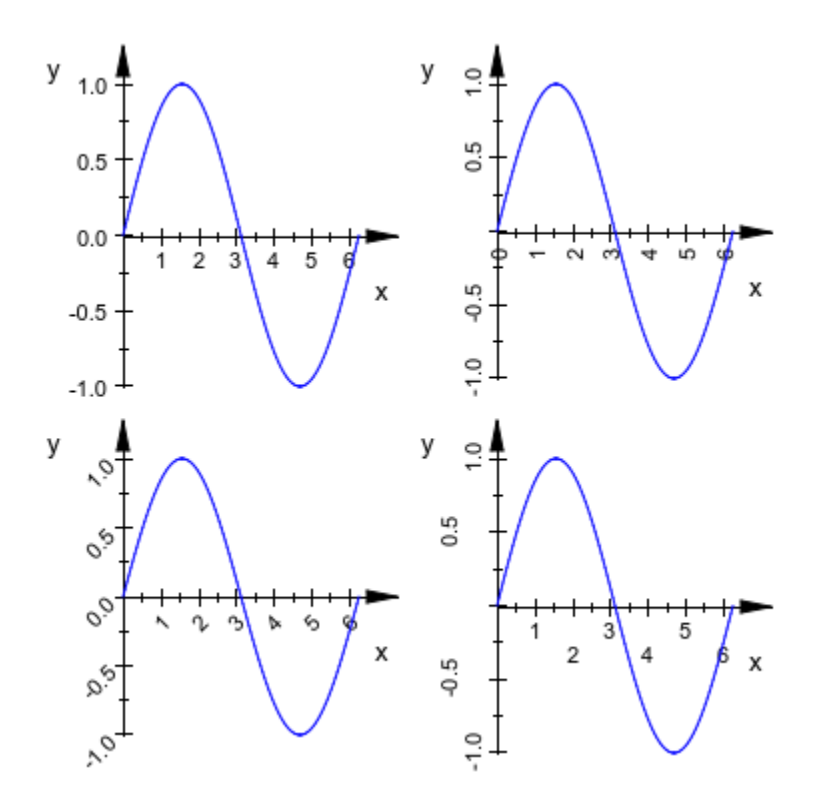

Here is a corresponding picture in 3D:

```
f := plot::Function3d(exp(-x^2 - y^2), x = -3..3,y = -3..3, Submesh = [2, 2]:
S1 := plot::Scene3d(f, TicksLabelStyle = Horizontal):
S2 := plot::Scene3d(f, TicksLabelStyle = Vertical):
S3 := plot::Scene3d(f, TicksLabelStyle = Diagonal):
S4 := plot::Scene3d(f, TicksLabelStyle = Shifted):
plot(S1, S2, S3, S4, Height = 10*unit::cm,
     Width = 10*unit::cm):
```
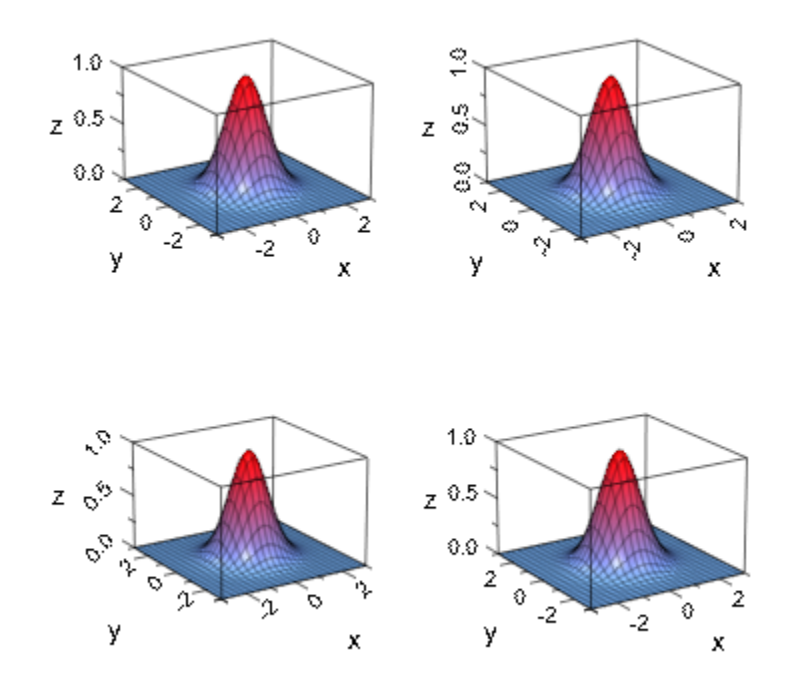

```
delete f, S1, S2, S3, S4:
```
### **Example 2**

The tick labels along the *x*-axis nearly collide in the following plot:

```
f := plot::Function2d(exp(30*x)*sin(x*100*PI), 
                      x = 10.04 .. 10.05):
plot(f, GridVisible = TRUE, XTicksNumber = High):
```
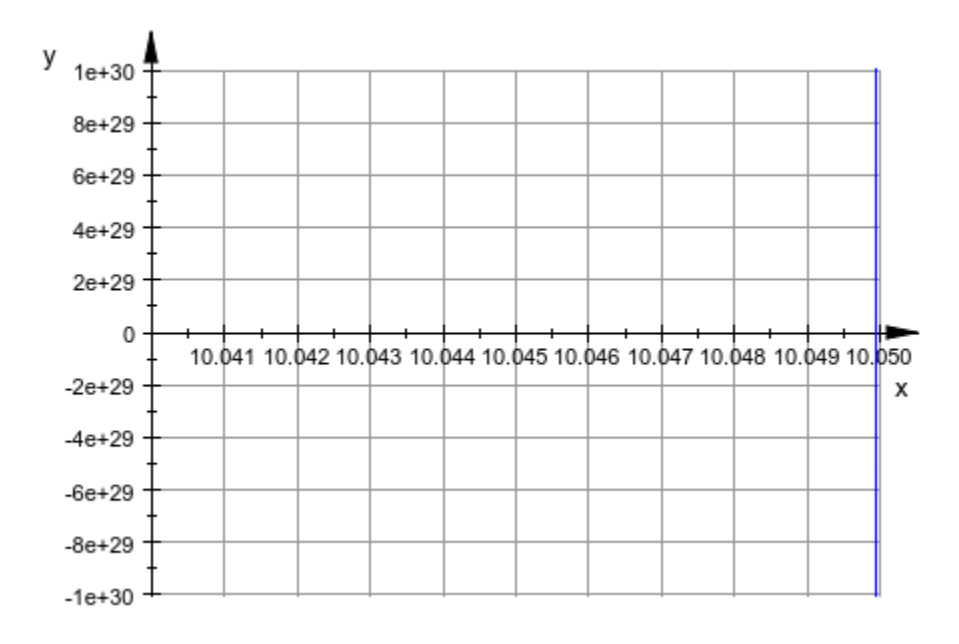

Tilting the labels yields a more tidy looking graphics:

 $plot(f, GridVisible = TRUE, XTicksNumber = High,$ XTicksLabelStyle = Diagonal):

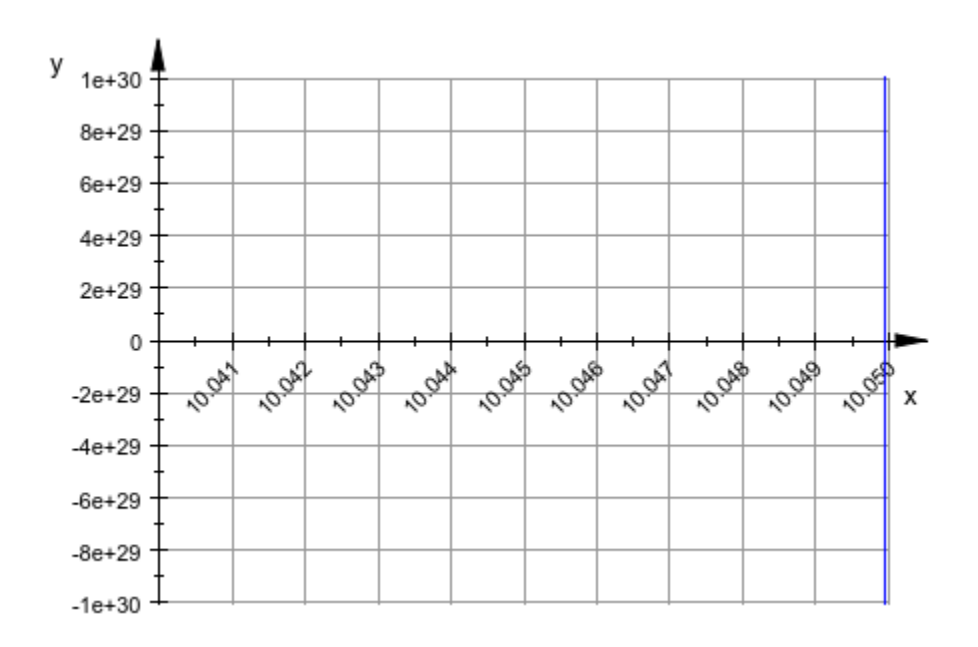

### **Example 3**

In the following graphics, there is not enough space to squeeze in the requested high number of ticks in the *x* and *y* direction:

```
plot(plot::Function3d(exp(-x^2 - y^2), x = -2..2, y = -2..2,Submesh = \begin{bmatrix} 2 \\ 2 \\ 1 \end{bmatrix},
       TicksNumber = High,
       AxesTitles = ["North <--> South",
                         "East <--> West", 
                        "Heaven <--> Earth"]):
```
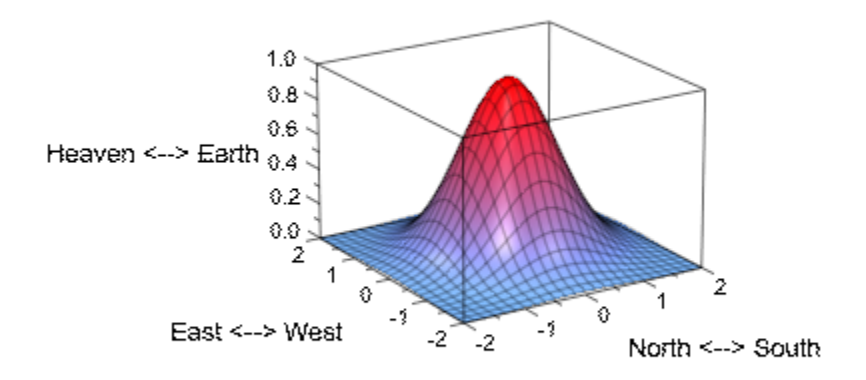

The tick labels fit with Vertical and Diagonal orientation:

```
plot(plot::Function3d(exp(-x^2 - y^2), x = -2..2, y = -2..2,Submesh = [2, 2]),
      TicksNumber = High, 
      XTicksLabelStyle = Vertical,
      YTicksLabelStyle = Diagonal,
      ZTicksLabelStyle = Horizontal,
      AxesTitles = ["North <--> South",
                     "East <--> West",
                     "Heaven <--> Earth"]):
```
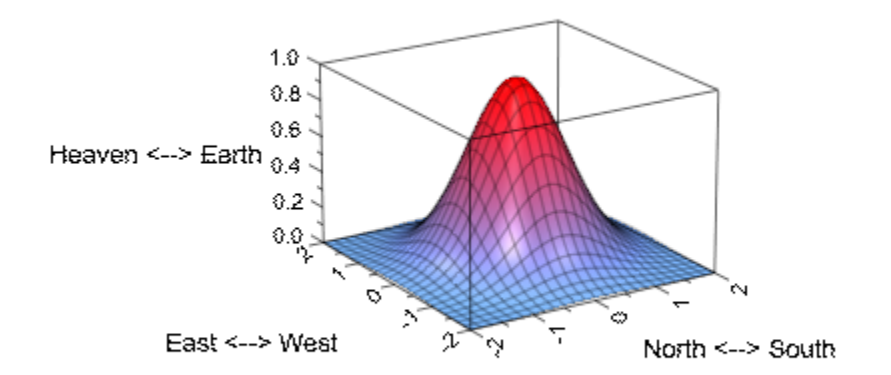

## **See Also**

#### **MuPAD Functions**

[TicksAnchor](#page-5742-0) | [TicksAt](#page-5748-0) | [TicksBetween](#page-5753-0) | [TicksDistance](#page-5756-0) | [TicksLabelFont](#page-6055-0) | [TicksLabelsVisible](#page-5786-0) | [TicksLength](#page-5771-0) | [TicksNumber](#page-5775-0) | [TicksVisible](#page-5781-0)

# <span id="page-5771-0"></span>**TicksLength**

Length of axes tick marks

## **Value Summary**

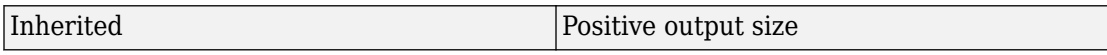

## **Graphics Primitives**

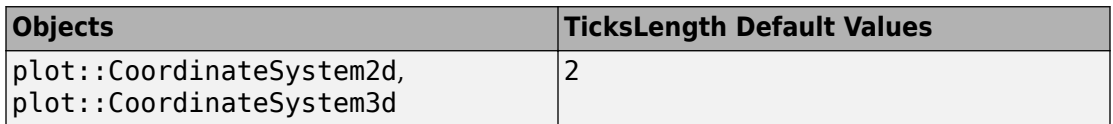

## **Description**

The tick marks along the coordinate axes consist of "major" tick marks bearing labels and of "minor" tick marks without labels.

TicksLength sets the length for the major tick marks on all coordinate axes. The length of minor tick marks (cf. [TicksBetween](#page-5753-0)) is half of TicksLength .

The value should be specified as an absolute physical length including a [length unit on](#page-2204-0) [page 1-2195](#page-2204-0) such as TicksLength = 2.5\*unit::mm. Numbers without a physical unit give the length in mm.

TicksLength sets the length of automatic tick marks (cf. [TicksNumber](#page-5775-0)) as well of special tick marks set via [TicksAt](#page-5748-0).

It is not possible to change the length of tick marks on any single axis alone.

## **Examples**

### **Example 1**

We plot the density of the standard normal distribution. Compared to the default length of 2 mm, the ticks length is increased by 50%:

```
plot(plot::Function2d(stat::normalPDF(0, 1)(x), x = -4..4),TicksLength = 3*unit::mm):y_{0.4}0.3
```
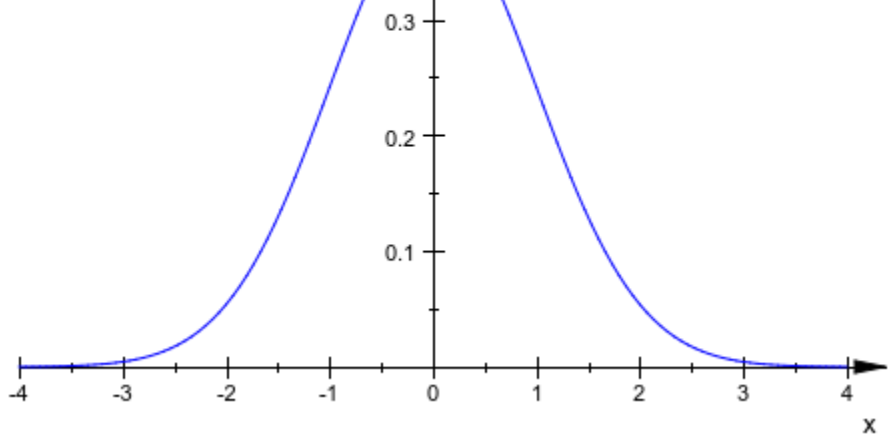

A corresponding plot in 3D:

 $plot(plot::Function3d(exp(-x^2 - y^2), x = -3..3, y = -3..3,$ Submesh =  $[2, 2]$ ),  $TicksLength = 3*unit::mm)$ 

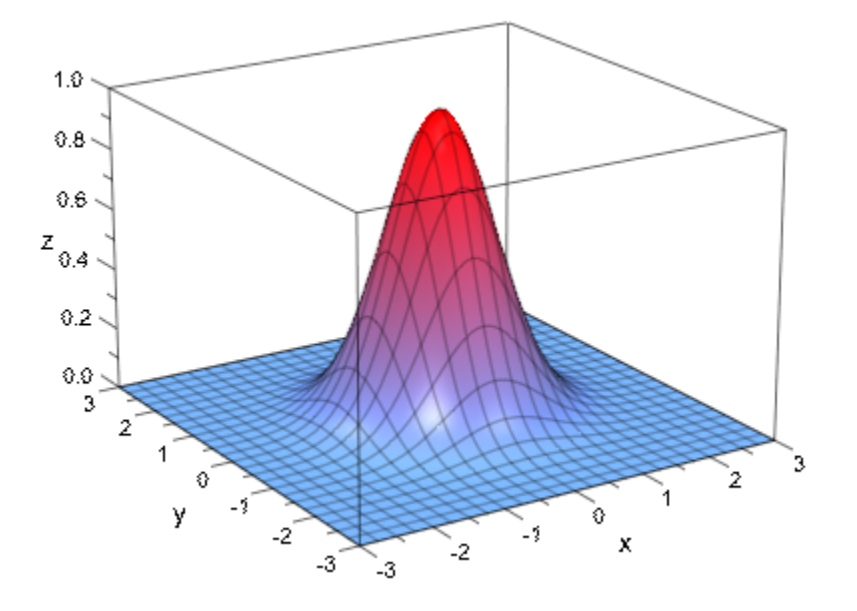

### **Example 2**

In the following plot of the sine function, we switch the automatic tick marks along the *x*axis off via [XTicksNumber](#page-5775-0) = None. Some extra ticks are set via [XTicksAt](#page-5748-0):

```
plot(plot::Function2d(sin(x), x = 0 ... PI),XTicksAt = [0 = "0", PI/2 = "p/2", PI = "p XTicksNumber = None, TicksLength = 4*unit::mm,
     TicksLabelFont = ["Symbol"], YAxisVisible = FALSE)
```
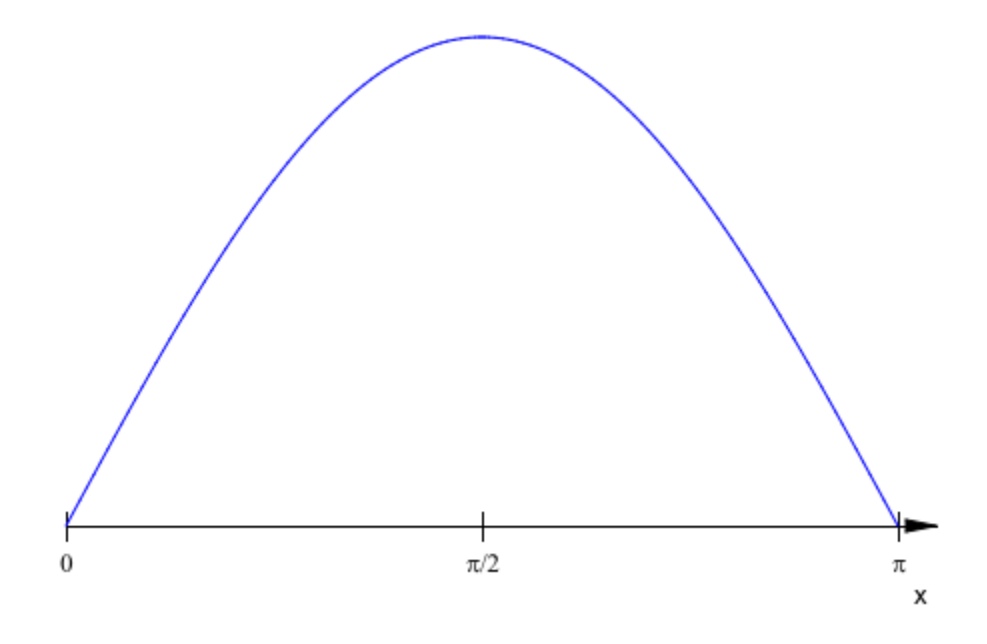

## **See Also**

#### **MuPAD Functions**

[TicksAnchor](#page-5742-0) | [TicksAt](#page-5748-0) | [TicksBetween](#page-5753-0) | [TicksDistance](#page-5756-0) | [TicksLabelFont](#page-6055-0) | [TicksLabelStyle](#page-5763-0) | [TicksLabelsVisible](#page-5786-0) | [TicksNumber](#page-5775-0) | [TicksVisible](#page-5781-0)

## <span id="page-5775-0"></span>**TicksNumber, XTicksNumber, YTicksNumber, ZTicksNumber**

Number of axes tick marks

## **Value Summary**

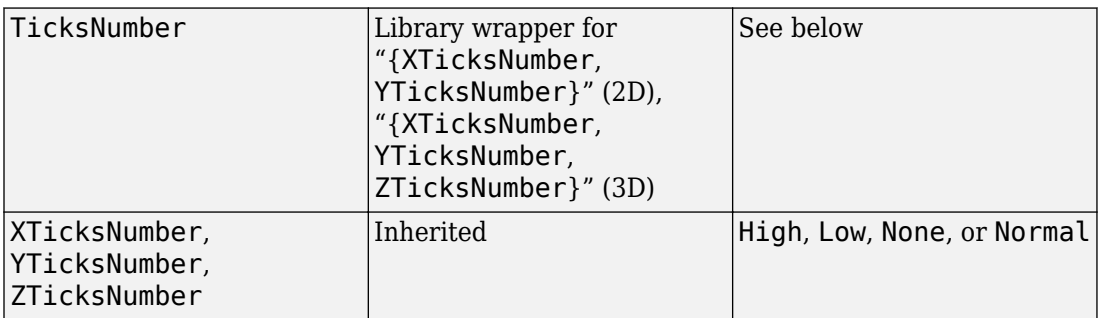

## **Graphics Primitives**

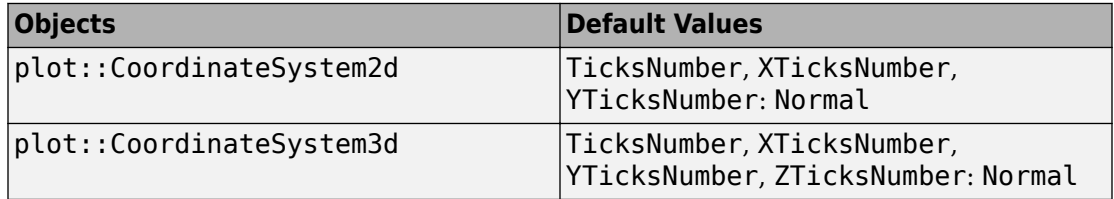

## **Description**

TicksNumber directs the internal routine that chooses tick marks along coordinate axes to produce no, few, or many ticks.

With XTicksNumber etc., the number of tick marks can be controlled separately for each single axis.

The tick marks along the coordinate axes consist of "major" tick marks bearing labels and of "minor" tick marks without labels.

The attributes TicksNumber, XTicksNumber etc. only refer to the labeled "major" tick marks. The "minor" tick marks are governed by the attribute [TicksBetween](#page-5753-0).

Automatically generated equidistant tick marks are displayed along the coordinate axes, unless the user specifies the ticks explicitly via the attributes [TicksAnchor](#page-5742-0) and [TicksDistance](#page-5756-0).

TicksNumber provides a hint for the automatic computation process, how many tick marks are to be displayed. The possible values are None, Low, Normal, and Many.

With XTicksNumber etc., ticks numbers may be controlled separately for each single axis.

If equidistant tick marks are set explicitly via [TicksAnchor](#page-5742-0) and [TicksDistance](#page-5756-0), the attributes TicksNumber, XTicksNumber etc. are ignored.

There is no influence on special tick marks set via [TicksAt](#page-5748-0), [XTicksAt](#page-5748-0) etc. either.

With  $TicksNumber = None$ ,  $XTicksNumber = None$  = None  $etc.,$  no automatically generated tick marks are displayed.

Tick marks may also be suppressed via [TicksVisible](#page-5781-0) = FALSE, [XTicksVisible](#page-5781-0) = FALSE etc. However, in contrast to TicksNumber = None, XTicksNumber = None etc., this also suppresses equidistant tick marks set explicitly via [TicksAnchor](#page-5742-0), [TicksDistance](#page-5756-0) as well as special tick marks set via [TicksAt](#page-5748-0), [XTicksAt](#page-5748-0) etc.

## **Examples**

### **Example 1**

We demonstrate the effect of various TicksNumber values:

```
f := plot::Function2d(sinh(x), x = -5...5):
S1 := plot::Scene2d(f, TicksNumber = None):
S2 := plot::Scene2d(f, TicksNumber = Low):
S3 := plot::Scene2d(f, TicksNumber = Normal):
S4 := plot::Scene2d(f, TicksNumber = High):
plot(S1, S2, S3, S4):
```
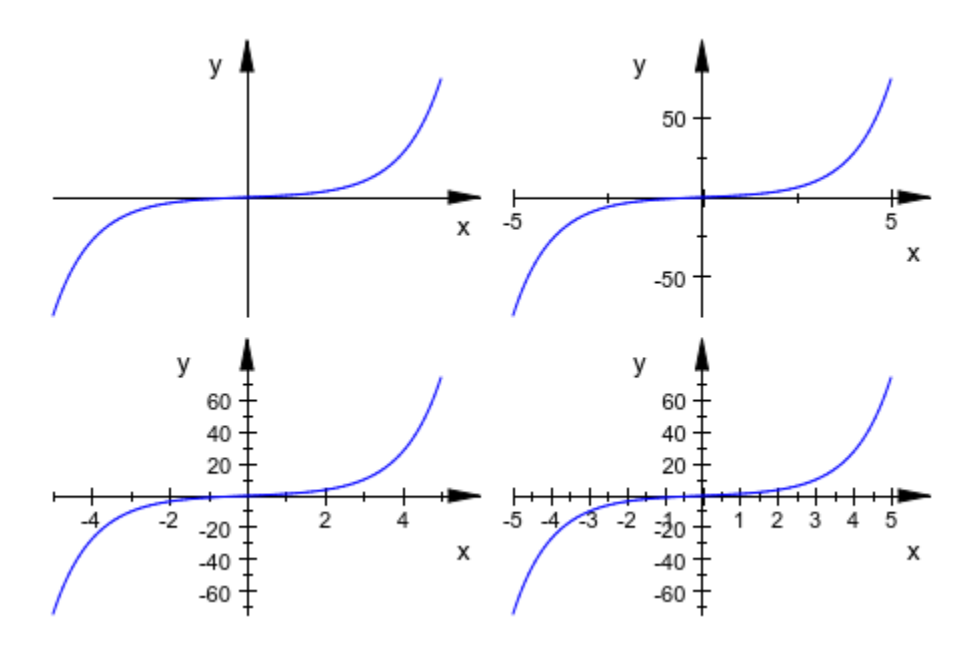

delete f, S1, S2, S3, S4:

### **Example 2**

We demonstrate the effect of various TicksNumber values in a 3D plot:

 $s$  := plot::Function3d(x^2 + y^2, x = -1..1, y = -2..2): plot(s):

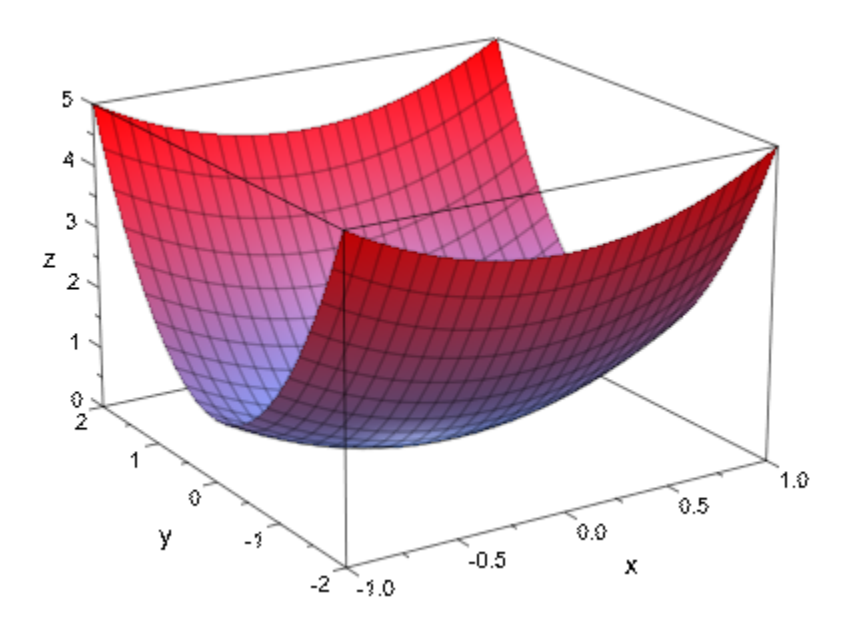

plot(s, XTicksNumber = High, YTicksNumber = Normal, ZTicksNumber = Low):

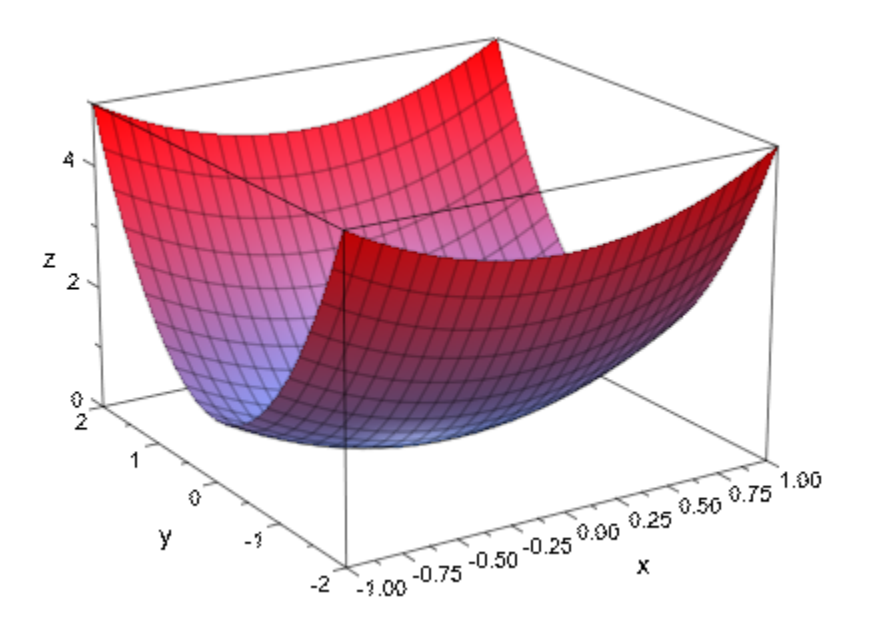

All tick marks are suppressed:

plot(s, TicksNumber = None)

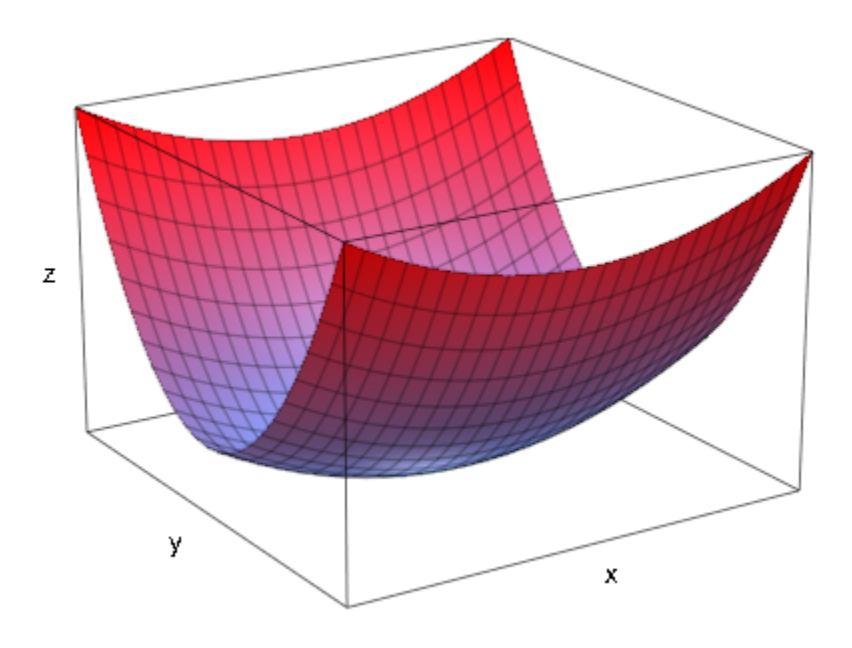

delete s:

## **See Also**

#### **MuPAD Functions**

[TicksAnchor](#page-5742-0) | [TicksAt](#page-5748-0) | [TicksBetween](#page-5753-0) | [TicksDistance](#page-5756-0) | [TicksLabelFont](#page-6055-0) | [TicksLabelStyle](#page-5763-0) | [TicksLabelsVisible](#page-5786-0) | [TicksLength](#page-5771-0) | [TicksVisible](#page-5781-0)

# <span id="page-5781-0"></span>**TicksVisible, XTicksVisible, YTicksVisible, ZTicksVisible**

Display axes tick marks?

## **Value Summary**

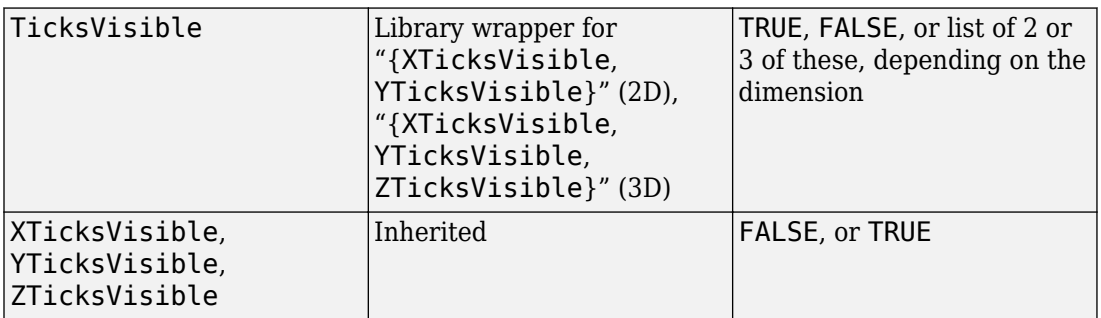

## **Graphics Primitives**

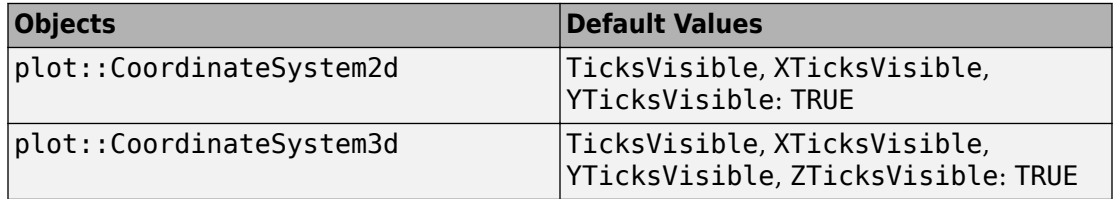

## **Description**

TicksVisible = TRUE versus TicksVisible = FALSE switches tick marks along all coordinate axes on or off.

With XTicksVisible = TRUE/FALSE etc., the tick marks can be switched on or off separately for each single axis.

With  $TicksVisible = FALSE$ , the tick marks along all coordinate axes are switched off. The labels of the tick marks, however, remain visible.

TicksVisible etc. refers to automatically generated tick marks (cf. [TicksNumber](#page-5775-0)), to equidistant tick marks that are requested explicitly via [TicksAnchor](#page-5742-0), [TicksDistance](#page-5756-0) as well as to special tick marks set via [TicksAt](#page-5748-0).

Ticks can also be suppressed via TicksNumber = None, XTicksNumber = None etc. In contrast to TicksVisible = FALSE, however, this affects only the automatically generated ticks and their labels. Ticks set by [TicksAnchor](#page-5742-0), [TicksDistance](#page-5756-0), [TicksAt](#page-5748-0) are not affected.

## **Examples**

### **Example 1**

Visualizing that the sine function is nearly linear near its zeroes, we suppress the automatic tick marks along the x-axis via XTicksNumber = None. Three special ticks are set via [XTicksAt](#page-5748-0):

```
f := plot::Function2d(sin(x), x = 3.0 ... 3.3):plot(f, XTicksNumber = None, XTicksAt = [3.1, PI = "p", 3.2], TicksLabelFont = ["Symbol"])
```
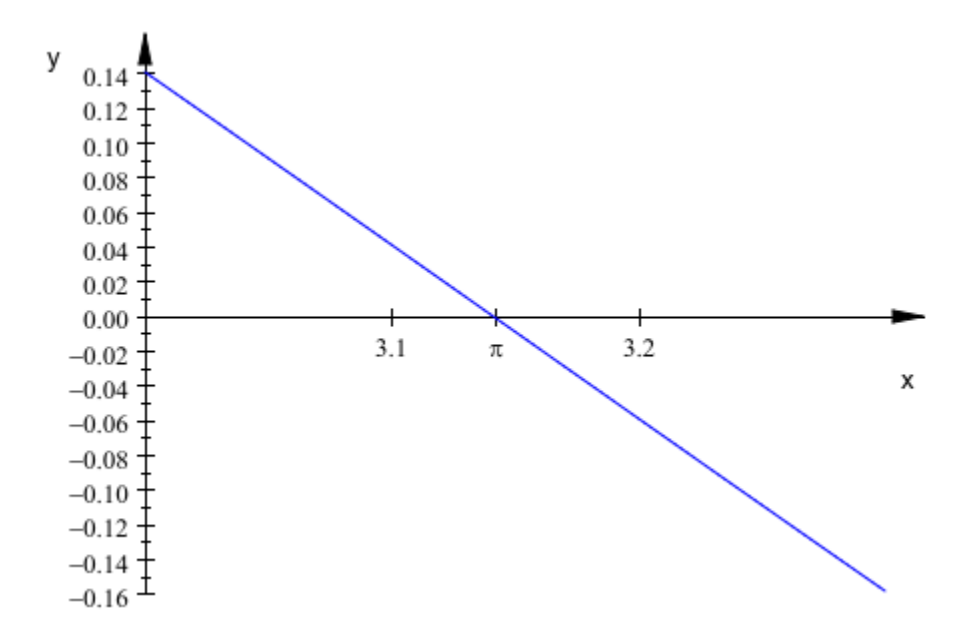

The tick marks along the *x*-axis are switched off:

```
plot(f, XTicksNumber = None, XTicksAt = [3.1, PI = "p", 3.2],
      TicksLabelFont = ["Symbol"], XTicksVisible = FALSE)
```
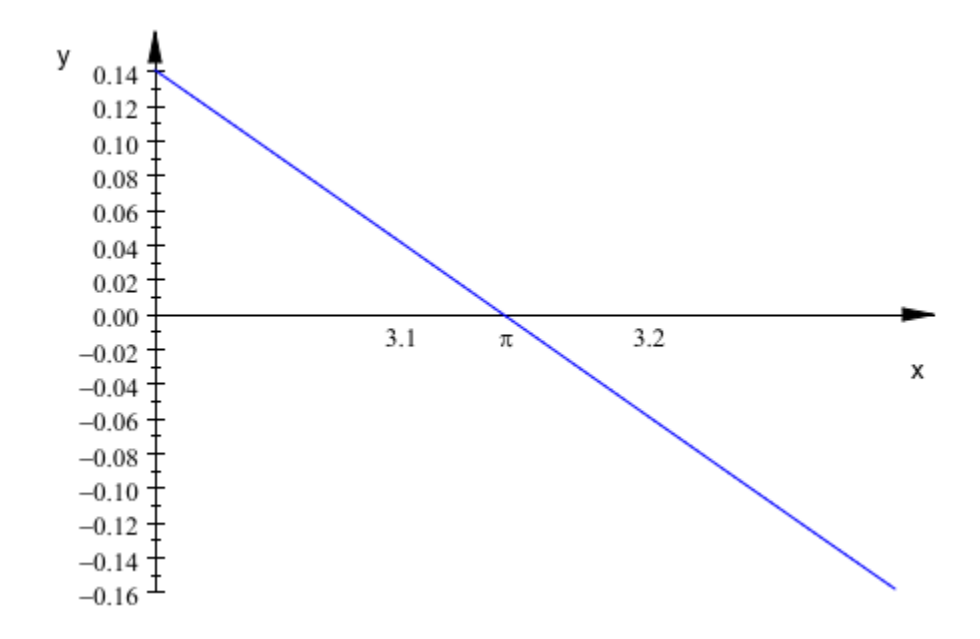

The labels of the ticks are switched off, too:

```
plot(f, XTicksNumber = None, XTicksAt = [3.1, PI = "p", 3.2],
      TicksLabelFont = ["Symbol"], XTicksVisible = FALSE,
      XTicksLabelsVisible = FALSE)
```
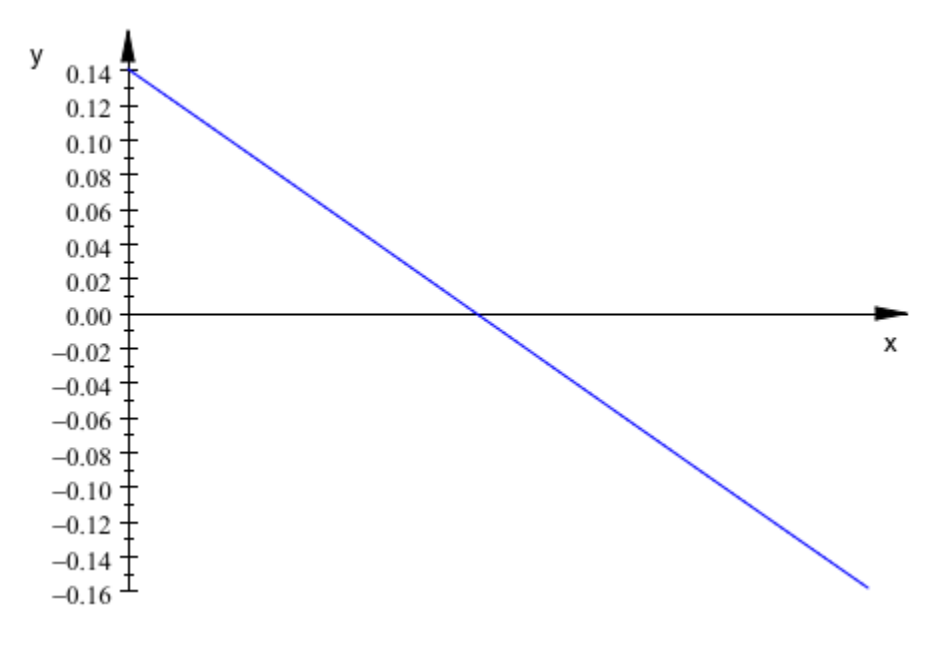

delete f:

## **See Also**

#### **MuPAD Functions**

[TicksAnchor](#page-5742-0) | [TicksAt](#page-5748-0) | [TicksBetween](#page-5753-0) | [TicksDistance](#page-5756-0) | [TicksLabelFont](#page-6055-0) | [TicksLabelStyle](#page-5763-0) | [TicksLabelsVisible](#page-5786-0) | [TicksLength](#page-5771-0) | [TicksNumber](#page-5775-0)

# <span id="page-5786-0"></span>**TicksLabelsVisible, XTicksLabelsVisible, YTicksLabelsVisible, ZTicksLabelsVisible**

Display axes tick labels?

## **Value Summary**

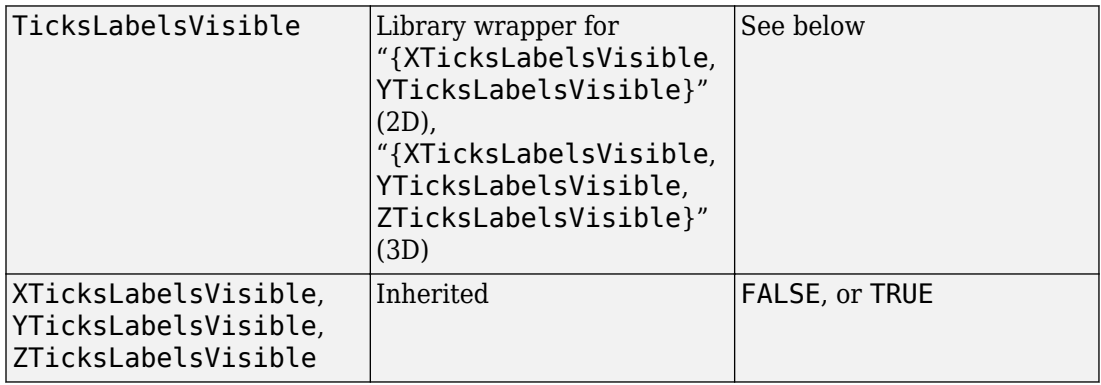

## **Graphics Primitives**

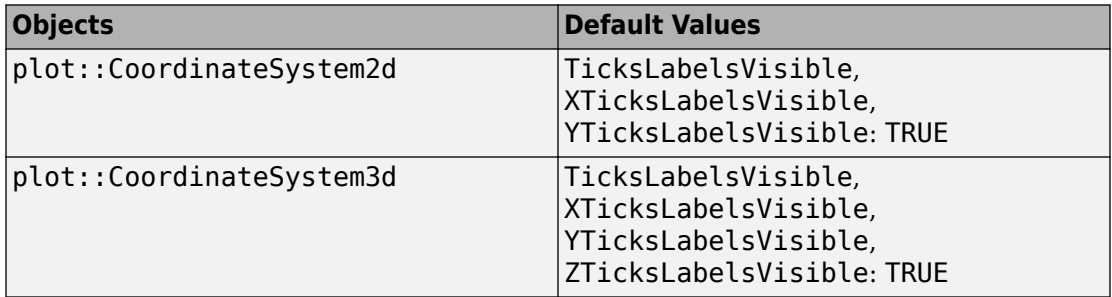

## **Description**

TicksLabelsVisible = TRUE versus TicksLabelsVisible = FALSE switches the labeling of the tick marks along all coordinate axes on or off.

With TicksLabelsVisible = FALSE, the labeling of the tick marks along all coordinate axes is switched off. The tick marks themselves, however, remain visible. They are switched off via [TicksVisible](#page-5781-0) = FALSE.

With XTicksLabelsVisible = TRUE/FALSE etc., the tick labeling can be switched on or off separately for each single axis.

TicksLabelsVisible, XTicksLabelsVisible etc. refer to automatically generated tick marks (cf. [TicksNumber](#page-5775-0)), to equidistant tick marks that are requested explicitly via [TicksAnchor](#page-5742-0), [TicksDistance](#page-5756-0) as well as to special tick marks set via [TicksAt](#page-5748-0).

Ticks can also be suppressed via [TicksNumber](#page-5775-0) = None, [XTicksNumber](#page-5775-0) = None etc. In contrast to TicksLabelsVisible = FALSE, however, this affects only the automatically generated ticks and their labels. Ticks set by [TicksAnchor](#page-5742-0), [TicksDistance](#page-5756-0), [TicksAt](#page-5748-0) are not affected.

## **Examples**

### **Example 1**

We approximate the cosine function by a fourth order polynomial (a Taylor polynomial around the expansion point 0). The automatic tick marks along the *x*-axis are suppressed via [XTicksNumber](#page-5775-0) = None. Some special tick marks including the zero of the cosine

```
function at x = \frac{\pi}{2}XTicksAt:
f1 := plot::Function2d(cos(x), x = 0..2):f2 := plot::Function2d(1 - x^2 + x^4/4!, x = 0..2, LineColor = RGB::Blue):
plot(f1, f2, XTicksNumber = None, 
     XTicksAt = [1, PI/2 = "p/2", 2], TicksLabelFont = ["Symbol"])
```
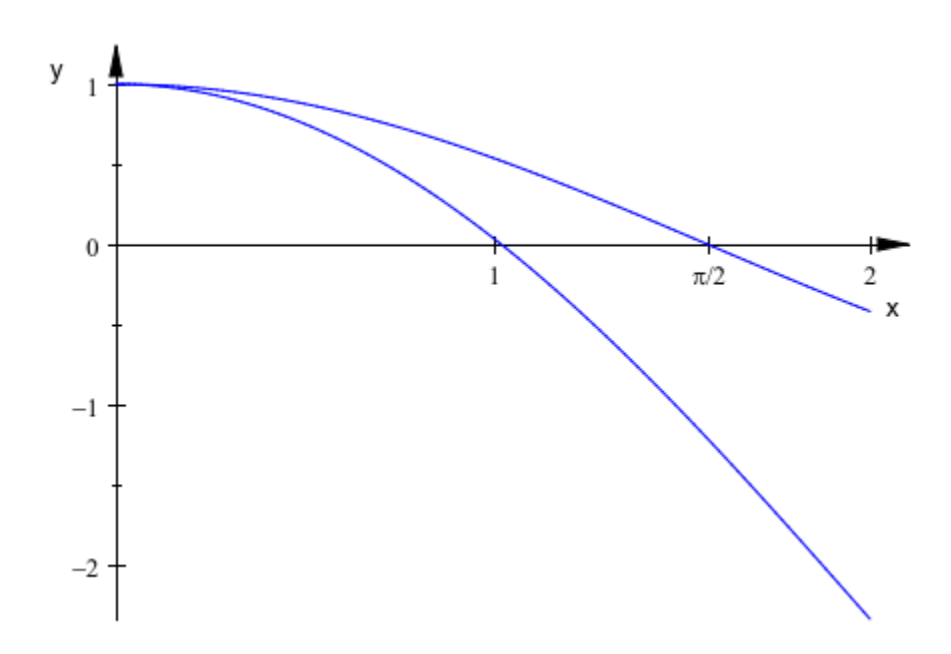

The labeling of the tick marks along the *x*-axis is switched off:

```
plot(f1, f2, XTicksNumber = None, 
 XTicksAt = [1, PI/2 = "p/2", 2], 
 TicksLabelFont = ["Symbol"], 
     XTicksLabelsVisible = FALSE)
```
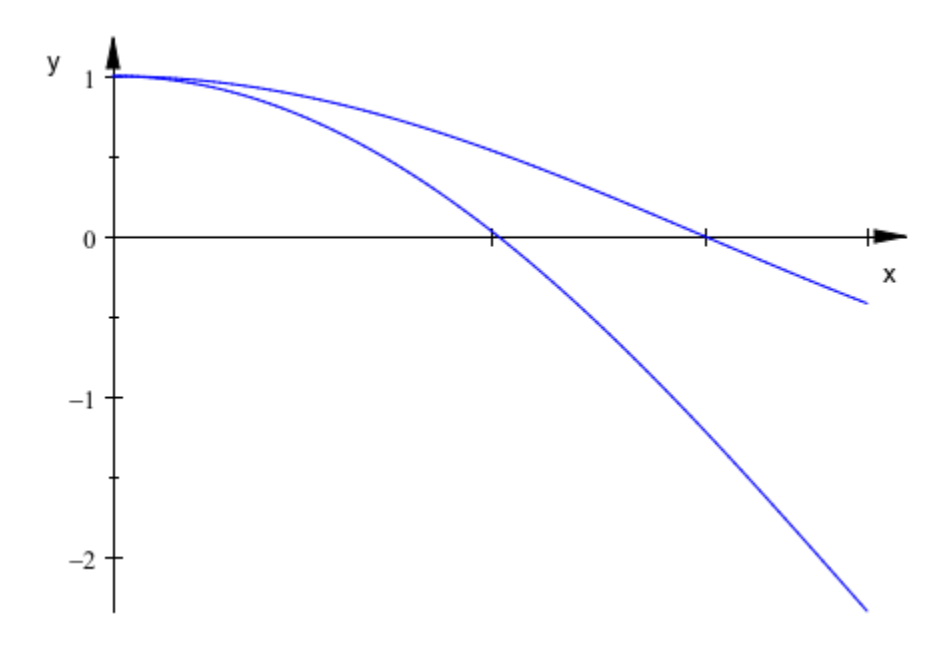

The ticks themselves are switched off, too:

```
plot(f1, f2, XTicksNumber = None, 
 XTicksAt = [1, PI/2 = "p/2", 2], 
 TicksLabelFont = ["Symbol"], XTicksLabelsVisible = FALSE,
     XTicksVisible = FALSE)
```
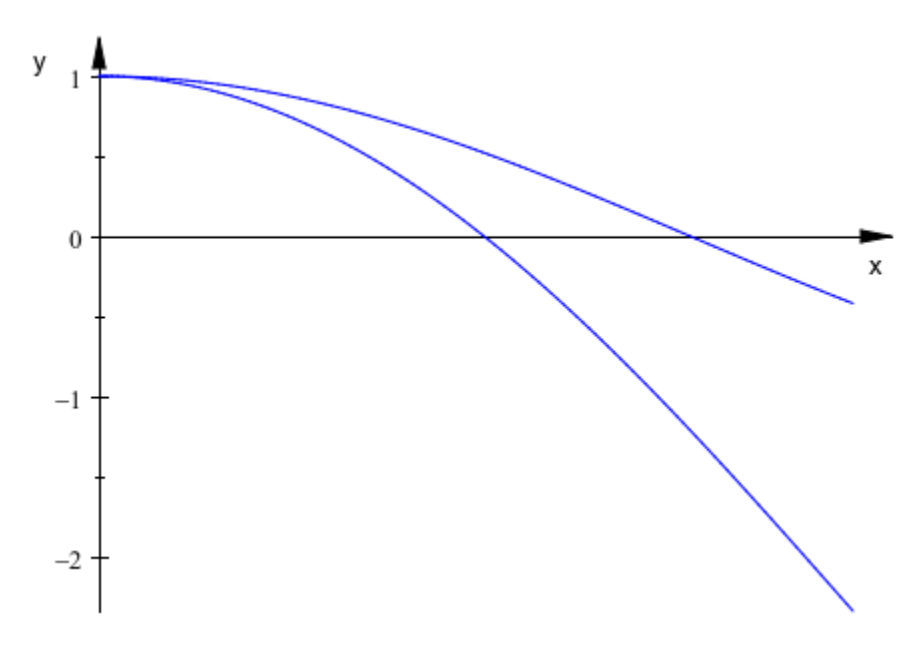

delete f1, f2:

## **See Also**

#### **MuPAD Functions**

[TicksAnchor](#page-5742-0) | [TicksAt](#page-5748-0) | [TicksBetween](#page-5753-0) | [TicksDistance](#page-5756-0) | [TicksLabelFont](#page-6055-0) | [TicksLabelStyle](#page-5763-0) | [TicksLength](#page-5771-0) | [TicksNumber](#page-5775-0) | [TicksVisible](#page-5781-0)

# **GridInFront**

Coordinate grid in front of or behind graphical objects?

## **Value Summary**

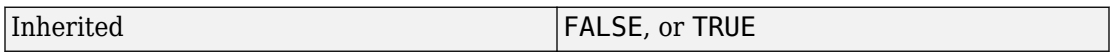

## **Graphics Primitives**

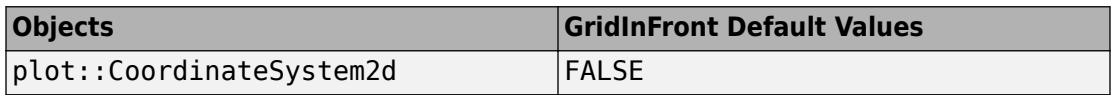

## **Description**

GridInFront = TRUE versus GridInFront = FALSE places 2D coordinate lines in front of or behind the graphical objects in the scene.

Setting [GridVisible](#page-5804-0) = TRUE, [SubgridVisible](#page-5804-0) = TRUE, one can display a coordinate grid extending the tick marks on the coordinate axes. See the help page of [GridVisible](#page-5804-0) for further information.

By default, the lines of the coordinate grid are plotted behind the graphical objects in a scene. Consequently, the objects may cover the coordinate grid. If only line objects and points are present in a 2D scene, this is desirable in most cases.

However, if there are filled areas such as filled polygons in the scene, the view to the coordinate grid may be totally blocked. In such a situation, you may want to draw the grid lines in front of the objects to guarantee visibility of the coordinate grid.

Although the default setting is GridInFront = FALSE, some objects which create filled areas send  $GridInFront = TRUE$  as a "hint" (see the section Primitives Requesting Special Scene Attributes: "Hints" (Symbolic Math Toolbox) of this documentation).

This attribute is available only in 2D.

## **Examples**

### **Example 1**

It is usually desirable to let line objects and points cover the coordinate grid:

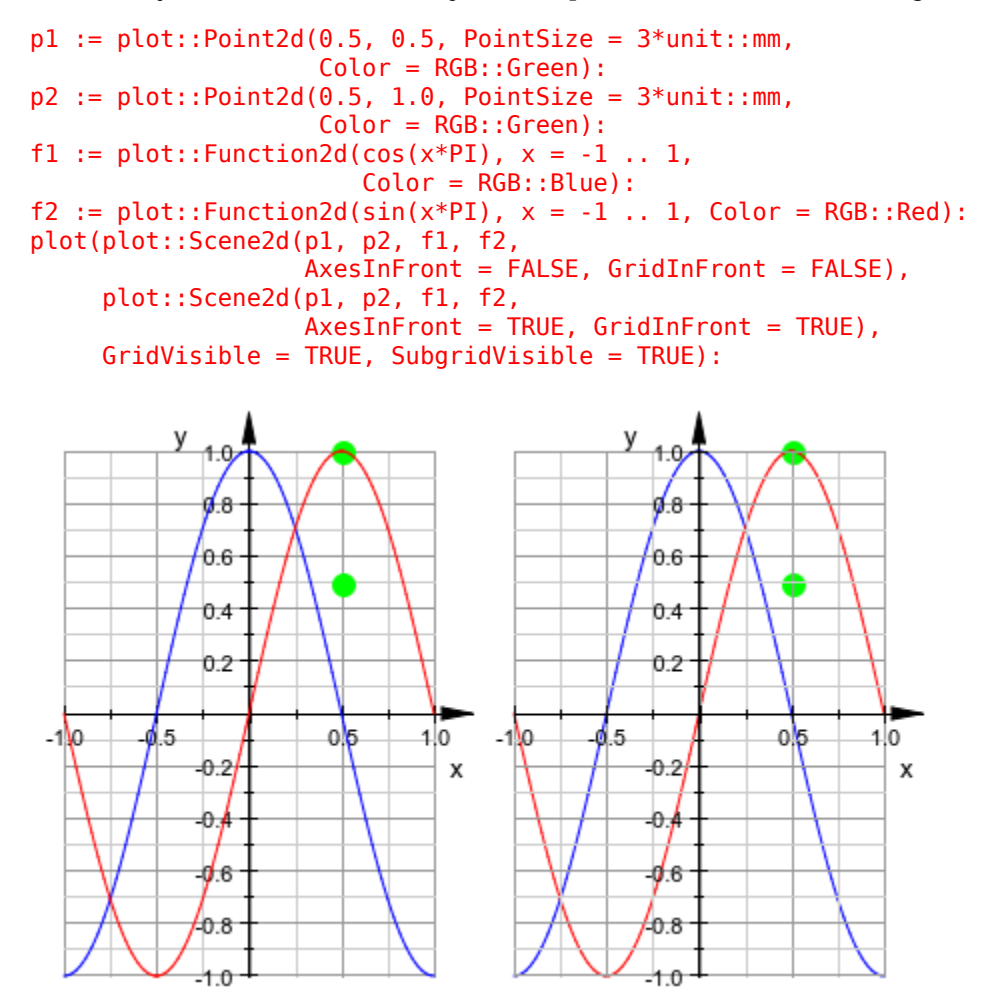

However, you probably want to have the coordinate grid visible in front of the following density plot:

```
d := plot::Density(exp(-x^2 - y^2), x = -1..1, y = -1 ..1,
                        FillColor = RGB::Blue):
plot(
  plot::Scene2d(d, AxesInFront = FALSE, GridInFront = FALSE),
  plot::Scene2d(d, AxesInFront = TRUE, GridInFront = TRUE),
  GridVisible = TRUE, SubgridVisible = TRUE,
  Layout = Horizontal
):
            y_{10}٧
                                                      0.8 -0.6 -0.4 -0.2<sub>1</sub>-1.0 -lo.
                                                 <u>.d.s</u>
 -1l٥
                                                      \frac{0.2}{0.2}х
                                                                           х
                                                      0.4 -0.6^{\circ}0.8^{\circ}4.0-1.0
```
Note that density objects of type  $plot: :Density$  automatically send the "hint" (Symbolic Math Toolbox) GridInFront = TRUE, so there is no need to set this attribute explicitly:

 $plot(d, GridVisible = TRUE, SubgridVisible = TRUE):$ 

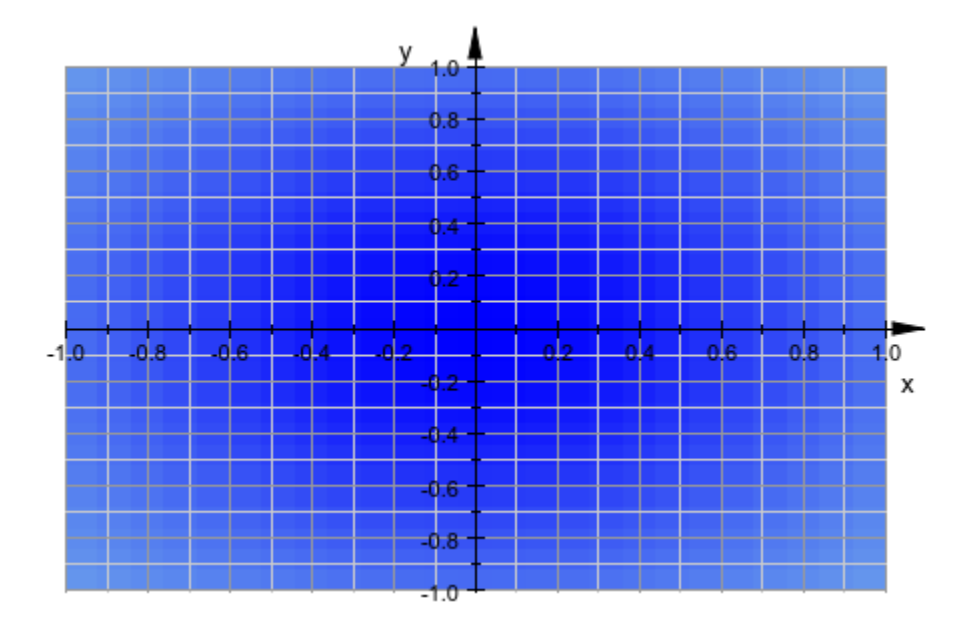

delete p1, p2, f1, f2, d:

## **See Also**

**MuPAD Functions** [GridLineColor](#page-5795-0) | [GridLineStyle](#page-5798-0) | [GridLineWidth](#page-5801-0) | [GridVisible](#page-5804-0)

# <span id="page-5795-0"></span>**GridLineColor, SubgridLineColor**

Line color of the coordinate grid

## **Value Summary**

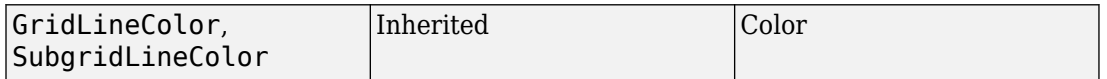

## **Graphics Primitives**

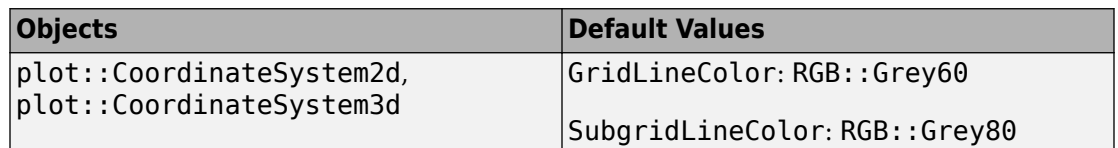

## **Description**

GridLineColor, SubgridLineColor govern the color of coordinate grid and subgrid lines extending the tick marks on coordinate axes.

Setting [GridVisible](#page-5804-0) = TRUE, [SubgridVisible](#page-5804-0) = TRUE, one can display a coordinate grid extending the tick marks on the coordinate axes. See the help page of [GridVisible](#page-5804-0) for further information.

GridLineColor, SubgridLineColor set the RGB color (Symbolic Math Toolbox) for the coordinate grid and subgrid lines.

The color of the coordinate grid lines cannot be specified separately for the single coordinate directions.
# **Examples**

### **Example 1**

The usual grey lines of the coordinate grid are not appropriate for the following [density](#page-4520-0) [graphics on page 24-265](#page-4520-0):

```
d := plot::Density(exp(-x^2 - y^2), x = -1..1, y = -1 ..1,
                     FillColor = RGB::White):
plot(d, TicksNumber = Normal, TicksBetween = 4, GridVisible = TRUE, SubgridVisible = TRUE)
                           у
                             4.00.80.60.40.20.2-0.4-0.20.40.60.810-0.8-0.6-1.0-0.2X
                             -0.4-0.6-0.8-1.0
```
We change the grid color to a darker grey:

```
plot(d, TicksNumber = Normal, TicksBetween = 4, GridVisible = TRUE, SubgridVisible = TRUE,
      GridLineColor = RGB::SlateGreyDark,
      SubgridLineColor = RGB::SlateGreyDark,
     GridLineWidth = 0.5*unit::mm)
```
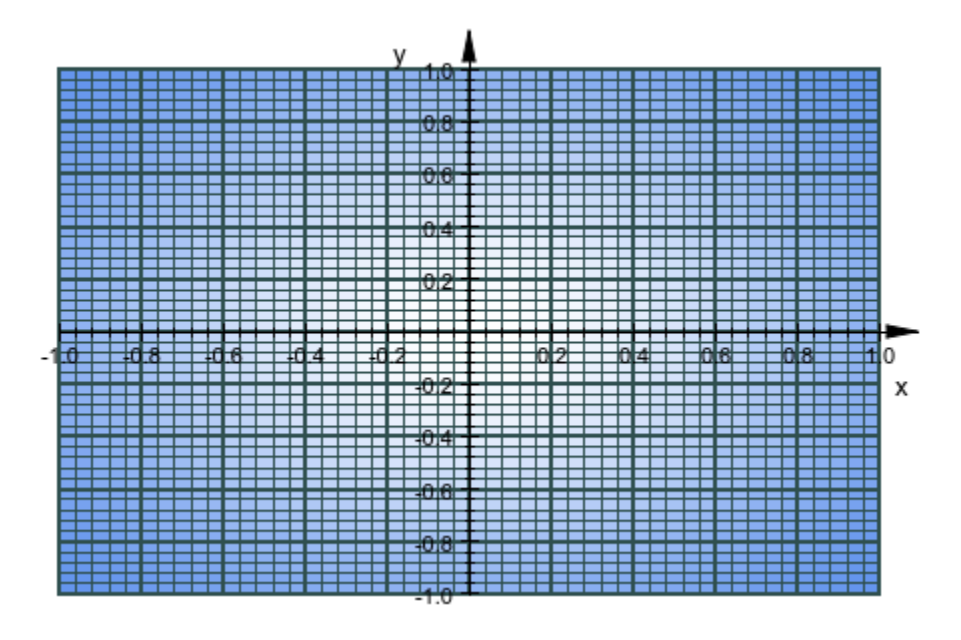

delete d:

# **See Also**

#### **MuPAD Functions** [GridInFront](#page-5791-0) | [GridLineStyle](#page-5798-0) | [GridLineWidth](#page-5801-0) | [GridVisible](#page-5804-0)

# <span id="page-5798-0"></span>**GridLineStyle, SubgridLineStyle**

Line style of the coordinate grid

# **Value Summary**

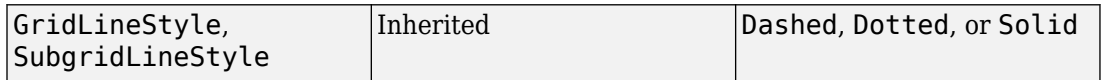

### **Graphics Primitives**

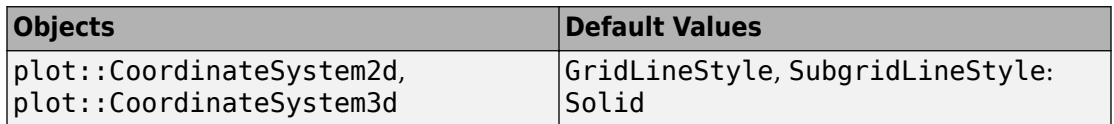

# **Description**

GridLineStyle, SubgridLineStyle govern the style of the coordinate grid lines and subgrid lines extending the tick marks on coordinate axes.

Setting [GridVisible](#page-5804-0) = TRUE, [SubgridVisible](#page-5804-0) = TRUE, one can display a coordinate grid extending the tick marks on the coordinate axes. See the help page of [GridVisible](#page-5804-0) for further information.

Styles for coordinate grid and subgrid lines can be either Solid, Dashed, or Dotted.

The line style of the coordinate grid cannot be specified separately for the single coordinate directions.

# **Examples**

#### **Example 1**

We use horizontal coordinate lines to visualize quantiles for the normal distribution:

```
plot(plot::Function2d(stat::normalCDF(0, 1)(x), x = -3..3)), Axes = Frame, TicksBetween = 4, 
      YGridVisible = TRUE, YSubgridVisible = TRUE,
      GridLineStyle = Solid, SubgridLineStyle = Dashed):
 у
  0.90.80.70.60.50.40.30.20.10.0-2
                                  0
                                                               3
     -3
                                                                 х
```
#### **Example 2**

Here is an example of a function graph in 3D with different style settings for the coordinate grid and subgrid:

```
plot(plot::Function3d(sin(x*y), x = -2..2, y = -2..2)), GridVisible = TRUE, SubgridVisible = TRUE,
      GridLineStyle = Dashed, SubgridLineStyle = Dotted):
```
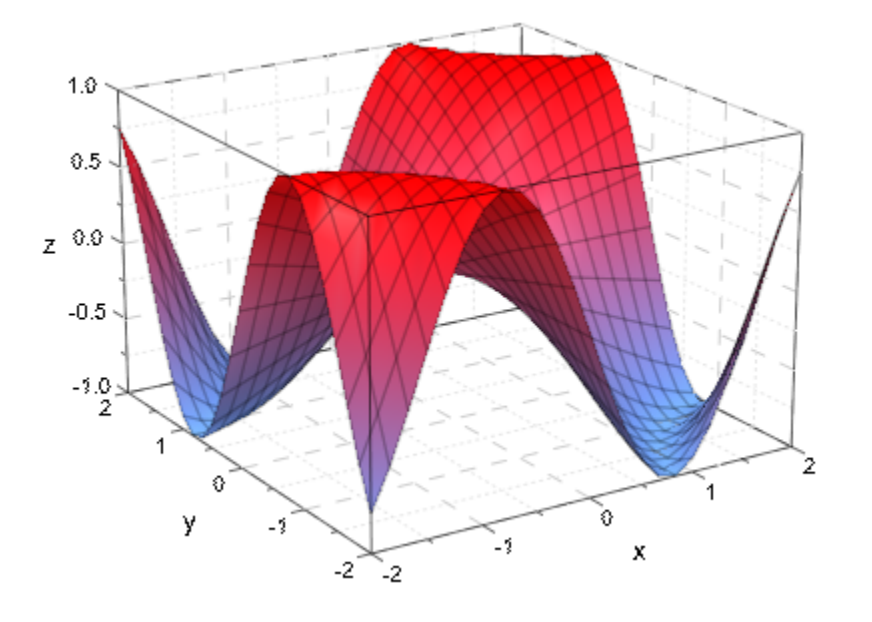

# **See Also**

**MuPAD Functions** [GridInFront](#page-5791-0) | [GridLineColor](#page-5795-0) | [GridLineWidth](#page-5801-0) | [GridVisible](#page-5804-0)

# <span id="page-5801-0"></span>**GridLineWidth, SubgridLineWidth**

Width of coordinate grid lines

# **Value Summary**

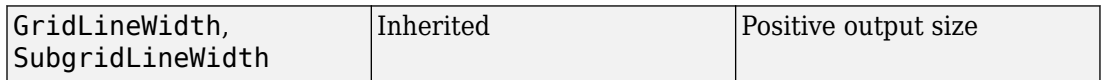

# **Graphics Primitives**

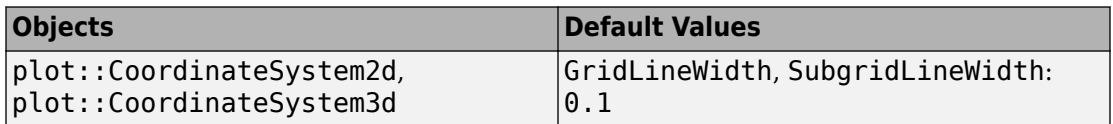

# **Description**

GridLineWidth, SubgridLineWidth govern the width of coordinate grid lines and subgrid lines extending the tick marks on coordinate axes.

Setting [GridVisible](#page-5804-0) = TRUE, [SubgridVisible](#page-5804-0) = TRUE, one can display a coordinate grid extending the tick marks on the coordinate axes. See the help page of [GridVisible](#page-5804-0) for further information.

GridLineWidth, SubgridLineWidth set the linewidth for the coordinate grid and the subgrid, respectively. The values should be specified as absolute physical lengths including a [length unit on page 1-2195](#page-2204-0) such as  $GridLineWidth = 0.5*unit::mm$ . Numbers without a physical unit give the size in mm.

GridLinesWidth and SubgridLinesWidth set a common line width for the grid lines in all coordinate directions.

XGridLinesWidth and XSubgridLinesWidth set the line width only for the grid lines extending the axes tick marks on the *x*-axis.

YGridLinesWidth etc. work correspondingly for the other coordinate directions.

Note that the graphics cannot always react to small changes of the line width because of the discretization into pixels.

# **Examples**

#### **Example 1**

We use the coordinate lines to plot the sine function on "lined paper". Because of the rather high number of subgrid lines set by [TicksBetween](#page-5753-0) = 10, we use extra fine lines for the subgrid:

 $plot(plot::Function2d(sin(x), x = 0 ... 2*PI)),$  TicksNumber = Normal, TicksBetween = 10, GridVisible = TRUE, SubgridVisible = TRUE,  $GridLineWidth = 0.5*unit::mm,$ SubgridLineWidth =  $0.1*$ unit:: $mm)$ 

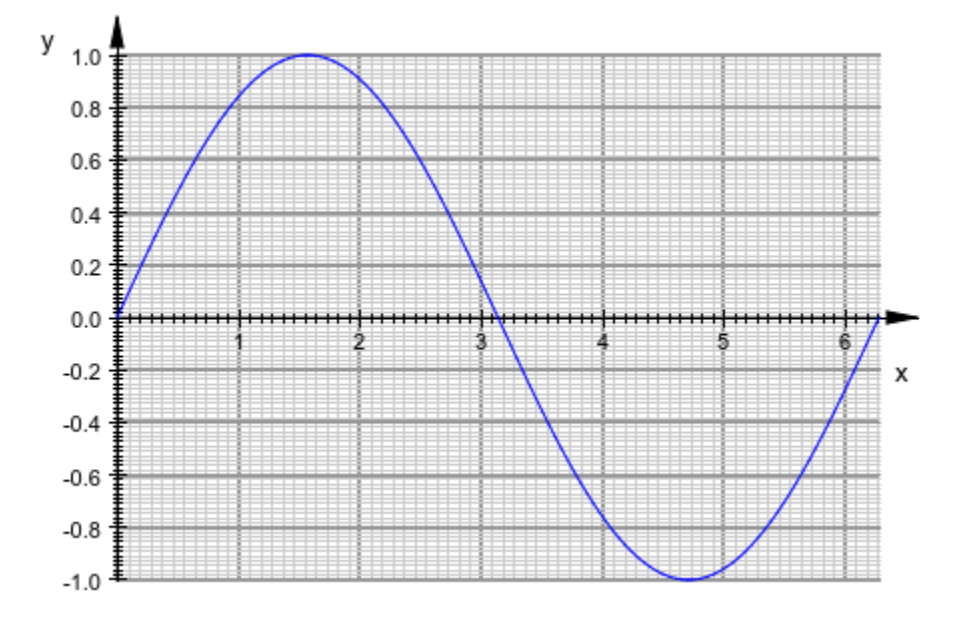

Here is a corresponding plot in 3D:

```
plot(plot::Function3d(cos(x*PI)*cos(y*PI), x = 0 ... 2,y = 0 .. 2),
 TicksNumber = Low, TicksBetween = 9,
 GridVisible = TRUE, SubgridVisible = TRUE,
     GridLineWidth = 0.5*unit::mm,
     SubgridLineWidth = 0.1*unit::mm)
```
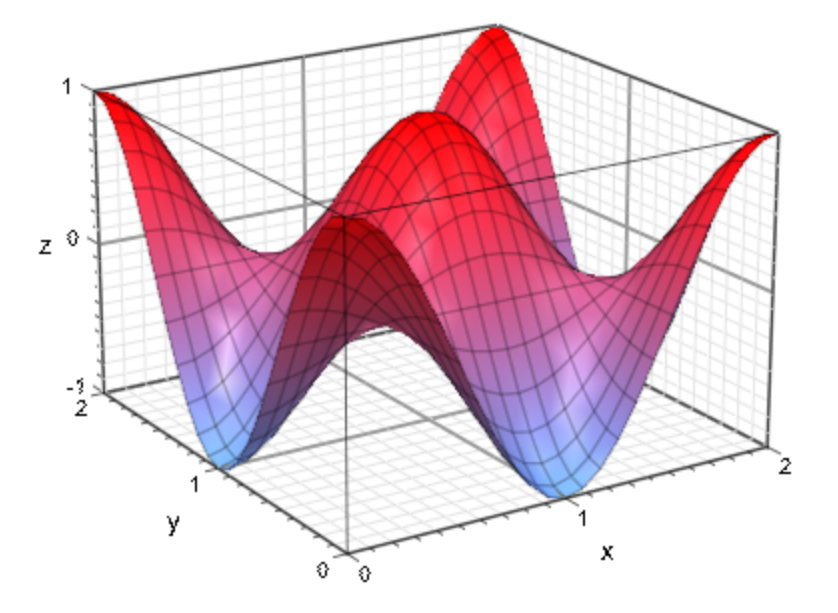

# **See Also**

**MuPAD Functions** [GridInFront](#page-5791-0) | [GridLineColor](#page-5795-0) | [GridLineStyle](#page-5798-0) | [GridVisible](#page-5804-0)

# <span id="page-5804-0"></span>**GridVisible, SubgridVisible, XGridVisible, XSubgridVisible, YGridVisible, YSubgridVisible, ZGridVisible, ZSubgridVisible**

Display a coordinate grid?

# **Value Summary**

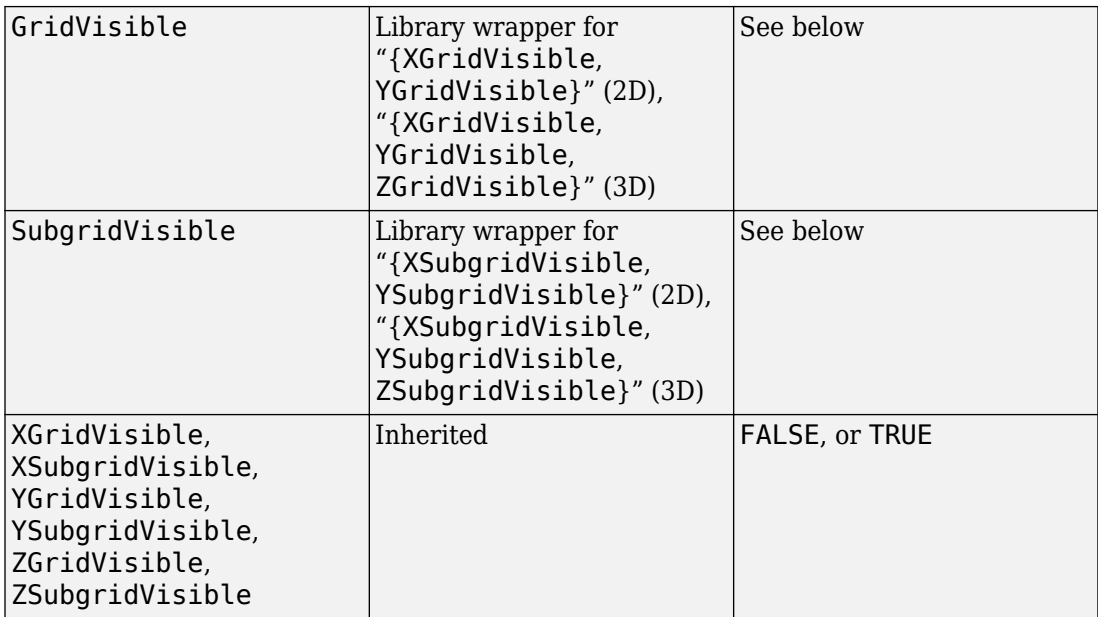

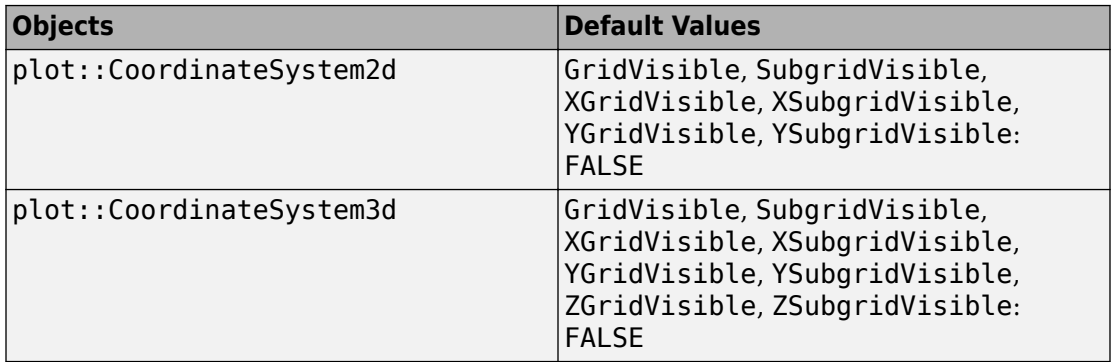

# **Graphics Primitives**

# **Description**

With GridVisible = TRUE versus GridVisible = FALSE, a coordinate grid extending the "major" axes tick marks is "switched on" or "off".

With SubgridVisible, additional grid lines extending the "minor" axes tick marks are switched on or off.

With XGridVisible, XSubgridVisible etc., the coordinate lines can be switched on or off separately for each single coordinate direction.

The regular equidistant tick marks along the coordinate axes consist of "minor" tick marks without labels (cf. [TicksBetween](#page-5753-0)) between "major" tick marks bearing labels (cf. [TicksNumber](#page-5775-0), [TicksAnchor](#page-5742-0), [TicksDistance](#page-5756-0)).

Extending the major tick marks, one obtains a grid of coordinate lines. Likewise, extending the minor tick marks yields a refined subgrid of coordinate lines.

With GridVisible = TRUE, the coordinate grid extending the major tick marks is displayed. With  $SubgridVisible = TRUE$ , the refined subgrid is displayed.

With  $XGridVisible = TRUE, XSubgridVisible = TRUE, only the coordinate lines$ passing through the ticks along the *x*-axis are displayed. Likewise, YGridVisible, YSubgridVisible, ZGridVisible, ZSubgridVisible allow to display the coordinate lines passing through the ticks along the *y* and *z*-axis, respectively.

The coordinate grid is controlled by the ticks marks displayed along the coordinate axes.

Use [TicksNumber](#page-5775-0) to control the number of automatically generated major tick marks. Alternatively, use [TicksAnchor](#page-5742-0), [TicksDistance](#page-5756-0) to specify the major tick marks explicitly.

Use [TicksBetween](#page-5753-0) to control the number of minor tick marks.

Non-regular tick marks added via [TicksAt](#page-5748-0) do not generate additional grid lines.

# **Examples**

### **Example 1**

We plot the graph of the sine function without grid lines:

```
plot(plot::Function2d(sin(x), x = 0..2*PI)), XTicksNumber = Normal, YTicksNumber = High)
```
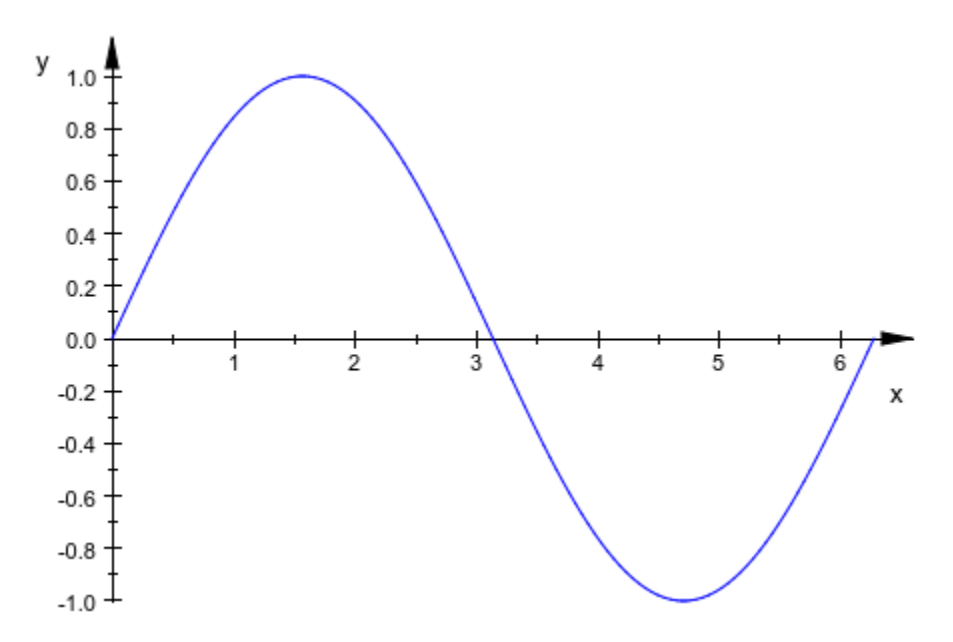

The grid lines are "switched on":

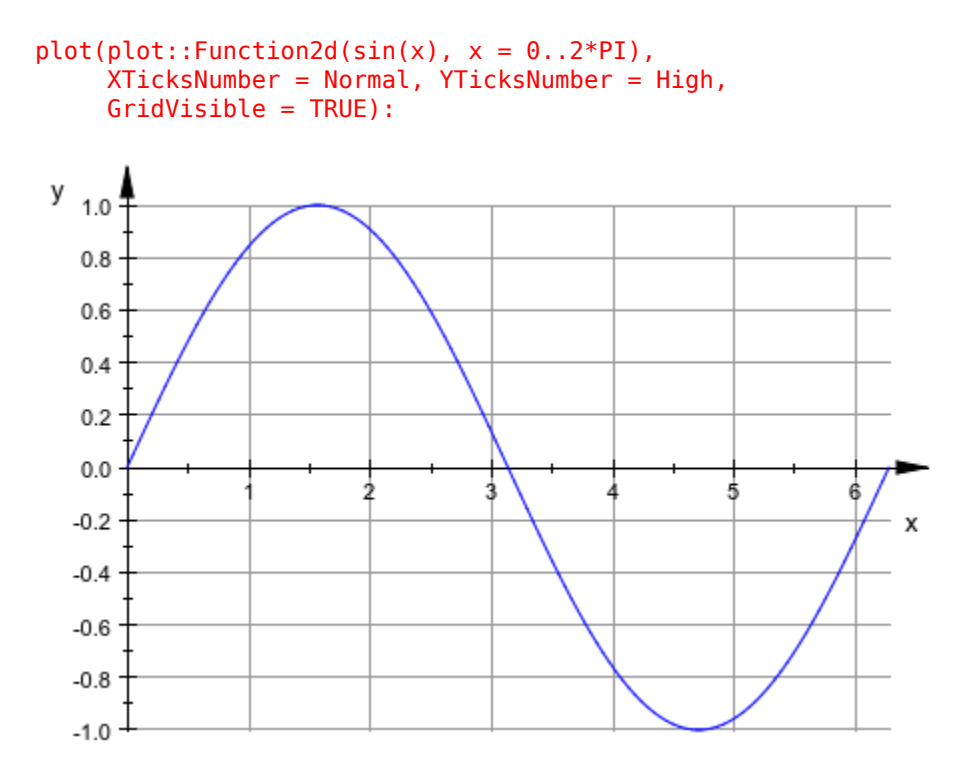

The subgrid lines are switched on as well:

```
plot(plot::Function2d(sin(x), x = 0..2*PI)), XTicksNumber = Normal, YTicksNumber = High,
     GridVisitble = TRUE, SubgridVisitle = TRUE:
```
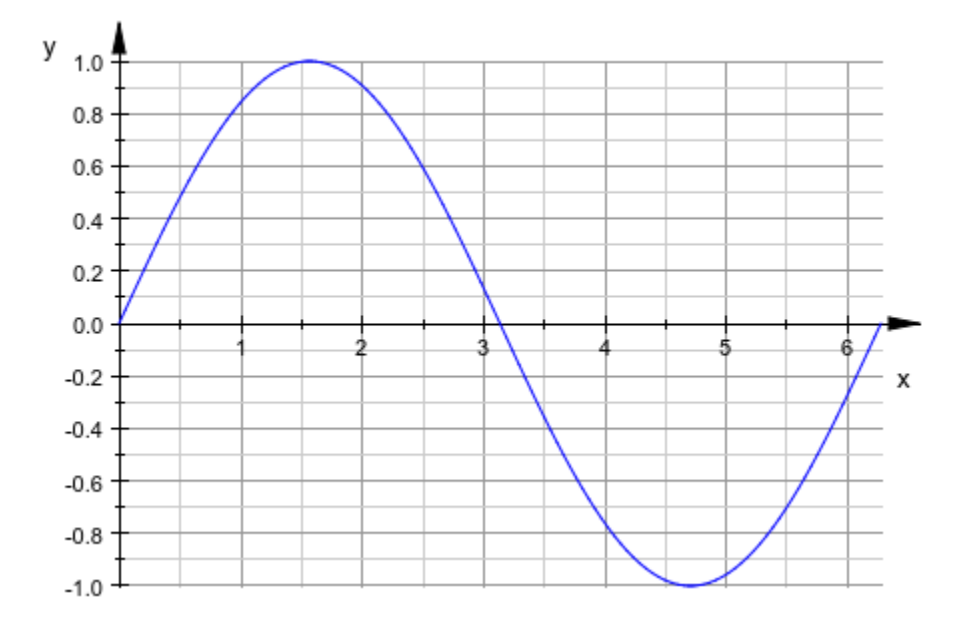

We refine the subgrid in the *x*-direction via [XTicksBetween](#page-5753-0):

```
plot(plot::Function2d(sin(x), x = 0..2*PI)), XTicksNumber = Normal, XTicksBetween = 4,
      YTicksNumber = High,
     GridVisite = TRUE, SubgridVisitle = TRUE:
```
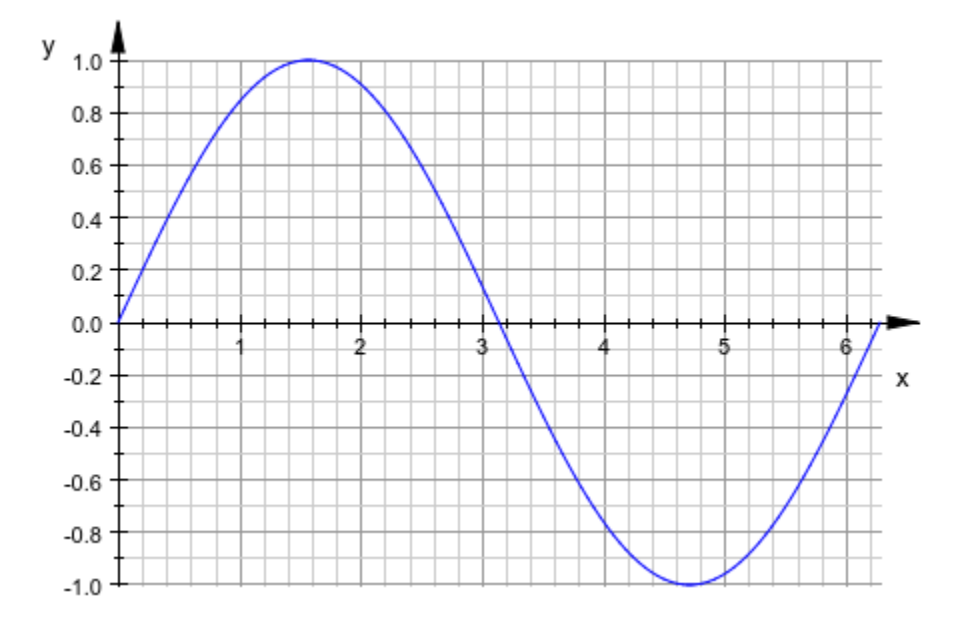

#### **Example 2**

We consider the probabiliy of at least k successes when performing 10 independent experiments each with a 50% chance of success. Consider for this the cumulative density of the binomial distribution given by [stats::binomialCDF](#page-6584-0). Quantiles are visualized by introducing horizontal grid lines:

```
f := stats::binomialCDF(10, 0.5):plot(plot::Bars2d([f(k) $ k = 0..10]),XTicksDistance = 1, XTicksBetween = 0, XAxisVisible,
      YTicksDistance = 0.1, YTicksBetween = 4,
      YGridVisible, YSubgridVisible)
```
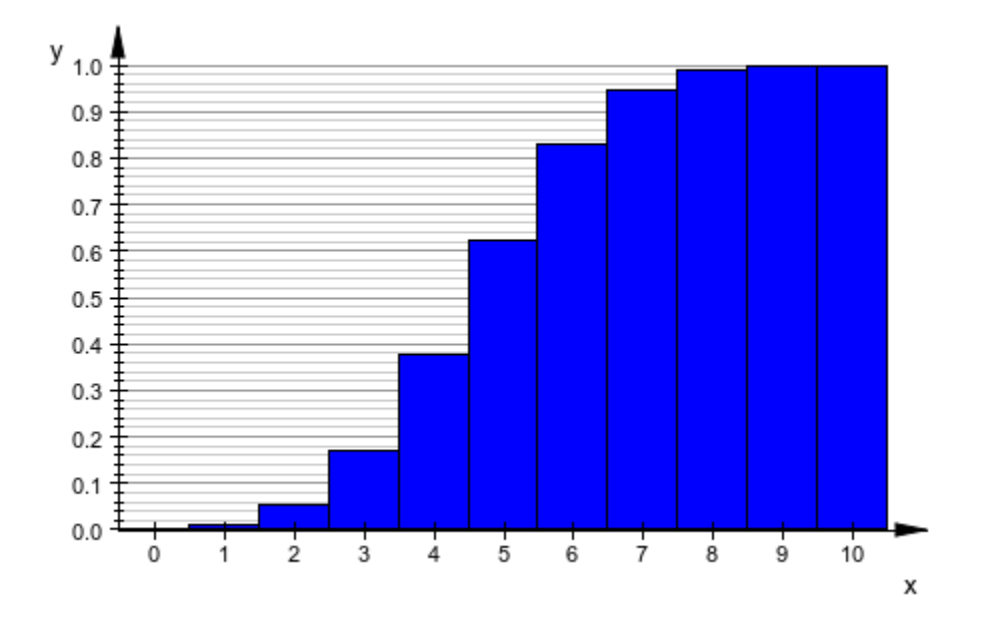

```
delete f:
```
#### **Example 3**

Consider a curve in 3D with two of its projections to the coordinate planes. We render the coordinate grid visible:

```
c1 := plot::Curve3d([t, cos(t)/t, sin(t)], t = 1..10,LineColor = RGB::Red):c2 := plot::Curve3d([1, cos(t)/t, sin(t)], t = 1..10, LineColor = RGB::ForestGreen):
c3 := plot::Curve3d([t, cos(t)/t, -1], t = 1..10, LineColor = RGB::Blue):
plot(c1,c2, c3, TicksBetween = 4, GridVisible = TRUE, 
      SubgridVisible = TRUE)
```
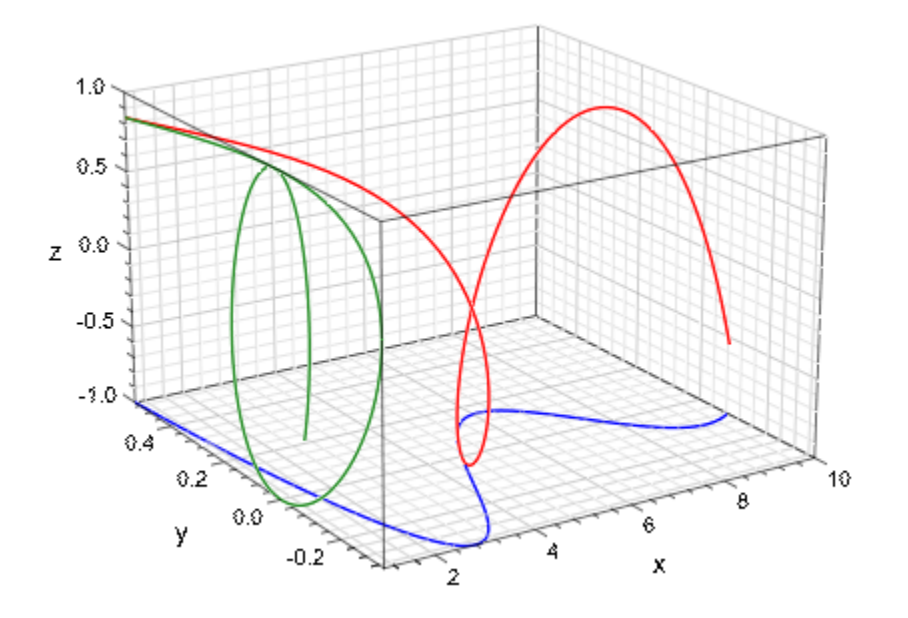

delete c1, c2, c3:

#### **Example 4**

Because of the rather large number of grid lines in the following plot, we use extra fine lines to render the subgrid:

```
plot(plot::Function3d(cos(x*PI)*cos(y*PI), x = 0.. 2,
                      y = 0 .. 2),
      TicksNumber = Low, TicksBetween = 9,
      GridVisible = TRUE, SubgridVisible = TRUE,
     GridLineWidth = 0.5*unit::mm,SubgridLineWidth = 0.1*unit::mm)
```
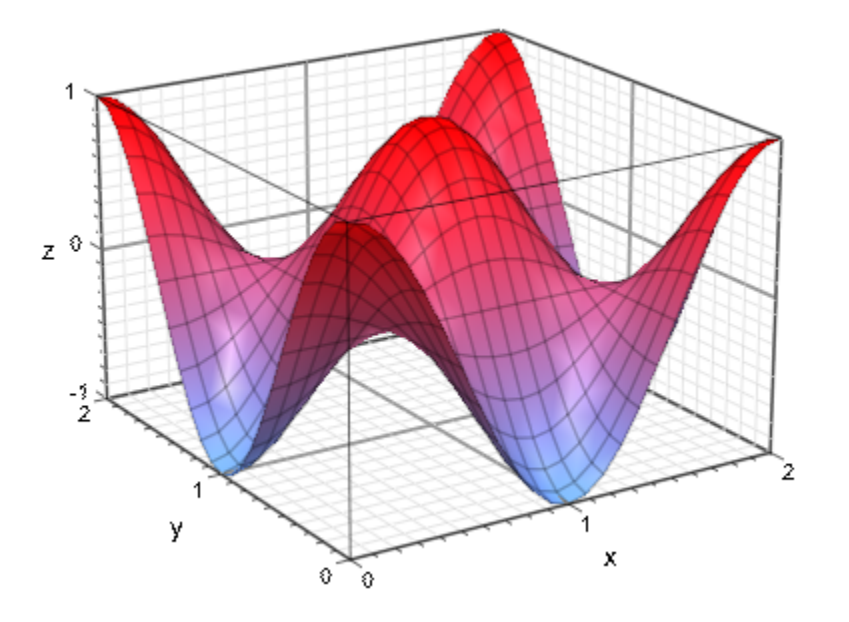

### **See Also**

#### **MuPAD Functions**

[GridInFront](#page-5791-0) | [GridLineColor](#page-5795-0) | [GridLineStyle](#page-5798-0) | [GridLineWidth](#page-5801-0)

# <span id="page-5813-0"></span>**AnimationStyle**

Behaviour of the animation toolbar

# **Value Summary**

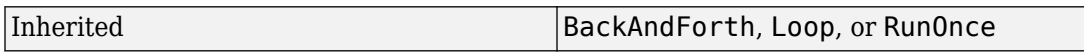

### **Graphics Primitives**

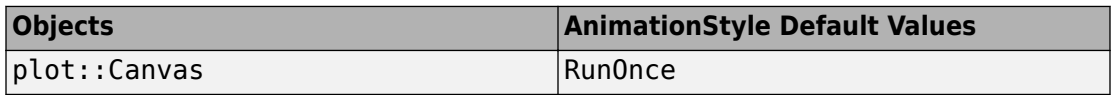

# **Description**

AnimationStyle determines how an animation is played in VCam once it is activated.

AnimationStyle determines what has to be done when an animation reaches the end of its playing time. With RunOnce the animation stops, with BackAndForth the animation reverts and runs through to the beginning and with Loop it jumps back to the beginning and runs on from there on.

AnimationStyle sets the initial value of the Animation Style menu in the animation toolbar according to its value.

# **Examples**

#### **Example 1**

This example shows an animation which builds up a picture frame by frame and at the end of the animation time the complete picture is visible. For this kind of animation the value RunOnce is a good choice for AnimationStyle:

```
plot(plot::Line2d([a/36, 0], [sin(a/18*PI), cos(a/18*PI)], 
                    VisibleAfter = a/7.2, 
                   Color = [sin(a/18*PI), sin(a/18*PI), cos(a/18*PI)]$ a = -36..36, AnimationStyle = RunOnce)
                             1.0080.6-0.80.8-1.0O.R
                          جو
                                                  0.61.00.2х
                             ЪA
                             -0,6
                             1.0
```
#### **Example 2**

This example plays in an endless loop and the value Loop is choosen because first frame is the natural successor of the last frame of the animation:

```
plot(plot::Function2d(sin(a*x), x = -PI..PI, a = -PI..PI), AnimationStyle = Loop)
```
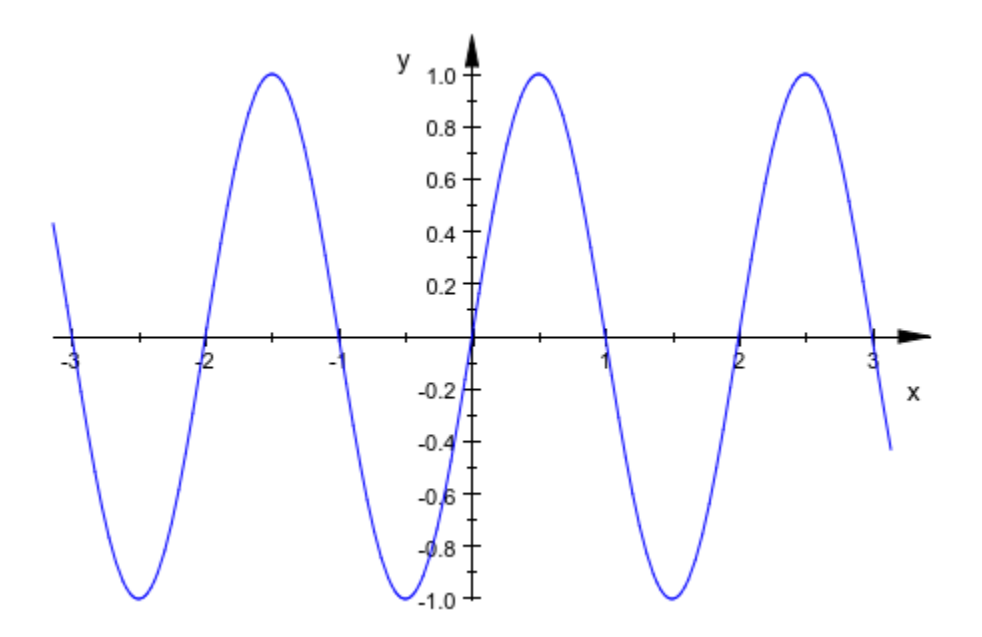

#### **Example 3**

In this example the circle grows from radius 0 to radius 1. With AnimationStyle = BackAndForth the circle grows and shrinks in an endless loop:

 $plot(plot::Circle2d(a, a = 0..1)),$ AnimationStyle = BackAndForth)

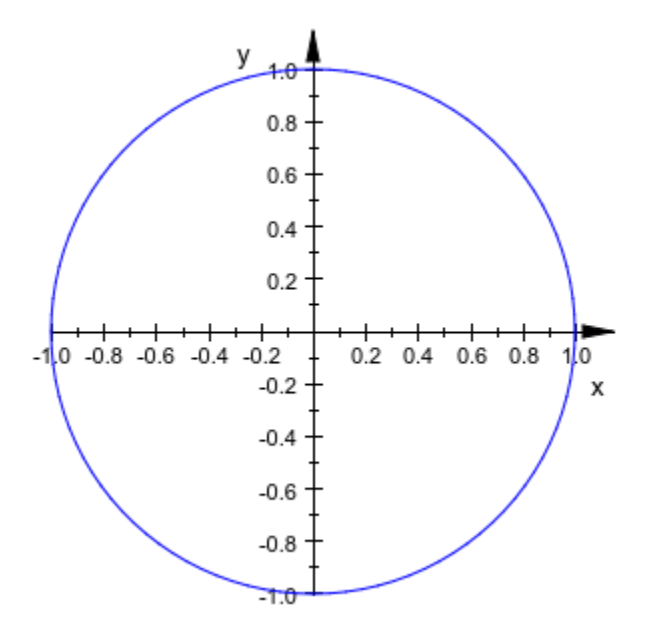

# **See Also**

**MuPAD Functions** [InitialTime](#page-5821-0)

# **AutoPlay**

Start animations automatically

# **Value Summary**

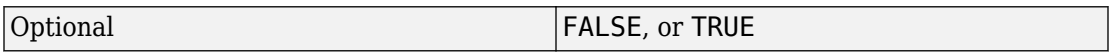

# **Graphics Primitives**

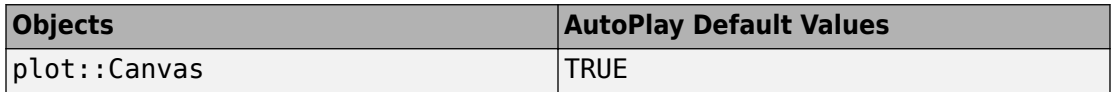

# **Description**

When plotting with AutoPlay = TRUE, animations will start automatically when the plot is activated. This is the default setting.

Animations created with AutoPlay = FALSE start when the corresponding button is pressed.

# <span id="page-5818-0"></span>**Frames**

Number of frames in an animation

# **Value Summary**

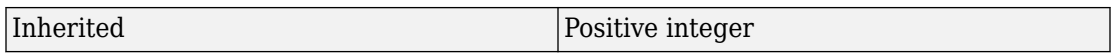

# **Description**

Frames determines the number of frames in the animation of an object.

Frames = n with a positive integer n sets the number of frames for the animation of an object to n.

These frames are played during the real time period given by  $\texttt{TimeBegin} = \texttt{t}_0$  $\texttt{TimeBegin} = \texttt{t}_0$  $\texttt{TimeBegin} = \texttt{t}_0$  and [TimeEnd](#page-1561-0) =  $t_1$  (in seconds).

The resulting frame rate is  $n/(t_{1} \cdot t_{0})$  (frames per second).

Increasing the number of frames does not mean that the animation lasts longer, because the renderer does not work with a fixed number of frames per second.

Keeping the play period from  $\texttt{TimeBegin} = \texttt{t}_0$  $\texttt{TimeBegin} = \texttt{t}_0$  $\texttt{TimeBegin} = \texttt{t}_0$  to  $\texttt{TimeEnd} = \texttt{t}_1$  $\texttt{TimeEnd} = \texttt{t}_1$  $\texttt{TimeEnd} = \texttt{t}_1$  fixed, an increased number of frames just produces a higher frame rate leading to a smoother animation.

Note that the human eye cannot distinguish between different frames if they change with a rate of more than 25 frames per second. Thus, the number of frames *n* for an animation should satisfy  $n < 25$  ( $t_1 - t_0$ ).

With the default time range <code>[TimeBegin](#page-5821-0)</code> =  $\mathtt{t_0}$  = 0, <code>[TimeEnd](#page-5821-0)</code> =  $\mathtt{t_1}$  = 10 (seconds), it does not make sense to specify Frames = n with n > 250. If a higher *n* is required to obtain a sufficient resolution of the animated object, one should increase the time for the animation by a sufficiently high value of [TimeEnd](#page-5821-0).

Since the values of Frames, [TimeBegin](#page-5821-0), [TimeEnd](#page-5821-0) may be set separately for different objects, it is possible to animate objects in a scene with different frame rates. Cf. ["Example 2" on page 24-1564](#page-5819-0) (Symbolic Math Toolbox).

# <span id="page-5819-0"></span>**Examples**

#### **Example 1**

We set the number of frames for the following animation to 40. The default animation range of 10 seconds is used. This results in a frame rate of 4 frames per second:

```
plot(plot::Function2d(sin(a*x), x = -PI..PI, 
                      a = 1..2, Frames = 40)):
```
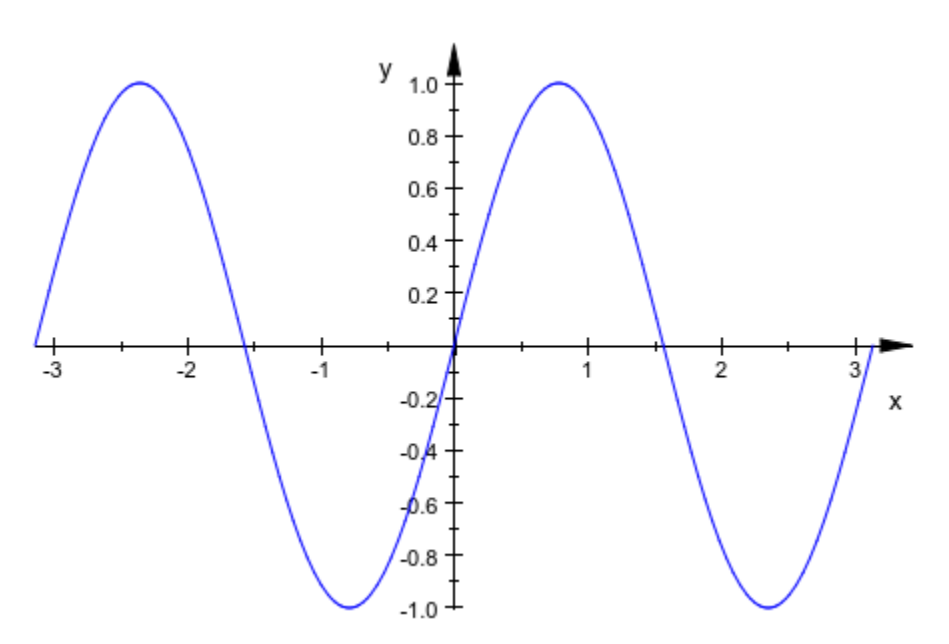

#### **Example 2**

Here is an example of different frame rates in one plot. The default animation range of 10 seconds is used.

The red point is sampled with 30 frames in 10 seconds, the blue one with 100 frames in 10 seconds. The animation of the blue point is much smoother:

```
plot(plot::Function2d(sin(x), x = 0..PI, Color = RGB::Black),
```
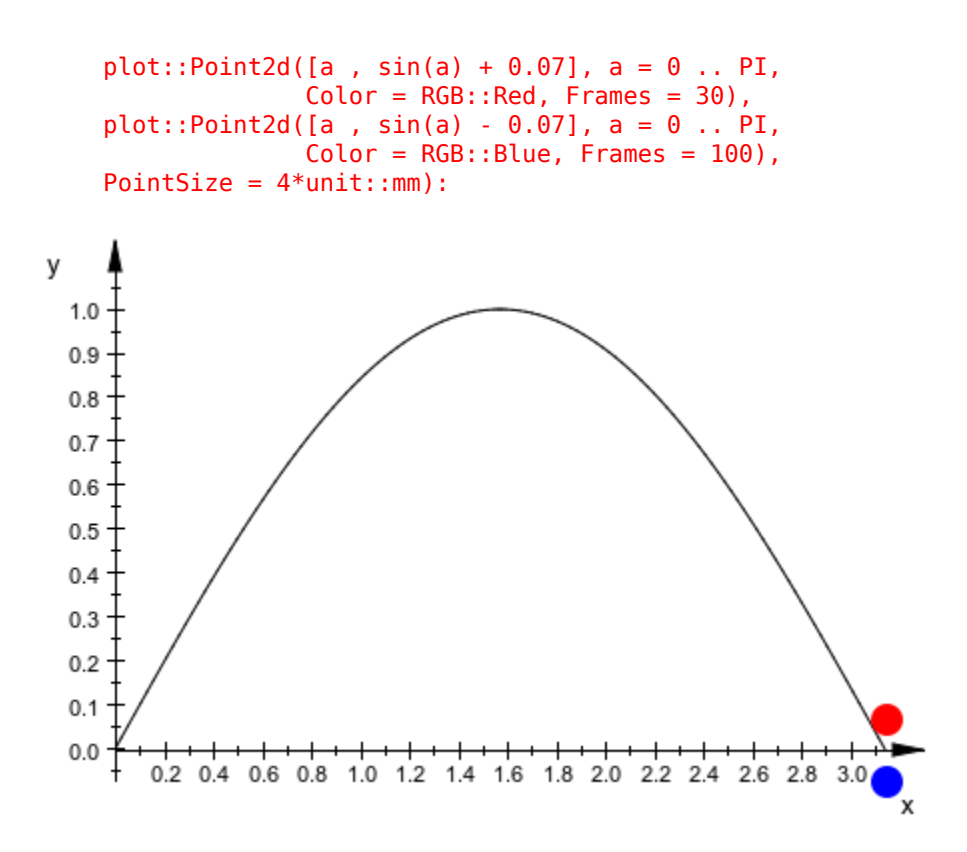

# **See Also**

#### **MuPAD Functions**

[ParameterBegin](#page-5607-0) | [ParameterEnd](#page-5607-0) | [ParameterName](#page-5607-0) | [ParameterRange](#page-5607-0) | [TimeBegin](#page-5821-0) | [TimeEnd](#page-5821-0) | [TimeRange](#page-5821-0) | [VisibleAfter](#page-5828-0) | [VisibleAfterEnd](#page-5837-0) | [VisibleBefore](#page-5828-0) | [VisibleBeforeBegin](#page-5837-0) | [VisibleFromTo](#page-5828-0)

#### **Topics**

"The Number of Frames and the Time Range" (Symbolic Math Toolbox)

# <span id="page-5821-0"></span>**TimeBegin, TimeEnd, TimeRange, InitialTime**

Time of the animation

# **Value Summary**

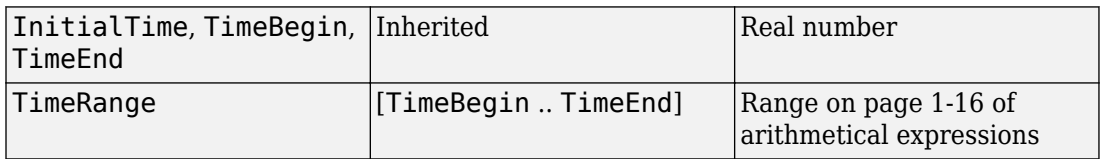

# **Graphics Primitives**

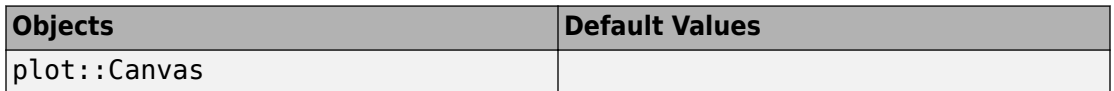

# **Description**

<code>TimeBegin</code> =  $\sf{t}_0$  defines the starting time  $\sf{t}_0$  of the animation of an object.

TimeEnd =  $t_1$  defines the time  $t_1$  for the end of the animation.

<code>TimeRange</code> = <code>t\_0</code>  $\;\ldots\;$  <code>t\_1</code> is a short cut for setting both <code>TimeBegin</code> = <code>t</code>  $_{0}$  and <code>TimeEnd</code>  $=$  t<sub>1</sub>.

InitialTime =  $t_2$  defines the time  $t_2$  for the initial position of the animation slider.

Animations are defined object by object. Each animated object is animated for a certain time span specified by TimeBegin and TimeEnd setting the real start and end time in seconds.

The total real time span of an animated plot is the physical real time given by the minimum of the TimeBegin values of all animated objects in the plot to the maximum of the TimeEnd values of all the animated objects:

- When a plot containing animated objects is created, the real time clock is set to the minimum of the TimeBegin values of all animated objects in the plot. The real time clock is started when pushing the `play' button for animations in the graphical user interface.
- Before the real time reaches the TimeBegin value  $t_0$  of an animated object, this object is static in the state corresponding to the begin of its animation. Depending on the attribute <code>[VisibleBeforeBegin](#page-5837-0)</code>, it may be visible or invisible before  $\sf{t_0}.$
- During the time from  $t_0$  to  $t_1$ , the object changes from its original to its final state.
- After the real time reaches the  $T$ imeEnd value  $t_1$ , the object stays static in the state corresponding to the end of its animation. Depending on the attribute <code>[VisibleAfterEnd](#page-5837-0)</code>, it may stay visible or become invisible after  $\mathsf{t}_1$ .
- The animation of the entire plot ends with the physical time given by the maximum of the TimeEnd values of all animated objects in the plot.

If all animated objects in a plot share the same values  $\tt{TimeBegin}$  =  $\tt{t_0}$  and  $\tt{TimeEnd}$  =  $t_1$ , the physical time span of the animation is  $t_1$  -  $t_0$  (in seconds). During this time, all animated objects change from their initial to their final state.

Separate settings for TimeBegin and TimeEnd in different animated objects allow to synchronize the animations.

With the optional attribute InitialTime the initial position of the animation slider can be set to any time value  $\mathsf{t}_2$  between  $\mathsf{t}_\mathfrak{g}$  and  $\mathsf{t}_1$ . If <code>InitialTime</code> is not set, the slider will be placed at the beginning of the animation.

The attributes [VisibleAfter](#page-5828-0), [VisibleBefore](#page-5828-0), and [VisibleFromTo](#page-5828-0) allow special "visibility animations" in which objects are visible for a limited time only.

**Note** The attributes [VisibleAfter](#page-5828-0), [VisibleBefore](#page-5828-0), and [VisibleFromTo](#page-5828-0) implicitly set values for TimeBegin and TimeEnd (and, therefore, also for TimeRange). Consequently, these attributes should not be used simultaneously in the definition of an animated object.

# **Examples**

#### **Example 1**

By default, an animation plays for 10 seconds. Keeping the default value  $TimeBegin =$ 0, this time can be reduced to 5 seconds by setting  $TimeEnd = 5$ :

```
plot(plot::Function2d(sin(a*x), x= - PI .. PI, a = -PI..PI, 
                       TimeEnd = 5):
                          у
                            1.00.80.60.4
```
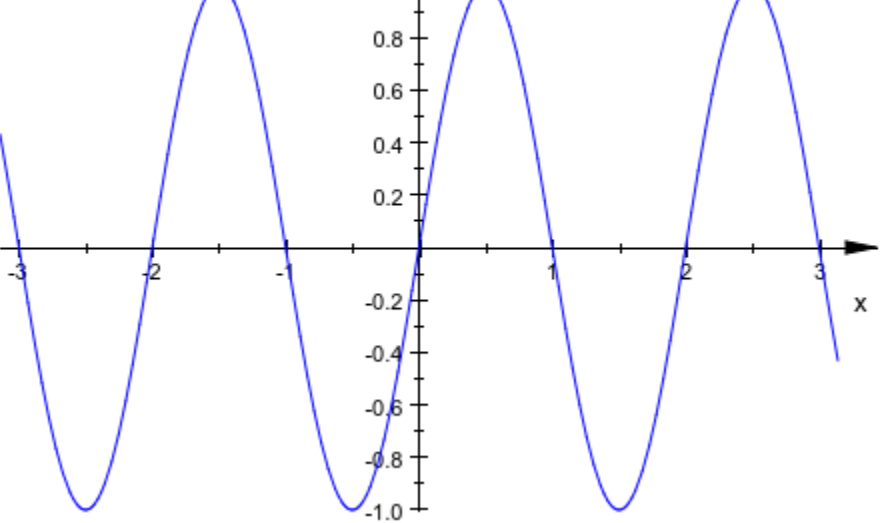

The total time of the animation is the difference between TimeEnd and TimeBegin. Hence, the following animation plays 5 seconds as well:

 $plot(plot::Function2d(sin(a*x), x = -PI..PI, a = -PI..PI,$  $TimeRange = 5..10)$ :

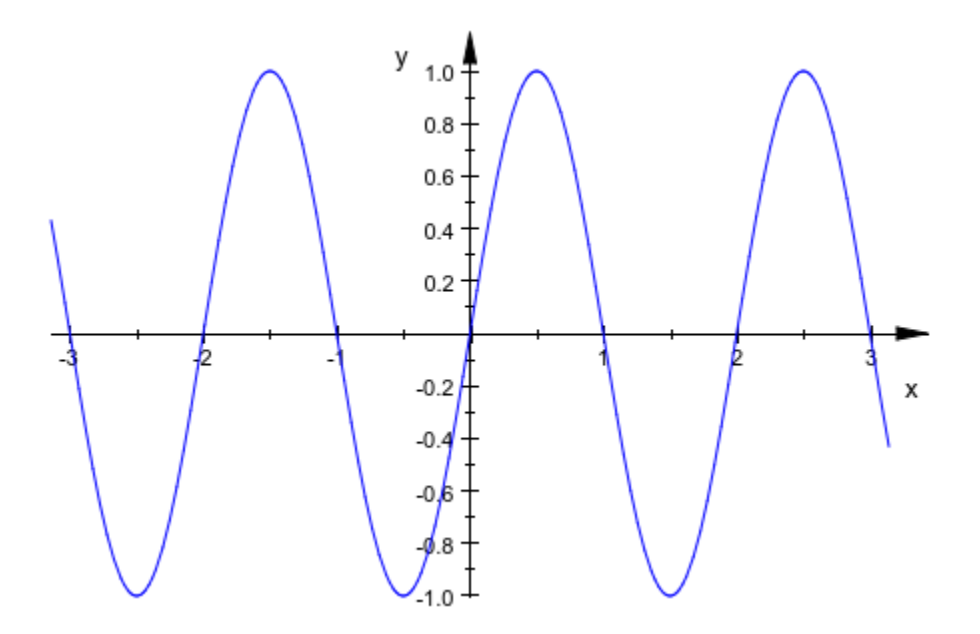

#### **Example 2**

Using different time ranges allows to synchronize the animations of different objects. Here we plot two functions. The first function is animated from 0 to 5 (seconds) and then stays static in its final state. The second function stays static in its initial state for 5 seconds and is then animated in the range from 5 to 10 (seconds):

```
f1 := plot::Function2d(a*sin(x), x = -PI..PI, a = -1..1,Color = RGB::Red, TimeRange = 0..5):f2 := plot::Function2d(a * cos(x), x = -PI..PI, a = -1..1,Color = RGB::Blue, TimeRange = 5..10):plot(f1, f2):
```
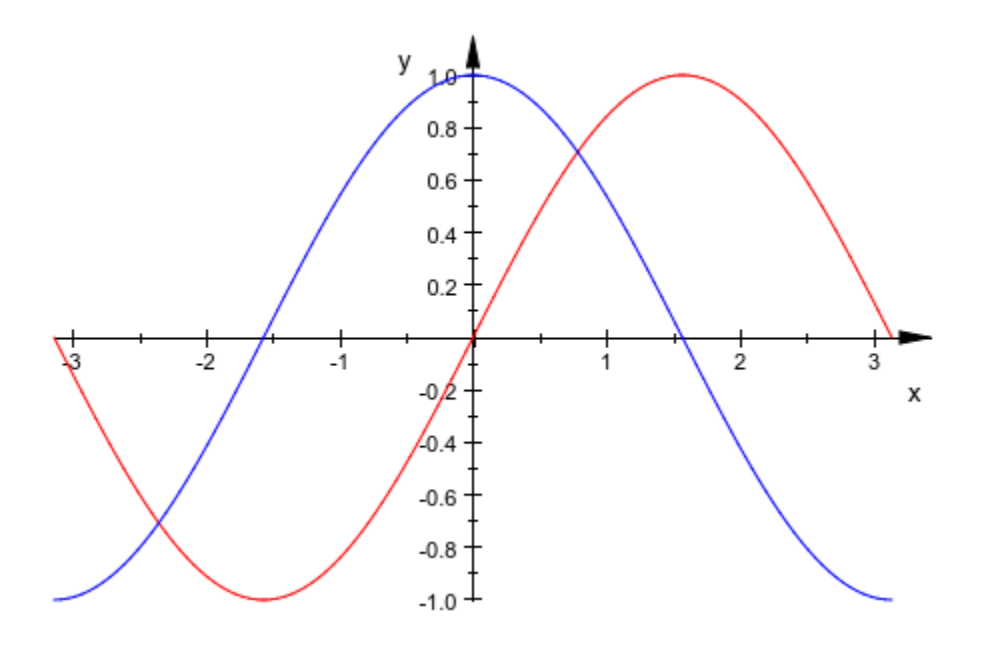

Both functions are visible outside the time range of their animations. We use the attributes [VisibleAfterEnd](#page-5837-0) and [VisibleBeforeBegin](#page-5837-0) to make them visible only during their animations:

```
f1::VisibleAfterEnd := FALSE:
f2::VisibleBeforeBegin := FALSE:
plot(f1, f2):
```
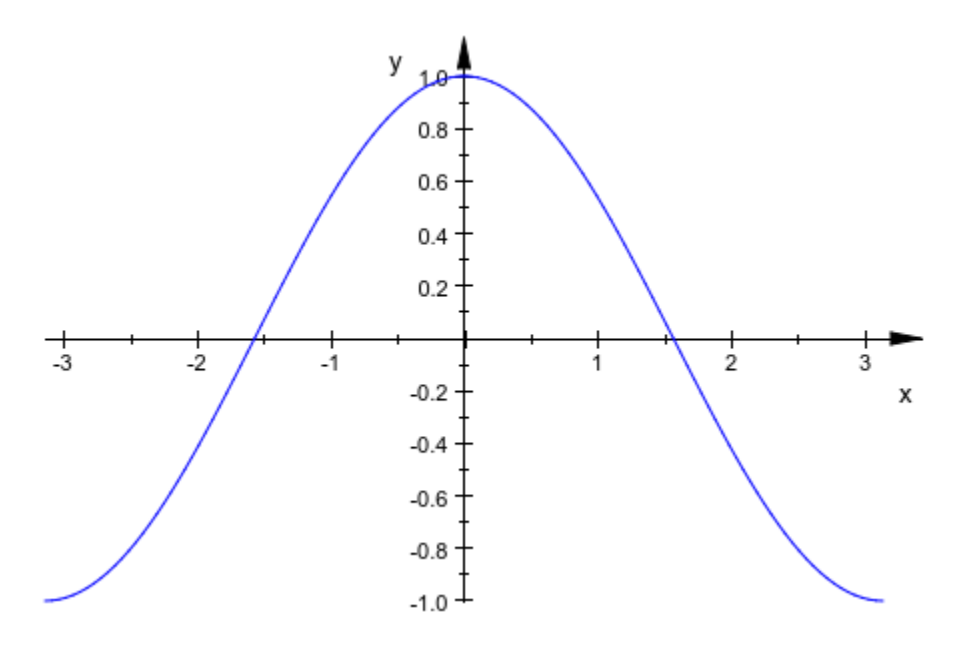

delete f1, f2:

#### **Example 3**

The following animation uses the implicitly given TimeRange from 0 to 10 seconds, but the first image shown is at the time 5:

```
plot(plot::Function2d(a*sin(x), x = -PI..PI, a = -1..1)), InitialTime=5):
```
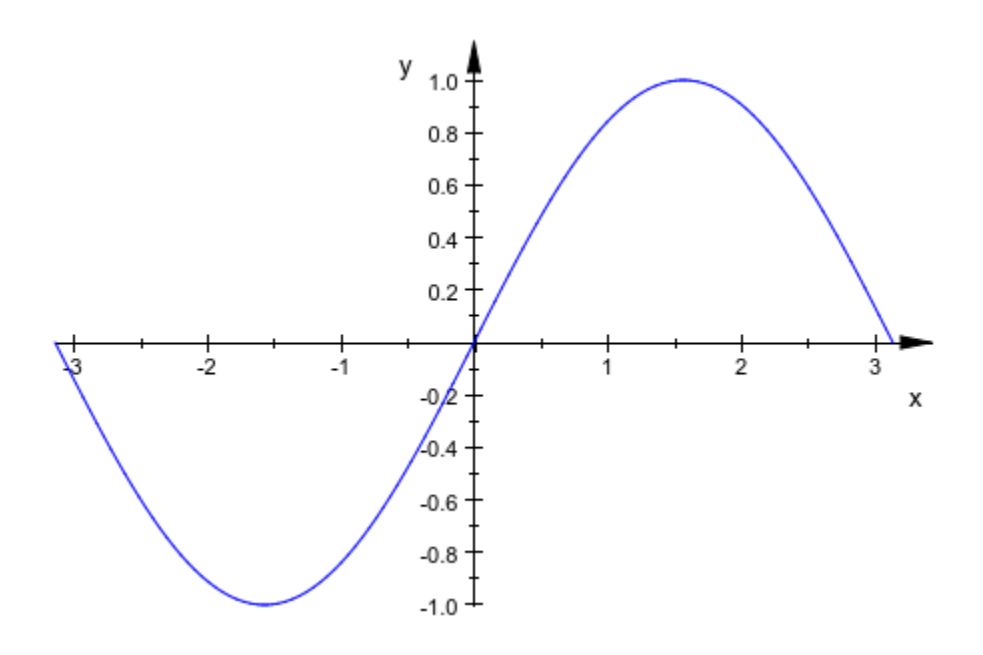

# **See Also**

#### **MuPAD Functions**

[AnimationStyle](#page-5813-0) | [Frames](#page-5818-0) | [ParameterBegin](#page-5607-0) | [ParameterEnd](#page-5607-0) | [ParameterName](#page-5607-0) | [ParameterRange](#page-5607-0) | [VisibleAfter](#page-5828-0) | [VisibleAfterEnd](#page-5837-0) | [VisibleBefore](#page-5828-0) | [VisibleBeforeBegin](#page-5837-0) | [VisibleFromTo](#page-5828-0)

#### **Topics**

"The Number of Frames and the Time Range" (Symbolic Math Toolbox) "Advanced Animations: The Synchronization Model" (Symbolic Math Toolbox)

# <span id="page-5828-0"></span>**VisibleAfter, VisibleBefore, VisibleFromTo**

Object visible at time value

# **Value Summary**

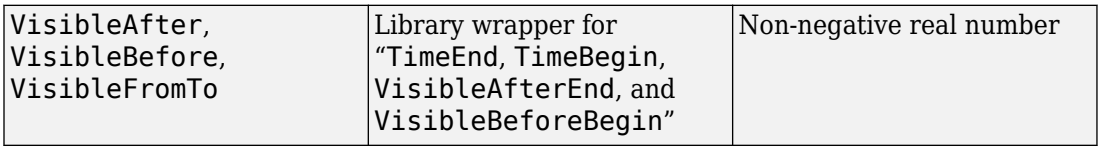

### **Description**

<code>VisibleAfter = t</code>  $_{\rm 0}$  renders an object invisible until the real time  ${\tt t}_{\rm 0}$  has elapsed in an animation. Then the object becomes visible.

<code>VisibleBefore =  $\,$ t $_1$ renders</code> an object visible until the time  $\tt t_1$ . Then the object becomes invisible.

<code>VisibleFrom = t\_0 .. t\_1</code> renders an object invisible until the time  $\sf{t_0}.$  Then the object becomes visible. After the time  $t_1$  it becomes invisible again.

VisibleAfter, VisibleBefore, VisibleFromTo allow to implement animated visibility of objects. This also includes otherwise static objects, which become animated objects when one of these attributes is used.

The attributes [VisibleBeforeBegin](#page-5837-0) and [VisibleAfterEnd](#page-5837-0) control the visibility of objects outside the time range of their animation set by [TimeBegin](#page-5821-0) and [TimeEnd](#page-5821-0). See [TimeBegin](#page-5821-0), [TimeEnd](#page-5821-0) for details.

VisibleAfter, VisibleBefore, VisibleFromTo provide short cuts for suitable settings of the attributes [TimeBegin](#page-5821-0), [VisibleBeforeBegin](#page-5837-0), [TimeEnd](#page-5821-0), [VisibleAfterEnd](#page-5837-0) that produce the desired visibility effects.

<code>VisibleAfter</code> =  $\mathtt{t}_{\mathtt{0}}$  is a short cut for setting the following attribute values:

```
TimeBegin</code> = \texttt{t}_{\textup{0}}VisibleBeforeBegin</code> = <code>FALSE</code>,
```
 $\tt TimeEnd = t_0$  $\tt TimeEnd = t_0$  $\tt TimeEnd = t_0$ ,  $\tt VisibleAfterEnd = TRUE.$  $\tt VisibleAfterEnd = TRUE.$  $\tt VisibleAfterEnd = TRUE.$ 

The resulting effect is that the corresponding object is invisible at the beginning of the animation. It becomes visible at the time  $t_{0}$ , staying visible until the end of the animation.

The time  $\mathsf{t}_\mathsf{0}$  has to be a real numerical value giving the real time in seconds.

<code>VisibleBefore</code> =  $\mathtt{t}_1$  is a short cut for setting the following attribute values:

 $\tt{TimeBegin} = t_1$  $\tt{TimeBegin} = t_1$  $\tt{TimeBegin} = t_1$ ,  $\tt{VisibleBeforeBegin} = TRUE$  $\tt{VisibleBeforeBegin} = TRUE$  $\tt{VisibleBeforeBegin} = TRUE$ ,

 $\tt TimeEnd = t_1$  $\tt TimeEnd = t_1$  $\tt TimeEnd = t_1$ ,  $\nu\hbox{isibleAfterEnd} = \hbox{FALSE}.$ 

The resulting effect is that the corresponding object is visible at the beginning of the animation. At the time  $\mathsf{t}_1$  it becomes invisible, staying invisible until the end of the animation.

The time  $\mathsf{t}_1$  has to be a real numerical value giving the real time in seconds.

Visible From To = t  $\theta$ .. t 1 is a short cut for setting the following attribute values:

<code>[TimeBegin](#page-5821-0)</code> =  $\texttt{t}_{\textup{0}}$ ,<code>[VisibleBeforeBegin](#page-5837-0)</code> = <code>FALSE</code>,

 $\tt TimeEnd = t_1$  $\tt TimeEnd = t_1$  $\tt TimeEnd = t_1$ ,  $\nu\hbox{isibleAfterEnd = FALSE.}$ 

The resulting effect is that the corresponding object is visible only from the time  ${\sf t}_{{\sf o}}$  until the time  $t_1$ .

**Note** The attributes <code>VisibleAfter = t</code><sub>0</sub> and <code>VisibleBefore = t</code><sub>1</sub> should not be combined to create visibility for the time range between  $\mathsf{t}_\theta$  and  $\mathsf{t}_1$ . (Conflicting values are set implicitly for [VisibleBeforeBegin](#page-5837-0) etc.) Use VisibleFromTo = t\_0 .. t\_1 instead.

**Note** VisibleAfter, [VisibleBefore](#page-5828-0), [VisibleFromTo](#page-5828-0) should not be combined with any of the the attributes [TimeBegin](#page-5821-0), [TimeEnd](#page-5821-0), [VisibleBeforeBegin](#page-5837-0) or [VisibleAfterEnd](#page-5837-0), since implicit values for these attributes are set.

# **Examples**

### **Example 1**

The following animation consists of 100 pieces of the graph of the function *x sin*(*x*). At the times *t* = 0.1, 0.2 etc., an additional piece of the function becomes visible until, finally, the whole graph is built up:

```
plot(plot::Function2d(x*sin(x), x = (i - 1)*PI/100 ... i*PI/100,VisibleAfter = i/10) (i = 1..100)y _{1.8}1.6
  1.41.21.00.80.60.40.20.0 +
```
0.0 0.2 0.4 0.6 0.8 1.0 1.2 1.4 1.6 1.8 2.0 2.2 2.4 2.6 2.8 3.0

#### **Example 2**

This example creates an animated "spider net". It consists of several lines which appear one after the other at the times given by VisibleAfter until the full net is visible at the end of the animation:

```
SpiderNet := 
proc(move, move1, rc, gc, bc)
   local r, lines, x, y, x1, y1;
```
х

```
begin
  r := 1.0:
   lines := [FAIL $ 361]:
   for i from 0 to 360 do 
    thet := float(i*PI/180);
    x := r * cos(move * the t);
    y := r * sin(move * the t);x1 := r * cos(movel * thet);<br>y1 := r * sin(movel * thet):
         := r * sin(move1 * thet);lines[i+1] :=
       plot::Line2d([x, y] ,[x1, y1], 
                    Color = [abs(rc*sin(i*PI/360)),
                              abs(gc*sin(i*PI/360 + PI/4)), abs(bc*sin(i*PI/360 + PI/2))],
                     VisibleAfter = i/36
       );
   end_for:
   plot::Group2d(op(lines), Name = "SpiderNet",
                  Axes = None, Scaling = Constrained)
end_proc:
```

```
plot(SpiderNet(3, 7, 0.9, 0.1, 0.5))
```
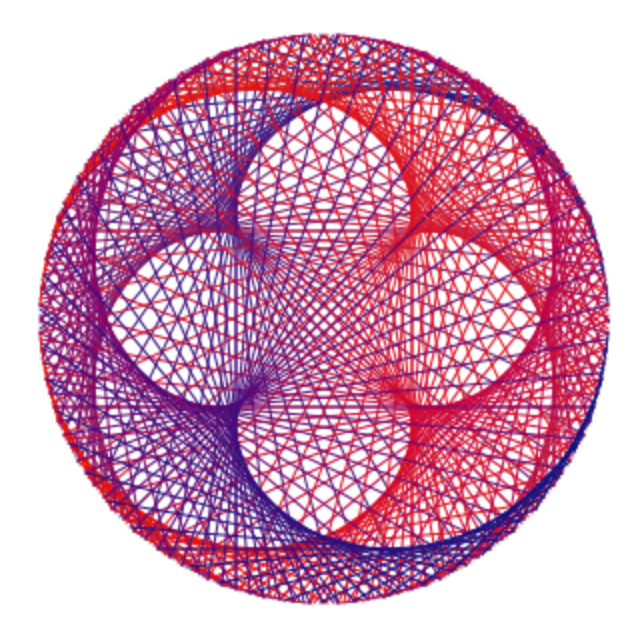
delete SpiderNet:

### **Example 3**

This example creates an animated "Maurer rose". Here the animation starts with the full object. During the animation the lines disappear at the times given by VisibleBefore:

```
MaurerRose := proc(n, b, rc, gc, bc)
   local lines, i, thet, r, x, y, x1, y1;
begin
  r := 1.0; lines := [FAIL $ 361]:
  b := float(b*PI/180);
   for i from 0 to 360 do 
    thet := float(i*PI/180);
    x := r * sin(n*theta) * cos(thet);
    y := r * sin(n * thet) * sin(thet);x1 := r * sin(n*(theta+b))* cos(thet+b);y1 := r * sin(n*(theta+b))* sin(thet+b);lines[i+1] :=
       plot::Line2d([x, y], [x1, y1], 
                  Color = [abs(rc*sin(i*PI/360)),
                           abs(gc*sin(i*PI/360 + PI/4)),
                           abs(bc*sin(i*PI/360 + PI/2))],
                    VisibleBefore = i/36
       );
   end_for:
   plot::Group2d(op(lines), Name = "MaurerRose",
                Axes = None, Scaling = Constrained):end_proc:
plot(MaurerRose(4, 120, 0.1, 0.5, 0.9)):
```
delete MaurerRose:

#### **Example 4**

This example creates an animated "Lissajous net". It is built up from lines that have a life span of only 2 seconds each, set by VisibleFromTo:

```
LissajousNet := proc(r, a, b, R, A, B, rc, gc, bc) local lines, i, thet;
begin
   lines := [FAIL $ 361]:
   for i from 0 to 360 do 
    thet := float(i*PI/180);
    x := r * cos(a * thet);y := r * sin(b * thet);x1 := R * cos(A*thet);
    y1 := R * sin(B*thet);
    lines[i+1] :=
       plot::Line2d([x, y], [x1, y1], 
                   Color = [abs(rc*sin(i*PI/360)),
                            abs(gc*sin(i*PI/360 + PI/4)),
                             abs(bc*sin(i*PI/360 + PI/2))],
```

```
VisibleFromTo = i/36 .. i/36 + 2 );
  end_for:
  plot::Group2d(op(lines), Name = "LissajousNet",
                Axes = None, Scaling = Constrained):end_proc:
plot(LissajousNet(2, 3, 4, 1, 6, 3, 0.7, 0.1, 0.99))
```
delete LissajousNet:

#### **Example 5**

Here is a 3D example of an animation. A "spider net" is built up with lines that have a life span of 4 seconds each:

```
SpiderNet3d := proc(a, b, c, rc, gc, bc)
   local r, lines, i, x, x1, y, y1, thet, z1, z; 
begin 
  r := 1.0:
   lines := [FAIL $ 361]:
   for i from 0 to 360 do
```

```
thet := float(i*PI/180);
    x := r * cos(thet) * cos(thet);
    y := r * sin(thet) * cos(thet);z := r * sin(thet):
    x1 := r * cos(a*thet)*cos(a*thet);
    y1 := r * sin(b*theta)*cos(b*theta);z1 := r * sin(c*theta):
    lines[i+1] :=
       plot::Line3d([x,y,z],[x1,y1,z1], 
                  Color = [abs(rc*sin(i*PI/360)),
                           abs(gc*sin(i*PI/360 + PI/4)), abs(bc*sin(i*PI/360 + PI/2))],
                  VisibleFromTo = i/36 .. i/36 + 4 );
  end_for:
   plot::Group3d(op(lines), Name = "SpiderNet3d"):
end_proc:
```
plot(SpiderNet3d(2, 1, 3, 0.99, 0.9, 0.1))

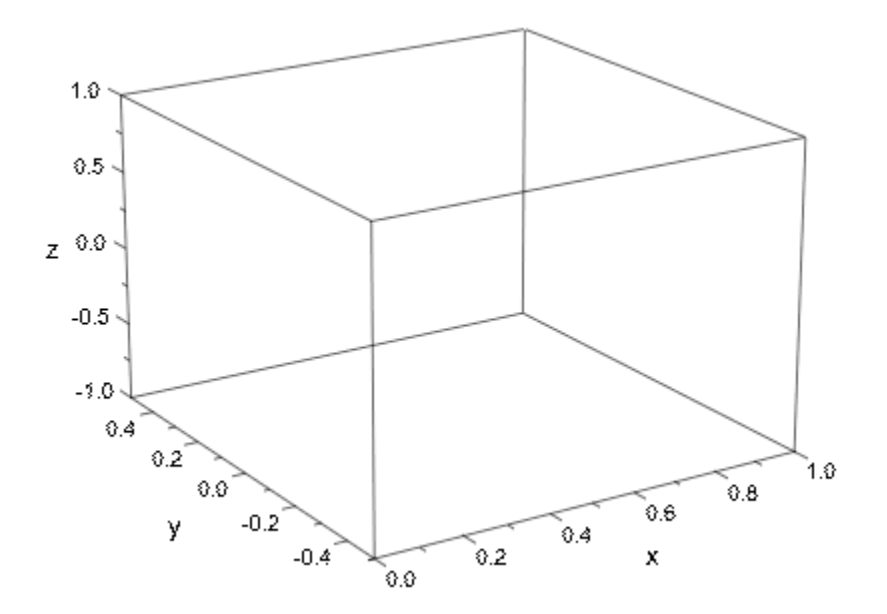

# **Algorithms**

The last examples on this page are taken from the mathPAD Online Edition (http:// www.mupad.com/mathpad/recreations.html) written by Prof. Mirek Majewski. See there for details about the mathematics behind the examples above.

## **See Also**

#### **MuPAD Functions**

[Frames](#page-5818-0) | [ParameterBegin](#page-5607-0) | [ParameterEnd](#page-5607-0) | [ParameterName](#page-5607-0) | [ParameterRange](#page-5607-0) | [TimeBegin](#page-5821-0) | [TimeEnd](#page-5821-0) | [TimeRange](#page-5821-0) | [VisibleAfterEnd](#page-5837-0) | [VisibleBeforeBegin](#page-5837-0)

### **Topics**

"Animations" (Symbolic Math Toolbox) "Frame by Frame Animations" (Symbolic Math Toolbox)

# <span id="page-5837-0"></span>**VisibleBeforeBegin, VisibleAfterEnd**

Object visible before or after its animation time starts?

### **Value Summary**

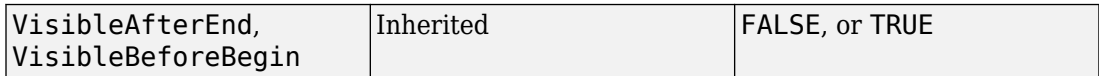

### **Description**

VisibleBeforeBegin, VisibleAfterEnd determine the visibility of an object before the begin and after the end of its own animation time span, respectively.

Animations are defined object by object. Each animated object is animated for a certain time span specified by TimeBegin and TimeEnd setting the real start and end time in seconds.

The total real time span of an animated plot is the physical real time given by the minimum of the TimeBegin values of all animated objects in the plot to the maximum of the TimeEnd values of all the animated objects.

Thus, the time span of an animated plot may be larger than the time spans of the animations of individual objects.

With VisibleBeforeBegin = TRUE, an object is visible as a static object when the animation of the entire plot starts. Its state correponds to the start of its own animation. It begins to change, when the starting time of its own animation set by [TimeBegin](#page-5821-0) is reached.

With VisibleBeforeBegin = FALSE, an object is invisible when the animation of the entire plot starts. It becomes visible when the starting time of its own animation is reached.

With VisibleAfterEnd = TRUE, an object stays visible in the final state of its animation after the end of its own animation time span set by [TimeEnd](#page-5821-0).

With VisibleAfterEnd = FALSE, an object becomes invisible at the end of its own animation.

VisibleBeforeBegin, [VisibleAfterEnd](#page-5837-0) is useful only in plots consisting of several animated objects with different time spans of their animations.

Also consider the attributes [VisibleAfter](#page-5828-0), [VisibleBefore](#page-5828-0), and [VisibleFromTo](#page-5828-0) to animate the visibility of objects.

### **Examples**

### **Example 1**

In the first 5 seconds of the following animation, the sine function draws itself. Afterwards, a point wanders along the graph:

```
f := plot::Function2d(sin(x), x = -PI..a, a = -PI..PI,TimeRange = 0.05:
p := plot::Point2d(a, sin(a), PointSize = 5*unit::mm,a = -PI..PI, TimeRange = 5..10:
plot(f, p)
```
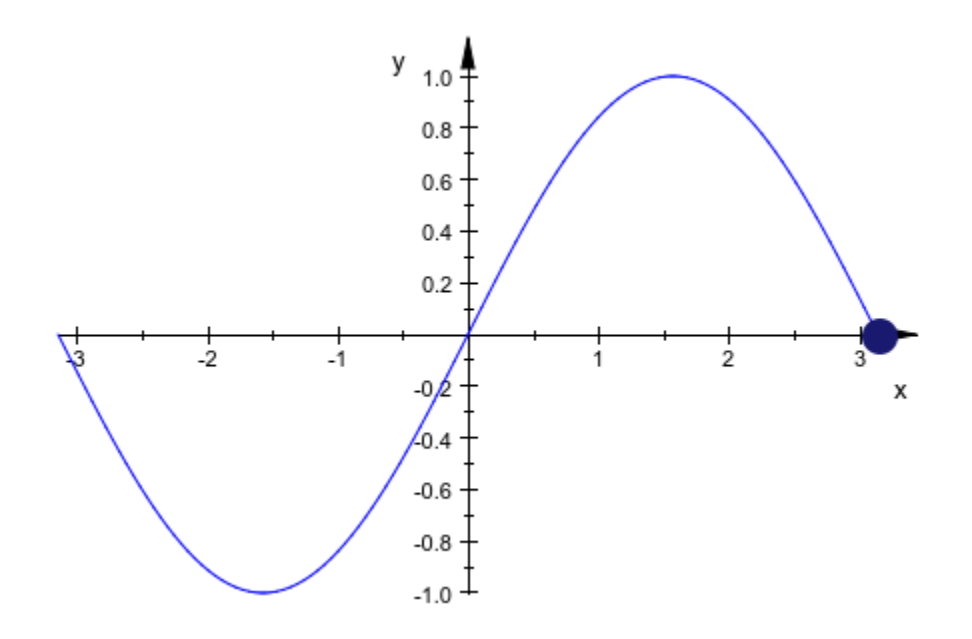

The point is visible for the first 5 seconds, too, because it used the default setting VisibleBeforeBegin = TRUE. With VisibleBeforeBegin = FALSE, the point is invisible at the start of the animation. It appears after 5 seconds, when its own animation begins:

```
p::VisibleBeforeBegin := FALSE:
plot(f, p)
```
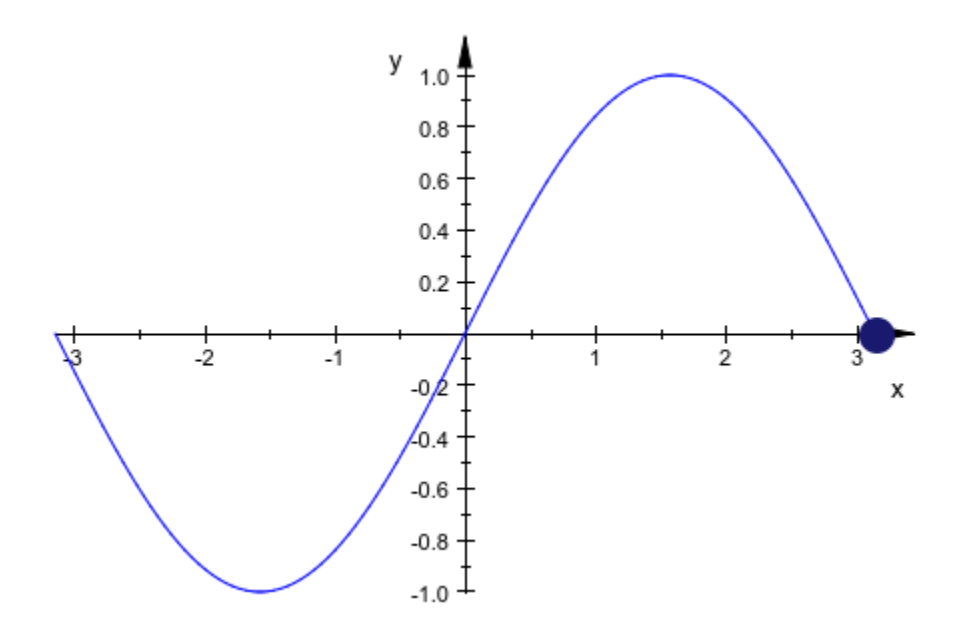

delete p, f:

### **Example 2**

The [plot::Polar](#page-4873-0) object in the following animation is only visible in its [TimeRange](#page-5821-0) from the 3rd to the 7th second:

```
Speaker := 
      plot::Polygon2d([[0.5, -1], [0.5, 1], [0, 0.3], 
                      [-0.5, 0.3], [-0.5, -0.3], [0, -0.3],[0.5, -1]], Color = RGB::Black, Filled):
Point := plot::Point2d([2, a], a = -2.5..2.5, 
                       PointSize = 3*unit::mm):plot(plot::Polar([1 + 0.1*(2 + sin(20*a))*cos(20*pi)); phi), phi),phi = -1..1, a = 0..3, TimeRange = 3..7,
                  VisibleBeforeBegin = FALSE,
                  VisibleAfterEnd = FALSE),
     Speaker, Point, Axes = None)
```
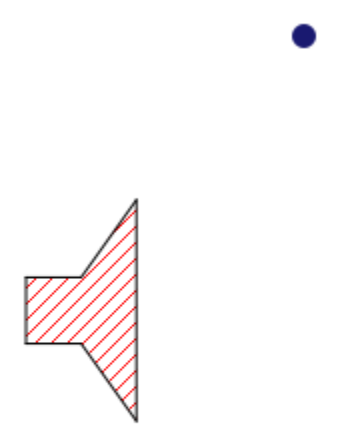

The previous command is equivalent to:

```
plot(plot::Polar([1 + 0.1*(2 + sin(20*<b>a</b>))*cos(20*phi), phi), phi),phi = -1..1, a = 0..3, VisibleFromTo = 3..7), Speaker, Point, Axes = None)
```
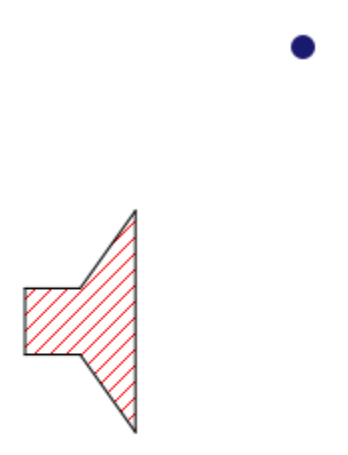

#### delete Speaker, Point:

#### **Example 3**

A [circle](#page-4443-0) is tumbling around in 3D. After 3 seconds, a growing [sphere on page 24-742](#page-4997-0) becomes visible. From the 5th second through to the end of the animation, the sphere stays visible with the constant radius 5, while the circle moves further out:

```
plot(plot::Circle3d(4, [sin(a), cos(a), a], 
                    [sin(a), cos(a), a], a = 0..10,Frames = 100, TimeRange = 0..10,
                     Filled = TRUE, FillColor = RGB::Blue),
      plot::Sphere(a, [0, 0, 0], Color=RGB::Red,
                  a = 3..5, TimeRange = 3..5, Frames = 20,
                   VisibleBeforeBegin = FALSE)):
```
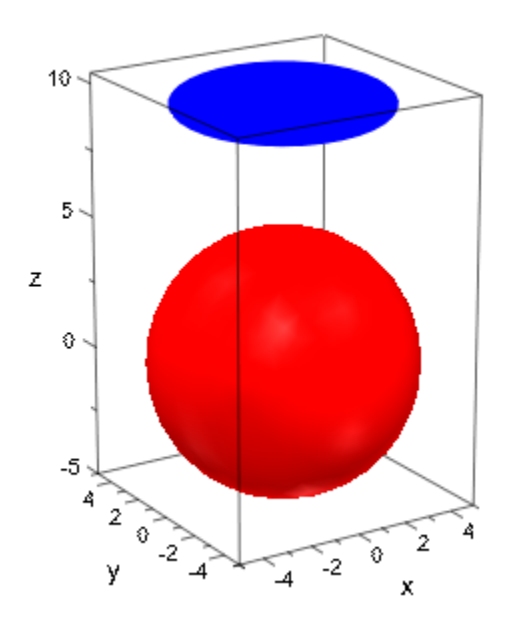

## **See Also**

#### **MuPAD Functions**

[Frames](#page-5818-0) | [ParameterBegin](#page-5607-0) | [ParameterEnd](#page-5607-0) | [ParameterName](#page-5607-0) | [ParameterRange](#page-5607-0) | [TimeBegin](#page-5821-0) | [TimeEnd](#page-5821-0) | [TimeRange](#page-5821-0) | [VisibleAfter](#page-5828-0) | [VisibleBefore](#page-5828-0) | [VisibleFromTo](#page-5828-0)

## <span id="page-5844-0"></span>**Footer, Header**

Footer text

### **Value Summary**

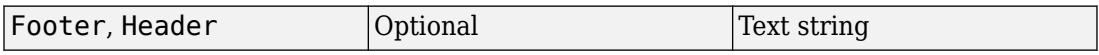

### **Graphics Primitives**

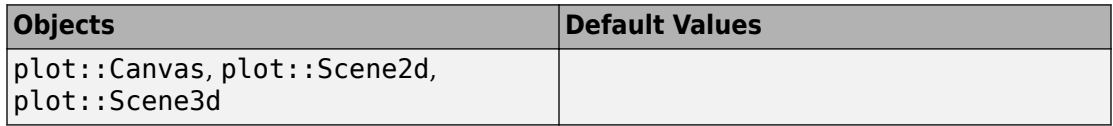

### **Description**

Footer = "…" sets a text to be displayed at the bottom of a scene or canvas.

Header  $=$  "..." sets a text to be displayed at the top of a scene or canvas.

As described in the introduction, each plot consists of a [canvas on page 24-1053](#page-5308-0) containing one or more [scenes on page 24-1084.](#page-5339-0) Using Header and Footer, you can set captions for both levels of nesting, above and/or below the contents.

To change the appearance of the captions, please use the attributes [FooterAlignment](#page-5848-0) and [HeaderAlignment](#page-5848-0) for positioning and [FooterFont](#page-6055-0) and [HeaderFont](#page-6055-0) to control fonts and sizes.

### **Examples**

### **Example 1**

The easiest way of setting a caption is to include a canvas-caption in a [plot](#page-1561-0) command:

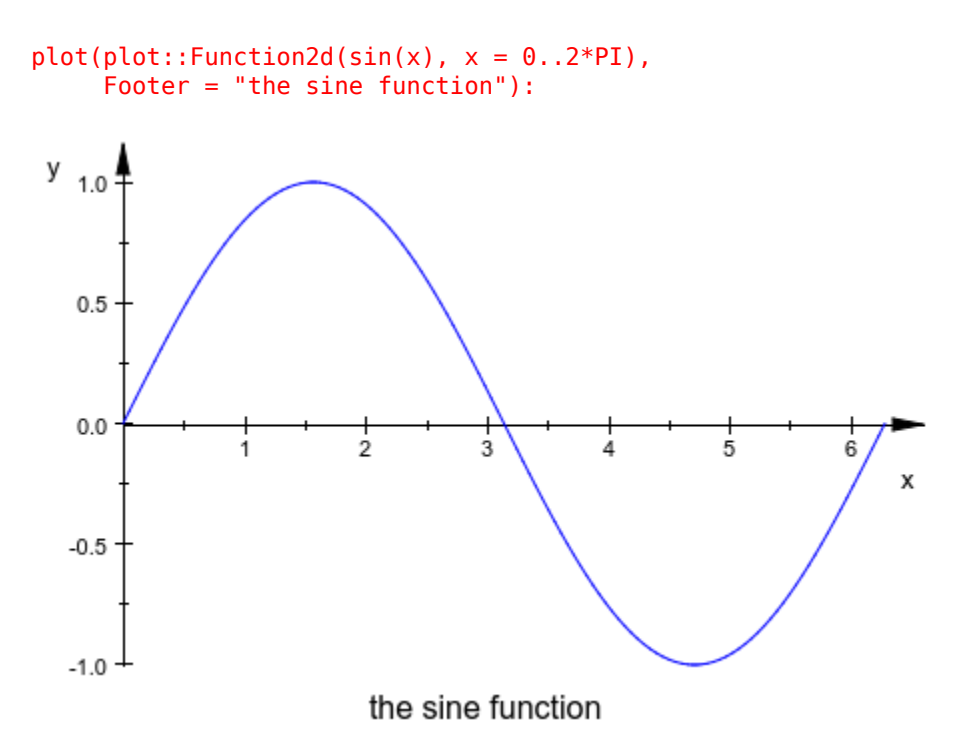

You can also set style controlling attributes in this context:

```
plot(plot::Function2d(sin(x), x = 0..2*PI)), Header = "the sine function",
     HeaderFont = ["Monotype Corsiva", 17, RGB::Red],
     HeaderAlignment = Left):
```
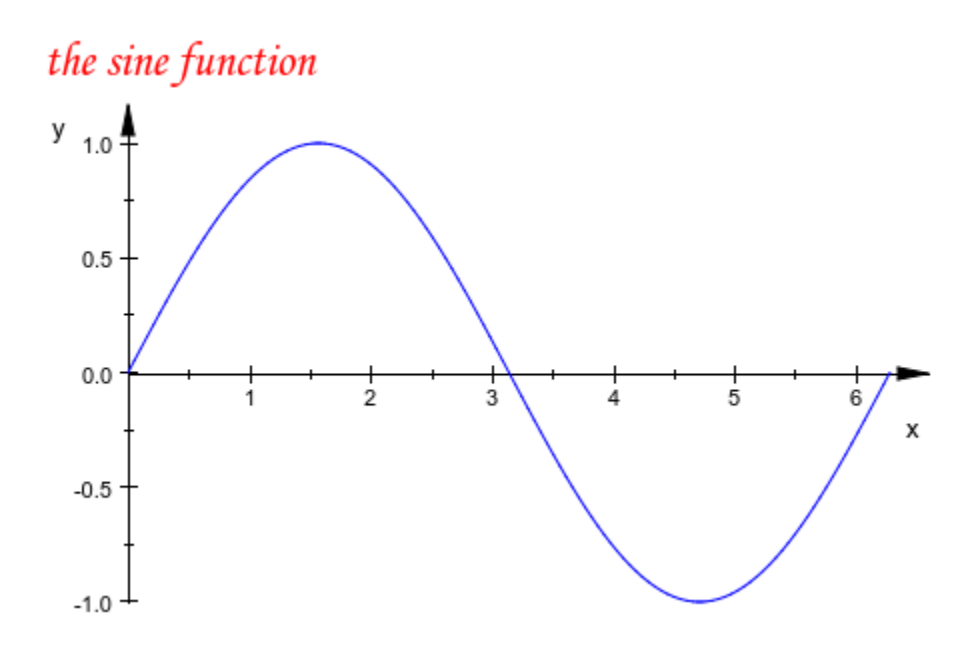

#### **Example 2**

Advanced users may want to plot several scenes together. These can be given individual captions:

```
f1 := plot::Function3d(sin(x^2 + y^2)*(x^2 + y^2),
                      x = -3..3, y = -3..3,AdaptiveMesh = 0:
f2 := plot::modify(f1, AdaptiveMesh = 2):
s1 := plot::Scene3d(f1, Footer = "AdaptiveMesh = 0"):
s2 := plot::Scene3d(f2, Footer = "AdaptiveMesh = 2"):
plot(s1, s2, Layout = Horizontal)
```
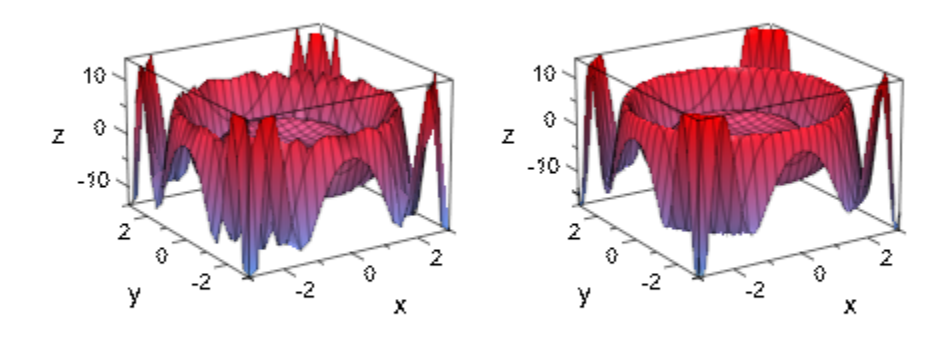

AdaptiveMesh =  $0$ 

AdaptiveMesh = 2

## **See Also**

#### **MuPAD Functions**

[FooterAlignment](#page-5848-0) | [FooterFont](#page-6055-0) | [HeaderAlignment](#page-5848-0) | [HeaderFont](#page-6055-0) | [Title](#page-5884-0)

# <span id="page-5848-0"></span>**FooterAlignment, HeaderAlignment**

Alignment of footer of canvas and scenes

### **Value Summary**

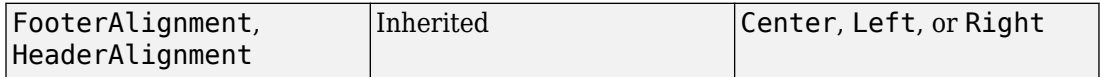

### **Graphics Primitives**

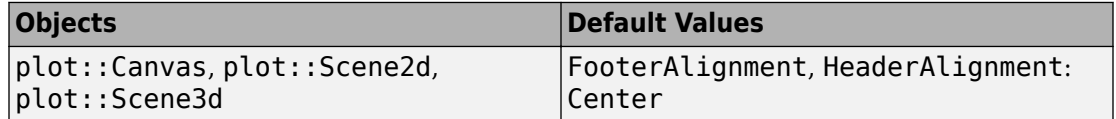

### **Description**

Using the attributes [Footer](#page-5844-0) and [Header](#page-5844-0), a canvas or scene can be given a caption. FooterAlignment and HeaderAlignment control the horizontal alignment of these captions.

### **Examples**

### **Example 1**

Using the default placement, a footer is centered:

plot(plot::Point2d([1,1]), Footer="Point2d")

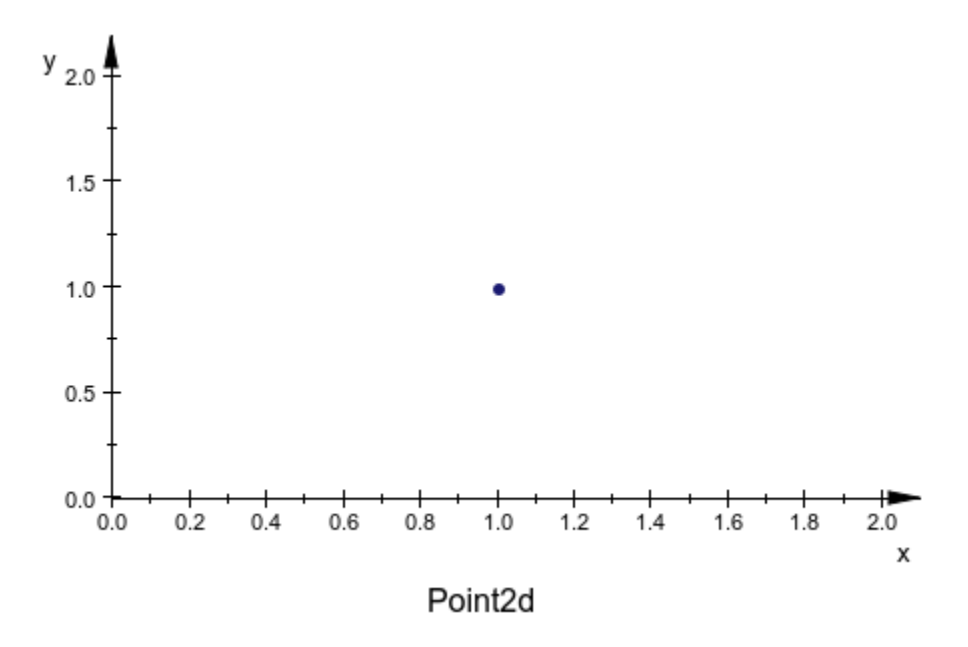

We may want to place the footer more to the right:

```
plot(plot::Point2d([1,1]), Footer="Point2d",
     FooterAlignment = Right)
```
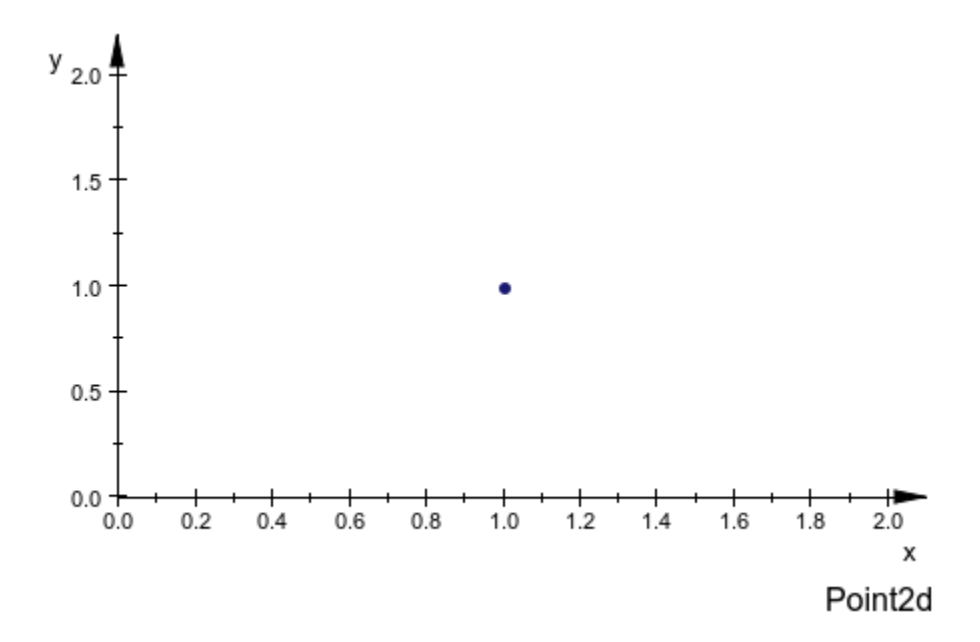

## **See Also**

#### **MuPAD Functions**

[Footer](#page-5844-0) | [FooterFont](#page-6055-0) | [Header](#page-5844-0) | [HeaderFont](#page-6055-0) | [HorizontalAlignment](#page-5851-0) | [LegendAlignment](#page-5860-0) | [VerticalAlignment](#page-5851-0)

# <span id="page-5851-0"></span>**HorizontalAlignment, TitleAlignment, VerticalAlignment**

Horizontal alignment of text objects w.r.t. their coordinates

## **Value Summary**

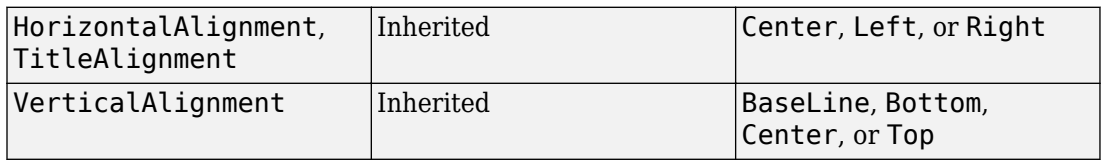

### **Graphics Primitives**

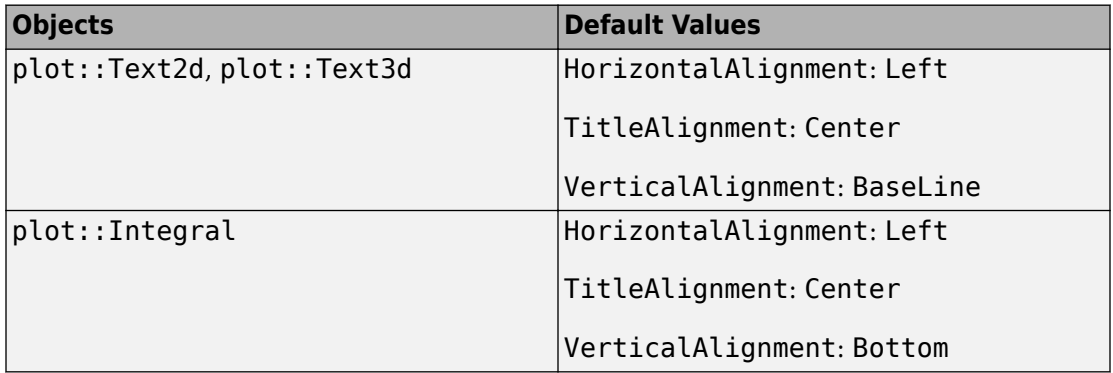

### **Description**

TitleAlignment controls the interpretation of the [TitlePosition](#page-5892-0) of the titles of graphical objects.

HorizontalAlignment and VerticalAlignment control the interpretation of the coordinates of text objects.

[Titles on page 24-1629](#page-5884-0) of graphical objects are placed at the position defined by [TitlePosition](#page-5892-0). TitleAlignment determines whether the beginning, the center, or the end of the title text is aligned at this position. See "Example 1" on page 24-1597 (Symbolic Math Toolbox).

Text objects (i.e., objects of type [plot::Text2d](#page-5208-0) or [plot::Text3d](#page-5217-0)) carry, in their [Position](#page-5623-0) attribute, a position. HorizontalAlignment and VerticalAlignment together determine which point of the text this position refers to. For example, with  $Horizontal$ Alignment = Left and HorizontalAlignment = Bottom, the given position is the lower left corner of the rendered text.

## **Examples**

### **Example 1**

We plot three points with title positions 0.1 above each point. The titles are aligned such that the beginning of the text (Left), the center of the text (Center), or the end of the text (Right) is at the [TitlePosition](#page-5892-0):

```
plot(plot::Point2d(0, 0, Title = "Point 1",TitlePosition = [0, 0.1],
                   TitleAlignment = Left,
     plot::Point2d(1, 1, Title = "Point 2", TitlePosition = [1, 1.1],
                    TitleAlignment = Center),
     plot::Point2d(2, 2, Title = "Point 2", TitlePosition = [2, 2.1],
                   TitleAlignment = Right,
     PointSize = 2.5*unit::mm)
```
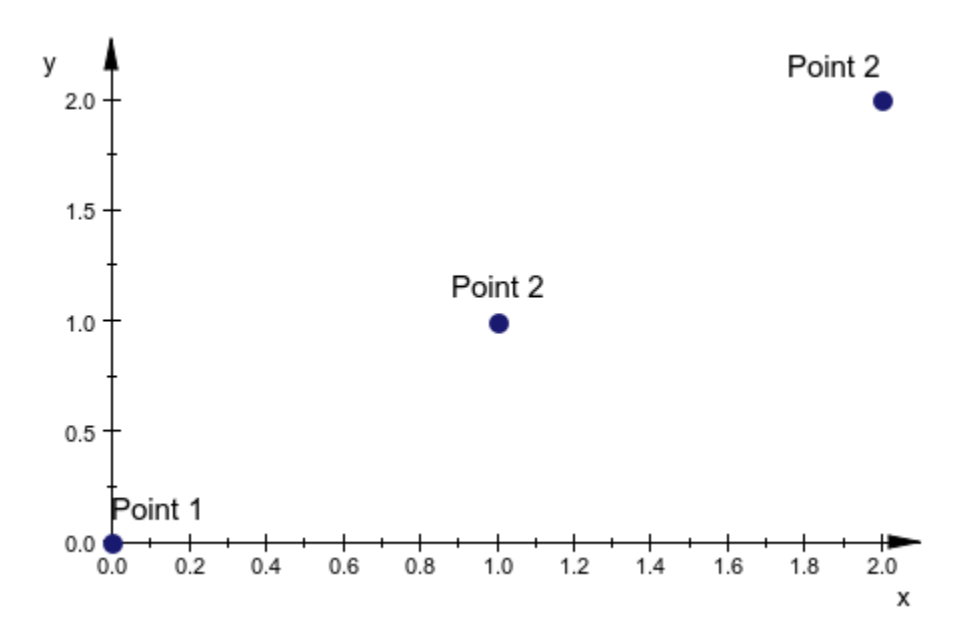

### **Example 2**

The following call generates a table showing all the combinations of HorizontalAlignment and VerticalAlignment:

```
Hor := [Left, Center, Right]:
Vert := [Top, BaseLine, Center, Bottom]:
plot((plot::Text2d(expr2text(Hor[i], Vert[j]), [i, j],
                    HorizontalAlignment = Hor[i],
                    Vert="right" = Vert[j]), plot::Point2d([i, j], Color = RGB::Black))
     $ i = 1..3 $ j = 1..4, \text{ A} \times \text{A} = \text{None},TitleFont = [13], PointSize = 2.5*unit::mm)
```
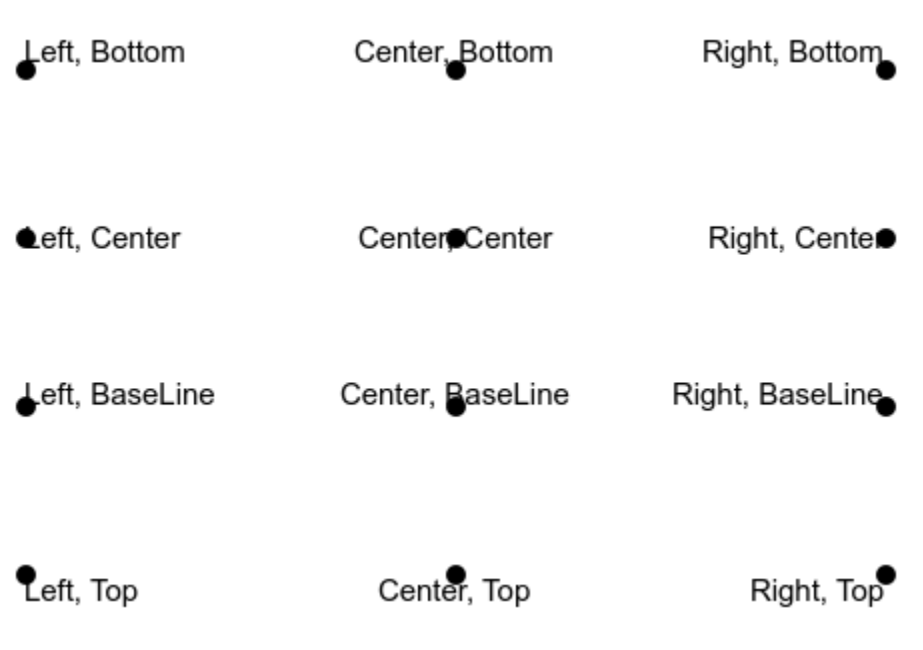

delete Hor, Vert:

## **See Also**

**MuPAD Functions** [Position](#page-5623-0) | [Title](#page-5884-0) | [TitlePosition](#page-5892-0)

# <span id="page-5855-0"></span>**Legend**

Makes a legend entry

## **Value Summary**

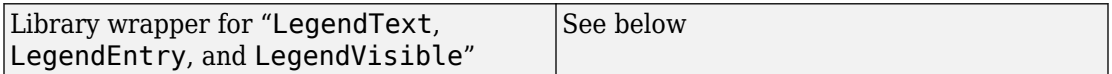

### **Description**

Legend makes a legend entry and activates the legend.

Legend is a library wrapper which sets a [LegendText](#page-5867-0) and simultaneously switches the legend on by setting [LegendEntry](#page-5857-0) and [LegendVisible](#page-5860-0) to [TRUE](#page-2188-0).

### **Examples**

### **Example 1**

Legend is used to set a [LegendText](#page-5867-0) for the function and activate the legend. The line does not appear in the legend:

```
plot(plot::Function2d(cos(x), x = 0..2*PI, Legend = "cos(x)"); plot::Line2d([0, 1], [4, cos(4)], Color = RGB::Black))
```
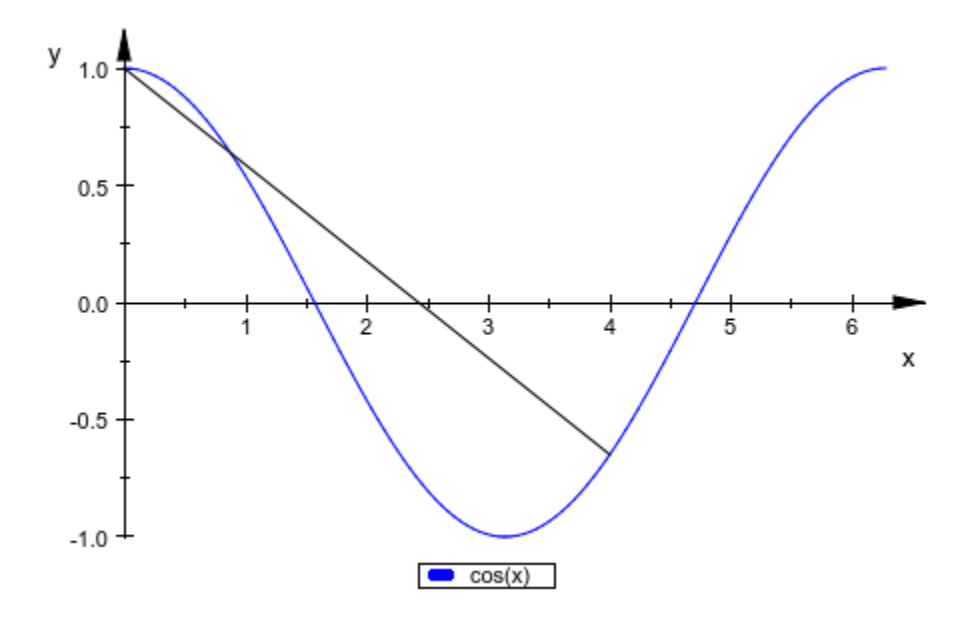

### **See Also**

#### **MuPAD Functions**

[LegendAlignment](#page-5860-0) | [LegendEntry](#page-5857-0) | [LegendPlacement](#page-5860-0) | [LegendText](#page-5867-0) | [LegendVisible](#page-5860-0)

#### **Topics**

"Legends" (Symbolic Math Toolbox)

# <span id="page-5857-0"></span>**LegendEntry**

Add this object to the legend?

### **Value Summary**

Inherited **[FALSE](#page-2191-0), or [TRUE](#page-2188-0)** 

### **Description**

LegendEntry turns legend entries of individual objects on and off, if LegendVisible is TRUE.

**Note** LegendEntry is a technical internal attribute. You will most likely want to use the library interface attribute [Legend](#page-5855-0) in order to set legend entries.

If legends are active (i.e., [LegendVisible](#page-5860-0) is set to TRUE), LegendEntry controls which objects have entries in the legend. Only objects with LegendEntry  $=$  TRUE show up there.

As long as LegendVisible has its default value of FALSE, LegendEntry has no effect whatsoever.

### **Examples**

### **Example 1**

By default, functions have LegendEntry = TRUE, while, e.g., lines do not:

```
plot(plot::Function2d(cos(x), x = 0..2*PI, Name = "cos(x)");plot::Line2d([0, 1], [4, cos(4)], Name = "cos(0) ... cos(4)",Color = RGB::Black),
      LegendVisible)
```
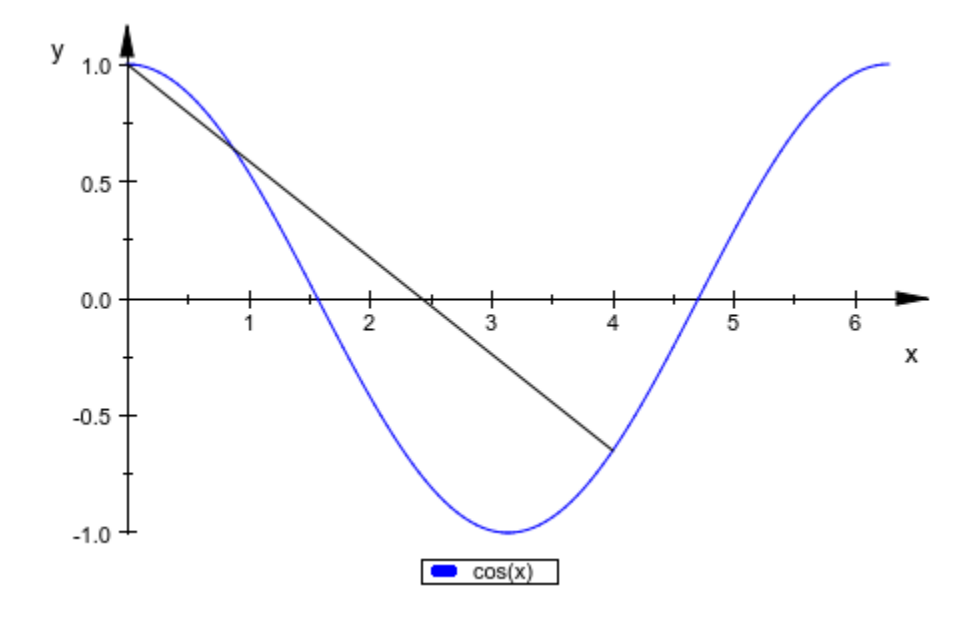

Use LegendEntry to turn on the legend entry for the line:

```
plot(plot::Function2d(cos(x), x = 0..2*PI, Name = "cos(x)");plot::Line2d([0, 1], [4, cos(4)], Name = "cos(0) ... cos(4)", Color = RGB::Black, LegendEntry = TRUE),
      LegendVisible)
```
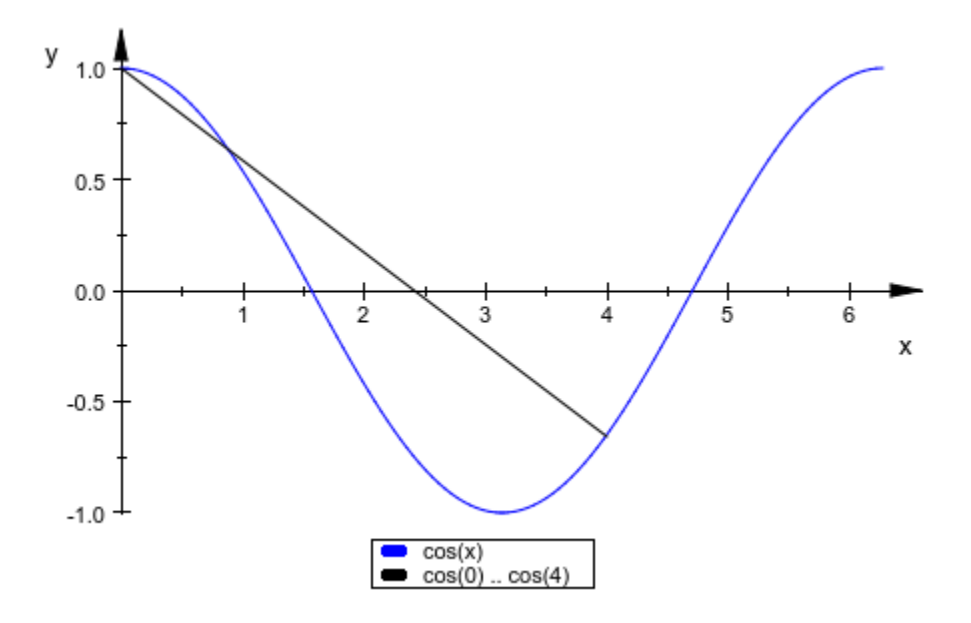

## **See Also**

#### **MuPAD Functions**

[Legend](#page-5855-0) | [LegendAlignment](#page-5860-0) | [LegendPlacement](#page-5860-0) | [LegendText](#page-5867-0) | [LegendVisible](#page-5860-0)

### **Topics**

"Legends" (Symbolic Math Toolbox)

# <span id="page-5860-0"></span>**LegendAlignment, LegendPlacement, LegendVisible**

Legend at left, center, or right

### **Value Summary**

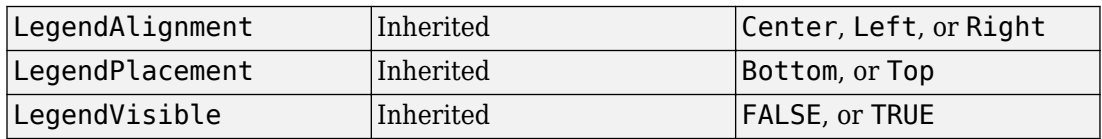

### **Graphics Primitives**

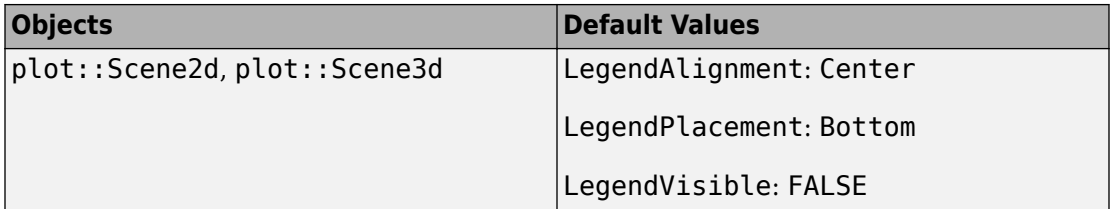

### **Description**

LegendVisible activates a legend identifying the individual objects in a plot.

LegendAlignment and LegendPlacement control the placement of this legend.

For complex plots with multiple objects, it is often helpful to include an explanation in form of a legend that states the connection from object color to object meaning.

The entry for "object meaning" is usually not provided automatically but must be given using [LegendText](#page-5867-0). As an exception, [plotfunc2d](#page-1569-0) and [plotfunc3d](#page-1587-0) set the function terms as "meaning". Cf. ["Example 1" on page 24-1606](#page-5861-0) (Symbolic Math Toolbox).

<span id="page-5861-0"></span>Using LegendPlacement, the legend can be moved from below the plot to above it. LegendAlignment controls whether the legend is displayed flush left, flush right, or centered (which is the default).

### **Examples**

### **Example 1**

When plotting more than one object, [plotfunc2d](#page-1569-0) and [plotfunc3d](#page-1587-0) set LegendVisible  $=$  TRUE:

```
plotfunc2d(sin(x), cos(x))
```
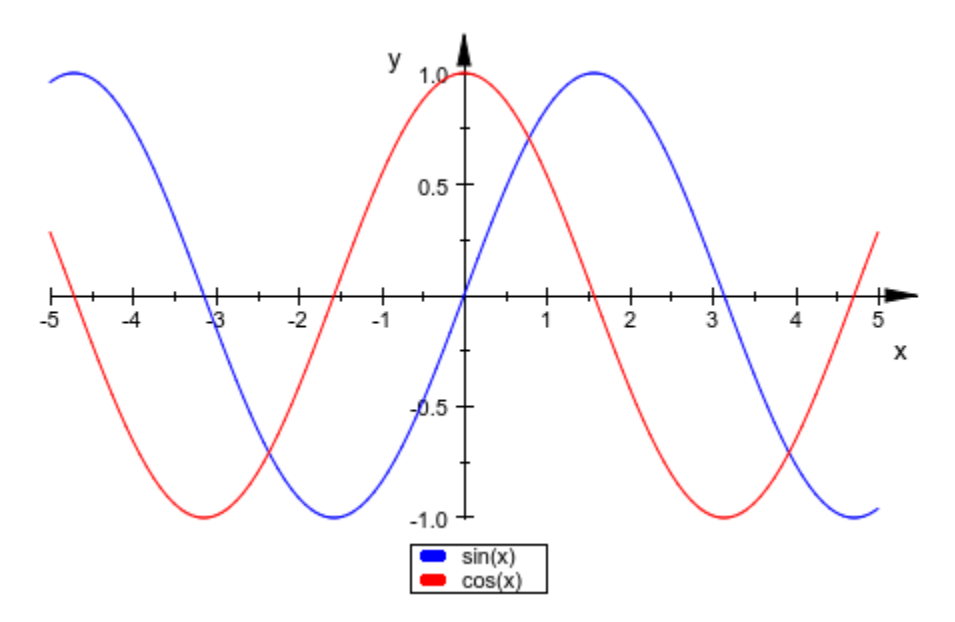

It is possible to explicitly switch this automatic legend off:

 $plotfunc2d(sin(x), cos(x), LegendVisible = FALSE)$ 

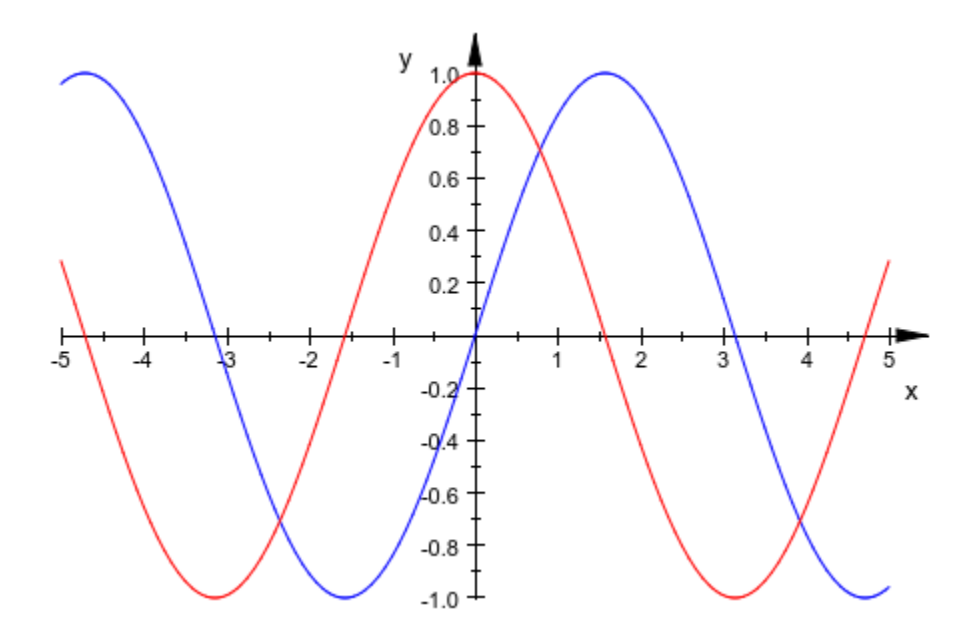

Using LegendPlacement and LegendAlignment, we place the legend in the upper right corner of the graphics:

```
plotfunc2d(sin(x), cos(x),
          LegendPlacement = Top, LegendAlignment = Right)
```
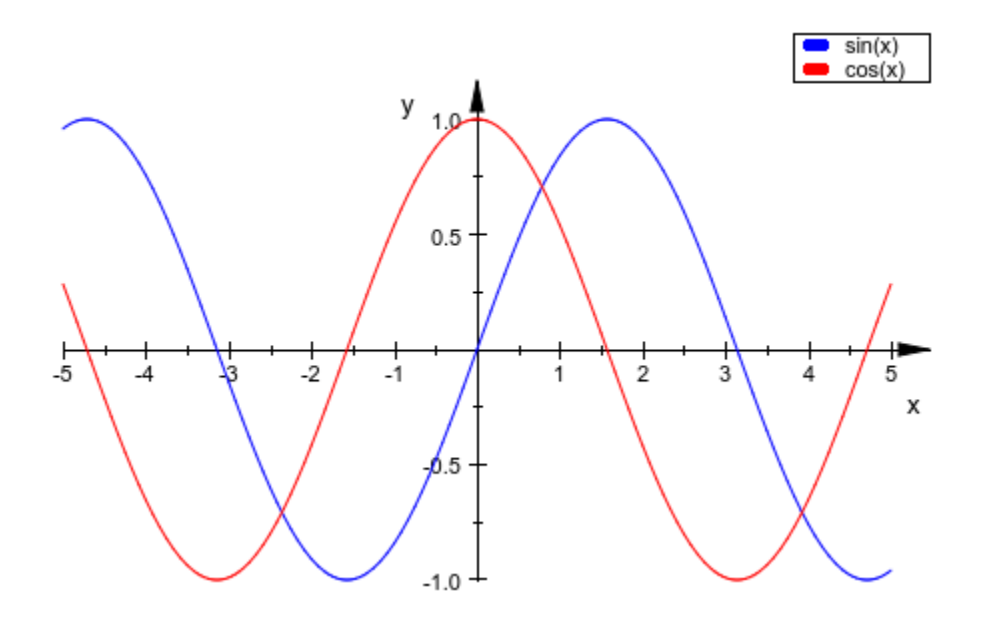

### **Example 2**

When plotting many objects with active legend entries, the legend is abbreviated: It will never take up more than half of the scene height and it will not contain more than 20 entries:

```
plotfunc2d(-i*x^3+i/10*x^2+x-i $ i = -15..15, x=-1..1)
```
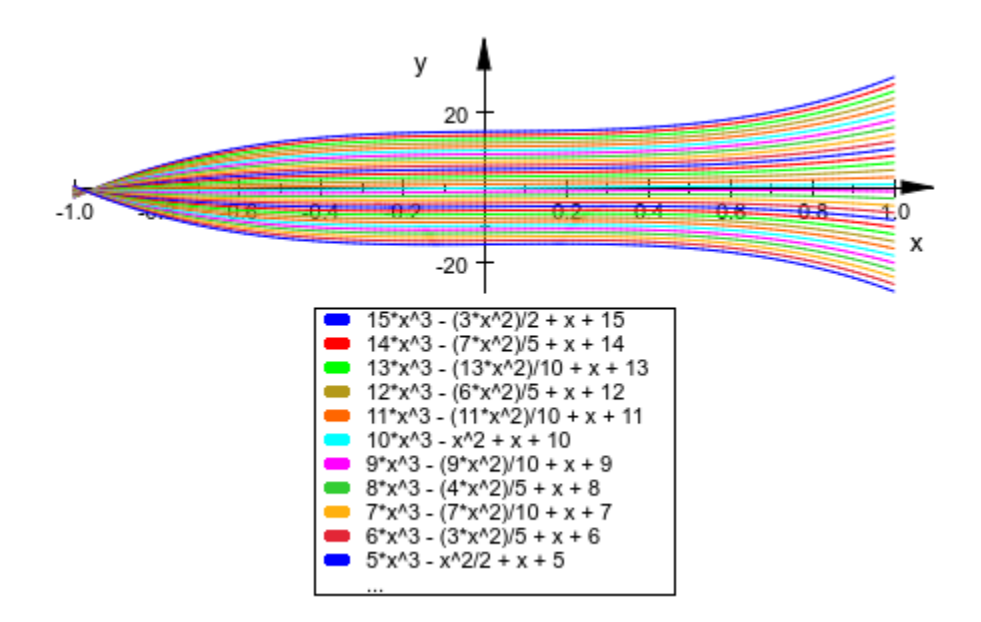

plotfunc2d( $-i*x^3+i/10*x^2+x-i $ i = -15..15, x=-1..1,$  $Height = 15*unit::cm)$ 

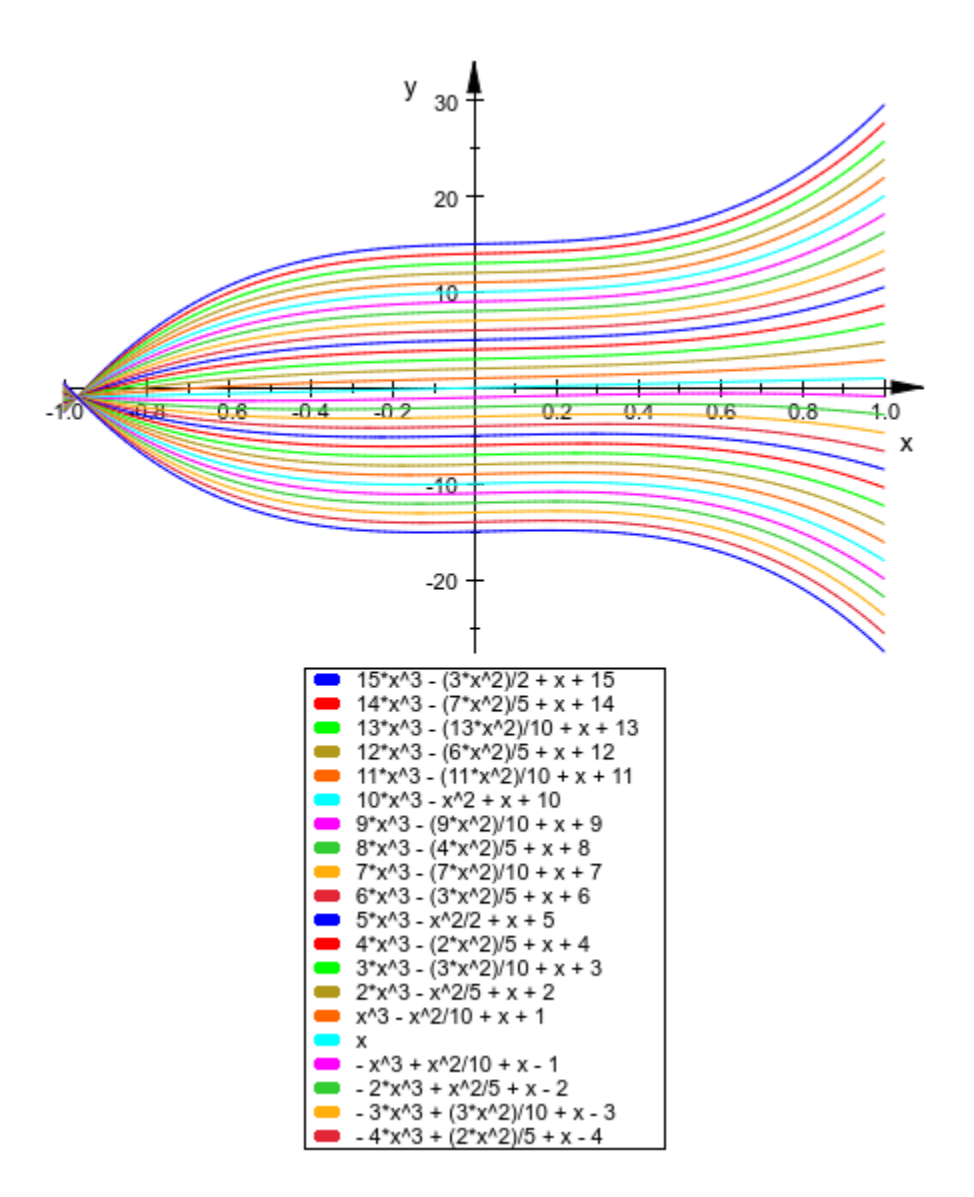

### **See Also**

#### **MuPAD Functions**

[Legend](#page-5855-0) | [LegendFont](#page-6055-0) | [LegendText](#page-5867-0)

# <span id="page-5867-0"></span>**LegendText**

Short explanatory text for legend

### **Value Summary**

Optional Text string

### **Description**

LegendText sets the text for the legend entry of an object.

**Note** LegendText is a technical internal attribute. You will most likely want to use the library interface attribute [Legend](#page-5855-0) in order to set legend entries.

To have a legend entry, the object must have [Legend](#page-5855-0) set to TRUE and [LegendVisible](#page-5860-0) must be TRUE for the enclosing scene. Cf. "Example 1" on page 24-1612 (Symbolic Math Toolbox).

If LegendText is unset, but Legend and LegendVisible are TRUE, the legend entry is taken from the attribute [Name](#page-1662-0). If that is unset, too, the name of the object type is displayed. Cf. ["Example 2" on page 24-1614](#page-5869-0) (Symbolic Math Toolbox).

### **Examples**

### **Example 1**

We create a few objects with values for LegendText set:

```
f := plot::Function2d(sin(x), x = 0..PI,LegendText = "f(x)", Color = RGB::Red):
g := plot::Function2d(cos(x), x = 0..PI,LegendText = "f'(x)", Color = RGB::Blue):
```
```
p := plot::Point2d([2, sin(2)], PointSize = 3*unit::mm,LegendText = "(2; f(2))", Color = RGB::Black):
```
Switching on the legend, we plot these objects:

 $plot(f, g, p, LegendVisible = TRUE)$ 

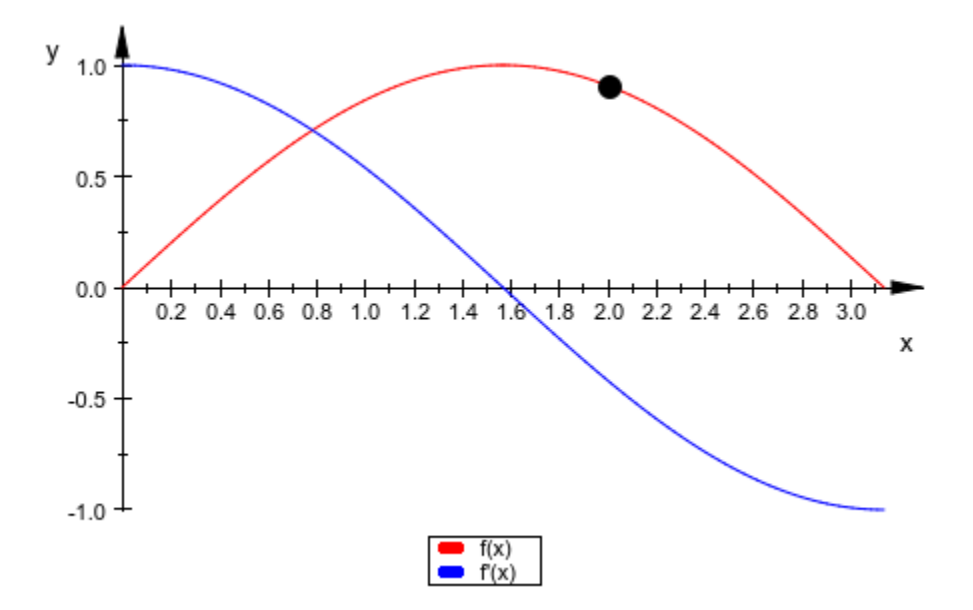

As we can see, only the function objects show up in the legend. If p is supposed to be shown there, too, we must explicitly set LegendEntry to TRUE:

p::LegendEntry := TRUE:  $plot(f, g, p, LegendVisible = TRUE)$ 

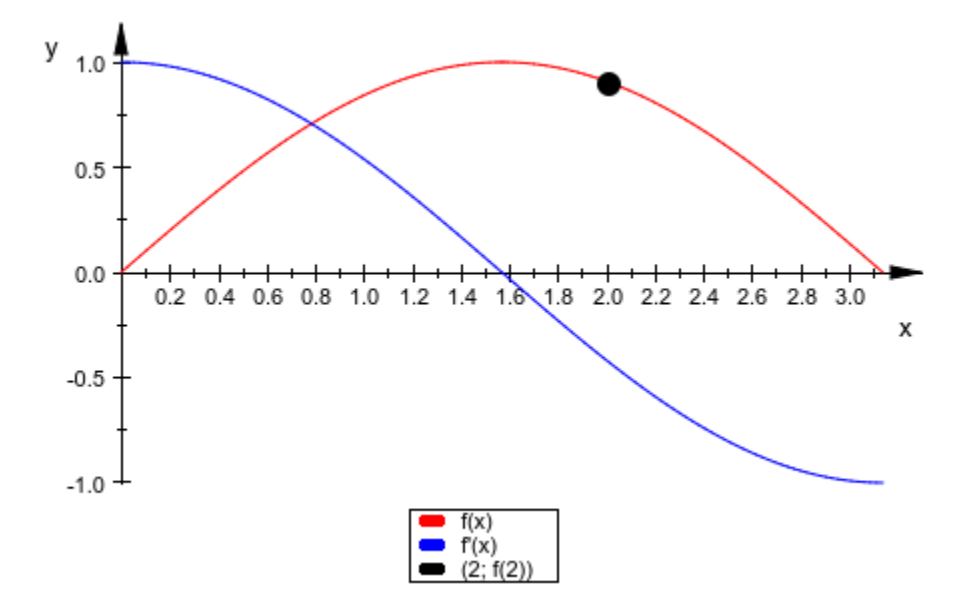

If an object has a legend entry, but LegendText is not set, the first fall-back is the Name attribute of the object:

```
plot(plot::Function3d(sin(x^2 + y^2), x = -2..2, y = -2..2, Color = RGB::Green, FillColorType = Flat,
                       LegendText = "LegendText: sin",
                       Name = "Name: sin"),
     plot::Function3d(cos(x + y), x = -2..2, y = -2..2,Color = RGB::Blue, FillColorType = Flat,Name = "Name: cos"),
      LegendVisible)
```
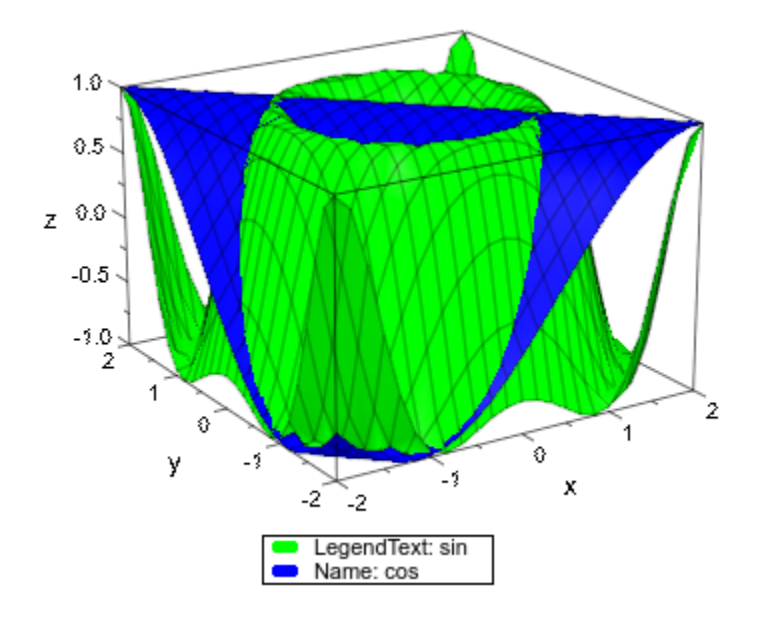

As a last resort, the name of the type of object is used:

```
plot(plot::Rectangle(0..1, 0..1),
      plot::Point2d(frandom(), frandom()),
      plot::Point2d(frandom(), frandom()),
      plot::Point2d(frandom(), frandom()),
      plot::Point2d(frandom(), frandom()),
      plot::Point2d(frandom(), frandom()),
      LegendEntry = TRUE, LegendVisible = TRUE)
```
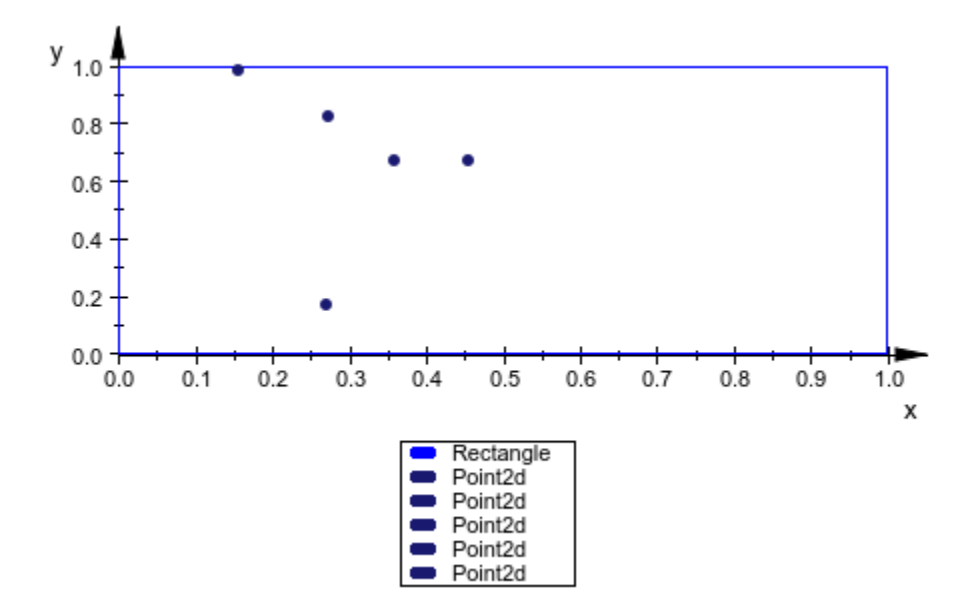

### **See Also**

#### **MuPAD Functions**

[Legend](#page-5855-0) | [LegendVisible](#page-5860-0) | [Name](#page-1662-0)

#### **Topics**

"Legends" (Symbolic Math Toolbox)

# **ShowInfo**

Information about integral approximation

### **Value Summary**

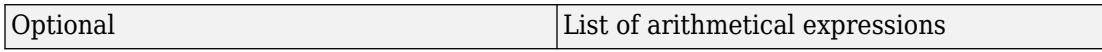

#### **Graphics Primitives**

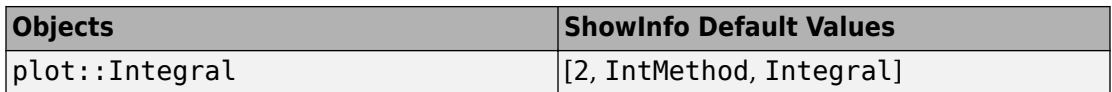

### **Description**

ShowInfo defines the text information displayed by [plot::Integral](#page-4662-0).

In [plot::Integral](#page-4662-0), text information about the used [approximation method on page 24-](#page-5550-0) [1295,](#page-5550-0) the values of the approximation and the exact integral, the [number of subintervals](#page-5598-0) [on page 24-1343](#page-5598-0) and the error of the approximation can be displayed within the approximation object.

The attribute is specified by ShowInfo =  $[entry_1, entry_2, ...]$  with a list of various entries. The user may specify the entries in arbitrary order.

If the list is empty, no text information is displayed.

Each entry in the list can be of one of the following types:

• an arbitrary [string on page 7-53](#page-2496-0)

In the text, this entry is appended to the current line. No white space or line break is prepended or appended. The string itself, however, may contain white space or a line break (given by  $\n\rightharpoonup$ n).

• "" (empty string)

This inserts an empty line in the text.

• IntMethod

In the text, this creates a new line

name: float\_value,

where name is the value of the attribute [IntMethod](#page-5550-0) and float\_value is the numerical value of the integral approximation. This value is computed internally and inserted in the text, automatically.

 $\bullet$  IntMethod = name

In the text, this creates a new line

name: float\_value,

where float value is the numerical value of the integral approximation.

If name is one of the flags RiemannLower etc. listed on the help page of the attribute [IntMethod](#page-5550-0), this flag is displayed in the text.

Alternatively, name may be a [string on page 7-53](#page-2496-0). When name is the empty string "", only the numerical approximation of the integral value is displayed.

• Integral

In the text, this creates a new line

Integral: float\_value,

where float value is a high precision float approximation of the exact integral value.

• Integral  $=$  string

In the text, this creates a new line

string: float\_value,

where string is an arbitrary text string and float\_value is a high precision float approximation of the exact integral value .

When string is the empty string "", only the high precision approximation float value is displayed.

• Error

In the text, this creates a new line

Error: float\_value,

where float value is the absolute difference between the numerical value obtained by the chosen approximation method and a high precision float approximation of the exact integral value.

• Error  $=$  string

In the text, this creates a new line

string: float\_value,

where string is an arbitrary text string and float value is the absolute difference between the numerical value obtained by the chosen approximation method and a high precision float approximation of the exact integral value.

When string is the empty string "", only the absolute quadrature error float value is displayed.

• Nodes

In the text, this creates a new line

Nodes: n,

where the integer n is the number of intervals used for the integral approximation.

• Nodes  $=$  string

In the text, this creates a new line

string: n,

where string is an arbitrary text string and the integer n is the number of intervals used for the integral approximation.

When string is the empty string "", only the integer n is displayed.

• Position =  $[X, Y]$ 

This entry determines the position of the text information. X and Y are the coordinates of the anchor point of the text. The alignment of the text with respect to the anchor point can be chosen by the attributes [HorizontalAlignment](#page-5851-0) and [VerticalAlignment](#page-5851-0).

• a positive integer digits

The integer digits determines the number of digits after the decimal point for all following float values.

Different float values can be displayed with a different number of digits by inserting several digits entries at appropriate positions in the list.

Without an explicit specification of Position  $= [X, Y]$ , the text is positioned automatically.

### **Examples**

#### **Example 1**

By default, the approximation method, the value of approximation and the integral is displayed with 2 digits after the decimal point:

```
f := plot::Function2d(x^2, x = -5..5, Color = RGB::DarkGreg):plot(plot::Integral(f, IntMethod = RiemannLower), f)
```
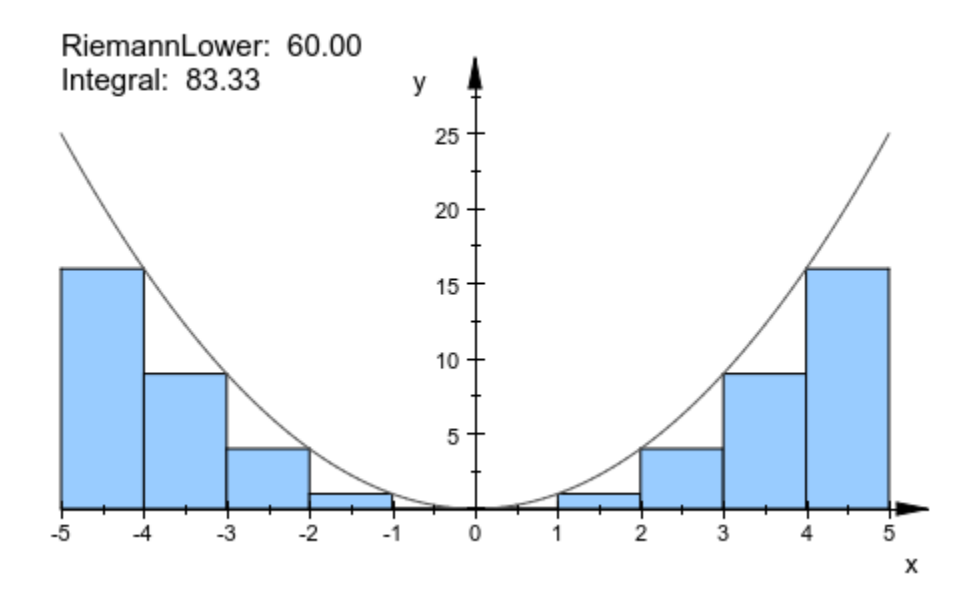

This call is equivalent to:

plot(plot::Integral(f, IntMethod = RiemannLower, ShowInfo = [2, IntMethod, Integral]), f):

The text can be changed:

```
plot(plot::Integral(f, IntMethod = RiemannLower,
        ShowInfo = [IntMethod = "value of the lower Riemann sum",
                    Integral = "exact numerical value",
                    Error = "difference"]), f)
```
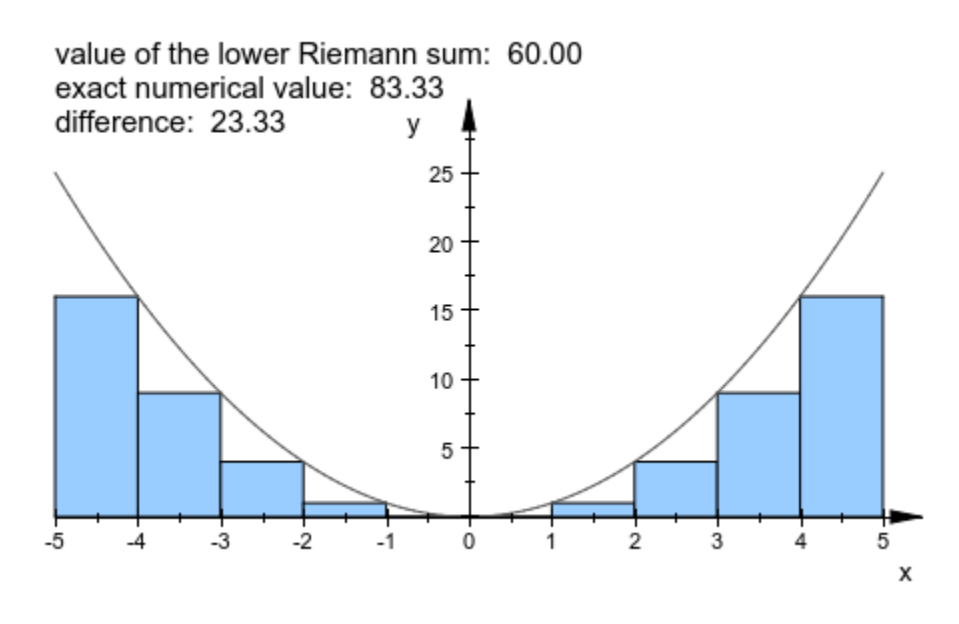

#### delete f:

#### **Example 2**

The position can be specified explicitely. In this case, the entries to be displayed must be specified explicitely, too. The text attribute [VerticalAlignment](#page-5851-0) aligns the text object:

```
f := plot::Function2d(x^2, x = -5..5, Color = RGB::DarkGreg):plot(plot::Integral(f, IntMethod = RiemannUpper, Color = RGB::Lime,
                        ShowInfo = [IntMethod, Integral,
                                   Position = [-5, -1]],
                       VerticalAlignment = Top,
      plot::Integral(f, IntMethod = RiemannLower, Color = RGB::Gold,
                        ShowInfo = [IntMethod,
                                   Position = [0, -1]],
                       VerticalAlignment = Top),
      f)
```
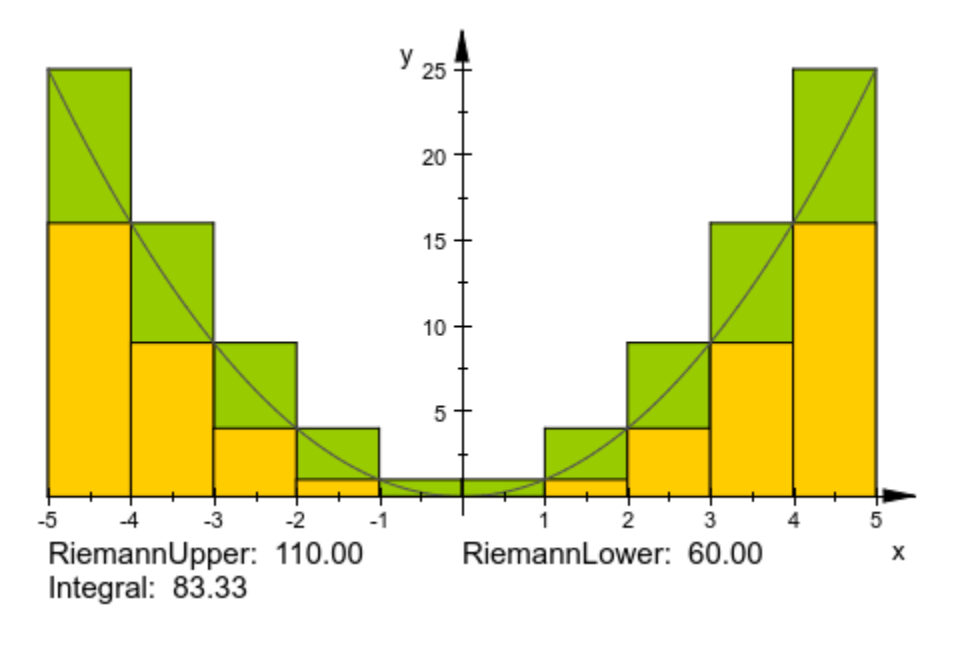

#### delete f:

#### **Example 3**

The number of digits after the decimal point can be specified for each value. In the following example all values are displayed with four digits:

```
f := plot::Function2d(x^2*(x-4)*(x+2), x = -3..5, Color = RGB::Black):
plot(plot::Integral(f, 4, IntMethod = Simpson, 
                    LineColor = RGB::Red,ShowInfo = [4, IntMethod, Integral, Error]),
      f)
```
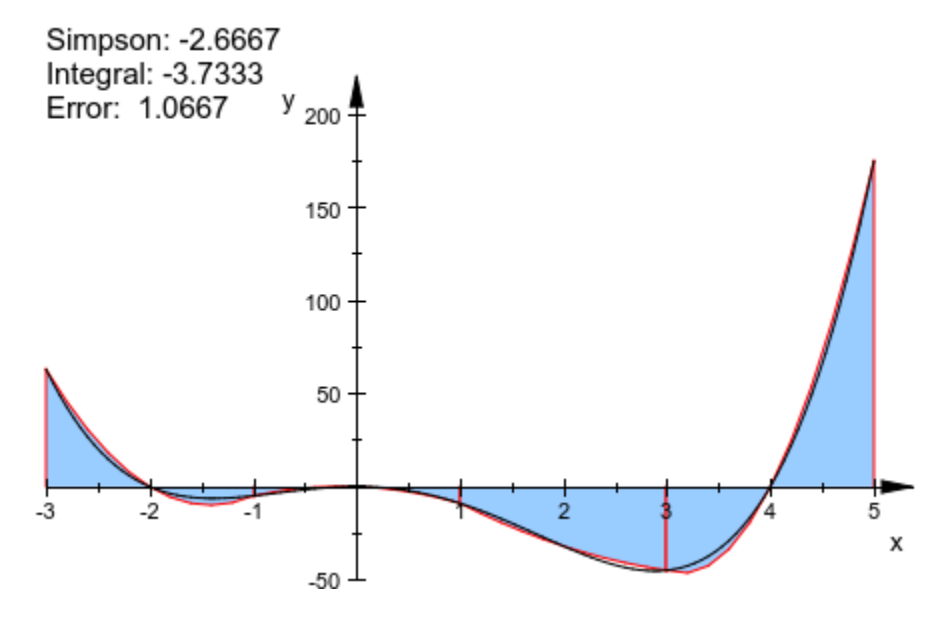

Only the error shall be displayed with four digits after the decimal point. All other values are shown with only one digit:

```
plot(plot::Integral(f, 4, IntMethod = Simpson, LineColor = RGB::Red,
                     ShowInfo = [1, IntMethod, Integral, 4, Error]),
      f)
```
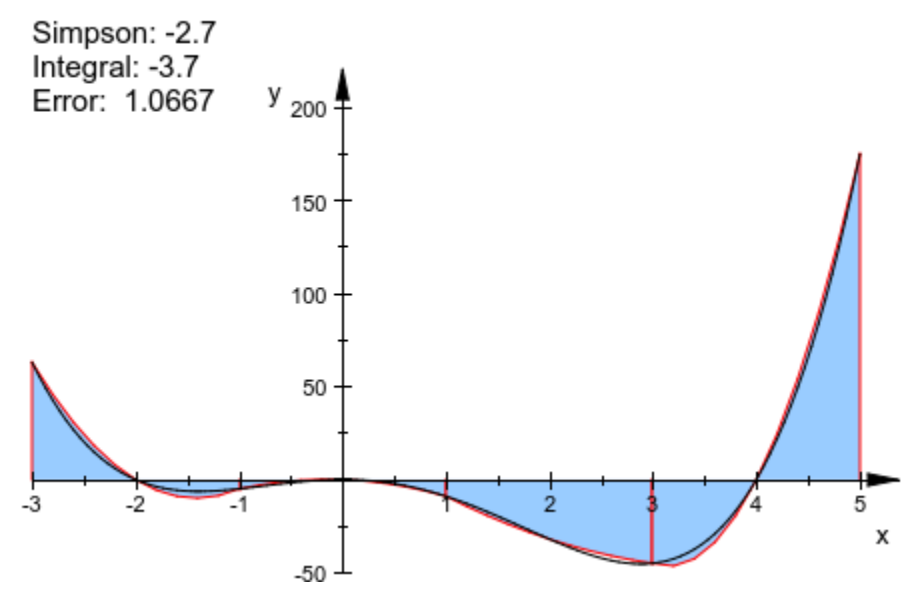

```
delete f:
```
Two approximation objects shall be displayed in one plot. To prevent collision of the automatically positioned texts, we insert an empty line into the text of one of the objects to prevent collision of the automatically positioned texts:

```
f := plot::Function2d(x^2, x = -5..5, Color = RGB::DarkGreg):plot(plot::Integral(f, IntMethod = RiemannUpper, Color = RGB::Rose,
                        ShowInfo = [IntMethod, "", Integral]),
      plot::Integral(f, IntMethod = RiemannLower,
                        ShowInfo = [IntMethod, Integral]),
      f)
```
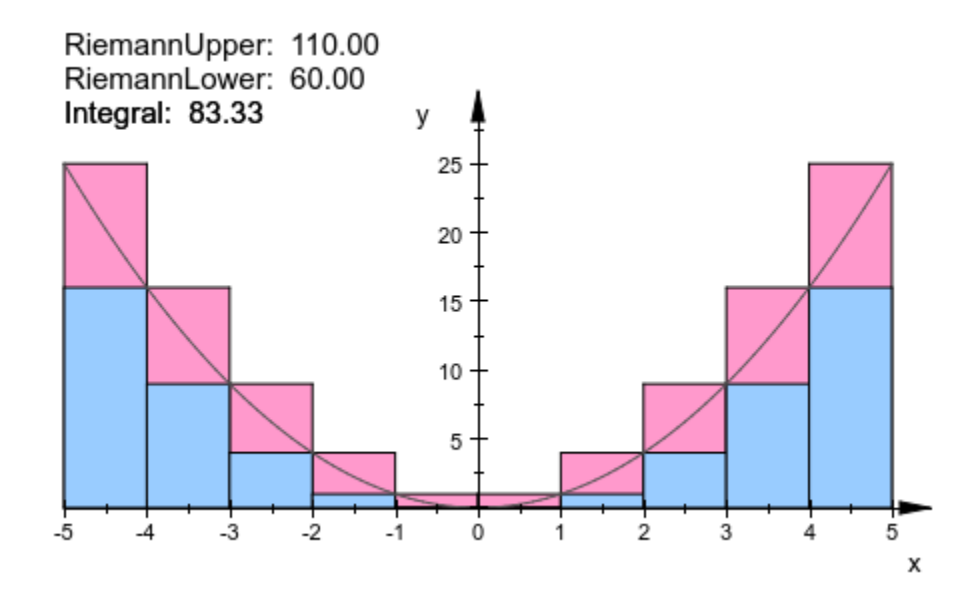

Alternatively, the position can be given explicitly:

```
f := plot::Function2d(x^2, x = -5..5, Color = RGB::DarkGreg):plot(plot::Integral(f, IntMethod = RiemannUpper, Color = RGB::Lime,
                        ShowInfo = [IntMethod, Integral,
                                   Position = [-5, -1]],
                       VerticalAlignment = Top),
      plot::Integral(f, IntMethod = RiemannLower, Color = RGB::Gold,
                        ShowInfo = [IntMethod,
                                   Position = [0, -1]],
                       VerticalAlignment = Top),
```
f)

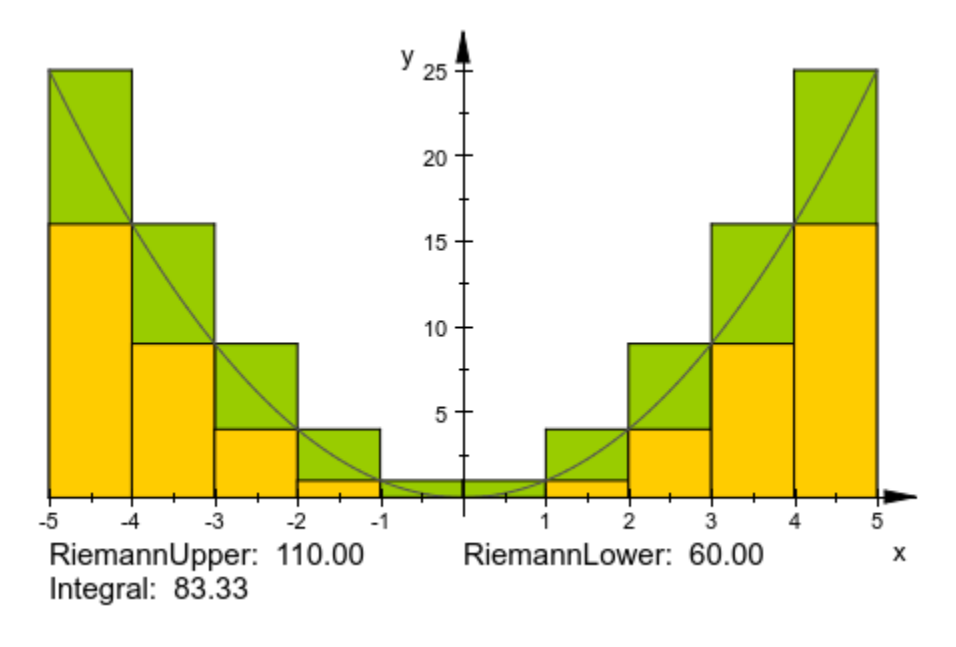

delete f:

#### **Example 5**

The text may contain additional messages:

```
f := plot::Function2d(x^2, x = -5..5):
plot(plot::Integral(f, IntMethod = RiemannUpper, 
 ShowInfo = ["Approximation value:", IntMethod = "",
 "\nUsed rectangles:", Nodes = ""],
       Color = RGB::Rose),
     f)
```
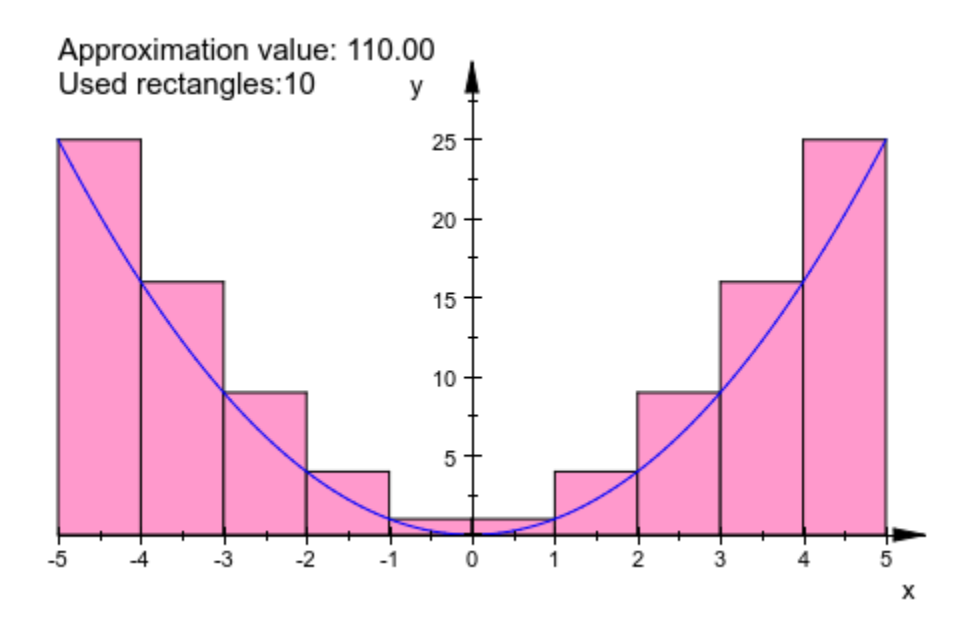

delete f:

## **See Also**

#### **MuPAD Functions**

[HorizontalAlignment](#page-5851-0) | [IntMethod](#page-5550-0) | [TextFont](#page-6055-0) | [TextRotation](#page-5668-0) | [VerticalAlignment](#page-5851-0)

# <span id="page-5884-0"></span>**Title, Titles**

Object title

### **Value Summary**

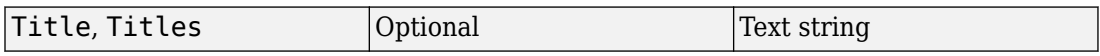

### **Graphics Primitives**

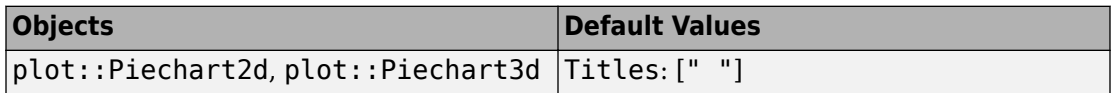

### **Description**

Title sets the title of an object to be displayed in the graphics.

Titles is a list of titles for parts of an object, e.g., the pieces of a [pie chart on page 24-](#page-4817-0) [562](#page-4817-0).

Using Title, any graphical object can be given a title that will be displayed at the position given by the [TitlePosition](#page-5892-0) attribute.

The Title can additionally be horizontically aligned at the TitlePosition via [TitleAlignment](#page-5851-0).

The object attribute [Visible](#page-5691-0) also affects the object's title: Invisible objects do not show their titles.

Titles is used to set a number of titles for sub-objects, such as the bars of a bar plot or the segments of a pie chart. These do not react to TitlePosition.

Title and Titles cannot be animated. But note that TitlePosition can.

#### **Example 1**

The default positioning of a title relative to TitlePosition is to have the lower left corner of the title at this place:

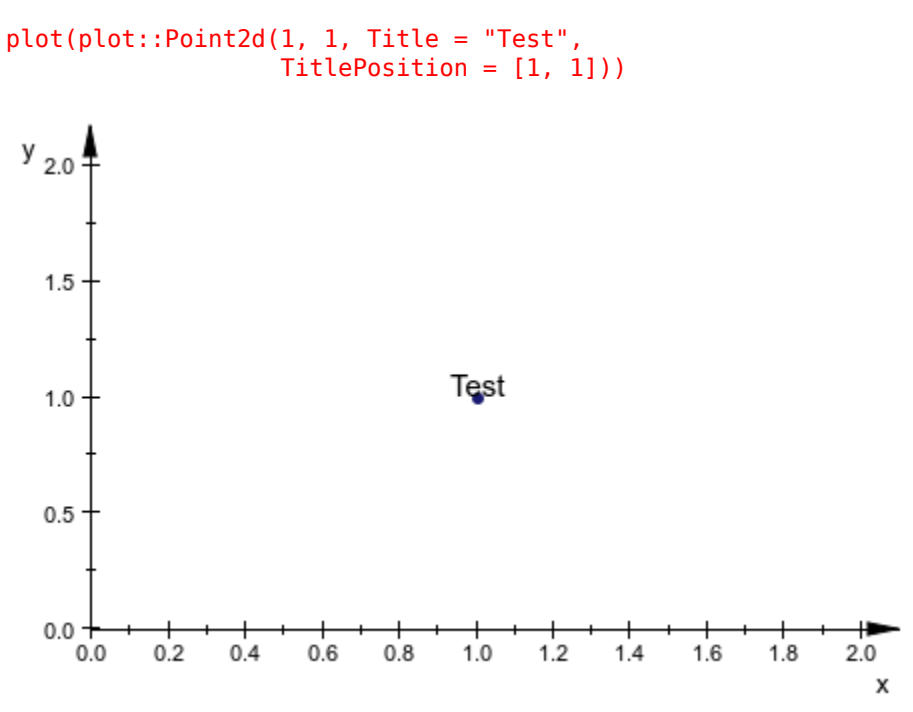

This position depends on the [title alignment on page 24-1596:](#page-5851-0)

plot(plot::Point2d(1, 1, Title = "Test", TitlePosition = [1, 1], TitleAlignment = Left))

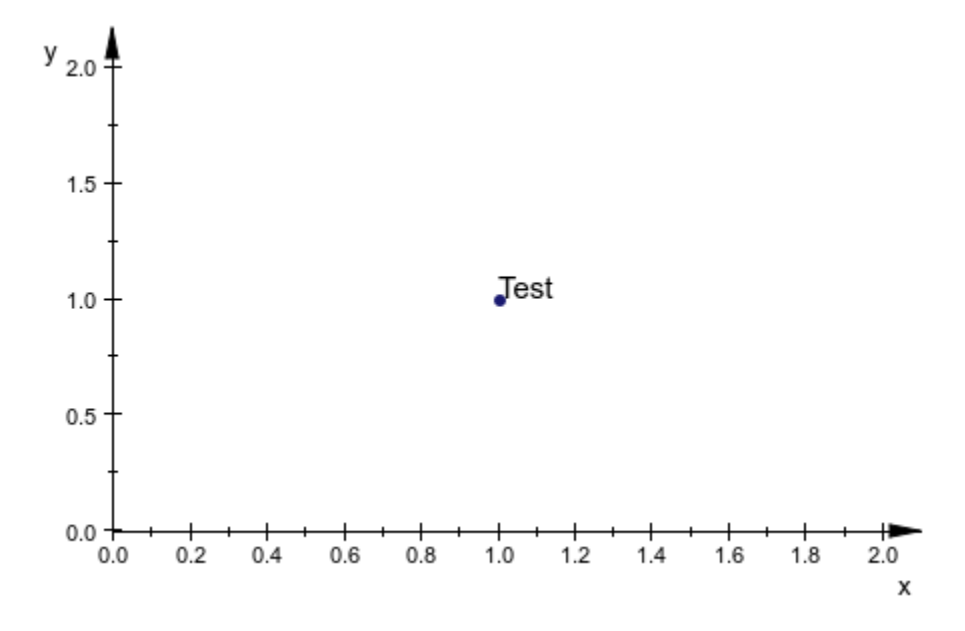

In 3D, titles have so-called "bill-boarding": Instead of having a fixed orientation, they are always drawn in a readable orientation and their sizes are not affected by zooming and perspective scaling:

```
plot(plot::Point3d(1, 1, 1,
                   Title = "Nr. 1",TitlePosition = [1, 1, 1]),
      plot::Point3d(2, 20, 2,
                   Title = "Nr. 2",TitlePosition = [2, 20, 2]),
      plot::Point3d(10, 10, 10,
                   Title = "Nr. 3", TitlePosition = [10, 10, 10]),
      TitleFont = [30])
```
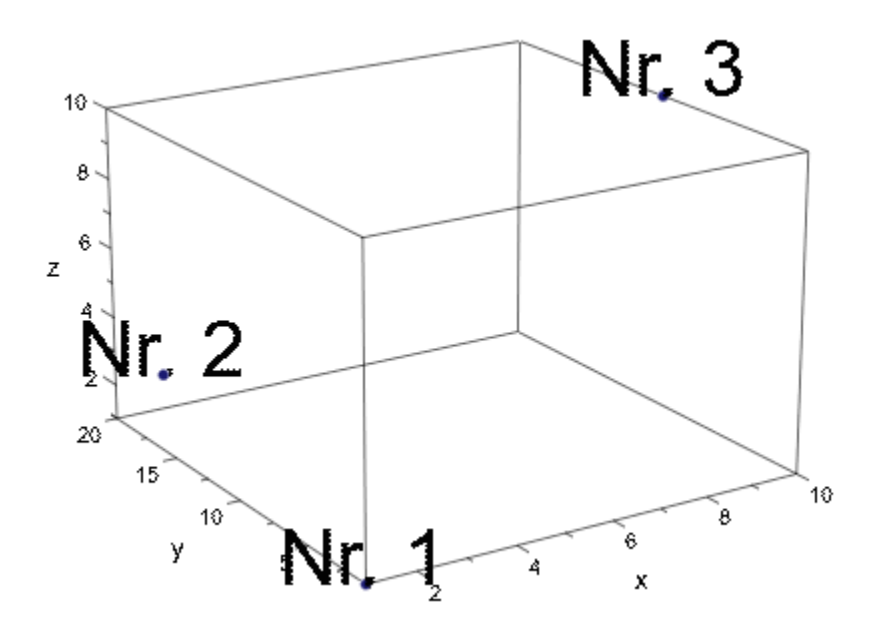

Titles of invisible objects are invisible themselves. This also applies to objects that are temporarily invisible:

```
plot(plot::Point2d(i, i, 
           Title = expr2text(i), TitlePosition = [i+1/10, i],
          VisibleAfter = i) $ i = 1..5,
     TimeRange = 0.15,
     ViewingBox = [0..5, 0..5])
```
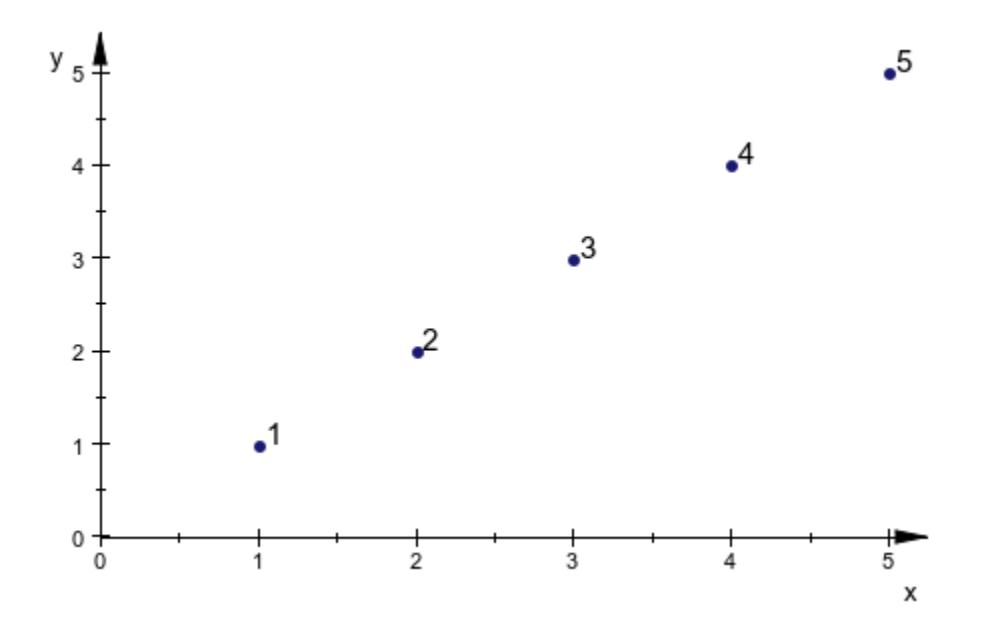

Use Titles to label individual parts of statistical plots such as pie charts:

```
plot(plot::Piechart2d([3267, 2629, 4970, 18094,
                 4189, 1236, 4003, 297],
 Titles = ["<= 1900", "1901-1918",
 "1919-1948", "1949-1978",
 "1979-1986", "1987-1990",
                      "1991-2000", ">= 2001"]))
```
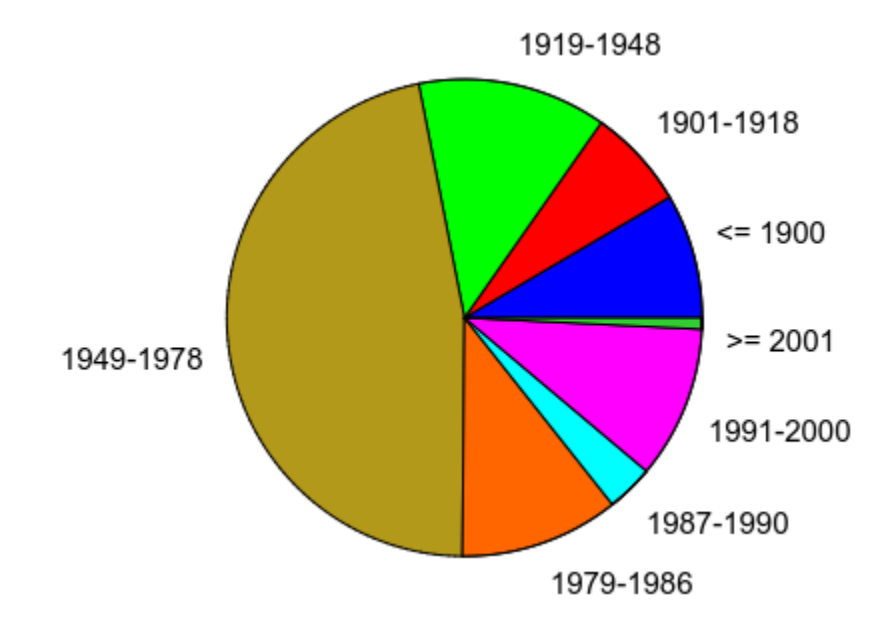

Note that pie charts with many pies are in general tricky to label nicely:

```
p := plot::Piechart3d([10601, 12330, 3388, 2593, 660, 1726,
                      6078, 1760, 7956, 18052, 4049, 1066,
                      4384, 2581, 2804, 2411],
             Titles = ["Baden-Württemberg", "Bayern", "Berlin",
                      "Brandenburg", "Bremen",
                      "Hamburg", "Hessen",
                      "Mecklenburg-Vorpommern",
 "Niedersachsen", "Nordrhein-Westfalen",
 "Rheinland-Pfalz", "Saarland", "Sachsen",
                      "Sachsen-Anhalt", "Schleswig-Holstein",
                      "Thüringen"]):
plot(p, Header = "Einwohner 2001")
```
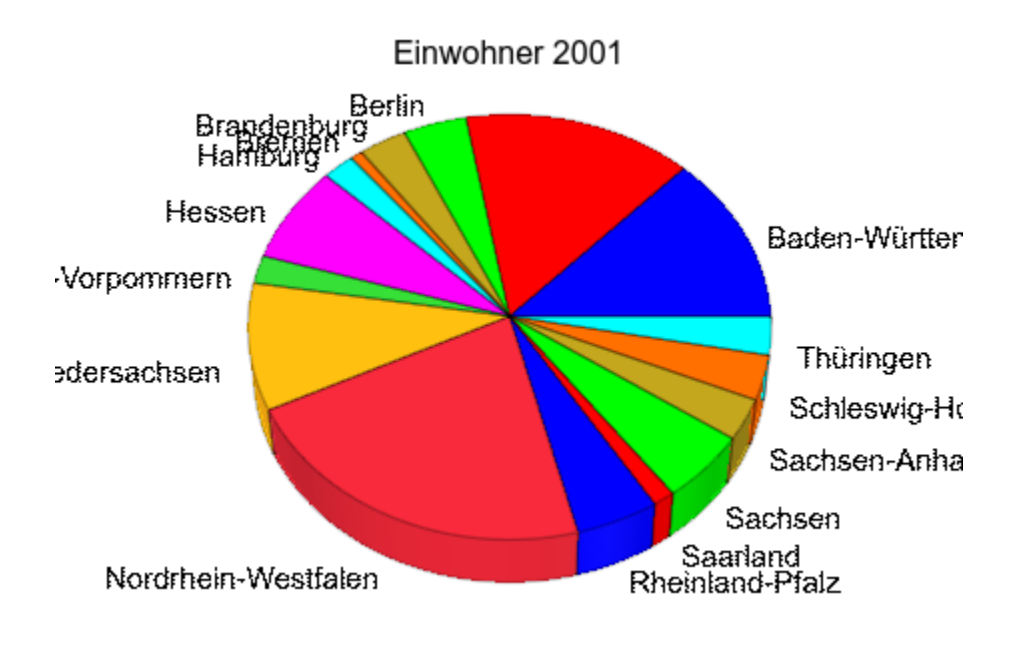

p::Moves := [0.3]: plot(p, Header = "Einwohner 2001")

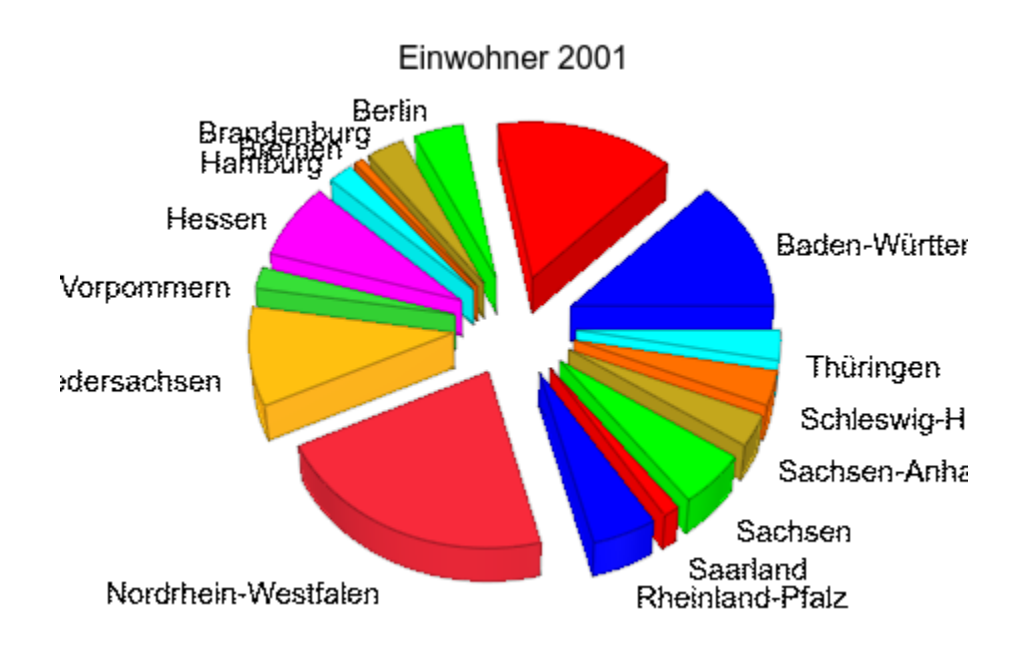

## **See Also**

**MuPAD Functions** [TitleAlignment](#page-5851-0) | [TitleFont](#page-6055-0) | [TitlePosition](#page-5892-0)

# <span id="page-5892-0"></span>**TitlePosition, TitlePositionX, TitlePositionY, TitlePositionZ**

Position of object titles

## **Value Summary**

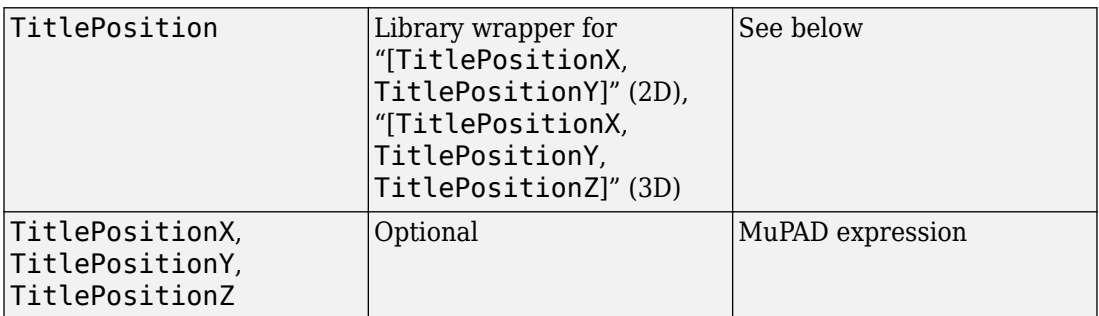

### **Description**

TitlePosition sets the position where the object title is displayed.

TitlePositionX, TitlePositionY, and TitlePositionZ refer to the individual components of TitlePosition.

An object can be given a title to be displayed in the graphic with the attribute [Title](#page-5884-0). TitlePosition, TitlePositionX, TitlePositionY, TitlePositionZ determines the position of this title.

TitlePosition, TitlePositionX, TitlePositionY, TitlePositionZ determines the anchor point of the title, which is in 3D displayed in "bill-boarding mode," which means that the text will always face the observer and will always be displayed in the same size, regardless of zooming or perspective. The alignment of the text w.r.t. the anchor point is further determined by the setting of [TitleAlignment](#page-5851-0), cf. ["Example 1" on page](#page-5893-0) [24-1638](#page-5893-0) (Symbolic Math Toolbox).

<span id="page-5893-0"></span>MuPAD does not have automatic positioning of titles; to have a title properly positioned, TitlePosition must be set.

### **Examples**

#### **Example 1**

We plot three points with titles attached to them, changing the alignment. For demonstration purposes, the title positions coincide with the points:

```
plot(plot::Point2d(0, 3, Title = "Left", Title=Position = [0, 3], TitleAlignment = Left),
    plot::Point2d(0, 2, Title = "Center", TitlePosition = [0, 2], TitleAlignment = Center),
     plot::Point2d(0, 1, Title = "Right", Title=Point10, 1], TitleAlignment = Right),
     Axes = None, PointSize = 2.0*unit::mm,
     ViewingBox = [-1..1, 0..4])
```
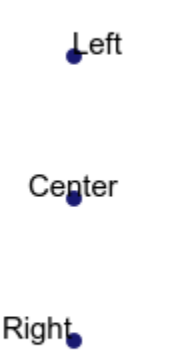

A more realistic placement of titles is to separate them slightly from the points:

```
plot(plot::Polygon2d([[0, 0], [5, 0], [9/5, 12/5]], Closed),
     plot::Point2d([0, 0], Title = "A"TitlePosition = [-0.2, -0.1]), plot::Point2d([5, 0], Title = "B", 
                    TitlePosition = [5.2, -0.1]),
      plot::Point2d([9/5, 12/5], Title = "C",
                    TitlePosition = [2.0, 2.5],
      Axes = None, TitleFont = [15], LineColor = RGB::Black,
     LineWidth = 0.5*unit::mm, PointSize = 3*unit::mm)
```
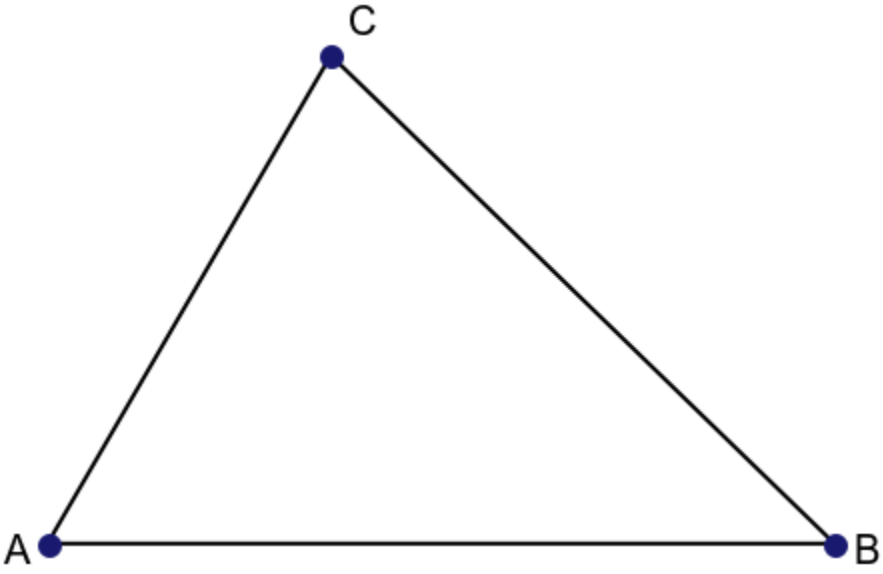

### **See Also**

#### **MuPAD Functions**

[Title](#page-5884-0) | [TitleAlignment](#page-5851-0) | [TitleFont](#page-6055-0)

# <span id="page-5895-0"></span>**Bottom, Left**

Positioning of a scene in a canvas

### **Value Summary**

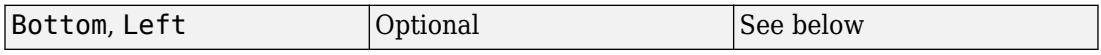

### **Graphics Primitives**

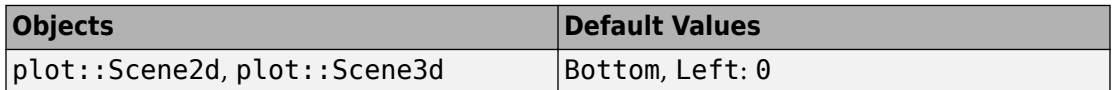

### **Description**

With the canvas attribute [Layout](#page-5908-0) set to Absolute or Relative, scenes in the canvas can be scaled and positioned freely.

Bottom = b places the bottom side of a scene at a distance *b* above the bottom side of the canvas.

Left = l places the left hand side of a scene at a distance *l* to the right of the left hand side of the canvas.

The automatic layout schemes [Layout](#page-5908-0) = Horizontal, [Layout](#page-5908-0) = Vertical, and [Layout](#page-5908-0) = Tabular are available for a canvas that contains several scenes.

The canvas settings  $Layout = Absolute and Layout = Relative switch the automatic$  $Layout = Absolute and Layout = Relative switch the automatic$ layout mode off and allow to position each scene freely via the attributes Bottom and Left, respectively. These attributes set the distances of the lower left corner of the scene to the bottom, respectively left hand side of the canvas. These values can be set separately for each scene.

**Note** Bottom and Left are only respected for plots with [Layout](#page-5908-0) = Absolute or [Layout](#page-5908-0) = Relative.

The following pictures illustrates the positioning of scenes in a canvas via the scene attributes Bottom and Left:

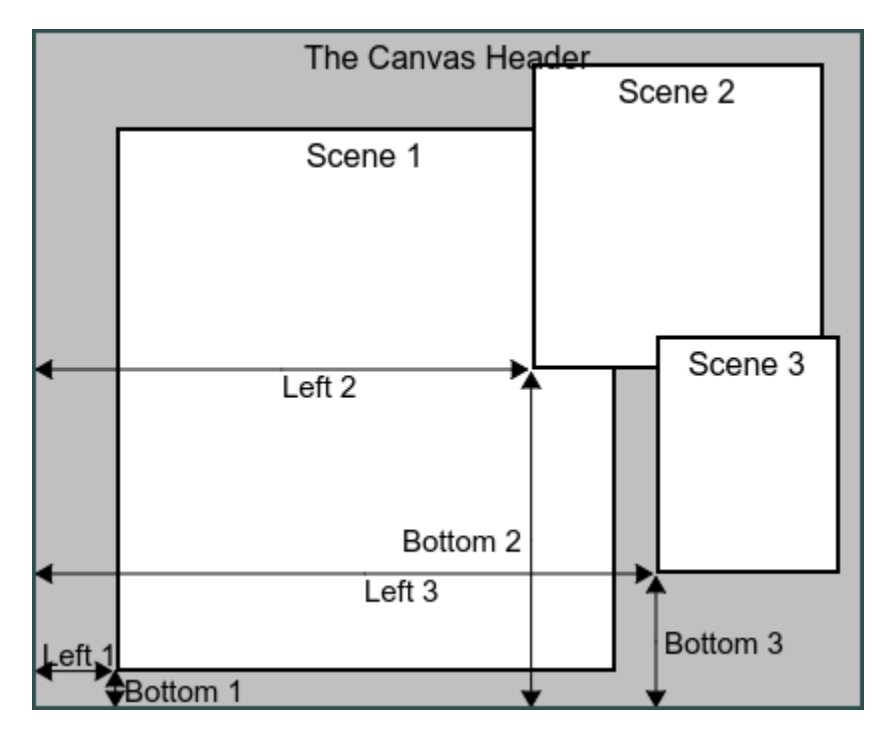

With [Layout](#page-5908-0) = Absolute, the distance of the lower left corner of the scene to the lower left corner of the canvas must be specified via physical lengths with a [unit on page 1-](#page-2204-0) [2195,](#page-2204-0) e.g., Bottom =  $2*$ unit::mm, Left =  $0.1*$ unit::inch. Missing units are assumed to be mm.

With [Layout](#page-5908-0) = Relative, the distance of the bottom side of the scene to the bottom side of the canvas must be specified as a fraction of the canvas height, i.e., as a number between 0 and 1. The distance of the left hand side of the scene to the left hand side of the canvas must be specified as a fraction of the canvas width, i.e., as a number between 0 and 1.

The lower left corner of a scene may be placed outside the canvas. The parts of a scene outside the canvas are clipped.

Overlapping scenes can be created. In such a situation it may be useful to create transparent scenes (without a background) via [BackgroundTransparent](#page-6073-0) = TRUE.

### **Examples**

#### **Example 1**

We demonstrate the layout of the canvas with  $Layout = Absolute$  $Layout = Absolute$ . The scene S1 is positioned automatically in the canvas using the default values Bottom =  $0$ , Left = 0. The smaller scenes S2 and S3 are positioned explicitly via Bottom and Left:

```
S1 := plot::Scene3d(plot::Sphere(1, [0, 0, 0], 
                                  Color = RGB::Red),
                    Width = 70*unit::mm, Height = 70*unit::mm,
                     BackgroundColor = RGB::Grey):
S2 := plot::Scene3d(plot::Box(-1..1, -1..1, -1..1, 
                               Color = RGB::Green),
                    Width = 30*unit::mm, Height = 30*unit::mm,
                    Left = 60*unit::mm, Bottom = 3*unit::mm):
S3 := plot::Scene3d(plot::Cone(1, [0, 0, 0], [0, 0, 1],
                               Color = RGB::Blue),
                    Width = 30*unit::mm, Height = 30*unit::mm,
                    Left = 60*unit::mm, Bottom = 36*unit::mm):
plot(S1, S2, S3, Layout = Absolute, 
     plot::Canvas::BorderWidth = 1.0*unit::mm, plot::Canvas::BorderColor = RGB::Black,
      plot::Canvas::Width = 92*unit::mm,
     plot::Canvas::Height = 72*unit::mm, plot::Scene3d::BorderWidth = 0.5*unit::mm,
      plot::Scene3d::BorderColor = RGB::Black):
```
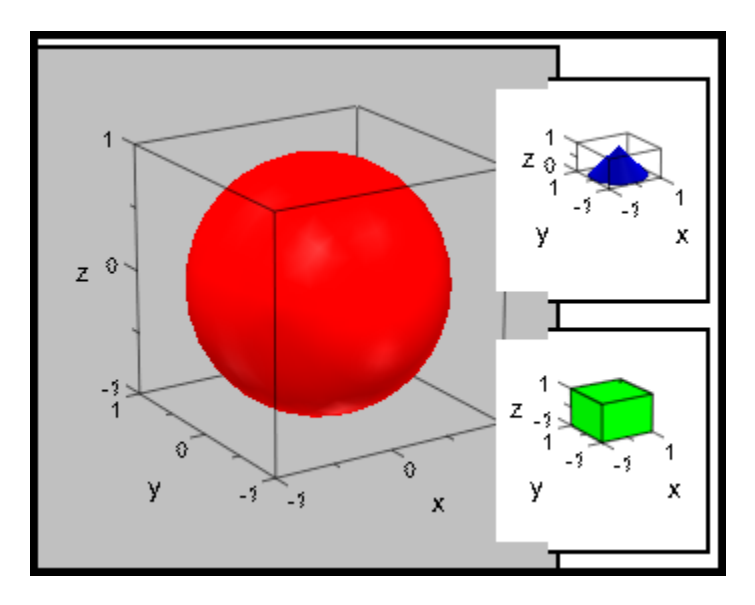

We make the background of the small scenes transparent and switch the axes off:

```
S2::BackgroundTransparent := TRUE:
S2::Axes := None: 
S3::BackgroundTransparent := TRUE:
S3::Axes := None: 
plot(S1, S2, S3, Layout = Absolute, 
     plot::Canvas::BorderWidth = 1.0*unit::mm, plot::Canvas::BorderColor = RGB::Black,
     plot::Canvas::Width = 92*unit::mm,plot::Canvas::Height = 72*unit::mm, plot::Scene3d::BorderWidth = 0.5*unit::mm,
      plot::Scene3d::BorderColor = RGB::Black):
```
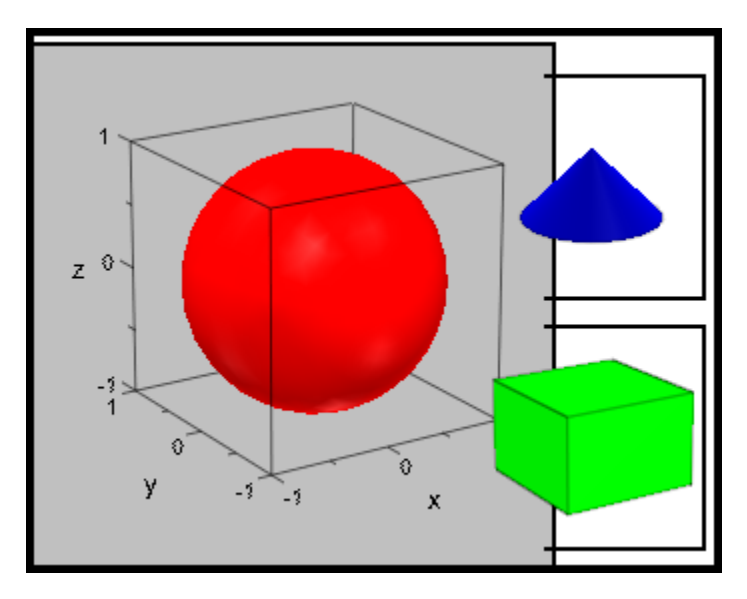

delete S1, S2, S3:

We demonstrate the layout of the canvas with  $Layout = Relative$  $Layout = Relative$ . Apart from the scene headers and the positioning via Bottom and Left, all scene attributes are set in the plot call via specifications such as  $plot::Scence2d::Width etc.$  This distinguishes the scene attributes from the canvas attributes [Width](#page-5901-0), [BorderWidth](#page-6078-0) etc.

```
S1 := plot::Second(plot::Function2d(sin(x), x = 0..2*PI)),
                    Left = 0.02, Bottom = 0.46,
                    Header = "the sine function"):
S2 := plot::Second(plot::Function2d(cos(x), x = 0..2*PI)),Left = 0.51, Bottom = 0.46,
                     Header = "the cosine function"):
S3 := plot::Second(plot::Function2d(tan(x), x = 0..PI)),
                    Left = 0.02, Bottom = 0.02,
                    Header = "the tan function"):
S4 := plot::Second(plot::Function2d(cot(x), x = 0..PI)),
                    Left = 0.51, Bottom = 0.02,
                     Header = "the cot function"):
plot(S1, S2, S3, S4, Layout = Relative,
     Width = 120*unit::mm, Height = 80*unit::mm,
```

```
BorderWidth = 0.5*unit::mm,
 HeaderFont = ["Times New Roman", 18, Bold],
 Header = "trigonometric functions",
plot::Scene2d::Width = 0.475,plot::Scene2d::Height = 0.42, plot::Scene2d::BorderWidth = 0.2*unit::mm,
 plot::Scene2d::HeaderFont =
            ["Times New Roman", Italic, 12]):
```
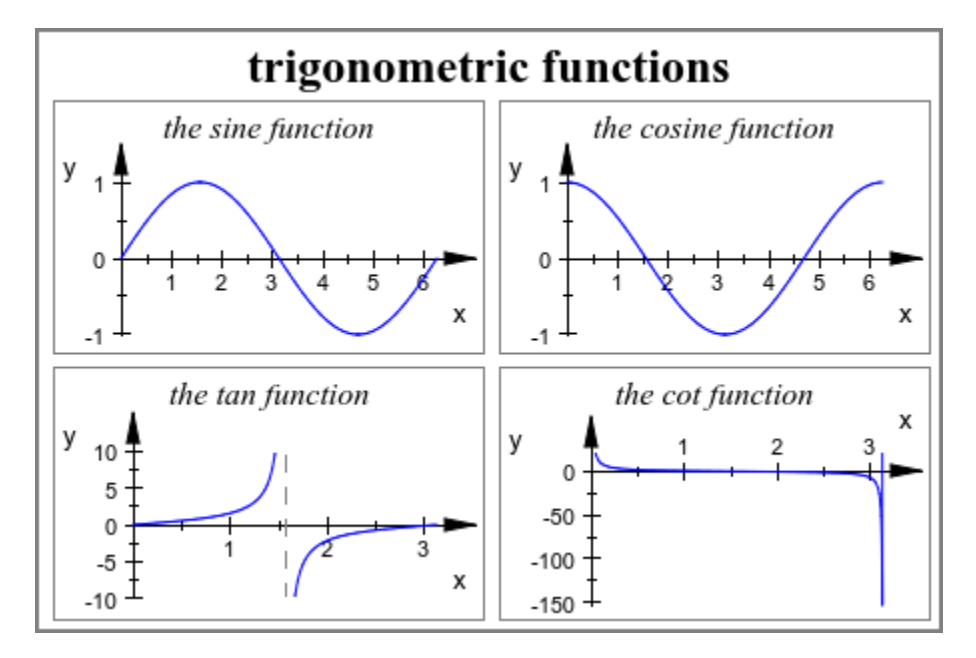

delete S1, S2, S3, S4:

### **See Also**

**MuPAD Functions** [Layout](#page-5908-0)

# <span id="page-5901-0"></span>**Height, Width**

Heights and widths of canvases and scenes

### **Value Summary**

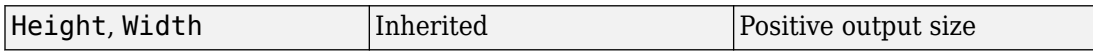

### **Graphics Primitives**

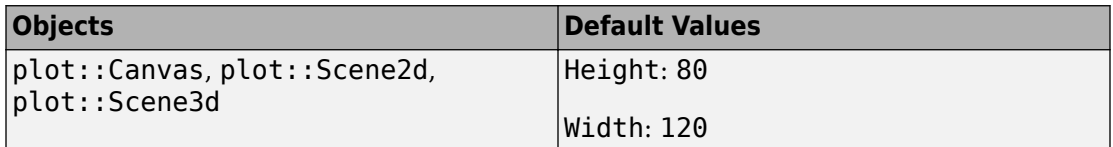

### **Description**

Height = h and Width =  $w$  set the size of the canvas or scene to the height h and the width w.

For the canvas, the width and the height should be specified as physical lengths with a [unit](#page-2204-0), e.g., Width =  $120$ \*unit::mm, Height =  $4.72$ \*unit::inch. Numbers without a physical unit give the size in mm.

These values specify the (approximate) physical size of the canvas, with which the graphics appears on the screen. A printout of the MuPAD graphics will have this physical size precisely.

The following picture illustrates the layout of the canvas:

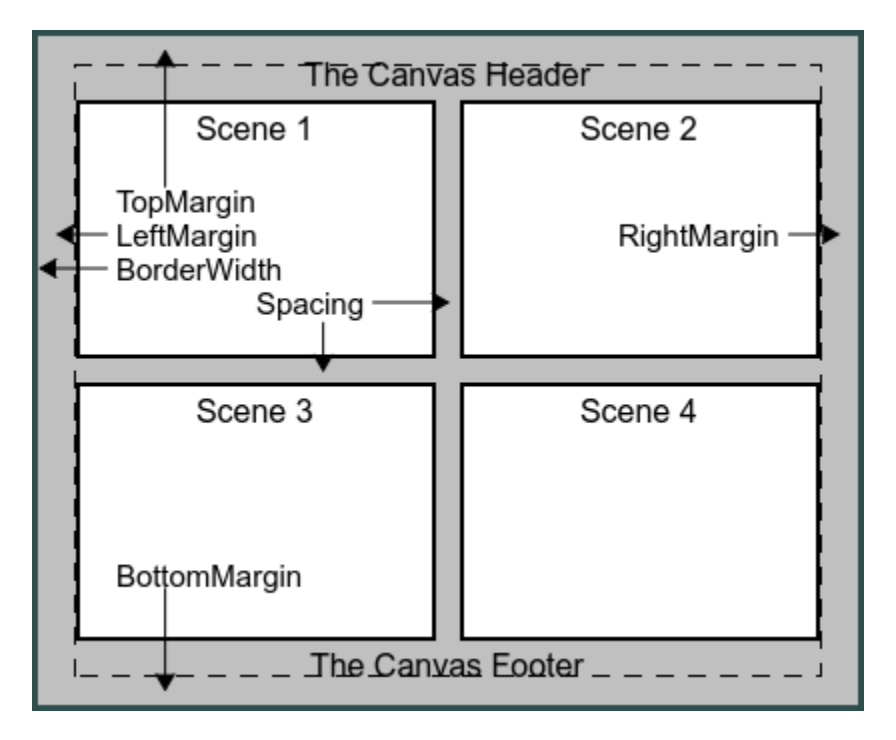

The width and height of the canvas include the margin set by [Margin](#page-5922-0) and the border set by [BorderWidth](#page-6078-0).

When only one scene is displayed in the canvas, this scene fills the canvas, i.e., the scene size coincides with the canvas size. When the canvas contains several scenes, there are various layout schemes, set by the canvas attribute [Layout](#page-5908-0), to arrange the scenes in the canvas. Two schemes allow to set the size of the scenes indepently of the canvas size:

**Note** For scenes, the attributes Width and Height are only used when plotting with the canvas attribute [Layout](#page-5908-0) set to Absolute or Relative.

With Layout  $=$  Absolute, width and height of a scene must be specified as physical lengths with a [unit on page 1-2195](#page-2204-0), e.g., Height =  $40*$ unit:: $mm$ , Width = 2.4\*unit::inch (missing units are assumed to be mm).

With Layout = Relative, width and height of a scene must be specified as fractions of the canvas widht and height, i.e., as numbers between 0 and 1.

The lower left corner of a scene can be moved to any position via the attributes [Bottom](#page-5895-0) and [Left](#page-5895-0).

The following picture illustrates the layout of a scene:

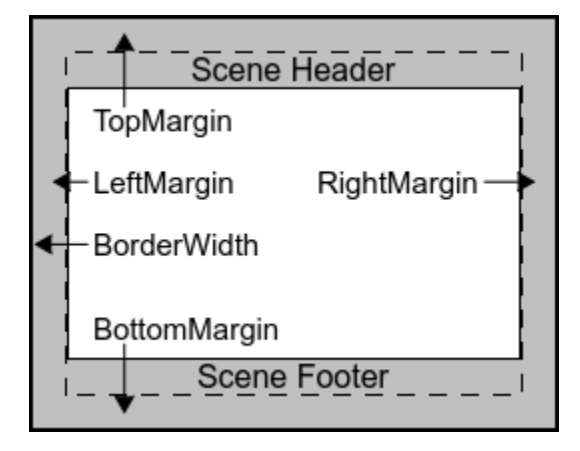

The width and height of the scene include the margin set by [Margin](#page-5922-0) and the border set by [BorderWidth](#page-6078-0).

If a scene exceeds the canvas, the corresponding parts of the scene are clipped.

## **Examples**

#### **Example 1**

The following calls produce plots of the physical sizes  $8 \times 4$  cm and  $11 \times 7$  cm, respectively.

```
f := plot::Function2d(sin(x), x = 0..2*PI):plot(f, Width = 80*unit::mm, Height = 4*unit::cm,
     BorderWidth = 1.0*unit::mm):
```
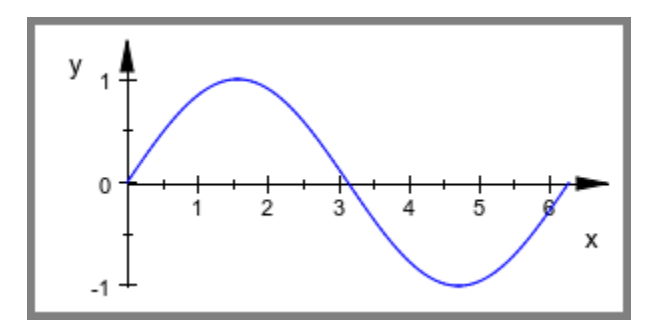

plot(f, Width =  $110*unit::mm$ , Height =  $7*unit::cm$ ,  $BorderWidth = 1.0*unit::mm):$ 

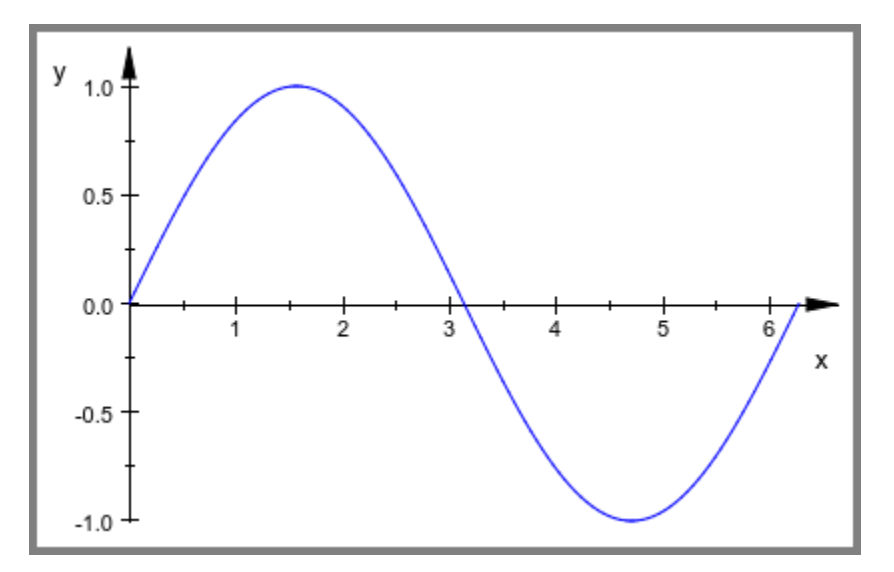

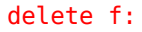

#### **Example 2**

In the following graphics, we place two scenes in one canvas:

```
f1 := plot::Function2d(sin(x), x = 0..2*PI):f2 := plot::Function2d(cos(x), x = 0..2*PI):S1 := plot::Second(f1, BorderWidth = 0.5*unit::mm,Height = 7*unit::cm, Width = 11*unit::cm):
```

```
S2 := plot::Scene2d(f2, BorderWidth = 0.5*unit::mm,Height = 3*unit::cm, Width = 5*unit::cm):plot(S1, S2, Layout = Horizontal, BorderWidth = 1.0*unit::mm,
    Height = 7*unit::cm, Width = 11*unit::cm):
```
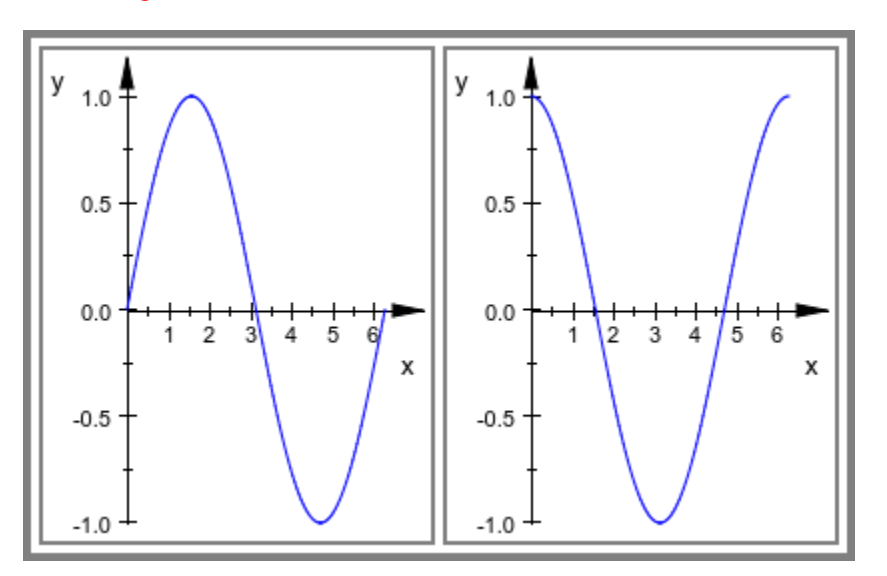

Note that with Layout = Horizontal, the size attributes of the scenes were ignored in the plot above. They affect the graphic when switching Layout to Absolute, either interactively in the inspector (Symbolic Math Toolbox) or directly in the [plot](#page-1561-0) call:

```
plot(S1, S2, Layout = Absolute, BorderWidth = 1.0*unit::mm,
     Height = 7*unit::cm, Width = 11*unit::cm):
```
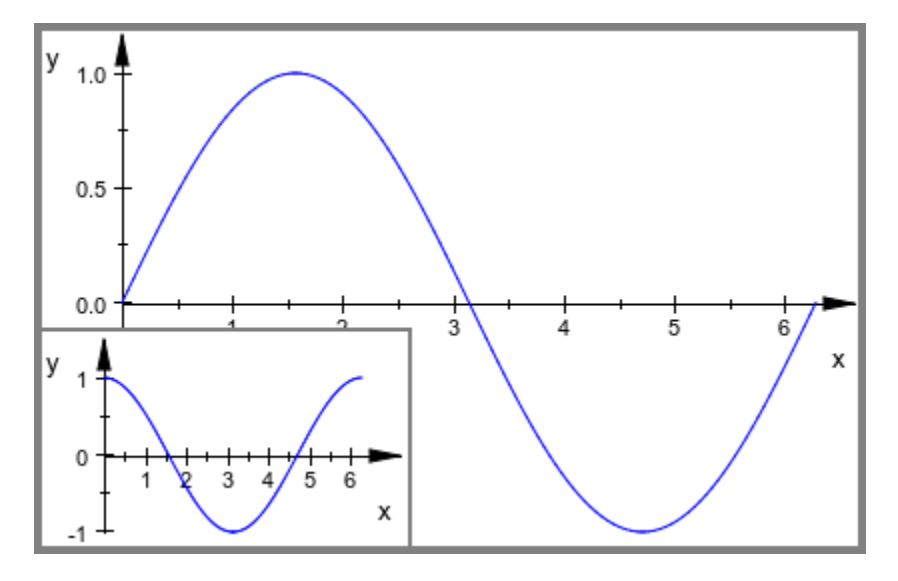

Note that we did not set the attributes [Bottom](#page-5895-0) and [Left](#page-5895-0) of the scenes, so the bottom left corners of the scenes are placed in the bottom left corner of the canvas.

We make the background of the scene S2 transparent via BackgroundTransparent = TRUE and shift this scene via suitable values of [Bottom](#page-5895-0) and [Left](#page-5895-0):

```
S2::BackgroundTransparent := TRUE:
S2::Bottom := 3.7*unit::cm:
S2::Left := 5.4*unit::cm:plot(S1, S2, Layout = Absolute, BorderWidth = 1.0*unit::mm,
     Height = 7*unit::cm, Width = 11*unit::cm):
```
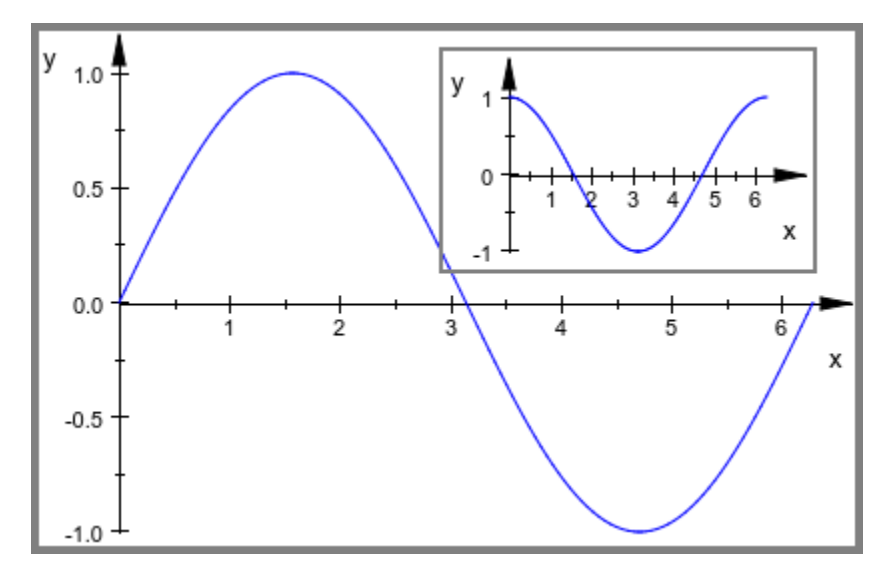

delete f1, f2, S1, S2:

## **See Also**

#### **MuPAD Functions**

[BorderWidth](#page-6078-0) | [Bottom](#page-5895-0) | [Layout](#page-5908-0) | [Left](#page-5895-0) | [Margin](#page-5922-0)

# <span id="page-5908-0"></span>**Layout, Rows, Columns**

Arrangement/layout of several scenes in a canvas

## **Value Summary**

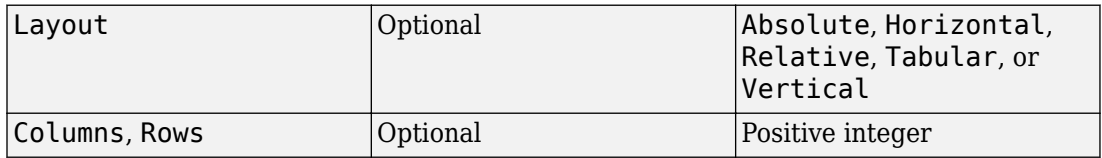

## **Graphics Primitives**

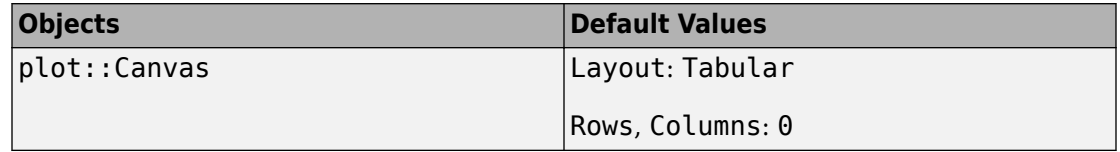

## **Description**

Layout determines the arrangement of several scenes in a canvas.

Rows determines the number of scene rows in a tabular arrangement of several scenes.

Columns determines the number of scene columns in a tabular arrangement of several scenes.

If a canvas contains more than one scene, the Layout attribute determines how the scenes are arranged in the canvas:

• With the default setting Layout = Tabular, a sequence of scenes in a canvas is arranged like a table with several columns and rows. The number of columns or rows may be chosen via the attributes Columns or Rows, respectively. If none of these attributes is given, the tabular layout scheme chooses some suitable values, automatically.

The scenes are filled into the table according to standard western reading order, filling the upper row from left to right, then proceeding to the next row etc:

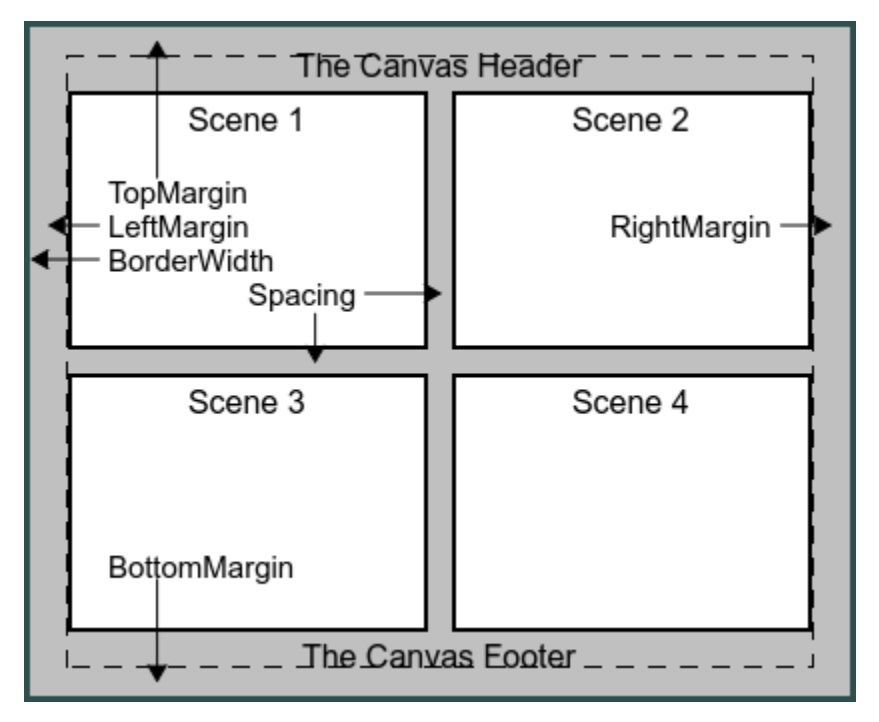

• Layout = Horizontal is a shortcut for Layout = Tabular, Rows = 1. The scenes are placed side by side in a single row.

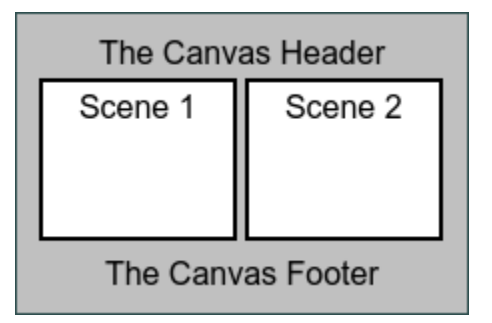

• Layout  $=$  Vertical is a shortcut for Layout  $=$  Tabular, Columns  $=$  1. The scenes a placed below each other in a single column.

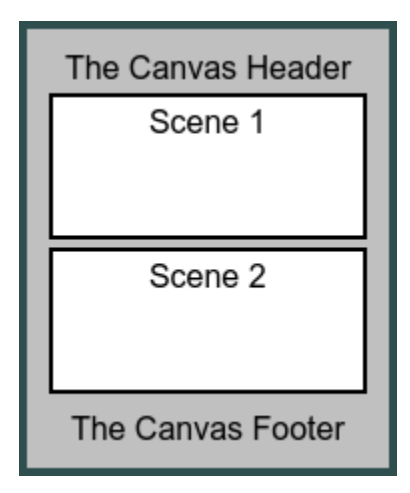

The settings  $Layout = Absolute and Layout = Relative switch the automatic layout$ mode off and allow to position each scene via the scene attributes [Left](#page-5895-0) and [Bottom](#page-5895-0). These attributes determine the position of the lower left corner of the scene and can be set separately for each scene.

- With Layout = Absolute, the values for the lower left corner of the scene as well as its width and height must be specified as absolute physical lengths such as  $Left =$  $3.0*$ unit::mm, Bottom =  $4.5*$ unit::mm, Width =  $10*$ unit:: $cm$ , Height = 4\*unit::inch.
- With Layout = Relative, these values must be specified as fractions of the canvas height and width. E.g.,

 $Layout = Relative,$ Left =  $0.3$ , Bottom =  $0.2$ , Width =  $0.5$ , Height =  $0.5$ is equivalent to  $Layout = Absolut,$ Left =  $0.3*$ canvaswidth, Bottom =  $0.2*$ canvasheight, Width =  $0.5*$ canvaswidth, Height =  $0.5*$ canvasheight,

where canvaswidth and canvasheight are the physical width and height of the canvas.

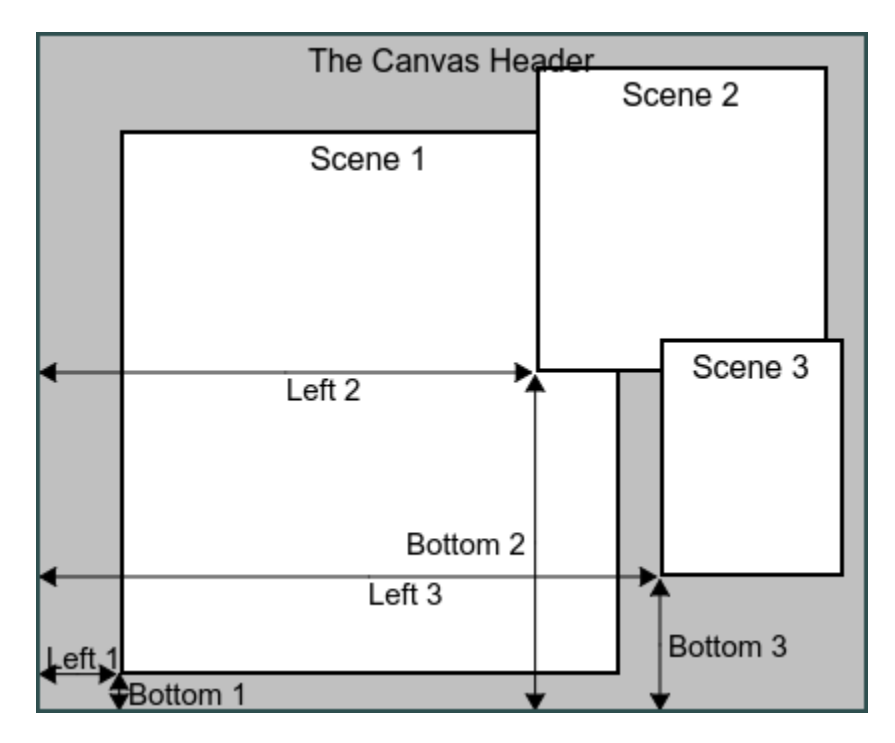

With Layout = Absolute and Layout = Relative overlapping scenes can be created. In such a situation it may be useful to create transparent scenes (without a background)  $via$  [BackgroundTransparent](#page-6073-0) = TRUE.

## **Examples**

### **Example 1**

We define four scenes:

```
S1 := plot::Scene3d(plot::Sphere(1, [0, 0, 0],
                                  Color = RGB::Red),
                    BorderWidth = 0.2*unit::mm,
                     BorderColor = RGB::Black):
S2 := plot::Scene3d(plot::Box(-1..1, -1..1, -1..1,
                                Color = RGB::Green),
                    BorderWidth = 0.2*unit::mm,
```

```
 BorderColor = RGB::Black):
S3 := plot::Scene3d(plot::Cone(1, [0, 0, -1], [0, 0, 1],
                                Color = RGB::Blue),
                    BorderWidth = 0.2*unit::mm, BorderColor = RGB::Black):
S4 := plot::Scene3d(plot::Cone(1, [0, 0, 1], [0, 0, -1],
                               Color = RGB::0range),
                    BorderWidth = 0.2*unit::mm,
                    BorderColor = RGB::Black):
```
These scenes are positioned in the canvas in various ways:

```
plot(S1, S2, S3, S4, Layout = Tabular,Height = 80*unit::mm, Width = 80*unit::mm:
```
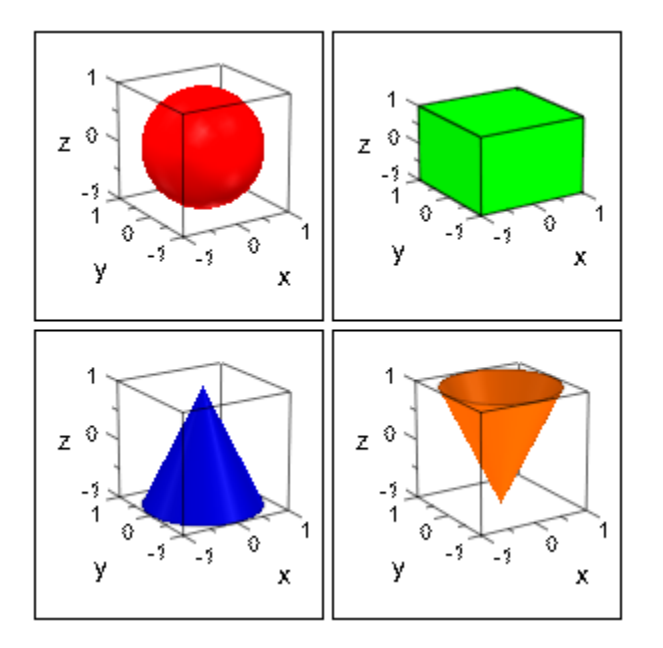

 $plot(S1, S2, Layout = Horizontal,$ Height =  $40*unit::mm$ , Width =  $80*unit::mm$ :

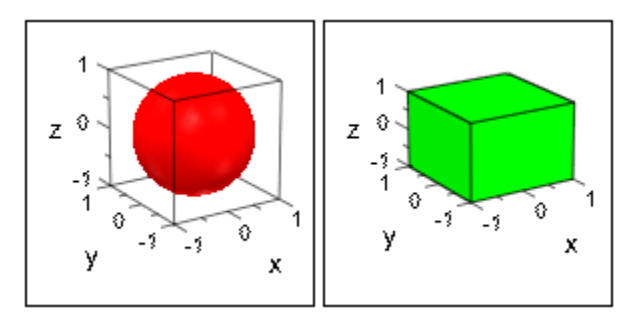

plot(S1, S2, Layout = Vertical, Height =  $80*unit::mm$ , Width =  $40*unit::mm$ :

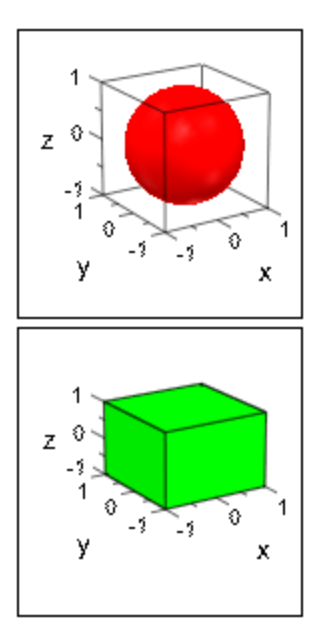

For explicit placement of the scenes, we set values for the [Left](#page-5895-0), [Bottom](#page-5895-0), [Width](#page-5901-0), and [Height](#page-5901-0) attributes of the scenes:

```
S1::Left := 0: S1::Bottom := 15*unit::mm: 
S1::Width := 60*unit::mm: S1::Height:= 60*unit::mm:
S2::Left := 60*unit::mm: S2::Bottom := 0*unit::mm: 
S2::Width := 40*unit::mm: S2::Height:= 30*unit::mm:
S3::Left := 60*unit::mm: S3::Bottom := 30*unit::mm:
```

```
S3::Width := 40*unit::mm: S3::Height:= 30*unit::mm:
S4::Left := 60*unit::mm: S4::Bottom := 60*unit::mm: 
S4::Width := 40*unit::mm: S4::Height:= 30*unit::mm:
```
We use  $Layout = Absolute$ :

```
plot(S1, S2, S3, S4, Layout = Absolute,BorderWidth = 0.5*unit::mm, BorderColor = RGB::Black,
      BackgroundColor = RGB::LightGrey,
     Height = 90*unit::mm, Width = 100*unit::mm:
```
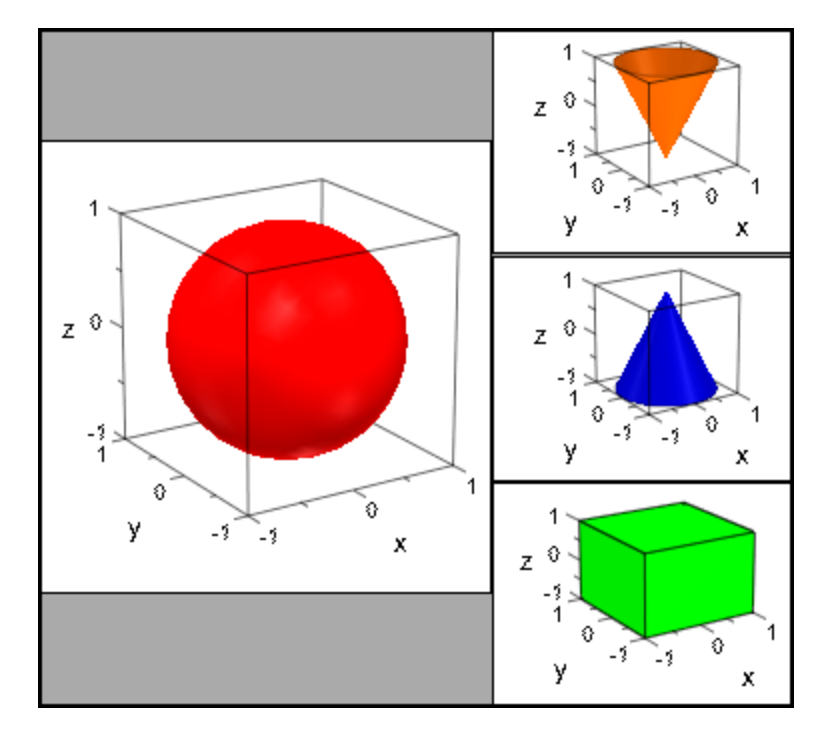

For Layout = Relative, the scene attributes [Left](#page-5895-0), [Width](#page-5901-0), [Bottom](#page-5895-0), [Height](#page-5901-0) must be given as fractions of the canvas width and height, respectively:

```
S1::Left := 0: S1::Width := 0.6:S1::Bottom := 0: S1::Height := 0.6:
S2::Left := 0: S2::Width := 0.5:
S2::Bottom := 0.6: S2::Heiah: = 0.4:S3::Left := 0.5: S3::Width := 0.5:
S3::Bottom := 0.6: S3::Height := 0.4:
```
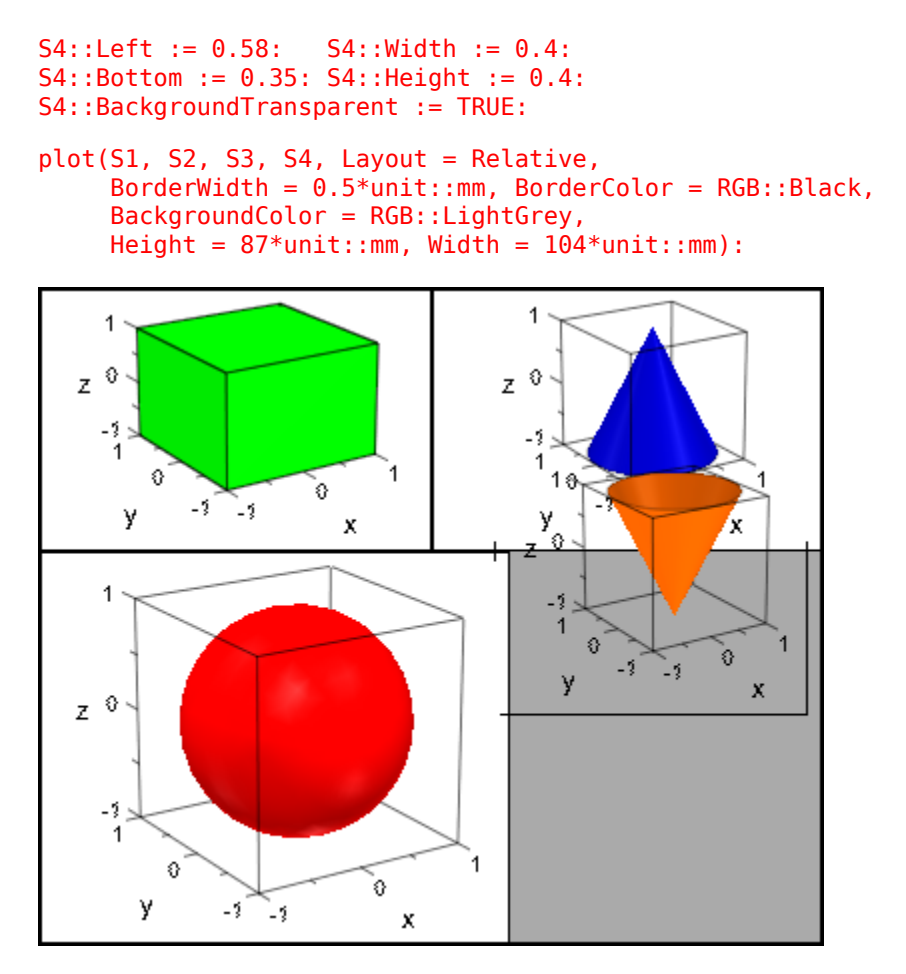

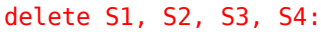

#### **Example 2**

We demonstrate the layout of the canvas with Layout = Relative. Apart from the scene headers and the positioning via [Bottom](#page-5895-0) and [Left](#page-5895-0), all scene attributes are set in the plot call via specifications such as  $plot::Scene2d::Width$  etc. This distinguishes the scene attributes from the canvas attributes [Width](#page-5901-0), [BorderWidth](#page-6078-0) etc.

```
S1 := plot::Second(plot::Function2d(sin(x), x = 0..2*PI)),Left = 0.02, Bottom = 0.46,
```

```
Header = "the sine function"):
S2 := plot::Scene2d(plot::Function2d(cos(x), x = 0..2*PI)),Left = 0.51, Bottom = 0.46,
                     Header = "the cosine function"):
S3 := plot::Second(plot::Function2d(tan(x), x = 0..PI)),Left = 0.02, Bottom = 0.02,
                    Header = "the tan function"):
S4 := plot::Second(plot::Function2d(cot(x)), x = 0..PI),
                    Left = 0.51, Bottom = 0.02,
                    Header = "the cot function"):
plot(S1, S2, S3, S4, Layout = Relative,Width = 120*unit::mm, Height = 80*unit::mm,
     BorderWidth = 0.5*unit::mm, HeaderFont = ["Times New Roman", 18, Bold],
      Header = "trigonometric functions",
     plot::Scene2d::Width = 0.475,plot::Scene2d::Height = 0.42, plot::Scene2d::BorderWidth = 0.2*unit::mm,
      plot::Scene2d::HeaderFont =
                 ["Times New Roman", Italic, 12]):
```
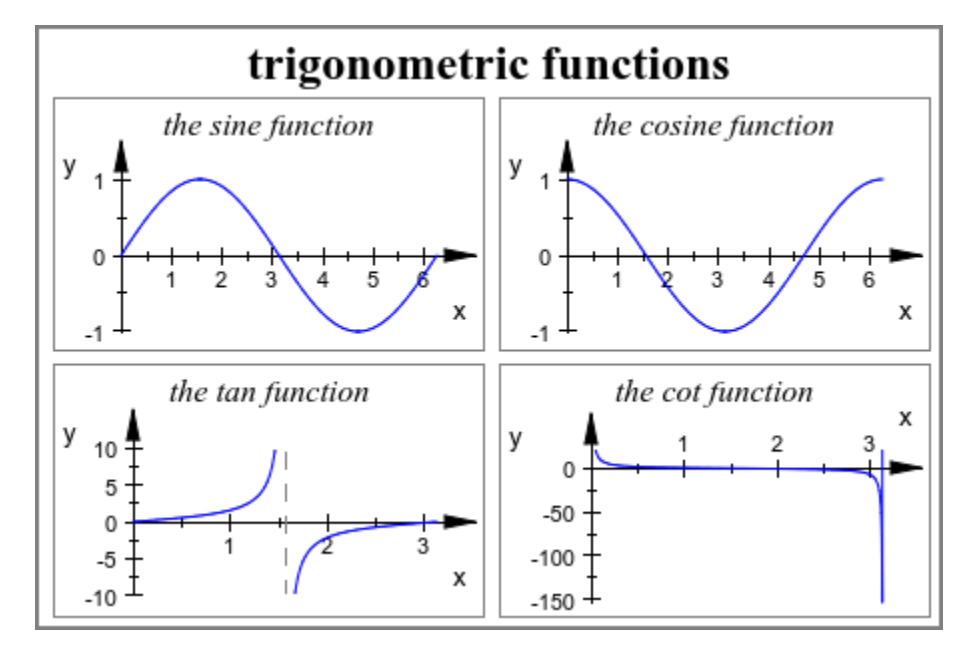

**24-1661**

Finally, we demonstrate the attributes Rows and Columns. The automatic tabular layout ignores the explicit positioning of the scenes and chooses the following arrangement:

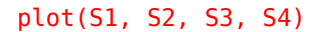

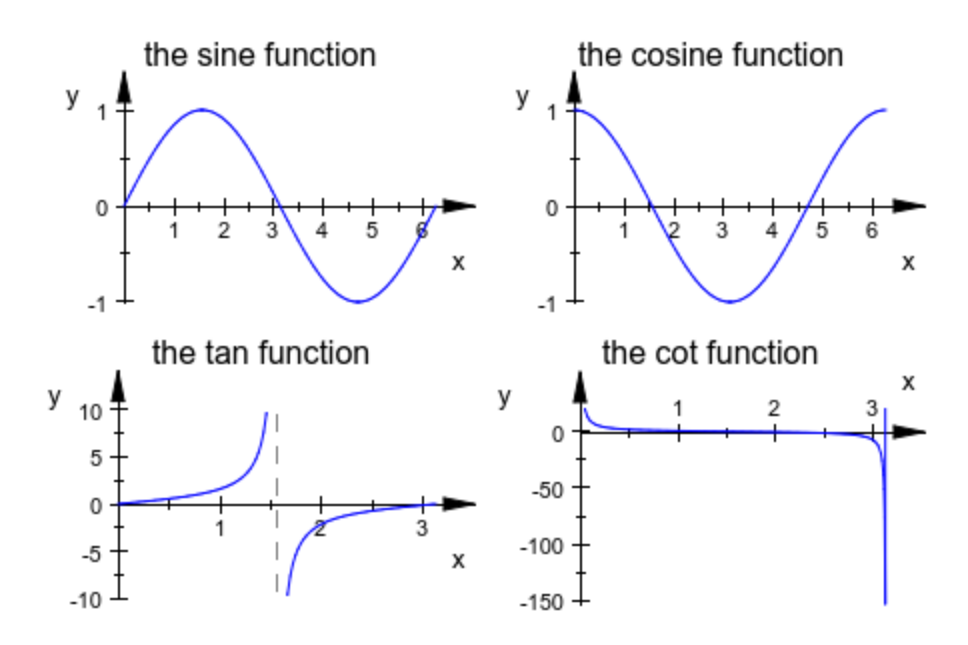

We explicitly request three rows:

plot(S1, S2, S3, S4, Rows = 3)

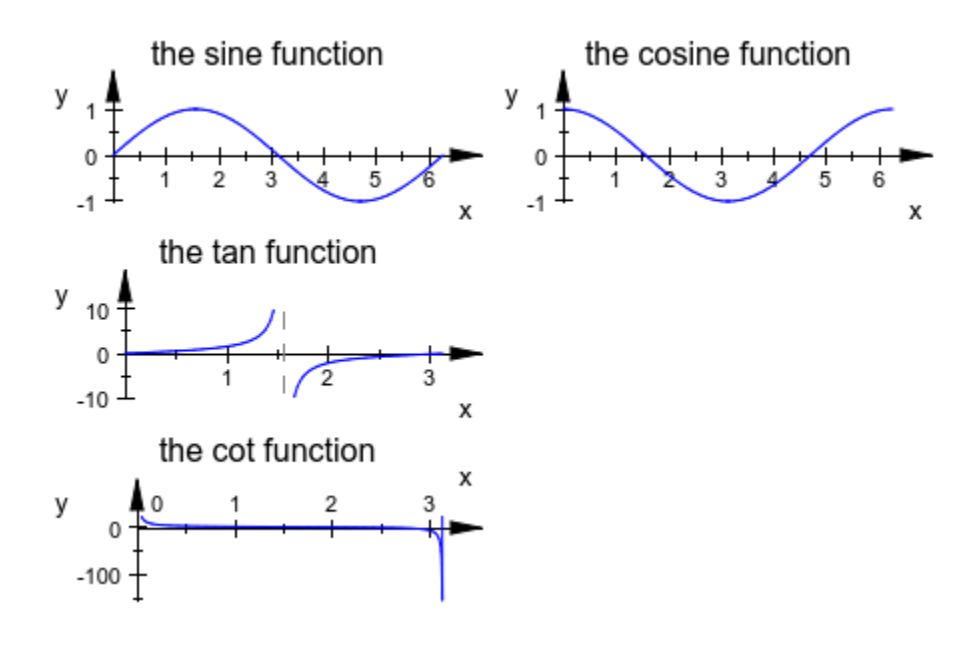

We explicitly request three columns:

plot(S1, S2, S3, S4, Columns = 3)

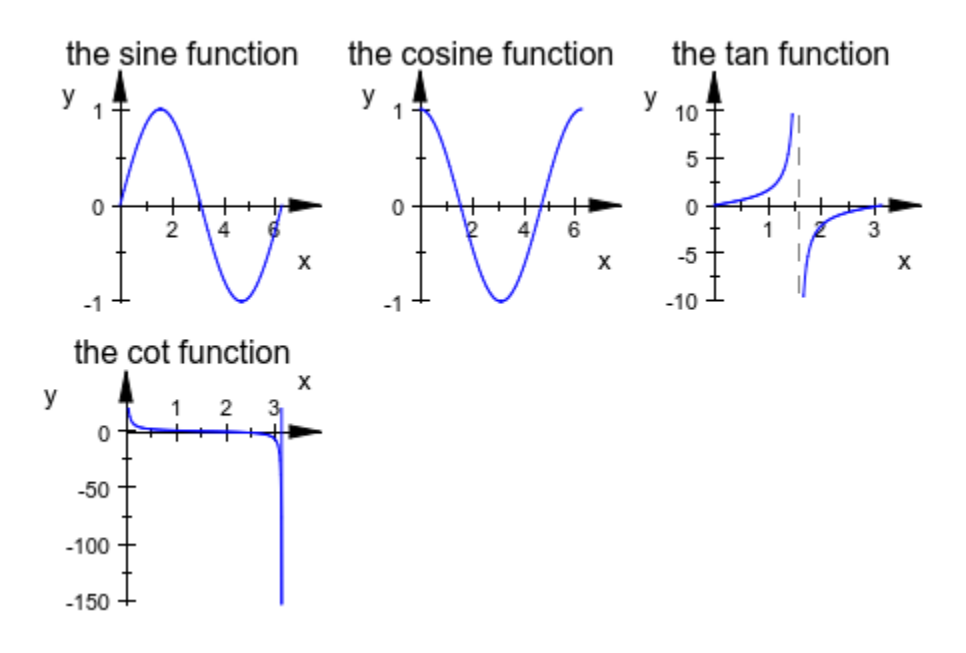

We generate an empty scene:

empty := plot::Scene2d(Axes = None):

The tabular layout is filled in with empty scenes:

plot(S1, S2, empty, S3, empty, S4, Rows = 3)

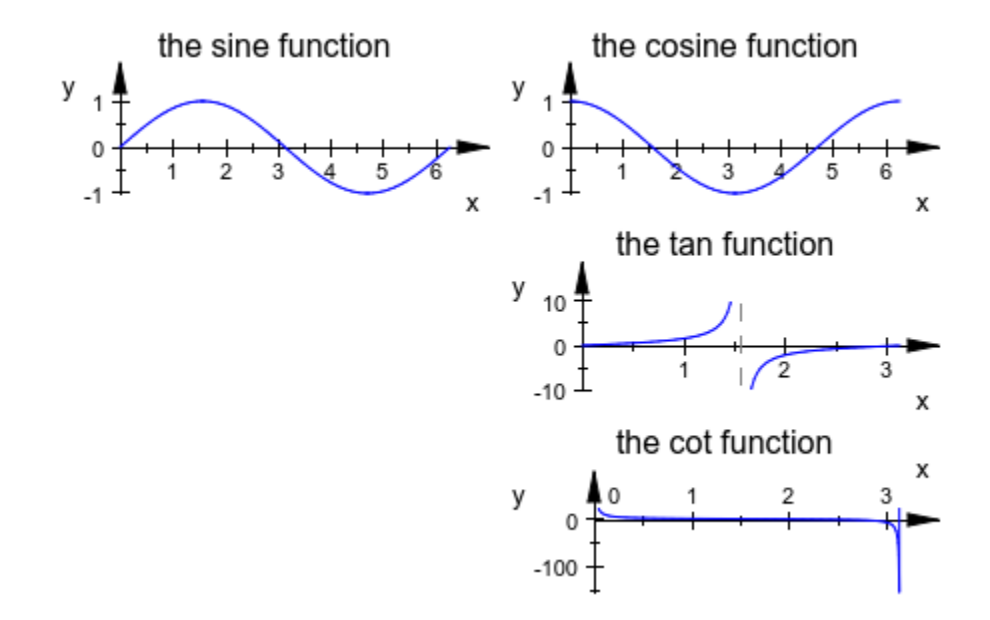

plot(S1, S2, S3, empty, S4, empty, Columns = 3)

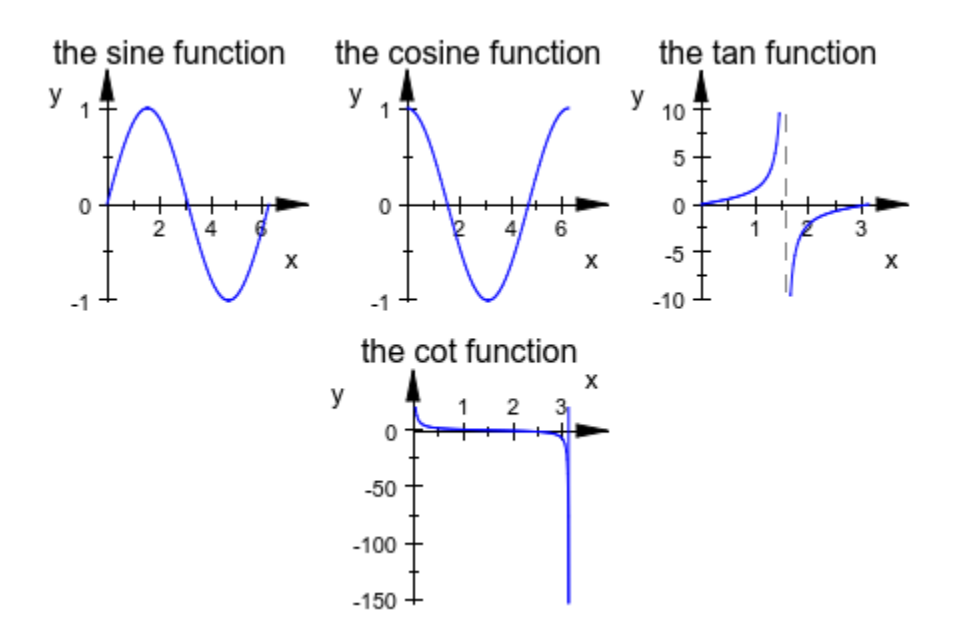

delete S1, S2, S3, S4, empty:

## **See Also**

#### **MuPAD Functions**

[BorderColor](#page-6078-0) | [BorderWidth](#page-6078-0) | [Bottom](#page-5895-0) | [BottomMargin](#page-5922-0) | [Left](#page-5895-0) | [LeftMargin](#page-5922-0) | [Margin](#page-5922-0) | [RightMargin](#page-5922-0) | [Spacing](#page-5932-0) | [TopMargin](#page-5922-0)

# <span id="page-5922-0"></span>**Margin, BottomMargin, TopMargin, LeftMargin, RightMargin**

Margins around canvas and scenes

## **Value Summary**

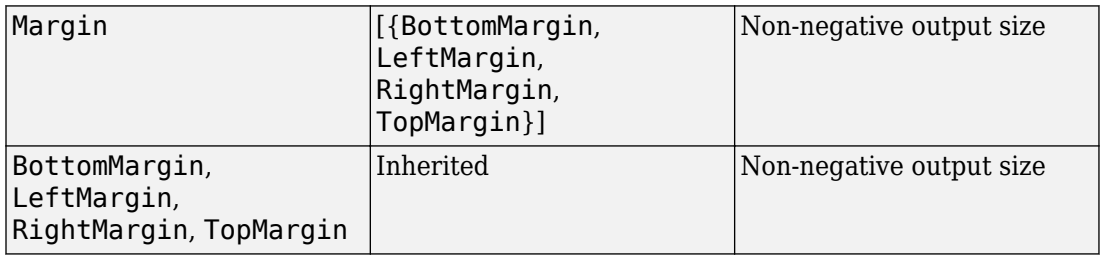

## **Graphics Primitives**

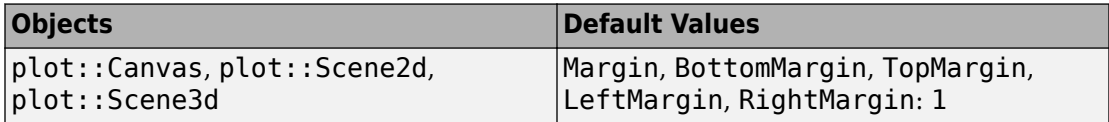

## **Description**

Margin = d sets a margin of size d around a canvas or scene. The margins at the bottom, to the left etc. can also be specified separately via <code>BottomMargin = d $_{\rm 1}$ ,</code> LeftMargin =  $d_2$  etc.

The canvas as well as the scenes have a margin that is not used for displaying graphical objects or captions. Its color coincides with the background color of the canvas or the scenes, respectively.

The size d of this margin is set by specifying Margin  $=$  d in a [canvas on page 24-1053](#page-5308-0) or in a scene (of type [plot::Scene2d](#page-5339-0) or [plot::Scene3d](#page-5345-0)), respectively. Here, d is the physical width of the margin, e.g., Margin =  $0.5*$ unit:: mm.

The margin sizes at the bottom, left, right, top of the canvas or the scenes can be specified separately via <code>BottomMargin = d</code><sub>1</sub>, <code>LeftMargin = d</code><sub>2</sub>, <code>RightMargin = d</code><sub>3</sub>,  $TopMargin = d_4.$ 

The attribute Margin = d is a shortcut for BottomMargin = d, LeftMargin = d,  $RightMargin = d, TopMargin = d.$ 

The following picture illustrates the layout of the canvas:

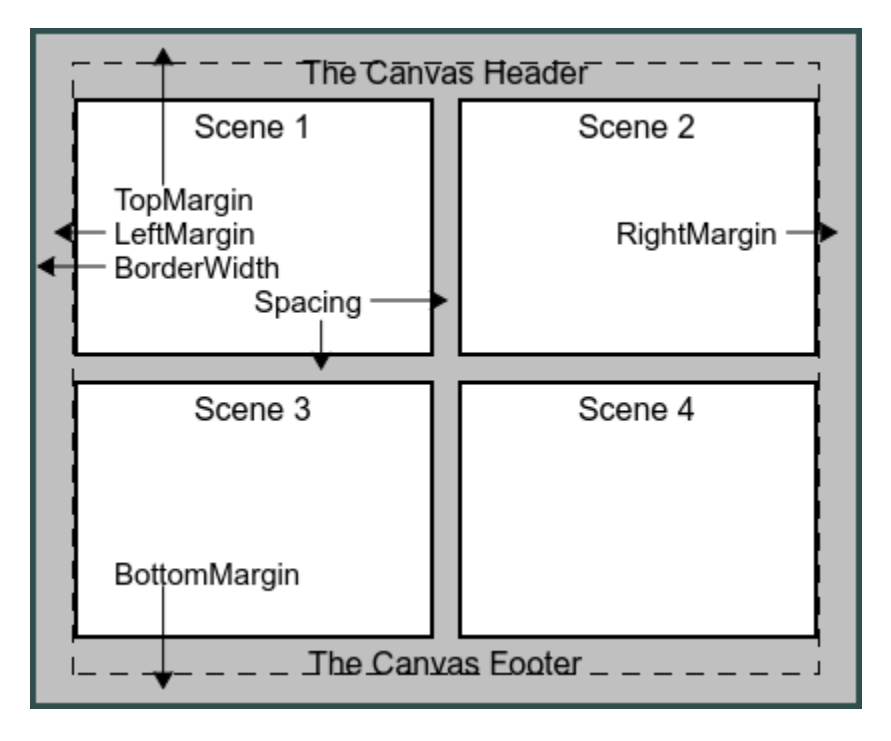

The following picture illustrates the layout of a scene:

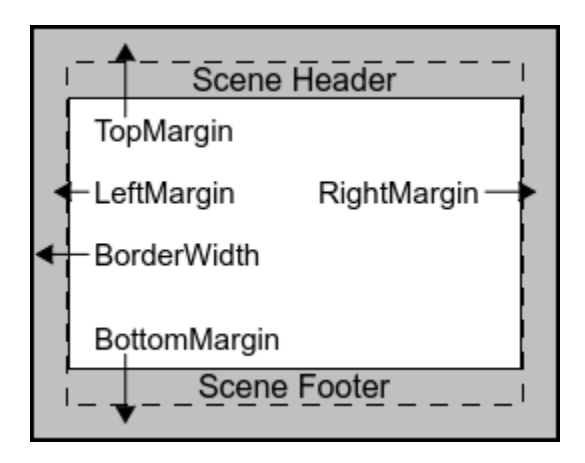

The size of a canvas, set by the attributes [Width](#page-5901-0) and [Height](#page-5901-0), includes the width of the margin set by Margin. The same holds for the scenes.

With BackgroundTransparent  $=$  TRUE, transparent scenes (without a background) can be created. The margin becomes transparent as well.

The margins do not react to  $Layout = Relative$ . One always has to specify the margin width as absolut physical lengths such as  $0.5*$ unit::mm.

Scenes do *not* inherit margin widths from the enclosing canvas. You can set margin widths for all scenes simultaneously by specifying them in  $plot::setDefault$  as plot::Scene2d::Margin or plot::Scene3d::Margin, respectively. Cf. ["Example 2"](#page-5925-0) [on page 24-1670](#page-5925-0) (Symbolic Math Toolbox).

## **Examples**

### **Example 1**

The following two scenes display the same function graph using different margins:

```
f := plot::Function2d(exp(-x^2), x = -3..3):
plot(plot::Scene2d(f, Margin = 2*unit::mm,BackgroundColor = RGB::Grey),
      plot::Scene2d(f, Margin = 8*unit::mm, 
                    BackgroundColor = RGB::Grey),
```
<span id="page-5925-0"></span>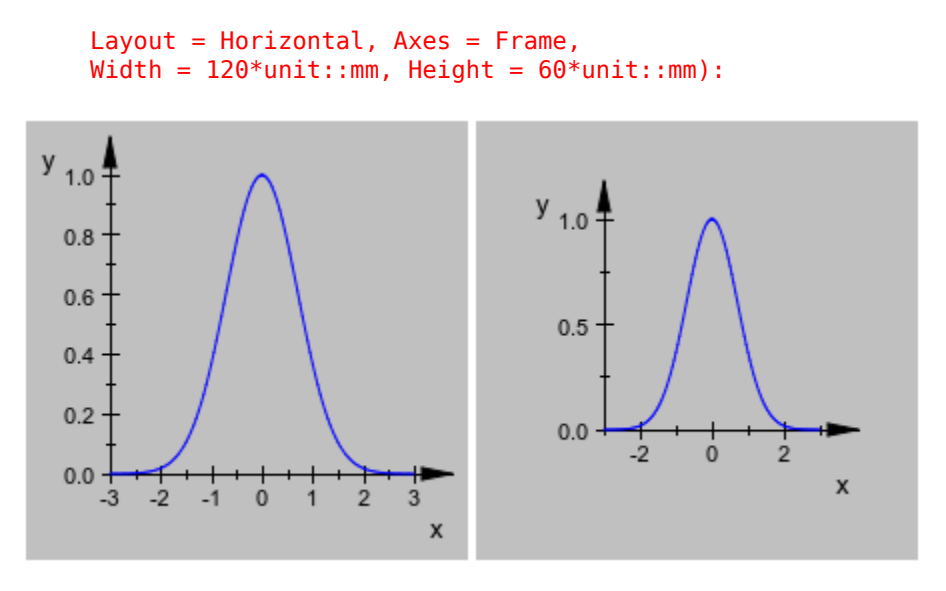

```
delete f:
```
### **Example 2**

We use [plot::setDefault](#page-4330-0) to define new default values for the layout and style parameters [BorderWidth](#page-6078-0), [BorderColor](#page-6078-0), Margin, and [BackgroundColor](#page-6061-0):

```
plot::setDefault(
 plot::Canvas::BorderWidth = 0.5*unit::mm, plot::Canvas::BorderColor = RGB::Black,
 plot::Canvas::Margin = 1.5*unit::mm, plot::Canvas::BackgroundColor = RGB::SlateGrey,
 plot::Scene2d::BorderWidth = 0.5*unit::mm, plot::Scene2d::BorderColor = RGB::Black,
  plot::Scene2d::Margin = 2*unit::mm,
  plot::Scene2d::BackgroundColor = RGB::Grey
):
```
The following canvas contains two scenes. This plot uses the new defaults:

```
plot(plot::Scene2d(plot::Rectangle(-1..1, -1..1,
                      Filled = TRUE, FillColor = RGB::Red,
                      Header = "Science 1"),
      plot::Scene2d(plot::Rectangle(-1..1, -1..1,
```

```
 Filled = TRUE, FillColor = RGB::Blue,
                 Header = "Scene 2")),
Layout = Horizontal, Axes = None, Header = "Canvas Header"):
```
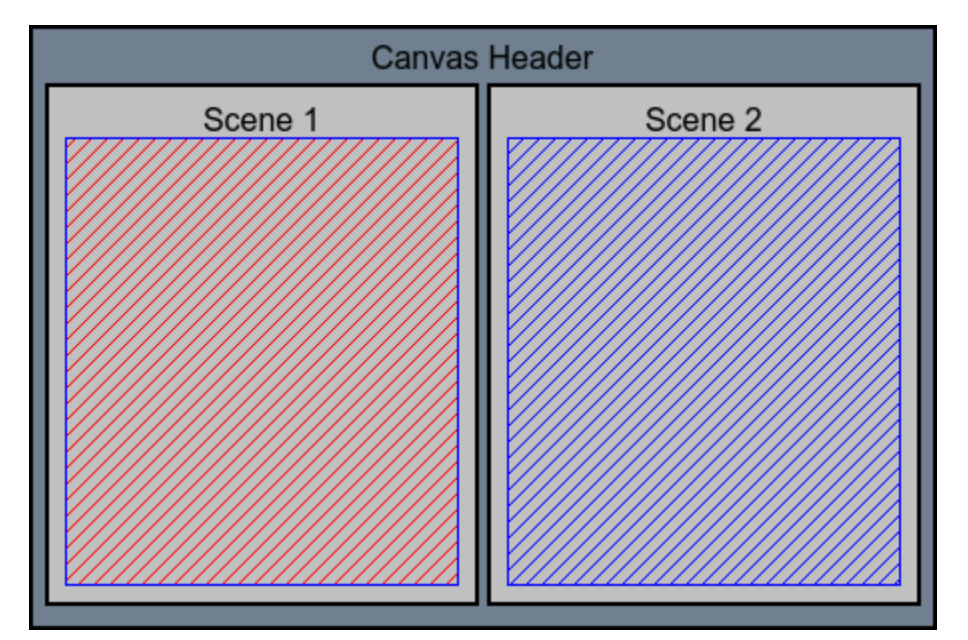

## **See Also**

#### **MuPAD Functions**

[BackgroundColor](#page-6061-0) | [BackgroundColor2](#page-6061-0) | [BackgroundStyle](#page-6071-0) | [BackgroundTransparent](#page-6073-0) | [BorderColor](#page-6078-0) | [BorderWidth](#page-6078-0) | [Bottom](#page-5895-0) | [Left](#page-5895-0)

# **OutputUnits**

Physical length unit used by the inspector

## **Value Summary**

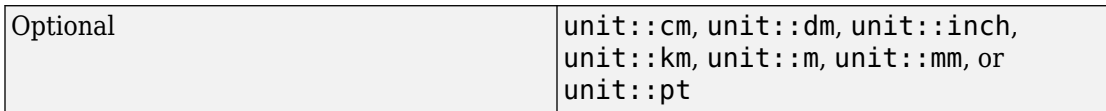

## **Graphics Primitives**

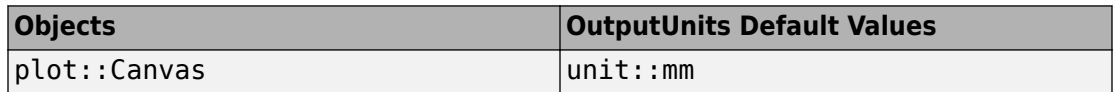

## **Description**

Various length parameters in the MuPAD graphics such as the width and the height of the canvas, the length of tick marks, the width of lines, the size of points etc. may be specified as physical lengths with a length [unit on page 1-2195.](#page-2204-0) The inspector (Symbolic Math Toolbox) allows to display a physical length in the physical unit set by OutputUnits.

For example, when specifying the canvas size by the attributes Width  $= 120*$ unit::mm, Height  $= 80*$ unit:: mm, the MuPAD graphics will appear on the screen in a canvas of  $120 \times 80$  mm (approximately). A printout of the MuPAD graphics will have this physical size precisely.

One may also specify these lengths as pure numbers such as  $Width = 120$ , Height = 80. In this case, the physical length unit is given in mm.

In the "object inspector" of the MuPAD Graphics Tool (see the section Viewer, Browser, and Inspector: Interactive Manipulation (Symbolic Math Toolbox) of this document), lengths are displayed as numbers without unit. The actual physical length is given by these numbers times the physical length unit given by OutputUnits.

**Note** Note that the specification Width = 10, OutputUnit = unit::inch does not mean Width =  $10*$ unit::inch, but Width =  $10*$ unit::mm, displayed as 0.3937... inches.

It is recommended to specify output sizes always as products of the numerical values times the unit.

Changing the value of OutputUnits does not change the physical lengths! When changing OutputUnits = [unit:](#page-2204-0): $mm$  to OutputUnits = unit::inch, say, the numbers in the object inspector such as  $Width = 120$  (corresponding to a canvas size of 120 mm in the real world) change automatically to  $Width = 4.7244...$  (corresponding to the same canvas size  $120 \text{ mm} = 4.7244...$  inches).

If you want to change the physical length, you need to change the number in the input region of Width in the object inspector.

Switching between different output units via OutputUnits is convenient if physical conditions such as the real world size of a printout have to be met. Depending on your nationality, you will have a preference for inches or millimeters.

## **Examples**

### **Example 1**

The following calls all produce graphical output of the same physical size:

```
f := plot::Function2d(sin(x), x = 0..PI):plot(f, Width = 90*unit::mm, Height = 40*unit::mm):
```
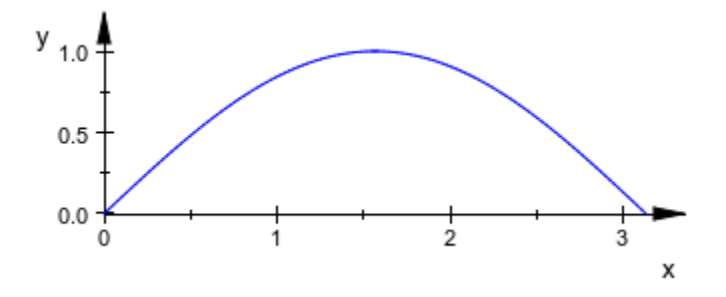

plot(f, Width =  $90$ , Height =  $40$ , OutputUnits = unit::mm):

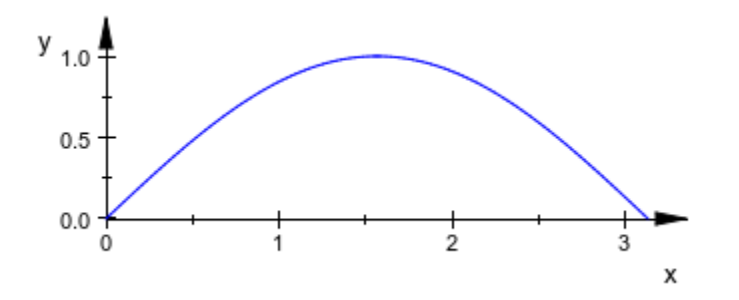

plot(f, Width = 90, Height = 40, OutputUnits =  $unit::inch$ ):

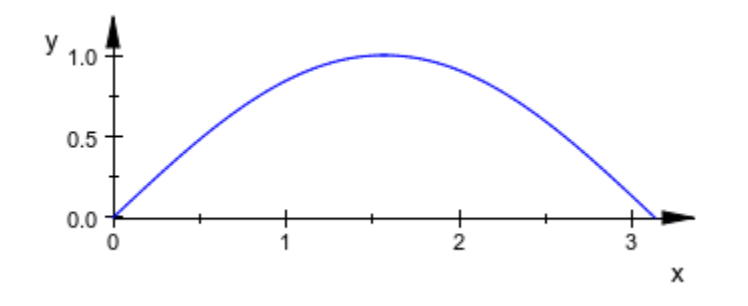

plot(f, Width =  $3.544*$ unit::inch, Height =  $40*$ unit::mm):

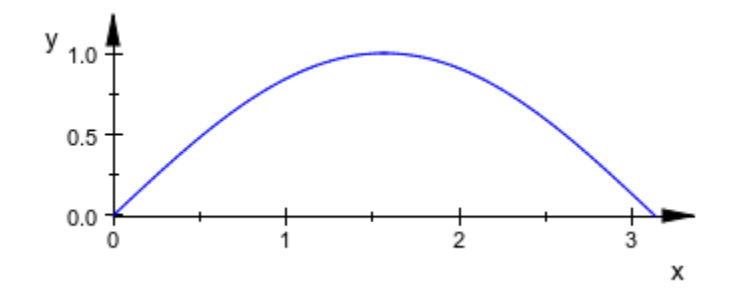

plot(f, Width =  $3.544*$ unit::inch, Height =  $1.575*$ unit::inch):

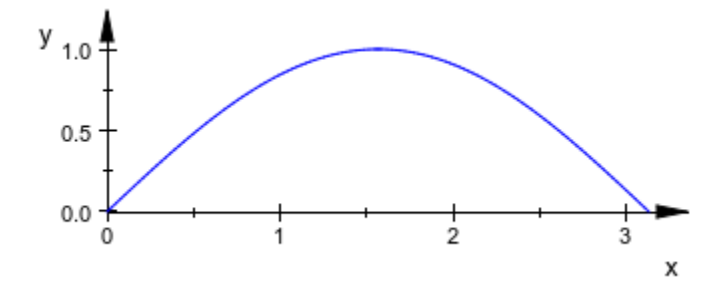

In the following plot command, the size of graphical points is specified in millimeters. The specification of  $OutputUnits = unit:$ : inch does not change the physical point size of 2 mm = 0.07874... inch. It just means that the value of the point size is displayed as 0.07874 in the object inspector of the MuPAD Graphics Tool, not as 2:

```
plot(plot::Function2d(sin(x), x = 0..PI, Mesh = 30),PointsVisible = TRUE, PointSize = 2*unit::mm,Width = 90*unit::mm, Height = 40*unit::mm,
     OutputUnits = unit::inch):
```
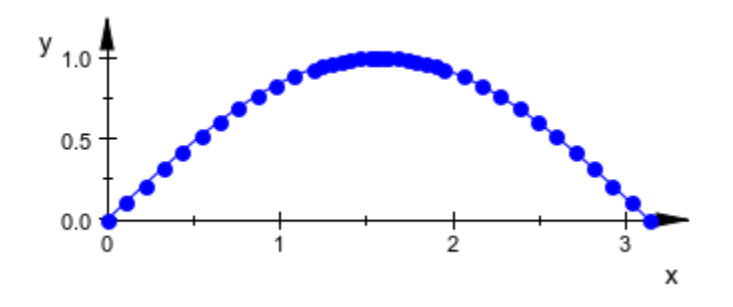

delete f:

#### **Example 2**

The conversion between the output sizes can be computed via MuPAD:

```
120.0*unit::mm = unit::convert(120.0*unit::mm, unit::inch),
4.7244*unit::inch = unit::convert(4.7244*unit::inch, unit::pt)
```
120.0 mm =  $4.724409449$  inch,  $4.7244$  inch =  $341.4323914$  pt

## **See Also**

#### **MuPAD Functions**

[AxesLineWidth](#page-5718-0) | [Bottom](#page-5895-0) | [BottomMargin](#page-5922-0) | [GridLineWidth](#page-5801-0) | [Height](#page-5901-0) | [Left](#page-5895-0) | [LeftMargin](#page-5922-0) | [LineWidth](#page-6145-0) | [PointSize](#page-6172-0) | [RightMargin](#page-5922-0) | [Spacing](#page-5932-0) | [SubgridLineWidth](#page-5801-0) | [TicksLength](#page-5771-0) | [TipLength](#page-6268-0) | [TopMargin](#page-5922-0) | [TubeDiameter](#page-6277-0) | [VerticalAsymptotesWidth](#page-6109-0) | [Width](#page-5901-0)

# <span id="page-5932-0"></span>**Spacing**

Space between scenes

## **Value Summary**

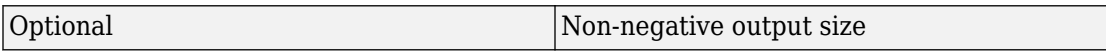

## **Graphics Primitives**

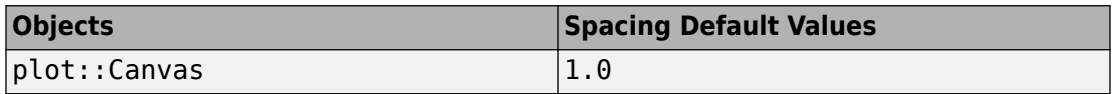

## **Description**

Spacing = d sets a gap of size *d* between neighboring scenes in a canvas.

```
If a canvas contains several scenes, an automatic layout of the canvas may be requested
by Layout = Horizontal, Layout = Tabular, or Layout = Vertical. In these
modes, the scenes are separated by a gap that is set by Spacing = d. Here, d is the
physical width of the gap, e.g., Spacing = 0.5*unit::mm.
```
The Spacing attribute has an effect only in conjunction with the automatic layout modes Layout = Horizontal, Layout = Tabular, or Layout = Vertical, respectively.

The following picture illustrates the layout of the canvas:

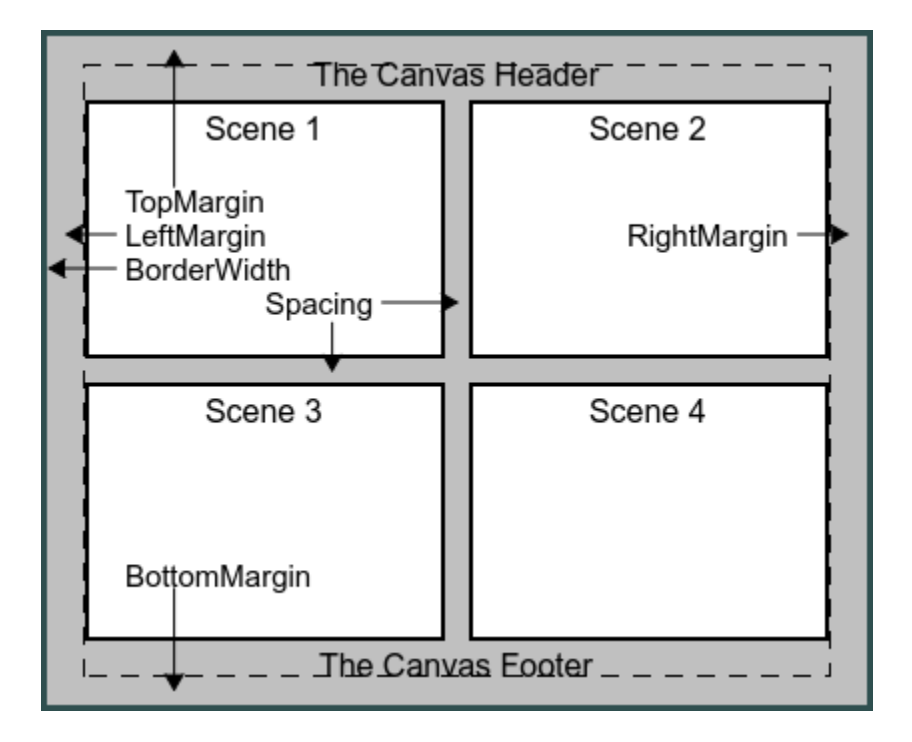

## **Examples**

### **Example 1**

We define four scenes:

```
S1 := plot::Scene3d(plot::Sphere(1, [0, 0, 0]), BackgroundColor = RGB::Grey,
                    BorderWidth = 0.5*unit::mm):
S2 := plot::Scene3d(plot::Cylinder(1, [0, 0, 0], [0, 0, 1]),
                     BackgroundColor = RGB::Grey,
                    BorderWidth = 0.5*unit::mm):
S3 := plot::Scene3d(plot::Cone(1, [0, 0, 0], [0, 0, 1]),
                     BackgroundColor = RGB::Grey,
                    BorderWidth = 0.5*unit::mm:
S4 := plot::Scene3d(plot::Cone(1, [0, 0, 1], [0, 0, 0]),
```

```
 BackgroundColor = RGB::Grey,
BorderWidth = 0.5*unit::mm:
```
These scenes are positioned in the canvas with no gap between them (Spacing  $= 0$ ). By default, the automatic layout mode  $Layout = Tabular$  $Layout = Tabular$  is used:

```
plot(S1, S2, S3, S4, Spacing = 0,
     BorderWidth = 1.0*unit::mm):
```
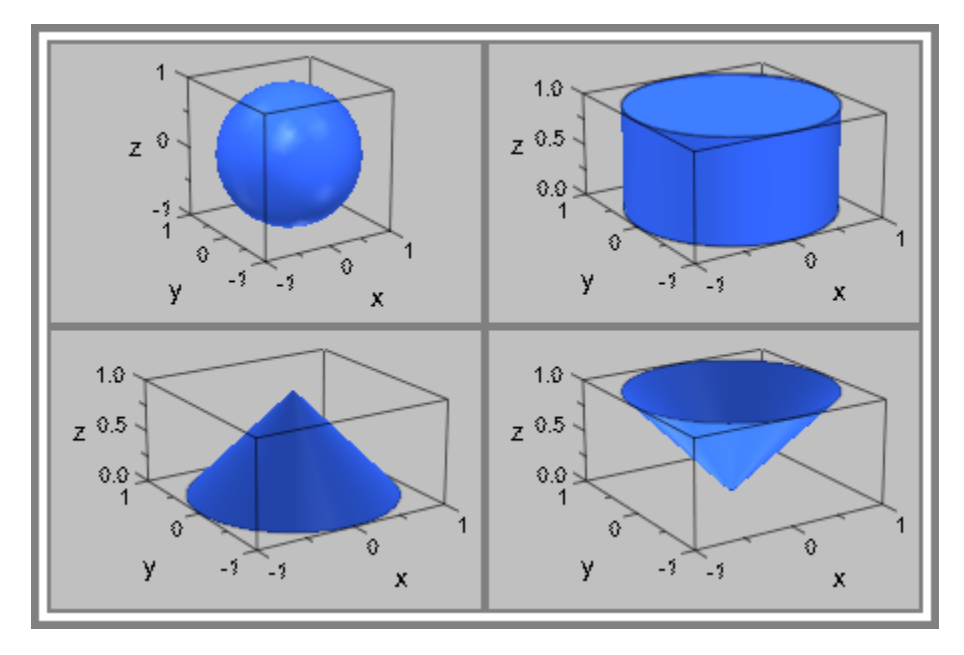

We introduce a gap of 1 mm:

plot(S1, S2, S3, S4, Spacing = 1.0\*unit::mm, BorderWidth =  $1.0*$ unit::mm):

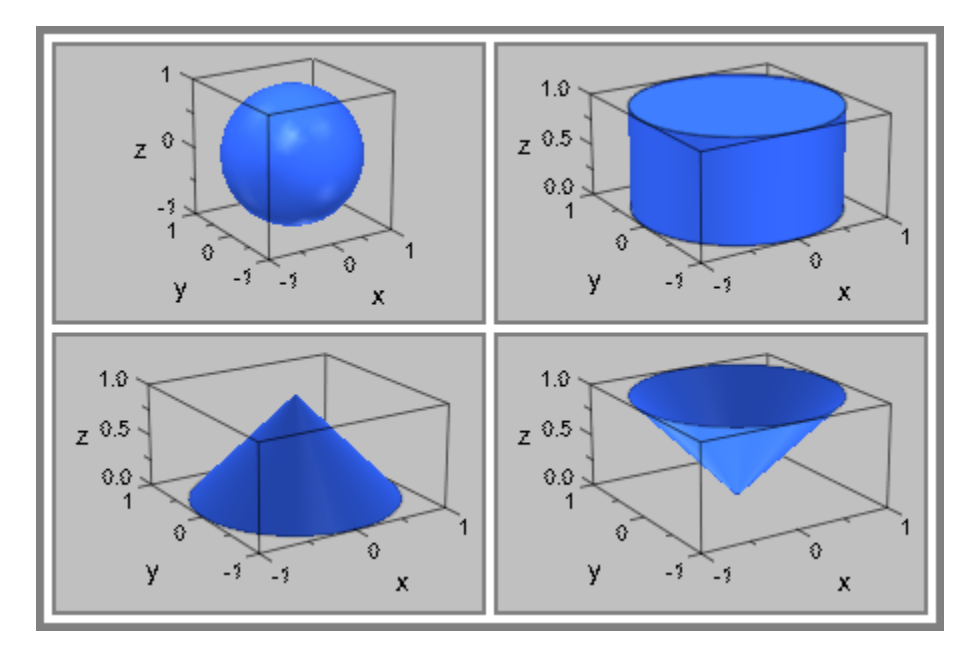

delete S1, S2, S3, S4:

## **See Also**

#### **MuPAD Functions**

[Bottom](#page-5895-0) | [BottomMargin](#page-5922-0) | [Layout](#page-5908-0) | [Left](#page-5895-0) | [LeftMargin](#page-5922-0) | [Margin](#page-5922-0) | [RightMargin](#page-5922-0) | [TopMargin](#page-5922-0)

# **AbsoluteError, RelativeError**

Maximal absolute discretization error

## **Value Summary**

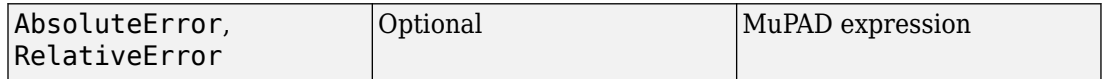

## **Graphics Primitives**

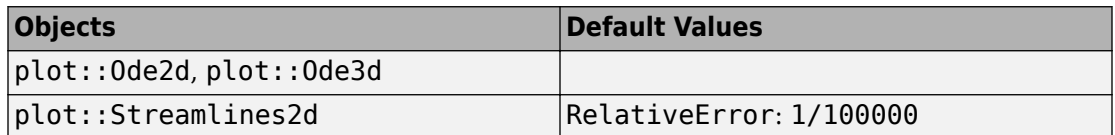

## **Description**

AbsoluteError  $=$  atol sets the tolerance atol for the maximal absolute discretization error in the numerical solution of ODEs.

RelativeError = rtol sets the tolerance rtol for the maximal relative discretization error.

Internally,  $plot::Ode2d$  and  $plot::Ode3d$  call the routine [numeric::odesolve](#page-3855-0) for solving the given ODE numerically. The attributes AbsoluteError, RelativeError are forwarded to [numeric::odesolve](#page-3855-0). See the [corresponding help page on page 19-196](#page-3855-0) for further details.

## **Examples**

### **Example 1**

We consider the initial value problem  $y'(t) = -t \cos(y(t))$ ,  $y(0) = 4.7$ . The ODE is solved numerically with different tolerances for the relative discretization error. The 'oscillating' behaviour of the red solution curve is a numerical artifact. The blue solution curve, computed with a smaller tolerance, is more precise:

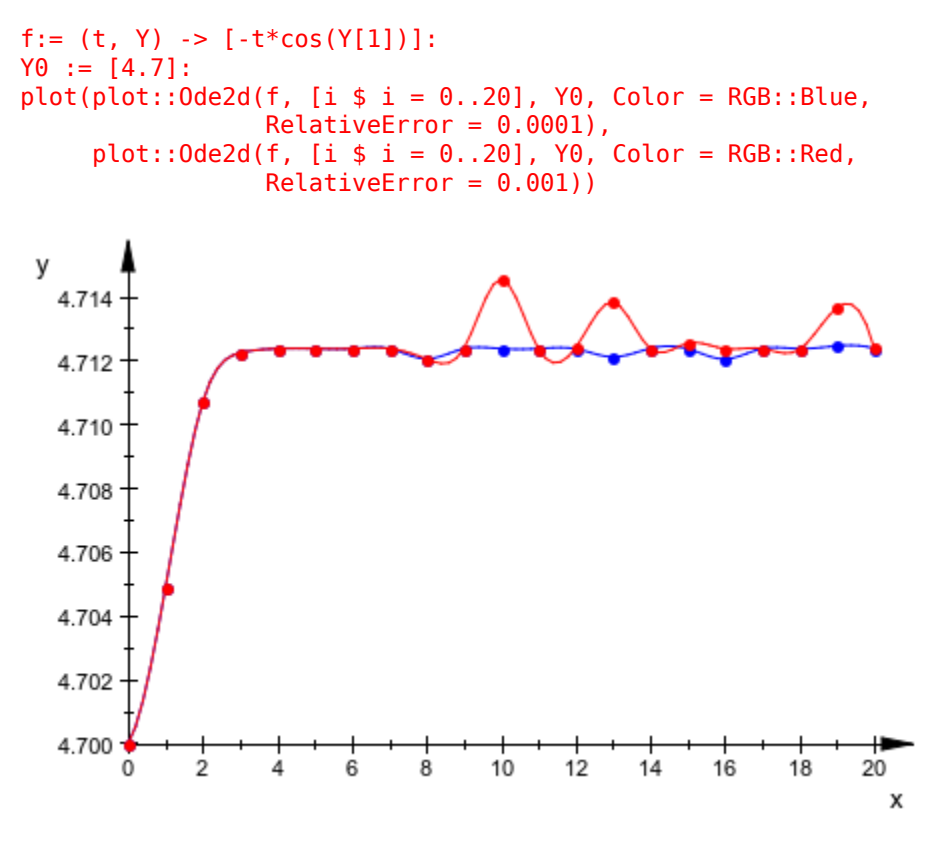

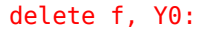

## **See Also**

#### **MuPAD Functions**

[InitialConditions](#page-5547-0) | [ODEMethod](#page-5971-0) | [Projectors](#page-6097-0) | [Stepsize](#page-5971-0) | [TimeMesh](#page-5547-0)

# **AdaptiveMesh**

Adaptive sampling

## **Value Summary**

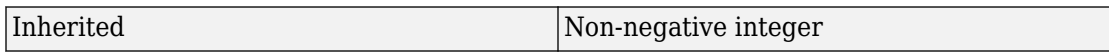

## **Graphics Primitives**

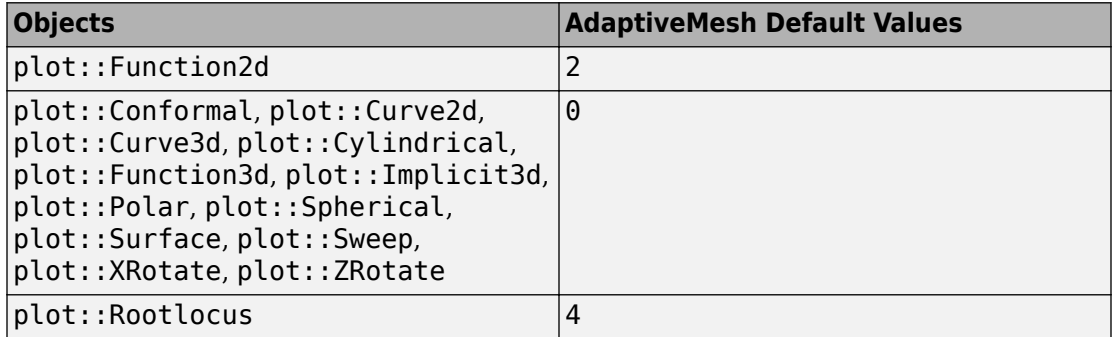

## **Description**

 $AdaptiveMesh = n controls the adaptive sampling in the numerical evaluation of$ functions, curves and surfaces. With  $n = 0$ , adaptive sampling is disabled. With  $n > 0$ , adaptive sampling is enabled.

The "depth" *n* of the adaptive sampling should be a *small* integer such as 0, 1, 2, or 3.

Continuous graphical objects such as function graphs, parameterized curves and surfaces are approximated by a discrete mesh of numerical points.

This mesh may be controlled by the user via the attributes [Mesh](#page-5959-0), [Submesh](#page-5959-0), and AdaptiveMesh. (Depending on the object, the [Mesh](#page-5959-0) attribute splits into more specific
versions such us [UMesh](#page-5975-0) and [VMesh](#page-5975-0) for curve and surface plots, or [XMesh](#page-5982-0), [YMesh](#page-5982-0), [ZMesh](#page-5982-0) for function and implicit plots.)

First, the object is evaluated numerically on an equidistant "initial mesh" set via the attribute [Mesh](#page-5959-0) (or the more specific versions mentioned above).

With AdaptiveMesh  $= 0$ , the numerical data over the initial mesh are used to render the object without any further adaptive refinement.

With AdaptiveMesh =  $n, n > 0$ , further numerical data are computed before the renderer is called. In particular, the data of neighboring points on the initial mesh are investigated. If a point is not reasonably represented by a straight line connecting the neighboring points, the corresponding intervals of the initial mesh are sub-divided recursively. The adaptive mechanism descends into the sub-intervals of the initial mesh if consecutive line segments of the discretized plot object deviate from a straight line by a "bend angle" of more than 10 degrees. The intervals involved in such a situation are split into halves, recursively.

The value of *n* should be a *small* integer that determines the recursive depth of the adaptive refinement. In each direction, up to 2*<sup>n</sup>* - 1 additional points are placed between the points of the initial mesh.

If the object looks smooth on the initial mesh set via the attribute [Mesh](#page-5959-0) or its more detailed variants, the adaptive mechanism does *not* descend into the intervals of the initial mesh. If there are fine structures hidden inside these intervals, specifying AdaptiveMesh =  $n \text{ with } n > 0$  will *not* help to improve the plot. In such a case, the initial mesh should be refined via the appropriate attribute for the initial mesh.

On the other hand, if the initial mesh is fine enough to indicate finer internal structures via the "max bend angle" criterion, it is often more efficient to use AdaptiveMesh =  $n$ than to refine the initial mesh, because the adaptive mechanism refines only those parts of the object that do need refinement. This effect can be seen in ["Example 3" on page 24-](#page-5946-0) [1691](#page-5946-0) (Symbolic Math Toolbox).

**Note** Note that increasing the recursive depth *n* by 1 may increase the run time by a factor of 2 for line objects (2D function graphs and curves) and by a factor of 4 for surface objects (3D function graphs and surfaces). In most cases, a *small* value such as  $n \in \{1, 2, \ldots\}$ 3} suffices to obtain a reasonably smooth plot object.

**Note** Note that the adaptive algorithm for surface objects in 3D is *very expensive!* As an alternative to values  $n > 0$  in AdaptiveMesh  $= n$ , you may experiment with AdaptiveMesh =  $\theta$ , Submesh =  $[2^n - 1, 2^n - 1]$  in [3D function graphs on page 24-](#page-4570-0) [315](#page-4570-0) or [surfaces on page 24-803.](#page-5058-0) The granularity of the "initial mesh" generated with these attribute values is approximately of the same size as the adaptive mesh generated with AdaptiveMesh = n, Submesh =  $[0, 0]$ . The non-adaptive evaluation on the refined regular mesh may still be more efficient than the evaluation on the (irregular) non-adaptive mesh.

# **Examples**

#### **Example 1**

The following function plot contains areas of high variation. Without a specification of AdaptiveMesh, the default mode AdaptiveMesh =  $\theta$  is used and we clearly see artifacts caused by the evaluation on a discrete mesh:

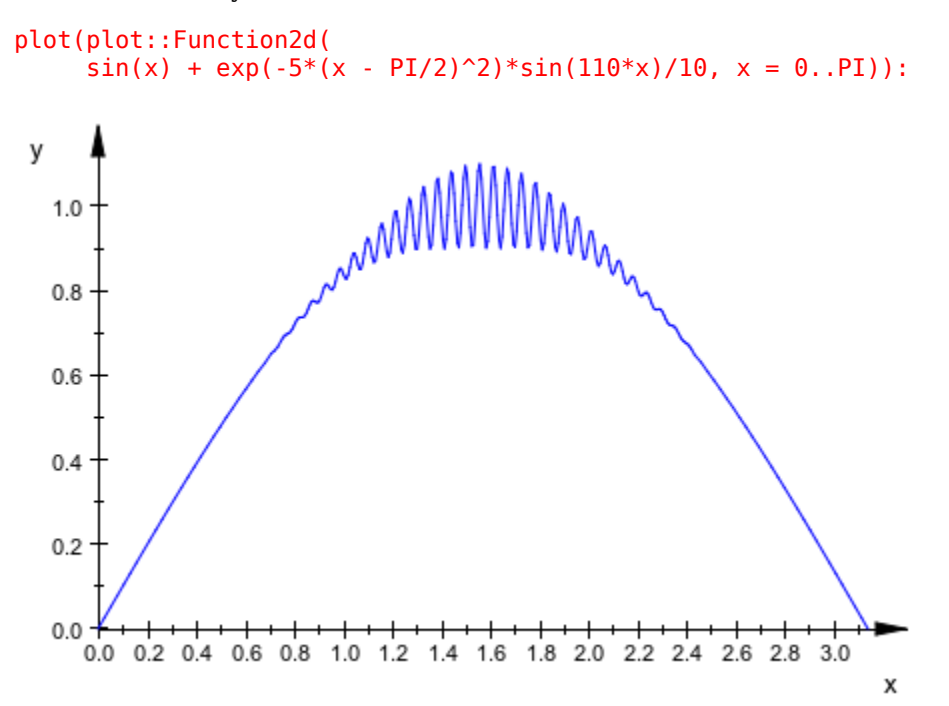

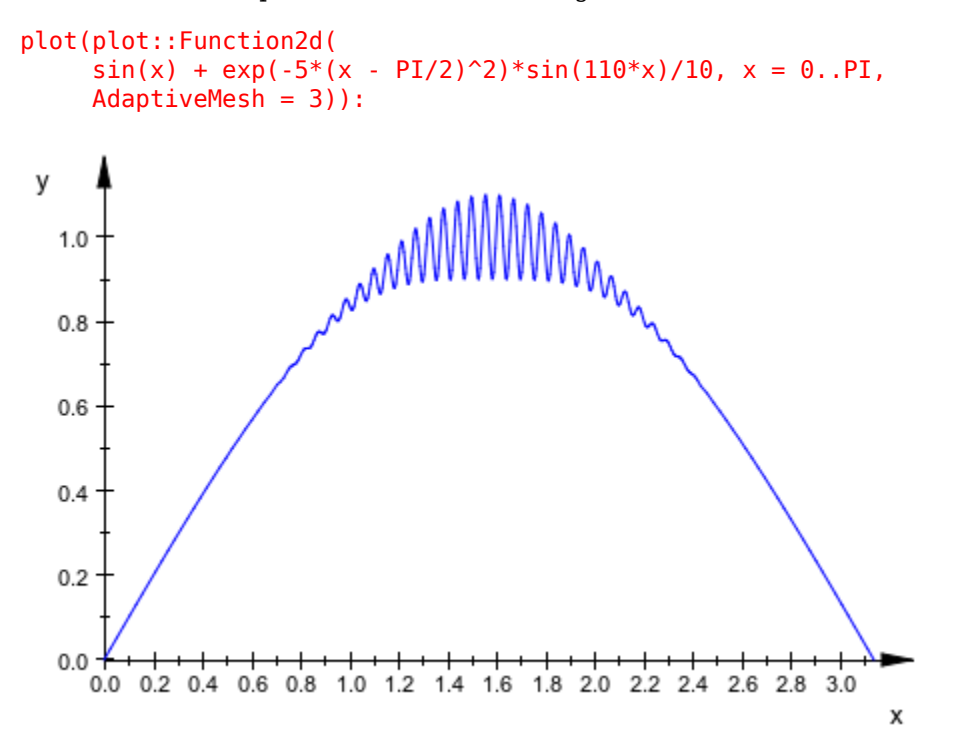

We activate the adaptive refinement with a high level of 3:

We set the attribute PointsVisible  $=$  TRUE so that the points of the adaptive mesh become visible:

```
plot(plot::Function2d(
     sin(x) + exp(-5*(x - PI/2)^2) * sin(110*x)/10, x = 0..PI, AdaptiveMesh = 3, PointsVisible = TRUE)):
```
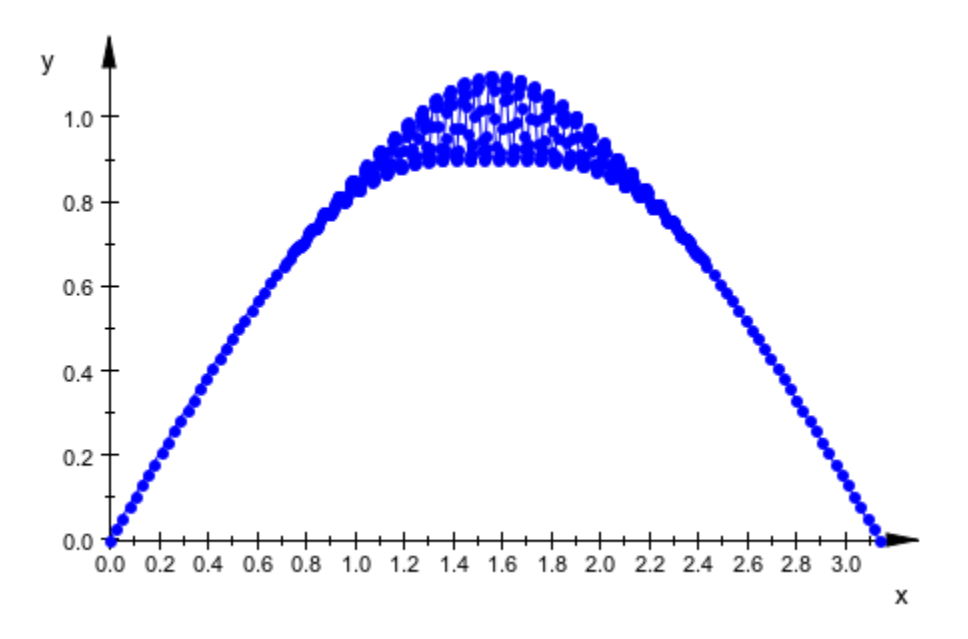

#### **Example 2**

The default value of [Mesh](#page-5959-0) does not provide a sufficient resolution for the following spiral:

 $plot(plot::Curve2d([x * cos(x), x * sin(x)], x = 0..50 * PI)):$ 

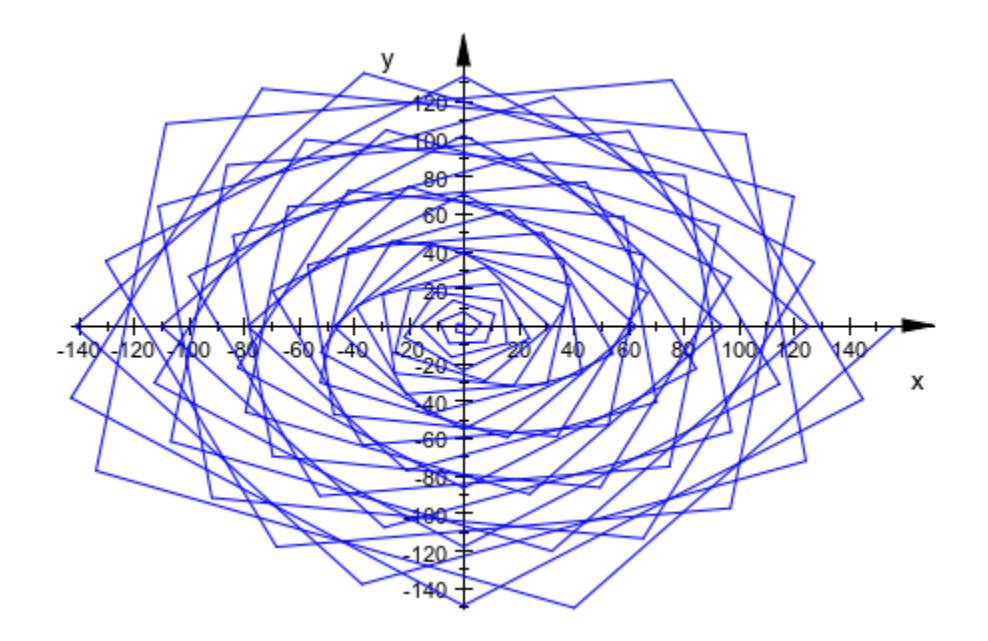

Increasing the [Mesh](#page-5959-0) value improves the plot:

 $plot(plot::Curve2d([x*cos(x), x*sin(x)], x = 0..50*PI,$  $Mesh = 1000$ )):

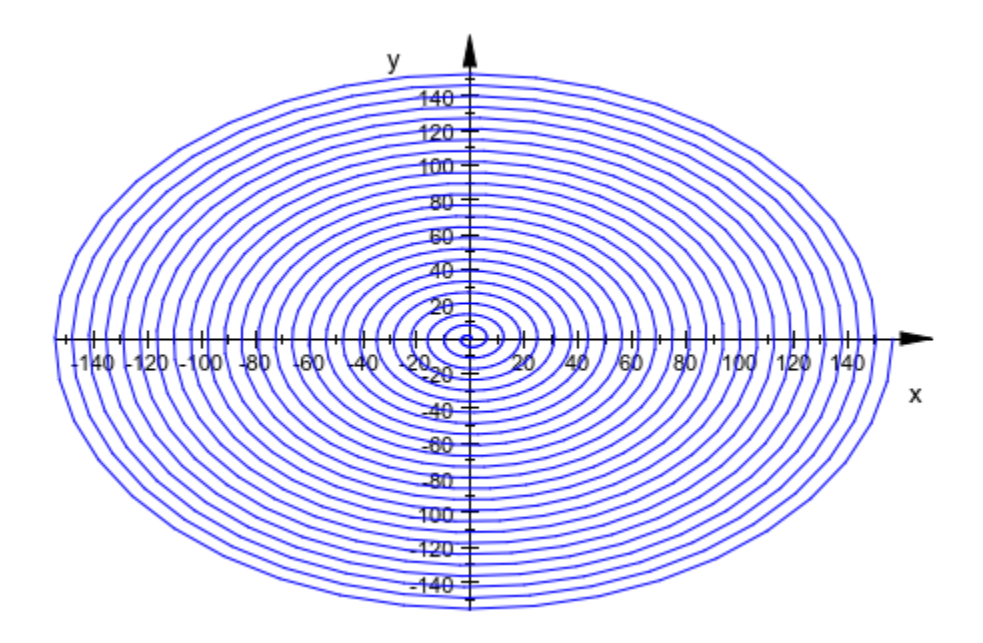

Alternatively, adaptive plotting can be used:

 $plot(plot::Curve2d([x*cx), x*sin(x)], x = 0..50*PI,$ AdaptiveMesh = 3)):

<span id="page-5946-0"></span>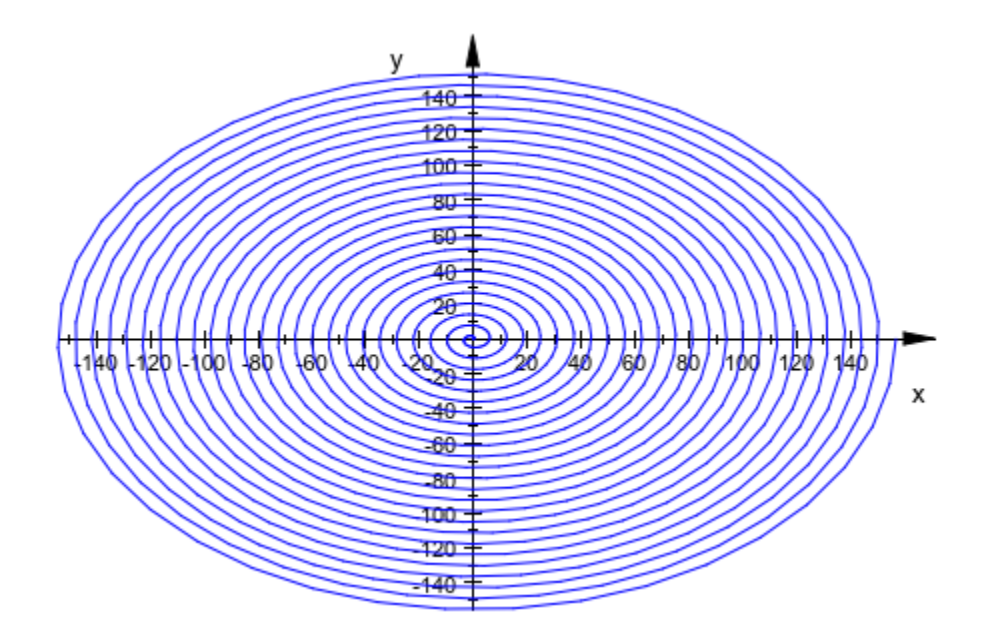

#### **Example 3**

In 3D the typical artifacts caused by the rectilinear initial mesh are "dents" on surface features that are not parallel to a parameter axis. Without a specification of AdaptiveMesh, the default mode AdaptiveMesh =  $\theta$  is used:

```
f := plot::Function3d(sin(x*y)/(abs(x*y) + 1),x = -4 .. 4, y = -4 .. 4):
```
plot(f):

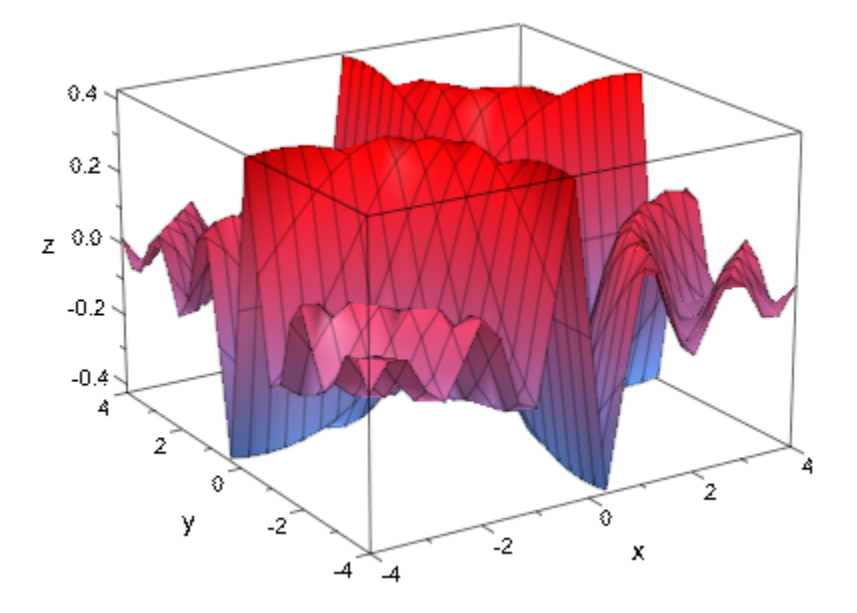

Activating the adaptive refinement, we get a much more accurate plot. However, the computation takes *much longer*:

plot(f, AdaptiveMesh = 2):

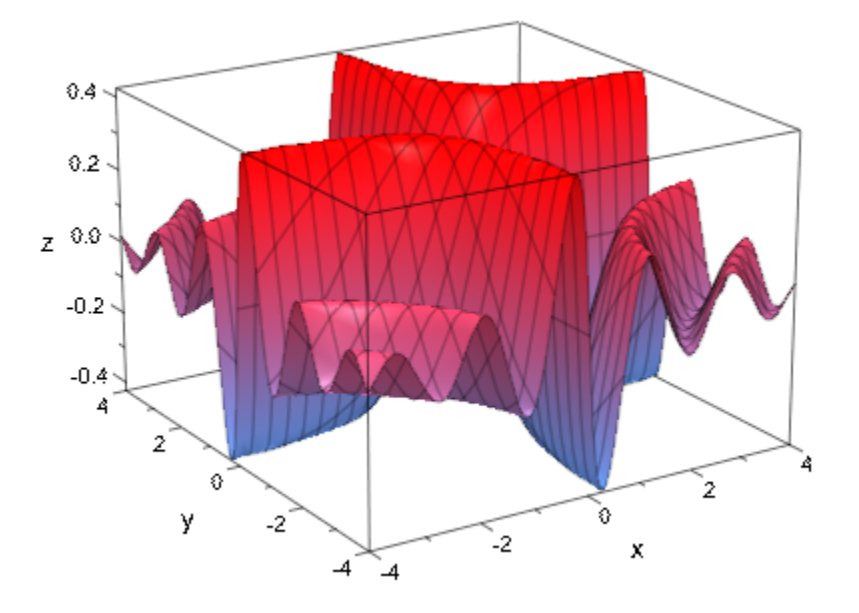

To see how local the refinement is, we set the attribute MeshVisible = TRUE so that the internal triangulation of the adaptive mesh becomes visible:

plot(f, AdaptiveMesh = 2, MeshVisible = TRUE):

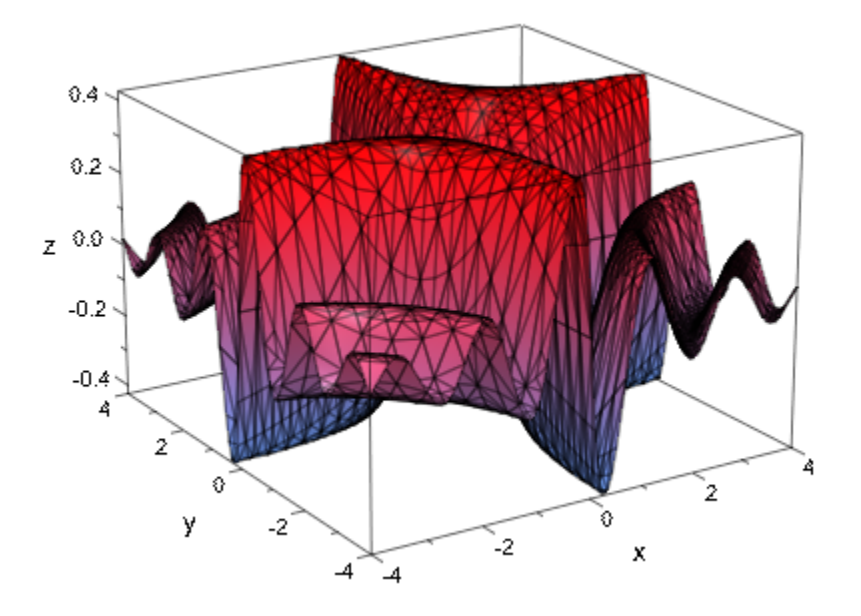

We use a non-adaptive evaluation, but refine the regular mesh by setting [Submesh](#page-5959-0) values  $2<sup>n</sup>$  - 1 that correspond to the adaptive depth  $n = 2$  used above. The result is of a similar quality as before:

```
plot(plot::Function3d(sin(x*y)/(abs(x*y) + 1), 
x = -4 .. 4, y = -4 .. 4,
Submesh = [3, 3]):
```
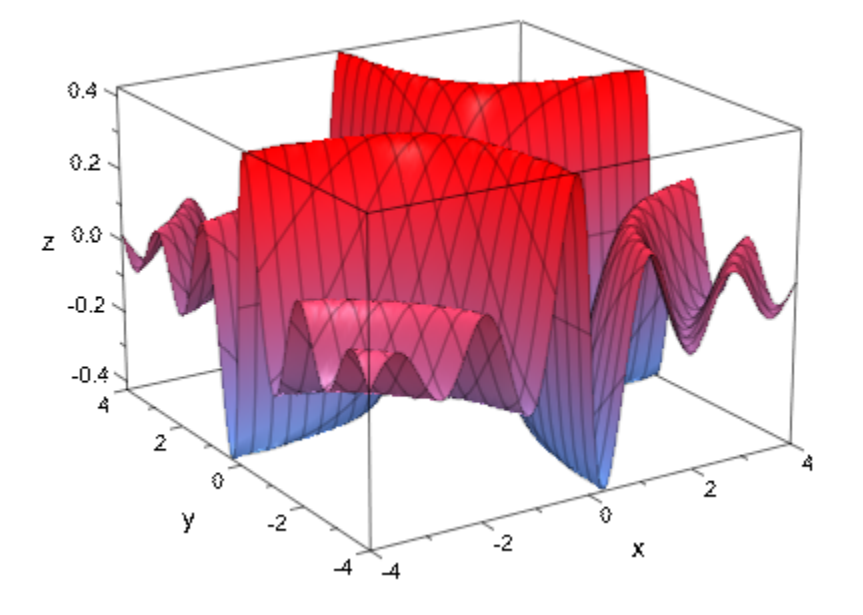

delete f:

## **See Also**

#### **MuPAD Functions**

[Mesh](#page-5959-0) | [MeshVisible](#page-6150-0) | [Submesh](#page-5959-0) | [UMesh](#page-5975-0) | [USubmesh](#page-5975-0) | [VMesh](#page-5975-0) | [VSubmesh](#page-5975-0) | [XMesh](#page-5982-0) | [XSubmesh](#page-5982-0) | [YMesh](#page-5982-0) | [YSubmesh](#page-5982-0) | [ZMesh](#page-5982-0)

# **DiscontinuitySearch**

Semi-symbolic search for discontinuities

## **Value Summary**

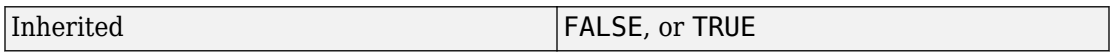

#### **Graphics Primitives**

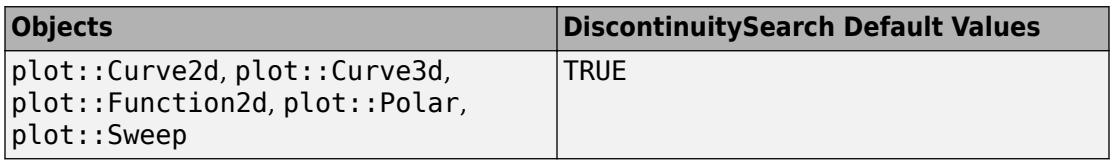

## **Description**

DiscontinuitySearch = TRUE versus DiscontinuitySearch = FALSE determines whether a graphical object is checked (semi-)symbolically for discontinuities and singularities.

Certain graphical objects such as function graphs or parametrized curves may have singularities. This may create graphical artifacts such as spurious lines between numerical sample points that enclose a singularity. With DiscontinuitySearch = TRUE, the object is pre-processed to find potential singularities. If singular points are found, the object is split into several disjoint sub-objects ("branches"), each of which is smooth.

**Note** DiscontinuitySearch is only available for line objects (2D function graphs and parametrized curves in 2D and 3D). It is not available for surface objects such as 3D function graphs and parametrized surfaces!

Discontinuities will only be detected if they are caused by system functions that are implemented as a [function environment on page 1-845](#page-854-0) with an appropriate "realDiscont" or "numericDiscont" slot.

The search for discontinuities uses [interval arithmetic on page 7-33.](#page-2476-0) If special functions are involved that do not support this kind of arithmetic, the search will not succeed.

For efficiency reasons, it is recommended to disable the search for discontinuities with DiscontinuitySearch  $=$  FALSE when it is known that the graphical object is continuous.

### **Examples**

#### **Example 1**

The following plot contains first order poles. When the discontinuity search is disabled, spurious vertical lines occur connecting sample points to the left of a pole with neighboring sample points to the right of the pole. Further, the neighborhood of the poles is poorly sampled:

```
plot(plot::Function2d(tan(x^2), x=-3..3, 
                        ViewingBoxYRange = -10..10,
                        DiscontinuitySearch = FALSE)):
```
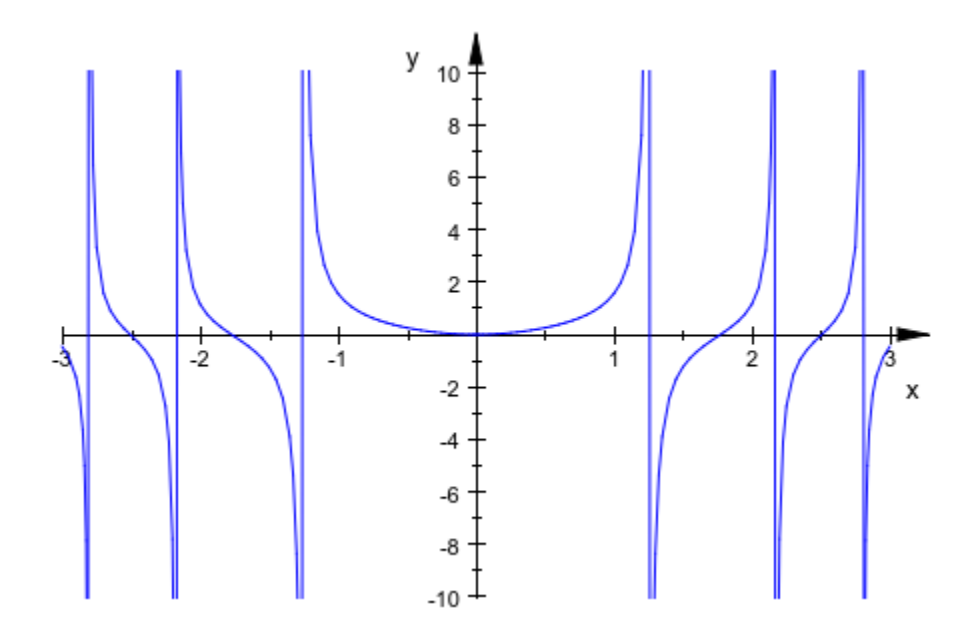

Without specification of DiscontinuitySearch, the default setting DiscontinuitySearch = TRUE is used. The spurious lines disappear. With the default VerticalAsymptotesVisible = TRUE, they are replaced by dashed vertical asymptotes indicating the poles. Also note that the numerical sampling near the poles is better, because the existence of the singularities and their positions is known before the numerical evaluation of the function graph starts:

plot(plot::Function2d(tan(x^2), x=-3..3, ViewingBoxYRange = -10..10)):

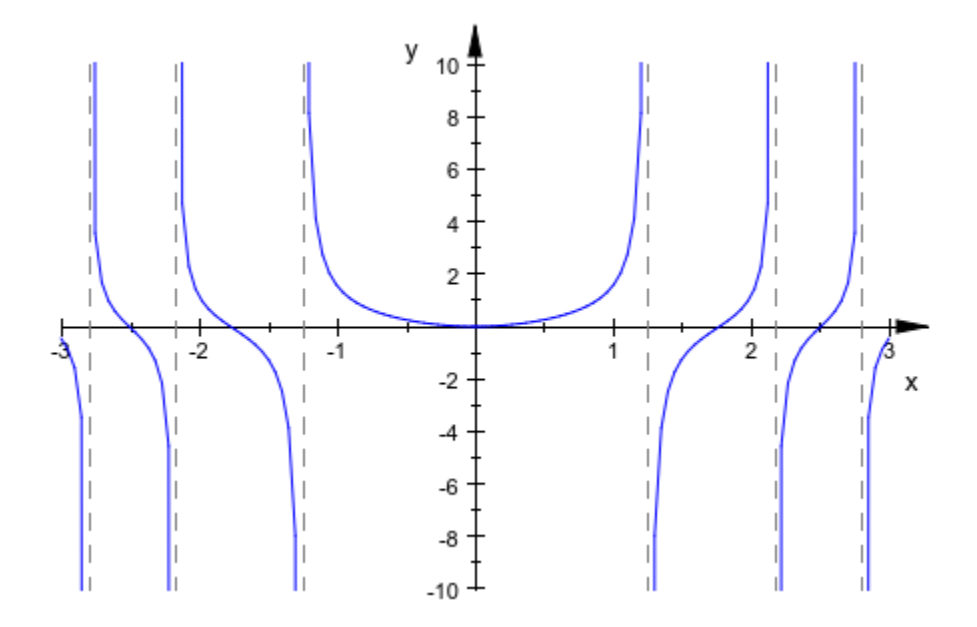

#### **Example 2**

The [Heaviside on page 1-916](#page-925-0) function has a jump discontinuity. Without a discontinuity search, a spurious line connecting the left and the right limit points of the jump appears:

```
plot(plot::Function2d(headiside(x-1), x = -1..3, DiscontinuitySearch = FALSE)):
```
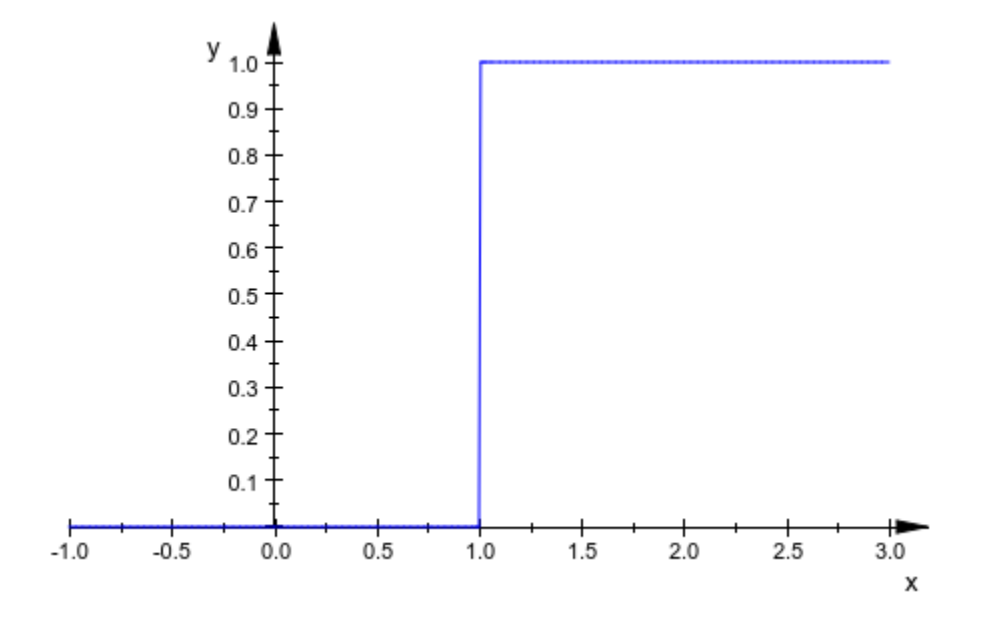

This spurious line disappears with the default setting DiscontinuitySearch = TRUE:

 $plot(plot::Function2d(headiside(x-1), x = -1..3),$ VerticalAsymptotesVisible = FALSE):

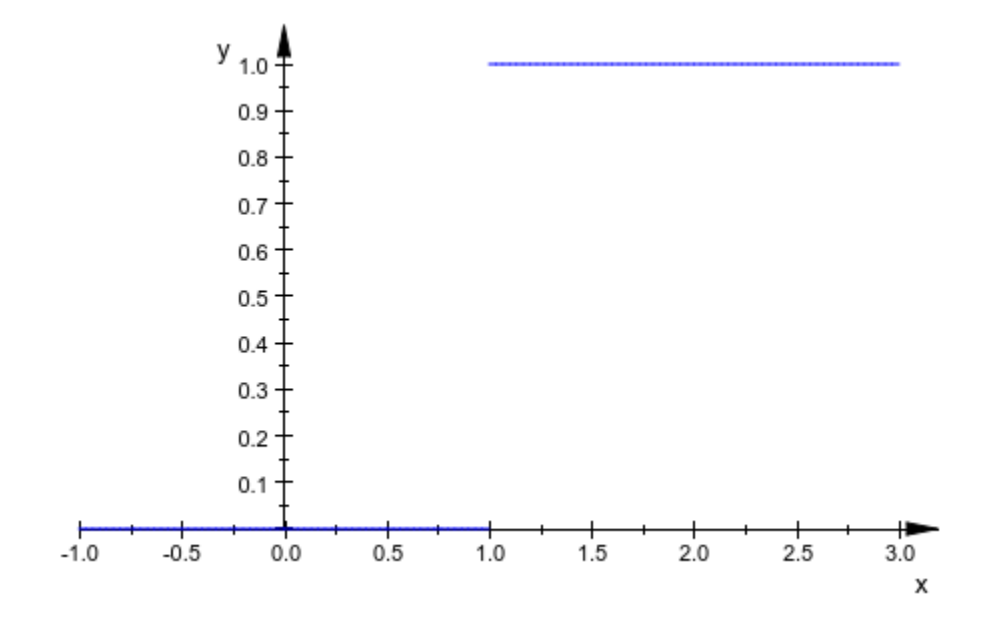

#### **Example 3**

Without a discontinuity search, the poles of the following singular 3D curve are poorly presented graphically:

 $plot(plot::Curve3d([cos(u), sin(u), tan(2*u)], u = 0..2*PI,$ ViewingBox =  $[-1..1, -1..1, -10..10],$ DiscontinuitySearch = FALSE)):

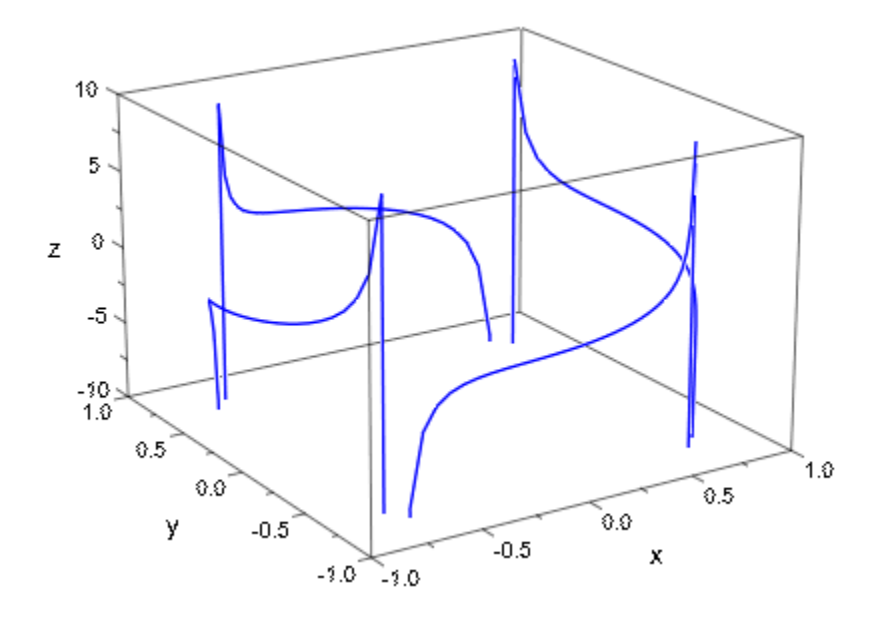

The default setting DiscontinuitySearch = TRUE produces a better graphical presentation:

plot(plot::Curve3d([cos(u), sin(u), tan(2\*u)], u = 0..2\*PI,  $ViewingBox = [-1..1, -1..1, -10..10])$  ):

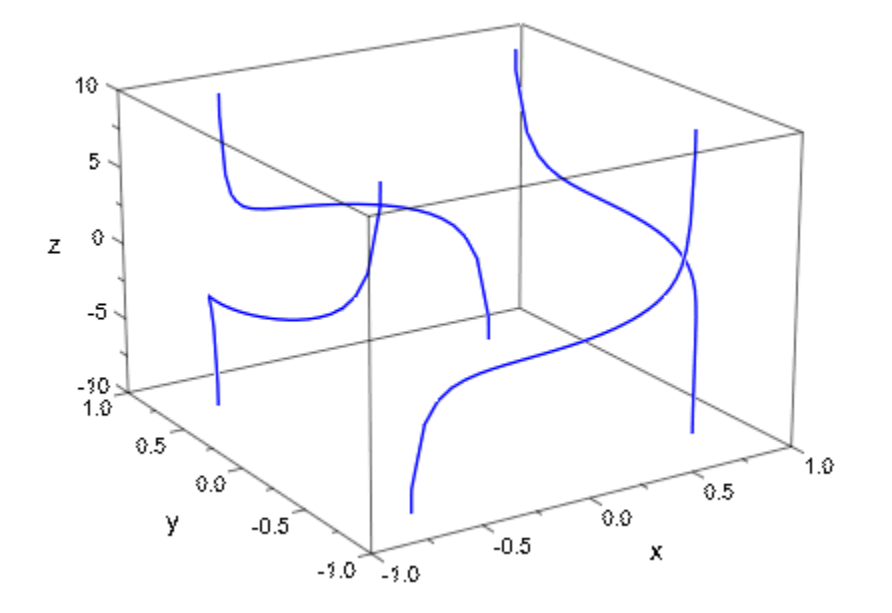

# <span id="page-5959-0"></span>**Mesh, Submesh**

Number of sample points

# **Value Summary**

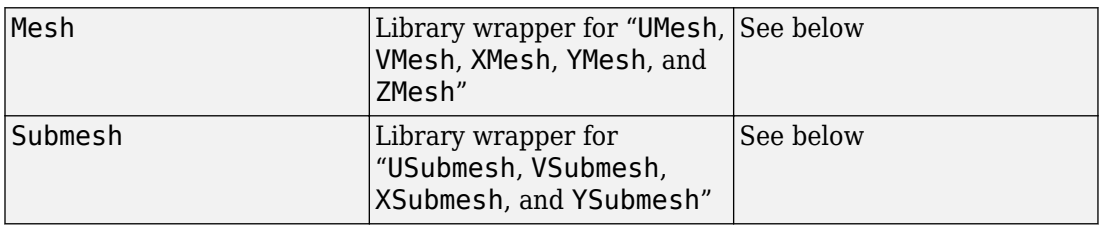

# **Graphics Primitives**

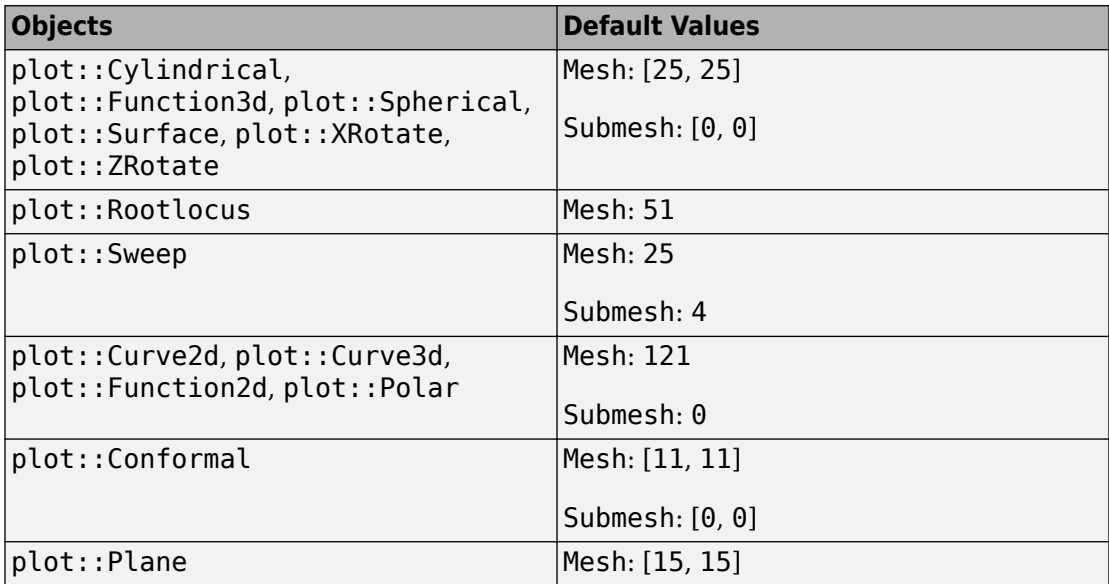

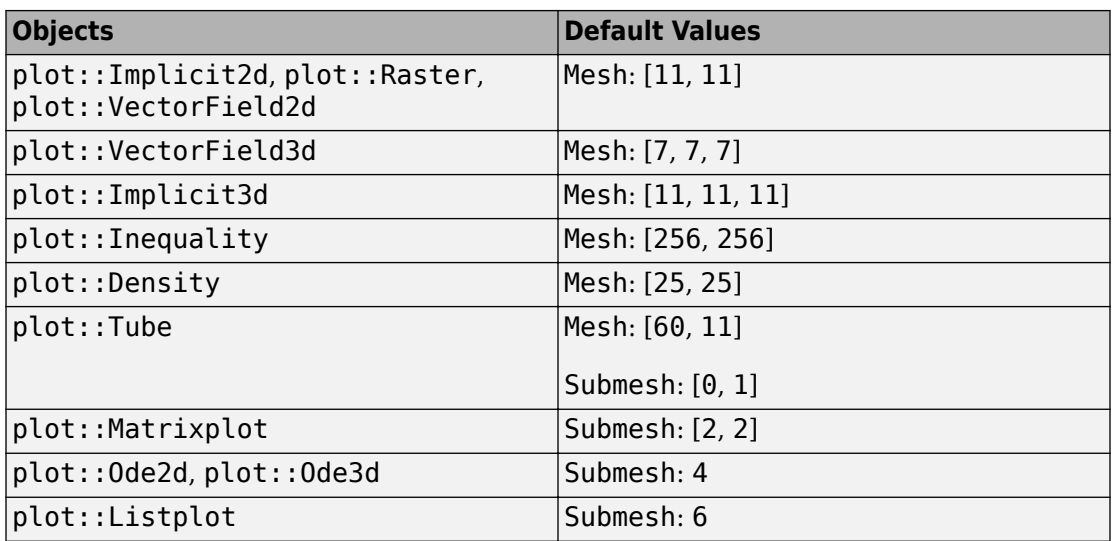

# **Description**

The attributes Mesh and Submesh determine the number of sample points used for the numerical approximation of plot objects.

Many plot objects have to be evaluated numerically on a discrete mesh. Depending on the object type, there are type specific attributes such as [XMesh](#page-5982-0) (for 2D function graphs), [UMesh](#page-5975-0), [VMesh](#page-5975-0) (for parametrized surfaces), [XMesh](#page-5982-0), [YMesh](#page-5982-0), [ZMesh](#page-5982-0) (for implicit plots in 3D) etc. setting the number of sample points of the numerical mesh.

The Mesh attribute unifies these more specific attributes and can be set for all objects that use a discrete numerical mesh. Depending on the object, the values for Mesh must be integer numbers or lists of such numbers. The more specific attributes are set automatically when Mesh values are specified.

E.g., in a 2D function plot of type  $plot::Function2d, Mesh = 200$  $plot::Function2d, Mesh = 200$  is equivalent to  $X$ Mesh = 200. In a 3D surface plot of type plot: : Surface, Mesh =  $[40, 50]$  is equivalent to [UMesh](#page-5975-0) =  $40$ , [VMesh](#page-5975-0) =  $50$ .

In the "object inspector" of the interactive graphics tool (see section Viewer, Browser, and Inspector: Interactive Manipulation (Symbolic Math Toolbox) in this document), only the type specific attributes are visible, not the Mesh attribute.

Roughly speaking, high Mesh values yield smooth plots but cost run time.

With the attribute Submesh = m, additional *m* equidistant sample points are inserted between each pair of adjacent sample points set by the Mesh attribute. This smoothens the object.

Like Mesh, the attribute Submesh unifies type specific attributes such as [XSubmesh](#page-5982-0), [USubmesh](#page-5975-0) etc. Depending on the object, the values of Submesh have to be integers or lists of integers.

There is a semantical difference between the "major" mesh points set by Mesh and the "minor" mesh points inserted by Submesh. There are coordinate lines associated with the (regular) numerical mesh. See [XLinesVisible](#page-6136-0), [ULinesVisible](#page-6136-0) etc. The coordinates lines are available only for the mesh given by the "major" mesh points, whereas Submesh does not influence the number of coordinate lines. Thus, increased Mesh values yield a smoother plot with more coordinate lines, whereas Submesh can be used to smoothen the plot without adding further coordinate lines.

Apart from this effect, the pair Mesh =  $n$ , Submesh =  $m$  corresponds to the combination  $Mesh = (n - 1)$   $(m + 1) + 1$ , Submesh = 0.

If [adaptive sampling on page 24-1684](#page-5939-0) is enabled, further non-equidistant sample points are chosen automatically between the equidistant points of the `initial mesh' set via the Mesh and Submesh attributes.

# **Examples**

#### **Example 1**

In the following plot, the default value of Mesh does not suffice to produce a sufficiently exact picture:

```
plot(plot::Function2d(sin(x<sup>2</sup>), x = 0..10)):
```
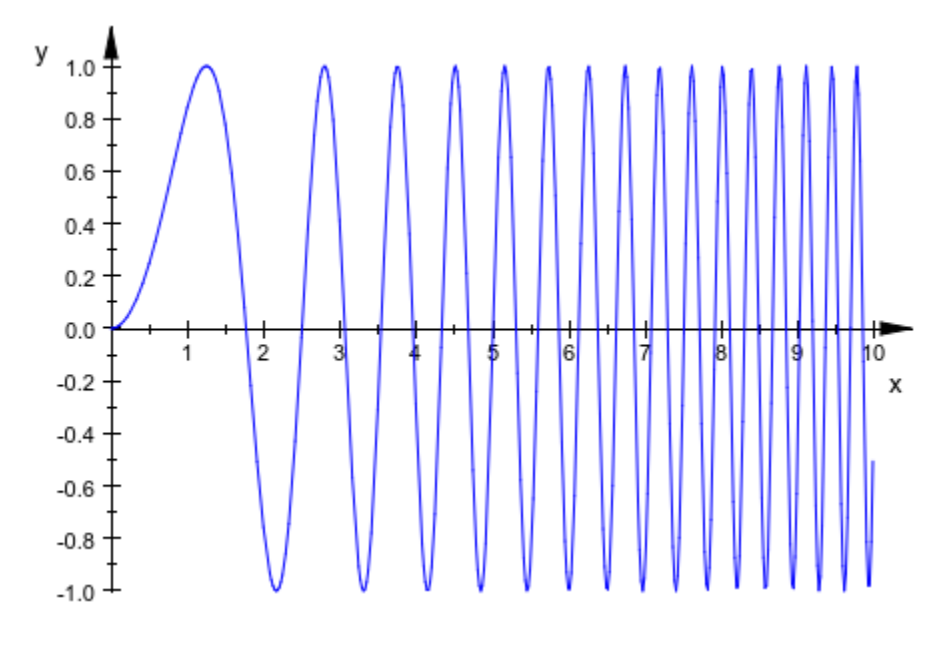

A mesh with more sample points yields a higher resolution graphics:  $plot(plot::Function2d(sin(x<sup>2</sup>), x = 0..10, Mesh = 500)):$ 

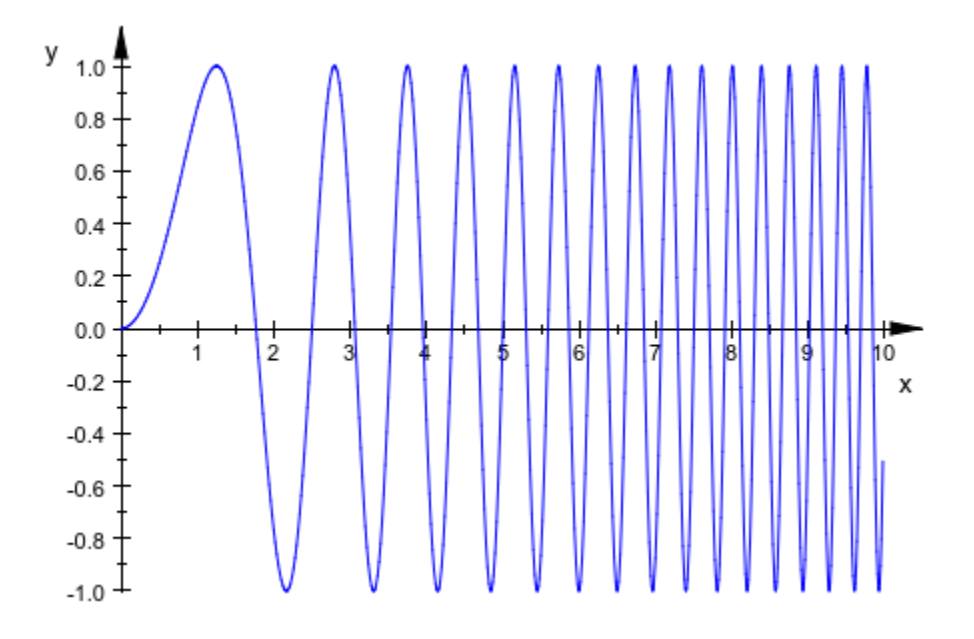

#### **Example 2**

The default value of Mesh does not provide a sufficient resolution for the following spiral:

 $plot(plot::Curve2d([x * cos(x), x * sin(x)], x = 0..50 * PI)):$ 

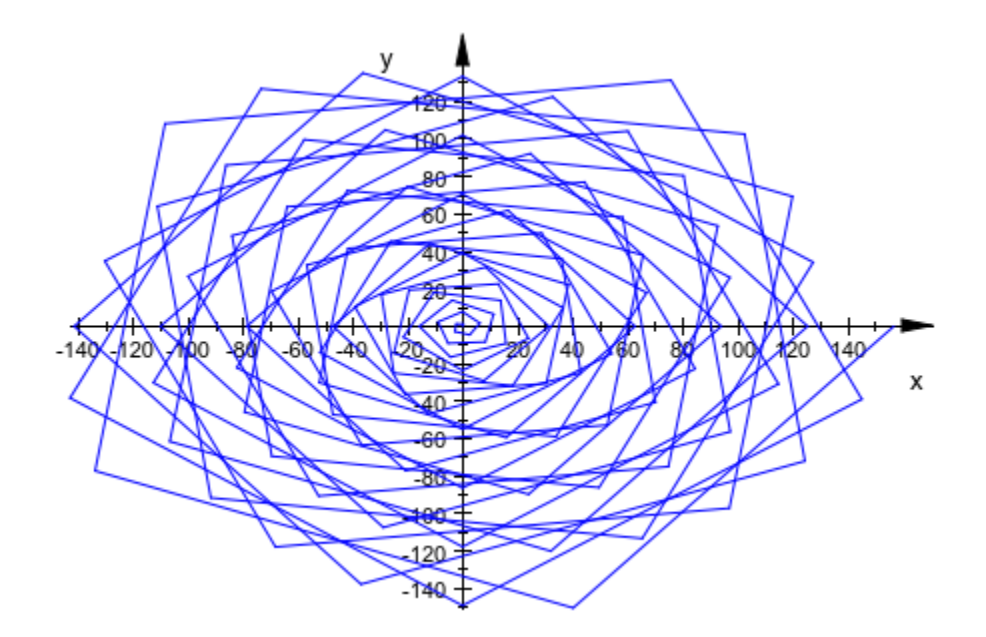

The spiral winds around the origin 25 times. We wish to have approximately 40 sample points per revolution, so we need to use a total of 1000 sample points:

```
plot(plot::Curve2d([x*cx, x*sin(x)], x = 0..50*PI,Mesh = 1000)):
```
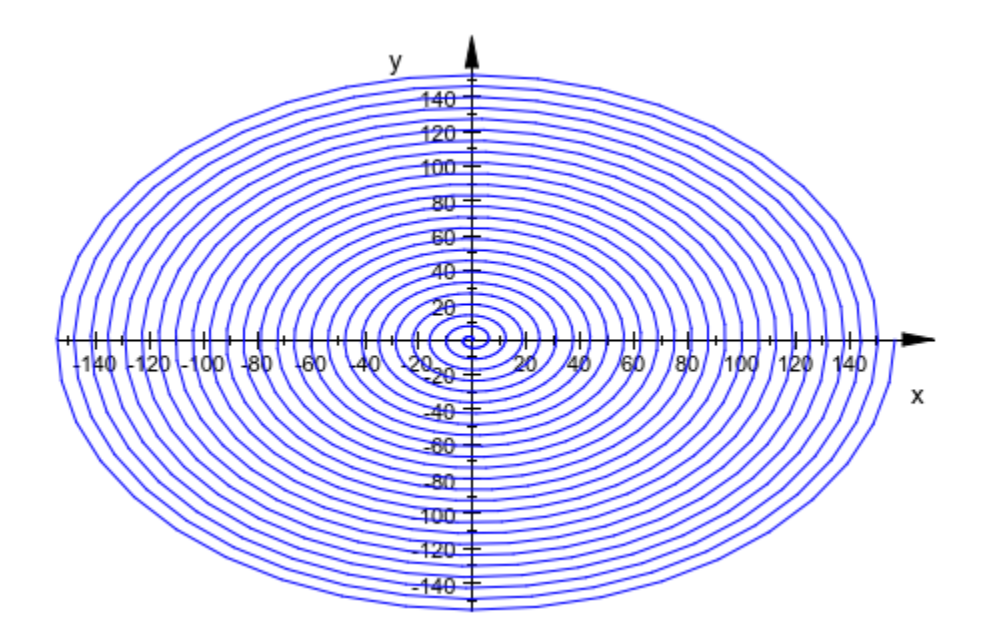

#### **Example 3**

Note the difference between increased Mesh values and additional sample points inserted via Submesh. Submesh does not introduce additional coordinate lines:

```
S1 := plot::Scene3d(plot::Function3d(
        x^2 + y^2, x = 0..1/2, y = 0..1, Mesh = [4, 4])):
S2 := plot::Scene3d(plot::Function3d(
        x^2 + y^2, x = 0..1/2, y = 0..1, Mesh = [4, 4],
       Submesh = [2, 2])):
S3 := plot::Scene3d(plot::Function3d(
        x^2 + y^2, x = 0..1/2, y = 0..1, Mesh = [10, 10]):
plot(S1, S2, S3, Layout = Horizontal, 
     Height = 5*unit::cm, Width = 12*unit::cm,
     LineColor = RGB::Black):
```
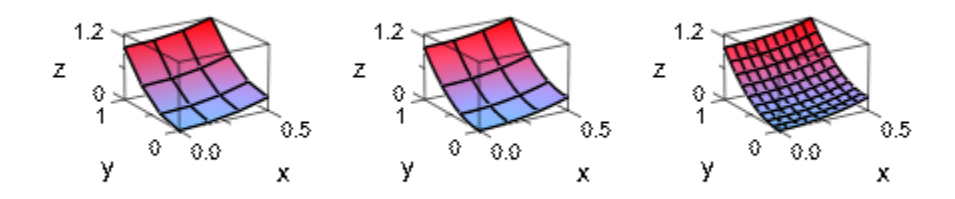

#### delete S1, S2, S3:

#### **See Also**

#### **MuPAD Functions**

[AdaptiveMesh](#page-5939-0) | [UMesh](#page-5975-0) | [USubmesh](#page-5975-0) | [VMesh](#page-5975-0) | [VSubmesh](#page-5975-0) | [XMesh](#page-5982-0) | [YMesh](#page-5982-0) | [ZMesh](#page-5982-0)

# **MinimumDistance**

Space between stream lines

## **Value Summary**

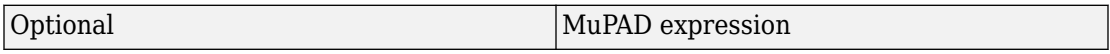

#### **Graphics Primitives**

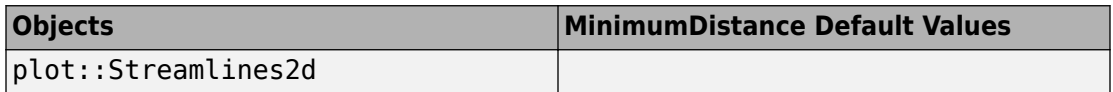

### **Description**

MinimumDistance determines how closely spaced the stream lines generated by a [plot::Streamlines2d](#page-5032-0) object are.

[plot::Streamlines2d](#page-5032-0) displays orbits (stream lines) of ODEs which are at least *m* and at most 2 *m* units apart from one another, if MinimumDistance has been set to *m*.

The distance of stream lines is taken as the Euclidean distance, measured in coordinate units. If MinimumDistance is not set, it defaults to 0.02 times the maximum extent in either direction.

## **Examples**

#### **Example 1**

The default setting is adequate for many stream lines plots:

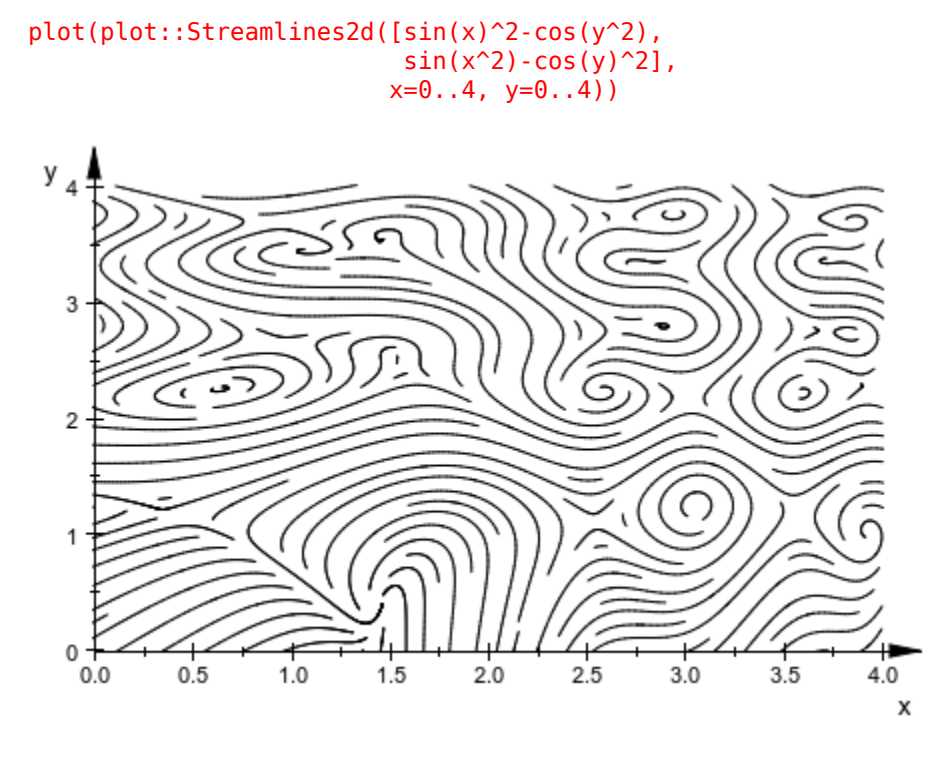

To display simple ODEs, you may wish to reduce the number of stream lines: plot(plot::Streamlines2d([1, 1], x=0..4, y=0..4))

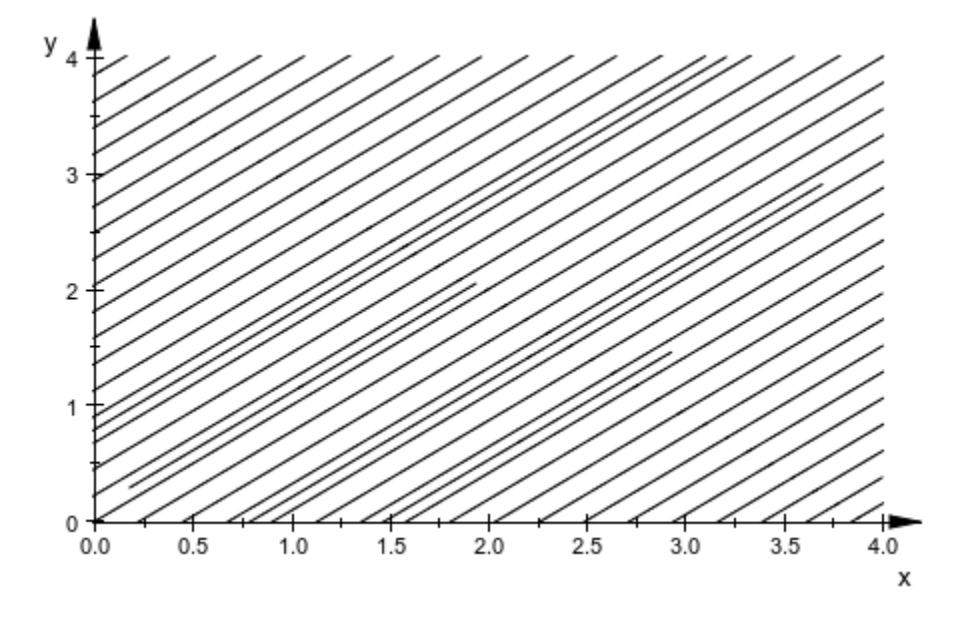

plot(plot::Streamlines2d([1, 1], x=0..4, y=0..4, MinimumDistance=0.25))

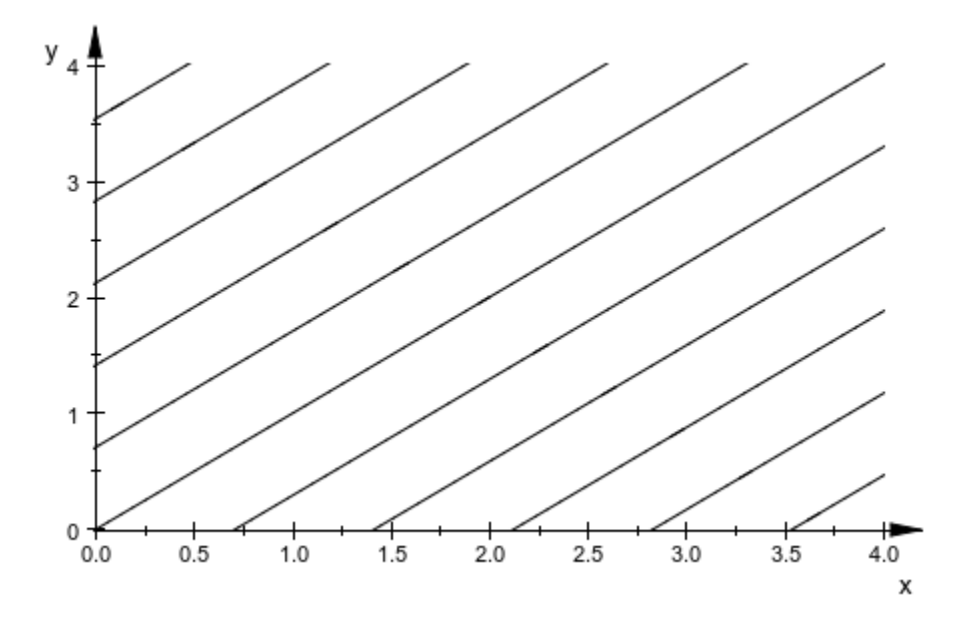

# <span id="page-5971-0"></span>**ODEMethod, Stepsize**

Numerical scheme used for solving the ODE

### **Value Summary**

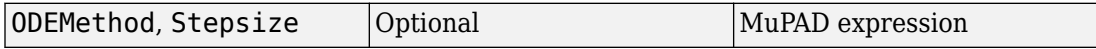

#### **Graphics Primitives**

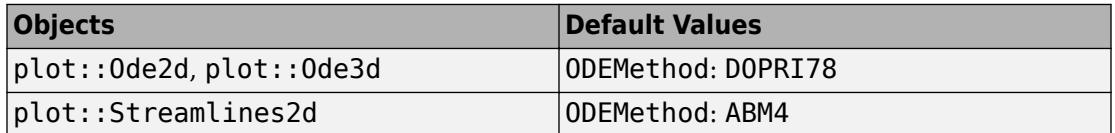

## **Description**

ODEMethod = method determines the numerical scheme for solving the ODE. The parameter method is a name such as EULER1, RK4, RKF78 etc.

Stepsize = h sets a constant step size *h* that is used to compute the numerical solution.

Internally, [plot::Ode2d](#page-4766-0), [plot::Ode3d](#page-4780-0), and [plot::Streamlines2d](#page-5032-0) call the routine [numeric::odesolve](#page-3855-0) for solving the given ODE numerically. The method set by the attribute ODEMethod = method and/or the step size set by Stepsize = h are forwarded to [numeric::odesolve](#page-3855-0). See the [corresponding help page on page 19-196](#page-3855-0) for a complete list of all methods available and for further details on the step size.

The setting ODEMethod = ABM4 is an exception to the above: It is only available with [plot::Streamlines2d](#page-5032-0) and makes the plot use a fast Adams-Bashforth-Moulton predictor corrector integrator of fourth order with fixed step size. It ignores the settings of [RelativeError](#page-5936-0) and [AbsoluteError](#page-5936-0).

### **Examples**

#### **Example 1**

We solve the initial value problem  $y'(t) = -y(t)$ ,  $y(0) = 1$  numerically by the classical 4th order Runge-Kutta scheme RK4 using a constant step size 0.1:

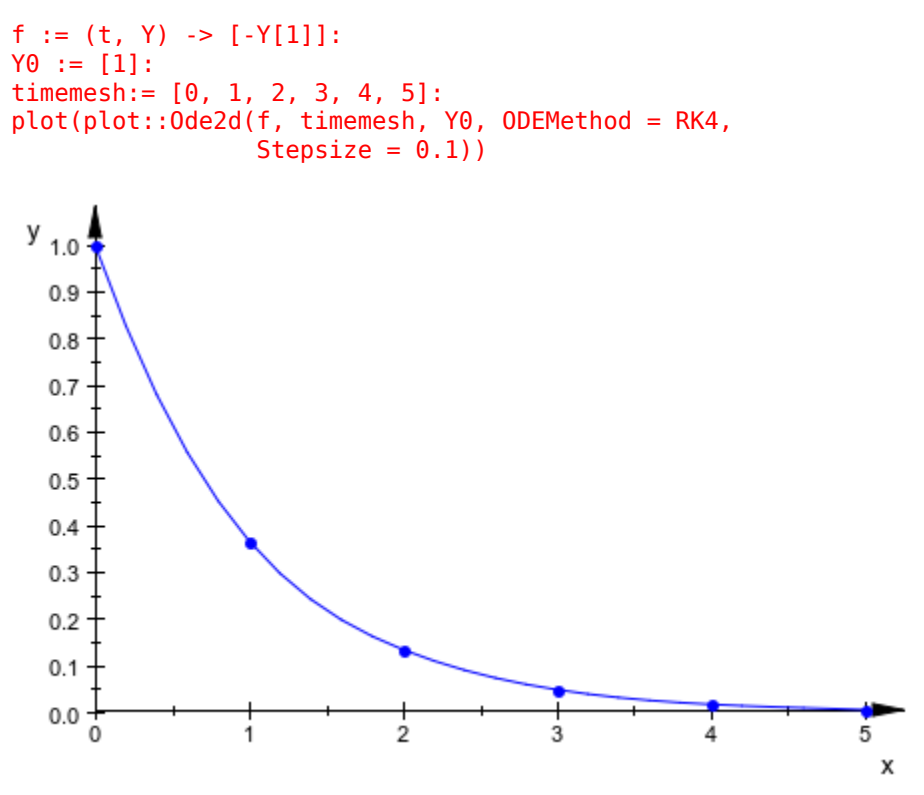

delete f, Y0, timemesh:

#### **Example 2**

With the default settings,  $plot::Streamlines2d$  is not able to plot the vector field  $\left| \frac{1}{3^{2/y}} \right|$  (which is not Lipschitz continuous) in a satisfying way:

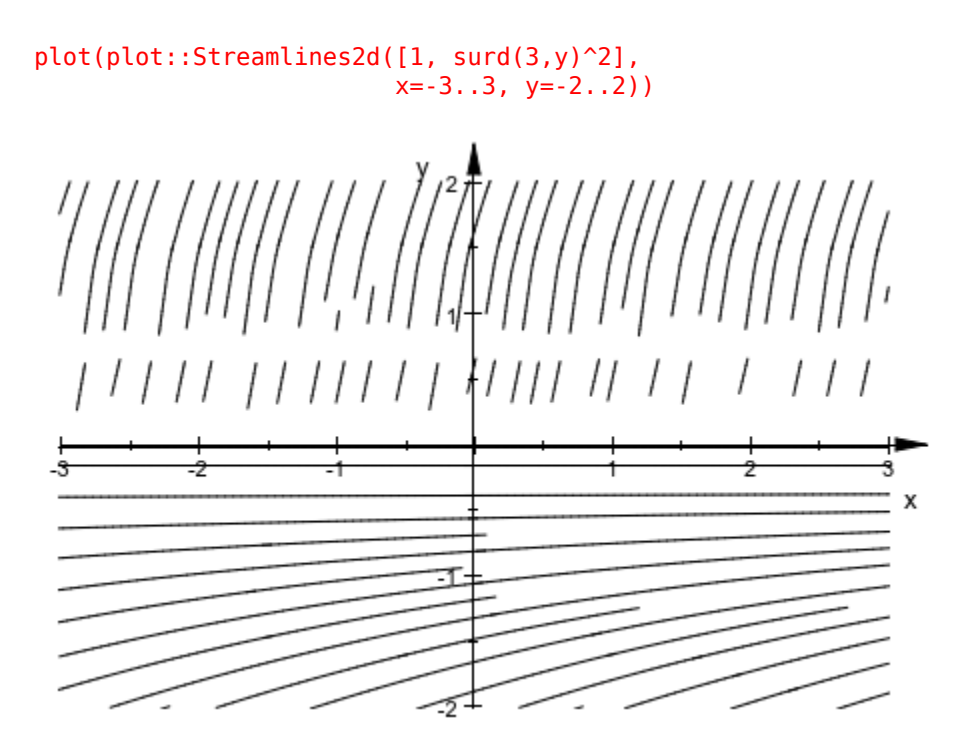

By using a different numerical integrator, the problems can be overcome (at the cost of longer computation):

plot(plot::Streamlines2d([1, surd(3,y)^2],  $x=-3.3, y=-2.2,$  ODEMethod=RKF43, RelativeError=1e-3))

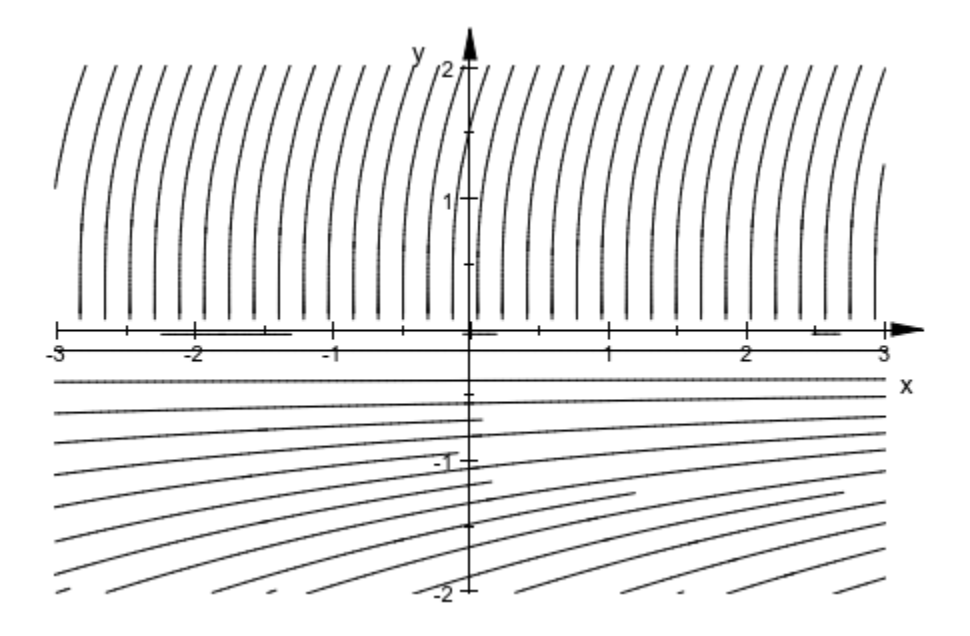

# **See Also**

#### **MuPAD Functions**

[AbsoluteError](#page-5936-0) | [InitialConditions](#page-5547-0) | [ODEMethod](#page-5971-0) | [Projectors](#page-6097-0) | [RelativeError](#page-5936-0)

# <span id="page-5975-0"></span>**UMesh, VMesh, USubmesh, VSubmesh**

Number of sample points

# **Value Summary**

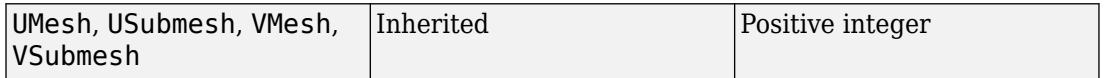

## **Graphics Primitives**

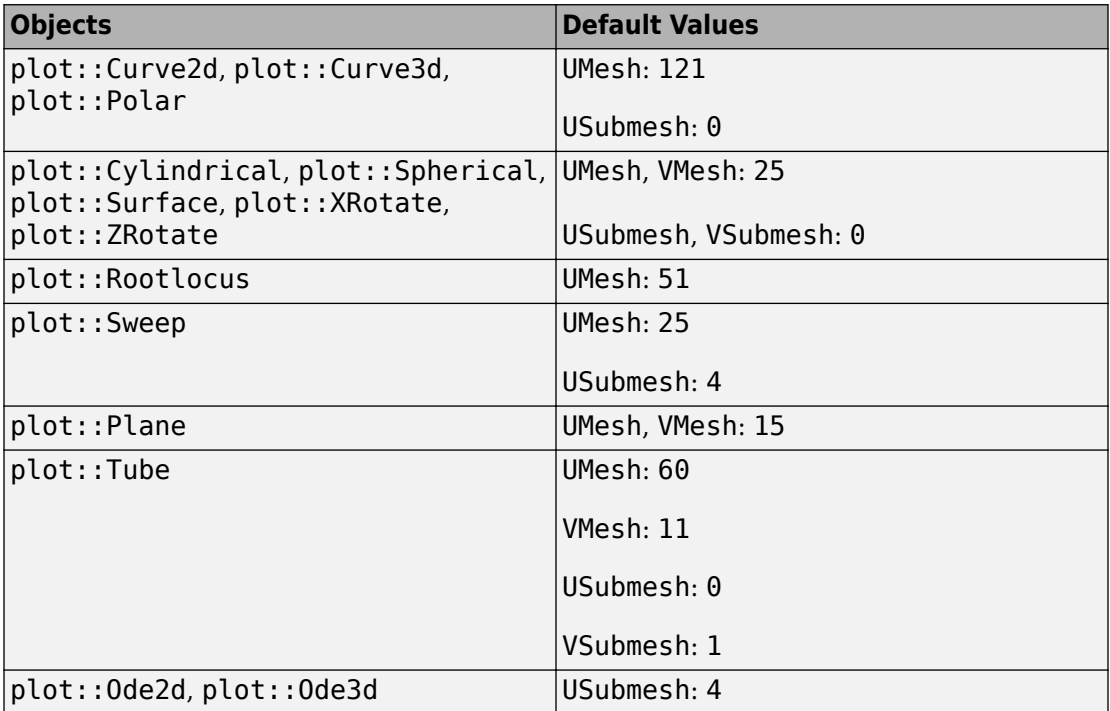
## **Description**

The attributes UMesh etc. determine the number of sample points used for the numerical approximation of parameterized plot objects such as curves and surfaces.

Many plot objects have to be evaluated numerically on a discrete mesh. The attributes described on this help page serve for setting the number of sample points of the numerical mesh.

For curves in 2D and 3D given by a parametrization *x*(*u*), *y*(*u*) and, possibly, *z*(*u*) with the curve parameter  $u$ , the attribute UMesh =  $n$  creates a numerical mesh of  $n$  equidistant  $u$ values. The attribute USubmesh = m inserts additional *m* mesh points between each pair of adjacent points set by UMesh.

The combinations UMesh = n, USubmesh = m and UMesh =  $(m + 1)$   $(n - 1) + 1$ , USubmesh =  $\theta$  are equivalent.

Specifying [Mesh](#page-5959-0), [Submesh](#page-5959-0) has the same effekt as specifying UMesh, USubmesh.

The sample points of a curve can be made visible by setting  $PointsVisible = TRUE$ .

Surface objects in 3D are parameterized by coordinate functions *x*(*u*, *v*), *y*(*u*, *v*), *z*(*u*, *v*) of two surface parameters *u*, *v*.

The attribute <code>UMesh = n</code><sub>u</sub> sets the number  $n_u$  of sample points for the first surface parameter. The attribute <code>VMesh = n</code><sub>v</sub> sets the number  $n$ v of sample points for the second surface parameter. The parametrization is evaluated on a regular mesh of  $n_u \times n_v$  values of the surface parameters *u*, *v*.

With the USubmesh, VSubmesh attributes, additional equidistant sample points can be inserted between each pair of adjacent sample points set by the UMesh, VMesh attributes.

With ULinesVisible = TRUE and VLinesVisible = TRUE, respectively, the parameter lines of the regular mesh set by the attributes UMesh, VMesh are displayed on the surface. Additonal points inserted via USubmesh, VSubmesh do *not* create additional parameter lines.

You can also specify <code>UMesh = n</code><sub>u</sub>, <code>VMesh = n</code><sub>v</sub>, <code>USubmesh = m</code><sub>u</sub>, <code>VSubmesh = m</code><sub>v</sub> in the shorter form [Mesh](#page-5959-0) =  $[n_u, n_v]$ , [Submesh](#page-5959-0) =  $[m_u, m_v]$ .

If [adaptive sampling on page 24-1684](#page-5939-0) is enabled, further non-equidistant sample points are chosen automatically between the equidistant points of the `initial mesh' set via the UMesh, USubmesh, VMesh, VSubmesh attributes.

### **Examples**

### **Example 1**

It is possible to use low settings of mesh parameters to achieve special effects. As an example, we draw a parametrization of a circle with just six evaluation points:

```
plot(plot::Curve2d([cos(t), sin(t)], t = 0..2*PI, UMesh = 6,Scaling = Constrained))
```
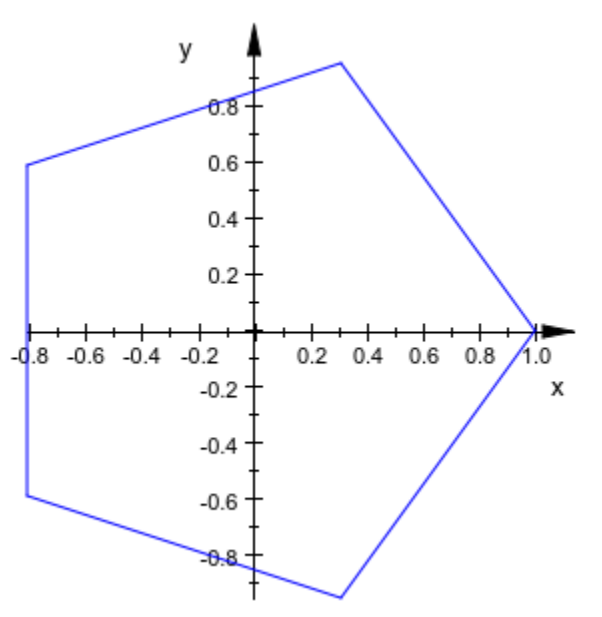

The reason we get a pentagon here and not a hexagon is that the first and the last evaluation points coincide: six points in a line means five line segments.

With UMesh = 30, the circle looks like a circle:

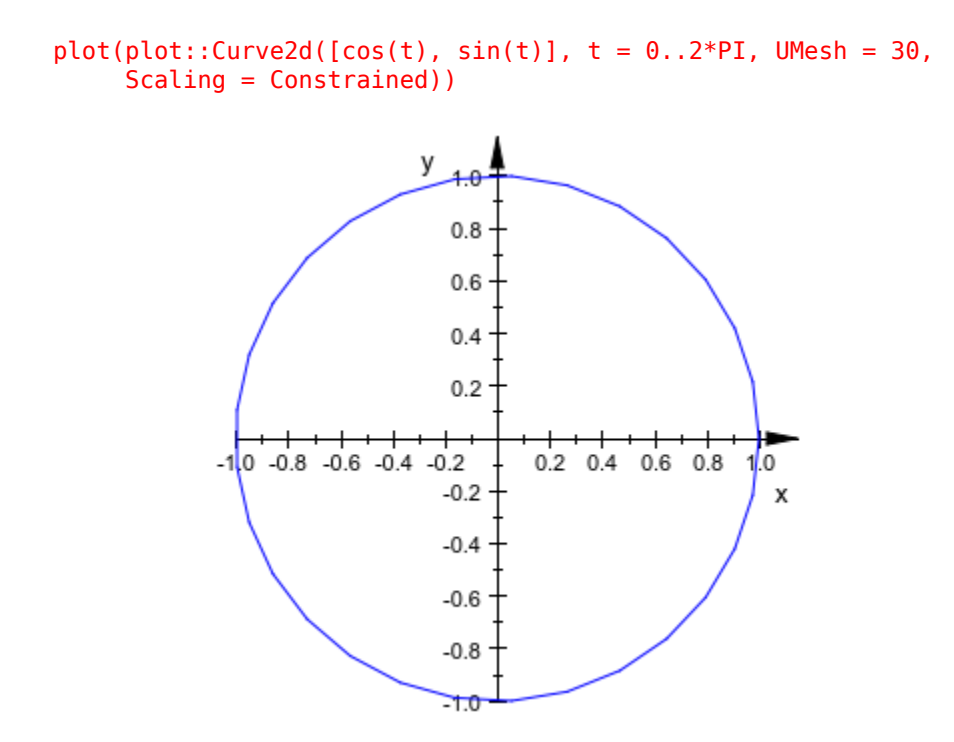

### **Example 2**

The default values of UMesh, VMesh do not provide a sufficient resolution for the following graphics:

plot(plot::Surface([r\*cos(phi), r\*sin(phi), r\*phi],  $r = 0... 1$ , phi =  $0...10*PI$ ):

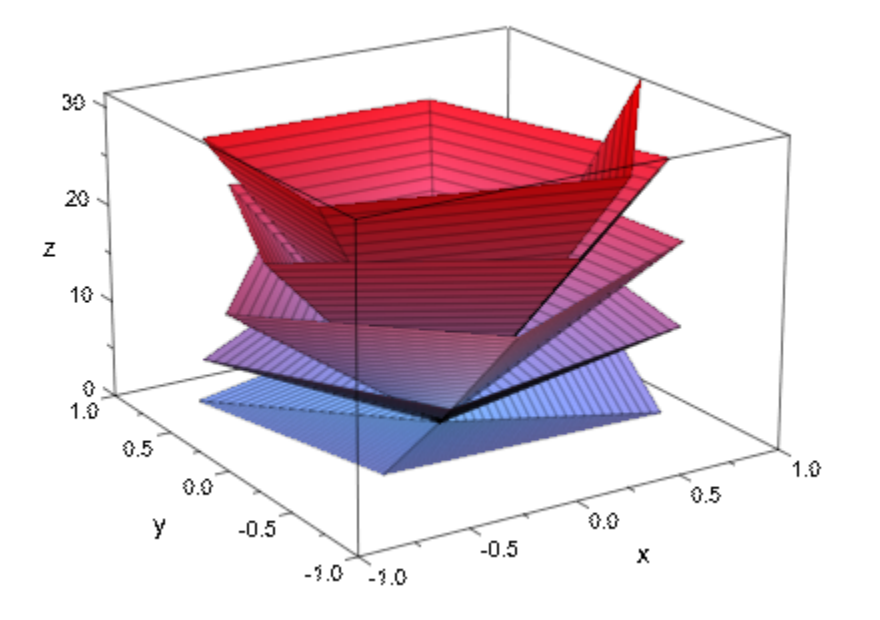

The spiral winds around the *z*-axis 5 times. We wish to have approximately 40 sample points per revolution, so we need to use a total of 200 sample points with respect to the angle parameter phi. The coordinate lines related to the radial parameter r are straight lines, so a very low resolution in this direction suffices:

```
plot(plot::Surface([r*cos(phi), r*sin(phi), r*phi], 
                   r = 0.. 1, phi = 0..10*PI,
                   UMesh = 2, VMesh = 200)):
```
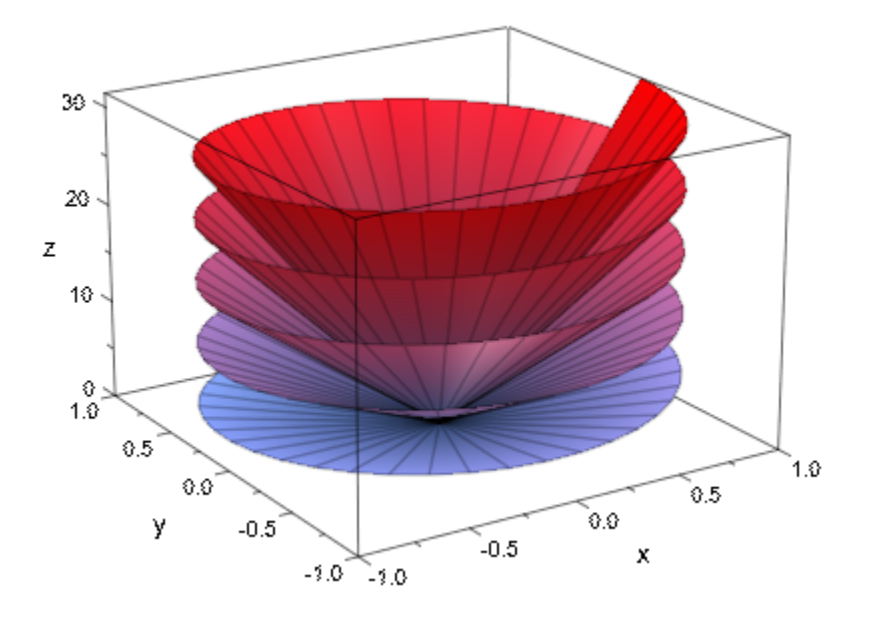

When refining the mesh via VSubmesh, no additional parameter lines are created:

plot(plot::Surface([r\*cos(phi), r\*sin(phi), r\*phi],  $r = 0.. 1, \; \text{phi} = 0..10* \text{PI},$ UMesh = 2, VMesh = 25, VSubmesh = 8)):

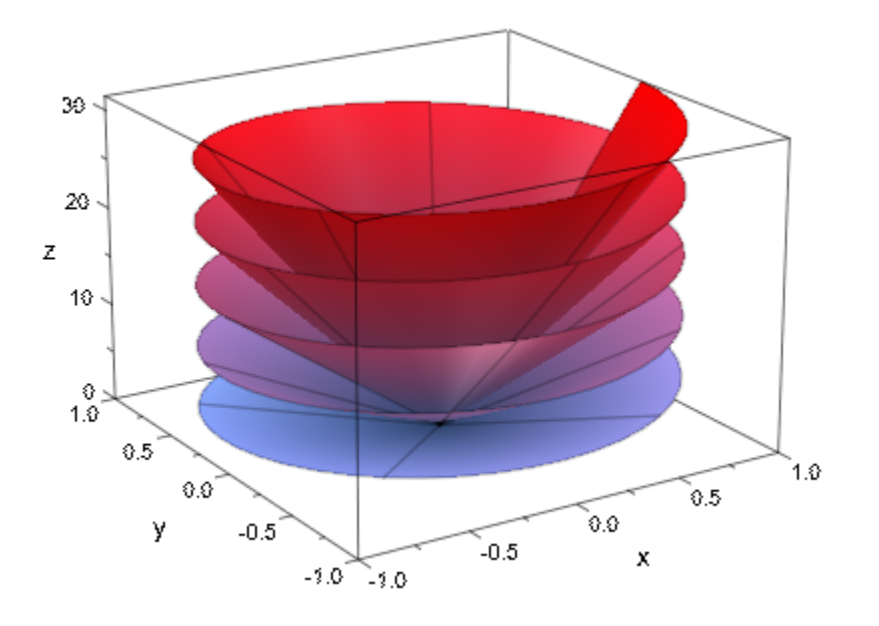

## **See Also**

### **MuPAD Functions**

[AdaptiveMesh](#page-5939-0) | [Mesh](#page-5959-0) | [Submesh](#page-5959-0) | [XMesh](#page-5982-0) | [YMesh](#page-5982-0) | [ZMesh](#page-5982-0)

## <span id="page-5982-0"></span>**XMesh, XSubmesh, YMesh, YSubmesh, ZMesh**

Number of sample points

## **Value Summary**

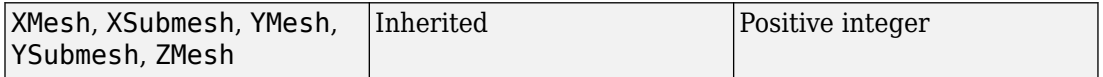

### **Graphics Primitives**

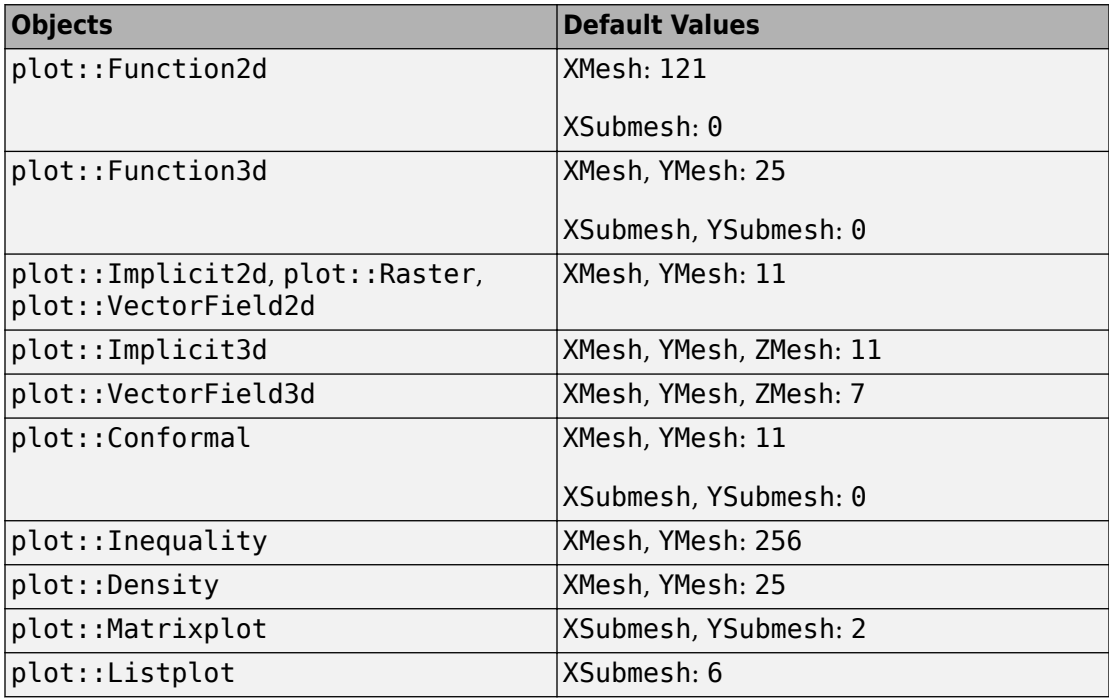

## **Description**

The attributes XMesh etc. determine the number of sample points used for the numerical approximation of plot objects such as function graphs, implicit plots etc.

Various object types use numerical function evaluations on a discrete equidistant mesh. XMesh, YMesh, and for [plot::Implicit3d](#page-4638-0) also ZMesh set the number of points of this mesh. An exception of this are parameterized curves and surfaces, which use the attributes [UMesh](#page-5975-0), [USubmesh](#page-5975-0), [VMesh](#page-5975-0), and [VSubmesh](#page-5975-0).

For most of the object types listed above, the interpretation of the integers set by these attributes is as follows: In each of [XRange](#page-5672-0), [YRange](#page-5672-0), [ZRange](#page-5672-0), the corresponding number of points is spread out equidistantly. For XMesh  $= 2$  and XRange  $= 0 \ldots 1$ , for example,

evaluation takes place for  $x = 0$  and  $x = 1$ . For XMesh = 3, a further mesh point at  $x = \frac{1}{2}$ is used.

The exception to this rule is [plot::Implicit2d](#page-4627-0): Here, the values of XMesh and YMesh determine the density of the grid *usd for finding components* and increasing their values helps exactly in those cases where components (i.e., lines) are missing from the plot. Decreasing XMesh and YMesh in a 2D implicit plot will not make the curves appear rougher; it may result in curves missing.

For types reacting to [AdaptiveMesh](#page-5939-0) and for [plot::Implicit3d](#page-4638-0), this mesh is used to find *initial* values that can be refined further. See the documentation of the specific types and of [AdaptiveMesh](#page-5939-0) for details.

In general, a finer mesh (higher values) leads to a longer computation, while a coarser mesh may cause details being missed.

One may specify <code>XMesh = n<sub>x</sub>, <code>YMesh = n<sub>y</sub>, <code>XSubmesh = m<sub>x</sub>, <code>YSubmesh = m<sub>v</sub> also</code> in the</code></code></code> shorter Form Mesh =  $[n_x, n_y]$ , Submesh =  $[m_x, m_y]$ .

## **Examples**

### **Example 1**

The notorious function  $\sin(\frac{1}{2})$  oscillates wildly near the origin. The standard mesh values do not suffice to resolve the behavior of the function near the critical point:

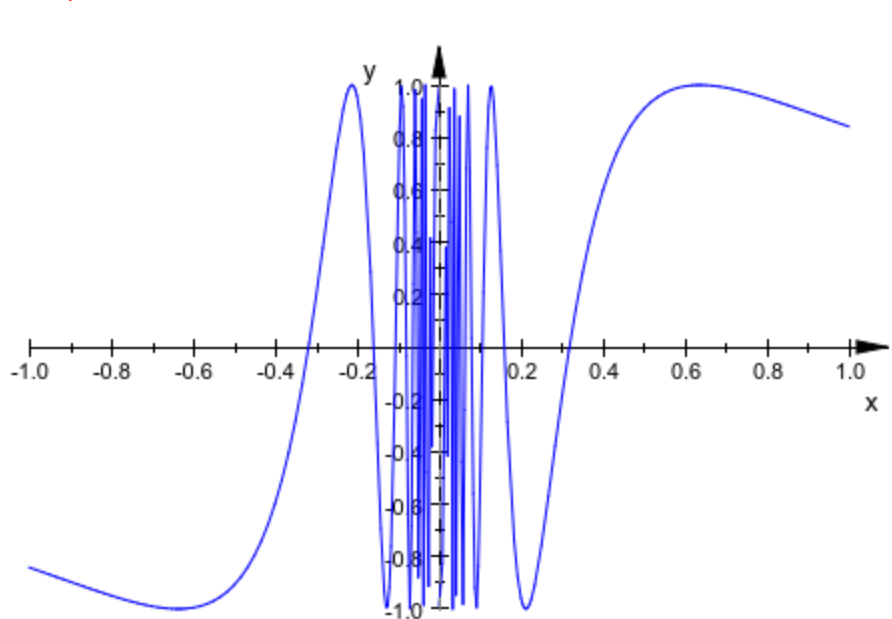

 $plot(plot::Function2d(sin(1/x), x = -1 ... 1))$ 

We get a better result with an increased value of XMesh:

 $plot(plot::Function2d(sin(1/x), x = -1 ... 1), XMesh = 1000)$ 

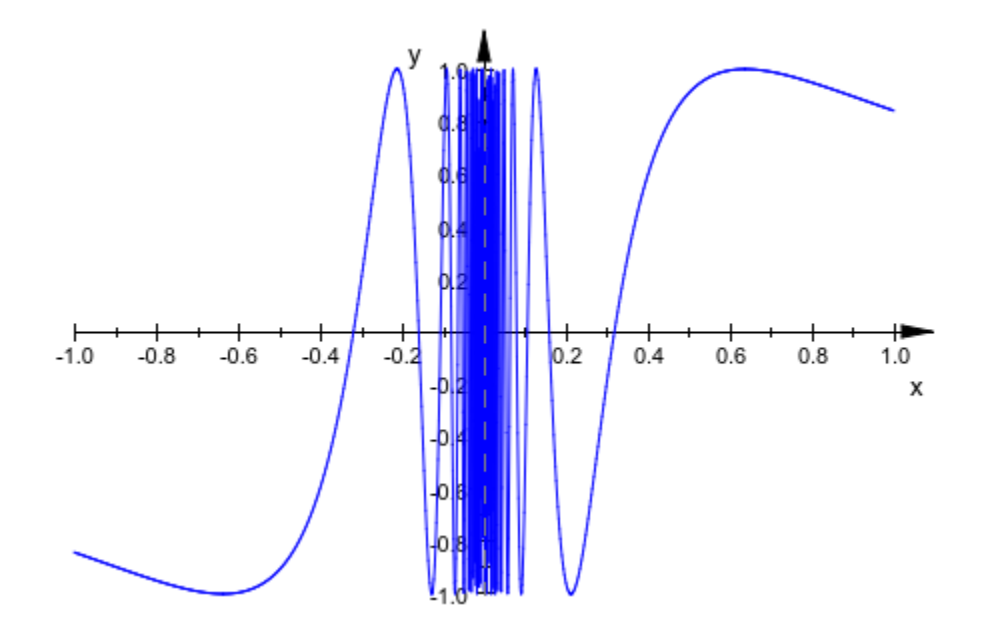

### **Example 2**

In the following plot, the default values of XMesh, YMesh do not suffice to produce a sufficiently smooth function graph:

plot(plot::Function3d(besselJ(0, sqrt(x^2 + y^2)),  $x = -20$  .. 20,  $y = -20$  .. 20)):

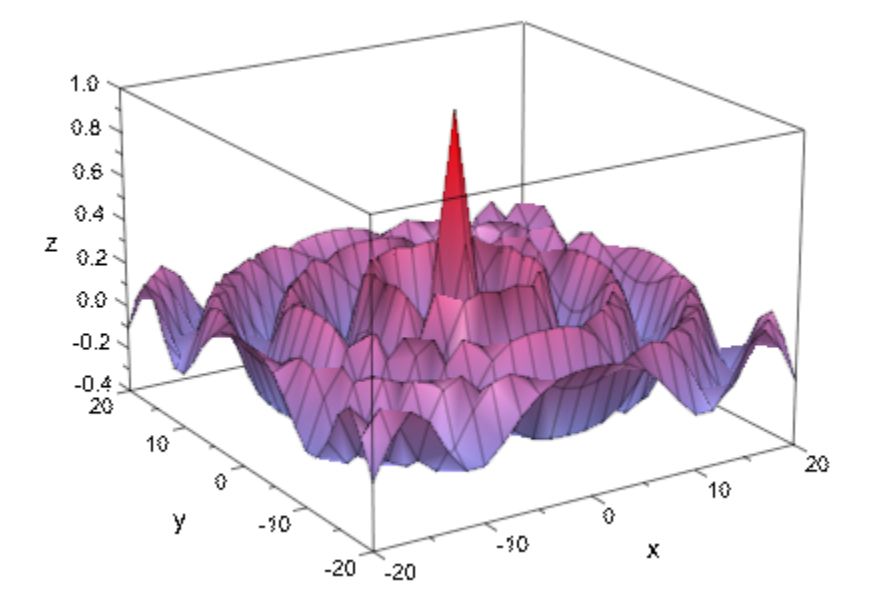

Increasing the default values  $XSubmesh = 0$ ,  $YSubmesh = 0$  yields a higher resolution plot. Note that this does not influence the number of mesh lines that are displayed:

```
plot(plot::Function3d(besselJ(0, sqrt(x^2 + y^2)), 
x = -20 .. 20, y = -20 .. 20,
 XSubmesh = 2, YSubmesh = 2)):
```
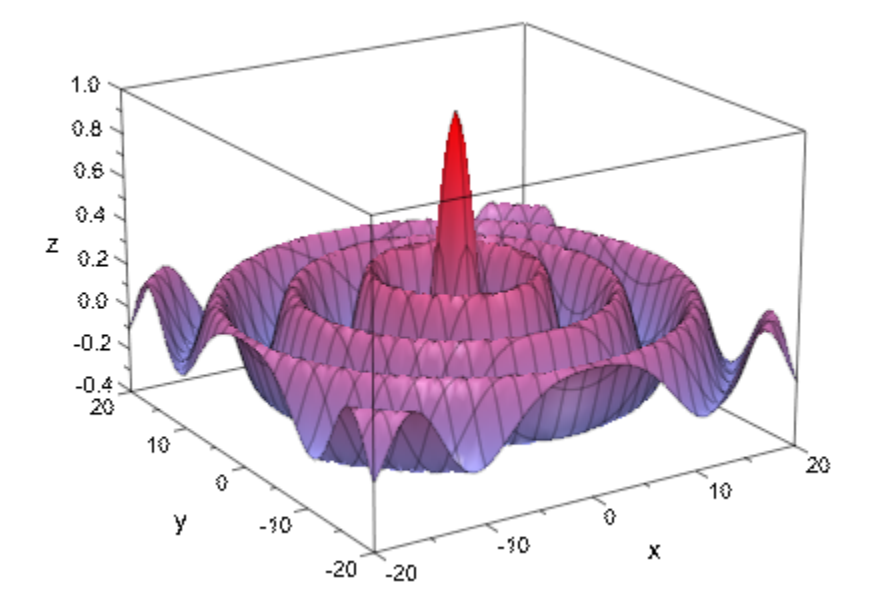

Alternatively, we increase the values of XMesh, YMesh and use the default values  $XSubmesh = 0$ ,  $YSubmesh = 0$ . This, however, increases the number of mesh lines that are displayed:

```
plot(plot::Function3d(besselJ(0, sqrt(x^2 + y^2)), 
x = -20 .. 20, y = -20 .. 20,
 XMesh = 73, YMesh = 73)):
```
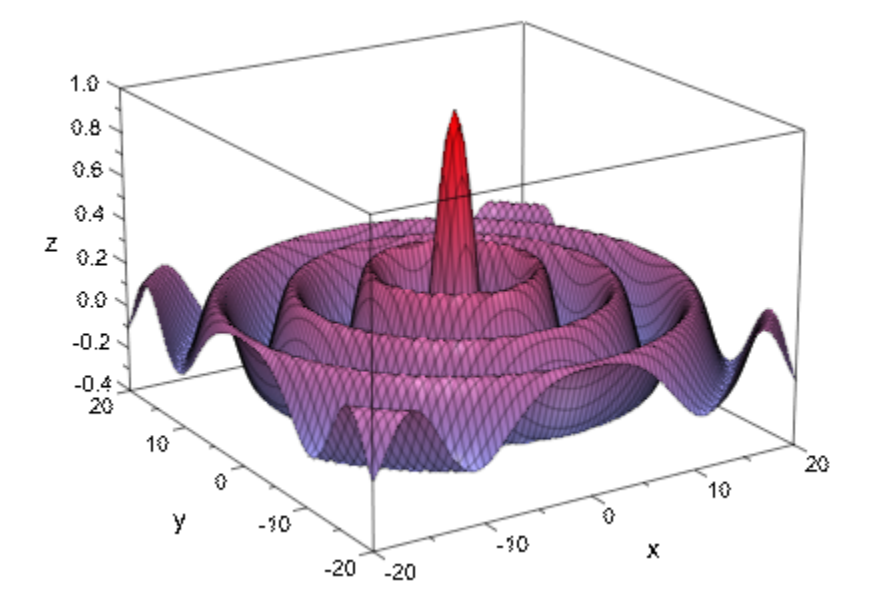

Yet another possibility is to use the default values of XMesh, YMesh, XSubmesh, YSubmesh and activate the [adaptive mechanism on page 24-1684](#page-5939-0) to smoothen the critical regions of the plot. However, this plot consists almost completely of critical regions and the adaptive mechanism will therefore be slower than a direct calculation with a finer mesh that leads to almost the same result:

```
plot(plot::Function3d(besselJ(0, sqrt(x^2 + y^2)),x = -20 .. 20, y = -20 .. 20,
                      AdaptiveMesh = 2)):
```
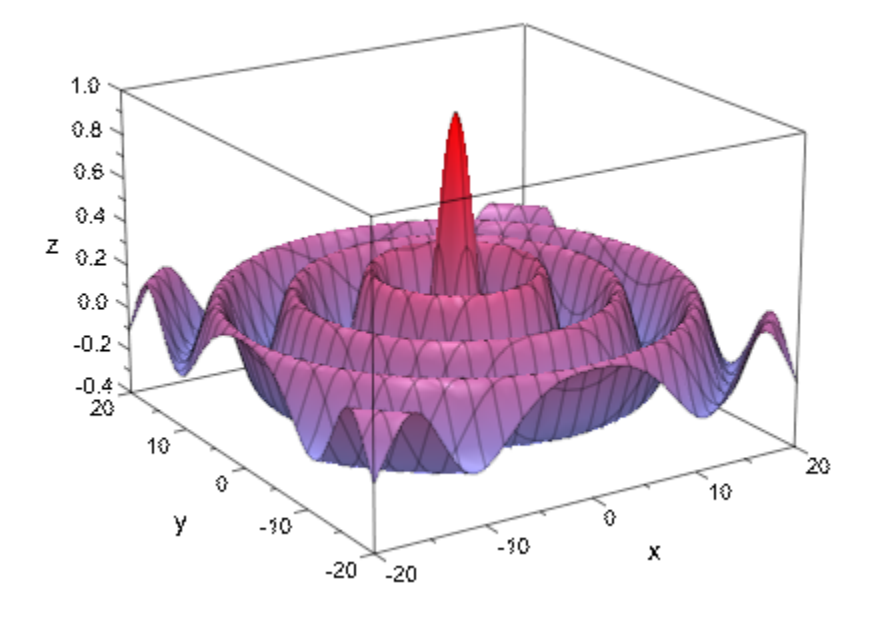

### **Example 3**

For two-dimensional implicit plots, XMesh and YMesh determine the mesh of "seed points" that are used to find components (see the documentation of [plot::Implicit2d](#page-4627-0) for more details). In effect, this means that if some components are missing from a plot, the values of these attributes should be increased:

```
plot(plot::Implicit2d(sin(2*x*y), x = -3..3, y = -3..3))
```
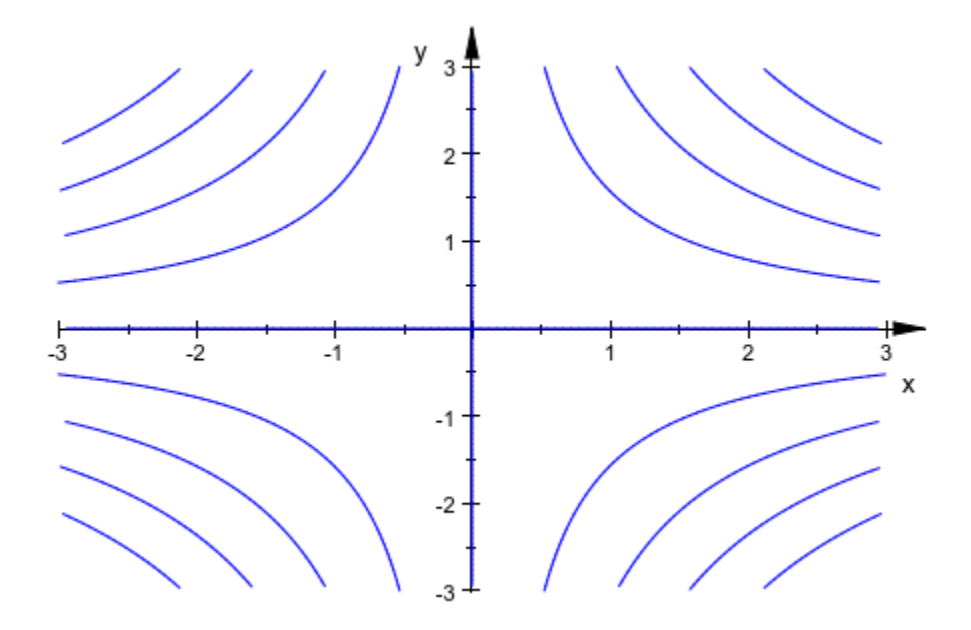

plot(plot::Implicit2d(sin(2\*x\*y), x = -3..3, y = -3..3, XMesh = 20, YMesh = 20))

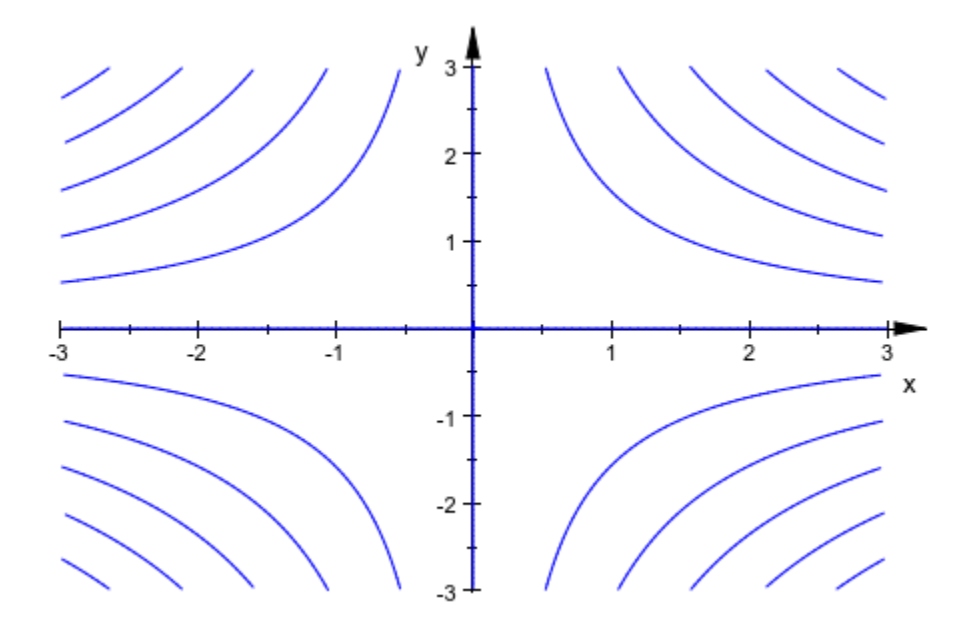

## **See Also**

#### **MuPAD Functions**

[AdaptiveMesh](#page-5939-0) | [Mesh](#page-5959-0) | [Submesh](#page-5959-0) | [UMesh](#page-5975-0) | [USubmesh](#page-5975-0) | [VMesh](#page-5975-0) | [VSubmesh](#page-5975-0)

## **CameraCoordinates**

Position of light sources relative to the camera?

### **Value Summary**

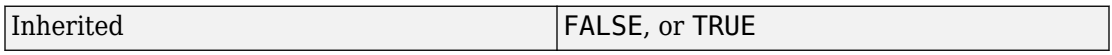

### **Graphics Primitives**

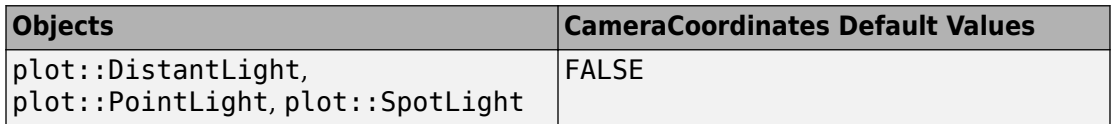

### **Description**

With CameraCoordinates = FALSE, the coordinates defining the position of a light are interpreted as model coordinates in 3 space. Thus, the lights are positioned relative to the objects in the scene. They do not move when the camera moves.

With CameraCoordinates = TRUE, these coordinates are interpreted as "camera" coordinates". Thus, the lights are attached to the camera and move automatically with the camera when it is moved.

A vector (*x*, *y*, *z*) in "camera coordinates" has to be interpreted as follows:

The *x*-coordinate refers to the horizontal axis of the picture that you see in the finder of the camera. Positive *x* values are to your right hand side, negative *x* values to your left hand side.

The *y*-coordinate refers to the vertical axis of the picture that you see in the finder. Positive *y* values are above you, negative *y* values below you.

The *z*-coordinate refers to the position along the optical axis of the camera. Positive *z* values refer to points in front of you, negative *z* values to points behind you.

In camera coordinates, the camera position is (0, 0, 0).

For example, a point light positioned at the point (0, 1, 0) in camera coordinates is a "head lamp" fixed at a distance of 1 above the camera.

A 3D plot may contain several cameras. Changing the state of CameraCoordinates for a light affects its relation to *all* cameras of a scene. With CameraCoordinates = TRUE, the position of the light in 3 space changes, when a new camera is chosen interactively.

## **Examples**

### **Example 1**

We define a sphere:

```
sphere := plot::Spherical(
    [1, u, v], u = 0..2*PI, v = 0..PI, FillColorType = Functional,
     FillColorFunction = 
         proc(u, v) begin
          [(2 + cos(2*u))/3, (2 + sin(2*u))/3, 0)] end_proc):
```
We define sunlight shining from above:

```
sunlight := plot::DistantLight([0, 0, 1], [0, 0, 0]):
plot(sphere, sunlight):
```
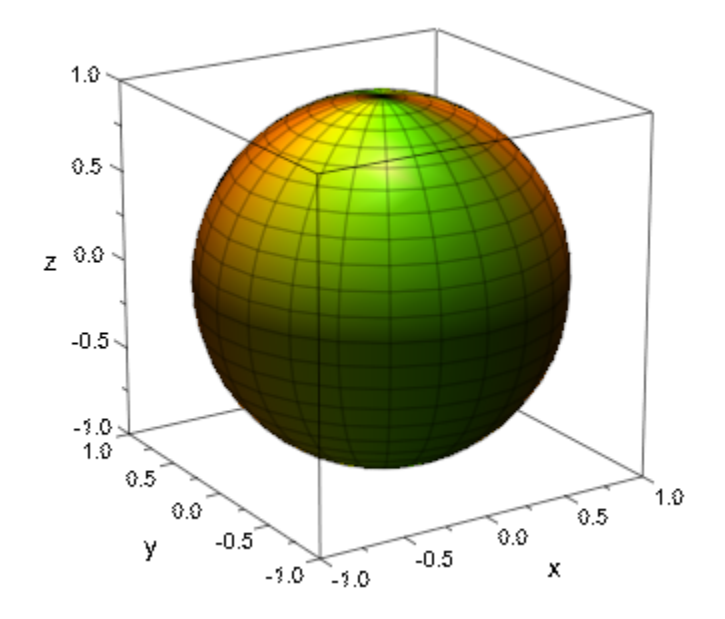

Next, the sunlight is defined relative to the camera. In camera coordinates, "above the camera" is given by the Position[0, 1, 0]. Because the camera points downwards, we set the direction of the sunlight "behind" the camera as well by choosing the direction [0, 1, -1.5] w.r.t. the camera:

```
sunlight := plot::DistantLight([0, 1, -1.5], [0, 0, 0],
                                CameraCoordinates = TRUE):
plot(sphere, sunlight):
```
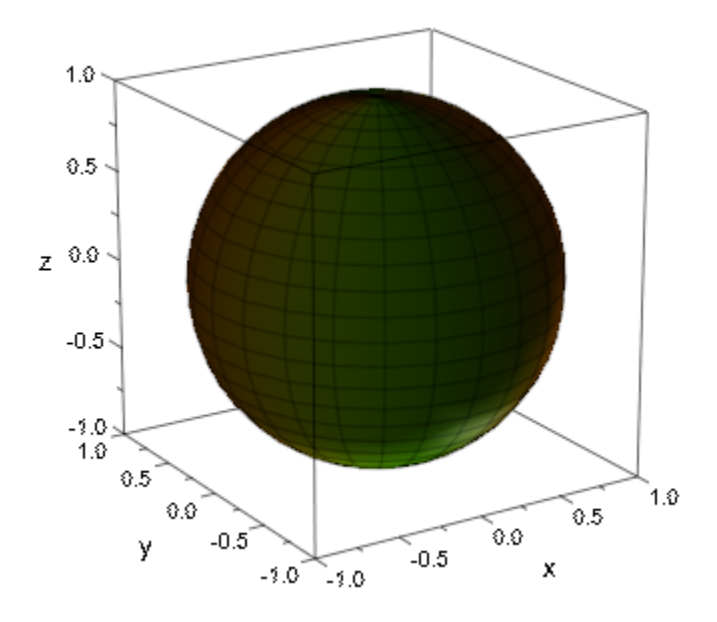

delete sphere, sunlight, pointlight:

### **Example 2**

We define the same sphere as in the previous example:

```
sphere := plot::Spherical(
    [1, u, v], u = 0..2*PI, v = 0..PI, FillColorType = Functional,
     FillColorFunction = 
         proc(u, v) begin
          [(2 + cos(2*u))/3, (2 + sin(2*u))/3, 0] end_proc):
```
We define an animated camera. First, we use sunlight fixed in space:

```
camera := plot::Camera([-3*sin(a), -3*cos(a), 2],[0, 0, 0], 0.3*PI, a = 0..2*PI):
sunlight:= plot::DistantLight([0, -2, 3], [0, 0, 0]):
plot(sphere, camera, sunlight):
```
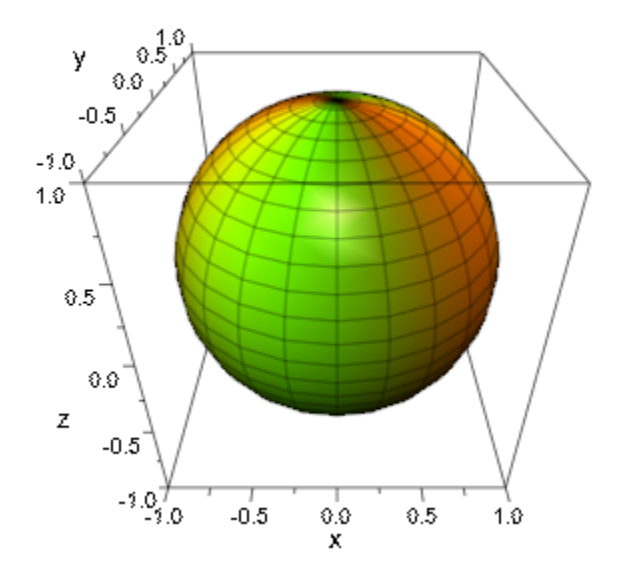

Next, we use sunlight moving with the camera:

```
sunlight:= plot::DistantLight([0, 3, -2], [0, 0, 0],
                               CameraCoordinates = TRUE):
plot(sphere, camera, sunlight):
```
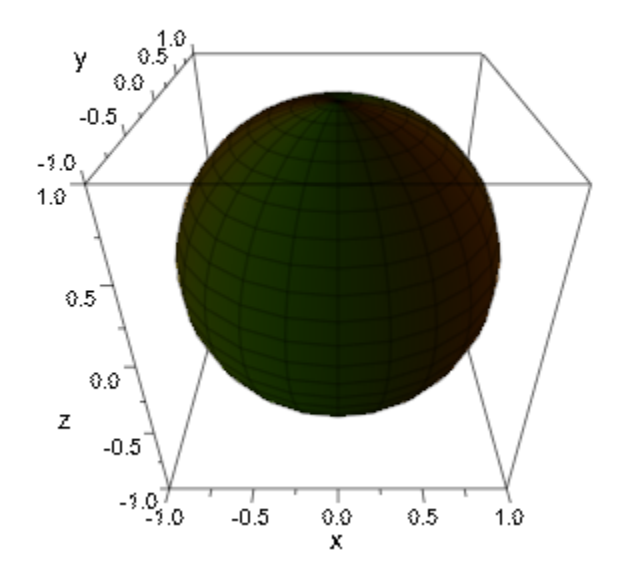

We define a point light that is fixed to some point above the camera:

```
pointlight := plot::PointLight([0, 1, 0], 
                                 CameraCoordinates = TRUE):
plot(sphere, camera, pointlight):
```
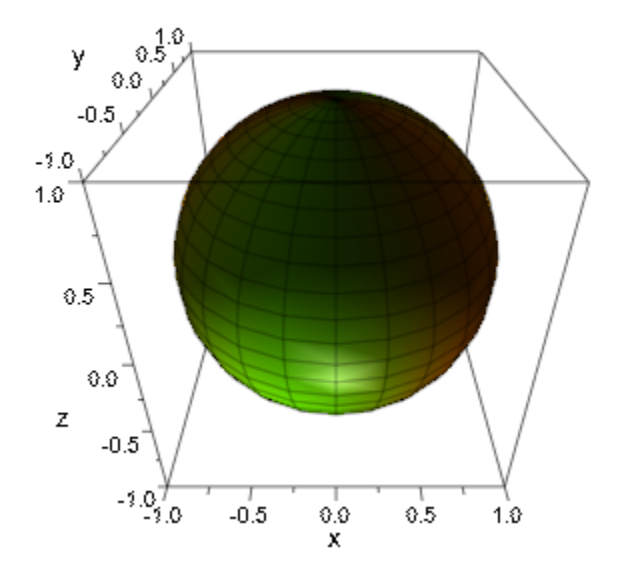

delete sphere, camera, sunlight, pointlight:

### **Example 3**

We define the same sphere as in the previous examples:

```
sphere := plot::Spherical(
    [1, u, v], u = 0..2*PI, v = 0..PI,
     FillColorType = Functional,
     FillColorFunction = 
         proc(u, v) begin
          [(2 + cos(2*u))/3, (2 + sin(2*u))/3, 0] end_proc):
```
We define an animated point light that is positioned below the camera initially. It moves to some point above the camera during the animation:

```
pointlight := plot::PointLight([0, 10^*a, 0], a = -1...1,
                                 CameraCoordinates = TRUE):
plot(sphere, pointlight):
```
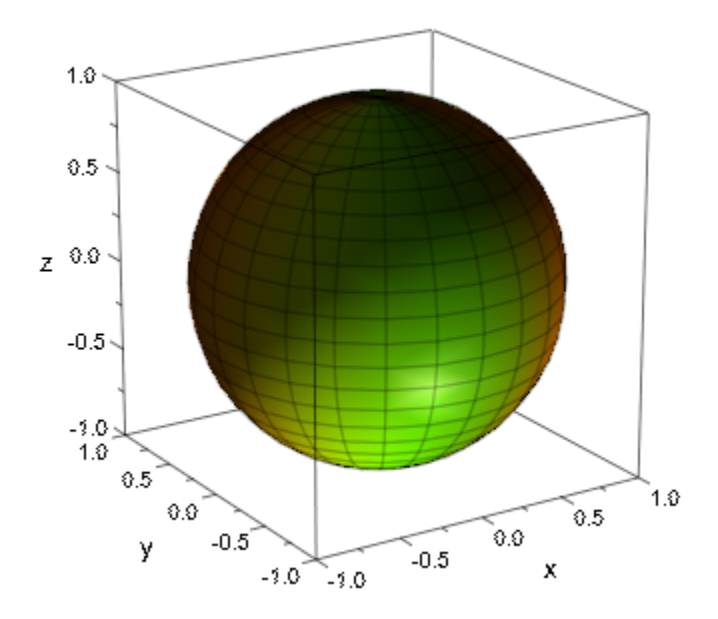

We define an animated point light that is positioned to the left of the camera initially. It moves to the right of the camera:

```
pointlight := plot::PointLight([10^*a, 0, 0], a = -1.. 1,
                                CameraCoordinates = TRUE):
plot(sphere, pointlight):
```
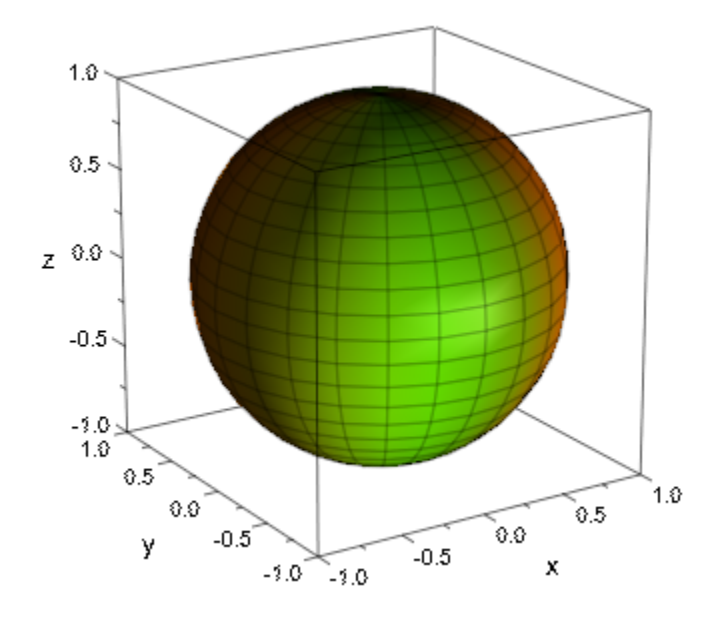

delete sphere, pointlight:

## **See Also**

#### **MuPAD Functions** [LightColor](#page-6011-0) | [LightIntensity](#page-6022-0) | [Position](#page-5623-0) | [SpotAngle](#page-6030-0) | [Target](#page-6033-0)

# <span id="page-6001-0"></span>**CameraDirection, CameraDirectionX, CameraDirectionY, CameraDirectionZ**

Direction of the automatic camera

## **Value Summary**

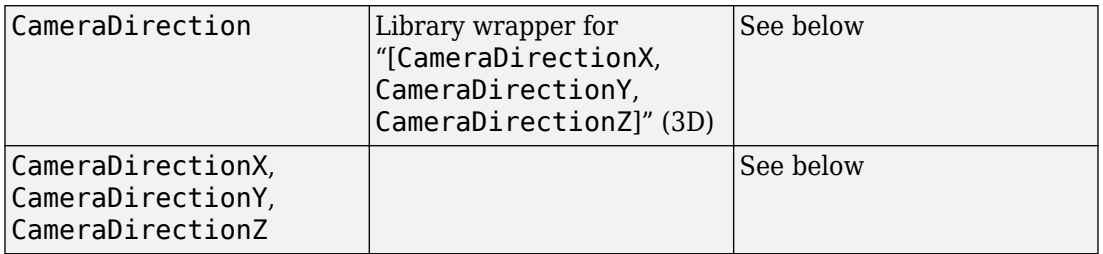

## **Graphics Primitives**

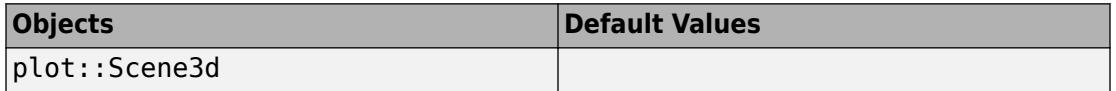

## **Description**

CameraDirection controls the direction where the automatically set camera is positioned.

CameraDirectionX etc. refer to the single coordinates of this direction.

When creating a 3D scene, an "automatic camera" is used. It is placed somewhere along the ray starting at the center of the scene (or the center of an explicitly requested [ViewingBox](#page-5677-0), respectively) with the direction given by CameraDirection.

The distance to the scene is chosen automatically such that the graphical scene or [ViewingBox](#page-5677-0) fills the drawing area optimally.

The CameraDirection value is a list or vector of numbers.

**Note** This vector represents a direction, where the camera is found when starting at the center of the scene or viewing box. It is not the position of the camera!

The length of the CameraDirection does not matter, only its direction. The length should not be zero, though.

CameraDirection =  $[0, 0, 1]$  (looking straight down onto the *x*-*y* plane along the *z*axis) does not yield a well defined camera view. This direction is automatically replaced by a direction that is close to, but not exactly equal to the *z* direction and orients the scene similiar to a 2D plot.

The CameraDirection attributes cannot be animated.

The automatic camera is designed to produce a picture of the entire scene or viewing box, filling the drawing area optimally. CameraDirection is the only means to control it.

If only parts of a scene shall be visible, or if the camera is not to aim at the center of the scene, or if large perspective distortions are desired, or if the camera position is to be animated, one has to define one's own camera of type [plot::Camera](#page-5413-0). It can be placed at an arbitrary [Position](#page-5623-0) with an arbitrary [FocalPoint](#page-6006-0) and can have an arbitrary [ViewingAngle](#page-6043-0). Further, it can be animated (allowing to realize a flight through a 3D scene).

When such a camera object is inserted in a graphical scene, the automatic camera is switched off and the user defined camera takes over, automatically. It uses its own perspective parameters and ignores the attribute CameraDirection.

## **Examples**

### **Example 1**

We look at a function with the default direction of the automatic camera:

```
f := plot::Function3d(x^2 + y^3, x = 0..1, y = -1 ..1):
plot(f):
```
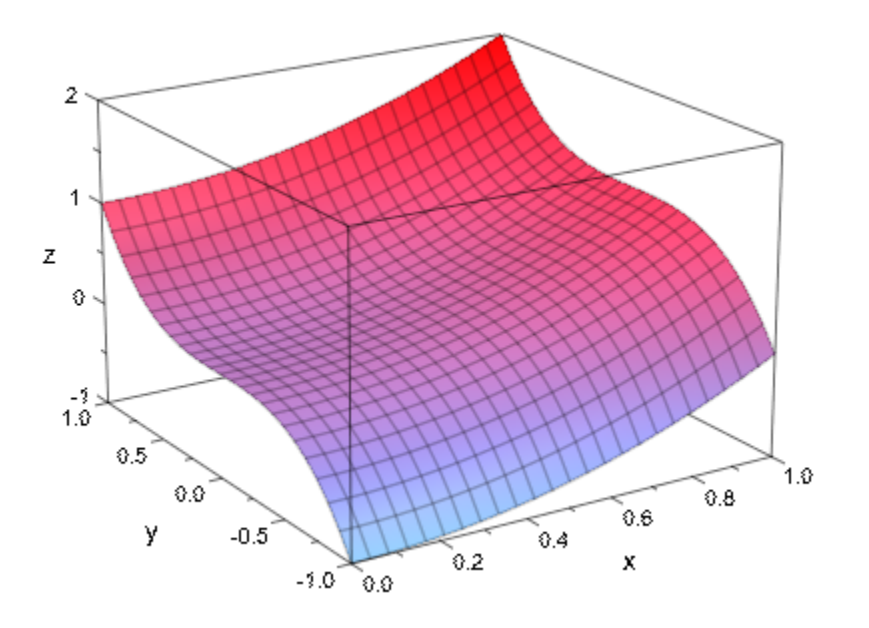

We look from different directions:

```
S1 := plot::Scene3d(f, CameraDirection = [-3,-4, 5]):S2 := plot::Scene3d(f, CameraDirection = [3,-4, 5]):S3 := plot::Scene3d(f, CameraDirection = [ 3, 4, 5]):
S4 := plot::Scene3d(f, CameraDirection = [-3, 4, 5]):
plot(S1, S2, S3, S4)
```
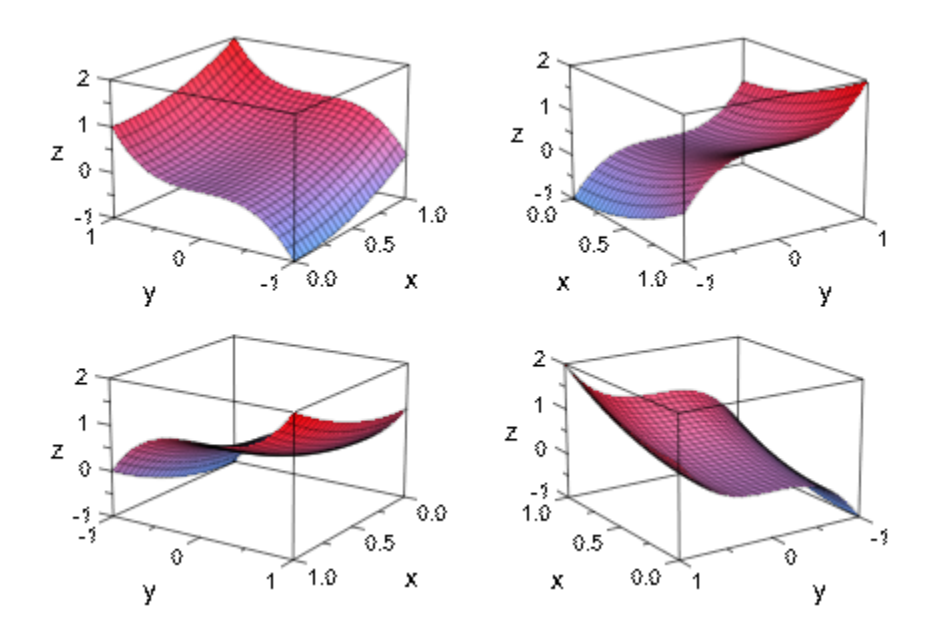

We look straight down onto the *x*-*y* plane along the *z*-axis:

 $plot(f, Cameralirection = [0, 0, 1])$ 

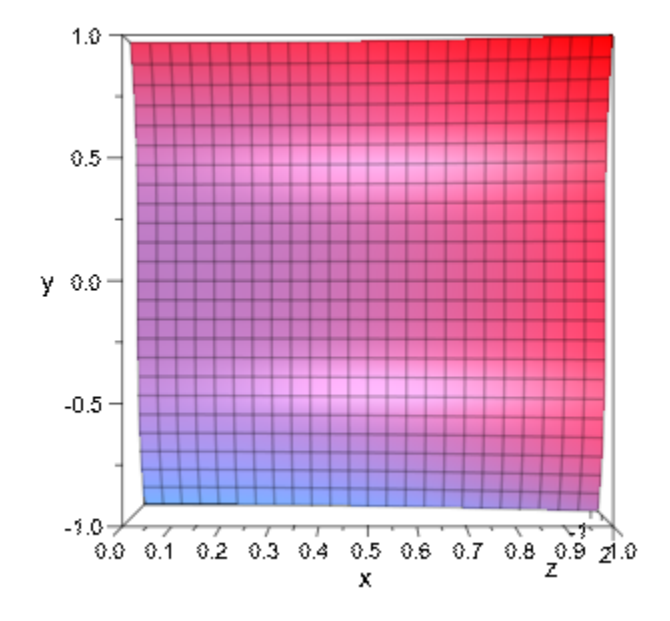

delete f, S1, S2, S3:

## **See Also**

#### **MuPAD Functions** [FocalPoint](#page-6006-0) | [OrthogonalProjection](#page-6024-0) | [Position](#page-5623-0) | [ViewingAngle](#page-6043-0)

# <span id="page-6006-0"></span>**FocalPoint, FocalPointX, FocalPointY, FocalPointZ**

Focal point of a camera

## **Value Summary**

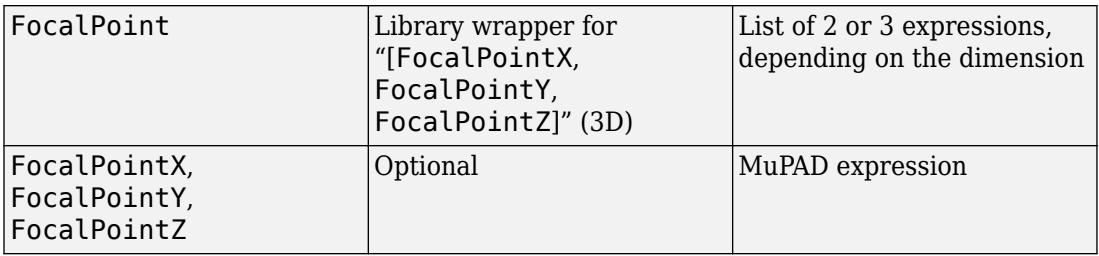

### **Graphics Primitives**

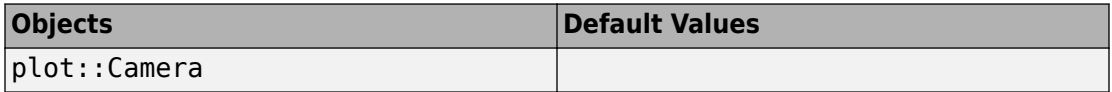

## **Description**

The attribute FocalPoint refers to the point a [camera on page 24-1158](#page-5413-0) taking pictures of a 3D scene is aimed at. Its value is a list or vector of coordinates (numerical values or symbolic expressions of an animation parameter).

FocalPointX etc. refer to the single coordinates x etc.

The optical axis of the camera is given by the vector from the camera [Position](#page-5623-0) to its FocalPoint.

When creating a camera by

```
camera := plot::Camera(camera_position, focal_point, opening_angle),
```
the focal point is the second argument. Internally, this point is stored as the attribute FocalPoint and can be accessed and changed as camera::FocalPoint.

The focal point attributes can be animated.

Of course, the focal point should be set such that the camera points into the direction of the objects that are to be rendered. Typically, for a camera [positioned on page 24-1368](#page-5623-0) outside the graphical scene, a good focal point is the center of the scene.

### **Examples**

### **Example 1**

We define a scene consisting of 4 geometric objects:

```
b := plot::Box(4..5, -1..1, -1..1, 1) Filled = FALSE,
               LineColor = RGB::Red):c1 := plot::Cone(1, [0, 4, 0], [0, 4, 1], Color = RGB::Green):
s := plot::Sphere(1, [-4, 0, 0], Color = RGB::Blue):c2 := plot::Cone(1, [0, -4, 1], [0, -4, 0], Color = RGB::Orange):
```
We use a small black object to mark the point (0, 0, 0.5), where we wish to place an animated camera:

```
cameraposition := plot::Group3d(
       plot::Box(-0.1..0.1, -0.3..0.3, 0.3..0.7,
                Color = RGB::Black),
       plot::Cone(0.1, [0, 0, 0.5], 0.3, [0.5, 0, 0.5],
                  Color = RGB::DarkGrey)):
plot(b, c1, s, c2, cameraposition)
```
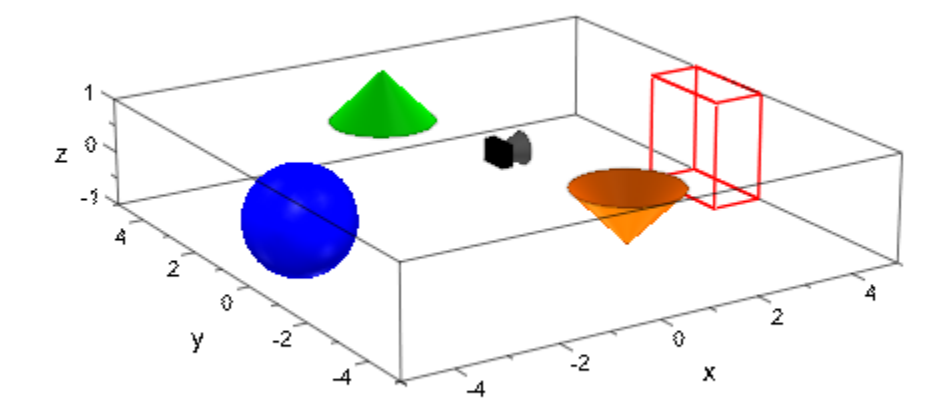

When defining the camera, the second argument is the FocalPoint. In this case, it is animated: The camera is to turn around the *z*-axis.

```
camera := plot::Camera([0, 0, 0.5], [4*cos(a), 4*sin(a), 0],PI/4, a = 0..2*PI:
camera::FocalPoint
```
 $[4 \cos(a), 4 \sin(a), 0]$ 

We insert the animated camera:

plot(b, c1, s, c2, camera)

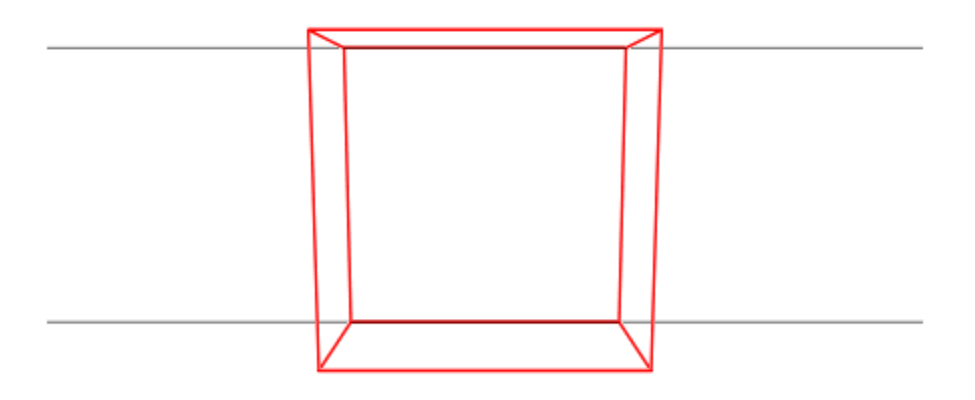

delete b, c1, s, c2, cameraposition, camera:

### **Example 2**

We define a function and a camera with an animated focal point:

```
f := plot::Function3d(sin(x^2-y^2), x = -2..2, y = -2..2,
                   Submesh = [2, 2]:
camera := plot::Camera([3, 3, 3], [sin(a), cos(a), 0], 
PI/6, a = 0..2*PI):
plot(f, camera)
```
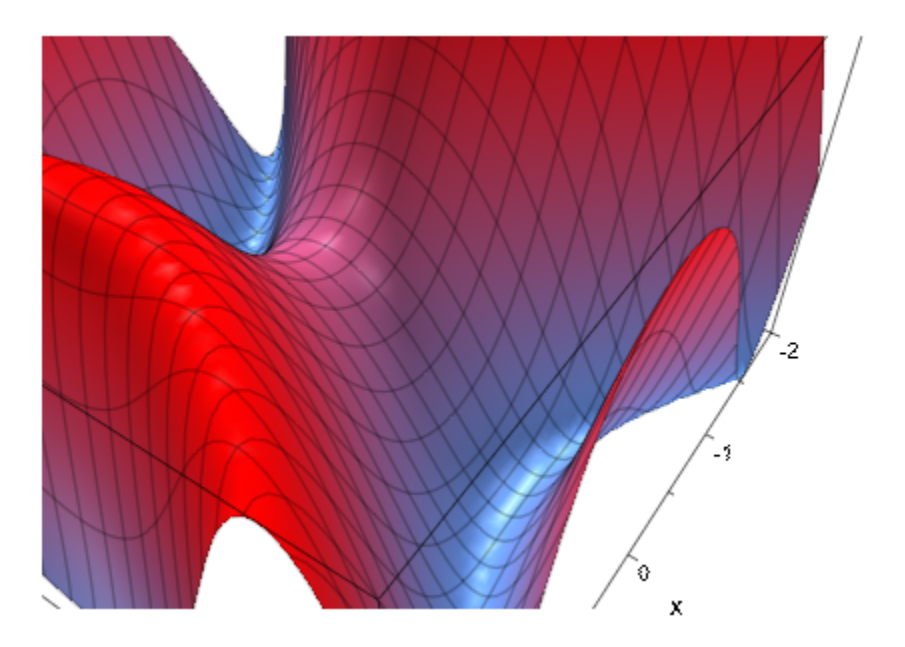

delete f, camera:

## **See Also**

**MuPAD Functions** [CameraDirection](#page-6001-0) | [OrthogonalProjection](#page-6024-0) | [Position](#page-5623-0) | [ViewingAngle](#page-6043-0)

# <span id="page-6011-0"></span>**LightColor**

Color of light

## **Value Summary**

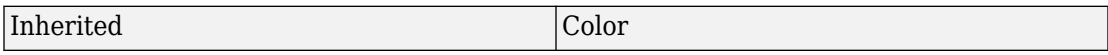

## **Description**

LightColor sets the color of user-defined light sources such as [plot::AmbientLight](#page-5407-0), [plot::DistantLight](#page-5422-0) etc.

The value of LightColor must be an [RGB](#page-4263-0) or [RGBa](#page-4263-0) color, i.e., a list of three or four numerical values between 0 and 1. (The fourth value is the opacity entry of an [RGBa](#page-4263-0) color. It is accepted but does not have any effect on the light color.)

The [RGB](#page-4263-0) library provides many predefined colors such as RGB::Blue etc. See Section (Symbolic Math Toolbox) of this document for more information on colors.

LightColor cannot be animated.

## **Examples**

### **Example 1**

We define a white box and illuminate it by a yellow distant light:

```
b := plot::Box(-1..1, -1..1, -1..1, Color = RGB::White):light := plot::DistantLight([-1, -2, 3], [0, 0, 0], 
                             Color = RGB::Yellow):
plot(b, light, Axes = None)
```
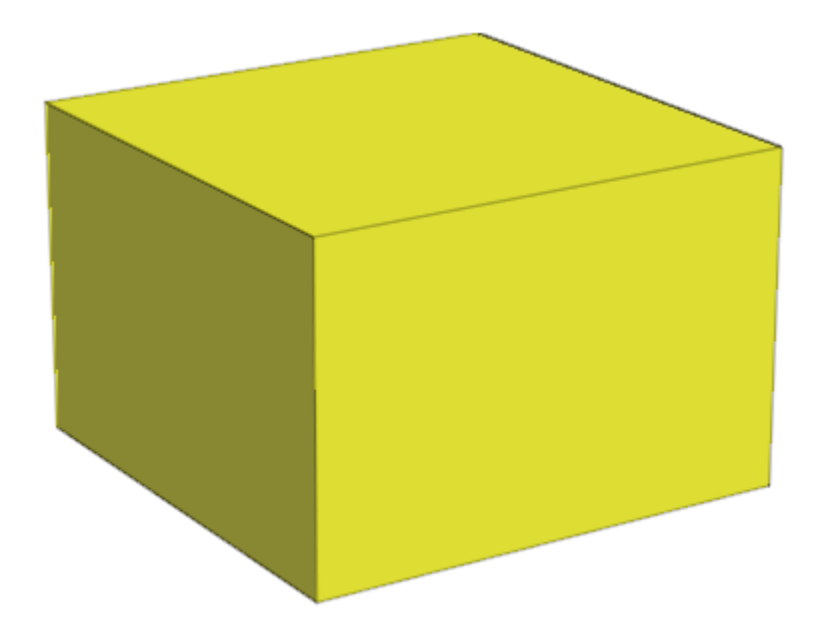

We change the color of the light source:

light::LightColor := RGB::Blue: plot(b, light, Axes = None)

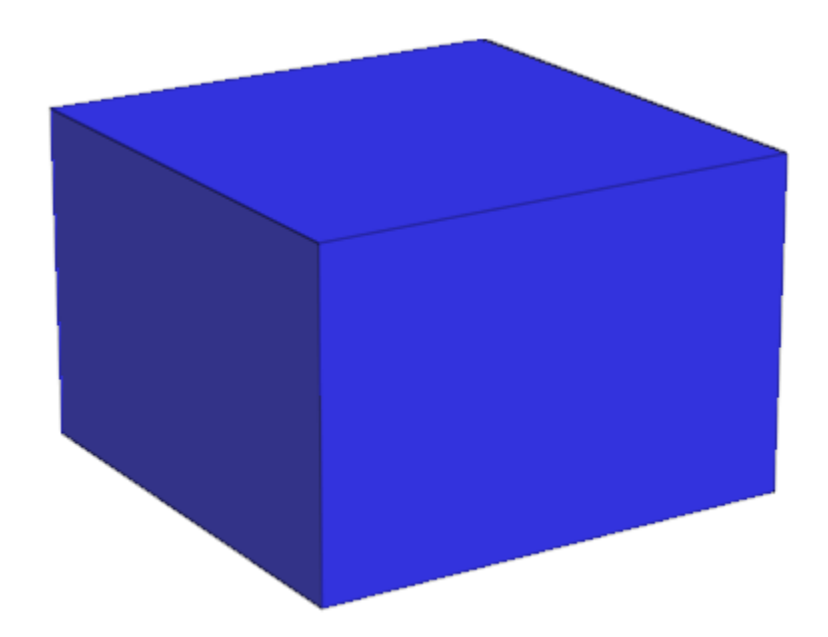

delete b, light:

# **See Also**

#### **MuPAD Functions**

[CameraCoordinates](#page-5992-0) | [LightIntensity](#page-6022-0) | [Position](#page-5623-0) | [SpotAngle](#page-6030-0) | [Target](#page-6033-0)

# **Lighting**

Light schemes for 3D graphics

# **Value Summary**

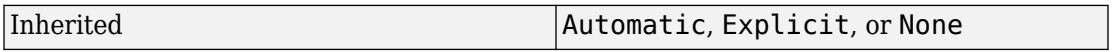

### **Graphics Primitives**

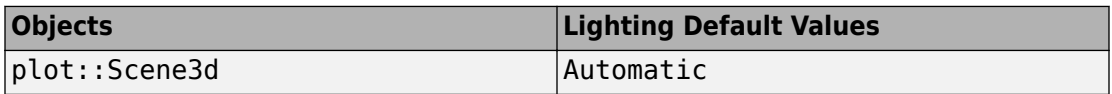

# **Description**

Lighting determines the light scheme used to illuminate a 3D scene.

With the default Lighting = Automatic, several light sources are set automatically to illuminate a 3D scene. Firstly, there is ambient white light of type  $plot::AmbientLight:$  $plot::AmbientLight:$ 

• Light 0: LightIntensity = 0.25, LightColor = RGB::White

In addition, there are 6 directed lights of type  $plot::DistantLight$  with [LightColor](#page-6011-0) = RGB::White. Their directions is given as follows: Think of the graphical scene as being scaled to a standard box extending from - 1 to 1 in each coordinate direction. In these scaled coordinates, the directed lights shine into the directions given by the following [Target](#page-6033-0) attributes:

- Light 1: [Target](#page-6033-0) =  $[-5, -6, -8]$ , [LightIntensity](#page-6022-0) =  $0.50$ ,
- Light 2: [Target](#page-6033-0) =  $[5, 6, 8]$ , [LightIntensity](#page-6022-0) = 0.60,
- Light 3: [Target](#page-6033-0) =  $[5, -6, -8]$ , [LightIntensity](#page-6022-0) = 0.20,
- Light 4: [Target](#page-6033-0) =  $[-5, 6, 8]$ , [LightIntensity](#page-6022-0) = 0.25,
- Light 5: [Target](#page-6033-0) =  $[-5, 6, -8]$ , [LightIntensity](#page-6022-0) =  $0.20$ ,

• Light 6: [Target](#page-6033-0) =  $[5, -6, 8]$ , [LightIntensity](#page-6022-0) = 0.25.

User-defined lights in the scene are ignored with Lighting = Automatic.

With Lighting = Explicit, the light sources set via Lighting = Automatic are switched off and user-defined light sources are switched on.

A [plot](#page-1561-0) command searches for light objects set by the user. If Lighting is not specified and any kind of user-defined light object is found in the scene, Lighting = Explicit is set automatically.

Switching between Lighting = Automatic and Lighting = Explicit in the inspector (Symbolic Math Toolbox), one can easily compare the effect of the automatic lights with the effect of ones own lights.

With Lighting = None, the 3D shading algorithm based on reflections of light emitted from light sources in the graphical scene is switched off. This does not mean that the graphical scene turns black: all objects are painted in the color they are defined with. However, the scene will appear flat, because the depth of a 3D scene is created via the shading caused by different reflections of light at different points of the scene.

The maximal number of lights that can be used to illuminate a 3D scene depends on the OpenGL driver installed on the computer.

**Note** Some OpenGL drivers do not allow more than 6 light sources. If there are more light sources in the scene, the surplus lights are ignored. Lights that are switched off via Visible = FALSE are not counted.

After activating a 3D plot (by clicking it), the "Help" menu contains an item "OpenGL Info" that provides information about the maximal number of lights.

# **Examples**

#### **Example 1**

In our first scene, no lights are specified. The default setting Lighting = Automatic is used:

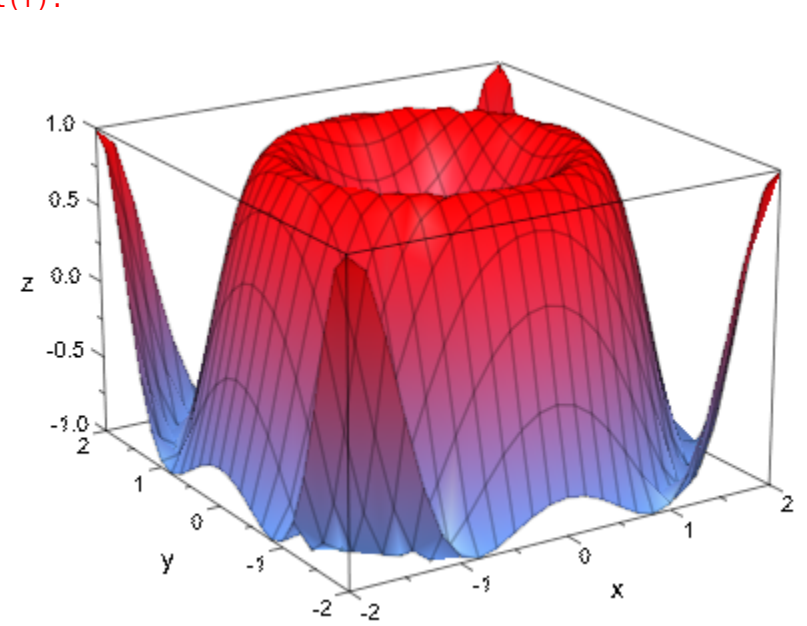

f := plot::Function3d(sin(x^2 + y^2), x = -2..2, y = -2..2):  $plot(f)$ :

When specifying Lighting = Explicit, the lights set by the user are used. Since the scene does not contain any lights, the scene turns dark:

plot(f, Lighting = Explicit):

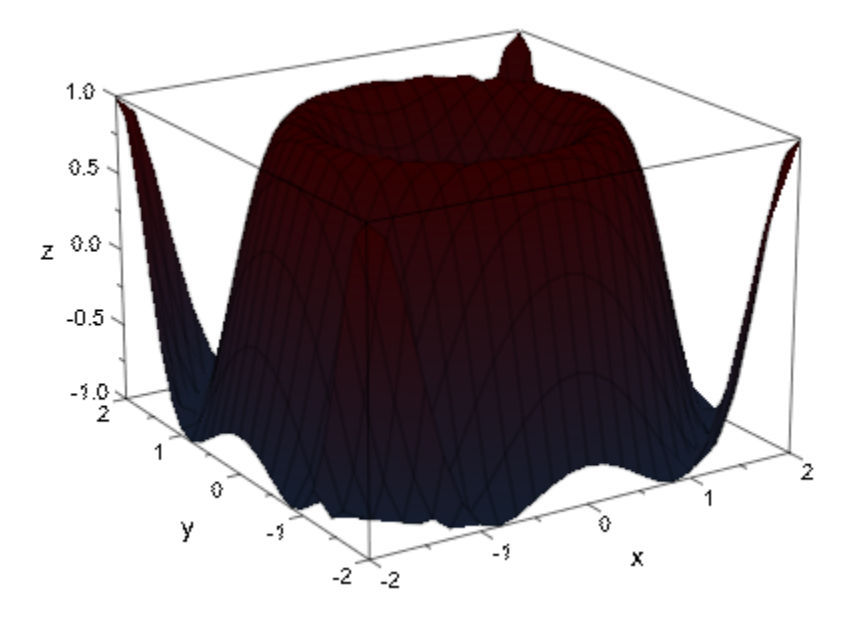

Lights are specified in the next scene. The setting Lighting = Explicit is used automatically:

```
Light0 := plot::AmbientLight(0.25):
Light1 := plot::DistantLight([ 1, 0, 1], [0, 0, 0], 0.3):
Light2 := plot::DistantLight([-1, 0, 1], [0, 0, 0], 0.3):
Light3 := plot::DistantLight([ 0, 1, 1], [0, 0, 0], 0.3):
Light4 := plot::DistantLight([0, -1, 1], [0, 0, 0], 0.3):plot(f, Light0, Light1, Light2, Light3, Light4):
```
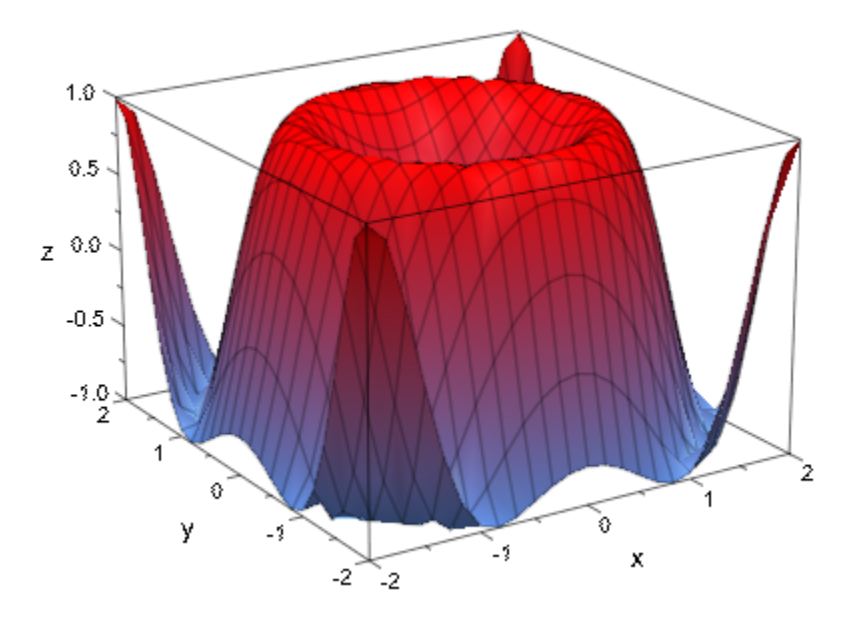

We switch off the parameter lines:

```
plot(f, Light0, Light1, Light2, Light3, Light4,
 XLinesVisible = FALSE, YLinesVisible = FALSE,
    Axes = None:
```
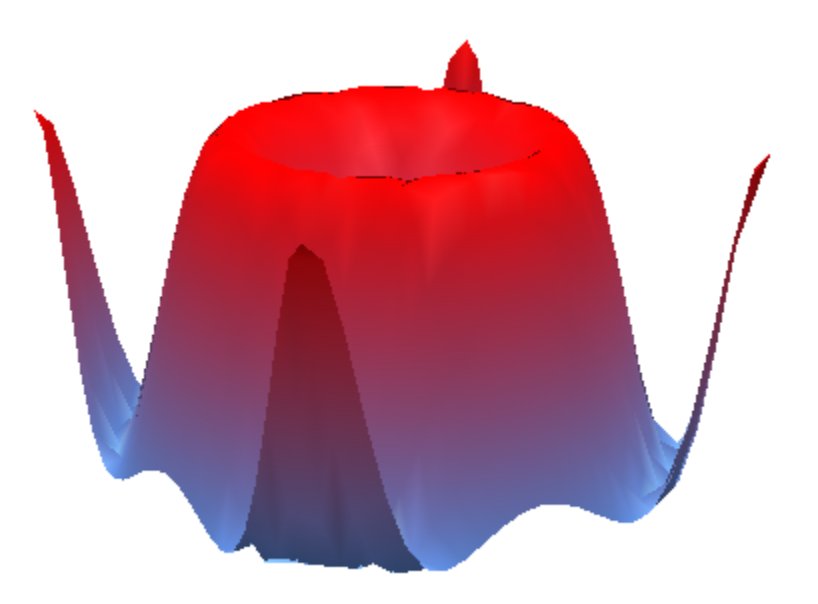

In the next scene, the 3D shading model is switched off via Lighting = None: plot(f, Lighting = None):

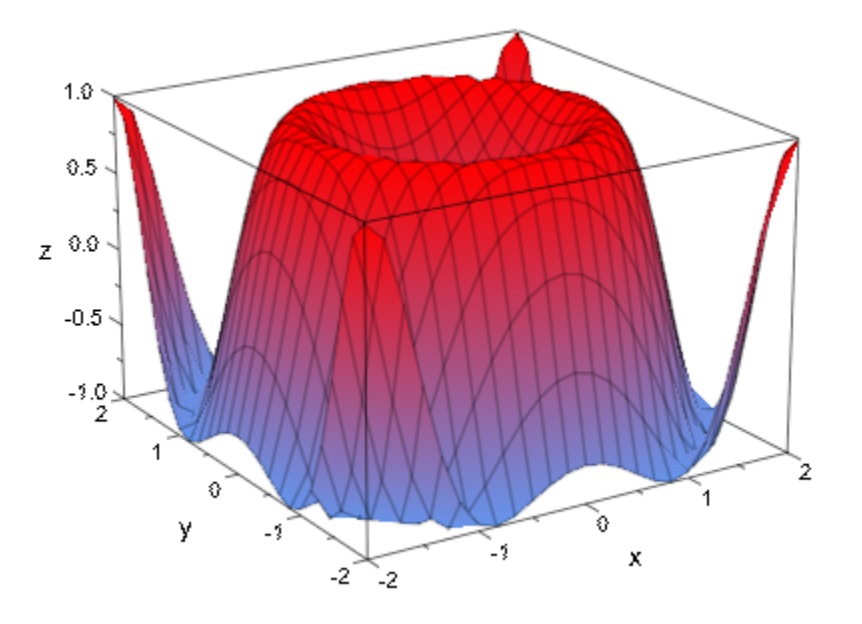

In the previous picture, the axes box and the mesh lines are switched on and create a certain 3D effect. After switching the box and the mesh lines off, the scene appears flat when rendered without shading:

```
plot(f, Lighting = None, Axes = None,
      XLinesVisible = FALSE, YLinesVisible = FALSE):
```
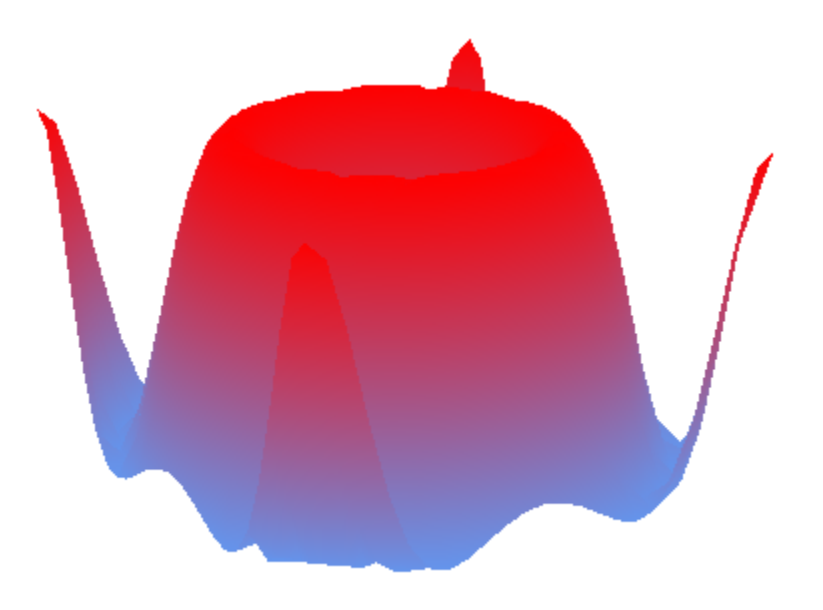

delete f, Light0, Light1, Light2, Light3, Light4:

# **See Also**

**MuPAD Functions** [LightColor](#page-6011-0) | [LightIntensity](#page-6022-0) | [SpotAngle](#page-6030-0)

#### **MuPAD Graphical Primitives**

[plot::AmbientLight](#page-5407-0) | [plot::DistantLight](#page-5422-0) | [plot::PointLight](#page-5429-0) | [plot::SpotLight](#page-5434-0)

# <span id="page-6022-0"></span>**LightIntensity**

Intensity of light

# **Value Summary**

Optional **Arithmetical expression between 0 and 1** 

## **Description**

LightIntensity governs the intensity of user defined light sources such as [plot::AmbientLight](#page-5407-0), [plot::DistantLight](#page-5422-0) etc.

The intensity of all user defined light source can be set by Intensity  $=$  intensity. The value intensity must be a number between 0 and 1. Values smaller than 0 or larger than 1 are accepted and handled like 0 or 1, respectively.

This attribute can be animated.

[Undirected ambient light on page 24-1152](#page-5407-0) of intensity 1 dominates all other light sources.

# **Examples**

#### **Example 1**

When generating a light source of type  $plot::DistantLight$ , the third argument is the light intensity. Internally, this value is stored as the attribute LightIntensity and can be accessed and changed as the corresponding slot of the light object:

```
light := plot::DistantLight([2, -1, 3], [0, 0, 0], 0.5):
light::LightIntensity
```

```
light::LightIntensity:= 0.4:
light::LightIntensity
```
 $0.4$ 

We illuminate a function plot by two distant lights with animated intensities:

```
plot(plot::Function3d(exp(-x^2 - y^2), x = -2..2, y = -2..2), plot::DistantLight([5, -1, 3], [0, 0, 0], 1 - a, a = 0..1),
 plot::DistantLight([-3, 5, 2], [0, 0, 0], a, a = 0..1)):
       1.00.80.6z
       0.40.2\frac{0.0}{2}1
                                                               2
                  ♦
                                                G
               у
                      -3
                                        -1
                                                  х
                           -2<sup>-</sup>-2
```
delete light:

# **See Also**

#### **MuPAD Functions**

[CameraCoordinates](#page-5992-0) | [LightColor](#page-6011-0) | [Position](#page-5623-0) | [SpotAngle](#page-6030-0) | [Target](#page-6033-0)

# <span id="page-6024-0"></span>**OrthogonalProjection**

Parallel projection without perspective distortion

## **Value Summary**

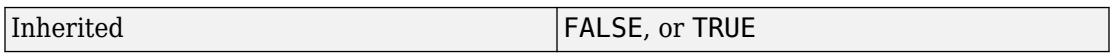

### **Graphics Primitives**

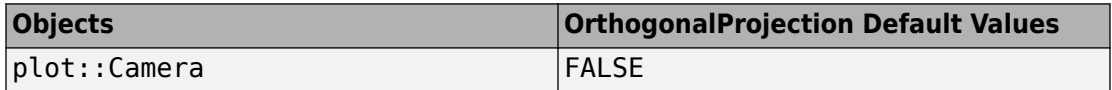

# **Description**

Setting OrthogonalProjection = TRUE, a camera uses parallel projection without perspective distortion.

By default, a camera uses OrthogonalProjection = FALSE. Depending on the distance of the camera to the graphical scene (set by the attribute [Position](#page-5623-0)), the scene is subject to some natural perspective distortion. The distortion is large when the camera is near the scene. It is small when the camera is far away.

In principle, using parallel projection is equivalent to placing a camera at a very large distance from the scene, looking through a very powerful tele lense.

For technical reasons, however, you should *not* suppress perspective distortion by placing the camera yourself somewhere far away via the attribute [Position](#page-5623-0) and turning the camera's lens into a tele lense by setting a small value for its opening angle (cf. [ViewingAngle](#page-6043-0)). This may lead to problems with the hidden line algorithm used by the 3D renderer. Further, a suitable opening angle has to be found experimentally such that the scene fills a reasonable portion of the drawing area.

Use OrthogonalProjection = TRUE instead. The scaling of the scene is done automatically to fill the drawing area optimally.

With OrthogonalProjection = TRUE, the view is only determined by the direction of the vector from the [FocalPoint](#page-6006-0) of the camera to its [Position](#page-5623-0). (The camera is moved to infinity along the ray given by this "optical axis", using an infinitesimal opening angle.)

The absolute camera position in 3-space as well as its opening angle are ignored.

# **Examples**

### **Example 1**

We look at a box with side length 2 using cameras at different positions. We double the distance between the camera and the center of the box from one scene to the next. At the same time, we use more and more powerful tele lenses by decreasing the camera's

opening angle by a factor of  $\frac{1}{2}$  so that the box has approximately the same size.

- In S1, the camera is close to the box. The box is distorted heavily.
- In S2, the camera is farther away. The perspective distortions are smaller.
- In S3, the distance of the camera to the box center is about 5 times the diameter of the box. Only minor perspective distortions are visible.
- In S4, the distance of the camera is about 10 times the diameter of the box. The perspective distortions are almost gone:

```
b := plot::Box(-1..1, -1..1, -1..1, Filled = FALSE, LineColor = RGB::Black):
S1:= plot::Scene3d(b, plot::Camera([ 2, 1.8, 2.5], [0, 0, 0], PI/3)):
S2:= plot::Scene3d(b, plot::Camera([ 4, 3.6, 5.0], [0, 0, 0], PI/6)):
S3:= plot::Scene3d(b, plot::Camera([ 8, 7.2, 10.0], [0, 0, 0], PI/12)):
S4:= plot::Scene3d(b, plot::Camera([16, 14.4, 20.0], [0, 0, 0], PI/24)):
plot(S1, S2, S3, S4, Axes = None)
```
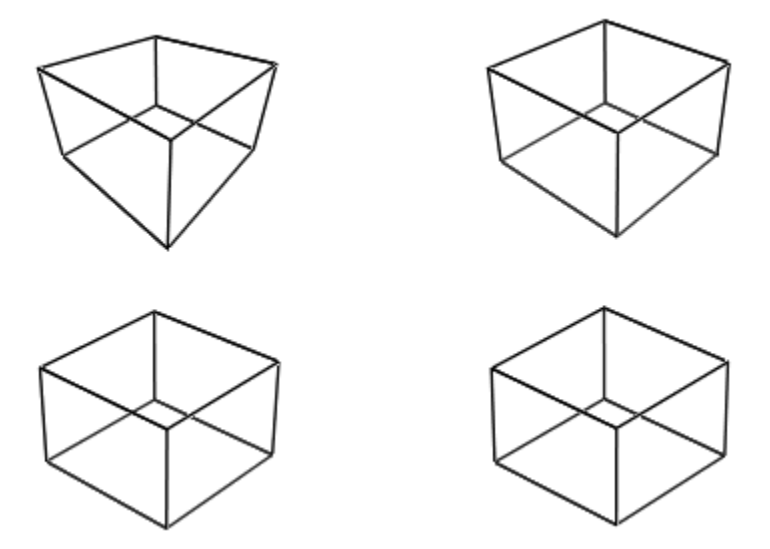

We suppress the distortions completely by setting OrthogonalProjection = TRUE. Note the automatic scaling of the scene:

plot(S1, S2, S3, S4, Axes = None, OrthogonalProjection = TRUE)

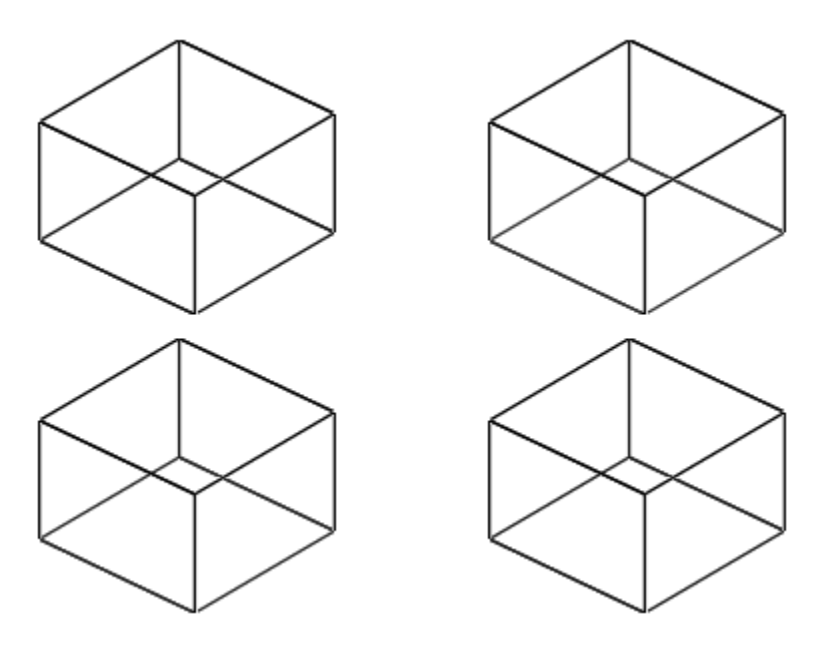

delete b, S1, S2, S3, S4:

#### **Example 2**

The following camera is too close to the scene to make all parts of the function graph visible:

```
f := plot::Function3d(sin(x^2 - y^2), x = -2..2, y = -2..2):
camera := plot::Camera([2, 2, 2], [0, 0, 0], PI/5):
plot(f, camera)
```
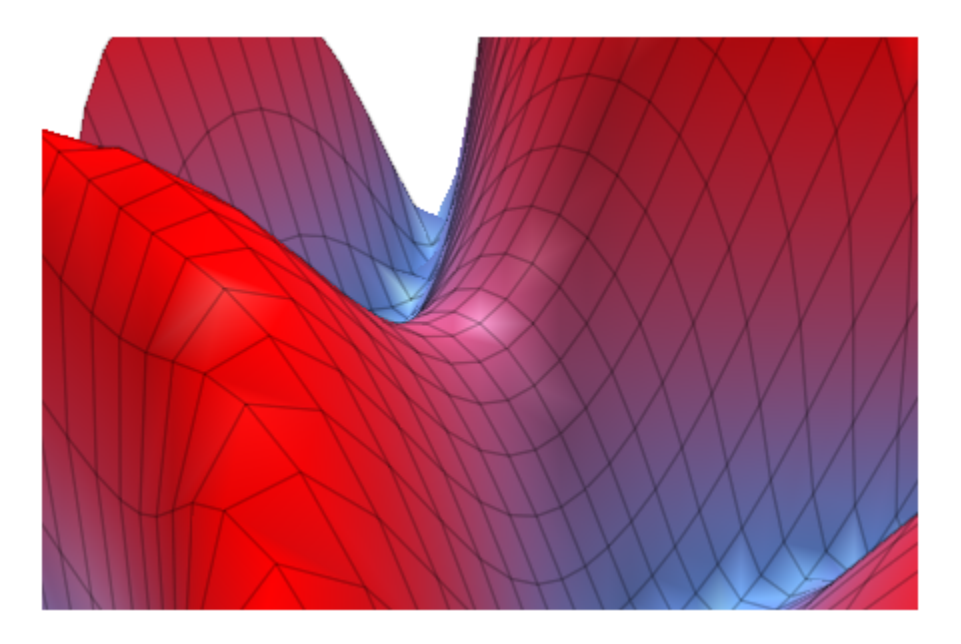

With OrthogonalProjection = TRUE, the specified position and opening angle are ignored. The effect of OrthogonalProjection is the same as placing the camera far away and choosing a tiny opening angle such that the scene fills the drawing area optimally:

```
camera::OrthogonalProjection := TRUE:
plot(f,camera)
```
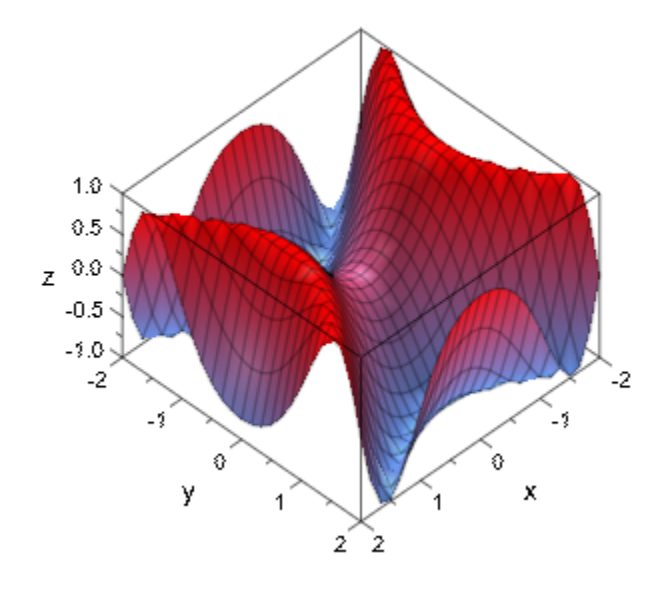

delete f, camera:

# **See Also**

**MuPAD Functions** [CameraDirection](#page-6001-0) | [FocalPoint](#page-6006-0) | [Position](#page-5623-0) | [ViewingAngle](#page-6043-0)

# <span id="page-6030-0"></span>**SpotAngle**

Opening angle of the light cone of a spot light

# **Value Summary**

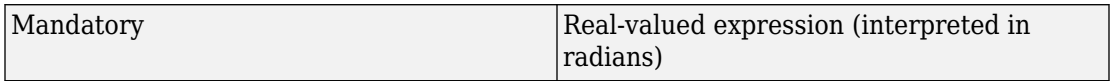

# **Graphics Primitives**

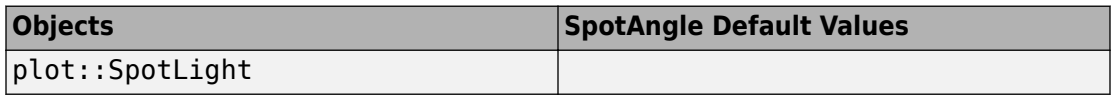

# **Description**

SpotAngle sets the opening angle of the light cone of a spot light in radians, and defines the opening angle of the light cone emitted by spot lights of type  $plot::SpotLight$ .

The values for SpotAngle have to be given in radians. Reasonable value lie between 0 and π.

SpotAngle can be animated.

# **Examples**

#### **Example 1**

When creating a spot light, the third argument is the SpotAngle:

```
spotlight := plot::SpotLight([0, 0, 1], [0, 0, 0], a*PI, 1,a = 0..0.4, LightColor = RGB::White):
spotlight::SpotAngle
```
 $\pi a$ 

We illuminate the *x*-*y* plane by the animated spot light and some ambient light. The spot light is visualized by a cone:

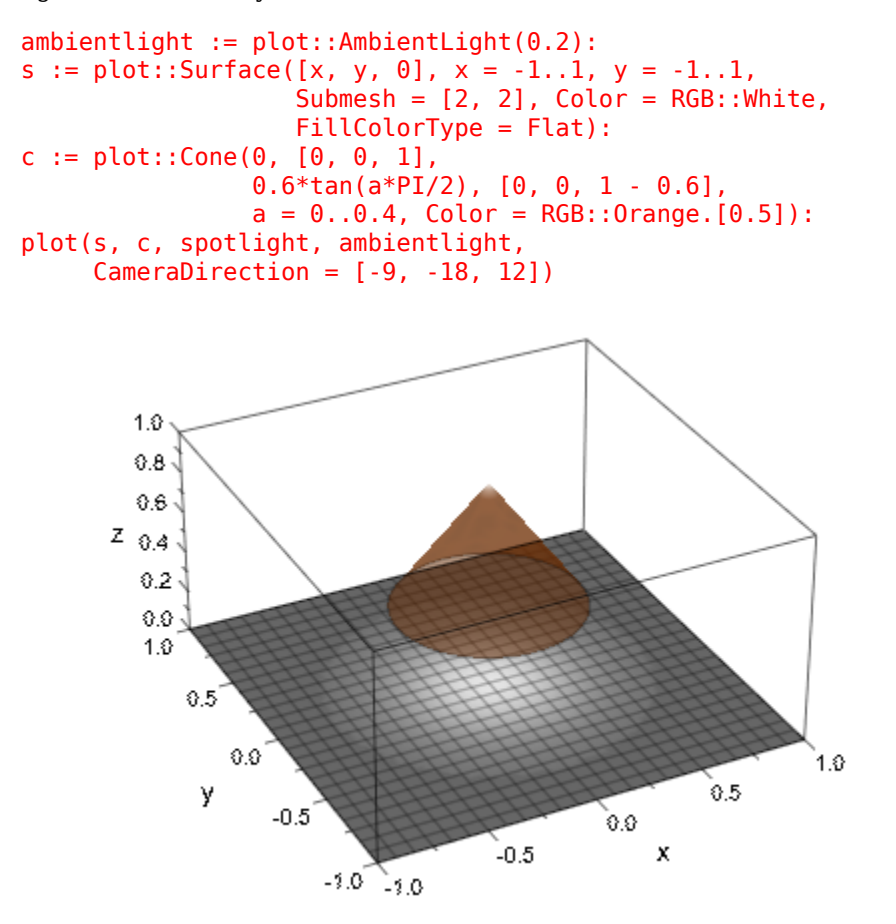

delete spotlight, ambientlight, s, c:

### **See Also**

#### **MuPAD Functions**

[CameraCoordinates](#page-5992-0) | [LightColor](#page-6011-0) | [LightIntensity](#page-6022-0) | [Position](#page-5623-0) | [Target](#page-6033-0)

# <span id="page-6033-0"></span>**Target, TargetX, TargetY, TargetZ**

Target point of a light

### **Value Summary**

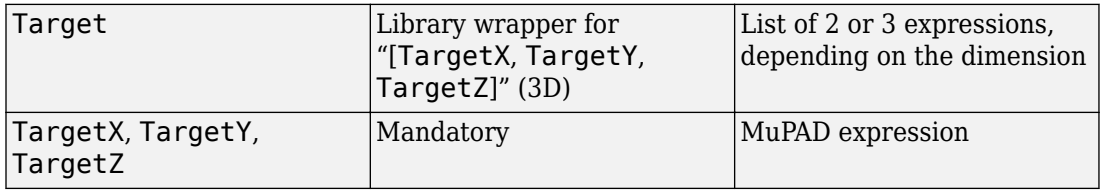

### **Graphics Primitives**

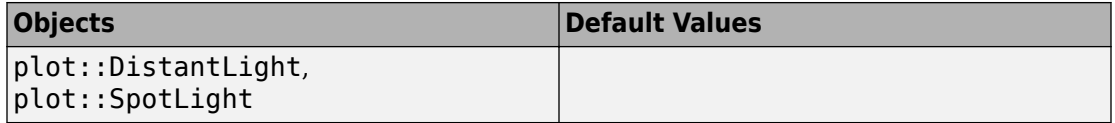

# **Description**

The Target attribute refers to the point a [spot light on page 24-1179](#page-5434-0) is aimed at. It also controls the direction of a [distant light on page 24-1167](#page-5422-0) which is given by the vector Target - [Position](#page-5623-0).

Target sets the position of the point lights of type [plot::DistantLight](#page-5422-0) and [plot::SpotLight](#page-5434-0) are aimed at. TargetX etc. refer to the single coordinates of this point.

The value of Target is a list or vector of coordinates. Target  $X = x$  etc. refer to the single coordinates of this list.

These attributes can be animated.

By default, the positions and the targets of light objects are given in model coordinates that have nothing to do with the camera that is used to view the scene.

When using the attribute CameraCoordinates = TRUE, the light source is fixed to the camera. It moves automatically, when the camera is moved.

### **Examples**

#### **Example 1**

When generating lights of type  $plot::DistantLight$  and  $plot::SpotLight$ , the second argument ist the Target. In the following expample, it is animated:

```
sunlight := plot::DistantLight([0, 0, 2], 
                               [cos(a), sin(a), 1],a = 0.02*PI:
spotlight := plot::SpotLight([0, 0, 1],[cos(a), sin(a), 1/2],PI/5, a = 0..2*PI:
sunlight::Target, spotlight::Target
```

```
[\cos(a), \sin(a), 1], \left[\cos(a), \sin(a), \frac{1}{2}\right]
```
We illuminate a paraboloid with sunlight. Its direction is animated by the Target attribute:

```
f := plot::Function3d(x^2 + y^2, x = -1..1, y = -1..1):
plot(f, sunlight, Cameralirection = [-1, -2, 6])
```
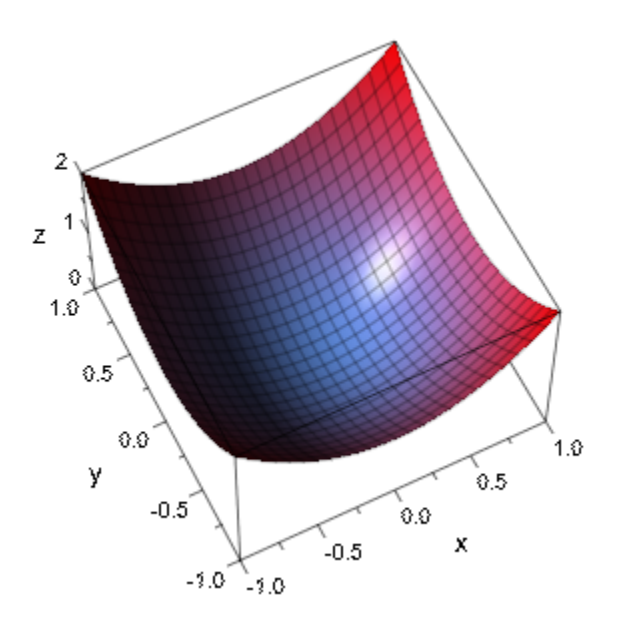

We use the animated spot light:

plot(f, spotlight, CameraDirection = [-1, -2, 6])

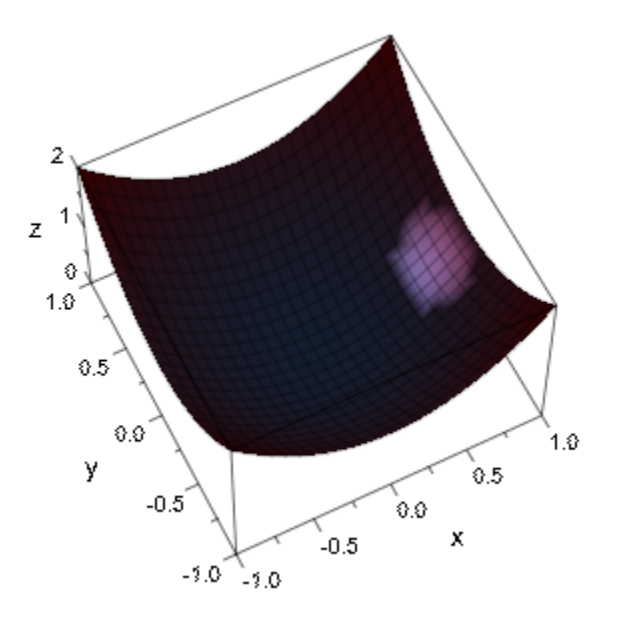

delete sunlight, spotlight, f:

# **See Also**

#### **MuPAD Functions**

[CameraCoordinates](#page-5992-0) | [LightIntensity](#page-6022-0) | [Position](#page-5623-0) | [SpotAngle](#page-6030-0)

# **UpVector, UpVectorX, UpVectorY, UpVectorZ, KeepUpVector**

Up direction of a camera

# **Value Summary**

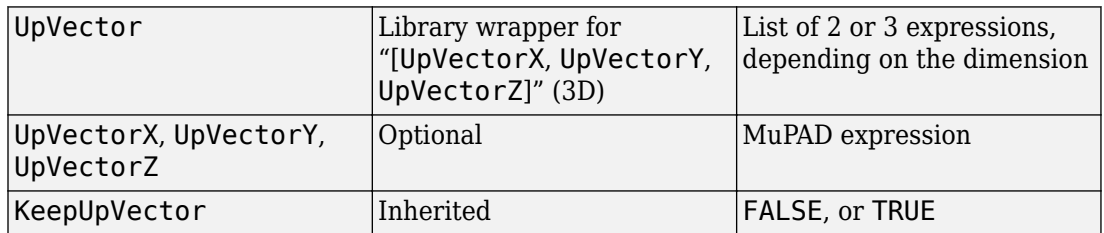

# **Graphics Primitives**

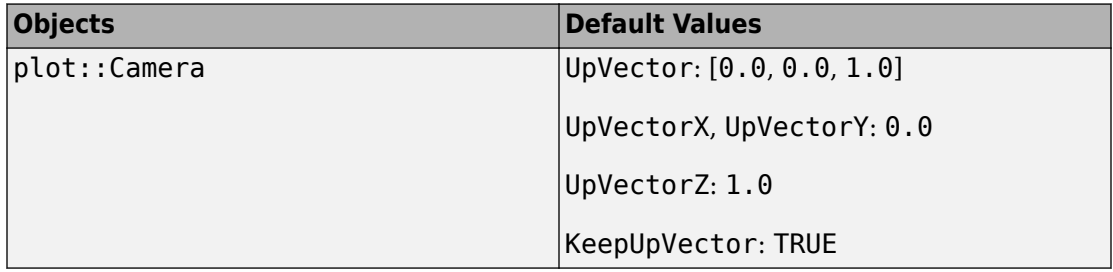

# **Description**

UpVector =  $[x, y, z]$  sets the 3D vector that corresponds to the vertical direction of the 2D picture taken by the camera.

UpVectorX etc. denote the coordinates of the UpVector.

KeepUpVector  $=$  TRUE keeps the UpVector constant when the camera is moved. With KeepUpVector  $=$  FALSE, the UpVector is kept orthogonal to the optical axis when the camera is moved.

The picture taken by a camera is defined by the attributes [Position](#page-5623-0) (the 3D position of the camera) and [FocalPoint](#page-6006-0) (the 3D point the camera is pointed at). The vector from the position to the focal point is the optical axis of the camera.

As an additional degree of freedom, the camera may be rotated around the optical axis. This rotation is defined by specifying a 3D vector UpVector. In the final 2D picture taken by the camera, this vector is parallel to the vertical axis, pointing upwards.

With the default value UpVector =  $[0, 0, 1]$  the z-axis in 3D points upwards in the 2D picture.

The UpVector of a camera must not be zero and must not be parallel to the optical axis.

The default values are UpVector =  $[0, 0, 1]$  and KeepUpVector = TRUE.

The restriction that the UpVector must not be parallel to the optical axis leads to discontinuities when the camera moves in such a way that this restriction is violated. In such a case, KeepUpVector = FALSE should be used. Cf. "Example 2" on page  $24-1785$ (Symbolic Math Toolbox).

# **Examples**

#### **Example 1**

We view a cross of three arrows by a camera with the usual UpVector pointing into zdirection:

```
camera := plot::Camera([0.3, -4.0, 0.2], [0, 0, 0], PI/4,
                       UpVector = [0, 0, 1]:
plot(plot::Arrow3d([-1, 0, 0], [1, 0, 0], Color = RGB::Red), plot::Arrow3d([0, -1, 0], [0, 1, 0], Color = RGB::Green),
      plot::Arrow3d([0, 0, -1], [0, 0, 1], Color = RGB::Blue),
      camera)
```
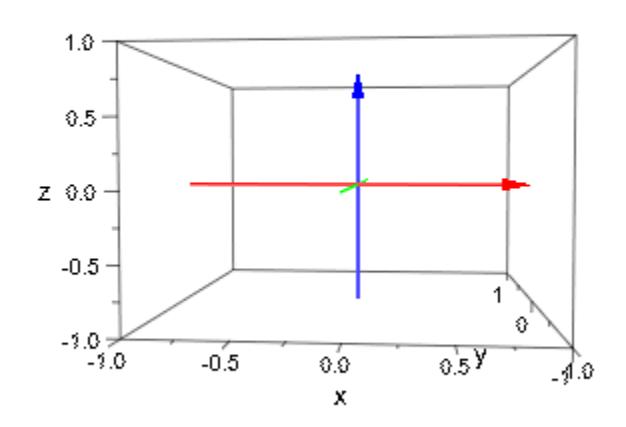

We redefine the UpVector of the camera to point into the direction [1, 0, 1]. Now, this 3D direction becomes the vertical direction of the 2D picture:

```
camera:: UpVector := [1, 0, 1]:
plot(plot::Arrow3d([-1, 0, 0], [1, 0, 0], Color = RGB::Red),
      plot::Arrow3d([0, -1, 0], [0, 1, 0], Color = RGB::Green),
      plot::Arrow3d([0, 0, -1], [0, 0, 1], Color = RGB::Blue),
      camera)
```
<span id="page-6040-0"></span>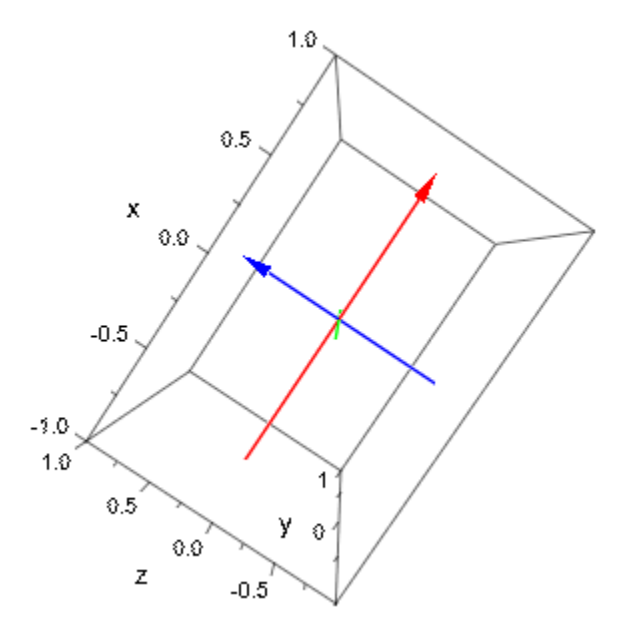

```
delete camera:
```
#### **Example 2**

We use an animated camera to fly over the north pole of a planet using the default UpVector =  $[0, 0, 1]$ . With KeepUpVector = TRUE, we encounter a discontinuity when the camera is positioned exactly over the north poly pointing straight down. The UpVector is parallel to the optical axis at this point:

```
camera := plot::Camera([4*cos(a), 0, 4*sin(a)], [0, 0, 0], PI/4,
                       a = 0..PI, Frames = 300,
                       UpVector = [0, 0, 1],
                        KeepUpVector = TRUE):
planet := plot::Surface([cos(u)*sin(v), sin(u)*sin(v), cos(v)],
    u = 0..2*PI, v = 0..PI,
    FillColorFunction = proc(u, v) begin 
               [cos(u)*cos(v)^2, cos(u)*cos(v)^2, cos(u)] end_proc):
font := ["sans-serif", 10, RGB::Grey80]:
text1 := plot::Text3d("North", [0, 0, 1.2], TextFont = font):
```
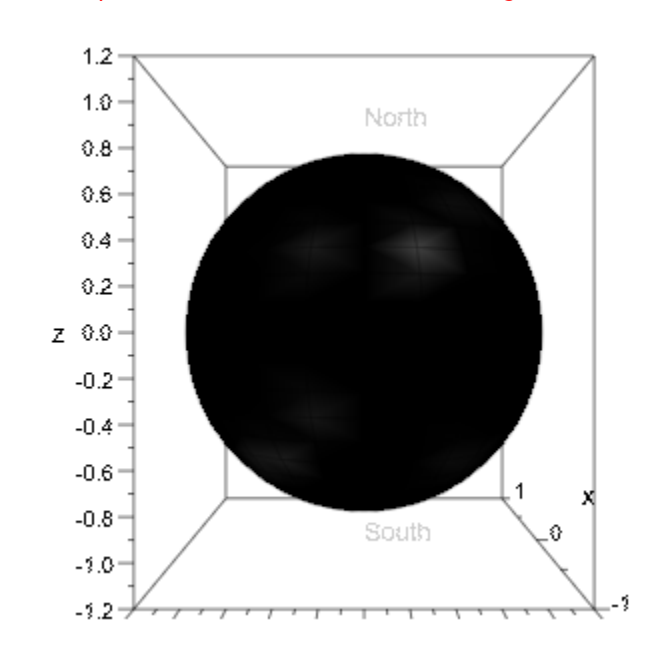

text2 :=  $plot::Text3d("South", [0, 0, -1.2], TextFont = font):$ plot(camera, planet, text1, text2, Scaling = Constrained);

With KeepUpVector  $=$  FALSE, no such discontinuity is encountered. However, when reaching the equator on the dark side of the planet, the UpVector has turned around: the upper side of the picture now is south, the lower side is north:

```
camera::KeepUpVector := FALSE:
plot(camera, planet, text1, text2, Scaling = Constrained);
```
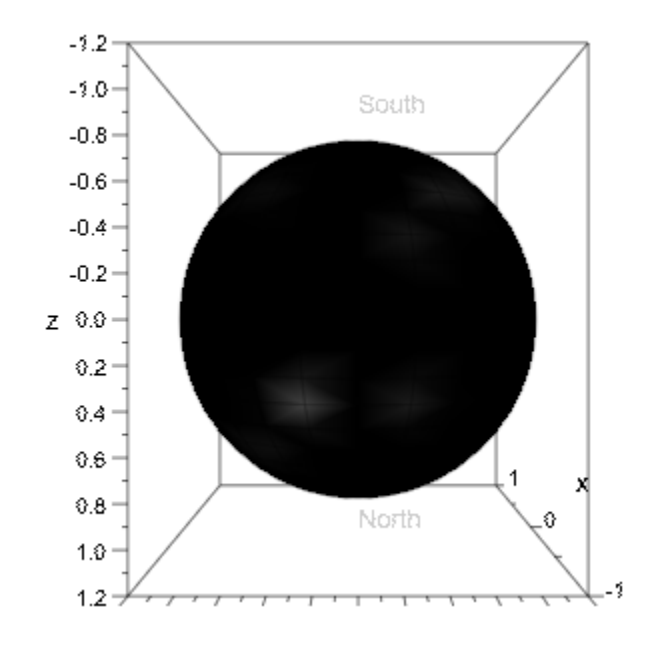

delete camera, planet, font, text1, text2:

# **See Also**

**MuPAD Functions** [FocalPoint](#page-6006-0) | [Position](#page-5623-0)

# <span id="page-6043-0"></span>**ViewingAngle**

Opening angle of the camera lense

# **Value Summary**

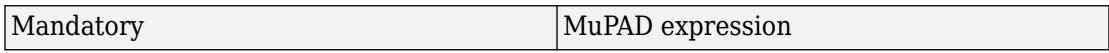

### **Graphics Primitives**

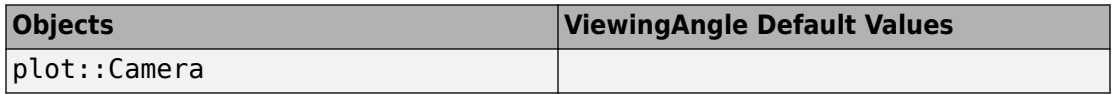

# **Description**

ViewingAngle defines the viewing angle of a camera. It is also known as the "opening angle" of the camera's lense and is determined by its focal length.

Small viewing angles correspond to a tele lense, large opening angles to a wide angle lense. Angles close to π correspond to an (extreme) fish eye lense.

The values for ViewingAngle have to be given in radians. The angles should be larger

than  $_1$  and smaller than π. Other values are replaced by some small positive angle or by an angle slightly less than π, respectively.

Note that when using a wide angle lense, the scene may fill only a part of the drawing area. With a tele lense, only parts of the scene may be visible.

When using a camera object with a given [Position](#page-5623-0), you have to find out experimentally what viewing angle is suitable to make the scene fill a reasonable portion of the drawing area.

ViewingAngle does not have any effect when the attribute [OrthogonalProjection](#page-6024-0) = TRUE is set for the camera.

**Note** In fact, when a parallel projection without perspective distortion is desired, one should *not* position the camera far away from the scene and use an extreme tele lense (i.e, very small ViewingAngle values). This may lead to problems with the hidden line algorithm of the 3D renderer. Use [OrthogonalProjection](#page-6024-0) = TRUE instead.

ViewingAngle can be animated. Increasing or decreasing values of ViewingAngle correspond to "zooming out" or "zooming in", respectively.

# **Examples**

#### **Example 1**

When creating a camera object, the third argument is the ViewingAngle:

```
camera:= plot::Camera([5, 5, 5], [0, 0, 0], PI/4):
camera::ViewingAngle
```

```
\frac{\pi}{4}
```
We animate ViewingAngle. With the initial value of  $\pi$  the scene is fully visible (but rather small). Zooming in by decreasing the viewing angle, only parts of the scene are visible:

```
f := plot::Function3d(sin(x^3 - y^2), x = -2..2, y = -2..2,
                       Submesh = [2, 2]:
camera:= plot::Camera([5, 5, 5], [0, 0, 0], 
                      (1 - a)*P1/3 + a*P1/10,a = 0..1, Frames = 200):
plot(f, camera)
```
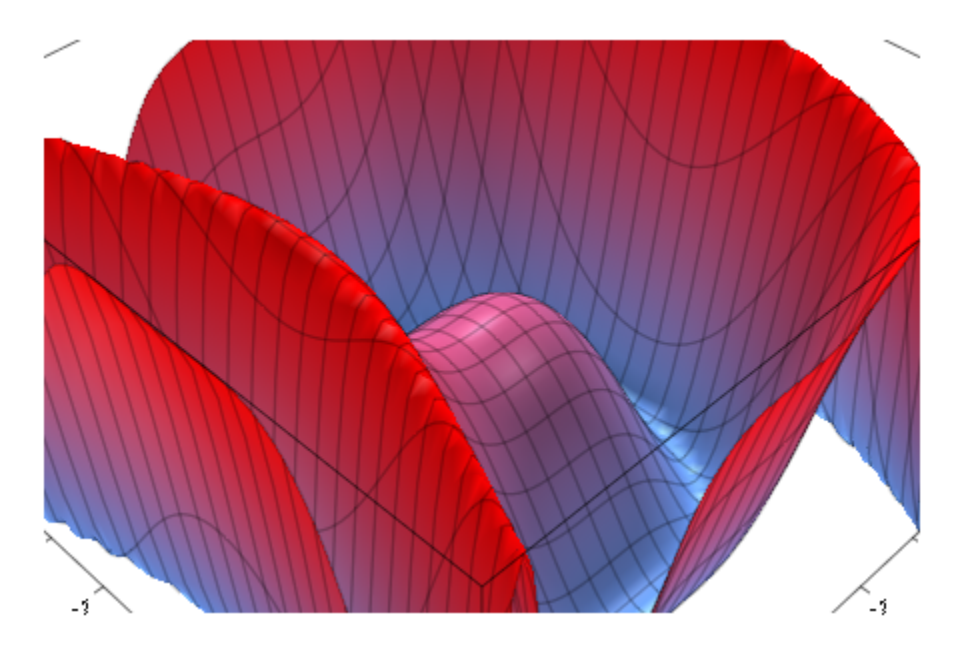

delete f, camera:

# **See Also**

**MuPAD Functions** [CameraDirection](#page-6001-0) | [FocalPoint](#page-6006-0) | [OrthogonalProjection](#page-6024-0) | [Position](#page-5623-0)

# **AntiAliased**

Antialiased lines and points

# **Value Summary**

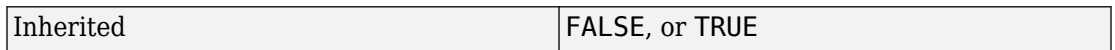

# **Graphics Primitives**

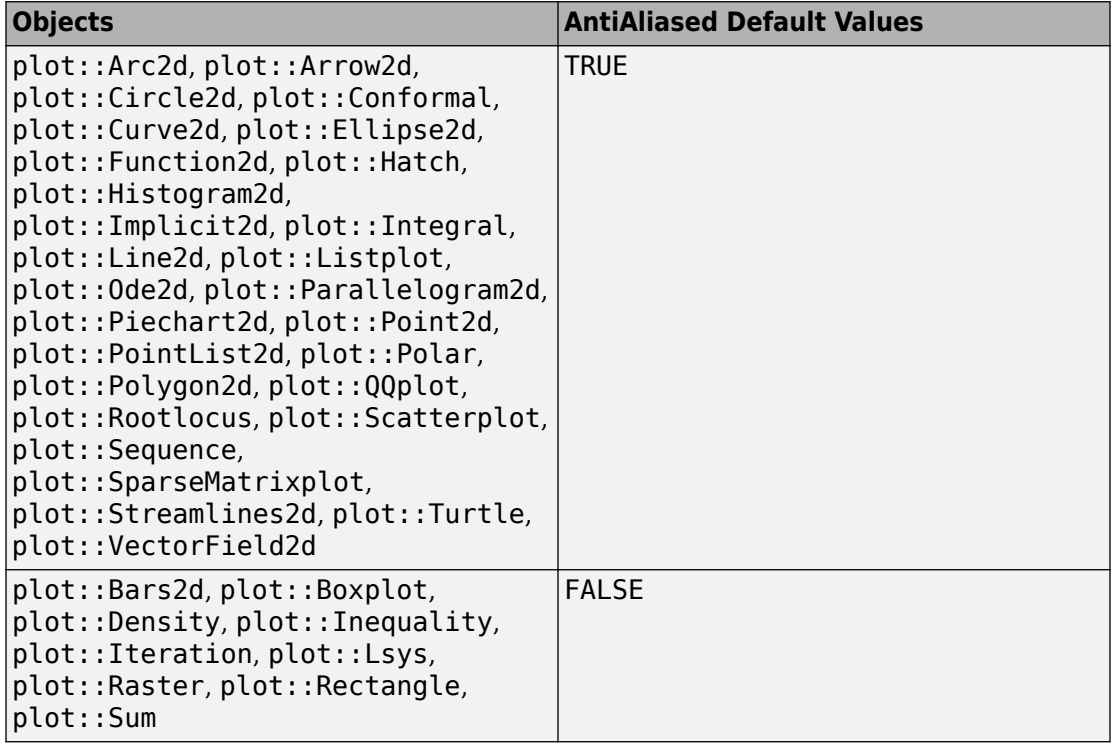

# **Description**

AntiAliased controls whether lines and points are drawn antialiased or not. With AntiAliased enabled graphics usually look smoother.

# **Examples**

### **Example 1**

We draw a points in different sizes and point styles. The black points are drawn with AntiAliased = FALSE, the blue points are drawn with  $ArtilAliased = TRUE$ :

```
pointStyles := [Squares, FilledSquares, Circles,
                  FilledCircles, Crosses, XCrosses,
                  Diamonds, FilledDiamonds, Stars]:
pointSizes := [1.5, 3, 4.5, 6]:
plot(Axes = None,(plot::Point2d(i, 2<sup>*</sup>), AntiAliased = TRUE,
                               PointStyle = pointStyles[i], 
                              Pointsize = pointsizes[i], Color = RGB::Blue), 
      plot::Point2d(i, 2<sup>*</sup>j + 1, Antialiased = FALSE, PointStyle = pointStyles[i], 
                                   PointSize = pointSizes[j],
                                   Color = RGB::Black)) $ i = 1..nops(pointStyles) $ j = 1..nops(pointSizes)
    \lambda
```
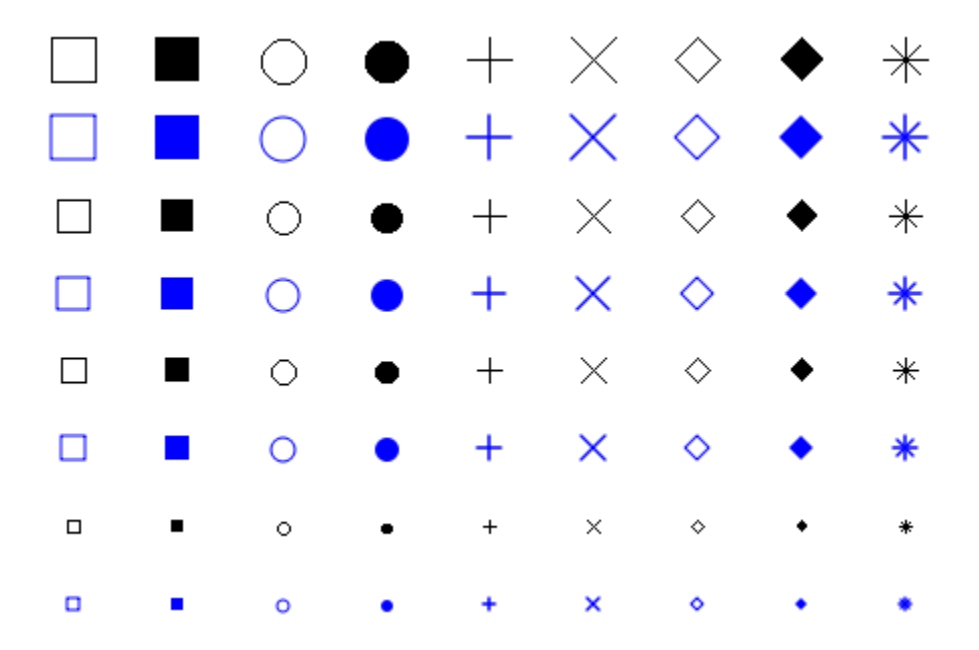

With horizontal lines we see not much difference between AntiAliased = FALSE (black  $lines)$  and AntiAliased = TRUE (blue lines):

```
lineStyles := [Solid, Dashed, Dotted]:
lineWidth := [.25, .5, .75, 1, 1.25, 1.5]:
plot(Axes = None, 
      (plot::Line2d([i, 2*j], [i+.8, 2*j],
                       AntiAliased = TRUE,
                      LineStyle = lineStyle[i],LineWidth = LineWidth[j], Color = RGB::Blue), 
       plot::Line2d([i, 2*j+1], [i+.8, 2*j+1],
                          AntiAliased = FALSE,
                          LineStyle = lineStyles[i], 
                         LineWidth = LineWidth[j], Color = RGB::Black))
      $ i = 1..nops(lineStyles) $ j = 1..nops(lineWith) )
```
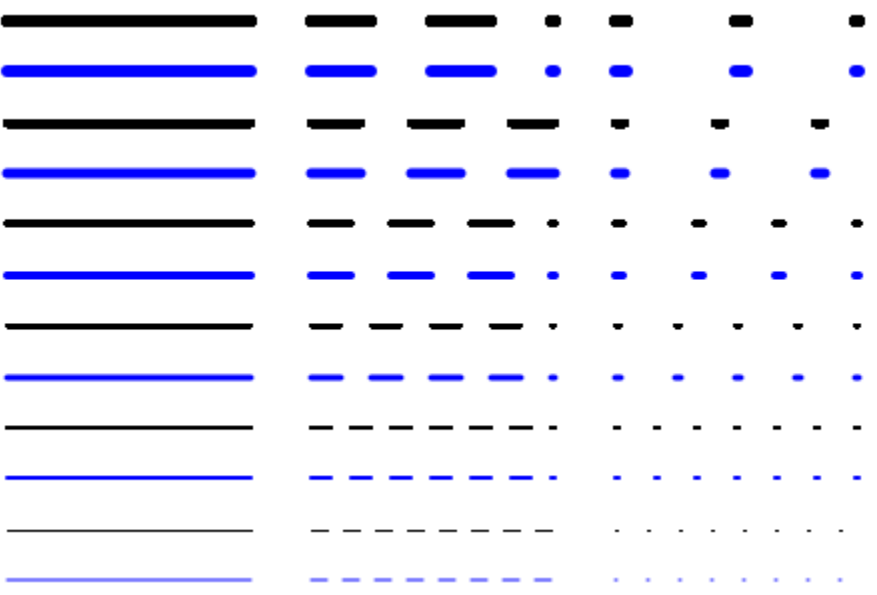

Diagonal lines are much smoother with AntiAliased = TRUE:

```
lineStyles := [Solid, Dashed, Dotted]:
lineWidth := [.25, .5, .75, 1, 1.25, 1.5]:
plot(Axes = None, 
      (plot::Line2d([i, 2*j], [i + .8, 2*j + 1], 
                               AntiAliased = TRUE,
                               LineStyle = lineStyles[i], 
                              LineWidth = LineWidth[j],Color = RGB::Blue),
      plot::Line2d([i, 2<sup>*</sup>j + 1], [i + .8, 2<sup>*</sup>j + 2], AntiAliased = FALSE,
                                  LineStyle = lineStyles[i], 
                                 LineWidth = lineWidth[j], Color = RGB::Black))
     $ i = 1..nops(lineStyles) $ j = 1..nops(lineWith)\lambda
```
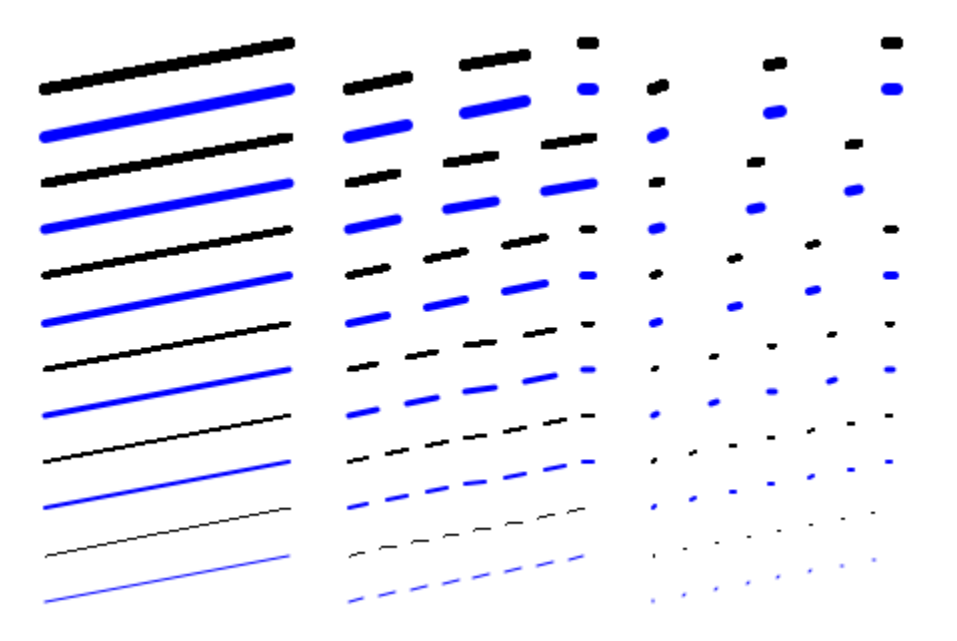

By default curves are plotted with  $AntiAliased = TRUE$  (blue curve) which is much nicer:

```
f := plot::Curve2d([Re, Im](zeta(I*y + 1/2)), y = 0..42,
                                     AdaptiveMesh = 3):
f1 := plot::modify(f, Antialiased = FALSE)Color = RGB::Black):plot(
    f, plot::Translated([5, 0], f1), XAxisTitle = "Re(z)",
                                      YAxisTitle = "Im(z)" )
```
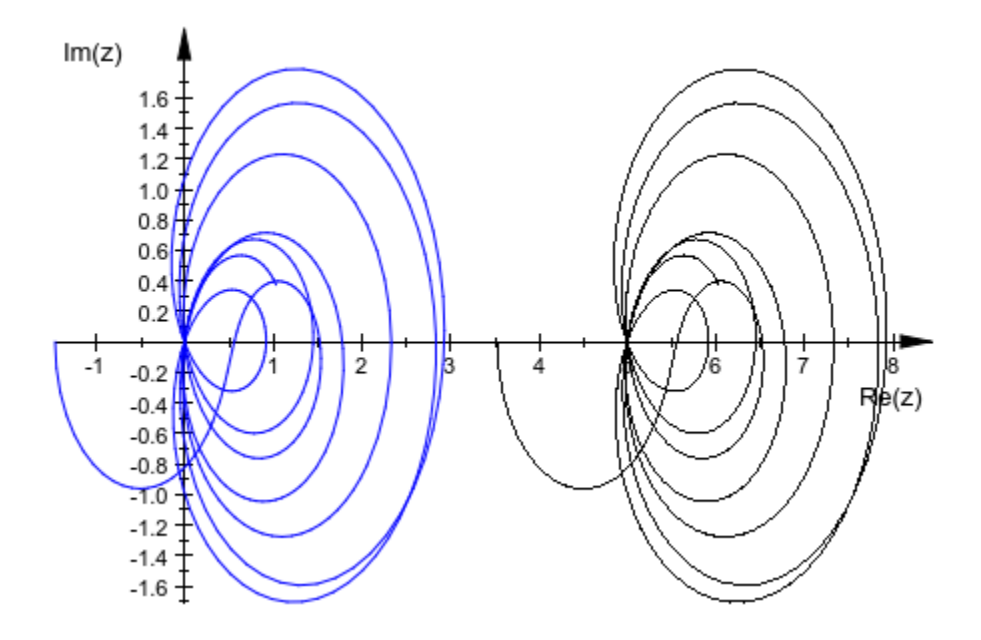

## **See Also**

**MuPAD Functions** [LineStyle](#page-6131-0) | [PointStyle](#page-6177-0)

# **ArrowLength**

Scaling of arrows in a vector field

## **Value Summary**

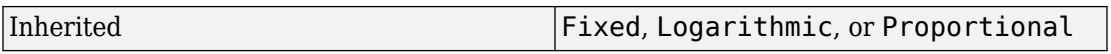

## **Graphics Primitives**

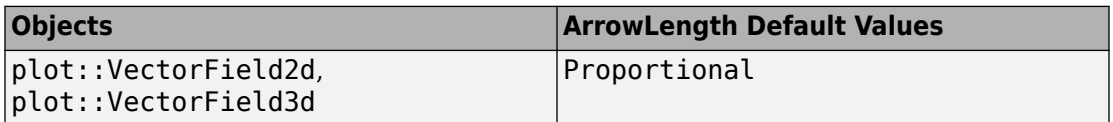

## **Description**

ArrowLength determines how the lengths of the arrows in a vector field plot depend on the norms of the field at the evaluated points.

[plot::VectorField2d](#page-5258-0) plots a vector field by placing arrows at regular intervals, pointing in the directions of the field at these points. ArrowLength determines whether the lengths of those arrows are constant (ArrowLength =Fixed), proportional to the norms of the field (ArrowLength =Proportional, the default), or proportional to the logarithm of these values increased by 1 (ArrowLength =Logarithmic).

## **Examples**

#### **Example 1**

The vector field defined by  $f(x, y) = (x, y)^t$  takes on different absolute values at different points. By default, [plot::VectorField2d](#page-5258-0) plots arrows whose lengths are proportional to the norms of the field:

```
v := plot::VectorField2d(x, y, x=-3..3, y=-3..3):
plot(v)
                                           у
                                              \overline{3}١
                                              2 -Ñ
                                        N
                                               \mathbf{1}r
                                                          A
                    -2
                                  -11
                                                                               \overline{2}3
                                        Þ
                                             -1V
                                                          ↘
                                        v
                                                          ∖
                                             \textnormal{-}2√
                                             -3t
```
If you only want to display the direction of the field, not its "strength", use ArrowLength  $=\bar{F}$ ixed:

```
v::ArrowLength := Fixed:
plot(v)
```
 $\frac{1}{2}$  $\frac{1}{2}$  $\frac{1}{1}$  $\overline{\phantom{a}}$  $\cdot$ 2  $\overline{2}$  $-1$  $\sim$  $\bigvee$  $\begin{array}{c|c|c|c|c} & \nearrow & \nearrow & \searrow \\ \hline \nearrow & \nearrow & \searrow \\ \end{array}$  $\begin{matrix} \checkmark \\ \checkmark \end{matrix}$  $-3$ 

# **AxesTitleFont, FooterFont, HeaderFont, LegendFont, TextFont, TicksLabelFont, TitleFont**

Font of axes titles

## **Value Summary**

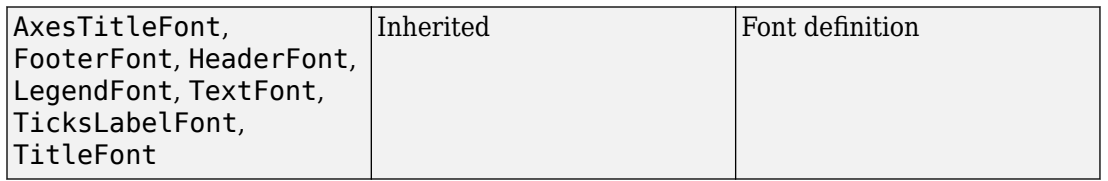

## **Graphics Primitives**

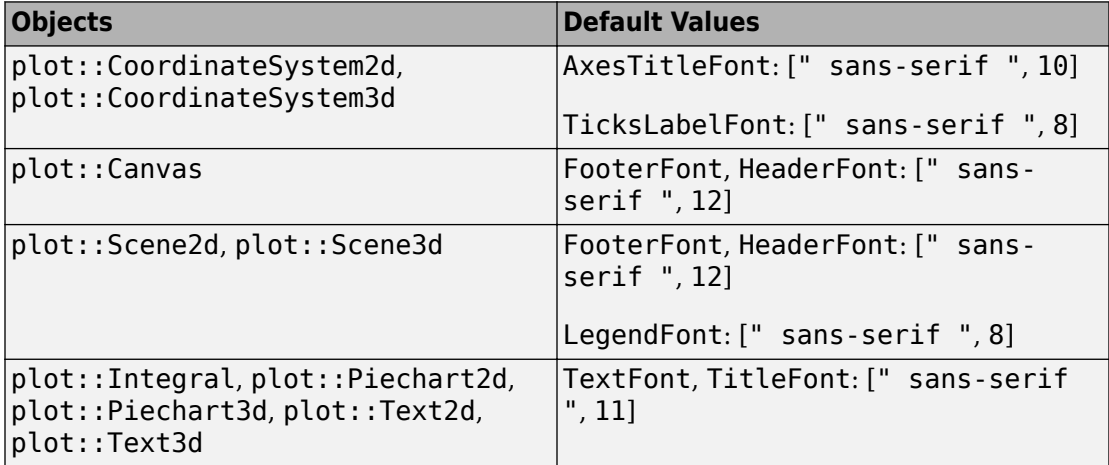

## **Description**

AxesTitleFont etc. determine the fonts to be used for axes titles etc.

A font is specified as follows:

```
XXXFont = [< family >, < size >, <<Bold>>, <<Italic>, < color >>, <
alignment >]
```
The meaning of the parameters is as follows.

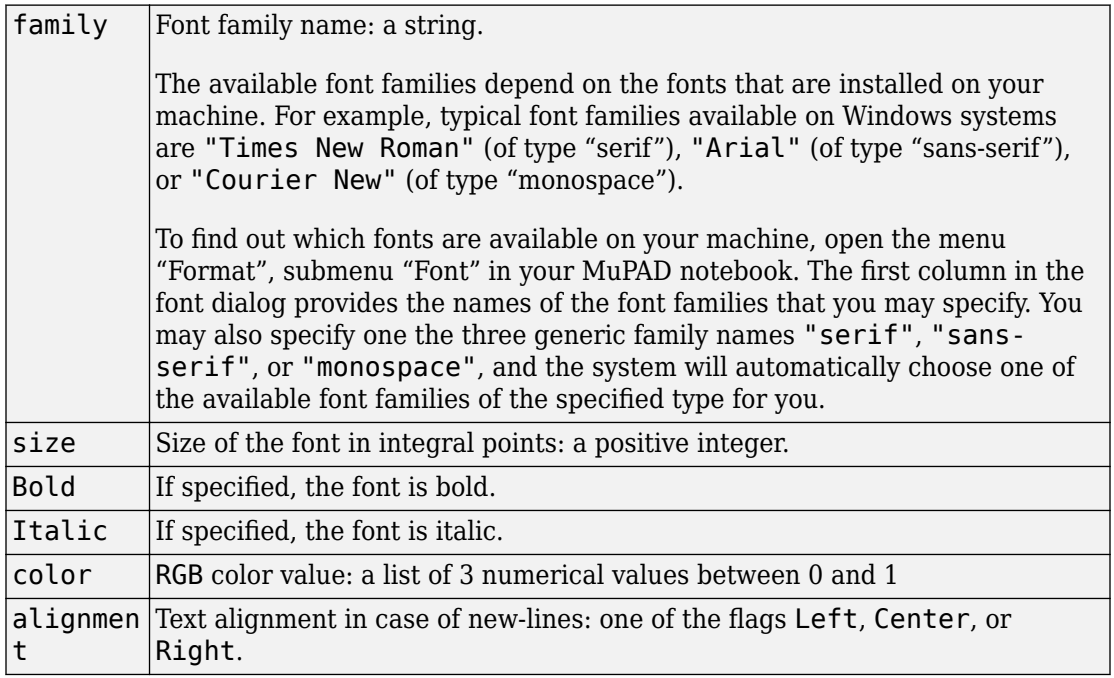

All font parameters are optional; some default values are chosen for entries that are not specified. For example, if you do not care about the footer font family for your plot, but you insist on a specific font size, you may specify an 18 pt font for the canvas footer by FooterFont = [18].

# **Examples**

## **Example 1**

We specify the font for the canvas [header on page 24-1589:](#page-5844-0)

```
plot(plot::Function2d(sin(x), x = 0 ... 2*PI)), Header = "The sine function",
      HeaderFont = ["monospace", 14, Bold])
```
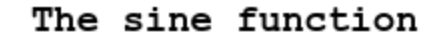

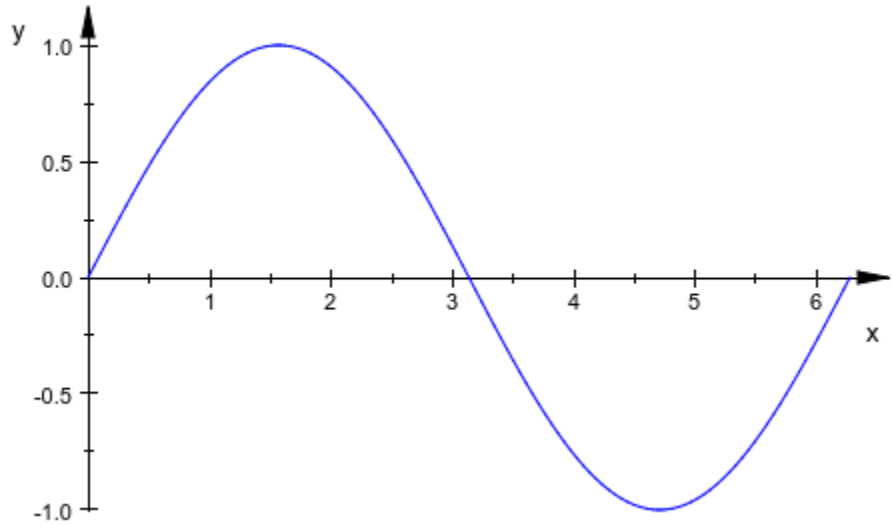

We specify a font size of 18 pt for the canvas [footer on page 24-1589:](#page-5844-0)

 $plot(plot::Function2d(sin(x), x = 0 ... 2*PI)),$ Footer = "The sine function", FooterFont =  $[18]$ )

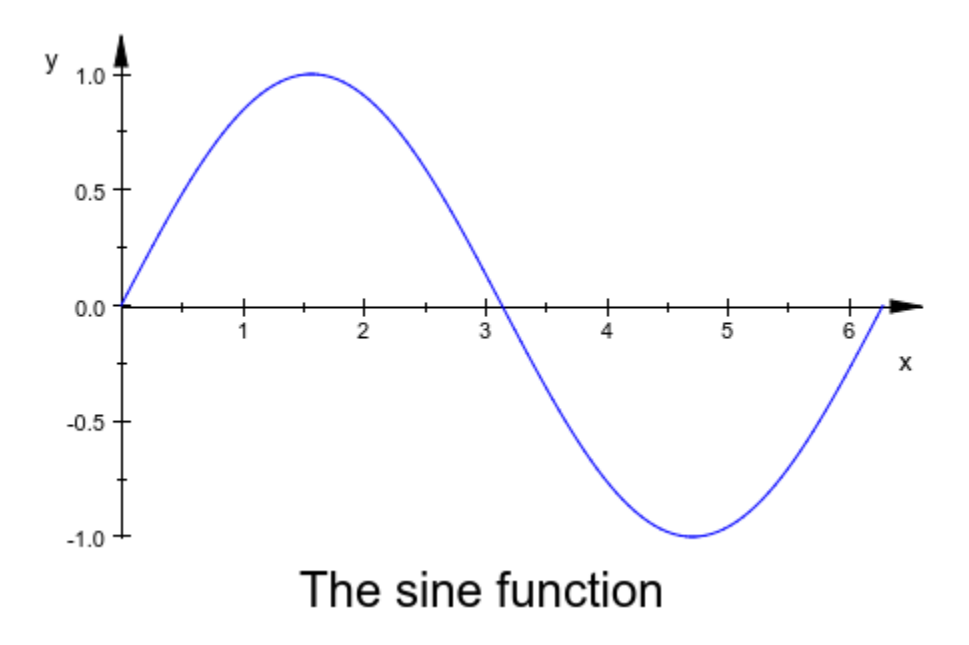

### **Example 2**

Display Greek characters for the tick labels:

 $plot(plot::Function2d(cos(x), x = -PI..PI),$  XTicksNumber = None, XTicksAt = [-PI/2 = "-π/2", PI = "π"])

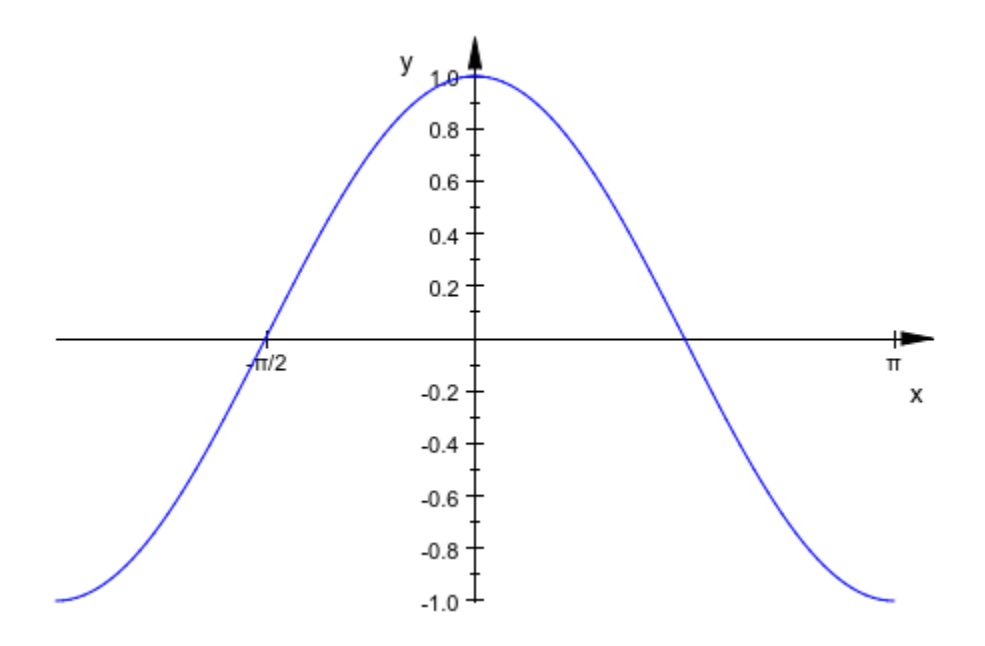

You can change the appearance of Greek characters by specifying the font. Note that this font is used for all tick labels.

```
plot(plot::Function2d(cos(x), x = -PI..PI),
      XTicksNumber = None,
      XTicksAt = [-PI/2 = "-π/2", PI = "π"],
      TicksLabelFont = ["Times New Roman", 12])
```
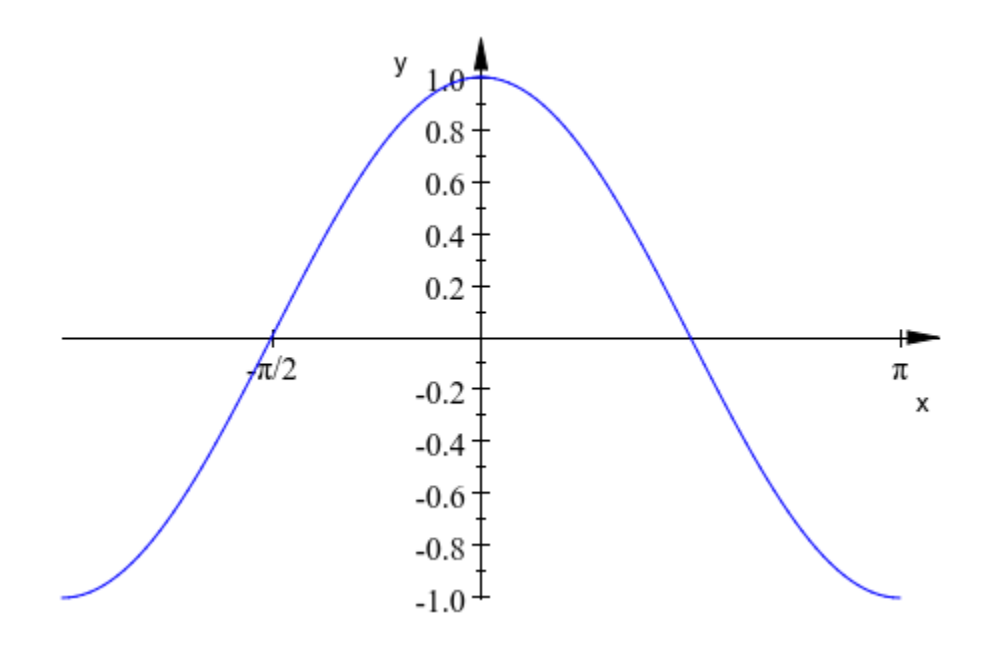

## **See Also**

#### **MuPAD Functions**

[AxesTitles](#page-5730-0) | [Footer](#page-5844-0) | [Header](#page-5844-0) | [LegendText](#page-5867-0) | [LegendVisible](#page-5860-0) | [TicksAt](#page-5748-0) | [TicksLabelsVisible](#page-5786-0) | [Title](#page-5884-0)

#### **Topics**

"Fonts" (Symbolic Math Toolbox)

# <span id="page-6061-0"></span>**BackgroundColor, BackgroundColor2**

Background color

## **Value Summary**

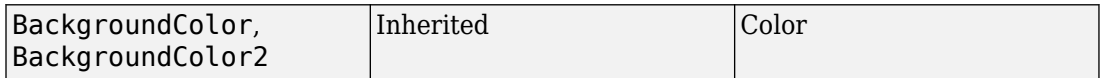

## **Graphics Primitives**

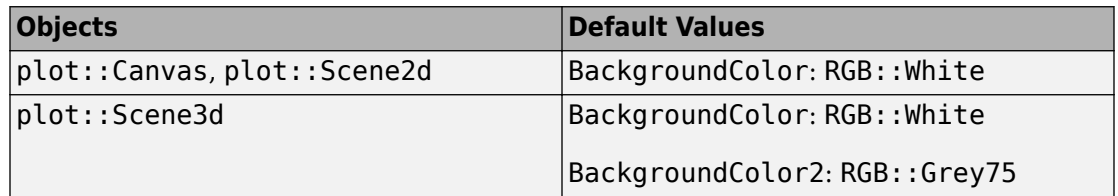

## **Description**

These attributes set background colors for scenes, scene margins, and the remaining space in a canvas.

BackgroundColor sets the background color of a scene or canvas, where "background" refers to any area not occupied by graphical elements, including the [margin on page 24-](#page-5922-0) [1667.](#page-5922-0)

For a [3D-scene on page 24-1090](#page-5345-0), if [BackgroundStyle](#page-6071-0) is not Flat, the actual scene background (not including the margin) is a blend from BackgroundColor to BackgroundColor2. See [BackgroundStyle](#page-6071-0) for details.

## **Examples**

## **Example 1**

In the following plot, we combine three scenes with backgrounds in red, blue, and green and set the background color of the canvas to yellow:

```
s1 := plot::Scene3d(plot::Sphere(1, Color = RGB::White),
                    BackgroundColor = RGB::Red):s2 := plot::modify(s1, BackgroundColor = RGB::Blue):s3 := plot::modify(s1, BackgroundColor = RGB::Green):
plot(s1, s2, s3, BackgroundColor = RGB::Yellow):
```
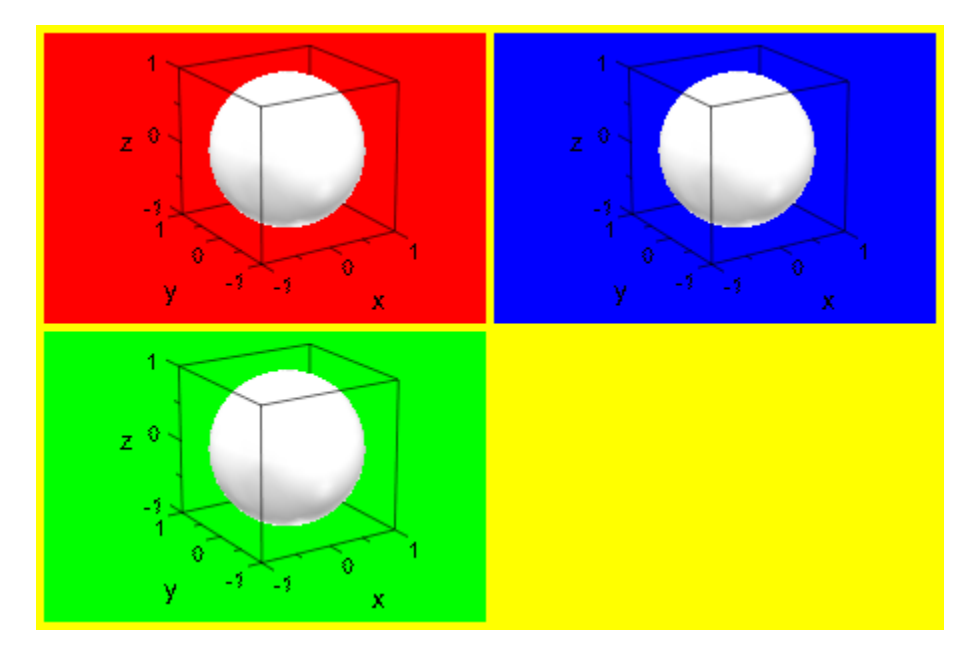

## **Example 2**

Using BackgroundColor2 and [BackgroundStyle](#page-6071-0), you can set the background of 3Dscenes to use a color blend:

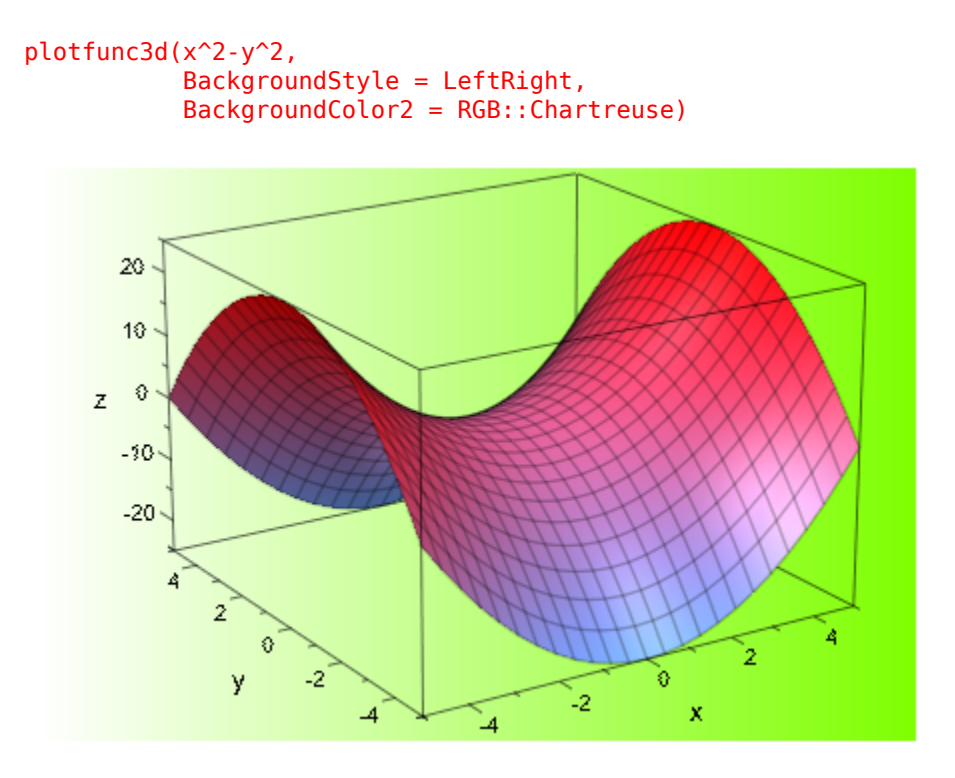

But note that the margin of the scene is still painted in its BackgroundColor:

```
plotfunc3d(x^2-y^2,
            plot::Scene3d::BackgroundColor = RGB::Yellow,
           plot::Scene3d::BackgroundStyle = LeftRight, plot::Scene3d::BackgroundColor2 = RGB::LightBlue)
```
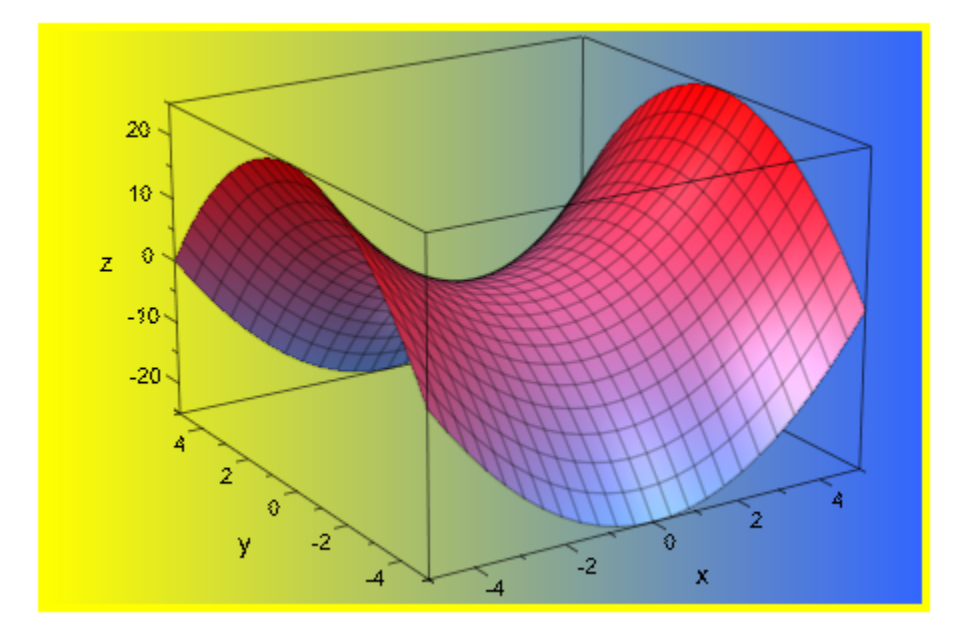

To avoid this margin, we set its width to zero:

```
plotfunc3d(x^2-y^2,
 plot::Scene3d::BackgroundColor = RGB::Yellow,
 plot::Scene3d::BackgroundStyle = LeftRight,
 plot::Scene3d::BackgroundColor2 = RGB::LightBlue,
         plot::Scene3d::Margin = 0)
```
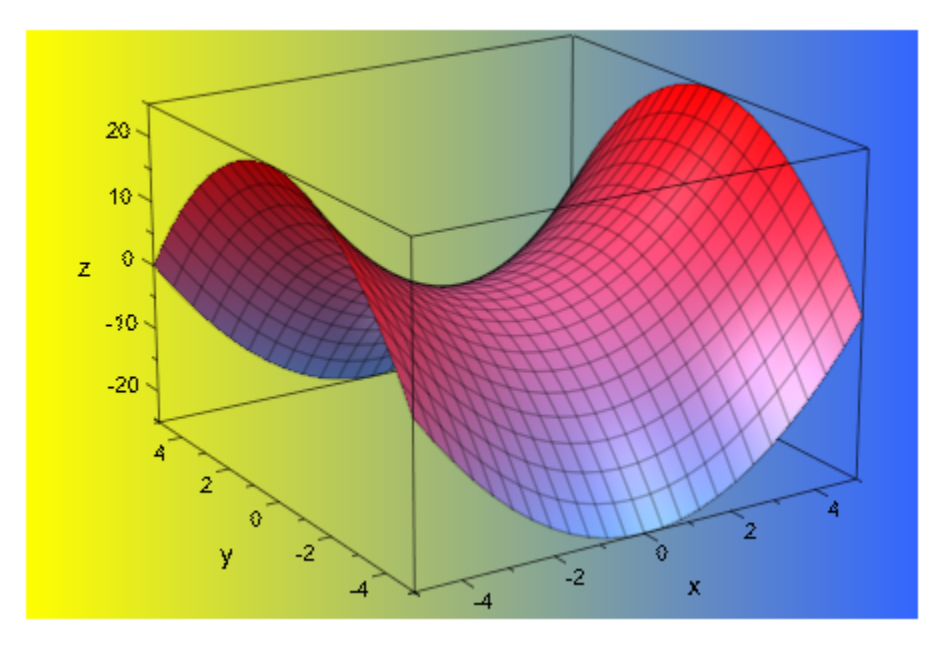

## **Example 3**

The fact that BackgroundColor is an attribute of both canvas and scenes has the effect that giving it directly in a plot command will only affect the canvas, not the implicitly generated scenes of a plot:

```
plot(plot::Circle2d(1),
      BackgroundColor = RGB::Yellow)
```
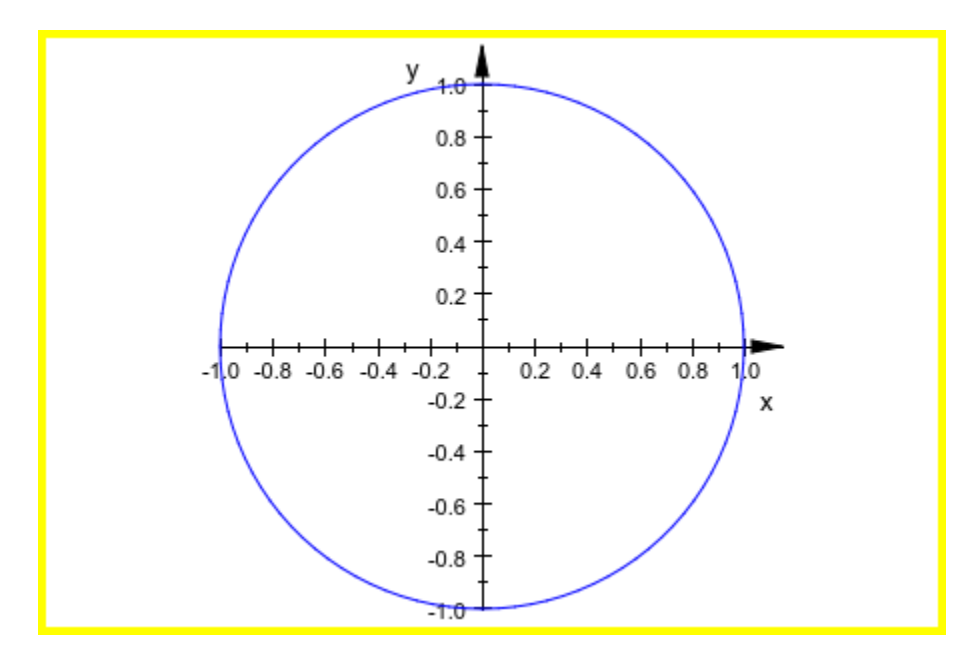

plotfunc2d(sin(x), BackgroundColor = RGB::Black)

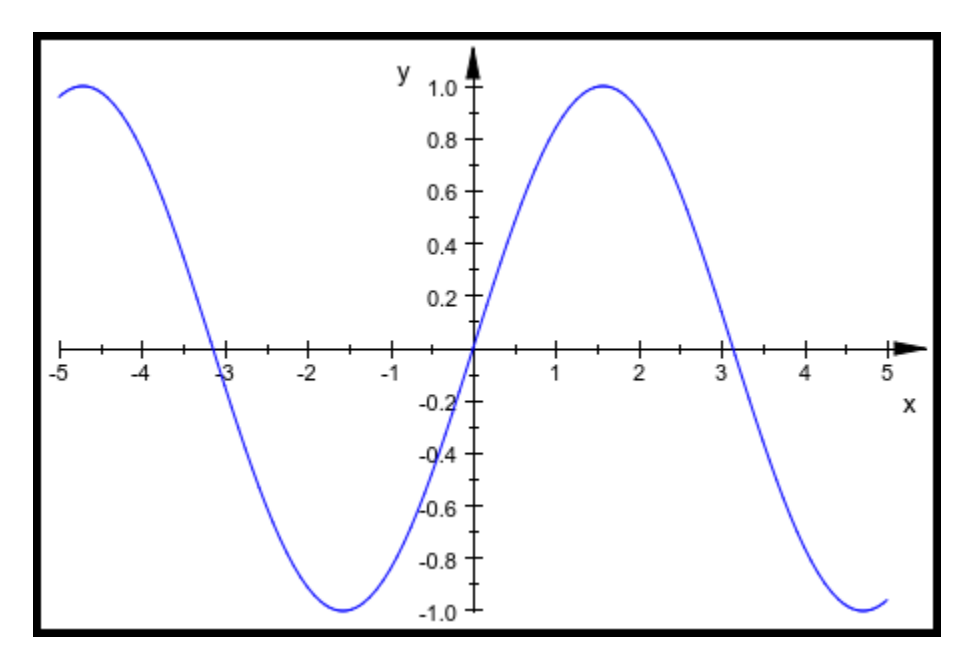

To set the background color of a scene, use one of the styles illustrated above: Either create a scene explicitly:

```
plot(plot::Scene2d(plot::Circle2d(1),
                    BackgroundColor = RGB::Yellow))
```
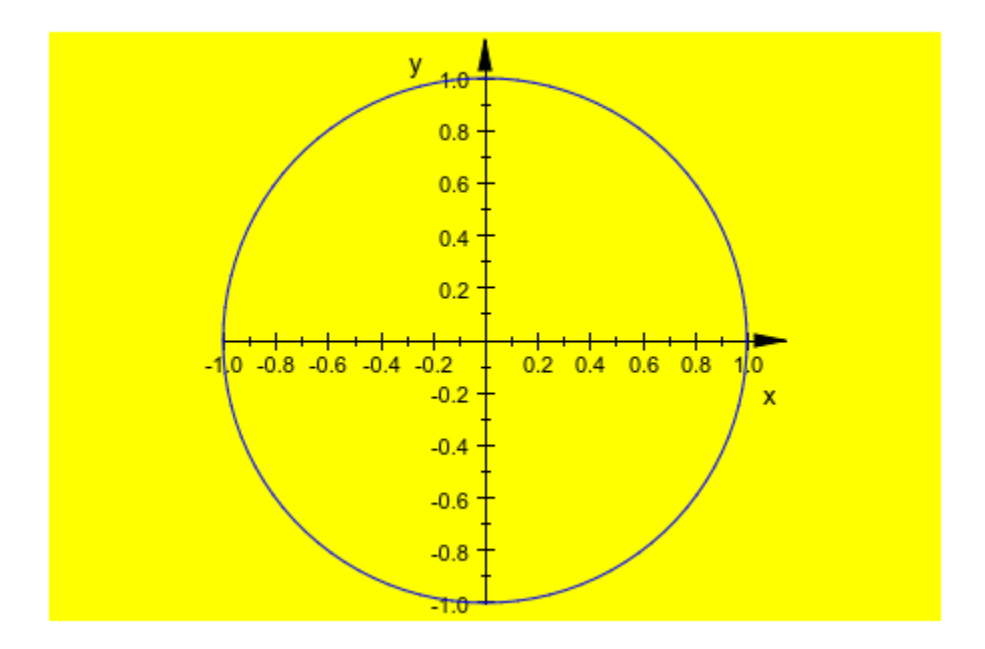

Or, set the attribute explicitly for scenes:

```
plotfunc2d(sin(x),
            plot::Scene2d::BackgroundColor = RGB::Orange)
```
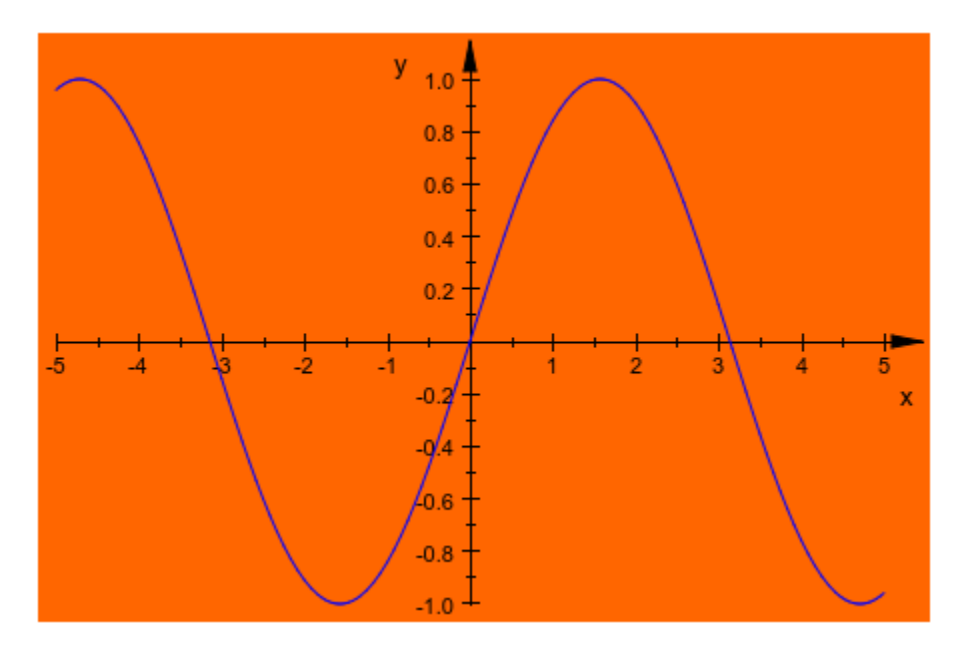

There is also a third option, not used in the examples above: You can set BackgroundColor as a hint (Symbolic Math Toolbox) in an object to be shown (but this does not work for [plotfunc2d](#page-1569-0) and [plotfunc3d](#page-1587-0)):

```
plot(plot::Text2d("Sample", [0, 0],
                  TextFont = [RGB::White, 60],
                   HorizontalAlignment = Center,
                  BackgroundColor = RGB::Black))
```
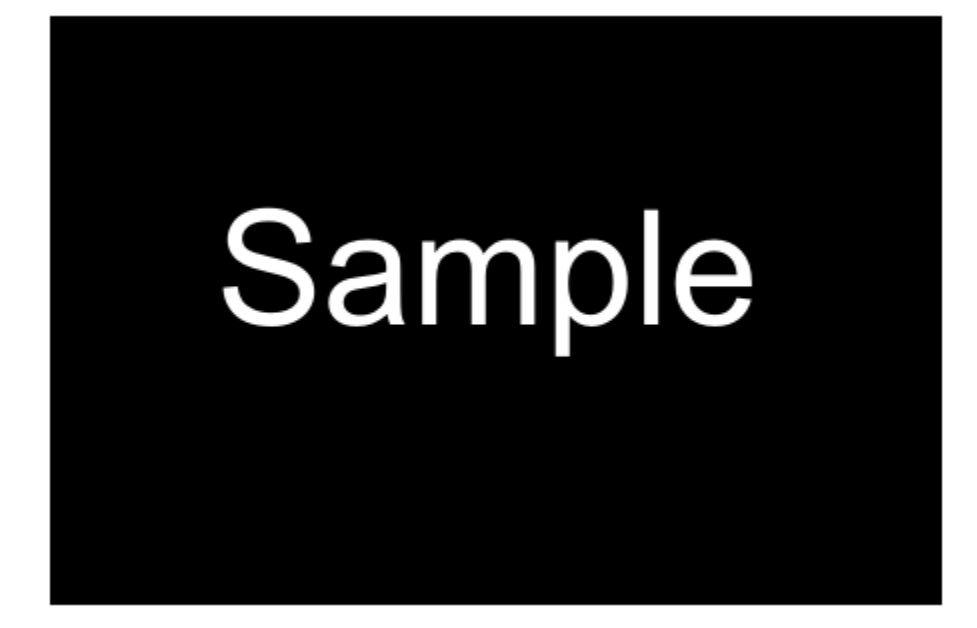

## **See Also**

**MuPAD Functions** [BackgroundStyle](#page-6071-0) | [BackgroundTransparent](#page-6073-0) | [Margin](#page-5922-0)

# <span id="page-6071-0"></span>**BackgroundStyle**

Color blends in the background

## **Value Summary**

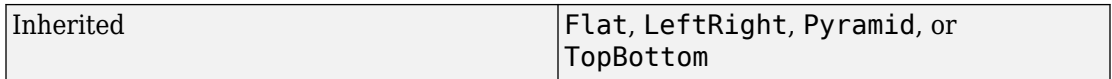

## **Graphics Primitives**

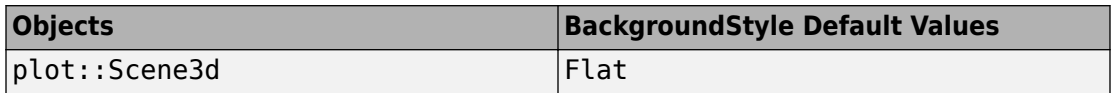

## **Description**

BackgroundStyle gives a color blend in the background of a 3D scene.

The background of a 3D scene may be set to a single color (BackgroundStyle =  $Flat$ , using [BackgroundColor](#page-6061-0)) or to a blend from [BackgroundColor](#page-6061-0) to [BackgroundColor2](#page-6061-0), in one of three possible directions: LeftRight and TopBottom are linear blends from left to right or from top to bottom, respectively, while Pyramid sets a linear blend from the center to the borders.

# **Examples**

## **Example 1**

We demonstrate all possible styles, using a simple plot and the default values for [BackgroundColor](#page-6061-0) and [BackgroundColor2](#page-6061-0):

```
c1 := plot::Cone(1, [0, 0, 0], [0, 0, 1]):c2 := plot::Cone(1, [0, 0, 2], [0, 0, 1]):
```
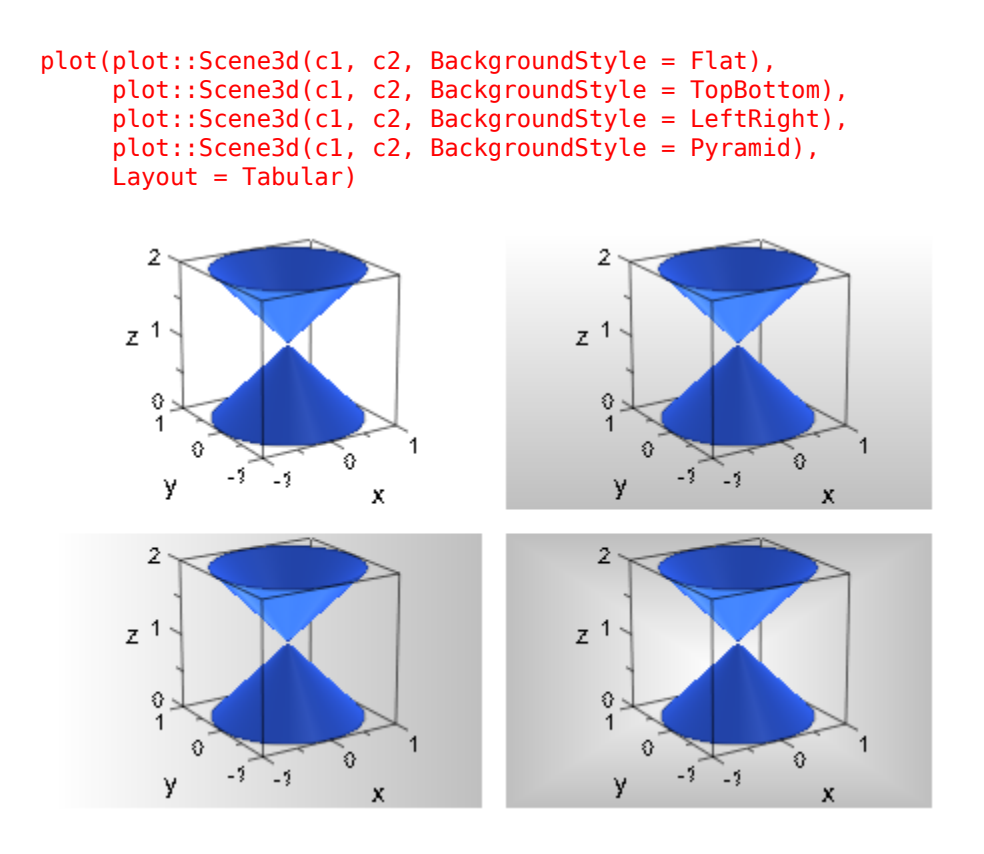

delete c1, c2:

## **See Also**

#### **MuPAD Functions**

[BackgroundColor](#page-6061-0) | [BackgroundColor2](#page-6061-0)

# <span id="page-6073-0"></span>**BackgroundTransparent**

Plot a scene on a transparent background

## **Value Summary**

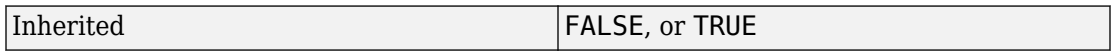

## **Graphics Primitives**

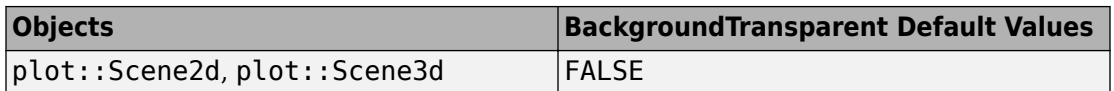

## **Description**

Using BackgroundTransparent, you can have a scene "without a background."

By default, each scene has an opaque background. In the case of overlapping scenes (which you can achieve by setting  $Layout = Absolute or Layout = Relative in the$ ) canvas and providing suitable values for [Bottom](#page-5895-0) and [Left](#page-5895-0) for the scenes), this may be undesirable. Using BackgroundTransparent, you can make the background of a scene transparent, so the canvas background and scenes behind it are visible.

With BackgroundTransparent =  $TRUE$ , other background settings ([BackgroundColor](#page-6061-0), [BackgroundStyle](#page-6071-0), [BackgroundColor2](#page-6061-0)) are ignored.

# **Examples**

## **Example 1**

We create a number of random points and two statistical plots of this sample:

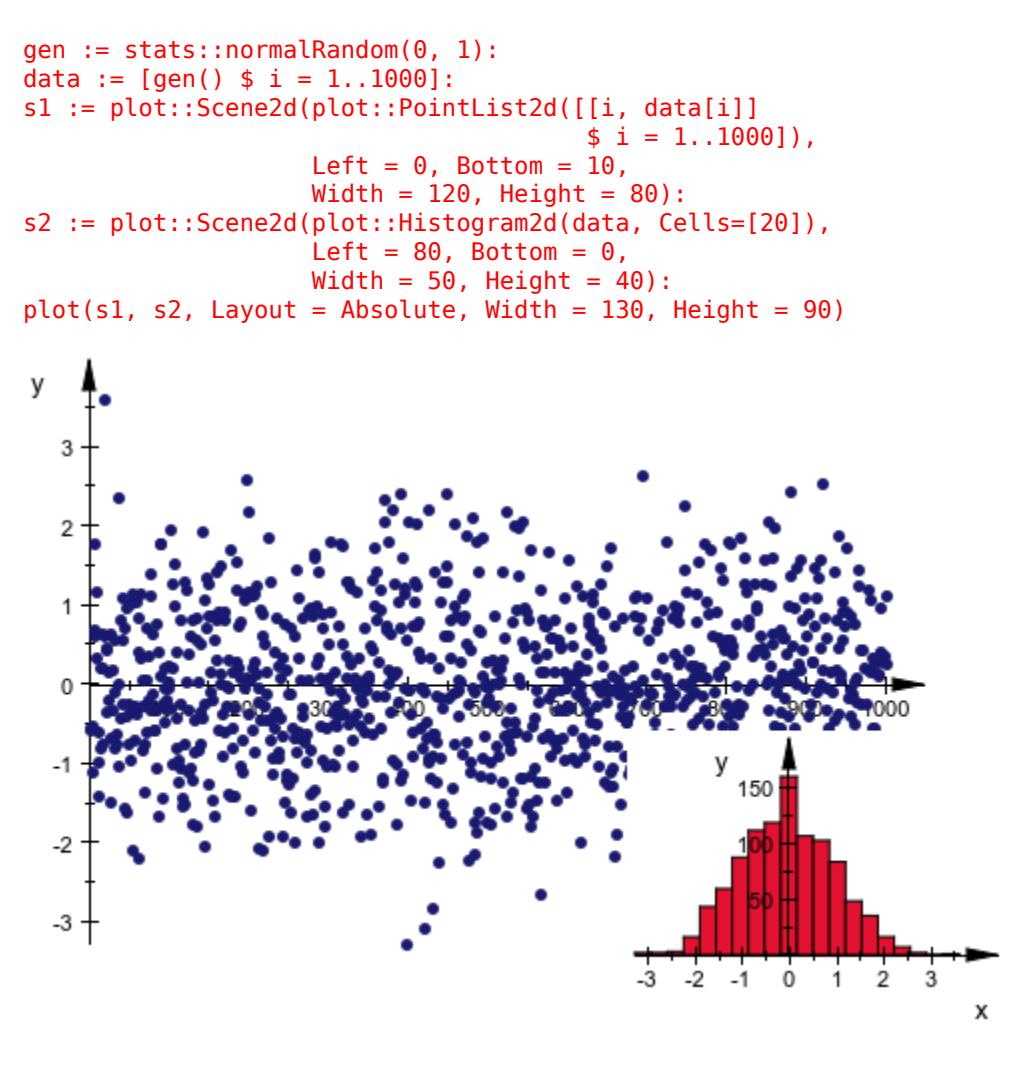

The histogram plot obscures parts of the point list in a rectangle much larger than the bars of the histogram plot. Using BackgroundTransparent, we an set this rectangle to transparent:

```
s2::BackgroundTransparent := TRUE:
plot(s1, s2, Layout = Absolute, Width = 130, Height = 90)
```
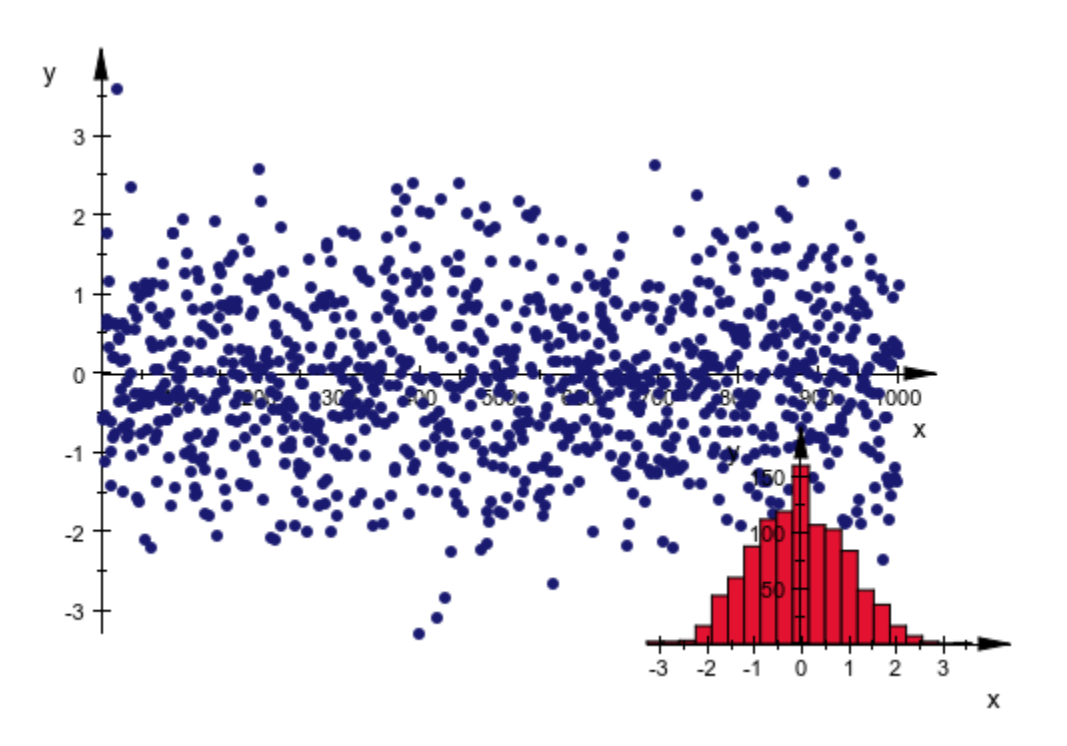

## **See Also**

#### **MuPAD Functions**

[BackgroundColor](#page-6061-0) | [BackgroundColor2](#page-6061-0) | [Bottom](#page-5895-0) | [Layout](#page-5908-0) | [Left](#page-5895-0)

# **Billboarding**

Text orientation in space or towards observer

## **Value Summary**

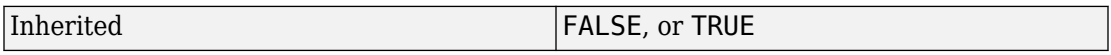

## **Graphics Primitives**

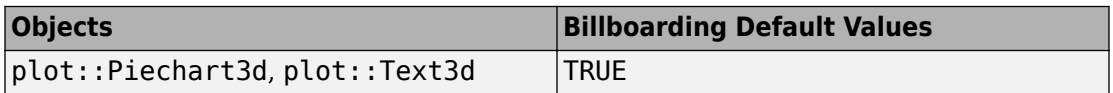

## **Description**

With Billboarding = TRUE, text objects are always facing the observer. With Billboarding = FALSE, text objects retain their orientation relative to other objects.

Often, text objects in 3D are used to label certain places in a graphic (note that objects can contain a [title on page 24-1629,](#page-5884-0) so text objects are usually only necessary for additional descriptions). In this case, it is desirable that they always face the observer to be readable and not rotate along with the rest of the scene. This is the default behavior. To get text objects that are actually part of the scene in the sense that rotating the scene also rotates the texts, set Billboarding  $=$  FALSE.

## **Examples**

#### **Example 1**

In the following image, the prime numbers use Billboarding = TRUE, while other numbers do not:

```
plot(plot::Text3d(expr2text(i),
                  [3*i, 0, 0],
                 TextOrientation = [1, 0, 0, 0, 1, 0],Billboarding = isprime(i))
     $ i = 1..15, TextFont = [20], Scaling = Constrained, Axes = None)
```
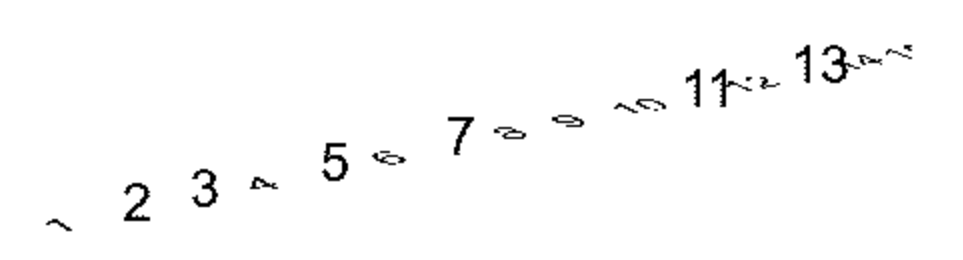

Note that text objects with Billboarding = TRUE ignore [TextOrientation](#page-5664-0).

## **See Also**

**MuPAD Functions** [Title](#page-5884-0)

# <span id="page-6078-0"></span>**BorderColor, BorderWidth**

Color of frame/border around canvas and scenes

## **Value Summary**

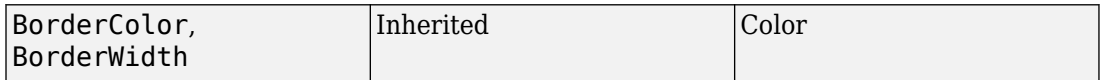

## **Graphics Primitives**

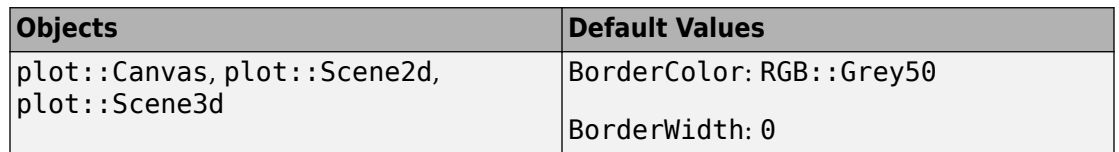

## **Description**

The canvas as well as the scenes in a canvas can be framed by a rectangular border. The width of the border is set by BorderWidth, its color is set by BorderColor.

With the attributes BorderWidth and BorderColor, a canvas or individual scenes can be given a border, similar to an image frame. The border is "switched off" with the default value BorderWidth  $= 0$ . Set the border width to some positive value such as BorderWidth =  $0.5*$ unit:: mm to make the border visible.

The following picture illustrates the layout of the canvas:

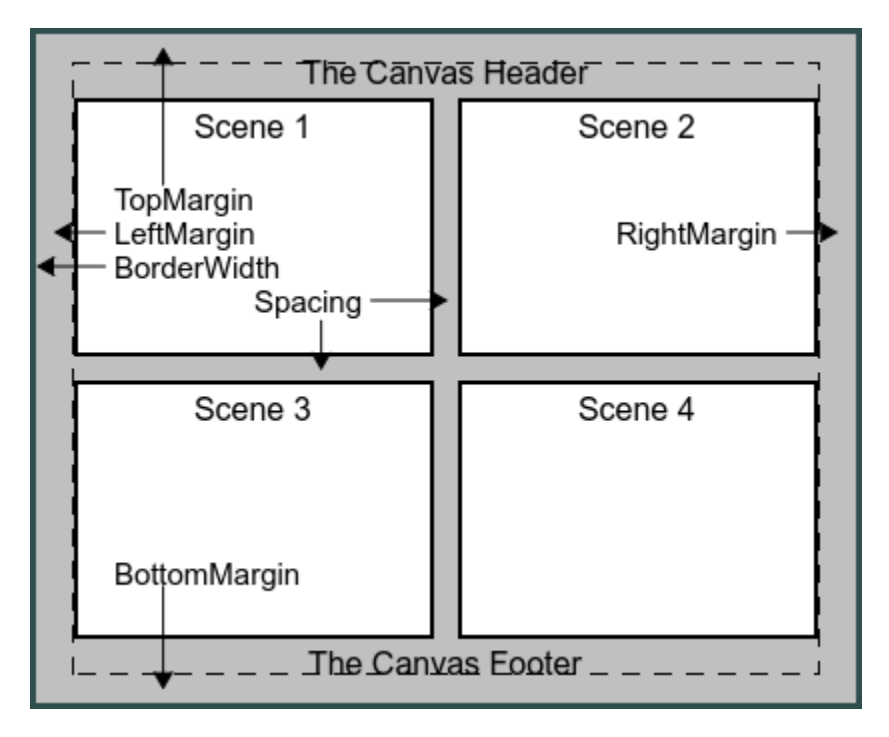

The following picture illustrates the layout of a scene:

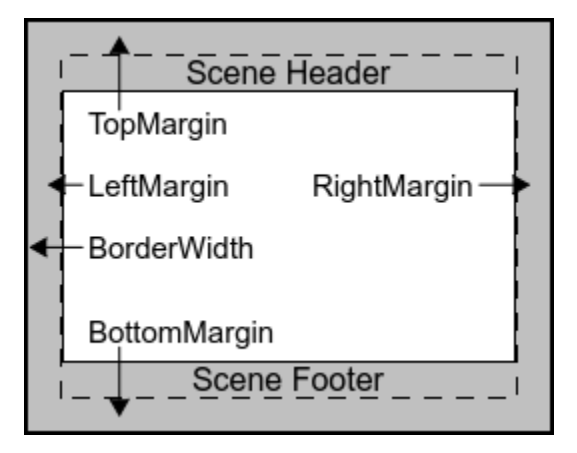

The size of a canvas, set by the attributes [Width](#page-5901-0) and [Height](#page-5901-0), includes the width of the border set by BorderWidth. The same holds for the scenes.

With BackgroundTransparent = TRUE, transparent scenes (without a background) can be created. The borders do *not* become transparent!

The scene borders do not react to  $\text{Layout} = \text{Relative}$ . One always has to specify the border width as absolut physical lengths such as BorderWidth =  $0.5*$ unit::mm.

Scenes do *not* inherit borders from the enclosing canvas. You can set the borders for all scenes simultaneously by specifying them in [plot::setDefault](#page-4330-0) as

```
plot::Scene2d::BorderWidth, plot::Scene2d::BorderColor
```
or

```
plot::Scene3d::BorderWidth, plot::Scene3d::BorderColor,
```
respectively. Cf. ["Example 2" on page 24-1826](#page-6081-0) (Symbolic Math Toolbox).

## **Examples**

#### **Example 1**

Two scenes are displayed side by side. The borders of the canvas and the two scenes are "switched on" by specifying positive values for BorderWidth:

```
S1 := plot::Second(plot::Function2d(sin(x), x = 0 ... 2*PI), Header = "The sine function",
                    BorderWidth = 0.5*unit::mm):S2 := plot::Scene2d(plot::Function2d(cos(x), x = 0.. 2*PI),
                     Header = "The cosine function",
                    BorderWidth = 0.5*unit::mm):plot(S1, S2, Header = "Trigonometric functions",
     Width = 120*unit::mm, Height = 50*unit::mm,
      BorderWidth = 1.0*unit::mm, BorderColor = RGB::Black,
     Layout = Horizontal):
```
<span id="page-6081-0"></span>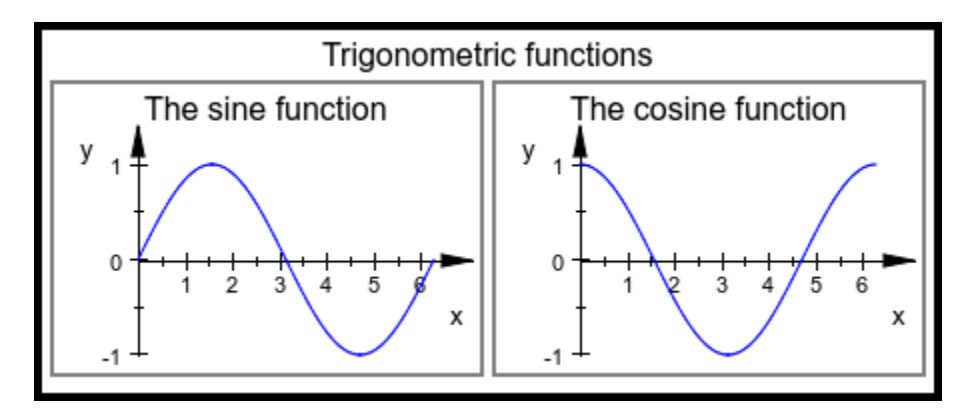

```
delete S1, S2:
```
## **Example 2**

We use [plot::setDefault](#page-4330-0) to define new default values for the layout and style parameters [BorderWidth](#page-6078-0), BorderColor, Margin, and [BackgroundColor](#page-6061-0):

```
plot::setDefault(
  plot::Canvas::BorderWidth = 0.5*unit::mm, plot::Canvas::BorderColor = RGB::Black,
   plot::Canvas::Margin = 1.5*unit::mm,
   plot::Canvas::BackgroundColor = RGB::SlateGrey,
  plot::Scene2d::BorderWidth = 0.5*unit::mm, plot::Scene2d::BorderColor = RGB::Black,
   plot::Scene2d::Margin = 2*unit::mm,
   plot::Scene2d::BackgroundColor = RGB::Grey
):
```
The following canvas contains two scenes. This plot uses the new defaults:

```
plot(plot::Scene2d(plot::Rectangle(-1..1, -1..1,
                      Filled = TRUE, FillColor = RGB::Red,Header = "Scene 1")),
      plot::Scene2d(plot::Rectangle(-1..1, -1..1,
                       Filled = TRUE, FillColor = RGB::Blue,
                      Header = "Scene 2")),
     Layout = Horizontal, Axes = None, Header = "Canvas Header"):
```
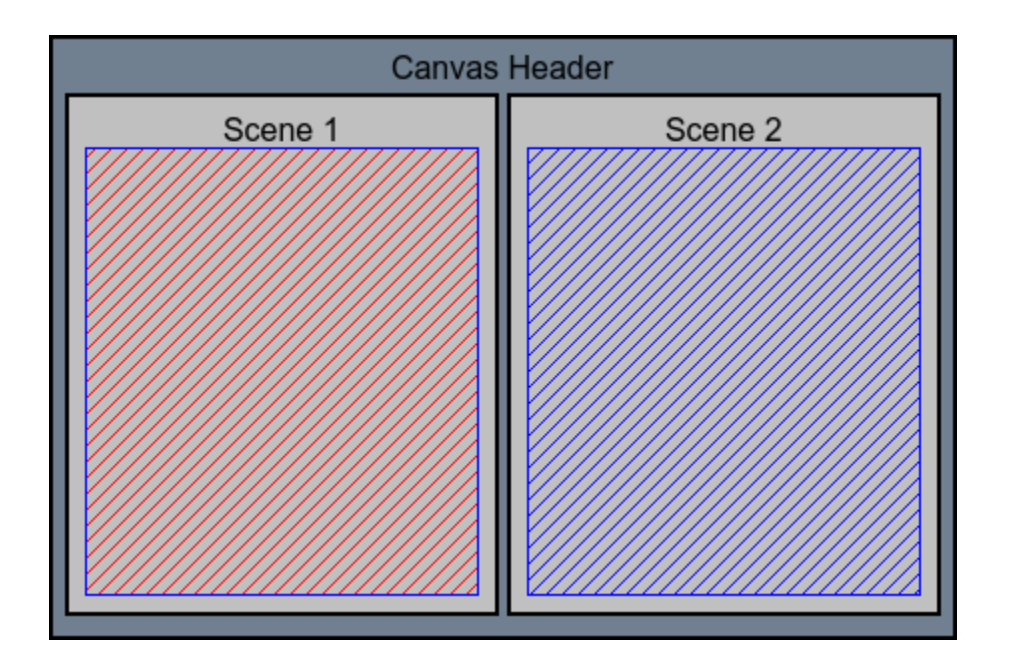

## **See Also**

#### **MuPAD Functions**

[BackgroundColor](#page-6061-0) | [BackgroundColor2](#page-6061-0) | [BackgroundStyle](#page-6071-0) | [BackgroundTransparent](#page-6073-0) | [Bottom](#page-5895-0) | [Left](#page-5895-0) | [Margin](#page-5922-0)

# **BoxCenters, BoxWidths**

Position of boxes in a box plot

# **Value Summary**

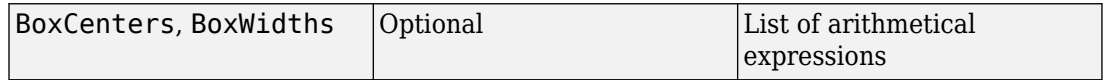

## **Graphics Primitives**

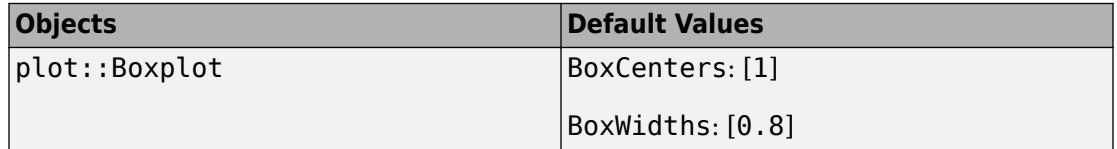

## **Description**

BoxCenters and BoxWidths govern horizontal center positions and widths of boxes in statistical box plots of Type plot: : Boxplot.

A plot of type plot: Boxplot serves for visualizing and comparing statistical data samples.

A data sample defines the vertical coordinates of the corresponding box. The position along the horizontal axis as well as the horizontal width, however, is arbitrary and may be manipulated by the attributes BoxCenters and BoxWidths.

By default, the box of the *i*-th data sample is positioned at the horizontal value  $x = i$ . With the default width of 0.8, the *i*-th box extends from  $x = i - 0.4$  to  $x = i + 0.4$ .

The value of the attribute BoxCenters must be a list of *x*-values for the horizontal centers of the boxes.
If the length of this list is smaller than the number of data samples in the box plot, the center values are incremented by 1 for each surplus box.

If the length of the BoxCenters list is larger than the number of data samples, the surplus center values are ignored.

Setting BoxCenters =  $[x_1]$ , the first box is centered at  $x = x_1$ , while the standard distance between the boxes is kept. Thus, BoxCenters  $= [x_1]$  allows to shift the entire box plot along the horizontal axis.

The value of the attribute BoxWidths must be a list of positive real values.

If the length of this list is smaller than the number of data samples in the box plot, the default width 0.8 is used for the surplus boxes.

If the length of the BoxWidth list is larger than the number of data samples, the surplus width values are ignored.

If the attribute  $D$ rawMode = Horizontal is set in the  $plot:$ :Boxplot object, the boxes are drawn from left to right instead from bottom to top.

In this case, the attributes BoxCenters and BoxWidths refer to the vertical coordinates of the boxes.

## **Examples**

### **Example 1**

We create a box plot visualizing 5 data samples:

```
datal := [stats::uniformRandom(2, 4)() $ k = 1..100]:data2 := [stats::normalRandom(3, 0.3)] (*) k = 1..100]:
data3 := [stats::normalRandom(3, 1)() $ k = 1..100]:data4 := [stats::normalRandom(3, 1)() $ k = 1..100]:data5 := [stats::normalRandom(3, 1)() $ k = 1..100]:plot(plot::Boxplot(data1, data2, data3, data4, data5,
                   Notched = TRUE) :
```
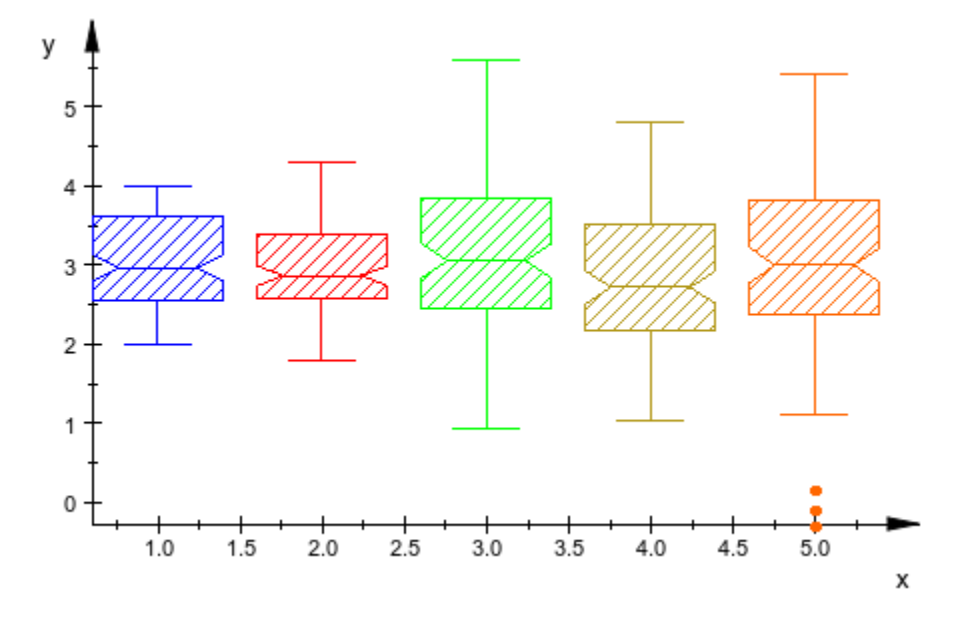

We specify the horizontal centers and the widths of the boxes such that the first two and the last three boxes touch each other:

```
plot(plot::Boxplot(data1, data2, data3, data4, data5,
                    Notched = TRUE, 
                    BoxCenters = [1, 2, 4, 5, 6], 
                   BoxWidths = [1, 1, 1, 1, 1]):
```
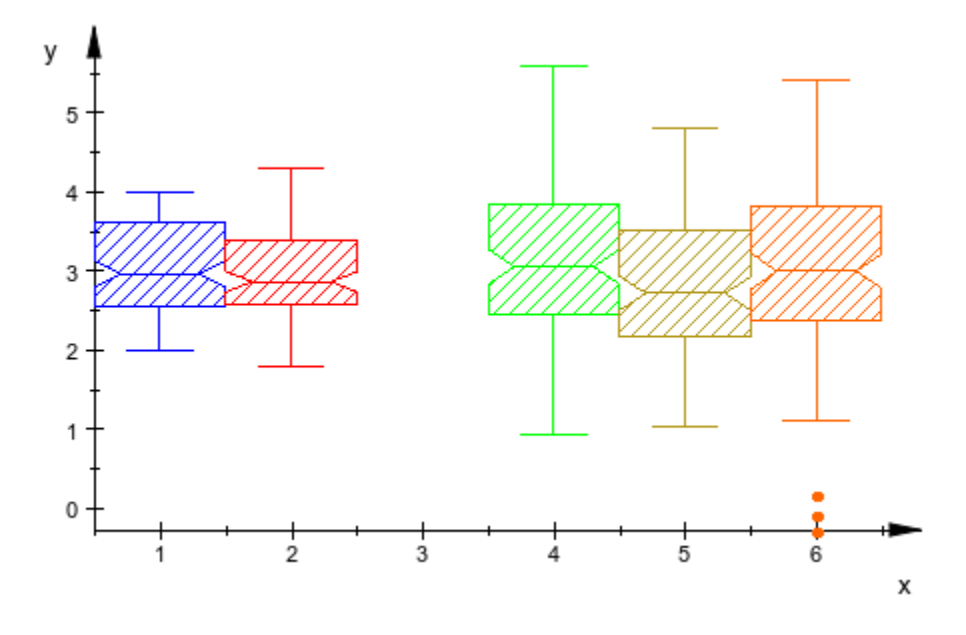

We place two of the data boxes on top of each other for direct comparison:

plot(plot::Boxplot(data1, data4, Notched = TRUE, BoxCenters =  $[1, 1]$ , BoxWidths =  $[2, 2]$ ))

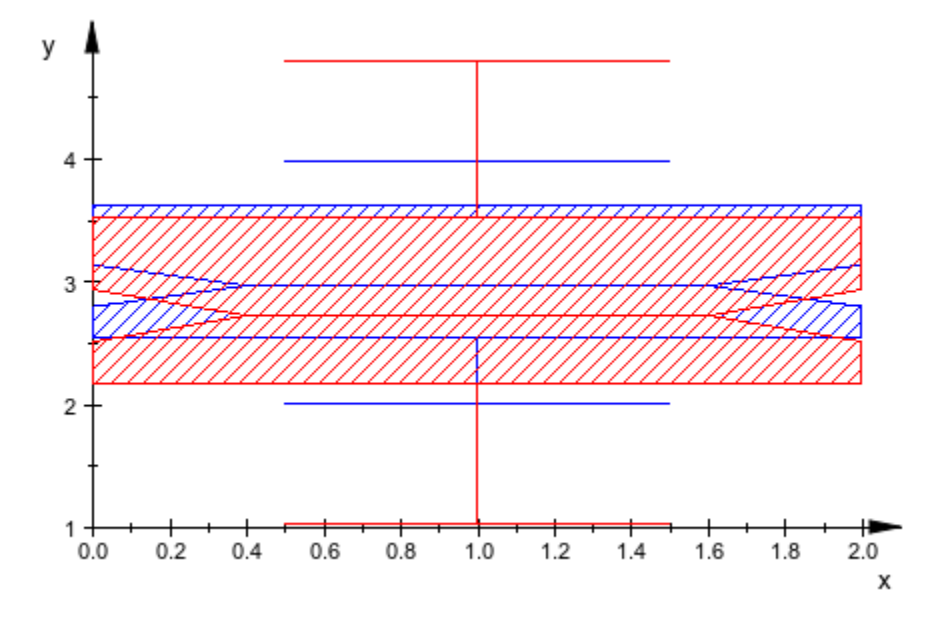

delete data1, data2, data3, data4, data5:

## **See Also**

**MuPAD Functions** [DrawMode](#page-6088-0) | [NotchWidth](#page-6093-0) | [Notched](#page-6093-0)

## <span id="page-6088-0"></span>**DrawMode**

Orientation of boxes and bars

## **Value Summary**

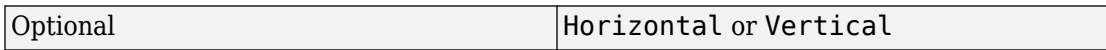

### **Graphics Primitives**

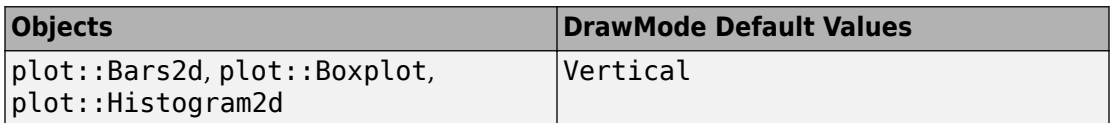

## **Description**

DrawMode = Vertical versus DrawMode = Horizontal determines the orientation of boxes in a box plot and bars in bar plots and histogram plots.

A plot of type plot: Boxplot serves for visualizing and comparing statistical data samples. The plot reduces the data to few simple descriptive parameters.

One coordinate direction provides information on the statistical data (25% quantile, median, 75% quantile etc.). The other coordinate direction just serves for placing several boxes associated with different data samples side by side for comparison.

With DrawMode = Vertical, the vertical direction provides the information on the statistical data.

With DrawMode = Horizontal, the boxes are turned by 90 degrees. Now, the horizontal direction provides the information on the statistical data.

Corresponding statements hold for the bars in a 2D bar plot of type [plot::Bars2d](#page-4381-0) and 2D histograms of type [plot::Histogram2d](#page-4613-0).

### **Example 1**

We create a box plot:

```
data1 := [2, 6, 4, 3, 1, 7, 9, 5, 3]:
data2 := [2, 4, 8, 8, 7, 6, 8, 7, 3, 1, 10]: 
data3 := [stats::normalRandom(6, 2)() $ k = 1 ... 100]:plot(plot::Boxplot(data1, data2, data3, Notched = TRUE)):
```
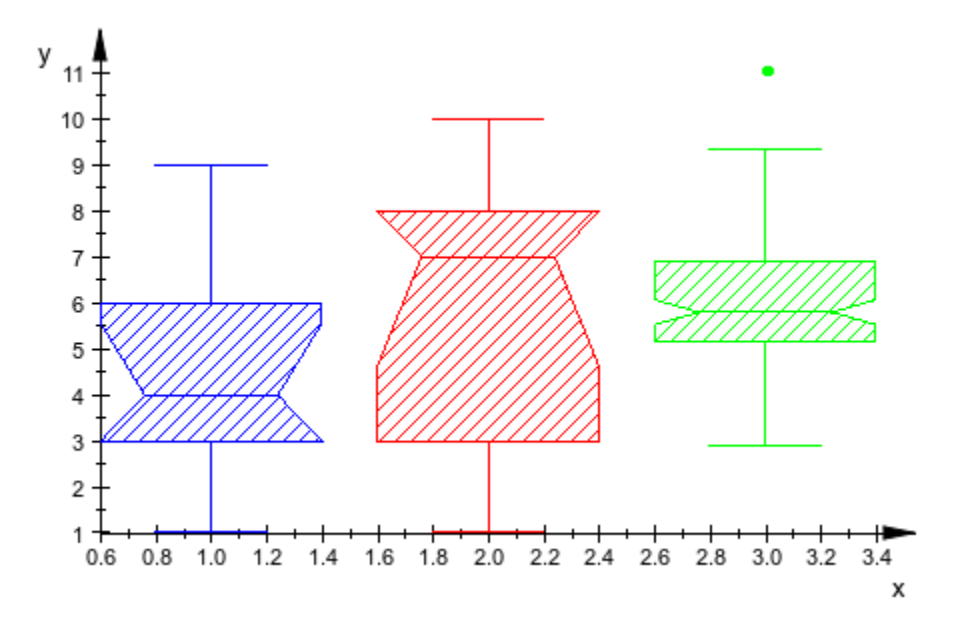

The boxes are rendered horizontally:

plot(plot::Boxplot(data1, data2, data3, Notched = TRUE, DrawMode = Horizontal)):

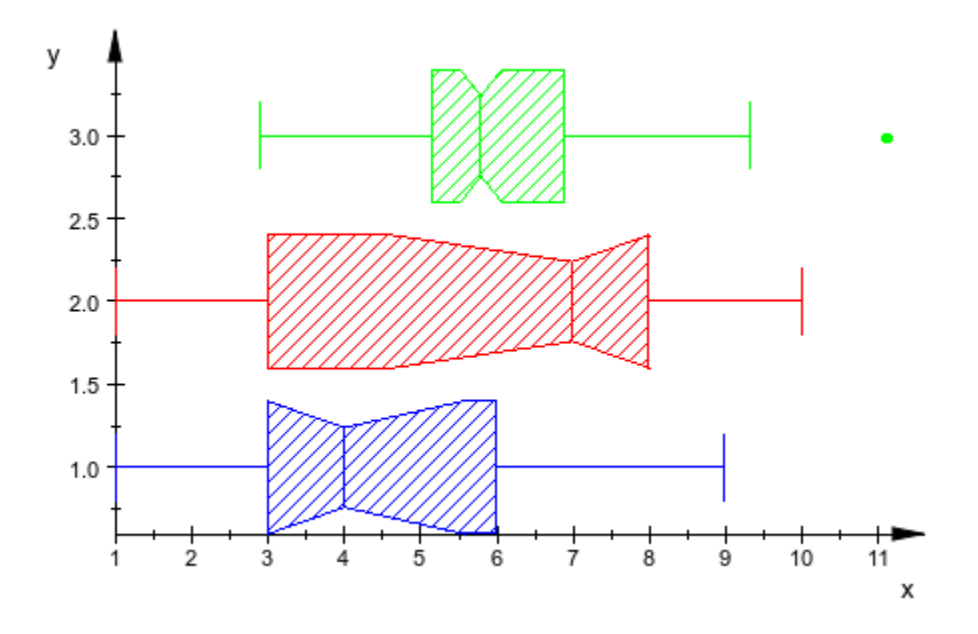

delete data1, data2, data3:

## **See Also**

**MuPAD Functions** [BoxCenters](#page-6083-0) | [BoxWidths](#page-6083-0) | [NotchWidth](#page-6093-0) | [Notched](#page-6093-0)

# **Gap, XGap, YGap**

Gaps between the bars of a bar chart

## **Value Summary**

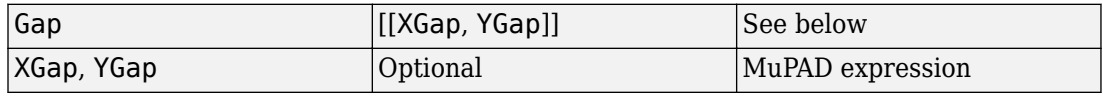

## **Graphics Primitives**

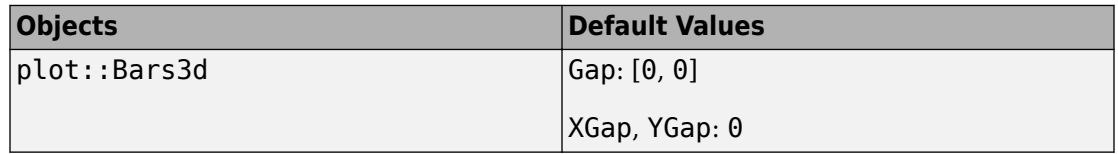

## **Description**

Gap, XGap, YGap sets gaps between the bars of a bar chart.

In <code>[plot::Bars3d](#page-4402-0)</code>, the attribute <code>Gap = [g</code> $_{\rm x}$ ,  $\,$  <code>g</code> $_{\rm y}$ ] or, equivalently, <code>XGap = g</code> $_{\rm x}$ , <code>YGap =</code>  $\mathsf{g}_\mathsf{y}$  allows to introduce gaps between adjacent bars. The values  $\mathsf{g}_\mathsf{x}$ ,  $\mathsf{g}_\mathsf{y}$  may be real numerical values between 0 and 1 or expressions of the animation parameter. These values set the fraction of the space reserved for a bar that is not filled by the bar.

With  $g_x = 0$ ,  $g_y = 0$ , there are no gaps. With  $g_x = 0.5$ ,  $g_y = 0.5$ , the gaps between adjacent bars are of the same size as the bars. With  $g_x = 1$ ,  $g_y = 1$ , there bars become lines.

Values of  $\mathsf{g}_\mathsf{x}$ ,  $\mathsf{g}_\mathsf{y}$  larger than 1 are treated like 1, negative values like 0.

The Gap attribute has an effect only for BarStyle = Boxes.

### **Example 1**

We display the same data with different Gap values:

```
A := matrix::random(5, 5, frandom):
plot(plot::Scene3d(plot::Bars3d(A, Gap = [0, 0])),
     plot::Scene3d(plot::Bars3d(A, Gap = [0.4, 0.4])),
     plot::Scene3d(plot::Bars3d(A, Gap = [0.7, 0.7])),
     Width = 150*unit::mm, Height = 50*unit::mm,
     Layout = Horizontal):
```
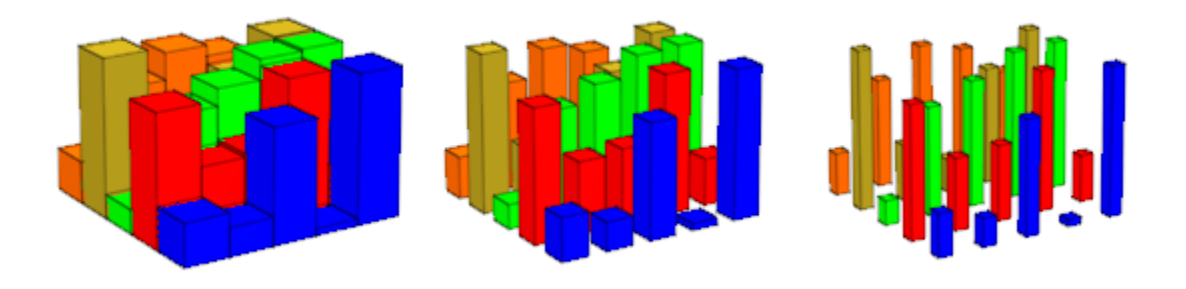

delete A:

## <span id="page-6093-0"></span>**Notched, NotchWidth**

Notched boxes in box plots

## **Value Summary**

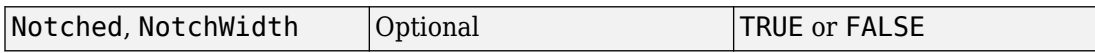

### **Graphics Primitives**

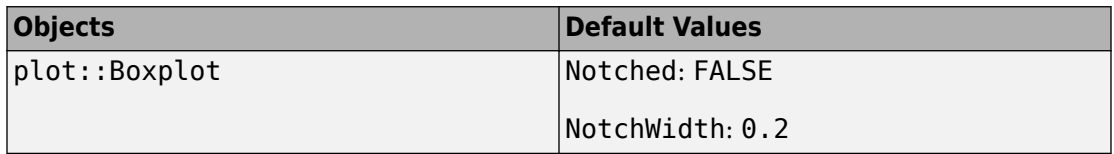

## **Description**

With Notched  $=$  TRUE, the boxes in a statistical box plot of type  $plot::Boxplot$  are notched. The notches provide further information on the statistical data.

The attribute NotchWidth determines the horizontal width of the notches.

A plot of type plot: Boxplot serves for visualizing and comparing statistical data samples. The plot reduces the data to few simple descriptive parameters.

One graphical parameter is the height of notches that are displayed in the sides of the boxes when using Notched = TRUE. A typical notched box looks like this:

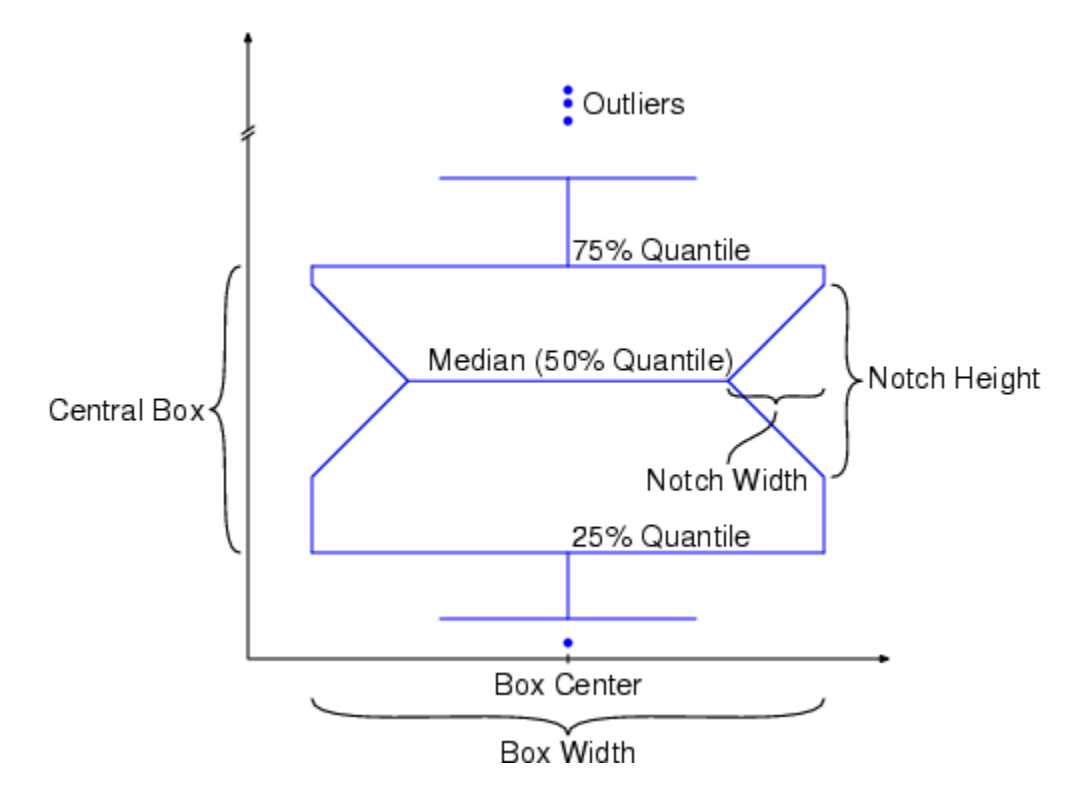

The height of the notches is 3.14 times the height of the central box divided by the square root of the number of data elements in the corresponding data sample.

Notched box plots are useful for determining whether two random samples were drawn from the same population. Similar notches of boxes indicate that the data visualized by the boxes have the same distribution.

This, however, is not a *rigorous* criterion that the data samples are indeed identically distributed.

The horizontal width of the notches bears no statistical significance and is just a layout parameter. Setting  $\text{NotchWidth} = r$ , the absolute horizontal notch width of a box is *r* 

times the width of the box. Reasonable values for *r* lie between 0 and  $\frac{1}{2}$ .

The widths of the boxes can be set via the attribute [BoxWidths](#page-6083-0).

### **Example 1**

We create a notched box plot of several random samples:

```
r := stats::normalRandom(0, 1):
data1 := [r() $ k = 1..100]:
data2 := [r() $ k = 1..200]:data3 := [r() $ k = 1..300]:plot(plot::Boxplot(data1, data2, data3, Notched = TRUE)):
```
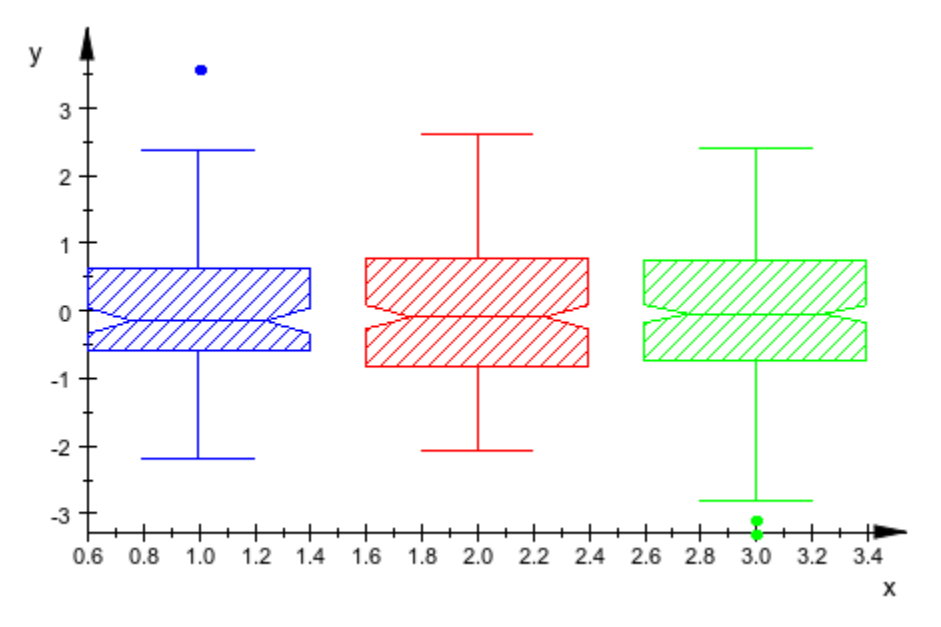

We change the NotchWidth:

plot(plot::Boxplot(data1, data2, data3, Notched = TRUE,  $NotchWidth = 0.4$ ):

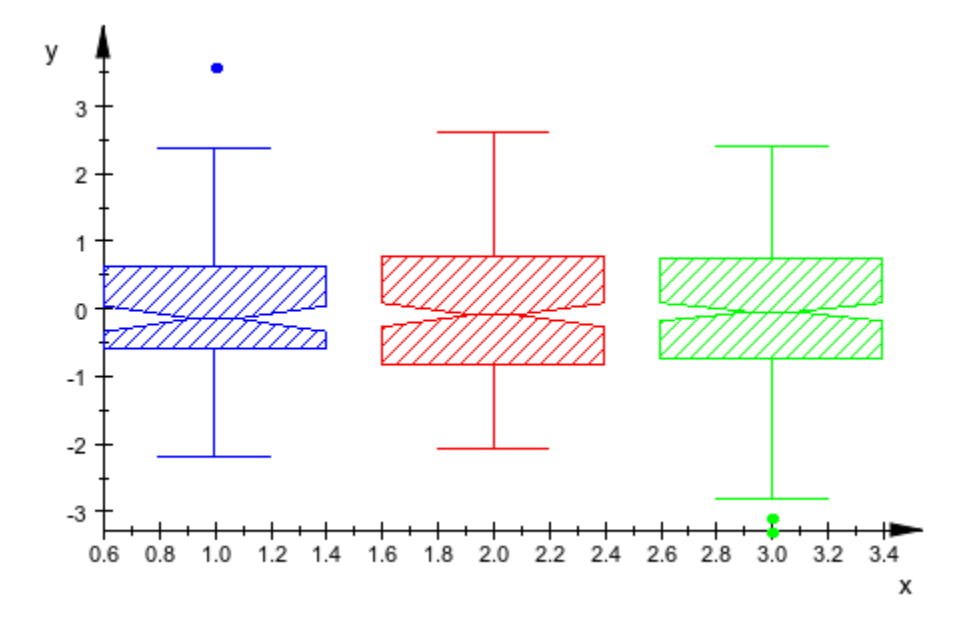

delete r, data1, data2, data3:

## **See Also**

**MuPAD Functions** [BoxCenters](#page-6083-0) | [BoxWidths](#page-6083-0) | [DrawMode](#page-6088-0)

# **Projectors**

Project an ODE solution to graphical points

## **Value Summary**

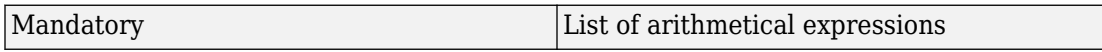

### **Graphics Primitives**

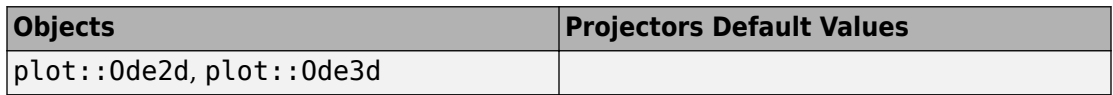

## **Description**

Projectors defines "generators of plot data" that project solution points (*t*, *Y*(*t*)) of an ODE to graphical points [*x*, *y*] in 2D or [*x*, *y*, *z*] in 3D, respectively.

Internally, plot:: Ode2d and plot:: Ode3d generate a sequence of numerical solution points  $(t_0, Y(t_0))$ ,  $(t_1, Y(t_1))$  etc. of an ODE. Each of these solution points is mapped to a graphical point via the "projectors" defined by Projectors.

Each projector  $G_i$  in <code>Projectors = [[G $_1$ ], [G $_2$ ], …]</code> is a list

[*G<sup>i</sup>* ]=[(t, Y) -> [x(t,Y), y(t,Y), <z(t, Y)>], <Style = style>, <Color  $=$  color>].

The procedures  $(t, Y) \rightarrow [x(t, Y), y(t, Y), z(t, Y))]$  map the solution points  $(t_i, Y_i)$  of the ODE to points  $[x(t_i, Y_i), y(t_i, Y_i)]$  in 2D (for  $plot: : 0$ de2d) or  $[x(t_i, Y_i),$ *y*(*t<sup>i</sup>* , *Y<sup>i</sup>* ), *z*(*t<sup>i</sup>* , *Y<sup>i</sup>* )] in 3D (for [plot::Ode3d](#page-4780-0)). These points are drawn in the picture, interpolated by linear or cubic spline interpolation according to the attribute Style= style in the color set by the attribute  $Color = color$ .

The style parameter may be one of the flags Points (only the points are displayed), Lines (only interpolating line segments are displayed), Splines (only the interpolating cubic spline curve is displayed), [Lines, Points] (interpolating line segments together with the interpolation points are displayed) , or [Splines, Points] (the interpolating cubic spline curve together with the interpolation points are displayed).

The default style is Style= [Splines, Points].

Each of the projectors  $G_1$ ,  $G_2$  etc. (denoted by  $G$  in the following) is a mapping

 $G: (t, Y) \rightarrow [x(t, Y), y(t, Y)]$  in 2D or  $G: (t, Y) \rightarrow [x(t, Y), y(t, Y), z(t, Y)]$  in 3D. It must accept a numerical argument *t* and a vector *Y* (a list or a one-dimensional array) and must return a list of numerical coordinate values  $[x, y]$  (in plot::0de2d) or  $[x, y, z]$  (in [plot::Ode3d](#page-4780-0)), respectively. Defining appropriate projectors, any information on the solution curve of the ODE can be displayed graphically.

Here are some examples:

G :=  $(t, Y)$  ->  $[t, Y[1]]$  creates a 2D plot of the first component of the solution vector along the *y*-axis, plotted against the time variable t along the *x*-axis

G :=  $(t, Y)$  -> [Y[1], Y[2]] creates a 2D phase plot, plotting the first component of the solution along the *x*-axis and the second component along the *y*-axis. The result is a solution curve in phase space (parametrized by the time t).

G :=  $(t, Y)$  ->  $[Y[1], Y[2], Y[3]$  creates a 3D phase plot of the first three components of the solution curve.

If no projectors are specified in a call to  $plot::0$ de2d, the default projectors Generators =  $[(G_1], [G_2], ...]$  are used, where

 $[G_i] = [(t, Y) -> [t, Y[i]],$  Style = [Splines, Points]].

This plots the *i*-th component of the solution vector along the *y*-axis against the "time" *t* plotted along the *x*-axis.

In [plot::Ode3d](#page-4780-0), the default projectors are

 $[G_i] = [(t, Y) \rightarrow [t, Y[2^*i - 1], Y[2^*i]], Style =$ [Splines,Points]].

This plots two of the components of the solution vector along the *y*- and *z*-axis against the "time" *t* plotted along the *x*-axis.

### **Example 1**

We consider the 2nd order ODE  $y'' = -y + \sin(3y)$ ,  $y(0) = 1$ ,  $y'(0) = 0$ . As a dynamical system for  $Y = (Y_1, Y_2) = (y, y')$ , the ODE to be solved is

$$
\frac{d}{dt} Y = \frac{d}{dt} \begin{pmatrix} Y_1 \\ Y_2 \end{pmatrix} = \begin{pmatrix} Y_2 \\ -Y_1 + \sin(3 Y_1) \end{pmatrix}
$$

The first projector  $G_1$  plots the solution in red as a phase curve in the  $(x, y)$ -plane.

The second projector  $G_2$  plots the kinectic energy  $\frac{12}{12} = \frac{y'^2}{3}$  in green along the *z*-axis.

.

The third projector  $G_3$  plots the potential energy  $Y_1^2 + \frac{\cos(3x)}{2} = \frac{y^2}{2} + \frac{\cos(3y)}{2}$  in blue along the *z*-axis.

The fourth projector  $G_4$  plots the total energy in black along the  $z$ -axis:

```
f := (t, Y) -> [Y[2], -Y[1] + sin(3*Y[1])]:
Y0 := [0, 1]:G1 := (t, Y) -> [Y[1], Y[2], 0]:
G2 := (t, Y) -> [Y[1], Y[2], Y[2]^2/2]:
G3 := (t, Y) -> [Y[1], Y[2], Y[1]^{2}/2 + cos(3*Y[1])/3]:G4 := (t, Y) -> [Y[1], Y[2], Y[1]^{2}/2 + cos(3*Y[1])/3 + Y[2]^{2}/2]:plot(plot::Ode3d(
       f, [i/10 $ i = 0..100], Y0, 
      [G1, Style = Splines, Color = RGB::Red], [G2, Style = Lines, Color = RGB::Green],
       [G3, Color = RGB::Blue],
       [G4, Style = [Lines, Points], Color = RGB::Black]))
```
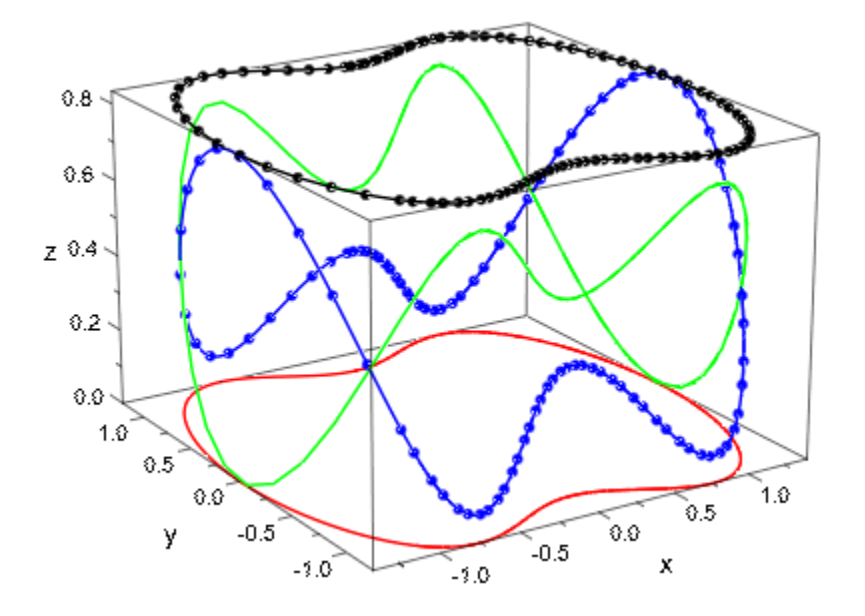

delete f, Y0, G1, G2, G3, G4:

## **See Also**

#### **MuPAD Functions**

[AbsoluteError](#page-5936-0) | [InitialConditions](#page-5547-0) | [ODEMethod](#page-5971-0) | [RelativeError](#page-5936-0) | [Stepsize](#page-5971-0) | [TimeMesh](#page-5547-0)

# **Scaling, YXRatio, ZXRatio**

Scaling ratios

## **Value Summary**

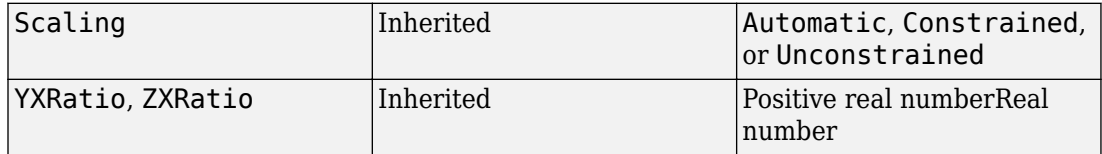

## **Graphics Primitives**

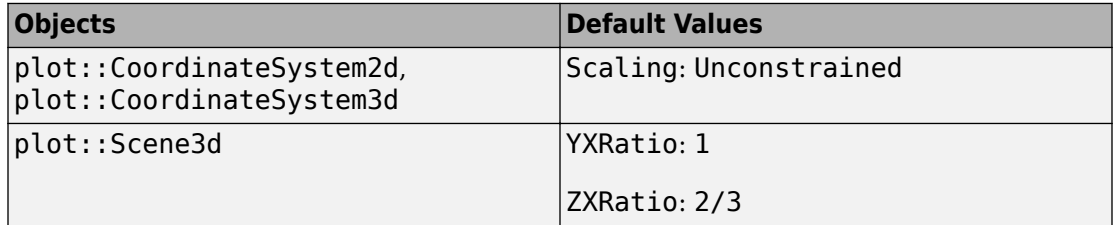

## **Description**

With Scaling = Constrained, the graphics output is scaled like the model coordinates, i.e., circle appear as circles, spheres as spheres.

With Scaling = Unconstrained, the graphics output is scaled independently in each coordinate direction such that the graphics fits optimally into the viewing area. Circles may appear as ellipses, spheres as ellipsoids.

For Scaling = Unconstrained, the scaling ratios of the different coordinate directions in a 3D plot can be set via the attributes YXRatio and ZXRatio.

If the graphics consists of geometrical objects such as circles, pie charts, spheres etc., the setting Scaling = Constrained is appropriate. This prevents circles from being deformed to ellipses in the graphical output.

For the visualization of non-geometrical data (usually, in function plots etc.), a scaling constrained to model coordinates is usually not appropriate. Think of the graph of  $y = e^x$ for  $x \in [0, 10]$ , where the *y* values extend over the range  $y \in [e^0, e^{10}]$ , which is roughly  $[1, 22026]$ . With Scaling = Constrained, the graphical output would consist of a narrow vertical strip with the side ratio  $y : x = 22025 : 10$ . Here, Scaling =

Unconstrained is appropriate.

The default value is Scaling = Unconstrained. However, many "geometrical" objects in the MuPAD plot library override this default setting via the "hint mechanism" (see section Primitives Requesting Special Scene Attributes: "Hints" (Symbolic Math Toolbox) in this document). Whenever such an object is plotted in a scene, the whole scene uses Scaling = Constrained. A complete list of these "geometrical objects" such as circles, spheres, cones etc. is given further up on this help page.

With Scaling  $=$  Automatic, the graphics uses Scaling  $=$  Constrained for plots in which the coordinate ranges to be displayed have a ratio close to  $1 : 1$  in 2D or  $1 :$ 1 : 1 in 3D. Otherwise, Scaling = Unconstrained is used.

The attributes <code>YXRatio =  $r_1$ </code> and <code>ZXRatio =  $r_2$ </code> only have an effect in 3D with Scaling = Unconstrained. The graphical scene is scaled to a box with side ratios z :  $y : x = r_2: r_1: 1$ . On the screen, the bounding box of the scene looks like a box with these side ratios.

## **Examples**

#### **Example 1**

We plot a scene containing a function graph and some circles highlighting the extrema. Because the circle sends the "hint"Scaling = Constrained, this scaling is used for the whole scene. Consequently, the circles appear as circles:

```
plot(plot::Function2d(sin(x), x = 0 ... 2*PI)),plot::Circle2d(0.2, [PI/2, 1], Color = RGB::Black), plot::Circle2d(0.2, [3*PI/2, -1], Color = RGB::Black),
```
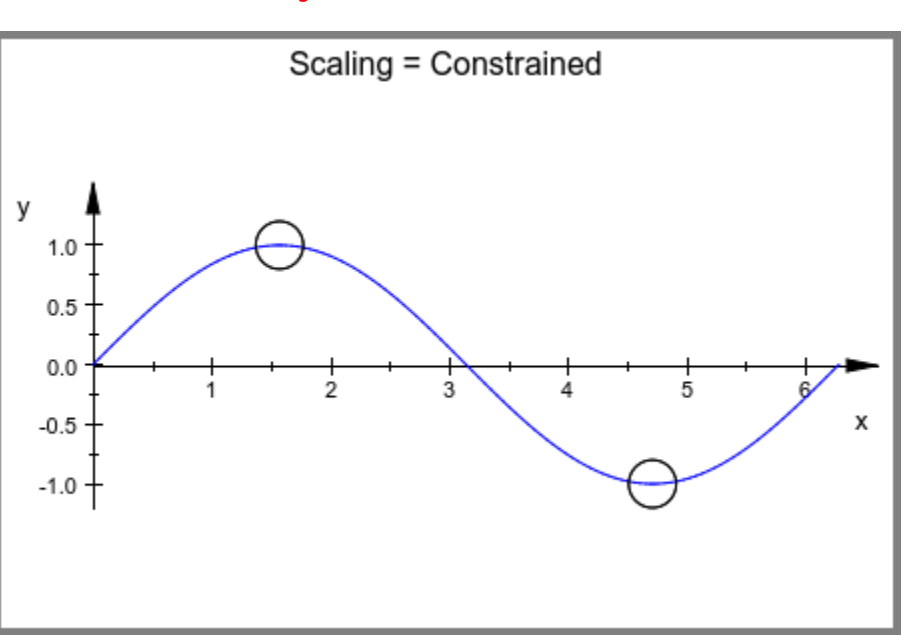

BorderWidth =  $1.0*$ unit:: $mm$ , Header = "Scaling = Constrained")

With Scaling = UnConstrained, we get a better fit of the plot in the canvas. However, the circles are deformed to ellipses:

```
plot(plot::Function2d(sin(x), x = 0 ... 2*PI)), plot::Circle2d(0.2, [PI/2, 1], Color = RGB::Black),
     plot::Circle2d(0.2, [3*PI/2, -1], Color = RGB::Black),Scaling = Unconstrained, BorderWidth = 1.0*unit::mm,
      Header = "Scaling = Unconstrained")
```
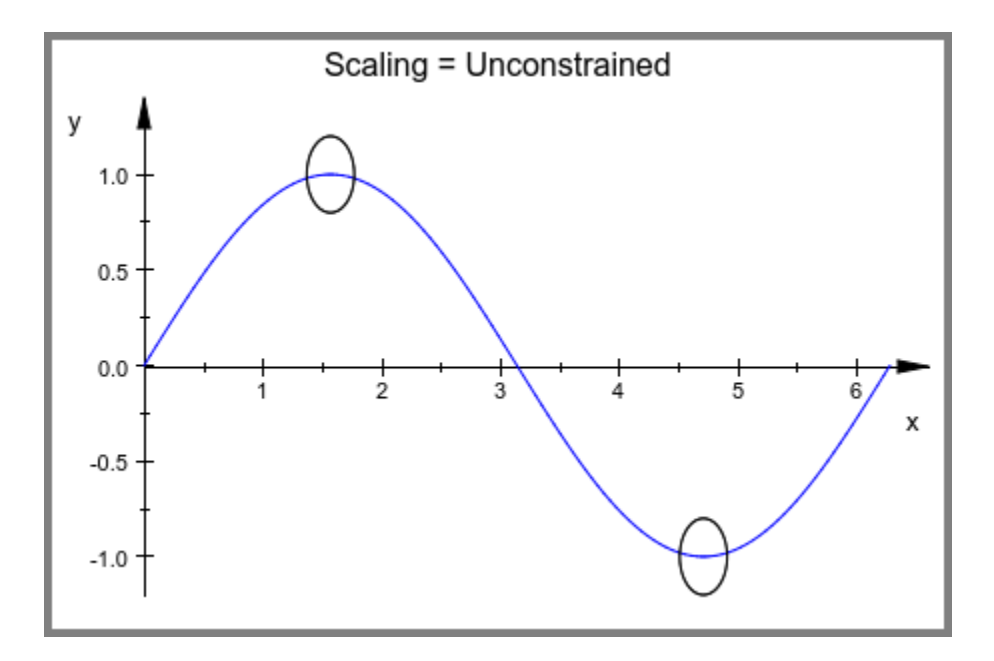

A sphere of type [plot::Sphere](#page-4997-0) sends the "hint" Scaling = Constrained. With this scaling, YXRatio, ZXRatio have no effect:

```
s := plot::Sphere(1, [0, 0, 0]):
plot(s, BorderWidth = 0.5*unit::mm,
      Header = "Scaling = Constrained",
      YXRatio = 3, ZXRatio = 10)
```
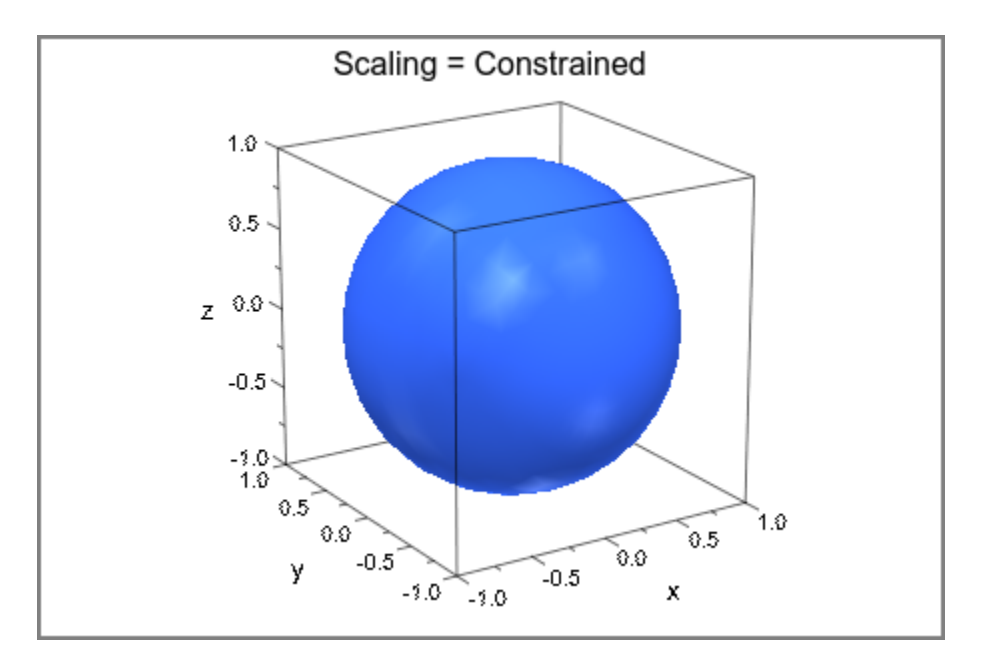

We use Scaling = Unconstrained. With the default values  $YXRatio = 1$ ,  $ZXRatio$  $= 2/3$ , the objects in a 3D scene are displayed like a box with side ratios X : Y : Z = 3 : 3 : 2:

```
plot(s, BorderWidth = 0.5*unit::mm, Scaling = Unconstrained, Header = "X:Y:Z = 3:3:2")
```
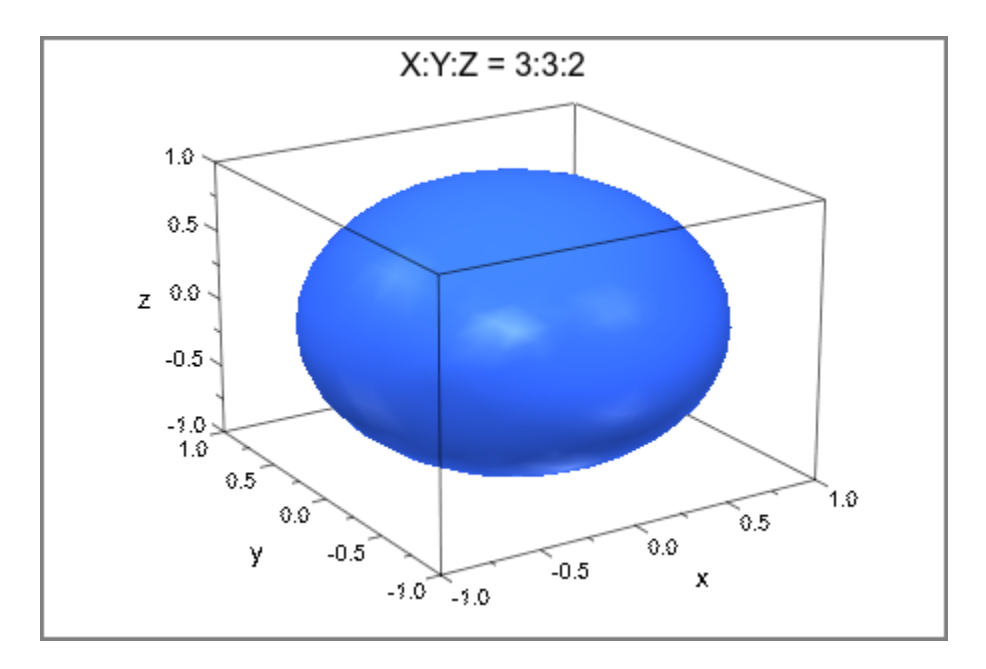

We request different scaling ratios:

```
plot(s, BorderWidth = 0.5*unit::mm, Header = "X:Y:Z = 5:5:1",
      Scaling = Unconstrained, YXRatio = 1, ZXRatio = 1/5, 
     BorderWidth = 0.5*unit::mm)
```
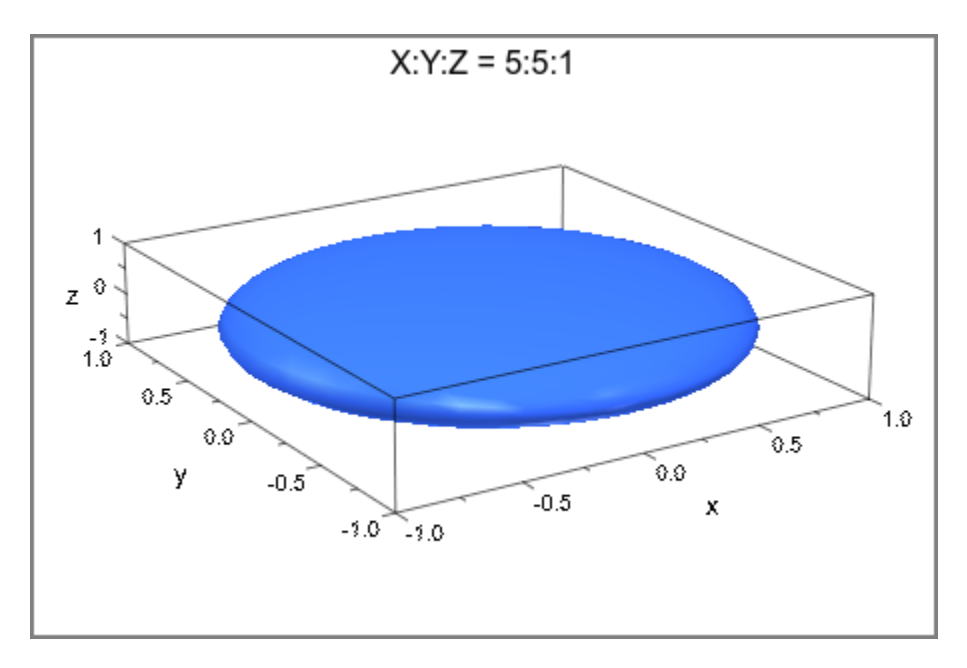

plot(s, BorderWidth = 0.5\*unit::mm, Header = "X:Y:Z = 7:3:1", Scaling = Unconstrained, YXRatio = 3/7, ZXRatio = 1/7, BorderWidth =  $0.5*$ unit::mm)

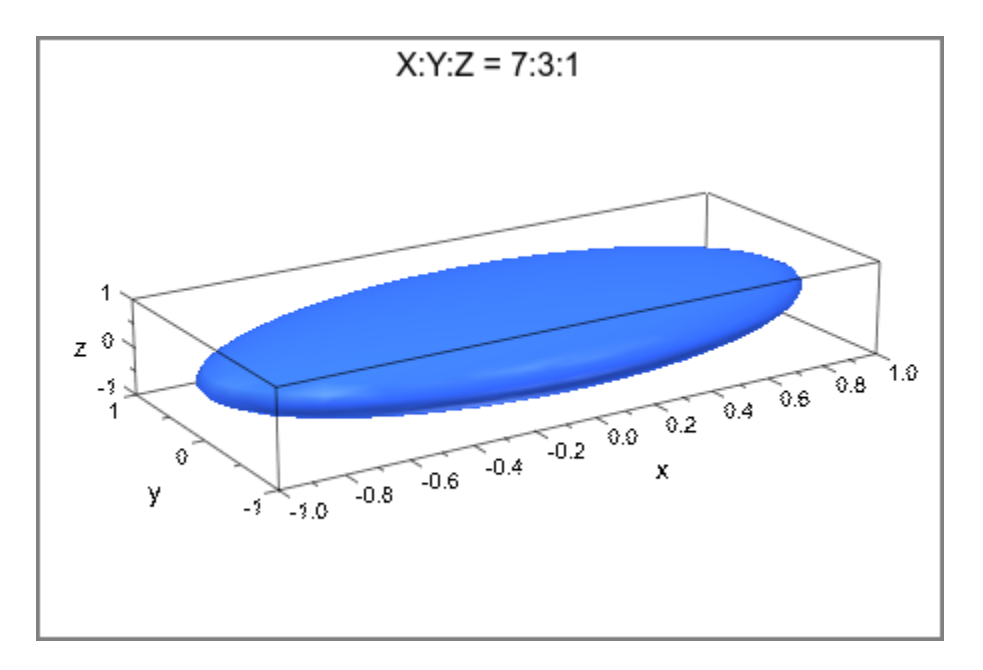

delete s:

## **VerticalAsymptotesVisible, VerticalAsymptotesStyle, VerticalAsymptotesColor, VerticalAsymptotesWidth**

Vertical asymptotes indicating poles

## **Value Summary**

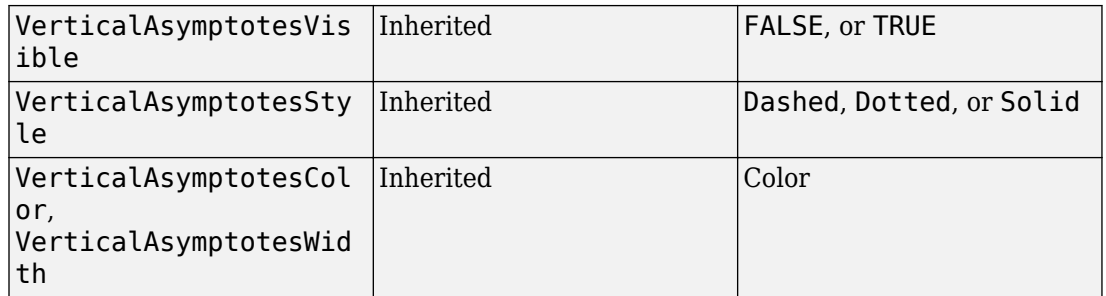

## **Graphics Primitives**

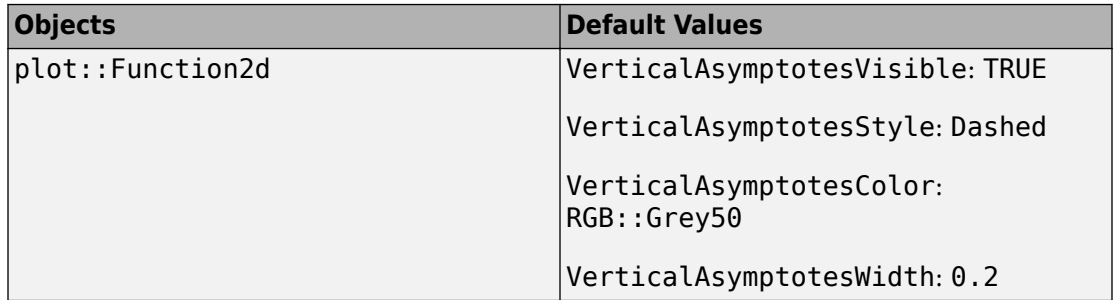

## **Description**

These options control the appearance of vertical asymptotes in 2D function plots.

[plot::Function2d](#page-4550-0) and [plotfunc2d](#page-1569-0) are able to indicate poles by drawing vertical asymptotes. These asymptotes can be switched off with VerticalAsymptotesVisible = FALSE. Other than that, the attributes VerticalAsymptotesStyle, VerticalAsymptotesColor, and VerticalAsymptotesWidth influence their appearance, in the same way [LineStyle](#page-6131-0), [LineColor](#page-6114-0), and [LineWidth](#page-6145-0) do for other lines.

## **Examples**

### **Example 1**

By default, vertical asymptotes are drawn as dashed, gray lines:

#### plotfunc2d(tan(x))

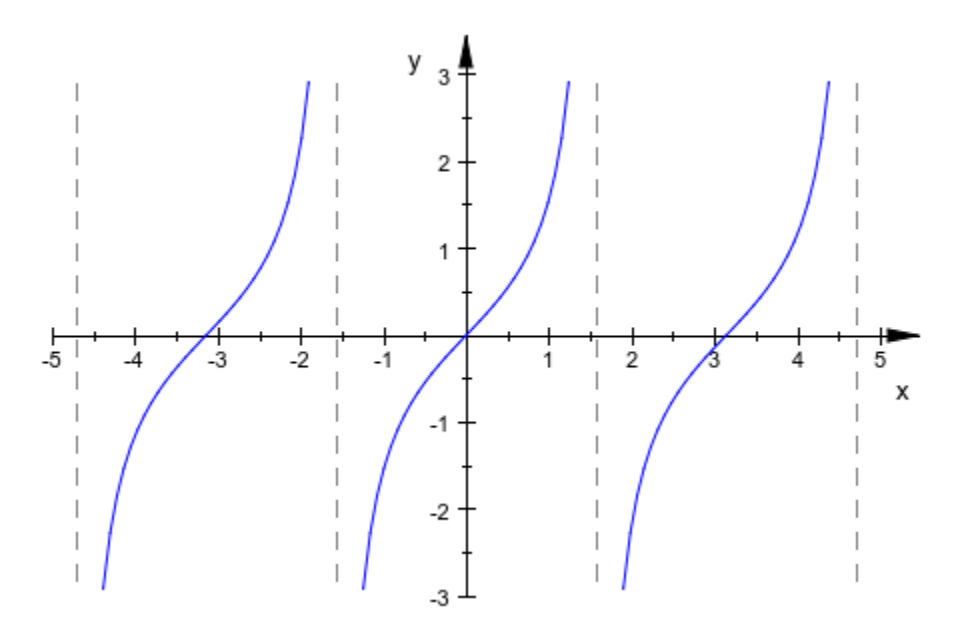

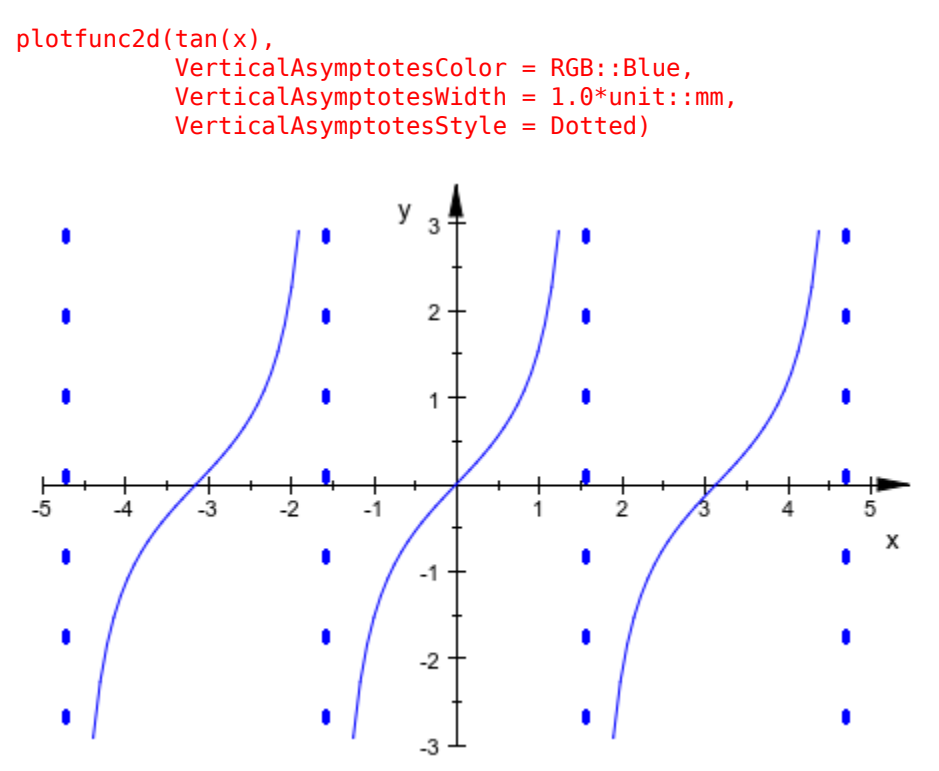

The attributes mentioned above can be used to change these settings:

### **Example 2**

Note that vertical asymptotes obey the setting of [Visible](#page-5691-0) of their function object: No asymptotes are drawn for an invisible object.

```
t := plot::Function2d(tan(x), x = -2*PI..2*PI, Visible = FALSE):
s := plot::Function2d(sin(x), x = -2*PI..2*PI):plot(s, t)
```
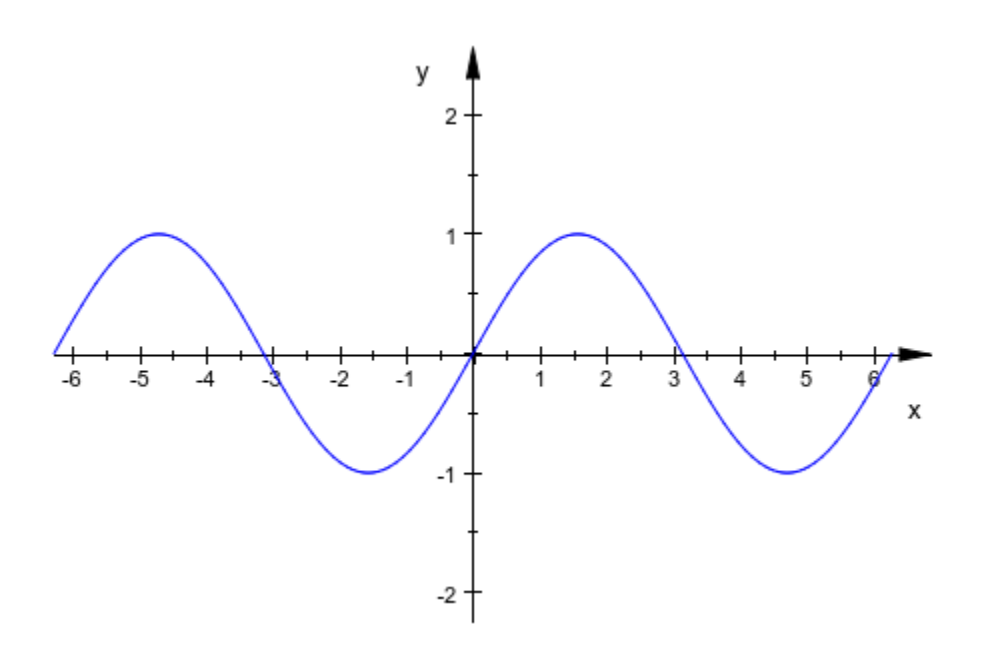

To have t show its asymptotes, we must set Visible to TRUE. If we only want to see the asymptotes, we can set [LinesVisible](#page-6136-0) to FALSE:

```
t::Visible := TRUE:
t::LinesVisible := FALSE:
plot(s, t)
```
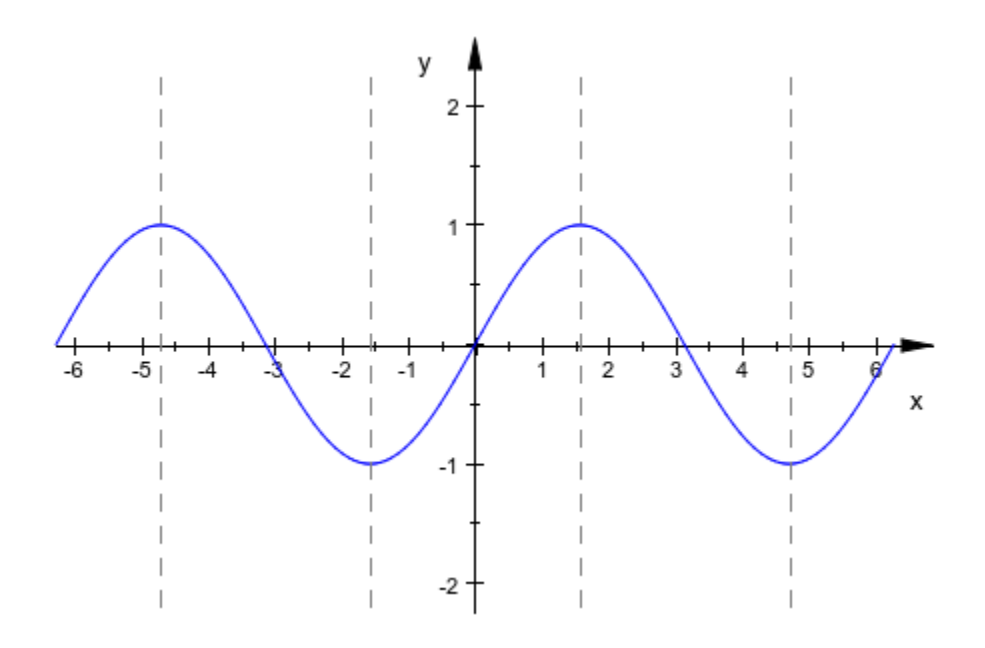

## **See Also**

**MuPAD Functions** [LineColor](#page-6114-0) | [LineStyle](#page-6131-0) | [LineWidth](#page-6145-0)

# <span id="page-6114-0"></span>**LineColor, LineColor2**

Color of lines

## **Value Summary**

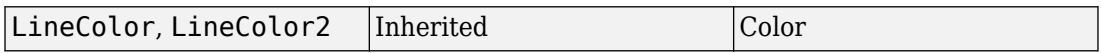

## **Graphics Primitives**

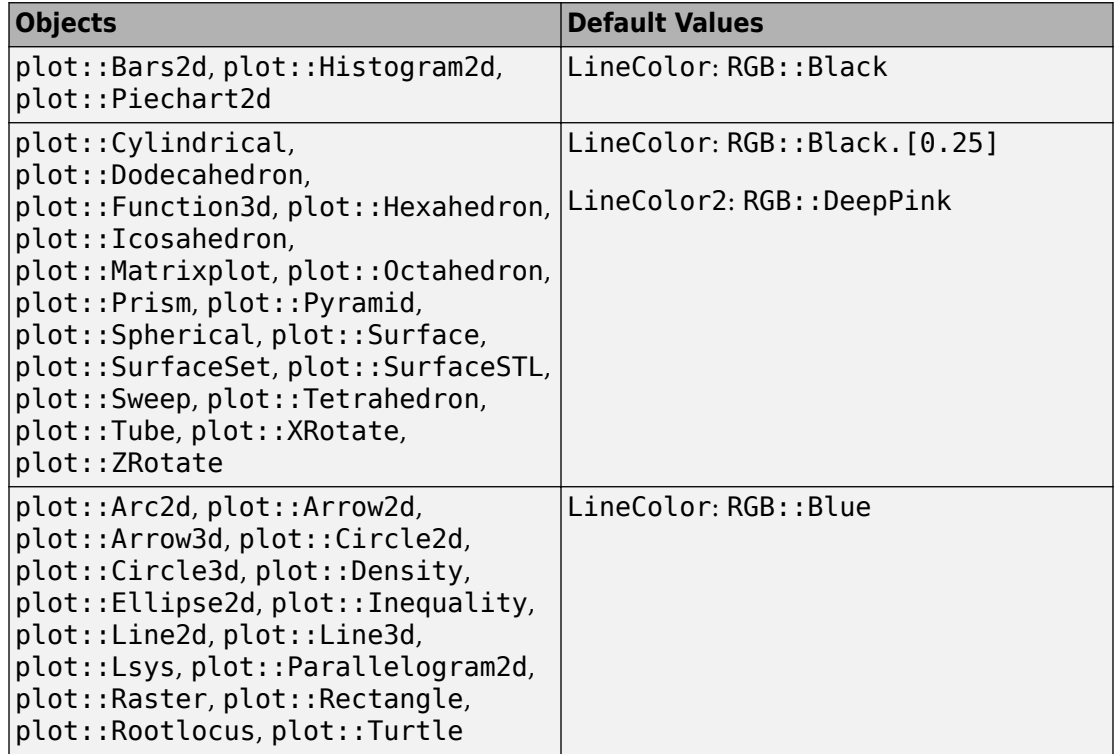

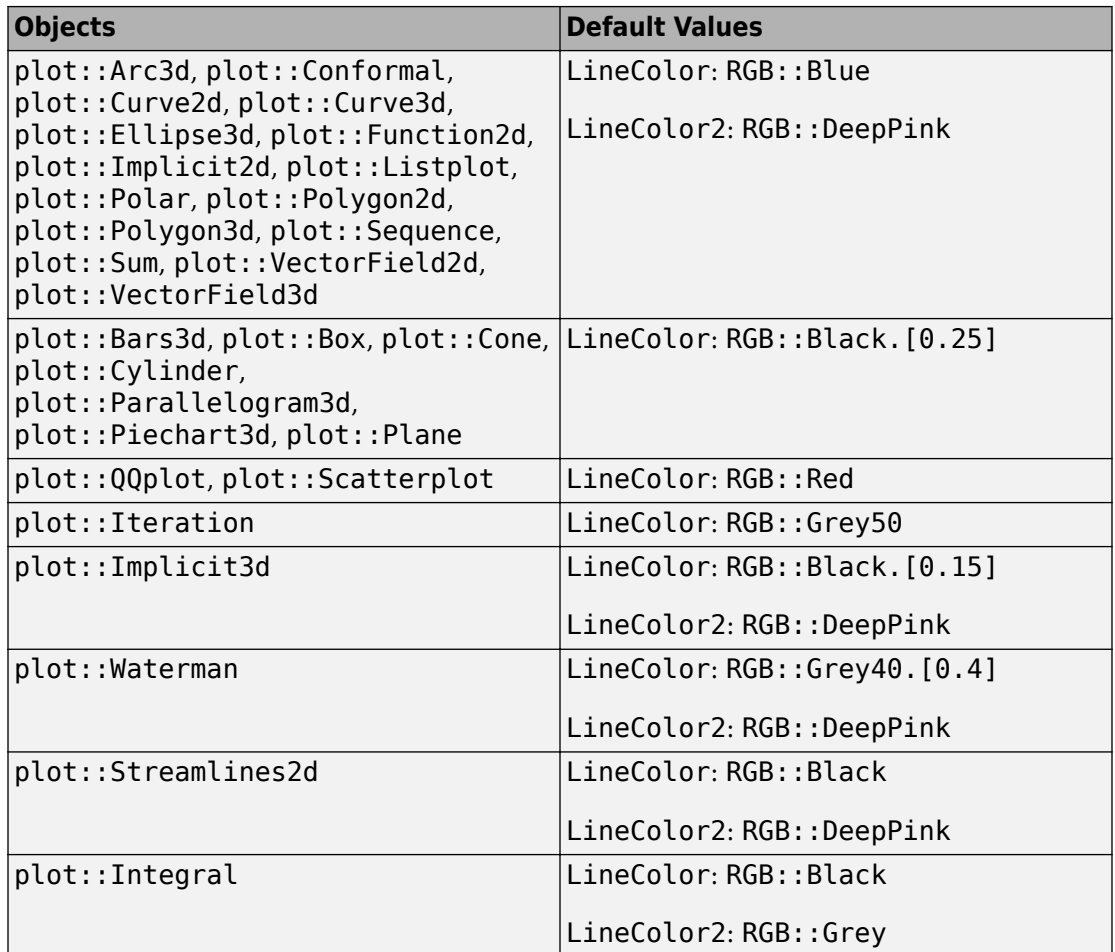

## **Description**

LineColor sets the color of line objects such as 2D function graphs, curves in 2D and 3D, parameter lines on surfaces etc.

LineColor2 is a secondary color used for color blends.

LineColor determines the RGB color of line objects. The [RGB](#page-4263-0) library provides many predefined colors such as RGB::Red etc. See the section Colors (Symbolic Math Toolbox) of this document for more information on colors.

For pure line objects such as [lines on page 24-435](#page-4690-0), [curves on page 24-217,](#page-4472-0) [arrows on](#page-4472-0) [page 24-217,](#page-4472-0) [2D function graphs on page 24-295](#page-4550-0) etc., the line color can also be set by the attribute [Color](#page-6200-0).

For surface objects such as [3D function graphs on page 24-315,](#page-4570-0) [surfaces on page 24-803](#page-5058-0) etc., however, the attribute [Color](#page-6200-0) sets the [FillColor](#page-6208-0). If you wish to change the color of the parameter lines on a surface, you have to use LineColor.

The RGB color set by LineColor cannot be animated. However, setting LineColorType = Functional, you can define a [LineColorFunction](#page-5570-0) that overrides the color set by LineColor. The line color function accepts an animation parameter, thus allowing to implement animated coloring of lines. See the help page of [LineColorFunction](#page-5570-0) for further details.

When the attribute [LineColorType](#page-6125-0) is set to one of the values Dichromatic or Rainbow, many line objects react to a secondary color set by the attribute LineColor2.

A gradient between the colors defined by LineColor and LineColor2 is created.

The color of the coordinate axes is set by the attribute [AxesLineColor](#page-5714-0).

## **Examples**

### **Example 1**

We draw arrows of different colors:

```
plot(plot::Arrow2d([0, 0], [1, 2], LineColor = RGB::Red),plot::Arrow2d([0, 0], [1, 1], LineColor = RGB::Green),plot::Arrow2d([0, 0], [2, 1], LineColor = RGB::Blue)):
```
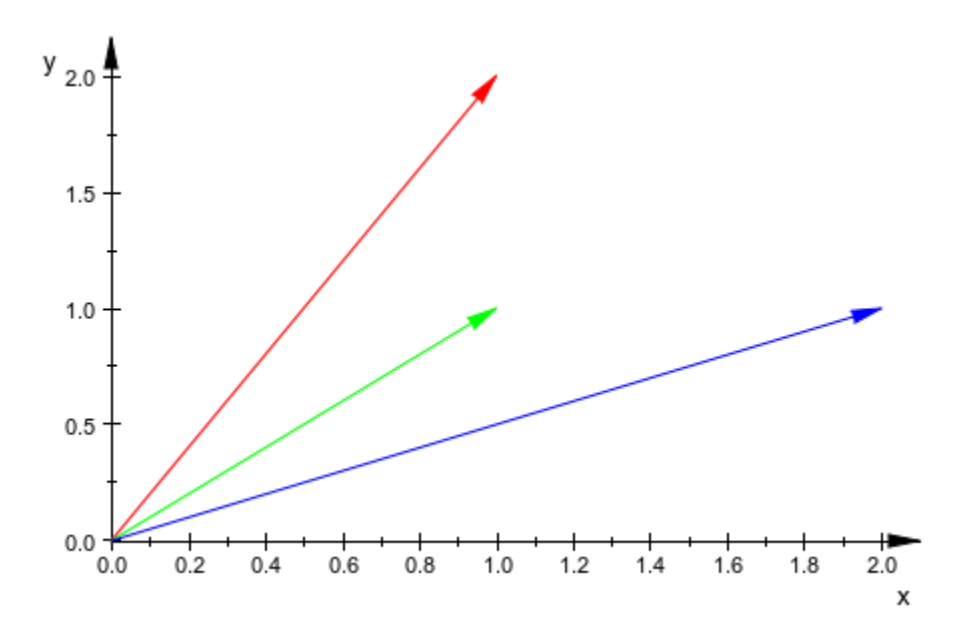

We draw a parabola with a gradient between green and blue:

plot(plot::Function2d(x^2, x = 1..10, LineColorType = Dichromatic, LineColor = RGB::Green, LineColor2 = RGB::Blue)):

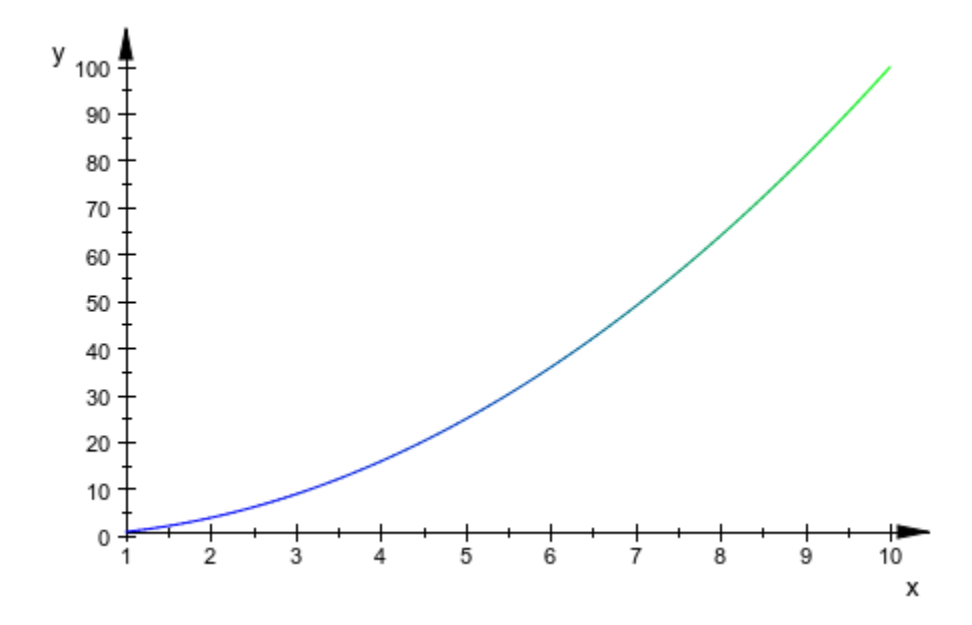

As with any attribute, the line color can be read and changed using the [::](#page-1988-0)-notation:

```
p := plot::Line2d([1, 2], [4, 5]):
p::LineColor := RGB::Blue
```
 $[0.0, 0.0, 1.0]$ 

p::LineColor

 $[0.0, 0.0, 1.0]$ 

delete p:

For surface objects such as 3D function graphs, LineColor sets the color of the parameter lines on the surface. Here, a semi-transparent RGBa (Symbolic Math Toolbox) color is chosen that gives only a faint indication of these lines:

 $plot(plot::Function3d(x^2 + y^2, x = -1..1, y = -1...1,$ LineColor = RGB::Green.[0.25])):

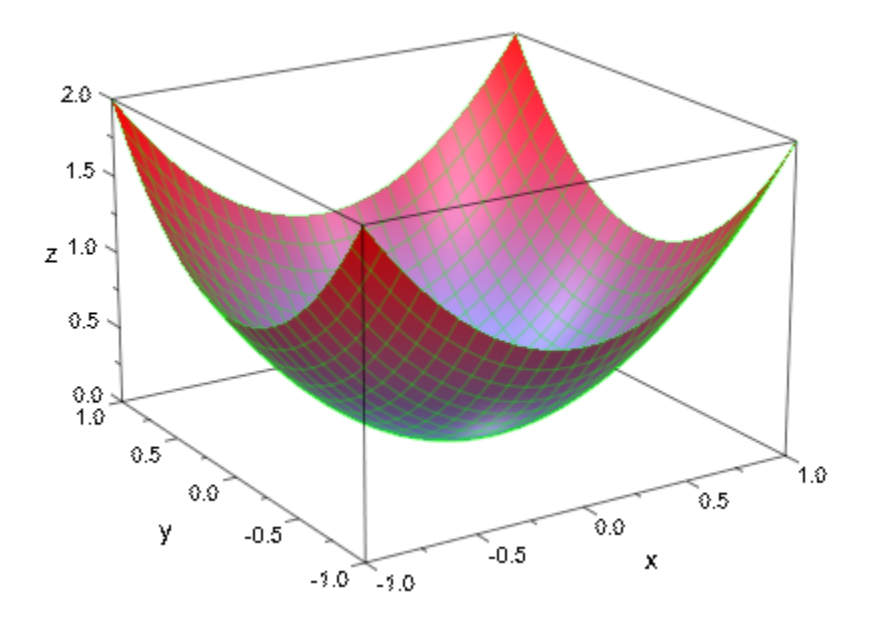

## **See Also**

#### **MuPAD Functions**

[AxesLineColor](#page-5714-0) | [LineColorFunction](#page-5570-0) | [LineColorType](#page-6125-0) | [LineStyle](#page-6131-0) | [LineWidth](#page-6145-0) | [LinesVisible](#page-6136-0)
# **LineColorDirection, LineColorDirectionX, LineColorDirectionY, LineColorDirectionZ**

Direction of color transitions on lines

# **Value Summary**

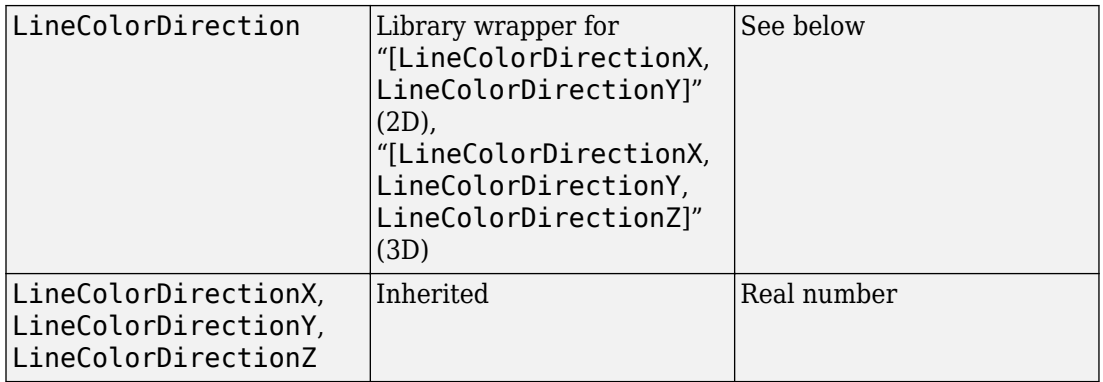

# **Graphics Primitives**

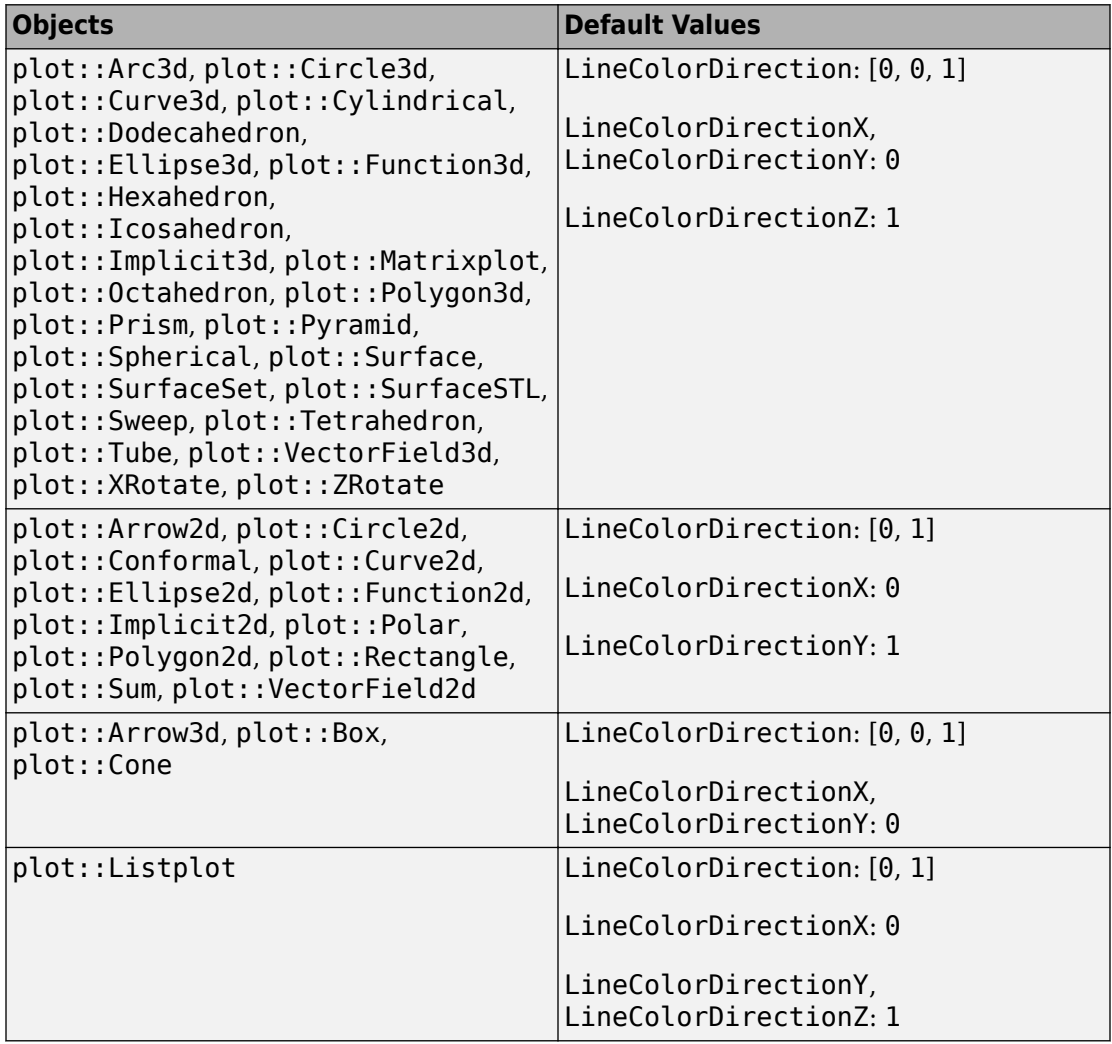

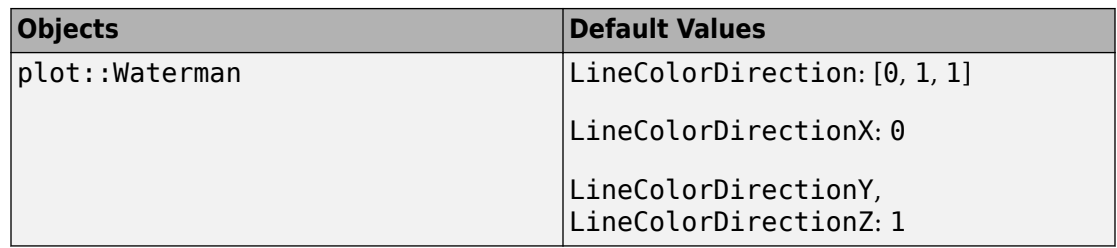

# **Description**

LineColorDirection determines the direction in which the color transitions for  $LineColorType = Dichromatic etc.$  take place.

When setting [LineColorType](#page-6125-0) to some other value than Flat or Functional, MuPAD produces a "height-coloring." By default, this color method actually uses the height of a point. Using LineColorDirection, the axis along which the color method should be applied can be changed.

# **Examples**

### **Example 1**

By default, MuPAD uses height coloring along the *y* axis for 2D objects:

```
f := plot::Function2d(sin(x), x=-PI..PI,LineWidth = 1, LineColorType = Rainbow:
plot(f)
```
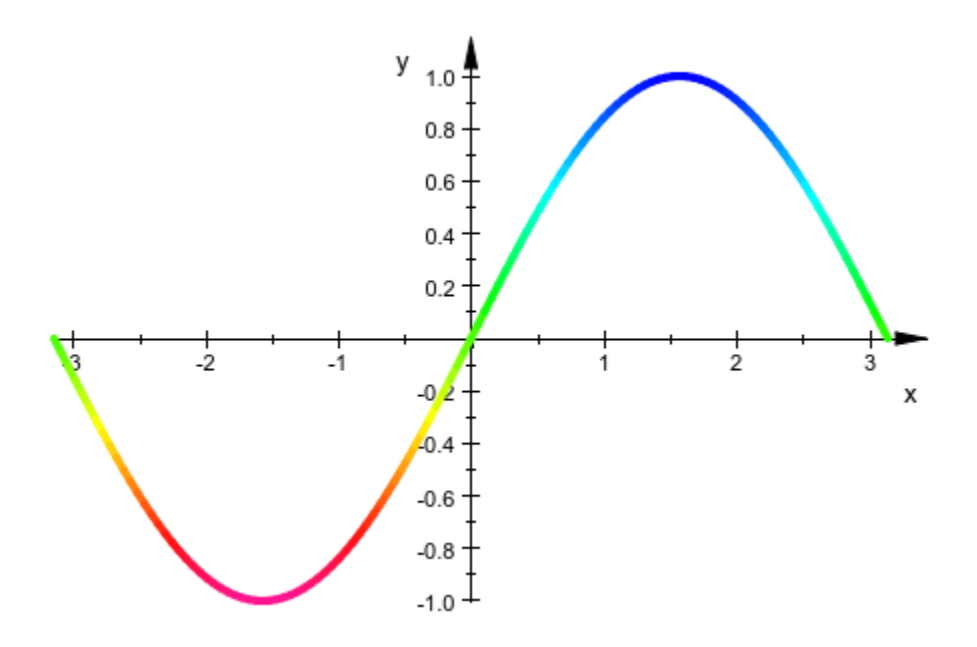

By changing LineColorDirection, this direction can be set to any angle. Note that LineColorDirection is an inherited attribute and may therefore be set at "top level" in the plot call:

plot(f, LineColorDirection = [1, 1])

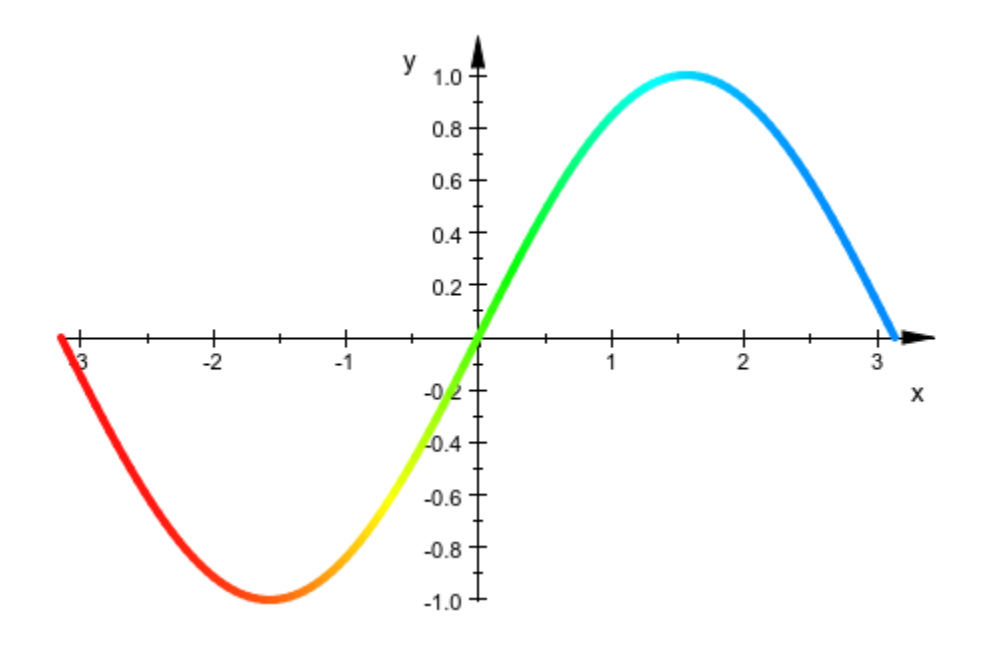

## **See Also**

#### **MuPAD Functions**

[FillColorDirection](#page-6215-0) | [LineColor](#page-6114-0) | [LineColor2](#page-6114-0) | [LineColorType](#page-6125-0)

# <span id="page-6125-0"></span>**LineColorType**

Line coloring types

# **Value Summary**

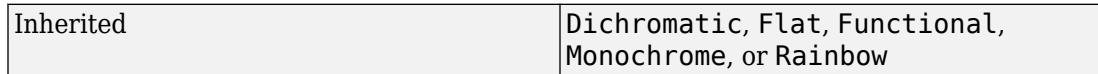

# **Graphics Primitives**

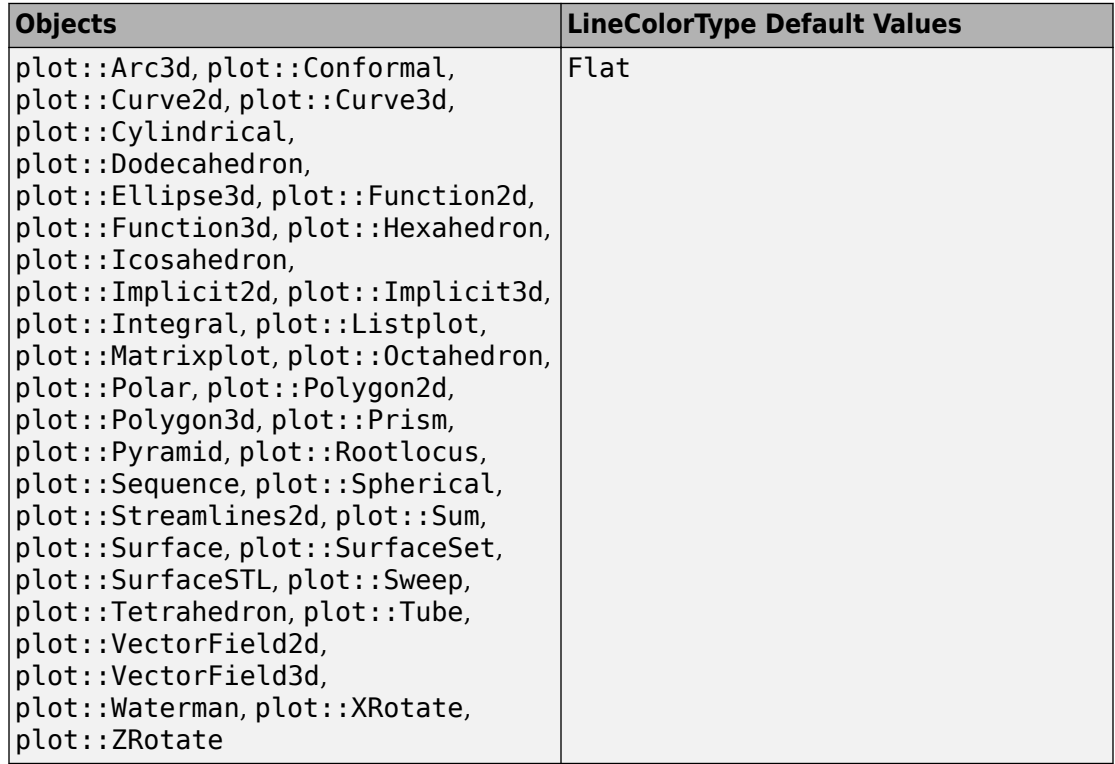

# **Description**

LineColorType controls the type of line coloring used. With the exception of Flat and Functional, the coloring schemes depend on the height, i.e., the *z* or *y* value (in 2D or 3D, respectively) of points on the line, relative to the extension of the viewing box.

By default, lines are drawn in the color set by the attribute [LineColor](#page-6114-0). This is caused by the setting LineColorType = Flat. The other possible values for LineColorType mean:

• Dichromatic

The color of a point on a line depends on its height, with the lowest point using LineColor2, the highest one using LineColor, and all other points using a linear interpolation in RGB color space.

• Flat

The line is drawn with LineColor. No blend is used.

• Monochrome

The line is drawn with a blend from LineColor to a dimmed version of LineColor.

• Rainbow

This setting is technically similar to Dichromatic, but the effect is vastly different, since interpolation takes place in HSV color space. This creates a "rainbow effect", which mostly conforms with a physical rainbow for suitable choices of colors.

• Functional

Both LineColor and LineColor2 are ignored; the color scheme is derived from LineColorFunction. See ?[LineColorFunction](#page-5570-0) for details (which depend on the object type). If no color function is given, the object will be rendered with LineColorType = Flat.

### **Examples**

#### **Example 1**

By default, lines are drawn in one flat color:

#### plotfunc2d(sin(x))

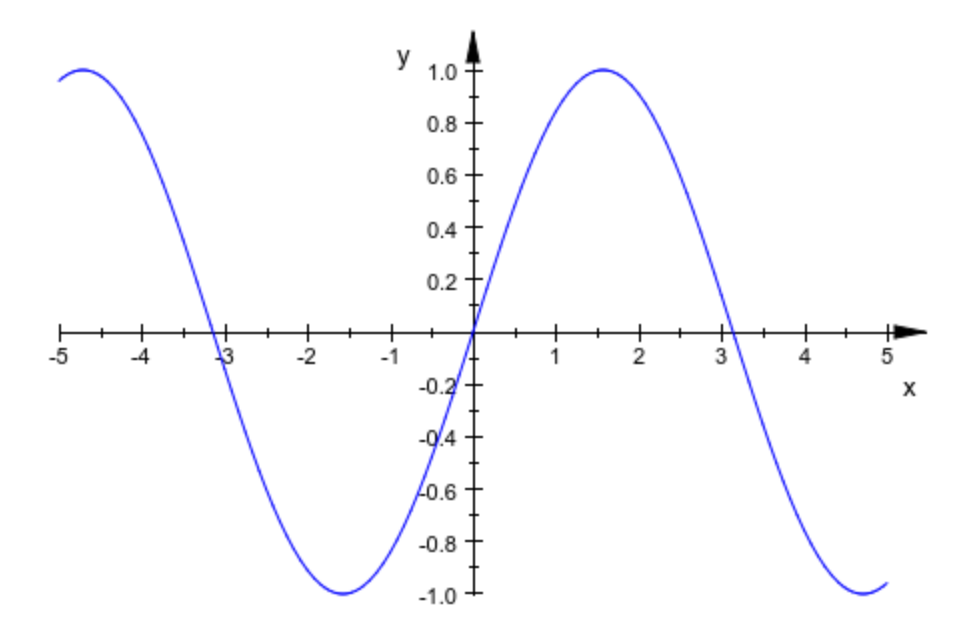

plot(plot::Polygon2d([[-1,-1], [1,-1], [1,1], [-1,1]],  $Closed = TRUE, Filled = FALSE)$ )

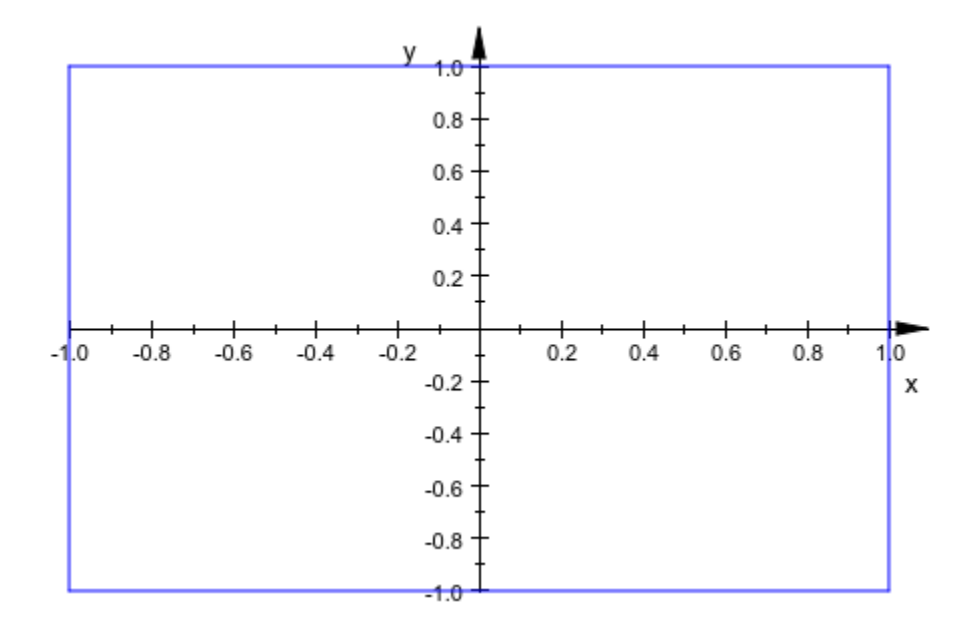

#### **Example 2**

Using LineColorType = Dichromatic, Monochrome, or Rainbow causes a heightdependent color effect:

 $plotfunc2d(sin(x), LineColorType = Rainbow)$ 

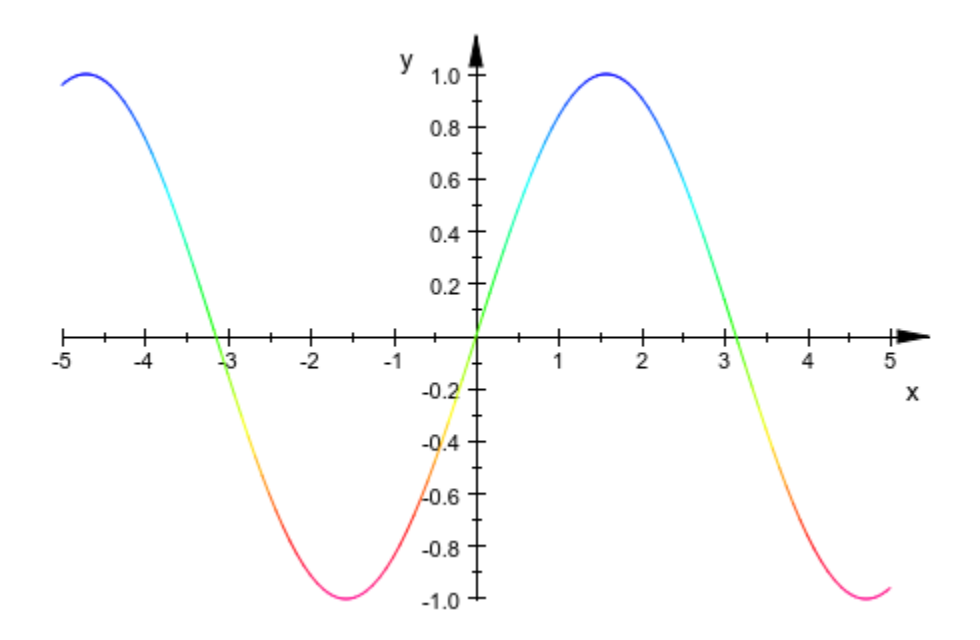

Note that height coloring depends on the height of the whole scene, not only on that of individual objects:

```
plot(
plot::Function2d(sin(x) + 0.2, LineColorType = Dichromatic),plot::Function2d(sin(x) + 0.0, LineColorType = Monochrome),
plot::Function2d(sin(x) - 0.2, LineColorType = Rainbow),LineColor = RGB::Red, LineColor2 = RGB::Blue)
```
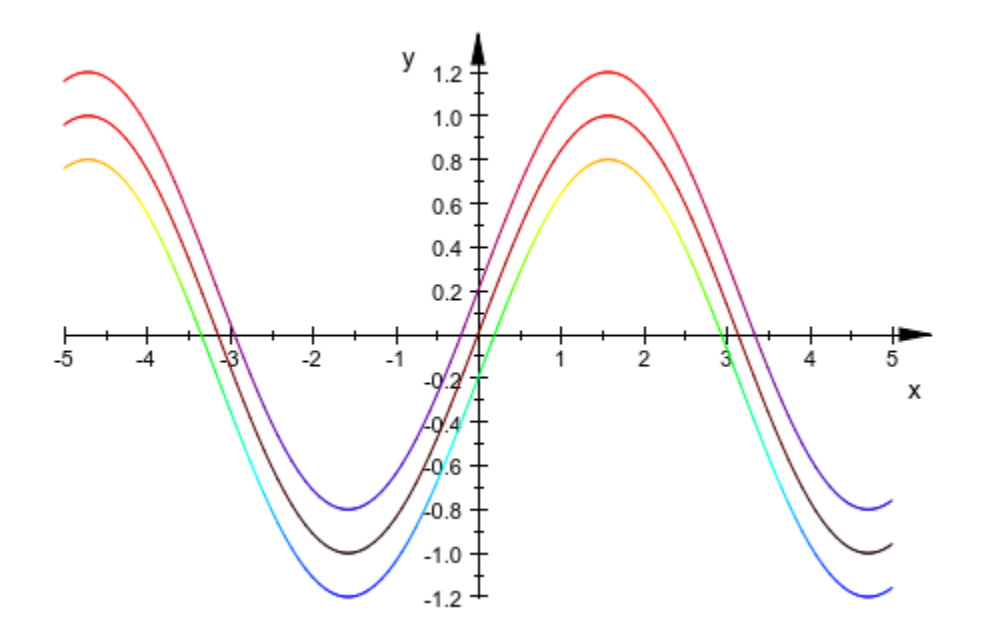

# **See Also**

**MuPAD Functions** [FillColorType](#page-6222-0) | [LineColor](#page-6114-0) | [LineColor2](#page-6114-0) | [LineColorFunction](#page-5570-0)

# <span id="page-6131-0"></span>**LineStyle**

Solid, dashed or dotted lines?

# **Value Summary**

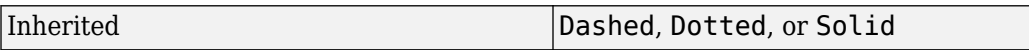

# **Graphics Primitives**

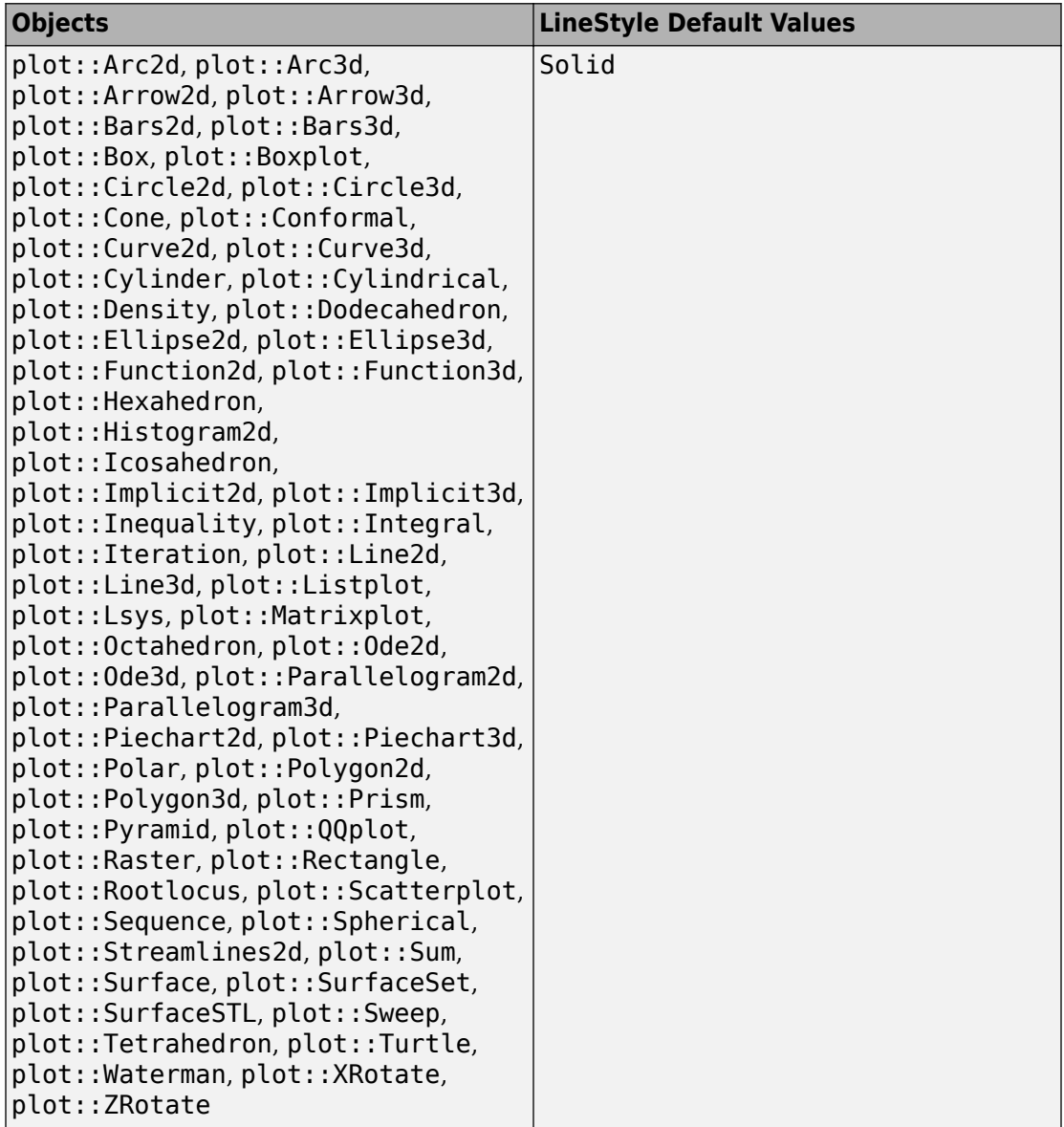

# **Description**

LineStyle controls whether lines are drawn as solid, dashed or dotted lines.

LineStyle sets the style of line objects such as 2D function graphs, curves in 2D and 3D, arrows, parameter lines on surfaces etc.

The available line styles are Solid, Dashed, or Dotted.

This attribute may be useful to distinguish different curves.

LineStyle does not have an effect on the line style of axes and [coordinate grid on page](#page-5804-0) [24-1549](#page-5804-0) lines. Axes are always displayed as solid lines. The style of the coordinate grid can be set by the attribute [GridLineStyle](#page-5798-0).

# **Examples**

### **Example 1**

We draw a dashed parabola:

 $plot(plot::Function2d(x^2, x = -2..5, LineStyle = Dashed))$ 

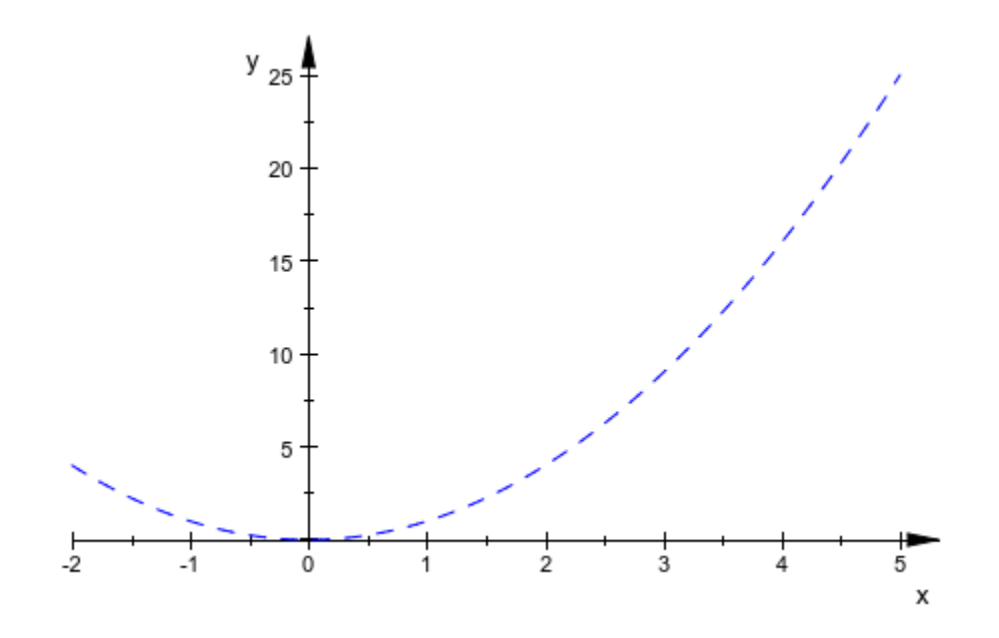

We draw a paraboloid with dashed coordinate lines:

 $plot(plot::Function3d(x^2 + y^2, x = -2..5, y = -2..5,$  $Mesh = [8, 8], Submesh = [3, 3],$ LineStyle = Dashed))

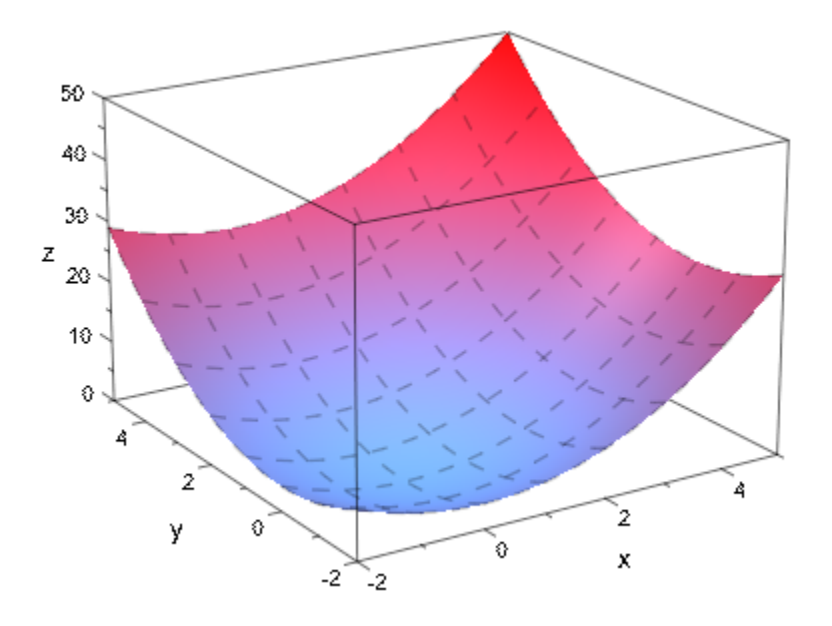

# **See Also**

#### **MuPAD Functions**

[GridLineStyle](#page-5798-0) | [LineColor](#page-6114-0) | [LineColorType](#page-6125-0) | [LineWidth](#page-6145-0) | [LinesVisible](#page-6136-0)

# <span id="page-6136-0"></span>**LinesVisible, ULinesVisible, VLinesVisible, XLinesVisible, YLinesVisible**

Visibility of lines

### **Value Summary**

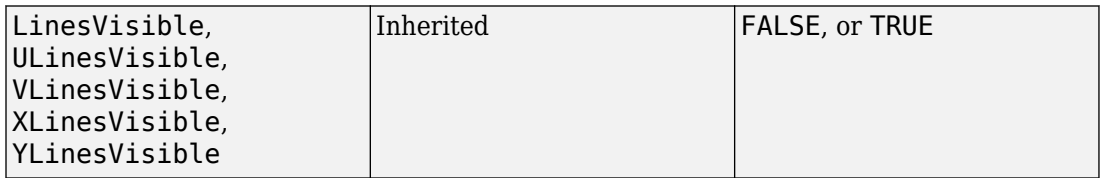

# **Graphics Primitives**

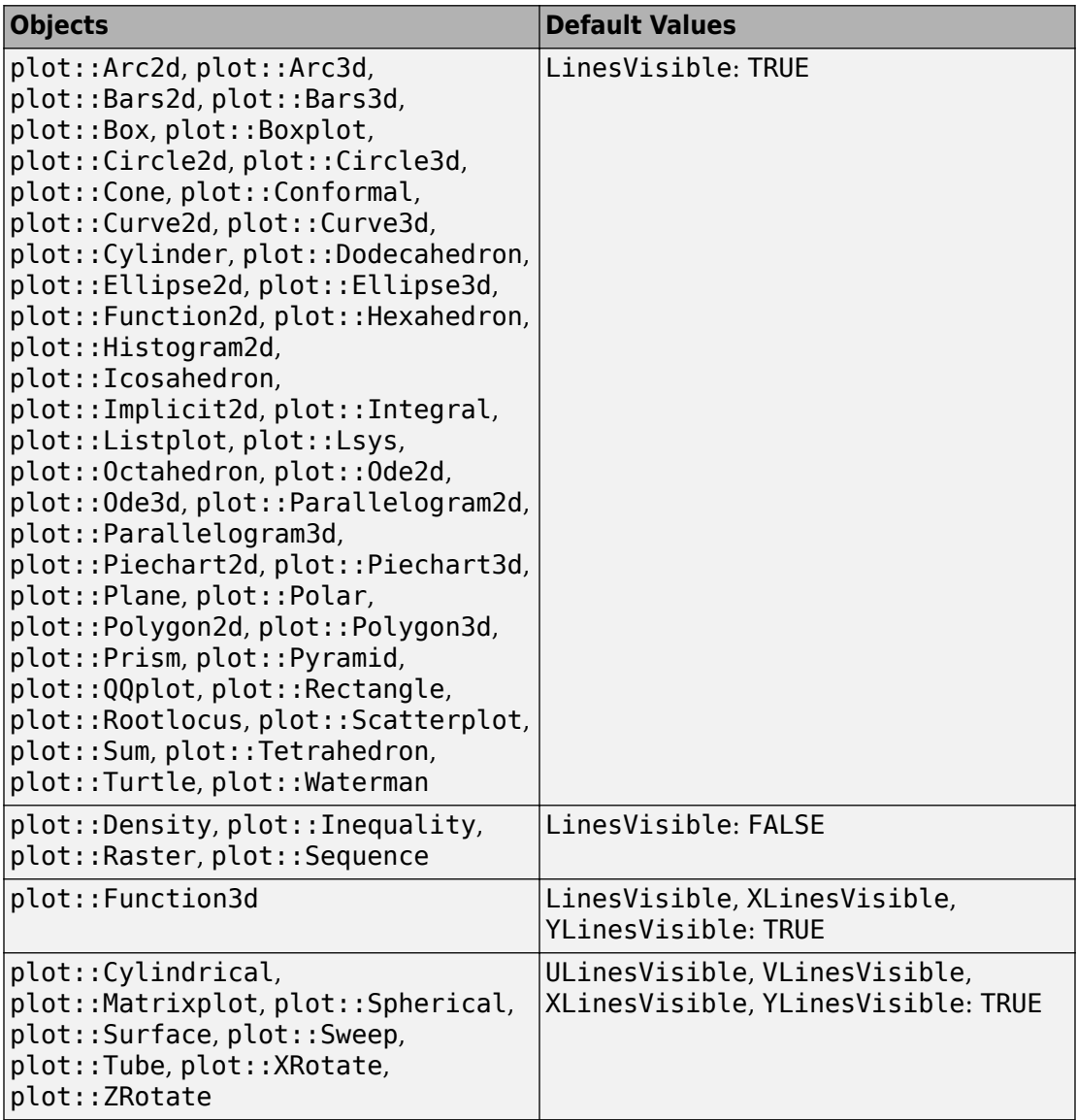

# **Description**

LinesVisible = TRUE versus LinesVisible = FALSE governs the visibility of line objects.

ULinesVisible, VLinesVisible governs the visibility of coordinate lines on parametrized surfaces in 3D.

XLinesVisible, YLinesVisible governs the visibility of coordinate lines on 3D function graphs and matrix plots.

For most object types, LinesVisible determines whether lines are drawn. This includes the lines making up 2D [function plots on page 24-295](#page-4550-0), [curves on page 24-217,](#page-4472-0) [polygons](#page-4889-0) [on page 24-634,](#page-4889-0) etc. as well as the circumference of (filled) [circles on page 24-181,](#page-4436-0) the edges of [2D rectangles on page 24-691](#page-4946-0) and [3D boxes on page 24-158](#page-4413-0) etc.

The exception are surface objects that exhibit parameter lines in two directions, such as [3D function plots on page 24-315](#page-4570-0), [parameterized surfaces on page 24-803](#page-5058-0), [tube plots on](#page-5227-0) [page 24-972](#page-5227-0) etc. Depending on whether they react to [XMesh](#page-5982-0), [YMesh](#page-5982-0) or to [UMesh](#page-5975-0), [VMesh](#page-5975-0), the parameter lines on the surfaces can be made visible or invisible with the attributes XLinesVisible, YLinesVisible or ULinesVisible, VLinesVisible, respectively.

Note that setting LinesVisible = FALSE for a 2D function plot without setting [PointsVisible](#page-6182-0) = TRUE will render the function invisible. (In case of singular functions, the [vertical asymptotes on page 24-1854](#page-6109-0) may remain visible, though).

The same holds true for plots involving filled areas: switching off the lines and the filling makes such objects invisible.

LinesVisible etc. do not have an effect on coordinate axes and [coordinate grid on page](#page-5804-0) [24-1549](#page-5804-0) lines. Use the attributes [AxesVisible](#page-5734-0) and [GridVisible](#page-5804-0) to control the visibility of axes and coordinate grid.

# **Examples**

### **Example 1**

By default, the lines of a box are visible:

 $plot(plot::Box(1..4, 2..5, 3..6), Axes = None)$ 

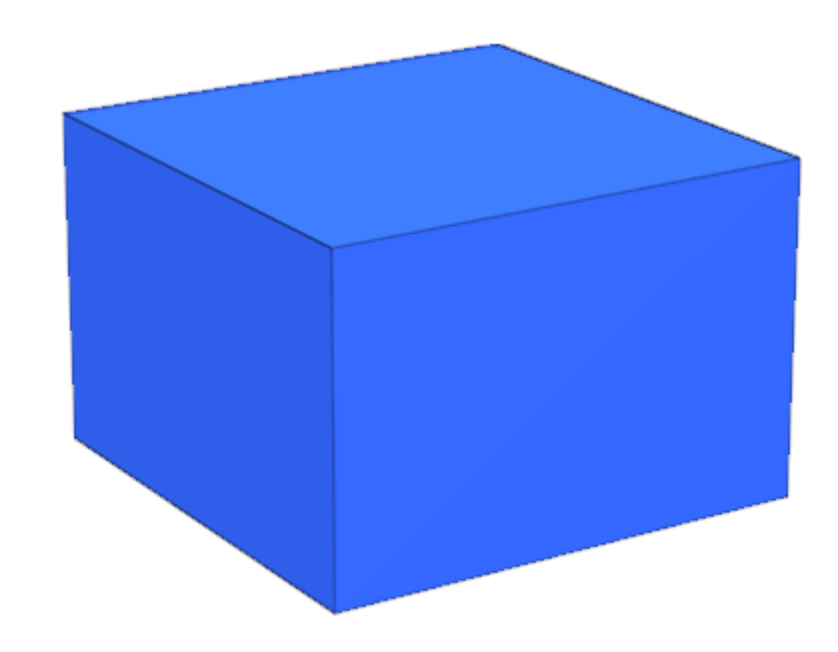

We set LinesVisible =  $FALSE$  to switch them off:

 $plot(plot::Box(1..4, 2..5, 3..6, LinesVisible = FALSE),$  $\overline{A}$ xes = None)

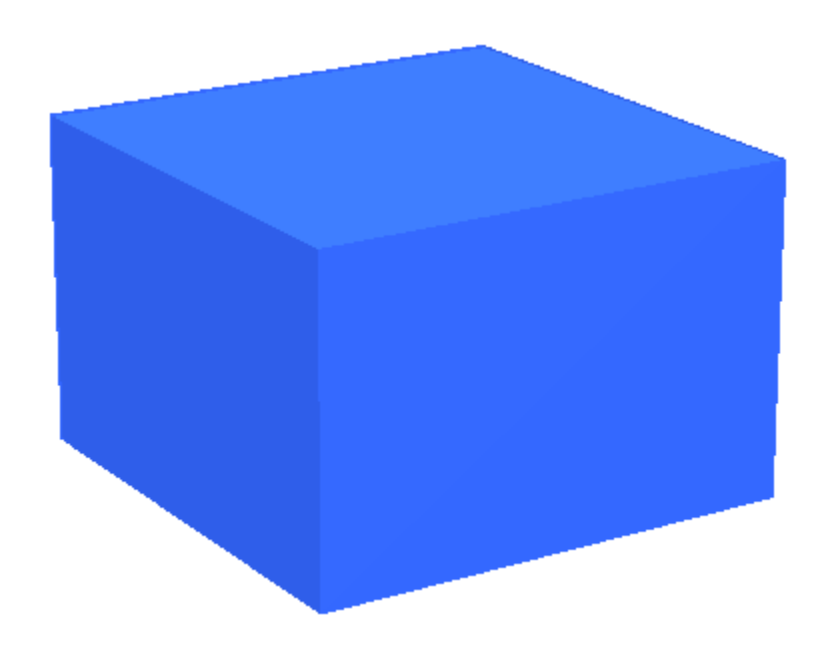

### **Example 2**

By default, parameter lines are drawn on a parametrized surface:

plot(plot::Surface([u\*cos(v), u\*sin(v), u^2\*sin(5\*v)],  $u = 0..2$ ,  $v = 0..2*PI$ , VSubmesh = 3)):

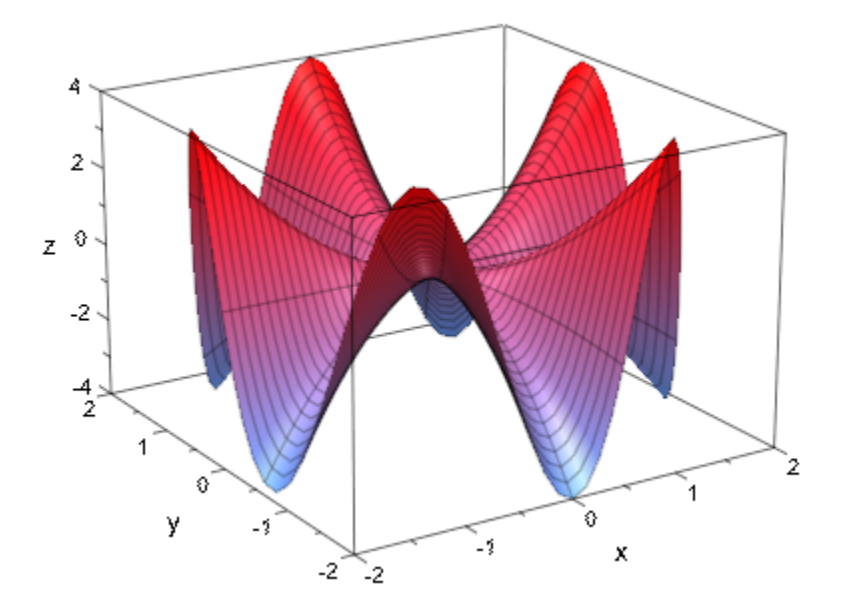

You can switch these lines off interactively, or, as we do here, by setting ULinesVisible and VLinesVisible to FALSE in the plot command:

```
plot(plot::Surface([u*cos(v), u*sin(v), u^2*sin(5*v)],
                   u = 0..2, v = 0..2*PI, VSubmesh = 3,
                    ULinesVisible = FALSE, 
                    VLinesVisible = FALSE)):
```
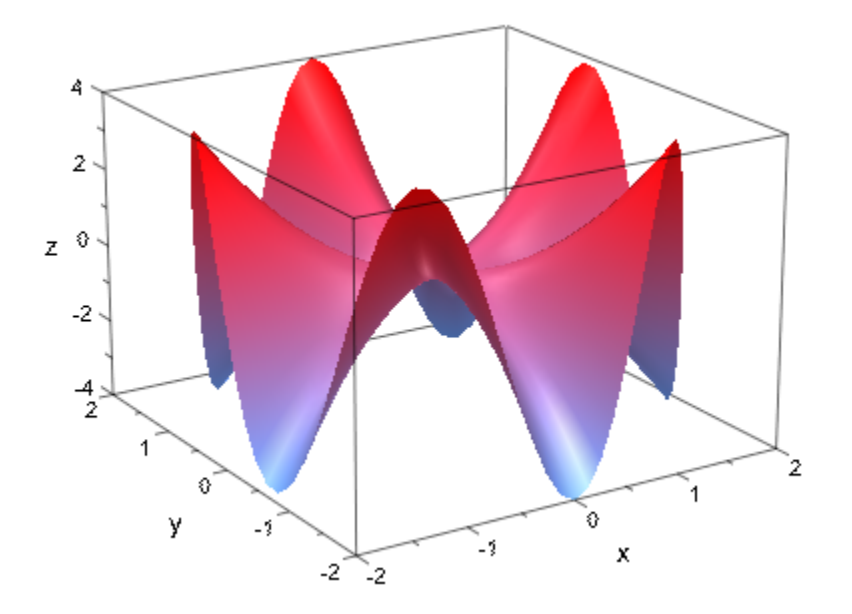

When the surface is created with an [adaptive mesh on page 24-1684,](#page-5939-0) we can make the  $irregular adaptive mesh visible by setting *MeshVisible* = TRUE:$  $irregular adaptive mesh visible by setting *MeshVisible* = TRUE:$  $irregular adaptive mesh visible by setting *MeshVisible* = TRUE:$ 

```
plot(plot::Surface([u*cos(v), u*sin(v), u^2*sin(5*v)],
u = 0..2, v = 0..2*PI,UMesh = 5, VMesh = 10,
                ULinesVisible = FALSE,
                VLinesVisible = FALSE,
                AdaptiveMesh = 3,
               MeshVisible = TRUE):
```
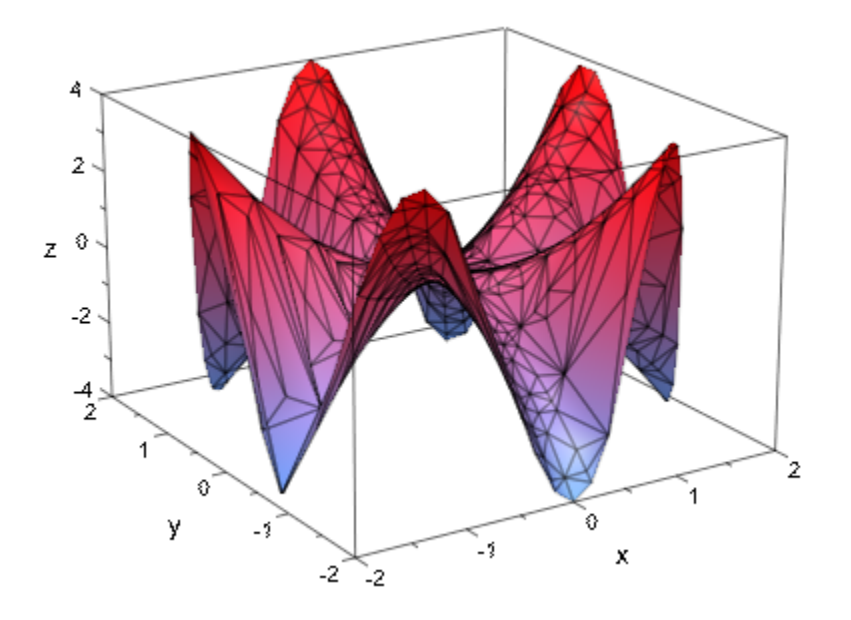

#### **Example 3**

We plot a dodecahedron with and without the border lines of its faces:

```
plot(plot::Scene3d(plot::Dodecahedron(LinesVisible = TRUE)),
 plot::Scene3d(plot::Dodecahedron(LinesVisible = FALSE)),
    Layout = Horizontal, Axes = None:
```
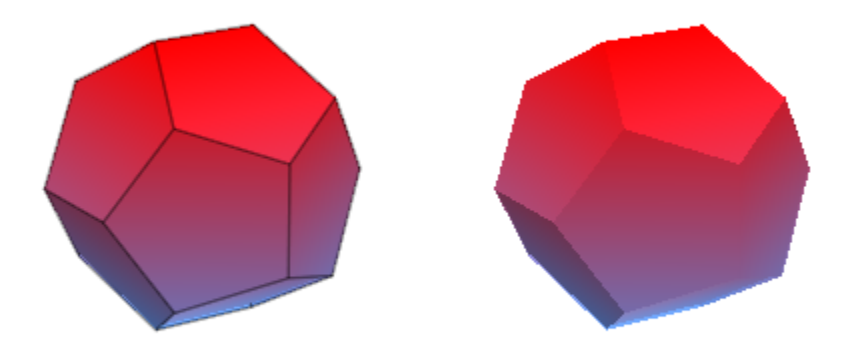

## **See Also**

#### **MuPAD Functions**

[AxesVisible](#page-5734-0) | [GridVisible](#page-5804-0) | [LineColor](#page-6114-0) | [LineColorType](#page-6125-0) | [LineStyle](#page-6131-0) | [LineWidth](#page-6145-0)

# <span id="page-6145-0"></span>**LineWidth**

Width of lines

# **Value Summary**

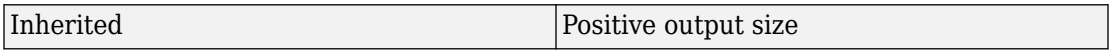

# **Graphics Primitives**

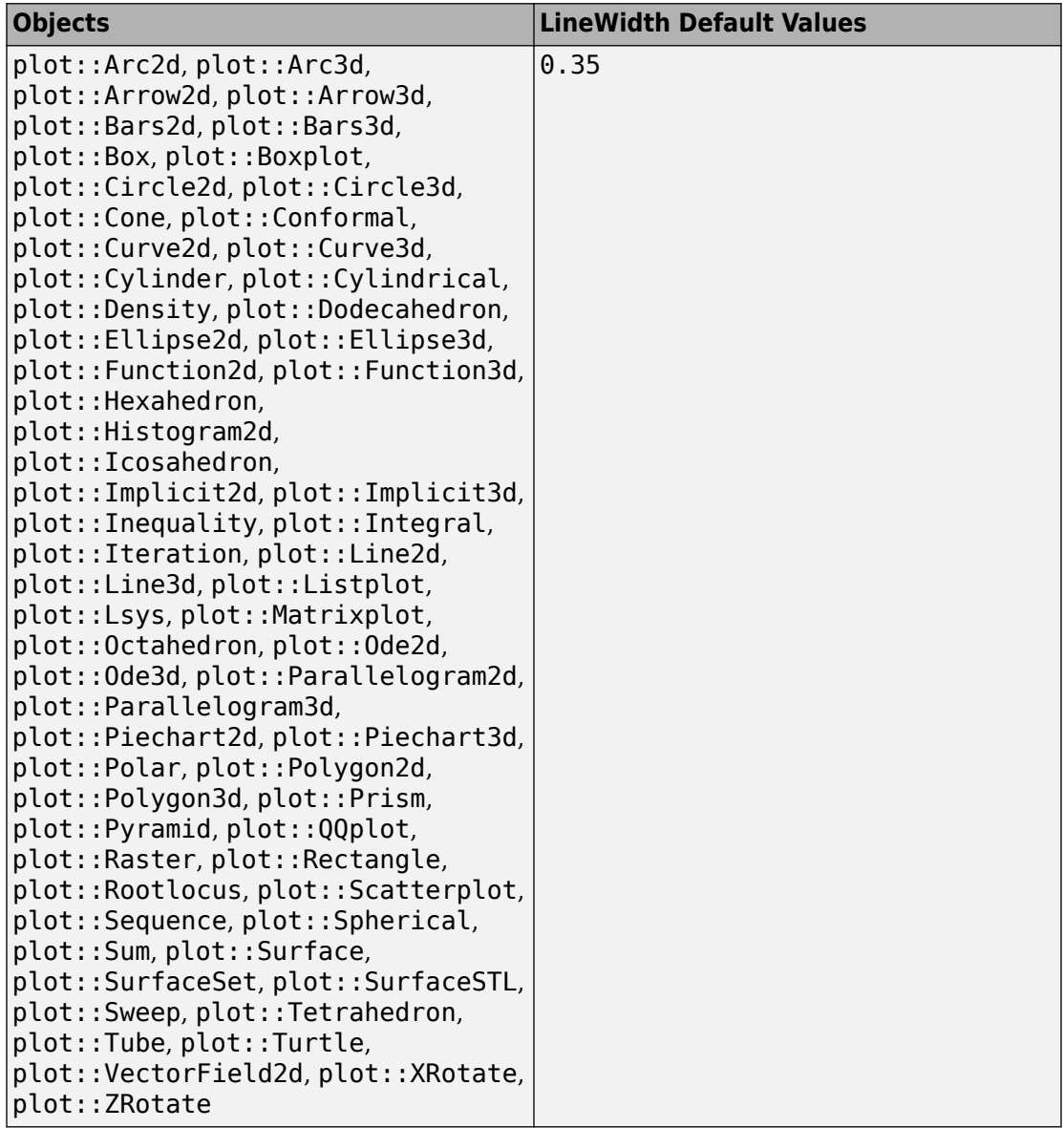

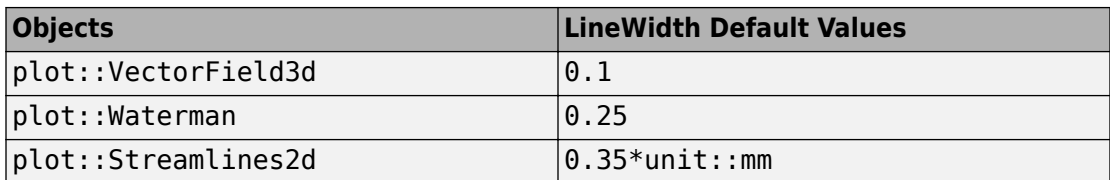

# **Description**

LineWidth sets the width of line objects such as 2D function graphs, curves in 2D and 3D, arrows, parameter lines on surfaces etc.

The value should be specified as an absolute physical length including a [length unit on](#page-2204-0) [page 1-2195](#page-2204-0) such as LineWidth =  $1.5*$ unit::mm. Numbers without a physical unit give the size in mm.

Note that the graphics cannot always react to small changes of the line width because of the discretization into pixels.

One cannot make lines invisible by setting their width to 0. Use [LinesVisible](#page-6136-0)  $=$  FALSE instead.

LineWidth does not have an effect on the line width of axes and [coordinate grid on page](#page-5804-0) [24-1549](#page-5804-0) lines. Use the attributes [AxesLineWidth](#page-5718-0) and [GridLineWidth](#page-5801-0) to manipulate axes and coordinate grid, respectively.

## **Examples**

#### **Example 1**

We draw a house with thick walls:

```
plot(plot::Polygon2d(
      [[0, 0], [0, 3], [2, 5], [4, 3], [0, 3],
       [4, 0], [0, 0], [4, 3], [4, 0] ], 
     LineWidth = 4*unit::mm, Color = RGB::Grey),
     Axes = None:
```
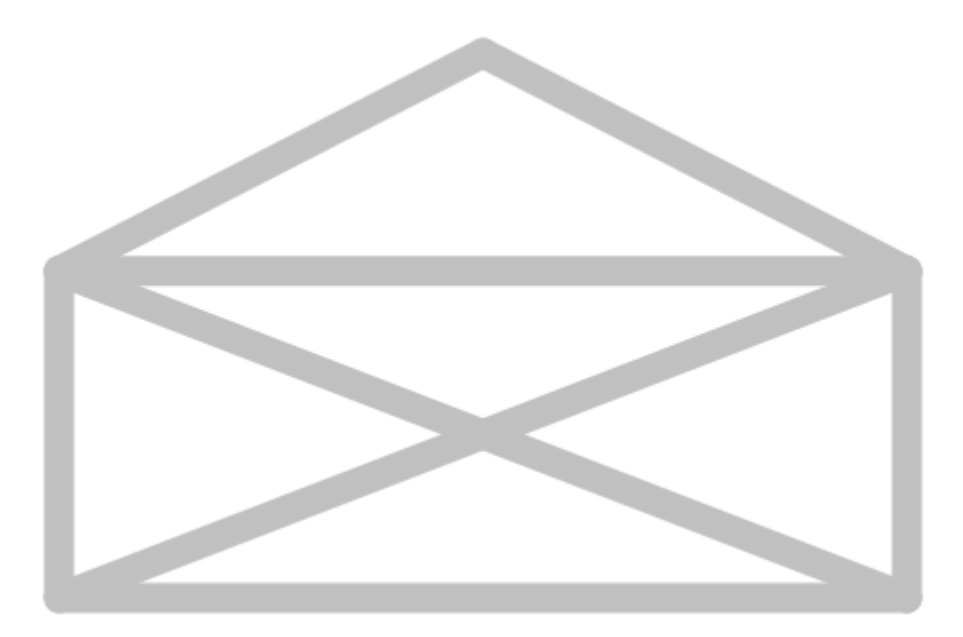

The building instructions are added by arrows. The drawing order is indicated by the titles of the arrows and their increasing line width:

```
plot(plot::Polygon2d(
      [[0, 0], [0, 3], [2, 5], [4, 3], [0, 3],
       [4, 0], [0, 0], [4, 3], [4, 0] ], 
     LineWidth = 4*unit::mm, Color = RGB::Grey),
     plot::Arrow2d([0, 0], [0, 3], LineWidth = 0.3*unit::mm,Title = "1", TitlePosition = [0.2, 1.4]),
      plot::Arrow2d([0, 3], [2, 5], LineWidth = 0.5*unit::mm,
                   Title = "2", TitlePosition = [0.5, 3.9]),
     plot::Arrow2d([2, 5], [4, 3], LineWidth = 0.7*unit::mm,Title = "3", TitlePosition = [3.4, 3.9]),
     plot::Arrow2d([4, 3], [0, 3], LineWidth = 0.9*unit::mm,Title = 4^{\circ}, TitlePosition = [1.9, 3.2]),
     plot::Arrow2d([0, 3], [4, 0], LineWidth = 1.1*unit::mm,Title = "5", TitlePosition = [1.0, 2.5]),
     plot::Arrow2d([4, 0], [0, 0], Linewidth = 1.3*unit::mm,Title = "6", TitlePosition = [1.9, 0.2]),
     plot::Arrow2d([0, 0], [4, 3], LineWidth = 1.5*unit::mm,Title = "7", TitlePosition = [0.7, 0.9]),
     plot::Arrow2d([4, 3], [4, 0], Linewidth = 1.7*unit::mm,
```
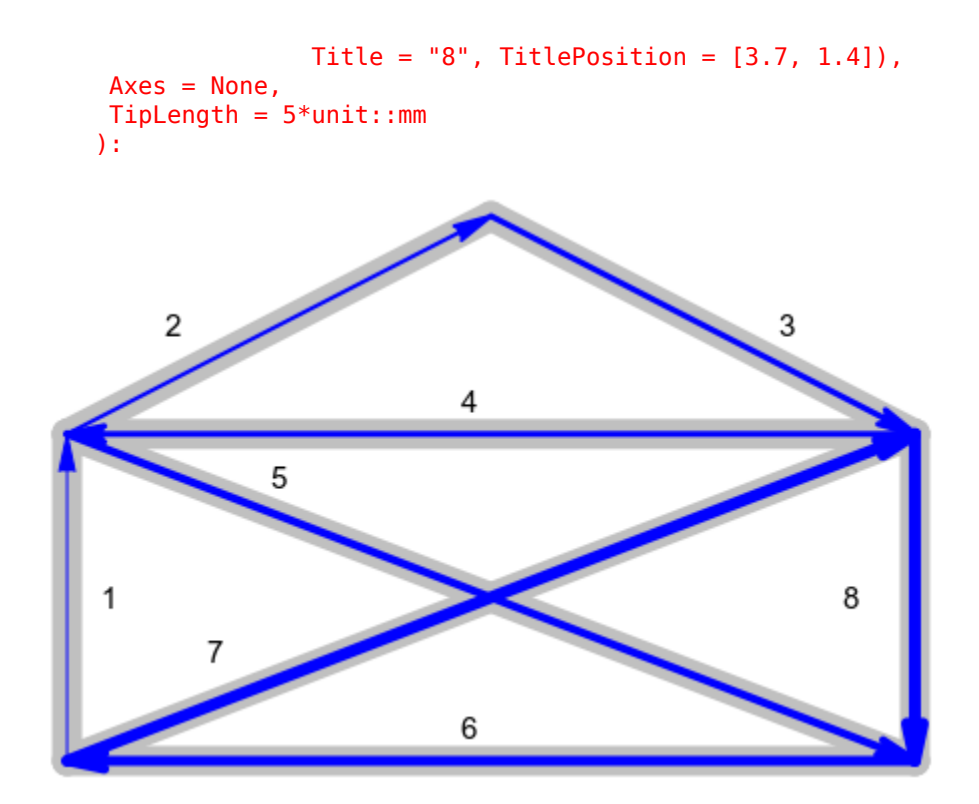

# **See Also**

#### **MuPAD Functions**

[AxesLineWidth](#page-5718-0) | [GridLineWidth](#page-5801-0) | [LineColor](#page-6114-0) | [LineColorType](#page-6125-0) | [LineStyle](#page-6131-0) | [LinesVisible](#page-6136-0)

# <span id="page-6150-0"></span>**MeshVisible**

Visibility of irregular mesh lines in 3D

## **Value Summary**

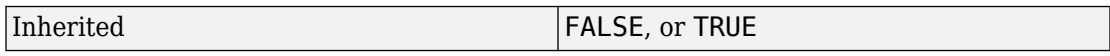

### **Graphics Primitives**

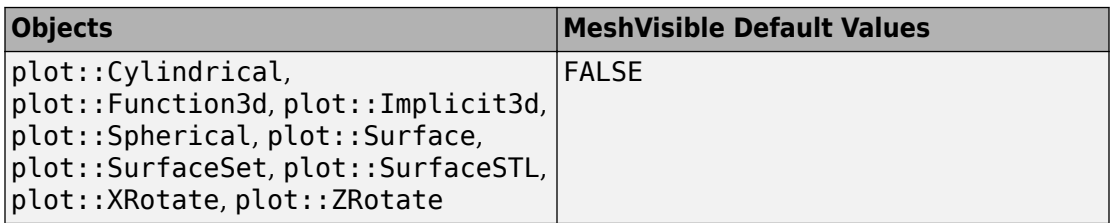

# **Description**

 $MeshVisible = TRUE$  versus MeshVisible = FALSE controls the visibility of the irregular mesh defining surfaces that are either computed by an adaptive algorithm or are given explicitly by a triangulation.

3D [function plots on page 24-315](#page-4570-0) and [parametrized surfaces on page 24-803](#page-5058-0) are usually defined over a regular mesh. When setting [AdaptiveMesh](#page-5939-0) = n with  $n > 0$ , an irregular adaptive mesh is created that refines the graphical object automatically in critical regions.

While visibility of the regular mesh is controlled by the attributes  $XLinesVisible$ , [YLinesVisible](#page-6136-0) or [ULinesVisible](#page-6136-0), [VLinesVisible](#page-6136-0), respectively, the visibility of the adaptively refined mesh is set MeshVisible.

Also special surfaces created from a given triangulation such as [plot::SurfaceSet](#page-5082-0) and  $plot::SurfaceSTL$  allow to make the triangulation visible by setting MeshVisible = TRUE.

The irregular mesh lines switched on by MeshVisible = TRUE react to the attributes [LineColor](#page-6114-0), [LineStyle](#page-6131-0), and [LineWidth](#page-6145-0).

## **Examples**

### **Example 1**

We create a 3D function plot:

 $plot(plot::Function3d(sin(x*y), x = -3..3, y = -3..3))$ 

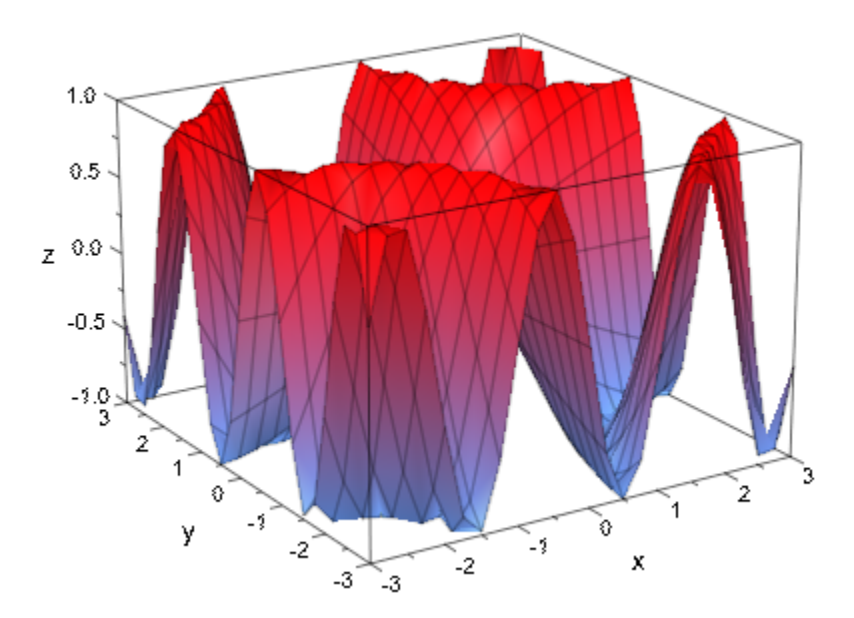

By default, only the regular mesh is visible, even if adaptive evaluation is used:

 $plot(plot::Function3d(sin(x*y), x = -3..3, y = -3..3,$  $AdaptiveMesh = 2)$ )

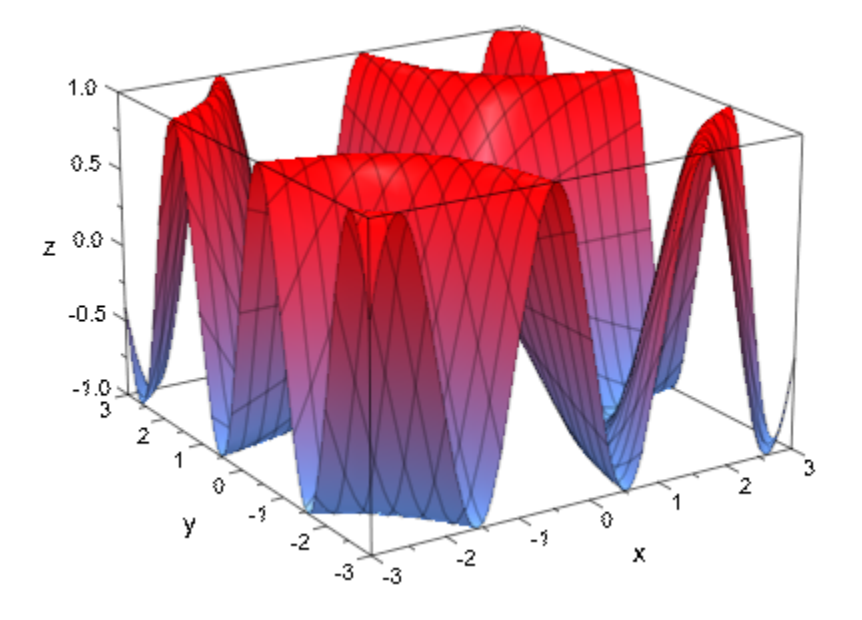

The irregular mesh is made visible when using MeshVisible = TRUE:

 $plot(plot::Functions3d(sin(x*y), x = -3..3, y = -3..3,$ AdaptiveMesh = 2, MeshVisible = TRUE))

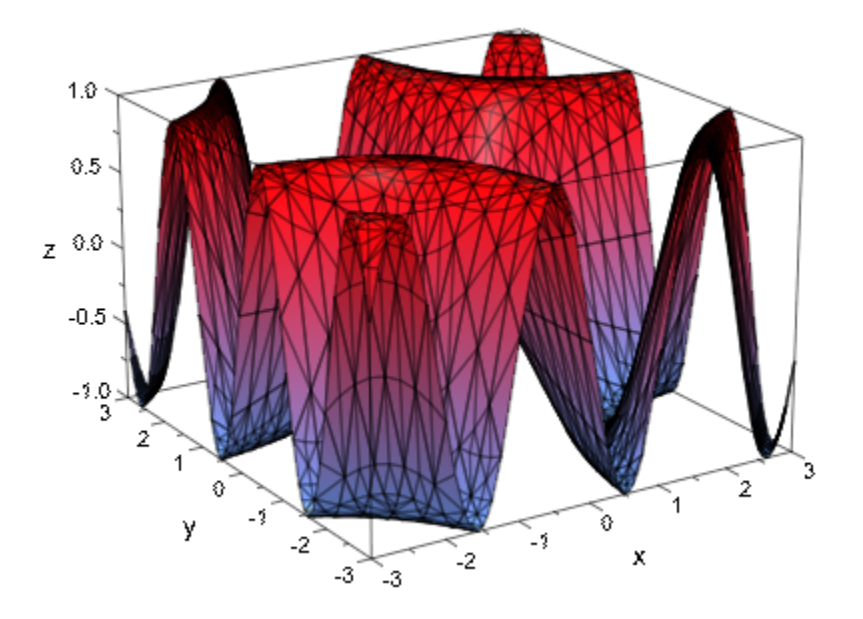

A 3D plot of an implicit surface does not have regular mesh lines. We plot such a surface with and without the irregular mesh:

 $plot(plot::Implicit3d(z^4 + z^2 - x^2 + y^3),$  $x = -1..1, y = -1..1, z = -1..1,$ MeshVisible = TRUE))

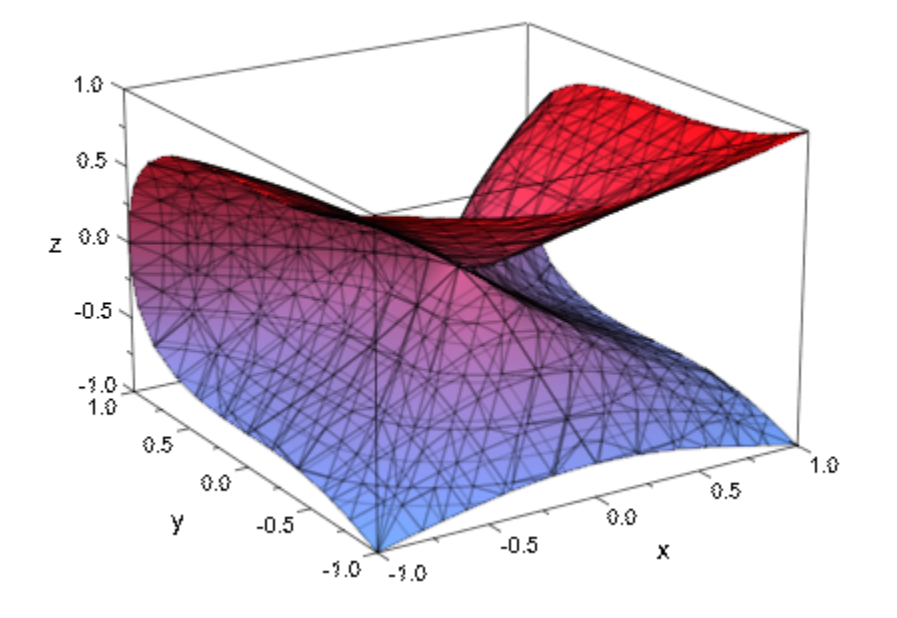

plot(plot::Implicit3d(z^4 + z^2 - x^2 + y^3,  $x = -1..1, y = -1..1, z = -1..1,$ MeshVisible = FALSE))

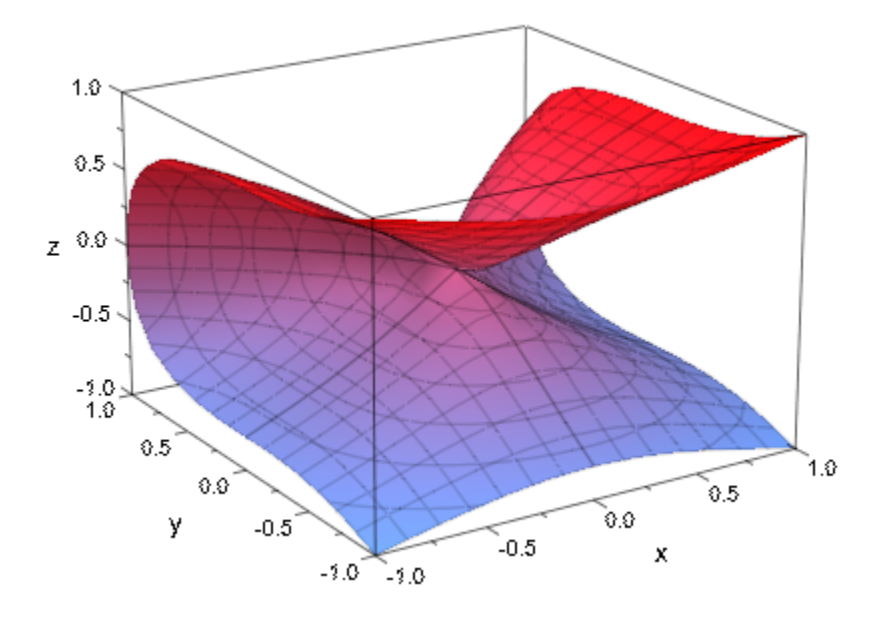

# **See Also**

**MuPAD Functions** [AdaptiveMesh](#page-5939-0) | [LineColor](#page-6114-0) | [LineStyle](#page-6131-0) | [LineWidth](#page-6145-0)
# **XContours, YContours, ZContours**

Contour lines at constant x values

#### **Value Summary**

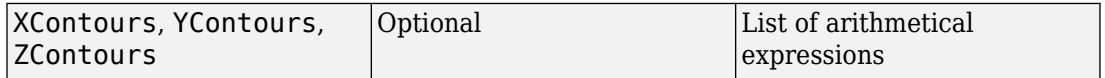

#### **Graphics Primitives**

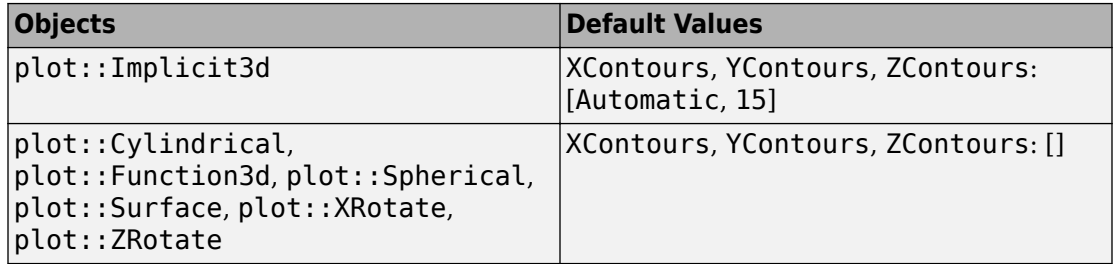

#### **Description**

XContours, YContours, and ZContours cause contour lines on surface objects at constant *x*, *y*, or *z*-values, respectively.

By setting these attributes, many surface objects (such as implicit surfaces, function objects etc.) can be instructed to display contour lines.

By setting ZContours =  $[z_1, z_2, ...]$ , contour lines can be requested at specific places. This is demonstrated in ["Example 1" on page 24-1902](#page-6157-0) (Symbolic Math Toolbox).

ZContours = [Automatic, n] causes *n* contour lines to be evenly spaced along the range of *z* values of the object. Cf. ["Example 2" on page 24-1903](#page-6158-0) (Symbolic Math Toolbox).

## <span id="page-6157-0"></span>**Examples**

#### **Example 1**

A function plot by default uses height coloring and mesh lines to improve the visual display. With mesh lines disabled, height coloring is often still sufficient:

```
plotfunc3d(sin(x+cos(0.3*y))*cos(y),
            XLinesVisible=FALSE, YLinesVisible=FALSE,
            CameraDirection=[0,0.01,1])
```
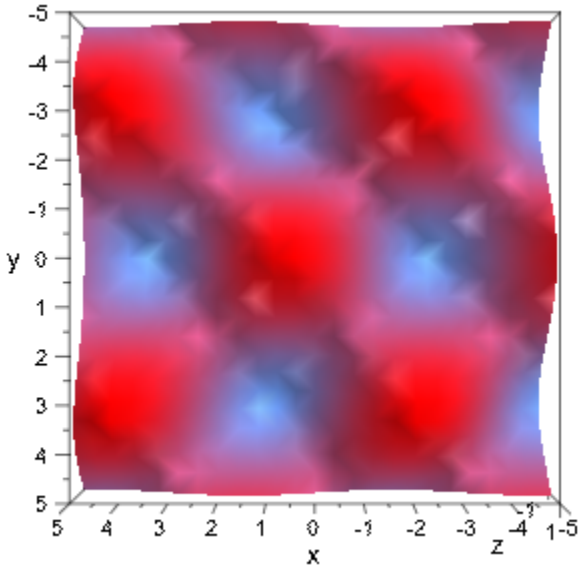

To get a better depth impression, it would help in this example to add contour lines:

```
plotfunc3d(sin(x+cos(0.3*y))*cos(y),
            ZContours=[$ -1..1 step 0.25],
            XLinesVisible=FALSE, YLinesVisible=FALSE,
            CameraDirection=[0,0.01,1])
```
<span id="page-6158-0"></span>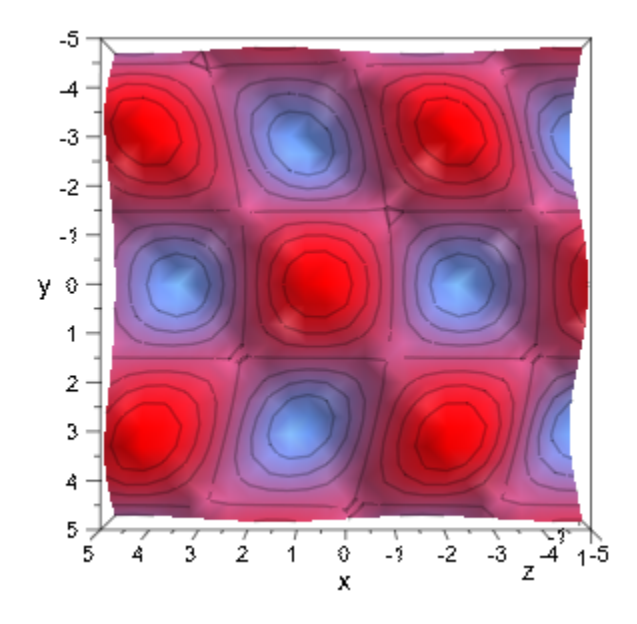

#### **Example 2**

In the previous example, we set *z* values for the contour lines explicitly. There is an easier way of specifying equidistant lines, though, by giving the special value Automatic, followed by the number of lines to use. For example, implicit surfaces by default use 15 lines in each direction of space:

```
plot(plot::Implicit3d(abs(x)^3+abs(y)^3+abs(z)^3 - 1,x = -1.1, y=-1.1, z=-1.1, Axes = None, Scaling = Constrained)
```
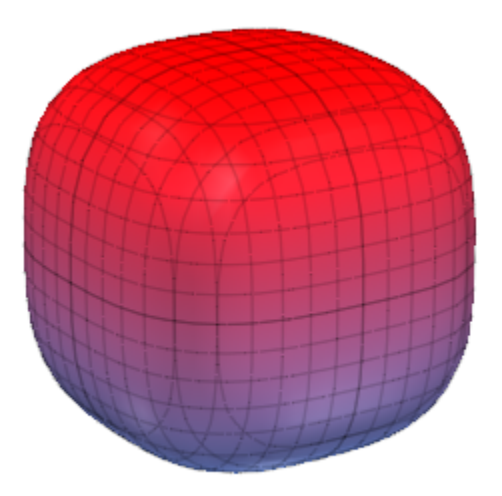

To change the number of lines, we use the syntax outlined above:

```
plot(plot::Implicit3d(abs(x)^3+abs(y)^3+abs(z)^3 - 1,
                     x = -1.1, y=-1.1, z=-1.1,XContours = [Automatic, 4], YContours = [Automatic, 11],
                       ZContours = [Automatic, 21]),
     Axes = None, Scaling = Constrained)
```
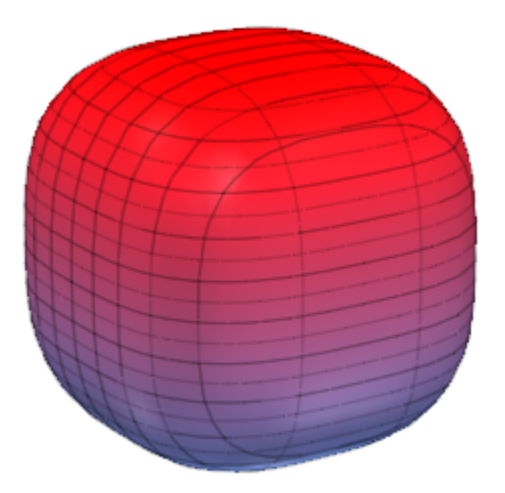

Note that two of the lines are at the extremal values and therefore usually not visible.

#### **Example 3**

Contour lines are drawn using the same settings for [LineWidth](#page-6145-0) and [LineColor](#page-6114-0) as parameter lines are. In the following example, we use a modified copy of a function object that *only* displays contour lines, but with settings different from the function object proper.

```
f := plot::Function3d(x^2 - 2*x*y - y^2, x = -2..2, y = -2..2):
plot(f, plot::modify(f, ZContours = [Automatic, 15],
                        LineWidth = 1,
                        LineColor = RGB::Gray30.[0.8], XLinesVisible = FALSE,
                         YLinesVisible = FALSE,
                        Filled = FALSE))
```
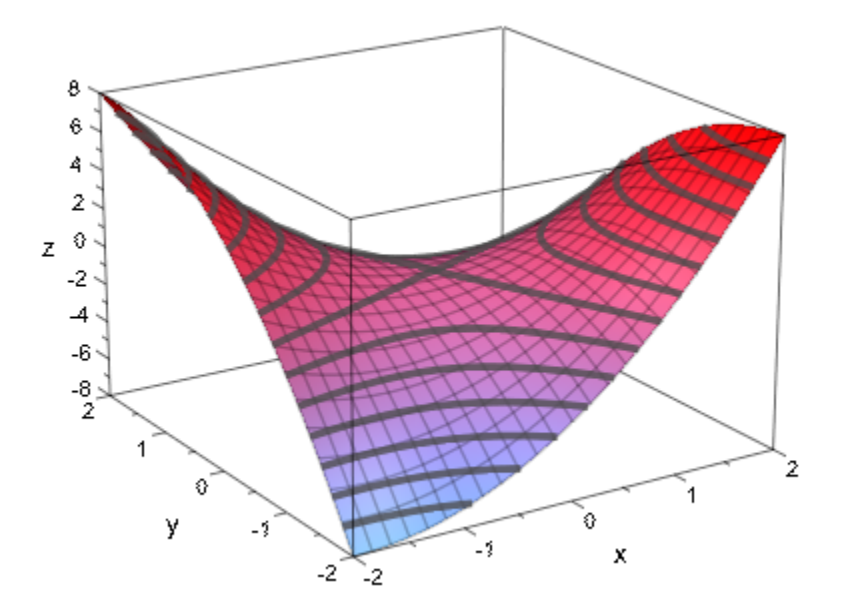

By using a [transformation on page 24-1138](#page-5393-0) that maps space into a plane, we can use this technique (by setting some more options) to display height-colored contour lines below a function plot:

```
f := plot::Function3d(8*sin(x-cos(y))+(x^2+x^*y),
                      x = -3..3, y = -3..3, Submesh=[2,2]):
plot(f, plot::Transform3d([0, 0, -9], [1, 0, 0, 0, 1, 0, 0, 0, 0], 
              plot::modify(f, ZContours = [Automatic, 15],
                             LineWidth = 0.5,
                              LineColorType = Dichromatic,
                             LineColor = RGB::Red, LineColor2 = RGB::CornflowerBlue,
                              XLinesVisible = FALSE,
                              YLinesVisible = FALSE,
                             Filled = FALSE()
```
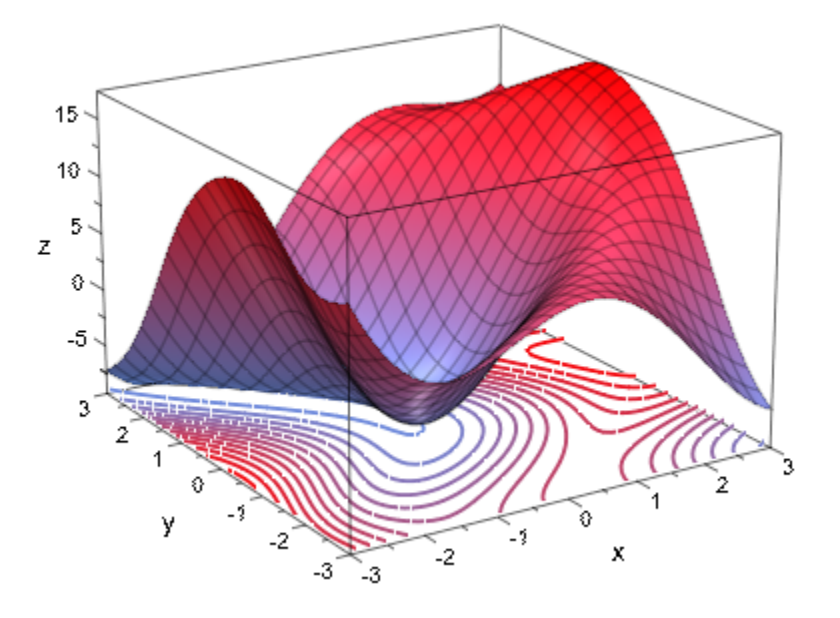

## **See Also**

#### **MuPAD Functions**

[LineColor](#page-6114-0) | [LineWidth](#page-6145-0) | [LinesVisible](#page-6136-0)

# **PointColor**

Color of points

### **Value Summary**

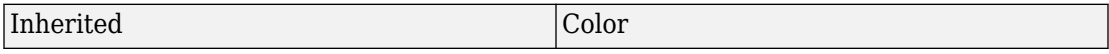

#### **Graphics Primitives**

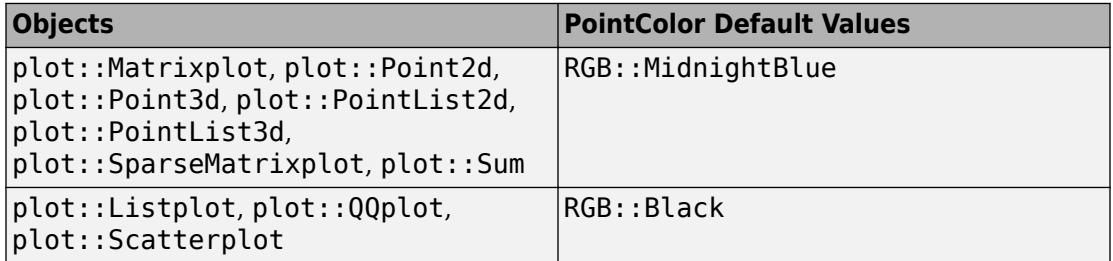

## **Description**

PointColor determines the color of points. The [RGB](#page-4263-0) library provides many pre-defined colors such as RGB::Red etc. See section Colors (Symbolic Math Toolbox) of this document for more information on colors.

Many graphical objects such as curves, surfaces etc. are approximated by a numerical mesh. With [PointsVisible](#page-6182-0) = TRUE, the points of this mesh become visible. These points do *not* react to PointColor.

PointColor cannot be animated.

For points of type  $plot::Point2d$  and  $plot::Point3d$ , the point color can also be set by the attribute [Color](#page-6200-0).

#### **Examples**

#### **Example 1**

We plot a cluster of random points with random sizes and random colors:

```
r := frandom:
plot(plot::Point2d([r(),r()), PointSize = 5*r()*unit::mm,PointColor = [r(), r(), r()]$ i = 1 . . . 200):y
  0.90.80.70.60.50.40.30.20.10.0 +0.20.30.50.00.10.40.60.70.80.9X
```
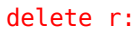

#### **Example 2**

We can access the PointColor attribute from a point and change it:

```
p := plot::Point2d(1, 2):p::PointColor := RGB::Black:
p::PointColor
```
 $[0.0, 0.0, 0.0]$ 

delete p:

## **See Also**

**MuPAD Functions**

[PointColor2](#page-6166-0) | [PointColorType](#page-6169-0) | [PointSize](#page-6172-0) | [PointStyle](#page-6177-0) | [PointsVisible](#page-6182-0)

# <span id="page-6166-0"></span>**PointColor2**

Secondary point color for color blends

### **Value Summary**

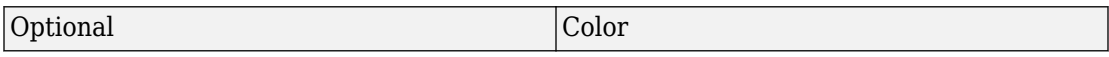

#### **Graphics Primitives**

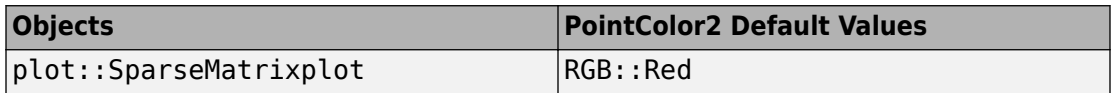

#### **Description**

PointColor2 sets the secondary point color in objects of type [plot::SparseMatrixplot](#page-4989-0).

Objects of type [plot::SparseMatrixplot](#page-4989-0) color their points according to the attribute [PointColorType](#page-6169-0) = Flat or [PointColorType](#page-6169-0) = Dichromatic, respectively.

With [PointColorType](#page-6169-0) = Flat, all points in a  $plot:$ : SparseMatrixplot object are displayed in the color given by PointColor.

With [PointColorType](#page-6169-0) = Dichromatic, the points are colored differently using a color blend from the color PointColor to the color PointColor2. The actual color of a point indicates the size of the matrix entry visualized by  $plot::SparseMatrixplot.$  $plot::SparseMatrixplot.$ 

PointColor corresponds to small matrix entries, PointColor2 corresponds to large matrix entries.

### **Examples**

#### **Example 1**

We create a  $30\times50$  matrix with 500 random entries.

```
smp := plot::SparseMatrixplot(
              matrix::random(30, 50, 500, frandom)):
```
We use the color type Dichromatic and request a dark green for large matrix entries and a light green for small matrix entries:

```
smp::PointColorType := Dichromatic:
smp::PointColor := RGB::LightGreen:
smp::PointColor2 := RGB::DarkGreen:
smp::PointStyle := FilledDiamonds:
smp::PointSize := 2.5*unit::mm:
plot(smp):
```
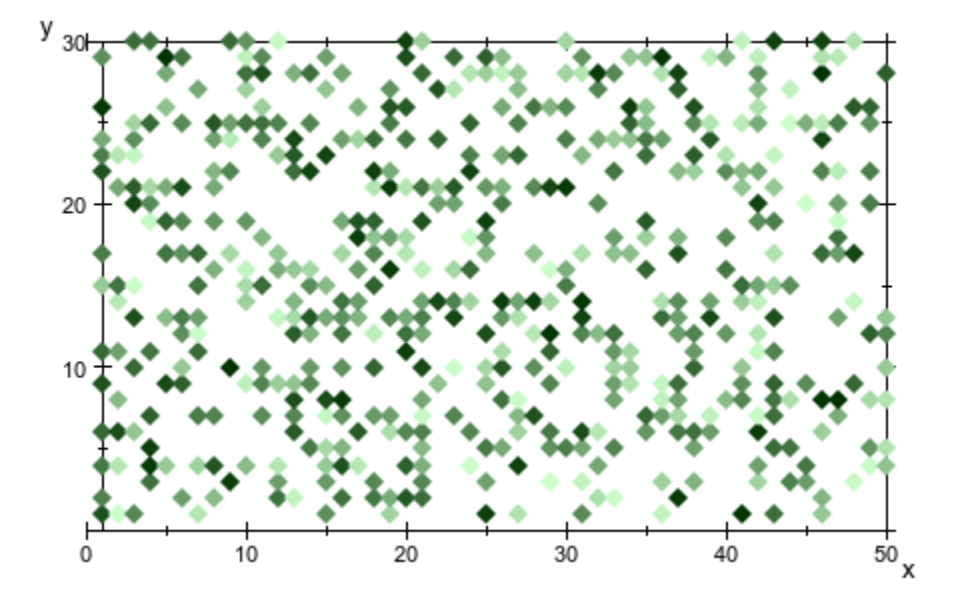

The secondary color is changed to a dark red:

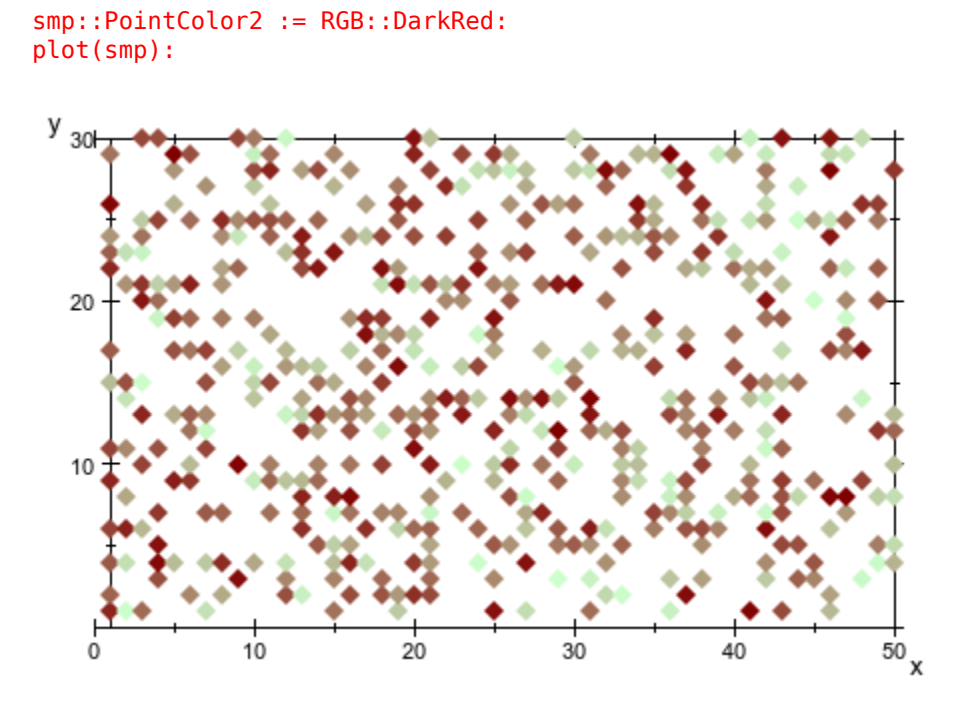

delete smp:

## **See Also**

#### **MuPAD Functions**

[PointColor](#page-6166-0) | [PointColorType](#page-6169-0) | [PointSize](#page-6172-0) | [PointStyle](#page-6177-0)

# <span id="page-6169-0"></span>**PointColorType**

Point coloring types

#### **Value Summary**

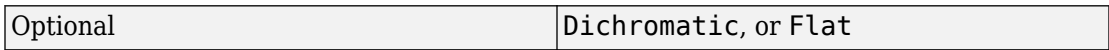

#### **Graphics Primitives**

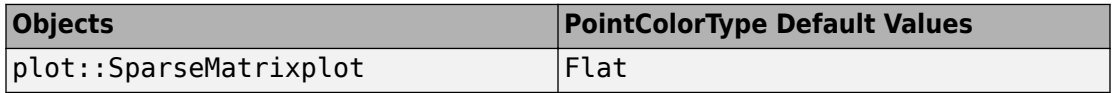

#### **Description**

PointColorType controls the type of point coloring used in objects of type [plot::SparseMatrixplot](#page-4989-0).

With PointColorType = Flat, all points in a  $plot: :SparseMatrixplot object are$ displayed in the color given by [PointColor](#page-6166-0).

With PointColorType = Dichromatic, the points are colored differently using a color blend from the color [PointColor](#page-6166-0) to the color [PointColor2](#page-6166-0). The actual color of a point indicates the size of the matrix entry visualized by  $plot::SparseMatrixplot.$  $plot::SparseMatrixplot.$ 

#### **Examples**

#### **Example 1**

We create a 30×50 matrix with 500 random entries. With the default setting of PointColorType = Flat, all nonzero entries are displayed in the color given by [PointColor](#page-6166-0):

```
smp := plot::SparseMatrixplot(
               matrix::random(30, 50, 500, frandom)):
plot(smp):
```
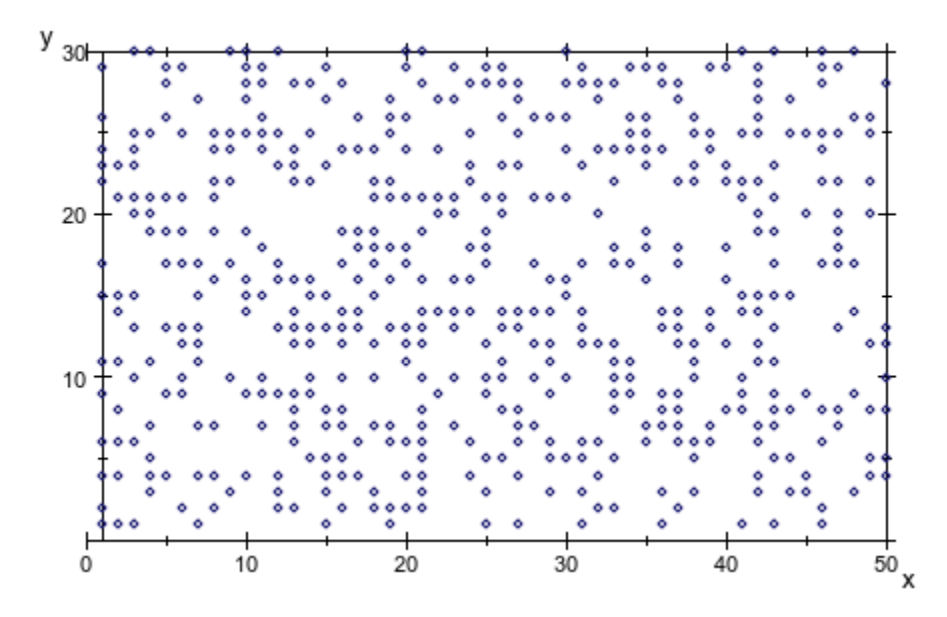

We change the color type to Dichromatic and request a dark green for large matrix entries and a light green for small matrix entries:

```
smp::PointColorType := Dichromatic:
smp::PointColor := RGB::LightGreen:
smp::PointColor2 := RGB::DarkGreen:
smp::PointStyle := FilledDiamonds:
smp::PointSize := 2.5*unit::mm:
plot(smp):
```
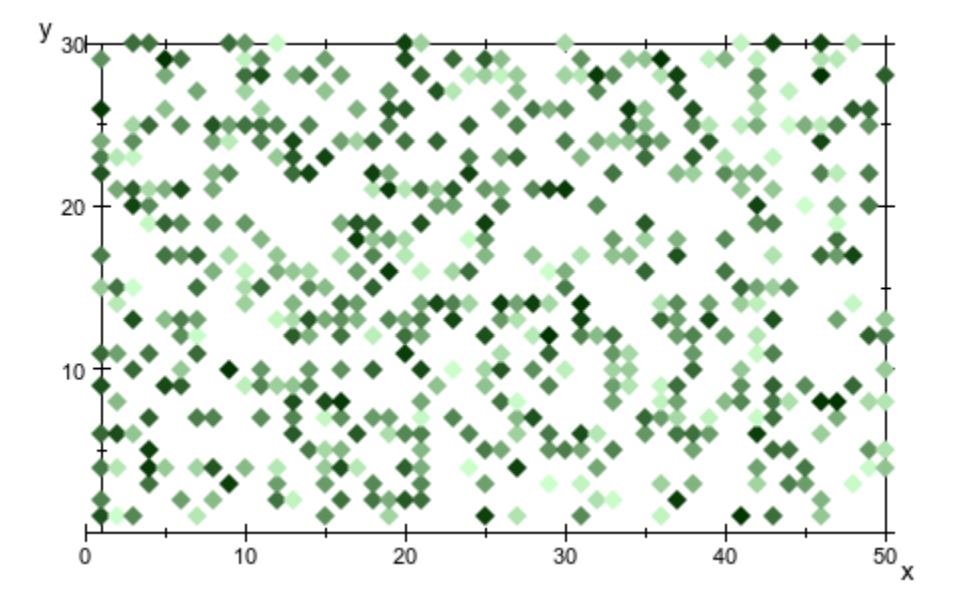

delete smp:

## **See Also**

#### **MuPAD Functions** [PointColor](#page-6166-0) | [PointColor2](#page-6166-0) | [PointSize](#page-6172-0) | [PointStyle](#page-6177-0)

# <span id="page-6172-0"></span>**PointSize**

Size of points

## **Value Summary**

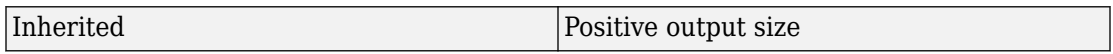

## **Graphics Primitives**

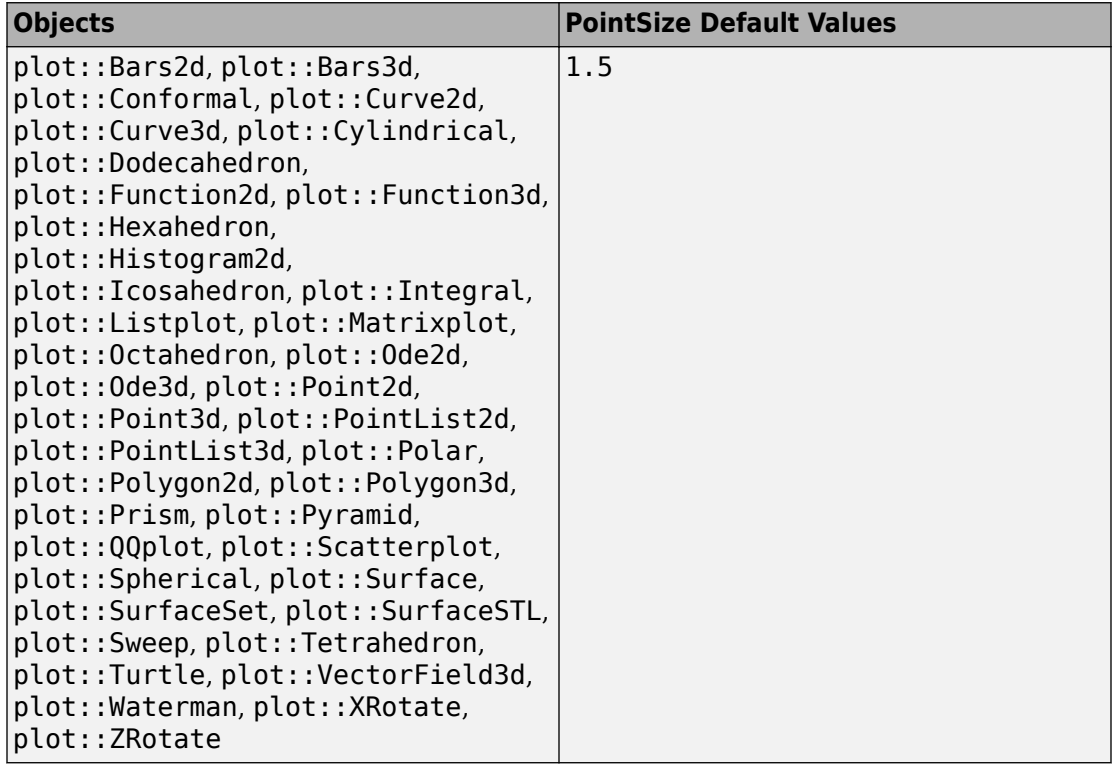

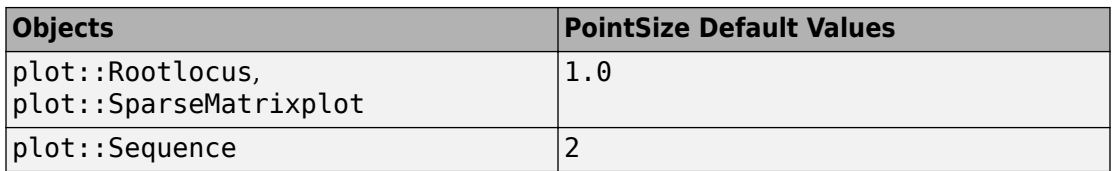

## **Description**

PointSize determines the physical size of points. The value should be specified as an absolute physical length including a length unit on page  $1-2195$  such as PointSize = 1.5\*unit::mm. Numbers without a physical unit give the size in mm.

Typical points have a size of only a few pixels on the screen. Hence, the renderers cannot always react to small changes of the PointSize, because the actual size of the graphical points can attain only discrete values.

Depending on your hardware, there is a maximal size of the graphical points that can be rendered in 3D. If the PointSize is too large, the 3D renderer uses the maximal size that is supported.

Many graphical objects such as curves, surfaces etc. are approximated by a numerical mesh. With  $PointSVisible = TRUE$ , the points of this mesh become visible. These points react to PointSize.

PointSize cannot be animated.

#### **Examples**

#### **Example 1**

We plot a cluster of points with random sizes within the unit square:

```
r := frandom:
plot(plot::Point2d(r)), r(), PointSize = 2*r()*unit::mm)$ i = 1 . . . 200)
```
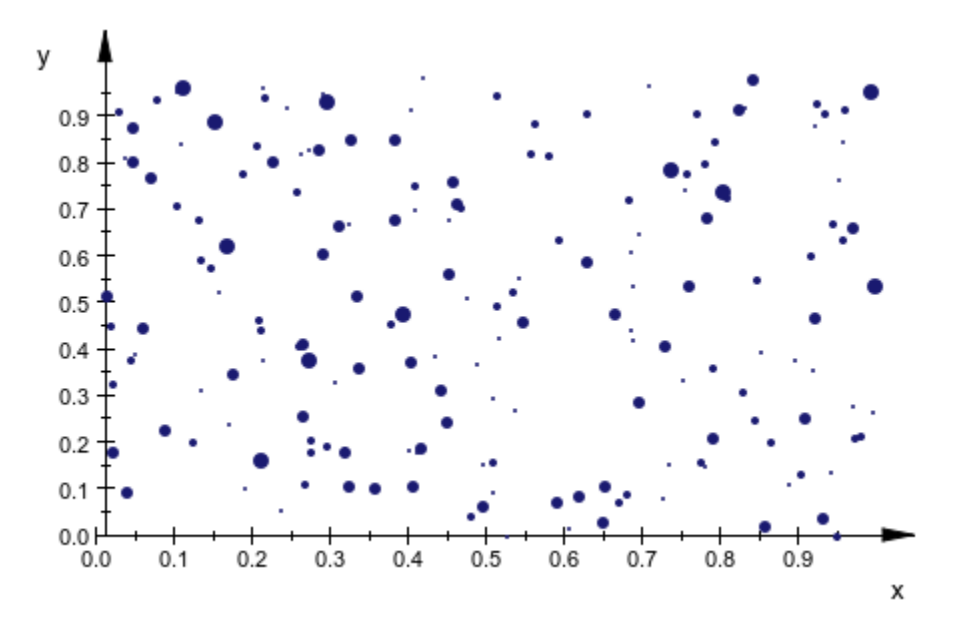

#### delete r:

#### **Example 2**

Due to pixelation, there is only a discrete number of PointSize values that the renderers can display faithfully. Further, note that the large points may protrude over the edges of the viewing box without being clipped:

```
plot(plot::Point2d([i, 5], PointSize = i*0.1*unit::mm,Color = RGB::Red)$ i = 1 . . 30,plot::Point2d([3 * i, 15], PointSize = i * unit::mm, Color = RGB::Green)
     $ i = 1 . . 10, plot::Point2d([9*i , 30], PointSize = i*unit::cm,
                    Color = RGB::Blue)
      $ i in [0.3, 0.5, 0.8, 1.3, 2, 3],
     ViewingBox = [0 ... 30, 0 ... 35], Axes = Boxed)
```
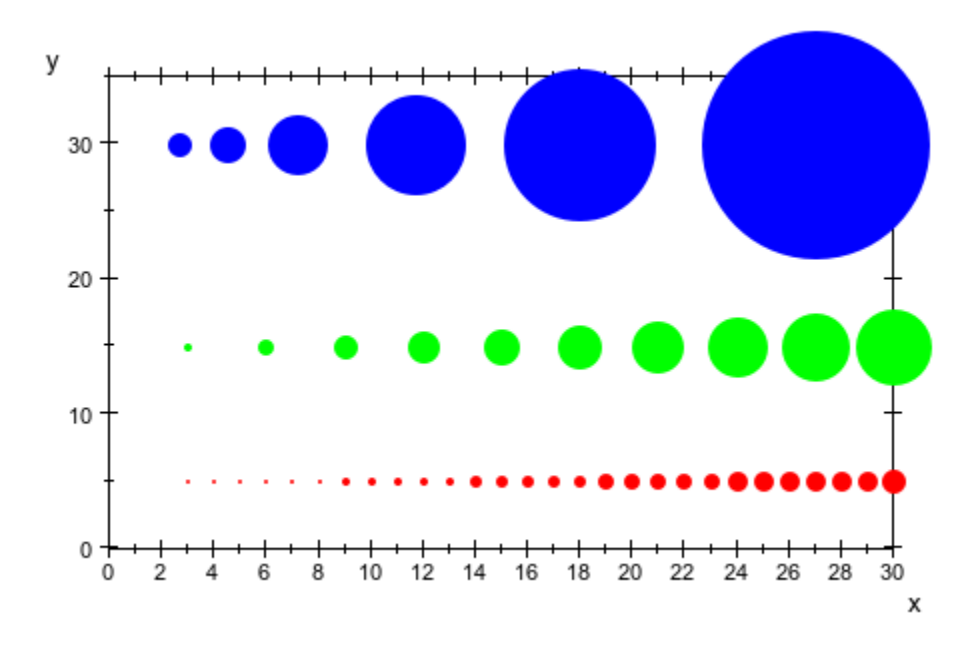

Here are the same points in 3D. Note the threshold for PointSize beyond which the graphical points do not grow:

```
plot(plot::Point3d([i, 5, 0], PointSize = i*0.1*unit::mm,Color = RGB::Red)$ i = 1 . . 30,plot::Point3d([3<sup>*</sup>i, 15, 0], PointSize = i<sup>*</sup>unit::mm, Color = RGB::Green)
     $ i = 1 . . 10,plot::Point3d([9 * i , 30, 0], PointSize = i*unit::cm, Color = RGB::Blue)
      $ i in [0.3, 0.5, 0.8, 1.3, 2, 3],
     ViewingBox = [0 \dots 30, 0 \dots 35, -1 \dots 1],Axes = Boxed, CameraDirection = [0, -10, 1000],
     YXRatio = <math>2/3</math>
```
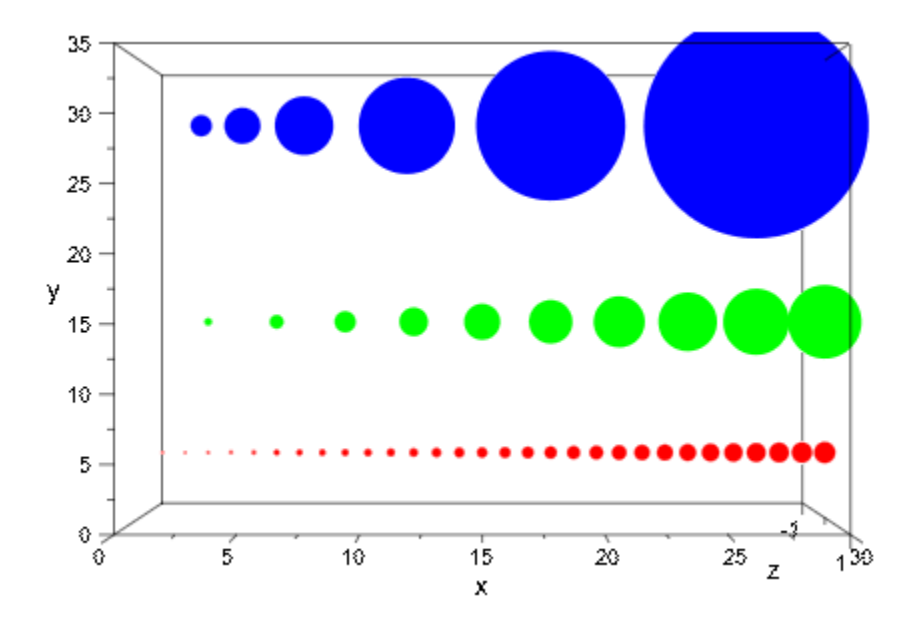

#### **Example 3**

We can access the PointSize attribute from a point and change it:

```
p := plot::Point2d(1, 2):p::PointSize := 4*unit::inch:
p::PointSize
     508 mm
         \overline{5}delete p:
```
## **See Also**

```
MuPAD Functions
PointColor | PointStyle | PointsVisible
```
# <span id="page-6177-0"></span>**PointStyle**

Presentation style of points

## **Value Summary**

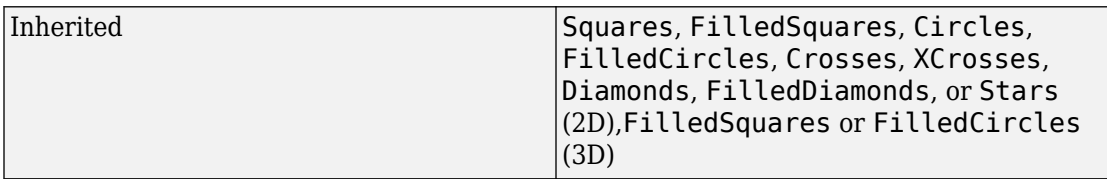

#### **Graphics Primitives**

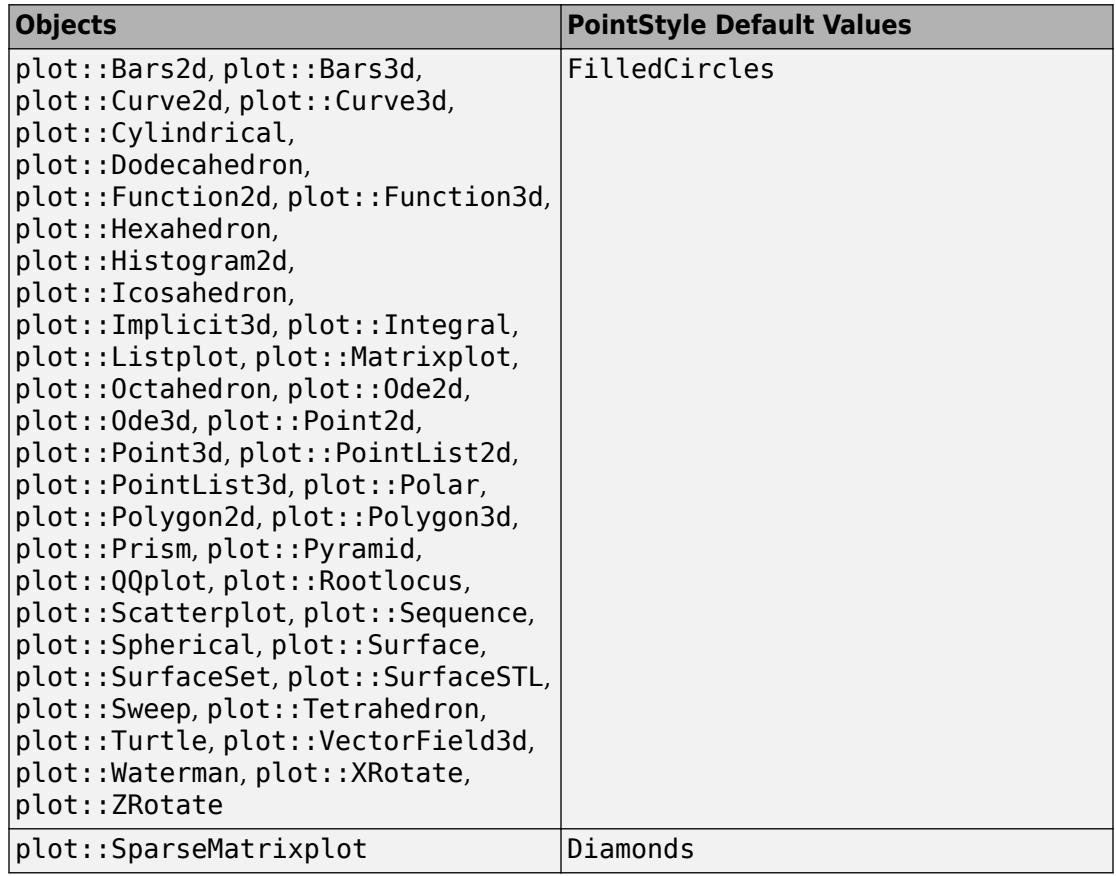

### **Description**

PointStyle determines the presentation style of points. The various styles are demonstrated in ["Example 1" on page 24-1924](#page-6179-0) (Symbolic Math Toolbox).

In 3D, only two styles FilledCircles and FilledSquares are supported by the renderer.

<span id="page-6179-0"></span>Many graphical objects such as curves, surfaces etc. are approximated by a numerical mesh. With  $PointSVisible = TRUE$ , the points of this mesh become visible. These points react to PointStyle.

PointStyle cannot be animated.

#### **Examples**

#### **Example 1**

We plot 2D points in all available styles:

```
styles := [Circles, FilledCircles, 
            Crosses, XCrosses, 
            Diamonds, FilledDiamonds, 
            Squares, FilledSquares, 
            Stars]:
points := null():
for i from 1 to nops(styles) do
   points := points, 
             plot::Point2d([i, i], PointStyle = styles[i],
                            Title = expr2text(styles[i]),
                           TitlePosition = [i + 0.3, i - 0.15]:
end_for:
plot(points, PointSize = 3*unit::mm, Axes = None, TitleAlignment = Left):
```
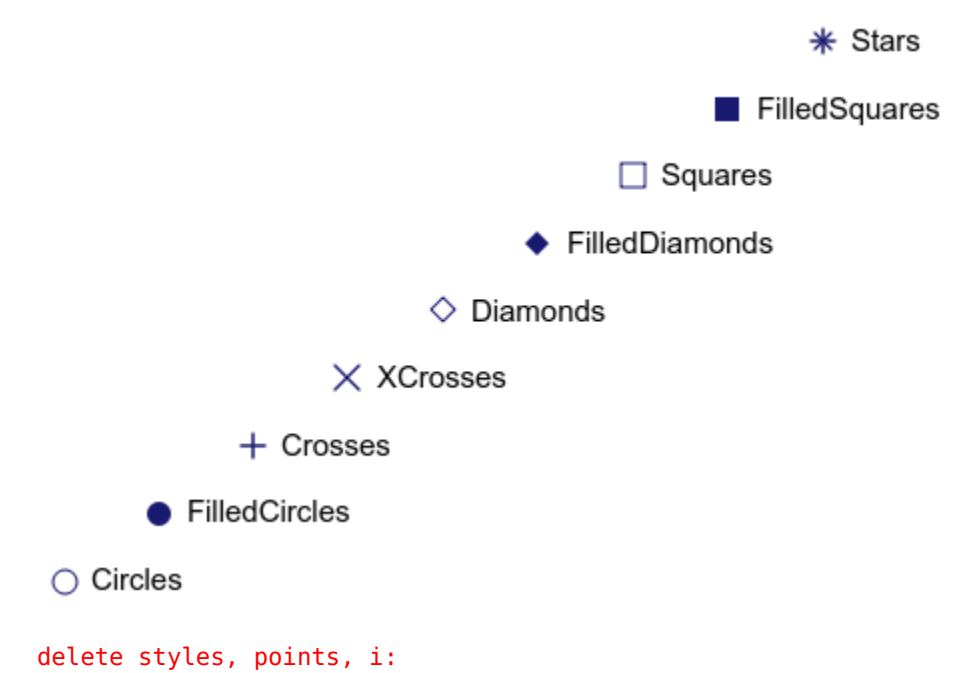

#### **Example 2**

In 3D, the renderer only supports the point styles FilledCircles and FilledSquares:

```
plot(plot::Point3d([-1, -1, 0], PointStyle = FilledCircles,
                    Title = "FilledCircles",
                   TitlePosition = [-1, -0.8, 0]),
      plot::Point3d([1, 1, 0], PointStyle = FilledSquares,
                    Title = "FilledSquares",
                   TitlePosition = [1, 1.2, 0]),
     PointSize = 3*unit::mm,ViewingBox = [-2..2, -2..2, 0..1],CameraDirection = [0, -1, 1000]):
```
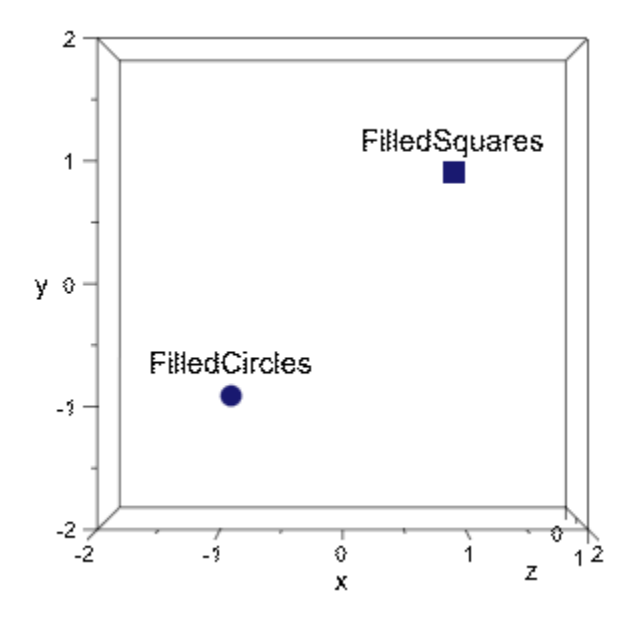

#### **Example 3**

We can access the PointStyle attribute from a point and change it:

```
p := plot::Point2d(1, 2):p::PointStyle := Diamonds:
p::PointStyle
```
**Diamonds** 

delete p:

#### **See Also**

#### **MuPAD Functions**

[PointColor](#page-6166-0) | [PointSize](#page-6172-0) | [PointsVisible](#page-6182-0)

# <span id="page-6182-0"></span>**PointsVisible**

Visibility of mesh points

## **Value Summary**

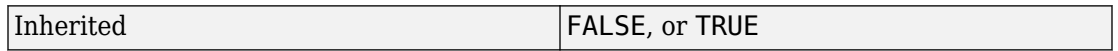

## **Graphics Primitives**

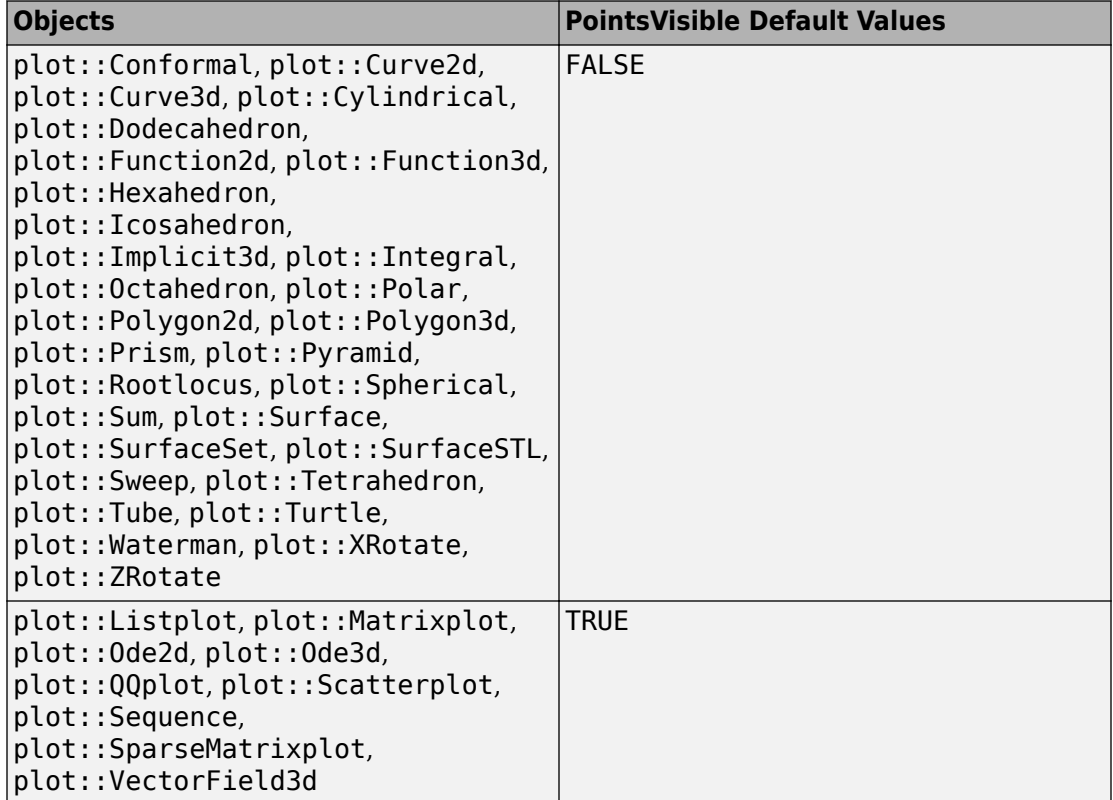

## **Description**

PointsVisible = TRUE/FALSE enables/disables the plotting of mesh and submesh points.

The mesh points react to the attributes [PointSize](#page-6172-0) and [PointStyle](#page-6177-0). However, they do *not* react to the attribute [PointColor](#page-6166-0). Typically, mesh points are painted in the same color used for the line objects defined by the mesh points.

PointsVisible cannot be animated.

#### **Examples**

#### **Example 1**

We plot the sine function on a rather coarse mesh using the PointsVisible default value FALSE:

```
f := plot::Function2d(sin(x), x = -PI ... PI, mesh = 20):plot(f):
```
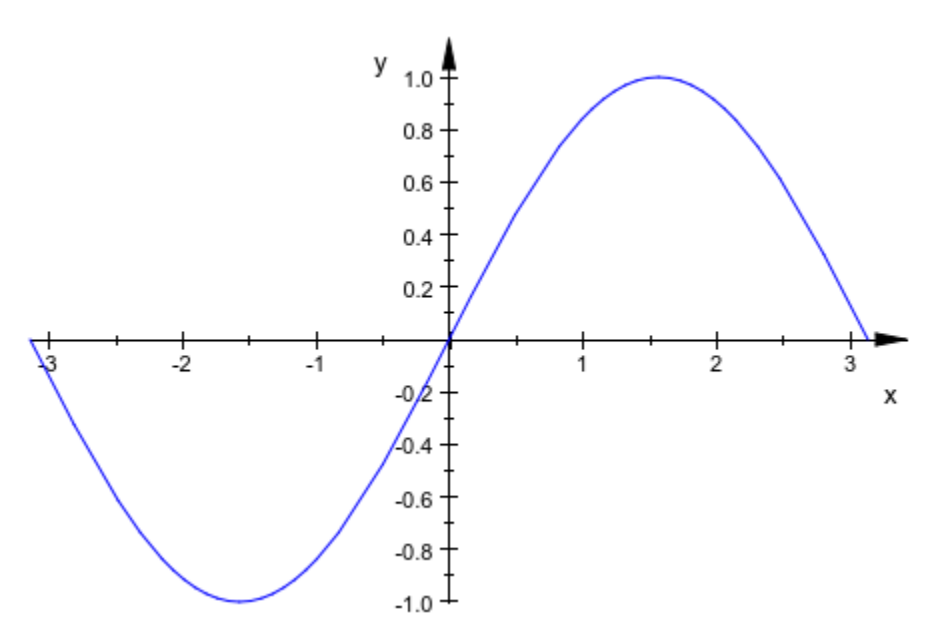

We use PointsVisible = TRUE to make the mesh points visible:

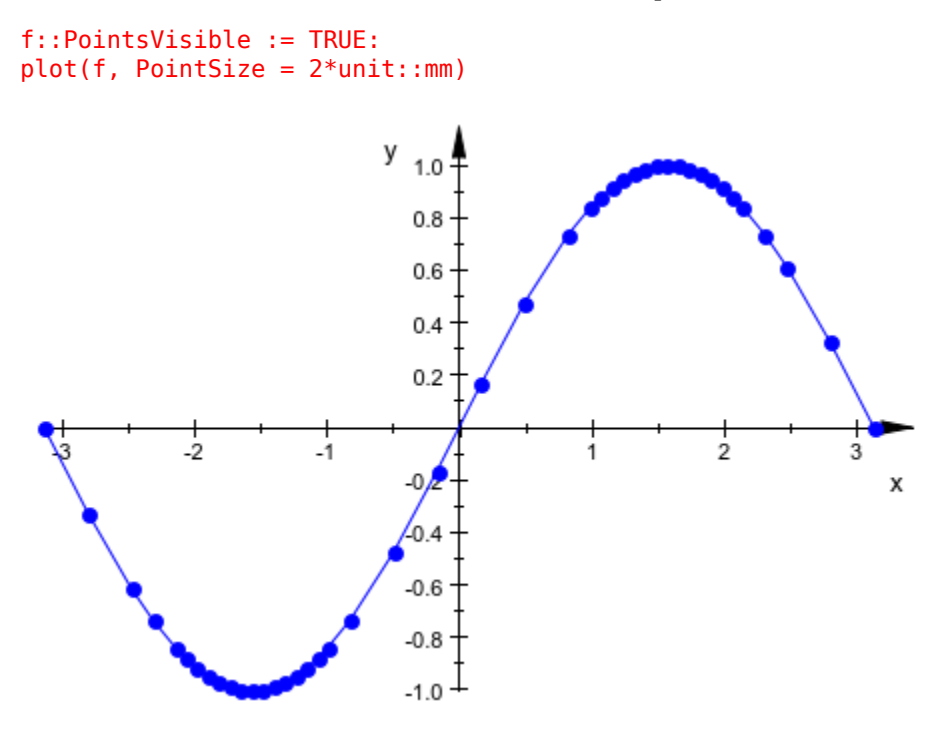

We enable adaptive plotting:

f::AdaptiveMesh := 2: plot(f, PointSize =  $2*unit::mm$ )

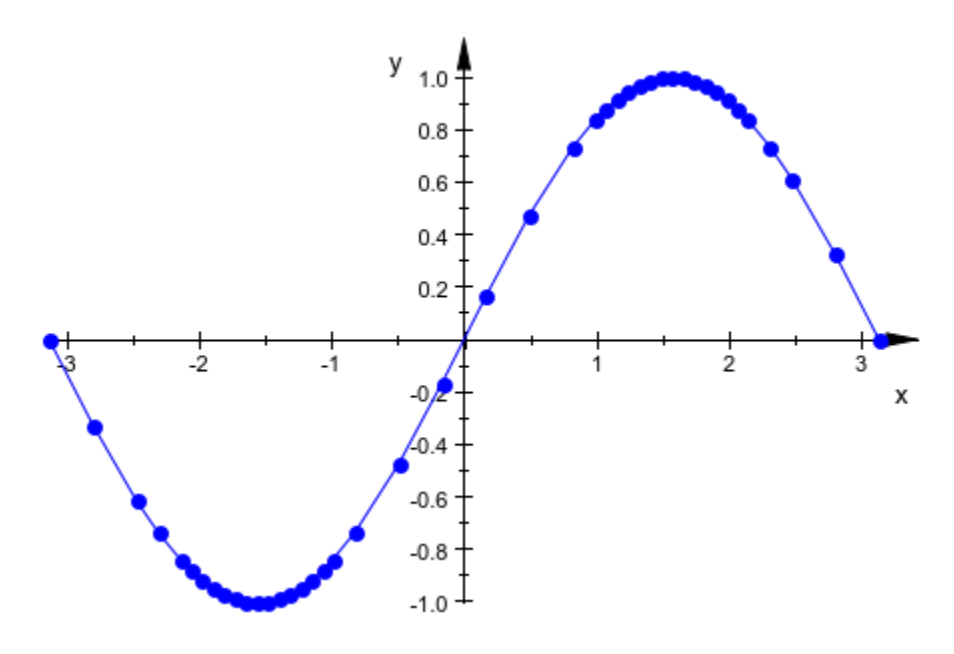

delete f:

## **See Also**

**MuPAD Functions** [PointSize](#page-6172-0) | [PointStyle](#page-6177-0)

# **BarCenters, BarWidths**

Position of bars

### **Value Summary**

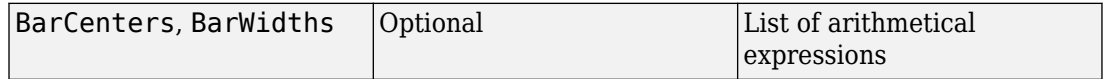

#### **Graphics Primitives**

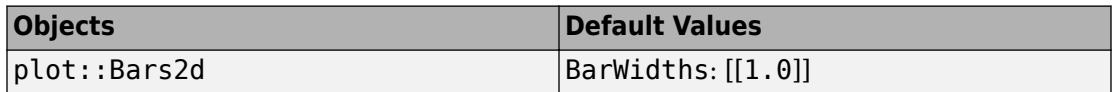

### **Description**

BarCenters and BarWidths govern horizontal center positions and widths of the bars in 2D bar plots of Type plot:: Bars2d.

A plot of type [plot::Bars2d](#page-4381-0) serves for visualizing and comparing discrete data samples by a 2D bar plot.

The data values define the vertical coordinates of the bars. The position along the horizontal axis and the horizontal width of the bars are controlled by the attributes BarCenters and BarWidths.

The value of the attribute  $\texttt{BarCenters}$  may be a list [ $x_1,\,x_2,\,...$  ] of numerical values or expressions of the animation parameter. These values define the horizontal coordinates of the bar centers.

If several data samples are to be displayed simultaneously, the value of BarCenters may be a list of lists  $[[x_{11}, x_{12}, \ldots], [x_{21}, x_{22}, \ldots], \ldots]$ , where  $x_{ii}$  is the center position of the bar indicating the *j*-th data point in the *i*-th sample.

If the length of a list in the BarCenters attribute is smaller than the number of data in the corresponding sample, the center values are chosen automatically for the surplus data items.

If the length of the BarCenters list is larger than the number of corresponding data items, the surplus center values are ignored.

Setting BarCenters =  $[x_1]$ , the first bar is centered at  $x = x_1$ , while the standard distance between the bars is kept. Thus, BarCenters =  $[x_1]$  allows to shift the entire bar plot along the horizontal axis.

The value of the attribute BarWidths may be a numerical value or an expression of the animation parameter. This sets the horizontal width of *all* bars.

Alternatively, it may be a list of values [ $w_1$ ,  $w_2$ , ...] allowing to define differents widths of the bars. If several data samples are specified, each data sample uses the same list of BarWidths values.

Alternatively, the value of BarWidths may be a list of lists  $[[w_{11}, w_{12}, ...], [w_{21}, w_{22}, ...],$ ...], where  $w_{ii}$  is the horizontal width of the bar indicating the *j*-th data point in the *i*-th sample.

If the length of a list in the BarWidths attribute is smaller than the number of data in the corresponding sample, the width values are chosen automatically for the surplus data items.

If the length of the BarWidths list is larger than the number of corresponding data items, the surplus width values are ignored.

The BarWidths attribute only has an effect in conjunction with the (default) [BarStyle](#page-6192-0)  $=$ Boxes.

If the attribute  $D$ rawMode = Horizontal is set in the  $plot:$ :Bars2d object, the bars are drawn from left to right instead from bottom to top.

In this case, the attributes BarCenters and BarWidths refer to the vertical coordinates of the bars.

## **Examples**

#### **Example 1**

We display some discrete values as a bar plot:

```
data := [binomial(10, j) $ j = 0..10]:plot(plot::Bars2d(data, BarCenters = [j \; $ j = 0..10])):
```
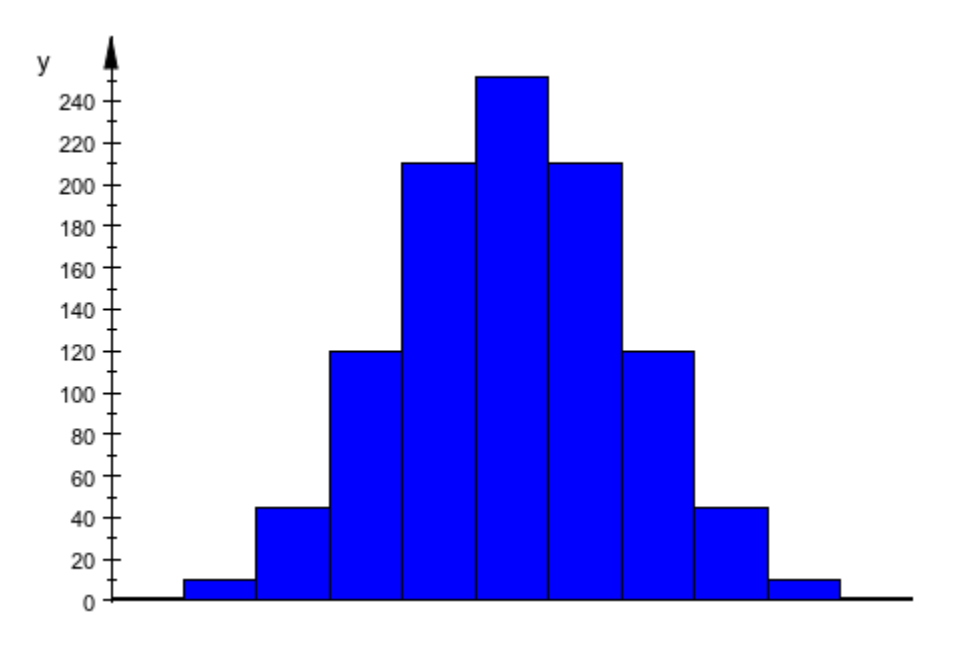

We reduce the widths of the bars:

 $plot(plot::Bars2d(data, BarCenters = [j $ j = 0..10],$  $BarWidths = 0.6$ ):

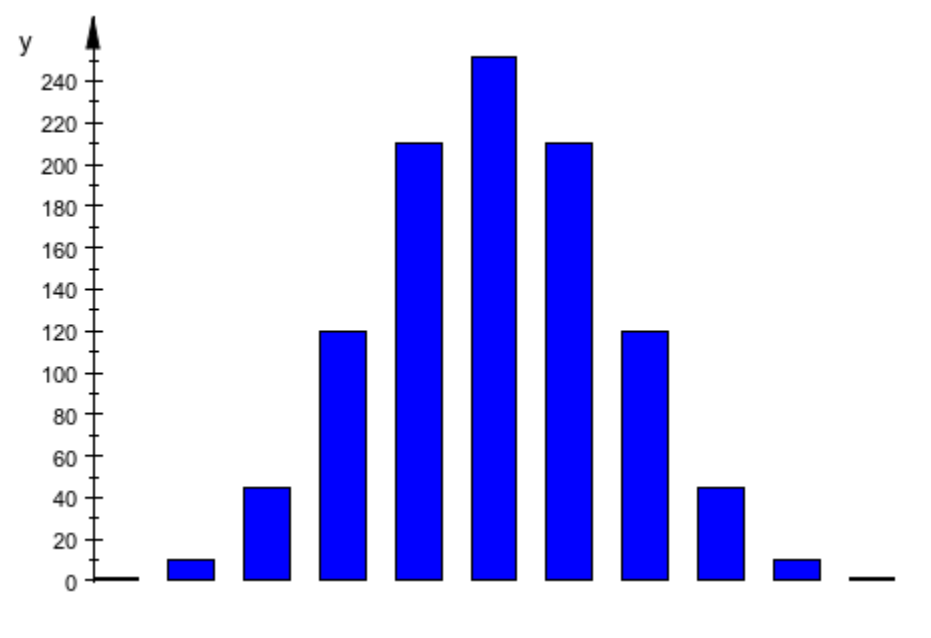

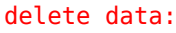

#### **Example 2**

For large values of *n* and small values of *p*, the binomial distribution stats::binomialPF(n, p) is approximated by the Poisson distribution stats::poissonPF(n\*p). We demonstrate this fact by plotting the probability values of these distributions in one bar plot:

```
n := 100: p := 0.1:data1 := [stats::binomialPF(n, p)(j) $ j = 0..20]:data2 := [stats::poissonPF(n*p)(j) $ j = 0..20]:plot(plot::Bars2d([data1, data2], 
           BarCenters = [[j \$ j = 0..20], [j + 0.4 \$ j = 0..20]],BarWidths = 0.4):
```
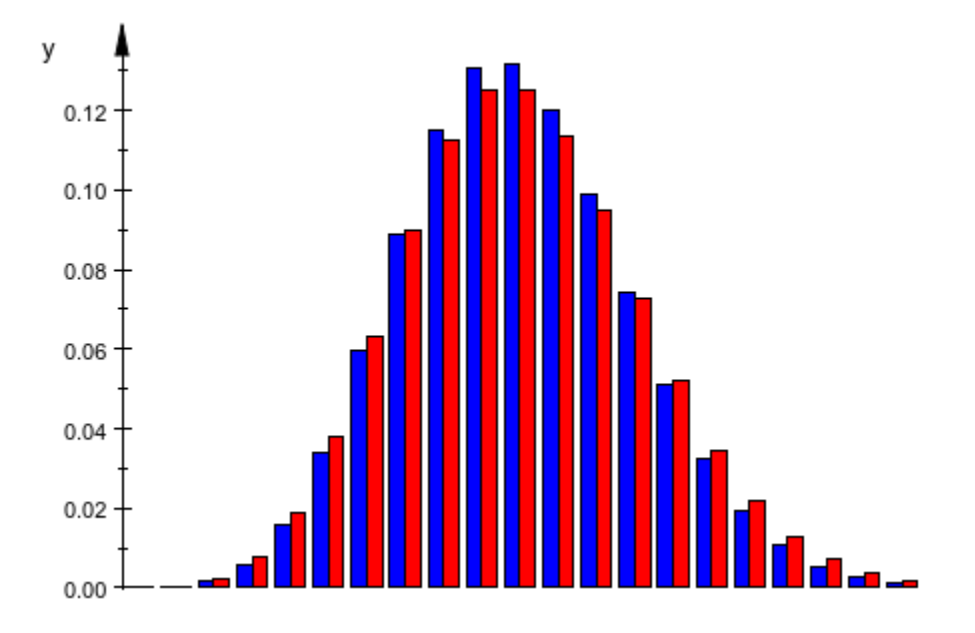

The approximation is better for larger values of *n*. We reduce *p* accordingly to have the same value of *n p* as in the previous plot:

```
n := 500: p := 0.02:data1 := [stats::binomialPF(n, p)(j) $ j = 0..20]:data2 := [stats::poissonPF(n*p)(j) $ j = 0..20]:
plot(plot::Bars2d([data1, data2], 
           BarCenters = [[j \$ j = 0..20], [j + 0.4 \$ j = 0..20]],BarWidths = 0.4):
```
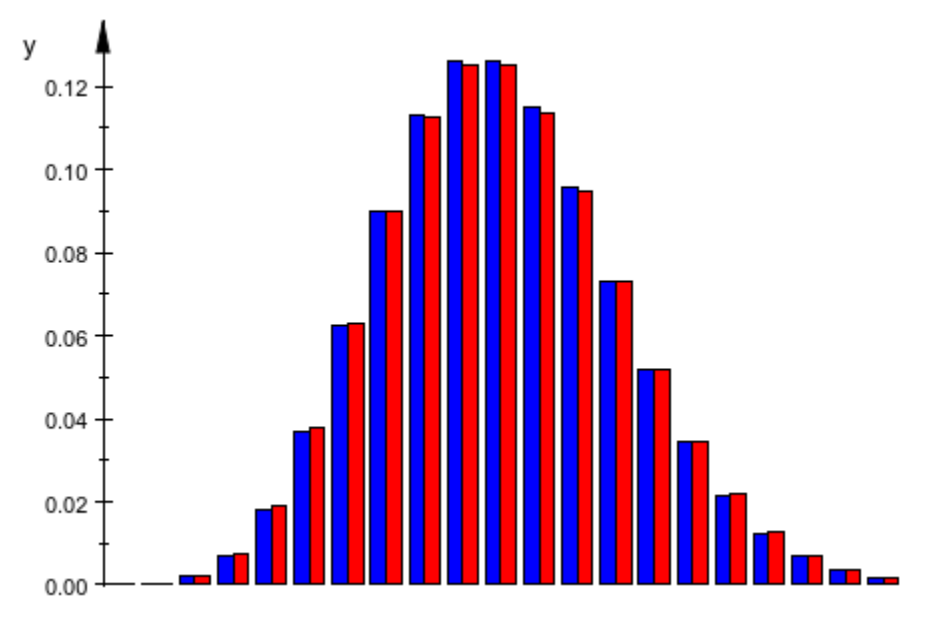

delete n, p, data1, data2:

## **See Also**

**MuPAD Functions** [BarStyle](#page-6192-0) | [DrawMode](#page-6088-0)
# **BarStyle, Shadows**

Display style of bar plots

### **Value Summary**

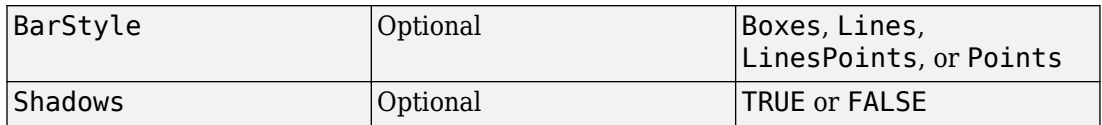

### **Graphics Primitives**

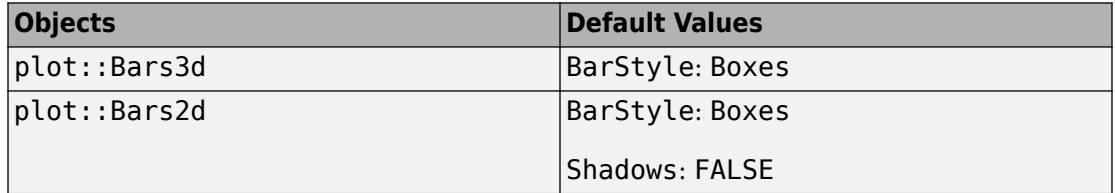

### **Description**

BarStyle selects between bars drawn as boxes, as lines, just points, or lines with points. For box diagrams, Shadows can be used to have simple "shadows" drawn.

Bar plots can use different types of bars. The options are shown in the examples.

### **Examples**

#### **Example 1**

With only few data, the option Boxes is often the most useful one:

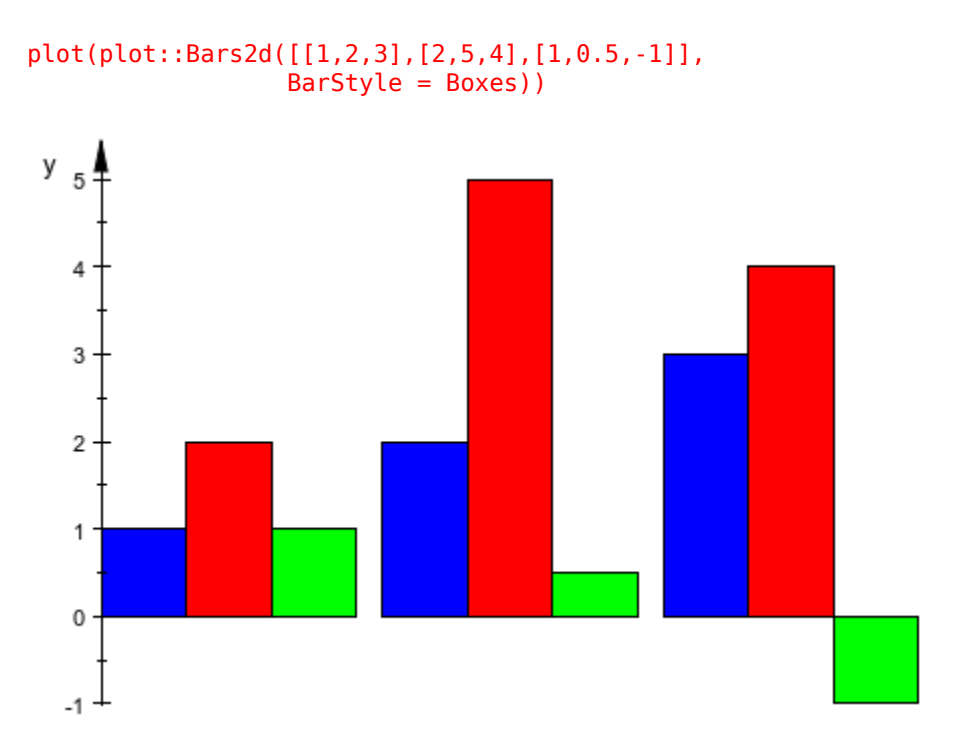

It can be combined with Shadows = TRUE and possibly LinesVisible = FALSE for a more pleasant display:

```
plot(plot::Bars2d([[1,2,3],[2,5,4],[1,0.5,-1]],
                   BarStyle = Boxes, Shadows = TRUE,
                   LinesVisible = FALSE))
```
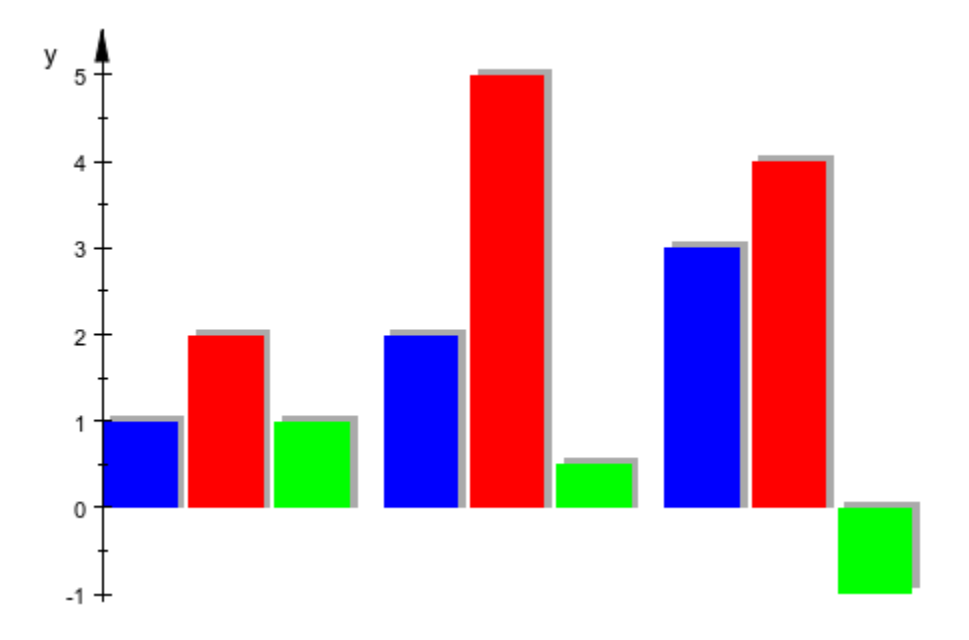

Shadows are not displayed for the other bar styles:

plot(plot::Bars2d([[1,2,3],[2,5,4],[1,0.5,-1]], BarStyle = Lines, Shadows = TRUE))

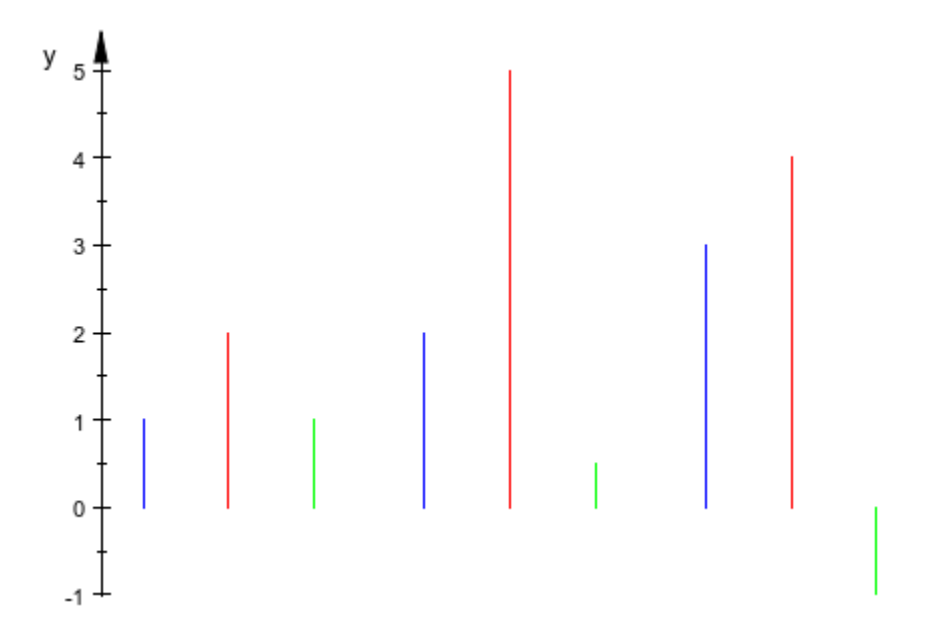

#### **Example 2**

When more data is to be displayed, a bar plot may be less adequate:

```
b := plot::Bars2d([[1/i^k$i=1..20] $ k = 1..4]):
plot(b)
```
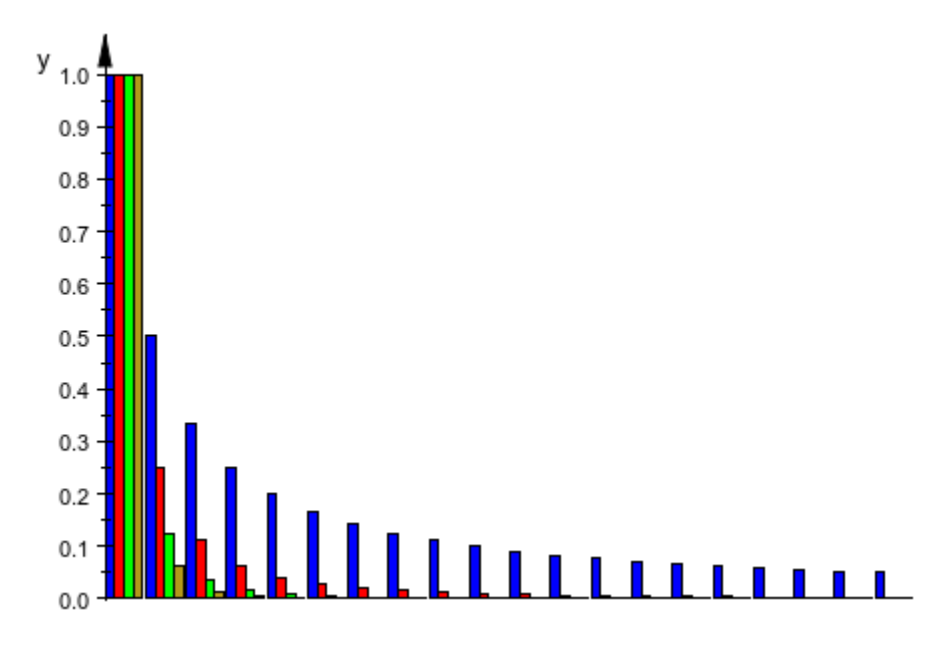

We demonstrate the alternatives without any further comment:

```
b::BarStyle := Lines:
plot(b)
```
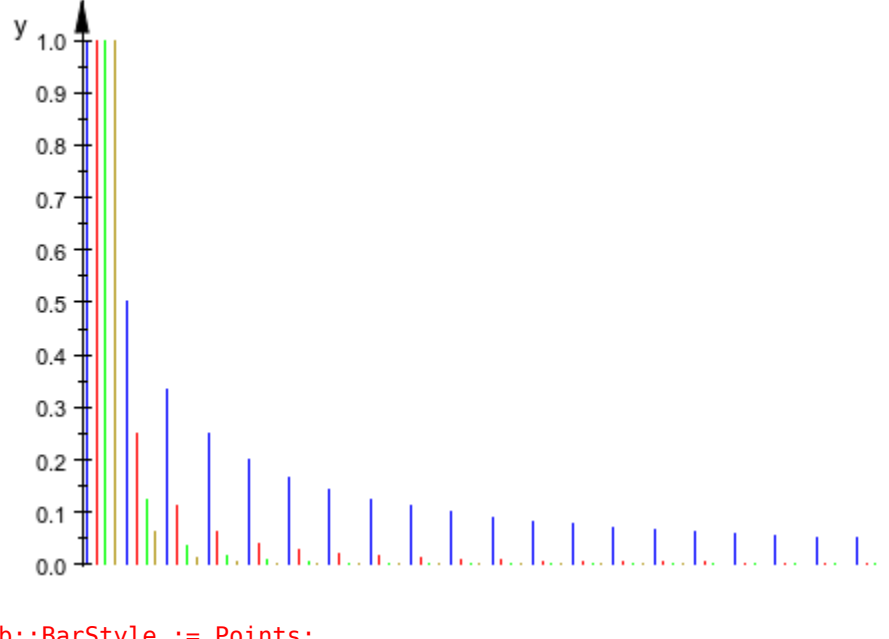

b::BarStyle := Points: plot(b)

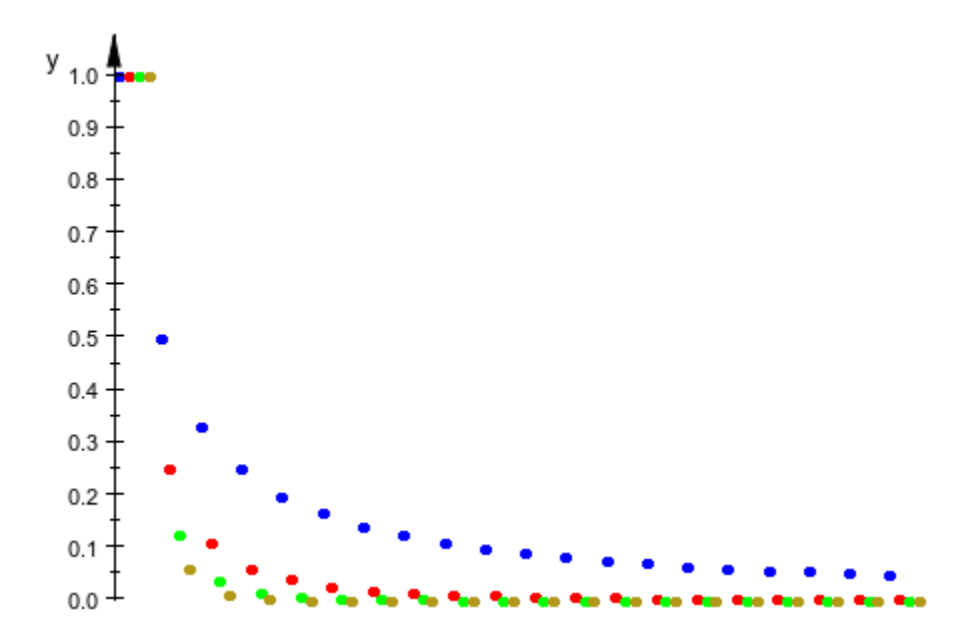

b::BarStyle := LinesPoints: plot(b)

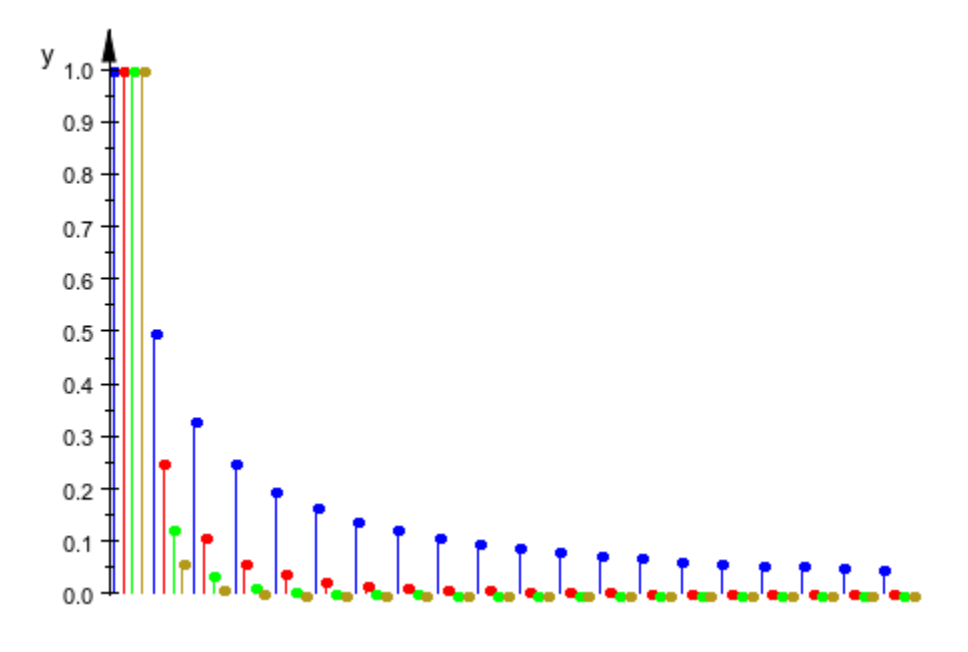

### **See Also**

**MuPAD Functions** [Colors](#page-6204-0) | [FillPatterns](#page-6236-0)

# <span id="page-6200-0"></span>**Color**

Main color

## **Value Summary**

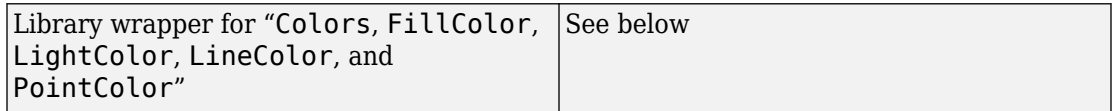

# **Graphics Primitives**

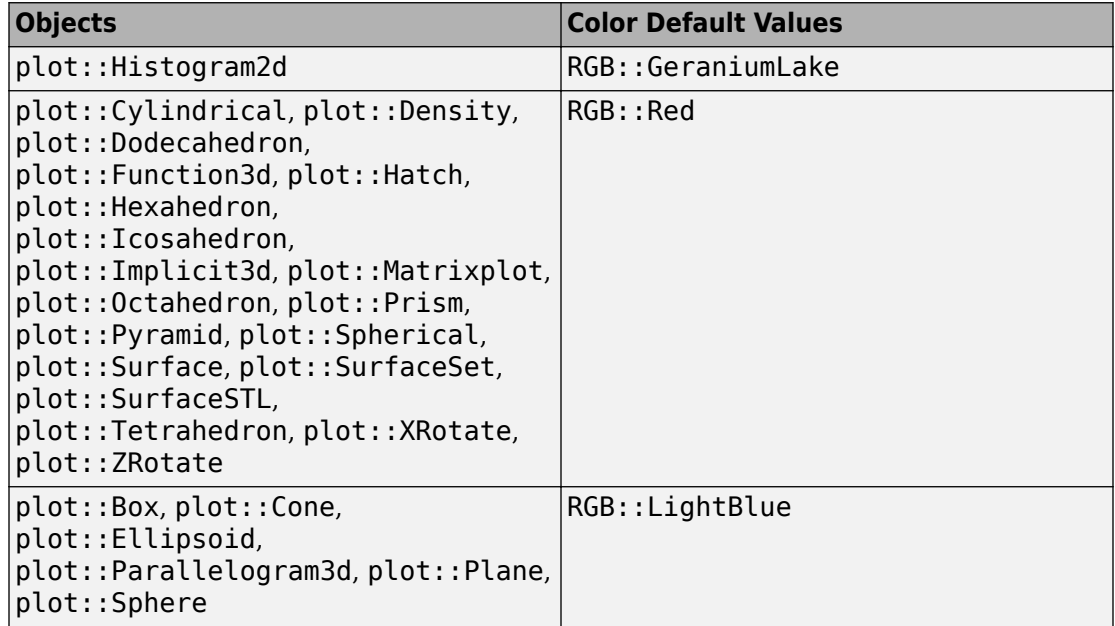

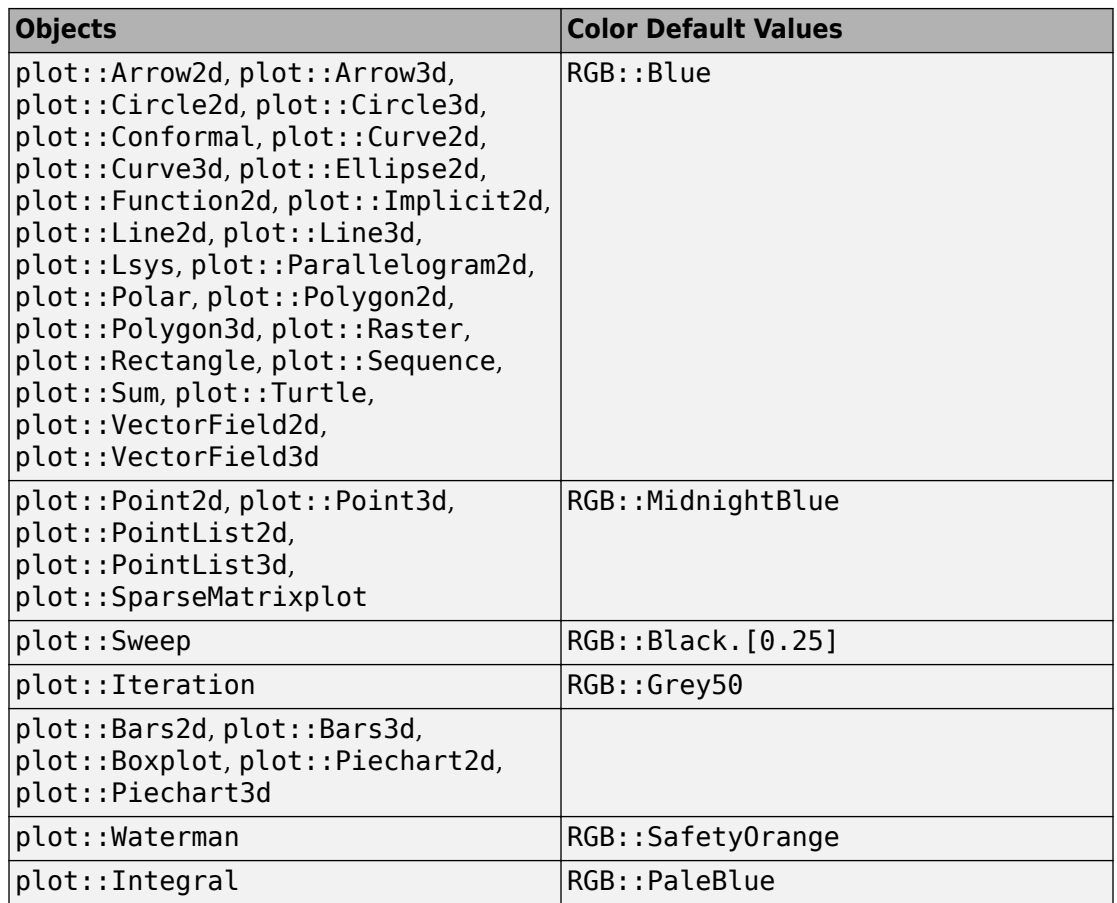

### **Description**

Color refers to the "main color" of an object.

Depending on the object type, Color refers to the line color (e.g., plot:: Function2d), the fill color ([plot::Surface](#page-5058-0)), the point color ([plot::Point2d](#page-4840-0)), the light color ([plot::PointLight](#page-5429-0)), or the one-and-only entry in [Colors](#page-6204-0) ([plot::Histogram2d](#page-4613-0)).

In general, the main color of an object is the first one available in the list

- **1** The first entry of [Colors](#page-6204-0), if [Colors](#page-6204-0) contains exactly one entry.
- **2** [FillColor](#page-6208-0)
- **3** [LineColor](#page-6114-0)
- **4** [PointColor](#page-6166-0)
- **5** [LightColor](#page-6011-0)

```
The following object types deviate from this general rule and choose the line color as
main color: plot::Arc2d, plot::Arc3d, plot::Circle2d, plot::Circle3d,
plot::Ellipse2d, plot::Ellipse3d, plot::Ode2d, plot::Ode3d,
plot::Parallelogram2d, plot::Polygon2d, plot::Polygon3d, and
plot::Rectangle. plot::Sequence uses PointColor as the main color.
```
**Note** Color is a *library attribute* and does not appear in the inspector (Symbolic Math Toolbox).

## **Examples**

#### **Example 1**

Color is useful for unified input of different object types:

```
plot(plot::Function3d(sin(x-y/2), Color = RGB::Green),
     plot::Point3d([0, 0, 0], Color = RGB::Red),plot::Curve3d([x, 0, sin(x)], x = -6..6,LineWidth = 2*unit::mm,Color = RGB::Blue).
      Scaling = Constrained)
```
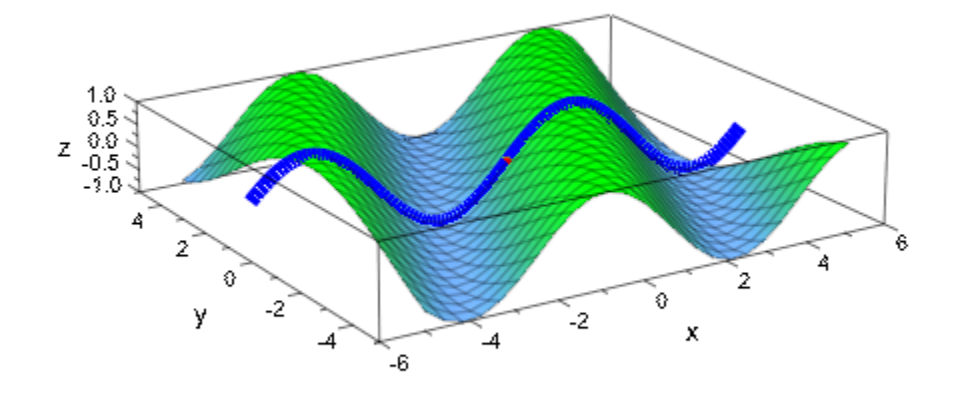

## **See Also**

**MuPAD Functions** [Colors](#page-6204-0) | [FillColor](#page-6208-0) | [LineColor](#page-6114-0) | [PointColor](#page-6166-0)

# <span id="page-6204-0"></span>**Colors**

List of colors to use

**Note** For colors in MATLAB®, see colorspec.

## **Value Summary**

Optional List of colors

## **Graphics Primitives**

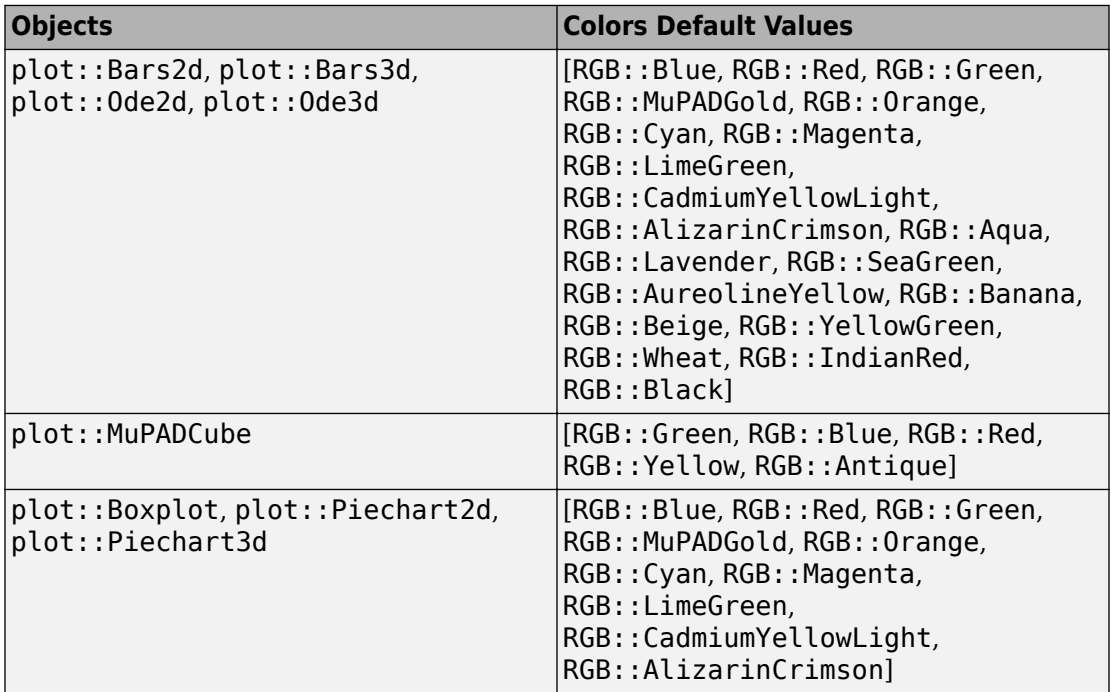

## **Description**

Colors sets a list of colors to use for object parts.

Plot objects like [plot::Piechart3d](#page-4817-0) or [plot::MuPADCube](#page-4758-0) that use more than one color use Colors to have a configurable list of colors to use.

The length of the list in Colors need not be fixed, it just must not be empty. If the list contains more colors than needed, the remaining colors are simply not used; if the list contains fewer colors than needed, it will be used cyclically, i.e., as if it were repeated as often as necessary. Cf. ["Example 2" on page 24-1951](#page-6206-0) (Symbolic Math Toolbox).

## **Examples**

#### **Example 1**

Most of the statistical plots use Colors for the colors of their groups:

```
plot(plot::Bars2d([[frandom() $i=1..2] $ i = 1..3]))
```
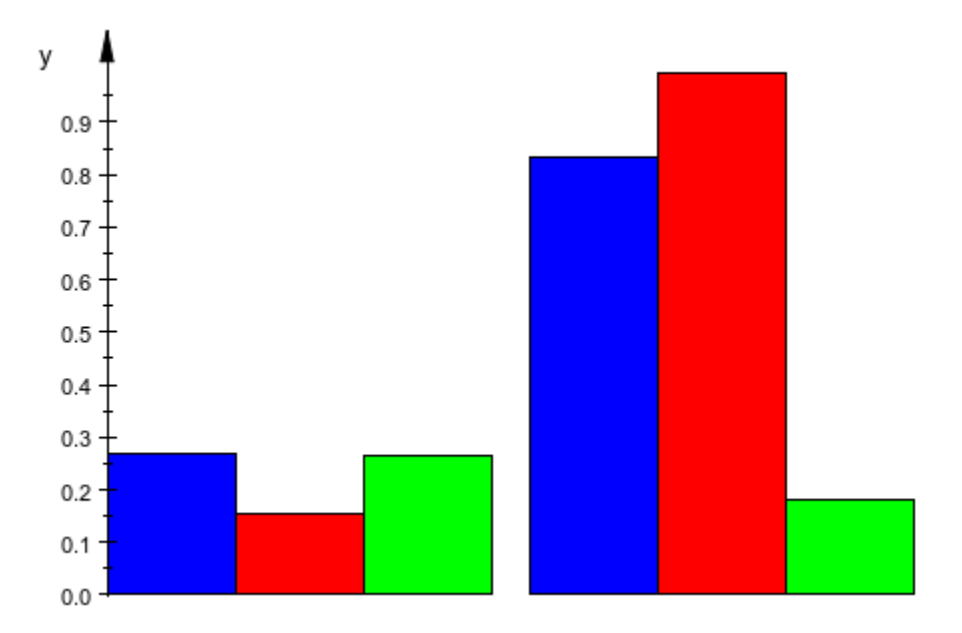

<span id="page-6206-0"></span>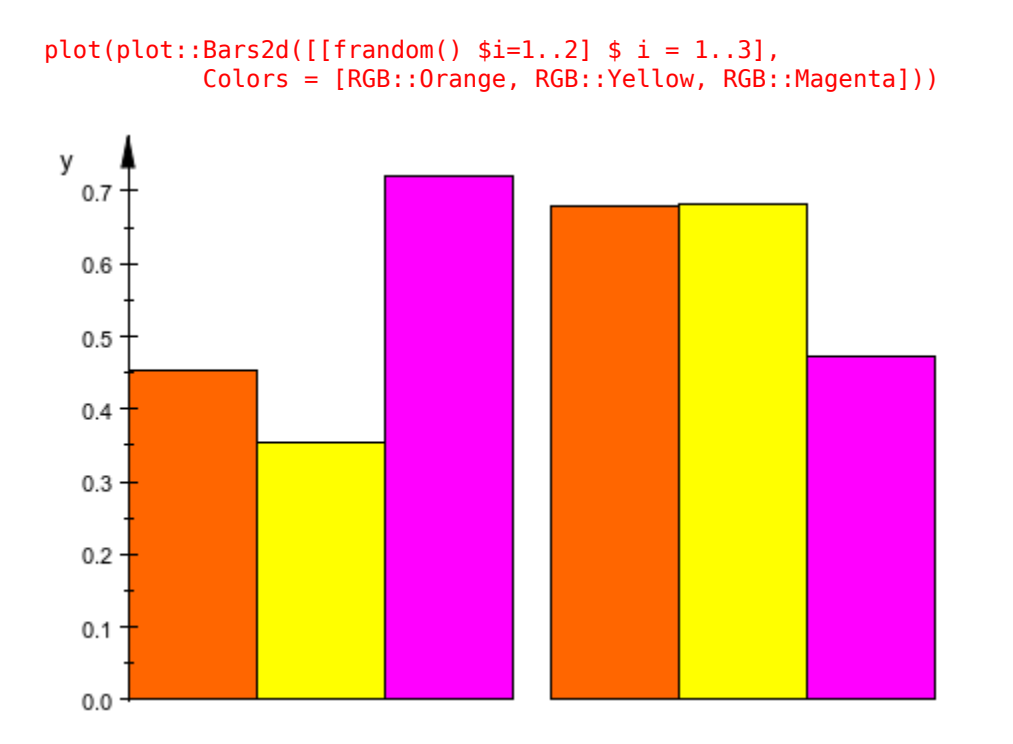

#### **Example 2**

If more colors are required than given in Colors, the given list is used cyclically:

plot(plot::Piechart2d([1, 1, 1, 1], Colors = [RGB::White, RGB::Blue]))

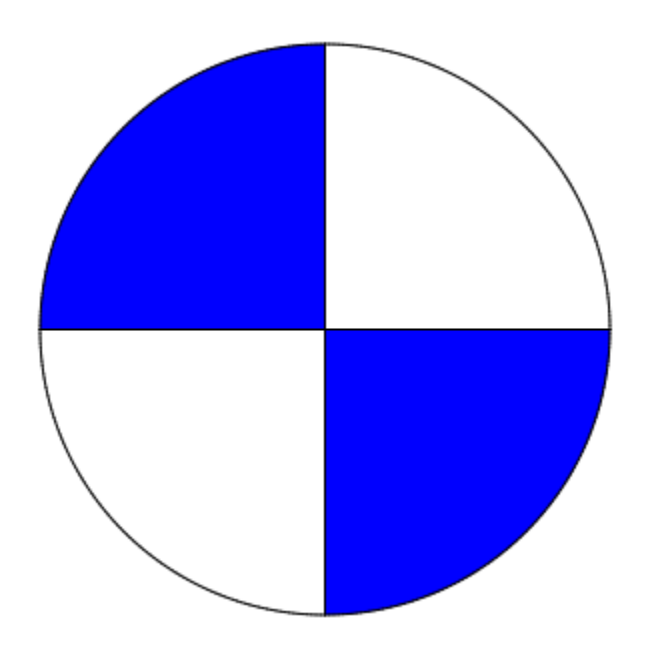

## **See Also**

**MuPAD Functions** [Color](#page-6200-0) | [FillColor](#page-6208-0) | [LineColor](#page-6114-0) | [PointColor](#page-6166-0)

# <span id="page-6208-0"></span>**FillColor, FillColor2**

Color of areas and surfaces

### **Value Summary**

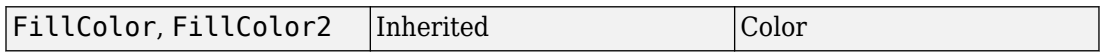

## **Graphics Primitives**

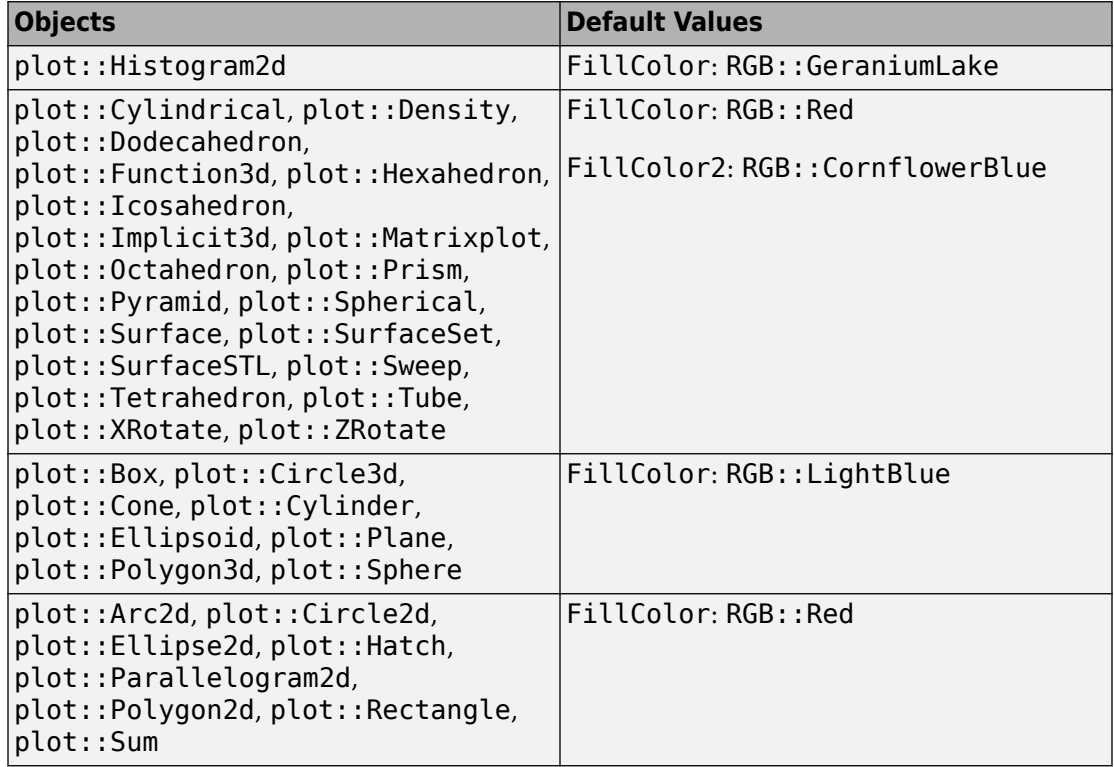

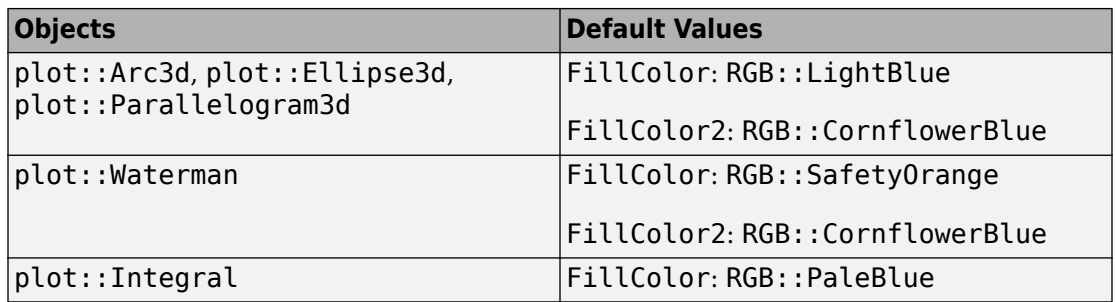

## **Description**

FillColor determines the color used to fill all types of areas and surfaces. FillColor2 is used for color blends. FillColors is used for objects that need more than one color.

2D objects that have a notion of "area" and 3D objects that have a surface support FillColor to determine the primary color to show objects in. If [FillColorType](#page-6222-0) is set to Dichromatic, FillColor2 sets the second color to blend to.

Functions and primitives displaying more than one object, such as  $plot::Bars2d$ , use FillColors for a list of colors used cyclically.

### **Examples**

#### **Example 1**

By default, [plot::Hatch](#page-4593-0) objects are hatched in RGB ::Red, the same color used by default for plot:: Function2d:

```
f := plot::Function2d(cos(2*x)+cos(x), x=-PI..PI):h := plot::Hatch(f):plot(h, f)
```
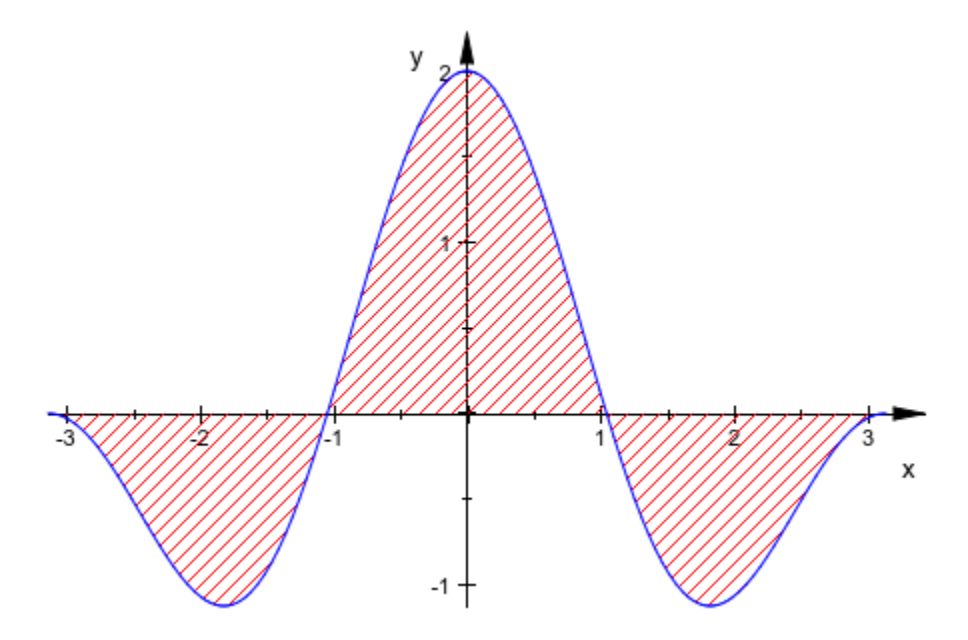

To change the color of the hatch, simply set the "FillColor"-slot to some other value:

```
h::FillColor := RGB::Grey:
plot(h, f)
```
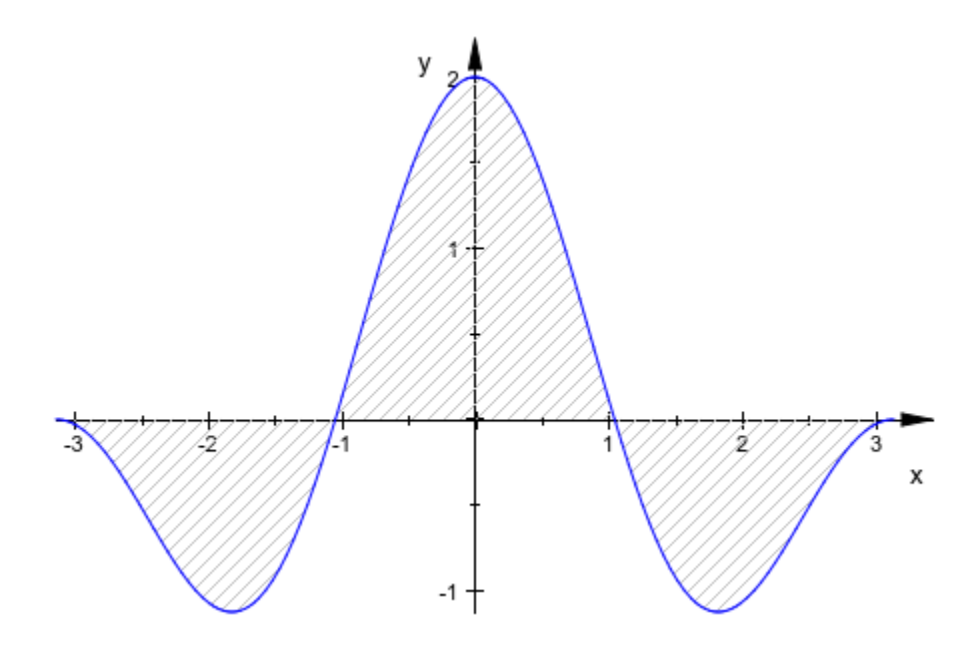

#### **Example 2**

The default setting for a surface is to have a height-dependent coloring with a linear blend from FillColor to FillColor2:

```
s := plot::Surface([cos(2*u+v), sin(u+2*v), sin(u+v)],u = 0..2*PI, v = 0..2*PI, ULinesVisible = FALSE, 
                    VLinesVisible = FALSE):
plot(s)
```

```
24-1956
```
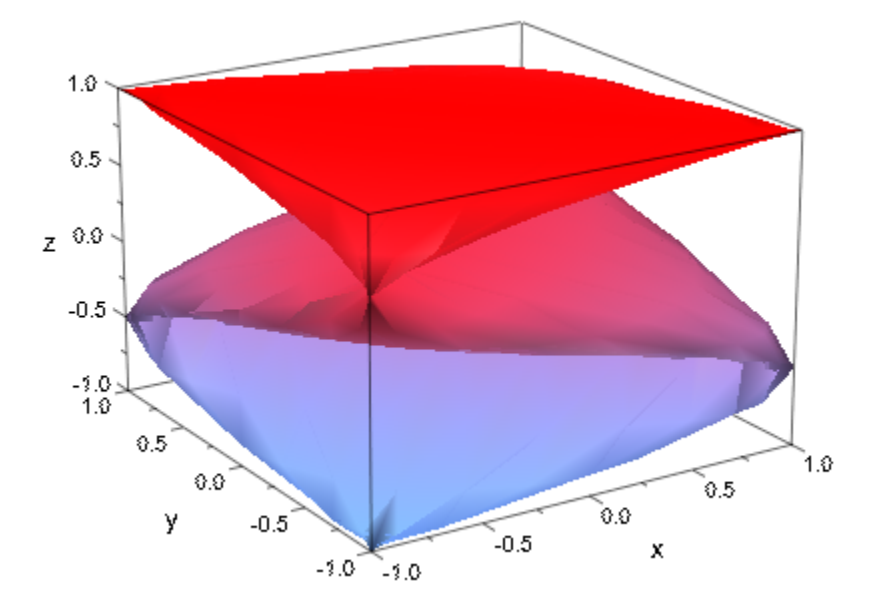

These colors can be manipulated in the usual way. As an example, we set the transition to a monochrome transition from opaque to transparent:

```
s::FillColor := RGB::Green:
s::FillColor2 := s::FillColor . [0.0]:
plot(s)
```
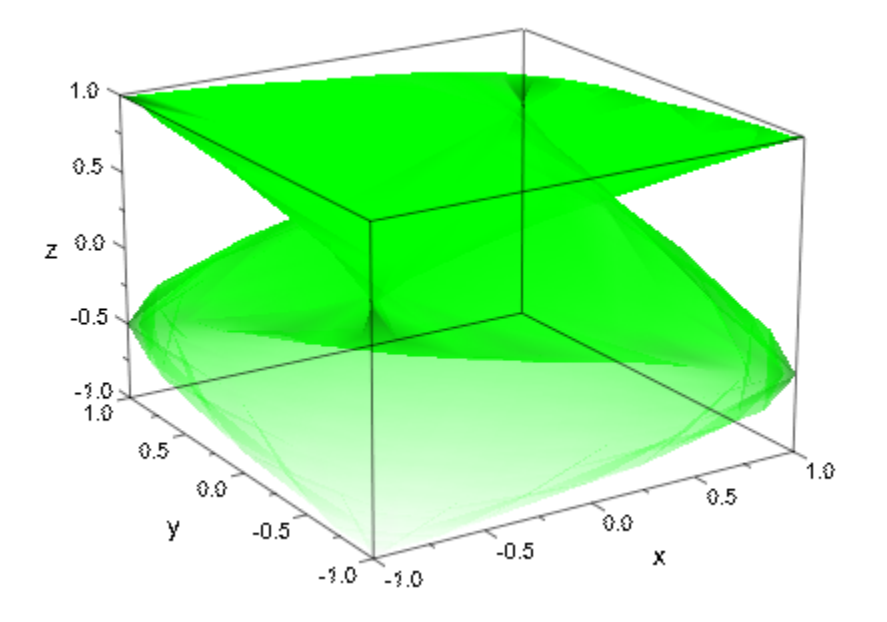

#### **Example 3**

Using a utility function randrange that returns random ranges in [0, 1], we can plot random rectangles with random colors:

```
randrange := () -> _range(op(sort([frandom(), frandom()]))):
plot(plot::Rectangle(randrange(), randrange(),
                      LinesVisible = FALSE,
                      Filled = TRUE, FillPattern = Solid,
                     FillColor = [frandom(), frandom(), frandom()])
     $k=1..20, AxesVisible = FALSE)
```
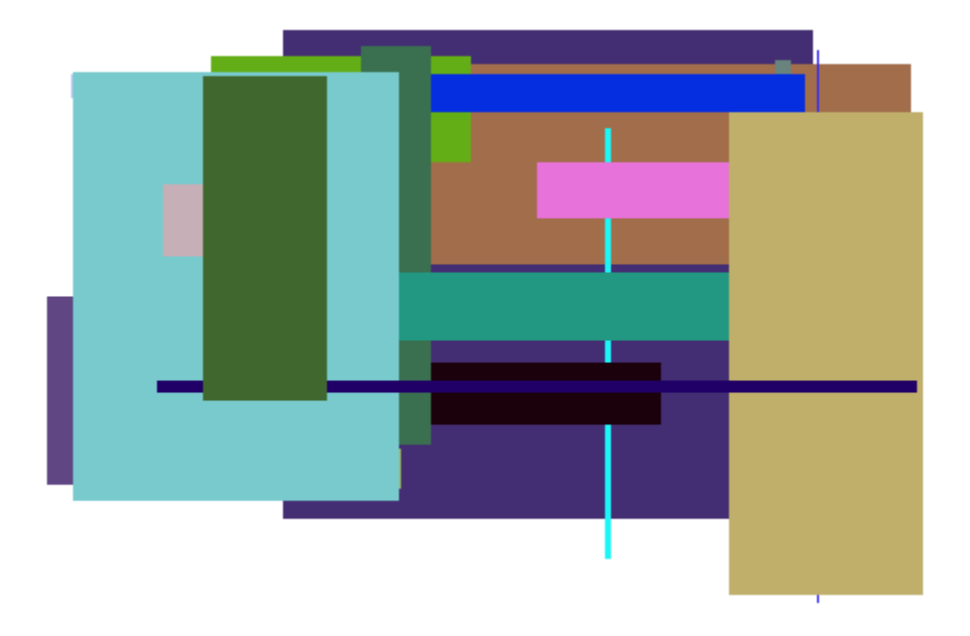

## **See Also**

**MuPAD Functions** [FillColorType](#page-6222-0) | [FillPattern](#page-6236-0) | [Filled](#page-6232-0) | [LineColor](#page-6114-0) | [Shading](#page-6257-0)

# **FillColorDirection, FillColorDirectionX, FillColorDirectionY, FillColorDirectionZ**

Direction of color transitions on surfaces

### **Value Summary**

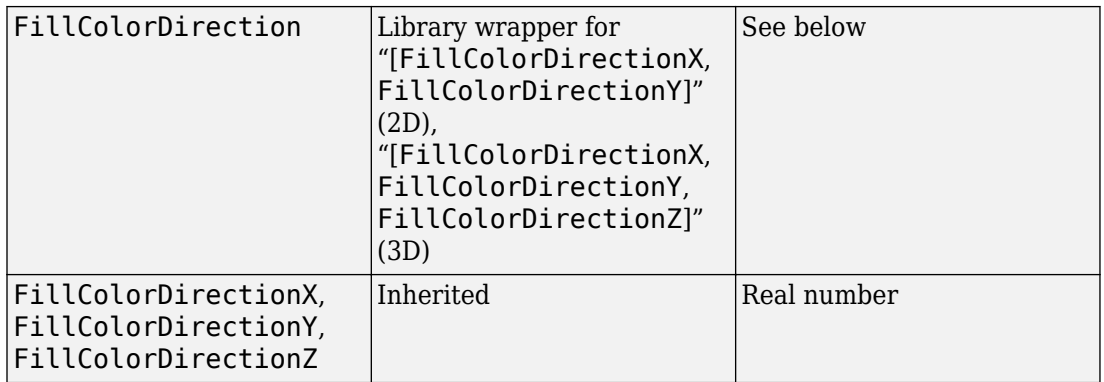

### **Graphics Primitives**

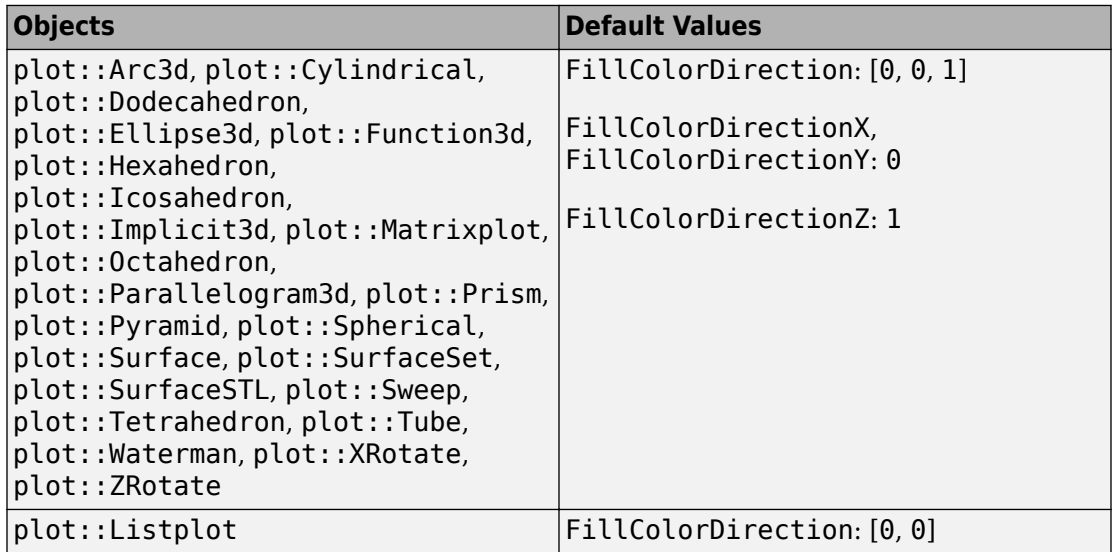

## **Description**

FillColorDirection determines the direction in which the color transitions for FillColorType = Dichromatic etc. take place.

When setting [FillColorType](#page-6222-0) to some other value than Flat or Functional, MuPAD produces a "height-coloring." By default, this color method actually uses the height of a point. Using FillColorDirection, the axis along which the color method should be applied can be changed.

### **Examples**

#### **Example 1**

By default, MuPAD uses height coloring along the *z* axis for 3D objects:

```
s := plot::Spherical([sin(r),theta/(r+1)+1,theta*),
                      r=0..1, thet=0..3*PI, Submesh=[2,2]):
plot(s)
```
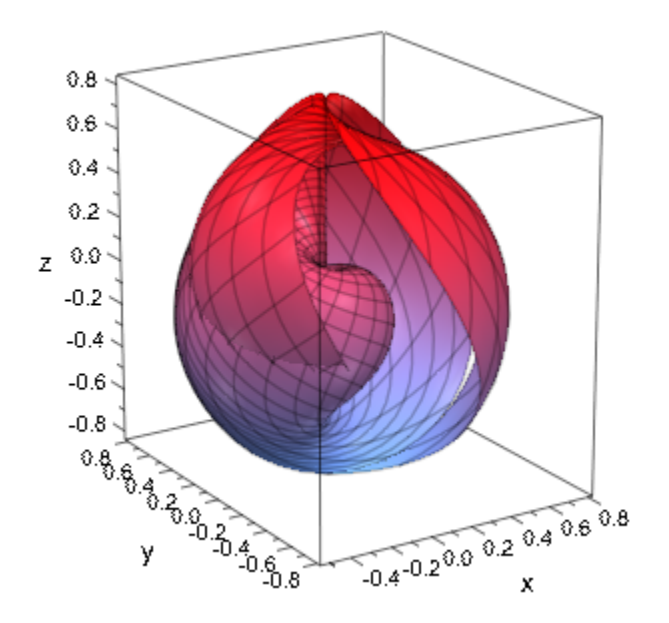

By changing FillColorDirection, the color can be rotated on the object: plot(s, FillColorDirection = [0, 1, 0])

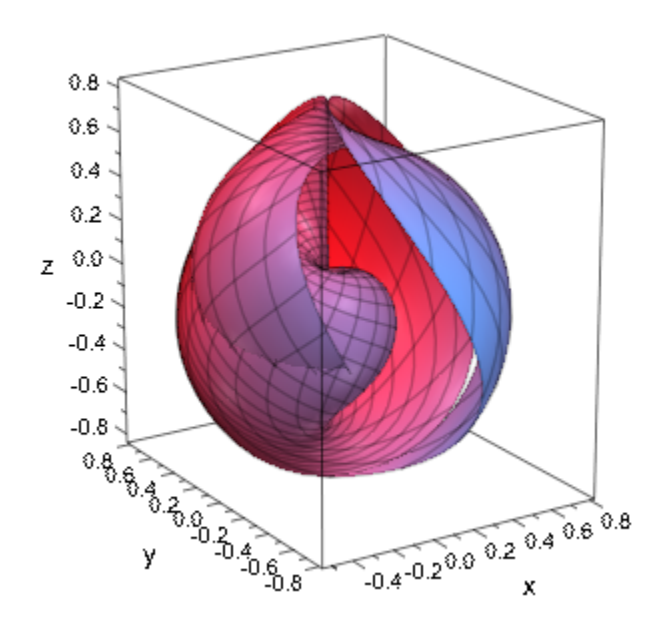

### **See Also**

**MuPAD Functions** [FillColor](#page-6208-0) | [FillColor2](#page-6208-0) | [FillColorType](#page-6222-0) | [LineColorDirection](#page-6120-0)

# **FillColorTrue, FillColorFalse, FillColorUnknown**

Color for "true" areas (inequality plot)

### **Value Summary**

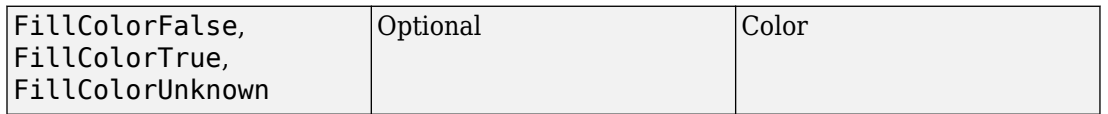

### **Graphics Primitives**

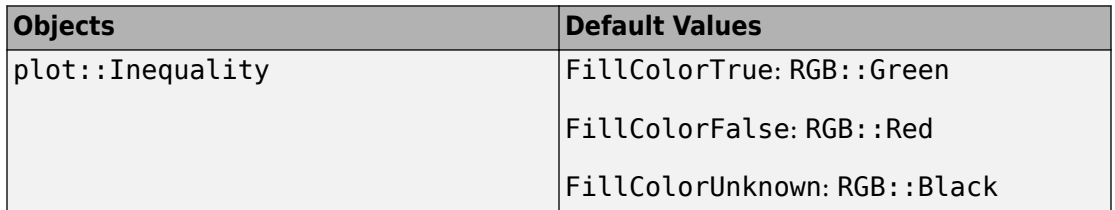

# **Description**

FillColorTrue, FillColorFalse, and FillColorUnknown define the three colors use by [plot::Inequality](#page-4653-0) for the areas where the inequalities are fulfilled (true), violated (false) or the granularity is too small to decide (unknown).

[plot::Inequality](#page-4653-0) divides the plot area into rectangles that are colored according to these three attributes. Rectangles over which the inequalities are true get the color set by FillColorTrue; rectangles over which at least one inequality is violated (i.e., false over the whole rectangle) use FillColorFalse. If neither of these two apply and the rectangle is already too small for subdivision (the settings for [XMesh](#page-5982-0) and [YMesh](#page-5982-0) control this), it will be painted in FillColorUnknown.

### **Examples**

#### **Example 1**

We show the same inequality plot with different settings of these three attributes:

```
ineq := plot::Inequality([sin(x)^2>y, y>x^5], x=-1..1, y=-1..1):plot(ineq)
```
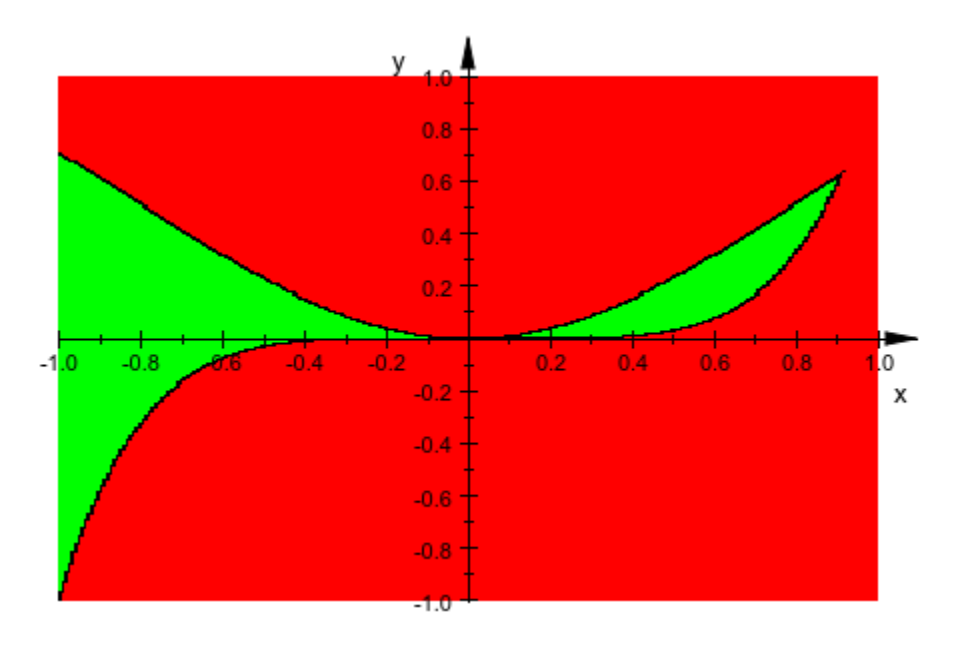

ineq::FillColorTrue := RGB::Green: ineq::FillColorFalse := RGB::Red: ineq::FillColorUnknown := RGB::Blue: plot(ineq)

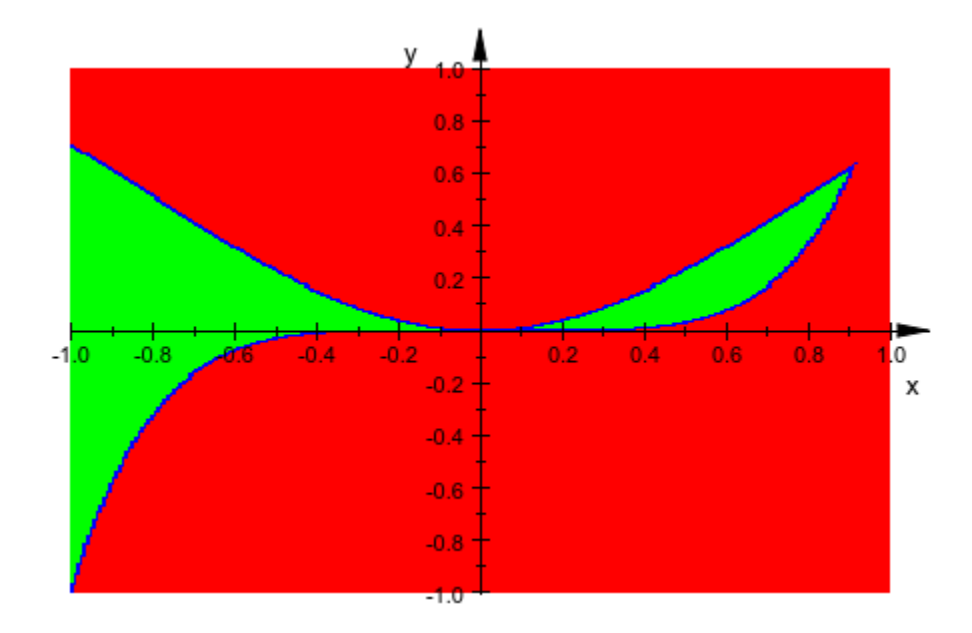

# <span id="page-6222-0"></span>**FillColorType**

Surface filling types

### **Value Summary**

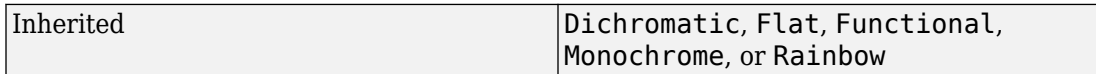

### **Graphics Primitives**

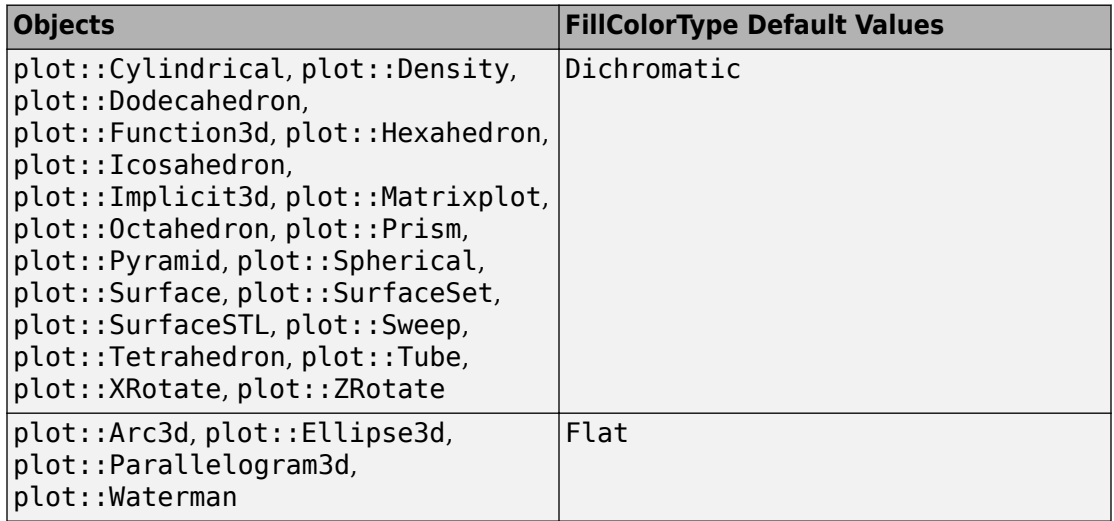

### **Description**

FillColorType selects the type of surface fill color used.

With the exception of Flat and Functional, the coloring schemes depend on the height, i.e., the *z* value of points on the surface, in relation to the height of the whole coordinate

system. (Everything on this page relating to surfaces holds for objects of type [plot::Density](#page-4520-0), too, with the values plotted replacing height information.)

By default, surfaces are drawn with a linear blend from [FillColor](#page-6208-0) to [FillColor2](#page-6208-0). This behavior may be changed with FillColorType, using one of the following options:

• Dichromatic

The default just described.

• Flat

The surface is filled with FillColor. No blend is used.

• Monochrome

The surface is filled with a blend from FillColor to a dimmed version of FillColor.

• Rainbow

This setting is technically similar to Dichromatic, but the effect is vastly different, since interpolation takes place in HSV color space. This creates a rainbow effect, similar to a physical rainbow for suitable choices of colors.

• Functional

Both FillColor and FillColor2 are ignored; the color scheme is derived from FillColorFunction. See [FillColorFunction](#page-5570-0) for details (which depend on the object type). If no color function is given, the object will be rendered with FillColorType = Flat.

In this context, "a blend from *A* to *B*" means that color *A* is used at the top of the coordinate system (the part with the lowest *z* coordinate), color *B* is used at the bottom and in between each or the red, green, blues, and alpha channel are interpolated linearly.

### **Examples**

#### **Example 1**

By default, function plots use FillColorType = Dichromatic with a color range from blue to red (as in a temperature scale):

```
plotfunc3d(sin(x)*sin(y))
```
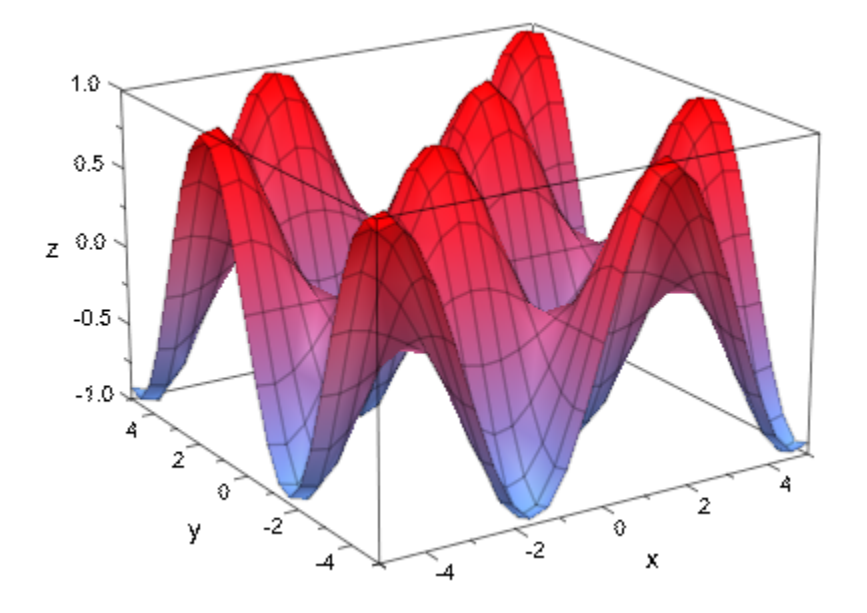

Using FillColorType, we color the graph completely in red: plotfunc3d(sin(x)\*sin(y), FillColorType = Flat)

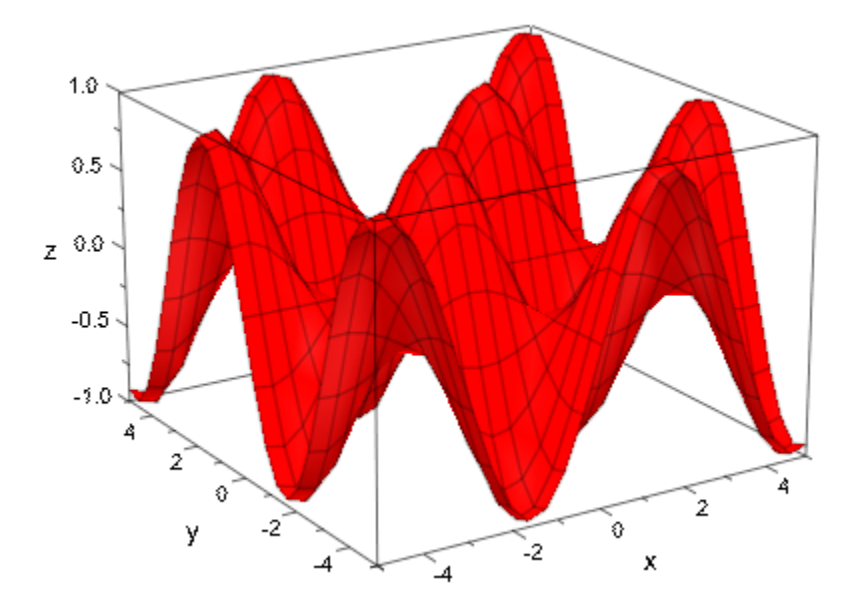

Note, however, that the coloring is a visual aid, e.g., when looking from above:

```
plotfunc3d(sin(x)*sin(y),
           CameraDirection = [0, 0, 1])
```
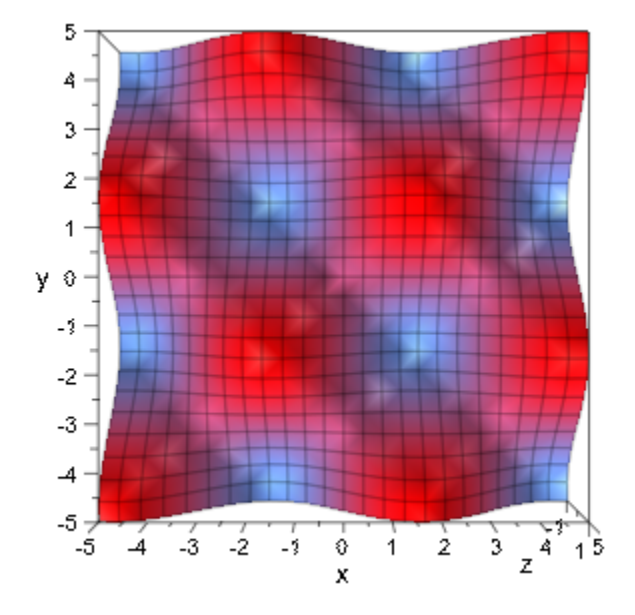

plotfunc3d(sin(x)\*sin(y), FillColorType = Flat,  $Camerabirection =  $[0, 0, 1]$$ 

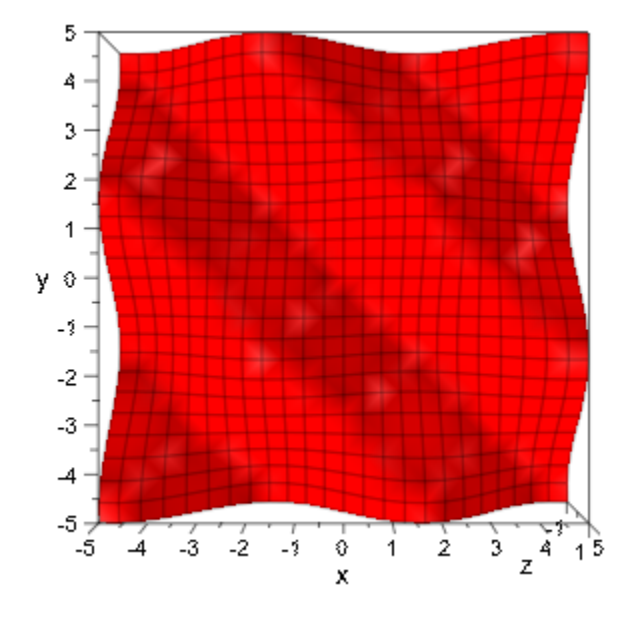

#### **Example 2**

In MuPAD, rainbow coloring does react to FillColor and FillColor2. The following plot uses different color settings to show this effect:

```
plot(plot::Function3d(sin(y), x = 0..10, y = -PI..PI,FillColor = RGB::BlueLight,
                       FillColor2 = RGB::Blue),
     plot::Function3d(sin(y), x = 0..10, y = PI..3*PI, FillColor = RGB::Green,
                      FillColor2 = RGB::Red,
      FillColorType = Rainbow,
      XLinesVisible = FALSE, YLinesVisible = FALSE)
```
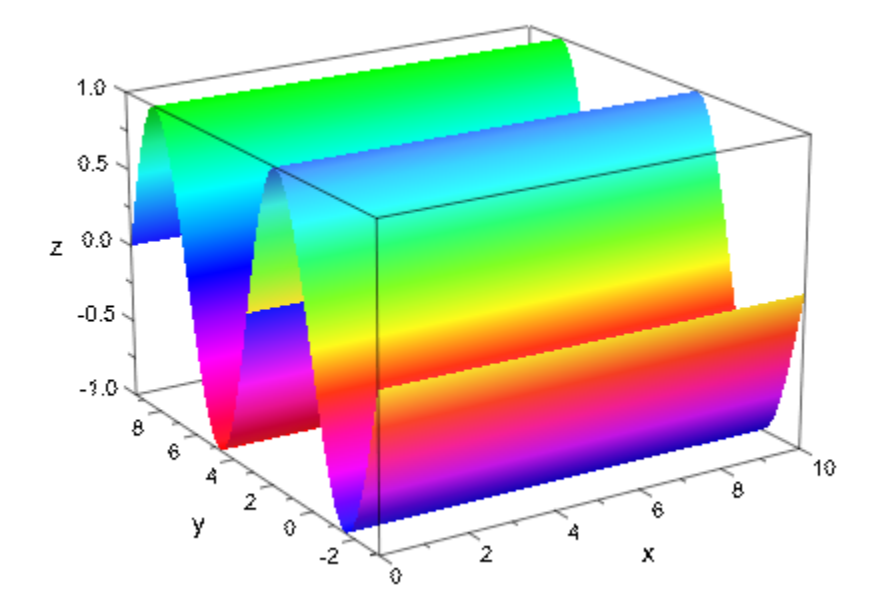

What is happening here technically is that MuPAD performs a linear interpolation in HSV color space, i.e., the *longest* path round the following color circle is followed, with saturation and value (roughly speaking, whiteness and blackness) interpolated linearly:

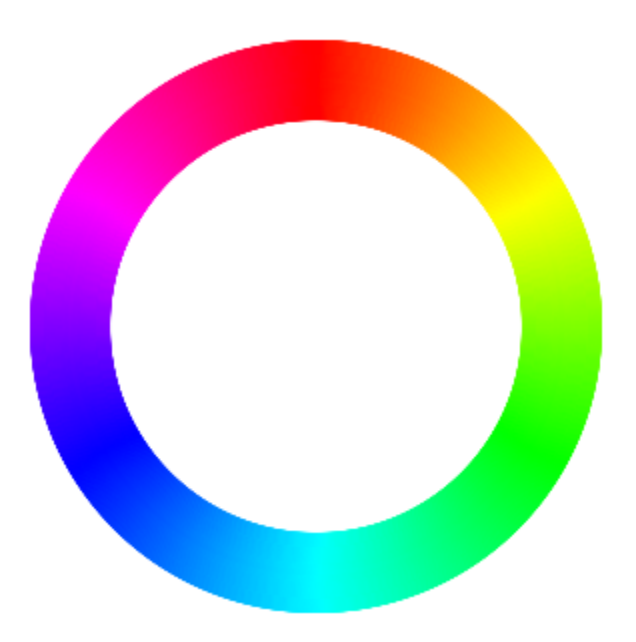

The opacity of colors is treated the same way in both the Rainbow and Dichromatic settings of FillColorType, by linear interpolation:

```
plot((f:=plot::Function3d(sin(y), x = 0..10, y = -PI..PI, FillColorType = Rainbow, FillColor2 = RGB::VioletDark.[0.2],
 XLinesVisible = FALSE, YLinesVisible = FALSE)))
```
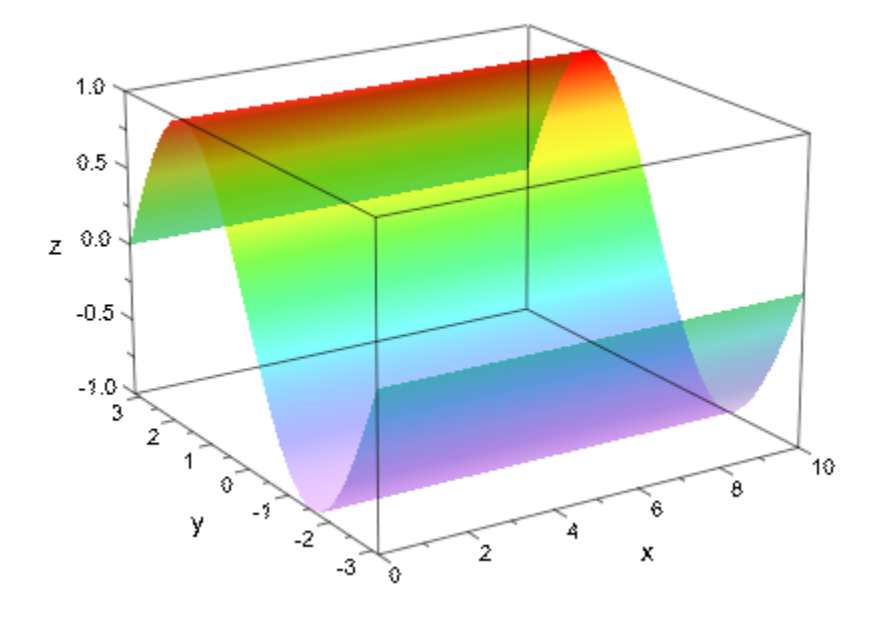

#### **Example 3**

Setting a [FillColorFunction](#page-5570-0) for an object automatically sets FillColorType to Functional:

```
colorfunc := (x, y) -> [abs(x)/PI, 0, abs(y)/PI]:
f := plot::Function3d(sin(x)*cos(y), x = -PI \dots PI, y = -PI \dots PI,
                        FillColorFunction = colorfunc):
```
f::FillColorType

Functional

plot(f)

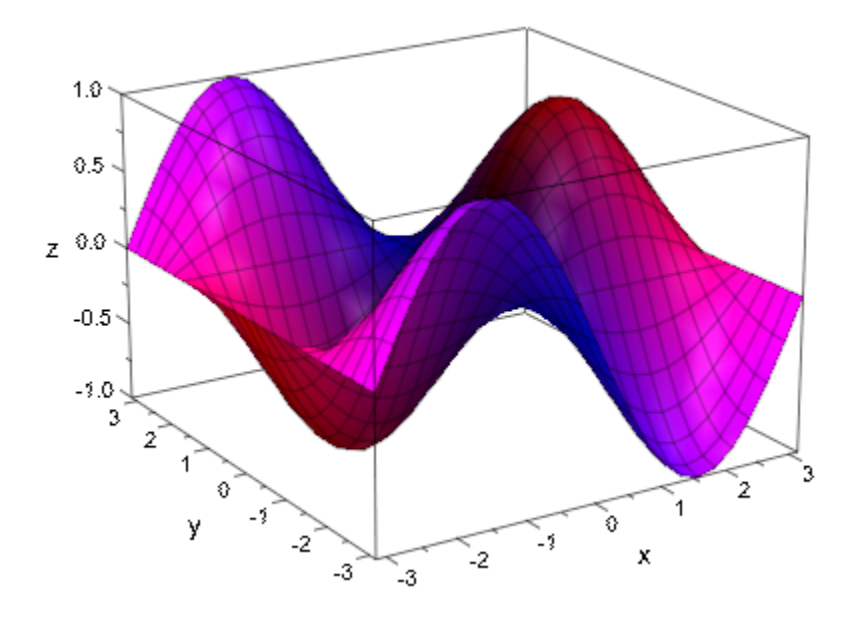

delete colorfunc, f:

# **See Also**

**MuPAD Functions** [FillColor](#page-6208-0) | [FillColor2](#page-6208-0) | [FillPattern](#page-6236-0) | [Filled](#page-6232-0) | [LineColorType](#page-6125-0) | [Shading](#page-6257-0)

# <span id="page-6232-0"></span>**Filled**

Filled or transparent areas and surfaces

# **Value Summary**

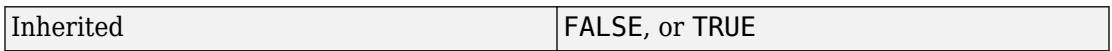

# **Graphics Primitives**

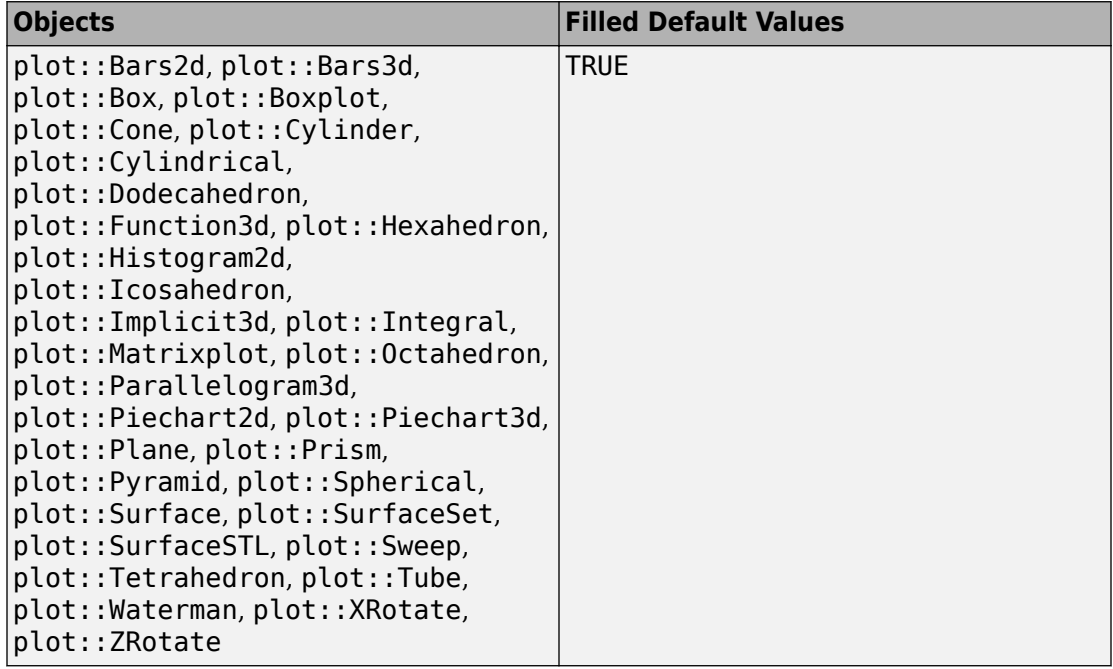

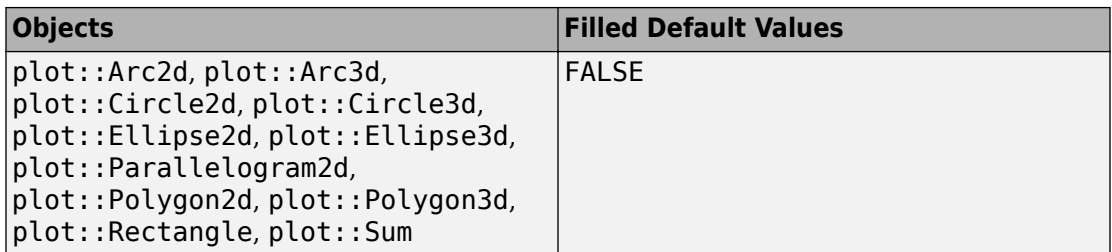

# **Description**

Filled controls whether areas and surfaces are filled or transparent.

With Filled = FALSE, areas and surfaces are not filled. This means that, e.g., a surface plot is reduced to a wire frame model.

# **Examples**

#### **Example 1**

The following parametrization of a sphere uses a mesh similar to the graticule (longitudes and latitudes) of geography:

```
globe := plot::Surface([sin(u)*cos(v), cos(u)*cos(v), sin(v)],u = 0..2*PI, v = 0..2*PI,
                      Mesh = [12, 12], Submesh = [3, 3]):plot(globe, Scaling = Constrained)
```
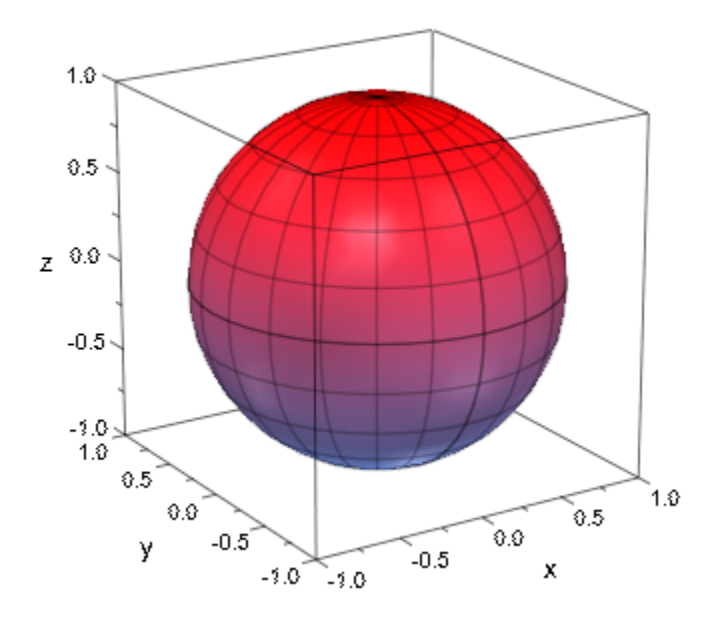

To get a wire frame model, we set  $Filled = FALSE$ :

plot(globe, Filled = FALSE, LineColor = RGB::Black, Scaling = Constrained)

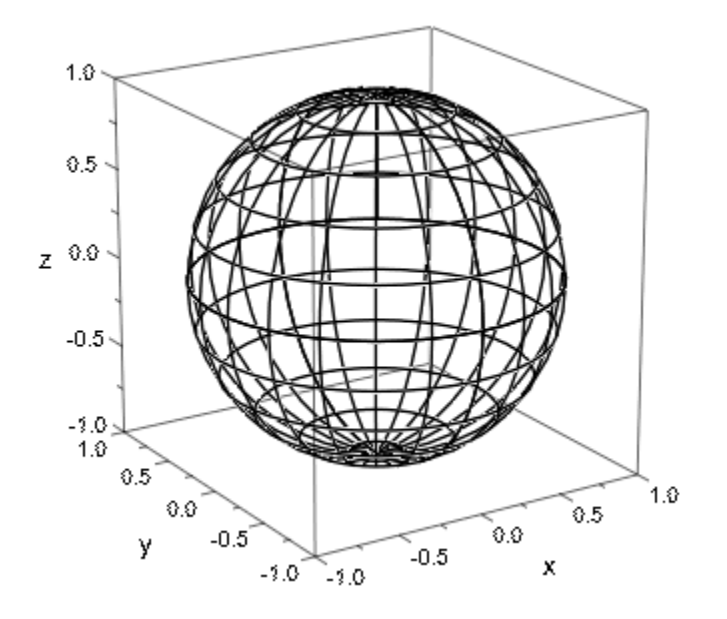

# **See Also**

#### **MuPAD Functions**

[Colors](#page-6204-0) | [FillColor](#page-6208-0) | [FillColor2](#page-6208-0) | [FillColorType](#page-6222-0) | [FillPattern](#page-6236-0) | [FillStyle](#page-6240-0) | [LinesVisible](#page-6136-0) | [ULinesVisible](#page-6136-0) | [VLinesVisible](#page-6136-0)

# <span id="page-6236-0"></span>**FillPattern, FillPatterns**

Type of area filling

# **Value Summary**

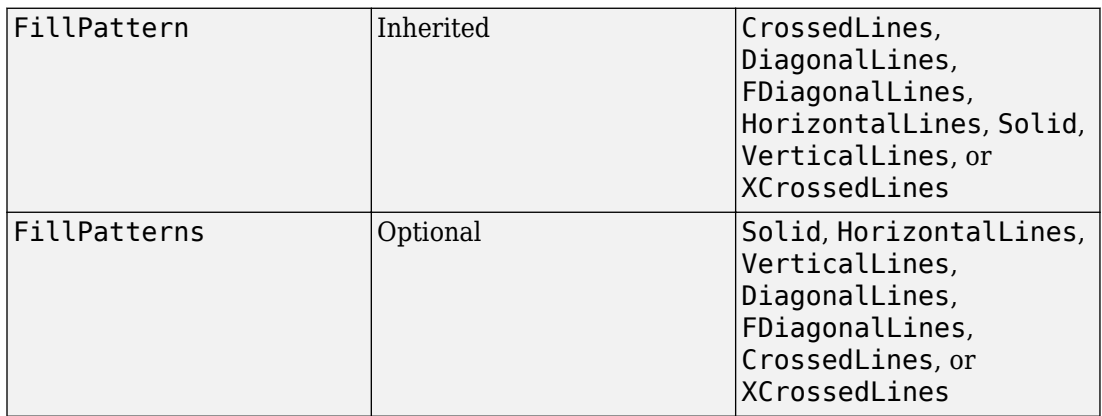

# **Graphics Primitives**

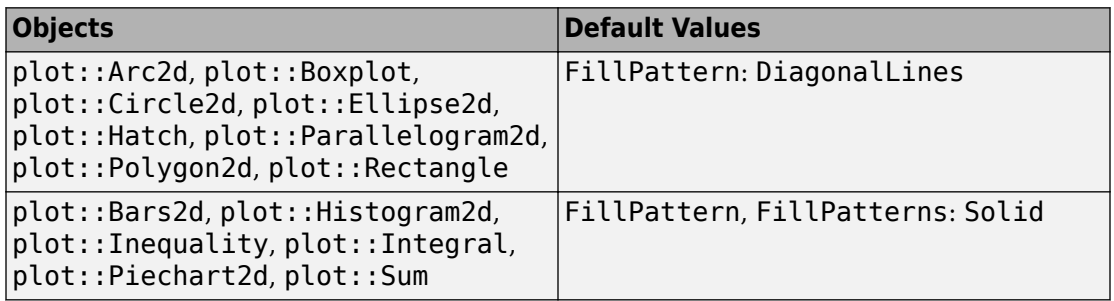

# **Description**

FillPattern determines the style of area filling used: lines, grids, or a solid fill.

FillPatterns is used for objects with more than one type of area to fill.

Areas can be filled in various ways. You can have horizontal, vertical, or diagonal lines (HorizontalLines, VerticalLines, DiagonalLines, FDiagonalLines), a horizontal/vertical grid (CrossedLines), a diagonal grid (XCrossedLines), or a solid fill (Solid).

For types like [plot::Bars2d](#page-4381-0), FillPatterns is a list of fill patterns used cyclically, in this case for the groups of data plotted.

# **Examples**

#### **Example 1**

The fill patterns look like this:

```
plot(
  plot::Rectangle(0..1, 0..1, FillPattern = Solid),
 plot::Rectangle(1..2, 0..1, FillPattern = DiagonalLines),
 plot::Rectangle(2..3, 0..1, FillPattern = FDiagonalLines),
 plot::Rectangle(3..4, 0..1, FillPattern = HorizontalLines),
 plot::Rectangle(4..5, 0..1, FillPattern = VerticalLines),
 plot::Rectangle(5..6, 0..1, FillPattern = CrossedLines),
 plot::Rectangle(6..7, 0..1, FillPattern = XCrossedLines),
 Filled = TRUE, AxesInFront = TRUE
)
```
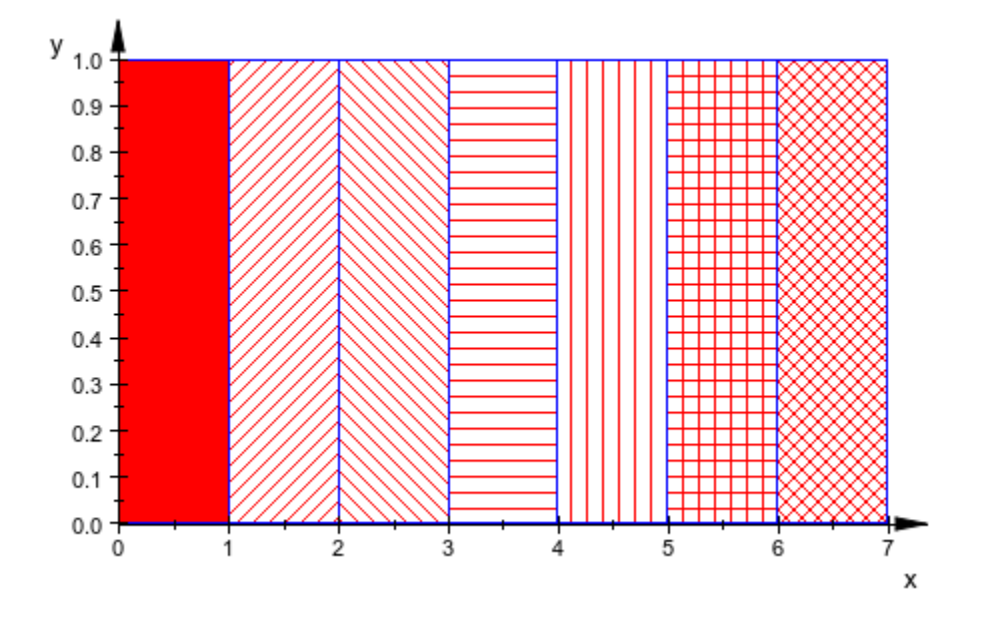

Except for Solid, the fill patterns let objects below be seen:

```
plot(
plot::Function2d(sin(x*PI/14), x = 0..7, Color = RGB::Black),plot::Function2d(cos(x*PI/14), x = 0..7, Color = RGB::Blue), plot::Rectangle(0..1, 0..1, FillPattern = Solid),
 plot::Rectangle(1..2, 0..1, FillPattern = DiagonalLines),
 plot::Rectangle(2..3, 0..1, FillPattern = FDiagonalLines),
 plot::Rectangle(3..4, 0..1, FillPattern = HorizontalLines),
 plot::Rectangle(4..5, 0..1, FillPattern = VerticalLines),
 plot::Rectangle(5..6, 0..1, FillPattern = CrossedLines),
 plot::Rectangle(6..7, 0..1, FillPattern = XCrossedLines),
Filled = TRUE, AxesInFront = TRUE)
```
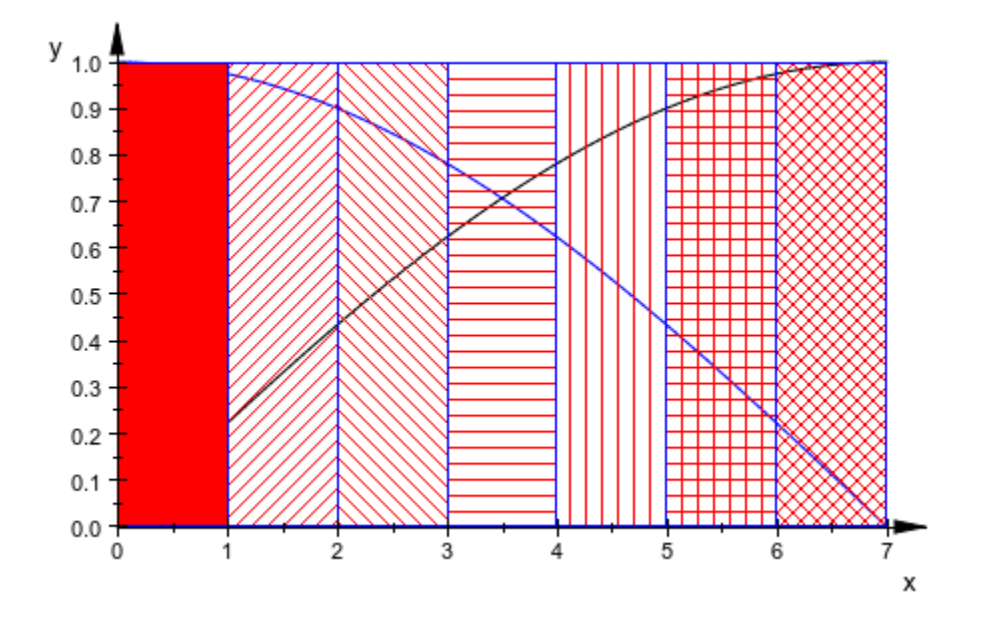

# **See Also**

**MuPAD Functions** [Color](#page-6200-0) | [Colors](#page-6204-0) | [FillColor](#page-6208-0) | [FillColorType](#page-6222-0) | [Filled](#page-6232-0)

# <span id="page-6240-0"></span>**FillStyle**

Definition of inside/outside

# **Value Summary**

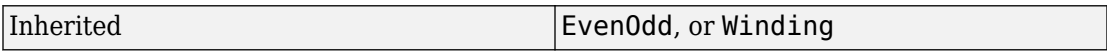

### **Graphics Primitives**

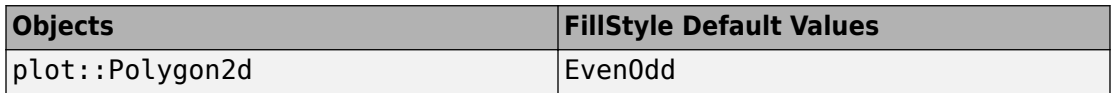

# **Description**

For self-intersecting closed curves, FillStyle determines how holes are detected/ defined.

Closed curves have an inside and an outside. With self-intersecting curves, the inside may have holes which are considered outside and not filled. To explain the difference between EvenOdd and Winding, we use the following two polygons which differ only in the order the inner points are visited:

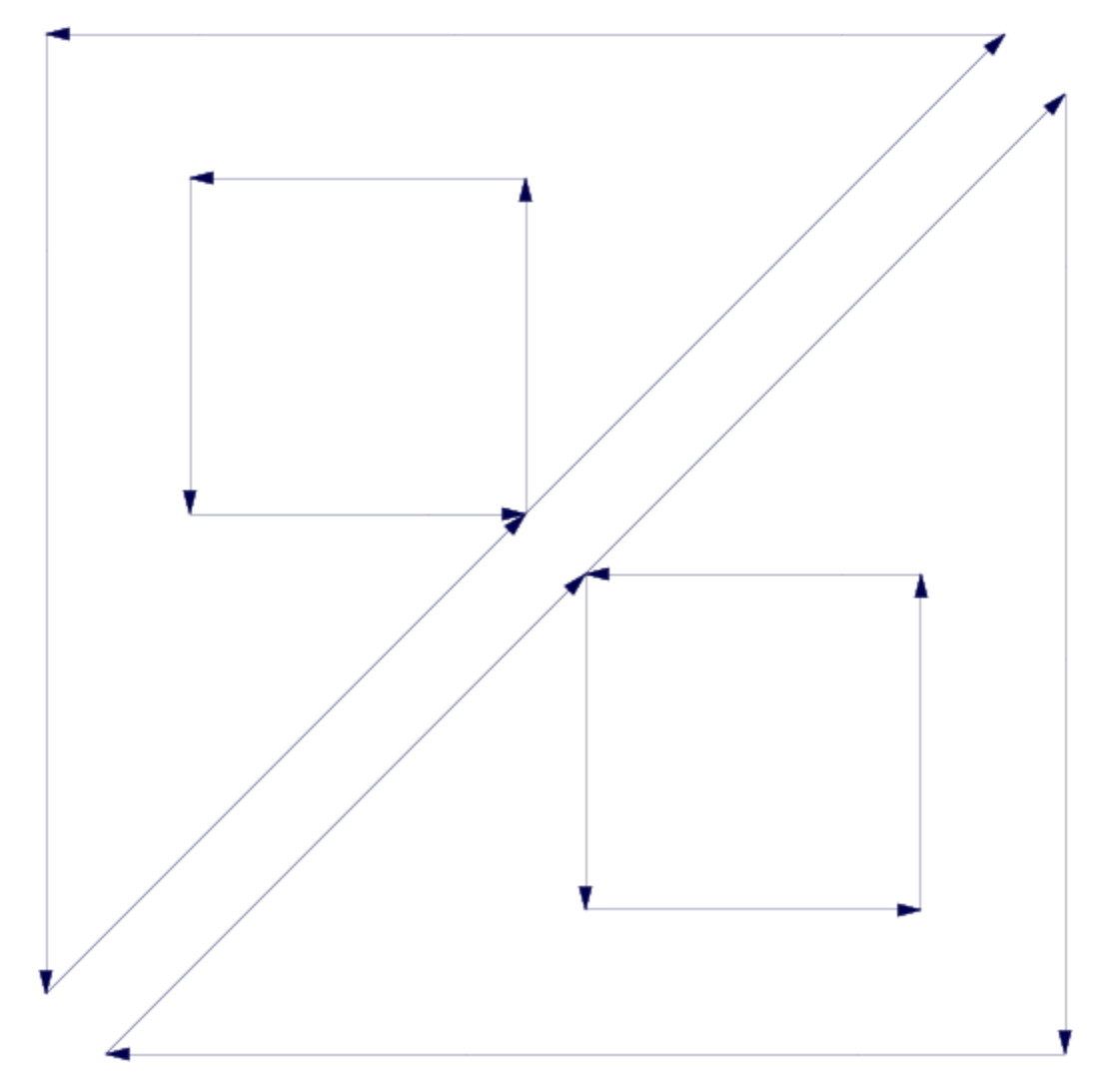

If plotted with FillStyle = EvenOdd, there is no difference between the two:

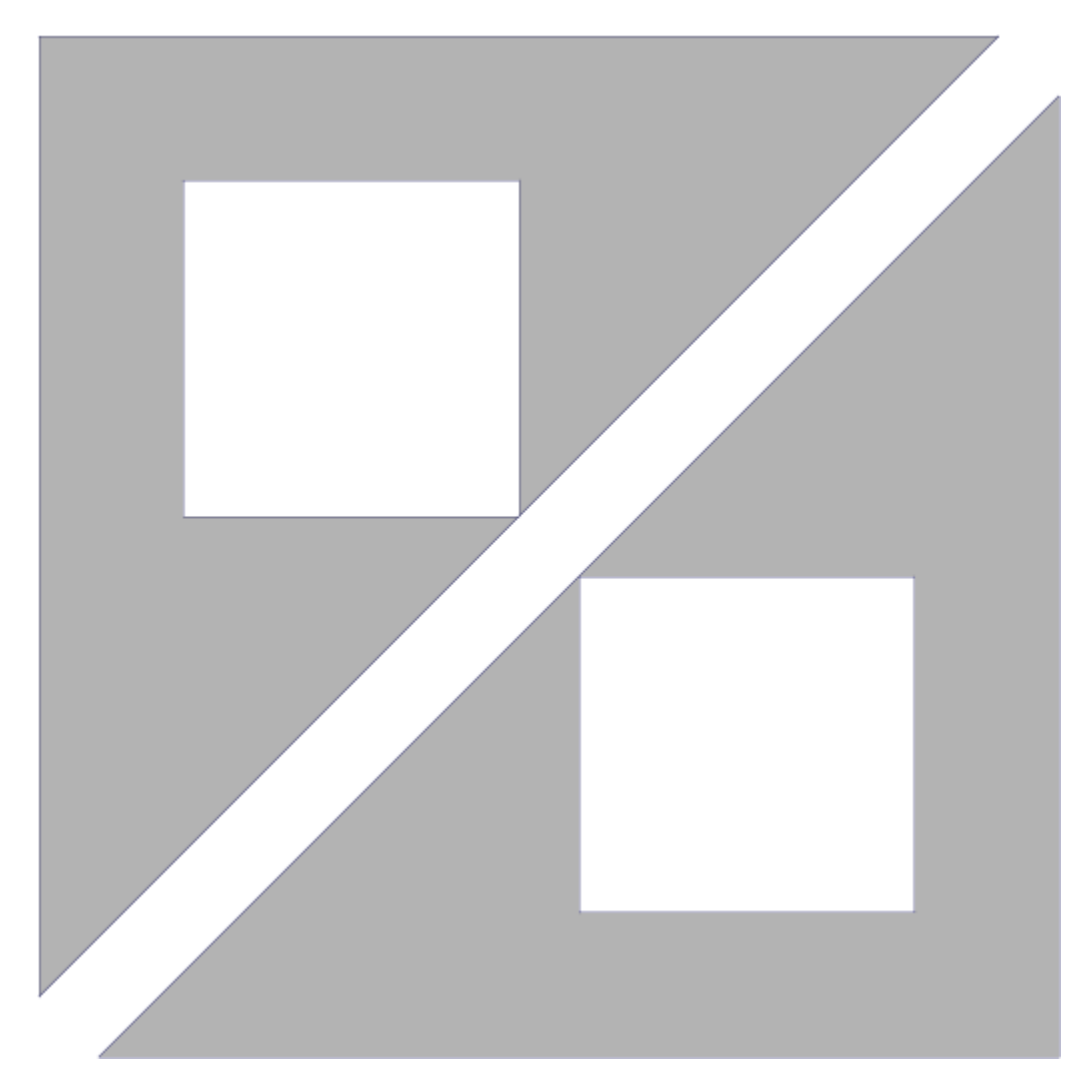

This is because for FillStyle = EvenOdd, a point is considered "inside" if a ray starting from the point and extending to infinity has an *odd* number of intersections with the polygon:

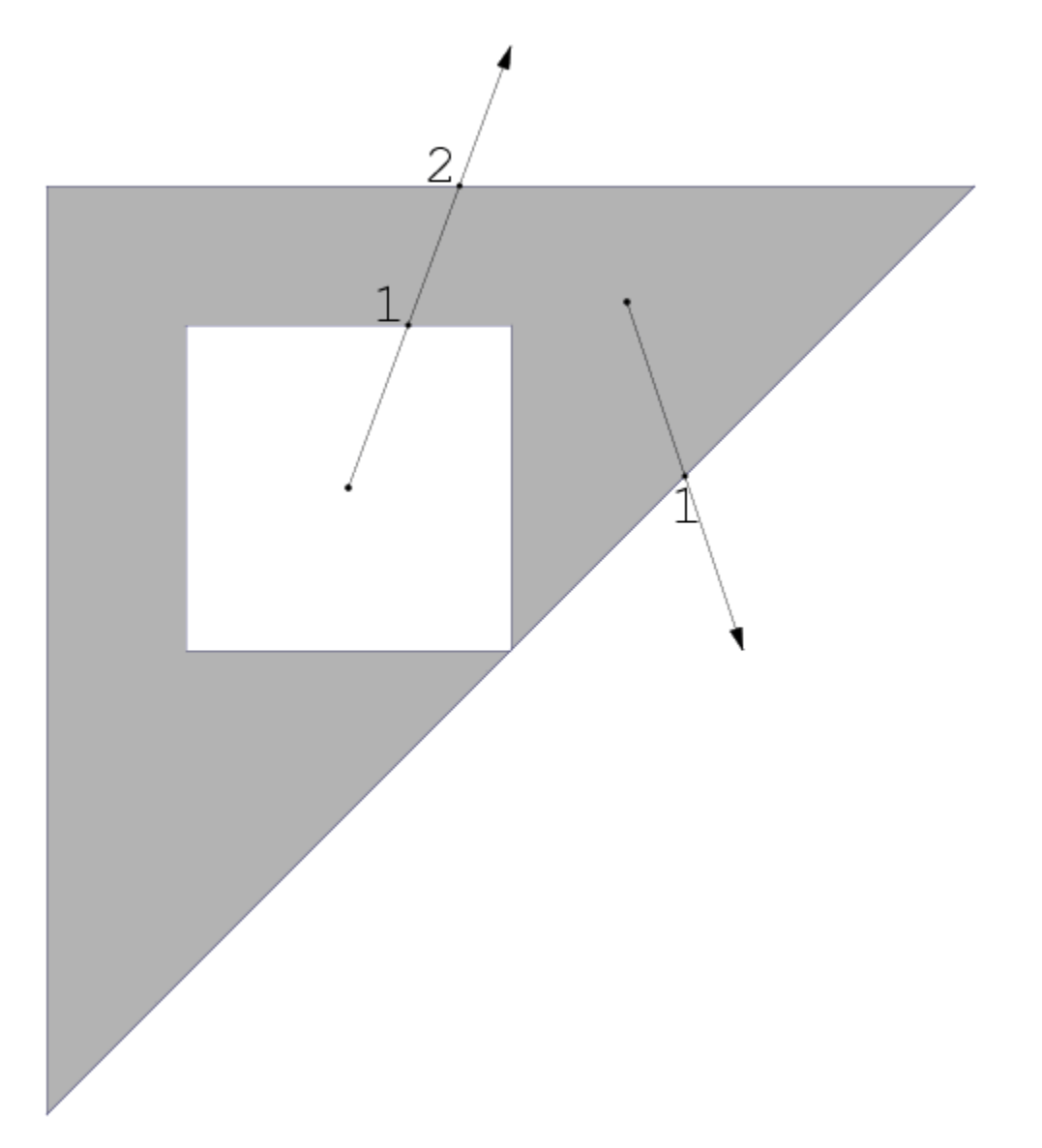

With FillStyle = Winding, however, the triangles look different from one another:

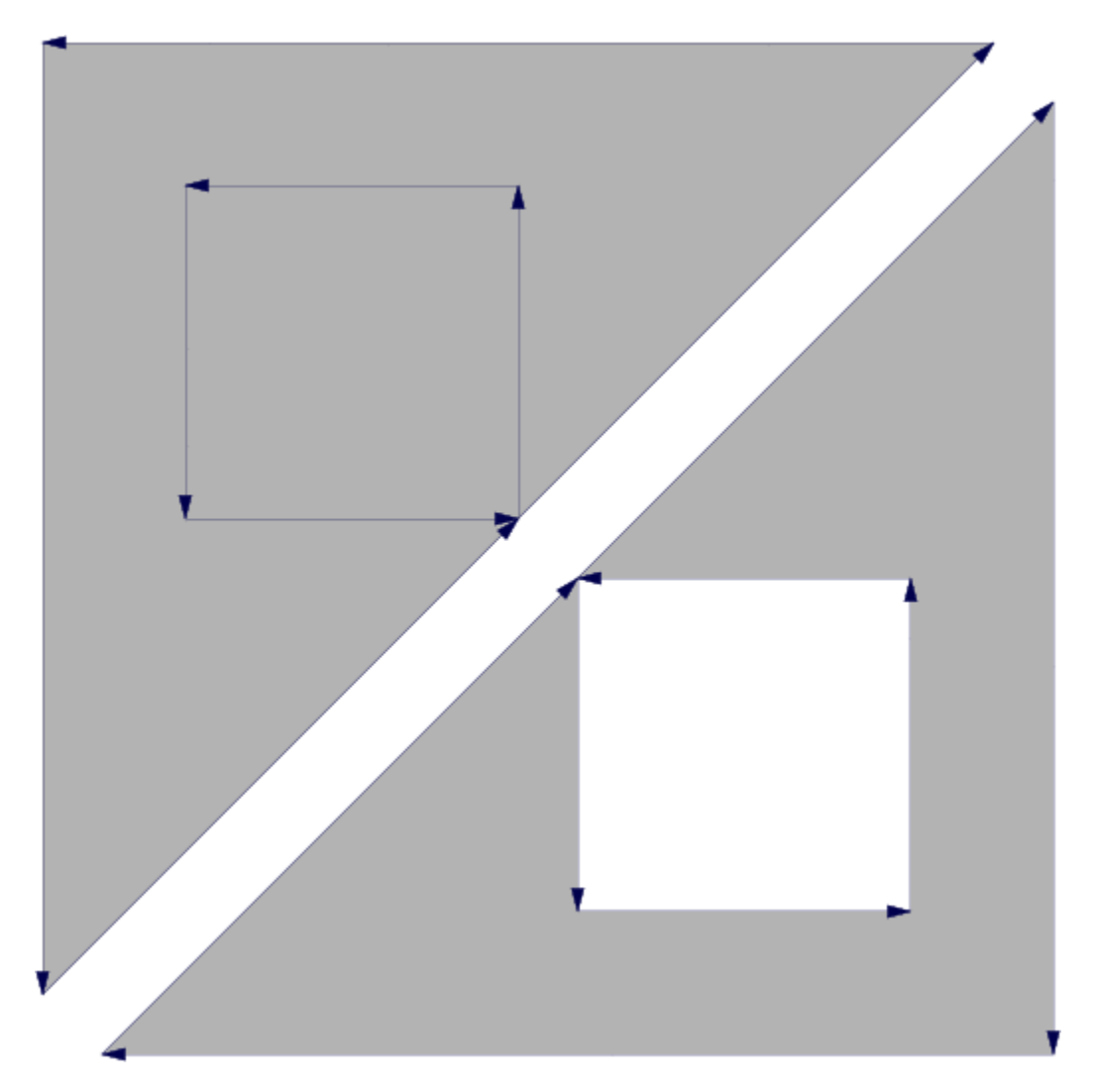

For FillStyle = Winding, the *winding number* of a point must be nonzero for this point to be "inside". The winding number is the number of times the polygon line actually "runs around" the point. It can be determined by sequentially looking at all the edges, summing up the angles under which neighboring edges are seen (take care of the sign of he angle!) and dividing by 2 π. In our example, a point in the square in the upper triangle

has a winding number of 2, while one in the square in the lower triangle has a winding number of 0:

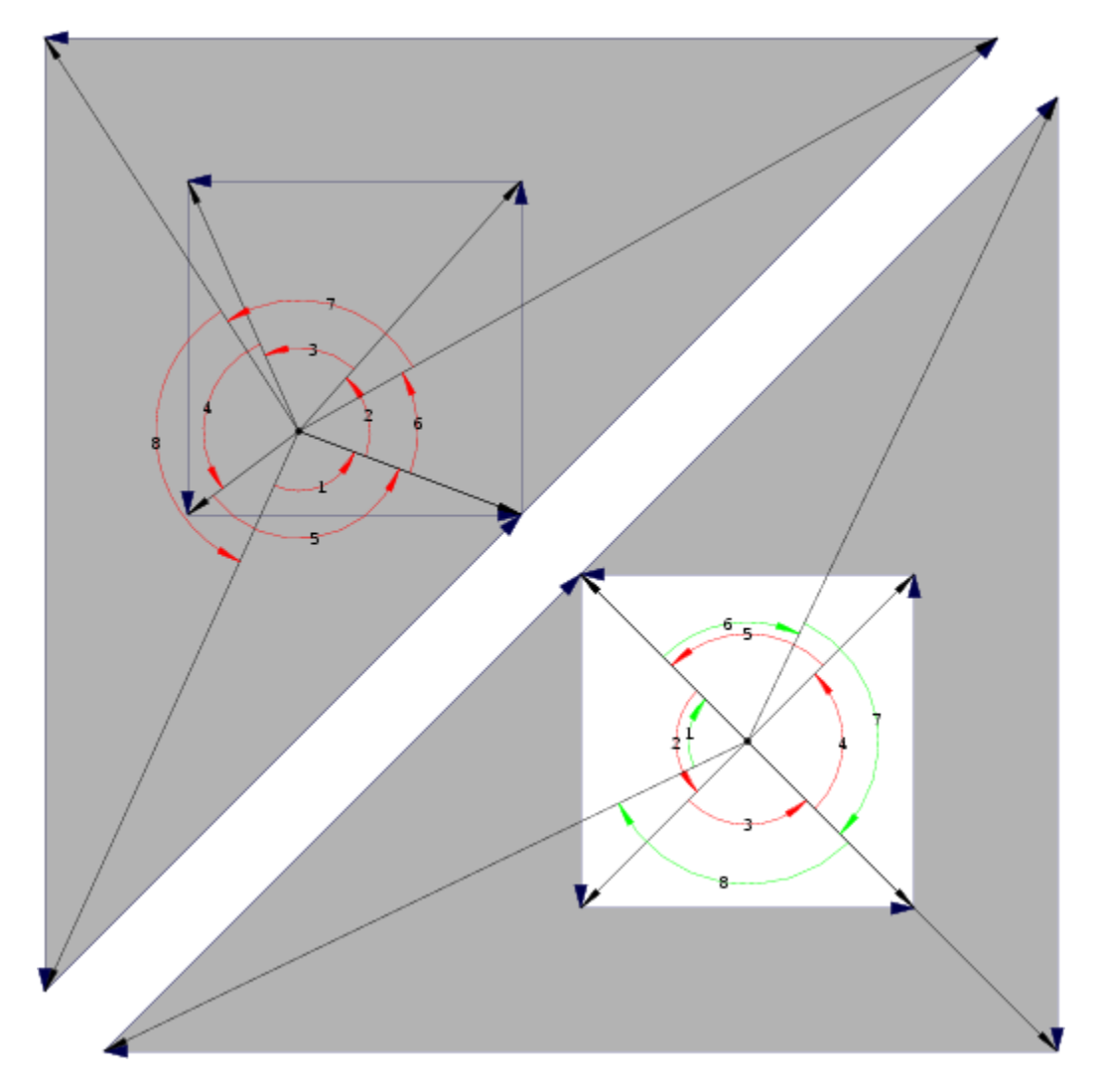

FillStyle = Winding is similar to a complete filling of the polygon area, but it is stable under small displacements of the polygon points:

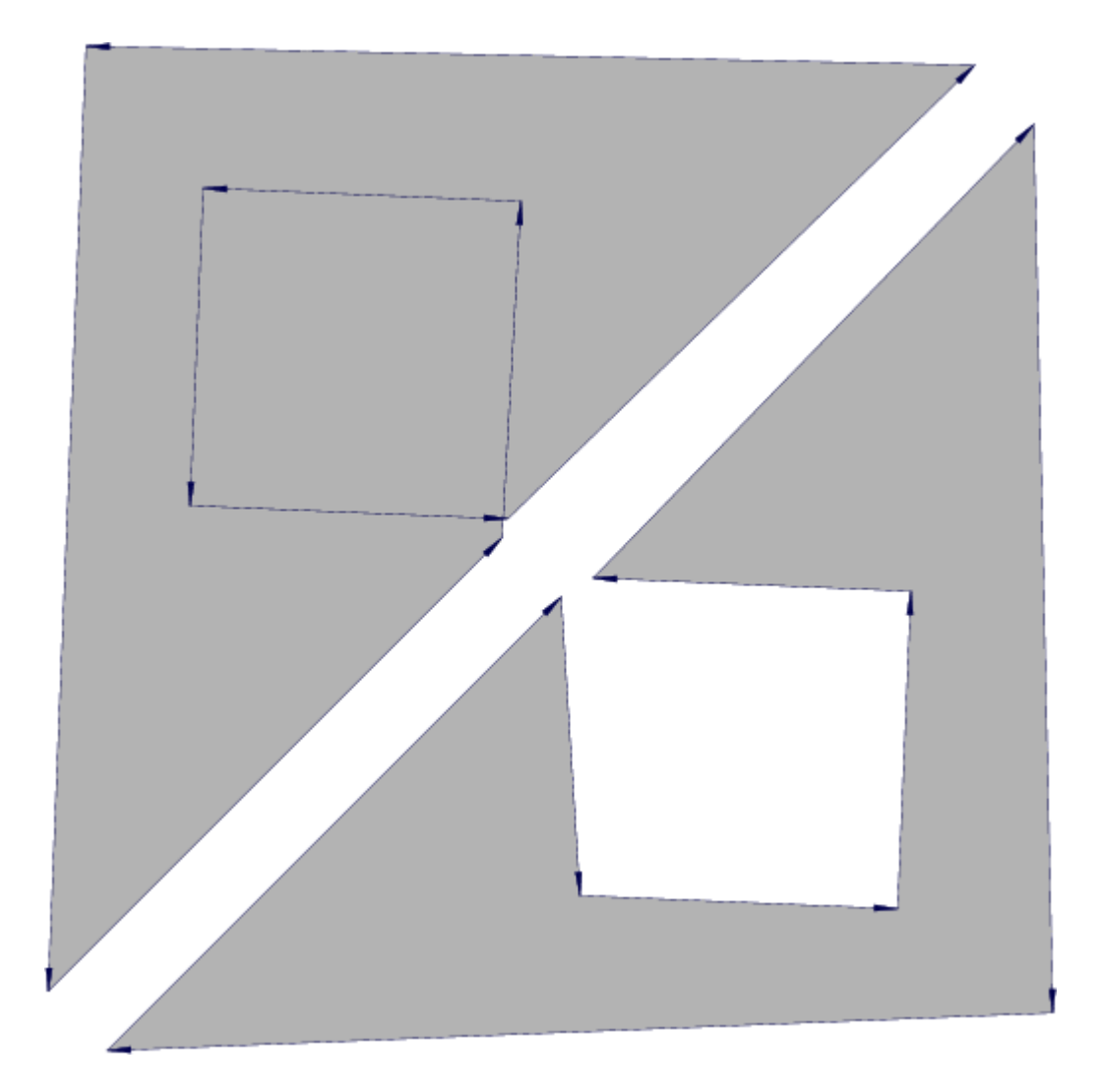

# **See Also**

**MuPAD Functions** [Filled](#page-6232-0)

# **GroupStyle**

Grouping options in 2D bar plots

# **Value Summary**

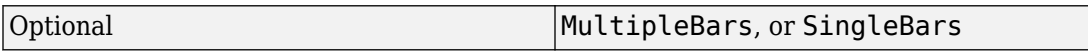

### **Graphics Primitives**

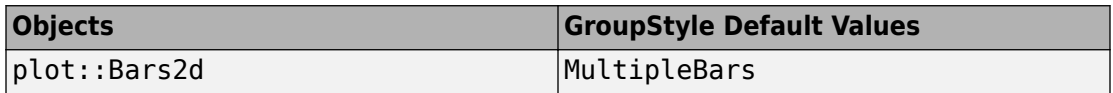

# **Description**

GroupStyle determines whether a bar plot visualizes the data of different groups by separate bars or by single bars that are split into colored regions.

2D [plot::Bars2d](#page-4381-0) can group the bars in various ways. With the default setting GroupStyle = MultipleBars, data that are split into several groups are displayed by separate bars for each value in each group. With GroupStyle = SingleBars, corresponding data items in different groups are stacked up to one single bar. It is split into differently colored parts that correspond to the different groups.

With SingleBars, all data must be nonnegative.

SingleBars has no effect if the data of only one group are given. If you wish to visualize the data in a single bar, you have to turn each data item into a separate group. Cf. ["Example 2" on page 24-1996](#page-6251-0) (Symbolic Math Toolbox).

# **Examples**

#### **Example 1**

The attribute GroupStyle can have the values MultipleBars or SingleBars:

```
group1 := [1.0, 1.2, 0.9, 1.0]:
group2 := [2.2, 1.9, 1.7, 2.1]:
data:= [group1, group2]:
plot(plot::Bars2d(data, GroupStyle = MultipleBars))
y_{2.2}2.01.8
  1.6
  1.41.21.00.80.60.40.20.0
```
With SingleBars, corresponding data items in the different groups are collected in a single bar:

```
plot(plot::Bars2d(data, GroupStyle = SingleBars))
```
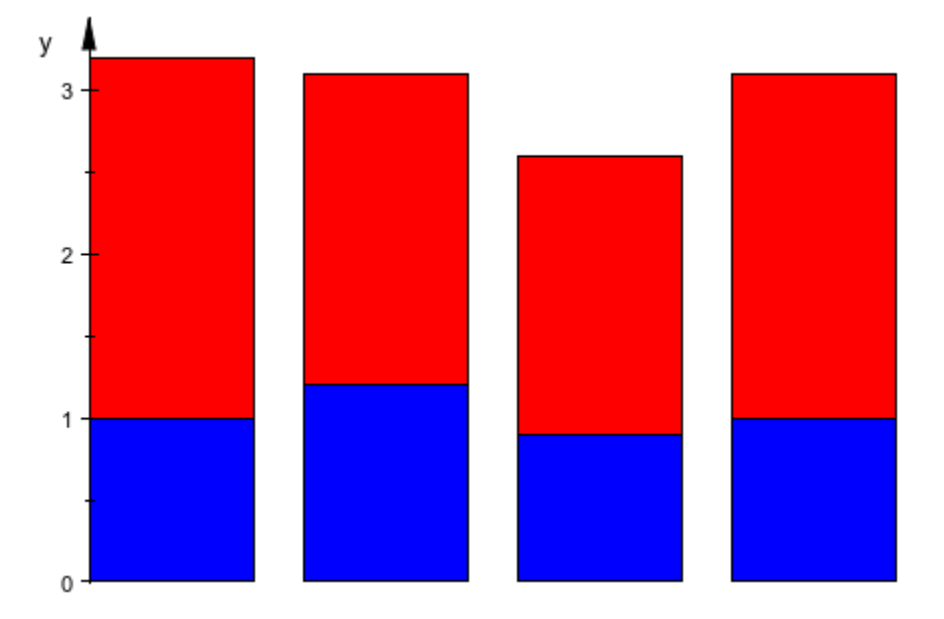

The following data are the australian market shares (in percent) of major car producers in the years 2004 and 2005:

```
 // 2004 2005
Toyota:= [21.1, 20.2]:
Holden_GM:= [18.7, 17.9]:
Ford:= [14.0, 13.0]:
Mazda:= [ 5.8, 6.7]:
Mitsubishi:= [ 5.9, 6.4]:
Others:= [34.5, 35.8]:
data:= [Toyota, Holden_GM, Ford, Mazda, Mitsubishi, Others]:
```
We visualize the change of the market shares by bar plots using different group styles:

plot(plot::Bars2d(data, GroupStyle = MultipleBars))

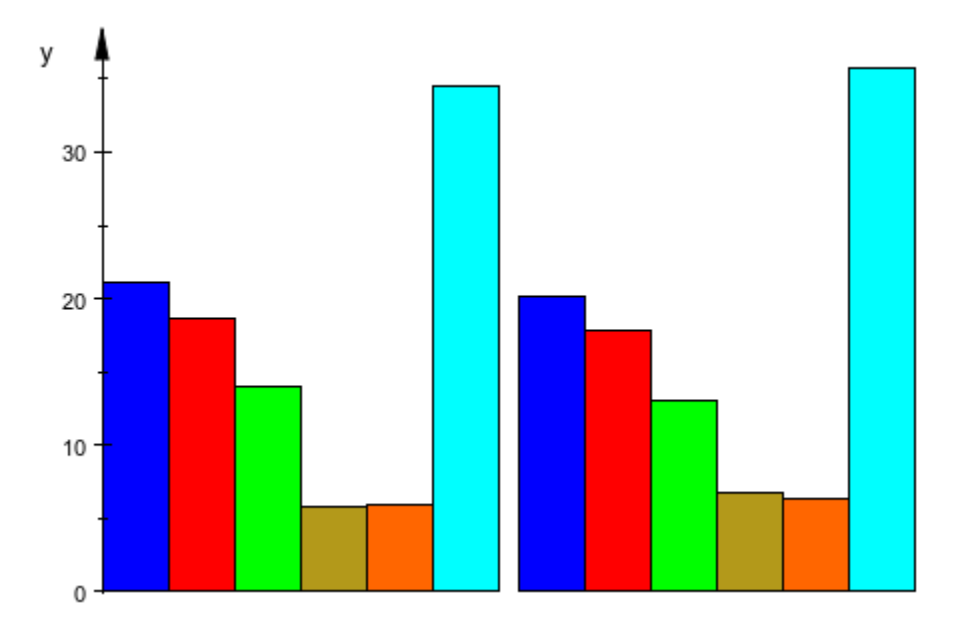

plot(plot::Bars2d(data, GroupStyle = SingleBars))

<span id="page-6251-0"></span>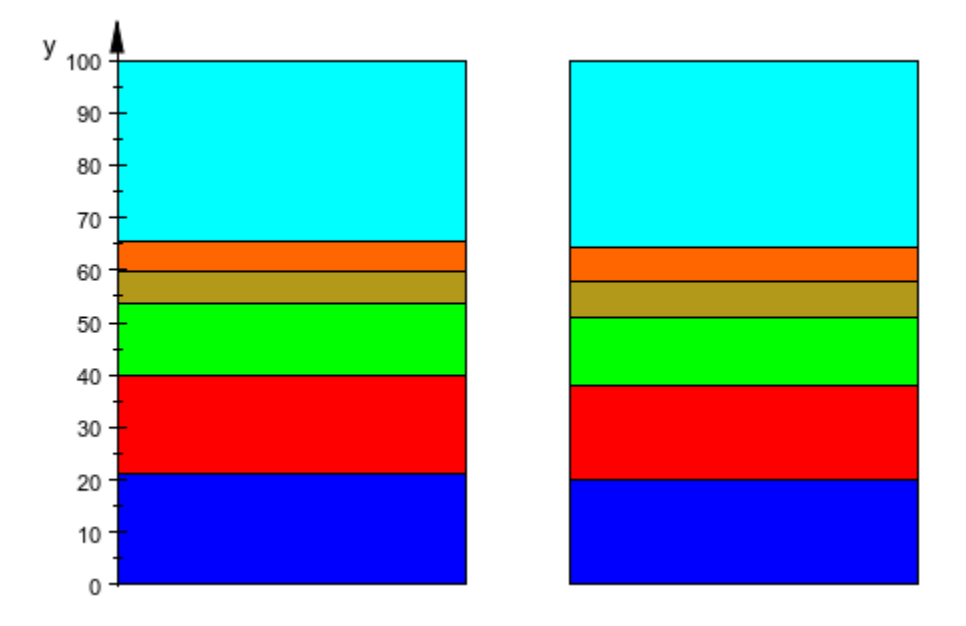

```
delete group1, group2, data, Toyota, Holden_GM, 
        Ford, Mazda, Mitsubishi, Others:
```
#### **Example 2**

The option SingleBars has no effect when the data of only one group are given:

```
group:= [1, 0.5, 2, PI/3, 2.7]:
plot(plot::Bars2d(group, GroupStyle = SingleBars))
```
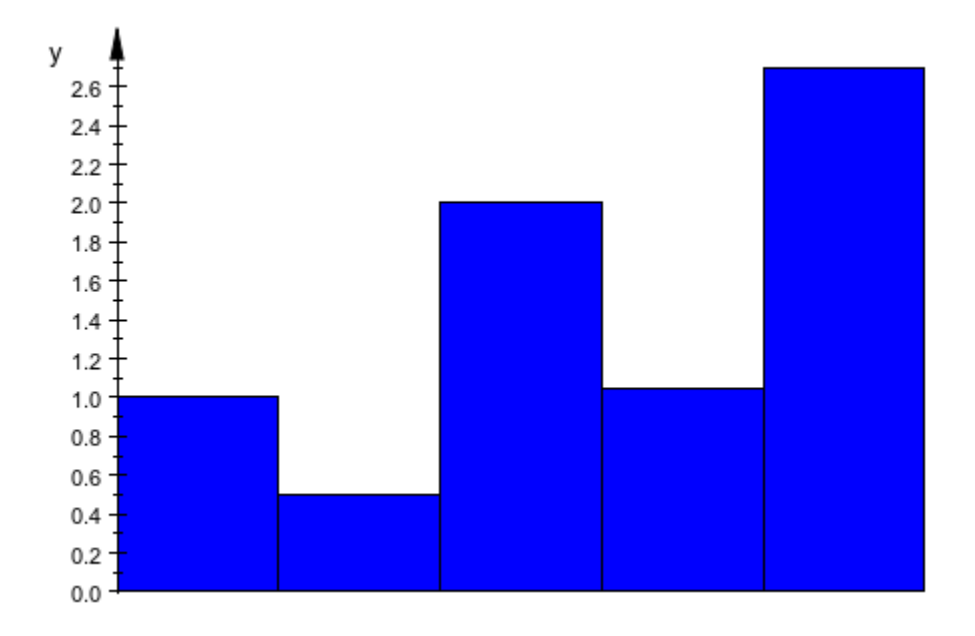

Each value is turned into a separate group:

 $groups := [[x] $ x in group]$ [1], [0.5], [2],  $\left[\frac{\pi}{3}\right]$ , [2.7]]

Now, SingleBars has an effect:

```
plot(plot::Bars2d(groups, GroupStyle = SingleBars, 
           BarCenters = [0.4], BarWidths = [0.3]),
           ViewingBox = [0..1, Automatic])
```
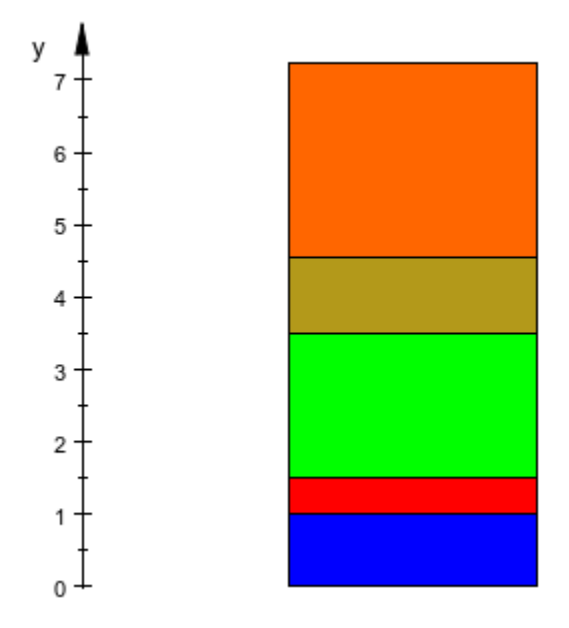

delete group, groups:

# **See Also**

**MuPAD Functions** [BarStyle](#page-6192-0) | [Colors](#page-6204-0) | [FillPatterns](#page-6236-0)

# **InterpolationStyle**

Interpolation via linear or cubic splines

# **Value Summary**

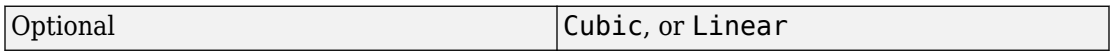

### **Graphics Primitives**

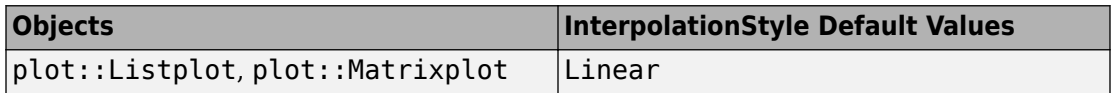

# **Description**

InterpolationStyle determines whether discrete data are interpolated linearly or via cubic splines.

With the default setting InterpolationStyle  $=$  Linear, the curve connecting the data points in a plot of type  $plot::Listplot$  consists of line segments. Similarly, the surface generated from the matrix data in plot:: Matrixplot consists of linear segments (triangles).

These plot objects do not react to the attribute [Submesh](#page-5959-0) when using linear interpolation.

With InterpolationStyle  $=$  Cubic, the curve connecting the data points in a plot of type [plot::Listplot](#page-4702-0) is the graph of the cubic spline function interpolating the data points. Similarly, the surface generated by  $plot::Matrixplot$  is the graph of the cubic spline function interpolating the matrix data.

The spline functions can be rendered smoothly by setting appropriate values for the attribute [Submesh](#page-5959-0).

For large amounts of data, rendering with cubic spline interpolation may be much more costly than linear interpolation.

# **Examples**

#### **Example 1**

We sample the function  $f(x) = 1$  at various points and store the data in a list. The data are displayed via  $p\{\overrightarrow{ot}: L\overline{i}\overrightarrow{step}\}$  with different interpolation styles:

```
L := [1 - (i/2)^2 \, 3 \, i = -2..2]:
plot(plot::Listplot(L, x = -1..1, InterpolationStyle = Cubic,Color = RGB::Red),
     plot::Listplot(L, x = -1..1, InterpolationStyle = Linear,Color = RGB::Blue):
```
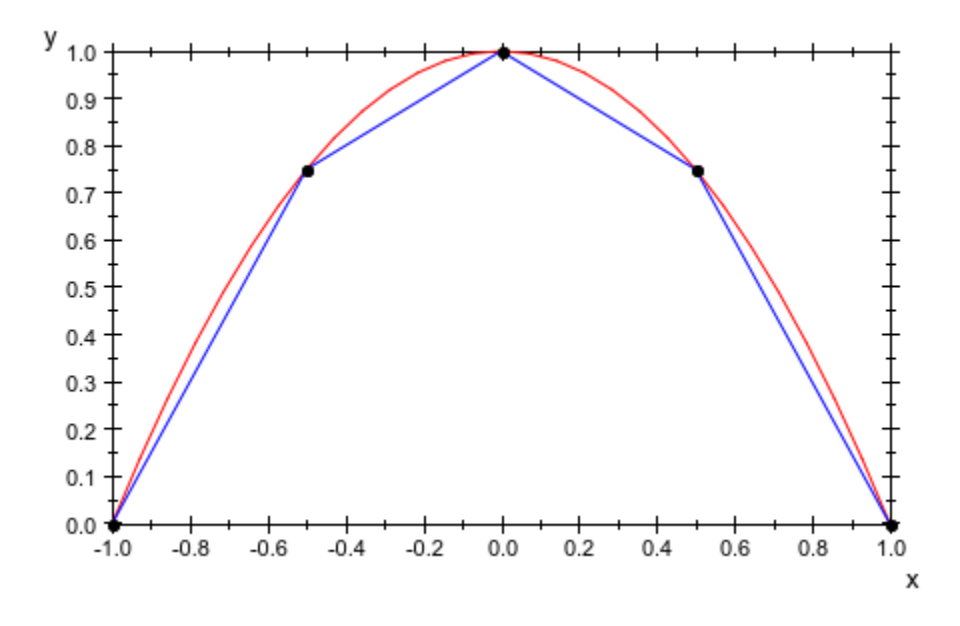

#### delete L:

#### **Example 2**

We sample the function  $f(x, y) = 1 - x^2 - y^2$  at various points and store the data in a matrix. The matrix data are displayed as a matrix plot with different interpolation styles:

A := matrix( $[1 - (i/2)^2 - (j/2)^2 \$  j = 0..2]  $i = 0.02$ ]):  $plot(plot::Matrixplot(A, x = 0..2, y = 0..2,$  InterpolationStyle = Cubic),  $plot::Matrixplot(A, x = 4..6, y = 0..2,$  InterpolationStyle = Linear), CameraDirection =  $[10, 15, 9]$ :

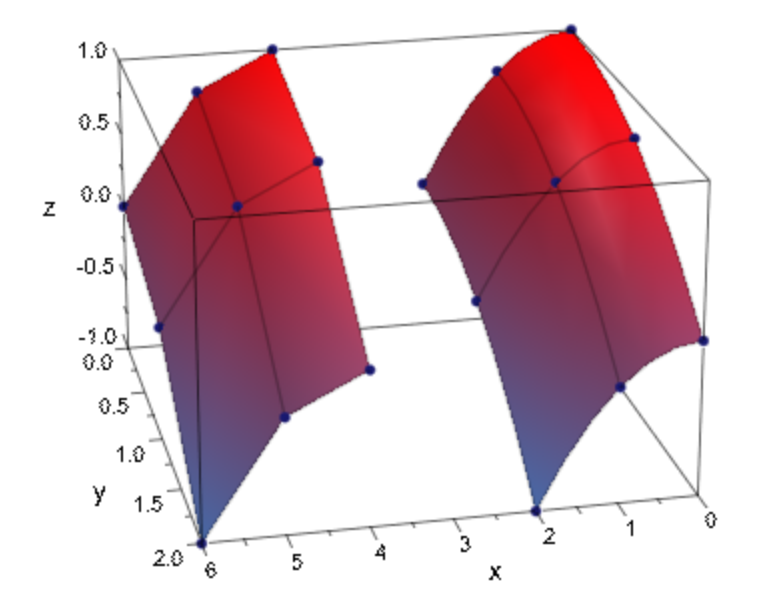

delete A:

### **See Also**

**MuPAD Functions** [Submesh](#page-5959-0)

# <span id="page-6257-0"></span>**Shading**

Smooth color blend of surfaces

# **Value Summary**

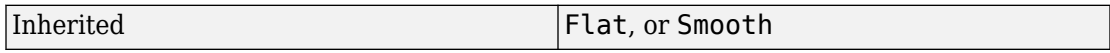

### **Graphics Primitives**

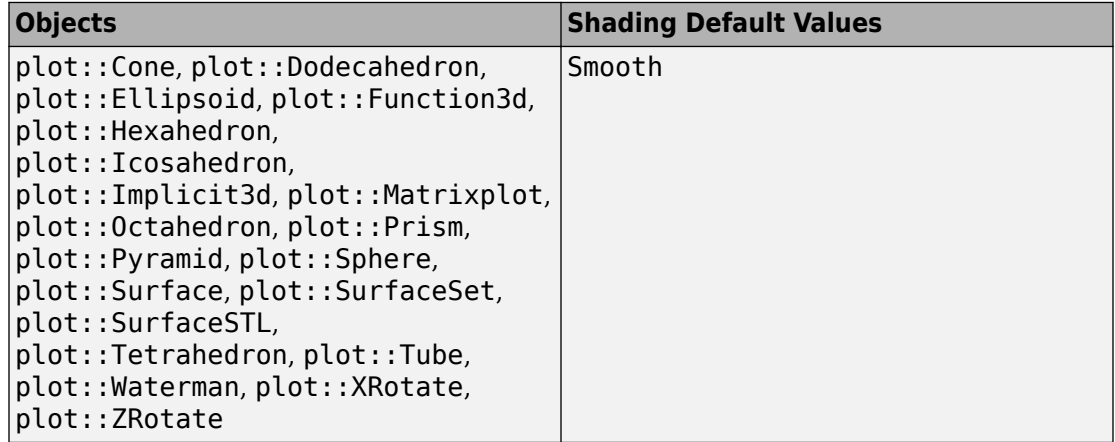

# **Description**

Using Shading, a smooth color blend of triangulated surfaces can be (de-)activated.

Most surfaces in 3D are triangulated for display. The triangles are then drawn using Gouraud-shading to achieve a smooth visual effect. Using Shading = Flat, you can instruct the viewer to display the plain triangles.

# **Examples**

#### **Example 1**

Reducing the mesh density of a surface usually has more effect on its outer rim than on the display of the middle:

```
plot(plot::Spherical([1, u, v], u=0..PI, v=0..2*PI,
                       UMesh=5, VMesh=5))
            1.00.5Z = 0.0
```
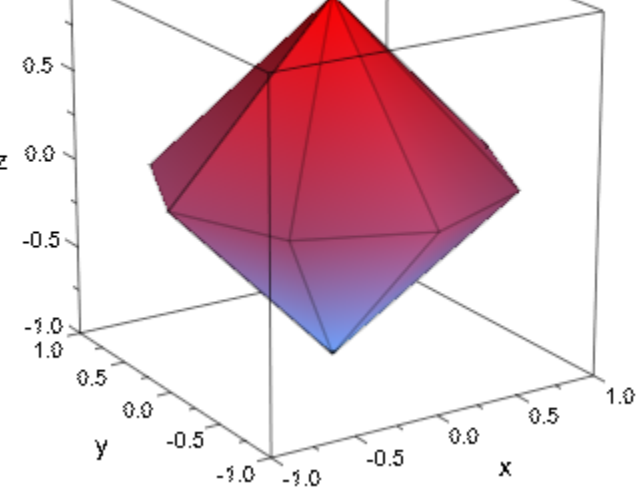

Setting Shading = Flat, you can see the triangles from which the sphere is constructed:

plot(plot::Spherical([1, u, v], u=0..PI, v=0..2\*PI, UMesh=5, VMesh=5),  $Shading = Flat)$ 

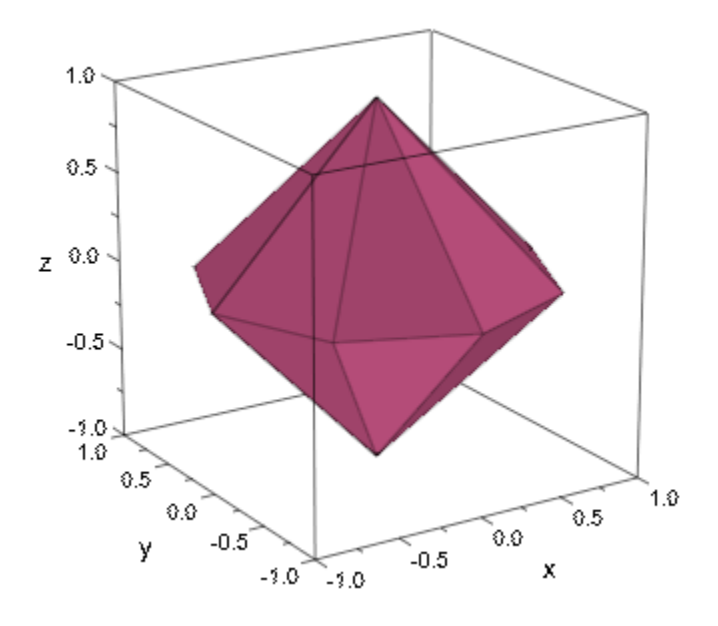

# **See Also**

### **MuPAD Functions**

[Lighting](#page-6014-0) | [UMesh](#page-5975-0) | [USubmesh](#page-5975-0) | [VMesh](#page-5975-0) | [VSubmesh](#page-5975-0)

# **UseNormals**

Use predefined normals?

# **Value Summary**

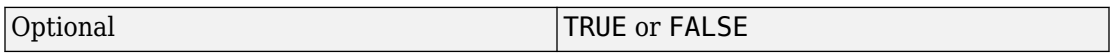

### **Graphics Primitives**

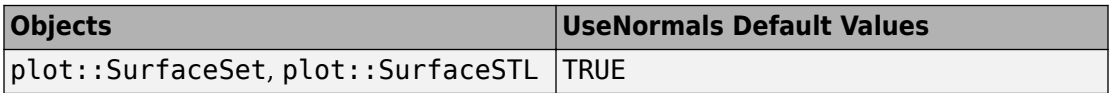

# **Description**

UseNormals controls whether predefined normals of triangulation data are used when plotting a surface.

With UseNormals = FALSE, the predefined normals given in the triangulation data ([MeshList](#page-5588-0)) of a [plot::SurfaceSet](#page-5082-0) or in an STL file imported by a [plot::SurfaceSTL](#page-5108-0) are ignored when plotting this surface. This may reduce the data volume of the graphical object and the computing time as well. However, it usually leads to a somewhat less brilliant image.

# **Examples**

#### **Example 1**

By default, the normals defined in STL files are used when plotting the corresponding MuPAD object. For comparison, an STL graphics is plotted with and without using the normals provided by the STL file:

```
plot(plot::Scene3d(plot::SurfaceSTL("skin.stl")),
      plot::Scene3d(plot::SurfaceSTL("skin.stl", 
                                      \text{UseNormals} = \text{FALSE})),
     Width = 120*unit::mm, Height = 140*unit::mm,
      Layout = Vertical, BackgroundStyle = Pyramid,
     Axes = None:
```
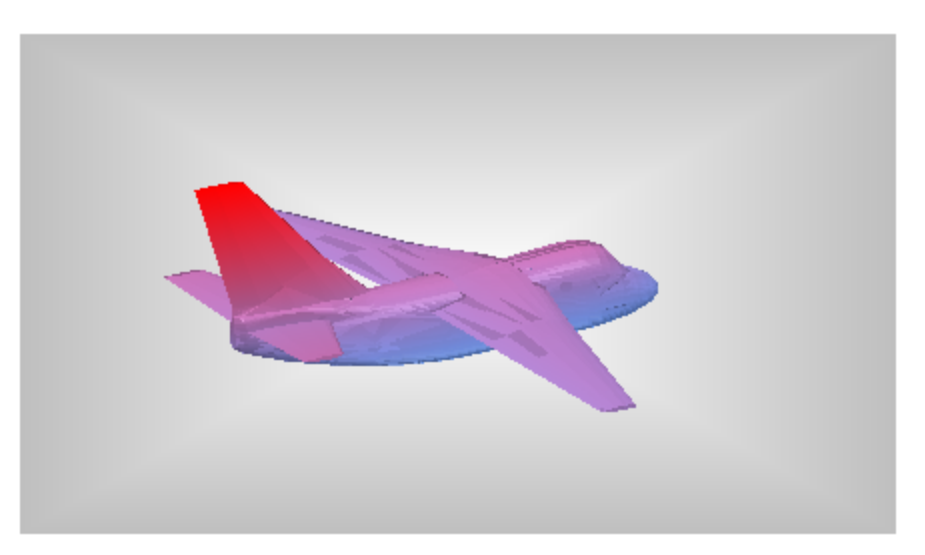

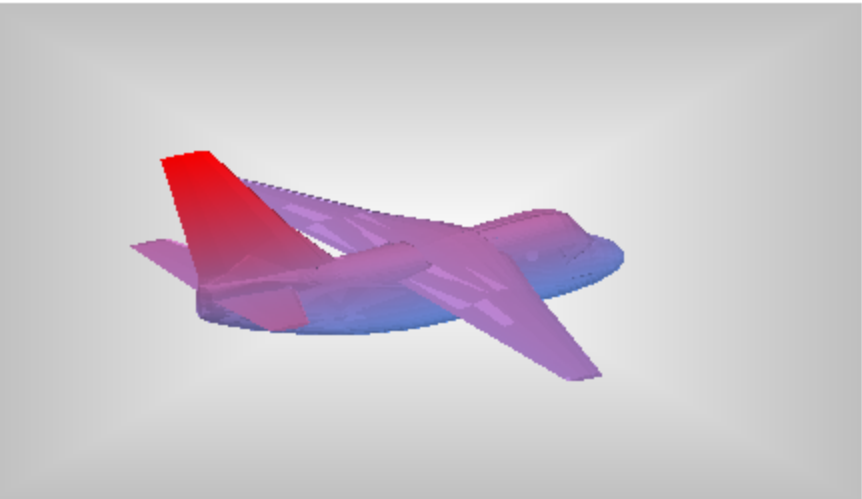

# **See Also**

#### **MuPAD Functions**

[Filled](#page-6232-0) | [MeshList](#page-5588-0) | [MeshListNormals](#page-5588-0)

# **TipAngle**

Opening angle of arrow heads

# **Value Summary**

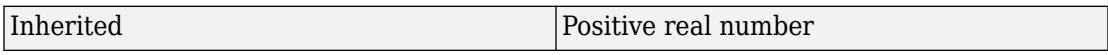

### **Graphics Primitives**

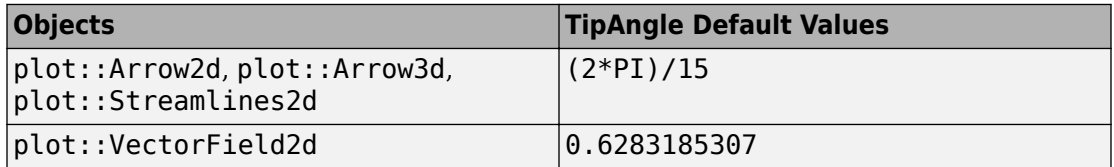

# **Description**

TipAngle determines the opening angle of arrow heads in radians.

TipAngle determines the opening angle of the tips of arrows of type [plot::Arrow2d](#page-4366-0) and [plot::Arrow3d](#page-4373-0). Also the arrow tips in a vector field of type [plot::VectorField2d](#page-5258-0) are controlled by TipAngle. The opening angle must be specified in radians. Values for TipAngle between 0 and π are reasonable.

The tip angle is the geometric angle of the arrow heads as visible in the graphical output. It is invariant under scaling and zooming.

The values of TipAngle cannot be animated.

The attribute [TipStyle](#page-6273-0) sets the presentation style of arrow tips. [TipLength](#page-6268-0) sets the physical tip length.
#### **Examples**

#### **Example 1**

We create an arrow whose arrow tip has an angle of 20 degrees. This corresponds to  $\frac{\pi}{6}$ radians:

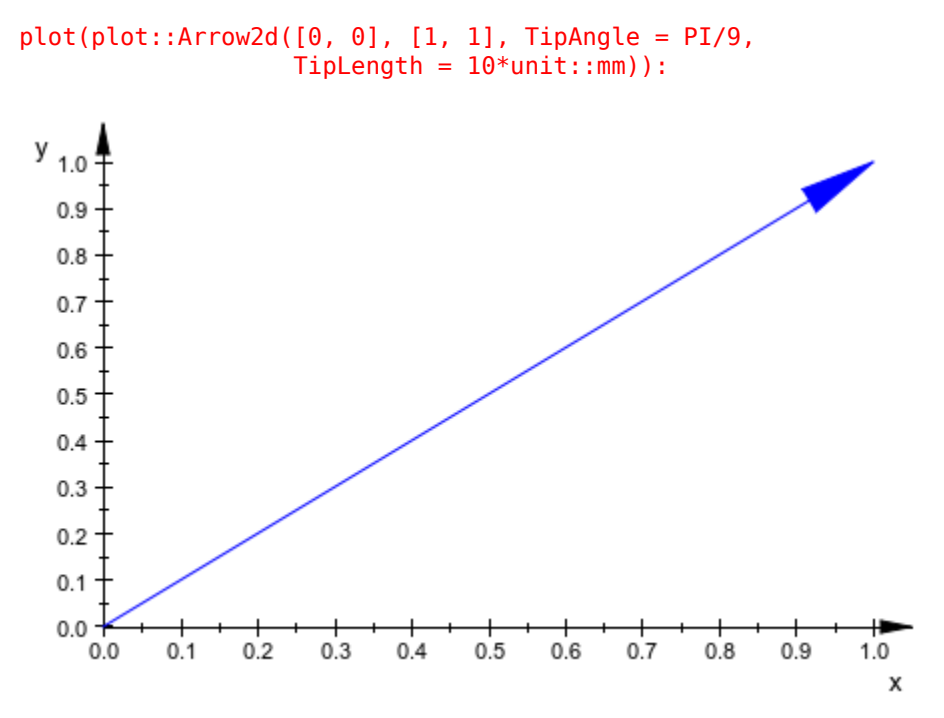

We create several arrows with different tip angles. The angle is increased by 10 degrees from one arrow to the next:

```
plot(plot::Arrow2d([0, 0], [cos(a*2*PI/18), sin(a*2*PI/18)],
                    TipAngle = a*PI/18) \frac{1}{2} a = 0 .. 17,
      Scaling = Constrained):
```
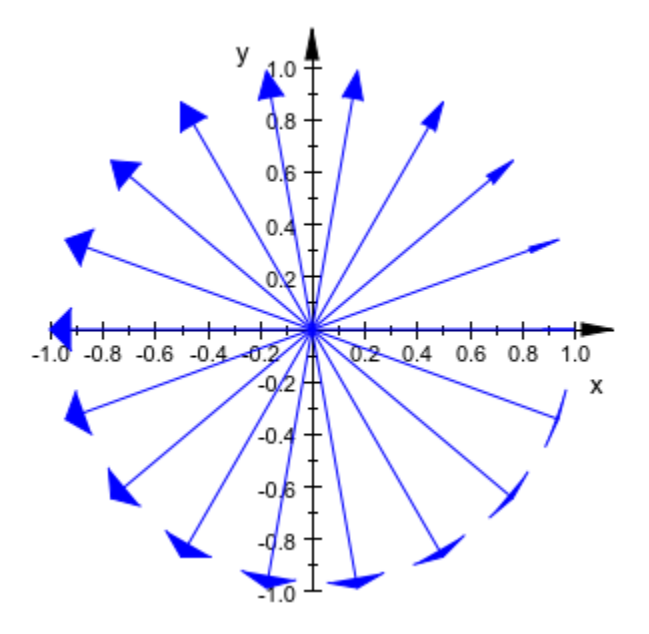

Here are corresponding arrows in 3D:

```
plot(plot::Arrow3d([0, 0, 0], 
                    [cos(a*2*PI/18), sin(a*2*PI/18), 0],
                   TipAngle = a*PI/18) $ a = 0 .. 17,
      Scaling = Constrained, 
     Cameralirection = [0, -10, 1000]):
```
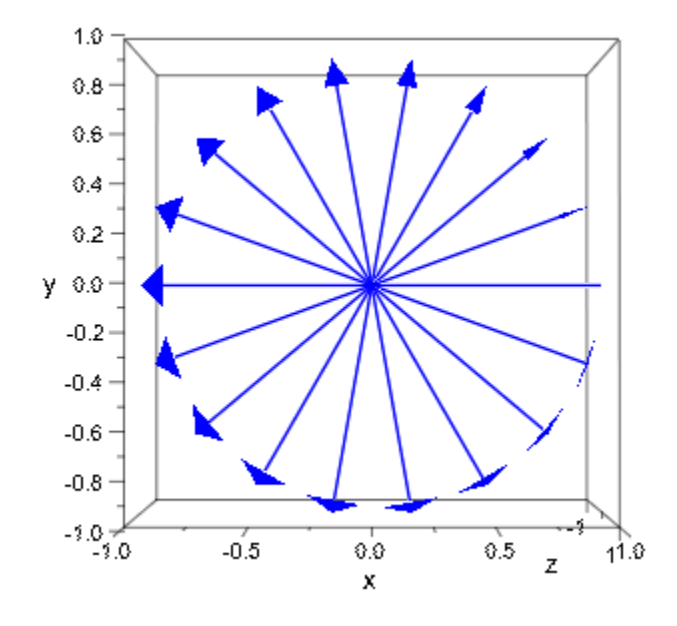

#### We use  $Tubular = TRUE:$  $Tubular = TRUE:$

```
plot(plot::Arrow3d([0, 0, 0], 
                    [cos(a*2*PI/18), sin(a*2*PI/18), 0],
                   TipAngle = a*PI/18) $ a = 0 .. 17,
     Tubular = TRUE, Scaling = Constrained, 
     CameraDirection = [0, -10, 1000]:
```
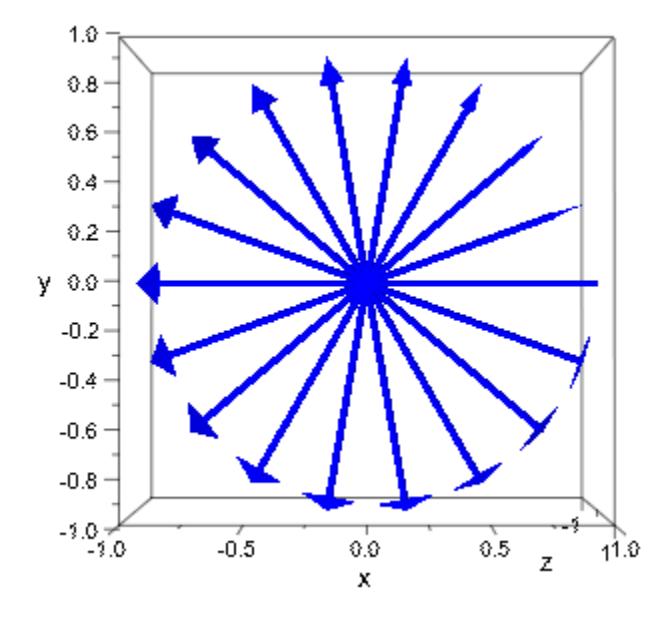

### **See Also**

**MuPAD Functions** [TipLength](#page-6268-0) | [TipStyle](#page-6273-0) | [TubeDiameter](#page-6277-0) | [Tubular](#page-6279-0)

# <span id="page-6268-0"></span>**TipLength**

Length of arrow heads

### **Value Summary**

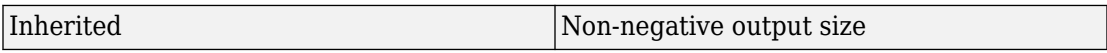

#### **Graphics Primitives**

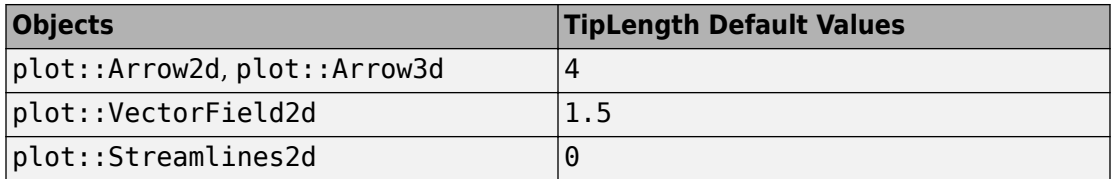

### **Description**

TipLength determines the physical length of arrow heads

TipLength determines the length of the tips of arrows of type [plot::Arrow2d](#page-4366-0) and [plot::Arrow3d](#page-4373-0). Also the arrow tips in a vector field of type [plot::VectorField2d](#page-5258-0) are controlled by TipLength. The value should be specified as an absolute physical length including a [length unit on page 1-2195](#page-2204-0) such as  $T$ ipLength = 2.5\*unit::mm. Numbers without a physical unit give the size in mm.

The tip length is the physical length of the arrow heads as visible in the graphical output. It is invariant under scaling and zooming.

The values of TipLength cannot be animated.

The attribute [TipStyle](#page-6273-0) sets the presentation style of arrow tips. [TipAngle](#page-6263-0) sets the opening angle of the tips.

### **Examples**

#### **Example 1**

We create an arrow whose tip has physical length of 10 mm:

```
plot(plot::Arrow2d([0, 0], [1, 1], TipAngle = PI/9,TipLength = 10*unit::mm):
```
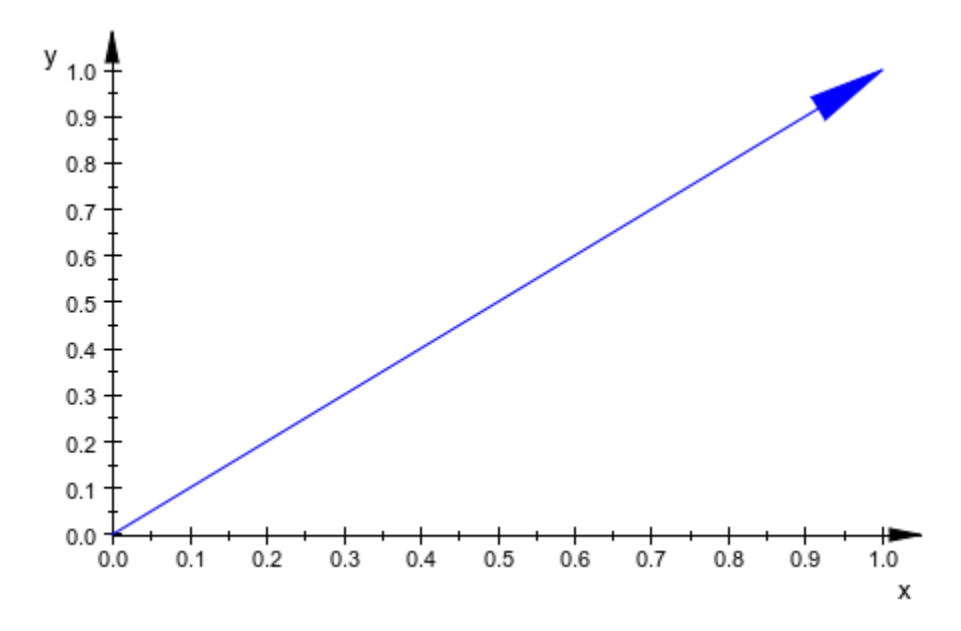

We create several arrows with different tip lengths. The length is increased by 0.7 mm from one arrow to the next:

```
plot(plot::Arrow2d([0, 0], [cos(a*2*PI/18), sin(a*2*PI/18)],
                   TipLength = a*unit::mm) $ a = 0 .. 17,
      plot::Circle2d(1, [0, 0]),
      Scaling = Constrained):
```
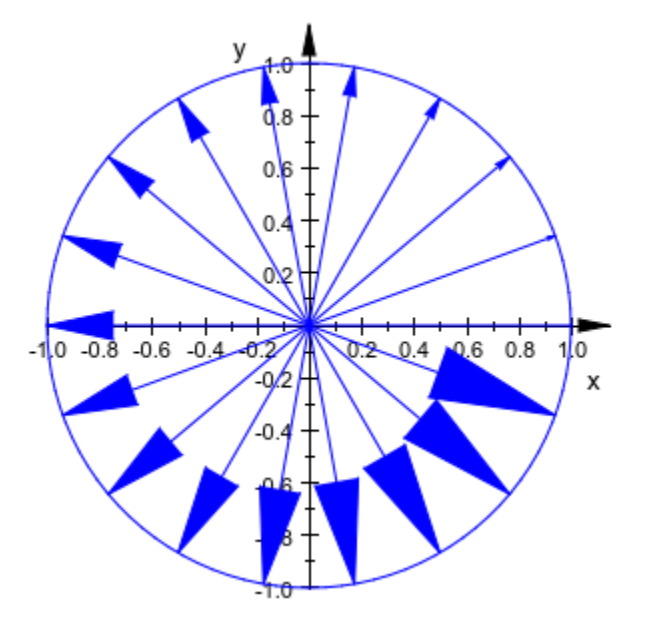

Here are corresponding arrows in 3D:

```
plot(plot::Arrow3d([0, 0, 0],
                    [cos(a*2*PI/18), sin(a*2*PI/18), 0],
                   TipLength = a*unit::mm) $ a = 0 .. 17,
      plot::Circle3d(1, [0, 0, 0], [0, 0, 1]),
     Scaling = Constrained,Camerabirection = [0, -10, 1000]:
```
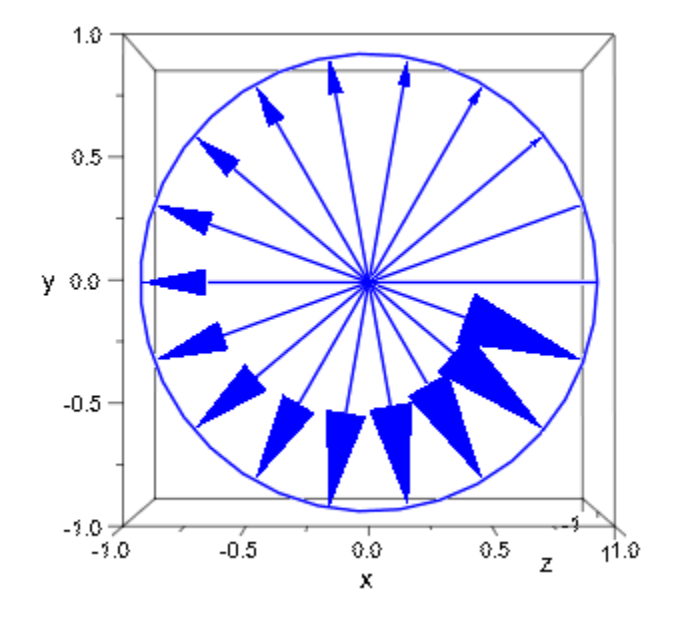

#### We use  $Tubular = TRUE:$  $Tubular = TRUE:$

```
plot(plot::Arrow3d([0, 0, 0],
                    [cos(a*2*PI/18), sin(a*2*PI/18), 0],
                   TipLength = a*unit::mm) $ a = 0 .. 17,
      plot::Circle3d(1, [0, 0, 0], [0, 0, 1]),
      Tubular = TRUE, Scaling = Constrained,
     Cameralirection = [0, -10, 1000]:
```
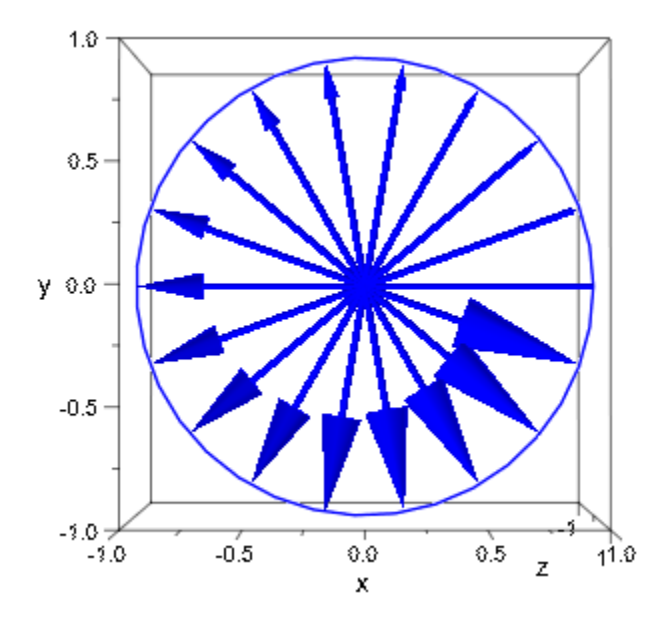

### **See Also**

#### **MuPAD Functions**

[TipAngle](#page-6263-0) | [TipStyle](#page-6273-0) | [TubeDiameter](#page-6277-0) | [Tubular](#page-6279-0)

# <span id="page-6273-0"></span>**TipStyle**

Presentation style of arrow heads

### **Value Summary**

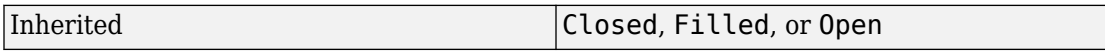

#### **Graphics Primitives**

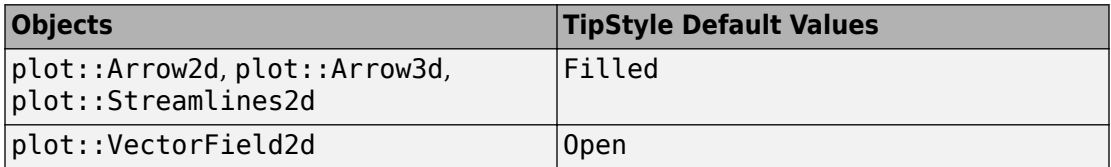

### **Description**

TipStyle governs the appearance of arrow heads.

TipStyle determines how the tips of arrows of type [plot::Arrow2d](#page-4366-0) and [plot::Arrow3d](#page-4373-0) look. Also the arrow tips in a vector field of type [plot::VectorField2d](#page-5258-0) are controlled by TipStyle.

With TipStyle = Open, the tips are given by two lines.

With TipStyle = Closed, the tips are given by a triangle.

With TipStyle = Filled, the tips are given by a filled triangle.

TipStyle cannot be animated.

The opening angle and the physical length of the arrow tips are set by the attributes [TipAngle](#page-6263-0) and [TipLength](#page-6268-0), respectively.

#### **Examples**

#### **Example 1**

We draw arrows with different tip styles:

```
plot(plot::Arrow2d([0, 0], [1, 0], 
                    TipStyle = Open),
      plot::Arrow2d([0, 0], [cos(2*PI/3), sin(2*PI/3)], 
                    TipStyle = Closed),
      plot::Arrow2d([0, 0], [cos(4*PI/3), sin(4*PI/3)], 
                    TipStyle = Filled),
     Axes = None, ViewingBox = [-1..1, -1..1],
     TipLength = 8*unit::mm, TipAngle = PI/5,
     Scaling = Constrained):
```
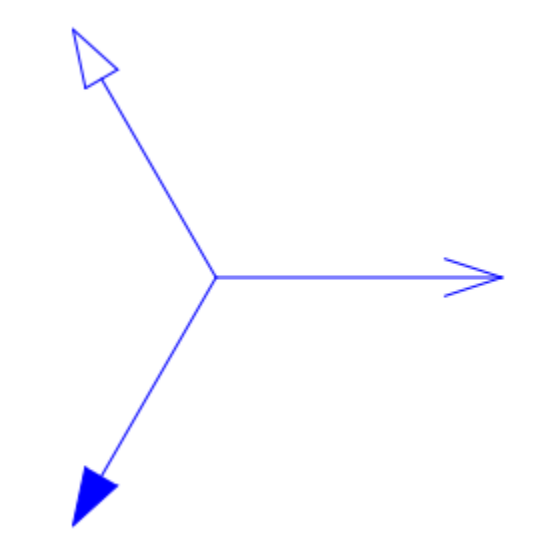

Here are corresponding arrows in 3D:

```
plot(plot::Arrow3d([0, 0, 0], [1, 0, 0], 
                    TipStyle = Open),
      plot::Arrow3d([0, 0, 0], [cos(2*PI/3), sin(2*PI/3), 0],
```

```
 TipStyle = Closed),
 plot::Arrow3d([0, 0, 0], [cos(4*PI/3), sin(4*PI/3), 0], 
               TipStyle = Filled),
ViewingBox = [-1..1, -1..1, -1..1],TipLength = 8*unit::mm, TipAngle = PI/5,
Scaling = Constrained, CameraDirection = [2, -10, 15]:
```
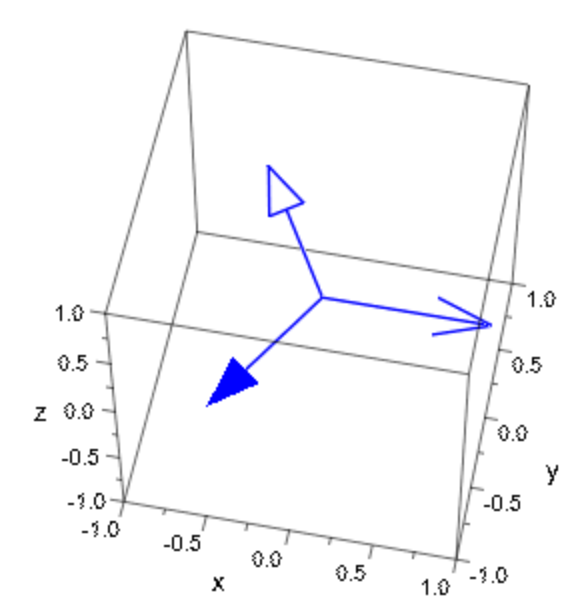

We use  $Tubular = TRUE:$  $Tubular = TRUE:$ 

```
plot(plot::Arrow3d([0, 0, 0], [1, 0, 0], 
                    TipStyle = Open),
      plot::Arrow3d([0, 0, 0], [cos(2*PI/3), sin(2*PI/3), 0], 
                    TipStyle = Closed),
      plot::Arrow3d([0, 0, 0], [cos(4*PI/3), sin(4*PI/3), 0], 
                    TipStyle = Filled),
     TipLength = 8*unit::mm, TipAngle = PI/5,Tubular = TRUE, ViewingBox = [-1..1, -1..1, -1..1],
     Scaling = Constrained, CameraDirection = [2, -10, 15]:
```
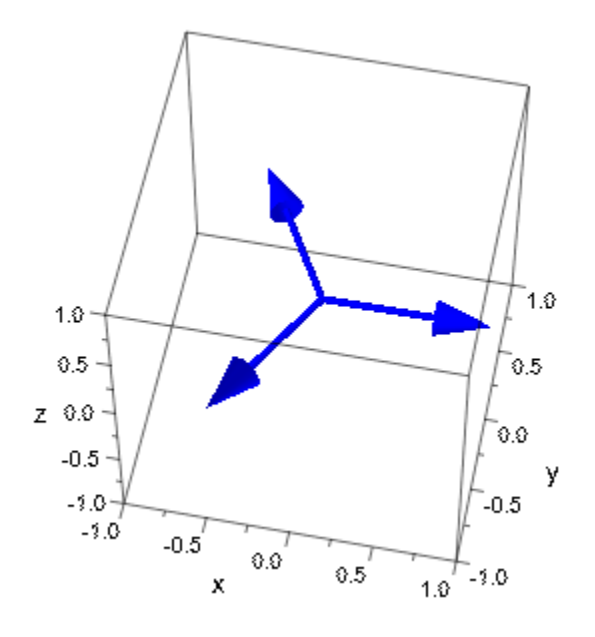

## **See Also**

#### **MuPAD Functions**

[TipAngle](#page-6263-0) | [TipLength](#page-6268-0) | [TubeDiameter](#page-6277-0) | [Tubular](#page-6279-0)

# <span id="page-6277-0"></span>**TubeDiameter**

Diameter of tubular arrows and lines. , and coordinate axes

#### **Value Summary**

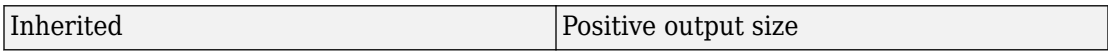

#### **Graphics Primitives**

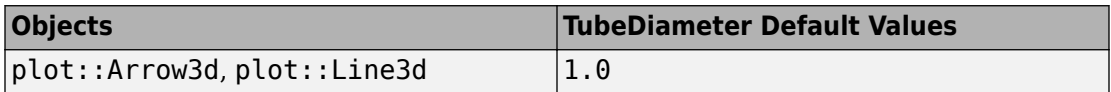

#### **Description**

TubeDiameter governs the size of tubular arrows and lines in 3D.

Arrows of type [plot::Arrow3d](#page-4373-0) as well as lines of type [plot::Line3d](#page-4696-0) can be rendered as 3D tubes by setting the attribute  $Tubular = TRUE$  $Tubular = TRUE$ .

The attribute TubeDiameter determines the diameter of tubular arrows and lines. Its value should be specified as an absolute physical length including a [length unit on page 1-](#page-2204-0) [2195](#page-2204-0) such as TubeDiameter =  $2.5*$ unit::mm. Numbers without a physical unit give the size in mm.

Tubular arrows have a tip that is rendered as a little cone. The size of these cones is adjusted when the diameter of the arrow shaft changes.

The attribute TubeDiameter is not available in 2D.

#### **Examples**

#### **Example 1**

We draw some tubular arrows with different tube diameters:

```
plot(plot::Arrow3d([0, 0, 0], [1, 3, 5], Color = RGB::Red,TubeDiameter = 2.0*unit::mm),
      plot::Arrow3d([0, 0, 0], [5, 3, 1], Color = RGB::Green,
                   TubeDiameter = 3.0*unit::mm,
      plot::Arrow3d([0, 0, 0], [5, 1, 3], Color = RGB::Blue,
                  TubeDiameter = 4.0*unit::mm,
    Tubular = TRUE, TipLength = 18*unit::mm, Axes = Origin):
```
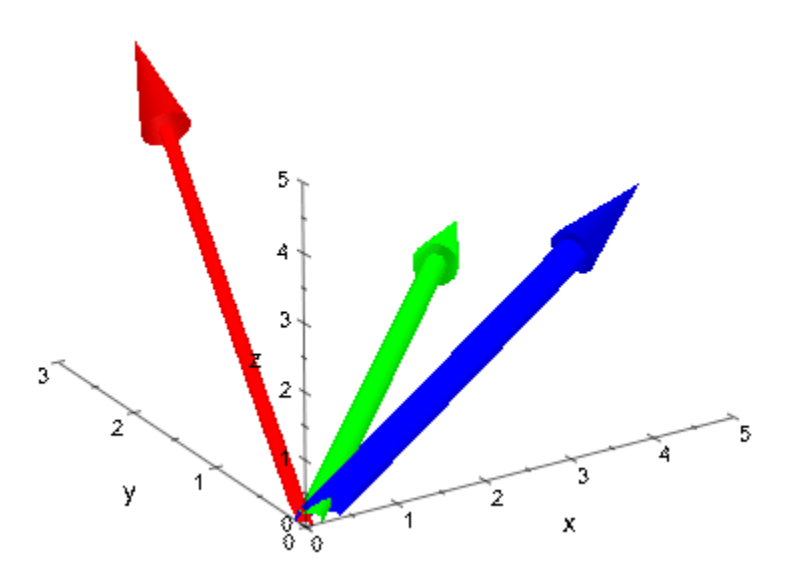

#### **See Also**

#### **MuPAD Functions**

[TipAngle](#page-6263-0) | [TipLength](#page-6268-0)

# <span id="page-6279-0"></span>**Tubular**

Display 3D arrows and lines as tubes?

### **Value Summary**

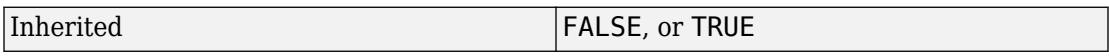

#### **Graphics Primitives**

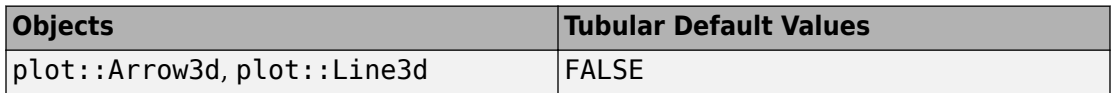

### **Description**

With Tubular = TRUE, arrows of type  $plot:$ : Arrow3d and lines of type  $plot:$ : Line3d are rendered as tubes (cylinders). The diameter is set by the attribute [TubeDiameter](#page-6277-0).

Tubular arrows have a tip that is rendered as a little cone. The tip is determined by the attributes [TipLength](#page-6268-0) and [TipAngle](#page-6263-0).

With Tubular = FALSE, arrows and lines are displayed as simple lines.

The attribute Tubular is not available in 2D.

### **Examples**

#### **Example 1**

We draw a tubular arrow together with an arrow displayed as a line:

plot(plot::Arrow3d([0, 0, 0], [1/2, 3, 5], Tubular = TRUE, TubeDiameter =  $2*unit::mm,$ 

```
Color = RGB::Red),
     plot::Arrow3d([0, 0, 0], [3, 5, 1], Tubular = FALSE, 
 Color = RGB::Blue),
 TipLength = 12*unit::mm, Axes = Origin):
```
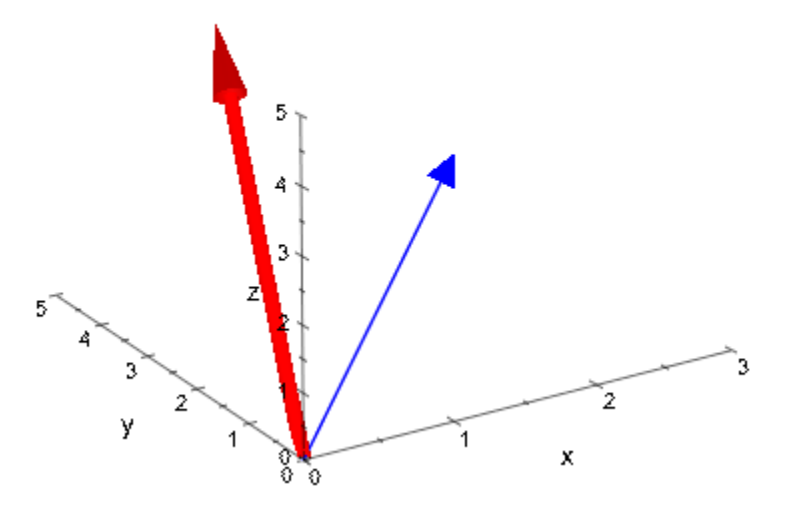

### **See Also**

#### **MuPAD Functions**

[TipAngle](#page-6263-0) | [TipLength](#page-6268-0) | [TubeDiameter](#page-6277-0)

# **polylib – Manipulating Polynomials**

# **polylib::coeffRing**

Coefficient ring of a polynomial

### **Syntax**

polylib::coeffRing(P)

polylib::coeffRing(p)

### **Description**

polylib::coeffRing(p) returns the coefficient ring of p.

polylib::coeffRing(p) allows to query in a uniform way the coefficient ring of the polynomial p or the polynomial domain P.

P can be any polynomial domain ([Dom::UnivariatePolynomial](#page-2840-0)x, [Dom::DistributedPolynomial](#page-2576-0)[x,y], ...).

P can also be of the form  $polylib::Poly([x,y], K)$ . If K is [Expr](#page-1609-0) or IntMod(n), then the corresponding domains Dom::ExpressionField() or Dom::IntegerMod(p) is returned. See [poly](#page-1609-0) for the details about [Expr](#page-1609-0) and IntMod(n).

p can be a kernel polynomial ([DOM\\_POLY](#page-1609-0)), or an element of one of the above domains

## **Examples**

#### **Example 1**

We define a polynomial ring over the ring of integers modulo 4, and query for its coefficient ring:

```
P := Dom::UnivariatePolynomial(x, Dom::IntegerMod(4)):
polylib::coeffRing(P)
```
Dom::IntegerMod(4)

The coefficient ring of the elements of this domain can be queried the same way:

```
polylib::coeffRing(P(x))
```

```
Dom::IntegerMod(4)
```
polylib::coeffRing(Dom::Matrix(Dom::IntegerMod(3)))

```
Dom::IntegerMod(3)
```
#### **Example 2**

When no coefficient ring is specified, [poly](#page-1609-0) currently constructs kernel polynomials over the fake domain Expr instead of the mathematically equivalent field Dom::ExpressionField() of arbitrary expression (this happens to be more efficient with the current kernels):

```
extop(poly(x))
```
 $x, [x]$ , Expr

polylib::coeffRing(poly(x))

```
Dom::ExpressionField()
```
This makes it possible to plug the result right away as coefficient ring of some other domain:

```
Dom::UnivariatePolynomial(x, polylib::coeffRing(poly(x)))
```
 $Dom::UnivariatePolynomial(x, Dom::ExpressionField(), LexOrder)$ 

### **Parameters**

**P**

A polynomial domain

**p**

A polynomial

### **Return Values**

Domain

# **polylib::cyclotomic**

Cyclotomic polynomials

# **Syntax**

```
polylib::cyclotomic(n, x)
```
### **Description**

polylib::cyclotomic(n, x) computes the *n*-th cyclotomic polynomial, expressed in the indeterminate *x*.

The *n*-th cyclotomic polynomial is defined to be the minimal polynomial of any *n*-th primitive root of unity over the field of rational numbers.

## **Examples**

#### **Example 1**

We compute the 20th cyclotomic polynomial.

polylib::cyclotomic(20, z);

 $poly(z^8 - z^6 + z^4 - z^2 + 1, [z])$ 

### **Parameters**

**n**

Positive integer

**x**

Identifier

### **Return Values**

Polynomial over Expr in the indeterminate x.

### **See Also**

**MuPAD Functions** [numlib::phi](#page-4091-0)

# **polylib::decompose**

Functional decomposition of a polynomial

# **Syntax**

```
polylib::decompose(p)
```

```
polylib::decompose(p, x)
```
# **Description**

 $\mathsf{polylib:\text{decompose}\xspace(\mathsf{p},\mathsf{x})\text{ returns a sequence of polynomials }q_1,...,q_n\text{ such that }p(\mathsf{x})}$  $= q_1(... q_n(x) ...).$ 

The second argument may be left out if the polynomial is univariate, as in "Example 1" on page 25-7 (Symbolic Math Toolbox).

If a polynomial has several decompositions, it is not specified which of them is returned.

## **Examples**

#### **Example 1**

In the simplest case, an univariate polynomial is decomposed with respect to its only variable:

```
polylib::decompose(x^4+x^2+1)
```

```
x^2 + x + 1, x^2
```
#### **Example 2**

If there are several variables, a main variable must be specified:

```
polylib::decompose(y*x^4+y,y);
```
 $y x^4 + y$ 

### **Parameters**

**p**

Polynomial or polynomial expression

**x**

One of the indeterminates of the polynomial p

### **Return Values**

If a decomposition is possible, polylib::decompose returns it as an expression sequence, each element being of the same type as the input. If no decomposition is possible, the input is returned.

### **Overloaded By**

p

#### **References**

A description of the algorithm behind polylib::decompose can be found in *Barton and Zippel*, Polynomial decomposition algorithms, Journal of Symbolic Computation, 1 (1985), pp. 159–168.

### **See Also**

**MuPAD Functions** [factor](#page-731-0)

# **polylib::discrim**

Discriminant of a polynomial

### **Syntax**

```
polylib::discrim(p, x)
```
### **Description**

polylib::discrim(p, x) returns the discriminant of the polynomial p with respect to the variable x.

The function [normal](#page-1455-0) is applied to the discriminant before returning it.

### **Examples**

#### **Example 1**

We compute the discriminant of the general quadratic equation:

```
polylib::discrim(a*x^2 + b*x + c, x);
```
 $b^2$  – 4 a c

### **Parameters**

**x**

Indeterminante

**p**

Polynomial or polynomial expression

### **Return Values**

polylib::discrim returns an element of the coefficient ring of p. If the coefficient ring is Expr or IntMod(n), an expression is returned.

### **Overloaded By**

p

### **Algorithms**

The discriminant of  $p$  with respect to the variable  $x$  is defined as:

$$
\frac{(-1)^{\frac{d (d-1)}{2}} \operatorname{res}_x(p,\,p')}{c}
$$

where *d* is the degree and *c* is the leading coefficient of *p*.

,

### **See Also**

**MuPAD Functions** [polylib::resultant](#page-6329-0)

# **polylib::divisors**

Divisors of a polynomial, polynomial expression, or Factored element

#### **Syntax**

```
polylib::divisors(p)
polylib::divisors(f)
```
polylib::divisors(e)

### **Description**

polylib::divisors(p) computes the set of all monic divisors of the polynomial or polynomial expression p.

polylib::divisors(f) returns all monic divisors of a pre-factored polynomial. Cf. ["Example 3" on page 25-13](#page-6294-0) (Symbolic Math Toolbox).

polylib::divisors works on polynomials of category [Cat::Polynomial](#page-2359-0) as well. Cf. ["Example 4" on page 25-13](#page-6294-0) (Symbolic Math Toolbox).

### **Examples**

#### **Example 1**

If the argument is a polynomial, a set of polynomials is returned:

```
polylib::divisors(poly(x^2 - 2*x + 1))
```
{ $poly(1, [x]), poly(x-1, [x]), poly(x^2-2x+1, [x])$ }

#### <span id="page-6294-0"></span>**Example 2**

If the argument is a polynomial expression, a set of polynomial expressions is returned:

```
polylib::divisors(x^2 - 1)
```
 $\{1, x^2-1, x-1, x+1\}$ 

#### **Example 3**

If the argument is of type [Factored](#page-2849-0) (a [factor](#page-731-0) return value) a set of polynomials is returned:

```
p := factor(poly(x^2 - 1));polylib::divisors(p)
     poly(x-1, [x]) poly(x+1, [x]){poly(1, [x]), poly(x-1, [x]), poly(x+1, [x]), poly(x^2-1, [x])}
```
The polynomials in the resulting set have the same type as the polynomials in the [Factored](#page-2849-0) element:

```
p := factor(x^2 - 1);polylib::divisors(p)
    (x-1)(x+1)\{1, x^2-1, x-1, x+1\}
```
#### **Example 4**

polylib::divisors works on polynomials from category [Cat::Polynomial](#page-2359-0) as well:

```
P := Dom::Polynomial(Dom::IntegerMod(7)):
polylib::divisors(P(x^3 + 2*x^2 + 1))
```

```
\{1 \mod 7, (1 \mod 7) x^3 + (2 \mod 7) x^2 + (1 \mod 7) \}
```
#### **Parameters**

**p**

A polynomial or polynomial expression

**f**

```
Factored (return value of factor)
```
**e**

Element of a domain of category [Cat::Polynomial](#page-2359-0)

#### **Return Values**

polylib::divisors returns a set of polynomials. The polynomials are from the same type as the polynomials in the argument.

#### **See Also**

**MuPAD Categories** [Cat::Polynomial](#page-2359-0)

#### **MuPAD Domains**

```
Dom::MultivariatePolynomialDom::Polynomial |
Dom::UnivariatePolynomial
```
#### **MuPAD Functions**

[factor](#page-731-0) | [irreducible](#page-1103-0) | [numlib::divisors](#page-4038-0) | [polylib::sqrfree](#page-6338-0)

# **polylib::Dpoly**

Differential operator for polynomials

### **Syntax**

```
polylib::Dpoly(f)
polylib::Dpoly(indexlist, f)
```
### **Description**

If f is a polynomial in the indeterminates x1 through xn, polylib::Dpoly([i1,..,ik], f) computes the *k*-th partial derivative

. potylib::Dpoly(f) returns the derivative of f with respect to its only variable for an univariate polynomial f.

If some element of indexlist is greater than the number of indeterminates of f, the zero polynomial is returned.

polylib::Dpoly([], p) returns p.

If the coefficients of the polynomial are elements of a domain d, then this domain must have the method "intmult" (d::intmult(e,i)) that must calculate the integer multiple of a domain element **e** and a positive integer **i**.

### **Examples**

#### **Example 1**

We differentiate a univariate polynomial with respect to its only indeterminate. In this case, we may leave out the first argument.

```
polylib::Dpoly(poly(2*x^2 + x + 1));
```
 $poly(4 x + 1, \lceil x \rceil)$ 

#### **Example 2**

Now we differentiate a bivariate polynomial, and must specify the indeterminate in this case.

```
polylib::Dpoly([1], poly(x^2*y + 3*x + y, [x, y]));
```
 $poly(2 x y + 3, [x, y])$ 

#### **Example 3**

It is also possible to compute second or higher partial derivatives.

```
polylib::Dpoly([1, 2], poly(x^2*y + 3*x + y, [x, y]));
```
 $poly(2 x, [x, y])$ 

#### **Parameters**

**f**

Polynomial

#### **indexlist**

List of positive integers

### **Return Values**

polylib::Dpoly returns a polynomial in the same indeterminates and over the same coefficient ring as the input.

# **Overloaded By**

f

### **See Also**

**MuPAD Functions** [D](#page-482-0) | [diff](#page-538-0)

# **polylib::elemSym**

Elementary symmetric polynomials

## **Syntax**

```
polylib::elemSym(l, k)
```
### **Description**

 $polylib::elements(m([x1,...,xn], k)$  returns the k-th elementary symmetric polynomial in the given variables x1 through xn.

A given list l is a valid first argument only if its elements can be used as indeterminates of a polynomial .

### **Examples**

#### **Example 1**

The first elementary symmetric polynomial is just the sum of its variables:

```
polylib::elemSym([x,y,z], 1);
```
 $\text{poly}(x + y + z, [x, y, z])$ 

#### **Example 2**

Indeterminates may also be e.g. trigonometric functions:

```
polylib::elemSym([sin(u),cos(u), exp(u)], 2);
```
 $\text{poly}(\sin(u)\cos(u) + \sin(u) e^u + \cos(u) e^u, [\sin(u), \cos(u), e^u])$
### **Parameters**

**l**

List of indeterminatess

**k**

Positive integer

### **Return Values**

Result is a polynomial over the coefficient ring [Expr](#page-1609-0). If k is greater than the number of operands of l, [undefined](#page-2202-0) is returned.

## **References**

For more information about elementary symmetric polynomials, see v.d. Waerden, Algebra, vol. 1.

## **See Also**

**MuPAD Functions** [polylib::representByElemSym](#page-6327-0)

# **polylib::makerat**

Convert expression into rational function over a suitable field

## **Syntax**

```
polylib::makerat(a, <maxd>)
polylib::makerat(l, <maxd>)
```
# **Description**

polylib::makerat(a) returns two polynomials *f* and *g* over the rationals and a list of

substitutions such that applying the substitutions to the rational function  $\dot{f}$  gives a.

polylib::makerat(l) does the same for every element of the list l and returns lists of resulting *f*'s and *g*'s.

polylib::makerat(a, maxd) replaces *d*-th roots of integers by elements of some algebraic extension field over the rationals if  $d \leq maxd$ , and returns polynomials f and g over that extension field.

polylib::makerat(a) replaces all irrational subexpressions (except identifiers) in a by newly created identifiers, thereby producing a rational function over the rationals. It returns the numerator and denominator of that rational function as polynomials over Expr, and the substitutions to be made to get back the numerator and denominator of the original input a.

polylib::makerat(l) replaces all irrational subexpressions in all elements of l by newly created identifiers.

Every subexpression is replaced by the same identifier every time it occurs.

All indeterminates of the input and all of the new identifiers become indeterminates of the result, unless a second argument maxd is given.

The imaginary unit I (Symbolic Math Toolbox) is handled in a special way: it is replaced by the element `#I` of the [algebraic extension field on page 7-58](#page-2501-0) with minimal

polynomial  $\sqrt{4}I^2$  + 1. If I (Symbolic Math Toolbox) occurs in the input, the result consists of polynomials over that extension field.

If a second argument maxd is given, *d*-th roots of rationals are replaced by elements of a suitable field extension of the rationals if  $d \leq maxd$ . In the same way, nested fractional powers of rationals are replaced unless the denominator of some exponent exceeds maxd. In this case, the returned result consists of polynomials over a tower of extension fields over the rationals.

### **Examples**

### **Example 1**

In the simplest case (integer polynomial), the numerator equals the input, the denominator equals 1, and no substitutions are necessary:

```
polylib::makerat(x^2+3)
```

```
poly(x^2 + 3, [x]), poly(1, [x]), \Box
```
### **Example 2**

Transcendental expressions are replaced by new identifiers. The result indicates on which variables the generated identifiers depend:

```
polylib::makerat(sin(u)/x)
```
poly(X5, [X5, x]), poly(x, [X5, x]),  $[X5 = sin(u)]$ 

### **Example 3**

Floating point numbers are considered transcendental:

```
polylib::makerat(0.27*x)
```
poly(X8 x, [X8, x]), poly(1, [X8, x]), [X8 = 0.27]

### **Example 4**

By default, radicals are treated like transcendental subexpressions:

```
polylib::makerat(sqrt(2)/x)
```

```
poly(X11, [X11, x]), poly(x, [X11, x]), [X11 = \sqrt{2}]
```
### **Example 5**

If a sufficiently large second argument is given, radicals are replaced by elements of algebraic extensions:

```
polylib::makerat(sqrt(2)/x, 2)
```
poly (X14, [x], Dom::AlgebraicExtension (Dom::Rational, X14<sup>2</sup> – 2 = 0, X14)),

poly  $(x, [x], \text{Dom}::AlgebraicExtension(Dom::Rational, X14<sup>2</sup> - 2 = 0, X14)), [X14 = \sqrt{2}]$ 

### **Parameters**

**a**

Polynomial over Expr or arithmetical expression

**l**

List or set of polynomials over Expr or arithmetical expressions

**maxd**

Positive integer

### **Return Values**

polylib::makerat returns an expression sequence consisting of three operands:

- The first operand represents the numerator (or the list/set of numerators, respectively). It is a single polynomial if the call was  $polylib::makerat(a)$ , otherwise it is a set or list of polynomials (the same type as the input). The polynomial(s) may have more indeterminates than the input. The coefficient ring is either Expr or a [Dom::AlgebraicExtension](#page-2501-0).
- The second operand represents the denominator (or the list/set of denominators, respectively). It is of the same type as the first operand.
- The third operand is a list of equations.

### **See Also**

**MuPAD Functions** [rationalize](#page-1714-0)

# **polylib::minpoly**

Approximate minimal polynomial

# **Syntax**

polylib::minpoly(a, n, x)

# **Description**

 $polylib::minpoly(a, n, x)$  computes a univariate polynomial f in the variable x of degree n with integer coefficients such that a equals a root of f up to the precision given by DIGITS, and such that the sum of squares of its coefficients is minimal among all polynomials with this property.

## **Environment Interactions**

polylib::minpoly is sensitive to the environment variable DIGITS.

## **Examples**

### **Example 1**

We compute a polynomial of degree 4 that has a root close to PI (Symbolic Math Toolbox) (up to 6 decimal digits) and small integer coefficients:

```
DIGITS:=6: polylib::minpoly(PI, 4, x); delete DIGITS:
```

```
poly(x^4 - 5x^3 + 5x^2 + 9x - 20, [x])
```
If the root has to be even closer to PI (Symbolic Math Toolbox), bigger coefficients are needed:

DIGITS:=20: polylib::minpoly(PI, 4, x); delete DIGITS  $poly(-108 x<sup>4</sup> - 1717 x<sup>3</sup> + 6952 x<sup>2</sup> - 258 x - 4045, [x])$ 

### **Parameters**

**a**

Arithmetical expression that can be converted to a floating point number

**n**

Positive integer

**x**

Identifier

## **Return Values**

polylib::minpoly returns a polynomial in x. Its coefficient ring is Expr, all of its coefficients are integers.

## **References**

Lenstra/Lenstra/Lovasz, Factoring polynomials with rational coefficients, Math. Ann. 261(1982), pp. 515–534.

## **Algorithms**

The problem reduces to finding a shortest integer vector in the lattice

, where  $e_i$  denotes the vector with  $e_i[j] = \delta_{i,j}$  (Kronecker symbol). This problem is solved using the algorithm of Lenstra/Lenstra/Lovasz.

### **See Also**

#### **MuPAD Functions**

[interpolate](#page-1075-0) | [lllint](#page-1293-0) | [stats::linReg](#page-6871-0)

# **polylib::Poly**

Domain of polynomials

## **Syntax**

### **Domain Creation**

 $polylib::Poly([x_1, ...], **R**)$ 

## **Description**

 $polylib::Poly([x1,...,xn], R)$  creates the ring of polynomials in the unknowns  $x1$ through xn over the coefficient ring R. If the argument R is missing, Expr is used.

polylib::Poly is a facade domain; it has no domain elements. It serves only as a coefficient ring for polynomials.

The attempt to create an element of polylib:: Poly results in a [DOM\\_POLY](#page-1609-0).

The arithmetical operations of the domain are realized by the corresponding kernel methods.

## **Examples**

### **Example 1**

polylib::Poly can be used for defining polynomials in x whose coefficients are polynomials in y. Such polynomials must not be confused with bivariate polynomials in x and y.

```
delete x, y: e:= x*(y^2^2 + y) + 3*y:
poly(e, [x, y]); poly(e, [x], polylib::Poly([y]))
     poly(2 x y^2 + x y + 3 y, [x, y])
```

```
poly((y + 2 y<sup>2</sup>) x + 3 y, [x], polylib::Poly([y], Expr))
```
### **Parameters**

**x1**

Unknown

**R**

Admissible coefficient ring for polynomials. See [poly](#page-1609-0).

### **Entries**

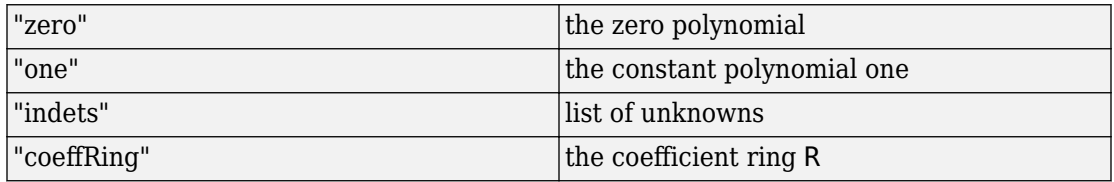

### **See Also**

#### **MuPAD Domains**

[Dom::DistributedPolynomial](#page-2576-0)

# **polylib::primitiveElement**

Primitive element for tower of field extensions

## **Syntax**

```
polylib::primitiveElement(F, G)
```
## **Description**

For given field extensions  $F = K(\alpha)$  and  $G = F(\beta)$ , polylib::primitiveElement(F, G) returns a list consisting of a simple algebraic extension of *K* that is *K*-isomorphic to *G*, a symbol for a primitive element of that extension, and the images of *α* and *β* under some fixed *K*-isomorphism.

It is presumed that the extension is separable. Otherwise, it may happen that the algorithm does not terminate.

## **Examples**

### **Example 1**

Since the rational numbers are perfect, extensions of them can always be handled:

```
F := Dom::AlgebraicExtension(Dom::Rational, sqrt2^2 - 2):
G := Dom::AlgebraicExtension(F, sqrt3^2 - 3):
```
Now  $G = Q(\sqrt{2}, \sqrt{3})$ , and we use polylib::primitiveElement to find a primitive element for G:

```
polylib::primitiveElement(F, G)
```
Dom::AlgebraicExtension(Dom::Rational,  $-10 X1<sup>2</sup> + X1<sup>4</sup> + 1 = 0, X1$ ),

 $X1, \frac{X1^3}{2} - \frac{9 X1}{2}, \frac{11 X1}{2} - \frac{X1^3}{2}$ 

This means that a primitive element  $X_1$  of the extension is determined by its minimal polynomial  $X_1^4$  -  $10X_1^2$  + 1. The last two operands of the list are field elements whose squares are 2 and 3, respectively.

### **Example 2**

The function works also for subdomains of [Dom::AlgebraicExtension](#page-2501-0), e.g., Galois fields.

F := Dom::GaloisField(7, 2): G := Dom::GaloisField(F, 2): polylib::primitiveElement(F, G)

[Dom::AlgebraicExtension(Dom::IntegerMod(7), 3  $X5 - X5^2 + 2 X5^3 + X5^4 - 1 = 0$ , X5),

 $X5. -3 X5<sup>3</sup> + 3 X5<sup>2</sup> - 3 X5 - 2 X5$ 

### **Parameters**

**F**

A field created by [Dom::AlgebraicExtension](#page-2501-0)

**G**

A field created by [Dom::AlgebraicExtension](#page-2501-0) with ground field F

### **Return Values**

List consisting of four operands:

- a field H of type Dom:: AlgebraicExtension over the same ground field as F;
- an identifier that equals the entry H:: variable;
- an object of type H that satisfies the minimal polynomial for  $\alpha$ ;
- an object of type H that satisfies the minimal polynomial for *β*.

## **Algorithms**

The chosen primitive element is  $\alpha + s\beta$ , where *s* is a positive integer.

### **See Also**

**MuPAD Domains** [Dom::AlgebraicExtension](#page-2501-0)

**MuPAD Functions** [polylib::splitfield](#page-6335-0)

# **polylib::primpart**

Primitive part of a polynomial

## **Syntax**

polylib::primpart(f) polylib::primpart(q) polylib::primpart({xpr}, <{inds}>)

## **Description**

polylib::primpart(f) returns the primitive part of the polynomial f.

If the input is a [polynomial](#page-1609-0), the greatest common divisor of its coefficients is removed. The function [gcd](#page-880-0) must be able to calculate this gcd.

If the first argument is an expression, it is converted into a polynomial in the indeterminates specified by the second argument, or in all of its indeterminates if no second argument is given. polylib::primpart returns [FAIL](#page-746-0) if the expression cannot be converted into a polynomial.

For a rational number, its sign is returned.

# **Examples**

### **Example 1**

In the following example, a bivariate polynomial is given. Its coefficients are the integers 3, 6, and 9; the primitive part is obtained by dividing the polynomial by their gcd.

```
polylib::primpart(poly(6*x^3*y + 3*x*y + 9*y, [x, y]));
```
 $poly(2x^3y+xy+3y,[x, y])$ 

However, consider the same polynomial viewed as a univariate polynomial in x. Its coefficients are polynomials in  $y$  in this case, and their gcd  $3*y$  is divided off.

```
polylib::primpart(poly(6*x^3*y + 3*x*y + 9*y, [x]));
     poly (2x^3 + x + 3, [x])
```
### **Example 2**

polylib::primpart divides the coefficients by their gcd, but does not normalize the result. This must be done explicitly:

polylib::primpart(4\*x\*y +  $6*x^3 + 6*x*y^2 + 9*x^3*y$ , [x])

 $\frac{x^3(9 y+6)}{3 y+2} + \frac{x(6 y^2+4 y)}{3 y+2}$ 

normal(polylib::primpart(4\*x\*y + 6\*x^3 + 6\*x\*y^2 + 9\*x^3\*y, [x]))

 $3x^3+2vx$ 

### **Parameters**

#### **f**

Polynomial

```
q
```
Rational number

**xpr**

Expression

#### **inds**

List of identifiers

## **Return Values**

polylib::primpart returns an object of the same type as the input, or [FAIL](#page-746-0).

# **Overloaded By**

f

# **Algorithms**

The primitive part of a polynomial *f* is a polynomial *g* whose coefficients are relatively prime such that  $f = rg$  for some element  $r$  of the coefficient ring.

## **See Also**

**MuPAD Functions** [content](#page-457-0) | [factor](#page-731-0) | [gcd](#page-880-0) | [icontent](#page-962-0) | [irreducible](#page-1103-0)

# **polylib::randpoly**

Create a random polynomial

## **Syntax**

```
polylib::randpoly()
```

```
polylib::randomly(<lists-, &lt;-ring, &lt; -) and poly(\leq-1) and pos) and pos)
```
## **Description**

polylib::randpoly() returns a univariate random polynomial with integer coefficients; the global identifier x is used as the indeterminate.

polylib::randpoly(list) returns a random polynomial in all indeterminates given in list.

polylib::randpoly(list, ring) returns a random polynomial in the indeterminates given in list over the coefficient ring ring.

See [poly](#page-1609-0) for a detailed description of possible indeterminates and coefficient rings.

The polynomial is created by randomly choosing as many exponents as specified through the option Terms and then choosing random coefficients. It may of course happen that for some coefficient 0 is chosen, therefore the actual number of terms in the result can be smaller than the value of the option Terms.

If the option Coeffs=f is given, the random coefficients are generated by calling  $f(.)$ . Otherwise, if ring is Expr, the coefficients will be random integers in the range - 999, …, 999. If ring is a user-defined domain, it must have a method "random" to create the coefficients if no function is given.

If the option Monic is given, the resulting polynomial has exactly the specified degree and the leading coefficient is 1.

If the requested number of terms exceeds the maximal possible number of terms for the specified degree and number of variables, a warning is emitted and a dense polynomial is created.

### **Environment Interactions**

Unless a generator is specified through the option Coeffs, polylib:: randpoly uses [random](#page-1709-0) to create the exponents and coefficients. Therefore it is sensitive to the environment variable SEED.

### **Examples**

### **Example 1**

We generate a univariate random polynomial in the indeterminate z, and use the default values for the other options. Therefore the polynomial has integer coefficients, is of degree 5, and has 6 terms.

polylib::randpoly([z])

 $poly(-535 z<sup>5</sup> + 916 z<sup>4</sup> + 663 z<sup>3</sup> - 764 z<sup>2</sup> - 741 z - 65, [z])$ 

### **Example 2**

We create a bivariate random polynomial over the finite field with 7 elements. This works because [Dom::IntegerMod](#page-2659-0) has a "random" slot that generates random elements:

polylib::randpoly([x,y],Dom::IntegerMod(7),Degree=3,Terms=4);

poly  $(2x^3y^3 + x^3y + 4xy, [x, y]$ , Dom::IntegerMod(7))

### **Parameters**

**list**

List of indeterminates

**ring**

Coefficient ring

## **Options**

#### **Degree**

Option, specified as  $Degree = k$ 

The maximum degree the result can have in each variable. k must be a nonnegative integer. Default is 6.

#### **Terms**

Option, specified as  $Terms = t$ 

Makes polylib:: randpoly generate the sum of t random terms. t must be a positive integer or [infinity](#page-1042-0). If t equals [infinity](#page-1042-0), polylib::randpoly returns a dense polynomial. Default is 5.

#### **Coeffs**

Option, specified as Coeffs = f

Create the coefficients of the result by calling f().

#### **Monic**

The created polynomial is monic, i.e., the leading coefficient is 1.

## **Return Values**

Polynomial in the given indeterminates over the given ring. If no list of indeterminates is given, [x] is used. If no ring is given, Expr is used.

### **See Also**

**MuPAD Functions** [poly](#page-1609-0) | [random](#page-1709-0)

# **polylib::realroots**

Isolate all real roots of a real univariate polynomial

# **Syntax**

polylib::realroots(p) polylib::realroots(p, eps)

# **Description**

 $polylib:readroots(p)$  returns intervals isolating the real roots of the real univariate polynomial p.

 $polylib:realroots(p,eps)$  returns refined intervals approximating the real roots of p to the relative precision given by eps.

All coefficients of p must be real and numerical, i.e., either integers, rationals or floatingpoint numbers. Numerical symbolic objects such as  $sqrt(2)$ ,  $exp(10*PI)$  etc. are accepted, if they can be converted to real floating-point numbers via [float](#page-760-0). The same holds for the precision goal eps.

The isolating intervals are ordered such that their centers are increasing, i.e.,  $a_i + b_i < a_i$  $+1 + b_{i+1}$ .

The number nops (real roots $(p)$ ) of intervals is the number of real roots of p. Multiple roots are counted only once. Cf. ["Example 3" on page 25-42](#page-6323-0) (Symbolic Math Toolbox).

Isolating intervals may be quite large. The optional argument eps may be used to refine the intervals such that they approximate the real roots to a relative precision eps. With

this argument the returned intervals satisfy  $b_1 - a \leq \frac{c_1 - a_1}{2}$ , i.e., each center approximates a root with a relative precision eps/2.

**Note** Some care should be taken when trying to obtain highly accurate approximations of the roots via small values of eps. Internally, bisectioning with exact rational arithmetic is

used to locate the roots to the precision eps. This process may take much more time than determining the isolating intervals without using the second argument eps in polylib::realroots. It may be faster to use moderate values of eps to obtain first approximations of the roots via  $polylib:readroots$ . These approximations may then be improved by a fast numerical solver such as numeric:: fsolve with an appropriately high value of [DIGITS](#page-546-0). Cf. ["Example 6" on page 25-43](#page-6324-0) (Symbolic Math Toolbox). However, note that  $polylib:realroots$  will always succeed in locating the roots to the desired precision eventually. Numerical solvers may fail or return a root not belonging to the interval which was used for the initial approximation.

**Note** Unexpected results may be obtained when the polynomial contains irrational coefficients. Internally, any such coefficient *c* is converted to a floating-point number. This float is then replaced by an approximating rational number *r* satisfying

. Finally, polylib::realroots returns rigorous bounds for the real roots of the rationalized polynomial. Despite the fact that all coefficients are approximated correctly to DIGITS decimal places this may change the roots drastically. In particular, multiple roots or clusters of poorly separated simple roots are very sensitive to small perturbations in the coefficients of the polynomial. See ["Example 4" on page 25-42](#page-6323-0) (Symbolic Math Toolbox) and ["Example 5" on page 25-43](#page-6324-0) (Symbolic Math Toolbox).

# **Environment Interactions**

The function is sensitive to the environment variable [DIGITS](#page-546-0), if there are non-integer or non-rational coefficients in the polynomial. Any such coefficient is replaced by a rational number approximating the coefficient to [DIGITS](#page-546-0) significant decimal places.

## **Examples**

### **Example 1**

We use a polynomial expression as input to  $polylib:realroots:$ 

```
p := (x - 1/3)*(x - 1)*(x - 4/3)*(x - 2)*(x - 17):
```

```
polylib::realroots(p)
```

```
[[0, 1], [1, 1], [1, 2], [2, 2], [16, 32]]
```
The roots 1 and 2 are found exactly: the corresponding intervals have length 0. The other isolating intervals are quite large. We refine the intervals such that they approximate the roots to 12 decimal places. Note that this is independent of the current value of [DIGITS](#page-546-0), because no floating-point arithmetic is used:

```
polylib::realroots(p, 10^(-12))
```

```
\left[ \frac{1466015503701}{4398046511104}, \frac{733007751851}{2199023255552} \right], [1, 1], \left[ \frac{1466015503701}{1099511627776}, \frac{733007751851}{549755813888} \right], [2, 2],[17, 17]
```
We convert these exact bounds for the real roots to floating point approximations. Note that with the default value of DIGITS=10 we ignore 2 of the 12 correct digits the rational bounds could potentially give:

```
map(%, map, float)
```

```
[0.333333333, 0.3333333333], [1.0, 1.0], [1.333333333, 1.333333333], [2.0, 2.0],[17.0, 17.0]
```
delete p:

### **Example 2**

Orthogonal polynomials of degree *n* have *n* simple real roots. We consider the Legendre polynomial of degree 5, available in the library orthpoly for orthogonal polynomials:

```
polylib::realroots(orthpoly::legendre(5, x), 10^(-DIGITS)):
```

```
map(%, float@op, 1)
```
 $[-0.906179846, -0.5384693101, 0.0, 0.5384693101, 0.9061798459]$ 

### <span id="page-6323-0"></span>**Example 3**

We consider a polynomial with a multiple root:

```
p := poly((x - 1/3)^{3}(x - 1), [x])poly \left(x^4 - 2x^3 + \frac{4x^2}{3} - \frac{10x}{27} + \frac{1}{27}, [x]\right)
```
Note that only one isolating interval [0, 1] is returned for the triple root  $\frac{1}{2}$ :

```
polylib::realroots(p)
```

```
[0, 1], [1, 1]]
```
delete p:

### **Example 4**

We consider a polynomial with non-rational roots:

 $p := (x - 3)^2 + (x - PI)^2$ :

Converting the result of  $polylib:realroots$  to floating-point numbers one sees that the exact roots 3, 3, PI, PI are approximated only to 3 decimal places:

```
map(polylib::realroots(p, 10^{\circ}(-10)), map, float)
```

```
[[2.998807805, 2.998807805], [3.001213582, 3.001213582], [3.140323518, 3.140323519],
 [3.142840401, 3.142840401]
```
This is caused by the internal rationalization of the coefficients of p.

The intervals returned by  $\texttt{polylib:}$  real roots(p, 10^(-10)) correctly locate the 4 exact roots of this rationalized polynomial to a precision of 10 digits. However, because all 4 roots are close, the small perturbations of the coefficients introduced by rationalization have a drastic effect on the location of the roots. In particular, rationalization splits the two original double roots into 4 simple roots.

<span id="page-6324-0"></span>delete p:

### **Example 5**

We consider a further example involving non-exact coefficients. First we approximate the roots of a polynomial with exact coefficients:

```
p1 := (x - 1/3)^{3} * (x - 4/3):
```

```
map(polylib::realroots(p1, 10^(-10)), map, float)
```
 $[[0.3333333333, 0.3333333333], [1.333333333, 1.333333333]]$ 

Now we introduce roundoff errors by replacing one entry by a floating-point approximation:

 $p2 := (x - 1.0/3)^3$ <sup>\*</sup>(x - 4/3):

map(polylib::realroots(p2, 10^(-10)),map,float)

 $[[0.3332481323, 0.3332481323], [1.333333333, 1.333333333]]$ 

In this example rationalization caused the triple root 1/3 to split into one real root and two complex conjugate roots.

```
delete p1, p2:
```
### **Example 6**

We want to approximate roots to a precision of 1000 digits:

p :=  $x^5 - 129/20*x^4 + 69/5*x^3 - 14*x^2 + 12*x - 8$ :

We recommend not to obtain the result directly by

 $polylib:readroots(p,10^(-1000))$ , because the internal bisectioning process for refining crude isolating intervals converges only linearly. Instead, we compute first approximations of the roots to a precision of 10 digits:

```
approx := map(polylib::realroots(p, 10^{\circ}(-10)), float@op, 1)
```
#### $[1.489177599, 1.752191733, 3.255184556]$

These values are used as starting points for a numerical root finder. The internal Newton search in [numeric::fsolve](#page-3772-0) converges quadratically and yields the high precision results much faster than polylib:: realroots:

```
DIGITS := 1000:
roots := map(approx, x0 \rightarrow numeric::fsolve([p = 0], [x = x0]))
[[x = 1.489177598846870281338916114673844643894...],[x = 1.752191733304413195335101727880090131407...],[x = 3.255184555797733438479691333705558491124...]delete approx, DIGITS, roots, x0:
```
### **Parameters**

**p**

A univariate polynomial: either an expression or a polyomial of domain type [DOM\\_POLY](#page-1609-0).

**eps**

A (small) positive real number determining the size of the returned intervals.

### **Return Values**

List of lists  $[[a_1, b_1], [a_2, b_2],...]$  with rational numbers  $a_i \leq b_i$  is returned. Lists with  $a_i = b_i$ represent exact rational roots. Lists with  $a_i < b_i$  represent open intervals containing exactly one real root. If the polynomial has no real roots, then the empty list  $\lceil \cdot \rceil$  is returned.

### **See Also**

#### **MuPAD Functions**

[numeric::fsolve](#page-3772-0) | [numeric::polyroots](#page-3914-0) | [numeric::realroot](#page-3955-0) | [numeric::realroots](#page-3961-0)

# <span id="page-6327-0"></span>**polylib::representByElemSym**

Represent symmetric by elementary symmetric polynomials

## **Syntax**

```
polylib::representByElemSym(f, l)
```
## **Description**

polylib::representByElemSym(f, [x1,...,xn]) returns a polynomial g in the identifiers  $x_1$  through  $x_n$  such that replacing each  $\mathtt{x}$  i by the <code>i-th</code> elementary symmetric polynomial gives f.

The list  $l$  must have as many operands as f has indeterminates.

The result is [FAIL](#page-746-0) if the input is not symmetric.

### **Examples**

### **Example 1**

The symmetric polynomial  $x^2 + y^2$  can be written as  $(x + y)^2$  - 2  $(x y)$ :

```
polylib::representByElemSym(poly(x^2+y^2), [u,v]);
```
 $poly(u^2 - 2 v, [u, v])$ 

### **Example 2**

polylib::representByElemSym works over domains also:

```
f:=poly(x^2+y^2, Dom::IntegerMod(7)):
polylib::representByElemSym(f, [u,v])
```
poly  $(u^2 + 5 v, [u, v],$  Dom::IntegerMod(7))

### **Parameters**

**f**

Symmetric polynomial

**l**

List of indeterminates

### **Return Values**

Result is a polynomial having the same coefficient ring as f.

## **Algorithms**

It is a well-known theorem that every symmetric polynomial can be written in this way.

### **See Also**

**MuPAD Functions** [polylib::elemSym](#page-6299-0)

# **polylib::resultant**

Resultant of two polynomials

## **Syntax**

```
polylib::resultant(f, g, <x>)
```
polylib::resultant(fexpr, gexpr, <inds>, <x>)

## **Description**

polylib::resultant(f, g) returns the resultant of f and g with respect to their first variable.

 $polylib::resultant(f, g, x)$  returns the resultant of f and g with respect to the variable x.

polylib::resultant(fexpr, gexpr, inds, x) returns the resultant of fexpr and gexpr with respect to the variable x; fexpr and gexpr are viewed as polynomials in the indeterminates inds.

Both input polynomials must have exactly the same second and third operand, i.e. their variables and coefficient rings must be identical.

If the arguments are expressions then these are converted into polynomials using [poly](#page-1609-0). polylib::resultant returns FAIL if the expressions cannot be converted.

If the argument inds is missing, the input expressions are converted into polynomials in all indeterminates occurring in at least one of them. They are *not* independently converted, hence the conversion cannot result in two polynomials with different variables causing an error. See ["Example 1" on page 25-49](#page-6330-0) (Symbolic Math Toolbox).

If the coefficient ring is a domain, it must have a "\_divide" method.

If the coefficient ring is Expr, polylib::resultant returns an expression if called with two univariate polynomials. See ["Example 2" on page 25-49](#page-6330-0) (Symbolic Math Toolbox).

<span id="page-6330-0"></span>For polynomials over  $IntMod(n)$ , the computation may stop with an error if n is not prime.

### **Examples**

### **Example 1**

If the input consists of expressions, the sets of indeterminates occurring in the expressions need not coincide:

```
polylib::resultant(a*x + c, c*x + d, x);
```
 $a\,d-c^2$ 

### **Example 2**

If the coefficient ring of two univariate input polynomials is Expr, the result is an expression:

```
polylib::resultant(poly(x^2 -1), poly(x + 1));
```
 $\overline{0}$ 

### **Parameters**

#### **f, g**

Polynomials

#### **fexpr, gexpr**

Expressions

**x**

Indeterminate

#### **inds**

List of indeterminates

## **Return Values**

If the input consists of polynomials in at least two variables,  $polylib:resultant$ returns a polynomial in one variable less than the input.

## **Overloaded By**

p, q

# **Algorithms**

The resultant of two polynomials is defined to be the determinant of their Sylvester matrix. A call to polylib:: resultant is more efficient than consecutive calls to [linalg::sylvester](#page-3514-0) and [det](#page-533-0).

## **See Also**

**MuPAD Functions** [det](#page-533-0) | [linalg::sylvester](#page-3514-0) | [polylib::discrim](#page-6291-0)

# **polylib::sortMonomials**

Sorting monomials with respect to a term ordering

### **Syntax**

```
polylib::sortMonomials(f)
polylib::sortMonomials(f, vars)
polylib::sortMonomials(f, ord)
polylib::sortMonomials(f, vars, ord)
```
## **Description**

polylib::sortMonomials(f, ord) returns a list of all monomials constituting the polynomial f, sorted in descending order with respect to ord.

A monomial ordering may be: one of the identifiers LexOrder, DegreeOrder, DegInvLexOrder; or an object of type Dom::MonomOrdering or convertible to that type; or any object returning a number when called as ord(m1,m2) for two degree vectors m1 and m2. A degree vector is a list of integers, as returned by [degreevec](#page-504-0).

If no order is given, the lexikographical order is used.

If no list of variables is given, all indeterminates of f are used.

Given two degree vectors, m1 is considered to be greater than m2 if and only if ord(m1,m2) is positive.

## **Examples**

### **Example 1**

The monomials of the polynomial below are compared using a monomial ordering from Dom::MonomOrdering.

```
polylib::sortMonomials(poly(x^2+x*y^3+2, [x,y]), DegRevLex(2))
```

```
[poly(x y<sup>3</sup>, [x, y]), poly(x<sup>2</sup>, [x, y]), poly(2, [x, y])]
```
### **Parameters**

#### **f**

Polynomial or polynomial expression

#### **vars**

Nonempty list of identifiers

#### **ord**

Monomial ordering

### **Return Values**

List of polynomials or expressions of the same type as f.

### **Overloaded By**

f

### **See Also**

**MuPAD Domains** [Dom::MonomOrdering](#page-2752-0)

**MuPAD Functions** [lmonomial](#page-1296-0) | [nthmonomial](#page-1475-0)

# <span id="page-6335-0"></span>**polylib::splitfield**

Splitting field of a polynomial

# **Syntax**

```
polylib::splitfield(p)
```
# **Description**

Given a polynomial *p* over a field *K* in one indeterminate *X*, polylib::splitfield(p) returns a simple field extension  $F$  of  $K$  and some elements  $α_1, …, α_n$  of  $F$ , such that

 is an associate of *p*, and such that *F* is the smallest extension of *K*  $\ddot{\text{co}}$ ntaihing all of the  $\alpha_i$ .

If the input is a polynomial expression, as in "Example 1" on page 25-54 (Symbolic Math Toolbox), it is treated as a polynomial over the rationals.

The polynomial p need not be irreducible.

The name for the primitive element of the field extension is generated using [genident](#page-886-0) and is therefore different in every call of polylib::splitfield, even if the same polynomial is passed.

MuPAD must be able to factor polynomials over the coefficient field of p.

The coefficient field must be perfect. Otherwise, it may happen that polylib::splitfield does not terminate.

## **Examples**

**Example 1**

We adjoin  $\sqrt{-1}$  to the rationals:
polylib::splitfield(x^2+1)

[Dom::AlgebraicExtension(Dom::Rational,  $X1^2 + 1 = 0$ , X1), [X1, 1, -X1, 1]]

### **Example 2**

A call to polylib::splitfield becomes more interesting for polynomials for of degree at least 3:

polylib::splitfield(x^3-2)

Dom::AlgebraicExtension(Dom::Rational,  $X3^6 + 108 = 0$ , X3),

$$
\left[\frac{X3}{2}-\frac{X3}{36}^{4}, 1, \frac{X3}{18}^{4}, 1, -\frac{X3}{36}^{4}-\frac{X3}{2}, 1\right]
$$

### **Example 3**

In this example, we work over the field of univariate rational functions (the quotient field of the univariate polynomials) over the rationals:

```
R:=Dom::DistributedPolynomial([x], Dom::Rational):
F:=Dom::Fraction(R):
f:=poly(y^3-x,[y],F):polylib::splitfield(f)
```
Dom::AlgebraicExtension(Dom::Fraction(Dom::DistributedPolynomial([x], Dom::Rational,

LexOrder)), 
$$
X5^6 + 27x^2 = 0
$$
,  $X5$ ),  $\left[\frac{X5}{2} - \frac{X5^4}{18x}, 1, \frac{X5^4}{9x}, 1, -\frac{X5}{2} - \frac{X5^4}{18x}, 1\right]$ 

### **Parameters**

**p**

Univariate polynomial over a field or univariate polynomial expression

# **Return Values**

polylib::splitfield returns a list of two operands: the first one is the splitting field of the polynomial, i.e. a [Dom::AlgebraicExtension](#page-2501-0) of the coefficient ring; the second one is a list of all roots of the polynomial in the splitting field, each root followed by its multiplicity.

# **See Also**

**MuPAD Functions** [evalp](#page-672-0) | [factor](#page-731-0)

# **polylib::sqrfree**

Square-free factorization of polynomials

# **Syntax**

```
polylib::sqrfree(f, <recollect>)
```
# **Description**

polylib::sqrfree(f) returns the square-free factorization of f, that is, a factorization of *f* in the form  $f = u p_1^{e_1} \dots p_r^{e_r}$  with primitive and pairwise different square-free divisors *pi* .

polylib::sqrfree(f) returns the square-free factorization of the polynomial *f*, that is, a factorization of *f* in the form  $f = uf_1^{e_1}...f_r^{e_r}$  with primitive and pairwise different squarefree divisors  $f_i$  (i.e.,  $gcd(f_i, f_j) = 1$  for  $i \neq j$ ).

 $u$  is a unit of the coefficient ring of  $f$ , and  $e_i$  are positive integers.

The result of polylib::sqrfree is an object of the domain type [Factored](#page-2849-0). Let g:=  $polylib:sqrt(f)$  be such an object. It is represented internally as the list [u, f1, e1, ..., fr, er] of odd length 2 *r* + 1.

You may extract the unit *u* and the terms  $f_i^{e_i}$  by the ordinary index operator  $[$  ], i.e.,  $g[1]$  $= u, g[2] = f1^e, g[2] = f2^e, \ldots$ 

The calls Factored::factors(g) and Factored::exponents(g) return a list of the factors  $f_i$  and the exponents  $e_i$  (1  $\leq$  *i*  $\leq$  *r*), respectively. The call convert (g, DOM\_LIST) gives the internal representation of a factored object, i.e., the list  $[u, f, e], \ldots$ fr, er].

Note that the result of polylib::sqrfree is printed as an expression and behaves like that. As an example, the result of  $polylib:sqrtfree(x^2+2*x+1)$  is the object printed as  $(x+1)^2$  which is of type " power".

Please read the help page of [Factored](#page-2849-0) for details.

The call polylib::sqrfree(f, FALSE) returns a square-free factorization of f, where the exponents  $e_i$  need not be pairwise different.

polylib::sqrfree can handle univariate and multivariate polynomials over Expr, residue class rings  $IntMod(p)$  with prime modulus p, domains representing a unique factorization domain of characteristic zero, and finite fields.

If the argument of polylib::sqrfree is an expression, its numerator and denominator are converted into polynomials in all occurring indeterminates.

These polynomials are regarded as polynomials over some extension of the rational numbers (i.e., over Expr, see [poly](#page-1609-0)). The choice of that extension follows the same rules as in the case of the function [factor](#page-731-0).

Factors of the denominator of an expression are indicated by negative multiplicities.

### **Examples**

### **Example 1**

The factors in a squarefree factorization are pairwise relatively prime, but they need not be irreducible:

```
polylib::sqrfree(
 2 - 2*x - 6*x^4 + 6*x^5 + 6*x^8 - 6*x^9 -2*x^12 + 2*x^13)
    2(x^3 + x^2 + x + 1)^3 (x - 1)^4
```
### **Example 2**

Even if a factorization into irreducibles has been found, irreducible factors with the same multiplicity are collected again:

```
polylib::sqrt{r}e(x^6 + x^4 *y^6 + x^2 *y^2 *9)
```
 $(x(x^2+3\nu))^2$ 

You can avoid this by giving a second argument:

 $polylib::sqrt{r}e(x^6 + x^4 * y^6 + x^2 * y^2 * 9, FALSE)$  $x^2(x^2+3y)^2$ 

### **Example 3**

polylib::sqrfree works also for polynomials:

```
polylib::sqrt{rec}(poly(2 + 5*x + 4*x^2 + x^3))
```
 $poly(x+2, [x]) poly(x+1, [x])^{2}$ 

### **Parameters**

#### **f**

A polynomial or an arithmetical expression

#### **recollect**

TRUE or FALSE

### **Return Values**

Factored object, i.e., an object of the domain type [Factored](#page-2849-0).

### **See Also**

#### **MuPAD Functions**

[Factored](#page-2849-0) | [content](#page-457-0) | [factor](#page-731-0) | [irreducible](#page-1103-0) | [polylib::primpart](#page-6313-0)

# **polylib::subresultant**

Subresultants of two polynomials

### **Syntax**

```
polylib::subresultant(f, q, <x>, <i>)
polylib::subresultant(fexpr, gexpr, <x>, <i>)
```
### **Description**

polylib::subresultant(f, g) returns the table of subresultants of polynomials f and g with respect to their first variable.

polylib::subresultant(f, g, i) returns the ith subresultant of polynomials f and g with respect to their first variable.

 $polylib::subresultant(f, g, x)$  returns the table of subresultants of polynomials f and g with respect to the variable x.

polylib:: subresultant(f, g, x, i) returns the ith subresultant of polynomials f and g with respect to the variable x.

polylib::subresultant(fexpr, gexpr, x) returns the table of subresultants of polynomial expressions fexpr and gexpr with respect to the variable x.

polylib::subresultant(fexpr, gexpr, x, i) returns the ith subresultant of polynomial expressions fexpr and gexpr with respect to the variable x.

polylib::subresultant returns a particular subresultant or a table of all subresultants.

The variables and coefficient rings of both input polynomials must be identical.

The 0th subresultant is the resultant of two polynomials. See ["Example 1" on page 25-61](#page-6342-0) (Symbolic Math Toolbox)

<span id="page-6342-0"></span>If you do not specify the variable when computing the subresultants of two polynomials, polylib::subresultant returns subresultants of the polynomials with respect to their first variable. See ["Example 2" on page 25-62](#page-6343-0) (Symbolic Math Toolbox).

If you call polylib::subresultant for polynomial expressions, you must specify the variable with respect to which you want to compute subresultants. MuPAD uses the [poly](#page-1609-0) function to convert polynomial expressions to polynomials with the specified variable. The system also converts computed subresultants back to polynomial expressions.

If [poly](#page-1609-0) cannot convert expressions to polynomials, polylib::subresultant returns [FAIL](#page-746-0).

If the degree of the polynomial f is less than the degree of the polynomial g, the polylib::subresultant function interchanges f and g.

If the coefficient ring is a domain, it must have a divide method.

### **Examples**

### **Example 1**

If you do not specify which subresultant to return, polylib::subresultant returns the table of all subresultants:

```
f := poly(3*x^4 + 3*x^3 + 4):
g := poly(x^4 + x^3 + x^2 + x + 1):
polylib::subresultant(f, g)
```

```
0 | poly(205, [x])
\begin{bmatrix} 2 & 0 & 0 \\ 0 & 0 & 0 \\ 0 & 0 & 0 \\ 0 & 0 & 0 \\ 0 & 0 & 0 \\ 0 & 0 & 0 \\ 0 & 0 & 0 \\ 0 & 0 & 0 \\ 0 & 0 & 0 & 0 \\ 0 & 0 & 0 & 0 \\ 0 & 0 & 0 & 0 \\ 0 & 0 & 0 & 0 \\ 0 & 0 & 0 & 0 \\ 0 & 0 & 0 & 0 & 0 \\ 0 & 0 & 0 & 0 & 0 \\ 0 & 0 & 0 & 0 & 0 \\ 0 & 0 & 0 & 0 & 0 & 0 \\ 0 & 0 & 0 & 0 & 0 & 0 \\ 4 \text{poly}(3 x^3 + 3 x^4 + 4, \lceil x \rceil)
```
<span id="page-6343-0"></span>You can specify the number of the subresultant that you want to compute. For example, compute the 0th subresultant of the polynomials f and g:

```
polylib::subresultant(f, g, 0)
```
poly $(205, \lceil x \rceil)$ 

The 0th subresultant is also the resultant of the polynomials:

```
polylib::resultant(f, g)
```
205

### **Example 2**

polylib::subresultant handles multivariate polynomials and polynomial expressions. When you compute subresultants of multivariate polynomials or polynomial expressions, you can specify the variable with respect to which you want to compute subresultants:

f :=  $poly(3*x^4*y + 4*z^2)$ : g :=  $poly(x^4 + x^3*)^3 * y^3 * z^3)$ : polylib::subresultant(f, g, z)

$$
2 \begin{vmatrix} \text{poly}(27 \ x^{18} \ y^9 + 64 \ x^8, [x, y]) \\ \text{poly}(16 \ x^4 - 12 \ x^7 \ y^4 \ z, [x, y]) \\ \text{poly}(3 \ x^4 \ y + 4 \ z^2, [x, y]) \\ 3 \end{vmatrix}
$$

For multivariate polynomials, specifying the variable is not necessary. If you do not specify the variable when computing the subresultants of two polynomials, polylib::subresultant returns subresultants of the polynomials with respect to their first variable:

f :=  $poly(3*x^4*y + 4*z^2)$ : g :=  $poly(x^4 + x^3*)^3 * y^3 * z^3)$ : polylib::subresultant(f, g)

0 poly(192  $y^{13}$   $z^{18}$  + 256  $z^8$ , [y, z]) 1<br>poly (48  $y^7 z^{10}$  + 48  $x y^4 z^7$ , [y, z])<br>2<br>poly (12  $y^7 z^8$  + 12  $x y^4 z^5$ , [y, z]) 3 poly  $\left(-4z^2+3x^3y^4z^3,[y,z]\right)$ 4 poly (3  $x^4$  y + 4  $z^2$ , [y, z])

If you call polylib:: subresultant for polynomial expressions, you must specify the variable with respect to which you want to compute subresultants:

```
f := 3*x^4*y + 4*z^2:
g := x^4 + x^3 * y^3 * z^3:
polylib::subresultant(f, g)
Error: Missing variable. [polylib::subresultant]
polylib::subresultant(f, g, x)
```

$$
\begin{array}{c|c}\n0 & 192 \, y^{13} \, z^{18} + 256 \, z^8 \\
1 & 48 \, y^7 \, z^{10} + 48 \, x \, y^4 \, z^7 \\
2 & 12 \, y^7 \, z^8 + 12 \, x \, y^4 \, z^5 \\
3 & -4 \, z^2 + 3 \, x^3 \, y^4 \, z^3 \\
4 & 3 \, x^4 \, y + 4 \, z^2\n\end{array}
$$

### **Parameters**

#### **f, g**

Polynomials over Expr (the ring of arbitrary MuPAD expressions)

#### **fexpr, gexpr**

Polynomial expressions

**x**

An indeterminate

**i**

A nonnegative integer

### **Return Values**

Subresultant of two polynomials (or polynomial expressions) or a table of subresultants.

# **Overloaded By**

p, q

# **See Also**

**MuPAD Functions** [det](#page-533-0) | [linalg::sylvester](#page-3514-0) | [polylib::discrim](#page-6291-0) | [polylib::resultant](#page-6329-0)

# **polylib::support**

Support of a polynomial

### **Syntax**

polylib::support(p)

### **Description**

 $polylib::support(p)$  returns the support of p, that is, the list of indices with non zero coefficient in p.

### **Examples**

### **Example 1**

The support of a multivariate polynomial is the list of the degree vectors of its terms:

```
polylib::support(poly(x*y*z + x + 1, [x, y, z]))
```
 $[[1, 1, 1], [1, 0, 0], [0, 0, 0]]$ 

For a univariate polynomial, the support is the list of the degrees of its terms. In the following polynomial x appears with degrees 3, 1, and 0:

```
polylib::support(Dom::UnitariatePolynomial(x)(x^3*y*z + x + 1))
```
 $[3, 1, 0]$ 

### **Parameters**

**p**

A polynomial.

# **Return Values**

List of elements of the support.

# **Pref – User Preferences**

# **Pref::abbreviateOutput**

Controls the use of abbreviations in outputs

### **Syntax**

```
Pref::abbreviateOutput(TRUE)
```

```
Pref::abbreviateOutput(FALSE)
```

```
Pref::abbreviateOutput(NIL)
```

```
Pref::abbreviateOutput()
```
### **Description**

When displaying results, MuPAD by default finds common subexpressions and replaces them with abbreviations. See ["Example 1" on page 26-3](#page-6350-0) (Symbolic Math Toolbox).

If you want to see the results without abbreviations, use the Pref::abbreviateOutput(FALSE) command. See ["Example 2" on page 26-3](#page-6350-0) (Symbolic Math Toolbox).

The Pref::abbreviateOutput() command shows whether abbreviations are enabled or disabled. See ["Example 3" on page 26-4](#page-6351-0) (Symbolic Math Toolbox).

To restore the default setting, use the Pref::abbreviateOutput(NIL) command. See ["Example 4" on page 26-5](#page-6352-0) (Symbolic Math Toolbox).

The output of the Pref::abbreviateOutput command itself displays the previous setting. You can save this previous setting and switch to a new setting in a single call of Pref::abbreviateOutput. See ["Example 5" on page 26-5](#page-6352-0) (Symbolic Math Toolbox).

### <span id="page-6350-0"></span>**Examples**

### **Example 1**

By default, you can see the abbreviations in long outputs:

 $solve(a*x^3 + b*x + c, x, MaxDegree = 3, IgnoreSpecialCase)$ 

$$
\left\{\sigma_1-\frac{b}{3|a|\sigma_1},\ \frac{b}{6|a|\sigma_1}-\frac{\sigma_1}{2}-\frac{\sqrt{3}\left(\sigma_1+\frac{b}{3|a|\sigma_1}\right)i}{2},\ \frac{b}{6|a|\sigma_1}-\frac{\sigma_1}{2}+\frac{\sqrt{3}\left(\sigma_1+\frac{b}{3|a|\sigma_1}\right)i}{2}\right\}
$$

where

$$
\sigma_1 = \left(\sqrt{\frac{b^3}{27 a^3} + \frac{c^2}{4 a^2}} - \frac{c}{2 a}\right)^{1/3}
$$

### **Example 2**

Setting Pref::abbreviateOutput(FALSE), you can disable the abbreviations in outputs:

```
Pref::abbreviateOutput(FALSE):
solve(a*x^3 + b*x + c, x, MaxDegree = 3, IgnoreSpecialCases)
```
<span id="page-6351-0"></span>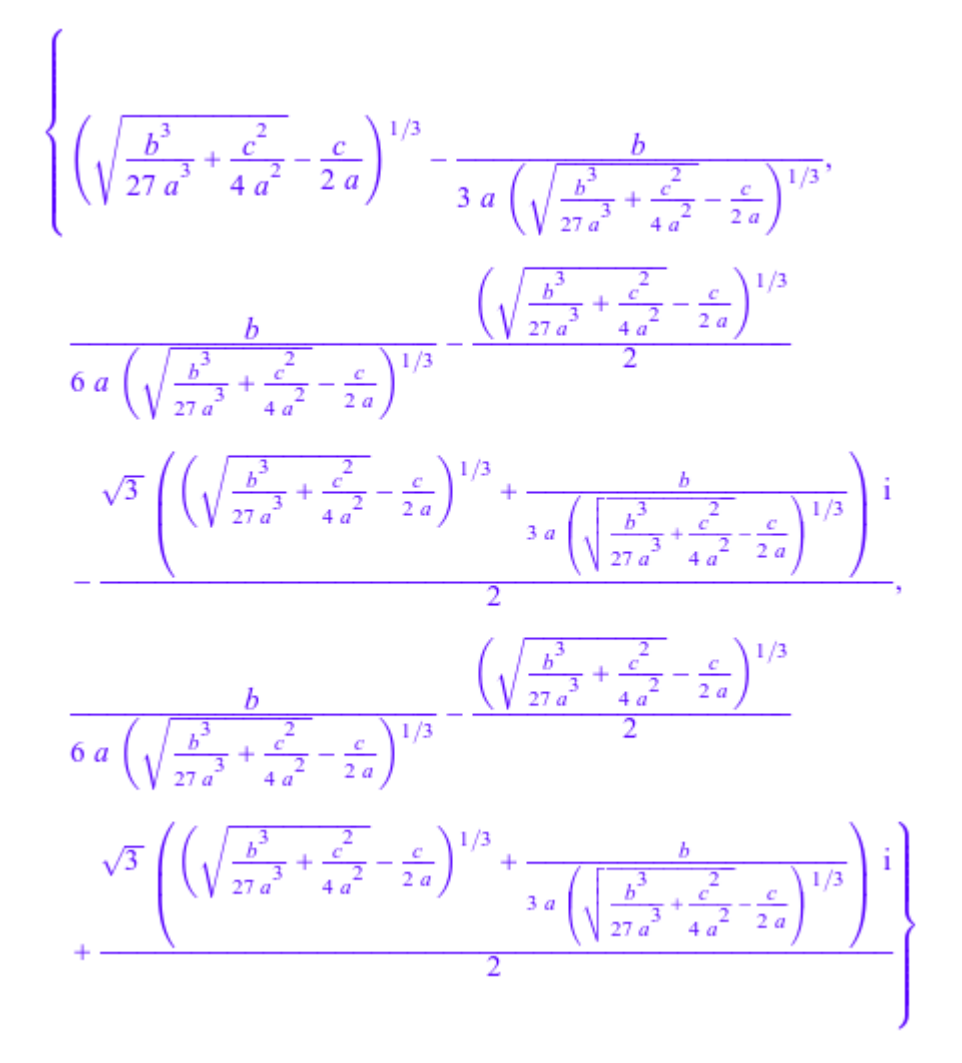

### **Example 3**

You can check the current setting:

Pref::abbreviateOutput()

<span id="page-6352-0"></span>**FALSE** 

### **Example 4**

You can restore the default setting:

```
Pref::abbreviateOutput(NIL):
Pref::abbreviateOutput()
```
**TRUE** 

### **Example 5**

You can save the current setting and switch it to a new one in one function call:

old := Pref::abbreviateOutput(FALSE):  $solve(x^3 + x + 1 = 0, x, MaxDegree = 3)$ 

$$
\left\{\left(\frac{\sqrt{31}\sqrt{108}}{108}-\frac{1}{2}\right)^{1/3}-\frac{1}{3\left(\frac{\sqrt{31}\sqrt{108}}{108}-\frac{1}{2}\right)^{1/3}},\frac{1}{6\left(\frac{\sqrt{31}\sqrt{108}}{108}-\frac{1}{2}\right)^{1/3}}-\frac{\left(\frac{\sqrt{31}\sqrt{108}}{108}-\frac{1}{2}\right)^{1/3}}{2}\right\}
$$

$$
-\frac{\sqrt{3}\left(\frac{1}{3\left(\frac{\sqrt{31}\sqrt{108}}{108}-\frac{1}{2}\right)^{1/3}}+\left(\frac{\sqrt{31}\sqrt{108}}{108}-\frac{1}{2}\right)^{1/3}\right)i}{2},\frac{1}{6\left(\frac{\sqrt{31}\sqrt{108}}{108}-\frac{1}{2}\right)^{1/3}}\right\}
$$

$$
-\frac{\left(\frac{\sqrt{31}\sqrt{108}}{108}-\frac{1}{2}\right)^{1/3}}{2}+\frac{\sqrt{3}\left(\frac{1}{3\left(\frac{\sqrt{31}\sqrt{108}}{108}-\frac{1}{2}\right)^{1/3}}+\left(\frac{\sqrt{31}\sqrt{108}}{108}-\frac{1}{2}\right)^{1/3}\right)i}{2}\right\}
$$

You can restore the saved setting:

```
Pref::abbreviateOutput(old):
solve(x^3 + x + 1 = 0, x, MaxDegree = 3)
```

$$
\left\{\sigma_1-\frac{1}{3|\sigma_1|},\;\frac{1}{6|\sigma_1|}-\frac{\sigma_1}{2}-\frac{\sqrt{3}\left(\frac{1}{3|\sigma_1|}+\sigma_1\right)i}{2},\;\frac{1}{6|\sigma_1|}-\frac{\sigma_1}{2}+\frac{\sqrt{3}\left(\frac{1}{3|\sigma_1|}+\sigma_1\right)i}{2}\right\}
$$

where

$$
\sigma_1 = \left( \tfrac{\sqrt{31}\,\sqrt{108}}{108} - \tfrac{1}{2} \right)^{1/3}
$$

## **Return Values**

Previously set value TRUE or FALSE

### **See Also**

#### **MuPAD Functions**

[output::asciiAbbreviate](#page-4225-0) | [output::subexpr](#page-4239-0)

### **Topics**

"Abbreviations" (Symbolic Math Toolbox)

# **Pref::alias**

Controls the output of aliased expressions

### **Syntax**

Pref::alias(TRUE) Pref::alias(FALSE) Pref::alias(NIL) Pref::alias()

### **Description**

An [alias](#page-120-0) is an abbrevation for a MuPAD expression. If Pref:: alias is enabled, the alias abbrevations will be used for output.

Pref::alias() returns the current value.

Pref::alias(TRUE) switches the usage of [alias](#page-120-0) abbrevations in outputs on. This is the default setting.

Pref::alias(FALSE) switches the usage of aliases in outputs off.

Pref::alias(NIL) restores the default value which is [TRUE](#page-2188-0).

Pref::alias has no effect on [print](#page-1644-0) and [fprint](#page-803-0).

### **Environment Interactions**

Pref::alias changes the output of aliased expressions.

# **Examples**

### **Example 1**

If an aliased expression occurs in output, it is replaced by the alias abbrevation:

```
alias(X = a + b):X, a + b
    X, X
```
This only works if the syntactical structure of expression matches the aliased expression:

#### 2\*X

 $2a+2b$ 

[prog::exprtree](#page-6429-0) shows that 2\*X does not contain a + b any more:

prog::exprtree(X): prog::exprtree(2\*X):

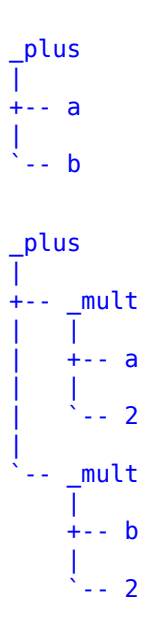

The same holds for X+c:

 $X + c$ ; prog::exprtree( $X + c$ ):  $a+b+c$ \_plus | +-- a |  $+-- b$ |  $\sum_{i=1}^{n}$ 

With Pref::alias(FALSE) the back translation of aliases in the output is disabled:

```
Pref::alias(FALSE):
X
```
 $a + b$ 

Pref::alias has no effect on [print](#page-1644-0) and [fprint](#page-803-0) outputs:

```
Pref::alias(TRUE):
print(X):
```
 $a + b$ 

### **Return Values**

Previously set value

### **See Also**

```
MuPAD Functions
alias | expr2text | fprint | print
```
# **Pref::autoExpansionLimit**

Set a limit for automatic expansions

## **Syntax**

```
Pref::autoExpansionLimit(n)
```

```
Pref::autoExpansionLimit(NIL)
```

```
Pref::autoExpansionLimit()
```
### **Description**

Pref::autoExpansionLimit(n) sets a limit for the size of the arguments up to which the functions [bernoulli](#page-306-0), [Ei](#page-593-0), [euler](#page-649-0), [fact](#page-723-0), [fact2](#page-727-0), [gamma](#page-866-0), [harmonic](#page-907-0), [igamma](#page-991-0), [psi](#page-1695-0), and [zeta](#page-2262-0) produce explicit results. Cf. "Example 1" on page 26-10 (Symbolic Math Toolbox).

It also sets a limit for the exponent up to which real and imaginary parts of powers are computed explicitly. Cf. ["Example 2" on page 26-12](#page-6359-0) (Symbolic Math Toolbox).

Use [expand](#page-681-0) for larger arguments if explicit results are desired. Cf. "Example 1" on page 26-10 (Symbolic Math Toolbox).

The call Pref::autoExpansionLimit() returns the current value of the limit without changing it.

The call Pref::autoExpansionLimit(NIL) resets the limit to its default value 1000.

### **Examples**

### **Example 1**

The functions [bernoulli](#page-306-0), [euler](#page-649-0), [gamma](#page-866-0), [zeta](#page-2262-0) etc. automatically produce explicit results if the arguments are not too large:

```
bernoulli(22),
euler(24),
gamma(26),
zeta(28)
     \frac{854513}{138}, 15514534163557086905, 15511210043330985984000000,
             6785560294\pi^{28}564653660170076273671875
```
These functions return symbolic answers when the argument is larger than the limit set by Pref::autoExpansionLimit:

```
Pref::autoExpansionLimit()
```
1000

```
bernoulli(1002),
euler(2002),
gamma(3001),
zeta(4001)
```
bernoulli(1002), euler(2002),  $\Gamma(3001)$ ,  $\zeta(4001)$ 

We reduce this limit:

```
Pref::autoExpansionLimit(20):
bernoulli(22),
euler(24),
gamma(26),
zeta(28)
```
bernoulli(22), euler(24),  $\Gamma(26)$ ,  $\zeta(28)$ 

We can use [expand](#page-681-0) to obtain explicit results:

```
expand(bernoulli(22)),
expand(euler(24)),
```

```
expand(gamma(26)),
expand(zeta(28))
     \frac{854513}{138}, 15514534163557086905, 15511210043330985984000000,6785560294\pi^{28}564653660170076273671875
```
We restore the default value:

```
Pref::autoExpansionLimit(NIL):
```
### **Example 2**

If binomial expansion is needed, the closed formula for the real part of an expression can become quite large:

```
Re((a+sqrt(2)*I)^6) assuming a in R_
```

$$
\sqrt{2} \left( \sqrt{2} \sigma_2 - a \sigma_1 \right) - a \left( \sqrt{2} \sigma_1 + a \sigma_2 \right)
$$

where

$$
\sigma_1 = a \left(2 \sqrt{2} a^2 + \sqrt{2} (a^2 - 2)\right) - \sqrt{2} (4 a - a (a^2 - 2))
$$
  

$$
\sigma_2 = \sqrt{2} (2 \sqrt{2} a^2 + \sqrt{2} (a^2 - 2)) + a (4 a - a (a^2 - 2))
$$

Thus, for exponents beyond Pref:: autoExpansionLimit(), no expansion is carried out:

```
Re((a+sqrt(2)*I)^2123456) assuming a in R_
```
 $\Re((a+\sqrt{2}i)^{123456})$ 

### **Parameters**

**n**

The limit: a positive numerical real value

# **Return Values**

Previously defined limit.

### **See Also**

#### **MuPAD Functions**

[Ei](#page-593-0) | [Im](#page-1731-0) | [Re](#page-1725-0) | [bernoulli](#page-306-0) | [euler](#page-649-0) | [fact](#page-723-0) | [fact2](#page-727-0) | [gamma](#page-866-0) | [harmonic](#page-907-0) | [igamma](#page-991-0) | [psi](#page-1695-0) | [zeta](#page-2262-0)

# **Pref::autoPlot**

Automatically plot graphical objects

### **Syntax**

Pref::autoPlot(TRUE)

Pref::autoPlot(FALSE)

Pref::autoPlot(NIL)

Pref::autoPlot()

# **Description**

Pref::autoPlot(TRUE) makes graphical objects be plotted instead of typeset.

By default, graphical objects such as [plot::Function3d](#page-4570-0) are output just like any other MuPAD object, i.e., as a rendered representation of the input. After setting Pref::autoPlot(TRUE), graphical objects and sequences of such objects are automatically rendered instead, as if the user had written plot(...).

This setting only works when typesetting is enabled.

# **Return Values**

Previously set value

### **See Also**

**MuPAD Functions** [plot](#page-1561-0)

# **Pref::callBack**

Informations during evaluation

# **Syntax**

```
Pref::callBack(<func>)
```
# **Description**

The function func defined by Pref::callBack(func) will be called permanently, when the MuPAD kernel works. Therewith informations can be displayed to inform the user.

A call of Pref::callBack without arguments returns the current value. The argument NIL resets the default value, which is NIL.

# **Examples**

### **Example 1**

The following combination of [Pref::postInput](#page-6396-0) (initialization) and time count with Pref:: callBack shows the seconds during evaluating.

```
Pref::postInput(proc() begin START:= time(); TIME:= START end_proc):
Pref::callBack(proc()
                 begin
                   if time() - TIME > 1000 then // 1 sec
                     TIME:= TIME+1000;
                     print(floor((time() - START)/1000))
                   end_if
                 end_proc):
Now := time():
while time() - NOW \leq 10000 do 1 end while:
```
### **Parameters**

**func**

Function to display informations

### **Return Values**

Previously defined function

### **See Also**

#### **MuPAD Functions**

[Pref::postInput](#page-6396-0) | [Pref::postOutput](#page-6400-0) | [Pref::report](#page-6404-0)

# **Pref::callOnExit**

Defines an exit handler

### **Syntax**

```
Pref::callOnExit(f)
Pref::callOnExit(list)
Pref::callOnExit(NIL)
Pref::callOnExit()
```
# **Description**

Pref::callOnExit(f) defines a function f which is called on exit or [reset](#page-1804-0) of MuPAD.

Pref::callOnExit(list) defines a list of functions which are executed in the order of their occurrence in list on exit of MuPAD.

Pref::callOnExit(NIL) sets the default value, which is [NIL](#page-1440-0).

Pref::callOnExit() returns the current value.

### **Parameters**

**f**

A function

**list**

A list of functions

### **Return Values**

Pref:: callOnExit returns the previously defined function, list of functions, or [NIL](#page-1440-0).

# **Algorithms**

Pref::callOnExit can be used to send communication modules a disconnect message or to remove temporary user-defined files when leaving MuPAD.

### **See Also**

**MuPAD Functions** [Pref::postOutput](#page-6400-0) | [reset](#page-1804-0)

# **Pref::floatFormat**

Representation of floating-point numbers

### **Syntax**

Pref::floatFormat(mode)

```
Pref::floatFormat(NIL)
```

```
Pref::floatFormat()
```
### **Description**

Pref::floatFormat controls the output format of [floating-point numbers on page 7-23](#page-2466-0).

The representation mode can be one of the characters "e", "f", "g", "h", or "x". These are the standard C-command printf switches. Their meaning is:

• "e":

exponential representation (floating-point representation, "scientific format").

• "f":

decimal representation without exponents.

• "g":

a mix between "**e**" and "f". Numbers *x* satisfying  $\frac{1}{\sqrt{11}} < 10^{10}$  are displayed without exponents. All other numbers are displayed in floating-point representation.

•  $"h"$  or  $"x"$ :

hexadecimal representation, except for [expr2text](#page-705-0) and typesetting, which fall back to "g".

The default value is "g".

Pref::floatFormat() returns the current mode without changing it. The call Pref::floatFormat(NIL) resets to the default value "q".

### **Examples**

### **Example 1**

The exponential representation of a floating-point number consists of its sign, its mantissa and its exponent:

```
Pref::floatFormat("e"):
12345.67890, -0.00012345
```
12345.6789, -0.00012345

Without exponents, the size of a number is indicated by trailing or leading zeroes:

Pref::floatFormat("f"): 7.0\*10^21, 7.0/10^21

 $7.010^{21}$ ,  $7.010^{-21}$ 

The mixed representation:

Pref::floatFormat("g"): 1e-10, 9.99e-11

 $0.0000000001, 9.9910^{-11}$ 

2.0^36, 2.0^37

```
68719476744.0, 1.374389535 10<sup>11</sup>
```
Hexadecimal display is ignored in typeset output and [expr2text](#page-705-0):

```
Pref::floatFormat("h"): 
12345.67890, 0.00012345;
expr2text(12345.67890, 0.00012345)
```
12345.6789, 0.00012345

"12345.6789, 0.00012345"

Hexadecimal display is used in the ASCII [print](#page-1644-0) output:

```
PRETTYPRINT := FALSE:
print(Plain, 12345.67890, 0.00012345);
PRETTYPRINT := TRUE:
```
3.039adcc63f141208@3, 8.1725b672ee34260@-4

The representation is reset to the default mode:

```
Pref::floatFormat(NIL):
```
### **Parameters**

**mode**

One of the character strings "e", "f", "g", "h", or "x"

### **Return Values**

Previously defined representation mode

### **See Also**

```
MuPAD Functions
DIGITS | Pref::outputDigits | Pref::trailingZeroes | print
```
# **Pref::fourierParameters**

Specify parameters for Fourier and inverse Fourier transforms

### **Syntax**

```
Pref::fourierParameters(c, s)
Pref::fourierParameters([c, s])
```

```
Pref::fourierParameters(NIL)
```

```
Pref::fourierParameters()
```
### **Description**

Pref::fourierParameters(c, s), or the equivalent call Pref:: [fourier](#page-790-0)Parameters([c, s]), specifies parameters used by the fourier and [ifourier](#page-979-0) functions when computing Fourier and inverse Fourier transforms. See ["Example 1" on page 26-24](#page-6371-0) (Symbolic Math Toolbox).

The Fourier transform of the expression  $f = f(t)$  with respect to the variable t at the point w is defined as follows:

$$
F(w) = c \int_{-\infty}^{\infty} f(t) e^{i s w t} dt
$$

The inverse Fourier transform of the expression  $F = F(w)$  with respect to the variable w at the point t is defined as follows:

$$
f(t) = \frac{|s|}{2 \pi c} \int_{-\infty}^{\infty} F(w) e^{-i s w t} dw
$$

c and s are the parameters of the Fourier transform controlled by Pref::fourierParameters.

.

<span id="page-6371-0"></span>By default,  $c = 1$  and  $s = -1$ . Other common choices for the parameter c are 1 or  $2\pi$ 

**1** . Other common choices for the parameter s are  $1, -2\pi$ , or  $2\pi$ .

 $P^2$  $\overline{r}$ : fourierParameters() returns the current values of the Fourier parameters without changing them.

```
Pref:: fourierParameters(NIL) restores the default settings c = 1, s = -1.
```
Pref::fourierParameters also controls the parameters used by the [fourier::addpattern](#page-796-0) and [ifourier::addpattern](#page-984-0) functions. See ["Example 2" on](#page-6372-0) [page 26-25](#page-6372-0) (Symbolic Math Toolbox).

### **Environment Interactions**

Changing Fourier parameters using Pref::fourierParameters can affect results returned by [fourier](#page-790-0) and [ifourier](#page-979-0) in the current MuPAD session.

### **Examples**

### **Example 1**

Compute the Fourier transform of this expression using the default values  $c = 1$ ,  $s = -1$ of the Fourier parameters:

```
assume(Re(a) > 0):
fourier(t*exp(-a*t^2), t, w)
       -\frac{w \sqrt{\pi} e^{-\frac{w^2}{4 a}} i}{2 a^{3/2}}
```
Use Pref::fourierParameters to change the values of the Fourier parameters to  $c = 1$ ,  $s = 1$ . Then compute the Fourier transform of the same expression again:
```
Pref::fourierParameters(1, 1):
fourier(t*exp(-a*t^2), t, w)
      \frac{w \sqrt{\pi} e^{-\frac{w^2}{4 a}} i}{2 a^{3/2}}
```
Change the values of the Fourier parameters to  $\perp$  and 1. Compute the Fourier transform using these values:  $2\pi$ 

```
Pref::fourierParameters(1/(2*PI), 1):
fourier(t*exp(-a*t^2), t, w)
```

```
\frac{w e^{-\frac{w^2}{4 a}}i}{4 a^{3/2} \sqrt{\pi}}
```
For further computations, restore the default values of the Fourier transform parameters:

Pref::fourierParameters(NIL):

#### **Example 2**

Use the default values of the Fourier transform parameters:

```
Pref::fourierParameters()
```
 $[1, -1]$ 

Add this new Fourier transform pattern for the function foo:

```
fourier::addpattern(foo(t), t, w, bar(w)):
fourier(foo(t), t, w)
```
 $bar(w)$ 

The Fourier pair (foo, bar) is assumed to be valid for the current values of the Fourier parameters. When changing these parameters, you change the definition of the Fourier transform. Therefore, after changing Fourier parameters, the transform of foo(t) is not  $bar(w)$  anymore. The [fourier](#page-790-0) function computes the result which is valid for the new parameters:

```
Pref::fourierParameters(c, s):
fourier(foo(t), t, w)
```

```
c bar(-s w)
```
Now restore the Fourier transform parameters to their default values 1 and -1:

```
Pref::fourierParameters(NIL):
```
#### **Parameters**

**c**

Arithmetical expression (Symbolic Math Toolbox)

**s**

Arithmetical expression (Symbolic Math Toolbox)

### **Return Values**

List containing the previously set values of c and s

### **See Also**

#### **MuPAD Functions**

[fourier](#page-790-0) | [fourier::addpattern](#page-796-0) | [ifourier](#page-979-0) | [ifourier::addpattern](#page-984-0)

# **Pref::heavisideAtOrigin**

Set value of Heaviside function at origin

# **Syntax**

```
Pref::heavisideAtOrigin(val)
```

```
Pref::heavisideAtOrigin(NIL)
```

```
Pref::heavisideAtOrigin()
```
# **Description**

Pref::heavisideAtOrigin(val) sets the value of the [heaviside](#page-925-0) function at the origin and returns the old value. See ["Example 1" on page 26-28](#page-6375-0) (Symbolic Math Toolbox). The default value of heaviside at the origin is 1/2. Other common choices for heaviside(0) are 0 or 1. This preference can affect the output of functions that call heaviside.

Pref::heavisideAtOrigin() returns the current value of heaviside(0).

Pref::heavisideAtOrigin(NIL) restores the default setting heaviside(0) =  $1/2$ .

# **Environment Interactions**

Changing the value of heaviside(0) using Pref::heavisideAtOrigin can affect results returned by functions that call heaviside, such as ztrans(heaviside(x),x,z).

# <span id="page-6375-0"></span>**Examples**

#### **Example 1**

Pref::heavisideAtOrigin controls the value of the heaviside function at the origin. The default value is 1/2. Other common choices are 0 or 1.

Return the value of heaviside( $0$ ) and ztrans(heaviside(x), $x, z$ ).

```
heaviside(0);
ztrans(heaviside(x),x,z)
        \frac{1}{2}\frac{1}{z-1} + \frac{1}{2}
```
Set heaviside(0) to 1 using Pref::heavisideAtOrigin. Store the old value returned to restore it later.

```
oldval := Pref::heavisideAtOrigin(1)
```
 $\frac{1}{2}$ 

Check the new value of heaviside( $0$ ). Find the Z-transform of heaviside( $x$ ) for this value.

```
heaviside(0);
ztrans(heaviside(x),x,z)
      1
     \frac{1}{7-1}+1
```
The output of  $z$ trans is affected by the new value of heaviside(0).

Restore the old value of heavisideAtOrigin using oldval.

Pref::heavisideAtOrigin(oldval):

Alternatively, restore the default value of heavisideAtOrigin by specifying the input as NIL.

Pref::heavisideAtOrigin(NIL):

#### **Parameters**

**val**

Arithmetical expression (Symbolic Math Toolbox)

### **Return Values**

The previously set value of val.

### **See Also**

**MuPAD Functions** [Pref::fourierParameters](#page-6370-0) | [heaviside](#page-925-0)

# **Pref::ignoreNoDebug**

Controls debugging of procedures

## **Syntax**

- Pref::ignoreNoDebug(TRUE)
- Pref::ignoreNoDebug(FALSE)
- Pref::ignoreNoDebug(NIL)
- Pref::ignoreNoDebug()

## **Description**

Pref::ignoreNoDebug(TRUE) allows debugging of [procedures](#page-2488-0) even if they have the option noDebug set.

Pref::ignoreNoDebug() returns the current value.

Pref::ignoreNoDebug(NIL) resets the default value, which is FALSE.

Pref::ignoreNoDebug(FALSE) resets the default value, which is FALSE.

# **Return Values**

Previously set value

### **See Also**

**MuPAD Domains** [DOM\\_PROC](#page-2488-0)

**MuPAD Functions** [debug](#page-495-0)

# <span id="page-6379-0"></span>**Pref::keepOrder**

Order of terms in sum outputs

# **Syntax**

```
Pref::keepOrder(<Always>)
Pref::keepOrder(<DomainsOnly>)
Pref::keepOrder(<System>)
Pref::keepOrder(NIL)
Pref::keepOrder()
```
# **Description**

Pref::keepOrder influences the output order of terms in sums.

Usually, the output system uses its own ordering of the terms in a [sum](#page-49-0) to optimize the appearance of the output. This order may be different from the internal ordering of the sum. The output system prefers to re-order the terms such that the first term is positive.

Sometimes it is desirable to see the terms of a sum in the internal order. This can be achieved with Pref:: keepOrder(Always).

By default, the term order of polynomials and domain elements is left unchanged.

Pref::keepOrder(NIL) restores the default state, which is DomainsOnly.

Pref:: keep0rder() returns the currently set value.

### **Examples**

#### **Example 1**

Here we create a domain element **e**, an expression **f**, and a polynomial **p** containing sums. With the default setting DomainsOnly, only the output of the expression  $f$  is not in the internal order:

```
d := newDomain("d"): d::print := x \rightarrow extop(x):
e := new(d, b - a): f := b - a: p := poly(1 - x):
e, f, p
     -a + b, b - a, poly(-x + 1, \lceil x \rceil)
```
With the setting Always, e, f, and p are all printed in the internal order:

```
Pref::keepOrder(Always):
e, f, p
```
 $-a + b$ ,  $-a + b$ , poly $(-x + 1, \lceil x \rceil)$ 

With the setting System, the output order differs from the internal ordering for e, f, and p:

```
Pref::keepOrder(System):
e, f, p
```
 $b - a$ ,  $b - a$ , poly $(1 - x, [x])$ 

Pref::keepOrder(NIL) restores the default state; Pref::keepOrder() returns the current setting:

```
Pref::keepOrder(NIL): Pref::keepOrder()
```
DomainsOnly

# **Options**

#### **Always**

The output always corresponds to the internal order.

#### **DomainsOnly**

In polynomials and domain elements, the ordering of terms corresponds to the internal order. Other sums may be re-ordered by the output system.

This is the default setting of Pref:: keep0rder.

#### **System**

The output order of terms in sums is determined by the output system and does not necessarily correspond to the internal order.

## **Return Values**

Previously defined value: Always, DomainsOnly, or System.

### **See Also**

#### **MuPAD Domains**

[DOM\\_POLY](#page-1609-0) | [Dom::MultivariatePolynomial](#page-2767-0) | [Dom::Polynomial](#page-2794-0) | [Dom::UnivariatePolynomial](#page-2840-0)

#### **MuPAD Functions**

[print](#page-1644-0)

# **Pref::kernel**

Version number of the presently used kernel

# **Syntax**

Pref::kernel() Pref::kernel(<BitsInLong>)

Pref::kernel(<BuildNr>)

# **Description**

The version numbers of the kernel and the library may differ. Pref:: kernel refers to the kernel, whereas the call [version\(](#page-2238-0)) returns the version number of the installed MuPAD library.

# **Examples**

#### **Example 1**

Here the version numbers of kernel and library do not differ:

Pref::kernel() = version()

 $[8, 3, 0] = [8, 3, 0]$ 

#### **Example 2**

A 32-bit architecture:

Pref::kernel(BitsInLong)

32

#### **Example 3**

At the time of this writing, kernels build number was 42703:

```
Pref::kernel(BuildNr)
```
42703

# **Options**

#### **BitsInLong**

Pref::kernel(BitsInLong) returns the number of bits of a long integer number. On a 64-bit architecture it returns 64, otherwise 32.

#### **BuildNr**

The kernel has an additional build number which enables the developers to identify the exact sources for this kernel.

### **Return Values**

Version number: a list of three nonnegative integers or a number.

### **See Also**

**MuPAD Functions** [buildnumber](#page-372-0) | [version](#page-2238-0)

# <span id="page-6384-0"></span>**Pref::maxMem**

Set a memory limit for the session

## **Syntax**

Pref::maxMem(kbytes)

```
Pref::maxMem(NIL)
```
Pref::maxMem()

# **Description**

Pref::maxMem(kbytes) with kbytes greater than 0 sets a limit for the [physically](#page-374-0) [allocated memory on page 1-365](#page-374-0) of the current MuPAD session. A computation exceeding this memory limit raises an error.

The physically allocated memory is the second of the values returned by bytes().

**Note** The memory limit is "soft" because the memory is checked only occasionally. Usually, more memory is actually used before the excess is detected. Cf. ["Example 1" on](#page-6385-0) [page 26-38](#page-6385-0) (Symbolic Math Toolbox).

The call Pref::maxMem() returns the current value of the memory limit without changing it.

The call Pref:: maxMem(NIL) switches off the memory watch dog.

# <span id="page-6385-0"></span>**Examples**

#### **Example 1**

No computation should increase the memory usage of the current MuPAD session to more than a total of 10 megabytes:

```
Pref::maxMem(10 * unit::MByte):
```
The following loop creates larger and larger matrices until the memory limit is exceeded. Note that the current physical memory allocation returned by bytes()[2] is measured in bytes:

```
for n from 100 to 150 step 5 do
   A := linalg::vandermonde([x,j \$ j=1..n]);
    print(n, ceil(bytes()[2]/1024)*unit::kByte);
end_for:
     100, 7311 kByte
     105, 9311 kByte
     110, 9648 kByte
     115, 10113 kByte
  Error: Out of
memory [watchdog-memory]; Evaluating: linalg::vandermonde 
Error: Out of memory. [watchdog-memory]
   Evaluating: linalg::vandermonde
```
Note that the memory limit was exceeded when computing the 115 ×115 Vandermonde matrix. However, because the memory consumption is measured only occasionally, this matrix was generated successfully without an error. Only in the next step, the memory watchdog recognizes excessive memory usage and aborts the computation of the 120×120 Vandermonde matrix.

```
Pref::maxMem(NIL):
delete A:
```
### **Parameters**

#### **kbytes**

The memory limit in kBytes: a nonnegative integer or an expression using  $unit::Byte$ , [unit::kByte](#page-2204-0), [unit::MByte](#page-2204-0), or [unit::GByte](#page-2204-0).

#### **Return Values**

Previously defined memory limit: 0 or an expression involving unit:: MByte.

## **See Also**

#### **MuPAD Functions**

[MAXDEPTH](#page-1376-0) | [Pref::maxTime](#page-6387-0) | [bytes](#page-374-0)

# <span id="page-6387-0"></span>**Pref::maxTime**

Time limit for computations

# **Syntax**

Pref::maxTime(seconds)

Pref::maxTime(NIL)

Pref::maxTime()

# **Description**

Pref::maxTime(seconds) with seconds greater than 0 sets a time limit for all following MuPAD instructions. Each computation not finished within the given time raises an error.

The call Pref::maxTime() returns the current value of the time limit without changing it.

The call Pref:: maxTime(NIL) switches off the timer watch dog.

# **Examples**

#### **Example 1**

No computation should take more than 10 seconds:

```
Pref::maxTime(10 * unit::sec):
```
Note that [time](#page-2164-0) returns the CPU time in milliseconds. The following [while](#page-1771-0) loop is designed to run longer than 10 seconds:

```
TIME: = time():
while time() - TIME < 20000 do null() end_while
```

```
Error: Execution time exceeded. [watchdog-time]
Pref::maxTime(NIL): delete TIME:
```
#### **Parameters**

#### **seconds**

The time limit in seconds: a nonnegative integer or an expression involving time [units. on](#page-2204-0) [page 1-2195](#page-2204-0)

#### **Return Values**

Previously defined time limit: 0 or an expression involving  $unit::sec.$  $unit::sec.$ 

### **See Also**

#### **MuPAD Functions**

[Pref::maxMem](#page-6384-0) | [rtime](#page-2161-0) | [time](#page-2164-0) | [traperror](#page-2174-0)

# <span id="page-6389-0"></span>**Pref::output**

Modify the screen output of objects

# **Syntax**

```
Pref::output(f)
```
Pref::output(NIL)

# **Description**

Pref::output allows to modify the screen output of objects returned by the MuPAD kernel.

When the MuPAD kernel returns a result x, say, of a computation, the function f is called before the result is printed to the screen. Instead of x, the return value  $f(x)$  is used as screen output of the computation.

Make sure that a user-defined output function f processes *arbitrary MuPAD objects*.

The call Pref::output(NIL) resets the output function to the identity map: the screen output coincides with the object returned by the computation. [NIL](#page-1440-0) is the default value of the output function.

# **Examples**

#### **Example 1**

All numbers of type Type: : Numeric shall be displayed as floating point numbers. Since the kernel may return [sequences on page 1-88](#page-97-0) of objects, the output function may be called with an unknown number of parameters. It uses [map](#page-1329-0) to apply its functionality to all of its arguments. Whenever a numerical object of type [Type::Numeric](#page-7229-0) is encountered, it is replaced by a floating-point approximation:

```
f := proc(x)begin
  if args(\theta) > 1 then
        return(map(args(), f))
   end_if;
   if testtype(x, Type::Numeric) then
        return(float(x))
   else return(x)
   end_if;
end_proc:
Pref::output(f):
4/9; sin(3); 4/9, sin(3), 1/2 + 17*I
     0.4444444444
     sin(3)0.4444444444, \sin(3), 0.5 + 17.0 i
```
We restore the standard mode:

Pref::output(NIL): delete f:

#### **Example 2**

The procedure [generate::TeX](#page-3004-0) is applied to the result of a computation. The corresponding TeX code (a string) is displayed:

Pref::output(generate::TeX): sqrt $(x^2 - 1/x)$ 

"\sqrt{x^2-\frac{1}{x}}"

We restore the standard mode:

```
Pref::output(NIL):
```
### **Parameters**

**f**

The "output function": a [procedure on page 1-1653](#page-1662-0)

# **Return Values**

Previously defined "output function", or [NIL](#page-1440-0).

## **See Also**

**MuPAD Functions** [Pref::keepOrder](#page-6379-0) | [Pref::postInput](#page-6396-0) | [Pref::postOutput](#page-6400-0)

# **Pref::outputDigits**

Set the number of digits in floating-point outputs

# **Syntax**

```
Pref::outputDigits(n)
Pref::outputDigits(<UseDigits>)
Pref::outputDigits(<InternalPrecision>)
Pref::outputDigits()
```
# **Description**

Pref::outputDigits(n) sets the number of digits in outputs of [floating-point numbers](#page-2466-0) [on page 7-23](#page-2466-0) to an integer n. This command does not set the precision for calculations. See ["Example 1" on page 26-46](#page-6393-0) (Symbolic Math Toolbox).

Pref::outputDigits(InternalPrecision) sets the number of digits in floatingpoint outputs to settings MuPAD used when creating these floating-point numbers. If you use Pref::outputDigits(InternalPrecision), the lengths of floating-point numbers in the same output region can differ because the numbers were created with different precision. See ["Example 2" on page 26-46](#page-6393-0) (Symbolic Math Toolbox).

Pref::outputDigits(UseDigits) restores the setting to the number of digits previously set by [DIGITS](#page-546-0). The default value for [DIGITS](#page-546-0) is 10. Suppose, you use internal precision for displaying numbers or explicitly specify a number of digits in outputs. If you want to switch back to the number of digits specified by [DIGITS](#page-546-0), use Pref::outputDigits(UseDigits). See ["Example 3" on page 26-47](#page-6394-0) (Symbolic Math Toolbox).

Pref::outputDigits() returns the current setting for the number of digits in outputs of floating-point numbers. This command does not change the setting.

### <span id="page-6393-0"></span>**Examples**

#### **Example 1**

Display the floating-point approximation of  $\perp$  using 40 digits without changing the precision for calculations. The default number of digits that MuPAD uses for calculations with floating-point numbers is 10. MuPAD can increase the precision of calculations by several digits (guard digits). Round-off errors cause the last digits in the following result to be incorrect:

```
Pref::outputDigits(40):
float(1/3)
```
0.3333333333333333330442127540038654842647

**Note** Always explicitly set the precision you need. Do not rely on having guard digits.

To set the precision for calculations with floating-point numbers, use [DIGITS](#page-546-0). Display the

floating-point approximation of  $\frac{1}{2}$  using 40 and 15 digits:

```
DIGITS := 40:float(1/3);Pref::outputDigits(15):
float(1/3)
```

```
0.333333333333333
```
#### **Example 2**

```
Approximate the ratio \frac{1}{6} with different precisions:
DIGITS := 15:
x := float(1/6):
```
<span id="page-6394-0"></span> $DIGITS := 3:$  $y :=$  float(1/6):  $DIGITS := 40:$  $z :=$  float(1/6):

Display the floating-point approximation of  $\perp$  using the number of digits that MuPAD uses internally. The lengths of floating-point numbers in the same output region can differ because the numbers were created with different precision:

```
Pref::outputDigits(InternalPrecision):
x;
y;
z
     0.166666666666667
     0.167
```
#### **Example 3**

To switch back to the number of digits set previously by [DIGITS](#page-546-0), use Pref::outputDigits(UseDigits):

```
Pref::outputDigits(UseDigits):
x;
y;
z
```
0.16666666666666666666677695741500707036

0.16666666666787932626903057098388671875

#### **Parameters**

**n**

An integer

# **Return Values**

Previously set value

# **See Also**

**MuPAD Functions** [DIGITS](#page-546-0) | [Pref::floatFormat](#page-6367-0) | [float](#page-760-0)

# <span id="page-6396-0"></span>**Pref::postInput**

Actions after input

## **Syntax**

Pref::postInput(f)

Pref::postInput(NIL)

Pref::postInput()

# **Description**

Pref::postInput allows to set user actions directly after input.

After entering any MuPAD command x, say, and sending this command to the kernel,  $f(x)$  is called before the kernel starts to process the input. This happens for any input until the post-input is switched off via the call Pref::postInput(NIL).

The function f implicitly uses the [option hold](#page-1662-0), i.e., f sees the input command as entered and parsed without any evaluation.

f cannot change the input command that is sent to the kernel for evaluation. However, f can store the input in some global variable for later processing, or some other actions can be performed.

Pref::postInput() returns the current value of the post-input function or [NIL](#page-1440-0), respectively.

Pref::postInput, possibly in conjunction with [Pref::postOutput](#page-6400-0), is useful for initializing variables to compute status information such as the execution time for the command that is to be executed. See ["Example 2" on page 26-51](#page-6398-0) (Symbolic Math Toolbox).

# **Examples**

#### **Example 1**

The post-input function sees the input as entered, i.e., before evaluation by the kernel:

```
Pref::postInput(proc() begin 
   print(Unquoted, "input" = args()) 
end):
1 + 2input = 1 + 23
1 + 2, x = \sin(0.1)input = (1 + 2, x = sin(0.1))3, x = 0.09983341665x := 1234; y := 5678input = (x := 1234)1234
input = (y := 5678)5678
```
Post-input is switched off. This command calls the post-input function for the very last time:

```
Pref::postInput(NIL):
input = Pref::postInput(NIL)
delete x, y:
```
#### **Example 2**

For any command, the run time is to be computed and displayed. The function declared in Pref::postInput sets a global timer value TIME after each input. After the output of the result, the function declared in [Pref::postOutput](#page-6400-0) compares the current time and the starting time TIME.

```
Pref::postInput(() -> (TIME := time())):Pref::postOutput(() -> "Time: ".expr2text((time() - TIME)*msec)):
int(cos(x)*exp(sin(x)), x)e^{\sin(x)}Time: 40 msec 
     e^{\sin(x)}Time: 40 msec
Pref::postInput(NIL): Pref::postOutput(NIL): 
delete TIME:
```
#### **Example 3**

As another example of using Pref::postInput for storing information to influence the output, we combine it with Pref:: output to include (a rendered version of) the input and the result:

```
Pref::postInput(() -> (LASTINPUT := args())):
Pref::output() \rightarrow val(LASTINPUT) = args()):
```
This makes MuPAD write "input = result" to the screen, while leaving the history (accessible by [%](#page-1218-0)) intact:

```
int(x, x);sum((-1)^{i}/(2+i+1), i=0..infinity);sin(<math>{}^{\circ}</math>)
```

```
\int x \, dx = \frac{x^2}{2}<br>\sum_{i=0}^{\infty} \frac{(-1)^i}{2i+1} = \frac{\pi}{4}
```

$$
\sin(\%) = \frac{\sqrt{2}}{2}
$$

### **Parameters**

**f**

The function to be executed after input: a [procedure on page 1-1653.](#page-1662-0) The default value of this function is [NIL](#page-1440-0) (no post-input).

### **Return Values**

Previously set post-input function.

### **See Also**

**MuPAD Functions** [Pref::postOutput](#page-6400-0)

# <span id="page-6400-0"></span>**Pref::postOutput**

Actions after output

# **Syntax**

Pref::postOutput(f)

Pref::postOutput(NIL)

Pref::postOutput()

# **Description**

After the result x, say, of a MuPAD command is printed on the screen,  $f(x)$  is called and executed before the next prompt for user input appears. This happens for any output until the post-output is switched off via Pref::postOutput(NIL).

After the usual output of the result  $x$  of a MuPAD command, the return value of  $f(x)$  is printed on the screen with [PRETTYPRINT](#page-1640-0) = [FALSE](#page-2191-0). However,  $f(x)$  does not return any value to the MuPAD session. It cannot be accessed via [last](#page-1218-0).

Pref::postOutput() returns the current value of the post-output function or [NIL](#page-1440-0), respectively.

Pref::postOutput, possibly in conjunction with [Pref::postInput](#page-6396-0), can be used to produce status information after each output. One may think of timer informations, memory usage, result types etc.

# **Examples**

#### **Example 1**

Here, Pref::postOutput is used to enumerate the output line and display the type of the result. It uses the global variable LineNumber which must be initialized before any output is produced. The definition of the post-output operation as well as the initialization of the global variable can be done in the file "userinit.mu" which is read automatically during start-up.

```
Pref::postOutput(
   proc()
   begin
     LineNumber:= LineNumber + 1;
     "Out[" . expr2text(LineNumber). "]: ".
     "type = ".expr2text(op(map([args()], domtype)));
   end_proc):
LineNumber:= 0:
int(x^5*exp(-x), x)-e^{-x}(x^5+5x^4+20x^3+60x^2+120x+120)
```

```
Out[1]: type = DOM EXPR
int(x^5*exp(-x), x = 0..infinity),
numeric::int(x^5*exp(-x), x = 0..infinity)
```

```
120, 120.0
```
Out[2]: type = DOM\_INT, DOM\_FLOAT

The following [print](#page-1644-0) command returns the void object null() to the MuPAD session. The output of null() is suppressed:

```
print("print returns the void object")
```
"print returns the void object"

The following command is terminated by a semicolon to suppress the output. Consequently, no post-output is created, either.

 $x := \sin(2)$ :

Post-output is switched off:

```
Pref::postOutput(NIL): delete LineNumber, x:
```
#### **Example 2**

For any command, the run time is to be computed and displayed. The function declared in [Pref::postInput](#page-6396-0) sets a global timer value TIME after each input. After the output of the result, the function declared in Pref:: postInput compares the current time and the starting time TIME. The current [TEXTWIDTH](#page-2157-0) is used to prepend some suitable whitespace via stringlib:: format to flush right the timer information:

```
Pref::postInput(() -> (TIME := time())):Pref::postOutput(
   proc() begin
    stringlib::format("Time: ".expr2text(time() - TIME)." msec",
                        TEXTWIDTH-1, Right)
   end_proc):
int(x^10*exp(-x), x)- e^{-x} (x^{10} + 10 x^9 + 90 x^8 + 720 x^7 + 5040 x^6 + 30240 x^5 + 151200 x^4 + 604800 x^3+1814400 x^2 + 3628800 x + 3628800
```
Time: 84.005 msec

```
Pref::postInput(NIL): Pref::postOutput(NIL): 
delete T, TIME:
```
#### **Example 3**

The following post-output lists all identifiers with [properties on page 1-265](#page-274-0) in the result of the last MuPAD command. It extracts the indeterminates via [indets](#page-1019-0) and uses [property::hasprop](#page-6519-0) to query whether they have properties:

```
Pref::postOutput(
   proc()
   begin
    select(indets({args()}), property::hasprop);
     "identifiers with properties: " . expr2text(op(%))
   end_proc):
```

```
assume(0 < a < b): a + b + ca+b+cidentifiers with properties: a, b
Pref::postOutput(NIL): delete a, b:
```
# **Parameters**

#### **f**

The function to be executed after output: a [procedure on page 1-1653.](#page-1662-0) The default value of this function is [NIL](#page-1440-0) (no post-output).

#### **Return Values**

Previously set post-output function.

### **See Also**

**MuPAD Functions** [Pref::postInput](#page-6396-0)

# **Pref::report**

Informations during evaluation

# **Syntax**

Pref::report(level)

# **Description**

Pref::report controls the frequency of report messages of the MuPAD kernel during evaluation.

A kernel function displays frequently the three informations *memory used*, *memory reserved* and *evaluation time in seconds*.

The level 0 disables printing information. If level is 1, about every hour a message will be printed. With 9 as argument the most reports will be printed. The frequency depends on the machine's speed.

A call of Pref:: report without arguments returns the current value. The argument NIL resets the default value 0.

### **Examples**

#### **Example 1**

Frequently information:

```
Pref::report(9):
limit((1+1/n)^n, n=infinity)[used=1612k]reserved=1738k, seconds=1] [used=2716k, reserved=2856k, seconds=2]
                                exp(1)
```
Reset to no information:

Pref::report(0):

#### **Parameters**

**level**

An integer between 0 and 9, or [NIL](#page-1440-0)

### **Return Values**

Last defined level

## **See Also**

**MuPAD Functions** [Pref::callBack](#page-6362-0)

# **Pref::trailingZeroes**

Trailing zeroes when printing floating-point numbers

# **Syntax**

```
Pref::trailingZeroes(value)
```

```
Pref::trailingZeroes()
```
# **Description**

Pref::trailingZeroes determines, whether trailing zeroes will be appended, when floating-point numbers are printed.

If enabled (with argument [TRUE](#page-2188-0)), after the significant numbers of a floating-point number (behind the point) zeroes will be appended until the number of digits reaches the value of [DIGITS](#page-546-0).

A call of Pref::trailingZeroes without arguments will return the current value. The argument [NIL](#page-1440-0) will reset the default value, which is [FALSE](#page-2191-0).

# **Examples**

#### **Example 1**

By default, trailing zeroes will not be displayed:

```
DIGITS := 10:1.4
     1.4
```
Display of trailing zeroes will be enabled:

Pref::trailingZeroes(TRUE): 1.4

1.400000000

The default mode is restored:

Pref::trailingZeroes(NIL):

#### **Parameters**

**value**

TRUE, FALSE or [NIL](#page-1440-0)

### **Return Values**

Last defined value.

### **See Also**

**MuPAD Functions** [DIGITS](#page-546-0) | [Pref::floatFormat](#page-6367-0) | [print](#page-1644-0)
## **Pref::typeCheck**

Type checking of formal parameters

## **Syntax**

Pref::typeCheck(Always | Interactive | None)

Pref::typeCheck(NIL)

Pref::typeCheck()

## **Description**

Pref::typeCheck determines the kind of type checking of procedure parameters.

The definition of a MuPAD procedure may contain formal parameters. There is a syntax to attach a type specification to these parameters. If and when type checking is enabled, the types of actual parameters are checked against the type specifications and an error is raised if a parameter does not meet the specification.

Type specifications are used as the second parameter of [testtype](#page-2138-0). The most important ones are "Domain Types" (Symbolic Math Toolbox) and objects of the domain Type (Symbolic Math Toolbox). With Type (Symbolic Math Toolbox), user defined types can be easily added to the system to extend the type checking mechanism.

The arguments of Pref:: typeCheck can be:

• None

No parameters are checked.

• Interactive

Parameters entered interactively are checked. This is the default.

• Always

All formal parameters are checked.

The default value Interactive means: When the user is calling a procedure f, its parameters will be checked, but none of the procedures called by the user called procedure f performs type checking.

A call of Pref::typeCheck without arguments returns the current value. The argument NIL resets the default value, which is Interactive.

### **Examples**

#### **Example 1**

We define a procedure f expecting an identifier and an integer:

```
f:=\text{proc}(a : DOM IDENT, b : DOM INT) begin
        evalassign(a, b, 1)
     end_proc:
f(a, 2)\overline{2}
```
Now a has the value 2, but an identifier is expected:

```
f(a, 2)
Error: Invalid object '2'. Type of argument number 1 must be 'DOM_IDENT'.
   Evaluating: f
delete a:
```
## **Options**

#### **Always**

Parameter types are checked for every call.

#### **Interactive**

Parameter types are checked for interactive calls, not for "inner" calls during the computation.

#### **None**

No parameter type checks are performed by the MuPAD kernel. Explicit checks inside procedures still use the usual [testargs](#page-2129-0) mechanism.

### **Return Values**

Previously defined value

## **Algorithms**

The syntax to test parameters directly (without a test in the procedure body) is the formal parameter followed by a colon and then the type object: proc(a : DOM\_IDENT, b : Type::Integer). This means: a must be of the type DOM\_IDENT and b must be of the type Type::Integer.

Note that you cannot use automatic type checking for arguments that are used for overloading inside the procedure.

The objects of the Type (Symbolic Math Toolbox) library are usually more general than the MuPAD kernel types.

### **See Also**

**MuPAD Domains** [DOM\\_PROC](#page-2488-0)

#### **MuPAD Functions**

[args](#page-240-0) | [domtype](#page-583-0) | [hastype](#page-919-0) | [proc](#page-1662-0) | [testargs](#page-2129-0) | [testtype](#page-2138-0) | [type](#page-2197-0)

## **Pref::userOptions**

Additional options when starting MuPAD

## **Syntax**

Pref::userOptions()

## **Description**

Pref::userOptions() returns additional options, given by the user when calling MuPAD.

When starting the MuPAD kernel with the flag "-U" the user can define options that can be used in the MuPAD session.

### **Examples**

#### **Example 1**

If you start MuPAD with the command mupad -U "Hello World", Pref::userOptions returns the string "Hello World":

```
Pref::userOptions()
```
"Hello World"

#### **Example 2**

To define several user options one can use a separator between the strings. MuPAD is called with mupad -U "myhome,/home/user/myhome,2":

```
Pref::userOptions()
```
"myhome,/home/user/myhome,2"

The following call splits the string into the three parts (to demonstrate, the string is written explicitely):

```
s := "myhome,/home/user/myhome,2":
opts := []:
ind := 0:while (ind := stringlib::contains(s, ",", Index)) \Leftrightarrow FALSE do
  opts := opts . [s[1 \dots ind-1]];
  s := s[ind+1 \dots length(s)]:
end_while:
opts := opts. [s]
```
["myhome", "/home/user/myhome", "2"]

delete s, opts, ind:

#### **Return Values**

User defined options as strings

## **Pref::verboseRead**

Shows reading of files

## **Syntax**

Pref::verboseRead(value)

```
Pref::verboseRead()
```
## **Description**

With Pref::verboseRead the reading of library packages and files can be shown.

The arguments of Pref:: verboseRead represent:

• 0:

no messages when reading files (default).

• 1:

message if a library packages will be read.

• 2:

messages if a package or any library function will be read.

• NIL:

restore the default value 0.

A call of Pref::verboseRead without arguments returns the current value.

#### **Examples**

#### **Example 1**

Show the reading of library packages:

```
reset():
Pref::verboseRead(1):
sin(x)loading package 'Type' [mupad/share/lib/lib.tar#lib/]
                             0.8414709848
```
Show reading of all library files:

```
reset():
Pref::verboseRead(2):
sin(1.0)
reading file mupad/share/lib/lib.tar#lib/SPECFUNC/sin.mu
reading file mupad/share/lib/lib.tar#lib/SPECFUNC/sinh.mu reading
file mupad/share/lib/lib.tar#lib/STDLIB/infinity.mu loading package
'Type' [mupad/share/lib/lib.tar#lib/] reading file mupad/share/lib/lib.tar#lib/TYPE/Ar
                            0.8414709848
```
The default mode is restored:

Pref::verboseRead(NIL):

#### **Parameters**

**value**

0, 1, 2, or [NIL](#page-1440-0)

### **Return Values**

Last defined value

### **See Also**

#### **MuPAD Functions**

[fread](#page-820-0) | [prog::trace](#page-6496-0) | [read](#page-1737-0)

## **Pref::warnDeadProcEnv**

Warnings about wrong usage of lexical scope

### **Syntax**

- Pref::warnDeadProcEnv(TRUE)
- Pref::warnDeadProcEnv(FALSE)
- Pref::warnDeadProcEnv(NIL)
- Pref::warnDeadProcEnv()

### **Description**

Pref::warnDeadProcEnv() returns the current setting.

Pref::warnDeadProcEnv(TRUE) switches on warnings about unreachable procedure environments.

Pref::warnDeadProcEnv(FALSE) switches warning messages off.

Pref::warnDeadProcEnv(NIL) will reset the default value, which is FALSE.

If a procedure is executed a *procedure environment* is created for this procedure. It contains the current values of formal parameters and local variables. On exit of the procedure this procedure environment is normally not needed any more and destroyed.

If a procedure returns a local procedure as its result, this local *procedure escapes its scope*. Usually this is no problem. Only if the escaping procedure contains references to formal parameters or local variables of the outer procedure these *variables escape their scope*. These variables can not be dereferenced since they reference values of a procedure environment of the outer procedure which does not exist any more.

Use option *escape* in the outer procedure in order to keep its procedure environment untouched.

### **Environment Interactions**

Allows or suppresses warning messages.

### **Examples**

#### **Example 1**

Here we write procedure p which returns a local procedure. The returned procedure adds the value of its argument y to the value of the argument x of the first procedure. The following naive implementation produces a strange output and, when the resulting procedure is called, a warning message and an error:

```
Pref::warnDeadProcEnv(FALSE): 
p := proc(x) begin y \rightarrow x + y end:
f := p(1); f(2)y \rightarrow DOM VAR(1, 2) + y
  Warning:
Uninitialized variable 'unknown' used. Evaluating: f 
 Error: Illegal operand. [_plus] Evaluating:
f
```
If Pref::warnDeadProcEnv is set to [TRUE](#page-2188-0) MuPAD will print a warning message when the local procedure escapes its scope:

```
Pref::warnDeadProcEnv(TRUE): 
p := proc(x) begin y \rightarrow x + y end:
f := p(1) Warning:
Found dead closure of procedure 'p'. 
     y \rightarrow DOM VAR(1, 2) + y
```
Use option *escape* in the outer procedure to prevent this warning. The returned procedure f will then work as expected:

```
p := proc(x) option escape; begin y \rightarrow x + y end:
f := p(1); f(2)y \rightarrow x + y\overline{3}
```
### **Return Values**

Previously set value

### **See Also**

**MuPAD Functions** [proc](#page-1662-0)

# **prog – Programmer's Toolbox**

## **prog::check**

Checking objects

## **Syntax**

```
prog::check(object, <infolevel>, options)
```
## **Description**

The call prog::check(object) checks the MuPAD object object. object may be a [procedure on page 7-45](#page-2488-0), a [function environment on page 7-25,](#page-2468-0) or a [domain on page 7-8](#page-2451-0). One may also give a list of such objects.

If All is given as first parameter, all defined procedures, function environments and domains are checked (see [anames](#page-136-0)).

infolevel determines the amount of information given while checking. The following values are useful:

• 1

summarizing number of warnings per checked object, if at least one warning occurs (default)

• 2

as 1, but a short message is printed even if no warning was produced

• 3

summary of warnings per checked object

• 5

displays each checked object, followed by individual warnings, followed by a summary and the number of warnings, if any.

• 10 *…* 15

additional outputs (for debugging/information)

options can be any of the described options.

With option All, all are checked. Without options, the set {Domain, Global, Interface, Level, Local, Protect, Save} is used.

**Note** The arguments of [hold](#page-939-0) expressions are not checked.

#### **Examples**

#### **Example 1**

The following function contains a number of mistakes, some of which were actually legal in previous versions of MuPAD.

Lines 1 and 2 contains declarations of local variables. In line 4 an undeclared (global) variable g is used. Line 7 applies [level](#page-1253-0) to a local variable (the call simply returns the value of X in MuPAD 2.0). Line 10 contains an assignment to a formal parameter. This parameter will be overwritten and its old value lost:

```
f:= \text{proc}(X, Y) // 1 Local
        local a, b; // 2 Local
     begin \begin{array}{ccc} \text{begin} & & \text{ } & \text{ } \\ \text{ } & \text{ } & \text{ } & \text{ } & \text{ } \end{array} \begin{array}{ccc} \text{begin} & \text{ } & \text{ } & \text{ } \\ \text{ } & \text{ } & \text{ } & \text{ } & \text{ } \end{array} \begin{array}{ccc} \text{display} & \text{ } & \text{ } & \text{ } & \text{ } & \text{ } \end{array}q:= proc(X) option hold; // 5
               begin // 6
                 a:= level(X, 2); // 7 Level
                 a:= a + X // 8
              end proc; // 9Y:= g(Y); // 10 Assign, Global
      end_proc:
prog::check(f, 3)
Critical usage of 'level' on local variable ' [f]
Function 'level' applied to variables: {X} in [f, proc in 'f']
Global idents: {g} in [f]
Unused local variables: {b} in [f]
Warnings: 3 [f]
```
Only search for global variables, but give more messages:

```
prog::check(f, 5, Global)
Checking f (DOM_PROC)
   Global variable 'g' in [f]
   Global variable 'g' in [f]
   Global idents: {g} in [f]
   Warnings: 1 [f]
Now check everything:
prog::check(f, 5, All)
Checking f (DOM_PROC)
   Global variable 'g' in [f]
   Critical usage of 'level' on local variable ' [f]
   Function 'level' applied to variables: {X} in [f, proc in 'f']
   Procedure environment of [f] used by [f, proc in 'f']
   Assignment to formal parameter 'Y' in [f].
   Global variable 'g' in [f]
   Global idents: {g} in [f]
   Unused local variables: {b} in [f]
   Unused formal parameters: {X} in [f]
   Assignments to formal parameters: {Y} in [f]
   Warnings: 8 [f]
```
Global variables declared with the [option "save" on page 1-1653](#page-1662-0) are allowed:

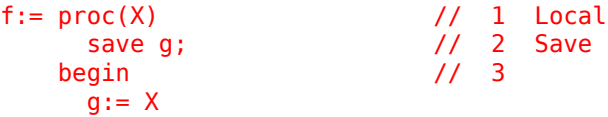

```
 end_proc:
prog::check(f, 2, Global, Save)
Warnings: 0 [f]
```
### **Parameters**

#### **object**

Procedure, function environment or domain to check, the identifier All, or a list of objects

#### **infolevel**

Positive integer that determines the completeness of messages

## **Options**

#### **All**

Enables all known options

#### **Global**

Report unknown global identifiers

#### **Local**

Report unused local variables

These are variables that were declared by local, but never used in the procedure.

#### **Localf**

Report unused local variables *and* unused formal parameters

The same as Local, but the same check is additionally performed for formal parameters of a procedure. Those are the argument names as given in the definition of the procedure.

#### **Assign**

Report assignments to formal parameters of procedures

Because a formal parameter will be overwritten, those assignments *could* indicate a programming error (however, not imperative).

#### **Level**

The application of [level](#page-1253-0) to local variables is reported. Starting with MuPAD 2.0, local variables are simply replaced by their values on evaluation and calling level on them does not have any effect.

#### **Domain**

Report undefined entries of domains (uses the slot "undefinedEntries")

#### **Interface**

Information about undefined entries of a domain interface are printed, i.e., entries in the domain interface, that are not defined as entries of the domain.

#### **Environment**

Information about assignments to environment variables of MuPAD are printed. These assignments could change the global behavior of MuPAD if the change is not undone (preferably using [save](#page-1662-0), to catch error conditions).

#### **Protect**

Information about assignments to [protected on page 1-1678](#page-1687-0) variables of MuPAD are printed.

#### **Save**

A message about a global identifier is suppressed, when the checked object is a procedure and the identifier is saved with [option "save" on page 1-1653](#page-1662-0).

#### **Special**

Information about some special cases are printed. Currently, the only implemented special case is assignments to [HISTORY](#page-934-0).

#### **Escape**

prog::check prints warnings about procedures which may require the option [escape](#page-1662-0).

### **Return Values**

prog::check returns the void object null(). Output messages are printed on the screen.

### **See Also**

#### **MuPAD Functions**

[debug](#page-495-0) | [prog::getname](#page-6437-0) | [prog::init](#page-6447-0) | [prog::isGlobal](#page-6450-0) | [prog::trace](#page-6496-0)

## **prog::exprlist**

Convert an expression into a nested list

## **Syntax**

prog::exprlist(ex)

## **Description**

prog::exprlist returns a list that contains all operands of the expression ex. Each operand of type [DOM\\_EXPR](#page-2463-0) is converted into a list, too.

The return value of prog::exprlist can be used directly as argument for [adt::Tree](#page-2294-0) resp. [output::tree](#page-4251-0).

## **Examples**

#### **Example 1**

The example shows the nested list for the expression  $a + b^*2 - d^*(a + c)$ :

```
prog::exprlist(a + b*2 - d*(a + c))
```
[ plus, a, [ mult, b, 2], [ mult, d, [ plus, a, c], -1]]

The return value can be used to create and display a tree:

```
expose(adt::Tree(prog::exprlist(a + b*2 - d*(a + c))))
```
\_plus | +-- a |

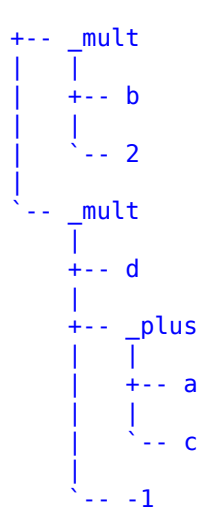

## **Parameters**

#### **ex**

Expression to convert

### **Return Values**

List

### **See Also**

**MuPAD Functions** [adt::Tree](#page-2294-0) | [output::tree](#page-4251-0) | [prog::exprtree](#page-6429-0)

## <span id="page-6429-0"></span>**prog::exprtree**

Visualize an expression as tree

## **Syntax**

```
prog::exprtree(ex, <Quiet>)
```
## **Description**

prog::exprtree(ex) visualizes any MuPAD expression ex as tree.

Every expression in MuPAD is internally a tree. The operations are the nodes, and the operands are the leafs.

## **Examples**

#### **Example 1**

The example shows the structure of the expression  $a + b*2 - d*(a + c)$ :

```
prog::expertree(a + b*2 - d*(a + c))
```

```
_plus
|
+-- a
|
+-- _mult
| |
    | +-- b
| |
| \cdot \cdot - 2|
`-- _mult
|| || || ||
```

```
+-- d|| || || ||
 +-- _plus
 | |
 | +-- a
 | |
\| \cdot \| \| \cdot \| \sim c
|| || || ||
      - - 1Tree1
```
Tree1 is the return value of type [adt::Tree](#page-2294-0). This object can be [exposed on page 1-687](#page-696-0) or taken for other operations.

The option Quiet suppresses the output, only the tree is returned:

```
prog::exprtree(a + b*2 - d*(a + c), Quiet)
```
Tree2

### **Parameters**

**ex**

Expression to visualize

## **Options**

#### **Quiet**

With this option no output will be printed on screen. The return value of type  $adt:$ : Tree represents the tree structure of ex.

### **Return Values**

Object of type  $adt::Tree$ 

### **See Also**

**MuPAD Functions** [adt::Tree](#page-2294-0)

## **prog::find**

Find operands of objects

## **Syntax**

```
prog::find(obj, piece, <Depth = d>, <Type>)
```
## **Description**

prog::find(obj, piece) returns the position of the object piece in the MuPAD object obj as list. The list represents a "path" to the given object. With this list and the functions [op](#page-1501-0) and [subsop](#page-2077-0), the object can directly be accessed.

A path to an object piece is a list that contains integers  $i1, \ldots$ , in.

The meaning is that piece is the in-th operand of the  $(in - 1)$ -st operand etc. of the i1-st operand of the given object obj.

Stated differently,  $op(ex, [il, ..., in]) = opr.$ 

If the searched object is containing several times, a sequence of lists is returned.

An empty list [ ] as path determines the object obj itself.

## **Examples**

#### **Example 1**

The identifier a is the first operand of the expression:

```
\text{prog::find}(a + b + c, a)
```
 $[1]$ 

The number 1 occurs several times:

```
\text{prog::find}(f(1, 1, 1), 1)
```

```
[1], [2], [3]
```
#### **Example 2**

The identifier a is the first operand of the second operand of the first operand of the expression:

```
prog::find(b*(a - 1) + b*(x - 1), a)
```
#### $[1, 2, 1]$

The result of prog::find can be used to access the element with [op](#page-1501-0) or replace it with [subsop](#page-2077-0):

```
op(b*(a - 1) + b*(x - 1), [1, 2, 1]);subsop(b*(a - 1) + b*(x - 1), [1, 2, 1] = A)\boldsymbol{a}b(A-1)+b(x-1)
```
#### **Example 3**

How many calls of [return](#page-1806-0) does [sin](#page-1909-0) contain?

```
nops([prog::find(sin, return)])
```
59

[sin](#page-1909-0) contains many return calls! However, [sin](#page-1909-0) is a function environment and the [slots](#page-1988-0) [on page 1-1979](#page-1988-0) are examined, too. To examine only the main procedure, take the first operand of the function environment:

```
nops(prog::find(op(sin, 1), return))
     24
```
#### **Example 4**

prog::find can also find all objects of a given type:

```
nops(prog::find(sin, DOM_PROC, Type))
```
66

To find only the top level procedures, option Depth can be used:

```
nops(prog::find(sin, DOM_PROC, Type, Depth = 1))
```
14

#### **Example 5**

prog::find works with tables and other containes, too:

```
T := \text{table}(1 = \sin(x), 2 = \cos(x), 3 = \tan(x),4 = \tan(y), 5 = \sin(y), 6 = \cos(y):
prog::find(T, sin)
     [1, 2, 0], [5, 2, 0]prog::find(T, "cos", Type)
     [2, 2], [6, 2]
```
#### **Example 6**

In this example we show how to manipulate an existing function by substitution. We use [subsop](#page-2077-0) for the substitution and  $proj:find$  to get the path for the substitution. Here

we replace the [^](#page-78-0)-function by the function mypower which additionally counts the number of its calls:

```
f := x -> \rightarrow \rightarrow (x^2j \, \xi j = 1 \dots random(10)()):
mypower := (b, e) -> \text{(count} := \text{count} + 1; b^e:
map([prog::find(f, \rightarrow \rightarrow))],X \rightarrow (f := subsop(f, X = mypower))):
```
After calling the function f ten times in a loop, we see the resulting number of calls of  $\hat{ }$ in count:

```
count := 0:for i from 1 to 10 do f(i); end:
count
```
48

### **Parameters**

**obj**

Any MuPAD object

**piece**

Any MuPAD object

## **Options**

#### **Depth**

Option, specified as  $Depth = d$ 

This option allows examining operands of the given object, that are domains, procedures and function environments, only with recursion depth d.

Option Depth can be used to find procedures, but not locally defined procedures inside the procedures that were found in the first step.

#### **Type**

When the option Type is given,  $prog:find$  does not search positions p in obj such that  $op(obj, p) = piece, but rather those with testtype(op(obj, p), piece) =$ TRUE. Cf. ["Example 4" on page 27-15](#page-6434-0) (Symbolic Math Toolbox).

### **Return Values**

List of numbers that determine the position of the given object inside of the given expression, or a sequence of lists, if the expression contains the object several times

### **Algorithms**

prog::find can be used to examine and manipulate complex MuPAD objects with [subsop](#page-2077-0).

### **See Also**

**MuPAD Functions** [has](#page-912-0) | [op](#page-1501-0) | [prog::exprtree](#page-6429-0) | [subsop](#page-2077-0)

## <span id="page-6437-0"></span>**prog::getname**

Name of an object

## **Syntax**

```
prog::getname(object)
```
## **Description**

prog::getname(object) returns the name of the MuPAD object object.

The return value is a string, irrespective of the type of the input.

Names can be extracted from procedures, identifiers, function environments, domains and their methods (and strings, of course). If no name can be extracted from an object, the string "(noname)" is returned.

For all other MuPAD objects the result of expr2text(object) is returned as name.

## **Examples**

#### **Example 1**

My own name:

```
prog::getname(prog::getname)
```
"prog::getname"

The name of a Domain:

prog::getname(Dom::ExpressionField())

"Dom::ExpressionField()"

The "name" of an arbitrary MuPAD object:

```
prog::getname(1)
     "1"prog::getname(a + 2*b)
     "a + 2^*b"
```
#### **Parameters**

#### **object**

Any MuPAD object

#### **Return Values**

Name as string

### **See Also**

```
MuPAD Functions
expr2text | info | op | print | text2expr
```
## **prog::getOptions**

Get and verify options within a procedure

## **Syntax**

prog::getOptions(n, arguments, allOptions, <ErrorOnUnexpected>, <optionTypes>)

## **Description**

prog::getOptions called within a procedure collects and verifies all options from the list of arguments of the calling procedure.

When you write your own procedure,  $proj:getOptions$  lets you embed the collection and verification of all options of the procedure. When a user calls your procedure, prog::getOptions scans all the arguments and provides a data structure that contains all option values. See ["Example 1" on page 27-21](#page-6440-0) (Symbolic Math Toolbox).

The prog::getOptions function returns a list that contains a table of all valid options along with their values and a list of unexpected arguments. For expected options, prog::getOptions returns the following values:

If an option can have only [TRUE](#page-2188-0) or [FALSE](#page-2191-0) values, a user of your procedure can provide the option name, instead of providing an option-value pair. If a user provides an option without specifying its value,  $\text{prog}:$  getOptions returns the Boolean value [TRUE](#page-2188-0) for that option. See ["Example 2" on page 27-22](#page-6441-0) (Symbolic Math Toolbox).

prog::getOptions returns a list with two components: a table of expected options and a list of unexpected arguments. You can access the components of that list separately by using the index operator (see [\\_index](#page-1025-0)). See ["Example 3" on page 27-22](#page-6441-0) (Symbolic Math Toolbox).

By default, the prog::getOptions function does not error when it finds an unexpected argument. To switch to issuing errors on unexpected arguments, use the parameter ErrorOnUnexpected. See ["Example 4" on page 27-23](#page-6442-0) (Symbolic Math Toolbox).

The procedure that includes prog::getOptions must accept the arguments in the following order: first nonoptional parameters, and then all options. The

<span id="page-6440-0"></span>prog::getOptions function lets you specify the number n of the argument from which the function starts verifying options. The prog::getOptions function assumes that the first n - 1 arguments are parameters and, therefore, does not verify them. See ["Example](#page-6442-0) [5" on page 27-23](#page-6442-0) (Symbolic Math Toolbox).

The parameter optionTypes lets you specify acceptable types for the option values. You can specify acceptable types for some or all of the expected options provided in the allOptions table. See ["Example 6" on page 27-24](#page-6443-0) (Symbolic Math Toolbox).

The first three parameters of prog::getOptions (n, arguments, and allOptions) are required. ErrorOnUnexpected and optionTypes are optional. You must provide the parameters of prog::getOptions using the order shown in the Calls section of this page. Therefore, if you want to use the fifth parameter optionTypes, you also must explicitly use the fourth parameter ErrorOnUnexpected.

The second parameter of the prog::getOptions function, arguments, is a list of all arguments of your procedure. prog::getOptions scans the arguments provided in that list. Although prog::getOptions accepts any list as a second argument, the calling procedure always must provide a list of all its arguments (both parameters and options) to avoid potential errors. The syntax [ args()] provides a list of all arguments of the calling procedure. See ["Example 7" on page 27-25](#page-6444-0) (Symbolic Math Toolbox).

### **Examples**

#### **Example 1**

To embed the option collection and verification step into your procedure, call prog::getOptions function within that procedure. To test the behaviour of prog::getOptions, create a function f that calls prog::getOptions to scan and verify the arguments of f. For example, create the function f that accepts only one option  $A11$ 

```
f := () -> prog::getOptions(1, [args()], table(All = TRUE)):
```
prog::getOptions returns a list. The first entry of the list is a table containing all expected options and their values. The second entry is a list of unexpected arguments. For example the function call f() does not contain any unexpected arguments:

f();

### <span id="page-6441-0"></span> $\left[\frac{}{\text{All} \text{TRUE}}, \left[\right]\right]$

The function call f(Unexpected) contains the unexpected argument Unexpected:

f(Unexpected);

```
\left[\frac{1}{\text{All}|\text{TRUE}}, \frac{1}{\text{Unexpected}}\right]
```
#### **Example 2**

When users call the procedure that includes  $proj:getOptions$ , they can specify new values for any of the valid options of that procedure. In this case, prog::getOptions returns the new values. If a user uses the option without specifying its value, prog::getOptions returns the Boolean value [TRUE](#page-2188-0) for that option. If a user does not explicitly use an expected option, prog::getOptions returns the default value of that option provided in the all Options table. For example, in the function call  $f(Proc =$ op, Warning), the prog::getOptions function returns the following values:

- If a user provides a value for the option, prog::getOptions returns that value.
- If a user does not use the option in a procedure call, prog::getOptions returns the default value for that option.

```
f := () \rightarrow prog::getOptions(1, [args()],table(All = FALSE,Proc = id,Warning = FALSE) [1]:
f(Proc = op, Warning)All FALSE
         Proc | opWarning TRUE
```
#### **Example 3**

To access the table of expected options and the list of unexpected arguments separately, use the index operator (see [\\_index](#page-1025-0)):

```
f := () \rightarrow prog::getOptions(1, [args()],table(All = TRUE)[1]:
g := () \rightarrow prog::getOptions(1, [args()],table(All = TRUE) [2]:
ExpectedOptions = f(Unexpected);UnexpectedOptions = q(Unexpected)
```

```
ExpectedOptions = \frac{All | TRUE}{All | TRUE}
```
 $UnexpectedOptions = [Unexpected]$ 

#### **Example 4**

When a user supplies unexpected arguments to your procedure,  $\text{prog}:$  getOptions can collect these arguments and return them as a list. Also, prog::getOptions can stop and issue an error when it finds the first unexpected argument. To issue an error instead of listing unexpected arguments, use [TRUE](#page-2188-0) as the fourth parameter of prog::getOptions:

```
f := () -> prog::getOptions(1, [args()], table(All = TRUE), TRUE):f(Unexpected)
```

```
Error: Invalid argument number 1.
   Evaluating: f
```
#### **Example 5**

The prog::getOptions function does not distinguish parameters from options automatically. If some arguments of a procedure are parameters, exclude them from option verification. Otherwise, the prog::getOptions function lists those parameters as unexpected arguments. For example, prog::getOptions lists 1 and 2 as unexpected arguments of the function call  $f(1, 2, All)$ :

```
f := () -> prog::getOptions(1, [args()], table(All = TRUE))[2]:UnexpectedOptions = f(1, 2, All);
```
UnexpectedOptions =  $[1, 2]$ 

<span id="page-6443-0"></span>If you set the prog::getOptions function to error on unexpected arguments, it will error on the parameters too:

```
f := () -> prog::getOptions(1, [args()], table(All = TRUE), TRUE):
f(1, 2, All);
```

```
Error: Invalid argument number 1.
   Evaluating: f
```
To exclude first n parameters of a function from option verification, provide the number n + 1 as a first argument of prog::getOptions. In a function call, specify all n parameters before you specify options. For example, to avoid checking the first two arguments in the function call  $f(1, 2, All)$ , use the following syntax:

```
f := () -> proj:getOptions(3, [args()], table(All = TRUE))[2]:UnexpectedOptions = f(1, 2, All);
```
 $UnexpectedOptions = \Box$ 

When you use  $\text{prog}:$  getOptions, you must provide all nonoptional parameters first, and then provide the options. The following syntax does not work because  $\mathsf{prog}:\mathsf{getOptions}$  assumes that the first two arguments in the function call  $\mathsf{f}(1,1)$ All, 2) are parameters, and the number 2 is an option:

```
f := () -> prog::getOptions(3, [args()], table(All = TRUE), TRUE):
f(1, All, 2);
```

```
Error: Invalid argument number 3.
   Evaluating: f
```
#### **Example 6**

To specify acceptable types of the option values, use a table that contains acceptable options as indices and their expected types as entries. For example, specify that the All option must be of the type [DOM\\_BOOL](#page-2447-0), and the Proc option must be of the type [Type::Function](#page-7180-0):

```
f:= () \rightarrow prog::getOptions(1, [args()],table(All = TRUE, Proc = id), TRUE,
```
```
table(All = DOM B00L, Proc = Type::Function)
)[1]:
```
Now, options can have only values of the correct types:

```
f(All = FALSE, Proc = id)All FALSE
     Proc lid
```
If you try to use a value of the wrong type, the function issues an error:

```
f(All = FALSE, Proc = 0)
```

```
Error: Invalid type of argument number 2.
   Evaluating: f
```
Also, you can define and use a procedure for performing the type check. For arguments of the valid type, the procedure must return [TRUE](#page-2188-0) or an expression that can be evaluated to [TRUE](#page-2188-0) by the [bool](#page-363-0) function:

```
f := () \rightarrow prog::getOptions( 2, [args()],
                     table(File = ""), TRUE,
                     table(File = (X -> contains(FOMSTRING, DOM_INT},
                                                    type(X)))
                             )[1]:
f(FALSE, File = 0), f(TRUE, File = "test.log")
```
File  $\boxed{0}$ , File "test.log"

## **Example 7**

Using arguments to separate options from parameters is not recommended because it can lead to errors. Always use the first parameter of prog::getOptions to specify how many parameters you have. Although prog::getOptions accepts any list as a second argument, the best practice is to use only args(). The following example demostrates that using arguments to separate options from parameters can result in the wrong error message. Although this error message correctly indicates that one of the options has a value of the wrong type, the index of the argument is wrong:

```
f := () \rightarrow prog::getOptions(1, [args(2..args(0))],table(Option1 = TRUE),
                               TRUE,
                              table(Option1 = DOMB00L):
f(x, 0ption1 = 1, 0ption2)
Error: Invalid type of argument number 1.
   Evaluating: f
```
To get the correct error message for this example, use the first parameter of prog::getOptions to exclude x from option verification:

```
f := () -> prog::getOptions(2, [args()], table(Option1 = TRUE),TRUE, table(Option1 = DOM_B00L)):
f(x, 0ption1 = 1, 0ption2)
```

```
Error: Invalid type of argument number 2.
   Evaluating: f
```
## **Parameters**

#### **n**

A positive integer that specifies the number of the first option in the list of arguments. When calling the procedure, a user must provide all nonoptional paramaters before the options.

#### **arguments**

A list of all arguments of the procedure. Use args() to access all arguments.

### **allOptions**

A [table](#page-2111-0) that contains all acceptable options as indices and their default values as entries: table(Option = defaultValue)

#### **ErrorOnUnexpected**

A Boolean constant [TRUE](#page-2188-0) or [FALSE](#page-2191-0). If the value is [TRUE](#page-2188-0), prog::getOptions issues an error when it finds an unexpected argument. If the value is [FALSE](#page-2191-0), prog::getOptions collects all unexpected arguments and returns them as a list. By default, ErrorOnUnexpected = [FALSE](#page-2191-0).

#### **optionTypes**

A [table](#page-2111-0) that contains acceptable options as indices and their expected types as entries: table(Option = optionType). Here optionType must be a valid second argument of the [testtype](#page-2138-0) function or a procedure that returns [TRUE](#page-2188-0) (or an expression that can be evaluated to [TRUE](#page-2188-0) by the [bool](#page-363-0) function) for arguments of the valid type. If you want to specify optionTypes, you also must explicitly specify ErrorOnUnexpected.

## **Return Values**

List that contains a table and a list. The table contains all valid options of the calling procedure and their values. For expected options that are not specified in the procedure, the values are their default values. The list contains all unexpected arguments in the procedure.

## **See Also**

**MuPAD Functions** [testtype](#page-2138-0)

# **prog::init**

Loading objects

# **Syntax**

prog::init(object)

# **Description**

prog::init(object) initializes the MuPAD object object.

Almost all MuPAD objects (domains, procedures etc.) are loaded into memory at their first use. This mechanism saves a lot of memory and time while starting MuPAD. Most of the MuPAD objects are not needed in a given session and would only fill up the system.

This strategy is transparent with respect to the usage of MuPAD objects. On slower computers, you may notice a delay on the first use of a function or domain.

Using [Pref::verboseRead](#page-6413-0), you can make MuPAD print information on files loaded automatically.

# **Examples**

## **Example 1**

Initializing all objects from any additional MuPAD library increases the memory requirements. For example, you can initialize the object from the linalg (Symbolic Math Toolbox) library:

bytes()

522304, 815604, 2147483647

```
prog::init(linalg):
```
Check the memory usage again:

bytes()

15990660, 16507016, 2147483647

## **Example 2**

Using Pref:: verboseRead, we obtain information on what is loaded by the system:

```
reset():
Pref::verboseRead(2):
prog::init(prog::trace)
```
loading package 'prog' [lib/] reading file lib/PROG/checkini.mu reading file lib/PROG/trace.mu

## **Parameters**

### **object**

MuPAD object to initialize or option All

# **Options**

## **All**

Initializing all MuPAD objects

With this option (instead of some MuPAD object), all MuPAD objects will be initialized.

## **Return Values**

prog::init returns the void object null().

## **See Also**

### **MuPAD Functions**

[Pref::verboseRead](#page-6413-0) | [prog::check](#page-6421-0)

# **prog::isGlobal**

Information about reserved identifiers

# **Syntax**

prog::isGlobal(ident)

# **Description**

prog::isGlobal(ident) checks whether the identifier ident is "used by the system". Here, "used by the system" means that ident is an environment variable (e.g., [PRETTYPRINT](#page-1640-0)), a system-wide constant (e.g., PI or [undefined](#page-2202-0)), an option (for some function call, e.g., All), or a system function (such as  $sin$ ).

The most of those identifiers are protected (see [protect](#page-1687-0)).

# **Examples**

## **Example 1**

Assume you would like to use some identifiers as options for a new function you wrote. In this example, we will check the elements of the list [All, Beta, Circle, D, eval, First] for suitability. (Note that eval would not be a good choice, even if it was not a system function, because options should start with a capital letter.)

We define a test function which is [mapped on page 1-1320](#page-1329-0) to the list and returns [FAIL](#page-746-0), if the tested object is not an identifier, [TRUE](#page-2188-0), if the identifier is used by the system and [FALSE](#page-2191-0) otherwise:

```
LIST:= [All, Beta, Circle, D, eval, First]:
map(LIST, X \rightarrow if domtype(X) \ll DOM IDENT then
                  X = FAIL else
                  X = prog::isGlobal(X) end_if)
```
 $[All = TRUE, Beta = FALSE, Circle = FALSE, D = FAIL, eval = FAIL, First = TRUE]$ 

The identifiers All and First can be used as options because they have already been protected by the system (actually, they are already used as options, which makes them a good choice), the identifiers Beta and Circle are free and one must only take care that they have no value if they will be used as options—they should be [protected on page 1-](#page-1687-0) [1678](#page-1687-0) first. D and eval have values and cannot be used as options.

## **Parameters**

**ident**

Identifier to check

# **Return Values**

prog::isGlobal return TRUE, if the given identifier is used by the system, otherwise FALSE.

# **See Also**

**MuPAD Functions** [anames](#page-136-0) | [domtype](#page-583-0) | [prog::check](#page-6421-0) | [type](#page-2197-0)

# **prog::ntime**

Hardware independent time unit

# **Syntax**

prog::ntime()

## **Description**

prog::ntime() returns a time unit that represents roughly the speed of the current machine *for typical library programs*.

prog::ntime can be used to perform timing tests of typical MuPAD library programs on different machines.

prog::ntime uses a mix of different operations to calculate the time factor.

One call to prog::ntime takes about 1.5 seconds.

A real timing value must be divided by the value of prog::ntime, to get a machine independent timing value.

# **Examples**

## **Example 1**

On this machine, a timing must be divided by the value of prog::ntime, then the timing is comparable with the timing of the same code on another machine, also divided by the value of  $\text{prog}:$ : ntime on the other machine:

prog::ntime()

0.7052155095

# **Return Values**

Floating point number

# **See Also**

**MuPAD Functions** [prog::testinit](#page-6493-0) | [time](#page-2164-0)

# **prog::profile**

Display timing data of nested function calls

# **Syntax**

prog::profile(stmt)

# **Description**

prog::profile(stmt) evaluates the MuPAD statement stmt and displays timing data of all nested function calls, additionally a graph with the calling structure.

prog::profile measures and displays the time usage of *library functions*. Kernel functions are not measured. For every function called during the evaluation of stmt, prog::profile prints the time spent in this function and the number of calls.

prog::profile can be helpful in finding time critical functions and unnecessary nested function calls.

stmt could be reading a whole test file, too.

A trick to observe also kernel functions is to call [prog::trace](#page-6496-0) with the kernel function as argument. [prog::trace](#page-6496-0) takes a library wrapper procedure around the kernel function, that has the same name and can be found in the output of prog::profile, when the kernel function is used during the evaluation of stmt. The time use of the wrapper function is nearly zero.

The first part of the output is a table with the timing values for each procedure, the second part is a graph, that presents information about the dependences between all measured functions, when stmt is evaluated.

The table contains several columns that are described below.

Each row shows all data of one function (called "the function"), that was measured by prog::profile. There is one special entry: The first entry is called procedure entry point. It shows the sum of all functions and reperesents the evaluation of stmt.

```
• "percent usage of all"
```
the time spent in the function with respect to the whole time used for the evaluation of stmt (in percent)

```
• "time self per single call"
```
the value "time self" divided by the sum of all calls of the function (in milli seconds)

• "time self"

the whole time spent *in the body* of the function, i.e., the sum of all calls, without the time, used by all other measured functions called by the function (in milli seconds)

• "time children per single call"

the value "time children" divided by the sum of all calls of the function (in milli seconds)

• "time children"

the sum of *all time* (self and children) spent in all functions that are called by the function directly

• "calls/normal exit"

number of all calls of the function that leave the function without errors

• "calls/remember exit"

number of all calls of the function that return a remembered value by the [kernel](#page-1662-0) [remember mechanism on page 1-1653](#page-1662-0) (and does not call the function body)

• "calls/errors"

number of all calls of the function that leave the function with an error

• ["[index] function name"]

the index of the function (assigned by prog::profile) and the name of the function

An index is assigned to each function, in descending order of time usage, to identify and find the function in the call graph that is described now.

The second part of the output of prog::profile is a dependence graph. It shows each function, their parents (functions that call the function directly), and their children

(functions that are called from the function directly), together with timing information and the number of calls.

Each part of the graph that is separated by horizontal lines of minus chars, belongs to one function. It contains several columns:

• "index"

the index, assigned unique to the function

• "%time"

the percentage of the function on the whole run time

• "self"

the sum of all times used by the function (in milli seconds)

• "children"

the sum of all times used by the children of the function (in milli seconds)

• "called"

the number of all calls of the function

• ["[index] name"]

the index and the name of the function

There are two kinds of entries: the function that belongs to the part has its index in the first column of the part, and in this column, only their name is printed.

All other functions (parents and children of the function) are only printed in this column with their index and name together, with small indentation for highlighting the function that belongs to the part.

The parents are located above the function itself, all children are written below the line with the function, the part belongs to.

For a more detailed explanation of the lines in a graph part see the first example.

# **Examples**

## **Example 1**

We define three functions f, g and h. prog::profile displays the time spent in each function and the number of calls to it:

```
f := proc() local t;
    begin
     t := time();
     while time() < 10 + t do nothing end_while
    end_proc:
g := \text{proc}() local t;
    begin
     f();
     t := time();
     while time() < 10 + t do nothing end while;
     f() end_proc:
h := proc() begin g(), f(), g() end\_proc:prog::profile(h()):
 percent usage of all | time self per
single call | | time self | | | time
children per single call | | | | time children
 | | | | | calls/normal exit | |
                | calls/remember exit | | |
           | | | | calls/errors | | | | 
      | | [index] funct. name ----------
 100.0 70.0 70.0 . . 1 . . [0] proc. entry pt.
-----------------------------------------------------------------
  71.4 10.0 50.0 . . 5 . . [1] f 28.6 10.0
  20.0 20.0 40.0 2 . . [2] g . . . 70.0
 70.0 1 . . [3] h -----------------------------------------------------------------
 index %time self children called [index] name -----------------------------------------------------------------
 [0] 100.0 70 0 1 proc. entry point
 0 70 1 [3] h -----------------------------------------------------------------
40 and 4 and 4 and [2] g
 10 0 1 [3] h [1] 71.4
 50 0 5 f -----------------------------------------------------------------
```
 20 40 2 [3] h [2] 28.6 20 40 2 g 40 0 4 [1] f ----------------------------------------------------------------- [3] 0.0 0 70 1 h 10 0 1 [1] f 20 40 2 [2] g ----------------------------------------------------------------- Time sum: 70 ms

(The output is shortened slightly, because the page is too small.)

The lines of the table above are described following:

percent usage of all | time self per single call  $|$  | time self  $|$  | | | time<br>
children per single call  $|$  | | | | time child children per single call | | | | time children | | | | | calls/normal exit | | | calls/remember exit | | calls/errors |  $\vert \ \vert$  [index] funct. name -100.0 70.0 70.0 . . 1 . . [0] proc. entry pt. -----------------------------------------------------------------

The whole function call takes 100 percent of the time (certainly), 70.0 milli seconds and is called once (the evaluation of stmt), without an error.

 71.4 10.0 50.0 . . 5 . .  $[1]$  f

Function f takes 71.4 percent of all evaluation time in its body. It uses 10.0 milli seconds per call on the average (in this case exactly), their children (if existing) uses no time measurable (because it has no children), and it is called 5 times and returns without errors. f has the index 1.

 28.6 10.0 20.0 20.0 40.0 2 . .  $[2]$  g

Function g takes 28.6 percent of the whole time that are 20.0 milli seconds, and 10.0 milli seconds on the average per call. Their children uses 20.0 milli seconds pre call on the average and 40.0 total, and g is called twice and returns without errors. g gets the index 2.

 . . . 70.0 70.0 1 . . [3] h

Function h uses nearly no evaluation time, their children uses 70.0 milli seconds on the average and 70.0 total, and h is called once and finished without errors. h gets the index 3.

The parts of the graph above are described following:

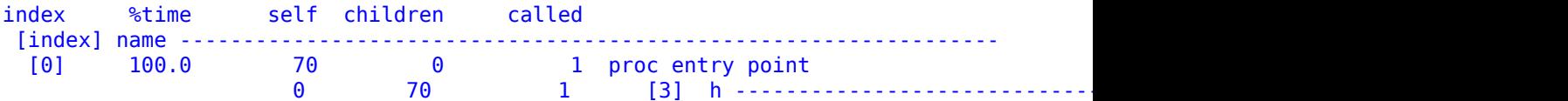

The whole function call takes 100 percent of the evaluation time (by definition), that are 70.0 milli seconds, and it is called once.

It calls once the function h with index [3] (as argument of prog::profile), and h uses 70.0 milli seconds of the time that are spent in the children of h, not in the body.

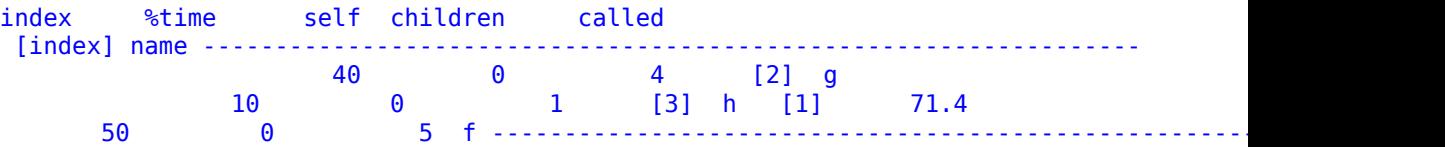

Function f spends 71.4 percent of the whole evaluation time. It uses 50.0 milli seconds, their children uses no time measurable, and it is called 5 times.

f has two parents and no children.

f is called by its parent g4 times and by h once.

f spends 40 milli seconds by itself (in its body), when it is called from g (the first line in the part of f), and f spends 10 milli seconds in its body, when it is called from h (the second line).

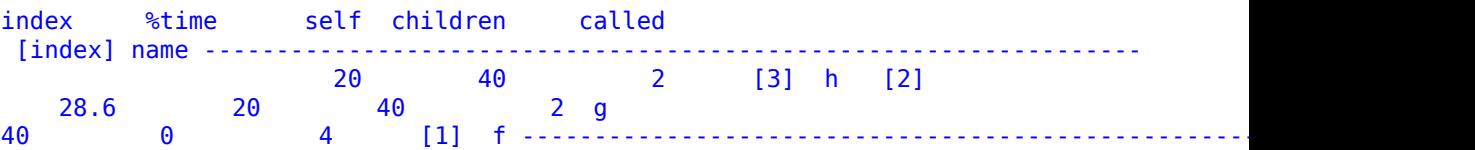

Function g takes 28.6 percent of the whole time, 20 milli seconds in its body, and their children take 40 milli seconds. g is called twice.

g is called from h twice, and spends 20 ms in its body and 40 ms in its children.

g calls the function f four times, and f spend 40 ms in its body, when it is called from g.

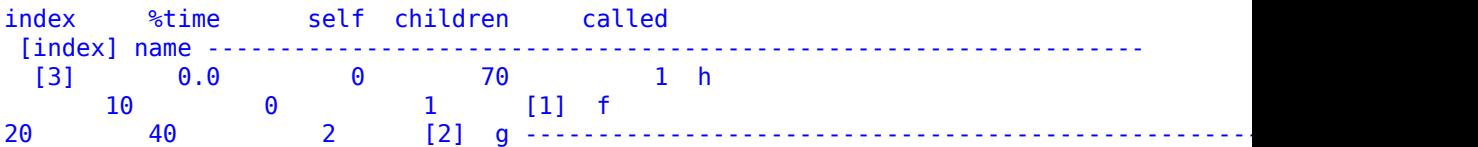

Function h takes nearly no evaluation time, their children spends 70.0 milli seconds, and h is called once.

h calls the functions f and g directly, f once and g twice.

f uses 10 ms in its body, when it is called from h, and g uses 20 ms in its body and 40 ms in its children.

## **Parameters**

**stmt**

A MuPAD statement

## **Return Values**

Result of stmt

## **Algorithms**

The timings displayed by prog::profile are generated by the kernel.

The evaluation of stmt inside prog::profile takes partly substantially longer than evaluating stmt directly. This extra time does not influence the validity of the timings, i.e., if prog::profile reports f taking three times as long as g, then this is also the case when evaluating stmt directly.

# **See Also**

**MuPAD Functions** [prog::trace](#page-6496-0) | [time](#page-2164-0)

## **prog::remember**

Extended remember mechanism for procedures

# **Syntax**

```
prog::remember(f, <depends>, <PreventRecursion, <predef>>)
```
# **Description**

 $\mathsf{prog}$ : remember(f) returns a modified copy of the procedure f that stores previously computed results and additional information in a remember table. When you call f with arguments that you already used in previous calls, f finds the results in its remember table and returns them immediately.

If you assign f to an identifier or a domain slot, you also must assign the copy returned by  $prog:$  remember to the same identifier or slot, for example,  $f :=$ prog::remember(f).

f :=prog::remember(f) remembers results without context information, such as properties or the value of [DIGITS](#page-546-0). The first time you call f with any new combination of input parameters, the remember table of  $f$  stores `input`->` $f$ (input)`. After that, when you call f with the same input parameters, it takes the result f(input) from the remember table instead of recomputing it. See ["Example 1" on page 27-45](#page-6464-0) (Symbolic Math Toolbox).

f := prog::remember(f, depends) remembers results and additional context information. The dependency function depends lets you specify the context information to store along with computed results in the remember table and verify in each function call. See ["Example 2" on page 27-45](#page-6464-0) (Symbolic Math Toolbox).

Typically, it is useful to store and verify properties of the input and the values of [DIGITS](#page-546-0) and [ORDER](#page-1518-0). To access properties of the input, use [property::depends](#page-6515-0). This dependency function verifies all three values:

() -> [property::depends(args()), DIGITS, ORDER]

Another common problem is that an overloading function does not register when its overloading slot changes in some other function or domain. This dependency function that uses [slotAssignCounter](#page-1997-0) lets you avoid this problem:

() -> [property::depends, slotAssignCounter("foo")]

To combine all three tasks, use this dependency function:

```
() -> [property::depends(args()),
             DIGITS, ORDER, slotAssignCounter("foo")]
```
The first time you call f with any new combination of input parameters, the remember table of f stores `[input, depends(input)] `->`f(input) `. After that, when you call f with the same input parameters, it checks whether depends(input) returns the same value as before. If it does, then f takes the result f(input) from the remember table. Otherwise, it computes  $f$ (input) and adds the new values `[input, depends(input)]  $\rightarrow$  f(input) to the remember table. The only exception to this rule is results computed with different values of [MAXEFFORT](#page-1379-0). If in previous calls f(input) was computed with lower [MAXEFFORT](#page-1379-0), then the new call with higher [MAXEFFORT](#page-1379-0) is evaluated and remembered results are replaced with the new ones.

If the dependency function is constant or returns the value that does not depend on the input, then the remember mechanism disregards context information.

You can call the modified procedure with the Remember option as the first argument, and one of these special options as the second argument:

- Clear clears the remember table of the procedure.
- ClearPrevent clears the remember table that prevents infinite recursions inside the procedure. For details about preventing infinite recursions, see the description of the PreventRecursion option.
- Print returns the remember table of the procedure.

For example, the call f(Remember, Clear) clears the remember table of f. Also see ["Example 3" on page 27-47](#page-6466-0) (Symbolic Math Toolbox).

## <span id="page-6464-0"></span>**Examples**

## **Example 1**

Create this function:

```
f := X -> if X > 1 then f(X - 1)*f(X - 2) - f(X - 2) else 1 end if:
```
Calling this function is time-consuming because the function calls itself recursively and evaluates every call:

```
f(20), time(f(20))
```
0, 3260.204

Using the remember mechanism eliminates these reevaluations. To enable the remember mechanism, use prog:: remember:

```
f := prog::remember(f):f(200), time(f(200))
    0, 0.0
```
## **Example 2**

Create the procedure pos that checks if its parameter is positive:

```
pos := proc(x) begin
         is(x > 0) end_proc:
```
Enable the remember mechanism for pos:

pos := prog::remember(pos):

pos returns [UNKNOWN](#page-2194-0) for variable a:

pos(a)

#### **UNKNOWN**

Now use [assume](#page-274-0) to specify that variable a is positive:

 $assume(a > 0)$ :

When you call pos for variable a, it finds the value of pos(a) in the remember table. In this case, the remember table does not store the context information, and therefore does not check for the new assumptions on variable a. It returns the remembered result, which is incorrect because of the new assumption:

pos(a)

### **UNKNOWN**

Calling pos for  $a^3$  returns the correct result because pos  $(a^3)$  is not in the remember table yet:

pos(a^3)

#### **TRUE**

Assume that a is negative:

 $\text{assume}(a < \theta)$ :

Now both calls return incorrect values because the results are taken from the remember tables:

 $pos(a)$ ,  $pos(a^3)$ 

#### UNKNOWN, TRUE

To make the remember mechanism aware of the changes in assumptions, use prog::remember with the second argument [property::depends](#page-6515-0) as the dependency function:

```
unassume(a):
pos := proc(x)
```

```
 begin
         is(x > 0)
        end_proc:
pos := prog::remember(pos, property::depends):
pos(a)
```
#### **UNKNOWN**

Now pos reacts properly to the new assumption:

```
assume(a > 0):
pos(a)
```
#### **TRUE**

pos also returns the correct result after you clear the assumption:

```
unassume(a):
pos(a)
```
**UNKNOWN** 

## **Example 3**

Create the procedure pos and enable the remember mechanism for it:

```
pos := proc(x) begin
         is(x > 0)
        end_proc:
pos := prog::remember(pos, getprop):
```
Call pos for these parameters:

```
pos(a):
assume(b > a, and):pos(b):
```
After you call the procedure at least once, it creates the remember table. To see the remember table of a procedure, use the special option <code>Print</code>. The value  $10^6$  in the second column is the value of [MAXEFFORT](#page-1379-0) used during computations.

```
pos(Remember, Print)
```
 $\fbox{[pos(a), [C, 0]]} \fbox{[UNKNOWLEDN, 1000000.0]} \crfootnotesize \fbox{[pos(b), [(a, \infty), 0]]} \fbox{[UNKNOWLEDN, 1000000.0]}$ 

To clear the remember table of a procedure and thus force the function to reevaluate all results, use the special option Clear:

```
pos(Remember, Clear):
pos(b)
```

```
UNKNOWN
```
## **Example 4**

Create the procedure deps that collects all operands of the properties of a given expression, including the identifiers of assumed properties:

```
deps := proc(x)
         begin
           if domtype(x) \leq DOM IDENT then
              op(map(indets(x), deps))
            else
              x, deps(getprop(x))
            end_if
         end_proc:
```
Set the following assumption. Note that now deps contains potentially infinite recursions because the property of x refers to y, and the property of y refers back to x:

```
assume(x > y):
deps(x)
Error: Recursive definition [See ?MAXDEPTH]
```
To prevent infinite recursions, use prog::remember with the PreventRecursion option:

```
deps := prog::remember(deps, PreventRecursion):
deps(x)
```
 $x, y, x$ 

To simplify the return value of deps, rewrite the function so that it returns a set of all identifiers:

```
deps := proc(x)
         begin
          if domtype(x) \leq DOM IDENT then
             union(op(map(indets(x), deps))) else
             \{x\} union deps(getprop(x))
           end_if
         end_proc:
deps := prog::remember(deps, PreventRecursion):
deps(x)
     \{x, y\} \cup x
```
Now deps expects the return value to be a set. By default, when recursion is detected, the procedure returns the value of its input (which is not a set in this example). When preventing recursion in a procedure where the type of the input differs from the type of the return value, specify the value predef that the procedure returns when recursion is detected:

```
deps := proc(x)
         begin
          if domtype(x) \leq DOM IDENT then
              _union(op(map(indets(x), deps)))
           else
             {x} union deps(getprop(x))
           end_if
         end_proc:
deps := prog::remember(deps, PreventRecursion, () -> {args()}):
```
Here predef returns a set with the input as an operand:

deps(x)

 $\{x, y\}$ 

# **Parameters**

**f**

A procedure or function environment

### **depends**

A procedure or expression

### **predef**

A procedure or expression

# **Options**

### **PreventRecursion**

With this option, the procedure returned by  $\mathsf{prog} : \mathsf{remember}$  uses remembered information to prevent infinite recursion inside the procedure.

f := prog::remember(f, PreventRecursion, predef ) stores the input parameters only during the function call. This approach lets you avoid reevaluating the same function call when the function calls itself recursively. Instead, it returns the input (by default) or the result of the call predef(input) (if you specify predef). If returning the input is not an appropriate result for the function call (for example, if the return value of f and the input are of different types), then you must specify the value predef. See ["Example 4" on page 27-48](#page-6467-0) (Symbolic Math Toolbox).

At the end of the function call, all remembered values are discarded. If you call the function with the same input parameters again, the function call is evaluated with the same costs as before.

You can prevent recursion inside the function call and simultaneously use the remember mechanism outside the function call by using this syntax:  $f := \text{prog}:$  remember( $f$ , depends, PreventRecursion, predef ). If you want to use the remember mechanism with the context information, specify the dependency function depends as usual. If you want to use the remember mechanism without the context information and prevent recursions inside a procedure, specify depends as a constant (or any function whose return value does not depend on the input). Note that if you omit the depends

function and just use the syntax  $f := prog::remember(f, PreventRecursion,$ predef ), then the remember mechanism does not work outside the function call. In this case, you only prevent recursions.

## **Return Values**

Modified procedure or function environment

## **See Also**

**MuPAD Functions** [proc](#page-1662-0) | [property::depends](#page-6515-0) | [slotAssignCounter](#page-1997-0)

## **Topics**

"Remember Mechanism" (Symbolic Math Toolbox)

# **prog::sort**

Sort objects by an index function

# **Syntax**

```
prog::sort(list, func, <Reverse>, <p1, p2, …>)
```
# **Description**

prog::sort(list, func) applies the function func to any object of the list list and returns a list with the given objects sorted by the order of the indices calculated by func.

func is applied only once to any object in list.

If optional arguments are present, then the indices are computed from the objects x of list by  $f(x, p1, p2, \ldots)$ .

```
An alternative call to proj: sort is the call sort(list, (X, Y) \rightarrow func(X) \leftarrowfunc(Y)).
```
# **Examples**

## **Example 1**

Sort a list of expressions by their length:

```
prog::sort([2*x, x - 4, sin(x), x + y + z], length)
```

```
\lceil \sin(x), 2x, x+y+z, x-4 \rceil
```
Sort a list of lists by the number of operands, with descending order:

prog::sort([[1,2,3],[4,2],[0 \$ 10],[]], nops, Reverse)

## $[[0, 0, 0, 0, 0, 0, 0, 0, 0, 0], [1, 2, 3], [4, 2], []$

## **Parameters**

### **list**

A list of MuPAD objects

### **func**

A function that must return a numerical value, when applied to any object of the list

#### **Reverse**

An option

### **p1, p2, …**

Any MuPAD objects accepted by func as additional parameters

# **Options**

### **Reverse**

prog::sort compares the calculated indices in reverse order.

# **Return Values**

List with the same objects as the given list

# **See Also**

## **MuPAD Functions**

[sort](#page-2020-0) | [stringlib::order](#page-7091-0) | [sysorder](#page-2105-0)

# **prog::tcov**

Report on test coverage (passed program lines)

# **Syntax**

```
prog::tcov(Reset)
prog::tcov(<stmt>, Write = fname)
prog::tcov(Append = fname)
prog::tcov(<stmt>, Info, <Summary>, <Lines>, <Hidden>, <Unused>, <All>)
prog::tcov(<stmt>, Annotate, <Path = pname>, <Comment = comment>)
prog::tcov(<stmt>, Export = fname, <Annotate>, <Path = pname>, <Comment = comment>, <G
```
# **Description**

prog::tcov inspects the data on the statements executed in library code. MuPAD collects these data if you start the MuPAD engine with the option -t. To set different options for starting the MuPAD engine, use the **Arguments** field in the Engine dialog (Symbolic Math Toolbox).

You can use  $\mathsf{prog}::\mathsf{tcov}$  in two different modes:

- With a given first argument stmt, prog::tcov resets all tcov information, [evaluates](#page-251-0) [on page 1-242](#page-251-0) (Symbolic Math Toolbox) the statement, and shows all debug node passes for this statement during the evaluation. prog::tcov(stmt) clears all information about the debug node passes of current session.
- Without the first argument stmt, prog::tcov shows the debug node pass information collected by the MuPAD engine during the whole session.

You can display the logged debug node passes on the screen or export the data to an HTML file. You also can save the data about the debug node passes to a file, which enables you to read or recover a whole session state later.

<span id="page-6474-0"></span>prog::tcov can produce annotated source files containing the information collected by prog::tcov and the MuPAD source code.

## **Environment Interactions**

prog::tcov can produce screen outputs.

If you use the Annotate option, prog::tcov creates new files. For some operating systems creating new files might require special permissions.

## **Examples**

## **Example 1**

To use prog::tcov, start the kernel in tcov mode with option -t.

The outputs in the following examples are cropped in this documentation.

The following example shows a short procedure created and called inside prog::tcov. The line numbers correspond to the ones in the Debugger:

```
f:= 1/1proc(a, b) // 2
begin // 3
 if a > b then // 4
    return(a) // 5
  else // 6
   return(f(b, a)) // 7
 end_if       // 8<br>d proc:       // 9
end proc:
```
prog::tcov returns all the lines passed during the evaluation of f:

```
prog::tcov(f(2, 1), Info, Lines)
   File: /tmp/debug0.5932 Use index: 50% 
    Nodes: 2/4 (0 hidden) Passes: 2 Line 4,0:
  1 pass Line 5,0: 1 pass 
prog::tcov(f(1, 2), Info, Lines)
```

```
File: /tmp/debug0.5932 Use index: 75% Nodes:
3/4 (0 hidden) Passes: 4 Line 4,0: 2 passes 
 Line 5,0: 1 pass Line 7,0: 1
pass
```
## **Example 2**

The following example shows the logging of passes during a session. Before running this example, define the function f from ["Example 1" on page 27-55](#page-6474-0) (Symbolic Math Toolbox).

If you start the kernel with the option -v, the [expose on page 1-687](#page-696-0) command shows the debug nodes with pass information.

prog::tcov(Reset) resets all tcov information:

```
prog::tcov(Reset):
prog::tcov(Info)
SUMMARY Files 
   : 1 in 1 libraries Nodes : 0/4 (0 hidden) Use index : 0%
 Passes : 0 (\sim 0.00 passes per all nodes)
```
If you call the function f twice, the number of passes doubles:

```
f(1, 2): f(1, 4): proj: <math>f(1, 6)</math> File: /tmp/debug0.5932 Use index: 75% 
     Nodes: 3/4 (0 hidden) Passes: 8 Line 4,0: 
  4 passes Line 5,0: 2 passes Line 
   7,0: 2 passes
```
To see the passes, [expose on page 1-687](#page-696-0) the function f:

```
expose(f)
```

```
proc(a, b) name f; begin // /tmp/debug0.5932:4,0 [4 passes];
   if b < a then // /tmp/debug0.5932:5,0 [2 passes]; return(a) else // /tmp/debug0.5932:7,0 [2 passes]; 
    return(f(b, a)) end_if; // /tmp/debug0.5932:9,0 [0 passes]
  end_proc
```
You can write the tcov data to a data file:

```
prog::tcov(Write = "tcov_example.dat"):
```
<span id="page-6476-0"></span>To delete the information about the previous passes, use the Reset option:

```
prog::tcov(Reset):
prog::tcov(Info)
SUMMARY Files 
   : 1 in 1 libraries Nodes : 0/4 (0 hidden) Use index : 0%
 Passes : 0 (~ 0.00 passes per all nodes)
```
To retrieve the former state, use the Append option:

```
prog::tcov(Append = "tcov_example.dat"):
prog::tcov(Info, Summary)
SUMMARY
 Files : 1 in 1 libraries Nodes : 3/4 (0 hidden) Use
index : 75\% Passes : 8 (\sim 2.00 passes per all nodes)
```
Also, you can use the Append option to add the passes:

```
prog::tcov(Append = "tcov_example.dat"):
prog::tcov(Info, Summary)
SUMMARY
  Files : 1 in 1 libraries Nodes : 3/4 (0 hidden) Use
index : 75\% Passes : 16 (\sim 4.00 passes per all nodes)
```
## **Example 3**

The following example presents incomplete pieces of code. Note that you cannot execute this example without additional code lines.

Suppose, you have a source file with the following function:

```
1: f := \text{proc}(a, b) 2: begin
3: if a > b then
 4: return(a)
5: elif a = b then return(0)
 6: else
 7: f(b, a)
8: end if
 9: end_proc:
```
Before executing this source file, [read](#page-1737-0) the commands. After reading commands, all the objects defined in the source file are available in the notebook. Calling the function f several times and creating the annotated source file, you get:

```
ff(2, 1): \frac{1}{2} passing lines 3 and 4
f(1, 1): // passing lines 3 and 5 twice
          // because line 5 has two debug nodes
f(1, 2): // passing lines 3, 5, and 7 and
          // recursively 3 and 4, leave via line 9
          // because the statement in line 7 has no return
prog::tcov(Annotate)
```
The annotated source file uses the same path as the source file and looks like this:

```
// Generated by prog::tcov session
1: f := \text{proc}(a, b) 2: begin
3:4 if a > b then
 4:2 return(a)
 5:2 elif a = b then return(
5:1 0)
 6: else
 7:1 f(b, a)
8: end if
 9:1 end_proc:
```
Note that the line 5 contains two debug nodes and appears in two lines. The line splits where the second debug node starts.

For better readability of the annotated source files, use the HTML export.

## **Parameters**

#### **stmt**

Any MuPAD statement or MuPAD expression

#### **fname**

A file name given as a string

#### **pname**

A directory name given as a string

#### **comment**

Any string

# **Options**

## **Reset**

Reset the number of passes at each debug node to 0.

### **Write**

Option, specified as  $Write = frame$ 

This option allows you to write the information about all debug node passes of the current session to the file fname. You can use this file for external analysis (see the Algorithms section) or to recover or merge the information collected by  $\text{prog}: \text{tcov}$  (see the Append option).

### **Append**

Option, specified as  $Append = frame$ 

Append all information about debug node passes from the file fname to the current session.

This option allows you to merge the data generated during several sessions.

### **Info**

Display the information about debug node passes.

### **Summary**

Display only a short summary.

### **Lines**

Display each pass through a debug node.

### **Unused**

Display all code lines with debug nodes, including unpassed ones.

### **Hidden**

This option allows you to display the hidden debug nodes. A hidden debug node is a node in a procedure with the [noDebug on page 1-1653](#page-1662-0) option.

### **All**

Display unpassed and hidden debug nodes.

### **Export**

Option, specified as  $Expert = frame$ 

This option allows you to display the debug node passes information in summary for all read source files and for all individual source files.

The information is ordered according to the names of the directories containing the source files. Directory names can be folded.

You can see the list of all the files of a library below each library name.

Each file name presents a link that points to the annotated source file.

You can select graphical indices. Each point leads to the related line in the annotated source file.

### **Annotate**

This option allows you to rewrite each executed MuPAD source file filename.mu as filename.tcov with an annotation at the beginning of each line. The annotation contains the line number of a debug node and the number of passes of this line, followed by the source code.

In text mode the line containing several debug nodes splits so that each line contains one debug node (see ["Example 3" on page 27-57](#page-6476-0) (Symbolic Math Toolbox)).
The new files have the extension '.tcov' instead of '.mu'. See also option Path.

If this option is used together with Export, prog::tcov creates the annotated source files as HTML files with the extension .tcov.html. The line colors depend on the passes.

#### **Path**

Option, specified as  $Path = pan$ 

This option allows you to specify a path pname to the annotated source files and the exported status file. If you do not specify the path, prog::tcov creates the files in the same directory where the source files are.

#### **Comment**

Option, specified as  $Comment = comment$ 

This option allows you to write the string comment on the first line of each annotated source file (see the option Annotate) or in the header of an exported HTML file (see the option Export).

#### **Graphical**

Show a graphical index for each source file in an HTML export file.

### **Return Values**

prog::tcov returns the void object null() of type [DOM\\_NULL](#page-1481-0).

### **Algorithms**

To be able to use the prog::tcov function, start the MuPAD engine with option -t. Use the *Arguments* field in the Engine dialog (Symbolic Math Toolbox) to set this option.

If you start the kernel using both options -v and -t, the function [expose on page 1-687](#page-696-0) shows information about the debug node and passes (see ["Example 2" on page 27-56](#page-6475-0) (Symbolic Math Toolbox)).

The functionality of  $proj:toov$  depends on the internal debugger. For details, see the help page for the [debug](#page-495-0) command.

Some special considerations:

- If the MuPAD library is read from a tar archive (file lib.tar), prog::tcov excludes from inspection all the files from this archive. The output of prog::tcov also includes the call of prog::tcov itself and some other MuPAD utility function passes.
- prog::tcov counts only the lines containing a ["debug node" on page 1-486](#page-495-0).

When called with the option Write or the option Append,  $\text{prog}:$  tcov creates a data file using the following format: "filename":fileindex:. For each read MuPAD source file, "filename" is the name of the source file and fileindex is a numerical index. For temporary files, the index is negative:

 $\cdot$   $-1:-1:$ 

The colon separates the first and the second parts:

• fileindex:line:column:hidden:passes:unused:

For each debug node, fileindex corresponds to the first part, line and column determine the start of the debug node in the source file, hidden is 1 for hidden nodes, otherwise 0, passes is the number of passes, unused is an empty and currently unused string.

### **See Also**

#### **MuPAD Functions**

[debug](#page-495-0) | [expose](#page-696-0) | [prog::check](#page-6421-0) | [prog::profile](#page-6454-0) | [prog::trace](#page-6496-0)

## <span id="page-6482-0"></span>**prog::test**

Automatic comparing of calculation results

### **Syntax**

```
prog::test(stmt, res | TrapError = errnr, <Timeout = sec>, <message>, options)
prog::test(stmt)
```
### **Description**

prog::test works in two different modes: interactive and inside of test files.

In interactive mode a single call of prog::test can be used to compare two MuPAD statements.

The call prog::test(stmt, res) [evaluates on page 1-242](#page-251-0) (Symbolic Math Toolbox) both arguments stmt and res. When the evaluation leads to exactly the same MuPAD object and no Enhancement was requested, nothing is printed and prog::test returns the void object null().

If the results are different, the test fails and a message is printed.

The additional arguments are described in the following part for using prog::test in test files.

Another mode is using prog::test inside of test files. A test file must start with prog::testinit . This function initializes the test file. Then you can write several tests using prog::test. The last statement in a test file must be prog::testexit(). You also can specify the name of the tested procedure by using print(Unquoted, "testname") after prog::testinit. This name does not affect the tested procedure itself. It only appears in the test reports generated by your test script.

The tests can be arbitrary MuPAD statements and prog::test statements. However, most of the functionality should be executed as argument of prog::test. Only initialization of variables should be performed outside of prog::test statements in a

test file, because prog::test traps every error (with the function [traperror](#page-2174-0)) and prints a specific error message.

#### Note If an error occurs outside of prog:: test, reading of the test file is interrupted.

If no error occurs (as should be the default case), the results are compared and a message is printed, if they are different.

Timing information can be collected and compared that consider only the evaluation time of the first argument stmt of prog::test (see [prog::testinit](#page-6493-0)).

If a test fails, for example, the two first arguments of prog::test lead to different MuPAD objects, or if an enhancement request was given, prog::test prints a message. This message lists the following pieces of information:

- **1** The first line starts with the Error in test string and contains the name and a sequence number of the individual test.
- **2** The next three lines contain the input, the expected result, and the result actually observed.
- **3** For each of the options Priority, Enhancement, Message, Developers, and BugId, if the option has been set, a corresponding line will be printed. Note that Message can be set by simply providing a message string.

This information is followed by an empty blank line.

If only one argument is given, the argument is evaluated and compared with [TRUE](#page-2188-0), i.e., prog::test(ex) is equivalent to prog::test(ex, TRUE).

When a test is initialized with  $prog$ : :testinit and ended by  $prog$ : :testexit, a short message is printed with the following format:

Info: 20 test, 1 error, runtime factor 1.7 (expected 2.0)

The message contains the number of all tests performed (20), the number of errors (1), and two time factors: The first time factor is the based on the actual time of the test and the second time factor is the expected value given by [prog::testinit](#page-6493-0).

### **Examples**

### **Example 1**

prog::test can be called interactively:

```
proj: test(1 + 1, 2):prog::test(is(2 > 1)):
prog::test(sin(PI), 0, "check sin"):
```
These tests checked all right. In the next tests wrong results are tested against, to demonstrate the messages given by prog::test:

```
proj: test(1 + 2, 2):Error in test 4
Input: 1 + 2Expected: 2
Got: 3
Near line: 1
prog::test(is(x > 1)):
Error in test 5
Input: is(1 < x)
Expected: TRUE
Got: UNKNOWN
Near line: 1
prog::test(sin(PI), PI, "check sin"):
Error in test 6
Input: sin(PI)
Expected: PI
```
Got: 0 Message: check sin Near line: 1

### **Example 2**

A test file must contain calls to [prog::testinit](#page-6493-0) and [prog::testexit](#page-6492-0). In the following file, we test a function defined in the same file, which is rather uncommon, obviously.

```
// test file "test.tst"
test:= (a, b) -> a^2 + 2^*b^2 - a^*b:
prog::testinit("test", 0.1):
print(Unquoted, "testname"):
prog::test(test(1, 4), 29, Message = "my first example"):
prog::test(test(3, -2), 24, "the second example"):
prog::test(error("test"), TrapError = 1028):
prog::testexit():
```
The first statement is only a comment. The second line contains an initialization of a test procedure called test. Then the test is initialized with [prog::testinit](#page-6493-0).

After that three tests are performed: The first test is right, the second expected result is wrong, and the third test produces an error, but the expected result is this error, the error number returned by [traperror](#page-2174-0) is 1028 (user call of [error](#page-646-0)).

The whole test takes nearly no time:

```
read("test.tst")
Info: memory limit is 256 MB
Error in test 2
Input: test(3, -2)Expected: 24
Got: 23
Message: the second example
Near line: 4
```

```
Info: time used outside of 'prog::test' takes 100%
Info: 3 tests, 1 error, runtime factor 0.0 (expected 0.1)
Info: CPU time: 1.1 s
Info: Memory allocation 9026800 bytes [prog::testexit]
```
### **Example 3**

Most of the options accepted by prog::test are more or less directly placed in the output:

```
prog::test(1+1, 1, Baseline, Message(2)="well ...",
   Priority=Low, BugId="123-456")
Baseline Error in test 7
Input: 1 + 1Expected: 1
Got: 2
Priority: Low
Message: well ...
BugId: 123-456
Near line: 2
```
### **Example 4**

To test that a certain call does not take longer than a specified number of seconds, use the option Timeout:

```
prog::test(prog::wait(5.0), null(), Timeout = 2)
```
### **Example 5**

In most cases, the actual and the expected result are simply compared for equality. Sometimes, however, this is not desirable, especially for floating-point results:

```
prog::test(float(PI), 3.1415926535897932385)
Error in test 8
Input: float(PI)
Expected: 3.141592654
Got: 3.141592654
Near line: 1
```
The problem here is that there are many floating-point values which are not identical, yet are displayed as such (unless you increase [DIGITS](#page-546-0) far enough to see the difference). Using the option Method, you can provide a function to compare the values:

```
prog::test(float(PI), 3.1415926535897932385, Method = `~=`)
```
### **Example 6**

When implementing symbolic algorithms, there are often multiple correct and acceptable answers. In some cases, getting any of a certain set of solutions is fine. In these cases, using Method  $=$   $\pm$ in is a reasonable way of writing tests  $(\pm i)$  is the functional form of the [in](#page-1014-0) operator):

```
prog::test(int(ln(ln(a*x)^(1/2)), x),\mathcal{L}x^*ln(ln(a^*x)^(1/2)) - Li(a^*x)/(2^*a),
    x^*ln(ln(a^*x))/2 - Li(a^*x)/(2^*a) },
  Method = in,Timeout = 20
```
Sometimes, however, while multiple results are acceptable, you are actually targeting for one particular output. For these cases, you can use Enhancement to set the golden goal:

```
prog::test((x^2+2*x+1)/(x+1),
  (x^2+2*x+1)/(x+1),
  Enhancement = x+1)
Enhancement request: 11
Input: (x^2 + 2*x + 1)/(x + 1)
```

```
Got: (x^2 + 2*x + 1)/(x + 1)Requested: x + 1Near line: 3
```
If the enhancement request ever is fulfilled, the output changes:

```
prog::test(normal((x^2+2*x+1)/(x+1)),
  (x^2+2*x+1)/(x+1),
  Enhancement = x+1)
Enhancement done: 12
Input: normal((x^2 + 2*x + 1)/(x + 1))Got: x + 1Requested: x + 1Near line: 3
```
Note that a test with an enhancement request is, first and foremost, still an ordinary test and behaves as such:

```
prog::test((x^2+x+1)/(x+1),
  (x^2+2*x+1)/(x+1),
  Enhancement = x+1)
Error in test 13
Input: (x^2 + x + 1)/(x + 1)Expected: (x^2 + 2*x + 1)/(x + 1)Got: (x^2 + x + 1)/(x + 1)Near line: 3
```
### **Parameters**

#### **stmt**

A MuPAD statement to test

#### **res**

A MuPAD expression or statement that determines the expected result.

#### **message**

A message (a [string on page 7-53\)](#page-2496-0) that is displayed if the test fails – see option Message below

## **Options**

#### **TrapError**

Option, specified as TrapError = errnr

Expect the test to throw an error. errnr must be the integer expected from the call traperror(stmt) or a list of an integer and a string, as returned by getlasterror().

#### **Method**

Option, specified as Method  $=$  comp

A method used to compare the actual and the expected result. Will be called with both expressions and must return [TRUE](#page-2188-0) or [FALSE](#page-2191-0).

#### **Timeout**

Option, specified as  $Timeout = sec$ 

A timeout for the evaluation of the tests. Both the actual and the expected result are evaluated with this time limit. If the computation takes too long, prog::test behaves as if the command had resulted in a timeout error (error number 1320).

#### **Message**

Option, specified as Message = message or Message(res1) = message

Append a message (a [string on page 7-53](#page-2496-0)) to the output of  $\mathsf{prog}{}: \mathsf{test}.$  If  $\mathsf{res}_1$  is given, the message is given if the result of evaluating <code>stmt</code> is <code>res $_{\rm 1}$ .</code>

#### **Baseline**

Mark this test as failing in some sort of "baseline," to differentiate new bugs (stemming from new code developments, regression failures) from bugs already present in some specific earlier version. This affects the output of  $\mathsf{prog}$ : test.

#### **Enhancement**

Option, specified as Enhancement  $=$  res1

Request some other output than the one currently tested for. Semantically, a call of the form prog::test(inp, out, Enhancement = out2) means "check that the call inp results in the same thing as the call out, but note that we'd actually prefer to see out2."

#### **ExpectedWarnings**

Option, specified as  $ExpectedWarnings = list$ 

Gives a list of warnings the call should emit, as strings. Not emitting these warnings, or additional ones, is considered an error.

#### **High, Low, Medium, Priority**

Option, specified as Priority = Low | Medium | High

Denote the importance of this test. This will usually be a very subjective question and affects the output of prog::test only, to allow tools parsing the output displaying the problems of higher priority more prominently.

#### **Developers**

Option, specified as Developers = devnames

A string included in the output of prog::test, denoting the developers deemed responsible for the code tested. This is intended for post-processing tools.

#### **BugId**

Option, specified as  $BugId = bugid$ 

Again, for the output of  $proj: test$ , include a reference to some bug tracking system. bugid can be any MuPAD object.

## **Return Values**

prog::test returns the void object null().

### **See Also**

**MuPAD Functions** [prog::testexit](#page-6492-0) | [prog::testinit](#page-6493-0) | [traperror](#page-2174-0)

## <span id="page-6492-0"></span>**prog::testexit**

Closing tests

## **Syntax**

prog::testexit()

## **Description**

prog::testexit closes automatic tests from test files and prints a short statistic about the test (see [prog::test](#page-6482-0)).

prog::testexit closes the last opened protocol file.

```
Note prog:: testexit must be called before beginning of a new test with
prog::testinit.
```
### **Return Values**

prog::testexit returns the void object null() and closes the last opened protocol file.

### **See Also**

**MuPAD Functions** [prog::test](#page-6482-0) | [prog::testinit](#page-6493-0)

## <span id="page-6493-0"></span>**prog::testinit**

Initialize tests

## **Syntax**

```
prog::testinit()
prog::testinit(string)
prog::testinit(expected_time, <All>)
prog::testinit(string, expected_time, <All>)
prog::testinit(arch = expected_time, …, <All>)
prog::testinit(String, arch = expected time, ..., <AL>AL</math>)
```
## **Description**

The function prog::testinit initializes automatic tests (see [prog::test](#page-6482-0)).

The second argument expected\_time determines the time, that the test should need.

**Note** This time is not the real time, but a time factor that is given by [prog::testexit](#page-6492-0) at the end of a complete test.

This time factor is computed to be independent of the real speed of the used machine.

In general (without option All) the base for the time factor is the sum of all [times on](#page-818-0) [page 1-809](#page-818-0) (Symbolic Math Toolbox) for the evaluation of the first arguments of each call of [prog::test](#page-6482-0).

The time factor can be useful to detect differences of the run time of tests, e.g., when the system or programs where changed.

For tests which run time depends on the architecture of the computer, the expected test time factor can be given apart for each test system as equation arch = time\_factor.

The string arch must be one of the results returned by the function [sysname](#page-2103-0). time factor is the time factor given by  $\text{prog}:$  testexit at the end of the complete test on the reference system.

### **Examples**

### **Example 1**

Initialize a test that should need a run time factor of 2.0:

```
prog::testinit("test1", 2.0):
```
Initialize a test that should need a run time factor of 2.8, where the time is measured between prog::testinit and [prog::testexit](#page-6492-0):

```
prog::testinit("test2", 2.8, All):
```
Initialize a test that should need a run time factor of 12.0 on Linux and 15.5 on Windows:

```
prog::testinit("test3", "glnxa64" = 12.0, "win32" = 15.5):
```
### **Parameters**

#### **string**

String: a test name

#### **expected\_time**

Expected test time factor (see below) in seconds as floating point number

#### **arch**

The computer architecture name as string (see [sysname](#page-2103-0))

## **Options**

**All**

The base for the time factor is the whole time between the command prog::testinit and [prog::testexit](#page-6492-0).

## **Return Values**

prog::testinit returns the void object null().

### **See Also**

**MuPAD Functions** [prog::test](#page-6482-0) | [prog::testexit](#page-6492-0)

### <span id="page-6496-0"></span>**prog::trace**

Observe functions

### **Syntax**

prog::trace(obj, <Recursive = FALSE>)  $prog::trace({obj<sub>1</sub>, obj<sub>2</sub>, ...},$  <Recursive = FALSE>) prog::trace(options)

### **Description**

prog::trace(obj) manipulates the MuPAD object obj to observe entering and exiting this object.

**Note** prog:: trace has a new syntax and a new set of options. The old syntax has been removed.

prog::trace lets you observe functions, domains, domain methods, and function environments. Use the prog::trace function for debugging. See ["Example 1" on page](#page-4326-0) [24-71](#page-4326-0) (Symbolic Math Toolbox).

prog::trace lets you specify a set of functions, domains, methods, or function environments that you want to observe. See ["Example 2" on page 27-79](#page-6498-0) (Symbolic Math Toolbox).

prog::trace lets you observe the relations between calls to the traced objects.

To trace the object obj, use the function call prog::trace(obj). After that call, every time the function call enters or exits the object obj, MuPAD prints a message and returns the arguments and the return value of that call. See ["Example 3" on page 27-80](#page-6499-0) (Symbolic Math Toolbox).

prog::trace lets you observe a [domain on page 7-8](#page-2451-0) or a [function environment on page](#page-2468-0) [7-25](#page-2468-0). When you call the prog::trace function for a domain, the function observes all

methods of the domain. When you call prog::trace for a function environment, it observes all slots of the function environment. To trace only particular methods (slots), provide a set of these methods (slots). See the [slot](#page-1988-0) help page for more details. See ["Example 8" on page 27-84](#page-6503-0) (Symbolic Math Toolbox).

To prevent tracing of all slots of a function environment, set the value of the Recursive option to [FALSE](#page-2191-0). See ["Example 7" on page 27-83](#page-6502-0) (Symbolic Math Toolbox).

The function prog::untrace(obj) terminates tracing of an object obj. Here obj is a function, a set of functions, a domain, a domain method, or a function environment. The function [prog::traced](#page-6507-0) detects whether the system currently traces a particular object.

## **Examples**

### **Example 1**

Define a function f, and observe this function:

```
f := x \rightarrow if x > 0 then x \ne 0 = f(-x) end:
prog::trace(f):
f(-2)enter f(-2)
   enter f(2)
   computed 2
computed -2
     -2
```
Change the function, and reassign the new function to f. Although you use the same function name (f), MuPAD does not trace the new function:

```
f := x \rightarrow if x > 0 then x else f(-x) end:
f(-2)
       \overline{2}
```
To trace the new function, call prog::trace again. Now, the trace mechanism observes the updated function:

```
prog::trace(f):
f(-2)enter f(-2)
   enter f(2)
   computed 2
computed 2
     \overline{2}
```
For further computations, stop observation of the function:

```
prog::untrace(f)
```
### **Example 2**

If you want to trace more than one function, use a set to specify these functions in one function call:

```
prog::trace({sin, cos, exp}):
sin(5*PI/2);
cos(5*PI);
exp(5)
enter sin((5*PI)/2)
   enter sin(PI/2)
   remembered 1
computed 1
     1
enter cos(5*PI)
   enter cos(PI)
   remembered -1
computed -1
     -1
```

```
enter exp(5)
computed exp(5)
     \mathrm{e}^5
```
To stop observation of all functions, use [prog::untrace](#page-6509-0) without arguments:

```
prog::untrace()
```
### **Example 3**

Define a short function that calls itself recursively, and observe the calls:

```
fib:= proc(n) begin
         if n < 2 then
            n
          else
           fib(n - 1) + fib(n - 2) end_if
        end_proc:
prog::trace(fib):
fib(3)enter fib(3)
   enter fib(2)
     enter fib(1)
     computed 1
     enter fib(0)
     computed 0
   computed 1
   enter fib(1)
   computed 1
computed 2
     \overline{2}
```
To limit the number of the nested function calls displayed by prog::trace, use the Depth option. To specify the value of Depth, use a separate prog:: trace function call:

```
prog::trace(fib):
prog::trace(Depth = 2);fib(12)enter fib(12)
   enter fib(11)
   computed 89
   enter fib(10)
   computed 55
computed 144
     144
```
The Depth option is independent of the fib procedure. Now, if you use prog::trace to trace any other procedure, prog::trace displays the nested calls to that procedure using Depth = 2. Remove this global option for further computations:

```
prog::untrace(fib):
prog::trace(Depth = 0)
```
### **Example 4**

To display memory usage, use the Mem option:

```
prog::trace(Mem):
prog::trace(sin):
sin(3/2*PI)
enter
remember::sin((3*PI)/2) [mem: 3267052] enter remember::sin(PI/2)
[mem: 4033596] remembered 1 [mem: 4033436] computed -1 [mem: 4033072]
    -1
```
The Mem option is independent of the traced procedure. Now, if you use prog:: trace to trace any other procedure, prog::trace displays memory usage in every step of that procedure. Remove this global option for further computations::

```
prog::untrace(sin):
prog::trace(Mem = FALSE)
```
### <span id="page-6501-0"></span>**Example 5**

The NoArgs option suppresses the output of arguments of traced objects:

```
prog::trace(linalg):
prog::trace(NoArgs);
linalg::eigenvalues(matrix([[1, 0, 0],
                             [0, -1, 2],
                             [0, 1, 1]])
enter linalg::eigenvalues
   enter linalg::checkForFloats
   return
   enter linalg::charpoly
     enter linalg::charpolyBerkowitz
     return
   return
return
```
 $\{1, \sqrt{3}, -\sqrt{3}\}\$ 

The NoArgs option is independent of the traced procedure. Now, if you use prog::trace to trace any other procedure, prog::trace hides arguments in every step of that procedure. Remove this global option for further computations:

prog::untrace(linalg): prog::trace(NoArgs = FALSE)

### **Example 6**

If you use the Parent option, prog::trace shows the name of the procedure that calls the traced object:

```
prog::trace(cos):
prog::trace(Parent):
f := x \rightarrow cos(2*x):
g := (x, y) \rightarrow f(x) + f(y):
q(3/2*PI, -3/2*PI)enter cos(3*PI) (called from f)
   enter cos(PI) (called from cos)
   remembered -1
```

```
computed -1
enter cos(-3*PI) (called from f)
   enter cos(3*PI) (called from cos)
   remembered -1
computed -1
     -2prog::trace(f):
prog::trace(g):
g(-PI, PI)enter g(-PI, PI)
   enter f(-PI) (called from g)
     enter cos(-2*PI) (called from f)
       enter cos(2*PI) (called from cos)
         enter cos(0) (called from cos)
         remembered 1
       computed 1
     computed 1
   computed 1
   enter f(PI) (called from g)
     enter cos(2*PI) (called from f)
     remembered 1
   computed 1
computed 2
     \overline{2}
```
The Parent option is independent of the traced procedures. Now, if you use prog::trace to trace any other object, prog::trace shows relations between calls to the traced objects. Remove this global option for further computations:

prog::untrace(cos): prog::trace(Parent = FALSE)

### **Example 7**

By default, the prog::trace function traces all slots of a function environment. For example, trace the [besselJ](#page-328-0) function and observe the following function call:

```
prog::trace(besselJ);
besselJ(1, 2.3)
enter besselJ(1, 2.3)
   enter besselJ::float(1, 2.3)
   computed 0.5398725326
computed 0.5398725326
```

```
0.5398725326
```
To omit tracing of all slots, set the value of the Recursive option to [FALSE](#page-2191-0):

```
prog::untrace(besselJ);
prog::trace(besselJ, Recursive=FALSE);
besselJ(1, 4.5)enter besselJ(1, 4.5)
computed -0.2310604319
```
 $-0.2310604319$ 

For further computations, stop observation of the [besselJ](#page-328-0) function:

```
prog::untrace(besselJ)
```
### **Example 8**

You can trace domains and domain methods. For example, create the following small domain:

```
T := newDomain('T"):
T::new := proc(h, m = 0) name T; begin new(T, h*60 + m) end:
T::intern := x \rightarrow [op(x) div 60, op(x) mod 60]:
T::print := x \rightarrow \exp{r2text(T::intern(x)[1])}.":".
                  substring(exp2text(100 + T::intern(x)[2]), 2, 2):T:: plus := () -> new(T, plus(map(args(), op))):
T:exp r := op:T::\_mult := () \rightarrow new(T, __mult(map(args(), expr))):prog::trace(T):
T(1, 30) + T(0, 45) * T(1, 05)enter T(1, 30)
computed 1:30
```

```
enter T(0, 45)
computed 0:45
enter T(1, 5)
computed 1:05
enter T:: mult(0:45, 1:05)
computed 48:45
enter T:: plus(1:30, 48:45)
computed 50:15
```
 $50:15$ 

MuPAD does not trace the process of displaying traced outputs. Therefore, the T::intern and T::print methods do not appear in the traced outputs.

Now, trace the arithmetic methods only. When specifying the methods to trace, use their slot names, such as  $slot(T, "plus")$  or  $T: : pius:$ 

```
prog::untrace():
prog::trace({T::_plus, T::_mult}):
T(1, 30) + T(0, 45)*T(1, 05)enter T::_mult(0:45, 1:05)
computed 48:45
enter T::_plus(1:30, 48:45)
computed 50:15
    50:15
```
prog::untrace():

### **Parameters**

**obj**

A MuPAD function, a domain, a method, or a function environment to observe. Specify methods by their [slot](#page-1988-0) names (strings).

**{obj1, obj2, …}**

A set of MuPAD functions, domains, methods, or function environments to observe.

## **Options**

### **Depth**

Option, specified as  $Depth = level$ 

Display nested function calls only up to the recursion depth level. Here level is a positive integer. After you set this option, all new and regenerated outputs for traced objects show the nested function calls only up to the specified recursion depth. See ["Example 3" on page 27-80](#page-6499-0) (Symbolic Math Toolbox).

#### **Mem**

Show the current memory usage. After you set this option, all new and regenerated outputs for traced objects show the information about the current memory usage. See ["Example 4" on page 27-81](#page-6500-0) (Symbolic Math Toolbox).

#### **NoArgs**

Do not show the arguments of calls to traced objects and the returned values. Without this option, all outputs for traced objects show the arguments and returned values for each call of a traced object. See ["Example 5" on page 27-82](#page-6501-0) (Symbolic Math Toolbox).

#### **Parent**

Show the name of the procedure that calls the traced object. After you set this option, all new and regenerated outputs for traced objects show the names of the procedures that call the traced objects. See ["Example 6" on page 27-82](#page-6501-0) (Symbolic Math Toolbox).

#### **Recursive**

Option, specified as Recursive  $=$  FALSE

Do not trace all slots of a function environment or domain. By default, Recursive = TRUE. See ["Example 7" on page 27-83](#page-6502-0) (Symbolic Math Toolbox).

### **Return Values**

prog::trace returns the void object null().

### **See Also**

#### **MuPAD Functions**

[debug](#page-495-0) | [prog::profile](#page-6454-0) | [prog::traced](#page-6507-0) | [prog::untrace](#page-6509-0)

## <span id="page-6507-0"></span>**prog::traced**

Find traced functions

## **Syntax**

prog::traced(<obj>)

## **Description**

prog::traced() lists all traced functions.

prog::traced(obj) detects, whether the function obj is traced. If obj is a library or a function environment, then all methods will be checked. If no argument is given, all [traced on page 27-77](#page-6496-0) functions will be displayed.

prog::traced determines whether a copy exists and whether the function has been manipulated the way  $\mathsf{prog}$ : trace does.

## **Examples**

### **Example 1**

The [sin](#page-1909-0) function is traced:

```
prog::trace(sin):
prog::traced(sin)
```
### **TRUE**

The [cos](#page-1916-0) function is not traced:

prog::traced(cos)

**FALSE** 

### **Parameters**

**obj**

A MuPAD function, a function environment or a library

## **Return Values**

prog::traced returns the void object null().

### **See Also**

**MuPAD Functions** [prog::trace](#page-6496-0) | [prog::untrace](#page-6509-0)

## <span id="page-6509-0"></span>**prog::untrace**

Terminates observation of functions

## **Syntax**

```
prog::untrace(obj)
```
prog::untrace()

## **Description**

prog::untrace(obj) terminates the observation of the MuPAD function obj performed by [prog::trace](#page-6496-0).

obj can be a [domain on page 7-8](#page-2451-0) or a [function environment on page 7-25,](#page-2468-0) too. Then all methods of the domain or function environment will be restored.

If no argument is given, all observed objects will be restored from observation.

## **Examples**

### **Example 1**

The observation of a function will be terminated:

```
prog::trace(sin):
sin(2)
enter sin(2)
computed sin(2)
     sin(2)prog::untrace(sin):
sin(2)
```
 $sin(2)$ 

### **Parameters**

**obj**

The MuPAD function that is observed, or a domain or a function environment

### **Return Values**

prog::untrace returns the void object null().

### **See Also**

#### **MuPAD Functions**

[debug](#page-495-0) | [prog::profile](#page-6454-0) | [prog::trace](#page-6496-0)

## **prog::wait**

Wait for a while

## **Syntax**

prog::wait(m) prog::wait(s)

## **Description**

prog::wait(m) waits for m milli seconds.

prog::wait(s) waits for s seconds.

prog::wait uses the function [rtime](#page-2161-0) for time measurement.

## **Examples**

### **Example 1**

Wait for 3 seconds:

prog::wait(3000)

Wait for 3 seconds again:

prog::wait(3.0)

The next example shows the difference between the [system time on page 1-2152](#page-2161-0) and the [CPU time on page 1-809](#page-818-0) (Symbolic Math Toolbox) used by MuPAD:

```
time(prog::wait(2.5))
```
2040

In 2.5 seconds realtime the MuPAD process runs nearly two seconds.

### **Example 2**

Use [traperror](#page-2174-0) to limit the evaluation time:

```
traperror(prog::wait(100.0), 5): lasterror()
```
Error: Execution time exceeded.

### **Parameters**

**m**

Milli seconds to wait as positive integer

**s**

Seconds to wait as positive floating-point number

### **Return Values**

prog::wait returns the empty object null().

### **See Also**

**MuPAD Functions** [rtime](#page-2161-0) | [time](#page-2164-0) | [traperror](#page-2174-0)

# **property – Properties and Assumptions**

## **property::depends**

Dependence table with all properties of an expression

## **Syntax**

```
property::depends(ex, …)
```
## **Description**

 $property:$ : depends $( \ldots)$  returns a table which contains all information about the properties of the whole input. This table can be used to determine any change of the properties of an expression.

The returned table is mainly used inside the MuPAD library, to ensure the validity of remembered results of the [remember mechanism on page 27-43.](#page-6462-0)

A MuPAD expression can have different properties at different times, without changing its value.

**Note** The [kernel remember mechanism on page 1-1653](#page-1662-0) cannot determine the change of the properties and returns wrong results, when the result depends on the properties of the input.

In this case the extended remember mechanism provided by  $proj:remember$  should be used together with property::depends.

## **Examples**

### **Example 1**

A compare of the dependence table at different times detects changes of the properties of an expression.
The first call to the defined function has\_changed initializes the table DEPENDS that keeps the dependence information:

```
DEPENDS := table():
has_changed :=
   proc(ex)
   begin
     if not contains(DEPENDS, ex)
        or property::depends(ex) <> DEPENDS[ex] then
       DEPENDS[ex] := property::depends(ex);
      TRUE
     else
       FALSE
     end_if
   end_proc:
has_changed(sin(x*PI)):
```
The properties has not changed:

has\_changed(sin(x\*PI))

#### **FALSE**

Every change is detected:

```
assume(x, Type::Integer):
has_changed(sin(x*PI))
```
#### **TRUE**

assume(x, Type::PosInt): has\_changed(sin(x\*PI))

#### **TRUE**

 $\text{assume}(x \geq 0)$ : has changed(sin(x\*PI))

**TRUE** 

```
unassume(x):
has changed(sin(x*PI))
```
**TRUE** 

delete DEPENDS, has\_changed:

#### **Example 2**

The next example shows the problems with the kernel remember mechanism:

```
pos := proc(x) option remember;
        begin
         is(x > 0) end:
pos(x)
```
**UNKNOWN** 

The result UNKNOWN was stored for the input x and is returned, although the properties of x are changed:

 $assume(x > 0)$ :  $pos(x)$ ;  $assume(x < 0)$ :  $pos(x)$ 

**UNKNOWN** 

#### **UNKNOWN**

This problem can only be solved by the [extended remember mechanism on page 27-43](#page-6462-0) together with property::depends (x still is less than zero):

```
pos := proc(x) begin
         is(x > 0) end:
pos := prog::remember(pos, property::depends):
pos(x)
```
#### **FALSE**

After changing the properties of the input, the defined function recomputes the result:

```
assume(x > 0): pos(x);
unassume(x): pos(x)
```
**TRUE** 

**UNKNOWN** 

#### **Parameters**

**ex**

Any MuPAD expression

# **Return Values**

Table that can be compared with another dependence table

### **See Also**

#### **MuPAD Functions**

[assume](#page-274-0) | [getprop](#page-895-0) | [is](#page-1106-0) | [prog::remember](#page-6462-0)

# **property::hasprop**

Does an object have properties?

# **Syntax**

property::hasprop(object)

property::hasprop()

# **Description**

property::hasprop(object) tests, whether the object has properties and returns [TRUE](#page-2188-0) if the object or any subexpression has a property, otherwise [FALSE](#page-2191-0).

Compared with [getprop](#page-895-0), property::hasprop is a fast function and can be used to determine, whether an object has properties without using the slower functions [getprop](#page-895-0) or [is](#page-1106-0).

**Note** In some cases, the function [is](#page-1106-0) can derive some aspects without any defined property (see ["Example 2" on page 28-7](#page-6520-0) (Symbolic Math Toolbox))!

### **Examples**

#### **Example 1**

Does the expression  $2^*(x+1)$  have any properties?

```
property::hasymp(2*(x + 1))
```
#### **FALSE**

```
assume(x > 0):
property::hasymp(2*(x + 1))
```
<span id="page-6520-0"></span>**TRUE** 

 $getprop(2*(x + 1))$ 

 $(2, \infty)$ 

delete x:

#### **Example 2**

property::hasprop returns [FALSE](#page-2191-0), but [is](#page-1106-0) can determine an answer unequal to [UNKNOWN](#page-2194-0):

property::hasprop( $0 < x/(x + y) + y/(x + y)$ )

**FALSE** 

 $is(exp(x) = 0)$ 

**FALSE** 

#### **Parameters**

#### **object**

Any MuPAD object

### **Return Values**

[TRUE](#page-2188-0) or [FALSE](#page-2191-0)

#### **See Also**

#### **MuPAD Functions**

[assume](#page-274-0) | [getprop](#page-895-0) | [indets](#page-1019-0) | [is](#page-1106-0) | [unassume](#page-2200-0)

# **property::showprops**

What assumptions are made?

# **Syntax**

```
property::showprops(object)
```
# **Description**

property::showprops(object) shows all assumptions set for identifiers in object. If no assumptions were set, the empty list ist returned.

# **Examples**

#### **Example 1**

```
assume(x > 0);
property::showprops(x);
```
 $\lceil 0 < x \rceil$ 

 $assumeAlso(x < 1):$ property::showprops(x);

 $[0 < x, x < 1]$ 

delete x:

#### **Parameters**

#### **object**

Any MuPAD object

# **Return Values**

List containing all assumptions.

### **See Also**

**MuPAD Functions** [assume](#page-274-0) | [getprop](#page-895-0) | [unassume](#page-2200-0)

# **solvelib – Datatypes and Utilities for the Solver**

# <span id="page-6525-0"></span>**solvelib::BasicSet**

Basic infinite sets

# **Syntax**

#### **Domain Creation**

```
solvelib::BasicSet(Dom::Integer)
solvelib::BasicSet(Dom::Rational)
solvelib::BasicSet(Dom::Real)
solvelib::BasicSet(Dom::Complex)
```
# **Description**

The domain solvelib::BasicSet comprises the four sets of integers, reals, rationals, and complex numbers, respectively.

The four basic sets are assigned to the identifiers  $Z$ , Q, R, and C during system initialization.

The set of positive integers, too, is assigned to the identifier  $N$  during system initialization. It is not represented by a basic set but by the intersection of Z\_ and the interval Dom::Interval([1], infinity).

# **Superdomain**

[Dom::BaseDomain](#page-2522-0)

# **Axioms**

[Ax::canonicalRep](#page-2304-0)

#### **Categories**

[Cat::Set](#page-2372-0)

# **Examples**

#### **Example 1**

The domain of basic sets know about the basic arithmetical and set-theoretic functions:

```
J:=Dom::Interval(3/2, 21/4):
Z_ intersect J
```
 ${2, 3, 4, 5}$ 

# **Methods**

### **Mathematical Methods**

#### **contains — Test whether some object is a member**

```
contains(a, S)
```
Equivalently, is(a in S) may be used.

# **Conversion Methods**

#### **convert — Convert a domain into a basic set**

```
convert(d)
```
#### **set2prop — Convert a set to a property**

set2prop(S)

#### **See Also**

#### **MuPAD Domains**

 $C_{-}$  $C_{-}$  | [Dom::Interval](#page-2668-0) | [N\\_](#page-6537-0) | [Q\\_](#page-6532-0) | [R\\_](#page-6530-0) | [Z\\_](#page-6534-0)

# <span id="page-6528-0"></span>**C\_**

Complex numbers

# **Description**

C\_, or equivalently solvelib::BasicSet(Dom::Complex), represents the set of complex numbers.

The four basic sets are assigned to the identifiers  $Z_{-}$ , Q<sub>\_</sub>, R<sub>\_</sub>, and C\_ during system initialization.

# **Superdomain**

[Dom::BaseDomain](#page-2522-0)

# **Axioms**

[Ax::canonicalRep](#page-2304-0)

# **Categories**

[Cat::Set](#page-2372-0)

# **Methods**

### **Mathematical Methods**

#### **contains — Test whether some object is a member**

```
contains(a, S)
```
Equivalently, is(a in S) may be used.

### **Conversion Methods**

**convert — Convert a domain into a basic set**

convert(d)

**set2prop — Convert a set to a property**

set2prop(S)

### **See Also**

**MuPAD Domains** [Dom::Interval](#page-2668-0) | [N\\_](#page-6537-0) | [Q\\_](#page-6532-0) | [R\\_](#page-6530-0) | [Z\\_](#page-6534-0) | [solvelib::BasicSet](#page-6525-0)

# <span id="page-6530-0"></span>**R\_**

Real numbers

# **Description**

R\_, or equivalently solvelib::BasicSet(Dom::Real), represents the set of real numbers.

The four basic sets are assigned to the identifiers Z\_, Q\_, R\_, and C\_ during system initialization.

# **Superdomain**

[Dom::BaseDomain](#page-2522-0)

# **Axioms**

[Ax::canonicalRep](#page-2304-0)

# **Categories**

[Cat::Set](#page-2372-0)

# **Methods**

### **Mathematical Methods**

#### **contains — Test whether some object is a member**

```
contains(a, S)
```
Equivalently, is(a in S) may be used.

### **Conversion Methods**

**convert — Convert a domain into a basic set**

convert(d)

**set2prop — Convert a set to a property**

set2prop(S)

### **See Also**

**MuPAD Domains** [C\\_](#page-6528-0) | [Dom::Interval](#page-2668-0) | [N\\_](#page-6537-0) | [Q\\_](#page-6532-0) | [Z\\_](#page-6534-0) | [solvelib::BasicSet](#page-6525-0)

# <span id="page-6532-0"></span>**Q\_**

Rational numbers

# **Description**

Q\_, or equivalently solvelib::BasicSet(Dom::Rational), represents the set of rational numbers.

The four basic sets are assigned to the identifiers Z\_, Q\_, R\_, and C\_ during system initialization.

# **Superdomain**

[Dom::BaseDomain](#page-2522-0)

# **Axioms**

[Ax::canonicalRep](#page-2304-0)

# **Categories**

[Cat::Set](#page-2372-0)

### **Methods**

#### **Mathematical Methods**

#### **contains — Test whether some object is a member**

```
contains(a, S)
```
Equivalently, is(a in S) may be used.

### **Conversion Methods**

**convert — Convert a domain into a basic set**

convert(d)

**set2prop — Convert a set to a property**

set2prop(S)

### **See Also**

**MuPAD Domains** [C\\_](#page-6528-0) | [Dom::Interval](#page-2668-0) | [N\\_](#page-6537-0) | [R\\_](#page-6530-0) | [Z\\_](#page-6534-0) | [solvelib::BasicSet](#page-6525-0)

# <span id="page-6534-0"></span>**Z\_**

Integers

# **Description**

Z\_, or equivalently solvelib::BasicSet(Dom::Integer), represents the set of integers.

The four basic sets are assigned to the identifiers  $Z_{\_}$ , Q<sub> $\_$ </sub>, R<sub> $\_$ </sub>, and C<sub> $\_$ </sub> during system initialization.

The set of positive integers, too, is assigned to the identifier N\_ during system initialization. It is not represented by a basic set but by the intersection of Z\_ and the interval Dom::Interval([1], infinity).

# **Superdomain**

[Dom::BaseDomain](#page-2522-0)

# **Axioms**

[Ax::canonicalRep](#page-2304-0)

# **Categories**

[Cat::Set](#page-2372-0)

# **Examples**

#### **Example 1**

The domain of basic sets know about the basic arithmetical and set-theoretic functions:

```
J:=Dom::Interval(3/2, 21/4):
Z_ intersect J
```

```
{2, 3, 4, 5}
```
### **Methods**

### **Mathematical Methods**

#### **contains — Test whether some object is a member**

contains(a, S)

Equivalently, is(a in S) may be used.

### **Conversion Methods**

**convert — Convert a domain into a basic set**

convert(d)

#### **set2prop — Convert a set to a property**

set2prop(S)

### **See Also**

#### **MuPAD Domains**

[C\\_](#page-6528-0) | [Dom::Interval](#page-2668-0) | [N\\_](#page-6537-0) | [Q\\_](#page-6532-0) | [R\\_](#page-6530-0) | [solvelib::BasicSet](#page-6525-0)

# <span id="page-6537-0"></span>**N\_**

Positive integers

## **Description**

N\_ represents the set of positive integers.

The four basic sets are assigned to the identifiers  $Z_{\_}$ ,  $Q_{\_}$ ,  $R_{\_}$ , and  $C_{\_}$  during system initialization.

The set of positive integers, too, is assigned to the identifier N\_ during system initialization. It is not represented by a basic set but by the intersection of Z\_ and the interval Dom::Interval([1], infinity).

### **Superdomain**

[Dom::BaseDomain](#page-2522-0)

### **Axioms**

[Ax::canonicalRep](#page-2304-0)

### **Categories**

[Cat::Set](#page-2372-0)

### **Methods**

### **Mathematical Methods**

#### **contains — Test whether some object is a member**

contains(a, S)

Equivalently, is(a in S) may be used.

### **Conversion Methods**

#### **convert — Convert a domain into a basic set**

convert(d)

#### **set2prop — Convert a set to a property**

set2prop(S)

### **See Also**

```
MuPAD Domains
C_ | Dom::Interval | Q_ | R_ | Z_ | solvelib::BasicSet
```
# <span id="page-6539-0"></span>**solvelib::cartesianPower**

Cartesian power of a set

### **Syntax**

#### **Domain Creation**

```
solvelib::cartesianPower()
solvelib::cartesianPower(S, n)
```
# **Description**

solvelib::cartesianPower is the domain of all cartesian powers of subsets of the complex numbers.

solvelib::cartesianPower(S, n) returns the set of all n-tuples of elements of S.

solvelib::cartesianPower(S, n) returns the n-fold cartesian product of S with itself, that is, the set of all vectors of length n whose components are elements of S.

S must represent a subset of the complex numbers; see [solve](#page-2000-0) for an overview of the different kinds of sets in MuPAD.

The set of one-tuples of elements of S consists of vectors and therefore differs from the set S in the same way as matrices of type [matrix](#page-1348-0) with one row and one column are different from numbers.

### **Superdomain**

[Dom::BaseDomain](#page-2522-0)

#### **Categories**

[Cat::Set](#page-2372-0)

## **Examples**

#### **Example 1**

A cartesian power of a finite set of numbers is a finite set of vectors:

A:= solvelib::cartesianPower({1, 2, I}, 3)

```
\left\{\left(\begin{matrix}1\\1\\1\end{matrix}\right),\, \left(\begin{matrix}2\\1\\1\end{matrix}\right),\, \left(\begin{matrix}1\\2\\1\end{matrix}\right),\, \left(\begin{matrix}1\\2\\2\end{matrix}\right),\, \left(\begin{matrix}2\\2\\1\end{matrix}\right),\, \left(\begin{matrix}1\\2\\2\end{matrix}\right),\, \left(\begin{matrix}2\\2\\2\end{matrix}\right),\, \left(\begin{matrix}1\\1\\1\end{matrix}\right),\, \left(\begin{matrix}1\\1\\1\end{matrix}\right),\, \left(\begin{matrix}1\\2\\1\end{matrix}\right),\, \left(\begin{matrix}\begin{pmatrix} i \\ j \end{pmatrix}, \begin{pmatrix} 1 \\ j \end{pmatrix}, \begin{pmatrix} 2 \\ 1 \end{pmatrix}, \begin{pmatrix} 1 \\ 2 \end{pmatrix}, \begin{pmatrix} i \\ 2 \end{pmatrix}, \begin{pmatrix} 2 \\ j \end{pmatrix}, \begin{pmatrix} 2 \\ j \end{pmatrix}, \begin{pmatrix} i \\ i \end{pmatrix}, \begin{pmatrix} i \\ i \end{pmatrix}, \begin{pmatrix} i \\ j \end{pmatrix}, \begin{pmatrix} i \\ j \end{pmatrix}, \begin{pmatrix} i \\ j \end{pmatrix}, \begin{pmatrix} 2 \\ j \end{pmatrix}, \begin{pmatrix} 2 \\ i \\ i \end{pm\begin{pmatrix} i \\ i \end{pmatrix}
```
We can select those vectors with all components real as follows:

A intersect solvelib::cartesianPower(R\_, 3)

```
\left\{ \begin{pmatrix} 1 \\ 1 \end{pmatrix}, \begin{pmatrix} 2 \\ 1 \end{pmatrix}, \begin{pmatrix} 1 \\ 2 \end{pmatrix}, \begin{pmatrix} 1 \\ 1 \end{pmatrix}, \begin{pmatrix} 2 \\ 2 \end{pmatrix}, \begin{pmatrix} 2 \\ 1 \end{pmatrix}, \begin{pmatrix} 1 \\ 2 \end{pmatrix}, \begin{pmatrix} 2 \\ 2 \end{pmatrix} \right\}
```
#### **Example 2**

Cartesian powers of the set of complex numbers may occur as the result of a call to [solve](#page-2000-0) if every n-tuple of complex numbers is a solution of the given system:

```
solve([x+y = x+y], [x, y], VectorFormat)
```
 $\mathbb{C}^2$ 

#### **Parameters**

**S**

Set

**n**

Positive integer

#### **Methods**

#### **Access Methods**

**base — Set S**

base(A)

#### **dimension — Exponent n**

dimension(A)

#### **Technical Methods**

**print — Print a cartesian power** print(A)

# **solvelib::cartesianProduct**

Cartesian product of sets

# **Syntax**

```
solvelib::cartesianProduct(S, …)
```
# **Description**

solvelib:: cartesianProduct(S, ...) returns the cartesian product of its arguments.

The arguments may be sets of any type, consisting of complex numbers; the result is a set that consists of vectors, or a symbolic call to solvelib::cartesianProduct. See [solve](#page-2000-0) for an overview of the different kinds of sets in MuPAD.

# **Examples**

#### **Example 1**

For finite sets, the result is similar to that of [combinat::cartesianProduct](#page-2386-0) but consists of vectors and not of lists:

```
S:= solvelib::cartesianProduct(1, 2, 3, 4)\left\{ \left(\frac{1}{3}\right), \left(\frac{2}{3}\right), \left(\frac{1}{4}\right), \left(\frac{2}{4}\right) \right\}solvelib::splitVectorSet(S)
```

```
[\{1, 2\}, \{3, 4\}]
```
delete S:

#### **Example 2**

For infinite sets, results of various types are possible, e.g., [solvelib::VectorImageSet](#page-6566-0) or [solvelib::cartesianPower](#page-6539-0):

```
solvelib::cartesianProduct(R, R)
         \mathbb{R}^2solvelib::cartesianProduct(PI*Z_, Z_)
         \left\{ \left( \begin{array}{c} \pi k \\ l \end{array} \right) \ \middle| \ k \in \mathbb{Z}, \ l \in \mathbb{Z} \right\}
```
### **Parameters**

**S**

Set of complex numbers

### **Return Values**

Set

#### **See Also**

#### **MuPAD Functions**

[combinat::cartesianProduct](#page-2386-0) | [solve](#page-2000-0) | [solvelib::cartesianPower](#page-6539-0) | [solvelib::splitVectorSet](#page-6561-0)

# **solvelib::conditionalSort**

Possible sortings of a list depending on parameters

# **Syntax**

```
solvelib::conditionalSort(l)
```
## **Description**

solvelib::conditionalSort(l) sorts the list l in ascending order. Unlike for [sort](#page-2020-0), only the usual order on the real numbers and not the internal order (see [sysorder](#page-2105-0)) is used. solvelib::conditionalSort does a case analysis if list elements contain indeterminates.

solvelib::conditionalSort invokes the inequality solver to get simple conditions in the case analysis. The ability of solvelib::conditionalSort to recognize sortings as impossible is thus limited by the ability of the inequality solver to recognize an inequality as unsolvable. See ["Example 3" on page 29-22](#page-6545-0) (Symbolic Math Toolbox).

Only expressions representing real numbers can be sorted. It is an error if non-real numbers occur in the list; it is implicitly assumed that all parameters take on only such values that cause all list elements to be real.

Sorting is unstable, i.e. equal elements may be placed in any order in the resulting list; these cases may be listed separately in the case analysis.

The usual simplifications for piecewise defined objects are applied, e.g., equalities that can be derived from a condition are applied (by substitution) to the list.

# **Environment Interactions**

solvelib::conditionalSort takes into account the assumptions on all occurring identifiers.

### <span id="page-6545-0"></span>**Examples**

#### **Example 1**

In the simplest case, sorting a two-element list [a,b] just amounts to solving the inequality  $a \leq b$  w.r.t. all occurring parameters.

```
solvelib::conditionalSort([x,x^2])
```

```
\begin{cases} [x, x^2] & \text{if } 0 < x (x-1) \\ [x^2, x] & \text{if } x (x-1) \leq 0 \end{cases}
```
#### **Example 2**

If, by implicit or explicit assumptions on the parameters, no different sortings can occur, the result is just a list.

According to the implicit assumption that all list elements are real, x must be nonnegative.

```
solvelib::conditionalSort([sqrt(x), -3])
```
 $[-3, \sqrt{x}]$ 

#### **Example 3**

Sometimes cases are not recognized as impossible.

```
assume(x>5): solvelib::conditionalSort([x,gamma(x)])
```
 $\begin{cases} [x, \Gamma(x)] & \text{if } x < \Gamma(x) \\ [\Gamma(x), x] & \text{if } \Gamma(x) \leq x \end{cases}$ 

# **Parameters**

**l**

List of arithmetical expressions

# **Return Values**

List if the sorting is the same for all possible parameter values; or an object of type piecewise if some case analysis is necessary.

# **Algorithms**

The complexity of sorting a list of  $n$  elements is up to  $n!$ .

### **See Also**

**MuPAD Functions** [piecewise](#page-1542-0) | [sort](#page-2020-0)

# **solvelib::getElement**

Get one element of a set

# **Syntax**

solvelib::getElement(S, <Random>)

# **Description**

solvelib::getElement(S) returns an element of S.

S can be a set of any type; see [solve](#page-2000-0) for an overview of all sets.

solvelib::getElement returns the value FAIL if:

- S is the empty set
- the solver cannot find any element of the set due to the solver's limitations
- the solver cannot compute the first element of a set. You can use the Random option to check a random element of a set instead of the first element
- the answer depends on a case analysis on some parameter

With the option Random, the probability to get any particular element of a set is:

- Roughly equal for the elements of a finite set
- Proportional to the multiplicities for the elements of a finite multiset of type [Dom::Multiset](#page-2757-0)
- Unspecified for the elements of an infinite set. Practically, the same result does not occur twice for infinite sets.

### **Examples**

#### **Example 1**

If S is a finite set, the solver returns just one of the elements:

```
solvelib::getElement({2, 7, a})
```
 $\overline{2}$ 

#### **Example 2**

For image sets, the solver replaces every parameter by a constant:

```
S:=Dom::ImageSet(k*PI, k, solvelib::BasicSet(Dom::Integer))
```
 $\{\pi k \mid k \in \mathbb{Z}\}\$ 

solvelib::getElement(S)

 $\overline{0}$ 

#### **Example 3**

If the set is empty, the solver cannot find any element:

```
solvelib::getElement({})
```
#### **FAIL**

solvelib::getElement might fail to find an element of a set although that set is not empty.

```
solvedib::getElement(solve(exp(x) + cos(x) = x^2,x))
```
**FAIL** 

#### **Example 4**

Without the option Random, solvelib::getElement always produces the same result for a set:

```
solvelib::getElement({$1..5}) $i=1..5
```
1, 1, 1, 1, 1

With the option Random, the returned element varies randomly from call to call:

```
solvelib::getElement({$1..5}, Random) $i=1..15
```
2, 1, 3, 4, 2, 4, 1, 4, 2, 5, 1, 4, 3, 1, 5

The distribution of the returned values is close to the uniform distribution. For multisets, the multiplicity of elements is taken into account:

```
solvelib::getElement(Dom::Multiset(1$4, 2$2), Random) $i=1..18
```
1, 1, 1, 1, 2, 1, 1, 1, 1, 1, 1, 1, 1, 2, 1, 2, 1, 1

#### **Example 5**

For the following set parametrized by integers, the solver fails to find an element. This is because the solver tries only the first parameter-value pair  $k = 0$  for which the result is undefined. After that the solver does not try any other parameter-value pairs:

```
solvelib::getElement(1/Z_)
```
#### **FAIL**

For the sets with the undefined first element, you can get the result calling the solver with the option Random:

```
solvelib::getElement(1/Z_, Random)
```
### **Parameters**

**S**

Any set

# **Options**

#### **Random**

Returns a random element of a set. Without this option, solvelib::getElement(S) always returns the same element.

# **Return Values**

solvelib::getElement returns a MuPAD object representing an element of S, or FAIL if no element could be determined.

# **Overloaded By**

S

### **See Also**

**MuPAD Functions** [solve](#page-2000-0)

# **solvelib::isEmpty**

Predicate expressing the emptyness of a set

## **Syntax**

solvelib::isEmpty(S)

## **Description**

solvelib::isEmpty(S) returns a boolean expression that is equivalent to the statement that S is the empty set.

Since functions operating on boolean expressions like [assume](#page-274-0), [is](#page-1106-0), or [solve](#page-2000-0) cannot handle equations involving sets, it is not possible to pass the expression S={} to them.  $solved$ ::isEmpty(S) helps to get around this problem, as it tries to express the emptyness of S in an equivalent way that can be handled by the aforementioned functions. If no suitable equivalen expression is found, the unevaluated call to solvelib::isEmpty is returned.

S may be a set of any type; see [solve](#page-2000-0) for an enumeration of the various types of sets.

The solvelib::isEmpty function always returns Boolean expressions, even if the function cannot resolve an expression. See ["Example 4" on page 29-29](#page-6552-0) (Symbolic Math Toolbox).

#### **Examples**

#### **Example 1**

The emptyness of a [DOM\\_SET](#page-2493-0) can be decided immediately:

solvelib::isEmpty({a, b}), solvelib::isEmpty({})

**FALSE, TRUE**
#### **Example 2**

The intersection of a finite set with any other set is empty if and only if none of the elements of the finite set is in the other set:

```
solvelib::isEmpty({a, b} intersect Z_)
```
 $a \notin \mathbb{Z} \wedge b \notin \mathbb{Z}$ 

#### **Example 3**

The output of [solve](#page-2000-0) can be entered directly into solvelib::isEmpty:

```
solvelib::isEmpty(solve(a*x=b, x))
```
 $a=0 \wedge b \neq 0$ 

#### **Example 4**

Sometimes, no simpler equivalent expression can be found:

```
result := solvelib::isEmpty(solve(x^2 = sin(x), x))
```
solvelib::isEmpty(solve $(x^2 - \sin(x) = 0, x)$ )

The returned expression is a Boolean expression:

```
testtype(result, Type::Boolean)
```
**TRUE** 

### **Parameters**

**S**

Any set

## **Return Values**

Boolean expression

## **Overloaded By**

S

#### **See Also**

**MuPAD Functions** [assume](#page-274-0) | [is](#page-1106-0) | [solve](#page-2000-0)

# **solvelib::isFinite**

Test whether a set is finite

# **Syntax**

solvelib::isFinite(S)

# **Description**

solvelib::isFinite(S) returns TRUE, FALSE, or UNKNOWN depending on whether S is finite, infinite, or the question could not be settled.

S may be a set of any type; see [solve](#page-2000-0) for an enumeration of the various types of sets.

## **Examples**

#### **Example 1**

A [DOM\\_SET](#page-2493-0) is always finite: solvelib::isFinite({2,5})

**TRUE** 

#### **Example 2**

The set of integers is infinite.

solvelib::isFinite(Z\_)

**FALSE** 

### **Parameters**

**S**

Any set

## **Return Values**

Boolean value

## **Overloaded By**

S

## **See Also**

**MuPAD Functions** [solve](#page-2000-0)

# **solvelib::pdioe**

Solve polynomial Diophantine equations

## **Syntax**

```
solvelib::pdioe(a, b, c)
solvelib::pdioe(aexpr, bexpr, cexpr, x)
```
## **Description**

 $solvelib: plotoe(a, b, c)$  returns polynomials u and v that satisfy the equation au  $+$  by  $=$  c.

 $solvedib: ploto(aexpr, bexpr, cexpr, x) does the same after converting the$ arguments into univariate polynomials a, b, c in the variable x.

The coefficient ring of the polynomials a, b, and c must be either [Expr](#page-1609-0), or [IntMod\(p\)](#page-1609-0) for some prime *p*, or a domain belonging to the category [Cat::Field](#page-2331-0).

## **Examples**

#### **Example 1**

If expressions are passed as arguments, a fourth argument must be provided:

```
solvelib::pdioe(x,
                      13*x + 22*x^2 + 18*x^3 + 7*x^4 + x^5 + 3x^2 + 1,
\mathsf{x})
      -\frac{x^4}{3} - \frac{7x^3}{3} - 6x^2 - \frac{19x}{3} - \frac{13}{3}, \frac{1}{3}
```
#### **Example 2**

*x* is not a multiple of the gcd of  $x + 1$  and  $x^2 - 1$ . Hence the equation  $u(x + 1) + v(x^2 - 1) =$ *x* has no solution for *u* and *v*:

```
solvedib::pdice(x + 1, x^2 - 1, x, x)
```
#### **FAIL**

#### **Example 3**

If the arguments are polynomials, the fourth argument may be omitted:

```
solvelib::pdioe(poly(a + 1, [a]),
                poly(a^2 + 1, [a]), poly(a - 1, [a]))
```

```
poly(a, [a]), poly(-1, [a])
```
### **Parameters**

**x**

Identifier or indexed identifier

**a, b, c**

Univariate polynomials

#### **aexpr, bexpr, cexpr**

Polynomial expressions

## **Return Values**

If the equation is solvable,  $solvelib:$ : pdioe returns an expression sequence consisting of two operands of the same type as the input (expressions or polynomials). If the equation has no solution, solvelib::pdioe returns [FAIL](#page-746-0).

### **See Also**

**MuPAD Functions** [solve](#page-2000-0)

# **solvelib::preImage**

Preimage of a set under a mapping

## **Syntax**

```
solvelib::preImage(a, x, S)
```
### **Description**

solvelib::preImage(a, x, S) returns the set of all numbers y such that substituting y for x in a gives an element of S.

S can be a set of any type (finite or infinite).

## **Examples**

#### **Example 1**

In case of a finite set S, the preimage of S is just the union of all sets  $solve(a=s, x)$ , where s ranges over the elements of S.

```
solvelib::preImage(x^2+2, x, {11, 15});
```
 $\{-3, 3, \sqrt{13}, -\sqrt{13}\}$ 

Note that computing this set may take a long time for large finite sets:

```
time(solvelib::preImage(x, x, 
           Z intersect Dom::Interval(0, 1000000)))
```
14657

#### **Example 2**

For intervals, the preimage is usually an interval or a union of intervals.

```
solvelib::preImage(x^2+2, x, Dom::Interval(3..7));
```
 $(1, \sqrt{5}) \cup (-\sqrt{5}, -1)$ 

## **Parameters**

#### **a**

Arithmetic expression

**x**

Identifier

**S**

Set

### **Return Values**

Set

### **See Also**

**MuPAD Functions** [solve](#page-2000-0)

# **solvelib::splitVectorSet**

Factor a set of vectors into a cartesian product

## **Syntax**

```
solvelib::splitVectorSet(S)
```
## **Description**

 $\mathsf{solvelib::splitVectorSet(S)}$  returns a list  $S_1, ..., S_n$  of sets of complex numbers such that S is the cartesian product of the *S<sup>i</sup>* , or [FAIL](#page-746-0) if such factorization could not be found.

The set S may be finite or infinite, of any type.

## **Examples**

#### **Example 1**

We split a finite set of vectors into its factors:

```
solvelib::splitVectorSet({[1, 2], [1, 3], [0, 2], [0, 3]})
```
 $[\{0, 1\}, \{2, 3\}]$ 

The following set cannot be written as a cartesian product:

```
solvelib::splitVectorSet({[1, 2], [0, 2], [0, 3]})
```
**FAIL** 

#### **Example 2**

Infinite sets can also be handled:

S:= Dom::ImageSet([k\*PI, l\*PI+2], [k, l], [Z\_, Z\_])

 $\left\{ \left( \begin{array}{c} \pi k \\ \pi l + 2 \end{array} \right) \middle| k \in \mathbb{Z}, l \in \mathbb{Z} \right\}$ 

solvelib::splitVectorSet(S)

$$
[\{\pi k \mid k \in \mathbb{Z}\}, \{\pi k + 2 \mid k \in \mathbb{Z}\}]
$$

delete S:

# **Parameters**

**S**

Set of vectors

## **Return Values**

List of type [DOM\\_LIST](#page-2484-0), or [FAIL](#page-746-0)

# **See Also**

**MuPAD Functions** [solve](#page-2000-0)

# **solvelib::Union**

Union of a system of sets

## **Syntax**

solvelib::Union(set, param, paramset) solvelib::Union(set, paramlist, vectorset)

## **Description**

solvelib::Union (set, paramlist, vectorset) returns the set of all objects that can be obtained by replacing, in some element of set, the list of free parameters paramlist by an element of vectorset.

set may be a set of any type; it need not depend on the parameter param, and it may also contain other free parameters.

paramset may be a set of any type and may depend on some free parameters. See "Example 1" on page 29-40 (Symbolic Math Toolbox).

If paramset is empty, the result is the empty set. Overloading has no effect in this case.

vectorset may be a set of any type, consisting of vectors whose dimension equals the number of variables in paramlist.

### **Examples**

#### **Example 1**

We compute the set of all numbers that are equal to  $k + 1$  or  $k + 3$  for  $k = 2$ ,  $k = 4$ , or  $k = 1$ *l*, where *l* is a free parameter.

```
solvelib::Union({k+1, k+3}, k, {2,4,l});
```
 ${3, 5, 7, l+1, l+3}$ 

#### **Example 2**

In the same way, we can let a pair of parameters range over a set of pairs:

```
solvelib::Union(Dom::ImageSet(PI*k + exp(x) + y, k, Z_),
                [x, y], \{[3, 2], [1, 4]\}\
```
 ${e + \pi k + 4 | k \in \mathbb{Z}} \cup {e^3 + \pi k + 2 | k \in \mathbb{Z}}$ 

### **Parameters**

**set**

Set of any type

**param**

Identifier

#### **paramset**

Set of any type

#### **paramlist**

List of identifiers

#### **vectorset**

Set of vectors

## **Return Values**

solvelib::Union returns a set of any type; see [solve](#page-2000-0) for an overview of the different types of sets. It may also return the unevaluated call if the union could not be computed.

## **Overloaded By**

set

## **See Also**

**MuPAD Functions** [solve](#page-2000-0)

# **solvelib::VectorImageSet**

Domain of set of vectors that are images of sets under mappings

## **Syntax**

#### **Domain Creation**

solvelib::VectorImageSet()

#### **Element Creation**

```
solvelib::VectorImageSet(v, x, S)
Dom::ImageSet(v, [x1, …], [S1, …])
```
# **Description**

#### **Domain Creation**

solvelib::VectorImageSet is the domain of all sets of vectors of complex numbers that can be written as the set of all values taken on by some mapping, i.e., sets of the

form  $\{[f,(x_1, ..., x_n), ..., f_n(x_1, ..., x_n)] \mid x_i \in S_i\}$  for some complex-valued functions  $f_j$ and some sets  $S_1$ , …,  $S_n$  of complex numbers.

Sets of this type are used by [solve](#page-2000-0) to express solutions of systems of equations like  $\{[k\,\pi,\,z]\mid k\in\mathbb{Z},\,z\in\mathbb{C}\}.$ 

#### **Element Creation**

 $solved$ ::VectorImageSet(v, x, S) represents the set of all vectors that can be obtained by substituting some element of S for x in the vector v.

 $solvelib::VectorImageSet(v, [x1, ...,], [S1, ...,])$  represents the set of all values that can be obtained by substituting, for each  $i$ , the identifier  $\mathsf{x}_i$  by some element of  $S_i$  in the vector **v**.

#### **Superdomain**

[Dom::ImageSet](#page-2647-0)

#### **Categories**

[Cat::Set](#page-2372-0)

#### **Examples**

#### **Example 1**

We create a set of two-dimensional vectors:

```
S:= Dom::ImageSet([k*PI, k*I*PI], k, Z_)
```
 $\left\{ \left( \begin{array}{c} \pi k \\ \pi k \end{array} \right) \middle| k \in \mathbb{Z} \right\}$ 

Since this is a set of vectors, a solvelib:: VectorImageSet is created automatically:

type(S)

#### DomImageSet

Set-theoretic operations (union, intersection, set difference) may be applied to S:

```
S intersect {[0, 0], [1, 1]}, S minus S
```
 $\{ [0, 0] \}, \emptyset$ 

delete S:

## **Parameters**

**v**

List or [matrix](#page-1348-0)

**x**

Identifier or indexed identifier

**S**

Set of any type

# **stats – Statistics**

## <span id="page-6571-0"></span>**stats::betaCDF**

Cumulative distribution function of the beta distribution

## **Syntax**

stats::betaCDF(a, b)

## **Description**

stats::betaCDF(a, b) returns a procedure representing the cumulative distribution function

$$
x \to \begin{cases} 0 & \text{if } x \le 0 \\ \frac{1}{\beta(a, b)} \int_0^x t^{a-1} (1-t)^{b-1} dt & \text{if } 0 < x \wedge x < 1 \\ 1 & \text{if } x \ge 1 \end{cases}
$$

of the beta distribution with shape parameters  $a > 0$ ,  $b > 0$ .

The procedure  $f :=$  stats::betaCDF(a, b) can be called in the form  $f(x)$  with an arithmetical expression x. The return value of  $f(x)$  is either a floating-point number or a symbolic expression:

.

- If x can be converted to a real floating-point number and a and b can be converted to positive floating-point numbers, then the return value  $f(x)$  is a floating-point number.
- For numerical values  $x \le 0$  and  $x \ge 1$ , the floating-point numbers 0.0, respectively 1.0, are returned even if a and b are symbolic quantities.
- The call f(- infinity ) returns 0.0; the call f( infinity ) return 1.0.
- In all other cases,  $f(x)$  returns the symbolic call stats::betaCDF(a, b)(x).

Numerical values of a and b are only accepted if they are positive.

#### **Environment Interactions**

The function is sensitive to the environment variable [DIGITS](#page-546-0) which determines the numerical working precision.

### **Examples**

#### **Example 1**

We evaluate the cumulative distribution function with  $a = 5$  and  $b = 7$  at various points:

```
f := stats::betaCDF(5, 7):f(-infinity), f(-PI), f(1/sqrt(10)), f(0.75), f(1), f(infinity)
```
0.0, 0.0, 0.247351489, 0.9924387932, 1.0, 1.0

Nonpositive numerical values of *a* or *b* lead to an error:

```
stats::betaCDF(-5, 7)(0.75)
```
Error: First shape parameter must be positive. [stats::betaCDF] Error: the first shape parameter must be positive [stats::betaCDF] delete f:

#### **Example 2**

For symbolic arguments, symbolic calls of stats::betaCDF are returned, unless *x* ≤ 0 or  $x \geq 1$  can be decided:

```
f := stats::betaCDF(a, b):f(-2), f(\theta), f(1/3), f(\theta.4), f(1), f(PI), f(x)0.0, 0.0, stats::betaCDF(a, b)\left(\frac{1}{3}\right), stats::betaCDF(a, b)(0.4), 1.0, 1.0,
        stats::betaCDF(a, b)(x)
```
When positive real numbers are assigned to  $a$  and  $b$ , the call  $f(x)$  returns a floating-point number if *x* is numerical:

```
a := 2: b := PI:f(-2), f(1/3), f(0.4), f(PI)0.0, 0.4272662874, 0.5465772418, 1.0
```
delete f, a, b:

#### **Parameters**

#### **a, b**

The shape parameters of the beta distribution: arithmetical expressions (Symbolic Math Toolbox) representing positive real values.

#### **Return Values**

[procedure on page 1-1653.](#page-1662-0)

### **See Also**

**MuPAD Functions** [stats::betaPDF](#page-6574-0) | [stats::betaQuantile](#page-6577-0) | [stats::betaRandom](#page-6580-0)

## <span id="page-6574-0"></span>**stats::betaPDF**

Probability density function of the beta distribution

#### **Syntax**

stats::betaPDF(a, b)

#### **Description**

stats::betaPDF(a, b) returns a procedure representing the probability density function

$$
x \to \begin{cases} \frac{x^{a-1}(1-x)^{b-1}}{\beta(a,b)} & \text{if } x > 0 \land x < 1 \\ 0 & \text{if } x \le 0 \lor x \ge 1 \end{cases}
$$

of the beta distribution with shape parameters  $a > 0$  and  $b > 0$ 

The procedure  $f :=$  stats::betaPDF(a, b) can be called in the form  $f(x)$  with an arithmetical expression x. The return value of  $f(x)$  is either a floating-point number or a symbolic expression:

- If x is a real floating-point number and a and b can be converted to positive floatingpoint numbers, then  $f(x)$  returns a floating-point number.
- If  $0 < x < 1$  can be decided, the expression  $x^{\wedge}(a-1)^*(1-x)^{\wedge}(b-1)$ /beta(a, b) is returned. If  $x \le 0$  or  $x \ge 1$  can be decided, then 0, respectively 0.0, is returned.
- The calls f(- infinity ) and f( infinity ) return 0.
- In all other cases,  $f(x)$  returns the symbolic call stats::betaPDF(a, b)(x).

Numerical values of a and b are only accepted if they are positive.

#### **Environment Interactions**

The function is sensitive to the environment variable [DIGITS](#page-546-0) which determines the numerical working precision. The procedure returned by stats::betaPDF reacts to properties of its argument.

#### **Examples**

#### **Example 1**

We evaluate the probability density function with  $a = 3$  and  $b = 4$  at various points:

```
f := stats::betaPDF(3, 4):f(-infinity), f(-1), f(1/2), f(0.7), f(infinity)0, 0, \frac{15}{8}, 0.7938, 0
```
delete f:

#### **Example 2**

If x is a symbolic object without properties, then it cannot be decided whether  $0 < x < 1$ holds. A symbolic function call is returned:

```
f := stats::betaPDF(a, b): f(x)
```

```
stats::betaPDF(a, b)(x)
```
With suitable properties, an explicit expression is returned:

```
\text{assume}(\theta < x < 1): f(x)
```

$$
\frac{x^{a-1}(1-x)^{b-1}}{\beta(a,b)}
$$

 $assume(x > 1): f(x)$ 

 $\overline{0}$ 

unassume(x): delete f:

### **Parameters**

**a, b**

The shape parameters of the beta distribution: arithmetical expressions (Symbolic Math Toolbox) representing positive real values.

## **Return Values**

[procedure on page 1-1653.](#page-1662-0)

## **See Also**

**MuPAD Functions** [stats::betaCDF](#page-6571-0) | [stats::betaQuantile](#page-6577-0) | [stats::betaRandom](#page-6580-0)

## <span id="page-6577-0"></span>**stats::betaQuantile**

Quantile function of the beta distribution

### **Syntax**

```
stats::betaQuantile(a, b)
```
## **Description**

stats::betaQuantile(a, b) returns a procedure representing the quantile function (inverse) of the cumulative distribution function stats::betaCDF(a, b). For  $0 \le x \le 1$ , the solution of *stats*::*betaCDF*(*a*, *b*)(*y*) = *x* is given by *y* = *stats*::*betaQuantile*(*a*, *b*)(*x*).

The procedure  $f := stats::betaQuantile(a, b)$  can be called in the form  $f(x)$ with an arithmetical expression x. The return value of  $f(x)$  is either a floating-point number, or a symbolic expression:

- If a and b can be converted to positive floating-point numbers and x is a real number between 0 and 1, then the return value  $f(x)$  is a floating-point number between 0.0 and 1.0 approximating the real solution *y* of *stats*::*betaCDF*(*a*, *b*)(*y*) = *x*.
- $f(0)$ ,  $f(0.0)$ ,  $f(1)$ , and  $f(1.0)$  produce 0, 0.0, 1, and 1.0, respectively, for all values of a and b.
- In all other cases,  $f(x)$  returns the symbolic call stats::betaQuantile(a, b)(x).

Numerical values of a and b are only accepted if they are positive.

## **Environment Interactions**

The function is sensitive to the environment variable [DIGITS](#page-546-0) which determines the numerical working precision.

### **Examples**

#### **Example 1**

We evaluate the quantile function with  $a = \pi$  and  $b = 11$  at the point  $x = \frac{9}{10}$ .

```
f := stats::betaQuantile(PI, 11): f(9/10)
```
0.368643722

The value  $f(x)$  satisfies stats::betaCDF(PI, 11)( $f(x)$ ) = x:

stats::betaCDF(PI, 11)(f(0.98765))

0.98765

delete f:

#### **Example 2**

For symbolic arguments, symbolic calls are returned:

```
f := stats::betaQuantile(a, b): f(x), f(0.9)
```
stats::betaQuantile(*a*, *b*)(*x*), stats::betaQuantile(*a*, *b*)(0.9)

If a, b evaluate to real numbers and x to a real number between 0 and 1, then the call  $f(x)$  produces a float:

a := 17: b := 6:  $f(0.9)$ 

0.8499783131

Numerical values for *x* are only accepted if  $0 \le x \le 1$ :

 $f(2)$ 

```
Error: Argument x must be between 0 and 1. [f]
delete f, a, b:
```
#### **Parameters**

#### **a, b**

The shape parameters of the beta distribution: arithmetical expressions (Symbolic Math Toolbox) representing positive real values.

#### **Return Values**

[procedure on page 1-1653.](#page-1662-0)

#### **See Also**

**MuPAD Functions** [stats::betaCDF](#page-6571-0) | [stats::betaPDF](#page-6574-0) | [stats::betaRandom](#page-6580-0)

## <span id="page-6580-0"></span>**stats::betaRandom**

Generate a random number generator for beta deviates

# **Syntax**

```
stats::betaRandom(a, b, <Seed = n>)
```
## **Description**

stats::betaRandom(a, b) returns a procedure that produces [beta on page 30-2](#page-6571-0) deviates (random numbers) with shape parameters  $a > 0$ ,  $b > 0$ .

The procedure  $f :=$  stats: : betaRandom(a, b) can be called in the form  $f()$ . The return value of f() is either a floating-point number or a symbolic expression:

- If a and b can be converted to positive floating-point numbers, then  $f()$  returns a random floating-point number between 0.0 and 1.0.
- In all other cases,  $f()$  return the symbolic call stats::betaRandom(a, b)().

Numerical values of a and b are only accepted if they are positive.

.

The values  $X = f()$  are distributed randomly according to the beta distribution with parameters a and b. For any  $0 \le x \le 1$ , the probability that  $X \le x$  is given by

$$
\frac{1}{\beta(a, b)} \int_{0}^{x} t^{a-1} (1-t)^{b-1} dt
$$

Without the option  $\text{Seed} = n$ , an initial seed is chosen internally. This initial seed is set to a default value when MuPAD is started. Thus, each time MuPAD is started or re-initialized with the [reset](#page-1804-0) function, random generators produce the same sequences of numbers.

**Note** In contrast to the function [random](#page-1709-0), the generators produced by stats::betaRandom do not react to the environment variable [SEED](#page-1709-0). For efficiency, it is recommended to produce sequences of *K* random numbers via

f := stats::betaRandom(a, b):  $f()$  \$  $k = 1..K;$ 

rather than by

```
stats::betaRandom(a, b)() \frac{1}{2} k = 1..K;
```
The latter call produces a sequence of generators each of which is called once. Also note that

```
stats::betaRandom(a, b, Seed = n)() \frac{1}{2} k = 1..K;
```
does not produce a random sequence, because a sequence of freshly initialized generators would be created each of them producing the same number.

#### **Environment Interactions**

The function is sensitive to the environment variable [DIGITS](#page-546-0) which determines the numerical working precision.

#### **Examples**

#### **Example 1**

We generate beta deviates with parameters  $a = 2$  and  $b = \frac{3}{4}$ .

```
f := stats::betaRandom(2, 3/4): f() $ k = 1..4
```
0.9454511844, 0.8615078721, 0.121495159, 0.379420364

delete f:

#### **Example 2**

With symbolic parameters, no random floating-point numbers can be produced:

```
f := stats::betaRandom(a, b): f()
```

```
stats::betaRandom(a, b)()
```
When a and b evaluate to positive real numbers, the generator starts to produce random numbers:

```
a := 1: b := 2: f() $ k = 1..4
```

```
0.1700845647, 0.1490672548, 0.6022714953, 0.2217977725
```
delete f, a, b:

#### **Example 3**

We use the option  $\text{Seed} = \text{s}$  to reproduce a sequence of random numbers:

```
f := stats::betaRandom(1, 3, Seed = 1): f() $ k = 1..4
```
0.07584461034, 0.6146360615, 0.2188856232, 0.1020817554

```
g := stats::betaRandom(1, 3, Seed = 1): g() $ k = 1..4
```
0.07584461034, 0.6146360615, 0.2188856232, 0.1020817554

 $f() = g()$ ,  $f() = g()$ 

 $0.3303369551 = 0.3303369551, 0.1975445744 = 0.1975445744$ 

delete f, g:

#### **Parameters**

#### **a, b**

The shape parameters of the [beta distribution on page 30-2:](#page-6571-0) arithmetical expressions (Symbolic Math Toolbox) representing positive real values.

## **Options**

#### **Seed**

Option, specified as  $\textsf{Seed}$  = n

Initializes the random generator with the integer seed n. n can also be the option CurrentTime, to make the seed depend on the current time.

This option serves for generating generators that return predictable sequences of pseudorandom numbers. The generator is initialized with the seed n which may be an arbitrary integer. Several generators with the same initial seed produce the same sequence of numbers.

When this option is used, the shape parameters a and b must be convertible to positive floating-point numbers at the time when the random generator is generated.

### **Return Values**

[procedure on page 1-1653.](#page-1662-0)

# **Algorithms**

The implemented algorithm for the computation of the beta deviates uses [gamma on page](#page-6805-0) [30-236](#page-6805-0) deviates x, y to produce a beta deviate  $x/(x + y)$ . For more information see: D. Knuth, Seminumerical Algorithms (1998), Vol. 2, p. 134.

### **See Also**

**MuPAD Functions** [stats::betaCDF](#page-6571-0) | [stats::betaPDF](#page-6574-0) | [stats::betaQuantile](#page-6577-0)

# **stats::binomialCDF**

The (discrete) cumulative distribution function of the binomial distribution

## **Syntax**

```
stats::binomialCDF(n, p)
```
## **Description**

stats::binomialCDF(n, p) returns a procedure representing the (discrete) cumulative distribution function

$$
x \rightarrow \begin{cases} 0 & \text{if } x < 0\\ \sum \frac{|x|}{i=0} {n \choose i} p^i (1-p)^{n-i} & \text{if } x \ge 0 \land x < 1\\ 1 & \text{if } x \ge 1 \end{cases}
$$

of the binomial distribution with "trial parameter" n and "probability parameter" p.

The procedure  $f := stats: :binomialCDF(n, p)$  can be called in the form  $f(x)$  with an arithmetical expression x. The return value of  $f(x)$  is either a floating-point number, an exact numerical value, or a symbolic expression:

.

- $\bullet$  If x is a numerical real value and n is a positive integer, then an explicit value is returned. If p is a numerical value satisfying  $0 \le p \land p \le 1$ , this is a numerical value. Otherwise, it is a symbolic expression in p.
- If x is a numerical value with  $x < 0$ , then 0, respectively 0.0, is returned for any value of n and p.
- For symbolic values of n, explicit results are returned if *x* is a numerical value with *x* < 2.
- For symbolic values of n, explicit results are returned if *n x* is a numerical value with  $n - x \leq 2$ .
- If n x is a numerical value with  $n x \le 0$ , then 1, respectively 1.0, is returned for any value of n and p.
- In all other cases,  $f(x)$  returns the symbolic call binomialCDF(n, p)(x).

Numerical values for n are only accepted if they are positive integers.

Numerical values for **p** are only accepted if they satisfy  $0 \leq p \leq 1$ .

If x is a real floating-point number, the result is a floating number provided *n* and *p* are numerical values. If  $x$  is an exact numerical value, the result is an exact number.

**Note** Note that for large *n*, floating-point results are computed much faster than exact results. If floating-point approximations are desired, pass a floating-point number x to the procedure generated by stats::binomialCDF!

### **Environment Interactions**

The function is sensitive to the environment variable [DIGITS](#page-546-0) which determines the numerical working precision.

## **Examples**

#### **Example 1**

We evaluate the distribution function with  $n = 20$  and  $p = \frac{3}{4}$  at various points:

 $f := stats::binomialCDF(5, 3/4):$ f(-1),  $f(2)$ ,  $f(PI)$ ,  $f(5)$ ,  $f(6)$ 

$$
0,\ \frac{53}{512},\ \frac{47}{128},\ 1,\ 1
$$

f(-1.2), f(2.0), f(float(PI)), f(5.5)

0.0, 0.103515625, 0.3671875, 1.0

delete f:

#### **Example 2**

We use symbolic arguments:

```
f := stats::binomialCDF(n, p): f(x), f(8), f(8.0)
```
stats::binomialCDF(n, p)(x), stats::binomialCDF(n, p)(8), stats::binomialCDF(n, p)(8.0)

When numerical values are assigned to *n* and *p*, the function *f* starts to produce explicit results if the argument is numerical:

 $n := 3: p := 1/3:$  $f(2)$ ,  $f(2.5)$ ,  $f(PI +1)$ ,  $f(4.0)$  $\frac{26}{27}$ , 0.962962963, 1, 1.0

delete f, n, p:

#### **Example 3**

If *n* and *x* are numerical, symbolic expressions are returned for symbolic values of *p*:

```
f := stats::binomialCDF(3, p):f(-1), f(0), f(3/2), f(1 + sqrt(3)), f(2.999), f(3)
    0, -(p-1)^3, 3 p (p-1)^2 - (p-1)^3, 1-p^3, 1.0 - 1.0 p^3, 1
```
delete f:

## **Parameters**

**n**

The "trial parameter": an arithmetical expression (Symbolic Math Toolbox) representing a positive integer

#### **p**

The "probability parameter": an arithmetical expression (Symbolic Math Toolbox) representing a real number  $0 \le p \le 1$ .

#### **Return Values**

[procedure on page 1-1653.](#page-1662-0)

#### **See Also**

**MuPAD Functions** [stats::binomialPF](#page-6588-0) | [stats::binomialQuantile](#page-6592-0) | [stats::binomialRandom](#page-6596-0)
# <span id="page-6588-0"></span>**stats::binomialPF**

Probability function of the binomial distribution

# **Syntax**

```
stats::binomialPF(n, p)
```
# **Description**

stats::binomialPF(n, p) returns a procedure representing the probability function

 $x \rightarrow {n \choose x} p^x (1-p)^{n-x}$ 

for  $x=0,1,\ldots$ , n of the binomial distribution with "trial parameter" n and "probability parameter" p.

The procedure  $f :=$  stats::binomialPF(n, p) can be called in the form  $f(x)$  with arithmetical expressions x. The return value of  $f(x)$  is either a floating-point number, an exact numerical value, or a symbolic expression:

- If x is a non-integer numerical value,  $f(x)$  returns 0 or 0.0, respectively.
- If x is an integer or the floating point equivalent of an integer and n is a positive integer, then an explicit value is returned. If p is a numerical value satisfying  $0 \leq p \leq \frac{1}{2}$ 1, this is a numerical value. Otherwise, it is a symbolic expression in p.

For symbolic values of n, explicit results are returned if *x* is a numerical value with*x* < 2.

- For symbolic values of n, explicit results are returned if *n x* is a numerical value with $n - x < 2$ .
- In all other cases,  $f(x)$  returns the symbolic call stats::binomialPF(n,p)(x).

Numerical values for n are only accepted if they are positive integers.

Numerical values for **p** are only accepted if they satisfy  $0 \leq p \leq 1$ .

If x is a floating-point number, the result is a floating number provided *n* and *p* are numerical values. If x is an exact value, the result is an exact number.

Note that for large *n*, floating-point results are computed much faster than exact results. If floating-point approximations are desired, pass a floating-point number x to the procedure created by stats::binomialPF.

### **Environment Interactions**

The function is sensitive to the environment variable [DIGITS](#page-546-0) which determines the numerical working precision.

## **Examples**

#### **Example 1**

We compute the probability function with  $n = 3$  and  $p = \frac{3}{4}$  at various points:

 $f := stats::binomialPF(3, 3/4):$ f(-1/2),  $f(0)$ ,  $f(1/2)$ ,  $f(1)$ ,  $f(7/4)$ ,  $f(2)$ ,  $f(3)$ ,  $f(4)$ 

 $0, \frac{1}{64}, 0, \frac{9}{64}, 0, \frac{27}{64}, \frac{27}{64}, 0$ 

 $f(-0.2)$ ,  $f(0.0)$ ,  $f(0.7)$ ,  $f(1.0)$ ,  $f(2.0)$ ,  $f(2.7)$ ,  $f(3.0)$ ,  $f(4.0)$ 

0.0, 0.015625, 0.0, 0.140625, 0.421875, 0.0, 0.421875, 0.0

delete f:

#### **Example 2**

We use symbolic arguments:

f := stats::binomialPF(n, p):  $f(x)$ ,  $f(8)$ ,  $f(8.0)$ 

stats::binomialPF(n, p)(x), stats::binomialPF(n, p)(8), stats::binomialPF(n, p)(8.0)

When real numbers are assigned to *n* and *p*, the function *f* starts to produce explicit results if the argument is numerical:

 $n := 3: p := 1/3:$  $f(0)$ ,  $f(1)$ ,  $f(2.0)$ ,  $f(3.5)$ ,  $f(4)$  $\frac{8}{27}$ ,  $\frac{4}{9}$ , 0.2222222222, 0.0, 0

delete f, n, p, x:

#### **Example 3**

If *n* and *x* are numerical, symbolic expressions are returned for symbolic values of *p*:

 $f := stats::binomialPF(3, p):$ f(-1), f(0), f(3/2), f(2), f(3)  $0, -(p-1)^3, 0, -3p^2(p-1), p^3$ 

delete f:

#### **Parameters**

**n**

The "trial parameter": an arithmetical expression (Symbolic Math Toolbox) representing a positive integer

**p**

The "probability parameter": an arithmetical expression (Symbolic Math Toolbox) representing a real number  $0 \le p \le 1$ .

## **Return Values**

[procedure on page 1-1653.](#page-1662-0)

# **See Also**

#### **MuPAD Functions**

[stats::binomialCDF](#page-6584-0) | [stats::binomialQuantile](#page-6592-0) | [stats::binomialRandom](#page-6596-0)

# <span id="page-6592-0"></span>**stats::binomialQuantile**

Quantile function of the binomial distribution

# **Syntax**

```
stats::binomialQuantile(n, p)
```
# **Description**

stats::binomialQuantile(n, p) returns a procedure representing the quantile function (discrete inverse) of the cumulative distribution function stats::binomialCDF(n,  $p$ ). For  $0 \le x \le 1$ , the quantile value  $k =$ *stats*::*binomialQuantile*(*n*, *p*)(*x*) satisfies

stats::binomialCDF(n, p)( $k-1$ ) < x  $\wedge$  x  $\le$  stats::binomialCDF(n, p)(k)

The procedure f := stats::binomialQuantile(n, p) can be called in the form  $f(x)$  with arithmetical expressions x. The return value of  $f(x)$  is either a natural number between 0 and *n*, or a symbolic expression:

- If *n* is a positive integer, *p* a real number satisfying  $0 \le p \le 1$ , and *x* a real number satisfying  $0 \le x \le 1$ , then  $f(x)$  returns an integer between 0 and *n*.
- If  $p = 0$ , then  $f(x)$  returns 0 for any values of *n* and *x*.
- If  $p = 1$ , then  $f(x)$  returns *n* for any values of *n* and *x*.
- For  $p \neq 1$ , the call  $f(0)$  returns 0 for any value of *n*.
- For  $p \neq 0$ , the call  $f(1)$  returns *n* for any value of *n*.
- In all other cases,  $f(x)$  returns the symbolic call stats::binomialQuantile(n,  $p)(x)$ .

Numerical values for n are only accepted if they are positive integers.

Numerical values for **p** are only accepted if they satisfy  $0 \leq p \leq 1$ .

If floating-point arguments are passed to the quantile function *f*, the result is computed with floating-point arithmetic. This is faster than using exact arithmetic, but the result is subject to internal round-off errors. In particular, round-off may be significant for arguments *x* close to 1. Cf. ["Example 3" on page 30-25](#page-6594-0) (Symbolic Math Toolbox).

### **Environment Interactions**

The function is sensitive to the environment variable [DIGITS](#page-546-0) which determines the numerical working precision.

### **Examples**

#### **Example 1**

We evaluate the quantile function with  $n = 30$  and  $p = \frac{1}{3}$  at some points:

f := stats::binomialQuantile(30, 1/3): f(0),  $f((2/3)^30)$ ,  $f(PI/10)$ ,  $f(0.5)$ ,  $f(1 - 1/10^10)$ 

 $0, 0, 9, 10, 27$ 

The quantile value  $f(x)$  satisfies

stats::binomialCDF(n, p)(f(x)-1) <  $x \wedge x \le$  stats::binomialCDF(n, p)(f(x))

```
x := 0.7: f(x)
```
11

```
stats::binomialCDF(30, 1/3) (float(f(x) - 1)), x,stats::binomialCDF(30, 1/3)(float(f(x)))
```
0.5847595988, 0.7, 0.7238643653

delete f, x:

#### <span id="page-6594-0"></span>**Example 2**

We use symbolic arguments:

```
f := stats::binomialQuantile(n, p): f(x), f(9/10)
```

```
stats::binomialQuantile(n, p)(x), stats::binomialQuantile(n, p)\left(\frac{9}{10}\right)
```
When n and p evaluate to suitable numbers, the function f starts to produce quantile values:

```
n := 80: p := 1/10:f(1/2), f(999/1000), f(1 - 1/10^10), f(1 - 1/10^80)8, 17, 29, 79
delete f, n, p:
```
#### **Example 3**

If floating-point arguments are passed to the quantile function, the result is computed with floating-point arithmetic. This is faster than using exact arithmetic, but the result is subject to internal round-off errors:

```
f := stats::binomialQuantile(1000, 1/30): 
f(1 - 1/10^16) \le f(fload(1 - 1/10^16))89 \neq 88
```
delete f:

# **Parameters**

**n**

The "trial parameter": an arithmetical expression (Symbolic Math Toolbox) representing a positive integer

#### **p**

The "probability parameter": an arithmetical expression (Symbolic Math Toolbox) representing a real number  $0 \le p \le 1$ .

#### **Return Values**

[procedure on page 1-1653.](#page-1662-0)

## **See Also**

**MuPAD Functions** [stats::binomialCDF](#page-6584-0) | [stats::binomialPF](#page-6588-0) | [stats::binomialRandom](#page-6596-0)

# <span id="page-6596-0"></span>**stats::binomialRandom**

Generate a random number generator for binomial deviates

# **Syntax**

```
stats::binomialRandom(n, p, <Seed = s>)
```
# **Description**

stats::binomialRandom(n, p) returns a procedure that produces [binomial on page](#page-6584-0) [30-15-](#page-6584-0)deviates (random numbers) with trial parameter n and probability parameter p.

The procedure  $f :=$  stats::binomialRandom(n, p) can be called in the form  $f()$ . The return value of f() is an integer between 0 and *n* or a symbolic expression:

- If n is a positive integer and p is a real value satisfying  $0 \le p \le 1$ , then f() returns an integer between 0 and *n*.
- If  $p = 0$  or  $p = 0.0$ , then  $f()$  returns 0 for any value of *n*.
- If  $p = 1$  or  $p = 1.0$ , then  $f()$  returns n for any value of *n*.

In all other cases,  $f()$  return the symbolic call stats::binomialRandom(n, p)().

Numerical values for n are only accepted if they are positive integers.

Numerical values for **p** are only accepted if they satisfy  $0 \le p \le 1$ .

The values  $X = f()$  are distributed randomly according to the binomial distribution with trial parameter n and probability parameter p. For any  $x \in [0, 1]$ , the probability of  $X \leq x$ is given by

$$
\sum_{i=0}^{\lfloor x\rfloor} \binom{n}{i}\ p^i\ (1-p)^{n-i}
$$

.

Without the option Seed  $=$  s, an initial seed is chosen internally. This initial seed is set to a default value when MuPAD is started. Thus, each time MuPAD is started or re-initialized with the [reset](#page-1804-0) function, random generators produce the same sequences of numbers.

**Note** With this option, the parameters n and p must evaluate to suitable numerical values at the time, when the generator is created.

**Note** In contrast to the function [random](#page-1709-0), the generators produced by stats:: binomialRandom do not react to the environment variable [SEED](#page-1709-0).

For efficiency, it is recommended to produce sequences of *K* random numbers via

f := stats::binomialRandom(n, p):  $f()$   $\&$  = 1..K;

rather than by

```
stats::binomialRandom(n, p)()$k = 1..K;
```
The latter call produces a sequence of generators each of which is called once. Also note that

stats::binomialRandom(n, p, Seed = s)()  $k = 1..K$ ;

does not produce a random sequence, because a sequence of freshly initialized generators would be created each of them producing the same number.

### **Environment Interactions**

The function is sensitive to the environment variable [DIGITS](#page-546-0) which determines the numerical working precision.

### **Examples**

#### **Example 1**

We generate binomial deviates with parameters  $n = 80$  and  $p = \frac{1}{2}$ .

```
f := stats::binomialRandom(80, 1/7): f() $ k = 1..10
     9, 9, 16, 11, 8, 5, 11, 13, 14, 12
delete f:
```
#### **Example 2**

With symbolic parameters, no random numbers can be produced:

```
f := stats::binomialRandom(n, p): f()
```

```
stats::binomialRandom(n, p)(
```
When *n* and *p* evaluate to suitable numbers, the generator starts to produce random numbers:

 $n := 200$ :  $p := 1/PI$ :  $f()$  \$  $k= 1..10$ 79, 69, 69, 64, 77, 70, 80, 66, 62, 69 delete f, n, p:

#### **Example 3**

We use the option Seed = s to reproduce a sequence of random numbers:

```
f := stats::binomialRandom(70, 7/8, Seed = 1): f() $ k = 1..10
```
63, 65, 60, 65, 60, 57, 58, 63, 57, 61

 $g :=$  stats::binomialRandom(70, 7/8, Seed = 1):  $g()$  \$  $k = 1..10$ 

63, 65, 60, 65, 60, 57, 58, 63, 57, 61

 $f() = g()$ ,  $f() = g()$ 

 $61 = 61, 63 = 63$ 

delete f, g:

## **Parameters**

#### **n**

The "trial parameter": an arithmetical expression (Symbolic Math Toolbox) representing a positive integer

#### **p**

The "probability parameter": an arithmetical expression (Symbolic Math Toolbox) representing a real number  $0 \le p \le 1$ .

## **Options**

#### **Seed**

Option, specified as  $Seed = s$ 

Initializes the random generator with the integer seed s. s can also be the option CurrentTime, to make the seed depend on the current time.

This option serves for generating generators that return predictable sequences of pseudorandom numbers. The generator is initialized with the seed s which may be an arbitrary integer. Several generators with the same initial seed produce the same sequence of numbers.

When this option is used, the parameters n and p must be numerical values at the time when the random generator is generated.

#### **Return Values**

[procedure on page 1-1653.](#page-1662-0)

### **See Also**

#### **MuPAD Functions**

[stats::binomialCDF](#page-6584-0) | [stats::binomialPF](#page-6588-0) | [stats::binomialQuantile](#page-6592-0)

# **stats::calc**

Apply functions to a sample

## **Syntax**

```
stats::calc(s, c, f_1, f_2, ...)
stats::calc(s, [c_1, c_2, ...], f_1, f_2, ...)
```
## **Description**

stats::calc applies functions to columns of the sample s.

In a call such as <code>stats::calc(s, c, f $_1$ )</code> the function  $\mathsf{f}_1$  is applied to the elements of the column c of s. This generates a new column which is appended to s. If present, the next function  ${\sf f}_2$  is applied to the new sample etc. Thus, a call of <code>stats::calc</code> with  $m$ functions appends *m* new columns to s.

Each function must accept exactly one parameter.

In a call such as  $stats::calc(s, [c_1, c_2, ...], f_1)$  the *i*-th element of the new column is given by  $f_1(s_{i, c_1}, s_{i, c_2}, ...)$ .

Each function must accept as many parameters as specified by the second argument of stats::calc.

## **Examples**

#### **Example 1**

We create a sample of three rows and three columns:

```
stats::sample([[1, a1, b1], [2, a2, b2], [3, a3, b3]])
```
1 a1 b1

2 a2 b2 3 a3 b3

We add and multiply the elements of the columns 2 and 3 by applying the system functions plus and mult:

```
stats::calc(%, [2, 3], plus, mult)
1 al b1 al + b1 al*bl
2 a2 b2 a2 + b2 a2 * b23 a3 b3 a3 + b3 a3*b3
```
The following call maps each element of the second column of the original sample to its fourth power:

 $stats::calc$  (%2, 2, x ->  $x^4$ )

1 a1 b1 a1^4 2 a2 b2 a2^4 3 a3 b3 a3^4

The following call computes the mean values of the rows of the last sample:

stats::calc(%, [1, 2, 3, 4],  $(x1, x2, x3, x4)$  ->  $(x1 + x2 + x3 + x4)/4)$ 1 al  $b1$  al<sup>2</sup>4 al<sup>2</sup>4/4 + al/4 + b1/4 + 1/4 2 a2 b2 a2^4 a2^4/4 + a2/4 + b2/4 + 1/2 3 a3 b3 a3 $\textdegree{}4$  a3 $\textdegree{}4/4$  + a3/4 + b3/4 + 3/4

The same is achieved by the following call:

stats::calc(%2, [1, 2, 3, 4], stats::mean)

1 a1 b1 a1^4 a1^4/4 + a1/4 + b1/4 + 1/4 2 a2 b2 a2^4 a2^4/4 + a2/4 + b2/4 + 1/2 3 a3 b3 a3 $\textdegree$ 4 a3 $\textdegree$ 4/4 + a3/4 + b3/4 + 3/4

## **Parameters**

**s**

A sample of domain type stats: : sample

**c, c1, c2, …**

Positive integers representing column indices of the sample

#### **f1, f2, …**

Procedures

## **Return Values**

Sample of domain type stats: : sample.

## **See Also**

**MuPAD Functions** [stats::tabulate](#page-7006-0)

# <span id="page-6604-0"></span>**stats::cauchyCDF**

Cumulative distribution function of the Cauchy distribution

# **Syntax**

```
stats::cauchyCDF(a, b)
```
## **Description**

stats::cauchyCDF(a, b) returns a procedure representing the cumulative distribution function

 $x \to \frac{1}{\pi} \arctan\left(\frac{x-a}{b}\right) + \frac{1}{2}$ 

of the Cauchy distribution with median *a* and scale parameter *b* > 0.

The procedure f := stats::cauchyCDF(a, b) can be called in the form  $f(x)$  with arithmetical expressions x. The return value of  $f(x)$  is either a floating-point number or a symbolic expression:

- If x is a floating-point number and a and b can be converted to suitable floating-point numbers, then  $f(x)$  returns a floating-point number.
- In all other cases, the symbolic expression  $arctan((x a)/b)/PI + 1/2$  is returned.

Numerical values of a and b are only accepted if they are real and b is positive.

## **Environment Interactions**

The function is sensitive to the environment variable [DIGITS](#page-546-0) which determines the numerical working precision.

## **Examples**

#### **Example 1**

We evaluate the cumulative distribution function with  $a = 2$  and  $b = \frac{3}{4}$  at various points:

```
f := stats::cauchyCDF(2, 3/4):f(-infinity), f(-10), f(0.8), f(2), f(10.0^4), f(infinity)
```
0,  $\frac{1}{2} - \frac{\arctan(16)}{\pi}$ , 0.1778076845,  $\frac{1}{2}$ , 0.999976122, 1

delete f, x:

#### **Example 2**

We use symbolic arguments:

 $f := stats::cauchyCDF(a, b):$  $f(x)$ ,  $f(sqrt(2))$ ,  $f(0.9)$ 

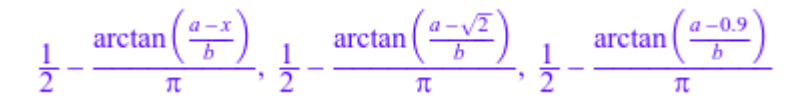

When numbers are assigned to *a* and *b*, the function *f* starts to produce corresponding numerical values:

```
a := PI:
b := 1/8:
f(sqrt(2)), f(0.9)\frac{1}{2} - \frac{\arctan(8 \pi - 8 \sqrt{2})}{\pi}, 0.01773184344
```
## **Parameters**

**a**

The median: an arithmetical expression (Symbolic Math Toolbox) representing a real value

**b**

The scale parameter: an arithmetical expression representing a positive real value

## **Return Values**

[procedure on page 1-1653.](#page-1662-0)

# **See Also**

#### **MuPAD Functions**

[stats::cauchyPDF](#page-6607-0) | [stats::cauchyQuantile](#page-6610-0) | [stats::cauchyRandom](#page-6613-0)

# <span id="page-6607-0"></span>**stats::cauchyPDF**

Probability density function of the Cauchy distribution

## **Syntax**

stats::cauchyPDF(a, b)

# **Description**

stats::cauchyPDF(a, b) returns a procedure representing the probability density function

 $x \rightarrow \frac{b}{\pi} \frac{1}{(x-a)^2 + b^2}$ 

of the Cauchy distribution with median *a* and scale parameter *b* > 0.

The procedure  $f :=$  stats::cauchyPDF(a, b) can be called in the form  $f(x)$  with arithmetical expressions x. The return value of  $f(x)$  is either a floating-point number or a symbolic expression:

- If x is a floating-point number and a and b can be converted to suitable floating-point numbers, then  $f(x)$  returns a floating-point number.
- In all other cases, the symbolic expression  $b/PI * 1/((x-a)^2 + b^2)$  is returned.

Numerical values of a and b are only accepted if they are real and b is positive.

## **Environment Interactions**

The function is sensitive to the environment variable [DIGITS](#page-546-0) which determines the numerical working precision.

#### **Examples**

#### **Example 1**

We calculate the Cauchy density with  $a = 2$  and  $b = \frac{3}{4}$  at various points:

```
f := stats::cauchyPDF(2, 3/4):f(-infinity), f(9/10), f(0.9), f(2), f(infinity)
```

$$
0, \frac{300}{709 \pi}, 0.1346868348, \frac{4}{3 \pi}, 0
$$

delete f:

#### **Example 2**

We use symbolic arguments:

f := stats::cauchyPDF(a, b):  $f(x)$ ,  $f(2)$ ,  $f(2.0)$ 

$$
\frac{b}{\pi (b^2 + (a-x)^2)}, \frac{b}{\pi ( (a-2)^2 + b^2)}, \frac{b}{\pi ( (a-2.0)^2 + b^2)}
$$

When *a* and *b* evaluate to numbers, the function *f* starts to produce numerical values:

a := PI:  
b := 1/8:  
f(2), f(2.0)  

$$
\frac{1}{8 \pi \left( \left( \pi - 2 \right)^2 + \frac{1}{64} \right)}, 0.03016906448
$$

delete f, a, b:

## **Parameters**

**a**

The median: an arithmetical expression (Symbolic Math Toolbox) representing a real value

**b**

The scale parameter: an arithmetical expression (Symbolic Math Toolbox) representing a positive real value

## **Return Values**

[procedure on page 1-1653.](#page-1662-0)

## **See Also**

**MuPAD Functions** [stats::cauchyCDF](#page-6604-0) | [stats::cauchyQuantile](#page-6610-0) | [stats::cauchyRandom](#page-6613-0)

# <span id="page-6610-0"></span>**stats::cauchyQuantile**

Quantile function of the Cauchy distribution

# **Syntax**

```
stats::cauchyQuantile(a, b)
```
## **Description**

stats::cauchyQuantile(a, b) returns a procedure representing the quantile function (inverse) of the cumulative distribution function  $\texttt{stats}::\texttt{cauchyCDF(a, b)}:$ for  $0 \le x \le 1$ , the solution of *stats*::*cauchyCDF*(*a*, *b*)(*y*) = *x* is given by *y* = *stats*::*cauchyQuantile*(*a*, *b*)(*x*).

The procedure f := stats::cauchyQuantile(a, b) can be called in the form  $f(x)$ with arithmetical expressions x. The return value of  $f(x)$  is either a floating-point

number,  $\pm \infty$  or a symbolic expression:

If  $x$  is a floating-point number between 0 and 1 and a and b can be converted to suitable floating-point numbers, then  $f(x)$  returns a floating-point number approximating the real solution *y* of *stats*::*cauchyCDF*( $a$ ,  $b$ )( $y$ ) =  $x$ .

For any value of a and b, the calls  $f(0)$  and  $f(0.0)$  produce -  $\infty$ . The calls  $f(1)$  and f(1.0) produce *infinit\*.

In all other cases, the symbolic expression  $a + b^* \tan(PI^*(x - 1/2))$  is returned.

Numerical values of a and b are only accepted, if they are real and b is positive.

# **Environment Interactions**

The function is sensitive to the environment variable [DIGITS](#page-546-0) which determines the numerical working precision.

## **Examples**

#### **Example 1**

We evaluate the quantile function with  $a = 2$  and  $b = \frac{3}{4}$  at various points:

```
f := stats::cauchyQuantile(2, 3/4): 
f(0), f(4/5), f(0.8), f(1)
```

$$
-\infty,\,\frac{3\,\sqrt{5}\,\sqrt{2\,\sqrt{5}+5}}{20}+2,\,3.03228644,\,\infty
$$

delete f:

#### **Example 2**

We use symbolic arguments:

f := stats::cauchyQuantile(a, b):  $f(0)$ ,  $f(x)$ ,  $f(1/sqrt(2))$ ,  $f(0.9)$ ,  $f(1)$ 

$$
-\infty
$$
,  $a + b \tan\left(\pi\left(x - \frac{1}{2}\right)\right)$ ,  $a + b \tan\left(\pi\left(\frac{\sqrt{2}}{2} - \frac{1}{2}\right)\right)$ ,  $a + b \tan(0.4 \pi)$ ,  $\infty$ 

When numbers are assigned to *a* and *b*, the function *f* starts to produce numerical values when called with arguments between 0 and 1:

a := PI: b := 1/8:  
f(0), f(1/sqrt(2)), f(0.9), f(1)  

$$
-\infty, \pi + \frac{\tan\left(\pi \left(\frac{\sqrt{2}}{2} - \frac{1}{2}\right)\right)}{8}, 3.526303096, \infty
$$

# **Parameters**

**a**

The median: an arithmetical expression (Symbolic Math Toolbox) representing a real value

**b**

The scale parameter: an arithmetical expression (Symbolic Math Toolbox) representing a positive real value

## **Return Values**

[procedure on page 1-1653.](#page-1662-0)

## **See Also**

**MuPAD Functions** [stats::cauchyCDF](#page-6604-0) | [stats::cauchyPDF](#page-6607-0) | [stats::cauchyRandom](#page-6613-0)

# <span id="page-6613-0"></span>**stats::cauchyRandom**

Generate a random number generator for Cauchy deviates

# **Syntax**

```
stats::cauchyRandom(a, b, <Seed = n>)
```
# **Description**

stats::cauchyRandom(a, b) returns a procedure that produces [Cauchy on page 30-](#page-6604-0) [35](#page-6604-0) deviates (random numbers) with median *a* and scale parameter *b* > 0.

The procedure  $f :=$  stats::cauchyRandom(a, b) can be called in the form  $f()$ . The return value of f() is either a floating-point number or a symbolic expression:

If a can be converted to a real floating point number and b to a positive real floating point number, then  $f()$  returns a real floating point number.

In all other cases,  $f()$  returns the symbolic call stats:: cauchyRandom(a, b)().

Numerical values of a and b are only accepted, if they are real and *b* is positive.

The values  $X = f()$  are distributed randomly according to the the Cauchy distribution with parameters a and b. For any real x, the probability that  $X \leq x$  is given by

$$
\frac{1}{\pi}\arctan\biggl(\frac{x-a}{b}\biggr)+\frac{1}{2}
$$

Without the option Seed = n, an initial seed is chosen internally. This initial seed is set to a default value when MuPAD is started. Thus, each time MuPAD is started or re-initialized with the [reset](#page-1804-0) function, random generators produce the same sequences of numbers.

**Note** In contrast to the function [random](#page-1709-0), the generators produced by stats::cauchyRandom do not react to the environment variable [SEED](#page-1709-0). For efficiency, it is recommended to produce sequences of *K* random numbers via

f := stats::cauchyRandom(a, b):  $f()$   $\frac{1}{2}$   $k = 1..K;$ 

rather than by

```
stats::cauchyRandom(a, b)() k = 1..K;
```
The latter call produces a sequence of generators each of which is called once. Also note that

```
stats::cauchyRandom(a, b, Seed = n)() $ k = 1..K;
```
does not produce a random sequence, because a sequence of freshly initialized generators would be created each of them producing the same number.

## **Environment Interactions**

The function is sensitive to the environment variable [DIGITS](#page-546-0) which determines the numerical working precision.

## **Examples**

#### **Example 1**

We generate Cauchy deviates with parameters  $a = 2$  and  $b = \frac{3}{4}$ .

```
f := stats::cauchyRandom(2, 3/4): f() $ k = 1..4
```
1.340284406, 3.277664042, 0.5634392829, 48.01912393

delete f:

#### **Example 2**

With symbolic parameters, no random floating-point numbers can be produced:

```
f := stats::cauchyRandom(a, b): f()
```
stats::cauchyRandom $(a, b)()$ 

When *a* and *b* evaluate to suitable real numbers, the generator starts to produce random numbers:

a :=  $-PI$ : b :=  $1/2$ : f()  $\frac{1}{2}$  k = 1..4

 $-3.592915903, -3.928568815, -3.217434162, -2.82696038$ 

delete f, a, b:

#### **Example 3**

We use the option Seed = n to reproduce a sequence of random numbers:

f := stats::cauchyRandom(PI, 3, Seed = 1):  $f()$  \$  $k = 1..4$ 

 $3.786179405, 7.050017894, -4.775376375, -1.791650747$ 

 $g :=$  stats::cauchyRandom(PI, 3, Seed = 1):  $g()$  \$  $k = 1..4$ 

3.786179405, 7.050017894, -4.775376375, -1.791650747

 $f() = g()$ ,  $f() = g()$ 

 $8.362838563 = 8.362838563, -302.9342996 = -302.9342996$ 

delete f, g:

#### **Parameters**

**a**

The median: an arithmetical expression (Symbolic Math Toolbox) representing a real value

**b**

The scale parameter: an arithmetical expression (Symbolic Math Toolbox) representing a positive real value

# **Options**

**Seed**

Option, specified as  $Seed = n$ 

Initializes the random generator with the integer seed n. n can also be the option CurrentTime, to make the seed depend on the current time.

This option serves for generating generators that return predictable sequences of pseudorandom numbers. The generator is initialized with the seed n which may be an arbitrary integer. Several generators with the same initial seed produce the same sequence of numbers.

When this option is used, the parameters a and b must be convertible to suitable floatingpoint numbers at the time when the random generator is generated.

# **Return Values**

[procedure on page 1-1653.](#page-1662-0)

# **Algorithms**

The implemented algorithm for the computation of the Cauchy deviates uses the quantile function of the Cauchy distribution applied to uniformly distributed random numbers between 0 and 1.

#### **See Also**

#### **MuPAD Functions**

[stats::cauchyCDF](#page-6604-0) | [stats::cauchyPDF](#page-6607-0) | [stats::cauchyQuantile](#page-6610-0)

# **stats::chisquareCDF**

Cumulative distribution function of the chi-square distribution

# **Syntax**

```
stats::chisquareCDF(m)
```
# **Description**

stats::chisquareCDF(m) returns a procedure representing the cumulative distribution function

$$
x \rightarrow \begin{cases} \int_0^x \frac{m}{t^{\frac{n}{2}-1}} e^{-\frac{t}{2}} dt & \text{if } x > 0 \\ 0 & \text{if } x \le 0 \end{cases}
$$

of the chi-square distribution with mean *m* > 0.

The procedure  $f :=$  stats::chisquareCDF(m) can be called in the form  $f(x)$  with an arithmetical expression x. The return value of  $f(x)$  is either a floating-point number or a symbolic expression:

If  $x \le 0$  can be decided, then  $f(x)$  returns 0. If  $x > 0$  can be decided, then  $f(x)$  returns

the value  $1 - \frac{\Gamma(\frac{m}{2}, \frac{x}{2})}{\Gamma(\frac{m}{2})}$ 

If  $x$  is a floating-point number and  $m$  can be converted to a positive floating-point number, then these values are returned as floating-point numbers. Otherwise, symbolic expressions are returned.

The function f reacts to properties of identifiers set via [assume](#page-274-0). If *x* is a symbolic expression with the property  $x \le 0$  or  $x \ge 0$ , the corresponding values are returned.

 $f(x)$  returns the symbolic call stats::chisquareCDF(m)(x)if neither  $x \le 0$  nor  $x > 0$ can be decided.

Numerical values for m are only accepted if they are real and positive.

Note that, for large m, exact results may be costly to compute. If floating-point values are desired, it is recommended to pass floating-point arguments x to f rather than to compute exact results  $f(x)$  and convert them via [float](#page-760-0). Cf. ["Example 4" on page 30-52](#page-6621-0) (Symbolic Math Toolbox).

### **Environment Interactions**

The function is sensitive to the environment variable [DIGITS](#page-546-0) which determines the numerical working precision.

## **Examples**

#### **Example 1**

We evaluate the cumulative distribution function with mean  $m = 2$  at various points:

```
f := stats::chisquareCDF(2):f(-infinity), f(-3), f(1/2), f(0.5), f(PI), f(infinity)
     0, 0, 1 – e^{-\frac{1}{4}}, 0.2211992169, 1 – e^{-\frac{\pi}{2}}, 1
```
delete f:

#### **Example 2**

If x is a symbolic object without properties, then it cannot be decided whether  $x \ge 0$ holds. A symbolic function call is returned:

```
f := stats::chisquareCDF(m):
f(x)
```
stats::chisquareCDF $(m)(x)$ 

With suitable properties, it can be decided whether  $x \ge 0$  holds. An explicit expression is returned:

```
\text{assume}(\theta \leq x):
f(x)1-\frac{\Gamma(\frac{m}{2},\frac{x}{2})}{\Gamma(\frac{m}{2})}
```
For integer values of m, the special function [igamma](#page-991-0) can be expressed in terms of more elementary functions:

 $m := 6:$  $f(x)$  $1-\frac{e^{-\frac{x}{2}}(\frac{x^{2}}{4}+x+2)}{2}$  $m := 5:$  $f(x)$  $1 - \frac{4\left(\frac{3\sqrt{\pi}\operatorname{erfc}\left(\sqrt{\frac{x}{2}}\right)}{4} + e^{-\frac{x}{2}}\left(\frac{3\sqrt{\frac{x}{2}}}{2} + \left(\frac{x}{2}\right)^{3/2}\right)\right)}{3\sqrt{\pi}}$ 

unassume(x): delete f, m:

#### **Example 3**

We use a symbolic mean m:

f := stats::chisquareCDF(m): f(3), f(3.0)

<span id="page-6621-0"></span>
$$
1 - \frac{\Gamma(\frac{m}{2}, \frac{3}{2})}{\Gamma(\frac{m}{2})}, 1.0 - \frac{1.0 \Gamma(0.5 m, 1.5)}{\Gamma(0.5 m)}
$$

When a numerical value is assigned to m, the function f starts to produce numerical values:

```
m := PI:
f(3), f(3.0)
           1-\frac{\Gamma(\frac{\pi}{2},\frac{3}{2})}{\Gamma(\frac{\pi}{2})}, 0.5840678031
```

```
delete f, m:
```
#### **Example 4**

We consider a chi-square distribution with large mean  $m = 1000$ :

```
f := stats::chisquareCDF(1000):
```
For floating-point approximations, one should not compute an exact result and convert it via [float](#page-760-0). For large mean *m*, it is faster to pass a floating-point argument to f. The following call takes some time, because an exact computation of the huge integer gamma $(m/2)$  = gamma $(500)$  = 499! is involved:

```
float(f(1023))
```
0.7003071959

The following call is much faster:

f(float(1023))

0.7003071959

delete f:

# **Parameters**

**m**

The mean: an arithmetical expression (Symbolic Math Toolbox) representing a positive real value

# **Return Values**

[procedure on page 1-1653.](#page-1662-0)

# **See Also**

#### **MuPAD Functions**

[gamma](#page-866-0) | [igamma](#page-991-0) | [stats::chisquarePDF](#page-6623-0) | [stats::chisquareQuantile](#page-6627-0) | [stats::chisquareRandom](#page-6630-0)

# <span id="page-6623-0"></span>**stats::chisquarePDF**

Probability density function of the chi-square distribution

# **Syntax**

stats::chisquarePDF(m)

# **Description**

stats::chisquarePDF(m) returns a procedure representing the probability density function

$$
x \rightarrow \begin{cases} \frac{\frac{m}{2}-1}{2}e^{-\frac{x}{2}} & \text{if } x > 0\\ \frac{2^{m/2}\Gamma(\frac{m}{2})}{0} & \text{if } x \le 0 \end{cases}
$$

of the chi-square distribution with mean *m* > 0.

The procedure  $f :=$  stats::chisquarePDF(m) can be called in the form  $f(x)$  with an arithmetical expression x. The return value of  $f(x)$  is either a floating-point number or a symbolic expression:

If  $x \le 0$  can be decided, then  $f(x)$  returns 0. If  $x > 0$  can be decided, then  $f(x)$  returns

the value 
$$
\frac{\frac{m}{x^2} - 1 - \frac{x}{e^{-2}}}{\frac{2^{m/2}}{\Gamma(m)}}
$$

If  $x$  is a floating-point number and  $m$  can be converted to a positive floating-point number, then these values are returned as floating-point numbers. Otherwise, symbolic expressions are returned.
The function f reacts to properties of identifiers set via [assume](#page-274-0). If *x* is a symbolic expression with the property  $x \leq 0$  or  $x \geq 0$ , the corresponding values are returned.

f(x) returns the symbolic call stats::chisquarePDF(m)(x) if neither  $x \le 0$  nor  $x > 0$ can be decided,

Numerical values of m are only accepted if they are positive.

Note that, for large *m*, exact results may be costly to compute. If floating-point values are desired, it is recommended to pass floating-point arguments x to f rather than to compute exact results  $f(x)$  and convert them via [float](#page-760-0). Cf. ["Example 4" on page 30-56](#page-6625-0) (Symbolic Math Toolbox).

### **Environment Interactions**

The function is sensitive to the environment variable [DIGITS](#page-546-0) which determines the numerical working precision.

# **Examples**

#### **Example 1**

We evaluate the probability density function with  $m = 2$  at various points:

```
f := stats::chisquarePDF(2):f(-infinity), f(-PI), f(1/2), f(0.5), f(PI), f(infinity)
      0, 0, \frac{e^{-\frac{1}{4}}}{2}, 0.3894003915, \frac{e^{-\frac{\pi}{2}}}{2}, 0
```
delete f:

#### **Example 2**

If x is a symbolic object without properties, then it cannot be decided whether  $x \ge 0$ holds. A symbolic function call is returned:

```
f := stats::chisquarePDF(m): f(x)
```

```
stats::chisquarePDF(m)(x)
```
With suitable properties, it can be decided whether  $x \ge 0$  holds. An explicit expression is returned:

```
assume(0 \le x) : f(x)
```

$$
\frac{x^{\frac{m}{2}-1} e^{-\frac{x}{2}}}{2^{m/2} \Gamma(\frac{m}{2})}
$$

```
unassume(x): delete f:
```
#### **Example 3**

We use symbolic a symbolic mean m:

```
f := stats::chisquarePDF(m): f(x)
```

```
stats::chisquarePDF(m)(x)
```
When a numerical value is assigned to m, the function f starts to produce numerical values:

```
m := PI: f(3), f(3.0)\frac{3^{\frac{\pi}{2}-1}e^{-\frac{3}{2}}}{2^{\frac{\pi}{2}}\Gamma(\frac{\pi}{2})}, 0.1578981008
```
delete f, m:

#### **Example 4**

We consider a chi-square distribution with large mean  $m = 1000$ :

```
f := stats::chisquarePDF(1000):
```
For floating-point approximations, one should not compute an exact result and convert it via [float](#page-760-0). For large mean *m*, it is faster to pass a floating-point argument to f. The following call takes some time, because an exact computation of the huge integer  $gamma(m/2) = gamma(500) = 499!$  is involved:

float(f(1023))

0.00765380452

The following call is much faster:

```
f(float(1023))
```
0.00765380452

delete f:

### **Parameters**

**m**

The mean: an arithmetical expression (Symbolic Math Toolbox) representing a positive real value

### **Return Values**

[procedure on page 1-1653.](#page-1662-0)

### **See Also**

#### **MuPAD Functions**

```
gamma | stats::chisquareCDF | stats::chisquareQuantile |
stats::chisquareRandom
```
# <span id="page-6627-0"></span>**stats::chisquareQuantile**

Quantile function of the chi-square distribution

# **Syntax**

stats::chisquareQuantile(m)

## **Description**

stats::chisquareQuantile(m) returns a procedure representing the quantile function (inverse) of the cumulative distribution function stats::chisquareCDF(m). For  $0 \le x \le 1$ , the solution of *stats*::*chisquareCDF*(*m*)(*y*) = *x* is given by *y* = *stats*::*chisquareQuantile*(*m*)(*x*).

The procedure  $f :=$  stats::chisquareQuantile(m) can be called in the form  $f(x)$ with an arithmetical expression x. The return value of  $f(x)$  is either a floating-point number, *infinity*, or a symbolic expression:

If  $x$  is a real number between 0 and 1 and  $m$  can be converted to a positive floating-point number, then  $f(x)$  returns a positive floating-point number approximating the solution *y* of *stats*::*chisquareCDF*(*m*)(*y*) = *x*.

The calls  $f(\theta)$  and  $f(\theta \cdot \theta)$  produce  $\theta \cdot \theta$  for all values of m.

The calls f(1) and f(1.0) produce *infinit\* for all values of m.

In all other cases,  $f(x)$  returns the symbolic call stats::chisquareQuantile(m)(x).

Numerical values of m are only accepted if they are real and positive.

# **Environment Interactions**

The function is sensitive to the environment variable [DIGITS](#page-546-0) which determines the numerical working precision.

# **Examples**

### **Example 1**

We evaluate the quantile function with  $m = \pi$  at various points:

```
f := stats::chisquareQuantile(PI): 
f(0), f(1/10), f(0.5), f(1 - 10^(-10)), f(1)
```
0.0, 0.6469867417, 2.505845123, 50.00263604,  $\infty$ 

The value  $f(x)$  satisfies stats:: chisquareCDF(PI)( $f(x)$ ) = x:

```
Der Wert f(x) erfüllt stats::chisquareCDF(PI)(f(x)) = x:
```

```
stats::chisquareCDF(PI)(f(0.987654))
```
0.987654

delete f:

### **Example 2**

We use symbolic arguments:

```
f := stats::chisquareQuantile(m): f(x), f(9/10)
```

```
stats::chisquareQuantile(m)(x), stats::chisquareQuantile(m)\left(\frac{9}{10}\right)
```
When a positive real value is assigned to m, the function f starts to produce floating-point values:

```
m := PI + 1: f(0.999), f(1 - sqrt(2)/10^5)
```
18.76468483, 28.07485542

Numerical values for *x* are only accepted if  $0 \le x \le 1$ :

 $f(2)$ 

Error: Argument x must be between 0 and 1. [f] delete f, m:

# **Parameters**

**m**

The mean: an arithmetical expression (Symbolic Math Toolbox) representing a positive real value

## **Return Values**

[procedure on page 1-1653.](#page-1662-0)

# **See Also**

**MuPAD Functions** [stats::chisquareCDF](#page-6618-0) | [stats::chisquarePDF](#page-6623-0) | [stats::chisquareRandom](#page-6630-0)

# <span id="page-6630-0"></span>**stats::chisquareRandom**

Generate a random number generator for chi-square deviates

# **Syntax**

```
stats::chisquareRandom(m, <Seed = n>)
```
# **Description**

stats::chisquareRandom(m) returns a procedure that produces [chi-square on page](#page-6618-0) [30-49](#page-6618-0) deviates (random numbers) with mean *m* > 0.

The procedure  $f :=$  stats::chisquareRandom(m) can be called in the form  $f()$ . The return value of f() is either a floating-point number or a symbolic expression:

If m can be converted to a positive floating point number, then  $f()$  returns a nonnegative floating point number.

In all other cases, stats::chisquareRandom(m)() is returned symbolically.

A numerical value of m is only accepted if it is positive.

The values  $X = f()$  are distributed randomly according to the cumulative distribution function of the chi-square distribution with mean m. For any  $x \ge 0$ , the probability that X  $\leq$  *x* is given by

$$
\frac{1}{\Gamma(\frac{m}{2}) 2^{m/2}} \int_{0}^{x} t^{\frac{m}{2}-1} e^{-\frac{t}{2}} dt
$$

Without the option Seed = n, an initial seed is chosen internally. This initial seed is set to a default value when MuPAD is started. Thus, each time MuPAD is started or re-initialized with the [reset](#page-1804-0) function, random generators produce the same sequences of numbers.

**Note** In contrast to the function [random](#page-1709-0), the generators produced by stats::chisquareRandom do not react to the environment variable [SEED](#page-1709-0).

For efficiency, it is recommended to produce sequences of *K* random numbers via

```
f := stats::chisquareRandom(m): f() \& = 1..K;
```
rather than by

```
stats::chisquareRandom(m)() $k = 1..K;
```
The latter call produces a sequence of generators each of which is called once. Also note that

 $stats::chisquareRandom(m, Seed = n)()$ \$k = 1..K;

does not produce a random sequence, because a sequence of freshly initialized generators would be created each of them producing the same number.

### **Environment Interactions**

The function is sensitive to the environment variable [DIGITS](#page-546-0) which determines the numerical working precision.

### **Examples**

#### **Example 1**

We generate chi-square deviates with mean  $m = 12$ .

```
f := stats::chisquareRandom(12): f() $ k = 1..4
```
17.54103319, 13.4630887, 17.34866815, 4.820644436

delete f:

#### **Example 2**

With symbolic parameters, no random floating-point numbers can be produced:

```
f := stats::chisquareRandom(m): f()
```

```
stats::chisquareRandom(m)()
```
When *m* evaluates to a positive real number, the generator starts to produce random numbers:

```
m := PI: f() $ k = 1..4
```
1.557180623, 0.3840766601, 0.5560473903, 3.185747198

delete f, m:

#### **Example 3**

We use the option  $\text{Seed} = n$  to reproduce a sequence of random numbers:

```
f := stats::chisquareRandom(70, Seed = 1): f() $ k = 1..4
```
55.24812677, 78.10283482, 68.16283459, 80.01866787

g := stats::chisquareRandom(70, Seed = 1):  $g()$  \$  $k = 1..4$ 

55.24812677, 78.10283482, 68.16283459, 80.01866787

 $f() = q()$ ,  $f() = q()$ 

 $94.28358259 = 94.28358259$ ,  $57.54456 = 57.54456$ 

delete f, g:

### **Parameters**

**m**

The mean: an arithmetical expression (Symbolic Math Toolbox) representing a positive real value

# **Options**

#### **Seed**

Option, specified as  $Seed = n$ 

Initializes the random generator with the integer seed n. n can also be the option CurrentTime, to make the seed depend on the current time.

This option serves for generating generators that return predictable sequences of pseudorandom numbers. The generator is initialized with the seed n which may be an arbitrary integer. Several generators with the same initial seed produce the same sequence of numbers.

When this option is used, the mean m must be convertible to a positive floating-point number at the time when the random generator is generated.

## **Return Values**

[procedure on page 1-1653.](#page-1662-0)

# **Algorithms**

The implemented algorithm for the computation of the chi-square deviates uses a [gamma](#page-6805-0) [on page 30-236](#page-6805-0) deviate x with shape parameters m/2 and 2. For more information see: D. Knuth, Seminumerical Algorithms (1998), Vol. 2, p. 135.

### **See Also**

#### **MuPAD Functions**

[stats::chisquareCDF](#page-6618-0) | [stats::chisquarePDF](#page-6623-0) | [stats::chisquareQuantile](#page-6627-0)

# <span id="page-6635-0"></span>**stats::col**

Select and rearrange columns of a sample

# **Syntax**

```
stats::col(s, c_1, <c_2, ...> )stats::col(s, c_1 .. c_2, \lt c_3 .. c_4, ...>)
```
## **Description**

stats::col(s, ...) creates a new sample from selected columns of the sample s.

stats::col is useful for selecting columns of interest or for rearranging columns.

The columns of s specified by the remaining arguments of stats::col are used to build a new sample. The new sample contains the columns of s in the order specified by the call to stats::col. Columns can be duplicated by specifying the column index more than once.

## **Examples**

#### **Example 1**

The following sample contains columns for "gender", "age", "height", the "number of yellow socks" and "eye color" of a person:

```
stats::sample([["m", 26, 180, 3, "blue"], 
                ["f", 22, 160, 0, "brown"], 
               ["f", 48, 155, 2, "green"],
                ["m", 30, 172, 1, "brown"]])
"m" 26 180 3 "blue"
"f" 22 160 0 "brown"
```

```
"f" 48 155 2 "green"
"m" 30 172 1 "brown"
```
Since nobody is really interested in the yellow socks, we create a new sample without that column:

```
stats::col(%, 1..3, 5)
```
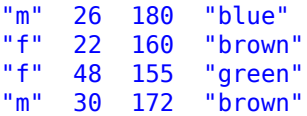

We can use stats:: col to rearrange the sample. As an illustrating example, we duplicate the first column:

```
stats::col(%, 1, 3, 2, 1, 4)
```
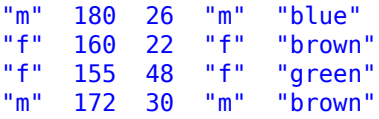

### **Parameters**

**s**

A sample of domain type stats:: sample.

**c1, c2, …**

Positive integers representing column indices of the sample s. A range c\_1 .. c\_2 represents all columns from  $c_1$  through  $c_2$ .

# **Return Values**

Sample of domain type stats: : sample.

# **See Also**

#### **MuPAD Functions**

[stats::concatCol](#page-6638-0) | [stats::concatRow](#page-6641-0) | [stats::row](#page-6979-0)

# <span id="page-6638-0"></span>**stats::concatCol**

Concatenate samples column-wise

# **Syntax**

```
stats::concatCol(s_1, s_2, \langle s_3, ... \rangle)
```
# **Description**

stats:: concatCol( $s_1$ ,  $s_2$ , ...) creates a new sample consisting of the columns of the samples  $s_1$ ,  $s_2$  etc.

If the samples  $\mathsf{s}_1$ ,  $\mathsf{s}_2$  etc. have different numbers of rows, then the number of rows in the resulting sample is given by the "shortest" sample with the minimal number of rows. Elements below this row in "longer" samples are ignored.

# **Examples**

#### **Example 1**

We create two samples:

```
s1 := stats::sample([a1, a2], [b1, b2]]);s2 := stats::sample([a3, a4], [b3, b4]])a1 a2
b1 b2
a3 a4
b3 b4
```
Concatenation of the columns yields:

stats::concatCol(s1, s2)

a1 a2 a3 a4 b1 b2 b3 b4 delete s1, s2:

#### **Example 2**

The following sample contains columns for "gender", "age" and "height" of a person:

stats::sample([["m", 26, 180], ["f", 22, 160], ["f", 48, 155], ["m", 30, 172]])

"m" 26 180 "f" 22 160 "f" 48 155 "m" 30 172

We append a further column "nationality", specified by a list:

stats::concatCol(%, ["German", "French", "Italian", "British", "German"])

"m" 26 180 "German" "f" 22 160 "French" "f" 48 155 "Italian" "m" 30 172 "British"

## **Parameters**

**s1, s2, …**

Samples of domain type [stats::sample](#page-6982-0). Alternatively, lists may be entered, which are treated as columns of a sample.

### **Return Values**

Sample of domain type stats:: sample.

# **See Also**

#### **MuPAD Functions**

[stats::col](#page-6635-0) | [stats::concatRow](#page-6641-0) | [stats::row](#page-6979-0)

### <span id="page-6641-0"></span>**stats::concatRow**

Concatenate samples row-wise

## **Syntax**

```
stats::conc{atRow(s_1, s_2, <s_3, ...>)}
```
## **Description**

stats:: concatRow( $s_1$ ,  $s_2$ , ...) creates a new sample consisting of the rows of the samples  $s_1$ ,  $s_2$  etc.

All samples must have the same number of columns.

# **Examples**

#### **Example 1**

We create a small sample:

```
stats::sample([[123, g], [442, f]])
```

```
123 g
442 f
```
A list is concatenated to the sample as a row:

```
stats::concatRow(%, [x, y])
```
123 g 442 f x y

#### **Example 2**

The following samples contain columns for "gender" and "age":

```
s1 := stats::sample([["f", 36], ["m", 25]]);
s2 := stats::sample([["m", 26], ["f", 22]])
"f" 36<br>"m" 25
"m""m" 26
"f" 22
```
We build a larger sample:

stats::concatRow(s1, s2)

"f" 36<br>"m" 25 "m" 25 "m" 26<br>"f" 22 "f" 22

delete s1, s2:

### **Parameters**

**s1, s2, …**

Samples of domain type [stats::sample](#page-6982-0). Alternatively, lists may be entered, which are treated as rows of a sample.

## **Return Values**

Sample of domain type stats:: sample.

# **See Also**

#### **MuPAD Functions**

[stats::col](#page-6635-0) | [stats::concatCol](#page-6638-0) | [stats::row](#page-6979-0)

# <span id="page-6644-0"></span>**stats::correlation**

Correlation between data samples

# **Syntax**

stats::correlation( $[x_1, x_2, ...]$ ,  $[y_1, y_2, ...]$ , <BravaisPearson | Fechner>) stats::correlation( $[[x_1, y_1], [x_2, y_2], ...]$ , <BravaisPearson | Fechner>) stats::correlation(s, <c<sub>1</sub>, c<sub>2</sub>>, <BravaisPearson | Fechner>) stats::correlation(s, < $[c_1, c_2]$ >, <BravaisPearson | Fechner>) stats::correlation( $s_1$ , <c<sub>1</sub>>,  $s_2$ , <c<sub>2</sub>>, <BravaisPearson | Fechner>)

# **Description**

stats::correlation( $[x_1, x_2, ...]$ ,  $[y_1, y_2, ...]$ ) returns the linear (Bravais-Pearson) correlation coefficient

$$
\frac{\sum_i (x_i(y_i - \overline{y}) - \overline{x}(y_i - \overline{y}))}{\sqrt{\left(\sum_i (x_i - \overline{x})^2\right) \left(\sum_i (y_i - \overline{y})^2\right)}}
$$

where  $\overline{\mathbf{x}}$  and  $\overline{\mathbf{y}}$  are the [means on page 30-346](#page-6915-0) of the data  $\mathsf{x}_i$  and  $\mathsf{y}_i$ .

,

stats::correlation( $[x_1, x_2, ...]$ ,  $[y_1, y_2, ...]$ , Fechner) returns the Fechner correlation  $\underline{2}(\sum_{i}^{n} v_i) - 1$ , where *n* is the sample size. The number  $v_i$  is 1, if  $x_i - \overline{x}$  and have the same sign or are both 0. It is  $\frac{1}{k}$ , if either  $x_i - \overline{x}$  or  $y_i - \overline{y}$  is 0. Otherwise,  $v_i$  $= 0.$ 

Both the Bravais-Pearson correlation as well as the Fechner correlation are numbers between - 1 and 1.

The Bravais-Pearson correlation is close to 1 if the data pairs *x<sup>i</sup>* , *y<sup>i</sup>* are approximately related by a 'positive' linear relation (i.e.,  $y_i \approx a x_i + b$  with some positive coefficient *a*). It is close to - 1 if there is a 'negative' linear relation (with some negative coefficient *a*).

Correlation coefficients close to 0 correspond to non-linear relations or to unrelated data, respectively.

If the input data are floating-point numbers, the sums defining the Bravais-Pearson correlation are computed in a numerically stable way. If a floating-point result is desired, it is recommended to make sure that all input data are floats.

The Fechner correlation is always returned as a rational number.

The column indices  ${\mathsf c}_1$ ,  ${\mathsf c}_2$  are optional if the data are given by a <code>[stats::sample](#page-6982-0)</code> object <code>s</code> containing only two non-string data columns. If the data are provided by two samples  $s_1$ , s<sub>2</sub>, the column indices are optional for samples containing only one non-string data column.

**Note** The Fechner correlation should not be computed for symbolic data. This may lead to unexpected results, if the sign of symbolic parameters cannot be determined.

External statistical data stored in an ASCII file can be imported into a MuPAD session via import:: readdata. In particular, see Example 1 of the [corresponding help page on](#page-3248-0) [page 13-11.](#page-3248-0)

# **Examples**

#### **Example 1**

We compute the correlation of samples passed as lists:

```
X := [7, 33/7, 3, 5, 2]: Y := [3, 5, 1, 7, 2]:
stats::correlation(X, Y)
```

```
147 \sqrt{26506}
```
Alternatively, the data may be passed as a list of data pairs:

```
stats::correlation([[7, 3], [33/7, 5], [3, 1], [5, 7], [2, 2]])
     147\sqrt{26506}53012
```
If all data are floating-point numbers, the result is a float:

```
stats::correlation(float(X), float(Y))
```
0.4514558056

The Fechner correlation of the data is always returned as a rational number:

```
stats::correlation(X, Y, Fechner),
stats::correlation(float(X), float(Y), Fechner)
      \frac{3}{5}, \frac{3}{5}
```
The following exact result indicates an exact linear between the data pairs:

```
stats::correlation([0, 1, 2, 3], [7, 5, 3, 1])
```
 $-1$ 

Indeed, there is the `negative' linear relation  $y = 7 - 2x$  between the data pairs.

delete X, Y:

#### **Example 2**

We create a sample of type stats:: sample:

s := stats::sample([[1.0, 2.4, 3.0], [7.0, 4.8, 4.0], [3.3, 3.0, 5.0]])

1.0 2.4 3.0

7.0 4.8 4.0 3.3 3.0 5.0

We compute the correlation between the data of the first and the third column in several equivalent ways:

```
stats::correlation(s, 1, 3),
stats::correlation(s, [1, 3]),
stats::correlation(s, 1, s, 3)
    0.3799015783, 0.3799015783, 0.3799015783
stats::correlation(s, 1, 3, Fechner),
stats::correlation(s, [1, 3], Fechner),
stats::correlation(s, 1, s, 3, Fechner)
    0, 0, 0
```
delete s:

#### **Example 3**

With symbolic data, the Bravais-Pearson correlation is returned as a symbolic expression:

stats::correlation([x1, x2], [y1, y2])

$$
\frac{x1\,y1+x2\,y2-2\,\left(\frac{x1}{2}+\frac{x2}{2}\right)\,\left(\frac{y1}{2}+\frac{y2}{2}\right)}{\sqrt{\left(x1^2-2\,\left(\frac{x1}{2}+\frac{x2}{2}\right)^2+x2^2\right)\,\left(y1^2-2\,\left(\frac{y1}{2}+\frac{y2}{2}\right)^2+y2^2\right)}}
$$

simplify(%)

$$
\frac{\left(x1-x2\right)\left(y1-y2\right)}{\sqrt{\left(x1-x2\right)^2\left(y1-y2\right)^2}}
$$

### **Parameters**

#### **x1, y1, x2, y2, …**

The statistical data: arithmetical expressions (Symbolic Math Toolbox). The number of data  $x_i$  must coincide with the number of data  $y_i$ .

#### **s, s<sup>1</sup> , s<sup>2</sup>**

Samples of type [stats::sample on page 30-413](#page-6982-0)

#### **c1 , c<sup>2</sup>**

Column indices: positive integers. Column  $c_1$  of  $s$  or  $s_1$ , respectively, provides the data  $x_i$ . Column  $c_2$  of  $s$  or  $s_2$ , respectively, provides the data  $y_i$ .

#### **mode**

Either BravaisPearson or Fechner. The default is the linear (Bravais-Pearson) correlation.

# **Options**

#### **BravaisPearson, Fechner**

Linear (Bravais-Pearson) or Fechner's correlation coefficient. Bravais-Pearson coefficient is the default, but may in some cases where the data is not normally distributed be less useful than Fechner's correlation.

## **Return Values**

The Bravais-Pearson correlation is returned as an arithmetical expression (Symbolic Math Toolbox). FAIL is returned if the variance of one of the data samples vanishes (the Bravais-Pearson correlation does not exist).

The Fechner correlation is returned as a rational number.

FAIL is returned if the data samples are empty.

### **See Also**

**MuPAD Functions** [stats::correlationMatrix](#page-6650-0) | [stats::covariance](#page-6654-0) | [stats::stdev](#page-6998-0)

**MuPAD Graphical Primitives** [plot::Scatterplot](#page-4970-0)

# <span id="page-6650-0"></span>**stats::correlationMatrix**

Compute the correlation matrix associated with a covariance matrix

# **Syntax**

```
stats::correlationMatrix(cov)
```
# **Description**

stats::correlationMatrix(cov) returns to correlation matrix cor of the variancecovariance matrix cov. It is given by:

$$
cor_{i,j} = \frac{cov_{i,j}}{\sqrt{cov_{i,i}}\sqrt{cov_{j,j}}}
$$

A covariance matrix  $C$  should be positive (semi-)definite and hence satisfies  $|C_{ij}|^2 \le C_{ii} C_{jj}$ for all indices *i*, *j*. Consequently, the absolute values of the entries of the corresponding correlation matrix do not exceed 1.

With the option CovarianceMatrix, the routine  $stats:reg$  returns the variancecovariance matrix of the fit parameters in a regression analysis. The corresponding correlation matrix of the fit parameters is computed conveniently by applying stats::correlationMatrix to this matrix. Cf. ["Example 2" on page 30-82](#page-6651-0) (Symbolic Math Toolbox).

# **Examples**

#### **Example 1**

We generate a positive definite matrix that may serve as a covariance matrix:

```
A := matrix([ [4, -3, 2], [-1, 2, 1], [0, 1, 1]]):
cov := A*linalg::transpose(A)
```

```
\begin{pmatrix} 29 & -8 & -1 \\ -8 & 6 & 3 \\ -1 & 3 & 2 \end{pmatrix}
```
The corresponding correlation matrix is:

```
stats::correlationMatrix(cov)
```
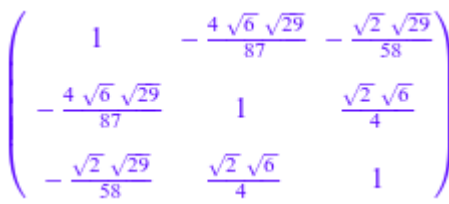

If the input matrix consists of floating-point data, the result is a matrix of floats:

```
stats::correlationMatrix(float(cov))
```

```
\left(\begin{array}{ccc} 1.0 & -0.6064784349 & -0.1313064329 \\ -0.6064784349 & 1.0 & 0.8660254038 \\ -0.1313064329 & 0.8660254038 & 1.0 \end{array}\right)
```
delete A, cov:

#### **Example 2**

We consider a covariance matrix arising in a non-linear regression problem. The model function  $y = a + b \cos(x - c)$  is to be fit to the following randomized data:

```
r := stats::uniformRandom(-0.1, 0.1):
xdata := [i $i = 1..100]:ydata := [1 + 2 * cos(x - 3) + r() * x in xdata]:
```
By construction, the variance of the *y* values is the variance of the uniformly distributed random data on the interval [- 0.1, 0.1] generated by the random generator *r*. This

variance is  $\sigma^2 = \frac{1}{300}$ . We use stats:: reg to obtain estimates of the fit parameters *a*, *b*, *c* 

of the model. Appropriate weights for the regression are given by  $1 = 300$ . The option CovarianceMatrix makes stats:: reg include the covariance  $\frac{1}{n}$  matrix cov of the fit parameters in its return list:

```
weights := [300 \; $ i = 1..100]:
     DIGITS := 4:[abc, chisquare, cov] :=stats::reg(xdata, ydata, weights, a + b * cos(x - c),
                           [x], [a, b, c], StartingValues = [1, 2, 3],
                            CovarianceMatrix)
\left[\begin{bmatrix} 1.004, 1.998, 3.0], 107.4, \ 0.0000003414 & -0.00000003414 & -0.00000006749 \\ -0.00000003414 & 0.00006697 & 0.0000001379 \\ -0.00000006749 & 0.0000001379 & 0.00001663 \end{bmatrix}\right]
```
The correlation matrix of the parameters *a*, *b*, *c* is obtained via stats::correlationMatrix applied to the covariance matrix cov returned by [stats::reg](#page-6967-0):

```
stats::correlationMatrix(cov)
```
 $\begin{pmatrix} 1.0 & -0.007226 & -0.002866 \\ -0.007226 & 1.0 & 0.004132 \\ -0.002866 & 0.004132 & 1.0 \end{pmatrix}$ 

delete r, xdata, ydata, weights, DIGITS, abc, chisquare, cov:

### **Parameters**

**cov**

The covariance matrix: a square matrix of category  $Cat:Matrix$ , or an [array on page 7-](#page-2445-0) [2.](#page-2445-0)

# **Return Values**

Matrix of the same dimension and type as the input matrix cov. FAIL is returned if at least one of the diagonal elements of the input matrix cov is zero.

# **See Also**

#### **MuPAD Functions**

[stats::correlation](#page-6644-0) | [stats::covariance](#page-6654-0) | [stats::reg](#page-6967-0) | [stats::stdev](#page-6998-0)

## <span id="page-6654-0"></span>**stats::covariance**

Covariance of data samples

# **Syntax**

stats::covariance( $[x_1, x_2, ...]$ ,  $[y_1, y_2, ...]$ , <Sample | Population>) stats::covariance( $[[x_1, y_1], [x_2, y_2], ...],$  <Sample | Population>) stats:: covariance(s, <c<sub>1</sub>, c<sub>2</sub>>, <Sample | Population>) stats:: $covariance(s, <[c_1, c_2] >,  | Population>)$ stats::covariance(s<sub>1</sub>, <c<sub>1</sub>>, s<sub>2</sub>, <c<sub>2</sub>>, <Sample | Population>)

# **Description**

stats:: covariance( $[x_1, x_2, ..., x_n]$ ,  $[y_1, y_2, ..., y_n]$ ) returns the covariance

$$
\frac{1}{n-1} \left( \sum_{i=1}^{n} \left( x_i - \overline{x} \right) \left( y_i - \overline{y} \right) \right) = \frac{1}{n-1} \left( \sum_{i=1}^{n} x_i y_i \right) - \frac{n}{n-1} \overline{x} \ \overline{y}
$$

where  $\overline{\mathbf{x}}$  and  $\overline{\mathbf{y}}$  are the arithmetic [means on page 30-346](#page-6915-0) of the data  $x_i$  and  $y_i$ , respectively. stats::covariance( $[x_1, x_2, ..., x_n]$ ,  $[y_1, y_2, ..., y_n]$ , Population) returns

.

$$
\frac{1}{n} \left( \sum_{i=1}^n \left( x_i - \overline{x} \right) \, \left( y_i - \overline{y} \right) \right) = \frac{1}{n} \left( \sum_{i=1}^n x_i \, y_i \right) - \overline{x} \, \overline{y}
$$

If the input data are floating-point numbers, the sums defining the covariance are computed in a numerically stable way. If a floating point result is desired, it is recommended to make sure that all input data are floats.

For exact input data, exact symbolic expressions are returned.

The column indices  ${\mathsf c}_1$ ,  ${\mathsf c}_2$  are optional if the data are given by a <code>[stats::sample](#page-6982-0)</code> object <code>s</code> containing only two non-string data columns. If the data are provided by two samples  $\mathsf{s}_1$ , s<sub>2</sub>, the column indices are optional for samples containing only one non-string data column.

External statistical data stored in an ASCII file can be imported into a MuPAD session via import:: readdata. In particular, see Example 1 of the [corresponding help page on](#page-3248-0) [page 13-11.](#page-3248-0)

### **Examples**

#### **Example 1**

We compute the covariance of samples passed as lists:

```
X := [2, 33/7, 21/9, PI]: Y := [3, 5, 1, 7]:stats::covariance(X, Y)
```

```
\pi - \frac{10}{7}
```
Alternatively, the data may be passed as a list of data pairs:

```
stats::covariance([[2, 3], [33/7, 5], [21/9, 1], [PI, 7]])
```
 $\pi - \frac{10}{7}$ 

If all data are floating-point numbers, the result is a float:

```
stats::covariance(float(X), float(Y))
```
1.713021225

delete X, Y:

#### **Example 2**

We create a sample of type stats:: sample:

```
s := stats::sample([[1.0, 2.4, 3.0],
                    [7.0, 4.8, 4.0],
                   [3.3, 3.0, 5.0]1.0 2.4 3.0
7.0 4.8 4.0
3.3 3.0 5.0
```
We compute the covariance of the first column and the third column in several equivalent ways:

```
stats::covariance(s, 1, 3),
stats::covariance(s, [1, 3]),
stats::covariance(s, 1, s, 3)
```
1.15, 1.15, 1.15

delete s:

#### **Example 3**

The covariance of symbolic data is returned as a symbolic expression:

stats::covariance([x1, x2], [y1, y2])

$$
x1 \, y1 + x2 \, y2 - 2 \left(\frac{x1}{2} + \frac{x2}{2}\right) \left(\frac{y1}{2} + \frac{y2}{2}\right)
$$

expand(%)

$$
\frac{x1\ y1}{2} - \frac{x1\ y2}{2} - \frac{x2\ y1}{2} + \frac{x2\ y2}{2}
$$

### **Parameters**

#### **x1, y1, x2, y2, …**

The statistical data: arithmetical expressions (Symbolic Math Toolbox). The number of data  $x_i$  must coincide with the number of data  $y_i$ .

#### **s, s<sup>1</sup> , s<sup>2</sup>**

Samples of type [stats::sample on page 30-413](#page-6982-0)

#### **c1 , c<sup>2</sup>**

Column indices: positive integers. Column  $c_1$  of  $s$  or  $s_1$ , respectively, provides the data  $x_i$ . Column  $c_2$  of **s** or **s**<sub>2</sub>, respectively, provides the data  $y_i$ .

# **Options**

#### **Sample**

The data are regarded as a "sample", not as a full population. This is the default.

#### **Population**

The data are regarded as the whole population, not as a sample.

## **Return Values**

arithmetical expression (Symbolic Math Toolbox).

# **See Also**

#### **MuPAD Functions**

[stats::correlation](#page-6644-0) | [stats::correlationMatrix](#page-6650-0) | [stats::stdev](#page-6998-0)

# **stats::cutoff**

Discard outliers

# **Syntax**

```
stats::cutoff([x_1, x_2,...], \alpha)stats::cutoff([[x_{11}, x_{12}, ...], [x_{21}, x_{22}, ...], ...], \alpha, i)
stats::cutoff(s, α, i)
```
# **Description**

 $\mathsf{stats}::\mathsf{cutoff}([\mathsf{x}_1, \mathsf{x}_2, \ldots], \mathsf{\alpha})$  returns those elements of  $[\mathsf{x}_1, \mathsf{x}_2, \ldots]$  larger than the  $\alpha$  quantile and smaller than the 1 -  $\alpha$  quantile of this list.

```
stats::cutoff([[x_{11}, x_{12},...], [x_{21}, x_{22},...],...], \alpha, i) and
stats::cutoff(stats::sample([[x<sub>11</sub>, x<sub>12</sub>,...], [x<sub>21</sub>, x<sub>22</sub>,...],...]), α,
i) works on the i-th entries of the input rows.
```
Measurement data often contains "outliers," sample points rather far outside the range containing the majority of the points. While expected both from theory and experience, these outliers, for small or medium-sized samples, tend to distort statistical data, such as the [mean on page 30-346](#page-6915-0) value.

One of the standard methods dealing with this problem for (real) continuous scales is discarding the outliers. stats::cutoff discards all data points below or above a given quantile.

# **Examples**

### **Example 1**

Create a normally distributed sample, slightly contaminated:

```
r := stats::normalRandom(0, 1, Seed=2):data := [r() $ i = 1..300, 100*r() $ i = 1..2]:
```
The two extra points distort the data significantly:

```
plot(plot::Histogram2d(data, Cells=20))
```
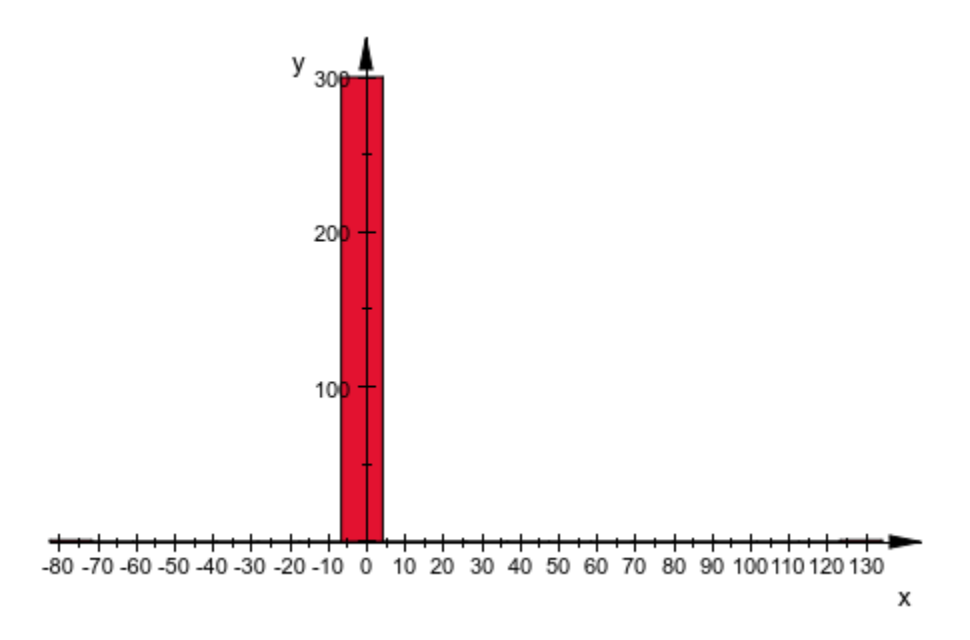

Using stats::cutoff removes this noise and the image shows more detail: plot(plot::Histogram2d(stats::cutoff(data, 1/100), Cells=20))
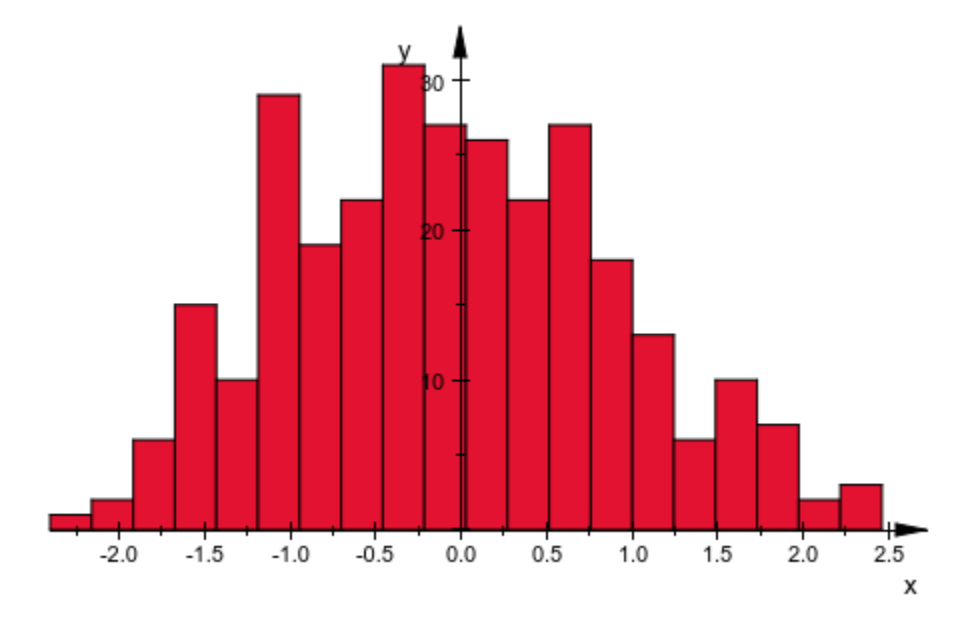

stats::cutoff reduces the standard deviation of the sample. Keeping in mind that the standard deviation of the random number generator is 1, compute that of the data in its various forms:

```
stats::stdev(data),
stats::stdev(stats::cutoff(data, 1/20))
```

```
9.133931298, 0.8142529511
```
## **Parameters**

```
x1, x2, x11, …
```
Statistical data: arithmetical expressions (Symbolic Math Toolbox). The data to filter on must be real-valued.

#### **s**

Sample of type stats:: sample

**α**

Cutoff parameter: a real-valued expression  $0 \le \alpha \le \frac{1}{2}$ .

**i**

Column index: positive integer. The nested list or the sample is filtered on its *i*-th column.

### **Return Values**

The input data with outliers being removed.

## **See Also**

**MuPAD Functions** [stats::sample](#page-6982-0) | [stats::winsorize](#page-6662-0)

#### **Topics**

"Handle Outliers" (Symbolic Math Toolbox)

# <span id="page-6662-0"></span>**stats::winsorize**

Clamp (winsorize) extremal values

## **Syntax**

```
stats::winsorize([x_1, x_2, ...], \alpha)
stats::winsorize([[x_{11}, x_{12}, ...], [x_{21}, x_{22}, ...], ...], ..., \alpha, i)
stats::winsorize(s, α, i)
```
## **Description**

stats::winsorize( $[x_1, x_2, ...]$ ,  $\alpha$ ) returns a copy of  $[x_1, x_2, ...]$  in which all entries smaller than the *α* quantile are replaced by this value and likewise for all entries larger than the  $1 - \alpha$  quantile.

```
stats::winsorize([[x_{11}, x_{12},...], [x_{21}, x_{22},...],...], \alpha, i) and
stats::winsorize(stats::sample([[x_{11}, x_{12}, ...], [x_{21}, x_{22}, ...], ...]),
α, i) works on the i-th entries of the input rows.
```
Measurement data often contains "outliers," sample points rather far outside the range containing the majority of the points. While expected both from theory and experience, these outliers, for small or medium-sized samples, tend to distort statistical data such as the [mean on page 30-346](#page-6915-0) value.

One of the standard methods dealing with this problem for (real) continuous scales is clamping the outliers. stats::winsorize sets all data points below or above a given quantile to these quantiles. This operation is named after its inventor, Charles P. Winsor.

# **Examples**

#### **Example 1**

Create a normally distributed sample, slightly contaminated:

```
r := stats::normalRandom(0, 1, Seed=2):
data := [r() $ i = 1..300, 100*r() $ i = 1..2]:
```
The two extra points distort the data significantly:

```
plot(plot::Histogram2d(data, Cells=20))
```
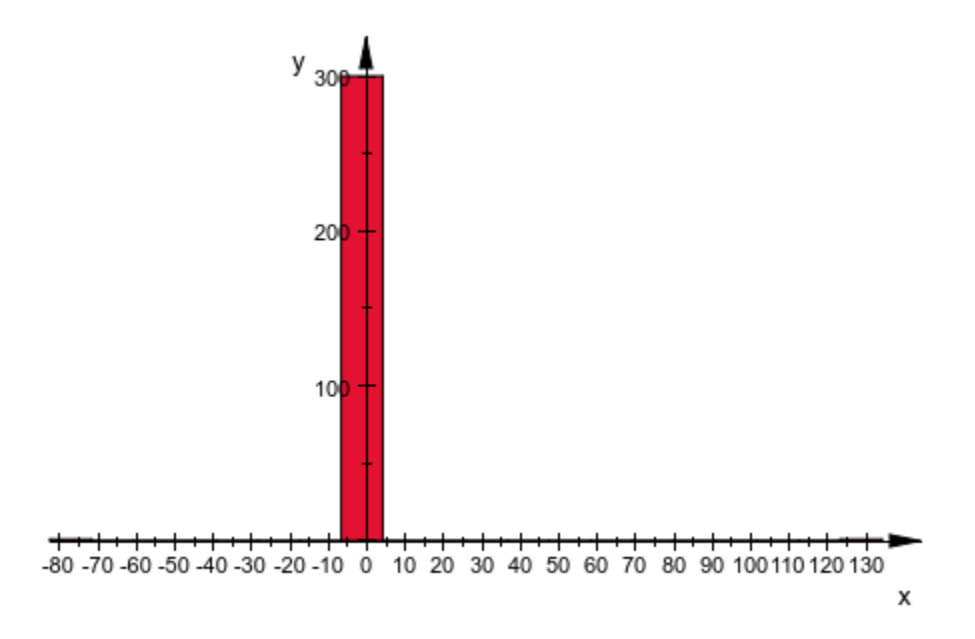

Using either stats::winsorize removes this noise and the image shows more detail:

plot(plot::Histogram2d(stats::winsorize(data, 1/100), Cells=20))

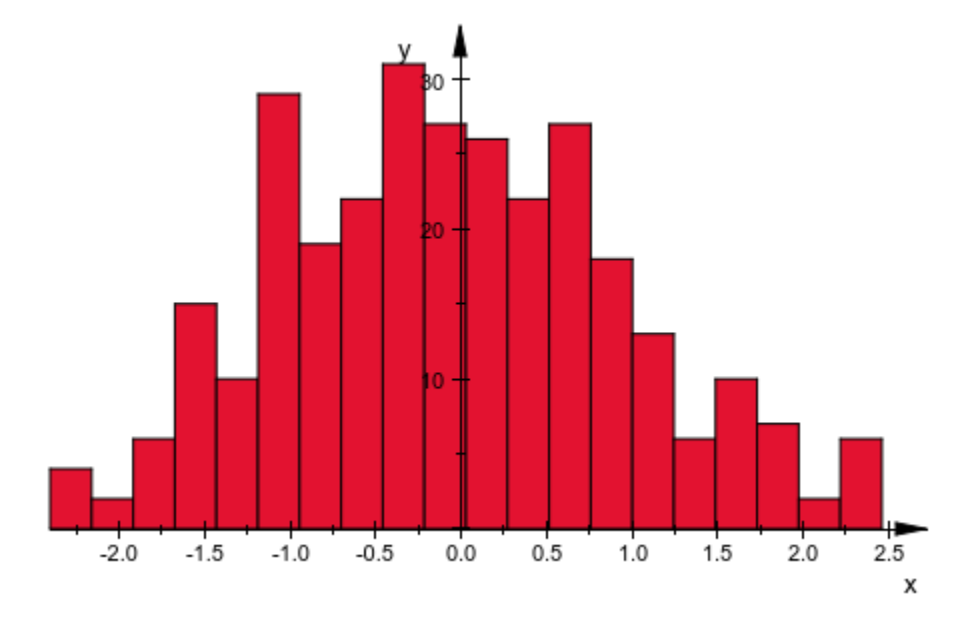

Both stats::winsorize reduces the standard deviation of the sample. Keeping in mind that the standard deviation of the random number generator is 1, compute that of the data in its various forms:

```
stats::stdev(data),
stats::stdev(stats::winsorize(data, 1/20))
```
9.133931298, 0.9276576788

#### **Parameters**

```
x1, x2, x11, …
```
Statistical data: arithmetical expressions (Symbolic Math Toolbox). The data to filter on must be real-valued.

**s**

Sample of type stats:: sample

**α**

Cutoff parameter: a real-valued expression  $0 \le \alpha \le \frac{1}{2}$ .

**i**

Column index: positive integer. The nested list or the sample is winsorized on its *i*-th column.

## **Return Values**

The input data with outliers being replaced by the values of quantiles.

## **See Also**

**MuPAD Functions** [stats::cutoff](#page-6658-0) | [stats::sample](#page-6982-0)

#### **Topics**

"Handle Outliers" (Symbolic Math Toolbox)

# **stats::csGOFT**

Classical chi-square goodness-of-fit test

## **Syntax**

stats::csGOFT( $x_1$ ,  $x_2$ , ..., [[a<sub>1</sub>, b<sub>1</sub>], [a<sub>2</sub>, b<sub>2</sub>], ...], CDF = f | PDF = f | PF = f) stats::csGOFT([x<sub>1</sub>, x<sub>2</sub>, …], [[a<sub>1</sub>, b<sub>1</sub>], [a<sub>2</sub>, b<sub>2</sub>], …], CDF = f | PDF = f | PF = f) stats::csGOFT(s, <c>, [[a<sub>1</sub>, b<sub>1</sub>], [a<sub>2</sub>, b<sub>2</sub>], ...], CDF = f | PDF = f | PF = f)

## **Description**

stats::csGOFT(data, cells, CDF = f) applies the classical chi-square goodnessof-fit test for the null hypothesis: "the data are f-distributed".

The chi-square goodness-of-fit test divides the real line into *k* intervals  $c = (a, b]$  ('the cells'). It computes the number of data  $x_j$  falling into the cells  $c_i$  and compares these 'empirical cell frequencies' with the 'expected cell frequencies' *n p<sup>i</sup>* , where *n* is the sample size and  $p_i = Pr(a_i < x \le b_i)$  are the 'cell probabilities' of a random variable with the hypothesized distribution specified by  $X = f$ .

All data  $x_1$ ,  $x_2$  etc. must be convertible to real floating-point numbers. The data do not have to be sorted on input:  $stats::csG0FT$  automatically converts the data to floats and sorts them internally.

External statistical data stored in an ASCII file can be imported into a MuPAD session via [import::readdata](#page-3248-0). In particular, see Example 1 of the [corresponding help page on](#page-3248-0) [page 13-11.](#page-3248-0)

Finite cell boundaries  $a_i$ ,  $b_i$  must be convertible to real floating-point numbers satisfying

 $a_1 < b_1 \le a_2 < b_2 \le a_3 < \dots$  They define *semiopen* intervalls  $c_i = (a_i, b_i]$ .

When the hypothesized distribution *f* is specified as a cumulative distribution function (CDF = f), the left boundary of the first cell and the right boundary of the last cell are ignored. They are replaced by - ∞ and *infinit\*, respectively, i.e., the cell partitioning

$$
(-\infty, b_1], (a_2, b_2], ..., (a_{k-1}, b_{k-1}], (a_k, \infty)
$$

is used internally.

The cells must be disjoint. Their union must cover the support area of the distribution, i.e., the 'cell probabilities'  $p_i = Pr(a_i < x \le b_i)$  must add up to 1 for a random variable  $x$ with the hypothesized distribution given by f. For continuous distributions, adjacent cells with  $b_1 = a_2, b_2 = a_3, ...$  are appropriate.

You may use  $a_1 = -\infty$  and  $b_k = \infty$  for distributions supported on the entire real line.

#### **Note** The cells must be chosen such that no cell probability  $p_i$  vanishes!

See the `Background' section of this help page for recommendations on the cell partitioning. In particular, the use of equiprobable cells (with constant *p<sup>i</sup>* ) is recommended. For convenience, a utility function [stats::equiprobableCells](#page-6701-0) is provided to generate such cells. See ["Example 1" on page 30-100](#page-6669-0) (Symbolic Math Toolbox), ["Example 3" on page 30-103](#page-6672-0) (Symbolic Math Toolbox), and ["Example 4" on page](#page-6675-0) [30-106](#page-6675-0) (Symbolic Math Toolbox).

The distribution the data are tested for is specified by the equation  $X = f$ , where X is one of the flags CDF, PDF or PF.

For efficiency, it is recommended to specify a cumulative distribution function ( $CDF = f$ ).

The function f can be a procedure provided by the MuPAD stats library. Specifications such as  $CDF = stats::normalCDF(m, v)$  or  $CDF = stats::poissonCDF(m)$  with suitable numerical values of m, v are possible and recommended.

Distributions that are not provided by the stats-package can be implemented easily by the user. A user defined procedure *f* can implement any distribution function. In the CDF case,  $\texttt{stats::}$   $\texttt{csGOFF}$  calls  $\texttt{f}$  with the boundary values  $a_i$ ,  $b_i$  of the cells to compute the cell probabilities via  $p_i = f(b_i) \cdot f(a_i)$  (automatically setting  $f(a_1) = 0$  and  $f(b_k) = 1$ ).

The function f must return a numerical real value between 0 and 1. See ["Example 5" on](#page-6676-0) [page 30-107](#page-6676-0) (Symbolic Math Toolbox) and ["Example 6" on page 30-108](#page-6677-0) (Symbolic Math Toolbox).

Alternatively, the function f can be specified by a univariate arithmetical expression  $g(x)$ depending on a symbolic variable x. It is interpreted as the function  $f: x \to g(x)$ . Cf. ["Example 6" on page 30-108](#page-6677-0) (Symbolic Math Toolbox).

See the `Background' section of this help page for further information on the specification of the distribution via  $CDF = f$ ,  $PDF = f$  or  $PF = f$ .

The call stats::csGOFT(data, cells, X = f) returns the list [*PValue* = *p*, *StatValue* = *s*, *MinimalExpectedCellFrequency* = *m*]:

• s is the observed value of the chi-square statistic

,

$$
s=\sum_{i=1}^k\frac{\left(y_i-n\ p_i\right)^2}{n\ p_i}
$$

where *n* is the sample size, *k* is the number of cells, *y<sup>i</sup>* is the observed cell frequency of the data (i.e.,  $y_i$ is the number of data  $x_j$  falling into the cell  $c_i$ ), and  $p_i$  is the cell probabilitiy corresponding to the hypothesized distribution *f*.

- *p* is the observed significance level of the chi-square statistic with *k* 1 degrees of freedom, i.e.,  $p = 1$  - *stats*::*chisquareCDF*( $k - 1$ )( $s$ )
	- is the minimum of the expected cell frequencies  $n p_i$ . This information is provided by the test to make sure that the boundary conditions for a "reasonable" cell partitioning are met (see the "Background" section of this help page).

The most relevant information returned by stats::csGOFT is the observed significance level PValue  $=$  p. It has to be interpreted in the following way: Under the null hypothesis, the chi-square statistic

$$
S=\sum_{i=1}^k\frac{\left(y_i-n\ p_i\right)^2}{n\ p_i}
$$

•

is approximately chi-square distributed (for large samples):

 $Pr(S \le s)$  = stats::chisquareCDF $(k-1)(s)$ 

<span id="page-6669-0"></span>Under the null hypothesis, the probability  $p = Pr(S > s)$  should not be small, where s is the value of the statistic attained by the sample.

Specifically,  $p = Pr(S > s) \ge \alpha$  should hold for a given significance level  $0 < \alpha < 1$ , If this condition is violated, the hypothesis may be rejected at level *α*.

Thus, if the PValue (observed significance level)  $p = Pr(S > s)$  satisfies  $p < \alpha$ , the sample leading to the observed value s of the statistic *S* represents an unlikely event, and the null hypothesis may be rejected at level *α*.

On the other hand, values of *p* close to 1 should raise suspicion about the randomness of the data: they indicate a fit that is *too good*.

#### **Environment Interactions**

The function is sensitive to the environment variable [DIGITS](#page-546-0) which determines the numerical working precision.

#### **Examples**

#### **Example 1**

We consider random data that should be normally distributed with mean 15 and variance 2:

```
f := stats::normalRandom(15, 2, Seed = 0):
data := [f() \; \succeq i = 1..1000]:
```
According to the recommendations in the `Background' section of this help page, the

number of cells should be approximately  $2n^{2/5} \approx 31.7$ , where  $n = 1000$  is the sample size.

We wish to use 32 cells that are equiprobable with respect to the hypothesized normal distribution. We estimate the mean *m* and the variance *v* of the data:

```
[m, v] := [stats::mean(data), stats::variance(data, Sample)]
```

```
[14.94011963, 2.014256118]
```
The utility function [stats::equiprobableCells](#page-6701-0) is used to compute an equiprobable cell partitioning via the quantile function of the normal distribution with the empirical parameters:

```
cells := stats::equiprobableCells(32, stats::normalQuantile(m, v)):
stats::csGOFT(data, cells, CDF = stats::normalCDF(m, v))
```

```
[PValue = 0.6359912784, StatValue = 27.712, MinimalExpectedCellFrequency = 31.25]
```
The observed significance level  $0.635...$  attained by the sample is not small. Hence, one should not reject the hypothesis that the sample is normally distributed with mean

 $14.94...$  and variance  $2.014...$ 

In the following, we impurify the sample by appending some uniformly distributed numbers. A new equiprobable cell partitioning appropriate for the new data is computed:

```
r := stats::uniformRandom(10, 20, 5eed = 0):data := append(data, r() $ 40):
[m, v] := [stats::mean(data), stats::variance(data, Sample)]:
k := round(2 * nops(data)^(2/5)):
cells := stats::equiprobableCells(k, stats::normalQuantile(m, v)):
stats::csGOFT(data, cells, CDF = stats::normalCDF(m, v))
```

```
[PValue = 0.007653320709, StatValue = 53.29230769,MinimalExpectedCellFrequency = 32.5
```
The impure data may be rejected as a normally distributed sample at levels as small as  $0.0076$ .

```
delete f, data, m, v, k, cells, r:
```
#### **Example 2**

We create a sample of random data that should be binomially distributed with trial

```
parameter 70 and probability parameter \frac{1}{2}.
```

```
r := stats::binomialRandom(70, 1/2, Seed = 123):
data := [r() $ k = 1..1000]:
```
With the expectation value of 35 and the standard deviation of  $\sqrt{70} \approx 4.18$  of this distribution, we expect most of the data to have values between 30 and 40. Thus, a cell partitioning consisting of 12 cells corresponding to the intervals

 $(0, 30]$ ,  $(30, 31]$ ,  $(31, 32]$ , ...,  $(39, 40]$ ,  $(40, 70]$ 

should be appropriate. Note that all cells are interpreted as the intervals  $(a, b]$ , i.e., the left boundary is not included in the interval. Strictly speaking, the value 0 is not covered by these cells. However, with a CDF specification, stats::csGOFT ignores the leftmost boundary and replaces it by [-infinity](#page-1042-0). Thus, the union of the cells does cover all integers 0, …, 70 that can be attained by the hypothesized binomial distribution with `trial parameter' 70:

cells :=  $[0, 30], [i, i + 1]$  \$ i = 30..39,  $[40, 70]$ ]

```
[[0, 30], [30, 31], [31, 32], [32, 33], [33, 34], [34, 35], [35, 36], [36, 37], [37, 38],[38, 39], [39, 40], [40, 70]]
```
We apply the  $\chi^2$  test with various specifications of the binomial distribution. They all produce the same result. However, the first call using a CDF specification is the most efficient (fastest) call:

stats::csGOFT(data, cells, CDF = stats::binomialCDF(70, 1/2));

[PValue =  $0.4810610726$ , StatValue =  $10.55729362$ ,  $MinimalExpectedCellFrequency = 46.88135939$ 

stats::csGOFT(data, cells, PF = stats::binomialPF(70, 1/2));

[PValue =  $0.4810610726$ , StatValue =  $10.55729362$ ,  $MinimalExpectedCellFrequency = 46.88135939$ 

f := binomial(70, x)\*(1/2)^x\*(1/2)^(70 - x): stats::csGOFT(data, cells, PF = f)

> [PValue =  $0.4810610726$ , StatValue =  $10.55729362$ ,  $MinimalExpectedCellFrequency = 46.88135939$

<span id="page-6672-0"></span>The observed significance level  $0.481...$  indicates that the data pass the test well.

Next, we dote the sample by appending the value 35 forty times:

```
data := data . [35 \t{5} 40]:
stats::csGOFT(data, cells, CDF = stats::binomialCDF(70, 1/2));
```

```
[PValue = 0.0098099163, StatValue = 24.78215227,
 MinimalExpectedCellFrequency = 48.75661376
```
Now, the data may be rejected as a binomial sample with the specified parameters at levels as small as  $0.0098...$ 

```
delete r, data, cells, f:
```
#### **Example 3**

We test data that purport to be a sample of beta distributed numbers with scale parameters 3 and 2. Since beta deviates attain values between 0 and 1, we choose an equidistant cell partitioning of the interval [0, 1] consisting of 10 cells. Various equivalent calls to stats::csGOFT are demonstrated:

```
r := stats::betaRandom(3, 2, Seed = 1):
data := \lceil r() \rceil = 1 \ldots 100:
cells := [((i - 1)/10, i/10] $ i = 1..10]:
stats::csGOFT(data, cells, CDF = stats::betaCDF(3, 2)); 
stats::csG0FT(data, cells, CDF = (x \rightarrow state::betaCDF(3, 2)(x)))
```
 $[PValue = 0.7329969624, StatValue = 6.068961653, MinimalExpectedCellFrequency = 0.37]$ 

 $[PValue = 0.7329969624, StatValue = 6.068961653, MinimalExpectedCellFrequency = 0.37]$ 

Alternatively, the beta destribution may be passed by a PDF specification. This, however, is less efficient than the CDF specification used before:

stats::csGOFT(data, cells, PDF = stats::betaPDF(3, 2));  $stats::csGOFF(data, cells, PDF = (x -> stats::betaPDF(3, 2)(x)))$ ;

 $[PValue = 0.7329969624, StatValue = 6.068961653, MinimalExpectedCellFrequency = 0.37]$ 

 $[PValue = 0.7329969624, StatValue = 6.068961653, MinimalExpectedCellFrequency = 0.37]$ 

The observed significance level  $0.732...$  is not small. Hence, this test does not indicate that the data should be rejected as a beta distributed sample with the specified parameters. Note, however, that the minimal expected cell frequency given by the third element of the returned list is rather small. This indicates that the cell partitioning is not very fortunate. We investigate the expected cell frequencies by computing  $n \, p_i = n \, (f(b_i)$  *f*(*a<sup>i</sup>* )), where *f* is the cumulative distribution function of the beta distribution and *n* is the sample size:

```
f:= stats::betaCDF(3, 2):
map(cells, cell -> 100*(f(cell[2]) - f(cell[1]))[0.37, 2.35, 5.65, 9.55, 13.33, 16.27, 17.65, 16.75, 12.85, 5.23]
```
These values show that the first two or three cells should be joined to a single cell. We modify the cell partitioning by joining the first three and the last two cells:

```
cells := [0, 3/10], [(i - 1)/10, i/10] $ i = 4..8, [8/10, 1]]
             \left[\left[0, \frac{3}{10}\right], \left[\frac{3}{10}, \frac{2}{5}\right], \left[\frac{2}{5}, \frac{1}{2}\right], \left[\frac{1}{2}, \frac{3}{5}\right], \left[\frac{3}{5}, \frac{7}{10}\right], \left[\frac{7}{10}, \frac{4}{5}\right], \left[\frac{4}{5}, 1\right]\right]
```
For this cell partitioning, the expected frequencies in a random sample of size 100 are sufficiently large for all cells:

```
map(cells, cell -> 100*(f(cell[2]) - f(cell[1]))
```
 $[8.37, 9.55, 13.33, 16.27, 17.65, 16.75, 18.08]$ 

We apply another  $\chi^2$  test with this improved partitioning:

```
stats::csGOFT(data, cells, CDF = f)
```
 $[PValue = 0.9023533657, StatValue = 2.180685972, MinimalExpectedCellFrequency = 8.37]$ 

Again, with the observed significance level  $0.902...$ , the test does not give any hint that the data are not beta distributed with the specified parameters.

Now, we test whether the data can be regarded as being normally distributed. First, we estimate the parameters (mean and variance) required for the normal distribution:

```
[m, v] := [stats::mean(data), stats::variance(data, Sample)]
```

```
[0.6101560142, 0.03595065085]
```
The cell partitioning used before was a partitioning of the interval [0, 1], because beta deviates attain values in this interval. Now we construct a partitioning of 7 equiprobable cells using the quantile function of the normal distribution:

```
k := 7:cells := stats::equiprobableCells(7, stats::normalQuantile(m, v))
```

```
[-\infty, 0.4077376304], [0.4077376304, 0.5028484001], [0.5028484001, 0.5760244864],[0.5760244864, 0.6442875419], [0.6442875419, 0.7174636283],
 [0.7174636283, 0.8125743979], [0.8125743979, \infty]
```
Indeed, theses cells are equiprobable:

```
f:= stats::normalCDF(m, v):
map(cells, cell \rightarrow f(cell[2]) - f(cell[1]))
```

```
[0.1428571429, 0.1428571429, 0.1428571429, 0.1428571429, 0.1428571429,
 0.1428571429, 0.1428571429]
```
We test for normality with the estimated mean and variance:

stats::csGOFT(data, cells, CDF = f)

 $[PValue = 0.7118124259, StatValue = 3.74, MinimalExpectedCellFrequency = 14.28571429]$ 

With the observed significance level of  $0.711...$ , the data should not be rejected as a normally distributed sample. We note that the nonparametric Shapiro-Wilk test implemented in [stats::swGOFT](#page-7002-0) does detect nonnormality of the sample:

```
stats::swGOFT(data)
```

```
[PValue = 0.04753801335, StatValue = 0.97429647]
```
With the observed significance level of  $0.0475...$ , normality can be rejected at levels as  $low$  as  $0.0475...$ .

```
delete r, data, cells, f, m, v, k, boundaries:
```
#### **Example 4**

We demonstrate the use of samples of type stats:: sample. We create a sample consisting of one string column and two non-string columns:

```
s := stats::sample(
```
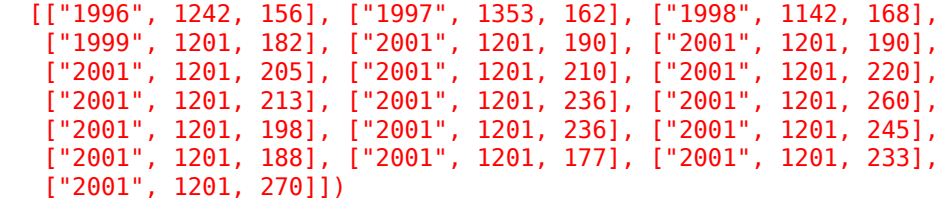

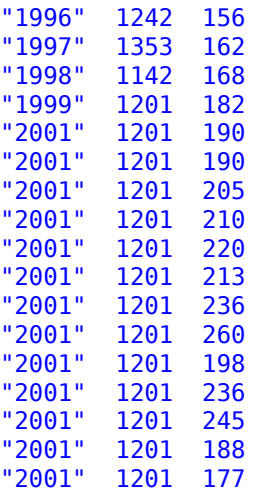

<span id="page-6676-0"></span>"2001" 1201 233 "2001" 1201 270

We consider the data in the third column. The mean and the variance of these data are computed:

```
[m, v] := float([stats::mean(s, 3)), stats::variance(s, 3, Sample)])
    [207.3157895, 1082.672515]
```
We check whether the data of the third column are normally distributed with the empirical mean and variance computed above. We compute an appropriate cell partitioning in the same way as explained in ["Example 1" on page 30-100](#page-6669-0) (Symbolic Math Toolbox):

```
samplesize := s::dom::size(s):
k := round(2 * samplesize^(2/5)):
cells := stats::equiprobableCells(k, stats::normalQuantile(m, v)):
stats::csGOFT(s, 3, cells, CDF = stats::normalCDF(m, v))
```
 $[PValue = 0.9100131461, StatValue = 1.526315789,$  $MinimalExpectedCellFrequency = 3.166666667$ 

Thus, the data pass the test.

delete s, m, v, samplesize, k, cells:

#### **Example 5**

We demonstrate how user-defined distribution functions can be used. A die is rolled 60 times. The following frequencies of the scores 1, 2, …, 6 are observed:

```
 score | 1 | 2 | 3
| 4 | 5 | 6 ----------+---+----+---+----+---+-- 
   frequency | 7 | 16 | 8 | 17 | 3 | 9
```
We test the null hypothesis that the dice is fair. Under this hypothesis, the variable *X* given by the score of a single roll attains the values 1 through 6 with constant probability

<span id="page-6677-0"></span> $\underline{\mathsf{L}}$ . Presently, the stats-package does not provide a discrete uniform distribution, so we implement a corresponding cumulative discrete distribution function f:

```
f := proc(x) begin
                     if x < 0 then
<u>de la componentación de la componentación de la componentación de la componentación de la componentación de l</u>
                     elif x \le 6 then
                                trunc(x)/6
                      else 1
                      end_if;
           end_proc:
```
We create the data representing the 60 rolls:

data :=  $[ 1 $ 7, 2 $ 16, 3 $ 8, 4 $ 17, 5 $ 3, 6 $ 9]:$ 

We choose a collection of cells, each of which contains exactly one of the integers 1, ..., 6:

Wir wählen sodann eine Zellzerlegung, so dass jede Zelle genau eine der ganzen Zahlen 1, …, 6 enthält:

cells :=  $[[i - 1/2, i + 1/2]$  \$ i = 1..6]

 $\left[\left[\frac{1}{2},\,\frac{3}{2}\right],\,\left[\frac{3}{2},\,\frac{5}{2}\right],\,\left[\frac{5}{2},\,\frac{7}{2}\right],\,\left[\frac{7}{2},\,\frac{9}{2}\right],\,\left[\frac{9}{2},\,\frac{11}{2}\right],\,\left[\frac{11}{2},\,\frac{13}{2}\right]\right]$ 

stats::csGOFT(data, cells, CDF = f)

 $[PValue = 0.01125197903, StatValue = 14.8, MinimalExpectedCellFrequency = 10.0]$ 

At a significance level as small as  $0.011...$ , the null hypothesis `the dice is fair' should be rejected.

delete f, data, cells:

#### **Example 6**

We give a further demonstration of user-defined distribution functions. The following procedure represents the cumulative distribution function  $f: x \to Pr(X \leq x) = x^2$  of a variable *X* supported on the interval  $\begin{bmatrix} 0 \\ 1 \end{bmatrix}$ . It will be called with values from the cell boundaries and must return numerical values between 0 and 1:

```
f := proc(x) begin
       if x \leq 0 then return(0)
       elif x \leq 1 then return(x^2)
        else return(1)
        end_if
      end_proc:
```
We test the hypothesis that the following data are *f*-distributed. The cells form an equidistant partitioning of the interval [0, 1]:

```
data := [sqrt(frandom()) $ i = 1..10^3]:
k := 10:
cells := \lceil (i - 1)/k, i/k \rceil $ i = 1..k]:
stats::csGOFT(data, cells, CDF = f)
```
 $[PValue = 0.5637573509, StatValue = 7.708606165, MinimalExpectedCellFrequency = 10.0]$ 

The test does not disqualify the sample as being *f*-distributed. Indeed, for a uniform deviate *Y* on the interval [0, 1] (as produced by [frandom](#page-815-0)), the cumulative distribution function of  $\sqrt{Y}$  is indeed given by *f*.

We note that the previous function yields the correct CDF values for all real arguments. The chosen cell partitioning indicates that only values from the interval  $(0, 1]$  are considered. Since stats::csGOFT just evaluates the CDF on the cell boundaries to compute the cell probability of the cell  $(a, b]$  by  $f(b)$  -  $f(a)$ , it suffices to restrict f to the interval  $(0, 1]$ . Hence, for the chosen cells, the symbolic expression  $f = x^2$  can also be used to specify the distribution:

```
stats::csGOFT(data, cells, CDF = x^2)
```
 $[PValue = 0.5637573509, StatValue = 7.708606165, MinimalExpectedCellFrequency = 10.0]$ 

delete f, data, k, cells:

#### **Parameters**

**x1, x2, …**

The statistical data: real numerical values

**s**

A sample of domain type [stats::sample](#page-6982-0)

**c**

An integer representing a column index of the sample s. This column provides the data  $x_1$ ,  $x_2$  etc. There is no need to specify a column  $c$  if the sample has only one column.

**a1, b1, a2, b2, …**

Cell boundaries: real numbers satisfying  $a_1 < b_1 \le a_2 < b_2 \le a_3 < ...$  Also  $\pm \infty$  is admitted as a cell boundary. At least 3 cells have to be specified.

#### **f**

A procedure representing the hypothesized distribution: either a cumulative distribution function (CDF = f), a probability density function (PDF = f), or a (discrete) probability function ( $PF = f$ ). Typically, f is one of the distribution functions of the stats package such as  $stats:nonmalCDF(m, v)$  etc. Instead of a procedure, also an arithmetical expression (Symbolic Math Toolbox) in some indeterminate x may be specified which will be interpreted as a function of x.

## **Options**

**CDF, PDF, PF**

This determines how the procedure f is interpreted by stats::csGOFT.

#### **Return Values**

a list of three equations

[PValue = p, StatValue = s, MinimalExpectedCellFrequency = m]

with floating-point values p, s, m. See the "Details" section below for the interpretation of these values.

# **Algorithms**

•

In R.B. D'Agostino and M.A. Stephens, "Goodness-Of-Fit Techniques", Marcel Dekker, 1986, p. 70-71, one finds the following recommendations for choosing the cell partitioning:

The number of cells used should be approximately  $2n^{2/5}$ , where *n* is the sample size.

- The cells should have equal probabilities  $p_i$  under the hypothesized distribution.
- With equiprobable cells, the average of the expected cell frequencies  $n p_i$  should be at least 1 when testing at the significance level  $\alpha = 0.05$ . For  $\alpha = 0.01$ , the average expected cell frequency should be at least 2. When cells are not approximately equiprobable, the average expected cell frequency for the significance levels above should be doubled. For example, the average expected cell frequency at the significance level  $\alpha = 0.01$  should be at least 4.

The distribution function  $f$  passed to  $stats::csG0FT$  via  $X = f$  is only used to compute the cell probabilities  $p_i = Pr(a_i \le x \le b_i)$  of the cells  $c_i = (a_i, b_i)$ .

A cumulative distribution function  $f$  specified by  $CDF = f$  is used to compute the cell probabilities via  $p_i = f(b_i) - f(a_i)$ .

A probability density function f specified via PDF = f is used to compute the cell

probabilities via numerical integration:  $p_i =$  numeric:: $int(f(x), x = a_i, b_i)$ . This is rather expensive!

A discrete probability function specified via  $PF = f$  is used to compute the cell

probabilities via the summation  $p_i = \sum_{x=|a_i|+1}^{b_i} f(x)$ .

**Note** Thus, with the specification  $PF = f$ , the distribution is implicitly supposed to be supported on the integers in the cells  $c_i = (a_i, b_i]$ . Do not use PF = f if the discrete

probability function is not supported on the integers! Use  $CDF = f$  with an appropriate (discrete) cumulative distribution function instead!

With the specification  $\mathsf{PF} = \mathsf{f}$ , the value -  $\infty$  is not admitted for the left boundary  $a_1$  of the first cell  $c_1 = Intval([a_1], [b_1]).$ 

#### **See Also**

#### **MuPAD Functions**

```
stats::equiprobableCells | stats::ksGOFT | stats::swGOFT | stats::tTest
```
# <span id="page-6682-0"></span>**stats::empiricalCDF**

Empirical (discrete) cumulative distribution function of a finite data sample

## **Syntax**

```
stats::empiricalCDF(x_1, x_2, ...)
stats::empiricalCDF([x_1, x_2, ...])
stats::empiricalCDF(s, c)
```
# **Description**

stats:: empiricalCDF( $x_1$ ,  $x_2$ , ...,  $x_n$ ) returns a procedure representing the

empirical (discrete) cumulative distribution function  $x \to \frac{1}{n} |\{i \mid x_i \leq x\}|$  (the relative frequency of data elements  $x_i$  less than or equal to  $x$ ).

All data  $x_1$ ,  $x_2$ , ... must be convertible to real floating-point numbers.

The procedure f := stats::empiricalCDF( $x_1$ ,  $x_2$ , ...) can be called in the form  $f(x)$  with an arithmetical expression x.

If x is a numerical value,  $f(x)$  returns a rational number from the interval [0, 1].

The call  $f(-\ninfinite y)$  produces 0; the call  $f(\ninfinite y)$  produces 1.

Otherwise, if  $x$  is a symbolic expression that cannot be converted to a real floating-point number,  $f(x)$  returns the symbolic call stats::empiricalCDF([ $x_1, x_2, ...$ ])(x) with the data  $x_1$ ,  $x_2$ , ... in ascending order.

For a sample of size *n*, the call  $f :=$  stats:: empiricalCDF( $x_1$ ,  $x_2$ , ...) needs a run time of  $O(n \ln(n))$  due to internal sorting of the data. Each call to f needs a run time of  $O(ln(n))$ . If several evaluations of the distribution function are needed, a calling sequence such as

f := stats::empiricalCDF( $x_1$ ,  $x_2$ , ...);  $f(a_1)$ ;  $f(a_2)$ ; dots

is more efficient than

```
stats:: empiricalCDF(x_1, x_2, ...)(a_1);
```

```
stats::empiricalCDF(x_1, x_2, ...)(a_2);
```
dots.

stats::empiricalCDF is generalized by [stats::finiteCDF](#page-6762-0), which allows to specify different probabilities for the elements of the sample. The call stats::empiricalCDF( $[x_1, ..., x_n]$ ) corresponds to stats::finiteCDF( $[x_1, ..., x_n]$ ) dots,  $x$  n],  $[1/n,$  dots,  $1/n]$ ).

Further, [stats::finiteCDF](#page-6762-0) does not only allow numerical values  $x_1$ ,  $x_2$ , ..., but arbitrary MuPAD objects.

#### **Environment Interactions**

The function is sensitive to the environment variable [DIGITS](#page-546-0) which determines the numerical working precision. Note, however, that this function is implemented with [option remember](#page-1662-0). After the first call it does not react to changes of [DIGITS](#page-546-0) unless the input parameters are changed.

## **Examples**

#### **Example 1**

We evaluate the empirical distribution function of the data  $-1$ , 0, 2.3, PI, 8 at various points:

```
f := stats::empiricalCDF(-1, 0, 2.3, PI, 8):
f(-infinity), f(-3), f(2.4), f(PI), f(10), f(infinity)
     0, 0, \frac{3}{5}, \frac{4}{5}, 1, 1
```
Alternatively, the data may be passed as a list:

```
f := stats::empiricalCDF([-1, 0, 2.3, PI, 8]):
f(-infinity), f(-3), f(2.4), f(PI), f(10), f(infinity)
     0, 0, \frac{3}{5}, \frac{4}{5}, 1, 1
```
delete f:

#### **Example 2**

We use a symbolic argument. In the symbolic return value, the input data appear as a sorted list:

```
stats::empiricalCDF(PI, -3, 25, PI, 4/3)(x)
       stats::empiricalCDF\left( \left[ -3, \frac{4}{3}, \pi, \pi, 25 \right] \right)(x)
```
#### **Example 3**

We create a [sample on page 30-413](#page-6982-0) consisting of one string column and two non-string columns:

```
s := stats::sample(
   [["1996", 1242, PI - 1/2], ["1997", 1353, PI + 0.3],
   ["1998", 1142, PI + 0.5], ["1999", 1201, PI - 1],
   ["2001", 1201, PI]])
"1996" 1242 PI - 1/2
"1997" 1353 PI + 0.3
"1998" 1142 PI + 0.5
"1999" 1201 PI - 1
"2001" 1201 PI
```
We compute values of the empirical distributions of the data in the second and third column, respectively:

```
f2 := stats::empiricalCDF(s, 2): f2(1000), f2(1200), f2(1201)
     0, \frac{1}{5}, \frac{3}{5}
```
f3 := stats::empiricalCDF(s, 3): f3(0.7), f3(3), f3(PI), f3(4)  $0, \frac{2}{5}, \frac{3}{5}, 1$ delete s, f2, f3:

#### **Parameters**

**x1, x2, …**

The statistical data: real numerical values

**s**

A sample of domain type [stats::sample](#page-6982-0)

**c**

A column index of the sample  ${\sf s}$ : a positive integer. This column provides the data  ${\sf x}_1$ ,  ${\sf x}_2$ etc. There is no need to specify a column number c if the sample has only one non-string column.

## **Return Values**

[procedure on page 1-1653.](#page-1662-0)

# **See Also**

#### **MuPAD Functions**

```
stats::empiricalPF | stats::empiricalQuantile | stats::empiricalRandom |
stats::finiteCDF | stats::finitePF | stats::finiteQuantile |
stats::finiteRandom
```
# <span id="page-6686-0"></span>**stats::empiricalPF**

Probability function of a finite data sample

# **Syntax**

```
stats::empiricalPF(x_1, x_2, ...)
stats::empiricalPF([x_1, x_2, ...])
stats::empiricalPF(n, <c>)
stats::empiricalPF(n, <[c]>)
```
# **Description**

stats:: empiricalPF( $[x_1, x_2, ..., x_n]$ ) returns a procedure representing the probability function

$$
x \to \begin{cases} \frac{1}{n} & \text{if } x = x_i \\ 0 & \text{otherwise} \end{cases}
$$

of the sample given by the data  $x_1$ ,  $x_2$ , ...

The procedure  $f := stats::empiricalPF([x_1, x_2, ...])$  can be called in the form  $f(x)$  with an arithmetical expression x or sets of lists of such expressions.

If x is a numerical expression that is contained in the data  $x_1$ ,  $x_2$ , ..., then the

corresponding probability value  $\underline{\mathsf{1}}$  is returned (*n* is the size of the sample).

If x is a numerical expression that is not contained in the data  $x_1$ ,  $x_2$ , …, then 0 is returned.

If x is a symbolic expression that cannot be converted to a real floating-point number,  $f(x)$  returns the symbolic call stats:: empiricalPF([x<sub>1</sub>, x<sub>2</sub>, …])(x) with the data  $x_1$ ,  $x_2$ , ... in ascending order.

If  $x$  is a set, the sum of the probability values of its elements is returned.

If x is a list, it is treated like a set (i.e., duplicate entries in x are eliminated). The sum of the probability values of the elements in x is returned.

Duplicate data elements are automatically combined to a single data element, adding up the corresponding probability values. Cf. ["Example 4" on page 30-120](#page-6689-0) (Symbolic Math Toolbox).

stats::empiricalPF is generalized by [stats::finitePF](#page-6767-0), which allows to specify different probabilities for the elements of the sample. The call stats::empiricalPF([x\_1, dots, x\_n], [1/n, dots, 1/n]) corresponds to stats::empiricalPF( $[x_1, ..., x_n]$ ).

Further, stats:: finitePF does not only allow numerical values  $x_1$ ,  $x_2$ , …, but arbitrary MuPAD objects.

### **Examples**

#### **Example 1**

We demonstrate the basic usage of this function:

```
f := stats::empiricalPF(1, 3, PI, 4.0):f(0), f(1), f(1.0), f(3), f(PI), f(fload(PI)), f(4), f(4.0)0, \frac{1}{4}, 0, \frac{1}{4}, \frac{1}{4}, 0, 0, \frac{1}{4}
```
Alternatively, the data may be passed as a list:

```
f := stats::empiricalPF(1, 3, PI, 4.0):f(0), f(1), f(1.0), f(3), f(PI), f(fload(PI)), f(4), f(4.0)0, \frac{1}{4}, 0, \frac{1}{4}, \frac{1}{4}, 0, 0, \frac{1}{4}
```
A symbolic value of the argument in f leads to a symbolic return value:

 $f(x)$ 

stats::empiricalPF([1, 3,  $\pi$ , 4.0])(x)

Symbolic data are not accepted:

```
stats::empiricalPF(1, 3, x, 4.0):
```
Error: Unable to convert some of the data to floating-point numbers. [stats::empirical

delete f:

#### **Example 2**

We create a sample of type [stats::sample](#page-6982-0) consisting of one string column and two nonstring columns:

```
s := stats::sample(
   [["1996", 1242, 2/5],
 ["1997", 1353, 0.1],
 ["1998", 1142, 0.2],
 ["1999", 1201, 0.2],
 ["2001", 1201, 0.1]])
"1996" 1242 2/5
"1997" 1353 0.1
"1998" 1142 0.2
"1999" 1201 0.2
"2001" 1201 0.1
```
We use the data in the first and third column:

```
f := stats::empiricalPF(s, 2):
f(1242), f(1353), f(1200), f(1201)
      \frac{1}{5}, \frac{1}{5}, 0, \frac{2}{5}
```
delete s, f:

#### <span id="page-6689-0"></span>**Example 3**

We consider a fair die:

```
f:= stats::empiricalPF([1, 2, 3, 4, 5, 6]):
```
What is the probabiliy that tossing the die produces a score more than or equal to 4?

```
f({4, 5, 6})
        \frac{1}{2}
```

```
delete f:
```
#### **Example 4**

Duplicate data elements are automatically combined to a single data element, adding up the corresponding probability values:

```
f:= stats::empiricalPF([1, 2, 1, 1, 2]):
f(1), f(2)\frac{3}{5}, \frac{2}{5}delete f:
```
#### **Parameters**

**x1, x2, …**

The statistical data: real numerical values

**s**

A sample of domain type [stats::sample](#page-6982-0)

**c**

A column index of the sample  ${\sf s}$ : a positive integer. This column provides the data  ${\sf x}_1$ ,  ${\sf x}_2$ etc. There is no need to specify a column number c if the sample has only one non-string column.

#### **Return Values**

[procedure on page 1-1653.](#page-1662-0)

#### **See Also**

#### **MuPAD Functions**

```
stats::empiricalCDF | stats::empiricalQuantile | stats::empiricalRandom
| stats::finiteCDF | stats::finitePF | stats::finiteQuantile |
stats::finiteRandom
```
# <span id="page-6691-0"></span>**stats::empiricalQuantile**

Quantile function of the empirical distribution

## **Syntax**

```
stats::empiricalQuantile(x_1, x_2, ...)
stats::empiricalQuantile([x_1, x_2, ...])
stats::empiricalQuantile(s, c)
```
### **Description**

stats::empiricalQuantile( $x_1$ ,  $x_2$ , ...) returns a procedure representing the quantile function of the data  $\mathsf{x}_1$ ,  $\mathsf{x}_2$  etc. It is the (discrete) inverse of the empirical cumulative distribution function stats::empiricalCDF( $x_1$ ,  $x_2$ , ...). For  $0 \le x \le 1$ , the x-quantile  $y = stats::empiricalQuantile(x_1, x_2, ...)$   $(x)$  is the smallest of the data elements  $x_1$ ,  $x_2$ , ... satisfying

stats::empiricalCDF $(x_1, x_2, ...)$  $(y) \ge x$ 

All data  $x_1$ ,  $x_2$ , … must be convertible to real floating-point numbers. The data do not have to be sorted on input.

.

The procedure f := stats::empiricalQuantile( $x_1$ ,  $x_2$ , ...) can be called in the form  $f(x)$  or  $f(x)$ , Averaged) with an arithmetical expression x.

If *x* is a real number satisfying  $0 \le x \le 1$ , then  $f(x)$  returns one of the data elements; f(x, Averaged) uses interpolation of adjacent data elements:

The *x*-quantile of *n* sorted values  $x_1 \leq ... \leq x_n$  is computed as follows.

- $f(x)$  returns  $x_k$  with  $k = \text{ceil}(n*x)$ .
- $f(x, Averaged)$  returns  $x_k$  with  $k = \text{ceil}(n*x)$  if  $nx$  is not an integer. Otherwise,

it returns 
$$
\frac{\left(x_k + x_{k+1}\right)}{2}
$$
.

If  $x$  is a symbolic expression that cannot be converted to a real floating-point number, f( x , <Averaged>) returns the symbolic call stats::empiricalQuantile( $[x_1,$  $x_2$ , ...])(x, <Averaged>) with the data  $x_1$ ,  $x_2$ , ... in ascending order.

Numerical values of *x* are only accepted if  $0 \le x \le 1$ .

```
y = stats::empiricalQuantile(x1
, x2
, …)(x) satisfies
```

```
stats::empiricalCDF(x_1, x_2, ...)(z) < x \le stats::empiricalCDF(x_1, x_2, ...)(y)
```
for all data elements *z* in the sample satisfying *z* < *y*.

For a sample of size *n*, the call  $f :=$  stats:: empiricalQuantile( $x_1$ ,  $x_2$ , ...) needs a run time of  $O(n \ln(n))$  due to internal sorting of the data. The costs of a call to f are essentially dependent of *n*. If several evaluations of the quantile function are needed, a calling sequence such as

```
f := stats::empiricalQuantile(x_1, x_2, ...); f(a_1); f(a_2); dots
```
is more efficient than

```
stats::empiricalQuantile(x_1, x_2, ...)(a_1);
```

```
stats::empiricalQuantile(x_1, x_2, ...)(a_2);
```
dots.

The  $1$ -quantile is called "median". The function [stats::median](#page-6922-0) implements this special quantile.

```
stats::empiricalQuantile is generalized by stats::finiteQuantile, which
allows to specify different probabilities for the elements of the sample. The call
stats:: empiricalQuantile([x_1, ..., x_n]) corresponds to
stats::finiteQuantile([x 1, dots, x n], [1/n, dots, 1/n]).
```
Further, [stats::finiteQuantile](#page-6772-0) does not only allow numerical values  $x_1$ ,  $x_2$ , ..., but arbitrary MuPAD objects.

#### **Environment Interactions**

The function is sensitive to the environment variable [DIGITS](#page-546-0) which determines the numerical working precision. Note, however, that this function is implemented with [option remember](#page-1662-0). After the first call it does not react to changes of [DIGITS](#page-546-0) unless the input parameters are changed.

#### **Examples**

#### **Example 1**

We compute various quantiles of the data  $-1$ , 0, 0, 2.3, PI, PI, 8:

```
f := stats::empiricalQuantile(-1, \theta, \theta, 2.3, PI, PI, 8):
f(0), f(0.1), f(3/10), f(0.5), f(1/sqrt(2)), f(99/100), f(1)
```
 $-1, -1, 0, 2.3, \pi, 8, 8$ 

Alternatively, the data may be passed as a list:

```
f := stats::empiricalQuantile([-1, 0, 2.3, PI, 8]):
f(0), f(0.1), f(3/10), f(0.5), f(1/sqrt(2)), f(99/100), f(1)
```
 $-1, -1, 0, 2.3, \pi, 8, 8$ 

delete f:

#### **Example 2**

We use a symbolic argument. In the symbolic return value, the input data appear as a sorted list:

```
f := stats::empiricalQuantile(3, 25, PI, 4/3): f(x)
```
stats::empiricalQuantile $(\frac{4}{3}, 3, \pi, 25)$  (x)

Numerical values for *x* are only accepted if  $0 \le x \le 1$ :

```
f(0.5)3
f(2)Error: Argument x must be between 0 and 1. [f]
delete f:
```
#### **Example 3**

We create a sample of type [stats::sample](#page-6982-0) consisting of one string column and two nonstring columns:

```
s := stats::sample(
   [["1996", 1242, PI - 1/2], ["1997", 1353, PI + 0.3],
   ["1998", 1142, PI + 0.5], ["1999", 1201, PI - 1/3],
   ['2001", 1201, PI + 0.5]]"1996" 1242 PI - 1/2
"1997" 1353 PI + 0.3
"1998" 1142 PI + 0.5
"1999" 1201 PI - 1/3
"2001" 1201 PI + 0.5
```
We compute quantile values of the data in the second and third column, respectively:

```
f2 := stats::empiricalQuantile(s, 2):
f2(0.1), f2(1/4), f2(0.7), f2(99/100)
      1142, 1201, 1242, 1353
f3 := stats::empiricalQuantile(s, 3):
f3(0.1), f3(1/4), f3(0.7), f3(99/100)
     \pi - \frac{1}{2}, \pi - \frac{1}{3}, \pi + 0.5, \pi + 0.5
```
delete s, f2, f3:

#### **Parameters**

**x1, x2, …**

The statistical data: real numerical values

**s**

A sample of domain type [stats::sample](#page-6982-0)

**c**

A column index of the sample s: a positive integer. This column provides the data  $x_1$ ,  $x_2$ etc. There is no need to specify a column number c if the sample has only one non-string column.

#### **Return Values**

[procedure on page 1-1653.](#page-1662-0)

#### **See Also**

#### **MuPAD Functions**

```
stats::empiricalCDF | stats::empiricalPF | stats::empiricalRandom |
stats::finiteCDF | stats::finitePF | stats::finiteQuantile |
stats::finiteRandom | stats::median
```
# **stats::empiricalRandom**

Generate a random generator for uniformly distributed elements of a data sample

# **Syntax**

```
stats::empiricalRandom(x_1, x_2, ..., <Seed = n>)
stats::empiricalRandom([x_1, x_2, ...], <Seed = n>)
stats::empiricalRandom(n, <c>, <Seed = n>)
stats::empiricalRandom(n, <[c]>, <Seed = n>)
```
# **Description**

stats:: empiricalRandom( $[x_1, x_2, ..., x_n]$ ) returns a procedure that picks out random elements from the data  $x_1$ ,  $x_2$  etc.

All data  $x_1$ ,  $x_2$ , ... must be convertible to real floating-point numbers.

The procedure  $f := stats::empiricalRandom([x_1, x_2, ...])$  can be called in the form  $f()$ . The call  $f()$  returns one of the data elements  $x_1$ ,  $x_2$ , ...

The values produced by f() are distributed randomly. Each element of the sample is chosen with the same probability.

Without the option Seed = n, an initial seed is chosen internally. This initial seed is set to a default value when MuPAD is started. Thus, each time MuPAD is started or re-initialized with the [reset](#page-1804-0) function, random generators produce the same sequences of numbers.

**Note** In contrast to the function [random](#page-1709-0), the generators produced by stats::empiricalRandom do not react to the environment variable [SEED](#page-1709-0).

For efficiency, it is recommended to produce sequences of *K* random elements via

f := stats::empiricalRandom( $[x_1, x_2, ...]$ ):

f()  $$k = 1..K;$ 

rather than by

```
stats::empiricalRandom([x\ 1, \ x\ 2, \ dots])() k = 1..K;
```
The latter call produces a sequence of generators each of which is called once. Also note that

```
stats::empiricalRandom([x_1, x_2, dots], Seed = s)() k = 1..K;
```
does not produce a random sequence, because a sequence of freshly initialized generators would be created each of them producing the same number.

```
stats::empiricalRandom is generalized by stats::finiteRandom, which allows to
specify different probabilities for the elements of the sample. The call
stats:: empiricalRandom([x_1, ..., x_n]) corresponds to
stats::finiteRandom([x 1, dots, x n], [1/n, dots, 1/n]).
```
Further, [stats::finiteRandom](#page-6778-0) does not only allow numerical values  $x_1$ ,  $x_2$ , ..., but arbitrary MuPAD objects.

## **Examples**

### **Example 1**

We pick out random elements of some data:

f := stats::empiricalRandom(1, 7, 4, PI, Seed =  $234$ ): f(), f(), f(), f(), f(), f(), f(), f(), f()

 $1, 1, \pi, 7, 7, \pi, \pi, 7, 7$ 

Alternatively, the data may be passed as a list:

```
f := stats::empiricalRandom([1, 7, 4, PI], Seed = 234):
f(), f(), f(), f(), f(), f(), f(), f(), f()
```

```
1, 1, \pi, 7, 7, \pi, \pi, 7, 7
```
Symbolic data are not accepted:

```
stats::empiricalRandom(1, 7, 4, x):
```
Error: Unable to convert some of the data to floating-point numbers. [stats::empirical

delete f:

### **Example 2**

We create a sample of type [stats::sample](#page-6982-0) consisting of one string column and two nonstring columns:

```
s := stats::sample(
   [["1996", 1242, 2/5],
   ["1997", 1353, 0.1],
    ["1998", 1142, 0.2],
    ["1999", 1201, 0.2],
    ["2001", 1201, 0.1]])
"1996" 1242 2/5
```
"1997" 1353 0.1 "1998" 1142 0.2 "1999" 1201 0.2 "2001" 1201 0.1

We pick random values using the data in the second and third column, respectively:

```
f := stats::empiricalRandom(s, 2, Seed = 12345):
f(), f(), f(), f(), f(), f(), f()
     1353, 1142, 1142, 1201, 1142, 1142, 1353
f := stats::empiricalRandom(s, 3, Seed = 12345):
f(), f(), f(), f(), f(), f(), f()
     \frac{2}{5}, 0.1, 0.1, 0.1, 0.1, 0.1, \frac{2}{5}
```
delete s, f:

### **Example 3**

We toss a fair die:

```
f:= stats::empiricalRandom([1, 2, 3, 4, 5, 6], Seed = 12345):
f(), f(), f(), f(), f(), f(), f(), f(), f(), f()
```
5, 1, 2, 3, 1, 1, 6, 3, 1, 2

We toss the die 6000 times and count the frequencies of the scores 1 through 6:

t :=  $[f()$  \$  $k = 1..6000]$ :  $i = nops(self(t, \text{equal}, i))$   $i = 1..6$ 

 $1 = 982$ ,  $2 = 1006$ ,  $3 = 911$ ,  $4 = 1037$ ,  $5 = 1021$ ,  $6 = 1043$ 

The routine stats:: finiteRandom allows to model a loaded die:

```
f:= stats::finiteRandom(
     [[1, 0.1], 
      [2, 0.1], 
      [3, 0.1], 
      [4, 0.1], 
      [5, 0.1], 
      [6, 0.5]], 
     Seed = 12345:
t := [f() $ k = 1..6000]:
i = nops(select(t, equal, i)) $ i = 1..6
```
 $1 = 572$ ,  $2 = 611$ ,  $3 = 614$ ,  $4 = 548$ ,  $5 = 554$ ,  $6 = 3101$ 

delete f, t:

### **Parameters**

**x1, x2, …**

The statistical data: real numerical values

**s**

A sample of domain type [stats::sample](#page-6982-0)

**c**

A column index of the sample  ${\sf s}$ : a positive integer. This column provides the data  ${\sf x}_1$ ,  ${\sf x}_2$ etc. There is no need to specify a column number c if the sample has only one non-string column.

# **Options**

#### **Seed**

Option, specified as  $Seed = n$ 

Initializes the random generator with the integer seed n. n can also be the option CurrentTime, to make the seed depend on the current time.

This option serves for generating generators that return predictable sequences of pseudorandom values. The generator is initialized with the seed n which may be an arbitrary integer. Several generators with the same initial seed produce the same sequence of values.

# **Return Values**

[procedure on page 1-1653.](#page-1662-0)

# **See Also**

#### **MuPAD Functions**

```
stats::empiricalCDF | stats::empiricalPF | stats::empiricalQuantile |
stats::finiteCDF | stats::finitePF | stats::finiteQuantile |
stats::finiteRandom | stats::median
```
# **stats::equiprobableCells**

Divide the real line into equiprobable intervals

# **Syntax**

```
stats::equiprobableCells(k, q, <NoWarning>)
```
# **Description**

stats::equiprobableCells is a utility function for the classical chi-square test implemented by [stats::csGOFT](#page-6666-0). The call stats::equiprobableCells(k, q) creates a list of intervals ("cells") that are equiprobable with respect to the statistical distribution corresponding to the quantile function q.

The [chi-square goodness-of-fit test on page 30-97](#page-6666-0) needs a cell partitioning of the real line to compare the empirical frequencies of data falling into the cells with the expected frequencies corresponding to a hypothesized statistical distribution. It is recommended to use equiprobable cells in this test. stats::equiprobableCells is a utility function to compute such a partitioning.

The cell boundaries  $b_i$  of the returned cell partitioning [[ $b_0$ ,  $b_1$ ], …, [ $b_{k+1}$ ,  $b_k$ ]] are

computed via  $b_{\cdot} = \text{float}(q(\text{float}(\underline{i}))\setminus\text{Mathematically, each cell }[b_{i-1}, b_i]$  corresponds to

a semi-open interval  $\left(b_{i-1}, b_i\right)$ .

If q is the quantile function of a *continuous* statistical distribution, all cells have the same

cell probability  $Pr\left(b_{i-1} < x \leq b_i\right) = \frac{1}{k}$ .

The function q can be a quantile procedure provided by the MuPAD stats-library.

Quantile functions not provided by the stats-package can be implemented easily by the user. A user defined quantile procedure *q* can correspond to any statistical distribution. Quantile functions must accept one numerical floating-point parameter *x* satisfying  $0.0 \le$  $x \le 1.0$ . The call  $q(x)$  must produce a real value. In particular, the return values  $q(0.0)$  $=$  [-infinity](#page-1042-0) and  $q(1.0) =$  [infinity](#page-1042-0) are allowed.

Quantile functions must be monotonically increasing. stats::equiprobableCells

issues warnings if the computed quantile values  $b_i = \text{float}\left(q\left(\text{float}\left(\frac{i}{k}\right)\right)\right)$  are not real or  $\pm \infty$ , or if these values do not increase monotonically.

stats::equiprobableCells also accepts quantile functions of *discrete* distributions such as stats::empiricalQuantile(data) or stats::binomialQuantile(n, p).

**Note** Note, however, that in general, there are no equiprobable cell partitionings for discrete distributions. Consequently, equiprobability of the cells returned by stats:: equiprobableCells is not quaranteed if  $q$  is not a continuous function.

In particular, it may happen for large *k*, that  $q\left(\frac{i-1}{2}\right)$  coincides with  $q\left(\frac{i}{2}\right)$ , i.e., the corresponding cell is empty. This will always happen, when *k* exceeds the number of possible discrete values the random variable can attain.

In such a case, a warning is issued. Passing such a cell partitioning to [stats::csGOFT](#page-6666-0) raises an error.

Further to the examples on this help page, see also the examples on the help page of [stats::csGOFT](#page-6666-0).

## **Environment Interactions**

The function is sensitive to the environment variable [DIGITS](#page-546-0) which determines the numerical working precision.

# **Examples**

### **Example 1**

We divide the real line into 4 intervals that are equiprobable with respect to the standard [normal distribution on page 30-364](#page-6933-0):

```
k:= 4: q := stats:nonmalQuantile(0, 1):cells := stats::equiprobableCells(k, q)
```
#### $[[-\infty, -0.6744897502], [-0.6744897502, 0.0], [0.0, 0.6744897502], [0.6744897502, \infty]]$

We check equiprobability by applying the function  $\texttt{stats}:\texttt{normalCDF(0, 1)}$  to the cell boundaries:

```
cdf := stats::normalCDF(0, 1):p := map(cells, map, cdf)
```
 $[0, 0.25], [0.25, 0.5], [0.5, 0.75], [0.75, 1]]$ 

The cell probabilities are given by the differences of the CDF function applied to the cell boundaries:

 $(p[i][2] - p[i][1])$  \$ i = 1..k  $0.25, 0.25, 0.25, 0.25$ 

We use these cells for a [chi-square test on page 30-97](#page-6666-0) for normality of some random data:

```
r := stats::normalRandom(\theta, 1, Seed = \theta):
data := [r() $ i = 1..1000]:
stats::csGOFT(data, cells, CDF = cdf)
```
 $[PValue = 0.8398775533, StatValue = 0.84, MinimalExpectedCellFrequency = 250.0]$ 

With the observed significance level  $0.839...$  the data pass this test well. We experiment with other equiprobable cell partitionings:

```
for k in [20, 30, 40, 50] do
     cells := stats::equiprobableCells(k, q);
     print(stats::csGOFT(data, cells, CDF = cdf));
end_for:
```
 $[PValue = 0.1798122173, StatValue = 24.44, MinimalExpectedCellFrequency = 50.0]$ 

 $[PValue = 0.713000696, StatValue = 24.32, MinimalExpectedCellFrequency = 33.3333333]$ 

```
[PValue = 0.7039429342, StatValue = 33.84, MinimalExpectedCellFrequency = 25.0]
```

```
[PValue = 0.932574698, StatValue = 35.1, MinimalExpectedCellFrequency = 20.0]
```

```
delete k, cells, p, cdf, r, data:
```
#### **Example 2**

We create a sample of 1000 random integers between 0 and 100:

```
SEED := 10^2: r := random(0 .. 100):
data := [r() $ i = 1..1000]:
```
We construct an `equiprobable' cell partitioning of 10 cells using the (discrete) [empirical](#page-6682-0) [distribution on page 30-113](#page-6682-0) of the data. I.e., each of the following cells should contain approximately the same number of data from the random sample:

```
k := 10:
quantile := stats::empiricalQuantile(data):
cells := stats::equiprobableCells(k, quantile)
```

```
[0.0, 9.0], [9.0, 19.0], [19.0, 31.0], [31.0, 38.0], [38.0, 49.0], [49.0, 59.0], [59.0, 69.0],[69.0, 78.0], [78.0, 91.0], [91.0, 100.0]]
```
For discrete distributions, `equiprobability' can only be achieved approximately. We compute the cell probabilities with respect to the empirical cumulative distribution function (CDF), by subtracting the CDF value of the left boundary from the CDF value of the right boundary:

```
cdf := stats::empiricalCDF(data):
map(cells, cell -> cdf(cell[2]) - cdf(cell[1]))\begin{bmatrix} 12 & 99 & 14 & 89 & 51 & 103 & 103 & 23 & 21 & 93 \\ \hline 125 & 1000 & 125 & 1000 & 500 & 1000 & 1000 & 250 & 200 & 1000 \end{bmatrix}
```
The actual empirical frequency of the data in each cell is the cell probability times the sample size (1000):

```
map(cells, cell \rightarrow 1000*(cdf(cell[2]) - cdf(cell[1])))
```
#### $[96, 99, 112, 89, 102, 103, 103, 92, 105, 93]$

When computing the probability of the cell [b[i-1], b[i]] via  $cdf(b_i)$  -  $cdf(b_{i-1})$ , the

cell is regarded as the semiopen interval  $\begin{bmatrix} b & b \end{bmatrix}$  mathematically. For this reason, the data points 0 contained in the sample are not counted, and the cell frequencies do not quite add up to the sample size:

 $\_plus($  op(%))

994

For the Symbol::chi<sup> $\sim$ </sup>2 test on page 30-97, this does not matter because it replaces the left boundary of the first cell by [-infinity](#page-1042-0), anyway. With an observed significance level

of  $0.161...$ , the data pass the test for a uniform distribution at levels as high as  $0.161...$ .

stats::csGOFT(data, cells, CDF = stats::uniformCDF(0, 100))

 $[PValue = 0.1619543558, StatValue = 13.01443112, MinimalExpectedCellFrequency = 70.0]$ 

We test whether the data fit a [normal distribution on page 30-364](#page-6933-0) with the empirical [mean on page 30-346](#page-6915-0) and [variance on page 30-480](#page-7049-0):

```
[m, v] := [stats::mean(data), stats::variance(data)];
stats::csGOFT(data, cells, CDF = stats::normalCDF(m, v))
```
 $\left[\frac{9863}{200}, \frac{1221413}{1480}\right]$ 

```
[PValue = 0.00000000207226197, StatValue = 59.0175707,
 MinimalExpectedCellFrequency = 65.3983756
```
With the observed significance level  $0.00000000207...$ , the hypothesis of a normal distribution clearly has to be rejected.

delete r, data, k, quantile, cells, cdf, m, v:

### **Example 3**

We consider a binomial distribution with `trial parameter'  $n = 100$  and `probability

parameter'  $p = \frac{1}{2}$ . It is the distribution of the number of successes in  $n = 100$ independent Bernoulli experiments, each with success probability  $p = \frac{1}{2}$ . This random variable can attain the discrete values 0, 1, ..., 100. We create a cell partitioning of 4 cells:

```
n := 100: p := 1/2:quantile := stats::binomialQuantile(n, p):
cells := stats::equiprobableCells(4, quantile)
```
 $[0.0, 47.0], [47.0, 50.0], [50.0, 53.0], [53.0, 100.0]]$ 

Because of discreteness, an exact equiprobable cell partitioning does not exist. We compute the expected cell frequencies in the same way as in the previous example:

```
cdf := stats::binomialCDF(n, p):
map(cells, cell \rightarrow n*(cdf(cell[2]) - cdf(cell[1]))
```
 $[30.86497068, 23.11449119, 21.81461745, 24.20592068]$ 

We create a random sample and apply the Symbol::chi<sup>2</sup> test on page 30-97:

```
r := stats::binomialRandom(n, p, Seed = 123):data := \lceil r() \rceil = 1 \ldots 100:
stats::csGOFT(data, cells, CDF = cdf)
```

```
[PValue = 0.3394635837, StatValue = 3.359377148,
 MinimalExpectedCellFrequency = 21.81461745
```
The observed significance level  $0.339...$  is not small, i.e., the data pass the test well.

The `trial parameter'  $n = 100$  is large enough for the binomial distribution to be approximated by a normal distribution with mean *n p* and variance *n p* (1 - *p*). The data pass the test for a normal distribution, too:

```
cdf := stats::normalCDF(n*p, n*p*(1 - p)):
stats::csGOFT(data, cells, CDF = cdf)
```
[PValue =  $0.1547938521$ , StatValue =  $5.243756673$ ,  $MinimalExpectedCellFrequency = 22.57468822$ 

We repeat the test with another cell partitioning:

```
quantile := stats::normalQuantile(n*p, n*p*(1 - p)):
cells := stats::equiprobableCells(4, quantile)
```
 $[-\infty, 46.62755125], [46.62755125, 50.0], [50.0, 53.37244875], [53.37244875, \infty]]$ 

```
stats::csGOFT(data, cells, CDF = cdf)
```

```
[PValue = 0.1422716505, StatValue = 5.44, MinimalExpectedCellFrequency = 25.0]
```
delete k, quantile, cells, cdf, r, data:

#### **Example 4**

We demonstrate user-defined quantile functions. We consider the following distribution of a random variable *X* supported on the interval [0, 1]:

$$
Pr(X \le x) = \begin{cases} 0 & \text{if } x < 0 \\ x^2 & \text{if } 0 \le x \le 1 \\ 1 & \text{if } x > 1 \end{cases}
$$

The quantile function *q* is given by  $q(x) = \sqrt{x}$  for  $0 \le x \le 1$ :

quantile  $:= x -$  sqrt $(x)$ :

We test the hypothesis that the following data are distributed as defined above.

cells := stats::equiprobableCells(6, quantile)

```
(0.0, 0.4082482905), [0.4082482905, 0.5773502692], [0.5773502692, 0.7071067812],[0.7071067812, 0.8164965809], [0.8164965809, 0.9128709292], [0.9128709292, 1.0]]data := [sqrt(frandom()) $ i = 1..10^3]:
    cdf := proc(x) begin
              if x \leq 0 then return(0)
              elif x \le 1 then return(x^2)
               else return(1)
               end_if
             end_proc:
    stats::csG\overline{OFT}(data, cells, CDF = cdf)
```
 $[PValue = 0.2230310886, StatValue = 6.968, MinimalExpectedCellFrequency = 166.6666667]$ 

The data pass the test well. In fact, for a uniform deviate *Y* on the interval [0, 1] (as produced by [frandom](#page-815-0)), the cumulative distribution function of  $\sqrt{Y}$  is indeed given by *cdf*.

delete quantile, cells, data, cdf:

## **Parameters**

#### **k**

The number of cells: a positive integer

#### **q**

A [procedure on page 1-1653](#page-1662-0) representing a quantile function of a statistical distribution. Typically, q is one of the quantile functions of the stats-package such as stats::normalQuantile(m, v), stats::empiricalQuantile(data) etc. Alternatively, user defined procedures may be passed if the stats-package does not provide a suitable quantile function.

# **Options**

#### **NoWarning**

stats::equiprobableCells issues warnings if the computed cell partitioning is not suitable for [stats::csGOFT](#page-6666-0). These warnings may be switched off with this option.

# **Return Values**

List of *k* "cells"

$$
\Big[[b_0,b_1],[b_1,b_2],\,...,\, \Big[b_{k-1},b_k\Big]\Big]
$$

with floating-point values  $h = q(\underline{i}) \underline{i} = 0$  . This `cell partitioning' is suitable as input parameter for [stats::csGOFT](#page-6666-0).

# **See Also**

**MuPAD Functions** [stats::csGOFT](#page-6666-0)

# <span id="page-6710-0"></span>**stats::erlangCDF**

Cumulative distribution function of the Erlang distribution

# **Syntax**

```
stats::erlangCDF(a, b)
```
# **Description**

stats::erlangCDF(a, b) returns a procedure representing the cumulative distribution function

$$
x \to \begin{cases} \frac{b^a}{\Gamma(a)} \int_0^x t^{a-1} e^{-t b} dt & \text{if } x > 0 \\ 0 & \text{if } x \le 0 \end{cases}
$$

of the Erlang distribution with shape parameter  $a > 0$  and scale parameter  $b > 0$ .

The procedure  $f :=$  stats::erlangCDF(a, b) can be called in the form  $f(x)$  with an arithmetical expression x. The return value of  $f(x)$  is either a floating-point number or a symbolic expression:

If  $x \le 0$  can be decided, then  $f(x)$  returns 0. If  $x \ge 0$  can be decided, then  $f(x)$  returns

the value  $1 - \frac{\Gamma(a, x, b)}{\Gamma(a, x, b)}$ .

If *x* is a floating-point number and both *a* and *b* can be converted to positive floating-point numbers, then these values are returned as floating-point numbers. Otherwise, symbolic expressions are returned.

The function f reacts to properties of identifiers set via [assume](#page-274-0). If *x* is a symbolic expression with the property  $x \le 0$  or  $x \ge 0$ , the corresponding values are returned.

```
The call f(- infinity ) returns 0.
```
The call f( infinity ) returns 1.

f(x) returns the symbolic call stats::erlangCDF(a, b)(x) if neither  $x \le 0$  nor  $x \ge 0$ can be decided.

Numerical values for a and b are only accepted if they are real and positive.

Note that, for large *a*, exact results may be costly to compute. If floating-point values are desired, it is recommended to pass floating-point arguments x to f rather than to compute exact results  $f(x)$  and convert them via [float](#page-760-0). Cf. ["Example 4" on page 30-144](#page-6713-0) (Symbolic Math Toolbox).

Note that stats::erlangCDF( $a, b$ ) = stats::gammaCDF( $a, \frac{1}{b}$ )

## **Environment Interactions**

The function is sensitive to the environment variable [DIGITS](#page-546-0) which determines the numerical working precision. The procedure generated by stats::erlangCDF reacts to properties of identifiers set via [assume](#page-274-0).

## **Examples**

### **Example 1**

We evaluate the cumulative probability function with  $a = 2$  and  $b = 1$  at various points:

```
f := stats::erlangCDF(2, 1):f(-infinity), f(-3), f(0.5), f(2/3), f(PI), f(infinity)
```

```
0, 0, 0.09020401043, 1 - \frac{5e^{-\frac{2}{3}}}{3}, 1 - e^{-\pi} (\pi + 1), 1
```
delete f:

### **Example 2**

If x is a symbolic object without properties, then it cannot be decided whether  $x \ge 0$ holds. A symbolic function call is returned:

```
f := stats::erlangCDF(a, b): f(x)
```

```
stats::erlangCDF(a, b)(x)
```
With suitable properties, it can be decided whether  $x \ge 0$  holds. An explicit expression is returned:

```
assume(0 \le x) : f(x)
```
 $1-\frac{\Gamma(a, b x)}{\Gamma(a)}$ 

unassume(x): delete f:

### **Example 3**

We use symbolic arguments:

```
f := stats::erlangCDF(a, b): f(3), f(3.0)1 - \frac{\Gamma(a, 3, b)}{\Gamma(a)}, 1.0 - \frac{1.0 \Gamma(a, 3.0, b)}{\Gamma(a)}
```
When numerical values are assigned to a and b, the function f starts to produce numerical values:

a := 2: b := 4:  $f(3)$ ,  $f(3.0)$ 

$$
1 - 13 e^{-12}
$$
, 0.9999201252

delete f, a, b:

### <span id="page-6713-0"></span>**Example 4**

We consider an Erlang distribution with large shape parameter:

```
f := stats::erlangCDF(2000, 2):
```
For floating-point approximations, one should not compute an exact result and convert it via [float](#page-760-0). For large shape parameter, it is faster to pass a floating-point argument to f. The following call takes some time, because an exact computation of the huge integer

 $\Gamma(2000) = 1999!$  is involved:

```
float(f(1010))
```

```
0.6747900654
```
The following call is much faster:

```
f(float(1010))
```
0.6747900654

delete f:

## **Parameters**

#### **a**

The shape parameter: an arithmetical expression (Symbolic Math Toolbox) representing a positive real value

#### **b**

The scale parameter: an arithmetical expression (Symbolic Math Toolbox) representing a positive real value

## **Return Values**

[procedure on page 1-1653.](#page-1662-0)

## **See Also**

#### **MuPAD Functions**

[gamma](#page-866-0) | [igamma](#page-991-0) | [stats::erlangPDF](#page-6715-0) | [stats::erlangQuantile](#page-6720-0) | [stats::erlangRandom](#page-6724-0) | [stats::gammaCDF](#page-6791-0) | [stats::gammaPDF](#page-6796-0) | [stats::gammaQuantile](#page-6801-0) | [stats::gammaRandom](#page-6805-0)

# <span id="page-6715-0"></span>**stats::erlangPDF**

Probability density function of the Erlang distribution

# **Syntax**

```
stats::erlangPDF(a, b)
```
# **Description**

stats::erlangPDF(a, b) returns a procedure representing the probability density function

$$
x \to \begin{cases} \frac{b^a}{\Gamma(a)} x^{a-1} e^{-x b} & \text{if } x > 0 \\ 0 & \text{if } x \le 0 \end{cases}
$$

of the Erlang distribution with shape parameter  $a > 0$  and scale parameter  $b > 0$ .

The procedure  $f :=$  stats::erlangPDF(a, b) can be called in the form  $f(x)$  with an arithmetical expression x. The return value of  $f(x)$  is either a floating-point number or a symbolic expression:

If  $x \le 0$  can be decided, then  $f(x)$  returns 0. If  $x > 0$  can be decided, then  $f(x)$  returns

the value  $x^{a-1}b^a$ .

If  $x$  is a floating-point number and both  $a$  and  $b$  can be converted to positive floating-point numbers, then these values are returned as floating-point numbers. Otherwise, symbolic expressions are returned.

The function f reacts to properties of identifiers set via [assume](#page-274-0). If *x* is a symbolic expression with the property  $x \le 0$  or  $x > 0$ , the corresponding values are returned.

f(- infinity ) and f( infinity ) return 0.

f(x) returns the symbolic call stats::erlangPDF(a, b)(x) if neither  $x \le 0$  nor  $x > 0$ can be decided.

Numerical values for a and b are only accepted if they are real and positive.

Note that, for large *a*, exact results may be costly to compute. If floating-point values are desired, it is recommended to pass floating-point arguments x to f rather than to compute exact results  $f(x)$  and convert them via [float](#page-760-0). Cf. ["Example 4" on page 30-148](#page-6717-0) (Symbolic Math Toolbox).

```
Note that stats::erlangPDF(a, b) = stats::gammaPDF(a, \frac{1}{b})
```
## **Environment Interactions**

The function is sensitive to the environment variable [DIGITS](#page-546-0) which determines the numerical working precision. The procedure generated by stats::erlangPDF reacts to properties of identifiers set via [assume](#page-274-0).

# **Examples**

### **Example 1**

We evaluate the probability density function with  $a = 2$  and  $b = 1$  at various points:

```
f := stats::erlangPDF(2, 1):f(-infinity), f(-PI), f(1/2), f(0.5), f(PI), f(infinity)
     0, 0, \frac{e^{-\frac{1}{2}}}{2}, 0.3032653299, \pi e^{-\pi}, 0
```
delete f:

### **Example 2**

If  $x$  is a symbolic object without properties, then it cannot be decided whether  $x > 0$ holds. A symbolic function call is returned:

```
f := stats::erlangPDF(a, b): f(x)
```

```
stats::erlangPDF(a, b)(x)
```
With suitable properties, it can be decided whether  $x > 0$  holds. An explicit expression is returned:

```
assume(0 < x) : f(x)
```

$$
\frac{b^a x^{a-1} e^{-b x}}{\Gamma(a)}
$$

unassume(x): delete f:

### **Example 3**

We use symbolic arguments:

```
f := stats::erlangPDF(a, b): f(x), f(3)stats::erlangPDF(a, b)(x), \frac{3^{a-1}b^a e^{-3b}}{\Gamma(a)}
```
When numerical values are assigned to a and b, the function f starts to produce numerical values:

```
a := 2: b := 1: f(3), f(3.0)3e^{-3}, 0.1493612051
```
delete f, a, b:

### **Example 4**

We consider an Erlang distribution with large shape parameter:

```
f := stats::erlangPDF(2000, 1):
```
For floating-point approximations, one should not compute an exact result and convert it via [float](#page-760-0). For large shape parameter, it is faster to pass a floating-point argument to f. The following call takes some time, because an exact computation of the huge integer

 $\Gamma(2000) = 1999!$  is involved:

float(f(2010))

0.008657442277

The following call is much faster:

```
f(float(2010))
```
0.008657442277

delete f:

## **Parameters**

**a**

The shape parameter: an arithmetical expression (Symbolic Math Toolbox) representing a positive real value

**b**

The scale parameter: an arithmetical expression (Symbolic Math Toolbox) representing a positive real value

# **Return Values**

[procedure on page 1-1653.](#page-1662-0)

## **See Also**

#### **MuPAD Functions**

```
gamma | stats::erlangCDF | stats::erlangQuantile | stats::erlangRandom |
stats::gammaCDF | stats::gammaPDF | stats::gammaQuantile |
stats::gammaRandom
```
# <span id="page-6720-0"></span>**stats::erlangQuantile**

Quantile function of the Erlang distribution

# **Syntax**

stats::erlangQuantile(a, b)

# **Description**

stats::erlangQuantile(a, b) returns a procedure representing the quantile function (inverse) of the cumulative distribution function stats::erlangCDF(a, b). For  $0 \le x \le 1$ , the solution of *stats*::*erlangCDF(a, b)(y)* = *x* is given by

 $y = \text{stats::erlangQuantile}(a, b)(x)$ 

The procedure f := stats::erlangQuantile(a, b) can be called in the form  $f(x)$ with an arithmetical expression x. The return value of  $f(x)$  is either a floating-point number, *infinity*, or a symbolic expression:

If  $x$  is a real number between 0 and 1 and a and b can be converted to positive floatingpoint numbers, then  $f(x)$  returns a positive floating-point number approximating the solution  $y$  of stats::erlangCDF( $a$ ,  $b$ )( $y$ ) =  $x$ .

The calls  $f(0)$  and  $f(0.0)$  produce 0.0 for all values of a and b.

The calls  $f(1)$  and  $f(1.0)$  produce *infinity* for all values of a and b.

In all other cases,  $f(x)$  returns the symbolic call stats::erlangQuantile(a, b)(x).

Numerical values of *x* are only accepted if  $0 \le x \le 1$ .

Numerical values of a and b are only accepted if they are real and positive.

Note that stats::erlangQuantile(*a*, *b*) = stats::gammaQuantile( $a, \frac{1}{b}$ )

### **Environment Interactions**

The function is sensitive to the environment variable [DIGITS](#page-546-0) which determines the numerical working precision.

### **Examples**

### **Example 1**

We evaluate the quantile function with  $a = \pi$  and  $b = 11$  at various points:

```
f := stats::erlangQuantile(PI, 1/11):
f(0), f(1/10), f(0.5), f(1 - 10^{\circ}(-10)), f(1)
```
0.0, 13.08489993, 30.96813726, 324.7230043,  $\infty$ 

```
The value f(x) satisfies stats::erlangCDF(PI, 1/11)(f(x)) = x:
```

```
stats::erlangCDF(PI, 1/11)(f(0.987654))
```
0.987654

delete f:

### **Example 2**

We use symbolic arguments:

f := stats::erlangQuantile(a, b):  $f(x)$ ,  $f(9/10)$ 

stats::erlangQuantile(*a*, *b*)(*x*), stats::erlangQuantile(*a*, *b*)( $\frac{9}{10}$ )

When positive real values are assigned to a and b, the function f starts to produce floating-point values:

a := 17: b :=  $1/6$ :  $f(0.999)$ ,  $f(1 - sqrt(2)/10<sup>2</sup>5)$ 

#### 195.7416524, 240.0294477

Numerical values for *x* are only accepted if  $0 \le x \le 1$ :

```
f(0.5)100.0071221
f(2)Error: Argument x must be between 0 and 1. [f]
delete f, a, b:
```
## **Parameters**

#### **a**

The shape parameter: an arithmetical expression (Symbolic Math Toolbox) representing a positive real value

#### **b**

The scale parameter: an arithmetical expression (Symbolic Math Toolbox) representing a positive real value

### **Return Values**

[procedure on page 1-1653.](#page-1662-0)

### **See Also**

#### **MuPAD Functions**

```
stats::erlangCDF | stats::erlangPDF | stats::erlangRandom |
stats::gammaCDF | stats::gammaPDF | stats::gammaQuantile |
stats::gammaRandom
```
# <span id="page-6724-0"></span>**stats::erlangRandom**

Generate a random number generator for Erlang deviates

# **Syntax**

```
stats::erlangRandom(a, b, <Seed = n>)
```
# **Description**

stats::erlangRandom(a, b) returns a procedure that produces [Erlang on page 30-](#page-6710-0) [141](#page-6710-0) deviates (random numbers) with shape parameter *a* > 0 and scale parameter *b* > 0.

The procedure  $f :=$  stats::erlangRandom(a, b) can be called in the form  $f()$ . The return value of f() is either a floating-point number or a symbolic expression:

If a and b can be converted to positive floating-point numbers, then  $f()$  returns a nonnegative floating-point number.

In all other cases, stats::erlangRandom(a, b)() is returned symbolically.

Numerical values of a and b are only accepted if they are real and positive.

The values  $X = f()$  are distributed randomly according to the cumulative distribution function of the Erlang distribution with parameters *a* and *b*. For any  $0 \le x$ , the probability that  $X \leq x$  is given by

$$
\frac{b^a}{\Gamma(a)}\int\limits_0^x t^{a-1} e^{-t\,b}\,dt
$$

Without the option  $\text{Seed} = n$ , an initial seed is chosen internally. This initial seed is set to a default value when MuPAD is started. Thus, each time MuPAD is started or re-initialized with the [reset](#page-1804-0) function, random generators produce the same sequences of numbers.

**Note** In contrast to the function [random](#page-1709-0), the generators produced by stats::erlangRandom do not react to the environment variable [SEED](#page-1709-0).

For efficiency, it is recommended to produce sequences of *K* random numbers via

```
f := stats::erlangRandom(a, b): f() \& = 1..K;
```
rather than by

```
stats:ierlangRandom(a, b)()$k = 1..K;
```
The latter call produces a sequence of generators each of which is called once. Also note that

```
stats::erlangRandom(a, b, Seed = n)() k = 1..K;
```
does not produce a random sequence, because a sequence of freshly initialized generators would be created each of them producing the same number.

```
Note that stats:: erlangRandom(a, b) = stats: : gammaRandom(a, 1/b).
```
### **Environment Interactions**

The function is sensitive to the environment variable [DIGITS](#page-546-0) which determines the numerical working precision.

## **Examples**

### **Example 1**

We generate Erlang deviates with parameters  $a = 2$  and  $b = \frac{3}{4}$ .

```
f := stats::erlangRandom(2, 3/4): f() $ k = 1..4
```
3.958784095, 3.891811185, 6.046842446, 3.142485711

delete f:

### **Example 2**

With symbolic parameters, no random floating-point numbers can be produced:

```
f := stats::erlangRandom(a, b): f()
```

```
stats::erlangRandom(a, b)()
```
When positive real numbers are assigned to a and b, the function f starts to produce random floating point numbers:

```
a := PI: b := 1/8: f() \frac{1}{8} k = 1..4
```
19.74371462, 12.37357049, 13.40137346, 29.97534861

```
delete f, a, b:
```
### **Example 3**

We use the option  $\text{Seed} = n$  to reproduce a sequence of random numbers:

```
f := stats::erlangRandom(PI, 3, Seed = 1): f() $ k = 1..4
```
0.125771079, 1.179788536, 0.7213738523, 1.268143263

g := stats::erlangRandom(PI, 3, Seed = 1):  $g()$  \$  $k = 1..4$ 

0.125771079, 1.179788536, 0.7213738523, 1.268143263

 $f() = g()$ ,  $f() = g()$ 

 $1.926015116 = 1.926015116, 1.1178812 = 1.1178812$ 

delete f, g:

## **Parameters**

**a**

The shape parameter: an arithmetical expression (Symbolic Math Toolbox) representing a positive real value

**b**

The scale parameter: an arithmetical expression (Symbolic Math Toolbox) representing a positive real value

# **Options**

#### **Seed**

Option, specified as  $Seed = n$ 

Initializes the random generator with the integer seed n. n can also be the option CurrentTime, to make the seed depend on the current time.

This option serves for generating generators that return predictable sequences of pseudorandom numbers. The generator is initialized with the seed n which may be an arbitrary integer. Several generators with the same initial seed produce the same sequence of numbers.

When this option is used, the parameters a and b must be convertible to positive floatingpoint numbers at the time when the random generator is generated.

## **Return Values**

[procedure on page 1-1653.](#page-1662-0)

### **See Also**

#### **MuPAD Functions**

```
stats::erlangCDF | stats::erlangPDF | stats::erlangQuantile |
stats::gammaCDF | stats::gammaPDF | stats::gammaQuantile |
stats::gammaRandom
```
# **stats::exponentialCDF**

Cumulative distribution function of the exponential distribution

# **Syntax**

```
stats::exponentialCDF(a, b)
```
# **Description**

stats::exponentialCDF(a, b) returns a procedure representing the cumulative distribution function

$$
x \to \begin{cases} 1 - e^{-b(x-a)} & \text{if } x > a \\ 0 & \text{if } x \le 0 \end{cases}
$$

of the exponential distribution with real location parameter  $a$  and scale parameter  $b > 0$ .

The procedure  $f := stats::exponentialCDF(a, b)$  can be called in the form  $f(x)$ with an arithmetical expression x. The return value of  $f(x)$  is either a floating-point number or a symbolic expression:

If  $x \le a$  can be decided, then  $f(x)$  returns 0. If  $x > a$  can be decided, then  $f(x)$  returns the value  $1 - e^{b(a-x)}$ 

If *x* is a floating-point number and both *a* and *b* can be converted to floating-point numbers, then these values are returned as floating-point numbers. Otherwise, symbolic expressions are returned.

The function f reacts to properties of identifiers set via [assume](#page-274-0). If *x* is a symbolic expression with the property  $x \le a$  or  $x \le a$ , the corresponding values are returned.

 $f(x)$  returns the symbolic call stats::exponentialCDF(a, b)(x) if neither  $x \le a$  nor  $x > a$  can be decided.

Numerical values for *a* and *b* are only accepted if they are real and *b* is positive.

## **Environment Interactions**

The function is sensitive to the environment variable [DIGITS](#page-546-0) which determines the numerical working precision.

## **Examples**

### **Example 1**

We evaluate the cumulative distribution function with  $a = 0$  and  $b = 1$  at various points:

```
f := stats::exponentialCDF(0, 1):f(-infinity), f(-PI), f(1/2), f(0.5), f(PI), f(infinity)
     0, 0, 1 - e^{-\frac{1}{2}}, 0.3934693403, 1 - e^{-\pi}, 1
```

```
delete f:
```
### **Example 2**

If a or x are symbolic objects without properties, then it cannot be decided whether  $x \ge a$ holds. A symbolic function call is returned:

```
f := stats::exponentialCDF(a, b): f(x)
```

```
stats::exponentialCDF(a, b)(x)
```
With suitable properties, it can be decided whether  $x \ge a$  holds. An explicit expression is returned:

assume(a  $\leq x$ ):  $f(x)$ 

 $1 - e^{b(a-x)}$ 

Note that assume ( $a \le x$ ) attached properties both to a and x. When cleaning up, the properties have to be removed separately for a and x via [unassume](#page-2200-0):

```
unassume(a): unassume(x): delete f:
```
### **Example 3**

We use symbolic arguments:

```
f := stats::exponentialCDF(a, b): f(x)
```

```
stats::exponentialCDF(a, b)(x)
```
When numerical values are assigned to *a* and *b*, the function f starts to produce numerical values:

 $a := 0: b := 2: f(3), f(3.0)$ 

 $1 - e^{-6}$ , 0.9975212478

delete f, a, b:

## **Parameters**

#### **a**

The location parameter: an arithmetical expression (Symbolic Math Toolbox) representing a real value

#### **b**

The scale parameter: an arithmetical expression (Symbolic Math Toolbox) representing a positive real value

## **Return Values**

[procedure on page 1-1653.](#page-1662-0)
### **See Also**

#### **MuPAD Functions**

[exp](#page-676-0) | [stats::exponentialPDF](#page-6733-0) | [stats::exponentialQuantile](#page-6737-0) | [stats::exponentialRandom](#page-6741-0)

# <span id="page-6733-0"></span>**stats::exponentialPDF**

Probability density function of the exponential distribution

# **Syntax**

```
stats::exponentialPDF(a, b)
```
# **Description**

stats::exponentialPDF(a, b) returns a procedure representing the probability density function

 $x \rightarrow \begin{cases} b e^{-b (x-a)} & \text{if } x \ge a \\ 0 & \text{if } x < a \end{cases}$ 

of the exponential distribution with real location parameter  $a$  and scale parameter  $b > 0$ .

The procedure  $f := stats::exponentialPDF(a, b)$  can be called in the form  $f(x)$ with an arithmetical expression x. The return value of  $f(x)$  is either a floating-point number or a symbolic expression:

If  $x < a$  can be decided, then  $f(x)$  returns 0. If  $x \ge a$  can be decided, then  $f(x)$  returns the value  $b e^{b(a-x)}$ 

If *x* is a floating-point number and both *a* and *b* can be converted to floating-point numbers, then these values are returned as floating-point numbers. Otherwise, symbolic expressions are returned.

The function f reacts to properties of identifiers set via [assume](#page-274-0). If *x* is a symbolic expression with the property  $x < a$  or  $x \ge a$ , the corresponding values are returned.

 $f(x)$  returns the symbolic call stats::exponentialPDF(a, b)(x) if neither  $x < a$  nor  $x \ge a$  can be decided.

Numerical values for *a* and *b* are only accepted if they are real and *b* is positive.

## **Environment Interactions**

The function is sensitive to the environment variable [DIGITS](#page-546-0) which determines the numerical working precision.

## **Examples**

#### **Example 1**

We evaluate the probability density function with  $a = 0$  and  $b = 1$  at various points:

```
f := stats::exponentialPDF(0, 1):f(-infinity), f(-PI), f(1/2), f(0.5), f(PI), f(infinity)
     0, 0, e^{-\frac{1}{2}}, 0.6065306597, e^{-\pi}, 0
```

```
delete f:
```
#### **Example 2**

If a or x are symbolic objects without properties, then it cannot be decided whether  $x \ge a$ holds. A symbolic function call is returned:

```
f := stats::exponentialPDF(a, b): f(x)
```

```
stats::exponentialPDF(a, b)(x)
```
With suitable properties, it can be decided whether  $x \ge a$  holds. An explicit expression is returned:

```
assume(a \leq x): f(x)
```
 $b e^{b (a-x)}$ 

Note that assume ( $a \le x$ ) attached properties both to a and x. When cleaning up, the properties have to be removed separately for a and x via [unassume](#page-2200-0):

```
unassume(a): unassume(x): delete f:
```
#### **Example 3**

We use symbolic arguments:

```
f := stats::exponentialPDF(a, b): f(x)
```

```
stats::exponentialPDF(a, b)(x)
```
When numerical values are assigned to *a* and *b*, the function f starts to produce numerical values:

 $a := 0: b := 2: f(3), f(3.0)$ 

 $2e^{-6}$ , 0.004957504353

delete f, a, b:

### **Parameters**

#### **a**

The location parameter: an arithmetical expression (Symbolic Math Toolbox) representing a real value

#### **b**

The scale parameter: an arithmetical expression (Symbolic Math Toolbox) representing a positive real value

## **Return Values**

[procedure on page 1-1653.](#page-1662-0)

### **See Also**

#### **MuPAD Functions**

[stats::exponentialCDF](#page-6729-0) | [stats::exponentialQuantile](#page-6737-0) | [stats::exponentialRandom](#page-6741-0)

# <span id="page-6737-0"></span>**stats::exponentialQuantile**

Quantile function of the exponential distribution

## **Syntax**

```
stats::exponentialQuantile(a, b)
```
## **Description**

stats::exponentialQuantile(a, b) returns a procedure representing the quantile function (inverse)

 $x \rightarrow a - \frac{\ln(1-x)}{h}$ 

of the cumulative distribution function stats::exponentialCDF(a, b). For  $0 \le x \le 1$ , the solution of *stats*::*exponentialCDF*(*a*, *b*)(*y*) = *x* is given by

 $y =$  stats::exponentialQuantile(a, b)(x)

The procedure f := stats::exponentialQuantile(a, b) can be called in the form  $f(x)$  with an arithmetical expression x. The return value of  $f(x)$  is either a floating-point number, [infinity](#page-1042-0), or a symbolic expression:

If x is a real floating-point number between 0 and 1 and a and b can be converted to suitable real floating-point numbers, then  $f(x)$  returns a floating-point number.

The calls f(1) and f(1.0) produce *infinit\*.

In all other cases,  $f(x)$  returns the symbolic expression  $a$ -ln(1-x)/b.

Numerical values of *x* are only accepted if  $0 \le x \le 1$ .

Numerical values of *a* and *b* are only accepted if they are real and *b* is positive.

## **Environment Interactions**

The function is sensitive to the environment variable [DIGITS](#page-546-0). which determines the numerical working precision.

## **Examples**

#### **Example 1**

We evaluate the quantile function with  $a = 2$  and  $b = 3$  at various points:

 $f := stats::exponentialQuantile(2, 3):$ f(0),  $f(1/10)$ ,  $f(0.5)$ ,  $f(1 - 10^{\circ}(-10))$ ,  $f(1)$ 

2, 2 –  $\frac{\ln(\frac{9}{10})}{3}$ , 2.23104906,  $\frac{\ln(10000000000)}{3}$  + 2,  $\infty$ 

The value  $f(x)$  satisfies stats:: exponentialCDF(2, 3)( $f(x)$ ) = x:

```
stats::exponentialCDF(2, 3)(f(0.987654))
```

```
0.987654
```
delete f:

#### **Example 2**

We use symbolic arguments:

```
f := stats::exponentialQuantile(a, b): f(x), f(1/3), f(0.4)
```

$$
a - \frac{\ln(1-x)}{b}, \ a - \frac{\ln(\frac{2}{3})}{b}, \ a + \frac{0.5108256238}{b}
$$

When suitable numerical values are assigned to a and b, the function f starts to produce numerical values:

```
a := 7: b := 1/8: f(0.999), f(999/1000)
```

```
62.26204223, 8 ln(1000) + 7
```
Numerical values for *x* are only accepted if  $0 \le x \le 1$ :

 $f(0.5)$ 

12.54517744

f(2)

Error: Argument x must be between 0 and 1. [f]

delete f, a, b:

### **Parameters**

#### **a**

The location parameter: an arithmetical expression (Symbolic Math Toolbox) representing a real value

**b**

The scale parameter: an arithmetical expression (Symbolic Math Toolbox) representing a positive real value

### **Return Values**

[procedure on page 1-1653.](#page-1662-0)

## **See Also**

#### **MuPAD Functions**

[stats::exponentialCDF](#page-6729-0) | [stats::exponentialPDF](#page-6733-0) | [stats::exponentialRandom](#page-6741-0)

# <span id="page-6741-0"></span>**stats::exponentialRandom**

Generate a random number generator for exponential deviates

# **Syntax**

```
stats::exponentialRandom(a, b, <Seed = n>)
```
# **Description**

stats::exponentialRandom(a, b) returns a procedure that produces [exponential on](#page-6729-0) [page 30-160](#page-6729-0) deviates (random numbers) with real location parameter *a* and scale parameter  $b > 0$ .

The procedure  $f :=$  stats:: exponentialRandom(a, b) can be called in the form  $f()$ . The return value of  $f()$  is either a floating-point number or a symbolic expression:

If a can be converted to a real floating point number and b to a positive floating-point number, then  $f()$  returns nonnegative floating-point number.

In all other cases, stats::exponentialRandom(a, b)() is returned symbolically.

Numerical values of a and b are only accepted if they are real and b is positive.

The values  $X = f()$  are distributed randomly according to the cumulative distribution function of the exponential distribution with parameters a and b. For real  $x \ge a$ , the probability that  $X \leq x$  is given by

$$
1-\frac{1}{e^{b\left(-a+x\right)}}
$$

Without the option Seed = n, an initial seed is chosen internally. This initial seed is set to a default value when MuPAD is started. Thus, each time MuPAD is started or re-initialized with the [reset](#page-1804-0) function, random generators produce the same sequences of numbers.

**Note** In contrast to the function [random](#page-1709-0), the generators produced by stats::exponentialRandom do not react to the environment variable [SEED](#page-1709-0).

For efficiency, it is recommended to produce sequences of *K* random numbers via

```
f := stats::exponentialRandom(a, b): f() \& = 1..K;
```
rather than by

```
stats::exponentialRandom(a, b)() k = 1..K;
```
The latter call produces a sequence of generators each of which is called once. Also note that

```
stats::exponentialRandom(a, b, Seed = n)() k = 1..K;
```
does not produce a random sequence, because a sequence of freshly initialized generators would be created each of them producing the same number.

## **Environment Interactions**

The function is sensitive to the environment variable [DIGITS](#page-546-0) which determines the numerical working precision.

## **Examples**

#### **Example 1**

We generate exponential deviates with parameters  $a = 2$  and  $b = \frac{3}{4}$ .

```
f := stats::exponentialRandom(2, 3/4): f() \frac{1}{2} k = 1..4
```
3.744010213, 2.246774327, 4.501726533, 2.006934293

delete f:

#### **Example 2**

With symbolic parameters, no random floating-point numbers can be produced:

```
f := stats::exponentialRandom(a, b): f()
```

```
stats::exponentialRandom(a, b)()
```
When *a* and *b* evaluate to suitable real numbers, f starts to produce random floatingpoint numbers:

```
a := PI: b := 1/8: f() $ k = 1..4
```
13.72746104, 16.8526844, 9.492707582, 6.241235276

```
delete f, a, b:
```
#### **Example 3**

We use the option Seed = n to reproduce a sequence of random numbers:

```
f := stats::exponentialRandom(PI, 1/2, Seed = 1): f() \frac{1}{2} k = 1..4
```
4.275085081, 3.608946643, 7.462091361, 6.63997707

g := stats::exponentialRandom(PI,  $1/2$ , Seed = 1):  $g()$  \$ k = 1..4

4.275085081, 3.608946643, 7.462091361, 6.63997707

 $f() = g()$ ,  $f() = g()$ 

 $3.504644667 = 3.504644667$ ,  $14.68155806 = 14.68155806$ 

delete f, g:

# **Parameters**

**a**

The location parameter: an arithmetical expression (Symbolic Math Toolbox) representing a real value

**b**

The scale parameter: an arithmetical expression (Symbolic Math Toolbox) representing a positive real value

# **Options**

**Seed**

Option, specified as  $Seed = n$ 

Initializes the random generator with the integer seed n. n can also be the option CurrentTime, to make the seed depend on the current time.

This option serves for generating generators that return predictable sequences of pseudorandom numbers. The generator is initialized with the seed n which may be an arbitrary integer. Several generators with the same initial seed produce the same sequence of numbers.

When this option is used, the parameters a and b must be convertible to suitable floatingpoint numbers at the time when the random generator is generated.

# **Return Values**

[procedure on page 1-1653.](#page-1662-0)

# **Algorithms**

The implemented algorithm for the computation of the exponential deviates uses the quantile function of the exponential distribution applied to uniformly distributed random numbers between 0 and 1.

### **See Also**

#### **MuPAD Functions**

[stats::exponentialCDF](#page-6729-0) | [stats::exponentialPDF](#page-6733-0) | [stats::exponentialQuantile](#page-6737-0)

# <span id="page-6746-0"></span>**stats::fCDF**

Cumulative distribution function of Fisher's f-distribution (fratio distribution)

# **Syntax**

stats::fCDF(a, b)

# **Description**

stats::fCDF(a, b) returns a procedure representing the cumulative distribution function

$$
x \rightarrow \begin{cases} \frac{\left(\frac{a}{b}\right)^{a/2}}{\beta\left(\frac{a}{2},\frac{b}{2}\right)} \int_0^x \frac{t^{\frac{a}{2}-1}}{\left(\frac{at}{b}+1\right)^{\frac{a}{2}+\frac{b}{2}}} dt & \text{if } x > 0\\ 0 & \text{if } x \le 0 \end{cases}
$$

of Fisher's f-distribution with shape parameters *a* > 0, *b* > 0.

The procedure  $f: =$ stats:: $fCDF(a, b)$  can be called in the form  $f(x)$  with an arithmetical expression x. The return value of  $f(x)$  is either a floating-point number or a symbolic expression:

If x can be converted to a real floating point number and the shape parameters can be converted to positive floating-point numbers, then  $f(x)$  returns a floating point number between 0.0 and 1.0.

For all values of a and b, the call  $f(x)$  returns 0.0 if x is a nonpositive numerical value or a symbolic expression with the property on page  $1-265x \leq 0$ .

```
The call f(- infinity ) returns 0.0.
The call f( infinity ) returns 1.0.
In all other cases, f(x) returns the symbolic call stats::fCDF(a, b)(x).
```
Numerical values for a and b are only accepted if they are real and positive.

### **Environment Interactions**

The function is sensitive to the environment variable [DIGITS](#page-546-0) which determines the numerical working precision. It reacts to properties of identifiers set via [assume](#page-274-0).

### **Examples**

#### **Example 1**

We evaluate the cumulative distribution function with  $a = 2$  and  $b = 1$  at various points:

```
f := stats::fCDF(2, 1):f(-infinity), f(-3), f(0.5), f(2/3), f(PI), f(infinity)
```
0.0, 0.0, 0.2928932188, 0.3453463293, 0.629456397, 1.0

delete f:

#### **Example 2**

If x is a symbolic object without properties, then it cannot be decided whether  $x \le 0$ holds. A symbolic function call is returned:

```
f := stats::fCDF(a, b): f(x)stats::fCDF(a, b)(x)
```
With suitable properties, it can be decided whether  $x \le 0$  holds. The value 0.0 is returned:

```
assume(x \le 0): f(x)
```
 $0.0$ 

MuPAD does not provide a special function to represent the cumulative distribution function for positive arguments. A symbolic call is returned:

```
assume(x > 0): f(x)stats::fCDF(a, b)(x)
```
unassume(x): delete f:

#### **Example 3**

We use symbolic arguments:

```
f := stats::fCDF(a, b): f(x), f(2)
```
stats:: $fCDF(a, b)(x)$ , stats:: $fCDF(a, b)(2)$ 

When numerical values are assigned to a and b, the function f starts to produce floatingpoint numbers for numerical arguments:

```
a := 2: b := 1: f(2)0.5527864045
```
delete f, a, b:

#### **Parameters**

#### **a, b**

The shape parameters: arithmetical expressions (Symbolic Math Toolbox) representing positive real values

### **Return Values**

[procedure on page 1-1653.](#page-1662-0)

### **See Also**

#### **MuPAD Functions**

[stats::fPDF](#page-6750-0) | [stats::fQuantile](#page-6754-0) | [stats::fRandom](#page-6757-0)

# <span id="page-6750-0"></span>**stats::fPDF**

Probability density function of Fisher's f-distribution (fratio distribution)

# **Syntax**

stats::fPDF(a, b)

# **Description**

stats::fPDF(a, b) returns a procedure representing the probability density function

$$
x \rightarrow \begin{cases} \frac{\left(\frac{a}{b}\right)^{a/2}}{\frac{\beta\left(\frac{a}{2},\frac{b}{2}\right)}{x^{\frac{a}{2}-1}}} & \text{if } x > 0\\ \frac{\left(\frac{a x}{b}+1\right)^{\frac{a}{2}+\frac{b}{2}}}{0} & \text{if } x \le 0 \end{cases}
$$

of Fisher's f-distribution with shape parameters *a* > 0, *b* > 0.

The procedure  $f:=s\tt t s t s t$ :  $f$ PDF(a, b) can be called in the form  $f(x)$  with an arithmetical expression x. The return value of  $f(x)$  is either a floating-point number or a symbolic expression:

If  $x \le 0$  can be decided, then  $f(x)$  returns 0 If  $x > 0$  can be decided, then  $f(x)$  returns the value

$$
\frac{\left(\frac{a}{b}\right)^{a/2} x^{\frac{a}{2}-1}}{\left(\frac{a}{b}+1\right)^{\frac{a}{2}+\frac{b}{2}}}
$$

If *x* is a floating-point number and both *a* and *b* can be converted to positive floating-point numbers, then these values are returned as floating-point numbers. Otherwise, symbolic expressions are returned.

The function f reacts to properties of identifiers set via [assume](#page-274-0). If *x* is a symbolic expression with the property  $x \le 0$  or  $x \ge 0$ , the corresponding values are returned.

```
f(- infinity ) and f( infinity ) return 0.
```
f(x) returns the symbolic call stats::fPDF(a, b)(x) if neither  $x \le 0$  nor  $x > 0$  can be decided.

Numerical values for a and b are only accepted if they are real and positive.

### **Environment Interactions**

The function is sensitive to the environment variable [DIGITS](#page-546-0) which determines the numerical working precision. It reacts to properties of identifiers set via [assume](#page-274-0).

## **Examples**

#### **Example 1**

We evaluate the probability density function with  $a = 2$  and  $b = 4$  at various points:

```
f :=stats::fPDF(2, 4):
f(-infinity), f(-PI), f(1/2), f(0.5), f(PI), f(infinity)
      0, 0, \frac{64}{125}, 0.512, \frac{1}{\left(\frac{\pi}{2}+1\right)^3}, 0
```
delete f:

#### **Example 2**

If x is a symbolic object without properties, then it cannot be decided whether  $x \ge 0$ holds. A symbolic function call is returned:

```
f := stats::fPDF(a, b): f(x)stats::fPDF(a, b)(x)
```
With suitable properties, it can be decided whether  $x \ge 0$  holds. An explicit expression is returned:

```
assume(0 \le x) : f(x)
```
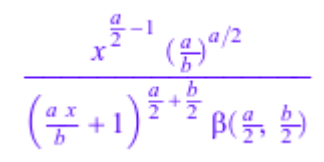

unassume(x): delete f:

#### **Example 3**

We use symbolic arguments:

f := stats:: $fPDF(a, b)$ :  $f(x)$ 

stats::fPDF $(a, b)(x)$ 

When numerical values are assigned to a and b, the function f starts to produce numerical values:

a := 2: b := 1:  $f(3)$ ,  $f(3.0)$ 

$$
\frac{\sqrt{7}}{49},\,0.05399492472
$$

delete f, a, b:

## **Parameters**

**a, b**

The shape parameters: arithmetical expressions (Symbolic Math Toolbox) representing positive real values

# **Return Values**

[procedure on page 1-1653.](#page-1662-0)

## **See Also**

**MuPAD Functions** [stats::fCDF](#page-6746-0) | [stats::fQuantile](#page-6754-0) | [stats::fRandom](#page-6757-0)

# <span id="page-6754-0"></span>**stats::fQuantile**

Quantile function of Fisher's f-distribution (fratio distribution)

# **Syntax**

```
stats::fQuantile(a, b)
```
# **Description**

stats::fQuantile(a, b) returns a procedure representing the quantile function (inverse) of the cumulative distribution function  $\texttt{stats}:fCDF(a, b)$ . For  $0 \le x \le 1$ , the solution of  $stats::fCDF(a, b)(v) = x$  is given by  $v = stats::fQuantile(a, b)(x)$ .

The procedure  $f: = states: : fQuantile(a, b)$  can be called in the form  $f(x)$  with arithmetical expressions x. The return value of  $f(x)$  is either a floating-point number, *infinit\*, or a symbolic expression:

If  $x$  is a real number between 0 and 1 and a and b can be converted to positive floatingpoint numbers, then  $f(x)$  returns a positive floating-point number approximating the solution *y* of *stats*:: $fCDF(a, b)(y) = x$ .

The calls  $f(0)$  and  $f(0.0)$  produce 0.0 for all values of a and b.

The calls f(1) and f(1.0) produce *infinity* for all values of a and b.

In all other cases,  $f(x)$  returns the symbolic call stats::  $fQuantile(a, b)(x)$ .

Numerical values of *x* are only accepted if  $0 \le x \le 1$ .

Numerical values of a and b are only accepted if they are real and positive.

### **Environment Interactions**

The function is sensitive to the environment variable [DIGITS](#page-546-0) which determines the numerical working precision. The procedure generated by stats:: fQuantile is sensitive to properties of identifiers, which can be set via [assume](#page-274-0).

## **Examples**

#### **Example 1**

We evaluate the quantile function with  $a = \pi$  and  $b = 11$  at various points:

```
f := stats::fQuantile(PI, 11):f(0), f(1/10), f(0.5), f(1 - 10^(-10)), f(1)
```
0.0, 0.2017865341, 0.8492236618, 280.937214,  $\infty$ 

```
The value f(x) satisfies stats::fCDF(\pi, 11)(f(x)) = x:
```

```
stats::fCDF(PI, 11)(f(0.987654321))
```

```
0.987654321
```
delete f:

#### **Example 2**

We use symbolic arguments:

```
f := stats::fQuantile(a, b): f(x), f(9/10)
```

```
stats::fQuantile(a, b)(x), stats::fQuantile(a, b)(\frac{9}{10})
```
When positive real values are assigned to a and b, the function f starts to produce floating-point values:

a := 17: b := 6:  $f(0.999)$ ,  $f(1 - sqrt(2)/10^5)$ 

17.35343418, 75.00107347

Numerical values for *x* are only accepted if  $0 \le x \le 1$ :

f(0.5)

```
1.077968248
```
 $f(2)$ 

Error: Argument x must be between 0 and 1. [f]

```
delete f, a, b:
```
### **Parameters**

**a, b**

The shape parameters: arithmetical expressions (Symbolic Math Toolbox) representing positive real values

## **Return Values**

[procedure on page 1-1653.](#page-1662-0)

# **See Also**

**MuPAD Functions** [stats::fCDF](#page-6746-0) | [stats::fPDF](#page-6750-0) | [stats::fRandom](#page-6757-0)

## <span id="page-6757-0"></span>**stats::fRandom**

Generate a random number generator for Fisher's f-deviates (fratio deviates)

## **Syntax**

```
stats::fRandom(a, b, <Seed = n>)
```
## **Description**

stats::fRandom(a, b) returns a procedure that produces [f on page 30-177](#page-6746-0)-deviates (random numbers) with shape parameters  $a > 0$ ,  $b > 0$ .

The procedure  $f: =$ stats:: $f$ Random(a, b) can be called in the form  $f()$ . The return value of f() is either a floating-point number or a symbolic expression:

If a and b can be converted to positive floating-point numbers, then  $f()$  returns a positive floating-point number.

In all other cases, stats::fRandom(a, b)() is returned symbolically.

.

Numerical values of a and b are only accepted if they are real and positive.

The values  $X = f()$  are distributed randomly according to the cumulative distribution function of the f-distribution with shape parameters *a* and *b*. For  $0 \le x$ , the probability that  $X \leq x$  is given by

$$
\frac{\left(\frac{a}{b}\right)^{a/2}}{\beta\left(\frac{a}{2},\frac{b}{2}\right)}\int\limits^{x}\frac{t^{\frac{a}{2}-1}}{\left(\frac{a t}{b}+1\right)^{\frac{a}{2}+\frac{b}{2}}}\,dt
$$

Without the option  $\text{Seed} = n$ , an initial seed is chosen internally. This initial seed is set to a default value when MuPAD is started. Thus, each time MuPAD is started or re-initialized with the [reset](#page-1804-0) function, random generators produce the same sequences of numbers.

**Note** In contrast to the function [random](#page-1709-0), the generators produced by stats:: fRandom do not react to the environment variable [SEED](#page-1709-0).

For efficiency, it is recommended to produce sequences of *K* random numbers via

```
f := stats::fRandom(a, b): f() \& = 1..K;
```
rather than by

```
stats::fRandom(a, b)() k = 1..K;
```
The latter call produces a sequence of generators each of which is called once. Also note that

```
stats::fRandom(a, Seed = n)() k = 1..K;
```
does not produce a random sequence, because a sequence of freshly initialized generators would be created each of them producing the same number.

#### **Environment Interactions**

The function is sensitive to the environment variable [DIGITS](#page-546-0) which determines the numerical working precision.

#### **Examples**

#### **Example 1**

We generate f-deviates with shape parameters  $a = 2$  and  $b = \frac{3}{4}$ .

```
f := stats::fRandom(2, 3/4): f() $ k = 1..4
```
0.06381499229, 4.951243823, 4.433412266, 2.189546079

delete f:

#### **Example 2**

With symbolic parameters, no random floating-point numbers can be produced:

```
f := stats::fRandom(a, b): f()
```

```
stats::fRandom(a, b)()
```
When the shape parameters evaluate to positive real numbers, f starts to produce random floating-point numbers:

```
a := PI: b := 8: f()
```
1.641736211

delete f, a, b:

#### **Example 3**

We use the option Seed = n to reproduce a sequence of random numbers:

```
f := stats::fRandom(4, 5, Seed = 1): f() $ k = 1..4
```
0.002660717454, 1.586532187, 0.6498965358, 0.8953358537

```
g := stats::fRandom(4, 5, Seed = 1): g() $ k = 1..4
```
0.002660717454, 1.586532187, 0.6498965358, 0.8953358537

 $f() = g()$ ,  $f() = g()$ 

 $1.672785971 = 1.672785971, 0.5207718594 = 0.5207718594$ 

delete f, g:

### **Parameters**

**a, b**

The shape parameters: arithmetical expressions (Symbolic Math Toolbox) representing positive real values

# **Options**

#### **Seed**

Option, specified as  $Seed = n$ 

Initializes the random generator with the integer seed n. n can also be the option CurrentTime, to make the seed depend on the current time.

This option serves for generating generators that return predictable sequences of pseudorandom numbers. The generator is initialized with the seed n which may be an arbitrary integer. Several generators with the same initial seed produce the same sequence of numbers.

When this option is used, the shape parameters a and b must be convertible to positive floating-point numbers at the time when the random generator is generated.

## **Return Values**

[procedure on page 1-1653.](#page-1662-0)

# **Algorithms**

The implemented algorithm uses independent [gamma on page 30-236](#page-6805-0) deviates X and Y to

produce an f-deviate  $\underline{b} \underline{X}$ . For more information see: D. Knuth, Seminumerical Algorithms (1998), Vol. 2, p. 135. $\frac{a}{r}$ 

# **See Also**

#### **MuPAD Functions**

[stats::fCDF](#page-6746-0) | [stats::fPDF](#page-6750-0) | [stats::fQuantile](#page-6754-0)

# **stats::finiteCDF**

Cumulative distribution function of a finite sample space

## **Syntax**

```
stats::finiteCDF([x_1, x_2, ...], [p_1, p_2, ...])
stats::finiteCDF([ [x_1, p_1], [x_2, p_2], ... ])
stats::finiteCDF(s, \langle c_1, c_2 \rangle)
stats::finiteCDF(s, \langle [c_1, c_2] \rangle)
```
# **Description**

stats::finiteCDF( $[x_1, x_2, ..., x_n]$ ,  $[p_1, p_2, ..., p_n]$ ) returns a procedure

representing the cumulative distribution function  $x \to \sum_{\alpha} k$  of the finite sample space consisting of the data elements  $x_1$ , …,  $x_n$  with the probabilities  $p_1$ , …,  $p_n$ . Here,

, i.e., *x<sup>k</sup>* is the largest element of the data sample less or equal to *x* (the data elements are assumed to be ordered:  $x_1 < x_2 < x_3$  etc.)

The procedure  $f :=$  stats:: finiteCDF([ $x_1, x_2, ...$ ], [ $p_1, p_2, ...$ ]) can be called in the form  $f(x)$  with an arithmetical expression  $x$ .

If x is a numerical value and the data elements  $x_1$ ,  $x_2$ , ... are all numerical, then  $f(x)$ returns an arithmetical expression (the sum of the probabilities of all data elements smaller or equal to x).

The call f(- infinity ) produces 0; the call f( infinity ) produces 1.

Otherwise, if x is a symbolic expression that cannot be converted to a real floating-point number or if the data  $x_1$ ,  $x_2$ , ... contain elements that cannot be converted to real floating-point numbers, then  $f(x)$  returns the symbolic call stats::finiteCDF([ $x_1$ ,  $x_2$ , ...], [p1, p2, ...])(x) with the data  $x_1$ ,  $x_2$ , ... in ascending order.

If all probability values  $p_1$ ,  $p_2$ , … are numerical, they must add up to 1. Otherwise, an error is raised.

Duplicate data elements are automatically combined to a single data element, adding up the corresponding probability values. Cf. ["Example 5" on page 30-196](#page-6765-0) (Symbolic Math Toolbox).

The data elements  $x_1$ ,  $x_2$ , … are assumed to be in ascending order:  $x_1 < x_2 < ...$  If all data elements are numerical, they are re-ordered automatically, if they are not ascending. If the data contain symbolic elements that cannot be converted to floating-point numbers, the ordering is assumed implicitly.

stats::finiteCDF generalizes [stats::empiricalCDF](#page-6682-0), which assumes equiprobable data. For numerical data  $x_1$ ,  $x_2$ , ..., the call stats:: finiteCDF([x\_1, dots, x\_n], [1/n, dots, 1/n]) corresponds to stats::empiricalCDF([ $x_1$ , …,  $x_n$ ]).

## **Environment Interactions**

The function is sensitive to the environment variable [DIGITS](#page-546-0) which determines the numerical working precision. Note, however, that this function is implemented with [option remember](#page-1662-0). After the first call it does not react to changes of [DIGITS](#page-546-0) unless the input parameters are changed.

## **Examples**

#### **Example 1**

We evaluate the finite distribution function of some numerical data at various points:

```
f := stats::finiteCDF([1, 0, 2.3, PI], [p1, p0, 0.2, 0.3]):
f(-infinity), f(0.1), f(2.3), f(PI), f(10), f(infinity)
```
0, p0, p0 + p1 + 0.2, p0 + p1 + 0.5, p0 + p1 + 0.5, 1

Alternatively, the data may be passed as a list:

```
f := stats::finiteCDF([[1, p1], [0, p0], [2.3, 0.2], [PI, 0.3]]):
f(-infinity), f(0.1), f(2.3), f(PI), f(10), f(infinity)
```

```
0, p0, p0 + p1 + 0.2, p0 + p1 + 0.5, p0 + p1 + 0.5, 1
```
delete f:

#### **Example 2**

We use symbolic arguments. In the symbolic return value, the input data appear as a sorted list:

```
stats::finiteCDF([3, 4, PI], [0.2, 0.5, 0.3])(x)
```

```
stats::finiteCDF([3, \pi, 4], [0.2, 0.3, 0.5])(x)
```
If the data contain symbolic elements, the return value is again a symbolic call:

```
stats::finiteCDF([3, x, PI], [0.2, 0.5, 0.3])(0.7)
```
stats::finiteCDF([3, x,  $\pi$ ], [0.2, 0.5, 0.3])(0.7)

#### **Example 3**

We create a [sample on page 30-413](#page-6982-0) consisting of one string column and two non-string columns:

```
s := stats::sample(
 [["1996", 1242, 2/5], 
 ["1997", 1353, 0.1],
 ["1998", 1142, 0.2], 
 ["1999", 1201, 0.2],
   ["2001", 1201, 0.1]])
"1996" 1242 2/5
"1997" 1353 0.1
"1998" 1142 0.2
"1999" 1201 0.2
"2001" 1201 0.1
```
We compute values of the finite distributions of the data in the second and third column:

```
f := stats::finiteCDF(s, 2, 3):f(1000), f(1200), f(1201)
     0, 0.2, 0.5delete s, f:
```
#### **Example 4**

If numerical probability values are given, they must add up to 1:

```
f := stats::finiteCDF([Head, TAIL], [0.45, 0.54]):
```

```
Error: Probabilities do not add up to 1. [stats::finiteCDF]
```
Symbolic probability values are not checked for consistency:

```
f := stats::finiteCDF([Head, TAIL], [0.45, p]):
f(x)
```

```
stats::finiteCDF([Head, TAIL], [0.45, p](x)
```
However, when the probabilities are set to numerical values, they are checked:

 $p := 0.7: f(x)$ 

```
Error: Probabilities do not add up to 1. [f]
delete f, p:
```
#### **Example 5**

Duplicate data elements are automatically combined to a single data element, adding up the corresponding probability values:

```
f:= stats::finiteCDF([x1, x2, x1, x2], [0.1, 0.2, 0.3, 0.4]):
f(3)
```

```
stats::finiteCDF([x1, x2], [0.4, 0.6])(3)
```
 $x1 := 1: x2 := 3: f(2)$  $0.4$ delete f, x1, x2:

## **Parameters**

**x1, x2, …**

The statistical data: arbitrary MuPAD objects

**p1, p2, …**

Probability values: arithmetical expressions

**s**

A sample of domain type [stats::sample](#page-6982-0)

#### **c1, c<sup>2</sup>**

Column indices of the sample  $s$ : positive integers. Column  $c_1$  provides the data  $x_1$ ,  $x_2$  etc. Column  $c_2$  provides the data  $\bm{{\mathsf{p}}}_1$ ,  $\bm{{\mathsf{p}}}_2$  etc. There is no need to specify column numbers if the sample has only two columns.

### **Return Values**

[procedure on page 1-1653.](#page-1662-0)

### **See Also**

#### **MuPAD Functions**

```
stats::empiricalCDF | stats::empiricalPF | stats::empiricalQuantile |
stats::empiricalRandom | stats::finitePF | stats::finiteQuantile |
stats::finiteRandom
```
# <span id="page-6767-0"></span>**stats::finitePF**

Probability function of a finite sample space

## **Syntax**

```
stats::finitePF([x_1, x_2, ...], [p_1, p_2, ...])
stats::finitePF([(x_1, p_1], [x_2, p_2], ...])
stats::finitePF(n, < c_1, c_2>)
stats::finitePF(n, \langle [c_1, c_2] \rangle)
```
## **Description**

stats::finitePF( $[x_1, x_2, ..., x_n]$ ,  $[p_1, p_2, ..., p_n]$ ) returns a procedure representing the probability function

$$
x \to \begin{cases} p_i & \text{if } x = x_i \\ 0 & \text{otherwise} \end{cases}
$$

of the sample space given by the data  $x_1$ ,  $x_2$ , … with the probabilities  $p_1$ ,  $p_2$ , ….

The procedure  $f := state::finitePF([x_1, x_2, ...], [p_1, p_2, ...])$  can be called in the form  $f(x)$  with an arithmetical expression x or sets of lists of such expressions.

If x is an expression that is contained in the data  $x_1$ ,  $x_2$ , ..., then the corresponding probability value is returned.

If x is an expression that is not contained in the data  $x_1$ ,  $x_2$ , ..., then 0 is returned.

If x is a set, the sum of the probability values of its elements is returned.

If  $x$  is a list, it is treated like a set (i.e., duplicate entries in  $x$  are eliminated). The sum of the probability values of the elements in x is returned.
If all probability values  $p_1$ ,  $p_2$ , … are numerical, they must add up to 1. Otherwise, an error is raised. Cf. ["Example 4" on page 30-200](#page-6769-0) (Symbolic Math Toolbox).

Duplicate data elements are automatically combined to a single data element, adding up the corresponding probability values. Cf. ["Example 5" on page 30-201](#page-6770-0) (Symbolic Math Toolbox).

stats::finitePF generalizes [stats::empiricalPF](#page-6686-0), which assumes equiprobable data. For numerical data  $x_1$ ,  $x_2$ , ..., the call stats:: finitePF([x 1, dots, x n], [1/n, dots,  $1/n$ ]) corresponds to stats::empiricalPF( $[x_1, ..., x_n]$ ).

### **Examples**

#### **Example 1**

We demonstrate the basic usage of this function:

```
f := stats::finitePF([1, x, y, PI], [1/4, px, py, 0.25]):
f(0), f(1), f(1.0), f(x), f(y), f(PI), f(fload(PI)), f(10)
```
0,  $\frac{1}{4}$ , 0, px, py, 0.25, 0, 0

Alternatively, the data may be passed as a list:

```
f := stats::finitePF([[1, 1/4], [x, px], [y, py], [PI, 0.25]]):
f(0), f(1), f(1.0), f(x), f(y), f(PI), f(float(PI)), f(10)
     0, \frac{1}{4}, 0, px, py, 0.25, 0, 0
```
delete f:

#### **Example 2**

We create a sample of type [stats::sample](#page-6982-0) consisting of one string column and two nonstring columns:

```
s := stats::sample(
   [["1996", 1242, 2/5],
```

```
 ["1997", 1353, 0.1],
 ["1998", 1142, 0.2],
 ["1999", 1201, 0.2],
 ["2001", 1201, 0.1]])
"1996" 1242 2/5
"1997" 1353 0.1
"1998" 1142 0.2
"1999" 1201 0.2
"2001" 1201 0.1
```
We use the data in the first and third column:

```
f := stats::finitePF(s, 1, 3):f("1995"), f("1998"), f("2000"), f("2001")
```
 $0, 0.2, 0, 0.1$ 

delete s, f:

#### **Example 3**

We consider a loaded die:

```
f:= stats::finitePF([1, 2, 3, 4, 5, 6], 
                    [0.1, 0.1, 0.1, 0.2, 0.2, 0.3]:
```
What is the probabiliy that tossing the die produces a score more than or equal to 4?

f({4, 5, 6})

0.7

delete f:

#### **Example 4**

The probability values must add up to 1:

```
stats::finitePF([Head, TAIL], [0.45, 0.54]):
```
<span id="page-6770-0"></span>Error: Probabilities do not add up to 1. [stats::finitePF]

#### **Example 5**

Duplicate data elements are automatically combined to a single data element, adding up the corresponding probability values:

```
f:= stats::finitePF([x1, x2, x1, x2], [0.1, 0.2, 0.3, 0.4]):
f(x1), f(x2)0.4, 0.6
```
delete f:

### **Parameters**

**x1, x2, …**

The statistical data: arbitrary MuPAD objects

**p1, p2, …**

Probability values: arithmetical expressions

**s**

A sample of domain type [stats::sample](#page-6982-0)

**c1, c<sup>2</sup>**

Column indices of the sample  $s$ : positive integers. Column  $c_1$  provides the data  $x_1$ ,  $x_2$  etc. Column  $c_2$  provides the data  $\bm{{\mathsf{p}}}_1$ ,  $\bm{{\mathsf{p}}}_2$  etc. There is no need to specify column numbers if the sample has only two columns.

## **Return Values**

[procedure on page 1-1653.](#page-1662-0)

### **See Also**

#### **MuPAD Functions**

```
stats::empiricalCDF | stats::empiricalPF | stats::empiricalQuantile |
stats::empiricalRandom | stats::finiteCDF | stats::finiteQuantile |
stats::finiteRandom
```
# <span id="page-6772-0"></span>**stats::finiteQuantile**

Quantile function of a finite sample space

## **Syntax**

```
stats::finiteQuantile([x_1, x_2, ...], [p_1, p_2, ...])
stats::finiteQuantile([ [x_1, p_1], [x_2, p_2], ... ])
stats::finiteQuantile(s, \langle c_1, c_2 \rangle)
stats::finiteQuantile(s, \langle [c_1, c_2] \rangle)
```
# **Description**

stats::finiteQuantile( $[x_1, x_2, ..., x_n]$ ,  $[p_1, p_2, ..., p_n]$ ) returns a procedure representing the quantile function of the data  $\mathsf{x}_1$ ,  $\mathsf{x}_2$  etc. with the probabilities  $\mathsf{p}_1$ ,  $\mathsf{p}_2$ etc. It is the (discrete) inverse of the cumulative distribution function stats::finiteCDF( $[x_1, x_2, ...]$ ,  $[p_1, p_2, ...]$ ). For  $0 \le x \le 1$ , the x-quantile  $y =$ *stats*::*finiteQuantile*([ $x_1, x_2, ...$ ], [ $p_1, p_2, ...$ ])( $x$ ) is the smallest of the data elements  $x_1, x_2,$ … satisfying

.

stats::finiteCDF([x<sub>1</sub>, x<sub>2</sub>, ...], [p<sub>1</sub>, p<sub>2</sub>, ...])(y)  $\geq$  x

(The data elements are assumed to be ordered:  $x_1 < x_2 < x_3$  etc.)

The procedure  $f :=$  stats:: finiteQuantile( $[x_1, x_2, ...]$ ,  $[p_1, p_2, ...]$ ) can be called in the form  $f(x)$  with an arithmetical expression x.

If *x* is a real number satisfying  $0 \le x \le 1$  and all probability values  $p_1$ ,  $p_2$ , ... are numerical, then  $f(x)$  returns one of the data elements  $x_1$ ,  $x_2$ , ...

Otherwise, if x is a symbolic expression that cannot be converted to a real floating-point number or if the probabilities  $p_1$ ,  $p_2$ , … contain elements that cannot be converted to real floating-point numbers, then  $f(x)$  returns the symbolic call

stats::finiteQuantile( $[x_1, x_2, ...]$ ,  $[p1, p2, ...]$ )(x) with the data  $x_1, x_2, ...$ in ascending order.

Numerical values of *x* are only accepted if  $0 \le x \le 1$ .

If all probability values  $p_1$ ,  $p_2$ , … are numerical, they must add up to 1. Otherwise, an error is raised.

Duplicate data elements are automatically combined to a single data element, adding up the corresponding probability values. Cf. ["Example 5" on page 30-207](#page-6776-0) (Symbolic Math Toolbox).

 $y = \text{stats::finiteQuantile}([x_1, x_2, \ldots], [p_1, p_2, \ldots])(x) \text{ satisfies}$ 

stats::finiteCDF([x<sub>1</sub>, x<sub>2</sub>, ...], [ $p_1$ ,  $p_2$ , ...])(x<sub>i</sub>) < x ≤ stats::finiteCDF([ $x_1, x_2, ...$ ], [ $p_1, p_2, ...$ ])(y)

for all data elements  $x_i$  in the sample satisfying  $x_i < y$ .

The data elements  $x_1$ ,  $x_2$ , … are assumed to be in ascending order:  $x_1 < x_2 < ...$  If all data elements are numerical, they are re-ordered automatically, if they are not ascending. If the data contain symbolic elements that cannot be converted to floating-point numbers, the ordering is assumed implicitly.

stats::finiteQuantile generalizes [stats::empiricalQuantile](#page-6691-0), which assumes equiprobable data. For numerical data  $x_1$ ,  $x_2$ , …, the call stats::finiteQuantile([x\_1, dots, x\_n], [1/n, dots, 1/n]) corresponds to stats::empiricalQuantile( $[x_1, ..., x_n]$ ).

## **Environment Interactions**

The function is sensitive to the environment variable [DIGITS](#page-546-0) which determines the numerical working precision. Note, however, that this function is implemented with [option remember](#page-1662-0). After the first call it does not react to changes of [DIGITS](#page-546-0) unless the input parameters are changed.

## **Examples**

#### **Example 1**

We compute various quantiles of some numerical data:

```
f := stats::finiteQuantile([1, x, y, PI],
                          [1/4, 3/8, 1/4, 1/8]:
f(0), f(0.1), f(3/10), f(0.5), f(1/sqrt(2)), f(99/100), f(1)
```
 $1, 1, x, x, y, \pi, \pi$ 

Alternatively, the data may be passed as a list:

```
f := stats::finiteQuantile([[1, 1/4], [x, 3/8],
                             [y, 1/4], [PI, 1/8]]:
f(0), f(0.1), f(3/10), f(0.5), f(1/sqrt(2)), f(99/100), f(1)1, 1, x, x, y, \pi, \pidelete f:
```
#### **Example 2**

We use symbolic arguments. In the symbolic return value, the input data appear as a sorted list:

```
f:= stats::finiteQuantile([3, 4, PI], [0.2, 0.5, 0.3]):
f(x)
```

```
stats::finiteQuantile([3, \pi, 4], [0.2, 0.3, 0.5])(x)
```
Numerical values for *x* are only accepted if  $0 \le x \le 1$ :

 $f(0.5)$ 

 $f(2)$ 

Error: Argument x must be between 0 and 1. [f]

delete f:

#### **Example 3**

We create a sample of type [stats::sample](#page-6982-0) consisting of one string column and two nonstring columns:

```
s := stats::sample(
   [["1996", 1242, 2/5],
   ["1997", 1353, 0.1],
    ["1998", 1142, 0.2],
    ["1999", 1201, 0.2],
    ["2001", 1201, 0.1]])
"1996" 1242 2/5
"1997" 1353 0.1
"1998" 1142 0.2
"1999" 1201 0.2
"2001" 1201 0.1
```
We compute quantile values of the data in the second and third column:

```
f := stats::finiteQuantile(s, 2, 3):
f(0.1), f(1/4), f(0.7), f(99/100)
```
1142, 1201, 1242, 1353

delete s, f:

#### **Example 4**

If numerical probability values are given, they must add up to 1:

```
f := stats::finiteQuantile([Head, TAIL], [0.45, 0.54]]:
```
Error: Probabilities do not add up to 1. [stats::finiteQuantile]

<span id="page-6776-0"></span>Symbolic probability values are not checked for consistency:

```
f := stats::finiteQuantile([Head, TAIL], [0.45, p]):
f(x)
```

```
stats::finiteQuantile([Head, TAIL], [0.45, p])(x)
```
However, when the probabilities are set to numerical values, they are checked:

```
p := 0.7: f(x)
```
Error: Probabilities do not add up to 1. [f]

delete f, p:

#### **Example 5**

Duplicate data elements are automatically combined to a single data element, adding up the corresponding probability values:

```
f:= stats::finiteQuantile([x1, x2, x1, x2], [p1, p2, 0.3, 0.4]):
f(0.5)stats::finiteQuantile([x1, x2], [p1 + 0.3, p2 + 0.4])(0.5)
p1 := 0.1: p2 := 0.2: f(0.5)x2
```
delete f, p1, p2:

#### **Parameters**

**x1, x2, …**

The statistical data: arbitrary MuPAD objects

#### **p1, p2, …**

Probability values: arithmetical expressions

**s**

```
A sample of domain type stats::sample
```
 $c_1$ ,  $c_2$ 

Column indices of the sample  $s$ : positive integers. Column  $c_1$  provides the data  $x_1$ ,  $x_2$  etc. Column  $c_2$  provides the data  $\bm{{\mathsf{p}}}_1$ ,  $\bm{{\mathsf{p}}}_2$  etc. There is no need to specify column numbers if the sample has only two columns.

## **Return Values**

[procedure on page 1-1653.](#page-1662-0)

## **See Also**

#### **MuPAD Functions**

```
stats::empiricalCDF | stats::empiricalPF | stats::empiricalQuantile |
stats::empiricalRandom | stats::finiteCDF | stats::finitePF |
stats::finiteRandom | stats::median
```
# <span id="page-6778-0"></span>**stats::finiteRandom**

Generate a random generator for elements of a finite sample space

## **Syntax**

```
stats::finiteRandom([x_1, x_2, ...], [p_1, p_2, ...], <Seed = n>)
stats::finiteRandom([ [x_1, p_1], [x_2, p_2], ... ], <Seed = n>)
stats::finiteRandom(n, <c<sub>1</sub>, c<sub>2</sub>>, <Seed = n>)
stats::finiteRandom(n, <[c<sub>1</sub>, c<sub>2</sub>]>, <Seed = n>)
```
# **Description**

stats::finiteRandom( $[x_1, x_2, ..., x_n]$ ,  $[p_1, p_2, ..., p_n]$ ) returns a procedure that picks out random elements from the data  $\mathsf{x}_1$ ,  $\mathsf{x}_2$  etc. The chances of picking out elements are given by the probabilities  $p_1$ ,  $p_2$  etc.

The procedure  $f :=$  stats:: finiteRandom( $[x_1, x_2, ...]$ ,  $[p_1, p_2, ...]$ ) can be called in the form  $f()$ . The call  $f()$  returns one of the data elements  $x_1$ ,  $x_2$ , ….

The values  $X = f()$  are distributed randomly according to the discrete distribution function of the sample space, i.e., the probability of  $X \leq x$  is given by stats::finiteCDF( $[x_1, x_2, ...]$ ,  $[p_1, p_2, ...]$ )(x).

All probability values  $p_1$ ,  $p_2$ , … must be convertible to floating-point numbers. They must add up to 1.

Without the option  $\text{Seed} = n$ , an initial seed is chosen internally. This initial seed is set to a default value when MuPAD is started. Thus, each time MuPAD is started or re-initialized with the [reset](#page-1804-0) function, random generators produce the same sequences of numbers.

**Note** In contrast to the function [random](#page-1709-0), the generators produced by stats::finiteRandom do not react to the environment variable [SEED](#page-1709-0). For efficiency, it is recommended to produce sequences of *K* random numbers via

```
f := stats::finiteRandom([x_1, x_2, ...], [p_1, p_2, ...]):
```
f()  $$k = 1..K;$ 

rather than by

```
stats::finiteRandom([x 1, x 2, dots], [p 1, p 2, dots])() k = 1..K;
```
The latter call produces a sequence of generators each of which is called once. Also note that

```
stats::finiteRandom([x_1, x_2, dots], [p_1, p_2, dots], Seed = s)()
sk = 1..K;
```
does not produce a random sequence, because a sequence of freshly initialized generators would be created each of them producing the same number.

stats::finiteRandom generalizes [stats::empiricalRandom](#page-6696-0), which assumes equiprobable data. For numerical data  $x_1$ ,  $x_2$ , ..., the call stats::finiteRandom([x\_1, dots, x\_n], [1/n, dots, 1/n]) corresponds to stats::empiricalRandom( $[x_1, ..., x_n]$ ).

## **Examples**

#### **Example 1**

We pick out random elements of some data:

```
f := stats::finiteRandom([1, x, y, PI],
                          [1/4, 3/8, 1/4, 1/8],
                                  Seed = 234:
f(), f(), f(), f(), f(), f(), f(), f(), f()
```
 $1, 1, x, y, y, x, x, y, \pi$ 

Alternatively, the data may be passed as a list:

f := stats::finiteRandom( $[1, 1/4]$ ,  $[x, 3/8]$ , [y, 1/4], [PI, 1/8]],

```
Seed = 234:
f(), f(), f(), f(), f(), f(), f(), f(), f()
     1, 1, x, y, y, x, x, y, \pidelete f:
```
## **Example 2**

We create a sample of type stats:: sample consisting of one string column and two nonstring columns:

```
s := stats::sample(
   [["1996", 1242, 2/5],
 ["1997", 1353, 0.1],
 ["1998", 1142, 0.2],
   ["1999", 1201, 0.2],
    ["2001", 1201, 0.1]])
"1996" 1242 2/5
"1997" 1353 0.1
"1998" 1142 0.2
"1999" 1201 0.2
"2001" 1201 0.1
```
We pick random values using the data in the first and third column:

```
f := stats::finiteRandom(s, 1, 3, Seed = 123):
f(), f(), f(), f(), f(), f(), f()
```
"1996", "1998", "1997", "1996", "1998", "1996", "1996"

delete s, f:

#### **Example 3**

We toss a loaded coin:

```
f:= stats::finiteRandom([Head, Tail], [0.4, 0.6], Seed = 123):
f(), f(), f(), f(), f(), f(), f(), f(), f(), f()
```
Head, Tail, Tail, Head, Tail, Head, Head, Tail, Head, Tail

We toss the coin 10000 times and count the number of Heads and Tails:

```
t := [f() $ k = 1..10^4]:
NumberOfHeads = nops(select(t, _equal, Head)),
NumberOfTails = nops(select(t, _equal, Tail))
```
NumberOfHeads =  $3975$ , NumberOfTails =  $6025$ 

delete f, t:

#### **Example 4**

The probability values must add up to 1:

stats::finiteRandom([Head, TAIL], [0.45, 0.54]):

Error: Probabilities do not add up to 1. [stats::finiteRandom]

#### **Parameters**

**x1, x2, …**

The statistical data: arbitrary MuPAD objects

```
p1, p2, …
```
Probability values: real numerical values

**s**

A sample of domain type [stats::sample](#page-6982-0)

**c1, c<sup>2</sup>**

Column indices of the sample  $s$ : positive integers. Column  $c_1$  provides the data  $x_1$ ,  $x_2$  etc. Column  $c_2$  provides the data  $p_1$ ,  $p_2$  etc. There is no need to specify column numbers if the sample has only two columns.

# **Options**

#### **Seed**

Option, specified as  $Seed = n$ 

Initializes the random generator with the integer seed n. n can also be the option CurrentTime, to make the seed depend on the current time.

This option serves for generating generators that return predictable sequences of pseudorandom values. The generator is initialized with the seed n which may be an arbitrary integer. Several generators with the same initial seed produce the same sequence of values.

## **Return Values**

[procedure on page 1-1653.](#page-1662-0)

# **Algorithms**

The random values are chosen by applying the quantile function to uniformly distributed random numbers between 0 and 1.

## **See Also**

#### **MuPAD Functions**

```
stats::empiricalCDF | stats::empiricalPF | stats::empiricalQuantile |
stats::empiricalRandom | stats::finiteCDF | stats::finitePF |
stats::finiteQuantile | stats::median
```
## **stats::frequency**

Tally numerical data into classes and count frequencies

## **Syntax**

```
stats::frequency(data, <ClassesClosed = Left | Right>)
stats::frequency(data, n, <ClassesClosed = Left | Right>)
stats::frequency(data, [n], <ClassesClosed = Left | Right>)
stats::frequency(data, [a_1 \ldots b_1, a_2 \ldots b_2, \ldots], <ClassesClosed = Left | Right>)
stats::frequency(data, [Ia_1, b_1], [a_2, b_2], ...], <ClassesClosed = Left | Right>)
stats::frequency(data, Classes = n, <ClassesClosed = Left | Right>)
stats::frequency(data, Classes = [n], <ClassesClosed = Left | Right>)
stats::frequency(data, Classes = [a_1 \ldots b_1, a_2 \ldots b_2, \ldots], <ClassesClosed = Left | Right>
stats::frequency(data, Classes = [[a_1, b_1], [a_2, b_2], ...], <ClassesClosed = Left | Right>
stats::frequency(data, Cells = n, <CellsClosed = Left | Right>)
stats::frequency(data, Cells = [n], <CellsClosed = Left | Right>)
stats::frequency(data, Cells = [a_1 \ldots b_1, a_2 \ldots b_2, \ldots], <CellsClosed = Left | Right>)
stats::frequency(data, Cells = [[a_1, b_1], [a_2, b_2], ...], <CellsClosed = Left | Right>)
```
## **Description**

stats::frequency(data,  $[(a_1, b_1], (a_2, b_2], ...)$  tallies numerical data into different classes given by semiopen intervals  $(a, b)$ . It counts how many data elements fall into each class.

All data elements must be real numerical values. Exact numerical values such as  $\pi$ ,  $\sqrt{3}$ etc. are allowed if they can be converted to real floating-point numbers via [float](#page-760-0). An

error is raised if symbolic data are found that cannot be converted to real floating point numbers.

**Note** Note that stats::frequency is fast if all data elements are [integers on page 7-](#page-2474-0) [31](#page-2474-0), [rational numbers on page 7-48,](#page-2491-0) or [floating point numbers on page 7-23](#page-2466-0). Exact numerical values such as π,  $\sqrt{3}$  etc. are processed, but have a noticeable impact on the efficiency of stats:: frequency.

Data given by an array, a table etc. are internally treated like a list containing all operands of the data container. In particular, all rows and columns of arrays, matrices and [stats::sample](#page-6982-0) objects are taken into account. A [stats::sample](#page-6982-0) object must not contain any text entries.

For the specification of the classes, stats:: frequency accepts either a single positive integer (or, equivalently, a list of one positive integer), or a list of classes given as [ranges](#page-25-0) [on page 1-16](#page-25-0) or lists of two elements.

A single integer *n* in the specification Classes= n or Classes= [n] is interpreted as "subdivide the range from *min*(*data*) to *max*(*data*) into *n* classes of equal size". The left border of the first class is set to  $-\infty$ .

The classes may be specified directly as in Classes =  $[ [a_1, b_1], [a_2, b_2], ... ]$  or  $Classes=[a_1..b_1, a_2..b_2, dots].$ 

**Note** With the default setting ClassesClosed = Right, the *i*-th class is the *semi-open* interval  $(a_a, b_a]$ , i.e., a datum *x* is tallied into the *i*-th class if  $a_i < x \le b_i$  is satisfied.

With ClassesClosed = Left, the *i*-th class is the semi-open interval  $[a_p, b_i]$ , i.e., a datum *x* is tallied into the *i*-th class if  $a_i \leq x < b_i$  is satisfied.

The class boundaries must be numerical real values satisfying  $a_1 \le b_1 \le a_2 \le b_2 \le a_3 \le ....$ In most applications,  $b_1 = a_2$ ,  $b_2 = a_3$  etc. is appropriate.

Exact values such as  $\pi$ ,  $\sqrt{3}$  etc. are accepted and processed.

The classes need not cover the entire data range. Data are ignored if they do not fall into one of the specified classes.

If giving classes directly, the leftmost border may be  $-\infty$  and the rightmost border may be *infinit\*.

### **Examples**

#### **Example 1**

We split the following data into 10 classes of equal size (default). The first class covers the values from  $-\infty$  to 2:

```
data := [0, 1, 2, PI, 4, 5, 6, 7, 7.1, 20]:
T := stats::frequency(data)
```

```
[[-\infty, 2], 3, [0, 1, 2]]1
   [[2, 4], 2, [\pi, 4]]\overline{2}[[[4, 6], 2, [5, 6]]3
   [[[6, 8], 2, [7, 7.1]]4
 5[[[8, 10], 0, []]6[[10, 12], 0, []]7[[12, 14], 0, []]8[[14, 16], 0, []]9 | [[16, 18], 0, []]
10 [[18, 20], 1, [20]]
```
We split the information on the classes into 3 separate tables:

```
TheClasses = map(T, op, 1)
```

```
1[-\infty, 2]2|[2, 4]3|[4, 6]4[6, 8]TheClasses = 5 [8, 10]
                         6 [10, 12]
                         7 [12, 14]
                         8 [14, 16]
                         9 [16, 18]
                         10 [18, 20]
TheFrequencies = map(T, op, 2)\begin{array}{r} 13 \\ 22 \\ 34 \\ 45 \\ 67 \\ 89 \\ 90 \\ 101 \\ \end{array}The Frequencies =TheValues = map(T, op, 3)
```

```
[0, 1, 2]2 | [\pi, 4]3 [5, 6]
                  4 [7, 7.1]
The Values =5
                    IO
                  6
                    IO
                  \overline{7}8
                    IO
                  9
                 10 [20]
```
The classes are specified explicitly:

```
classes:= [[0, 5], [5, 10], [10, 20]]:
stats::frequency(data, classes)
```
1 [[0, 5], 5, [1, 2,  $\pi$ , 4, 5]]<br>2 [[5, 10], 3, [6, 7, 7.1]]<br>3 [[[10, 20], 1, [20]]

Note that the value 0 is not tallied into any of the classes (the first class represents the semi-open interval  $(0, 5]$ ! In order to include all values, we use  $\pm \infty$  as class boundaries:

```
classes:= [[-infinity, 5], [5, 10], [10, infinity]]:
stats::frequency(data, classes)
```
 $\frac{1}{2}$  [[- $\infty$ , 5], 6, [0, 1, 2,  $\pi$ , 4, 5]]<br>2 [[[5, 10], 3, [6, 7, 7.1]]<br>3 [[[10,  $\infty$ ], 1, [20]]

delete data, T, classes:

#### **Example 2**

We demonstrate the difference between the options ClassesClosed = Left and  $\text{ClassesClosed} = \text{Right}$ . In the first case, the value 1 is tallied into the second class:

```
stats::frequency([0, 1, 2], Classes = [-infinity..1, 1..infinity], ClassesClosed = Left)
```
 $\frac{1}{2}$   $\begin{bmatrix} [-\infty, 1], 1, [0] \end{bmatrix}$ <br>2  $\begin{bmatrix} [1, \infty], 2, [1, 2] \end{bmatrix}$ 

With ClassesClosed  $=$  Right, the value 1 is tallied into the first class:

```
stats::frequency([0, 1, 2], Classes = [-infinity..1, 1..infinity], ClassesClosed = Right)
```
 $\frac{1}{2}$  [[- $\infty$ , 1], 2, [0, 1]]<br>2 [[1,  $\infty$ ], 1, [2]]

The default setting is  $\texttt{ClassesClosed} = \texttt{Right}:$ 

 $stats::frequency([0, 1, 2], Classes = [-infinity..1, 1..infinity])$ 

 $\frac{1}{2}$   $\frac{[[[-\infty, 1], 2, [0, 1]]}{[[1, \infty], 1, [2]]}$ 

#### **Example 3**

We create a sample of 1000 normally distributed data points:

 $X :=$  stats::normalRandom( $\theta$ , 10): data :=  $[X()$  \$ i = 1..1000]:

These data are tallied into 5 different classes of equal width:

```
T := stats::frequency(data, 5):
```
We determine the number of data values in each class:

```
for i from 1 to 5 do
    print(Class = T[i][1], NumberOfElements = T[i][2]);end_for:
     Class = [-\infty, -5.982260368], NumberOfElements = 23
     Class = [-5.982260368, -1.635193057], NumberOfElements = 300
     Class = [-1.635193057, 2.711874254], NumberOfElements = 485
     Class = [2.711874254, 7.058941565], NumberOfElements = 182
     Class = [7.058941565, 11.40600888], NumberOfElements = 10
```
We determine the outliers of the data sample by collecting the values smaller than - 9 and the values larger than 10:

```
classes := [[-\infty, -9], [10, \infty, -1]:
T := stats::frequency(data, classes);
```
 $\frac{1}{2}\frac{[[-\infty, -9], 2, [-10.32932768, -9.707360153]]}{[[[10, \infty], 1, [11.40600888]]}$ 

```
delete X, data, T, i, classes:
```
### **Parameters**

#### **data**

The statistical data: a [list on page 7-41,](#page-2484-0) a [set on page 7-50](#page-2493-0), a [table on page 1-2102,](#page-2111-0) an [array on page 1-2102](#page-2111-0), a [matrix on page 1-1339](#page-1348-0), or an object of type [stats::sample](#page-6982-0) containing numerical real data values

**n**

The number of classes (cells): a positive integer. If not specified,  $n = 10$  is used.

**a1, b1, a2, …**

The class boundaries: real numerical values satisfying

 $a_1 \leq b_1 \leq a_2 \leq b_2 \leq \dots$ 

Also  $+\infty$  are allowed as class boundaries.

### **Return Values**

[table on page 1-2102](#page-2111-0) is returned with integer indices from 1 through the number of classes. The *i*-th entry of the table  $T =$  stats:  $:$  frequency(data, ...) is the list  $T[i] = [[a_i, b_i], n_i, [v_1, v_2, ...]]$ , where  $[a_i, b_i]$  is the *i*-th class,  $n_i$  is the number of data falling in this class, and [ $v_1$ ,  $v_2$ , ...] is the sorted list of all data in this class (i.e.,  $a_i < v_j \le b_j$ for all *j* from 1 through *n<sup>i</sup>* ).

## **See Also**

**MuPAD Functions** [stats::mean](#page-6915-0) | [stats::stdev](#page-6998-0)

**MuPAD Graphical Primitives** [plot::Histogram2d](#page-4613-0)

## <span id="page-6791-0"></span>**stats::gammaCDF**

Cumulative distribution function of the gamma distribution

# **Syntax**

```
stats::gammaCDF(a, b)
```
# **Description**

stats::gammaCDF(a, b) returns a procedure representing the cumulative distribution function

$$
x \to \begin{cases} \frac{1}{b^a \Gamma(a)} \int_0^x t^{a-1} e^{-\frac{t}{b}} dt & \text{if } x > 0 \\ 0 & \text{if } x \le 0 \end{cases}
$$

of the gamma distribution with shape parameter  $a > 0$  and scale parameter  $b > 0$ .

The procedure  $f:=s\tt t a t s$ : gammaCDF(a, b) can be called in the form  $f(x)$  with an arithmetical expression x. The return value of  $f(x)$  is either a floating-point number or a symbolic expression:

If  $x \le 0$  can be decided, then  $f(x)$  returns 0. If  $x \ge 0$  can be decided, then  $f(x)$  returns

the value  $1 - \frac{\Gamma(a, \frac{x}{b})}{\Gamma(a, \frac{x}{b})}$ .

If *x* is a floating-point number and both *a* and *b* can be converted to positive floating-point numbers, then these values are returned as floating-point numbers. Otherwise, symbolic expressions are returned.

The function f reacts to properties of identifiers set via [assume](#page-274-0). If *x* is a symbolic expression with the property  $x \le 0$  or  $x \ge 0$ , the corresponding values are returned.

```
The call f(- infinity ) returns 0.
```
The call f( infinity ) returns 1.

f(x) returns the symbolic call stats::gammaCDF(a, b)(x) if neither  $x \le 0$  nor  $x \ge 0$ can be decided.

Numerical values for a and b are only accepted if they are real and positive.

Note that, for large *a*, exact results may be costly to compute. If floating-point values are desired, it is recommended to pass floating-point arguments x to f rather than to compute exact results  $f(x)$  and convert them via [float](#page-760-0). Cf. ["Example 4" on page 30-225](#page-6794-0) (Symbolic Math Toolbox).

Note that stats::gammaCDF(*a*, *b*) = stats::erlangCDF( $a, \frac{1}{b}$ )

### **Environment Interactions**

The function is sensitive to the environment variable [DIGITS](#page-546-0) which determines the numerical working precision. The procedure generated by stats: : gammaCDF reacts to properties of identifiers set via [assume](#page-274-0).

### **Examples**

#### **Example 1**

We evaluate the cumulative distribution function with  $a = 2$  and  $b = 1$  at various points:

```
f := stats::gammaCDF(2, 1):
f(-infinity), f(-3), f(0.5), f(2/3), f(PI), f(infinity)
```
0, 0, 0.09020401043,  $1 - \frac{5e^{-\frac{2}{3}}}{3}$ ,  $1 - e^{-\pi} (\pi + 1)$ , 1

delete f:

#### **Example 2**

If x is a symbolic object without properties, then it cannot be decided whether  $x \ge 0$ holds. A symbolic function call is returned:

```
f := stats::gammaCDF(a, b): f(x)
```

```
stats::\text{gammaCDF}(a, b)(x)
```
With suitable properties, it can be decided whether  $x \ge 0$  holds. An explicit expression is returned:

```
assume(0 \le x): f(x)
```
 $1-\frac{\Gamma(a,\frac{x}{b})}{\Gamma(a)}$ 

unassume(x): delete f:

#### **Example 3**

We use symbolic arguments:

f := stats::gammaCDF(a, b):  $f(x)$ 

stats:: $\text{gammaCDF}(a, b)(x)$ 

When numerical values are assigned to a and b, the function f starts to produce numerical values:

```
a := 2: b := 4: f(3), f(3.0)
```

$$
1-\frac{7\,\mathrm{e}^{-\frac{3}{4}}}{4},\,0.1733585327
$$

delete f, a, b:

#### <span id="page-6794-0"></span>**Example 4**

We consider a gamma distribution with large shape parameter:

```
f := stats::gammaCDF(2000, 2):
```
For floating-point approximations, one should not compute an exact result and convert it via [float](#page-760-0). For large shape parameter, it is faster to pass a floating-point argument to f. The following call takes some time, because an exact computation of the huge integer

 $\Gamma(2000) = 1999!$  is involved:

```
float(f(4010))
```

```
0.5474266776
```
The following call is much faster:

```
f(float(4010))
```
0.5474266776

delete f:

## **Parameters**

#### **a**

The shape parameter: an arithmetical expression (Symbolic Math Toolbox) representing a positive real value

#### **b**

The scale parameter: an arithmetical expression (Symbolic Math Toolbox) representing a positive real value

## **Return Values**

[procedure on page 1-1653.](#page-1662-0)

### **See Also**

#### **MuPAD Functions**

[gamma](#page-866-0) | [igamma](#page-991-0) | [stats::erlangCDF](#page-6710-0) | [stats::erlangPDF](#page-6715-0) | [stats::erlangQuantile](#page-6720-0) | [stats::erlangRandom](#page-6724-0) | [stats::gammaPDF](#page-6796-0) | [stats::gammaQuantile](#page-6801-0) | [stats::gammaRandom](#page-6805-0)

## <span id="page-6796-0"></span>**stats::gammaPDF**

Probability density function of the gamma distribution

# **Syntax**

```
stats::gammaPDF(a, b)
```
# **Description**

stats::gammaPDF(a, b) returns a procedure representing the probability density function

$$
x \to \begin{cases} \frac{1}{b^a \Gamma(a)} x^{a-1} e^{-\frac{x}{b}} & \text{if } x > 0 \\ 0 & \text{if } x \le 0 \end{cases}
$$

of the gamma distribution with shape parameter  $a > 0$  and scale parameter  $b > 0$ .

The procedure  $f:=s\tt t a t s : \t g \t \text{d} \t m a P D F(a, b)$  can be called in the form  $f(x)$  with an arithmetical expression x. The return value of  $f(x)$  is either a floating-point number or a symbolic expression:

If  $x \le 0$  can be decided, then  $f(x)$  returns 0. If  $x > 0$  can be decided, then  $f(x)$  returns

the value  $x^{a-1}$  1.

If *x* is a floating-point number and both *a* and *b* can be converted to positive floating-point numbers, then these values are returned as floating-point numbers. Otherwise, symbolic expressions are returned.

The function f reacts to properties of identifiers set via [assume](#page-274-0). If *x* is a symbolic expression with the property  $x \le 0$  or  $x \ge 0$ , the corresponding values are returned.

f(- infinity ) and f( infinity ) return 0.

f(x) returns the symbolic call stats::gammaPDF(a, b)(x) if neither  $x \le 0$  nor  $x > 0$ can be decided.

Numerical values for a and b are only accepted if they are real and positive.

Note that, for large *a*, exact results may be costly to compute. If floating-point values are desired, it is recommended to pass floating-point arguments x to f rather than to compute exact results  $f(x)$  and convert them via [float](#page-760-0). Cf. ["Example 4" on page 30-230](#page-6799-0) (Symbolic Math Toolbox).

```
Note that stats::gammaPDF(a, b) = stats::erlangPDF(a, \frac{1}{b}).
```
### **Environment Interactions**

The function is sensitive to the environment variable [DIGITS](#page-546-0) which determines the numerical working precision. The procedure generated by stats: : gammaPDF reacts to properties of identifiers set via [assume](#page-274-0).

## **Examples**

#### **Example 1**

We evaluate the probability density function with  $a = 2$  and  $b = 1$  at various points:

```
f := stats::gammaPPF(2, 1):f(-infinity), f(-PI), f(1/2), f(0.5), f(PI), f(infinity)
     0, 0, \frac{e^{-\frac{1}{2}}}{2}, 0.3032653299, \pi e^{-\pi}, 0
```
delete f:

#### **Example 2**

If x is a symbolic object without properties, then it cannot be decided whether  $x \ge 0$ holds. A symbolic function call is returned:

```
f := stats::gammaPDF(a, b): f(x)stats::gammaPDF(a, b)(x)
```
With suitable properties, it can be decided whether  $x \ge 0$  holds. An explicit expression is returned:

```
assume(0 < x) : f(x)
```

$$
\frac{x^{a-1} e^{-\frac{x}{b}}}{b^a \Gamma(a)}
$$

unassume(x): delete f:

#### **Example 3**

We use symbolic arguments:

f := stats::gammaPDF(a, b):  $f(x)$ ,  $f(3)$ 

$$
stats::gamma\text{ PDF}(a, b)(x), \frac{3^{a-1} e^{-\frac{3}{b}}}{b^a \Gamma(a)}
$$

When numerical values are assigned to  $a$  and  $b$ , the function  $f$  starts to produce numerical results:

a := 2: b := 4:  $f(3)$ ,  $f(3.0)$ 

$$
\frac{3 \text{ e}^{-\frac{3}{4}}}{16},\,0.08856872864
$$

delete a, b, f:

#### <span id="page-6799-0"></span>**Example 4**

We consider a gamma distribution with large shape parameter:

```
f := stats::gammaPDF(2000, 2):
```
For floating-point approximations, one should not compute an exact result and convert it via [float](#page-760-0). For large shape parameter, it is faster to pass a floating-point argument to f. The following call takes some time, because an exact computation of the huge integer

 $\Gamma(2000) = 1999!$  is involved:

```
float(f(4050))
```

```
0.00377271215
```
The following call is much faster:

```
f(float(4050))
```
0.00377271215

delete f:

## **Parameters**

#### **a**

The shape parameter: an arithmetical expression (Symbolic Math Toolbox) representing a positive real value

#### **b**

The scale parameter: an arithmetical expression (Symbolic Math Toolbox) representing a positive real value

## **Return Values**

[procedure on page 1-1653.](#page-1662-0)

#### **See Also**

#### **MuPAD Functions**

[gamma](#page-866-0) | [igamma](#page-991-0) | [stats::erlangCDF](#page-6710-0) | [stats::erlangPDF](#page-6715-0) | [stats::erlangQuantile](#page-6720-0) | [stats::erlangRandom](#page-6724-0) | [stats::gammaCDF](#page-6791-0) | [stats::gammaQuantile](#page-6801-0) | [stats::gammaRandom](#page-6805-0)

## <span id="page-6801-0"></span>**stats::gammaQuantile**

Quantile function of the gamma distribution

## **Syntax**

```
stats::gammaQuantile(a, b)
```
# **Description**

stats::gammaQuantile(a, b) returns a procedure representing the quantile function (inverse) of the cumulative distribution function stats::gammaCDF(a, b). For  $0 \le x \le$ 1, the solution of *stats*::*gammaCDF*(*a*, *b*)(*y*) = *x* is given by  $y =$  *stats*::*gammaQuantile*(*a*, *b*) (*x*).

The procedure  $f:=s\tt t s::gamma@amm@uantile(a, b)$  can be called in the form  $f(x)$  with arithmetical expressions x. The return value of  $f(x)$  is either a floating-point number, *infinit\*, or a symbolic expression:

If  $x$  is a real number between 0 and 1 and a and b can be converted to positive floatingpoint numbers, then  $f(x)$  returns a positive floating-point number approximating the solution *y* of *stats*::*gammaCDF*(*a*, *b*)(*y*) = *x*.

The calls  $f(0)$  and  $f(0.0)$  produce 0.0 for all values of a and b.

The calls  $f(1)$  and  $f(1.0)$  produce *infinity* for all values of m.

In all other cases,  $f(x)$  returns the symbolic call stats:: qammaQuantile(a, b)(x).

Numerical values of *x* are only accepted if  $0 \le x \le 1$ .

Numerical values of a and b are only accepted if they are real and positive.

Note that stats::gammaQuantile(*a*, *b*) = stats::erlangQuantile( $a, \frac{1}{b}$ )

### **Environment Interactions**

The function is sensitive to the environment variable [DIGITS](#page-546-0) which determines the numerical working precision.

### **Examples**

#### **Example 1**

We evaluate the quantile function with  $a = \pi$  and  $b = 11$  at various points:

```
f := stats::gammaQuantile(PI, 11): 
f(0), f(1/10), f(0.5), f(1 - 10^{\circ}(-10)), f(1)
```
0.0, 13.08489993, 30.96813726, 324.7230043,  $\infty$ 

The value  $f(x)$  satisfies *stats*::*gammaCDF*( $\pi$ , 11)( $f(x)$ ) = *x*:

```
stats::gammaCDF(PI, 11)(f(0.987654))
```
0.987654

delete f:

#### **Example 2**

We use symbolic arguments:

```
f := stats::gammaQuantile(a, b): f(x), f(9/10)
```

```
stats::gammaQuantile(a, b)(x), stats::gammaQuantile(a, b)(\frac{9}{10})
```
When positive real values are assigned to a and b, the function f starts to produce floating-point values:

a := 17: b := 6:  $f(0.999)$ ,  $f(1 - sqrt(2)/10^5)$ 

#### 195.7416524, 240.0294477

Numerical values for *x* are only accepted if  $0 \le x \le 1$ :

```
f(0.5)100.0071221
f(2)Error: Argument x must be between 0 and 1. [f]
delete f, a, b:
```
### **Parameters**

#### **a**

The shape parameter: an arithmetical expression (Symbolic Math Toolbox) representing a positive real value

#### **b**

The scale parameter: an arithmetical expression (Symbolic Math Toolbox) representing a positive real value

#### **Return Values**

[procedure on page 1-1653.](#page-1662-0)
### **See Also**

#### **MuPAD Functions**

```
stats::erlangCDF | stats::erlangPDF | stats::erlangQuantile |
stats::erlangRandom | stats::gammaCDF | stats::gammaPDF |
stats::gammaRandom
```
### <span id="page-6805-0"></span>**stats::gammaRandom**

Generate a random number generator for gamma deviates

### **Syntax**

```
stats::gammaRandom(a, b, <Seed = n>)
```
### **Description**

stats::gammaRandom(a, b) returns a procedure that produces [gamma on page 30-](#page-6791-0) [222](#page-6791-0) deviates (random numbers) with shape parameter  $a > 0$  and scale parameter  $b > 0$ .

The procedure  $f:=s\tt t s::gamma$ RammaRandom(a, b) can be called in the form  $f()$ . The return value of f() is either a floating-point number or a symbolic expression:

If a and b can be converted to positive floating-point numbers, then  $f()$  returns a nonnegative floating-point number.

In all other cases, stats::gammaRandom(a, b)() is returned symbolically.

Numerical values of a and b are only accepted if they are real and positive.

The values  $X = f()$  are distributed randomly according to the cumulative distribution function of the gamma distribution with parameters *a* and *b*. For any  $0 \le x$ , the probability that  $X \leq x$  is given by

$$
\frac{1}{b^a \Gamma(a)} \int\limits_0^x t^{a-1} e^{-b t} dt
$$

Without the option  $\text{Seed} = n$ , an initial seed is chosen internally. This initial seed is set to a default value when MuPAD is started. Thus, each time MuPAD is started or re-initialized with the [reset](#page-1804-0) function, random generators produce the same sequences of numbers.

**Note** In contrast to the function [random](#page-1709-0), the generators produced by stats::gammaRandom do not react to the environment variable [SEED](#page-1709-0).

For efficiency, it is recommended to produce sequences of *K* random numbers via

```
f := stats::gammaRandom(a, b): f() \& = 1..K;
```
rather than by

```
stats::gammaRandom(a, b)() k = 1..K;
```
The latter call produces a sequence of generators each of which is called once. Also note that

```
stats::gammaRandom(a, b, Seed = n)() k = 1..K;
```
does not produce a random sequence, because a sequence of freshly initialized generators would be created each of them producing the same number.

```
Note that stats::gammaRandom(a, b) = stats::erlangRandom\left(a, \frac{1}{b}\right).
```
### **Environment Interactions**

The function is sensitive to the environment variable [DIGITS](#page-546-0) which determines the numerical working precision.

### **Examples**

#### **Example 1**

We generate gamma deviates with parameters  $a = 2$  and  $b = \frac{4}{3}$ .

```
f := stats::gammaRandom(2, 4/3): f() \frac{1}{2} k = 1..4
```
3.958784095, 3.891811185, 6.046842446, 3.142485711

#### delete f:

### **Example 2**

With symbolic parameters, no random floating-point numbers can be produced:

```
f := stats::gammaRandom(a, b): f()
```

```
stats::gammaRandom(a, b)()
```
When *a* and *b* evaluate to positive real numbers, the result is evaluated to a real floating point number:

a := PI:  $b := 8$ : f()  $\frac{1}{2}$  k = 1..4

19.74371462, 12.37357049, 13.40137346, 29.97534861

delete f, a, b:

### **Example 3**

We use the option Seed = n to reproduce a sequence of random numbers:

f := stats::gammaRandom(PI,  $1/3$ , Seed =  $10^{\circ}3$ ): f() \$ k = 1..4

0.3631090007, 0.8803177461, 0.9712460319, 1.740056499

 $g := \text{stats} : \text{gammaRandom}(PI, 1/3, \text{Seed} = 10^3): g() \$ k = 1..4$ 

0.3631090007, 0.8803177461, 0.9712460319, 1.740056499

 $f() = g()$ ,  $f() = g()$ 

 $1.561212345 = 1.561212345, 0.4650866732 = 0.4650866732$ 

delete f:

### **Parameters**

**a**

The shape parameter: an arithmetical expression (Symbolic Math Toolbox) representing a positive real value

**b**

The scale parameter: an arithmetical expression (Symbolic Math Toolbox) representing a positive real value

# **Options**

**Seed**

Option, specified as  $Seed = n$ 

Initializes the random generator with the integer seed n. n can also be the option CurrentTime, to make the seed depend on the current time.

This option serves for generating generators that return predictable sequences of pseudorandom numbers. The generator is initialized with the seed n which may be an arbitrary integer. Several generators with the same initial seed produce the same sequence of numbers.

When this option is used, the parameters a and b must be convertible to positive floatingpoint numbers at the time when the random generator is generated.

# **Return Values**

[procedure on page 1-1653.](#page-1662-0)

# **Algorithms**

The implemented algorithm for the computation of gamma deviates uses a rejection method applied to uniform random numbers. For more information see: D. Knuth, Seminumerical Algorithms (1998), Vol. 2, pp. 133.

### **See Also**

#### **MuPAD Functions**

```
stats::erlangCDF | stats::erlangPDF | stats::erlangQuantile |
stats::erlangRandom | stats::gammaCDF | stats::gammaPDF |
stats::gammaQuantile
```
### <span id="page-6810-0"></span>**stats::geometricMean**

Geometric mean of a data sample

# **Syntax**

```
stats::geometricMean(x_1, x_2, ...)
stats::geometricMean([x_1, x_2, ...])
stats::geometricMean(s, <c>)
```
### **Description**

stats::geometricMean(x<sub>1</sub>, x<sub>2</sub>, …, x<sub>n</sub>) returns the geometric mean  $(x_1, x_2, ..., x_n)^{1/n}$ of the data *x<sup>i</sup>* .

The column index c is optional, if the data are given by a stats:: sample object containing only one non-string column. Cf. ["Example 3" on page 30-242](#page-6811-0) (Symbolic Math Toolbox).

External statistical data stored in an ASCII file can be imported into a MuPAD session via import:: readdata. In particular, see Example 1 of the [corresponding help page on](#page-3248-0) [page 13-11.](#page-3248-0)

# **Examples**

### **Example 1**

We calculate the geometric mean of three values:

```
stats::geometricMean(a, b, c)
```
 $(a b c)^{1/3}$ 

<span id="page-6811-0"></span>Alternatively, the data may be passed as a list:

```
stats::geometricMean([2, 3, 5])
```
 $30^{1/3}$ 

### **Example 2**

We create a sample:

```
stats::sample([[a1, b1, c1], [a2, b2, c2]])
```
a1 b1 c1 a2 b2 c2

The geometric mean of the second column is:

```
stats::geometricMean(%, 2)
```
### $\sqrt{b1 b2}$

### **Example 3**

We create a sample consisting of one string column and one non-string column:

```
stats::sample([["1996", 1242], ["1997", 1353], ["1998", 1142]])
```

```
"1996" 1242
"1997" 1353
"1998" 1142
```
We compute the geometric mean of the second column. In this case this column does not have to be specified, since it is the only non-string column in the sample:

```
float(stats::geometricMean(%))
```
1242.68722

### **Parameters**

**x1, x2, …**

The statistical data: arithmetical expressions. (Symbolic Math Toolbox)

**s**

A sample of domain type stats:: sample.

**c**

An integer representing a column index of the sample s. This column provides the data x1, x2 etc.

### **Return Values**

arithmetical expression. (Symbolic Math Toolbox)

### **See Also**

#### **MuPAD Functions**

```
stats::harmonicMean | stats::mean | stats::median | stats::modal |
stats::quadraticMean | stats::stdev | stats::variance
```
# <span id="page-6813-0"></span>**stats::geometricCDF**

The (discrete) cumulative distribution function of the geometric distribution

### **Syntax**

```
stats::geometricCDF(p)
```
# **Description**

stats::geometricCDF(p) returns a procedure representing the (discrete) cumulative distribution function

$$
x \rightarrow \begin{cases} 0 & \text{if } x < 1 \\ 1 - (1 - p)^{\lfloor x \rfloor} & \text{if } x \ge 1 \end{cases}
$$

of the geometric distribution with 'probability parameter' p.

The procedure  $f:=s\tt t s::geometricCDF(p)$  can be called in the form  $f(x)$  with an arithmetical expression x. The return value of  $f(x)$  is either a number or a symbolic expression:

If  $x < 1$  can be decided, then  $f(x)$  returns 0. If  $x \ge 1$  can be decided, then  $f(x)$  returns the value  $1-(1-p)^{\lfloor x\rfloor}$ 

If *x* is a floating-point number and *p* can be converted to a floating-point number, then these values are returned as floating-point numbers. Otherwise, symbolic expressions are returned.

The function f reacts to properties of identifiers set via [assume](#page-274-0). If *x* is a symbolic expression with the property  $x < 1$  or  $x \ge 1$ , the corresponding values are returned.

 $f(x)$  returns the symbolic call stats::geometricCDF(p)(x) if neither  $x < 1$  nor  $x \ge 1$ can be decided.

If  $p = 0$  or  $p = 0.0$ , then  $f(x)$  returns 0 or 0.0, respectively, for any value of x.

Numerical values for **p** are only accepted if they satisfy  $0 \leq p \leq 1$ .

If x is a real floating-point number, *f*(*x*) produces a floating number provided *p* is a numerical value. If x is an exact numerical value, no internal floating-point conversion of the parameter *p* is attempted.

### **Environment Interactions**

The function is sensitive to the environment variable [DIGITS](#page-546-0) which determines the numerical working precision.

### **Examples**

### **Example 1**

We evaluate the distribution function with  $p = \frac{1}{3}$  at various points:

```
f := stats::geometricCDF(1/3):f(-PI) = f(fload(-PI)), f(1) = f(1.0), f(103/10) = f(10.3)
```

```
0 = 0.0, \frac{1}{3} = 0.3333333333, \frac{58025}{59049} = 0.9826584701
```
delete f:

### **Example 2**

If x is a symbolic object without properties, then it cannot be decided whether  $x \ge 1$ holds. A symbolic function call is returned:

```
f := stats::geometricCDF(p): f(x)stats::geometricCDF(p)(x)
```
With suitable properties, it can be decided whether  $x \ge 1$  holds. An explicit expression is returned:

```
assume(1 \le x): f(x)
```
 $1-(1-p)^{[x]}$ 

```
unassume(x): delete f:
```
#### **Example 3**

We use symbolic arguments:

```
f := stats::geometricCDF(p): f(x)
```
stats::geometricCDF $(p)(x)$ 

If x is a numerical value, symbolic expressions in p are returned:

f( $-1$ ),  $f(1)$ ,  $f(5/2)$ ,  $f(PI)$ 0, p, 1 –  $(p-1)^2$ ,  $(p-1)^3 + 1$ 

When numerical values are assigned to *p*, the function *f* starts to produce numbers if the argument is numerical:

 $p := 1/3$ :  $f(-1)$ ,  $f(1)$ ,  $f(5/2)$ ,  $f(PI)$  $0, \frac{1}{3}, \frac{5}{9}, \frac{19}{27}$ delete f, p:

### **Parameters**

**p**

The 'probability parameter': an arithmetical expression (Symbolic Math Toolbox) representing a real number  $0 \le p \le 1$ .

# **Return Values**

[procedure on page 1-1653.](#page-1662-0)

# **Algorithms**

The geometric distribution describes the number of Bernoulli trials with success probability *p* up to and including the first success.

# **See Also**

**MuPAD Functions** [stats::geometricPF](#page-6817-0) | [stats::geometricQuantile](#page-6820-0) | [stats::geometricRandom](#page-6824-0)

# <span id="page-6817-0"></span>**stats::geometricPF**

Probability function of the geometric distribution

### **Syntax**

stats::geometricPF(p)

# **Description**

 $stats::geometry(F(p))$  returns a procedure representing the probability function

 $x \to p (1-p)^{x-1}$ 

for  $x = 1, 2, 3, \dots$  of the geometric distribution with 'probability parameter' p.

The procedure  $f:=s\tt t a t s : g\tt e$ ometricPF(p) can be called in the form  $f(x)$  with an arithmetical expression x. The return value of  $f(x)$  is either a number or a symbolic expression:

If x is a non-integer numerical value,  $f(x)$  returns 0 or 0.0, respectively.

If  $x$  is a positive integer or the floating point equivalent of such an integer, then an explicit value is returned.

In all other cases,  $f(x)$  returns the symbolic call stats::geometricPF(n,p)(x).

Numerical values for **p** are only accepted if they satisfy  $0 \leq p \leq 1$ .

If x is a floating-point number, the result is a floating-point number provided *p* can be converted to a floating-point number between 0.0 and 1.0. If x is an exact numerical value, no internal floating point conversion of the parameter *p* is attempted.

### **Environment Interactions**

The function is sensitive to the environment variable [DIGITS](#page-546-0) which determines the numerical working precision.

### **Examples**

### **Example 1**

We calculate the geometric probability with  $p = \frac{1}{8}$  at various points:

```
f := stats::geometricPF(1/8):f(-1), f(0.5), f(1), f(3/2), f(3) = f(fload(3))
```

```
0, 0.0, \frac{1}{8}, 0, \frac{49}{512} = 0.095703125
```
delete f:

### **Example 2**

We use symbolic arguments:

```
f := stats::geometricPF(p): f(x)
```
stats::geometricPF $(p)(x)$ 

If x is a numerical value, symbolic expressions in p are returned:

f(17/2), f(8), f(9.0), f(9.2)

 $0, -p (p-1)^7, p (1.0-1.0 p)^{8.0}, 0.0$ 

When numerical values are assigned to *p*, the function *f* starts to produce numbers if the argument is numerical:

 $p := 1/3: f(17/2), f(8), f(9.0), f(9.2)$ 

0,  $\frac{128}{6561}$ , 0.01300614744, 0.0

delete f, p:

### **Parameters**

**p**

The `probability parameter': an arithmetical expression (Symbolic Math Toolbox) representing a real number  $0 \le p \le 1$ .

### **Return Values**

[procedure on page 1-1653.](#page-1662-0)

### **See Also**

#### **MuPAD Functions**

[stats::geometricCDF](#page-6813-0) | [stats::geometricQuantile](#page-6820-0) | [stats::geometricRandom](#page-6824-0)

# <span id="page-6820-0"></span>**stats::geometricQuantile**

Quantile function of the geometric distribution

# **Syntax**

```
stats::geometricQuantile(p)
```
# **Description**

stats::geometricQuantile(p) returns a procedure representing the quantile function (discrete inverse) of the cumulative distribution function stats::geometricCDF(p). For  $0 \le x \le 1$ ,  $k = stats:geometricQuantile(p)(x)$  is the smallest positive integer satisfying

stats::geometricCDF $(p)(k) = 1 - (1 - p)^k \geq x$ 

The procedure f:=stats::geometricQuantile(p) can be called in the form  $f(x)$ with an arithmetical expression x. The return value of the call  $f(x)$  is either a positive integer, *infinity*, or a symbolic expression:

If *p* is a real number satisfying  $0 < p \le 1$  and *x* is a real number satisfying  $0 \le x < 1$ , then *f*(*x*) returns a positive integer.

If  $p = 0$ , then  $f(x)$  returns *infinity* for any *x*.

If  $p = 1$ , then  $f(x)$  returns 1 for any *x*.

If  $p \neq 0$ , then  $f(0)$  and  $f(0.0)$  return 1.

If  $p \neq 1$ , then  $f(1)$  and  $f(1.0)$  return *infinity*.

In all other cases,  $f(x)$  returns the symbolic call stats::geometricQuantile(p)(x).

Numerical values for **p** are only accepted if they satisfy  $0 \leq p \leq 1$ .

If floating-point arguments are passed to the quantile function *f*, the result is computed with floating-point arithmetic. This is faster than using exact arithmetic, but the result is subject to internal round-off errors. In particular, round-off may be significant for arguments *x* close to 1. Cf. ["Example 3" on page 30-253](#page-6822-0) (Symbolic Math Toolbox).

```
Finite quantile values k = stats::geometricQuantile(p)(x) satisfy
```

```
stats::geometricCDF(p)(k-1) < x \leq stats::geometricCDF(p)(k)
```
### **Environment Interactions**

The function is sensitive to the environment variable [DIGITS](#page-546-0) which determines the numerical working precision.

### **Examples**

### **Example 1**

We evaluate the quantile function with  $p = \frac{1}{2}$  at various points:

```
f := stats::geometricQuantile(1/PI): 
f(0), f(1/20), f(PI/6), f(0.7), f(1-1/10^{\circ}10), f(1)
```
 $1, 1, 2, 4, 61, \infty$ 

The value  $f(x)$  satisfies

stats::geometricCDF(p)(f(x)-1) < x  $\leq$  stats::geometricCDF(p)(f(x))

```
x := 0.98: k := f(x)
     11
float(stats::geometricCDF(1/PI)(k - 1)), x, 
float(stats::geometricCDF(1/PI)(k))
     0.9783294488, 0.98, 0.9852273995
```
<span id="page-6822-0"></span>delete f, x, k:

### **Example 2**

We use symbolic arguments:

```
f := stats::geometricQuantile(p): f(x), f(9/10)
```

```
stats::geometricQuantile(p)(x), stats::geometricQuantile(p)\left(\frac{9}{10}\right)
```
When p evaluates to a suitable real number, the function f starts to produce quantile values:

```
p := 1/sqrt(2):
f(1/2), f(999/1000), f(1 - 1/10^10), f(1 - 1/10^80)1, 6, 19, 151
delete f, p:
```
### **Example 3**

If floating-point arguments are passed to the quantile function, the result is computed with floating-point arithmetic. This is faster than using exact arithmetic, but the result is subject to internal round-off errors:

```
f := stats::geometricQuantile(1/123):
f(1 - 1/10^19) \le f(f\text{load}(1 - 1/10^19))5360 \neq \inftydelete f:
```
### **Parameters**

**p**

The "probability parameter": an arithmetical expression (Symbolic Math Toolbox) representing a real number  $0 \le p \le 1$ .

### **Return Values**

[procedure on page 1-1653.](#page-1662-0)

### **See Also**

#### **MuPAD Functions**

[stats::geometricCDF](#page-6813-0) | [stats::geometricPF](#page-6817-0) | [stats::geometricRandom](#page-6824-0)

# <span id="page-6824-0"></span>**stats::geometricRandom**

Generate a random number generator for geometric deviates

### **Syntax**

```
stats::geometricRandom(p, <Seed = s>)
```
### **Description**

stats::geometricRandom(p) returns a procedure that produces [geometric on page](#page-6813-0) [30-244](#page-6813-0) deviates (random numbers) with `probability parameter' p.

The procedure  $f:=s$  tats:: geometricRandom(p) can be called in the form  $f()$ . The return value of  $f()$  is a positive integer if  $p$  is a real number satisfying  $0 \le p \le 1$ .

Otherwise, stats::geometricRandom(p)() is returned symbolically.

Numerical values for **p** are only accepted if they satisfy  $0 \leq p \leq 1$ .

The values  $X = f()$  are distributed randomly according to the discrete distribution function of the geometric distribution with parameter *p*, i.e., for  $1 \leq x$ , the probability of  $X \leq x$  is

given by  $1 - (1 - p)^{\lfloor x \rfloor}$ .

Without the option  $\text{Seed} = s$ , an initial seed is chosen internally. This initial seed is set to a default value when MuPAD is started. Thus, each time MuPAD is started or re-initialized with the [reset](#page-1804-0) function, random generators produce the same sequences of numbers.

**Note** With this option, the parameter p must evaluate to a numerical value at the time, when the generator is created.

**Note** In contrast to the function [random](#page-1709-0), the generators produced by stats:: geometricRandom do not react to the environment variable [SEED](#page-1709-0).

For efficiency, it is recommended to produce sequences of *K* random numbers via

```
f := stats::geometricRandom(p): f() \& = 1..K;
```
rather than by

```
stats::geometricRandom(p)() $k = 1..K;
```
The latter call produces a sequence of generators each of which is called once. Also note that

```
stats::geometricRandom(p, Seed = s)()$k = 1..K;
```
does not produce a random sequence, because a sequence of freshly initialized generators would be created each of them producing the same number.

### **Environment Interactions**

The function is sensitive to the environment variable [DIGITS](#page-546-0) which determines the numerical working precision.

### **Examples**

#### **Example 1**

```
We generate geometric deviates with p = \frac{1}{2}.
f := stats::geometricRandom(1/3): f() \frac{1}{2} k = 1..10
      4, 1, 5, 1, 4, 5, 2, 1, 3, 1
```
delete f:

### **Example 2**

With symbolic parameters, no random floating-point numbers can be produced:

```
f := stats::geometricRandom(p): f()
```

```
stats::geometricRandom(p)(
```
When *p* evaluates to a real number between 0 and 1, the generator starts to produce random numbers:

```
p := 1/sqrt(70): f(), f(), f()
```
 $3, 6, 2$ 

delete f, p:

#### **Example 3**

We use the option Seed = s to reproduce a sequence of random numbers:

```
f := stats::geometricRandom(1/10, Seed = 1): f() $ k = 1..10
     6, 3, 21, 17, 2, 55, 7, 16, 26, 11
g := stats::geometricRandom(1/10, Seed = 1): g() $ k = 1..106, 3, 21, 17, 2, 55, 7, 16, 26, 11
f() = g(), f() = g()9 = 9, 8 = 8delete f, g:
```
### **Parameters**

**p**

The "probability parameter": an arithmetical expression (Symbolic Math Toolbox) representing a real number  $0 \le p \le 1$ .

# **Options**

#### **Seed**

Option, specified as  $\textsf{Seed} = \textsf{s}$ 

Initializes the random generator with the integer seed s. s can also be the option CurrentTime, to make the seed depend on the current time.

This option serves for generating generators that return predictable sequences of pseudorandom numbers. The generator is initialized with the seed s which may be an arbitrary integer. Several generators with the same initial seed produce the same sequence of numbers.

When this option is used, the parameter p must be convertible to a floating-point number between 0.0 and 1.0 at the time when the random generator is generated.

### **Return Values**

[procedure on page 1-1653.](#page-1662-0)

# **See Also**

#### **MuPAD Functions**

[stats::geometricCDF](#page-6813-0) | [stats::geometricPF](#page-6817-0) | [stats::geometricQuantile](#page-6820-0)

### <span id="page-6828-0"></span>**stats::harmonicMean**

Harmonic mean of a data sample

### **Syntax**

```
stats::harmonicMean(x_1, x_2, ...)
```

```
stats::harmonicMean([x_1, x_2, ...])
```

```
stats::harmonicMean(s, <c>)
```
### **Description**

```
stats::harmonicMean(x<sub>1</sub>, x<sub>2</sub>, ..., x<sub>n</sub>) returns the harmonic mean \qquad \qquad<sub>1</sub> of
the data xi
.
                                                                                                                                 \left(\frac{1}{n}\left(\sum_{i=1}^{n}x_{i}\right)\right)
```
The column index c is optional, if the data are given by a stats:: sample object containing only one non-string column. Cf. ["Example 3" on page 30-260](#page-6829-0) (Symbolic Math Toolbox).

External statistical data stored in an ASCII file can be imported into a MuPAD session via import:: readdata. In particular, see Example 1 of the [corresponding help page on](#page-3248-0) [page 13-11.](#page-3248-0)

### **Examples**

### **Example 1**

We calculate the harmonic mean of three values:

```
stats::harmonicMean(a, b, c)
```

```
\frac{3}{\frac{1}{a} + \frac{1}{b} + \frac{1}{c}}
```
Alternatively, data may be passed as a list:

```
stats::harmonicMean([2, 3, 5])
```
 $\frac{90}{31}$ 

### **Example 2**

We create a sample:

```
stats::sample([[a1, b1, c1], [a2, b2, c2]])
```
a1 b1 c1 a2 b2 c2

The harmonic mean of the second column is:

```
stats::harmonicMean(%, 2)
```

```
\frac{2}{\frac{1}{b_1} + \frac{1}{b_2}}
```
### **Example 3**

We create a sample consisting of one string column and one non-string column:

```
stats::sample([["1996", 1242], ["1997", 1353], ["1998", 1142]])
```
"1996" 1242 "1997" 1353 "1998" 1142

We compute the harmonic mean of the second column. In this case this column does not have to be specified, since it is the only non-string column:

float(stats::harmonicMean(%))

1239.71654

### **Parameters**

**x1, x2, …**

The statistical data: arithmetical expressions. (Symbolic Math Toolbox)

**s**

A sample of domain type stats:: sample.

**c**

An integer representing a column index of the sample *s*. This column provides the data *x*<sup>1</sup> ,  $x_2$  etc.

### **Return Values**

arithmetical expression. (Symbolic Math Toolbox) FAIL is returned, if one of the data values is zero (the harmonic mean does not exist).

### **See Also**

#### **MuPAD Functions**

```
stats::geometricMean | stats::mean | stats::median | stats::modal |
stats::quadraticMean | stats::stdev | stats::variance
```
# **stats::hodrickPrescottFilter**

The Hodrick-Prescott filter

### **Syntax**

```
stats::hodrickPrescottFilter([x_1, x_2, ...], p)
stats::hodrickPrescottFilter(s, <c>, p)
```
### **Description**

stats::hodrickPrescottFilter( $[x_1, x_2, ...]$ , p) returns a list of data from which cyclic variations of the time series given by the input data  $x_1$ ,  $x_2$  etc. are eliminated using the Hodrick-Prescott filter process.

The Hodrick-Prescott filter scheme tries to split a time series consisting of the data  $x_1$ ,  $x_2$ etc. into a "trend" that is approximately linear in time plus a "cyclic" contribution. The data returned by stats::hodrickPrescottFilter describe the trend. The cyclic part *c* may be computed by

 $x := [x1, x2, \ldots]$ :

y := stats::HodrickPrescottFilter(x, p):

 $c := zip(x, y, subtract):$ 

Thus,  $x_i = y_i + c_i$ .

Large values of the penalty parameter *p* lead to smooth straight trend curves. Cf. ["Example 5" on page 30-267](#page-6836-0) (Symbolic Math Toolbox).

If the data are provided by a [stats::sample](#page-6982-0) object containing only one non-string column, the column index c is optional. Cf. ["Example 3" on page 30-264](#page-6833-0) (Symbolic Math Toolbox).

External statistical data stored in an ASCII file can be imported into a MuPAD session via import:: readdata. In particular, see Example 1 of the [corresponding help page on](#page-3248-0) [page 13-11.](#page-3248-0)

### **Examples**

#### **Example 1**

We apply the Hodrick-Prescott filter to some data. The result shows an obvious trend towards increasing data values:

```
stats::hodrickPrescottFilter([1, 2, 3, 2, 3, 4, 3, 4, 5], 10)
```

```
[1.356447588, 1.819582682, 2.247073017, 2.621315566, 3.0, 3.378684434, 3.752926983,
 4.180417318, 4.643552412]
```
#### **Example 2**

We create a sample:

s := stats::sample( $[$ [i + frandom() - 0.5, -i + frandom() - 0.5]  $$ i = 1..10]$ 

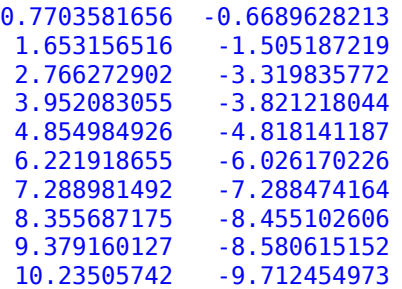

The Hodrick-Prescott filter process applied to the data in the first column yields:

```
p := 10:
stats::hodrickPrescottFilter(s, 1, p)
```

```
[0.7163345093, 1.721715792, 2.781120731, 3.880013706, 4.989011271, 6.150799324,
 7.274037423, 8.338504453, 9.338923372, 10.28719986]
```

```
stats::hodrickPrescottFilter(s, 2, p)
```

```
[-0.6351055566, -1.760720308, -2.903263691, -3.951897795, -5.004070747,-6.091890803, -7.154501435, -8.098185826, -8.896213527, -9.700312476
```
delete s, p:

#### **Example 3**

We create a sample consisting of one string column and one non-string column:

```
s := stats::sample([["1996", 1242], 
                 ["1997", 1353], 
 ["1998", 1142],
[ "1999", 1255 ], ["2000", 1417],
                 ["2001", 1312],
                 ["2002", 1440],
                 ["2003", 1422],
                 ["2004", 1470]
 ])
```
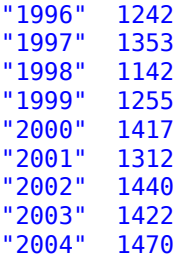

We apply the Hodrick-Prescott filter to the second column. In this case, this column needs not be specified, since it is the only non-string column:

```
y := stats::hodrickPrescottFilter(s, 10)
```

```
[1239.848378, 1255.015604, 1270.397993, 1296.009146, 1329.022865, 1362.512038,
 1398.347268, 1433.347951, 1468.498758]
```
We convert this list to a sample object:

 $y := stats::sample(y)$ 

1239.848378 1255.015604 1270.397993 1296.009146 1329.022865 1362.512038 1398.347268 1433.347951 1468.498758

We create a new sample consisting of the filtered data:

```
stats::concatCol(stats::col(s, 1), y)
```
"1996" 1239.848378 1255.015604 "1998" 1270.397993 "1999" 1296.009146 "2000" 1329.022865 "2001" 1362.512038 "2002" 1398.347268 1433.347951 "2004" 1468.498758

delete s, y:

#### **Example 4**

We model monthly data with a decaying trend of  $\qquad 1 \qquad$ , where *i* is the index of the month. These trend data are obscured by cyclic contributions and random noise:

monthlyData:= i ->  $(1/(1 + 0.01^*)$  // the trend

```
 + 0.7*cos(i * 1.12*2*float(PI)) // cycle
   + 0.3*sin(i * 2.04*4*float(PI)) // cycle
   + 0.2*cos(i * 1.01*6*float(PI)) // cycle
  + 2.3*frandom() // random noise
 ):
```
We provide monthly data for 10 years, i.e., 120 months. The cyclic contributions and the noise are eliminated from the time series by the Hodrick-Prescott filter process:

```
n := 120:
x := [monthlyData(i) $ i = 1..n]:trend := stats::hodrickPrescottFilter(x, 10^5):
cycle := zip(x, trend, subtract):
```
We visualize the splitting of the time series (black) into the approximately linear trend contribution (red) plus the cyclic part (blue):

```
plot(
  plot::Listplot([[i, x[i]] $ i = 1..n], Color = RGB::Black),
  plot::Listplot([[i, trend[i]] $ i = 1..n], Color = RGB::Red),
 plot::Listplot([[i, cycle[i]] $ i = 1..n], Color = RGB::Blue))
у
   4
   3
   2
```
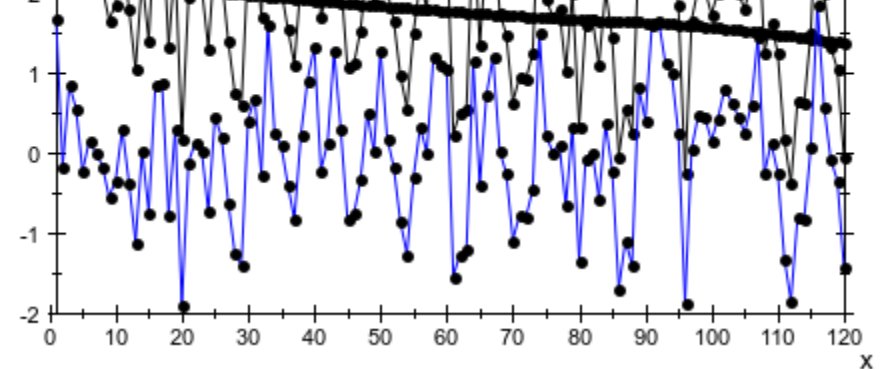

<span id="page-6836-0"></span>We use a scatterplot to visualize a linear regression of the unfiltered data. The regression line is in good accordance with the trend line above:

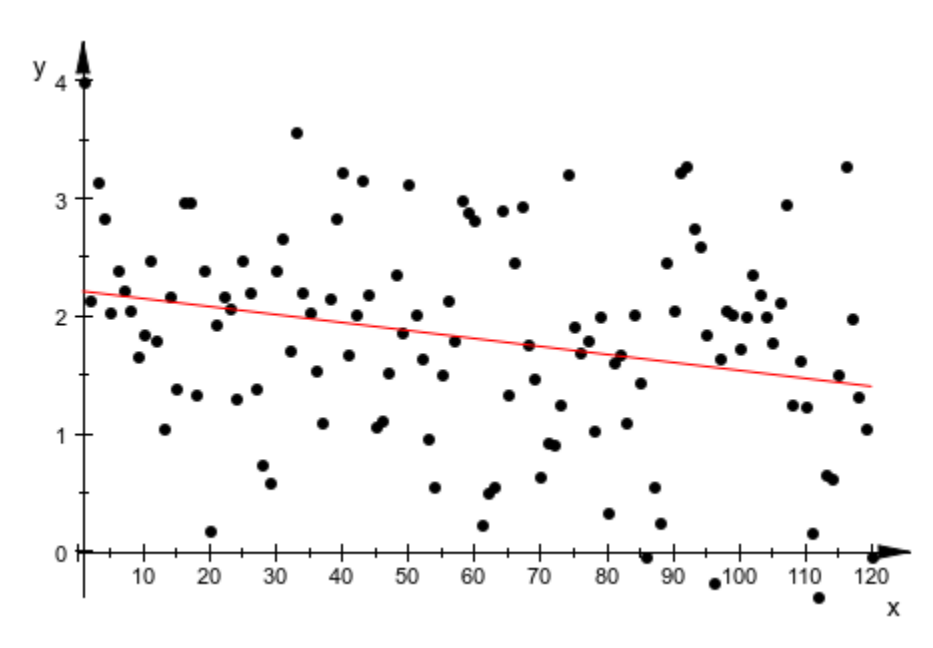

```
plot(plot::Scatterplot([[i, x[i]] $ i = 1..n]))
```

```
delete monthlyData, n, x, trend, cycle:
```
### **Example 5**

We demonstrate the effect of the penalty parameter *p* by an animated plot:

```
delete p:
n := 100:
data := [1/(1 + 0.01^*i) + \text{frandom}() $ i = 1..n]:
for i from 0 to 30 step 1/5 do
  trend := stats::hodrickPrescottFilter(data, 10^(0.2*i));
 L[i] := plot::Listplot([[i, trend[i]] \$ i = 1..n],Color = RGB::Red, VisitbleFromTo = i .. i + 0.2);T[i] := plot::Text2d(exp2text(p = 10^(0.2*i)), [70, 1.7],VisibleFromTo = i .. i + 0.2;
end_for:
```
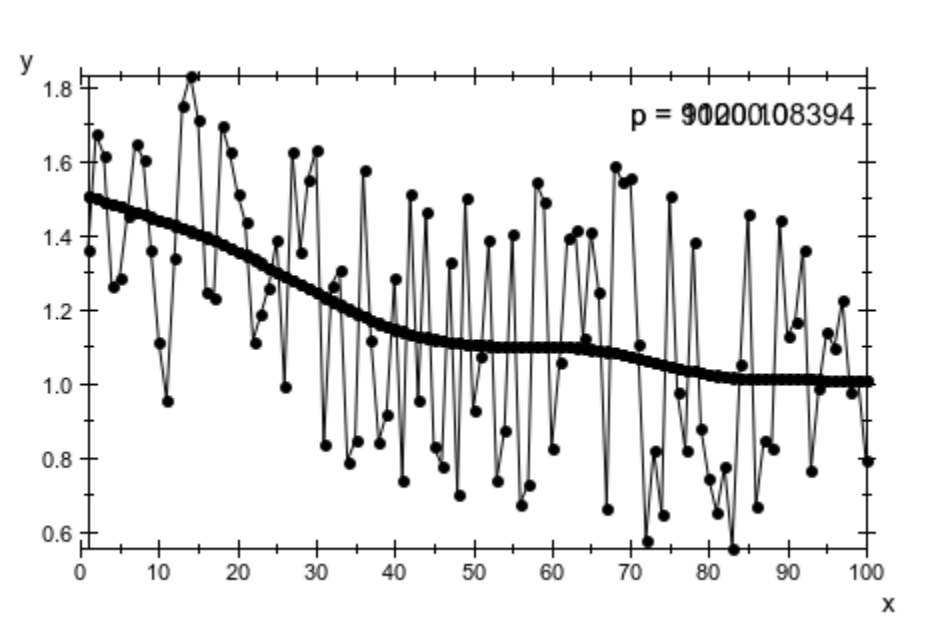

plot(plot::Listplot([[i, data[i]] \$ i= 1..n], Color=RGB::Black), L[i]  $\frac{1}{2}$  i = 0..30 step 1/5, T[i]  $\frac{1}{2}$  i = 0..30 step 1/5)

Large penalty parameters *p* result in trend curves that are close to a straight line. This is not always the desired information. The following animation features a time series with a parabolic trend curve obscured by random noise. Too large values of *p* produce a trend curve that just displays the mean of the data:

```
data := [8 * frandom() + 5 - (i - 50)^2/100 \text{ $i = 1..n]:}for i from 0 to 50 do
   trend := stats::hodrickPrescottFilter(data, 10^(0.2*i));
  L[i] := plot::Listplot([i, trend[i]) \ i = 1..n],Color = RGB::Red,VisibleFromTo = i/5 .. (i + 1)/5;
  T[i] := plot::Text2d(exp2text(p = 10^(0.2*i)), [50, -5],VisibleFromTo = i/5 .. (i + 1)/5;
end_for:
plot(plot::Listplot([[i, data[i]] $ i= 1..n], Color=RGB::Black), 
     L[i] \frac{1}{2} i = 0..50, T[i] \frac{1}{2} i = 0..50)
```
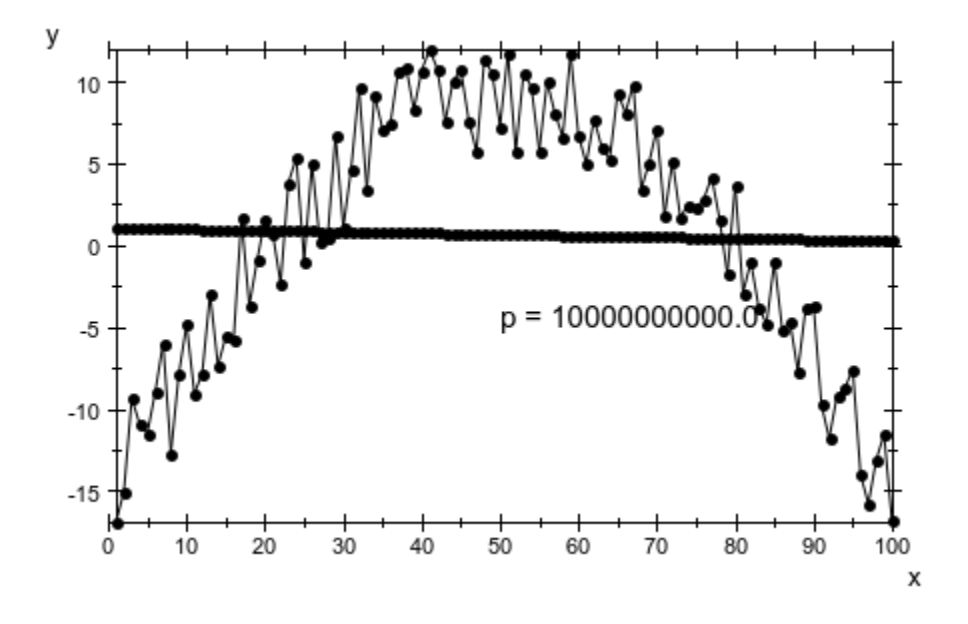

delete n, data, i, trend, L, T:

### **Parameters**

#### **x1, x2, …**

The statistical data (time series): arithmetical expressions (Symbolic Math Toolbox).

#### **s**

A sample of domain type stats:: sample.

#### **c**

An integer representing a column index of the sample *s*. This column provides the data *x*<sup>1</sup> ,  $x_2$  etc.

#### **p**

The penalty parameter of the Hodrick-Prescott scheme: a real positive numerical value.

If the data  $x_1$ ,  $x_2$  etc. represent monthly measurements, the literature recommends values of *p* between 100 0 and 140 0.

If the data represent quaterly measurements, values of *p* around 1600 are recommended.

If the data represent yearly measurements, values of *p* between 6 and 14 are recommended.

### **Return Values**

List of floating-point data.

### **References**

Robert Hodrick and Edwad C. Prescott, "Postwar U.S. Business Cycles: An Empirical Investigation." Journal of Money, Credit and Banking, 1997.

Maravall, Agustin and Ana del Rio, "Time Aggregation and the Hodrick-Prescott Filter", Banco de Espana, 2001.

### **See Also**

**MuPAD Functions** [stats::linReg](#page-6871-0) | [stats::reg](#page-6967-0)

**MuPAD Graphical Primitives** [plot::Listplot](#page-4702-0) | [plot::Scatterplot](#page-4970-0)
# <span id="page-6840-0"></span>**stats::hypergeometricCDF**

The (discrete) cumulative probability function of the hypergeometric distribution

# **Syntax**

```
stats::hypergeometricCDF(N, X, n)
```
# **Description**

stats::hypergeometricCDF(N, X, n) returns a procedure representing the probability function

$$
x \to \begin{cases} 0 & \text{if } x < \max(0, n + X - N) \\ \sum \substack{[x] \\ i = \max(0, n + X - N)} \frac{\binom{X}{i} \binom{N - X}{n - i}}{\binom{N}{n}} & \text{if } \max(0, n + X - N) \leq x \leq \min(n, X) \\ 1 & \text{if } x > \min(n, X) \end{cases}
$$

of the hypergeometric distribution with "population size" N, "success population size" X and "sample size" n.

The procedure  $f:=s\tt t$ ; hypergeometricCDF(N, X, n) can be called in the form  $f(x)$  with arithmetical expressions x. The return value of  $f(x)$  is either a floating-point number, an exact numerical value, or a symbolic expression:

If  $x$  is an integer, a rational or a floating point number, while  $N$  is a positive integer and both X and n are nonnegative integers, then an explicit numerical value is returned.

The function f reacts to properties of identifiers set via [assume](#page-274-0).

If any of the parameters is symbolic with properties as follows, then 0, 1 or a symbolic result is returned:

If  $x < max(0, n + X - N)$ , then  $f(x) = 0$ .

If  $x \ge \min(n, X)$ , then  $f(x) = 1$ .

If  $X = N$ , then  $f(x) = 0$  for  $x < n$  and  $f(x) = 1$  for  $x \ge n$ .

If  $n = N$ , then  $f(x) = 0$  for  $x < X$  and  $f(x) = 1$  for  $x \ge X$ .

If 
$$
X = N - 1
$$
, then  $f(x) = 0$  for  $x < n - 1$ ,  $f(x) = \frac{n}{N}$  for  $n - 1 \le x < n$  and  $f(x) = 1$  for  $x \ge n$ .

If  $n = N - 1$ , then  $f(x) = 0$  for  $x < X - 1$ ,  $f(x) = \frac{X}{N}$  for  $X - 1 \le x < X$  and  $f(x) = 1$  for  $x \ge X$ .

If *X* = 1, then  $f(x) = \frac{N-n}{N}$  for  $0 \le x < 1$  and  $f(x) = 1$  for  $x \ge 1$ .

If 
$$
n = 1
$$
, then  $f(x) = \frac{N - X}{N}$  for  $0 \le x < 1$  and  $f(x) = 1$  for  $x \ge 1$ .

If  $X = 0$  or  $n = 0$ , then  $f(x) = 1$  for  $x \ge 0$ .

If x and all parameters but N are numerical and the assumption on N is  $\Delta S = X$ , then symbolic values are returned.

 $f(x)$  returns the symbolic call stats::hypergeometricCDF(N, X, n)(x) in all other cases.

Numerical values for N are only accepted if they are positive integers.

Numerical values for X are only accepted if they are nonnegative integers.

Numerical values for n are only accepted if they are nonnegative integers.

**Note** If x is a floating-point number, the result is a floating number provided *N*, *X* and *n* are numerical values. If x is an exact value, the result is a rational number.

Note that for large numbers, floating-point results are computed much faster than exact results. If floating-point approximations are desired, pass a floating-point number x to stats::hypergeometricCDF.

# **Environment Interactions**

The function is sensitive to the environment variable [DIGITS](#page-546-0) which determines the numerical working precision.

# **Examples**

### **Example 1**

We compute the distribution function with  $N = 20$ ,  $X = 4$  and  $n = 3$  at various points:

```
f := stats::hypergeometricCDF(20, 4, 3):
f(-1), f(0), f(1/2), f(1), f(2), f(PI), f(5)
```
 $0, \frac{28}{57}, \frac{28}{57}, \frac{52}{57}, \frac{284}{285}, 1, 1$ 

```
f(-infinity), f(infinity)
```
 $0, 1$ 

```
f(-0.2), f(0.0), f(0.7), f(1.0), f(f0at(PI)), f(4.0)
```
0.0, 0.4912280702, 0.4912280702, 0.9122807018, 1.0, 1.0

delete f:

### **Example 2**

We use symbolic arguments:

```
f := stats::hypergeometricCDF(N, X, n): f(x), f(8), f(8.0)
```
stats::hypergeometricCDF(N, X, n)(x), stats::hypergeometricCDF(N, X, n)(8), stats::hypergeometricCDF( $N, X, n$ )(8.0)

When real numbers are assigned to *N*, *X* and *n*, the function *f* starts to produce explicit results if the argument is numerical:

```
N := 15: X := 6: n := 5:f(0), f(1), f(2.0), f(3.5), f(4)\frac{6}{143}, \frac{42}{143}, 0.7132867133, 0.953046953, \frac{999}{1001}
```
delete f, N, X, n:

#### **Example 3**

If one or more parameters are symbolic, usually a symbolic call is returned. Some combinations of symbolic and numeric values for *N*, *X*, *n* and *x*, however, may yield symbolic or numeric results:

```
f := stats::hypergeometricCDF(N, X, n):
X := 1:f(-1), f(0), f(1/2), f(0.5), f(3/2), f(2.0)0, \frac{N-n}{N}, \frac{N-n}{N}, \frac{N-1.0 n}{N}, 1, 1.0
X := N - 1:
f(1), f(n-1), f(n)
```
stats::hypergeometricCDF(N,  $N-1$ , n)(1),  $\frac{n}{N}$ , 1

delete X:

#### **Example 4**

If *x* and all parameters but *N* are numerical and *N* is assumed to be greater than *X*, a symbolic expression is returned:

```
X := 6:assume(N > X):
f := stats::hypergeometricCDF(N, X, 5):
f(1), f(2), f(3)
```

$$
1 - \frac{15 N + 20 \binom{N-6}{2} + 15 \binom{N-6}{3} - 84}{\binom{N}{5}}, 1 - \frac{15 N + 20 \binom{N-6}{2} - 84}{\binom{N}{5}}, 1 - \frac{15 N - 84}{\binom{N}{5}}
$$

delete f, N, X:

## **Parameters**

#### **N**

The "population size": an arithmetical expression (Symbolic Math Toolbox) representing a positive integer

#### **X**

The "success population size": an arithmetical expression (Symbolic Math Toolbox) representing a nonnegative integer

#### **n**

The "sample size": an arithmetical expression (Symbolic Math Toolbox) representing a nonnegative integer

### **Return Values**

[procedure on page 1-1653.](#page-1662-0)

## **See Also**

#### **MuPAD Functions** [stats::hypergeometricPF](#page-6845-0) | [stats::hypergeometricQuantile](#page-6850-0) | [stats::hypergeometricRandom](#page-6856-0)

# <span id="page-6845-0"></span>**stats::hypergeometricPF**

Probability function of the hypergeometric distribution

# **Syntax**

```
stats::hypergeometricPF(N, X, n)
```
# **Description**

stats::hypergeometricPF(N, X, n) returns a procedure representing the probability function

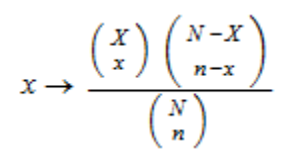

for  $x \in \mathbb{N} \cap [\max(0, n + X - N), \min(n, X)]$  of the hypergeometric distribution with "population size" N, "success population size" X and "sample size" n.

The procedure  $f:=s\tt{tats}:h$  pergeometricPF(N, X, n) can be called in the form  $f(x)$  with arithmetical expressions x. The return value of  $f(x)$  is either a floating-point number, an exact numerical value, or a symbolic expression:

If x is a noninteger numerical value,  $f(x)$  returns 0 or 0.0, respectively.

If  $x$  is an integer or the floating-point equivalent of an integer, while  $N$  is a positive integer and both X and n are nonnegative integers, then an explicit numerical value is returned.

The function f reacts to properties of identifiers set via [assume](#page-274-0).

If any of the parameters is symbolic with properties as follows, then 0, 1 or a symbolic result is returned:

If  $X = N$ , then  $f(x) = 1$  for  $x = n$  and  $f(x) = 0$  for  $x \neq n$ . If  $n = N$ , then  $f(x) = 1$  for  $x = X$  and  $f(x) = 0$  for  $x \neq X$ .

If 
$$
X = N - 1
$$
, then  $f(x) = \frac{N - n}{N}$  for  $x = n$ ,  $f(x) = \frac{n}{N}$  for  $x = n - 1$  and  $f(x) = 0$  for  $x \neq n$ ,  $n - 1$ .

If  $n = N - 1$ , then  $f(x) = \frac{N - X}{N}$  for  $x = X$ ,  $f(x) = \frac{X}{N}$  for  $x = X - 1$  and  $f(x) = 0$  for  $x \neq X$ ,  $X -$ 1.

If *X* = 1, then  $f(x) = \frac{N-n}{N}$  for  $x = 0$ ,  $f(x) = \frac{n}{N}$  for  $x = 1$  and  $f(x) = 0$  for  $x \ne 0, 1$ .

If *n* = 1, then  $f(x) = \frac{N-X}{N}$  for  $x = 0$ ,  $f(x) = \frac{x}{N}$  for  $x = 1$  and  $f(x) = 0$  for  $x \ne 0, 1$ . If  $X = 0$  or  $n = 0$ , then  $f(x) = 1$  for  $x = 0$  and  $f(x) = 0$  for  $x \ne 0$ .

If x and all parameters but N are numerical and the assumption on N is  $\alpha$  assume (N > X), then symbolic values are returned.

 $f(x)$  returns the symbolic call stats::hypergeometricPF(N, X, n)(x) in all other cases.

Numerical values for N are only accepted if they are positive integers.

Numerical values for X are only accepted if they are nonnegative integers.

Numerical values for n are only accepted if they are nonnegative integers.

**Note** If x is a floating-point number, the result is a floating number provided N, X and n are numerical values. If  $x$  is an exact value, the result is a rational number.

Note that for large numbers, floating-point results are computed much faster than exact results. If floating-point approximations are desired, pass a floating-point number x to stats::hypergeometricPF.

### **Environment Interactions**

The function is sensitive to the environment variable [DIGITS](#page-546-0) which determines the numerical working precision.

## **Examples**

### **Example 1**

We compute the probability function with  $N = 20$ ,  $X = 4$  and  $n = 3$  at various points:

f := stats::hypergeometricPF(20, 4, 3): f(-infinity), f(0), f(1/2), f(1), f(2), f(4), f(infinity)  $0, \frac{28}{57}, 0, \frac{8}{19}, \frac{8}{95}, 0, 0$  $f(-0.2)$ ,  $f(0.0)$ ,  $f(0.7)$ ,  $f(1.0)$ ,  $f(2.0)$ ,  $f(2.7)$ ,  $f(3.0)$ ,  $f(4.0)$ 

0.0, 0.4912280702, 0.0, 0.4210526316, 0.08421052632, 0.0, 0.00350877193, 0.0

delete f:

### **Example 2**

We use symbolic arguments:

```
f := stats::hypergeometricPF(N, X, n): f(x), f(8), f(8.0)
```
stats::hypergeometricPF(N, X, n)(x), stats::hypergeometricPF(N, X, n)(8), stats::hypergeometricPF(N, X, n)(8.0)

When real numbers are assigned to *N*, *X* and *n*, the function *f* starts to produce explicit results if the argument is numerical:

 $N := 15: X := 6: n := 5:$  $f(0)$ ,  $f(1)$ ,  $f(2.0)$ ,  $f(3.5)$ ,  $f(4)$  $\frac{6}{143}$ ,  $\frac{36}{143}$ , 0.4195804196, 0.0,  $\frac{45}{1001}$ 

delete f, N, X, n, x:

### **Example 3**

If one or more parameters are symbolic, usually a symbolic call is returned. Some combinations of symbolic and numeric values for *N*, *X*, *n* and *x*, however, may yield symbolic or numeric results:

```
f := stats::hypergeometricPF(N, X, n):
X := 1:f(-1), f(0), f(1), f(3/2), f(2), f(3)0, \frac{N-n}{N}, \frac{n}{N}, 0, 0, 0
X := N:f(-1), f(n), f(n + 1)0, 1, 0
```
delete f, X:

### **Example 4**

If *x* and all parameters but *N* are numerical and *N* is assumed to be greater than *X*, a symbolic expression is returned:

```
X := 6:assume(N > X):
f := stats::hypergeometricPF(N, X, 5):
f(2), f(4), f(5.0)\frac{15\binom{N-6}{3}}{\binom{N}{5}}, \frac{15 N-90}{\binom{N}{5}}, \frac{6.0}{\binom{N}{5}}
```
delete f, N, X:

## **Parameters**

**N**

The "population size": an arithmetical expression (Symbolic Math Toolbox) representing a positive integer

**X**

The "success population size": an arithmetical expression (Symbolic Math Toolbox) representing a nonnegative integer

**n**

The "sample size": an arithmetical expression (Symbolic Math Toolbox) representing a nonnegative integer

# **Return Values**

[procedure on page 1-1653.](#page-1662-0)

# **See Also**

#### **MuPAD Functions**

```
stats::hypergeometricCDF | stats::hypergeometricQuantile |
stats::hypergeometricRandom
```
# <span id="page-6850-0"></span>**stats::hypergeometricQuantile**

Quantile function of the hypergeometric distribution

# **Syntax**

```
stats::hypergeometricQuantile(N, X, n)
```
# **Description**

stats::hypergeometricQuantile(N, X, n) returns a procedure representing the quantile function (discrete inverse) of the cumulative distribution function stats::hypergeometricCDF(N, X, n). For  $0 \le x \le 1$ ,  $k =$ *stats*::*hypergeometricQuantile*(*N*, *X*, *n*)(*x*) is the smallest nonnegative integer satisfying

$$
\text{stats::hypergeometricCDF}(N, X, n)(k) = \sum_{i=0}^{k} \frac{\binom{X}{i} \binom{N-X}{n-i}}{\binom{N}{n}} \geq x
$$

The procedure  $f:=s\tt t$ ; hypergeometricQuantile(N, X, n) can be called in the form  $f(x)$  with arithmetical expressions x. The return value of  $f(x)$  is either a natural number between 0 and *min*(*X*, *n*), or a symbolic expression:

If *x* is a real number satisfying  $0 \le x \le 1$ , while N is a positive integer and both X and n are nonnegative integers, then an explicit numerical value is returned.

The function f reacts to properties of identifiers set via [assume](#page-274-0).

If any of the parameters is symbolic, then in some cases a symbolic result will be returned:

0 will be returned if either any of *x*, *n* or *X* is zero or if  $n = 1$  and  $\chi \leq \frac{N-X}{N}$  or if  $X = 1$  and

$$
x\leq \frac{N-n}{N}.
$$

1 will be returned if  $n = 1$  and  $x > \frac{N-X}{N}$  or if  $X = 1$  and  $x > \frac{N-n}{N}$ .

*n* will be returned if  $X = N - 1$  and  $x > \frac{n}{N}$  or if  $X = N$  and  $x > 0$ .

*X* will be returned if  $n = N - 1$  and  $x > \frac{X}{N}$  or if  $n = N$  and  $x > 0$ .

*n* - 1 will be returned if  $X = N - 1$  and  $x = \frac{n}{N}$  provided that *n* is symbolic, whereas  $X - 1$ will be returned if  $n = N - 1$  and  $x = \frac{X}{N}$  provided that *X* is symbolic.

Finally  $min(X, n)$  will be returned if  $x = 1$ .

The symbolic call stats::hypergeometricQuantile(N, X, n)(x) is returned by  $f(x)$  in all other cases.

Numerical values for N are only accepted if they are positive integers.

Numerical values for X are only accepted if they are nonnegative integers.

Numerical values for n are only accepted if they are nonnegative integers.

If x is a floating-point number, the result is a floating number provided *N*, *X* and *n* are numerical values. If  $x$  is an exact value, the result is a rational number.

**Note** Note that if floating-point arguments are passed to the quantile function *f*, the result is computed with floating-point arithmetic. This is faster than using exact arithmetic, but the result is subject to internal round-off errors. In particular, round-off may be significant for arguments *x* close to 1. Cf. ["Example 4" on page 30-285](#page-6854-0) (Symbolic Math Toolbox).

The quantile value  $k = stats::hypergeometricQuantile(N, X, n)(x)$  satisfies

where *cdf* = *stats*::*hypergeometricCDF*(*N*, *X*, *n*).

,

## **Environment Interactions**

The function is sensitive to the environment variable [DIGITS](#page-546-0) which determines the numerical working precision.

## **Examples**

### **Example 1**

We evaluate the quantile function with  $N = 50$ ,  $X = 30$  and  $n = 10$  at some points:

f := stats::hypergeometricQuantile(50, 30, 10): f(0),  $f((2/3)^30)$ ,  $f(PI/10)$ ,  $f(0.5)$ ,  $f(1 - 1/10^10)$ 

 $0, 0, 5, 6.0, 10$ 

With  $cdf = stats::hypergeometricCDF(N, X, n)$ , the quantile value  $f(x)$  satisfies the inequalities  $cdf(f(x) - 1) < x \leq cdf(f(x))$ :

```
x := 0.7: f(x)
```
7.0

```
stats::hypergeometricCDF(50, 30, 10)(float(f(x) - 1)), x,
stats::hypergeometricCDF(50, 30, 10)(float(f(x)))
```
0.6350317132, 0.7, 0.8609613426

delete f, x:

### **Example 2**

We use symbolic arguments:

f := stats::hypergeometricQuantile(N, X, n): f(x), f(9/10)

stats::hypergeometricQuantile(N, X, n)(x), stats::hypergeometricQuantile(N, X, n) $\left(\frac{9}{10}\right)$ 

When N, X and n evaluate to suitable numbers, the function f starts to produce quantile values:

```
N := 500: X := 80: n := 18:
f(1/2), f(999/1000), f(1 - 1/10^10), f(1 - 1/10^80)3, 8, 15, 18
delete f, N, X, n:
```
#### **Example 3**

If one or more parameters are symbolic, usually a symbolic call is returned. Some combinations of symbolic and numeric values for *N*, *X*, *n* and *x*, however, may yield symbolic or numeric results:

```
f := stats::hypergeometricQuantile(N, X, n): 
f(\theta), f(1)0, \min(X, n)X := N - 1:
f(n/N), f(7/10)
     n-1, stats::hypergeometricQuantile(N, N-1, n) \left(\frac{7}{10}\right)assume(x > n/N):f(0.5), f(x)stats::hypergeometricQuantile(N, N-1, n)(0.5), n
```
delete f, X, x:

### <span id="page-6854-0"></span>**Example 4**

If floating-point arguments are passed to the quantile function, the result is computed with floating-point arithmetic. This is faster than using exact arithmetic, but the result is subject to internal round-off errors:

```
f := stats::hypergeometricQuantile(10000, 2000, 30): 
f(1 - 1/10^18) \le f(f\text{load}(1 - 1/10^18))
```
 $28 \neq 27.0$ 

delete f:

# **Parameters**

#### **N**

The "population size": an arithmetical expression (Symbolic Math Toolbox) representing a positive integer

#### **X**

The "success population size": an arithmetical expression (Symbolic Math Toolbox) representing a nonnegative integer

#### **n**

The "sample size": an arithmetical expression (Symbolic Math Toolbox) representing a nonnegative integer

# **Return Values**

[procedure on page 1-1653.](#page-1662-0)

## **See Also**

#### **MuPAD Functions**

[stats::hypergeometricCDF](#page-6840-0) | [stats::hypergeometricPF](#page-6845-0) | [stats::hypergeometricRandom](#page-6856-0)

# <span id="page-6856-0"></span>**stats::hypergeometricRandom**

Generate a random number generator for hypergeometric deviates

# **Syntax**

stats::hypergeometricRandom(N, X, n, <Seed = s>)

# **Description**

stats::hypergeometricRandom(N, X, n) returns a procedure that produces [hypergeometric on page 30-271](#page-6840-0)-deviates (random numbers) with population size N, success population size X and sample size n.

The procedure  $f:=s\tt t$  is  $h$ ypergeometricRandom(N,  $X$ , n) can be called in the form  $f()$ .

The return value of  $f(x)$  is either an integer between  $max(0, X + n - N)$  and  $min(X, n)$  or a symbolic expression:

If N is a positive integer and both X and n are nonnegative integers, then an explicit numerical value is returned.

If any of the parameters is symbolic, then in some cases numerical or symbolic result will be returned:

0 will be returned if either *n* or *X* is zero, *n* will be returned if *N* = *X* and *X* will be returned if  $N = n$ .

The symbolic call stats::hypergeometricRandom(N,  $X$ , n)() is returned in all other cases.

Numerical values for N are only accepted if they are positive integers.

Numerical values for X and n are only accepted if they are integers that satisfy  $0 \leq X, n \leq$ *N*.

The values  $R = f()$  are distributed randomly according to the hypergeometric distribution with poupulation size N, success population size X and sample size n.

For any  $max(0, X + n - N) \le x \le min(X, n)$ , the probability of  $R \le x$  is given by

.

$$
\sum_{i=\max(0,n+X-N)}^{[x]} \frac{\binom{x}{i}\binom{x-x}{n-i}}{\binom{N}{n}}
$$

Without the option Seed = s, an initial seed is chosen internally. This initial seed is set to a default value when MuPAD is started. Thus, each time MuPAD is started or re-initialized with the [reset](#page-1804-0) function, random generators produce the same sequences of numbers.

**Note** With this option, the parameters N, X and n must evaluate to suitable numerical values at the time, when the generator is created.

**Note** In contrast to the function [random](#page-1709-0), the generators produced by stats::hypergeometricRandom do not react to the environment variable [SEED](#page-1709-0).

For efficiency, it is recommended to produce sequences of *K* random numbers via

```
f := stats::hypergeometricRandom(N, X, n): f() \& = 1..K;
```
rather than by

stats::hypergeometricRandom(N, X, n)() \$k = 1..K;

The latter call produces a sequence of generators each of which is called once. Also note that

stats::hypergeometricRandom(N, X, n, Seed = s)()  $k = 1..K$ ;

does not produce a random sequence, because a sequence of freshly initialized generators would be created each of them producing the same number.

## **Environment Interactions**

The function is sensitive to the environment variable [DIGITS](#page-546-0) which determines the numerical working precision.

## **Examples**

### **Example 1**

We generate hypergeometric deviates with parameters  $N = 100$ ,  $X = 30$ , and  $n = 7$ :

```
f := stats::hypergeometricRandom(100, 30, 7): f() $ k = 1..10
```
 $2, 2, 6, 2, 2, 3, 0, 3, 4, 4$ 

delete f:

### **Example 2**

With symbolic parameters, no random numbers can be produced:

```
f := stats::hypergeometricRandom(N, X, n): f()
```
stats::hypergeometricRandom $(N, X, n)$ ()

When *N*, *X* and *n* evaluate to suitable numbers, the generator starts to produce random numbers:

N := 200: X := 80: n := 20: f()  $$k=1..10$ 

6, 4, 12, 5, 10, 5, 11, 5, 9, 7

delete f, N, X, n:

### **Example 3**

We use the option Seed = s to reproduce a sequence of random numbers:

```
f := stats::hypergeometricRandom(500, 100, 50, Seed = 1):
f() $ k = 1..10
```
6, 10, 4, 13, 8, 5, 12, 12, 11, 11

g := stats::hypergeometricRandom(500, 100, 50, Seed = 1):  $g()$  \$  $k = 1..10$ 

6, 10, 4, 13, 8, 5, 12, 12, 11, 11

 $f() = g()$ ,  $f() = g()$ 

 $5 = 5$ ,  $10 = 10$ 

delete f, g:

## **Parameters**

#### **N**

The "population size": an arithmetical expression (Symbolic Math Toolbox) representing a positive integer

#### **X**

The "success population size": an arithmetical expression (Symbolic Math Toolbox) representing a nonnegative integer

#### **n**

The "sample size": an arithmetical expression (Symbolic Math Toolbox) representing a nonnegative integer

# **Options**

#### **Seed**

Option, specified as  $\textsf{Seed} = \textsf{s}$ 

Initializes the random generator with the integer seed s. s can also be the option CurrentTime, to make the seed depend on the current time.

This option serves for generating generators that return predictable sequences of pseudorandom numbers. The generator is initialized with the seed s which may be an arbitrary integer. Several generators with the same initial seed produce the same sequence of numbers.

When this option is used, the parameters N, X and n must be numerical values at the time when the random generator is generated.

## **Return Values**

[procedure on page 1-1653.](#page-1662-0)

# **See Also**

#### **MuPAD Functions** [stats::hypergeometricCDF](#page-6840-0) | [stats::hypergeometricPF](#page-6845-0) | [stats::hypergeometricQuantile](#page-6850-0)

# **stats::ksGOFT**

The Kolmogorov-Smirnov goodness-of-fit test

# **Syntax**

```
stats::ksG0FT(x_1, x_2, ..., CDF = f)stats::ksG0FT([x_1, x_2, ...], CDF = f)stats::ksG0FT(s, <\chd, CDF = f)
```
# **Description**

stats::  $ksG0FT([x_1, x_2, ...], CDF = f)$  applies the Kolmogorov-Smirnov goodness-of-fit test for the null hypothesis: " $x_1, x_2, ...$  is an  $f$ -distributed sample".

External statistical data stored in an ASCII file can be imported into a MuPAD session via [import::readdata](#page-3248-0). In particular, see Example 1 of the [corresponding help page on](#page-3248-0) [page 13-11.](#page-3248-0)

An error is raised if any of the data cannot be converted to a real floating-point number.

Let  $y_1$ , …,  $y_n$  be the input data  $x_1$ , …,  $x_n$  arranged in ascending order. <code>stats::ksGOFT</code> returns the list

 $[PValue1 = p1, StatValue1 = K1, PValue2 = p2, StatValue2 = K2]$ 

containing the following information:

**1**

**2**

K1 is the Kolmogorov-Smirnov statistic  $\sqrt{n} \max\left( \left\{ \frac{j}{n} - f\left(y_j\right) \mid 1 \leq j \leq n \right\} \right)$ .

p1 is the observed significance level  $e^{-2 K l^2} \left(1 - \frac{2 K l}{3 \sqrt{n}} + \frac{2 K l^2}{3 n} - \frac{4 K l^4}{9 n}\right)$  of the statistic K1. statistic K1.

K2 is the Kolmogorov-Smirnov statistic 
$$
\sqrt{n} \max \left( \left\{ f(y_j) - \frac{j-1}{n} \middle| 1 \le j \le n \right\} \right)
$$

p2 is the observed significance level  $e^{-2 K 2^2}$   $(1 - 2 K 2 + 2 K 2^2 - 4 K 2^4)$  of the statistic K2.

For the Kolmogorov-Smirnov statistic *K* corresponding to *K1* or *K2*, respectively, the observed significance levels p1, p2 are computed by an asymptotic approximation of the exact probability

$$
\Pr(K > k) = \frac{k}{n - \frac{1}{2}} \left( \sum_{i=1}^{\lfloor \sqrt{n} k \rfloor} {n \choose i} \left( (i - \sqrt{n} k)^i (\sqrt{n} k + n - i)^{n-i-1} \right) \right)
$$

.

For large *n*, these probabilities are approximated by

$$
e^{-2 k^2} \left( 1 - \frac{2 k}{3 \sqrt{n}} + \frac{2 k^2}{3 n} - \frac{4 k^4}{9 n} \right)
$$

**3**

**4**

Thus, the observed significance levels returned by stats::ksGOFT approximate the exact probabilities for large *n*. Roughly speaking, for *n* = 10, the 3 leading digits of p1, p2 correspond to the exact probabilities. For  $n = 100$ , the 4 leading digits of  $p1$ ,  $p2$ correspond to the exact probabilities. For  $n = 1000$ , the 6 leading digits of p1, p2 correspond to the exact probabilities.

The observed significance level  $PValue1 = p1$  returned by stats: : ksGOFT has to be interpreted in the following way:

Under the null hypothesis, the probability  $p1 = Pr(K > K1)$  should not be small.

Specifically,  $p1 = Pr(K > K1) \ge \alpha$  should hold for a given significance level  $0 < \alpha < 1$ . If this condition is violated, the hypothesis may be rejected at level *α*.

Thus, if the observed significance level  $p1 = Pr(K > K1)$  satisfies  $p1 < \alpha$ , the sample leading to the value K1 of the statistic *K* represents an unlikely event and the null hypotheses may be rejected at level *α*.

The corresponding interpretation holds for PValue  $2 = p2$ : if  $p2 = Pr(K > K2)$ satisfies  $p2 < \alpha$ , the null hypotheses may be rejected at level  $\alpha$ .

Note that *both* observed significance levels p1, p2 must be sufficiently large to make the data pass the test. The null hypothesis may be rejected at level  $\alpha$  if any of the two values is smaller than *α*.

If *p1* and *p2* are both close to 1, this should raise suspicion about the randomness of the data: they indicate a fit that is *too good*.

Distributions that are not provided by the stats-package can be implemented easily by the user. A user defined procedure *f* can implement any cumulative distribution function; stats:: ksGOFT calls  $f(x)$  with real floating-point arguments from the data sample. The function *f* must return a numerical real value between 0 and 1. Cf. ["Example 3" on page](#page-6865-0) [30-296](#page-6865-0) (Symbolic Math Toolbox).

## **Environment Interactions**

The function is sensitive to the environment variable [DIGITS](#page-546-0) which determines the numerical working precision.

## **Examples**

### **Example 1**

We create a sample of 1000 normally distributed random numbers:

```
r := stats::normalRandom(0, 1, Seed = 123):
data := [r() $ i = 1 . . 1000]:
```
We test whether these data are indeed normally distributed with mean 0 und variance 1. We pass the corresponding cumulative distribution function  $\texttt{stats::normalCDF(0, 1)}$ to stats::ksGOFT:

```
stats::ksGOFT(data, CDF = stats::normalCDF(0, 1))
```

```
[Pyalue1 = 0.722852785, StatValue1 = 0.397634617, Pyalue2 = 0.2073651285,StatValue2 = 0.8816932145
```
The result shows that the data can be accepted as a sample of normally distributed numbers: both observed significance levels  $0.722...$  and  $0.207...$  are not small.

Next, we inject some further data into the sample:

```
data := data . [frandom() \ $ i = 1..100]:
stats::ksGOFT(data, CDF = stats::normalCDF(0, 1))
     [PValue1 = 0.7520868926, StatValue1 = 0.3724682725, PValue2 = 0.00006540335794,StatValue2 = 2.188978212]
```
Now, the data should not be accepted as a sample of normal deviates with mean 0 and variance 1, because the second observed significance level PValue2 is very small.

delete r, data:

#### **Example 2**

We create a [sample on page 30-413](#page-6982-0) consisting of one string column and two non-string columns:

```
s := stats::sample(
   [["1996", 1242, PI - 1/2], ["1997", 1353, PI + 0.3],
   ["1998", 1142, PI + 0.5], ["1999", 1201, PI - 1],
   ["2001", 1201, PI]])
"1996" 1242 PI - 1/2
"1997" 1353 PI + 0.3
"1998" 1142 PI + 0.5
"1999" 1201 PI - 1
"2001" 1201 PI
```
We consider the data in the third column. The mean and the variance of these data are computed:

```
[m, v] := [stats::mean(s, 3), stats::variance(s, 3)]\lceil \pi - 0.14, 0.373 \rceil
```
We check whether the data of the 3rd column are normally distributed with the mean and variance computed above:

 $stats::ksG0FT(s, 3, CDF = stats::normalCDF(m, v))$ 

```
[PValue1 = 0.7366062033, StatValue1 = 0.3294603834, PValue2 = 0.6216810571,StatValue2 = 0.4263183582]
```
Both observed significance levels  $0.736...$  and  $0.621...$  returned by the test are not small. There is no reason to reject the null hypothesis that the data are normally distributed.

```
delete s, m, v:
```
### **Example 3**

We demonstrate how user-defined distribution functions can be used. The following function represents the cumulative distribution function  $Pr(X \le x) = x^2$  of a variable X supported on the interval [0, 1]. It will be called with floating-point arguments *x* and must return numerical values between 0 and 1:

```
f := proc(x) begin
       if x \leq 0 then return(0)
       elif x < 1 then return(x^2)
        else return(1)
        end_if
      end_proc:
```
We test the hypothesis that the following data are *f*-distributed:

```
data := [sqrt(frandom()) $ k = 1..10^2:
stats::ksGOFT(data, CDF = f)
```

```
[PValue1 = 0.366526126, StatValue1 = 0.692353403, PValue2 = 0.8844815733,StatValue2 = 0.2318684139]
```
At a given significance level of 0.1, say, the hypothesis should not be rejected: both observed significance levels  $p1 = 0.366...$  and  $p2 = 0.884...$  exceed 0.1.

delete f, data:

## **Parameters**

**x1, x2, …**

The statistical data: real numerical values

**f**

A [procedure on page 1-1653](#page-1662-0) representing a cumulative distribution function. Typically, one of the distribution functions of the stats-package such as [stats::normalCDF](#page-6933-0)(n, v) etc.

**s**

A sample of domain type [stats::sample](#page-6982-0)

**c**

An integer representing a column index of the sample s. This column provides the data x1, x2 etc. There is no need to specify a column number c if the sample has only one column.

# **Return Values**

List with four equations [PValue1 =  $p1$ , StatValue1 = K1, PValue2 =  $p2$ , StatValue2 =  $K2$ ], with floating-point values  $p1$ ,  $K1$ ,  $p2$ ,  $K2$ . See the "Details" section below for the interpretation of these values.

# **References**

D. E. Knuth, The Art of Computer Programming, Vol 2: Seminumerical Algorithms, pp. 48. Addison-Wesley (1998).

# **See Also**

```
MuPAD Functions
stats::csGOFT | stats::sample | stats::swGOFT | stats::tTest
```
# **stats::kurtosis**

Kurtosis (excess) of a data sample

# **Syntax**

```
stats::kurtosis(x_1, x_2, ...)stats::kurtosis([x_1, x_2, ...])stats::kurtosis(s, <c>)
```
# **Description**

stats:: kurtosis( $x_1, x_2, ..., x_n$ ) returns the kurtosis (the coefficient of excess)

$$
\frac{\frac{1}{n}\left(\sum_{i=1}^{n}(x_i-\overline{x})^4\right)}{\left(\frac{1}{n}\left(\sum_{i=1}^{n}(x_i-\overline{x})^2\right)\right)^2}-3
$$

where  $\overline{\mathbf{x}}$  is the [mean on page 30-346](#page-6915-0) of the data  $\mathsf{x}_i$ .

,

The kurtosis measures whether a distribution is "flat" or "peaked". For normally distributed data, the kurtosis is zero. If the distribution function of the data has a flatter top than the normal distribution, then the kurtosis is negative. The kurtosis is positive, if the distribution function has a high peak compared to the normal distribution.

The column index c is optional, if the data are given by a [stats::sample](#page-6982-0) object containing only one non-string column. Cf. ["Example 3" on page 30-300](#page-6869-0) (Symbolic Math Toolbox).

External statistical data stored in an ASCII file can be imported into a MuPAD session via [import::readdata](#page-3248-0). In particular, see Example 1 of the [corresponding help page on](#page-3248-0) [page 13-11.](#page-3248-0)

## **Examples**

### **Example 1**

We calculate the kurtosis of some values:

stats::kurtosis(0, 7, 7, 6, 6, 6, 5, 5, 4, 1)

 $-\frac{74146}{271441}$ 

Alternatively, data may be passed as a list:

stats::kurtosis([2, 2, 4, 6, 8, 10, 10])

 $-\frac{85}{54}$ 

### **Example 2**

We create a sample:

stats::sample([[a, 5, 8], [b, 3, 7], [c, d, 0]])

a 5 8 b 3 7 c d 0

The kurtosis of the second column is:

```
stats::kurtosis(%, 2)
```

$$
\frac{3\left(\frac{d}{3}-\frac{1}{3}\right)^4+3\left(\frac{d}{3}-\frac{7}{3}\right)^4+3\left(\frac{2\,d}{3}-\frac{8}{3}\right)^4}{\left(\left(\frac{d}{3}-\frac{1}{3}\right)^2+\left(\frac{d}{3}-\frac{7}{3}\right)^2+\left(\frac{2\,d}{3}-\frac{8}{3}\right)^2\right)^2}-3
$$

### <span id="page-6869-0"></span>**Example 3**

We create a sample consisting of one string column and one non-string column:

```
stats::sample([["1996", 1242], ["1997", 1353], ["1998", 1142]])
```
"1996" 1242 "1997" 1353 "1998" 1142

We compute the kurtosis of the second column. In this case this column does not have to be specified, since it is the only non-string column:

```
stats::kurtosis(%)
```
 $-\frac{3}{2}$ 

## **Parameters**

**x1, x2, …**

The statistical data: arithmetical expressions. (Symbolic Math Toolbox)

**s**

A sample of domain type stats:: sample.

**c**

An integer representing a column index of the sample s. This column provides the data x1, x2 etc.

# **Return Values**

Arithmetical expression. FAIL is returned, if the kurtosis does not exist.

# **See Also**

#### **MuPAD Functions** [stats::obliquity](#page-6947-0)

# **stats::linReg**

Linear regression (least squares fit)

## **Syntax**

```
stats::linReg([x_1, x_2, ...], [y_1, y_2, ...], <[w_1, w_2, ...]>, <CovarianceMatrix>)
stats::linReg([[x_1, y_1, \langle w_1 \rangle], [x_2, y_2, \langle w_2 \rangle], ...], <CovarianceMatrix>)
stats::linReg(s, <cx, cy, <cw>>, <CovarianceMatrix>)
stats::linReg(s, <[cx, cy, <cw>]>, <CovarianceMatrix>)
```
# **Description**

stats::linReg( $[x_1, x_2, ...]$ ,  $[y_1, y_2, ...]$ ,  $[w_1, w_2, ...]$ ) computes the least squares estimators *a*, *b* of a linear relation  $y_i = a + b x_i$  between the data pairs  $(x_i, y_i)$  by minimizing

$$
\chi^2 = \sum_i w_i \left| y_i - a - b \, x_i \right|^2
$$

A linear relation  $y_i = a + b x_i + e_i$  between the data pairs  $(x_i, y_i)$  is assumed.

.

The column indices cx, cy are optional if the data are given by a [stats::sample](#page-6982-0) object containing only two non-string columns. Cf. ["Example 2" on page 30-304](#page-6873-0) (Symbolic Math Toolbox).

Multivariate linear regression and non-linear regression is provided by [stats::reg](#page-6967-0).

External statistical data stored in an ASCII file can be imported into a MuPAD session via [import::readdata](#page-3248-0). In particular, see Example 1 of the [corresponding help page on](#page-3248-0) [page 13-11.](#page-3248-0)

## **Examples**

### **Example 1**

We calculate the least square estimators of four pairs of values given in two lists. Note that there is a linear relation  $y = 1 + 2x$  between the entries of the lists. The minimized quadratic deviation is 0 indicating a perfect fit:

```
stats::linReg([0, 1, 2, 3], [1, 3, 5, 7])
```
 $[1, 2], 0]$ 

Alternatively, data may be specified by a list of pairs:

```
stats::linReg([[1, 1.0], [2, 1.2], [3, 1.3], [4, 1.5]])
    [0.85, 0.16], 0.002]
```
We assume that the variable *y* in the previous example is Poissonian, i.e. that the measurements (*y<sup>i</sup>* ) = (1.0, 1.2, 1.3, 1.5) have errors given by the standard deviation

. We provide corresponding weights  $\frac{1}{2}$  and estimate confidence intervals for the least squares estimators by using the  $\overline{\text{optip}}$  CovarianceMatrix:

```
stats::linReg([[1, 1.0, 1/1.0], [2, 1.2, 1/1.2], 
                [3, 1.3, 1/1.3], [4, 1.5, 1/1.5]], CovarianceMatrix)
```

```
\left[0.8491476359, 0.1601801222\right], 0.001608234159, \left( \begin{array}{cc} 1.650048247 & -0.5751045352 \\ -0.5751045352 & 0.2460598263 \end{array} \right) \right]
```
The square roots of the diagonal elements of the covariance matrix provide standard deviations for the estimated parameters:

sqrt(%[3][1,1]), sqrt(%[3][2,2])

1.284542038, 0.4960441778

<span id="page-6873-0"></span>Thus, we obtain the estimates  $a \pm \sigma(a) = 0.849 \pm 1.28$ .  $b \pm \sigma(b) = 0.16 \pm 0.496$ .

### **Example 2**

We create a sample consisting of one string column and two non-string columns:

```
stats::sample([["1", 0, 0], ["2", 10, 15], ["3", 20, 30]])
```

```
"1" 0 0
"2" 10 15
"3" 20 30
```
The least square estimators are calculated using the data columns 2 and 3. In this example there are only two non-string columns, so the column indices do not have to be specified:

```
stats::linReg(%)
```

```
\left\lceil \left[0, \frac{3}{2}\right], 0\right\rceil
```
#### **Example 3**

We create a sample consisting of three data columns:

```
stats::sample([[1, 0, 0], [2, 10, 15], [3, 20, 30]])
```
 $\begin{array}{ccc} 1 & 0 & 0 \\ 2 & 10 & 15 \end{array}$ 2 10 15 3 20 30

We compute the least square estimators for the data pairs given by the first and the second column:

```
stats::linReg(%, 1, 2)
    [-10, 10], 0]
```
#### **Example 4**

We create a sample of three columns containing symbolic data:

```
stats::sample([[x, y, 0], [2, 4, 15], [3, 20, 30]])
```
 $x \quad y \quad \theta$  $\begin{array}{cccc} 2 & 4 & 15 \\ 3 & 20 & 30 \end{array}$ 3 20 30

We compute the symbolic least square estimators for the data pairs given by the first and the second column. Here we specify these columns by a list of column indices:

```
map(stats::linReg(%, [1, 2], CovarianceMatrix), normal)
```

$$
\left[\left[-\frac{68 x - 13 y + 5 x y - 24 x^{2} + 28}{\sigma_{2}}, -\frac{24 x + 5 y - 2 x y - 84}{\sigma_{2}}\right], \frac{256 x^{2} - 32 x y - 896 x + y^{2} + 56 y + 784}{\sigma_{2}}, \frac{x^{2} + 13}{\sigma_{2}}, \frac{\sigma_{1}}{\sigma_{1}}\right]
$$

where

$$
\sigma_1 = -\frac{x+5}{\sigma_2}
$$

$$
\sigma_2 = 2\left(x^2 - 5\ x + 7\right)
$$

### **Example 5**

We create data  $(x_i, y_i)$  with a randomized relation  $y_i = a + b x_i$ :

```
DIGITS := 5:r := stats::normalRandom(0, 5):
```
 $X := [i \, \$ i = 0..100]:$  $Y := [12 + 17*x + r()$  \$ x in X]:

By construction, the variances  $\sigma(y_i)^2$  for the data  $y_i$  in the list *Y* is 5. We use the weights

```
 for all data:
W := \left[ \frac{1}{2} \right] \times 5 $ i = 0..100]:
[ab, chisquared, C]:= stats::linReg(X, Y, W, CovarianceMatrix)
          \left[\begin{bmatrix}12.065, 16.998\end{bmatrix}, 87.997, \begin{pmatrix} \frac{335}{1717} & -\frac{5}{1717} \\ -\frac{5}{1717} & \frac{1}{17170} \end{pmatrix}\right]
```
The standard deviations of the estimators *a*, *b* are the square roots of the diagonal elements of *C*:

```
sqrt(fload(C[1,1])), sqrt(fload(C[2,2]))
```
0.44171, 0.0076316

Thus, the estimate for *a* is  $a \pm \sigma(a) \approx 11.93 \pm 0.44$ , the estimate for *b* is  $b \pm \sigma(b) \approx 17.003 \pm 0.0076$ 

delete r, X, Y, W, ab, chisquared, C:

## **Parameters**

**x1, x2, …**

Statistical data: arithmetical expressions

**y1, y2, …**

Statistical data: arithmetical expressions

```
w1, w2, …
```
Weights: arithmetical expressions. If no weights are provided,  $w_1 = w_2 = ... = 1$  is used.
**s**

A sample of domain type [stats::sample](#page-6982-0).

**cx, cy, cw**

Integers representing column indices of the sample  ${\sf s}$ . Column  ${\sf cx}$  provides the data  ${\sf x}_1$ ,  ${\sf x}_2$ , ..., column  $\mathsf{cy}$  provides the data  $y_1$ ,  $y_2$ , .... Column  $\mathsf{cw}$ , if present, provides the weights  $w_1$ ,  $w_2$ , .... If no index for the weights is provided,  $w_1 = w_2 = ... = 1$  is used.

# **Options**

#### **CovarianceMatrix**

Changes the return value from [[a, b], chisquared] to [[a, b], chisquared, C], where *C* is the covariance matrix

$$
\begin{pmatrix}\n\sigma(a)^2 & \text{cov}(a, b) \\
\text{cov}(a, b) & \sigma(b)^2\n\end{pmatrix}
$$

Of the estimators *a*, *b*.

With this option, information on confidence intervals for the least squares estimators are provided. In particular, the return value includes the covariance matrix

$$
\begin{pmatrix}\n\sigma(a)^2 & \text{cov}(a, b) \\
\text{cov}(a, b) & \sigma(b)^2\n\end{pmatrix}
$$

Of type  $\mathsf{Dom}\colon \mathsf{.}$  Matrix(). Assuming that the data  $(y_i)$  are randomly perturbed with stochastic variations  $\sigma(y_i)^2$ , the quadratic error to be minimized is

$$
\chi^2 = \sum_i w_i \left| y_i - a - b \, x_i \right|^2
$$

With

$$
w_i = \frac{1}{\sigma(y_i)^2}
$$

The covariance matrix of the least squares estimators is given by

$$
\sigma(a)^2 = \frac{\sum_i w_i x_i^2}{\left(\sum_i w_i\right) \left(\sum_i w_i x_i^2\right) - \left(\sum_i w_i x_i\right)^2}
$$

$$
\sigma(b)^2 = \frac{\sum_i w_i}{\left(\sum_i w_i\right) \left(\sum_i w_i x_i^2\right) - \left(\sum_i w_i x_i\right)^2}
$$

$$
\text{cov}(a, b) = \frac{\sum_i w_i x_i}{\sqrt{\sum_i w_i^2}}
$$

$$
cov(a, b) = \frac{\sum_{i} w_{i} x_{i}}{\left(\sum_{i} w_{i}\right) \left(\sum_{i} w_{i} x_{i}^{2}\right) - \left(\sum_{i} w_{i} x_{i}\right)^{2}}
$$

## **Return Values**

Without the option CovarianceMatrix, a list [[a, b], chisquared] is returned. The arithmetical expressions *a* and *b* are estimators of the the offset and the slope of the linear relation. The arithmetical expression chisquared is the quadratic deviation

.

$$
\chi^2 = \sum_i w_i \left| y_i - a - b \, x_i \right|^2
$$

where *a*, *b* are the optimized estimators.

With the option CovarianceMatrix, a list [[a, b], chisquared, C] is returned. The [matrix on page 1-1339](#page-1348-0) C is the covariance matrix of the optimized estimators *a* and *b*.

FAIL is returned if the estimators *a* and *b* do not exist.

,

### **References**

P.R. Bevington and D.K. Robinson, "Data Reduction and Error Analysis for The Physical Sciences", McGraw-Hill, New York, 1992.

## **See Also**

**MuPAD Functions** [stats::reg](#page-6967-0) | [stats::sample](#page-6982-0)

**MuPAD Graphical Primitives** [plot::Scatterplot](#page-4970-0)

# <span id="page-6879-0"></span>**stats::logisticCDF**

Cumulative distribution function of the logistic distribution

# **Syntax**

```
stats::logisticCDF(m, s)
```
# **Description**

stats::logisticCDF(m, s) returns a procedure representing the cumulative distribution function

 $x \rightarrow \frac{1}{2} \left( 1 + \tanh \left( \frac{\pi (x-m)}{2 \sqrt{3} s} \right) \right)$ 

of the logistic distribution with mean  $m$  and standard deviation  $s > 0$  as a procedure.

The procedure  $f := stats::logisticCDF(m, s)$  can be called in the form  $f(x)$  with an arithmetical expression x. The return value of  $f(x)$  is either a floating-point number or a symbolic expression:

If  $x$  is a floating-point number and  $m$  and  $s$  can be converted to floating-point numbers, then  $f(x)$  returns a floating-point number between 0.0 and 1.0.

The call f(- infinity ) returns 0; the call f( infinity ) returns 1.

In all other cases, the expression  $1/2^*(1 + \tanh(PI^*(x - m)/(2^*\sqrt{3})^*)$  is returned symbolically.

Numerical values for m and s are only accepted if they are real and s is positive.

## **Environment Interactions**

The function is sensitive to the environment variable [DIGITS](#page-546-0) which determines the numerical working precision.

## **Examples**

#### **Example 1**

We evaluate the cumulative distribution function with  $m = 0$  and  $s = 1$  at various points:

 $f := stats::logisticCDF(0, 1):$ f(-infinity), f(-3), f(0.5), f(2/3), f(PI), f(infinity)

$$
0, \frac{1}{2}-\frac{\tanh\left(\frac{\pi\sqrt{3}}{2}\right)}{2}, 0.7123653231, \frac{\tanh\left(\frac{\pi\sqrt{3}}{9}\right)}{2}+\frac{1}{2}, \frac{\tanh\left(\frac{\sqrt{3}\pi^2}{6}\right)}{2}+\frac{1}{2}, 1
$$

delete f:

#### **Example 2**

We use symbolic arguments:

```
f := stats::logisticCDF(m, s): f(x)
```

$$
\frac{1}{2}-\frac{\tanh\left(\frac{\pi\sqrt{3}\ (m-x)}{6\ s}\right)}{2}
$$

When numerical values are assigned to m and s, the function f starts to produce numerical values:

```
m := 0: s := 1: f(3), f(3.0)
```

$$
\frac{\tanh\left(\frac{\pi\sqrt{3}}{2}\right)}{2} + \frac{1}{2}, 0.995685277
$$

delete f, m, s:

### **Parameters**

**m**

The mean: an arithmetical expression (Symbolic Math Toolbox) representing a real value

**s**

The standard deviation: an arithmetical expression (Symbolic Math Toolbox) representing a positive real value

### **Return Values**

[procedure on page 1-1653.](#page-1662-0)

### **See Also**

**MuPAD Functions** [stats::logisticPDF](#page-6882-0) | [stats::logisticQuantile](#page-6885-0) | [stats::logisticRandom](#page-6889-0)

# <span id="page-6882-0"></span>**stats::logisticPDF**

Probability density function of the logistic distribution

# **Syntax**

```
stats::logisticPDF(m, s)
```
# **Description**

stats::logisticPDF(m, s) returns the probability density function

 $x \rightarrow \frac{\pi}{4 \text{ s} \sqrt{3}} \text{sech}\left(\frac{\pi (x-m)}{4 \sqrt{3} \text{ s}}\right)^2$ 

of the logistic distribution with mean  $m$  and standard deviation  $s > 0$ .

The procedure  $f :=$  stats::logisticPDF(m, s) can be called in the form  $f(x)$  with an arithmetical expression x. The return value of  $f(x)$  is either a floating-point number or a symbolic expression:

If  $x$  is a floating-point number and  $m$  and  $s$  can be converted to floating-point numbers, then  $f(x)$  returns a positive floating-point number.

f( infinity ) and f(- infinity ) return 0.

In all other cases, the expression  $\pi = \frac{1}{\pi} \int_{0}^{\pi} \frac{x-m}{x} dx$  is returned symbolically. Numerical values for m and s are only accepted if they are real and s is positive.

# **Environment Interactions**

The function is sensitive to the environment variable [DIGITS](#page-546-0) which determines the numerical working precision.

### **Examples**

#### **Example 1**

We evaluate the probability density function with  $m = 0$  and  $s = 1$  at various points:

```
f := stats::logisticPDF(0, 1): f(1/2), f(0.5), f(x)
```

$$
\frac{\pi \sqrt{3}}{12 \cosh\left(\frac{\pi \sqrt{3}}{12}\right)^2}, 0.3716492483, \frac{\pi \sqrt{3}}{12 \cosh\left(\frac{\pi \sqrt{3} x}{6}\right)^2}
$$

delete f:

#### **Example 2**

We use symbolic arguments:

f := stats::logisticPDF(m, s):  $f(x)$ ,  $f(3)$ 

$$
\frac{\pi \sqrt{3}}{12 \, s \, \cosh\left(\frac{\pi \sqrt{3} \, (m-x)}{6 \, s}\right)^2}, \, \frac{\pi \sqrt{3}}{12 \, s \, \cosh\left(\frac{\pi \sqrt{3} \, (m-3)}{6 \, s}\right)^2}
$$

When numerical values are assigned to  $m$  and  $s$ , the function  $f$  starts to produce numerical values:

```
m := 0: s := 1: f(3), f(3.0)
```

$$
\frac{\pi \sqrt{3}}{12 \cosh\left(\frac{\pi \sqrt{3}}{2}\right)^2},\, 0.007792274633
$$

delete f, m, s:

# **Parameters**

**m**

The mean: an arithmetical expression (Symbolic Math Toolbox) representing a real value

**s**

The standard deviation: an arithmetical expression (Symbolic Math Toolbox) representing a positive real value

## **Return Values**

[procedure on page 1-1653.](#page-1662-0)

# **See Also**

#### **MuPAD Functions**

[stats::logisticCDF](#page-6879-0) | [stats::logisticQuantile](#page-6885-0) | [stats::logisticRandom](#page-6889-0)

# <span id="page-6885-0"></span>**stats::logisticQuantile**

Quantile function of the logistic distribution

# **Syntax**

```
stats::logisticQuantile(m, s)
```
# **Description**

stats::logisticQuantile(m, s) returns a procedure representing the quantile function (inverse)

 $x \to m + \frac{\sqrt{3} s}{\pi} \ln \left( \frac{x}{1-x} \right)$ 

of the cumulative distribution function stats::logisticCDF( $m$ , s). For  $0 \le x \le 1$ , the solution of  $stats::loqisticCDF(m, s)(v) = x$  is given by

 $y = \text{stats::logisticQuantile}(m, s)(x)$ 

The procedure  $f := state::logisticQuantile(m, s)$  can be called in the form  $f(x)$  with an arithmetical expression x. The return value of  $f(x)$  is either a floating-point number, *±*[infinity](#page-1042-0), or a symbolic expression:

The call  $f(x)$  returns a real floating-point number if x is a floating-point number between 0.0 and 1.0, m can be converted to a real floating-point number, and s can be converted to a positive real floating-point number.

The calls  $f(0)$  and  $f(0.0)$  produce - infinity; the calls  $f(1)$  and  $f(1.0)$  produce [infinity](#page-1042-0).

In all other cases, the symbolic expression  $m + sqrt(3)*s * ln(x/(1-x))/PI$  is returned.

Numerical values of *x* are only accepted if  $0 \le x \le 1$ .

Numerical values of *m* and *s* are only accepted if they are real and *s* is positive.

#### **Environment Interactions**

The function is sensitive to the environment variable [DIGITS](#page-546-0) which determines the numerical working precision.

### **Examples**

#### **Example 1**

We evaluate the quantile function with mean  $m = 0$  and standard deviation  $s = 1$  at various points:

```
f := stats::logisticQuantile(0, 1):
f(0), f(1/10), f(0.7), f(0.999999999), f(1)
```
 $-\infty$ ,  $-\frac{\sqrt{3} \ln(9)}{\pi}$ , 0.4671397935, 11.42533526,  $\infty$ 

The value  $f(x)$  satisfies stats::logisticCDF(0, 1)( $f(x)$ ) = x: stats::logisticCDF(0, 1)(f(0.987654321))

0.987654321

delete f:

#### **Example 2**

We use symbolic arguments:

```
f := stats::logisticQuantile(m, s): f(x), f(1/3), f(0.4)
```

$$
m + \frac{\sqrt{3} s \ln\left(-\frac{x}{x-1}\right)}{\pi}, m - \frac{\sqrt{3} s \ln(2)}{\pi}, m - 0.2235446302 s
$$

When suitable numerical values are assigned to a and b, the function f starts to produce numerical values:

 $m := 0$ : s := 1:  $f(0.999)$ ,  $f(999/1000)$ 3.807893483,  $\frac{\sqrt{3} \ln(999)}{\pi}$ 

Numerical values for *x* are only accepted if  $0 \le x \le 1$ :

 $f(0.5)$ 

 $0.0$ 

 $f(2)$ 

```
Error: Argument x must be between 0 and 1. [f]
delete f, m, s:
```
#### **Parameters**

**m**

The mean: an arithmetical expression (Symbolic Math Toolbox) representing a real value

**s**

The standard deviation: an arithmetical expression (Symbolic Math Toolbox) representing a positive real value

## **Return Values**

[procedure on page 1-1653.](#page-1662-0)

### **See Also**

#### **MuPAD Functions**

[stats::logisticCDF](#page-6879-0) | [stats::logisticPDF](#page-6882-0) | [stats::logisticRandom](#page-6889-0)

# <span id="page-6889-0"></span>**stats::logisticRandom**

Generate a random number generator for logistic deviates

# **Syntax**

```
stats::logisticRandom(m, s, <Seed = s>)
```
# **Description**

stats::logisticRandom(m, s) returns a procedure that produces [logistic on page](#page-6879-0) [30-310](#page-6879-0) deviates (random numbers) with mean m and standard deviation  $b > 0$ .

The procedure  $f :=$  stats::logisticRandom(m, s) can be called in the form  $f()$ . The return value of f() is either a floating-point number or a symbolic expression:

If m can be converted to a floating-point number and s can be converted to a positive floating point number, then  $f(x)$  returns a real floating point number.

Otherwise, stats::logisticRandom(m, s)() is returned symbolically.

Numerical values of m and s are only accepted if they are real and s is positive.

The values  $X = f()$  are distributed randomly according to the logistic distribution with mean m and standard deviation s. For any real x, the probability that  $X \leq x$  is given by

$$
\frac{1+\tanh\biggl(\frac{\pi\;(x-m)}{2\;\sqrt{3}\;s}\biggr)}{2}
$$

.

Without the option Seed = s, an initial seed is chosen internally. This initial seed is set to a default value when MuPAD is started. Thus, each time MuPAD is started or re-initialized with the [reset](#page-1804-0) function, random generators produce the same sequences of numbers.

**Note** In contrast to the function [random](#page-1709-0), the generators produced by stats::logisticRandom do not react to the environment variable [SEED](#page-1709-0). For efficiency, it is recommended to produce sequences of *K* random numbers via

```
f := stats::logisticRandom(m, s): f() \& = 1..K;
```
rather than by

```
stats::logisticRandom(m, s)() $k = 1..K;
```
The latter call produces a sequence of generators each of which is called once. Also note that

```
stats::logisticRandom(m, s, Seed = n)()$k = 1..K;
```
does not produce a random sequence, because a sequence of freshly initialized generators would be created each of them producing the same number.

### **Environment Interactions**

The function is sensitive to the environment variable [DIGITS](#page-546-0) which determines the numerical working precision.

## **Examples**

#### **Example 1**

We generate logistic deviates with mean  $m = 0$  and standard deviation  $s = 1$ :

```
f := stats::logisticRandom(0, 1): f() \frac{1}{2} k = 1..4
```
 $-0.5473627217, 0.8782646344, -0.9428030153, 2.897981396$ 

delete f:

#### **Example 2**

With symbolic parameters, no random floating-point numbers can be produced:

```
f := stats::logisticRandom(m, s): f()
```
stats::logisticRandom $(m, s)()$ 

When numbers are assigned to m and s, the function f starts to produce random floating point numbers:

```
m := PI: s := 1/8: f() $ k = 1..4
```
3.071738219, 3.037168533, 3.128342993, 3.193154296

delete f, m, s:

#### **Example 3**

We use the option Seed = s to reproduce a sequence of random numbers:

```
f := stats::logisticRandom(PI, 3, Seed = 1): f() $ k = 1..4
```
3.590026186, 5.349173335, -0.228813398, 0.5644575096

```
g := stats::logisticRandom(PI, 3, Seed = 1): g() $ k = 1..4
```
3.590026186, 5.349173335, -0.228813398, 0.5644575096

 $f() = g()$ ,  $f() = g()$ 

 $5.811492258 = 5.811492258, -6.396713726 = -6.396713726$ 

delete f, g:

#### **Parameters**

**m**

The mean: an arithmetical expression (Symbolic Math Toolbox) representing a real value

**s**

The standard deviation: an arithmetical expression (Symbolic Math Toolbox) representing a positive real value

# **Options**

**Seed**

Option, specified as  $Seed = s$ 

Initializes the random generator with the integer seed s. s can also be the option CurrentTime, to make the seed depend on the current time.

This option serves for generating generators that return predictable sequences of pseudorandom numbers. The generator is initialized with the seed s which may be an arbitrary integer. Several generators with the same initial seed produce the same sequence of numbers.

When this option is used, the parameters m and s must be convertible to floating-point numbers at the time when the random generator is generated.

# **Return Values**

[procedure on page 1-1653.](#page-1662-0)

# **Algorithms**

The implemented algorithm for the computation of the logistic deviates uses the quantile function of the logistic distribution applied to unformly distributed random numbers on the interval  $\lceil 0, 1 \rceil$ .

### **See Also**

#### **MuPAD Functions**

[stats::logisticCDF](#page-6879-0) | [stats::logisticPDF](#page-6882-0) | [stats::logisticQuantile](#page-6885-0)

# <span id="page-6894-0"></span>**stats::lognormalCDF**

Cumulative distribution function of the log-normal distribution

# **Syntax**

stats::lognormalCDF(m, v)

# **Description**

stats::lognormalCDF(m, v) returns a procedure representing the cumulative distribution function

$$
x \to \frac{1}{\sqrt{2 \pi \nu}} \int_{-\infty}^{x} e^{-\frac{\ln((t-m)^2)}{2 \nu}} dt
$$

of the log-normal distribution with location parameter m and shape parameter v.

A random variable *X* is log-normally distributed if *ln*(*X*) is a normally distributed variable. The "location parameter" *m* of *X* is the mean of *ln*(*X*) and the "shape parameter" *v* is the variance of *ln*(*X*).

The procedure  $f :=$  stats::lognormalCDF(m, v) can be called in the form  $f(x)$ 

with an arithmetical expression x. The value 
$$
\frac{1}{2} + \frac{\text{erf}\left(\frac{\ln(x) - m}{\sqrt{2v^3}}\right)}{2}
$$
 is returned.

If *x* is a floating-point number and both *m* and *v* can be converted to floating-point numbers, this value is returned as a floating-point number. Otherwise, a symbolic expression is returned.

Numerical values for *m* and *v* are only accepted if they are real and *v* is positive.

### **Environment Interactions**

The function is sensitive to the environment variable [DIGITS](#page-546-0) which determines the numerical working precision.

### **Examples**

#### **Example 1**

We evaluate the CDF of a lognormal distribution for some arbitrary parameter values:

```
f := stats::lognormalCDF(1/2, 3/4):f(0.1), f(10.3)
```
0.0006057758986, 0.9828096232

delete f:

#### **Example 2**

We use symbolic arguments:

```
f := stats::lognormalCDF(m, v):
f(3), f(x)
```

$$
\frac{1}{2}-\frac{\text{erf}\left(\frac{\sqrt{2}\ (m-\ln(3))}{2\ \sqrt{v}}\right)}{2},\ \frac{1}{2}-\frac{\text{erf}\left(\frac{\sqrt{2}\ (m-\ln(x))}{2\ \sqrt{v}}\right)}{2}
$$

When numerical values are assigned to *m* and *v*, the function *f* starts to produce numerical values:

```
m := 4: v := PI:f(3), f(3.0)
        erf \left(\frac{\sqrt{2} (\ln(3) - 4)}{2 \sqrt{\pi}}\right) + \frac{1}{2}, 0.05082226366
```
delete f, m, v:

#### **Example 3**

From the definition of "lognormal" above it is clear that the probability of *X* < 0 is zero for *X* lognormally distributed:

```
plotfunc2d(stats::lognormalCDF(0,1))
```
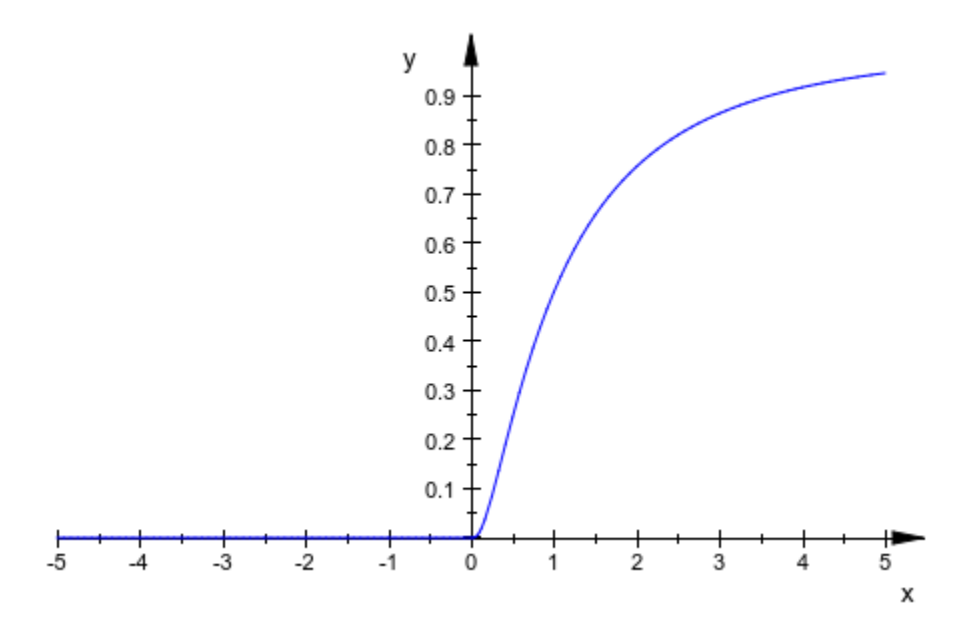

The following plot shows the influence of the shape parameter on the shape of the lognormal distribution:

 $f03 := stats::lognormalCDF(0, 0.3):$  $f1 := stats::lognormalCDF(0, 1):$ f3 := stats::lognormalCDF $(0, 3)$ : f9 := stats::lognormalCDF(0, 9): plotfunc2d(f03, f1, f3, f9,  $x = 0..10$ )

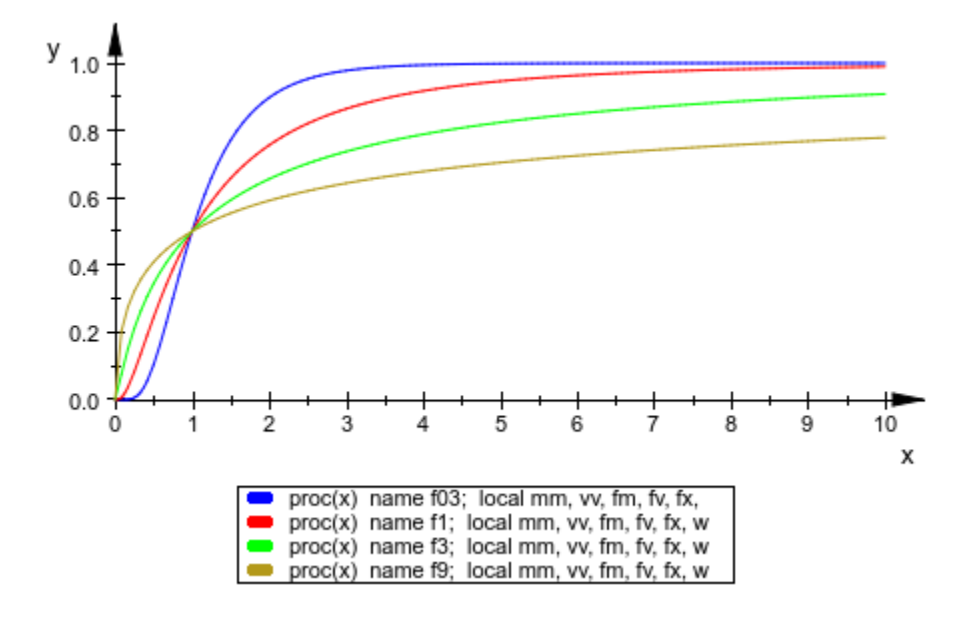

As for the normal distribution, a larger value of the shape parameter stretches the lognormal distribution, also changing its shape in the process:

```
plotfunc2d(stats::lognormalCDF(m, 1)$ m = 0..2 step .1,
            LegendVisible = FALSE)
```
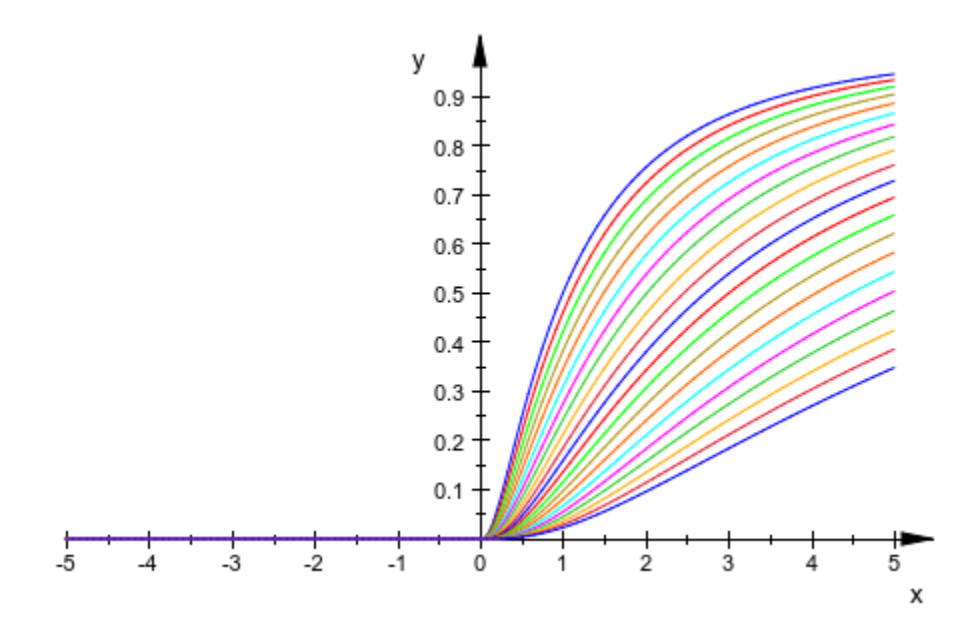

# **Parameters**

**m**

The location parameter: an arithmetical expression (Symbolic Math Toolbox) representing a real value

**v**

The shape parameter: an arithmetical expression (Symbolic Math Toolbox) representing a positive real value

# **Return Values**

[procedure on page 1-1653.](#page-1662-0)

### **See Also**

#### **MuPAD Functions**

[erf](#page-625-0) | [stats::lognormalPDF](#page-6900-0) | [stats::lognormalQuantile](#page-6906-0) | [stats::lognormalRandom](#page-6910-0) | [stats::normalCDF](#page-6933-0)

# <span id="page-6900-0"></span>**stats::lognormalPDF**

Probability density function of the log-normal distribution

# **Syntax**

```
stats::lognormalPDF(m, v)
```
## **Description**

stats::lognormalPDF(m, v) returns a procedure representing the probability density function

$$
x \to \frac{e^{-\frac{(\ln(x) - m)^2}{2v}}}{\sqrt{2 \pi v x}}
$$

of the lognormal distribution with location parameter m and shape parameter v.

A random variable *X* is log-normally distributed if *ln*(*X*) is a normally distributed variable. The "location parameter" *m* of *X* is the mean of *ln*(*X*) and the "shape parameter" *v* is the variance of *ln*(*X*).

The procedure  $f :=$  stats::lognormalPDF(m, v) can be called in the form  $f(x)$ 

with an arithmetical expression x. The value  $\frac{-(\ln(x)-m)^2}{2v}$  is returned. If x is a floating-point number and both m and v  $\sqrt{\frac{2}{\text{an}}}}$  converted to floating-point numbers, this value is returned as a floating-point number. Otherwise, a symbolic expression is returned.

Numerical values for *m* and *v* are only accepted if they are real and *v* is positive.

### **Environment Interactions**

The function is sensitive to the environment variable [DIGITS](#page-546-0) which determines the numerical working precision.

### **Examples**

#### **Example 1**

We compute the probability density with location parameter  $m = 2$  and shape parameter  $v$ = 4 at various points:

```
f := stats::lognormalPDF(2, 4):
f(-infinity), f(-3), f(2.0), f(PI), f(infinity)\sim 2
```
0, 0, 0.08056298881, 
$$
\frac{\sqrt{2} e^{-\frac{(\ln(\pi) - 2)}{8}}}{4 \pi^{3/2}}, 0
$$

delete f:

#### **Example 2**

We use symbolic arguments:

```
f := stats::lognormalPDF(m, v):
f(x), f(0.4)
```

$$
\frac{\sqrt{2} e^{-\frac{(m - \ln(x))^{2}}{2v}}}{2 \sqrt{v} x \sqrt{\pi}}, \frac{1.25 \sqrt{2} e^{-\frac{(m + 0.9162907319)^{2}}{2v}}}{\sqrt{v} \sqrt{\pi}}
$$

When numerical values are assigned to *m* and *v*, the function *f* starts to produce numerical values:

m := PI: v := 2:  
f(3), f(3.0)  

$$
\frac{e^{-\frac{(\pi - \ln(3))^{2}}{4}}}{6\sqrt{\pi}}, 0.03312170057
$$

delete f, m, v:

#### **Example 3**

The following plot shows the influence of the shape parameter on the log-normal distribution:

```
plotfunc2d(stats::lognormalPDF(1, 0.25)(x),
           stats::lognormalPDF(1, 0.5)(x),
            stats::lognormalPDF(1, 1)(x),
            stats::lognormalPDF(1, 2)(x),
            stats::lognormalPDF(1, 4)(x),
            stats::lognormalPDF(1, 8)(x),
           x = -0.5 .. 4, ViewingBoxYRange = 0 .. 1.1,
            LegendVisible = FALSE)
```
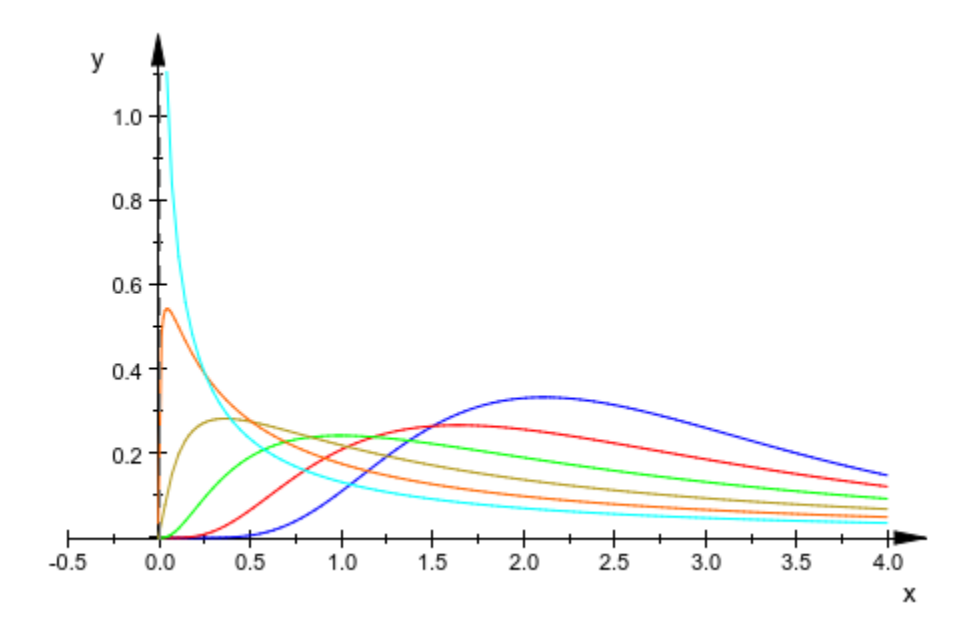

Due to its logarithmic influence, the location parameter changes the shape of the distribution, too:

```
plotfunc2d(stats::lognormalPDF(m, 0.5)(x) \ $m = 0.5..2 step 0.5,
           x = -0.5 ..4, ViewingBoxYRange = 0 .. 0.5,
            LegendVisible = FALSE)
```
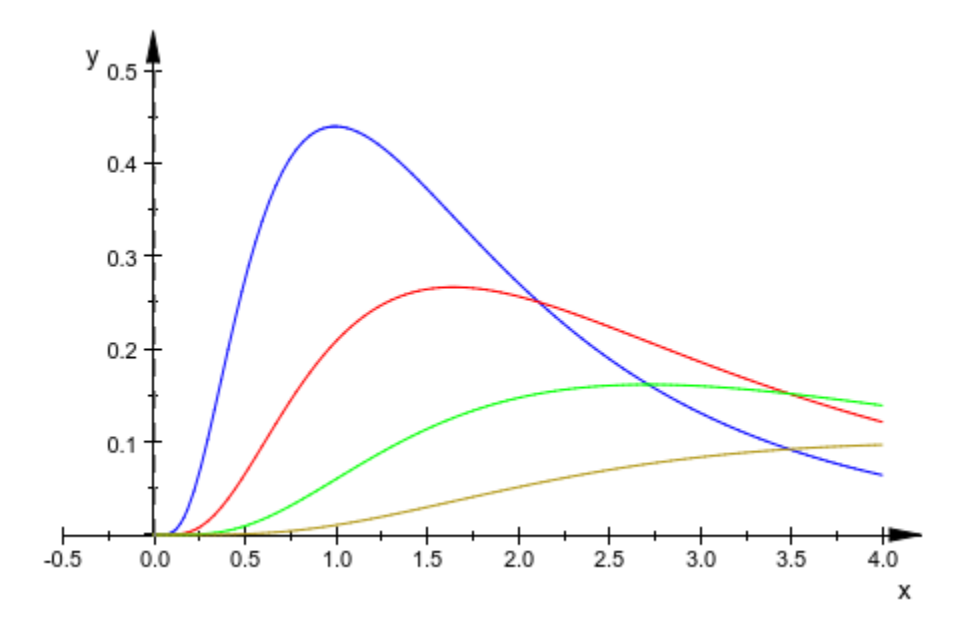

# **Parameters**

#### **m**

The location parameter: an arithmetical expression (Symbolic Math Toolbox) representing a real value

#### **v**

The shape parameter: an arithmetical expression (Symbolic Math Toolbox) representing a positive real value

## **Return Values**

[procedure on page 1-1653.](#page-1662-0)

### **See Also**

#### **MuPAD Functions**

[exp](#page-676-0) | [stats::lognormalCDF](#page-6894-0) | [stats::lognormalQuantile](#page-6906-0) | [stats::lognormalRandom](#page-6910-0) | [stats::normalPDF](#page-6936-0)

# <span id="page-6906-0"></span>**stats::lognormalQuantile**

Quantile function of the log-normal distribution

# **Syntax**

```
stats::lognormalQuantile(m, v)
```
# **Description**

stats::normalQuantile(m, v) returns a procedure representing the quantile function (inverse) of the cumulative distribution function stats::lognormalCDF(m, v) of the log-normal distribution with location parameter *m* and shape parameter *v* > 0: For  $0 \le x \le 1$ , the solution of *stats*::*lognormalCDF*(*m*, *v*)(*y*) = *x* is given by *y* = *stats*::*lognormalQuantile*(*m*, *v*)(*x*).

The procedure  $f :=$  stats::lognormalQuantile(m, v) can be called in the form  $f(x)$  with an arithmetical expression x. The return value of  $f(x)$  is either a floating-point number, 0, [infinity](#page-1042-0), or a symbolic expression:

If  $x$  is a real number between 0 and 1 and both m and  $v$  can be converted to floating-point numbers, then  $f(x)$  returns a real floating-point number approximating the solution y of  $stats::lognormalCDF(m, v)(y) = x.$ 

The call  $f(0)$  returns 0.

The calls  $f(1)$  and  $f(1.0)$  produce [infinity](#page-1042-0) for all values of m and v.

In all other cases,  $f(x)$  returns the symbolic call stats:: lognormalQuantile(m, v)  $(x)$ .

Numerical values for *m* and *v* are only accepted if they are real and *v* is positive.

#### **Environment Interactions**

The function is sensitive to the environment variable [DIGITS](#page-546-0) which determines the numerical working precision.

### **Examples**

#### **Example 1**

We evaluate the quantile function with location parameter  $m = \pi$  and shape parameter  $\nu$ = 11 at various points:

f := stats::lognormalQuantile(PI, 11): f(0),  $f(1/10)$ ,  $f(0.5)$ ,  $f(1 - 10^{\circ}(-10))$ ,  $f(1)$ 

0, 0.3299437681, 23.14069263, 33666650688.0,  $\infty$ 

The value  $f(x)$  satisfies stats:: lognormalCDF(PI, 11)( $f(x)$ ) = x:

```
stats::lognormalCDF(PI, 11)(f(0.987654))
```
0.987654

delete f:

#### **Example 2**

We use symbolic arguments:

```
f := stats::lognormalQuantile(m, v):
f(x), f(9/10)
```

```
stats::lognormalQuantile(m, v)(x), stats::lognormalQuantile(m, v)(\frac{9}{10})
```
When numerical values are assigned to m and v, the function f starts to produce floatingpoint values:

 $m := 17: v := 6:$ f(9/10), f(0.999)

557597210.5, 46816069055.0

Numerical values for *x* are only accepted if  $0 \le x \le 1$ :

 $f(0.5)$ 

```
24154952.75
```
 $f(2)$ 

Error: Argument x must be between 0 and 1. [f]

delete f, m, v:

### **Parameters**

**m**

The location parameter: an arithmetical expression (Symbolic Math Toolbox) representing a real value

**v**

The shape parameter: an arithmetical expression (Symbolic Math Toolbox) representing a positive real value

# **Return Values**

[procedure on page 1-1653.](#page-1662-0)

### **See Also**

#### **MuPAD Functions**

[stats::lognormalCDF](#page-6894-0) | [stats::lognormalPDF](#page-6900-0) | [stats::lognormalRandom](#page-6910-0)

# <span id="page-6910-0"></span>**stats::lognormalRandom**

Generate a random number generator for log-normal deviates

# **Syntax**

```
stats::lognormalRandom(m, v, <Seed = s>)
```
# **Description**

stats::normalRandom(m, v) returns a procedure that produces [lognormal on page](#page-6894-0) [30-325](#page-6894-0) deviates (random numbers) with location parameter *m* and shape parameter *v* >  $\Omega$ .

A random variable *X* is log-normally distributed if *ln*(*X*) is a normally distributed variable. The "location parameter" *m* of *X* is the mean of *ln*(*X*) and the "shape parameter" *v* is the variance of *ln*(*X*).

The procedure  $f :=$  stats::lognormalRandom(m, v) can be called in the form  $f()$ . The return value of f() is either a floating-point number or a symbolic expression:

If m and v can be converted to floating-point numbers, f() returns a real floating point number. Otherwise, the symbolic call stats:: lognormalRandom(m, v)() is returned.

Numerical values of m and v are only accepted if they are real and *v* is positive.

The values  $X = f()$  are distributed randomly according to the cumulative distribution function of the log-normal distribution with parameters m and v. For any real *x*, the probability that  $X \leq x$  is given by

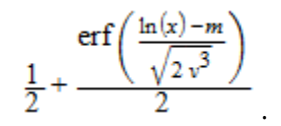

Without the option Seed = s, an initial seed is chosen internally. This initial seed is set to a default value when MuPAD is started. Thus, each time MuPAD is started or re-initialized with the [reset](#page-1804-0) function, random generators produce the same sequences of numbers.

**Note** In contrast to the function [random](#page-1709-0), the generators produced by [stats::normalRandom](#page-6942-0) do not react to the environment variable [SEED](#page-1709-0).

For efficiency, it is recommended to produce sequences of *K* random numbers via f := stats::lognormalRandom(m, v):  $f()$   $\&$  = 1..K rather than by stats::lognormalRandom(m, v)()  $k = 1..K$ . The latter call produces a sequence of generators each of which is called once. Also note that stats::lognormalRandom(m, v, Seed = n)()  $k = 1..K$  does not produce a random sequence, because a sequence of freshly initialized generators would be created each of them producing the same number.

### **Environment Interactions**

The function is sensitive to the environment variable [DIGITS](#page-546-0) which determines the numerical working precision.

## **Examples**

#### **Example 1**

We generate log-normal deviates with location parameter 2 and shape parameter  $\mathbf{\underline{3}}$ .

```
f := stats::normalRandom(2, 3/4):f() $ k = 1..4
```
1.541231663, 1.506864857, 1.553005641, 1.055326957

delete f:

#### **Example 2**

With symbolic parameters, no random floating-point numbers can be produced:

```
f := stats::lognormalRandom(m, v):
f()
```
stats::lognormalRandom $(m, v)()$ 

When *m* and *v* evaluate to real numbers, f starts to produce random floating point numbers:

 $m := P1/10: v := 1/8:$ f()  $$ k = 1..4$ 

2.57120706, 1.714950915, 1.747513452, 1.543972889

delete f, m, v:

#### **Example 3**

We use the option  $\text{Seed} = \text{s}$  to reproduce a sequence of random numbers:

```
f := stats::lognormalRandom(1, 3, Seed = 1):
f() $ k = 1..4
```
2.745783212, 0.566509847, 0.8352884053, 6.981716268

 $g :=$  stats::lognormalRandom(1, 3, Seed = 1):  $g()$  \$  $k = 1...4$ 

2.745783212, 0.566509847, 0.8352884053, 6.981716268

 $f() = g()$ ,  $f() = g()$ 

 $2.891620861 = 2.891620861, 0.547178586 = 0.547178586$ 

delete f, g:

### **Parameters**

**m**

The location parameter: an arithmetical expression (Symbolic Math Toolbox) representing a real value

**v**

The shape parameter: an arithmetical expression (Symbolic Math Toolbox) representing a positive real value

# **Options**

**Seed**

Option, specified as  $Seed = s$ 

Initializes the random generator with the integer seed s. s can also be the option CurrentTime, to make the seed depend on the current time.

This option serves for generating generators that return predictable sequences of pseudorandom numbers. The generator is initialized with the seed s which may be an arbitrary integer. Several generators with the same initial seed produce the same sequence of numbers.

When this option is used, the parameters  $m$  and  $v$  must be convertible to suitable floatingpoint numbers at the time when the random generator is generated.

## **Return Values**

[procedure on page 1-1653.](#page-1662-0)

# **Algorithms**

The implementation uses [stats::normalRandom](#page-6942-0).

### **See Also**

#### **MuPAD Functions**

[stats::lognormalCDF](#page-6894-0) | [stats::lognormalPDF](#page-6900-0) | [stats::lognormalQuantile](#page-6906-0)

#### <span id="page-6915-0"></span>**stats::mean**

Arithmetic mean of a data sample

## **Syntax**

stats:: mean( $x_1$ ,  $x_2$ , ...) stats::mean( $[x_1, x_2, ...]$ )  $stats::mean(s, )$ 

## **Description**

stats:: mean( $x_1, x_2, ..., x_n$ ) returns the arithmetic mean  $\frac{1}{x} \left( \sum_{x} x \right)$  of the data  $x_i$ . The column index c is optional if the data are given by a stats: : sample object containing only one non-string column. Cf. ["Example 3" on page 30-347](#page-6916-0) (Symbolic Math Toolbox).

External statistical data stored in an ASCII file can be imported into a MuPAD session via [import::readdata](#page-3248-0). In particular, see Example 1 of the [corresponding help page on](#page-3248-0) [page 13-11.](#page-3248-0)

## **Examples**

#### **Example 1**

We calculate the arithmetic mean of three values:

stats::mean(a, b, c)

 $rac{a}{3} + \frac{b}{3} + \frac{c}{3}$ 

<span id="page-6916-0"></span>Alternatively, data may be passed as a list:

stats::mean([2, 3, 5])  $\frac{10}{3}$ 

#### **Example 2**

We create a sample:

stats::sample([[a1, b1, c1], [a2, b2, c2]])

a1 b1 c1 a2 b2 c2

The arithmetic mean of the second column is:

```
stats::mean(%, 2)
```
 $\frac{b1}{2} + \frac{b2}{2}$ 

#### **Example 3**

We create a sample consisting of one string column and one non-string column:

```
stats::sample([["1996", 1242], ["1997", 1353], ["1998", 1142]])
```

```
"1996" 1242
"1997" 1353
"1998" 1142
```
We compute the arithmetic mean of the second column. In this case, this column does not have to be specified, since it is the only non-string column:

```
float(stats::mean(%))
```
1245.666667

### **Parameters**

**x1, x2, …**

The statistical data: arithmetical expressions (Symbolic Math Toolbox).

**s**

A sample of domain type stats:: sample.

**c**

An integer representing a column index of the sample s. This column provides the data x1, x2 etc.

## **Return Values**

Arithmetical expression.

## **See Also**

#### **MuPAD Functions**

```
stats::geometricMean | stats::harmonicMean | stats::median | stats::modal
| stats::quadraticMean | stats::stdev | stats::variance
```
### **stats::meandev**

Mean deviation of a data sample

## **Syntax**

stats:: meandev( $x_1$ ,  $x_2$ , ...) stats::meandev( $[x_1, x_2, ...]$ ) stats::meandev(s, <c>)

## **Description**

stats:: meandev( $x_1$ ,  $x_2$ , ...,  $x_n$ ) returns the mean deviation

$$
\frac{1}{n}\left(\sum_{i=1}^n\left|x_i-\overline{x}\right|\right)_n
$$

where  $\overline{\mathbf{x}}$  is the [mean on page 30-346](#page-6915-0) of the data  $\mathsf{x}_i$ .

If all data are floating-point numbers, a float is returned. For symbolic data, the mean is returned as a symbolic expression.

The column index c is optional if the data are given by a stats:: sample object containing only one non-string column.

External statistical data stored in an ASCII file can be imported into a MuPAD session via import:: readdata. In particular, see Example 1 of the [corresponding help page on](#page-3248-0) [page 13-11.](#page-3248-0)

## **Examples**

#### **Example 1**

We calculate the mean deviation of some data:

```
stats::meandev(2, 33/7, PI)
```

```
\frac{104}{63} - \frac{2 \pi}{9}
```
Alternatively, the data may be passed as a list:

```
data:=[2, 33/7, PI]: stats::meandev(data)
```
 $\frac{104}{63} - \frac{2 \pi}{9}$ 

If all data are floating-point numbers, the result is a float:

```
stats::meandev(float(data))
```

```
0.95266195
```
delete data:

#### **Example 2**

We create a sample of type stats:: sample:

```
s := stats::sample([[22, 4, 1], [9, 8/3, 1], [2.0, 3, x]])
```
 22 4 1 9 8/3 1 2.0 3 x

The mean deviations of the columns are computed:

```
stats::meandev(s, 1), stats::meandev(s, 2), stats::meandev(s, 3)
```
7.333333333, 
$$
\frac{14}{27}
$$
,  $\frac{2 \left| \frac{x}{3} - \frac{1}{3} \right|}{3} + \frac{\left| \frac{2 x}{3} - \frac{2}{3} \right|}{3}$ 

delete s:

#### **Example 3**

With symbolic arguments, the mean deviation is returned as a symbolic expression:

```
stats::meandev(x1, x2, x3)
```

$$
\frac{\left|\frac{x1}{3} + \frac{x2}{3} - \frac{2\,x3}{3}\right|}{3} + \frac{\left|\frac{x1}{3} - \frac{2\,x2}{3} + \frac{x3}{3}\right|}{3} + \frac{\left|\frac{x2}{3} - \frac{2\,x1}{3} + \frac{x3}{3}\right|}{3}
$$

### **Parameters**

**x1, x2, …**

The statistical data: arithmetical expressions (Symbolic Math Toolbox)

**s**

A sample of domain type [stats::sample on page 30-413](#page-6982-0)

**c**

A column index of the sample  $s$ : a positive integer. This column provides the data  $x1$ ,  $x2$ etc.

## **Return Values**

arithmetical expression (Symbolic Math Toolbox).

## **See Also**

#### **MuPAD Functions**

[stats::moment](#page-6929-0) | [stats::stdev](#page-6998-0) | [stats::variance](#page-7049-0)

## <span id="page-6922-0"></span>**stats::median**

Median value of a data sample

## **Syntax**

```
stats:: median(x_1, x_2, ..., <Averaged>)
stats::median([x_1, x_2, ...], <Averaged>)
stats::median(s, <c>, <Averaged>)
```
## **Description**

stats:: $\mathsf{median}(x_1, x_2, ...)$  returns the median of the data  $x_i$ .

The median of *n* sorted values  $x_1 \leq ... \leq x_n$  is  $\mathbf{x}$ The averaged median of *n* sorted values  $x_1 \leq ... \leq x_n$  is  $\frac{\sqrt{2} \cdot 1}{\sqrt{2}}$ .

For odd *n*, both the median and the averaged median coincide with the element  $\sim$  of the sorted data list. For even *n*, the median is  $x_{\underline{n}}$ , whilst the averaged median is

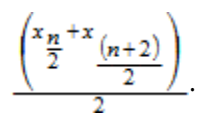

The median coincides with the  $\frac{1}{2}$ -quantile of the data: the calls stats:: median(data <Averaged>) and stats::empiricalQuantile(data)(1/2 <Averaged>) are equivalent. See the help page of [stats::empiricalQuantile](#page-6691-0) for details on the parameters specifying the data.

The column index c is optional if the data are given by a stats: : sample object containing only one non-string column. Cf. ["Example 3" on page 30-355](#page-6924-0) (Symbolic Math Toolbox).

External statistical data stored in an ASCII file can be imported into a MuPAD session via import:: readdata. In particular, see Example 1 of the [corresponding help page on](#page-3248-0) [page 13-11.](#page-3248-0)

### **Examples**

#### **Example 1**

We calculate the median of a sequence of five values:

```
stats::median(3, 8, 5, 9/2, 11)
```
5

Alternatively, data may be passed as a list:

stats::median([2, 7, 3, 9/2, 11, 12]), stats::median([2, 7, 3, 9/2, 11, 12], Averaged)  $\frac{9}{2}$ ,  $\frac{23}{4}$ 

#### **Example 2**

We create a sample:

stats::sample([[4, 7, 5], [3, 6, 17], [8, 2, 2]])

4 7 5 3 6 17 8 2 2

The median of the second column is 6:

```
stats::median(%, 2)
     6
```
#### **Example 3**

We create a sample consisting of one string column and one non-string column:

```
stats::sample([["1996", 1242], ["1997", 1353], ["1998", 1142]])
```
"1996" 1242 "1997" 1353 "1998" 1142

The median of the second column is calculated. In this case, there is no need to specify the index of the column, since it is the only non-string data column in the sample:

```
stats::median(%)
```
1242

#### **Parameters**

```
x1, x2, …
```
The statistical data: real numerical values.

```
s
```
A sample of domain type [stats::sample](#page-6982-0)

**c**

A column index of the sample  $s$ : a positive integer. This column provides the data  $x1$ ,  $x2$ etc.

# **Options**

#### **Averaged**

Return the averaged median value

# **Return Values**

arithmetical expression (Symbolic Math Toolbox). FAIL is returned if the data sample is empty.

## **See Also**

#### **MuPAD Functions**

```
stats::empiricalQuantile | stats::geometricMean | stats::harmonicMean |
stats::mean | stats::modal | stats::quadraticMean | stats::stdev |
stats::variance
```
## <span id="page-6926-0"></span>**stats::modal**

Modal (most frequent) value(s) in a data sample

## **Syntax**

```
stats::modal(x_1, x_2, ...)stats::modal([x_1, x_2, ...])
stats::modal(s, <c>)
```
# **Description**

stats::modal( $x_1, x_2, ...$ ) returns the most frequent value(s) of the data  $x_i$ .

The column index c is optional, if the data are given by a [stats::sample](#page-6982-0) object containing only one non-string column. Cf. ["Example 3" on page 30-358](#page-6927-0) (Symbolic Math Toolbox).

External statistical data stored in an ASCII file can be imported into a MuPAD session via import:: readdata. In particular, see Example 1 of the [corresponding help page on](#page-3248-0) [page 13-11.](#page-3248-0)

## **Examples**

#### **Example 1**

We calculate the modal value of a data sequence:

```
stats::modal(2, a, b, c, b, 10, 12, 2, b)
```

```
[b], 3
```
Alternatively, data may be passed as a list:

```
stats::modal([a, a, a, b, c, b, 10, 12, 2, b])
    [a, b], 3
```
#### **Example 2**

We create a sample containing "age" and "gender":

```
stats::sample([[32, "f"], [25, "m"], [40, "f"], [23, "f"]])
```
32 "f" 25 "m" 40 "f" 23 "f"

The modal value of the second column (the most frequent "gender") is calculated:

```
stats::modal(%, 2)
```
 $["f"]$ , 3

#### **Example 3**

We create a sample consisting of only one column:

```
stats::sample([4, 6, 2, 6, 8, 3, 2, 1, 7, 9, 3, 6, 5, 1, 6, 8]):
```
The modal value of these data is calculated. In this case, the column does not have to be specified, since there is only one column:

```
stats::modal(%)
```
 $\lceil 6 \rceil$ , 4

### **Parameters**

**x1, x2, …**

The statistical data: arithmetical expressions. (Symbolic Math Toolbox)

**s**

A sample of domain type stats:: sample.

**c**

An integer representing a column index of the sample s. This column provides the data x1, x2 etc.

## **Return Values**

Sequence consisting of a list and an integer. The list contains the most frequent element(s) in the data, the integer specifies the number of occurrences. E.g., the result [x5, x10], 21 means that x5 and x10 are the most frequent data items, each occurring 21 times.

# **See Also**

#### **MuPAD Functions**

```
stats::empiricalQuantile | stats::geometricMean | stats::harmonicMean |
stats::mean | stats::median | stats::quadraticMean | stats::stdev |
stats::variance
```
### <span id="page-6929-0"></span>**stats::moment**

The K-th moment of a data sample

# **Syntax**

stats::moment(k, X,  $x_1$ ,  $x_2$ , ...) stats::moment(k, X, [ $x_1$ ,  $x_2$ , ...]) stats::moment(k, X, s, <c>)

# **Description**

stats:: moment( $k$ ,  $X$ ,  $[x_1, x_2, ..., x_n]$ ) returns the k-th moment

$$
\frac{1}{n}\left(\sum_{i=1}^n\left(x_i\!-\!X\right)^k\right)
$$

of the data  $x_i$  centered around X.

If  $k$  is an integer, rational or float, and all data X,  $x_1$ ,  $x_2$ ,  $\ldots$  are floating-point numbers, then the moment is returned as a floating-point number. For symbolic data, a symbolic expression is returned.

The column index c is optional if the data are given by a [stats::sample](#page-6982-0) object containing only one non-string column.

External statistical data stored in an ASCII file can be imported into a MuPAD session via import:: readdata. In particular, see Example 1 of the [corresponding help page on](#page-3248-0) [page 13-11.](#page-3248-0)

#### **Environment Interactions**

The function is sensitive to the environment variable [DIGITS](#page-546-0) which determines the numerical working precision.

### **Examples**

#### **Example 1**

We calculate the third moment of some data centered around 0:

```
stats::moment(3, 0, 2, 33/7, 21/9, PI)
```
 $rac{\pi^3}{4} + \frac{290509}{9261}$ 

Alternatively, the data may be passed as a list:

data := [2, 33/7, 21/9, PI]: stats::moment(3, 0, data)

$$
\frac{\pi^3}{4} + \frac{290509}{9261}
$$

If all data are floating-point numbers, the result is a float:

data := float(data): stats::moment(3, 0, data)

39.12064378

We use stats: : moment to compute the [variance on page 30-480](#page-7049-0) of the data:

```
m :=stats::mean(data):
stats::moment(2, m, data) = stats::variance(data, Population)
```
 $1.098579542 = 1.098579542$ 

delete data, m:

#### **Example 2**

We create a sample of type stats:: sample:

```
s := stats::sample([[22, 4, 1], [9, 8/3, 1], [0.1, 2, 3]])
 22 4 1
  9 8/3 1
0.1 2 3
```
The fourth moment around a symbolic center X is computed for all columns in the sample:

stats::moment(4, X, s, i)  $\frac{1}{2}$  i = 1..3

$$
\frac{(X-9)^4}{3} + \frac{(X-22)^4}{3} + \frac{(X-0.1)^4}{3}, \frac{(X-2)^4}{3} + \frac{(X-4)^4}{3} + \frac{(X-\frac{8}{3})^4}{3},
$$
  

$$
\frac{2(X-1)^4}{3} + \frac{(X-3)^4}{3}
$$

delete s:

#### **Example 3**

For symbolic arguments, the moment is returned as a symbolic expression:

stats::moment(k, X, [x1, x2, x3, x4])

$$
\frac{(x1-X)^k}{4} + \frac{(x2-X)^k}{4} + \frac{(x3-X)^k}{4} + \frac{(x4-X)^k}{4}
$$

#### **Parameters**

**k**

An arithmetical expression (Symbolic Math Toolbox)

#### **X**

The center: an arithmetical expression (Symbolic Math Toolbox)

**x1, x2, …**

The statistical data: arithmetical expressions (Symbolic Math Toolbox)

**s**

A sample of domain type [stats::sample on page 30-413](#page-6982-0)

**c**

A column index of the sample  $\mathsf{s}\colon$  a positive integer. This column provides the data  $\mathsf{x}_1$ ,  $\mathsf{x}_2$ , ….

## **Return Values**

arithmetical expression (Symbolic Math Toolbox).

## **See Also**

**MuPAD Functions** [stats::quadraticMean](#page-6964-0) | [stats::variance](#page-7049-0)

### <span id="page-6933-0"></span>**stats::normalCDF**

Cumulative distribution function of the normal distribution

### **Syntax**

```
stats::normalCDF(m, v)
```
### **Description**

stats::normalCDF(m, v) returns a procedure representing the cumulative distribution function

$$
x \to \frac{1}{\sqrt{2 \pi \nu}} \int_{-\infty}^{x} e^{-\frac{(t-m)^2}{2 \nu}} dt
$$

of the normal distribution with mean m and variance v.

The procedure  $f :=$  stats::normalCDF(m, v) can be called in the form  $f(x)$  with an arithmetical expression x. The value  $1/2 + 1/2^*$  erf( $(x - m)/sqrt(2^*v)$ ) is returned.

If *x* is a floating-point number and both *m* and *v* can be converted to floating-point numbers, this value is returned as a floating-point number. Otherwise, a symbolic expression is returned.

Numerical values for *m* and *v* are only accepted if they are real and *v* is positive.

## **Environment Interactions**

The function is sensitive to the environment variable [DIGITS](#page-546-0) which determines the numerical working precision.

### **Examples**

#### **Example 1**

We evaluate the cumulative distribution function with mean  $m = 2$  and variance  $v = \frac{3}{4}$  at various points:

```
f := stats::normalCDF(2, 3/4):f(-infinity), f(-3), f(PI), f(infinity)
         0, \frac{1}{2} - \frac{\text{erf}\left(\frac{5\sqrt{2}\sqrt{3}}{3}\right)}{2}, \frac{\text{erf}\left(\frac{\sqrt{2}\sqrt{3}(x-2)}{3}\right)}{2} + \frac{1}{2}, 1
```
 $f(-100.0)$ ,  $f(-3.0)$ ,  $f(T000(T), f(10.0)$ ,  $f(100.0)$ 

1.833507721 10<sup>-3015</sup>, 0.000000003882018269, 0.9062812543, 1.0, 1.0

delete f:

#### **Example 2**

We use symbolic arguments:

```
f := stats::normalCDF(m, v): f(3), f(x)\frac{1}{2}-\frac{\text{erf}\left(\frac{\sqrt{2}(m-3)}{2\sqrt{v}}\right)}{2},\ \frac{1}{2}-\frac{\text{erf}\left(\frac{\sqrt{2}(m-x)}{2\sqrt{v}}\right)}{2}
```
When numerical values are assigned to *m* and *v*, the function *f* starts to produce numerical values:

 $m := 4: v := PI: f(3), f(3.0)$ 

$$
\frac{1}{2}-\frac{erf\left(\frac{\sqrt{2}}{2\sqrt{\pi}}\right)}{2},\ 0.286312558
$$

delete f, m, v:

### **Parameters**

**m**

The mean: an arithmetical expression (Symbolic Math Toolbox) representing a real value

**v**

The variance: an arithmetical expression (Symbolic Math Toolbox) representing a positive real value

### **Return Values**

[procedure on page 1-1653.](#page-1662-0)

### **See Also**

#### **MuPAD Functions**

[erf](#page-625-0) | [stats::normalPDF](#page-6936-0) | [stats::normalQuantile](#page-6939-0) | [stats::normalRandom](#page-6942-0)

# <span id="page-6936-0"></span>**stats::normalPDF**

Probability density function of the normal distribution

# **Syntax**

```
stats::normalPDF(m, v)
```
# **Description**

stats::normalPDF(m, v) returns a procedure representing the probability density function

$$
x \to \frac{\frac{1}{(x-m)^2}}{\sqrt{\frac{2\pi v}{2\pi v}}}
$$

of the normal distribution with mean m and variance v.

The procedure  $f :=$  stats::normalPDF(m, v) can be called in the form  $f(x)$  with an arithmetical expression x. The value  $\exp(-(x - m)^2)/(2^*v)$ /sqrt $(2^*PI^*v)$  is returned.

If  $x$  is a floating-point number and both  $m$  and  $v$  can be converted to floating-point numbers, this value is returned as a floating-point number. Otherwise, a symbolic expression is returned.

Numerical values for *m* and *v* are only accepted if they are real and *v* is positive.

# **Environment Interactions**

The function is sensitive to the environment variable [DIGITS](#page-546-0) which determines the numerical working precision.

### **Examples**

#### **Example 1**

We compute the probability density with mean  $m = 2$  and variance  $v = 4$  at various points:

```
f := stats::normalPDF(2, 4):f(-infinity), f(-3), f(2.0), f(PI), f(infinity)
```

$$
0, \frac{\sqrt{2} e^{-\frac{25}{8}}}{4\sqrt{\pi}}, 0.1994711402, \frac{\sqrt{2} e^{-\frac{(\pi-2)^2}{8}}}{4\sqrt{\pi}}, 0
$$

delete f:

#### **Example 2**

We use symbolic arguments:

f := stats::normalPDF(m, v):  $f(x)$ ,  $f(0.4)$ 

$$
\frac{\sqrt{2} e^{-\frac{(m-x)^2}{2\nu}}}{2\sqrt{\nu}\sqrt{\pi}}, \frac{\sqrt{2} e^{-\frac{(m-0.4)^2}{2\nu}}}{2\sqrt{\nu}\sqrt{\pi}}
$$

When numerical values are assigned to *m* and *v*, the function *f* starts to produce numerical values:

```
m := PI: v := 2: f(3), f(3.0)
```

$$
\frac{e^{-\frac{(\pi-3)^2}{4}}}{2\sqrt{\pi}},\,0.2806844362
$$

delete f, m, v:

## **Parameters**

**m**

The mean: an arithmetical expression (Symbolic Math Toolbox) representing a real value

**v**

The variance: an arithmetical expression (Symbolic Math Toolbox) representing a positive real value

### **Return Values**

[procedure on page 1-1653.](#page-1662-0)

## **See Also**

#### **MuPAD Functions**

[exp](#page-676-0) | [stats::normalCDF](#page-6933-0) | [stats::normalQuantile](#page-6939-0) | [stats::normalRandom](#page-6942-0)

## <span id="page-6939-0"></span>**stats::normalQuantile**

Quantile function of the normal distribution

## **Syntax**

stats::normalQuantile(m, v)

## **Description**

stats::normalQuantile(m, v) returns a procedure representing the quantile function (inverse) of the cumulative distribution function  $stats:nonmathrm{mclCP(m, v)}$  of the normal distribution with mean *m* and variance  $v > 0$ : For  $0 \le x \le 1$ , the solution of *stats*::*normalCDF*(*m*, *v*)(*y*) = *x* is given by  $y = stats: :normalQuantile(m, v)(x)$ .

The procedure  $f :=$  stats::normalQuantile(m, v) can be called in the form  $f(x)$ with an arithmetical expression x. The return value of  $f(x)$  is either a floating-point number, *±*[infinity](#page-1042-0), or a symbolic expression:

If  $x$  is a real number between 0 and 1 and both m and  $v$  can be converted to floating-point numbers, then  $f(x)$  returns a real floating-point number approximating the solution y of stats::normalCDF(m,  $v$ )( $v$ ) = x.

The calls  $f(0)$  and  $f(0.0)$  produce -[infinity](#page-1042-0) for all values of m and v.

The calls  $f(1)$  and  $f(1.0)$  produce [infinity](#page-1042-0) for all values of m and v.

In all other cases,  $f(x)$  returns the symbolic call stats::normalQuantile(m, v)(x).

Numerical values for *m* and *v* are only accepted if they are real and *v* is positive.

## **Environment Interactions**

The function is sensitive to the environment variable [DIGITS](#page-546-0) which determines the numerical working precision.

## **Examples**

#### **Example 1**

We evaluate the quantile function with mean  $m = \pi$  and variance  $v = 11$  at various points:

```
f := stats::normalQuantile(PI, 11):
f(0), f(1/10), f(0.5), f(1 - 10^(-10)), f(1)
```
 $-\infty$ ,  $-1.108833039$ , 3.141592654, 24.23977359,  $\infty$ 

The value  $f(x)$  satisfies stats::normalCDF(PI, 11)( $f(x)$ ) = x:

```
stats::normalCDF(PI, 11)(f(0.987654))
```
0.987654

delete f:

#### **Example 2**

We use symbolic arguments:

f := stats::normalQuantile(m, v):  $f(x)$ ,  $f(9/10)$ 

stats::normalQuantile(*m*, *v*)(*x*), stats::normalQuantile(*m*, *v*)( $\frac{9}{10}$ )

When numerical values are assigned to m and v, the function f starts to produce floatingpoint values:

 $m := 17: v := 6: f(9/10), f(0.999)$ 

20.13914741, 24.56949234

Numerical values for *x* are only accepted if  $0 \le x \le 1$ :

f(0.5)

```
17.0
f(2)
Error: Argument x must be between 0 and 1. [f]
delete f, m, v:
```
## **Parameters**

**m**

The mean: an arithmetical expression (Symbolic Math Toolbox) representing a real value

**v**

The variance: an arithmetical expression (Symbolic Math Toolbox) representing a positive real value

## **Return Values**

[procedure on page 1-1653.](#page-1662-0)

### **See Also**

**MuPAD Functions** [stats::normalCDF](#page-6933-0) | [stats::normalPDF](#page-6936-0) | [stats::normalRandom](#page-6942-0)

## <span id="page-6942-0"></span>**stats::normalRandom**

Generate a random number generator for normal deviates

# **Syntax**

```
stats::normalRandom(m, v, <Seed = s>)
```
# **Description**

stats::normalRandom(m, v) returns a procedure that produces [normal on page 30-](#page-6933-0) [364](#page-6933-0) deviates (random numbers) with mean *m* and variance *v* > 0.

The procedure  $f :=$  stats::normalRandom(m, v) can be called in the form  $f()$ . The return value of f() is either a floating-point number or a symbolic expression:

If m and v can be converted to floating-point numbers, f() returns a real floating point number. Otherwise, the symbolic call  $stats::normal$ Random(m, v)() is returned.

Numerical values of m and v are only accepted if they are real and *v* is positive.

The values  $X = f()$  are distributed randomly according to the cumulative distribution function of the normal distribution with parameters m and v. For any real *x*, the probability that  $X \leq x$  is given by

$$
\frac{1}{\sqrt{2 \pi \nu}} \int_{-\infty}^{x} e^{-\frac{(t-m)^2}{2 \nu}} dt
$$

.

Without the option Seed = s, an initial seed is chosen internally. This initial seed is set to a default value when MuPAD is started. Thus, each time MuPAD is started or re-initialized with the [reset](#page-1804-0) function, random generators produce the same sequences of numbers.

**Note** In contrast to the function [random](#page-1709-0), the generators produced by stats::normalRandom do not react to the environment variable [SEED](#page-1709-0). For efficiency, it is recommended to produce sequences of *K* random numbers via

```
f := stats::normalRandom(m, v): f()$k = 1..K;
```
rather than by

```
stats::normalRandom(m, v)() k = 1..K;
```
The latter call produces a sequence of generators each of which is called once. Also note that

```
stats::normalRandom(m, v, Seed = n)()$k = 1..K;
```
does not produce a random sequence, because a sequence of freshly initialized generators would be created each of them producing the same number.

## **Environment Interactions**

The function is sensitive to the environment variable [DIGITS](#page-546-0) which determines the numerical working precision.

### **Examples**

#### **Example 1**

We generate normal deviates with mean 2 and variance  $\frac{3}{2}$ :

```
f := stats::normalRandom(2, 3/4): f() $ k = 1..4
```
1.541231663, 1.506864857, 1.553005641, 1.055326957

delete f:

#### **Example 2**

With symbolic parameters, no random floating-point numbers can be produced:

```
f := stats::normalRandom(m, v): f()
```

```
stats::normalRandom(m, v)()
```
When *m* and *v* evaluate to real numbers, f starts to produce random floating point numbers:

```
m := PI: v := 1/8: f() $ k = 1.14
```
3.77180885, 3.366817847, 3.385627281, 3.261792281

delete f, m, v:

#### **Example 3**

We use the option Seed = s to reproduce a sequence of random numbers:

```
f := stats::normalRandom(PI, 3, Seed = 1): f() $ k = 1..4
```
3.151659011, 1.573331837, 1.961614435, 4.084887424

```
g := stats::normalRandom(PI, 3, Seed = 1): g() $ k = 1..4
```
3.151659011, 1.573331837, 1.961614435, 4.084887424

```
f() = g(), f() = g()
```
 $3.20340985 = 3.20340985, 1.538612606 = 1.538612606$ 

delete f, g:

#### **Parameters**

**m**

The mean: an arithmetical expression (Symbolic Math Toolbox) representing a real value

#### **v**

The variance: an arithmetical expression (Symbolic Math Toolbox) representing a positive real value

# **Options**

**Seed**

Option, specified as  $Seed = s$ 

Initializes the random generator with the integer seed s. s can also be the option CurrentTime, to make the seed depend on the current time.

This option serves for generating generators that return predictable sequences of pseudorandom numbers. The generator is initialized with the seed s which may be an arbitrary integer. Several generators with the same initial seed produce the same sequence of numbers.

When this option is used, the parameters m and v must be convertible to suitable floatingpoint numbers at the time when the random generator is generated.

### **Return Values**

[procedure on page 1-1653.](#page-1662-0)

## **Algorithms**

The implemented algorithm for the computation of the normal deviates uses the Box-Mueller method. For more information see: D. Knuth, Seminumerical Algorithms (1998), Vol. 2, pp. 122.

### **See Also**

#### **MuPAD Functions**

[stats::normalCDF](#page-6933-0) | [stats::normalPDF](#page-6936-0) | [stats::normalQuantile](#page-6939-0)

# **stats::obliquity**

Obliquity (skewness) of a data sample

## **Syntax**

```
stats::obliquity(x_1, x_2, ...)
stats::obliquity([x_1, x_2, ...])
stats::obliquity(s, <c>)
```
## **Description**

*stats*::*obliquity*(*x<sup>1</sup>* , *x<sup>2</sup>* , …, *x<sup>n</sup>* ) returns the obliquity (skewness)

 $\frac{\frac{1}{n}\left(\sum_{i=1}^n(x_i-\overline{x})^3\right)}{\left(\frac{1}{n}\left(\sum_{i=1}^n(x_i-\overline{x})^2\right)\right)^{3/2}}$ 

where  $\overline{\mathbf{x}}$  is the [mean on page 30-346](#page-6915-0) of the data  $\mathsf{x}_i$ .

,

The obliquity is a measure for the symmetry of a distribution. It is zero, if the distribution of the data is symmetric around the mean. Positive values indicate that the distribution function has a "longer tail" to the right of the mean than to the left. Negative values indicate a "longer tail" to the left.

The column index c is optional, if the data are given by a [stats::sample](#page-6982-0) object containing only one non-string column. Cf. ["Example 3" on page 30-379](#page-6948-0) (Symbolic Math Toolbox).

External statistical data stored in an ASCII file can be imported into a MuPAD session via [import::readdata](#page-3248-0). In particular, see Example 1 of the [corresponding help page on](#page-3248-0) [page 13-11.](#page-3248-0)
## **Examples**

#### **Example 1**

We calculate the obliquity of a data sequence:

```
float(stats::obliquity(0, 7, 7, 6, 6, 6, 5, 5, 4, 1))
```

```
-1.041368312
```
Alternatively, data may be passed as a list:

```
stats::obliquity([2, 2, 4, 6, 8, 10, 10])
```
 $\overline{0}$ 

#### **Example 2**

We create a sample:

stats::sample([[a, 5, 8], [b, 3, 7], [c, d, 0]])

a 5 8 b 3 7 c d 0

The obliquity of the second column is:

```
stats::obliquity(%, 2)
```
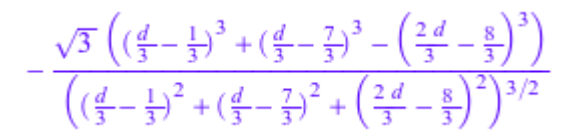

#### **Example 3**

We create a sample consisting of one string column and one non-string column:

```
stats::sample([["1996", 1242], ["1997", 1353], ["1998", 1142]])
"1996" 1242
"1997" 1353
"1998" 1142
```
We compute the obliquity of the second column. In this case this column does not have to be specified, since it is the only non-string column:

```
float(stats::obliquity(%))
```
0.06374333648

### **Parameters**

**x1, x2, …**

The statistical data: arithmetical expressions. (Symbolic Math Toolbox)

**s**

A sample of domain type stats:: sample.

**c**

An integer representing a column index of the sample s. This column provides the data x1, x2 etc.

### **Return Values**

Arithmetical expression. FAIL is returned, if the obliquity does not exist.

## **See Also**

**MuPAD Functions** [stats::kurtosis](#page-6867-0)

# <span id="page-6950-0"></span>**stats::poissonCDF**

The (discrete) cumulative distribution function of the Poisson distribution

# **Syntax**

```
stats::poissonCDF(m)
```
# **Description**

stats::poissonCDF(m) returns a procedure representing the (discrete) cumulative distribution function

$$
x \to \left\{ \begin{matrix} 0 & \text{if } x < 0 \\ \\ \sum \frac{|x|}{i=0} \frac{m^i \, \text{e}^{-m}}{i!} & \text{if } x \geq 0 \end{matrix} \right.
$$

of the Poisson distribution with mean m.

The procedure  $f :=$  stats::  $poissonCDF(m)$  can be called in the form  $f(x)$  with arithmetical expressions x. The return value of  $f(x)$  is either a floating-point number, an exact numerical value, or a symbolic expression:

If  $x$  is a numerical real value, then an explicit value is returned. It is a floating-point number if x is a floating-point number and m can be converted to a positive real float. Otherwise, an exact expression is returned.

If  $x$  is a numerical value  $\leq 0$ , then 0, respectively 0.0, is returned for any value of m.

For symbolic values of x,  $f(x)$  returns the symbolic call  $stats:ipoissonCDF(m)(x)$ .

Numerical values for m are only accepted if they are nonnegative.

If x is a real floating-point number, the result is a floating number provided *m* is a nonnegative numerical value. If both x and m are exact numerical values, the result is an exact number.

**Note** Note that for large *m*, floating-point results are computed much faster than exact results. If floating-point approximations are desired, pass a floating-point number x to stats::poissonCDF!

## **Environment Interactions**

The function is sensitive to the environment variable [DIGITS](#page-546-0) which determines the numerical working precision.

## **Examples**

#### **Example 1**

We evaluate the distribution function with  $m = \frac{1}{2}$  at various points:

 $f := stats::poissonCDF(1/2):$  $f(-PI) = f(fload(-PI))$ ,  $f(\theta) = f(\theta, \theta)$ ,  $f(4) = f(4, \theta)$  $0 = 0.0$ ,  $e^{-\frac{1}{2}} = 0.6065306597$ ,  $\frac{211}{128}e^{-\frac{1}{2}} = 0.9998278844$ 

delete f:

#### **Example 2**

We use symbolic arguments. If  $x$  is symbolic, a symbolic call is returned:

```
f := stats::poissonCDF(m): f(x)
```
stats::poissonCDF $(m)(x)$ 

If x is a numerical value, symbolic expressions in m are returned:

```
f(-1), f(\theta), f(5/2), f(PI)
```

$$
0, e^{-m}, e^{-m} \left(\frac{m^2}{2} + m + 1\right), e^{-m} \left(\frac{m^3}{6} + \frac{m^2}{2} + m + 1\right)
$$

When numerical values are assigned to *m*, the function *f* starts to produce explicit results if the argument is numerical:

 $m := 3: f(-1), f(0), f(5/2), f(PI)$ 

$$
0, e^{-3}, \frac{17 e^{-3}}{2}, 13 e^{-3}
$$

delete f, m:

### **Parameters**

**m**

The mean: an arithmetical expression (Symbolic Math Toolbox) representing a nonnegative real number

## **Return Values**

[procedure on page 1-1653.](#page-1662-0)

## **See Also**

**MuPAD Functions** [stats::poissonPF](#page-6953-0) | [stats::poissonQuantile](#page-6956-0) | [stats::poissonRandom](#page-6960-0)

# <span id="page-6953-0"></span>**stats::poissonPF**

Probability function of the Poisson distribution

# **Syntax**

stats::poissonPF(m)

# **Description**

stats::poissonPF(m) returns a procedure representing the probability function

$$
x\to \frac{\frac{m^x}{\varepsilon^m}}{x!}
$$

of the Poisson distribution with mean m.

The procedure  $f :=$  stats::poissonPF(m) can be called in the form  $f(x)$  with arithmetical expressions x. The return value of  $f(x)$  is either a floating-point number, an exact numerical value, or a symbolic expression:

If x is a non-integer numerical value,  $f(x)$  returns 0 or 0.0, respectively.

If  $x$  is an integer or the floating-point equivalent of an integer, then an explicit value is returned.

In all other cases,  $f(x)$  returns the symbolic call  $stats:ipoissonPF(n,p)(x)$ .

Numerical values for m are only accepted if they are nonnegative.

If x is a floating-point number, the result is a floating-point number provided *m* is a nonnegative numerical value. If both x and m are exact values then the result is an exact number.

Note that for large *m*, floating-point results are computed much faster than exact results. If floating-point approximations are desired, pass a floating-point number x to the procedure generated by stats::poissonPF.

## **Environment Interactions**

The function is sensitive to the environment variable [DIGITS](#page-546-0) which determines the numerical working precision.

## **Examples**

#### **Example 1**

We calculate the Poisson probability with  $m = 8$  at various points:

 $f := stats::poissonPF(8):$ f(-1),  $f(-1, 0)$ ,  $f(0)$ ,  $f(1/2)$ ,  $f(1)$ ,  $f(3/2)$ ,  $f(3) = f(f$ loat(3))

$$
0, 0.0, e^{-8}, 0, 8 e^{-8}, 0, \frac{256 e^{-8}}{3} = 0.02862614425
$$

delete f:

#### **Example 2**

We use symbolic arguments:

```
f := stats::poissonPF(m): f(x)
```

```
stats::poissonPF(m)(x)
```
If x is a numerical value, symbolic expressions in m are returned:

```
f(8), f(17/2), f(9.0), f(9.2)
       \frac{m^8 e^{-m}}{40320}, 0, 0.000002755731922 m^{9.0} e^{-1.0 m}, 0.0
```
When numerical values are assigned to *m*, the function *f* starts to produce numbers if the argument is numerical:

 $m := 3: f(8), f(17/2), f(9.0), f(9.2)$  $\frac{729 \text{ e}^{-3}}{4480}$ , 0, 0.002700503932, 0.0

delete f, m:

## **Parameters**

**m**

The mean: an arithmetical expression (Symbolic Math Toolbox) representing a nonnegative real number

# **Return Values**

[procedure on page 1-1653.](#page-1662-0)

## **See Also**

```
MuPAD Functions
stats::poissonCDF | stats::poissonQuantile | stats::poissonRandom
```
# <span id="page-6956-0"></span>**stats::poissonQuantile**

Quantile function of the Poisson distribution

# **Syntax**

```
stats::poissonQuantile(m)
```
# **Description**

stats::poissonQuantile(m) returns a procedure representing the quantile function (discrete inverse) of the cumulative distribution function stats::poissonCDF(m). For 0 ≤ *x* ≤ 1, *k* = stats::poissonQuantile(m)(x) is the smallest nonnegative integer satisfying

$$
\text{stats::poissonCDF}(m)(k) = \sum_{i=0}^{k} \frac{\frac{m^i}{e^m}}{i!} \geq x
$$

The procedure f := stats::poissonQuantile(m) can be called in the form  $f(x)$ with an arithmetical expression x. The return value of the call  $f(x)$  is either a nonnegative integer, [infinity](#page-1042-0), or a symbolic expression:

.

If *m* is a nonnegative real number and *x* a real number satisfying  $0 \le x < 1$ , then  $f(x)$ returns a nonnegative integer.

If  $m = 0$ , then  $f(x)$  returns 0 for any *x*.

If  $m \neq 0$ , then  $f(1)$  and  $f(1.0)$  return [infinity](#page-1042-0).

In all other cases,  $f(x)$  returns the symbolic call stats::poissonQuantile(m)(x).

Numerical values for m are only accepted if they are positive.

If floating-point arguments are passed to the quantile function *f*, the result is computed with floating-point arithmetic. This is faster than using exact arithmetic, but the result is subject to internal round-off errors. In particular, round-off may be significant for arguments *x* close to 1. Cf. ["Example 3" on page 30-389](#page-6958-0) (Symbolic Math Toolbox).

```
Finite quantile values k = stats::poissonQuantile(m)(x) satisfy
```

```
stats::poissonCDF(m)(k-1) < x \leq stats::poissonCDF(m)(k)
```
## **Environment Interactions**

The function is sensitive to the environment variable [DIGITS](#page-546-0) which determines the numerical working precision.

### **Examples**

#### **Example 1**

We evaluate the quantile function with  $m = \pi$  at various points:

```
f := stats::poissonQuantile(PI):
f(0), f(1/20), f(0.3), f(PI/6), f(0.7), f(1-1/10^{\circ}10), f(1)
```
 $0, 1, 2, 3, 4, 20, \infty$ 

The value  $f(x)$  satisfies

stats::poissonCDF( $\pi$ )( $f(x) - 1$ ) < x  $\leq$  stats::poissonCDF( $\pi$ )( $f(x)$ )

```
x := 0.98: k := f(x)
     7
float(stats::poissonCDF(PI)(k - 1)), x, 
float(stats::poissonCDF(PI)(k))
     0.9588410737, 0.98, 0.9847376421
```
<span id="page-6958-0"></span>delete f, x, k:

#### **Example 2**

We use symbolic arguments:

```
f := stats::poissonQuantile(m): f(x), f(9/10)
```

```
stats::poissonQuantile(m)(x), stats::poissonQuantile(m)\left(\frac{9}{10}\right)
```
When m evaluates to a positive real number, the function f starts to produce quantile values:

```
m := 17:
f(1/2), f(999/1000), f(1 - 1/10^10), f(1 - 1/10^80)17, 31, 49, 144
```
delete f, m:

#### **Example 3**

If floating-point arguments are passed to the quantile function, the result is computed with floating-point arithmetic. This is faster than using exact arithmetic, but the result is subject to internal round-off errors:

```
f := stats::poissonQuantile(123):
f(1 - 1/10^19) \le f(f\{10at(1 - 1/10^19)\})236 \neq \inftydelete f:
```
## **Parameters**

**m**

The mean: a arithmetical expression (Symbolic Math Toolbox) representing a nonnegative real number

# **Return Values**

[procedure on page 1-1653.](#page-1662-0)

## **See Also**

**MuPAD Functions** [stats::poissonCDF](#page-6950-0) | [stats::poissonPF](#page-6953-0) | [stats::poissonRandom](#page-6960-0)

# <span id="page-6960-0"></span>**stats::poissonRandom**

Generate a random number generator for Poisson deviates

# **Syntax**

```
stats::poissonRandom(m, <Seed = s>)
```
# **Description**

stats::poissonRandom(m) returns a procedure that produces [poisson on page 30-381](#page-6950-0) deviates (random numbers) with mean *m*.

The procedure  $f :=$  stats:: poissonRandom(m) can be called in the form  $f()$ . The return value of f() is a nonnegative integer if m is a nonnegative numerical value.

Otherwise, stats::poissonRandom(m)() is returned symbolically.

Numerical values for m are only accepted if they are nonnegative.

The values  $X = f()$  are distributed randomly according to the discrete distribution function of the Poisson distribution with mean m, i.e., for  $0 \le x$ , the probability of  $X \le x$  is given by

$$
\sum_{i=0}^{\lfloor x\rfloor} \frac{\frac{m^i}{s^m}}{i!}
$$

.

Without the option Seed = s, an initial seed is chosen internally. This initial seed is set to a default value when MuPAD is started. Thus, each time MuPAD is started or re-initialized with the [reset](#page-1804-0) function, random generators produce the same sequences of numbers.

**Note** With this option, the mean m must evaluate to a nonnegative numerical value at the time, when the generator is created.

**Note** In contrast to the function [random](#page-1709-0), the generators produced by stats::poissonRandom do not react to the environment variable [SEED](#page-1709-0).

For efficiency, it is recommended to produce sequences of *K* random numbers via

```
f := stats::poissonRandom(m): f() \& = 1..K;
```
rather than by

```
stats::poissonRandom(m)() $k = 1..K;
```
The latter call produces a sequence of generators each of which is called once. Also note that

 $stats::poissonRandom(m, Seed = s)()$ \$k = 1..K;

does not produce a random sequence, because a sequence of freshly initialized generators would be created each of them producing the same number.

#### **Environment Interactions**

The function is sensitive to the environment variable [DIGITS](#page-546-0) which determines the numerical working precision.

## **Examples**

#### **Example 1**

We generate Poisson deviates with mean *m* = 80:

```
f := stats::poissonRandom(80): f() $ k = 1..10
```
69, 105, 77, 81, 71, 79, 86, 77, 87, 97

delete f:

#### **Example 2**

With symbolic parameters, no random floating-point numbers can be produced:

```
f := stats::poissonRandom(m): f()
```

```
stats::poissonRandom(m)()
```
When *m* evaluates to a positive real number, the generator starts to produce random numbers:

```
m := 80: f(), f(), f()
```
89, 76, 82

delete f, m:

#### **Example 3**

We use the option Seed = s to reproduce a sequence of random numbers:

```
f := stats::poissonRandom(12, Seed = 1): f() $ k = 1..1012, 15, 8, 9, 15, 4, 12, 9, 7, 10
g := stats::poissonRandom(12, Seed = 1): g() $ k = 1..1012, 15, 8, 9, 15, 4, 12, 9, 7, 10
f() = g(), f() = g()11 = 11, 11 = 11delete f, g:
```
## **Parameters**

**m**

The mean: an arithmetical expression (Symbolic Math Toolbox) representing a nonnegative real number

# **Options**

#### **Seed**

Option, specified as  $Seed = s$ 

Initializes the random generator with the integer seed s. s can also be the option CurrentTime, to make the seed depend on the current time.

This option serves for generating generators that return predictable sequences of pseudorandom numbers. The generator is initialized with the seed s which may be an arbitrary integer. Several generators with the same initial seed produce the same sequence of numbers.

When this option is used, the mean m must be convertible to a positive floating-point number at the time when the random generator is generated.

## **Return Values**

[procedure on page 1-1653.](#page-1662-0)

## **See Also**

#### **MuPAD Functions**

[stats::poissonCDF](#page-6950-0) | [stats::poissonPF](#page-6953-0) | [stats::poissonQuantile](#page-6956-0)

# **stats::quadraticMean**

Quadratic mean of a data sample

# **Syntax**

```
stats::quadraticMean(x_1, x_2, ...)
stats::quadraticMean([x_1, x_2, ...])
stats::quadraticMean(s, <c>)
```
# **Description**

stats::quadraticMean( $x_1, x_2, ..., x_n$ ) returns the quadratic mean

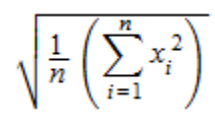

of the data *x<sup>i</sup>* .

The column index c is optional, if the data are given by a [stats::sample](#page-6982-0) object containing only one non-string column. Cf. ["Example 3" on page 30-396](#page-6965-0) (Symbolic Math Toolbox).

External statistical data stored in an ASCII file can be imported into a MuPAD session via [import::readdata](#page-3248-0). In particular, see Example 1 of the [corresponding help page on](#page-3248-0) [page 13-11.](#page-3248-0)

# **Examples**

#### **Example 1**

We calculate the quadratic mean of three values:

```
stats::quadraticMean(a, b, c)
```

$$
\sqrt{\frac{a^2}{3} + \frac{b^2}{3} + \frac{c^2}{3}}
$$

Alternatively, data may be passed as a list:

```
stats::quadraticMean([2, 3, 5])
```

$$
\frac{\sqrt{3}\,\sqrt{38}}{3}
$$

#### **Example 2**

We create a sample:

```
stats::sample([[a1, b1, c1], [a2, b2, c2]])
```
a1 b1 c1 a2 b2 c2

The quadratic mean of the second column is:

```
stats::quadraticMean(%, 2)
```

$$
\sqrt{\frac{{b1}^2}{2}+\frac{{b2}^2}{2}}
$$

#### **Example 3**

We create a sample consisting of one string column and one non-string column:

```
stats::sample([["1996", 1242], ["1997", 1353], ["1998", 1142]])
```
"1996" 1242 "1997" 1353 "1998" 1142 We compute the quadratic mean of the second column. In this case this column does not have to be specified, since it is the only non-string column:

```
float(stats::quadraticMean(%))
```
1248.644198

### **Parameters**

**x1, x2, …**

The statistical data: arithmetical expressions. (Symbolic Math Toolbox)

**s**

A sample of domain type [stats::sample](#page-6982-0).

**c**

An integer representing a column index of the sample s. This column provides the data x1, x2 etc.

## **Return Values**

arithmetical expression. (Symbolic Math Toolbox)

## **See Also**

#### **MuPAD Functions**

[stats::geometricMean](#page-6810-0) | [stats::harmonicMean](#page-6828-0) | [stats::mean](#page-6915-0) | [stats::median](#page-6922-0) | [stats::modal](#page-6926-0) | [stats::stdev](#page-6998-0) | [stats::variance](#page-7049-0)

## **stats::reg**

Regression (general linear and nonlinear least squares fit)

## **Syntax**

 ${\sf stats::reg([x_{1, 1}, ..., x_{k, 1}], ..., [x_{1, m}, ..., x_{k, m}], [y_1, ..., y_k], \le [w_1, ..., w_k] >},$  f,  $[x_1, x_m], [p_1, ...$  $stats:reg([x_{1, 1}, ..., x_{1, m}, y_1, \langle w_1 \rangle], ..., [x_{k, 1}, ..., x_{k, m}, y_k, \langle w_k \rangle]], f, [x_1, ..., x_m], [p_1, ..., p_m]$ stats::reg(s, c<sub>1</sub>, …,c<sub>m</sub>, cy, <cw>, f, [x<sub>1</sub>, …,x<sub>m</sub>], [p<sub>1</sub>, …,p<sub>n</sub>], <StartingValues = [p<sub>1</sub>(0), …, stats::reg(s, [c<sub>1</sub>, c<sub>m</sub>], cy, <cw>, f, [x<sub>1</sub>, …,x<sub>m</sub>], [p<sub>1</sub>, …,p<sub>n</sub>], <StartingValues = [p<sub>1</sub>(0), …,

## **Description**

Consider a "model function"  $f$  with  $n$  parameters  $p_1, ..., p_n$  relating a dependent variable  $y$ and *m* independent variables  $x_1$ , …,  $x_m$ :  $y = f(x_1, ..., x_m, p_1, ..., p_n)$ . Given *k* different measurements  $x_{1j}$ , …,  $x_{kj}$  for the independent variables  $x_j$  and corresponding measurements  $y_1$ , …,  $y_k$  for the dependent variable  $y$ , one fits the parameters  $p_1$ , …,  $p_n$  by minimizing the "weighted quadratic deviation" ("chi-squared")

$$
\chi^{2}(p_{1}, ..., p_{n}) = \sum_{i=1}^{k} w_{i} |y_{i} - f(x_{i1}, ..., x_{im}, p_{1}, ..., p_{n})|^{2}
$$

stats::reg(..data.., f, [x.1, ... , x.m], [p.1, ... , p.n], [ $w.1, \ldots, w.n$ ] computes numerical approximations of the fit parameters  $p_1, \ldots, p_n$ .

.

All data must be convertible to real or complex floating-point values via [float](#page-760-0).

The number of measurements *k* must not be less than the number *n* of parameters *p<sup>i</sup>* .

The model function  $f$  may be non-linear in the independent variables  $x_i$  and the fit parameters *p<sup>i</sup>* . E.g., a model function such as p1 + p2\*x1^2 + exp(p3 + p4\*x2) with the independent variables  $x1$ ,  $x2$  and the fit parameters  $p1$ ,  $p2$ ,  $p3$ ,  $p4$  is accepted.

Note that the fitting of model functions with a non-linear dependence on the parameters  $p_i$  is much more costly than a linear regression, where the  $p_i$  enter linearly. The functional dependence of the model function on the variables  $x_i$  is of no relevance.

**Note** There are rare cases where the implemented algorithm converges to a local minimum rather than to a global minimum. In particular, this problem may arise when the model involves periodic functions. It is recommended to provide suitable starting values for the fit parameters in this case. Cf. ["Example 4" on page 30-401](#page-6970-0) (Symbolic Math Toolbox).

External statistical data stored in an ASCII file can be imported into a MuPAD session via [import::readdata](#page-3248-0). In particular, see Example 1 of the [corresponding help page on](#page-3248-0) [page 13-11.](#page-3248-0)

## **Environment Interactions**

The function is sensitive to the environment variable [DIGITS](#page-546-0), which determines the numerical working precision.

## **Examples**

#### **Example 1**

We fit a linear function  $y = p_1 + p_2 x_1$  to four data pairs  $(x_{i1}, y_i)$  given by two lists:

```
stats::reg([0, 1, 2, 3], [1, 3, 5, 7],
            p1 + p2*x1, [x1], [p1, p2])
```
 $[[1.0, 2.0], 0.0]$ 

The parameter values  $p_1 = 1.0$ ,  $p_2 = 2.0$  provide a perfect fit: up to numerical round-off, the quadratic deviation vanishes.

#### **Example 2**

We fit an exponential function  $y = a e^{b \times}$  to five data pairs  $(x_i, y_i)$ . Weights are used to decrease the influence of the "exceptional pair"  $(x, y) = (5.0, 6.5 \times 10^6)$  on the fit:

```
stats::reg([[1.1, 54, 1], [1.2, 73, 1], [1.3, 98, 1], 
              [1.4, 133, 1], [5.0, 6.5*10<sup>o</sup>6, 10<sup>o</sup>(-4)]],a*exp(b*x), [x], [a, b])
```

```
[1.992321622, 2.999602426], 0.2001899629]
```
#### **Example 3**

We create a sample with four columns. The first column is a counter labeling the measurements. This column is of no further relevance here. The second and third column provide measured data of two variables  $\mathrm{x}_1$  and  $\mathrm{x}_2$ , respectively. The last column provides corresponding measurements of a dependent variable.

```
s := stats::sample([[1, 0, 0, 1.1], [2, 0, 1, 5.4], [3, 1, 1, 8.5], [4, 1, 2, 18.5], 
                   [5, 2, 1, 15.0], [6, 2, 2, 24.8]])
1 0 0 1.1
2 0 1 5.4
3 1 1 8.5
4 1 2 18.5
5 2 1 15.0
6 2 2 24.8
```
First, we try to model the data provided by the columns 2, 3, 4 by a function that is linear in the variables  $x_1$ ,  $x_2$ . We specify the data columns by a list of column indices:

```
stats::reg(s, [2, 3, 4], pl + p2*x1 + p3*x2,[x1, x2], [p1, p2, p3])
```
 $[-0.9568181818, 4.688636364, 7.272727273], 15.23613636]$ 

The quadratic deviation is rather large, indicating that a linear function is inappropriate to fit the data. Next, we extend the model and consider a polynomial fit function of degree <span id="page-6970-0"></span>2. This is still a linear regression problem, because the fit parameters enter the model function linearly. We specify the data columns by a sequence of column indices:

```
stats::reg(s, 2, 3, 4,
           p1 + p2*x1 + p3*x2 + p4*x1^2 + p5*x2^2,
           [x1, x2], [p1, p2, p3, p4, p5])[[1.1, 1.525, 1.5, 1.625, 2.8], 0.01]
```
Finally, we include a further term  $p6*x1*x2$  in the model, obtaining a perfect fit:

```
stats::reg(s, 2, 3, 4, 
            p1 + p2*x1 + p3*x2 + p4*x1^2 + p5*x2^2 + p6*x1*x2[x1, x2], [p1, p2, p3, p4, p5, p6]\left[1.1, 1.6, 1.35, 1.7, 2.95, -0.2\right], 1.79630758910^{-27}\right]
```
delete s:

#### **Example 4**

We create a sample of two columns:

```
s := stats::sample([[1, -1.44], [2, -0.82], [3, 0.97], [4, 1.37]])
```
1 -1.44 2 -0.82 3 0.97 4 1.37

The data are to be modeled by a function of the form  $y = p_1 sin(p_2 x)$ , where the first column contains measurements of *x* and the second column contains corresponding data for *y*. Note that in this example there is no need to specify column indices, because the sample contains only two columns:

```
stats::reg(s, a*sin(b*x), [x], [a, b])
    [-1.499812823, 1.281963381], 0.00001255632629]
```
Fitting a periodic function may be problematic. We provide starting values for the fit parameters and obtain a quite different set of parameters approximating the data with the same quality:

```
stats::reg(s, a * sin(b * x), [x], [a, b], StartingValues = [2, 5])
     [[1.499812823, 5.001221926], 0.00001255632629]
```

```
delete s:
```
#### **Example 5**

The blood sugar level y (in mmol/L) of a diabetic is measured over a period of 10 days with 5 measurements per day at  $x1 = 7$  (o'clock a.m.),  $x1 = 12$  (noon),  $x1 = 15$ (afternoon),  $x1 = 19$  (before dinner), and  $x1 = 23$  (bed time). These are the measurements:

```
Y:= //hour: 7 12 15 19 23
    [ 7.2, 5.5, 6.8, 5.4, 6.0], // day 1 [ 6.3, 5.0, 5.5, 5.8, 4.9], // day 2
          [6.5, 6.3, 4.8, 4.5, 5.0], // day 3[4.3, 5.2, 4.3, 4.7, 4.0], // day 4 [ 7.1, 7.2, 6.7, 7.2, 5.5], // day 5
           [ 5.8, 5.5, 4.9, 5.0, 6.2], // day 6
          [ 6.2, 4.8, 5.0, 5.2, 5.3], // day 7
         [4.8, 5.8, 5.7, 6.2, 5.0], // day 8 [ 5.2, 3.8, 4.8, 5.8, 4.7], // day 9
           [ 5.8, 4.7, 5.0, 6.5, 6.3] // day 10
    ]:
```
We have a total of 50 measurements. Each measurement is a triple  $[x1, x2, y]$ , where *x1* is the hour of the day, *x2* is the day number, and y is the blood sugar level:

```
data:= [(7, x2, Y[x2][1]], [12, x2, Y[x2][2]], 
          [15, x2, Y[x2][3]], 
         [19, x2, Y[x2][4]],
          [23, x2, Y[x2][5]]
         ) $ x2 = 1 .. 10]:
```
We model the blood sugar y as a function of the hour of the day  $x1$  and the day number  $x2$  (trying to detect a general tendency). We assume a periodic dependence on  $x1$  with a period of 24 hours:

```
y := y0 + a*x2 + b*sin(2*PI/24*x1 + c):
```
A least squares fit of the given data leads to the following parameters  $y\theta$ , a, b, c:

```
[y0abc, residue]:= stats::reg(data, y, [x1, x2], [y0, a, b, c]):
[y0, a, b, c] := y0abc
```

```
[5.809945498, -0.04618181818, 0.2055298076, 0.07751988162]
```
The average blood sugar level is  $y0 = 5.8...$  with an improvement of  $a = -0.046...$  per

day. The amplitude of the daily variation of y is  $b = 0.205...$  We visualize the measurements Y by a [plot::Matrixplot](#page-4743-0). The least squares fit of our model function y is added as a function graph:

 $plot(plot::Matrixplot(Y, x1 = 0..24, x2 = 1..10))$ ,  $plot::Function3d(y, x1 = 0..24, x2 = 1..10,$ Color = RGB::Green))

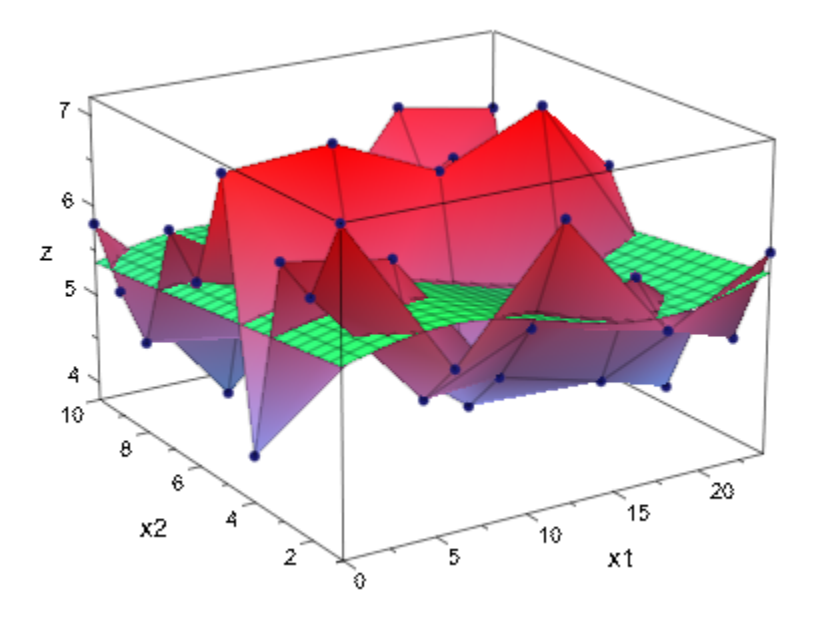

delete Y, data, y, y0abc, y0, a, b, c, residue:

#### <span id="page-6973-0"></span>**Example 6**

We consider a decaying radioactive source, whose activity *N* ("counts") is measured at

intervals of 1 second. The physical model for the decay is  $w(t) = w_0$ , where  $N(t)$  is the count rate at time *t, N*<sub>0</sub> is the base rate at time  $t=0$  and  $\tilde{\tau}$  is the lifetime of the radioactive source. Instead of taking data from an actual physical experiment, we create artificial data with a base rate  $N_0 = 100$  and a lifetime  $τ = 300$ :

 $T := [i \, \$ i = 0 \, . . . 100]:$  $N := [100*exp(-t/300) + t in T]:$ 

By construction, we obtain a perfect fit when estimating the paramaters  $N_0$  and  $\tau$  of the model:

```
stats::reg(T, N, N0*exp(-t/tau), [t], [N0, tau]);
      \left[100.0, 300.0\right], 1.13398755110^{-30}\right]
```
We perturb the data:

```
N := [stats::poissonRandom(n)() \$ n in N]:
```
Since the data  $n_i$  in  $N$  are Poissonian, their standard deviation is the square root of their mean:  $\sigma(n_i) \approx \sqrt{n_i}$ . Thus, suitable weights for a least squares estimation of the

parameters are given by  $w_i = \frac{1}{\sigma(n_i)^2} = \frac{1}{n_i}$  $W := [1/n \, \xi \, n \, \text{in} \, N]:$ 

With these weights, a least squares fit of the model parameters  $N_0$  and  $\tau$  is computed. The option CovarianceMatrix is used to get information on confidence intervals for the parameters:

```
[p, chisquared, C] := stats::reg(T, N, W, N0*exp(-t/tau), [t], [N0, tau],
                CovarianceMatrix)
```

```
\left[\begin{bmatrix} 95.43096895, 309.3571484 \end{bmatrix}, \begin{bmatrix} 87.4642626, \begin{bmatrix} 3.998386217 & -61.38541859 \\ -61.38541859 & 1302.650416 \end{bmatrix} \right]
```
The square roots of the diagonal elements of the covariance matrix provides the statistical standard deviations of the fit parameters:

```
sqrt(fload(C[1,1])), sqrt(fload(C[2,2]))1.999596513, 36.0922487
```
Thus, the estimate for the base rate  $N_0$  is  $N_0 \pm \sigma(N_0) \approx 95.4 \pm 2.0$ , the estimate for the lifetime *τ* is  $\tau \pm \sigma(\tau) \approx 309.4 \pm 36.1$ . The correlation matrix of the fit parameters is obtained from the covariance matrix via [stats::correlationMatrix](#page-6650-0):

```
stats::correlationMatrix(C)
```
 $\begin{pmatrix} 1.0 & -0.8505677452 \\ -0.8505677452 & 1.0 \end{pmatrix}$ 

delete T, N, W, p, chisquared, C:

## **Parameters**

**x1, 1, …,xk, m**

Numerical sample data for the independent variables. The entry *xi*, *<sup>j</sup>* represents the *i*-th measurement of the independent variable *x<sup>j</sup>* .

#### **y1, …,y<sup>k</sup>**

Numerical sample data for the dependent variable. The entry *y<sup>i</sup>* represents the *i*-th measurement of the dependent variable.

#### **w1, …,w<sup>k</sup>**

Weight factors: positive real numerical values. The entry  $w_i$  is used as a weight for the data  $x_{i, 1}, ..., x_{i, m}$ ,  $y_i$  of the *i*-th measurement. If no weights are provided, then  $w_i = 1$  is used.

#### **f**

The model function: an arithmetical expression representing a function of the independent variables  $x_1$ , …,  $x_m$  and the fit parameters  $p_1$ , …,  $p_n$ . The expression must not contain any symbolic objects apart from  $x_1$ , ...,  $x_m$ ,  $p_1$ , ...,  $p_n$ .

#### **x1, …,x<sup>m</sup>**

The independent variables: [identifiers on page 7-29](#page-2472-0) or [indexed identifiers on page 1-1016](#page-1025-0).

#### **p1, …,p<sup>n</sup>**

The fit parameters: identifiers or indexed identifiers.

#### **p1(0), …,pn(0)**

The user can assist the internal numerical search by providing numerical starting values  $p_i(0)$  for the fit parameters  $p_i$ . These should be reasonably close to the optimal fit values. The starting values  $p_i(0) = 1.0$  are used if no starting values are provided by the user.

#### **s**

A sample of domain type [stats::sample](#page-6982-0) containing the data *xi*, *<sup>j</sup>* for the independent variables, the data  $y_i$  for the dependent variable and, optionally, the weights  $w_i.$ 

#### **cy**

A positive integer representing a column index of the sample s. This column provides the measurements *y<sup>i</sup>* for the dependent variable.

#### **cw**

A positive integer representing a column index of the sample s. This column provides the weight factors *w<sup>i</sup>* .

## **Options**

#### **StartingValues**

Option, specified as StartingValues =  $[p1(0), ..., pn(0)]$ 

Positive integers representing column indices of the sample **s**. Column  $p_j$  provides the measurements  $x_{i,j}$  for the independent variable  $x_j$ .

If the model function depends linearly on the fit parameters  $p_j$  ("linear regression"), then the optimized parameters are the solution of a linear system of equations. In this case there is no need to provide starting values for a numerical search. In fact, initial values provided by the user are ignored.

If the model function depends non-linearly on the fit parameters  $p_j$  ("non-linear regression"), then the optimized fitting parameters are the solution of a non-linear optimization problem. There is no guarantee that the internal search for a numerical solution will succeed. It is recommended to assist the internal solver by providing reasonably good estimates for the optimal fit parameters.

#### **CovarianceMatrix**

Changes the return value from [[ $p_1$ , ...,  $p_n$ ],  $\chi^2$ ] to [[ $p_1$ , ...,  $p_n$ ],  $\chi^2$ , C], where C is the covariance matrix of the estimators  $p_i$  given by  $C_{i,i} = \sigma(p_i)^2$  and  $C_{i,j} = cov(p_i, p_j)$  for  $i \neq j$ .

With this option, information on confidence intervals for the least squares estimators *p<sup>i</sup>* are provided. In particular, the return value includes the covariance matrix *C* of type  ${\sf Dom}:\tt{Matrix}$  ( ). This matrix provides the variances  $C_{ii}=\sigma(p_i)^2$  of the least squares estimators  $p_i$  and their covariances  $C_{ij} = cov(p_i, \, p_j).$  The covariance matrix is defined via its inverse

.

$$
\left(\frac{1}{C}\right)_{i,j} = \frac{\frac{\partial}{\partial p_j} \frac{\partial}{\partial p_i} \chi^2}{2}
$$

Where

$$
\chi^{2}(p_{1}, ..., p_{n}) = \sum_{i=1}^{k} w_{i} |y_{i} - f(x_{i1}, ..., x_{im}, p_{1}, ..., p_{n})|^{2}
$$

The covariance matrix of the least squares estimators only has a statistical meaning if the stochastic variances  $\sigma(y_i)^2$  of the measurements  $y_i$  are known. These variances are to be

included in the computation by choosing the weights  $\ldots$   $\ldots$  Cf. ["Example 6" on](#page-6973-0) [page 30-404](#page-6973-0) (Symbolic Math Toolbox).

The function [stats::correlationMatrix](#page-6650-0) serves for converting the covariance matrix to the corresponding correlation matrix. See ["Example 6" on page 30-404](#page-6973-0) (Symbolic Math Toolbox)

## **Return Values**

Without the option <code>CovarianceMatrix</code>, a list [[ $p_1, ..., p_n$ ],  $\chi^2$ ] is returned. It contains the optimized fit parameters  $p_i$  minimizing the quadratic deviation. The minimized value of this deviation is given by  $\chi^2$ , it indicates the quality of the fit.

With the option <code>CovarianceMatrix</code>, a list [[ $p_1$ , ...,  $p_n$ ],  $\chi^2$ ,  $C$ ] is returned. The  $n{\times}n$  [matrix](#page-1348-0) [on page 1-1339](#page-1348-0) C is the covariance matrix of the fit parameters.

All returned data are floating-point values. FAIL is returned if a least square fit of the data is not possible with the given model function or if the internal numerical search failed.

## **References**

P.R. Bevington and D.K. Robinson, "Data Reduction and Error Analysis for The Physical Sciences", McGraw-Hill, New York, 1992.

# **Algorithms**

stats::reg uses a Marquardt-Levenberg gradient expansion algorithm. Searching for

the minimum of  $\gamma^2(p_1, ..., p_k)$ , the algorithm does not simply follow the negative gradient, but the diagonal terms of the curvature matrix are increased by a factor that is optimized in each step of the search.

### **See Also**

#### **MuPAD Functions**

[stats::correlationMatrix](#page-6650-0) | [stats::linReg](#page-6871-0) | [stats::sample](#page-6982-0)

### **stats::row**

Select and re-arrange rows of a sample

# **Syntax**

```
stats::row(s, r_1, <r_2, ...> )stats::row(s, r_1 .. r_2, <r_3 .. r_4, ...>)
```
## **Description**

stats:: $row(s, ...)$  creates a new sample from selected rows of the sample s.

stats:: row is useful for selecting rows of interest or for re-arranging rows.

The rows of s specified by the remaining arguments of stats::row are used to build a new sample. The new sample contains the rows of s in the order specified by the call to stats::row. Rows can be duplicated by specifying the row index more than once.

## **Examples**

#### **Example 1**

The following sample represents the "population" of a small town:

```
stats::sample([["1990", 10564], ["1991", 10956], 
                ["1992", 11007], ["1993", 11123], 
                ["1994", 11400], ["1995", 11645]])
```
"1990" 10564 "1991" 10956 "1992" 11007 "1993" 11123 "1994" 11400 "1995" 11645 We are only interested in the years 1990, 1991, 1992 and 1995. We create a new sample containing the rows of interest:

```
stats::row(%, 1..3, 6)
```
"1990" 10564 "1991" "1992" 11007 "1995" 11645

We reorder the sample:

stats::row(%, 4, 3, 2, 1)

"1995" 11645 "1992" 11007 "1991" 10956 "1990" 10564

### **Parameters**

**s**

A sample of domain type [stats::sample](#page-6982-0).

**r1, r2, …**

Positive integers representing row indices of the sample s. A range  $r_1, r_2$  represents all rows from  $r_1$  through  $r_2$ .

## **Return Values**

Sample of domain type stats:: sample.

### **See Also**

#### **MuPAD Functions**

[stats::col](#page-6635-0) | [stats::concatCol](#page-6638-0) | [stats::concatRow](#page-6641-0) | [stats::selectRow](#page-6991-0)

## <span id="page-6982-0"></span>**stats::sample**

Domain of statistical samples

## **Syntax**

```
stats::sample([[a<sub>1, 1</sub>, a<sub>1, 2</sub>, …], [a<sub>2, 1</sub>, a<sub>2, 2</sub>, …], …])
stats::sample([a_{1,-1}, a_{2,-1}, ...])
```
## **Description**

*sample* represents a collection of statistical data, organized as a matrix. Usually, each row refers to an individual of the population described by the sample. Each column represents an attribute.

```
stats::sample( [[a_{1, 1}, ..., a_{1, n}], ..., [a_{m, 1}, ..., a_{m, n}]] ) creates a sample
with m rows and n columns, ai, j
 being the entry in the i-th row, j-th column.
```
stats::sample(  $[a_{1, 1}, ..., a_{m, 1}]$  ) creates a sample with *m* rows and one column.

Each row  $[a_{i, 1}, ..., a_{i, n}]$  must contain the same number of entries.

Elements of domain type [DOM\\_COMPLEX](#page-2449-0), [DOM\\_EXPR](#page-2463-0), [DOM\\_FLOAT](#page-2466-0), [DOM\\_IDENT](#page-2472-0), [DOM\\_INT](#page-2474-0), or [DOM\\_RAT](#page-2491-0) are regarded as "data" and are stored in a sample as on input. All other types of input parameters are converted to strings ([DOM\\_STRING](#page-2496-0)).

If one element in a column is a string or is converted to a string, then all elements of that column are converted to strings.

This produces two kinds of columns: data columns and string columns.

# **Superdomain**

[Dom::BaseDomain](#page-2522-0)

## **Axioms**

[Ax::canonicalRep](#page-2304-0)

# **Categories**

[Cat::Set](#page-2372-0)

# **Examples**

#### **Example 1**

A sample is created from a list of rows:

```
stats::sample([[5, a], [b, 7.534], [7/4, c+d]])
```
 5 a b 7.534  $7/4$  c + d

For a sample with only one column one can use a flat list instead of a list of rows:

```
stats::sample([5, 3, 8])
```
5 3 8

#### **Example 2**

The following input creates a small sample with columns for "gender", "age" and "height", respectively:

```
stats::sample([["m", 26, 180], ["f", 22, 160], 
               ["f", 48, 155], ["m", 30, 172]])
```
"m" 26 180
"f" 22 160 "f" 48 155 "m" 30 172

Note that all entries in a column are automatically converted to strings, if one entry of that column is a string:

```
stats::sample([[m, 26, 180], [f, 22, 160], 
                ["f", 48, 155], [m, 30, 172]])
```
"m" 26 180 "f" 22 160 "f" 48 155 "m" 30 172

### **Example 3**

The functions [float](#page-760-0), [has](#page-912-0), [map](#page-1329-0), [nops](#page-1443-0), [op](#page-1501-0), and [subsop](#page-2077-0) are overloaded to work on samples as on lists of lists:

```
s := stats::sample([[a, 1], [b, 2], [c, 3]])
a 1
b<sub>2</sub>c 3
float(s), has(s, a), map(s, list \rightarrow [list[1], list[2]^2]),
nops(s), subsop(s, 1 = [d, 4]), op(s, [1, 2])a 1.0 a 1 d 4<br>b 2.0 , TRUE, b 4 , 3, b 2
b 2.0 , TRUE, b 4 , 3, b 2 , 1
c 3.0 c 9 c 3
```
Indexing works like on [array](#page-244-0)s:

 $s[1, 2] := x : s$ 

a x

 $b<sub>2</sub>$ 

c 3

#### delete s:

### **Example 4**

The dot operator may be used to concatenate samples and lists (regarded a samples with one row):

```
s := stats::sample([[1, a], [2, b]]): s.[X, Y].s
1 a
2 b
X Y
1 a
2 b
delete s:
```
### **Parameters**

**a1, 1, a1, 2, …**

Arithmetical expressions or strings.

## **Methods**

### **Mathematical Methods**

#### **equal — Test for equality**

equal(s1, s2)

## **Conversion Methods**

#### **convert — Convert a list to a sample**

convert(x)

**convert\_to — Convert a sample to a list of lists**

convert  $to(s, T)$ 

**expr — Convert a sample to a list of lists of expressions**

expr(s)

### **Access Methods**

**size — Return the number of rows**

size(s)

**col2list — Return a particular column as a list**

col2list(s, c, …)

**append — Append a row**

```
append(s, row)
```
**\_concat — Create a sample from the rows of several samples**

 $concat(s, s1, ...)$ 

**delCol — Delete one or more columns**

delCol(s, c)

**delRow — Delete one or more rows**

delRow(s, r)

float – Map the float function to all entries

float(s)

**has — Test for the occurrence of elements**

 $has(s, e)$ 

If e is a list or a set, then this method tests, whether at least one of its elements is among the entries of s.

#### **\_index — Return a particular entry**

```
_index(s, i, j)
```
Indexed calls such as  $s[i, j]$  call this method.

#### **set\_index — Assign a new value to an entry**

set\_index(s, i, j, x)

This method is called by indexed assignments of the form  $s[i, j]$  := x.

#### **map — Map a function to the rows**

 $map(s, f)$ 

```
nops — Number of rows
```
nops(s)

#### **op — Get the operands (rows)**

 $op(s, i)$ 

op(s, [i, j])

**subsop — Replace a row**

 $subsop(s, i = newrow, ...)$ 

**row2list — Return a particular row as a list**

row2list(s, r, …)

### **Technical Methods**

```
print — Output
print(s)
```
#### **fastprint — Fast output**

fastprint(s)

# **stats::sample2list**

Convert a sample to a list of lists

## **Syntax**

```
stats::sample2list(s)
```
## **Description**

stats::sample2list(s) converts the [sample on page 30-413](#page-6982-0) s to a list of lists.

The sub-lists of the list returned by stats::sample2list(s) are the rows of the sample s.

# **Examples**

### **Example 1**

First we create a sample from a list of lists:

```
stats::sample([[123, s, 1/2], [442, s, -1/2], [322, p, -1/2]])
```
123 s 1/2 442 s  $-1/2$ 322 p -1/2

The input list may be recovered by stats:: sample2list:

```
stats::sample2list(%)
```

```
\left[\left[123, s, \frac{1}{2}\right], \left[442, s, -\frac{1}{2}\right], \left[322, p, -\frac{1}{2}\right]\right]
```
## **Parameters**

**s**

A sample of domain type stats: : sample.

# **Return Values**

List of lists.

# **See Also**

**MuPAD Functions** [stats::unzipCol](#page-7047-0) | [stats::zipCol](#page-7070-0)

## <span id="page-6991-0"></span>**stats::selectRow**

Select rows of a sample

## **Syntax**

```
stats::selectRow(s, c, x, <Not>)
stats::selectRow(s, [c<sub>1</sub>, c<sub>2</sub>, …], [x<sub>1</sub>, x<sub>2</sub>, …], <Not>)
```
## **Description**

stats::selectRow(s, ...) selects rows of the sample s having specific entries in specific places.

stats::selectRow(s, c, x) returns a sample consisting of all rows in s, which contain the data element x at the position c.

stats::selectRow(s,  $[c_1, c_2, ...]$ ,  $[x_1, x_2, ...]$  ) returns a sample consisting of all rows in **s**, which contain the data element  $x_1$  at the position  $c_1$  *and*  $x_2$  at the position  $c_2$ etc. There must be as many positions  $c_1$ ,  $c_2$ , ... as data elements  $x_1$ ,  $x_2$ , ...

# **Examples**

### **Example 1**

We create a sample with two columns:

```
stats::sample([[a, 5], [c, 1], [a, 2], [b, 3]])
```

```
a 5
c 1
a 2
```
 $h<sub>3</sub>$ 

We select all rows with a as their first entry:

```
stats::selectRow(%, 1, a)
a 5
a 2
```
### **Example 2**

We create a sample containing income and costs in the years 1997 and 1998:

```
stats::sample([[123, "costs", "97"], [442, "income", "98"],
                 [11, "costs", "98"], [623, "income", "97"]])
123 "costs" "97"
442 "income" "98"
     "costs" "98"<br>"income" "97"
623 "income"
```
We select the row which has "income" in the second and "97" in the third column:

```
stats::selectRow(%, [2, 3], ["income", "97"])
```

```
623 "income" "97"
```
We select the remaining rows:

```
stats::selectRow(%2, [2, 3], ["income", "97"], Not)
```
123 "costs" "97" 442 "income" "98" 11 "costs" "98"

### **Parameters**

**s**

A sample of domain type stats:: sample.

**c, c1, c2, …**

Integers representing column indices of the sample s.

**x, x1, x2, …**

Arithmetical expressions.

# **Options**

**Not**

Causes stats::selectRow to select those rows which do *not* have the specified entries.

# **Return Values**

Sample of domain type stats: : sample.

## **See Also**

**MuPAD Functions** [stats::row](#page-6979-0)

## **stats::sortSample**

Sort the rows of a sample

# **Syntax**

```
stats::sortSample(s)
stats::sortSample(s, c_1, c_2, ...)
stats::sortSample(s, [c_1, c_2, ...])
```
# **Description**

stats::sortSample(s, ...) sorts the rows of the sample s.

The sorting of rows only uses the entries of the specified columns. First, rows are sorted according to the elements of the first specified column. Those rows with identical elements in the first specified column are then ordered according to the elements in the second specified column etc.

If no columns are specified, then column 1 is used for sorting. In case of a tie, column 2 is used etc.

Numbers are sorted numerically, strings are sorted lexicographically. Identifiers are sorted according to the strategy used by the MuPAD [sort](#page-2020-0) command. Numbers come first, identifiers second.

# **Examples**

### **Example 1**

We create a sample with one column and sort it:

```
stats::sortSample(stats::sample([x, g2, 3, g1, 8/5, 2]))
```
8/5 2 3 g1 g2 x

### **Example 2**

We create a sample with two columns:

```
stats::sample([[b, 2], [a, 5], [a, 2], [c, 1], [b, 3]])
b<sub>2</sub>a 5
a 2
c 1
b 3
```
Note the different sorting priorities specified by the column indices:

```
stats::sortSample(%, 1), stats::sortSample(%, 2),
stats::sortSample(%, 1, 2), stats::sortSample(%, 2, 1)
a 2 c 1 a 2 c 1
a 5 a 2 a 5 a 2<br>b 3 , b 2 , b 2 , b 2
b 3 , b 2 , b 2 , b 2
b 2 b 3 b 3 b 3
c 1 a 5 c 1 a 5
```
### **Example 3**

We create a sample containing income and costs in the years 1997 and 1998:

```
stats::sample([[123, "costs", "97"], [720, "income", "98"],
               [623, "income", "97"], [150, "costs", "98"]])
123 "costs" "97"
720 "income" "98"
```
623 "income" "97" 150 "costs" "98"

We sort according to the year (third column):

stats::sortSample(%, 3)

623 "income" "97" 123 "costs" "97" 150 "costs" "98" 720 "income" "98"

We sort with priority on the year. Items of the same year are then sorted lexicographically ("costs" before "income"):

```
stats::sortSample(%2, 3, 2)
```
123 "costs" "97" 623 "income" 150 "costs" "98" 720 "income" "98"

## **Parameters**

**s**

A sample of domain type stats:: sample.

**c1, c2, …**

Integers representing column indices of the sample s.

## **Return Values**

Sample of domain type stats:: sample.

# **See Also**

**MuPAD Functions** [stats::selectRow](#page-6991-0)

# **stats::stdev**

Standard deviation of a data sample

# **Syntax**

stats::stdev( $x_1$ ,  $x_2$ , ..., <Sample | Population>) stats::stdev( $[x_1, x_2, ...]$ , <Sample | Population>) stats::stdev(s, <c>, <Sample | Population>)

# **Description**

stats::stdev( $x_1, x_2, \ldots, x_n$ ) returns the standard deviation

$$
\sqrt{\frac{1}{n-1}\left(\sum_{i=1}^n\left(x_i-\overline{x}\right)^2\right)}
$$

where  $\overline{\mathbf{x}}$  is the arithmetic mean of the data  $\mathsf{x}_i.$ 

,

stats::stdev( $x_1, x_2, \ldots, x_n$ , Population) returns

$$
\sqrt{\frac{1}{n} \left( \sum_{i=1}^{n} (x_i - \overline{x})^2 \right)}
$$

The standard deviation is the square root of the [variance on page 30-480.](#page-7049-0)

The column index c is optional, if the data are given by a stats:: sample object containing only one non-string column. Cf. ["Example 3" on page 30-430](#page-6999-0) (Symbolic Math Toolbox).

External statistical data stored in an ASCII file can be imported into a MuPAD session via [import::readdata](#page-3248-0). In particular, see Example 1 of the [corresponding help page on](#page-3248-0) [page 13-11.](#page-3248-0)

## <span id="page-6999-0"></span>**Examples**

### **Example 1**

We calculate the standard deviation of three values:

stats::stdev(2, 3, 5)

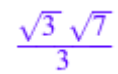

Alternatively, the data may be passed as a list:

stats::stdev([2, 3, 5])

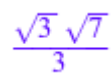

### **Example 2**

We create a sample:

```
stats::sample([[a1, b1, c1], [a2, b2, c2]])
```
a1 b1 c1 a2 b2 c2

The standard deviation of the second column is:

```
expand(stats::stdev(%, 2))
```

$$
\sqrt{2}\,\sqrt{\frac{{b1}^{2}}{4}-\frac{b1}{2}\frac{b2}{4}+\frac{b2}{4}^{2}}
$$

### **Example 3**

We create a sample consisting of one string column and one non-string column:

```
stats::sample([["1996", 1242], ["1997", 1353], ["1998", 1142]])
"1996" 1242
"1997" 1353
"1998" 1142
```
We compute the standard deviation of the second column. In this case this column does not have to be specified, since it is the only non-string column:

```
float(stats::stdev(%))
```

```
105.5477775
```
We repeat the computation with the option Population:

```
float(stats::stdev(%2, Population))
```
86.17939945

### **Parameters**

**x1, x2, …**

The statistical data: arithmetical expressions (Symbolic Math Toolbox)

**s**

```
A sample of domain type stats: : sample
```
**c**

An integer representing a column index of the sample **s**. This column provides the data  $x_1$ ,  $x_2$  etc.

# **Options**

#### **Population, Sample**

With Sample, the data are regarded as a "sample", not as a full population. The default is Sample.

# **Return Values**

Arithmetical expression.

## **See Also**

#### **MuPAD Functions**

[stats::geometricMean](#page-6810-0) | [stats::harmonicMean](#page-6828-0) | [stats::mean](#page-6915-0) | [stats::median](#page-6922-0) | [stats::modal](#page-6926-0) | [stats::quadraticMean](#page-6964-0) | [stats::variance](#page-7049-0)

# **stats::swGOFT**

The Shapiro-Wilk goodness-of-fit test for normality

# **Syntax**

```
stats::swG0FT(x_1, x_2, ...)stats::swGOFT([x_1, x_2, ...])
stats::swGOFT(s, <c>)
```
# **Description**

stats::swGOFT( $[x_1, x_2, ...]$ ) applies the Shapiro-Wilk goodness-of-fit test for the null hypothesis: "the data  $x_1, x_2, ...$  are normally distributed (with unknown mean and variance)". The sample size must not be larger than 5000 and not smaller than 3.

External statistical data stored in an ASCII file can be imported into a MuPAD session via [import::readdata](#page-3248-0). In particular, see Example 1 of the [corresponding help page on](#page-3248-0) [page 13-11.](#page-3248-0)

An error is raised by stats::swGOFT if any of the data cannot be converted to a real floating-point number or if the sample size is too large or too small.

Let  $y_1$ , …,  $y_n$  be the input data  $x_1$ , …,  $x_n$  arranged in ascending order. <code>stats::swGOFT</code> returns the list  $[PValue = p, StatValue = w]$  containing the following information:

• w is the attained value of the Shapiro-Wilk statistic

$$
W = \frac{\left(\sum_{i=1}^{n} a_i y_i\right)^2}{n S^2} = \frac{\left(\sum_{i=1}^{\left\lfloor \frac{n}{2} \right\rfloor} a_{n+1-i} \left(y_{n+1-i} - y_i\right)\right)^2}{n S^2}
$$

Here, the  $a_i$  are the Shapiro-Wilk coefficients, and  $\mathsf{S}^\frown$ 2 is the statistical [variance on](#page-7049-0) [page 30-480](#page-7049-0) of the sample.

.

• p is the observed significance level of the Shapiro-Wilk statistic *W*.

The observed significance level PValue  $=$  p returned by stats:: swGOFT has to be interpreted in the following way: If  $p$  is smaller than a given significance level  $\alpha \ll 1$ , the null hypothesis may be rejected at level  $α$ . If  $ρ$  is larger than  $α$ , the null hypothesis should not be rejected at level *α*.

### **Environment Interactions**

The function is sensitive to the environment variable [DIGITS](#page-546-0) which determines the numerical working precision.

### **Examples**

### **Example 1**

We test a list of random data that purport to be a sample of normally distributed numbers:

```
f := stats::normalRandom(0, 1, Seed = 123):
data := [f() \$ i = 1..400]:
stats::swGOFT(data)
```
[PValue = 0.4902802259, StatValue = 0.9963301659]

The observed significance level  $0.490...$  is not small. Consequently, one should not reject the null hypothesis that the data are normally distributed.

Next, we dote the data with some [uniformly continuous deviates on page 1-806](#page-815-0):

```
impuredata := data . [frandom() \ $ i = 1..101]:
stats::swGOFT(impuredata)
```
 $[PValue = 0.00001713272044, StatValue = 0.9833725964]$ 

The doted data may be rejected as a sample of normal deviates at significance levels as small as  $0.000017...$ 

delete f, data, impuredata:

### **Example 2**

We create a [sample on page 30-413](#page-6982-0) consisting of one string column and two non-string columns:

```
s := stats::sample(
    [["1996", 1242, PI - 1/2],
    ["1997", 1353, PI + 0.3], 
     ["1998", 1142, PI + 0.5], 
    ["1999", 1201, PI - 1], 
     ["2001", 1201, PI]
    ])
"1996" 1242 PI - 1/2
"1997" 1353 PI + 0.3
"1998" 1142 PI + 0.5
"1999" 1201 PI - 1
"2001" 1201 PI
```
We check whether the data of the third column are normally distributed:

```
stats::swGOFT(s, 3)
```
 $[PValue = 0.7314967372, StatValue = 0.9492034961]$ 

The observed significance level returned by the test is not small: the test does not indicate that the data are not normally distributed.

delete s:

### **Parameters**

#### **x1, x2, …**

The statistical data: real numerical values

**s**

A sample of domain type [stats::sample](#page-6982-0)

**c**

An integer representing a column index of the sample **s**. This column provides the data  $x_1$ , *x*2 etc. There is no need to specify a column number c if the sample has only one column.

## **Return Values**

List of two equations [PValue =  $p$ , StatValue = w] with floating-point values p and w. See the `Details' section below for the interpretation of these values.

# **Algorithms**

The implemented algorithm for the computation of the Shapiro-Wilk coefficients, the Shapiro-Wilk statistic and the observed significance level is based on: Patrick Royston, "Algorithm AS R94", Applied Statistics, Vol.44, No.4 (1995).

Following Royston, the Shapiro-Wilk coefficients  $a_i$  are computed by an approximation of

$$
a = \frac{M}{V\left(\left(\frac{M^T}{V}\right)\left(\frac{M}{V}\right)\right)}
$$

where *M* denotes the expected values of standard normal order statistic for a sample, *V* is the corresponding covariance matrix, and  $M^T$  is the transpose of  $M$ .

# **See Also**

### **MuPAD Functions**

[stats::csGOFT](#page-6666-0) | [stats::ksGOFT](#page-6861-0) | [stats::tTest](#page-7027-0)

## **stats::tabulate**

Statistics of duplicate rows in a sample

### **Syntax**

```
stats::tabulate(s)
stats::tabulate(s, c_1, c_2, ..., <f>)
stats::tabulate(s, c_1 .. c_2, c_3 .. c_4, ..., <f>)
stats::tabulate(s, [c_1, f_1], [c_2, f_2], ...)
stats::tabulate(s, [c_1, c_2, ..., r_1], [c_3, c_4, ..., r_2], ...)
```
## **Description**

stats::tabulate(s) eliminates duplicate rows in the sample s and appends a column containing the multiplicities.

stats::tabulate( s, c<sub>1</sub>, c<sub>2</sub>, …, f ) combines all rows that are identical except for entries in the specified columns  $c_1$ ,  $c_2$  etc. The function  ${\sf f}$  is applied to these columns, its result replaces the values in these columns.

stats::tabulate( s,  $[c_1, f_1]$ ,  $[c_2, f_2]$ , ...) combines all rows that are identical except for entries in the columns  $c_1$ ,  $c_2$  etc. The functions  $f_1$ ,  $f_2$  etc. are applied to these columns, the results replace the values in these columns.

stats::tabulate regards rows as duplicates if they have identical entries in the columns that are *not* specified.

With stats::tabulate( s, c<sub>1</sub>, c<sub>2</sub>, ..., f) the function f is applied to the entries of the duplicate rows in the specified columns. Duplicates are eliminated and replaced by a single instance of the row, the result of f is inserted into the corresponding columns.

The function f must accept as many parameters as there are duplicates. Typical applications involve functions such as [stats::mean](#page-6915-0) which accept arbitrarily many arguments.

E.g., with [stats::mean](#page-6915-0) duplicate rows are replaced by a single row, in which the entries of the columns  $c_1$ ,  $c_2$  etc. are replaced by the mean values of the corresponding entries of the duplicates.

If no function f is specified, then the default function [\\_plus](#page-49-0) is used.

If column indices are specified more than once, extra columns with the result of the specified function are inserted into the sample.

Consecutive columns may be specified by [ranges on page 1-16.](#page-25-0) E.g., the call stats::tabulate(s, c[1]..c[2], dots, f) is a short hand notation for stats::tabulate(s,  $c_1$ ,  $c_1 + 1$ , ...,  $c_2$ , ..., f).

With stats::tabulate(s,  $[c_1, f_1]$ ,  $[c_2, f_2]$ , ...) pairs of columns and corresponding procedures are specified. Again, rows are regarded as duplicates if they have identical entries in the columns that are *not* specified. Duplicates are eliminated and replaced by a single instance of the row, the result of  $f_1$  is inserted in column  $c_1$ , the result of  $f_2$  is inserted in column  $c_2$  etc.

If column indices are specified more than once, then extra columns with the result of the specified functions are inserted into the sample.

With stats::tabulate(s,  $[c_1, c_2, ..., f_1]$ , ...) it is possible to apply functions that act on several columns. The procedure  $f_1$  has to accept a sequence of lists (each representing a column). The specified columns are replaced by a single column containing the result of  $f_1$ . If column indices are specified more than once, then extra columns with the result of the specified function(s) are inserted into the sample. See ["Example 2" on page 30-439](#page-7008-0) (Symbolic Math Toolbox) and ["Example 3" on page 30-440](#page-7009-0) (Symbolic Math Toolbox).

# **Examples**

### **Example 1**

We create a sample:

s := stats::sample([[a, A, 1], [a, A, 1], [a, A, 2], [b, B, 5], [b, B, 10]])

a A 1

<span id="page-7008-0"></span>a A 1 a A 2 b B 5 b B 10

Duplicate rows of the sample are counted. There are four unique rows, one occurring twice:

stats::tabulate(s)

a A 1 2 a A 2 1 b B 5 1 b B 10 1

In the following call, rows are regarded as duplicates if the entries in the first two columns coincide. We compute the mean value of the third entry of the duplicates:

```
stats::tabulate(s, 3, stats::mean)
```
a  $A$  4/3 b B 15/2

We compute both the mean and the standard deviation of the data in the third column for the sub-samples labeled `a A' and `b B' by the first two columns:

```
stats::tabulate(s, [3, stats::mean], [3, stats::stdev])
```
a A  $4/3$   $3^{(1/2)}/3$ b B  $15/2$   $(5*2^(1/2))/2$ 

delete s:

### **Example 2**

We create a sample containing columns for "gender", "age" and "size":

```
s := stats::sample([["f", 25, 166], ["m", 30, 180], 
                      ["f", 54, 160], ["m", 40, 170],
                     ["f", 34, 170], ["m", 20, 172]])
```
"f" 25 166

<span id="page-7009-0"></span>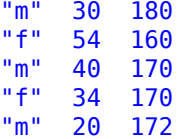

We use stats: : mean on the second and third column to calculate the average "age" and "size" of each gender:

```
stats::tabulate(s, 2..3, float@stats::mean)
"f" 37.66666667 165.3333333
"m" 30.0 174.0
```
With the next call both the mean and the standard deviation of "age" and "size" for each gender are inserted into the sample.

```
stats::tabulate(s, 
   [2, float@stats::mean], [2, float@stats::stdev],
  [3, float@stats::mean], [3, float@stats::stdev])
"f" 37.66666667 14.84362939 165.3333333 5.033222957
"m" 30.0 10.0 174.0 5.291502622
```
We compute the Bravais-Pearson correlation coefficient between "age" and "size" for each gender:

```
stats::tabulate(s, [2, 3, float@stats::correlation])
```

```
"f" -0.7540135991
"m" -0.1889822365
```
delete s:

### **Example 3**

We create a sample:

s := stats::sample( $[ [a, x1, 1, 2], [b, x2, 2, 4],$  $[b, x1, 2, 4], [e, x2, 3, 5.5]]$ 

a x1 1 2

 $b \times 2 \times 2 \times 4$ b x1 2 4 e x2 3 5.5

We regard rows with the same entry in the second column as "of the same kind". We tabulate the sample using different functions on the remaining columns:

```
stats::tabulate(s, [1, _plus], [3, _mult], [4, stats::mean])
```
 $a + b$   $x1$  2 3  $b + e$   $x^2$  6 4.75

One can apply customized procedures. In the following we define the procedure plusmult, which sums up the elements of two lists (representing columns) and then multiplies the sums.

```
plusmult := proc(x, y) begin _plus(op(x))*_plus(op(y)) end\_proc:
```
This procedure is then used to combine the first and the third column. Simultaneously, the mean and the standard deviation of the fourth column is inserted into the sample.

```
stats::tabulate(s, [1, 3, plusmult], [4, stats::mean],
                [4, stats::stdev])
3^*a + 3^*b \times 1 3 2^(1/2)5*b + 5*e x2 4.75 1.060660172
delete plusmult, s:
```
### **Parameters**

```
s
```
A sample of domain type [stats::sample](#page-6982-0)

```
c1, c2, …
```
Integers representing column indices of the sample s

**f, f1, f2, …**

Procedures

## **Return Values**

Sample of domain type stats: : sample.

# **See Also**

**MuPAD Functions** [stats::calc](#page-6601-0)

# <span id="page-7012-0"></span>**stats::tCDF**

Cumulative distribution function of Student's t-distribution

# **Syntax**

stats::tCDF(a)

# **Description**

stats::tCDF(a) returns a procedure representing the cumulative distribution function

$$
x \to \frac{\Gamma\left(\frac{a+1}{2}\right)}{\Gamma\left(\frac{a}{2}\right)\sqrt{a\,\pi}} \int\limits_{-\infty}^x \frac{1}{\left(1 + \frac{t^2}{a}\right)^{\frac{a+1}{2}}} \, \mathrm{d}t
$$

of Student's t-distribution with shape parameter ('degrees of freedom') a>0.

The procedure f := stats::tCDF(a) can be called in the form  $f(x)$  with an arithmetical expression x. The return value of  $f(x)$  is either a floating-point number or a symbolic expression:

If a can be converted to a positive floating point number x is a real number, the return value  $f(x)$  is a floating-point number.

f(infinity) produces 0.0; f(-infinity) produces 1.0.

In all other cases,  $f(x)$  returns the symbolic call  $stats::tCDF(a)(x)$ .

The procedure  $f := state::tCDF(a)$  can also be called in the form  $f(x, Symbolic)$ with arithmetical expressions x.

If a is a positive integer, explicit symbolic expressions in x are returned. Otherwise, the function behaves as if called without the option Symbolic. Cf. ["Example 3" on page 30-](#page-7014-0) [445](#page-7014-0) (Symbolic Math Toolbox).

Numerical values of a are only accepted if they are positive.

### **Environment Interactions**

The function is sensitive to the environment variable [DIGITS](#page-546-0) which determines the numerical working precision.

## **Examples**

### **Example 1**

We evaluate the cumulative distribution function with  $a = \frac{3}{4}$  at various points:

```
f := stats::tCDF(3/4): 
f(-infinity), f(-4), f(0), f(1/2), f(0.75), f(PI), f(infinity)
```
0.0, 0.1085580939, 0.5, 0.6374082038, 0.689341961, 0.8707365121, 1.0

Nonpositive numerical values of the shape parameter lead to an error:

```
stats::tCDF(-1)(0.75)
```
Error: Shape parameter must be positive. [stats::tCDF]

delete f:

### **Example 2**

We use symbolic arguments:

```
f := stats::tCDF(a): f(x), f(1/3), f(0.4)
```
stats::tCDF(a)(x), stats::tCDF(a) $\left(\frac{1}{3}\right)$ , stats::tCDF(a)(0.4)

<span id="page-7014-0"></span>When a positive real number is assigned to  $a$ , the call  $f(x)$  returns a floating-point number if *x* is numerical:

```
a := sqrt(10): f(PI)
```
0.9759846335

```
delete f, a:
```
### **Example 3**

We demonstrate the option Symbolic. Without this option, the CDF function only produces explicit results if both a and x are numerical values:

```
stats::tCDF(3)(x)
```
stats::tCDF $(3)(x)$ 

If the shape parameter is a positive integer, an explicit symbolic representation of the tdistribution exists for any *x*:

```
f := stats::tCDF(3): f(x, Symbolic)
```

$$
\frac{\arctan\left(\frac{\sqrt{3} x}{3}\right)}{\pi} + \frac{\sqrt{3} x}{3\left(\frac{\pi x^2}{3} + \pi\right)} + \frac{1}{2}
$$

No internal floating-point conversions occur even if all input parameters are exact numerical values:

```
f(sqrt(2), Symbolic) = f(sqrt(2))
```

$$
\frac{\arctan\left(\frac{\sqrt{2} \sqrt{3}}{3}\right)}{\pi} + \frac{\sqrt{2} \sqrt{3}}{5 \pi} + \frac{1}{2} = 0.8738922518
$$

If the shape parameter is not a positive integer, the option Symbolic has no effect. The function *f* behaves as if called without this option:

```
f := stats::tCDF(PI):f(sqrt(2), Symbolic) = f(sqrt(2))0.8758345238 = 0.8758345238f := stats::tCDF(PI):f(x, Symbolic)
    stats::tCDF(\pi)(x, Symbolic)
```
delete f:

## **Parameters**

**a**

The shape parameter: an arithmetical expression (Symbolic Math Toolbox) representing a positive real value

# **Return Values**

[procedure on page 1-1653.](#page-1662-0)

## **See Also**

**MuPAD Functions** [stats::tPDF](#page-7016-0) | [stats::tQuantile](#page-7019-0) | [stats::tRandom](#page-7022-0)

# <span id="page-7016-0"></span>**stats::tPDF**

Probability density function of Student's t-distribution

# **Syntax**

stats::tPDF(a)

# **Description**

stats::tPDF(a) returns a procedure representing the probability density function

$$
x \to \frac{\frac{\Gamma\left(\frac{a+1}{2}\right)}{\Gamma\left(\frac{a}{2}\right)\sqrt{a\pi}}}{\left(\frac{x^2}{a}+1\right)^{\frac{a}{2}+\frac{1}{2}}}
$$

of Student's t-distribution with shape parameter ('degrees of freedom')  $a > 0$ .

The procedure  $f :=$  stats::  $t$ PDF(a) can be called in the form  $f(x)$  with an arithmetical expression x. The return value of  $f(x)$  is either a floating-point number or a symbolic expression:

If  $x$  is a floating-point number and  $a$  can be converted to a floating-point number, then f(x) returns a floating-point number.

f(infinity) and f(-infinity) produce the result 0.0.

In all other cases, the expression  $\frac{\Gamma(\frac{a+1}{2})}{\Gamma(\frac{a}{2})\sqrt{a}\sqrt{\pi}}$  is returned. If floating-point results are desire  $\frac{1}{\sqrt{\frac{x^2}{a}}}$   $\frac{1}{\sqrt{\frac{x^2}{x^2}}}$  with a floating-point value x. Numerical values for a are only accepted if they are real and positive.

### **Examples**

### **Example 1**

We evaluate the probability density function with  $a = \frac{3}{4}$  at various points:

 $f := stats::tPDF(3/4):$ f(-infinity), f(-PI), f(1/2), f(0.5), f(3), f(infinity)

$$
0.0, \frac{2\sqrt{3}\,\Gamma(\frac{7}{8})}{3\,\sqrt{\pi}\,\Gamma(\frac{3}{8})\,\left(\frac{4\,\pi^2}{3}+1\right)^{7/8}}, \frac{3^{3/8}\,4^{1/8}\,\Gamma(\frac{7}{8})}{2\,\sqrt{\pi}\,\Gamma(\frac{3}{8})}, 0.232826673, \frac{2\,\sqrt{3}\,13^{1/8}\,\Gamma(\frac{7}{8})}{39\,\sqrt{\pi}\,\Gamma(\frac{3}{8})}, 0.0
$$

delete f:

### **Example 2**

We use symbolic arguments:

```
f := stats::tPDF(a): f(x), f(0.3)
                 \frac{\Gamma(\frac{a}{2}+\frac{1}{2})}{\sqrt{a}\,\sqrt{\pi}\,\Gamma(\frac{a}{2})\,\left(\frac{x^2}{a}+1\right)^{\frac{a}{2}+\frac{1}{2}}}\,\frac{0.5641895835\,\Gamma(\frac{a}{2}+\frac{1}{2})}{\sqrt{a}\,\Gamma(\frac{a}{2})\,\left(\frac{0.09}{a}+1\right)^{\frac{a}{2}+\frac{1}{2}}}
```
When numerical values are assigned to a, the function f starts to produce floating-point values for floating-point arguments:

 $a := PI: f(0.3)$ 

0.347916859

delete f, a:

## **Parameters**

**a**

The shape parameter: an arithmetical expression (Symbolic Math Toolbox) representing a positive real value

# **Return Values**

[procedure on page 1-1653.](#page-1662-0)

## **See Also**

**MuPAD Functions** [stats::tCDF](#page-7012-0) | [stats::tQuantile](#page-7019-0) | [stats::tRandom](#page-7022-0)

# <span id="page-7019-0"></span>**stats::tQuantile**

Quantile function of Student's t-distribution

## **Syntax**

stats::tQuantile(a)

## **Description**

stats::tQuantile(a) returns a procedure representing the quantile function (inverse) of the cumulative distribution function stats::tCDF(a). For  $0 \le x \le 1$ , the solution of *stats*::*tCDF*(*a*)(*y*) = *x* is given by *y* = *stats*::*tQuantile*(*a*)(*x*).

The procedure f := stats::tQuantile(a) can be called in the form  $f(x)$  with an arithmetical expression x. The return value of  $f(x)$  is either a floating-point number, *±*[infinity](#page-1042-0), or a symbolic expression:

If  $x$  is a real number between  $\theta$  and  $1$  and the shape parameter a can be converted to a positive real floating-point number, then  $f(x)$  returns a real floating-point number approximating the solution y of stats::tCDF(a)(y) = x.

The calls  $f(1/2)$  and  $f(0.5)$  produce 0.0 for all values of a.

The calls  $f(\theta)$  and  $f(\theta, \theta)$  produce -[infinity](#page-1042-0) for all values of a.

The calls  $f(1)$  and  $f(1.0)$  produce [infinity](#page-1042-0) for all values of a.

In all other cases,  $f(x)$  returns the symbolic call stats::tQuantile(a)(x).

Numerical values of *x* are only accepted if  $0 \le x \le 1$ .

Numerical values of the shape parameter a are only accepted if they are real and positive.
### **Environment Interactions**

The function is sensitive to the environment variable [DIGITS](#page-546-0) which determines the numerical working precision.

### **Examples**

### **Example 1**

We evaluate the quantile function with  $a = \pi$  at various points:

```
f := stats::tQuantile(PI): 
f(0), f(1/10), f(0.5), f(1 - 10^(-10)), f(1)
```
 $-\infty$ ,  $-1.618021174$ , 0.0, 1639.390923,  $\infty$ 

The value  $f(x)$  satisfies stats::tCDF(PI)( $f(x)$ ) = x:

```
stats::tCDF(PI)(f(0.987654))
```
0.987654

delete f:

#### **Example 2**

We use symbolic arguments:

```
f := stats::tQuantile(a): f(x), f(9/10)
```

```
stats::tQuantile(a)(x), stats::tQuantile(a)(\frac{9}{10})
```
When a positive real value is assigned to the shape parameter a, the function f starts to produce floating-point values:

a := 17:  $f(0.999)$ ,  $f(1 - sqrt(2)/10^5)$ 

#### 3.64576738, 5.65913443

Numerical values for *x* are only accepted if  $0 \le x \le 1$ :

```
f(0.5)0.0f(2)Error: Argument x must be between 0 and 1. [f]
delete f, a:
```
### **Parameters**

**a**

The shape parameter: an arithmetical expression (Symbolic Math Toolbox) representing a positive real value

## **Return Values**

[procedure on page 1-1653.](#page-1662-0)

## **See Also**

#### **MuPAD Functions**

[stats::tCDF](#page-7012-0) | [stats::tPDF](#page-7016-0) | [stats::tRandom](#page-7022-0)

## <span id="page-7022-0"></span>**stats::tRandom**

Generate a random number generator for Student deviates (t-deviates)

## **Syntax**

```
stats::tRandom(a, <Seed = s>)
```
### **Description**

stats::tRandom(a) returns a procedure that produces [t on page 30-443](#page-7012-0)-deviates (random numbers) with shape parameter ('degrees of freedom') a>0.

The procedure  $f := state::th$ Random(a) can be called in the form  $f()$ . The return value of f() is either a floating-point number or a symbolic expression:

If a can be converted to a positive floating point number, then  $f()$  returns a real floating point number.

In all other cases, stats::tRandom(a)() is returned symbolically.

Numerical values of a are only accepted if they are real and positive.

.

The values  $X = f()$  are distributed randomly according to the cumulative distribution function of the t-distribution with shape parameter a. For any real *x*, the probability that  $X \leq x$  is given by

$$
\frac{\Gamma\left(\frac{a+1}{2}\right)}{\Gamma\left(\frac{a}{2}\right)\sqrt{a\,\pi}}\int\limits_{-\infty}^x\frac{1}{\left(1+\frac{t^2}{a}\right)^{\frac{a+1}{2}}}\,dt
$$

Without the option Seed = s, an initial seed is chosen internally. This initial seed is set to a default value when MuPAD is started. Thus, each time MuPAD is started or re-initialized with the [reset](#page-1804-0) function, random generators produce the same sequences of numbers.

**Note** In contrast to the function [random](#page-1709-0), the generators produced by stats:: tRandom do not react to the environment variable [SEED](#page-1709-0).

For efficiency, it is recommended to produce sequences of *K* random numbers via

```
f := stats::tRandom(a): f() \& = 1..K;
```
rather than by

```
stats::thRandom(a)() k = 1..K;
```
The latter call produces a sequence of generators each of which is called once. Also note that

stats::tRandom(a, Seed = n)()  $k = 1..K$ ;

does not produce a random sequence, because a sequence of freshly initialized generators would be created each of them producing the same number.

### **Environment Interactions**

The function is sensitive to the environment variable [DIGITS](#page-546-0) which determines the numerical working precision.

### **Examples**

#### **Example 1**

We generate t-deviates with shape parameter  $a = 23$ :

```
f := stats::tRandom(23): f() $ k = 1..4
```
 $-0.4417960021, 0.8951424894, 1.291568047, -0.8938637441$ 

delete f:

#### **Example 2**

With symbolic parameters, no random floating-point numbers can be produced:

```
f := stats::tRandom(a): f()
```

```
stats::tRandom(a)()
```
When the shape parameter a evaluates to a positive real number, f starts to produce random floating-point numbers:

```
a := sqrt(99): f() $ k = 1..4
```
0.2115095721, 0.3326980658, 0.6483250281, 4.341741815

delete f, a:

#### **Example 3**

We use the option Seed = s to reproduce a sequence of random numbers:

```
f := stats::tRandom(PI, Seed = 1): f() $ k = 1..4
```
 $0.006866430292, -1.483500533, -0.6688788771, 0.4017860587$ 

 $g :=$  stats::tRandom(PI, Seed = 1):  $g()$  \$  $k = 1..4$ 

 $0.006866430292, -1.483500533, -0.6688788771, 0.4017860587$ 

 $f() = q()$ ,  $f() = q()$ 

 $0.03860593782 = 0.03860593782, -1.259521158 = -1.259521158$ 

delete f, g:

### **Parameters**

**a**

The shape parameter: an arithmetical expression (Symbolic Math Toolbox) representing a positive real value

# **Options**

#### **Seed**

Option, specified as  $\textsf{Seed} = \textsf{s}$ 

Initializes the random generator with the integer seed s. s can also be the option CurrentTime, to make the seed depend on the current time.

This option serves for generating generators that return predictable sequences of pseudorandom numbers. The generator is initialized with the seed s which may be an arbitrary integer. Several generators with the same initial seed produce the same sequence of numbers.

When this option is used, the shape parameter a must be convertible to a positive floating-point number at the time when the random generator is generated.

## **Return Values**

[procedure on page 1-1653.](#page-1662-0)

# **Algorithms**

The implemented algorithm for the computation of the t-deviates uses a [gamma on page](#page-6805-0) [30-236](#page-6805-0) deviate X with shape parameter a/2 and a [normal on page 30-373](#page-6942-0) deviate Y to arrive at a t-deviate X/sqrt(Y/a). For more information see: D. Knuth, Seminumerical Algorithms (1998), Vol. 2, p. 135.

# **See Also**

#### **MuPAD Functions**

[stats::tCDF](#page-7012-0) | [stats::tPDF](#page-7016-0) | [stats::tQuantile](#page-7019-0)

# **stats::tTest**

T-test for a mean

# **Syntax**

```
stats::tTest(x_1, x_2, ..., m, <Normal>)
stats::tTest([x_1, x_2, ...], m, <Normal>)
stats::tTest(s, <c>, m, <Normal>)
```
## **Description**

stats::tTest(  $[x_1, x_2, ...]$ , m ) tests the null hypothesis: "the true mean of the data  $x_i$  is larger than  $m$ ".

stats::tTest accepts numerical data as well as symbolic data.

If all data are real floating-point numbers, the returned values p and t are floating-point numbers.

If m is a floating-point number, the sample data are converted to floating-point numbers automatically.

For a sample  $x_1, x_2, ...$  of size *n*, stats::tTest computes  $\frac{1}{t} = \sqrt{\frac{n}{x}} (X - m)$ , where

$$
X = \frac{1}{n} \left( \sum_{i=1}^n x_i \right)
$$

is the empirical mean of the data and

$$
v = \frac{1}{n-1} \left( \sum_{i=1}^{n} (x_i - X)^2 \right)
$$

is the empirical variance.

stats::tTest(data, m) returns the list [PValue =  $p$ , StatValue =  $t$ ], where the observed significance level **p** is computed as  $p =$  [stats::tCDF](#page-7012-0)(n - 1)(t).

stats::tTest(data, m, Normal) returns the list [PValue = p, StatValue = t], where the observed significance level **p** is computed as  $p =$  [stats::normalCDF\(](#page-6933-0)0, 1)  $(t)$ . For large *n*, this is an approximation of [stats::tCDF\(](#page-7012-0) $n - 1$ )( $t$ ).

Intuitively, p corresponds to the "probability" that the true mean of the data (the expectation value of the underlying distribution) is larger than *m*.

The most relevant information returned by stats::tTest is the observed significance level PValue  $=$  p. It has to be interpreted in the following way:

The t-test may be used as a one-tailed test of the null hypothesis: "the true mean of the data is larger than *m*". In this case, the null hypothesis may be rejected at level *α* if the observed significance level *p* satisfies *p* < α.

Alternatively, the t-test may also be used as a one-tailed test of the null hypothesis: "the true mean of the data is smaller than *m*". In this case, the null hypothesis may be rejected at level *α* if the observed "significance level" *p* satisfies *p* > 1 - *α*.

Alternatively, the t-test may also be used as a two-tailed test of the null hypothesis: "the true mean of the data is *m*". If the observed "significance level" p returned by

stats::tTest satisfies either  $p < u$  or  $p > 1 - u$  for some given level  $0 < \alpha < 1$ , this null hypothesis may be rejected at level *α*.

External statistical data stored in an ASCII file can be imported into a MuPAD session via import:: readdata. In particular, see Example 1 of the [corresponding help page on](#page-3248-0) [page 13-11.](#page-3248-0)

## **Environment Interactions**

The function is sensitive to the environment variable [DIGITS](#page-546-0) which determines the numerical working precision.

## **Examples**

### **Example 1**

10 experiments produced the values 1, - 2, 3, - 4, 5, - 6, 7, - 8, 9, 10, which are assumed to be normally distributed with unknown mean and variance. The empirical mean of the

sample data is 1.5. There is only a small probability  $p = 0.057...$  that the true mean is larger than 5.0:

```
data := [1, -2, 3, -4, 5, -6, 7, -8, 9, 10]:
stats::tTest(data, 5.0)
```

```
[PValue = 0.05756660092, StatValue = -1.743955077]
```
We compare this result with the observed significance level computed via a standard normal distribution:

```
stats::tTest(data, 5.0, Normal)
     [PValue = 0.04058346175, StatValue = -1.743955077]
```
The approximation of the observed significance level p by the standard normal distribution is rather poor because of the small sample size. Next, we consider a larger sample. The true mean of the random data should be 10:

```
r := stats::normalRandom(10, 12, Seed = 0):
data := [r() $ i = 1..100]:stats::tTest(data, 10);
     [PValue = 0.2129644942, StatValue = -0.7994751641]
stats::tTest(data, 10, Normal)
     [PValue = 0.212007471, StatValue = -0.7994751641]
```
With the observed significance level of  $p = 0.212...$ , the data are not disqualified as having the true mean 10. For samples of this size, the normal distribution approximates the t-distribution well.

delete data, r:

### **Parameters**

**x1, x2, …**

The statistical data: arithmetical expressions (Symbolic Math Toolbox)

**m**

The estimate for the true mean of the data: an arithmetical expression

**s**

A sample of domain type stats: : sample.

**c**

An integer representing a column index of the sample **s**. This column provides the data  $x_1$ ,  $\mathsf{x}_2$  etc. There is no need to specify a column number  $\mathsf{c}$  if the sample has only one nonstring column.

# **Options**

#### **Normal**

Compute the observed significance level by a standard normal distribution instead of a tdistribution.

# **Return Values**

a list of two equations [PValue =  $p$ , StatValue = t] with numerical values  $p$  and t. See the `Details' section below for the interpretation of these values.

If the variance of the data vanishes, [FAIL](#page-746-0) is returned.

# **Algorithms**

If the data are normally distributed with expectation value ('true mean') *μ*, the variable

 is t-distributed with *n* - 1 degrees of freedom. The probability of the event that *T* attains values not larger than *t* is  $Pr(T \le t) =$ [stats::tCDF\(](#page-7012-0)n - 1)(t).

## **See Also**

```
MuPAD Functions
stats::csGOFT | stats::ksGOFT | stats::mean | stats::normalCDF |
stats::stdev | stats::swGOFT | stats::tCDF
```
# <span id="page-7032-0"></span>**stats::uniformCDF**

Cumulative distribution function of the uniform distribution

# **Syntax**

```
stats::uniformCDF(a, b)
```
# **Description**

stats::uniformCDF(a, b) returns a procedure representing the cumulative distribution function

$$
x \to \frac{x-a}{b-a}
$$

of the uniform distribution on the interval [*a*, *b*].

The procedure  $f :=$  stats::uniformCDF(a, b) can be called in the form  $f(x)$  with an arithmetical expression x. The return value of  $f(x)$  is either a floating-point number or a symbolic expression:

If  $x < a$  can be decided, then  $f(x)$  returns 0. If  $x > b$  can be decided, then  $f(x)$  returns the value 1. If  $a \leq x$  and  $x \leq b$  can be decided, then  $f(x)$  returns the value  $(x - a)/(b)$ - a).

If *x* is a real floating-point number and both *a* and *b* can be converted to real floatingpoint numbers, then these values are returned as floating-point numbers. Otherwise, symbolic expressions are returned.

The function f reacts to properties of identifiers set via [assume](#page-274-0). If *x* is a symbolic expression with the property  $x \le a$ , or  $x \ge b$ , or  $a \le x$  and  $x \le b$ , then the corresponding values are returned.

 $f(x)$  returns the symbolic call stats::uniformCDF(a, b)(x) if it cannot be decided whether *x* lies in the interval [*a*, *b*].

Numerical values for a and **b** are only accepted if they are real and  $a \leq b$ .

### **Environment Interactions**

The function is sensitive to the environment variable [DIGITS](#page-546-0) which determines the numerical working precision.

## **Examples**

#### **Example 1**

We evaluate the cumulative distribution function on the interval  $[-3, 2\pi]$  at various points:

```
f := stats::uniformCDF(-3, 2*PI):f(-infinity), f(-3), f(0.5), f(2/3), f(3.0), f(PI), f(infinity)0, 0, 0.3770257605, \frac{11}{3(2 \pi + 3)}, 0.6463298751, \frac{\pi + 3}{2 \pi + 3}, 1
```
delete f:

#### **Example 2**

If x is a symbolic object without properties, then it cannot be decided whether  $a \le x \le b$ holds. A symbolic function call is returned:

```
f := stats::uniformCDF(a, b): f(x)
```
stats::uniformCDF $(a, b)(x)$ 

With suitable properties, it can be decided whether  $a \le x \le b$  holds. An explicit expression is returned:

 $assume(x < a) : f(x)$ 

 $\overline{0}$ 

Note that assume  $(x < a)$  attached properties both to a and x. With the next call, we overwrite the property attached to *x*. However, the property attached to *a* has to be ['unassumed' on page 1-2191](#page-2200-0) as well to avoid inconsistent assumptions  $x < a$  and  $x > b$ :

```
unassume(a): assume(x > b): f(x)1
\text{assume}(a \leq x \leq b) : f(x)\frac{a-x}{a-b}assume(b > a): f(a + (b - a)/3)\frac{1}{3}unassume(x): unassume(a): unassume(b): delete f:
```
### **Example 3**

We use symbolic arguments:

f := stats::uniformCDF(a, b):  $f(3)$ ,  $f(3.0)$ 

stats::uniformCDF(a, b)(3), stats::uniformCDF(a, b)(3.0)

When numerical values are assigned to *a* and *b*, the function f starts to produce numerical values:

```
a := 0: b := PI: f(3), f(3.0)\frac{3}{2}, 0.9549296586
```
delete f, a, b:

## **Parameters**

**a, b**

arithmetical expressions (Symbolic Math Toolbox) representing real values; *a* ≤ *b* is assumed.

## **Return Values**

[procedure on page 1-1653.](#page-1662-0)

# **See Also**

#### **MuPAD Functions**

[stats::uniformPDF](#page-7036-0) | [stats::uniformQuantile](#page-7040-0) | [stats::uniformRandom](#page-7043-0)

# <span id="page-7036-0"></span>**stats::uniformPDF**

Probability density function of the uniform distribution

# **Syntax**

```
stats::uniformPDF(a, b)
```
# **Description**

stats::uniformPDF(a, b) returns a procedure representing the probability density function

 $x \rightarrow \frac{1}{b-a}$ 

of the uniform distribution on the interval [*a*, *b*].

The procedure  $f :=$  stats::uniformPDF(a, b) can be called in the form  $f(x)$  with an arithmetical expression x. The return value of  $f(x)$  is either a floating-point number or a symbolic expression:

If  $x < a$  or  $x > b$  can be decided, then  $f(x)$  returns 0. If  $a \le x$  and  $x \le b$  can be decided, then  $f(x)$  returns the value  $1/(b - a)$ .

If *x* is a real floating-point number and both *a* and *b* can be converted to real floatingpoint numbers, then these values are returned as floating-point numbers. Otherwise, symbolic expressions are returned.

The function f reacts to properties of identifiers set via [assume](#page-274-0). If *x* is a symbolic expression with the property  $x < a$ , or  $x > b$ , or  $a \le x$  and  $x \le b$ , then the corresponding values are returned.

 $f(x)$  returns the symbolic call stats::uniformPDF(a, b)(x) if it cannot be decided whether *x* lies in the interval [*a*, *b*].

Numerical values for a and **b** are only accepted if they are real and  $a \leq b$ .

### **Environment Interactions**

The function is sensitive to the environment variable [DIGITS](#page-546-0) which determines the numerical working precision.

### **Examples**

### **Example 1**

We evaluate the probability density function on the interval  $[-3, 2\pi]$  at various points:

```
f := stats::uniformPDF(-3, 2*PI):f(-infinity), f(-PI), f(-3.0), f(1/2), f(0.5), f(PI), f(infinity)
     0, 0, 0.1077216458, \frac{1}{2 \pi + 3}, 0.1077216458, \frac{1}{2 \pi + 3}, 0
```
delete f:

#### **Example 2**

If x is a symbolic object without properties, then it cannot be decided whether  $a \le x \le b$ hold. A symbolic function call is returned:

```
f := stats::uniformPDF(a, b): f(x)stats::uniformPDF(a, b)(x)
```
With suitable properties, it can be decided whether  $a \le x \le b$  holds. An explicit expression is returned:

```
assume(x < a) : f(x)
```
 $\Omega$ 

Note that  $\text{assume}(x \le a)$  attached properties both to a and x. With the next call, we overwrite the property attached to *x*. However, the property attached to *a* has to be ['unassumed' on page 1-2191](#page-2200-0) as well to avoid inconsistent assumptions  $x < a$  and  $x > b$ .

```
unassume(a): assume(x > b): f(x)\mathbf{0}assume(a \leq x \leq b): f(x)-\frac{1}{a-b}assume(b > a): f(a + (b - a)/3)-\frac{1}{a-b}
```
unassume(x): unassume(a): unassume(b): delete f:

#### **Example 3**

We use symbolic arguments:

```
f := stats::uniformPDF(a, b): f(x)
```

```
stats::uniformPDF(a, b)(x)
```
When numerical values are assigned to *a* and *b*, the function f starts to produce numerical values:

```
a := 0: b := PI: f(3), f(3.0)\frac{1}{\pi}, 0.3183098862
```
delete f, a, b:

### **Parameters**

**a, b**

arithmetical expressions (Symbolic Math Toolbox) representing real values;  $a \le b$  is assumed.

# **Return Values**

[procedure on page 1-1653.](#page-1662-0)

## **See Also**

#### **MuPAD Functions** [stats::uniformCDF](#page-7032-0) | [stats::uniformQuantile](#page-7040-0) | [stats::uniformRandom](#page-7043-0)

# <span id="page-7040-0"></span>**stats::uniformQuantile**

Quantile function of the uniform distribution

# **Syntax**

```
stats::uniformQuantile(a, b)
```
## **Description**

stats::uniformQuantile(a, b) returns a procedure representing the quantile function (inverse) of the cumulative distribution function stats::uniformCDF(a, b) of the uniform distribution on the interval  $[a, b]$ . For  $0 \le x \le 1$ , the quantile function is given

by  $x \rightarrow a + x (b - a)$ 

The procedure  $f :=$  stats::uniformQuantile(a, b) can be called in the form  $f(x)$ with an arithmetical expression x. The return value of  $f(x)$  is either a floating-point number or a symbolic expression:

If  $x$  is a real number between  $\theta$  and  $1$  and  $\theta$  and  $\theta$  can be converted to floating-point numbers, then  $f(x)$  returns the value  $a + x(b - a)$  as a floating-point number. Otherwise, this value is returned as a symbolic expression.

Numerical values of *x* are only accepted if  $0 \le x \le 1$ .

Numerical values for a and b are only accepted if they are real and  $a \leq b$ .

## **Environment Interactions**

The function is sensitive to the environment variable [DIGITS](#page-546-0) which determines the numerical working precision.

### **Examples**

### **Example 1**

We evaluate the quantile function over the interval  $\left[2, \frac{11}{4}\right]$  at various points:

```
f := stats::uniformQuantile(2, 11/4):f(0), f(1/10), f(0.5), f(1 - 10^(.5)), f(1)
```
2,  $\frac{83}{40}$ , 2.375,  $\frac{1099997}{400000}$ ,  $\frac{11}{4}$ 

delete f:

### **Example 2**

We use symbolic arguments:

f := stats::uniformQuantile(a, b):  $f(x)$ ,  $f(9/10)$ 

$$
a-x(a-b), \frac{a}{10} + \frac{9b}{10}
$$

When positive real values are assigned to a and b, the function f starts to produce numerical values:

a := 3: b :=  $11/2$ :  $f(0.999)$ ,  $f(1 - sqrt(2)/10<sup>0</sup>5)$ 

$$
5.4975,~\frac{11}{2}-\frac{\sqrt{2}}{40000}
$$

delete f, a, b:

## **Parameters**

**a, b**

arithmetical expressions (Symbolic Math Toolbox) representing real values;  $a \le b$  is assumed.

# **Return Values**

[procedure on page 1-1653.](#page-1662-0)

## **See Also**

**MuPAD Functions** [stats::uniformCDF](#page-7032-0) | [stats::uniformPDF](#page-7036-0) | [stats::uniformRandom](#page-7043-0)

# <span id="page-7043-0"></span>**stats::uniformRandom**

Generate a random number generator for uniformly continuous deviates

# **Syntax**

```
stats::uniformRandom(a, b, <Seed = s>)
```
# **Description**

stats::uniformRandom(a, b) returns a procedure that produces [uniformly](#page-7032-0) [continuous on page 30-463](#page-7032-0) deviates (random numbers) on the interval  $[a, b]$ .

The procedure  $f :=$  stats::uniformRandom(a, b) can be called in the form  $f()$ . The return value of f() is either a floating-point number or a symbolic expression:

If a and b can be converted to floating-point numbers, then f() returns a floating point number between *a* and *b*.

In all other cases, stats::uniformRandom(a, b)() is returned symbolically.

Numerical values of a and b are only accepted if they are real and  $a \leq b$ .

The values  $X = f()$  are distributed randomly according to the cumulative distribution function of the uniform distribution on the interval  $[a, b]$ . For any  $a \le x \le b$ , the

probability that *X* ≤ *x* is given by  $\frac{(x-a)}{(b-a)}$ .

Without the option Seed = s, an initial seed is chosen internally. This initial seed is set to a default value when MuPAD is started. Thus, each time MuPAD is started or re-initialized with the [reset](#page-1804-0) function, random generators produce the same sequences of numbers.

**Note** In contrast to the function [random](#page-1709-0), the generators produced by stats::uniformRandom do not react to the environment variable [SEED](#page-1709-0). For efficiency, it is recommended to produce sequences of *K* random numbers via f := stats::uniformRandom(a, b):  $f()$   $\frac{1}{2}$   $k = 1$ . K rather than by stats::uniformRandom(a, b)()  $\frac{1}{2}$  k = 1..K The latter call produces a sequence of generators each of which is called once. Also note that

```
stats::uniformRandom(a, b, Seed = n)() k = 1..K;
```
does not produce a random sequence, because a sequence of freshly initialized generators would be created each of them producing the same number.

### **Environment Interactions**

The function is sensitive to the environment variable [DIGITS](#page-546-0) which determines the numerical working precision.

### **Examples**

### **Example 1**

We generate uniform deviates on the interval  $\lceil 2, 7 \rceil$ :

```
f := stats::uniformRandom(2, 7): f() $ k = 1..4
```
3.351790828, 6.155185894, 2.76578258, 6.974063904

delete f:

#### **Example 2**

With symbolic parameters, no random floating-point numbers can be produced:

```
f := stats::uniformRandom(a, b): f()
```

```
stats::uniformRandom(a, b)()
```
When *a* and *b* evaluate to real numbers, f starts to produce random floating point numbers:

```
a := PI: b := 10: f() $ k = 1...4
```
4.967800682, 4.377232316, 6.242162399, 7.796955809

```
delete f, a, b:
```
#### **Example 3**

We use the option Seed = s to reproduce a sequence of random numbers:

f := stats::uniformRandom(0, 10, Seed =  $10^3$ ): f() \$ k = 1..4

8.633422729, 0.1225672185, 6.622938516, 5.069443372

 $g :=$  stats::uniformRandom(0, 10, Seed = 10^3):  $g()$  \$ k = 1..4

8.633422729, 0.1225672185, 6.622938516, 5.069443372

```
f() = g(), f() = g()
```
 $0.6809567809 = 0.6809567809, 0.0395345751 = 0.0395345751$ 

delete f, g:

### **Parameters**

#### **a, b**

arithmetical expressions (Symbolic Math Toolbox) representing real values;  $a \leq b$  is assumed.

# **Options**

#### **Seed**

Option, specified as  $Seed = s$ 

Initializes the random generator with the integer seed s. s can also be the option CurrentTime, to make the seed depend on the current time.

This option serves for generating generators that return predictable sequences of pseudorandom numbers. The generator is initialized with the seed s which may be an arbitrary integer. Several generators with the same initial seed produce the same sequence of numbers.

When this option is used, the parameters a and b must be convertible to floating-point numbers at the time when the random generator is generated.

## **Return Values**

[procedure on page 1-1653.](#page-1662-0)

# **Algorithms**

Uniform deviates on the interval  $[a, b)$  are produced via  $a + (b - a)$ \*frandom().

## **See Also**

**MuPAD Functions** [frandom](#page-815-0) | [random](#page-1709-0) | [stats::uniformCDF](#page-7032-0) | [stats::uniformPDF](#page-7036-0) | [stats::uniformQuantile](#page-7040-0)

# **stats::unzipCol**

Extract columns from a list of lists

# **Syntax**

```
stats::unzipCol(list)
```
# **Description**

stats::unzipCol extracts the columns of a matrix structure encoded by a list of lists.

stats::unzipCol treats a list of lists like a list of rows of a [stats::sample](#page-6982-0) and extracts the columns. In conjunction with [stats::sample2list](#page-6989-0) it is useful for extracting the columns of a stats:: sample.

stats::unzipCol is the inverse of [stats::zipCol](#page-7070-0).

# **Examples**

### **Example 1**

We extract the columns from a list of rows representing a matrix structure:

```
stats::unzipCol([[a11, a12], [a21, a22], [a31, a32]])
```

```
[a11, a21, a31], [a12, a22, a32]
```
### **Example 2**

A list of rows is used to create a sample:

```
stats::sample([[123, s, 1/2], [442, s, -1/2], [322, p, -1/2]])
```
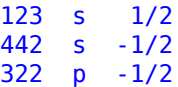

We re-convert the sample to a list of lists:

```
stats::sample2list(%)
          \left[\left[123, s, \frac{1}{2}\right], \left[442, s, -\frac{1}{2}\right], \left[322, p, -\frac{1}{2}\right]\right]
```
Finally, we extract the columns:

```
stats::unzipCol(%)
```

```
[123, 442, 322], [s, s, p], \left[\frac{1}{2}, -\frac{1}{2}, -\frac{1}{2}\right]
```
## **Parameters**

**list**

A list of lists.

### **Return Values**

Sequence of lists to be regarded as columns.

## **See Also**

#### **MuPAD Functions**

[stats::col](#page-6635-0) | [stats::sample2list](#page-6989-0) | [stats::zipCol](#page-7070-0)

## **stats::variance**

Variance of a data sample

# **Syntax**

stats::variance( $x_1$ ,  $x_2$ , ..., <Sample | Population>) stats::variance( $[x_1, x_2, ...]$ , <Sample | Population>) stats::variance(s, <c>, <Sample | Population>)

## **Description**

stats::variance( $x_1, x_2, \ldots, x_n$ ) returns the variance

$$
\frac{1}{n-1}\left(\sum_{i=1}^n\left(x_i-\overline{x}\right)^2\right)
$$

where  $\overline{\mathbf{x}}$  is the arithmetic mean of the data  $\mathsf{x}_i$ .

stats::variance( $x_1, x_2, \ldots, x_n$ , Population) returns

$$
\frac{1}{n} \left( \sum_{i=1}^{n} \left( x_i - \overline{x} \right)^2 \right)
$$

The variance is the square of the [standard deviation on page 30-429](#page-6998-0).

The column index c is optional, if the data are given by a [stats::sample](#page-6982-0) object containing only one non-string column. Cf. ["Example 3" on page 30-481](#page-7050-0) (Symbolic Math Toolbox).

External statistical data stored in an ASCII file can be imported into a MuPAD session via import:: readdata. In particular, see Example 1 of the [corresponding help page on](#page-3248-0) [page 13-11.](#page-3248-0)

## <span id="page-7050-0"></span>**Examples**

### **Example 1**

We calculate the variance of three values:

```
stats::variance(2, 3, 5)
      \frac{7}{3}
```
Alternatively, the data may be passed as a list:

```
stats::variance([2, 3, 5])
```
 $\frac{7}{3}$ 

### **Example 2**

We create a sample:

stats::sample([[a1, b1, c1], [a2, b2, c2]])

a1 b1 c1 a2 b2 c2

The variance of the second column is:

```
expand(stats::variance(%, 2))
```

```
\frac{b1^2}{2} - b1 b2 + \frac{b2^2}{2}
```
### **Example 3**

We create a sample consisting of one string column and one non-string column:

```
stats::sample([["1996", 1242], ["1997", 1353], ["1998", 1142]])
"1996" 1242
"1997" 1353
"1998" 1142
```
We compute the variance of the second column. In this case this column does not have to be specified, since it is the only non-string column:

```
float(stats::variance(%))
```

```
11140.33333
```
We repeat the computation with the option Population:

```
float(stats::variance(%2, Population))
```
7426.888889

### **Parameters**

**x1, x2, …**

The statistical data: arithmetical expressions (Symbolic Math Toolbox)

**s**

```
A sample of domain type stats: : sample
```
**c**

An integer representing a column index of the sample **s**. This column provides the data  $x_1$ , *x*2 , ….

# **Options**

#### **Population, Sample**

With Sample, the data are regarded as a "sample", not as a full population. The default is Sample.

## **Return Values**

Arithmetical expression.

### **See Also**

#### **MuPAD Functions**

[stats::geometricMean](#page-6810-0) | [stats::harmonicMean](#page-6828-0) | [stats::mean](#page-6915-0) | [stats::median](#page-6922-0) | [stats::modal](#page-6926-0) | [stats::quadraticMean](#page-6964-0) | [stats::stdev](#page-6998-0)

# **stats::weibullCDF**

Cumulative distribution function of the Weibull distribution

# **Syntax**

```
stats::weibullCDF(a, b)
```
# **Description**

stats::weibullCDF(a, b) returns a procedure representing the cumulative distribution function

 $x \rightarrow 1-e^{-\left(\frac{x}{b}\right)^a}$ 

of the Weibull distribution with shape parameter  $a > 0$  and scale parameter  $b > 0$ .

The procedure  $f :=$  stats::weibullCDF(a, b) can be called in the form  $f(x)$  with an arithmetical expression  $x$ . The return value of  $f(x)$  is either a floating-point number or a symbolic expression:

If  $x \le 0$  can be decided, then  $f(x)$  returns 0. If  $x \ge 0$  can be decided, then  $f(x)$  returns the value  $1 - \exp(-(x/b)^{2})$ .

If *x* is a floating-point number and both *a* and *b* can be converted to positive floating-point numbers, then these values are returned as floating-point numbers. Otherwise, symbolic expressions are returned.

The function f reacts to properties of identifiers set via [assume](#page-274-0). If *x* is a symbolic expression with the property  $x \leq 0$  or  $x \geq 0$ , the corresponding values are returned.

The call  $f(-intinity)$  returns 0.

The call f( infinity ) returns 1.

f(x) returns the symbolic call stats::weibullCDF(a, b)(x) if neither  $x \le 0$  nor  $x \ge$ 0 can be decided.

Numerical values for a and b are only accepted if they are real and positive.

### **Environment Interactions**

The function is sensitive to the environment variable [DIGITS](#page-546-0) which determines the numerical working precision. The procedure generated by stats: : weibullCDF reacts to properties of identifiers set via [assume](#page-274-0).

### **Examples**

#### **Example 1**

We evaluate the cumulative distribution function with  $a = 2$  and  $b = 1$  at various points:

```
f := stats::weibullCDF(2, 1):f(-infinity), f(-3), f(0.5), f(2/3), f(PI), f(infinity)
     0, 0, 0.2211992169, 1 - e^{-\frac{4}{9}}, 1 - e^{-\frac{2}{3}}, 1
```
delete f:

#### **Example 2**

If x is a symbolic object without properties, then it cannot be decided whether  $x \ge 0$ holds. A symbolic function call is returned:

```
f := stats::weibullCDF(a, b): f(x)
```
stats::weibullCDF $(a, b)(x)$ 

With suitable properties, it can be decided whether  $x \geq 0$  holds. An explicit expression is returned:

 $assume(0 < x) : f(x)$ 

```
1-e^{-\left(\frac{x}{b}\right)^a}
```

```
unassume(x): delete f:
```
### **Example 3**

We use symbolic arguments:

```
f := stats::weibulICDF(a, b): f(x)
```

```
stats::weibullCDF(a, b)(x)
```
When numerical values are assigned to a and b, the function f starts to produce numerical values:

a := 2: b := 1:  $f(3)$ ,  $f(3.0)$ 

 $1 - e^{-9}$ , 0.9998765902

delete f, a, b:

### **Parameters**

#### **a**

The shape parameter: an arithmetical expression (Symbolic Math Toolbox) representing a positive real value

#### **b**

The scale parameter: an arithmetical expression (Symbolic Math Toolbox) representing a positive real value
#### **Return Values**

[procedure on page 1-1653.](#page-1662-0)

#### **See Also**

#### **MuPAD Functions**

[stats::weibullPDF](#page-7057-0) | [stats::weibullQuantile](#page-7061-0) | [stats::weibullRandom](#page-7065-0)

### <span id="page-7057-0"></span>**stats::weibullPDF**

Probability density function of the Weibull distribution

#### **Syntax**

```
stats::weibullPDF(a, b)
```
#### **Description**

stats::weibullPDF(a, b) returns a procedure representing the probability density function

 $x \rightarrow \frac{ax^{a-1}e^{-\left(\frac{x}{b}\right)^a}}{b^a}$ 

of the Weibull distribution with shape parameter  $a > 0$  and scale parameter  $b > 0$ .

The procedure  $f :=$  stats::weibullPDF(a, b) can be called in the form  $f(x)$  with an arithmetical expression x. The return value of  $f(x)$  is either a floating-point number or a symbolic expression:

If  $x \le 0$  can be decided, then  $f(x)$  returns 0. If  $x > 0$  can be decided, then  $f(x)$  returns

the value  $\frac{ax^{a-1}e^{-\left(\frac{x}{b}\right)^a}}{a}$ .

If *x* is a floating-point number and both *a* and *b* can be converted to positive floating-point numbers, then these values are returned as floating-point numbers. Otherwise, symbolic expressions are returned.

The function f reacts to properties of identifiers set via [assume](#page-274-0). If *x* is a symbolic expression with the property  $x \le 0$  or  $x > 0$ , the corresponding values are returned.

```
f(- infinity ) and f( infinity ) return 0.
```
f(x) returns the symbolic call stats::weibullPDF(a, b)(x) if neither  $x \le 0$  nor  $x >$ 0 can be decided.

Numerical values for a and b are only accepted if they are real and positive.

#### **Environment Interactions**

The function is sensitive to the environment variable [DIGITS](#page-546-0) which determines the numerical working precision. The procedure generated by stats: : weibullPDF reacts to properties of identifiers set via [assume](#page-274-0).

#### **Examples**

#### **Example 1**

We evulate the probability density function with  $a = 2$  and  $b = 1$  at various points:

```
f := stats::weibullPDF(2, 1): f(1/5), f(0.5), f(-1), f(x)
```
 $\frac{2 e^{-\frac{1}{25}}}{5}$ , 0.7788007831, 0, stats::weibullPDF(2, 1)(x)

delete f:

#### **Example 2**

If  $x$  is a symbolic object without properties, then it cannot be decided whether  $x > 0$ holds. A symbolic function call is returned:

```
f := stats::weibullPDF(a, b): f(x)
```

```
stats::weibullPDF(a, b)(x)
```
With suitable properties, it can be decided whether  $x > 0$  holds. An explicit expression is returned:

```
assume(0 < x) : f(x)\frac{ax^{a-1}e^{-\left(\frac{x}{b}\right)^a}}{b^a}
```
unassume(x): delete f:

#### **Example 3**

We use symbolic arguments:

f := stats::weibullPDF(a, b):  $f(x)$ ,  $f(3)$ 

$$
\text{stats::weibullPDF}(a, b)(x), \frac{3^{a-1} a e^{-\left(\frac{3}{b}\right)^a}}{b^a}
$$

When numerical values are assigned to a and b, the function f starts to produce numerical values:

a := 2: b := 1:  $f(3)$ ,  $f(3.0)$  $6e^{-9}$ , 0.0007404588245

delete f, a, b:

### **Parameters**

**a**

The shape parameter: an arithmetical expression (Symbolic Math Toolbox) representing a positive real value

**b**

The scale parameter: an arithmetical expression (Symbolic Math Toolbox) representing a positive real value

#### **Return Values**

[procedure on page 1-1653.](#page-1662-0)

### **See Also**

#### **MuPAD Functions**

[stats::weibullCDF](#page-7053-0) | [stats::weibullQuantile](#page-7061-0) | [stats::weibullRandom](#page-7065-0)

## <span id="page-7061-0"></span>**stats::weibullQuantile**

Quantile function of the Weibull distribution

#### **Syntax**

```
stats::weibullQuantile(a, b)
```
#### **Description**

stats::weibullQuantile(a, b) returns a procedure representing the quantile function (inverse)

 $x \to b (-\ln(1-x))^{1/a}$ 

of the cumulative distribution function stats::weibullCDF(a, b). For  $0 \le x \le 1$ , the solution of *stats*::*weibullCDF*( $a$ ,  $b$ )( $y$ ) =  $x$  is given by

 $y =$  stats::weibullQuantile(*a*, *b*)(*x*)

The procedure  $f :=$  stats::weibullQuantile(a, b) can be called in the form  $f(x)$ with an arithmetical expression x. The return value of  $f(x)$  is either a floating-point number, [infinity](#page-1042-0), or a symbolic expression:

If x is a real float point number between 0 and 1 and a and b can be converted to positive floating-point numbers, then  $f(x)$  returns a floating-point number.

The calls  $f(1)$  and  $f(1.0)$  produce [infinity](#page-1042-0).

In all other cases,  $f(x)$  returns the symbolic expression  $a - \ln(1 - x)/b$ .

Numerical values of *x* are only accepted if  $0 \le x \le 1$ .

Numerical values of *a* and *b* are only accepted if they are real and positive.

#### **Environment Interactions**

The function is sensitive to the environment variable [DIGITS](#page-546-0) which determines the numerical working precision.

### **Examples**

#### **Example 1**

We evaluate the quantile function with  $a = 2$  and  $b = \frac{3}{4}$  at various points:

 $f := stats::weibullQuantile(2, 3/4):$  $f(0)$ ,  $f(1/10)$ ,  $f(0.5)$ ,  $f(1 - 10^{\circ}(-10))$ ,  $f(1)$ 

$$
0, \frac{3\sqrt{-\ln(\frac{9}{10})}}{4}, 0.6244159584, \frac{3\sqrt{\ln(10000000000)}}{4}, \infty
$$

The value  $f(x)$  satisfies stats::weibullCDF(2, 3)( $f(x)$ ) = x:

```
stats::weibullCDF(2, 3/4)(f(0.987654321))
```

```
0.987654321
```
delete f:

#### **Example 2**

We use symbolic arguments:

```
f := stats::weibullQuantile(a, b): f(x), f(1/PI), f(0.99)
```

```
b(-\ln(1-x))^{1/a}, b(-\ln(1-\frac{1}{\pi}))^{1/a}, 4.605170186^{1/a} b
```
When suitable numerical values are assigned to a and b, the function f starts to produce numerical values:

```
a := 7: b := 1/8: f(0.999), f(999/1000)0.1647461562, \frac{\ln(1000)^{1/7}}{8}
```
Numerical values for *x* are only accepted if  $0 \le x \le 1$ :

 $f(0.5)$ 

```
0.1186235162
```
f(2)

Error: Argument x must be between 0 and 1. [f] delete f, a, b:

#### **Parameters**

#### **a**

The shape parameter: an arithmetical expression (Symbolic Math Toolbox) representing a positive real value

**b**

The scale parameter: an arithmetical expression (Symbolic Math Toolbox) representing a positive real value

### **Return Values**

[procedure on page 1-1653.](#page-1662-0)

#### **See Also**

#### **MuPAD Functions**

[stats::weibullCDF](#page-7053-0) | [stats::weibullPDF](#page-7057-0) | [stats::weibullRandom](#page-7065-0)

### <span id="page-7065-0"></span>**stats::weibullRandom**

Generate a random number generator for Weibull deviates

## **Syntax**

```
stats::weibullRandom(a, b, <Seed = s>)
```
### **Description**

stats::weibullRandom(a, b) returns a procedure that produces [Weibull on page 30-](#page-7053-0) [484](#page-7053-0) deviates (random numbers) with shape parameter  $a > 0$  and scale parameter  $b > 0$ .

The procedure  $f :=$  stats::weibullRandom(a, b) can be called in the form  $f()$ . The return value of f() is either a floating-point number or a symbolic expression:

If a and b can be converted to positive floating-point numbers, then  $f()$  returns a nonnegative floating-point number.

In all other cases, stats::weibullRandom(a, b)() is returned symbolically.

Numerical values of a and b are only accepted if they are real and positive.

The values  $X = f()$  are distributed randomly according to the cumulative distribution function of the Weibull distribution with parameters a and b. For any  $0 \le x$ , the

probability that *X* ≤ *x* is given by  $1 - \frac{1}{\sqrt{2\pi}}$ .

Without the option Seed = s, an initial seed is chosen internally. This initial seed is set to a default value when MuPAD is started. Thus, each time MuPAD is started or re-initialized with the [reset](#page-1804-0) function, random generators produce the same sequences of numbers.

**Note** In contrast to the function [random](#page-1709-0), the generators produced by stats::weibullRandom do not react to the environment variable [SEED](#page-1709-0).

For efficiency, it is recommended to produce sequences of *K* random numbers via

f := stats::weibullRandom(a, b):  $f()$   $\&$  = 1..K;

rather than by

```
stats::weibullRandom(a, b)() k = 1..K;
```
The latter call produces a sequence of generators each of which is called once. Also note that

```
stats::weibullRandom(a, b, \text{Seed} = n)() $k = 1..K;
```
does not produce a random sequence, because a sequence of freshly initialized generators would be created each of them producing the same number.

#### **Environment Interactions**

The function is sensitive to the environment variable [DIGITS](#page-546-0) which determines the numerical working precision.

#### **Examples**

#### **Example 1**

We generate Weibull deviates with parameters  $a = 2$  and  $b = \frac{3}{4}$ .

```
f := stats::weibullRandom(2, 3/4): f() $ k = 1..4
```
0.8577612188, 0.3226575883, 1.027334357, 0.05408701056

delete f:

#### **Example 2**

With symbolic parameters, no random floating-point numbers can be produced:

```
f := stats::weibullRandom(a, b): f()
```
stats::weibullRandom $(a, b)()$ 

When positive real numbers are assigned to a and b, the function f starts to produce random floating point numbers:

```
a := PI: b := 1/8: f() \frac{1}{8} k = 1..4
```

```
0.1366558143, 0.148384594, 0.1161455634, 0.09243509442
```
delete f, a, b:

#### **Example 3**

We use the option Seed = s to reproduce a sequence of random numbers:

```
f := stats::weibullRandom(PI, 3, Seed = 1): f() $ k = 1..4
```
2.503931345, 1.888623862, 3.833514832, 3.584419593

```
g := stats::weibullRandom(PI, 3, Seed = 1): g() $ k = 1..4
```
2.503931345, 1.888623862, 3.833514832, 3.584419593

 $f() = g()$ ,  $f() = g()$ 

 $1.742746285 = 1.742746285, 5.240957365 = 5.240957365$ 

delete f, g:

#### **Parameters**

**a**

The shape parameter: an arithmetical expression (Symbolic Math Toolbox) representing a positive real value

**b**

The scale parameter: an arithmetical expression (Symbolic Math Toolbox) representing a positive real value

## **Options**

**Seed**

Option, specified as  $Seed = s$ 

Initializes the random generator with the integer seed s. s can also be the option CurrentTime, to make the seed depend on the current time.

This option serves for generating generators that return predictable sequences of pseudorandom numbers. The generator is initialized with the seed s which may be an arbitrary integer. Several generators with the same initial seed produce the same sequence of numbers.

When this option is used, the parameters a and b must be convertible to positive floatingpoint numbers at the time when the random generator is generated.

## **Return Values**

[procedure on page 1-1653.](#page-1662-0)

## **Algorithms**

The implemented algorithm for the computation of the Weibull deviates uses the quantile function of the Weibull distribution applied to unformly distributed random numbers on the interval  $[0, 1)$ .

#### **See Also**

#### **MuPAD Functions**

[stats::weibullCDF](#page-7053-0) | [stats::weibullPDF](#page-7057-0) | [stats::weibullQuantile](#page-7061-0)

## **stats::zipCol**

Convert a sequence of columns to a list of lists

## **Syntax**

```
stats::zipCol(column1, column2, …)
```
## **Description**

stats::zipCol(..) converts a sequence of columns to a format suitable for creating a [stats::sample](#page-6982-0).

stats::zipCol is useful for converting column data given in lists to a list of lists accepted by [stats::sample](#page-6982-0).

```
stats::zipCol is the inverse of stats::unzipCol.
```
## **Examples**

#### **Example 1**

We convert a single column to a nested list:

```
stats::zipCol([a, b, c])
```
 $[[a],[b],[c]]$ 

This list is accepted by stats:: sample:

```
stats::sample(%)
```
a b c

#### **Example 2**

We build a sample consisting of two columns:

```
column1 := [122, 442, 322]: column2 := [s, s, p]:
stats::zipCol(column1, column2)
    [[122, s], [442, s], [322, p]]stats::sample(%)
122 s
442 s
322 p
```
### **Parameters**

**column1, column2, …**

Lists.

### **Return Values**

List of lists.

## **See Also**

**MuPAD Functions** [stats::sample2list](#page-6989-0) | [stats::unzipCol](#page-7047-0)

# **stringlib – Manipulating Strings**

## **stringlib::collapseWhitespace**

Collapse whitespace in strings

## **Syntax**

```
stringlib::collapseWhitespace(string)
```
## **Description**

stringlib::collapseWhitespace(string) replaces each whitespace sequence in string by one space.

The characters " " (space), "\n" (newline), "\t" (tabulator) and "\r" (return) are called whitespace.

stringlib::collapseWhitespace(string) replaces all whitespace characters by one space and following all sequences of spaces by one space in string.

When string contains no whitespace or only single space characters, the string is returned without changes.

stringlib::collapseWhitespace is a function of the system kernel.

## **Examples**

#### **Example 1**

In the following examples all whitespace is collapsed:

```
stringlib::collapseWhitespace(" ")
     \mathbf{H} , \mathbf{H}stringlib::collapseWhitespace("MuPAD is nice.")
```

```
"MuPAD is nice."
stringlib::collapseWhitespace(" ")
    H = H
```
In this example no whitespace can be collapsed:

```
stringlib::collapseWhitespace(""),
stringlib::collapseWhitespace("12345"),
stringlib::collapseWhitespace("MuPAD is nice.")
     "", "12345", "MuPAD is nice."
```
#### **Example 2**

stringlib::collapseWhitespace can be useful for output MuPAD code. The procedure is only an expample:

```
f:= proc(x) local y; begin y:= 2*x; x + y end
```
proc  $f(x)$  ... end

print(f)

```
proc f(x) ... end
```
expr2text(f)

"proc(x) name f; local y; begin  $y := 2*x$ ;  $x + y$  end proc"

stringlib::collapseWhitespace(%)

"proc(x) name f; local y; begin  $y := 2*x$ ;  $x + y$  end proc"

#### **Parameters**

#### **string**

Any MuPAD string

## **Return Values**

Given string with collapsed whitespace

## **See Also**

**MuPAD Functions** [stringlib::remove](#page-7105-0) | [stringlib::subs](#page-7110-0) | [subs](#page-2057-0)

## **stringlib::contains**

Test for substring

## **Syntax**

stringlib::contains(string1, string2, options)

## **Description**

stringlib::contains(string1, string2) checks, whether string1 contains another string string2.

## **Examples**

#### **Example 1**

If called without options, stringlib::contains simply returns TRUE or FALSE.

stringlib::contains("abcdeabcdeabcde", "bc")

**TRUE** 

stringlib::contains("abcdeabcdeabcde", "cb")

**FALSE** 

```
stringlib::contains("abcdeabcdeabcde", "bc", Index)
```
 $\overline{2}$ 

stringlib::contains("abcdeabcdeabcde", "cb", Index)

```
FALSE
stringlib::contains("abcdeabcdeabcde", "bc", IndexList)
    [2, 7, 12]stringlib::contains("abcdeabcdeabcde", "cb", IndexList)
    \Box
```
#### **Example 2**

The following call does *not* return [1,2] because the first matching substring has not ended when the second begins.

```
stringlib::contains("aaa", "aa", IndexList)
```
#### $[1]$

#### **Parameters**

#### **string1, string2**

Non empty string

## **Options**

#### **Index**

Causes the first index position at which string2 appears in string1 to be returned as integer. The return value is FALSE, if string2 occurs nowhere in string1.

#### **IndexList**

Causes the list of all positions at which string2 appears in string1 to be returned. The returned list is empty if string2 occurs nowhere in string1.

An occurrence of string2 is not detected if overlapped by the tail of a previously detected occurrence. See ["Example 2" on page 31-6](#page-7077-0) (Symbolic Math Toolbox).

## **Return Values**

TRUE, an integer, or a list of integers that determines the position (if an option is given), when string1 contains string2, otherwise FALSE or an empty list.

## **See Also**

**MuPAD Functions** [contains](#page-450-0) | [stringlib::pos](#page-7094-0) | [strmatch](#page-2033-0)

## <span id="page-7079-0"></span>**stringlib::format**

Formatting a string

## **Syntax**

stringlib::format(string1, width, <Left | Center | Right>, <fill\_char>)

## **Description**

stringlib::format adjusts the length of a string.

If width is less than the length of the given string string1, the substring consisting of the first width characters of string1 is returned.

If width exceeds the length of string1, the given string will be filled with the necessary number of spaces or the optional fill char. These are inserted at the end in case of left alignment, or at the beginning in case of right alignment. In case of centering, the same number of filling characters is placed at the beginning and at the end, but one more is placed at the end if their total number is odd.

If alignment is not given, left alignment is used by default.

## **Examples**

#### **Example 1**

By default, a string of length 5 is adjusted to length 10 by inserting five space characters at the end. Since white spaces are collapsed in typesetting output, we use [print](#page-1644-0):

```
print(Plain, stringlib::format("abcde", 10))
```
#### "abcde "

In the case of centering, three spaces are inserted at the end and two at the beginning.

```
print(Plain, stringlib::format("abcde", 10, Center))
```

```
" abcde "
```
Instead of the space character, also any other character may be used as a filling character.

```
stringlib::format("abcde", 10, Right, ".")
```
".....abcde"

stringlib::format("abcde", 10, ".")

"abcde....."

#### **Parameters**

#### **string1**

String

#### **width**

Integer that determines the length of the returned string

#### **fill\_char**

One-character string to fill up the result string

### **Options**

#### **Left**

Determines that the string will be aligned left

#### **Center**

Determines that the string will be centered

#### **Right**

Determines that the string will be aligned right

## **Return Values**

String of length width containing the given string

### **See Also**

**MuPAD Functions** [stringlib::formatf](#page-7082-0)

## <span id="page-7082-0"></span>**stringlib::formatf**

Convert a floating-point number to a string

## **Syntax**

```
stringlib::formatf(f, digits, <strlength>)
```
## **Description**

stringlib::formatf(f, d) converts the floating point number f into a string after rounding it to d digits after the decimal point.

If d is a positive integer, a rounded fixed-point representation with d digits after the decimal point is returned. If d is zero, then a rounded fixed-point representation with one zero after the decimal point is returned. If d is negative, then f is rounded to -d digits before the decimal point and a fixed-point representation with one zero after the decimal point is returned.

The representation of a negative number starts with the sign and no additional spaces. The representation of a nonnegative number starts with a single space character.

If a third argument is specified, then the string returned consists of exactly strlength characters. If the converted number f requires less room, then it is padded on the left with spaces. If the converted number f requires more room, then the last characters are truncated.

## **Examples**

#### **Example 1**

Convert the number 123.456 with two characters after the point into a string. Since white spaces are collapsed in typesetting output, we use  $print:$  $print:$ 

```
print(Plain, stringlib::formatf(123.456, 2))
```
" 123.46"

The same for -123.456:

print(Plain, stringlib::formatf(-123.456, 2))

"-123.46"

Convert the number 123.456 with two characters after the point into a string of the length 10:

```
print(Plain, stringlib::formatf(123.456, 2, 10))
```
" 123.46"

If the string should only have the length 3, the whole number does not fit into the string:

```
print(Plain, stringlib::formatf(123.456, 2, 3))
```
" 12"

Rounding to no number after point:

```
print(Plain, stringlib::formatf(123.456, 0))
```
" 123.0"

Rounding to one number in front of point:

print(Plain, stringlib::formatf(123.456, -1))

" 120.0"

#### **Parameters**

**f**

Floating point number

#### **digits**

Integer which determines the precision of the number

#### **strlength**

Integer which determines the length of the returned string

### **Return Values**

stringlib:: formatf returns a string.

## **See Also**

**MuPAD Functions** [stringlib::format](#page-7079-0)

## **stringlib::formatTime**

Textual description of a time length

## **Syntax**

```
stringlib::formatTime(t)
```
## **Description**

stringlib::formatTime returns a textual description such as "5 minutes, 20 seconds" of a time value such as  $320 *$  unit:: sec given as its argument.

When given an integer or floating-point number, stringlib:: formatTime interprets it as milliseconds, for compatibility with [time](#page-2164-0). Cf. ["Example 2" on page 31-15](#page-7086-0) (Symbolic Math Toolbox).

stringlib::formatTime rounds its input to only use two types of unit, cf. "Example 1" on page 31-14 (Symbolic Math Toolbox).

## **Examples**

#### **Example 1**

stringlib::formatTime takes a time description and renders it as English text:

```
stringlib::formatTime(1234*unit::sec)
```
"20 minutes, 34.0 seconds"

Excessive precision is avoided:

stringlib::formatTime(12345678\*unit::sec)

<span id="page-7086-0"></span>"4 months, 3.26 weeks"

#### **Example 2**

[time](#page-2164-0) and [rtime](#page-2161-0) return integers interpreted as milliseconds. stringlib::formatTime thus interprets integers (and, for consistency, floating-point numbers) as milliseconds:

```
stringlib::formatTime(1)
```
"0.001 seconds"

stringlib::formatTime(rtime(system("sleep 2")))

"2.411 seconds"

#### **Parameters**

**t**

The time to convert: An integer or floating-point value (regarded as milliseconds) or an expression involving time [units on page 1-2195.](#page-2204-0)

#### **Return Values**

[string on page 7-53](#page-2496-0).

### **See Also**

**MuPAD Functions** [rtime](#page-2161-0) | [time](#page-2164-0)

## **stringlib::lower**

Convert to lower-case

## **Syntax**

stringlib::lower(string1)

## **Description**

stringlib::lower(string1) converts each upper-case letter in the string string1 to lower-case. All other characters remains unchanged.

If the string contains no upper-case letters, the given string is returned unchanged.

### **Examples**

#### **Example 1**

Convert a string to lower-case:

```
stringlib::lower("MuPAD"),
stringlib::lower("Mupad"),
stringlib::lower("MUPAD"),
stringlib::lower("mupad")
```
"mupad", "mupad", "mupad", "mupad"

#### **Example 2**

Compare strings not case sensitive:

```
str\_eq:= (str1, str2) ->
            bool(stringlib::lower(str1) = stringlib::lower(str2)):
str_eq("MuPAD", "mupad"), str_eq("Mupad", "MUPAD")
```
TRUE, TRUE

#### **Parameters**

**string1**

Any string

#### **Return Values**

String

#### **See Also**

#### **MuPAD Functions**

[stringlib::format](#page-7079-0) | [stringlib::upper](#page-7115-0)

## **stringlib::maskMeta**

Mask regular expression special characters

## **Syntax**

```
stringlib::maskMeta(str)
```
## **Description**

stringlib::maskMeta(str) generates a regular expression (for use with [strmatch](#page-2033-0)) that matches exactly the string str.

As of MuPAD version 3.2, [strmatch](#page-2033-0) uses regular expression matching. To search for some verbatim substring therefore requires "escaping" special characters such as \* or (). stringlib::maskMeta performs this task.

#### **Examples**

#### **Example 1**

Trying to find "a+b" in the string "a+b+c" via [strmatch](#page-2033-0) fails due to the special nature of "+" in regular expressions, but, for almost the same reason, "a\*b" is found:

```
strmatch("a+b+c", "a+b"),
strmatch("a+b+c", "a*b")
```

```
FALSE, TRUE
```
Using stringlib::maskMeta, we lose the ability of using regular expressions, but can easily search for verbatim strings:

```
strmatch("a+b+c", stringlib::maskMeta("a+b")),
strmatch("a+b+c", stringlib::maskMeta("a*b"))
```
#### TRUE, FALSE

The output of stringlib:: maskMeta is just another string, so combinations with other strings (containing regular expression meta-characters) is possible:

```
strmatch("a+b+c", "^".stringlib::maskMeta("a+b")),
strmatch("a+b+c", "^".stringlib::maskMeta("b+c"))
```
TRUE, FALSE

#### **Parameters**

**str**

Non empty string

#### **Return Values**

String

### **See Also**

**MuPAD Functions** [stringlib::pos](#page-7094-0) | [stringlib::subs](#page-7110-0) | [strmatch](#page-2033-0)

## **stringlib::order**

Sorting procedure for Sort

## **Syntax**

stringlib::order(options)

## **Description**

stringlib::order() returns a procedure that compares two strings and returns [TRUE](#page-2188-0) when they are in lexicographical order, otherwise [FALSE](#page-2191-0). This procedure can be used as the second argument of [sort](#page-2020-0).

## **Examples**

#### **Example 1**

Sort strings in lexicographical order:

```
sort(["ab", "a", "abc", "B", "ba", "Ca", "bB", "bb"],
      stringlib::order())
     ["B", "Ca", "a", "ab", "abc", "bB", "ba", "bb"]
```
Sort strings in lexicographical order without case sensitivity:

```
sort(["ab", "a", "abc", "B", "ba", "Ca", "bB", "bb"],
      stringlib::order(Nocase))
     ["a", "ab", "abc", "B", "ba", "bb", "bB", "Ca"]
```
Sort strings in reverse lexicographical order:
```
sort(["ab", "a", "abc", "B", "ba", "Ca", "bB", "bb"],
      stringlib::order(Reverse))
     ["bb", "ba", "bB", "abc", "ab", "a", "Ca", "B"]
```
Sort strings in reverse lexicographical order without case sensitivity:

```
sort(["ab", "a", "abc", "B", "ba", "Ca", "bB", "bb"],
      stringlib::order(ReverseNocase))
```
["Ca", "bB", "bb", "ba", "B", "abc", "ab", "a"]

### **Options**

#### **Lexicographical**

Return a procedure that yields [TRUE](#page-2188-0) when the two given strings are in lexicographical order.

#### **Nocase**

Return a procedure that yields [TRUE](#page-2188-0) when the two given strings are in lexicographical order without case sensitivity.

#### **Reverse**

Return a procedure that yields [TRUE](#page-2188-0) when the two given strings are in reverse lexicographical order.

#### **ReverseNocase**

Return a procedure that yields [TRUE](#page-2188-0) when the two given strings are in reverse lexicographical order without case sensitivity.

### **Return Values**

Procedure that can be used as second argument of [sort](#page-2020-0)

### **See Also**

**MuPAD Functions** [sort](#page-2020-0)

## <span id="page-7094-0"></span>**stringlib::pos**

Position of a substring

## **Syntax**

```
stringlib::pos(string1, string2, <pos>)
```
### **Description**

stringlib::pos returns the position of a substring in a string.

The third optional argument must be less than the length of string1.

If string1 does not contain string2, then FAIL will be returned.

### **Examples**

### **Example 1**

In case of several occurrences of the substring, the position of the first is returned.

```
stringlib::pos("abcdeabcdeabcde", "bc")
```
 $\overline{2}$ 

### **Example 2**

If a starting point for the search is given, stringlib::pos returns the first position at which the substring occurs after that starting point.

```
stringlib::pos("abcdeabcdeabcde", "bc", 5)
```
 $\overline{7}$ 

### **Example 3**

The result is FAIL if the substring does not occur at all or after the given starting point.

```
stringlib::pos("abcdeabcdeabcde", "bc", 14)
```
**FAIL** 

## **Parameters**

### **string1, string2**

Non empty string

#### **pos**

Integer that determines the first position to search

### **Return Values**

Integer that determines the position or FAIL.

## **See Also**

### **MuPAD Functions**

[length](#page-1243-0) | [stringlib::contains](#page-7076-0)

## <span id="page-7096-0"></span>**stringlib::random**

Create a random string

## **Syntax**

stringlib::random(<l>, <characters>, options)

### **Description**

stringlib::random() returns a random string of the default length 7.

stringlib::random(l) with a number or a range l returns a random string with length l or length in the given range. When the prefix and/or suffix is longer than the given length, stringlib:: random raises an error message.

stringlib::random(characters) with a given list oder set of characters builds the random string of the given characters. When the characters are strings, they are used as single characters, however, the length is exceeded.

stringlib::random(l, characters) is a combination of the both last calls. When both parameters are given, the order is significant.

stringlib defines the lists stringlib::lowerLetters, stringlib::upperLetters, stringlib::digits and stringlib::punctuation with the characters lower letters, upper letters, digits and punctuation.

### **Examples**

### **Example 1**

Create a random string of the default length 7:

stringlib::random()

#### "ja $R < 2$ oH"

Create a random string of the length 3:

```
stringlib::random(3)
```
"uRT"

Create a random string of the length 2 only of digits:

```
stringlib::random(2, stringlib::digits)
```
"53"

Create a random string of the length 3 only of digits with prefix "+":

```
stringlib::random(3, stringlib::digits, Prefix = "+")
```
 $"+70"$ 

Create a random string of the length 5 only of digits with suffix ".0":

stringlib::random(5, stringlib::digits, Suffix = ".0")

"456.0"

Create a random strings of the length 3 to 8 only of letters:

```
stringlib::random(3..8, stringlib::lowerLetters.
                        stringlib::upperLetters) $ k = 1..5
```
"BDkkIz", "zkkvYp", "mFobeC", "Vxsjuk", "HHTJbWh"

Create a random string of the length 2 to 8 with letters and casual a punctuation:

```
stringlib::random(2..8, (stringlib::lowerLetters.
                         stringlib::upperLetters $ 4).stringlib:: punctuation) $ k = 1..12
```
"<vlvl<a", "rFxvu", "GUHEBR", "fP", "dIqxr", "wO"Md", "RdFdRlqH", "nv)", "Bo", "HGaiqPt&", "AqnF", "do"

Create a random string of the length 6 to 8 with letters and equivalent punctuation:

```
stringlib::random(6..8, (stringlib::lowerLetters.
                           stringlib::upperLetters).
                          (\text{stringlib::punction } $ 2)) $ k = 1..10"n^iY)E", "=[\ ?sZ", "{i^(Gh>h", "/A+#}/", "L-DM&G-U", "(.^JzNL;", "ZH;|%;i",
      ")t^.[^}T", "-v*Es=Z>", "\:AdF{R"
```
Create random names of the length 4 to 6:

stringlib:: $r$ andom(4..6, Name)  $\frac{1}{2}$  k = 1..12

"pbg1", "A98HWb", "eAaR1", "ve 6", "rtxoi", "Iwaw", "Td8cOR", "PAsudJ", "a4AN", "d2ixaC", "DvLXzh", "yTMCa5"

Create a random password of the length 8 to 10, but without some special characters:

```
EX := \{\sqrt[n]{\sqrt{n}}, \sqrt[n]{\sqrt{n}}, \sqrt[n]{\sqrt{n}}, \sqrt[n]{\sqrt{n}}, \sqrt[n]{\sqrt{n}}, \sqrt[n]{\sqrt{n}}, \sqrt[n]{\sqrt{n}}, \sqrt[n]{\sqrt{n}}, \sqrt[n]{\sqrt{n}}stringlib::random(8..10, Exclude = EX)
```
"NRpjhuRkc"

### **Parameters**

#### **l**

The length of the returned string: a nonnegative integer or a range of nonnegative integers

#### **characters**

A list or set of characters

#### **options**

Any of the described options

### **Options**

#### **Exclude**

Option, specified as Exclude = characters

The returned string does not contain characters given in the set or list characters.

#### **Name**

The returned string is a valid MuPAD object name.

#### **Prefix**

Option, specified as  $Prefix = string$ 

Adds string in front of each random string. The length of the returned string is the given length or the default length including the prefix.

#### **Suffix**

Option, specified as  $Suffix = string$ 

Appends string to each random string. The length of the returned string is the given length or the default length including the suffix.

### **Return Values**

Random string of the given length or the default length including the prefix resp. suffix.

### **See Also**

#### **MuPAD Functions**

[SEED](#page-1709-0) | [random](#page-1709-0) | [stringlib::lower](#page-7087-0) | [stringlib::upper](#page-7115-0) | [substring](#page-2082-0)

## **stringlib::readText**

Read text file

### **Syntax**

```
stringlib::readText(filename)
stringlib::readText(filename, String, <NoNL>)
stringlib::readText(filename, String, <Separator = string>)
stringlib::readText(..., <Encoding = "encodingValue">)
```
### **Description**

stringlib::readText(filename) reads all lines of the text file with name "filename" and returns a list of strings, one string per line. The linebreaks are not included at the end of each string. The file must be a text file, otherwise the file cannot be read.

stringlib::readText(filename, Encoding = "encodingValue") uses the specified encoding to read the file. For the supported encodings, see ["Options" on page](#page-7103-0) [31-32](#page-7103-0) (Symbolic Math Toolbox). You can use this option with the previously specified syntaxes.

### **Examples**

### **Example 1**

First create a text file that can be read:

```
fprint(Unquoted, Text, "test.txt",
        "This file contains three lines.\n",
        "// this line is a MuPAD comment\n",
        "...............................\n"):
```
By default, stringlib:: readText returns a list of all lines:

```
stringlib::readText("test.txt")
```
["This file contains three lines.", "// this line is a MuPAD comment", ".................................", ""]

Because the third line was ended by a newline, the file contains four lines, the last line is empty.

The file can be read as *one* string:

```
stringlib::readText("test.txt", String)
```
When the newlines should be removed, option NoNL can be used:

```
stringlib::readText("test.txt", String, NoNL)
```
Otherwise the newlines can be replaced by another separator:

```
stringlib::readText("test.txt", String, Separator = " ;; ")
```
"This file contains three lines. ;; // this line is a MuPAD comment ;; .............................. ;; "

### **Example 2**

To specify the encoding to read data, use Encoding. The Encoding option applies only to text files that are opened using a file name and not a file descriptor. Open a file and write strings in the encoding "UTF-8":

```
fprint(Unquoted, Text, Encoding="UTF-8", "readtext_test",
        "File to test stringlib::readText\n",
        "Testing to encode characters such as abcäöü"):
```
Specify the encoding to read the file:

```
stringlib::readText("readtext_test", Encoding="UTF-8")
```
["File to test stringlib::readText", "Testing to encode characters such as abcäöü"]

If you do not specify an encoding, the default system encoding is used. Thus, your output might vary from that shown next. Characters unrecognized by the default system encoding are replaced by the default substitution character for that encoding:

```
stringlib::readText("readtext test")
```
["File to test stringlib::readText", "Testing to encode characters such as abc  $\Diamond \Diamond \Diamond \Diamond \Diamond$ "]

### **Parameters**

#### **filename**

The name of a file as string

#### **string**

Any string

### **Options**

#### **String**

With this option, stringlib::readText returns *one* string that contains all contents of the read file, including the line breaks as separator of the lines.

#### **NoNL**

With option NoNL, the returned string does not contain the linebreaks between the lines.

#### **Separator**

Option, specified as Separator  $=$  string

This option causes stringlib:: readText to separate all lines by string instead of the line break "\n".

#### **Encoding**

This option lets you specify the character encoding to use. The allowed encodings are:

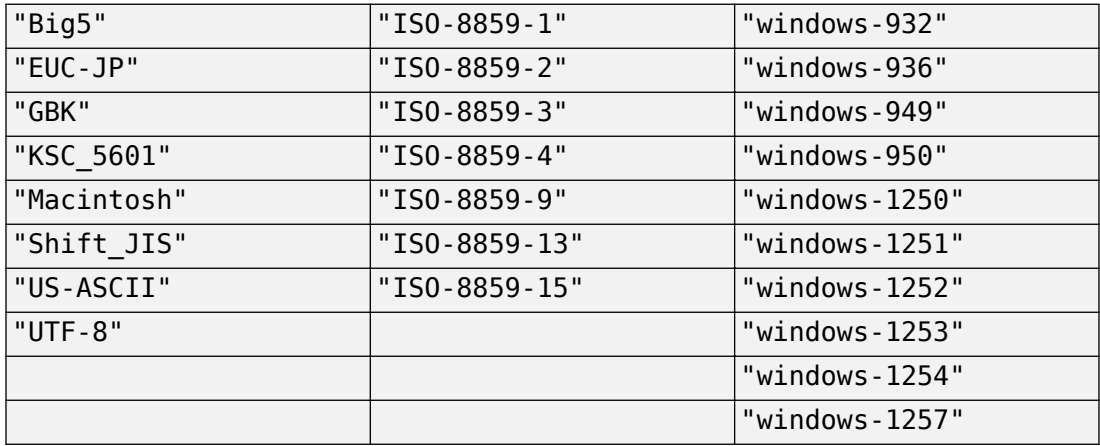

The default encoding is system dependent. If you specify the encoding incorrectly, characters might read incorrectly. Characters unrecognized by the encoding are replaced by the default substitution character for the specified encoding.

Encodings not listed here can be specified but might not produce correct results.

### **Return Values**

List of strings, or one string

### **See Also**

#### **MuPAD Functions**

[fprint](#page-803-0) | [ftextinput](#page-848-0) | [stringlib::subs](#page-7110-0)

## <span id="page-7105-0"></span>**stringlib::remove**

Delete substrings

## **Syntax**

stringlib::remove(string1, string2, <First>)

## **Description**

With stringlib:: remove, a substring can be deleted from another string.

After string2 has been found, the search for further occurrences of it continues after its last letter; hence only the first of several overlapping occurrences is detected. See ["Example 3" on page 31-35](#page-7106-0) (Symbolic Math Toolbox).

### **Examples**

### **Example 1**

By default, out of several occurrences of the given substring *all* are removed.

```
stringlib::remove("abcdeabcdeabcde", "bc")
```
"adeadeade"

### **Example 2**

Using the option First causes stringlib:: remove to remove only the first occurrence of the given substring.

```
stringlib::remove("abcdeabcdeabcde", "bc", First)
```
"adeabcdeabcde"

### <span id="page-7106-0"></span>**Example 3**

In the following example, the given substring occurs twice, where both instances of it do overlap. Only the first occurrence is removed.

```
stringlib:: remove("aaa", "aa")
```
 $"a"$ 

### **Parameters**

**string1, string2**

Non empty string

## **Options**

### **First**

Determines that only the first appearance of string2 in string1 will be deleted

### **Return Values**

Given string without the deleted parts

### **See Also**

**MuPAD Functions** [delete](#page-508-0) | [stringlib::subs](#page-7110-0) | [stringlib::subsop](#page-7113-0)

## **stringlib::split**

Split a string

## **Syntax**

stringlib::split(string, <separator>)

### **Description**

stringlib::split(string, separator) splits string in all parts separated by the string given as separator, that is not included in the returned strings.

If no separator is given, a single space is used as separator.

A returned part can be the empty string.

When the given string does not contain the separator, a list with the unchanged string is returned.

### **Examples**

### **Example 1**

The given string is splitted into the numbers separated by comma:

```
stringlib::split("1,2,3,4,5", ",")
```
 $\lceil$ "1", "2", "3", "4", "5"]

In the next example is the separator a comma followed by a space:

```
stringlib::split("1, 2, 3, 4, 5", ", ")
```

```
["1", "2", "3", "4", "5"]
```
Without separator a single space is used as separator:

```
stringlib::split("1, 2, 3, 4, 5")
      \lceil "1," "2," "3," "4," "5" \rceil
```
### **Example 2**

The parts can be empty strings – five empty strings separated by four single spaces:

```
stringlib::split(" ", "")
           \left[ \begin{smallmatrix} m_1 & m_2 & m_3 & m_4 & m_5 \end{smallmatrix} \right]
```
The following string (five spaces) consists of two empty strings and a single space separated by two double spaces:

```
stringlib::split(", ", " ")
    [m, m, m]
```
### **Example 3**

When the string does not contain the separator, a list with the unchanged string is returned:

```
stringlib::split("1,2,3,4,5", ".")
```
 $\lceil$ "1,2,3,4,5"]

### **Parameters**

#### **string, separator**

Any non-empty MuPAD string

### **Return Values**

List of all parts of string without all parts separator; the string itself, if string does not contain separator.

### **See Also**

#### **MuPAD Functions**

[stringlib::collapseWhitespace](#page-7073-0) | [stringlib::contains](#page-7076-0) | [strmatch](#page-2033-0) | [substring](#page-2082-0)

## <span id="page-7110-0"></span>**stringlib::subs**

Substitution in a string

## **Syntax**

stringlib::subs(string, substring = replacement, <First>)

## **Description**

stringlib:: subs substitutes a substring by another string.

By default, every occurrence of the string substring in string is replaced by replacement. The option First causes only the first appearance of substring to be replaced.

The result is not searched again for instances of substring. See ["Example 3" on page](#page-7111-0) [31-40](#page-7111-0) (Symbolic Math Toolbox).

Among several overlapping occurrences of substring, the leftmost one is replaced.

### **Examples**

### **Example 1**

The string replacement may be empty.

```
stringlib::subs("abcdeabcdeabcde", "bc" = "")
```
"adeadeade"

### **Example 2**

Every substring is replaced unless the option First is given.

```
stringlib::subs("abcdeabcdeabcde", "bc" = "xxx")
     "axxxdeaxxxdeaxxxde"
stringlib::subs("abcdeabcdeabcde", "bc" = "xxx", First)
    "axxxdeabcdeabcde"
```
### **Example 3**

The substitution may produce a new instance of substring, but this one is not replaced.

```
stringlib::subs("aab", "ab"="b")
```
"ab"

### **Example 4**

Collapse all whitespace in strings (see [stringlib::collapseWhitespace](#page-7073-0)):

```
f := proc(x) local y; begin y := 2*x; x + y end_proc:
string := expr2text(f)
```
"proc(x) name f; local y; begin  $y := 2*x$ ;  $x + y$ end\_proc"

```
string := stringlib::subs(string, "\n" = " "):
string := stringlib::subs(string, " " = " "):
string := stringlib::subs(string, " " = " ")
```
"proc(x) name f; local y; begin  $y := 2*x$ ;  $x + y$  end\_proc"

### **Parameters**

#### **string**

Non empty string

#### **substring**

Non empty string that should be replaced

#### **replacement**

Any string that replaced substring

## **Options**

#### **First**

Determines that only the first appearance of substring in string will be replaced

### **Return Values**

Given string with substring replaced by replacement

### **See Also**

#### **MuPAD Functions** [stringlib::pos](#page-7094-0) | [stringlib::remove](#page-7105-0) | [stringlib::subsop](#page-7113-0) | [subs](#page-2057-0)

## <span id="page-7113-0"></span>**stringlib::subsop**

Substitution in a string

## **Syntax**

stringlib::subsop(string, index = replacement)

## **Description**

stringlib::subsop removes one or more characters at a given position and inserts another substring at that position instead.

The char with index index in string (if index is an integer) or the range of chars (if index is a range of integers) is removed. Instead replacement is inserted at that position. The inserted string need not have the same length.

### **Examples**

### **Example 1**

Delete the first character:

stringlib::subsop("abcdeabcdeabcde", 1 = "")

```
"bcdeabcdeabcde"
```
The 2nd to 3rd character will be replaced by "xxx":

stringlib::subsop("abcdeabcdeabcde", 2..3 = "xxx")

"axxxdeabcdeabcde"

Delete the characters 2 to 11:

```
stringlib::subsop("abcdeabcdeabcde", 2..11 = "")
```
"abcde"

### **Parameters**

#### **string**

Non empty string

#### **index**

Integer or range of integers that determines the chars to be replaced

#### **replacement**

Any string to replace the given char or range

### **Return Values**

Given string with the replacement

### **See Also**

#### **MuPAD Functions** [stringlib::pos](#page-7094-0) | [stringlib::remove](#page-7105-0) | [stringlib::subs](#page-7110-0) | [subsop](#page-2077-0)

## <span id="page-7115-0"></span>**stringlib::upper**

Convert to upper-case

## **Syntax**

stringlib::upper(string1)

## **Description**

stringlib::upper(string1) converts each lower-case letter in the string string1 to upper-case. All other characters remains unchanged.

If the string contains no lower-case letters, the given string is returned unchanged.

### **Examples**

### **Example 1**

Convert a string to upper-case:

```
stringlib::upper("MuPAD"),
stringlib::upper("Mupad"),
stringlib::upper("MUPAD"),
stringlib::upper("mupad")
```
"MUPAD", "MUPAD", "MUPAD", "MUPAD"

### **Example 2**

Compare strings not case sensitive:

```
str\_eq:= (str1, str2) ->
            bool(stringlib::upper(str1) = stringlib::upper(str2)):
str_eq("MuPAD", "mupad"), str_eq("Mupad", "MUPAD")
```
TRUE, TRUE

### **Parameters**

**string1**

Any string

### **Return Values**

String

### **See Also**

#### **MuPAD Functions**

[stringlib::format](#page-7079-0) | [stringlib::lower](#page-7087-0)

## **stringlib::validIdent**

Validate identifier name

## **Syntax**

```
stringlib::validIdent(string)
```
## **Description**

stringlib::validIdent(string) returns [TRUE](#page-2188-0), when string is a valid [identifier on](#page-2472-0) [page 7-29](#page-2472-0) name, otherwise [FALSE](#page-2191-0).

A valid identifier name in MuPAD must follow the rules:

- The first character must be a letter or the character " ".
- All following characters must be letters or digits or the character " ".
- An identifier consists of at least one character up to 512 characters.

Names in backticks ` are not determined as valid names.

### **Examples**

### **Example 1**

The example splits a set of names into valid identifier names and invalid identifier names:

```
split({"a", "1", "_111", "____", "A0b.C", "MuPAD", "1ABCDE", "xyz00"},
       stringlib::validIdent)
```
 $[\{\text{"MuPAD", "111", " " "", "a", "xyz00"\}, \{\text{"1", "1ABCDE", "A0b.C"\}}, \emptyset]$ 

stringlib:: random called with option Name returns always valid identifier names. The function [map](#page-1329-0) applies stringlib::validIdent to each of the 1000 generated random names:

```
map({stringlib::random(1..10, Name) $k = 1..1000}, stringlib::validIdent)
```
 $\{TRUE\}$ 

### **Parameters**

**string**

A string

### **Return Values**

[TRUE](#page-2188-0) or [FALSE](#page-2191-0)

### **See Also**

**MuPAD Functions** [domtype](#page-583-0) | [stringlib::random](#page-7096-0)

# **Symbol – Typesetting Symbols**

## **Symbol::accentPrime**

Adds a prime accent to an identifier

## **Syntax**

```
Symbol::accentPrime(a)
```
### **Description**

Creates a new identifier with a prime accent, such as  $a'$ .

## **Examples**

### **Example 1**

Symbol::accentPrime adds a "prime" to an identifier:

Symbol::accentPrime(x) =  $x + f(x)$ 

 $x' = x + f(x)$ 

## **Parameters**

**a**

An identifier

### **Return Values**

Identifier

## **Symbol::accentAsterisk**

Adds an asterisk accent to an identifier

## **Syntax**

```
Symbol::accentAsterisk(a)
```
### **Description**

Creates a new identifier with an asterisk accent, such as  $a^*$ .

## **Examples**

### **Example 1**

Asterisk accents are often used to denote special values:

```
f(Symbol::accentAsterisk(x)) = 0
```
 $f(x^*) = 0$ 

### **Parameters**

**a**

An identifier

### **Return Values**

Identifier

## **Symbol::accentTilde**

Adds a tilde accent to an identifier

### **Syntax**

```
Symbol::accentTilde(a)
```
### **Description**

Creates a new identifier with a tilde accent, such as  $\tilde{a}$ .

## **Examples**

### **Example 1**

The most common use of the tilde accent is to denote an approximation:

```
x = Symbol::accountTitle(x) + 0(h^2)
```
 $x = \tilde{x} + O(h^2)$ 

### **Parameters**

**a**

An identifier

### **Return Values**

Identifier

## **Symbol::accentHat**

Adds a hat accent to an identifier

## **Syntax**

```
Symbol::accentHat(a)
```
### **Description**

Creates a new identifier with a hat accent, such as  $\hat{a}$ .

## **Examples**

### **Example 1**

One of the common uses of the hat (or circumflex) accents is to denote Laplace transforms:

```
f = sin(x) \implies Symbol::accentHat{f})= laplace(sin(x), x, t)
```

$$
f = \sin(x) \Rightarrow \hat{f} = \frac{1}{t^2 + 1}
$$

### **Parameters**

**a**

An identifier
# **Return Values**

# **Symbol::accentRightArrow**

Adds a right arrow accent to an identifier

# **Syntax**

```
Symbol::accentRightArrow(a)
```
### **Description**

Creates a new identifier with a right arrow accent, such as  $\vec{a}$ .

# **Examples**

#### **Example 1**

Arrow accents are usually used to denote vectors:

```
Symbol::accentRightArrow(b)
= matrix([1, 2, Symbol::dots, n])
       \vec{b} = \begin{pmatrix} 1 \\ 2 \\ \cdots \\ n \end{pmatrix}
```
To denote  $\overrightarrow{0}$ , the null vector, start with the *identifier* 0: Symbol::accentRightArrow(`0`)

 $\vec{0}$ 

### **Parameters**

**a**

An identifier

# **Return Values**

# **Symbol::accentDot**

Adds a dot accent to an identifier

# **Syntax**

Symbol::accentDot(a)

# **Description**

Creates a new identifier with a dot accent, such as  $\dot{a}$ .

# **Examples**

#### **Example 1**

In physics, a dot accent is often used as a shorthand for the derivative with respect to time:

Symbol::accentDot(y) = - Symbol::omega^2 \* sin(x)

$$
\dot{y} = -\omega^2 \sin(x)
$$

# **Parameters**

**a**

An identifier

# **Return Values**

# **Symbol::accentDoubleDot**

Adds a double dot accent to an identifier

# **Syntax**

```
Symbol::accentDoubleDot(a)
```
# **Description**

Creates a new identifier with a double dot accent, such as *a¨*.

# **Examples**

#### **Example 1**

In physics, the double dot accent usually denotes the second derivative with respect to time:

```
Symbol::accentDoubleDot(x) = -x
```
 $\ddot{x} = -x$ 

# **Parameters**

**a**

An identifier

# **Return Values**

# **Symbol::accentTripleDot**

Adds a triple dot accent to an identifier

# **Syntax**

```
Symbol::accentTripleDot(a)
```
# **Description**

Creates a new identifier with a triple dot accent, such as  $\dddot{a}$ .

# **Examples**

#### **Example 1**

Triple dots, where used, usually denote the third derivative with repect to time:

 $Symbol::accountTripleDot(x)(t) = diff(x(t), t$3)$ 

$$
\ddot{x}^{\cdot}(t) = \frac{\partial^3}{\partial t^3} x(t)
$$

# **Parameters**

**a**

An identifier

# **Return Values**

# **Symbol::accentOverBar**

Adds an overbar to an identifier

# **Syntax**

```
Symbol::accentOverBar(a)
```
# **Description**

Creates a new identifier with an overbar, such as  $\overline{a}$ .

# **Examples**

#### **Example 1**

The overbar is used in statistics to denote the arithmetical mean of an observable quantity:

```
Symbol::accentOverBar(x) = sum(x[i], i=1..n)/n
```

$$
\overline{x} = \frac{\sum_{i=1}^{n} x_i}{n}
$$

# **Parameters**

**a**

An identifier

# **Return Values**

# **Symbol::accentUnderBar**

Adds an underbar to an identifier

# **Syntax**

```
Symbol::accentUnderBar(a)
```
# **Description**

Creates a new identifier with an underbar, such as  $a$ .

# **Examples**

#### **Example 1**

One of the areas where the underbar is used frequently is interval analysis, where an interval is usually given as follows:

```
x = [Symbol::accentUnderBar(x),
       Symbol::accentOverBar(x)]
     x = [x, \overline{x}]
```
### **Parameters**

**a**

An identifier

# **Return Values**

# **Symbol::new**

Functional access to symbols

# **Syntax**

Symbol(x)

# **Description**

Symbol::new(symname) or simply Symbol(symname) creates the typesetting symbol corresponding to symname.

The typesetting symbols can be accessed in two different ways: Most symbols can be input by typing Symbol::symname, where symname is taken from the lists in the introduction. For some symbol names (such as not or I), this is not possible in the MuPAD language. What is possible in any case is to invoke Symbol as a function, taking a string representation as its argument, as in Symbol("not").

# **Examples**

#### **Example 1**

The symbols accessed via Symbol can be used like ordinary identifiers:

```
Symbol::heartsuit in 
    {Symbol::heartsuit, Symbol::spades}
```
 $\mathbf{v} \in \{\mathbf{v}, \mathbf{A}\}$ 

expand((Symbol::alpha + Symbol::beta)^4);

 $\alpha^{4}$  + 4  $\alpha^{3}$  B + 6  $\alpha^{2}$  B<sup>2</sup> + 4  $\alpha$  B<sup>3</sup> + B<sup>4</sup>

Some symbol names are MuPAD keywords and can not be accessed via slot calls. They can be given as function calls:

```
Symbol("minus"), Symbol("div"), Symbol("in"), 
Symbol("and"), Symbol("subset"), Symbol("NIL"), 
Symbol("UNKNOWN"), Symbol("FAIL"), Symbol("E"), 
Symbol("I"), Symbol("not")
```
 $\sim$ ,  $\land$ ,  $\in$ ,  $\land$ ,  $\subset$ , Nil, unknown, Fail, E, I,  $\rightarrow$ 

#### **Parameters**

#### **symname**

A symbol name: a string

### **Return Values**

[identifier on page 7-29](#page-2472-0)

### **See Also**

**MuPAD Functions** [print](#page-1644-0)

# <span id="page-7143-0"></span>**Symbol::subScript**

Combines two expressions to a new subscripted identifier

# **Syntax**

```
Symbol::subScript(a, b)
```
# **Description**

Creates a new subscripted identifier, such as  $a_b$ . If the arguments are not yet identifiers, they are first converted into identifiers.

You can also use  $\gamma$ ,  $\gamma$ ,  $\gamma$ ,  $\gamma$ ,  $\gamma$ ,  $\gamma$ , and  $\gamma$  to create arguments with superscripts and subscripts. For these arguments a new superscripted identifier appears on top of the existing ones:

 $a^{b^c}$  or  $a^{b^d}$ .

# **Examples**

#### **Example 1**

Even if *X1* and *X2* look identical, only *X1* is an identifier whereas *X2* is an [\\_index](#page-1025-0)expression:

```
X1 := Symb0!::subScript(x, 1): X2 := x[1]:X1, X2; domtype(X1), domtype(X2)
```
 $x_1, x_1$ 

#### DOM\_IDENT, DOM\_EXPR

Pre-scripts are possible by subscripting the empty identifier `` and appending an identifer:

```
Symbol::subScript(``, 1).x
       1<sub>X</sub>
```
#### **Example 2**

You can use the nested form of the function:

```
Symbol::subScript(x, Symbol::subScript(i, j))
```
 $x_{i_j}$ 

#### **Example 3**

Use Symbol:: subSuperScript or \$ to create an expression with both sub- and superscript properly aligned one above the other:

```
Symbol::subSuperScript(a,b,c)
```
 $a_h^c$ 

If you use the shortcut \$, put the expression in single quotation marks:

```
`a$bc`
```
 $a_b^c$ 

If you use a  $b^c$ c, it creates the subscripted expression a b and then attaches the superscript c to that expression. In this case, the letters b and c do not appear one above the other.

a $b^c$ c

The same happens when you use a nested call to Symbol:: subScript and [Symbol::superScript](#page-7150-0):

```
Symbol::superScript(Symbol::subScript(a, b), c)
```
 $a_b^c$ 

#### **Example 4**

If you want to create identifiers in which the five special characters  $($ ,  $\hat{\ }$ ,  $\hat{\ }$ ,  $\hat{\ }$ ,  $\hat{\ }$ ,  $\hat{\ }$ ) appear explicitly, use string arguments:

```
Symbol::subScript("a","b_c")
```
 $a_{\text{b}\_\text{c}}$ 

### **Parameters**

**a, b**

Arbitrary expressions

### **Return Values**

Identifier

# **See Also**

**MuPAD Functions** [Symbol::subSuperScript](#page-7146-0) | [Symbol::superScript](#page-7150-0)

# <span id="page-7146-0"></span>**Symbol::subSuperScript**

Combines three expressions to a new combined sub- and superscripted identifier

# **Syntax**

```
Symbol::subSuperScript(a, b, c)
```
# **Description**

Creates a new combined sub- and superscripted identifier, such as  $a_{i}^{c}$ . If the arguments are not yet identifiers, they are first converted into identifiers.

You can also use  $\_, \hat{\ }$ ,  $\sharp$ ,  $\{$ , and  $\}$  to create arguments with superscript and subscript. For

```
these arguments a new indexed identifier appears on top of the existing ones: a_{b_c}^d or a_{b_d}^e.
```
# **Examples**

#### **Example 1**

Input of an identifier with sub- and superscript:

```
X1 := Symbol::subSuperScript(x, 1, 2):
X1, domtype(X1)
```

```
x_1^2, DOM IDENT
```
Pre-scripts are possible by subsuperscripting the empty identifier `` and appending an identifer:

```
Symbol::subSuperScript(``, 1, 2).X
```
 $\frac{2}{1}X$ 

And at last scripts all around X:

```
Symbol::subSuperScript(``, 1, 2).Symbol::subSuperScript(X, 3, 4)
```
 ${}^{2}_{1}X_{3}^{4}$ 

#### **Example 2**

You can use the nested form of the function:

```
Symbol::subSuperScript(x, a, Symbol::subSuperScript(b, i, j))
```
 $x_a^{b_i^j}$ 

#### **Example 3**

Use Symbol:: subSuperScript or \$ to create an expression with both sub- and superscript properly aligned one above the other:

```
Symbol::subSuperScript(a,b,c)
```
 $a_h^c$ 

If you use the shortcut \$, put the expression in single quotation marks:

```
`a$bc`
```
 $a_h^c$ 

If you use a\_b^c, it creates the subscripted expression a\_b and then attaches the superscript c to that expression. In this case, the letters b and c do not appear one above the other.

```
a_b^c
        a_b^{\ c}
```
The same happens when you use a nested call to Symbol:: subScript and [Symbol::superScript](#page-7150-0):

```
Symbol::superScript(Symbol::subScript(a, b), c)
```
 $a_h^c$ 

#### **Example 4**

If you want to create identifiers in which the five special characters  $(\_, \hat{\ } , \hat{\ } , \hat{\ } , \}$ ) appear explicitly, use string arguments:

```
Symbol::subSuperScript("a","b_c","d_e")
```
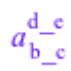

# **Parameters**

**a, b, c**

Arbitrary expressions

# **Return Values**

### **See Also**

#### **MuPAD Functions**

[Symbol::subScript](#page-7143-0) | [Symbol::superScript](#page-7150-0)

# <span id="page-7150-0"></span>**Symbol::superScript**

Combines two expressions to a new superscripted identifier

# **Syntax**

```
Symbol::superScript(a, b)
```
# **Description**

Creates a new superscripted identifier, such as  $a^b$ . If the arguments are not yet identifiers, they are first converted into identifiers.

You can also use  $\_, \hat{\ }$ ,  $\sharp$ ,  $\{$ , and  $\}$  to create arguments with superscripts and subscripts. For these arguments a new superscripted identifier appears on top of the existing ones:

 $a^{b^c}$  or  $a^{b^d}$ .

# **Examples**

#### **Example 1**

Even if *X1* and *X2* look identical, only *X1* is an identifier whereas *X2* is a [\\_power](#page-78-0)expression:

```
X1 := Symb01::superScript(x, 2): X2 := x^2:X1, X2; domtype(X1), domtype(X2)
    x^2, x^2
```
DOM IDENT, DOM EXPR

Pre-scripts are possible by superscripting the empty identifier `` and appending an identifer:

```
Symbol::superScript(``, 1).x
```

```
\frac{1}{x}
```
#### **Example 2**

You can use the nested form of the function:

```
Symbol::superScript(x, Symbol::superScript(i, j))
```
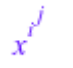

#### **Example 3**

Use Symbol:: subSuperScript or \$ to create an expression with both sub- and superscript properly aligned one above the other:

```
Symbol::subSuperScript(a,b,c)
     a_h^c
```
If you use the shortcut \$, put the expression in single quotation marks:

```
`a$bc`
```
 $a_h^c$ 

If you use  $a_b^c$ , it creates the subscripted expression  $a_b$  and then attaches the superscript c to that expression. In this case, the letters b and c do not appear one above the other.

 $a_b^c$ 

 $a_b^c$ 

The same happens when you use a nested call to Symbol:: subScript and [Symbol::superScript](#page-7150-0):

```
Symbol::superScript(Symbol::subScript(a, b), c)
```
 $a_b^c$ 

#### **Example 4**

If you want to create identifiers in which the five special characters ( $\cdot$ ,  $\hat{\cdot}$ ,  $\hat{\cdot}$ ,  $\hat{\cdot}$ ,  $\hat{\cdot}$ ) appear explicitly, use string arguments:

```
Symbol::superScript("a","b^c")
```
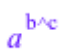

# **Parameters**

**a, b**

Arbitrary expressions

# **Return Values**

Identifier

# **See Also**

#### **MuPAD Functions**

[Symbol::subScript](#page-7143-0) | [Symbol::subSuperScript](#page-7146-0)

# **Type – Type Checking and Mathematical Properties**

# **Type::AlgebraicConstant**

Type representing algebraic constants

# **Syntax**

testtype(obj, Type::AlgebraicConstant)

# **Description**

Type::AlgebraicConstant represents algebraic constants.

In MuPAD, algebraic constants are characterized as follows: a complex number is an algebraic constant, if both its real part and its imaginary part are rational. Sums and products of algebraic constants are again algebraic constants. Further, rational powers of algebraic constants are again algebraic constants.

Taken together, these rules characterize algebraic constants over the rationals defined as usual, i.e., as roots of polynomial expressions.

This type does not represent a property: it cannot be used in [assume](#page-274-0) to mark an identifier as an algebraic constant.

# **Examples**

#### **Example 1**

The following number is composed of radicals involving rational numbers and therefore is an algebraic constant:

testtype( $(3^{(1/2)*I + 1/8)^(1/7)}$ , Type::AlgebraicConstant)

#### **TRUE**

The following objects are not algebraic constants:

```
testtype(2^I, Type::AlgebraicConstant),
testtype(PI, Type::AlgebraicConstant)
```
FALSE, FALSE

#### **Example 2**

Symbolic objects cannot represent algebraic constants:

```
testtype(x, Type::AlgebraicConstant)
```
**FALSE** 

#### **Example 3**

The following call selects the algebraic constants in an expression:

```
select(x + PI + 2^(1/2) + I, testtype, Type::AlgebraicConstant)
```
 $\sqrt{2}+i$ 

### **Parameters**

**obj**

Any MuPAD object

# **Return Values**

See [testtype](#page-2138-0)

### **See Also**

**MuPAD Functions** [Type::Constant](#page-7172-0) | [testtype](#page-2138-0)

# **Type::AnyType**

Type representing arbitrary MuPAD objects

# **Syntax**

testtype(obj, Type::AnyType)

# **Description**

Type::AnyType represents arbitrary MuPAD objects.

This type is meant to represent arbitrary MuPAD objects in constructors of composite types such as [Type::ListOf](#page-7200-0).

This type does not represent a property: it cannot be used in [assume](#page-274-0).

# **Examples**

#### **Example 1**

Any object matches this type:

```
testtype(3, Type::AnyType),
testtype(x, Type::AnyType),
testtype(array(1..1, [x]), Type::AnyType),
testtype(Dom::Matrix(), Type::AnyType)
```
TRUE, TRUE, TRUE, TRUE

This type is meant for constructing composite types. The following call tests, whether an object is a list with arbitrary elements:

```
testtype([3, x, \arctan(1..1, [x]), \text{Dom}: \text{Matrix}()],
            Type::ListOf(Type::AnyType))
```
#### **TRUE**

# **Parameters**

**obj**

Any MuPAD object

### **Return Values**

[testtype](#page-2138-0) always returns [TRUE](#page-2188-0)

# **See Also**

**MuPAD Functions** [testtype](#page-2138-0)

# **Type::Arithmetical**

Type representing arithmetical objects

# **Syntax**

testtype(obj, Type::Arithmetical)

# **Description**

Type::Arithmetical represents arithmetical objects.

In MuPAD, arithmetical objects are objects that represent complex numbers if all identifiers in them also represent complex numbers. Arithmetical objects include numbers, most expressions, and elements of certain library domains. In particular, the latter include [rectform](#page-1781-0) objects and series expansions of domain type [Series::Puiseux](#page-2864-0).

Certain infinite objects such as  $dirac(\theta)$ , [infinity](#page-1042-0), or [complexInfinity](#page-443-0) are also defined to be arithmetical expressions.

The following objects are *not* regarded as arithmetical objects:

- equations and inequalities,
- Boolean objects and Boolean expressions involving [and](#page-140-0), or, not,
- lists,
- sets and set expressions involving [union](#page-1089-0), [intersect](#page-1082-0), [minus](#page-1086-0),
- polynomials of domain type [DOM\\_POLY](#page-1609-0),
- functions and procedures,
- arrays and tables.

This type does not represent a property: it cannot be used in [assume](#page-274-0) to mark an identifier as an arithmetical object.

### **Examples**

#### **Example 1**

The expression **BAB** may represent a matrix if *A* and *B* are matrices, or it may represent a number if *A* and *B* are numbers. However, MuPAD regards identifiers as numbers: hence they commute with each other, and a product of identifiers represents a number, too:

```
A^{\wedge}(-1) * B * A * BR^2testtype(%, Type::Arithmetical)
     TRUE
```
#### **Example 2**

Numbers and expressions are regarded as arithmetical objects:

```
testtype(3 + I, Type::Arithmetical),
testtype(x + sqrt(2) + I*PI, Type::Arithmetical),
testtype(x/y + y/x, Type::Arithmetical)
```
TRUE, TRUE, TRUE

Equations and inequalities are not regarded as arithmetical objects:

```
testtype(x^2 = 2, Type::Arithmetical),
testtype(x <> 2, Type::Arithmetical),
testtype(x < 2, Type::Arithmetical),
testtype(x >= 2, Type::Arithmetical)
```
FALSE, FALSE, FALSE, FALSE

Sets, lists, tables and arrays are not arithmetical:

```
testtype({a, b, c}, Type::Arithmetical),
testtype(array(1..1, [x]), Type::Arithmetical)
```
FALSE, FALSE

Most domain objects such as matrices of some matrix domain are not arithmetical:

testtype(Dom::Matrix()([[1, 2], [3, 4]]), Type::Arithmetical)

**FALSE** 

### **Parameters**

**obj**

Any MuPAD object

### **Return Values**

See [testtype](#page-2138-0)

# **See Also**

**MuPAD Functions** [testtype](#page-2138-0)

# **Type::Boolean**

Type representing boolean expressions

# **Syntax**

testtype(obj, Type::Boolean)

# **Description**

Type::Boolean represents logical formulas.

Boolean expressions are all of the following objects: the Boolean constants [TRUE](#page-2188-0), [FALSE](#page-2191-0), and [UNKNOWN](#page-2194-0); identifiers; equations and inqualities; expressions with operator [and](#page-140-0), [or](#page-145-0), [not](#page-150-0), [xor](#page-154-0), implies, equiv if each operand is a Boolean expression; or results returned by [solvelib::isEmpty](#page-6551-0).

# **Examples**

#### **Example 1**

Identifiers and boolean constants are Boolean expressions:

testtype(TRUE, Type::Boolean), testtype(a, Type::Boolean)

#### TRUE, TRUE

#### **Example 2**

In order that an expression be Boolean, it is not sufficient that only its operator is a logical operator; also its operands must be Boolean expressions.

```
testtype(a >= 3 and b, Type::Boolean); 
testtype(a+b and c, Type::Boolean)
```
**TRUE** 

**FALSE** 

## **Parameters**

**obj**

Any MuPAD object

## **Return Values**

See [testtype](#page-2138-0)

### **See Also**

**MuPAD Functions** [testtype](#page-2138-0)

# <span id="page-7165-0"></span>**Type::Complex**

Type and property representing complex numbers

## **Syntax**

testtype(obj, Type::Complex) assume(x, Type::Complex)

is(ex, Type::Complex)

## **Description**

Type::Complex represents complex numbers. This type can also be used as a property to mark identifiers as complex numbers.

The call testtype(obj, Type::Complex) checks, whether obj is a complex number and returns [TRUE](#page-2188-0), if it holds, otherwise [FALSE](#page-2191-0).

[testtype](#page-2138-0) only performs a syntactical test identifying MuPAD objects of type [DOM\\_INT](#page-2474-0), [DOM\\_RAT](#page-2491-0), [DOM\\_FLOAT](#page-2466-0) and [DOM\\_COMPLEX](#page-2449-0). This does not include arithmetical expressions such as  $exp(1)$ , which are not identified as of type Type:: Complex.

The call  $\text{assume}(x, \text{Type}:\text{Complex})$  marks the identifier x as a complex number.

The call is(ex, Type::Complex) derives, whether the expression ex is a complex number (or this property can be derived).

This type represents a property that can be used in [assume](#page-274-0) and [is](#page-1106-0).

## **Examples**

#### **Example 1**

The following numbers are of type Type:: Complex:

```
testtype(2, Type::Complex),
testtype(3/4, Type::Complex),
testtype(0.123, Type::Complex),
testtype(1 + I/3, Type::Complex),
testtype(1.0 + 2.0 * I, Type::Complex)
```

```
TRUE, TRUE, TRUE, TRUE, TRUE
```
The following expressions are exact representations of complex numbers. Syntactically, however, they are not of type Type:: Complex:

```
testtype(exp(3), Type::Complex),
testtype(PI^2 + 5, Type::Complex),
testtype(sin(2) + PI*I, Type::Complex)
```
FALSE, FALSE, FALSE

#### **Example 2**

Identifiers may be assumed to represent a complex number:

```
assume(x, Type::Complex): is(x, Type::Complex)
```
#### **TRUE**

The real numbers are a subset of the complex numbers:

```
assume(x, Type::Real): is(x, Type::Complex)
```
#### **TRUE**

Without further information, it cannot be decided whether a complex number is real:

assume(x, Type::Complex): is(x, Type::Real)

**UNKNOWN** 

unassume(x):

#### **Parameters**

**obj**

Any MuPAD object

**x**

An identifier

**ex**

An arithmetical expression (Symbolic Math Toolbox)

### **Return Values**

See [assume](#page-274-0), [is](#page-1106-0) and [testtype](#page-2138-0)

#### **See Also**

**MuPAD Functions** [Type::Imaginary](#page-7183-0) | [Type::Property](#page-7256-0) | [Type::Real](#page-7264-0) | [assume](#page-274-0) | [is](#page-1106-0) | [testtype](#page-2138-0)

# <span id="page-7168-0"></span>**Type::ConstantIdents**

Set of constant identifiers in MuPAD

# **Syntax**

```
contains(Type::ConstantIdents, obj)
```
### **Description**

Type::ConstantIdents is the set { CATALAN , E , EULER , I , PI }.

Type::ConstantIdents is the [set on page 7-50](#page-2493-0) of [identifiers on page 7-29](#page-2472-0) that represent constants. As of version 4.0, these are CATALAN (Symbolic Math Toolbox), E (Symbolic Math Toolbox) (= exp(1)), EULER (Symbolic Math Toolbox), I (Symbolic Math Toolbox), PI (Symbolic Math Toolbox).

These constants will be returned by the function [indets](#page-1019-0), but they cannot be treated like other identifiers. For example, they cannot have properties or be the left-hand side of an [assignment on page 1-257](#page-266-0).

See "Example 1" on page 33-15 (Symbolic Math Toolbox) for an application.

[Type::Constant](#page-7172-0) makes use of Type::ConstantIdents, see ["Example 2" on page 33-](#page-7169-0) [16](#page-7169-0) (Symbolic Math Toolbox).

## **Examples**

#### **Example 1**

MuPAD implements π as the identifier PI (Symbolic Math Toolbox).

domtype(PI)

**DOM IDENT** 

```
However, PI is constant:
```
testtype(PI, Type::Constant)

#### **TRUE**

Still, [indets](#page-1019-0) regards PI as an identifier with no value (which is syntactically correct), and you can even use PI as an indeterminate of a [polynomial on page 1-1600](#page-1609-0):

```
indets(PI/2*x);
poly(PI/2*x)
```
 $\{x, \pi\}$ poly $\left(\frac{\pi x}{2}, [x, \pi]\right)$ 

To find the "real" indeterminates, use the following call:

```
indets(PI/2*x) minus Type::ConstantIdents
```
 $\{x\}$ 

#### **Example 2**

In the following, the [solve](#page-2000-0) command solves for all identifiers found in the equation:

```
solve(x^2 = KHINTCHINE)
```

```
\{[KHINTCHINE = z^2, x = z] }
```
Assume you want MuPAD to regard the identifier KHINTCHINE as a constant. (Probably, it should represent the Khintchine constant *K*, which is approximately 2.685452.) First of all, you should make sure that the identifier does not have a value yet and [protect on page](#page-1687-0) [1-1678](#page-1687-0) it:

```
testtype(KHINTCHINE, DOM_IDENT);
protect(KHINTCHINE, ProtectLevelError)
```
**TRUE** 

ProtectLevelNone

Next, add KHINTCHINE to Type::ConstantIdents (note that we have to unprotect the identifier Type, because Type:: ConstantIdents is a [slot on page 1-1979](#page-1988-0) of it):

```
old protection := unprotect(Type):
Type::ConstantIdents := Type::ConstantIdents union {KHINTCHINE}:
protect(Type, old_protection):
Type::ConstantIdents
```
 $\{i, KHINTCHINE, CATALAN, EULER,  $\pi$ ,  $e\}$$ 

Now, MuPAD regards KHINTCHINE as a constant:

```
testtype(sin(PI + KHINTCHINE), Type::Constant)
```
#### **TRUE**

After clearing the remember table of solve, we now obtain:

solve(Remember, Clear):  $solve(x^2 = KHINTCHINE)$ 

 ${[x = \sqrt{KHINTCHINE}]}, [x = -\sqrt{KHINTCHINE}]}$ 

#### **Parameters**

**obj**

Any MuPAD object

### **Return Values**

See [contains](#page-450-0)

### **See Also**

#### **MuPAD Functions**

[Type::Constant](#page-7172-0) | [Type::Indeterminate](#page-7189-0) | [contains](#page-450-0) | [indets](#page-1019-0)

# <span id="page-7172-0"></span>**Type::Constant**

Type representing constant objects

## **Syntax**

testtype(obj, Type::Constant)

## **Description**

Type::Constant represents constant objects, i.e., objects not containing symbolic identifiers.

Numbers, strings, Boolean constants, [NIL](#page-1440-0), [FAIL](#page-746-0) and the identifiers PI (Symbolic Math Toolbox), EULER (Symbolic Math Toolbox) and CATALAN (Symbolic Math Toolbox) in the set [Type::ConstantIdents](#page-7168-0) are regarded as constant objects. A composite object is constant, if all its operands are constant.

Any function is identified as a constant, if all arguments are constant, also if the function is not defined (e.g., an identifier).

This type does not represent a property: it cannot be used in [assume](#page-274-0) to mark an identifier as a constant.

## **Examples**

#### **Example 1**

The following objects are elementary constants:

```
testtype(3, Type::Constant),
testtype(sin(3/2), Type::Constant),
testtype(TRUE, Type::Constant),
testtype("MuPAD", Type::Constant),
testtype(FAIL, Type::Constant)
```
#### TRUE, TRUE, TRUE, TRUE, TRUE

The following expression contains an indeterminate *x* and, consequently, is not a constant object:

testtype(exp(x + 1), Type::Constant)

#### **FALSE**

All constant operands of an expression are [selected on page 1-1827](#page-1836-0):

```
select(x^2 + 3*x - 2, testtype, Type::Constant)
```
 $-2$ 

Any function call is considered constant, if the arguments are constant:

testtype(f(1, 2, 3, 4), Type::Constant)

**TRUE** 

#### **Parameters**

**obj**

Any MuPAD object

#### **Return Values**

See [testtype](#page-2138-0)

## **See Also**

**MuPAD Functions** [testtype](#page-2138-0)

# **Type::Equation**

Type representing equations

# **Syntax**

```
testtype(obj, Type::Equation(<lhs_type, <rhs_type>>))
```
## **Description**

Type::Equation represents equations. The types of the left hand side and the right hand side can be specified.

The call testtype(obj, Type::Equation(lhs\_type,rhs\_type)) checks whether type(obj) yields " \_equal " and testtype(lhs(obj), lhs\_type) and testtype(rhs(obj), rhs\_type) both yield [TRUE](#page-2188-0) and returns [TRUE](#page-2188-0), if all holds, otherwise [FALSE](#page-2191-0).

The two optional parameters lhs type and rhs type determine the types of the left hand side and the right hand side, respectively.

The default values of lhs\_type and rhs\_type are [Type::AnyType](#page-7158-0).

**Note** The equations lhs=rhs and rhs=lhs are considered different! E.g., the equation x=3 matches the type Type::Equation(DOM\_IDENT,DOM\_INT), but it does not match the type Type::Equation(DOM\_INT,DOM\_IDENT).

This type does not represent a property, it cannot be used in an [assume](#page-274-0) call.

## **Examples**

#### **Example 1**

The following object is an equation:

```
testtype(x = 3, Type::Equation())TRUE
```
The following calls test, whether the object is an equation with an unknown on the left hand side and a positive integer on the right hand side:

```
testtype(x = 3, Type::Equation(Type::Unknown, Type::PosInt)),
testtype(x = 0, Type::Equation(Type::Unknown, Type::PosInt))
```
TRUE, FALSE

#### **Parameters**

**obj**

Any MuPAD object

#### **lhs\_type**

The type of the left hand side; a type can be an object of the library Type or one of the possible return values of [domtype](#page-583-0) and [type](#page-2197-0)

#### **rhs\_type**

The type of the right hand side

#### **Return Values**

See [testtype](#page-2138-0)

### **See Also**

**MuPAD Functions** [testtype](#page-2138-0)

# **Type::Even**

Type and property representing even integers

## **Syntax**

testtype(obj, Type::Even)

assume(x, Type::Even)

is(ex, Type::Even)

# **Description**

Type::Even represents even integers. This type can also be used as a property to mark identifiers as even integers.

The call testtype(obj, Type::Even) checks, whether obj is an even number and returns [TRUE](#page-2188-0), if it holds, otherwise [FALSE](#page-2191-0).

[testtype](#page-2138-0) only performs a syntactical test identifying MuPAD objects of type [DOM\\_INT](#page-2474-0) and checks, if bool(domtype( $x/2$ ) = DOM INT) holds.

The call assume  $(x, Type::Even)$  marks the identifier  $x$  as an even number.

The call is(ex, Type::Even) derives, whether the expression ex is an even number (or this property can be derived).

This type represents a property that can be used in [assume](#page-274-0) and [is](#page-1106-0).

## **Examples**

#### **Example 1**

The following numbers are of type Type:: Even:

```
testtype(2, Type::Even),
testtype(-4, Type::Even),
testtype(8, Type::Even),
testtype(-11114, Type::Even),
testtype(4185296581467695598, Type::Even)
```
TRUE, TRUE, TRUE, TRUE, TRUE

#### **Example 2**

We use this type as a property:

```
assume(x, Type::Even):
```
The following calls to [is](#page-1106-0) derive the properties of a composite expression from the properties of its indeterminates:

```
is(3*x^2, Type::Even), is(x + 1, Type::Even)
```
TRUE, FALSE

is(x, Type::Integer), is(2\*x, Type::Integer), is(x/2, Type::Integer), is(x/3, Type::Integer)

TRUE, TRUE, TRUE, UNKNOWN

 $assume(y, Type::Odd): is(x + y, Type::Even)$ 

**FALSE** 

 $is(2*(x + y))$ , Type::Even)

**TRUE** 

delete x, y:

#### **Parameters**

**obj**

Any MuPAD object

**x**

An [identifier on page 7-29](#page-2472-0) or a mathematical expression containing identifiers

**ex**

An arithmetical expression (Symbolic Math Toolbox)

#### **Return Values**

See [assume](#page-274-0), [is](#page-1106-0) and [testtype](#page-2138-0)

#### **See Also**

**MuPAD Functions** [Type::Odd](#page-7231-0) | [Type::Property](#page-7256-0) | [assume](#page-274-0) | [is](#page-1106-0) | [testtype](#page-2138-0)

# **Type::Function**

Type representing functions

## **Syntax**

testtype(obj, Type::Function)

### **Description**

Type::Function represents all MuPAD functions (procedures, executable objects etc).

The call testtype(obj, Type::Function) checks, whether obj is an executable MuPAD object. The call returns [TRUE](#page-2188-0) or [FALSE](#page-2191-0), respectively.

"Executable objects" in MuPAD are procedures (of type [DOM\\_PROC](#page-2488-0)), function environments (of type [DOM\\_FUNC\\_ENV](#page-2468-0)), and pure kernel functions (of type [DOM\\_EXEC](#page-2461-0)).

Additionally, symbolic [function iterates on page 1-77](#page-86-0) f@ (representing the map  $\times$  ->  $f(\ldots(f(x))\ldots)$  and symbolic [function compositions on page 1-74](#page-83-0)f@g (representing the function  $x \rightarrow f(g(x))$  are regarded as executable objects.

This type does not represent a property.

## **Examples**

#### **Example 1**

Type::Function accepts procedures:

testtype(proc(x) begin x^2 end, Type::Function)

**TRUE** 

Type::Function accepts simple procedures generated with the "arrow operator" ->, too:

```
testtype(x -> x^2, Type::Function)
```
#### **TRUE**

[sin](#page-1909-0) is a function environment, accepted by Type:: Function:

```
testtype(sin, Type::Function)
```
#### **TRUE**

The first operand of the function environment [print](#page-1644-0) is a pure kernel function, accepted by Type::Function:

```
testtype(op(print, 1), Type::Function)
```
#### **TRUE**

The 3-fold iterate of the function [diff](#page-538-0) is accepted by Type:: Function:

testtype(diff@@3, Type::Function)

#### **TRUE**

The composition of functions is accepted by  $Type:$ : Function:

```
testtype(f@g, Type::Function)
```
#### **TRUE**

Any other MuPAD object is determined as non executable object by Type:: Function:

map([1, TRUE, x, {}], testtype, Type::Function)

[FALSE, FALSE, FALSE, FALSE]

#### **Parameters**

**obj**

Any MuPAD object

### **Return Values**

See [testtype](#page-2138-0)

#### **See Also**

**MuPAD Functions** [testtype](#page-2138-0)

# <span id="page-7183-0"></span>**Type::Imaginary**

Type and property representing imaginary numbers

### **Syntax**

testtype(obj, Type::Imaginary)

assume(x, Type::Imaginary)

is(ex, Type::Imaginary)

## **Description**

Type::Imaginary represents complex numbers with vanishing real part. This type can also be used as a property to mark identifiers as imaginary numbers.

The call testtype(obj, Type::Imaginary) checks, whether obj is an imaginary number (or zero) and returns [TRUE](#page-2188-0), if it holds, otherwise [FALSE](#page-2191-0).

[testtype](#page-2138-0) only performs a syntactical test identifying MuPAD objects of type DOM COMPLEX and checks, whether iszero(Re(obj)) holds, or whether iszero(obj) is [TRUE](#page-2188-0). This does not include arithmetical expressions such as  $I*exp(1)$ , which are not identified as of type Type::Imaginary.

The call assume( $x$ , Type:: Imaginary) marks the identifier  $x$  as an imaginary number.

The call is(ex, Type::Imaginary) derives, whether the expression ex is an imaginary number (or this property can be derived).

This type represents a property that can be used in [assume](#page-274-0) and [is](#page-1106-0).

The call assume(Re(x) =  $\theta$ ) has the same meaning as assume(x, Type::Imaginary).

#### **Examples**

#### **Example 1**

The following numbers are of type Type:: Imaginary:

```
testtype(5*I, Type::Imaginary),
testtype(3/2*I, Type::Imaginary),
testtype(-1.23*I, Type::Imaginary)
```
TRUE, TRUE, TRUE

The following expressions are exact representations of imaginary numbers. However, syntactically they are not of type Type:: Imaginary, because their domain type is not [DOM\\_COMPLEX](#page-2449-0):

```
testtype(exp(3)*I, Type::Imaginary),
testtype(PI*I, Type::Imaginary),
testtype(sin(2*I), Type::Imaginary)
```
FALSE, FALSE, FALSE

In contrast to [testtype](#page-2138-0), the function [is](#page-1106-0) performs a semantical test:

```
is(exp(3)*I, Type::Imaginary),
is(PI*I, Type::Imaginary),
is(sin(2*I), Type::Imaginary)
```
TRUE, TRUE, TRUE

#### **Example 2**

Identifiers may be assumed to represent an imaginary number:

```
assume(x, Type::Imaginary): is(x, Type::Imaginary), Re(x), Im(x)
```
TRUE,  $0, -x$ i

The imaginary numbers are a subset of the complex numbers:

is(x, Type::Complex)

**TRUE** 

unassume(x):

### **Parameters**

**obj**

Any MuPAD object

**x**

An identifier

**ex**

An arithmetical expression (Symbolic Math Toolbox)

**obj**

Any MuPAD object

### **Return Values**

See [assume](#page-274-0), [is](#page-1106-0) and [testtype](#page-2138-0)

# **See Also**

#### **MuPAD Functions**

[Type::Complex](#page-7165-0) | [Type::Property](#page-7256-0) | [assume](#page-274-0) | [is](#page-1106-0) | [testtype](#page-2138-0)

# <span id="page-7186-0"></span>**Type::IndepOf**

Type representing objects that do not contain given identifiers

# **Syntax**

```
testtype(obj, Type::IndepOf(x))
```
testtype(obj, Type::IndepOf({x1, x2, …}))

## **Description**

Type:: IndepOf( $x$ ) represents objects that do not contain the identifier  $x$ .

Type::IndepOf( $\{x1, x2, \ldots\}$ ) represents objects that do not contain any of the identifiers x1, x2 etc.

The call testtype(obj, Type::IndepOf(x)) checks, whether obj does not contain the identifier x and returns a corresponding [TRUE](#page-2188-0) or [FALSE](#page-2191-0).

Type::IndepOf uses [has](#page-912-0) to check whether the object contains at least one of the specified identifiers.

This type does not represent a property.

# **Examples**

#### **Example 1**

The following expression depends on x:

```
testtype(x^2 - x + 3, Type::IndepOf(x))
```
**FALSE** 

```
It is independend of y:
```
testtype( $x^2 - x + 3$ , Type::IndepOf(y))

#### **TRUE**

The following expression is independend of x and y:

```
testtype(2*(a + b)/c, Type::IndepOf({x, y}))
```
**TRUE** 

The following call [selects on page 1-1827](#page-1836-0) all operands of the expression that are independend of x:

```
select(sin(y) + x^2 - 3*x + 2, testtype, Type::Index(f(x))
```
 $sin(y) + 2$ 

### **Parameters**

**obj**

Any MuPAD object

**x, x1, x2**

Identifiers of domain type [DOM\\_IDENT](#page-2472-0)

#### **Return Values**

See [testtype](#page-2138-0)

#### **See Also**

#### **MuPAD Functions**

[Type::Indeterminate](#page-7189-0) | [has](#page-912-0) | [indets](#page-1019-0) | [testtype](#page-2138-0)

# <span id="page-7189-0"></span>**Type::Indeterminate**

Type representing indeterminates

# **Syntax**

```
testtype(obj, Type::Indeterminate)
```
## **Description**

Type::Indeterminate represents all objects that MuPAD regards as indeterminates: [identifiers on page 7-29](#page-2472-0) except those in [Type::ConstantIdents](#page-7168-0), plus [indexed](#page-1025-0) [identifiers on page 1-1016](#page-1025-0).

This type does not represent a property: it cannot be used in [assume](#page-274-0) to mark an identifier as an algebraic constant.

## **Examples**

#### **Example 1**

The following call selects all indeterminates from a list:

```
delete x:
testtype(x, Type::Indeterminate),
testtype(sqrt(2), Type::Indeterminate);
```

```
TRUE, FALSE
```

```
l := [x, x[2], x[sqrt(2) + I], x[x], PL, PI[1], sin(x), 3.0];select(l, testtype, Type::Indeterminate)
```
[x, x<sub>2</sub>, x<sub> $\sqrt{2}+i$ </sub>, x<sub>x</sub>,  $\pi$ ,  $\pi$ <sub>1</sub>, sin(x), 3.0]

 $[x, x_2, x_{\sqrt{2}+i}, x_x, \pi_1]$ 

Note that [testtype](#page-2138-0) evaluates its arguments:

```
y := 5;testtype(y, Type::Indeterminate),
testtype(hold(y), Type::Indeterminate);
     5
    FALSE, TRUE
```
#### **Parameters**

**obj**

Any MuPAD object

## **Return Values**

See [testtype](#page-2138-0)

#### **See Also**

**MuPAD Domains** [DOM\\_IDENT](#page-2472-0)

**MuPAD Functions** [Type::ConstantIdents](#page-7168-0) | [Type::IndepOf](#page-7186-0) | [\\_index](#page-1025-0) | [indets](#page-1019-0) | [testtype](#page-2138-0)

# <span id="page-7191-0"></span>**Type::Integer**

Type and property representing integers

### **Syntax**

testtype(obj, Type::Integer) assume(x, Type::Integer) is(ex, Type::Integer)

## **Description**

Type::Integer represents integers. This type can also be used as a property to mark identifiers as integers.

The call testtype(obj, Type::Integer) checks, whether obj is an integer number and returns [TRUE](#page-2188-0), if it holds, otherwise [FALSE](#page-2191-0).

[testtype](#page-2138-0) only performs a syntactical test identifying MuPAD objects of type [DOM\\_INT](#page-2474-0).

The call assume  $(x, Type::Integer)$  marks the identifier  $x$  as an integer number.

The call is(ex, Type::Integer) derives, whether the expression ex is an integer number (or this property can be derived).

This type represents a property that can be used in [assume](#page-274-0) and [is](#page-1106-0).

## **Examples**

#### **Example 1**

The following numbers are of type Type:: Integer:

```
testtype(0, Type::Integer), testtype(55, Type::Integer),
testtype(-111, Type::Integer)
```
TRUE, TRUE, TRUE

#### **Example 2**

We use this type as a property:

assume(x, Type::Integer):

The following calls to [is](#page-1106-0) derive the properties of a composite expression from the properties of its indeterminates:

```
is(3*x, Type::Real), is(2*x, Type::Even), is(x/2, Type::Integer)
```
TRUE, TRUE, UNKNOWN

assume(y, Type::Integer): is(x + y^2, Type::Integer)

**TRUE** 

```
unassume(x), unassume(y):
```
#### **Parameters**

#### **obj**

Any MuPAD object

**x**

An [identifier on page 7-29](#page-2472-0) or a mathematical expression containing identifiers

**ex**

An arithmetical expression (Symbolic Math Toolbox)

### **Return Values**

See [assume](#page-274-0), [is](#page-1106-0) and [testtype](#page-2138-0)

### **See Also**

**MuPAD Functions** [Type::Property](#page-7256-0) | [Type::Real](#page-7264-0) | [assume](#page-274-0) | [is](#page-1106-0) | [testtype](#page-2138-0)

# **Type::Intersection**

Type representing the intersection of several types

# **Syntax**

```
testtype(obj, (obj_type, …))
```
## **Description**

Type::Intersection(type1, type2, ...) represents all objects having all of the types type1, type2, ...

The call testtype(obj, Type::Intersection(obj\_types, ...)) checks, whether obj has all the given types obj types, ....

The call testtype(obj, Type::Intersection(obj\_types, ...)) is thus equivalent to the call lazy and (map(obj types,  $x \rightarrow$  testtype(obj, x))), testing obj against all types in turn.

obj types, ... must be a (nonempty) [sequence on page 1-88](#page-97-0) of types (see [testtype](#page-2138-0)).

This type does not represent a property.

## **Examples**

#### **Example 1**

Check, whether the given object is a positive and odd integer:

```
testtype(1, Type::Intersection(Type::PosInt, Type::Odd))
```
#### **TRUE**

2 however, is not a positive and a odd number:

testtype(2, Type::Intersection(Type::PosInt, Type::Odd))

**FALSE** 

#### **Example 2**

[testtype](#page-2138-0) is used to [select on page 1-1827](#page-1836-0) positive and odd integers:

```
SET:= {-2, -1.5, -1, -0.5, 0, 0.5, 1, 1.5, 2, 3}:
select(SET, testtype, Type::Intersection(Type::PosInt, Type::Odd))
```
 ${1, 3}$ 

delete SET:

#### **Parameters**

**obj**

Any MuPAD object

#### **obj\_type, …**

A sequence of types; a type can be an object of the library Type (Symbolic Math Toolbox) or one of the possible return values of [domtype](#page-583-0) and [type](#page-2197-0)

#### **Return Values**

See [testtype](#page-2138-0)

### **See Also**

**MuPAD Functions** [testtype](#page-2138-0)

# **Type::Interval**

Property representing intervals

# **Syntax**

Type::Interval(a, b, <ndomain>) Type::Interval([a], b, <ndomain>) Type::Interval(a, [b], <ndomain>) Type::Interval([a], [b], <ndomain>) Type::Interval([a, b], <ndomain>)

# **Description**

```
Type::Interval(a, b, ...) represents the interval (a, b).
Type::Interval([a], b, ...) represents the interval [a, b).
Type::Interval(a, [b], ...) represents the interval (a, b].
Type::Interval([a], [b], ...) represents the interval [a, b].
Type::Interval([a, b], ...) represents the interval [a, b].
```
With the default domain Type:: Real, the type object created by Type:: Interval represents a real interval, i.e., the set of all real numbers between the border points a and b. If another domain is specified, then the type object represents the intersection of the real interval with the set represented by the domain. E.g.,  $Type::Interval(a, b, c)$ Type::Rational) represents the set of all rational numbers between a and b, and Type::Interval([a, b], Type::Residue(0, 2)) represents the set of all even integers between a and b including a and b.

The type object represents a property that may be used in [assume](#page-274-0) and [is](#page-1106-0). With

```
assume(x, Type::Interval(a, b, ndomain))
```
the identifier x is marked as a number from the interval represented by the type object. With

```
is(x, Type::Interval(a, b, ndomain))
```
one queries, whether x is contained in the interval.

Interval types should not be used in [testtype](#page-2138-0). No MuPAD object matches these types syntactically, i.e., [testtype](#page-2138-0) always returns [FALSE](#page-2191-0).

#### **Examples**

#### **Example 1**

The following type object represents the open interval (- 1, 1):

```
Type::Interval(-1, 1)
```

```
Type::Interval(-1, 1, Type::Real)
```
The following calls are equivalent: both create the type representing a closed interval: Type::Interval([-1], [1]), Type::Interval([-1, 1])

Type::Interval $([-1], [1], Type::Real)$ , Type::Interval $([-1], [1], Type::Real)$ 

The following call creates the type representing the set of all integers from -10 to 10: Type::Interval([-10, 10], Type::Integer)

Type::Interval $([-10], [10],$  Type::Integer)

The following call creates the type representing the set of all rational numbers in the interval  $\left[0, 1\right)$ :

```
Type::Interval([0], 1, Type::Rational)
```
Type::Interval([0], 1, Type::Rational)

The following calls create the types representing the sets of all even/odd integers in the interval  $[-10, 10]$ 

```
Type::Interval([-10], [10], Type::Even),
Type::Interval([-10], [10], Type::Odd)
```

```
Type::Interval([-10], [10], Type::Residue(0, 2, Type::Integer)),Type::Interval([-10], [10], Type::Residue(1, 2, Type::Integer))
```
#### **Example 2**

We use intervals as a property. The following call marks *x* as a real number from the interval  $[0, 2)$ :

```
assume(x, Type::Interval([0], 2)):
```
Consequently,  $x^2 + 1$  lies in the interval  $\lceil 1, 5 \rceil$ :

```
is(x^2 + 1 >= 1), is(x^2 + 1 < 5)
```

```
TRUE, TRUE
```
The following call marks *x* as an integer larger than -10 and smaller than 100:

```
assume(x, Type::Interval(-10, 100, Type::Integer)):
```
Consequently,  $x^3$  is an integer larger than  $-730$  and smaller than  $970300$ :

```
is(x^3, Type::Integer), is(x^3 >= -729), is(x^3 < 970300),
is(x^3, Type::Interval(-10^3, 100^3, Type::Integer))
```
TRUE, TRUE, TRUE, TRUE

is( $x \le -730$ ), is( $x^3 \ge 970300$ )

#### FALSE, FALSE

is( $x > 0$ ), is( $x^3$ , Type::Interval( $0$ , 10, Type::Integer))

UNKNOWN, UNKNOWN

unassume(x):

#### **Parameters**

#### **a, b**

The borders of the interval: [arithmetical objects on page 33-7](#page-7160-0)

#### **ndomain**

A type object such as [Type::Real](#page-7264-0), [Type::Integer](#page-7191-0) or [Type::Rational](#page-7261-0) representing a subset of the real numbers or a property representing a residue class as Type::Residue(0, 2). The default domain is [Type::Real](#page-7264-0).

#### **Return Values**

Type object

### **See Also**

#### **MuPAD Functions**

[Type::Integer](#page-7191-0) | [Type::Rational](#page-7261-0) | [Type::Real](#page-7264-0) | [Type::Residue](#page-7270-0) | [assume](#page-274-0) | [is](#page-1106-0) | [testtype](#page-2138-0)
# <span id="page-7200-0"></span>**Type::ListOf**

Type representing lists of objects with the same type

# **Syntax**

```
testtype(obj, Type::ListOf(obj_type, <min_nr, <max_nr>>))
```
# **Description**

Type::ListOf describes lists of objects of a specified type.

The call testtype(obj, Type::ListOf(obj types, ...)) checks, whether obj is a [list on page 7-41](#page-2484-0) with elements of the given type obj type, ... and returns [TRUE](#page-2188-0), if it holds, otherwise [FALSE](#page-2191-0).

The two optional parameters min\_nr and max\_nr determine the minimum and maximum number of elements in the analyzed list. If the numbers are not be given, the number of elements in the list will not be checked. If only the minimum is given, only the minimal number of elements in the list is checked.

Note especially that [Type::Union](#page-7300-0) provides a way to allow more than one type for the list elements.

This type does not represent a property.

# **Examples**

### **Example 1**

Is the given list a list of identifiers?

testtype([a, b, c, d, e, f], Type::ListOf(DOM\_IDENT))

**TRUE** 

Is the given list a list of at least five real numbers?

testtype([0, 0.5, 1, 1.5, 2, 2.5, 3], Type::ListOf(Type::Real, 5))

**TRUE** 

### **Example 2**

[testtype](#page-2138-0) is used to [select on page 1-1827](#page-1836-0) lists with exactly two identifiers:

```
S := {[a], [a, b], [d, 1], [0, d], [e], [d, e]}:
select(S, testtype, Type::ListOf(DOM_IDENT, 2, 2))
```
 $\{[a, b], [d, e]\}$ 

# **Parameters**

### **obj**

Any MuPAD object

#### **obj\_type**

The type of the objects; a type can be an object of the library Type (Symbolic Math Toolbox) or one of the possible return values of [domtype](#page-583-0) and [type](#page-2197-0)

#### **min\_nr**

The minimal number of objects as nonnegative integer

#### **max\_nr**

The maximal number of objects as nonnegative integer

## **Return Values**

See [testtype](#page-2138-0)

## **See Also**

#### **MuPAD Domains** [DOM\\_LIST](#page-2484-0)

#### **MuPAD Functions**

[Type::ListProduct](#page-7203-0) | [Type::SetOf](#page-7283-0) | [Type::Union](#page-7300-0) | [testtype](#page-2138-0)

# <span id="page-7203-0"></span>**Type::ListProduct**

Type representing lists

# **Syntax**

```
testtype(obj, Type::ListProduct(typedef, …))
```
# **Description**

With Type::ListProduct, lists with different object types can be identified.

The call testtype(obj, Type::ListProduct(typedef)) checks, whether obj is a list of objects, which have the types given by typedef and returns [TRUE](#page-2188-0), if it holds, otherwise [FALSE](#page-2191-0).

obj must have the same number of arguments as the sequence typedef. The elements of obj are checked one after another: the first element of obj is checked against the type given by the first element of typedef, and so on. All elements and types must match.

typedef, ... must be a nonempty [sequence on page 1-88](#page-97-0) of types. A type can be an object of the library Type (Symbolic Math Toolbox) or one of the possible return values of [domtype](#page-583-0) and [type](#page-2197-0).

This type does not represent a property.

# **Examples**

### **Example 1**

The argument is a list of a positive integer followed by an identifier:

testtype([5, x], Type::ListProduct(Type::PosInt, Type::Unknown))

**TRUE** 

Is the argument is a sequence of five positive integers?

testtype([5, 3, 5, -1, 0], Type::ListProduct(Type::PosInt \$ 5))

**FALSE** 

## **Parameters**

**obj**

Any MuPAD object

#### **typedef**

A sequence of types; a type can be an object of the library Type (Symbolic Math Toolbox) or one of the possible return values of [domtype](#page-583-0) and [type](#page-2197-0)

# **Return Values**

See [testtype](#page-2138-0)

# **See Also**

**MuPAD Functions** [Type::ListOf](#page-7200-0) | [Type::Product](#page-7254-0) | [testtype](#page-2138-0)

# **Type::NegInt**

Type and property representing negative integers

# **Syntax**

testtype(obj, Type::NegInt)

assume(x, Type::NegInt)

is(ex, Type::NegInt)

# **Description**

Type::NegInt represents negative integers. Type::NegInt is a property, too, which can be used in an [assume](#page-274-0) call.

The call testtype(obj, Type::NegInt) checks, whether obj is a negative integer number and returns [TRUE](#page-2188-0), if it holds, otherwise [FALSE](#page-2191-0).

[testtype](#page-2138-0) only performs a syntactical test identifying MuPAD objects of type [DOM\\_INT](#page-2474-0) and checks, if bool(obj  $\lt$  0) holds.

The call  $\text{assume}(x, \text{Type}:\text{NegInt})$  marks the identifier x as a negative integer number.

The call  $is(ex, Type::NegInt)$  derives, whether the expression  $ex$  is a negative integer number (or this property can be derived).

This type represents a property that can be used in [assume](#page-274-0) and [is](#page-1106-0).

# **Examples**

### **Example 1**

The following numbers are of type Type:: NegInt:

```
testtype(-2, Type::NegInt),
testtype(-3, Type::NegInt),
testtype(-55, Type::NegInt),
testtype(-1, Type::NegInt),
testtype(-111111111, Type::NegInt)
```
TRUE, TRUE, TRUE, TRUE, TRUE

### **Example 2**

Assume an identifier is a negative integer:

```
assume(x, Type::NegInt):
is(x, Type::NegInt)
```
### **TRUE**

Negative integers are integers, of course:

```
assume(x, Type::NegInt):
is(x, Type::Integer)
```
### **TRUE**

However, integers can be negative or not:

```
assume(x, Type::Integer):
is(x, Type::NegInt)
```
**UNKNOWN** 

delete x:

# **Parameters**

**obj**

Any MuPAD object

#### **x**

An [identifier on page 7-29](#page-2472-0) or a mathematical expression containing identifiers

**ex**

An arithmetical expression (Symbolic Math Toolbox)

## **Return Values**

See [testtype](#page-2138-0), [assume](#page-274-0) and [is](#page-1106-0)

## **See Also**

**MuPAD Functions** [Type::Property](#page-7256-0) | [assume](#page-274-0) | [is](#page-1106-0) | [testtype](#page-2138-0)

# **Type::NegRat**

Type and property representing negative rational numbers

# **Syntax**

testtype(obj, Type::NegRat)

assume(x, Type::NegRat)

is(ex, Type::NegRat)

# **Description**

Type::NegRat represents negative rational numbers. Type::NegRat is a property, too, which can be used in an [assume](#page-274-0) call.

The call testtype(obj, Type::NegRat) checks, whether obj is a negative rational number and returns [TRUE](#page-2188-0), if it holds, otherwise [FALSE](#page-2191-0).

[testtype](#page-2138-0) only performs a syntactical test identifying MuPAD objects of type [DOM\\_INT](#page-2474-0) and DOM RAT and checks, if bool(obj  $\lt 0$ ) holds.

The call  $\text{assume}(x, \text{Type} : \text{NegRat})$  marks the identifier x as a negative rational number.

The call  $is(ex, Type::NegRat)$  derives, whether the expression ex is a negative rational number (or this property can be derived).

This type represents a property that can be used in [assume](#page-274-0) and [is](#page-1106-0).

# **Examples**

### **Example 1**

The following numbers are of type Type:: NegRat:

```
testtype(-2, Type::NegRat),
testtype(-3/4, Type::NegRat),
testtype(-55/111, Type::NegRat),
testtype(-1, Type::NegRat),
testtype(-111/111111, Type::NegRat)
```
TRUE, TRUE, TRUE, TRUE, TRUE

### **Example 2**

Assume an identifier is negative rational:

```
assume(x, Type::NegRat):
is(x, Type::NegRat)
```
#### **TRUE**

Also negative rational numbers are rational:

```
assume(x, Type::NegRat):
is(x, Type::Rational)
```
#### **TRUE**

However, rational numbers can be negative rational or not:

```
assume(x, Type::Rational):
is(x, Type::NegRat)
```
**UNKNOWN** 

delete x:

### **Parameters**

**obj**

Any MuPAD object

**x**

An [identifier on page 7-29](#page-2472-0) or a mathematical expression containing identifiers

**ex**

An arithmetical expression (Symbolic Math Toolbox)

# **Return Values**

See [testtype](#page-2138-0), [assume](#page-274-0) and [is](#page-1106-0)

# **See Also**

**MuPAD Functions** [Type::Property](#page-7256-0) | [assume](#page-274-0) | [is](#page-1106-0) | [testtype](#page-2138-0)

# **Type::Negative**

Type and property representing negative numbers

# **Syntax**

testtype(obj, Type::Negative)

assume(x, Type::Negative)

is(ex, Type::Negative)

# **Description**

Type::Negative represents negative numbers. Type::Negative is a property, too, which can be used in an [assume](#page-274-0) call.

The call testtype(obj, Type::Negative) checks, whether obj is a negative real number and returns [TRUE](#page-2188-0), if it holds, otherwise [FALSE](#page-2191-0).

[testtype](#page-2138-0) only performs a syntactical test identifying MuPAD objects of type [DOM\\_INT](#page-2474-0), DOM RAT and DOM FLOAT and checks, if bool(obj  $\lt 0$ ) holds. This does not include arithmetical expressions such as  $-\exp(1)$ , which are not identified as of type Type::Negative.

The call assume  $(x, y)$  Type:: Negative) marks the identifier  $x$  as a negative real number.

The call  $is(ex, Type: : Negative)$  derives, whether the expression  $ex$  is a negative real number (or this property can be derived).

This type represents a property that can be used in [assume](#page-274-0) and [is](#page-1106-0).

Instead of Type:: Negative the assumption can also be assume  $(x < 0)$ .

## **Examples**

### **Example 1**

The following numbers are of type Type:: Negative:

```
testtype(-2, Type::Negative),
testtype(-3/4, Type::Negative),
testtype(-0.123, Type::Negative),
testtype(-1, Type::Negative),
testtype(-1.02, Type::Negative)
```
TRUE, TRUE, TRUE, TRUE, TRUE

The following expressions are exact representations of negative numbers, but syntactically they are not of Type:: Negative:

```
testtype(-exp(1), Type::Negative),
testtype(-PI^2 - 5, Type::Negative),
testtype(-sin(2), Type::Negative)
```
FALSE, FALSE, FALSE

### **Example 2**

Assume an identifier is negative:

```
assume(x, Type::Negative):
is(x, Type::Negative)
```
#### **TRUE**

This is equal to:

 $assume(x < 0)$ :  $is(x < 0)$ 

**TRUE** 

Also negative numbers are real:

```
assume(x, Type::Negative):
is(x, Type::Real)
```
#### **TRUE**

However, real numbers can be negative or not:

```
assume(x, Type::Real):
is(x, Type::Negative)
```
**UNKNOWN** 

delete x:

### **Parameters**

**obj**

Any MuPAD object

**x**

An [identifier on page 7-29](#page-2472-0) or a mathematical expression containing identifiers

**ex**

An arithmetical expression (Symbolic Math Toolbox)

### **Return Values**

See [testtype](#page-2138-0), [assume](#page-274-0) and [is](#page-1106-0)

### **See Also**

#### **MuPAD Functions**

[Type::Property](#page-7256-0) | [Type::Real](#page-7264-0) | [assume](#page-274-0) | [is](#page-1106-0) | [testtype](#page-2138-0)

# **Type::NonNegInt**

Type and property representing nonnegative integers

# **Syntax**

testtype(obj, Type::NonNegInt)

assume(x, Type::NonNegInt)

```
is(ex, Type::NonNegInt)
```
# **Description**

Type::NonNegInt represents nonnegative integers. Type::NonNegInt is a property, too, which can be used in an [assume](#page-274-0) call.

The call testtype(obj, Type::NonNegInt) checks, whether obj is a nonnegative integer number and returns [TRUE](#page-2188-0), if it holds, otherwise [FALSE](#page-2191-0).

[testtype](#page-2138-0) only performs a syntactical test identifying MuPAD objects of type [DOM\\_INT](#page-2474-0) and checks, if  $bool(obj \ge 0)$  holds.

The call assume( $x$ , Type::NonNegInt) marks the identifier  $x$  as a nonnegative integer number.

The call is(ex, Type::NonNegInt) derives, whether the expression ex is a nonnegative integer number (or this property can be derived).

This type represents a property that can be used in [assume](#page-274-0) and [is](#page-1106-0).

# **Examples**

### **Example 1**

The following numbers are of type Type:: NonNegInt:

```
testtype(2, Type::NonNegInt),
testtype(3/4, Type::NonNegInt),
testtype(55/111, Type::NonNegInt),
testtype(1, Type::NonNegInt),
testtype(111/111111, Type::NonNegInt)
```
TRUE, FALSE, FALSE, TRUE, FALSE

### **Example 2**

Assume an identifier is nonnegative rational:

```
assume(x, Type::NonNegInt):
is(x, Type::NonNegInt)
```
### **TRUE**

Also nonnegative integers are integers:

```
assume(x, Type::NonNegInt):
is(x, Type::Integer)
```
### **TRUE**

However, integers can be nonnegative or not:

```
assume(x, Type::Integer):
is(x, Type::NonNegInt)
```

```
UNKNOWN
```
delete x:

## **Parameters**

**obj**

Any MuPAD object

#### **x**

An [identifier on page 7-29](#page-2472-0) or a mathematical expression containing identifiers

**ex**

An arithmetical expression (Symbolic Math Toolbox)

## **Return Values**

See [testtype](#page-2138-0), [assume](#page-274-0) and [is](#page-1106-0)

## **See Also**

**MuPAD Functions** [Type::Integer](#page-7191-0) | [Type::Property](#page-7256-0) | [assume](#page-274-0) | [is](#page-1106-0) | [testtype](#page-2138-0)

# **Type::NonNegRat**

Type and property representing nonnegative rational numbers

# **Syntax**

testtype(obj, Type::NonNegRat)

assume(x, Type::NonNegRat)

is(ex, Type::NonNegRat)

# **Description**

Type::NonNegRat represents nonnegative rational numbers. Type::NonNegRat is a property, too, which can be used in an [assume](#page-274-0) call.

The call testtype(obj, Type::NonNegRat) checks, whether obj is a nonnegative rational number and returns [TRUE](#page-2188-0), if it holds, otherwise [FALSE](#page-2191-0).

[testtype](#page-2138-0) only performs a syntactical test identifying MuPAD objects of type [DOM\\_INT](#page-2474-0) and DOM RAT and checks, if bool(obj  $\geq 0$ ) holds.

The call  $\text{assume}(x, \text{Type} : \text{NonNegRat})$  marks the identifier x as a nonnegative rational number.

The call is(ex, Type::NonNegRat) derives, whether the expression ex is a nonnegative rational number (or this property can be derived).

This type represents a property that can be used in [assume](#page-274-0) and [is](#page-1106-0).

# **Examples**

### **Example 1**

The following numbers are of type Type:: NonNegRat:

```
testtype(2, Type::NonNegRat),
testtype(3/4, Type::NonNegRat),
testtype(55/111, Type::NonNegRat),
testtype(0, Type::NonNegRat),
testtype(111/111111, Type::NonNegRat)
```
TRUE, TRUE, TRUE, TRUE, TRUE

### **Example 2**

Assume an identifier is nonnegative rational:

```
assume(x, Type::NonNegRat):
is(x, Type::NonNegRat)
```
#### **TRUE**

Also nonnegative rational numbers are rational:

```
assume(x, Type::NonNegRat):
is(x, Type::Rational)
```
#### **TRUE**

However, rational numbers can be nonnegative rational or not:

```
assume(x, Type::Rational):
is(x, Type::NonNegRat)
```
**UNKNOWN** 

delete x:

### **Parameters**

**obj**

Any MuPAD object

**x**

An [identifier on page 7-29](#page-2472-0) or a mathematical expression containing identifiers

**ex**

An arithmetical expression (Symbolic Math Toolbox)

# **Return Values**

See [testtype](#page-2138-0), [assume](#page-274-0) and [is](#page-1106-0)

# **See Also**

**MuPAD Functions** [Type::Property](#page-7256-0) | [Type::Rational](#page-7261-0) | [assume](#page-274-0) | [is](#page-1106-0) | [testtype](#page-2138-0)

# **Type::NonNegative**

Type and property representing nonnegative numbers

# **Syntax**

testtype(obj, Type::NonNegative)

assume(x, Type::NonNegative)

is(ex, Type::NonNegative)

# **Description**

Type::NonNegative represents nonnegative numbers. Type::NonNegative is a property, too, which can be used in an [assume](#page-274-0) call.

The call testtype(obj, Type::NonNegative) checks, whether obj is a nonnegative real number and returns [TRUE](#page-2188-0), if it holds, otherwise [FALSE](#page-2191-0).

[testtype](#page-2138-0) only performs a syntactical test identifying MuPAD objects of type [DOM\\_INT](#page-2474-0), DOM RAT and DOM FLOAT and checks, if bool (obj  $\geq 0$ ) holds. This does not include arithmetical expressions such as  $exp(1)$ , which are not identified as of type Type::NonNegative.

The call assume  $(x, y)$  Type: : NonNegative marks the identifier x as a nonnegative real number.

The call  $is(ex, Type::NonNegative)$  derives, whether the expression  $ex$  is a nonnegative real number (or this property can be derived).

This type represents a property that can be used in [assume](#page-274-0) and [is](#page-1106-0).

Instead of Type:: NonNegative the assumption can also be assume  $(x \ge 0)$ .

## **Examples**

### **Example 1**

The following numbers are of type Type:: NonNegative:

```
testtype(2, Type::NonNegative),
testtype(3/4, Type::NonNegative),
testtype(0.123, Type::NonNegative),
testtype(0, Type::NonNegative),
testtype(1.02, Type::NonNegative)
```

```
TRUE, TRUE, TRUE, TRUE, TRUE
```
The following expressions are exact representations of nonnegative numbers, but syntactically they are not of Type:: NonNegative:

```
testtype(exp(1), Type::NonNegative),
testtype(PI^2 + 5, Type::NonNegative),
testtype(sin(2), Type::NonNegative)
```
FALSE, FALSE, FALSE

The function [is](#page-1106-0), however, can find these expressions to be nonnegative:

```
is(exp(1), Type::NonNegative),
is(PI^2 + 5, Type::NonNegative),
is(sin(2), Type::NonNegative)
```
### TRUE, TRUE, TRUE

### **Example 2**

Assume an identifier is nonnegative:

```
assume(x, Type::NonNegative):
is(x, Type::NonNegative)
```
#### **TRUE**

This is equal to:

 $assume(x == 0)$ : is( $x \ge 0$ )

#### **TRUE**

Also nonnegative numbers are real:

```
assume(x, Type::NonNegative):
is(x, Type::Real)
```
#### **TRUE**

But real numbers can be nonnegative or not:

```
assume(x, Type::Real):
is(x, Type::NonNegative)
```
#### **UNKNOWN**

delete x:

### **Parameters**

### **obj**

Any MuPAD object

#### **x**

An [identifier on page 7-29](#page-2472-0) or a mathematical expression containing identifiers

#### **ex**

An arithmetical expression (Symbolic Math Toolbox)

## **Return Values**

See [testtype](#page-2138-0), [assume](#page-274-0) and [is](#page-1106-0)

# **See Also**

**MuPAD Functions** [Type::Property](#page-7256-0) | [Type::Real](#page-7264-0) | [assume](#page-274-0) | [is](#page-1106-0) | [testtype](#page-2138-0)

# **Type::NonZero**

Type and property representing "unequal to zero"

# **Syntax**

testtype(obj, Type::NonZero)

assume(x, Type::NonZero)

is(ex, Type::NonZero)

# **Description**

Type::NonZero is a type of objects unequal to zero. Type::NonZero is a property, too, which can be used in an [assume](#page-274-0) call.

The call testtype(obj, Type::NonZero) checks, whether obj is *not* zero and returns [TRUE](#page-2188-0), if it holds, otherwise [FALSE](#page-2191-0).

[testtype](#page-2138-0) only performs a syntactical test and uses the function [iszero](#page-1124-0) to determine, whether the object is not zero. This implies that identifiers without a value, for example, are considered as being different from zero, see ["Example 1" on page 33-73](#page-7226-0) (Symbolic Math Toolbox).

The call assume  $(x, Type::NonZero)$  marks the identifier  $x$  as a complex number unequal to zero.

The call is(ex, Type::NonZero) derives, whether the expression ex is a complex number unequal to zero (or this property can be derived).

This type represents a property that can be used in [assume](#page-274-0) and [is](#page-1106-0).

The call assume( $x \le 0$ ) has the same meaning as assume( $x$ , Type::NonZero).

# <span id="page-7226-0"></span>**Examples**

### **Example 1**

Usage of Type:: NonZero whith [testtype](#page-2138-0):

testtype(1.0, Type::NonZero)

### **TRUE**

Since iszero(x) returns [FALSE](#page-2191-0), the following call returns [TRUE](#page-2188-0):

testtype(x, Type::NonZero)

### **TRUE**

### **Example 2**

Usage of Type:: NonZero whith [assume](#page-274-0) and [is](#page-1106-0):

is(x, Type::NonZero)

**UNKNOWN** 

Assumption: x is Type:: NonZero:

```
assume(x, Type::NonZero):
is(x, Type::NonZero)
```
### **TRUE**

The same again:

 $assume(x \leq 0)$ :  $is(x \leq 0)$ 

**TRUE** 

The difference between [testtype](#page-2138-0) and [is](#page-1106-0):

```
delete x:
is(x, Type::NonZero), testtype(x, Type::NonZero)
```
### **UNKNOWN, TRUE**

x could be zero:

```
\text{assume}(x \geq 0):
is(x, Type::NonZero), testtype(x, Type::NonZero)
```
**UNKNOWN, TRUE** 

delete x:

## **Parameters**

**obj**

Any MuPAD object

**x**

An [identifier on page 7-29](#page-2472-0) or a mathematical expression containing identifiers

**ex**

An arithmetical expression (Symbolic Math Toolbox)

## **Return Values**

See [testtype](#page-2138-0), [assume](#page-274-0) and [is](#page-1106-0)

# **See Also**

### **MuPAD Functions**

[Type::Zero](#page-7305-0) | [assume](#page-274-0) | [is](#page-1106-0) | [testtype](#page-2138-0)

# **Type::Numeric**

Type representing numerical objects

# **Syntax**

```
testtype(obj, Type::Numeric)
```
# **Description**

With Type:: Numeric, numeric objects (numbers) can be identified.

The call testtype(obj, Type::Numeric) checks, whether obj is a number and returns [TRUE](#page-2188-0), if it holds, otherwise [FALSE](#page-2191-0).

A number has the [domain type on page 1-574](#page-583-0) [DOM\\_INT](#page-2474-0), [DOM\\_RAT](#page-2491-0), [DOM\\_FLOAT](#page-2466-0) or [DOM\\_COMPLEX](#page-2449-0).

This type does not represent a property.

# **Examples**

### **Example 1**

The following objects are numbers.

```
testtype(2, Type::Numeric),
testtype(3/4, Type::Numeric),
testtype(0.123, Type::Numeric),
testtype(1 + I/3, Type::Numeric),
testtype(1.0 + 2.0 * I, Type::Numeric)
```
### TRUE, TRUE, TRUE, TRUE, TRUE

The following objects are not numerical objects.

```
testtype(ln(2), Type::Numeric),
testtype(sin(3/4), Type::Numeric),
testtype(x + I/3, Type::Numeric)
```
FALSE, FALSE, FALSE

## **Parameters**

**obj**

Any MuPAD object

## **Return Values**

See [testtype](#page-2138-0)

# **See Also**

#### **MuPAD Functions**

[Type::Complex](#page-7165-0) | [assume](#page-274-0) | [is](#page-1106-0) | [testtype](#page-2138-0)

# **Type::Odd**

Type and property representing odd integers

# **Syntax**

testtype(obj, Type::Odd)

assume(x, Type::Odd)

is(ex, Type::Odd)

# **Description**

Type::Odd represents odd integers. Type::Odd is a property, too, which can be used in an [assume](#page-274-0) call.

The call testtype(obj, Type::Odd) checks, whether obj is an odd number and returns [TRUE](#page-2188-0), if it holds, otherwise [FALSE](#page-2191-0).

[testtype](#page-2138-0) only performs a syntactical test identifying MuPAD objects of type [DOM\\_INT](#page-2474-0) and checks, if bool(domtype( $(x-1)/2$ ) = DOM INT) holds.

The call  $\text{assume}(x, \text{Type} : \text{Odd})$  marks the identifier x as an odd number.

The call is(ex, Type::Odd) derives, whether the expression ex is an odd number (or this property can be derived).

This type represents a property that can be used in [assume](#page-274-0) and [is](#page-1106-0).

# **Examples**

### **Example 1**

The following numbers are of type Type:: 0dd:

```
testtype(1, Type::0dd),
testtype(-3, Type::0dd),
testtype(7, Type:: Odd),
testtype(-11113, Type::Odd),
testtype(4185296581467695597, Type::Odd)
```

```
TRUE, TRUE, TRUE, TRUE, TRUE
```
### **Example 2**

Assume an identifier is odd:

assume(x, Type::0dd):  $is(x, Type::Odd)$ 

### **TRUE**

All odd numbers are integer:

```
assume(x, Type::Odd):is(x, Type::Integer)
```
### **TRUE**

However, integers can be odd or not:

assume(x, Type::Integer):  $is(x, Type::Odd)$ 

### **UNKNOWN**

However, even numbers are not odd:

assume(x, Type::0dd): is( $2*x$ , Type:: $0dd$ )

### **FALSE**

```
assume(n, Type::Even):
is(x*n, Type::0dd)
```
**FALSE** 

 $is(x*n + 1, Type::Odd)$ 

**TRUE** 

delete x, n:

## **Parameters**

**obj**

Any MuPAD object

**x**

An [identifier on page 7-29](#page-2472-0) or a mathematical expression containing identifiers

**ex**

An arithmetical expression (Symbolic Math Toolbox)

# **Return Values**

See [testtype](#page-2138-0), [assume](#page-274-0) and [is](#page-1106-0)

# **See Also**

### **MuPAD Functions**

[Type::Even](#page-7177-0) | [Type::Property](#page-7256-0) | [assume](#page-274-0) | [is](#page-1106-0) | [testtype](#page-2138-0)

# **Type::PolyExpr**

Type representing polynomial expressions

# **Syntax**

```
testtype(obj, Type::PolyExpr(unknowns, <coeff_type>))
```
# **Description**

With Type:: PolyExpr, polynomial expressions can be identified.

The call testtype(obj, Type::PolyExpr(unknowns)) checks, whether obj is a polynomial expression in the indeterminates unknowns and, if so, returns [TRUE](#page-2188-0), otherwise [FALSE](#page-2191-0).

A polynomial expression in indet is an [expression on page 7-20](#page-2463-0), where indet occurs only as operand of plus or mult expressions and in the base of power with a positive integer exponent.

A polynomial expression is a representation of a polynomial, but it has the MuPAD type DOM EXPR and is not produced by the function [poly](#page-1609-0).

indets must be an [identifier on page 7-29](#page-2472-0) or a [list on page 7-41](#page-2484-0) of identifiers.

The optional argument coeff\_type determines the type of the coefficients. If it is not given, [Type::AnyType](#page-7158-0) will be used.

This type does not represent a property.

# **Examples**

### **Example 1**

Is the object a polynomial expression with variable x?

```
X := -x^2 - x + 3:
testtype(X, Type::PolyExpr(x))
```
**TRUE** 

But X is not a MuPAD polynomial in x:

testtype(X, Type::PolyOf(x))

**FALSE** 

Is the object a polynomial expression with variables  $x$  and  $y$  and with integer coefficients?

```
X := -x^2 - x + 3:
testtype(X, Type::PolyExpr([x, y], Type::Integer))
```
#### **TRUE**

The next example too?

 $X := -x^2 - y^2 + 3*x + 3*y - 1$ : testtype(X, Type::PolyExpr([x, y], Type::Integer))

**TRUE** 

delete X:

### **Parameters**

**obj**

Any MuPAD object

#### **unknowns**

An indeterminate or a list of indeterminates
#### **coeff\_type**

The type of the coefficients; a type can be an object of the library Type (Symbolic Math Toolbox) or one of the possible return values of [domtype](#page-583-0) and [type](#page-2197-0)

### **Return Values**

See [testtype](#page-2138-0)

### **See Also**

**MuPAD Functions** [Type::PolyOf](#page-7237-0) | [indets](#page-1019-0) | [poly](#page-1609-0) | [testtype](#page-2138-0)

# <span id="page-7237-0"></span>**Type::PolyOf**

Type representing polynomials

## **Syntax**

testtype(obj, Type::PolyOf(coeff\_type, <num\_ind>))

### **Description**

With Type:: PolyOf, polynomials can be identified.

The call testtype(obj, Type::PolyOf(coeff\_type)) checks, whether obj is a polynomial with coefficients of type coeff\_type and, if so, returns [TRUE](#page-2188-0), otherwise [FALSE](#page-2191-0).

**Note** Only polynomials of type DOM POLY can be identified with Type::PolyOf, see [Type::PolyExpr](#page-7234-0) for polynomial expressions.

coeff\_type determines the type of the coefficients.

The optional argument num\_ind determines the number of indeterminates. If this argument is not given, the polynomial may have any number of indeterminates.

This type does not represent a property.

### **Examples**

#### **Example 1**

Is the object a polynomial with integer coefficients?

```
P := poly(-x^2 - x + 3):testtype(P, Type::PolyOf(Type::Integer))
```
#### **TRUE**

Is the object a polynomial with integer coefficients and two indets?

```
P := poly(-x^2 - x + 3, [x, y]):testtype(P, Type::PolyOf(Type::Integer, 2))
```
**TRUE** 

delete P:

## **Parameters**

**obj**

Any MuPAD object

#### **coeff\_type**

The type of the coefficientes; a type can be an object of the library Type or one of the possible return values of [domtype](#page-583-0) and [type](#page-2197-0)

#### **num\_ind**

The number of indeterminates

## **Return Values**

See [testtype](#page-2138-0)

## **See Also**

**MuPAD Functions** [indets](#page-1019-0) | [poly](#page-1609-0) | [testtype](#page-2138-0)

# <span id="page-7239-0"></span>**Type::PosInt**

Type and property representing positive integers

## **Syntax**

testtype(obj, Type::PosInt) assume(x, Type::PosInt)

is(ex, Type::PosInt)

## **Description**

Type::PosInt represents positive integers. Type::PosInt is a property, too, which can be used in an [assume](#page-274-0) call.

The call testtype(obj, Type::PosInt) checks, whether obj is a positive integer number and returns [TRUE](#page-2188-0), if it holds, otherwise [FALSE](#page-2191-0).

[testtype](#page-2138-0) only performs a syntactical test identifying MuPAD objects of type [DOM\\_INT](#page-2474-0) and checks, if bool(obj  $> 0$ ) holds.

The call  $\text{assume}(x, \text{Type} : \text{PosInt})$  marks the identifier x as a positive integer number.

The call is(ex, Type::PosInt) derives, whether the expression ex is a positive integer number (or this property can be derived).

This type represents a property that can be used in [assume](#page-274-0) and [is](#page-1106-0).

## **Examples**

#### **Example 1**

The following numbers are of type Type:: PosInt:

```
testtype(2, Type::PosInt),
testtype(3, Type::PosInt),
testtype(55, Type::PosInt),
testtype(1, Type::PosInt),
testtype(111, Type::PosInt)
```
TRUE, TRUE, TRUE, TRUE, TRUE

#### **Example 2**

Assume an identifier is positive integer:

```
assume(x, Type::PosInt):
is(x, Type::PosInt)
```
#### **TRUE**

Also positive integers are integers:

```
assume(x, Type::PosInt):
is(x, Type::Integer)
```
#### **TRUE**

However, integers can be positive or not:

```
assume(x, Type::Integer):
is(x, Type::PosInt)
```
**UNKNOWN** 

delete x:

### **Parameters**

**obj**

Any MuPAD object

#### **x**

An [identifier on page 7-29](#page-2472-0) or a mathematical expression containing identifiers

**ex**

An arithmetical expression (Symbolic Math Toolbox)

### **Return Values**

See [testtype](#page-2138-0), [assume](#page-274-0) and [is](#page-1106-0)

### **See Also**

**MuPAD Functions** [Type::Property](#page-7256-0) | [assume](#page-274-0) | [is](#page-1106-0) | [testtype](#page-2138-0)

# **Type::PosRat**

Type and property representing positive rational numbers

## **Syntax**

testtype(obj, Type::PosRat) assume(x, Type::PosRat) is(ex, Type::PosRat)

## **Description**

Type::PosRat represents positive rational numbers. Type::PosRat is a property, too, which can be used in an [assume](#page-274-0) call.

The call testtype(obj, Type::PosRat) checks, whether obj is a positive rational number and returns [TRUE](#page-2188-0), if it holds, otherwise [FALSE](#page-2191-0).

[testtype](#page-2138-0) only performs a syntactical test identifying MuPAD objects of type [DOM\\_INT](#page-2474-0) and DOM RAT and checks, if bool(obj  $> 0$ ) holds.

The call  $\Delta s$  assume (x, Type:: PosRat) marks the identifier x as a positive rational number.

The call is(ex, Type::PosRat) derives, whether the expression ex is a positive rational number (or this property can be derived).

This type represents a property that can be used in [assume](#page-274-0) and [is](#page-1106-0).

## **Examples**

#### **Example 1**

The following numbers are of type Type:: PosRat:

```
testtype(2, Type::PosRat),
testtype(3/4, Type::PosRat),
testtype(55/111, Type::PosRat),
testtype(1, Type::PosRat),
testtype(111/111111, Type::PosRat)
```
TRUE, TRUE, TRUE, TRUE, TRUE

#### **Example 2**

Assume an identifier is positive rational:

```
assume(x, Type::PosRat):
is(x, Type::PosRat)
```
#### **TRUE**

Also positive rational numbers are rational:

```
assume(x, Type::PosRat):
is(x, Type::Rational)
```
#### **TRUE**

However, rational numbers can be positive rational or not:

```
assume(x, Type::Rational):
is(x, Type::PosRat)
```
**UNKNOWN** 

delete x:

#### **Parameters**

**obj**

Any MuPAD object

**x**

An [identifier on page 7-29](#page-2472-0) or a mathematical expression containing identifiers

**ex**

An arithmetical expression (Symbolic Math Toolbox)

### **Return Values**

See [testtype](#page-2138-0), [assume](#page-274-0) and [is](#page-1106-0)

### **See Also**

**MuPAD Functions** [Type::Property](#page-7256-0) | [assume](#page-274-0) | [is](#page-1106-0) | [testtype](#page-2138-0)

# **Type::Positive**

Type and property representing positive numbers

## **Syntax**

testtype(obj, Type::Positive) assume(x, Type::Positive) is(ex, Type::Positive)

## **Description**

Type::Positive represents positive numbers. Type::Positive is a property, too, which can be used in an [assume](#page-274-0) call.

The call testtype(obj, Type::Positive) checks, whether obj is a positive real number and returns [TRUE](#page-2188-0), if it holds, otherwise [FALSE](#page-2191-0).

[testtype](#page-2138-0) only performs a syntactical test identifying MuPAD objects of type [DOM\\_INT](#page-2474-0), [DOM\\_RAT](#page-2491-0) and [DOM\\_FLOAT](#page-2466-0) and checks, if bool(obj  $> 0$ ) holds. This does not include arithmetical expressions such as  $\exp(1)$ , which are not identified as of type Type::Positive.

The call assume  $(x, y)$  Type:: Positive marks the identifier x as a positive real number.

The call is(ex, Type::Positive) derives, whether the expression ex is a positive real number (or this property can be derived).

This type represents a property that can be used in [assume](#page-274-0) and [is](#page-1106-0).

Instead of Type:: Positive the assumption can also be  $\text{assume}(x > 0)$ .

### **Examples**

#### **Example 1**

The following numbers are of type Type:: Positive:

```
testtype(2, Type::Positive),
testtype(3/4, Type::Positive),
testtype(0.123, Type::Positive),
testtype(1, Type::Positive),
testtype(1.02, Type::Positive)
```
TRUE, TRUE, TRUE, TRUE, TRUE

The following expressions are exact representations of positive numbers, but syntactically they are not of Type::Positive:

```
testtype(exp(1), Type::Positive),
testtype(PI^2 + 5, Type::Positive),
testtype(sin(2), Type::Positive)
```
FALSE, FALSE, FALSE

Ths function [is](#page-1106-0), however, realizes that they are, indeed, positive:

```
is(exp(1), Type::Positive),
is(PI^2 + 5, Type::Positive),
is(sin(2), Type::Positive)
```
TRUE, TRUE, TRUE

#### **Example 2**

Assume an identifier is positive:

```
assume(x, Type::Positive):
is(x, Type::Positive)
```
#### **TRUE**

This is equivalent to:

 $assume(x > 0)$ : is( $x > 0$ )

#### **TRUE**

Also positive numbers are real:

```
assume(x, Type::Positive):
is(x, Type::Real)
```
#### **TRUE**

But real numbers can be positive or not:

```
assume(x, Type::Real):
is(x, Type::Positive)
```
#### **UNKNOWN**

delete x:

#### **Parameters**

#### **obj**

Any MuPAD object

#### **x**

An [identifier on page 7-29](#page-2472-0) or a mathematical expression containing identifiers

#### **ex**

An arithmetical expression (Symbolic Math Toolbox)

### **Return Values**

See [testtype](#page-2138-0), [assume](#page-274-0) and [is](#page-1106-0)

### **See Also**

#### **MuPAD Functions**

[Type::Property](#page-7256-0) | [assume](#page-274-0) | [is](#page-1106-0) | [testtype](#page-2138-0)

# **Type::Predicate**

Type for testing object satisfying a given predicate

### **Syntax**

```
testtype(obj, Type::Predicate(<pname>, predicate, <p1, p2, …>))
```
### **Description**

Type::Predicate(predicate) represents the MuPAD objects which satisfy the predicate predicate.

```
The call testtype(obj, pname, Type::Predicate(< pname >, predicate , <
p1, p2 >)) test whether obj satisfies predicate; that is it returns predicate(obj,
p1, p2, ...).
```

```
Type::Predicate(predicate), Type::Predicate(name, predicate),
Type::Predicate ( predicate( p1 , p2 , …)), and Type::Predicate(name,
predicate p1 , p2 , , …) are respectively pretty printed as
Type::Predicate(predicate), Type::name, Type::Predicate(p, p1,
p2, \ldots, and Type:: name(p1, p2, \ldots).
```
## **Examples**

#### **Example 1**

We define a type which contains any MuPAD object:

```
t := Type::Predictate(x -> TRUE):testtype(1, t), testtype(2, t), testtype(x, t)
```
TRUE, TRUE, TRUE

We define a type which contains all the MuPAD object which are solution of  $(x-1)*(x-1)$  $+1) = 0:$ 

```
t := Type::Predicate(x -> bool((x - 1)*(x + 1) = 0)):
testtype(1, t), testtype(2, t), testtype(x, t)
```

```
TRUE, FALSE, FALSE
```
We define a type for partitions, that is, decreasing lists of integers:

```
part :=
    Type::Predicate(l -> lazy and(testtype(l, Type::ListOf(Type::Integer)),
                                   bool(revert(sort(l)) = l)):
testtype(a, part), testtype([3, 6, 1], part), testtype([3, 2, 2], part)
```
FALSE, FALSE, TRUE

Using the naming facility is recommended to improve the readability of error messages:

```
part :=
     Type::Predicate("Partition",
                     l -> _lazy_and(testtype(l, Type::ListOf(Type::Integer)),
                                    bool(revert(sort(l)) = l)):
f := proc(p: part) begin end:
f(3);
```

```
Error: Invalid object '3'. Type of argument number 1 must be 'Type::Partition'.
   Evaluating: f
```
#### **Parameters**

#### **pname**

A string which will be used for pretty printing the type

#### **predicate**

A function of one argument which can return [TRUE](#page-2188-0), [FALSE](#page-2191-0) or [FAIL](#page-746-0)

**obj, p1, p2, …**

Any MuPAD objects

### **Return Values**

See [testtype](#page-2138-0)

### **See Also**

**MuPAD Functions** [testtype](#page-2138-0)

# **Type::Prime**

Type representing prime numbers

## **Syntax**

```
testtype(obj, Type::Prime)
```
### **Description**

Type::Prime represents prime numbers.

The call testtype(obj, Type::Prime) returns [TRUE](#page-2188-0) if obj is a prime number, and [FALSE](#page-2191-0) otherwise.

[testtype](#page-2138-0) only performs a syntactical test whether obj is an integer and isprime(obj) holds.

## **Examples**

#### **Example 1**

The following numbers are of type Type:: Prime:

```
testtype(2, Type::Prime),
testtype(3, Type::Prime),
testtype(7, Type::Prime),
testtype(11113, Type::Prime),
testtype(4185296581467695597, Type::Prime)
```
TRUE, TRUE, TRUE, TRUE, TRUE

### **Parameters**

**obj**

Any MuPAD object

### **Return Values**

See [testtype](#page-2138-0)

### **See Also**

**MuPAD Functions** [isprime](#page-1118-0) | [testtype](#page-2138-0)

# **Type::Product**

Type representing sequences

## **Syntax**

```
testtype(obj, Type::Product(typedef, …))
```
### **Description**

Type::Product is the type of sequences of objects of different types.

The call testtype(obj, Type::Product( typedef , …)) checks, whether obj is a sequence of objects, which have the types given by typedef and returns [TRUE](#page-2188-0), if it holds, otherwise [FALSE](#page-2191-0).

obj must have the same number of arguments as the sequence typedef. The elements of obj are checked one after another: the first element of obj is checked against the type given by the first element of typedef and so on. All elements and types must match.

typedef, … must be a nonempty [sequence on page 1-88](#page-97-0) of types. A type can be an object of the library Type (Symbolic Math Toolbox) or one of the possible return values of [domtype](#page-583-0) and [type](#page-2197-0).

This type does not represent a property.

## **Examples**

#### **Example 1**

The argument is a sequence of a positive integer followed by an identifier:

```
testtype((5, x), Type::Product(Type::PosInt, Type::Unknown))
```
**TRUE** 

Is the argument is a sequence of five positive integers?

testtype((5, 3, 5, -1, 0), Type::Product(Type::PosInt \$ 5))

**FALSE** 

### **Parameters**

**obj**

Any MuPAD object

#### **typedef**

A sequence of types; a type can be an object of the library Type (Symbolic Math Toolbox) or one of the possible return values of [domtype](#page-583-0) and [type](#page-2197-0)

### **Return Values**

See [testtype](#page-2138-0)

### **See Also**

**MuPAD Functions** [Type::ListProduct](#page-7203-0) | [testtype](#page-2138-0)

# <span id="page-7256-0"></span>**Type::Property**

Type representing any property

## **Syntax**

testtype(obj, Type::Property)

## **Description**

With Type:: Property, properties can be identified.

The call testtype(obj, Type::Property) checks, whether the MuPAD object obj is a property and returns [TRUE](#page-2188-0), if it holds, otherwise [FALSE](#page-2191-0).

Some elements of the library Type serve two functions. One is to perform syntactical tests to identify the type of an object (with [testtype](#page-2138-0)), the other is to occur as a property within [assume](#page-274-0) and [is](#page-1106-0).

#### **Note** Type:: Property itself is not a property.

To determine whether an element of Type is a property, Type::Property can be used with [testtype](#page-2138-0).

This type does not represent a property.

## **Examples**

#### **Example 1**

Is [Type::PosInt](#page-7239-0) a property?

testtype(Type::PosInt, Type::Property)

#### **TRUE**

Also an interval created with [Type::Interval](#page-7196-0) is a property:

testtype(Type::Interval(0, 1), Type::Property)

**TRUE** 

Is [Type::Constant](#page-7172-0) a property?

testtype(Type::Constant, Type::Property)

#### **FALSE**

[Type::Constant](#page-7172-0) is not a property and cannot be used as argument of [assume](#page-274-0):

assume(x, Type::Constant)

Error: Second argument must be a property. [assume]

The next example shows the usage of [testtype](#page-2138-0) to [select on page 1-1827](#page-1836-0) properties among operands of Type:

```
T := Type::Numeric, Type::PosInt, Type::Unknown, Type::Zero:
select(T, testtype, Type::Property)
```
Type::PosInt, Type::Zero

delete x, T:

#### **Parameters**

**obj**

Any MuPAD object

### **Return Values**

See [testtype](#page-2138-0)

## **See Also**

**MuPAD Functions** [is](#page-1106-0) | [testtype](#page-2138-0)

# **Type::RatExpr**

Type representing rational expressions

### **Syntax**

testtype(obj, Type::RatExpr(indet, <coeff\_type>))

### **Description**

With Type:: RatExpr, rational expressions can be identified.

The call testtype(obj, Type::RatExpr(indet)) checks, whether obj is a rational expression in the indeterminante indet, i.e., the quotient of two polynomial expressions in indet. If it is, the result is [TRUE](#page-2188-0), otherwise [FALSE](#page-2191-0).

A rational expression in indet is a [expression on page 7-20](#page-2463-0), and indet occurs only as operand of [\\_plus](#page-49-0) or [\\_mult](#page-62-0) expressions and in [\\_power](#page-78-0) with an integer exponent.

indet must be an [identifier on page 7-29](#page-2472-0), and coeff type a type for the coefficients of the rational expression.

This type does not represent a property.

### **Examples**

#### **Example 1**

A polynomial expression in x is also a rational expression in x:

```
testtype(-x^2 - x + 3, Type::RatExpr(x))
```
**TRUE** 

[testtype](#page-2138-0) is used to [select on page 1-1827](#page-1836-0) all rational operands in x with positive integer coefficients:

EX :=  $sin(x) + x^2 - 3*x + 2 + 3/x$ : select(EX, testtype, Type::RatExpr(x, Type::PosInt))

$$
\frac{3}{x} + x^2 + 2
$$

delete EX:

#### **Parameters**

**obj**

Any MuPAD object

#### **indet**

An indeterminante

#### **coeff\_type**

A type for the coefficientes; a type can be an object of the library Type (Symbolic Math Toolbox) or one of the possible return values of [domtype](#page-583-0) and [type](#page-2197-0)

#### **Return Values**

See [testtype](#page-2138-0)

### **See Also**

**MuPAD Functions** [indets](#page-1019-0) | [testtype](#page-2138-0)

# **Type::Rational**

Type and property representing rational numbers

## **Syntax**

testtype(obj, Type::Rational)

assume(x, Type::Rational)

```
is(ex, Type::Rational)
```
## **Description**

Type::Rational represents rational numbers. Type::Rational is a property, too, which can be used in an [assume](#page-274-0) call.

The call testtype(obj, Type::Rational) checks, whether obj is a rational number and returns [TRUE](#page-2188-0), if it holds, otherwise [FALSE](#page-2191-0).

[testtype](#page-2138-0) only performs a syntactical test identifying MuPAD objects of type [DOM\\_INT](#page-2474-0) and [DOM\\_RAT](#page-2491-0).

The call  $\text{assume}(x, \text{Type}:\text{Rational})$  marks the identifier x as a rational number.

The call is(ex, Type::Rational) derives, whether the expression ex is a rational number (or this property can be derived).

This type represents a property that can be used in [assume](#page-274-0) and [is](#page-1106-0).

## **Examples**

#### **Example 1**

The following numbers are of type Type:: Rational:

```
testtype(2, Type::Rational),
testtype(3/4, Type::Rational),
testtype(-1/2, Type::Rational),
testtype(-1, Type::Rational),
testtype(1024/11111, Type::Rational)
```
TRUE, TRUE, TRUE, TRUE, TRUE

#### **Example 2**

Integers are rational:

assume(x, Type::Integer): is(x, Type::Rational)

#### **TRUE**

However, rational numbers can be integer or not:

```
assume(x, Type::Rational):
is(x, Type::Integer)
```
#### **UNKNOWN**

delete x:

#### **Parameters**

#### **obj**

Any MuPAD object

#### **x**

An [identifier on page 7-29](#page-2472-0) or a mathematical expression containing identifiers

#### **ex**

An arithmetical expression (Symbolic Math Toolbox)

### **Return Values**

See [testtype](#page-2138-0), [assume](#page-274-0) and [is](#page-1106-0)

### **See Also**

#### **MuPAD Functions**

[Type::Property](#page-7256-0) | [assume](#page-274-0) | [is](#page-1106-0) | [testtype](#page-2138-0)

# **Type::Real**

Type and property representing real numbers

## **Syntax**

testtype(obj, Type::Real)

assume(x, Type::Real)

is(ex, Type::Real)

## **Description**

Type::Real represents real numbers. Type::Real is a property, too, which can be used in an [assume](#page-274-0) call.

The call testtype(obj, Type::Real) checks, whether obj is a real number and, if it is, returns [TRUE](#page-2188-0), otherwise [FALSE](#page-2191-0).

[testtype](#page-2138-0) only performs a syntactical test identifying MuPAD objects of type [DOM\\_INT](#page-2474-0), [DOM\\_RAT](#page-2491-0) and [DOM\\_FLOAT](#page-2466-0). This does not include arithmetical expressions such as  $exp(1)$ , which are not identified as of type Type: : Real.

The call assume( $x$ , Type: : Real) marks the identifier  $x$  as a real number.

The call is(ex, Type::Real) derives, whether the expression ex is a real number (or this property can be derived).

This type represents a property that can be used in [assume](#page-274-0) and [is](#page-1106-0).

## **Examples**

#### **Example 1**

The following numbers are of type Type: : Real:

```
testtype(2, Type::Real),
testtype(3/4, Type::Real),
testtype(0.123, Type::Real),
testtype(-1, Type::Real),
testtype(-1.02, Type::Real)
```
TRUE, TRUE, TRUE, TRUE, TRUE

The following expressions are exact representations of real numbers, but syntactically they are not of Type:: Real:

```
testtype(exp(1), Type::Real),
testtype(PI^2 + 5, Type::Real),
testtype(sin(2), Type::Real)
```
FALSE, FALSE, FALSE

The function [is](#page-1106-0) performs a semantical, mathematically more useful check:

```
is(exp(1), Type::Real),
is(PI^2 + 5, Type::Real),
is(sin(2), Type::Real)
```
TRUE, TRUE, TRUE

#### **Example 2**

Integers are real numbers:

```
assume(x, Type::Integer):
is(x, Type::Real)
```
#### **TRUE**

But real numbers can be integer or not:

```
assume(x, Type::Real):
is(x, Type::Integer)
```
#### **UNKNOWN**

The sine of a real number is a real number in the interval  $[-1, 1]$ :

getprop(sin(x))

 $[-1, 1]$ 

delete x:

## **Parameters**

**obj**

Any MuPAD object

**x**

An [identifier on page 7-29](#page-2472-0) or a mathematical expression containing identifiers

#### **ex**

An arithmetical expression (Symbolic Math Toolbox)

## **Return Values**

See [testtype](#page-2138-0), [assume](#page-274-0) and [is](#page-1106-0)

### **See Also**

#### **MuPAD Functions**

[Type::Property](#page-7256-0) | [assume](#page-274-0) | [is](#page-1106-0) | [testtype](#page-2138-0)

# **Type::Relation**

Type representing relations

## **Syntax**

testtype(obj, Type::Relation)

### **Description**

With Type:: Relation, relational expression can be identified.

The call testtype(obj, Type::Relation) checks, whether obj is a relational expression and returns [TRUE](#page-2188-0), if it is, otherwise [FALSE](#page-2191-0).

A relation in MuPAD is an [expression on page 7-20](#page-2463-0) of the [type on page 33-12](#page-7165-0) (Symbolic Math Toolbox)" \_equal ", " \_unequal ", " \_less " and " \_leequal ".

**Note** Expressions with the operations >= and > will be interpreted as expressions with  $\le$  and  $\le$  by exchanging the operands (see ["Example 2" on page 33-115](#page-7268-0) (Symbolic Math Toolbox)).

This type does not represent a property.

## **Examples**

#### **Example 1**

 $x > 3$  is a relation, while TRUE is not:

```
testtype(x > 3, Type::Relation),
testtype(TRUE, Type::Relation)
```
**TRUE, FALSE** 

#### <span id="page-7268-0"></span>**Example 2**

MuPAD always interprets expressions with the operations >= and > as expressions with <= and < with the operands exchanged:

```
x > 3;
prog::exprtree(x > 3):
     3 < x_less
|
+-- 3
|
`-- x
```
The operator is *not* >, but <, and the operands have been swapped:

 $op(x > 3, 0..2)$ 

Less,  $3, x$ 

## **Parameters**

**obj**

Any MuPAD object

## **Return Values**

See [testtype](#page-2138-0)

#### **See Also**

**MuPAD Functions** [testtype](#page-2138-0)

# **Type::Residue**

Property representing a residue class

# **Syntax**

```
assume(x, (rem, class, <sub_set>))
is(ex, (rem, class, \langlesub set>))
testtype(ex, (rem, class, <sub set>))
```
## **Description**

Type::Residue(rem, class) represents the integers *n* for which *n* - *rem* is divisible by *class*.

The call assume(x, Type:: Residue(rem, class)) marks the identifier  $x$  as an integer divisible by class with remainder rem.

The call is(ex, Type::Residue(rem, class)) derives, whether the expression ex is an integer divisible by class with remainder rem (or this property can be derived).

This type represents a property that can be used in [assume](#page-274-0) and [is](#page-1106-0).

[Type::Even](#page-7177-0) and [Type::Odd](#page-7231-0) are objects created by Type::Residue.

The call testtype(obj, Type::Residue(rem, class)) checks, whether obj is an [integer on page 7-31](#page-2474-0) and is divisible by class with remainder rem. If the optional argument sub set is given, [testtype](#page-2138-0) checks additionally testtype(obj, sub set).

## **Examples**

#### **Example 1**

Type::Residue can be used in [testtype](#page-2138-0):

```
testtype(6, Type::Residue(2, 4)),
testtype(13, Type::Residue(1, 20))
```
TRUE, FALSE

#### **Example 2**

x is assumed to be divisible by 3 with remainder 1:

```
assume(x, Type::Residue(1, 3))
```
Which properties has  $x + 2$  got?

```
getprop(x + 2)
```
 $\{3 k | k \in \mathbb{Z}\}\$ 

x is an integer, but it may be [odd on page 33-78](#page-7231-0) or not:

```
is(x, Type::Integer), is(x, Type::Odd)
```
TRUE, UNKNOWN

This example restricts possible values of x to odd integers:

```
assume(x, Type::Residue(1, 4));
is(x, Type::Odd),
is((-1)^x < 0)
```
TRUE, TRUE

#### **Parameters**

**x**

An [identifier on page 7-29](#page-2472-0) or a mathematical expression containing identifiers
#### **rem**

Remainder as integer number between 0 and class - 1; an integer larger than class - 1 will be divided by class and rem gets the remainder of this division

#### **class**

The divider as positive integer

#### **sub\_set**

A subset of the integers (e.g., [Type::PosInt](#page-7239-0)); otherwise [Type::Integer](#page-7191-0) is used

#### **ex**

An arithmetical expression (Symbolic Math Toolbox)

### **obj**

Any MuPAD object

### **Return Values**

See [assume](#page-274-0), [is](#page-1106-0) and [testtype](#page-2138-0)

### **See Also**

### **MuPAD Functions**

[Type::Even](#page-7177-0) | [Type::Integer](#page-7191-0) | [Type::Odd](#page-7231-0) | [assume](#page-274-0) | [is](#page-1106-0) | [testtype](#page-2138-0)

# **Type::SequenceOf**

Type representing sequences

## **Syntax**

```
testtype(obj, (obj_type, <min_nr, <max_nr>>))
```
## **Description**

With Type::SequenceOf, sequences with specified objects can be identified.

The call testtype(obj, Type::SequenceOf(obj\_type)) checks, whether obj is a [sequence on page 1-88](#page-97-0) with elements of the given type obj\_type. In that case, it [TRUE](#page-2188-0), otherwise [FALSE](#page-2191-0).

A sequence has the [domain type on page 1-574](#page-583-0)[DOM\\_EXPR](#page-2463-0) and the [type on page 33-12](#page-7165-0) (Symbolic Math Toolbox)"\_exprseq".

The two optional parameters min nr and max nr determine the minimum and maximum number of arguments of the analysed sequence, respectively. If the numbers are not be given, the number of elements of the sequence will not be checked. If only the minimum is given, the sequence must have at least min  $n \rceil$  elements for the test to succeed.

This type does not represent a property.

## **Examples**

### **Example 1**

Is the given sequence a sequence of identifiers?

testtype((a, b, c, d, e, f), Type::SequenceOf(DOM\_IDENT))

**TRUE** 

Is the given sequence a sequence of at least five real numbers?

testtype((0, 0.5, 1, 1.5, 2, 2.5, 3), Type::SequenceOf(Type::Real, 5))

**TRUE** 

### **Parameters**

### **obj**

Any MuPAD object

### **obj\_type**

The type of the objects; a type can be an object of the library Type (Symbolic Math Toolbox) or one of the possible return values of [domtype](#page-583-0) and [type](#page-2197-0)

#### **min\_nr**

The minimal number of objects as nonnegative integer

#### **max\_nr**

The maximal number of objects as nonnegative integer

### **Return Values**

See [testtype](#page-2138-0)

### **See Also**

#### **MuPAD Functions** [Type::ListOf](#page-7200-0) | [\\_exprseq](#page-97-0) | [testtype](#page-2138-0)

# **Type::Series**

Type representing truncated Puiseux, Laurent, and Taylor series expansions

## **Syntax**

```
testtype(obj, (Puiseux | Laurent | Taylor))
testtype(obj, (Puiseux | Laurent | Taylor, x))
testtype(obj, (Puiseux | Laurent | Taylor, x = x0))
testtype(obj, (Puiseux | Laurent | Taylor, x, Undirected | Real | Right | Left))
testtype(obj, (Puiseux | Laurent | Taylor, x = x0, Undirected | Real | Right | Left))
```
## **Description**

Type::Series(Puiseux), Type::Series(Laurent), and Type::Series(Taylor) represent truncated Puiseux series, Laurent series, and Taylor series, respectively.

The call testtype(obj, Type::Series(T)) checks, whether obj is a truncated series expansion of domain type [Series::Puiseux](#page-2864-0) and of mathematical type T.

The call testtype(obj, Type::Series(T,  $x = x0$ )) checks in addition, whether the series variable is x and the expansion point is  $\times 0$ . If  $\times 0$  is omitted,  $\times 0 = 0$  is assumed.

The call testtype(obj, Type::Series(T,  $x = x0$ , dir)) checks in addition, whether the direction of expansion is compatible with the specified direction  $\text{dir.}$  See the help pages of [series](#page-1840-0) and Series: : Puiseux for more details about the direction.

See ["Example 1" on page 33-123](#page-7276-0) (Symbolic Math Toolbox) and ["Example 3" on page 33-](#page-7279-0) [126](#page-7279-0) (Symbolic Math Toolbox).

If obj is of domain type [Series::Puiseux](#page-2864-0), but not a Puiseux expansion in the mathematical sense, then testtype(obj, Type::Series(T)) returns [FALSE](#page-2191-0). This is the case if the coefficients of obj depend on the series variable, or if the type flag of obj <span id="page-7276-0"></span>is 1. See ["Example 2" on page 33-124](#page-7277-0) (Symbolic Math Toolbox), and the help page of [Series::Puiseux](#page-2864-0) for more details.

A Laurent series is a Puiseux series with integral exponents. If the expansion point is finite, then a Taylor series is a Puiseux series with nonnegative integral exponents. If the expansion point is [complexInfinity](#page-443-0), then a Taylor series is a Puiseux series with nonpositive integral exponents. See "Example 1" on page 33-123 (Symbolic Math Toolbox) and ["Example 4" on page 33-127](#page-7280-0) (Symbolic Math Toolbox).

For the expansion points [infinity](#page-1042-0) and [-infinity](#page-1042-0), the directions Left and Right, respectively, are implicitly assumed.

Specifying  $x0 =$  infinity is equivalent to  $x0 =$  complexInfinity and dir = Left, and similarly  $x0 = -infinite$  y is equivalent to  $x0 = completeXInfinite$  y and dir = Right.

See ["Example 4" on page 33-127](#page-7280-0) (Symbolic Math Toolbox).

This type does not represent a property: it cannot be used in [assume](#page-274-0) to mark an identifier as a truncated series expansion.

### **Examples**

### **Example 1**

The following call returns a Puiseux series:

```
s := series(sin(sqrt(x)), x);
domtype(s);
```

```
\sqrt{x} - \frac{x^{3/2}}{6} + \frac{x^{5/2}}{120} + O(x^{7/2})
```

```
Series::Puiseux
```
However, s is not a Laurent series:

```
testtype(s, Type::Series(Puiseux)),
testtype(s, Type::Series(Laurent)),
testtype(s, Type::Series(Taylor))
```
#### TRUE, FALSE, FALSE

A Laurent series that is not a Taylor series:

```
s := series(1/sin(x), x);
domtype(s);
```

$$
\frac{1}{x} + \frac{x}{6} + \frac{7x^3}{360} + O(x^5)
$$

Series::Puiseux

```
testtype(s, Type::Series(Puiseux)),
testtype(s, Type::Series(Laurent)),
testtype(s, Type::Series(Taylor))
```
#### TRUE, TRUE, FALSE

The inverse of s is a Taylor series:

```
1/s;testtype(1/s, Type::Series(Puiseux)),
testtype(1/s, Type::Series(Laurent)),
testtype(1/s, Type::Series(Taylor))
```

$$
x - \frac{x^3}{6} + \frac{x^5}{120} + O(x^7)
$$

TRUE, TRUE, TRUE

### **Example 2**

Type::Series represents only objects of domain type [Series::Puiseux](#page-2864-0):

```
s := 1 + x + 2*x^2 + 0(x^3);
domtype(s), testtype(s, Type::Series(Puiseux));
```
 $x + 2x^2 + 1 + O(x^3)$ 

DOM EXPR, FALSE

s := series(exp(x +  $1/x$ ), x = infinity, 3); domtype(s), testtype(s, Type::Series(Puiseux));

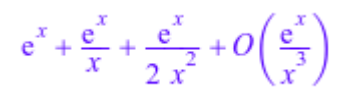

Series::gseries, FALSE

For objects of domain type [Series::Puiseux](#page-2864-0), whose coefficients contain the series variable or whose type flag is 1, the result is [FALSE](#page-2191-0) as well:

s := series( $psi(x)$ ,  $x =$  infinity); domtype(s), coeff(s, 0), testtype(s, Type::Series(Puiseux));

$$
\ln(x) - \frac{1}{2x} - \frac{1}{12x^2} + \frac{1}{120x^4} + O\left(\frac{1}{x^6}\right)
$$

Series::Puiseux,  $ln(x)$ , FALSE

 $s :=$  series(sin(sqrt(-x)), x); domtype(s), testtype(s, Type::Series(Puiseux));

$$
\sqrt{-x} - \frac{(-x)^{3/2}}{6} + \frac{(-x)^{5/2}}{120} + O\left(x^{7/2}\right)
$$

Series::Puiseux, FALSE

### <span id="page-7279-0"></span>**Example 3**

By specifying further arguments, you can check for the series variable, the expansion point, and the direction of expansion as well:

```
s := series(sin(sqrt(-x)), x, Left);testtype(s, Type::Series(Puiseux, y)),
testtype(s, Type::Series(Puiseux, x)),
testtype(s, Type::Series(Puiseux, x = 0)),
testtype(s, Type::Series(Puiseux, x = 2));
```

$$
-\sqrt{x} i - \frac{x^{3/2} i}{6} - \frac{x^{5/2} i}{120} + O\left(x^{7/2}\right)
$$

FALSE, TRUE, TRUE, FALSE

```
Series::Puiseux::direction(s),
testtype(s, Type::Series(Puiseux, x, Undirected)),
testtype(s, Type::Series(Puiseux, x, Real)),
testtype(s, Type::Series(Puiseux, x, Right)),
testtype(s, Type::Series(Puiseux, x, Left));
```
Left, FALSE, FALSE, FALSE, TRUE

```
s := series(x^5/(x - 2), x = 2, 3);
testtype(s, Type::Series(Laurent, x)),
testtype(s, Type::Series(Laurent, x = 2)),
testtype(s, Type::Series(Laurent, x = 3));
```

$$
\frac{32}{x-2} + 80 + 80 (x-2) + O((x-2)^2)
$$

FALSE, TRUE, FALSE

If you specify a direction, [testtype](#page-2138-0) checks whether it is compatible with the direction of the series:

```
Series::Puiseux::direction(s),
testtype(s, Type::Series(Puiseux, x = 2, Undirected)),
testtype(s, Type::Series(Puiseux, x = 2, Real)),
testtype(s, Type::Series(Puiseux, x = 2, Right)),
testtype(s, Type::Series(Puiseux, x = 2, Left));
```

```
Undirected, TRUE, TRUE, TRUE, TRUE
```
### **Example 4**

The following example is a Laurent series around [infinity](#page-1042-0), but not a Taylor series:

```
s := series(z*exp(1/z), z = infinity);
testtype(s, Type::Series(Puiseux)),
testtype(s, Type::Series(Laurent)),
testtype(s, Type::Series(Taylor))
     z+1+\frac{1}{2z}+\frac{1}{6z^2}+\frac{1}{24z^3}+\frac{1}{120z^4}+O\left(\frac{1}{z^5}\right)
```
#### TRUE, TRUE, FALSE

The expansion point is [infinity](#page-1042-0), or equivalently, [complexInfinity](#page-443-0) from the left:

```
Series::Puiseux::point(s), Series::Puiseux::direction(s);
testtype(s, Type::Series(Laurent, z)),
testtype(s, Type::Series(Laurent, z = 0)),
testtype(s, Type::Series(Laurent, z = infinity)),
testtype(s, Type::Series(Laurent, z = -infinity)),
testtype(s, Type::Series(Laurent, z = complexInfinity));
```
complexInfinity, Left

FALSE, FALSE, TRUE, FALSE, TRUE

```
testtype(s, Type::Series(Laurent, z = complexInfinity, Undirected)),
testtype(s, Type::Series(Laurent, z = complexInfinity, Real)),
```

```
testtype(s, Type::Series(Laurent, z = complexInfinity, Right)),
testtype(s, Type::Series(Laurent, z = complexInfinity, Left));
```
FALSE, FALSE, FALSE, TRUE

Mathematically, the expression is even an undirected expansion around [complexInfinity](#page-443-0):

```
s := series(z*exp(1/z), z = complexInfinity);
Series::Puiseux::point(s), Series::Puiseux::direction(s);
```

```
z+1+\frac{1}{2z}+\frac{1}{6z^2}+\frac{1}{24z^3}+\frac{1}{120z^4}+O\left(\frac{1}{z^5}\right)
```
complexInfinity, Undirected

```
testtype(s, Type::Series(Laurent, z)),
testtype(s, Type::Series(Laurent, z = infinity)),
testtype(s, Type::Series(Laurent, z = -infinity)),
testtype(s, Type::Series(Laurent, z = complexInfinity));
```
FALSE, TRUE, TRUE, TRUE

```
testtype(s, Type::Series(Laurent, z = complexInfinity, Undirected)),
testtype(s, Type::Series(Laurent, z = complexInfinity, Real)),
testtype(s, Type::Series(Laurent, z = complexInfinity, Right)),
testtype(s, Type::Series(Laurent, z = complexInfinity, Left));
```
TRUE, TRUE, TRUE, TRUE

### **Parameters**

**obj**

Any MuPAD object

**x**

The series variable: an [identifier on page 7-29](#page-2472-0)

**x0**

The expansion point: an arithmetical expression (Symbolic Math Toolbox)

## **Options**

**Laurent, Puiseux, Taylor**

The type of series

### **Left, Real, Right, Undirected**

The direction of the expansion

## **Return Values**

See [testtype](#page-2138-0)

## **See Also**

**MuPAD Functions** [Series::Puiseux](#page-2864-0) | [Type::PolyExpr](#page-7234-0) | [Type::PolyOf](#page-7237-0) | [series](#page-1840-0) | [testtype](#page-2138-0)

# **Type::SetOf**

Type representing sets

## **Syntax**

testtype(obj, (obj\_type, <min\_nr, <max\_nr>>))

## **Description**

Type::SetOf(obj\_type) describes sets of elements of type obj\_type.

The call testtype(obj, Type::SetOf(obj\_type)) checks, whether obj is a [set on](#page-2493-0) [page 7-50](#page-2493-0) with elements of the given type obj\_type. If it is, the function returns [TRUE](#page-2188-0), otherwise [FALSE](#page-2191-0).

A set has the [domain type on page 1-574](#page-583-0)[DOM\\_SET](#page-2493-0).

The two optional parameters min  $nr$  and max  $nr$  determine the minimum and maximum number of elements in the analysed set. If the numbers are not be given, the number of elements in the set will not be checked. If only the minimum is given, the set must contain at least min\_nr elements for the test to succeed.

This type does not represent a property.

## **Examples**

### **Example 1**

Is the given set a set of identifiers?

testtype({a, b, c, d, e, f}, Type::SetOf(DOM\_IDENT))

**TRUE** 

Is the given set a set of at least five real numbers?

testtype({0, 0.5, 1, 1.5, 2, 2.5, 3}, Type::SetOf(Type::Real, 5))

**TRUE** 

### **Example 2**

[testtype](#page-2138-0) is used to [select on page 1-1827](#page-1836-0) sets with exactly two idetifiers:

```
S := \{\{a\}, \{a, b\}, \{d, 1\}, \{0, d\}, \{e\}, \{d, e\}\}:
select(S, testtype, Type::SetOf(DOM_IDENT, 2, 2))
```
 $\{\{d, e\}, \{a, b\}\}\$ 

## **Parameters**

### **obj**

Any MuPAD object

### **obj\_type**

The type of the objects; a type can be an object of the library Type or one of the possible return values of [domtype](#page-583-0) and [type](#page-2197-0)

#### **min\_nr**

The minimal number of objects as nonnegative integer

#### **max\_nr**

The maximal number of objects as nonnegative integer

### **Return Values**

See [testtype](#page-2138-0)

### **See Also**

#### **MuPAD Domains** [DOM\\_SET](#page-2493-0)

**MuPAD Functions** [Type::ListOf](#page-7200-0) | [Type::Union](#page-7300-0) | [testtype](#page-2138-0)

# **Type::Set**

Type representing set-theoretic expressions

## **Syntax**

testtype(obj, Type::Set)

## **Description**

Type::Set comprises all expressions in which the operators are set-theoretic operations

A set-theoretic expression is defined to be any of the following: a set constant, an identifier, an unevaluated call to a set-valued function, or the composition of set-theoretic expressions by the operator [union](#page-1089-0), [intersect](#page-1082-0), or [minus](#page-1086-0).

The following objects are set constants: finite sets of type [DOM\\_SET](#page-2493-0), intervals, the [universe](#page-2219-0), and every object that belongs to a domain of category [Cat::Set](#page-2372-0).

The following functions are set-valued: [solve](#page-2000-0), [discont](#page-563-0), [RootOf](#page-1818-0), and [solvelib::Union](#page-6563-0).

The union, intersection, or difference of objects is not a set-theoretic expression unless each of the objects is. See ["Example 2" on page 33-134](#page-7287-0) (Symbolic Math Toolbox).

## **Examples**

### **Example 1**

Sets are set-theoretic expressions.

```
testtype({3}, Type::Set)
```
**TRUE** 

### <span id="page-7287-0"></span>**Example 2**

Unions, intersections, and differences are set-theoretic expressions if and only if all operands are.

```
testtype(a union {4}, Type::Set)
```
**TRUE** 

```
testtype(a+1 union {4}, Type::Set)
```
**FALSE** 

### **Example 3**

If the call to a set-valued function as [solve](#page-2000-0) returns unevaluated, then the result is a settheoretic expression.

 $solve(x^2 = sin(x + 1), x)$ solve  $(x^2 - \sin(x + 1) = 0, x)$ testtype(%, Type::Set)

**TRUE** 

### **Parameters**

**obj**

Any MuPAD object

### **Return Values**

See [testtype](#page-2138-0)

## **See Also**

**MuPAD Functions** [testtype](#page-2138-0)

# **Type::Singleton**

Type representing exactly one object

## **Syntax**

```
testtype(obj, (t_obj))
```
## **Description**

testtype(x, Type::Singleton(y)) is equivalent to bool( $x = y$ ).

The call testtype(obj, Type::Singleton(t\_obj)) is equivalent to bool( $x = y$ ), but the latter is faster.

Type::Singleton can be used to create combined types, especially in conjunction with [Type::Union](#page-7300-0), [Type::Equation](#page-7175-0) and other types expecting type information for subexpressions (see ["Example 2" on page 33-137](#page-7290-0) (Symbolic Math Toolbox)).

This type does not represent a property.

### **Examples**

### **Example 1**

Check, if  $x$  is really  $x$ :

testtype(x, Type::Singleton(x))

### **TRUE**

But the next call does the same:

 $bool(x = x)$ 

<span id="page-7290-0"></span>**TRUE** 

### **Example 2**

Type::Singleton exists to create special testing expressions:

```
T := Type::Union(Type::Singleton(hold(All)), Type::Constant):
```
With the type T the option All and any constant can be identified with one call of testtype:

```
testtype(4, T), testtype(hold(All), T), testtype(x, T)
```
TRUE, TRUE, FALSE

But (e.g., in procedures) the following example works faster:

```
test := X \rightarrow testtype(X, Type::Constant) or bool(X = hold(All)):
test(4), test(hold(All)), test(x)
```
### TRUE, TRUE, FALSE

One way to test a list of options for syntactical correctness is the following:

```
T := Type::Union(// Name = "..."
        Type::Equation(Type::Singleton(hold(Name)), DOM_STRING),
       // Mode = n, n in \{1, 2, 3\} Type::Equation(Type::Singleton(hold(Mode)), 
                       Type::Interval([1,3], Type::Integer)),
        // Quiet
        Type::Singleton(hold(Quiet))
      ):
testtype((Name = "abcde", Quiet), Type::SequenceOf(T))
     TRUE
```
We only allow the values 1, 2, and 3 for Mode, however:

```
testtype((Quiet, Mode = \theta), Type::SequenceOf(T))
```
#### **FALSE**

Obviously, it would be a good idea to tell the user which options we could not grok:

```
error("Unknown option(s): ".expr2text(
        select((Quiet, Mode = 0),not testtype, Type::SequenceOf(T))))
Error: Unknown option(s): Mode = \thetadelete T, test:
```
### **Parameters**

**obj**

Any MuPAD object

**t\_obj**

Any object to identify

### **Return Values**

See [testtype](#page-2138-0)

### **See Also**

```
MuPAD Functions
Type::Union | _equal | bool | testtype
```
# <span id="page-7292-0"></span>**Type::TableOfEntry**

Type representing tables with specified entries

## **Syntax**

testtype(obj, (obj\_type))

## **Description**

Type::TableOfEntry(obj\_type) describes tables with *entries* of type obj\_type.

The call testtype(obj, Type::TableOfEntry(obj\_type)) checks, whether obj is a [table on page 1-2102](#page-2111-0) and all entries of this table are of the type obj\_type. If both conditions are met, the call returns [TRUE](#page-2188-0), otherwise [FALSE](#page-2191-0).

The entries of a [table on page 1-2102](#page-2111-0) are the right hand sides of the operands of a table.

This type does not represent a property.

### **Examples**

### **Example 1**

The following table uses identifiers as keys and integers as entries:

```
T := \text{table}(a = 1, b = 2, c = 3, d = 4):testtype(T, Type::TableOfEntry(DOM_INT))
```
**TRUE** 

Type::TableOfEntry only checks the type of the entries, not the keys:

```
T := \text{table}(a = 1, b = 2, c = 3, d = 4):testtype(T, Type::TableOfEntry(DOM_IDENT))
```
### **FALSE**

delete T:

### **Parameters**

**obj**

Any MuPAD object

### **obj\_type**

The type of the entries; can be an object of the library Type (Symbolic Math Toolbox) or one of the possible return values of [domtype](#page-583-0) and [type](#page-2197-0)

## **Return Values**

See [testtype](#page-2138-0)

## **See Also**

**MuPAD Functions** [Type::TableOfIndex](#page-7294-0) | [table](#page-2111-0) | [testtype](#page-2138-0)

# <span id="page-7294-0"></span>**Type::TableOfIndex**

Type representing tables with specified indices

## **Syntax**

testtype(obj, (obj\_type))

## **Description**

Type::TableOfIndex(obj\_type) represents tables with *indices* (keys) of type obj\_type.

The call testtype(obj, Type::TableOfIndex(obj\_type)) checks, whether obj is a [table on page 1-2102](#page-2111-0) and all indices (keys) are of the type obj\_type. If both conditions are met, the call returns [TRUE](#page-2188-0), otherwise [FALSE](#page-2191-0).

The indices of a [table on page 1-2102](#page-2111-0) are the left hand sides of the operands of a table.

This type does not represent a property.

## **Examples**

### **Example 1**

The following table uses identifiers as keys and integers as values:

```
T := \text{table}(a = 1, b = 2, c = 3, d = 4):testtype(T, Type::TableOfIndex(DOM_IDENT))
```
### **TRUE**

Type::TableOfIndex only checks the types of the keys of the table, so the following call returns FALSE:

```
T := \text{table}(a = 1, b = 2, c = 3, d = 4):testtype(T, Type::TableOfIndex(DOM_INT))
```
**FALSE** 

delete T:

## **Parameters**

**obj**

Any MuPAD object

### **obj\_type**

The type of the indices; can be an object of the library Type (Symbolic Math Toolbox) or one of the possible return values of [domtype](#page-583-0) and [type](#page-2197-0)

## **Return Values**

See [testtype](#page-2138-0)

## **See Also**

### **MuPAD Functions**

[Type::TableOfEntry](#page-7292-0) | [table](#page-2111-0) | [testtype](#page-2138-0)

# **Type::TableOf**

Type representing tables

## **Syntax**

```
testtype(obj, (<indices_type, <entries_type>>))
```
## **Description**

Type::TableOf represents tables; the types of the *indices* and of the *entries* can be specified.

The call testtype(obj, Type::TableOf(indices\_type, entries\_type)) checks, whether obj is a [table on page 1-2102](#page-2111-0) with indices of type indices type and entries of type entries\_type.

The *indices* (resp. the *entries*) of a [table on page 1-2102](#page-2111-0) are the left (resp. right) hand sides of the operands of a table.

indices\_type and entries\_type default to [Type::AnyType](#page-7158-0)

This type does not represent a property.

## **Examples**

### **Example 1**

We test if the following objects are tables:

```
testtype(x, Type::TableOf());
testtype(table(), Type::TableOf())
```
**FALSE** 

#### **TRUE**

We test if the following objects are tables with integer indexes:

```
testtype(table(a = 1), Type::TableOf(Type::Integer));
testtype(table(1 = 2), Type::TableOf(Type::Integer))
```
**FALSE** 

#### **TRUE**

We test if the following objects are tables with integer entries:

```
testtype(table(a = a), Type::TableOf(Type::AnyType, Type::Integer));
testtype(table(a = 2), Type::TableOf(Type::AnyType, Type::Integer))
```
**FALSE** 

#### **TRUE**

We test if the following objects are tables with integer indexes and entries:

```
testtype(table(a = a), Type::TableOf(Type::Integer, Type::Integer));
testtype(table(1 = 2), Type::TableOf(Type::Integer, Type::Integer))
```
**FALSE** 

**TRUE** 

### **Example 2**

Test if the following table uses identifiers as indexes:

 $T := \text{table}(a = 1, b = 2, c = 3, d = 4):$ testtype(T, Type::TableOf(DOM\_IDENT))

#### **TRUE**

Test if the following table uses integers as indexes:

```
T := \text{table}(a = 1, b = 2, c = 3, d = 4):testtype(T, Type::TableOf(DOM_INT))
```
**FALSE** 

delete T:

### **Example 3**

The following table uses identifiers as keys and integers as entries:

```
T := table(a = 1, b = 2, c = 3, d = 4):
testtype(T, Type::TableOf(Type::AnyType, DOM_INT))
```
### **TRUE**

Type::TableOf only checks the type of the entries, not the keys:

```
T := \text{table}(a = 1, b = 2, c = 3, d = 4):testtype(T, Type::TableOf(Type::AnyType, DOM_IDENT))
```
**FALSE** 

delete T:

## **Parameters**

**obj**

Any MuPAD object

### **indices\_type**

The type of the indices. It can be an object of the library Type (Symbolic Math Toolbox) or one of the possible return values of [domtype](#page-583-0) and [type](#page-2197-0)

#### **entries\_type**

The type of the entries.

### **Return Values**

See [testtype](#page-2138-0)

### **See Also**

**MuPAD Functions** [Type::TableOfEntry](#page-7292-0) | [Type::TableOfIndex](#page-7294-0) | [table](#page-2111-0) | [testtype](#page-2138-0)

# <span id="page-7300-0"></span>**Type::Union**

Type representing several types as one type object

## **Syntax**

```
testtype(obj, (obj_types, …))
```
## **Description**

Type::Union ( type1 , type2 , …) represents all objects having at least one of the types type1, type2, …

The call testtype(obj, Type::Union( obj\_types , …)) checks, whether obj has the type of at least one of the given types obj\_types, …. If such a type is found, the call returns [TRUE](#page-2188-0), otherwise [FALSE](#page-2191-0).

The call testtype(Type::Union( obj , obj\_types , …)) is thus equivalent to the call lazy or(map(obj types,  $x \rightarrow$  testtype(obj,  $x$ ))), testing obj against all types in turn until one is found which matches.

obj\_types, … must be a (nonempty) [sequence on page 1-88](#page-97-0) of types (see [testtype](#page-2138-0)).

This type does not represent a property.

## **Examples**

### **Example 1**

Check, whether the given object is a positive or negative integer:

testtype(2, Type::Union(Type::PosInt, Type::NegInt))

**TRUE** 

x however, is neither a positive nor a negative number:

```
testtype(x, Type::Union(Type::Positive, Type::Negative))
```
**FALSE** 

### **Example 2**

[testtype](#page-2138-0) is used to [select on page 1-1827](#page-1836-0) positive and negative integers:

```
SET:= {-2, -1.5, -1, -0.5, 0, 0.5, 1, 1.5, 2}:
select(SET, testtype, Type::Union(Type::PosInt, Type::NegInt))
```
 $\{-2, -1, 1, 2\}$ 

delete SET:

### **Parameters**

**obj**

Any MuPAD object

### **obj\_types**

A sequence of types; a type can be an object of the library Type (Symbolic Math Toolbox) or one of the possible return values of [domtype](#page-583-0) and [type](#page-2197-0)

### **Return Values**

See [testtype](#page-2138-0)

## **See Also**

**MuPAD Functions** [testtype](#page-2138-0)

# **Type::Unknown**

Type representing variables

## **Syntax**

testtype(obj, Type::Unknown)

## **Description**

Type::Unknown represents identifiers and indexed identifiers.

The call testtype(obj, Type::Unknown) checks, whether obj is an identifier or an indexed identifier with an integer index. If it is, the call returns [TRUE](#page-2188-0), otherwise [FALSE](#page-2191-0).

An identifier has the [domain type on page 1-574](#page-583-0)[DOM\\_IDENT](#page-2472-0). An indexed identifier is an [expression on page 7-20](#page-2463-0) with [type on page 33-12](#page-7165-0) (Symbolic Math Toolbox)[\\_index](#page-1025-0) and two operands, the first of which is an identifier and the second one is an integer. A [local](#page-2499-0) [variable on page 7-56](#page-2499-0) is not of type Type: : Unknown.

This type does not represent a property.

## **Examples**

### **Example 1**

Type::Unknown accepts identifiers:

testtype(x, Type::Unknown)

### **TRUE**

x[0] is an indexed identifier accepted by Type::Unknown:

testtype(x[0], Type::Unknown)

### **TRUE**

The index must be an integer:

testtype(x[-1], Type::Unknown), testtype(x[1.0], Type::Unknown)

TRUE, FALSE

## **Parameters**

**obj**

Any MuPAD object

## **Return Values**

See [testtype](#page-2138-0)

## **See Also**

**MuPAD Functions** [indets](#page-1019-0) | [testtype](#page-2138-0)

# **Type::Zero**

Type and property representing zero

## **Syntax**

testtype(obj, Type::Zero)

assume(x, Type::Zero)

is(ex, Type::Zero)

## **Description**

testtype(obj, Type::Zero ) is equivalent to iszero(obj). Type::Zero is a property, too, which can be used in an [assume](#page-274-0) call.

The call testtype(obj, Type::Zero) is equivalent to iszero(obj), which performs a syntactical test if obj is zero. If it is, the call returns [TRUE](#page-2188-0), otherwise, [FALSE](#page-2191-0) is returned.

The call  $\text{assume}(x, \text{Type} : \text{Zero})$  marks the identifier x as zero.

The call is(ex, Type::Zero) derives, whether the expression ex is zero (or this property can be derived).

This type represents a property that can be used in [assume](#page-274-0) and [is](#page-1106-0).

The call assume( $x = 0$ ) has the same meaning as assume( $x$ , Type::Zero).

## **Examples**

### **Example 1**

[testtype](#page-2138-0) determines the syntactical equality to zero:

testtype(0.0, Type::Zero) **TRUE** testtype(x, Type::Zero) **FALSE** 

### **Example 2**

Type::Zero can be used within [assume](#page-274-0) and [is](#page-1106-0):

is(x, Type::Zero)

**UNKNOWN** 

Assumption that x is zero:

```
assume(x, Type::Zero):
is(x^2, Type::Zero)
```
#### **TRUE**

The next example shows the difference between [testtype](#page-2138-0) and [is](#page-1106-0):

```
is(x, Type::Zero), testtype(x, Type::Zero)
```
TRUE, FALSE

Now the property of x is removed:

```
delete x:
is(x, Type::Zero), testtype(x, Type::Zero)
```
**UNKNOWN, FALSE** 

A positive number cannot be zero:

```
assume(x > 0):
is(x, Type::Zero), testtype(x, Type::Zero)
```

```
FALSE, FALSE
```
But in the next example x could be zero:

```
\text{assume}(x \geq 0):
is(x, Type::Zero), testtype(x, Type::Zero)
```
UNKNOWN, FALSE

delete x:

### **Parameters**

**obj**

Any MuPAD object

**x**

An [identifier on page 7-29](#page-2472-0) or a mathematical expression containing identifiers

**ex**

An arithmetical expression (Symbolic Math Toolbox)

### **Return Values**

See [testtype](#page-2138-0), [assume](#page-274-0) and [is](#page-1106-0)

## **See Also**

**MuPAD Functions** [Type::NonZero](#page-7225-0) | [assume](#page-274-0) | [is](#page-1106-0) | [testtype](#page-2138-0)